# Moab HPC Suite - Enterprise Edition

# Administrator Guide 8.1.0

January 2015

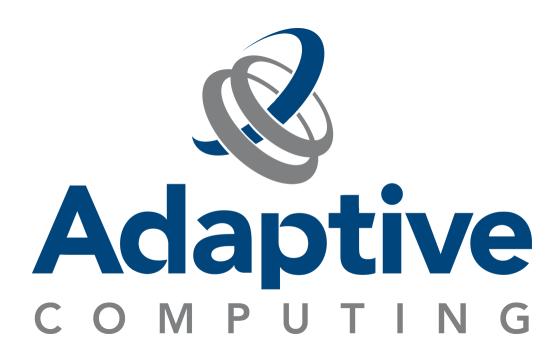

#### **© 2015 Adaptive Computing Enterprises, Inc. All rights reserved.**

Distribution of this document for commercial purposes in either hard or soft copy form is strictly prohibited without prior written consent from Adaptive Computing Enterprises, Inc.

Adaptive Computing, Cluster Resources, Moab, Moab Workload Manager, Moab Viewpoint, Moab Cluster Manager, Moab Cluster Suite, Moab Grid Scheduler, Moab Grid Suite, Moab Access Portal, and other Adaptive Computing products are either registered trademarks or trademarks of Adaptive Computing Enterprises, Inc. The Adaptive Computing logo and the Cluster Resources logo are trademarks of Adaptive Computing Enterprises, Inc. All other company and product names may be trademarks of their respective companies.

Adaptive Computing Enterprises, Inc. 1712 S. East Bay Blvd., Suite 300 Provo, UT 84606 +1 (801) 717-3700 [www.adaptivecomputing.com](http://www.adaptivecomputing.com/)

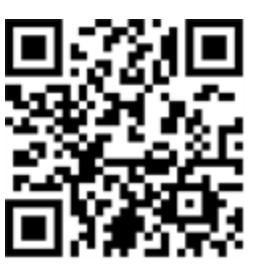

*Scan to open online help*

# **Contents**

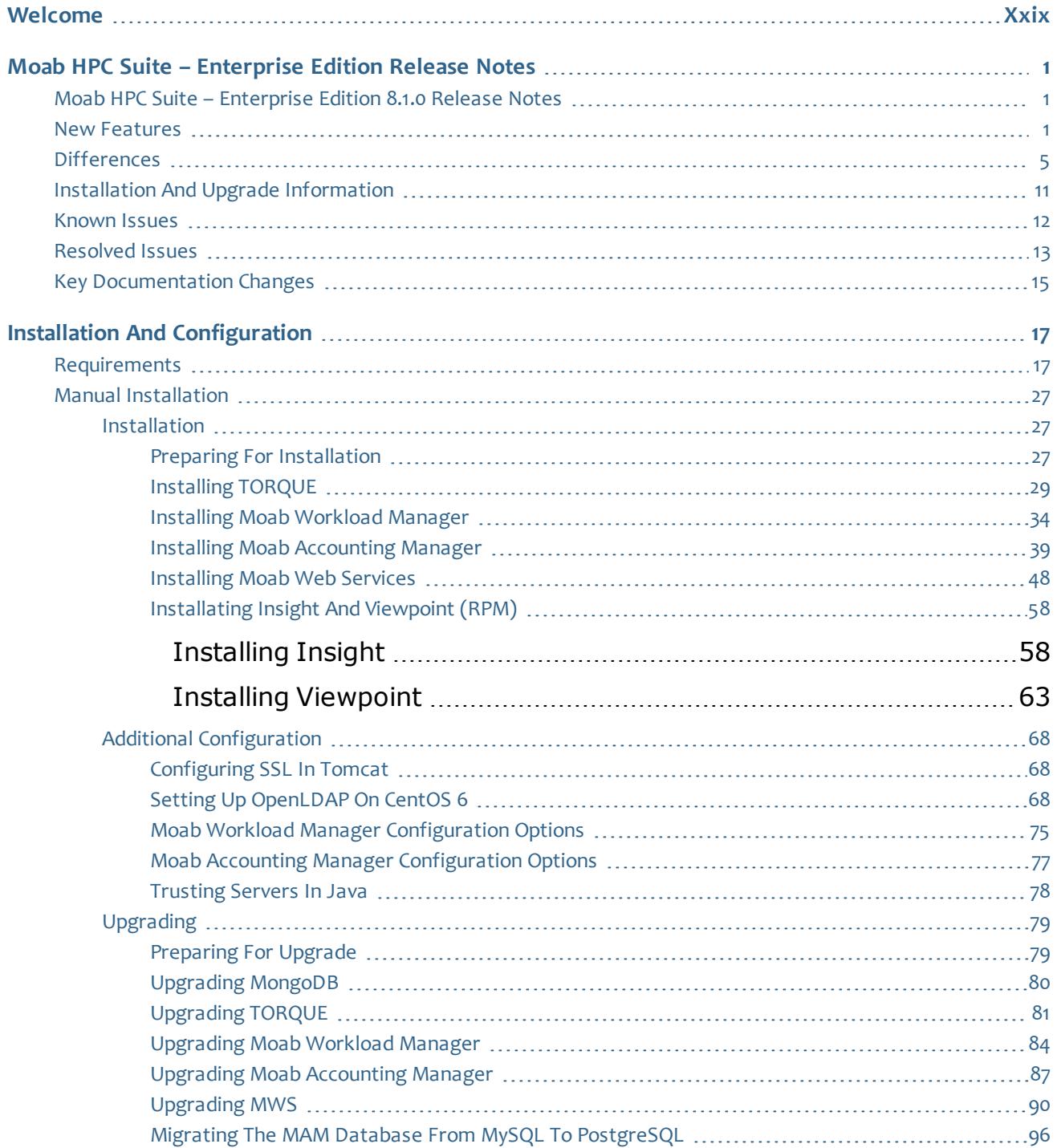

 $\mathbb{L}$ 

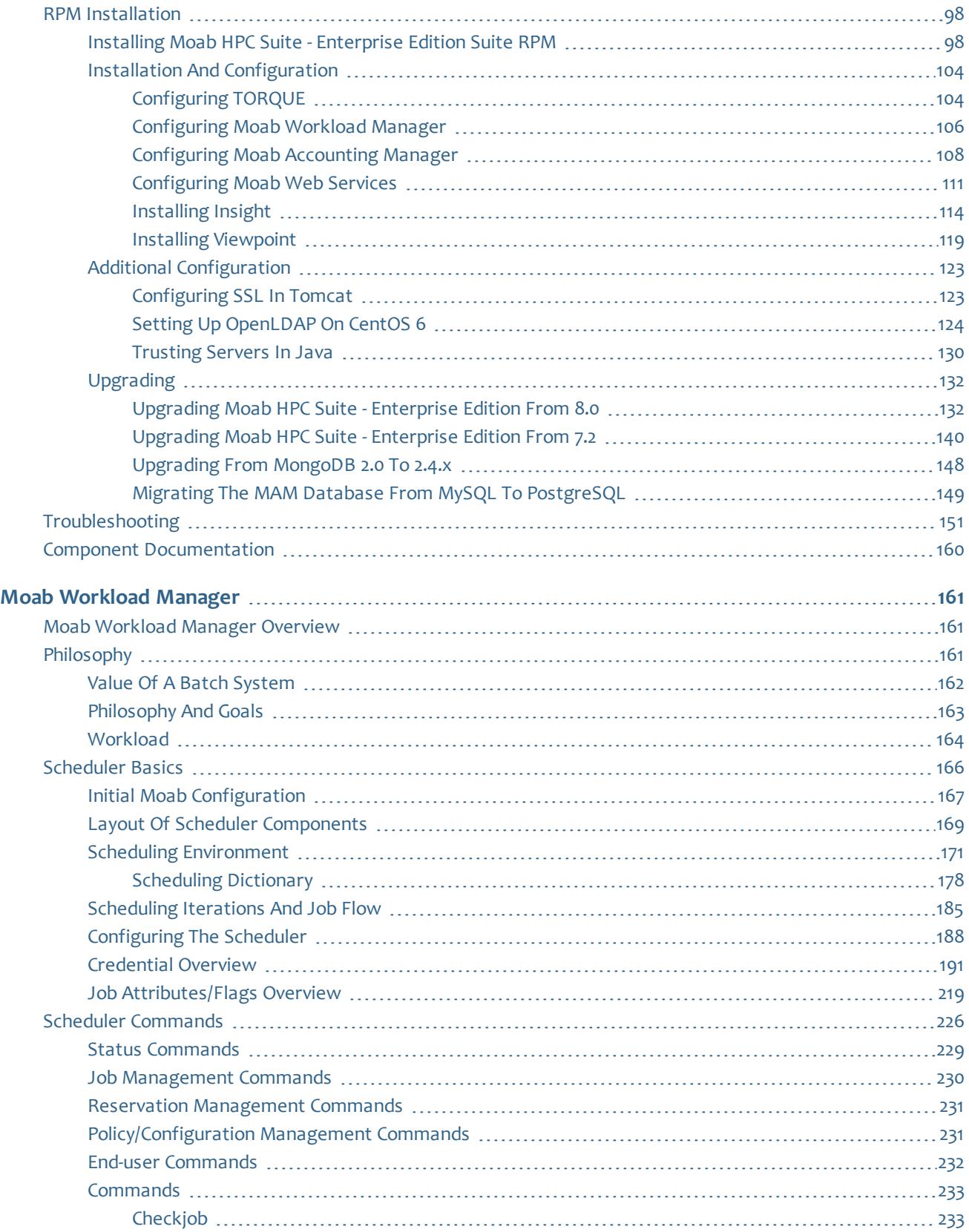

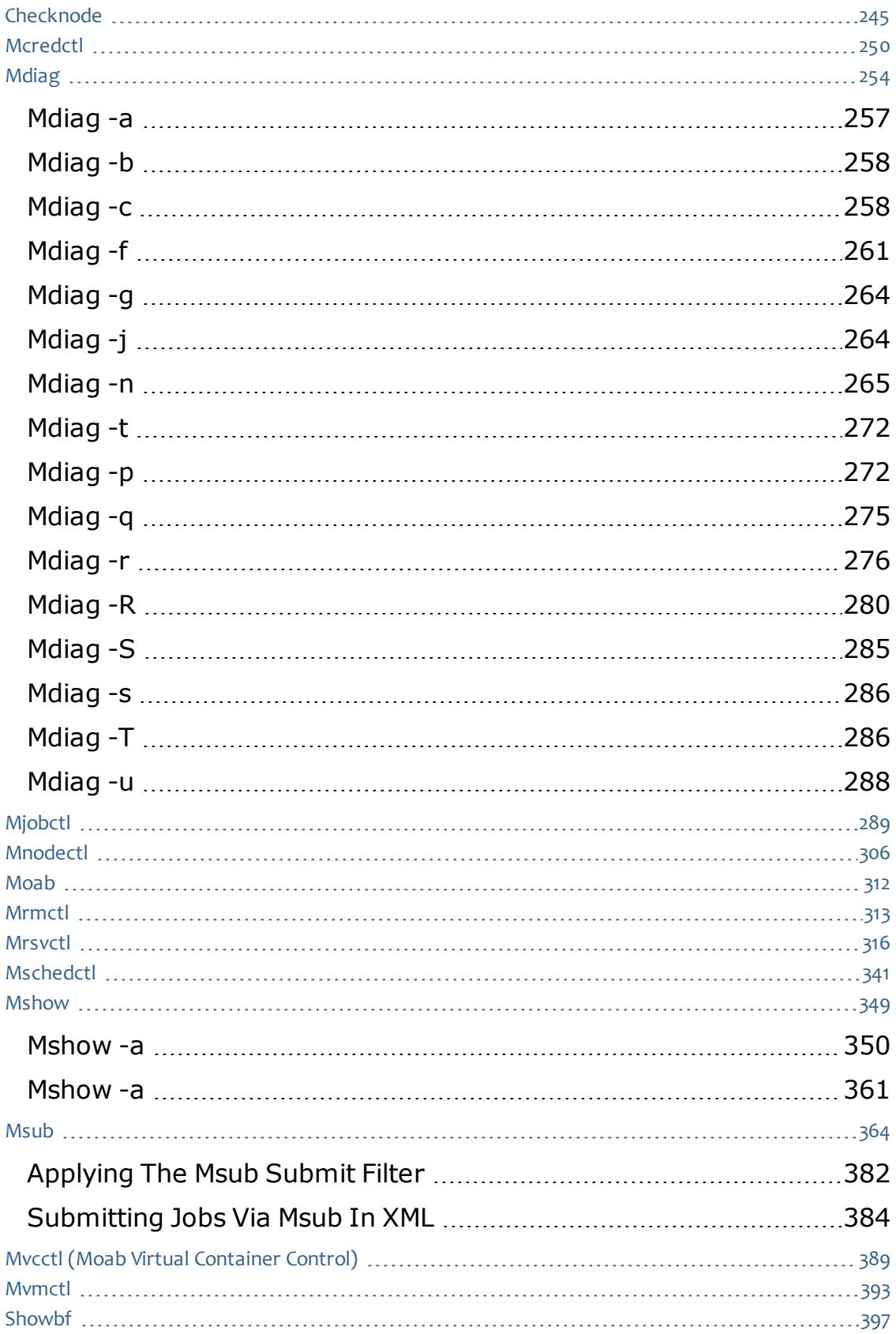

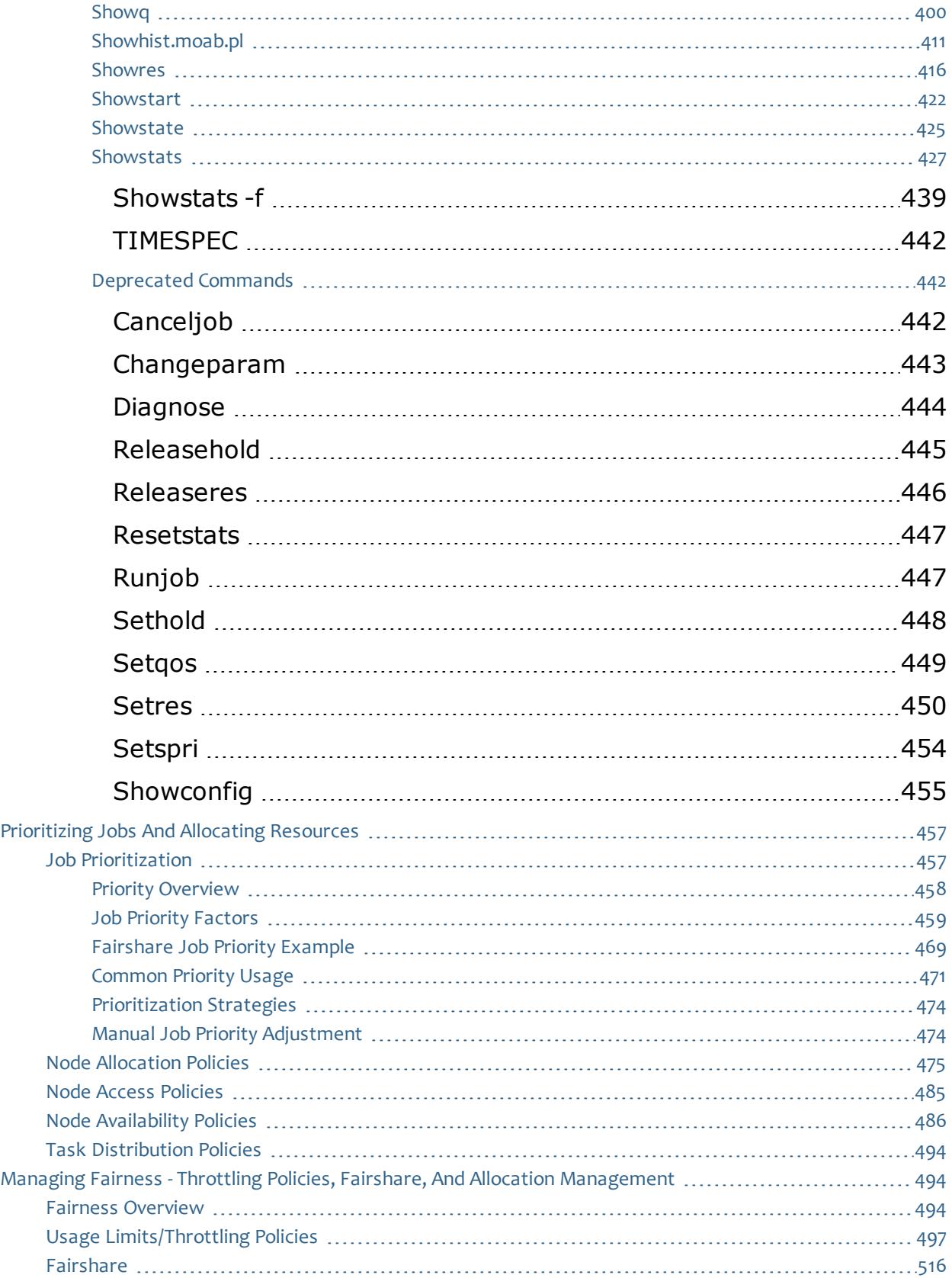

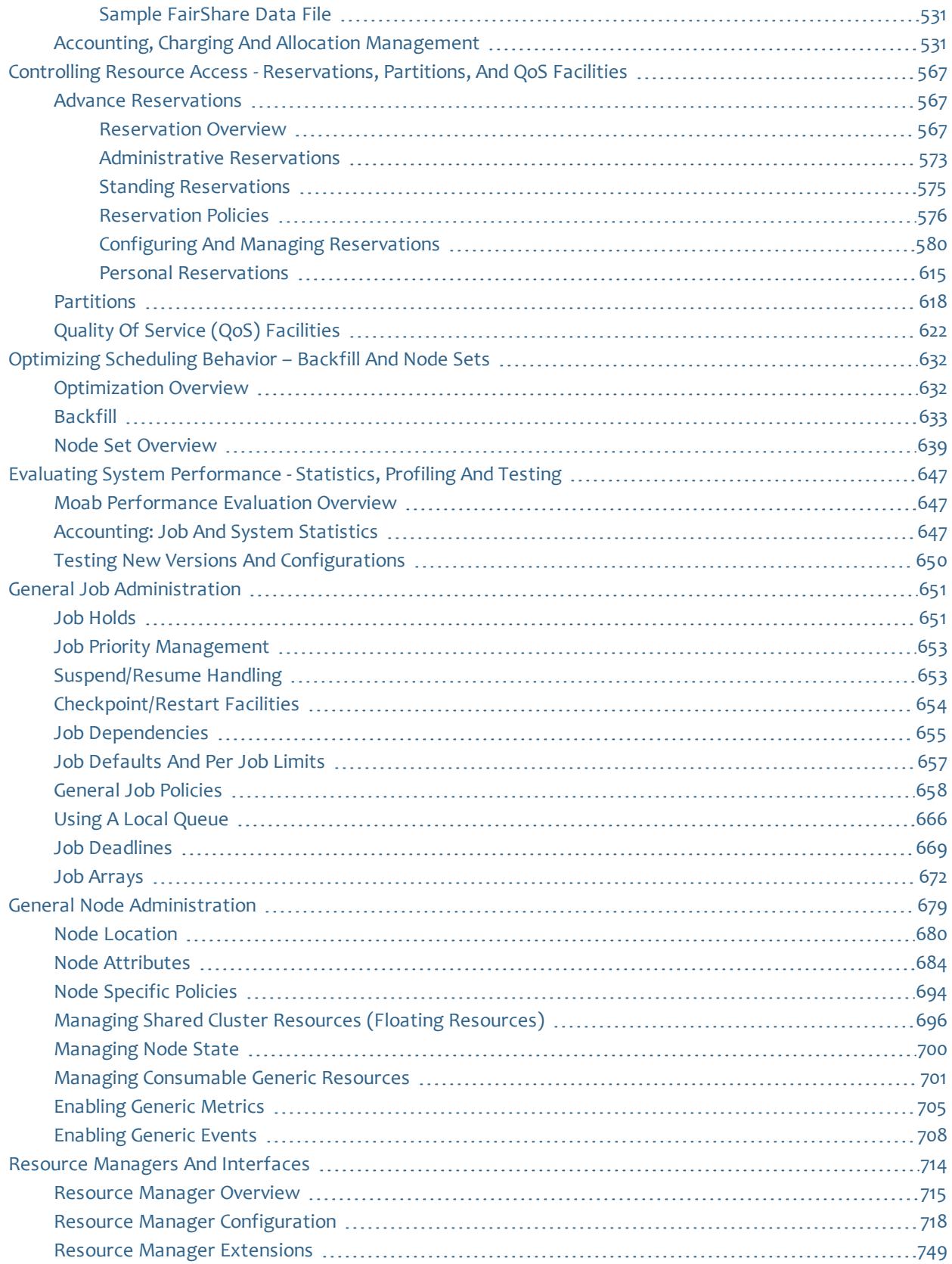

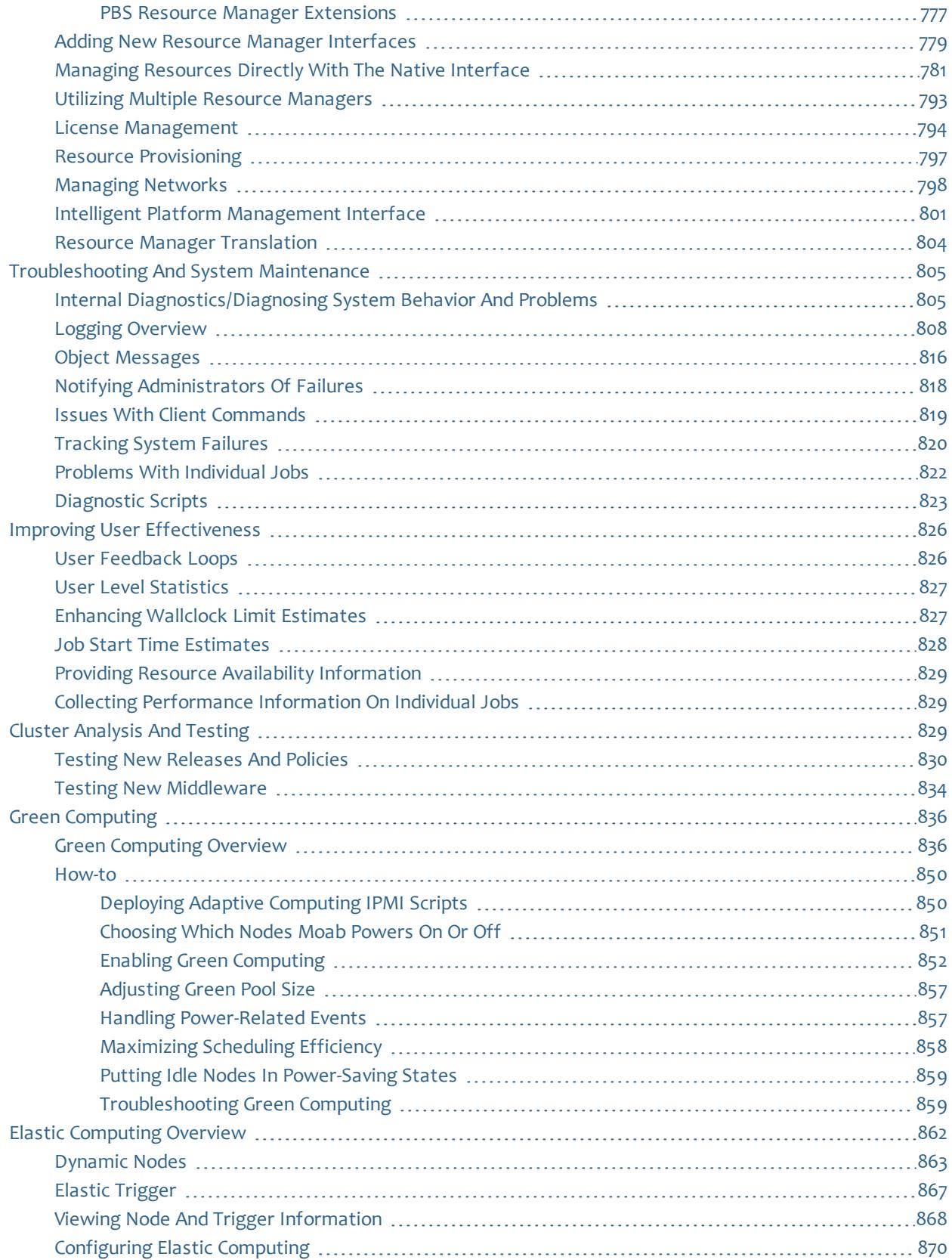

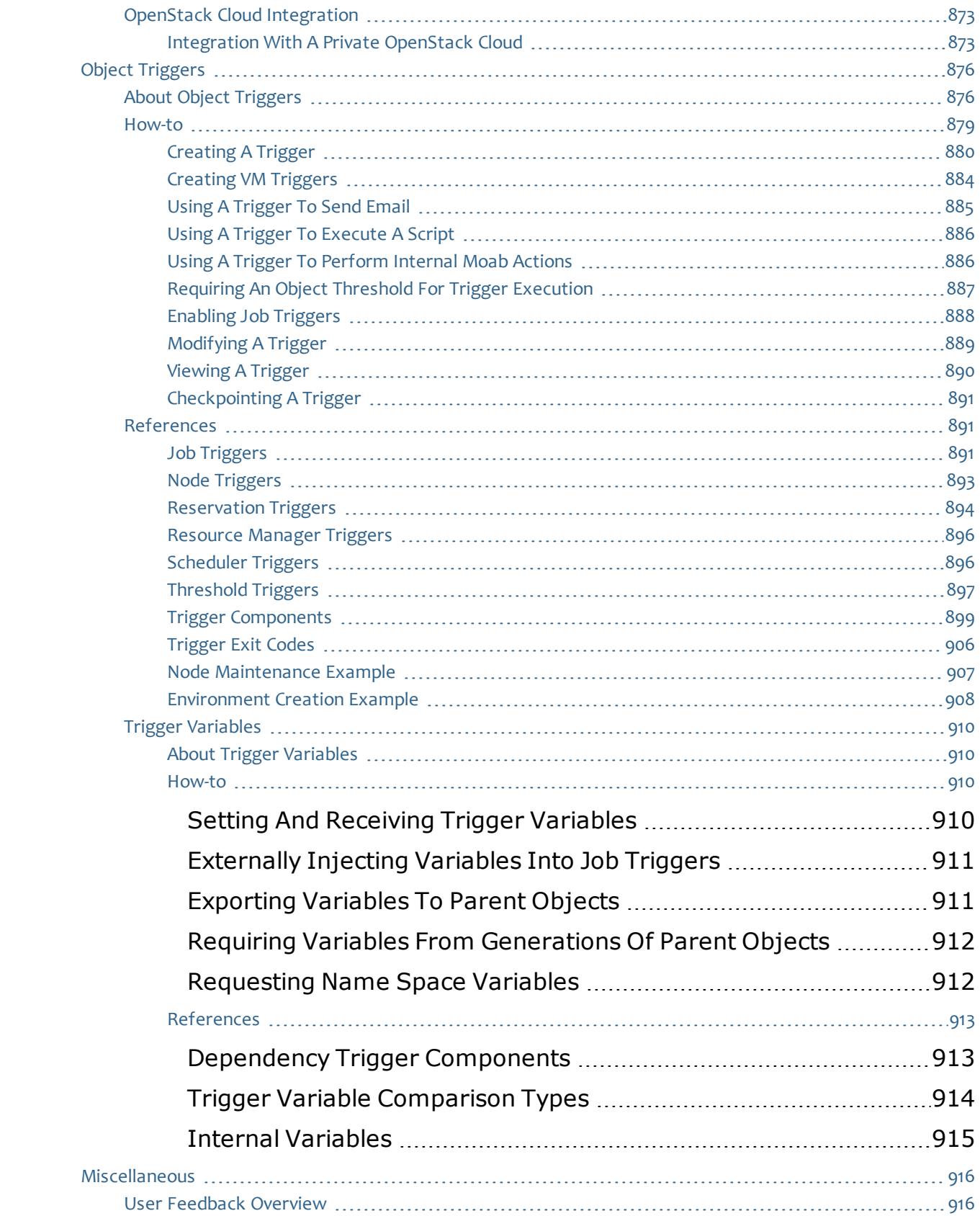

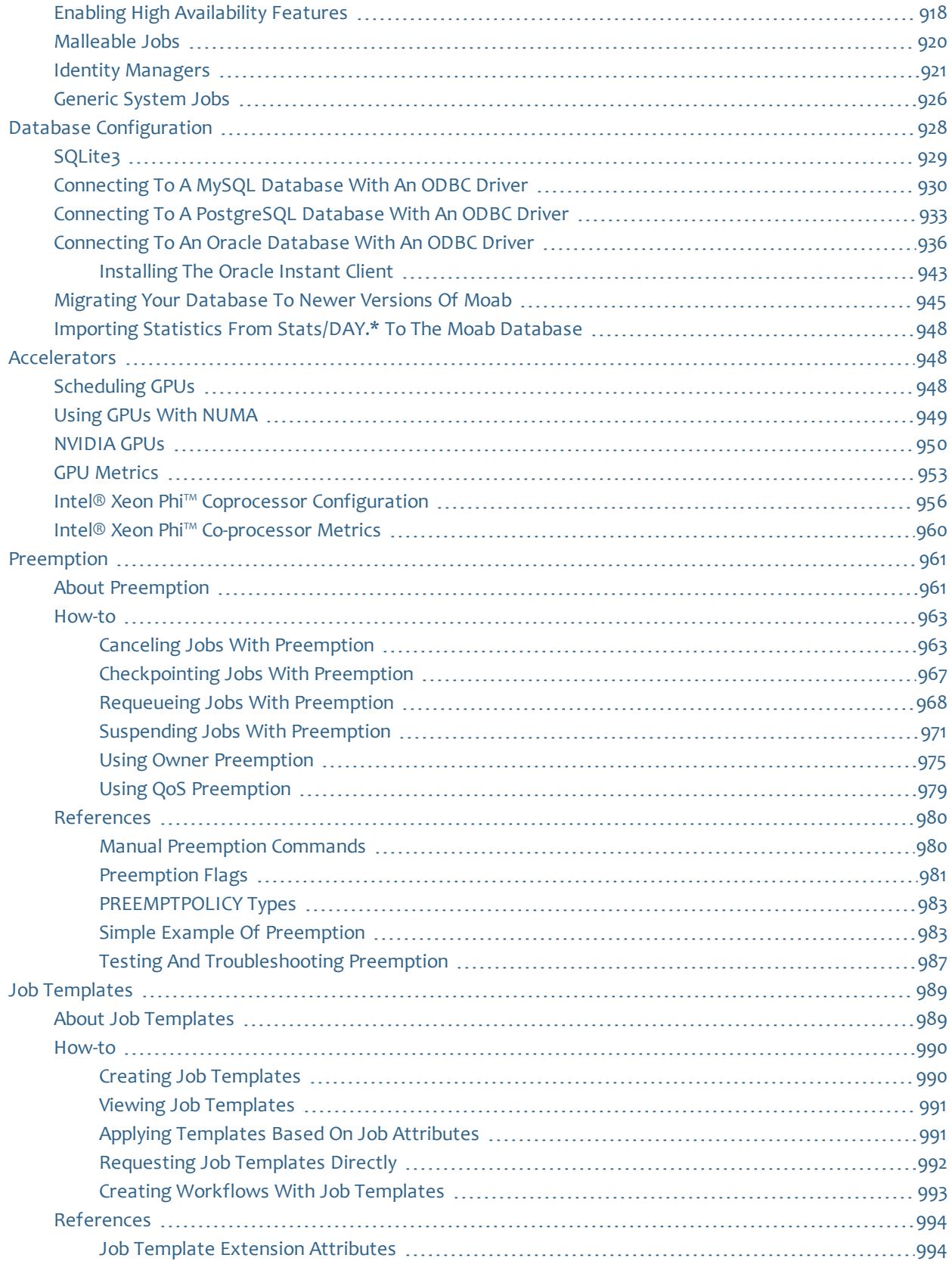

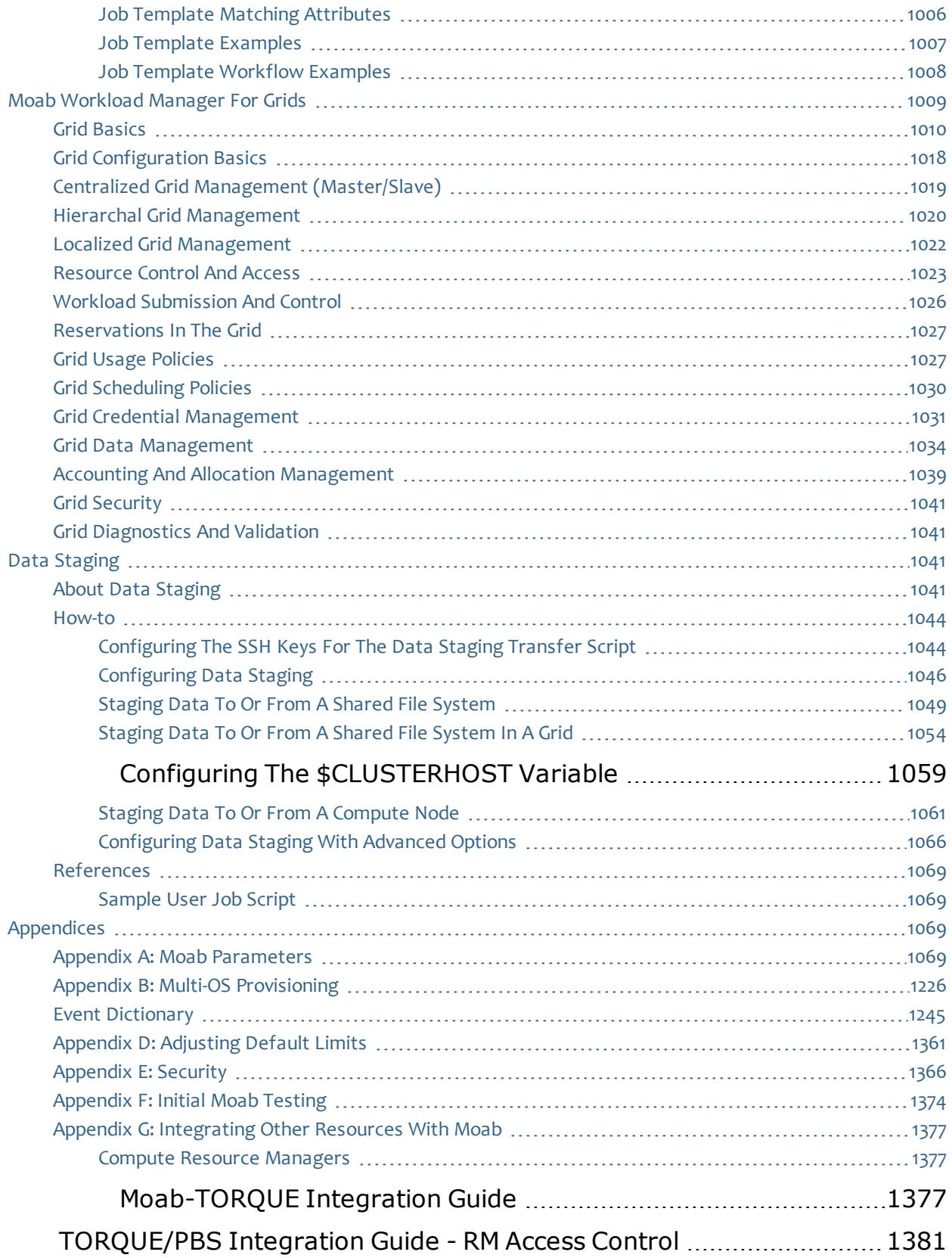

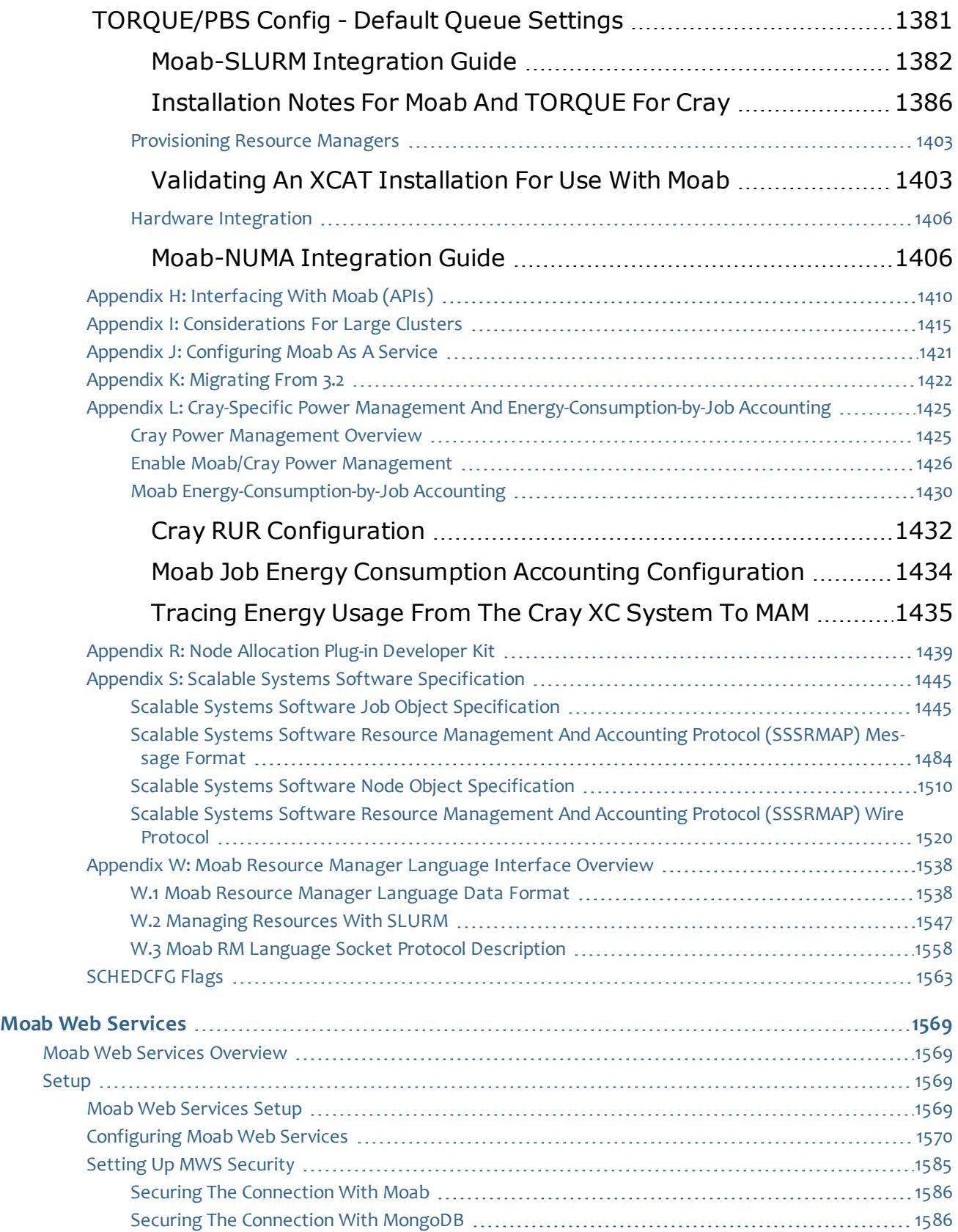

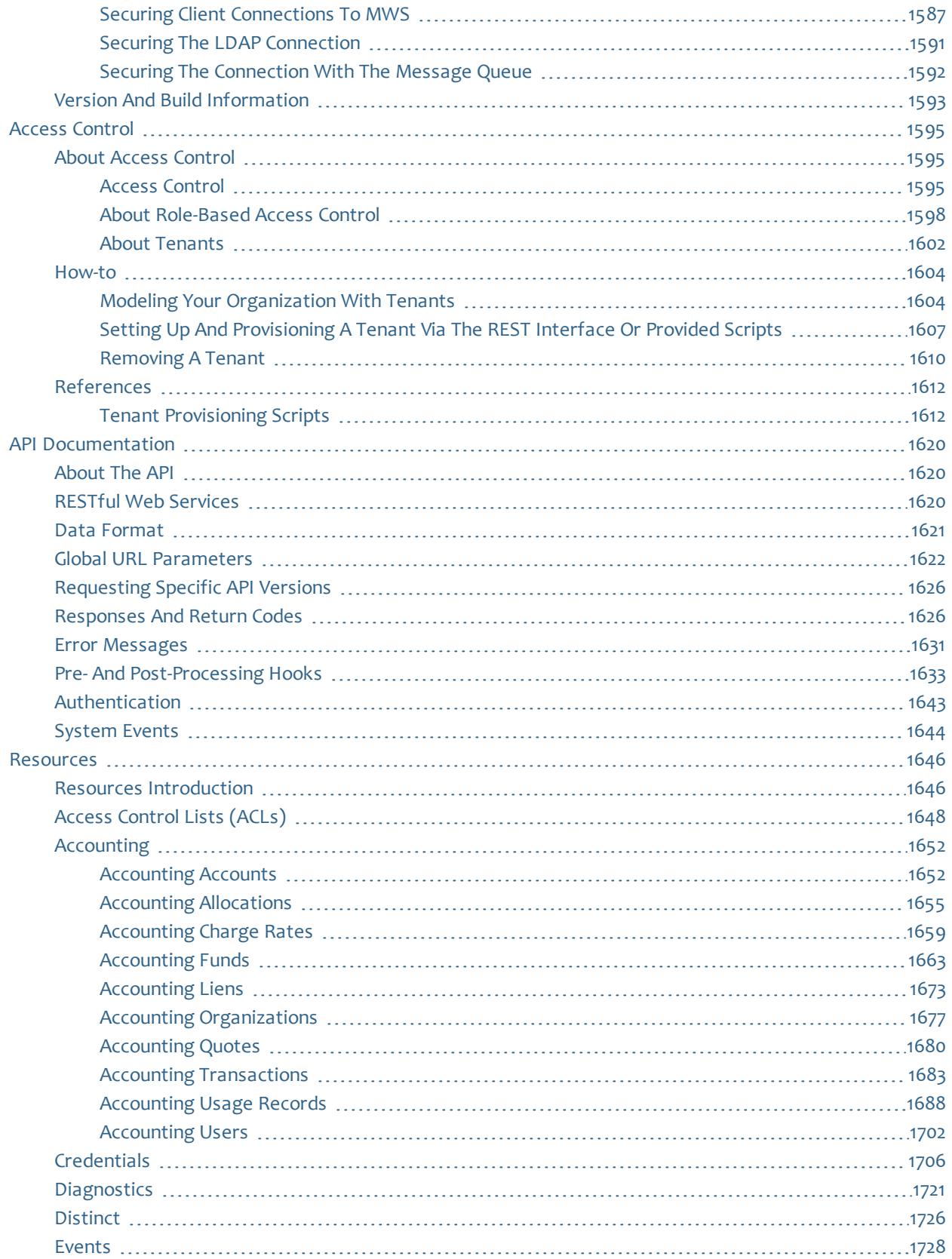

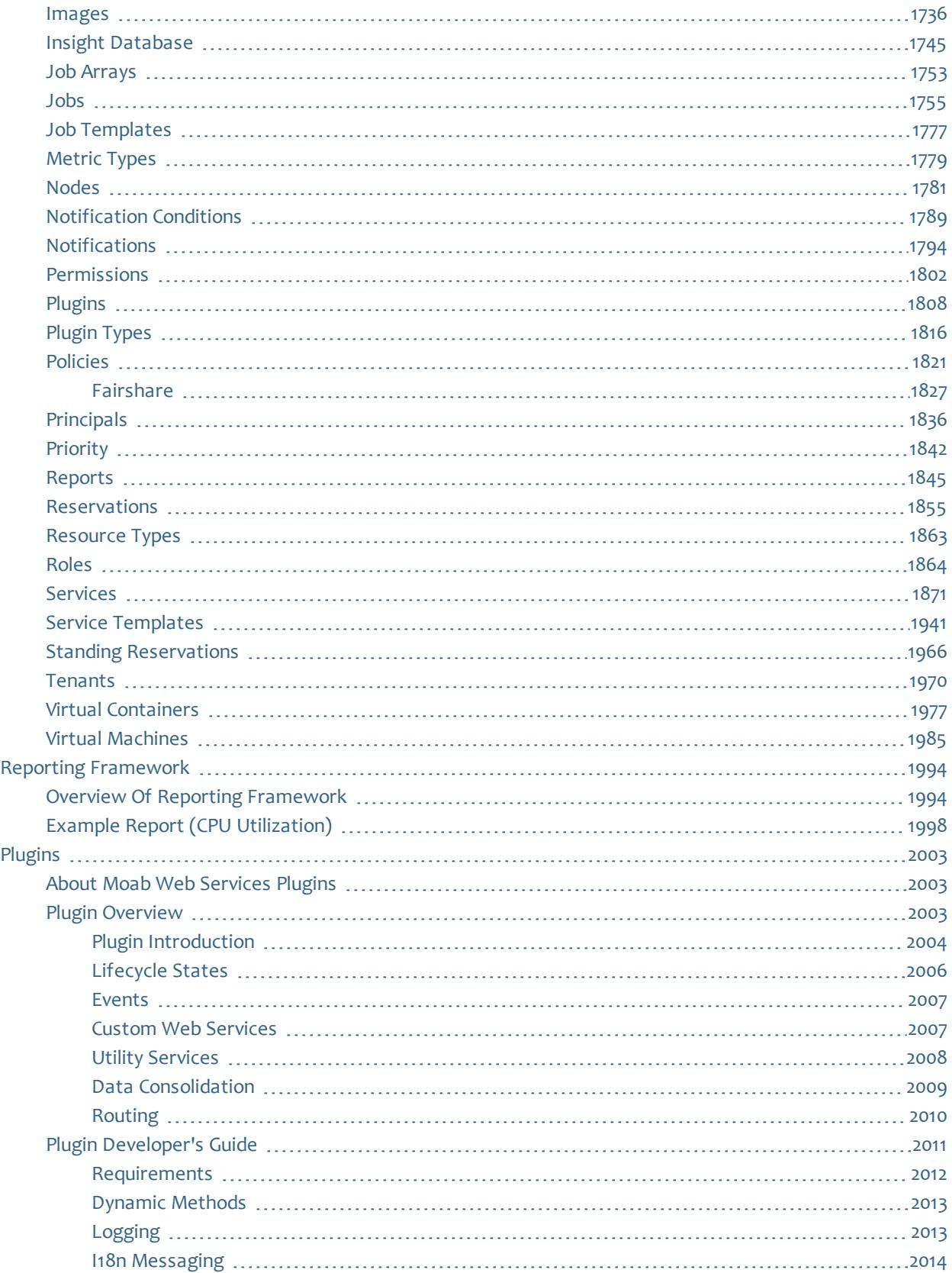

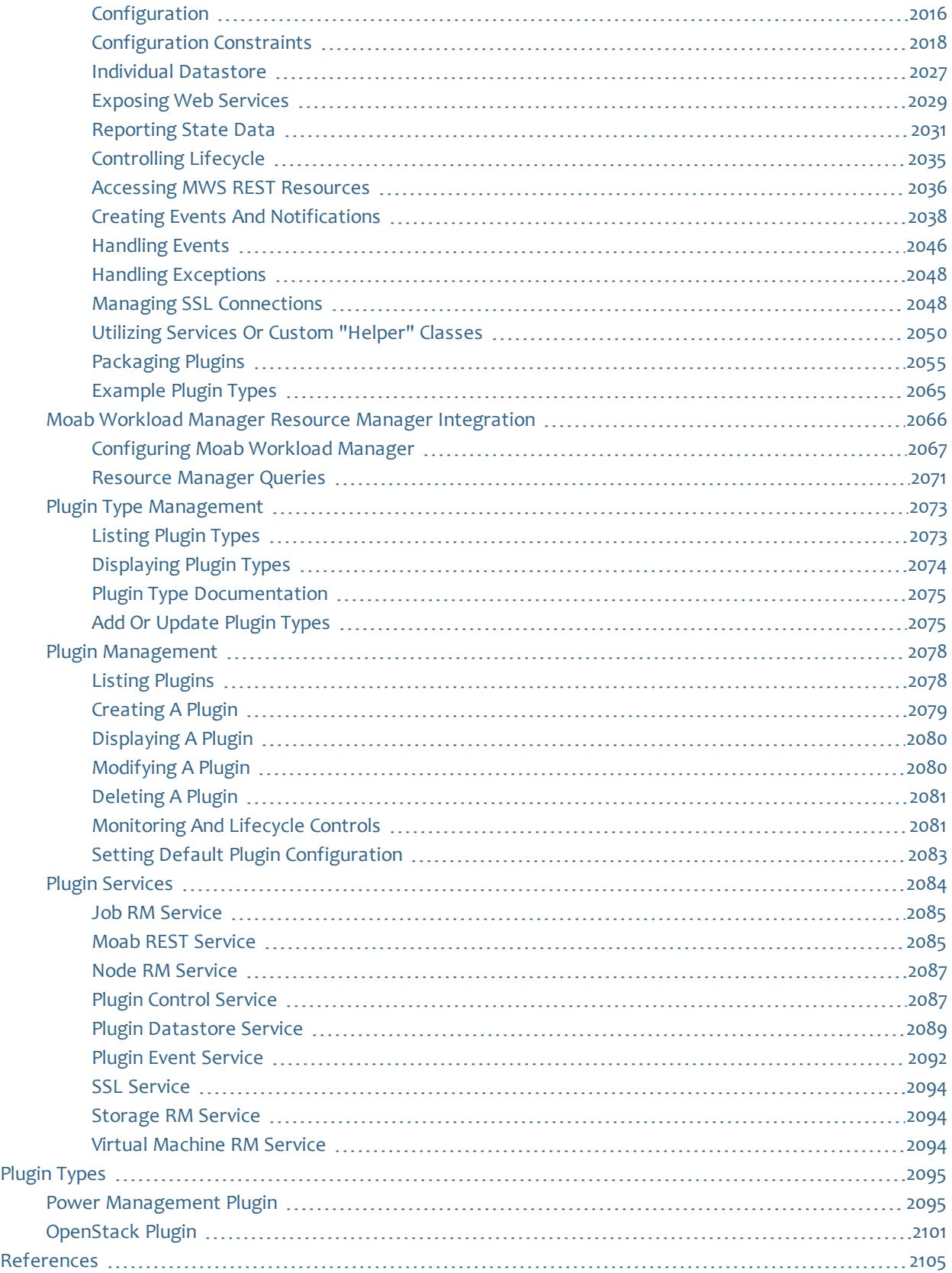

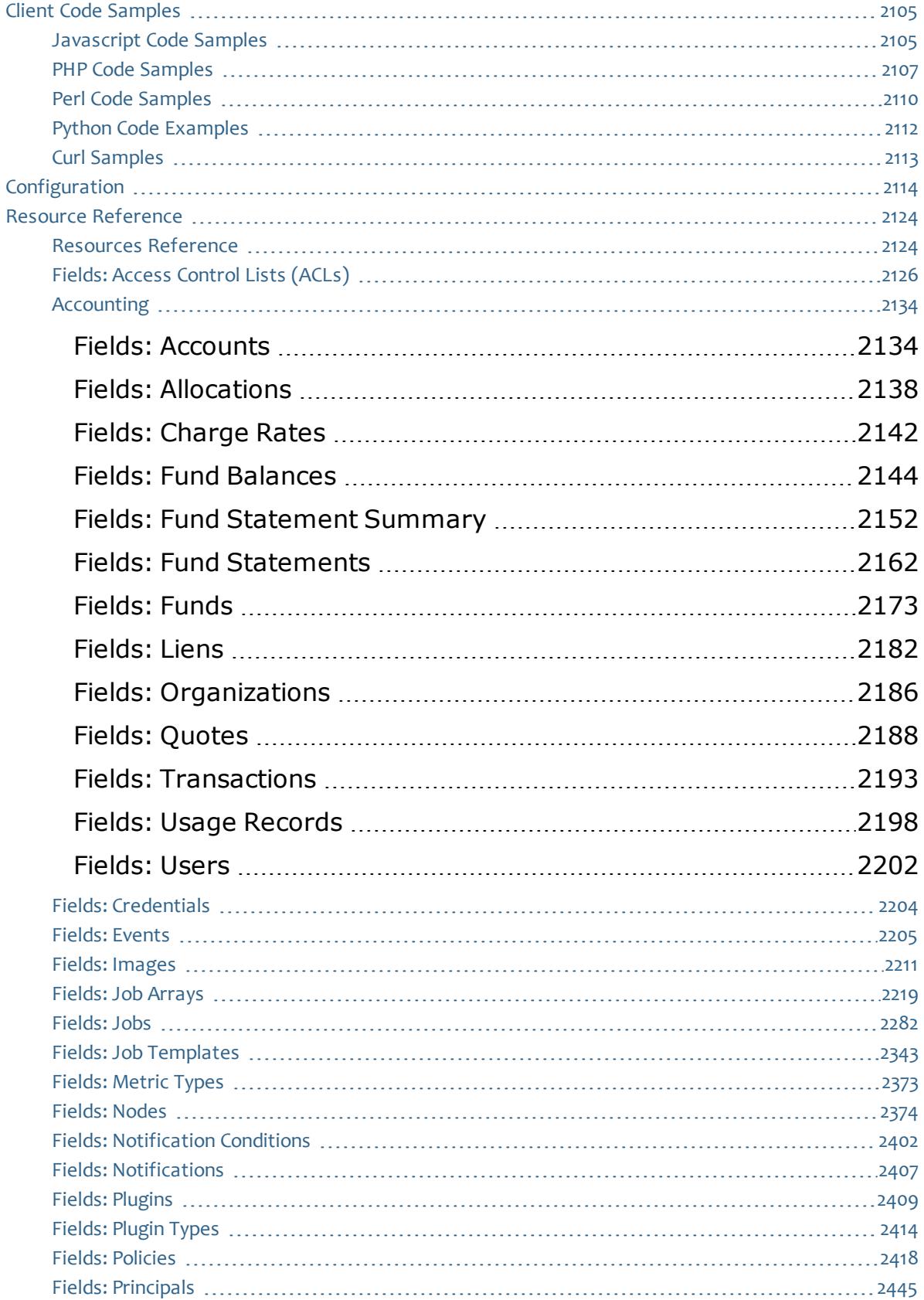

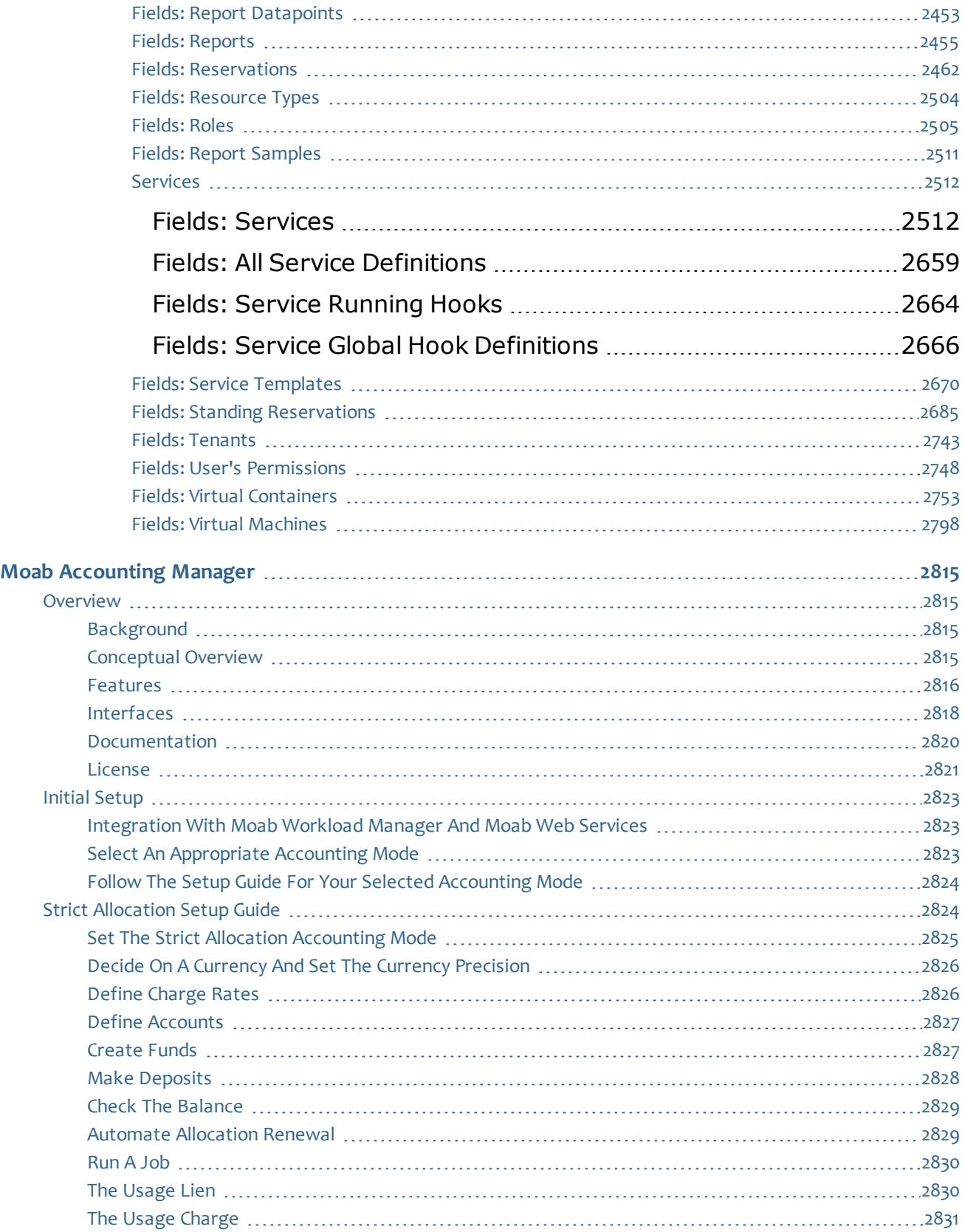

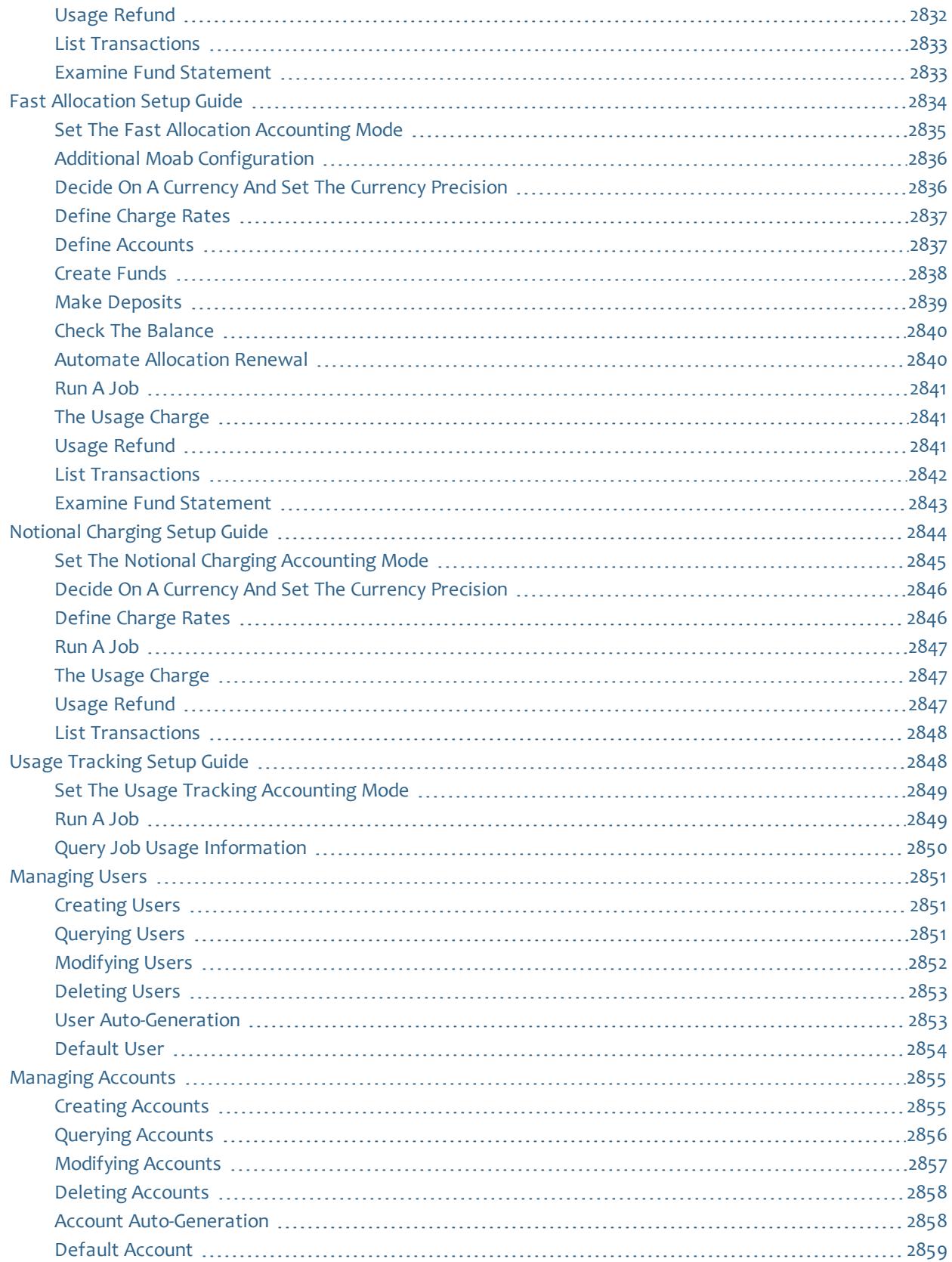

 $\mathbf I$ 

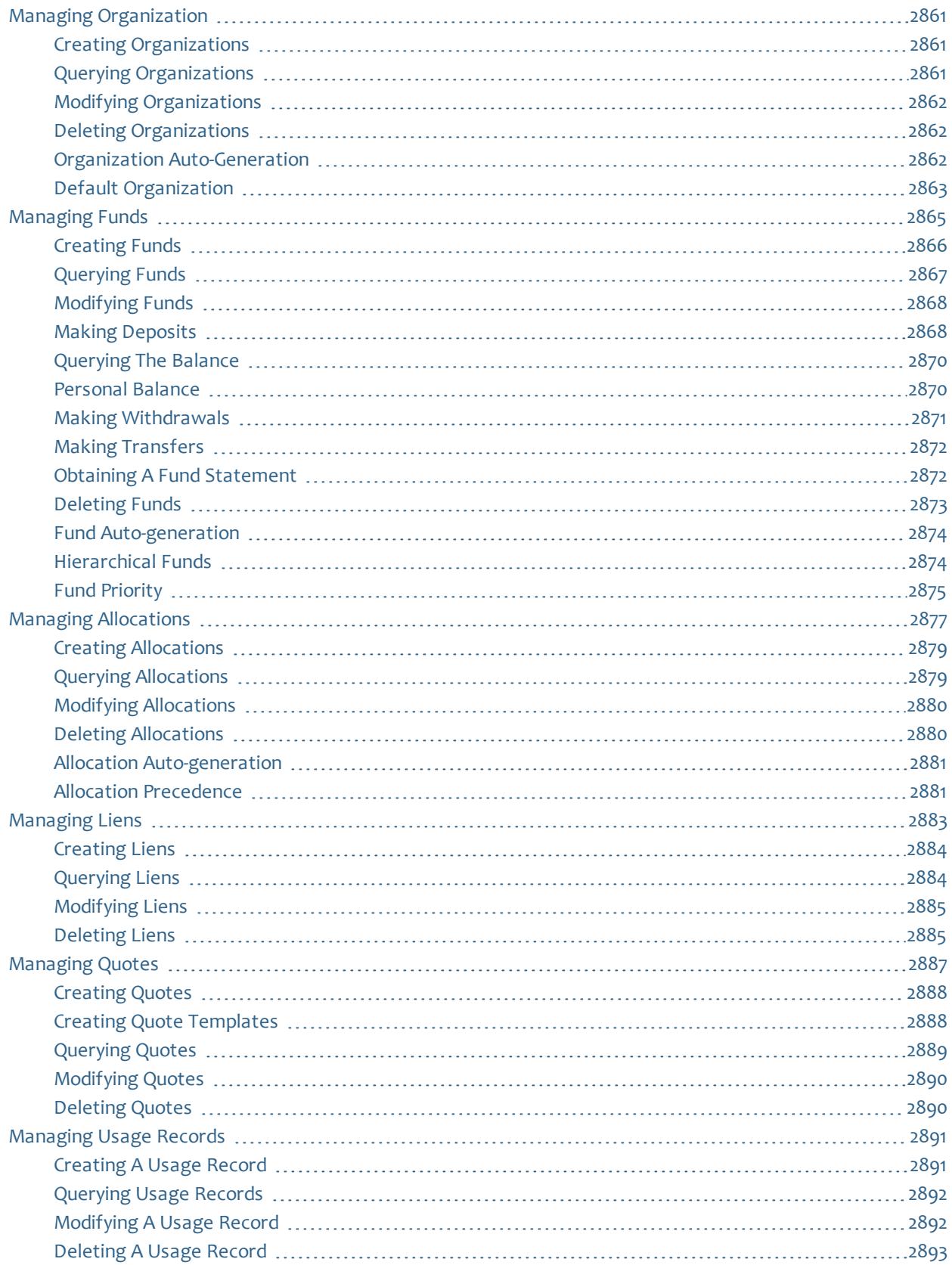

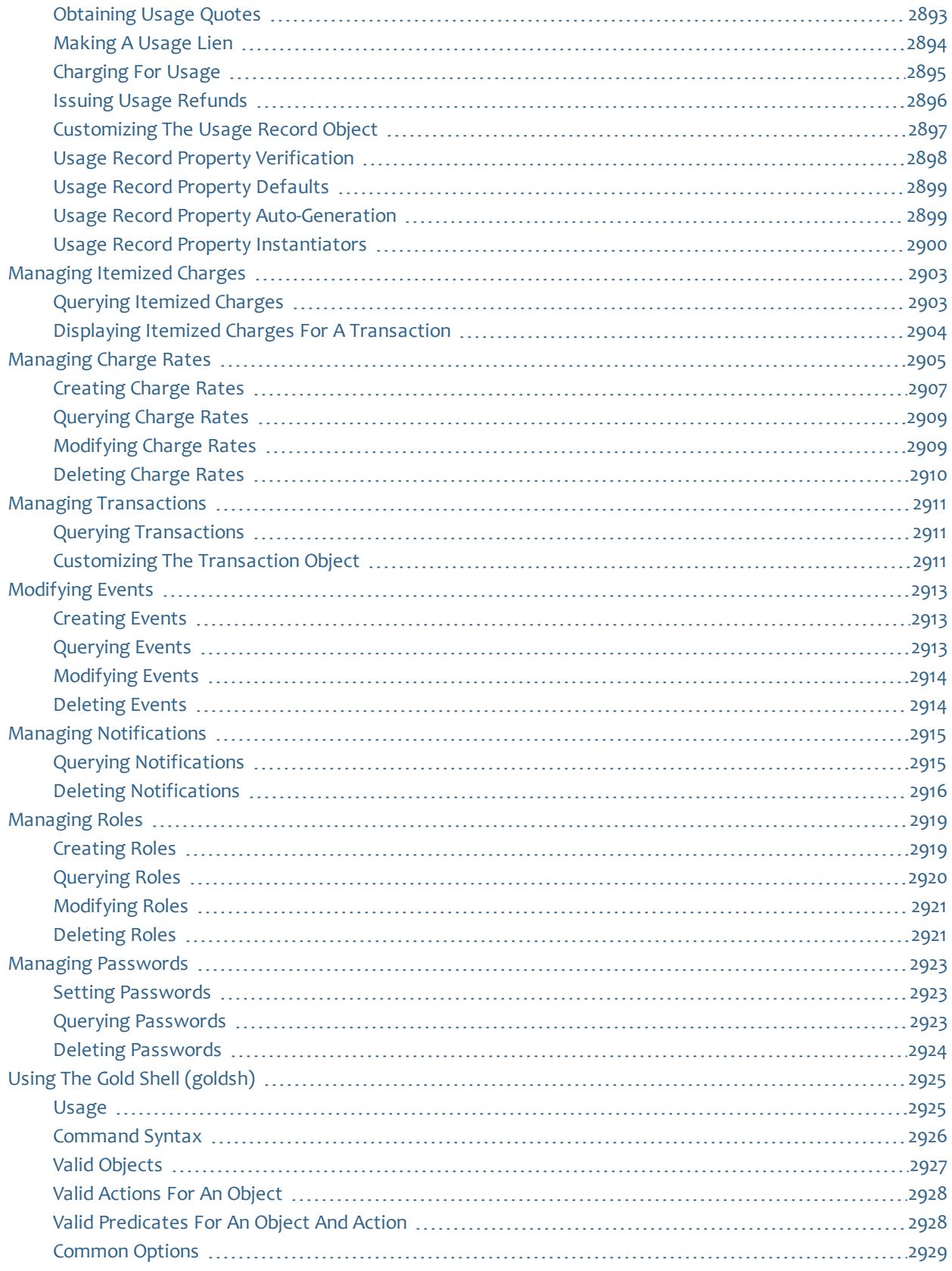

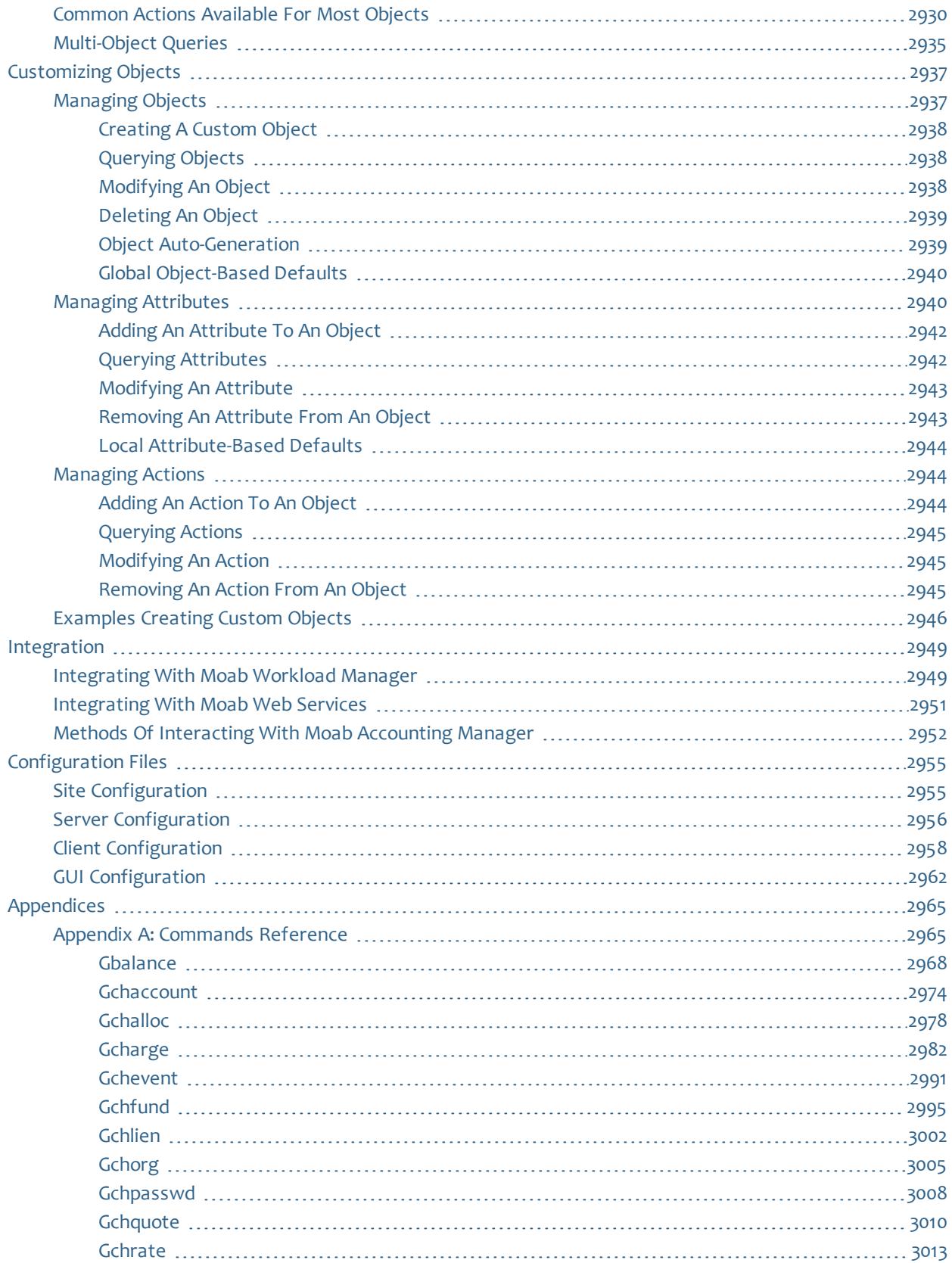

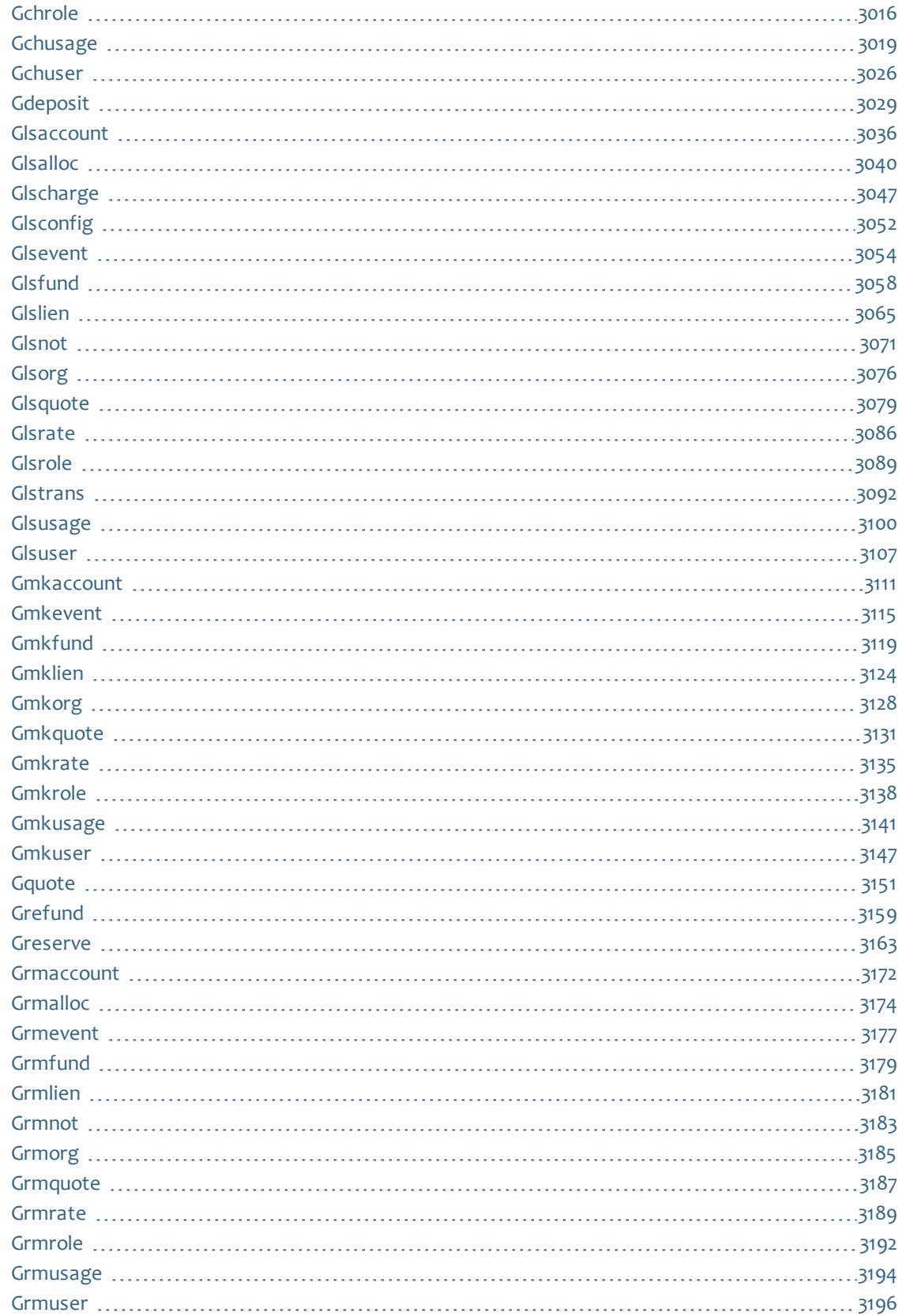

 $\mathbb T$ 

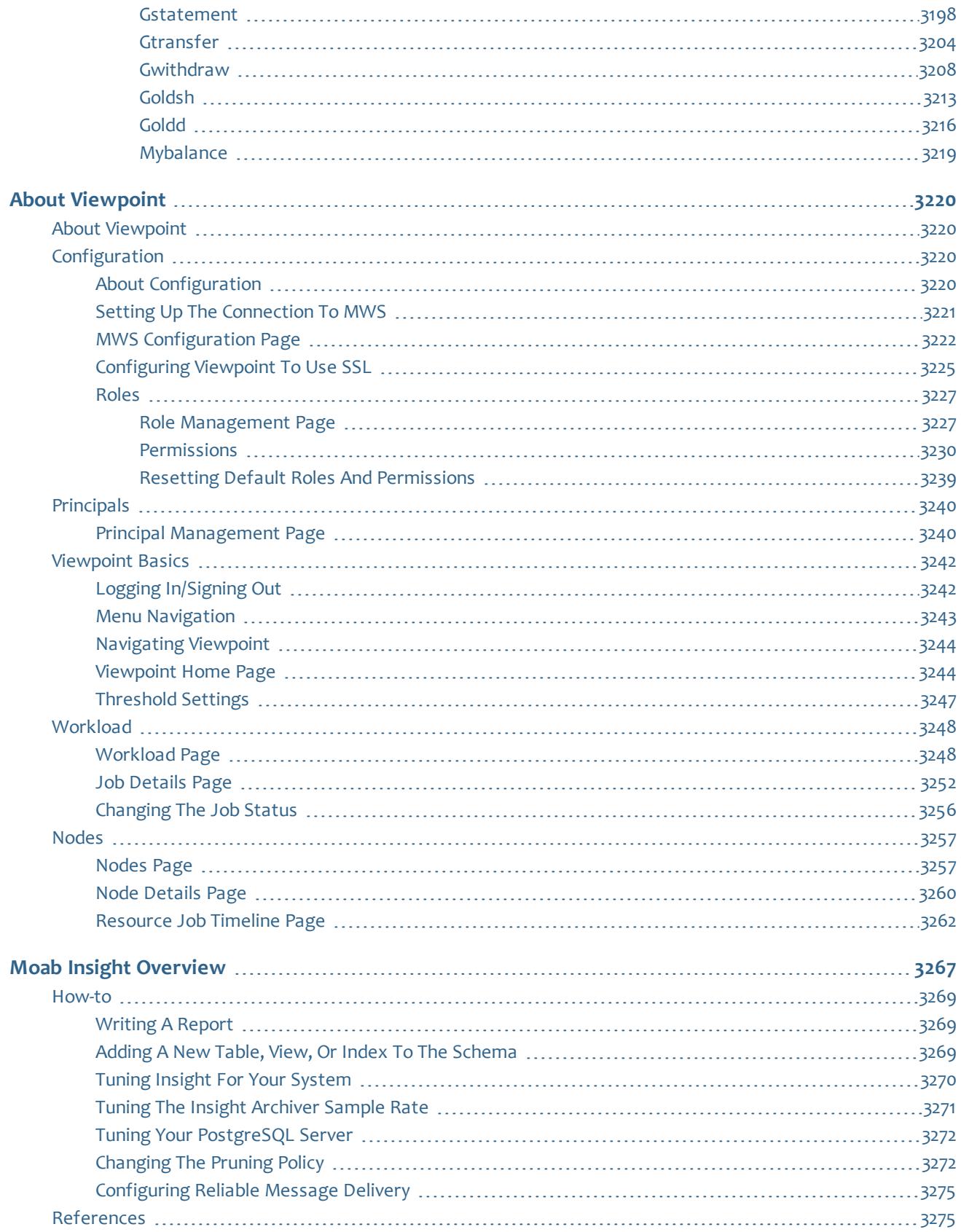

 $\mathbb{L}$ 

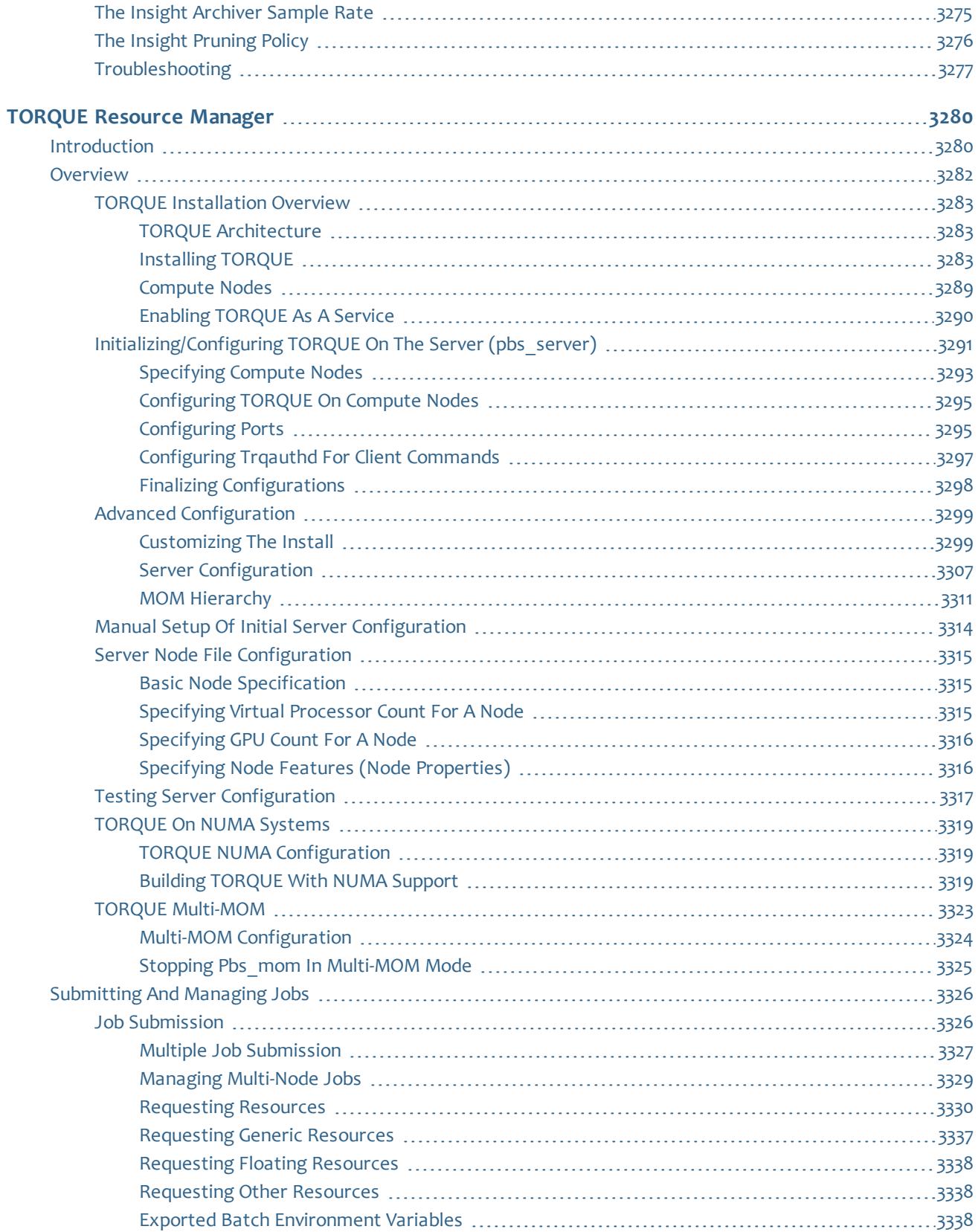

 $\mathbb T$ 

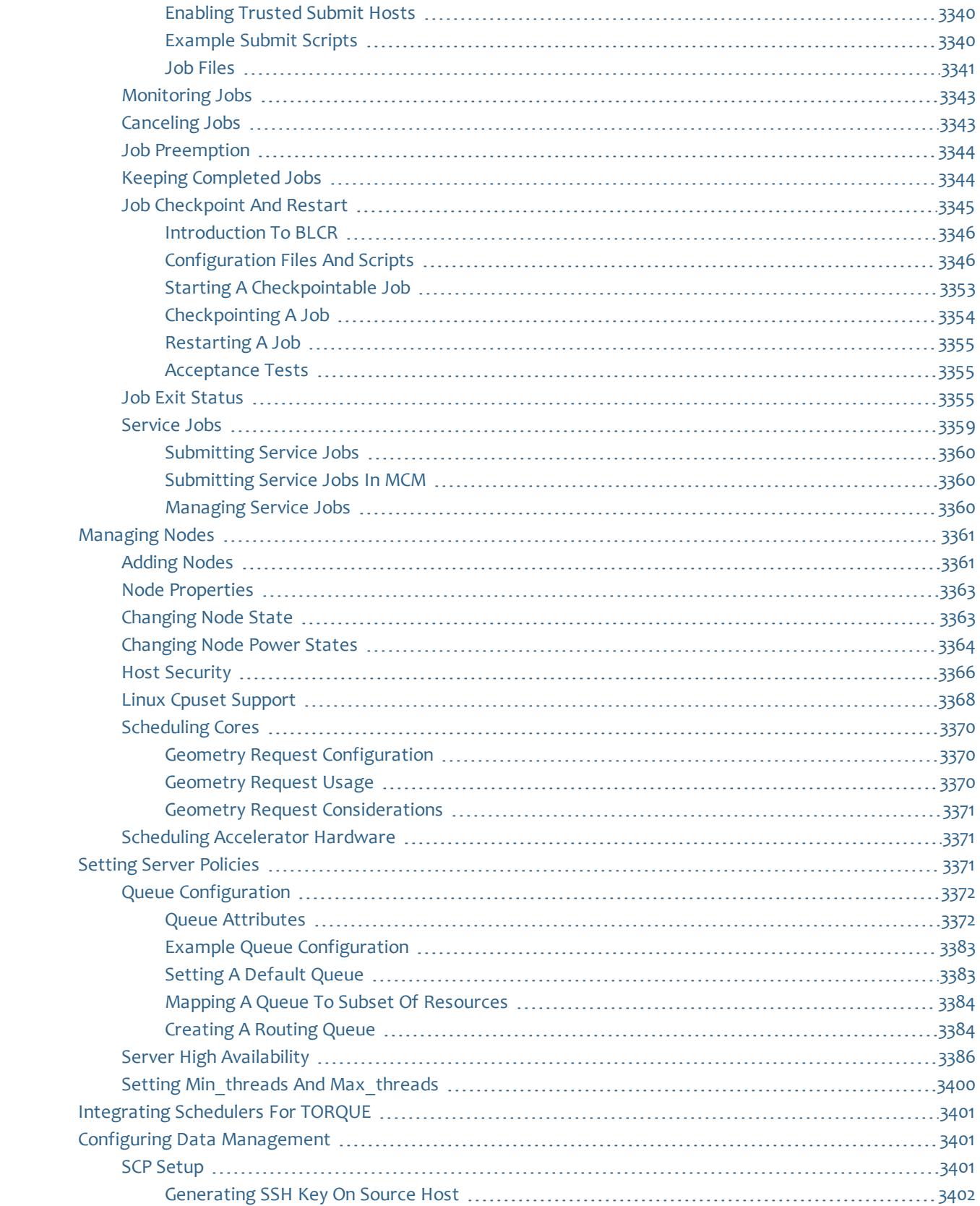

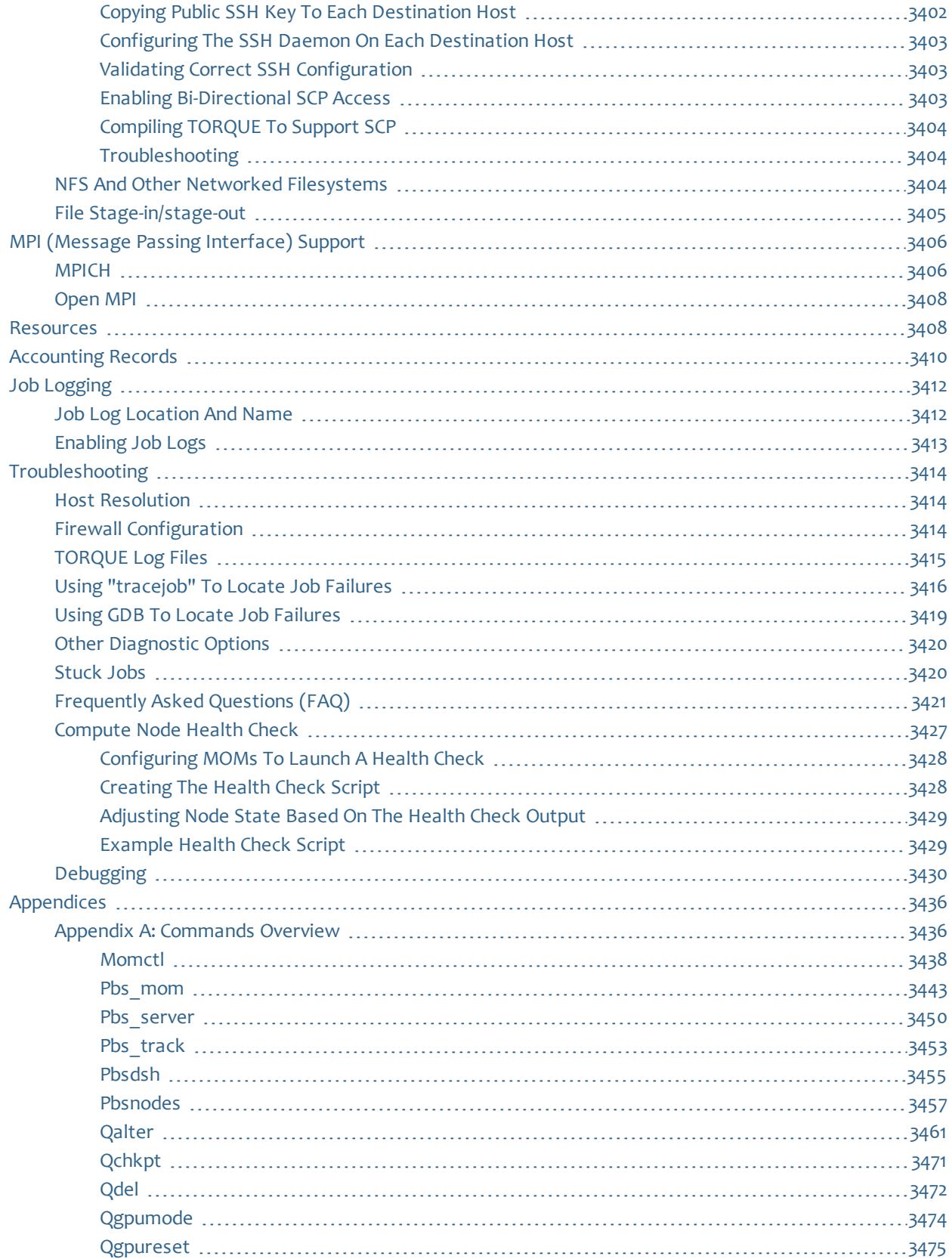

 $\mathbb T$ 

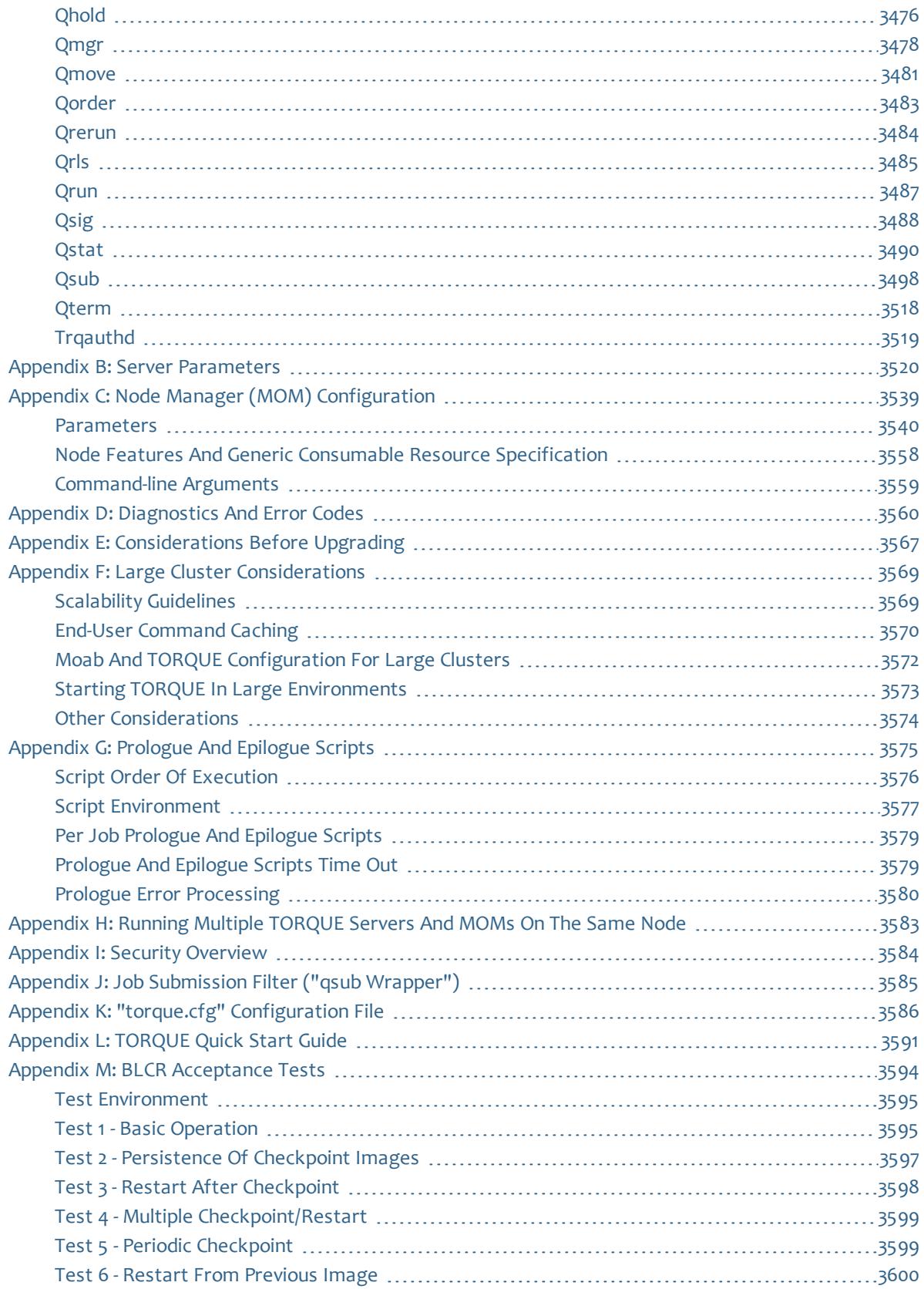

# Welcome

<span id="page-28-0"></span>Welcome to Moab HPC Suite - Enterprise Edition 8.1.0.

The following sections will help you quickly get started with Moab HPC Suite:

Release Notes

Provides information on enhancements and fixes.

Installation and Configuration

Instructs on how to install, upgrade, and configure the Moab HPC Suite and components.

Component Functions and Procedures

Documentation, including references and tasks, for the components in the Moab HPC Suite. Documentation is grouped by the specific component.

- Moab Workload Manager
- Moab Web Services
- Moab Accounting Manager
- TORQUE Resource Manager
- Moab Viewpoint
- Moab Insight

# <span id="page-30-0"></span>Moab HPC Suite – Enterprise Edition Release Notes

# <span id="page-30-1"></span>Moab HPC Suite – Enterprise Edition 8.1.0 Release Notes

The release notes file contains the following sections:

- <sup>l</sup> **New [Features](#page-30-2)** on page 1
- **[Differences](#page-34-0)** on page 5
- <sup>l</sup> **Installation and Upgrade [Information](#page-40-0)** on page 11
- <sup>l</sup> **[Known](#page-41-0) Issues** on page 12
- <sup>l</sup> **[Resolved](#page-42-0) Issues** on page 13
- <sup>l</sup> **Key [Documentation](#page-44-0) Changes** on page 15

# <span id="page-30-2"></span>New Features

The following is a summary of key new features in Moab HPC Suite – Enterprise Edition 8.1.0.

- <sup>l</sup> **Moab [Workload](#page-30-3) Manager** on page 1
- <sup>l</sup> **Moab Web [Services](#page-32-0)** on page 3
- <sup>l</sup> **Moab [Accounting](#page-32-1) Manager** on page 3
- **Moab [Viewpoint](#page-33-0)** on page 4
- **. Moab [Insight](#page-33-1)** on page 4
- <sup>l</sup> **TORQUE [Resource](#page-34-1) Manager** on page 5

<span id="page-30-3"></span>**Moab Workload Manager**

*Elastic Computing Feature - Ability to Request Dynamic Nodes From an External Service*

A new Elastic Computing feature is available to allow the Moab scheduler to utilize systems that can temporarily provide additional nodes (for example, to create new virtual machines or borrow physical nodes from another system) to fulfill increased workload demand so that job backlog is completed in a reasonable time frame. When this feature is enabled and configured, Moab accesses the dynamic nodes, also known as bursting, to handle the increased workload. Accessed nodes are then released once the demand is filled.

Elastic Computing is only available with a Moab HPC Suite - Enterprise Edition license that has Elastic Computing enabled. Please contact your account manager at Adaptive Computing for further details and requirements for this feature.

### *Credential Synchronization between MAM and Moab Available for Native AM Interface*

The AMCFG CREATECRED parameter can now be used with the native accounting manager interface (whereas, it was formerly restricted to use with the MAM accounting manager interface).

## *Accounting Manager and Identity Manager Permit a Finer Granularity Refresh Period*

See the corresponding topic in **[Differences](#page-34-0)** on page 5 for more information.

## *Accounting Mode*

The accounting mode (specified via the AMCFG[] MODE parameter) modifies the way in which accounting-relevant job and reservation stages (e.g. create, start, end, etc.) are processed. The accounting mode can be one of usagetracking, notional-charging, fast-allocation or strict-allocation. If usagetracking is specified, charges will simply result in the creation of usage records with no charge value. No charge will be calculated and allocations will not be debited. If notional-charging is specified, a charge will be calculated and recorded with the usage record, but allocations are not debited. If fastallocation is specified, usage records will be updated with charge amounts and allocations will be debited, but liens will not be used to protect the allocation from simultaneous use. The elimination of liens and quotes makes this a higher throughput option than strict-allocation. If strict-allocation is specified, usage records will be updated with charge amounts and allocations will be debited, and liens will be used to protect the allocation from simultaneous use.

### *Ability to Differentiate between Failure Action for Periodic Charging and after Resuming a Suspended Job*

A new AMCFG[] CONTINUEFAILUREACTION parameter has been introduced to specify the action taken when allocated funds are insufficient for a job to continue when periodic charging is enabled (via AMCFG[] FLUSHINTERVAL). The failure action will, in general, be different from the AMCFG[] UPDATEFAILUREACTION which is used to specify the action taken when a suspended job is resumed with insufficient funds.

#### *Moab's Scheduling Cycle No Longer Needs to Wait on the Cluster Query*

A new "threadedqueries" resource manager flag is available. When this flag is set for an individual RM (i.e., "RMCFG[torque] TYPE=PBS

FLAGS=threadedqueries"), the queries that Moab performs to get information from the RM are done in a separate thread from the main Moab process. This allows Moab to remain responsive during the query and ultimately reduces the time spent in a scheduling cycle. If multiple RMs are being used the effect can be more significant because all RMs will be queried in parallel.

# *Ability to Specify Whether Periodic Liens are Combined or Partial*

When periodic charging is enabled via AMCFG[] FLUSHINTERVAL, a new AMCFG [] LIENGRANULARITY parameter controls whether a lien is sought up front for the entire duration of the job or reservation (Combined) or whether partial incremental liens are obtained for each periodic charge interval (Partial).

# <span id="page-32-0"></span>**Moab Web Services**

## *Supportfor Multi-Line (textarea) Configuration Parameters in Plugins*

MWS now supports multi-line (textarea) configuration parameters in plugins. See **[Configuration](#page-2047-0) Constraints** on page 2018Configuration Constraints in Plugins\Plugin Developer's Guide in *Moab Web Services Administrator Guide* for more information.

### *MWS-to-Moab Insight Database Queries*

A new MWS resource has been created that allows privileged and user queries to the Moab Insight database. MWS queries the Insight database view (or table) and returns the result in JSON. Users permitted to run the privileged query receive a list of all rows that match the query's parameters, and users who run the user query receive all requested rows that also have a user\_name column value that matches their username. This new resource allows database queries using a MongoDB-like query syntax that gets converted to SQL. It supports SQL features such as where clauses, group by fields, aggregate functions, and having clauses. Results can be sorted and paged. See **[Insight](#page-1609-0) Database Configuration Using [mws-config.groovy](#page-1609-0)** on page 1580 and **Insight [Database](#page-1774-0)** on page 1745Insight Database Configuration using mwsconfig.groovy in Setup\Configuring Moab Web Services and see Insight Database in Resources in *Moab Web Services Administrator Guide* for information.

### *Trigger Objectincludes New Type Field*

The Trigger object in MWS has a new field called type. The type of a trigger can be either generic or elastic.

# <span id="page-32-1"></span>**Moab Accounting Manager**

# *New Command to Query Configuration*

A new glsconfig command was added to display enabled configuration parameter values.

### *Incremental Balance Now Tracked in Transaction Table*

Each transaction that affects the allocation balance (e.g. a charge, deposit, refund, transfer, etc.) now records the resulting allocation balance in the transaction table. This provides a ledger of intermediate balances that can be displayed from within commands such as glstrans and gstatement.

# <span id="page-33-0"></span>**Moab Viewpoint**

Viewpoint version 8.1 is has been rewritten from the ground up to focus on HPC use cases. This reconfiguration enables better integration with Moab for managing jobs, resources, and utilization via a customizable portal. Settings are also provided to limit the amount of data that is displayed. See **[Threshold](#page-3276-0) [Settings](#page-3276-0)** on page 3247Threshold Settings in the *Moab Viewpoint Administrator Guide* for more information.

Viewpoint can be installed on any head node. However it is recommended that you install Viewpoint on the same server as Moab Web Services (if possible).

**The reconfiguration for version 8.1 is not compatible with prior versions of** Viewpoint. See Compatibility Requirements in **[Installation](#page-40-0) and Upgrade [Information](#page-40-0)** on page 11 for more information.

Moab Viewpoint is only available with a Moab HPC Suite - Enterprise Edition license.

# <span id="page-33-1"></span>**Moab Insight**

The Moab HPC Suite - Enterprise Edition version 8.1 introduces the Insight database as a new component. Insight receives relevant job information from Moab and enables Moab Viewpoint to display this data for the purpose of empowering HPC administrators with information utilization, workload, and cluster performance. Currently Insight will support 50K weekly job submissions and 400 nodes. Job submission rates or cluster sizes beyond these numbers are not supported at this time.

Install Insight if you want to do either of the following:

- Use Moab Viewpoint 8.1
- Run reports and analyze events within the cluster using standard relational database tools such as Crystal Reports.

Insight must be installed on a different server than Moab.

**D** Insight is not backwards-compatible with other suite versions.

**D** Moab Insight is only available with a Moab HPC Suite - Enterprise Edition license.

# <span id="page-34-1"></span>**TORQUE Resource Manager**

*Ability to Provide Condensed qstat Output*

A 'qstat -C' option, which specifies that TORQUE will provide only a condensed output (job name, resources used, queue, state, and job owner) for jobs that have not changed recently (as per the job\_full\_report\_time parameter), has been added. Jobs that have recently changed will continue to send a full output.

*Performance Enhancements to MOM Clean-up Time*

Some minor performance enhancements were made to improve MOM cleanup time.

# <span id="page-34-0"></span>**Differences**

This section contains differences in previously existing features that require a change in configuration or routine.

- **. Moab [Workload](#page-34-2) Manager** on page 5
- <sup>l</sup> **Moab Web [Services](#page-37-0)** on page 8
- <sup>l</sup> **Moab [Accounting](#page-37-1) Manager** on page 8
- <sup>l</sup> **TORQUE [Resource](#page-39-0) Manager** on page 10

<span id="page-34-2"></span>**Moab Workload Manager**

# *NAMI Scripts and Interface Changes*

A new AMCFG QUERYURL parameter has been introduced to facilitate queries with the accounting manager. This is used in conjunction with the AMCFG CREATECRED parameter to synchronize MAM account and user information in Moab.

### *Default AMCFG URLs Do Not Need to be Specified When Using the Native Accounting Manager Type*

When using the Native accounting manager type, Moab now defaults to using a set of stock scripts that no longer need to be explicitly configured in the server configuration file. If you are using Moab Accounting Manager with the native interface (TYPE=Native), remove all entries in moab.cfg with the form (AMCFG  $[*] * URL = exec://*)$  except for those that you have customized.

## *Hybrid Accounting Manager Endpoints Permitted*

When using the MAM accounting manager type, by default Moab will communicate directly with Moab Accounting Manager via the SSS wire protocol. However, it is possible to enable a hybrid model and override individual accounting actions by specifying the exec protocol and the path of a custom script to the appropriate AMCFG[] \*URL parameters.

# *Separation of Resume Accounting Stage Into Resume and Continue Stages*

Formerly, the accounting "Resume" stage fulfilled the dual purpose of checking whether a job should be continued after being suspended, or to see whether it should continue running after a periodic "charge". However, types of failure actions needed for these two different stages are not, in general, compatible. A new "Continue" stage was introduced to check for authorization whether a job should continue after a periodic accounting update and is associated with the new AMCFG[] parameters: CONTINUEURL, CONTINUEFAILUREACTION and CONTINUEISBLOCKING. The former "Resume" stage is now reduced to checking whether a job has authorization (e.g. funds) to resume after having been suspended (associated with the AMCFG[] parameters: RESUMEURL, RESUMEFAILUREACTION and RESUMEISBLOCKING).

## *AMCFG DISABLEDACTIONS ParameterIs Deprecated*

The AMCFG[] DISABLEDACTIONS parameter is deprecated. It may be removed in a future release. Specify an empty value or a protocol of 'null:' for the corresponding AMCFG[] CONTINUEURL, CREATEURL, DELETEURL, ENDURL, PAUSEURL, RESUMEURL, STARTURL and UPDATEURL parameters instead.

# *AMCFG BLOCKINGACTIONS ParameterIs Deprecated*

The AMCFG[] BLOCKINGACTIONS parameter is deprecated. It may be removed in a future release. Specify the corresponding new AMCFG[%s] CONTINUEISBLOCKING, CREATEISBLOCKING, DELETEISBLOCKING, ENDISBLOCKING, PAUSEISBLOCKING, RESUMEISBLOCKING and STARTISBLOCKING parameters instead.

# *AMCFG JOBFAILUREACTION Parameter Has Been Removed*

The previously deprecated AMCFG[] JOBFAILUREACTION parameter has been removed. Use AMCFG[] STARTFAILUREACTION instead.

# *Accounting Job Charges Are Now Non-Blocking By Default*

AMCFG[] THREADPOOLSIZE now defaults to 2 and AMCFG[] ENDISBLOCKING defaults to FALSE. Thus if accounting is turned on, job charges will be nonblocking by default.

*Prevent Creation of Multiple Accounting Usage Records For a Job*

Under certain conditions, multiple accounting usage records could be created for a single job. A new mechanism of storing the usage record id in the job's
variable space helps to ensure that only one usage record is created during the lifetime of a job.

#### *Accounting Manager and Identity Manager Permit a Finer Granularity Refresh Period*

The AMCFG[] and IDCFG[] REFRESHPERIOD parameters have changed to accept a period of the form [[[DD:]HH:]MM:]SS (or INFINITY). The calendar period form of MINUTE, HOUR, DAY, WEEK or MONTH is now deprecated. The accounting manager or identity manager is now refreshed on the specified period relative to the scheduler start time rather than relative to the beginning of the month.

#### *Periodic Accounting Updates Now Happen Relative to the Start of the Job or Reservation*

The AMCFG[] FLUSHINTERVAL parameter has changed to accept a period of the form [[[DD:]HH:]MM:]SS (or INFINITY). The calendar period form of MINUTE, HOUR, DAY, WEEK or MONTH is now deprecated. Moab will update the accounting manager (e.g. make an incremental charge) on the specified period relative to the start of the individual job or reservation rather than being relative to the beginning of the month.

#### *Accounting Manager ChargePolicy Defaults to DebitAllWC*

The AMCFG[] CHARGEPOLICY now defaults to DEBITALLWC rather than DEBITSUCCESSFULWC. This change accommodates the majority of sites who want accounting for all jobs (and permits periodic charging to work).

#### *Reservation Consumption Rate Passed Via Attribute*

The reservation consumption rate (i.e the ratio of idle processor seconds to total processors seconds) is now passed via a consumptionRate attribute on the Processors property instead of being sent as a standalone property called ConsumptionRate. This is now done in a similar fashion to jobs, since when periodic charging is enabled, the consumption rate will vary on a per-charge basis. It is no longer necessary to define a ConsumptionRate usage record property and a ConsumptionRate charge rate in Moab Accounting Manager, since the consumption rate will now be factored into the charge amount automatically.

#### *Set Default Accounts on a Per Partition Basis*

Added the ability to define default accounts per partition. Also available in fairshare trees.

#### *Node Collection in the Moab Database in MongoDB*

The node collection in the Moab database in MongoDB has an index on the attributes field. This field can grow too large to index.

• For existing installations, the following commands on the MongoDB server will fix the problem:

\$ mongo moab -u moab user -p secret2 > db.node.dropIndex({"attributes":1})

The username and password for your database are most likely different from the above example. Check with your database administrator.

• For new installations using this and future releases, the index is no longer created and does not need to be dropped.

#### *IDCFG[] Defaults to TRUE*

The default value for IDCFG[] CREATECRED has been changed to TRUE. Moab will now create all credentials that it finds in the identity manager.

#### *Energy-Consumption-by-Job Accounting*

The Moab HPC Suite - Enterprise Edition has the ability to report, record, and charge a cost for the electrical energy consumed by a job. Cray-oriented power management reference scripts are enabled to handle a Moab/TORQUE/ALPS architecture where Moab and the TORQUE pbs\_server are running on an x86 server inside (internal) or outside (external) the Cray network. Currently, Moab supports this capability only for Cray XC systems running CLE 5.2 or later. See **Appendix L: [Cray-Specific](#page-1454-0) Power Management and Energy-[Consumption-by-Job](#page-1454-0) Accounting** on page 1425Appendix L in the *Moab Workload Manager Administrator Guide* for more information on configuring power management and tracking energy consumption.

#### **Moab Web Services**

#### *Reservation Statistics Value Changes*

MWS reservation statistics (CIPS, CAPS, TAPS, and TIPS) values have been changed from floating decimal points (double) to long integers. This supports reservations now passing the consumption rate as an attribute (instead of an element).

#### **Moab Accounting Manager**

#### *New Command to Query Configuration*

A new glsconfig command has been added to display enabled configuration parameter values.

#### *Incremental Balance Now Tracked in Transaction Table*

Each transaction that affects the allocation balance (e.g. a charge, deposit, refund, transfer, etc.) now records the resulting allocation balance in the transaction table. This provides a ledger of intermediate balances that can be displayed from within commands such as glstrans and gstatement.

#### *Accounting Mode Can Be Demoted By Moab*

Moab can override the accounting-mode setting to use a less strict value for individual charge, lien and quote requests based on a new AMCFG[mam] MODE parameter in Moab by passing in a new AccountingMode request option.

#### *New Transaction Balance and Remaining Attributes*

The Transaction table has added two new attributes (Balance and Remaining) to record the resulting active balance and remaining allocation amount after every action that modifies the amount or activeness of the allocation.

- Balance records the effective active balance of the allocation (that takes into account whether the allocation is active or not).
- Remaining records the actual allocation amount (whether expired or active).

#### *glstrans Can Display Balance and Remaining*

glstrans was modified to be able to display the incremental available balance and remaining allocation amount (via the new Transaction Balance and Remaining attributes).

#### *gstatement Now Displays the Incremental Balance For Itemized Reports*

gstatement has been modified to display the incremental available balance in the debit and credit detail sections when an itemized report is being generated.

#### *glsalloc, gbalance and glsfund Have Changed the Names of the Balance and Amount Fields*

For consistency with the meaning of the new Transaction Balance attribute, glsalloc, gbalance and glsfund have changed the meaning of some of their displayable fields.

- The former Balance field has been renamed to Effective—meaning the effective balance (Remaining - Reserved).
- The Amount field has been removed as its meaning can be ambiguous.
- The Remaining field has been changed to mean the actual amount remaining in the allocation—independent of whether it is active.
- The Balance field is used in the same sense as it is in the transaction query—meaning the active allocation balance (if the allocation is active, it is the remaining allocation amount; if the allocation is inactive, it is zero).

Thus in glsfund and gbalance, Amount was replaced with Balance. In glsalloc, Amount was replaced with Remaining. These changes help to apply a more consistent meaning for these terms across the commands and objects.

#### *Default Fields Have Changed For Some Commands*

- . The default fields for mybalance have changed to Name, Available.
- The default fields for gbalance have changed to Id, Name, Balance, Reserved, Effective, CreditLimit, Available.
- The default fields for glsfund have changed to Id, Name, Constraints, Allocated, Balance, DefaultDeposit, Description.
- The default fields for gistrans have changed to Id, Object, Action, Actor, Key, Child, Instance, Count, Amount, Delta, Balance, User, Account, Machine, Fund, Allocation, Usage.

If you would like to customize the default fields that these commands display for your site, uncomment and edit the appropriate gold.conf \*.show parameters.

#### *Initialization Scripts Have Been Synchronized With the Accounting Modes*

The Moab Accounting Manager initialization scripts have been enhanced to set up sample environments that correspond to each of the four accounting modes.

- The former hpc-allocation-enforcement.sh script was renamed to hpcstrict-allocation.sh.
- If The former hpc-notional-charging.sh script was enhanced to set the accounting.mode to notional-charging.
- Two new scripts were created for the other two modes: hpc-fastallocation.sh and hpc-usage-tracking.sh.

Running these scripts is similar in effect to performing the actions in the respective Setup Guide chapters.

#### **TORQUE Resource Manager**

#### *CLIENTRETRY Configuration Option Supportfor qdel*

The qdel parameter now includes the -b option and CLIENTRETRY configuration option support. This feature functions similar to -b option for qsub. Specifically:

- $\bullet$  -b <num > command line argument support
- CLIENTRETRY configuration option support
- PBS CLIENTRETRY environment variable support

#### *Jobs Deleted When the Dependency Can No Longer Be Satisfied*

When a job is deleted because its dependency can no longer be satisfied, that job will follow the keep completed parameter set (if any) for pbs server. Previously, jobs were purged immediately.

#### *pbs\_server -t No Longer Supports hot|warm|cold Options*

The pbs server -t option no longer supports the hot warm cold Options. Other options are still supported.

# Installation and Upgrade Information

When installing or upgrading, it is *strongly* recommended that administrators configure Moab with mauth authentication with a complex key value. See **Mauth [Authentication](#page-1398-0)** on page 1369Mauth Authentication (Appendix E: Security) in the *Moab Workload Manager Administrator Guide* for more information.

- <sup>l</sup> **Compatibility [Requirements](#page-40-0)** on page 11
- <sup>l</sup> **Installing Moab HPC Suite - [Enterprise](#page-41-0) Edition 8.1.0** on page 12
- <sup>l</sup> **[Upgrading](#page-41-1) to Moab HPC Suite – Enterprise Edition 8.1.0** on page 12

#### <span id="page-40-0"></span>**Compatibility Requirements**

This section provides information on compatibility between the difference components of the suite.

#### *Moab Workload Manager and TORQUE Resource Manager*

Although the recommended configuration is Moab version 8.1 and TORQUE version 5.1, Moab version 8.1 supports TORQUE version 4.2.9, 5.0.x and 5.1.

TORQUE 5.1 requires Moab 8.1 or 8.0.x.

#### *Moab Accounting Manager*

Moab Accounting Manager version 8.1 is compatible *only* with Moab Workload Manager version 8.1.

If you are using Moab Accounting Manager with your current Moab solution, you will need to upgrade to the new Moab Accounting Manager 8.1 at the same time that you upgrade to Moab Workload Manager 8.1.

Also in this release, the mam user became the new owner of MAM files and directories. If you have any custom scripts (including Moab Native scripts for MAM), these may need to be changed to be owned by the mam user when upgrading.

#### *Viewpoint*

Viewpoint version 8.1 has a new, HPC-based configuration. See Viewpoint in **New [Features](#page-30-0)** on page 1 for more information.

Because prior versions of Viewpoint are not compatible with version 8.1, you will need to completely uninstall the older version before installing Viewpoint 8.1.

Customized data from a prior version will be lost. If you want to retain customized data, you will need to back it up prior to uninstalling.

<span id="page-41-0"></span>**Installing Moab HPC Suite - Enterprise Edition 8.1.0**

Please see **[Requirements](#page-46-0)** on page 17 and also see **[Preparing](#page-56-0) for [Installation](#page-56-0)** on page 27 and **Installing Moab HPC Suite - [Enterprise](#page-127-0) [Edition](#page-127-0) Suite RPM** on page 98 for manual or RPM-based installation instructions, respectively. See the *Moab HPC Suite Installation and Configuration Guide* for requirements and instructions.

<span id="page-41-1"></span>**Upgrading to Moab HPC Suite – Enterprise Edition 8.1.0**

Please see **[Preparing](#page-108-0) for Upgrade** on page 79 and **[Upgrading](#page-169-0) Moab HPC Suite - [Enterprise](#page-169-0) Edition from 7.2** on page 140 or **[Upgrading](#page-161-0) Moab HPC Suite - [Enterprise](#page-161-0) Edition from 8.0** on page 132 for manual or RPM-based installation instructions, respectively. See the *Moab HPC Suite Installation and Configuration Guide* for requirements and instructions.

# Known Issues

The following are known issues in Moab HPC Suite - Enterprise Edition 8.1.0. Following each issue description is an associated issue number in parentheses.

- Jobs submitted with invalid credentials are put in a held state, instead of rejected, until the administrator can respond. The checkjob command gives administrators further information regarding why the job is held. Blindly assuming that all held jobs should in fact be running RIGHT NOW is not only unsafe, but circumvents intentional Moab policies and workflow. An administrator should exercise care when resolving held jobs. (CVE-2014-5375, MOAB-7478, MOAB-7526)
- When installing or upgrading, it is *strongly* recommended that administrators configure Moab with mauth authentication with a complex key value. See **Mauth [Authentication](#page-1398-0)** on page 1369Mauth Authentication (Appendix E: Security) in the *Moab Workload Manager Administrator Guide* for more information. (CVE-2014-5376, MOAB-7525, MOAB-7480)
- <sup>l</sup> If the Moab **JOBNODEMATCHPOLICY** is set to *EXACTNODE*, and if requirements.tasksPerNode is used in a job submission to MWS, then Moab will double the resources requested. To avoid this problem, use

requirements.resourcesPerTask.processors.dedicated instead. (MOAB-7424)

- BACKFILLPOLICY BESTFIT does not support multi-req jobs. Only FIRSTFIT supports multi-req jobs. (MOAB-6824)
- DNS caches are not purged of removed nodes when Elastic Computing is enabled. SLES 11 SP1 has an issue with giving the old IP address to TORQUE even after updating /etc/hosts. Do not use SLES SP1 if you are using this method to manage the IP addresses for pbs\_server. The mom's OSs are irrelevant. (TRQ-2765)
- Some limitations exist in the way that pbsdsh can be used. Please note the following situations are not currently supported:
	- Running multiple instances of pbsdsh concurrently within a single job. (TRQ-2851)
	- <sup>o</sup> Using the -o and -s options concurrently; although requesting these options together is permitted, only the output from the first node is displayed rather than output from every node in the chain. (TRQ-2690)

# Resolved Issues

The following is a list of some key bugs fixed in Moab HPC Suite – Enterprise Edition 8.1.0. Following each issue description is an associated issue number in parentheses.

- <sup>l</sup> **mrmctl -f {messages|stats} failed to work for AM.** Fixed bug so that messages and statistics can be cleared for AM as described in the documentation.
- <sup>l</sup> **Several mrmctl options ignored the option argument or did not honor them properly.** The issues have been remedied.
- <sup>l</sup> **A job could charge the wrong allocation if it had no lien and was out of funds but another lien was present.** This issue is fixed. (GOLD-267)
- <sup>l</sup> **Jobs were getting final charges made twice.** Added a fix to prevent Moab from making final charge twice even if resource manager reports multiple completions. (MOAB-7565)
- <sup>l</sup> **Extra zero charges on some jobs.** Added a fix to prevent an extraneous zero charge for a canceled idle job after it has been requeued. (MOAB-7637)
- <sup>l</sup> **Role permission updates were incorrectly applied to user permissions.** This issue is fixed. (WS-2340)
- <sup>l</sup> **multireq jobs take hours to start.** Fix bug where multi-req jobs were slow to start in certain cases. (MOAB-6824)
- <sup>l</sup> **Unauthorized error does not tell you what permission you are lacking.** Improved error messages related to accessing resources without sufficient permissions. (WS-2301)
- <sup>l</sup> **Submitting remote job scripts (that is, including the script as part of the JSON payload) is not currently supported.** Job scripts can now be included in the POST body when submitting jobs via MWS. The new field is called commandScript. (WS-2112)
- <sup>l</sup> **MWS could send phony node name to Moab.** MWS is now more robust when parsing the nodesRequested field during a job PUT. (WS-2352)
- <sup>l</sup> **Reservation Trigger Parser is Broken.** The rest/reservations resource now correctly returns trigger IDs (if any) on reservations. (WS-2342)
- <sup>l</sup> **Jobs purged within Moab could leave a disconnected reserve usage record in MAM.** Fixed issue to prevent the extraneous lien delete ensuring a combined usage record. (MOAB-7353)
- <sup>l</sup> **HOST\_NAME\_SUFFIX was no longer adding suffix to job names.** This bug is fixed. (TRQ-2956)
- <sup>l</sup> **Migration scripts could have a PATH problem when using promotion method gauth.** This issue is fixed.
- <sup>l</sup> **Incorrect proportions could be charged to expired allocations (but the total amount charged would be correct).** This issue is fixed. (MAM-262)
- <sup>l</sup> **Some systems could get "Insecure \$ENV{ENV} while running with -T switch" when using the gauth security promotion mechanism.** This issue is fixed. (MAM-276)
- <sup>l</sup> **Split charges could occur, or liens could be denied, because charges, liens, and quotes were factoring in inactive liens.** This issue is fixed. (MAM-274)
- <sup>l</sup> **Auto-generated objects that had default values for fields (such as the Active field for accounts) were not being set to their default values when auto-generated via a scheduling action (e.g. a job charge).** This issue is fixed.
- <sup>l</sup> **The column sort up arrow in the MAM GUI list view was broken/missing.** This issue is fixed.
- <sup>l</sup> **The MAM GUI lookup buttons did not work in Internet Explorer.** This issue is fixed.
- <sup>l</sup> **Issues reported related to the incorrect modification or removal of the mam pid file that resulted in the inability to use goldd to shutdown the MAM server.** The issues are fixed. (MAM-287)
- <sup>l</sup> **pbs\_mom filling up the logs in a HA environment.** Reduced verbosity in error logging in HA environments. (TRQ-2863)
- **. Delays reported with Preemption.** The following changes were made to reduce delays: (TRQ-3026)
	- Speed up process data collection to help diminish time to rerun a job.
	- <sup>o</sup> Correctly sum job memory and cpu time resources for processes created under setsid() calls within a job.
	- $\circ$  Avoid an infinite loop in pbs mom when running under a Linux Container (lxc).

# Key Documentation Changes

This section lists some key documentation changes made for Moab HPC Suite – Enterprise Edition 8.1.0.

Features new to this release have been documented but are not listed on this page. For information about those new features and links to their respective documentation, see **New [Features](#page-30-0)** on page 1.

- **. [Moab](#page-44-0) Suite** on page 15
- <sup>l</sup> **TORQUE [Resource](#page-45-0) Manager** on page 16

#### <span id="page-44-0"></span>**Moab Suite**

*Moab Workload Manager*

- New chapter for Elastic Computing
- New appendix L for Cray-Specific Power Management and Energy-Consumption-by-Job Accounting

#### *Moab Accounting Manager*

- New chapters, one for each accounting mode (strict-allocation, fastallocation, notional-charging, usage-tracking)
- Removed Appendix B Accounting Modes as the information has been updated and reorganized into the new accounting mode chapters

# <span id="page-45-0"></span>**TORQUE Resource Manager**

No significant documentation changes to report.

# Installation and Configuration

# <span id="page-46-0"></span>Requirements

It is highly recommended that you *first* perform installations and upgrades in a *test environment*. Standard installation and upgrade procedures and use cases are tested prior to release. However, due to the wide range of possible configurations and customizations, it is important to exercise caution when deploying new versions of software into your production environments. This is especially true when the workload has vital bearing on your organization's day-to-day operations. We recommend that you test in an environment that mirrors your production environment's configuration, workflow and load as closely as possible. Please contact your Adaptive Computing account manager for suggestions and options for installing / upgrading to newer versions.

There are many different ways to install and configure Moab HPC Suite. Each environment has its own set of requirements and preferences. The following installation instructions are intended to help an administrator understand how each of the Moab HPC Suite components interact and how to install and configure each one. Two approaches have been documented: the "Manual installation" and the "RPM installation". Only one approach is required for installation; do not try to follow both sets of instructions on a single system.

The diagram below provides a general topology of the Moab HPC Suite.

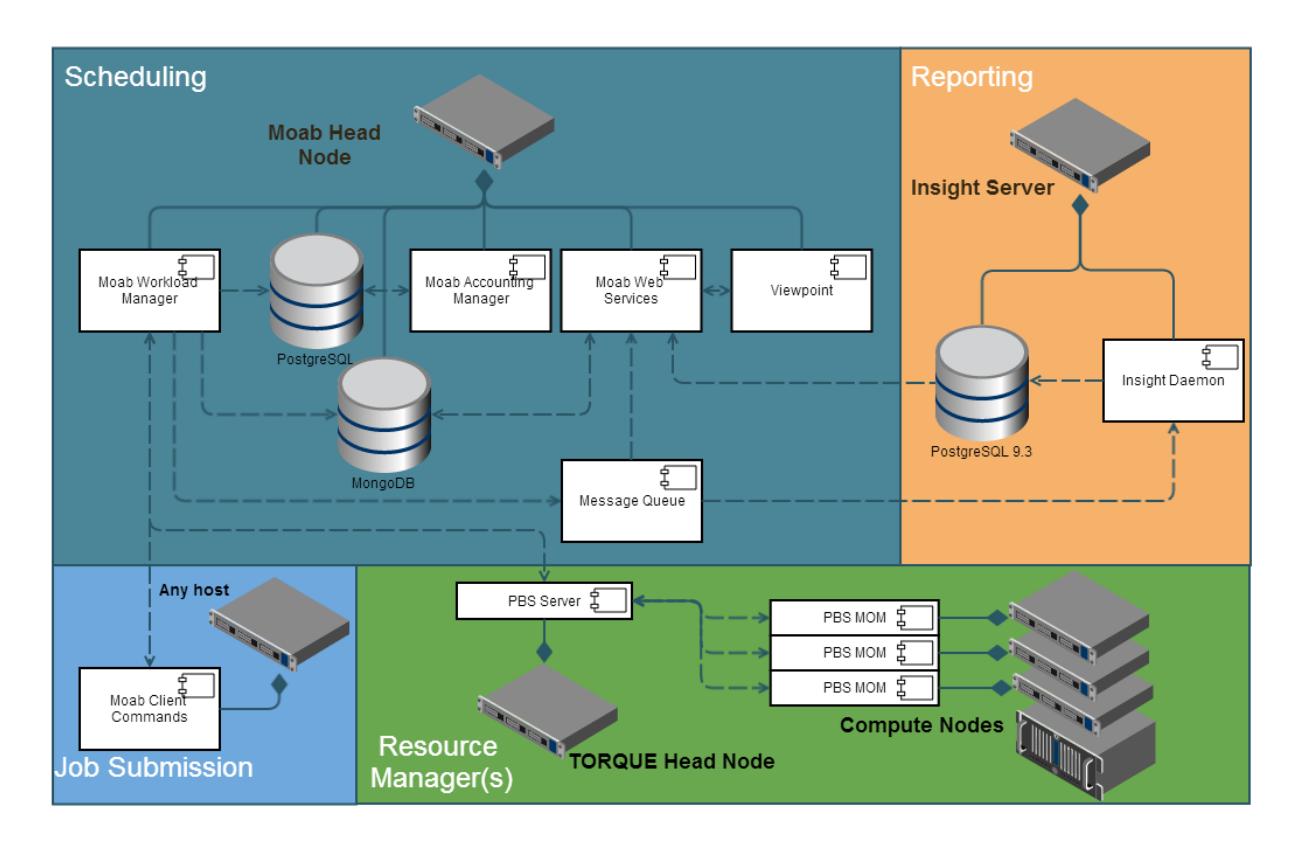

Please note the following:

- Moab Accounting Manager is available only with the Moab HPC Enterprise Suite.
- Moab Insight and Moab Viewpoint are only available with the Moab HPC Enterprise Suite.
- Smaller environments may elect to consolidate the TORQUE Head Node with the Moab Head Node, including PBS Server in the list of components installed on the Moab Head Node.
- The Requirements section gives further clarification regarding what each component requires.
- Although Moab Workload Manager and Moab Accounting Manager may share the same database instance, it is not a requirement. Two database instances may be used, one for each component. See the Requirements section for more information about what databases are supported.
- Larger systems will require more dedicated resources for each component, in which case it may be necessary to move individual components from the Moab Head Node (i.e. databases, Moab Accounting Manager, and/or Viewpoint) to their own respective servers.

• The Message Queue component is fulfilled by [ZeroMQ™](http://zeromq.org/). The libraries are provided with the components that use the message queue and are enabled via configuration; no special installation is necessary.

#### **Where to Start**

- 1. Begin by reading the Requirements section below. Whether installing manually or with RPMs, it is important to be familiar with the hardware and software requirements.
- 2. Decide whether you will perform a manual installation or an RPM installation.

**If Moab Insight and Moab Viewpoint are part of your configuration, you** must separately install these using their respective RPM, regardless if you installed other suite components by performing a manual installation or RPM installation. Refer to the Insight and Viewpoint requirements later in this topic for supported operating systems.

- The manual installation provides advantages to administrators who want to pick and choose what components to install and administrators who want non-standard configure options.
- The RPM installation provides advantages to administrators who want a fairly standard installation with TORQUE Resource Manager, Moab Workload Manager, Moab Accounting Manager, and Moab Web Services installed on one server.
	- **T** RPM installation only supports installation for small to medium (with out large throughput) installation types and only on Red Hat, CentOS, or Scientific Linux systems. For other system types or for other supported operating systems, refer to the manual installation instructions.

Then follow the appropriate installation instructions.

Code samples have been provided for convenience. Some code samples provide sample passwords (i.e. "changeme!"). We strongly recommend that you do not use these passwords during installation, as using the documented passwords could introduce unnecessary security vulnerabilities into your system.

- 3. The "Additional Configuration" section in both the manual and the RPM installation instructions provide additional information and instructions for optional, but recommended configurations (i.e. Configuring SSL in Tomcat, etc.).
- 4. Refer to **[Troubleshooting](#page-180-0)** on page 151 for assistance in addressing common problems during installation and configuration.

5. Refer to **Component [Documentation](#page-189-0)** on page 160 for links to additional administrator and reference guides.

## **Requirements**

#### **Moab HPC Suite**

#### *Hardware Requirements*

The following are the minimum hardware requirements for an average environment. Larger environments should consider allocating more resources and/or spreading components across multiple servers. Please consult the table below for recommendations.

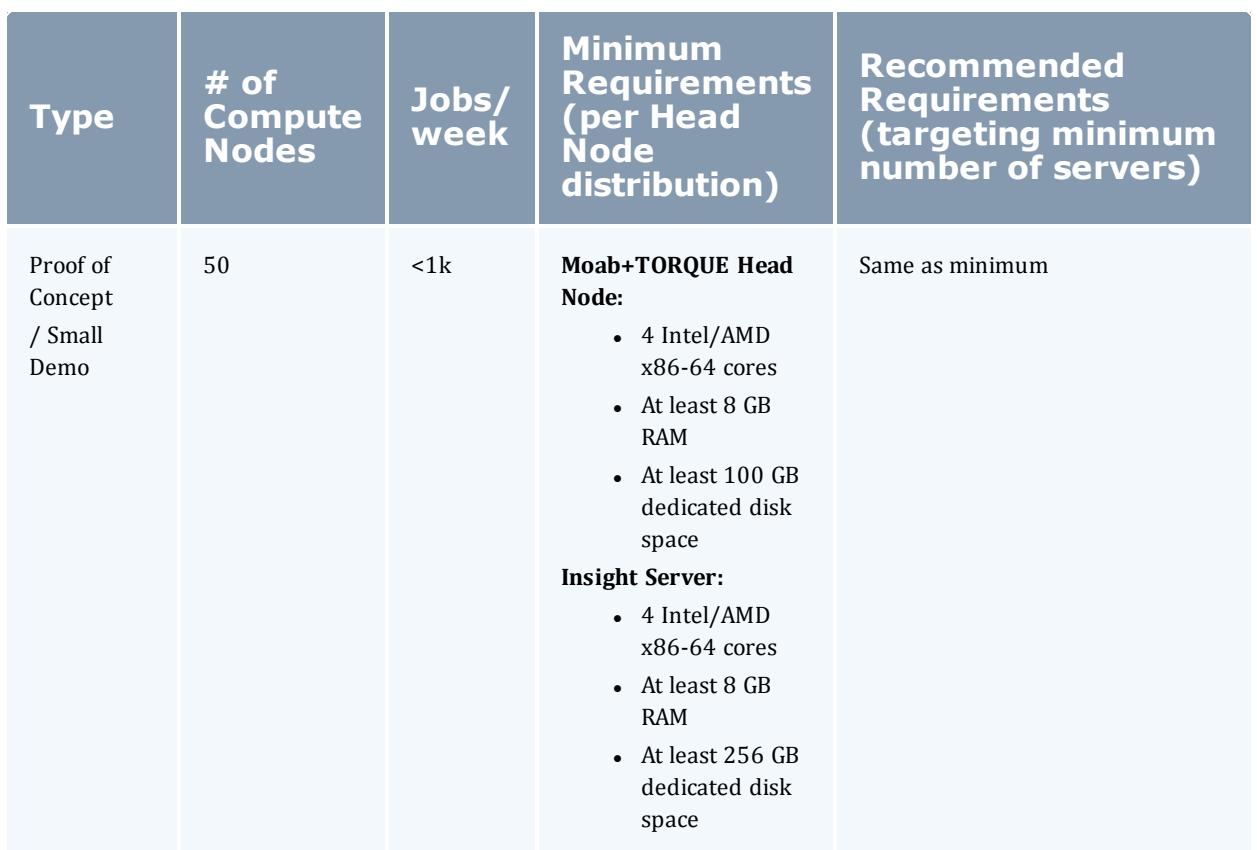

#### Installation and Configuration

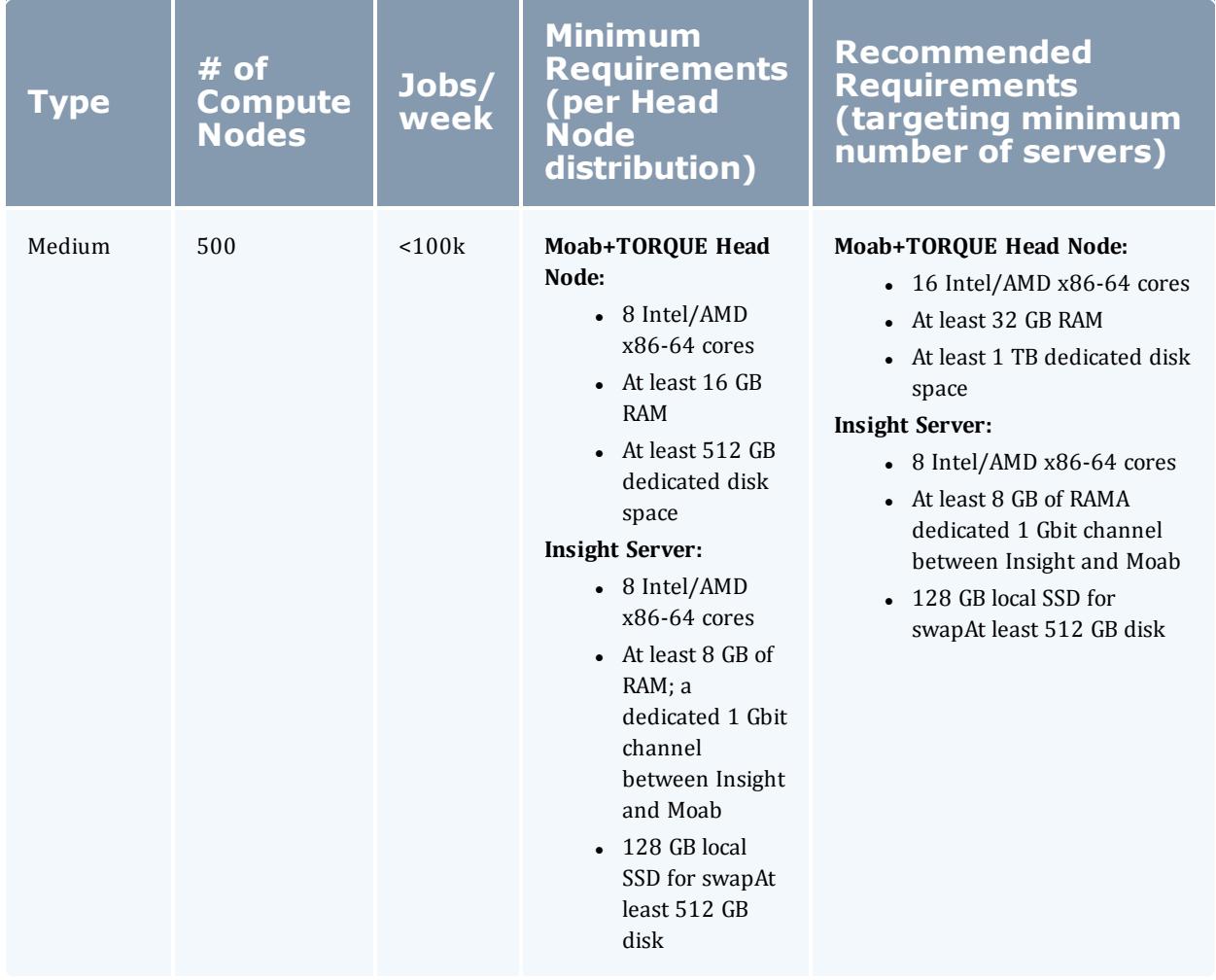

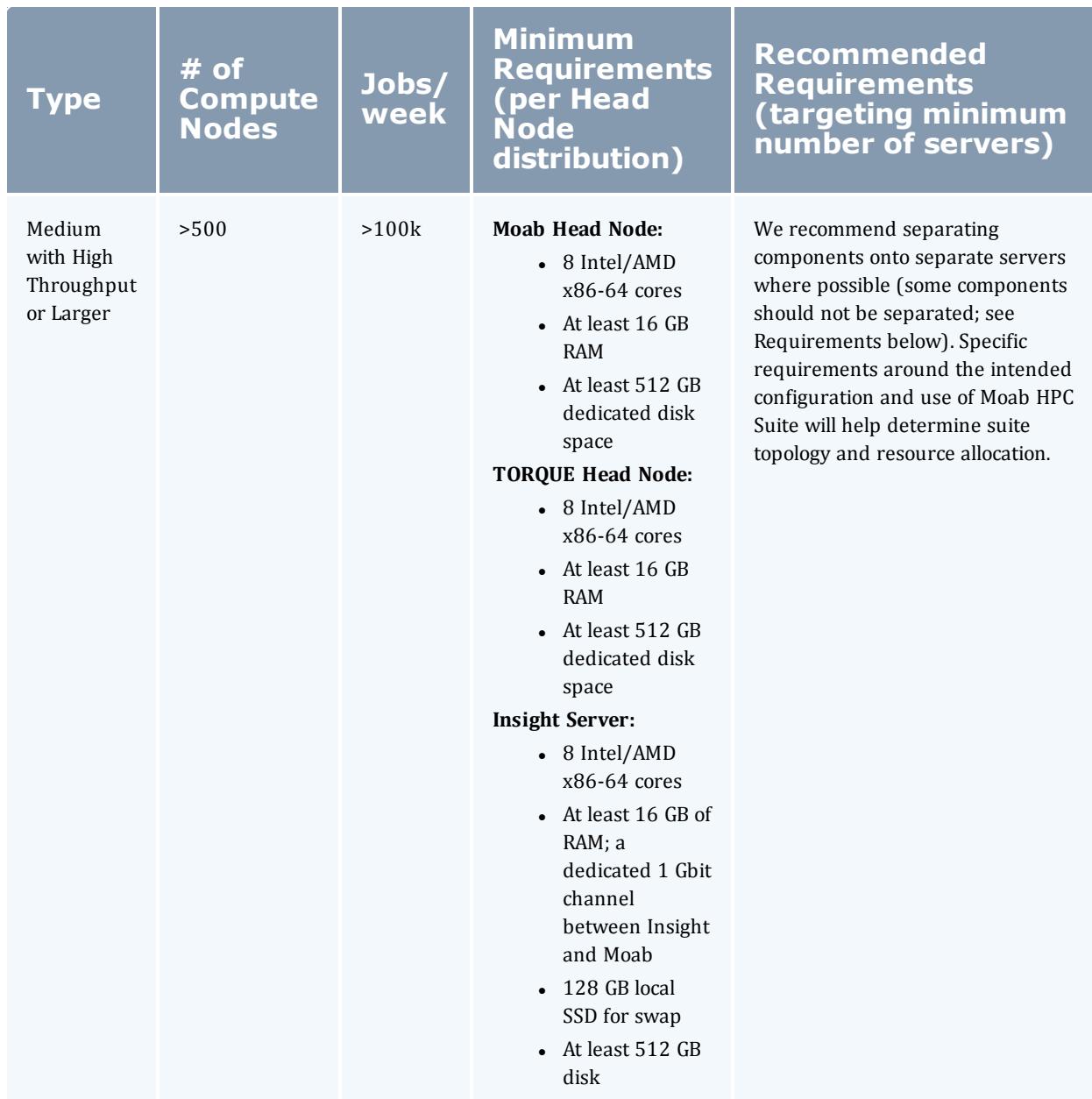

Please note the following:

- All requirements above (minimum and recommended) target a minimum number of management servers. Administrators are encouraged to separate the TORQUE and Moab head nodes where possible for better results, especially when High Throughput is enabled.
- Although many factors may have an impact on performance (network bandwidth, intended use and configuration, etc.), we consider High Throughput as something that makes a significant enough difference

between minimum and recommended hardware requirements to merit mention in the table above.

- Moab and TORQUE are both multi-threaded and perform better with more processors.
- Due to the large amount of data Moab must send to Insight, Moab performs better without Insight enabled (for environments that do not require Viewpoint).
- Regarding disk space, consideration should be given to requirements related to log files, log depth, number of jobs/nodes/reservations (more objects impact database journal size), average number of events generated (more events take more space), etc.

#### *Software Requirements*

The installation documentation provides more details regarding how to install and configure the following software requirements. The information provided below is for your information only. No action is necessary.

Software requirements are listed per-component rather than suite-wide to make it easier for administrators who wish to install components on separate servers.

## **TORQUE**

*Supported Operating Systems*

- $\cdot$  CentOS 6.x
- $\cdot$  Red Hat 6.x
- Scientific Linux  $6.x$
- SUSE Linux Enterprise Server 11

CentOS 5.9, Red Hat 5.9 and Scientific Linux 5.9 are supported, largely to continue support for clusters where the compute nodes operating systems cannot be upgraded. We recommend that the TORQUE head node run on the supported operating systems listed above.

#### *Software Requirements*

- $\bullet$  libxml2-devel package (package name may vary)
- openssl-devel package (package name may vary)
- Tcl/Tk version 8 or later if you plan to build the GUI portion of TORQUE or use a Tcl based scheduler
- If you use [cpusets,](#page-3397-0) libhwloc 1.2 is required for TORQUE  $5.1.0$  or  $5.0.x$ ; 1.1 is required for TORQUE 4.2.9

If you intend to use TORQUE 5.1.0 with Moab Workload Manager, you must run Moab version 8.1.0 or 8.0.x. TORQUE 5.1.0 will not work with versions earlier than Moab 8.0.

If you build TORQUE from source (i.e. clone from github), the following additional software is required:

- $\cdot$  gcc
- $\cdot$  gcc-c++
- A posix compatible version of make
- $\cdot$  libtool 1.5.22
- $\bullet$  boost-devel  $1.36.0$

#### **Moab Workload Manager**

*Supported Operating Systems*

- $\cdot$  CentOS 6.x
- $\cdot$  Red Hat 6.x
- $\bullet$  Scientific Linux 6.x
- SUSE Linux Enterprise Server 11

#### *Software Requirements*

- $\bullet$  [libcurl](http://curl.haxx.se/libcurl/)
- $\bullet$  Perl 5.8.8 or later
- $\bullet$  perl-cpan (package name may vary)
- libxml2-devel (package name may vary)
- <sup>l</sup> *(Optional)* Moab Accounting Manager 8.1
- <sup>l</sup> *(Optional)* MySQL, PostgreSQL, or Oracle with ODBC driver (see **Database [Configuration](#page-957-0)** on page 928 for details)

#### *Supported Resource Managers*

- $\cdot$  TORQUE 5.1
- . SLURM

#### **Moab Accounting Manager**

MAM is commonly installed on the same host as Moab Workload Manager; however, in some cases you might obtain better performance by installing them on separate hosts.

#### *Supported Operating Systems*

- $\cdot$  CentOS 6.x
- $\cdot$  Red Hat 6.x
- $\cdot$  Scientific Linux 6.x
- SUSE Linux Enterprise Server 11

#### *Software Requirements*

- $\cdot$  gcc
- perl-suidperl
- $\bullet$  httpd
- mod ssl
- rrdtool
- Moab $@$  Workload Manager 8.1
- <sup>l</sup> Perl modules (see **Installing Moab [Accounting](#page-68-0) Manager** on page 39 for more details)

#### *Depends On (not necessarily on the same server)*

MAM uses an RDBMS as a back end. We recommend that the database used by MAM not be hosted on the same server as the database used by Insight.

• PostgreSQL 7.2 or later

#### **Moab Web Services**

MWS should be installed on the same host as Moab® Workload Manager.

#### *Supported Operating Systems*

- $\cdot$  CentOS 6.x
- $\cdot$  Red Hat 6.x
- $\cdot$  Scientific Linux 6.x
- SUSE Linux Enterprise Server 11

#### *Software Requirements*

- Moab® Workload Manager 8.1
- Apache Tomcat™ 6
- Oracle® Java® 7 Runtime Environment

O Oracle Java 7 Runtime Environment is the recommended Java environment, but Oracle Java 6 is also supported. All other versions of Java, including OpenJDK/IcedTea, GNU Compiler for Java, and so on cannot run Moab Web Services.

• MongoDB $@$  2.4. $x$ 

*Depends On (not necessarily on the same server)*

<sup>l</sup> OpenLDAP or PAM (see **[Configuring](#page-1599-0) Moab Web Services** on page 1570)

#### **Moab Insight**

 $\bigoplus$  Moab® Workload Manager and Insight both tend to heavily consume system resources. The Insight daemon and the Moab® Workload Manager server must run on separate servers.

#### *Supported Operating Systems*

- $\cdot$  CentOS 6.x
- $\bullet$  Red Hat 6.x

#### *Software Requirements*

- Oracle® Java® 7 Runtime Environment
- PostgreSQL 9.3 or later

#### *Depends On (not on the same server)*

• Moab $@$  Workload Manager 8.1

#### **Moab Viewpoint**

*Supported Operating Systems*

- $\cdot$  CentOS 6.x
- $\cdot$  Red Hat 6.x
- $\cdot$  Scientific Linux 6.x

#### *Software Requirements*

- $\bullet$  httpd
- mod\_wsgi
- python-anyjson
- $\cdot$  python-crypto2.6
- python-httplib2
- python-mako
- python-markupsafe
- python-paramiko
- $\bullet$  python-pip
- python-requests
- python-simplejson
- $\bullet$  python-six
- python-unittest2

**The new user interface was built on Django, a forward-thinking web** framework, which relies heavily on Python; thus, HPC administrators should install Viewpoint only on systems with standard system level Python installed. The system you select for Viewpoint should not have any modifications made to its default Python installation.

*Depends On (not necessarily on the same server)*

- $\bullet$  Moab $\circledR$  Web Services 8.1
- $\cdot$  Insight 8.1

*Supported Browsers*

- $\bullet$  Mozilla Firefox 25+
- Internet Explorer 10+
- $\cdot$  Chrome 35+

# Manual Installation

# Installation

# <span id="page-56-0"></span>Preparing for Installation

The manual installation process of the Moab HPC Suite includes installing the separate components in the suite. This guide contains detailed instructions for installing each component.

 $\bullet$  Many individual components have dependencies on other components (see **[Requirements](#page-46-0)** on page 17). However, if you do not require a certain component (Moab Web Services, for example), you do not have to install it.

The install instructions for each component include information about system requirements and dependencies. Some include prerequisite instructions that you will need to complete before you begin the install. Please read this information carefully, and make sure you have installed all the dependencies and packages that are necessary in order to avoid errors during the Moab HPC Suite install process.

Because many system-level files and directories are accessed during the installation, the instructions in this guide should be executed with root privileges.

You will see that the instructions execute commands as the root user. Please note that the same commands will work for a non-root user with the sudo command.

**Enable Extra Packages for the Repository**

Many individual components have dependencies that are found in the optional add-on repositories for the distribution. You must enable the respective repository for your distribution on all hosts upon which you install Adaptive Computing software components.

<sup>l</sup> **RHEL, CentOS, and Scientific Linux:**

```
[root]# rpm -Uvh http://dl.fedoraproject.org/pub/epel/6/x86_64/epel-release-6-
8.noarch.rpm
```
- <sup>l</sup> **SLES:**
	- 1. Verify that you have a licensed installation of SLES 11.
	- 2. Download the SuSE Linux Enterprise 11 Software Development Kit e-Media Kit and add the ISO to the repository.

**Install the Moab HPC Suite Software Components**

To install the Moab HPC Suite, install the packages in the following order:

- 1. Install TORQUE (see **[Installing](#page-3312-0) TORQUE** on page 3283).
- 2. Install Moab Workload Manager (see **Installing Moab [Workload](#page-63-0) Manager** on [page](#page-63-0) 34).
- 3. Install Moab Accounting Manager (see **Installing Moab [Accounting](#page-68-0) [Manager](#page-68-0)** on page 39).

4. Install Moab Web Services (see **[Installing](#page-77-0) Moab Web Services** on page [48](#page-77-0)).

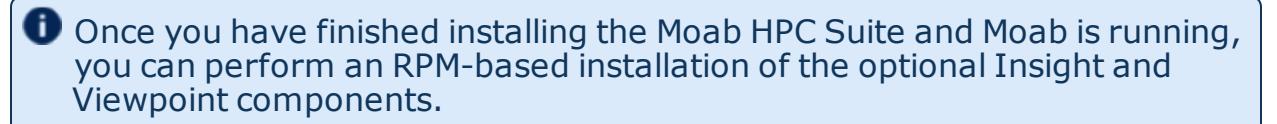

#### Related Topics

**[Welcome](#page-28-0)** on page xxix

# Installing TORQUE

This topic contains instructions on how to install and start TORQUE.

In this topic:

- **[Requirements](#page-58-0)** on page 29
- **[Prerequisites](#page-59-0)** on page 30
- <sup>l</sup> **[Dependencies](#page-60-0) and Packages Installation** on page 31
- <sup>l</sup> **[Installing](#page-61-0) TORQUE** on page 32

## <span id="page-58-0"></span>**Requirements**

*Supported Operating Systems*

- $\cdot$  CentOS 6.x
- $\cdot$  Red Hat 6.x
- $\cdot$  Scientific Linux 6.x
- SUSE Linux Enterprise Server 11

CentOS 5.9, Red Hat 5.9 and Scientific Linux 5.9 are supported, largely to continue support for clusters where the compute nodes operating systems cannot be upgraded. We recommend that the TORQUE head node run on the supported operating systems listed above.

#### *Software Requirements*

- libxml2-devel package (package name may vary)
- openssl-devel package (package name may vary)
- Tcl/Tk version 8 or later if you plan to build the GUI portion of TORQUE or use a Tcl based scheduler
- If you use [cpusets,](#page-3397-0) libhwloc 1.2 is required for TORQUE  $5.1.0$  or  $5.0.x$ ; 1.1 is required for TORQUE 4.2.9

If you intend to use TORQUE 5.1.0 with Moab Workload Manager, you must run Moab version 8.1.0 or 8.0.x. TORQUE 5.1.0 will not work with versions earlier than Moab 8.0.

If you build TORQUE from source (i.e. clone from github), the following additional software is required:

- $\cdot$  gcc
- $\cdot$  gcc-c++
- A posix compatible version of make
- $\bullet$  libtool 1.5.22
- $\bullet$  boost-devel  $1.36.0$

## <span id="page-59-0"></span>**Prerequisites**

• If using a firewall, open necessary ports.

TORQUE requires certain ports to be open for essential communication:

- ∘ For client and pbs\_mom communication to pbs\_server, the default port is 15001.
- ∘ For pbs\_server communication to pbs\_mom, the default port is 15002.
- $\circ$  For pbs mom communication to pbs mom, the default port is 15003.

To open ports in your firewall:

<sup>o</sup> Red Hat-based distributions using iptables:

```
[root]# iptables-save > /tmp/iptables.mod
[root]# vi /tmp/iptables.mod
# Add the following lines immediately *before* the line matching
# "-A INPUT -j REJECT --reject-with icmp-host-prohibited"
# Needed on the TORQUE server for client and MOM communication
 -A INPUT -p tcp --dport 15001 -j ACCEPT
# Needed on the TORQUE MOM for server and MOM communication
-A INPUT -p tcp --dport 15002 -j ACCEPT
-A INPUT -p tcp --dport 15003 -j ACCEPT
[root]# iptables-restore < /tmp/iptables.mod
[root]# service iptables save
```
<sup>o</sup> SuSE-based distributions using SuSEfirewall2:

```
[root]# vi /etc/sysconfig/SuSEfirewall2
# Add the following ports to the FW SERVICES EXT TCP parameter as required
# Needed on the TORQUE server for client and MOM communication
FW_SERVICES_EXT_TCP="15001"
# Needed on the TORQUE MOM for server and MOM communication
FW_SERVICES_EXT_TCP="15002 15003"
[root]# service SuSEfirewall2_setup restart
```
For more information on how to configure the ports that TORQUE uses for communication, see **[Configuring](#page-3324-0) Ports** on page 3295.

• Make sure your host (with the correct IP address) is in your  $/etc/hosts$ file. To verify that the hostname resolves correctly, make sure that hostname and hostname -f report the correct name for the host.

<span id="page-60-0"></span>**Dependencies and Packages Installation**

Install the libxml2-devel, openssl-devel, and boost-devel packages.

<sup>l</sup> **RHEL 6.x, CentOS 6.x, and Scientific Linux 6.x:**

[root]# yum install libtool openssl-devel libxml2-devel boost-devel gcc gcc-c++

<sup>l</sup> **SLES**:

```
[root]# zypper install libopenssl-devel libtool libxml2-devel boost-devel gcc
gcc-c++ make gmake
```
<sup>l</sup> **RHEL 5, CentOS 5, and Scientific Linux 5:**

[root]# yum install openssl-devel libtool-devel libxml2-devel gcc gcc-c++ wget

Use these instructions for installing libtool:

```
[root]# cd /tmp
[root]# wget http://ftpmirror.gnu.org/libtool/libtool-2.4.2.tar.gz
[root]# tar -xzvf libtool-2.4.2.tar.gz
[root]# cd libtool-2.4.2
[root]# ./configure --prefix=/usr
[root]# make
[root]# make install
```
**T** TOROUE requires Boost version 1.36.0 or greater. The boost-devel package provided with RHEL 5, CentOS 5, and Scientific Linux 5 is older than this requirement. A new option, --with-boost-path has been added to configure (see **[Customizing](#page-3328-0) the Install** on page 3299 in the *TORQUE Administrator Guide* for more information). This allows you to point TORQUE to a specific version of boost during make. One way to compile TORQUE without installing Boost is to simply download the Boost version you plan to use from: [http://www.boost.org/users/history/.](http://www.boost.org/users/history/) Next, untar Boost—you do not need to build it or install it. When you run TORQUE configure, use the --with-boost-path option pointed to the extracted Boost directory.

## <span id="page-61-0"></span>**Installing TORQUE**

1. Switch the user to root.

```
[user]$ su -
```
- 2. Download the latest 5.1 build from the Adaptive [Computing](http://www.adaptivecomputing.com/support/download-center/) website. It can also be downloaded via command line (github method or the tarball distribution).
	- <sup>l</sup> **Clone the source from github.**

 $\blacksquare$  If git is not installed: # RHEL, CentOS, Scientific Linux: [root]# yum install git # SLES: [root]# zipper install git

```
[root]# git clone https://github.com/adaptivecomputing/torque.git -b <version>
<version>
[root]# cd <version>
[root]# ./autogen.sh
```
<sup>l</sup> **Get the tarball source distribution.**

```
[root]# yum install wget
[root]# wget http://www.adaptivecomputing.com/download/torque/torque-
<version>.tar.gz -O torque-<version>.tar.gz
[root]# tar -xzvf torque-<version>.tar.gz
[root]# cd torque-<version>/
```
3. Run each of the following commands in order.

```
[root]# ./configure
[root]# make
[root]# make install
```
For information on what options are available to customize the ./configure command, see **[Customizing](#page-3328-0) the Install** on page 3299.

4. Configure the  $\text{tr}_\text{qauth}$  daemon to start automatically at system boot.

```
# RHEL, CentOS, Scientific Linux:
[root]# cp contrib/init.d/trqauthd /etc/init.d/
[root]# chkconfig --add trqauthd
[root]# echo /usr/local/lib > /etc/ld.so.conf.d/torque.conf
[root]# ldconfig
[root]# service trqauthd start
# SLES:
[root]# cp contrib/init.d/suse.trqauthd /etc/init.d/trqauthd
[root]# chkconfig --add trqauthd
[root]# echo /usr/local/lib > /etc/ld.so.conf.d/torque.conf
[root]# ldconfig
[root]# service trqauthd start
```
5. Verify that the  $/var/spool/torque/server$  name file exists and contains the correct name of the server.

[root]# echo *<pbs\_server's\_hostname>* > /var/spool/torque/server\_name

6. By default, TORQUE installs all binary files to /usr/local/bin and /usr/local/sbin. Make sure the path environment variable includes these directories for both the installation user and the root user.

[root]# export PATH=/usr/local/bin/:/usr/local/sbin/:\$PATH

7. Initialize serverdb by executing the torque.setup script.

[root]# ./torque.setup root

- 8. Add nodes to the /var/spool/torque/server\_priv/nodes file. For information on syntax and options for specifying compute nodes, see **[Specifying](#page-3322-0) Compute Nodes** on page 3293.
- 9. Configure the MOMs if necessary (see **[Configuring](#page-3324-1) TORQUE on Compute [Nodes](#page-3324-1)** on page 3295 in the TORQUE Administrator Guide).

**The make packages command can be used to create self-extracting** packages that can be copied and executed on your nodes. For information on creating packages and deploying them, see **[Compute](#page-3318-0) [Nodes](#page-3318-0)** on page 3289.

- 10. Configure pbs\_server to start automatically at system boot, and then start the daemon.
	- TORQUE Server on RHEL, CentOS, and Scientific Linux:

```
[root]# cp contrib/init.d/pbs_server /etc/init.d
[root]# chkconfig --add pbs_server
[root]# service pbs_server restart
```
• TORQUE Server on SLES:

```
[root]# cp contrib/init.d/suse.pbs_server /etc/init.d/pbs_server
[root]# chkconfig --add pbs_server
[root]# service pbs_server restart
```
11. Configure pbs\_mom to start automatically at system boot on each compute node, and then start the daemon.

There are several methods to get the following inti.d scripts on to each node. The following instructions assume the entire contents of contrib/init.d in the TORQUE git repository or source tarball are copied(scp)/cloned to the compute node.

**These options can be added to the self-extracting packages.** 

• TORQUE MOM on RHEL, CentOS, and Scientific Linux:

```
[root]# cp contrib/init.d/pbs_mom /etc/init.d
[root]# chkconfig --add pbs_mom
[root]# service pbs_mom start
```
• TORQUE MOM on SLES:

```
[root]# cp contrib/init.d/suse.pbs_mom /etc/init.d/pbs_mom
[root]# chkconfig --add pbs_mom
[root]# service pbs_mom start
```
Related Topics

**Preparing for [Installation](#page-56-0)** on page 27 **Installing Moab [Workload](#page-63-0) Manager** on page 34 **Component [Documentation](#page-189-0)** on page 160

# <span id="page-63-0"></span>Installing Moab Workload Manager

This topic contains instructions on how to install and start Moab Workload Manager (Moab).

In this topic:

- **[Prerequisites](#page-64-0)** on page 35
- <sup>l</sup> **[Dependencies](#page-64-1) and Installing Packages** on page 35
- <sup>l</sup> **[\(Optional\)](#page-65-0) Building a Custom RPM** on page 36
- <sup>l</sup> **Installing Moab [Workload](#page-66-0) Manager** on page 37

## <span id="page-64-0"></span>**Prerequisites**

Moab Workload Manager uses a configurable server port (default 42559) for client-server communication. If you intend to run client commands on a host other than the Moab Head Node, or if you will be using Moab in a grid, and if you have a firewall enabled, then you will need to configure the firewall to allow the server port.

• RHEL, CentOS, and Scientific Linux systems using iptables:

```
[root]# iptables-save > /tmp/iptables.mod
[root]# vi /tmp/iptables.mod
# Add the following lines immediately *before* the line matching
# "-A INPUT -j REJECT --reject-with icmp-host-prohibited"
# Needed on the Moab server for off-host client communication
-A INPUT -p tcp --dport 42559 -j ACCEPT
[root]# iptables-restore < /tmp/iptables.mod
[root]# service iptables save
```
• SLES systems using  $S$ uSEfirewall2:

```
[root]# vi /etc/sysconfig/SuSEfirewall2
# Add the following ports to the FW_SERVICES_EXT_TCP parameter as required
# Needed on the Moab server for off-host client communication
FW_SERVICES_EXT_TCP="42559"
[root]# service SuSEfirewall2_setup restart
```
<span id="page-64-1"></span>**Dependencies and Installing Packages**

Use the following commands to install the required Moab Workload Manager dependencies and packages.

• RHEL, CentOS, and Scientific Linux:

```
[root]# yum update
[root]# yum install make libcurl perl-CPAN libxml2-devel
```
. SLES:

- [root]# zypper update
- [root]# zypper install make curl libxml2-devel

#### *If Installing TORQUE on a Separate Server*

If you are using TORQUE and are installing the TORQUE server on a separate TORQUE Head Node, you will need to install TORQUE on the Moab Head Node

as well in order for Moab to interact with TORQUE. Follow the instructions in **[Installing](#page-3312-0) TORQUE** on page 3283 with these exceptions:

- Use the configure options --disable-server, --disable-mom and --disablegui
- No need to create self-extracting packages with make packages
- Omit the step initializing the serverdb and all of the steps thereafter

#### *If Installing Moab Accounting Manager on a Separate Sever*

If you are using Moab Accounting Manager and will be using the Native (custom script) accounting manager interface, and are installing Moab Accounting Manager on a separate host, you will need to install Moab Accounting Manager on the Moab Head Node as well in order for the custom scripts to use the MAM API. Follow the instructions in **Installing Moab [Accounting](#page-68-0) Manager** on page [39](#page-68-0) with the following exceptions:

- No need to install the database or database drivers
- Use the configure option --without-init
- Instead of running make, use make clients-only
- Instead of running make install, use make install-clients-only
- Omit the step to create the database and all of the steps thereafter

# <span id="page-65-0"></span>**(Optional) Building a Custom RPM**

1. Install rpm-build.

[root]# yum install rpm-build

2. Download the latest Moab build (moab-<version>-<OS>.tar.gz) from the Adaptive [Computing](http://www.adaptivecomputing.com/support/download-center/) website.

The variable marked *<version>* is the desired version of the suite; for example, 8.0-2014061017-8f96ac8d would be Moab 8.0 revision 2014061017 at changeset 8f96ac8d. The variable marked *<OS>* indicates the OS for which the build was designed.

- 3. Untar the downloaded package.
- 4. Change directories into the untarred directory.
- 5. Edit the ./moab.spec file for RPM customization.
- 6. Run ./rpm-build.
- 7. Locate the custom RPM in rpm/RPMS/x86\_64.

# <span id="page-66-0"></span>**Installing Moab Workload Manager**

1. Download the latest Moab build (moab-*<version>*-*<OS>*.tar.gz) from the Adaptive [Computing](http://www.adaptivecomputing.com/support/download-center/) website.

The variable marked *<version>* is the desired version of the suite; for example, 8.1.0-2015010514-ed0c40a would be Moab 8.1.0 revision 2015010514 at changeset ed0c40a. The variable marked *<OS>* indicates the OS for which the build was designed.

2. As the root user, run each of the following commands in order.

```
[root]# tar xzvf moab-<version>-<OS>.tar.gz
[root]# cd moab-<version>-<OS>
```
If Elastic Computing is part of your Moab Workload Manager configuration:

```
# RHEL, CentOS, and Scientific Linux:
 [root]# yum install deps/acpython-base*
# SLES:
[root]# zipper install deps/acpython-base*
```
3. Configure Moab. For a complete list of ./configure options, use ./configure --help or refer to **Moab [Workload](#page-104-0) Manager [Configuration](#page-104-0) Options** on page 75 for a list of commonly used options.

It is strongly recommended that you configure Moab with the  $--$ with-init and --with-profile options. The --with-profile option makes it easier to execute Moab commands (see step 8). The  $-$ with-init option allows Moab to automatically start at OS startup (see step 11). If you are installing Moab Accounting Manager, configure Moab with the  $-\text{with-am}$  option.

[root]# ./configure [<options>](#page-104-1)

4. (Only if you are using green computing, or if you are using a resource manager other than TORQUE) Run the make perldeps command to install the necessary perl modules using CPAN. When first running CPAN, you will be asked for configuration information. It is recommended that you choose an automatic configuration. You will be prompted to provide input during module installation; running the make perldeps command with a script is not recommended.

[root]# make perldeps

5. Install Moab.

```
[root]# make install
```
6. *ONLY* if you are installing on SLES.

Copy the appropriate  $init.d$  file, set the permissions on it, and configure Moab to start automatically at system boot.

```
# SLES:
[root]# cp OS/SLES/etc/init.d/moab /etc/init.d/moab
[root]# chmod 755 /etc/init.d/moab
[root]# chkconfig --add moab
```
7. Modify the Moab configuration file.

[root]# vi /opt/moab/etc/moab.cfg

#### Do the following:

a. Verify that **SUBMITCMD** is set up for your TORQUE resource manager and that it points to a valid qsub executable. For example:

RMCFG[torque] SUBMITCMD=/usr/local/bin/qsub

If you use a SLURM resource manager, see Moab-SLURM Integration Guide for configuration information. If you use a NATIVE resource manager, see Managing [Resources](#page-810-0) Directly with the Native Interface for configuration information.

b. *ONLY* if you are using Moab Web Services, add *tomcat* to the list of administrator **USERS**. For example:

ADMINCFG[1] USERS=root, tomcat

8. If you configured with the ./configure --with-profile option, source the following file to add the Moab executable directories to your current shell *\$PATH* environment.

[root]# . /etc/profile.d/moab.sh

9. Copy your license file into the same directory as  $modc$ .  $cf$ q (/opt/moab/etc/ by default). For example:

[root]# cp moab.lic \$MOABHOMEDIR/etc/moab.lic

To verify the current status of your license, use  $m \circ ab$  --about.

Moab checks the status of the license every day just after midnight. At 60 and 45 days before, and daily from 30 days before license expiration to and including the license expiration date, Moab sends an e-mail to all level 1 administrators informing them of the pending Moab license expiration. A log record is also made of the upcoming expiration event. For the notifications to occur correctly, you must enable administrator email notification (see "**Notifying [Administrators](#page-847-0) of Failures** on page 818" in the Moab Workload Manager Administrator Guide) and moab, cfg must contain email addresses for level 1 administrators. For example:

```
ADMINCFG[1] USERS=u1,u2,u3[,...]
USERCFG[u1] EMAILADDRESS=u1@company.com
USERCFG[u2] EMAILADDRESS=u2@company.com
USERCFG[u3] EMAILADDRESS=u3@company.com
```
#### MAILPROGRAM DEFAULT

#### **D** Moab will not run without a license. For information about obtaining a trial license, please contact Adaptive [Computing](mailto:sales@adaptivecomputing.com?subject=Moab Trial License).

#### 10. Start Moab.

[root]# chkconfig moab on [root]# service moab start

11. Submit a sleep job as a non-root user (adaptive is used in this example) and verify the job is running.

```
[root]# su - adaptive
[adaptive]$ echo sleep 150 | msub
[adaptive]$ showq
[adaptive]$ exit
```
#### Related Topics

**Preparing for [Installation](#page-56-0)** on page 27 **[Installing](#page-3312-0) TORQUE** on page 3283 **Component [Documentation](#page-189-0)** on page 160

# <span id="page-68-0"></span>Installing Moab Accounting Manager

This topic contains instructions on how to install and start Moab Accounting Manager (MAM).

In this topic:

- **[Prerequisites](#page-68-1)** on page 39
- <sup>l</sup> **[Dependencies](#page-69-0) and Packages Installation** on page 40
- <sup>l</sup> **[\(Optional\)](#page-72-0) Building a Custom RPM** on page 43
- <sup>l</sup> **Installing Moab [Accounting](#page-73-0) Manager** on page 44

## <span id="page-68-1"></span>**Prerequisites**

Moab Accounting Manager uses a configurable server port (default 7112) for client-server communication. If you have a firewall enabled, you will need to configure the firewall to allow the server port. If you intend to use the MAM web GUI, you will also need to allow port 443 (https). If you are installing PostgreSQL on a separate host from the MAM server, you will need to allow the postgres port on the PostgreSQL server.

• Red Hat-based systems using iptables:

```
[root]# iptables-save > /tmp/iptables.mod
[root]# vi /tmp/iptables.mod
# Add the following lines immediately *before* the line matching
# "-A INPUT -j REJECT --reject-with icmp-host-prohibited"
# Needed on the MAM server for Moab and client communication
-A INPUT -p tcp --dport 7112 -j ACCEPT
# Needed on the MAM GUI HTTP server for secure browser communication
-A INPUT -p tcp --dport 443 -j ACCEPT
# Needed on the MAM PostgreSQL server for database communication if the
# database server is on a separate host
-A INPUT -p tcp --dport 5432 -j ACCEPT
[root]# iptables-restore < /tmp/iptables.mod
[root]# service iptables save
```
• SuSE-based systems using  $SusEffirewall2$ :

```
[root]# vi /etc/sysconfig/SuSEfirewall2
# Add the following ports to the FW SERVICES EXT TCP parameter as required
# Needed on the MAM server for Moab and client communication
FW_SERVICES_EXT_TCP="7112"
# Needed on the MAM GUI HTTP server for secure browser communication
FW_SERVICES_EXT_TCP="443"
# Needed on the MAM PostgreSQL server for database communication if the
# database server is on a separate host
FW_SERVICES_EXT_TCP="5432"
[root]# service SuSEfirewall2_setup restart
```
## <span id="page-69-0"></span>**Dependencies and Packages Installation**

Use the following commands to install the required Moab Accounting Manager dependencies and packages.

#### *Install PostgreSQL*

Moab Accounting Manager uses a database for transactions and data persistence. You may use the same database if you have already installed PostgreSQL for use with Moab Workload Manager as an ODBC database (if so, ensure that you have followed all of the steps listed below required for use by MAM). The PostgreSQL database may be installed on a separate host from Moab Accounting Manager; however, it is often convenient to install them on the same host.

To Install PostreSQL

- 1. Install and initialize PostgreSQL.
	- CentOS, RHEL, and Scientific Linux:

```
[root]# yum install postgresql-server
[root]# service postgresql initdb
```
 $\cdot$  SLES:

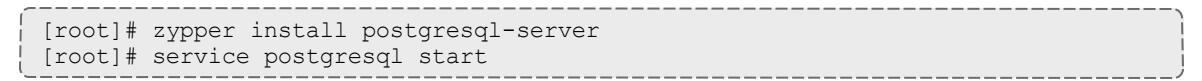

2. Configure trusted connections.

Edit or add a "host" line in the pg\_hba.conf file for the interface from which the server(s) (for example, Moab Workload Manager and/or Moab Accounting Manager) will be connecting to the database and ensure that it specifies a secure password-based authentication method (for example, md5).

```
[root]# vi /var/lib/pgsql/data/pg_hba.conf
# IPv4 local connections:
host all all 127.0.0.1/32 md5
# IPv6 local connections:
host all all ::1/128 md5
```
3. Configure PostgreSQL to accept connections from your host.

```
[root]# vi /var/lib/pgsql/data/postgresql.conf
# Uncomment the listen addresses line in the configuration:
listen_addresses = 'localhost' # what IP address(es) to listen on;
```
4. Start or restart the database.

```
[root]# chkconfig postgresql on
[root]# service postgresql restart
```
*Install Dependent Packages*

Use the following commands to install the required Moab Accounting Manager dependencies and packages.

• Red Hat-based systems:

```
[root]# yum install --skip-broken gcc redhat-lsb-core perl perl-DBD-Pg perl-
suidperl httpd mod_ssl rrdtool perl-CGI perl-CGI-Session perl-Config-Tiny perl-
Crypt-CBC perl-Crypt-DES perl-Crypt-DES_EDE3 perl-Date-Manip perl-Time-HiRes
perl-DBI perl-Digest-HMAC perl-Error perl-Log-Dispatch-FileRotate perl-Log-
Log4perl perl-Term-ReadLine-Gnu perl-TermReadKey perl-XML-LibXML
```
 $\bullet$  If installing on RHEL 6.5, you might encounter failed dependencies on perl(Config::Tiny), perl(Email::Date::Format) and perl(RRDs).

<sup>o</sup> One way to overcome this is to install the dependencies from a reputable FTP site such as rpmfind.net or pbone.net. For example:

[root]# rpm -Uvh ftp://www.rpmfind.net/linux/centos/6/os/x86\_ 64/Packages/rrdtool-1.3.8-7.el6.x86\_64.rpm [root]# rpm -Uvh ftp://www.rpmfind.net/linux/centos/6/os/x86\_ 64/Packages/rrdtool-perl-1.3.8-7.el6.x86\_64.rpm [root]# rpm -Uvh ftp://www.rpmfind.net/linux/centos/6/os/x86\_ 64/Packages/perl-Email-Date-Format-1.002-5.el6.noarch.rpm [root]# rpm -Uvh ftp://www.rpmfind.net/linux/centos/6/os/x86\_ 64/Packages/perl-Config-Tiny-2.12-7.1.el6.noarch.rpm

When done, re-run the original yum install command.

#### <sup>o</sup> *Alternatively*, you can install the missing modules from CPAN:

```
[root]# yum install cpan
[root]# cpan Config::Tiny Log::Log4perl Log::Dispatch::FileRotate
Compress::Zlib
```
You may need to run the cpan command more than once for it to complete successfully.

• SuSE-based systems:

```
[root]# zypper install gcc lsb-release apache2 openssl-devel perl-DBD-Pg perl-
CGI-Session perl-Crypt-CBC perl-Crypt-DES perl-Date-Manip perl-DBI perl-Digest-
HMAC perl-Error perl-Log-Log4perl perl-TermReadLine-Gnu perl-XML-LibXML perl-
TermReadKey perl-Params-Validate perl-YAML perl-Log-Dispatch
[root]# chmod 4755 /usr/bin/sperl*
```
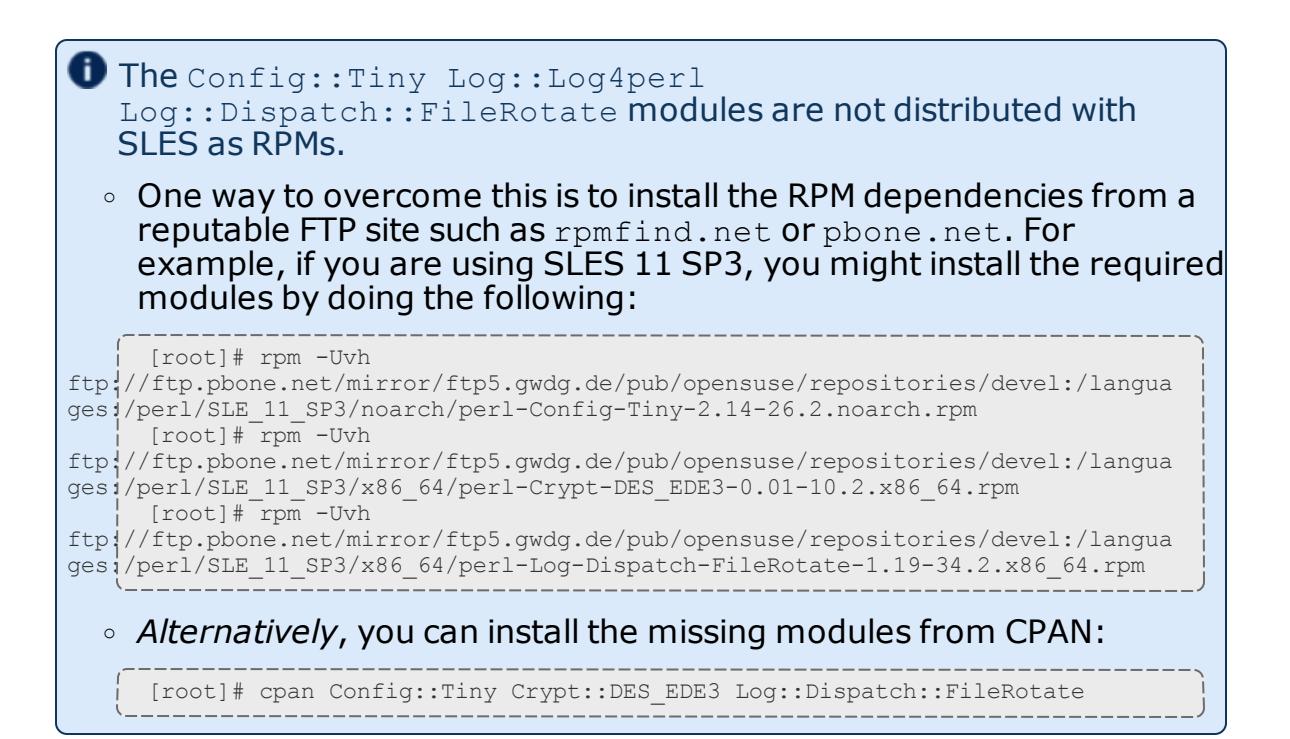

**O** If any of the Perl module packages fail to install or are unavailable for your system, you can install it from CPAN by running cpan MODULENAME where *MODULENAME* is the respective perl module name.

**(Optional) Building a Custom RPM**

1. Install rpm-build.

[root]# yum install rpm-build

2. Download the latest MAM build  $(\text{mam}-\text{version}>.\text{tar}.qz)$  from the Adaptive [Computing](http://www.adaptivecomputing.com/support/download-center/) website.

The variable marked *<version>* is the desired version of the suite; for example, 8.1.0.

- 3. Untar the downloaded package.
- 4. Change directories into the untarred directory.
- 5. Edit the ./mam.spec file for RPM customization.
- 6. Run ./rpm-build.
- 7. Locate the custom RPM in  $rpm/RPMS/x86$  64.

## **Installing Moab Accounting Manager**

1. Create a user called mam and switch to that user.

```
[root]# useradd -m mam
[root]# su - mam
[mam]$ mkdir src
[mam]$ cd src
```
- 2. Download the latest MAM build  $(\text{mam}-\text{version}>, \text{tar}.qz)$  from the Adaptive [Computing](http://www.adaptivecomputing.com/support/download-center/) website.
- 3. Untar the MAM tarball.

```
[mam]$ tar -zxvf mam-<version>.tar.gz
```
- 4. Verify that each of the dependencies and prerequisites (listed above) are satisfied.
- 5. Navigate to mam-8.1.0.

```
[mam]$ cd mam-<version>
```
6. Configure the software. For a list of all the configuration options, see **[Moab](#page-106-0) Accounting [Manager Configuration](#page-106-0) Options** on page 77.

```
[mam]$ ./configure
```
7. Compile and install the software.

```
[mam]$ make
[mam]$ exit
[root]# cd ~mam/src/mam-<version>
[root]# make install
```
 $\bullet$  As the database user, create a database called  $\text{m}$  am and grant database privileges to the mam user.

**P** PostgreSQL should have previously been installed using the instructions in **Preparing for [Installation](#page-56-0)** on page 27.

```
[root]# su - postgres
[postgres]$ psql
create database "mam";
create user mam with password 'changeme!';
\mathcal{q}[postgres]$ exit
```
The *password* you define must be synchronized with the database.password value in /opt/mam/etc/goldd.conf

[root]# vi /opt/mam/etc/goldd.conf database.password = changeme!

8. Run the hpc.sql script to populate the Moab Accounting Manager database with objects, actions, and attributes necessary to function as an Accounting Manager.

```
[root]# su - mam
[mam]$ cd src/mam-<version>
[mam]$ psql mam < hpc.sql
[mam]$ exit
```
9. Configure MAM to automatically start up at system boot, then start the  $\text{magn}$ service.

```
[root]# chkconfig --add mam
[root]# service mam start
```
10. Edit the moab configuration file and verify that the AMCFG line is uncommented; if it is missing, add it.

```
[root]# vi /opt/moab/etc/moab.cfg
AMCFG[mam] TYPE=MAM HOST=localhost
```
11. Copy the auto-generated secret key from the **token.value** parameter in the /opt/mam/etc/site.conf file. Add it to the moab-private.cfg file as the value of the **CLIENTCFG KEY** attribute so that Moab Workload Manager can communicate with Moab Accounting Manager. Restart Moab Workload Manager.

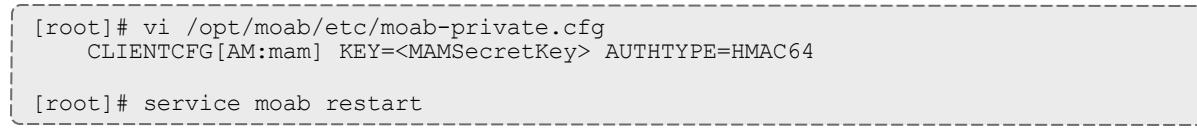

- 12. If you plan to use the web GUI, do each of the following steps:
	- a. As  $_{\text{root}}$ , add or edit the SSL virtual host definition as appropriate for your environment. To do so, configure the  $cgi-bin$  directory in  $ss1$ .conf. Below the  $cgi$ -bin directory element, create an alias for  $/cgi$ -bin pointing to your  $cq\text{i}-b\text{i}n$  directory. If you chose to install to a cgi-bin subdirectory, you might want to create an alias for that as well. Also, add index.cgi to the DirectoryIndex so you can use the shorter subdirectory name.

#### <sup>l</sup> **Red Hat-based systems :**

```
[root]# vi /etc/httpd/conf.d/ssl.conf
<Directory "/var/www/cgi-bin">
## Add these lines
 Options ExecCGI
 AddHandler cgi-script .cgi
 AllowOverride All
 Order allow,deny
 Allow from all
</Directory>
# Aliases for /cgi-bin
Alias /cgi-bin/ /var/www/cgi-bin/
Alias /mam /var/www/cgi-bin/mam/
# Make shorter sub-dir name available
DirectoryIndex index.cgi
```
#### <sup>l</sup> **SuSE-based systems:**

```
[root]# a2enflag SSL
[root]# cp /etc/apache2/vhosts.d/vhost-ssl.template
/etc/apache2/vhosts.d/mam-ssl.conf
[root]# vi /etc/apache2/vhosts.d/mam-ssl.conf
<Directory "/srv/www/cgi-bin">
## Add these lines
 Options ExecCGI
 AddHandler cgi-script .cgi
 AllowOverride All
 Order allow,deny
 Allow from all
</Directory>
# Aliases for /cgi-bin
Alias /cgi-bin/ /srv/www/cgi-bin/
Alias /mam /srv/www/cgi-bin/mam/
# Make shorter sub-dir name available
DirectoryIndex index.cgi
```
b. For Red Hat-based systems where Security Enhanced Linux (SELinux) is enforced, you need to adjust SELinux to allow the web server to make network connections, use setuid for authentication, and write to the log file. To determine the current mode of SELinux, run getenforce.

[root]# getenforce Enforcing

If the command returns a mode of **Disabled** or **Permissive**, or if the getenforce command is not found, you can skip the rest of this step. If the command returns a mode of **Enforcing**, you can choose between options of customizing SELinux to allow the web GUI to perform its required functions or disabling SELinux on your system.

• If you choose to customize SELinux, run steps like the following. It is important to note that SELinux can vary by version and architecture and that these instructions may not work in all possible environments.

If you used the --prefix=*<prefix>* configuration option when you configured Moab Accounting Manager, you must replace references to /opt/mam in the example below with the *<prefix>* you specified.

```
[root]# cat > mamgui.te <<EOF
module mamgui 1.0;
require {
        type httpd sys script t;
        type port_t;
        class capability setuid;
        class tcp socket name connect;
}
allow httpd sys script t port t:tcp socket name connect;
allow httpd sys script t self:capability setuid;
EOF
[root]# checkmodule -M -m -o mamgui.mod mamgui.te
[root]# semodule_package -m mamgui.mod -o mamgui.pp
[root]# semodule -i mamgui.pp
[root]# setenforce 0
[root]# chcon -v -t httpd_sys_content_t /opt/mam/log /opt/mam/log/goldg.log*
[root]# setenforce 1
```
If you choose to disable SELinux, use the following steps:

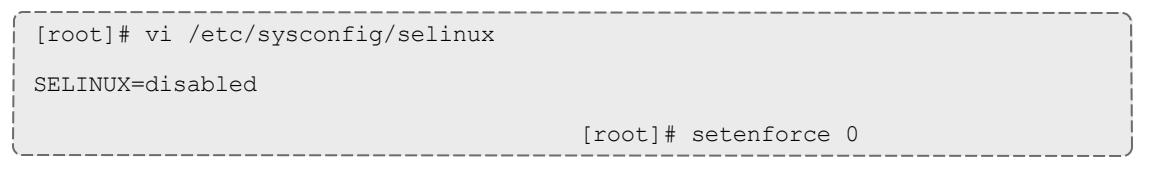

c. For the highest security, it is recommended that you install a public key certificate that has been signed by a certificate authority. The exact steps to do this are specific to your distribution and the chosen certificate authority. An overview of this process for CentOS 5 is documented [here](http://www.centos.org/docs/5/html/Deployment_Guide-en-US/s1-httpd-secure-server.html). If you are using self-signed certificates, some Mozilla Firefox users might experience certificate-related difficulties accessing MAM within Moab Viewpoint for the first time.

Alternatively, if your network domain can be secured from man-in-themiddle attacks, you could use a self-signed certificate. Often this does not require any additional steps since in many distributions, such as Red Hat, the Apache SSL configuration provides self-signed certificates by default.

The following steps assume you are using self-signed certificates:

Create self-signed SSL certificate and key files.

### <sup>l</sup> **Red Hat-based systems:**

RedHat ships with ready-made certificates.

### <sup>l</sup> **SuSE-based systems:**

```
[root]# cd /etc/apache2
[root]# openssl genrsa -out ssl.key/server.key 1024
[root]# openssl req -new -key ssl.key/server.key -x509 -out
ssl.crt/server.crt
```
#### d. Start or restart the HTTP server daemon.

#### <sup>l</sup> **Red Hat-based systems:**

```
[root]# chkconfig httpd on
[root]# service httpd restart
```
#### <sup>l</sup> **SuSE-based systems:**

[root]# chkconfig apache2 on [root]# service apache2 restart

e. Create a password for the mam user to be used with the MAM Web GUI.

 $[root]$ # su - mam [mam]\$ gchpasswd

You can now access the GUI at https://*<hostname>*/cgi-bin/mam by logging in as moab and using the password you set.

13. You will need to initialize Moab Accounting Manager to function in the way that is most applicable to the needs of your site. Refer to **[Initial](#page-2852-0) Setup** on page [2823](#page-2852-0) to set up Moab Accounting Manager for your desired accounting mode.

Related Topics

**Preparing for [Installation](#page-56-0)** on page 27 **Component [Documentation](#page-189-0)** on page 160

Installing Moab Web Services

This topic contains instructions on how to install Moab Web Services (MWS).

In this topic:

- **[Prerequisites](#page-78-0)** on page 49
- <sup>l</sup> **[Dependencies](#page-78-1) and Packages Installation** on page 49
- <sup>l</sup> **[Installing](#page-81-0) Moab Web Services** on page 52

<span id="page-78-0"></span>**Prerequisites**

Moab Web Services requires certain ports to be open for essential communication. For communication with the tomcat web server, the default port is 8080. For communication with the Mongo database, the default port is 27017.

• Red Hat-based systems using iptables:

```
[root]# iptables-save > /tmp/iptables.mod
[root]# vi /tmp/iptables.mod
# Add the following lines immediately *before* the line matching
# "-A INPUT -j REJECT --reject-with icmp-host-prohibited"
# Needed on the MWS server for communication with the tomcat web server
-A INPUT -p tcp --dport 8080 -j ACCEPT
# Needed on the Mongo server if installed on a separate host from MWS
-A INPUT -p tcp --dport 27017 -j ACCEPT
[root]# iptables-restore < /tmp/iptables.mod
[root]# service iptables save
```
• SuSE-based systems using  $SusEffirewall2$ :

[root]# vi /etc/sysconfig/SuSEfirewall2 # Add the following ports to the FW SERVICES EXT TCP parameter as required # Needed on the MWS server for communication with the tomcat web server FW\_SERVICES\_EXT\_TCP="8080" # Needed on the Mongo server if installed on a separate host from MWS FW\_SERVICES\_EXT\_TCP="27017" [root]# service SuSEfirewall2\_setup restart

<span id="page-78-1"></span>**Dependencies and Packages Installation**

Use the following commands to install the required Moab Web Services dependencies and packages.

#### Install Java

Install the 64-bit RPM version of Oracle® Java® 7 Runtime Environment.

**D** Oracle Java 7 Runtime Environment is the recommended Java environment, but Oracle Java 6 is also supported. All other versions of Java, including OpenJDK/IcedTea, GNU Compiler for Java, and so on cannot run Moab Web Services.

Do the following:

• Download the *Linux x64 RPM* version of Oracle Java SE 7 JRE. (Go to the Oracle Java 7 [download](http://java.com/en/download/manual_java7.jsp) page, copy the URL to the *Linux x64 RPM* version, then run the following command.)

[root]# wget *<URL>* -O jre-7-linux-x64.rpm

To verify that the download was successful, run the following on the RPM before installation:

[root]# rpm -qip jre-7-linux-x64.rpm

• Run the following to install Java 7:

[root]# rpm -Uh jre-7-linux-x64.rpm

#### Install Tomcat

#### <sup>l</sup> **RHEL, CentOS, and Scientific Linux:**

[root]# yum install tomcat6

<sup>l</sup> **SLES:**

```
[root]# zypper ar --refresh -r
http://download.opensuse.org/evergreen/11.4/openSUSE:Evergreen:11.4.repo
[root]# zypper in tomcat6
[root]# zypper mr -d openSUSE_Evergreen_11.4
```
#### Install MongoDB

To install and enable MongoDB, do the following:

1. Install MongoDB.

#### <sup>l</sup> **RHEL, CentOS, and Scientific Linux:**

Create a file called /etc/yum.repos.d/10gen.repo and add the following lines.

```
[10gen]
name=MongoDB Repository
baseurl=http://downloads-distro.mongodb.org/repo/redhat/os/x86_64
gpgcheck=0
enabled=1
exclude=mongodb-org mongodb-org-server
```
Install mongo-10gen-server.

```
[root]# yum install mongo-10gen-server
```
<sup>l</sup> **SLES:**

```
[root]# zypper ar
http://download.opensuse.org/repositories/server:/database/SLE_11_SP3
OpenSuseDatabase
[root]# zypper install mongodb
```
### 2. Start MongoDB.

## <sup>l</sup> **RHEL and CentOS, and Scientific Linux:**

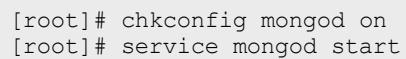

#### <sup>l</sup> **SLES:**

[root]# chkconfig mongodb on [root]# service mongodb start

- **D** There may be a short delay (approximately 3 minutes) for Mongo to start the first time.
- $\blacksquare$  If you see errors while running the chkconfig command, make sure that / sbin is in your PATH environment variable, then run chkconfig again.

```
export PATH=/sbin:$PATH
```
- 3. Prepare the MongoDB database by doing the following:
	- a. Add the required MongoDB users.

 $\bullet$  The passwords used below (secret1, secret2, and secret3) are examples. Choose your own passwords for these users.

```
[root]# mongo
> use admin;
> db.addUser("admin_user", "secret1");
> db.auth ("admin_user", "secret1");
> use moab;
> db.addUser("moab user", "secret2");
> db.addUser("mws user", "secret3", true);
> use mws;
> db.addUser("mws user", "secret3");
> exit
```
 $\bullet$  Because the admin user has read and write rights to the admin database, it also has read and write rights to all other databases. See Control Access to MongoDB Instances with [Authentication](http://docs.mongodb.org/manual/tutorial/control-access-to-mongodb-with-authentication/) for more information.

- b. Enable authentication in MongoDB.
	- <sup>l</sup> **RHEL and CentOS, and Scientific Linux:**

```
[root]# vi /etc/mongod.conf
auth = true
[root]# service mongod restart
```
<sup>l</sup> **SLES:**

```
[root]# vi /etc/mongodb.conf
auth = true
```
[root]# service mongodb restart

 $\bullet$  On SLES machines, auth  $=$  true is enabled by default.

<span id="page-81-0"></span>**Installing Moab Web Services**

**T** You must deploy Moab Web Services on the same server as Moab Workload Manager.

- 1. Verify Moab is installed and configured as desired (for details, see [Installing](#page-63-0) Moab [Workload](#page-63-0) Manager).
- 2. Start Moab.

[root]# service moab start

3. Create the MWS home directory and subdirectories (for more information, see the "**[Configuration](#page-2143-0)** on page 2114" section of the Moab Web Services Reference Guide).

 $\bullet$  The default location for the MWS home directory is  $\sqrt{\mathrm{opt}/\mathrm{mws}}$ . These instructions assume the default location.

Here is a sample script for this setup:

```
[root]# mkdir -p \
   /opt/mws/etc/mws.d \
   /opt/mws/hooks \
   /opt/mws/log \
   /opt/mws/plugins \
   /opt/mws/spool/hooks \
    /opt/mws/utils
[root]# chown -R tomcat:tomcat /opt/mws # Depending on your OS, the Tomcat username
might be tomcat6.
[root]# chmod -R 555 /opt/mws
[root]# chmod u+w \
    /opt/mws/log \
   /opt/mws/plugins \
    /opt/mws/spool \
    /opt/mws/spool/hooks \
    /opt/mws/utils
```
- 4. Download the latest MWS build (mws-<version>.tar.gz) from the Adaptive [Computing](http://www.adaptivecomputing.com/support/download-center/) website.
- 5. Extract the contents of the MWS download tarball into a temporary directory. For example:

```
[root]# mkdir /tmp/mws-install
[root]# cd /tmp/mws-install
[root]# tar xvzf $HOME/Downloads/mws-<version>.tar.gz
```
6. Copy the extracted utility files to the utility directory created above and give the tomcat user ownership of the directory.

```
[root]# cd /tmp/mws-install/mws-<version>/utils
[root]# cp * /opt/mws/utils
[root]# chown tomcat:tomcat /opt/mws/utils/*
```
7. Connect Moab to MongoDB.

On the Moab head node, connect Moab to MongoDB.

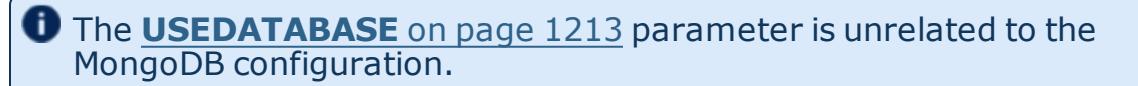

a. Set the **MONGOSERVER** parameter in /opt/moab/etc/moab.cfg to the MongoDB server hostname. Use localhost as the hostname if Moab and MongoDB are hosted on the same server.

MONGOSERVER <host>[:<port>]

If your **MONGOSERVER** host is set to anything other than localhost, edit the /etc/mongod.conf file on the MongoDB server host and either comment out any bind\_ip parameter or set it to the correct IP address:

# Listen to local interface only. Comment out to listen on all interfaces. #bind\_ip=127.0.0.1

b. In the /opt/moab/etc/moab-private.cfg file, set the **MONGOUSER** and **MONGOPASSWORD** parameters to the MongoDB moab\_user credentials you set. See Install MongoDB in the Dependencies and Packages Installation section earlier in this topic.

```
MONGOUSER moab user
MONGOPASSWORD secret2
```
c. Verify that Moab is able to connect to MongoDB.

```
[root]# service moab restart
[root]# mdiag -S
...
Mongo connection (localhost) is up (credentials are set)
                                        ...
```
- <span id="page-83-0"></span>8. Secure communication using secret keys.
	- a. (Required) Moab and MWS use Message Authentication Codes (MAC) to ensure messages have not been altered or corrupted in transit. On the Moab head node, generate a key and store the result in /opt/moab/etc/.moab.key:

```
[root]# service moab stop
[root]# dd if=/dev/urandom count=18 bs=1 2>/dev/null | base64 >
/opt/moab/etc/.moab.key
[root]# chown root:root /opt/moab/etc/.moab.key
[root]# chmod 400 /opt/moab/etc/.moab.key
[root]# service moab start
```
The key you specify in the  $\cdot$  moab. key file is the same key you must also specify in the  ${most.}$  secretKey property when installing and configuring MWS in the next step.

b. (Optional) Moab supports message queue security using AES. This feature requires a Base64-encoded 16-byte (128-bit) shared secret. On the Moab head node, generate a key and append the result to /opt/moab/etc/moab-private.cfg

[root]# service moab stop [root]# echo "MESSAGEQUEUESECRETKEY \$(dd if=/dev/urandom count=16 bs=1 2>/dev/null | base64)" >> /opt/moab/etc/moab-private.cfg [root]# service moab start

The key you specify in the moab-private.cfg file is the same key you must also specify in the moab.messageQueue.secretKey property when installing and configuring MWS in the next step.

**If MWS is configured to encrypt the message queue and Moab is not** (or vice versa), then MWS will ignore the messsages from Moab. Furthermore, all attempts to access the MWS service resource will fail.

c. (optional) Verify that encryption is on for the ZeroMQ connection.

```
[root]# mdiag -S|grep 'ZeroMQ MWS'
 ZeroMQ MWS connection is bound on port 5570 (encryption is on)
```
- 9. Set up the MWS configuration files. In the extracted directory are several configuration files.
	- a. Copy the configuration files into place and grant the tomcat user read access.

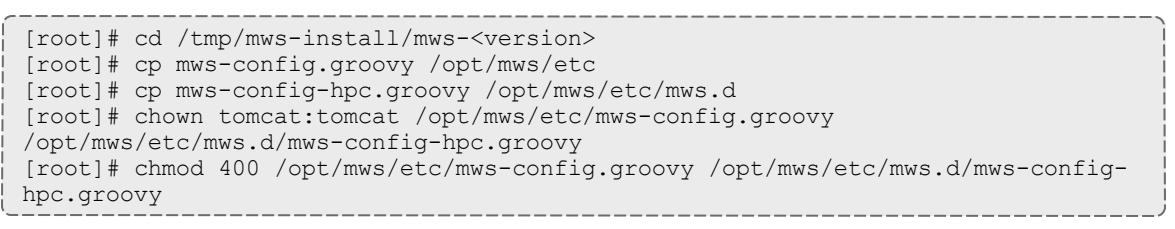

- b. In the /opt/mws/etc/mws-config.groovy file, change these settings:
	- <sup>l</sup> **moab.secretKey**: Must match the Moab secret key you generated earlier (contained in /opt/moab/etc/.moab.key).
	- **auth.defaultUser.username:** Any value you like, or leave as is.
	- **auth.defaultUser.password:** Any value you like, but choose a strong password.
	- **moab.messageQueue.secretKey: If you opted to configure a message** queue security key in MWS, this parameter value should match exactly that key specified in  $\text{/opt/moab/etc/moab-private.cfg}$  for the MESSAGEQUEUESECRETKEY Moab configuration parameter on the Moab head node in the previous step..

**T** Important: If MWS is configured to encrypt the message queue and Moab is not (or vice versa), then the messages from Moab will be ignored. Furthermore, all attempts to access the MWS service resource will fail.

```
[root]# vi /opt/mws/etc/mws-config.groovy
// Replace <ENTER-KEY-HERE> with the contents of /opt/moab/etc/.moab.key.
moab.secretKey = "<ENTER-KEY-HERE>"
moab.server = "localhost"
moab.port = 42559// Replace <ENTER-KEY-HERE> with the value of MESSAGEQUEUESECRETKEY in
/opt/moab/etc/moab-private.cfg.
moab.messageQueue.secretKey = "<ENTER-KEY-HERE>"
// Change these to be whatever you like.
auth.defaultUser.username = "moab-admin"
auth.defaultUser.password = "changeme!"
```
If you do not change **auth.defaultUser.password**, your MWS will not be

- secure (because anyone reading these instructions would be able to log into your MWS). Here are some [tips](http://www.us-cert.gov/cas/tips/ST04-002.html) for choosing a good password.
- c. If you are using Moab Accounting Manager, change these settings in /opt/mws/etc/mws.d/mws-config-hpc.groovy:
	- **mam.secretKey: needs to match the MAM secret key in** /opt/mam/etc/site.conf on the MAM head node (as **token.value**)
	- **mam.server: set to the hostname of the MAM server**
	- <sup>l</sup> **mam.port**: set to the port of the MAM server

```
[root]# vi /opt/mws/etc/mws.d/mws-config-hpc.groovy
mam.secretKey = "<ENTER-KEY-HERE>"
mam.server = "localhost"
mam.port = 7112
```
d. Do *one* of the following:

 $\bullet$  You can configure only one authentication method in  $m_{\text{ws}}$ config.groovy—LDAP or PAM, but not both. If you have configured both LDAP and PAM, MWS defaults to using LDAP.

If you need multiple authentication methods, you must add them to your local PAM configuration. See your distribution documentation for details.

If you are configuring an MWS connection to your LDAP server, add the following parameters to /opt/mws/etc/mws-config.groovy:

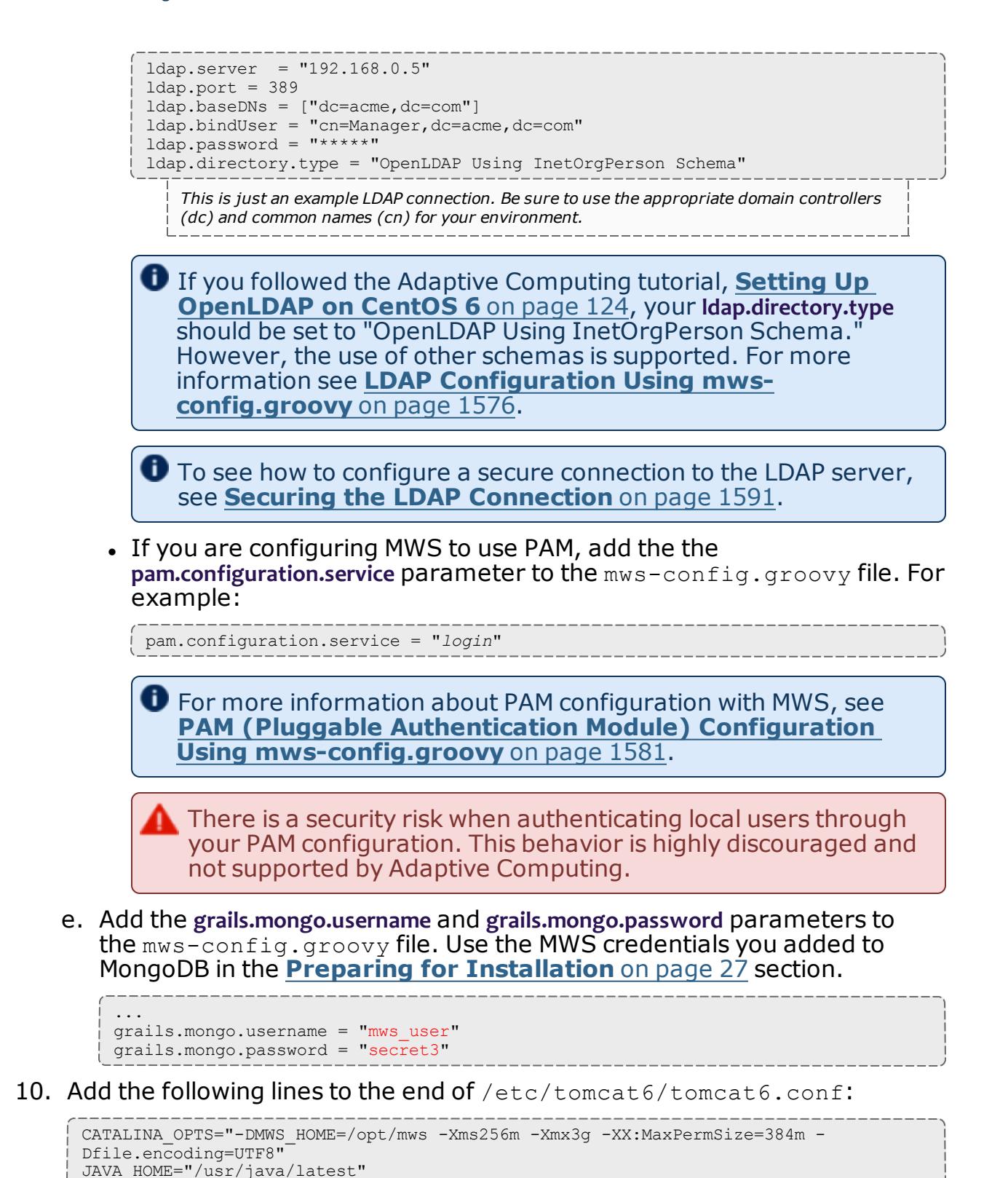

Some Linux distributions use /etc/default/tomcat6 or /etc/sysconfig/tomcat6 instead of /etc/tomcat6/tomcat6.conf.

11. Deploy the mws.war file and start Tomcat.

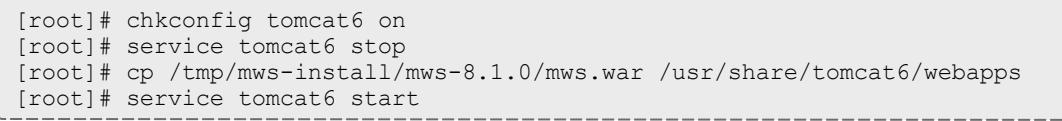

- 12. Navigate to http://<server>:8080/mws/ in a web browser to verify that MWS is running (you will see some sample queries and a few other actions).
- 13. Log in to MWS to verify that your credentials are working. (Your login credentials are the auth.defaultUser.username and auth.defaultUser.password values you set in the /opt/mws/etc/mwsconfig.groovy file.)

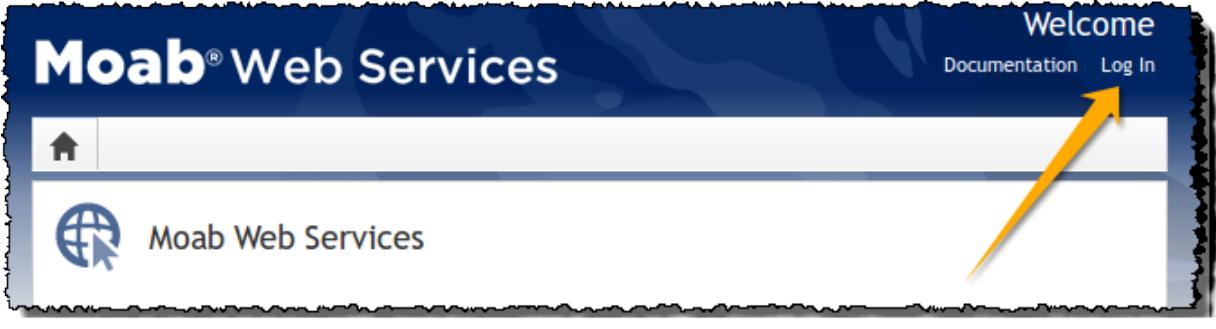

 $\bullet$  If you encounter problems, or if the application does not seem to be running, see the steps in **Moab Web [Services](#page-184-0) Issues** on page 155.

## Installating Insight and Viewpoint (RPM)

#### **Installing Insight**

Because Insight accumulates data for one cluster at a time, one Insight daemon should service one Moab instance. However, you can configure PostgreSQL to aggregate data using database replication mechanisms if you desire cross-cluster data.

**T** Moab Workload Manager and Insight both tend to heavily consume system resources. Therefore, we require that the Insight daemon and the Moab Workload Manager server run on separate servers. For these installation instructions, the "Moab server" refers to one server and the "Insight server" refers to another server.

In this topic:

- **[Requirements](#page-88-0)** on page 59
- **. [Installing](#page-88-1) Insight** on page 59

## <span id="page-88-0"></span>**Requirements**

*Software*

- 64-bit Linux server
- RedHat or CentOS version 6.x or greater
- $\bullet$  Sun $\overline{R}$  Java $\overline{R}$  7 JRE
- Postgres 9.3

#### *Hardware*

- At least 8 cores
- $\cdot$  8 GB of RAM
- 128 GB local SSD for swap
- A dedicated 1 Gbit channel between Insight and Moab
- $\bullet$  At least 512 GB disk

<span id="page-88-1"></span>**Installing Insight**

- 1. Install Java 7 JRE on the Insight server. See **[Install](#page-128-0) Java** on page 99 for more information.
- 2. On the Insight server, download the latest 8.1.0 RPM suite tarball (moabhpc-enterprise-suite-*<version>*-*<timestamp>*-*<OS>*.tar.gz, for example) from the Adaptive [Computing](http://www.adaptivecomputing.com/support/download-center/) website.
- 3. On the Insight server, untar the downloaded package.

[root]# ./install-rpm-repos.sh [<repository-directory>] [-y]

[root]# tar zxf moab-hpc-enterprise-suite-*<version>*-*<timestamp>*-*<OS>*.tar.gz

- 4. On the Insight server, change directories into the untarred directory.
- 5. On the Insight server, install the suite repositories. The  $-y$  option installs with the default settings for the RPM suite.

 $\bullet$  For a description of the options of the repository installer script, run: [root]# ./install-rpm-repos.sh -h

 $\bullet$  If the installation returns the following warning line:

Warning: RPMDB altered outside of yum.

This is normal and can safely be ignored.

The script installs the createrepo package and its dependencies. You must answer "y" to all the questions in order for the RPM install of the suite to work. Additionally, the script installs the EPEL and 10gen repositories.

6. On the Insight server, install the Insight RPM. This will also install PostgreSQL.

```
[root]# yum install moab-insight
```

```
\bullet If the installation returns the following warning line:
  warning: rpmts HdrFromFdno: Header V4 RSA/SHA1
  Signature, key ID 952741e1: NOKEY
  Retrieving key from file:///opt/adaptive-rpm-
  repository/key/GPG_ADAPTIVE_COMPUTING_INC_EL_6_KEY
  Importing GPG key 0x952741E1:
```
Userid: "Adaptive Computing Enterprises, Inc. (EL 6 key) <info@adaptivecomputing.com>"

From : /opt/adaptive-rpm-repository/key/GPG\_ADAPTIVE COMPUTING\_INC\_EL\_6\_KEY

This is normal. You can safely input  $y$  and continue.

- 7. On the Insight server, set up the PostgreSQL database.
	- a. Initialize PostgreSQL.

```
[root]# /etc/init.d/postgresql-9.3 initdb
```
- b. By default, the database only listens for and authenticates connections from localhost.
	- i. Edit the PostgreSQL configuration file to listen for connections on all interfaces. See the documentation provided in the postgresql.conf file if you want to be more restrictive.

```
[root]# vi /var/lib/pgsql/data/postgresql.conf
# Uncomment the listen addresses line in the configuration:
listen_addresses = '*'
```
ii. Edit the PostgreSQL host-based authentication (HBA) configuration file to enable TCP connections using encrypted passwords (change ident to md5) and add a line for each host that needs to connect to the database. See the "ADDRESS" documentation provided in pg\_ hba.conf for details.

In the following example, "moab-head-node" is used as the DNS name for the Moab server. Using "0.0.0.0/0" in place of "moabhead-node" will allow connections from all hosts.

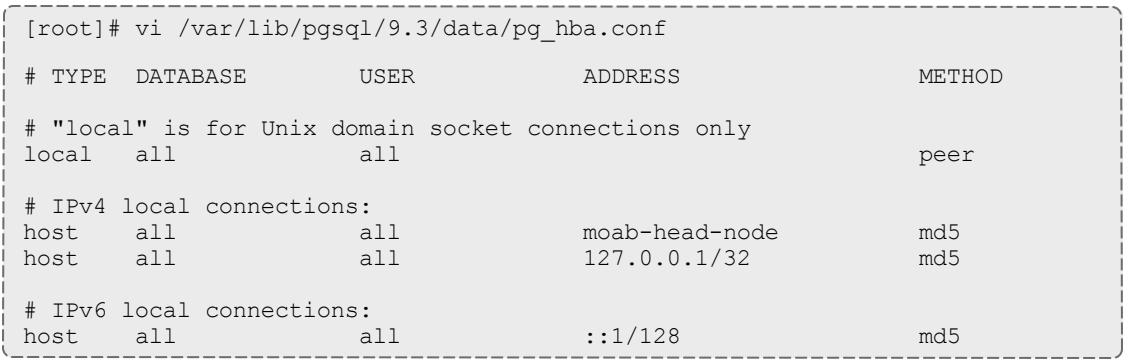

c. Start PostgreSQL.

[root]# service postgresql-9.3 start

d. Switch to a PostgreSQL super-user. You will run the remaining commands in this step as that user.

[root]# su - postgres

e. Create the Insight user and databases.

```
[postgres]$ psql
CREATE USER moab insight WITH PASSWORD 'changeme!';
CREATE DATABASE moab insight WITH OWNER=moab insight;
CREATE DATABASE moab insight reference WITH \overline{\textsf{OWNER}}{} moab insight;
\overline{q}
```
f. Initialize the moab insight database. This sets up event triggers so that database schema validation works correctly in Insight.

[postgres]\$ psql moab\_insight -f /opt/insight/db/initialize.sql

g. If you are also using MWS, create and grant permissions for the MWS user to query the database.

[postgres]\$ psql moab\_insight CREATE USER mws WITH PASSWORD 'changeme!'; GRANT SELECT ON ALL TABLES IN SCHEMA public TO mws; \connect moab\_insight moab\_insight localhost ALTER DEFAULT PRIVILEGES IN SCHEMA public GRANT SELECT ON TABLES TO mws;  $\mathcal{q}$ [postgres]\$ exit

- 8. If you are using MWS, on the MWS Head Node (server where MWS is installed):
	- a. Add or edit the **dataSource insight.url** parameter in the mwsconfig.groovy file to specify the JDBC database connection information for the insight server.r.

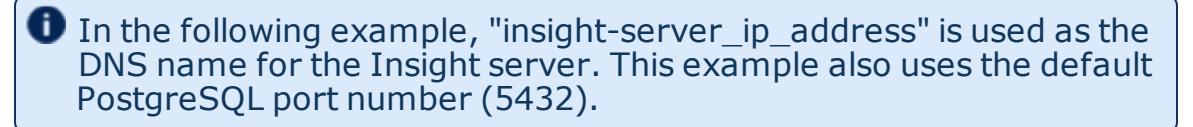

```
[root]# vi /opt/mws/etc/mws-config.groovy
dataSource_insight.url = "jdbc:postgresql://<insight_server_ip_
address>:5432/moab_insight"
```
b. Restart Tomcat.

```
[root]# service tomcat6 restart
```
- 9. On the Moab server, configure Moab's connection to Insight.
	- a. In /opt/moab/etc/moab.cfg, configure the **INSIGHTENDPOINT** parameter so that Moab can connect to Insight. See **Appendix A: Moab [Parameters](#page-1098-0)** on page [1069](#page-1098-0) for parameter information.

INSIGHTENDPOINT <hostname>[:<port>]

*<hostname>* is the server where Insight is located. *<hostname>* is required, *<port>* is optional.

b. In /opt/moab/etc/moab-private.cfg, configure the **MESSAGEQUEUESECRETKEY** parameter so that Moab can connect to Insight. See **Secure [communication](#page-83-0) using secret keys.** on page 54

MESSAGEQUEUESECRETKEY <secret key>

The *<secret key>* is required when updating the Insight configuration file later in this procedure.

c. Restart Moab in order for the new configuration parameters to take effect.

service moab restart

d. Verify that Moab is properly configured to connect to Insight.

mdiag -S | grep Insight

You should see something similar to the following:

```
[root]# mdiag -S | grep Insight
ZeroMQ Insight connection is bound on port 5574 (reliability port 5575) on host
* using Insight endpoint <the insight hostname displays here>:5568
encryption is on)
ZeroMQ Insight reliable message delivery is using store file(s) up to 1024 MB in
/opt/moab/spool/insight_store/
```
10. On the Insight server, configure the moab.host and messageQueue.secretKey parameters in the Insight configuration file /opt/insight/etc/config.groovy.

moab.host = "<moab server>" messageQueue.secretKey = "<secret key>"

The *<secret key>* must match the secret key configured in moabprivate.cfg on the Moab server for the **MESSAGEQUEUESECRETKEY** configuration parameter.

11. On the Insight server, verify that Insight and PostgreSQL run on startup.

[root]# chkconfig insight on [root]# chkconfig postgresql-9.3 on

12. On the Insight server, start Insight.

[root]# service insight start

The first time you start Insight it will take several minutes to create the database schema. Although 'service insight start' will quickly return OK, it is not safe to terminate Insight while this initialization is taking place. Rebooting or terminating Insight during this initialization may cause the database to not be initialized correctly.

You will know it is safe to reboot or terminate Insight if you see the following line in /opt/insight/log/insight.log

```
2014-12-11T18:36:08.059-0700 main INFO
com.ace.insight.app.Application 0 Started Application in 396.502
seconds (JVM running for 396.882)
```
Related Topics

**Moab Insight [Overview](#page-3296-0)** on page 3267 **Appendix A: Moab [Parameters](#page-1098-0)** on page 1069

#### **Installing Viewpoint**

This topic contains instructions on how to install Moab Viewpoint.

#### In this topic:

- **[Requirements](#page-93-0)** on page 64
- **[Prerequisites](#page-94-0)** on page 65
- **[Preparing](#page-95-0) for Install** on page 66
- **. Installing [Viewpoint](#page-96-0)** on page 67

O Only an RPM-based installation is supported for installing Moab Viewpoint. A SLES server is not supported.

Viewpoint 8.1 is not compatible with prior versions. The RPM suite tarball will uninstall any prior version before installing version 8.1. Customized data from the prior version will be lost. If you want to retain customized data, you will need to back it up prior to installing.

## <span id="page-93-0"></span>**Requirements**

#### *Hardware Requirements*

- Dual or Quad core Intel/AMD x86-64 processor
- At least 4 GB of RAM
- At least 20 GB disk space

#### *Supported Operating Systems*

Viewpoint has been tested on the following variants of Linux:

- CentOS  $(6.x)$
- RHEL  $(6.x)$
- Scientific Linux  $(6.x)$

#### *Supported Browsers*

To run Moab Viewpoint, you must use one of these web browsers:

- Mozilla Firefox  $25+$
- Internet Explorer 10+
- $\cdot$  Chrome 35+

**The new user interface was built on Django, a forward-thinking web** framework, which relies heavily on Python; thus, HPC administrators should install Viewpoint only on systems with standard system level Python installed. The system you select for Viewpoint should not have any modifications made to its default Python installation.

### <span id="page-94-0"></span>**Prerequisites**

In this section:

- <sup>l</sup> **Security [Enhanced](#page-94-1) Linux** on page 65
- **. [Opening](#page-94-2) Ports** on page 65

#### <span id="page-94-1"></span>*Security Enhanced Linux*

For systems where Security Enhanced Linux (SELinux) is enforced, you need to adjust SELinux to allow the web server to make network connections and create and write to the log file.

1. To determine the current mode of SELinux, run getenforce.

[root]# getenforce

- 2. If the command returns a mode of Disabled or Permissive, or if the getenforce command is not found, you can skip the rest of this procedure.
- 3. If the command returns a mode of Enforcing, you can choose between options of customizing SELinux to allow the web GUI to perform its required functions or disabling SELinux on your system.
	- If you choose to customize SELinux:

**D** SELinux can vary by version and architecture and that these instructions may not work in all possible environments.

[root]# semanage permissive -a httpd\_t

• If you choose to disable SELinux:

```
[root]# vi /etc/sysconfig/selinux
SELINUX=disabled
[root]# setenforce 0
```
#### <span id="page-94-2"></span>*Opening Ports*

Moab Viewpoint requires certain ports to be open in your firewall on your Viewpoint Head Node for essential communication. For communication with the apache web server, the default port is 80.

• Red Hat-based systems using iptables:

```
[root]# iptables-save > /tmp/iptables.mod
[root]# vi /tmp/iptables.mod
# Add the following lines immediately *before* the line matching
# "-A INPUT -j REJECT --reject-with icmp-host-prohibited"
# Needed on the Viewpoint server for communication with the apache web server
-A INPUT -p tcp --dport 8081 -j ACCEPT
[root]# iptables-restore < /tmp/iptables.mod
[root]# service iptables save
```
## <span id="page-95-0"></span>**Preparing for Install**

Viewpoint is included in the latest 8.1.0 RPM suite tarball (moab-hpcenterprise-suite-*<version>*-*<timestamp>*-*<OS>*.tar.gz, for example) from the Adaptive [Computing](http://www.adaptivecomputing.com/support/download-center/) website.

- If you are installing Viewpoint on the same server where you installed other Moab HPC suite RPMs, then no further preparation is needed. Continue to **Installing [Viewpoint](#page-96-0)** on page 67.
- If you are installing Viewpoint on its own server or on a server where you used the Manual Instructions to install other Moab HPC suite components, do the following:
	- 1. On the Viewpoint server, download the latest 8.1.0 RPM suite tarball (moab-hpc-enterprise-suite-*<version>*-*<timestamp>*- *<OS>*.tar.gz, for example) from the Adaptive [Computing](http://www.adaptivecomputing.com/support/download-center/) website.
	- 2. On the Viewpoint server, untar the downloaded package.

[root]# tar zxf moab-hpc-enterprise-suite-*<version>*-*<timestamp>*-*<OS>*.tar.gz

- 3. On the Viewpoint server, change directories into the untarred directory.
- 4. On the Viewpoint server, install the suite repositories. The  $-y$  option installs with the default settings for the RPM suite.

 $\bullet$  For a description of the options of the repository installer script, run:

[root]# ./install-rpm-repos.sh -h

[root]# ./install-rpm-repos.sh [<repository-directory>] [-y]

 $\bullet$  If the installation returns the following warning line:

Warning: RPMDB altered outside of yum.

This is normal and can safely be ignored.

The script installs the createrepo package and its dependencies. You must answer "y" to all the questions in order for the RPM install of the suite to work. Additionally, the script installs the EPEL and 10gen repositories.

5. When finished, continue with **Installing [Viewpoint](#page-96-0)** on page 67.

### <span id="page-96-0"></span>**Installing Viewpoint**

- 1. If you have not already done so, complete the steps to prepare the Viewpoint server. See **[Preparing](#page-95-0) for Install** on page 66.
- 2. On the Viewpoint server, install the Viewpoint RPM. This will also install Apache Server and several Python packages (see the **[Requirements](#page-93-0)** on [page](#page-93-0) 64 for details):

```
[root]# yum install viewpoint
```
- 3. (Optional) The Viewpoint RPM installs an /etc/httpd/conf.d/viewpoint.conf file for Apache. Administrators can configure virtual hosts as required. Virtual host configurations should be made within this file. See <http://httpd.apache.org/docs/2.2/vhosts/> for more details.
- 4. Register viewpoint as a client in MWS.

On the MWS Head Node, edit the grails.plugin.springsecurity.oauthProvider.clients stanza in /opt/mws/etc/mws-config.groovy and specify a client id and a client secret.

```
// Sample OAuth Configuration
grails.plugin.springsecurity.oauthProvider.clients = [
       \lceilclientId:"viewpoint",
                clientSecret:"changeme!",
                authorizedGrantTypes:["password"]
        ]
]
```
5. Start (or restart) the Apache service.

```
[root]# chkconfig httpd on
[root]# service httpd restart
```
- 6. Navigate your browser to the Viewpoint Login page http://<viewpoint\_ server>/.
- 7. Log in with the default credentials. The default user name is *moab-admin* and the default password is *changeme!*.
- 8. Proceed to **About [Configuration](#page-3249-0)** on page 3220.

Related Topics

**[Requirements](#page-46-0)** on page 17 **About [Configuration](#page-3249-0)** on page 3220 **Logging [In/Signing](#page-3271-0) Out** on page 3242

# Additional Configuration

## Configuring SSL in Tomcat

To configure SSL in Tomcat, please refer to the Apache Tomcat [documentation](http://tomcat.apache.org/tomcat-7.0-doc/ssl-howto.html).

## Setting Up OpenLDAP on CentOS 6

These instructions are intended to help first-time LDAP administrators get up and running. The following procedures contain instructions for getting started using OpenLDAP on a CentOS 6 system. For more complete information on how to set up OpenLDAP see the OpenLDAP [documentation.](http://www.openldap.org/doc/admin24/)

In this topic:

- <sup>l</sup> **Installing and [Configuring](#page-97-0) OpenLDAP on Centos 6** on page 68
- <sup>l</sup> **Adding an [Organizational](#page-101-0) Unit (OU)** on page 72
- <sup>l</sup> **[Adding](#page-102-0) a User** on page 73
- <sup>l</sup> **[Adding](#page-102-1) a Group** on page 73
- <sup>l</sup> **[Adding](#page-103-0) a User to a Group** on page 74

Adaptive Computing is not responsible for creating, maintaining, or supporting customer LDAP or Active Directory configurations.

<span id="page-97-0"></span>**Installing and Configuring OpenLDAP on Centos 6**

First, you will need to install OpenLDAP. These instructions explain how you can do this on a CentOS 6 system.

#### **To install and configure OpenLDAP on Centos 6**

1. Run the following command:

<span id="page-97-1"></span>[root]# yum -y install openldap openldap-clients openldap-servers

2. Generate a password hash to be used as the admin password. This password hash will be used when you create the root user for your LDAP installation. For example:

[root]# slappasswd New password : p@ssw0rd Re-enter new password : p@ssw0rd {SSHA}5lPFVw19zeh7LT53hQH69znzj8TuBrLv

- 3. Add the root user and the root user's password hash to the OpenLDAP configuration in the  $\text{olcbabase}$ ={2}bdb.ldif file. The root user will have permissions to add other users, groups, organizational units, etc. Do the following:
	- a. Run this command:

```
[root]# cd /etc/openldap/slapd.d/cn\=config
[root]# vi olcDatabase\=\{2\}bdb.ldif
```
b. If the **olcRootPW** attribute does not already exist, create it. Then set the value to be the hash you created from slappasswd. For example:

```
olcRootPW: {SSHA}5lPFVw19zeh7LT53hQH69znzj8TuBrLv
...
```
4. While editing this file, change the distinguished name (DN) of the **olcSuffix** to something appropriate. The suffix typically corresponds to your DNS domain name, and it will be appended to the DN of every other LDAP entry in your LDAP tree.

For example, let's say your company is called Acme Corporation, and that your domain name is "acme.com." You might make the following changes to the olcDatabase={2}bdb.ldif file:

```
olcSuffix: dc=acme,dc=com
...
olcRootDN: cn=Manager,dc=acme,dc=com
...
olcRootPW: {SSHA}5lPFVw19zeh7LT53hQH69znzj8TuBrLv
...
```
 $\blacksquare$  Throughout the following examples in this topic, you will see  $dc = acme$ ,  $dc = com$ . "acme" is only used as an example to illustrate what you would use as your own domain controller if your domain name was "acme.com." You should replace any references to "acme" with your own organization's domain name.

Do not set the cn of your root user to "root"  $(\text{cn}=\text{root},\text{dc}=\text{acme},\text{dc}=\text{com})$ , or OpenLDAP will have problems.

5. Modify the DN of the root user in the  $\text{olcbabase}$ ={1}monitor.ldif file to match the **olcRootDN** line in the olcDatabase={2}bdb.ldif file. Do the following:

a. Run this command to edit the  $\text{o}$ lcDatabase= $\{2\}$ bdb.ldif file:

[root]# vi olcDatabase\=\{1\}monitor.ldif

b. Modify the **olcAccess** line so that the **dn.base** matches the **olcRootDN** from the olcDatabase={2}bdb.ldif file. (In this example, **dn.base** should be "cn=Manager,dc=acme,dc=com".)

```
olcAccess: {0}to * by
dn.base="gidNumber=0+uidNumber=0,cn=peercred,cn=external,cn=auth" read by
dn.base="cn=Manager,dc=acme,dc=com" read by * none
```
- c. Now the root user for your LDAP is  $cn=Manager$ ,  $dc=ac$ ,  $dc=com$ . The root user's password is the password that you entered using slappasswd (see step [2](#page-97-1)), which, in this example, is **p@ssw0rd**
- 6. Hide the password hashes from users who should not have permission to view them.

A full discussion on configuring access control in OpenLDAP is beyond the scope of this tutorial. For help, see the [OpenLDAP](http://www.openldap.org/doc/admin24/access-control.html) Access Control [documentation.](http://www.openldap.org/doc/admin24/access-control.html)

- a. Run this command to edit the  $oc1Databases\geq\{2\}bdb.1dif file:$  $[root]$ # vi olcDatabase\=\{2\}bdb.ldif
- b. Add the following two lines to the end of the file to restrict users from viewing other users' password hashes.

```
olcAccess: {0}to attrs=userPassword by self write by
dn.base="cn=Manager,dc=acme,dc=com" write by anonymous auth by * none
olcAccess: {1}to * by dn.base="cn=Manager,dc=acme,dc=com" write by self write by
* read
```
These lines allow a user to read and write his or her own password. It also allows a manager to *read and write anyone's password. Anyone, including anonymous users, is allowed to view nonpassword attributes of other users.*

7. Make sure that OpenLDAP is configured to start when the machine starts up, and start the OpenLDAP service.

```
[root]# chkconfig slapd on
[root]# service slapd start
```
8. Now, you must manually create the "dc=acme,dc=com" LDAP entry in your LDAP tree.

An LDAP directory is analogous to a tree. Nodes in this tree are called LDAP "entries" and may represent users, groups, organizational units, domain controllers, or other objects. The attributes in each entry are determined by the LDAP schema. In this tutorial we will build entries based on the InetOrgPerson schema (which ships with OpenLDAP by default).

In order to build our LDAP tree we must first create the root entry. Root entries are usually a special type of entry called a domain controller (DC). Because we are assuming that the organization is called Acme Corporation, and that the domain is "acme.com," we will create a domain controller LDAP entry called  $dc = acme$ ,  $dc = com$ . Again, you will need to replace "acme" with your organization's domain name. Also note that  $dc = acme$ ,  $dc = com$  is what is called an LDAP distinguished name (DN). An LDAP distinguished name uniquely identifies an LDAP entry.

Do the following:

a. Create a file called  $a$ cme. ldif. (You can delete this file once its content has been added to LDAP, so in this example, we will create it in the  $/\text{tmp}$ folder.)

```
[root]# cd /tmp
[root]# vi acme.ldif
```
b. Add the following lines in  $a$ cme. ldif:

```
dn: dc=acme,dc=com
objectClass: dcObject
objectClass: organization
dc: acme
o : acme
```
c. Now add the contents of this file to LDAP. Run this command:

[root]# ldapadd -f acme.ldif -D cn=Manager,dc=acme,dc=com -w p@ssw0rd

d. Verify that your entry was added correctly.

```
[root]# ldapsearch -x -LLL -b dc=acme,dc=com
dn: dc=acme,dc=com
objectClass: dcObject
objectClass: organization
dc: acme
o: acme
```
9. Run the following:

```
[root]# sudo iptables -L
[root]# sudo service iptables save
```
10. By default, the CentOS 6 firewall will block external requests to OpenLDAP. In order to allow MWS to access LDAP, you will have to configure your firewall to allow connections on port 389. (Port 389 is the default LDAP port.)

Configuring your firewall is beyond the scope of this tutorial; however, it may be helpful to know that the default firewall on CentOS is a service called iptables. (For more information, see the documentation on [iptables](http://wiki.centos.org/HowTos/Network/IPTables).) In the most basic case, you may be able to add a rule to your firewall that accepts connections to port 389 by doing the following:

a. Edit your iptables file:

```
[root]# vi /etc/sysconfig/iptables
```
b. Add the following line *after* all the **ACCEPT** lines but *before* any of the **REJECT** lines in your iptables file:

# ... lines with ACCEPT should be above -A INPUT -p tcp --dport 389 -j ACCEPT # .. lines with REJECT should be below

For example, here is a sample iptables file with this line added:

```
*filter
:INPUT ACCEPT [0:0]
:FORWARD ACCEPT [0:0]
:OUTPUT ACCEPT [0:0]
-A INPUT -m state --state ESTABLISHED,RELATED -j ACCEPT
-A INPUT -p icmp -j ACCEPT
-A INPUT -i lo -j ACCEPT
-A INPUT -m state --state NEW -m tcp -p tcp --dport 22 -j ACCEPT
-A INPUT -p tcp --dport 389 -j ACCEPT
-A INPUT -j REJECT --reject-with icmp-host-prohibited
-A FORWARD -j REJECT --reject-with icmp-host-prohibited
COMMIT
```
c. Now reload iptables.

[root]# service iptables reload

 $\bullet$  Although providing instructions is beyond the scope of this tutorial, it is also highly recommended that you set up OpenLDAP to use SSL or TLS security to prevent passwords and other sensitive data from being sent in plain text. For information on how to do this, see the [OpenLDAP](http://www.openldap.org/doc/admin24/tls.html) TLS [documentation.](http://www.openldap.org/doc/admin24/tls.html)

Now that you have installed and set up Open LDAP, you are ready to add organizational units (see **Adding an [Organizational](#page-101-0) Unit (OU)** on page 72).

<span id="page-101-0"></span>**Adding an Organizational Unit (OU)**

These instructions will describe how to populate the LDAP tree with organizational units (OUs), groups, and users, all of which are different types of LDAP entries. The examples that follow also presume an InetOrgPerson schema, because the InetOrgPerson schema is delivered with OpenLDAP by default.

**To add an organizational unit (OU) entry to the LDAP tree**

In this example, we are going to add an OU called "Users."

1. Create a temporary file called users. Ldif. (You can delete this file once its content has been added to LDAP, so in this example, we will create it in the  $/\text{tmp folder.}$ 

```
[root]# cd /tmp
[root]# vi users.ldif
```
2. Add these lines to users.ldif:

```
dn: ou=Users,dc=acme,dc=com
objectClass: organizationalUnit
ou: Users
```
3. Add the contents of users.ldif file to LDAP.

[root]# ldapadd -f users.ldif -D cn=Manager,dc=acme,dc=com -w p@ssw0rd

## <span id="page-102-0"></span>**Adding a User**

#### **To add a user to LDAP**

In this example, we will add a user named "Bob Jones" to LDAP inside the "Users" OU.

1. Create a temporary file called  $\text{bob}.1\text{dif}.$  (You can delete this file once its content has been added to LDAP, so in this example, we will create it in the  $/\text{tmp folder.}$ 

```
[root]# cd /tmp
[root]# vi bob.ldif
```
2. Add these lines to bob. ldif:

```
dn: cn=Bob Jones,ou=Users,dc=acme,dc=com
cn: Bob Jones
sn: Jones
objectClass: inetOrgPerson
userPassword: p@ssw0rd
uid: bjones
```
3. Add the contents of bob.ldif file to LDAP.

[root]# ldapadd -f bob.ldif -D cn=Manager,dc=acme,dc=com -w p@ssw0rd

## <span id="page-102-1"></span>**Adding a Group**

**To add a group to LDAP**

In this example, we will add a group called "Engineering" to LDAP inside the "Users" OU.

1. Create a temporary file called engineering.ldif. (You can delete this file once its content has been added to LDAP, so in this example, we will create it in the  $/\text{tmp folder.}$ )

```
[root]# cd /tmp
[root]# vi engineering.ldif
```
2. Add these lines to engineering. ldif:

```
dn: cn=Engineering,ou=Users,dc=acme,dc=com
cn: Engineering
objectClass: groupOfNames
member: cn=Bob Jones,ou=Users,dc=acme,dc=com
```
3. Add the contents of engineering.ldif file to LDAP.

```
[root]# ldapadd -f engineering.ldif -D cn=Manager,dc=acme,dc=com -w p@ssw0rd
```
## <span id="page-103-0"></span>**Adding a User to a Group**

#### **To add a user to an LDAP group**

In this example, we will add an LDAP member named "Al Smith" to the "Engineering" LDAP group. This example assumes that user, Al Smith, has already been added to LDAP.

**D** Before you add a user to an LDAP group, the user must first be added to LDAP. For more information, see **[Adding](#page-102-0) a User** on page 73.

1. Create a temporary file called addUserToGroup. 1dif. (You can delete this file once its content has been added to LDAP, so in this example, we will create it in the  $/\text{tmp folder.}$ )

```
[root]# cd /tmp
[root]# vi addUserToGroup.ldif
```
2. Add these lines to addUserToGroup.ldif:

```
dn: cn=Engineering,ou=Users,dc=acme,dc=com
changetype: modify
add: member
member: cn=Al Smith, ou=Users, dc=acme, dc=com
```
3. Now add the contents of addUserToGroup.ldif file to LDAP.

[root]# ldapadd -f addUserToGroup.ldif -D cn=Manager,dc=acme,dc=com -w p@ssw0rd

Related Topics

 $\bullet$ 

# Moab Workload Manager Configuration Options

The following is a list of commonly used configure options. For a complete list, use ./configure--help when configuring Moab.

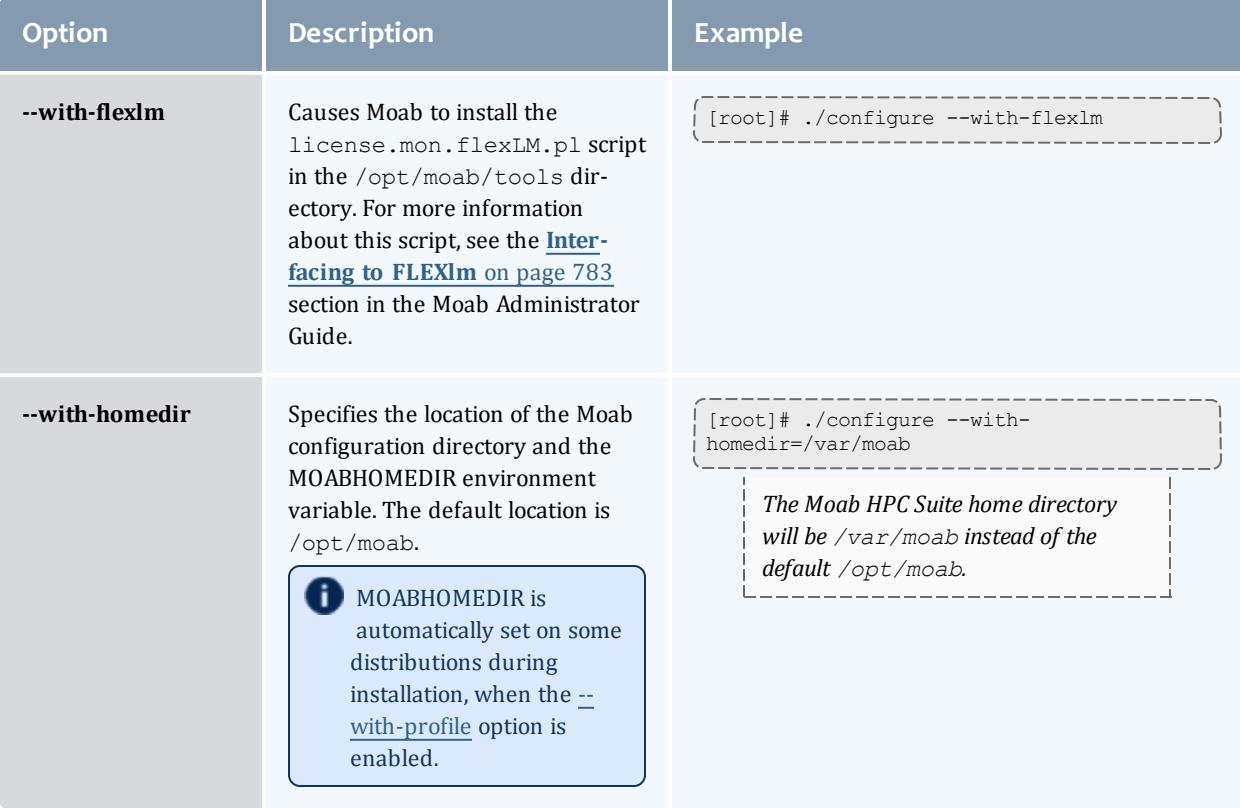

<span id="page-105-0"></span>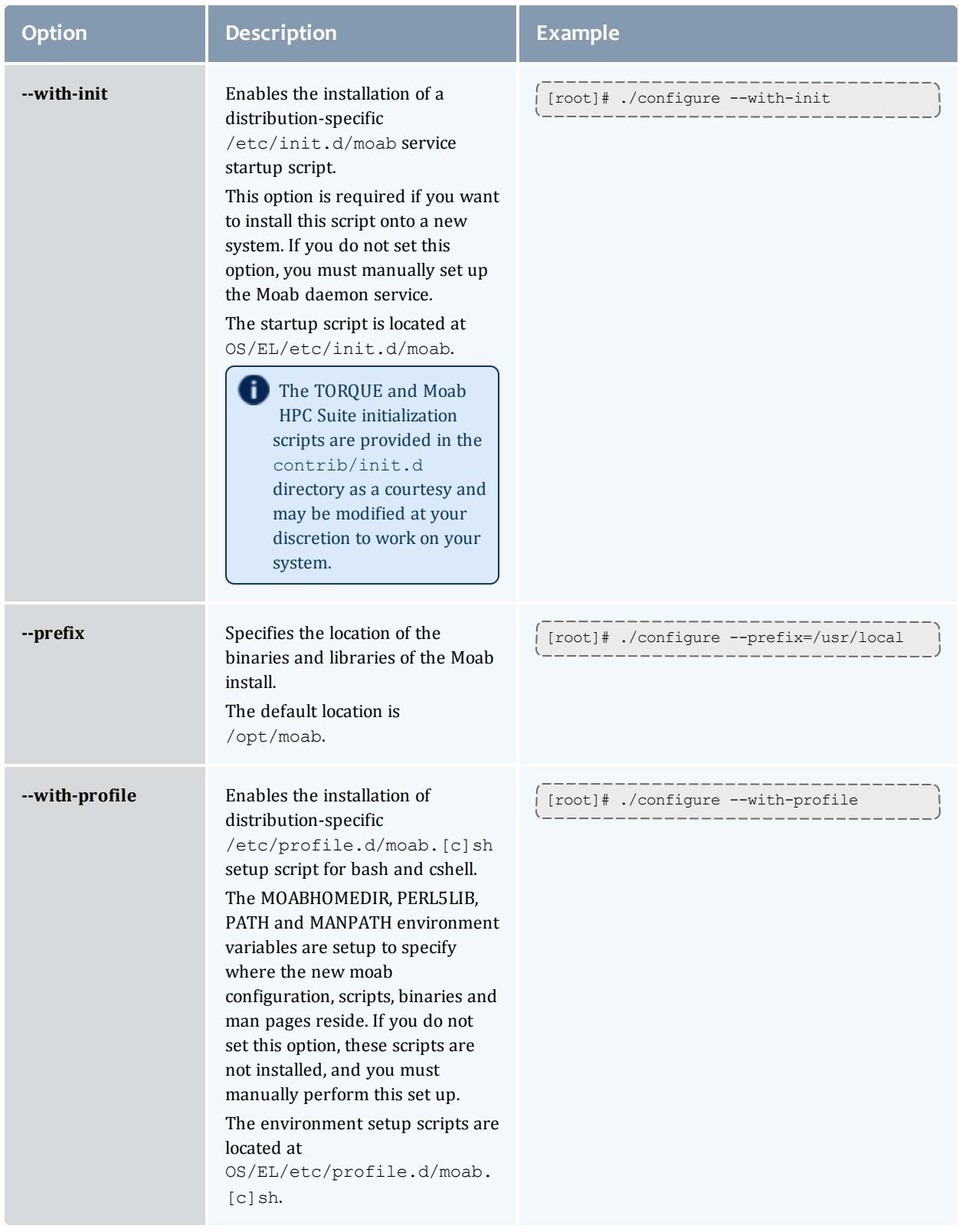

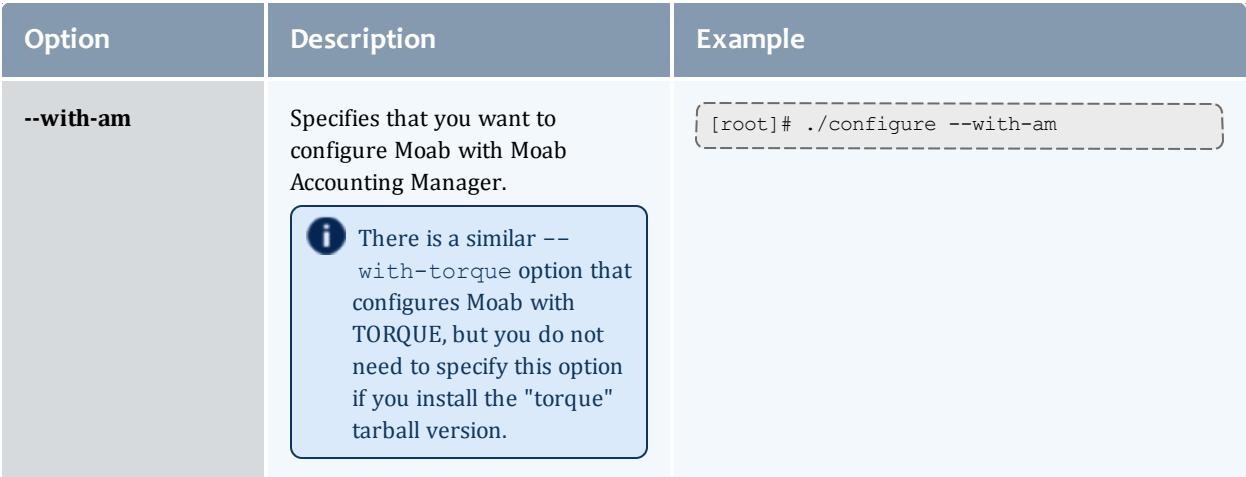

# <span id="page-106-0"></span>Moab Accounting Manager Configuration Options

The following table comprises commonly-used configure options.

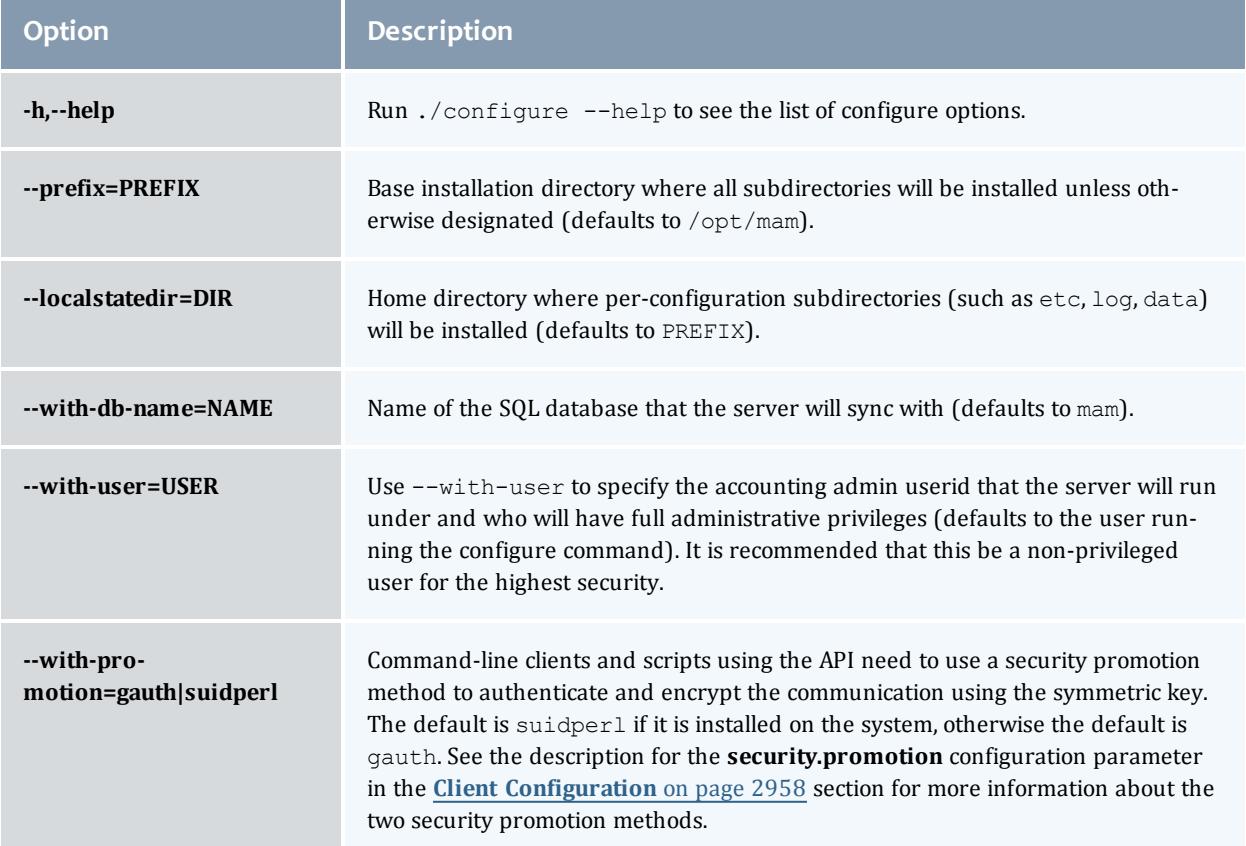

#### Installation and Configuration

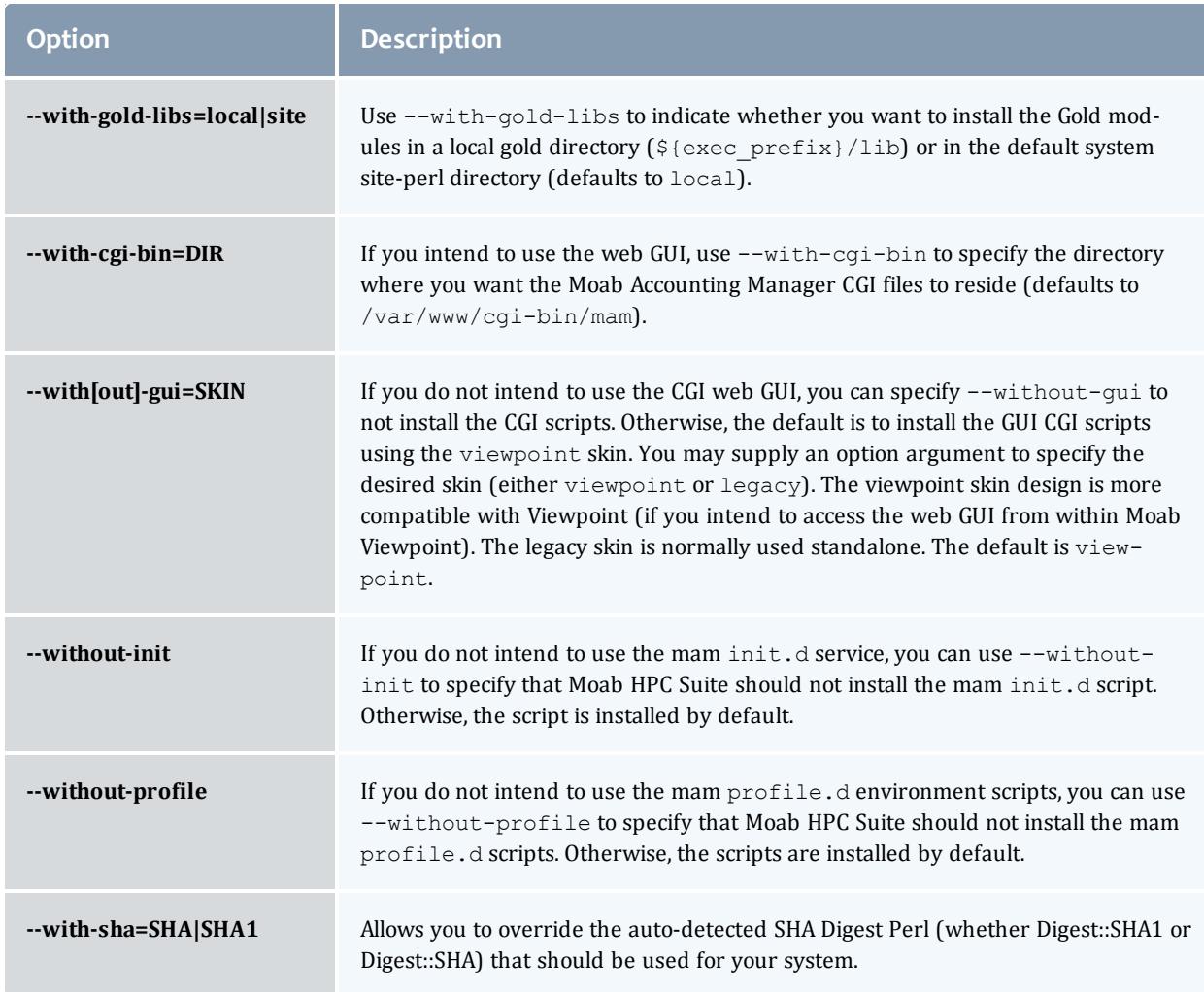

## Trusting Servers in Java

## **Prerequisites**

Some of these instructions refer to JAVA\_HOME, which must point to the same directory that Tomcat uses. To set JAVA HOME, do this:

```
[root]# source /etc/tomcat6/tomcat6.conf
```

```
Your system administrator might have defined Tomcat's JAVA_HOME in a
different file.
```
**Retrieve the Server's X.509 Public Certificate**

To retrieve the server's certificate, use the following command:
```
[root]# $JAVA_HOME/bin/keytool -printcert -rfc -sslserver <servername>:<port> >
/tmp/public.cert.pem
```
Replace *<servername>* with the server's host name and *<port>* with the secure port number. The default port for https is 443. The default port for ldaps is 636. If successful,  $/\text{tmp}/\text{public.cert.pem contains the server's public}$ certificate. Otherwise, /tmp/public.cert.pem contains an error message. This message is typical: keytool error: java.lang.Exception: No certificate from the SSL server. This message suggests that the server name or port is incorrect. Consult your IT department to determine the correct server name and port.

**Add the Server's Certificate to Java's Keystore**

Java stores trusted certificates in a database known as the keystore. Because each new version of Java has its own keystore, you need to add the server certificate to the Java keystore (using the steps below) every time you install a new version of Java.

Java's keystore is located at \$JAVA\_HOME/lib/security/cacerts. If Tomcat's JAVA HOME points to a JDK, then the keystore is located at \$JAVA  $HOME/ire/lib/security/cacerts.$  To add the server certificate to the keystore, run the following command:

[root]# \$JAVA\_HOME/bin/keytool -import -trustcacerts -file /tmp/public.cert.pem -alias <servername> -keystore \$JAVA\_HOME/lib/security/cacerts

You will be prompted for the keystore password, which is "changeit" by default.

**D** Your system administrator might have changed this password.

After you've entered the keystore password, you'll see the description of the server's certificate. At the end of the description it prompts you to trust the certificate.

Trust this certificate? [no]:

Type yes and press **Enter** to add the certificate to the keystore.

# Upgrading

# Preparing for Upgrade

The upgrade process of the Moab HPC Suite includes upgrading the database and separate components in the suite. This guide contains detailed instructions for upgrading each component.

It is highly recommended that you *first* perform upgrades in a *test environment*. Installation and upgrade procedures are tested prior to release; however, due to customizable variations that may be utilized by your configuration, it is not recommended to drop new versions of software directly into production environments. This is especially true when the workload has vital bearing. Contact Adaptive Computing Professional Services for more information.

Because many system-level files and directories are accessed during the upgrade, the upgrade instructions in this guide should be executed with root privileges.

You will see that the instructions execute commands as the root user. Please note that the same commands will work for a non-root user with the sudo command.

Upgrade the Moab HPC Suite in the following order:

- 1. Mongo database. See **[Upgrading](#page-109-0) MongoDB** on page 80
- 2. TORQUE. See **[Upgrading](#page-110-0) TORQUE** on page 81
- 3. Moab Workload Manager. See **[Upgrading](#page-113-0) Moab Workload Manager** on [page](#page-113-0) 84
- 4. Moab Accounting Manager. See **Upgrading Moab [Accounting](#page-116-0) Manager** on [page](#page-116-0) 87
- 5. Moab Web Services. See **[Upgrading](#page-119-0) MWS** on page 90

Related Topics

• [Requirements](#page-46-0) on page 17

<span id="page-109-0"></span>Upgrading MongoDB

Adaptive Computing recommends MongoDB version 2.4.x.

When upgrading, you must add 'exclude=mongodb-org mongodb-org-server' to the /etc/yum.repos.d/10gen.repo file to maintain 2.4.x:

```
[10gen]
name=MongoDB Repository
baseurl=http://downloads-distro.mongodb.org/repo/redhat/os/x86_64/
gpgcheck=0
enabled=1
exclude=mongodb-org mongodb-org-server
```
*Upgrading from MongoDB Version 2.0*

Support for environments using MongoDB 2.0 is now deprecated and will be removed in a future release.

- 1. Verify you can connect to the Mongo database.
	- a. Obtain the Mongo username and password.

```
[root]# grep grails.mongo /opt/mws/etc/mws-config.groovy
grails.mongo.username = "mws_user"
grails.mongo.password = "secret3"
```
b. Using the Mongo username and password (in our example, username is "mws\_user" and pasword is "secret3"), confirm you can log in.

```
[root]# service mongod start
 [root]# mongo -u mws_user -p secret3 mws
 MongoDB shell version: 2.4.12
connecting to: mws
> show collections
event
mongeez
 pluginInstance
...
```
- 2. Refer to [docs.mongodb.org](http://docs.mongodb.org/manual/release-notes/2.4-upgrade/) for instructions on how to upgrade MongoDB. Note that you must pay close attention to the information regarding instances with auth enabled (as this is the recommended setup for Moab HPC Suite).
- 3. Remove version 2.0 and install 2.4

[root]# service mongod stop [root]# yum remove mongo20-10gen-server mongo20-10gen [root}# yum install mongo-10gen-server [root]# service mongod start

 $\bullet$  Note that the settings in the /etc/mongod.conf file were saved in /etc/mongod.conf.rpmsave while removing MongoDB 2.0. You may need to be restore any custom settings after MongoDB 2.4.x is installed in the new /etc/mongod.conf file (for example, "auth = true").

4. After upgrading from 2.0 to 2.4.x, you should verify that the MongoDB credentials were preserved. Refer to step 1.

# <span id="page-110-0"></span>Upgrading TORQUE

TORQUE 5.1.0 binaries are backward compatible with TORQUE 5.0.x. However they are not backward compatible with TORQUE versions prior to 5.0.x. When you upgrade to TORQUE 5.1.0 from versions prior to 5.0.x, all MOM and server daemons must be upgraded at the same time.

The job format is compatible between 5.1.0 and previous versions of TORQUE. Any queued jobs will upgrade to the new version with the exception of job arrays in TORQUE 2.4 and earlier. It is not recommended to upgrade TORQUE while jobs are in a running state.

# **Job Arrays**

Job arrays from TORQUE version 2.5 and 3.0 are compatible with TORQUE 5.1.0. Job arrays were introduced in TORQUE version 2.4 but modified in 2.5. If upgrading from TORQUE 2.4, you need to make sure all job arrays are complete before upgrading.

# **serverdb**

The pbs\_server configuration is saved in the file *\$TORQUE\_HOME*/server priv/serverdb. When running TORQUE 4.1.0 or later for the first time, this file converts from a binary file to an XML-like format. This format can be used by TORQUE versions 2.5 and 3.0, but not earlier versions. Back up the *\$TORQUE\_HOME*/server\_priv/serverdb file before moving to TORQUE 4.1.0 or later.

# **Jobs**

Before upgrading the system, all running jobs must complete. To prevent queued jobs from starting, nodes can be set to offline or all queues can be disabled. Once all running jobs are complete, the upgrade can be made. Remember to allow any job arrays in version 2.4 to complete before upgrading. Queued array jobs will be lost.

# **Cray**

For upgrading TORQUE to 5.1.0 on a Cray system, refer to the **[Installation](#page-1415-0) Notes for Moab and [TORQUE](#page-1415-0) for Cray** on page 1386 in Appendix G of the Moab Workload Manager Administrator Guide.

# **To Upgrade TORQUE**

1. Shut down TORQUE.

```
[root]# qterm
[root]# momctl -s
* If running TORQUE 4.6.0 or later *
[root]# trqauthd -d
*If running a version of TORQUE earlier than 4.6.0 *
[root]# ps -efw | grep trqauthd
root 1487 1 0 Dec18 ? 00:00:00 /usr/sbin/trqauthd
adaptive 4830 4374 0 15:07 pts/0 00:00:00 grep trqauthd
[root]# kill -9 1487
```
2. Back up your server priv directory.

[root]# tar -cvf backup.tar.gz *\$TORQUE\_HOME*/server\_priv

3. If not already installed, install the Boost C++ headers.

```
[root]# yum install boost-devel
```
**D** For SLES, use zypper install <package names> instead of yum install <package names>.

4. Install the latest TORQUE tarball.

```
[root]# cd /tmp
[root]# tar xzvf torque-<version>-<build number>.tar.gz
[root]# cd torque-<version>-<build number>
[root]# ./configure
[root]# make
[root]# make install
```
- 5. Follow this step to copy in the new init.d scripts and to merge in any local customizations or merge changes in the stock scripts into your customized ones. Also, follow this step to configure pbs\_server and pbs\_mom to start automatically at system boot (if you have not done so already).
	- a. Update the TORQUE pbs\_server service.

On the TORQUE Server Head Node, update the pbs\_server service startup script.

```
# Make a backup of your current service startup script
[root]# cp /etc/init.d/pbs_server pbs_server.bak
# Copy in the new stock service startup script
* If Debian distribution, do the following *
[root]# cp contrib/init.d/debian.pbs_server /etc/init.d/pbs_server
 * If SLES distribution, do the following *
[root]# cp contrib/init.d/suse.pbs_server /etc/init.d/pbs_server
 * If RHEL distribution, do the following *
[root]# cp contrib/init.d/pbs_server /etc/init.d
# Merge in any customizations
[root]# vi /etc/init.d/pbs_server
# If you have not done so already, configure the services to start automatically
at system boot.
[root]# chkconfig --add pbs_server
```
b. Update the TORQUE pbs\_mom service.

On each TORQUE Mom node, update the pbs\_mom service startup script.

```
# Make a backup of your current service startup script
[root]# cp /etc/init.d/pbs_mom pbs_mom.bak
# Copy in the new stock service startup script
* If Debian distribution, do the following *
[root]# cp contrib/init.d/debian.pbs_mom /etc/init.d/pbs_mom
 If SLES distribution, do the following ^{\circ}[root]# cp contrib/init.d/suse.pbs_mom /etc/init.d/pbs_mom
* If RHEL distribution, do the following *
[root]# cp contrib/init.d/pbs_mom /etc/init.d
# Merge in any customizations
[root]# vi /etc/init.d/pbs_mom
# If you have not done so already, configure the services to start automatically
at system boot.
[root]# chkconfig --add pbs_mom
```
c. Update the TORQUE trqauthd service.

On each node on which TORQUE clients are installed, update the trqauthd service startup script.

```
# Copy in the new stock service startup script
* If Debian distribution, do the following
[root]# cp contrib/init.d/debian.trqauthd /etc/init.d/trqauthd
* If SLES distribution, do the following *
[root]# cp contrib/init.d/suse.trqauthd /etc/init.d/trqauthd
* If RHEL distribution, do the following *
[root]# cp contrib/init.d/trqauthd /etc/init.d
# If you have not done so already, configure the services to start automatically
at system boot.
[root]# chkconfig --add trqauthd
```
# 6. Start the services.

```
[root]# service trqauthd start
[root]# service pbs_mom start
[root]# service pbs_server start
```
7. Check the status of jobs in the queue and perform other checks for errors.

```
[root]# qstat
[root]# grep -i error /var/spool/torque/server_logs/*
[root]# grep -i error /var/spool/torque/mom_logs/*
```
# <span id="page-113-0"></span>Upgrading Moab Workload Manager

The following instructions will guide you through a 6.1.x, 7.0.x, 7.1.x, 7.2.x,7.7.x, 8.0.x to 8.1.0 upgrade. Depending on which version of Moab you are presently running, upgrade instructions may vary, so unless otherwise noted, all instructions assume use of a RHEL operating system; notes for SLES users are added in appropriate places.

You might want to [test](#page-860-0) the newest version of Moab on your system (before making the new version live) to verify your policies, scripts, and queues work the way you want them to.

If you are also upgrading TORQUE from an older version (pre-4.0), you may encounter a problem where Moab HPC Suite core files are regularly created in /opt/moab. This can be caused by old TORQUE library files used by Moab that try to authorize with the old TORQUE pbs\_iff authorization daemon. You can resolve the problem by removing the old version library files from /usr/local/lib.

**D** Because many system-level files and directories are accessed during the installation, the instructions in this guide should be executed with root privileges.

You will see that the instructions execute commands as the root user. Please note that the same commands will work for a non-root user with the sudo command.

# **To Upgrade Moab**

1. Verify /etc/yum.repos.d/epel.repo exists and has the following lines. If not, create it and add these lines.

```
[epel]
name=Extra Packages for Enterprise Linux 6 - x86_64
mirrorlist=http://mirrors.fedoraproject.org/mirrorlist?repo=epel-6&arch=x86_64
failovermethod=priority
enabled=1
gpgcheck=1
gpgkey=http://download.fedoraproject.org/pub/epel/RPM-GPG-KEY-EPEL-6
```
**D** SLES users must add a repository to YaST. The URL of the repository is http://download.opensuse.org/repositories/server:/database/SLE [11\\_SP2/.](http://download.opensuse.org/repositories/server:/database/SLE_11_SP2/)

2. Untar the distribution file. For example:

```
[root]# tar -xzvf moab-<version>-<OS>.tar.gz
```
- 3. Change directory into the extracted directory.
- 4. Configure the installation package.

Use the same configure options as when Moab was installed previously. If you cannot remember which options were used previously, check the config.log file in the directory where the previous version of Moab was installed from.

For a complete list of configure options, use . / configure --help.

5. Stop Moab.

```
[root]# mschedctl -k
moab will be shutdown immediately
```
While Moab is down, all currently running jobs continue to run on the nodes, the job queue remains intact, and new jobs cannot be submitted to Moab.

- 6. Before proceeding to the following steps, consider backing up your Moab Workload Manager home directory (/opt/moab/ by default).
- 7. If you are using green computing, or if you are using a resource manager other than TORQUE, run the make perldeps command to install the necessary perl modules using CPAN (and install CPAN if you have not already done so). When first running CPAN, you will be asked for configuration information. It is recommended that you choose an automatic configuration. You will be prompted to provide input during module installation; running the make perldeps command with a script is not recommended.

```
[root]# yum install cpan
[root]# make perldeps
```
8. Install Moab.

[root]# make install

**D** Default configuration files are installed during make install. Existing configuration files are not overwritten and the new files are given a .dist extension.

- 9. If you use ODBC, you must upgrade to the 8.1.0 schema. See **[Migrating](#page-974-0) Your [Database](#page-974-0) to Newer Versions of Moab** on page 945 for more information.
- 10. Verify the version number is correct before starting the new server version.

```
[root]# moab --about
Defaults: server=:42559 cfgdir=/opt/moab vardir=/opt/moab
Build dir: /tmp/develop
Build host: crom
Build date: Mon Jun 16 16:00:00 MST 2014
Build args: NA
Compiler Flags: -D_M64 -D_BUILDDATETIME="2014061616" -DMUSEWEBSERVICES -
DMUSEZEROMQ -DMUSEMONGODB -DMMAX_GRES=512 -DMMAX_RANGE=2048 -DMMAX_TASK=32768 -fPIC
-gdwarf-3 -Wall -Wextra -DVALGRIND -x c++ -std=c\overline{+111} -DDMAX PJOB=512 -D GNU SOURCE
Compiled as little endian.
Version: moab server master (revision 2014061616, changeset
90ce9f804ddd09b061238e438ecb4d117cc83e81)
Copyright (C) 2000-2014 by Adaptive Computing Enterprises, Inc. All Rights
Reserved.
```
- 11. If you are upgrading from Moab Workload Manager 7.1 or earlier and use Moab Accounting Manager:
	- <sup>l</sup> If you use the native interface [\(AMCFG](#page-575-0)[...] **TYPE**=*native*), locate the following entries in the  $modc$ .  $cfq$  file:

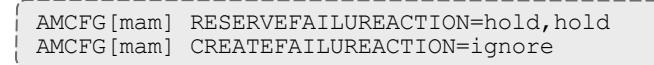

Replace the **RESERVEFAILUREACTION** attribute with **[STARTFAILUREACTION](#page-584-0)** on page 555. You can also update **[CREATEFAILUREACTION](#page-573-0)** on page 544 if you want to change how Moab handles different types of create job failures.

```
AMCFG[mam] STARTFAILUREACTION=hold,hold
AMCFG[mam] CREATEFAILUREACTION=ignore, ignore
```
<sup>l</sup> If you use the gold interface (**AMCFG**[...] **TYPE**=*GOLD* or **AMCFG**[...] **SERVER**=*gold://...*), the interface name has changed to MAM. Modify the **AMCFG TYPE** or **SERVER** attribute to reference MAM (**AMCFG**[...] **TYPE**=*MAM* or **AMCFG** [...] **SERVER**=*mam://...*). You must also replace the **JOBFAILUREACTION** attribute with [STARTFAILUREACTION](#page-584-1).

```
AMCFG[mam] SERVER=mam://my_accounting_server
AMCFG[mam] STARTFAILUREACTION=hold,hold
```
12. If you are using Moab Accounting Manager with the native interface (**TYPE**=*native*), remove all entries in moab.cfg with the form ([AMCFG\[](#page-575-0)\*] \*URL=exec://\*), except for those that you have customized.

**D** In Moab Workload Manager 8.1.0, Moab defaults to using a set of stock scripts that no longer need to be explicitly configured in the server configuration file.

# 13. Start Moab.

[root]# moabd

14. If you will be using Moab Web Services, you must configure a secret key. See **Installing Moab [Workload](#page-63-0) Manager** on page 34.

# <span id="page-116-0"></span>Upgrading Moab Accounting Manager

The following procedure updates Moab Accounting Manager to a new release version. It includes instructions for migrating your database schema to a new version if necessary.

Moab Accounting Manager uses the standard  $\text{confidence}$  make and make install steps for upgrades. This document provides a number of sample steps referenced to a particular installation on a Linux platform using the bash shell. These steps indicate the user ID in brackets performing the step. The

exact commands to be performed and the user that issues them will vary based on the platform, shell, installation preferences, and other factors.

**To Upgrade Moab Accounting Manager**

1. Determine the MAM Accounting admin user and change to that user.

```
[root]# glsuser | grep 'Accounting Admin'
mam True and the counting and the counting and the counting and the counting and the counting A_1Admin
[root]# su - mam
```
2. Determine whether you need to migrate your database. To do so, check the current database schema version by running goldsh System Query. If the current version is lower than 8.1.0, you must migrate your database. The steps required to do so are incorporated in these steps.

```
[mam]$ goldsh System Query
```
3. Stop the server daemon.

[mam]\$ goldd -k

4. If you determined that you must migrate your database, create a database backup.

# **For a PostgreSQL database**:

[mam]\$ pg\_dump -U moab -W <old\_database\_name> > /tmp/<old\_database\_name>.sql

#### **For a MySQL database**:

[mam]\$ mysqldump -u moab -p <old database name> > /tmp/<old database name>.sql

- 5. Verify that each of the prerequisites listed in **Installing Moab [Accounting](#page-68-0) [Manager](#page-68-0)** on page 39 has been satisfied.
- 6. Unpack the tar archive and change directory into the top directory of the distribution.

```
[mam]$ cd ~/src
[mam]$ tar -zxvf mam-<version>.tar.gz
[mam]$ cd mam-<version>
```
7. Configure Moab Accounting Manager by running the configure script with the desired options.

It is recommended that you use the same configure options that were used in the previous installation. You can examine the config.log file where you unpacked your previous distribution to help determine the configuration options that were used to install the prior version of MAM.

In addition to your previous configuration options, it is recommended that you specify the prior symmetric key used between Moab Workload Manager and Moab Accounting Manager via the  $-$ with-key configure option so that you do not have to change the key in Moab. You can find this key in the prior auth key or site.conf file.

The examples in this guide demonstrate installing the new version of Moab Accounting Manager over the previous version by using the default directory, database name and port; however, if you are migrating the database, you can install the new version of Moab Accounting Manager with a new installation directory, port and database name by specifying -  $prefix$ ,  $--with-port$  and  $--with-db-name$  configuration options that are different from the old version. This would allow you to run both the new and old versions simultaneously.

[mam]\$ ./configure --with-key=<MAMSecretKey>

8. To compile the program, type make:

```
[mam]$ make
```
9. Run make install as root to install Moab Accounting Manager.

```
[mam]$ su -c "make install"
```
10. If you are migrating your database and used the  $-$ -with-db-name option to specify a new database name that does not already exist, you must create and populate the database from the dump.

\_\_\_\_\_\_\_\_\_\_\_\_\_\_\_\_\_

<sup>l</sup> **For a PostgreSQL database**:

[postgres]\$ psql

create database "<new db name>";

#### <sup>l</sup> **For a MySQL database**:

[root]# mysql create database `<new db name>`;

Import the old data into the new database.

# <sup>l</sup> **For a PostgreSQL database**:

[mam]\$ psql -U moab -W <new db name> < /tmp/<old db name>.sql

# <sup>l</sup> **For a MySQL database**:

[mam]\$ mysql -u moab -p <new\_db\_name> < /tmp/<old\_db\_name>.sql

11. Edit the configuration files as necessary. You may want to compare your existing configuration files with those distributed with the new release to determine if you want to merge and change any of the new options within your configuration files.

[mam]\$ diff /opt/mam/etc/goldd.conf /opt/mam/etc/goldd.conf.dist

Ensure that your current path points to your newly installed clients and server.

[mam]\$ which goldd /opt/mam/sbin/goldd

12. Start the server daemon back up.

[mam]\$ goldd

13. If you are migrating your database to 8.1.0, you will do so by running one or more migration scripts. You must run every incremental migration script between the version you are currently using and the new version (8.1.0). These scripts are designed to be rerunnable, so if you encounter a failure, resolve the failure and rerun the migration script. If you are unable to resolve the failure and complete the migration, contact Support.

For example, if you are migrating from Moab Accounting Manager version 7.2, you must run four migration scripts: the first to migrate the database schema from 7.2 to 7.3, the second to migrate from 7.3 to 7.5, the third to migrate the database schema from 7.5 to 8.0 and the fourth to migrate the database schema from 8.0 to 8.1.

[mam]\$ sbin/migrate\_7.2-7.3.pl [mam]\$ sbin/migrate\_7.3-7.5.pl [mam]\$ sbin/migrate\_7.5-8.0.pl [mam]\$ sbin/migrate\_8.0-8.1.pl

14. Verify that the resulting database schema version is 8.1.0.

[mam]\$ goldsh System Query Name **Version** Description ----------------------- ------- ------------------ Moab Accounting Manager 8.1.0

15. Verify that the executables have been upgraded to 8.1.0.

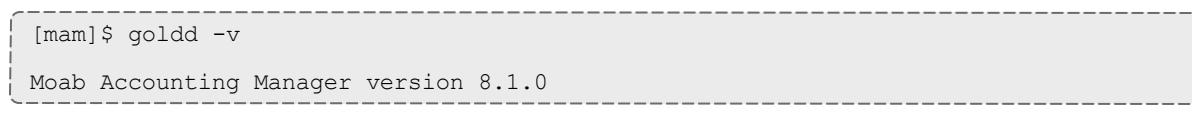

# <span id="page-119-0"></span>Upgrading MWS

Before upgrading MWS, we recommend you upgrade to Java 7 and MongoDB 2.4.x. To upgrade Java, repeat the Java installation instructions. To upgrade MongoDB, see **[Upgrading](#page-109-0) MongoDB** on page 80.

It is highly recommended that you perform a full database backup before updating your database. This can be done using the mongodump utility documented in the MongoDB [documentation](http://www.mongodb.org/display/DOCS/Backups).

# **To Upgrade MWS**

1. Extract the contents of the MWS download tarball into a temporary directory. For example:

```
[root]# mkdir /tmp/mws-install
[root]# cd /tmp/mws-install
[root]# mv mws-<version>.tar.gz .
[root]# tar xvzf mws-<version>.tar.gz
[root]# cd /tmp/mws-install/mws-<version>
```
2. Stop Tomcat, re-deploy  $mws.war$ , and remove the exploded  $mws$  directory.

```
# CentOS 6 example
[root]# service tomcat6 stop
[root]# cp /tmp/mws-install/mws-<version>/mws.war /usr/share/tomcat6/webapps
[root]# rm -rf /usr/share/tomcat6/webapps/mws
```
3. Create the MWS home directory and subdirectories (for more information, see the "**[Configuration](#page-2143-0)** on page 2114" section of the *Moab Web Services Reference Guide*).

 $\blacksquare$  The default location for the MWS home directory is  $\text{/opt/mws}$ . These instructions assume the default location.

# Here is a sample script for this setup:

```
[root]# mkdir -p \
    /opt/mws/etc/mws.d \
    /opt/mws/hooks \
    /opt/mws/log \
    /opt/mws/plugins \
    /opt/mws/spool/hooks \
    /opt/mws/utils
[root]# chown -R tomcat:tomcat /opt/mws # Depending on your OS, the Tomcat username
might be tomcat6.
[root]# chmod -R 555 /opt/mws
[root]# chmod u+w \
    /opt/mws/log \
    /opt/mws/plugins \
    /opt/mws/spool \
    /opt/mws/spool/hooks \
    /opt/mws/utils
```
4. Copy the extracted utility files to the utility directory created above and give the tomcat user ownership of the directory.

```
[root]# cd /tmp/mws-install/mws-<version>/utils
[root]# cp * /opt/mws/utils
[root]# chown tomcat:tomcat /opt/mws/utils/*
```
5. Set up the MWS configuration files. In the extracted directory are several configuration files.

a. Merge the changes in the new  $mws$ -config.groovy file into your existing /opt/mws/etc/mws-config.groovy.

```
// Insight configuration.
// dataSource_insight.username = "mws"
// dataSource_insight.password = "changeme!"
// dataSource_insight.url = "jdbc:postgresql://127.0.0.1:5432/moab_insight"
// Sample OAuth Configuration
grails.plugin.springsecurity.oauthProvider.clients = [ 
         \begin{bmatrix} 1 & 0 \\ 0 & 1 \end{bmatrix}clientId:"viewpoint",
                   clientSecret:"<ENTER-CLIENTSECRET-HERE>",
                   authorizedGrantTypes:["password"]
         ]
\, \, \,moab.messageQueue.port = 5563
moab.messageQueue.port = 5570
```

```
log4j = {// Configure an appender for the events log.
 def eventAppender = new org.apache.log4j.rolling.RollingFileAppender(
   name: 'events', layout: pattern(conversionPattern: "%m%n"))
  def rollingPolicy = new org.apache.log4j.rolling.TimeBasedRollingPolicy(
   fileNamePattern: '/opt/mws/log/events.%d{yyyy-MM-dd}',
   activeFileName: '/opt/mws/log/events.log')
  rollingPolicy.activateOptions()
  eventAppender.setRollingPolicy(rollingPolicy)
 // Configure an appender for the audit log.
 def auditAppender = new org.apache.log4j.rolling.RollingFileAppender(
      name: 'audit',
      layout: new com.ace.mws.logging.ACPatternLayout("%j\t\t\t%c{1}
\t\t\t%m%n"))
  def auditRollingPolicy = new org.apache.log4j.rolling.TimeBasedRollingPolicy(
      fileNamePattern: '/opt/mws/log/audit.%d{yyyy-MM-dd}',
      activeFileName: '/opt/mws/log/audit.log')
 auditRollingPolicy.activateOptions()
 auditAppender.setRollingPolicy(auditRollingPolicy)
  appenders {
   rollingFile name: 'stacktrace',
       file: '/opt/mws/log/stacktrace.log',
       maxFileSize: '100MB'
    rollingFile name: 'rootLog',
        file: '/opt/mws/log/mws.log',
        maxFileSize: '100MB', //The maximum file size for a single log file
        maxBackupIndex: 10, //Retain only the 10 most recent log files, delete
older logs to save space
        layout:pattern(conversionPattern: '%d %p %c %m%n'), //Configures the
output format of each log entry
        layout: new com.ace.mws.logging.ACPatternLayout(), //Configures the
output format of each log entry
       threshold: org.apache.log4j.Level.ERROR //Ignore any logging entries
less verbose than this threshold
   appender eventAppender
   appender auditAppender
  }
 // NOTE: This definition is a catch-all for any logger not defined below
 root {
   error 'rootLog'
  }
 // Individual logger configurations
  ...
  // Logs event information to the events log, not the rootLog
 trace additivity:false, events:'com.ace.mws.events.EventFlatFileWriter'
  // Logs audit information to the audit log, not the rootLog
  trace additivity:false, audit:'mws.audit'
}
   Additions are noted in red. Removed content is stricken out.
```
Pay special attention to these changes:

- default moab message queue port
- addition of the "auditAppender" in the default logging configuration of /tmp/mws-install/mws-<version>/mws-config.groovy
- **mws.suite** parameter and the mam.\* parameters have been moved to a suite-specific file in  $\sqrt{\text{opt}/\text{mw}}$ s /etc/mws.d/ and do not need to exist in /opt/mws/etc/mws-config.groovy
- o value for **moab.messageQueue.secretKey** should match the value located in /opt/moab/etc/moab-private.cfg; if you have not yet configured a secret key, see **Installing Moab [Workload](#page-63-0) Manager** on page 34
- b. Merge any changes supplied in the new  $mws$ -config-hpc.groovy file in to your installed /opt/mws/etc/mws.d/mws-config-hpc.groovy.
- c. Verify the Tomcat user has read access to /opt/mws/etc/mwsconfig.groovy and /opt/mws/etc/mws.d/mws-config-hpc.groovy file.
- 6. Upgrade the schema of the mws database in MongoDB.

You *must* perform this step, regardless of whether you upgraded MongoDB to version 2.4.x or not.

Run the database migration script provided with MWS. (It is safe to run this script more than once. If for any reason, errors occur during the execution of the script, run it again.)

[root]# mongo -u mws\_user mws /opt/mws/utils/db-migrate.js -p

 $\bullet$  The script might take several minutes to execute.

# 7. Start Tomcat.

[root]# service tomcat6 start

8. Visit <http://localhost:8080/mws/> in a web browser to verify that MWS is running again.

You will see some sample queries and a few other actions.

9. Log into MWS to verify configuration. (The credentials are the values of **auth.defaultUser.username** and **auth.defaultUser.password** set in /opt/mws/etc/mws-config.groovy.)

 $\bullet$  If you encounter problems, or if MWS does not seem to be running, see the steps in **[Troubleshooting](#page-180-0)** on page 151.

# Migrating the MAM Database from MySQL to PostgreSQL

Due to the introduction of Moab Insight, and the change to PostgreSQL as the single solution database, PostgreSQL is now the preferred DBMS for MAM. Customers who have already installed MySQL as the DBMS for MAM are not required to migrate their database to use PostgreSQL at this time. However, MySQL is considered deprecated and new installations will only use PostareSOL.

**D** PostgreSQL does not provide a standard procedure for migrating an existing database from MySQL to PostgreSQL. Adaptive Computing has had success using the py-mysql2pgsql tools for migrating/converting/exporting data from MySQL to PostgreSQL. See <https://github.com/philipsoutham/py-mysql2pgsq> for additional details.

# **To Migrate the MAM Database**

This procedure was successfully tested on an actual customer MySQL database with millions of transactions on CentOS 6.4. It completed in less than an hour.

1. Make a backup copy of your MySQL mam database.

[root]# mysqldump mam > /archive/mam.mysql

- 2. Follow the instructions to Install PostgreSQL in the *Moab HPC Suite - Installation and Configuration Guide*.
	- <sup>l</sup> **Manual Install Preparing for [Installation](#page-56-0)** on page 27
	- <sup>l</sup> **RPM Install Installing Moab HPC Suite - [Enterprise](#page-127-0) Edition Suite [RPM](#page-127-0)** on page 98
- 3. Install the prerequisite packages.

```
[root]# yum install git postgresql-devel gcc MySQL-python python-psycopg2 PyYAML
termcolor python-devel
```
4. Install pg-mysql2pgsql (from source).

```
[root]# cd /software
[root]# git clone git://github.com/philipsoutham/py-mysql2pgsql.git
[root]# cd py-mysql2pgsql
[root]# python setup.py install
```
5. Run pg-mysql2pgsql once to create a template yaml config file.

[root]# py-mysql2pgsql -v

6. Edit the config file to specify the MySQL database connection information and a file to output the result.

[root]# vi mysql2pgsql.yml

```
mysql:
hostname: localhost
port: 3306
socket:
username: mam
password: changeme
database: mam
compress: false
destination:
# if file is given, output goes to file, else postgres
file: /archive/mam.pgsql
postgres:
hostname: localhost
port: 5432
username:
password:
database:
```
7. Run the pg-mysql2pgsql program again to convert the database.

[root]# py-mysql2pgsql -v

8. Create the mam database in PostgreSQL.

```
[root]# su - postgres
[postgres]$ psql
postgres=# create database "mam";
postgres=# create user mam with password 'changeme!';
postgres=# \q
[postgres]$ exit
```
9. Import the converted data into the PostgreSQL database.

```
[root]# su - mam
[mam]$ psql mam < /archive/mam.pgsql
```
10. Point MAM to use the new postgresql database.

```
[mam]$ cd /software/mam-latest
 [mam]$ ./configure # This will generate an etc/goldd.conf.dist
file
[mam]$ vi /opt/mam/etc/goldd.conf # Merge in the database.datasource from
etc/goldd.conf.dist
```
11. Restart Moab Accounting Manager.

```
[mam]$ goldd -r
```
# RPM Installation

# <span id="page-127-0"></span>Installing Moab HPC Suite - Enterprise Edition Suite RPM

This topic contains instructions on how to install TORQUE Resource Manager, Moab Workload Manager, Moab Accounting Manager, and Moab Web Services installed on one server using the 8.1.0 suite RPM.

**The RPM installation only supports installation on Red Hat 6.x, CentOS 6.x** or Scientific Linux 6.x. Use the Manual [installation](#page-56-1) instructions if installing on other supported operating systems.

**B** Because many system-level files and directories are accessed during the installation, the instructions in this guide should be executed with root privileges.

You will see that the instructions execute commands as the root user. Please note that the same commands will work for a non-root user with the sudo command.

If you want to build a custom RPM for component documentation (Moab Workload Manager, Moab Accounting Manager, or Moab Web Services), see the Manual Installation Guide and follow instructions in the respective component.

Once you have finished installing the Moab HPC Suite and Moab Workload Manager is running, you can perform an RPM-based installation of the optional Moab Insight and Moab Viewpoint components.

In this topic:

- <sup>l</sup> **[Dependencies](#page-127-1) and Packages Installation** on page 98
- <sup>l</sup> **[Installing](#page-129-0) the Suite RPM** on page 100
- **Installing [PostgreSQL](#page-132-0)** on page 103

<span id="page-127-1"></span>**Dependencies and Packages Installation**

In this section:

- <sup>l</sup> **Enable Extra Packages for the [Repository](#page-128-0)** on page 99
- <sup>l</sup> **[Install](#page-128-1) Java** on page 99
- <sup>l</sup> **Open [Ports](#page-128-2)** on page 99

#### <span id="page-128-0"></span>**Enable Extra Packages for the Repository**

Many individual components have dependencies that are found in the optional add-on repositories for the distribution. You must enable the respective repository for your distribution on all hosts upon which you install Adaptive Computing software components.

# <sup>l</sup> **RHEL, CentOS, and Scientific Linux:**

```
[root]# rpm -Uvh http://dl.fedoraproject.org/pub/epel/6/x86_64/epel-release-6-
8.noarch.rpm
```
#### <span id="page-128-1"></span>**Install Java**

Install the *Linux x64 RPM* version of Oracle® Java® 7 Runtime Environment.

**D** Oracle Java 7 Runtime Environment is the recommended Java environment, but Oracle Java 6 is also supported. All other versions of Java, including OpenJDK/IcedTea, GNU Compiler for Java, and so on cannot run Moab Web Services.

Do the following:

1. Download the *Linux x64 RPM* version of Oracle Java SE 7 JRE. (Go to the Oracle Java 7 [download](http://java.com/en/download/manual_java7.jsp) page, copy the URL to the *Linux x64 RPM* version, then run the following command.)

[root]# wget *<URL>* -O jre-7-linux-x64.rpm

To verify that the download was successful, run the following on the RPM before installation:

[root]# rpm -qip jre-7-linux-x64.rpm

2. Run the following to install Java 7:

[root]# rpm -Uh jre-7-linux-x64.rpm

#### <span id="page-128-2"></span>**Open Ports**

A few ports need to be available through your firewall so components of the suite can communicate with each other. Some features of some components might need additional ports configured. The individual component documentation indicates when additional ports are needed.

The ports required for suite functionality are:

- 7112: Default, configurable port needed for Moab Accounting Manager client-server communication
- 443: Needed for Moab Accounting Manager web GUI (https)
- 8080: Needed for Moab Web Services web portal (http)

# **To open ports in your firewall**

<sup>l</sup> **Use iptables for Red Hat-based distributions**:

```
[[root]# iptables-save > /tmp/iptables.mod
[root]# vi /tmp/iptables.mod
# Add the following lines immediately *before* the line matching
# "-A INPUT -j REJECT --reject-with icmp-host-prohibited"
-A INPUT -p tcp --dport 7112 -j ACCEPT
-A INPUT -p tcp --dport 443 -j ACCEPT
-A INPUT -p tcp --dport 8080 -j ACCEPT
[root]# iptables-restore < /tmp/iptables.mod
[root]# service iptables save
```
<span id="page-129-0"></span>**Installing the Suite RPM**

1. If you are upgrading from a previous installation of Moab, back up your /opt/moab/tools directory to prevent losing modifications made to the perl scripts. If you are performing a clean installation of Moab HPC Suite, skip this step.

```
[root]# tar czf backup-tools.tar.gz /opt/moab/tools
```
- 2. Download the latest 8.1.0 RPM suite tarball (moab-hpc-enterprisesuite-*<version>*-*<timestamp>*-*<OS>*.tar.gz, for example) from the Adaptive [Computing](http://www.adaptivecomputing.com/support/download-center/) website.
- 3. Untar the downloaded package.

[root]# tar zxf moab-hpc-enterprise-suite-*<version>*-*<timestamp>*-*<OS>*.tar.gz

4. Change directories into the untarred directory.

**O** Consider reviewing the README file for additional details on using the RPM distribution tarball.

5. Install the suite repositories. The  $-y$  option installs with the default settings for the RPM suite.

**T** For a description of the options of the repository installer script, run:

```
[root]# ./install-rpm-repos.sh -h
```

```
[root]# ./install-rpm-repos.sh [<repository-directory>] [-y]
```
 $\bullet$  If the installation returns the following warning line: Warning: RPMDB altered outside of yum. This is normal and can safely be ignored.

The [*<repository-directory>*] option is the directory where you want to copy the RPMs. If no argument is given, run "install-rpm-repos.sh -h" and note the default directory location. If the [*<repository-directory>*] already exists, RPMs will be added to the existing directory. No files are overwritten in [*<repository-directory>*]. A repository file is also created in /etc/yum.repos.d/ and points to the [*<repository-directory>*] location.

For ease in repository maintenance, the install script fails if Adaptive Computing RPMs are copied to different directories. If a non-default [*<repository-directory>*] is specified, please use the same directory for future updates.

The script installs the createrepo package and its dependencies. You must answer "y" to all the questions in order for the RPM install of the suite to work. Additionally, the script installs the EPEL and 10gen repositories.

6. Test the repository:

[root]# yum search moab

If no error is given, the repository is correctly installed. The output will look similar to the following (varying slightly depending on the suite and build type):

```
...
moab-hpc-accounting-manager.x86_64 : Moab Accounting Manager for Moab HPC Suite
moab-hpc-enterprise-suite.noarch : Moab HPC Enterprise Suite virtual package
moab-perl-RRDs.noarch : Moab RRDs
moab-tomcat-config.x86_64 : Tomcat Configuration for Moab Viewpoint and Web
Services
moab-verify-oracle-java.noarch : Java Validator for Moab Viewpoint and Web Services
moab-web-services.x86_64 : Moab Web Services
moab-workload-manager.x86_64 : Moab Workload Manager
moab-workload-manager-client.x86_64 : Moab Workload Manager Client
moab-workload-manager-common.x86_64 : Moab Workload Manager Common Files
moab-perl-data.noarch : Perl Configuration for perl packages by Adaptive Computing
moab-torque-client.x86_64 : TORQUE Client
moab-torque-common.x86_64 : TORQUE Common Files
moab-torque-devel.x86_64 : TORQUE Development Files
moab-torque-mom.x86_64 : TORQUE MOM agent
moab-torque-server.x86_64 : TORQUE Server
moab-web-services-hpc-configuration.x86_64 : MWS configuration for HPC
moab-workload-manager-hpc-configuration.x86_64 : MWM configuration for HPC
```
# 7. Install the suite package.

[root]# yum install moab-hpc-enterprise-suite

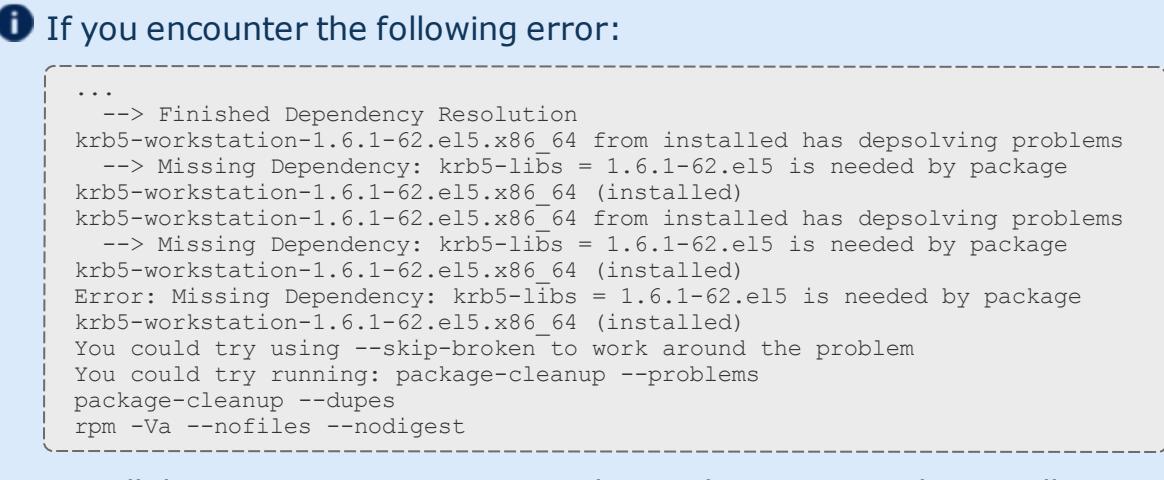

Install the krb5-workstation package, then execute the install suite package again.

[root]# yum install krb5-workstation [root]# yum install moab-hpc-enterprise-suite

**If you encounter CURL library errors, make sure you are installing the** correct version for your OS.

- 8. Install and prepare the MongoDB database by doing the following:
	- a. Install mongo-10gen-server.

# **RHEL and CentOS, and Scientific Linux:**

[root]# yum install mongo-10gen-server

b. Start MongoDB.

```
[root]# chkconfig mongod on
[root]# service mongod start
[ OK ]
```
c. Add the required MongoDB users.

 $\bullet$  The passwords used below (secret1, secret2, and secret3) are examples. Choose your own passwords for these users.

```
[root]# mongo
> use admin;
> db.addUser("admin_user", "secret1");
> db.auth("admin_user", "secret1");
> use moab;
> db.addUser("moab user", "secret2");
> db.addUser("mws user", "secret3", true);
> use mws;
> db.addUser("mws user", "secret3");
> exit
```
 $\bullet$  Because the  $\text{admin}$  user has read and write permissions to the admin database, it also has read and write permissions to all other databases. See Control Access to MongoDB [Instances](http://docs.mongodb.org/manual/tutorial/control-access-to-mongodb-with-authentication/) with [Authentication](http://docs.mongodb.org/manual/tutorial/control-access-to-mongodb-with-authentication/) for more information.

d. Enable authentication in MongoDB.

# **RHEL and CentOS, and Scientific Linux:**

```
[root]# vi /etc/mongod.conf
auth = true[root]# service mongod restart
```
9. If Moab Viewpoint and Moab Insight are part of your configuration, then once Moab Workload Manager started, install their RPMs. See **[Installing](#page-143-0) [Insight](#page-143-0)** on page 114 and **Installing [Viewpoint](#page-148-0)** on page 119 for supported operating systems and installation instructions, respectively.

<span id="page-132-0"></span>**Installing PostgreSQL**

If you plan to use Moab Workload Manager with ODBC or Moab Accounting Manager, you must install a PostgreSQL database.

**To install PostgreSQL**

1. Install and initialize PostgreSQL.

# **CentOS, RHEL, and Scientific Linux**

```
[root]# yum install postgresql-server
[root]# service postgresql initdb
```
2. Configure trusted connections.

Modify the "host" lines in the pg\_hba.conf file for the interfaces from which the server(s) (for example, Moab Workload Manager and/or Moab Accounting Manager) will be connecting to the database and ensure that it

# specifies a secure password-based authentication method (for example, md5).

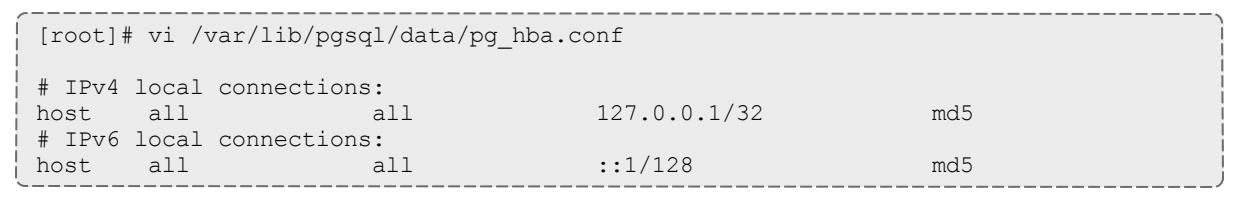

 $\bullet$  If the "host" lines are not present, add them as they appear above.

# 3. Configure PostgreSQL to accept connections from your host.

```
[root]# vi /var/lib/pgsql/data/postgresql.conf
# Uncomment the listen addresses line in the configuration:
listen addresses = 'localhost' # what IP address(es) to listen on;
```
# 4. Start or restart the database.

```
[root]# chkconfig postgresql on
[root]# service postgresql restart
```
#### Related Topics

**[Welcome](#page-28-0)** on page xxix

# Installation and Configuration

# <span id="page-133-1"></span>Configuring TORQUE

This topic contains instructions on how to configure and start TORQUE.

In this topic:

- **[Prerequisites](#page-133-0)** on page 104
- <sup>l</sup> **[Configuring](#page-134-0) TORQUE** on page 105
- <sup>l</sup> **[Installing](#page-134-1) TORQUE MOMs** on page 105

# <span id="page-133-0"></span>**Prerequisites**

- . TORQUE requires certain ports to be open for essential communication:
	- $\circ$  For client communication to  $pbs$  server, all privileged ports must be open (ports under 1024).
	- $\circ$  For pbs server communication to pbs mom, the default port is

15003.

 $\circ$  For pbs\_mom to pbs server, the default port is 15001.

For more information on how to configure the ports that TORQUE uses for communication, see **[Configuring](#page-3324-0) Ports** on page 3295.

**If** you intend to use TORQUE 5.1.0 with Moab, you must run Moab version 8.1.0 or 8.0.x. TORQUE 5.1.0 will not work with versions earlier than Moab 8.0.

• Make sure your host (with the correct IP address) is in your  $/etc/hosts$ file. To verify that the hostname resolves correctly, make sure that hostname and hostname -f report the correct name for the host.

# <span id="page-134-0"></span>**Configuring TORQUE**

- 1. Add nodes to the /var/spool/torque/server priv/nodes file. For information on syntax and options for specifying compute nodes, see **[Managing](#page-3390-0) Nodes** on page 3361.
- 2. Start the servers.

```
[root]# service trqauthd start
[root]# service pbs_server start
[root]# service pbs_mom start
```
# <span id="page-134-1"></span>**Installing TORQUE MOMs**

1. In most installations, you will install a TORQUE MOM on each of your compute nodes. To install the TORQUE MOMs in the directory of the unpackaged tarball, copy the moab-torque-common and moab-torque-mom RPM files to each MOM node.

[root]# scp RPMs/moab-torque-common-\*.rpm <*mom-node*> [root]# scp RPMs/moab-torque-mom-\*.rpm <*mom-node*>

2. On each MOM node, install the RPMs, making sure that moab-torquecommon is installed first.

[root]# ssh root@<*mom-node*> [root]# yum install moab-torque-common-\*.rpm moab-torque-mom-\*.rpm

3. On each MOM node, create or edit the /var/spool/torque/server\_name file to contain the hostname of the TORQUE server.

[root]# echo *<torque\_server\_hostname>* > /var/spool/torque/server\_name

4. Edit the /var/spool/torque/mom priv/config file on each TORQUE MOM node. This file is identical for all compute nodes and can be created on the head node and distributed in parallel to all systems.

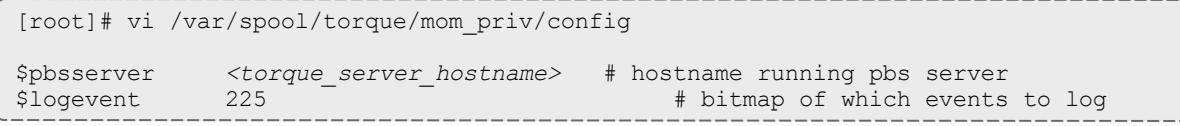

5. On each TORQUE server MOM node, start the pbs\_mom daemon.

[root]# service pbs\_mom start

#### Related Topics

**Installing Moab HPC Suite - [Enterprise](#page-127-0) Edition Suite RPM** on page 98 **[Configuring](#page-135-0) Moab Workload Manager** on page 106 **Component [Documentation](#page-189-0)** on page 160

# <span id="page-135-0"></span>Configuring Moab Workload Manager

This topic contains instructions on how to configure and start Moab Workload Manager (Moab).

#### **To configure Moab Workload Manager**

1. Source the following file to add the Moab executable directories to your current shell *\$PATH* environment.

[root]# . /etc/profile.d/moab.sh

2. Copy your license file into the same directory as  $modc$ .  $cf$ q (/opt/moab/etc/ by default). For example:

[root]# cp moab.lic \$MOABHOMEDIR/etc/moab.lic

To verify the current status of your license, use  $\text{mod } 5$  --about.

Moab checks the status of the license every day just after midnight. At 60 and 45 days before, and daily from 30 days before license expiration to and including the license expiration date, Moab sends an e-mail to all level 1 administrators informing them of the pending Moab license expiration. A log record is also made of the upcoming expiration event. For the notifications to occur correctly, you must enable administrator email notification (see "**Notifying [Administrators](#page-847-0) of Failures** on page 818" in the Moab Workload Manager Administrator Guide) and moab.cfg must contain email addresses for level 1 administrators. For example:

```
ADMINCFG[1] USERS=u1,u2,u3[,...]
USERCFG[u1] EMAILADDRESS=u1@company.com
USERCFG[u2] EMAILADDRESS=u2@company.com
USERCFG[u3] EMAILADDRESS=u3@company.com
MAILPROGRAM DEFAULT
```
**D** Moab will not run without a license. For information about obtaining a trial license, please contact Adaptive [Computing](mailto:sales@adaptivecomputing.com?subject=Moab Trial License).

3. If you are also installing Moab Accounting Manager, uncomment the **AMCFG** lines in the /opt/moab/etc/moab.cfg file.

AMCFG[mam] TYPE=MAM HOST=localhost

4. Start Moab.

```
[root]# chkconfig moab on
[root]# service moab start
```
- 5. If you have a resource manager configured, submit a sleep job as a nonroot user (adaptive is used in this example) and verify the job is running.
	- **D** If you do not have a resource manager configured, skip this step. For TORQUE, you can configure a basic queue.

```
qmgr -c "set server scheduling=true"
qmgr -c "create queue batch queue_type=execution"
qmgr -c "set queue batch started=true"
qmgr -c "set queue batch enabled=true"
qmgr -c "set queue batch resources_default.nodes=1"
qmgr -c "set queue batch resources_default.walltime=3600"
qmgr -c "set server default_queue=batch"
```

```
[root]# su - adaptive
[adaptive]$ echo sleep 150 | msub
[adaptive]$ showq
[adaptive]$ exit
```
6. Connecting Moab to MongoDB

If you will be installing Moab Web Services, connect Moab to MongoDB using the following instructions:

**The [USEDATABASE](#page-1242-0) parameter is unrelated to the MongoDB** configuration.

a. In /opt/moab/etc/moab.cfg, set the **MONGOSERVER** parameter to the correct location of the MongoDB server. By default, Moab assumes it is on the same server.

```
MONGOSERVER <host>[:<port>]
```
b. In the /opt/moab/etc/moab-private.cfg file, set the **MONGOUSER** and **MONGOPASSWORD** parameters to the MongoDB moab user credentials you set.

MONGOUSER moab user MONGOPASSWORD secret2

c. Verify that Moab is able to connect to MongoDB.

```
[root]# service moab restart
[root]# mdiag -S
...
Mongo connection (localhost) is up (credentials are set)
...
```
#### Related Topics

**Installing Moab HPC Suite - [Enterprise](#page-127-0) Edition Suite RPM** on page 98 **[Configuring](#page-133-1) TORQUE** on page 104 **Component [Documentation](#page-189-0)** on page 160

# Configuring Moab Accounting Manager

This topic contains instructions on how to configure and start Moab Accounting Manager (MAM).

In this topic:

- **. [Requirements](#page-137-0)** on page 108
- <sup>l</sup> **[Configuring](#page-138-0) Moab Accounting Manager** on page 109

# <span id="page-137-0"></span>**Requirements**

*Hardware Requirements*

- Dual or Quad core Intel/AMD x86-64 processor
- <sup>l</sup> At least 8 GB of RAM
- $\cdot$  1-2 TB disk space

MAM is commonly installed on the same host as Moab; however, in some cases you might obtain better performance by installing them on separate hosts.

#### *Supported Operating Systems*

MAM has been tested on the following variants of Linux:

- CentOS  $(6.x)$
- $\bullet$  RHEL (6.x)
- Scientific Linux  $(6.x)$

#### *Supported Databases*

MAM uses an RDBMS as a back end. If this is a new installation, use the following database:

• PostgreSQL 7.2 or higher

<span id="page-138-0"></span>**Configuring Moab Accounting Manager**

- 1. PostgreSQL should have been installed and initialized. For more information, see **Installing [PostgreSQL](#page-132-0)** on page 103.
- 2. As the database user, create a database called mam and grant database privileges to the mam user.

```
[root]# su - postgres
[postgres]$ psql
create database "mam";
create user mam with password 'changeme!';
\qquad \qquad[postgres]$ exit
```
The *password* you define must be synchronized with the database.password **value in** /opt/mam/etc/goldd.conf

```
[root]# vi /opt/mam/etc/goldd.conf
```

```
database.password = changeme!
```
3. Run the hpc.sql script to populate the Moab Accounting Manager database with objects, actions, and attributes necessary to function as an Accounting Manager.

```
[root]# su - mam
[mam]$ psql mam < /usr/share/moab-hpc-accounting-manager/8.1.0/hpc.sql
[mam]$ exit
```
4. Start the mam service.

```
[root]# service mam start
```
- 5. If you plan to use the web GUI, do each of the following steps:
	- a. As  $_{\text{root}}$ , add or edit the SSL virtual host definition as appropriate for your environment. To do so, configure the  $cgi-bin$  directory in  $ss1$ .conf. Below the  $cqi-bin$  directory element, create an alias for  $/cqi-bin$ pointing to your  $cq\text{i}-b\text{i}n$  directory. If you chose to install to a cgi-bin subdirectory, you might want to create an alias for that as well. Also, add index.cgi to the DirectoryIndex so you can use the shorter subdirectory name.

```
[root]# vi /etc/httpd/conf.d/ssl.conf
<Directory "/var/www/cgi-bin">
## Add these lines
```

```
Options ExecCGI
 AddHandler cgi-script .cgi
 AllowOverride All
 Order allow,deny
 Allow from all
</Directory>
# Aliases for /cgi-bin
Alias /cgi-bin/ /var/www/cgi-bin/
Alias /mam /var/www/cgi-bin/mam/
# Make shorter sub-dir name available
DirectoryIndex index.cgi
```
b. For RedHat-based systems where Security Enhanced Linux (SELinux) is enforced, you need to adjust SELinux to allow the web server to make network connections, use setuid for authentication, and write to the log file. To determine the current mode of SELinux, run getenforce.

```
[root]# getenforce
Enforcing
```
If the command returns a mode of **Disabled** or **Permissive**, or if the getenforce command is not found, you can skip the rest of this step.

If the command returns a mode of **Enforcing**, you can choose between options of customizing SELinux to allow the web GUI to perform its required functions or disabling SELinux on your system.

If you choose to customize SELinux, run steps like the following. It is important to note that SELinux can vary by version and architecture and that these instructions may not work in all possible environments.

```
[root]# cat > mamgui.te <<EOF
module mamgui 1.0;
require {
       type httpd sys script t;
        type port t;
        class capability setuid;
        class tcp socket name connect;
}
allow httpd sys script t port t:tcp socket name connect;
allow httpd sys script t self:capability setuid;
EOF
[root]# checkmodule -M -m -o mamgui.mod mamgui.te
[root]# semodule_package -m mamgui.mod -o mamgui.pp
[root]# semodule -i mamgui.pp
[root]# setenforce 0
[root]# chcon -v -t httpd_sys_content_t /opt/mam/log /opt/mam/log/goldg.log*
[root]# setenforce 1
```
. If you choose to disable SELinux, use the following steps:

```
[root]# vi /etc/sysconfig/selinux
SELINUX=disabled
[root]# setenforce 0
```
c. For the highest security, it is recommended that you install a public key certificate that has been signed by a certificate authority. The exact steps to do this are specific to your distribution and the chosen certificate authority. An overview of this process for CentOS 5 is documented [here](http://www.centos.org/docs/5/html/Deployment_Guide-en-US/s1-httpd-secure-server.html). If you are using self-signed certificates, some Mozilla Firefox users might experience certificate-related difficulties accessing MAM within Moab Viewpoint for the first time.

Alternatively, if your network domain can be secured from man-in-themiddle attacks, you could use a self-signed certificate. Often this does not require any additional steps since in many distributions, such as RedHat, the Apache SSL configuration provides self-signed certificates by default.

The following steps assume you are using self-signed certificates:

Create self-signed SSL certificate and key files. Some distributions such as RedHat ship with ready-made certificates.

d. Start or restart the HTTP server daemon.

```
[root]# chkconfig httpd on
[root]# service httpd restart
```
e. Create a password for the mam user to be used with the MAM Web GUI.

 $[root]$ # su - mam [mam]\$ gchpasswd

You can now access the GUI at https://*<hostname>*/cgi-bin/mam by logging in as mam and using the password you set.

6. You will need to initialize Moab Accounting Manager to function in the way that is most applicable to the needs of your site. Refer to **[Initial](#page-2852-0) Setup** on page [2823](#page-2852-0) to set up Moab Accounting Manager for your desired accounting mode.

Related Topics

**Installing Moab HPC Suite - [Enterprise](#page-127-0) Edition Suite RPM** on page 98 **Component [Documentation](#page-189-0)** on page 160

Configuring Moab Web Services

This topic contains instructions on how to configure Moab Web Services (MWS).

#### **To configure Moab Web Services**

1. Start Moab.

```
[root]# service moab start
```
- 2. Set up the MWS configuration file.
	- a. In the /opt/mws/etc/mws-config.groovy file, change these settings:
		- **auth.defaultUser.username:** Any value you like, or leave as is.
		- **auth.defaultUser.password:** Any value you like, but choose a strong password.

```
[root]# vi /opt/mws/etc/mws-config.groovy
// Change these to be whatever you like.
auth.defaultUser.username = "moab-admin"
auth.defaultUser.password = "changeme!"
```
If you do not change **auth.defaultUser.password**, your MWS will not be secure (because anyone reading these instructions would be able to log into your MWS). Here are some [tips](http://www.us-cert.gov/cas/tips/ST04-002.html) for choosing a good password.

- b. Do *one* of the following:
	- If you are configuring an MWS connection to your LDAP server, add the following parameters:

```
ldap.server = "192.168.0.5"
ldap.port = 389
ldap.baseDNs = ["dc=acme,dc=com"]
ldap.bindUser = "cn=Manager,dc=acme,dc=com"
ldap.password = "*****"
ldap.directory.type = "OpenLDAP Using InetOrgPerson Schema"
```
*This is just an example LDAP connection. Be sure to use the appropriate domain controllers (dc) and common names (cn) for your environment.*

If you followed the Adaptive Computing tutorial, **[Setting](#page-153-0) Up [OpenLDAP](#page-153-0) on CentOS 6** on page 124, your **ldap.directory.type** should be set to "OpenLDAP Using InetOrgPerson Schema. However, the use of other schemas is supported. For more information see **LDAP [Configuration](#page-1605-0) Using mws[config.groovy](#page-1605-0)** on page 1576.

 $\bullet$  To see how to configure a secure connection to the LDAP server, see **Securing the LDAP [Connection](#page-1620-0)** on page 1591.

If you are configuring MWS to use PAM, add the the **pam.configuration.service parameter to the mws-config.groovy file. For** example:

pam.configuration.service = "*login*"

*This is just an example PAM configuration file name. Make sure you specify the name of the configuration file you want MWS to use.*

**D** For more information about PAM configuration with MWS, see **PAM (Pluggable [Authentication](#page-1610-0) Module) Configuration Using [mws-config.groovy](#page-1610-0)** on page 1581.

There is a security risk when authenticating local users through your PAM configuration. This behavior is highly discouraged and not supported by Adaptive Computing.

 $\bullet$  You can configure only one authentication method in  $m_{\text{ws}}$ config.groovy—LDAP or PAM, but not both. If you have configured both LDAP and PAM, MWS defaults to using LDAP.

If you need multiple authentication methods, you must add them to your local PAM configuration. See your distribution documentation for details.

c. Add the **grails.mongo.username** and **grails.mongo.password** parameters to the mws-config.groovy file. Use the MWS credentials you added to MongoDB in the **Installing Moab HPC Suite - [Enterprise](#page-127-0) Edition [Suite](#page-127-0) RPM** on page 98section.

```
...
 grails.mongo.username = "mws_user"
grails.mongo.password = "secret3"
```
3. Start or restart Tomcat.

```
[root]# chkconfig tomcat6 on
[root]# service tomcat6 restart
```
- 4. Navigate to http://<server>:8080/mws/ in a web browser to verify that MWS is running (you will see some sample queries and a few other actions).
- 5. Log in to MWS to verify that your credentials are working. (Your login credentials are the auth.defaultUser.username and auth.defaultUser.password values you set in the /opt/mws/etc/mwsconfig.groovy file.)

# Welcome Moab<sup>®</sup> Web Services Documentation Log In Moab Web Services

 $\bullet$  If you encounter problems, or if the application does not seem to be running, see the steps in **Moab Web [Services](#page-184-0) Issues** on page 155.

# <span id="page-143-0"></span>Installing Insight

Because Insight accumulates data for one cluster at a time, one Insight daemon should service one Moab instance. However, you can configure PostgreSQL to aggregate data using database replication mechanisms if you desire cross-cluster data.

 $\bullet$  Moab Workload Manager and Insight both tend to heavily consume system resources. Therefore, we require that the Insight daemon and the Moab Workload Manager server run on separate servers. For these installation instructions, the "Moab server" refers to one server and the "Insight server" refers to another server.

In this topic:

- **[Requirements](#page-143-1)** on page 114
- **. [Installing](#page-144-0) Insight** on page 115

# <span id="page-143-1"></span>**Requirements**

# *Software*

- 64-bit Linux server
- RedHat or CentOS version 6.x or greater
- $\bullet$  Sun $\overline{R}$  Java $\overline{R}$  7 JRE
- Postgres  $9.3$

# *Hardware*

- At least 8 cores
- <sup>l</sup> 8 GB of RAM
- 128 GB local SSD for swap
- A dedicated 1 Gbit channel between Insight and Moab
- $\bullet$  At least 512 GB disk

# **Installing Insight**

- 1. Install Java 7 JRE on the Insight server. See **[Install](#page-128-0) Java** on page 99 for more information.
- 2. On the Insight server, download the latest 8.1.0 RPM suite tarball (moabhpc-enterprise-suite-*<version>*-*<timestamp>*-*<OS>*.tar.gz, for example) from the Adaptive [Computing](http://www.adaptivecomputing.com/support/download-center/) website.
- 3. On the Insight server, untar the downloaded package.

[root]# tar zxf moab-hpc-enterprise-suite-*<version>*-*<timestamp>*-*<OS>*.tar.gz

- 4. On the Insight server, change directories into the untarred directory.
- 5. On the Insight server, install the suite repositories. The  $-y$  option installs with the default settings for the RPM suite.

**D** For a description of the options of the repository installer script, run: [root]# ./install-rpm-repos.sh -h

[root]# ./install-rpm-repos.sh [<repository-directory>] [-y]

**If the installation returns the following warning line:** 

Warning: RPMDB altered outside of yum.

This is normal and can safely be ignored.

The script installs the createrepo package and its dependencies. You must answer "y" to all the questions in order for the RPM install of the suite to work. Additionally, the script installs the EPEL and 10gen repositories.

6. On the Insight server, install the Insight RPM. This will also install PostgreSQL.

[root]# yum install moab-insight

## $\bullet$  If the installation returns the following warning line:

```
warning: rpmts HdrFromFdno: Header V4 RSA/SHA1
Signature, key ID 952741e1: NOKEY
```
Retrieving key from file:///opt/adaptive-rpmrepository/key/GPG\_ADAPTIVE\_COMPUTING\_INC\_EL\_6\_KEY

Importing GPG key 0x952741E1:

Userid: "Adaptive Computing Enterprises, Inc. (EL 6 key) <info@adaptivecomputing.com>"

```
From : /opt/adaptive-rpm-repository/key/GPG_ADAPTIVE_
COMPUTING_INC_EL_6_KEY
```
This is normal. You can safely input  $y$  and continue.

- 7. On the Insight server, set up the PostgreSQL database.
	- a. Initialize PostgreSQL.

[root]# /etc/init.d/postgresql-9.3 initdb

- b. By default, the database only listens for and authenticates connections from localhost.
	- i. Edit the PostgreSQL configuration file to listen for connections on all interfaces. See the documentation provided in the postgresql.conf file if you want to be more restrictive.

```
[root]# vi /var/lib/pgsql/data/postgresql.conf
# Uncomment the listen addresses line in the configuration:
listen_addresses = '*'
```
ii. Edit the PostgreSQL host-based authentication (HBA) configuration file to enable TCP connections using encrypted passwords (change ident to md5) and add a line for each host that needs to connect to the database. See the "ADDRESS" documentation provided in pg\_ hba.conf for details.

In the following example, "moab-head-node" is used as the DNS name for the Moab server. Using "0.0.0.0/0" in place of "moabhead-node" will allow connections from all hosts.

[root]# vi /var/lib/pgsql/9.3/data/pg\_hba.conf # TYPE DATABASE USER ADDRESS METHOD # "local" is for Unix domain socket connections only local all all peer # IPv4 local connections:<br>host all all all host all all all moab-head-node md5<br>host all all 127.0.0.1/32 md5 host all all 127.0.0.1/32 md5 # IPv6 local connections: host all all  $::1/128$  md5

c. Start PostgreSQL.

[root]# service postgresql-9.3 start

d. Switch to a PostgreSQL super-user. You will run the remaining commands in this step as that user.

[root]# su - postgres

e. Create the Insight user and databases.

```
[postgres]$ psql
CREATE USER moab_insight WITH PASSWORD 'changeme!';
CREATE DATABASE moab_insight WITH OWNER=moab_insight;
CREATE DATABASE moab_insight_reference WITH OWNER=moab_insight;
\mathcal{q}
```
f. Initialize the moab insight database. This sets up event triggers so that database schema validation works correctly in Insight.

[postgres]\$ psql moab\_insight -f /opt/insight/db/initialize.sql

g. If you are also using MWS, create and grant permissions for the MWS user to query the database.

```
[postgres]$ psql moab_insight
CREATE USER mws WITH PASSWORD 'changeme!';
GRANT SELECT ON ALL TABLES IN SCHEMA public TO mws;
\connect moab insight moab insight localhost
ALTER DEFAULT PRIVILEGES IN SCHEMA public GRANT SELECT ON TABLES TO mws;
\alpha[postgres]$ exit
```
- 8. If you are using MWS, on the MWS Head Node (server where MWS is installed):
	- a. Add or edit the **dataSource insight.url** parameter in the mwsconfig.groovy file to specify the JDBC database connection information for the insight server.r.

 $\bullet$  In the following example, "insight-server\_ip\_address" is used as the DNS name for the Insight server. This example also uses the default PostgreSQL port number (5432).

[root]# vi /opt/mws/etc/mws-config.groovy dataSource insight.url = "jdbc:postgresql://<insight server ip

address>:5432/moab\_insight"

b. Restart Tomcat.

[root]# service tomcat6 restart

- 9. On the Moab server, configure Moab's connection to Insight.
	- a. In /opt/moab/etc/moab.cfg, configure the **INSIGHTENDPOINT** parameter so that Moab can connect to Insight. See **Appendix A: Moab [Parameters](#page-1098-0)** on page [1069](#page-1098-0) for parameter information.

INSIGHTENDPOINT <hostname>[:<port>]

*<hostname>* is the server where Insight is located. *<hostname>* is required, *<port>* is optional.

b. In /opt/moab/etc/moab-private.cfg, configure the **MESSAGEQUEUESECRETKEY** parameter so that Moab can connect to Insight. See **Secure [communication](#page-83-0) using secret keys.** on page 54

MESSAGEQUEUESECRETKEY <secret key>

The *<secret key>* is required when updating the Insight configuration file later in this procedure.

c. Restart Moab in order for the new configuration parameters to take effect.

service moab restart

d. Verify that Moab is properly configured to connect to Insight.

mdiag -S | grep Insight

You should see something similar to the following:

```
[root]# mdiag -S | grep Insight
ZeroMQ Insight connection is bound on port 5574 (reliability port 5575) on host
* using Insight endpoint <the insight hostname displays here>:5568
encryption is on)
ZeroMQ Insight reliable message delivery is using store file(s) up to 1024 MB in
/opt/moab/spool/insight_store/
```
10. On the Insight server, configure the moab.host and messageQueue.secretKey parameters in the Insight configuration file

/opt/insight/etc/config.groovy.

moab.host = "<moab server>" messageQueue.secretKey = "<secret key>"

The *<secret key>* must match the secret key configured in moabprivate.cfg on the Moab server for the **MESSAGEQUEUESECRETKEY** configuration parameter.

### 11. On the Insight server, verify that Insight and PostgreSQL run on startup.

[root]# chkconfig insight on [root]# chkconfig postgresql-9.3 on

### 12. On the Insight server, start Insight.

[root]# service insight start

The first time you start Insight it will take several minutes to create the database schema. Although 'service insight start' will quickly return OK, it is not safe to terminate Insight while this initialization is taking place. Rebooting or terminating Insight during this initialization may cause the database to not be initialized correctly.

You will know it is safe to reboot or terminate Insight if you see the following line in /opt/insight/log/insight.log

```
2014-12-11T18:36:08.059-0700 main INFO
com.ace.insight.app.Application 0
seconds (JVM running for 396.882)
```
Related Topics

**Moab Insight [Overview](#page-3296-0)** on page 3267 **Appendix A: Moab [Parameters](#page-1098-0)** on page 1069

# Installing Viewpoint

This topic contains instructions on how to install Moab Viewpoint.

In this topic:

- **[Requirements](#page-149-0)** on page 120
- **[Prerequisites](#page-149-1)** on page 120
- <sup>l</sup> **[Preparing](#page-150-0) for Install** on page 121
- **. Installing [Viewpoint](#page-151-0)** on page 122

**O** Only an RPM-based installation is supported for installing Moab Viewpoint. A SLES server is not supported.

Viewpoint 8.1 is not compatible with prior versions. The RPM suite tarball will uninstall any prior version before installing version 8.1. Customized data from the prior version will be lost. If you want to retain customized data, you will need to back it up prior to installing.

# <span id="page-149-0"></span>**Requirements**

### *Hardware Requirements*

- Dual or Quad core Intel/AMD x86-64 processor
- $\bullet$  At least 4 GB of RAM
- At least 20 GB disk space

### *Supported Operating Systems*

Viewpoint has been tested on the following variants of Linux:

- CentOS  $(6.x)$
- $\bullet$  RHEL (6.x)
- Scientific Linux  $(6.x)$

### *Supported Browsers*

To run Moab Viewpoint, you must use one of these web browsers:

- $\cdot$  Mozilla Firefox 25+
- Internet Explorer 10+
- $\cdot$  Chrome 35+

 $\bullet$  The new user interface was built on Django, a forward-thinking web framework, which relies heavily on Python; thus, HPC administrators should install Viewpoint only on systems with standard system level Python installed. The system you select for Viewpoint should not have any modifications made to its default Python installation.

# <span id="page-149-1"></span>**Prerequisites**

In this section:

- <sup>l</sup> **Security [Enhanced](#page-150-1) Linux** on page 121
- <sup>l</sup> **[Opening](#page-150-2) Ports** on page 121

#### <span id="page-150-1"></span>*Security Enhanced Linux*

For systems where Security Enhanced Linux (SELinux) is enforced, you need to adjust SELinux to allow the web server to make network connections and create and write to the log file.

1. To determine the current mode of SELinux, run getenforce.

```
[root]# getenforce
```
- 2. If the command returns a mode of Disabled or Permissive, or if the getenforce command is not found, you can skip the rest of this procedure.
- 3. If the command returns a mode of Enforcing, you can choose between options of customizing SELinux to allow the web GUI to perform its required functions or disabling SELinux on your system.
	- If you choose to customize SELinux:

 $\bullet$  SELinux can vary by version and architecture and that these instructions may not work in all possible environments.

[root]# semanage permissive -a httpd\_t

• If you choose to disable SELinux:

```
[root]# vi /etc/sysconfig/selinux
SELINUX=disabled
[root]# setenforce 0
```
#### <span id="page-150-2"></span>*Opening Ports*

Moab Viewpoint requires certain ports to be open in your firewall on your Viewpoint Head Node for essential communication. For communication with the apache web server, the default port is 80.

• Red Hat-based systems using iptables:

```
[root]# iptables-save > /tmp/iptables.mod
[root]# vi /tmp/iptables.mod
# Add the following lines immediately *before* the line matching
# "-A INPUT -j REJECT --reject-with icmp-host-prohibited"
# Needed on the Viewpoint server for communication with the apache web server
-A INPUT -p tcp --dport 8081 -j ACCEPT
[root]# iptables-restore < /tmp/iptables.mod
[root]# service iptables save
```
# <span id="page-150-0"></span>**Preparing for Install**

Viewpoint is included in the latest 8.1.0 RPM suite tarball  $(m \circ ab - hpc$ enterprise-suite-*<version>*-*<timestamp>*-*<OS>*.tar.gz, for example) from the Adaptive [Computing](http://www.adaptivecomputing.com/support/download-center/) website.

- If you are installing Viewpoint on the same server where you installed other Moab HPC suite RPMs, then no further preparation is needed. Continue to **Installing [Viewpoint](#page-151-0)** on page 122.
- If you are installing Viewpoint on its own server or on a server where you used the Manual Instructions to install other Moab HPC suite components, do the following:
	- 1. On the Viewpoint server, download the latest 8.1.0 RPM suite tarball (moab-hpc-enterprise-suite-*<version>*-*<timestamp>*- *<OS>*.tar.gz, for example) from the Adaptive [Computing](http://www.adaptivecomputing.com/support/download-center/) website.
	- 2. On the Viewpoint server, untar the downloaded package.

```
[root]# tar zxf moab-hpc-enterprise-suite-<version>-<timestamp>-<OS>.tar.gz
```
- 3. On the Viewpoint server, change directories into the untarred directory.
- 4. On the Viewpoint server, install the suite repositories. The  $-y$  option installs with the default settings for the RPM suite.

 $\bullet$  For a description of the options of the repository installer script, run:

[root]# ./install-rpm-repos.sh -h

[root]# ./install-rpm-repos.sh [<repository-directory>] [-y]

**O** If the installation returns the following warning line:

Warning: RPMDB altered outside of yum.

This is normal and can safely be ignored.

\_\_\_\_\_\_\_\_\_\_\_\_\_\_\_\_\_\_\_\_\_\_\_\_\_\_

The script installs the createrepo package and its dependencies. You must answer "y" to all the questions in order for the RPM install of the suite to work. Additionally, the script installs the EPEL and 10gen repositories.

5. When finished, continue with **Installing [Viewpoint](#page-151-0)** on page 122.

## <span id="page-151-0"></span>**Installing Viewpoint**

- 1. If you have not already done so, complete the steps to prepare the Viewpoint server. See **[Preparing](#page-150-0) for Install** on page 121.
- 2. On the Viewpoint server, install the Viewpoint RPM. This will also install Apache Server and several Python packages (see the **[Requirements](#page-149-0)** on

### [page](#page-149-0) 120 for details):

[root]# yum install viewpoint

- 3. (Optional) The Viewpoint RPM installs an /etc/httpd/conf.d/viewpoint.conf file for Apache. Administrators can configure virtual hosts as required. Virtual host configurations should be made within this file. See <http://httpd.apache.org/docs/2.2/vhosts/> for more details.
- 4. Register viewpoint as a client in MWS.

On the MWS Head Node, edit the grails.plugin.springsecurity.oauthProvider.clients stanza in /opt/mws/etc/mws-config.groovy and specify a client id and a client secret.

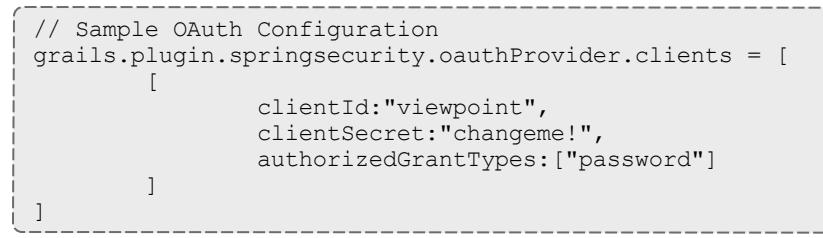

5. Start (or restart) the Apache service.

[root]# chkconfig httpd on [root]# service httpd restart

- 6. Navigate your browser to the Viewpoint Login page http://<viewpoint\_ server>/.
- 7. Log in with the default credentials. The default user name is *moab-admin* and the default password is *changeme!*.
- 8. Proceed to **About [Configuration](#page-3249-0)** on page 3220.

Related Topics

**[Requirements](#page-46-0)** on page 17 **About [Configuration](#page-3249-0)** on page 3220 **Logging [In/Signing](#page-3271-0) Out** on page 3242

# Additional Configuration

# Configuring SSL in Tomcat

To configure SSL in Tomcat, please refer to the Apache Tomcat [documentation](http://tomcat.apache.org/tomcat-7.0-doc/ssl-howto.html).

# Setting Up OpenLDAP on CentOS 6

These instructions are intended to help first-time LDAP administrators get up and running. The following procedures contain instructions for getting started using OpenLDAP on a CentOS 6 system. For more complete information on how to set up OpenLDAP see the OpenLDAP [documentation.](http://www.openldap.org/doc/admin24/)

In this topic:

- <sup>l</sup> **Installing and [Configuring](#page-153-0) OpenLDAP on Centos 6** on page 124
- <sup>l</sup> **Adding an [Organizational](#page-157-0) Unit (OU)** on page 128
- <sup>l</sup> **[Adding](#page-158-0) a User** on page 129
- <sup>l</sup> **[Adding](#page-158-1) a Group** on page 129
- <sup>l</sup> **[Adding](#page-159-0) a User to a Group** on page 130

Adaptive Computing is not responsible for creating, maintaining, or supporting customer LDAP or Active Directory configurations.

<span id="page-153-0"></span>**Installing and Configuring OpenLDAP on Centos 6**

First, you will need to install OpenLDAP. These instructions explain how you can do this on a CentOS 6 system.

**To install and configure OpenLDAP on Centos 6**

1. Run the following command:

<span id="page-153-1"></span>[root]# yum -y install openldap openldap-clients openldap-servers

2. Generate a password hash to be used as the admin password. This password hash will be used when you create the root user for your LDAP installation. For example:

[root]# slappasswd New password : p@ssw0rd Re-enter new password : p@ssw0rd {SSHA}5lPFVw19zeh7LT53hQH69znzj8TuBrLv

- 3. Add the root user and the root user's password hash to the OpenLDAP configuration in the  $\text{olcbatabase} = \{2\} \text{bdb}.$  Ldiffile. The root user will have permissions to add other users, groups, organizational units, etc. Do the following:
	- a. Run this command:

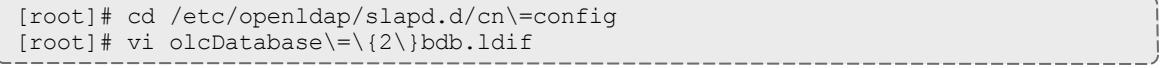

b. If the **olcRootPW** attribute does not already exist, create it. Then set the value to be the hash you created from slappasswd. For example:

```
olcRootPW: {SSHA}5lPFVw19zeh7LT53hQH69znzj8TuBrLv
...
```
4. While editing this file, change the distinguished name (DN) of the **olcSuffix** to something appropriate. The suffix typically corresponds to your DNS domain name, and it will be appended to the DN of every other LDAP entry in your LDAP tree.

For example, let's say your company is called Acme Corporation, and that your domain name is "acme.com." You might make the following changes to the olcDatabase= $\{2\}$ bdb.ldif file:

```
olcSuffix: dc=acme, dc=com
...
olcRootDN: cn=Manager,dc=acme,dc=com
...
olcRootPW: {SSHA}5lPFVw19zeh7LT53hQH69znzj8TuBrLv
...
```
 $\blacksquare$  Throughout the following examples in this topic, you will see  $dc = acme$ ,  $dc = com$ . "acme" is only used as an example to illustrate what you would use as your own domain controller if your domain name was "acme.com." You should replace any references to "acme" with your own organization's domain name.

Do not set the cn of your root user to "root"  $(\text{cn}=\text{root},\text{dc}=\text{acme},\text{dc}=\text{com})$ , or OpenLDAP will have problems.

- 5. Modify the DN of the root user in the  $\text{o}$ lcDatabase={1}monitor.ldif file to match the **olcRootDN** line in the olcDatabase={2}bdb.ldif file. Do the following:
	- a. Run this command to edit the  $\text{o}$ lcDatabase={2}bdb.ldif file:

```
[root]# vi olcDatabase\=\{1\}monitor.ldif
```
b. Modify the **olcAccess** line so that the **dn.base** matches the **olcRootDN** from the olcDatabase={2}bdb.ldif file. (In this example, **dn.base** should be "cn=Manager,dc=acme,dc=com".)

```
olcAccess: {0}to * by
dn.base="gidNumber=0+uidNumber=0, cn=peercred, cn=external, cn=auth" read by
dn.base="cn=Manager,dc=acme,dc=com" read by * none
```
c. Now the root user for your LDAP is  $cn=Manager$ ,  $dc=ac$ ,  $dc=com$ . The root user's password is the password that you entered using slappasswd (see step [2](#page-153-1)), which, in this example, is **p@ssw0rd**

6. Hide the password hashes from users who should not have permission to view them.

A full discussion on configuring access control in OpenLDAP is beyond the scope of this tutorial. For help, see the [OpenLDAP](http://www.openldap.org/doc/admin24/access-control.html) Access Control [documentation.](http://www.openldap.org/doc/admin24/access-control.html)

- a. Run this command to edit the  $oc1$ Database $\geq$ {2\}bdb.ldif file: [root]# vi olcDatabase\=\{2\}bdb.ldif
- b. Add the following two lines to the end of the file to restrict users from viewing other users' password hashes.

```
olcAccess: {0}to attrs=userPassword by self write by
dn.base="cn=Manager,dc=acme,dc=com" write by anonymous auth by * none
olcAccess: \{1\} to * by dn.base="cn=Manager,dc=acme,dc=com" write by self write by
* read
```
These lines allow a user to read and write his or her own password. It also allows a manager to *read and write anyone's password. Anyone, including anonymous users, is allowed to view nonpassword attributes of other users.*

7. Make sure that OpenLDAP is configured to start when the machine starts up, and start the OpenLDAP service.

```
[root]# chkconfig slapd on
[root]# service slapd start
```
8. Now, you must manually create the "dc=acme,dc=com" LDAP entry in your LDAP tree.

An LDAP directory is analogous to a tree. Nodes in this tree are called LDAP "entries" and may represent users, groups, organizational units, domain controllers, or other objects. The attributes in each entry are determined by the LDAP schema. In this tutorial we will build entries based on the InetOrgPerson schema (which ships with OpenLDAP by default).

In order to build our LDAP tree we must first create the root entry. Root entries are usually a special type of entry called a domain controller (DC). Because we are assuming that the organization is called Acme Corporation, and that the domain is "acme.com," we will create a domain controller LDAP entry called  $dc = acme$ ,  $dc = com$ . Again, you will need to replace "acme" with your organization's domain name. Also note that  $dc = acme$ ,  $dc = com$  is what is called an LDAP distinguished name (DN). An LDAP distinguished name uniquely identifies an LDAP entry.

Do the following:

a. Create a file called  $a$ cme.ldif. (You can delete this file once its content has been added to LDAP, so in this example, we will create it in the  $/\text{tmp}$ folder.)

[root]# cd /tmp [root]# vi acme.ldif

b. Add the following lines in  $a$ cme. ldif:

```
dn: dc=acme,dc=com
objectClass: dcObject
objectClass: organization
dc: acme
o : acme
```
c. Now add the contents of this file to LDAP. Run this command:

```
[root]# ldapadd -f acme.ldif -D cn=Manager,dc=acme,dc=com -w p@ssw0rd
```
d. Verify that your entry was added correctly.

```
[root]# ldapsearch -x -LLL -b dc=acme,dc=com
dn: dc=acme,dc=com
objectClass: dcObject
objectClass: organization
dc: acme
o: acme
```
9. Run the following:

```
[root]# sudo iptables -L
[root]# sudo service iptables save
```
10. By default, the CentOS 6 firewall will block external requests to OpenLDAP. In order to allow MWS to access LDAP, you will have to configure your firewall to allow connections on port 389. (Port 389 is the default LDAP port.)

Configuring your firewall is beyond the scope of this tutorial; however, it may be helpful to know that the default firewall on CentOS is a service called iptables. (For more information, see the documentation on [iptables](http://wiki.centos.org/HowTos/Network/IPTables).) In the most basic case, you may be able to add a rule to your firewall that accepts connections to port 389 by doing the following:

a. Edit your iptables file:

[root]# vi /etc/sysconfig/iptables

b. Add the following line *after* all the **ACCEPT** lines but *before* any of the **REJECT** lines in your iptables file:

```
# ... lines with ACCEPT should be above
-A INPUT -p tcp --dport 389 -j ACCEPT
# .. lines with REJECT should be below
```
For example, here is a sample iptables file with this line added:

```
*filter
:INPUT ACCEPT [0:0]
:FORWARD ACCEPT [0:0]
:OUTPUT ACCEPT [0:0]
-A INPUT -m state --state ESTABLISHED,RELATED -j ACCEPT
-A INPUT -p icmp -j ACCEPT
-A INPUT -i lo -j ACCEPT
-A INPUT -m state --state NEW -m tcp -p tcp --dport 22 -j ACCEPT
-A INPUT -p tcp --dport 389 -j ACCEPT
-A INPUT -j REJECT --reject-with icmp-host-prohibited
-A FORWARD -j REJECT --reject-with icmp-host-prohibited
COMMIT
```
c. Now reload iptables.

[root]# service iptables reload

Although providing instructions is beyond the scope of this tutorial, it is also highly recommended that you set up OpenLDAP to use SSL or TLS security to prevent passwords and other sensitive data from being sent in plain text. For information on how to do this, see the [OpenLDAP](http://www.openldap.org/doc/admin24/tls.html) TLS [documentation.](http://www.openldap.org/doc/admin24/tls.html)

Now that you have installed and set up Open LDAP, you are ready to add organizational units (see **Adding an [Organizational](#page-157-0) Unit (OU)** on page [128](#page-157-0)).

<span id="page-157-0"></span>**Adding an Organizational Unit (OU)**

These instructions will describe how to populate the LDAP tree with organizational units (OUs), groups, and users, all of which are different types of LDAP entries. The examples that follow also presume an InetOrgPerson schema, because the InetOrgPerson schema is delivered with OpenLDAP by default.

**To add an organizational unit (OU) entry to the LDAP tree**

In this example, we are going to add an OU called "Users."

1. Create a temporary file called users.ldif. (You can delete this file once its content has been added to LDAP, so in this example, we will create it in the /tmp folder.)

```
[root]# cd /tmp
[root]# vi users.ldif
```
2. Add these lines to users. ldif:

```
dn: ou=Users,dc=acme,dc=com
objectClass: organizationalUnit
ou: Users
```
3. Add the contents of users.ldif file to LDAP.

[root]# ldapadd -f users.ldif -D cn=Manager,dc=acme,dc=com -w p@ssw0rd

## <span id="page-158-0"></span>**Adding a User**

#### **To add a user to LDAP**

In this example, we will add a user named "Bob Jones" to LDAP inside the "Users" OU.

1. Create a temporary file called bob. Ldif. (You can delete this file once its content has been added to LDAP, so in this example, we will create it in the  $/\text{tmp folder.}$ 

```
[root]# cd /tmp
[root]# vi bob.ldif
```
2. Add these lines to bob. ldif:

```
dn: cn=Bob Jones,ou=Users,dc=acme,dc=com
cn: Bob Jones
sn: Jones
objectClass: inetOrgPerson
userPassword: p@ssw0rd
uid: bjones
```
3. Add the contents of bob.ldif file to LDAP.

```
[root]# ldapadd -f bob.ldif -D cn=Manager,dc=acme,dc=com -w p@ssw0rd
```
# <span id="page-158-1"></span>**Adding a Group**

#### **To add a group to LDAP**

In this example, we will add a group called "Engineering" to LDAP inside the "Users" OU.

1. Create a temporary file called engineering.ldif. (You can delete this file once its content has been added to LDAP, so in this example, we will create it in the  $/\text{tmp}$  folder.)

```
[root]# cd /tmp
[root]# vi engineering.ldif
```
2. Add these lines to engineering.ldif:

```
dn: cn=Engineering,ou=Users,dc=acme,dc=com
cn: Engineering
objectClass: groupOfNames
member: cn=Bob Jones,ou=Users,dc=acme,dc=com
```
3. Add the contents of engineering.ldif file to LDAP.

[root]# ldapadd -f engineering.ldif -D cn=Manager,dc=acme,dc=com -w p@ssw0rd

# <span id="page-159-0"></span>**Adding a User to a Group**

### **To add a user to an LDAP group**

In this example, we will add an LDAP member named "Al Smith" to the "Engineering" LDAP group. This example assumes that user, Al Smith, has already been added to LDAP.

**O** Before you add a user to an LDAP group, the user must first be added to LDAP. For more information, see **[Adding](#page-158-0) a User** on page 129.

1. Create a temporary file called addUserToGroup.ldif. (You can delete this file once its content has been added to LDAP, so in this example, we will create it in the  $/\text{tmp folder.}$ )

[root]# cd /tmp [root]# vi addUserToGroup.ldif

2. Add these lines to addUserToGroup.ldif:

```
dn: cn=Engineering, ou=Users, dc=acme, dc=com
changetype: modify
add: member
member: cn=Al Smith, ou=Users, dc=acme, dc=com
```
3. Now add the contents of addUserToGroup.ldif file to LDAP.

[root]# ldapadd -f addUserToGroup.ldif -D cn=Manager,dc=acme,dc=com -w p@ssw0rd

Related Topics

 $\bullet$ 

Trusting Servers in Java

**Prerequisites**

Some of these instructions refer to JAVA HOME, which must point to the same directory that Tomcat uses. To set JAVA HOME, do this:

[root]# source /etc/tomcat6/tomcat6.conf

Your system administrator might have defined Tomcat's JAVA HOME in a different file.

# **Retrieve the Server's X.509 Public Certificate**

To retrieve the server's certificate, use the following command:

[root]# \$JAVA\_HOME/bin/keytool -printcert -rfc -sslserver <servername>:<port>>>>> /tmp/public.cert.pem

Replace *<servername>* with the server's host name and *<port>* with the secure port number. The default port for https is 443. The default port for ldaps is 636. If successful,  $/\text{tmp}/\text{public.cert.pem contains the server's public}$ certificate. Otherwise, /tmp/public.cert.pem contains an error message. This message is typical: keytool error: java.lang.Exception: No certificate from the SSL server. This message suggests that the server name or port is incorrect. Consult your IT department to determine the correct server name and port.

# **Add the Server's Certificate to Java's Keystore**

Java stores trusted certificates in a database known as the keystore. Because each new version of Java has its own keystore, you need to add the server certificate to the Java keystore (using the steps below) every time you install a new version of Java.

Java's keystore is located at \$JAVA\_HOME/lib/security/cacerts. If Tomcat's JAVA HOME points to a JDK, then the keystore is located at \$JAVA HOME/jre/lib/security/cacerts. To add the server certificate to the keystore, run the following command:

```
[root]# $JAVA_HOME/bin/keytool -import -trustcacerts -file /tmp/public.cert.pem -alias
<servername> -keystore $JAVA_HOME/lib/security/cacerts
```
You will be prompted for the keystore password, which is "changeit" by default.

**D** Your system administrator might have changed this password.

After you've entered the keystore password, you'll see the description of the server's certificate. At the end of the description it prompts you to trust the certificate.

Trust this certificate? [no]:

Type yes and press **Enter** to add the certificate to the keystore.

# Upgrading

Upgrading Moab HPC Suite - Enterprise Edition from 8.0

If using Moab Accounting Manager, this upgrade will result in the creation of a new mam user. This new mam user will replace the moab user as the primary MAM Accounting Admin. Moab Accounting Manager files and directories will be changed to be owned by this new user as part of the upgrade process.

Because many system-level files and directories are accessed during the installation, the instructions in this guide should be executed with root privileges.

You will see that the instructions execute commands as the root user. Please note that the same commands will work for a non-root user with the sudo command.

## **To Upgrade the RPM Suite**

1. Shut down all Adaptive services.

```
[root]# service moab stop # you can also run mschedctl -k
[root]# service mam stop # If running mam on the head node
[root]# service mam stop<br>[root]# service tomcat6 stop
[root]# service pbs_server stop
[root]# service pbs mom stop # if running pbs mom on the head node
[root]# service trqauthd stop
```
2. Download the latest 8.1.0 build executable (moab-hpc-enterprisesuite-*<version>*-*<timestamp>*-*<OS>*.tar.gz, for example) from the Adaptive [Computing](http://www.adaptivecomputing.com/support/download-center/) website.

The variable marked *<version>* is the desired version of the suite; for example, 8.1.0-2015010514-ed0c40a would be Moab 8.1.0 revision 2015010514 at changeset ed0c40a. The variable marked *<OS>* indicates the OS for which the build was designed.

3. Untar the package.

[root]# tar xzf moab-hpc-enterprise-suite-*<version>*-*<timestamp>*-*<OS>*.tar.gz

4. Change directories into the root directory of the untarred directory.

**O** Consider reviewing the README file for additional details on using the RPM distribution tarball.

5. Install the suite repositories.

[root]# ./install-rpm-repos.sh [repository-directory] -y

 $\blacksquare$  The  $\lnot$  option will install with the default settings for the RPM suite.

 $\bullet$  The installation returns the following warning line:

Warning: RPMDB altered outside of yum.

This is normal and can safely be ignored.

The *[<repository-directory>]* option is the directory where you want to copy the RPMs. If no argument is given, *[<repository-directory>]* defaults to /opt/adaptive-rpm-repository/rpm. If the *[<repository-directory>]* already exists, RPMs will be added to the existing directory. No files are overwritten in *[<repository-directory>]*. A repository file is also created in /etc/yum.repos.d/ and points to the *[<repository-directory>]* location.

For ease in repository maintenance, the install script fails if Adaptive Computing RPMs are copied to different directories. If a non-default *[<repository-directory>]* is specified, please use the same directory for future updates.

The script installs the createrepo package and its dependencies. You must answer "y" to all the questions in order for the RPM install to work. Additionally, the script installs the EPEL and 10gen repositories.

6. Merge the new . repo files in /etc/yum. repos.d/ with the existing ones.

The install-rpm-repos.sh script will not overwrite existing RPM, GPG key or .repo files. Because some .repo files may have changed from previous releases, some merging of the  $\log$  repo files is necessary. The newest files will have the . new extension.

Please compare older. repo files with the newer ones to ensure that the latest changes are reflected. In some cases, there is no change, and you can remove the new file. In most cases, however, it is safe to overwrite the old .repo file with the new one. For example:

[root]# mv /etc/yum.repos.d/AC.repo.new /etc/yum.repos.d/AC.repo

After making changes in the /etc/yum.repos.d directory, make sure to run the following command to update the yum cache:

[root]# yum clean all

7. Update the 8.1.0 suite packages.

[root]# yum update moab\*

The Moab and MWS RPMs automatically create a backup of all relevant files. These backups are stored in /var/tmp/backup-*<rpmName>*- *<timestamp>*.tar.gz.

If changes are detected between any existing configuration files and new configuration files, a version of the new configuration file will be saved under *<configurationFileLocation>*/*<fileName>*.rpmnew.

- 8. If you use ODBC, you must upgrade to the 8.1.0 schema. See **[Migrating](#page-974-0) Your [Database](#page-974-0) to Newer Versions of Moab** on page 945 for more information.
- 9. Adaptive Computing recommends MongoDB version 2.4.x. Support for environments using 2.0 is now deprecated and will be removed in a future release. If you are running a MongoDB version less than 2.4.x, see **[Upgrading](#page-177-0) from MongoDB 2.0 to 2.4.x** on page 148 for instructions.
- 10. Upgrade the schema of the mws database in MongoDB.

You *must* perform this step, regardless of whether you upgraded MongoDB to version 2.4.x or not. (See previous step.)

Before updating this database, you should perform a full backup. This can be done by using the mongodump utility documented in the MongoDB [documentation.](http://www.mongodb.org/display/DOCS/Backups)

Run the database migration script provided with MWS. (It is safe to run this script more than once. If for any reason, errors occur during the execution of the script, run it again.)

[root]# mongo -u mws\_user mws /opt/mws/utils/db-migrate.js -p

**O** You may be prompted for the mongo password. The password can be found in the /opt/mws/etc/mws-config.groovy file under the "grails.mongo.password" key.

**D** Depending on the number of events and services in the system, the script may take several minutes to execute.

11. (Optional, but recommended.) You must update the  ${most-verify-}$ oracle-java RPM package before you can proceed with the Java 7 upgrade. You may need to remove Java 6 before upgrading to Java 7. **D** Oracle Java 7 Runtime Environment is the recommended Java environment, but Java 6 is also supported. All other versions of Java, including OpenJDK/IcedTea, GNU Compiler for Java, etc. cannot run Moab Web Services.

### Do the following:

a. Update the moab-verify-oracle-java RPM package.

[root]# yum update moab-verify-oracle-java

b. Download the *Linux x64 RPM* version of Oracle Java SE 7 JRE. (Go to the Oracle Java 7 [download](http://java.com/en/download/manual_java7.jsp) page, copy the URL to the *Linux x64 RPM* version, then run the following command.)

[root]# wget *<URL>* -O jre-7-linux-x64.rpm

To verify that the download was successful, run the following on the RPM before installation:

[root]# rpm -qip jre-7-linux-x64.rpm

c. Run the following to install Java 7:

[root]# rpm -Uh jre-7-linux-x64.rpm

12. Merge the configuration files.

```
U Whether or not to start with the old configuration file and add newer
  configuration options (or vice versa) depends on the amount of
  customization you previously made in earlier versions. In instances
  where you have modified very little, you should consider using the
  newer configuration and merging site-specific settings from the old file
  into the new one. The following steps highlight important changes
  between the 7.2.x default configuration and the 8.1.0 default
  configuration. Also note that new configuration files may have auto-
  generated content for secret keys and default passwords—be careful to
  ensure that secret keys shared between components are configured
  correctly.
```
 $\blacksquare$  The recommended layout for the /opt/moab/etc/ directory appears as follows:

```
[root]# ls -l /opt/moab/etc
total 29
-rw-r--r--. 1 root moab 2323 Nov 13 13:41 config.moab.pl
-rw-r--r--. 1 root moab 989 Nov 13 13:41 config.sql.pl
lrwxrwxrwx. 1 root root 14 Nov 13 15:46 moab.cfg -> moab.hpc.cfg
-rw-r--r--. 1 root moab 23500 Nov 13 15:43 moab.hpc.cfg
drwxr-xr-x. 2 root moab 4096 Nov 13 15:41 moab.d
-rw-r--r--. 1 root moab 391 Nov 13 13:41 moab.dat
-r--r--r--. 1 root root 493 Nov 6 16:14 moab.lic
-rw-------. 1 root moab 288 Nov 13 15:39 moab-private.cfg
lrwxrwxrwx. 1 root root 14 Nov 13 15:46 nami.cfg -> nami.hpc.cfg
-rw-r--r--. 1 root moab 563 Nov 13 15:43 nami.hpc.cfg
```
Do the following:

a. Merge the /opt/moab/etc/moab-private.cfg file. Make sure that unique items in /opt/moab/etc/moab-private.cfg.rpmnew are added to the existing /opt/moab/etc/moab-private.cfg file. Include the new MWS RM credentials if you configure MWS as a resource manager:

CLIENTCFG[RM:mws] USERNAME=moab-admin PASSWORD=changeme!

The default MWS credentials in 7.2.x were *admin:adminpw*. For releases after 7.2.x, the default credentials were changed to *moabadmin:changeme!*. Use whatever credentials you have configured in /opt/mws/etc/mws-config.groovy.

b. Merge customizations from /opt/moab/etc/moab.cfg and /opt/moab/etc/moab.d/\* into /opt/moab/etc/moab.hpc.cfg.

Although there are several ways to configure and merge changes into the  $\omega/\text{opt}/\text{mod}/\text{etc}/\text{mod}$ .cfg file, the following instructions outline the recommended best practices. *Deviations from these best practices may result in unexpected behavior or added difficulty in future upgrades.*

It is best to use the new default configuration file  $\frac{1}{\sqrt{2}}$  /opt/moab/etc/moab.hpc.cfg) and merge changes from previous files into that one. You will notice that content from the /opt/moab/etc/moab.d/ directory has been merged into /opt/moab/etc/moab.hpc.cfg. Ensure that custom configuration options in all files located in /opt/moab/etc/moab.d/ directory get merged in to /opt/moab/etc/moab.hpc.cfg.

You should avoid #include configurations.

Although the upgrade should have created a backup of the  ${mod}$ .  $cf$ q file (in /var/tmp/backup-*<rpmName>*-*<timestamp>*.tar.gz), it is best to

create your own backup until you can confirm the updated configuration behaves as expected.

[root]# cp /opt/moab/etc/moab.cfg /opt/moab/etc/moab.cfg.bak

c. Merge the /opt/mws/etc/mws-config.groovy file.

Merge the /opt/mws/etc/mws-config.groovy.rpmnew file with the old /opt/mws/etc/mws-config.groovy file by editing /opt/mws/etc/mws-config.groovy. (Note the addition of the "auditAppender" in the default logging configuration of /opt/mws/etc/mws-config.groovy.rpmnew.)

```
moab.messageQueue.port = 5570
log4j = {// Configure an appender for the events log.
 def eventAppender = new org.apache.log4j.rolling.RollingFileAppender(
   name: 'events', layout: pattern(conversionPattern: "%m%n"))
  def rollingPolicy = new org.apache.log4j.rolling.TimeBasedRollingPolicy(
   fileNamePattern: '/opt/mws/log/events.%d{yyyy-MM-dd}',
   activeFileName: '/opt/mws/log/events.log')
 rollingPolicy.activateOptions()
 eventAppender.setRollingPolicy(rollingPolicy)
  // Configure an appender for the audit log.
 def auditAppender = new org.apache.log4j.rolling.RollingFileAppender(
     name: 'audit',
      layout: new com.ace.mws.logging.ACPatternLayout("%j\t\t\t%c{1}
\t\t\t%m%n"))
  def auditRollingPolicy = new org.apache.log4j.rolling.TimeBasedRollingPolicy(
      fileNamePattern: '/opt/mws/log/audit.%d{yyyy-MM-dd}',
      activeFileName: '/opt/mws/log/audit.log')
 auditRollingPolicy.activateOptions()
 auditAppender.setRollingPolicy(auditRollingPolicy)
 appenders {
    rollingFile name: 'stacktrace',
       file: '/opt/mws/log/stacktrace.log',
       maxFileSize: '100MB'
    rollingFile name: 'rootLog',
       file: '/opt/mws/log/mws.log',
       maxFileSize: '100MB', //The maximum file size for a single log file
       maxBackupIndex: 10, //Retain only the 10 most recent log files, delete
older logs to save space
       layout:pattern(conversionPattern: '%d %p %c %m%n'), //Configures the
output format of each log entry
       layout: new com.ace.mws.logging.ACPatternLayout(), //Configures the
output format of each log entry
       threshold: org.apache.log4j.Level.ERROR //Ignore any logging entries
less verbose than this threshold
   appender eventAppender
    appender auditAppender
  }
 // NOTE: This definition is a catch-all for any logger not defined below
  root {
   error 'rootLog'
  }
  // Individual logger configurations
  ...
  // Logs event information to the events log, not the rootLog
  trace additivity:false, events:'com.ace.mws.events.EventFlatFileWriter'
  // Logs audit information to the audit log, not the rootLog
  trace additivity:false, audit:'mws.audit'
                                       }
           -----------------------
```
*Additions are noted in red. Removed content is stricken out.*

\_\_\_\_\_\_\_\_\_\_\_\_\_\_\_\_\_\_\_\_\_\_\_\_\_\_\_\_

Note that the **mws.suite** parameter and the **mam.\*** parameters have been moved to a suite-specific file in /opt/mws/etc/mws.d/ and do not need to exist in /opt/mws/etc/mws-config.groovy.

Also note the new **\*messageQueue** parameters in /opt/mws/etc/mwsconfig.groovy.rpmnew. These are required and the **moab.messageQueue.secretKey** value should match the value located in /opt/moab/etc/moab-private.cfg.

### 13. If you are using Moab Accounting Manager, do the following:

a. Add the new mam user as a MAM Accounting Admin.

```
[root]# su -c "gmkuser -u mam -d \"Accounting Admin\"" moab
[root]# su -c "gchrole -r SystemAdmin --add-user mam" moab
[root]# perl -p -i -e 's/moab/mam/ if /^super.user/' /opt/mam/etc/goldd.conf
```
b. migrate the Moab Accounting Manager database from your current version to the new version, running the migration script. The migration scripts are located in the /usr/share/moab-hpc-accountingmanager/*<version>*/ directory.

 $\blacksquare$  The migration script must be run as the user that is running the mam service.

i. Start the mam service and determine the user running the goldd process. User "mam" is running goldd in the following example.

```
[root]# service mam start
[root]# ps -ef | grep goldd
mam 25274 1 0 Jan12 ? 00:00:01 /usr/bin/perl -w
/opt/mam/sbin/goldd
```
ii. Run the migration script as the user running the mam service.

```
[root]# su -c /usr/share/moab-hpc-accounting-manager/8.1.0/migrate_8.0-
8.1.pl mam
```
14. Start all Adaptive services.

```
[root]# service pbs_server start
[root]# service moab start
[root]# service tomcat6 start
[root]# service pbs_mom start # if running pbs_mom on the head node
[root]# service trqauthd start
```
Related Topics

**[Welcome](#page-28-0)** on page xxix

# Upgrading Moab HPC Suite - Enterprise Edition from 7.2

If using Moab Accounting Manager, this upgrade will result in the creation of a new mam user. This new mam user will replace the moab user as the primary MAM Accounting Admin. Moab Accounting Manager files and directories will be changed to be owned by this new user as part of the upgrade process.

**If using Moab Web Services, this upgrade removes all MWS roles and** permissions and recreates the default roles. If you have modified any MWS permissions or roles, you will need to recreate them after the upgrade is complete.

 $\bullet$  Because many system-level files and directories are accessed during the installation, the instructions in this guide should be executed with root privileges.

You will see that the instructions execute commands as the root user. Please note that the same commands will work for a non-root user with the sudo command.

#### **To Upgrade the RPM Suite**

1. Shut down all Adaptive services.

```
[root]# service moab stop # you can also run mschedctl -k<br>[root]# service mam stop # If running mam on the head noo
                                       # If running mam on the head node
 [root]# service tomcat6 stop
[root]# service pbs_server stop
[root]# service pbs_mom stop # if running pbs_mom on the head node
[root]# service trqauthd stop
```
2. Download the latest 8.1.0 build executable (moab-hpc-enterprisesuite-*<version>*-*<timestamp>*-*<OS>*.tar.gz, for example) from the Adaptive [Computing](http://www.adaptivecomputing.com/support/download-center/) website.

The variable marked *<version>* is the desired version of the suite; for example, 8.1.0-2015010514-ed0c40a would be Moab 8.1.0 revision 2015010514 at changeset ed0c40a. The variable marked *<OS>* indicates the OS for which the build was designed.

3. Untar the package.

[root]# tar xzf moab-hpc-enterprise-suite-*<version>*-*<timestamp>*-*<OS>*.tar.gz

4. Change directories into the root directory of the untarred directory.

**D** Consider reviewing the README file for additional details on using the RPM distribution tarball.

5. Install the suite repositories.

[root]# ./install-rpm-repos.sh [repository-directory] -y

 $\blacksquare$  The  $\lnot$  option will install with the default settings for the RPM suite.

 $\bullet$  The installation returns the following warning line:

Warning: RPMDB altered outside of yum.

This is normal and can safely be ignored.

The *[<repository-directory>]* option is the directory where you want to copy the RPMs. If no argument is given, *[<repository-directory>]* defaults to /opt/adaptive-rpm-repository/rpm. If the *[<repository-directory>]* already exists, RPMs will be added to the existing directory. No files are overwritten in *[<repository-directory>]*. A repository file is also created in /etc/yum.repos.d/ and points to the *[<repository-directory>]* location.

For ease in repository maintenance, the install script fails if Adaptive Computing RPMs are copied to different directories. If a non-default *[<repository-directory>]* is specified, please use the same directory for future updates.

The script installs the createrepo package and its dependencies. You must answer "y" to all the questions in order for the RPM install to work. Additionally, the script installs the EPEL and 10gen repositories.

6. Merge the new . repo files in /etc/yum. repos.d/ with the existing ones.

The install-rpm-repos.sh script will not overwrite existing RPM, GPG key or .repo files. Because some .repo files may have changed from previous releases, some merging of the  $\cdot$  repo files is necessary. The newest files will have the .new extension.

Please compare older .  $\text{repo}$  files with the newer ones to ensure that the latest changes are reflected. In some cases, there is no change, and you can remove the new file. In most cases, however, it is safe to overwrite the old .repo file with the new one. For example:

[root]# mv /etc/yum.repos.d/AC.repo.new /etc/yum.repos.d/AC.repo

After making changes in the  $/etc/$ yum.repos.d directory, make sure to run the following command to update the  $\frac{1}{2}$ um cache:

[root]# yum clean all

- 7. The next step will update all Moab RPMs. Do the following to prevent a known issue with upgrading the moab-verify-oracle-java-1.6 package.
	- a. Get the full name of the installed moab-verify-oracle-java-1.6 package name.

```
[root]# rpm -qa | grep moab-verify-oracle-java-1.6
moab-verify-oracle-java-1.6.0-2013.08.27_13.03.44.x86_64
```
b. Remove the package using --nodeps.

[root]# rpm -e --nodeps moab-verify-oracle-java-1.6.0-2013.08.27\_13.03.44.x86\_64

8. Update the 8.1.0 suite packages.

[root]# yum update moab\*

**The Moab and MWS RPMs automatically create a backup of all relevant** files. These backups are stored in /var/tmp/backup-*<rpmName>*- *<timestamp>*.tar.gz.

If changes are detected between any existing configuration files and new configuration files, a version of the new configuration file will be saved under *<configurationFileLocation>*/*<fileName>*.rpmnew.

- 9. If you use ODBC, you must upgrade to the 8.1.0 schema. See **[Migrating](#page-974-0) Your [Database](#page-974-0) to Newer Versions of Moab** on page 945 for more information.
- 10. Adaptive Computing recommends MongoDB version 2.4.x. Support for environments using 2.0 is now deprecated and will be removed in a future release. If you are running a MongoDB version less than 2.4.x, see **[Upgrading](#page-177-0) from MongoDB 2.0 to 2.4.x** on page 148 for instructions.
- 11. Upgrade the schema of the mws database in MongoDB.

You *must* perform this step, regardless of whether you upgraded MongoDB to version 2.4.x or not. (See previous step.)

Before updating this database, you should perform a full backup. This can be done by using the mongodump utility documented in the MongoDB [documentation.](http://www.mongodb.org/display/DOCS/Backups)

Run the database migration script provided with MWS. (It is safe to run this script more than once. If for any reason, errors occur during the execution of the script, run it again.)

[root]# mongo -u mws\_user mws /opt/mws/utils/db-migrate.js -p

You may be prompted for the mongo password. The password can be found in the /opt/mws/etc/mws-config.groovy file under the "grails.mongo.password" key.

**D** Depending on the number of events and services in the system, the script may take several minutes to execute.

12. (Optional, but recommended) You must update the moab-verify-oraclejava RPM package before you can proceed with the Java 7 upgrade. You may need to remove Java 6 before upgrading to Java 7.

Oracle Java 7 Runtime Environment is the recommended Java environment, but Java 6 is also supported. All other versions of Java, including OpenJDK/IcedTea, GNU Compiler for Java, etc. cannot run Moab Web Services.

### Do the following:

a. Update the moab-verify-oracle-java RPM package.

```
[root]# yum update moab-verify-oracle-java
```
b. Download the *Linux x64 RPM* version of Oracle Java SE 7 JRE. (Go to the Oracle Java 7 [download](http://java.com/en/download/manual_java7.jsp) page, copy the URL to the *Linux x64 RPM* version, then run the following command.)

[root]# wget *<URL>* -O jre-7-linux-x64.rpm

To verify that the download was successful, run the following on the RPM before installation:

[root]# rpm -qip jre-7-linux-x64.rpm

c. Run the following to install Java 7:

[root]# rpm -Uh jre-7-linux-x64.rpm

13. Merge the configuration files.

Whether or not to start with the old configuration file and add newer configuration options (or vice versa) depends on the amount of customization you previously made in earlier versions. In instances where you have modified very little, you should consider using the newer configuration and merging site-specific settings from the old file into the new one. The following steps highlight important changes between the 7.2.x default configuration and the 8.1.0 default configuration. Also note that new configuration files may have autogenerated content for secret keys and default passwords—be careful to ensure that secret keys shared between components are configured correctly.

**The recommended layout for the** /opt/moab/etc/ directory appears as follows:

```
[root]# ls -l /opt/moab/etc
total 29
-rw-r--r--. 1 root moab 2323 Nov 13 13:41 config.moab.pl
-rw-r--r--. 1 root moab 989 Nov 13 13:41 config.sql.pl
lrwxrwxrwx. 1 root root 14 Nov 13 15:46 moab.cfg -> moab.hpc.cfg
-rw-r--r--. 1 root moab 23500 Nov 13 15:43 moab.hpc.cfg
drwxr-xr-x. 2 root moab 4096 Nov 13 15:41 moab.d
-rw-r-r-1 root moab 391 Nov 13 13:41 moab.dat
-r--r--r--. 1 root root 493 Nov 6 16:14 moab.lic
-rw-------. 1 root moab 288 Nov 13 15:39 moab-private.cfg
lrwxrwxrwx. 1 root root 14 Nov 13 15:46 nami.cfg -> nami.hpc.cfg
-rw-r--r--. 1 root moab 563 Nov 13 15:43 nami.hpc.cfg
```
Do the following:

a. Merge the /opt/moab/etc/moab-private.cfg file. Make sure that unique items in /opt/moab/etc/moab-private.cfg.rpmnew are added to the existing /opt/moab/etc/moab-private.cfg file. Include the new MWS RM credentials if you configure MWS as a resource manager:

CLIENTCFG[RM:mws] USERNAME=moab-admin PASSWORD=changeme!

The default MWS credentials in 7.2.x were *admin:adminpw*. For releases after 7.2.x, the default credentials were changed to *moabadmin:changeme!*. Use whatever credentials you have configured in /opt/mws/etc/mws-config.groovy.

b. Merge customizations from /opt/moab/etc/moab.cfg and /opt/moab/etc/moab.d/\* into /opt/moab/etc/moab.hpc.cfg.

Although there are several ways to configure and merge changes into the /opt/moab/etc/moab.cfg file, the following instructions outline the recommended best practices. *Deviations from these best practices may result in unexpected behavior or added difficulty in future upgrades.*

It is best to use the new default configuration file  $($ /opt/moab/etc/moab.hpc.cfg) and merge changes from previous files into that one. You will notice that content from the /opt/moab/etc/moab.d/ directory has been merged into /opt/moab/etc/moab.hpc.cfg. Ensure that custom configuration options in all files located in  $\sqrt{\frac{p(t)}{n}}$  oab $\sqrt{\frac{p(t)}{n}}$  directory get merged in to /opt/moab/etc/moab.hpc.cfg.

You should avoid #include configurations.

Although the upgrade should have created a backup of the  $_{\text{mod }b}$ .  $_{\text{cfq}}$  file (in /var/tmp/backup-*<rpmName>*-*<timestamp>*.tar.gz), it is best to create your own backup until you can confirm the updated configuration behaves as expected.

[root]# mv /opt/moab/etc/moab.cfg /opt/moab/etc/moab.hpc.cfg.bak

Once the changes have been merged to  $\omega/\text{opt}/\text{mod}$  /etc/moab.hpc.cfg, configure Moab to use the new file. The recommended configuration is to use a symlink called /opt/moab/etc/moab.cfg that points to /opt/moab/etc/moab.hpc.cfg.

[root]# ln -s /opt/moab/etc/moab.hpc.cfg /opt/moab/etc/moab.cfg

c. Merge the /opt/mws/etc/mws-config.groovy file.

Merge the /opt/mws/etc/mws-config.groovy.rpmnew file with the old /opt/mws/etc/mws-config.groovy file by editing /opt/mws/etc/mws-config.groovy. (Note the addition of the "auditAppender" in the default logging configuration of /opt/mws/etc/mws-config.groovy.rpmnew.)

```
moab.messageQueue.port = 5570
log4j = {// Configure an appender for the events log.
 def eventAppender = new org.apache.log4j.rolling.RollingFileAppender(
   name: 'events', layout: pattern(conversionPattern: "%m%n"))
  def rollingPolicy = new org.apache.log4j.rolling.TimeBasedRollingPolicy(
   fileNamePattern: '/opt/mws/log/events.%d{yyyy-MM-dd}',
   activeFileName: '/opt/mws/log/events.log')
 rollingPolicy.activateOptions()
 eventAppender.setRollingPolicy(rollingPolicy)
  // Configure an appender for the audit log.
 def auditAppender = new org.apache.log4j.rolling.RollingFileAppender(
     name: 'audit',
      layout: new com.ace.mws.logging.ACPatternLayout("%j\t\t\t%c{1}
\t\t\t%m%n"))
  def auditRollingPolicy = new org.apache.log4j.rolling.TimeBasedRollingPolicy(
      fileNamePattern: '/opt/mws/log/audit.%d{yyyy-MM-dd}',
      activeFileName: '/opt/mws/log/audit.log')
 auditRollingPolicy.activateOptions()
 auditAppender.setRollingPolicy(auditRollingPolicy)
 appenders {
    rollingFile name: 'stacktrace',
       file: '/opt/mws/log/stacktrace.log',
       maxFileSize: '100MB'
    rollingFile name: 'rootLog',
       file: '/opt/mws/log/mws.log',
       maxFileSize: '100MB', //The maximum file size for a single log file
       maxBackupIndex: 10, //Retain only the 10 most recent log files, delete
older logs to save space
       layout:pattern(conversionPattern: '%d %p %c %m%n'), //Configures the
output format of each log entry
       layout: new com.ace.mws.logging.ACPatternLayout(), //Configures the
output format of each log entry
       threshold: org.apache.log4j.Level.ERROR //Ignore any logging entries
less verbose than this threshold
   appender eventAppender
    appender auditAppender
  }
 // NOTE: This definition is a catch-all for any logger not defined below
  root {
   error 'rootLog'
  }
  // Individual logger configurations
  ...
  // Logs event information to the events log, not the rootLog
  trace additivity:false, events:'com.ace.mws.events.EventFlatFileWriter'
  // Logs audit information to the audit log, not the rootLog
  trace additivity:false, audit:'mws.audit'
                                       }
           -----------------------
```
*Additions are noted in red. Removed content is stricken out.*

----------------------------

Note that the **mws.suite** parameter and the **mam.\*** parameters have been moved to a suite-specific file in /opt/mws/etc/mws.d/ and do not need to exist in /opt/mws/etc/mws-config.groovy.

Also note the new **\*messageQueue** parameters in /opt/mws/etc/mwsconfig.groovy.rpmnew. These are required and the **moab.messageQueue.secretKey** value should match the value located in /opt/moab/etc/moab-private.cfg.

14. Viewpoint configuration.

The 8.1 release of the Moab HPC Suite - Enterprise Edition contains an all new Administration Portal for HPC Administrators. If you have the previous version of Moab Viewpoint installed, you will need to remove it before upgrading your suite.

a. Determine if you have a prior version installed.

[root]# rpm -qa | grep moab-viewpoint

b. If you see results, uninstall the prior version.

[root]# yum remove moab-viewpoint

- 15. If you are using Moab Accounting Manager, do the following:
	- a. If the upgrade resulted in the creation of any \*.conf.rpmnew files in /opt/mam/etc (e.g. /opt/mam/etc/goldd.conf.rpmnew), compare your existing configuration files with those distributed with the new release to determine if you want to merge any of the new options into your configuration files.
	- b. Add the new mam user as a MAM Accounting Admin.

[root]# su -c "gmkuser -u mam -d \"Accounting Admin\"" moab [root]# su -c "gchrole -r SystemAdmin --add-user mam" moab [root]# perl -p -i -e 's/moab/mam/ if /^super.user/' /opt/mam/etc/goldd.conf

 $\bullet$  In this upgrade, the mam user became the new owner of MAM files and directories. If you have any custom scripts (including Moab Native scripts for MAM), these may need to be changed to be owned by the mam user.

c. Migrate the Moab Accounting Manager database from your current version to the new version, running the migration scripts sequentially if more than one is required. For instance, to migrate your 7.2 database to 8.1, you would need to run the migrate  $7.2-7.3.pl$ , migrate  $7.3-$ 7.5.pl, migrate  $7.5-8.0.$ pl, and the migrate  $8.0-8.1.$ pl scripts. The migration scripts are located in the  $/\text{usr}/\text{share}/\text{model-hpc-}$ accounting-manager/*<version>*/ directory.

 $\blacksquare$  The migration script must be run as the user that is running the mam service.

i. Start the mam service and determine the user running the goldd process. User "mam" is running goldd in the following example.

```
[root]# service mam start
[root]# ps -ef | grep goldd
mam 25274 1 0 Jan12 ? 00:00:01 /usr/bin/perl -w
/opt/mam/sbin/goldd
```
ii. Run the migration script as the user running the mam service.

```
[root]# su -c /usr/share/moab-hpc-accounting-manager/8.1.0/migrate_7.2-
7.3.pl mam
[root]# su -c /usr/share/moab-hpc-accounting-manager/8.1.0/migrate_7.3-
7.5.pl mam
[root]# su -c /usr/share/moab-hpc-accounting-manager/8.1.0/migrate_7.5-
8.0.pl mam
[root]# su -c /usr/share/moab-hpc-accounting-manager/8.1.0/migrate_8.0-
8.1.pl mam
```
### 16. Start all Adaptive services.

```
[root]# service pbs_server start
[root]# service moab start
[root]# service tomcat6 start
[root]# service pbs_mom start # if running pbs_mom on the head node
[root]# service trqauthd start
```
Related Topics

**[Welcome](#page-28-0)** on page xxix

<span id="page-177-0"></span>Upgrading from MongoDB 2.0 to 2.4.x

Adaptive Computing recommends MongoDB version 2.4.x. Support for environments using 2.0 is now deprecated and will be removed in a future release.

- 1. Verify you can connect to the Mongo database.
	- a. Obtain the Mongo username and password.

```
[root]# grep grails.mongo /opt/mws/etc/mws-config.groovy
grails.mongo.username = "mws_user"
grails.mongo.password = "secret3"
```
b. Using the Mongo username and password (in our example, username is "mws user" and pasword is "secret3"), confirm you can log in.

```
[root]# service mongod start
[root]# mongo -u mws_user -p secret3 mws
MongoDB shell version: 2.4.12
connecting to: mws
> show collections
event
mongeez
pluginInstance
...
```
- 2. Refer to docs.[mongodb.org](http://docs.mongodb.org/manual/release-notes/2.4-upgrade/) for instructions on how to upgrade MongoDB. Note that you must pay close attention to the information regarding instances with auth enabled (as this is the recommended setup for Moab HPC Suite).
- 3. Remove version 2.0 and install 2.4

```
[root]# service mongod stop
[root]# yum remove mongo20-10gen-server mongo20-10gen
[root}# yum install mongo-10gen-server
[root]# service mongod start
```
- $\blacksquare$  Note that the settings in the /etc/mongod.conf file were saved in /etc/mongod.conf.rpmsave while removing MongoDB 2.0. You may need to be restore any custom settings after MongoDB 2.4.x is installed in the new /etc/mongod.conf file (for example, "auth = true").
- 4. After upgrading from 2.0 to 2.4.x, you should verify that the MongoDB credentials were preserved. Refer to step 1.

# Migrating the MAM Database from MySQL to PostgreSQL

Due to the introduction of Moab Insight, and the change to PostgreSQL as the single solution database, PostgreSQL is now the preferred DBMS for MAM. Customers who have already installed MySQL as the DBMS for MAM are not required to migrate their database to use PostgreSQL at this time. However, MySQL is considered deprecated and new installations will only use PostgreSQL.

**D** PostgreSQL does not provide a standard procedure for migrating an existing database from MySQL to PostgreSQL. Adaptive Computing has had success using the py-mysql2pgsql tools for migrating/converting/exporting data from MySQL to PostgreSQL. See <https://github.com/philipsoutham/py-mysql2pgsq> for additional details.

#### **To Migrate the MAM Database**

This procedure was successfully tested on an actual customer MySQL database with millions of transactions on CentOS 6.4. It completed in less than an hour.

1. Make a backup copy of your MySQL mam database.

```
[root]# mysqldump mam > /archive/mam.mysql
```
- 2. Follow the instructions to Install PostgreSQL in the *Moab HPC Suite - Installation and Configuration Guide*.
	- <sup>l</sup> **Manual Install Preparing for [Installation](#page-56-0)** on page 27
	- <sup>l</sup> **RPM Install Installing Moab HPC Suite - [Enterprise](#page-127-0) Edition Suite [RPM](#page-127-0)** on page 98
- 3. Install the prerequisite packages.

```
[root]# yum install git postgresql-devel gcc MySQL-python python-psycopg2 PyYAML
termcolor python-devel
```
4. Install pg-mysql2pgsql (from source).

```
[root]# cd /software
[root]# git clone git://github.com/philipsoutham/py-mysql2pgsql.git
[root]# cd py-mysql2pgsql
[root]# python setup.py install
```
5. Run pg-mysql2pgsql once to create a template yaml config file.

[root]# py-mysql2pgsql -v

6. Edit the config file to specify the MySQL database connection information and a file to output the result.

```
[root]# vi mysql2pgsql.yml
```

```
mysql:
hostname: localhost
port: 3306
socket:
username: mam
password: changeme
database: mam
compress: false
destination:
# if file is given, output goes to file, else postgres
file: /archive/mam.pgsql
postgres:
hostname: localhost
port: 5432
username:
password:
database:
```
7. Run the pg-mysql2pgsql program again to convert the database.

[root]# py-mysql2pgsql -v

8. Create the mam database in PostgreSQL.
```
[root]# su - postgres
[postgres]$ psql
postgres=# create database "mam";
postgres=# create user mam with password 'changeme!';
postgres=# \q
[postgres]$ exit
```
9. Import the converted data into the PostgreSQL database.

```
[root]# su - mam
[mam]$ psql mam < /archive/mam.pgsql
```
10. Point MAM to use the new postgresql database.

```
[mam]$ cd /software/mam-latest
                                    # This will generate an etc/goldd.conf.dist
file
[mam]$ vi /opt/mam/etc/goldd.conf # Merge in the database.datasource from
etc/goldd.conf.dist
```
11. Restart Moab Accounting Manager.

```
[mam]$ goldd -r
```
## Troubleshooting

This page details some common problems and general solutions. It contains these sections:

- <sup>l</sup> **[General](#page-180-0) Issues** on page 151
- <sup>l</sup> **Moab Web [Services](#page-184-0) Issues** on page 155

<span id="page-180-0"></span>**General Issues**

- <sup>l</sup> **Moab error: "cannot determine local [hostname"](#page-181-0)** on page 152
- <sup>l</sup> **Moab error: "Moab will now exit due to [license](#page-181-1) file not found"** on [page](#page-181-1) 152
- <sup>l</sup> **Other Moab [issues](#page-181-2)** on page 152
- <sup>l</sup> **Where do I change my [passwords?](#page-182-0)** on page 153

#### <span id="page-181-0"></span>Moab error: "cannot determine local hostname"

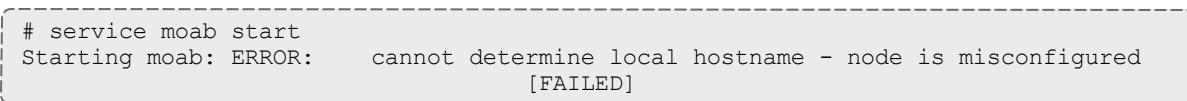

If you encounter this error when starting Moab, check the /opt/moab/etc/moab.cfg file to make sure a valid host is configured. For example:

...<br>SCHEDCFG [Moab] ...

SERVER=<moab-hostname>:42559

#### Also check  $/etc/hosts$  to be sure the host name resolves, at least with localhost:

```
...
127.0.0.1 <moab-hostname> localhost localhost.localdomain localhost4
localhost4.localdomain4
...
```
<span id="page-181-1"></span>Moab error: "Moab will now exit due to license file not found"

```
# service moab start
Starting moab: Moab will now exit due to license file not found
Please contact Adaptive Computing (sales@adaptivecomputing.com) to get a license
for your system
                                    [FAILED]
```
If you encounter this error when starting Moab, make sure your Moab license file is named **moab.lic** and is located in the /opt/moab/etc/ directory.

Also make sure the license is not expired. The expiration date is listed in the license file. For example:

```
# cat /opt/moab/etc/moab.lic
...
# Expires after Tue Dec 31 10:43:46 2013
...
```
#### <span id="page-181-2"></span>Other Moab issues

Please see "Troubleshooting and System Maintenance" in the Moab Workload Manager*Administrator Guide*.

Installation and Configuration

<span id="page-182-0"></span>Where do I change my passwords?

#### **MWS super user username and password**

The default username and password for MWS are **moab-admin** and **changeme!** (respectively).

To change the username and/or the password for the MWS super user:

1. Stop the tomcat6 and moab services.

```
[root]# service moab stop
[root]# service tomcat6 stop
```
- 2. Change the respective values in the following files:
	- <sup>l</sup> /opt/mws/etc/mws-config.groovy:

```
auth.defaultUser.username = "moab-admin"
auth.defaultUser.password = "changeme!"
```
<sup>l</sup> /opt/moab/etc/moab-private.cfg:

```
CLIENTCFG[RM:mws] USERNAME=moab-admin PASSWORD=changeme!
```
<sup>l</sup> /opt/moab/etc/cloud.cfg:

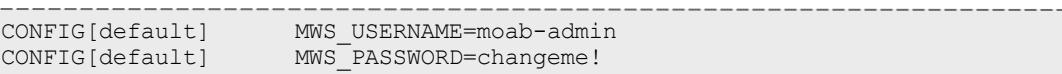

3. Start the tomcat6 service.

```
[root]# service tomcat6 start
```
4. Start the moab service.

```
[root]# service moab start
```
#### **MongoDB passwords**

To change the passwords for MongoDB:

1. Stop the tomcat6 and moab services.

```
[root]# service moab stop
[root]# service tomcat6 stop
```
- 2. Change the passwords for the MongoDB accounts (i.e., **moab\_user** and/or **mws\_user**). For instructions, see the MongoDB [documentation](http://docs.mongodb.org/manual/tutorial/change-user-password/).
- 3. Edit the password values in the following files:
	- <sup>l</sup> /opt/moab/etc/moab-private.cfg:

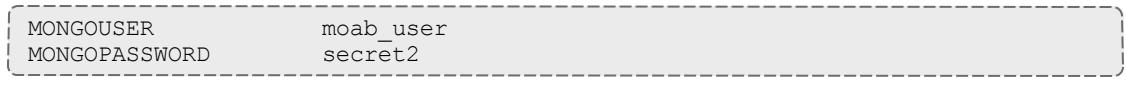

<sup>l</sup> /opt/mws/etc/mws-config.groovy:

```
// MongoDB configuration.
grails.mongo.username = "mws_user"
grails.mongo.password = "secret3"
```
#### 4. Start the tomcat6 service.

[root]# service tomcat6 start

#### 5. Start the moab service.

[root]# service moab start

<span id="page-184-0"></span>**Moab Web Services Issues**

If something goes wrong with MWS, look in the following files:

- The MWS log file. By default this is  $\sqrt{\frac{opt}{mws}}$  log/mws.log.
- The Tomcat catalina.out file, usually in /var/log/tomcat6 or \$CATALINA\_HOME/logs.

 $\bullet$  If you remove the log4j configuration from  $\texttt{mws-config.groovy},$  MWS writes its log files to java.io.tmpdir. For Tomcat, java.io.tmpdir is generally set to \$CATALINA\_BASE/temp or CATALINA\_TMPDIR.

Here is a list of some errors and their fixes:

- <sup>l</sup> **[MongoDB:](#page-185-0) Errors during MWS startup** on page 156
- <sup>l</sup> **MongoDB: Out of [semaphores](#page-188-0) to get db connection** on page 159
- <sup>l</sup> **MongoDB: [Connection](#page-188-1) wait timeout after 120000 ms** on page 159
- <sup>l</sup> **[java.lang.OutOfMemoryError:](#page-188-2) Java heap space** on page 159
- <sup>l</sup> **[java.lang.OutOfMemoryError:](#page-188-3) PermGen space** on page 159
- <sup>l</sup> **SEVERE: Context [/mws] startup failed due to [previous](#page-189-0) errors** on [page](#page-189-0) 160
- <sup>l</sup> **Moab Reached Maximum Number of [Concurrent](#page-189-1) Client [Connections](#page-189-1)** on page 160

<span id="page-185-0"></span>MongoDB: Errors during MWS startup

If the application fails to start and gives error messages such as these:

```
Error creating bean with name 'mongoDatastore'
can't say something; nested exception is com.mongodb.MongoException
ERROR grails.app.services.com.ace.mws.ErrorService 0
  Error encountered while attempting to authenticate account or query database;
the MongoDB server is not available. Please verify connection to server
'/127.0.0.1:27017' and that MongoDB is running.
```
MongoDB is most likely not running, or the MongoDB host and port are misconfigured.

In this case, there are a few things to verify:

<sup>l</sup> (*Not* relevant if MongoDB is installed on a separate server) **Is MongoDB installed?**

Run the following commands to assess whether MongoDB is installed on the current server.

\$ mongo -bash: mongo: command not found

To remedy, install MongoDB, start the mongod service and then restart the tomcat6 service. See **Preparing for [Installation](#page-56-0)** on page 27 or **Installing Moab HPC Suite - [Enterprise](#page-127-0) Edition Suite RPM** on [page](#page-127-0) 98 for more information on how to install and configure MongoDB in the manual installation guide or the RPM-based installation guide, respectively.

<sup>l</sup> (*Only* relevant if MongoDB is installed on a separate server) **Is MWS configured to connect to the remote MongoDB server?**

Run the following commands to assess whether MongoDB is installed on the current server.

```
[root]# cat /opt/mws/etc/mws-config.groovy | grep 'grails.mongo'
// grails.mongo.username = "mws user"
// grails.mongo.password = "<ENTER-KEY-HERE>"
// grails.mongo.host = "127.0.0.1"
// grails.mongo.port = 27017
```
Make sure that the grails.mongo. \* options are configured in /opt/mws/etc/mws-config.groovy for the remote MongoDB server and then restart the tomcat6 service.

[root]# service tomcat6 restart

<sup>l</sup> **Is MWS configured to authenticate with MongoDB, and is MongoDB configured to enforce authentication?**

Run the following commands to assess the relevant MWS and MongoDB configurations.

```
[root]# cat /opt/mws/etc/mws-config.groovy | grep 'grails.mongo'
// grails.mongo.username = "mws user"
// grails.mongo.password = "<ENTER-KEY-HERE>"
[root]# cat /etc/mongod.conf | grep 'auth'
#noauth = true
auth = true
```
The configuration above is problematic because the  $grails.mongo$ credentials are commented out in the /opt/mws/etc/mwsconfig.groovy file while MongoDB is configured to enforce authentication ("auth = true"). Similar connection issues will exist if the grails.mongo parameters do not match the credentials configured for the "mws\_user" on both the mws and moab databases in MongoDB.

(For upgrade scenarios only) If the application fails to start and gives the following message in /opt/mws/etc/log/mws.log:

```
java.lang.Exception: The db-migrate.js script has not yet been run. Please see the
upgrade section of the installation guide for instructions.
```
Then the db-migrate.js script must be run to update the schema of the mws database in MongoDB.

#### <span id="page-188-0"></span>MongoDB: Out of semaphores to get db connection

To resolve this error, adjust the values of connectionsPerHost or threadsAllowedToBlockForConnectionMultiplier by adding them to mws-config.groovy. Example:

```
grails.mongo.options.connectionsPerHost = 60
grails.mongo.options.threadsAllowedToBlockForConnectionMultiplier = 10
```
For more information on these options, refer to these documents:

- <sup>l</sup> "Configuration" (in the Moab Web Services *Reference Guide*), which briefly discusses a few MongoDB driver options.
- The [MongoOptions](http://api.mongodb.org/java/current/com/mongodb/MongoOptions.html) documentation, which contains full details on all MongoDB driver options.
- **A** You must restart Tomcat after adding, removing, or changing **grails.mongo.options** parameters.

As shipped, mws-config.groovy does not contain any **grails.mongo.options** parameters. To adjust their values, you need to add them to mws-config.groovy.

The default value of **connectionsPerHost** is normally 10, but MWS sets it internally to 50.

The default value of **threadsAllowedToBlockForConnectionMultiplier** is 5.

Any of the options listed in MongoOptions can be specified in  $m_{\text{WS}}$ config.groovy. Just use the prefix **grails.mongo.options** as shown above.

<span id="page-188-1"></span>MongoDB: Connection wait timeout after 120000 ms

See **MongoDB: Out of [semaphores](#page-188-0) to get db connection** above.

<span id="page-188-2"></span>java.lang.OutOfMemoryError: Java heap space

Increase the size of the heap using JVM options **-Xms** and **-Xmx**. Here are the suggested values:

CATALINA\_OPTS="-DMWS\_HOME=/opt/mws -Xms256m-Xmx3g -XX:MaxPermSize=384m"

- $\cdot$  -Xms: Set initial Java heap size.
- $\cdot$  -Xmx: Set maximum Java heap size.

#### <span id="page-188-3"></span>java.lang.OutOfMemoryError: PermGen space

Increase the size of the permanent generation using JVM option **- XX:MaxPermSize**. Here are the suggested values:

CATALINA\_OPTS="-DMWS\_HOME=/opt/mws -Xms256m -Xmx3g -XX:MaxPermSize=384m"

#### <span id="page-189-0"></span>SEVERE: Context [/mws] startup failed due to previous errors

If catalina.out contains this error, look in /opt/mws/log/mws.log and /opt/mws/log/stacktrace.log for more details on the error.

Also ensure that the  $\sqrt{\text{opt/mws}/\text{etc/mws}-\text{config.}q\text{rows}}$  file can be read by the Tomcat user. The permissions should appear as follows:

\$ ls -al /opt/mws/etc/mws-config.groovy -r-------- 1 tomcat tomcat 4056 Dec 4 12:07 mws-config.groovy

#### <span id="page-189-1"></span>Moab Reached Maximum Number of Concurrent Client Connections

When this error message is encountered, simply add a new line to the moab.cfg file:

CLIENTMAXCONNECTIONS 256

This will change the Moab configuration when Moab is restarted. Run the following command to immediately use the new setting:

[root]# changeparam CLIENTMAXCONNECTIONS 256

**The number 256** above may be substituted for the desired maximum number of Moab client connections.

## Component Documentation

The individual components of the suite have more options and allow for more configuration than can be contained in this guide. Refer to the individual component guides for more information.

**TORQUE** 

TORQUE 5.1.0 Administrator Guide:  $HTML \odot - PDF \odot$  $HTML \odot - PDF \odot$  $HTML \odot - PDF \odot$  $HTML \odot - PDF \odot$ 

Moab Workload Manager

• Moab Workload Manager 8.1.0 Administrator Guide: [HTML](#page-190-0)

Moab Accounting Manager

• Moab Accounting Manager 8.1.0 Administrator Guide: [HTML](#page-2844-0)

Moab Web Services

• Moab Web Services 8.1.0 Reference Guide: [HTML](#page-1598-0)

Related Topics

**Preparing for [Installation](#page-56-0)** on page 27 **Installing Moab HPC Suite - [Enterprise](#page-127-0) Edition Suite RPM** on page 98 **[Welcome](#page-28-0)** on page xxix

# <span id="page-190-0"></span>Moab Workload Manager

## Moab Workload Manager Overview

Moab Workload Manager is a scheduling and management system designed for clusters, grids, and on-demand/utility computing systems. Moab:

- applies site policies and extensive optimizations to orchestrate jobs, services, and other workload across the ideal combination of network, compute, and storage resources.
- enables adaptive computing; allowing compute resources to be customized to changing needs and failed systems to be automatically fixed or replaced.
- increases system resource availability, offers extensive cluster diagnostics, delivers powerful quality of service (QoS) and service level agreement (SLA) features, and it provides rich visualization of cluster performance through advanced statistics, reports, and charts. In addition, the Elastic Computing feature allows Moab to temporarily utilize systems that can provide additional resources to take care of increased workload demand (caused by high job backlog) in a more timely manner.

Moab also works with major resource management and resource monitoring tools. From hardware monitoring systems like IPMI to provisioning systems and storage managers, Moab takes advantage of domain expertise to allow these systems to do what they do best, importing their state information and providing them with the information necessary to do their job better. Moab uses its global information to coordinate the activities of both resources and services, which optimizes overall performance in-line with high-level mission objectives.

## Philosophy

The scheduler's purpose is to optimally use resources in a convenient and manageable way. System users want to specify resources, obtain quick turnaround on their jobs, and have reliable resource allocation. On the other hand, administrators want to understand both the workload and the resources available. This includes current state, problems, and statistics—information about what is happening that is transparent to the end user. Administrators

need an extensive set of options to enable management enforced policies and tune the system to obtain desired statistics.

There are other systems that provide batch management; however, Moab is unique in many respects. Moab matches jobs to nodes, dynamically reprovisions nodes to satisfy workload, and dynamically modifies workload to better take advantage of available nodes. Moab allows sites to fully visualize cluster and user behavior. It can integrate and orchestrate resource monitors, databases, identity managers, license managers, networks, and storage systems, thus providing a cohesive view of the cluster—a cluster that fully acts and responds according to site mission objectives.

Moab can dynamically adjust security to meet specific job needs. Moab can create real and virtual clusters on demand and from scratch that are customtailored to a specific request. Moab can integrate visualization services, web farms, and application servers; it can also create powerful grids of disparate clusters. Moab maintains complete accounting and auditing records, exporting this data to information services on command, even providing professional billing statements to cover all used resources and services.

Moab provides user- and application-centric web portals and powerful graphical tools for monitoring and controlling every conceivable aspect of a cluster's objectives, performance, workload, and usage. Moab is unique in its ability to deliver a powerful user-centric cluster with little effort. Its design is focused on ROI, better use of resources, increased user effectiveness, and reduced staffing requirements.

This chapter contains these sections:

- <sup>l</sup> **Value of a Batch [System](#page-191-0)** on page 162
- <sup>l</sup> **[Philosophy](#page-192-0) and Goals** on page 163
- **[Workload](#page-193-0)** on page 164

## <span id="page-191-0"></span>Value of a Batch System

Batch systems provide centralized access to distributed resources through mechanisms for submitting, launching, and tracking jobs on a shared resource. This greatly simplifies use of the cluster's distributed resources, allowing users a *single system image* in terms of managing jobs and aggregate compute resources available. Batch systems should do much more than just provide a global view of the cluster, though. Using compute resources in a fair and effective manner is complex, so a scheduler is necessary to determine when, where, and how to run jobs to optimize the cluster. Scheduling decisions can be categorized as follows:

- Traffic [Control](#page-192-1)
- Mission [Policies](#page-192-2)
- [Optimizations](#page-192-3)

## <span id="page-192-1"></span>**Traffic Control**

A scheduler must prevent jobs from interfering. If jobs contend for resources, cluster performance decreases, job execution is delayed, and jobs may fail. Thus, the scheduler tracks resources and dedicates requested resources to a particular job, which prevents use of such resources by other jobs.

### <span id="page-192-2"></span>**Mission Policies**

Clusters and other HPC platforms typically have specific purposes; to fulfill these purposes, or mission goals, there are usually rules about system use pertaining to who or what is allowed to use the system. To be effective, a scheduler must provide a suite of policies allowing a site to *map* site mission policies into scheduling behavior.

### <span id="page-192-3"></span>**Optimizations**

The compute power of a cluster is a limited resource; over time, demand inevitably exceeds supply. Intelligent scheduling decisions facilitate higher job volume and faster job completion. Though subject to the constraints of the traffic control and mission policies, the scheduler must use whatever freedom is available to maximize cluster performance.

## <span id="page-192-0"></span>Philosophy and Goals

Managers want high system utilization and the ability to deliver various qualities of service to various users and groups. They need to understand how available resources are delivered to users over time. They also need administrators to tune *cycle delivery* to satisfy the current site mission objectives.

Determining a scheduler's success is contingent upon establishing metrics and a means to measure them. The value of statistics is best understood if optimal statistical values are known for a given environment, including workload, resources, and policies. That is, if an administrator could determine that a site's typical workload obtained an average queue time of 3.0 hours on a particular system, that would be a useful *statistic*; however, if an administrator knew that through proper tuning the system could deliver an average queue time of 1.2 hours with minimal negative side effects, that would be valuable *knowledge*.

Moab development relies on extensive feedback from users, administrators, and managers. At its core, it is a tool designed to *manage* resources and provide meaningful information about what is actually happening on the system.

#### **Management Goals**

A manager must ensure that a cluster fulfills the purpose for which it was purchased, so a manager must deliver cycles to those projects that are most critical to the success of the funding organizations. Management tasks to fulfill this role may include the following:

- Define cluster mission objectives and performance criteria
- Evaluate current and historical cluster performance
- Instantly graph delivered service

## **Administration Goals**

An administrator must ensure that a cluster is effectively functioning within the bounds of the established mission goals. Administrators translate goals into cluster policies, identify and correct cluster failures, and train users in best practices. Given these objectives, an administrator may be tasked with each of the following:

- Maximize utilization and cluster responsiveness
- Tune fairness policies and workload distribution
- Automate time-consuming tasks
- Troubleshoot job and resource failures
- Instruct users of available policies and in their use regarding the cluster
- Integrate new hardware and cluster services into the batch system

### **End user Goals**

End users are responsible for learning about the resources available, the requirements of their workload, and the policies to which they are subject. Using this understanding and the available tools, they find ways to obtain the best possible responsiveness for their own jobs. A typical end user may have the following tasks:

- Manage current workload
- Identify available resources
- Minimize workload response time
- Track historical usage
- Identify effectiveness of prior submissions

## <span id="page-193-0"></span>Workload

Moab can manage a broad spectrum of compute workload types, and it can optimize all workload types within the same cluster simultaneously, delivering on the objectives most important to each workload type, which include the following:

- Batch [Workload](#page-194-0)
- [Interactive](#page-194-1) Workload
- Calendar [Workload](#page-194-2)
- Service [Workload](#page-195-0)

### <span id="page-194-0"></span>**Batch Workload**

Batch workload is characterized by a *job* command file that typically describes all critical aspects of the needed compute resources and execution environment. With a batch job, the job is submitted to a job queue and runs somewhere on the cluster as resources become available. In most cases, the submitter submits multiple batch jobs with no execution time constraints and processes job results as they become available.

Moab can enforce rich policies defining how, when, and where batch jobs run to deliver compute resources to the most important workload and provide general SLA guarantees while maximizing system utilization and minimizing average response time.

### <span id="page-194-1"></span>**Interactive Workload**

Interactive workload differs from batch in that requestors are interested in immediate response and are generally waiting for the interactive request to be executed before going on to other activities. In many cases, interactive submitters will continue to be *attached* to the interactive job, routing keystrokes and other input into the job and seeing both output and error information in real-time. While interactive workload may be submitted within a job file, commonly, it is routed into the cluster via a web or other graphical terminal and the end user may never even be aware of the underlying use of the batch system.

For managing interactive jobs, the focus is usually on setting aside resources to guarantee immediate execution or at least a minimal wait time for interactive jobs. Targeted service levels require management when mixing batch and interactive jobs. Interactive and other job types can be dynamically steered in terms of what they are executing as well as in terms of the quantity of resources required by the application.

### <span id="page-194-2"></span>**Calendar Workload**

Calendar workload must be executed at a particular time and possibly in a regular periodic manner. For such jobs, time constraints range from flexible to rigid. For example, some calendar jobs may need to complete by a certain time, while others must run exactly at a given time each day or each week.

Moab can schedule the future and can thus guarantee resource availability at needed times to allow calendar jobs to run as required. Furthermore, Moab

provisioning features can locate or temporarily create the needed compute environment to properly execute the target applications.

### <span id="page-195-0"></span>**Service Workload**

Moab can schedule and manage both individual applications and long-running or persistent services. Service workload processes externally-generated transaction requests while Moab provides the distributed service with needed resources to meet target backlog or response targets to the service. Examples of service workload include parallel databases, web farms, and visualization services. Moab can apply cluster, [grid](#page-1038-0), or dynamically-generated on-demand resources to the service.

When handling service workload, Moab observes the application in a highly abstract manner. Using the [JOBCFG](#page-1151-0) parameter, aspects of the service jobs can be discovered or configured with attributes describing them as resource consumers possessing response time, backlog, state metrics, and associated QoS targets. In addition, each application can specify the type of compute resource required (OS, arch, memory, disk, network adapter, data store, and so forth) as well as the support environment (network, storage, external services, and so forth).

If the QoS response time/backlog targets of the application are not being satisfied by the current resource allocation, Moab evaluates the needs of this application against all other site mission objectives and workload needs and determines what it must do to locate or create (that is, provision, customize, secure) the needed resources. With the application resource requirement specification, a site may also indicate proximity/locality constraints, partition policies, ramp-up/ramp-down rules, and so forth.

Once Moab identifies and creates appropriate resources, it hands these resources to the application via a site customized URL. This URL can be responsible for whatever application-specific handshaking must be done to launch and initialize the needed components of the distributed application upon the new resources. Moab engages in the hand-off by providing needed context and resource information and by launching the URL at the appropriate time.

Related Topics

[Malleable](#page-949-0) Jobs QOS/SLA [Enforcement](#page-651-0)

## Scheduler Basics

- <sup>l</sup> **Initial Moab [Configuration](#page-196-0)** on page 167
- <sup>l</sup> **Layout of Scheduler [Components](#page-198-0)** on page 169
- **. Scheduling [Environment](#page-200-0)** on page 171
	- <sup>o</sup> **[Scheduling](#page-207-0) Dictionary** on page 178
- <sup>l</sup> **[Scheduling](#page-214-0) Iterations and Job Flow** on page 185
- <sup>l</sup> **[Configuring](#page-217-0) the Scheduler** on page 188
- **. [Credential](#page-220-0) Overview** on page 191
	- <sup>o</sup> **Job [Attributes/Flags](#page-248-0) Overview** on page 219

## <span id="page-196-0"></span>Initial Moab Configuration

## **Configuring an RPM-based install of Moab**

When Moab is installed via an RPM source, the  ${modl}$ ,  $cfq$  file contains only one directive - an #IMPORT line that imports all the configuration files in /opt/moab/etc. The usual configuration settings that are normally contained in moab.cfg have been moved to moab-server.cfg. Moab still reads the moab.cfg file and, due to the #INCLUDE directive, reads in all the other configuration files as well.

To configure Moab in the case of an RPM install, you can modify the  $modc$ .  $cf$ file, the moab-server.cfg file, or any of the configuration files that are read in by moab.cfg such as the accounting manager configuration file ( $am.cfg$ ) or the resource manager configuration file  $(rm,cfq)$ .

The RPMs allow for a client install of Moab, instead of a server install. In this instance, the moab-server.cfg file is replaced with a moab-client.cfg file. The server and client RPMs cannot be installed on the same machine.

## **Basic configuration of Moab**

After Moab is installed, there may be minor configuration remaining within the primary configuration file, moab.cfg. While the configure script automatically sets these parameters, sites may choose to specify additional parameters. If the values selected in configure are satisfactory, then this section may be safely ignored.

The parameters needed for proper initial startup include the following:

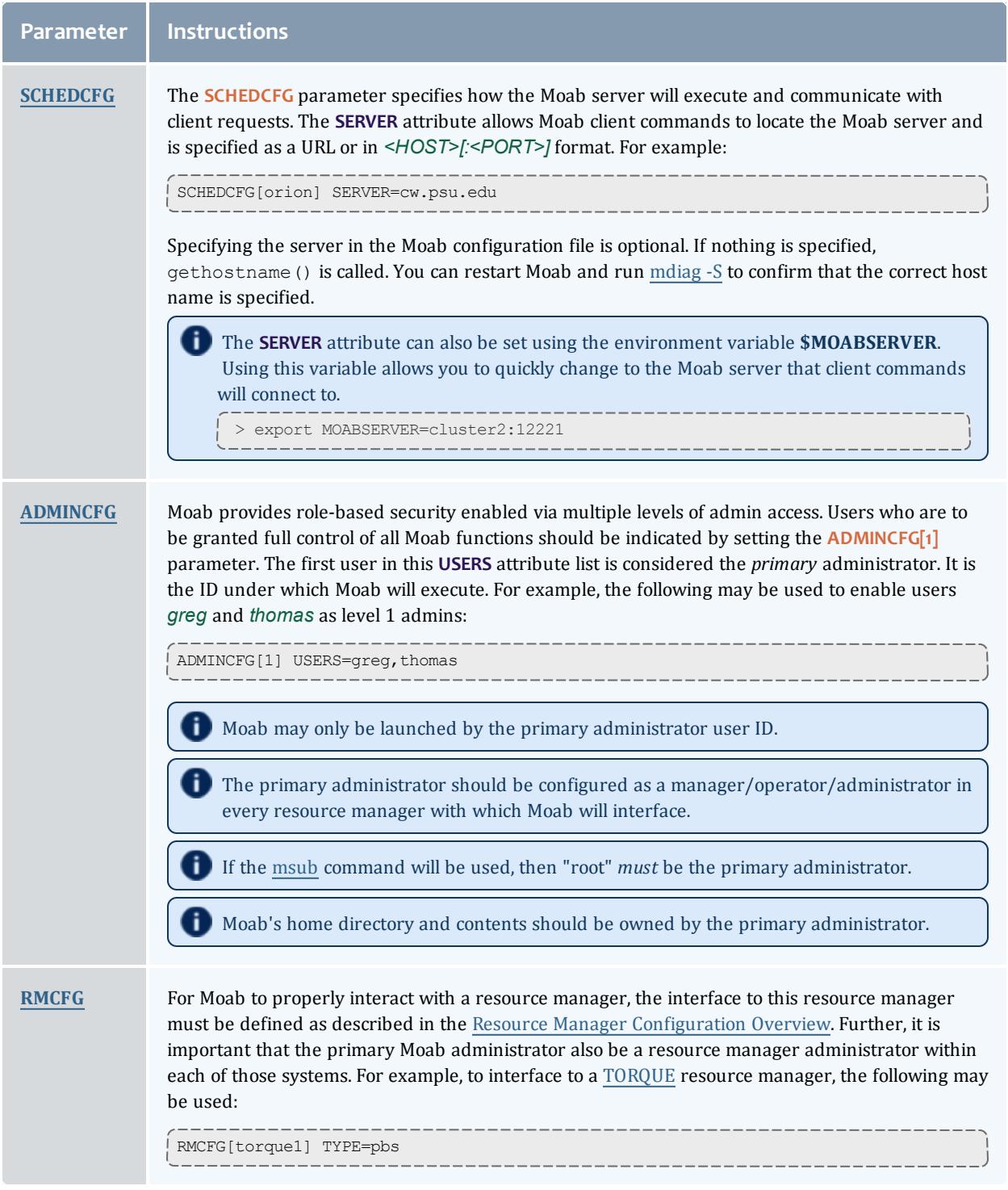

### Related Topics

[Parameter](#page-1098-0) Overview

[mdiag](#page-283-0) -C command (for diagnosing current Moab configuration)

## <span id="page-198-0"></span>Layout of Scheduler Components

Moab is initially unpacked into a simple one-deep directory structure. What follows demonstrates the default layout of scheduler components; some of the files (such as log and statistics files) are created while Moab runs.

 $\bullet$  \* \$ (MOABHOMEDIR) (default is /opt/moab and can be modified via the -with-homedir parameter during . / configure) contains the following files:

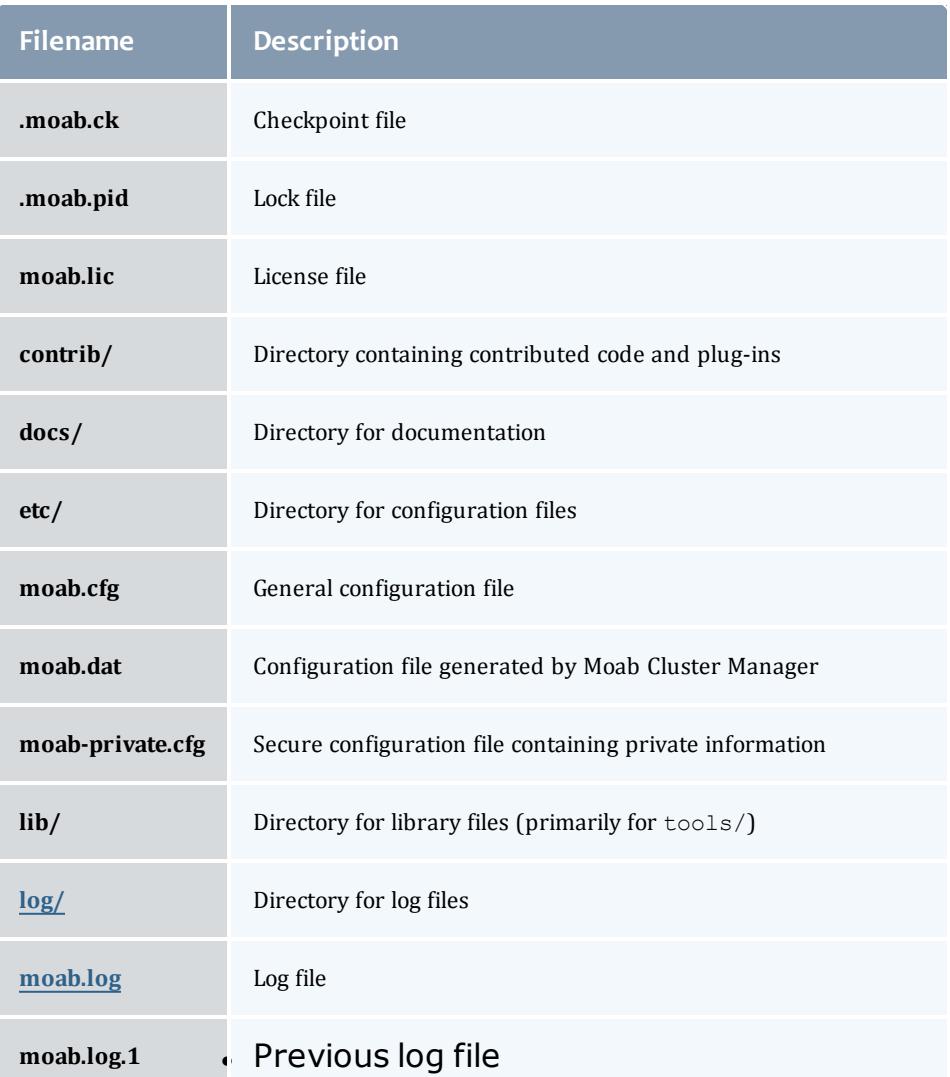

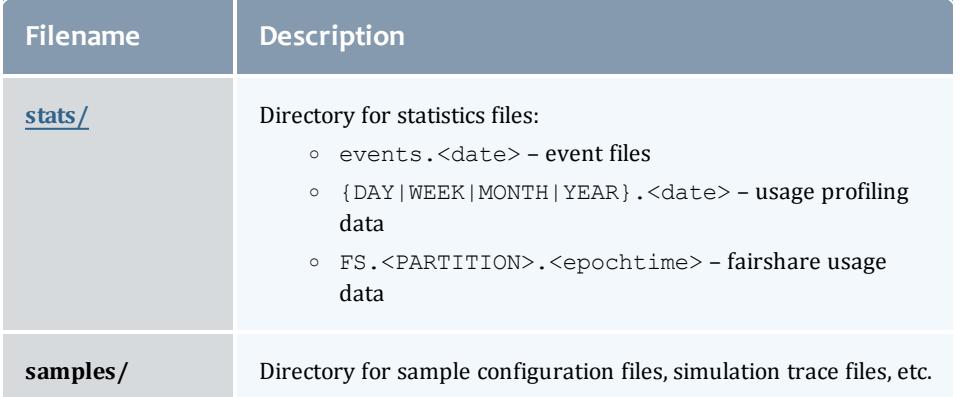

•  $\frac{1}{2}$  (MOABINSTDIR) (default is /opt/moab and can be modified via the  $\overline{-}$  $prefix$  parameter during  $./confique)$  contains the following files:

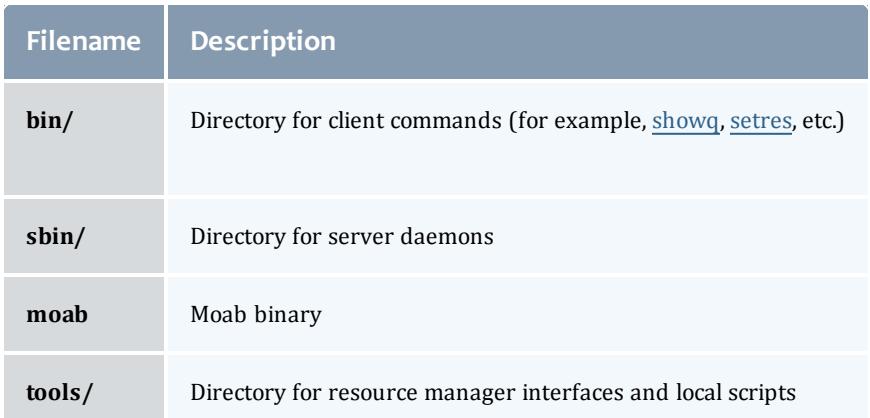

 $\bullet$  /etc/moab.cfg – If the Moab home directory cannot be found at startup, this file is checked to see if it declares the Moab home directory. If a declaration exists, the system checks the declared directory to find Moab. The syntax is: MOABHOMEDIR=*<DIRECTORY>*.

If you want to run Moab from a different directory other than  $\sqrt{\text{opt}/\text{mod}}$  but did not use the --with-homedir parameter during ./configure, you can set the *\$MOABHOMEDIR* environment variable, declare the home directory in the  $/etc/$  moab.cfg file, or use the  $-C$  command line option when using the Moab server or client commands to specify the configuration file location.

When Moab runs, it creates a log file,  $m \circ ab$ .  $log$ , in the  $log/$  directory and creates a statistics file in the stats/ directory with the naming convention events.WWW\_MMM\_DD\_YYYY (for example, events.Sat\_Oct\_10\_2009). Additionally, a checkpoint file,  $\cdot$  moab.ck, and lock file,  $\overline{\cdot}$  moab.pid, are maintained in the Moab home directory.

**Layout of Scheduler Components with Integrated Database Enabled**

If [USEDATABASE](#page-1242-0) INTERNAL is configured, the layout of scheduler components varies slightly. The . moab.ck file and usage profiling data (stat/

{DAY|WEEK|MONTH|YEAR}.<date>) are stored in the moab.db database. In addition, the event information is stored in both event files: (stat/events.<date>) and moab.db.

Related Topics

[Commands](#page-255-0) Overview

Installation

## <span id="page-200-0"></span>Scheduling Environment

Moab functions by manipulating a number of elementary objects, including jobs, nodes, reservations, QoS structures, resource managers, and policies. Multiple minor elementary objects and composite objects are also used; these objects are defined in the [scheduling](#page-207-0) dictionary.

- $\bullet$  [Jobs](#page-200-1)
	- <sup>o</sup> Job [States](#page-201-0)
	- <sup>o</sup> [Requirement](#page-202-0) (or Req)
- [Nodes](#page-202-1)
- **Advance [Reservations](#page-203-0)**
- [Policies](#page-203-1)
- [Resources](#page-203-2)
- $\bullet$  [Task](#page-204-0)
- $\cdot$  [PE](#page-204-1)
- Class (or [Queue\)](#page-205-0)
- [Resource](#page-206-0) Manager (RM)

Moab functions by manipulating a number of elementary objects, including jobs, nodes, reservations, QoS structures, resource managers, and policies. Multiple minor elementary objects and composite objects are also used; these objects are defined in the [scheduling](#page-207-0) dictionary.

#### <span id="page-200-1"></span>**Jobs**

Job information is provided to the Moab scheduler from a resource manager such as Loadleveler, PBS, Wiki, or LSF. Job attributes include ownership of the job, job [state](#page-201-0), amount and type of resources required by the job, and a wallclock limit indicating how long the resources are required. A job consists of one or more task [groups](#page-202-0), each of which requests a number of resources of a given type; for example, a job may consist of two task groups, the first asking for a single master task consisting of *1 IBM SP node with at least 512 MB of RAM* and the second asking for a set of slave tasks such as *24 IBM SP nodes with at*

*least 128 MB of RAM*. Each task group consists of one or more [tasks](#page-204-0) where a task is defined as the minimal independent unit of resources. By default, each task is equivalent to one processor. In SMP environments, however, users may wish to tie one or more processors together with a certain amount of memory and other resources.

#### <span id="page-201-0"></span>**Job States**

The job's *state* indicates its current status and eligibility for execution and can be any of the values listed in the following tables:

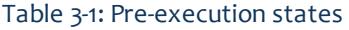

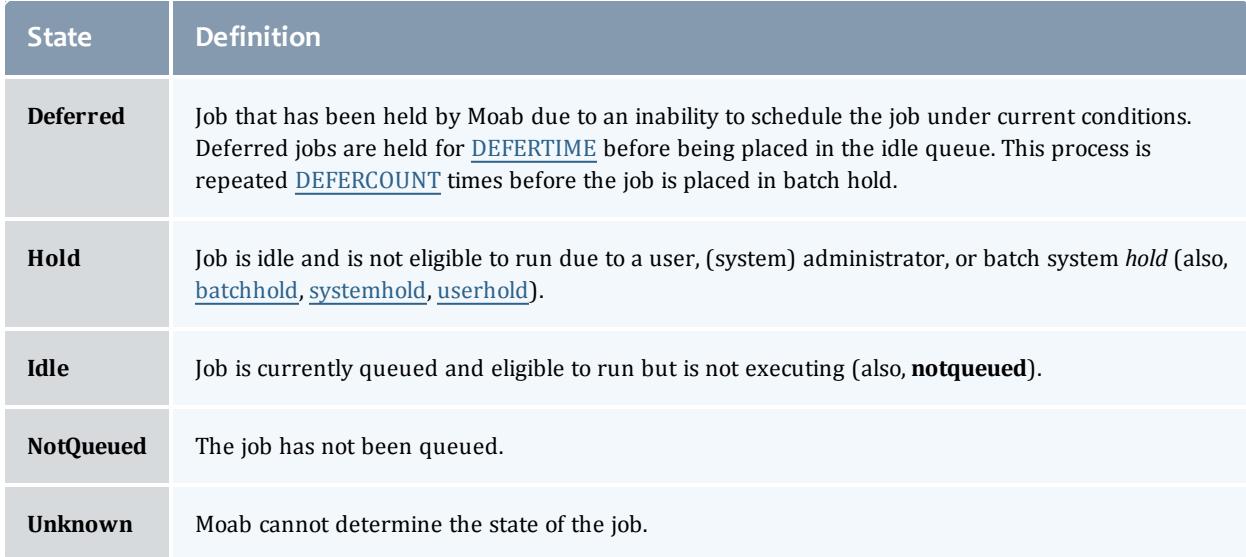

#### Table 3-2: Execution states

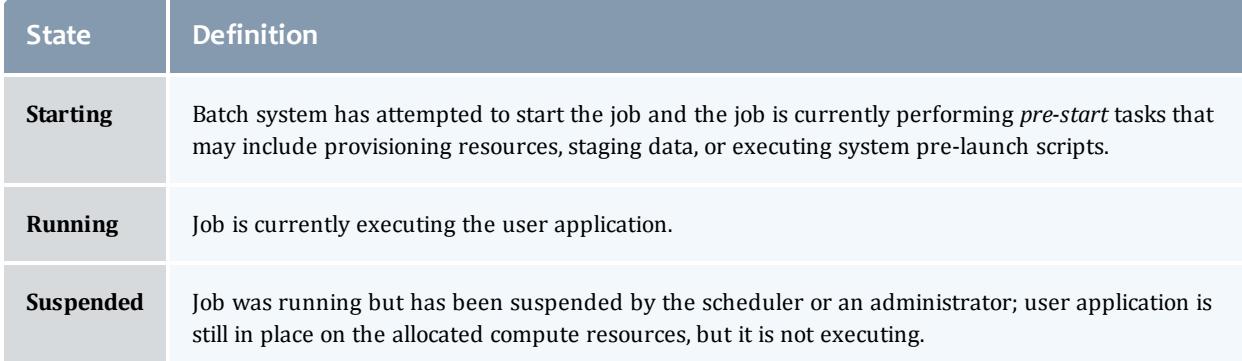

#### Table 3-3: Post-execution states

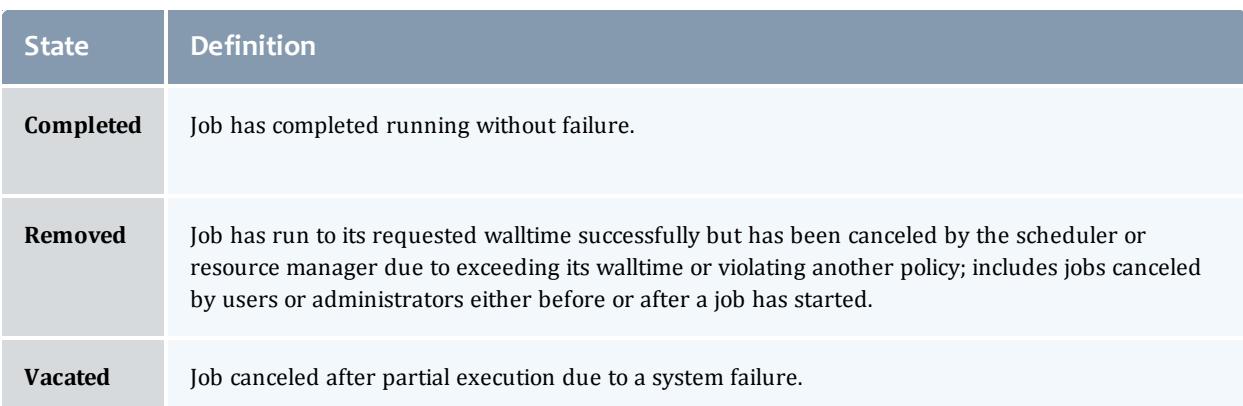

### <span id="page-202-0"></span>**Task Group (or Req)**

A job *task group* (or req) consists of a request for a single type of resources. Each task group consists of the following components:

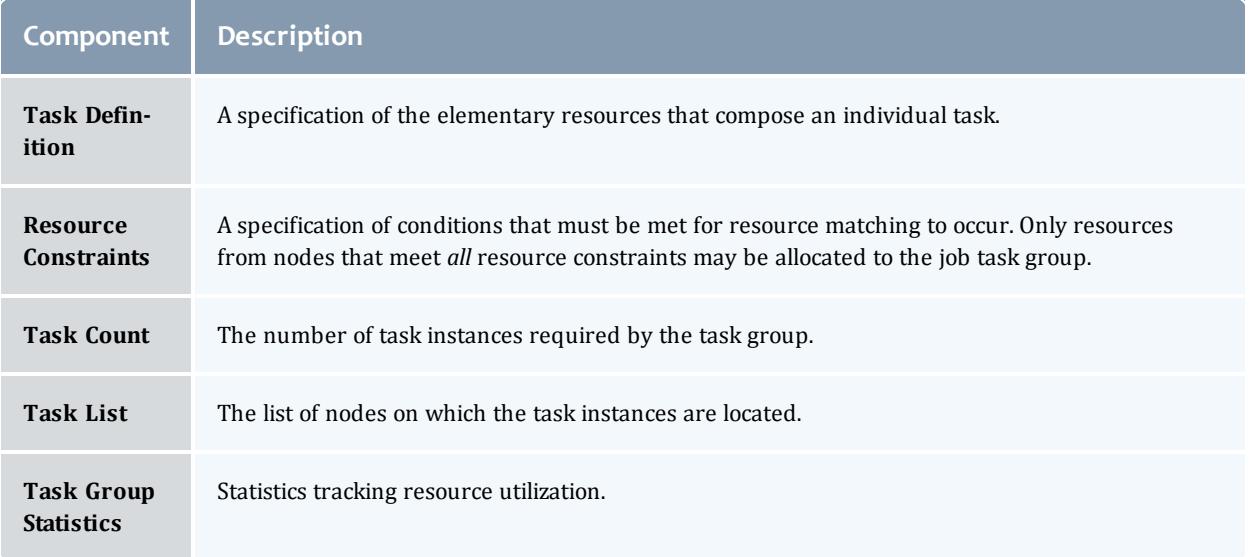

#### <span id="page-202-1"></span>**Nodes**

Moab recognizes a node as a collection of resources with a particular set of associated attributes. This definition is similar to the traditional notion of a node found in a Linux cluster or supercomputer wherein a node is defined as one or more CPUs, associated memory, and possibly other compute resources such as local disk, swap, network adapters, and software licenses. Additionally, this node is described by various attributes such as an architecture type or operating system. Nodes range in size from small uniprocessor PCs to large symmetric multiprocessing (SMP) systems where a single node may consist of hundreds of CPUs and massive amounts of memory.

In many cluster environments, the primary source of information about the configuration and status of a compute node is the resource [manager](#page-743-0). This information can be augmented by additional information sources including node monitors and information services. Further, extensive node policy and node configuration information can be specified within Moab via the graphical tools or the configuration file. Moab aggregates this information and presents a comprehensive view of the node configuration, usages, and state.

While a node in Moab in most cases represents a standard compute host, nodes may also be used to represent more generalized resources. The GLOBAL node possesses floating resources that are available cluster wide, and created virtual nodes (such as network, software, and data nodes) track and allocate resource usage for other resource types.

For additional node information, see General Node [Administration](#page-708-0).

### <span id="page-203-0"></span>**Advance Reservations**

An advance reservation dedicates a block of specific resources for a particular use. Each reservation consists of a list of resources, an access control list, and a time range for enforcing the access control list. The reservation ensures the matching nodes are used according to the access controls and policy constraints within the time frame specified. For example, a reservation could reserve 20 processors and 10 GB of memory for users Bob and John from Friday 6:00 a.m. to Saturday 10:00 p.m. Moab uses advance reservations extensively to manage backfill, guarantee resource availability for active jobs, allow service guarantees, support deadlines, and enable metascheduling. Moab also supports both regularly recurring reservations and the creation of dynamic one-time reservations for special needs. Advance reservations are described in detail in the Advance [Reservations](#page-596-0) overview.

#### <span id="page-203-1"></span>**Policies**

A configuration file specifies policies controls how and when jobs start. Policies include job prioritization, fairness policies, fairshare configuration policies, and scheduling policies.

#### <span id="page-203-2"></span>**Resources**

Jobs, nodes, and reservations all deal with the abstract concept of a resource. A resource in the Moab world is one of the following:

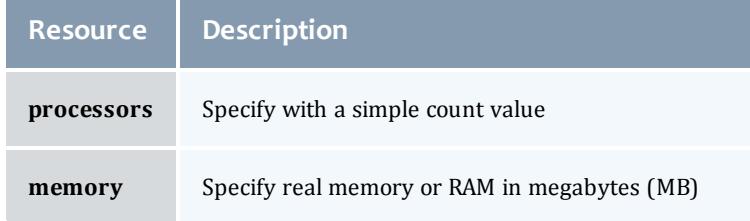

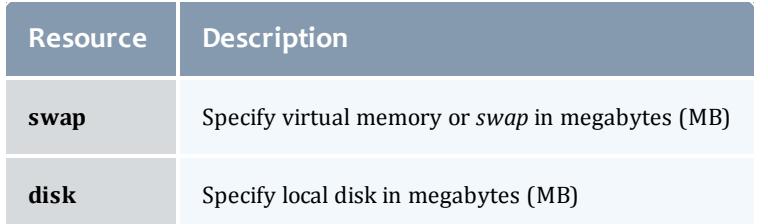

In addition to these elementary resource types, there are two higher level resource concepts used within Moab: **[Task](#page-204-0)** and the processor equivalent, or (**[PE](#page-204-1)**).

### <span id="page-204-0"></span>**Task**

A task is a collection of elementary resources that must be allocated together within a single [node](#page-202-1). For example, a task may consist of one processor, 512 MB of RAM, and 2 GB of local disk. A key aspect of a task is that the resources associated with the task must be allocated as an atomic unit, without spanning node boundaries. A task requesting 2 processors cannot be satisfied by allocating 2 uniprocessor nodes, nor can a task requesting 1 processor and 1 GB of memory be satisfied by allocating 1 processor on 1 node and memory on another.

In Moab, when jobs or reservations request resources, they do so in terms of tasks typically using a task count and a task definition. By default, a task maps directly to a single processor within a job and maps to a full node within reservations. In all cases, this default definition can be overridden by specifying a new task definition.

Within both jobs and reservations, depending on task definition, it is possible to have multiple tasks from the same job mapped to the same node. For example, a job requesting 4 tasks using the default task definition of 1 processor per task, can be satisfied by 2 dual processor nodes.

### <span id="page-204-1"></span>**PE**

The concept of the processor equivalent, or PE, arose out of the need to translate multi-resource consumption requests into a scalar value. It is not an elementary resource but rather a derived resource metric. It is a measure of the actual impact of a set of requested resources by a job on the total resources available system wide. It is calculated as follows:

```
PE = MAX(ProcsRequestedByJob / TotalConfiguredProcs,
MemoryRequestedByJob / TotalConfiguredMemory,
DiskRequestedByJob / TotalConfiguredDisk,
SwapRequestedByJob / TotalConfiguredSwap) *
TotalConfiguredProcs
```
For example, if a job requested 20% of the total processors and 50% of the total memory of a 128-processor MPP system, only two such jobs could be supported by this system. The job is essentially using 50% of all available

resources since the system can only be scheduled to its most constrained resource - memory in this case. The processor equivalents for this job should be 50% of the processors, or  $PE = 64$ .

Another example: Assume a homogeneous 100-node system with 4 processors and 1 GB of memory per node. A job is submitted requesting 2 processors and 768 MB of memory. The PE for this job would be calculated as follows:

 $PE = MAX(2/(100*4), 768/(100*1024)) * (100*4) = 3.$ 

This result makes sense since the job would be consuming 3/4 of the memory on a 4-processor node.

The calculation works equally well on homogeneous or heterogeneous systems, uniprocessor or large SMP systems.

<span id="page-205-0"></span>**Class (or Queue)**

A class (or queue) is a logical container object that implicitly or explicitly applies policies to jobs. In most cases, a class is defined and configured within the resource manager and associated with one or more of the following attributes or constraints:

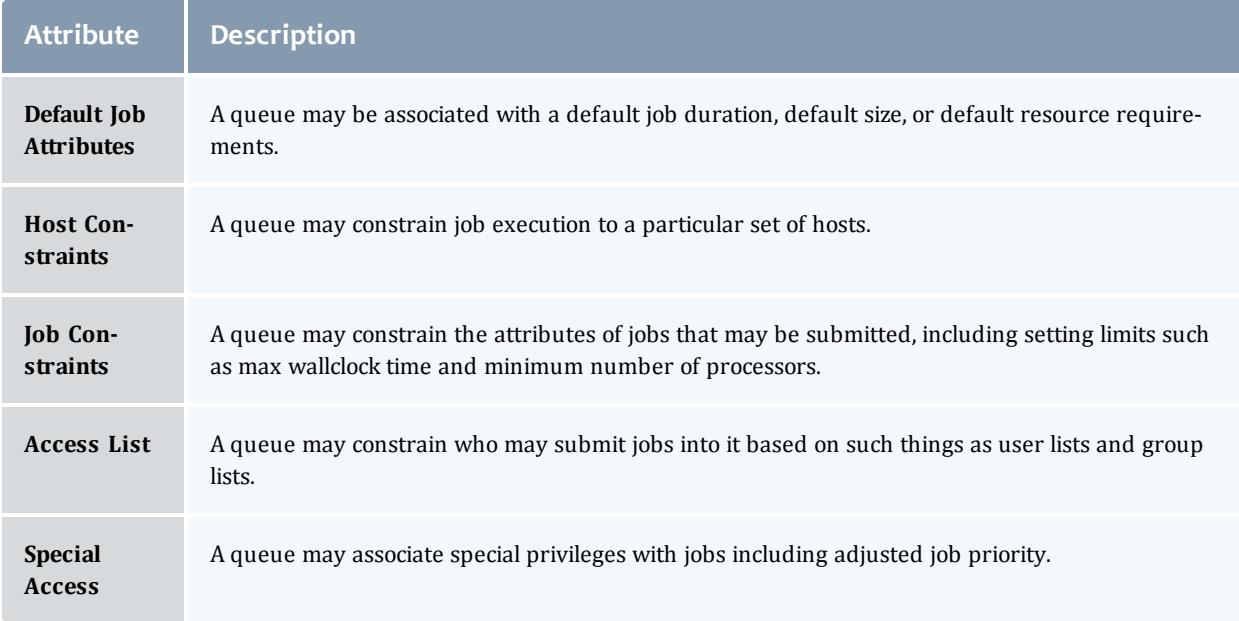

As stated previously, most resource managers allow full class configuration within the resource manager. Where additional class configuration is required, the [CLASSCFG](#page-1111-0) parameter may be used.

Moab tracks class usage as a consumable resource allowing sites to limit the number of jobs using a particular class. This is done by monitoring class initiators that may be considered to be a ticket to run in a particular class. Any compute node may simultaneously support several types of classes and any number of initiators of each type. By default, nodes will have a one-to-one

mapping between class initiators and configured processors. For every job task run on the node, one class initiator of the appropriate type is consumed. For example, a 3-processor job submitted to the class "batch" consumes three batch class initiators on the nodes where it runs.

Using queues as consumable resources allows sites to specify various policies by adjusting the class initiator to node mapping. For example, a site running serial jobs may want to allow a particular 8-processor node to run any combination of batch and special jobs subject to the following constraints:

- Only 8 jobs of any type allowed simultaneously.
- No more than 4 special jobs allowed simultaneously.

To enable this policy, the site may set the node's [MAXJOB](#page-1178-0) policy to 8 and configure the node with 4 special class initiators and 8 batch class initiators.

In virtually all cases, jobs have a one-to-one correspondence between processors requested and class initiators required. However, this is not a requirement, and with special configuration, sites may choose to associate job tasks with arbitrary combinations of class initiator requirements.

In displaying class initiator status, Moab signifies the type and number of class initiators available using the format [<CLASSNAME>:<CLASSCOUNT>]. This is most commonly seen in the output of node status commands indicating the number of configured and available class initiators, or in job status commands when displaying class initiator requirements.

### <span id="page-206-0"></span>**Resource Manager (RM)**

While other systems may have more strict interpretations of a resource manager and its responsibilities, Moab's multi-resource manager support allows a much more liberal interpretation. In essence, any object that can provide environmental information and environmental control can be used as a resource manager, including sources of resource, workload, credential, or policy information such as scripts, peer services, databases, web services, hardware monitors, or even flats files. Likewise, Moab considers to be a resource manager any tool that provides control over the cluster environment whether that be a license manager, queue manager, checkpoint facility, provisioning manager, network manager, or storage manager.

Moab aggregates information from multiple unrelated sources into a larger more complete world view of the cluster that includes all the information and control found within a standard resource manager such as [TORQUE](#page-3309-0), including node, job, and queue management services. For more information, see the Resource Managers and [Interfaces](#page-743-0) overview.

#### **Arbitrary Resource**

Nodes can also be configured to support various arbitrary resources. Use the [NODECFG](#page-1178-0) parameter to specify information about such resources. For

example, you could configure a node to have *256 MB RAM, 4 processors, 1 GB Swap, and 2 tape drives*.

## <span id="page-207-0"></span>Scheduling Dictionary

<span id="page-207-1"></span>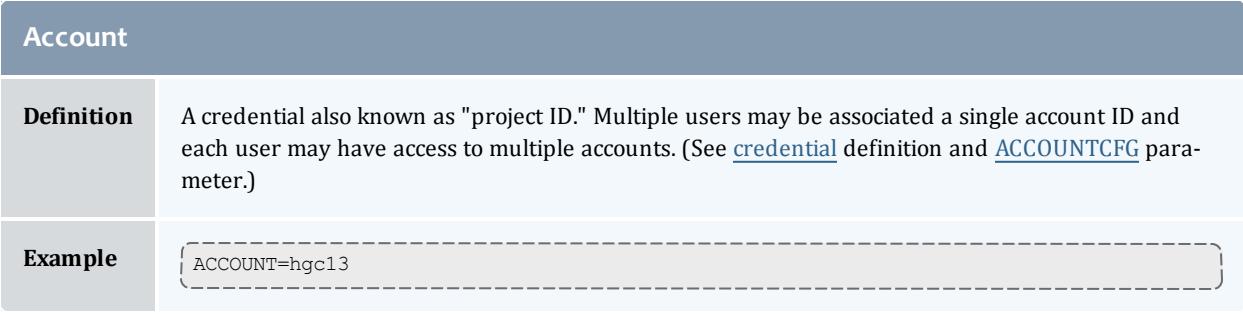

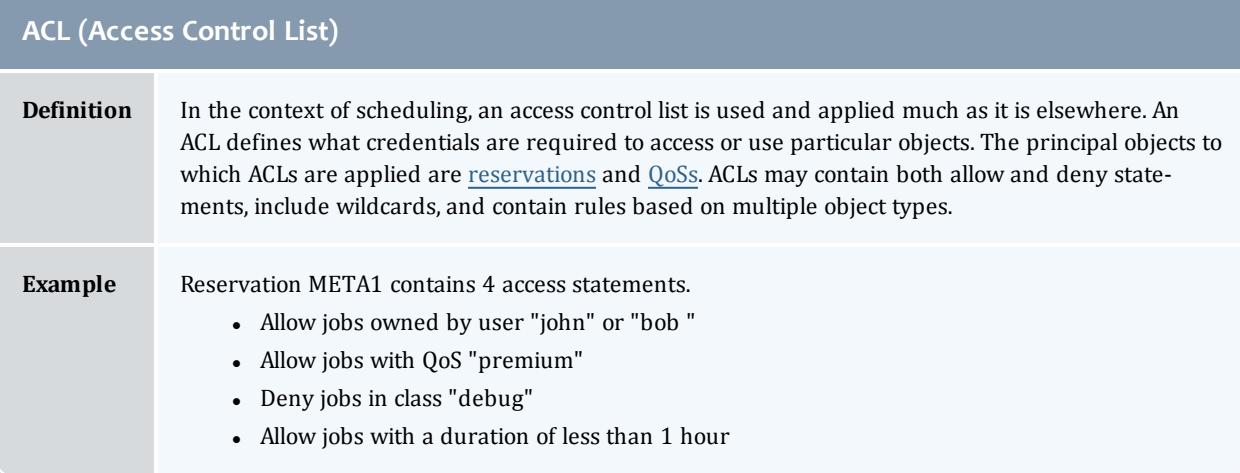

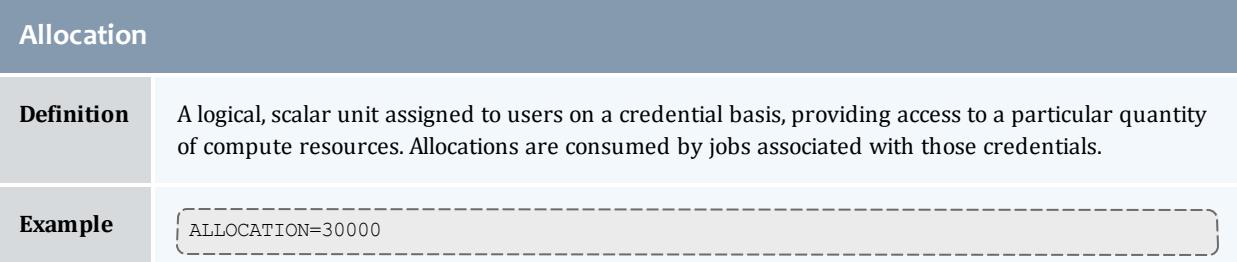

<span id="page-207-2"></span>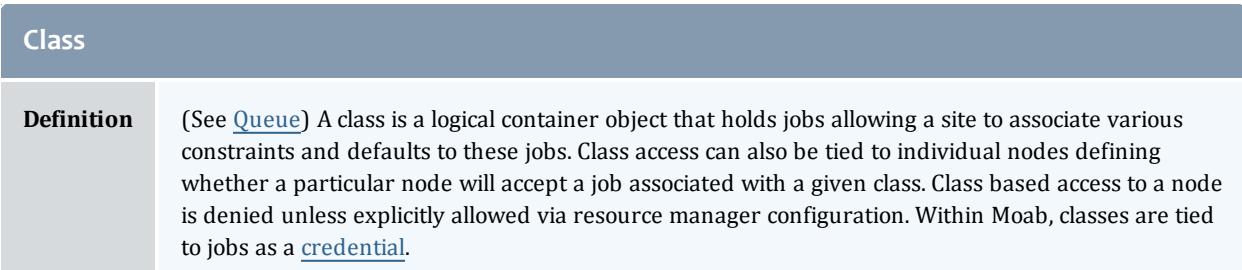

<span id="page-208-0"></span>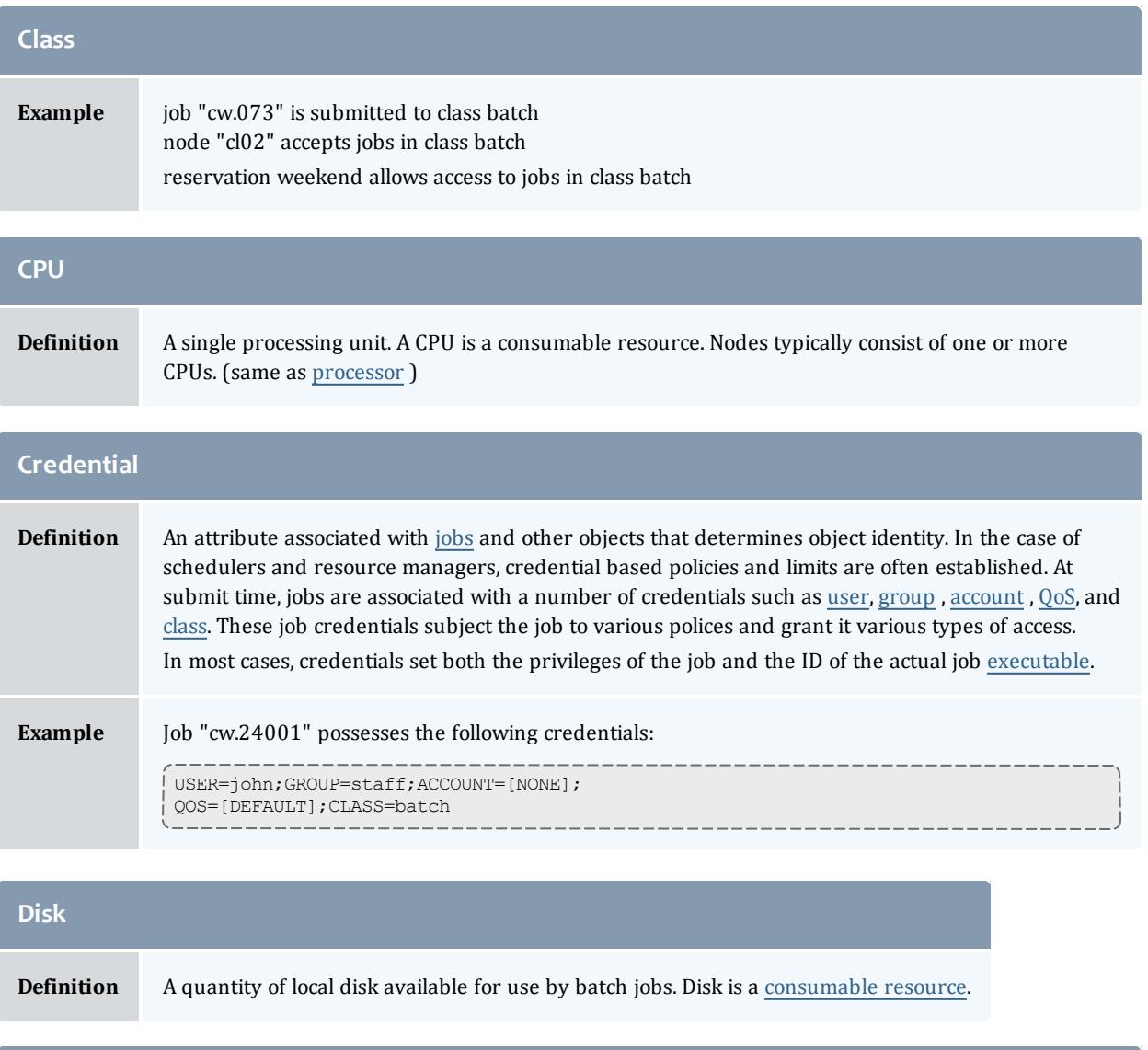

<span id="page-208-1"></span>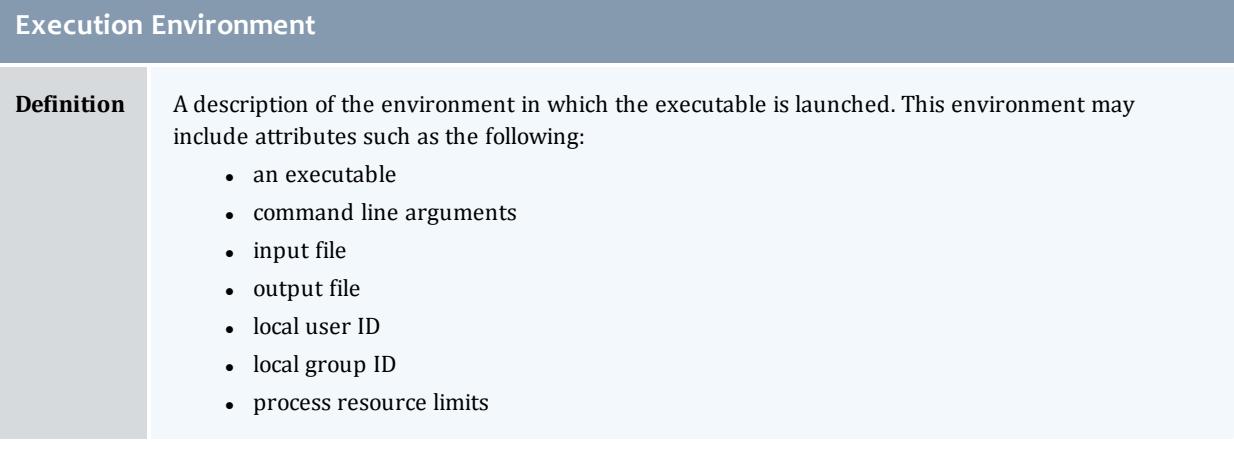

#### Moab Workload Manager

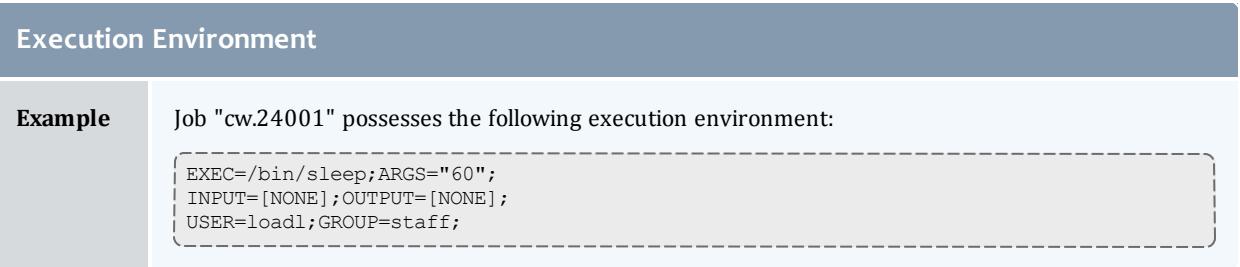

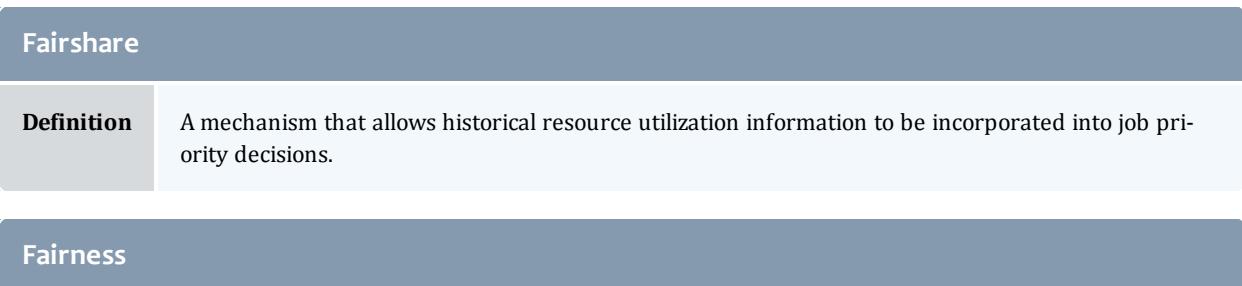

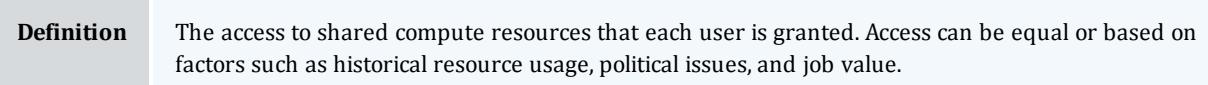

<span id="page-209-1"></span>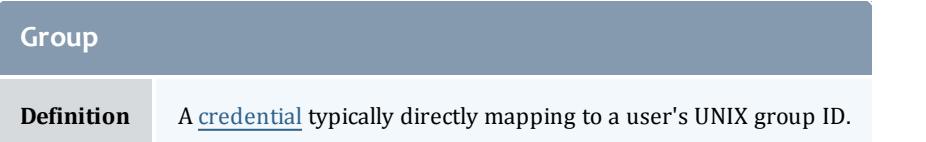

<span id="page-209-0"></span>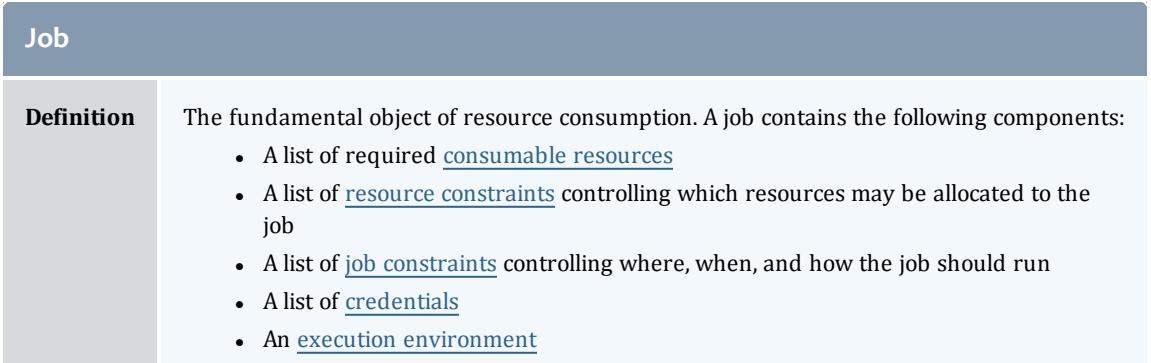

<span id="page-210-0"></span>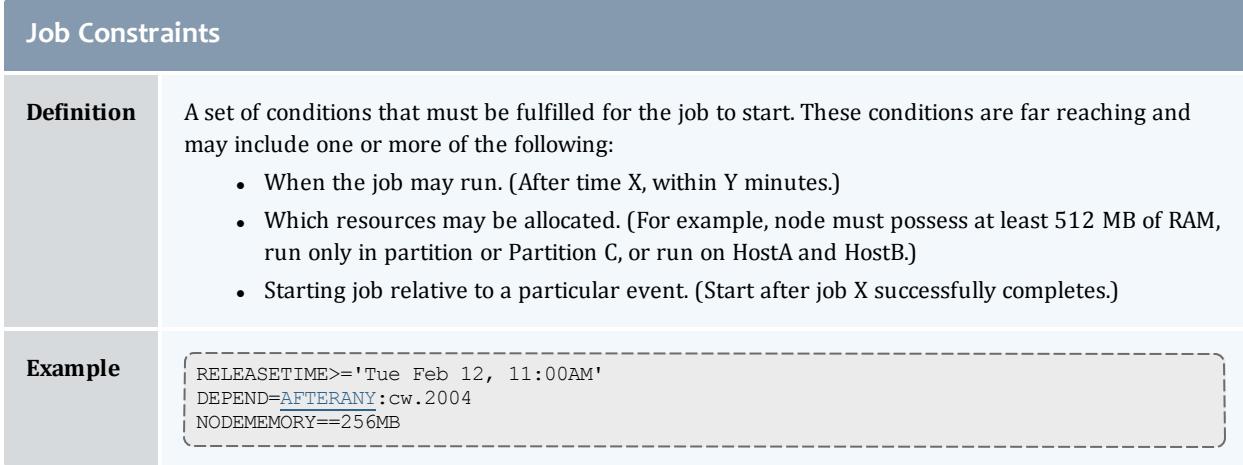

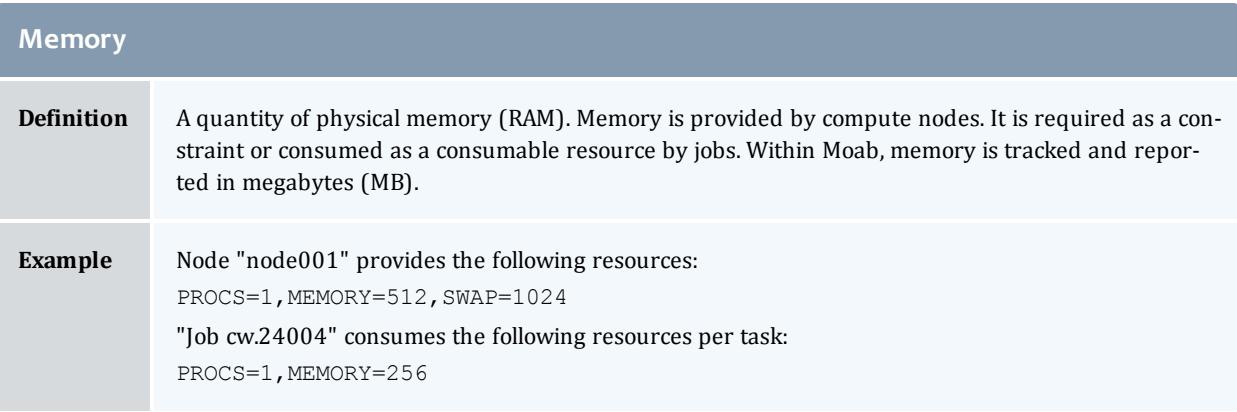

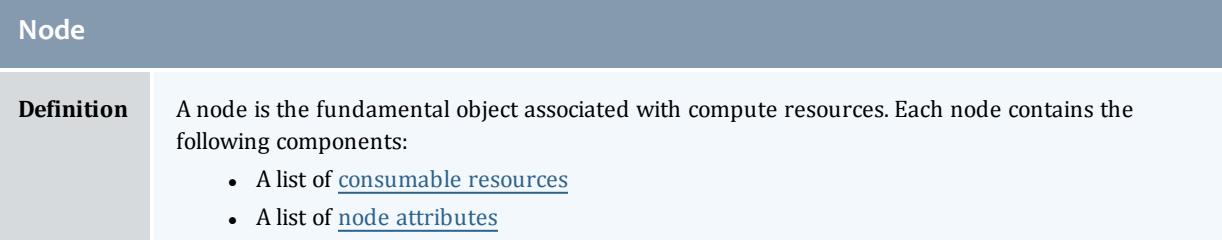

<span id="page-210-1"></span>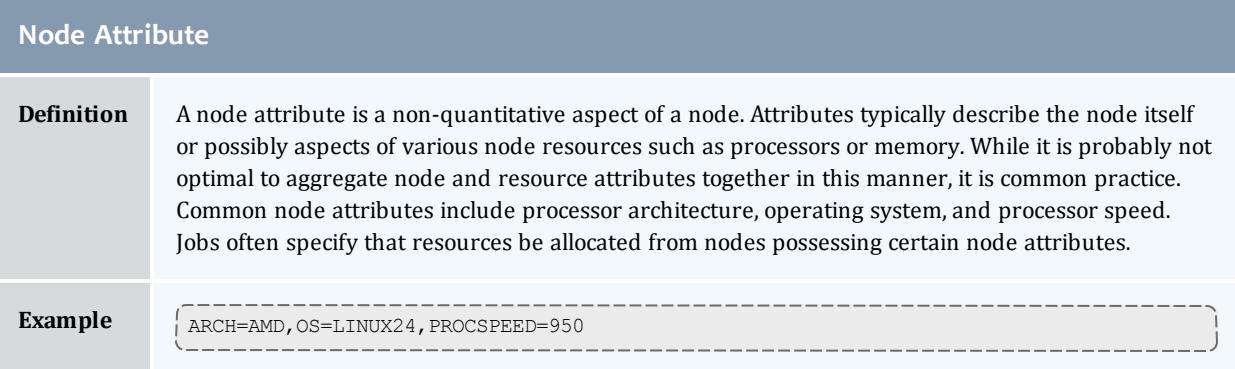

#### Moab Workload Manager

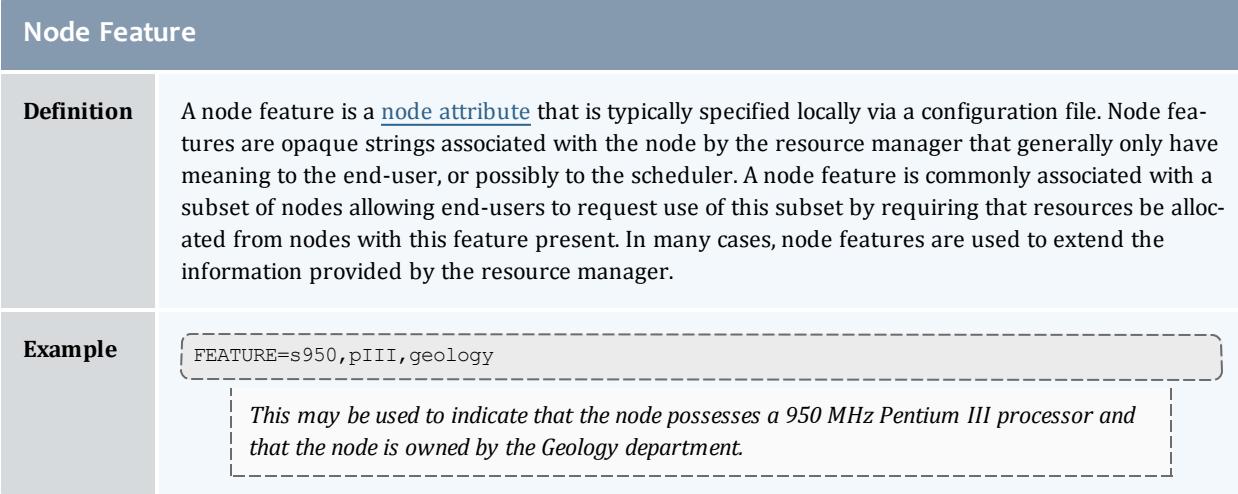

<span id="page-211-3"></span>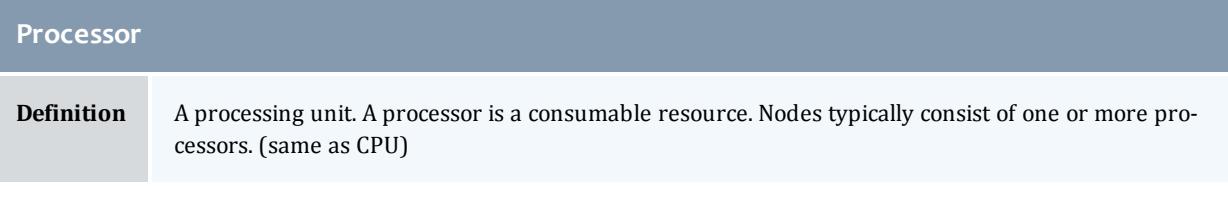

a sa kacamatan ing Kabupatèn Kabupatèn Kabupatèn Kabupatèn Kabupatèn Kabupatèn Kabupatèn Kabupatèn Kabupatèn K

<span id="page-211-1"></span>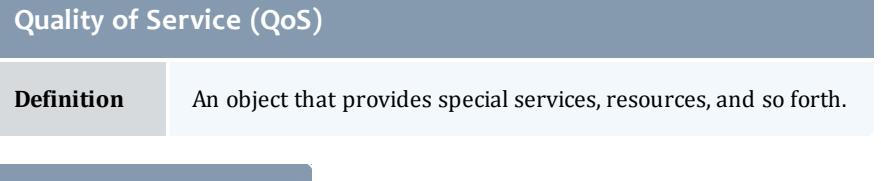

<span id="page-211-2"></span>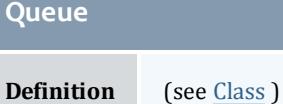

<span id="page-211-0"></span>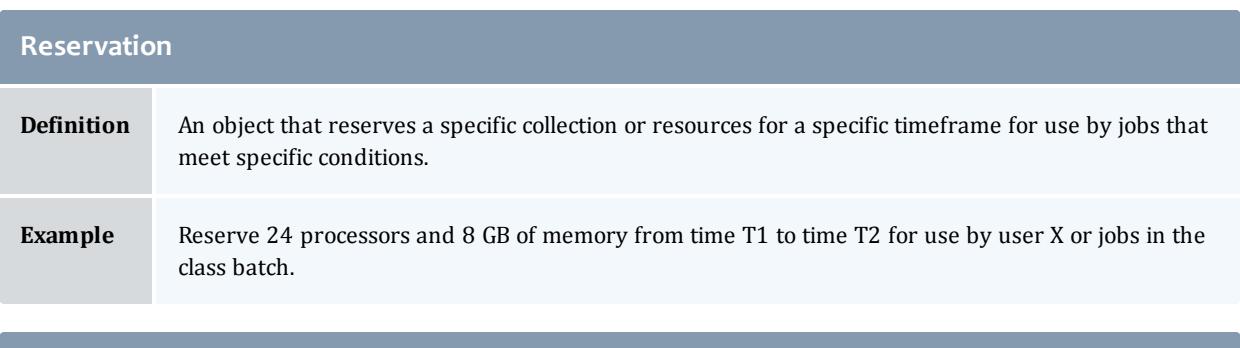

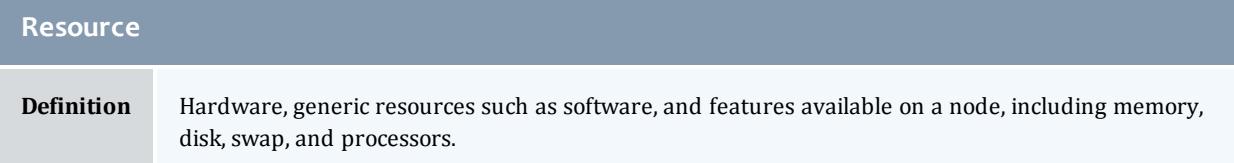

**Contract Contract Contract** 

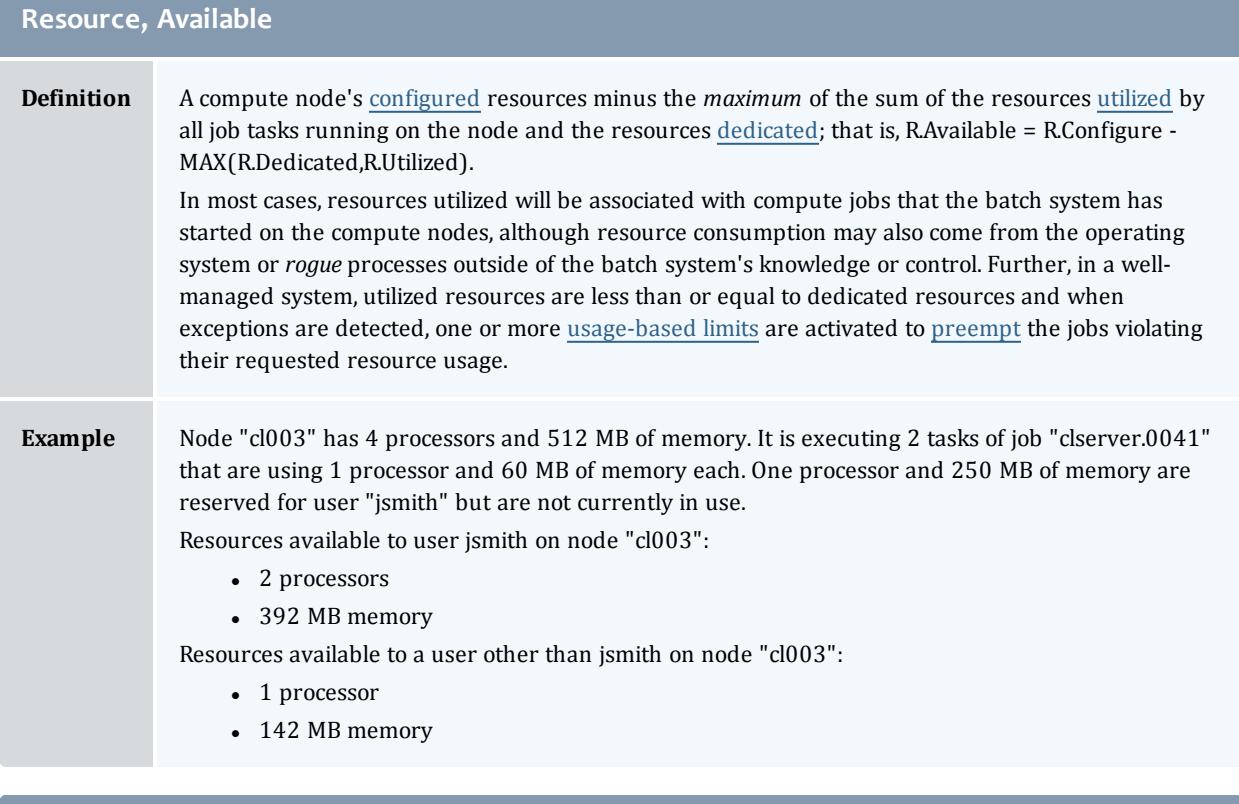

## <span id="page-212-0"></span>**Resource, Configured**

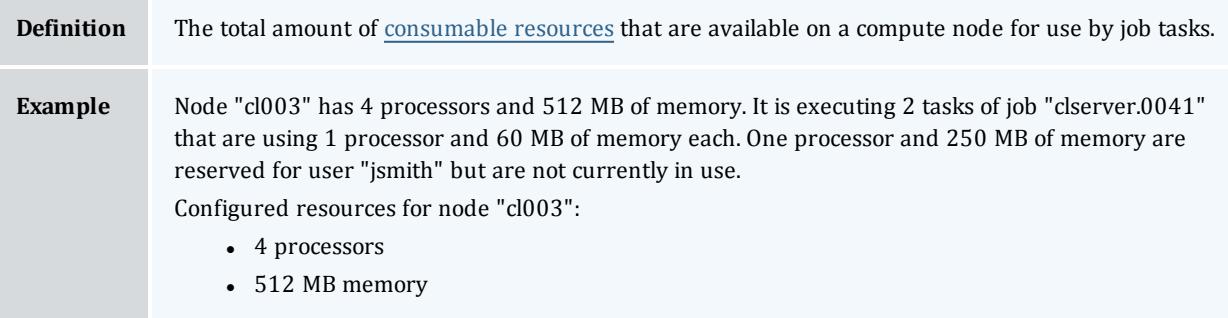

#### <span id="page-213-0"></span>**Resource, Consumable**

**Definition** Any object that can be used (that is, consumed and thus made unavailable to another job) by, or dedicated to a job is considered to be a resource. Common examples of resources are a node's physical memory or local disk. As these resources may be given to one job and thus become unavailable to another, they are considered to be consumable. Other aspects of a node, such as its operating system, are not considered to be consumable since its use by one job does not preclude its use by another. Note that some node objects, such as a network adapter, may be dedicated under some operating systems and resource managers and not under others. On systems where the network adapter cannot be dedicated and the network usage per job cannot be specified or tracked, network adapters are not considered to be resources, but rather attributes.

Nodes possess a specific quantity of consumable resources such as real memory, local disk, or processors. In a resource management system, the node manager may choose to report only those configured resources available to batch jobs. For example, a node may possess an 80-GB hard drive but may have only 20 GB dedicated to batch jobs. Consequently, the resource manager may report that the node has 20 GB of local disk available when idle. Jobs may explicitly request a certain quantity of consumable resources.

## <span id="page-213-1"></span>**Resource, Constraint Definition** A resource constraint imposes a rule on which resources can be used to match a resource request.

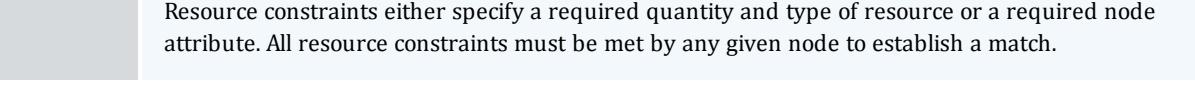

<span id="page-213-3"></span>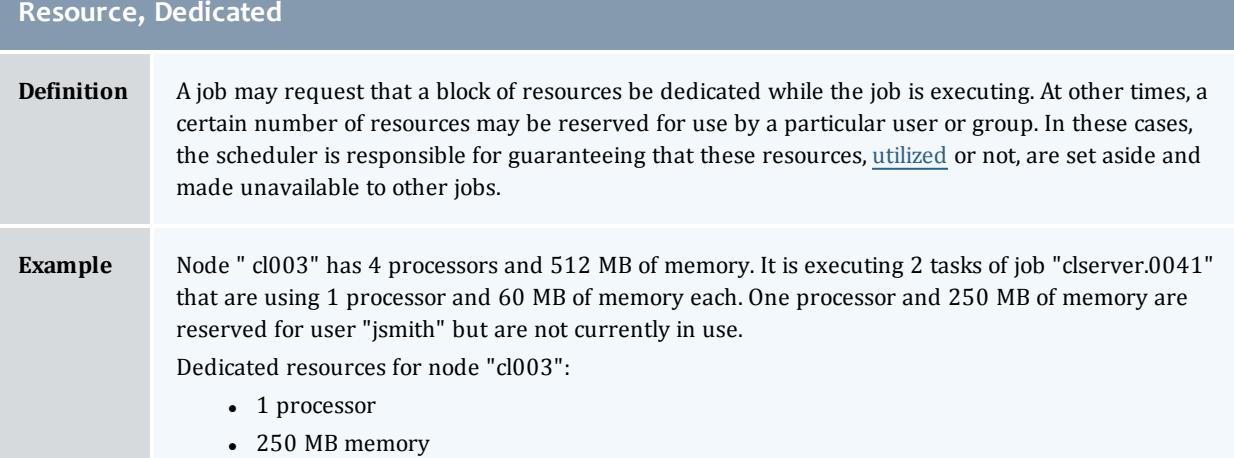

<span id="page-213-2"></span>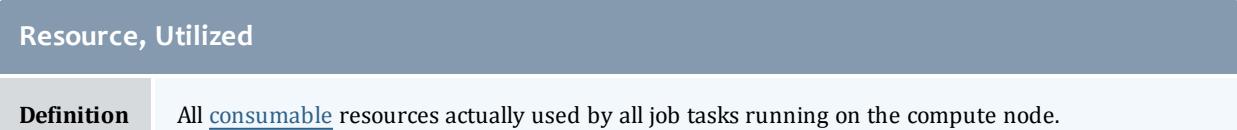

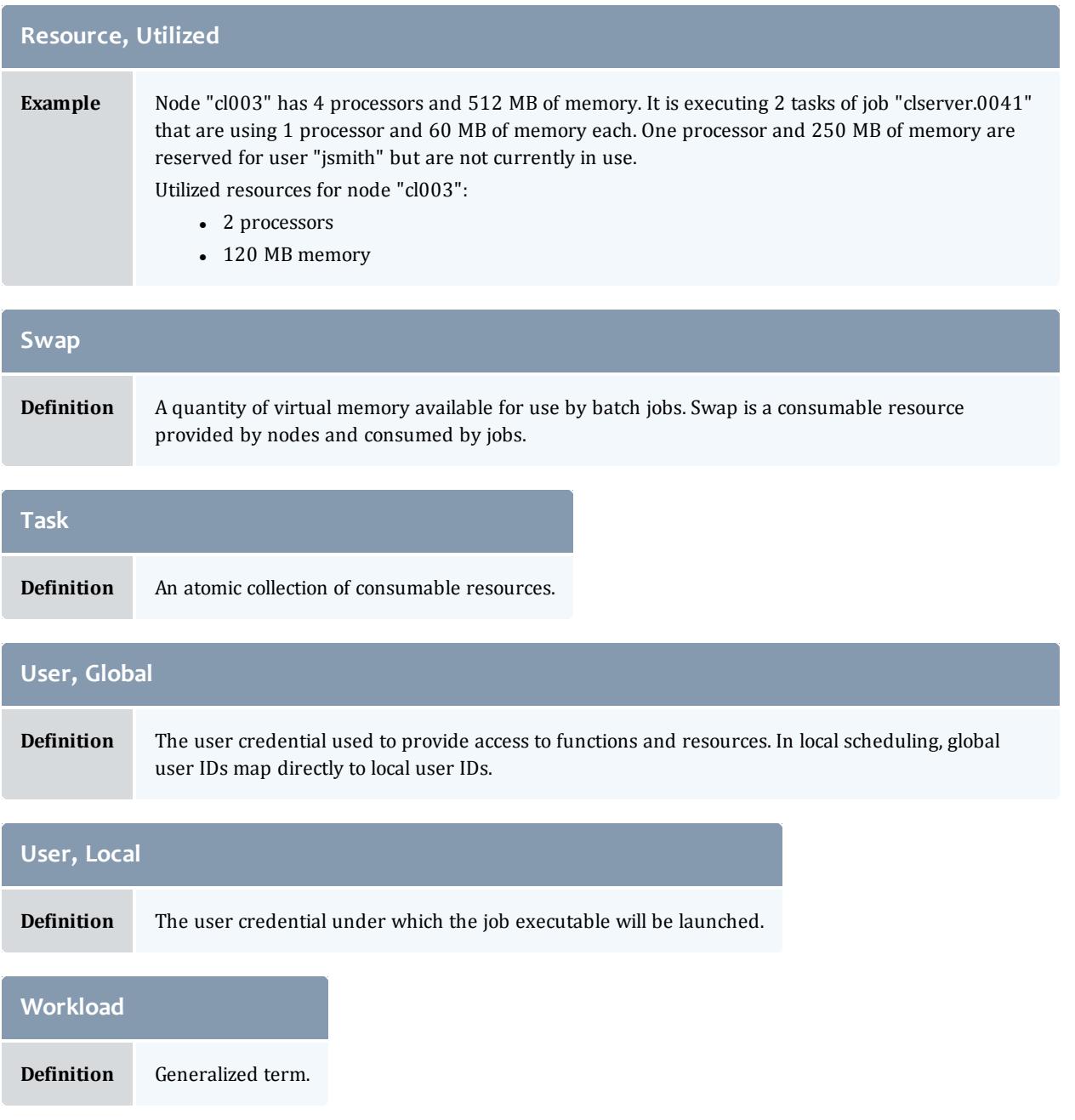

## <span id="page-214-0"></span>Scheduling Iterations and Job Flow

- [Scheduling](#page-215-0) Iterations
	- <sup>o</sup> Update State [Information](#page-215-1)
	- <sup>o</sup> Handle User [Requests](#page-215-2)
- <sup>o</sup> Perform Next [Scheduling](#page-215-3) Cycle
- [Detailed](#page-216-0) Job Flow
	- <sup>o</sup> [Determine](#page-216-1) Basic Job Feasibility
	- <sup>o</sup> [Prioritize](#page-216-2) Jobs
	- <sup>o</sup> Enforce [Configured](#page-216-3) Throttling Policies
	- <sup>o</sup> Determine Resource [Availability](#page-216-4)
	- <sup>o</sup> Allocate [Resources](#page-216-5) to Job
	- <sup>o</sup> [Launch](#page-217-1) Job

## <span id="page-215-0"></span>**Scheduling Iterations**

In any given scheduling iteration, many activities take place, examples of which are listed below:

- Refresh [reservations](#page-596-1)
- [Schedule](#page-596-1) reserved jobs
- [Schedule](#page-486-0) priority jobs
- $\bullet$  [Backfill](#page-662-0) jobs
- Update [statistics](#page-676-0)
- Update State [Information](#page-215-1)
- Handle User [Requests](#page-215-2)
- Perform Next [Scheduling](#page-215-3) Cycle

#### <span id="page-215-1"></span>**Update State Information**

Each iteration, the scheduler contacts the resource manager(s) and requests up-to-date information on compute resources, workload, and policy configuration. On most systems, these calls are to a centralized resource manager daemon that possesses all information. Jobs may be reported as being in any of the following states listed in the job [state](#page-201-0) table.

#### <span id="page-215-2"></span>**Handle User Requests**

User requests include any call requesting state information, configuration changes, or job or resource manipulation commands. These requests may come in the form of user client calls, peer daemon calls, or process signals.

#### <span id="page-215-3"></span>**Perform Next Scheduling Cycle**

Moab operates on a polling/event driven basis. When all scheduling activities complete, Moab processes user requests until a new resource manager event is received or an internal event is generated. Resource manager events include
activities such as a new job submission or completion of an active job, addition of new node resources, or changes in resource manager policies. Internal events include administrator [schedule](#page-370-0) requests, reservation activation/deactivation, or the expiration of the [RMPOLLINTERVAL](#page-1213-0) timer.

### **Detailed Job Flow**

#### **Determine Basic Job Feasibility**

The first step in scheduling is determining which jobs are feasible. This step eliminates jobs that have job holds in place, invalid job states (such as Completed, Not Queued, Deferred), or unsatisfied preconditions. Preconditions may include stage-in files or completion of preliminary job steps.

#### **Prioritize Jobs**

With a list of feasible jobs created, the next step involves [determining](#page-486-0) the [relative](#page-486-0) priority of all jobs within that list. A priority for each job is calculated based on job attributes such as job owner, job size, and length of time the job has been queued.

#### **Enforce Configured Throttling Policies**

Any configured [throttling](#page-526-0) policies are then applied constraining how many jobs, nodes, processors, and so forth are allowed on a per credential basis. Jobs that violate these policies are not considered for scheduling.

#### **Determine Resource Availability**

For each job, Moab attempts to locate the required compute resources needed by the job. For a match to be made, the node must possess all node attributes specified by the job and possess adequate available resources to meet the "TasksPerNode" job constraint. (Default "TasksPerNode" is 1.) Normally, Moab determines that a node has adequate resources if the resources are *neither utilized by nor dedicated to* another job using the calculation.

R.Available = R.Configured - MAX(R.Dedicated,R.Utilized).

The **[NODEAVAILABILITYPOLICY](#page-1176-0)** on page 1147 parameter can be modified to adjust this behavior.

#### **Allocate Resources to Job**

If adequate resources can be found for a job, the node [allocation](#page-504-0) policy is then applied to select the best set of resources. These allocation policies allow selection criteria such as speed of node, type of reservations, or excess node resources to be figured into the allocation decision to improve the performance of the job and maximize the freedom of the scheduler in making future scheduling decisions.

#### **Launch Job**

With the resources selected and task distribution mapped, the scheduler then contacts the resource manager and informs it where and how to launch the job. The resource manager then initiates the actual job executable.

## Configuring the Scheduler

- **[Adjusting](#page-218-0) Server Behavior** 
	- <sup>o</sup> [Logging](#page-218-1)
	- <sup>o</sup> [Checkpointing](#page-218-2)
	- <sup>o</sup> Client [Interface](#page-218-3)
	- <sup>o</sup> [Scheduler](#page-219-0) Mode
	- <sup>o</sup> **[Configuring](#page-219-1) a job ID offset** on page 190

Scheduler configuration is maintained using the flat text configuration file moab.cfg. All configuration file entries consist of simple **<PARAMETER>** *<VALUE>* pairs that are whitespace delimited. Parameter names are not case sensitive but *<VALUE>* settings are. Some parameters are array values and should be specified as **<PARAMETER>***[<INDEX>]* (Example: **QOSCFG***[hiprio]* **PRIORITY**=*1000*); the *<VALUE>* settings may be integers, floats, strings, or arrays of these. Some parameters can be specified as arrays wherein index values can be numeric or alphanumeric strings. If no array index is specified for an array parameter, an index of zero (0) is assumed. The example below includes both array based and non-array based parameters:

SCHEDCFG[cluster2] SERVER=head.c2.org MODE=NORMAL LOGLEVEL 6 LOGDIR /var/tmp/moablog

See the [parameters](#page-1098-0) documentation for information on specific parameters.

The  ${mod}$ ,  $cf$ q file is read when Moab is started up or recycled. Also, the [mschedctl](#page-370-0) -m command can be used to reconfigure the scheduler at any time, updating some or all of the configurable parameters dynamically. This command can be used to modify parameters either permanently or temporarily. For example, the command mschedctl -m LOGLEVEL 3will temporarily adjust the scheduler log level. When the scheduler restarts, the log level restores to the value stored in the Moab configuration files. To adjust a parameter permanently, the option --flags=persistent should be set.

At any time, the current server parameter settings may be viewed using the [mschedctl](#page-370-0) -l command.

## <span id="page-218-0"></span>**Adjusting Server Behavior**

Most aspects of Moab behavior are configurable. This includes both scheduling policy behavior and daemon behavior. In terms of configuring server behavior, the following realms are most commonly modified.

## <span id="page-218-1"></span>**Logging**

Moab provides extensive and highly configurable logging facilities controlled by parameters.

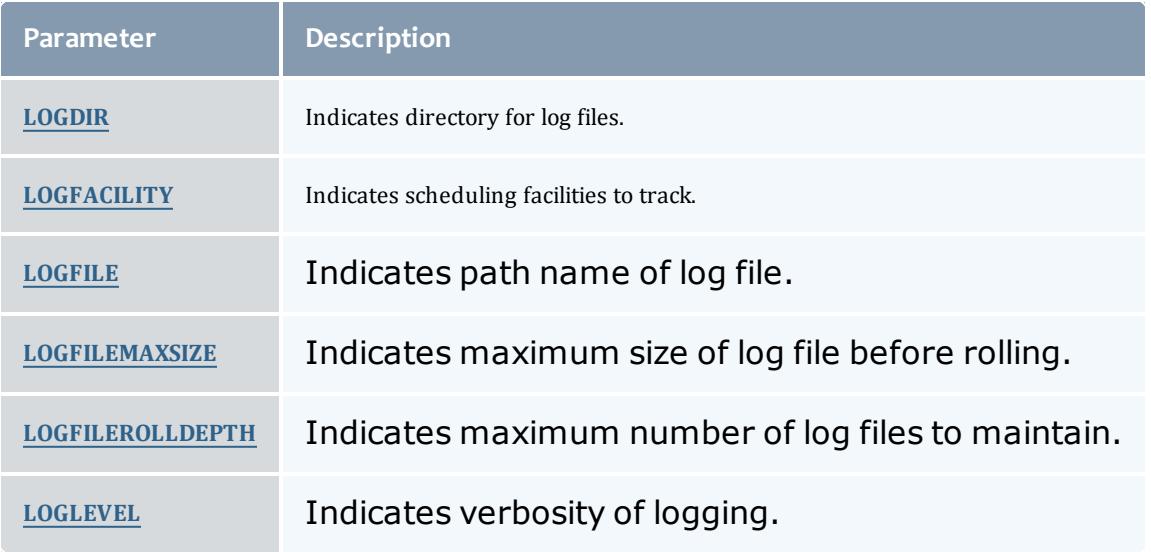

## <span id="page-218-2"></span>**Checkpointing**

Moab checkpoints its internal state. The checkpoint file records statistics and attributes for jobs, nodes, reservations, users, groups, classes, and almost every other scheduling object.

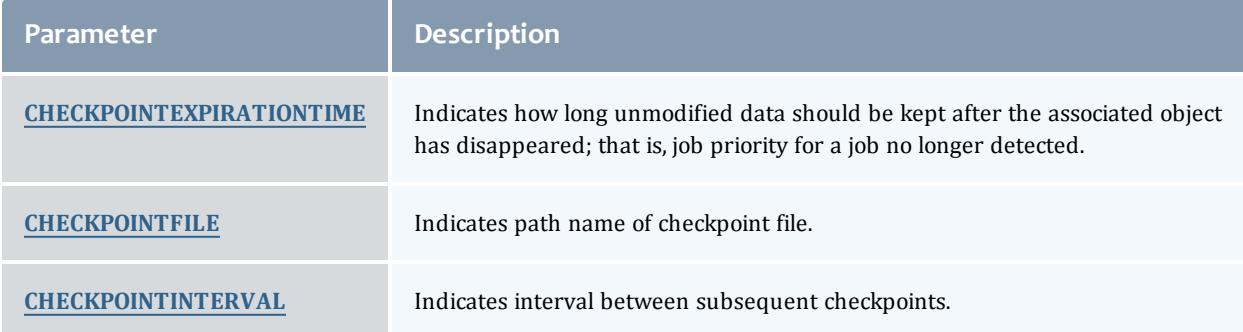

## <span id="page-218-3"></span>**Client Interface**

The Client interface is configured using the [SCHEDCFG](#page-1216-0) parameter. Most commonly, the attributes **SERVER** and **PORT** must be set to point client

commands to the appropriate Moab server. Other parameters such as [CLIENTTIMEOUT](#page-1114-0) may also be set.

#### <span id="page-219-0"></span>**Scheduler Mode**

The scheduler mode of operation is controlled by setting the **MODE** attribute of the [SCHEDCFG](#page-1216-0) parameter. The following modes are allowed:

<span id="page-219-3"></span><span id="page-219-2"></span>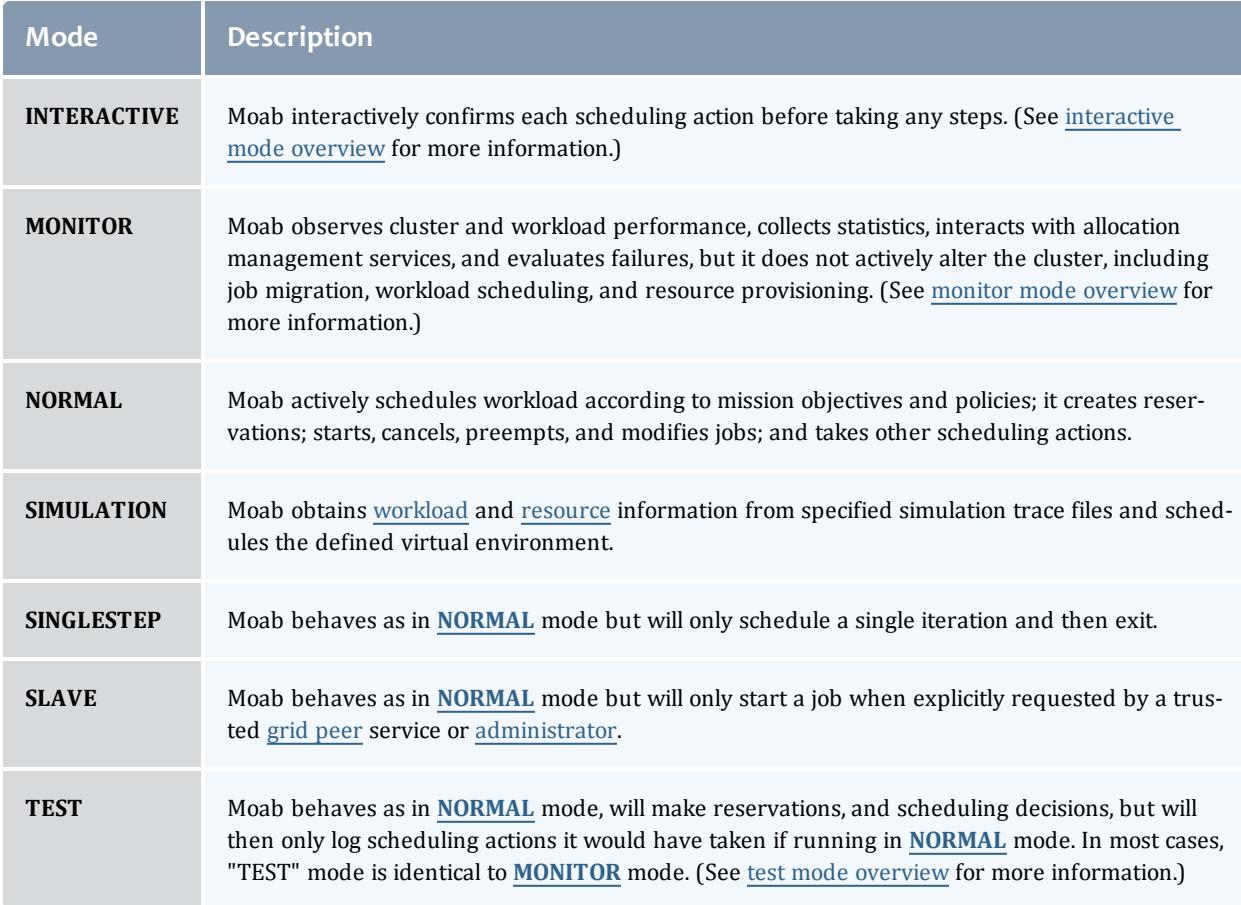

#### <span id="page-219-1"></span>**Configuring a job ID offset**

Moab assigns job IDs as integers in numeric order as jobs are submitted, starting with 1. In some situations, you might want to offset the integer at which Moab starts to assign job IDs in your system.

This example describes how you would offset the job IDs in a compound system consisting of Site A, Site B, and Site C, each of which runs its own instance of Moab. Users belonging to any of the sites can submit jobs to their own site and to the other two. To simplify aggregation of usage records from the three sites, offset the job IDs for Site B to a starting value higher than the expected total lifetime value for the system; in this example, to *20000000*. Likewise, set Site C to 20,000,000 more, or *40000000*. To do so, set the **MINJOBID** attribute of **SCHEDCFG** in each system's moab.cfg to the offset value. To ensure that Moab will never use the same job ID for two different sites, also set **MAXJOBID**. If the Moab job naming process ever reaches the **MAXJOBID**, it will start over again with the **MINJOBID**.

SCHEDCFG[moab] SERVER=moab\_siteA:4244 MAXJOBID=19999999

SCHEDCFG[moab] SERVER=moab\_siteB:4344 MINJOBID=20000000 MAXJOBID=39999999

SCHEDCFG[moab] SERVER=moab\_siteC:4444 MINJOBID=40000000 MAXJOBID=59999999

When users submit jobs to Moab using **[msub](#page-393-0)** on page 364, Moab selects the job ID in numeric order, starting with 1 in Site A, 20000000 in Site B, and 40000000 in Site C.

If the compound system in this example uses TORQUE as its resource manager and users submit jobs directly to TORQUE using qsub, TORQUE assigns the job ID instead of Moab. In this case, you should also offset the TORQUE job IDs by setting the **[next\\_job\\_number](#page-3564-0)** on page 3535 server parameter of Site B and Site C to *20000000* and *40000000*, respectively.

```
$user qmgr "set server next_job_number=20000000"
```

```
$user qmgr "set server next_job_number=40000000"
```
**T** TORQUE job ID limits will allow you to use the 20,000,000 offset scheme for up to 4 sites.

#### Related Topics

Initial [Configuration](#page-196-0) Adding [#INCLUDE](#page-1148-0) files to moab.cfg

## Credential Overview

Moab supports the concept of credentials, which provide a means of attributing policy and resource access to entities such as users and groups. These credentials allow specification of job ownership, tracking of resource usage, enforcement of policies, and many other features. There are five types of credentials [-user,](#page-226-0) [group,](#page-226-1) [account,](#page-227-0) [class,](#page-227-1) and [QoS](#page-247-0). While the credentials have many similarities, each plays a slightly different role.

- General [Credential](#page-221-0) Attributes
- User [Credential](#page-226-0)
- Group [Credential](#page-226-1)
- Account (or Project) [Credential](#page-227-0)
- Class (or Queue) [Credential](#page-227-1)
- **.** QoS [Credential](#page-247-0)

## <span id="page-221-0"></span>**General Credential Attributes**

Internally, credentials are maintained as objects. Credentials can be created, destroyed, queried, and modified. They are associated with jobs and requests providing access and privileges. Each credential type has the following attributes:

- Priority [Settings](#page-243-0)
- [Usage](#page-221-1) Limits
- Service [Targets](#page-222-0)
- [Credential](#page-222-1) and Partition Access
- [Statistics](#page-224-0)
- Credential Defaults, State and [Configuration](#page-224-1) Information

All credentials represent a form of identity, and when applied to a job, express ownership. Consequently, jobs are subject to policies and limits associated with their owners.

#### **Credential Priority Settings**

Each credential may be assigned a priority using the **PRIORITY** attribute. This priority affects a job's total credential priority factor as described in the [Priority](#page-488-0) [Factors](#page-488-0) section. In addition, each credential may also specify priority weight offsets, which adjust priority weights that apply to associated jobs. These priority weight offsets include **[FSWEIGHT](#page-492-0)** (See [Priority-Based](#page-553-0) Fairshare for more information.), [QTWEIGHT,](#page-494-0) and [XFWEIGHT](#page-495-0).

For example:

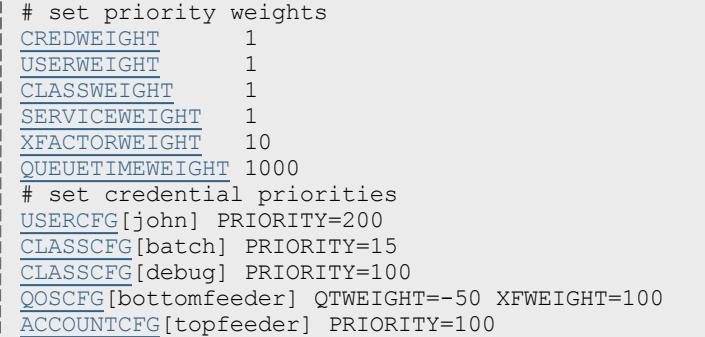

## <span id="page-221-1"></span>**Credential Usage Limits**

Usage limits constrain which jobs may run, which jobs may be considered for scheduling, and what quantity of resources each individual job may consume.

With usage limits, policies such as [MAXJOB,](#page-528-0) [MAXNODE](#page-528-1), and [MAXMEM](#page-528-2) may be enforced against both idle and active jobs. Limits may be applied in any combination as shown in the example below where usage limits include 32 active processors per group and 12 active jobs for user *john*. For a job to run, it must satisfy the most limiting policies of all associated credentials. The [Throttling](#page-526-0) Policy section documents credential usage limits in detail.

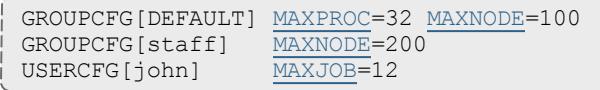

#### <span id="page-222-0"></span>**Service Targets**

Credential service targets allow jobs to obtain special treatment to meet usage or response time based metrics. Additional information about service targets can be found in the [Fairshare](#page-209-0) section.

#### <span id="page-222-1"></span>**Credential and Partition Access**

Access to partitions and to other credentials may be specified on a per credential basis with credential [access](#page-222-2) lists, default [credentials](#page-222-3), and credential [membership](#page-223-0) lists.

#### <span id="page-222-2"></span>*Credential Access Lists*

You can use the **ALIST**, **PLIST**, and **QLIST** attributes (shown in the following table) to specify the list of credentials or partitions that a given credential may access.

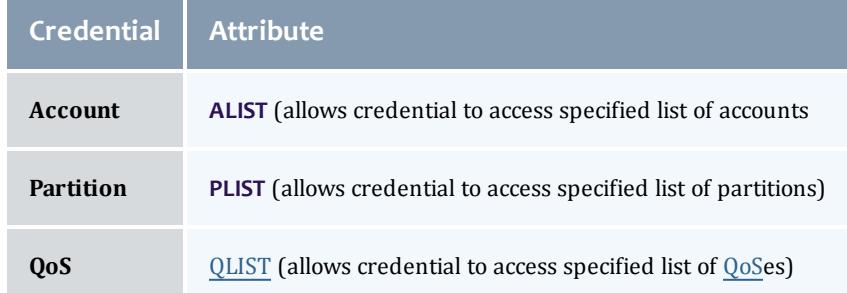

#### *Example 3-1:*

```
USERCFG[bob] ALIST=jupiter,quantum
USERCFG[steve] ALIST=quantum
```
**D** Account-based access lists are only enforced if using an [accounting](#page-560-0) [manager](#page-560-0) or if the [ENFORCEACCOUNTACCESS](#page-1129-0) parameter is set to "TRUE."

#### <span id="page-222-3"></span>*Assigning Default Credentials*

Use the **\*DEF** attribute (shown in the following table) to specify the default credential or partition for a particular credential.

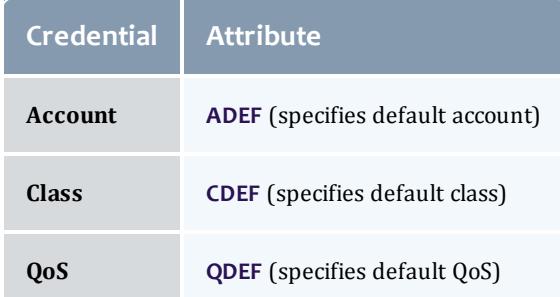

*Example 3-2:*

```
# user bob can access accounts a2, a3, and a6. If no account is explicitly requested,
# his job will be assigned to account a3
USERCFG[bob] ALIST=a2,a3,a6 ADEF=a3
# user steve can access accounts a14, a7, a2, a6, and a1. If no account is explicitly
# requested, his job will be assigned to account a2
USERCFG[steve] ALIST=a14,a7,a2,a6,a1 ADEF=a2
```
#### <span id="page-223-0"></span>*Specifying Credential Membership Lists*

As an alternate to specifying access lists, administrators may also specify membership lists. This allows a credential to specify who can access it rather than allowing each credential to specify which credentials it can access. Membership lists are controlled using the **MEMBERULIST**, **EXCLUDEUSERLIST** and **REQUIREDUSERLIST** attributes, shown in the following table:

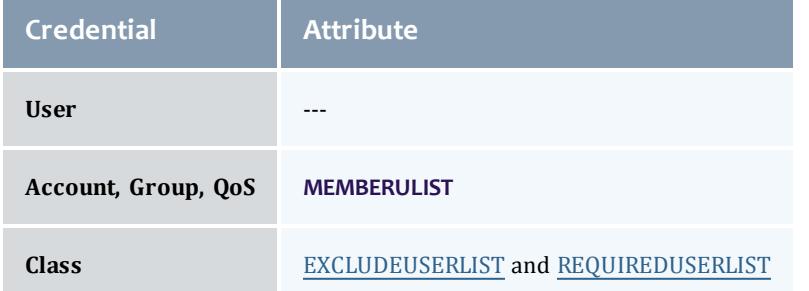

#### *Example 3-3:*

```
# account omega3 can only be accessed by users johnh, stevek, jenp
ACCOUNTCFG[omega3] MEMBERULIST=johnh, stevek, jenp
```
#### *Example 3-4: Controlling Partition Access on a Per User Basis*

A site may specify the user john may access partitions atlas, pluto, and zeus and will default to partition pluto. To do this, include the following line in the configuration file:

USERCFG[john] PLIST=atlas,pluto,zeus

*Example 3-5: Controlling QoS Access on a Per Group Basis*

A site may also choose to allow everyone in the group staff to access QoS standard and special with a default QoS of standard. To do this, include the following line in the configuration file:

GROUPCFG[staff] [QLIST=](#page-659-0)standard, special QDEF=standard

*Example 3-6: Controlling Resource Access on a Per Account Basis*

An organization wants to allow everyone in the account  $\circ$ mega3 to access nodes 20 through 24. To do this, include the following in the configuration file:

ACCOUNTCFG[omega3] MEMBERULIST=johnh, stevek, jenp [SRCFG\[](#page-1223-0)omega3] HOSTLIST=r:20-24 ACCOUNTLIST=omega3

#### <span id="page-224-0"></span>**Credential Statistics**

Full statistics are maintained for each credential instance. These statistics record current and historical resource usage, level of service delivered, accuracy of requests, and many other aspects of workload. Note, though, that you must explicitly enable credential statistics as they are not tracked by default. You can enable credential statistics by including the following in the configuration file:

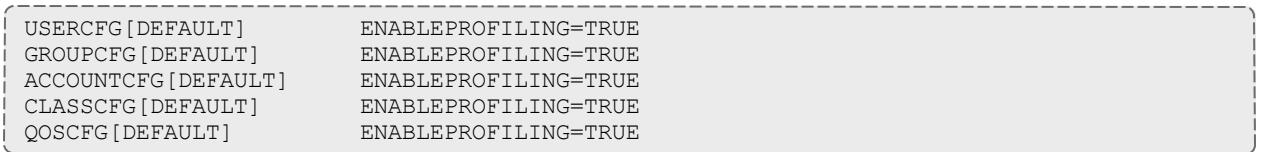

#### <span id="page-224-1"></span>**Job Defaults, Credential State, and General Configuration**

Credentials may apply defaults and force job configuration settings via the following parameters:

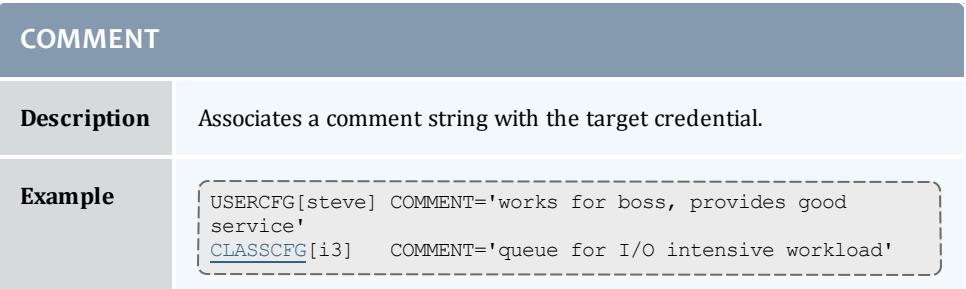

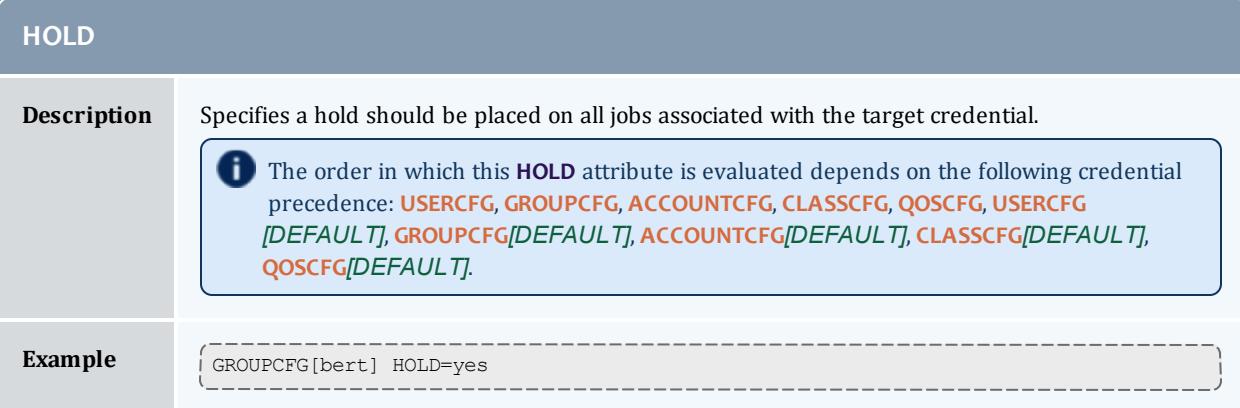

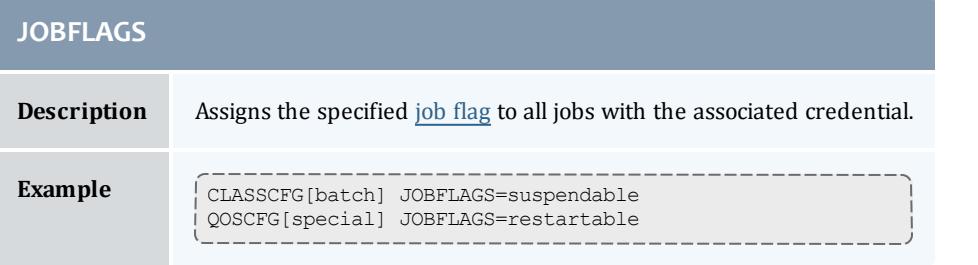

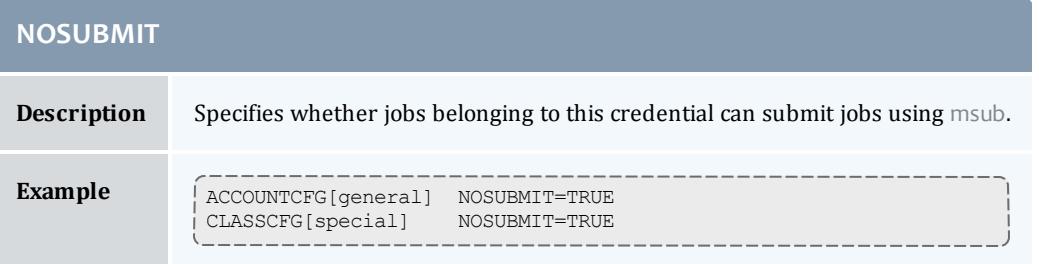

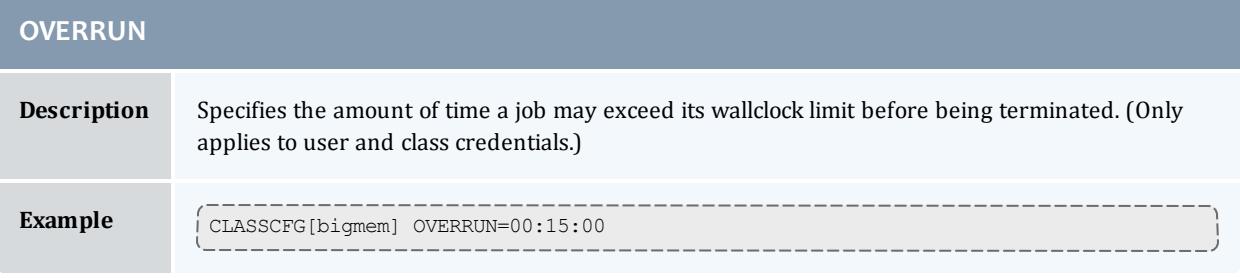

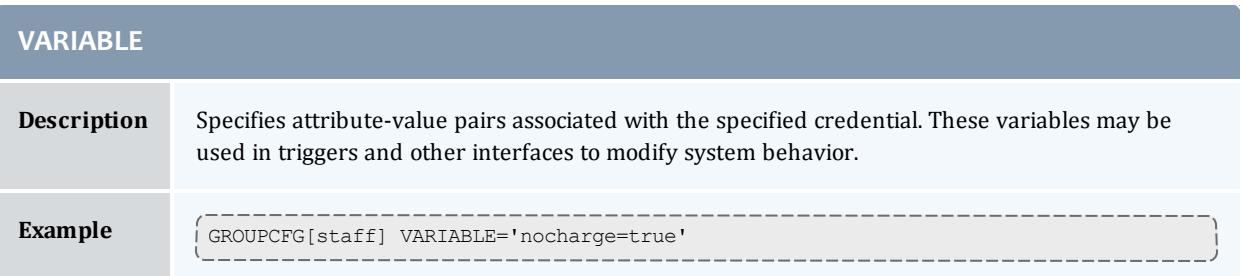

Credentials may carry additional configuration information. They may specify that detailed statistical profiling should occur, that submitted jobs should be held, or that corresponding jobs should be marked as preemptible.

## <span id="page-226-0"></span>**User Credential**

The user credential is the fundamental credential within a workload manager; each job requires an association with exactly one user. In fact, the user credential is the only required credential in Moab; all others are optional. In most cases, the job's user credential is configured within or managed by the operating system itself, although Moab may be configured to obtain this information from an independent security and identity management service.

As the fundamental credential, the user credential has a number of unique attributes.

- [Role](#page-226-2)
- Email [Address](#page-226-3)
- **.** [Disable](#page-226-4) Moab User Email

#### <span id="page-226-2"></span>**Role**

Moab supports role-based authorization, mapping particular roles to collections of specific users. See the [Security](#page-1395-0) section for more information.

#### <span id="page-226-3"></span>**Email Address**

Facilities exist to allow user notification in the event of job or system failures or under other general conditions. This attribute allows these notifications to be mailed directly to the target user.

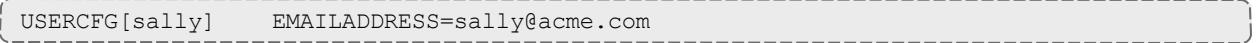

## <span id="page-226-4"></span>**Disable Moab User Email**

You can disable Moab email notifications for a specific user.

USERCFG[john] NOEMAIL=TRUE

## <span id="page-226-1"></span>**Group Credential**

The group credential represents an aggregation of users. User-to-group mappings are often specified by the operating system or resource manager and typically map to a user's UNIX group ID. However, user-to-group mappings may also be provided by a security and identity management service, or you can specify such directly within Moab.

With many resource managers such as TORQUE, PBSPro, and LSF, the group associated with a job is either the user's active primary group as specified

within the operating system or a group that is explicitly requested at job submission time. When a secondary group is requested, the user's default group and associated policies are not taken into account. Also note that a job may only run under one group. If more constraining policies are required for these systems, an alternate aggregation scheme such as the use of [Account](#page-227-0) or [QOS](#page-651-0) credentials is recommended.

To submit a job as a secondary group, refer to your local resource manager's job submission options. For TORQUE users, see the group  $list = q list$ option of the [qsub](#page-3538-0) -W command.

## <span id="page-227-0"></span>**Account Credential**

The account credential is also referred to as the project. This credential is generally associated with a group of users along the lines of a particular project for accounting and billing purposes. User-to-accounting mapping may be obtained from a resource manager or [accounting](#page-560-0) manager, or you can configure it directly within Moab. Access to an account can be controlled via the **ALIST** and **ADEF** credential attributes specified via the Identity [Manager](#page-950-0) or the moab.cfg file.

The MANAGERS attribute (applicable only to the account and [class](#page-240-0) credentials) allows an administrator to assign a user the ability to manage jobs inside the credential, as if the user is the job owner.

*Example 3-7: MANAGERS Attribute*

ACCOUNTCFG[general] MANAGERS=ops ACCOUNTCFG[special] MANAGERS=stevep

If a user is able to access more than one account, the desired account can be specified at job submission time using the resource-manager specific attribute. For example, with [TORQUE](#page-3309-0) this is accomplished using the [-A](#page-3529-0) argument to the qsub command.

*Example 3-8: Enforcing Account Usage*

Job-to-account mapping can be enforced using the **ALIST** attribute and the [ENFORCEACCOUNTACCESS](#page-1129-0) parameter.

```
USERCFG[john] ALIST=proj1,proj3
USERCFG[steve] ALIST=proj2,proj3,proj4
USERCFG[brad] ALIST=proj1
USERCFG[DEFAULT] ALIST=proj2
ENFORCEACCOUNTACCESS TRUE
...
```
<span id="page-227-1"></span>

**Class Credential**

- Class Job [Defaults](#page-228-0)
- Per Job [Min/Max](#page-229-0) Limits
- [Resource](#page-230-0) Access
- Class [Membership](#page-230-1) Constraints
- Attributes Enabling Class Access to Other [Credentials](#page-231-0)
- Special Class [Attributes](#page-231-1) (such as Managers and Job Prologs)
- Setting Default [Classes](#page-233-0)
- [Creating](#page-233-1) a Remap Class
- Class Attribute [Overview](#page-235-0)
- **.** Enabling Queue Complex [Functionality](#page-246-0)

The concept of the class credential is derived from the resource manager class or queue object. Classes differ from other credentials in that they more directly impact job attributes. In standard HPC usage, a user submits a job to a class and this class imposes a number of factors on the job. The attributes of a class may be specified within the resource manager or directly within Moab. Class attributes include the following:

- Job [Defaults](#page-228-0)
- Per Job [Min/Max](#page-229-0) Limits
- Resource Access [Constraints](#page-230-0)
- Class [Membership](#page-230-1) Constraints
- Attributes Enabling Class Access to Other [Credentials](#page-231-0)
- Special Class [Attributes](#page-231-1)

**D** When using [SLURM](#page-1411-0), Moab classes have a one-to-one relationship with SLURM partitions of the same name.

**O** For all classes configured in Moab, a resource manager queue with the same name should be created.

When TORQUE reports a new queue to Moab a class of the same name is automatically applied to all nodes.

## <span id="page-228-0"></span>**Class Job Defaults**

Classes can be assigned to a default job [template](#page-1018-0) that can apply values to job attributes not explicitly specified by the submitter. Additionally, you can specify shortcut attributes from the table that follows:

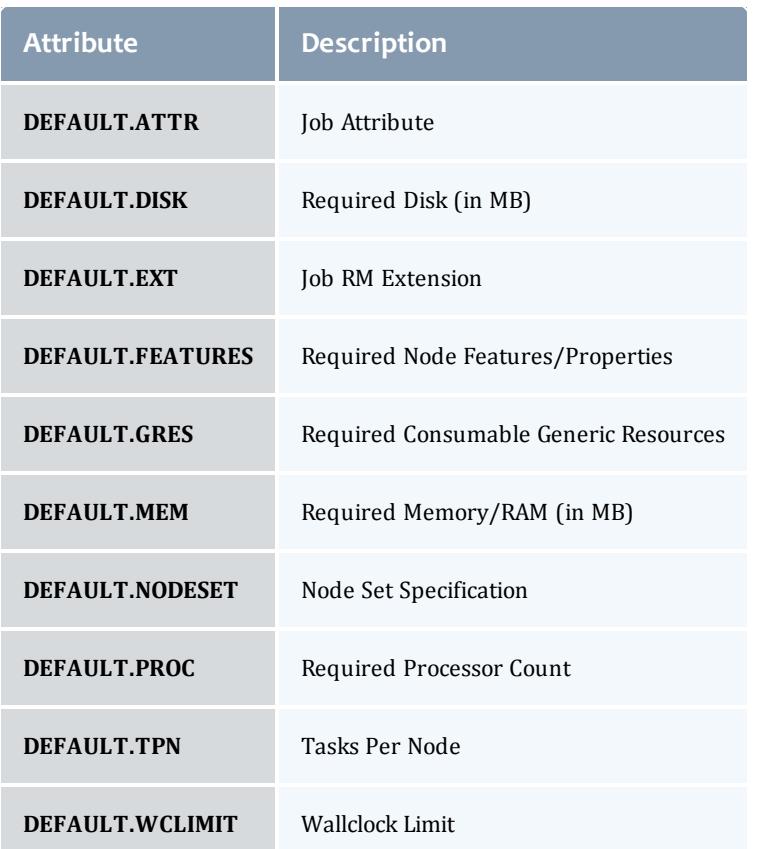

Defaults set in a class/queue of the resource manager will override the default values of the corresponding class/queue specified in Moab.

[RESOURCELIMITPOLICY](#page-1210-0) must be configured in order for the **CLASSCFG** limits to take effect.

#### *Example 3-9:*

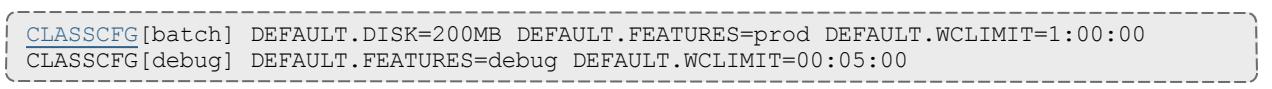

#### <span id="page-229-0"></span>**Per Job Min/Max Limits**

Classes can be assigned a minimum and a maximum job [template](#page-1018-0) that constrains resource requests. Jobs submitted to a particular queue must meet the resource request constraints of these templates. If a job submission exceeds these limits, the entire job submission fails.

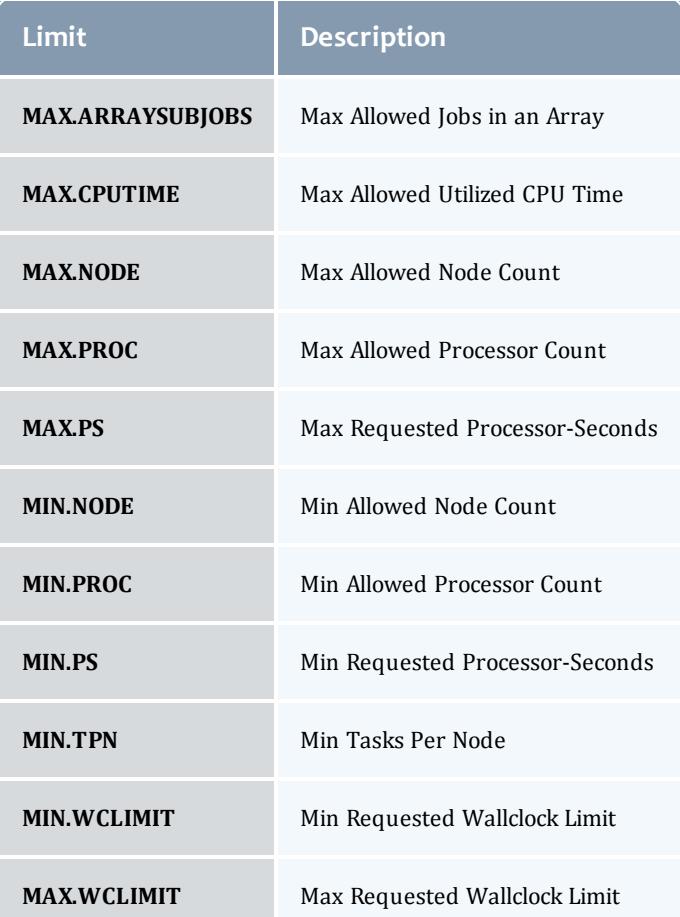

The parameters listed in the preceding table are for classes and PARCFG only, not users, accounts, groups or QoSes, and they function on a per-job basis. The **MAX.\*** and **MIN.\*** parameters are different from the **MAXJOB**, **MAXNODE**, and **MAXMEM** parameters described earlier in [Credential](#page-221-1) Usage [Limits.](#page-221-1)

#### <span id="page-230-0"></span>**Resource Access**

Classes may be associated with a particular set of compute resources. Consequently, jobs submitted to a given class may only use listed resources. This may be handled at the resource [manager](#page-743-0) level or via the [CLASSCFG](#page-1111-0) [HOSTLIST](#page-239-0) attribute.

#### <span id="page-230-1"></span>**Class Membership Constraints**

Classes may be configured at either the resource manager or scheduler level to only allow select users and groups to access them. Jobs that do not meet these criteria are rejected. If specifying class membership/access at the resource manager level, see the respective resource manager documentation. Moab

automatically detects and enforces these constraints. If specifying class membership/access at the scheduler level, use the **REQUIREDUSERLIST** or **EXCLUDEUSERLIST** attributes of the [CLASSCFG](#page-1111-0) parameter.

Under most resource managers, jobs must always be a member of one and only one class.

#### <span id="page-231-0"></span>**Attributes Enabling Class Access to Other Credentials**

Classes may be configured to allow jobs to access other credentials such as QoSs and Accounts. This is accomplished using the [QDEF,](#page-659-0) [QLIST,](#page-659-0) **ADEF**, and **ALIST** attributes.

#### <span id="page-231-1"></span>**Special Class Attributes**

The class object also possesses a few unique attributes including [JOBPROLOG,](#page-239-1) **JOBEPILOG**, [RESFAILPOLICY](#page-233-2), and [DISABLEAM](#page-233-3) attributes described in what follows:

#### *MANAGERS*

Users listed via the **MANAGERS** parameter are granted full control over all jobs submitted to or running within the specified class.

# allow john and steve to cancel and modify all jobs submitted to the class/queue special CLASSCFG[special] MANAGERS=john, steve

In particular, a class manager can perform the following actions on jobs within a class/queue:

- $\bullet$  view/diagnose job [\(checkjob](#page-262-0))
- cancel, requeue, suspend, resume, and checkpoint job [\(mjobctl](#page-318-0))
- modify job [\(mjobctl](#page-318-0))

#### *JOBPROLOG*

The **JOBPROLOG** class performs a function similar to the resource manager level job prolog feature; however, there are some key differences:

- Moab prologs execute on the head node; resource manager prologs execute on the nodes allocated to the job.
- Moab prologs execute as the primary Moab administrator, resource manager prologs execute as root.
- Moab prologs can incorporate cluster environment information into their decisions and actions. (See Valid [Variables](#page-232-0).)
- Unique Moab prologs can be specified on a per class basis.
- Job start requests are not sent to the resource manager until the Moab job prolog is successfully completed.
- Error messages generated by a Moab prolog are attached to jobs and associated objects; stderr from prolog script is attached to job.
- Moab prologs have access to Moab internal and peer services.

<span id="page-232-0"></span>Valid epilog and prolog variables are:

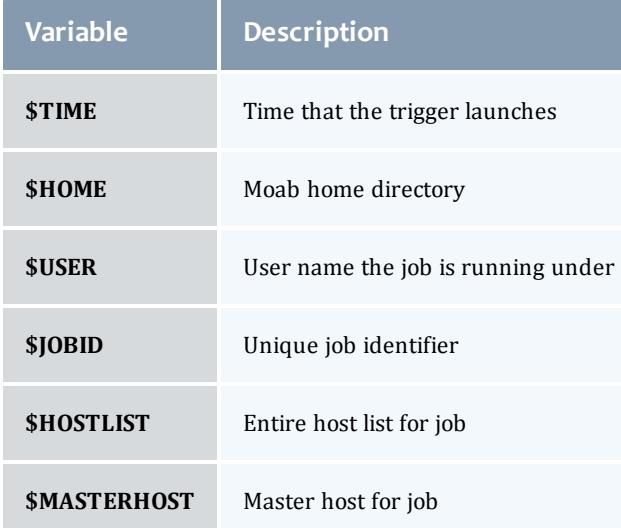

The **JOBPROLOG** class attribute allows a site to specify a unique per-class action to take before a job is allowed to start. This can be used for environmental provisioning, pre-execution resource checking, security management, and other functions. Sample uses may include enabling a VLAN, mounting a global file system, installing a new application or virtual node image, creating dynamic storage partitions, or activating job specific software services.

A prolog is considered to have failed if it returns a negative number. If a prolog fails, the associated job will not start.

 $\bullet$  If a prolog executes successfully, the associated epilog is guaranteed to start, even if the job fails for any reason. This allows the epilog to undo any changes made to the system by the prolog.

#### *Job Prolog Examples*

```
# explicitly specify prolog arguments for special epilog
CLASSCFG[special] JOBPROLOG='$TOOLSDIR/specialprolog.pl $JOBID $HOSTLIST'
# use default prolog arguments for batch prolog
CLASSCFG[batch] JOBPROLOG=$TOOLSDIR/batchprolog.pl
```
#### *JOBEPILOG*

The Moab epilog is nearly identical to the prolog in functionality except that it runs after the job completes within the resource manager but before the scheduler releases the allocated resources for use by subsequent jobs. It is commonly used for job clean-up, file transfers, signaling peer services, and undoing other forms of resource customization.

An epilog is considered to have failed if it returns a negative number. If an epilog fails, the associated job will be annotated and a message will be sent to administrators.

#### <span id="page-233-2"></span>*RESFAILPOLICY*

This policy allows specification of the action to take on a per-class basis when a failure occurs on a node allocated to an actively running job. See the [Node](#page-515-0) [Availability](#page-515-0) Overview for more information.

#### <span id="page-233-3"></span>*DISABLEAM*

You can disable allocation [management](#page-560-0) for jobs in specific classes by setting the **DISABLEAM** class attribute to *TRUE*. For all jobs outside of the specified classes, allocation enforcement will continue to be enforced.

```
# do not enforce allocations on low priority and debug jobs
CLASSCFG[lowprio] DISABLEAM=TRUE
CLASSCFG[debug] DISABLEAM=TRUE
```
#### <span id="page-233-0"></span>**Setting Default Classes**

In many cases, end-users do not want to be concerned with specifying a job class/queue. This is often handled by defining a default class. Whenever a user does not explicitly submit a job to a particular class, a default class, if specified, is used. In resource managers such as [TORQUE](#page-3309-0), this can be done at the resource manager level and its impact is transparent to the scheduler. The default class can also be enabled within the scheduler on a per resource manager or per user basis. To set a resource manager default class within Moab, use the **DEFAULTCLASS** attribute of the [RMCFG](#page-1212-0) parameter. For per user defaults, use the **CDEF** attribute of the [USERCFG](#page-1244-0) parameter.

#### <span id="page-233-1"></span>**Creating a Remap Class**

If a single default class is not adequate, Moab provides more flexible options with the [REMAPCLASS](#page-1205-0) parameter. If this parameter is set and a job is submitted to the remap class, Moab attempts to determine the final class to which a job belongs based on the resources requested. If a remap class is specified, Moab compares the job's requested nodes, processors, memory, and node features with the class's corresponding minimum and maximum resource limits. Classes are searched in the order in which they are defined; when the first match is found, Moab assigns the job to that class.

Because Moab remaps at job submission, updates you make to job requirements after submission will not cause any class changes. Moab does not restart the process.

In order to use **REMAPCLASS**, you must specify a **DEFAULTCLASS**. For example:

RMCFG[internal] DEFAULTCLASS=batch

In the example that follows, a job requesting 4 processors and the node feature *fast* are assigned to the class *quick*.

```
# You must specify a default class in order to use remap classes
RMCFG[internal] DEFAULTCLASS=batch
# Jobs submitted to "batch" should be remapped
REMAPCLASS batch
# stevens only queue
REQ.FEATURESREQUIREDUSERLIST=stevens, stevens2
# Special queue for I/O nodes
CLASSCFG[io] MAX.PROC=8 REQ.FEATURES=io
# General access queues
CLASSCFG[quick] MIN.PROC=2 MAX.PROC=8 REQ.FEATURES=fast|short
CLASSCFG[medium] MIN.PROC=2 MAX.PROC=8
CLASSCFG[DEFAULT] MAX.PROC=64
...
```
The following parameters can be used to remap jobs to different classes:

- <sup>l</sup> **MIN.PROC**
- <sup>l</sup> **MAX.PROC**
- **MIN.WCLIMIT**
- **MAX.WCLIMIT**
- <sup>l</sup> **REQ.FEATURES**
- <sup>l</sup> **REQ.FLAGS=INTERACTIVE**
- <sup>l</sup> **REQUIREDUSERLIST**

If the parameter [REMAPCLASSLIST](#page-1205-1) is set, then only the listed classes are searched and they are searched in the order specified by this parameter. If none of the listed classes are valid for a particular job, that job retains its original class.

 $\blacksquare$  The remap class only works with resource managers that allow dynamic modification of a job's assigned class/queue.

If default credentials are specified on a remap class, a job submitted to that class will inherit those credentials. If the destination class has different defaults credentials, the new defaults override the original settings. If the destination class does not have default credentials, the job maintains the defaults inherited from the remap class.

#### <span id="page-235-0"></span>**Class Attribute Overview**

The following table enumerates the different parameters for **CLASSCFG**.

**O** Setting DEFAULT.\* on a class does not assign resources or features to that class. Rather, it specifies resources that jobs will inherit when they are submitted to the class without their own resource requests. To configure features, use [NODECFG](#page-1178-0).

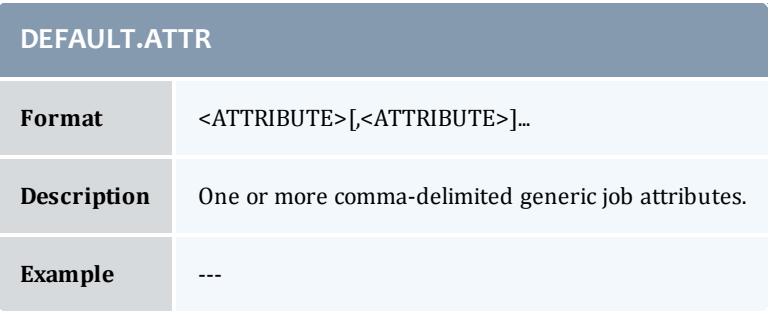

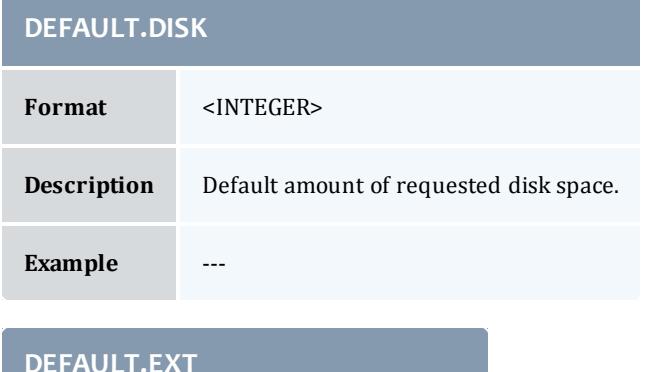

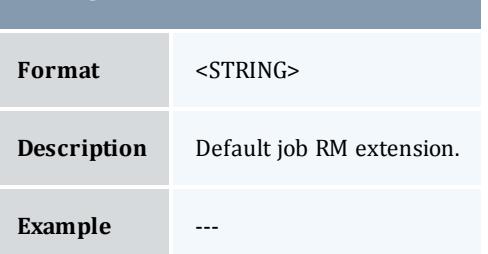

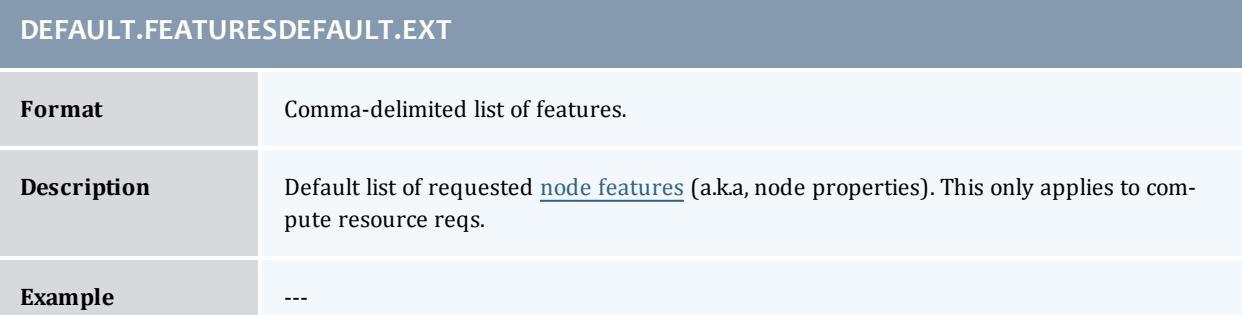

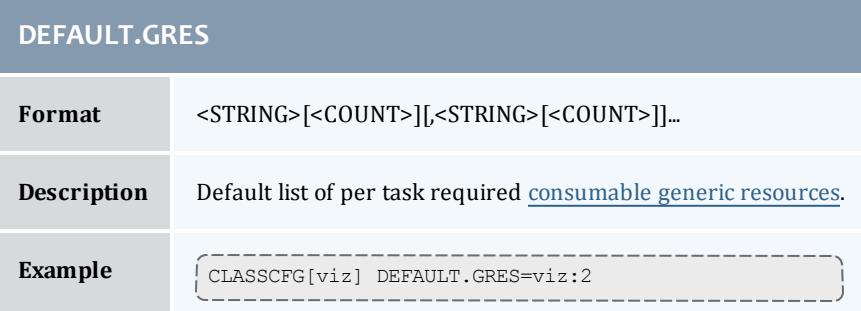

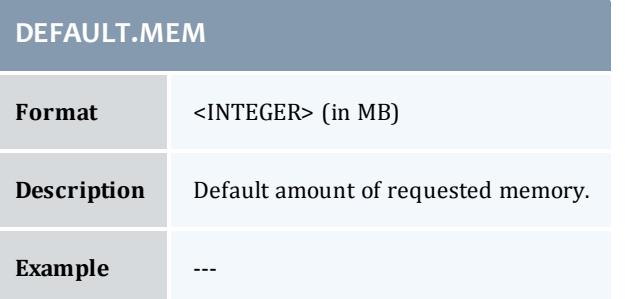

## **DEFAULT.NODE**

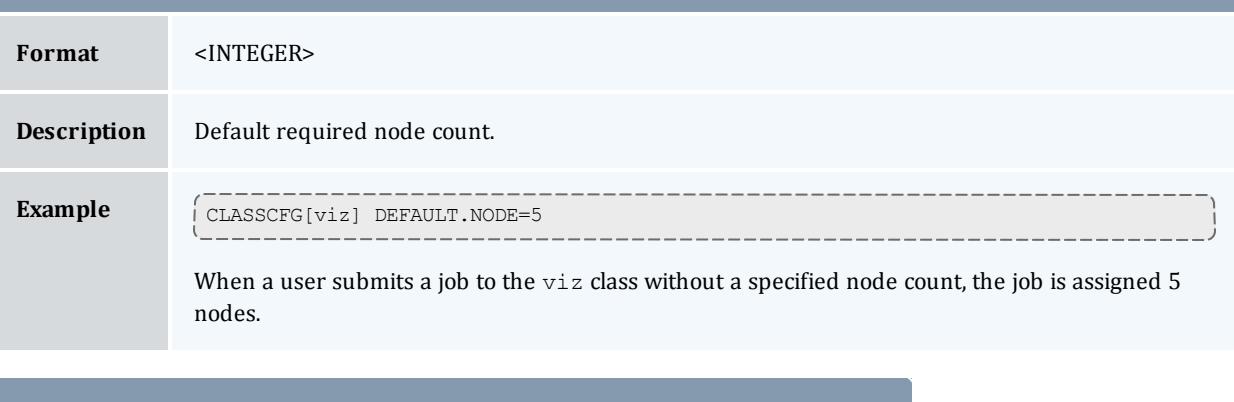

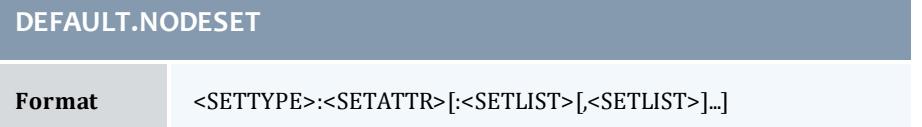

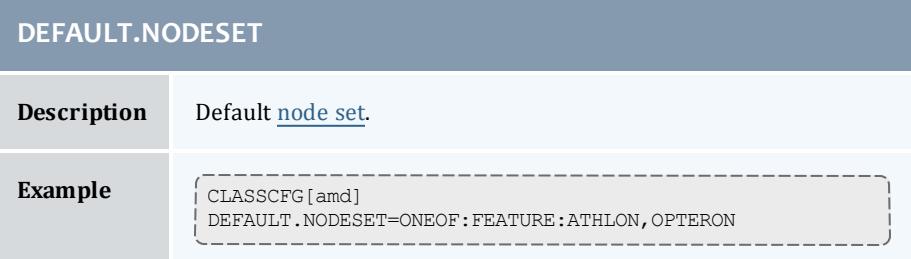

#### **DEFAULT.PROC**

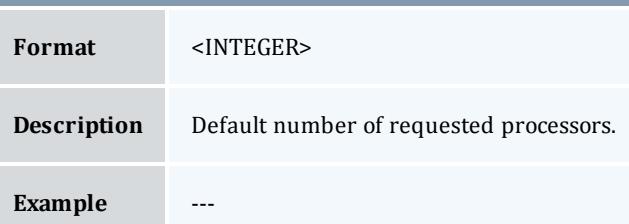

#### **DEFAULT.TPN**

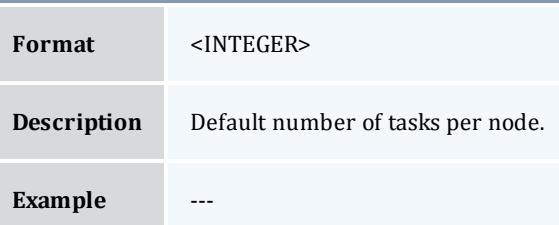

## **DEFAULT.WCLIMIT**

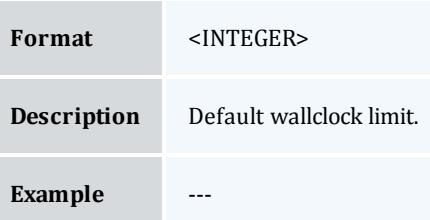

# **EXCL.FEATURES Format** Comma- or pipe-delimited list of node features. **Description** Set of excluded (disallowed) features. If delimited by commas, reject job if all features are requested; if delimited by the pipe symbol (|), reject job if at least one feature is requested. **Example**  $\left($  CLASSCFG[intel] EXCL.FEATURES=ATHLON, AMD

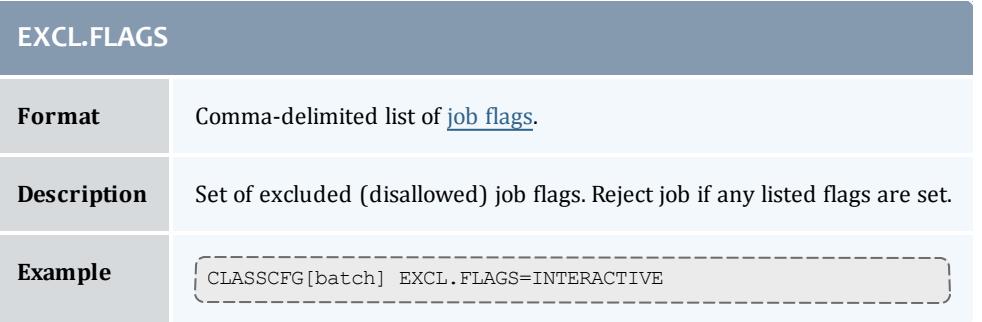

## <span id="page-238-0"></span>**EXCLUDEUSERLIST**

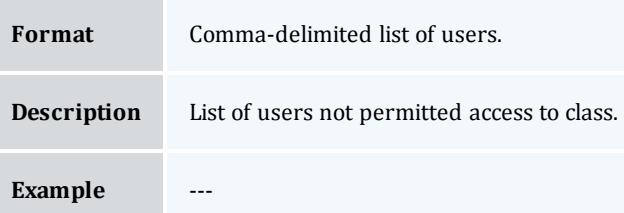

# **FORCENODEACCESSPOLICY**

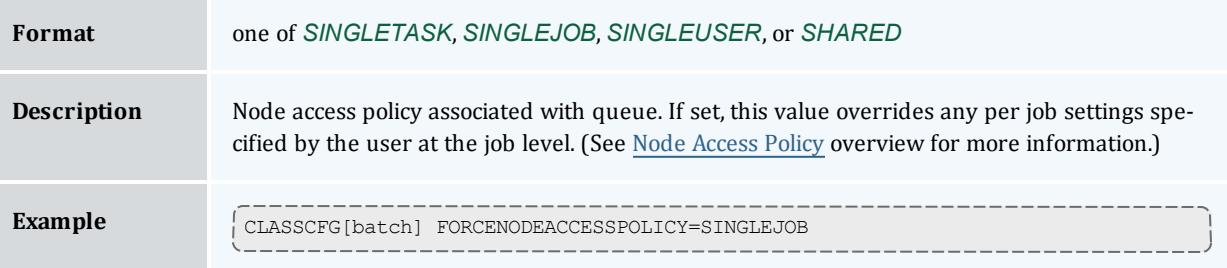

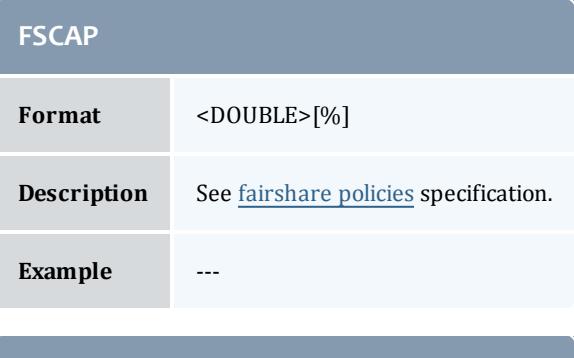

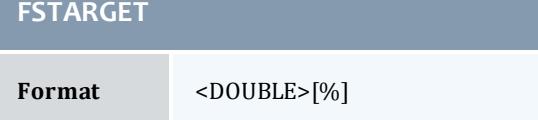

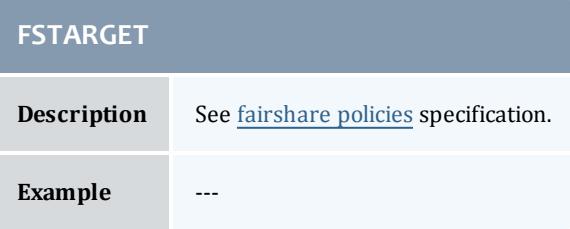

<span id="page-239-0"></span>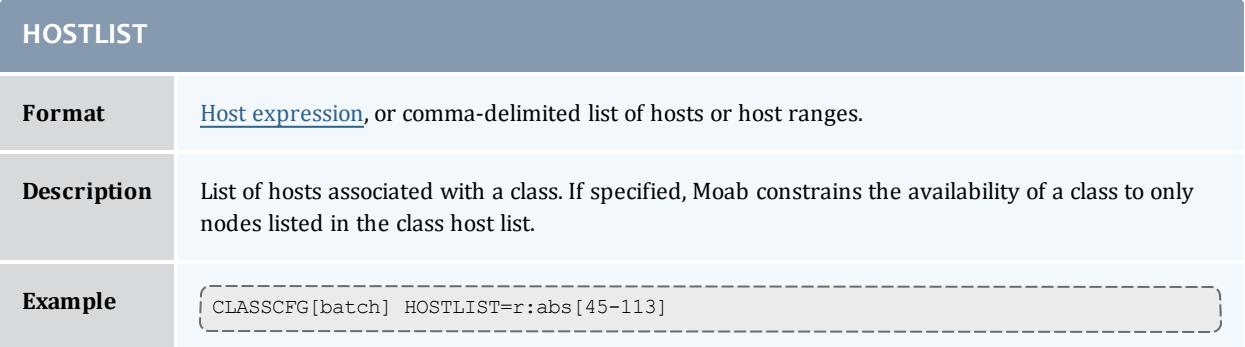

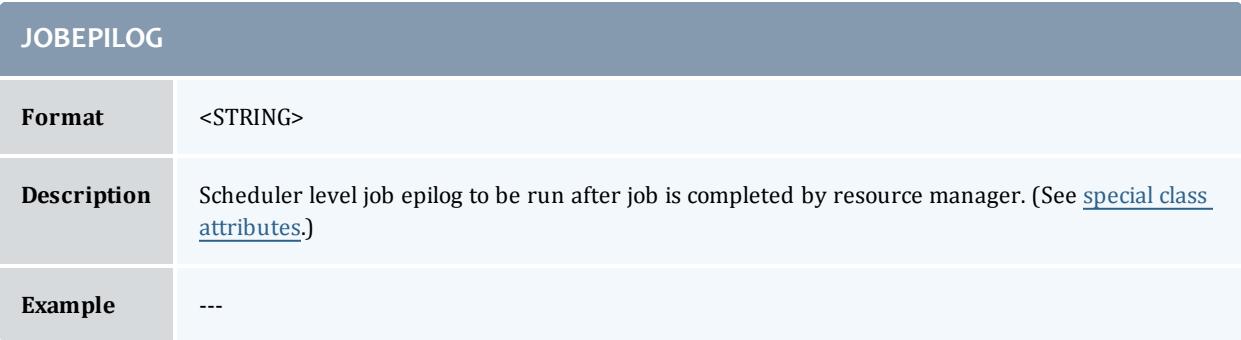

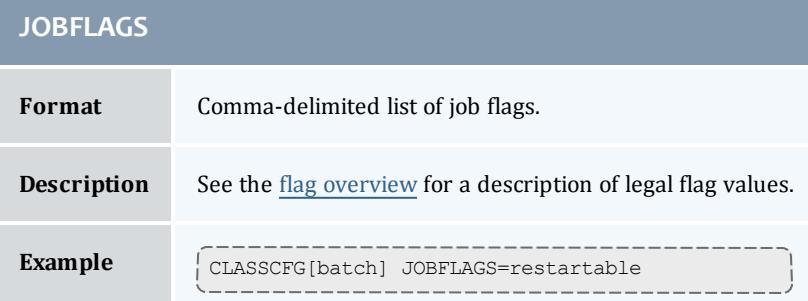

<span id="page-239-1"></span>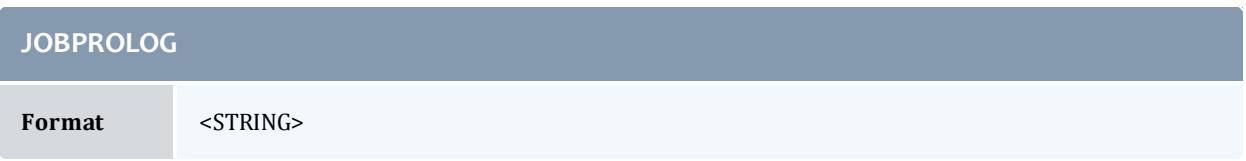

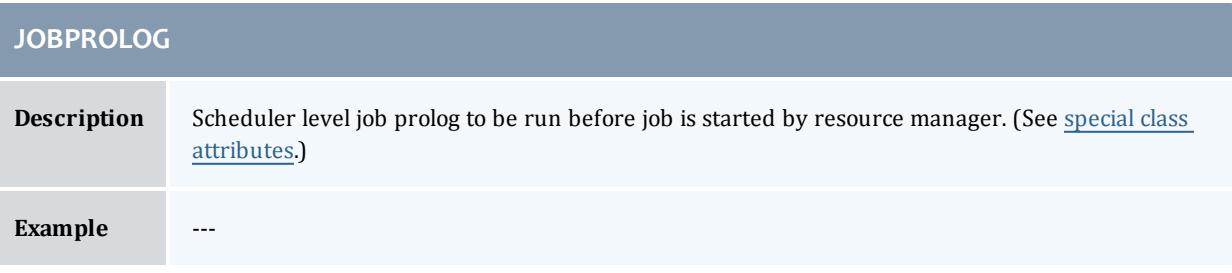

<span id="page-240-0"></span>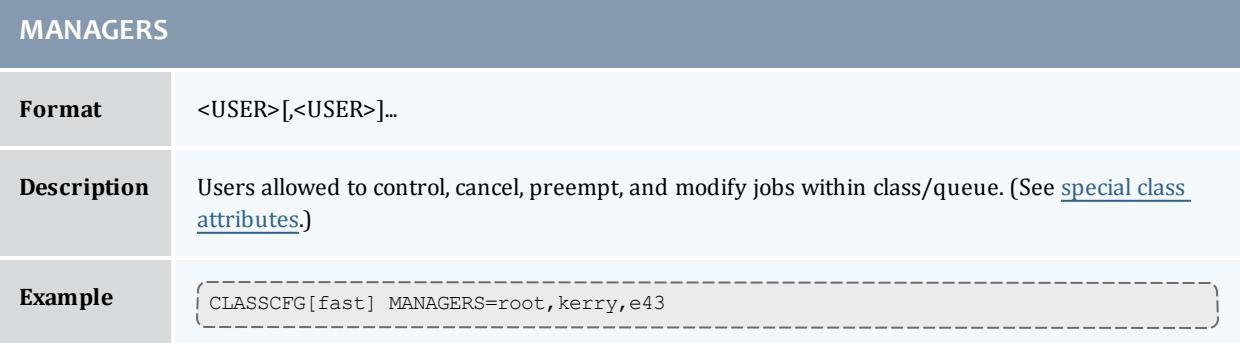

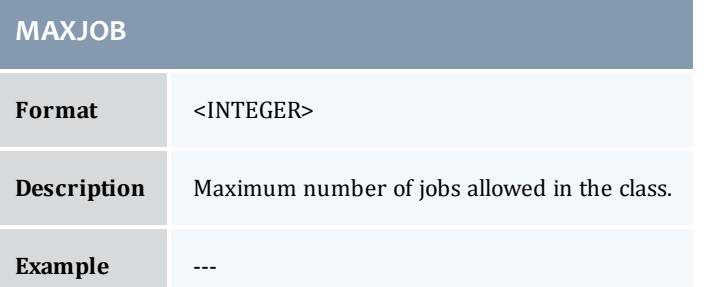

## **MAXPROCPERNODE**

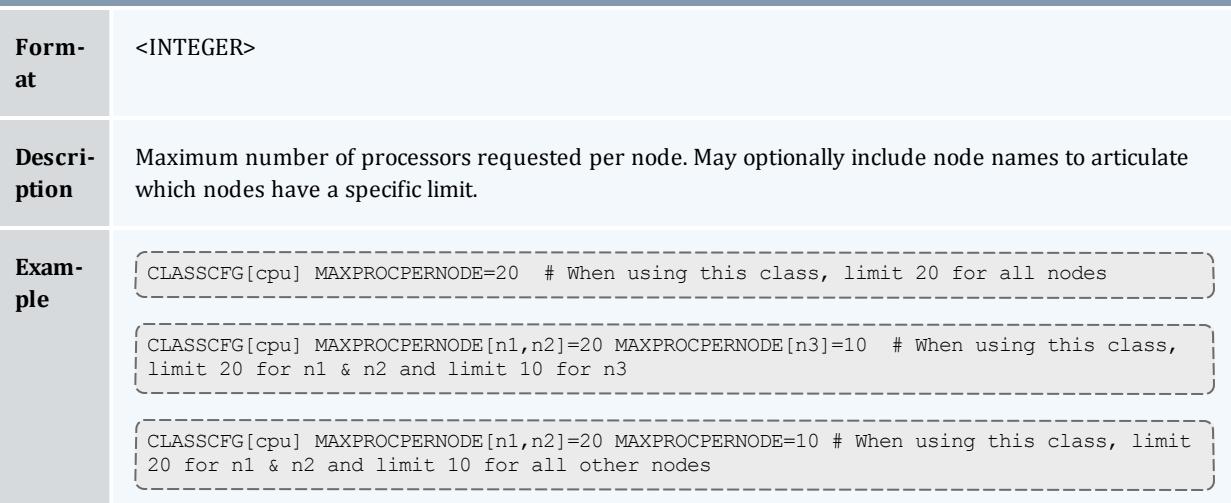

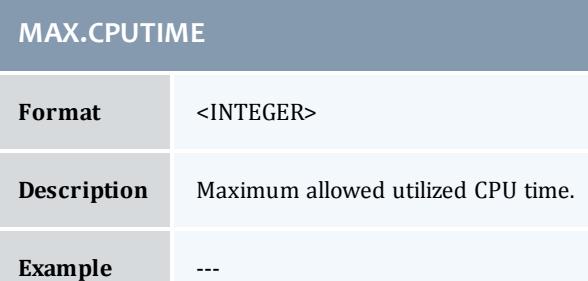

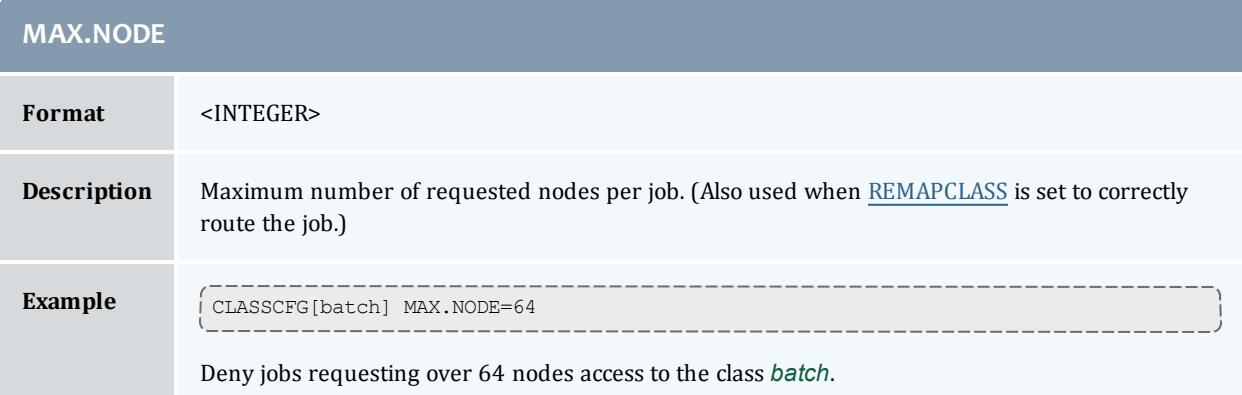

<span id="page-241-0"></span>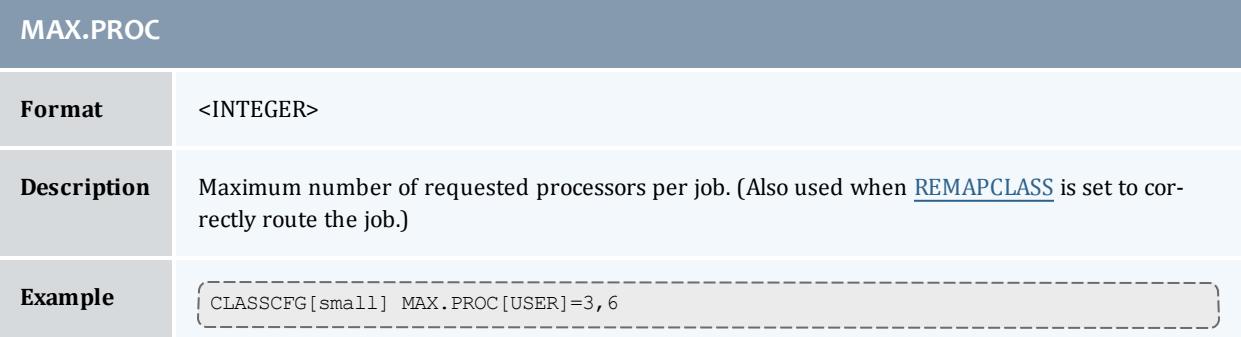

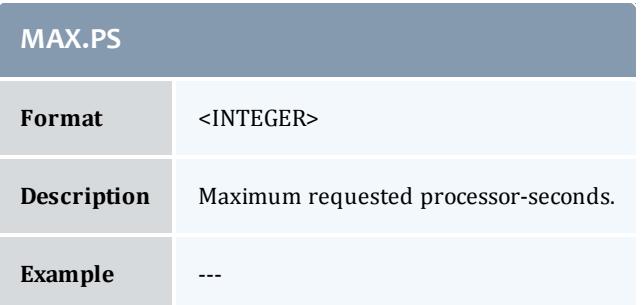

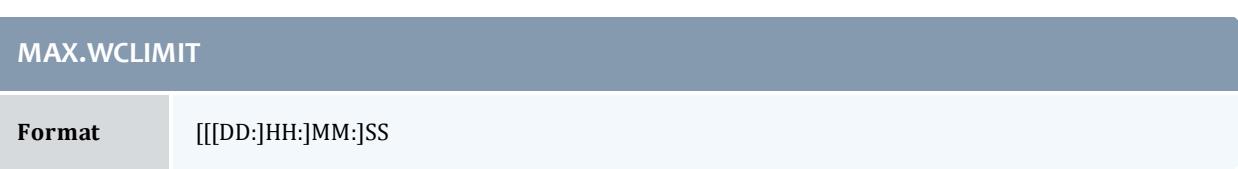

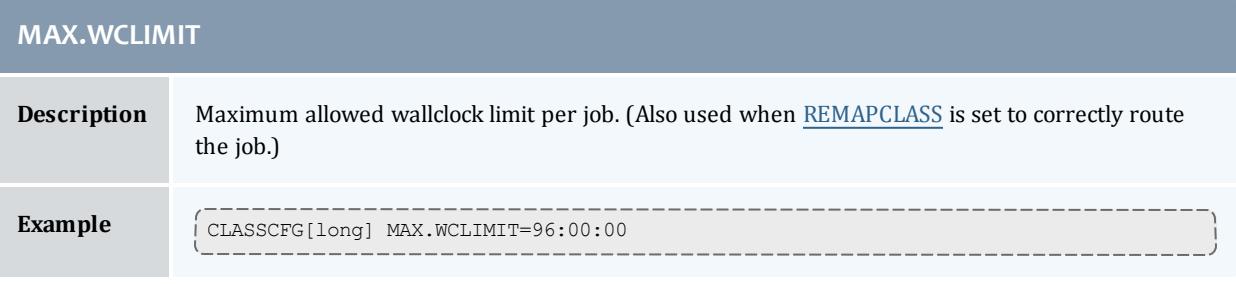

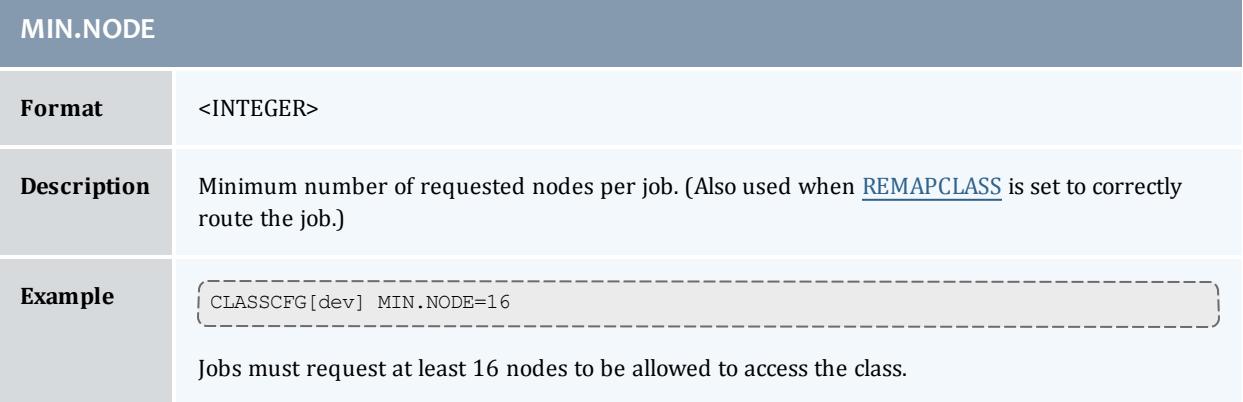

<span id="page-242-0"></span>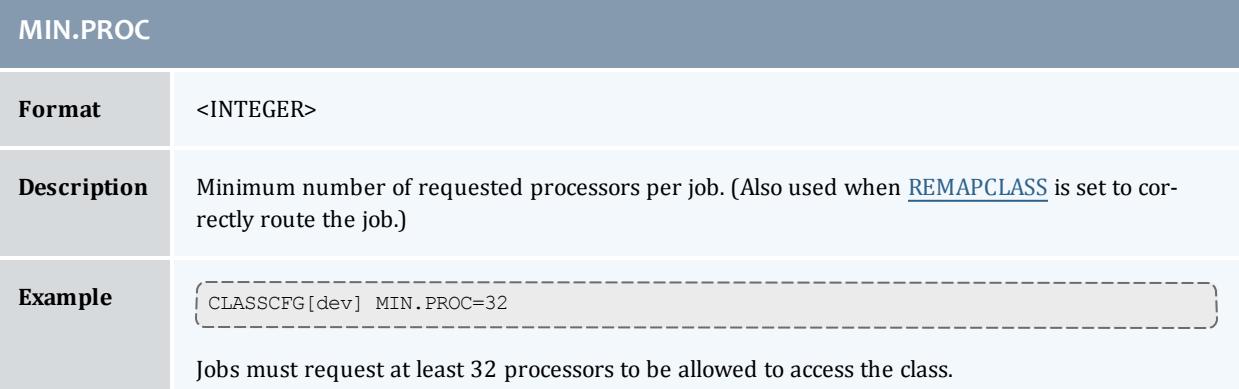

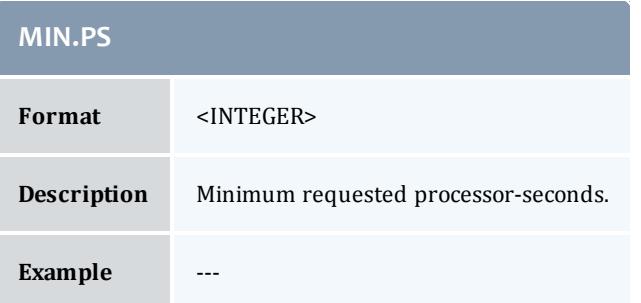

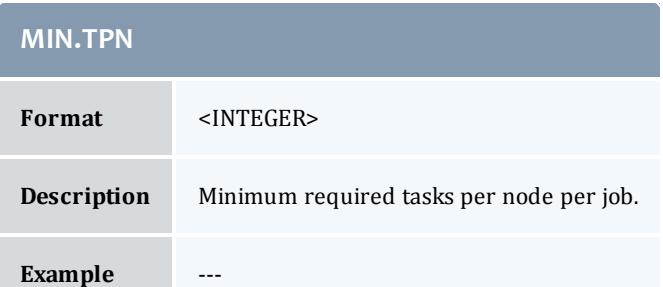

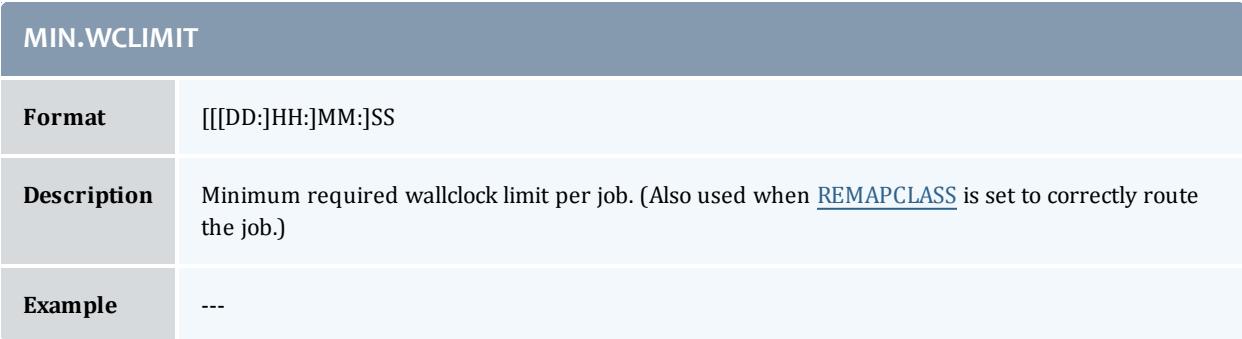

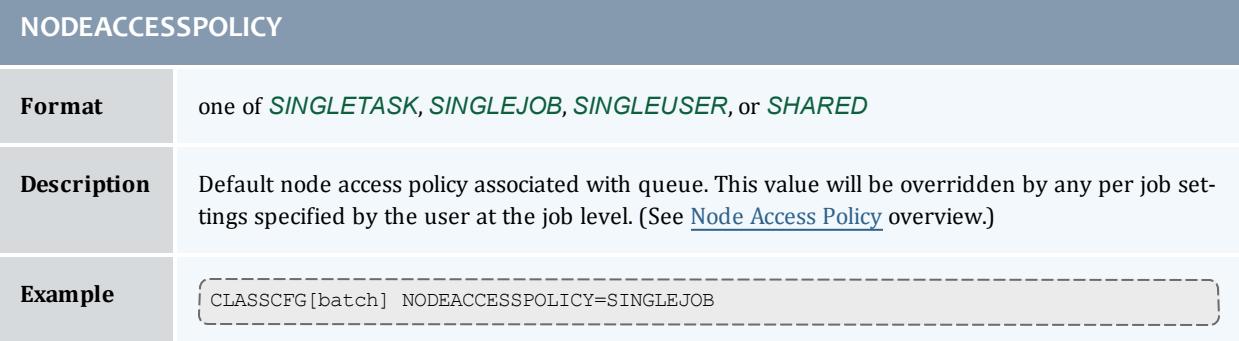

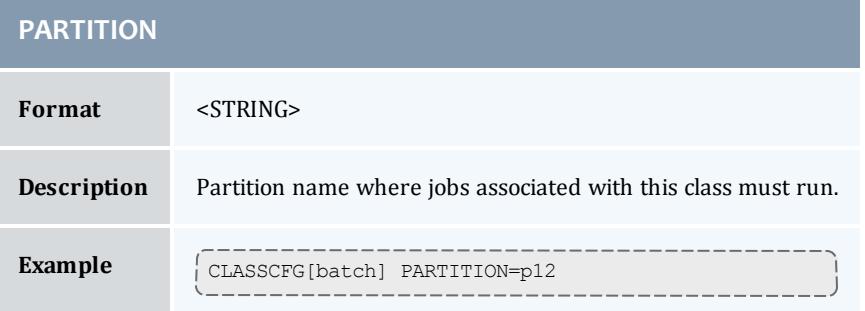

<span id="page-243-0"></span>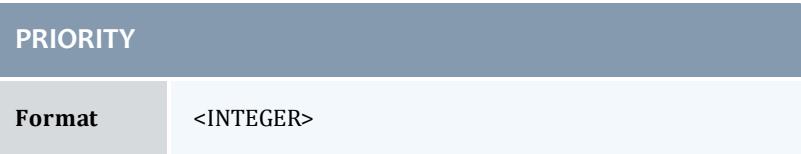

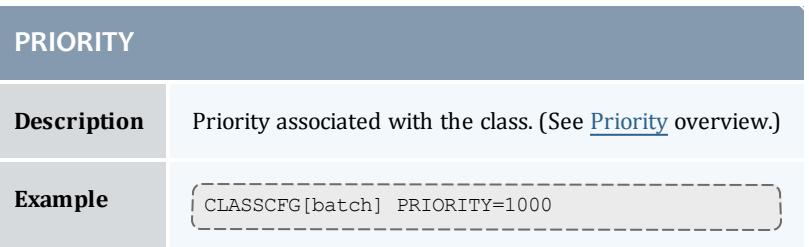

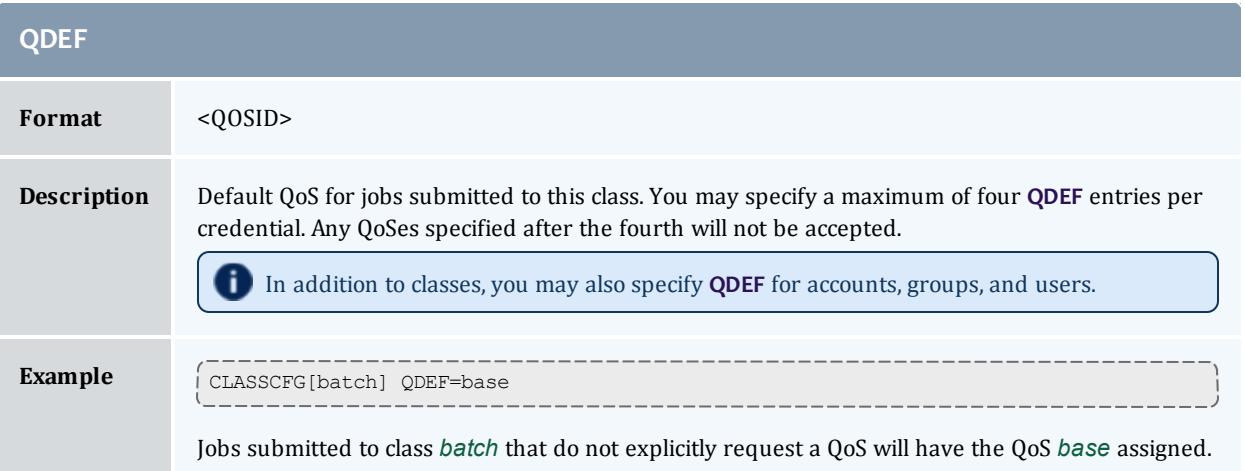

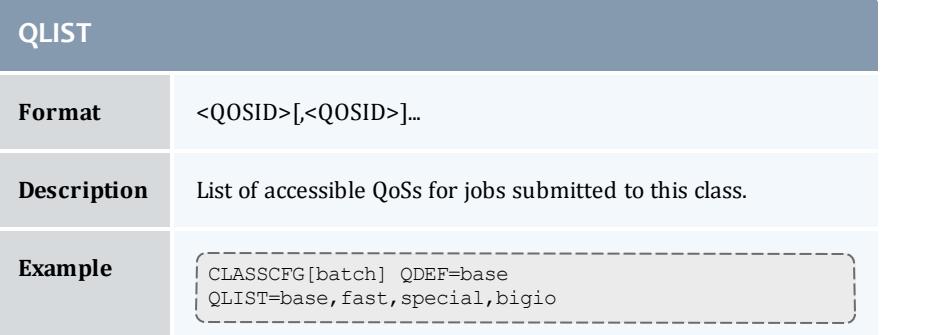

<span id="page-244-0"></span>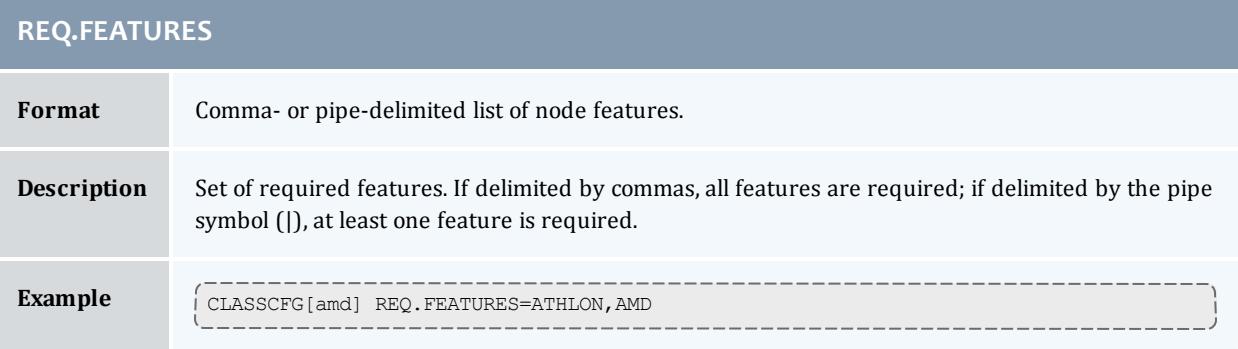

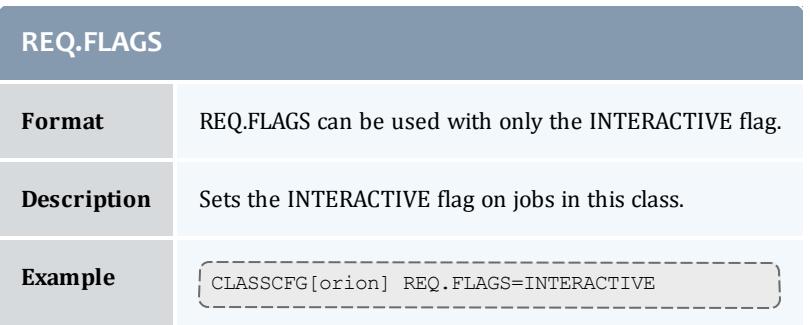

## **REQUIREDACCOUNTLIST**

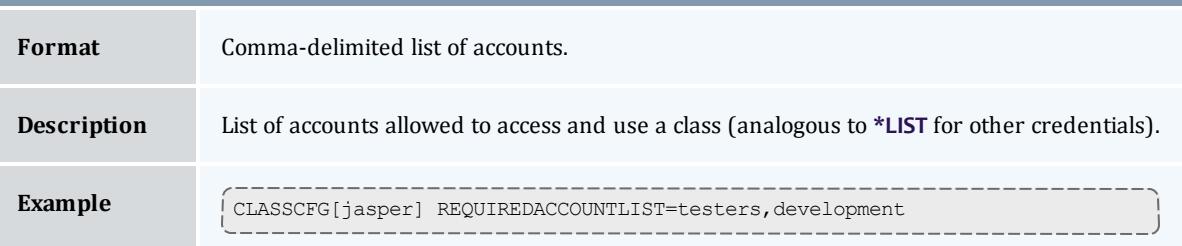

<span id="page-245-0"></span>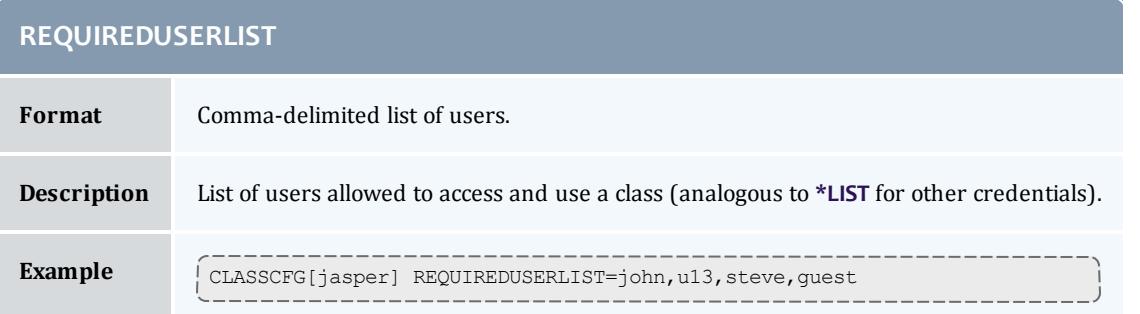

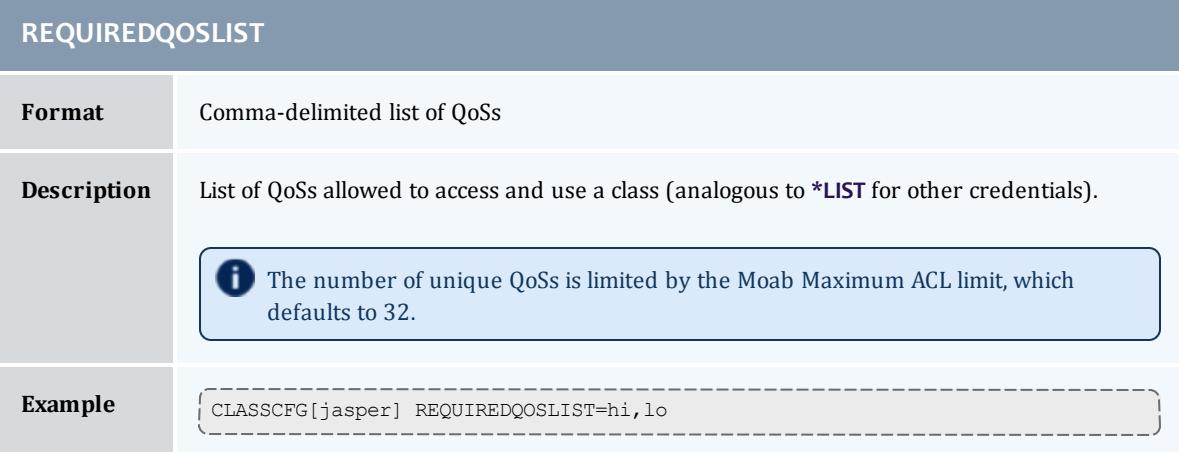

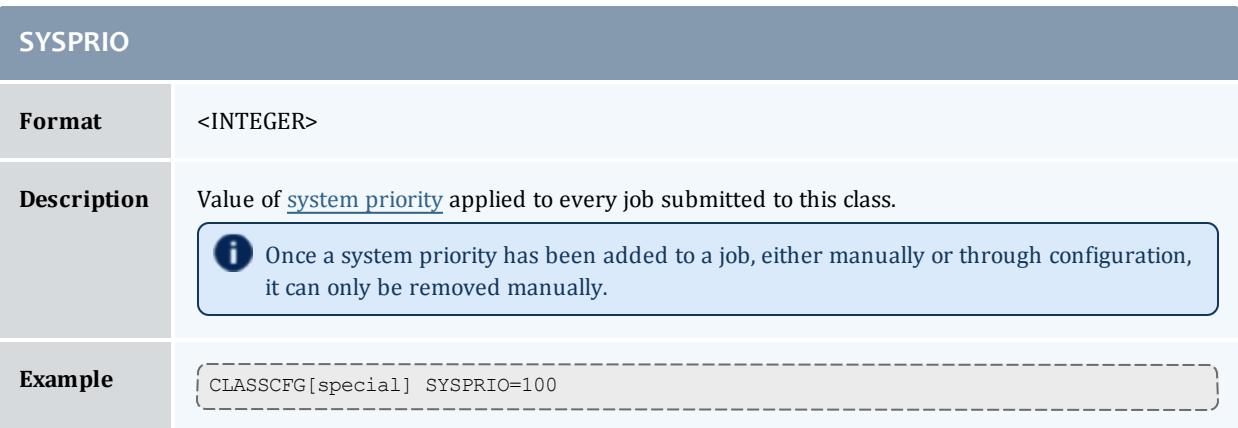

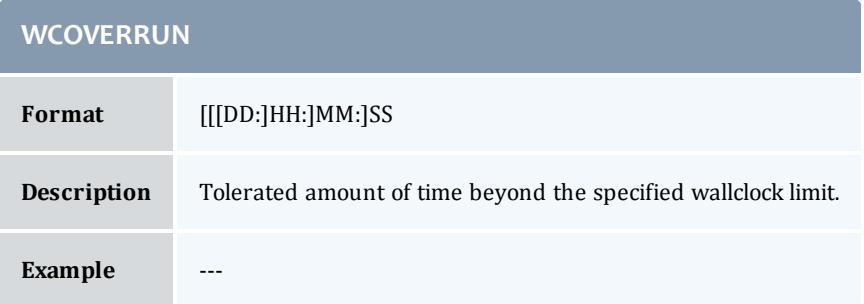

#### <span id="page-246-0"></span>**Enabling Queue Complex Functionality**

Queue complexes allow an organization to build a hierarchy of queues and apply certain limits and rules to collections of these queues. Moab supports this functionality in two ways. The first way, queue mapping, is very simple but limited in functionality. The second method provides very rich functionality but requires more extensive configuration using the Moab hierarchical fairshare facility.

#### *Queue Mapping*

Queue mapping allows collections of queues to be mapped to a parent credential object against which various limits and policies can be applied, as in the following example.

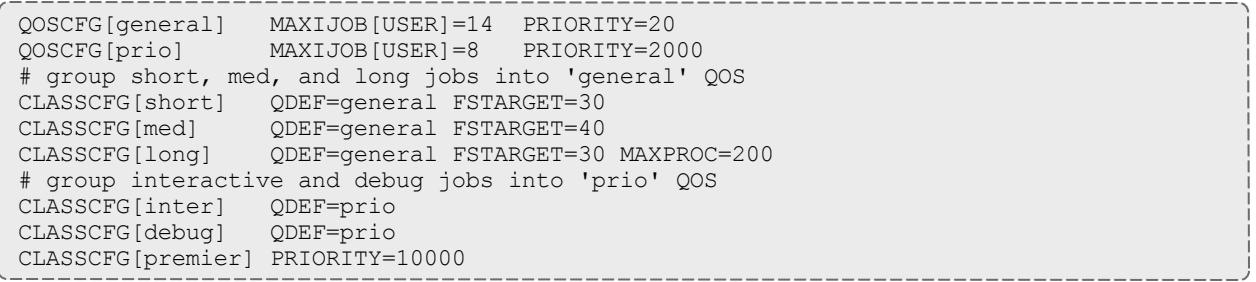

## <span id="page-247-0"></span>**QoS Credential**

The concept of a quality of service (QoS) credential is unique to Moab and is not derived from any underlying concept or peer service. In most cases, the QoS credential is used to allow a site to set up a selection of service levels for endusers to choose from on a long-term or job-by-job basis. QoSs differ from other credentials in that they are centered around special access where this access may allow use of additional services, additional resources, or improved responsiveness. Unique to this credential, organizations may also choose to apply different charge rates to the varying levels of service available within each QoS. As QoS is an internal credential, all QoS configuration occurs within Moab.

QoS access and QoS defaults can be mapped to users, groups, accounts, and classes, allowing limited service offering for key users. As mentioned, these services focus around increasing access to special scheduling capabilities & additional resources and improving job responsiveness. At a high level, unique QoS attributes can be broken down into the following:

- Usage Limit [Overrides](#page-247-1)
- Service [Targets](#page-247-2)
- [Privilege](#page-247-3) Flags
- [Charge](#page-248-1) Rate
- Access [Controls](#page-248-2)

#### <span id="page-247-1"></span>**QoS Usage Limit Overrides**

All credentials allow specification of job limits. In such cases, jobs are constrained by the most limiting of all applicable policies. With QoS override limits, however, jobs are limited by the override, regardless of other limits specified.

#### <span id="page-247-2"></span>**QoS Service Targets**

Service targets cause the scheduler to take certain job-related actions as various responsiveness targets are met. Targets can be set for either job queue time or job expansion factor and cause priority adjustments, reservation enforcement, or preemption activation. In strict service centric organizations, Moab can be configured to trigger various events and notifications in the case of failure by the cluster to meet responsiveness targets.

#### <span id="page-247-3"></span>**QoS Privilege Flags**

QoSs can provide access to special capabilities. These capabilities include preemption, job deadline support, backfill, next to run priority, guaranteed resource reservation, resource provisioning, dedicated resource access, and many others. See the complete list in the QoS Facility [Overview](#page-651-0) section.

#### <span id="page-248-1"></span>**QoS Charge Rate**

Associated with the QoSs many privileges is the ability to assign end-users costs for the use of these services. This charging can be done on a per-QoS basis and may be specified for both dedicated and use-based resource consumption. The Per QoS Charging section covers more details on QoS level costing configuration while the Charging and Allocation [Management](#page-560-0) section provides more details regarding general single cluster and multi-cluster charging capabilities.

#### <span id="page-248-2"></span>**QoS Access Controls**

QoS access control can be enabled on a per QoS basis using the [MEMBERULIST](#page-659-0) attribute or specified on a *per-requestor* basis using the **QDEF** and **QLIST** attributes of the [USERCFG](#page-1244-0), [GROUPCFG](#page-1143-0), [ACCOUNTCFG,](#page-1099-0) and [CLASSCFG](#page-1111-0) parameters. See [Managing](#page-659-0) QoS Access for more detail.

#### Related Topics

Identity Manager [Interface](#page-950-0) Usage [Limits](#page-526-0)

# <span id="page-248-0"></span>Job Attributes/Flags Overview

## **Job Attributes**

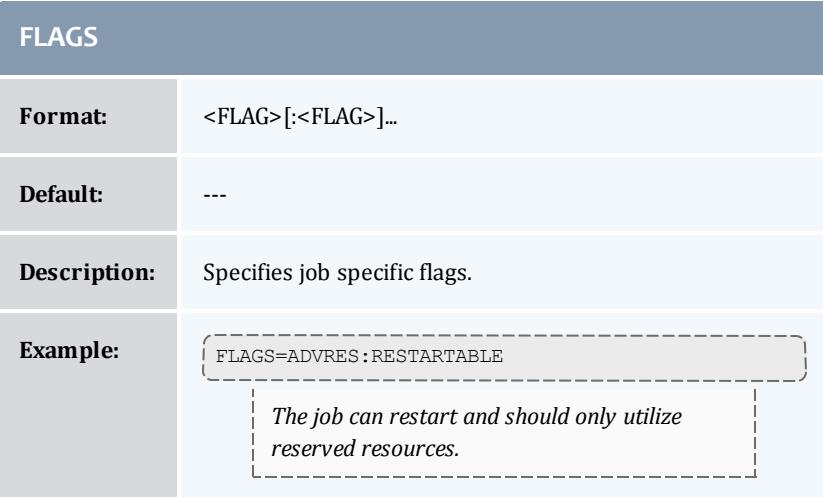

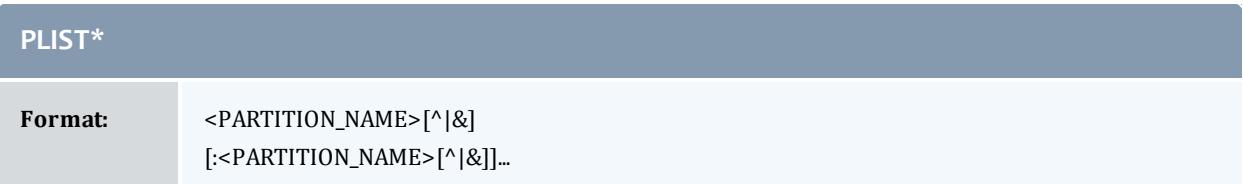

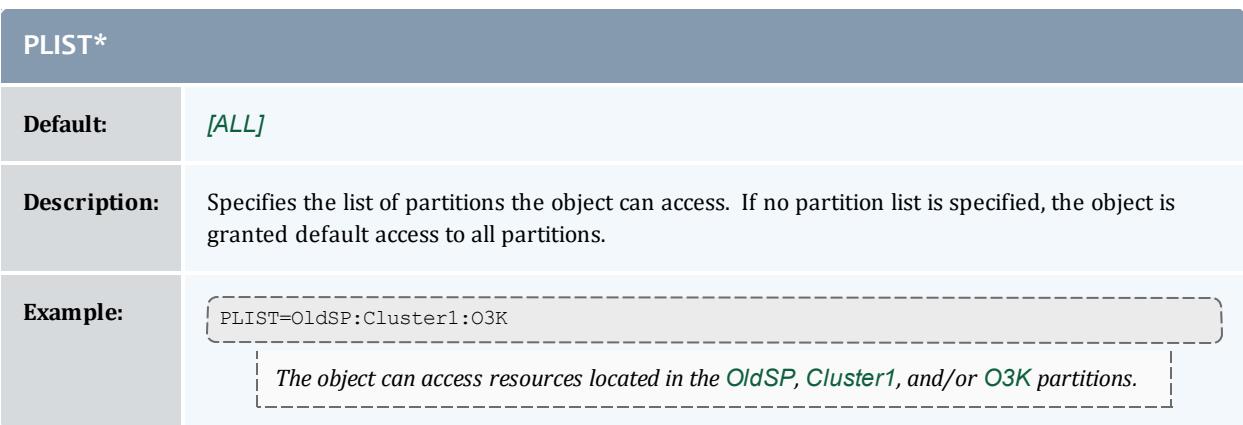

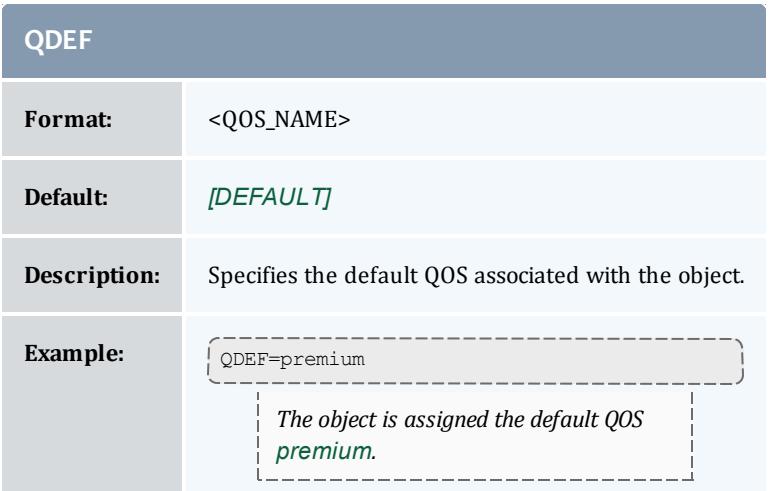

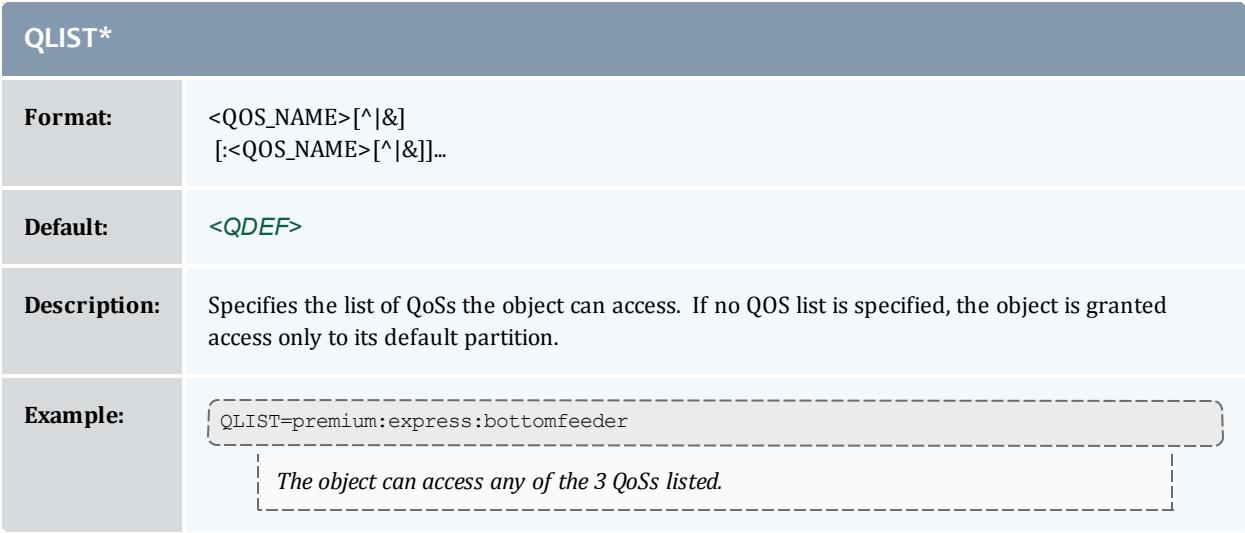

**D** By default, jobs may access QoSs based on the 'logical or' of the access lists associated with all job credentials. For example, a job associated with user "John," group "staff," and class "batch" may utilize QoSs accessible by any of the individual credentials. Thus the job's QOS access list, or QLIST, equals the 'or' of the user, group, and class QLIST's. (i.e., JOBQLIST = USERQLIST | GROUPQLIST | CLASSQLIST). If the ampersand symbol, '&', is associated with any list, this list is logically and'd with the other lists. If the carat symbol,  $\langle \cdot, \cdot \rangle$ , is associated with any object QLIST, this list is exclusively set, regardless of other object access lists using the following order of precedence user, group, account, QOS, and class. These special symbols affect the behavior of both QOS and partition access lists.

## **Job Flags**

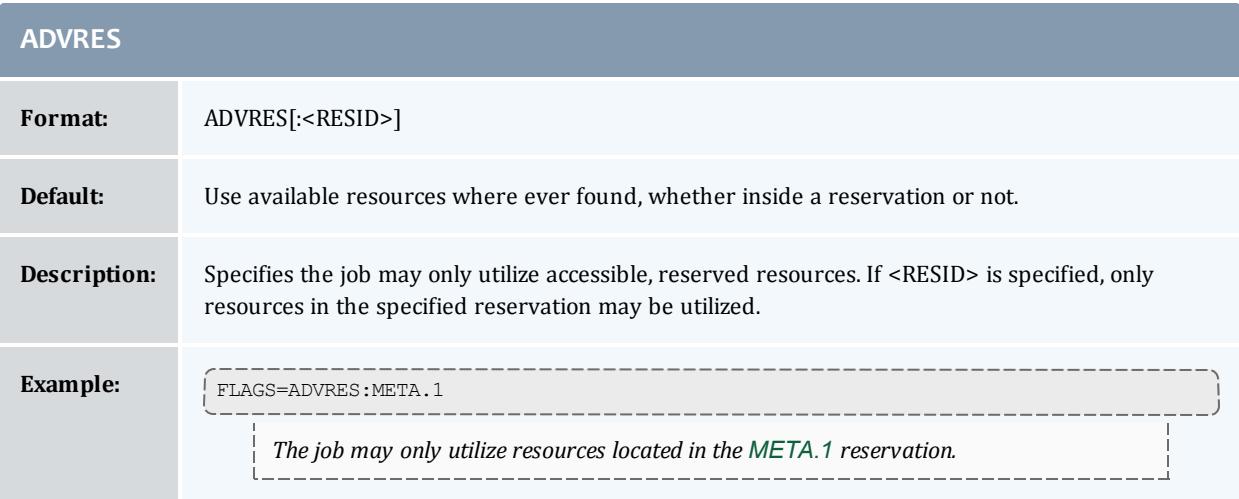

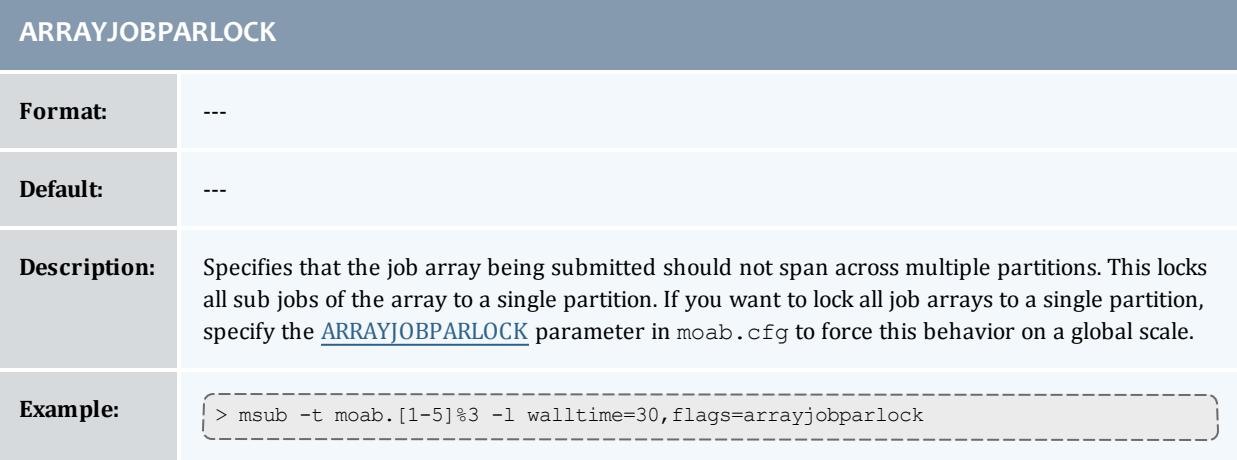

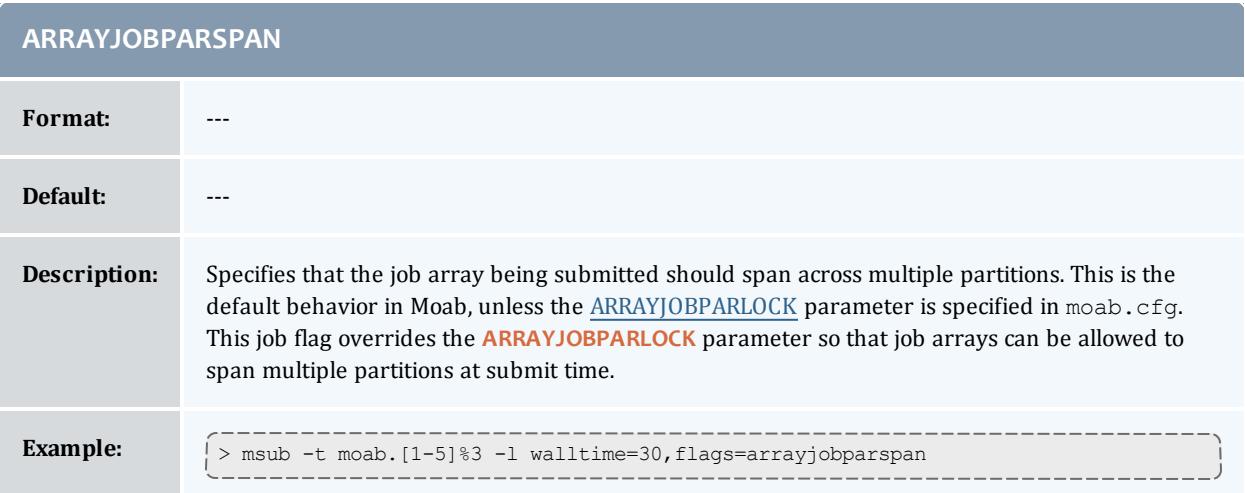

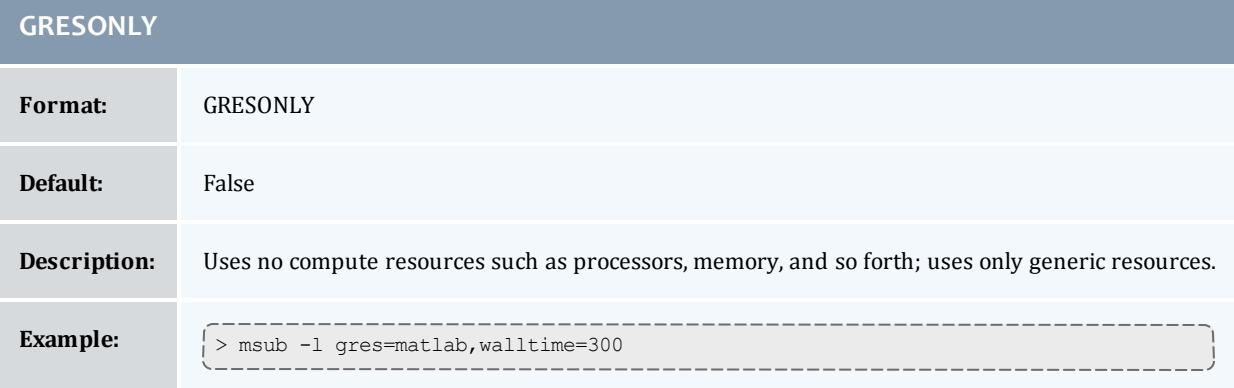

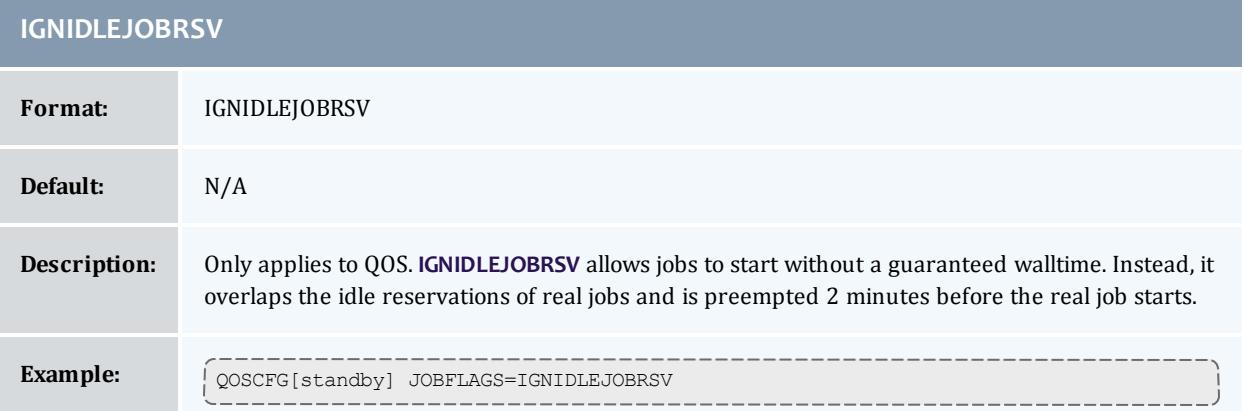

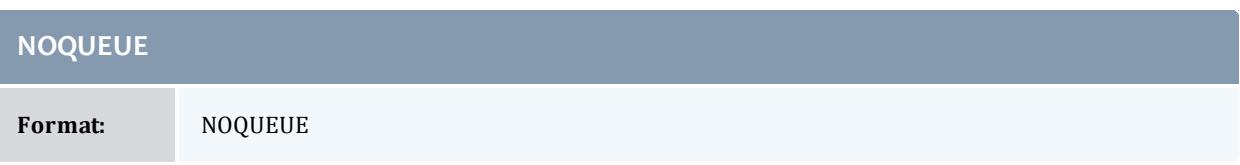
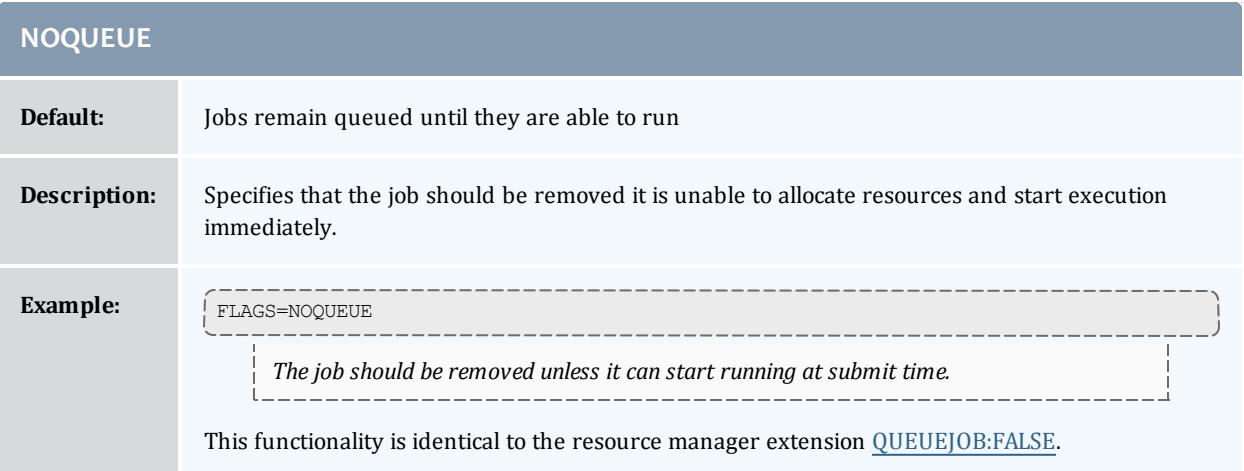

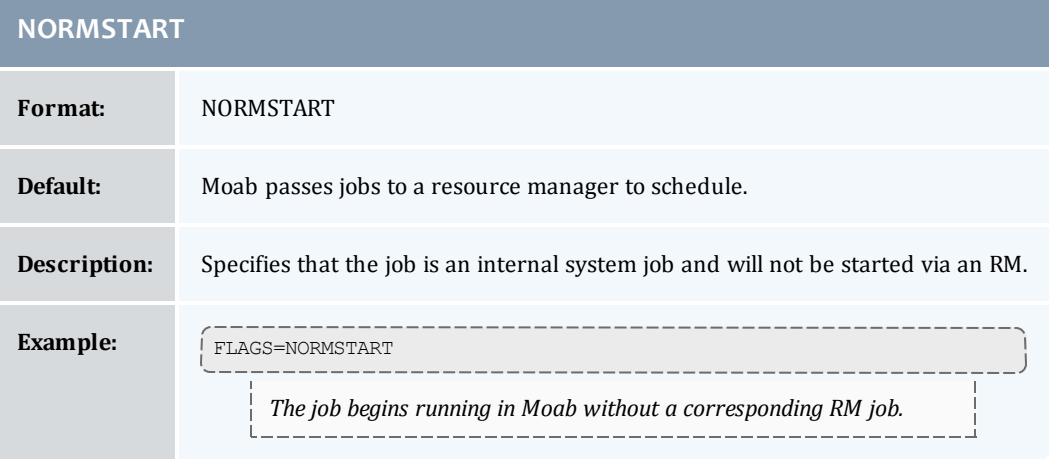

## **NOVMMIGRATE**

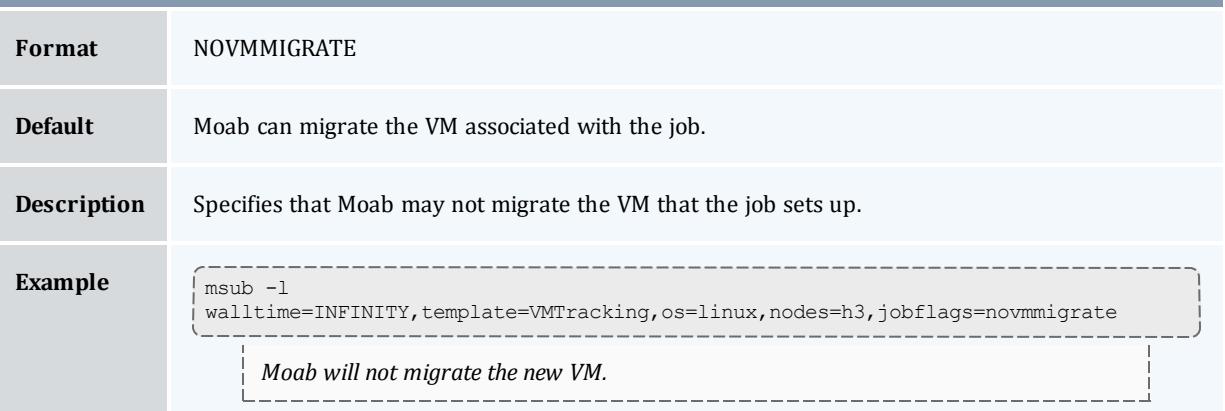

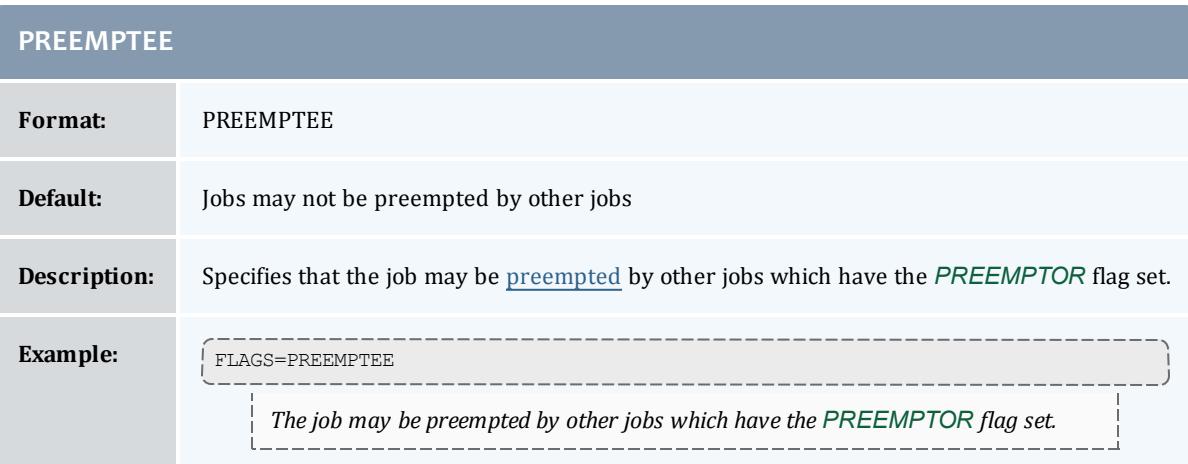

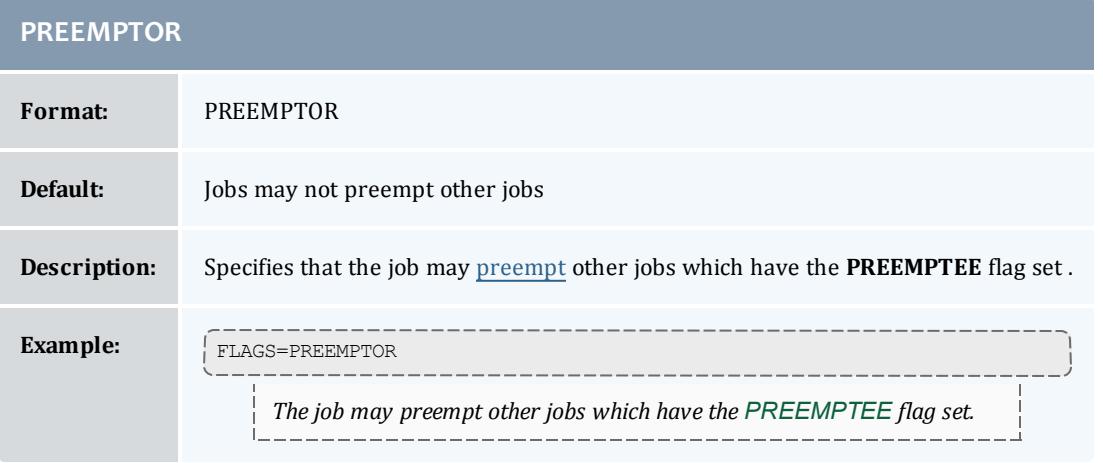

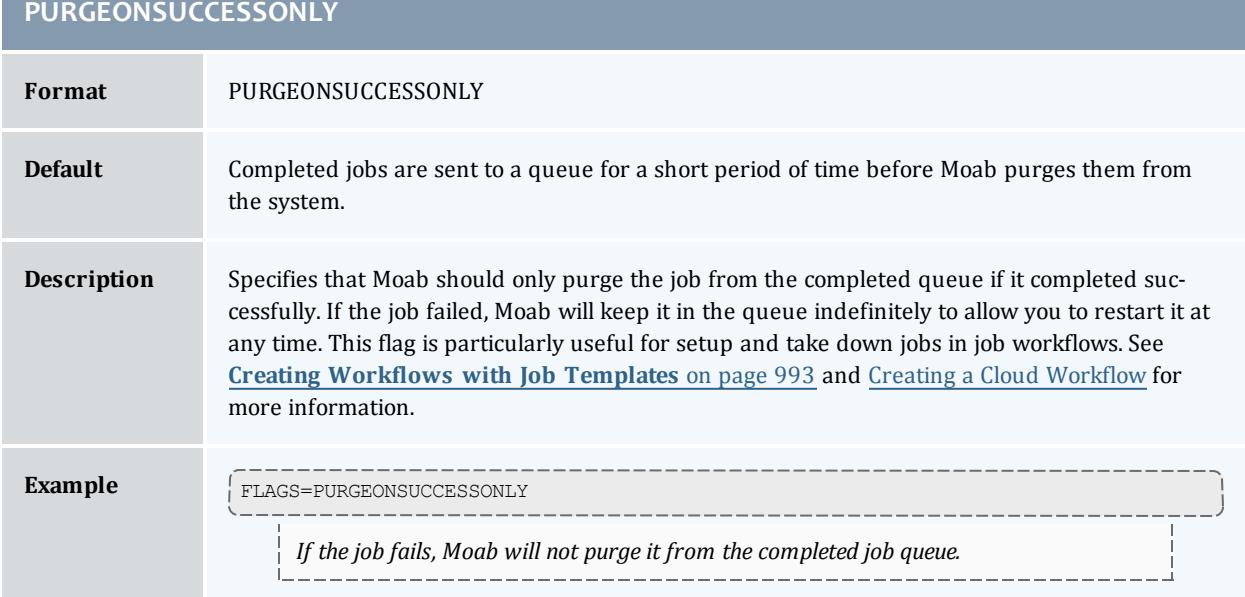

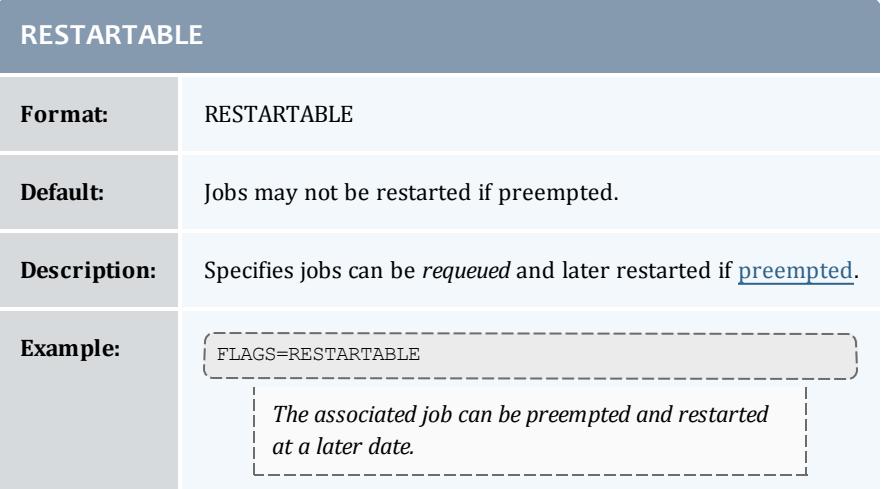

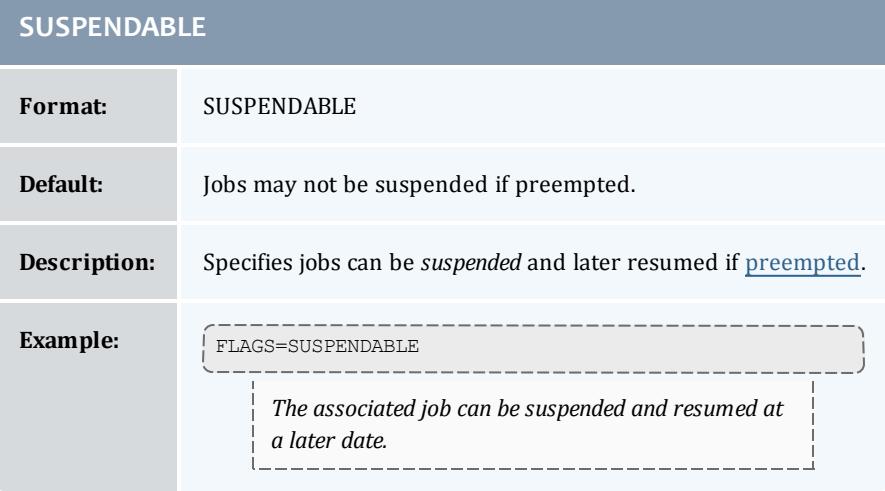

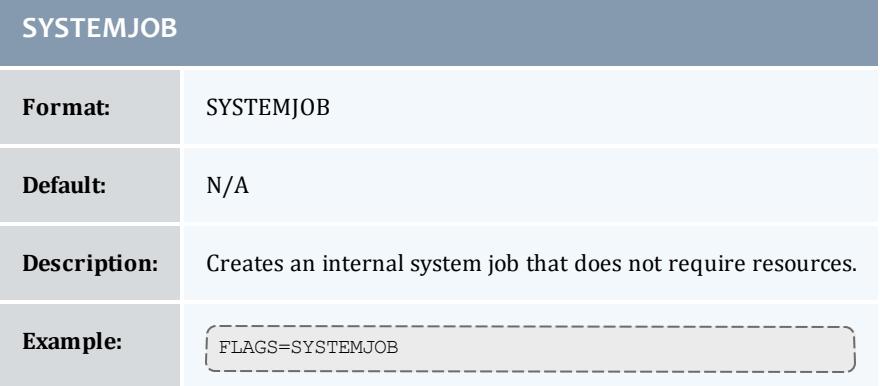

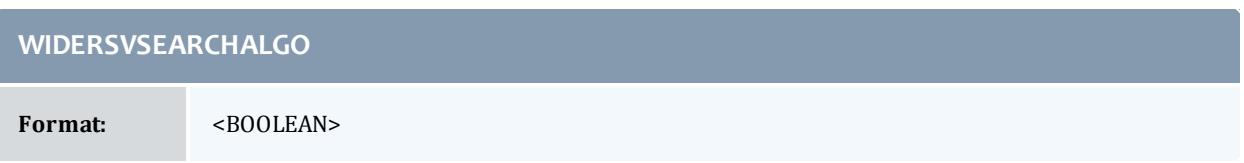

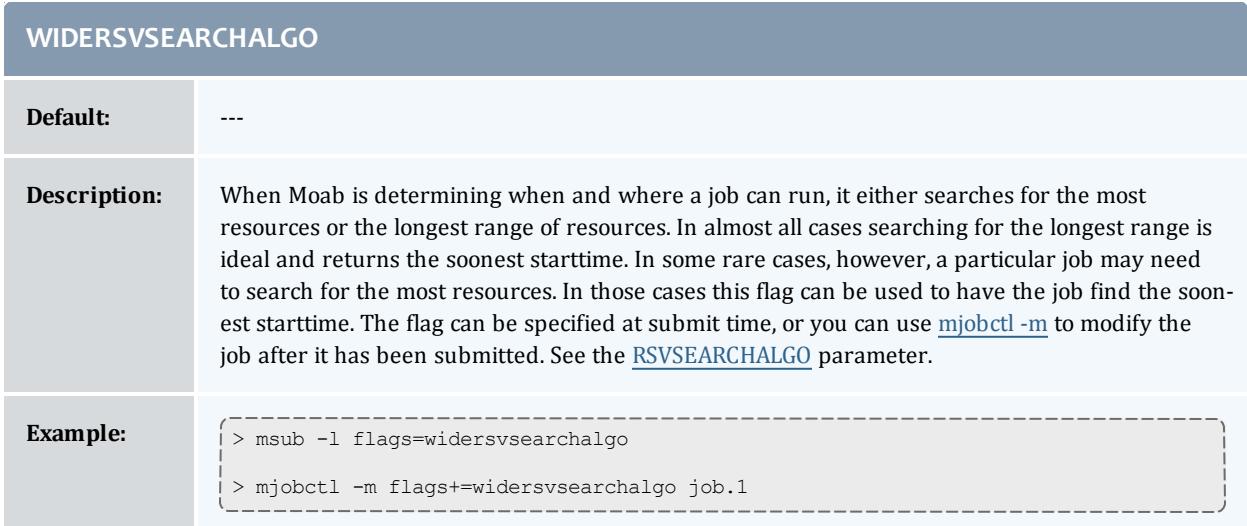

### Related Topics

Setting [Per-Credential](#page-225-0) Job Flags

# <span id="page-255-0"></span>Scheduler Commands

# **Moab Commands**

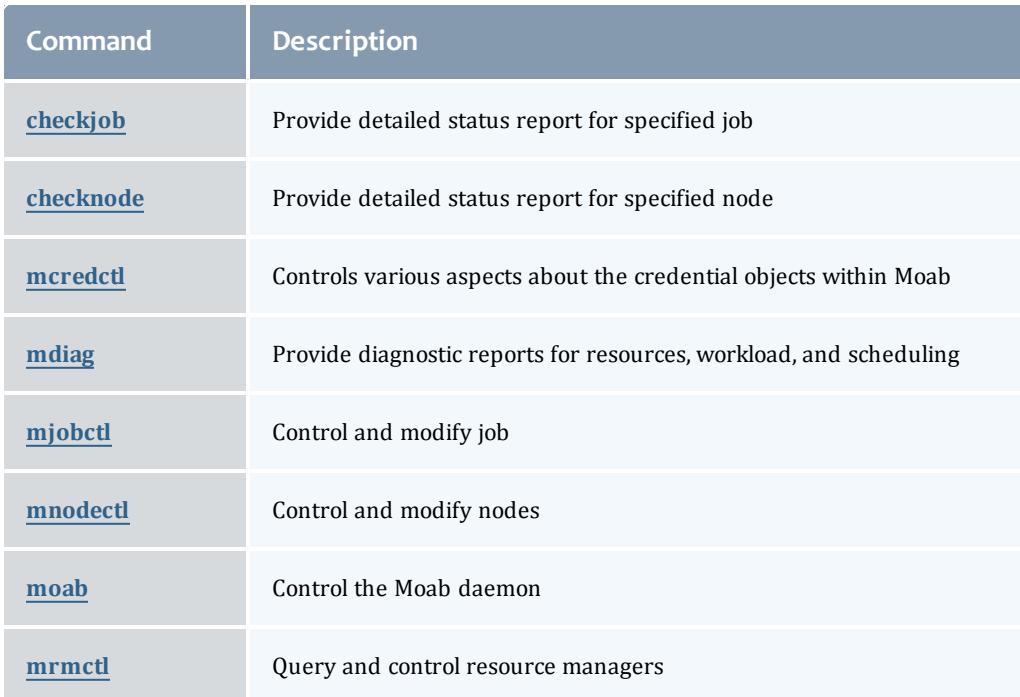

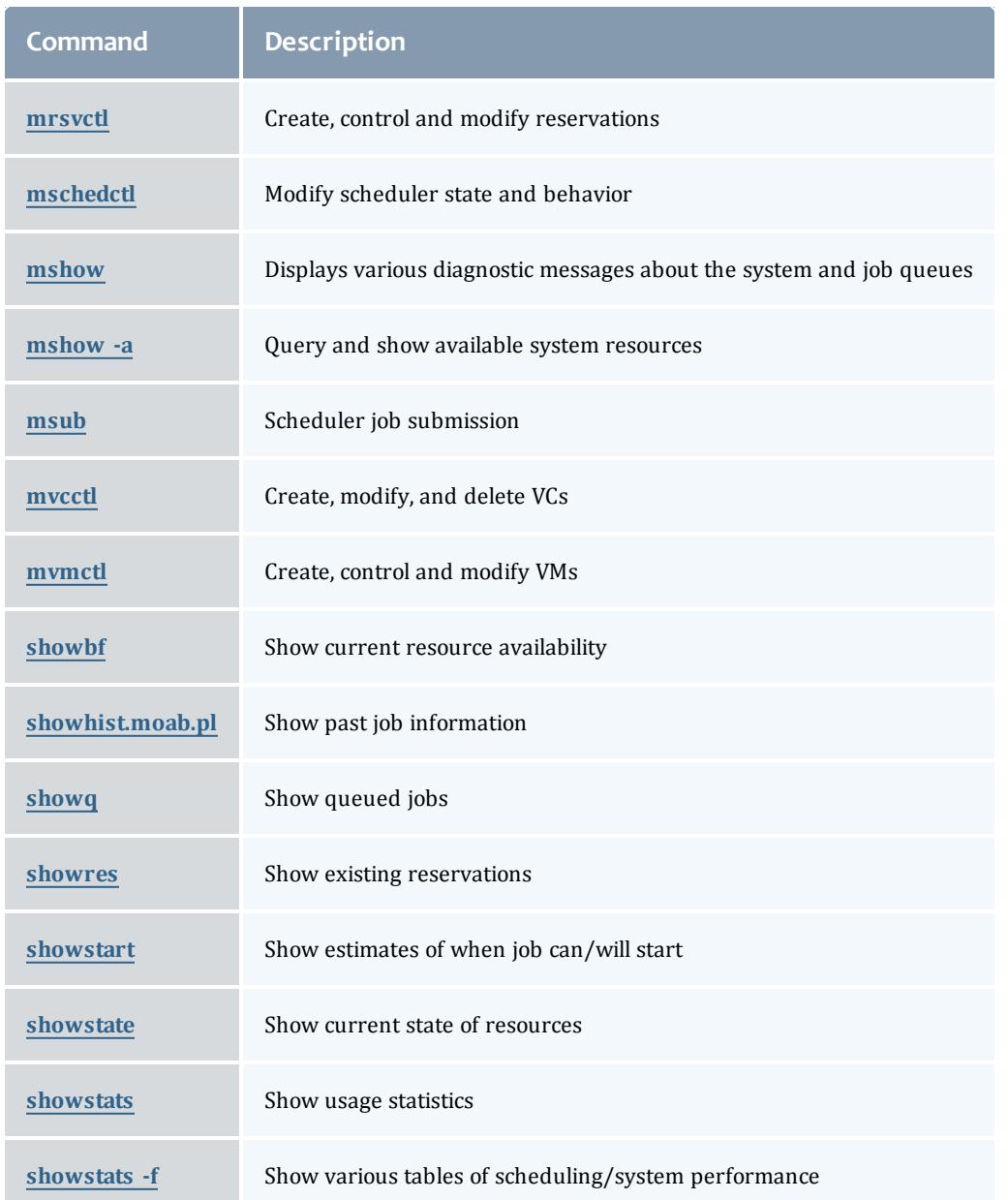

# **Moab command options**

For many Moab commands, you can use the following options to specify that Moab will run the command in a different way or different location from the configured default. These options do not change your settings in the configuration file; they override the settings for this single instance of the command.

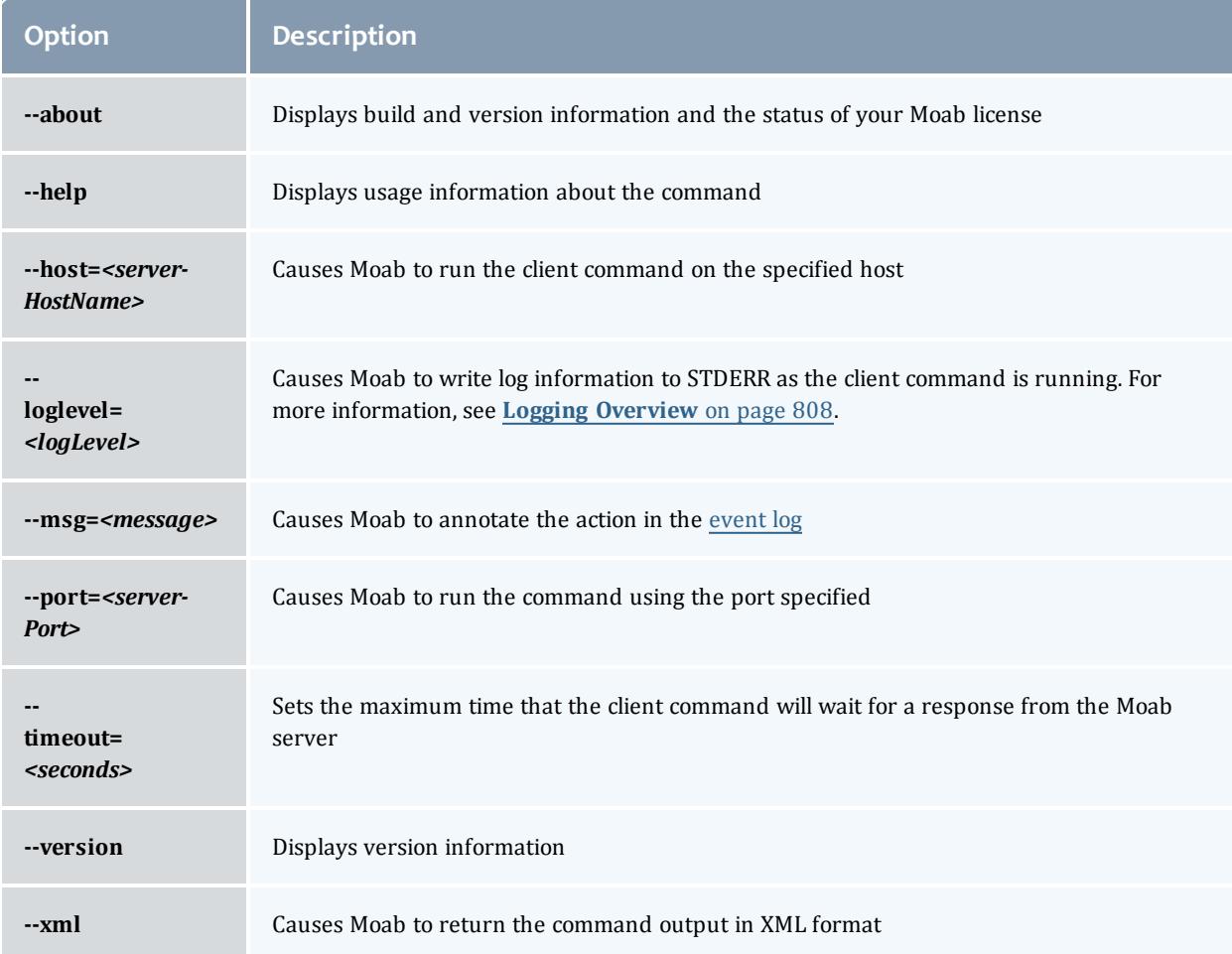

# **Commands Providing Maui Compatibility**

T The following commands are deprecated. Click the link for respective deprecated commands to see the updated replacement command for each.

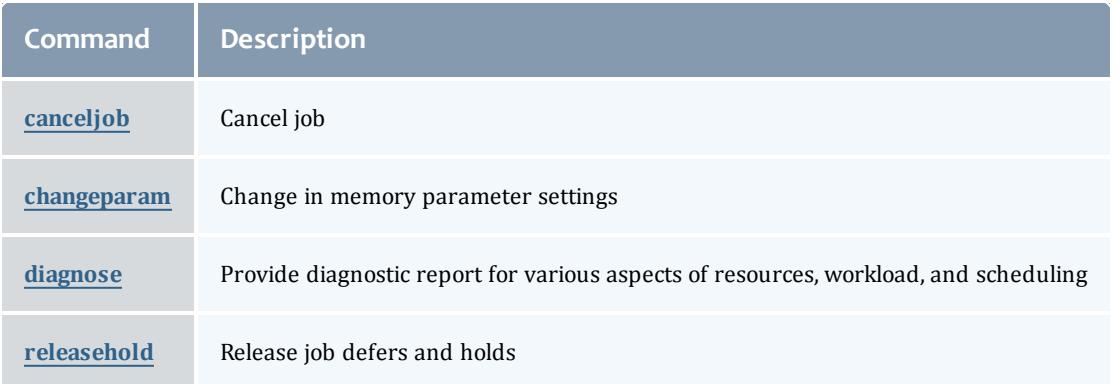

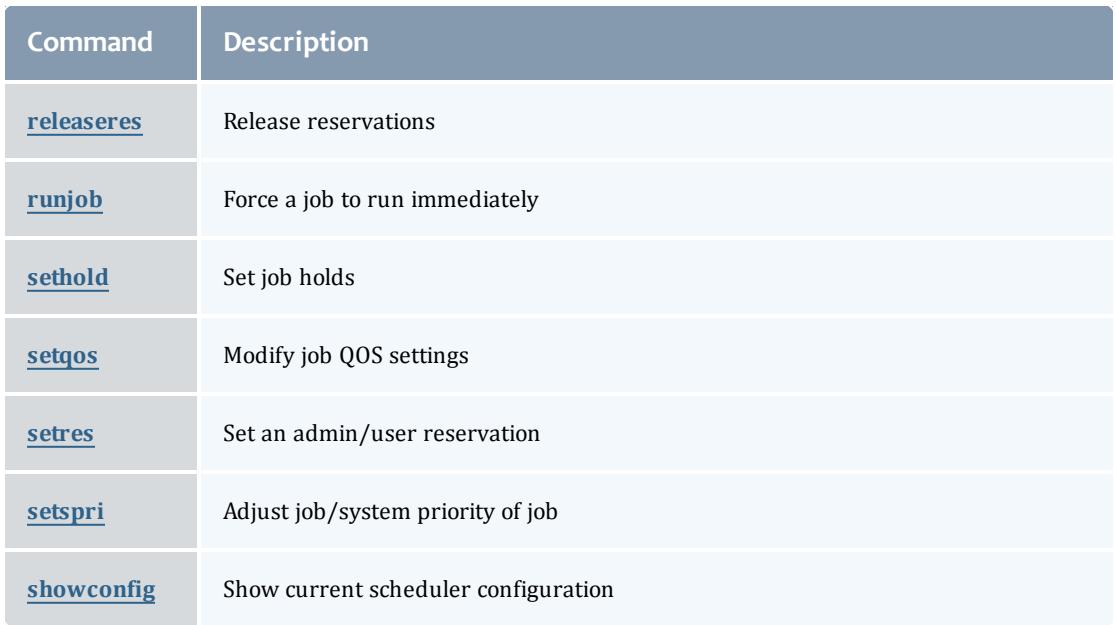

# Status Commands

The status commands organize and present information about the current state and historical statistics of the scheduler, jobs, resources, users, and accounts. The following table presents the primary status commands and flags.

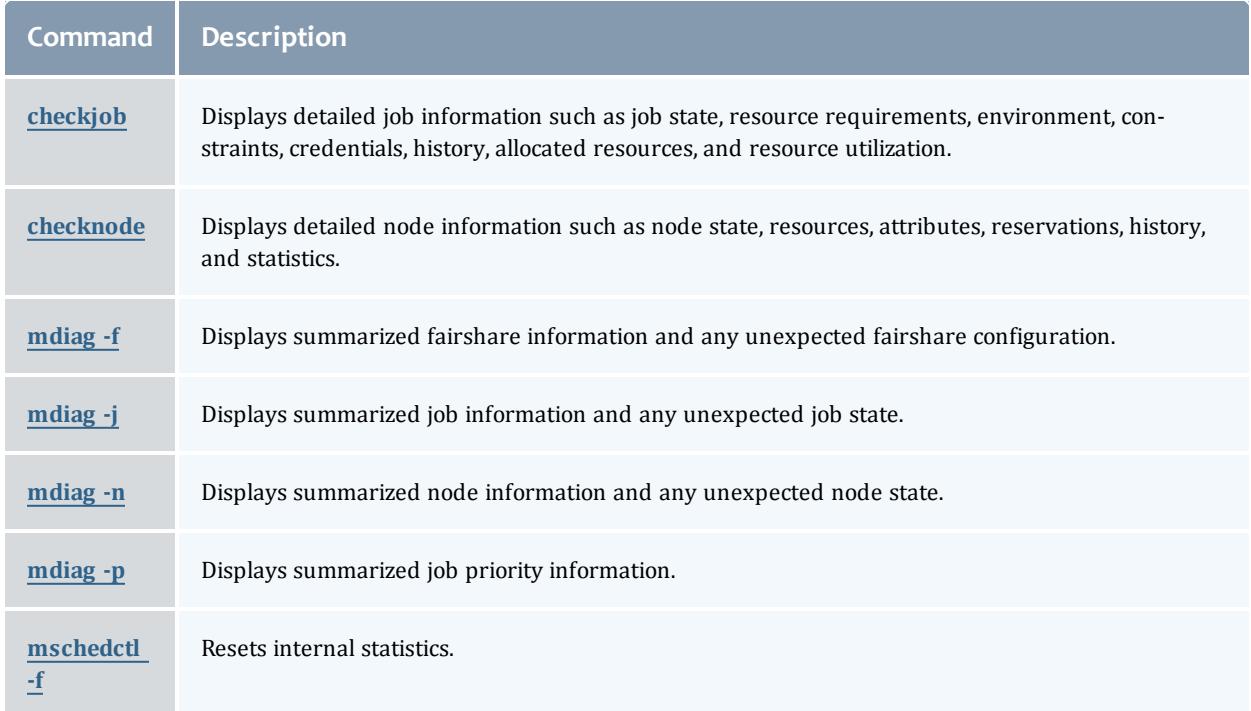

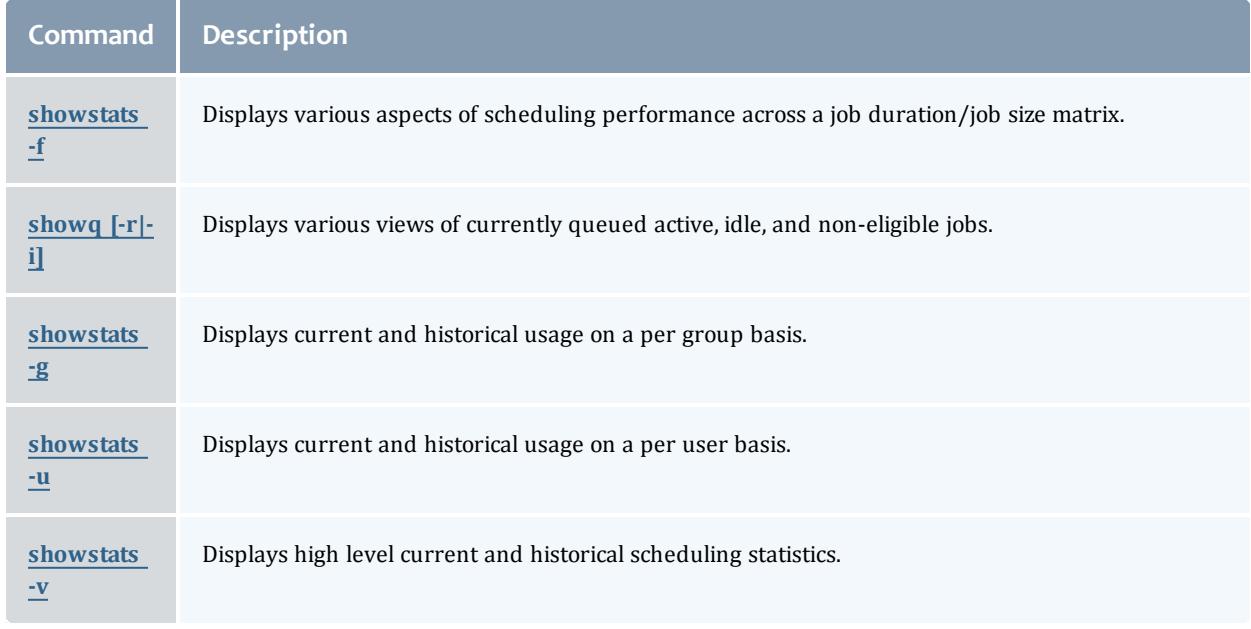

# Job Management Commands

Moab shares job management tasks with the resource manager. Typically, the scheduler only modifies scheduling relevant aspects of the job such as partition access, job priority, charge account, and hold state. The following table covers the available job management commands. The [Commands](#page-255-0) Overview lists all available commands.

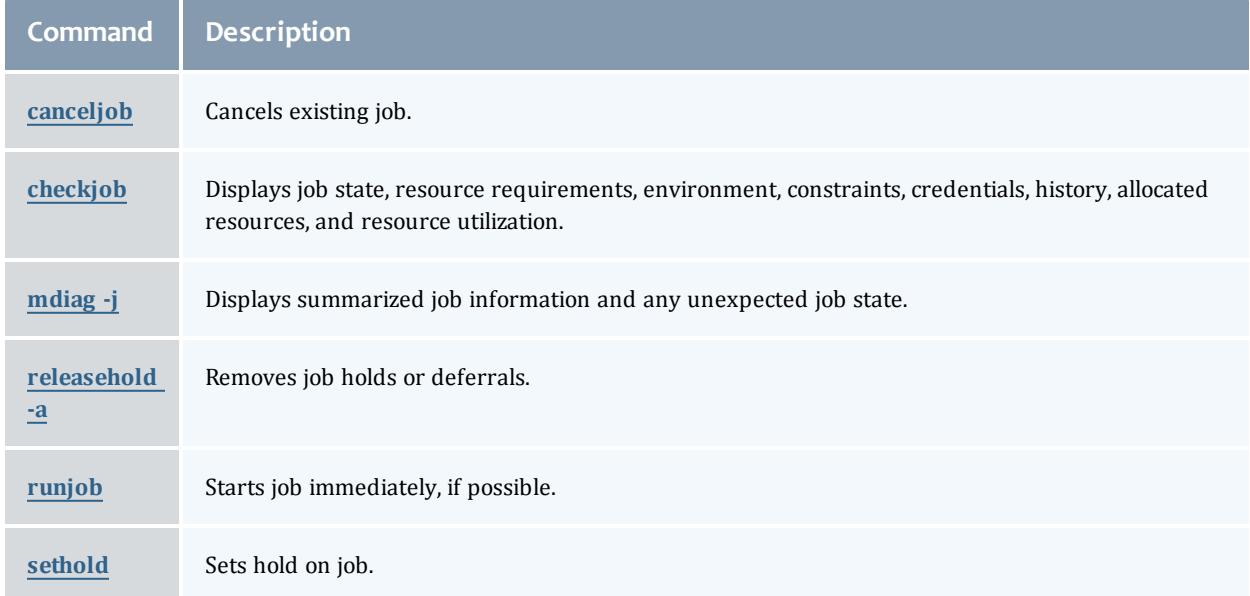

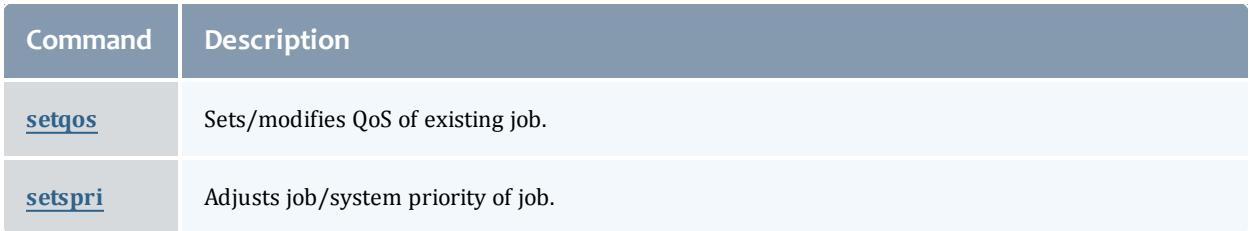

### Related Topics

Job State [Definitions](#page-201-0)

# Reservation Management Commands

Moab exclusively controls and manages all advance reservation features including both standing and administrative reservations. The following table covers the available reservation management commands.

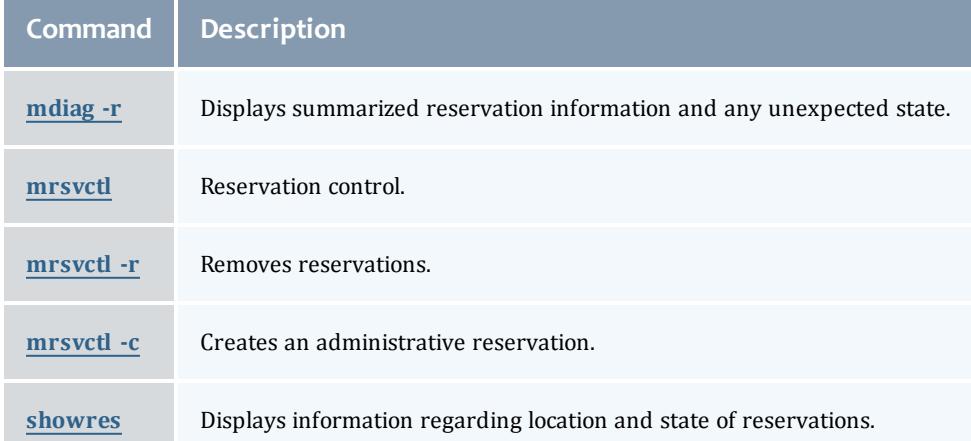

# Policy/Configuration Management Commands

Moab allows dynamic modification of most scheduling parameters allowing new scheduling policies, algorithms, constraints, and permissions to be set at any time. Changes made via Moab client commands are temporary and are overridden by values specified in Moab configuration files the next time Moab is shut down and restarted. The following table covers the available configuration management commands.

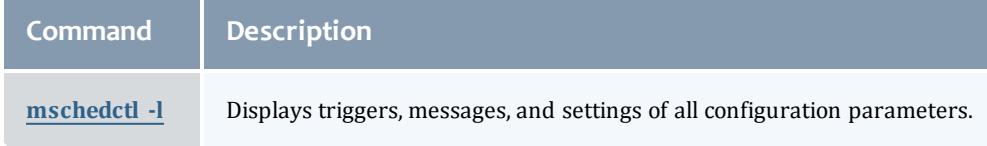

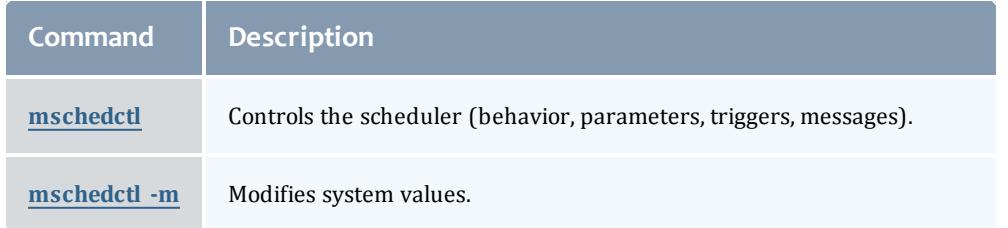

# End-user Commands

While the majority of Moab commands are tailored for use by system administrators, a number of commands are designed to extend the knowledge and capabilities of end-users. The following table covers the commands available to end-users.

When using Active Directory as a central authentication mechanism, all nodes must be reported with a different name when booted in both Linux and Windows (for instance, node01-l for Linux and node01 for Windows). If a machine account with the same name is created for each OS, the most recent OS will remove the previously-joined machine account. The nodes must report to Moab with the same hostname. This can be done by using aliases (adding all node names to the /etc/hosts file on the system where Moab is running) and ensuring that the Linux resource manager reports the node with its global name rather than the Linux-specific one  $(node01$  rather than  $node01-1)$ .

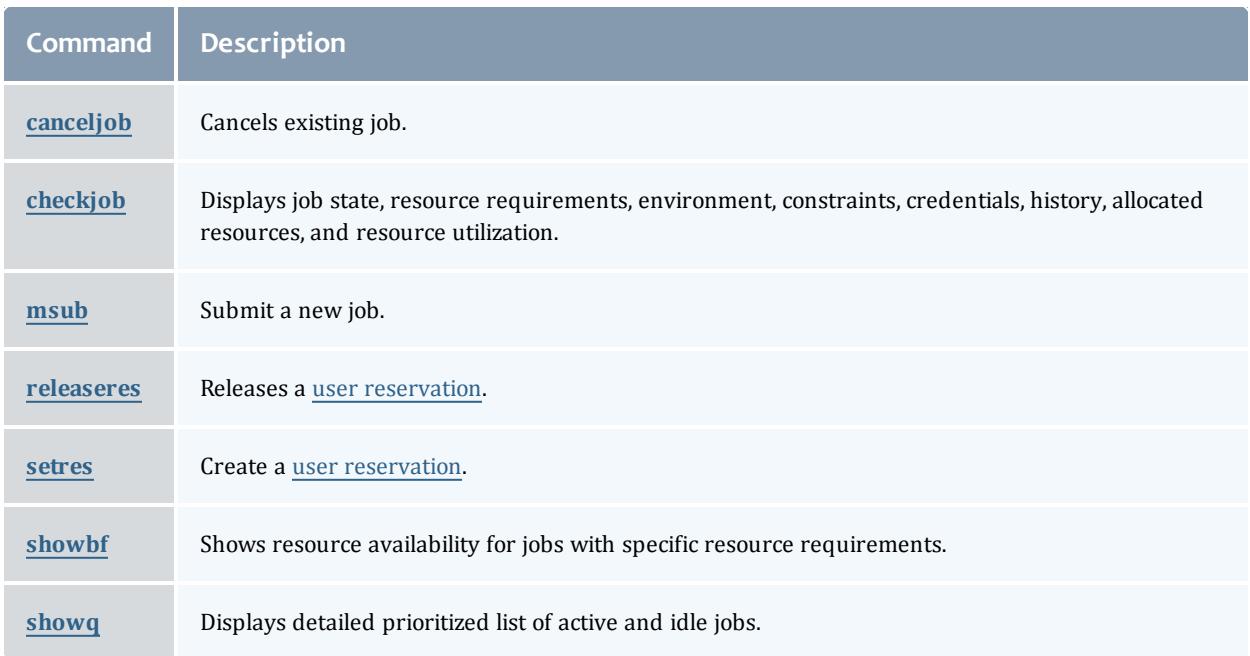

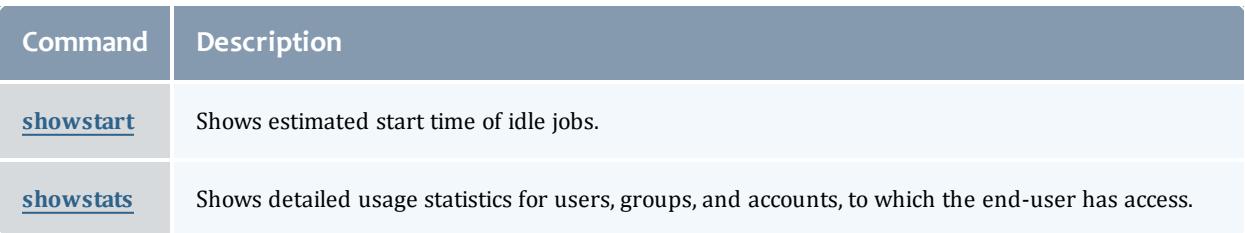

### Related Topics

<span id="page-262-0"></span>[Commands](#page-255-0) Overview

# Commands

# checkjob

## **Synopsis**

checkjob [\[exact:](#page-263-0)*jobid*] [-l *[policylevel](#page-263-1)*] [-n *[nodeid](#page-264-0)*] [-q *[qosid](#page-264-1)*] [-r *[reservationid](#page-264-2)*] [ [v\]](#page-264-3) [\[--flags](#page-263-2)=future] [\[--blocking\]](#page-262-1) *[jobid](#page-472-1)*

### **Overview**

checkjob displays detailed job [state](#page-201-0) information and diagnostic output for a specified job. Detailed information is available for queued, blocked, active, and recently completed jobs. The checkjob command shows the master job of an array as well as a summary of array sub-jobs, but does not display all sub-jobs. Use [checkjob](#page-264-3) -v to display all job-array sub-jobs.

### **Access**

This command can be run by level 1-3 Moab administrators for any job. Also, end users can use checkjob to view the status of their own jobs.

### **Arguments**

<span id="page-262-1"></span>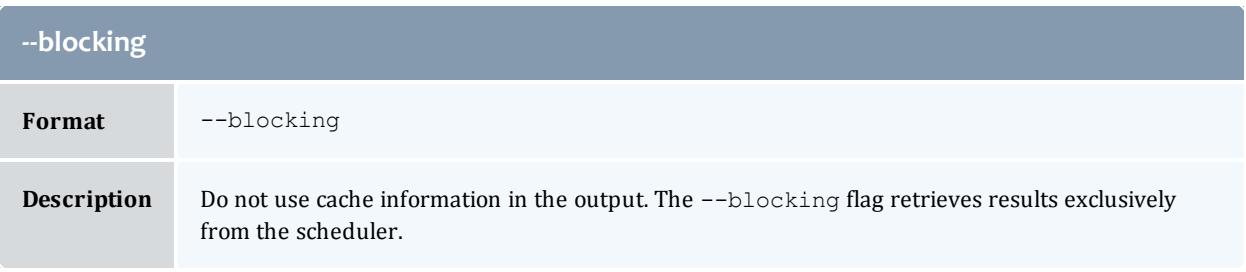

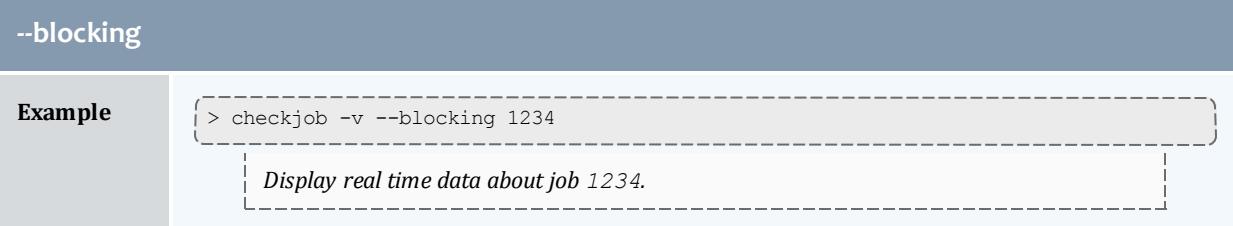

<span id="page-263-2"></span>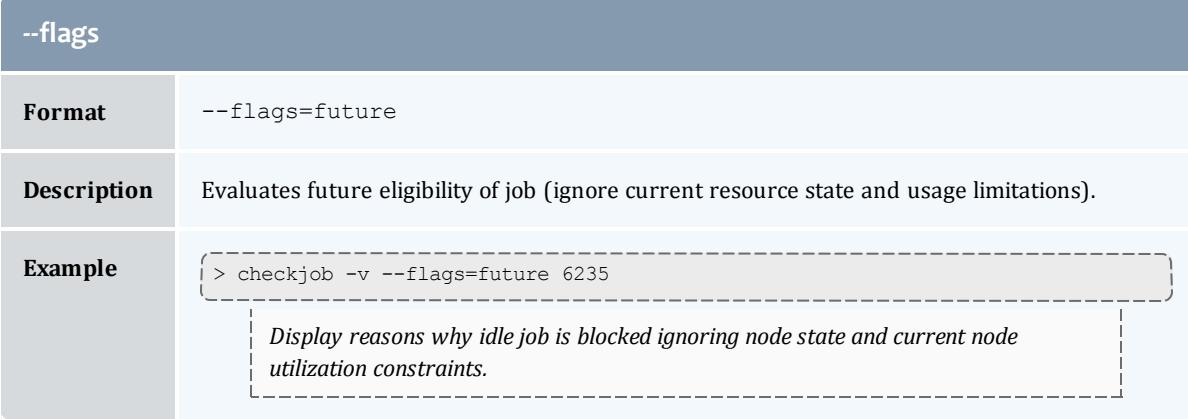

<span id="page-263-0"></span>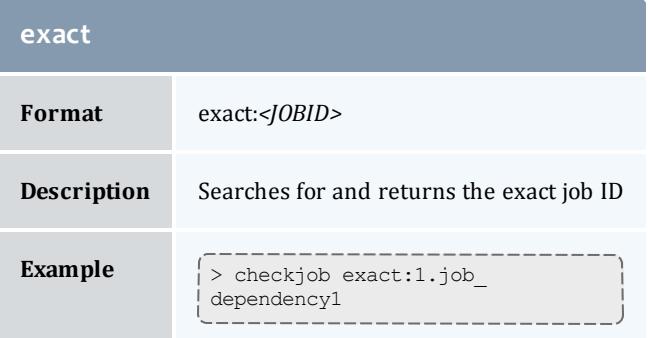

# <span id="page-263-1"></span>**-l (Policy level) Format** *<POLICYLEVEL> HARD*, *SOFT*, or *OFF* **Description** Reports job start eligibility subject to specified throttling policy level. **Example**  $\vert$  > checkjob -1 SOFT 6235 > checkjob -l HARD 6235

<span id="page-264-0"></span>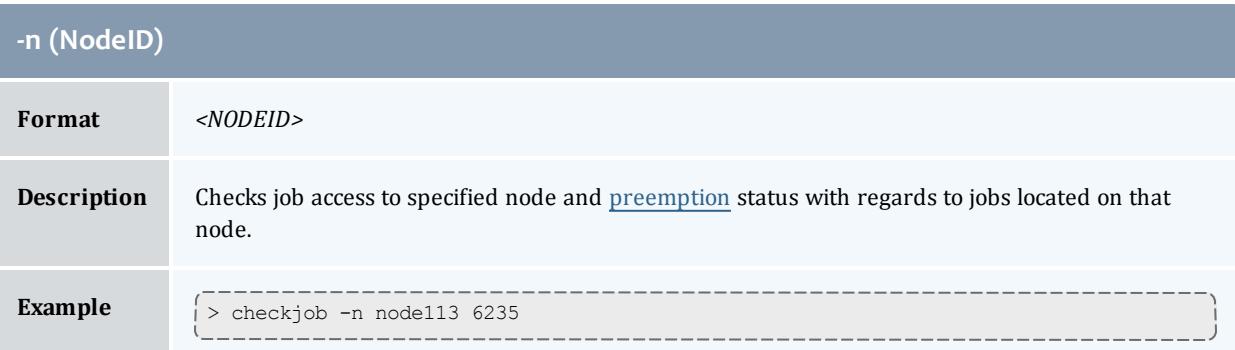

<span id="page-264-1"></span>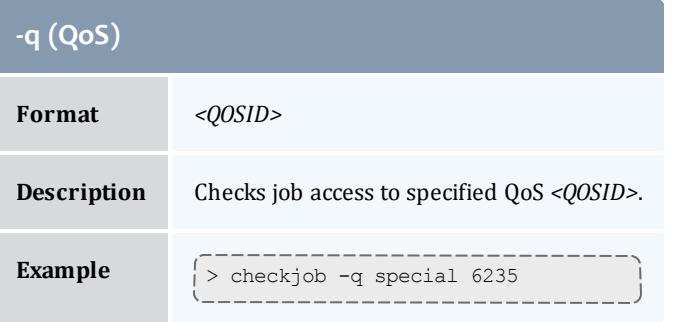

<span id="page-264-2"></span>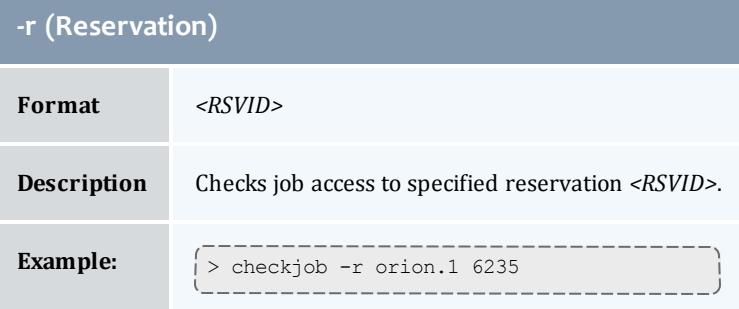

<span id="page-264-3"></span>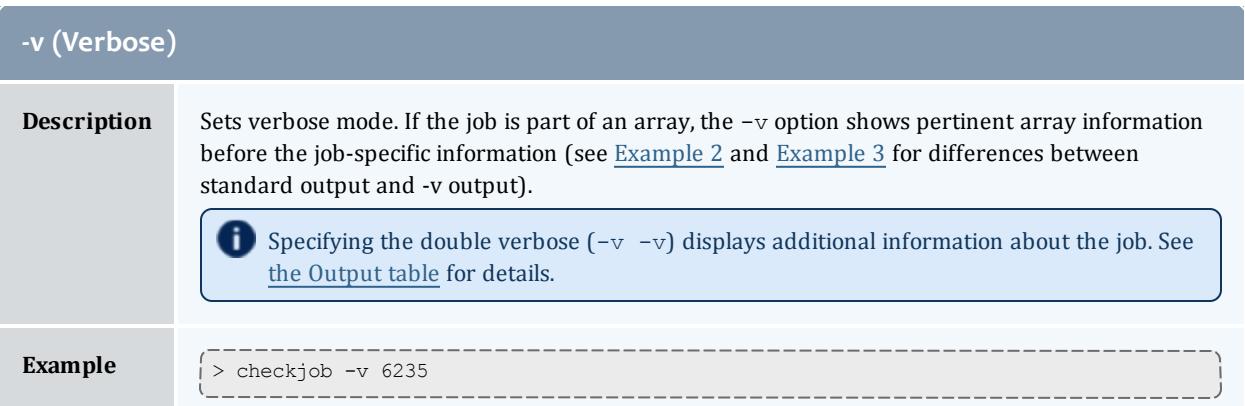

# **Details**

This command allows any Moab administrator to check the detailed status and resource requirements of an active, queued, or recently [completed](#page-1151-0) job. Additionally, this command performs numerous diagnostic checks and determines if and where the job could potentially run. Diagnostic checks include [policy](#page-526-0) violations, reservation constraints, preemption status, and job to resource mapping. If a job cannot run, a text reason is provided along with a summary of how many nodes are and are not available. If the  $-v$  flag is specified, a node by node summary of resource availability will be displayed for idle jobs.

### **Job Eligibility**

If a job cannot run, a text reason is provided along with a summary of how many nodes are and are not available. If the  $-v$  flag is specified, a node by node summary of resource availability will be displayed for idle jobs. For job level eligibility issues, one of the following reasons will be given:

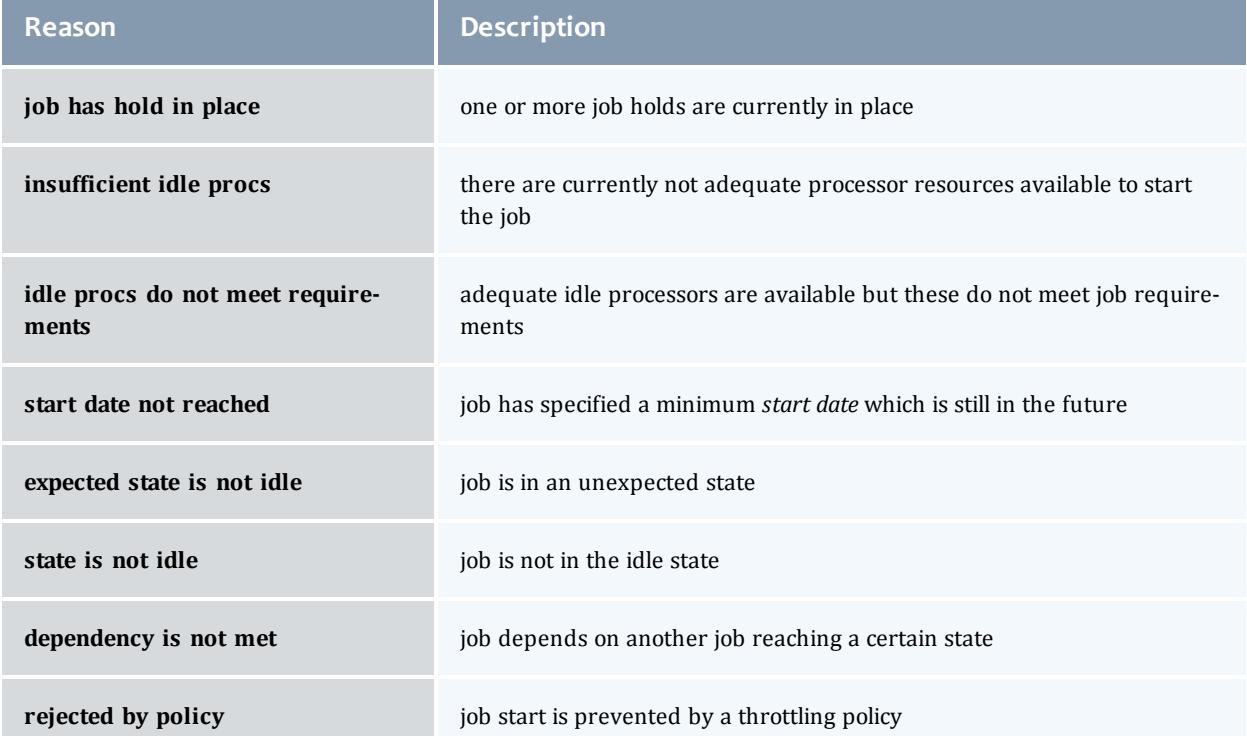

If a job cannot run on a particular node, one of the following 'per node' reasons will be given:

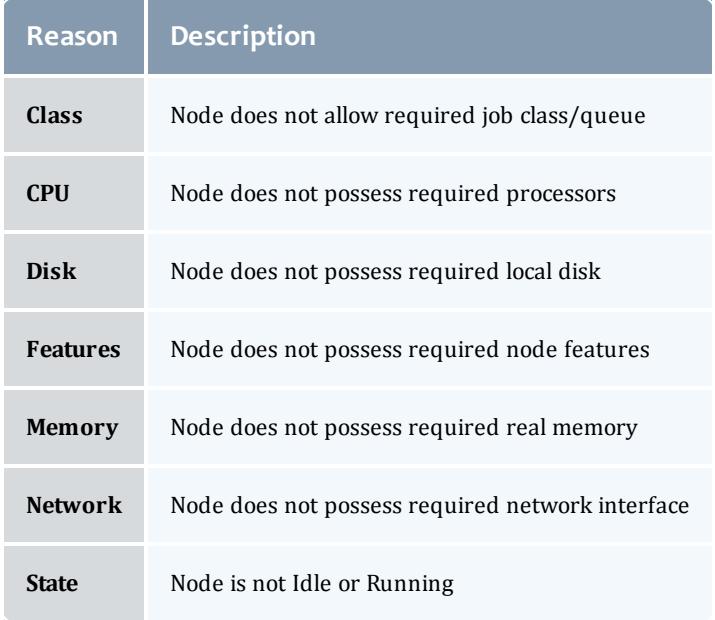

### **Reservation Access**

The <u>[-r](#page-264-2)</u> flag can be used to provide detailed information about job access to a specific reservation

### <span id="page-266-0"></span>**Preemption Status**

**If a job is marked as a <u>[preemptor](#page-990-0)</u> and the [-v](#page-264-3) and [-n](#page-264-0) flags are specified,** checkjob will perform a job by job analysis for all jobs on the specified node to determine if they can be preempted.

### <span id="page-266-1"></span>**Output**

The checkjob command displays the following job attributes:

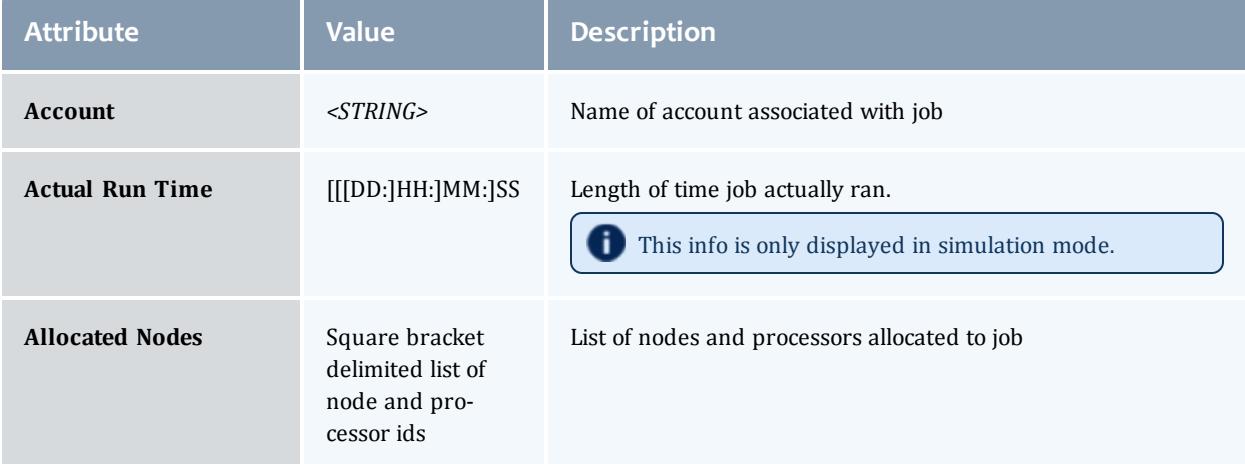

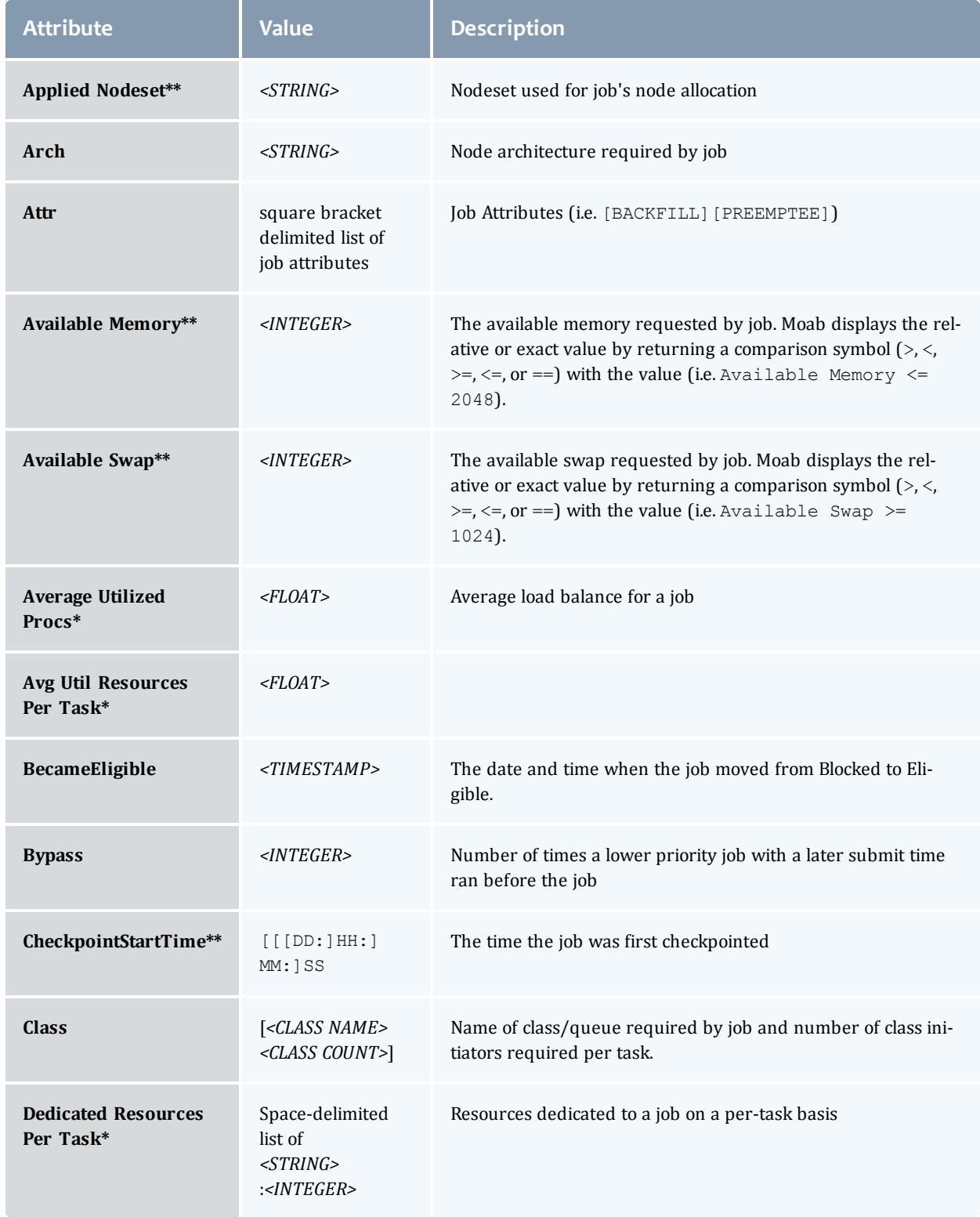

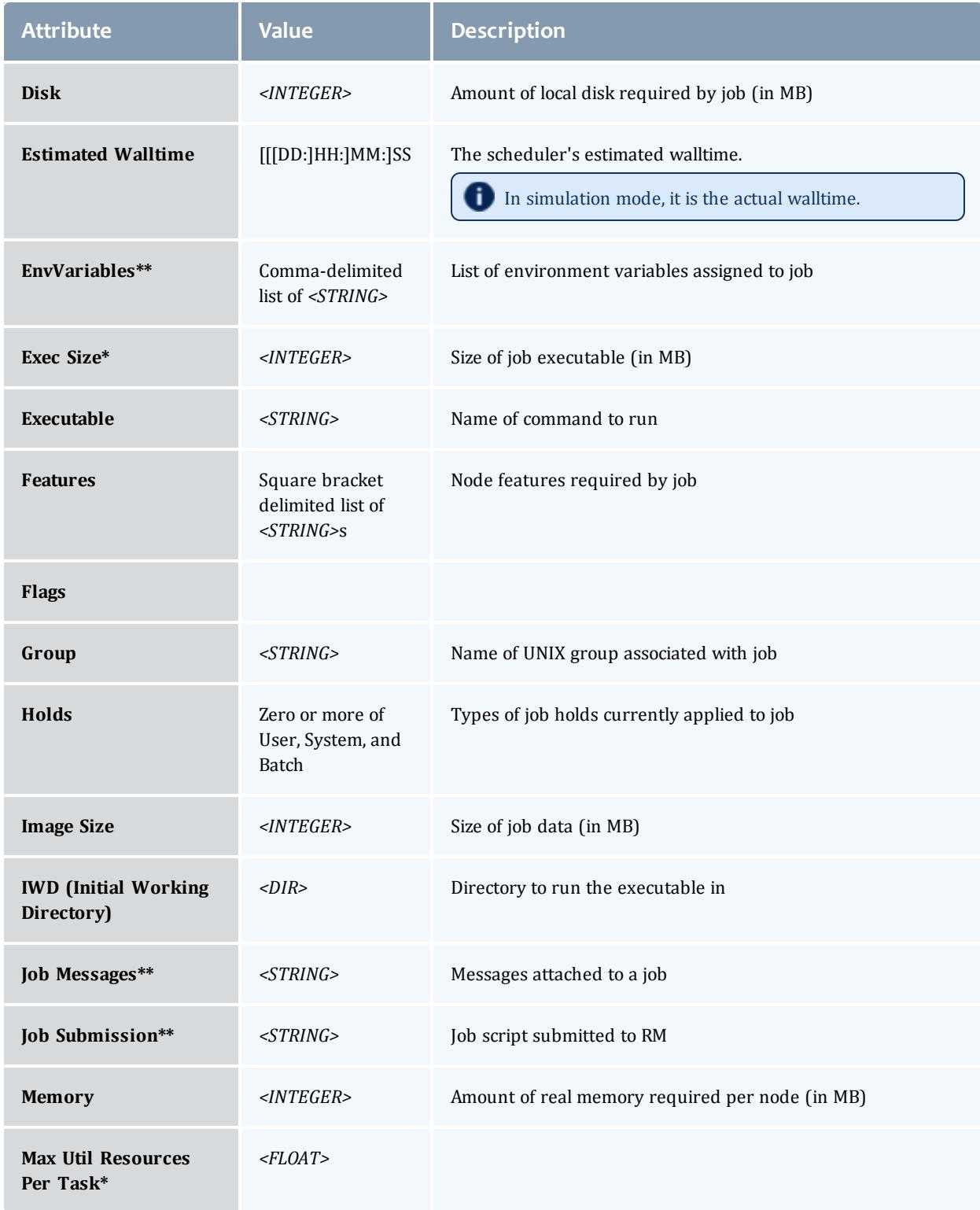

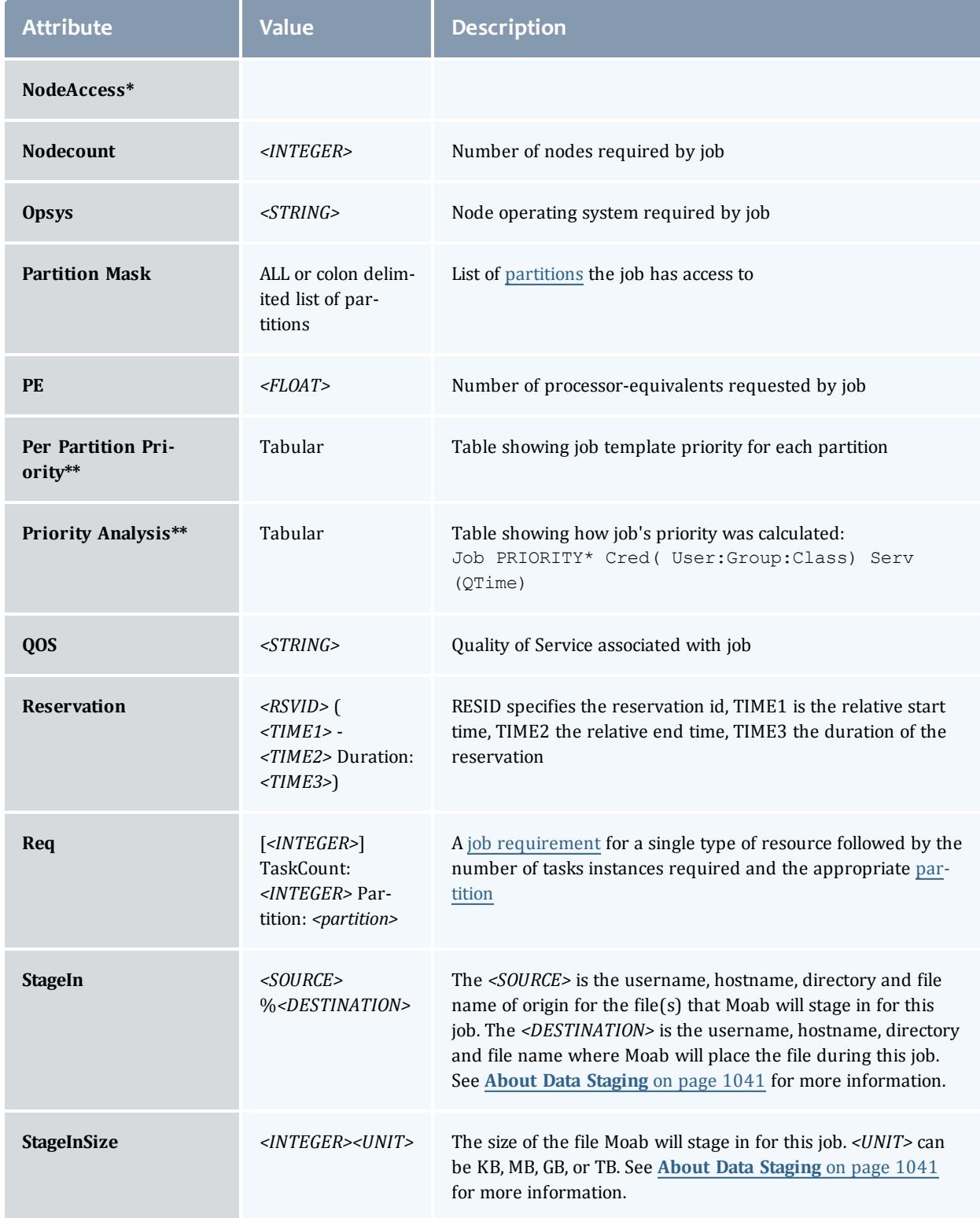

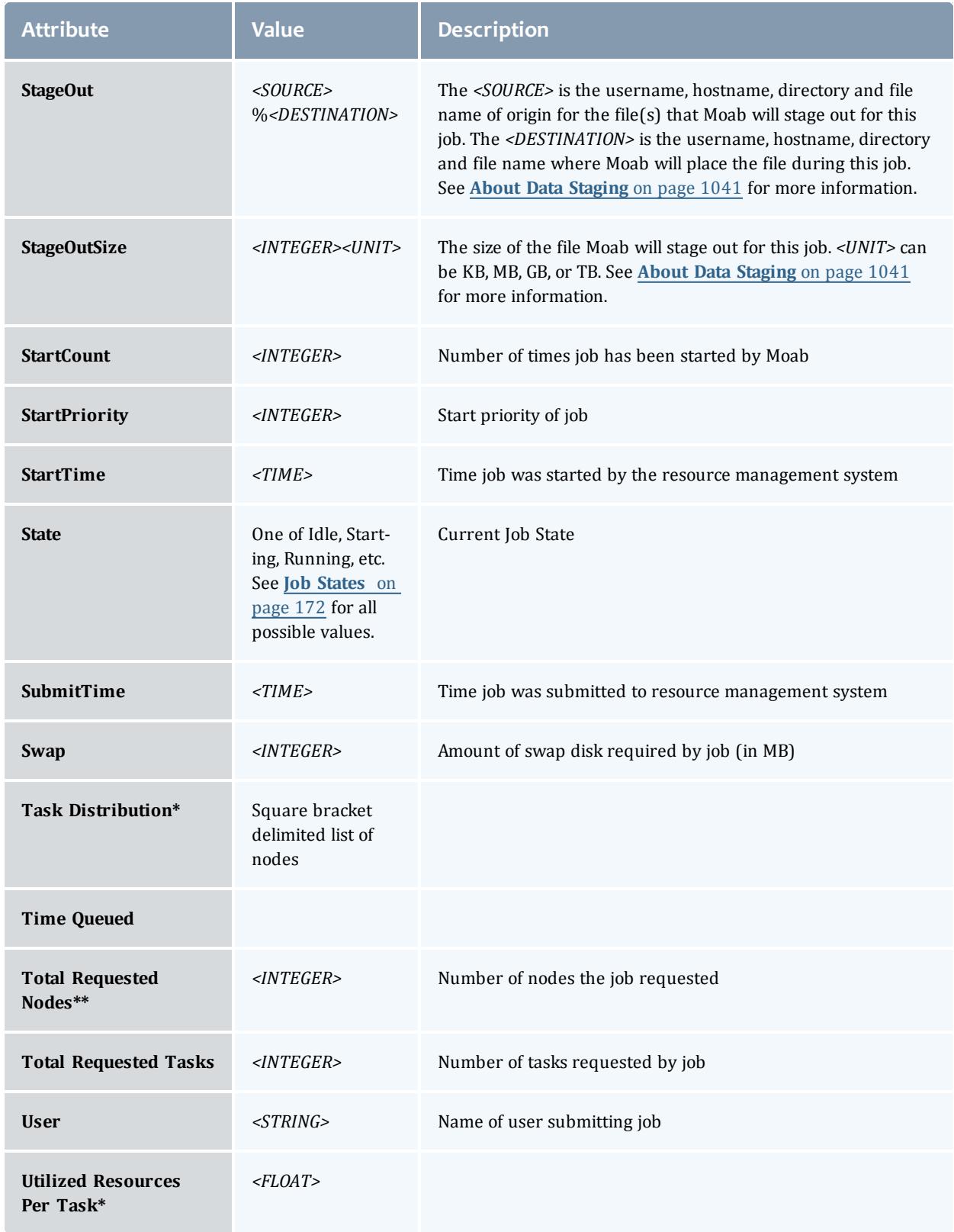

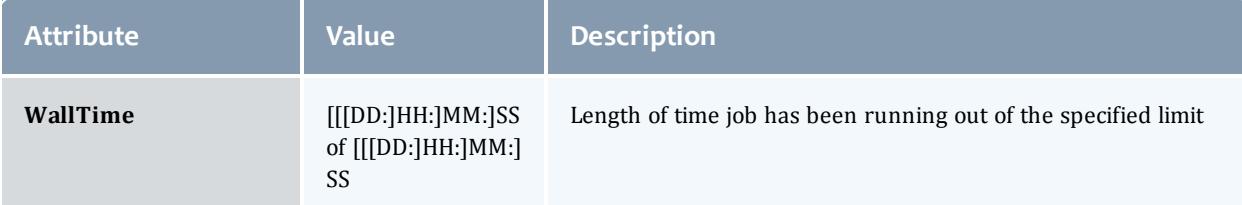

In the above table, fields marked with an asterisk (\*) are only displayed when set or when the  $-v$  flag is specified. Fields marked with two asterisks ( $**$ ) are only displayed when set or when the  $-v$  -v flag is specified.

*Example 3-10: checkjob 717*

```
> checkjob 717
job 717
State: Idle
Creds: user:jacksond group:jacksond class:batch
WallTime: 00:00:00 of 00:01:40
SubmitTime: Mon Aug 15 20:49:41
 (Time Queued Total: 3:12:23:13 Eligible: 3:12:23:11)
TerminationDate: INFINITY Sat Oct 24 06:26:40
Total Tasks: 1
Req[0] TaskCount: 1 Partition: ALL
Network: --- Memory >= 0 Disk >= 0 Swap >= 0Opsys: --- Arch: --- Features: ---
IWD: /home/jacksond/moab/moab-4.2.3
Executable:
Flags: RESTARTABLE, NORMSTART
StartPriority: 5063
Reservation '717' ( INFINITY -> INFINITY Duration: 00:01:40)
Note: job cannot run in partition base (idle procs do not meet requirements : 0 of 1
procs found)
idle procs: 4 feasible procs: 0
Rejection Reasons: [State : 3][ReserveTime : 1]
cannot select job 717 for partition GM (partition GM does not support requested class
batch)
                                  ---------
```
*The example job cannot be started for two different reasons.*

- <sup>l</sup> It is temporarily blocked from partition *base* because of node state and node reservation conflicts.
- It is permanently blocked from partition *GM* because the requested class *batch* is not supported in that partition.

<span id="page-272-0"></span>*Example 3-11: Using checkjob (no -v) on a job array master job:*

```
checkjob array.1
job array.1
AName: array
Job Array Info:
 Name: array.1
Sub-jobs: 10
  Active: 6 ( 60.0%)
  Eligible: 2 ( 20.0%)
  Blocked: 2 ( 20.0%)
Blocked: (0.0%)<br>Complete: 0 (0.0%)
```
<span id="page-272-1"></span>*Example 3-12: Using checkjob -v on a job array master job:*

```
$ checkjob -v array.1
job array.1
AName: array
Job Array Info:
 Name: array.1
 1 : array.1.1 : Running
 2 : array.1.2 : Running
 3 : array.1.3 : Running
 4 : array.1.4 : Running
 5 : array.1.5 : Running
 6 : array.1.6 : Running
 7 : array.1.7 : Idle
 8 : array.1.8 : Idle
 9 : array.1.9 : Blocked
 10 : array.1.10 : Blocked
Sub-jobs: 10
  Active: 6 ( 60.0%)
  Eligible: 2 ( 20.0%)
  Blocked: 2 ( 20.0%)
 Complete: 0 ( 0.0%)
```
*Example 3-13: Using checkjob -v on a data staging job*

```
$ checkjob -v moab.14.dsin
job moab.14.dsin
AName: moab.14.dsin
State: Running
Creds: user:fred group:company
WallTime: 00:00:00 of 00:01:01
SubmitTime: Wed Apr 16 10:07:19
 (Time Queued Total: 00:00:00 Eligible: 00:00:00)
StartTime: Wed Apr 16 10:07:19
TemplateSets: dsin
Triggers: 78$start+0@0.000000:exec@/opt/moab/tools/datastaging/ds move rsync --
stagein:FALSE
Total Requested Tasks: 1
Req[0] TaskCount: 1 Partition: SHARED
Dedicated Resources Per Task: bandwidth: 1
NodeAccess: SHARED
Allocated Nodes:
[GLOBAL:1]
Job Group: moab.14
SystemID: moab
SystemJID: moab.14.dsin
Task Distribution: GLOBAL<br>IWD: $HOME/test
IWD: $HOME/test/datastaging<br>SubmitDir: $HOME/test/datastaging
                $HOME/test/datastaging
StartCount: 1<br>Parent VCs: vc11
Parent VCs:
User Specified Partition List: local
Partition List: local
SrcRM: internal
Flags: NORMSTART, GRESONLY, TEMPLATESAPPLIED<br>Attr: dsin
               dsin<br>386MB
StageInSize:
StageOutSize: 100MB
StageIn: fred@remotelab:/home/fred/input1/%fred@scratch:/home/fred/input1/
StageIn: fred@remotelab:/home/fred/input2/%fred@scratch:/home/fred/input2/
StageIn: fred@remotelab:/home/fred/input3/%fred@scratch:/home/fred/input3/
StageOut: fred@scratch:/home/fred/output/%fred@remotelab:/home/fred/output/
StartPriority: 1
 sJob Type: datastaging
Completion Policy: datastaging<br>PE: 0.000.00Reservation 'moab.14.dsin' (-00:00:06 -> 00:00:55 Duration: 00:01:01)
```
#### Related Topics

[showhist.moab.pl](#page-440-0) - explains how to query for past job information

Moab Client Installation - explains how to distribute this command to client nodes

[mdiag](#page-293-0) -j command - display additional detailed information regarding jobs

[showq](#page-429-0) command - showq high-level job summaries

[JOBCPURGETIME](#page-1151-0) parameter - specify how long information regarding completed jobs is maintained diagnosing job preemption

# <span id="page-274-0"></span>checknode

# **Synopsis**

checknode *options nodeID ALL*

# **Overview**

This command shows detailed state information and statistics for nodes that run jobs.

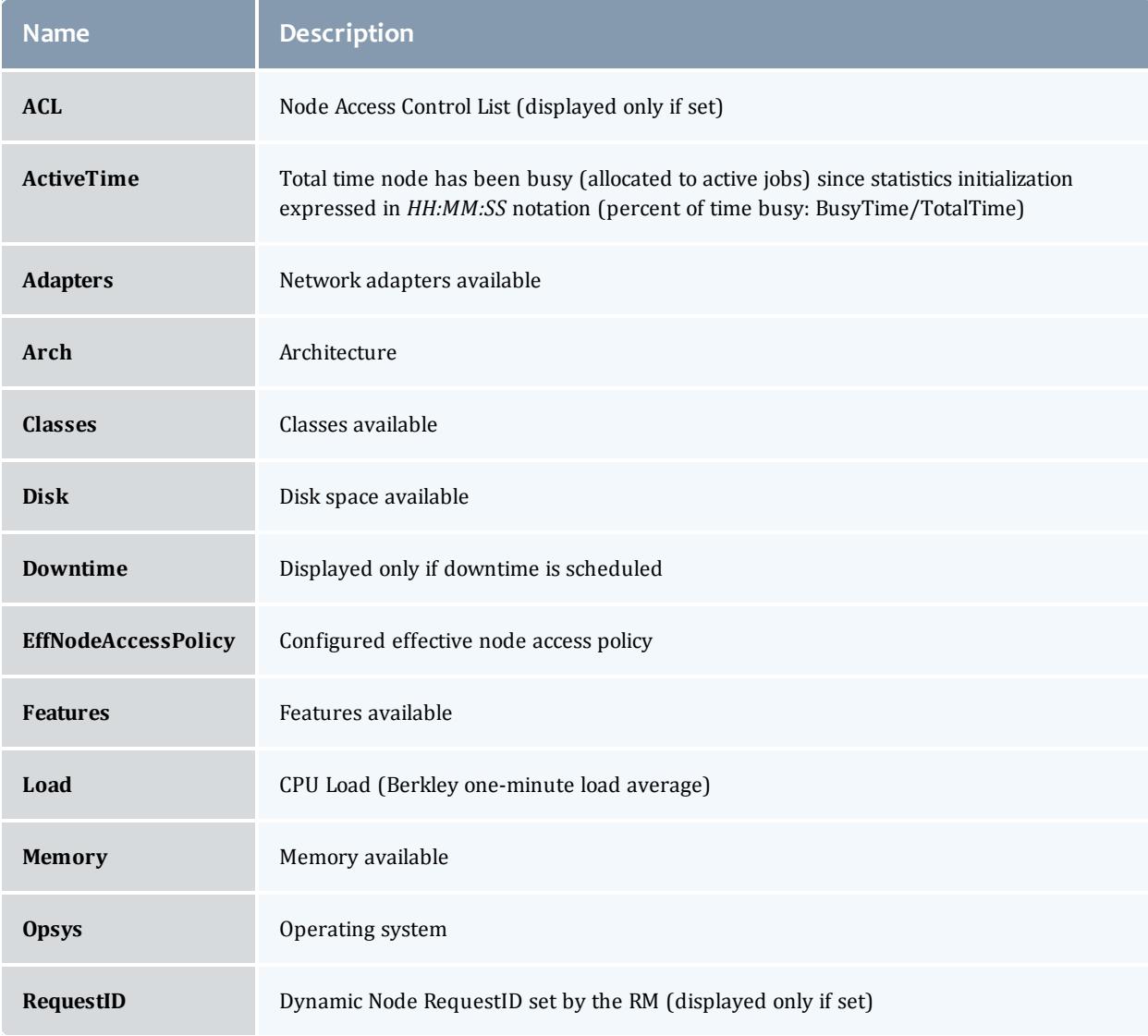

The following information is returned by this command:

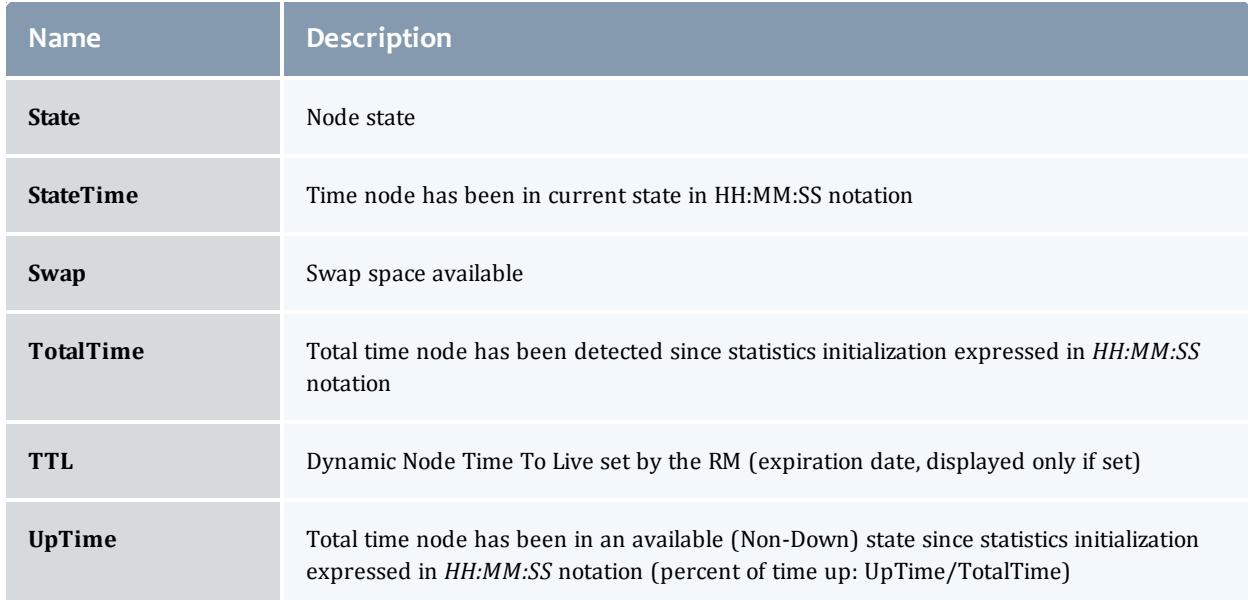

After displaying this information, some analysis is performed and any unusual conditions are reported.

### **Access**

### By default, this command can be run by any Moab Administrator (see [ADMINCFG](#page-1100-0)).

## **Parameters**

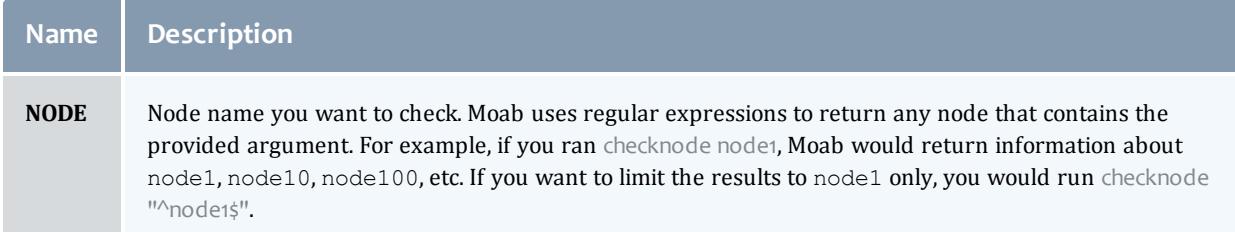

# **Flags**

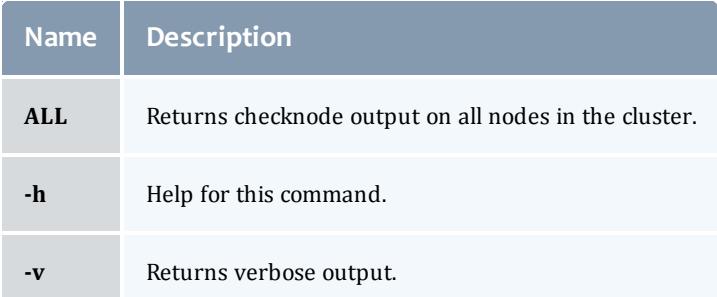

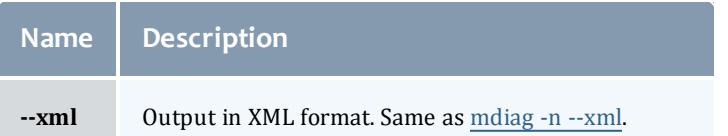

*Example 3-14: checknode*

```
> checknode P690-032
node P690-032
State: Busy (in current state for 11:31:10)
Configured Resources: PROCS: 1 MEM: 16G SWAP: 2000M DISK: 500G
Utilized Resources: PROCS: 1
Dedicated Resources: PROCS: 1
Opsys: AIX Arch:<br>Speed: 1.00 CPULoad:<br>Network: InfiniBand,Myrinet
Opsys: AIX Arch: P690
Speed: 1.00 CPULoad: 1.000
Features: Myrinet
Attributes: [Batch]
Classes: [batch]
Total Time: 5:23:28:36 Up: 5:23:28:36 (100.00%) Active: 5:19:44:22 (97.40%)
Reservations:
 Job '13678'(x1) 10:16:12:22 -> 12:16:12:22 (2:00:00:00)
  Job '13186'(x1) -11:31:10 -> 1:12:28:50 (2:00:00:00)
Jobs: 13186
                      ____________________________________
```
*Example 3-15: checknode ALL*

```
> checknode ALL
node ahe
State: Idle (in current state for 00:00:30)
Configured Resources: PROCS: 12 MEM: 8004M SWAP: 26G DISK: 1M
Utilized Resources: PROCS: 1 SWAP: 4106M
Dedicated Resources: ---
  MTBF(longterm): INFINITY MTBF(24h): INFINITY
Opsys: linux Arch: ---
Speed: 1.00 CPULoad: 1.400
Flags: rmdetected<br>Classes: [batch]
Classes:
RM[ahe]*: TYPE=PBS
EffNodeAccessPolicy: SHARED
Total Time: 00:01:44 Up: 00:01:44 (100.00%) Active: 00:00:00 (0.00%)
Reservations: ---
node ahe-ubuntu32
State: Running (in current state for 00:00:05)
Configured Resources: PROCS: 12 MEM: 2013M SWAP: 3405M DISK: 1M
Utilized Resources: PROCS: 6 SWAP: 55M
Dedicated Resources: PROCS: 6
 MTBF(longterm): INFINITY MTBF(24h): INFINITY
Opsys: linux Arch: ---
Speed: 1.00 C<br>Flags: rmdetected<br>Classes: [batch]
Speed: 1.00 CPULoad: 2.000
          [batch]
RM[ahe]*: TYPE=PBS
EffNodeAccessPolicy: SHARED
Total Time: 00:01:44 Up: 00:01:44 (100.00%) Active: 00:00:02 (1.92%)
Reservations:
 6x2 Job:Running -00:00:07 -> 00:01:53 (00:02:00)
 7x2 Job:Running -00:00:06 -> 00:01:54 (00:02:00)
 8x2 Job:Running -00:00:05 -> 00:01:55 (00:02:00)
Jobs: 6,7,8
node ahe-ubuntu64
State: Busy (in current state for 00:00:06)
Configured Resources: PROCS: 12 MEM: 2008M SWAP: 3317M DISK: 1M
Utilized Resources: PROCS: 12 SWAP: 359M
Dedicated Resources: PROCS: 12
  MTBF(longterm): INFINITY MTBF(24h): INFINITY
Opsys: linux Arch: ---
Speed: 1.00 CPULoad: 0.000
Flags: rmdetected
Classes: [batch]
RM[ahe]*: TYPE=PBS
EffNodeAccessPolicy: SHARED
Total Time: 00:01:44 Up: 00:01:44 (100.00%) Active: 00:00:55 (52.88%)
Reservations:
 0x2 Job:Running -00:01:10 -> 00:00:50 (00:02:00)
  1x2 Job:Running -00:00:20 -> 00:01:40 (00:02:00)
  2x2 Job:Running -00:00:20 -> 00:01:40 (00:02:00)
  3x2 Job:Running -00:00:17 -> 00:01:43 (00:02:00)
  4x2 Job:Running -00:00:13 -> 00:01:47 (00:02:00)
  5x2 Job:Running -00:00:07 -> 00:01:53 (00:02:00)
                                                      -----------------
```
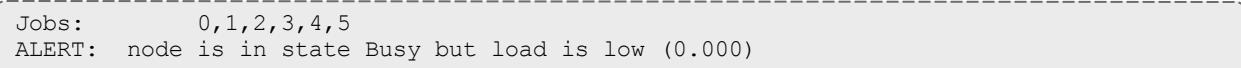

*Example 3-16: checknode n001 (Dynamic Node)*

```
> checknode node001
node node001
State: Idle (in current state for 00:13:50)
Configured Resources: PROCS: 2 MEM: 4096M
Utilized Resources: PROCS: 2
Dedicated Resources: ---
ACL: USER==FRED+:==BOB+ GROUP==DEV+
 MTBF(longterm): INFINITY MTBF(24h): INFINITY
Opsys: --- Arch: ---
Speed: 1.00 CPULoad: 2.000
Partition: local Rack/Slot: --- NodeIndex: 1
RM[local]*: TYPE=NATIVE:AGFULL
EffNodeAccessPolicy: SHARED
RequestID: 1234
TTL: Tue Nov 10 00:00:00 2015
Total Time: 2:21:19:05 Up: 2:21:19:05 (100.00%) Active: 00:00:00 (0.00%)
Reservations:
 node001-TTL-1234x1 User 441days -> INFINITY ( INFINITY)
   Blocked Resources@ 441days Procs: 2/2 (100.00%) Mem: 4096/4096 (100.00%)
Swap: 1/1 (100.00%) Disk: 1/1 (100.00%)
ALERT: node is in state Idle but load is high (2.000)
```
Related Topics

- Moab Client Installation explains how to distribute this command to client nodes
- $\bullet$  [mdiag](#page-294-0) -n
- [showstate](#page-454-0)

### <span id="page-279-0"></span>mcredctl

### **Synopsis**

mcredctl [\[-d](#page-280-0) *credtype*[:*credid*]] [[-h](#page-280-1) *credtype*:*credid*] [\[-l](#page-280-2) *credtype*] [\[-q](#page-281-0) {role|limit|profile|accessfrom|accessto|policies} *credtype*[:*credid*]] [\[-](#page-282-0) [format=xml\]](#page-282-0) [\[-r](#page-281-1) {stats|credits|fairshare} *credtype*[:*credid*]] [\[-t](#page-282-1) *<STARTTIME>*[,*<ENDTIME>*]

### **Overview**

The mcredctl command controls various aspects about the credential objects within Moab. It can be used to display configuration, limits, roles, and relationships for various Moab credential objects.

**D** If using Insight, you must restart Moab to view credential modifications.

### **Arguments**

In all cases *<CREDTYPE>* is one of acct, group, user, class, or qos.

In most cases it is necessary to use the  $-$ -format=xml flag in order to print the output (see examples below for specific syntax requirements).

<span id="page-280-0"></span>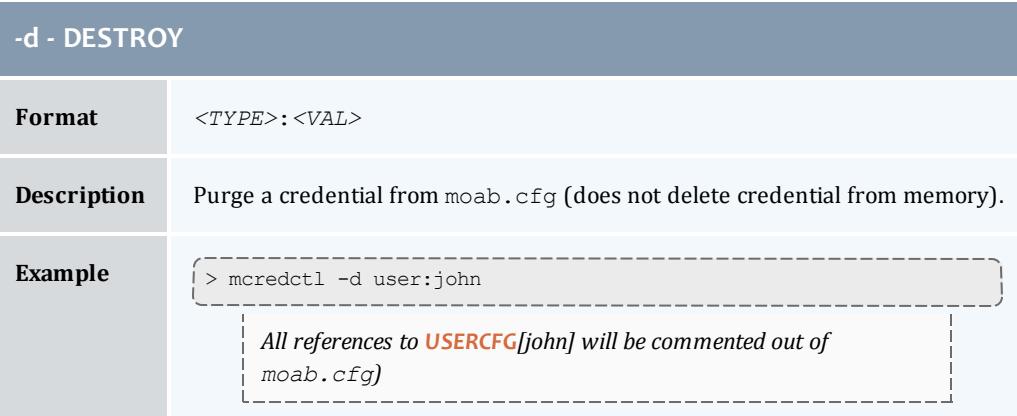

<span id="page-280-1"></span>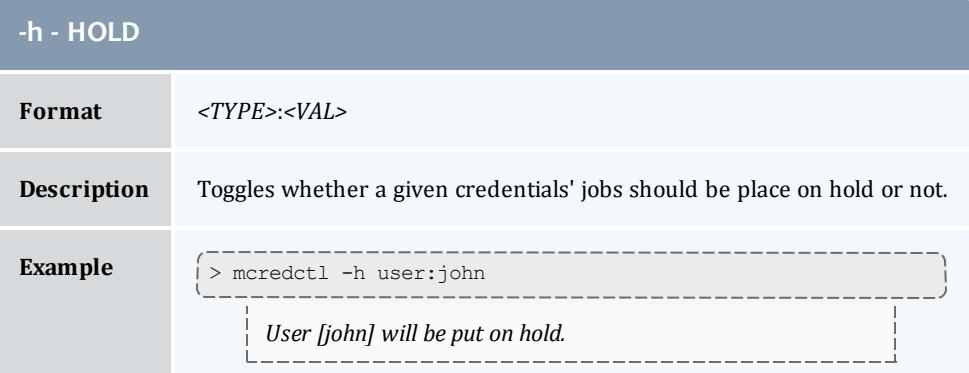

<span id="page-280-2"></span>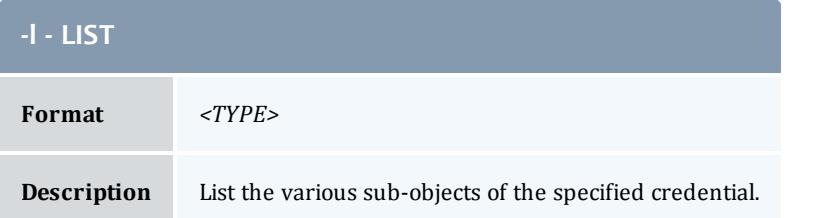

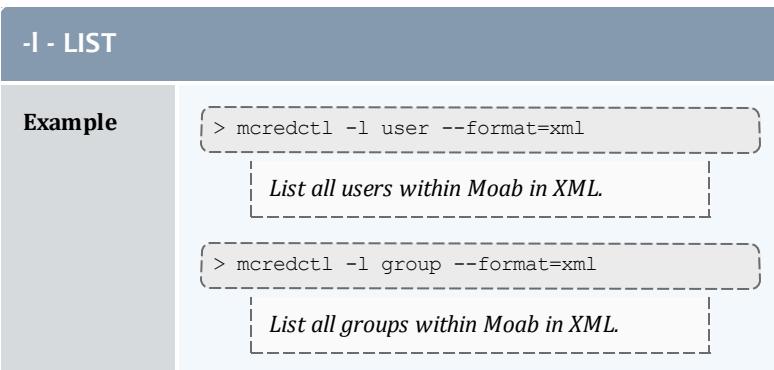

<span id="page-281-0"></span>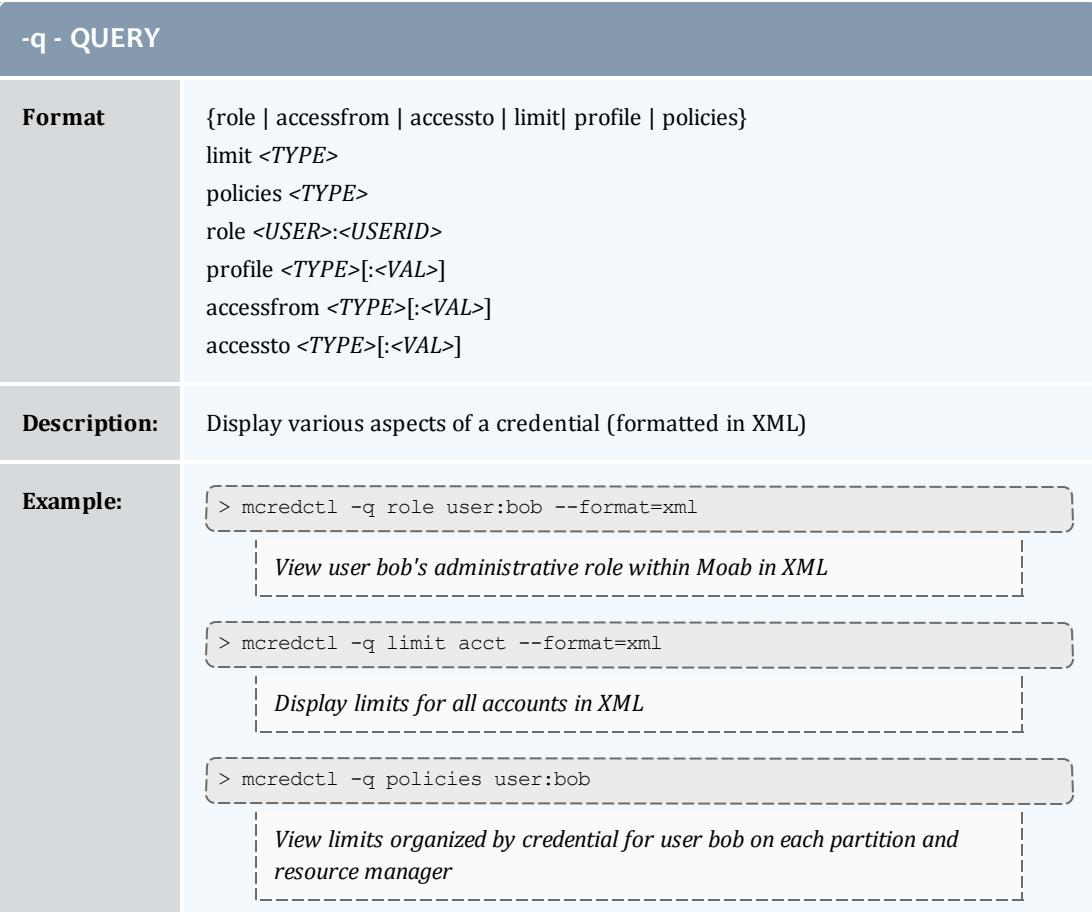

<span id="page-281-1"></span>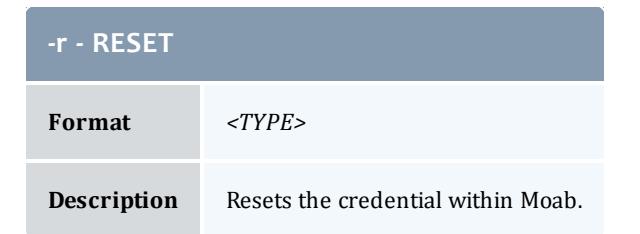

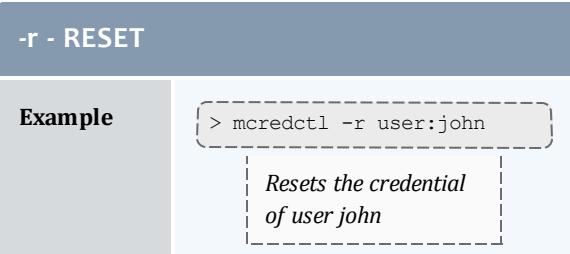

<span id="page-282-1"></span>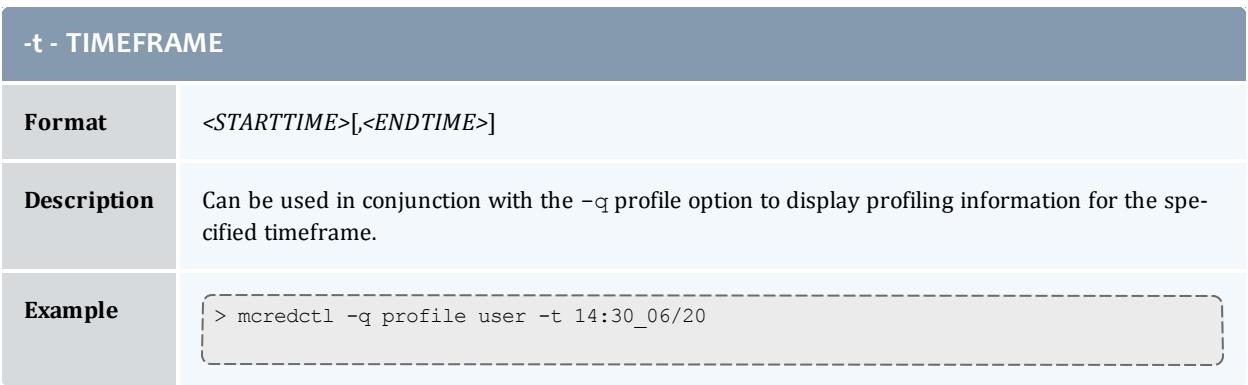

# <span id="page-282-0"></span>**Credential Statistics XML Output**

Credential statistics can be requested as  $XML$  (via the  $--format=xml$ argument) and will be written to STDOUT in the following format:

```
> mcredctl -q profile user --format=xml -o time:1182927600,1183013999
<Data>
  <user ...>
   <Profile ...>
   </Profile>
  </user>
</Data>
```
#### *Example 3-17: Deleting a group*

```
> mcredctl -d group:john
GROUPCFG[john] Successfully purged from config files
```
#### *Example 3-18: List users in XML format*

```
> mcredctl -l user --format=xml
<Data><user ID="john"</user><user ID="john"></user><user ID="root"></user><user
ID="dev"></user></Data>
```
#### *Example 3-19: Display information about a user*

```
> mcredctl -q role user:john --format=xml
<Data><user ID="test" role="admin5"></user></Data>
```
#### Related Topics

Moab Client Installation - explains how to distribute this command to client nodes

<span id="page-283-0"></span>mdiag **Synopsis** [mdiag](#page-286-0) -a [*accountid*] [mdiag](#page-287-0) -b [-l *policylevel*] [-t *partition*] [mdiag](#page-287-1) -c [*classid*] [mdiag](#page-284-0) -C [*configfile*] // diagnose config file syntax [mdiag](#page-284-1) -e [-w *<starttime>*|*<endtime>*|*<eventtypes>*|*<oidlist>*|*<eidlist>*|*<objectlist>*] - xml [mdiag](#page-290-0) -f [-o user|group|acct|qos|class] [-v] [mdiag](#page-293-1) -g [*groupid*] [mdiag](#page-284-2) -G [*Green*] [mdiag](#page-293-0) -j [*jobid*] [-t *<partition>*] [-v] [--blocking] mdiag -L [-v] // diagnose usage limits [mdiag](#page-294-0) -n [-A *<creds>*] [-t *partition*] [*nodeid*] [-v] [mdiag](#page-301-0) -p [-t *partition*] [-v] // diagnose job priority [mdiag](#page-304-0) -q [*qosid*] [mdiag](#page-305-0) -r [*reservationid*] [-v] [-w type=*<type>*] [--blocking] [mdiag](#page-309-0) -R [*resourcemanagername*] [-v] mdiag -s [*standingreservationid*] [--blocking] [mdiag](#page-314-0) -S [-v] // diagnose scheduler [mdiag](#page-285-0) -t [-v] // diagnose partitions [mdiag](#page-315-0) -T [*triggerid*] [-v] [--blocking]

[mdiag](#page-317-0) -u [*userid*]

mdiag [[--format=xml](#page-285-1)]

## **Overview**

The mdiag command is used to display information about various aspects of the cluster and the results of internal diagnostic tests. In summary, it provides the following:

- current object health and state information
- current object configuration (resources, policies, attributes, etc)
- current and historical performance/utilization information
- reports on recent failure
- object messages

Some mdiag options gather information from the Moab cache which prevents them from interrupting the scheduler, but the --blocking option can be used to bypass the cache and interrupt the scheduler.

## **Arguments**

<span id="page-284-2"></span><span id="page-284-1"></span><span id="page-284-0"></span>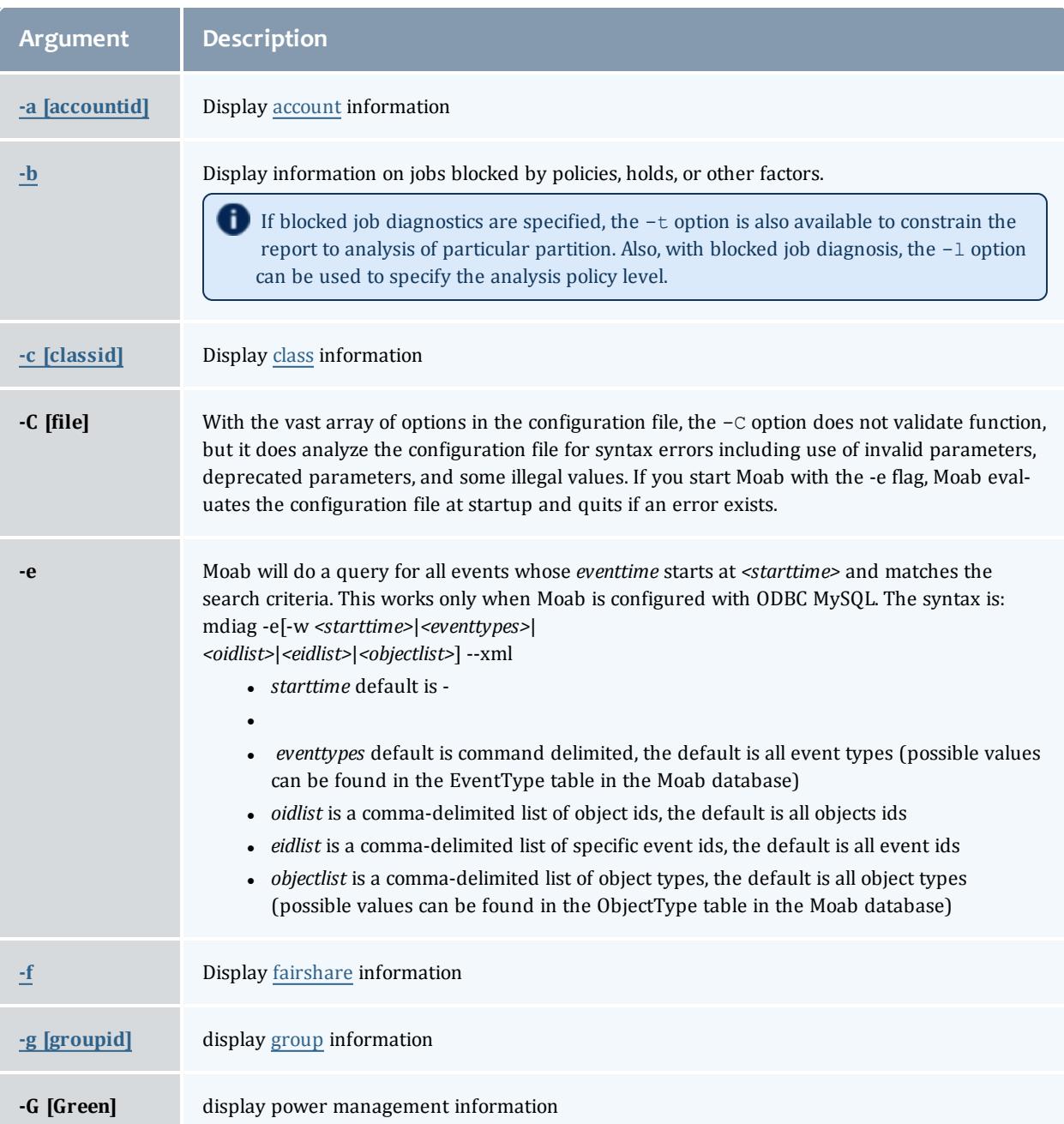

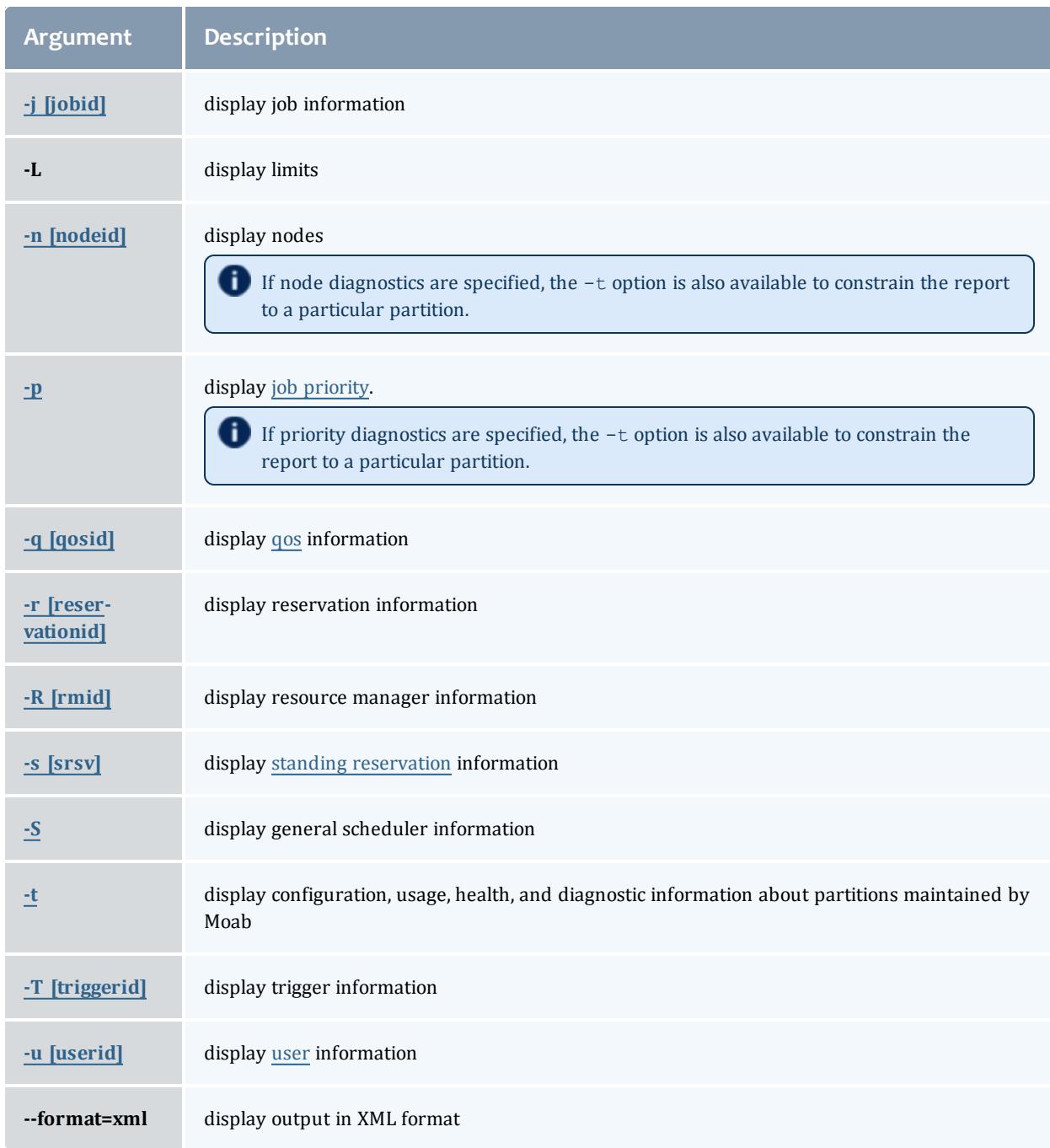

### <span id="page-285-1"></span><span id="page-285-0"></span>**XML Output**

Information for most of the options can be reported as XML as well. This is done with the command mdiag -*<option> <CLASS\_ID>* --format=xml. For example, XML-based class information will be written to STDOUT in the following format:

```
<Data>
 <class <ATTR>="<VAL>" ... >
   <stats <ATTR>="<VAL>" ... >
     <Profile <ATTR>="<VAL>" ... >
     </Profile>
   </stats>
 </class>
<Data>
  ...
</Data>
```
Of the mdiag options, only  $-G$  and  $-L$  cannot be reported as XML.

### Related Topics

Moab Client Installation - explains how to distribute this command to client nodes

[checkjob](#page-262-0)

[checknode](#page-274-0)

### <span id="page-286-0"></span>**mdiag -a**

**Synopsis**

mdiag -a [*accountid*]

**Overview**

The mdiag -a command provides detailed information about the [accounts](#page-227-0) (aka projects) Moab is currently tracking. This command also allows an administrator to verify correct throttling policies and access provided to and from other credentials.

*Example 3-20: Generating information about accounts*

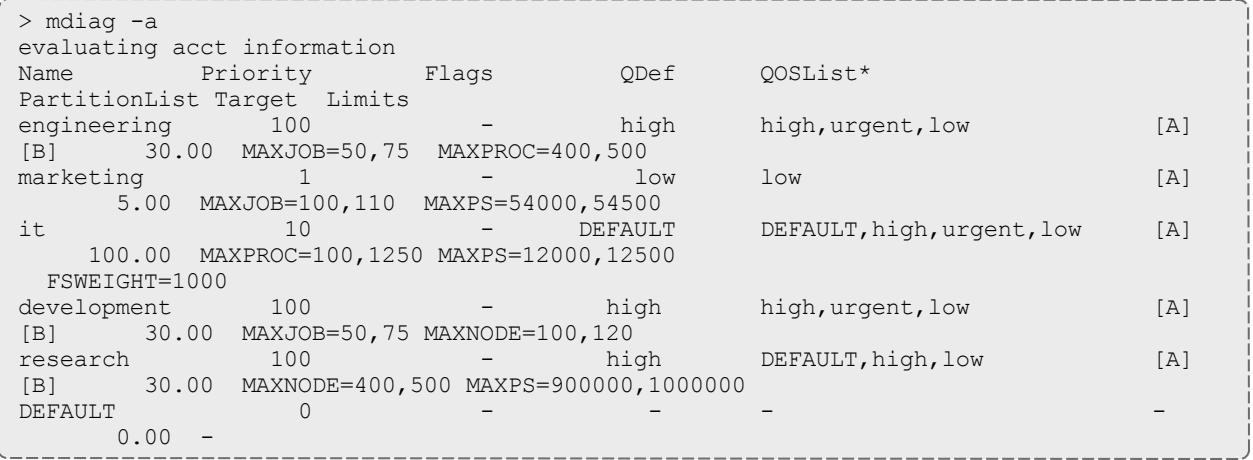

#### Related Topics

[Account](#page-227-0) credential

### <span id="page-287-0"></span>**mdiag -b**

**Synopsis** mdiag -b [-l *policylevel*] [-t *partition*]

**Overview**

<span id="page-287-1"></span>The mdiag -b command returns information about blocked jobs.

**mdiag -c**

**Synopsis**

mdiag -c [-v] [*classid*]

## **Overview**

The mdiag -c command provides detailed information about the classes Moab is currently tracking. This command also allows an administrator to verify correct throttling policies and access provided to and from other credentials.

The term [class](#page-205-0) is used interchangeably with the term queue and generally refers to resource manager queue.

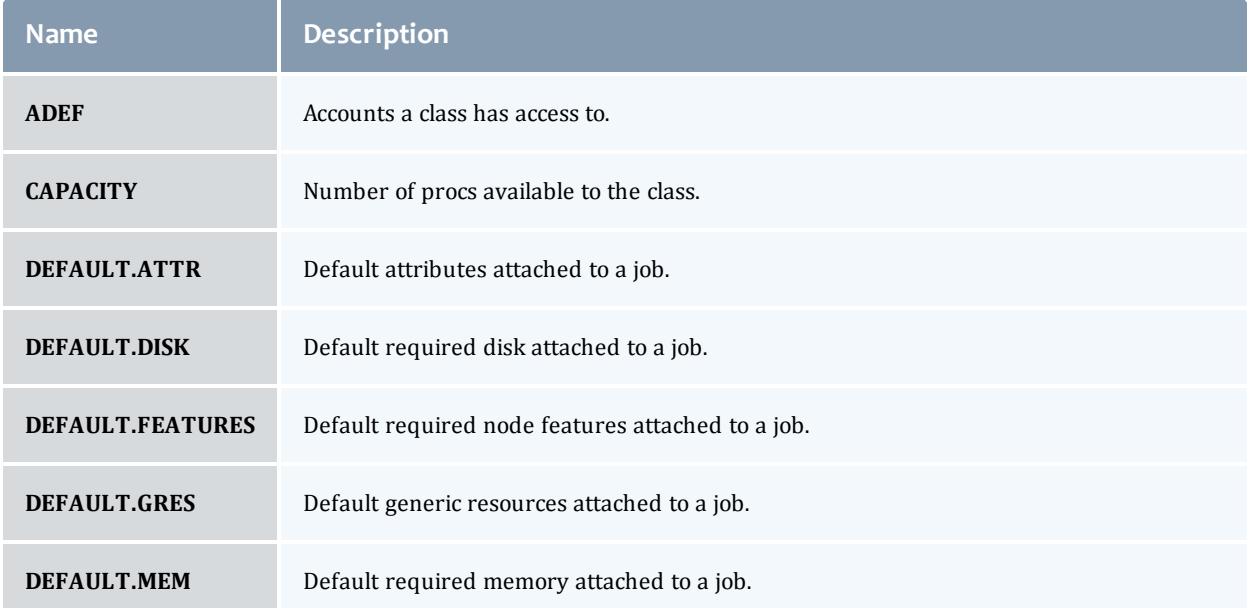

# **XML Attributes**
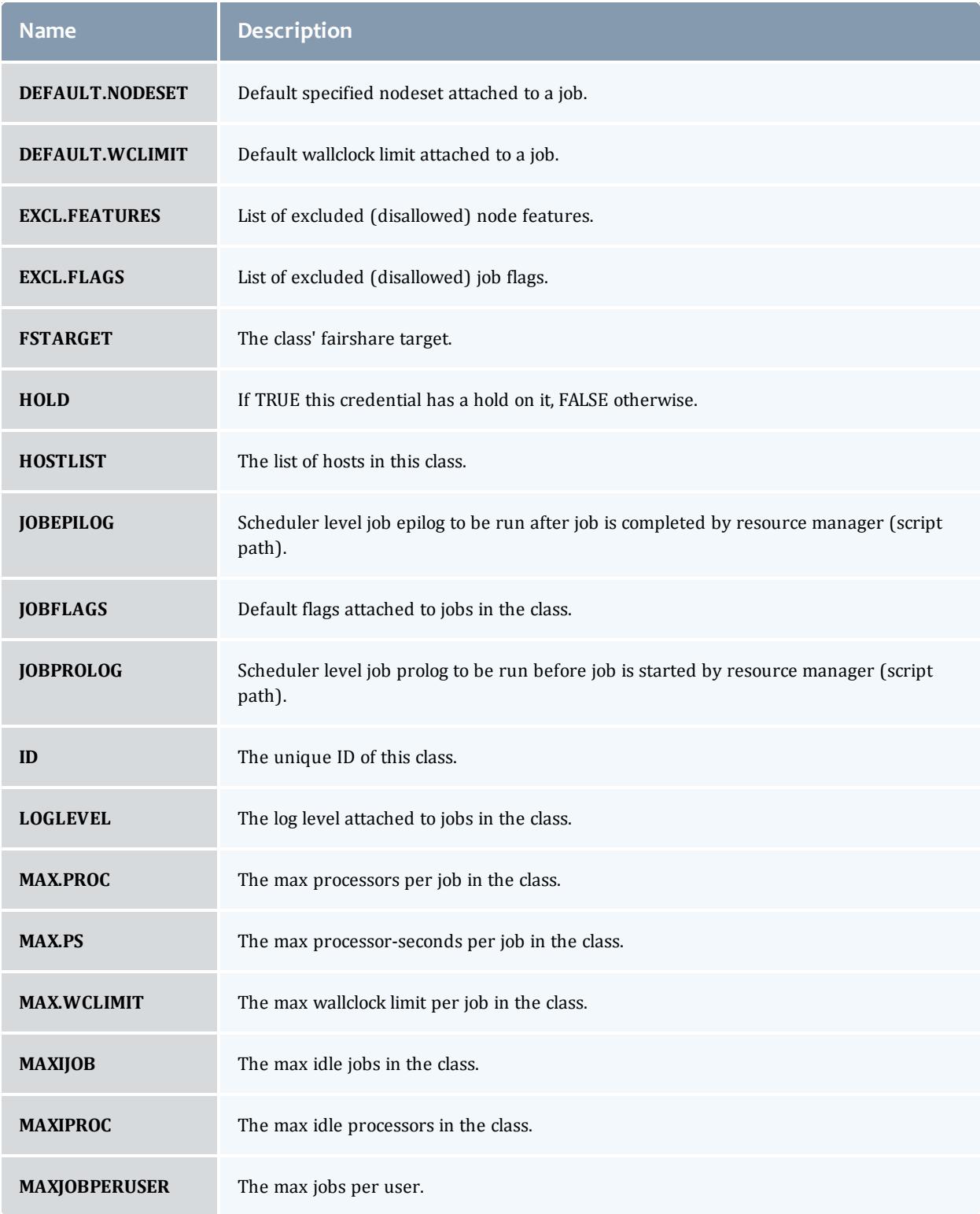

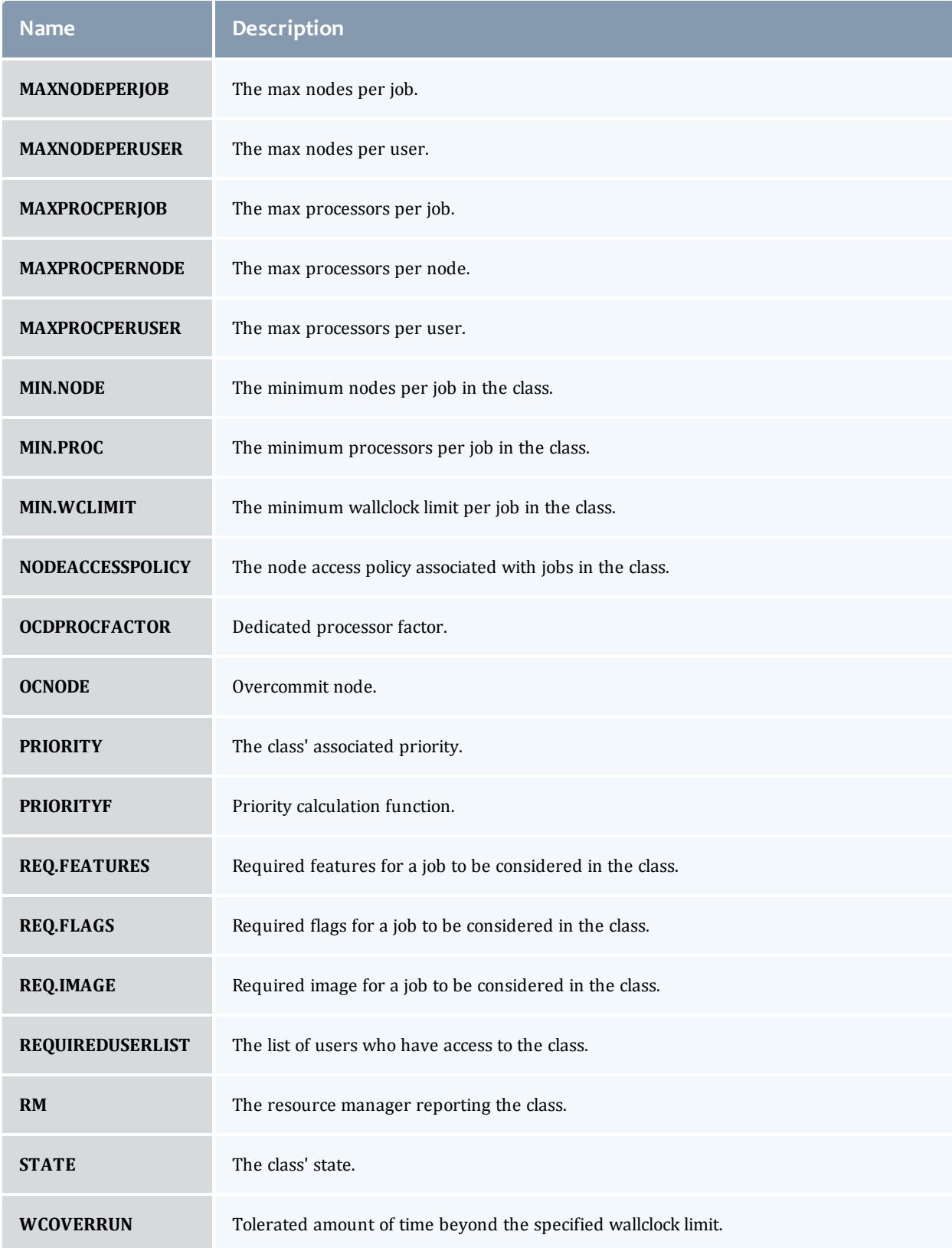

*Example 3-21: Generating information about classes*

```
> mdiag -c
Class/Queue Status
ClassID Priority Flags QDef QOSList* PartitionList
Target Limits
DEFAULT 0 --- --- --- ---
0.00 ---
batch 1 --- --- --- --- --- [A][B]
70.00 MAXJOB=33:200,250
 MAX.WCLIMIT=10:00:00 MAXPROCPERJOB=128
long 1 --- low low [A]
10.00 MAXJOB=3:100,200
 MAX.WCLIMIT=1:00:00:00 MAXPROCPERJOB=128
fast 100 --- high high [B]
10.00 MAXJOB=8:100,150
 MAX.WCLIMIT=00:30:00 MAXPROCPERJOB=128
bigmem 1 --- low,high low ---
10.00 MAXJOB=1:100,200
 MAXPROCPERJOB=128
  In the example above, class fast has MAXJOB soft and hard limits of 100 and 150 respectively and is
  currently running 8 jobs.
      The Limits column will display limits in the following format:
      <USAGE>:<HARDLIMIT>[,<SOFTLIMIT>]
```
#### Related Topics

[showstats](#page-456-0) command - display general statistics

#### **mdiag -f**

## **Synopsis**

mdiag -f [-o user|group|acct|qos|class] [--flags=relative] [-w par=*<PARTITIONID>*]

#### **Overview**

The mdiag -f command is used to display at a glance information about the fairshare configuration and historic resource utilization. The fairshare usage may impact job prioritization, job eligibility, or both based on the credential **FSTARGET** and **FSCAP** attributes and by the fairshare priority weights as described in the Job [Prioritization](#page-486-0) Overview. The information presented by this command includes fairshare configuration and credential fairshare usage over time.

The command hides information about credentials which have no fairshare target and no fairshare cap.

If an object type (*<OTYPE>*) is specified, then only information for that credential type (user, group, acct, class, or qos) will be displayed. If the relative flag is set, then per user fairshare usage will be displayed relative to each non-user credential (see the second example below).

Relative output is only displayed for credentials which have user mappings. For example, if there is no association between classes and users, no relative per user fairshare usage class breakdown will be provided.

*Example 3-22: Standard Fairshare Output*

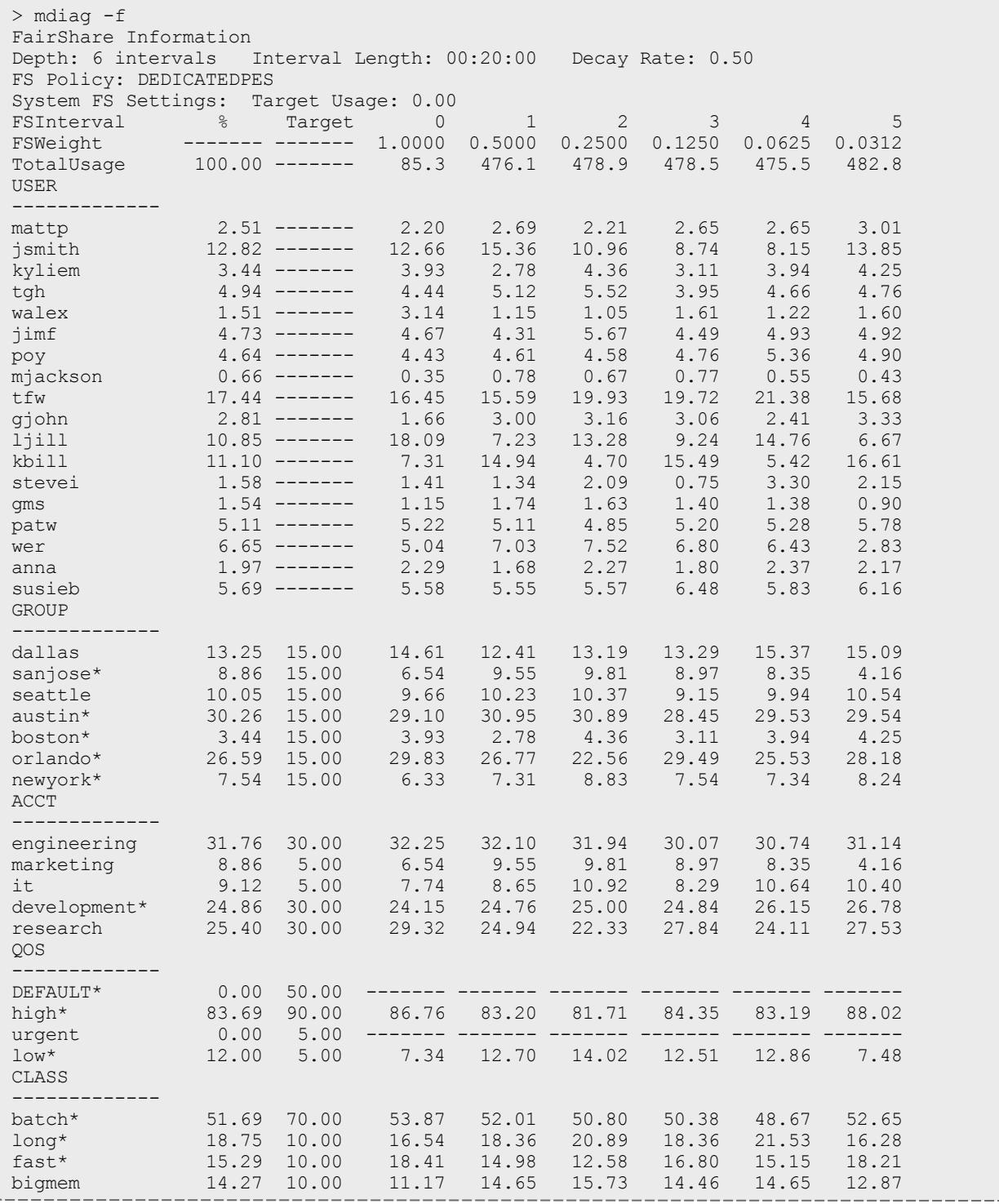

An asterisk (\*) next to a credential name indicates that that credential has exceeded its fairshare target.

*Example 3-23: Grouping User Output by Account*

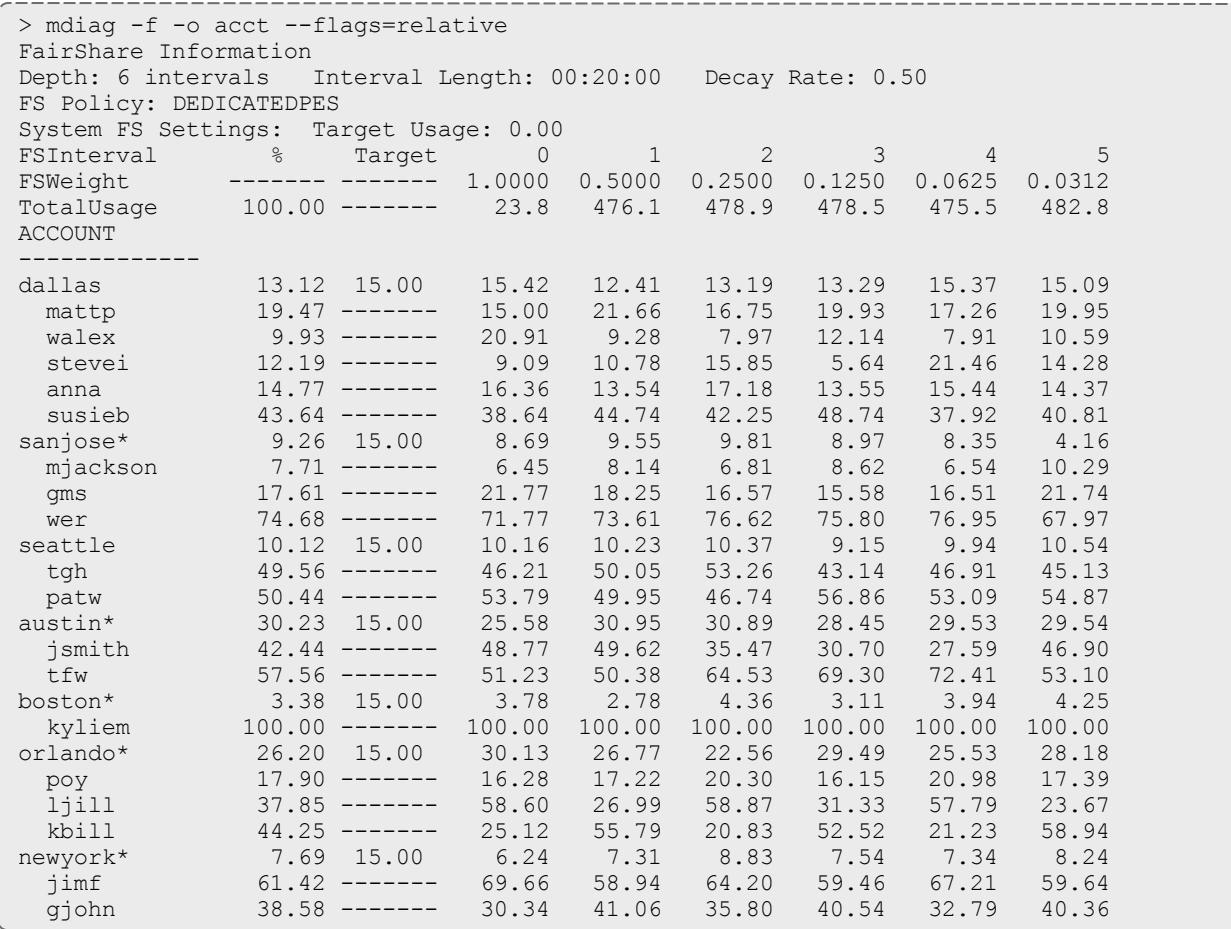

#### Related Topics

Fairshare [Overview](#page-209-0)

## **mdiag -g**

# **Synopsis**

mdiag -g [*groupid*]

# **Overview**

The mdiag -g command is used to present information about groups.

# **mdiag -j**

# <span id="page-293-0"></span>**Synopsis**

mdiag -j [*jobid*] [-t <*partition*>] [-v] [-w] [--flags=policy] [[--xml](#page-294-0)] [--blocking]

### **Overview**

The mdiag -j command provides detailed information about the state of jobs Moab is currently tracking. This command also performs a large number of sanity and state checks. The job configuration and status information, as well as the results of the various checks, are presented by this command. The command gathers information from the Moab cache which prevents it from interrupting the scheduler, but the  $-\text{blocking}$  option can be used to bypass the cache and interrupt the scheduler. If the  $-v$  (verbose) flag is specified, additional information about less common job attributes is displayed. If -  $f_{\text{lags-policy}}$  is specified, information about job templates is displayed.

If used with the -t *<partition>* option on a running job, the only thing mdiag -j shows is if the job is running on the specified partition. If used on job that is not running, it shows if the job is able to run on the specified partition.

The  $-w$  flag enables you to specify specific job states (Such as Running, Completed, Idle, or ALL. See **Job [States](#page-201-0)** on page 172 for all valid options.) or jobs associated with a given credential (user, acct, class, group, qos). For example:

```
mdiag -j -w user=david # Displays only David's jobs<br>mdiag -j -w state=Idle, Running # Displays only idle or runn:
                                                 # Displays only idle or running jobs
```
 $\bullet$  The mdiag -j command does not show all subjobs of an array unless you use  $mdiag -j -xml$ . In the XML, the master job element contains a child element called ArraySubJobs that contains the subjobs in the array. Using mdiag  $-j$  -v --xml shows the completed sub-jobs as well.

## <span id="page-294-0"></span>**XML Output**

If XML output is requested (via the [--format=xml](#page-293-0) argument), XML based node information will be written to STDOUT in the following format:

```
<Data>
   \langle \text{job} ATTR="VALUE" \ldots > \langle \text{job} \rangle...
\langleData>
```
For information about legal attributes, refer to the XML [Attributes](#page-330-0) table.

```
\bullet To show jobs in XML, use mdiag -j --xml -w
  [completed=true|system=true|ALL=true] to limit or filter jobs. This is
  for XML use only.
```
Related Topics

[checkjob](#page-262-0)

[mdiag](#page-283-0)

**mdiag -n**

## <span id="page-295-1"></span>**Synopsis**

## mdiag -n [-t *partitionid*] [-A *creds*] [-w [<CONSTRAINT>\]](#page-295-0) [-v] [[--format=xml](#page-298-0)] [*nodeid*]

## **Overview**

The mdiag -n command provides detailed information about the state of nodes Moab is currently tracking. This command also performs a large number of sanity and state checks. The node configuration and status information as well as the results of the various checks are presented by this command.

# **Arguments**

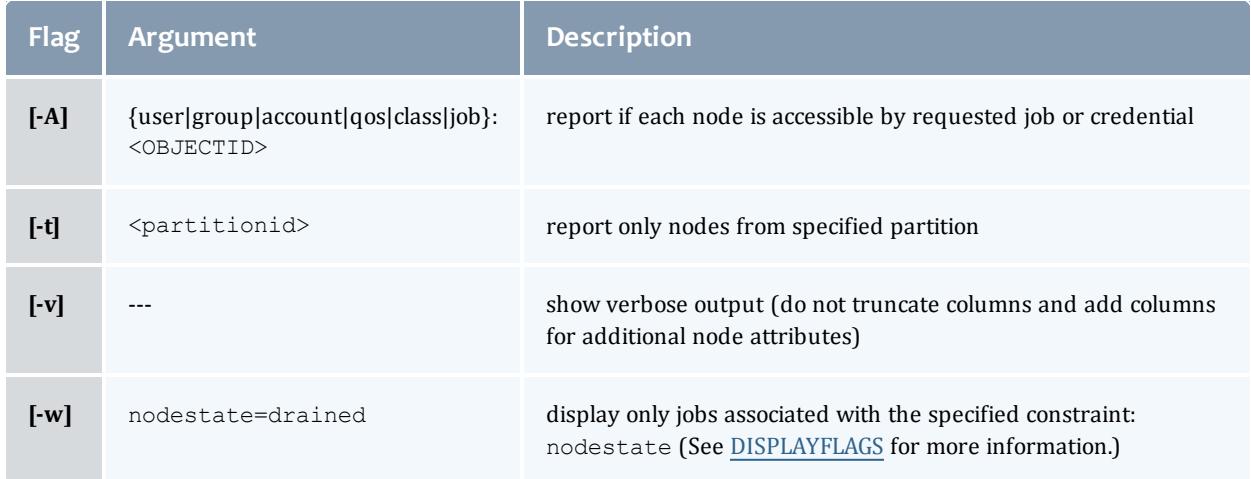

# <span id="page-295-0"></span>**Output**

This command presents detailed node information in whitespace-delineated fields.

The output of this command can be extensive and the values for a number of fields may be truncated. If truncated, the  $-v$  flag can be used to display full field content.

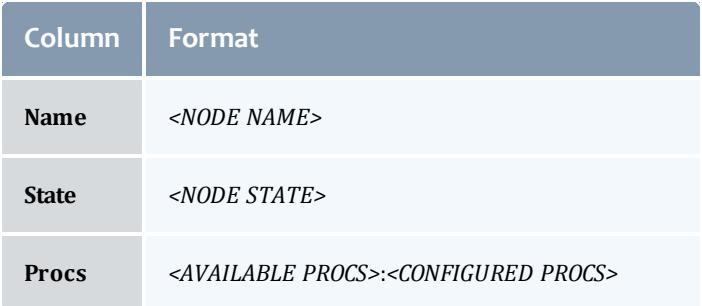

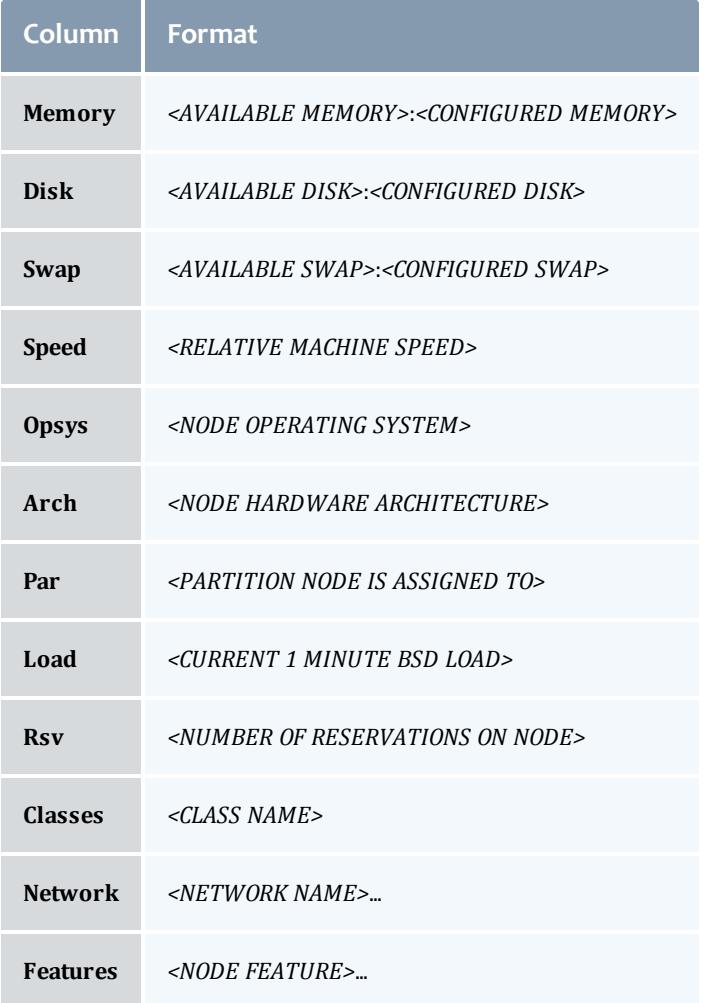

# **Examples**

#### *Example 3-24:* ----

-----------

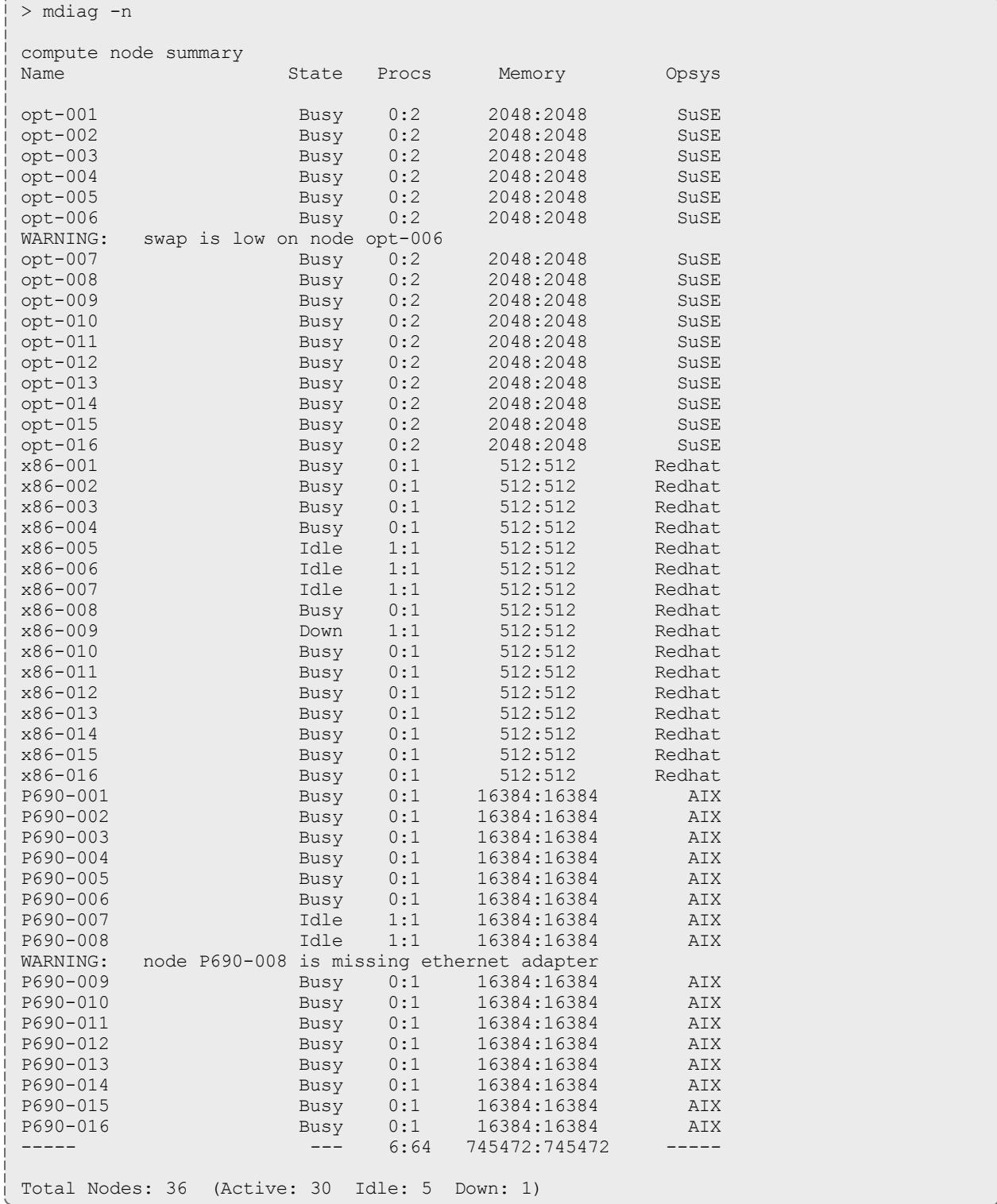

**O** Warning messages are interspersed with the node configuration information with all warnings preceded by the keyword WARNING.

# <span id="page-298-0"></span>**XML Output**

If XML output is requested (via the [--format=xml](#page-295-1) argument), XML based node information will be written to STDOUT in the following format:

```
mdiag -n --format=xml
<Data>
  <node> <ATTR>="<VAL>" ... </node>
  ...
\langleData>
```
# **XML Attributes**

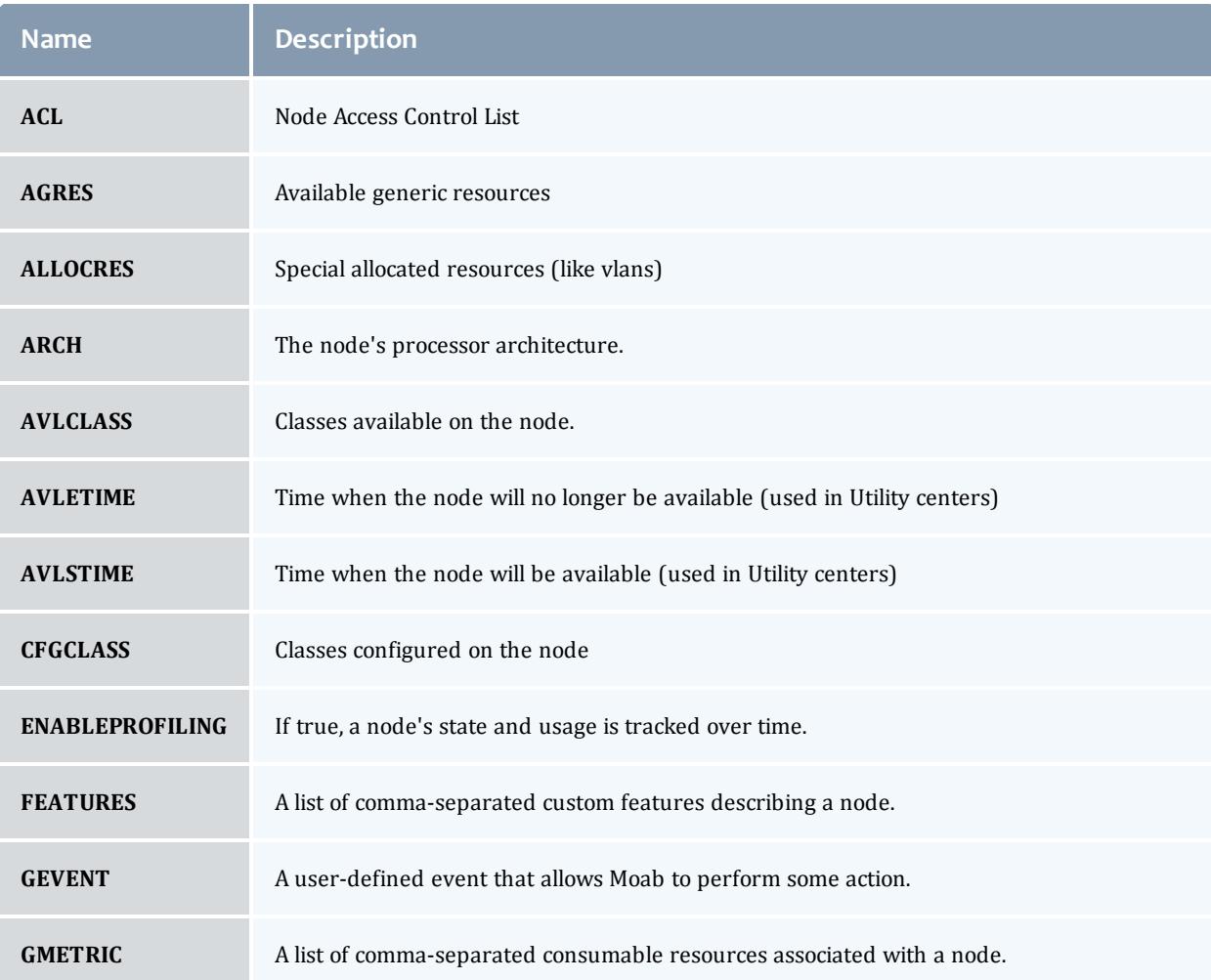

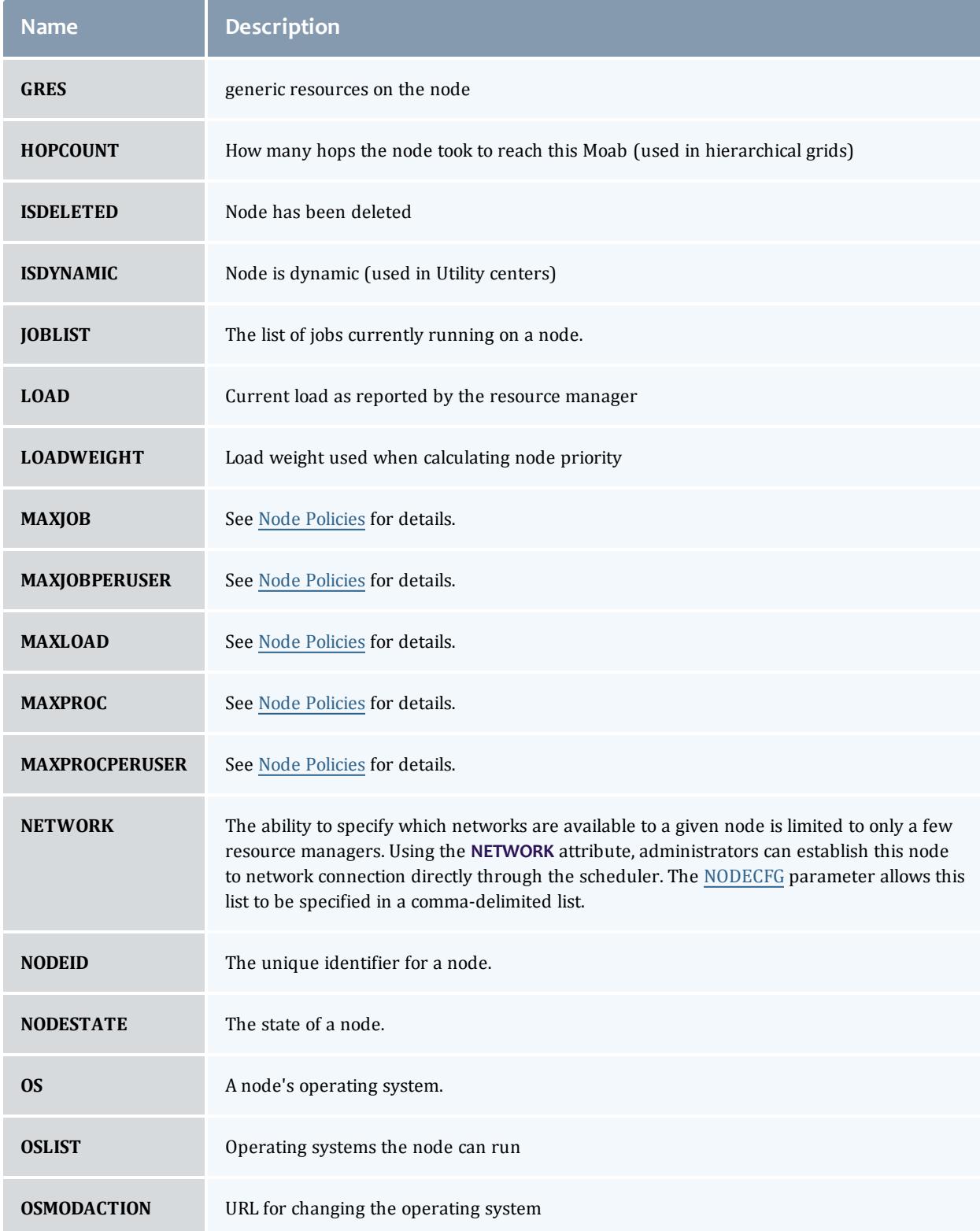

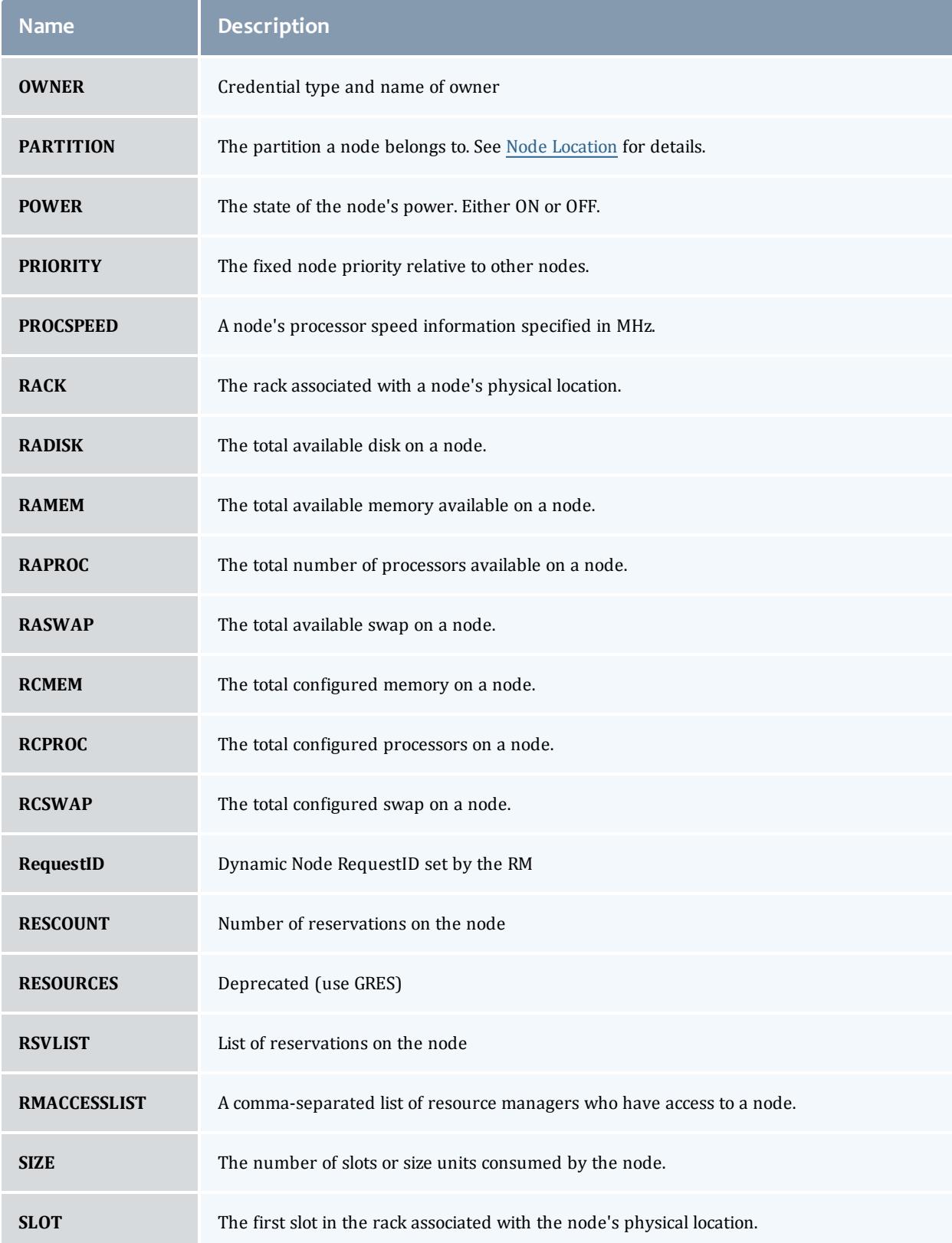

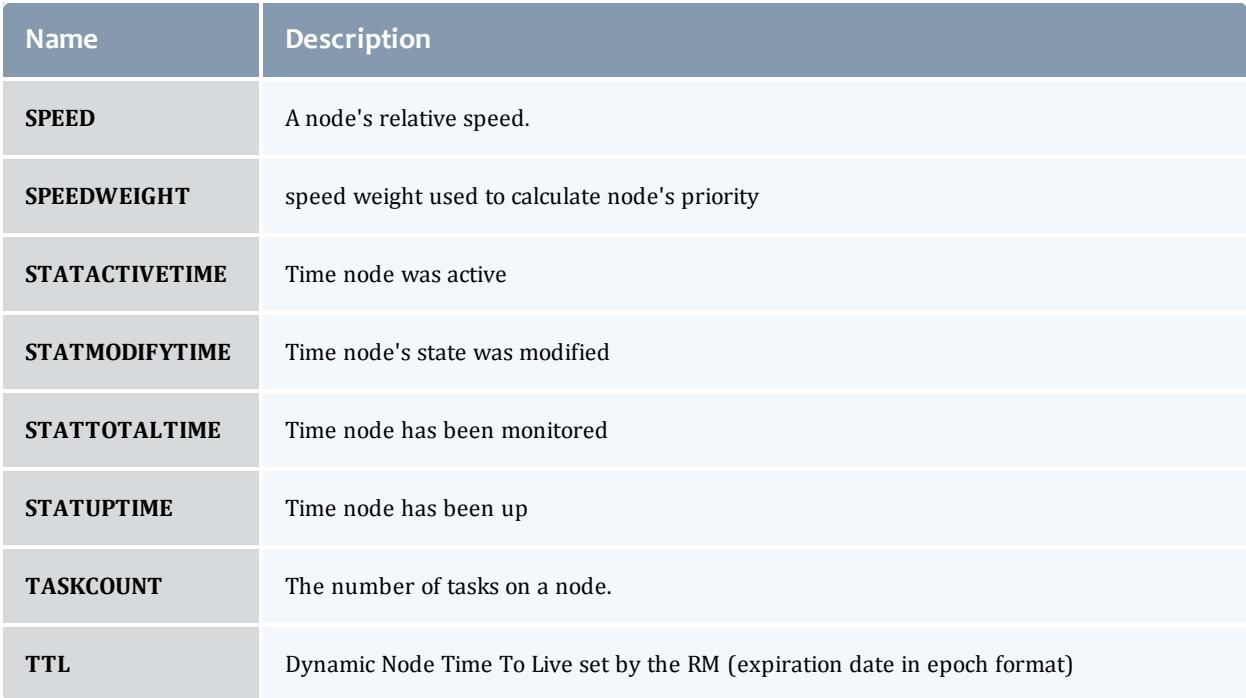

#### Related Topics

[checknode](#page-274-0)

### **mdiag -t**

```
Synopsis
```
mdiag -t [-v] [-v] [*partitionid*]

## **Overview**

The mdiag -t command is used to present configuration, usage, health, and diagnostic information about partitions maintained by Moab. The information presented includes partition name, limits, configured and available resources, allocation weights and policies.

# **Examples**

*Example 3-25: Standard partition diagnostics*

```
> mdiag -t
Partition Status
...
```
**mdiag -p**

## **Synopsis**

mdiag -p [-t *partition*] [[-v\]](#page-302-0)

## **Overview**

The mdiag -p command is used to display at a glance information about the job priority configuration and its effects on the current eligible jobs. The information presented by this command includes priority weights, priority components, and the percentage contribution of each component to the total job priority.

The command hides information about priority components which have been deactivated (i.e. by setting the corresponding component priority weight to 0). For each displayed priority component, this command gives a small amount of context sensitive information. The following table documents this information. In all cases, the output is of the form *<PERCENT>*(*<CONTEXT INFO>*) where *<PERCENT>* is the percentage contribution of the associated priority component to the job's total priority.

By default, this command only shows information for jobs which are eligible for immediate execution. Jobs which violate soft or hard policies, or have holds, job dependencies, or other job constraints in place will not be displayed. If priority information is needed for any of these jobs, use the [-v](#page-302-0) flag or the [checkjob](#page-262-0) command.

## **Format**

<span id="page-302-0"></span>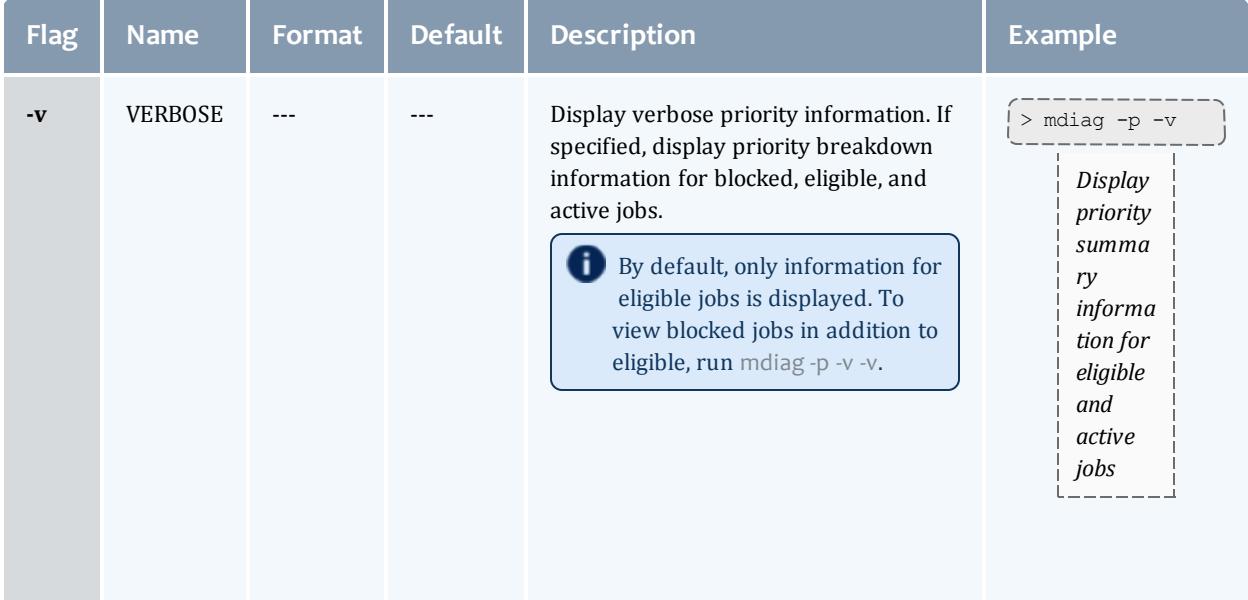

# **Output**

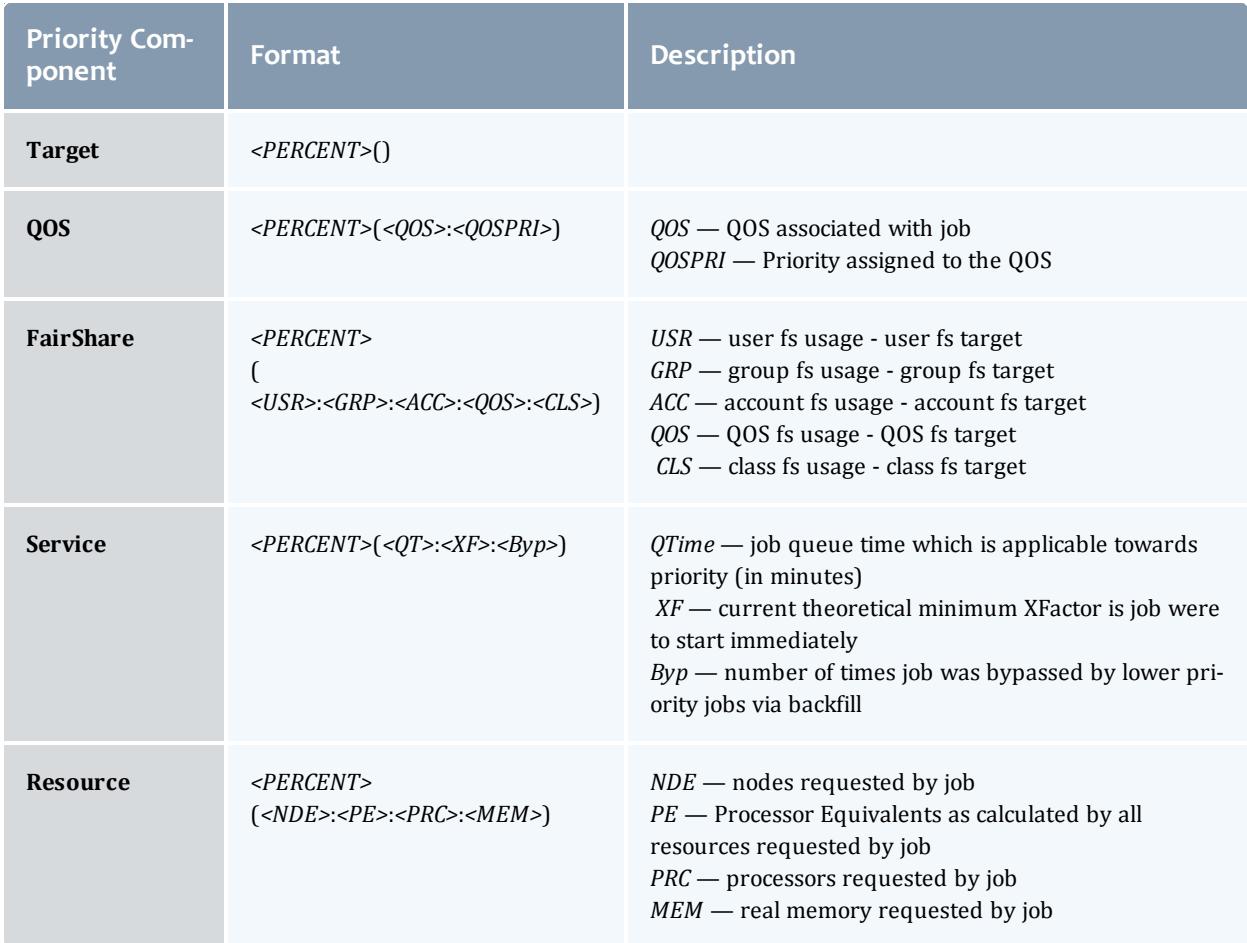

# **Examples**

#### *Example 3-26: mdiag -p*

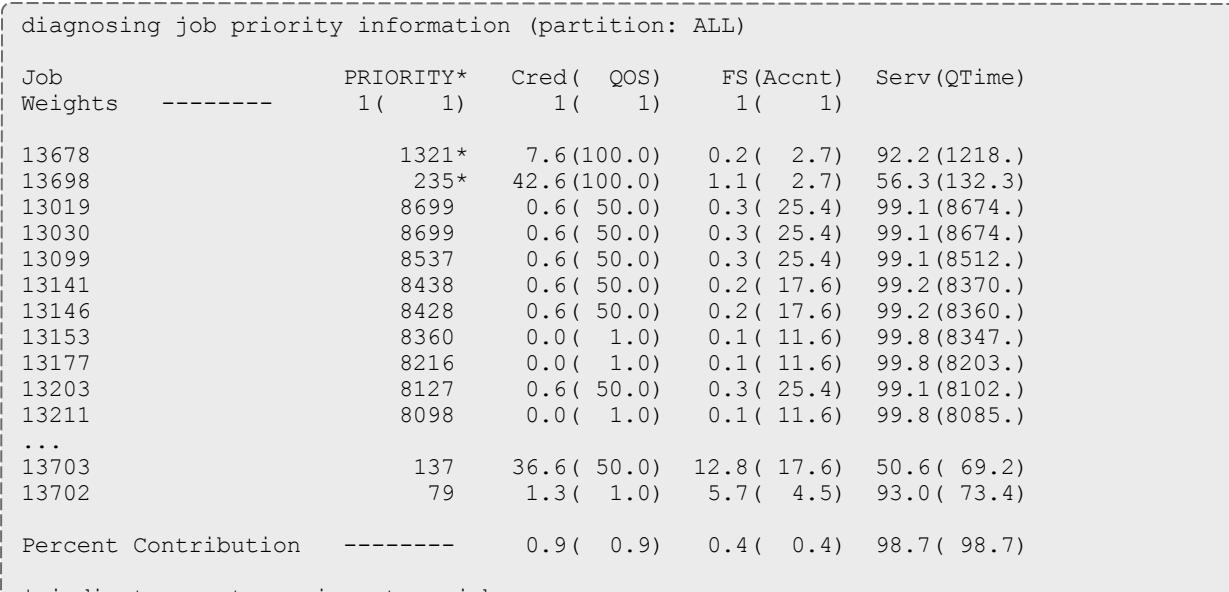

\* indicates system prio set on job

*The mdiag -p command only displays information for priority components actually utilized. In the above example, QOS, Account Fairshare, and QueueTime components are utilized in determining a job's priority. Other components, such as Service Targets, and Bypass are not used and thus are not* displayed. (See the Priority [Overview](#page-487-0) for more information) The output consists of a header, a job by job *analysis of jobs, and a summary section.*

*The header provides column labeling and provides configured priority component and subcomponent* weights. In the above example, QOSWEIGHT is set to 1000 and FSWEIGHT is set to 100. When configuring fairshare, a site also has the option of weighting the individual components of a job's overall fairshare, *including its user, group, and account fairshare components. In this output, the QoS and account fairshare weights are set to 1.*

The job by job analysis displays a job's total priority and the percentage contribution to that priority of each of the priority components. In this example, job 13019 has a total priority of 8699. Both QOS and *Fairshare contribute to the job's total priority although these factors are quite small, contributing 0.6% and 0.3% respectively with the fairshare factor being contributed by an account fairshare target. For this job, the dominant factor is the service subcomponent qtime which is contributing 99.1% of the total priority since the job has been in the queue for approximately 8600 minutes.*

*At the end of the job by job description, a Totals line is displayed which documents the average percentage contributions of each priority component to the current idle jobs. In this example, the QOS,* Fairshare, and Service components contributed an average of 0.9%, 0.4%, and 98.7% to the jobs' total *priorities.*

#### Related Topics

Job Priority [Overview](#page-486-0)

Moab Cluster Manager - Priority Manager

#### **mdiag -q**

**Synopsis**

mdiag -q [*qosid*]

## **Overview**

The mdiag -q command is used to present information about each QOS maintained by Moab. The information presented includes QOS name, membership, scheduling priority, weights and flags.

# **Examples**

#### *Example 3-27: Standard QOS Diagnostics*

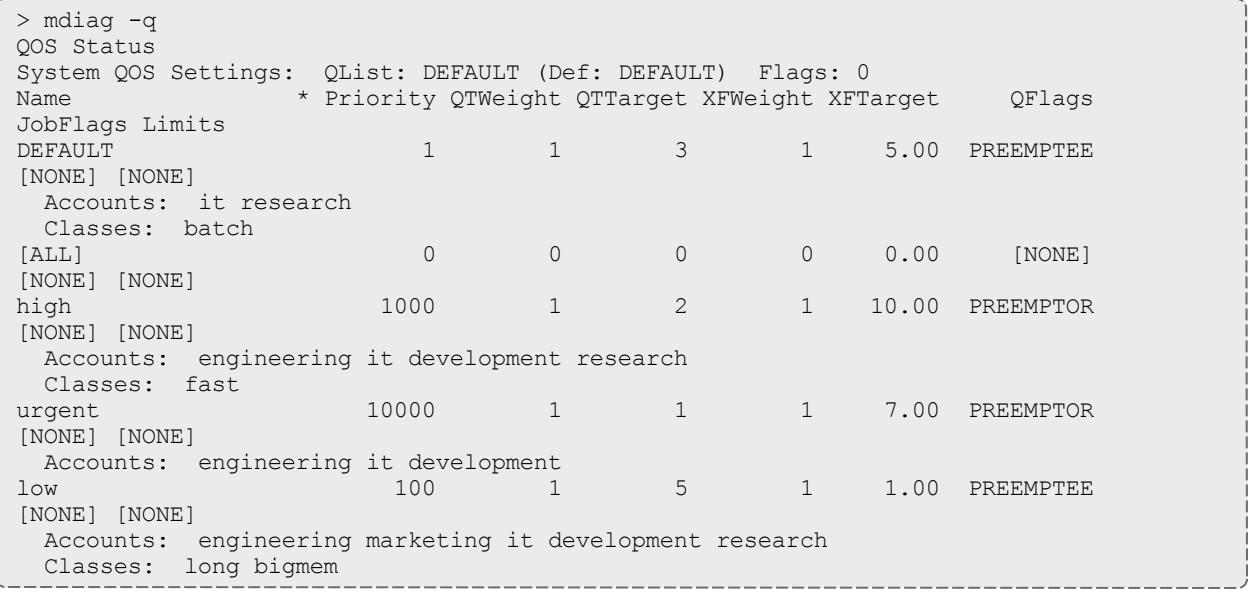

#### **mdiag -r**

## **Synopsis**

mdiag -r [*reservationid*] [-v] [-w type=<*type*>]

## **Overview**

The mdiag -r command allows administrators to look at detailed reservation information. It provides the name, type, partition, starttime and endtime, proc and node counts, as well as actual utilization figures. It also provides detailed information about which resources are being used, how many nodes, how much memory, swap, and processors are being associated with each task. Administrators can also view the Access Control Lists for each reservation as well as any flags that may be active in the reservation. The command gathers information from the Moab cache which prevents it from waiting for the scheduler, but the --blocking option can be used to bypass the cache and allow waiting for the scheduler.

The  $-w$  flag filters the output according to the type of reservation. The allowable reservation types are Job, and User.

# **Examples**

#### *Example 3-28:*

 $>$  mdiag  $-r$ Diagnosing Reservations RsvID Type Par StartTime EndTime Duration Node Task Proc ----- ---- --- --------- ------- -------- ---- ---- --- engineer.0.1 User A -6:29:00 INFINITY INFINITY 0 0 7 Flags: STANDINGRSV IGNSTATE OWNERPREEMPT ACL: CLASS==batch+:==long+:==fast+:==bigmem+ QOS==low-:==high+ JATTR==PREEMPTEE+ CL: RSV==engineer.0.1 Task Resources: PROCS: [ALL] Attributes (HostExp='fr10n01 fr10n03 fr10n05 fr10n07 fr10n09 fr10n11 fr10n13 fr10n15') Active PH: 43.77/45.44 (96.31%) SRAttributes (TaskCount: 0 StartTime: 00:00:00 EndTime: 1:00:00:00 Days: ALL) research.0.2 User A -6:29:00 INFINITY INFINITY 0 0 8 Flags: STANDINGRSV IGNSTATE OWNERPREEMPT ACL: CLASS==batch+:==long+:==fast+:==bigmem+ QOS==high+:==low- JATTR==PREEMPTEE+ CL: RSV==research.0.2 Task Resources: PROCS: [ALL] Attributes (HostExp='fr3n01 fr3n03 fr3n05 fr3n07 fr3n07 fr3n09 fr3n11 fr3n13 fr3n15') Active PH: 51.60/51.93 (99.36%) SRAttributes (TaskCount: 0 StartTime: 00:00:00 EndTime: 1:00:00:00 Days: ALL) fast.0.3 User A 00:14:05 5:14:05 5:00:00 0 0 16 Flags: STANDINGRSV IGNSTATE OWNERPREEMPT ACL: CLASS==fast+ QOS==high+:==low+:==urgent+:==DEFAULT+ JATTR==PREEMPTEE+ CL: RSV==fast.0.3 Task Resources: PROCS: [ALL] Attributes (HostExp='fr12n01 fr12n02 fr12n03 fr12n04 fr12n05 fr12n06 fr12n07 fr12n08 fr12n09 fr12n10 fr12n11 fr12n12 fr12n13 fr12n14 fr12n15 fr12n16') SRAttributes (TaskCount: 0 StartTime: 00:00:00 EndTime: 5:00:00 Days: Mon,Tue,Wed,Thu,Fri) fast.1.4 User A 1:00:14:05 1:05:14:05 5:00:00 0 0 16 Flags: STANDINGRSV IGNSTATE OWNERPREEMPT ACL: CLASS==fast+ QOS==high+:==low+:==urgent+:==DEFAULT+ JATTR==PREEMPTEE+ CL: RSV==fast.1.4 Task Resources: PROCS: [ALL] Attributes (HostExp='fr12n01 fr12n02 fr12n03 fr12n04 fr12n05 fr12n06 fr12n07 fr12n08 fr12n09 fr12n10 fr12n11 fr12n12 fr12n13 fr12n14 fr12n15 fr12n16') SRAttributes (TaskCount: 0 StartTime: 00:00:00 EndTime: 5:00:00 Days: Mon, Tue, Wed, Thu, Fri) job2411 Job A -00:01:00 00:06:30 Each tile contains a summary information about the service it represents, including the following: ACL: JOB==job2411= CL: JOB==job2411 USER==jimf GROUP==newyork ACCT==it CLASS==bigmem QOS==low JATTR==PREEMPTEE DURATION==00:07:30 PROC==6 PS==2700 Job A 00:00:00 00:07:30 00:07:30 0 0 4 ACL: JOB==job1292= CL: JOB==job1292 USER==jimf GROUP==newyork ACCT==it CLASS==batch QOS==DEFAULT JATTR==PREEMPTEE DURATION==00:07:30 PROC==4 PS==1800 \_\_\_\_\_\_\_\_\_\_\_\_\_\_\_\_\_\_\_\_\_\_\_\_\_\_\_

#### *Example 3-29:*

With the  $\hbox{-} \mathrm{v}$  option, a nodes line is included for each reservation and shows how many nodes are in the reservation as well as how many tasks are on each node.

> mdiag -r -v Diagnosing Reservations Type Par StartTime EndTime Duration Node Task Proc ----- ---- --- --------- ------- -------- ---- ---- --- - Moab.6 Job B -00:01:05 00:00:35 00:01:40 1 1 1 Flags: ISACTIVE ACL: JOB==Moab.6= CL: JOB==Moab.6 USER==tuser1 GROUP==tgroup1 CLASS==fast QOS==starter JPRIORITY<=0 DURATION==00:01:40 PROC==1 PS==100 SubType: JobReservation Nodes='node002:1' Rsv-Group: Moab.6 Moab.4 Job B -00:01:05 00:00:35 00:01:40 1 1 1 Flags: ISACTIVE ACL: JOB==Moab.4= CL: JOB==Moab.4 USER==tuser1 GROUP==tgroup1 CLASS==batch QOS==starter JPRIORITY<=0 DURATION==00:01:40 PROC==1 PS==100 SubType: JobReservation Nodes='node002:1' Rsv-Group: Moab.4 Moab.5 Job A -00:01:05 00:00:35 00:01:40 3 3 6 Flags: ISACTIVE ACL: JOB==Moab.5= CL: JOB==Moab.5 USER==tuser1 GROUP==tgroup1 ACCT==marketing CLASS==long QOS==low JPRIORITY<=0 DURATION==00:01:40 PROC==6 PS==600 Task Resources: PROCS: [ALL] SubType: JobReservation Nodes='node008:1,node007:1,node006:1' Rsv-Group: Moab.5 Moab.7 Job A -00:01:04 00:00:36 00:01:40 1 1 1 Flags: ISACTIVE ACL: JOB==Moab.7= CL: JOB==Moab.7 USER==tuser1 GROUP==tgroup1 CLASS==bigmen QOS==starter JPRIORITY<=0 DURATION==00:01:40 PROC==1 PS==100 SubType: JobReservation Nodes='node005:1' Rsv-Group: Moab.7 Moab.2 Job A -00:01:07 3:58:53 4:00:00 1 2 2 Flags: ISACTIVE ACL: JOB==Moab.2= CL: JOB==Moab.2 USER==tuser1 GROUP==tgroup1 QOS==starter JPRIORITY<=0 DURATION==4:00:00 PROC==2 PS==28800 SubType: JobReservation Nodes='node009:1' Rsv-Group: Moab.2 Moab.8 Job A 3:58:53 7:58:53 4:00:00 8 16 16 Flags: PREEMPTEE ACL: JOB==Moab.8= CL: JOB==Moab.8 USER==tuser1 GROUP==tgroup1 ACCT==development CLASS==bigmen

```
QOS==starter JPRIORITY<=0 DURATION==4:00:00 PROC==16 PS==230400
   SubType: JobReservation
Nodes='node009:1,node008:1,node007:1,node006:1,node005:1,node004:1,node003:1,node001:
1'
   Attributes (Priority=148)
   Rsv-Group: idle
system.3 User bas -00:01:08 INFINITY INFINITY 1 1
2
   Flags: ISCLOSED, ISACTIVE
   ACL: RSV==system.3=
   CL: RSV==system.3
   Accounting Creds: User:root
   Task Resources: PROCS: [ALL]
   SubType: Other
   Nodes='node254:1'
   Attributes (HostExp='node254')
   Active PH: 0.00/0.01 (0.00%)
   History: 1322773208:PROCS=2
system.2 User bas -00:01:08 INFINITY INFINITY 1 1
\mathcal{P}Flags: ISCLOSED, ISACTIVE
   ACL: RSV==system.2=
   CL: RSV==system.2
   Accounting Creds: User:root
   Task Resources: PROCS: [ALL]
   SubType: Other
   Nodes='node255:1'
   Attributes (HostExp='node255')
   Active PH: 0.00/0.01 (0.00%)
   History: 1322773208:PROCS=2
system.1 User bas -00:01:08 INFINITY INFINITY 1 1
\mathfrak{D}Flags: ISCLOSED, ISACTIVE
    ACL: RSV==system.1=
    CL: RSV==system.1
   Accounting Creds: User:root
   Task Resources: PROCS: [ALL]
   SubType: Other
   Nodes='node256:1'
   Attributes (HostExp='node256')
   Active PH: 0.00/0.01 (0.00%)
   History: 1322773208:PROCS=2
```
#### **mdiag -R**

## **Synopsis**

mdiag -R [-v] [resourcemanagerid]

### **Overview**

The mdiag -R command is used to present information about configured resource managers. The information presented includes name, host, port, state, type, performance statistics and failure notifications.

# **Examples**

*Example 3-30:*

```
> $ mdiag -R -v
diagnosing resource managers
RM[internal] State: --- Type: SSS ResourceType: COMPUTE
 Max Fail/Iteration: 0
  JobCounter: 6<br>Partition: 6<br>SHARED
 Partition:<br>RM Performance:
                    AvgTime=0.00s MaxTime=0.00s (55353 samples)
 RM Languages:
 RM Sub-Languages:
RM[torque] State: Active Type: PBS ResourceType: COMPUTE Timeout: 30000.00 ms
            30000.00 \text{ ms}<br>14.2.4Version: '4.2.4'
  Job Submit URL: exec:///opt/torque-4.2/bin/qsub
  Objects Reported: Nodes=1 (12 procs) Jobs=1
  Nodes Reported: 1 (N/A)
  Flags: executionServer
  Partition: torque
 Event Management: EPORT=15004 (last event: 00:03:07)
  NOTE: SSS protocol enabled
  Submit Command: /opt/torque-4.2/bin/qsub
  DefaultClass: batch
 Total Jobs Started: 1
  RM Performance: AvgTime=0.00s MaxTime=35.00s (220097 samples)
  RM Languages: PBS
 RM Sub-Languages: PBS
RM[torque] Failures:
  clusterquery (683 of 55349 failed)
       -12days 'cannot connect to PBS server '' (pbs_errno=15033, 'Batch protocol
error')'
NOTE: use 'mrmctl -f messages <RMID>' to clear stats/failures
RM[FLEX1m] State: Active Type: NATIVE ResourceType: LICENSE<br>Timeout: 30000.00 ms
  Timeout: 30000.00 ms
  Cluster Query URL: exec://$TOOLSDIR/flexlm/license.mon.flexLM.pl
  Licenses Reported: 6 types (250 of 282 available)
  Partition: SHARED
  License Stats: Avg License Avail: 239.01 (978 iterations)
  Iteration Summary: Idle: 396.42 Active: 150.92 Busy: -447.34
  License biocol 50 of 50 available (Idle: 100.00% Active: 0.00%)
  License cloudform 100 of 100 available (Idle: 100.00% Active: 0.00%)
  License mathworks 8 of 25 available (Idle: 52.00% Active: 48.00%)
 License werity 25 of 25 available (Idle: 100.00% Active<br>Event Management: (event interface disabled)<br>RM Performance: AvgTime=0.00s MaxTime=0.61s (1307618 samples)
  License verity 25 of 25 available (Idle: 100.00% Active: 0.00%)
  Event Management: (event interface disabled)
        clusterquery: AvgTime=0.02s MaxTime=0.61s (9465 samples)
          queuequery: AvgTime=0.00s MaxTime=0.00s (1 samples)
        rminitialize: AvgTime=0.00s MaxTime=0.00s (1 samples)
         getdata: AvgTime=0.17s MaxTime=0.60s (978 samples)
  RM Languages: NATIVE
  RM Sub-Languages: NATIVE
AM[mam] Type: MAM State: 'Active'
                            localhost
  Port: 7112<br>Timeout: 7112
  Timeout: 15
  Thread Pool Size: 2<br>
Charge Policy: DEBITALLWC
  Charge Policy:
 Validate Job Submission: TRUE
  Create Failure Action: CANCEL, HOLD
  Start Failure Action: CANCEL, HOLD
AM[mam] Failures:
                                     ______________________
```

```
Fri Jun 21 14:32:45 Create 'Failure registering job Create (1) with
accounting manager -- server rejected request with status code 740 - Insufficient
funds: There are no valid allocations to satisfy the quote'
```
#### **mdiag -S**

## **Synopsis**

mdiag -S  $\lceil -v \rceil$   $\lceil -v \rceil$ 

## **Overview**

The mdiag -S command is used to present information about the status of the scheduler and grid interface.

This command will report on the following aspects of scheduling:

- General Scheduler Configuration
	- <sup>o</sup> Reports short and long term scheduler load
	- <sup>o</sup> Reports detected overflows of node, job, reservation, partition, and other scheduler object tables
- High Availability
	- <sup>o</sup> Configuration
	- <sup>o</sup> Reports health of HA primary
	- <sup>o</sup> Reports health of HA backup
- Scheduling Status
	- <sup>o</sup> Reports if scheduling is paused
	- <sup>o</sup> Reports if scheduling is stopped
- System Reservation Status
	- $\circ$  Reports if global system reservation is active
- Message Profiling/Statistics Status
- Moab scheduling activities (only with mdiag  $-5 v v$ )
	- ∘ Activity[JobStart]: Time Moab spends telling the RM to start a job and waiting for a response.
	- <sup>o</sup> Activity[RMResourceLoad]: Time Moab spends querying license managers and nodes.
	- <sup>o</sup> Activity[RMWorkloadLoad]: Time Moab spends querying resource managers about jobs (as opposed to nodes)
	- ∘ Activity[Schedule]: Time Moab spends prioritizing jobs and

scheduling them onto nodes.

<sup>o</sup> Activity[UIProcess]: Time Moab spends handling client commands.

# **Examples**

*Example 3-31:*

```
> mdiag -S
Moab Server running on orion-1:43225 (Mode: NORMAL)
 Load(5m) Sched: 12.27% RMAction: 1.16% RMQuery: 75.30% User: 0.29% Idle: 10.98%
 Load(24h) Sched: 10.14% RMAction: 0.93% RMQuery: 74.02% User: 0.11% Idle: 13.80%
 HA Fallback Server: orion-2:43225 (Fallback is Ready)
 Note: system reservation blocking all nodes
 Message: profiling enabled (531 of 600 samples/5:00 interval)
```
**mdiag -s**

## **Synopsis**

mdiag -s [*reservationid*] [-v]>]

## **Overview**

The mdiag -s command allows administrators to look at detailed standing reservation information. It provides the name, type, partition, starttime and endtime, period, task count, host list, and a list of child instances.

# **Examples**

#### *Example 3-32:*

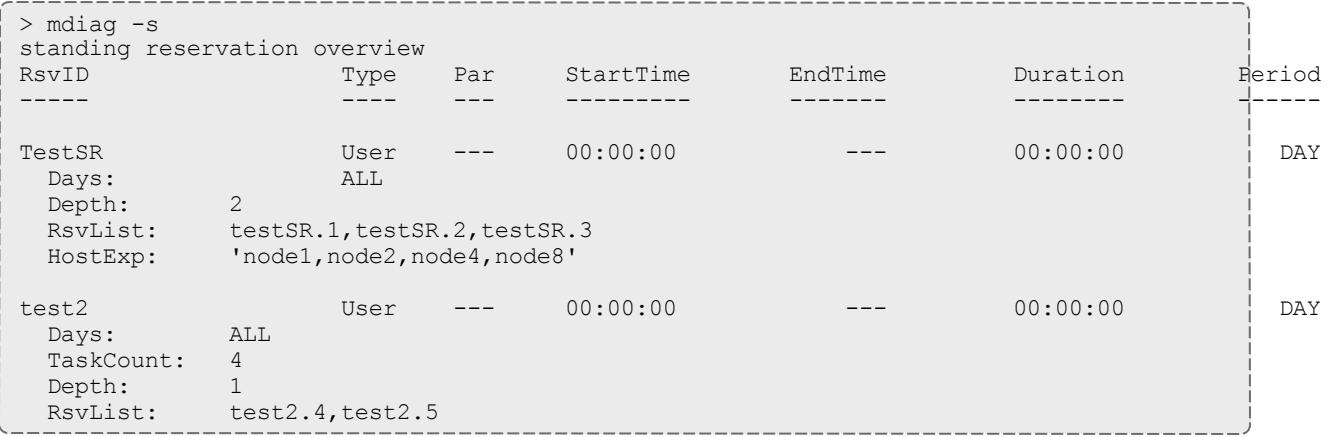

#### **mdiag -T**

## **Synopsis**

```
mdiag -T [triggerid] [-v] [--blocking]
```
## **Overview**

The mdiag -T command is used to present information about each Trigger. The information presented includes TrigID, Object ID, Event (Etype) TType, Attype, ActionDate, State. The command gathers information from the Moab cache which prevents it from waiting for the scheduler, but the --blocking option can be used to bypass the cache and allow waiting for the scheduler.

## **Examples**

#### *Example 3-33:*

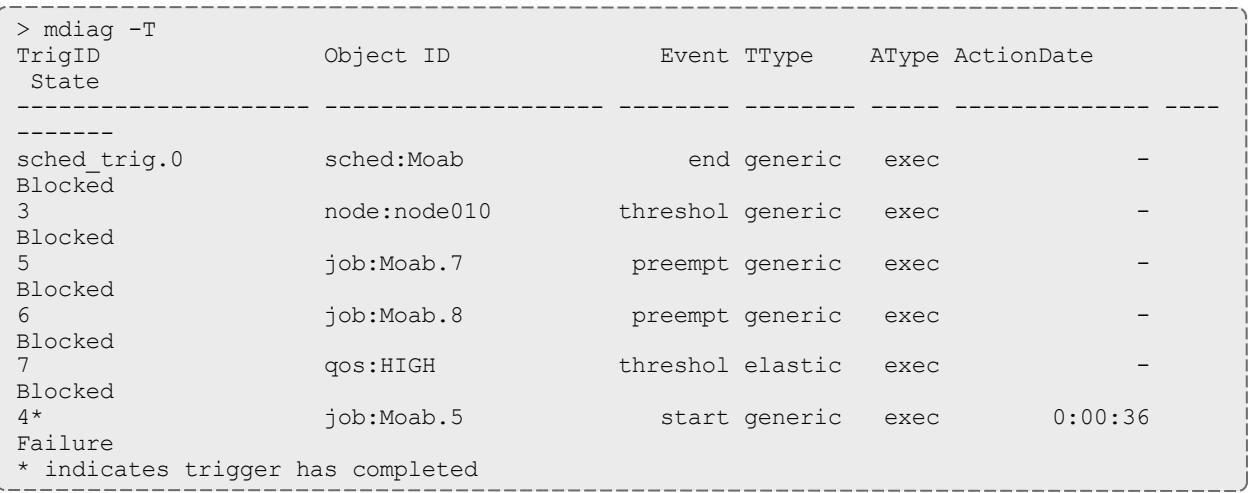

#### *Example 3-34:*

```
> mdiag -T -v
TrigID Object ID Event TType AType
ActionDate State
--------------------- -------------------- -------- -------- ------- ----------------
---- -----------
sched trig.0 sched:Moab end generic exec
- Blocked
 Name: sched_trig<br>Flame: sched_trig
  Flags: globaltrig
  BlockUntil: INFINITY ActiveTime: ---
  Action Data: date
NOTE: trigger can launch
3 node:node010 threshol generic exec
- Blocked
  Flags: globaltrig
  BlockUntil: INFINITY ActiveTime: ---
  Threshold: CPULoad > 3.00 (current value: 0.00)
  Action Data: date
 NOTE: trigger cannot launch - threshold not satisfied - threshold type not
supported
5 job:Moab.7 preempt generic exec
- Blocked
  Flags: user,globaltrig
  BlockUntil: INFINITY ActiveTime: ---
 Action Data: $HOME/tools/preemptnotify.pl $OID $OWNER $HOSTNAME
6 job:Moab.8 preempt generic exec
- Blocked
  Flags: user,globaltrig
  BlockUntil: INFINITY ActiveTime: ---
 Action Data: $HOME/tools/preemptnotify.pl $OID $OWNER $HOSTNAME
 NOTE: trigger cannot launch - parent job Moab.8 is in state Idle
7 qos:HIGH threshol elastic exec
- Blocked
  Flags: multifire, globaltrig
  BlockUntil: INFINITY ActiveTime: ---
  Timeout: 00:05:00
  Threshold: BacklogCompletionTime > 500.00 (current value: 0.00)
  Trigger Type: elastic
  RearmTime: 00:00:10
  Action Data: $HOME/geometry.pl $REQUESTGEOMETRY
 NOTE: trigger cannot launch - threshold not satisfied - threshold not satisfied -
requires usage 0.000000 > 500.000000
4* job:Moab.5 start generic exec Mon Jan 16
12:33:00 Failure
 Launch Time: -00:02:17Flags: globaltrig
 Last Execution State: Failure (ExitCode: 0)
 BlockUntil: 00:00:00 ActiveTime: 00:00:00
 Action Data: $HOME/tools/preemptnotify.pl $OID $OWNER $HOSTNAME
 ALERT: trigger failure detected
 Message: 'exec '/usr/test/moab/tools/preemptnotify.pl' cannot be located or is
not executable'
* indicates trigger has completed
```
#### **mdiag -u**

## **Synopsis**

mdiag -u [*userid*]

## **Overview**

The mdiag -u command is used to present information about user records maintained by Moab. The information presented includes user name, UID, scheduling priority, default job flags, default QOS level, List of accessible QOS levels, and list of accessible partitions.

## **Examples**

```
Example 3-35:
```
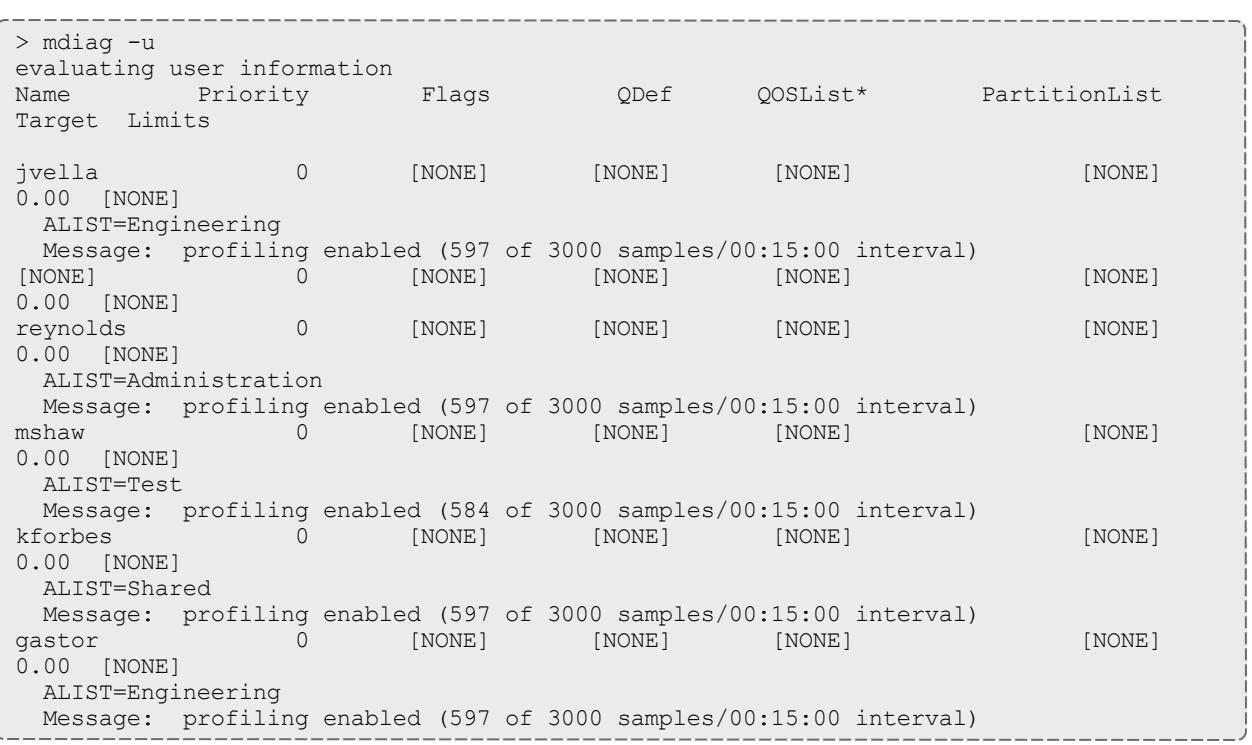

Note that only users which have jobs which are currently queued or have been queued since Moab was most recently started are listed.

#### Related Topics

[showstats](#page-456-0) command (display user statistics)

mjobctl

**Synopsis**

[mjobctl](#page-319-0) -c *[jobexp](#page-328-0)*

```
mjobctl -c -w attr=val
mjobctl -C jobexp
mjobctl -e jobid
mjobctl -F jobexp
mjobctl -h [User|System|Batch|Defer|All] jobexp
mjobctl -m attr{+=|=|-=}valjobexp
mjobctl -N [<SIGNO>] jobexp
mjobctl -n <JOBNAME>
mjobctl -p <PRIORITY> jobexp
mjobctl -q {diag|starttime|hostlist} jobexp
mjobctl -r jobexp
mjobctl -R jobexp
mjobctl -s jobexp
mjobctl -u jobexp
mjobctl -w attr{+=|=|-=}valjobexp
mjobctl -x [-w flags=val] jobexp
```
## **Overview**

The mjobctl command controls various aspects of jobs. It is used to submit, cancel, execute, and checkpoint jobs. It can also display diagnostic information about each job. The mjobctl command enables the Moab administrator to control almost all aspects of job behavior. See General Job [Administration](#page-680-0) for more details on jobs and their attributes.

## **Format**

<span id="page-319-0"></span>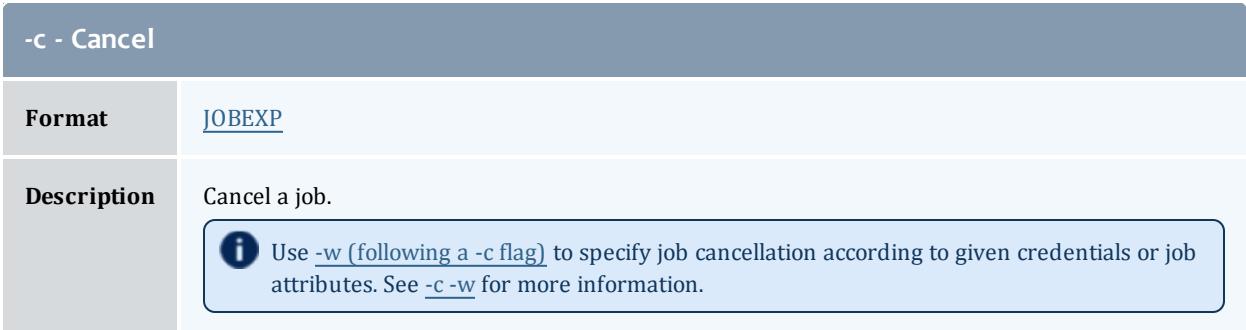

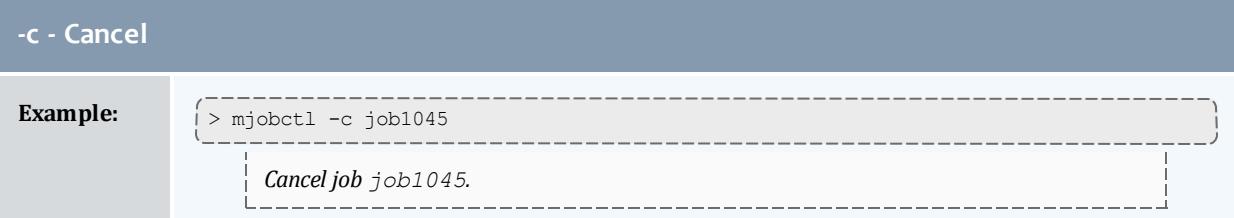

<span id="page-320-0"></span>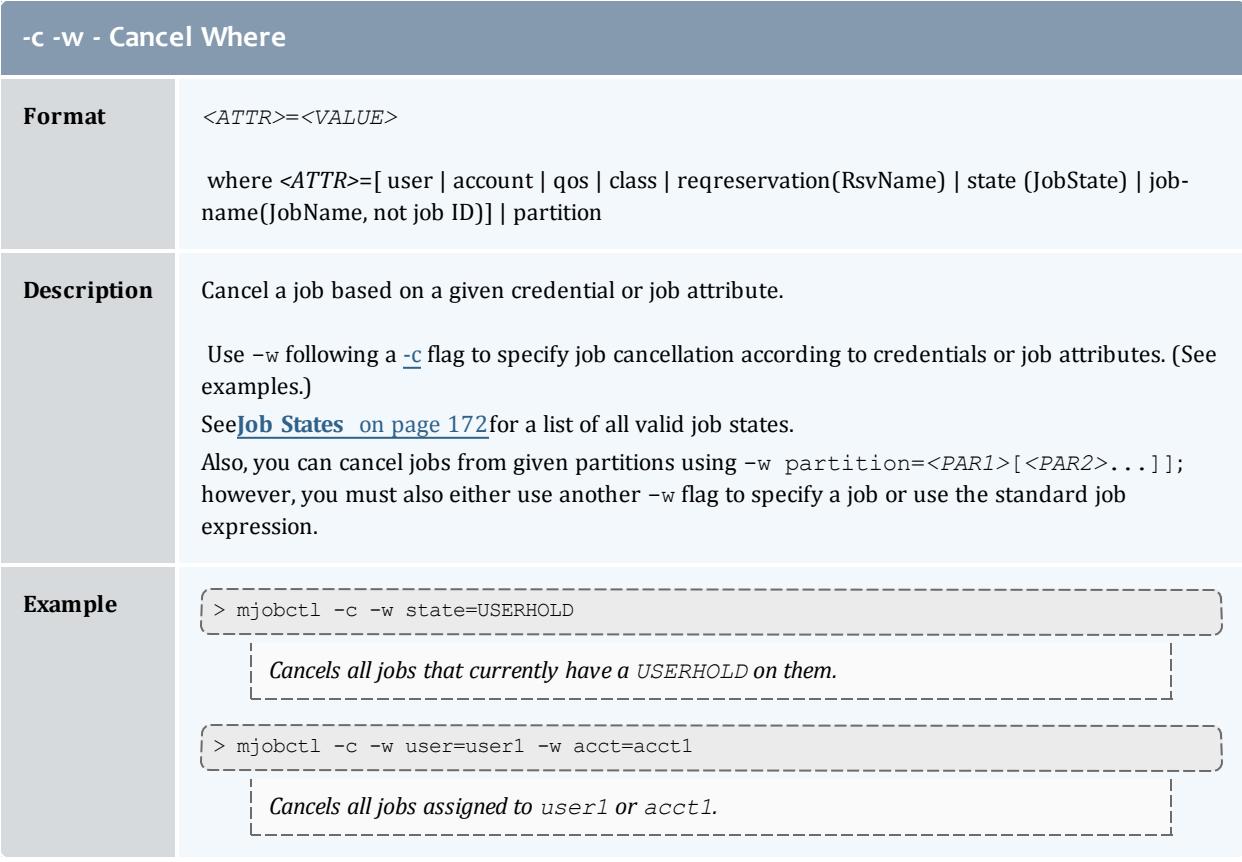

<span id="page-320-1"></span>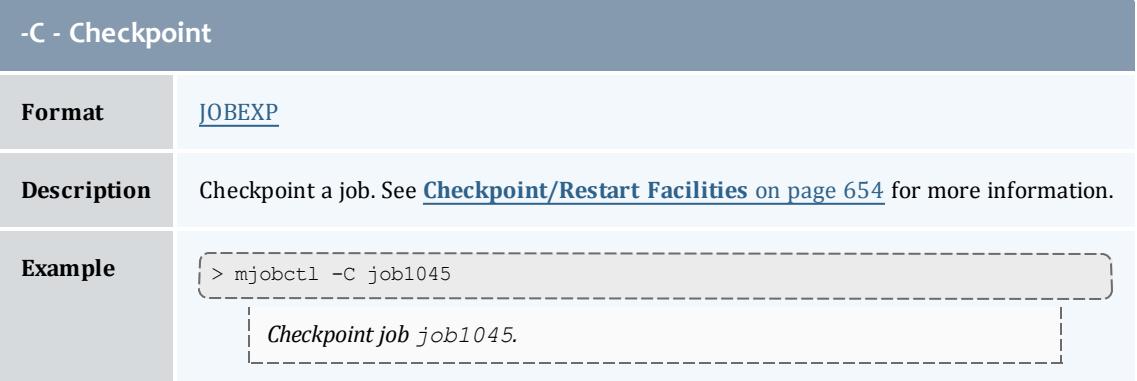

<span id="page-321-0"></span>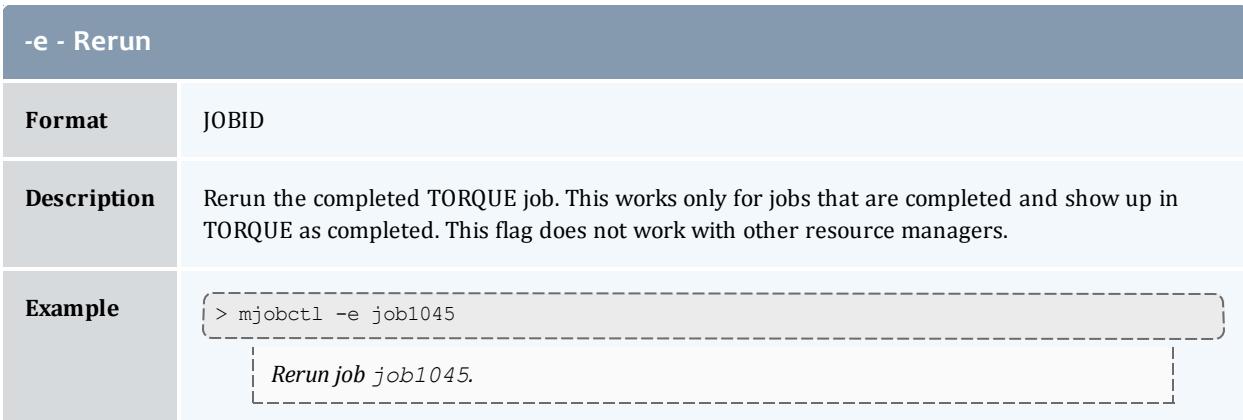

<span id="page-321-1"></span>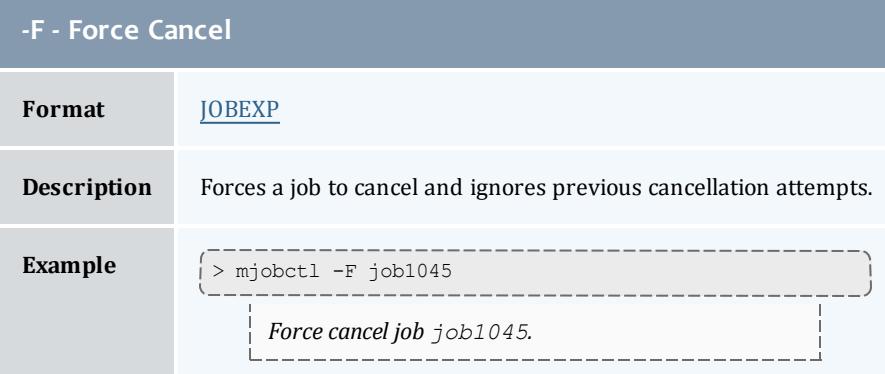

<span id="page-321-2"></span>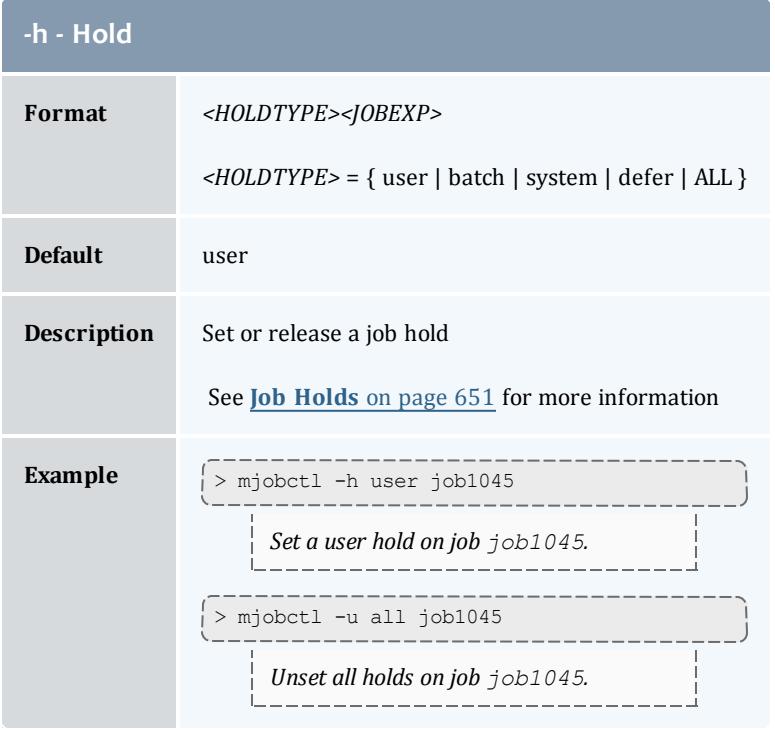

<span id="page-322-0"></span>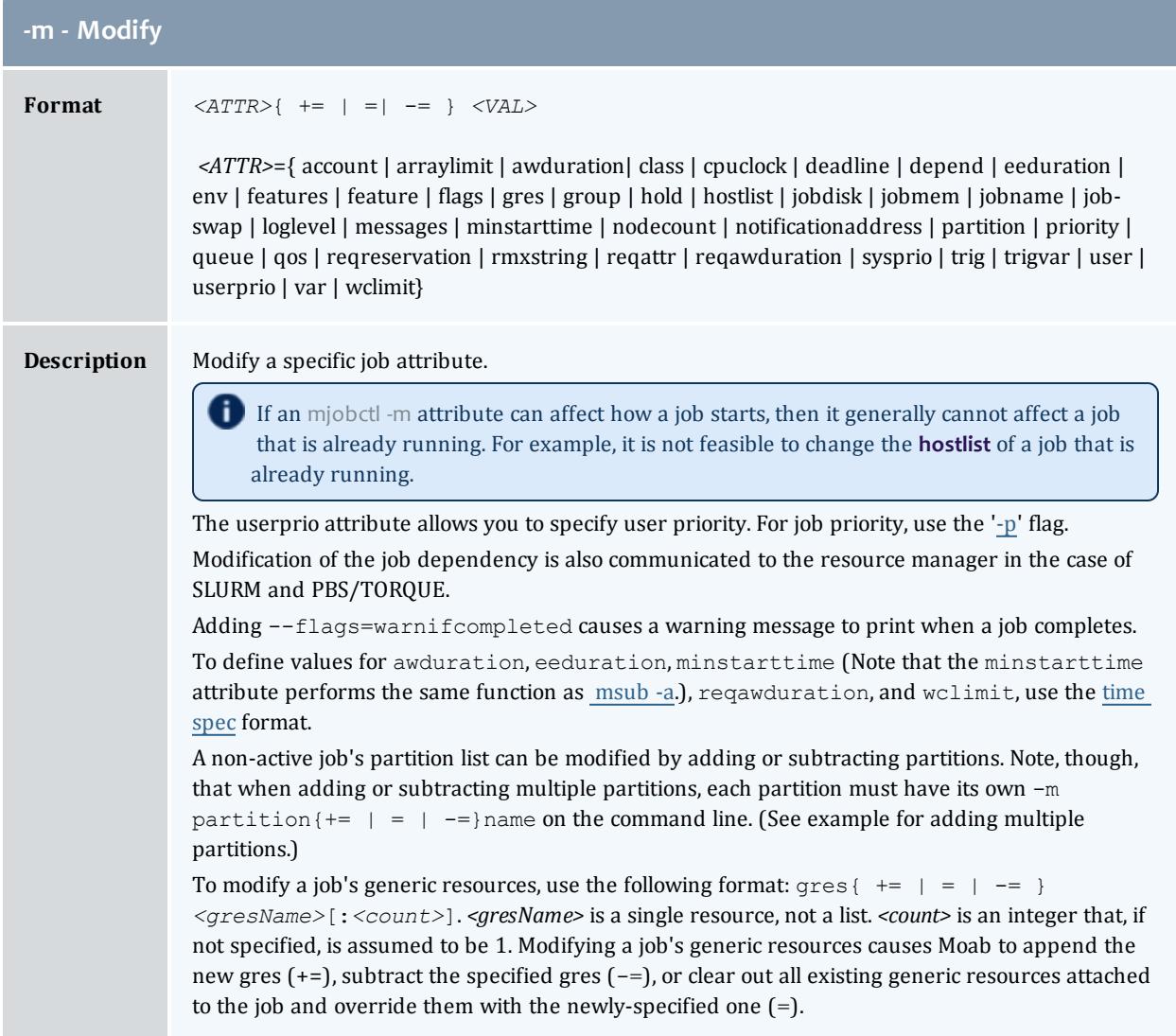

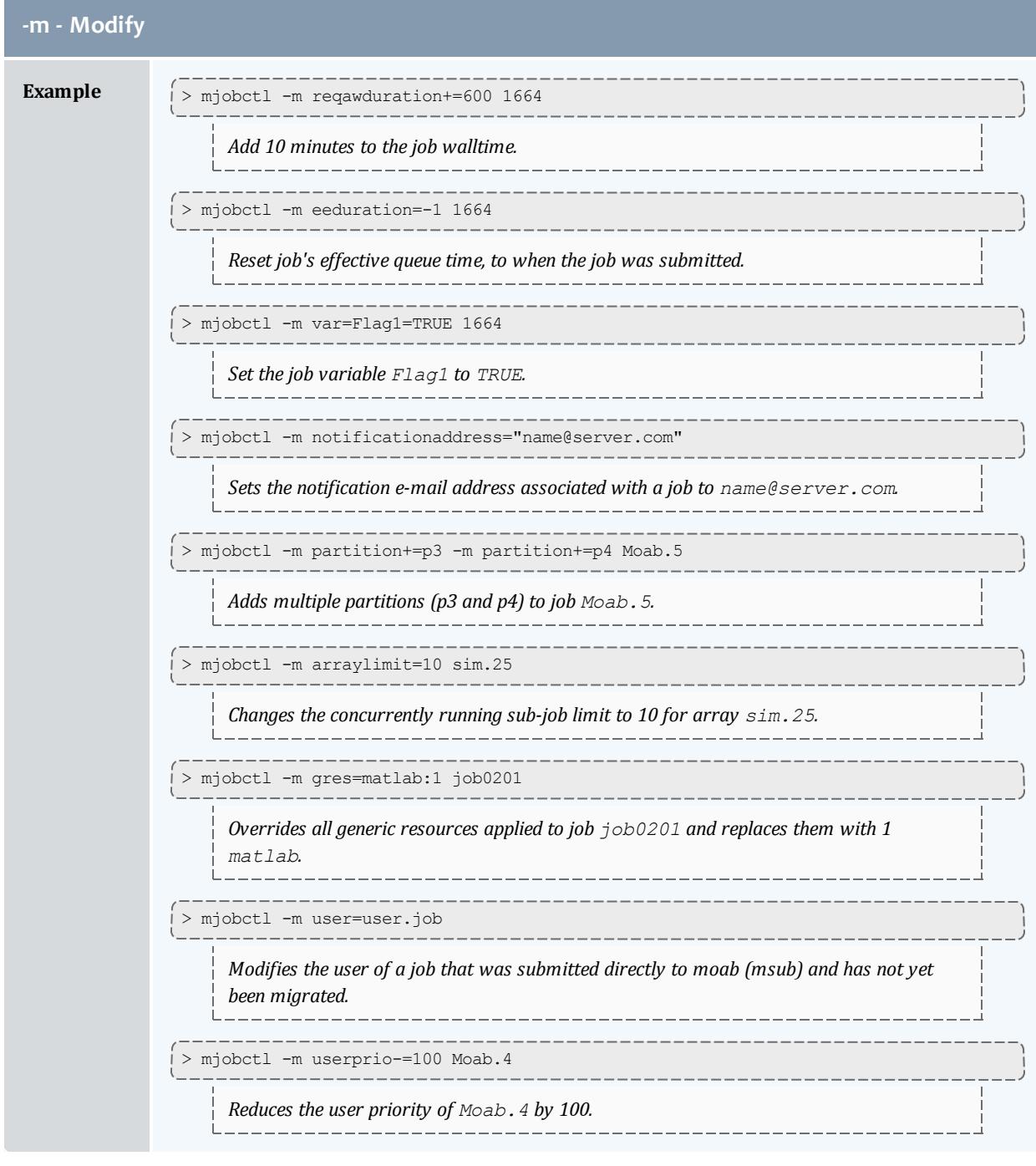

# <span id="page-323-0"></span>**-N - Notify Format** [signal=]*<SIGID>*[JOBEXP](#page-328-0)
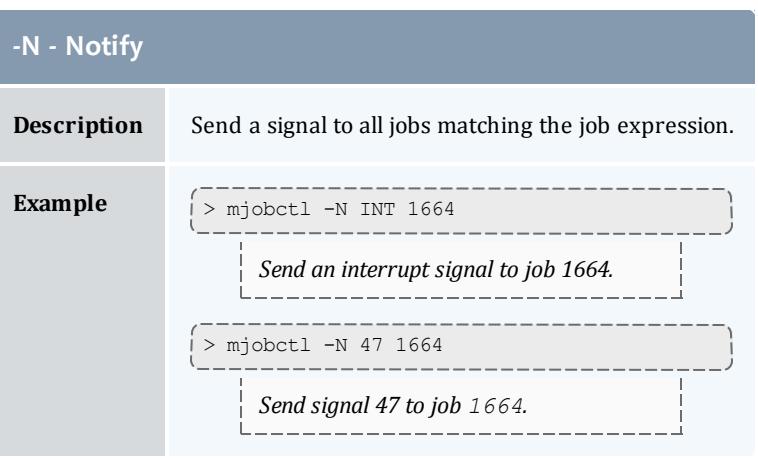

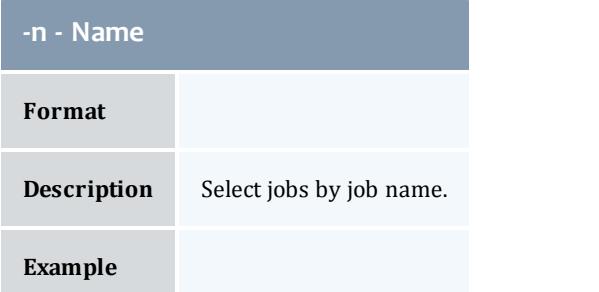

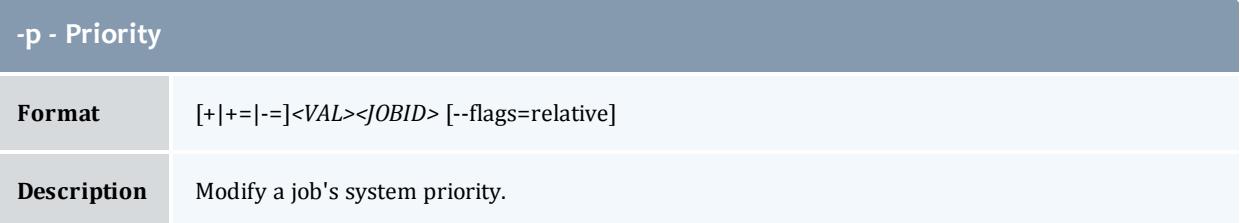

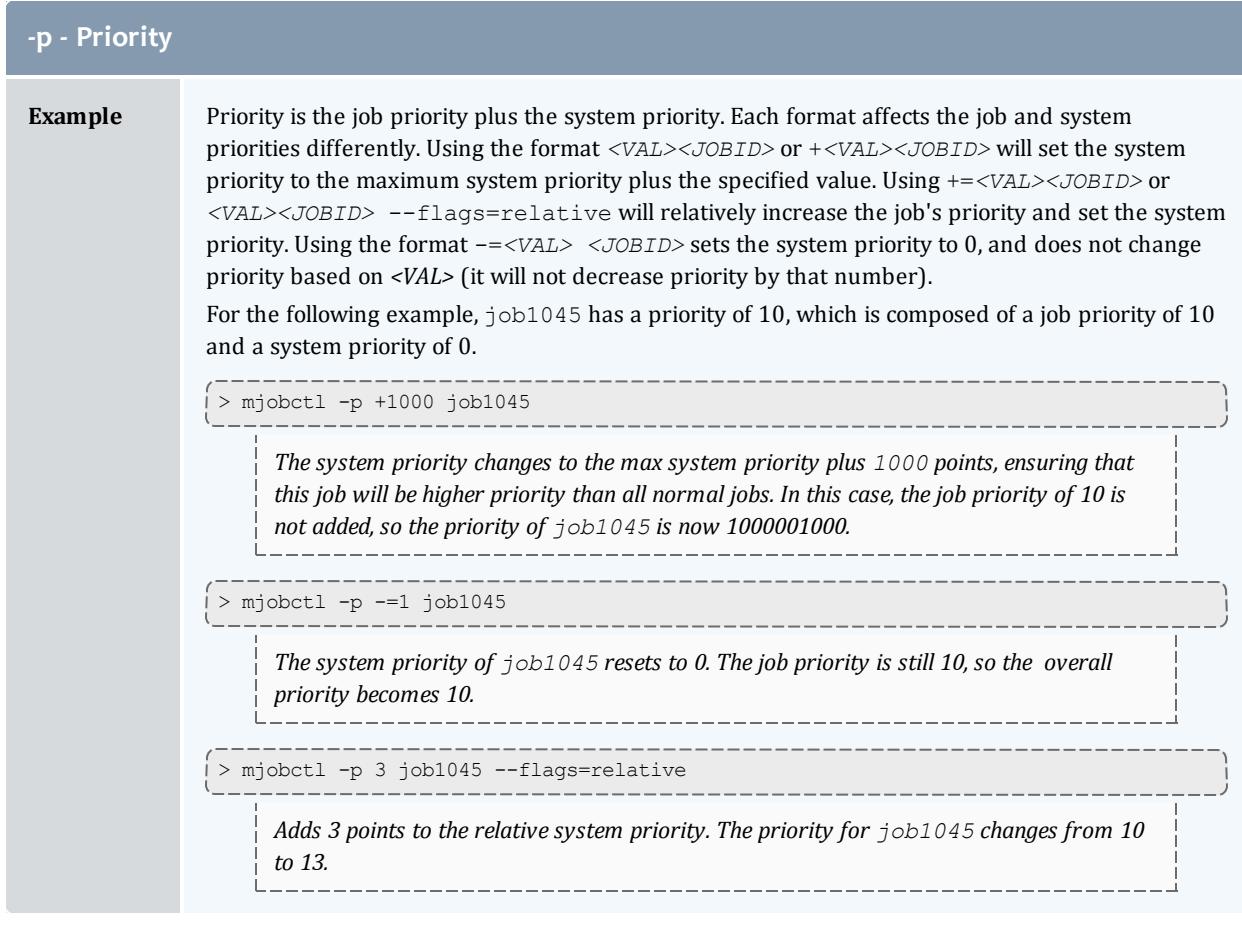

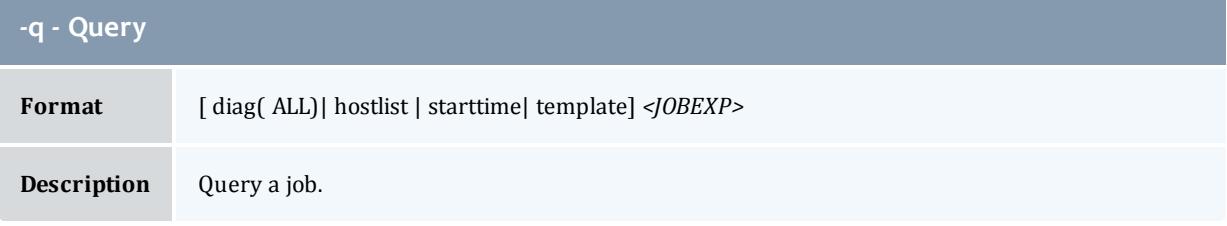

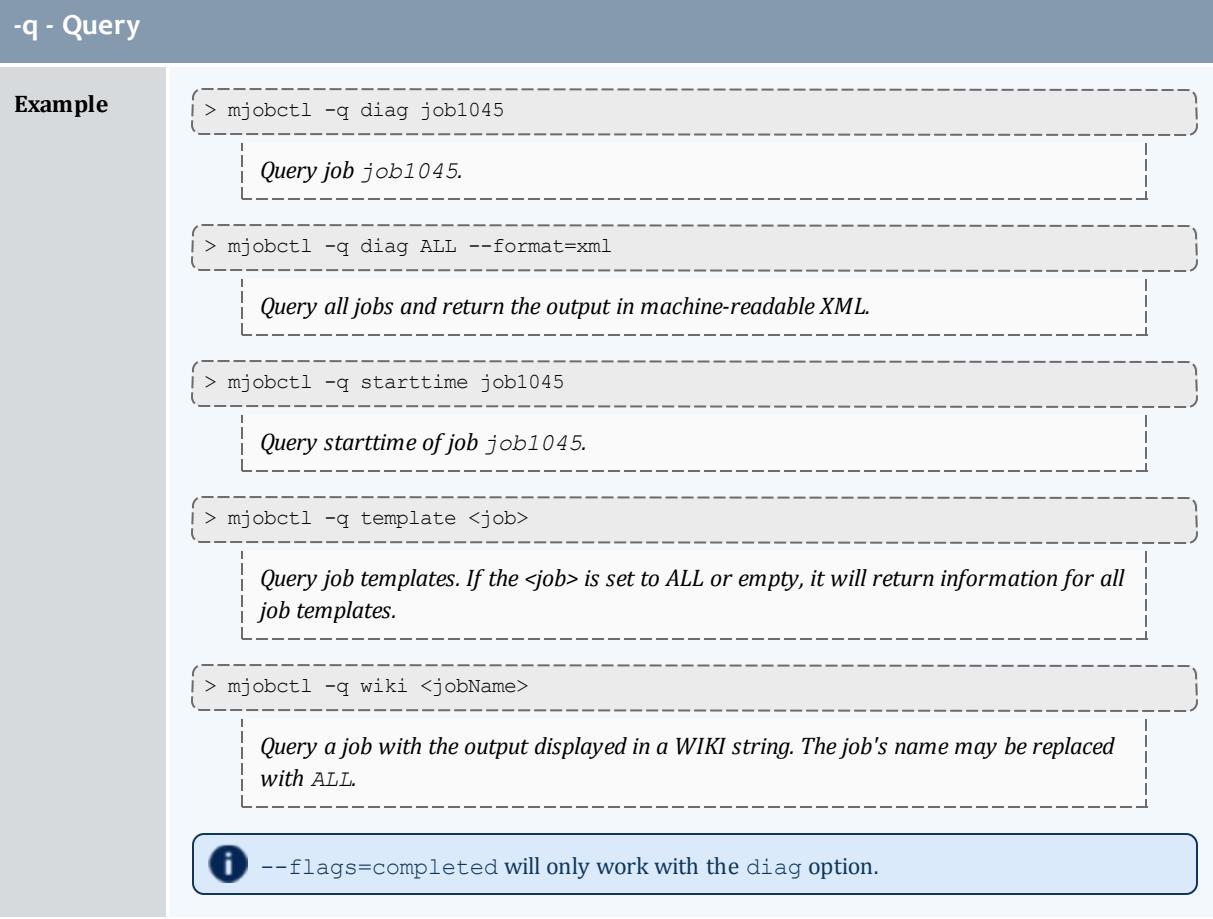

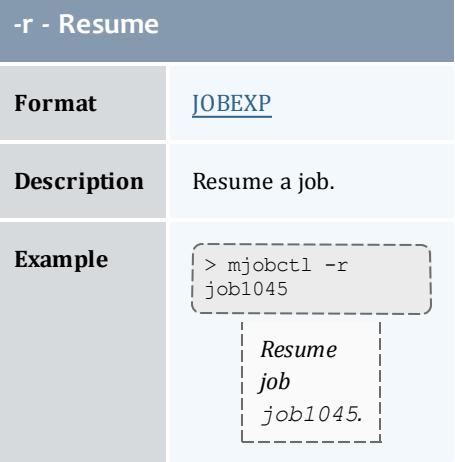

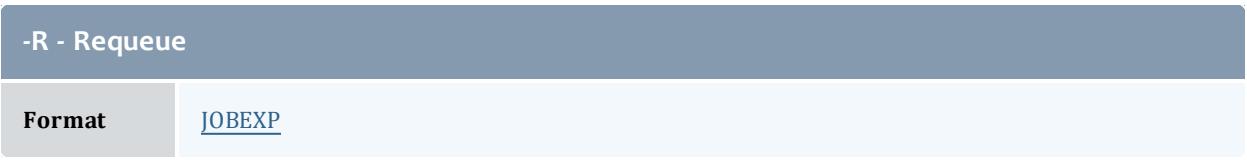

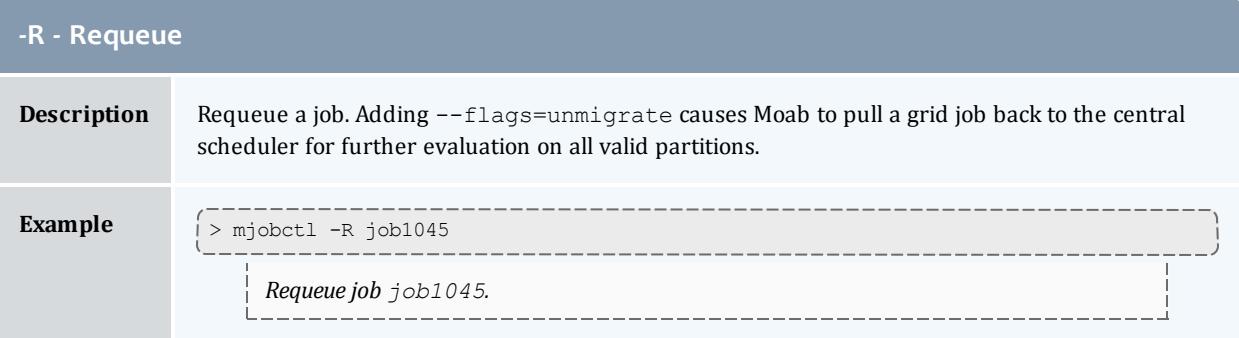

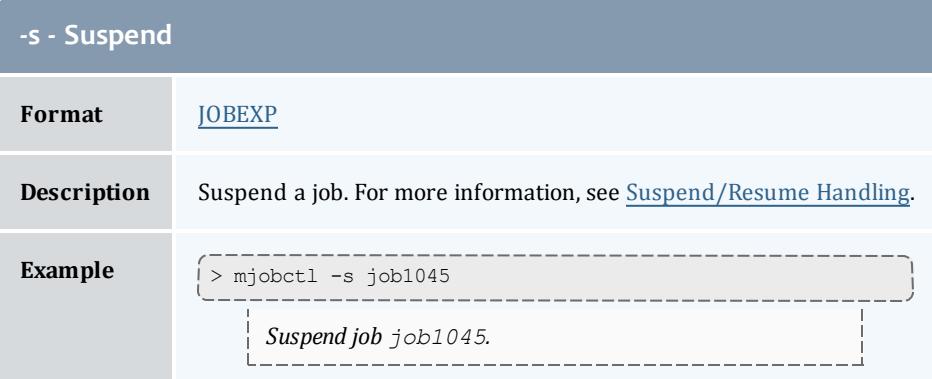

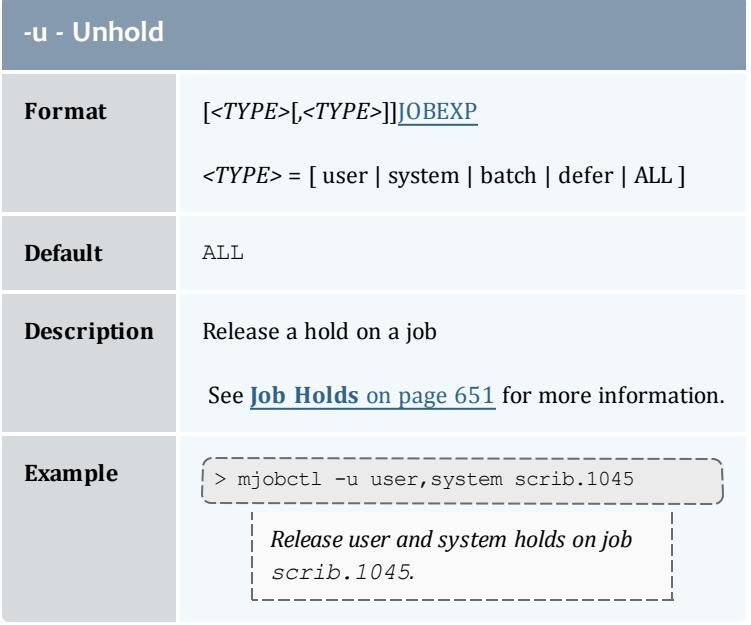

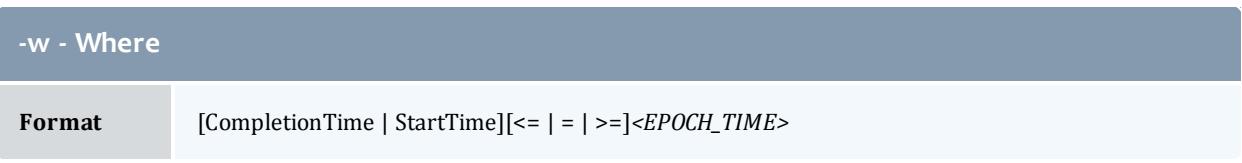

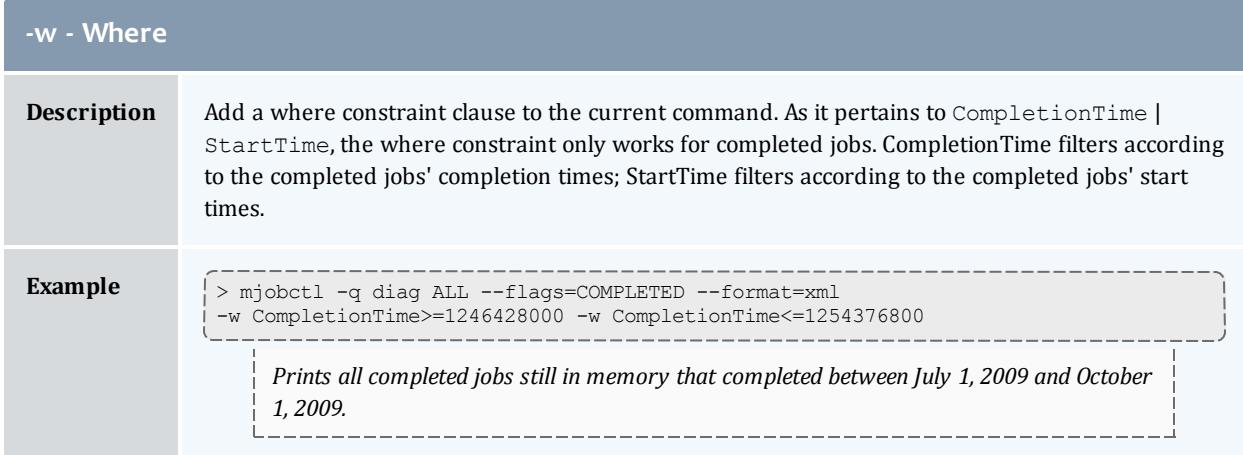

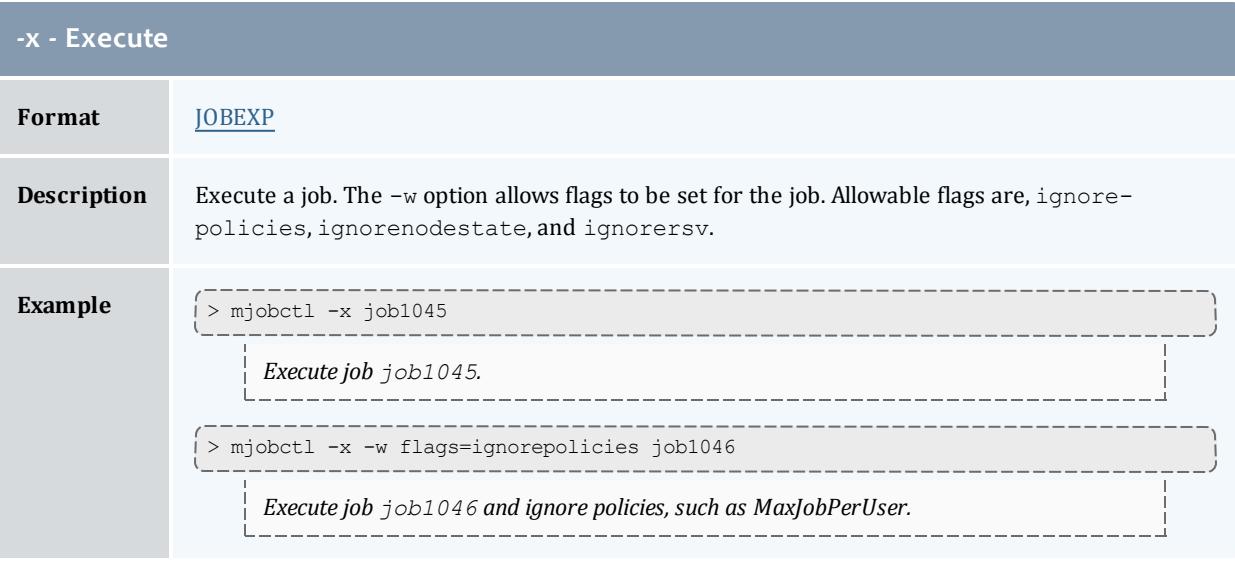

# **Parameters**

<span id="page-328-0"></span>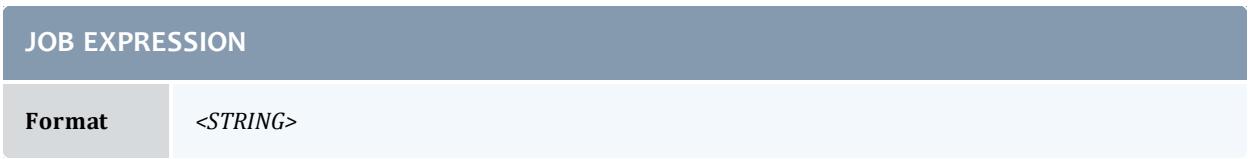

ŕ

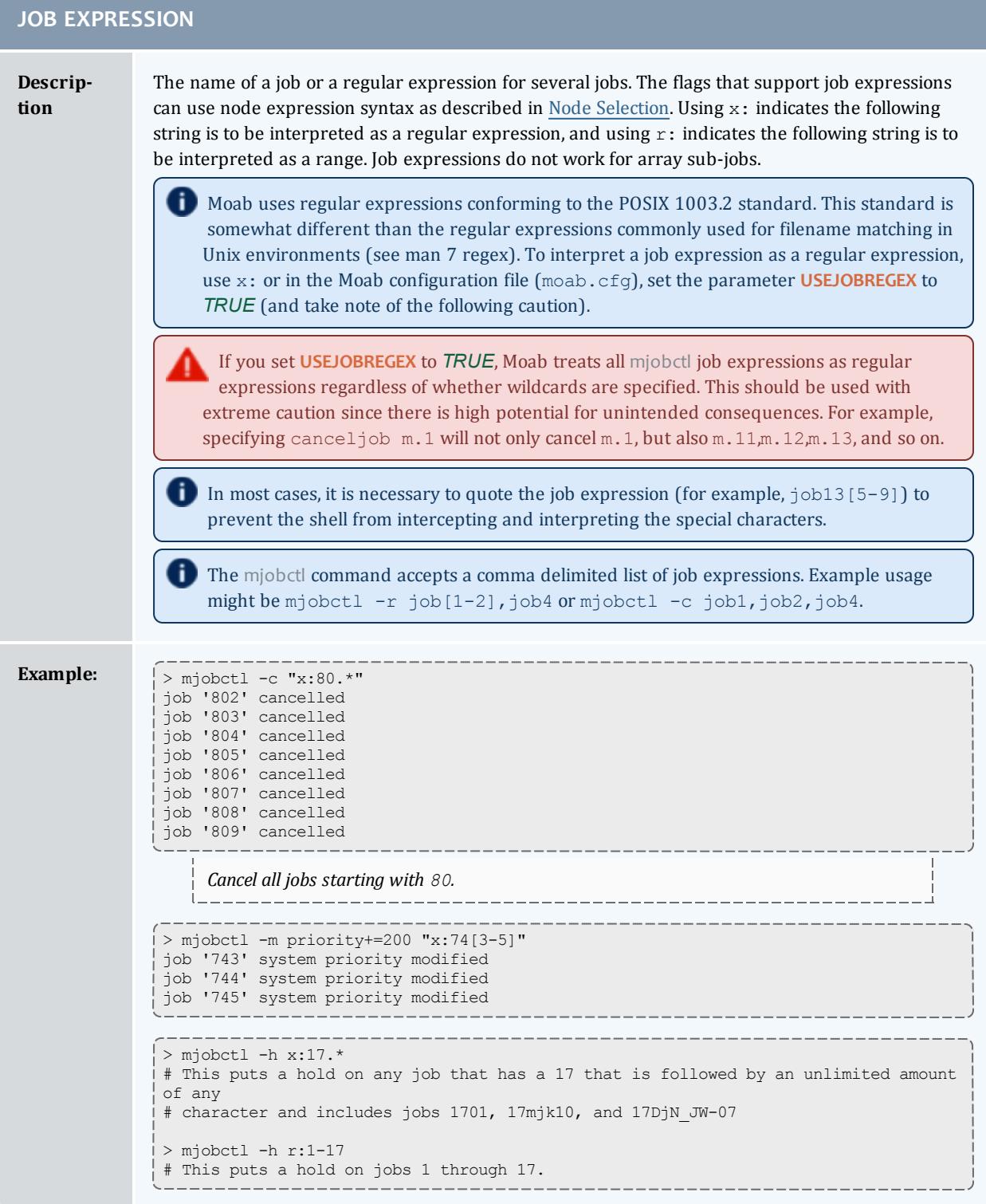

# **XML Output**

mjobctl information can be reported as XML as well. This is done with the command mjobctl -q diag *<JOB\_ID>*.

### **XML Attributes**

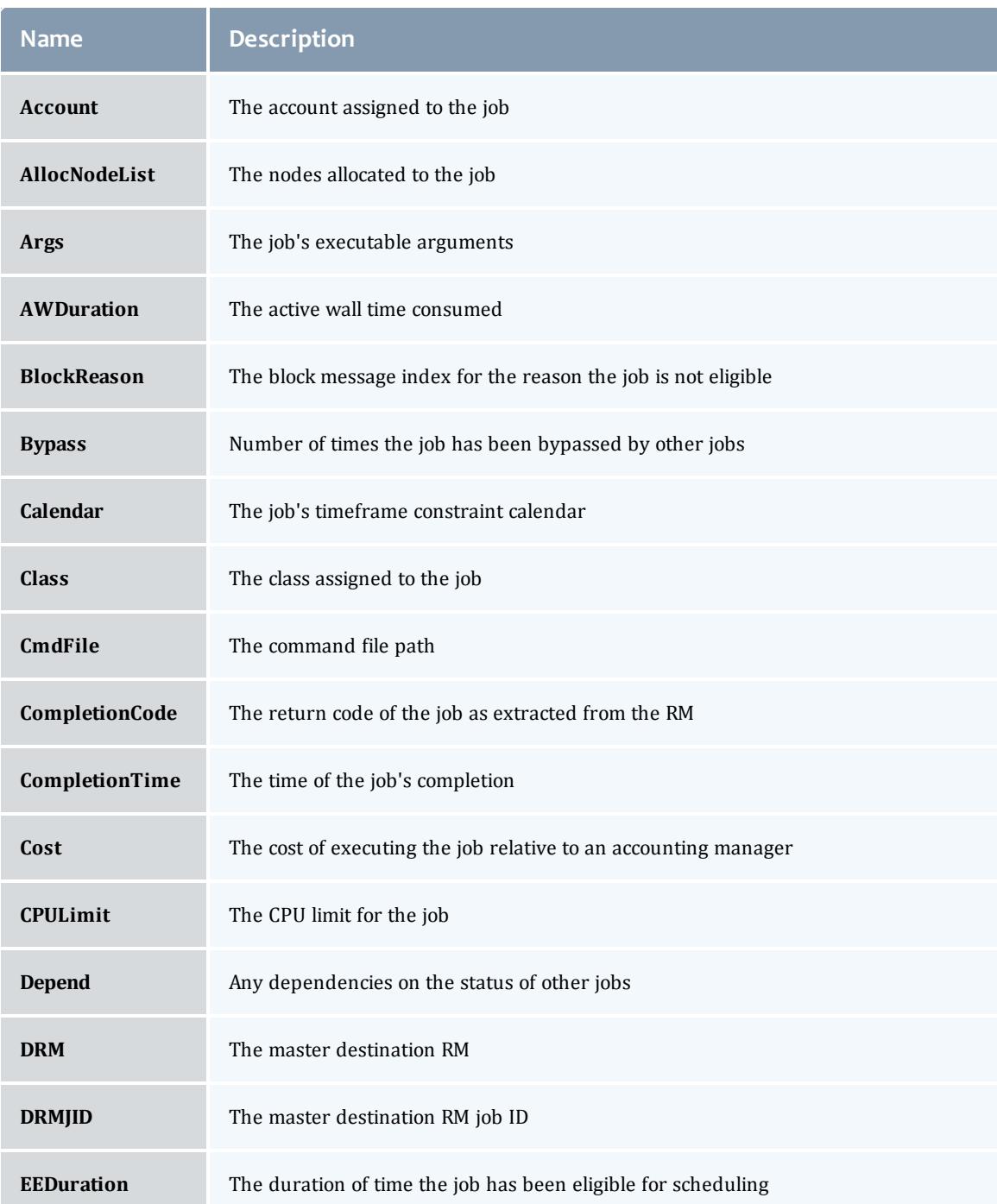

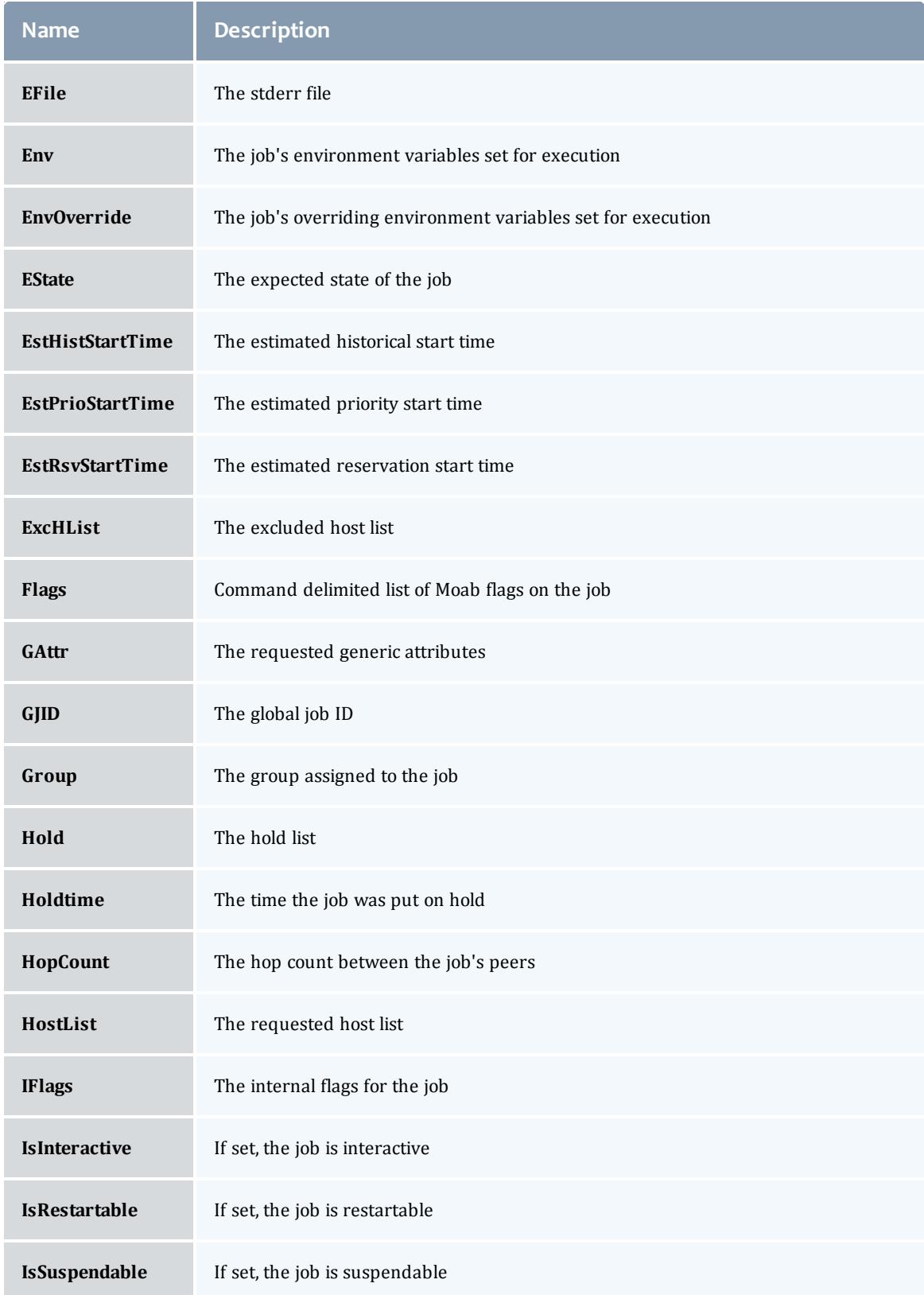

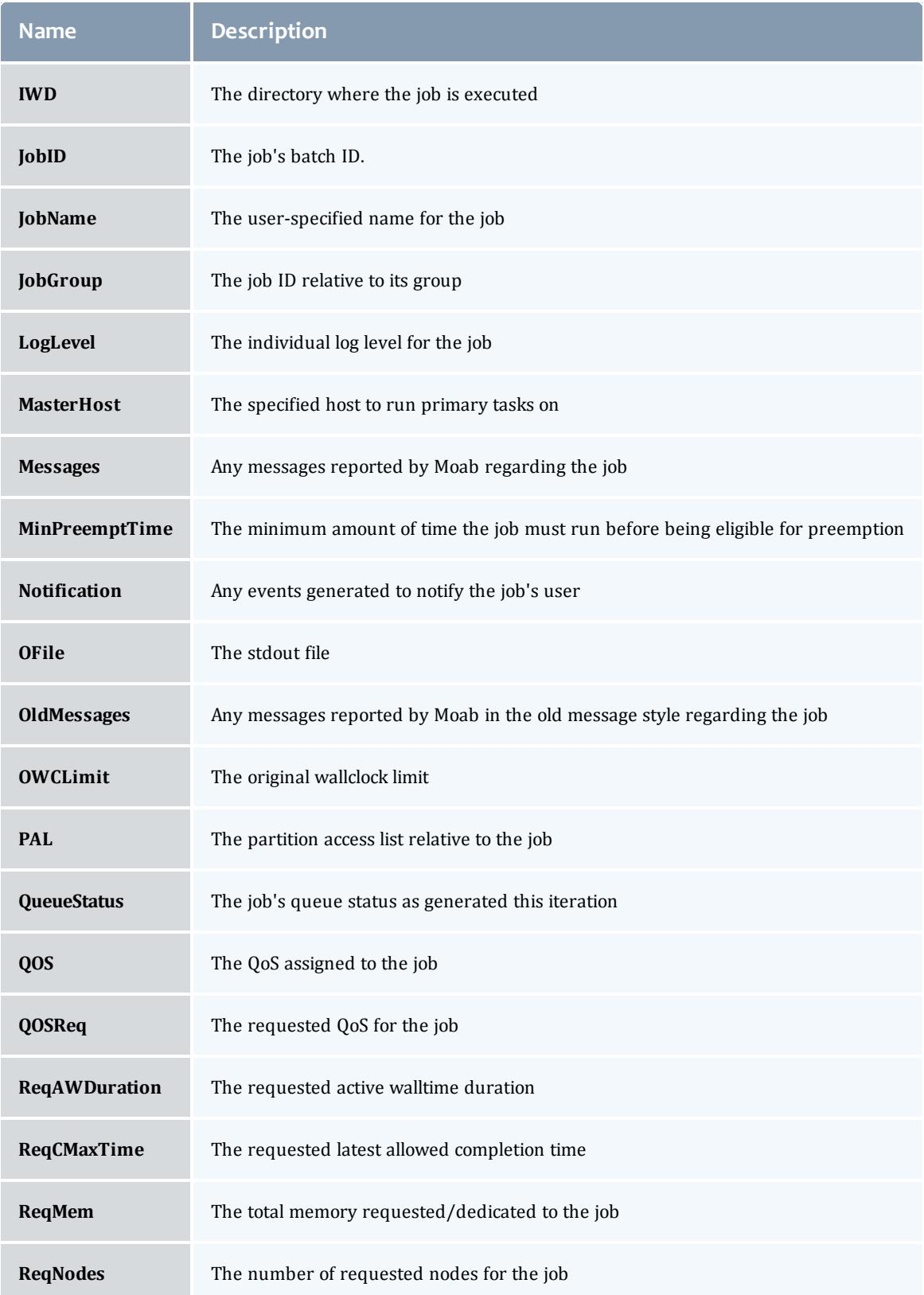

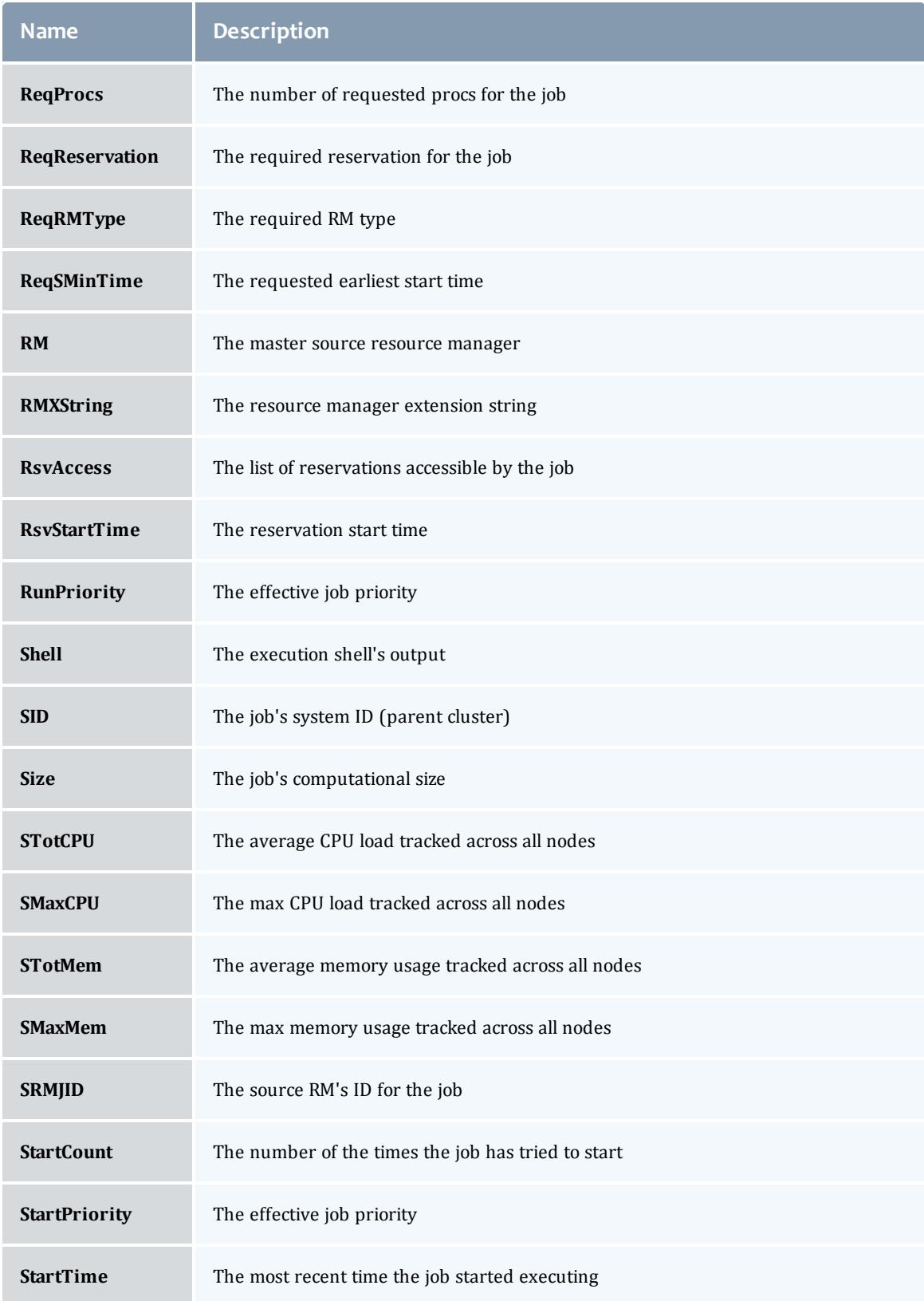

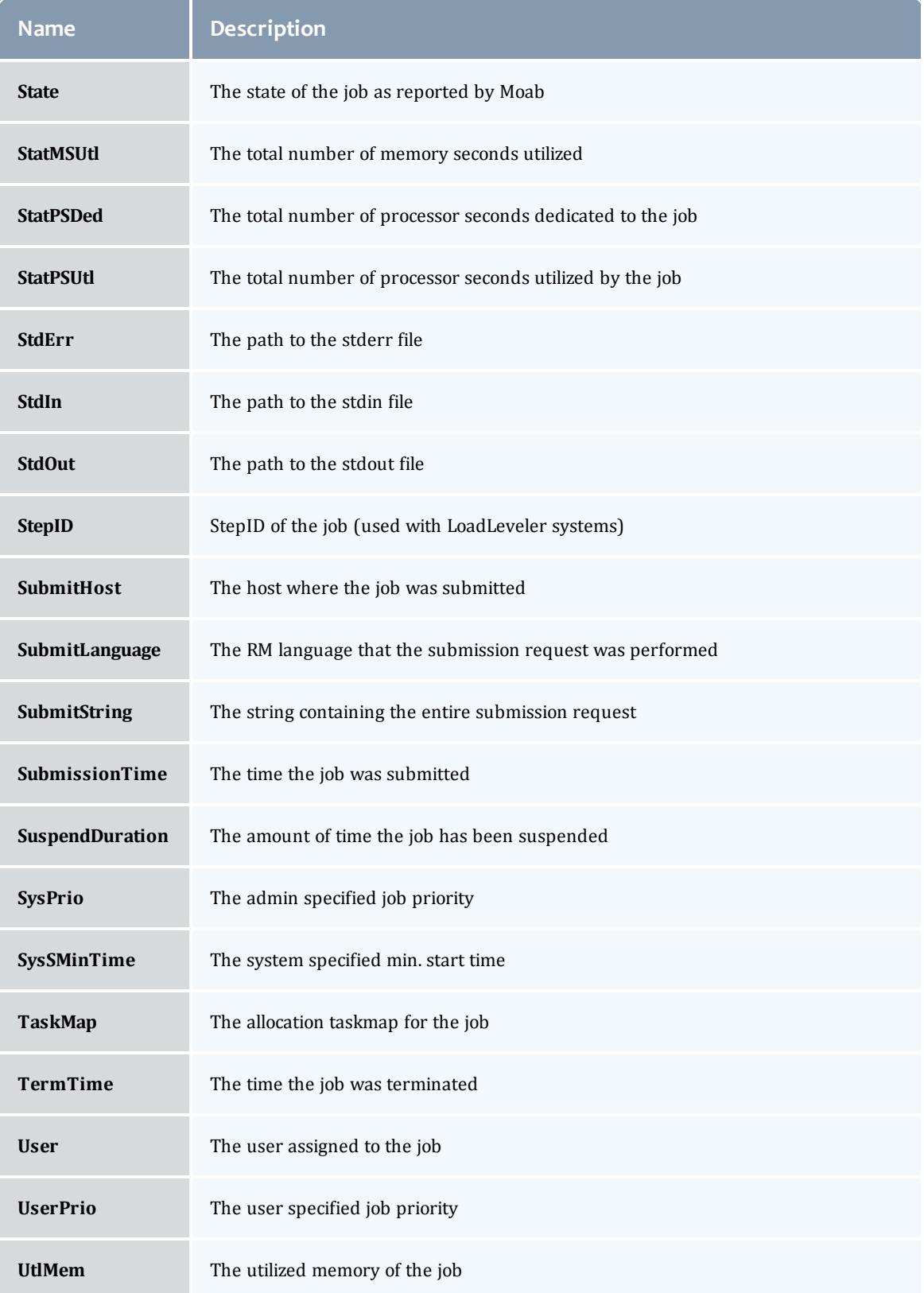

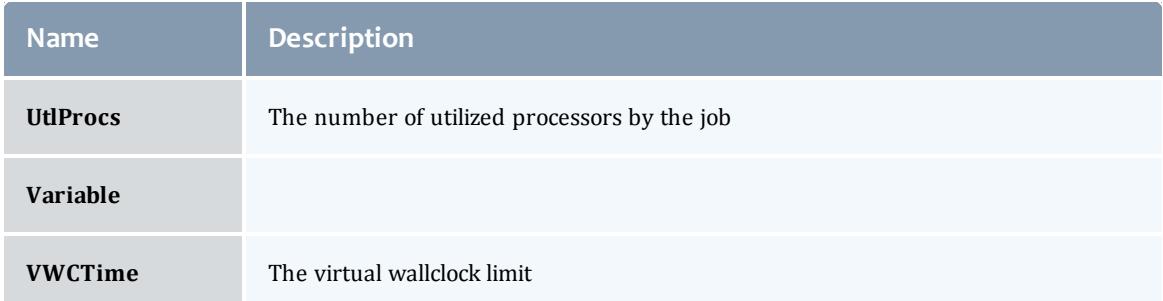

# **Examples**

*Example 3-36:*

```
> mjobctl -q diag ALL --format=xml
<Data><job AWDuration="346" Class="batch" CmdFile="jobsleep.sh" EEDuration="0"
EState="Running" Flags="RESTARTABLE" Group="test" IWD="/home/test" JobID="11578"
QOS="high"
RMJID="11578.lolo.icluster.org" ReqAWDuration="00:10:00" ReqNodes="1" ReqProcs="1"
StartCount="1"
StartPriority="1" StartTime="1083861225" StatMSUtl="903.570" StatPSDed="364.610"
StatPSUtl="364.610"
State="Running" SubmissionTime="1083861225" SuspendDuration="0" SysPrio="0"
SysSMinTime="00:00:00"
User="test"><req AllocNodeList="hana" AllocPartition="access" ReqNodeFeature="[NONE]"
ReqPartition="access"></req></job><job AWDuration="346" Class="batch"
CmdFile="jobsleep.sh"
EEDuration="0" EState="Running" Flags="RESTARTABLE" Group="test" IWD="/home/test"
JobID="11579"
QOS="high" RMJID="11579.lolo.icluster.org" ReqAWDuration="00:10:00" ReqNodes="1"
ReqProcs="1"
StartCount="1" StartPriority="1" StartTime="1083861225" StatMSUtl="602.380"
StatPSDed="364.610"
StatPSUtl="364.610" State="Running" SubmissionTime="1083861225" SuspendDuration="0"
SysPrio="0"
SysSMinTime="00:00:00" User="test"><req AllocNodeList="lolo" AllocPartition="access"
ReqNodeFeature="[NONE]" ReqPartition="access"></req></job></Data>
```
#### Related Topics

Moab Client Installation - explains how to distribute this command to client nodes

[setspri](#page-483-0) [canceljob](#page-471-0) [runjob](#page-476-0)

mnodectl

### **Synopsis**

```
mnodectl -m attr{=|-=}val nodeexp
mnodectl -q [cat|diag|profile|wiki] nodeexp
```
# **Overview**

Change specified attributes for a given node [expression.](#page-339-0)

# **Access**

By default, this command can be run by any Moab Administrator.

# **Format**

<span id="page-336-0"></span>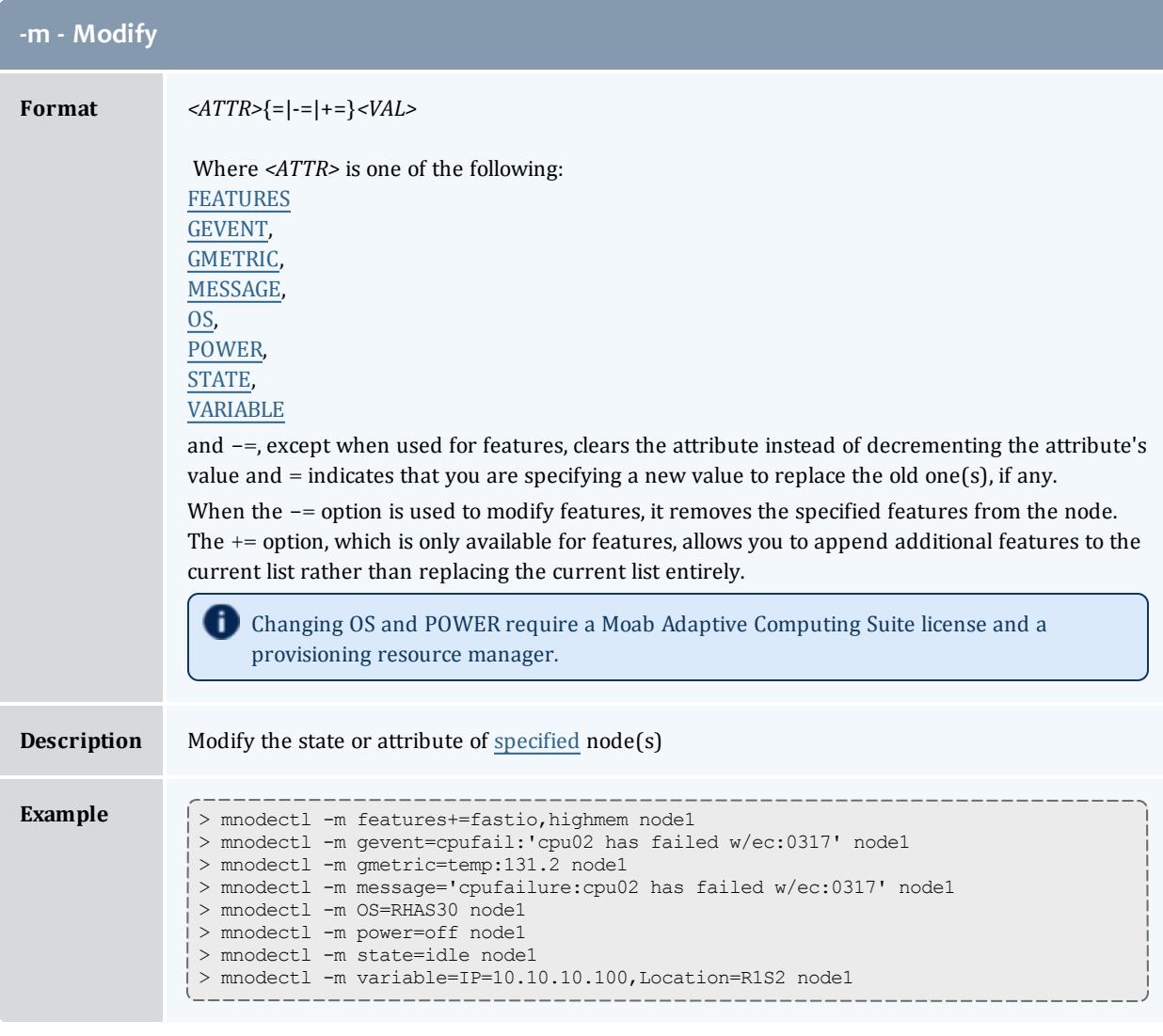

<span id="page-336-1"></span>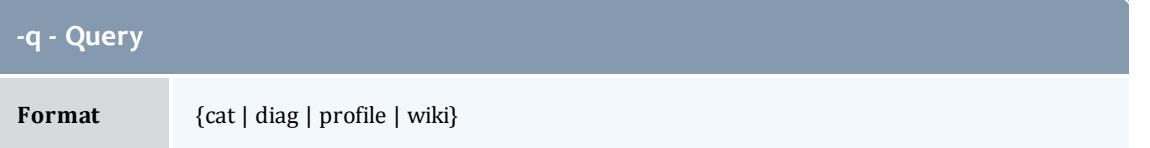

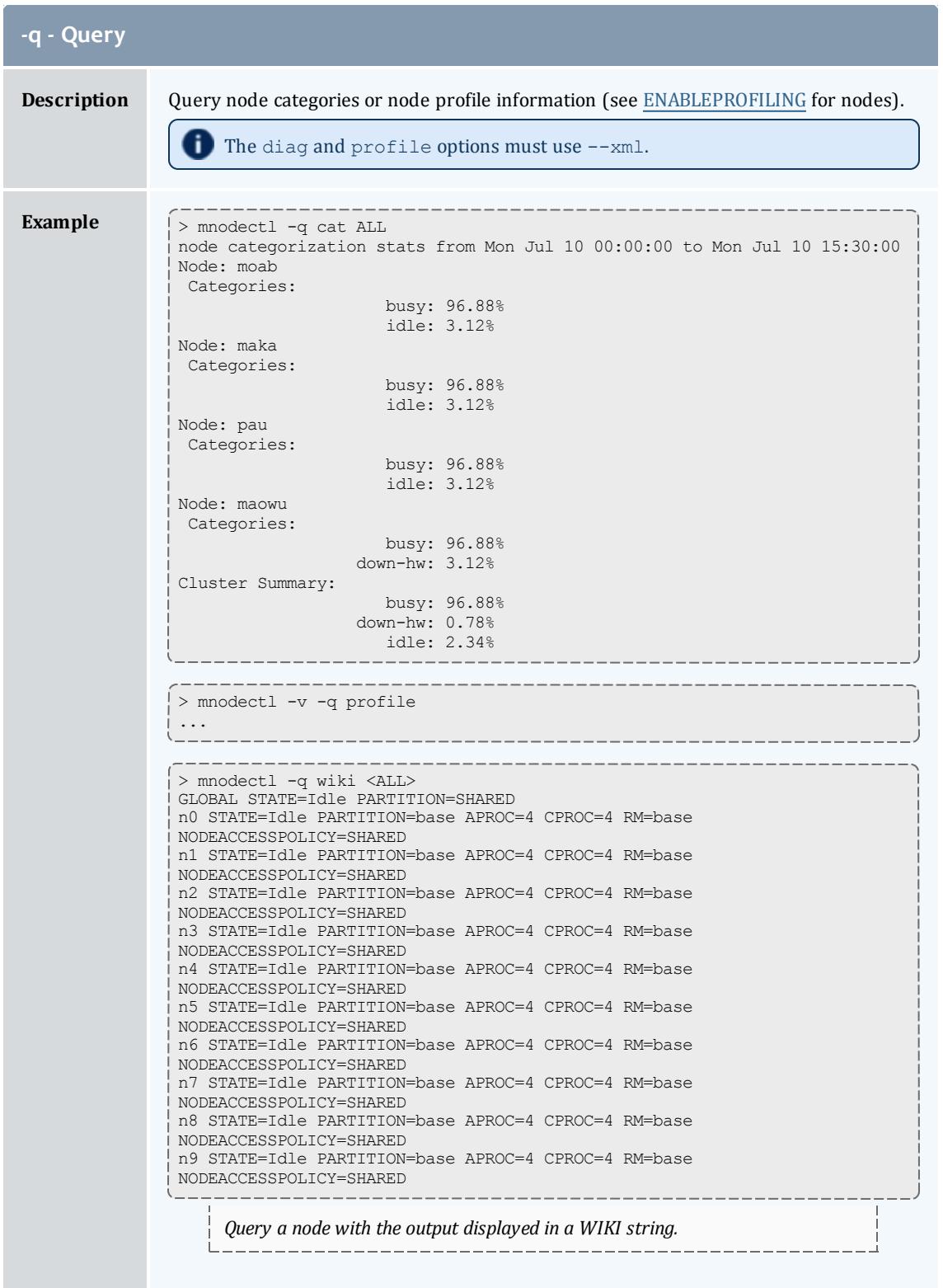

# **Parameters**

<span id="page-338-0"></span>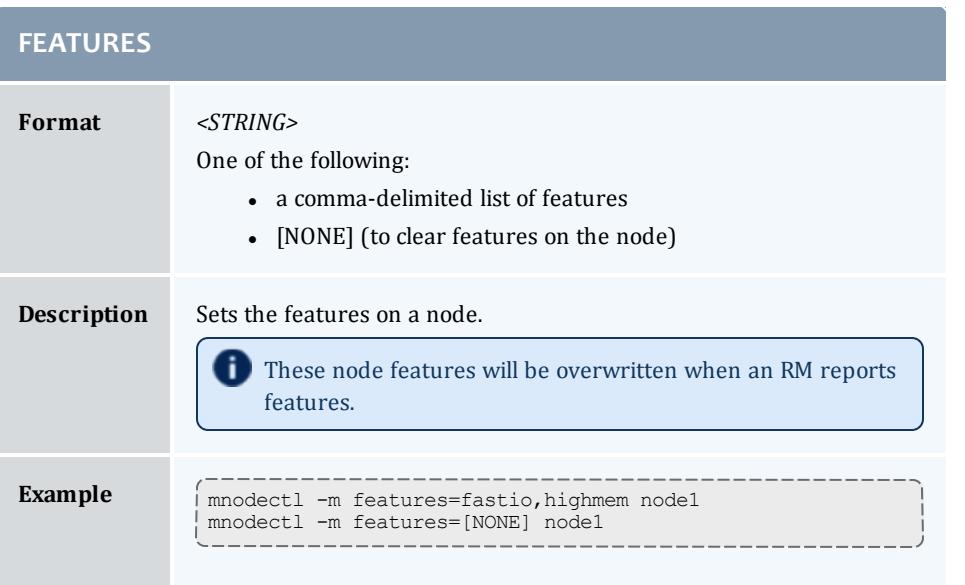

<span id="page-338-1"></span>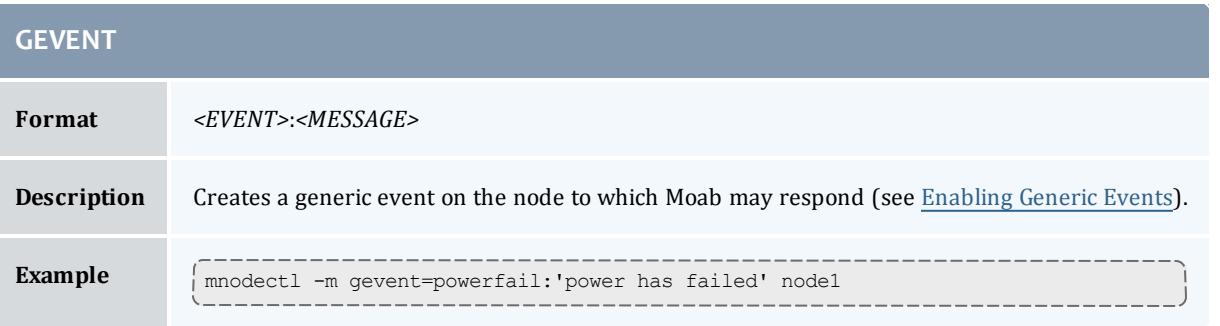

<span id="page-338-3"></span><span id="page-338-2"></span>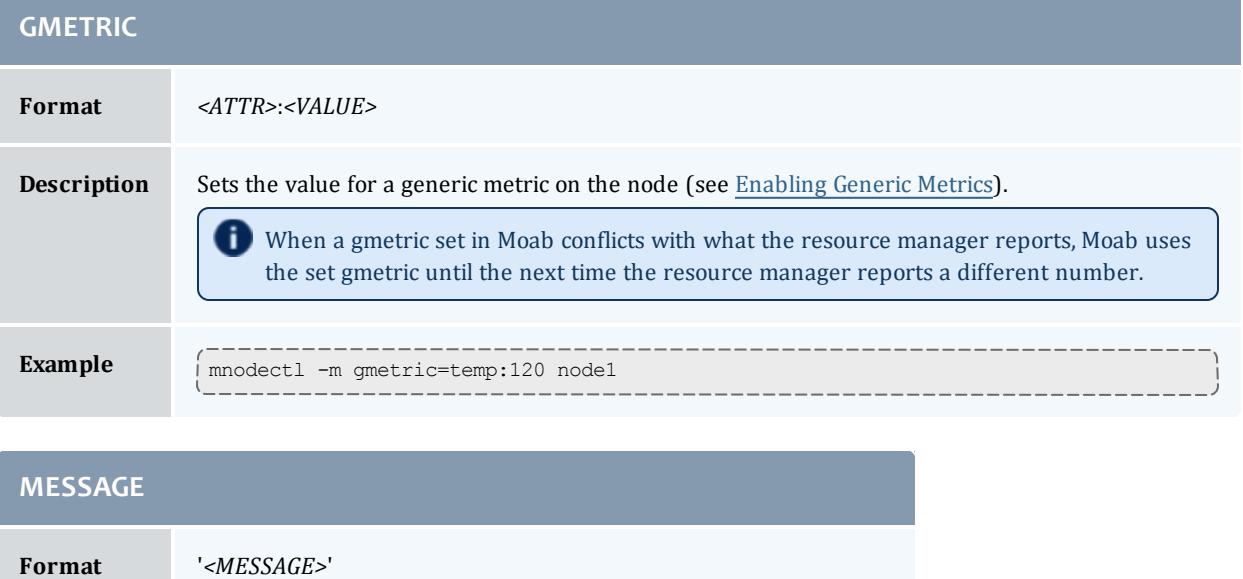

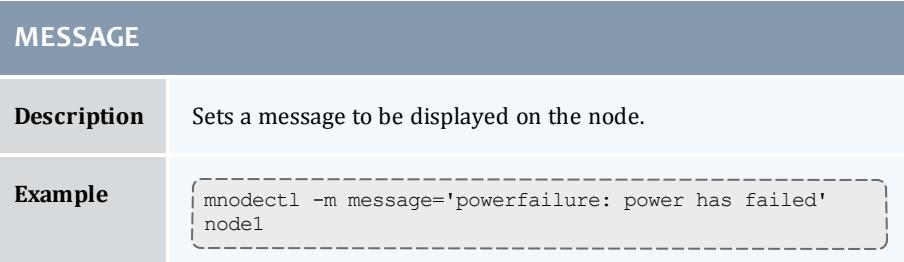

<span id="page-339-0"></span>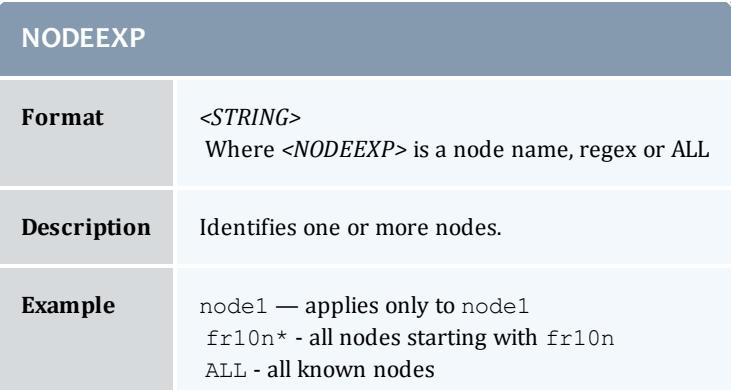

<span id="page-339-1"></span>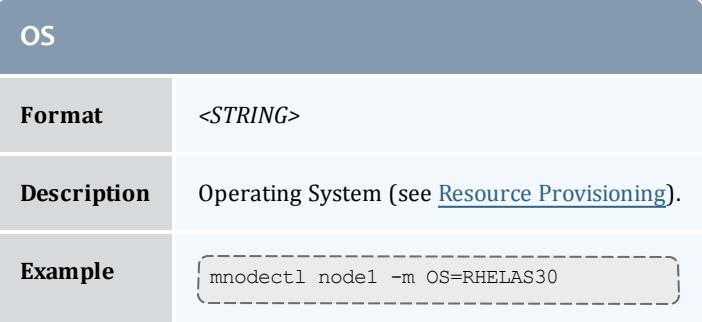

<span id="page-339-2"></span>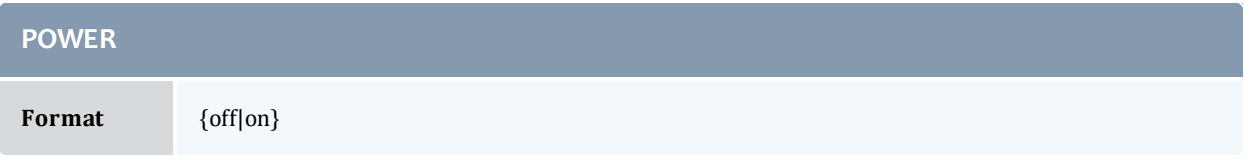

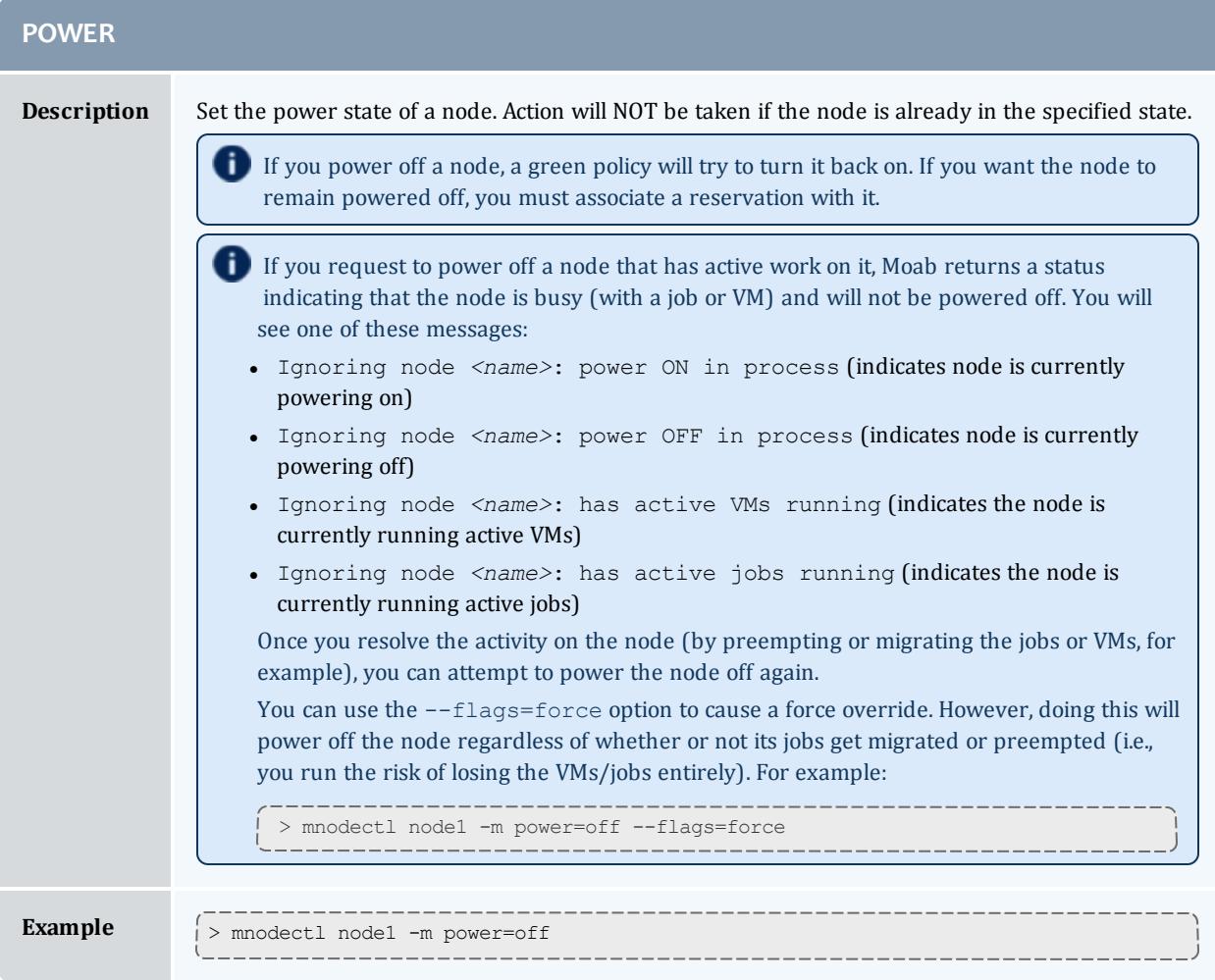

<span id="page-340-0"></span>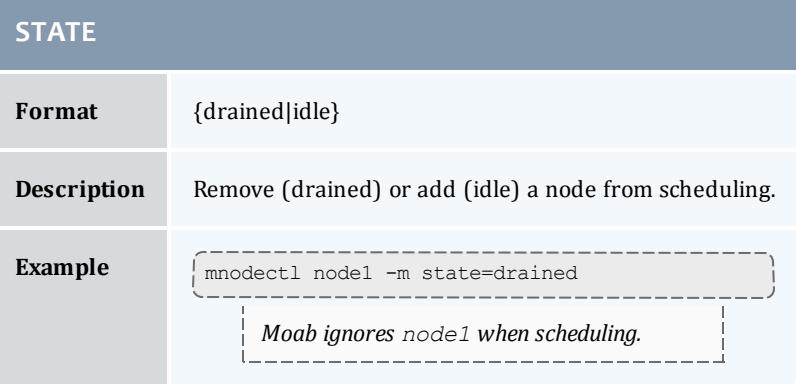

<span id="page-340-1"></span>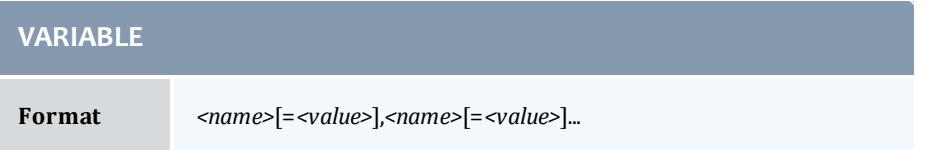

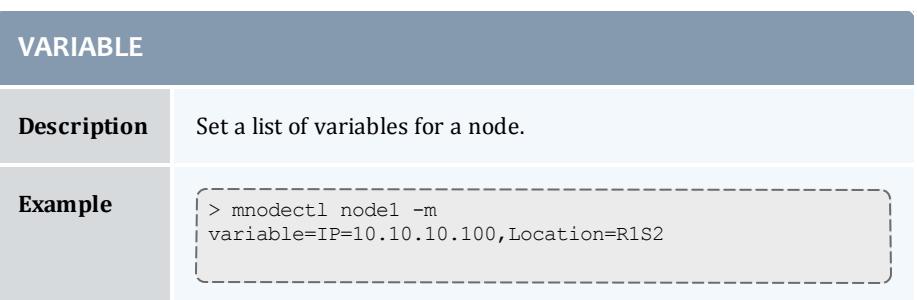

### Related Topics

Moab Client Installation — explains how to distribute this command to client nodes

[mdiag](#page-294-0) -n

[showres](#page-445-0) -n

[checknode](#page-274-0)

 $\frac{\text{shows}}{\text{at}}$  -n — report current and historical node statistics

### moab

### **Synopsis**

### moab <u>[--about](#page-341-0)</u> --help <u>[--loglevel](#page-341-1)</u>=<LOGLEVEL> <u>[--version](#page-341-2) [\[-c](#page-341-3)</u> <CONFIG\_FILE>] [<u>-</u> [C](#page-341-3)] [[-d](#page-341-4)] [\[-e\]](#page-342-0) [\[-h](#page-398-0)] [\[-P](#page-342-1) [<PAUSEDURATION>]] [\[-R](#page-342-2) <RECYCLEDURATION>] [[-s](#page-342-3)] [\[-](#page-342-4) [S](#page-342-4) [<STOPITERATION>]] [\[-v](#page-342-5)]

### **Parameters**

<span id="page-341-4"></span><span id="page-341-3"></span><span id="page-341-2"></span><span id="page-341-1"></span><span id="page-341-0"></span>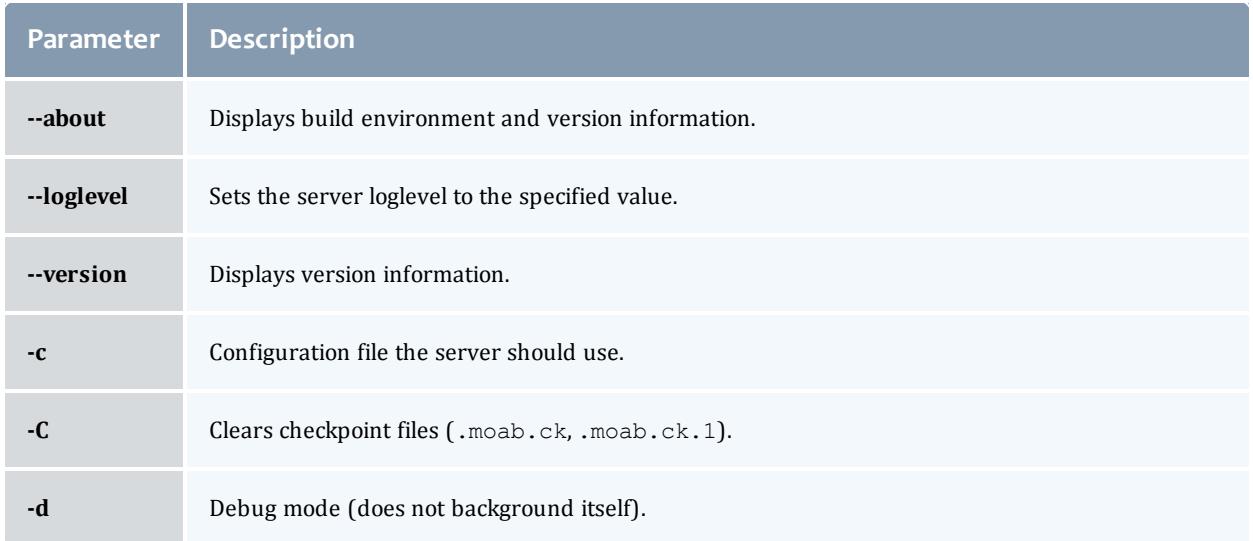

<span id="page-342-1"></span><span id="page-342-0"></span>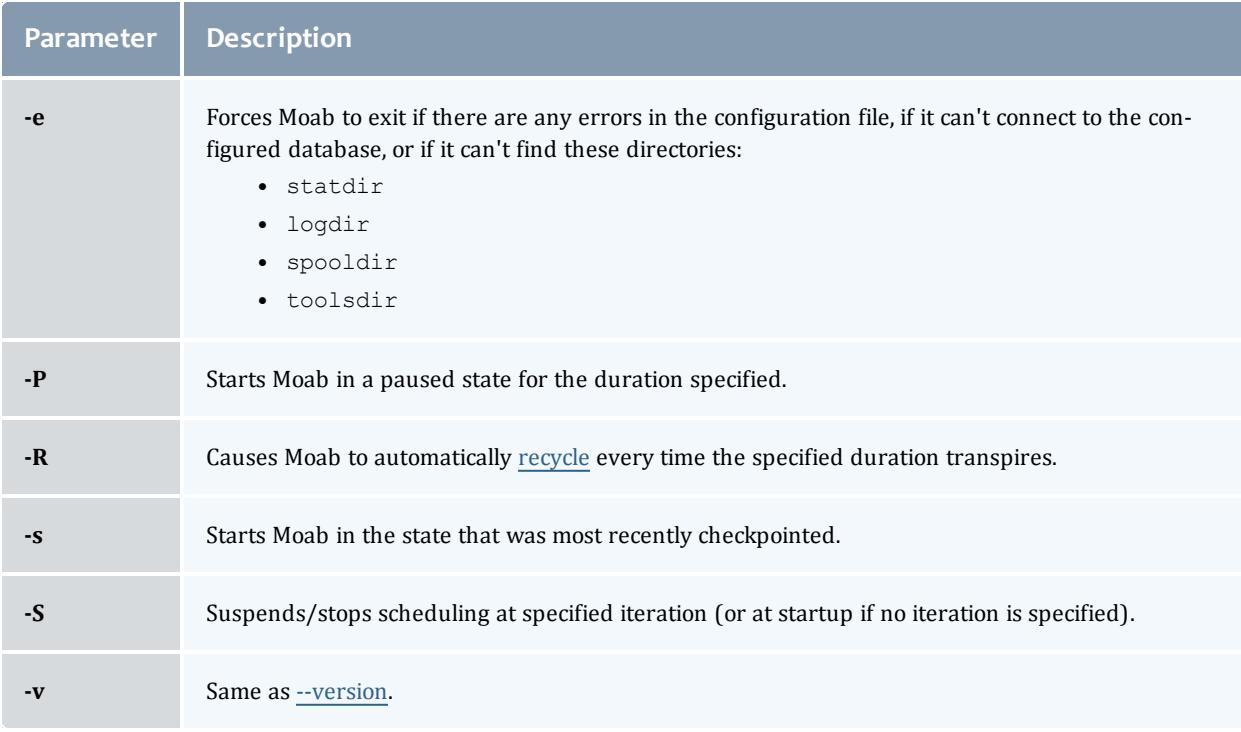

### <span id="page-342-5"></span><span id="page-342-4"></span><span id="page-342-3"></span><span id="page-342-2"></span>mrmctl

### **Synopsis**

```
mrmctl -f [fobject] {rmName|am:[amid]}
mrmctl -l [rmid|am:[amid]]
mrmctl -m <attr>=<value> [rmid]
mrmctl -p {rmid|am:[amid]}
mrmctl -R {AM|ID}[:RMID]}}
```
### **Overview**

mrmctl allows an admin to query, list, modify, and ping the resource [managers](#page-743-0) and [accounting](#page-560-0) managers in Moab. mrmctl also allows for a queue (often referred to as a class) to be created for a resource manager.

### **Access**

By default, this command can be run by level 1 and level 2 Moab administrators (see [ADMINCFG\)](#page-1100-0).

# **Format**

<span id="page-343-0"></span>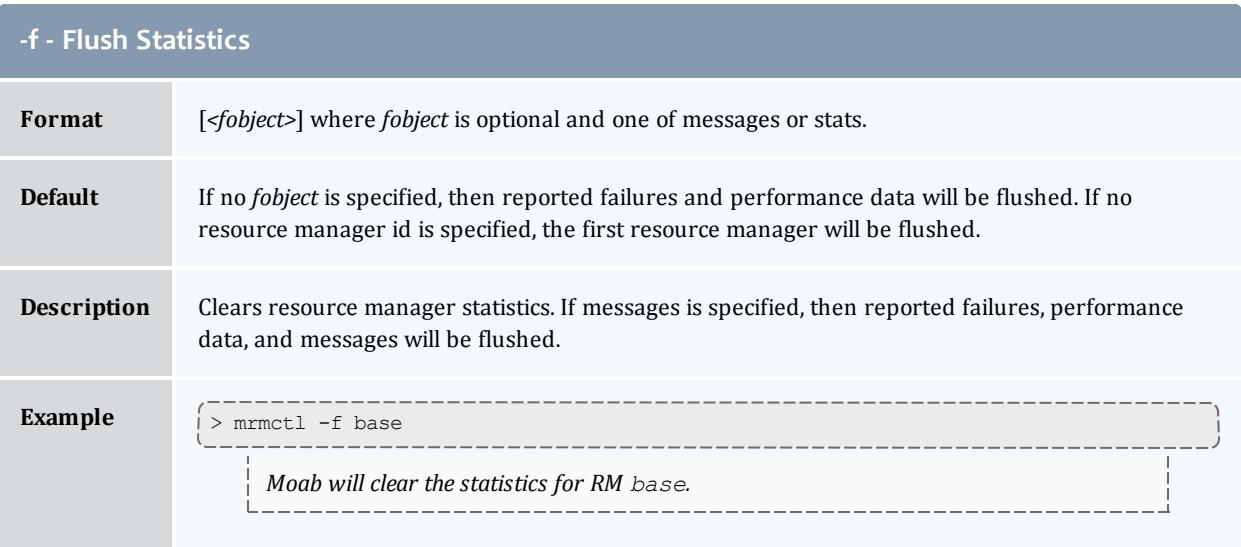

<span id="page-343-1"></span>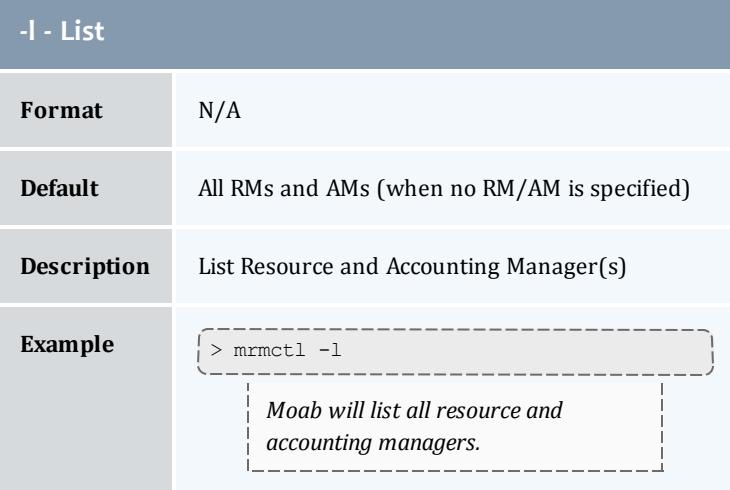

<span id="page-343-2"></span>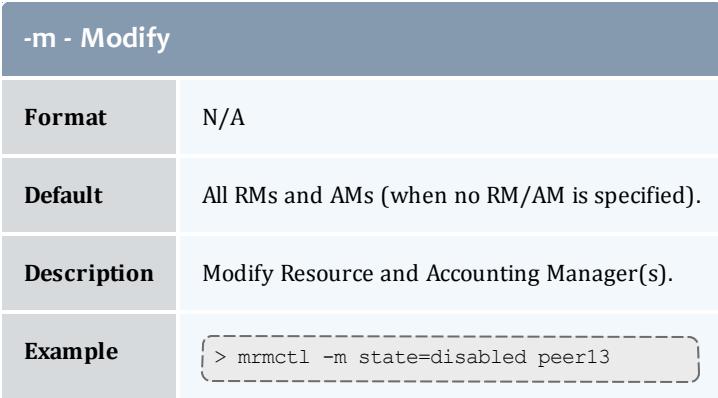

<span id="page-344-0"></span>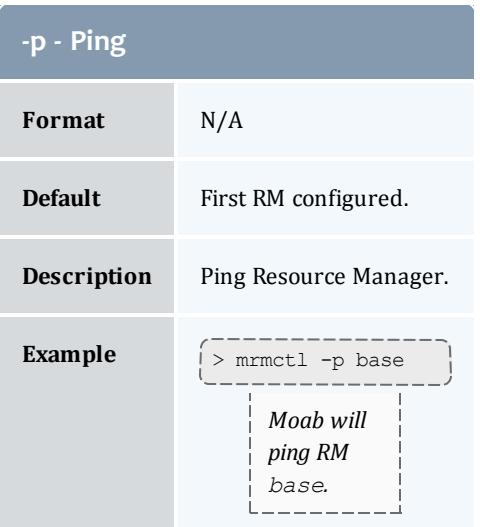

<span id="page-344-1"></span>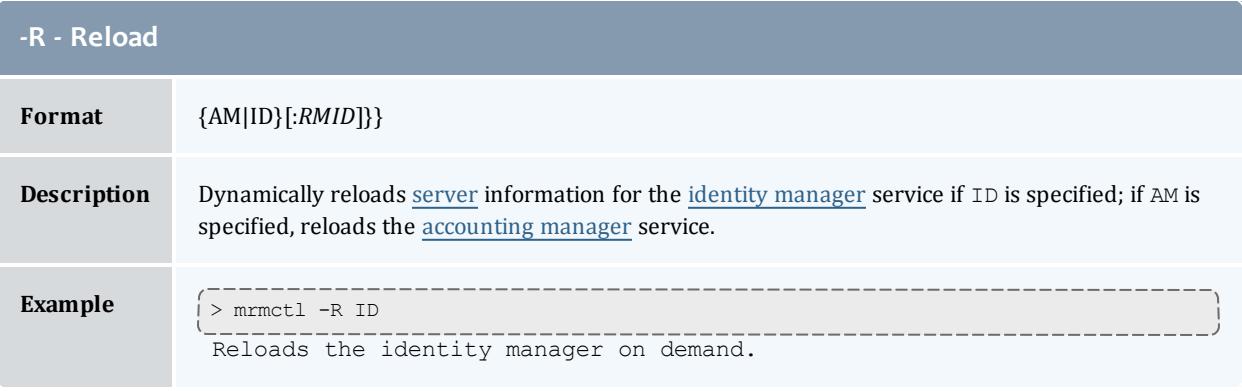

Resource manager interfaces can be enabled/disabled using the modify operation to change the resource manager state as in the following example:

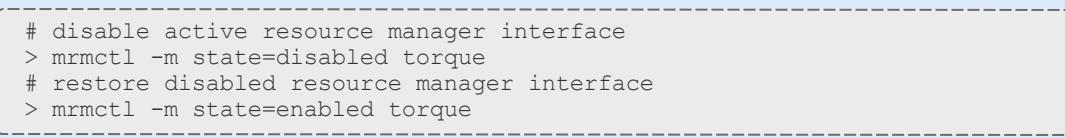

### Related Topics

Moab Client Installation - explains how to distribute this command to client nodes

[mdiag](#page-309-0) -R [mdiag](#page-287-0) -c

mrsvctl

**Synopsis**

[mrsvctl](#page-348-0) -c [-a *[acl](#page-346-0)*] [*[-bsubtype](#page-348-1)*] [-d *[duration](#page-349-0)*] [-D *[description](#page-350-0)*] [-e *[endtime](#page-350-1)*] [[-E](#page-351-0)] [-f *[features](#page-351-1)*] [-F *[flags](#page-352-0)*] [-g *[rsvgroup](#page-352-1)*] [-h *[hostexp](#page-352-2)*] [-n *[name](#page-357-0)*] [-o *[owner](#page-358-0)*] [\[-p](#page-358-1) *[partition](#page-358-1)*] [-P *[profile](#page-359-0)*] [-R *[resources](#page-360-0)*] [-s *[starttime](#page-361-0)*] [-S *[setvalue](#page-361-1)*] [-t *[tasks](#page-362-0)*] [[-T](#page-362-1) *[trigger](#page-362-1)*] [-V *[variable](#page-363-0)*] [-x [joblist](#page-363-1)]

[mrsvctl](#page-349-1) -C [-g *standing\_reservationid*] {*[reservationid](#page-364-0)*}

[mrsvctl](#page-353-0) -l [{*[reservationid](#page-364-0)* | -i *[index](#page-353-1)*}]

[mrsvctl](#page-354-0) -m <duration|endtime|reqtaskcount|starttime>{=|+=|-=}<VAL>  $\langle$ hostexp>{+=|-=}<VAL> <variable>{+=KEY=VAL|-=KEY\_TO\_REMOVE} {*[reservationid](#page-364-0)* | -i *[index](#page-353-1)*}

[mrsvctl](#page-359-1) -q {*[reservationid](#page-364-0)* | -i *[index](#page-353-1)*} [--blocking]

[mrsvctl](#page-359-2) -r {*[reservationid](#page-364-0)* | -i *[index](#page-353-1)*}

**Overview**

mrsvctl controls the creation, modification, querying, and releasing of reservations.

The timeframe covered by the reservation can be specified on either an absolute or relative basis. Only jobs with credentials listed in the reservation's access control list can utilize the reserved resources. However, these jobs still have the freedom to utilize resources outside of the reservation. The reservation will be assigned a name derived from the ACL specified. If no reservation ACL is specified, the reservation is created as a system reservation and no jobs will be allowed access to the resources during the specified timeframe (valuable for system maintenance, etc.). See the [Reservation](#page-596-0) [Overview](#page-596-0) for more information.

Reservations can be viewed using the  $-q$  flag and can be released using the  $-r$ flag.

By default, reservations are not exclusive and may overlap with other reservations and jobs. Use the '[-E](#page-351-0)' flag to adjust this behavior.

### **Access**

By default, this command can be run by level 1 and level 2 Moab administrators (see [ADMINCFG](#page-1100-0)).

# **Format**

<span id="page-346-0"></span>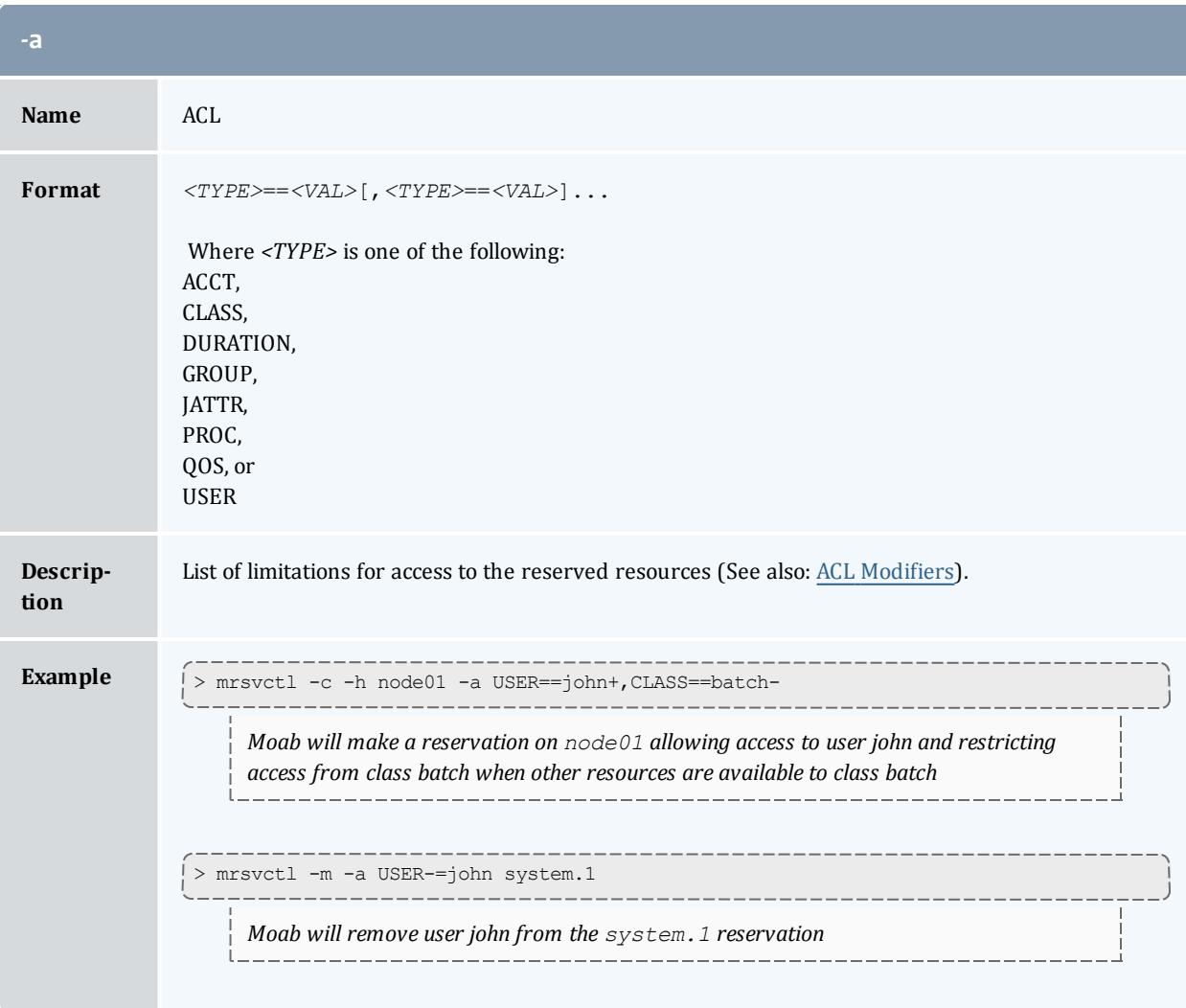

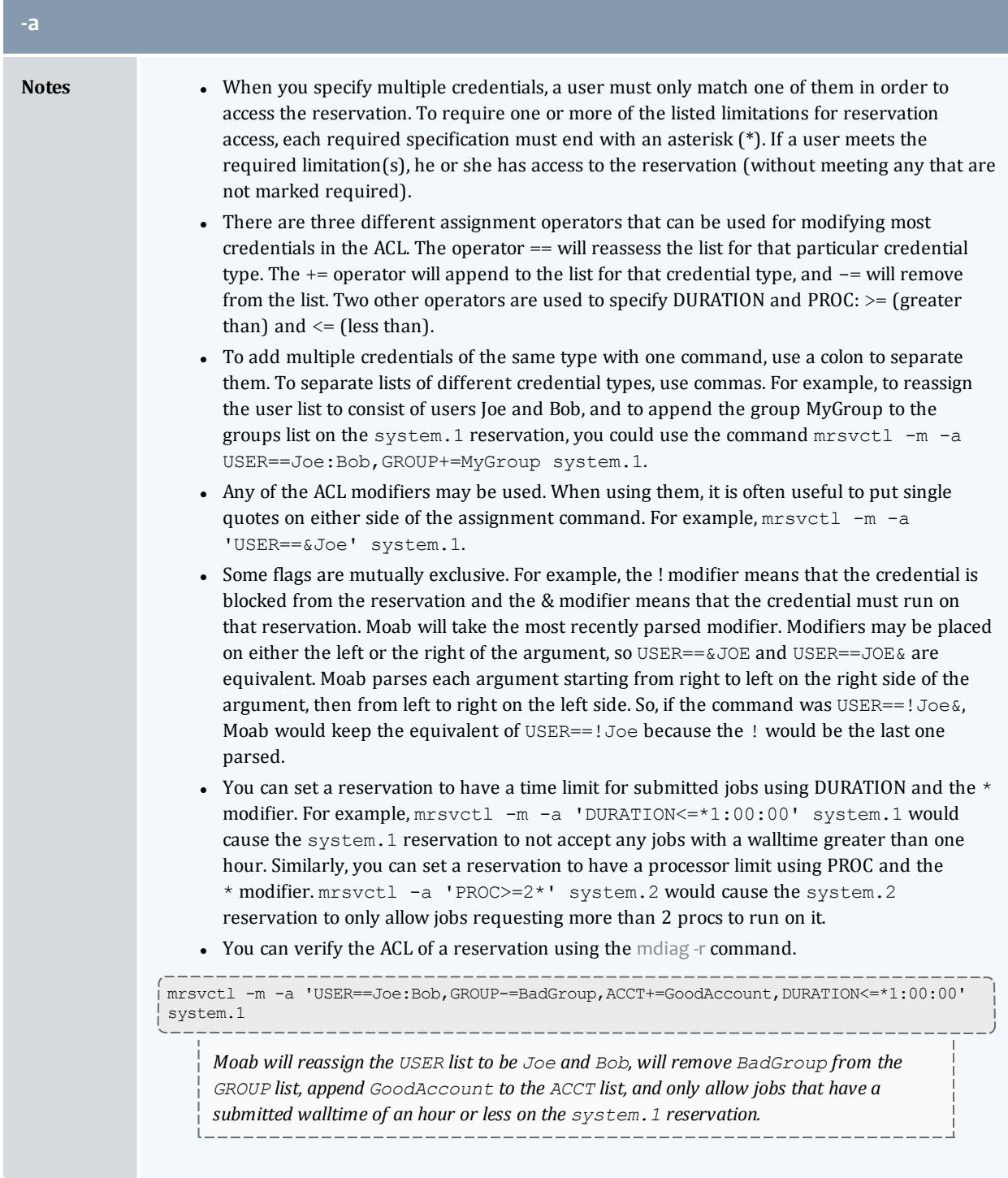

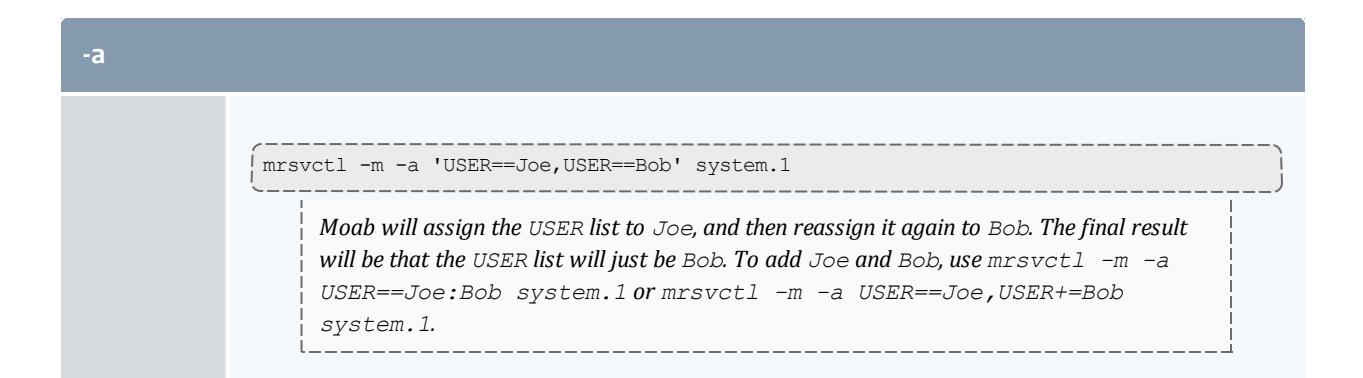

<span id="page-348-1"></span>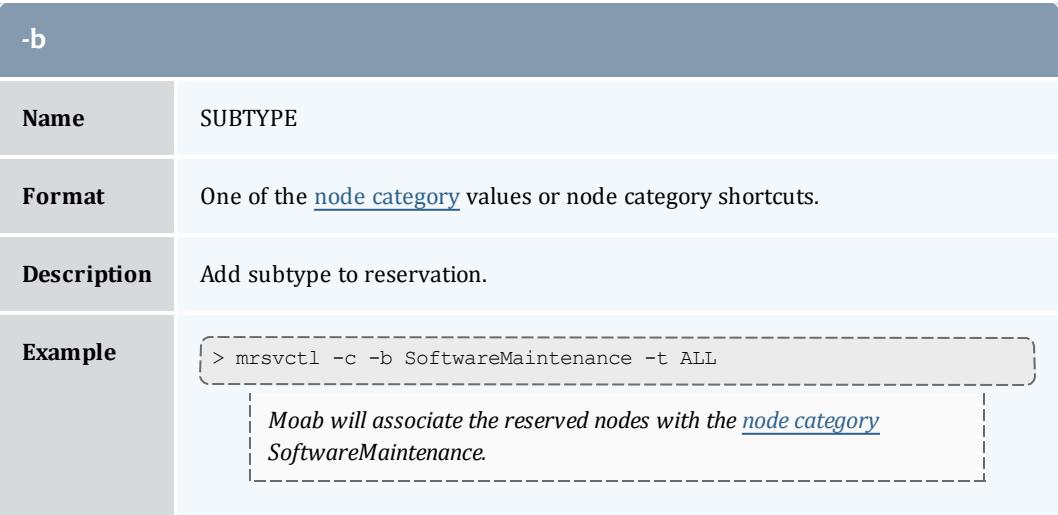

<span id="page-348-0"></span>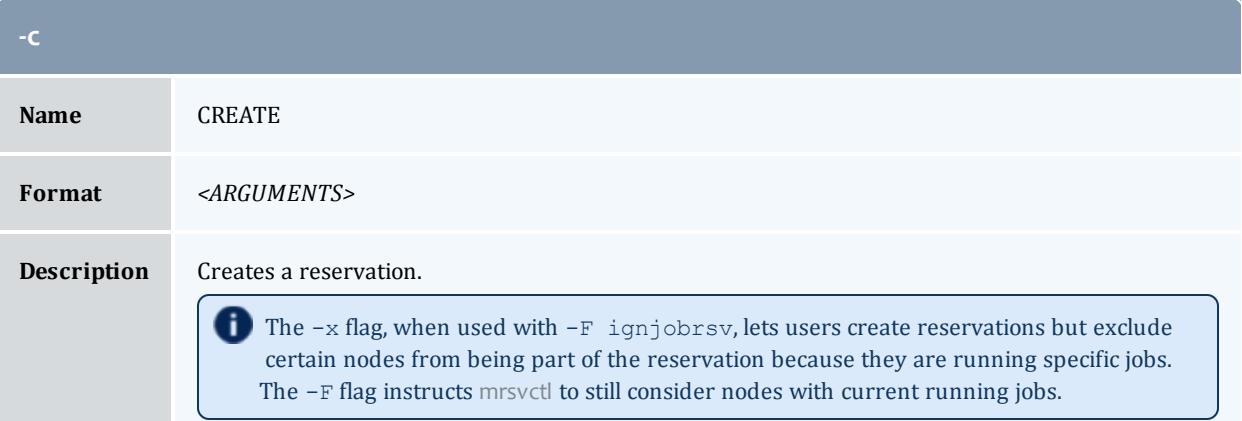

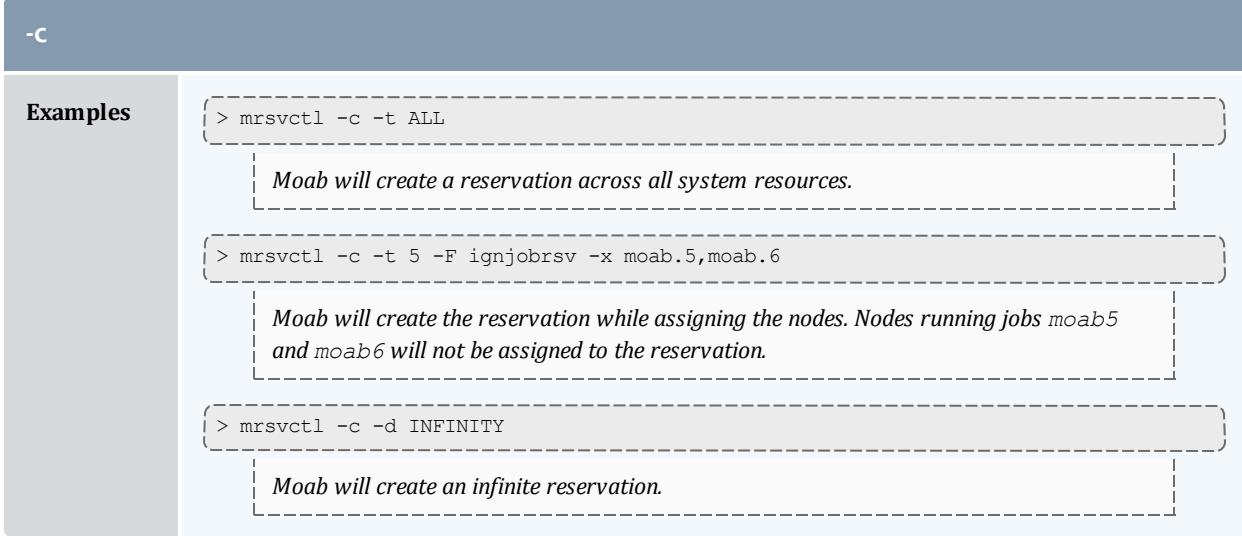

<span id="page-349-1"></span>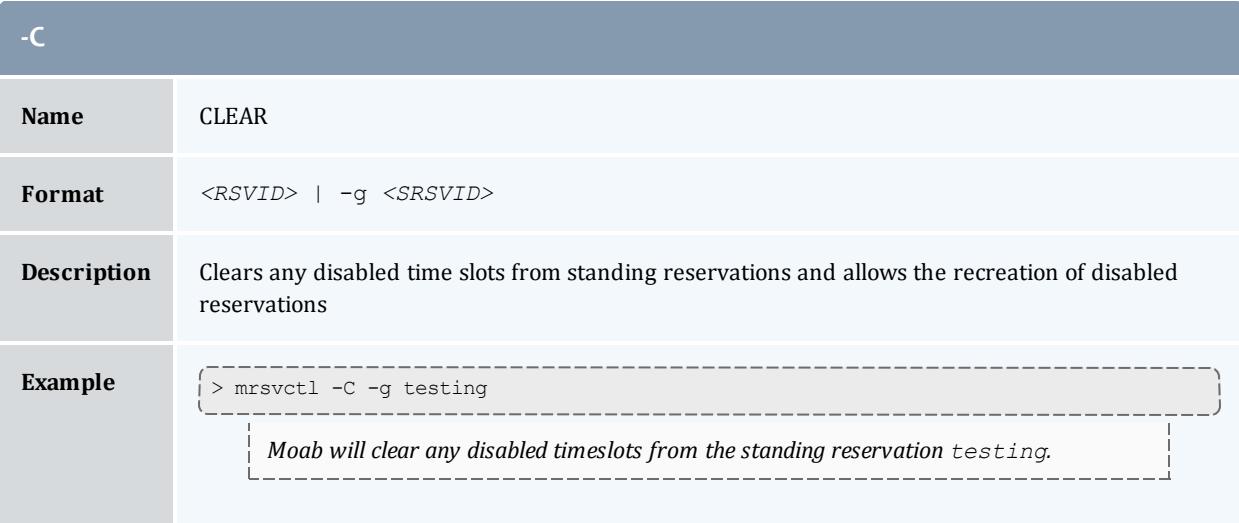

<span id="page-349-0"></span>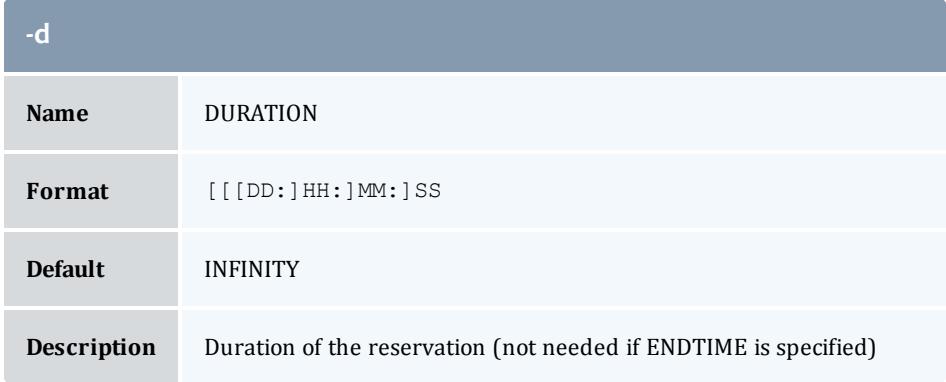

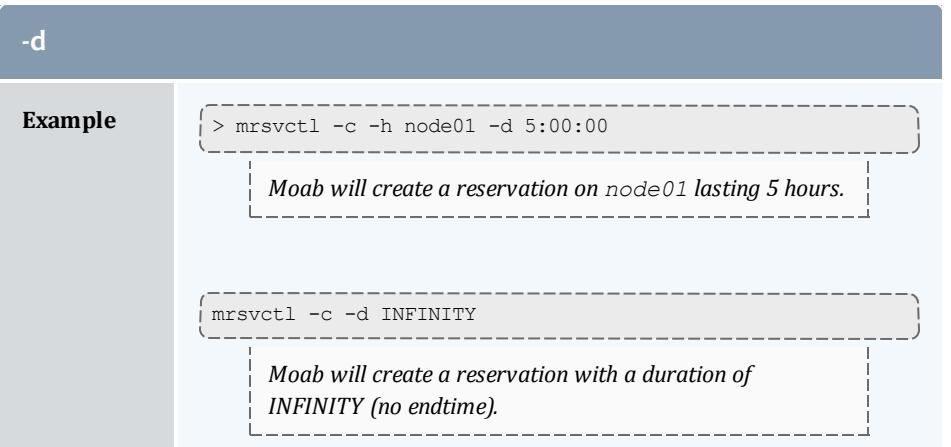

<span id="page-350-0"></span>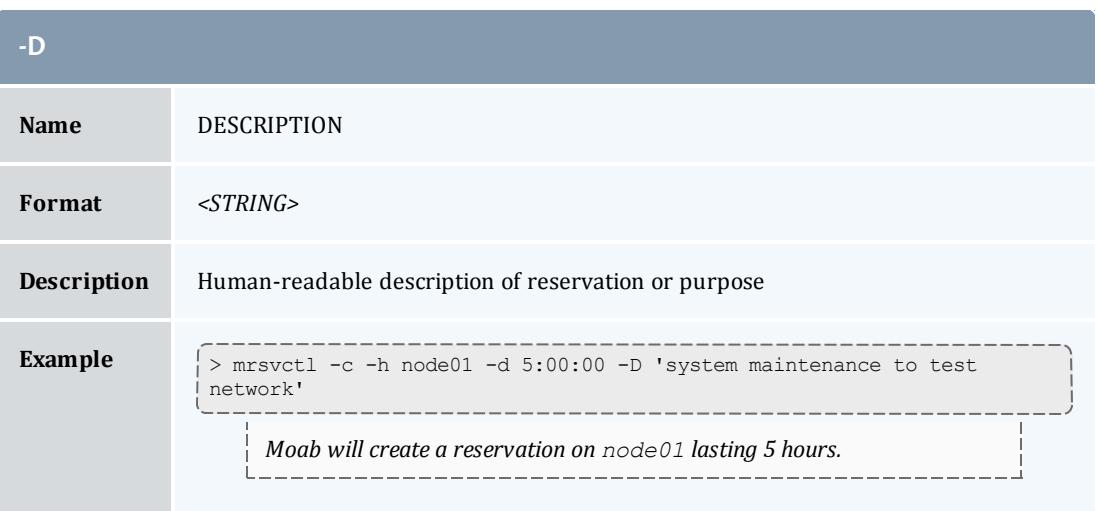

<span id="page-350-1"></span>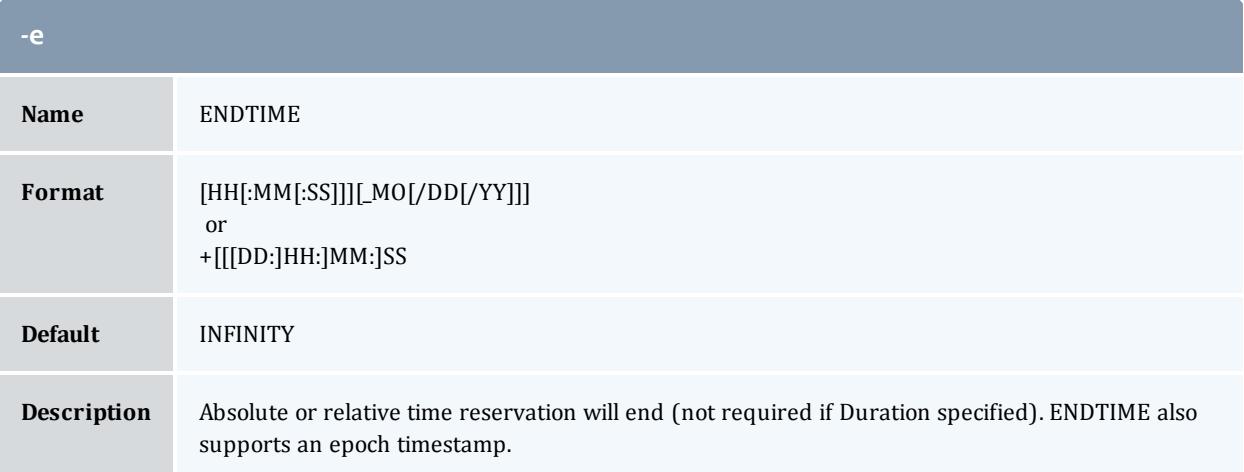

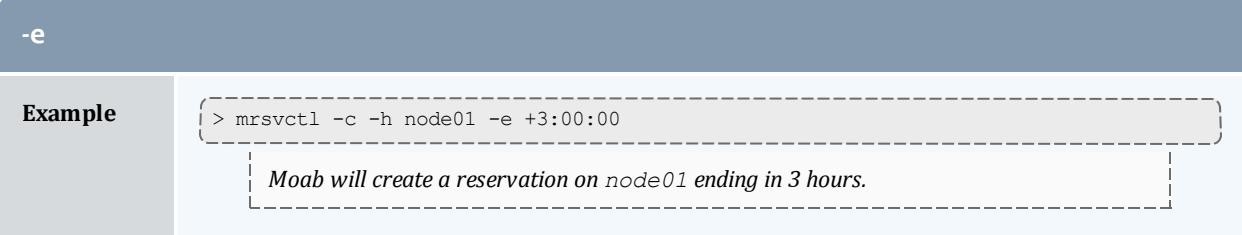

<span id="page-351-0"></span>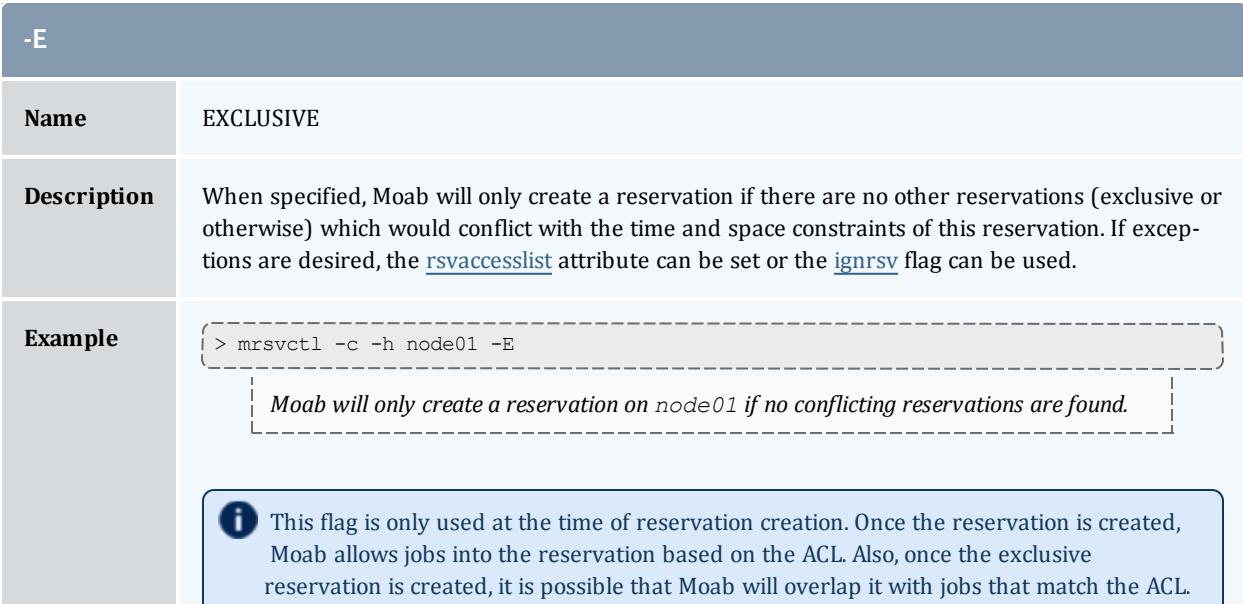

<span id="page-351-1"></span>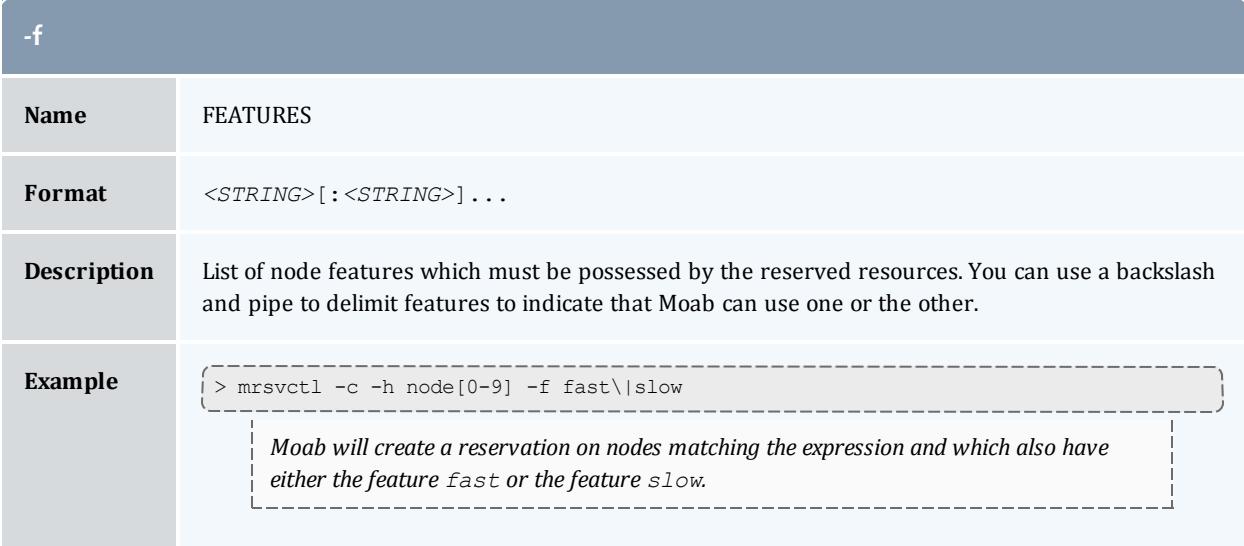

<span id="page-352-0"></span>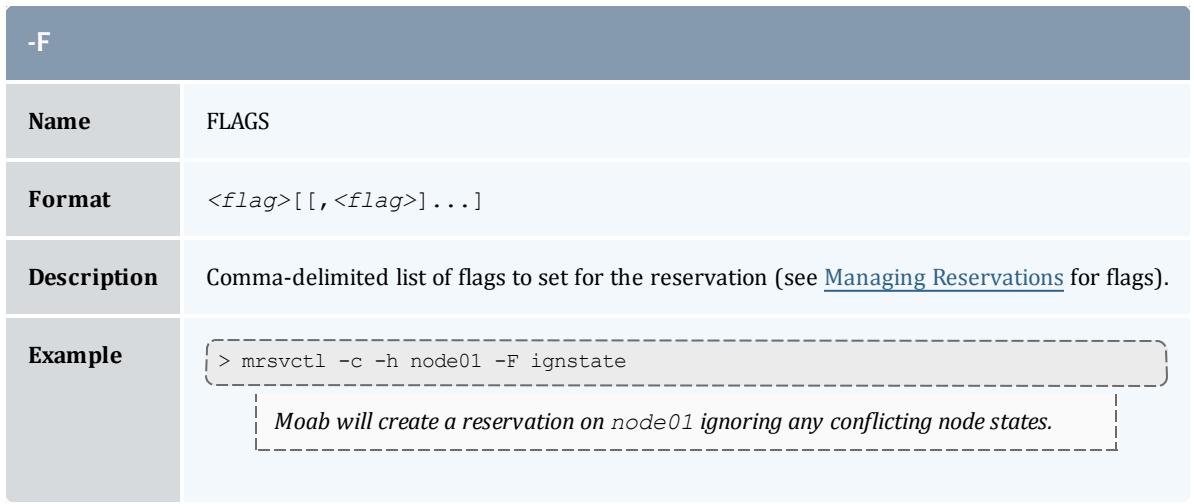

<span id="page-352-1"></span>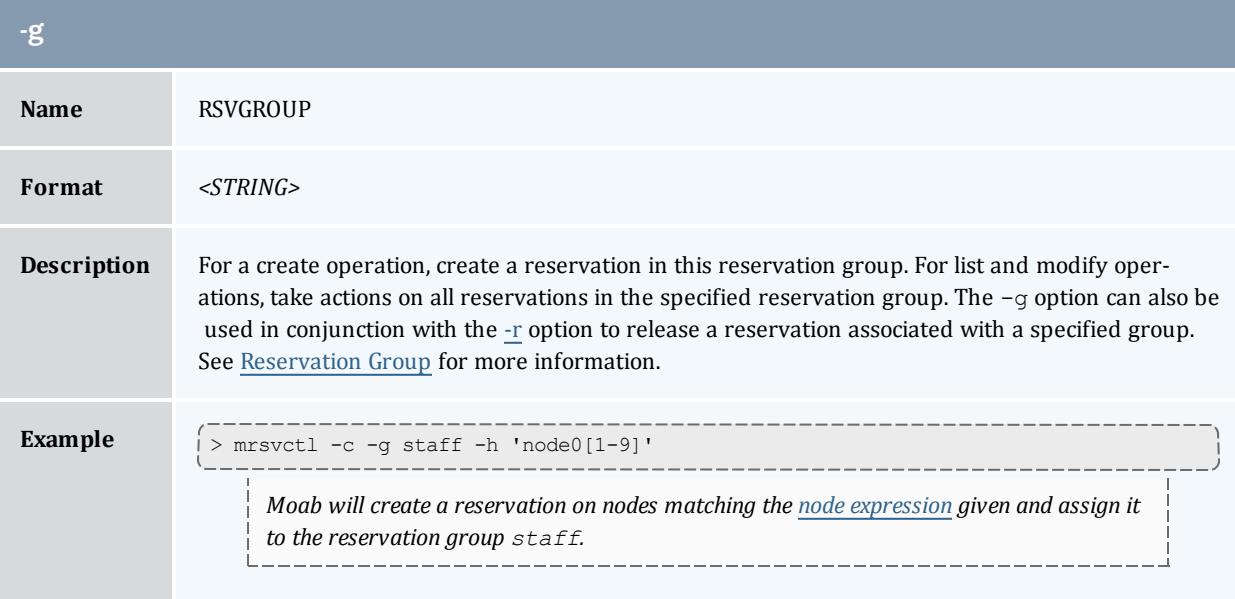

<span id="page-352-2"></span>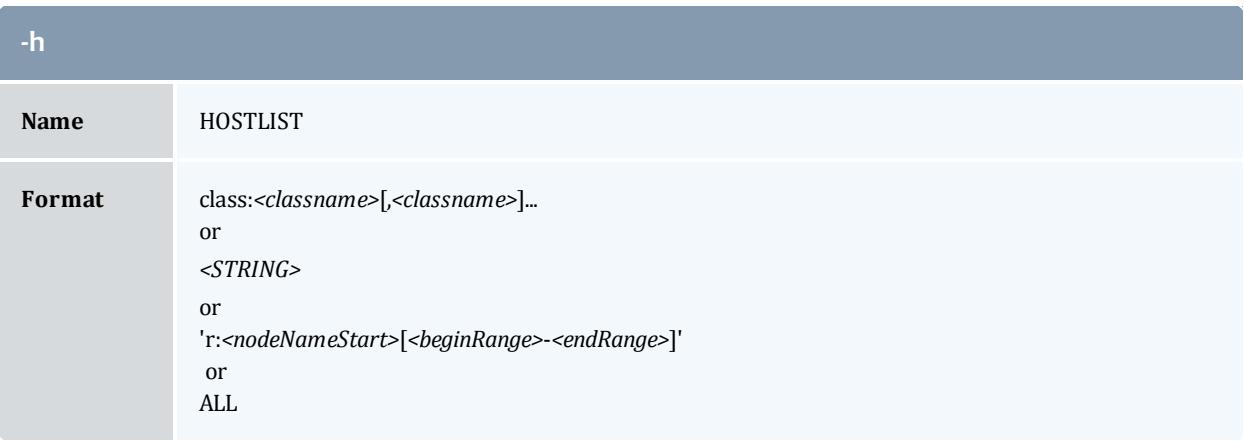

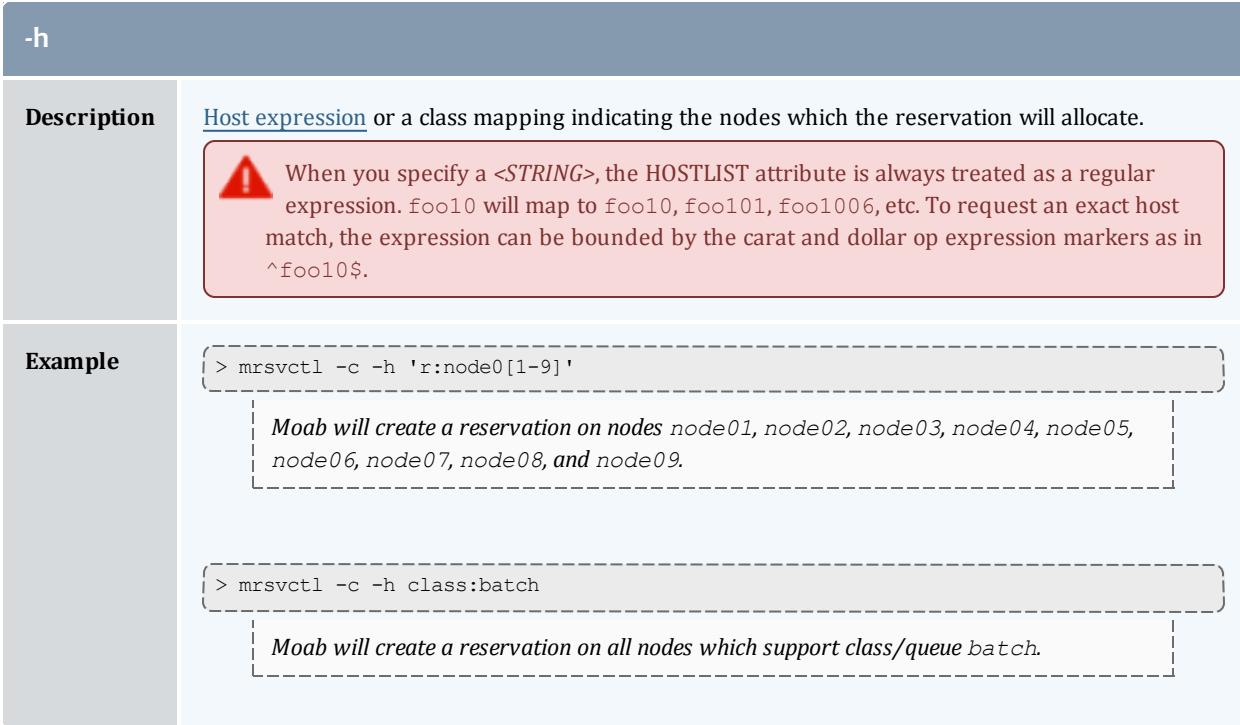

<span id="page-353-1"></span>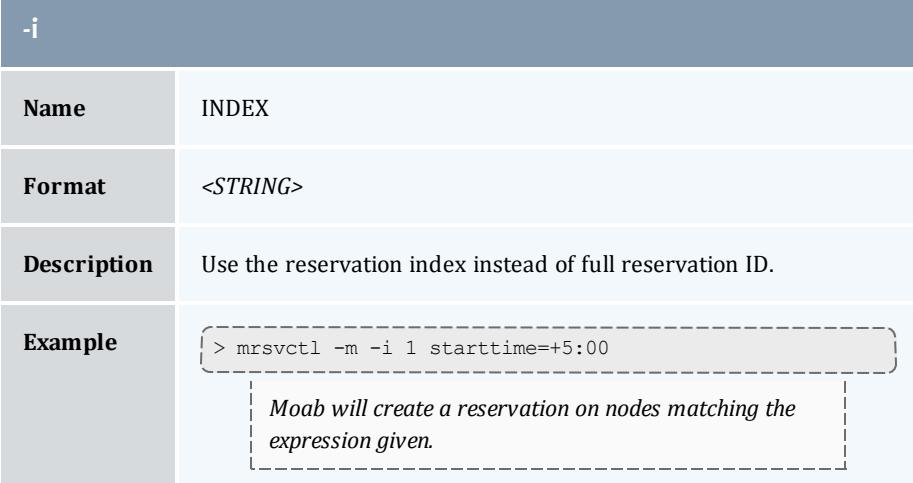

<span id="page-353-0"></span>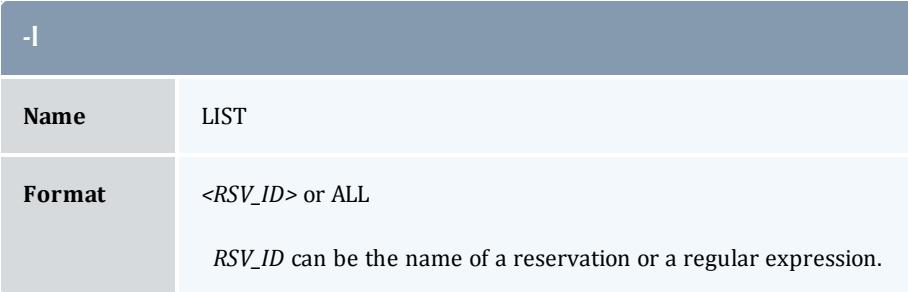

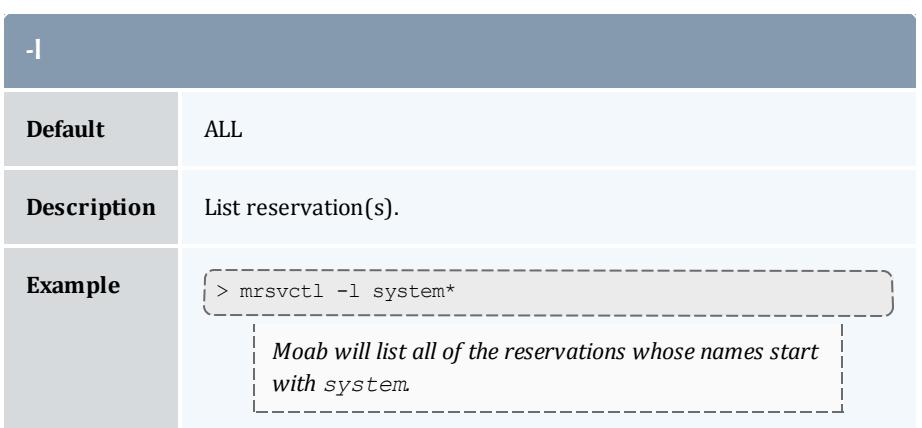

<span id="page-354-0"></span>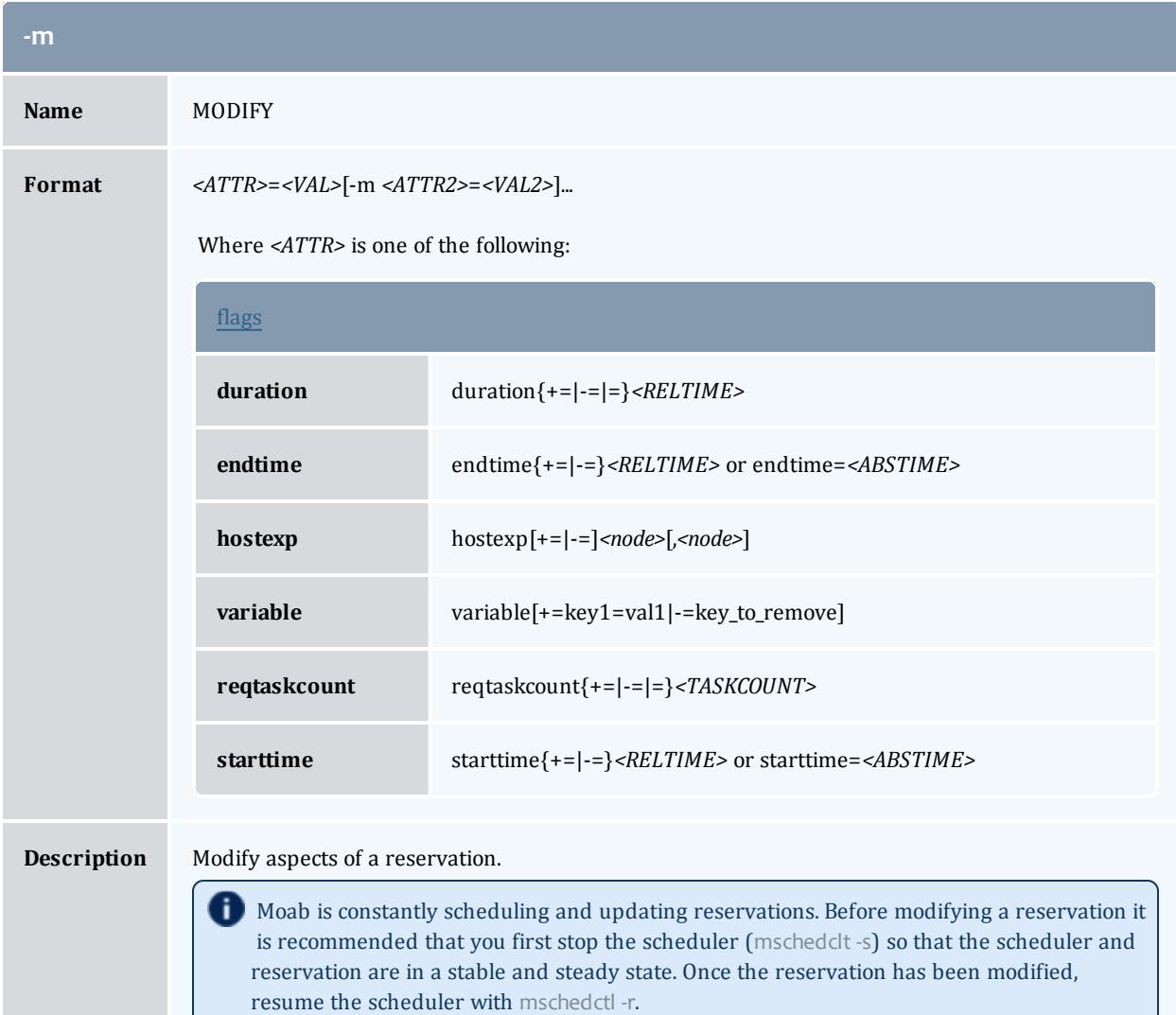

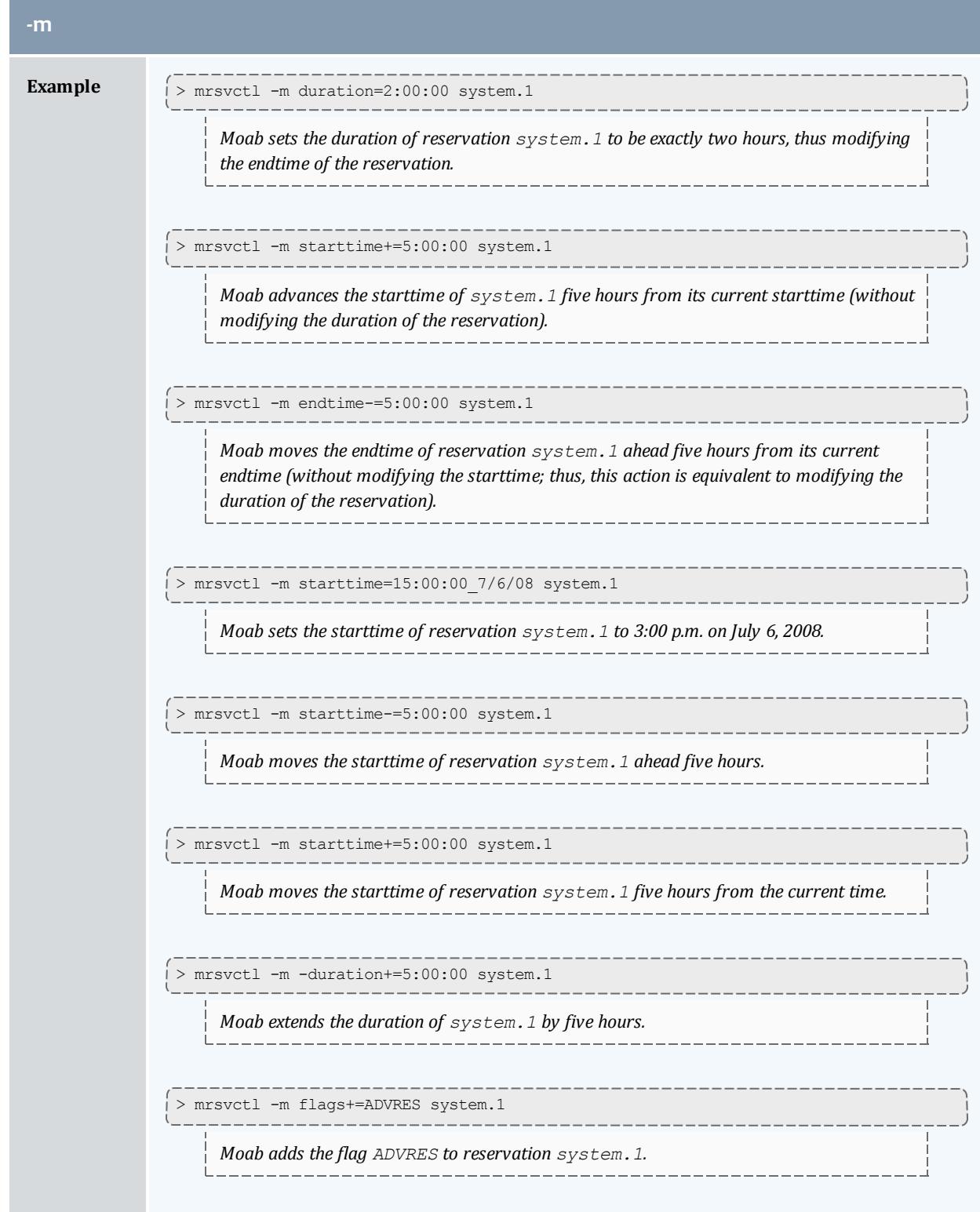

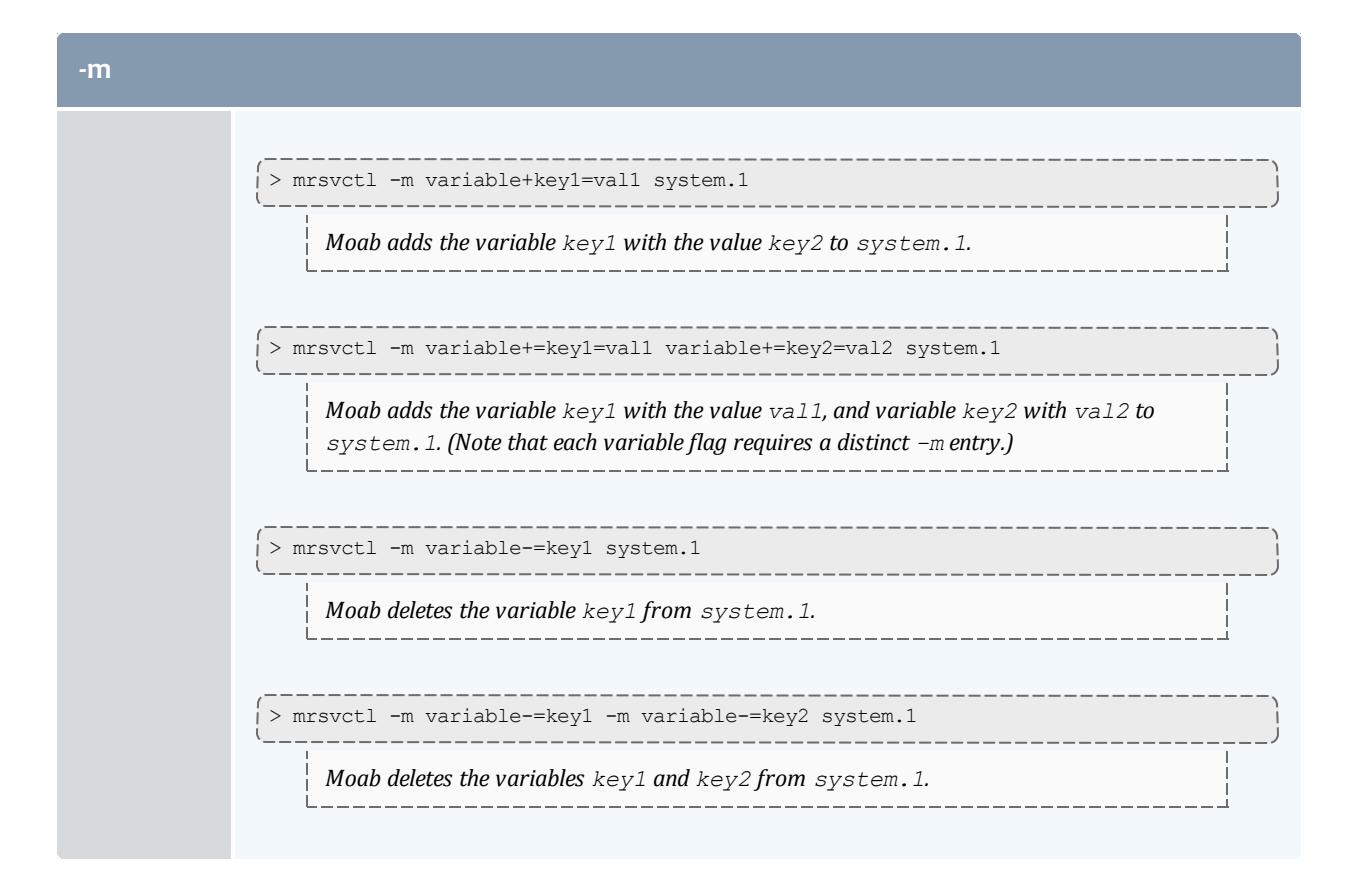

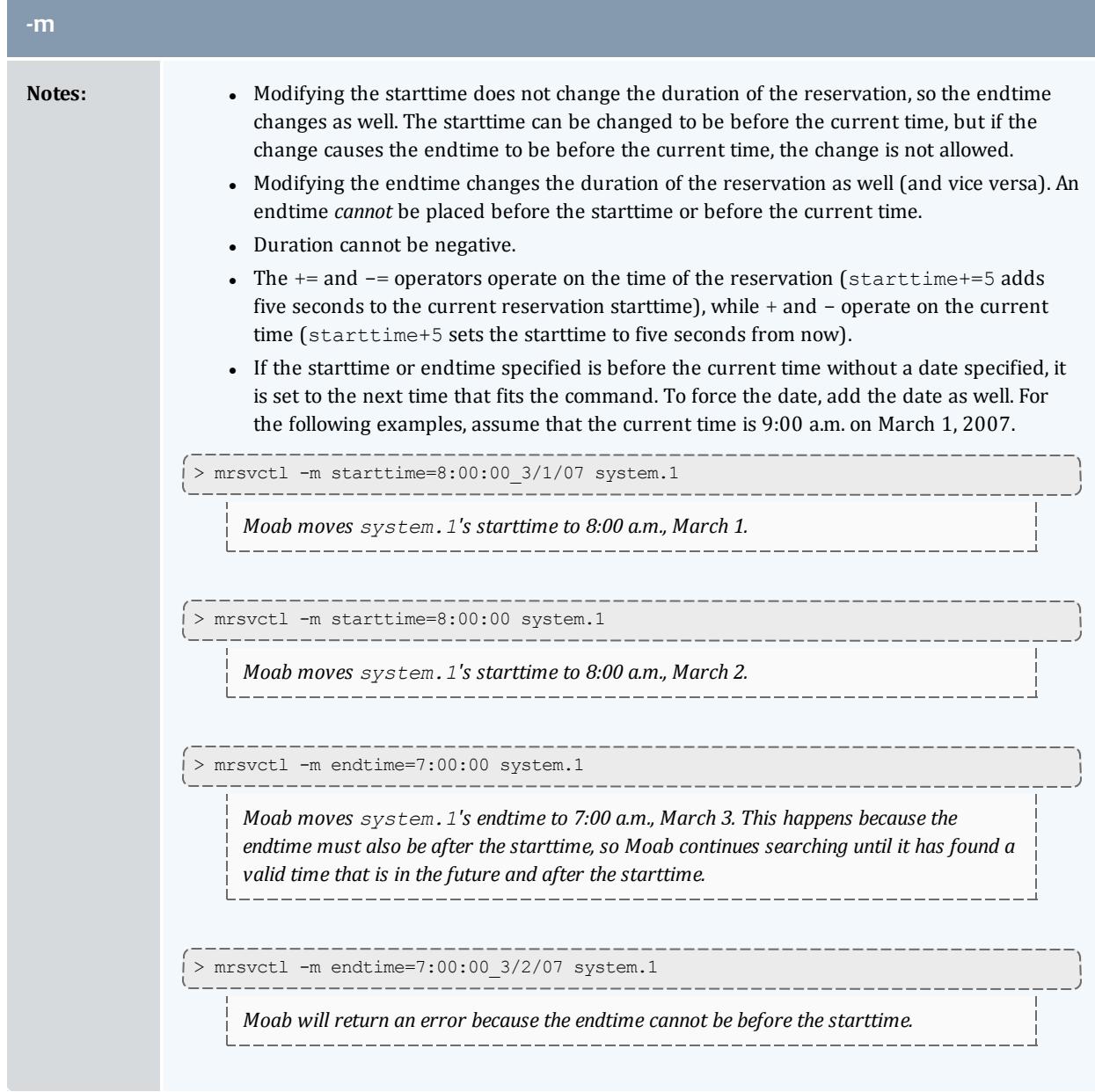

<span id="page-357-0"></span>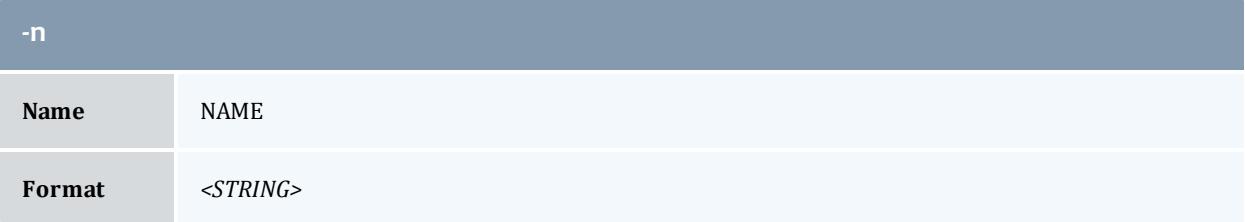

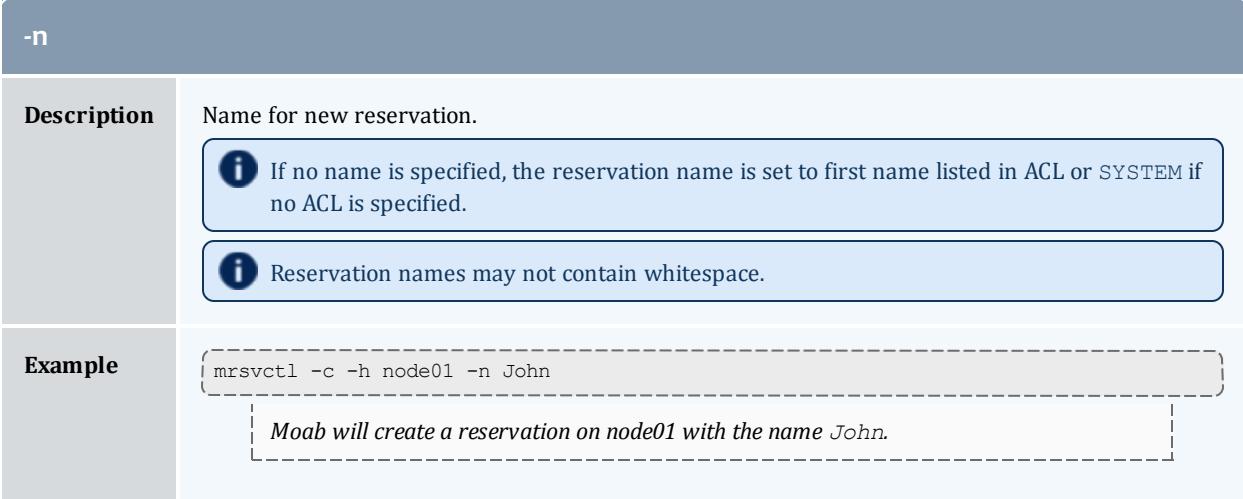

<span id="page-358-0"></span>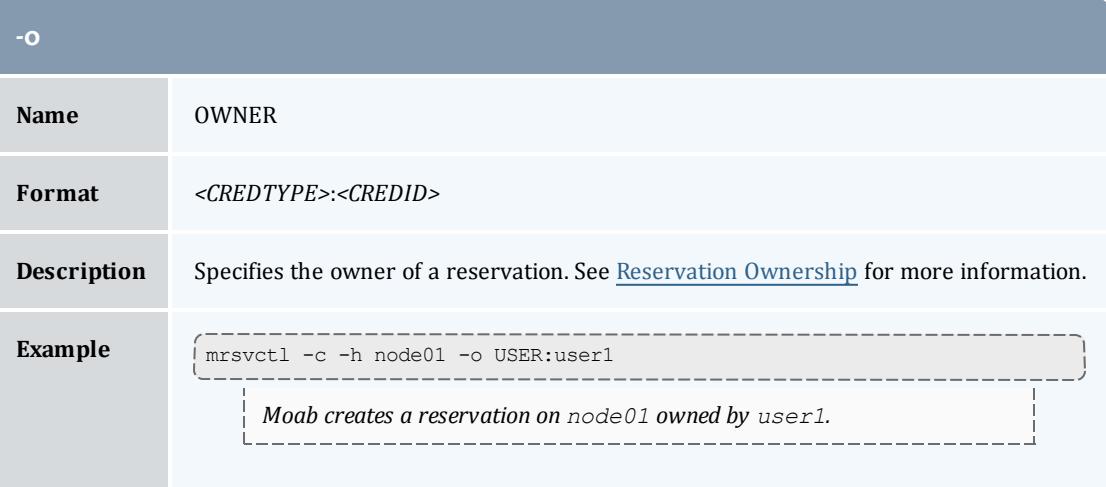

<span id="page-358-1"></span>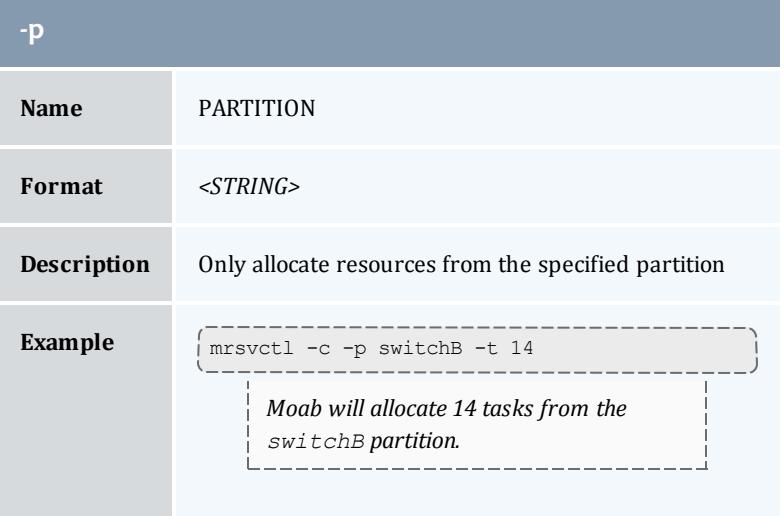

<span id="page-359-0"></span>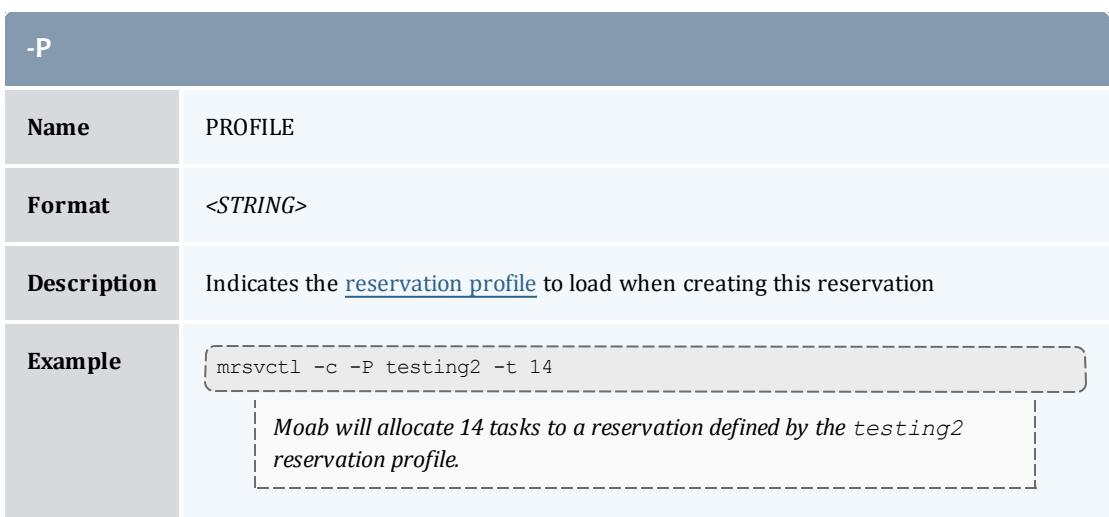

<span id="page-359-1"></span>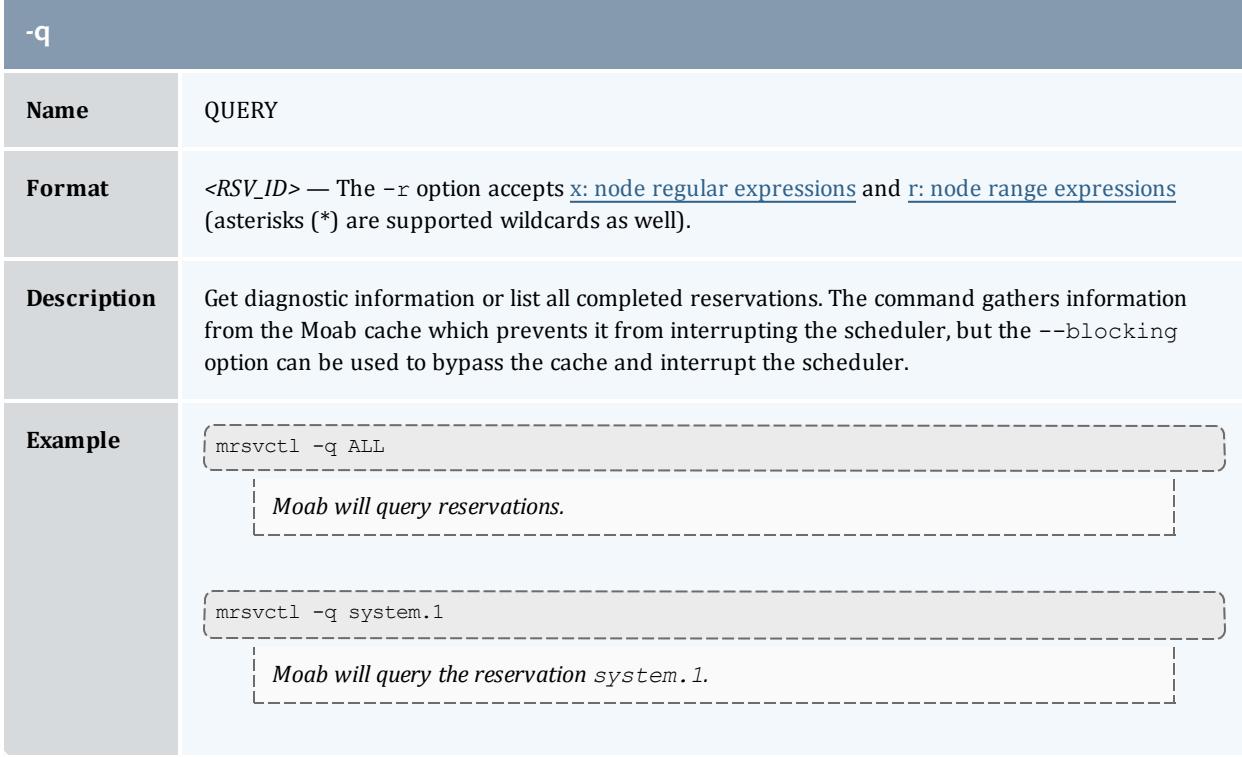

<span id="page-359-2"></span>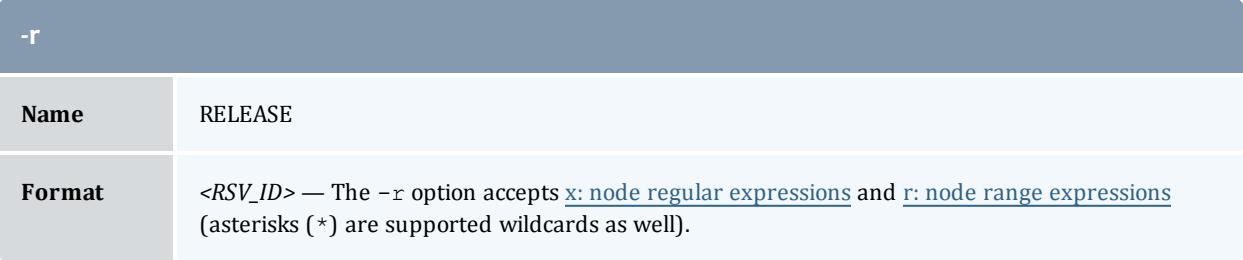
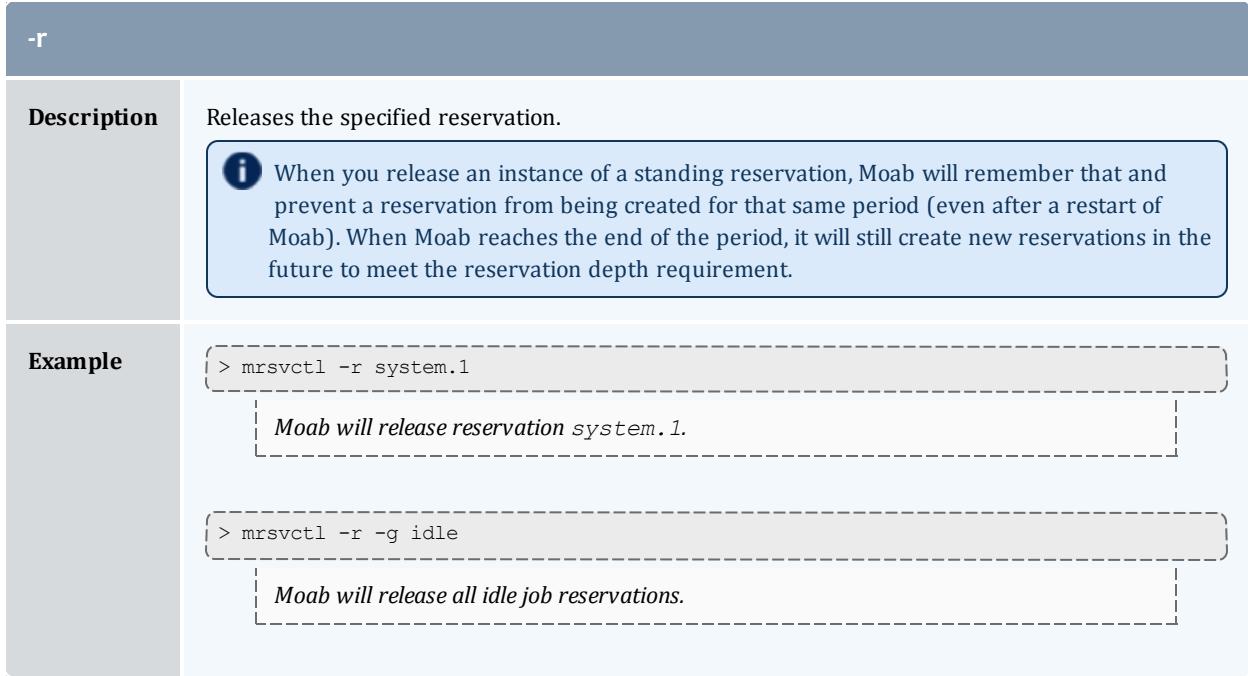

<span id="page-360-0"></span>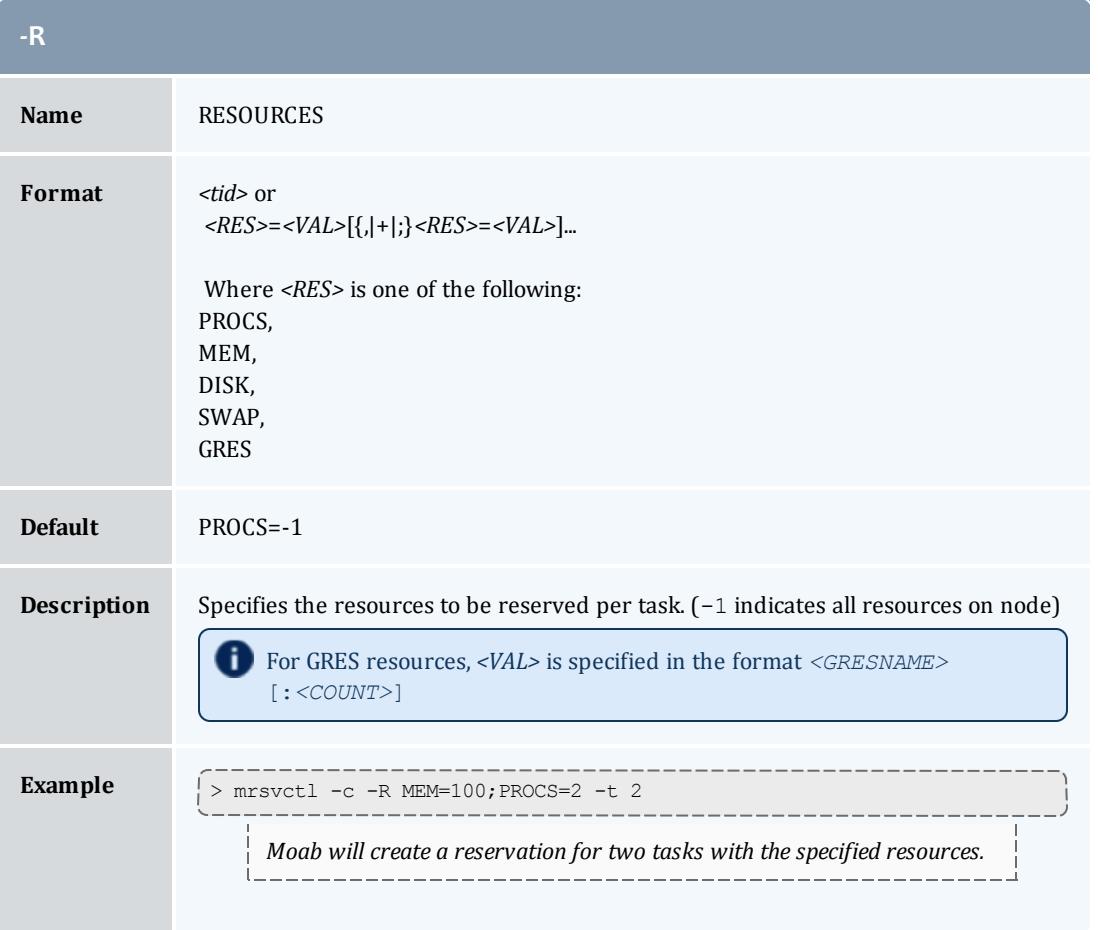

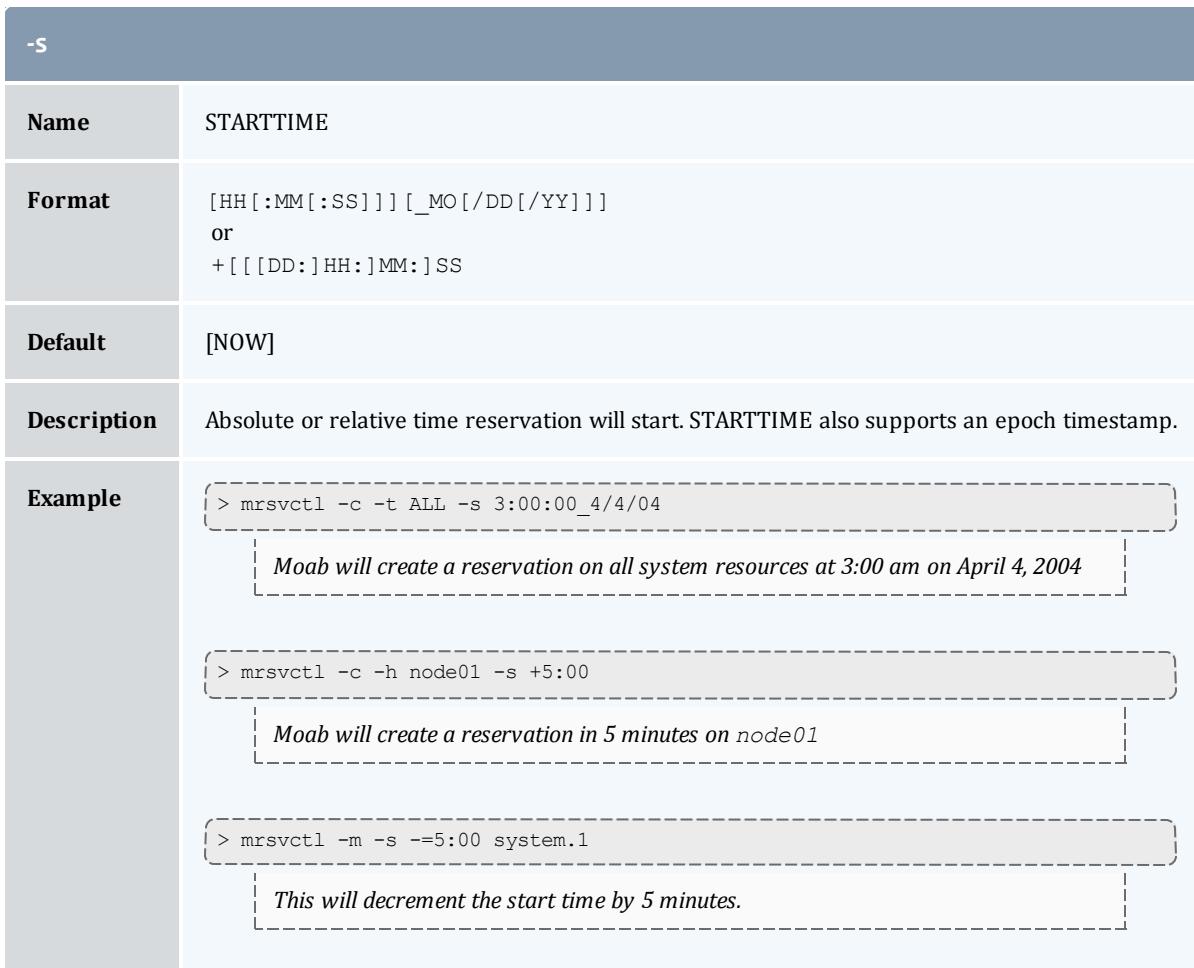

<span id="page-361-0"></span>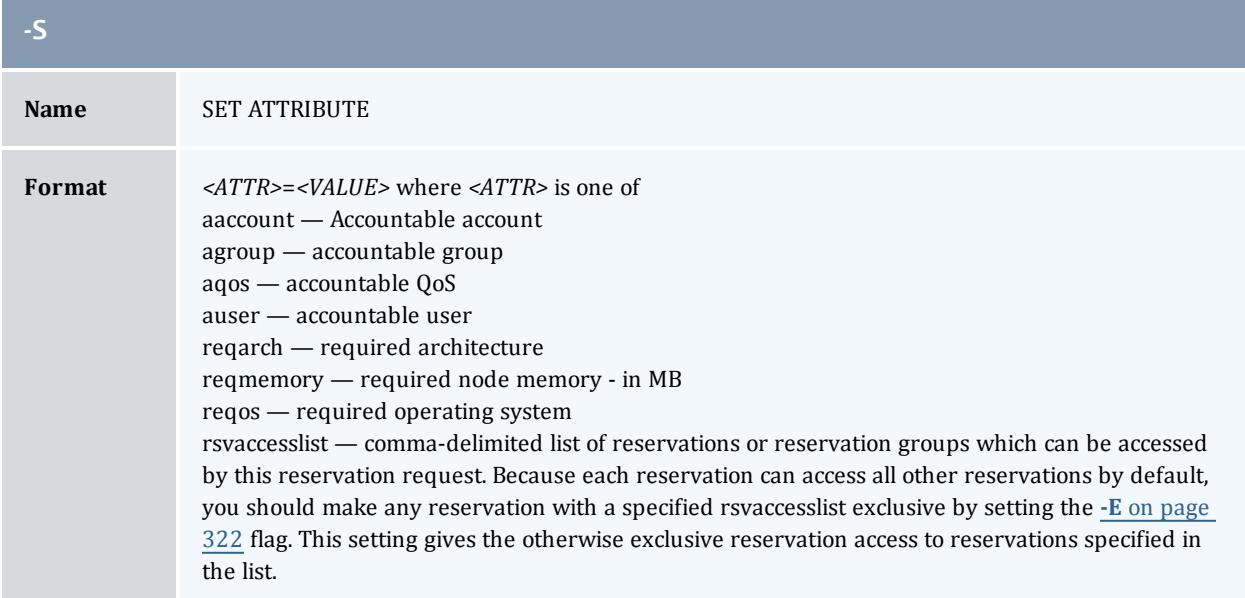

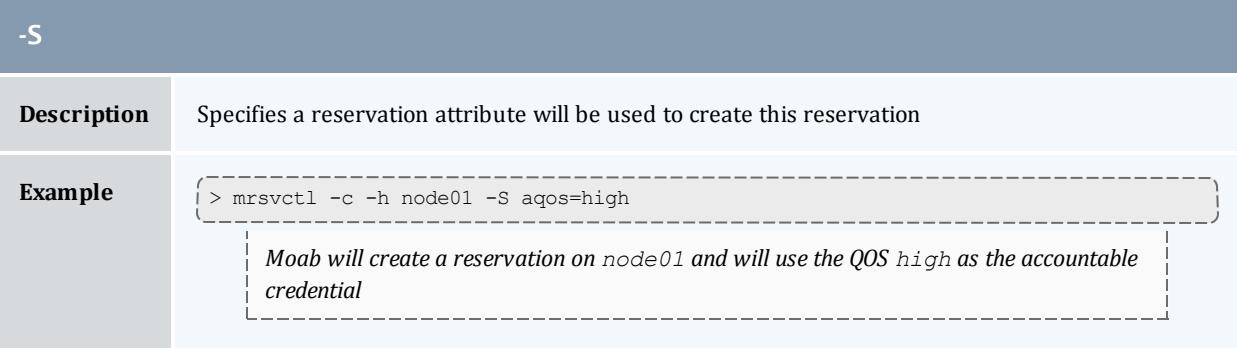

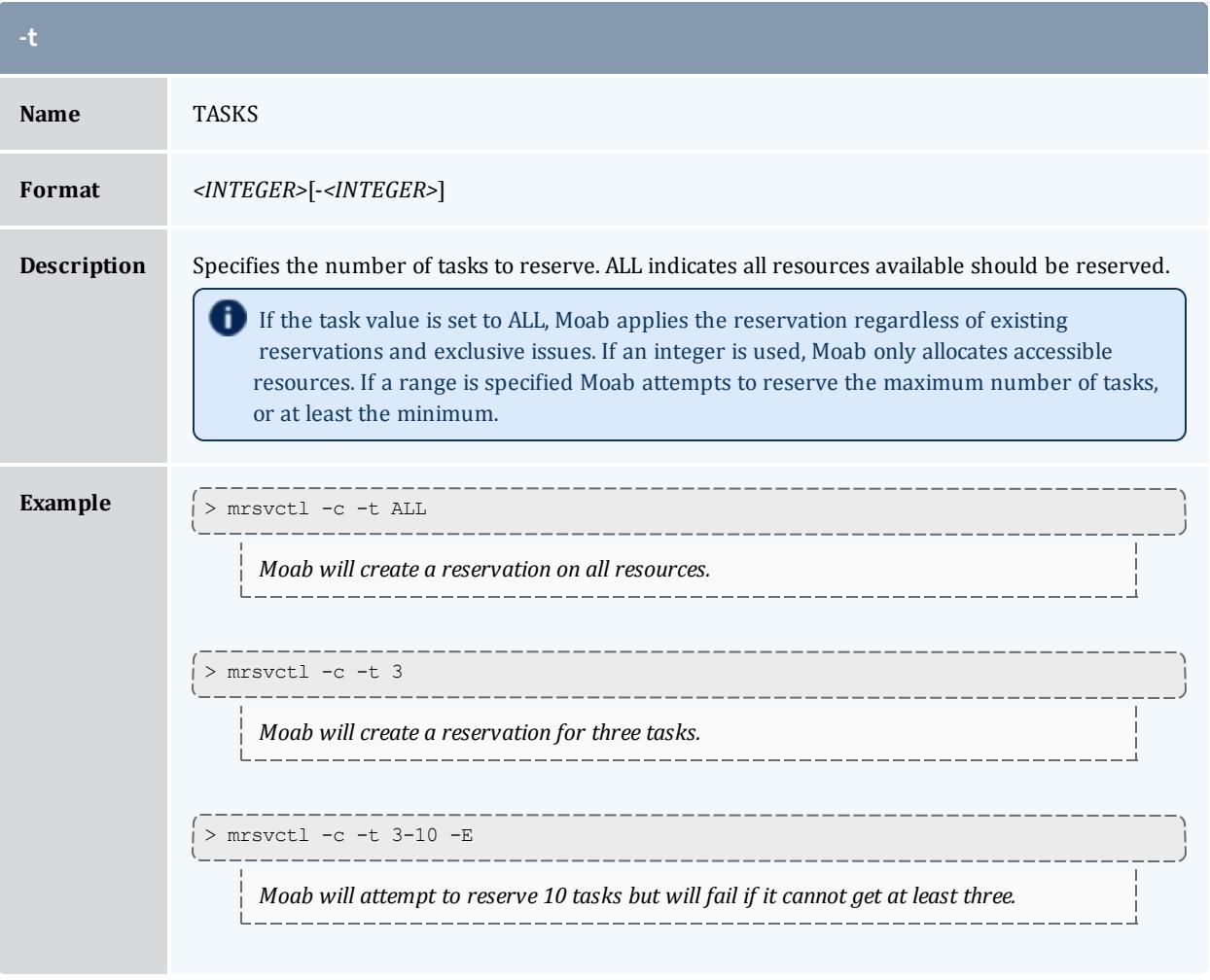

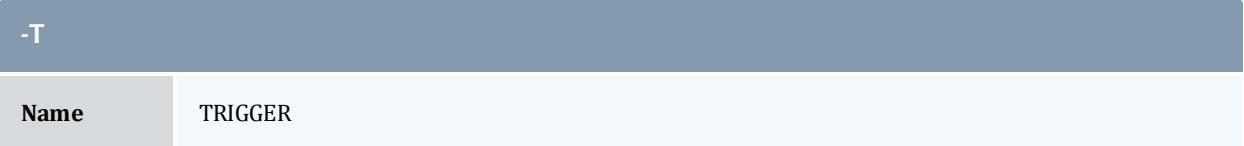

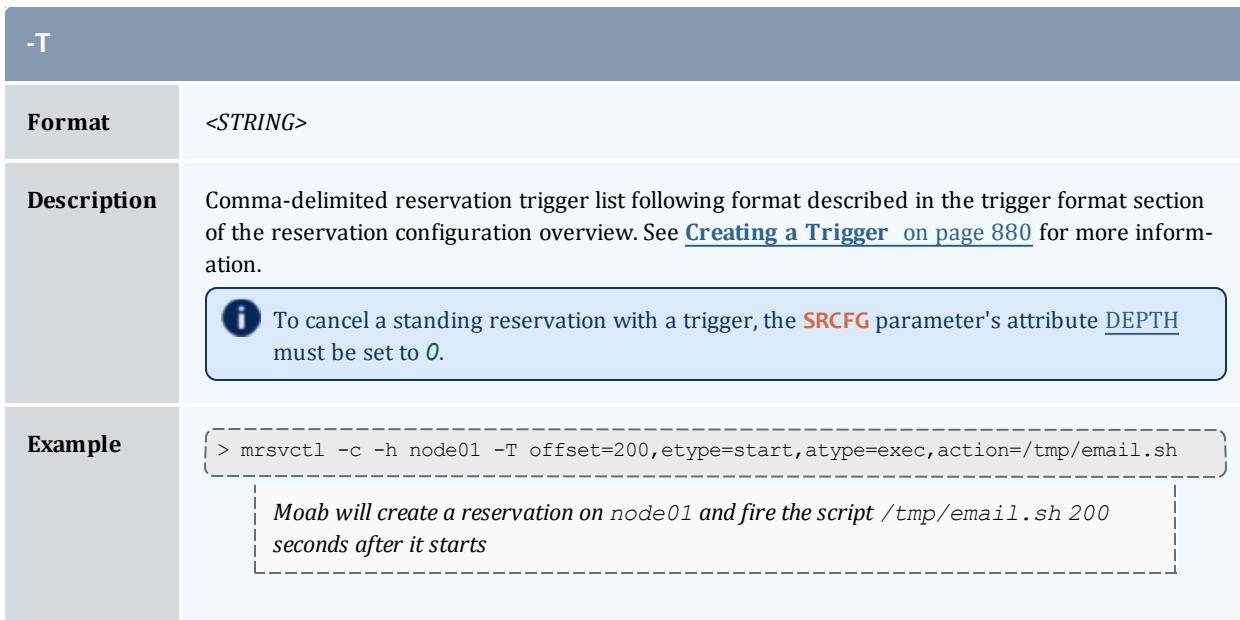

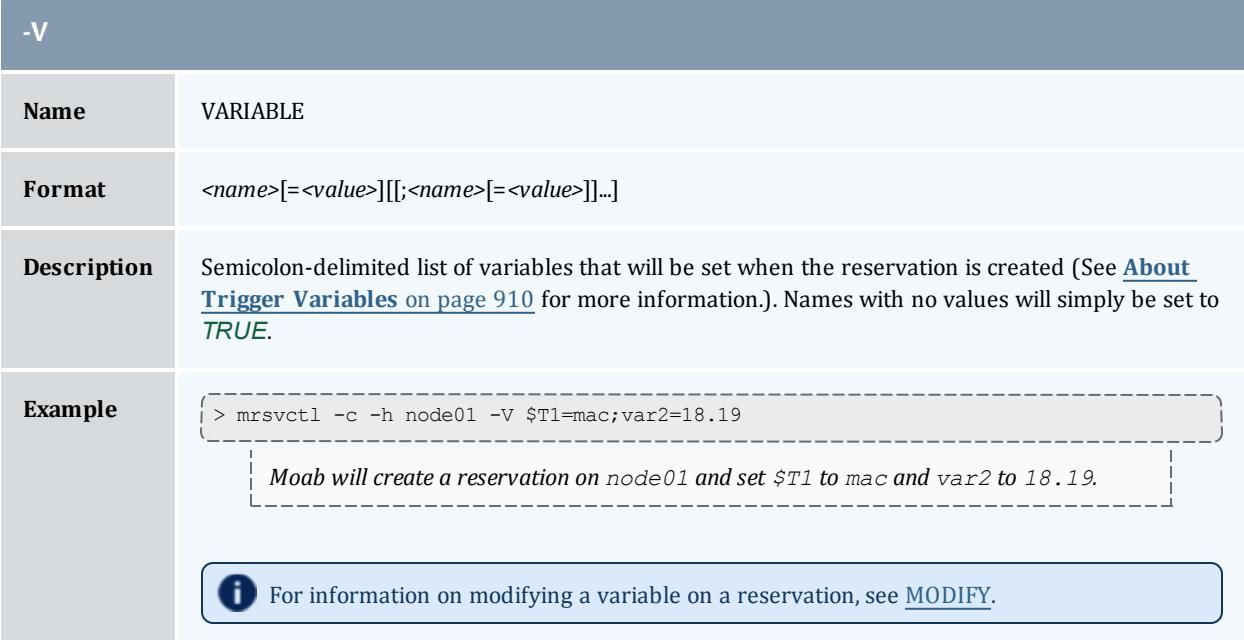

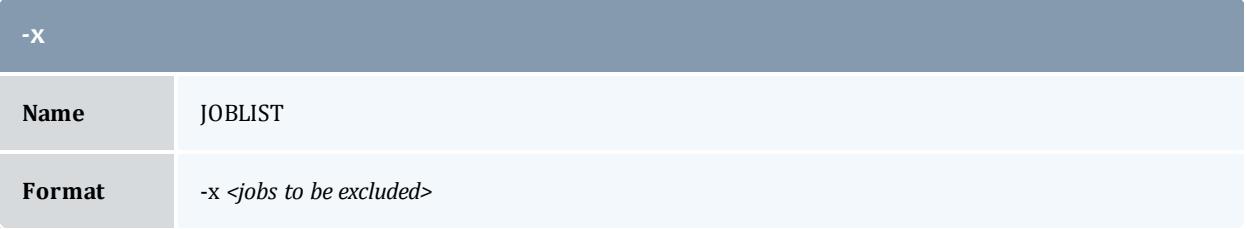

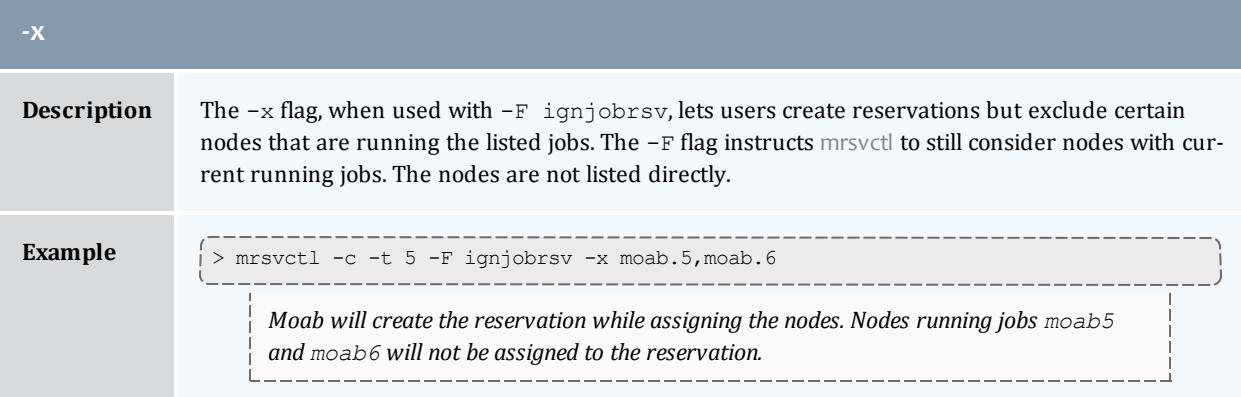

### **Parameters**

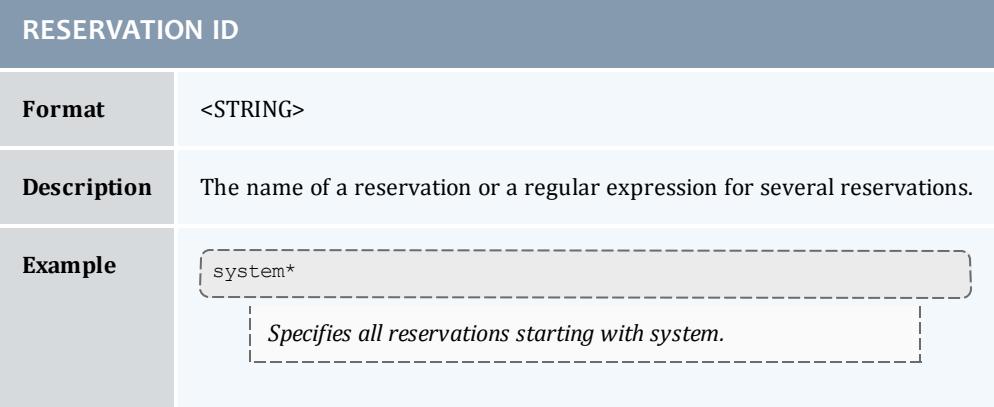

### **Resource Allocation Details**

When allocating resources, the following rules apply:

- When specifying tasks, each task defaults to one full compute node unless otherwise specified using the [-R](#page-360-0) specification
- When specifying tasks, the reservation will not be created unless all requested resources can be allocated. (This behavior can be changed by specifying [-F](#page-352-0) besteffort)
- When specifying tasks or hosts, only nodes in an idle or running state will be considered. (This behavior can be changed by specifying [-F](#page-352-0) ignstate)

### **Reservation Timeframe Modification**

Moab supports dynamically modifying the timeframe of existing reservations. This can be accomplished using the [mrsvctl](#page-354-0) -m flag. By default, Moab will perform advanced boundary and resource access to verify that the modification does not result in an invalid scheduler state. However, in certain circumstances administrators may wish to FORCE the modification in spite of

any access violations. This can be done using the switch  $mrsvct1 - m$  -flags=force which forces Moab to bypass any access verification and force the change through.

### **Extending a reservation by modifying the endtime**

The following increases the endtime of a reservation using the  $+=$  tag:

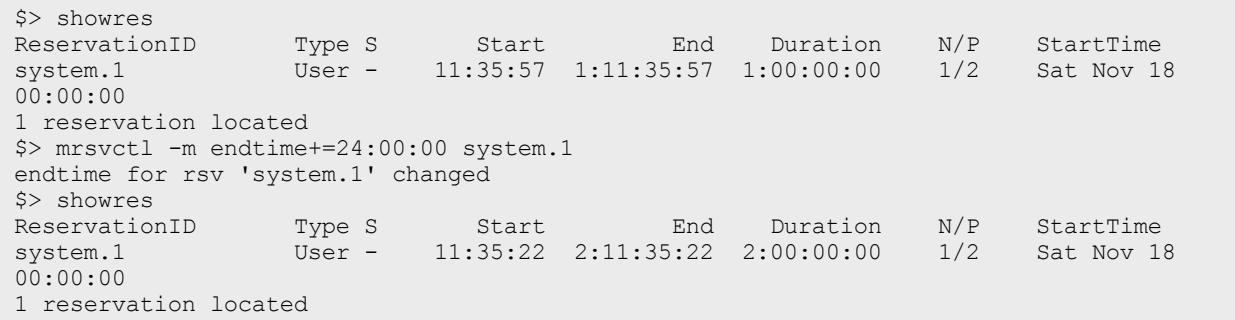

The following increases the endtime of a reservation by setting the endtime to an absolute time:

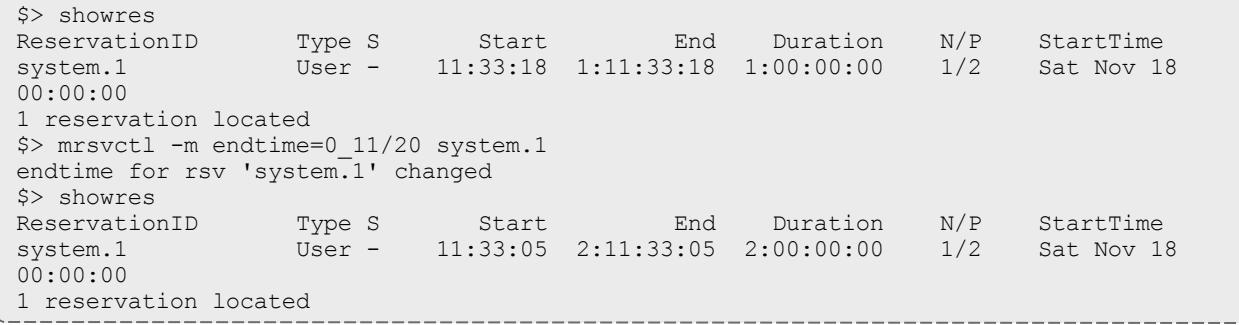

### **Extending a reservation by modifying the duration**

The following increases the duration of a reservation using the  $+=$  tag:

\$> showres ReservationID Type S Start End Duration N/P StartTime system.1 User - 11:28:46 1:11:28:46 1:00:00:00 1/2 Sat Nov 18 00:00:00 1 reservation located \$> mrsvctl -m duration+=24:00:00 system.1 duration for rsv 'system.1' changed >\$ showres ReservationID Type S Start End Duration N/P StartTime system.1 User - 11:28:42 2:11:28:42 2:00:00:00 1/2 Sat Nov 18 00:00:00 1 reservation located

The following increases the duration of a reservation by setting the duration to an absolute time:

\$> showres ReservationID Type S Start End Duration N/P StartTime system.1 User - 11:26:41 1:11:26:41 1:00:00:00 1/2 Sat Nov 18 00:00:00 1 reservation located \$> mrsvctl -m duration=48:00:00 system.1 duration for rsv 'system.1' changed \$> showres ReservationID Type S Start End Duration N/P StartTime system.1 User - 11:26:33 2:11:26:33 2:00:00:00 1/2 Sat Nov 18 system.1<br>00:00:00 1 reservation located

# **Shortening a reservation by modifying the endtime**

The following modifies the endtime of a reservation using the  $-$ = tag:

\$> showres ReservationID Type S Start End Duration N/P StartTime system.1 User - 11:15:51 2:11:15:51 2:00:00:00 1/2 Sat Nov 18 00:00:00 1 reservation located \$> mrsvctl -m endtime-=24:00:00 system.1 endtime for rsv 'system.1' changed \$> showres ReservationID Type S Start End Duration N/P StartTime system.1 User - 11:15:48 1:11:15:48 1:00:00:00 1/2 Sat Nov 18 00:00:00 1 reservation located

The following modifies the endtime of a reservation by setting the endtime to an absolute time:

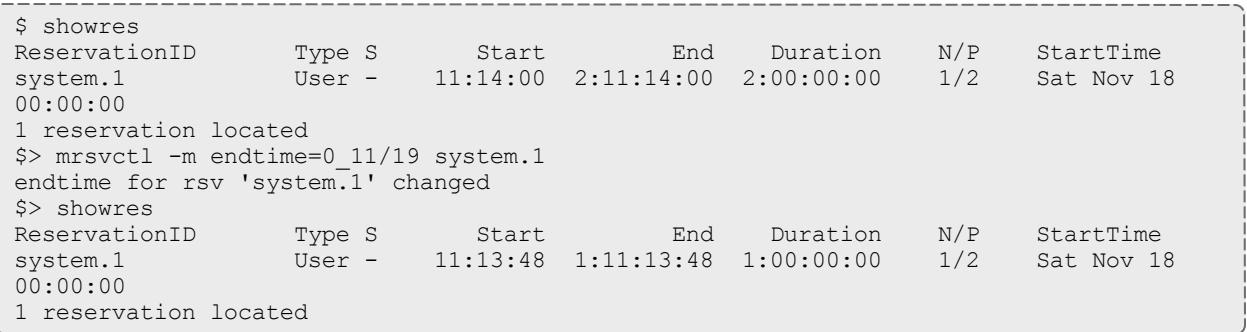

**Shortening a reservation by modifying the duration**

The following modifies the duration of a reservation using the  $-$  = tag:

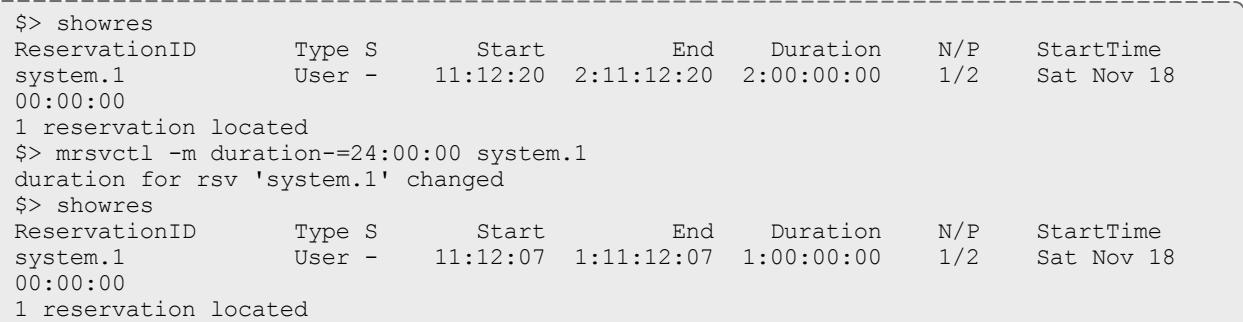

The following modifies the duration of a reservation by setting the duration to an absolute time:

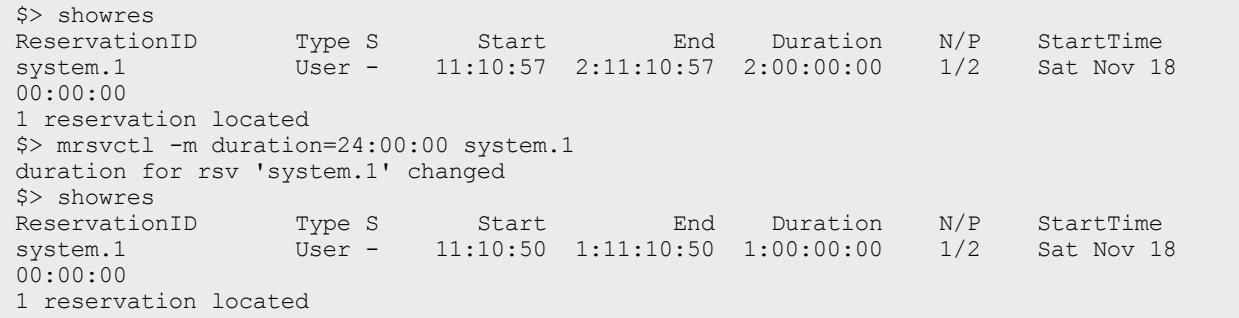

# **Modifying the starttime of a reservation**

The following increases the starttime of a reservation using the  $+=$  tag:

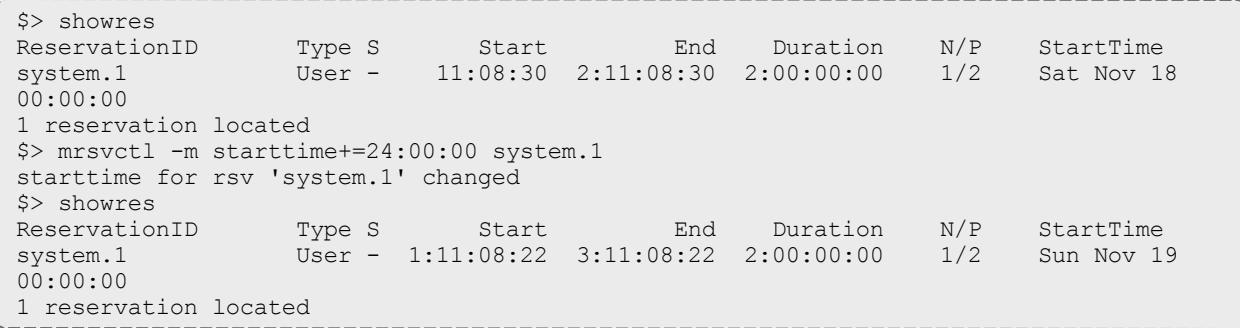

The following decreases the starttime of a reservation using the -= tag:

\$> showres ReservationID Type S Start End Duration N/P StartTime system.1 User - 11:07:04 2:11:07:04 2:00:00:00 1/2 Sat Nov 18 00:00:00 1 reservation located \$> mrsvctl -m starttime-=24:00:00 system.1 starttime for rsv 'system.1' changed \$> showres ReservationID Type S Start End Duration N/P StartTime system.1 User - -12:53:04 1:11:06:56 2:00:00:00 1/2 Fri Nov 17 system.1<br>00:00:00 1 reservation located

The following modifies the starttime of a reservation using an absolute time:

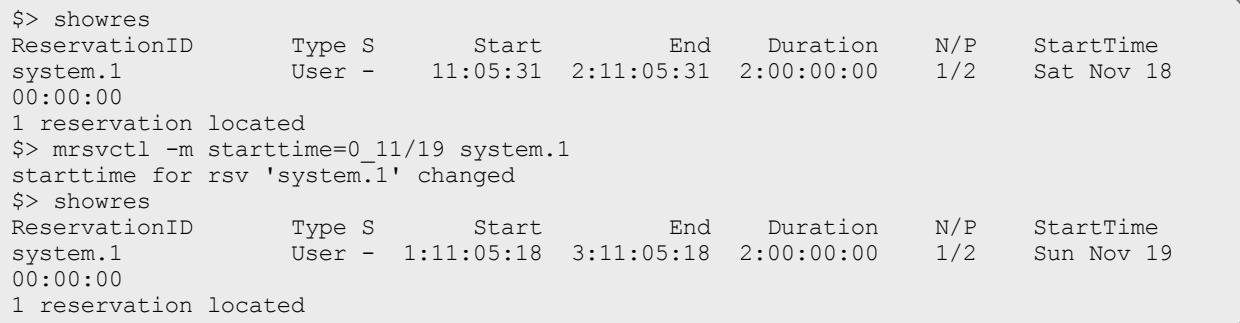

The following modifies the starttime of a reservation using an absolute time:

```
$> showres
ReservationID Type S Start End Duration N/P StartTime
system.1 User - 11:04:04 2:11:04:04 2:00:00:00 1/2 Sat Nov 18
00:00:00
1 reservation located
$> mrsvctl -m starttime=0_11/17 system.1
starttime for rsv 'system.1' changed
$> showres<br>ReservationID
ReservationID Type S Start End Duration N/P StartTime
system.1 User - -12:56:02 1:11:03:58 2:00:00:00 1/2 Fri Nov 17
00:00:00
1 reservation located
```
**Examples**

- **. Basic [Reservation](#page-369-0)** on page 340
- <sup>l</sup> **System [Maintenance](#page-369-1) Reservation** on page 340
- <sup>l</sup> **Explicit Task [Description](#page-369-2)** on page 340
- <sup>l</sup> **Dynamic Reservation [Modification](#page-369-3)** on page 340
- **. Reservation [Modification](#page-369-4)** on page 340
- <sup>l</sup> **Allocating Reserved [Resources](#page-369-5)** on page 340
- <sup>l</sup> **Modifying an Existing [Reservation](#page-370-0)** on page 341

<span id="page-369-0"></span>*Example 3-37: Basic Reservation*

### Reserve two nodes for use by users john and mary for a period of 8 hours starting in 24 hours

```
> mrsvctl -c -a USER=john,USER=mary -starttime +24:00:00 -duration 8:00:00 -t 2
reservation 'system.1' created
```
#### <span id="page-369-1"></span>*Example 3-38: System Maintenance Reservation*

### Schedule a system wide reservation to allow a system maintenance on Jun 20, 8:00 AM until Jun 22, 5:00 PM.

```
% mrsvctl -c -s 8:00:00 06/20 -e 17:00:00 06/22 -h ALL
reservation 'system.1' created
```
#### <span id="page-369-2"></span>*Example 3-39: Explicit Task Description*

Reserve one processor and 512 MB of memory on nodes node003 through node node006 for members of the group staff and jobs in the interactive class

```
> mrsvctl -c -R PROCS=1,MEM=512 -a GROUP=staff,CLASS=interactive -h 'node00[3-6]'
reservation 'system.1' created
```
#### <span id="page-369-3"></span>*Example 3-40: Dynamic Reservation Modification*

### Modify reservation  $j_{\text{ohn.1}}$  to start in 2 hours, run for 2 hours, and include node02 in the hostlist.

```
> mrsvctl -m starttime=+2:00:00,duration=2:00:00,HostExp+=node02
Note: hosts added to rsv system.3
```
#### <span id="page-369-4"></span>*Example 3-41: Reservation Modification*

#### Remove user John's access to reservation system.1

```
> mrsvctl -m -a USER=John system.1 --flags=unset
successfully changed ACL for rsv system.1
```
#### <span id="page-369-5"></span>*Example 3-42: Allocating Reserved Resources*

#### Allocate resources for group dev which are [exclusive](#page-351-1) except for resources found within reservations myrinet. 3 or john.6

```
> mrsvctl -c -E -a group=dev,rsv=myrinet.3,rsv=john.6 -h 'node00[3-6]'
reservation 'dev.14' created
```
#### Create exclusive network reservation on racks 3 and 4

```
> mrsvctl -c -E -a group=ops -g network -f rack3 -h ALL
reservation 'ops.1' created
> mrsvctl -c -E -a group=ops -g network -f rack4 -h ALL
reservation 'ops.2' created
```
Allocate 64 nodes for 2 hours to new reservation and grant access to reservation system. 3 and all reservations in the reservation group network

> mrsvctl -c [-E](#page-351-1) -d 2:00:00 -a group=dev -t 64 -S [rsvaccesslist](#page-361-0)=system.3, network reservation 'system.23' created

### Allocate 4 nodes for 1 hour to new reservation and grant access to idle job reservations

```
> mrsvctl -c -E -d 1:00:00 -t 4 -S rsvaccesslist=idle
reservation 'system.24' created
```
<span id="page-370-0"></span>*Example 3-43: Modifying an Existing Reservation*

### Remove user john from reservation ACL

```
> mrsvctl -m -a USER=john system.1 --flags=unset
successfully changed ACL for rsv system.1
```
### Change reservation group

```
> mrsvctl -m RSVGROUP=network ops.4
successfully changed RSVGROUP for rsv ops.4
```
#### Related Topics

Moab Client Installation - explains how to distribute this command to client nodes

Admin [Reservation](#page-602-0) Overview [showres](#page-445-0) [mdiag](#page-305-0) -r [mshow](#page-379-0) -a command to identify available resources job to rsv [binding](#page-638-0)

<span id="page-370-1"></span>mschedctl

**Synopsis**

```
mschedctl -A '<MESSAGE>'
mschedctl -c message messagestring [-o type:val]
mschedctl -c trigger triggerid -o type:val
mschedctl -d trigger:triggerid
mschedctl -d message:index
mschedctl -f {all|fairshare|usage}
mschedctl -k
mschedctl -l {config|gmetric|gres|message|opsys|trigger|trans} [--
flags=verbose] [--xml]
mschedctl -L [LOGLEVEL]
```
[mschedctl](#page-375-0) -m config *string* [-e] [--flags=persistent] [mschedctl](#page-375-0) -m trigger *triggerid attr*=*val*[,*attr*=*val*...] [mschedctl](#page-376-0) -q mschedctl -q pactions --xml [mschedctl](#page-376-1) -p [mschedctl](#page-376-2) -r [*resumetime*] [mschedctl](#page-376-3) -R [mschedctl](#page-377-0) -s [*STOPITERATION*] [mschedctl](#page-377-1) -S [*STEPITERATION*]

### **Overview**

The mschedctl command controls various aspects of scheduling behavior. It is used to manage scheduling activity, shutdown the scheduler, and create resource trace files. It can also evaluate, modify, and create parameters, triggers, and messages.

With many flags, the --msg=<*MSG>* option can be specified to annotate the action in the [event](#page-842-0) log.

# **Format**

<span id="page-371-0"></span>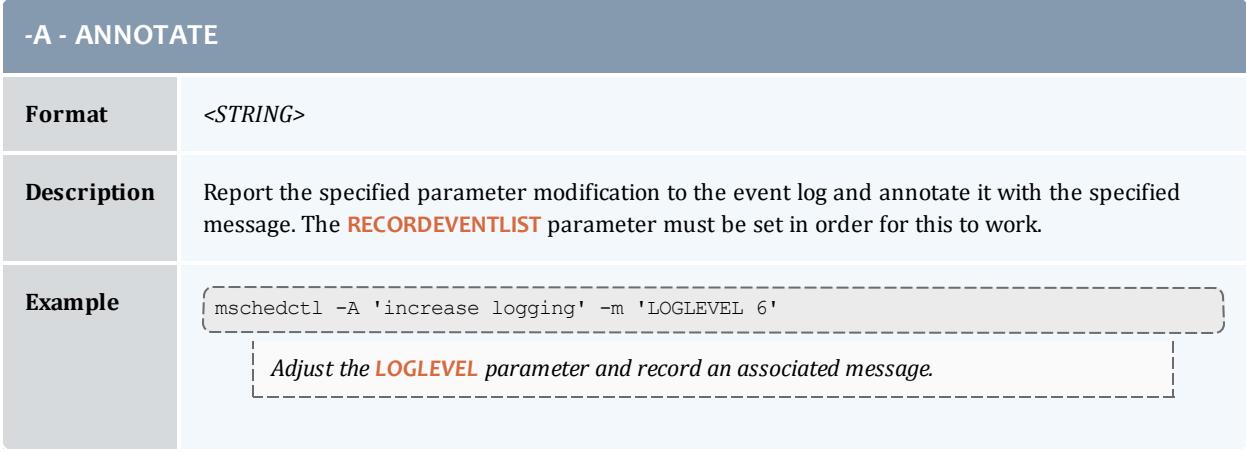

<span id="page-372-0"></span>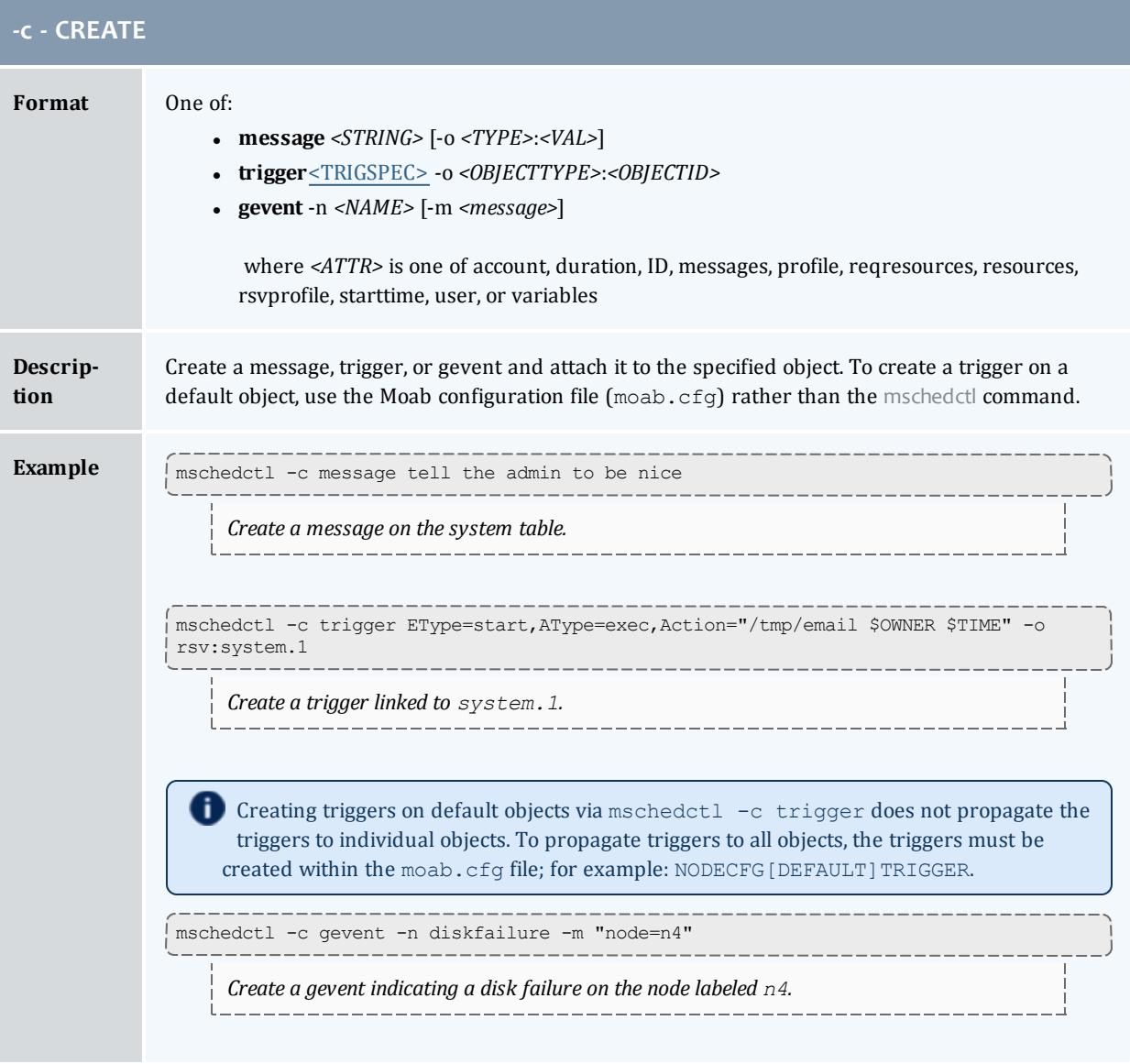

<span id="page-372-1"></span>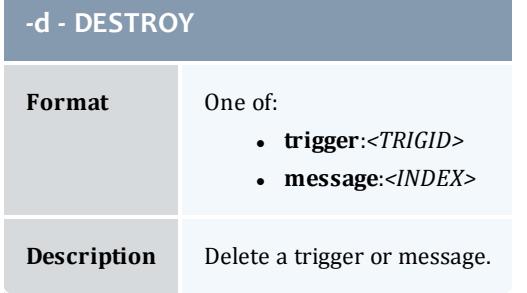

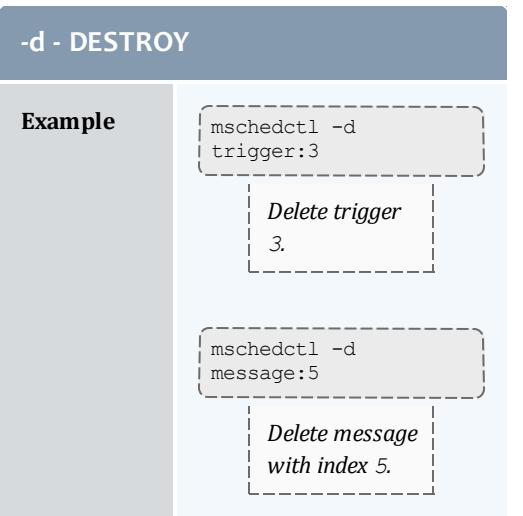

<span id="page-373-0"></span>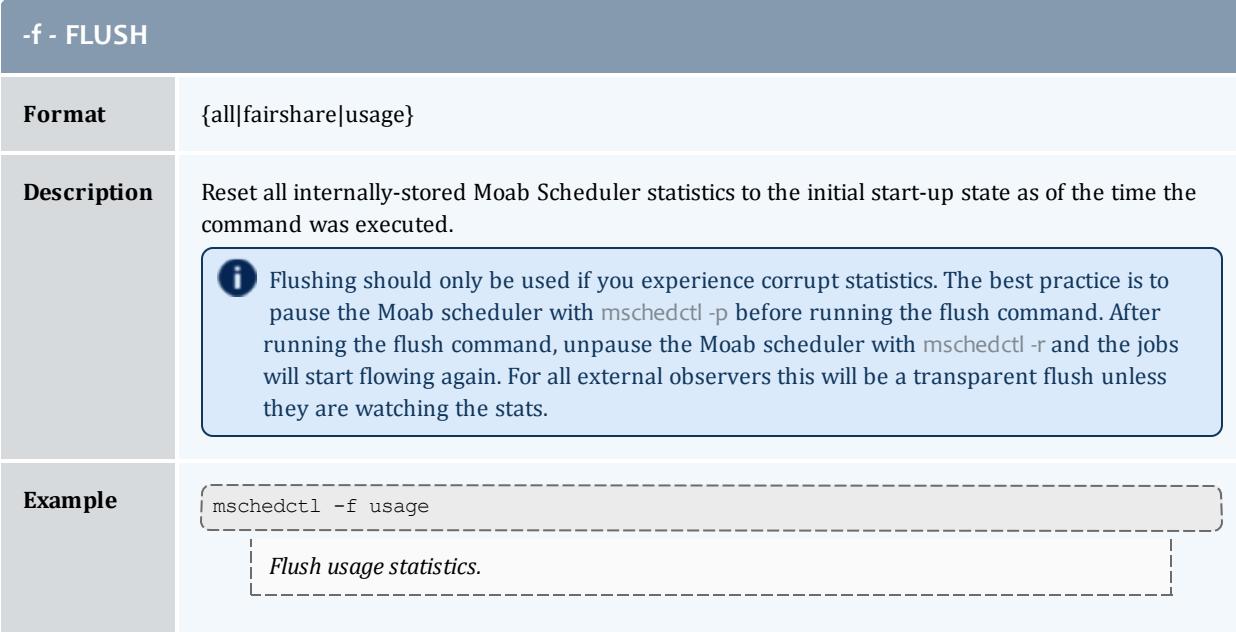

<span id="page-373-1"></span>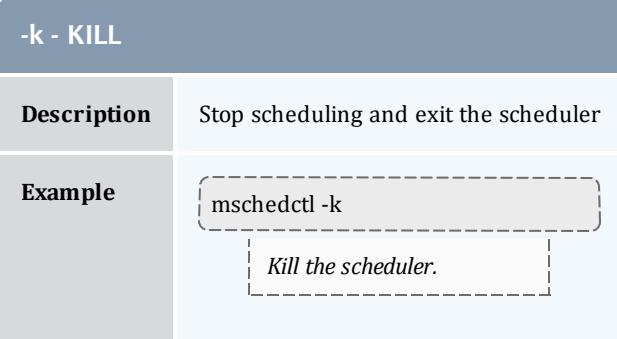

<span id="page-374-0"></span>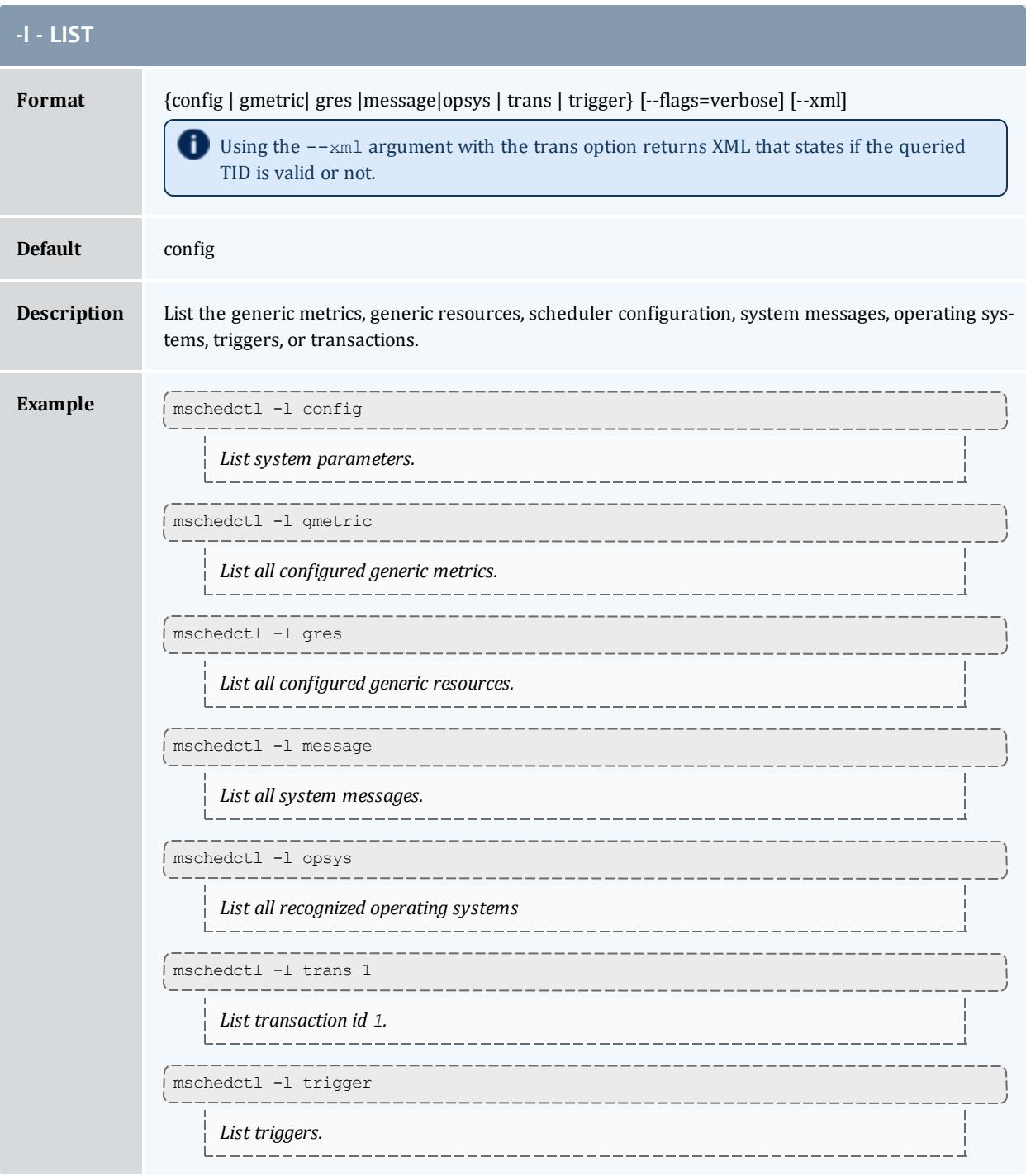

<span id="page-374-1"></span>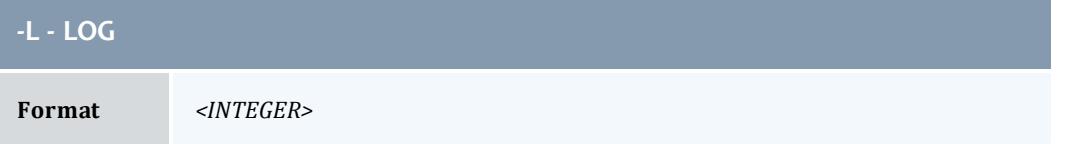

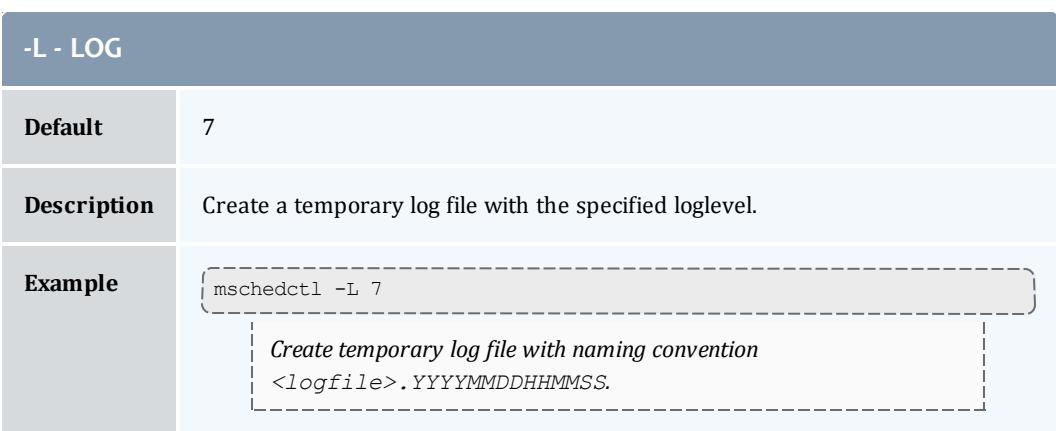

<span id="page-375-0"></span>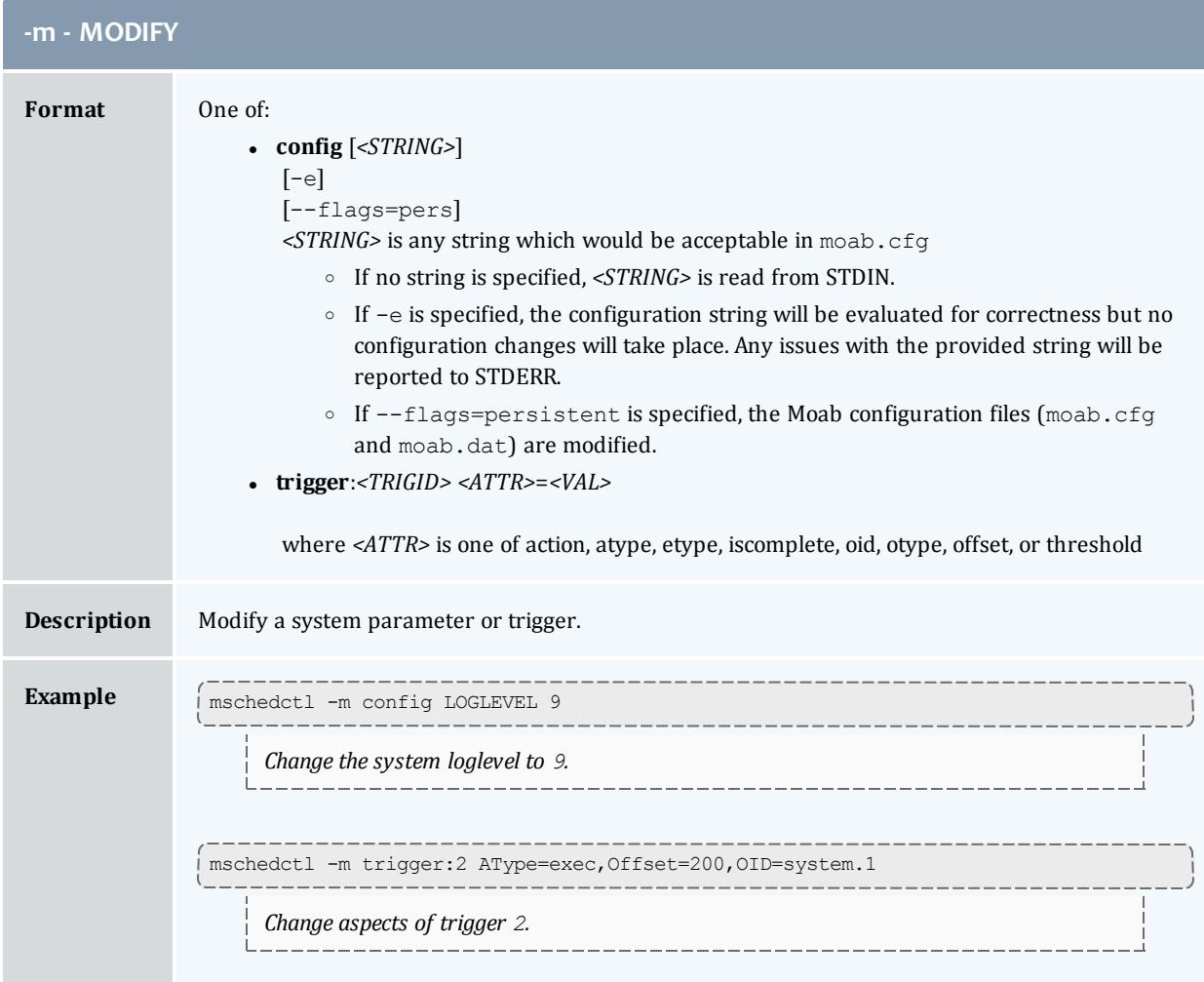

<span id="page-376-1"></span>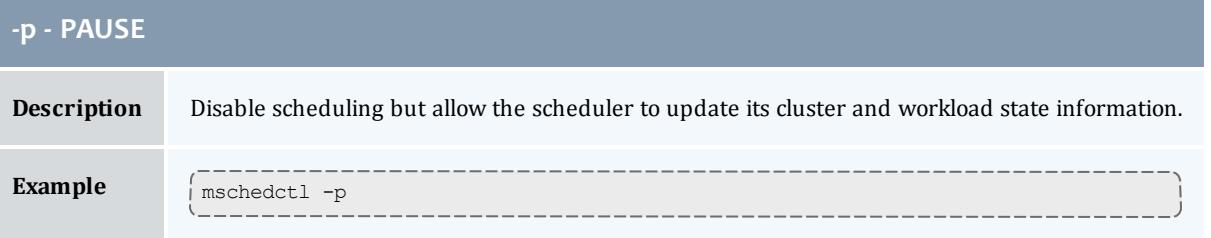

<span id="page-376-0"></span>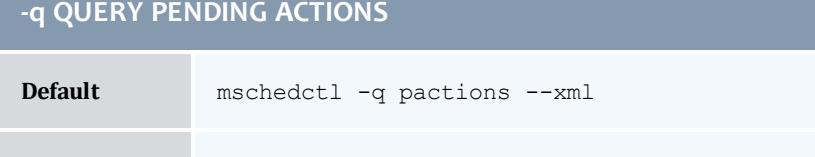

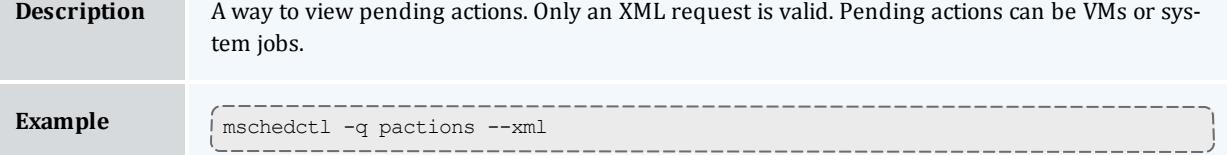

<span id="page-376-3"></span>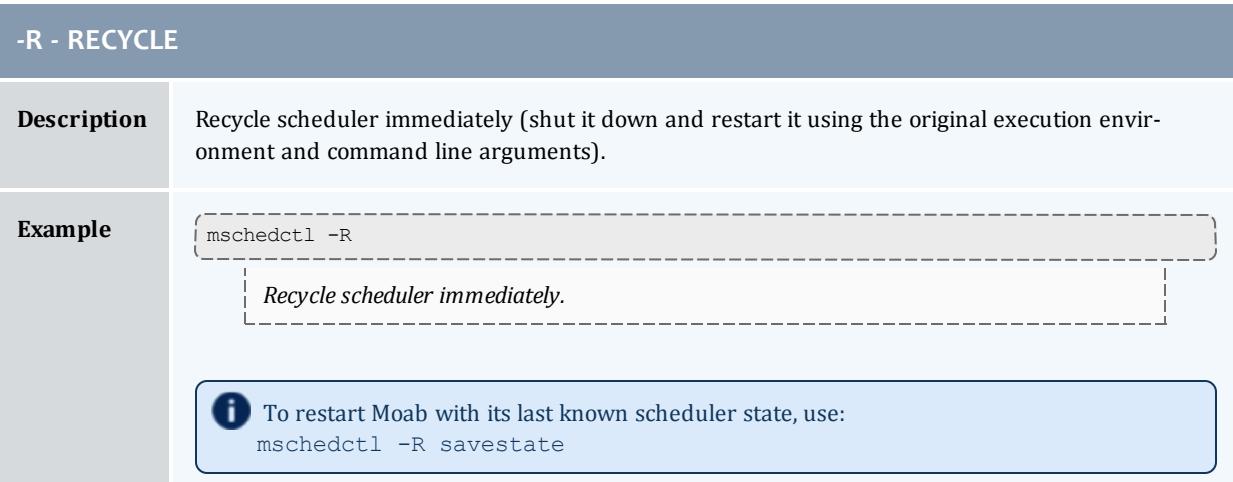

<span id="page-376-2"></span>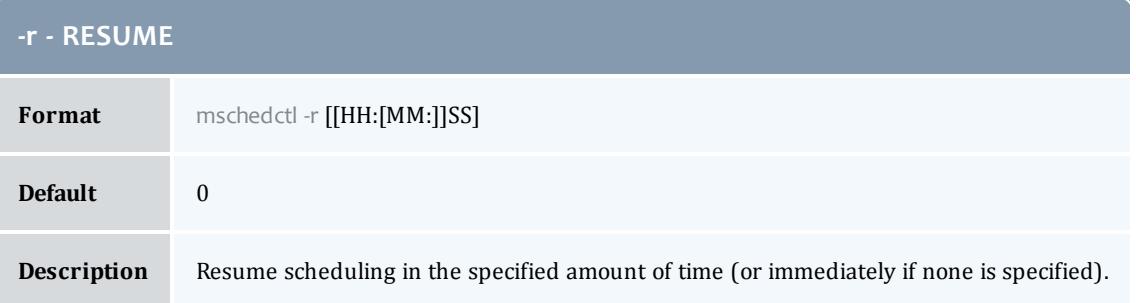

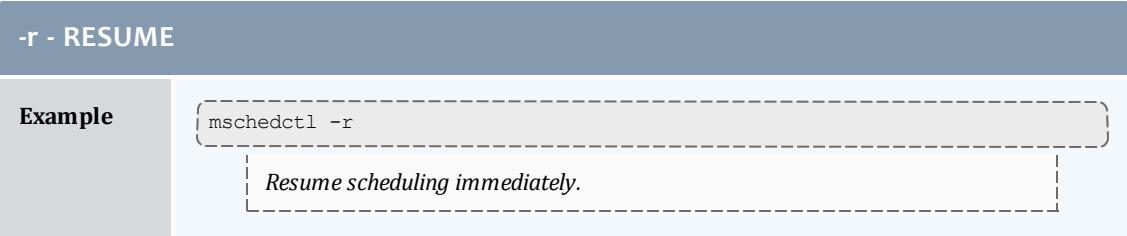

<span id="page-377-0"></span>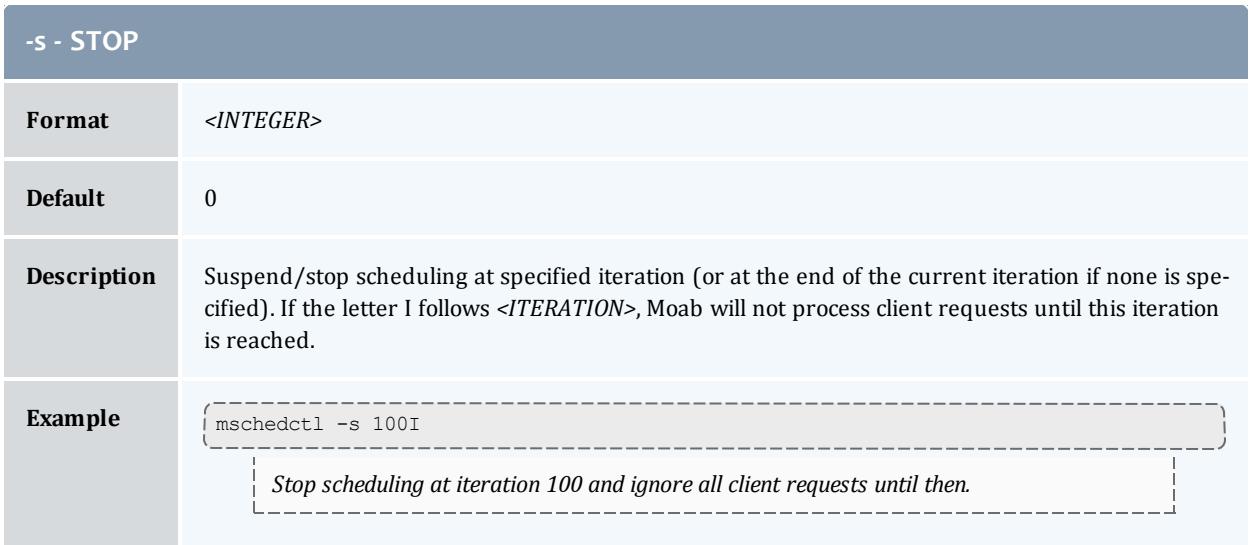

<span id="page-377-1"></span>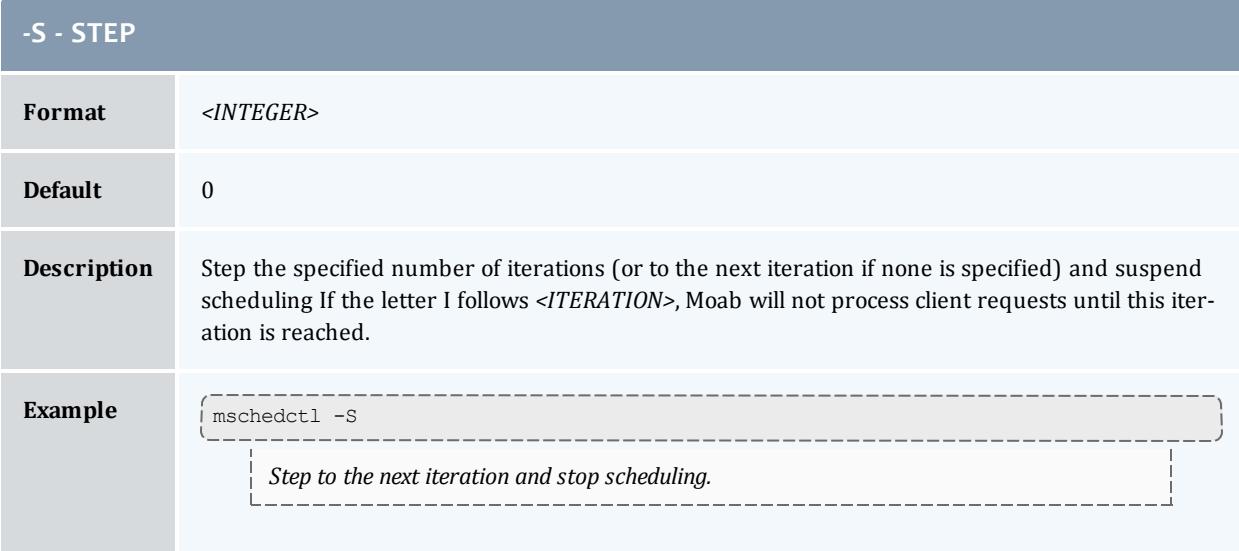

# **Examples**

#### *Example 3-44: Shutting down the Scheduler*

```
mschedctl -k
scheduler will be shutdown immediately
```
#### Related Topics

Moab Client Installation - explains how to distribute this command to client nodes

<span id="page-378-0"></span>mshow

## **Synopsis**

```
mshow [-a] [-q jobqueue=active]
```
# **Overview**

The mshow command displays various diagnostic messages about the system and job queues.

### **Arguments**

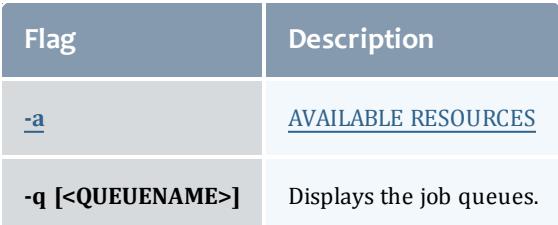

# **Format**

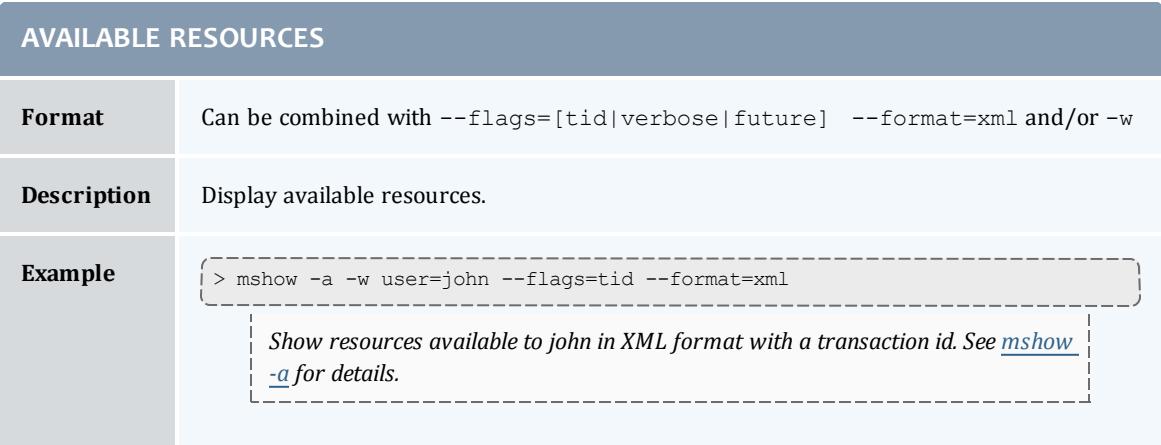

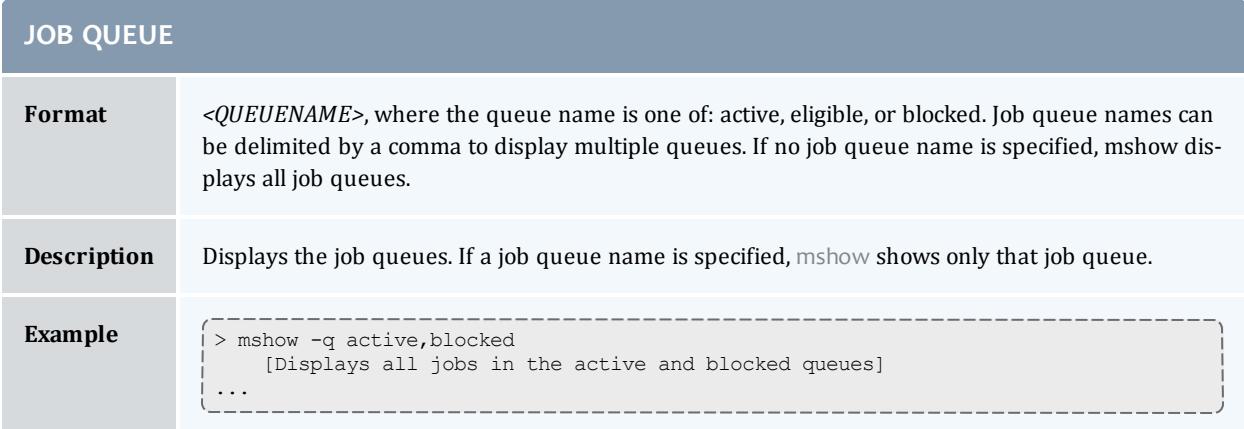

### Related Topics

Moab Client Installation - explains how to distribute this command to client nodes [mshow](#page-379-0) -a command to show available resources

### <span id="page-379-0"></span>**mshow -a**

# **Synopsis**

mshow -a [-i] [-o] [-T] [-w *where*] [-x] [--xml]

# **Overview**

The mshow -a command allows for querying of available system resources.

# **Arguments**

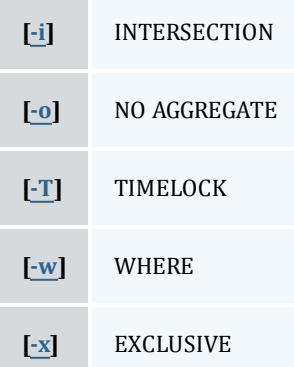

### Table 3-4: Argument Format

<span id="page-380-3"></span><span id="page-380-2"></span><span id="page-380-1"></span>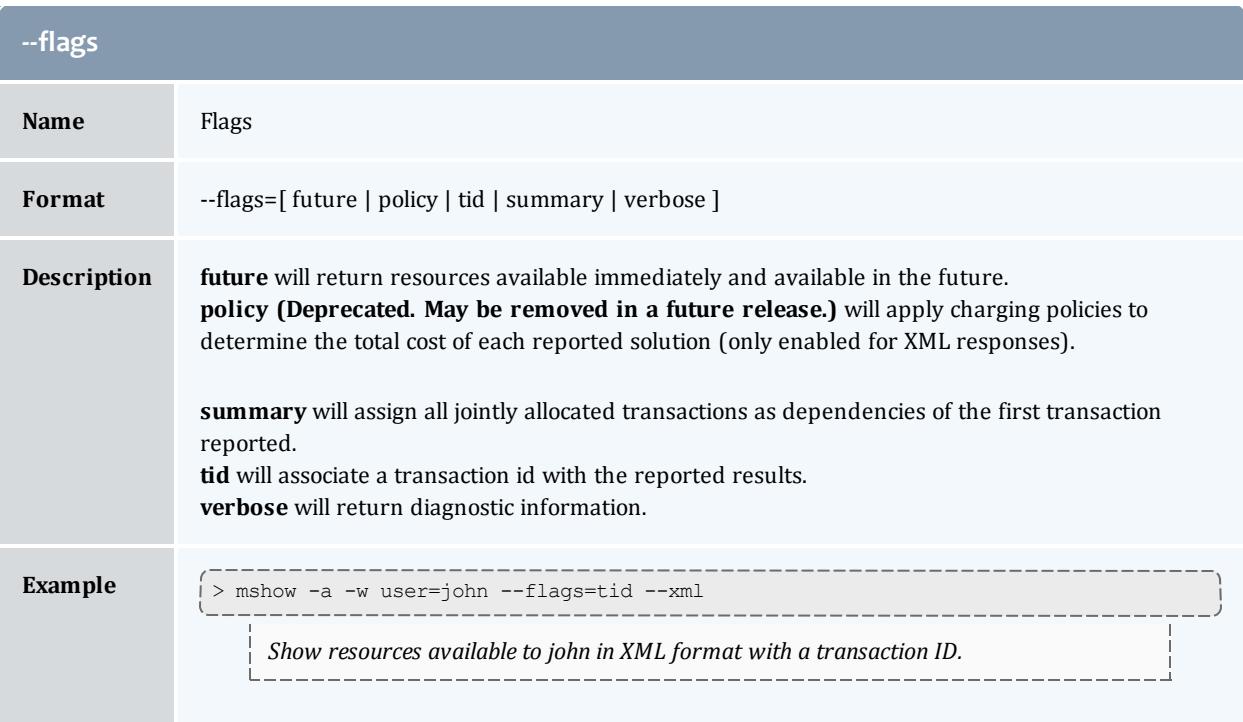

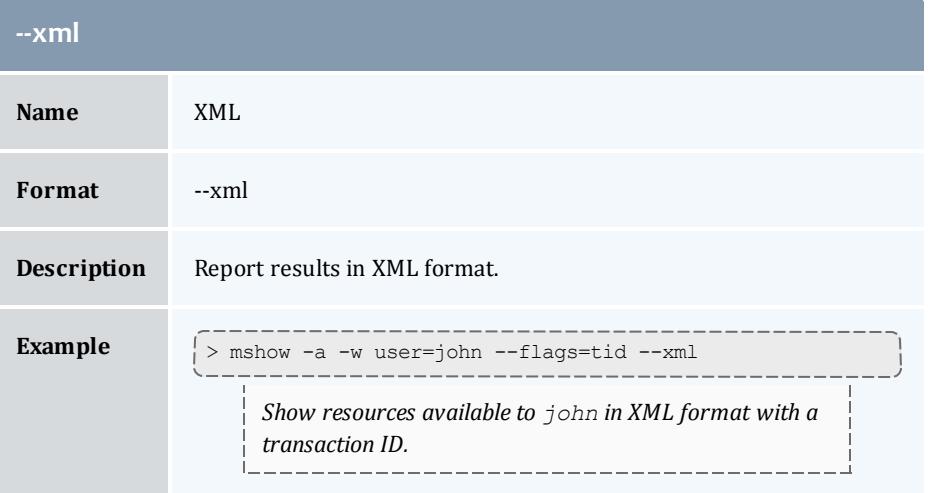

<span id="page-380-0"></span>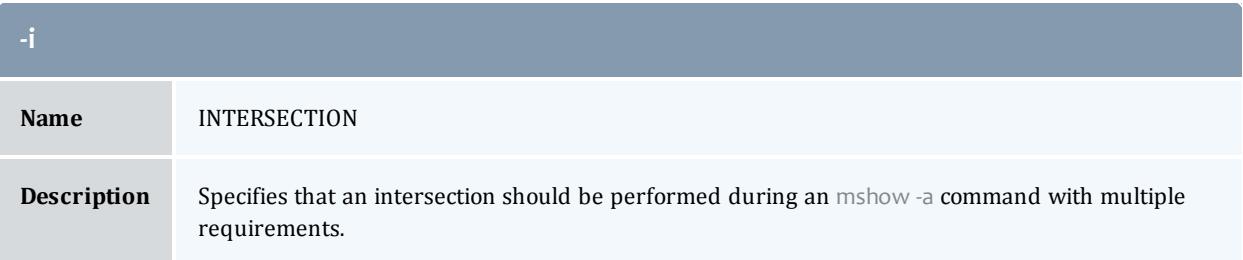

<span id="page-381-0"></span>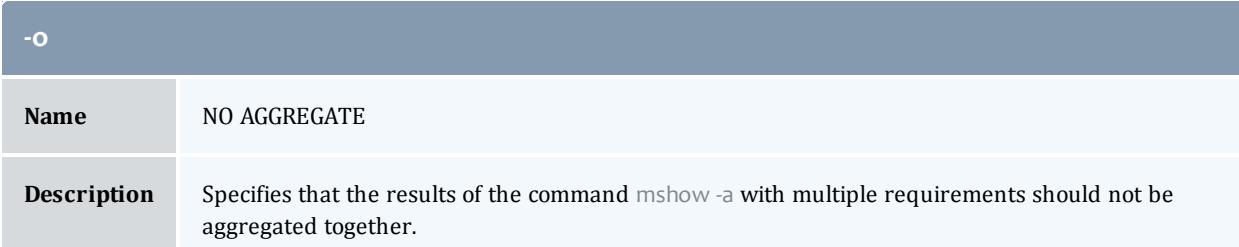

<span id="page-381-1"></span>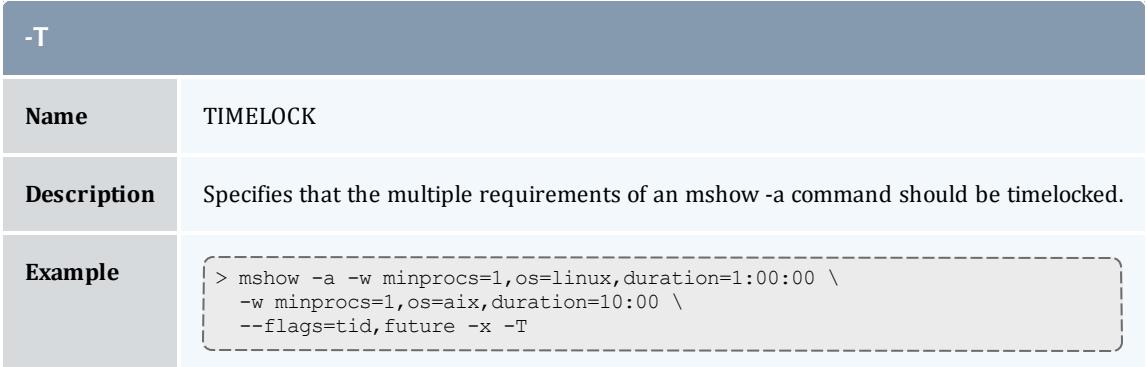

<span id="page-381-2"></span>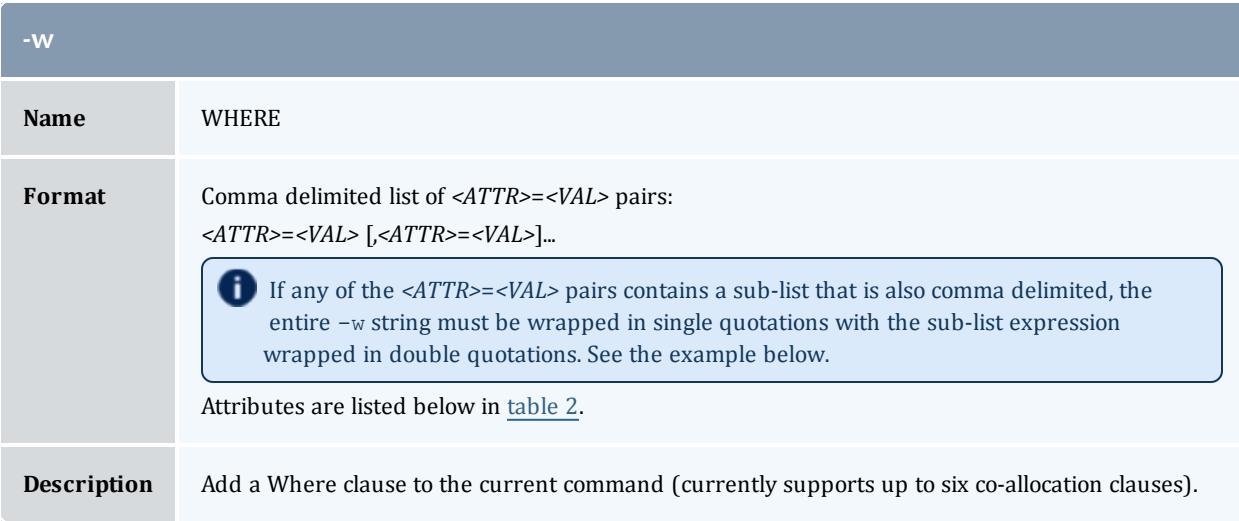

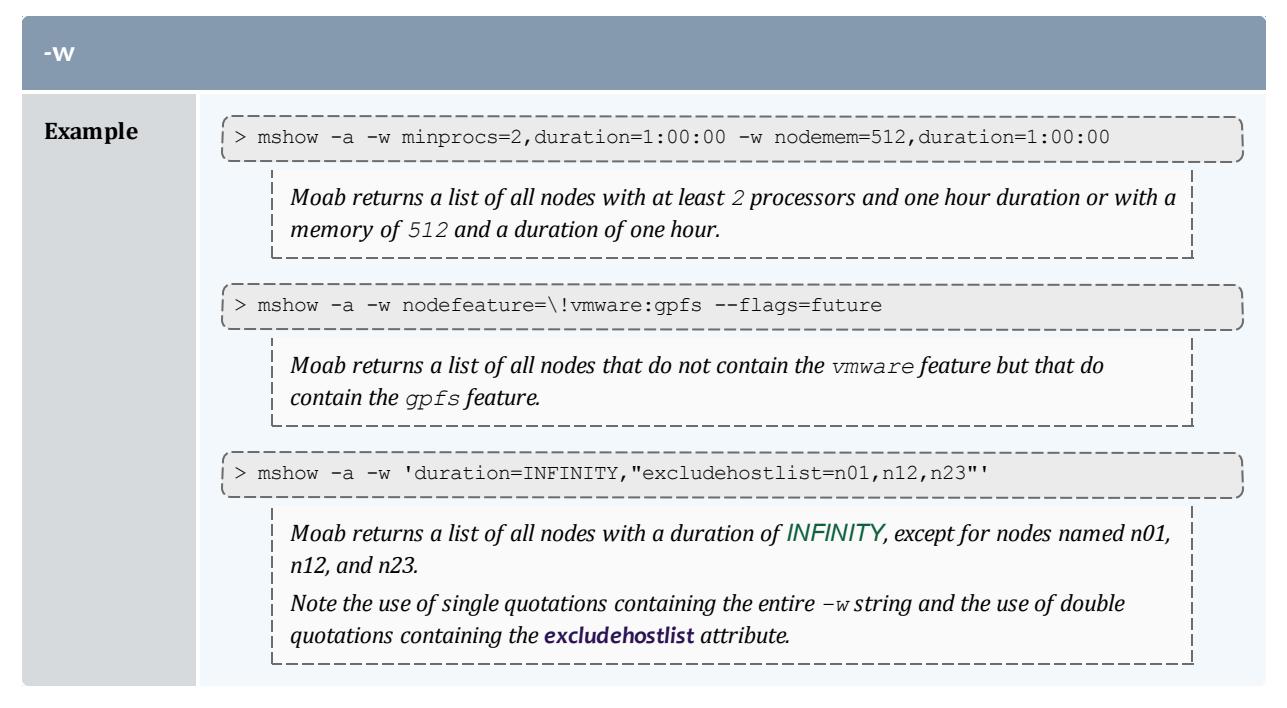

<span id="page-382-0"></span>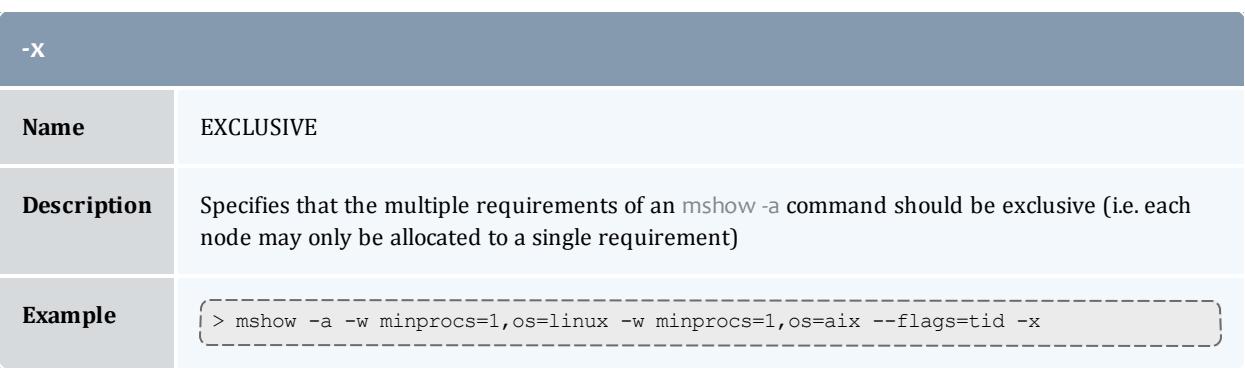

#### <span id="page-382-1"></span>Table 3-5: Request Attributes

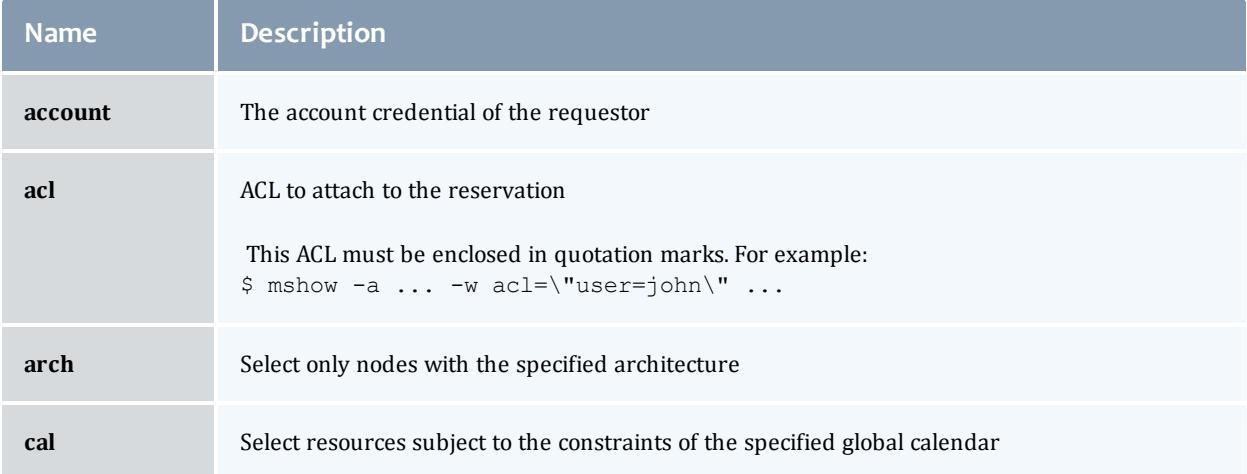

<span id="page-383-1"></span><span id="page-383-0"></span>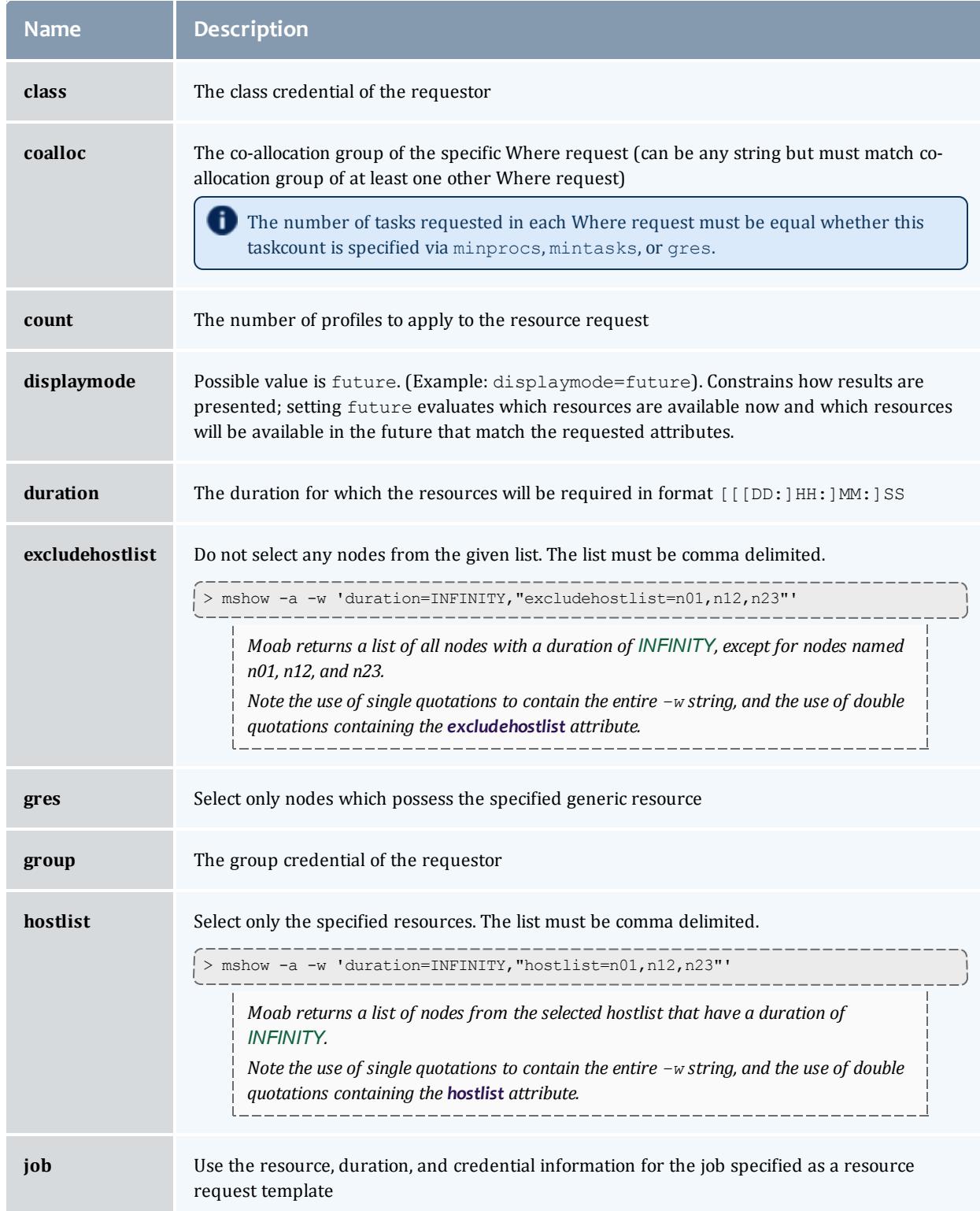

<span id="page-384-3"></span><span id="page-384-2"></span><span id="page-384-1"></span><span id="page-384-0"></span>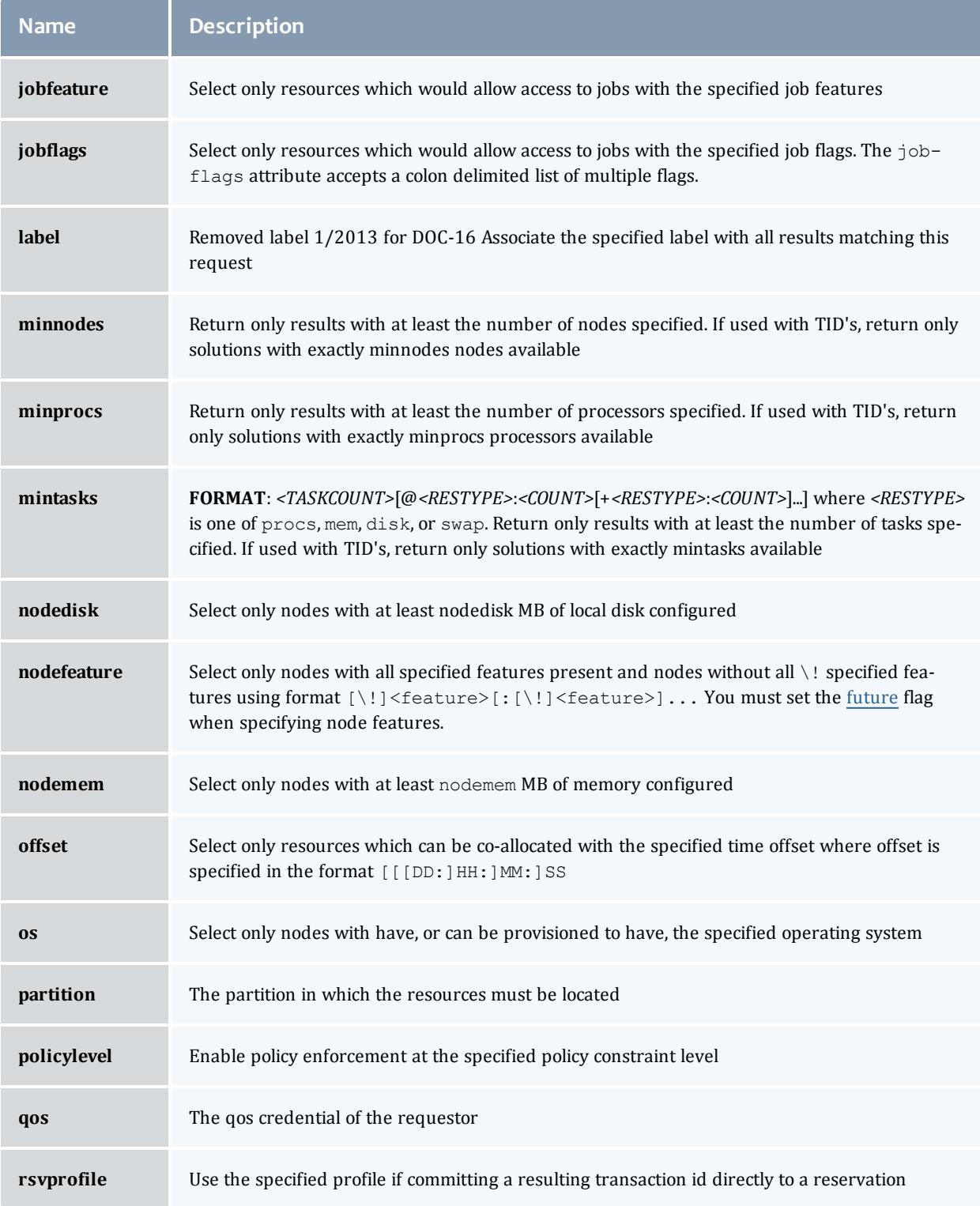

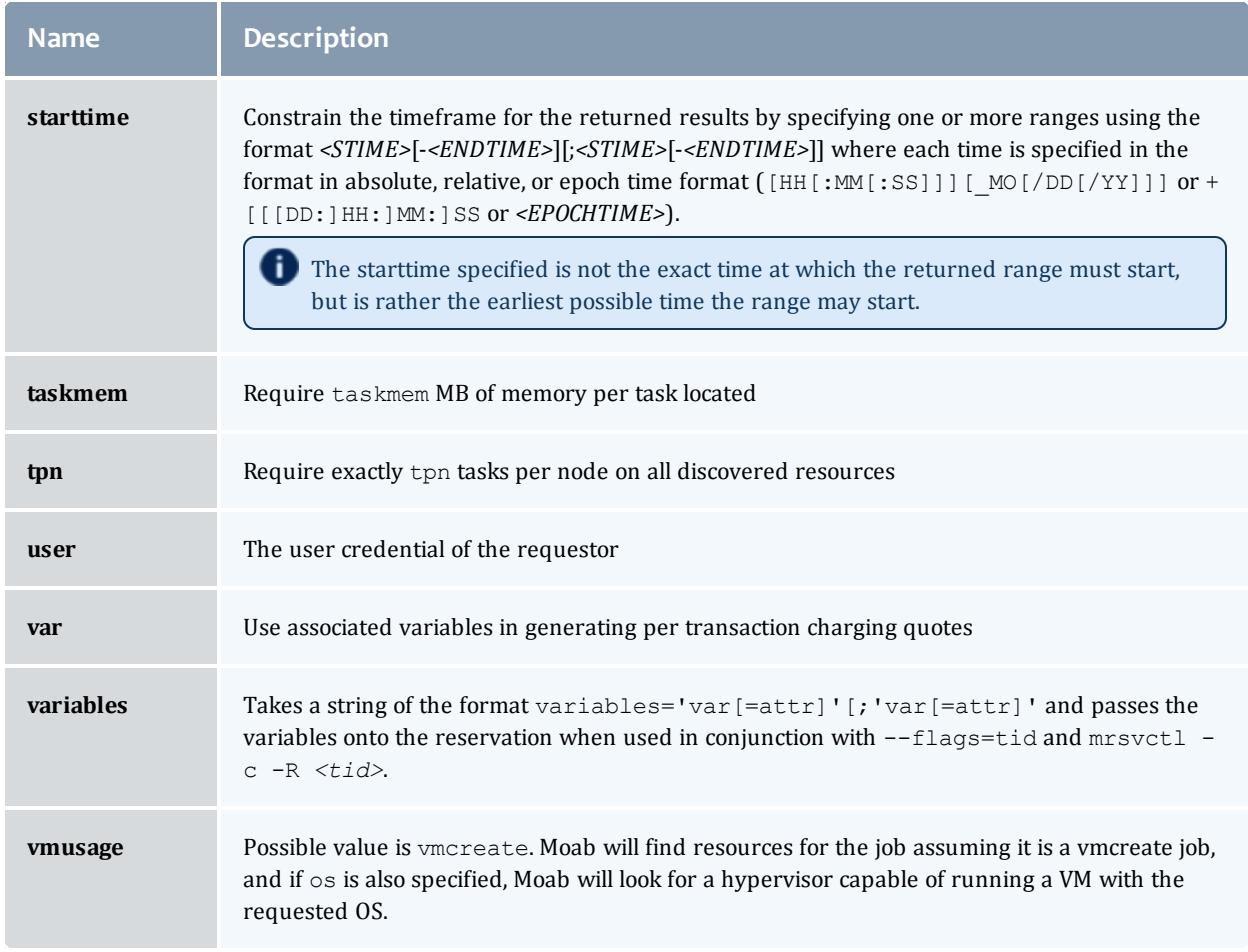

# **Usage Notes**

The mshow -a command allows for querying of available system resources. When combined with the  $-\text{flags}=tid$  option these available resources can then be placed into a packaged reservation (using [mrsvctl](#page-345-0) -c -R). This allows system administrators to grab and reserve available resources for whatever reason, without conflicting with jobs or reservations that may be holding certain resources.

There are a few restrictions on which *<ATTR>* from the -w command can be placed in the same req: minprocs, minnodes, and gres are all mutually exclusive, only one may be used per  $-w$  request.

The allocation of available nodes will follow the global [NODEALLOCATIONPOLICY.](#page-1175-0)

When the '-o' flag is not used, multi-request results will be aggregated. This aggregation will negate the use of offsets and request-specific starttimes.

The config parameter [RESOURCEQUERYDEPTH](#page-1211-0) controls the maximum number of options that will be returned in response to a resource query.

# **Examples**

*Example 3-45: Basic Compute Node Query and Reservation*

```
-a-wdurationjobfeature=shared --
=tid,future
Partition Tasks Nodes Duration StartOffset StartDate
--------- ----- ----- ------------ ------------ --------------
ALL 1 10:00:00 00:00:00 13:28:09 04/27 TID=4 ReqID=0
ALL 1 10:00:00 10:00:00 17:14:48 04/28 TID=5 ReqID=0
ALL 1 10:00:00 20:00:00 21:01:27_04/29_TID=6_ReqID=0
> mrsvctl -c -R 4
Note: reservation system.2 created<br>Note: reservation system.2 created
```
*Example 3-46: Mixed Processor and License Query*

Select one node with 4 processors and 1 matlab license where the matlab license is only available for the last hour of the reservation. Also, select 16 additional processors which are available during the same timeframe but which can be located anywhere in the cluster. Group the resulting transactions together using transaction dependencies so only the first transaction needs to be committed to reserve all associated resources.

| > mshow -a -i -o -x -w mintasks=1@PROCS:4, duration=10:00:00, coalloc=a<br>-w qres=matlab, offset=9:00:00, duration=1:00:00, coalloc=a<br>-w minprocs=16, duration=10:00:00 --flags=tid, future, summary |       |       |          |                      |                               |         |           |
|----------------------------------------------------------------------------------------------------|-------|-------|----------|----------------------|-------------------------------|---------|-----------|
| Partition                                                                                                    | Tasks | Nodes |          | Duration StartOffset | StartDate                     |         |           |
|                                                                                                    |       |       |          |                      |                               |         |           |
| ALL                                                                                                    |       |       | 10:00:00 | 00:00:00             | $13:28:09$ 04/27              | $TID=4$ | $ReqID=0$ |
| ALL                                                                                                    |       |       | 10:00:00 |                      | 10:00:00 17:14:48 04/28 TID=5 |         | $ReqID=0$ |
| <b>ALL</b>                                                                                                    |       |       | 10:00:00 | 20:00:00             | 21:01:27 04/29                | $TID=6$ | $ReqID=0$ |
| $>$ mrsvctl $-c$ -R 4                                                                                                    |       |       |          |                      |                               |         |           |
|                                                                                                    |       |       |          |                      |                               |         |           |
| reservation system.2 created<br>Note:                                                                                                    |       |       |          |                      |                               |         |           |
| reservation system.3 created<br>Note:                                                                                                    |       |       |          |                      |                               |         |           |
| reservation system. 4 created<br>Note:                                                                                                    |       |       |          |                      |                               |         |           |

*Example 3-47: Request for Generic Resources*

Query for a generic resource on a specific host (no processors, only a generic resource).

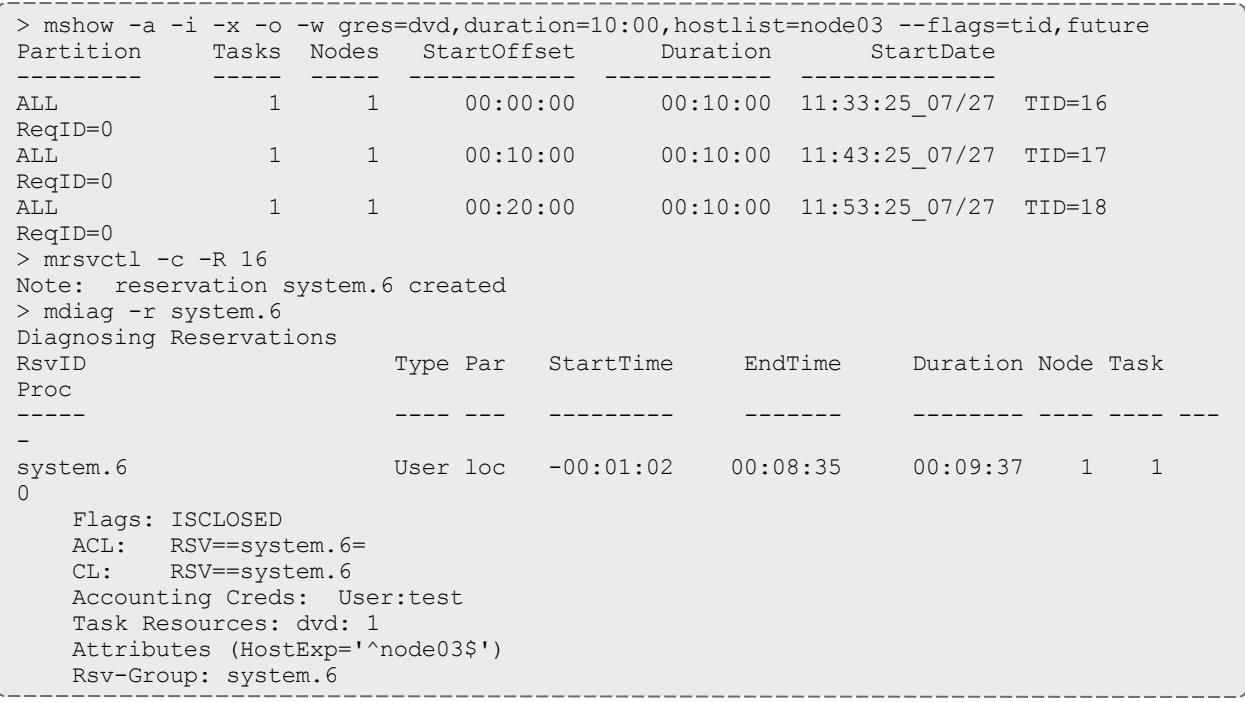

*Example 3-48: Allocation of Shared Resources*

This example walks through a relatively complicated example in which a set of resources can be reserved to be allocated for shared requests. In the example below, the first mshow query looks for resources within an existing shared reservation. In the example, this first query fails because there is now existing reservation. The second query looks for resources within an existing shared reservation. In the example, this first query fails because there is now existing reservation. The second mshow request asks for resources outside of a shared reservation and finds the desired resources. These resources are then reserved as a shared pool. The third mshow request again asks for resources inside of a shared reservation and this time finds the desired resources.

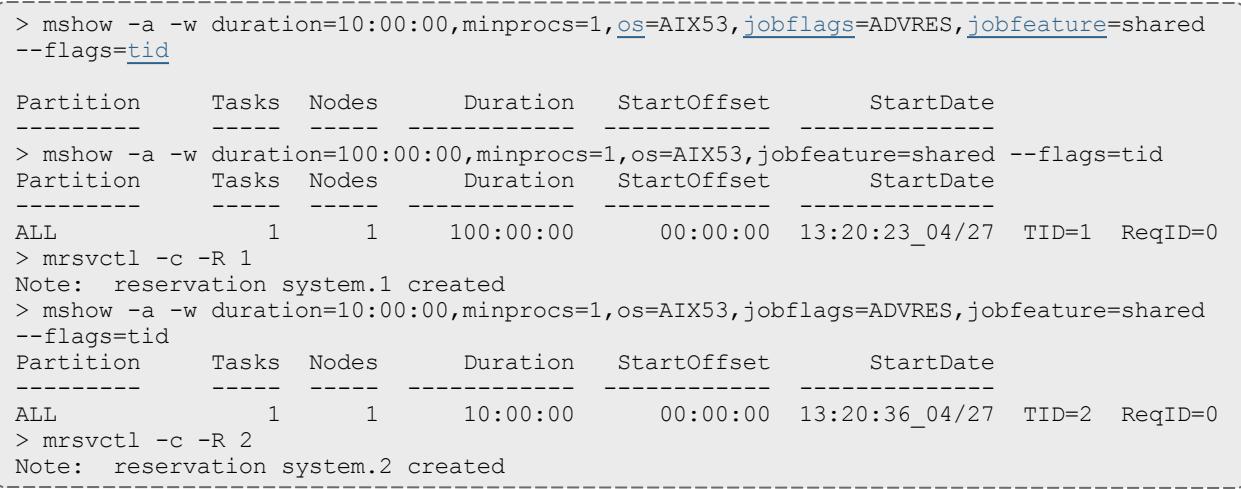

### *Example 3-49: Full Resource Query in XML Format*

The following command will report information on all available resources which meet at least the minimum specified processor and walltime constraints and which are available to the specified user. The results will be reported in XML to allow for easy system processing.

```
-a-wclassminprocs=-flagsfuture, verbose
<Data>
 <Object>cluster</Object>
 <job User="john" time="1162407604"></job>
  <par Name="template">
   <range duration="Duration" nodecount="Nodes" proccount="Procs"
starttime="StartTime"></range>
   </par>
  <par Name="ALL" feasibleNodeCount="131" feasibleTaskCount="163">
    <range duration="1200" hostlist="opt-001:1,opt-024:1,opt-025:1,opt-027:2,opt-
041:1,opt-042:1,x86-001:1,P690-001:1,P690-021:1,P690-022:1"
       index="0" nodecount="10" proccount="8" reqid="0"
starttime="1162407604"></range>
   <range duration="1200" hostlist="opt-001:1,opt-024:1,opt-025:1,opt-027:2,opt-
039:1,opt-041:1,opt-042:1,x86-001:1,P690-001:1,P690-021:1,P690-022:1"
       index="0" nodecount="11" proccount="8"reqid="0"
starttime="1162411204"></range>
   <range duration="1200" hostlist="opt-001:1,opt-024:1,opt-025:1,opt-027:2,opt-
039:1,opt-041:1,opt-042:1,x86-001:1,x86-002:1,x86-004:1,
       x86-006:1,x86-013:1,x86-014:1,x86-015:1,x86-016:1,x86-037:1,P690-001:1,P690-
021:1,P690-022:1"
       index="0" nodecount="19" proccount="8" reqid="0"
starttime="1162425519"></range>
   </par>
 <par Name="SharedMem">
    <range duration="1200" hostlist="P690-001:1,P690-002:1,P690-003:1,P690-004:1,P690-
005:1,P690-006:1,P690-007:1,P690-008:1,P690-009:1,
       P690-010:1,P690-011:1,P690-012:1,P690-013:1,P690-014:1,P690-015:1,P690-
016:1,P690-017:1,P690-018:1,P690-019:1,P690-020:1,P690-021:1,
       P690-022:1,P690-023:1,P690-024:1,P690-025:1,P690-026:1,P690-027:1,P690-
028:1,P690-029:1,P690-030:1,P690-031:1,P690-032:1"
       index="0" nodecount="32" proccount="8" reqid="0"
starttime="1163122507"></range>
   </par>
  <par Name="64Bit">
    <range duration="1200" hostlist="opt-001:1,opt-024:1,opt-025:1,opt-027:2,opt-
039:1,opt-041:1,opt-042:1"
       index="0" nodecount="7" proccount="8" reqid="0"
starttime="1162411204"></range>
    <range duration="1200" hostlist="opt-001:1,opt-024:1,opt-025:1,opt-027:2,opt-
039:1,opt-041:1,opt-042:1,opt-043:1,opt-044:1,opt-045:1,
       opt-046:1,opt-047:1,opt-048:1,opt-049:1,opt-050:1"
        index="0" nodecount="15" proccount="8" reqid="0"
starttime="1162428996"></range>
   <range duration="1200" hostlist="opt-001:1,opt-006:1,opt-007:2,opt-008:2,opt-
009:2,opt-010:2,opt-011:2,opt-012:2,opt-013:2,opt-014:2,
       opt-015:2,opt-016:2,opt-017:2,opt-018:2,opt-019:2,opt-020:2,opt-021:2,opt-
022:2,opt-023:2,opt-024:2,opt-025:1,opt-027:2,opt-039:1,
       opt-041:1,opt-042:1,opt-043:1,opt-044:1,opt-045:1,opt-046:1,opt-047:1,opt-
048:1,opt-049:1,opt-050:1"
       index="0" nodecount="33" proccount="8" reqid="0"
starttime="1162876617"></range>
    </par>
  <par Name="32Bit">
    <range duration="1200" hostlist="x86-001:1,x86-002:1,x86-004:1,x86-006:1,x86-
013:1,x86-014:1,x86-015:1,x86-016:1,x86-037:1"
       index="0" nodecount="9" proccount="8" reqid="0"
starttime="1162425519"></range>
    <range duration="1200" hostlist="x86-001:1,x86-002:1,x86-004:1,x86-006:1,x86-
013:1,x86-014:1,x86-015:1,x86-016:1,x86-037:1,x86-042:1,x86-043:1"
       index="0" nodecount="11" proccount="8" reqid="0"
```

```
starttime="1162956803"></range>
    <range duration="1200" hostlist="x86-001:1,x86-002:1,x86-004:1,x86-006:1,x86-
013:1,x86-014:1,x86-015:1,x86-016:1,x86-027:1,x86-028:1,
       x86-029:1,x86-030:1,x86-037:1,x86-041:1,x86-042:1,x86-043:1,x86-046:1,x86-
047:1,x86-048:1,x86-049:1"
       index="0" nodecount="20" proccount="8" reqid="0"
starttime="1163053393"></range>
    </par>
  </Data>
```
### **D** This command reports the original query, and the timeframe, resource size, and hostlist associated with each possible time slot.

#### Related Topics

Moab Client Installation - explains how to distribute this command to client nodes mshow in a hosting [environment](#page-390-0)

#### <span id="page-390-0"></span>**mshow -a**

### **Basic Current and Future Requests**

The mshow command can report information on many aspects of the scheduling environment. To request information on available resources, the  $-a$  flag should be used. By default, the mshow command resource availability query only reports resources that are immediately available. To request information on specific resources, the type of resources required can be specified using the  $-w$  flag as in the following example:

```
> mshow -a -w taskmem=1500,duration=600
...
```
To view current and future resource availability, the future flag should be set as in the following example:

```
> mshow -a -w taskmem=1500,duration=600 --flags=future
 ...
```
### **Co-allocation Resources Queries**

In many cases, a particular request will need simultaneous access to resources of different types. The mshow command supports a co-allocation request specified by using multiple  $-w$  arguments. For example, to request 16 nodes with feature fastcpu and 2 nodes with feature fastio, the following request might be used:

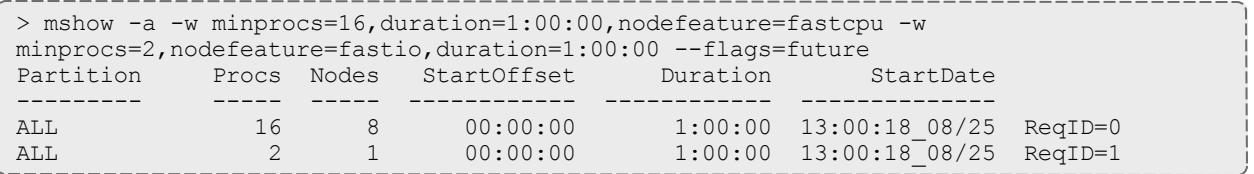

The [mshow](#page-378-0) -a documentation contains a list of the different resources that may be queried as well as examples on using mshow.

# **Using Transaction IDs**

By default, the mshow command reports simply when and where the requested resources are available. However, when the tid flag is specified, the mshow command returns both resource availability information and a handle to these resources called a Transaction ID as in the following example:

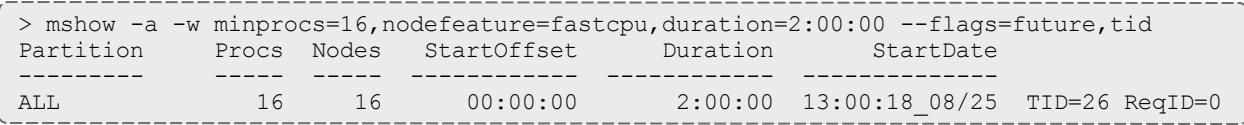

### In the preceding example, the returned transaction id (TID) may then be used to reserve the available resources using the [mrsvctl](#page-345-0) -c -R command:

```
> mrsvctl -c -R 26
reservation system.1 successfully created
```
Any TID can be printed out using the [mschedctl](#page-370-1) -l trans command:

```
Code example (replace with your own content)
```
*> mschedctl -l trans 26 TID[26] A1='node01' A2='600' A3='1093465728' A4='ADVRES' A5='fastio'*

Where  $A1$  is the hostlist,  $A2$  is the duration,  $A3$  is the starttime,  $A4$  are any flags, and A5 are any features.

### **Using Reservation Profiles**

Reservation profiles ([RSVPROFILE](#page-1215-0)) stand as templates against which reservations can be created. They can contain a hostlist, startime, endtime, duration, access-control list, flags, triggers, variables, and most other attributes of an Administrative Reservation. The following example illustrates how to create a reservation with the exact same trigger-set.

```
# moab.cfg
-----
RSVPROFILE[test1] TRIGGER=Sets=$Var1.$Var2.$Var3.!Net,EType=start,AType=exec,
       Action=/tmp/host/triggers/Net.sh,
       Timeout=1:00:00
RSVPROFILE[test1] TRIGGER=Requires=$Var1.$Var2.$Var3,
       Sets=$Var4.$Var5,EType=start,
       AType=exec,Action=/tmp/host/triggers/
       FS.sh+$Var1:$Var2:$Var3,Timeout=20:00
RSVPROFILE[test1]
TRIGGER=Requires=$Var1.$Var2.$Var3.$Var4.$Var5,
       Sets=!NOOSinit.OSinit,Etype=start,
       AType=exec,
       Action=/tmp/host/triggers/
       OS.sh+$Var1:$Var2:$Var3:$Var4:$Var5
RSVPROFILE[test1]
TRIGGER=Requires=NOOSini,AType=cancel,EType=start
RSVPROFILE[test1]
TRIGGER=EType=start, Requires=OSinit, AType=exec,
       Action=/tmp/host/triggers/success.sh
...
-----
```
To create a reservation with this profile the [mrsvctl](#page-345-0) -c -P command is used:

```
> mrsvctl -c -P test1
reservation system.1 successfully created
```
### **Using Reservation Groups**

Reservation groups are a way for Moab to tie reservations together. When a reservation is created using multiple Transaction IDs, these transactions and their resulting reservations are tied together into one group.

```
> mrsvctl -c -R 34,35,36
reservation system.99 successfully created
reservation system.100 successfully created
reservation system.101 successfully created
```
In the preceding example, these three reservations would be tied together into a single group. The [mdiag](#page-305-0) -r command can be used to see which group a reservation belongs to. The [mrsvctl](#page-345-0) -q diag -g command can also be used to print out a specific group of reservations. The [mrsvctl](#page-345-0) -c -g command can also be used to release a group of reservations.

Related Topics

[mshow](#page-378-0)

### msub

# **Synopsis**

msub [-a *[datetime](#page-393-1)*][-A *[account](#page-394-0)*][-c [interval\]](#page-394-1)[-C [directive\\_prefix\]](#page-395-0)[-d *[path](#page-395-1)*] [\[-e](#page-396-0) *[path](#page-396-0)*][[-E](#page-396-1)][[-F\]](#page-397-0)[\[-h](#page-398-0)][\[-I](#page-398-1)][-j *[join](#page-398-2)*][-k [keep\]](#page-399-0)[\[-K\]](#page-399-1)[-l *[resourcelist](#page-400-0)*][-m *[mailoptions](#page-401-0)*] [[-M](#page-401-1) [user\\_list](#page-401-1)][-N [name](#page-401-2)][-o *[path](#page-402-0)*][-p *[priority](#page-403-0)*][-q *[destination](#page-403-1)*][[-r](#page-403-2)] [-S *[pathlist](#page-404-0)*][\[-t](#page-404-1) *[jobarrays](#page-404-1)*][-u *[userlist](#page-404-2)*][-v *[variablelist](#page-405-0)*][\[-V\]](#page-405-1) [-W *[additionalattributes](#page-405-2)*][\[-x](#page-406-0)][[-z](#page-406-1)][[-](#page-407-0) [stagein\]\[--stageout](#page-407-0)][[--stageinfile\]\[--stageoutfile](#page-408-0)][[--stageinsize](#page-408-1)][\[-](#page-408-1) [stageoutsize](#page-408-1)][[--workflowjobids](#page-409-0)][*[script](#page-409-1)*]

## **Overview**

msub allows users to submit jobs directly to Moab. When a job is submitted directly to a resource manager (such as TORQUE), it is constrained to run on only those nodes that the resource manager is directly monitoring. In many instances, a site may be controlling multiple resource managers. When a job is submitted to Moab rather than to a specific resource manager, it is not constrained as to what nodes it is executed on. msub can accept command line arguments (with the same syntax as qsub), job scripts (in either PBS or LoadLeveler syntax), or the SSS Job XML specification.

 $\bullet$  Moab must run as a root user in order for msub submissions to work. Workload submitted via msub when Moab is running as a non-root user fail immediately.

Submitted jobs can then be viewed and controlled via the [mjobctl](#page-318-0) command.

**O** Flags specified in the following table are not necessarily supported by all resource managers.

# **Access**

When Moab is configured to run as root, any user may submit jobs via msub.

### **Flags**

<span id="page-393-1"></span><span id="page-393-0"></span>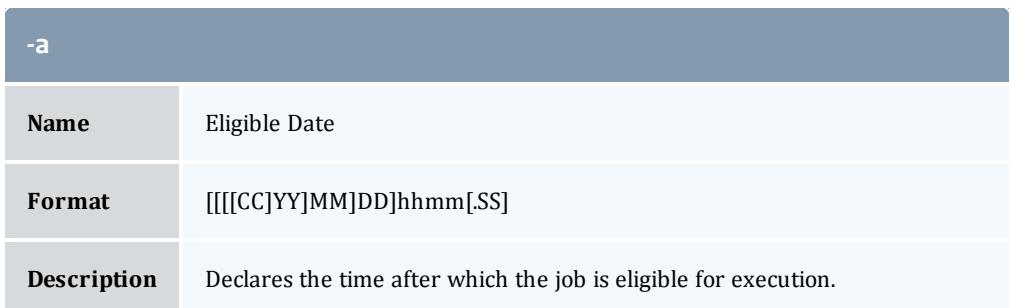

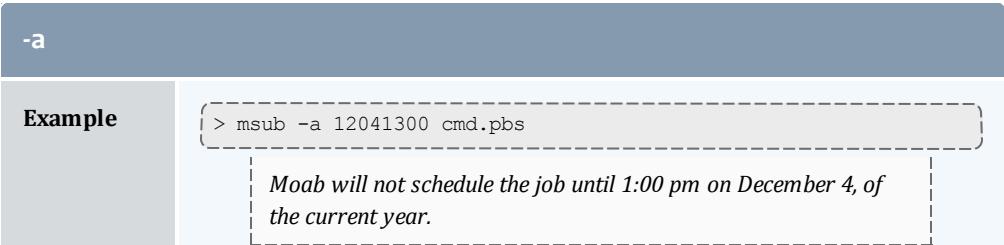

<span id="page-394-0"></span>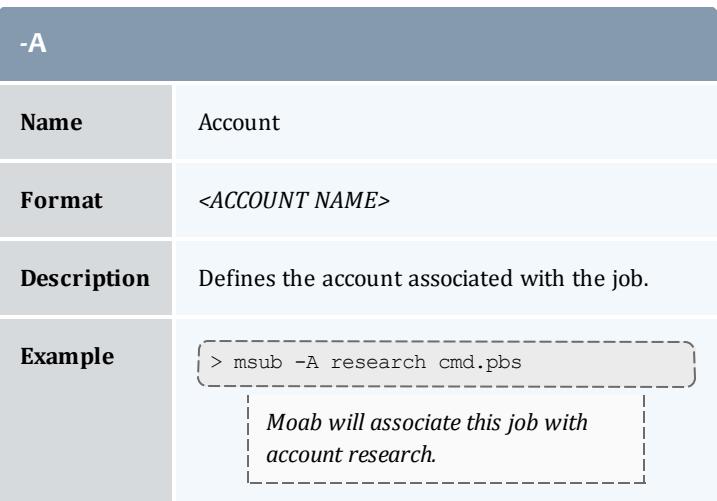

<span id="page-394-1"></span>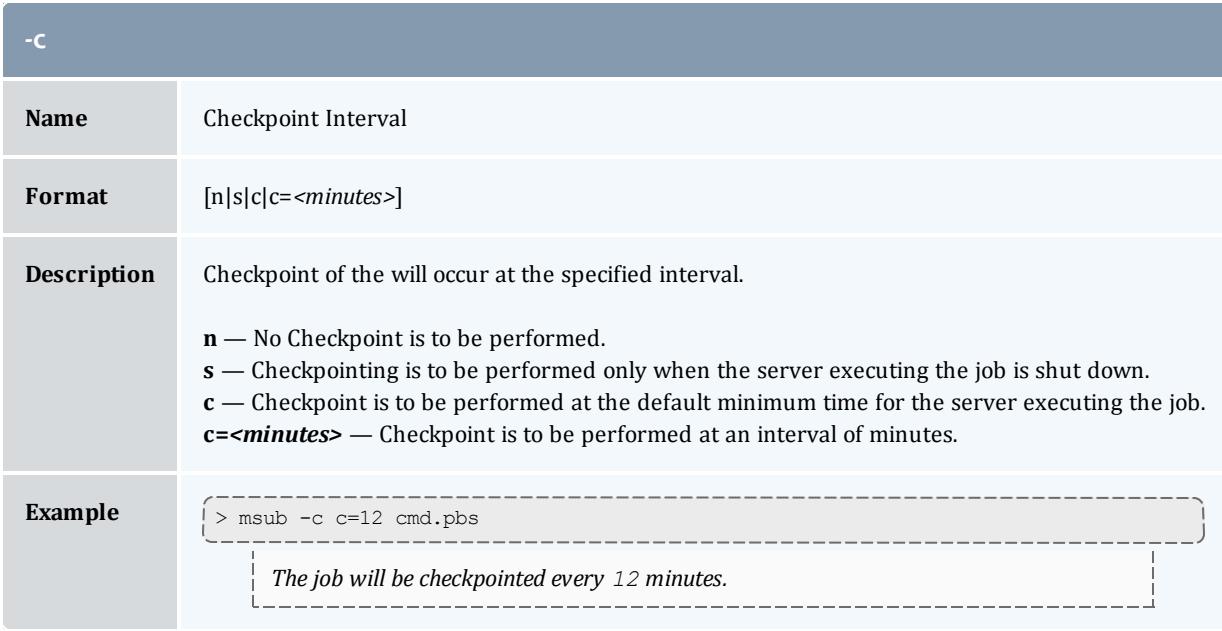

<span id="page-395-0"></span>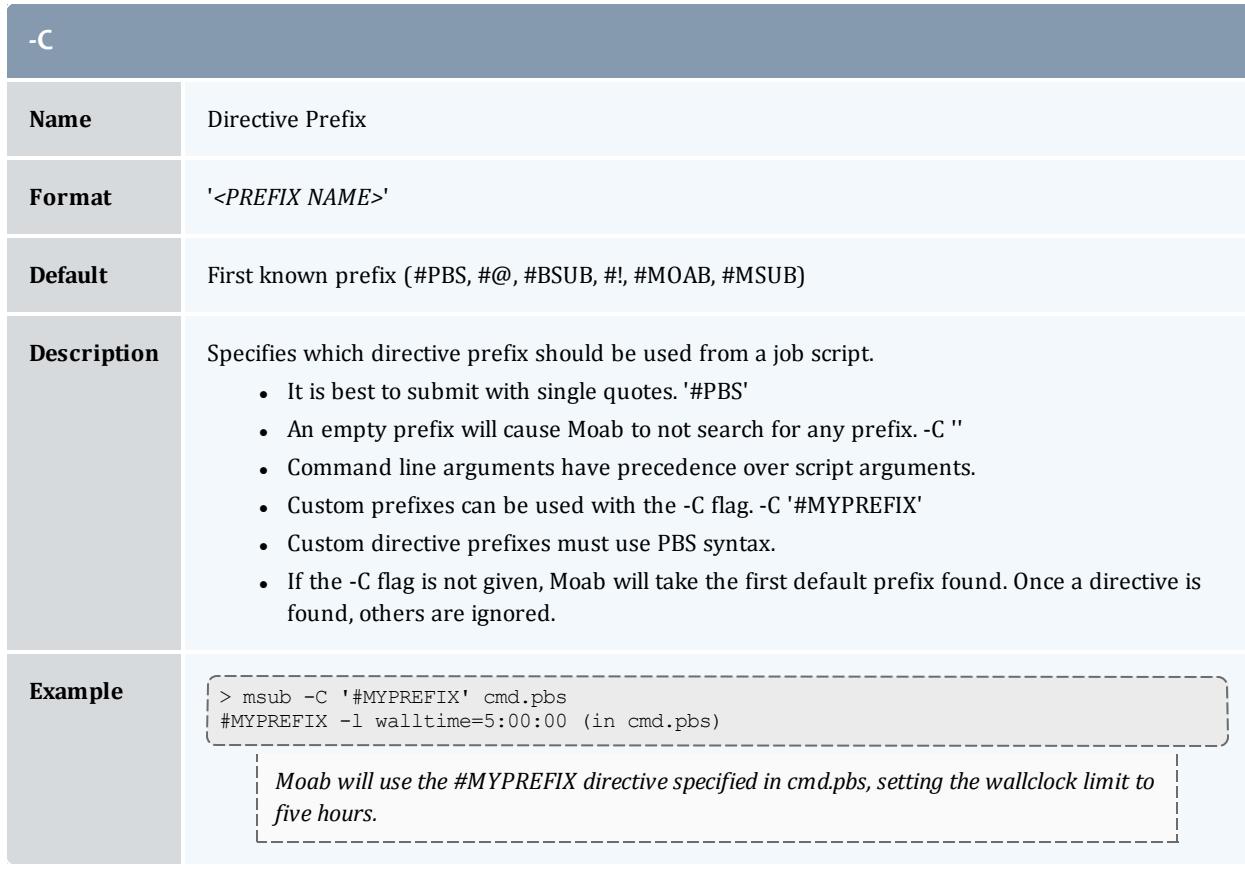

<span id="page-395-1"></span>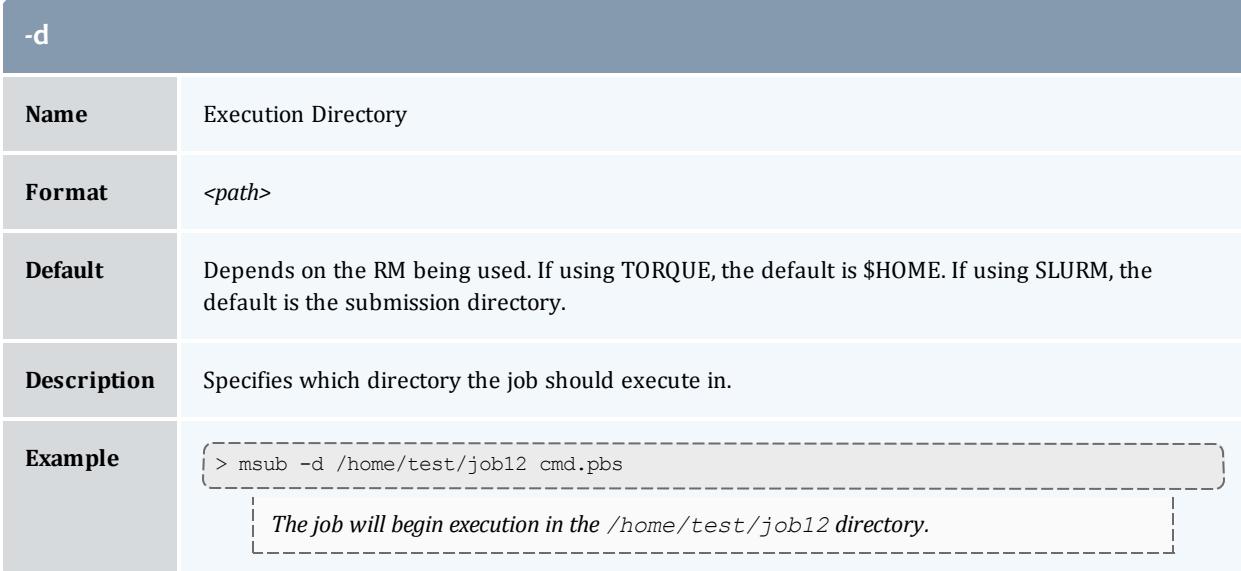
<span id="page-396-0"></span>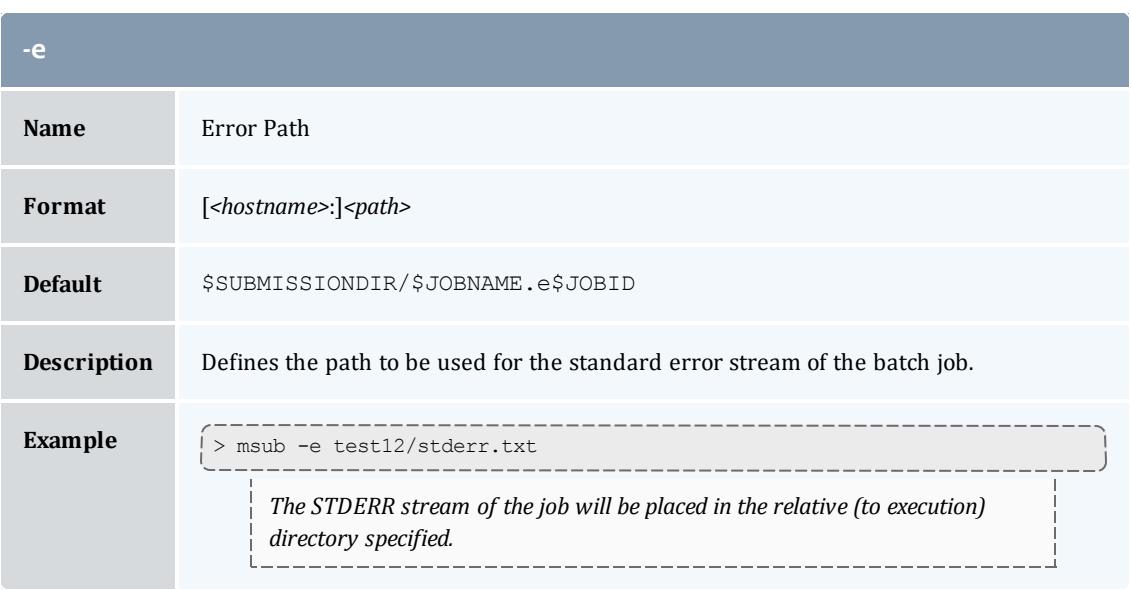

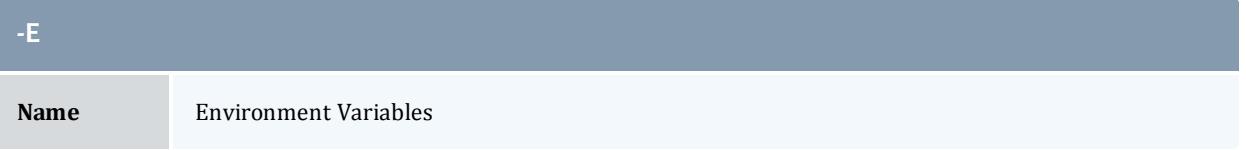

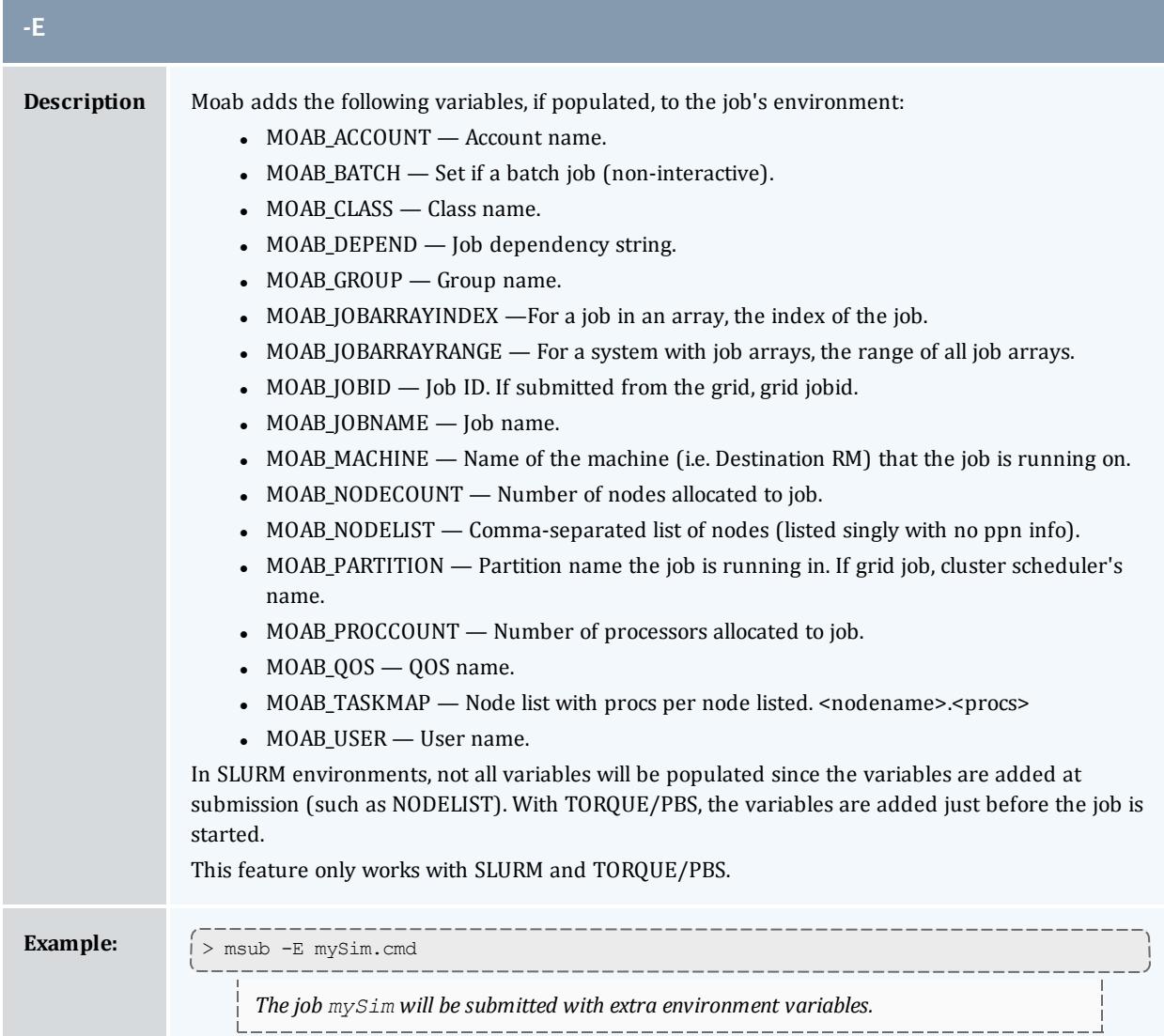

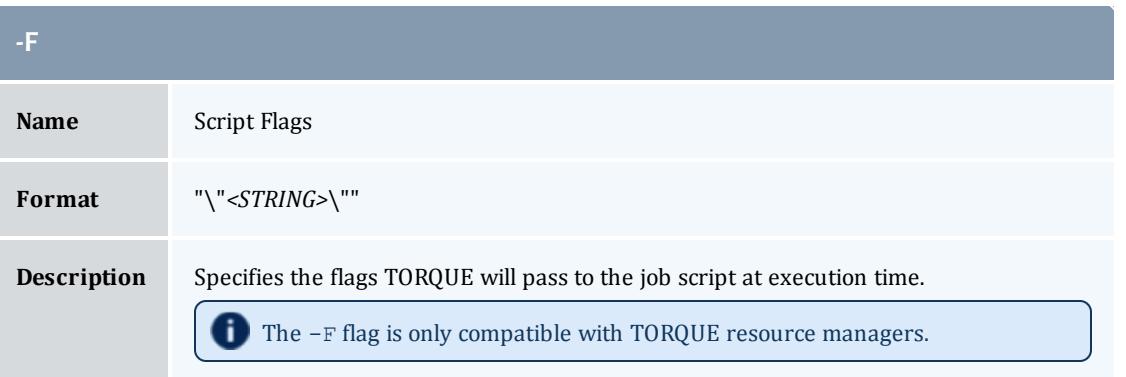

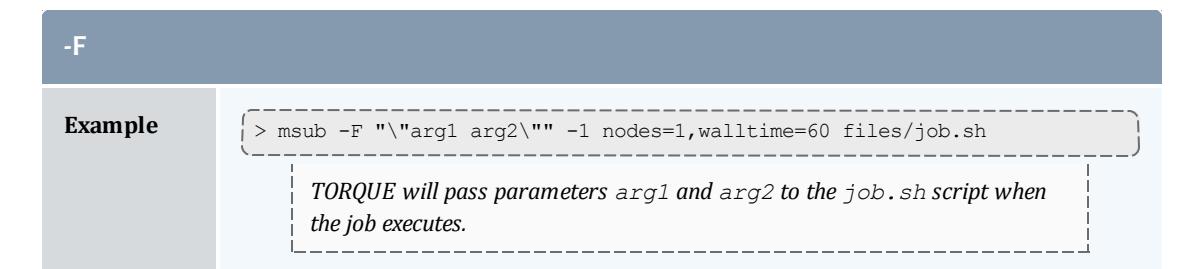

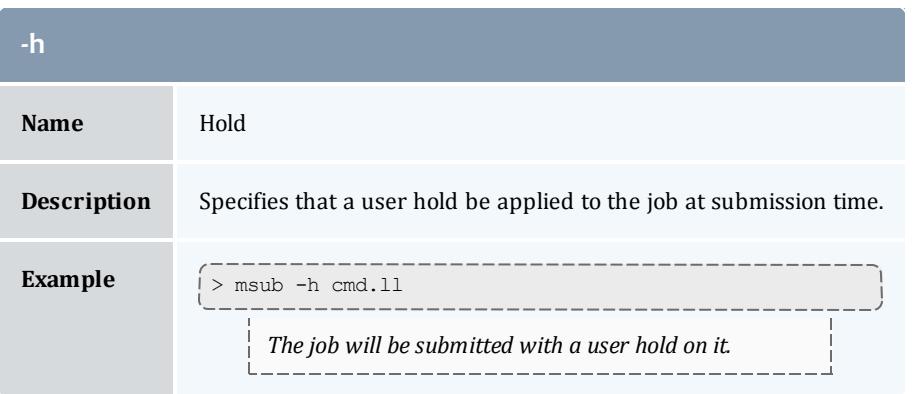

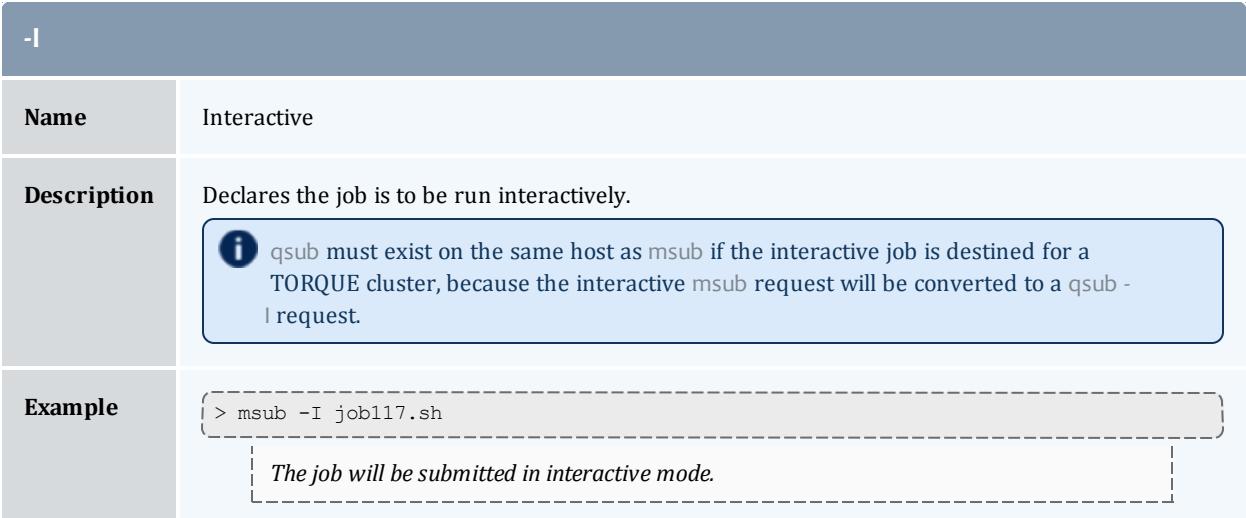

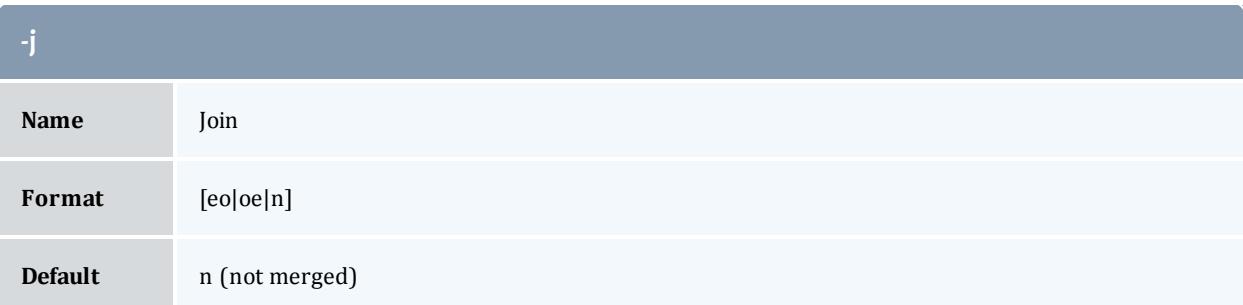

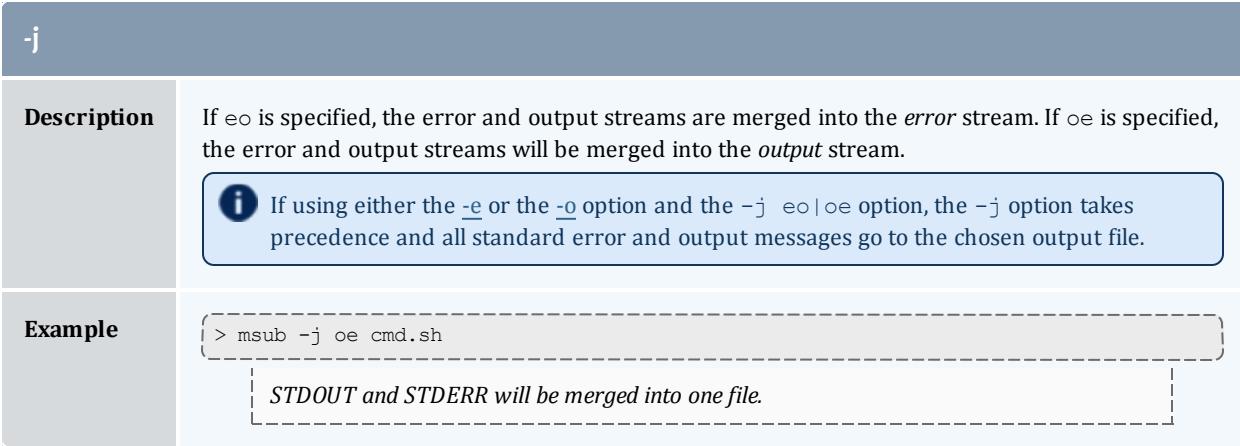

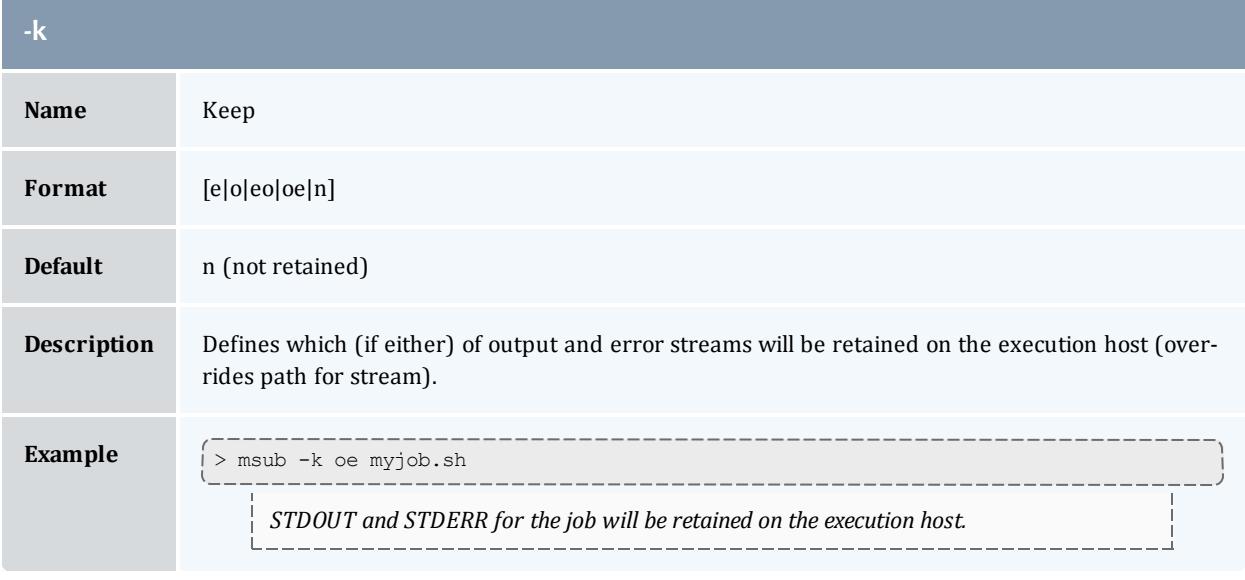

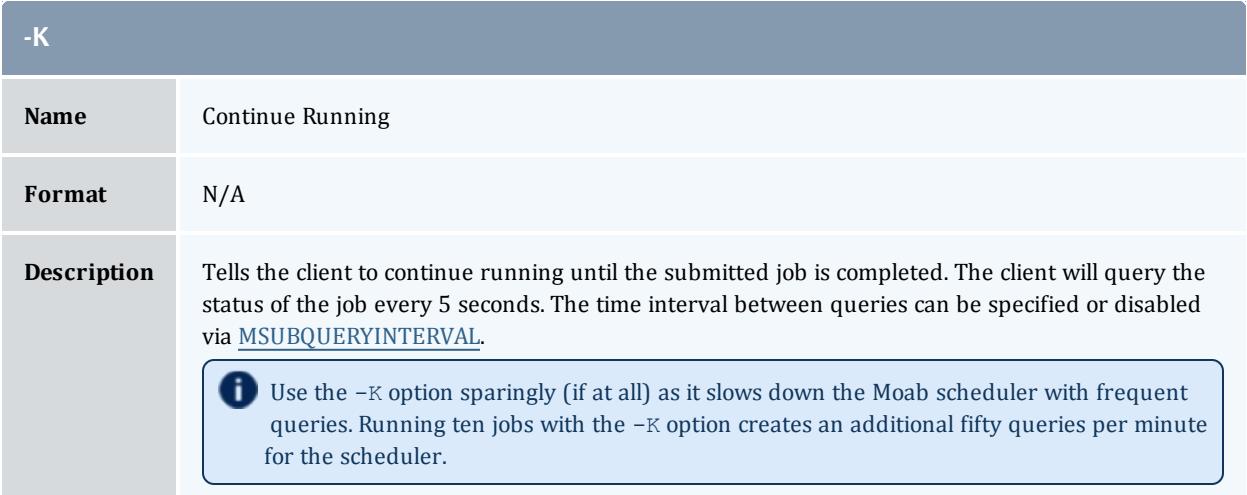

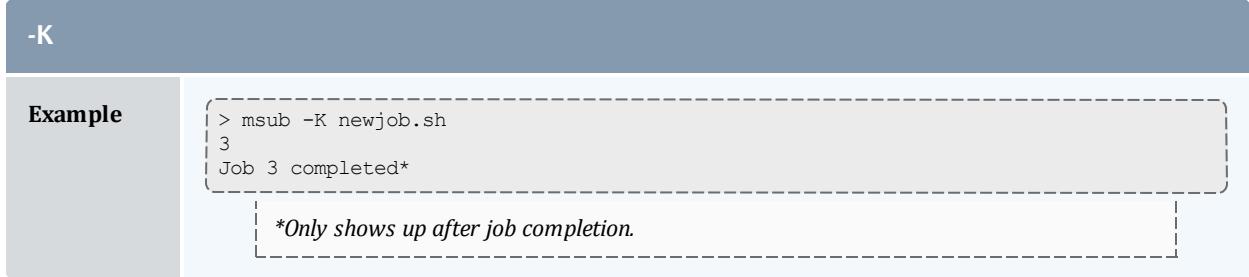

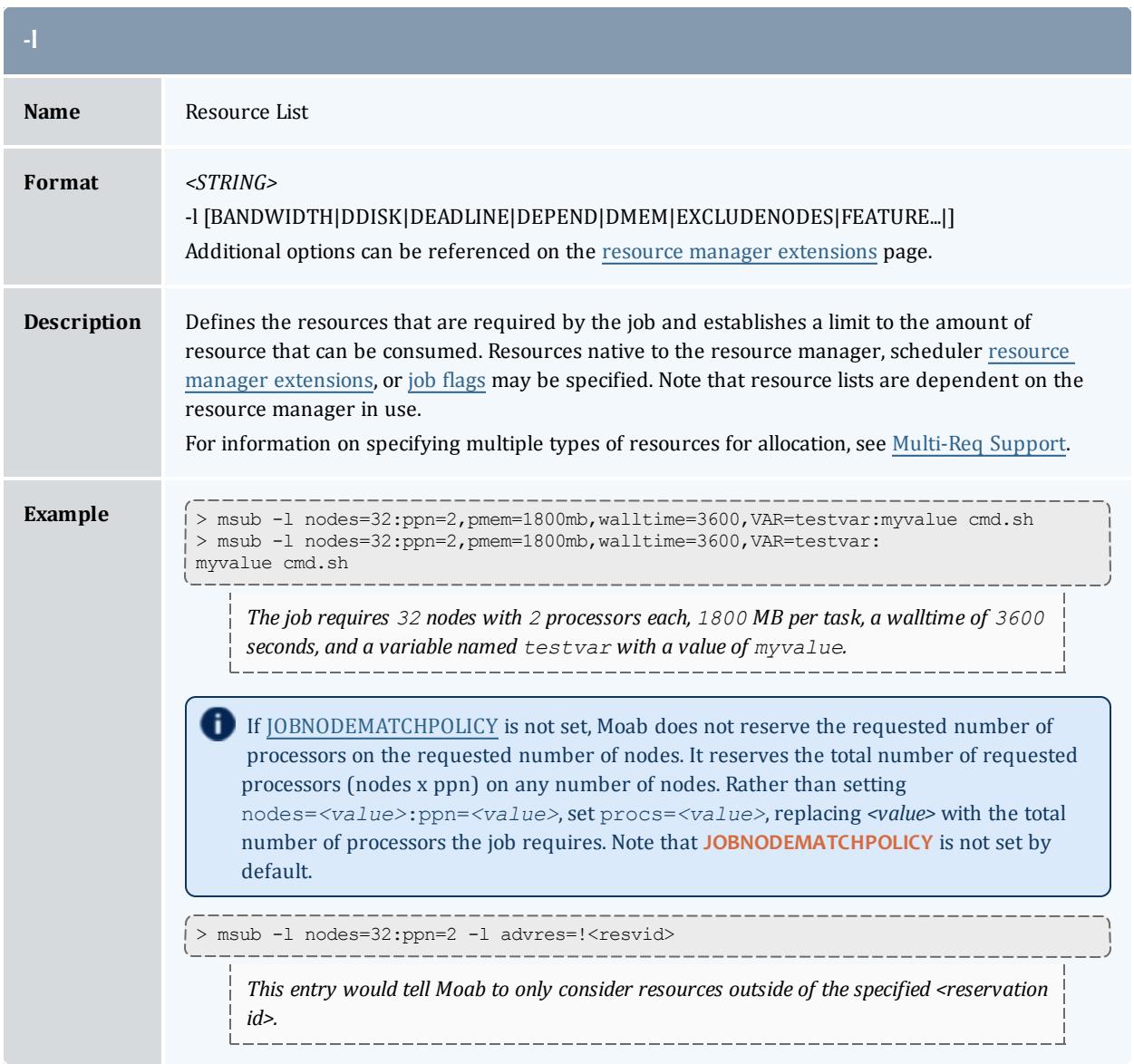

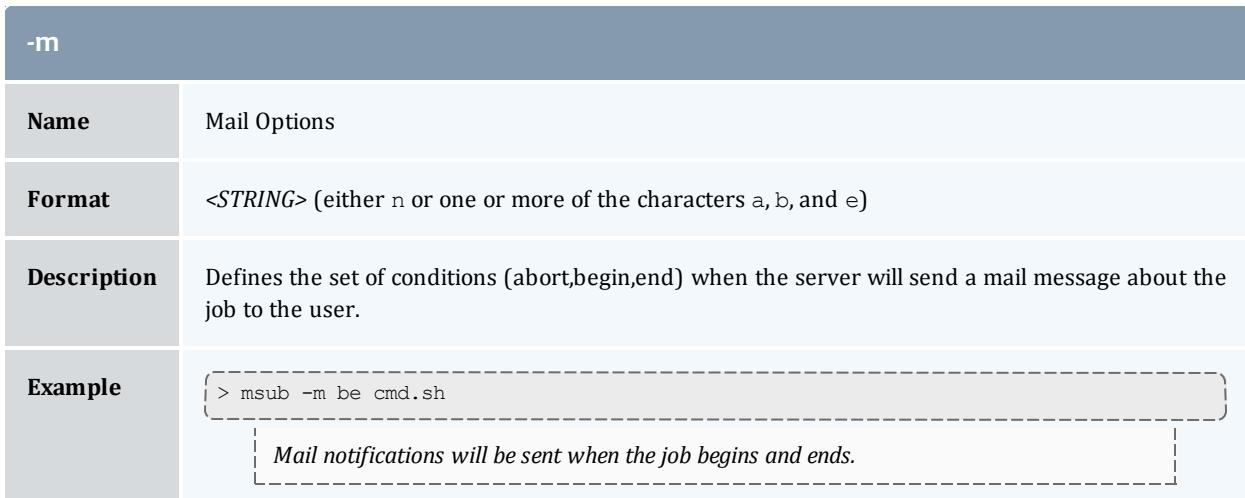

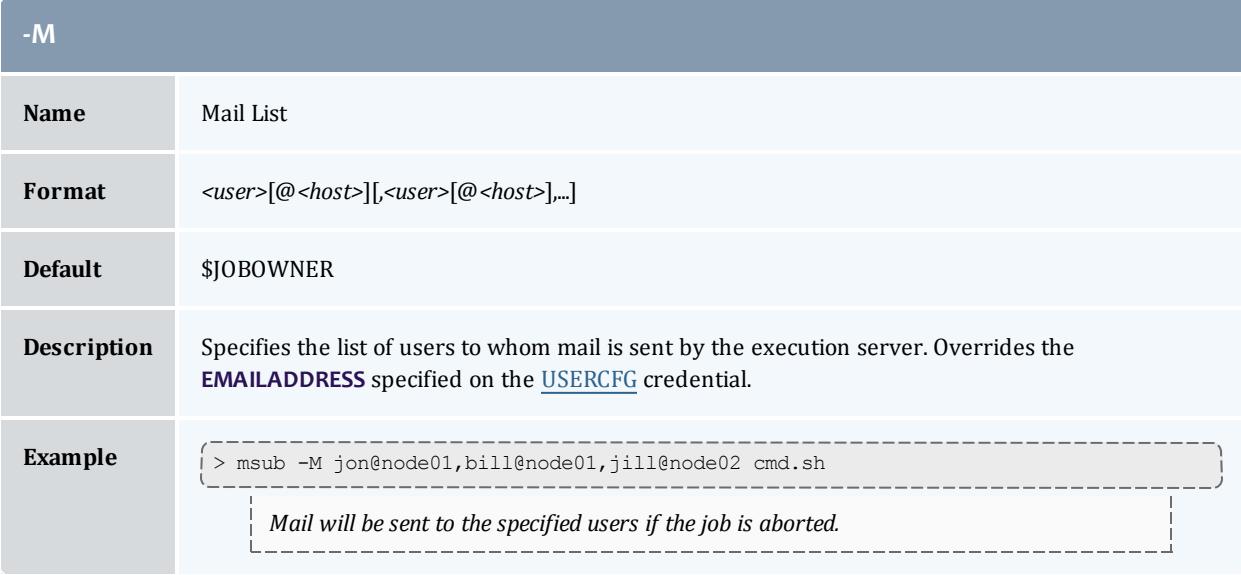

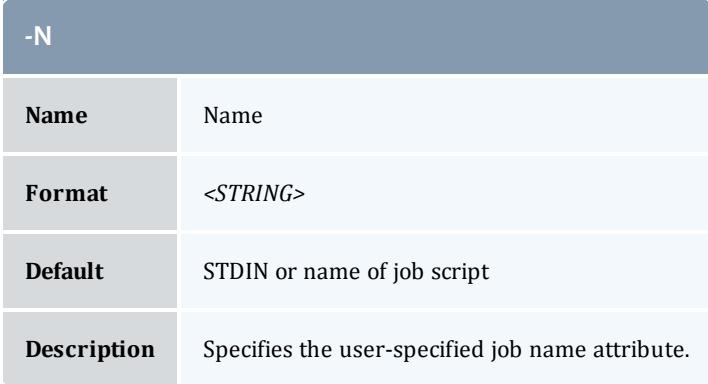

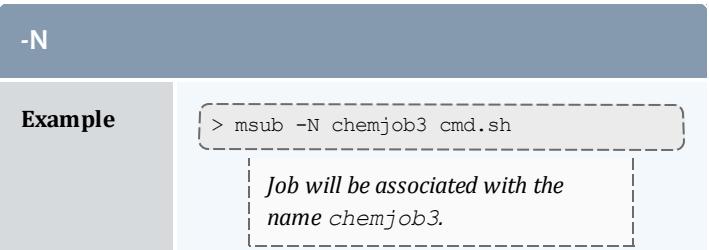

<span id="page-402-0"></span>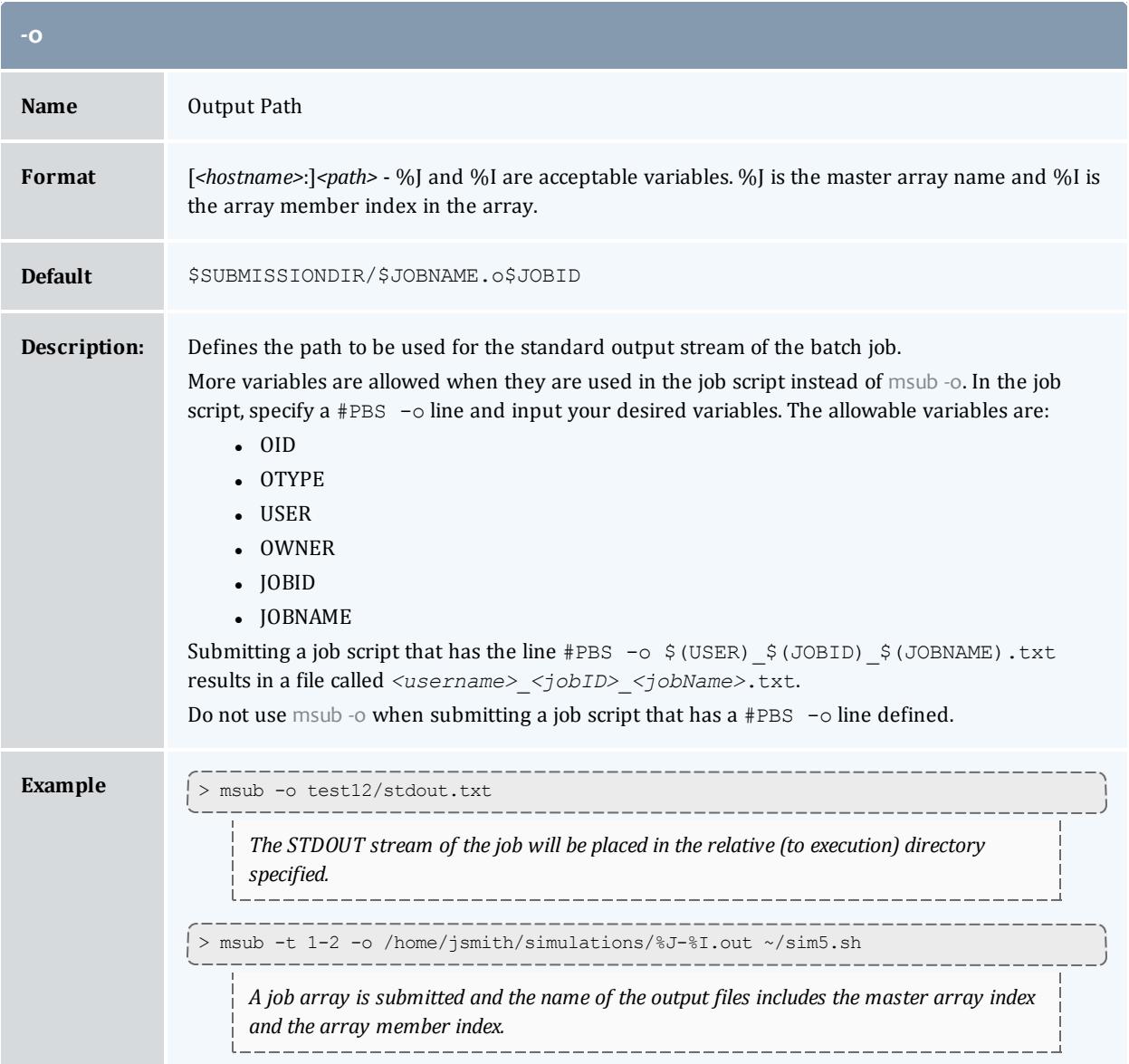

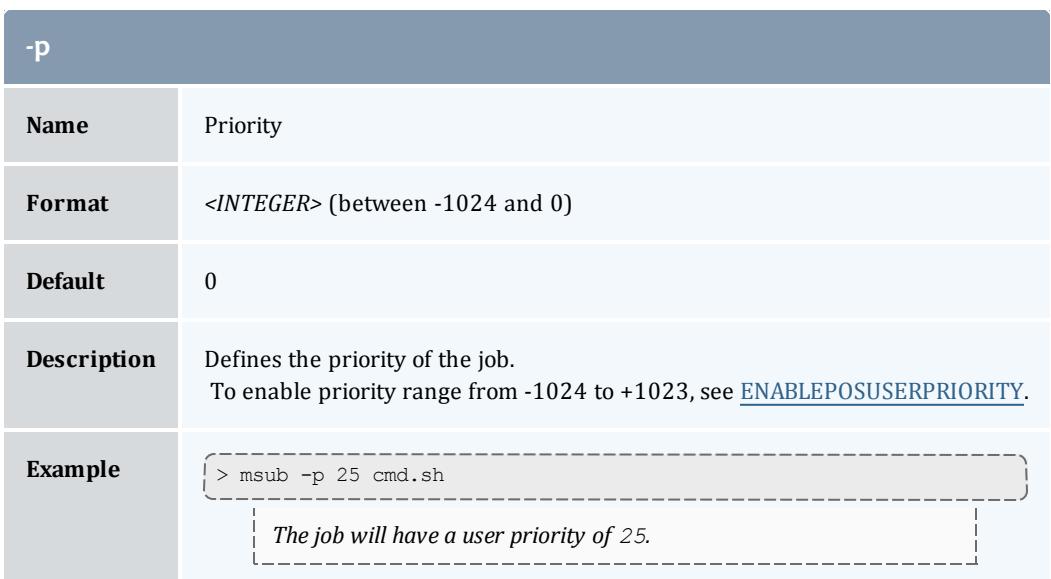

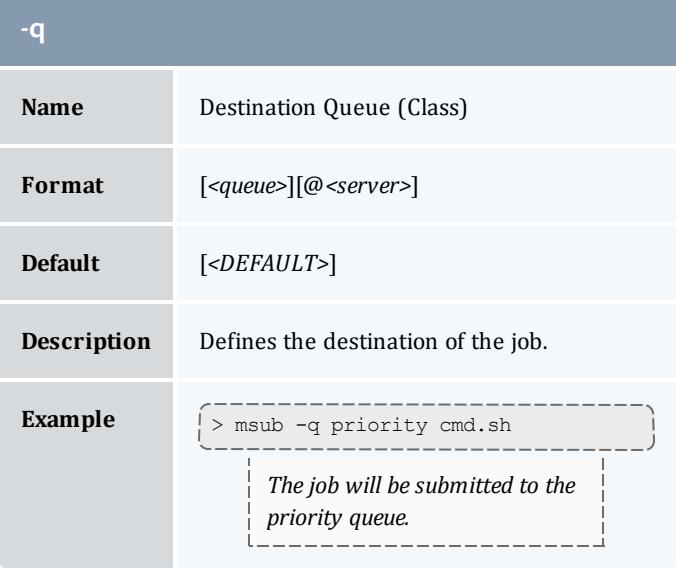

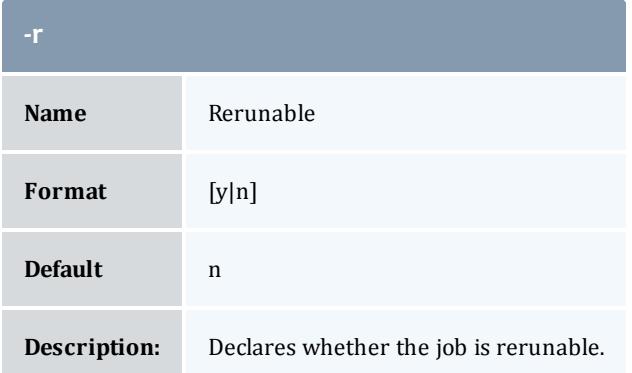

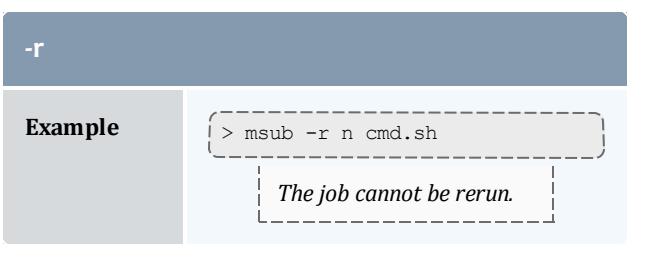

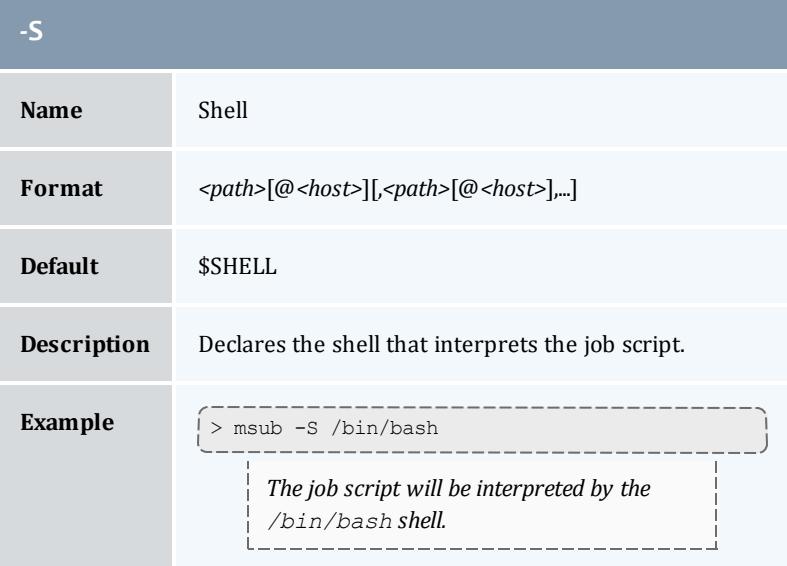

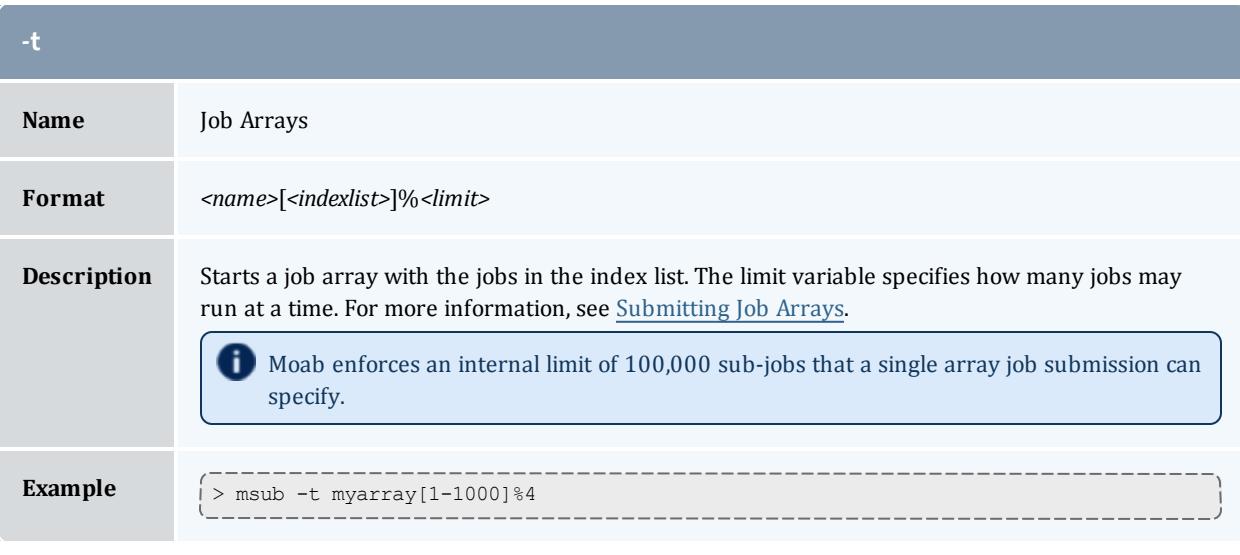

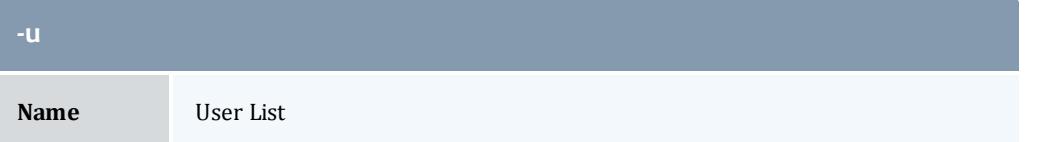

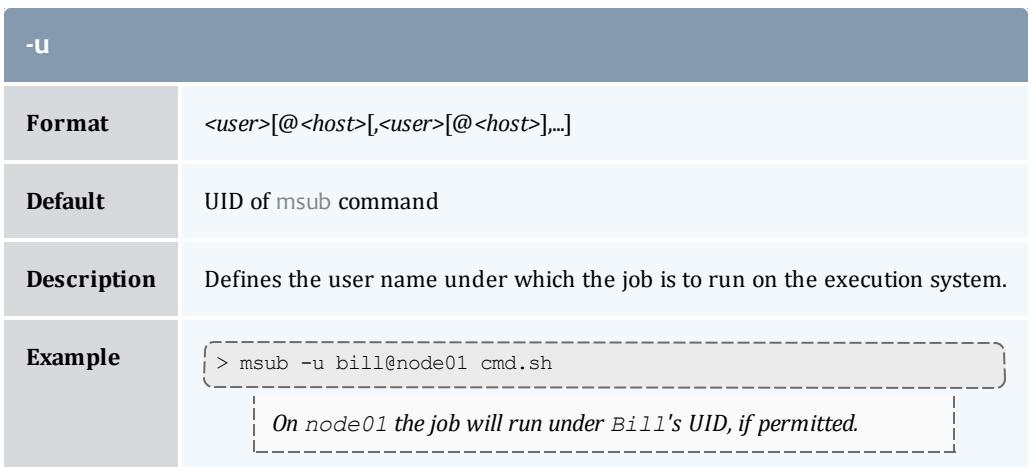

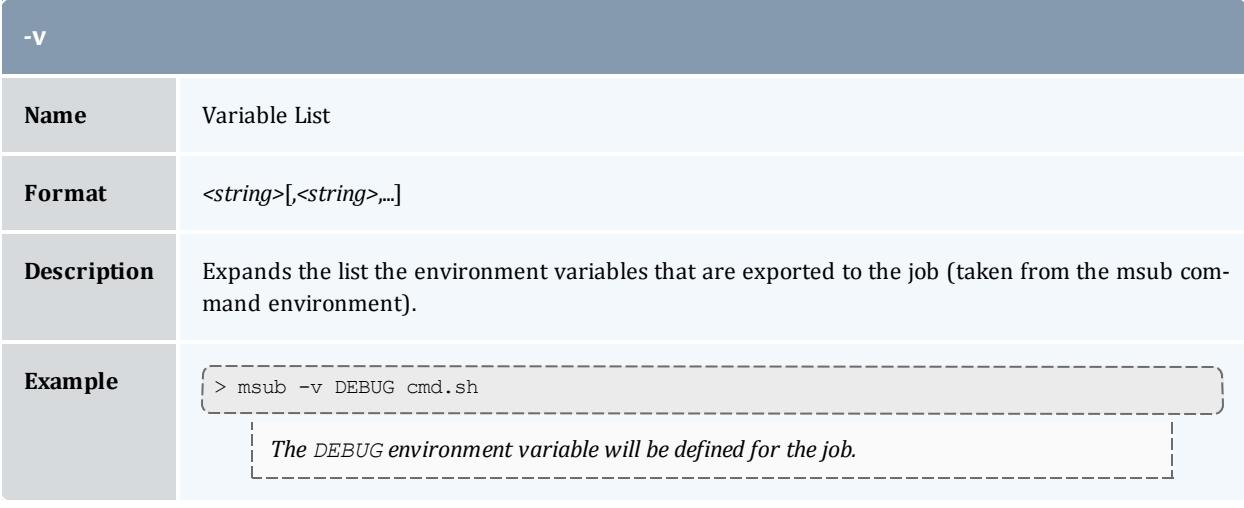

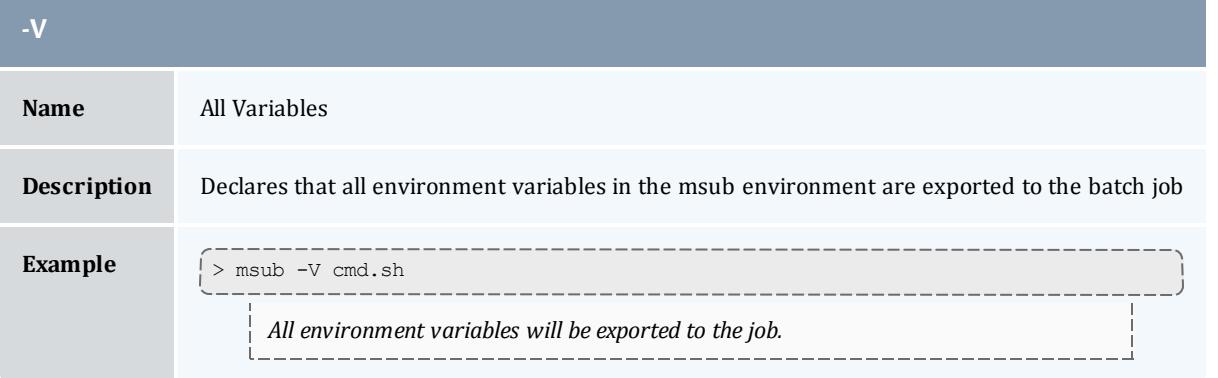

<span id="page-405-0"></span>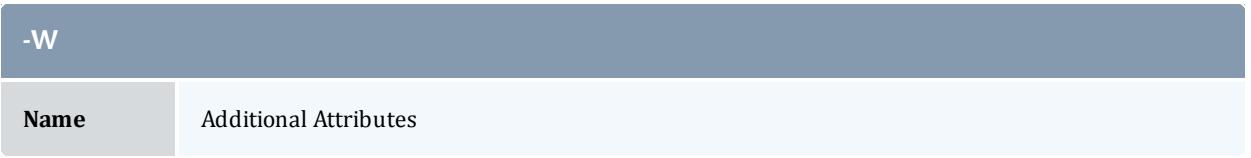

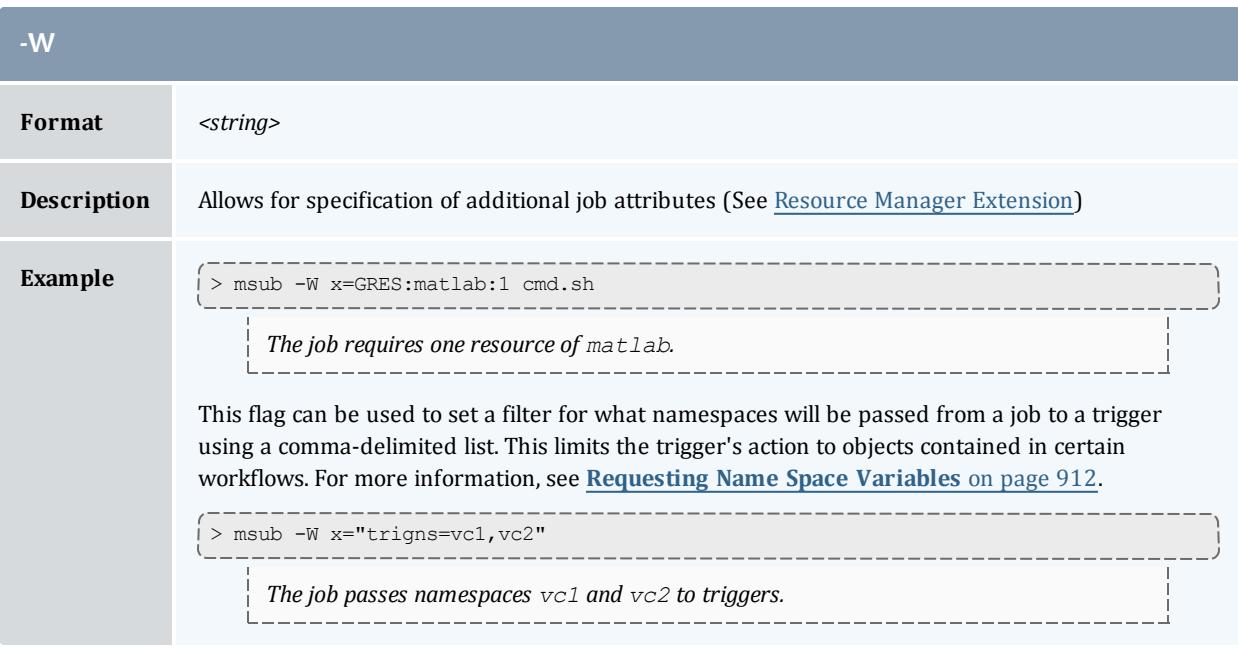

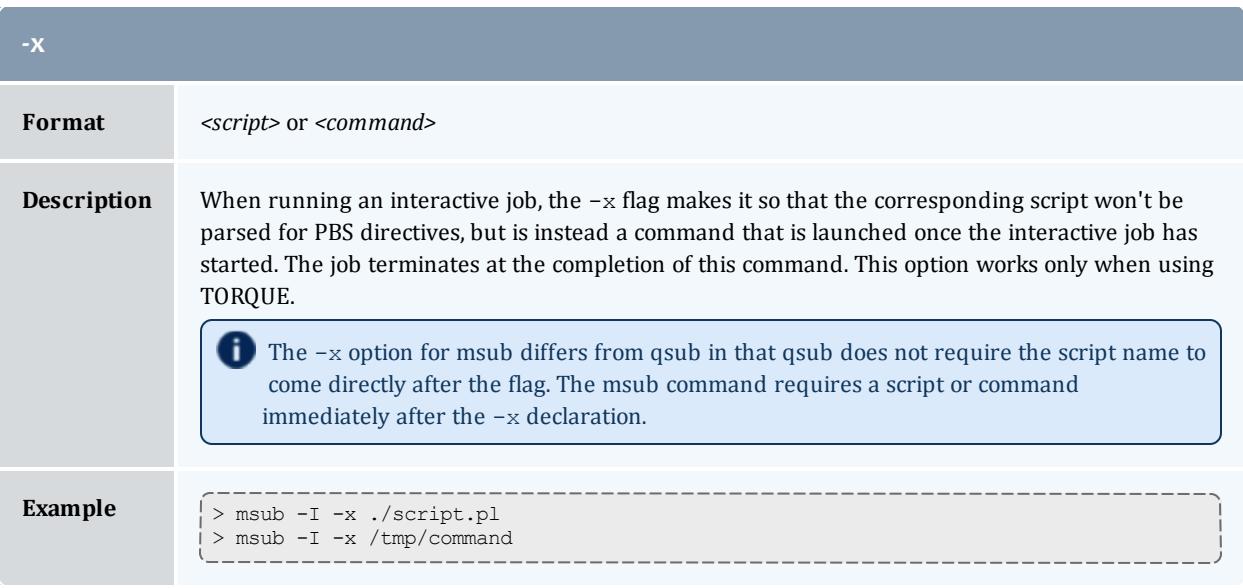

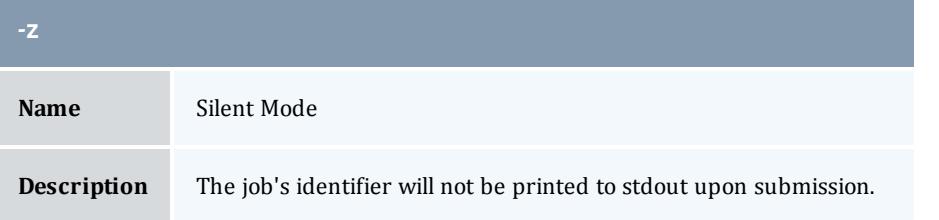

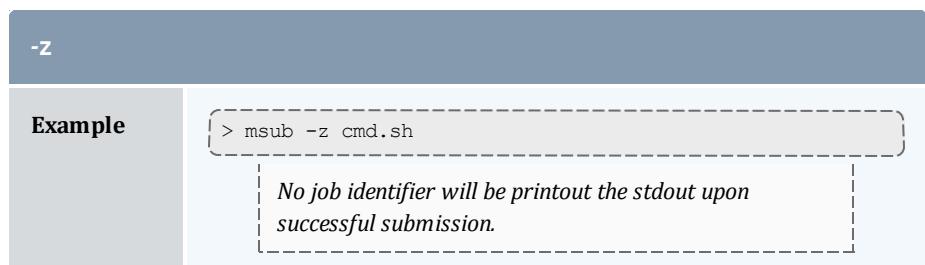

### **Staging data**

Data staging, or the ability to copy data required for a job from one location to another or to copy resulting data to a new location (See **About Data [Staging](#page-1070-0)** on page [1041](#page-1070-0) for more information), must be specified at job submission. To stage data in, you would use the msub  $-$ -stagein and/or  $-$ -stageinfile option, optionally with --stageinsize. You would use similar options the same way for staging out: --stageout, --stageoutfile, and -stageoutsize. --stagein and --stageout, which you can use multiple times in the same msub command, allow you to specify a single file or directory to stage in or out. --stageinfile and --stageoutfile allow you to specify a text file that lists the files to stage in or out. The --stageinsize and [- stageoutsize] options allow you to estimate the total size of the files and directories that you want to stage in or out, which can help Moab make an intelligent guess about how long it will take to stage the data in or out, thus ensuring that the job can start as soon as possible after the staging has occurred.

#### *Staging a file or directory*

The --stagein and --stageout options use the same format.

--*<stagein|stageout>*<=| >*<source>*%*<destination>*

Where *<source>* and *<destination>* take on the following format:

[*<user>*@]*<host>*:/*<path>*[/*<fileName>*]

Specifying a user and file name are optional. If you do not specify a file name, Moab will assume a directory.

```
> msub ... --stagein=student@biology:/stats/file001%admin@moab:/tmp/staging
<jobScript>
```
*This msub commands tells Moab that the job requires file001 from student's stats directory on the* biology server to be staged to admin's staging directory on the moab server prior to the job's starting.

You can specify the option multiple times for the same msub command; however, staging large number of files is easier with  $--$  stageinfile or  $-$ stageoutfile.

You can also use  $\#$ MSUB or  $\#$ PBS within a job script to specify data staging options. For example:

```
#MSUB --stageinsize=1gb
#MSUB --stagein=...
```
See **[Sample](#page-1098-0) User Job Script** on page 1069 for more information. Note that the data staging options are not compatible with qsub.

#### *Staging multiple files or directories*

The --stageinfile and --stageoutfile options use the same format. You must include the path to a text file that lists each file to stage in or out on its own line. Each file specification follows the same format as a --stagein or - stageout specification as described above. The format of the command options looks like this:

--<stageinfile|stageoutfile>*<=| ><path>*/*<fileName>*

The file contains multiple lines with the following format:

```
[<user>@]<host>:/<path>[/<fileName>]%[<user>@]<host>:/<path>
[/<fileName>]
```
...

Moab ignores blank lines in the file. You can comment out lines by preceding them with a pound sign  $(#)$ . The following examples demonstrate what the  $-$ stageinfile option looks like on the command line and what the file it specifies might look like.

```
> msub ... --stageinfile=/tmp/myStagingFile <jobScript>
```
/tmp/myStagingFile:

```
student@biology:/stats/file001%moab:/tmp/staging
student@biology:/stats/file002%moab:/tmp/staging
student@biology:/stats/file003%moab:/tmp/staging
#student@biology:/stats/file004%moab:/tmp/staging
student@biology:/stats/file005%moab:/tmp/staging
student@biology:/stats/file006%moab:/tmp/staging
student@biology:/stats/file007%moab:/tmp/staging
student@biology:/stats/file008%moab:/tmp/staging
student@biology:/stats/file009%moab:/tmp/staging
student@biology:/stats/file010%moab:/tmp/staging
```
*Moab stages in each file listed in myStagingFile to the /tmp/staging directory. Each file resides on the biology host as the student user. Moab ignores the blank line and the line specifying file004.*

#### *Stage in or out file size*

The optional  $-$ -stageinsize and  $-$ -stageoutsize options give you the opportunity to estimate the size of the file(s) or directory(-ies) being staged to aid Moab in choosing an appropriate start time. Both options use the same format:

--<stageinsize|stageoutsize>=*<integer>*[unit]

The integer indicates the size of the file(s) and directory(-ies) in megabytes unless you specify a different unit. Moab accepts the follow case-insensitive suffixes: KB, MB, GB, or TB.

> msub --stageinfile=/stats/file003 --stageinsize=100 *<jobScript>*

*Moab copies the /davidharris/research/recordlist file, which is approximately 100 megabytes, from the biology node to the host where the job will run prior to job start.*

> msub --stageinfile=/stats/file002 --stageinsize=1gb *<jobScript>*

*Moab copies all files specified in the /davidharris/research/recordlist file, which add up to approximately 1 gigabyte, to the host where the job will run prior to job start.*

### **Return all the job IDs in the workflow at submission time**

By default, msub will print the job ID to stdout at the time of submission. If you want msub to print all of the jobs that are created as part of the workflow template, you can use the msub --workflowjobids option to show all the job IDs at submission time:

```
$ echo sleep 60 | msub -l walltime=15 --workflowjobids
```
MoabA.3.dsin MoabA.3 MoabA.3.dsout

### **Job Script**

The msub command supports job scripts written in any one of the following languages:

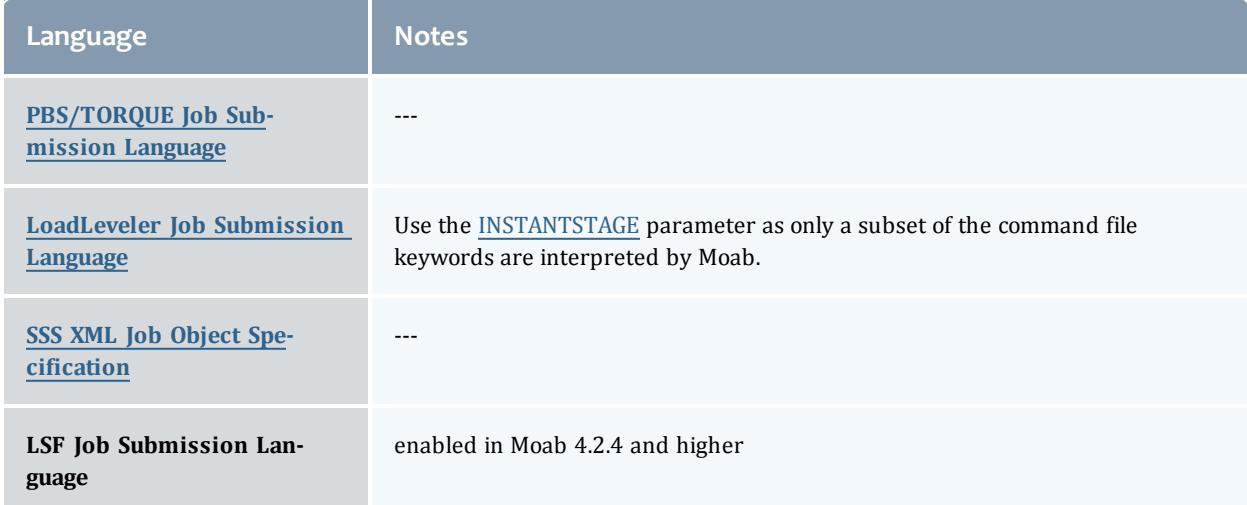

## **/etc/msubrc**

Sites that wish to automatically add parameters to every job submission can populate the file /etc/msubrc with global parameters that every job submission will inherit.

For example, if a site wished every job to request a particular generic resource they could use the following /etc/msubrc:

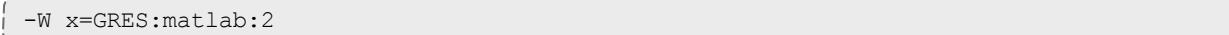

## **Usage Notes**

msub is designed to be as flexible as possible, allowing users accustomed to PBS, LSF, or LoadLeveler syntax, to continue submitting jobs as they normally would. It is not recommended that different styles be mixed together in the same msub command.

When only one resource manager is configured inside of Moab, all jobs are immediately staged to the only resource manager available. However, when multiple resource managers are configured Moab will determine which resource manager can run the job soonest. Once this has been determined, Moab will stage the job to the resource manager.

It is possible to have Moab take a best effort approach at submission time using the forward flag. When this flag is specified, Moab will do a quick check and make an intelligent guess as to which resource manager can run the job soonest and then immediately stage the job.

Moab can be configured to instantly stage a job to the underlying resource manager (like TORQUE/LOADLEVELER) through the parameter [INSTANTSTAGE](#page-1148-0). When set inside  $_{\text{mod}}$ .  $_{\text{cfq}}$ , Moab will migrate the job instantly to an appropriate resource manager. Once migrated, Moab will destroy all knowledge of the job and refresh itself based on the information given to it from the underlying resource manager.

In most instances Moab can determine what syntax style the job belongs to (PBS or LoadLeveler); if Moab is unable to make a guess, it will default the style to whatever resource manager was configured at compile time. If LoadLeveler and PBS were both compiled then LoadLeveler takes precedence.

Moab can translate a subset of job attributes from one syntax to another. It is therefore possible to submit a PBS style job to a LoadLeveler resource manager, and vice versa, though not all job attributes will be translated.

### **Examples**

*Example 3-50:*

```
> msub -l nodes=3:ppn=2,walltime=1:00:00,pmem=100kb script2.pbs.cmd
4364.orion
```
*Example 3-51:*

This example is the XML-formatted version of the above example. See [Submitting](#page-413-0) Jobs via msub in XML for more information.

```
<job>
 <InitialWorkingDirectory>/home/user/test/perlAPI
 </InitialWorkingDirectory>
 <Executable>/home/user/test/perlAPI/script2.pbs.cmd
 </Executable>
 <SubmitLanguage>PBS</SubmitLanguage>
 <Requested>
   <Feature>ppn2</Feature>
   <Processors>3</Processors>
   <WallclockDuration>3600</WallclockDuration>
 </Requested>
</job>
```
#### Related Topics

Moab Client Installation - explains how to distribute this command to client nodes

[mjobctl](#page-318-0) command to view, modify, and cancel jobs [checkjob](#page-262-0) command to view detailed information about the job [mshow](#page-378-0) command to view all jobs in the queue DEFAULTSUBMITLANGUAGE parameter [MSUBQUERYINTERVAL](#page-1174-0) parameter [SUBMITFILTER](#page-1231-0) parameter [Applying](#page-411-0) the msub Submit Filter for job script sample

### <span id="page-411-0"></span>**Applying the msub submit filter**

When you use [msub](#page-393-0) to submit a job, msub processes the input, converts it to XML, and sends the job specification XML to the Moab scheduler. You can create a submission filter to modify the job XML based on the criteria you set before Moab receives and processes it.

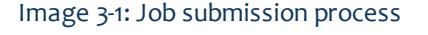

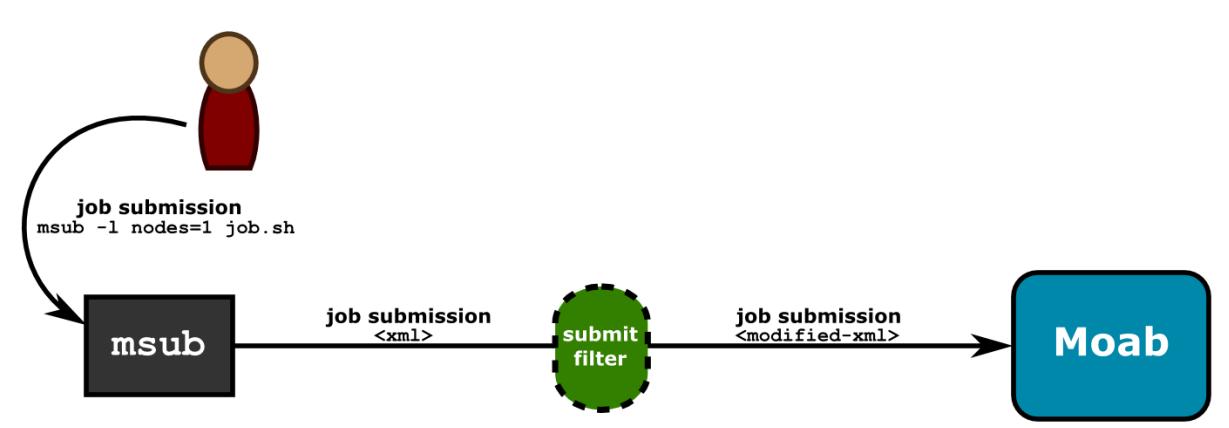

The filter gives you the ability to customize the submission process, which is helpful if jobs should have certain defaults assigned to them, if you want to keep detailed submission statistics, or if you want to change job requests based on custom needs.

The submit filter, is a simple executable or script that receives XML via its standard input and returns the modified XML in its standard output. It modifies the attributes of the job specification XML based on policies you specify. It can perform various other actions at your request, too; for instance, logging. Once the submit filter has modified the job XML based on your criteria, it writes the XML representing the actual job submission to stdout. The new XML could potentially match the original XML, depending on whether the job met the criteria for modification set in the job submit filter script. Job submissions you want to proceed will leave the filter with an exit code of 0 and continue to Moab for scheduling. If the job meets the filter's specified criteria for rejection, it exits with a non-zero value, aborting the job submission process. You can configure the filter script to write a descriptive rejection message to stderr.

Job submit filters follow these rejection rules: 1) msub will reject job XML with an exit code of anything other than zero, 2) the msub command displays filter's error output on the command line, 3) msub will reject the job if the filter outputs invalid job XML, and 4) msubwill reject the job if it violates any policies in your general Moab configuration; you cannot use a submit filter to bypass other policies.

To see the schema for job submission XML, please refer to [Submitting](#page-413-0) Jobs via [msub](#page-413-0) in XML.

## **Submit filter types**

You can implement submit filters on either the client or server side of a job submission. The primary differences between the two submit filter types are the location from which the filter runs, the powers and privileges of the user running the filter, and whether a user can bypass the filter. Client-based submit filters run from the msub client as the user who submits the job and can be bypassed, and server-based submit filters run from the Moab server as the user as which the server is running and cannot be bypassed.

### **Client-based submit filter**

Client-based filters run from the msub client as the user who is submitting the job. Because they do not have elevated privileges, the risk of client-based submit filters' being abused is low; however, it is possible for the client to specify its own configuration file and bypass the filter or substitute its own filter. Job submissions do not even reach the server if a client-based submit filter rejects it.

To configure msub to use the submit filter, give each submission host access to the submit filter script and add a [SUBMITFILTER](#page-1231-0) parameter to the Moab configuration file ( $_{\text{modb.cfg}}$ ) on each submission host. The following example demonstrates how you might modify the  $\text{mod }$ .  $\text{cf } q$  file:

SUBMITFILTER /home/submitfilter/filter.pl

If you experience problems with your submit filter and want to debug its interaction with msub, enter  $msub$   $-$ [loglevel](#page-1166-0)=9. This will cause msub to print verbose log messages to the terminal.

### **Server-based submit filter**

Server-based submit filters run from the Moab server as the user as which the server is running. Because it runs as a privileged user, you must evaluate the script closely for security implications. A client configuration cannot bypass the filter.

To configure Moab to automatically apply a filter to all job submissions, use the **[SERVERSUBMITFILTER](#page-1217-0)** on page 1188 parameter. **SERVERSUBMITFILTER** specifies the path to a global job submit filter script, which Moab will run on the head node and apply to every job submitted.

```
SERVERSUBMITFILTER /opt/moab/scripts/jobFilter.pl
   Moab runs jobFilter.pl, located in the /opt/moab/scripts directory, on the head node, applying the
   filter to all jobs submitted.
```
# **Sample submit filter script**

The following example is a trivial implementation that will not affect whether a job is submitted. Use it as reference to verify that you are writing your filter properly.

```
#!/usr/bin/perl
use strict;
## Simple filter example that re-directs the output to a file.
my $file = "xmllog.out";
open FILE,">>$file" or die "Couldn't open $file: $!";
while (<>)
{
print FILE;
print;
}
close FILE;
```
### <span id="page-413-0"></span>**Submitting Jobs via msub in XML**

The following describes the XML format used with the msub command to submit a job to a Moab server. This information can be used to implement a filter and modify the XML normally generated by the msub command. The XML format described in what follows is based on a variant of the Scalable [Systems](#page-1474-0) Software Job Object [Specification.](#page-1474-0)

## **Overall XML Format**

The overall format of an XML request to submit a job can be shown through the following example:

```
<job>
**job attribute children**
</job>
```
An example of a simple job element with all the required children for a job submission is as follows:

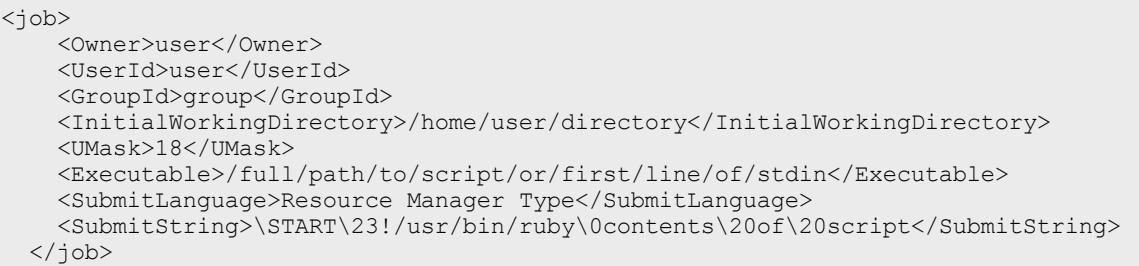

The section that follows entitled Job Element Format describes the possible attributes and their meanings in detail. In actuality, all that is needed to run a job in Moab is something similar to the following:

```
<job>
  <SubmitString>\START\23!/bin/sh\0asleep\201000</SubmitString>
</job>
```
This piece of XML requests Moab to submit a job using the contents of the SubmitString tag as a script, which is in this case a simple sh script to sleep for 1000 seconds. The msub command will create default *values for all other needed attributes.*

## **Job Element Format**

The job element of the submission request contains a list of children and string values inside the children that represent the attribute/value pairs for the job. The earlier section, Overall XML Format, gives an example of this format. This section explains these attributes in detail.

**Arguments** — The arguments to be passed to the program are normally specified as arguments after the first argument specifying the script to be executed.

**EligibleTime** — The minimum time after which the job is eligible. This is the equivalent of the  $-a$  option in msub. Format:  $[[[[CC]YY]MM]DD]$ hhmm $[.SS]$ 

**Environment** — The semi-colon list of environment variables that are exported to the job (taken from the msub command environment). The  $-v$  msub flag, for example, adds all the environment variables present at the time msub is invoked. Environment variables are delimited by the  $\sim$ rs; characters. Following is an example of the results of the  $msub -v$  arg1=1, arg2=2 command:

```
<Environment>arg1=1~rs;arg2=2~rs;</Environment>
```
**ErrorFile** — Defines the path to be used for the standard error stream of the batch job. This is equivalent to the  $-e$  flag in msub.

**Executable** — This is normally either the name of the script to be executed, or the first line of the script if it is passed to msub through standard input.

**Extension** — The resource manager extension string. This can be specified via the command line in a number of ways, including the  $-Wx=$  $-Wx=$  directive. Some other requests, such as some extensions used in the  $\overline{-1}$  flag, are also converted to an extension string. The element has the following format:

<Extension>x=extension</Extension>

See Using the [Extension](#page-416-0) Element to Submit Triggers for additional information on the extension element.

**GroupId** — The string name of the group of the user submitting the job. This will correspond to the user's primary group on the operating system.

**Hold** — Specifies that a user hold be applied to the job at submission time. This is the equivalent to the msub flag -h. It will have the form:

<Hold>User</Hold>

**InitialWorkingDirectory** — Specifies in which directory the job should begin executing. This is equivalent to the  $-d$  flag in the msub command.

<InitialWorkingDirectory>/home/user/directory</InitialWorkingDirectory>

**Interactive** — Specifies that the job is to be interactive. This is the equivalent of the  $-I$  flag in msub.

```
<Interactive>TRUE</Interactive>
```
**JobName** – Specifies the user-specified job name attribute. This is equivalent to the  $-N$  flag in msub.

**NotificationList** — Specifies the job states after which an email should be sent and also specifies the users to be emailed. This is the equivalent of the  $-m$  and  $-m$ M options in msub.

<NotificationList URI=user1:user2>JobFail,JobStart,JobEnd</NotificationList>

*In this example, the command msub -m abe -M user1:user2 ran indicating that emails should be sent when a job fails, starts, or ends, and that they should be sent to user1 and user2.*

**OutputFile** — Defines the path to be used for the standard output stream of the batch job. This is the equivalent of the  $-\circ$  flag in msub.

**Priority** — A user-requested priority value. This is the equivalent to the msub p flag.

<span id="page-416-0"></span>**ProjectId** — Defines the account associated with the job. This is equivalent to the -A msub flag.

**QueueName** — The requested class of the job. This is the equivalent of the msub  $-q$  flag.

**Requested** — Specifies resources and attributes the job specifically requests and has the following form:

```
<Requested>
    <... requested attributes>
</Requested>
```
See the section dedicated to requestable attributes in this element.

**RMFlags** — Flags that will get passed directly to the resource manager on job submission. This is equivalent to any arguments listed after the  $-1$  msub flag.

<RMFlags>arg1 arg2 arg3</RMFlags>

**ShellName** — Declares the shell that interprets the job script. This is equivalent to the msub flag  $-S$ .

**SubmitLanguage** — Resource manager whose language the job is using. Use TORQUE to specify a TORQUE resource manager.

**SubmitString** — Contains the contents of the script to be run, retrieved either from an actual script or from standard input. This also includes all resource manager specific directives that may have been in the script already or added as a result of other command line arguments.

**TaskGroup** — Groups a set of requested resources together. It does so by encapsulating a Requested element. For example, the command  $msub$  -1 nodes=2+nodes=3:ppn=2 generates the following XML:

```
<TaskGroup>
   <Requested>
     <Processors>2</Processors>
     <TPN>2</TPN>
   </Requested>
 </TaskGroup>
 <TaskGroup>
   <Requested>
     <Processors>2</Processors>
   </Requested>
  </TaskGroup>
```
**UserId** — The string value of the user ID of the job owner. This will correspond to the user's name on the operating system. **Using the Extension Element to Submit Triggers**

Use the Extension element to submit triggers. With the exception of certain characters, the syntax for trigger [creation](#page-908-0) is the same for non-XML trigger submission. See **About Object [Triggers](#page-905-0)** on page 876 for detailed information on triggers. The ampersand ( $\alpha$ ) and less than sign ( $\lt$ ) characters must be replaced for the XML to be valid. The following example shows how the Extension element is used to submit multiple triggers (separated by a semicolon). Note that ampersand characters are replaced with  $\kappa$  amp; in the example:

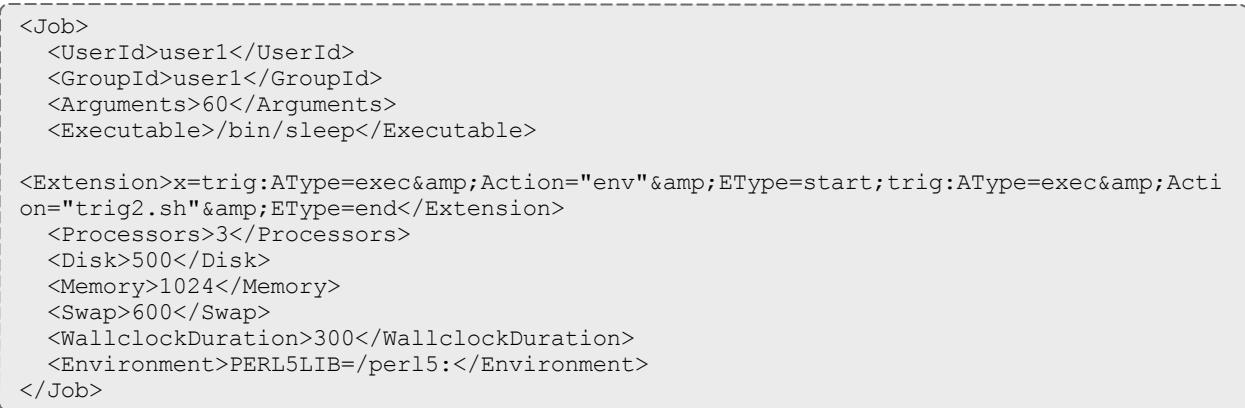

## **Elements Found in Requested Element**

The following describes the tags that can be found in the Requested subelement of the job element in a job submission request.

**Nodes** — A list of nodes that the job requests to be run on. This is the equivalent of the -l hosts=*<host-list>* msub directive.

```
<Requested>
  <Nodes>
   <Node>n1:n2</Node>
  </Nodes>
</Requested>
```
*In this example, the users requested the hosts n1 and n2 with the command msub -l host=n1:n2.*

**Processors** — The number of processors requested by the job. The following example was generated with the command  $msub -1$  nodes=5:

```
<Requested>
    <Processors>5</Processors>
</Requested>
```
**TPN** — Tasks per node. This is generated using the ppn resource manager extensions. For example, from  $msub -1$  nodes=3:ppn=2, the following results:

```
<Requested>
 <Processors>6</Processors>
 <TPN>2</TPN>
</Requested>
```
**WallclockDuration** — The requested wallclock duration of the job. This attribute is specified in the Requested element.

```
<Requested>
 <WallclockDuration>3600</WallclockDuration>
</Requested>
```
#### Related Topics

[Applying](#page-411-0) the msub Submit Filter [SUBMITFILTER](#page-1231-0) parameter

mvcctl (Moab Virtual Container Control)

## **Synopsis**

- <sup>l</sup> [mvcctl](#page-420-0) -a *<OType>*:*<OName>*[,*<OType>*:*<OName>*] *<name>*
- <sup>l</sup> [mvcctl](#page-421-0) -c [*<description>*]
- <sup>l</sup> [mvcctl](#page-421-1) -d *<name>*
- <sup>l</sup> [mvcctl](#page-421-2) -m *<ATTR>*=VAL[,*<ATTR>*=*<VAL>*] *<name>*
- <sup>l</sup> [mvcctl](#page-421-3) -q [*<name>*|ALL] [--xml][--blocking][--flags=fullxml]
- <sup>l</sup> [mvcctl](#page-422-0) -r *<OType>*:*<OName>*[,*<OType>*:*<OName>*] *<name>*
- <sup>l</sup> [mvcctl](#page-422-1) -x *<action><name>*

### **Overview**

A virtual container (VC) is a logical grouping of objects with a shared variable space and applied policies. Containers can hold virtual machines, jobs, reservations, and nodes. Containers can also be nested inside other containers.

A VC can be owned by a user, group, or account. Users can only view VCs to which they have access. Level 1 administrators (Admin1) can view and modify all VCs. The owner can also be changed. When modifying the owner, you must also specify the owner type:

```
mvcctl -m OWNER=acct:bob myvc
```
Adding objects to VCs at submission: You associate jobs, VMs, and reservations with a specified VC upon submission. For example,

- <sup>l</sup> mrsvctl -c ... -H *<VC>*
- <sup>l</sup> msub ... -W x="vc=*<VC>*"
- <sup>l</sup> mvmctl -c ...,vc=*<VC>*

**D** The user who submits objects must have access to the VC or the command is rejected.

# **FullXML flag**

The FullXML flag will cause the mvcctl -q command to show VCs in a hierarchical manner. If doing a non-XML (plaintext) query, sub-VCs will be listed inside their parent VCs. Each VC will be indented more than its parent.

```
VC[vc2] (vc2)
    Owner: user:jason
     VCs:
     VC[vc1] (vc1)
         Owner: user:jason
         Jobs: Moab.1
         Rsvs: system.1
         VCs:
         VC[vc3] (vc3)
            Owner: user:jason
     VC[vc4] (vc4)
         Owner: user:jason
```
If doing an XML query, the XML for all sub-objects (VCs, but also reservations, jobs, etc.) will also be included in the VC.

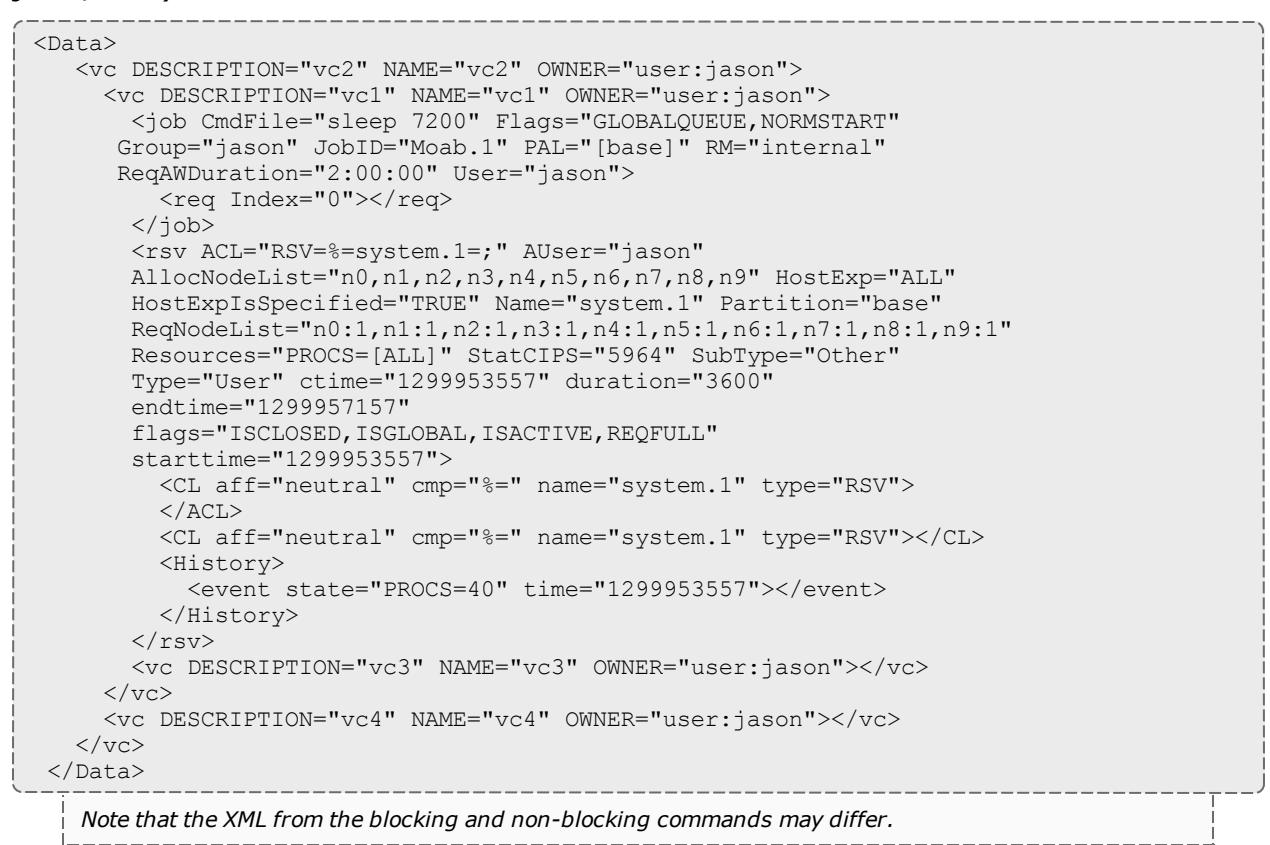

# **Virtual Container Flags**

The following table indicates available virtual container (VC) flags and associated descriptions. Note that the Deleting, HasStarted, and Workflow flags cannot be set by a user but are helpful indicators of status.

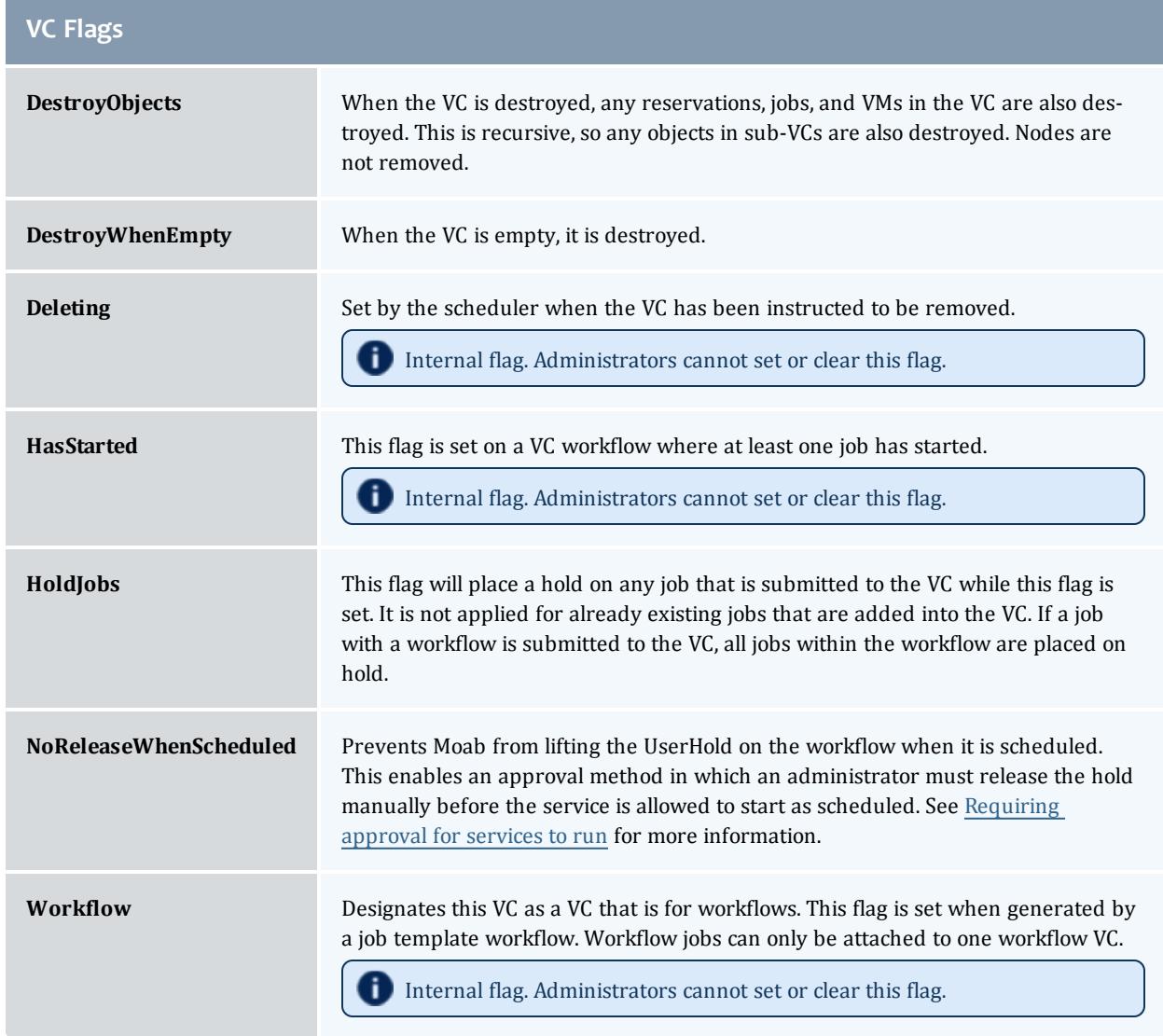

# **Format**

<span id="page-420-0"></span>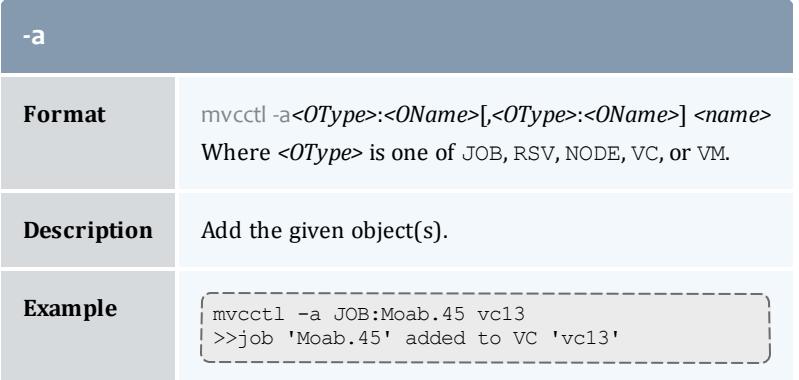

<span id="page-421-0"></span>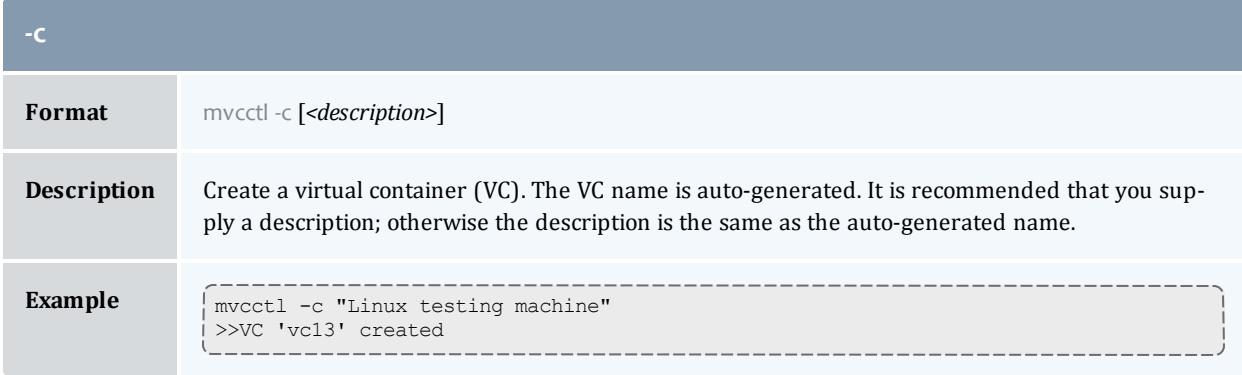

<span id="page-421-1"></span>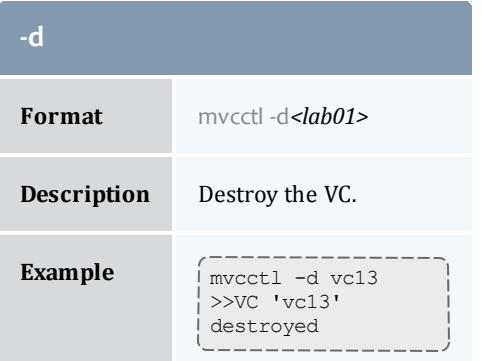

<span id="page-421-2"></span>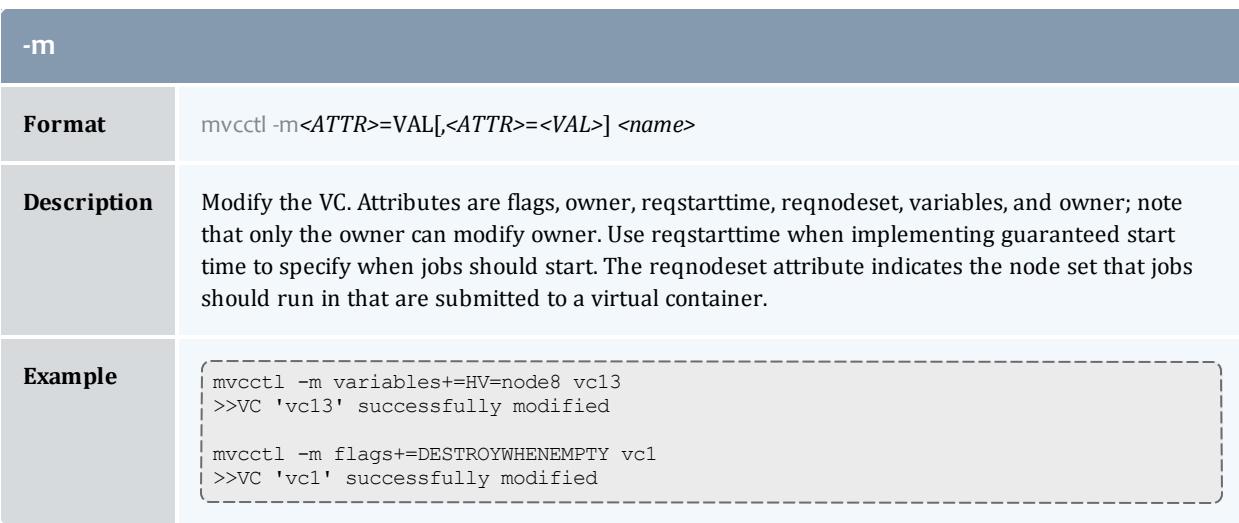

<span id="page-421-3"></span>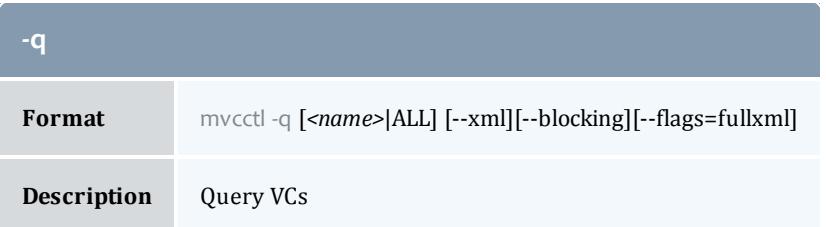

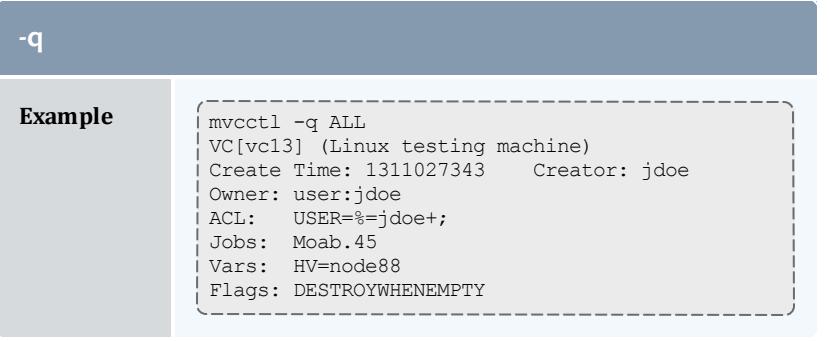

<span id="page-422-0"></span>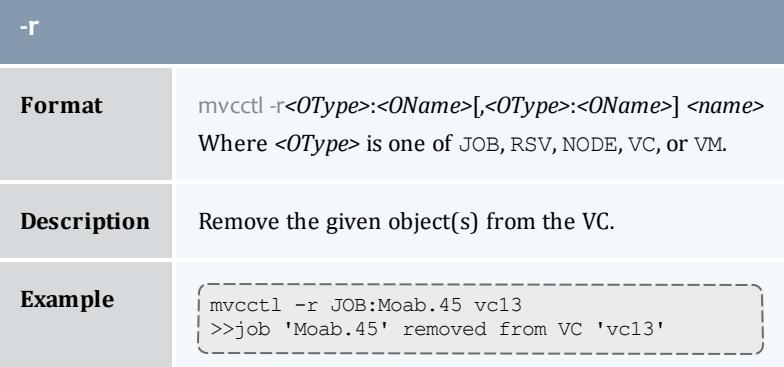

<span id="page-422-1"></span>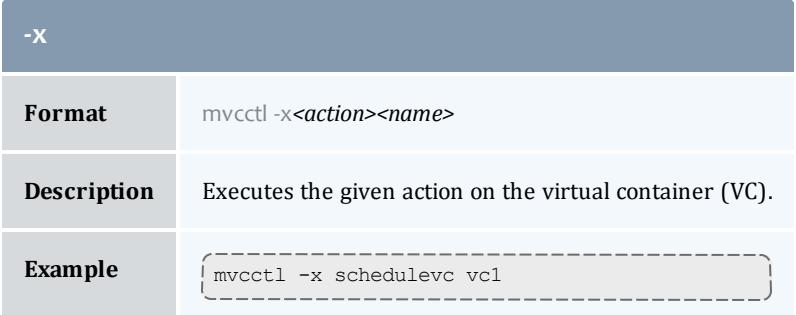

mvmctl

# **Synopsis**

[mvmctl](#page-423-0) -d [--flags=force] *<vmid>* [mvmctl](#page-423-1) -f *<migrationPolicy>* [--flags=eval [--xml]] [mvmctl](#page-424-0) -m [*<options>*] *<vmid>* [mvmctl](#page-425-0) -M dsthost=*<newhost><vmid>* [mvmctl](#page-425-1) -q *<vmid>* [--blocking] [--xml] [mvmctl](#page-426-0) -w state=drained

# **Overview**

mvmctl controls the modification, querying, migration, and destruction of virtual machines (VMs).

# **Format**

<span id="page-423-0"></span>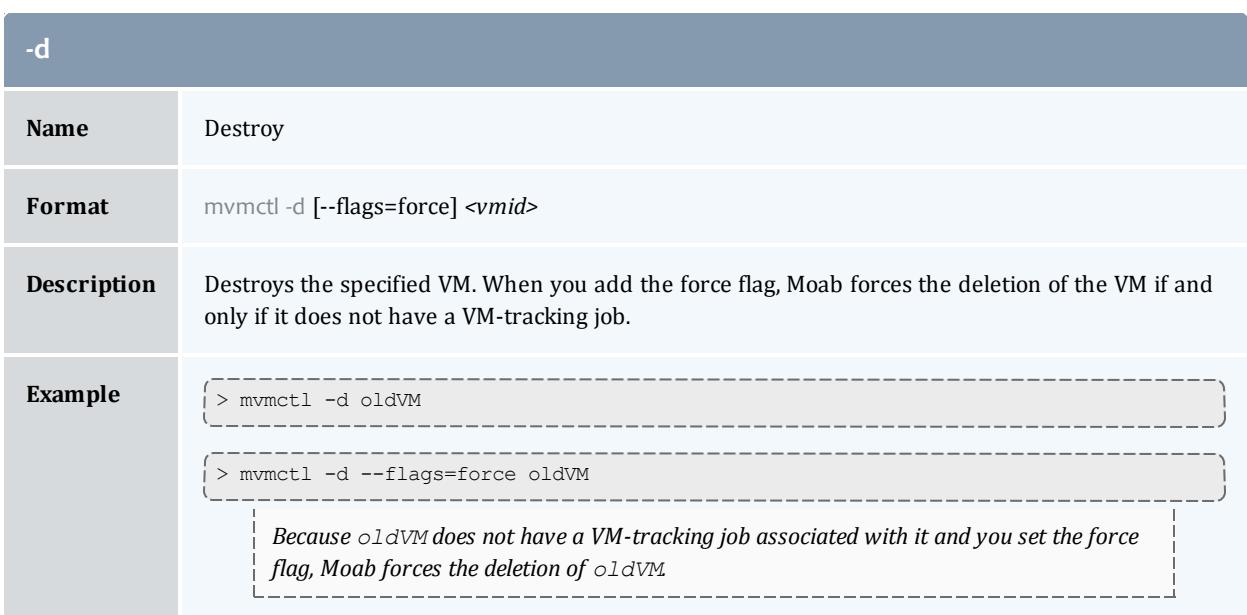

<span id="page-423-1"></span>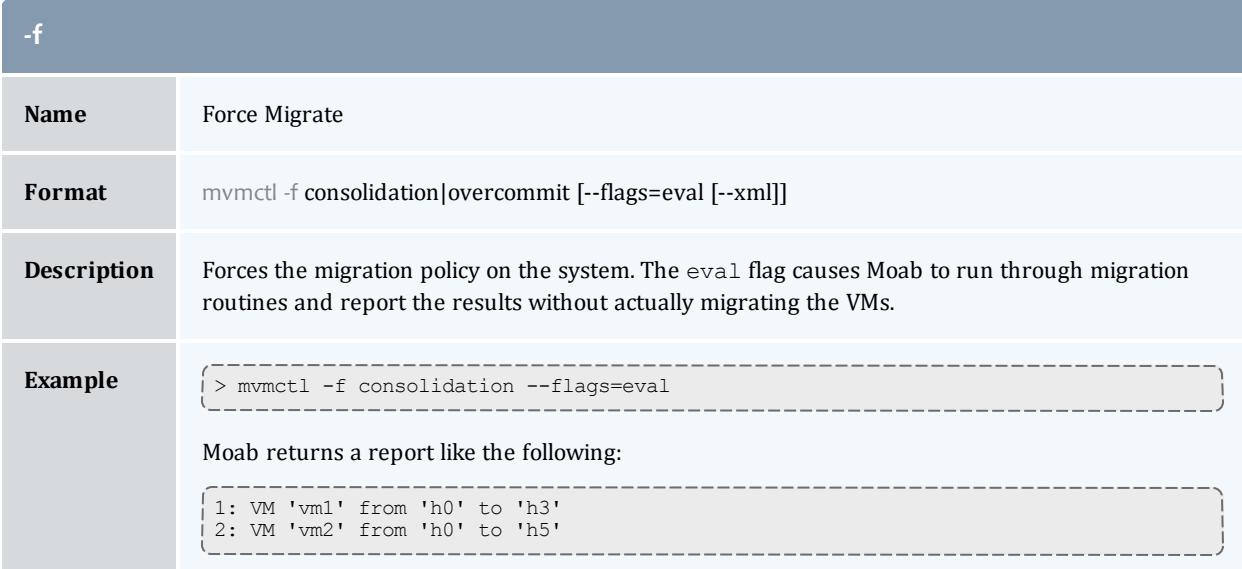

<span id="page-424-0"></span>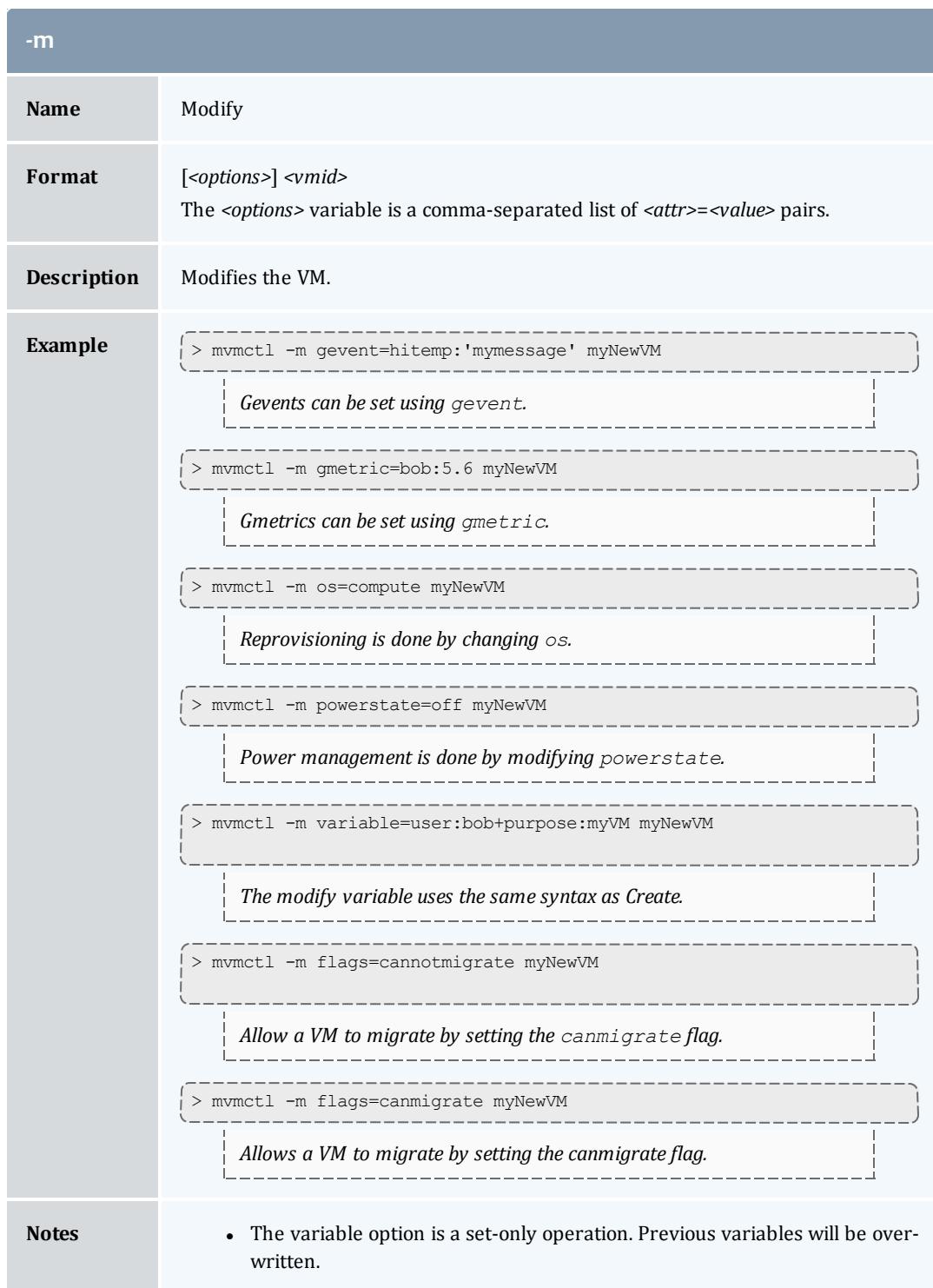

<span id="page-425-0"></span>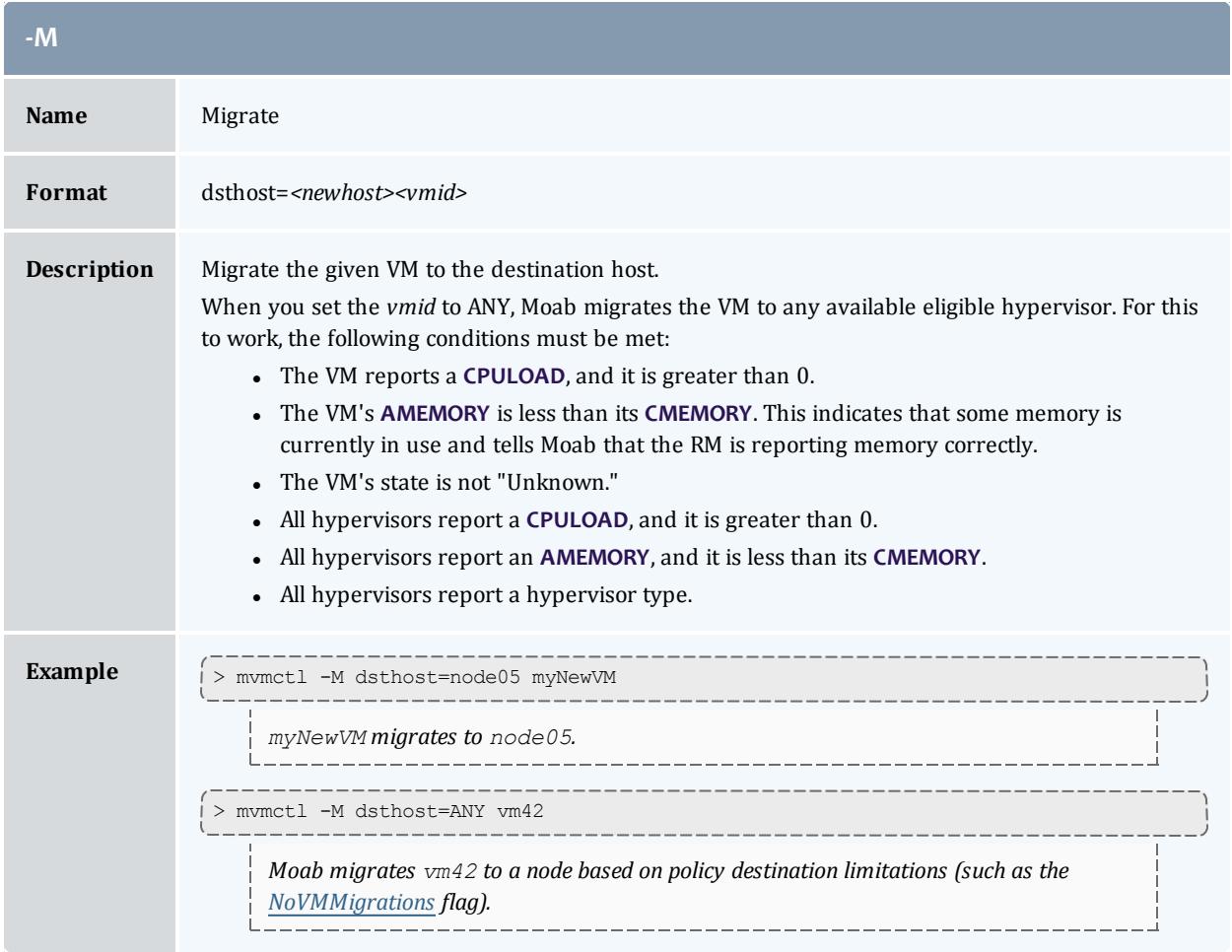

<span id="page-425-1"></span>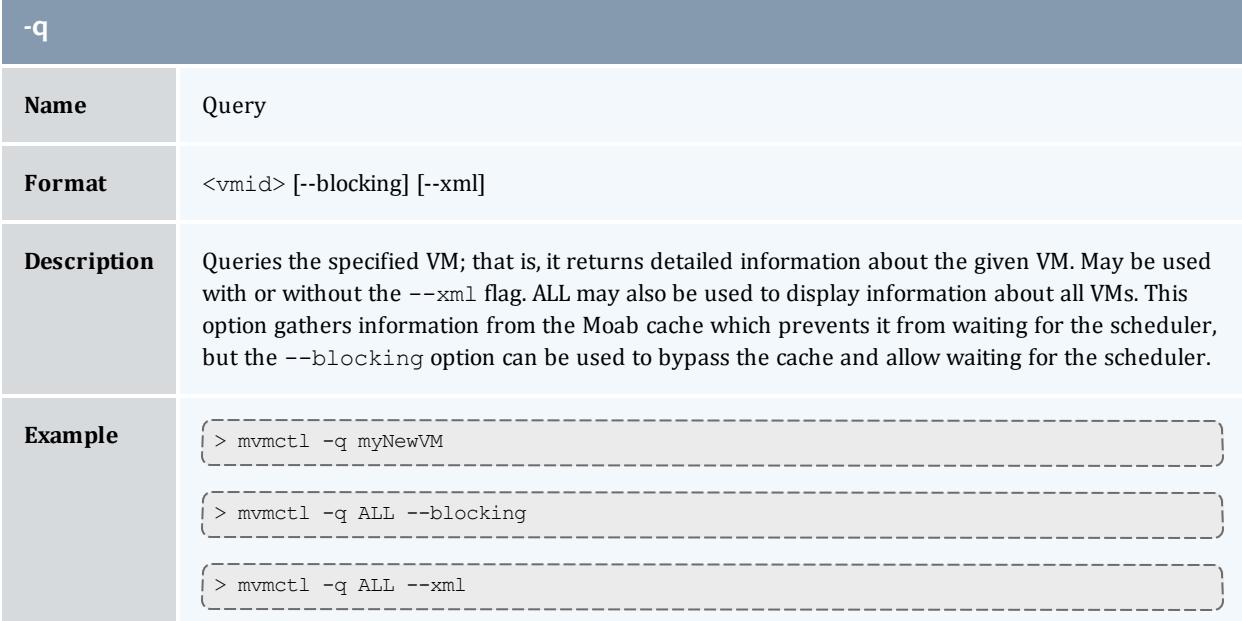

<span id="page-426-0"></span>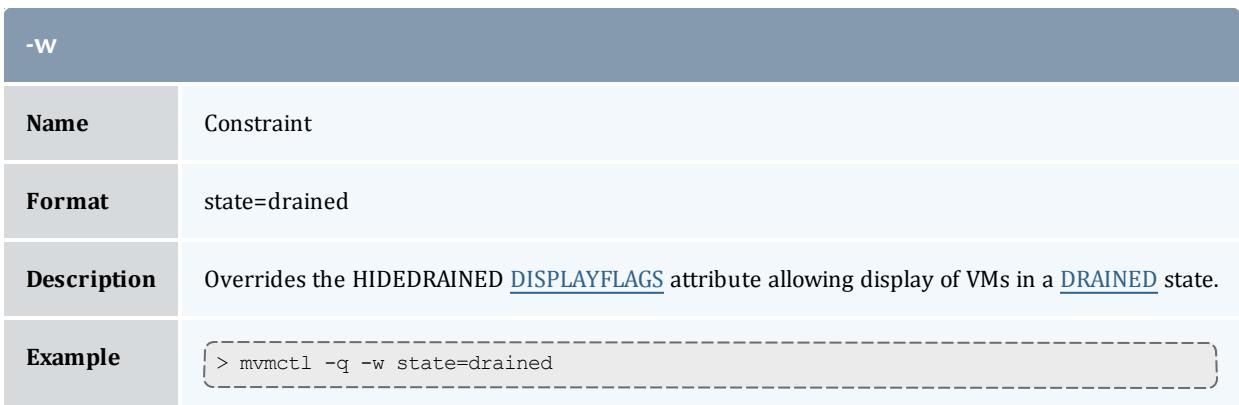

showbf

**Synopsis**

showbf [-A] [-a *account*] [-c *class*] [-d *duration*] [-D] [-f *features*] [-g *group*] [- L] [-m [==|>|>=|<|<=] *memory*] [-n *nodecount*] [-p *partition*] [-q *qos*] [-u *user*] [-v] [--blocking]

**Overview**

Shows what resources are available for immediate use.

The results Moab returns do not include resources that may be freed due to preemption.

This command can be used by any user to find out how many processors are available for immediate use on the system. It is anticipated that users will use this information to submit jobs that meet these criteria and thus obtain quick job turnaround times. This command incorporates down time, reservations, and node state information in determining the available backfill window.

 $\blacksquare$  If specific information is not specified, showbf will return information for the user and group running but with global access for other credentials. For example, if  $-q$  gos is not specified, Moab will return resource availability information for a job as if it were entitled to access all QOS based resources (i.e., resources covered by reservations with a QOS based ACL), if -c class is not specified, the command will return information for resources accessible by any class.

The showbf command incorporates node configuration, node utilization, node state, and node reservation information into the results it reports. This command does not incorporate constraints imposed by credential based fairness policies on the results it reports.

# **Access**

# By default, this command can be used by any user or administrator.

# **Parameters**

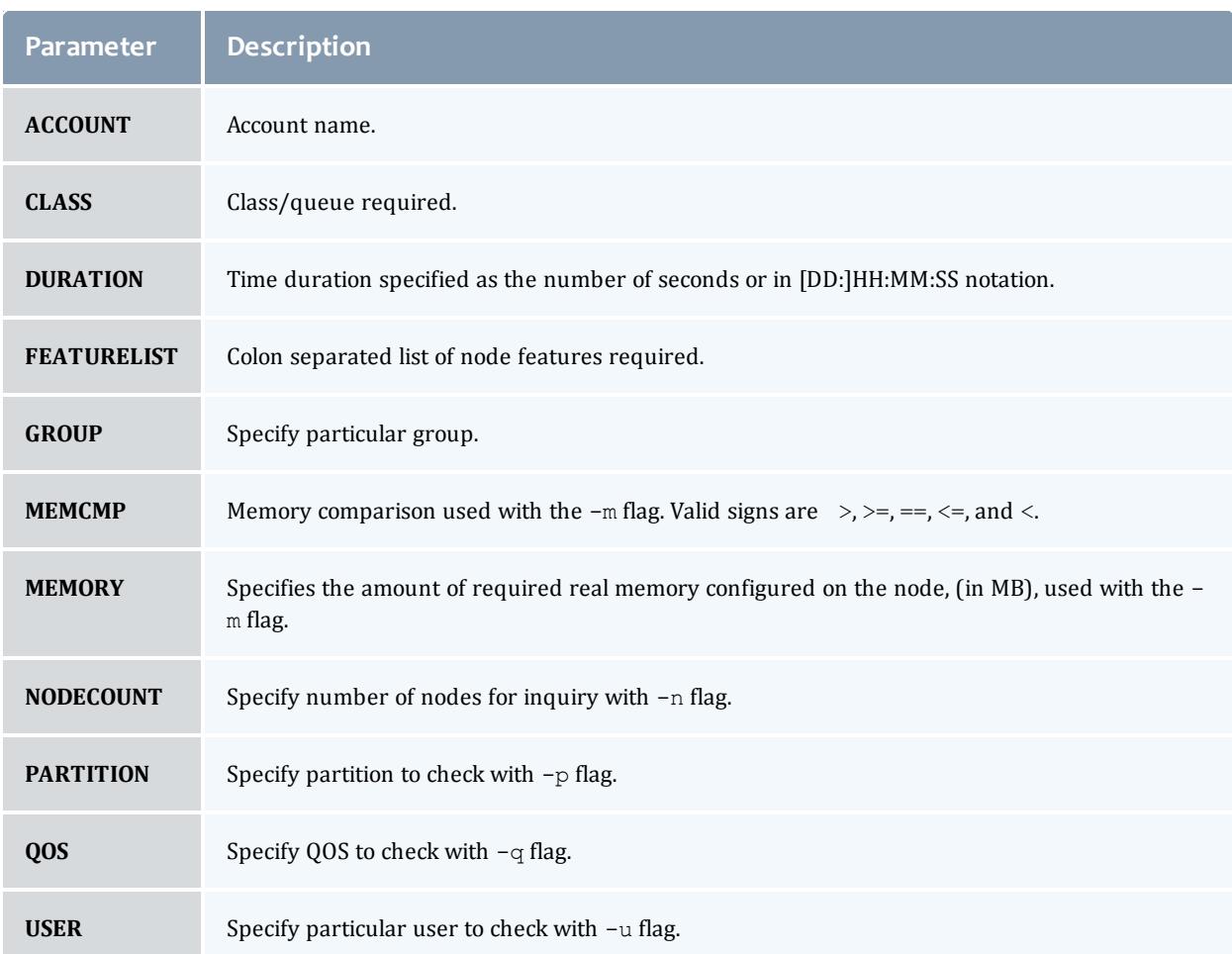

# **Flags**

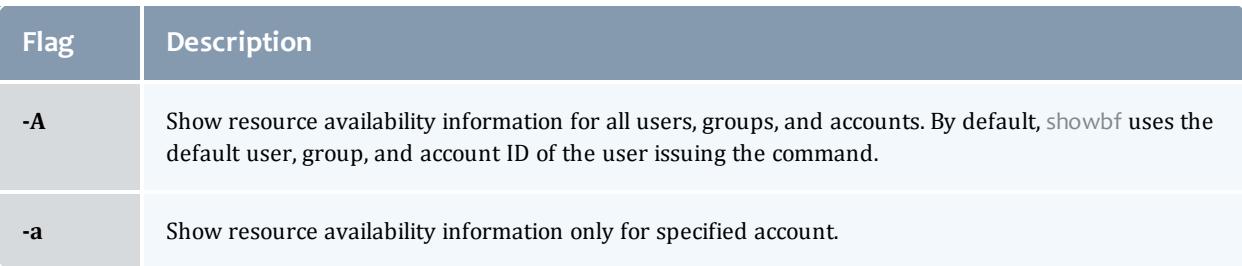

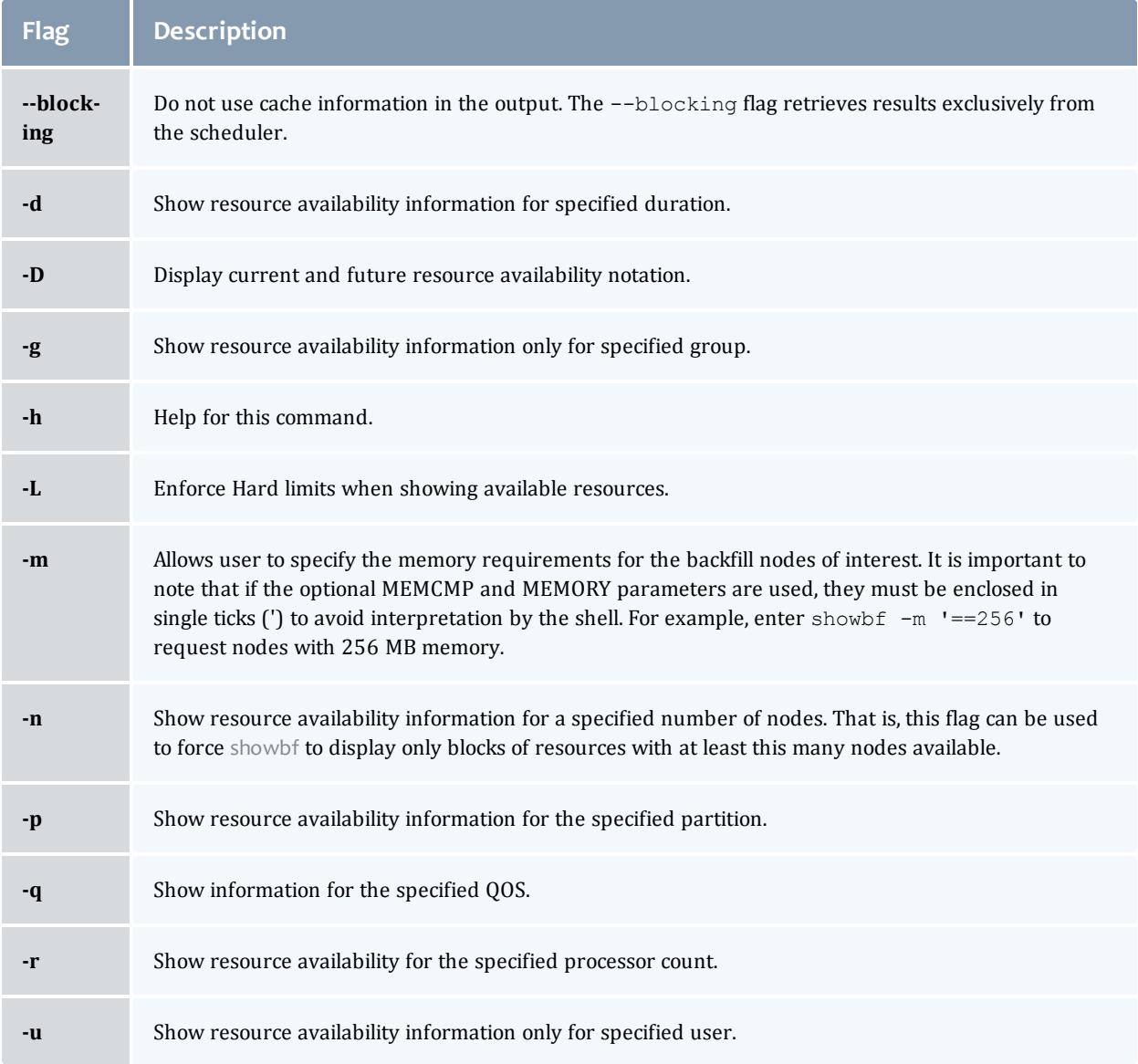

## **Examples**

#### *Example 3-52:*

In this example, a job requiring up to 2 processors could be submitted for immediate execution in partition ClusterA for any duration. Additionally, a job requiring 1 processor could be submitted for immediate execution in partition ClusterB. Note that by default, each task is tracked and reported as a request for a single processor.

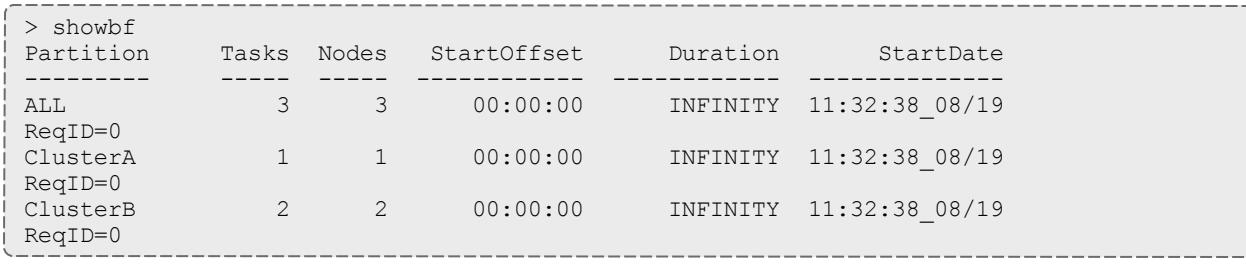

### **O** StartOffset is the amount of time remaining before resources will be available.

#### *Example 3-53:*

In this example, the output verifies that a backfill window exists for jobs requiring a 3 hour runtime and at least 16 processors. Specifying job duration is of value when time based access is assigned to reservations (i.e., using the **SRCFG TIMELIMIT** ACL)

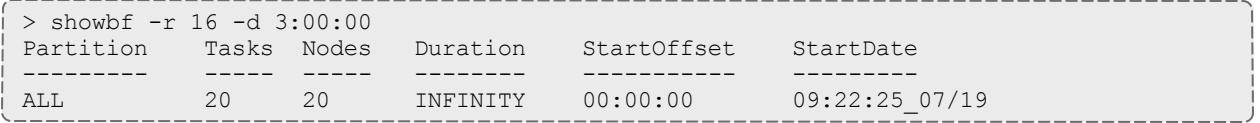

*Example 3-54:*

In this example, a resource availability window is requested for processors located only on nodes with at least 512 MB of memory.

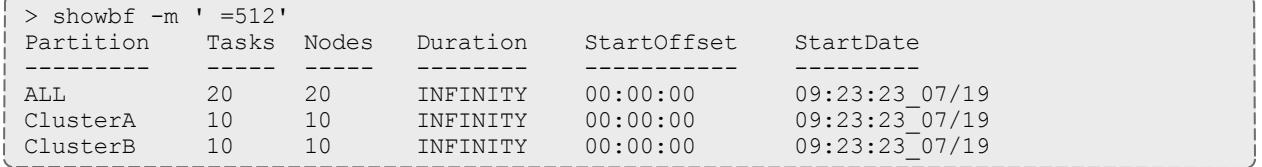

#### Related Topics

Moab Client Installation - explains how to distribute this command to client nodes

[showq](#page-429-0)

[mdiag](#page-283-0) -t

## <span id="page-429-0"></span>showq

### **Synopsis**

showq [[-b\]](#page-430-0) [\[-g\]](#page-430-1) [\[-l\]](#page-430-2) [\[-c](#page-430-3)|[-i|](#page-430-4)[-r\]](#page-430-5) [\[-n\]](#page-430-6) [\[-o](#page-430-7)] [[-p](#page-430-8) *partition*] [\[-R](#page-430-5) *rsvid*] [[-u](#page-430-9)] [[-v\]](#page-431-0) [\[-w](#page-431-1) [<CONSTRAINT>](#page-431-1)] [\[--blocking](#page-431-2)] [[--noblock](#page-431-3)]

## **Overview**

Displays information about active, eligible, blocked, and/or recently completed jobs. Since the resource manager is not actually scheduling jobs, the job ordering it displays is not valid. The showq command displays the actual job ordering under the Moab Workload Manager. When used without flags, this command displays all jobs in active, idle, and non-queued states.

## **Access**

By default, this command can be run by any user. However, the  $-c$ ,  $-i$ , and  $-r$ flags can only be used by level 1, 2, or 3 Moab administrators.

<span id="page-430-9"></span><span id="page-430-8"></span><span id="page-430-7"></span><span id="page-430-6"></span><span id="page-430-5"></span><span id="page-430-4"></span><span id="page-430-3"></span><span id="page-430-2"></span><span id="page-430-1"></span><span id="page-430-0"></span>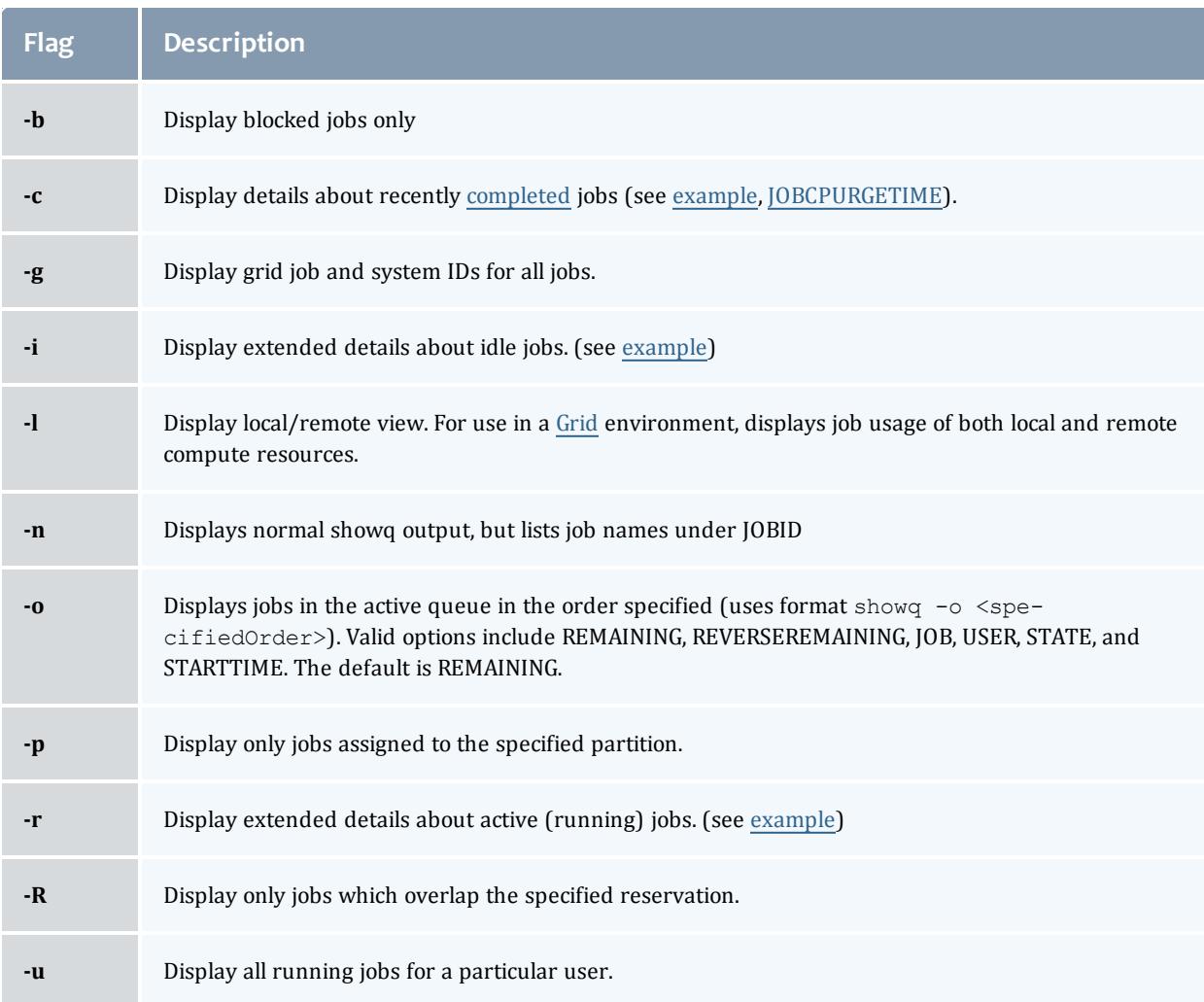

# **Flags**

<span id="page-431-1"></span><span id="page-431-0"></span>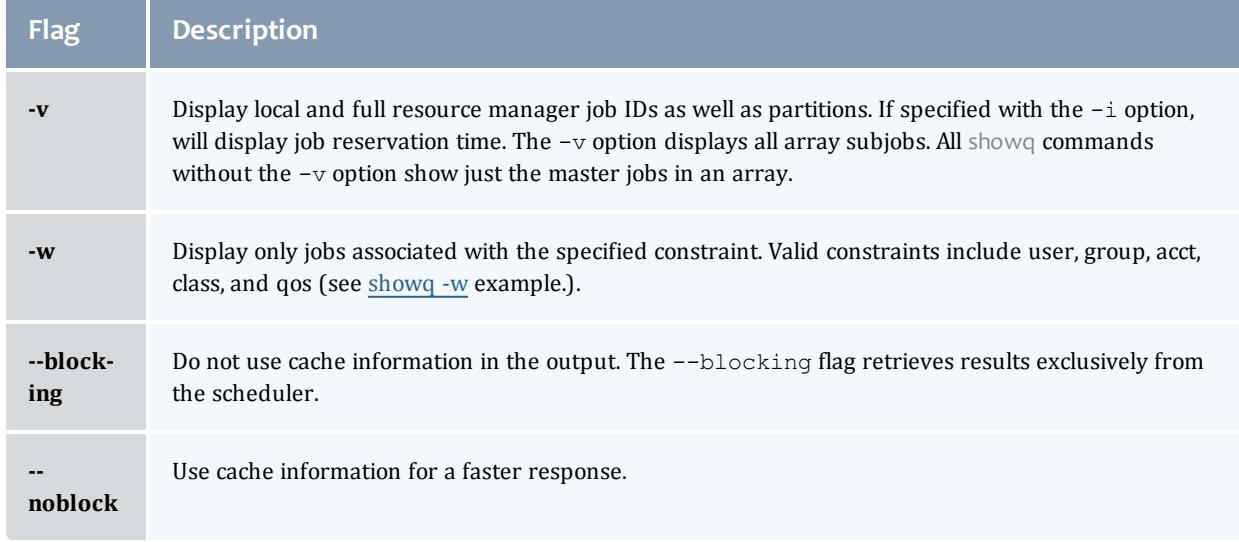

## <span id="page-431-3"></span><span id="page-431-2"></span>**Details**

Beyond job information, the showqcommand will also report if the scheduler is stopped or paused or if a system reservation is in place. Further, the showq command will also report public system messages.

## **Examples**

- <sup>l</sup> **[Default](#page-431-4) Report** on page 402
	- <sup>o</sup> **Detailed [Active/Running](#page-434-0) Job Report** on page 405
	- <sup>o</sup> **[Eligible](#page-433-0) Jobs** on page 404
	- <sup>o</sup> **Detailed [Completed](#page-438-0) Job Report** on page 409
- <sup>l</sup> **[Filtered](#page-439-0) Job Report** on page 410

<span id="page-431-4"></span>*Example 3-55: Default Report*

The output of this command is divided into three parts, [Active](#page-433-1) Jobs, [Eligible](#page-433-0) Jobs, and [Blocked](#page-433-2) Jobs.
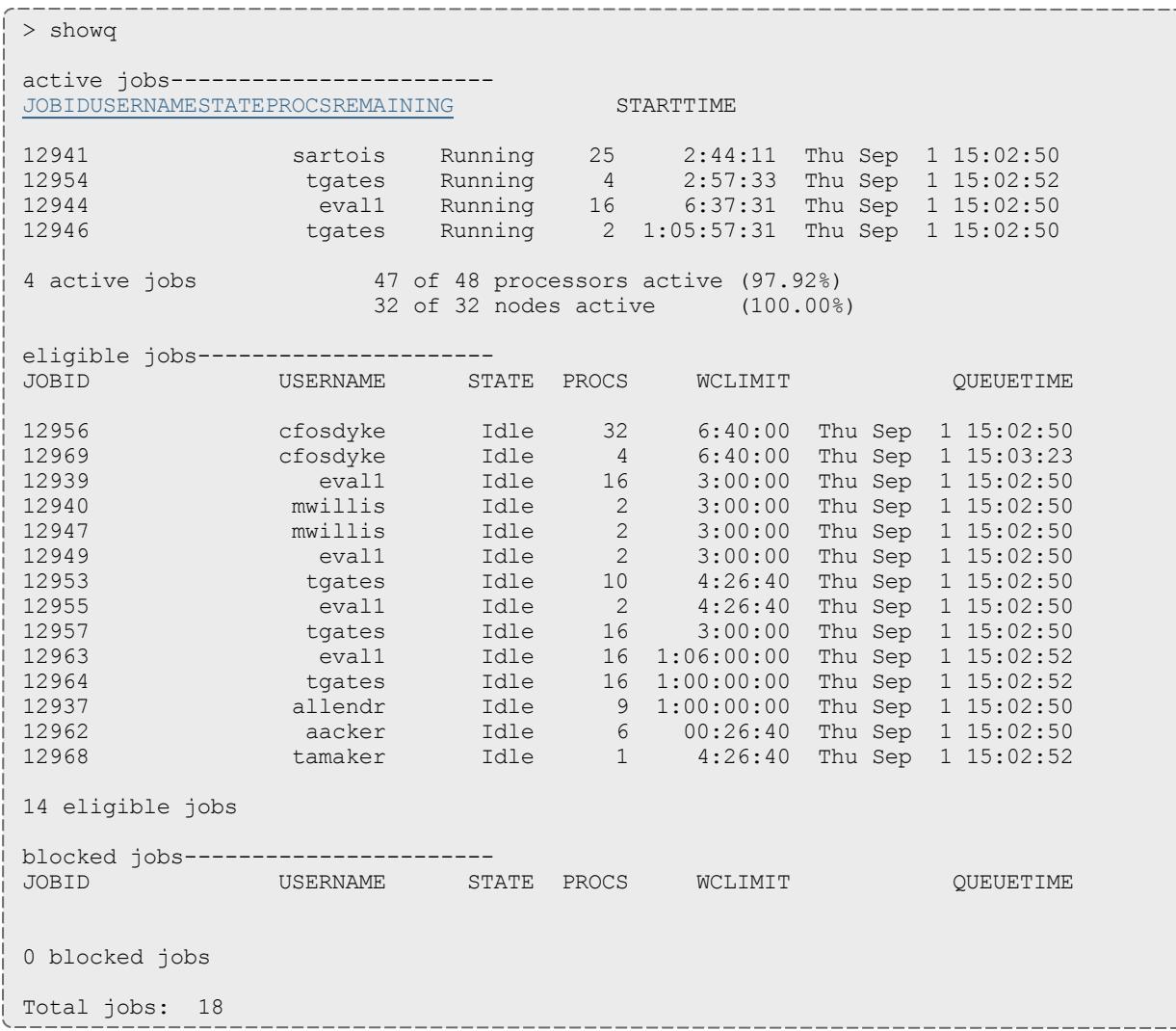

<span id="page-432-1"></span><span id="page-432-0"></span>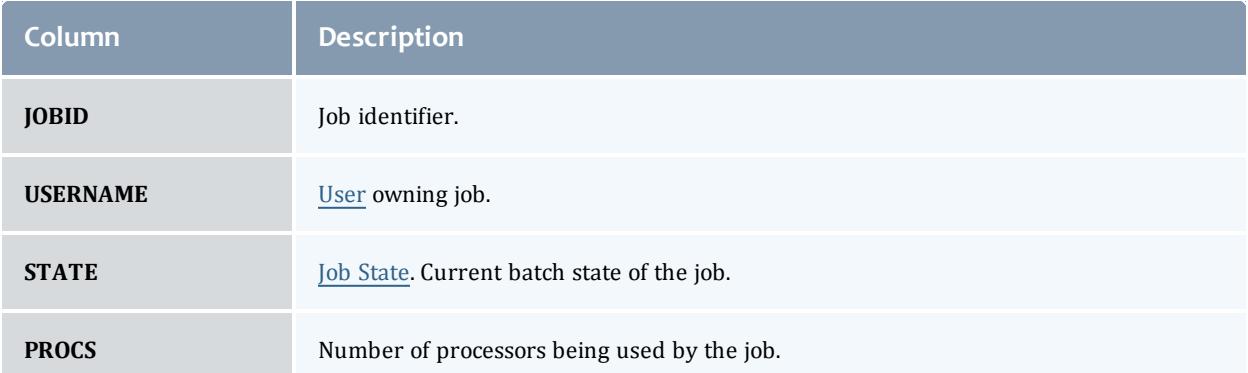

<span id="page-433-0"></span>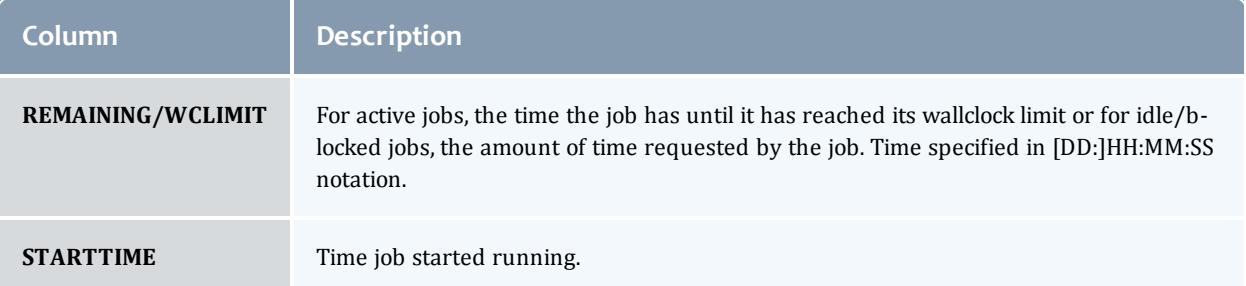

## **Active Jobs**

Active jobs are those that are [Running](#page-201-0) or [Starting](#page-201-0) and consuming resources. Displayed are the job id\*, the job's owner, and the job state. Also displayed are the number of processors allocated to the job, the amount of time remaining until the job completes (given in HH:MM:SS notation), and the time the job started. All active jobs are sorted in "Earliest Completion Time First" order.

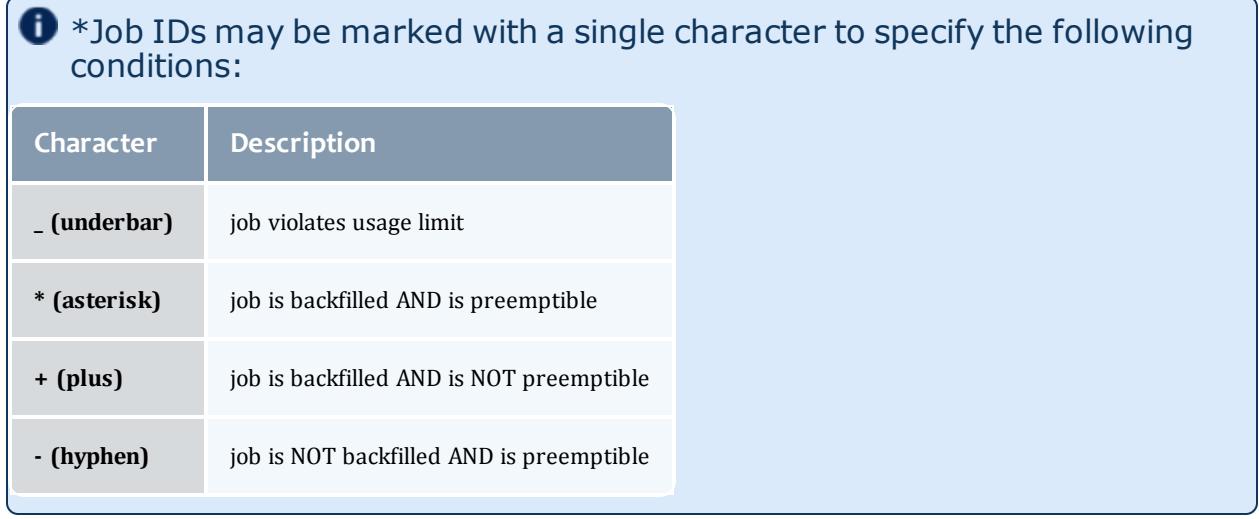

 $\bullet$  Detailed active job information can be obtained using the  $-r$  flag.

## **Eligible Jobs**

Eligible Jobs are those that are queued and eligible to be scheduled. They are all in the Idle job state and do not violate any fairness policies or have any job holds in place. The jobs in the Idle section display the same information as the Active Jobs section except that the wallclock CPULIMIT is specified rather than job time REMAINING, and job QUEUETIME is displayed rather than job STARTTIME. The jobs in this section are ordered by job priority. Jobs in this queue are considered eligible for both scheduling and backfilling.

 $\blacksquare$  Detailed eligible job information can be obtained using the  $-i$  flag.

## **Blocked Jobs**

Blocked jobs are those that are ineligible to be run or queued. Jobs listed here could be in a number of states for the following reasons:

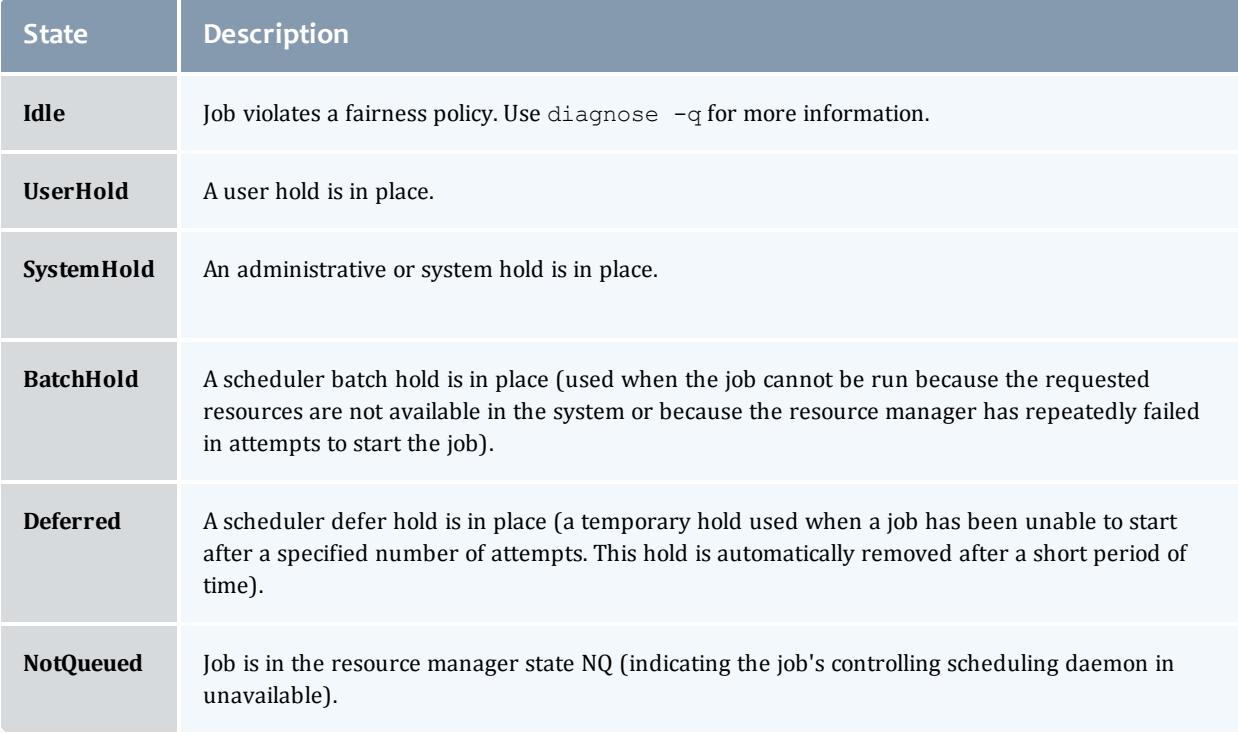

## A summary of the job queue's status is provided at the end of the output.

*Example 3-56: Detailed Active/Running Job Report*

```
> showq -r
active jobs------------------------
JOBID S PAR EFFIC XFACTOR Q USER GROUP MHOST PROCS
REMAINING STARTTIME
12941 R 3 100.00 1.0 - sartois Arches G5-014 25
2:43:31 Thu Sep 1 15:02:50<br>12954 R 3 100.00
12954 R 3 100.00 1.0 Hi tgates Arches G5-016 4
2:56:54 Thu Sep 1 15:02:52<br>12944 R 2 100.00
                             1.0 De eval1 RedRock P690-016 16
6:36:51 Thu Sep 1 15:02:50
12946 R 3 100.00 1.0 - tgates Arches G5-001 2
1:05:56:51 Thu Sep 1 15:02:50
4 active jobs 47 of 48 processors active (97.92%)
                   32 of 32 nodes active (100.00%)
Total jobs: 4
```
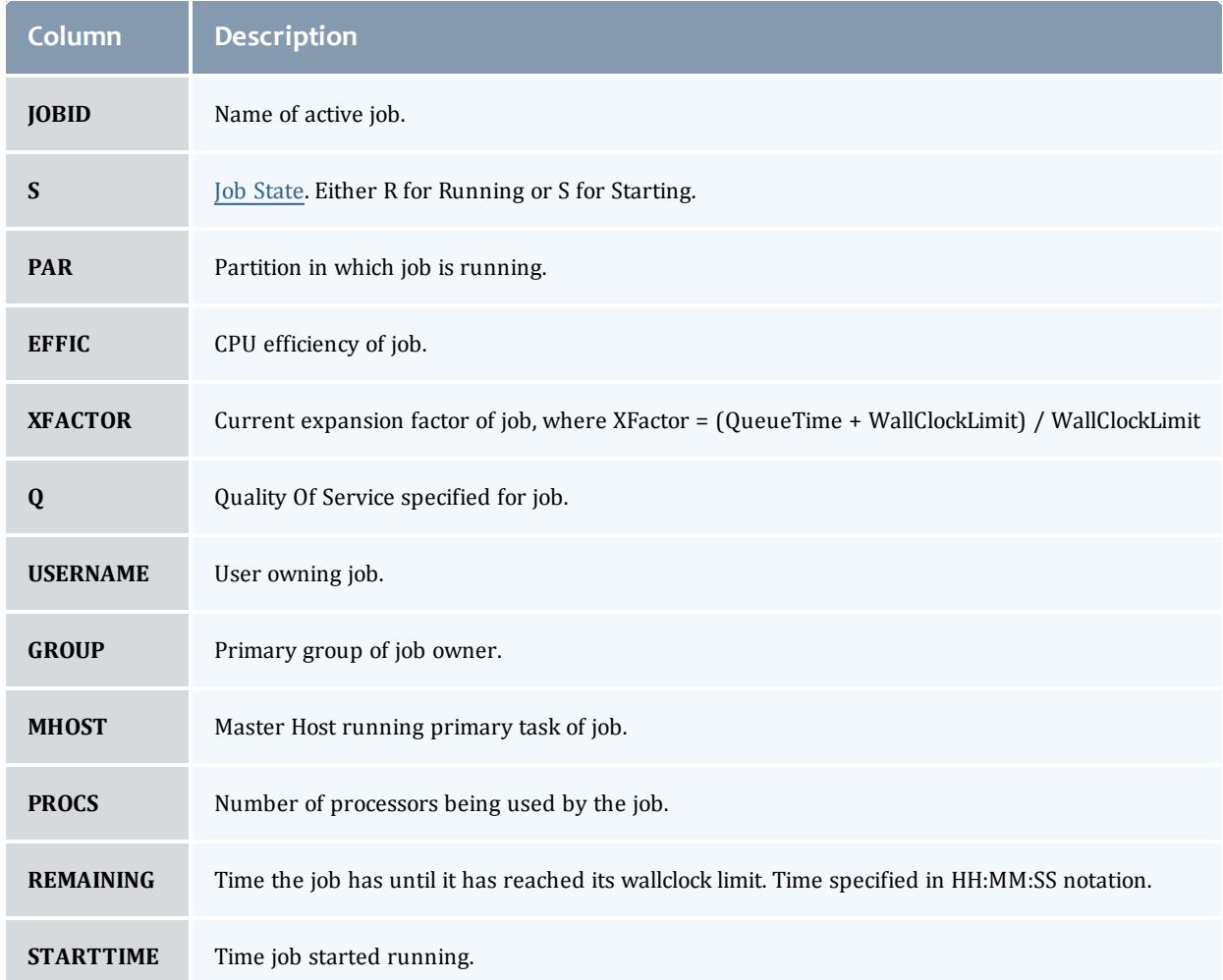

After displaying the running jobs, a summary is provided indicating the number of jobs, the number of allocated processors, and the system utilization.

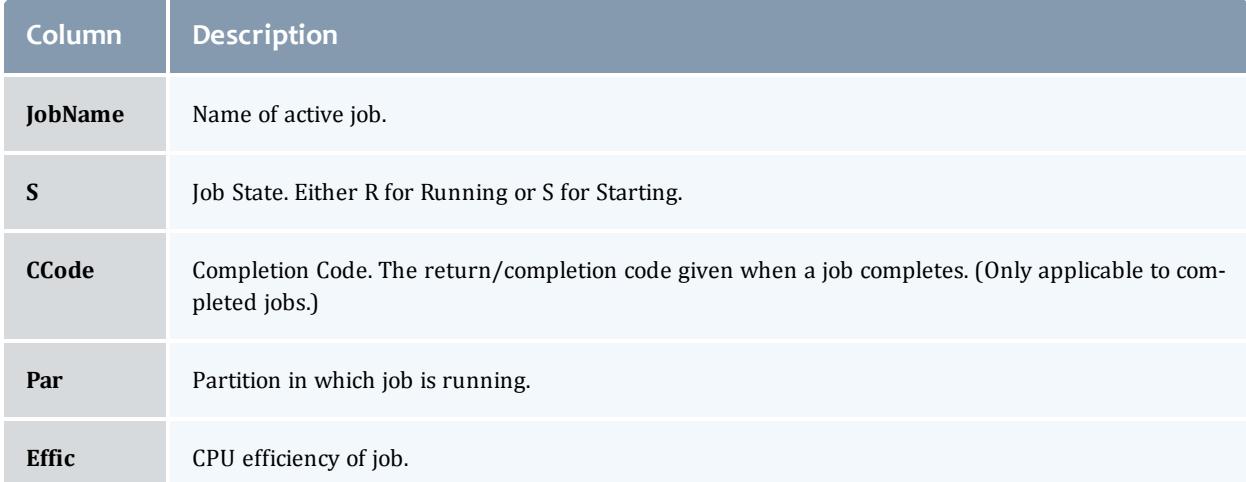

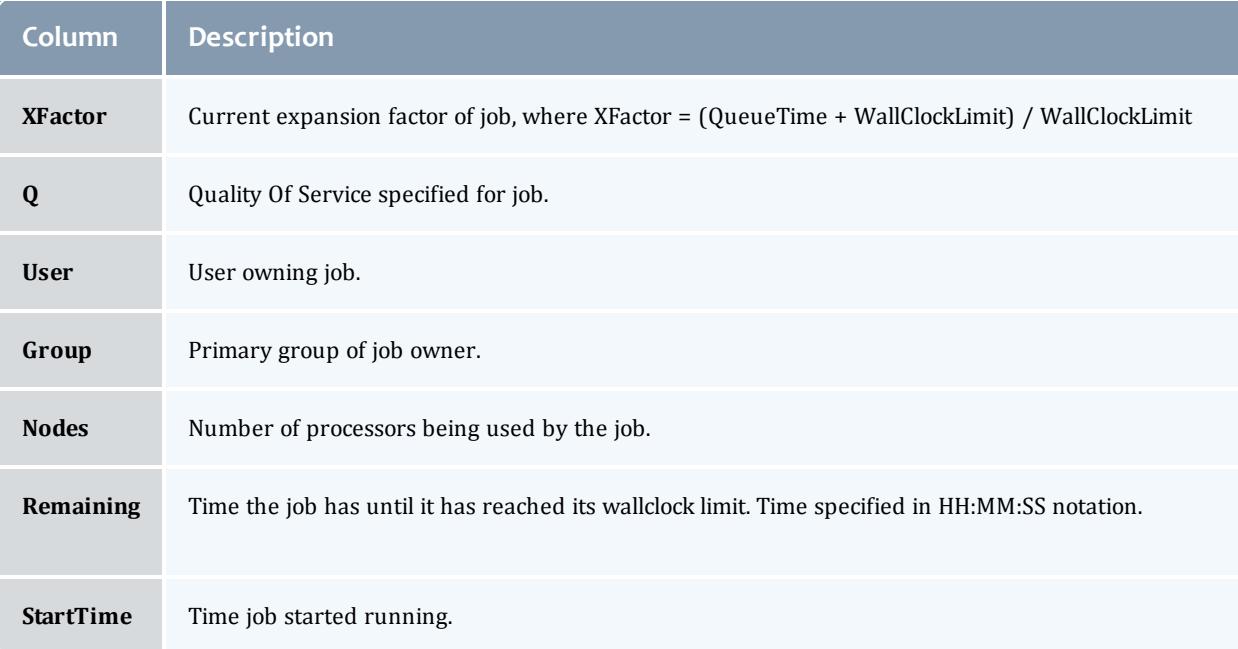

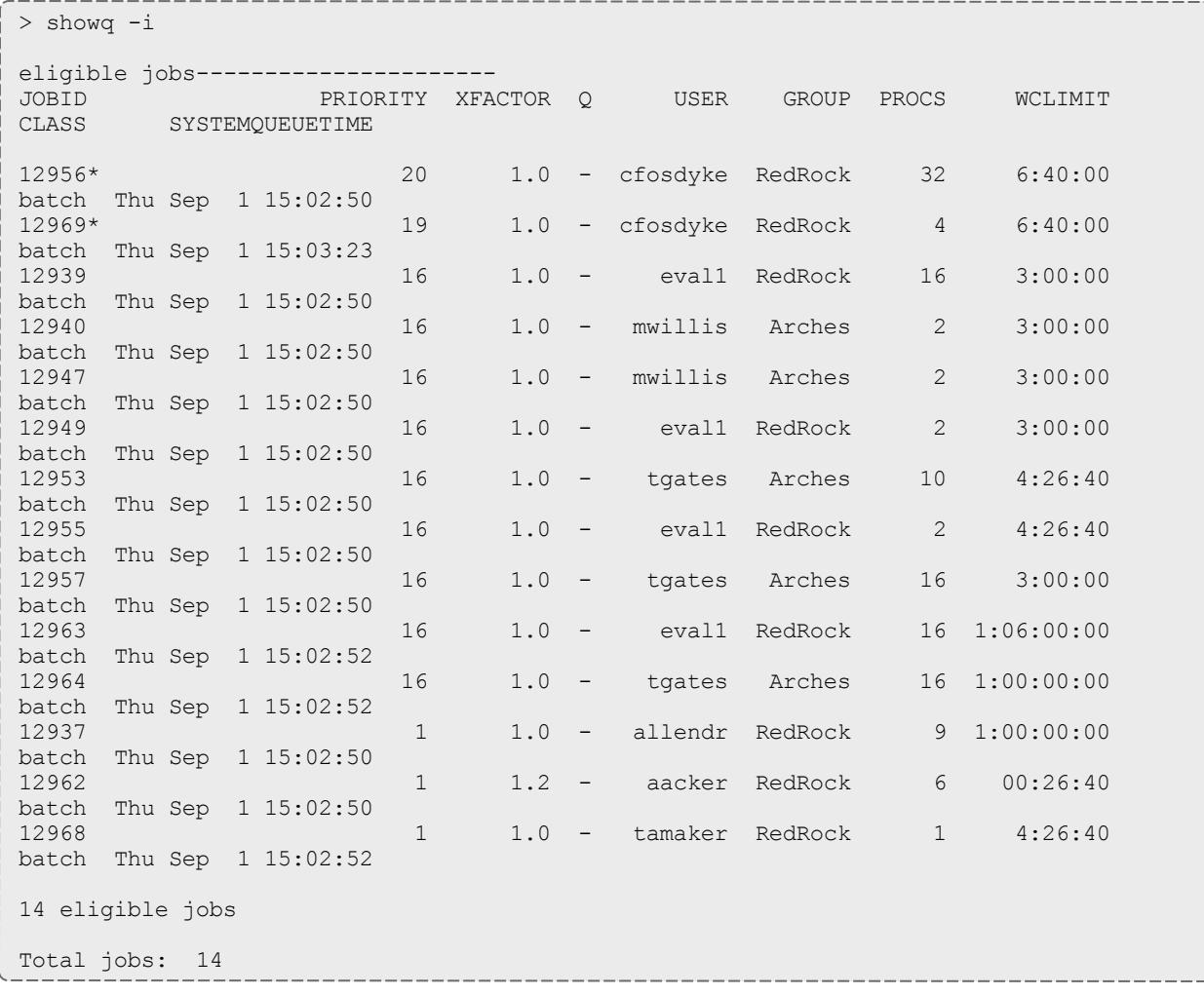

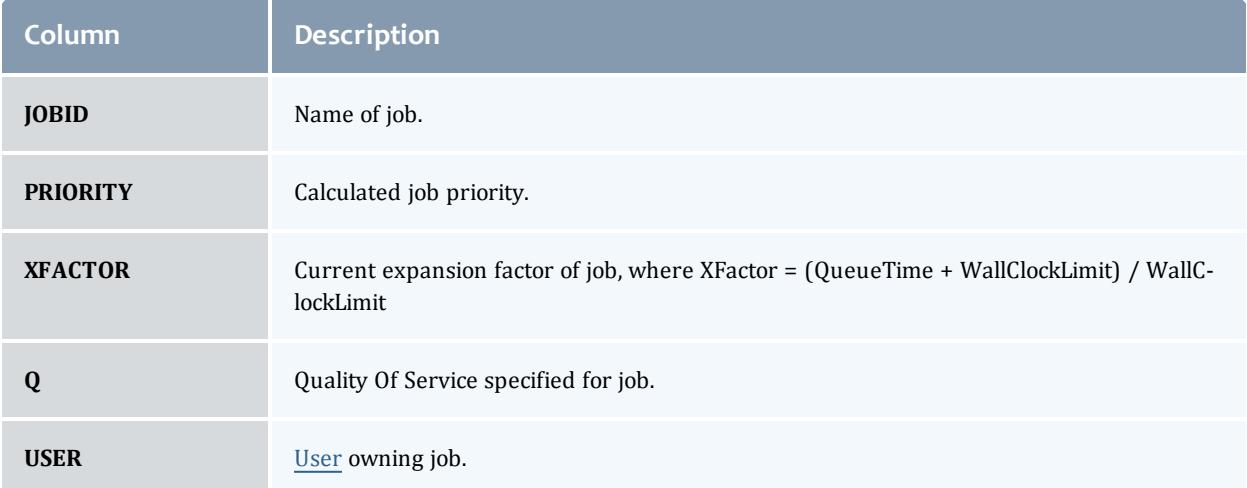

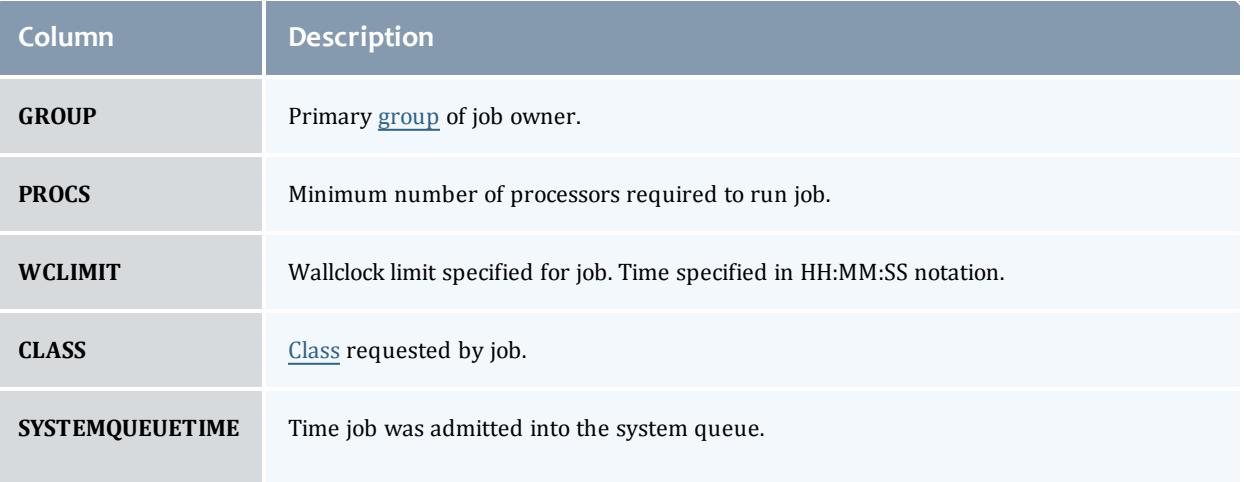

An asterisk at the end of a job (job  $12956\text{\texttt{*}}$  in this example) indicates that the job has a job <u>[reservation](#page-596-0)</u> created for it. The details of this reservation can be displayed using the [checkjob](#page-262-0) command.

#### *Example 3-57: Detailed Completed Job Report*

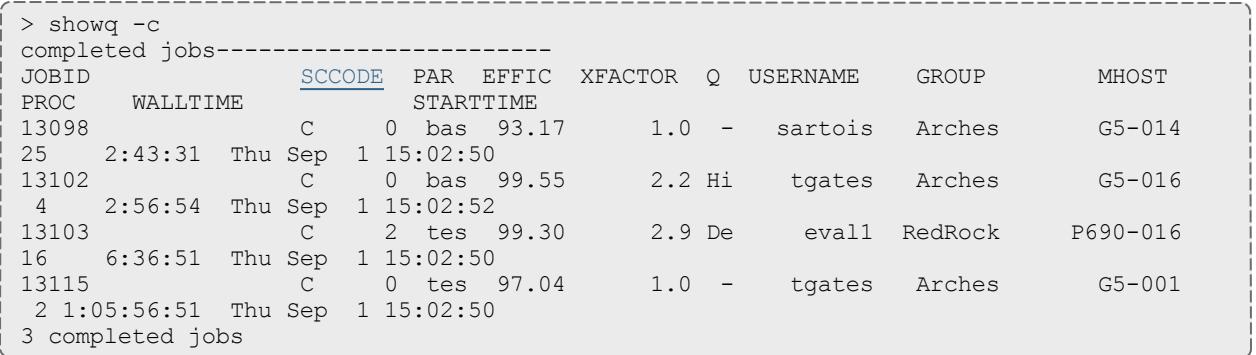

<span id="page-438-2"></span><span id="page-438-1"></span><span id="page-438-0"></span>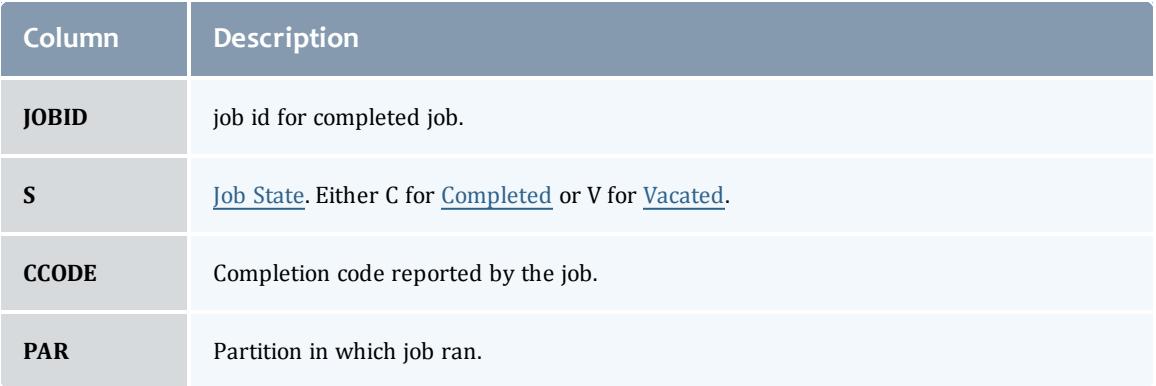

<span id="page-439-0"></span>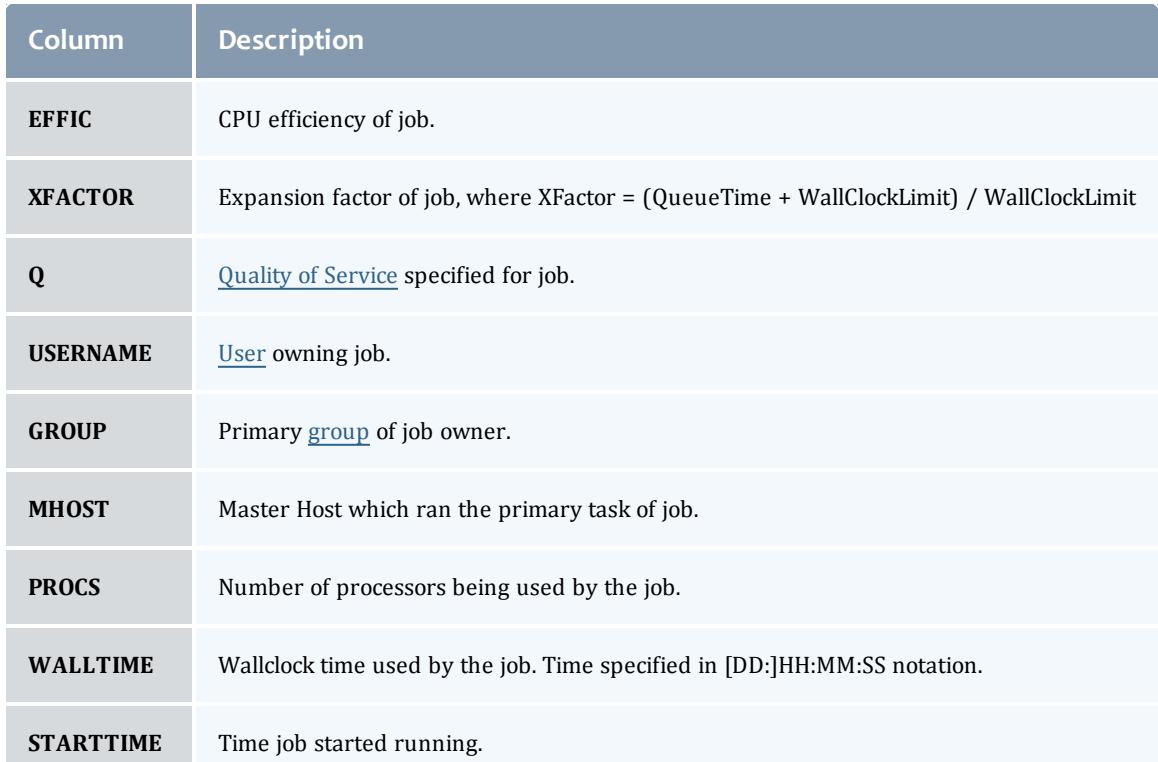

After displaying the active jobs, a summary is provided indicating the number of jobs, the number of allocated processors, and the system utilization.

If the [DISPLAYFLAGS](#page-1123-0) parameter is set to *ACCOUNTCENTRIC*, job group information will be replaced with job account information.

*Example 3-58: Filtered Job Report*

Show only jobs associated with user john and class benchmark.

```
> showq -w class=benchmark -w user=john
...
```
## **Job Array**

Job arrays show the name of the job array and then in parenthesis, the number of sub-jobs in the job array that are in the specified state.

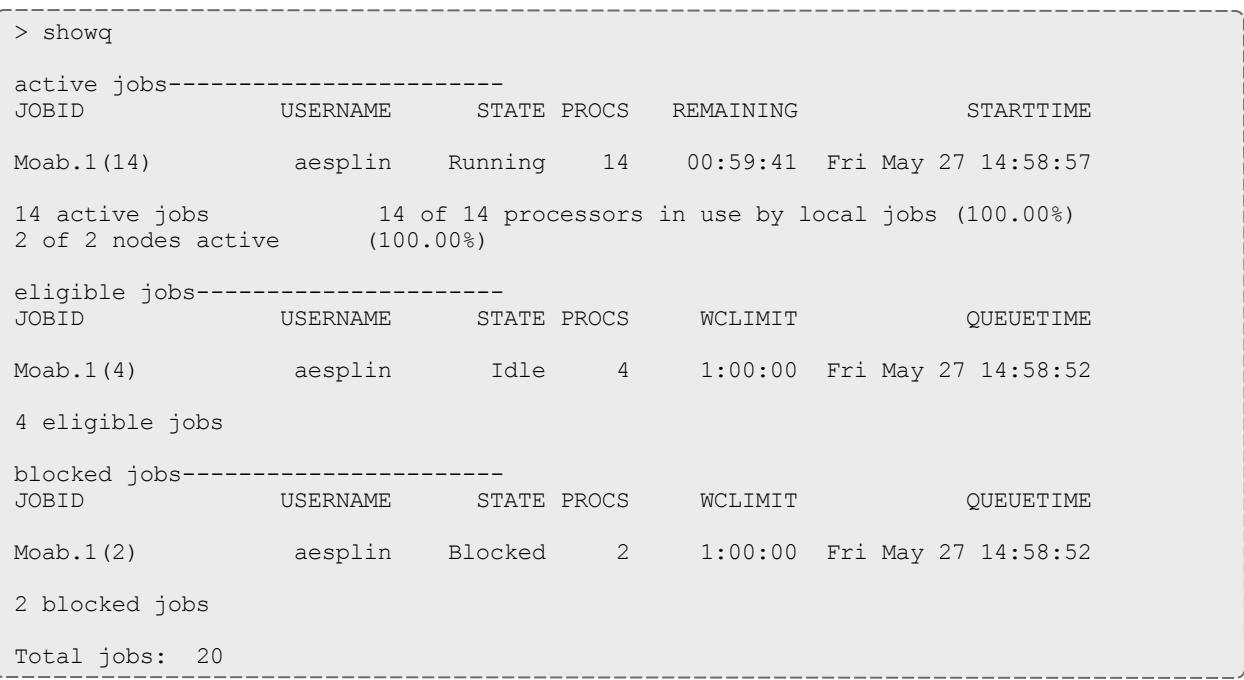

#### Related Topics

Moab Client Installation - explains how to distribute this command to client nodes

[showbf](#page-426-0) - command to display resource availability.

[mdiag](#page-283-0) -j - command to display detailed job diagnostics.

[checkjob](#page-262-0) - command to check the status of a particular job.

[JOBCPURGETIME](#page-1151-0) - parameter to adjust the duration of time Moab preserves information about completed jobs

[DISPLAYFLAGS](#page-1123-0) - parameter to control what job information is displayed

# showhist.moab.pl

## **Synopsis**

showhist.moab.pl [-a *[accountname](#page-441-0)*] [-c *[classname](#page-441-1)*] [-e *[enddate](#page-441-2)*] [-g *[groupname](#page-442-0)*] [-j *[jobid](#page-442-1)*] [-n *[days](#page-442-2)*] [-q *[qosname](#page-443-0)*] [-s *[startdate](#page-443-1)*] [-u *[username](#page-444-0)*]

## **Overview**

The showhist.moab.pl script displays historical job information. Its purpose is similar to the [checkjob](#page-262-0) command's, but showhist.moab.pl displays information about jobs that have already completed.

## **Access**

By default, this script's use is limited to administrators on the head node; however, end users can also be given power to run the script. To grant access to the script to end users, move  $\texttt{showhist.moab.pl}$  from the  $\texttt{tools}$  directory to the bin directory.

## **Arguments**

<span id="page-441-0"></span>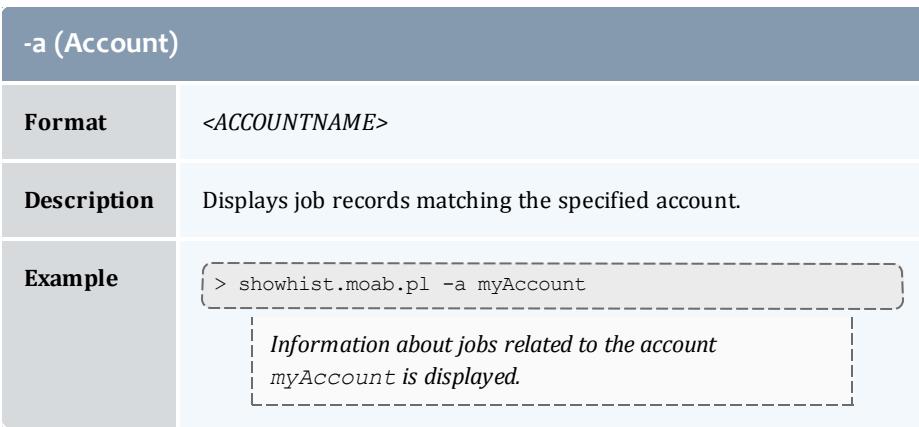

<span id="page-441-1"></span>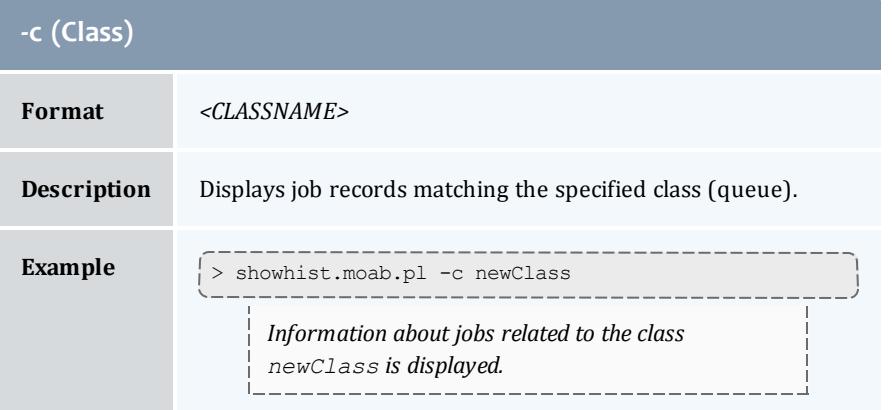

<span id="page-441-2"></span>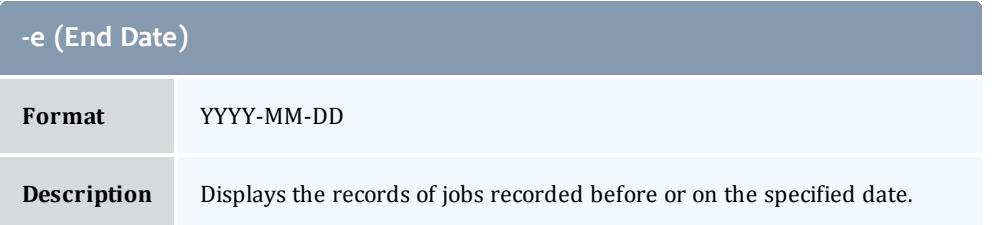

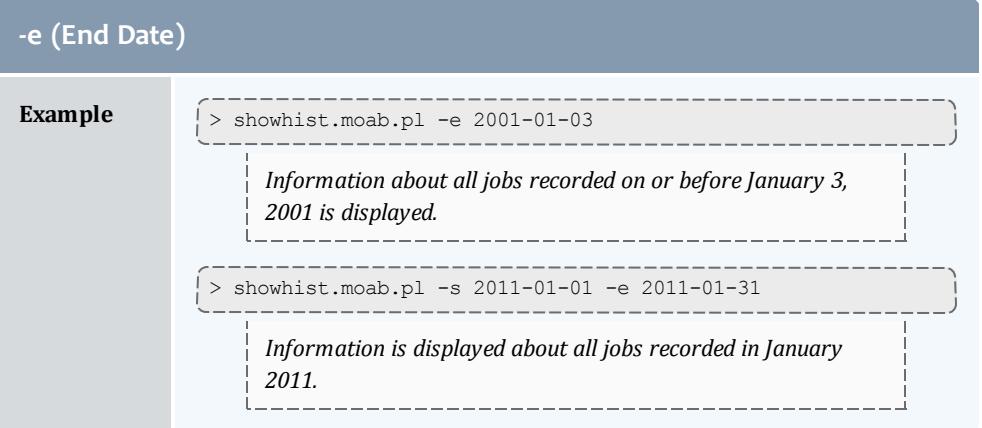

<span id="page-442-0"></span>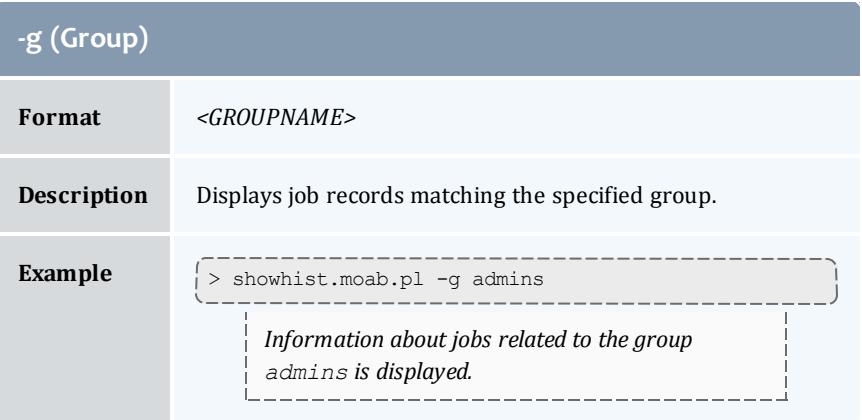

<span id="page-442-1"></span>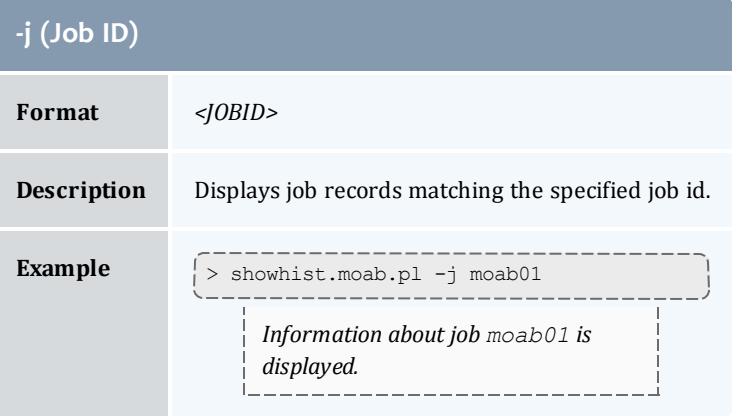

<span id="page-442-2"></span>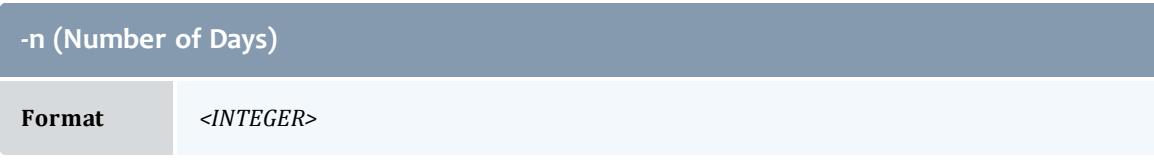

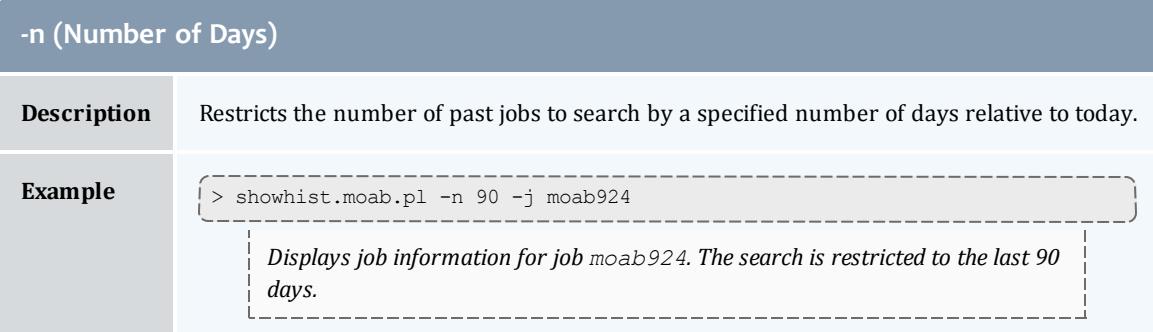

<span id="page-443-0"></span>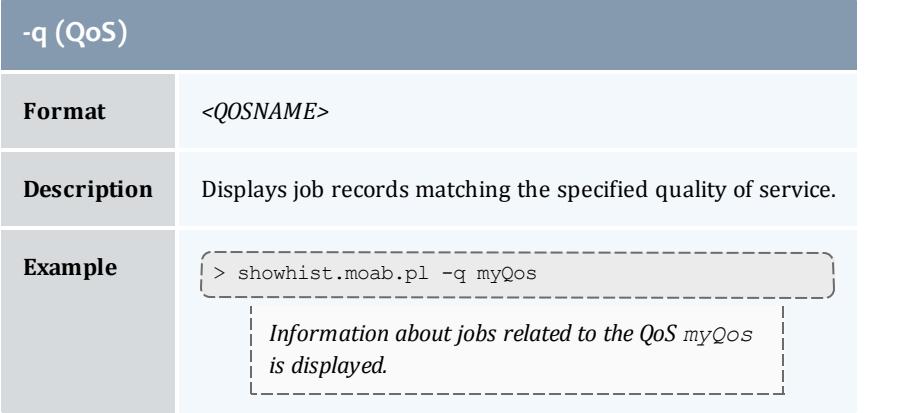

<span id="page-443-1"></span>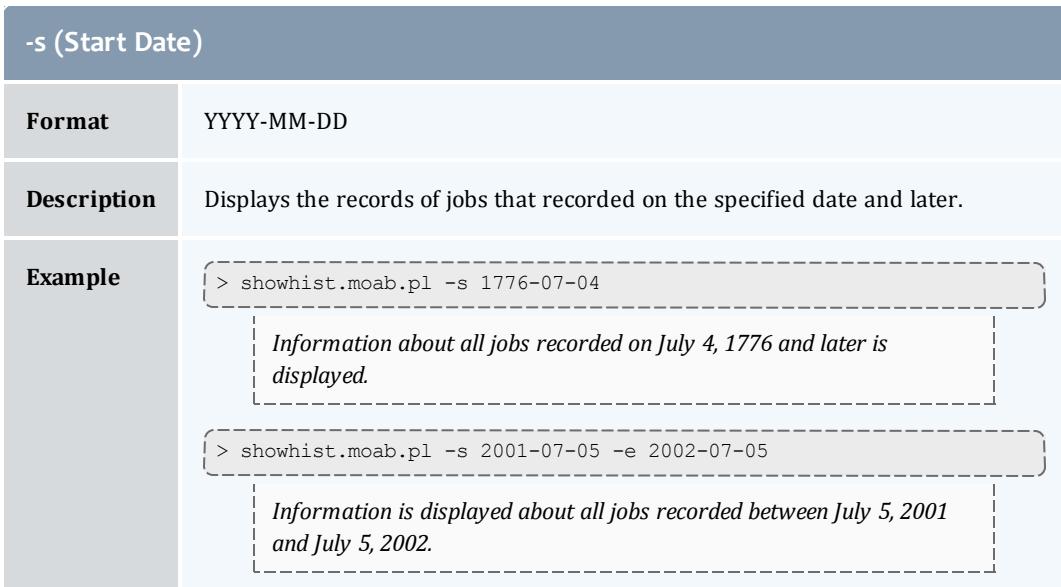

<span id="page-444-0"></span>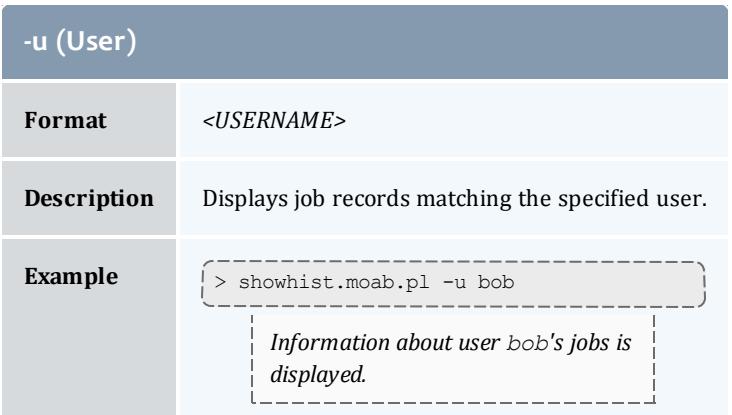

### **Sample Output**

```
> showhist.moab.pl
Job Id : Moab.4<br>User Name : user1<br>Chronic : user1
User Name : user1
Group Name : company
Queue Name : NONE
Processor Count : 4
Wallclock Duration: 00:00:00
Submit Time : Mon Nov 21 10:48:32 2011<br>Start Time : Mon Nov 21 10:49:37 2011
                 : Mon Nov 21 10:49:37 2011
End Time : Mon Nov 21 10:49:37 2011
Exit Code : 0
Allocated Nodelist: 10.10.10.3
Job Id : Moab.1
Executable : 4<br>User Name : user1
User Name : user1
Group Name : company
Account Name : 1321897709
Queue Name : NONE
Quality Of Service: 0M
Processor Count : - 0
Wallclock Duration: 00:01:05
Submit Time : Mon Nov 21 10:48:29 2011<br>Start Time : Mon Nov 21 10:48:32 2011
                  : Mon Nov 21 10:48:32 2011
End Time : Mon Nov 21 10:49:37 2011
Exit Code : 0
Allocated Nodelist: 512M
```
Information is displayed for all completed jobs.

 $\bullet$  When a job's Start Time and End Time are the same, the job is infinite and still running.

#### Related Topics

[checkjob](#page-262-0) - explains how to query for a status report for a specified job. [mdiag](#page-293-0) -j command - display additional detailed information regarding jobs [showq](#page-429-0) command - showq high-level job summaries

# <span id="page-445-2"></span>showres

# **Synopsis** showres [-f] [-n [-g]] [[-o](#page-445-0)] [[-r](#page-445-1)] [*reservationid*]

# **Overview**

This command displays all reservations currently in place within Moab. The default behavior is to display reservations on a reservation-by-reservation basis.

## **Access**

By default, this command can be run by any Moab administrator.

<span id="page-445-0"></span>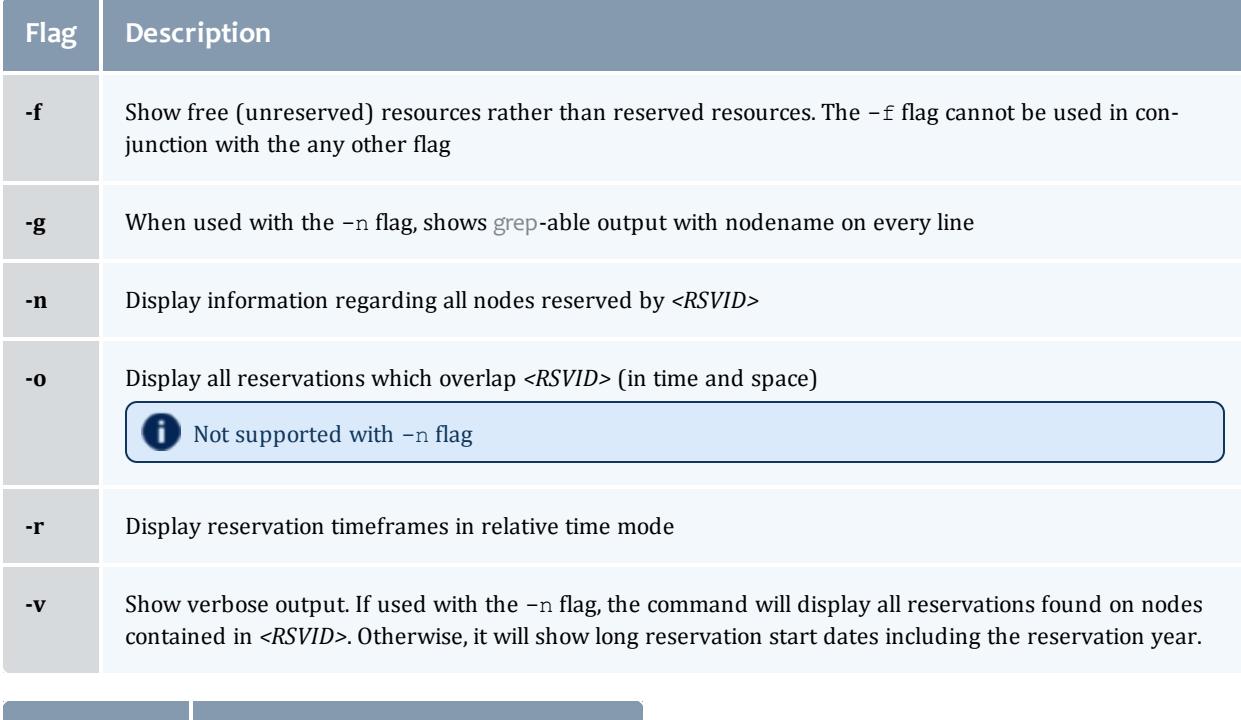

<span id="page-445-1"></span>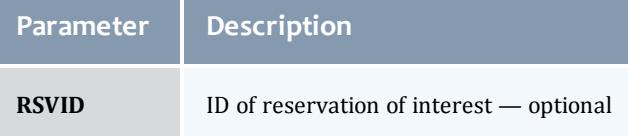

# **Examples**

### *Example 3-59:*

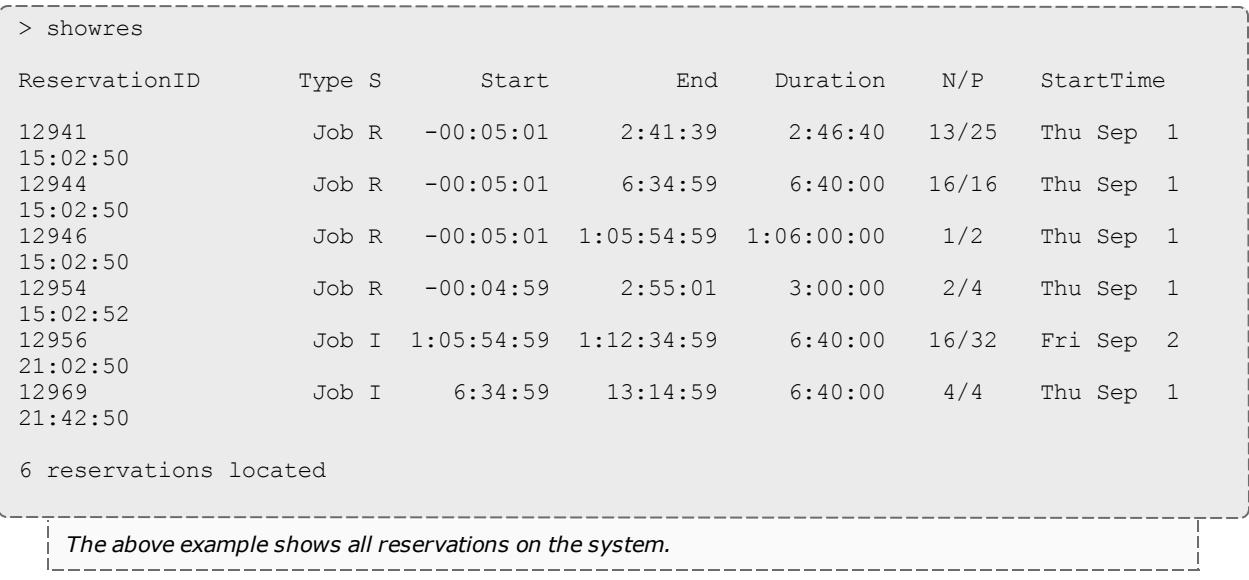

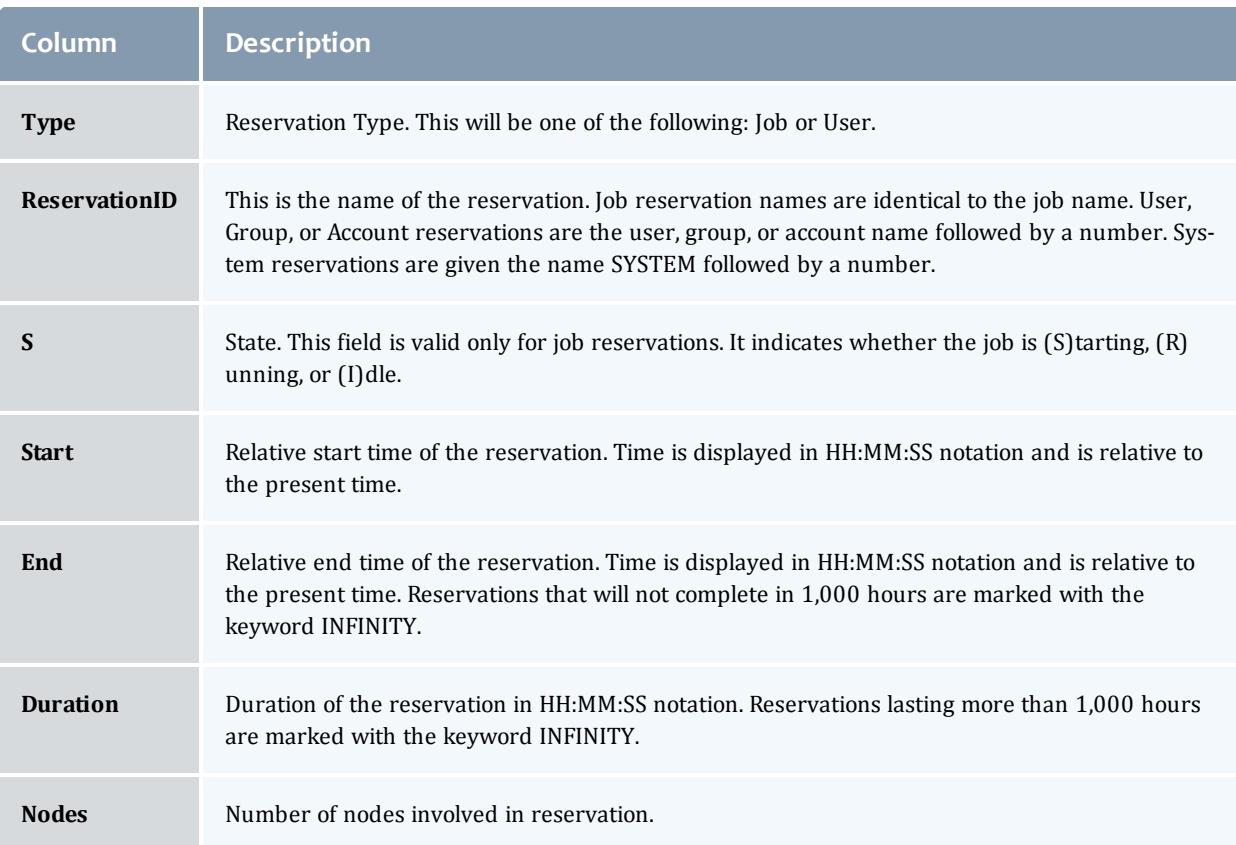

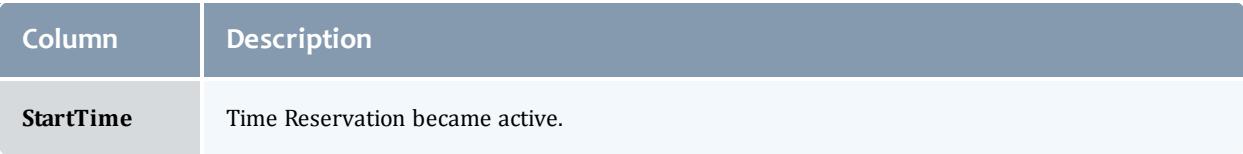

*Example 3-60:*

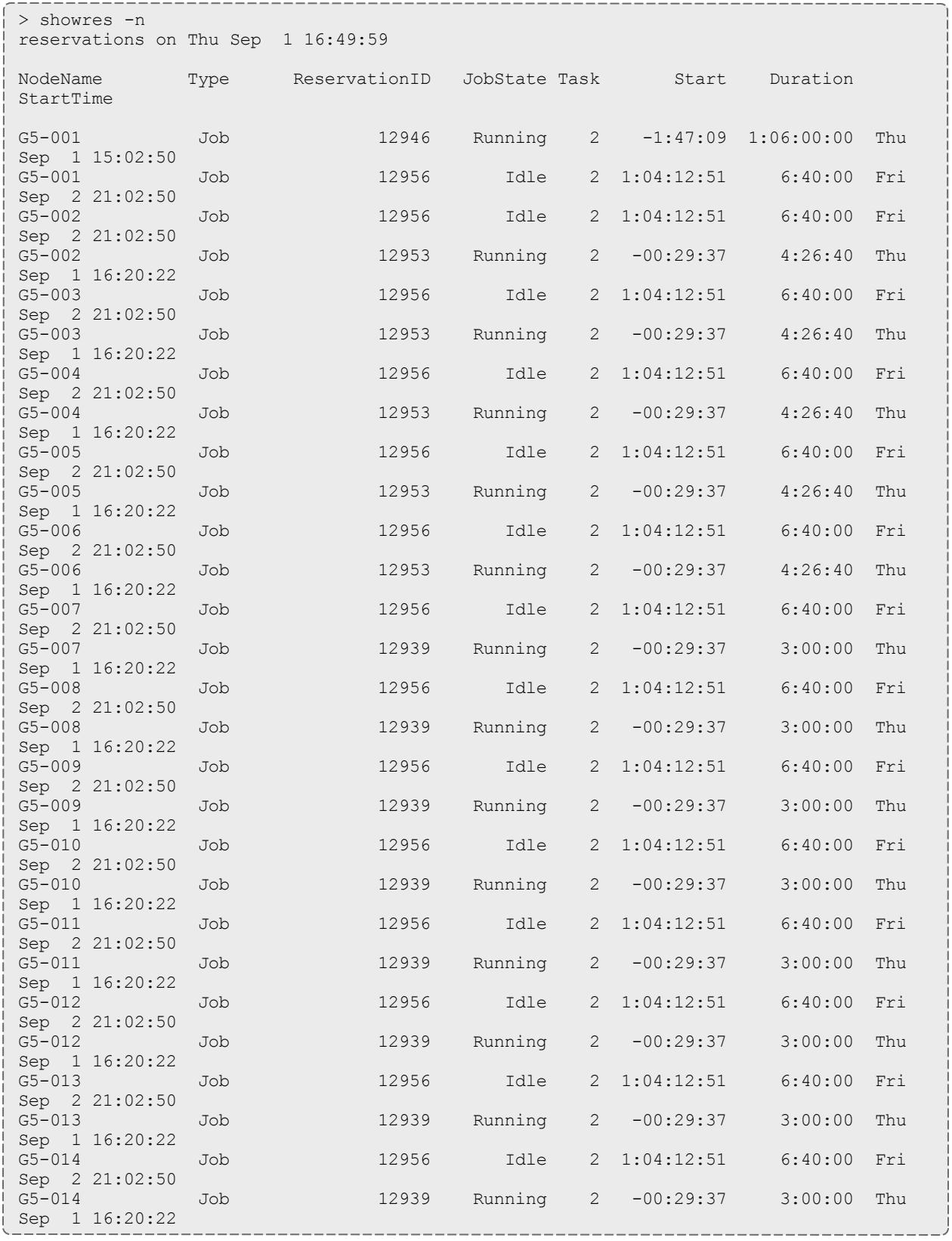

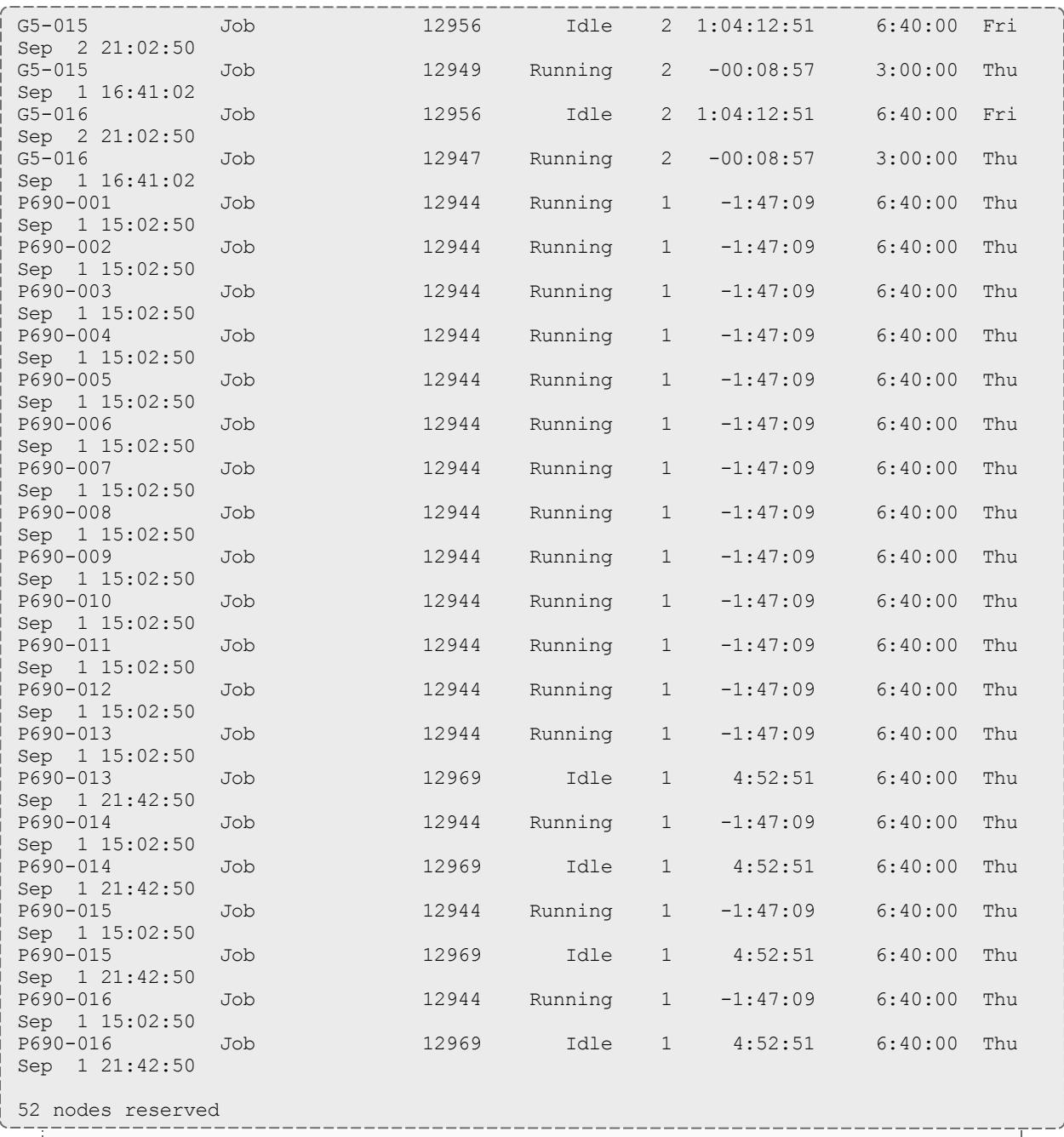

*This example shows reservations for nodes.*

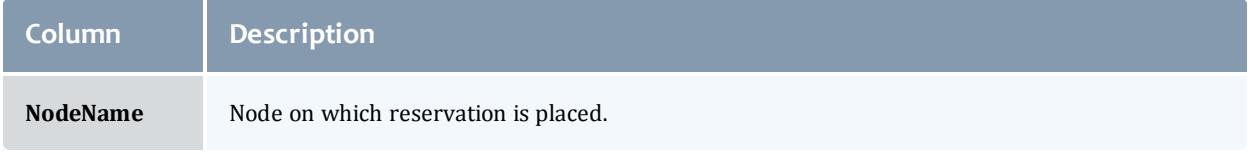

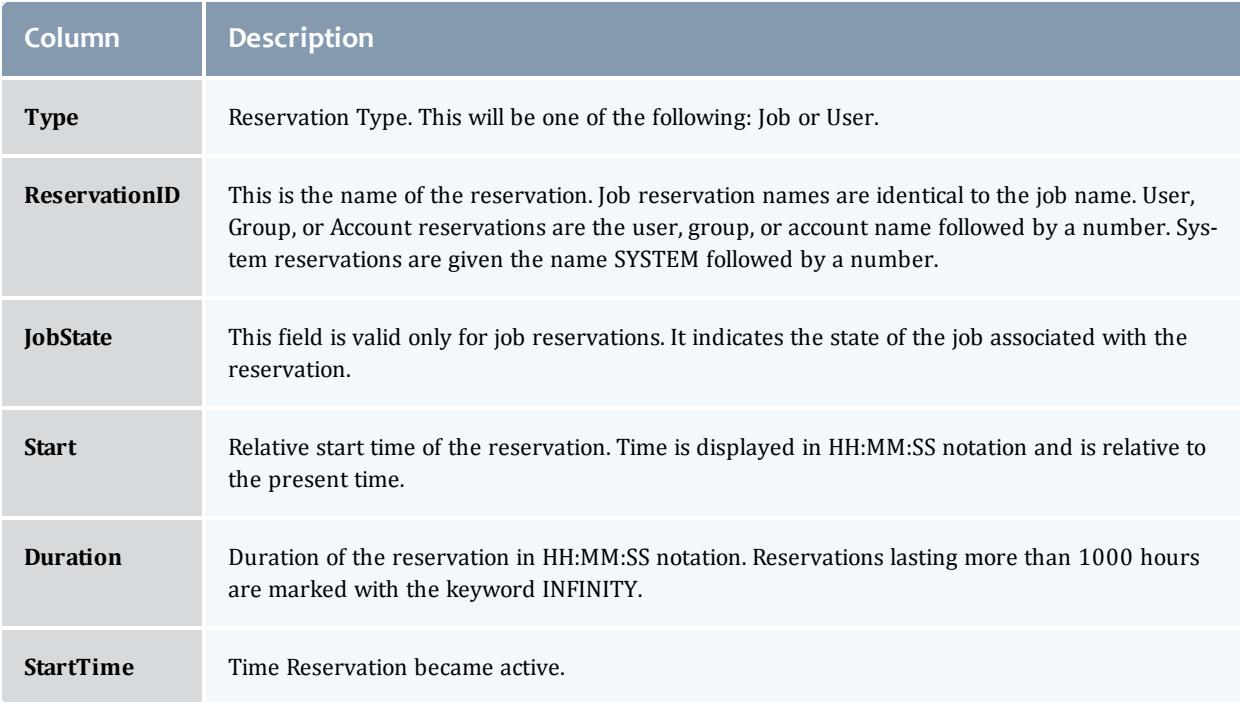

#### *Example 3-61:*

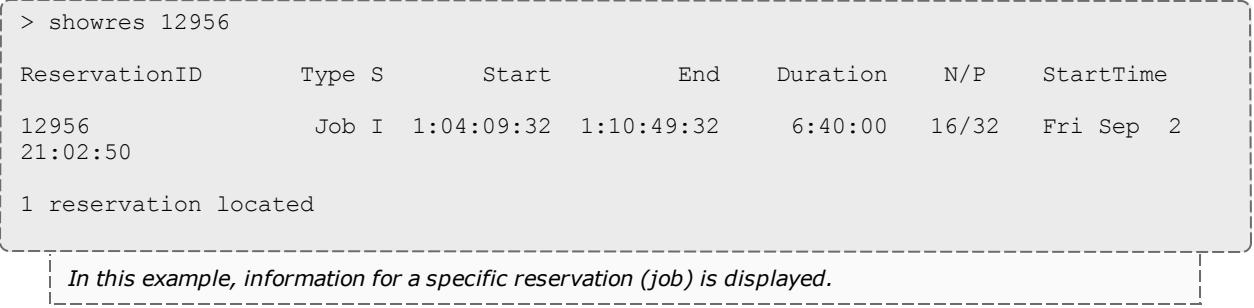

#### Related Topics

Moab Client Installation - explains how to distribute this command to client nodes

[mrsvctl](#page-345-0) -c - create new reservations.

[mrsvctl](#page-345-0) -r - release existing reservations.

[mdiag](#page-283-0) -r - diagnose/view the state of existing reservations.

[Reservation](#page-596-1) Overview - description of reservations and their use.

# showstart

# **Synopsis**

showstart {*[jobid](#page-453-0)*|*[proccount](#page-453-1)*[@*[duration](#page-452-0)*]|*[s3jobspec](#page-453-2)*} [\[-e](#page-452-1) {all[|hist](#page-452-2)|[prio|](#page-452-3)[rsv](#page-452-4)}] [\[-f\]](#page-453-3) [\[-g](#page-453-4) [*peer*]] [-l [qos=<QOS>](#page-453-5)] [[--blocking\]](#page-452-5) [--format=xml]

### **Overview**

This command displays the estimated start time of a job based a number of analysis types. This analysis may include information based on historical usage, earliest available reservable resources, and priority based backlog analysis. Each type of analysis will provide somewhat different estimates based on current cluster environmental conditions. By default, only reservation based analysis is performed.

 $\blacksquare$  The start time estimate Moab returns does not account for resources that will become available due to preemption.

<span id="page-452-2"></span>**Historical** analysis utilizes historical queue times for jobs which match a similar processor count and job duration profile. This information is updated on a sliding window which is configurable within  $modc$ .  $cf$ q

<span id="page-452-4"></span>**Reservation** based start time estimation incorporates information regarding current administrative, user, and job reservations to determine the earliest time the specified job could allocate the needed resources and start running. In essence, this estimate will indicate the earliest time the job would start assuming this job was the highest priority job in the queue.

<span id="page-452-3"></span>**Priority** based job start analysis determines when the queried job would fit in the queue and determines the estimated amount of time required to complete the jobs which are currently running or scheduled to run before this job can start.

In all cases, if the job is running, this command will return the time the job started. If the job already has a reservation, this command will return the start time of the reservation.

## **Access**

By default, this command can be run by any user.

### **Parameters**

<span id="page-452-5"></span><span id="page-452-1"></span><span id="page-452-0"></span>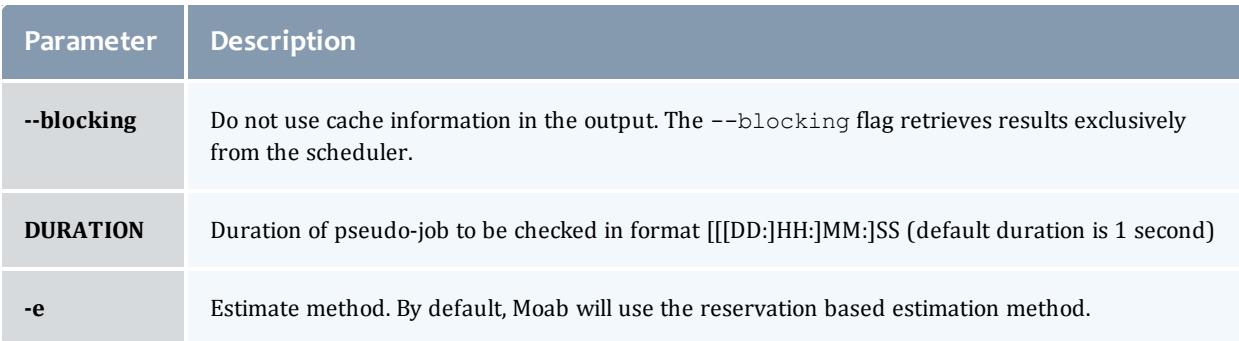

<span id="page-453-4"></span><span id="page-453-3"></span>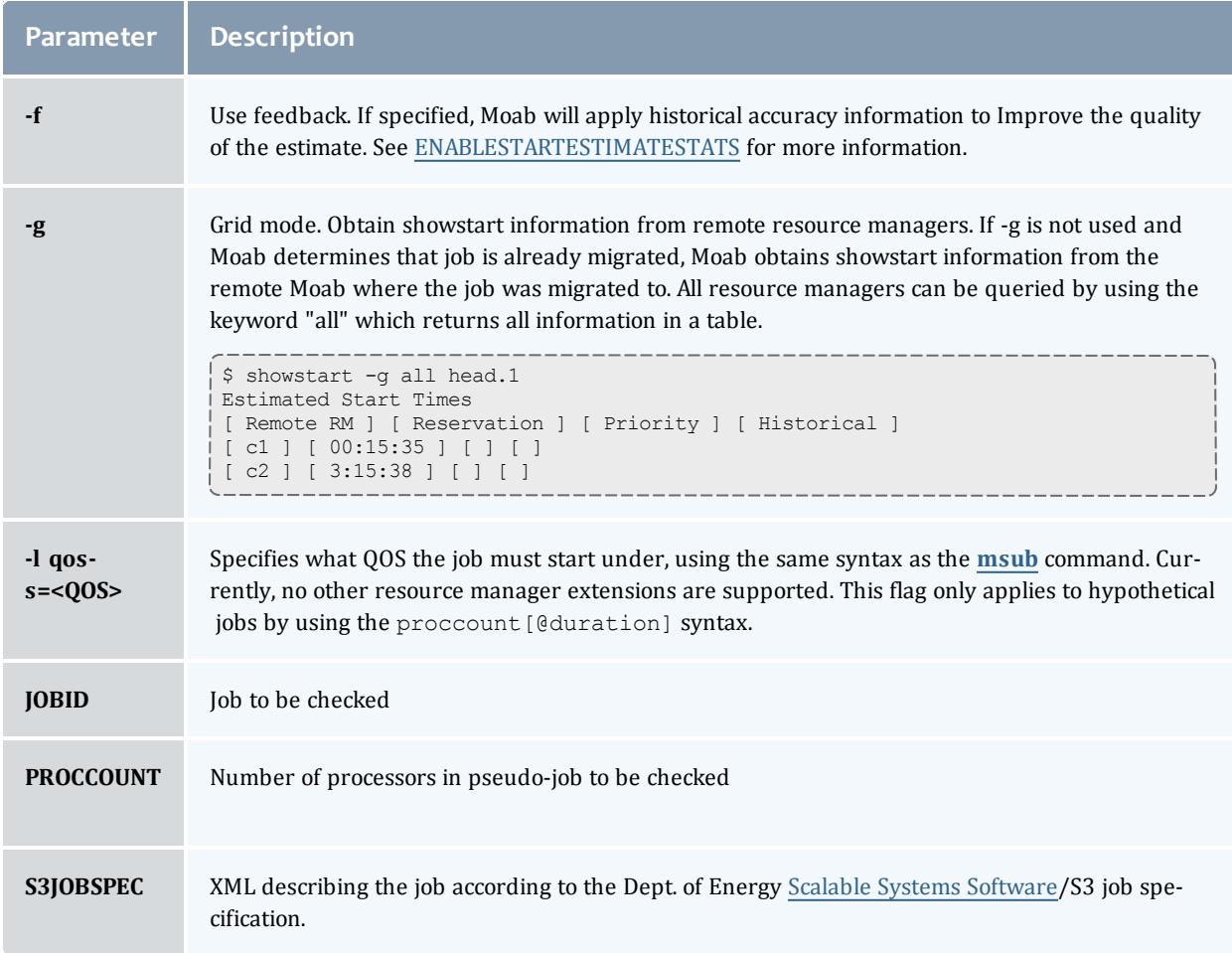

# <span id="page-453-5"></span><span id="page-453-2"></span><span id="page-453-1"></span><span id="page-453-0"></span>**Examples**

*Example 3-62:*

```
> showstart orion.13762
job orion.13762 requires 2 procs for 0:33:20
Estimated Rsv based start in 1:04:55 on Fri Jul 15 12:53:40
Estimated Rsv based completion in 2:44:55 on Fri Jul 15 14:33:40
Estimated Priority based start in 5:14:55 on Fri Jul 15 17:03:40
Estimated Priority based completion in 6:54:55 on Fri Jul 15 18:43:40
Estimated Historical based start in 00:00:00 on Fri Jul 15 11:48:45
Estimated Historical based completion in 1:40:00 on Fri Jul 15 13:28:45
Best Partition: fast
```
*Example 3-63:*

```
> showstart 12@3600
job 12@3600 requires 12 procs for 1:00:00
Earliest start in 00:01:39 on Wed Aug 31 16:30:45
Earliest completion in 1:01:39 on Wed Aug 31 17:30:45
Best Partition: 32Bit
```
**D** You cannot specify job flags when running showstart, and since a job by default can only run on one partition, showstart fails when querying for a job requiring more nodes than the largest partition available.

# **Additional Information**

For reservation based estimates, the information provided by this command is more highly accurate if the job is highest priority, if the job has a reservation, or if the majority of the jobs which are of higher priority have reservations. Consequently, sites wishing to make decisions based on this information may want to consider using the [RESERVATIONDEPTH](#page-1207-0) parameter to increase the number of priority based reservations. This can be set so that most or even all idle jobs receive priority reservations and make the results of this command generally useful. The only caution of this approach is that increasing the **RESERVATIONDEPTH** parameter more tightly constrains the decisions of the scheduler and may resulting in slightly lower system utilization (typically less than 8% reduction).

### Related Topics

Moab Client Installation - explains how to distribute this command to client nodes

[checkjob](#page-262-0) [showres](#page-445-2) showstats -f [eststarttime](#page-469-0) [showstats](#page-469-1) -f avgqtime Job Start [Estimates](#page-857-0)

## showstate

## **Synopsis**

showstate

### **Overview**

This command provides a summary of the state of the system. It displays a list of all active jobs and a text-based map of the status of all nodes and the jobs they are servicing. Basic diagnostic tests are also performed and any problems found are reported.

### **Access**

By default, this command can be run by any Moab Administrator.

## **Examples**

#### *Example 3-64:*

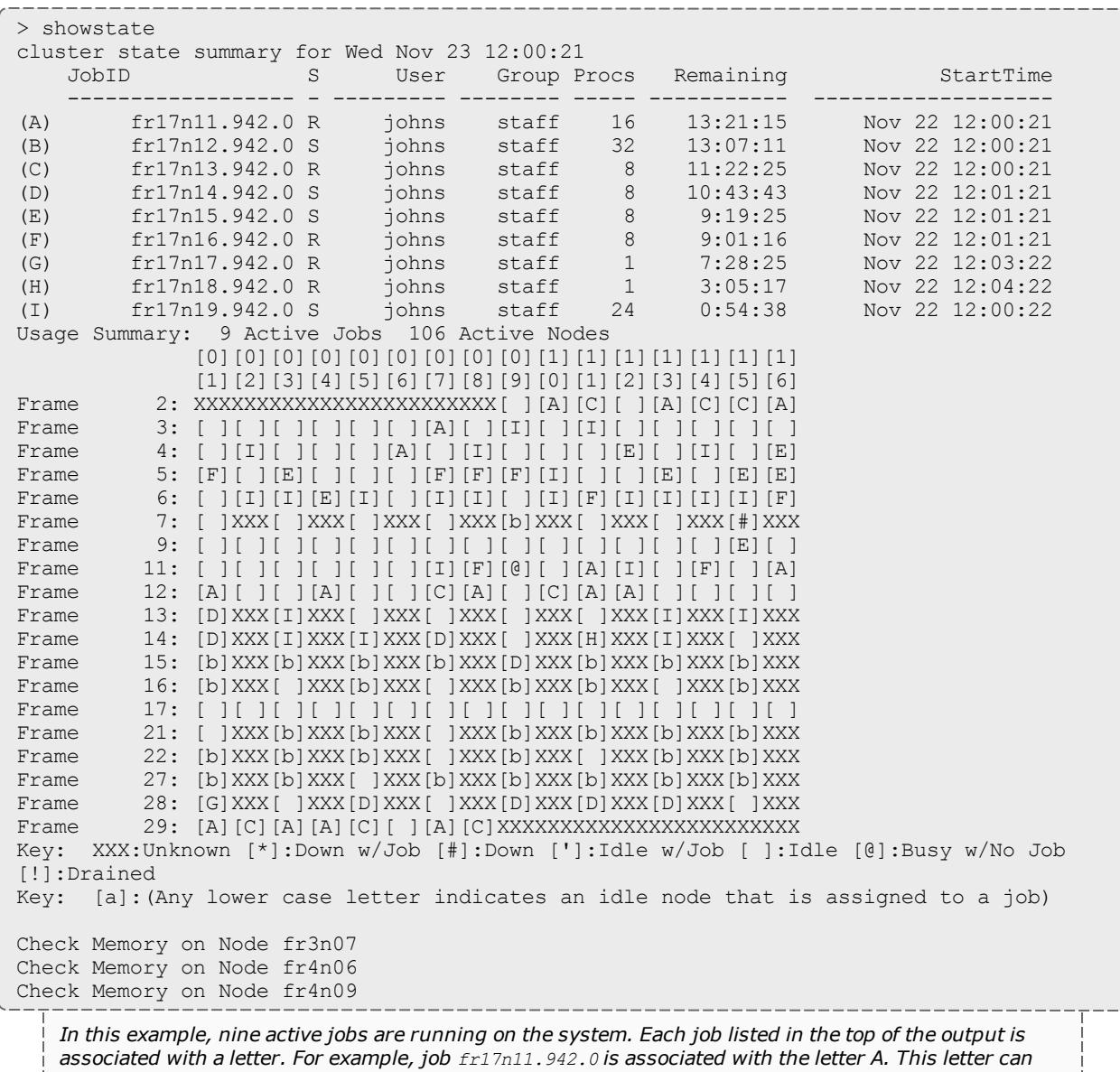

now be used to determine where the job is currently running. By looking at the system map, it can be *found that job fr17n11.942.0 (job A) is running on nodes fr2n10, fr2n13, fr2n16, fr3n07 ...*

The key at the bottom of the system map can be used to determine unusual node states. For example, *fr7n15 is currently in the state down.*

*After the key, a series of warning messages may be displayed indicating possible system problems. In this case, warning message indicate that there are memory problems on three nodes, fr3n07, fr4n06, and fr4n09. Also, warning messages indicate that job fr15n09.1097.0 is having difficulty starting. Node* fr11n08 is in state BUSY but has no job assigned to it (it possibly has a runaway job running on it).

#### Related Topics

Moab Client Installation - explains how to distribute this command to client nodes

[Specifying](#page-710-0) Node Rack/Slot Location

showstats

# **Synopsis**

showstats

[showstats](#page-456-0) -a [*accountid*] [[-v\]](#page-457-0) [-t [<TIMESPEC>](#page-457-1)]

[showstats](#page-456-1) -c [*classid*] [\[-v](#page-457-0)] [-t [<TIMESPEC>](#page-457-1)]

[showstats](#page-456-2) -f *<[statistictype](#page-469-2)>*

[showstats](#page-457-2) -g [*groupid*] [[-v\]](#page-457-0) [-t [<TIMESPEC>\]](#page-457-1)

[showstats](#page-457-3) -j [*jobtemplate*] [-t [<TIMESPEC>](#page-457-1)]

[showstats](#page-457-4) -n [*nodeid*] [-t [<TIMESPEC>](#page-457-1)]

[showstats](#page-457-5) -q [*qosid*] [\[-v](#page-457-0)] [-t [<TIMESPEC>](#page-457-1)]

[showstats](#page-457-6) -s

[showstats](#page-457-7) -T [*leafid* | *tree-level*]

[showstats](#page-457-8) -u [*userid*] [\[-v](#page-457-0)] [-t [<TIMESPEC>\]](#page-457-1)

## **Overview**

This command shows various accounting and resource usage statistics for the system. Historical statistics cover the timeframe from the most recent execution of the [mschedctl](#page-373-0) -f command.

## **Access**

By default, this command can be run by any Moab level 1, 2, or 3 Administrator.

## **Parameters**

<span id="page-456-2"></span><span id="page-456-1"></span><span id="page-456-0"></span>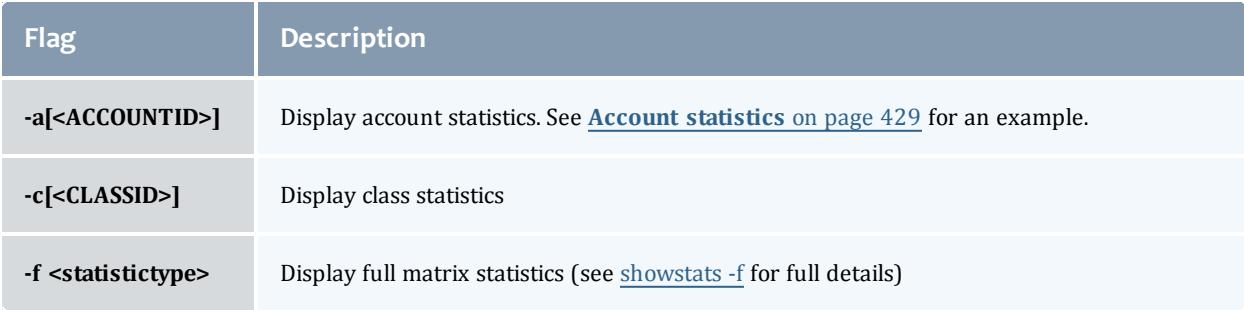

<span id="page-457-8"></span><span id="page-457-7"></span><span id="page-457-6"></span><span id="page-457-5"></span><span id="page-457-4"></span><span id="page-457-3"></span><span id="page-457-2"></span><span id="page-457-1"></span><span id="page-457-0"></span>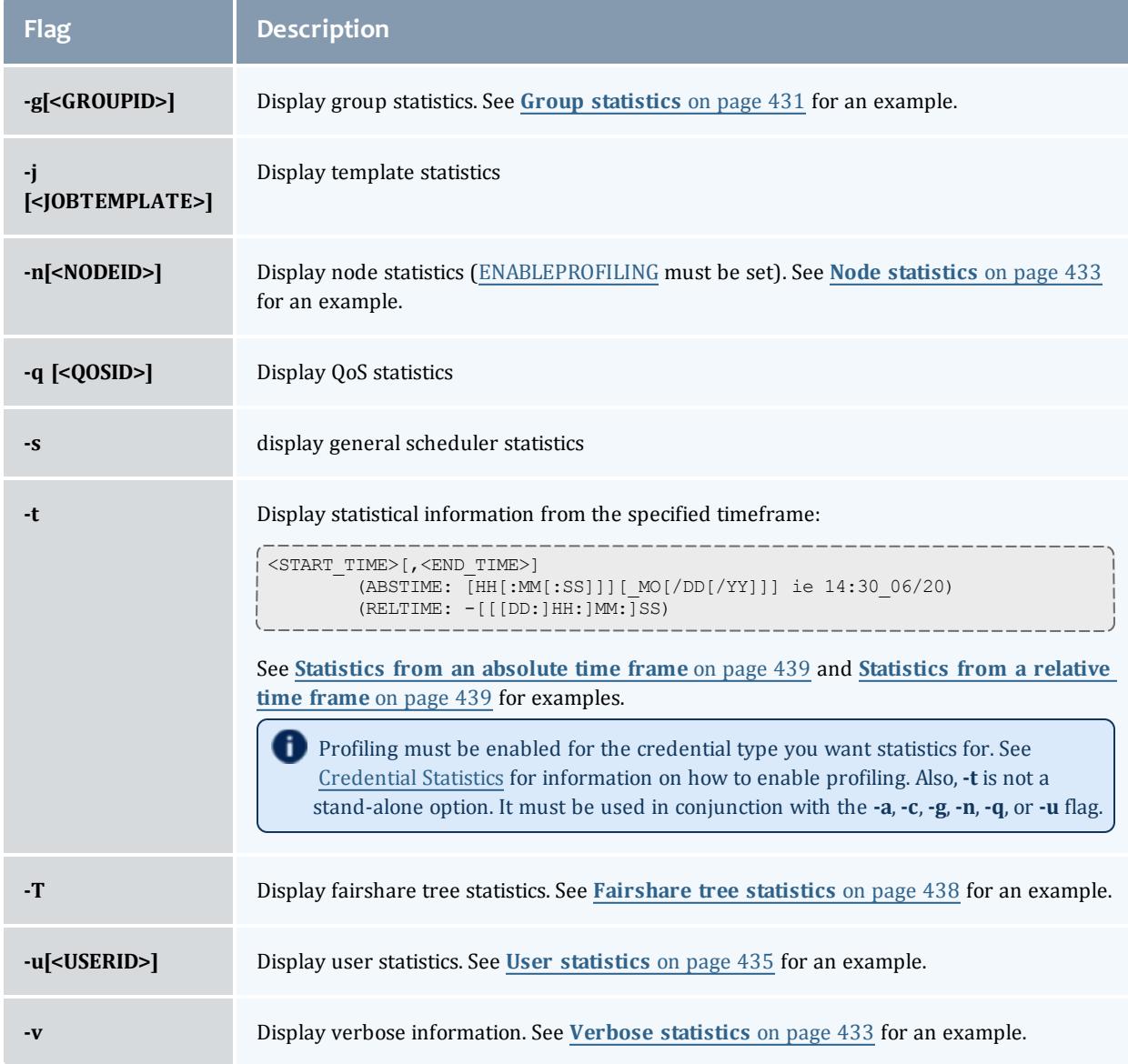

# **Examples**

#### <span id="page-458-0"></span>*Example 3-65: Account statistics*

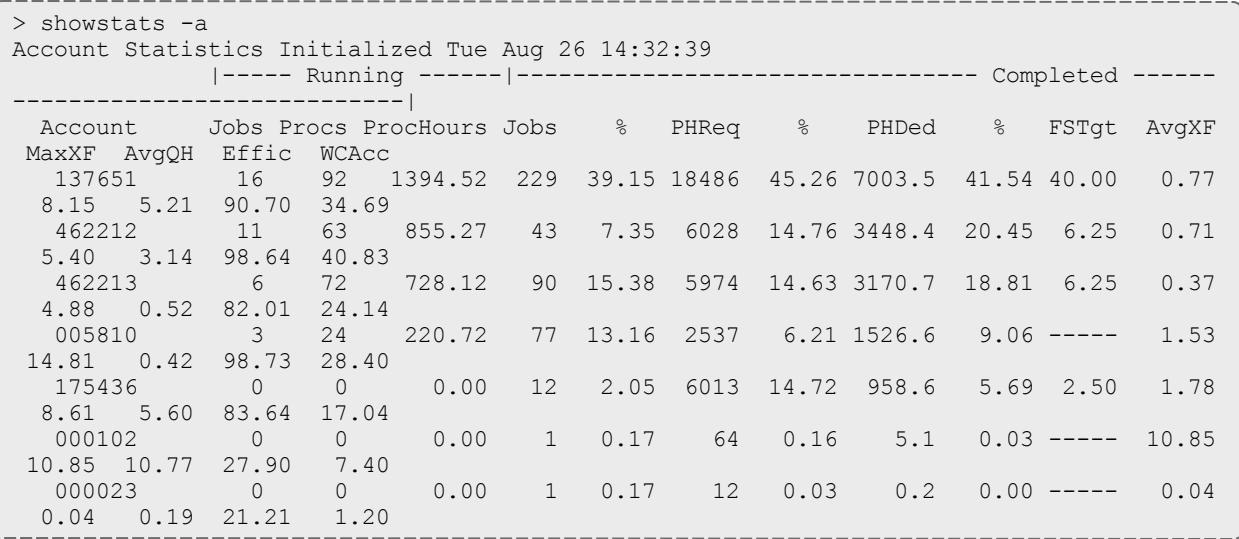

*This example shows a statistical listing of all active accounts. The top line (Account Statistics Initialized...) of the output indicates the beginning of the timeframe covered by the displayed statistics. The statistical output is divided into two categories, Running and Completed. Running statistics include information about jobs that are currently running. Completed statistics are compiled using historical information from both running and completed jobs.*

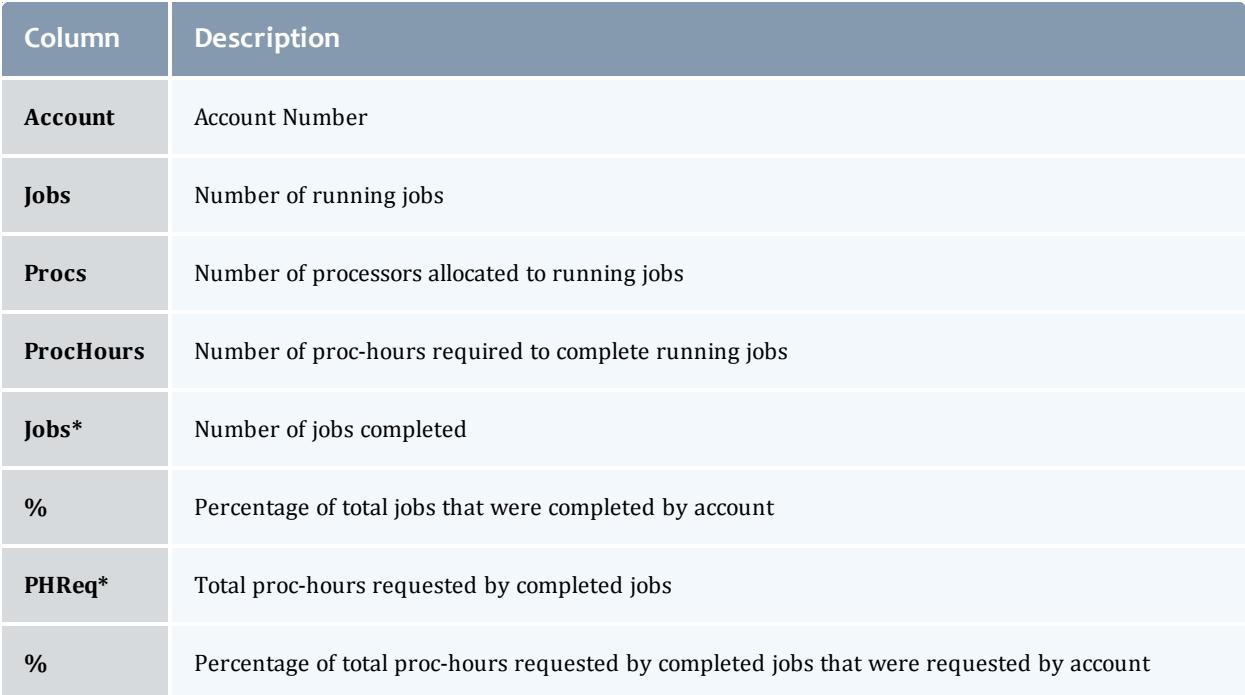

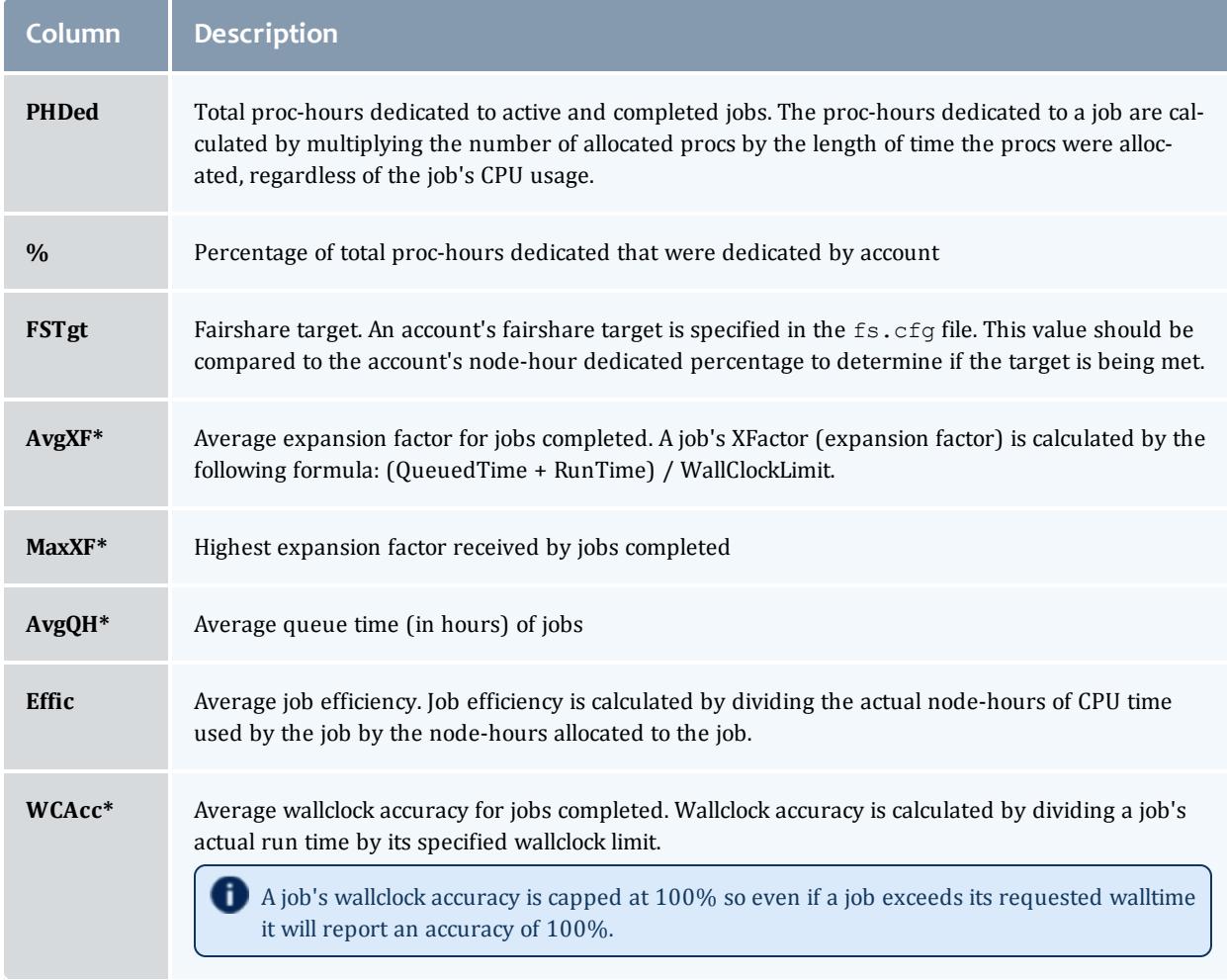

\* These fields are empty until an account has completed at least one job.

<span id="page-460-0"></span>*Example 3-66: Group statistics*

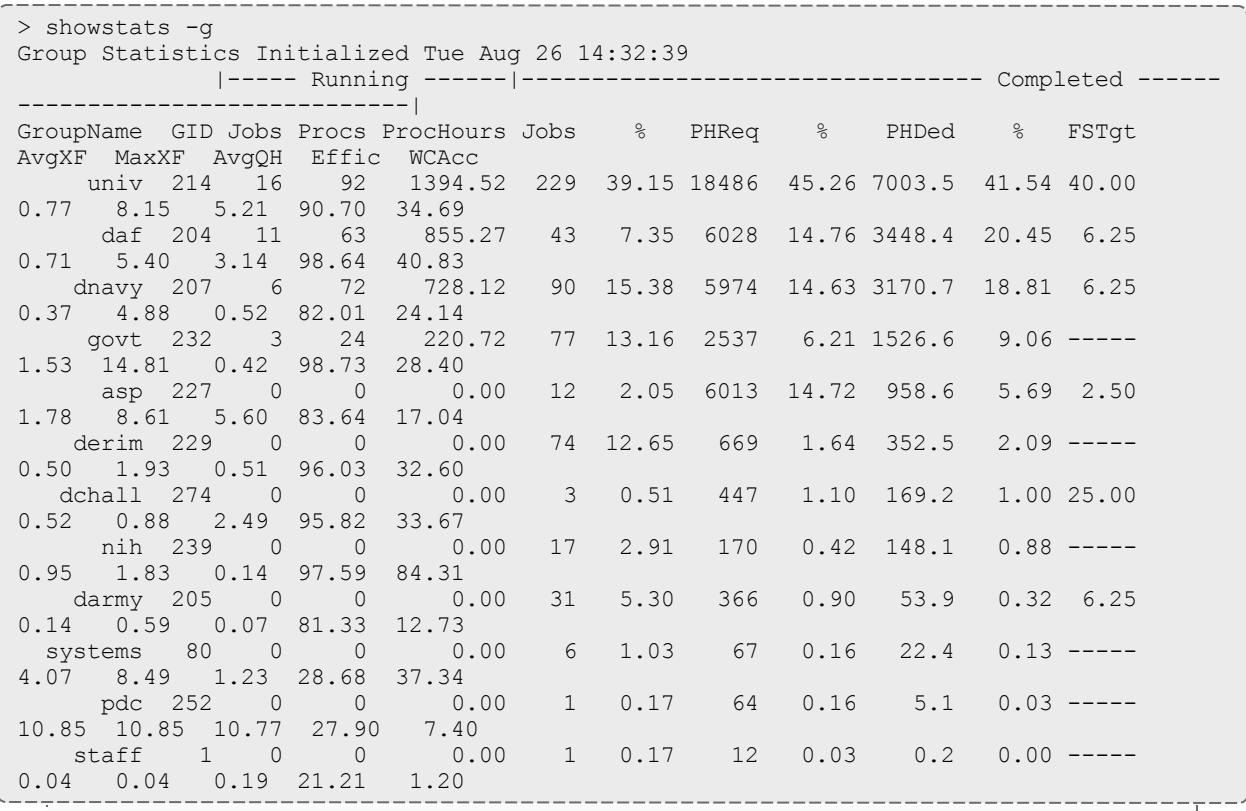

This example shows a statistical listing of all active groups. The top line (Group Statistics Initialized...) of *the output indicates the beginning of the timeframe covered by the displayed statistics. The statistical output is divided into two categories, Running and Completed. Running statistics include information about jobs that are currently running. Completed statistics are compiled using historical information from both running and completed jobs.*

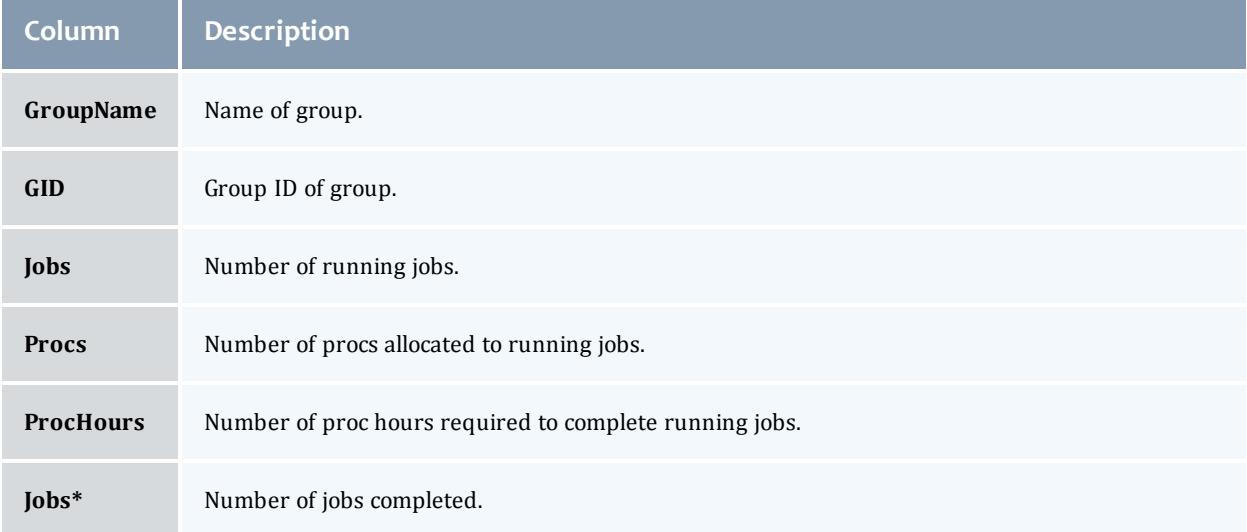

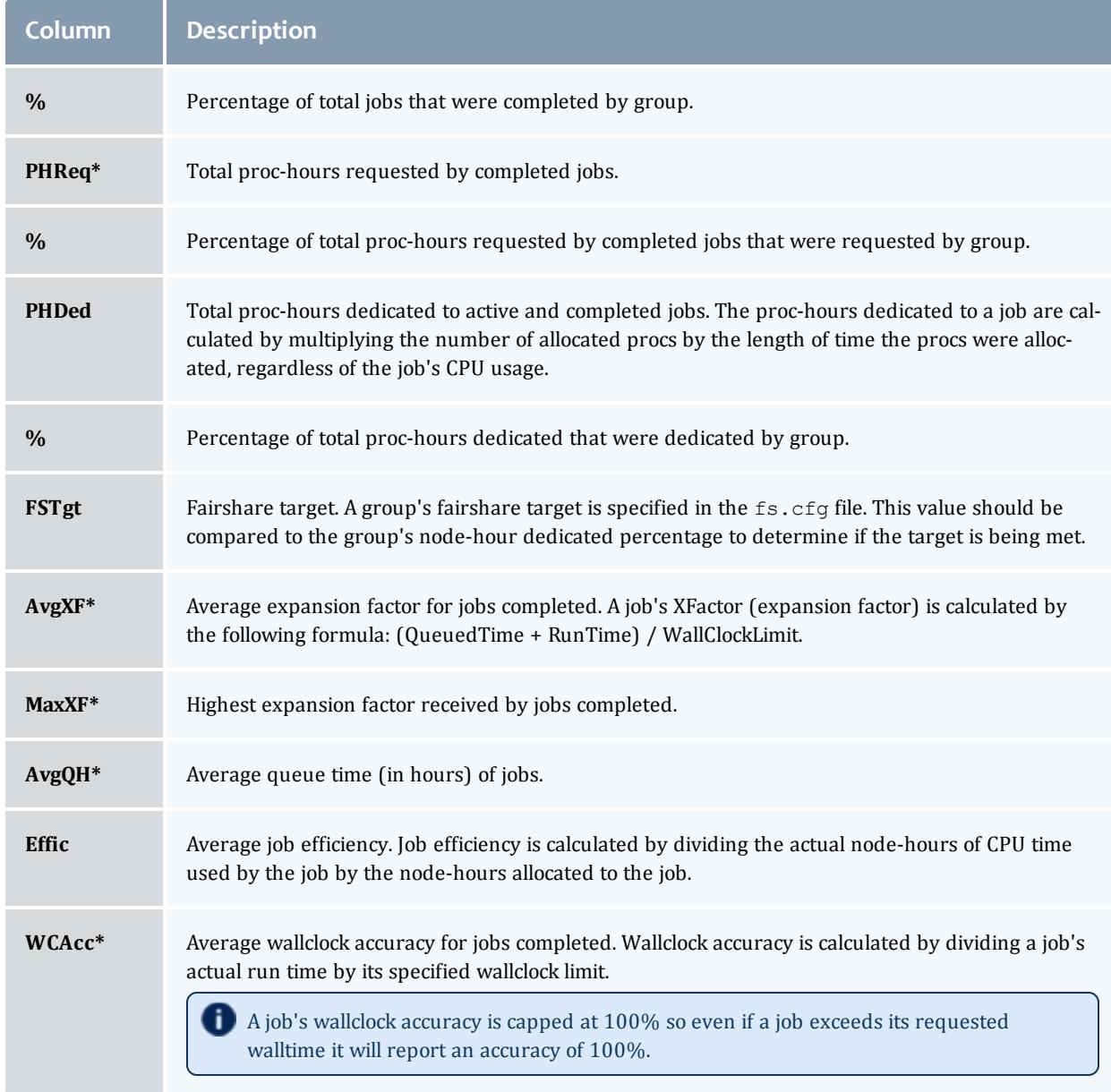

# \* These fields are empty until a group has completed at least one job.

#### <span id="page-462-0"></span>*Example 3-67: Node statistics*

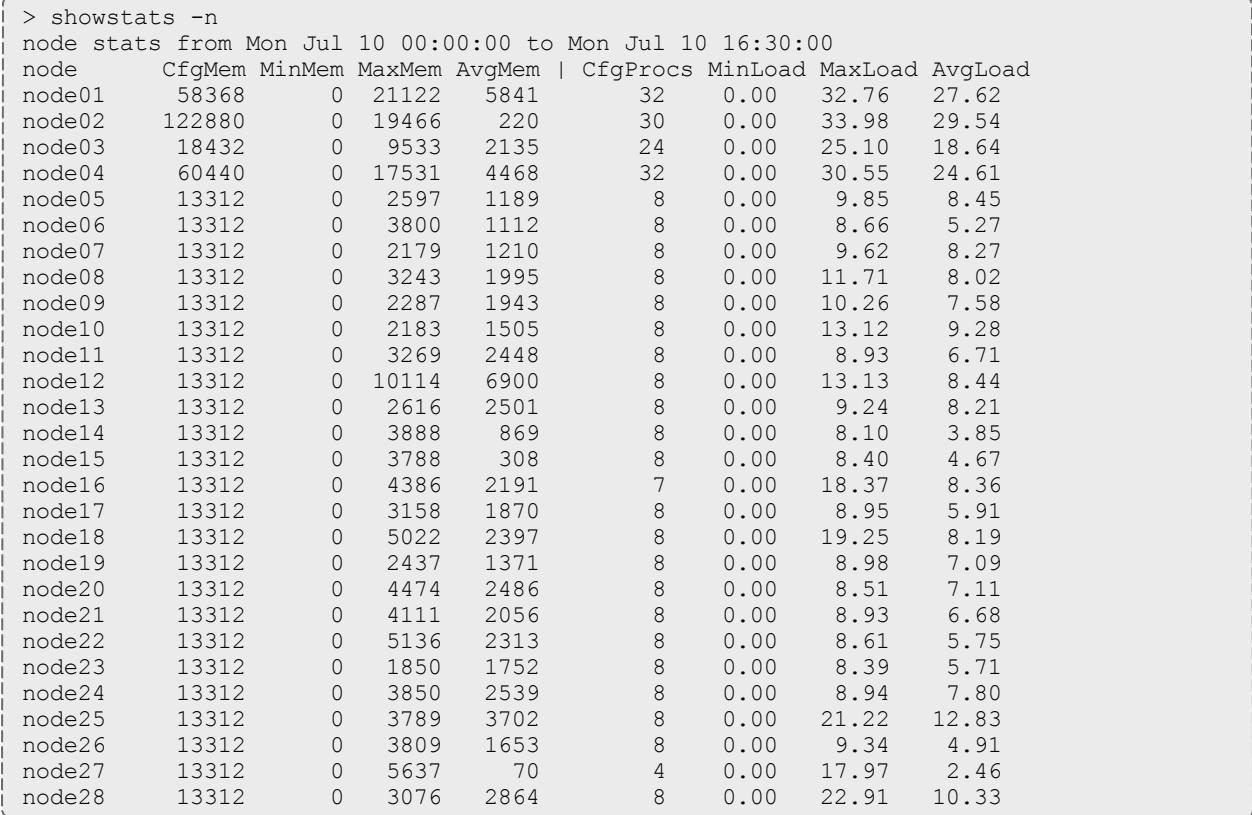

<span id="page-462-1"></span>*Example 3-68: Verbose statistics*

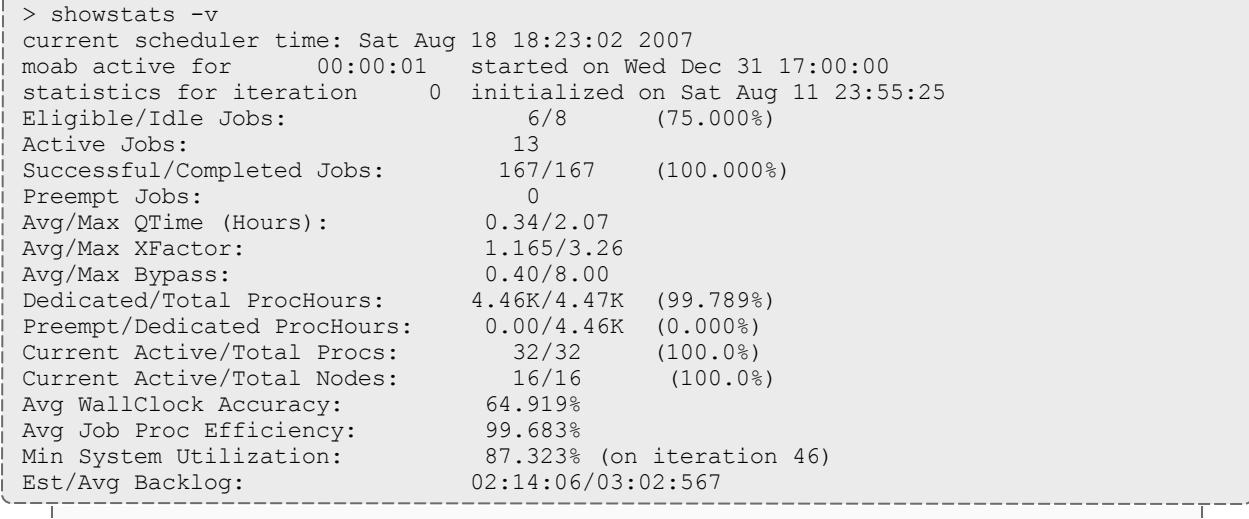

------------------------

*This example shows a concise summary of the system scheduling state. Note that showstats and showstatss are equivalent.*

*The first line of output indicates the number of scheduling iterations performed by the current scheduling process, followed by the time the scheduler started. The second line indicates the amount of time the Moab Scheduler has been scheduling in HH:MM:SS notation followed by the statistics initialization time.*

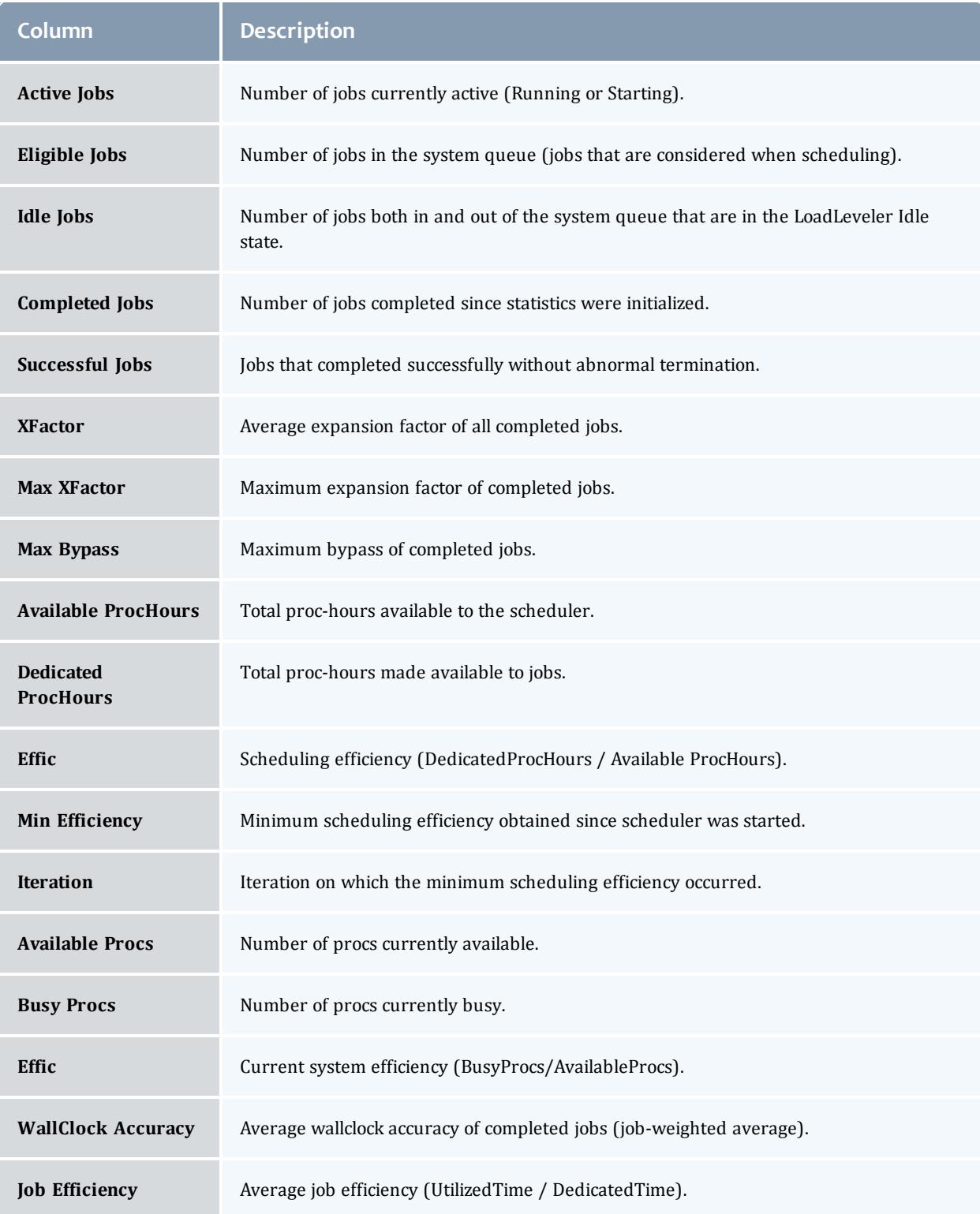

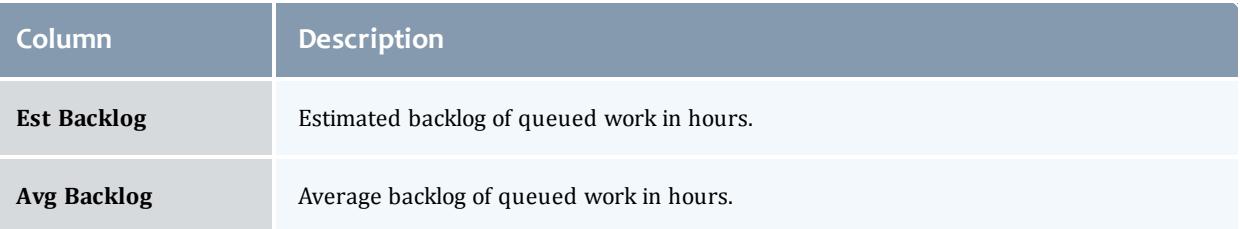

<span id="page-464-0"></span>*Example 3-69: User statistics*

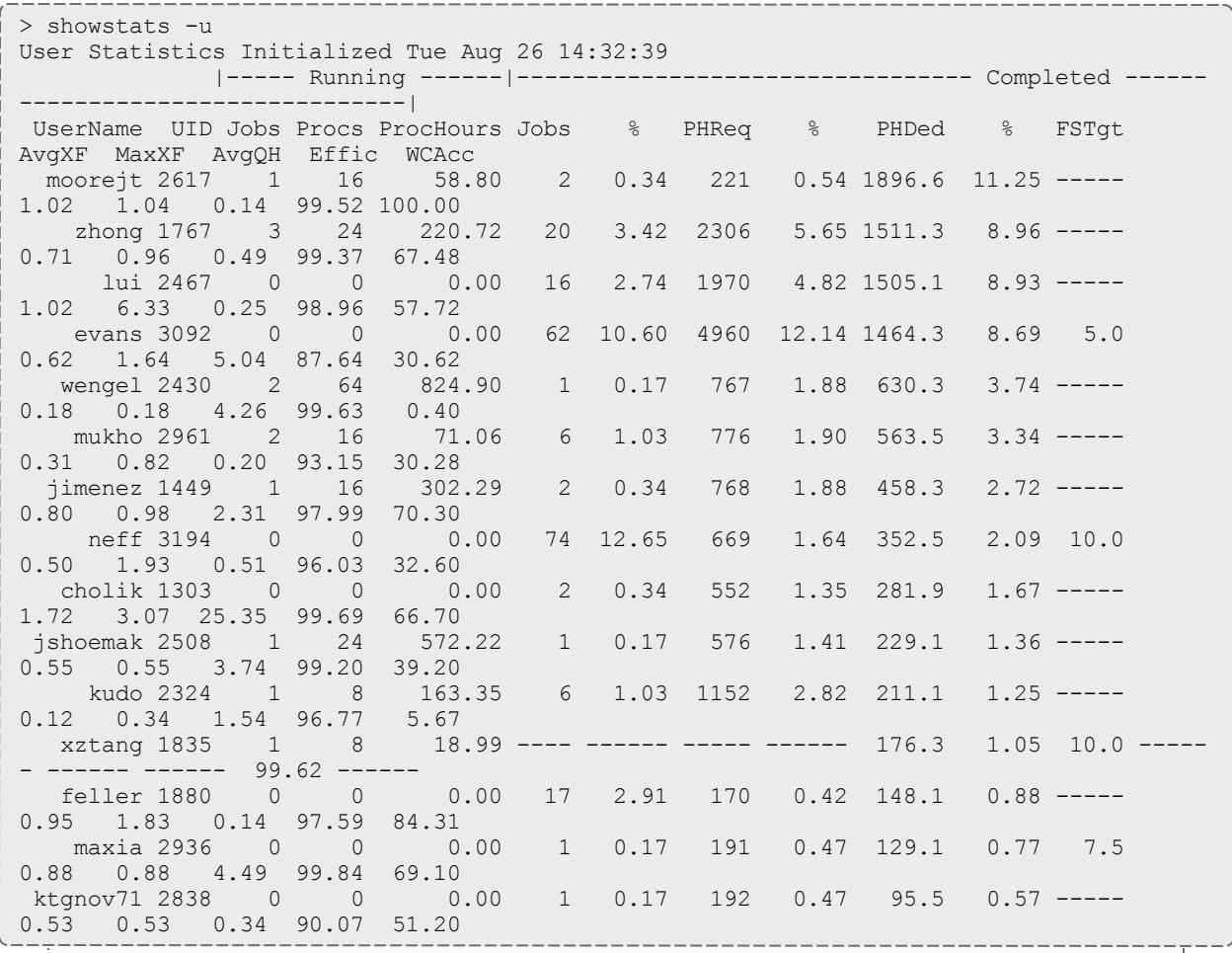

This example shows a statistical listing of all active users. The top line (User Statistics Initialized...) of *the output indicates the timeframe covered by the displayed statistics.*

*The statistical output is divided into two statistics categories, Running and Completed. Running statistics include information about jobs that are currently running. Completed statistics are compiled using historical information from both running and completed jobs.*

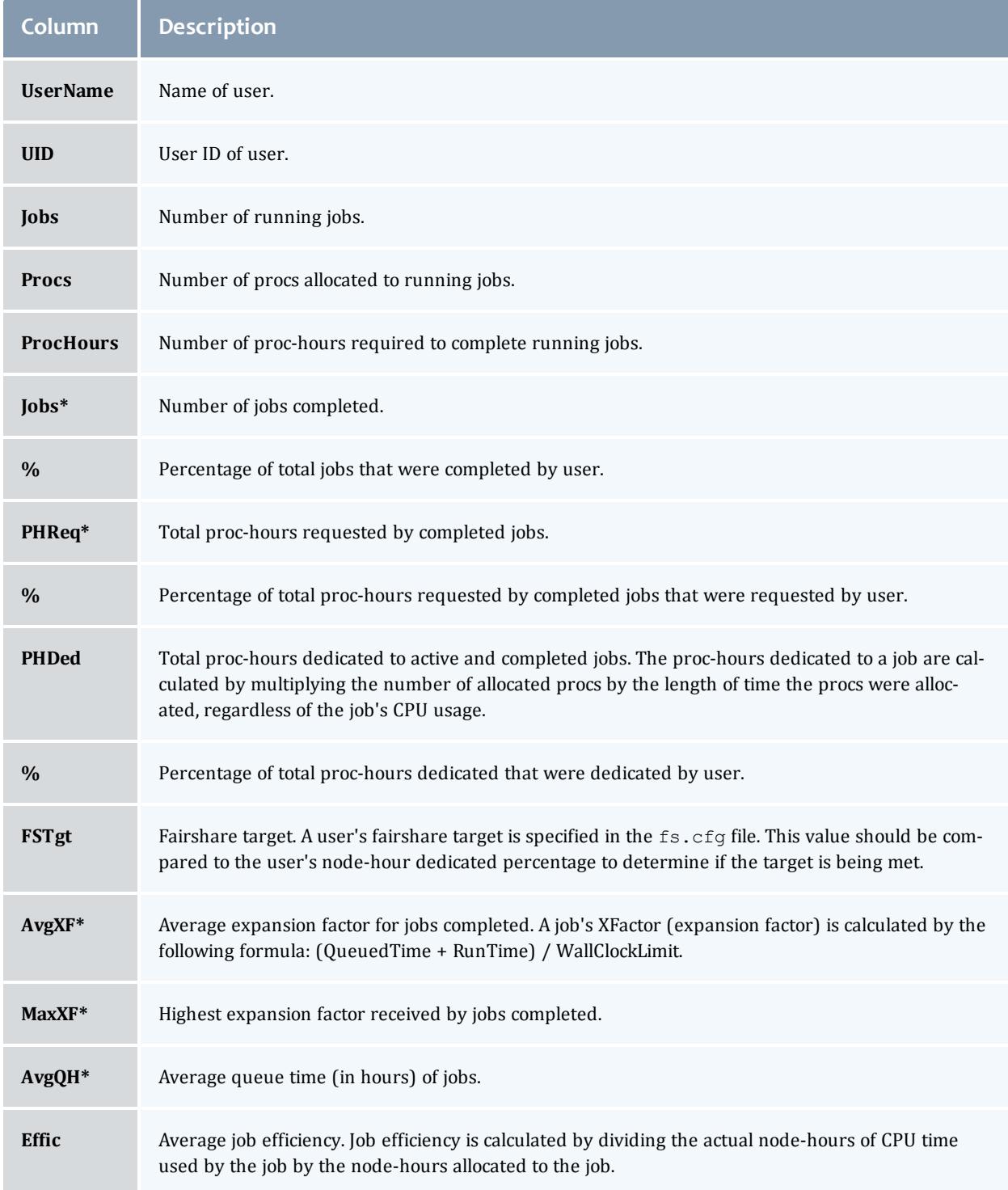

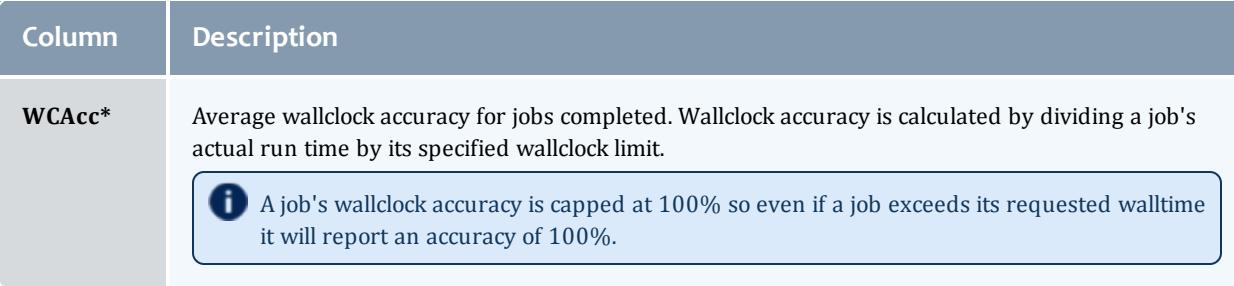

\* These fields are empty until a user has completed at least one job.

<span id="page-467-0"></span>*Example 3-70: Fairshare tree statistics*

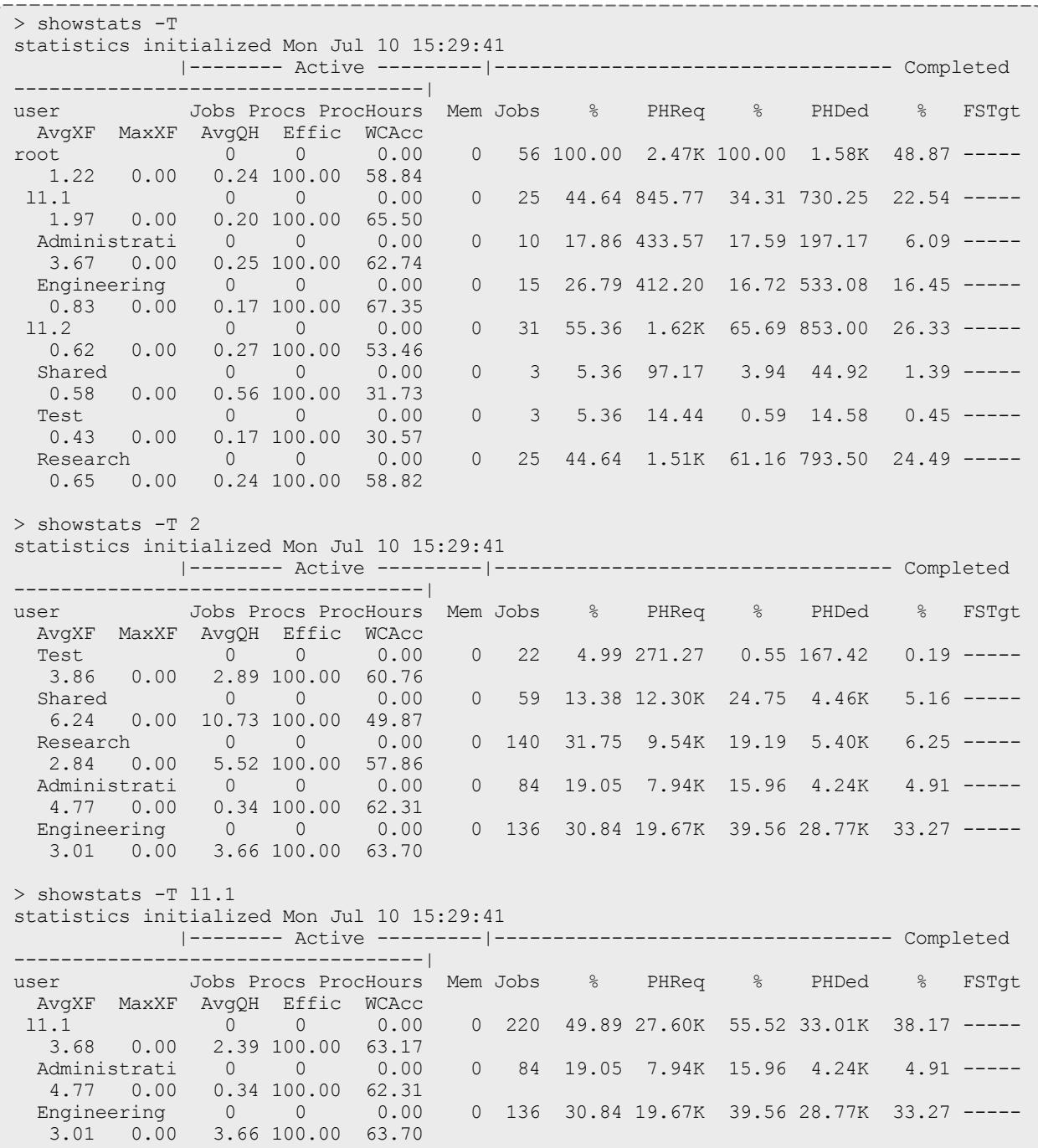
*Example 3-71: Statistics from an absolute time frame*

```
> showstats -c batch -v -t 00:00:01_01/01/13,23:59:59_12/31/13
statistics initialized Wed Jan 1 00:00:00
-------- Active --------- ------------------------------------ Completed ------------
----------------------
class Jobs Procs ProcHours Mem Jobs % PHReq % PHDed % FSTgt AvgXF
MaxXF AvgQH Effic WCAcc<br>batch 0 0 0.00
                  0.00 0 23 100.00 15 100.00 1 100.00 ----- 0.40
5.01 0.00 88.94 39.87
```
*Moab returns information about the class batch from January 1, 2013 to December 31, 2013. For more information about specifying absolute dates, see "Absolute Time Format" in* **[TIMESPEC](#page-471-0)** on page 442*.*

*Example 3-72: Statistics from a relative time frame*

```
> showstats -u bob -v -t -30:00:00:00
statistics initialized Mon Nov 11 15:30:00
-------- Active --------- ------------------------------------ Completed ------------
----------------------
user Jobs Procs ProcHours Mem Jobs % PHReq % PHDed % FSTgt AvgXF
MaxXF AvgQH Effic WCAcc
bob 0 0 0.00 0 23 100.00 15 100.00 1 100.00 ----- 0.40
5.01 0.00 88.94 39.87
```
*Moab returns information about user bob from the past 30 days. For more information about specifying relative dates, see "Relative Time Format" in* **[TIMESPEC](#page-471-0)** on page 442*.*

#### Related Topics

Moab Client Installation - explains how to distribute this command to client nodes

[mschedctl](#page-373-0) -f command - re-initialize statistics

[showstats](#page-468-0) -f command - display full matrix statistics

#### <span id="page-468-0"></span>**showstats -f**

#### **Synopsis**

showstats -f *<statistictype>*

#### **Overview**

Shows table of various scheduler statistics.

This command displays a table of the selected Moab Scheduler statistics, such as expansion factor, bypass count, jobs, proc-hours, wallclock accuracy, and backfill information.

**D** Statistics are aggregated over time. This means statistical information is not available for time frames and the  $-t$  option is not supported with showstats -f.

# **Access**

This command can be run by any Moab Scheduler Administrator.

# **Parameters**

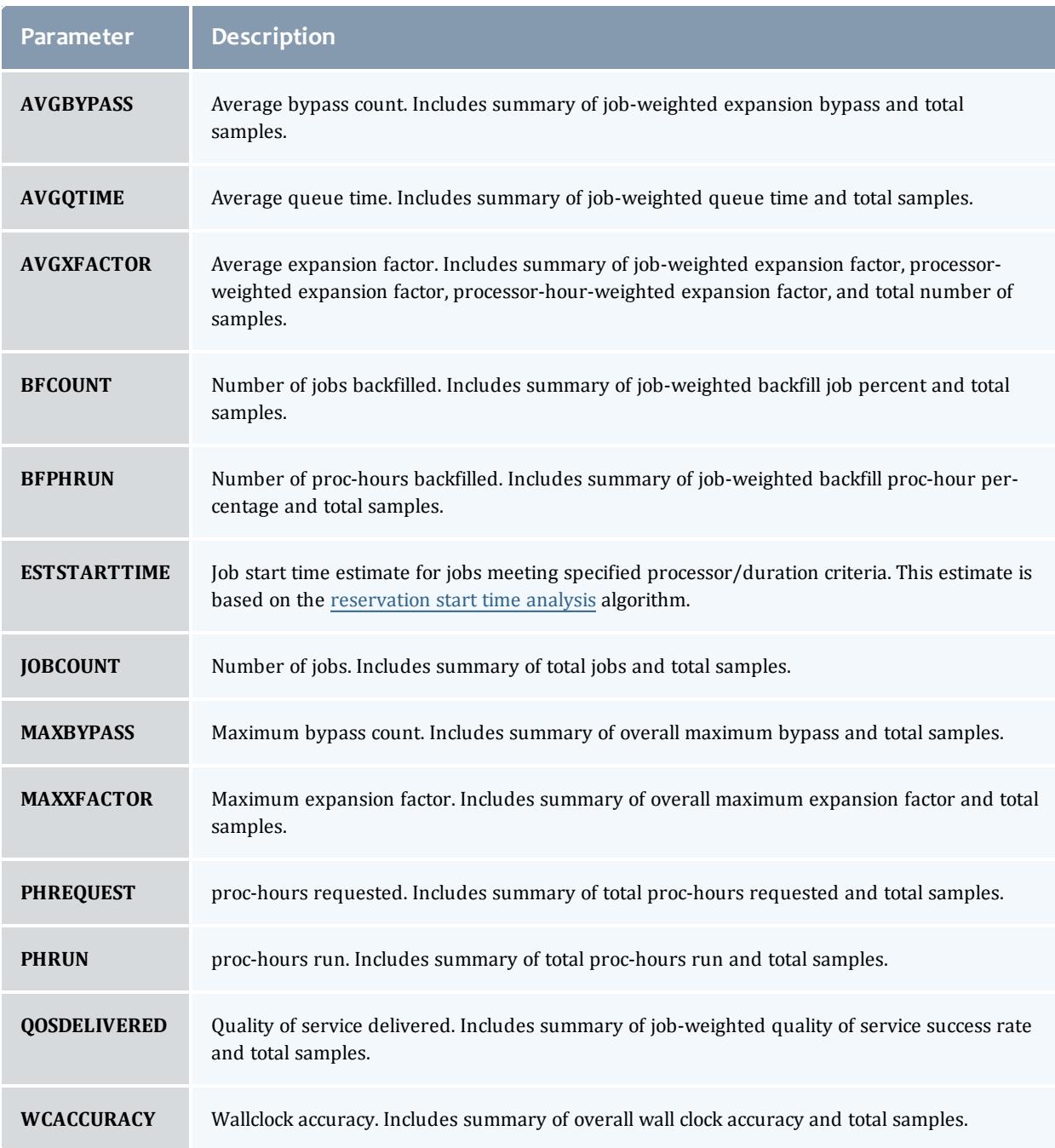

# **Examples**

#### *Example 3-73:*

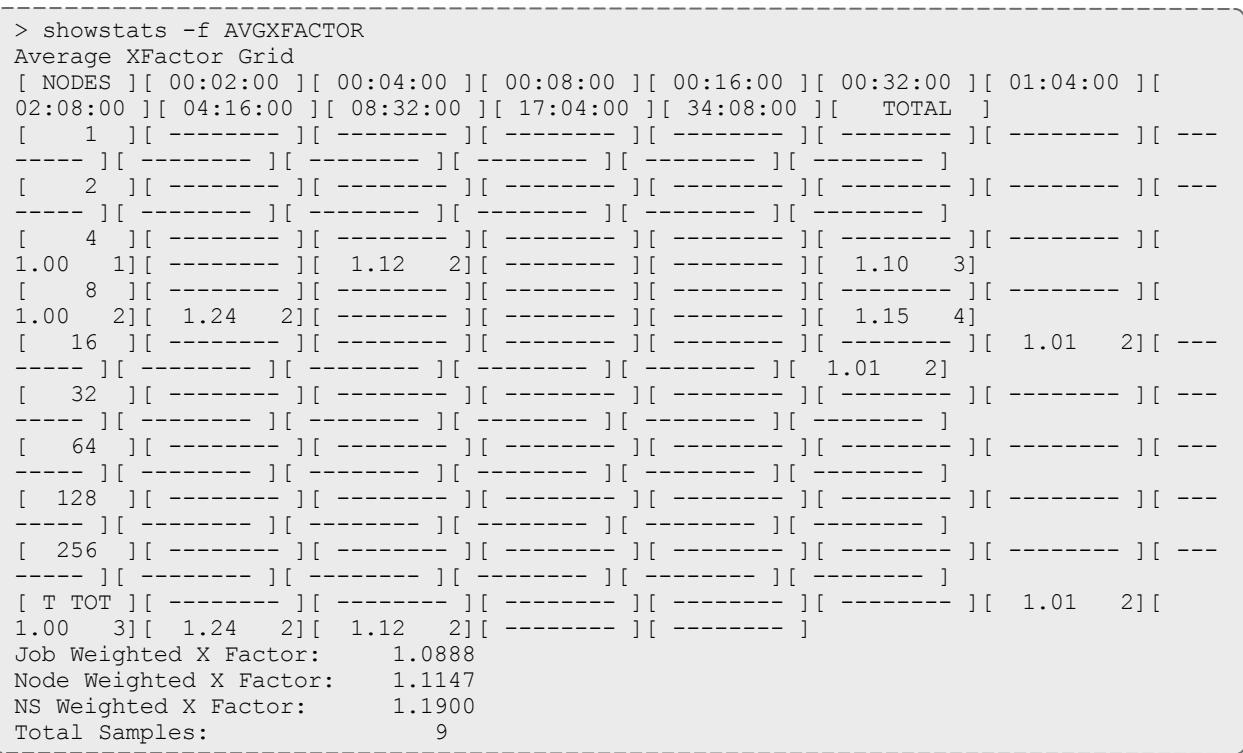

*The showstats-f command returns a table with data for the specified STATISTICTYPE parameter. The leftmost column shows the maximum number of processors required by the jobs shown in the other columns. The column headers indicate the maximum wallclock time (in HH:MM:SS notation) requested by the jobs shown in the columns. The data returned in the table varies by the STATISTICTYPE* requested. For table entries with one number, it is of the data requested. For table entries with two numbers, the left number is the data requested and the right number is the number of jobs used to *calculate the average. Table entries that contain only dashes (-------) indicate no job has completed that matches the profile associated for this inquiry. The bottom row shows the totals for each column. Following each table is a summary, which varies by the STATISTICTYPE requested.*

*The column and row break down can be adjusted using the [STATPROC\\*](#page-1226-0) and [STATTIME\\*](#page-1228-0) parameters respectively.*

*This particular example shows the average expansion factor grid. Each table entry indicates two pieces* of information - the average expansion factor for all jobs that meet this slot's profile and the number of jobs that were used to calculate this average. For example, the XFactors of two jobs were averaged to obtain an average XFactor of 1.24 for jobs requiring over 2 hours 8 minutes, but not more than 4 hours *16 minutes and between 5 and 8 processors. Totals along the bottom provide overall XFactor averages weighted by job, processors, and processor-hours.*

#### Related Topics

Moab Client Installation - explains how to distribute this command to client nodes

[mschedctl](#page-373-0) -f command

[showstats](#page-456-0) command

[STATPROCMIN](#page-1226-0) parameter

[STATPROCSTEPCOUNT](#page-1226-1) parameter

[STATPROCSTEPSIZE](#page-1227-0) parameter [STATTIMEMIN](#page-1228-0) parameter [STATTIMESTEPCOUNT](#page-1228-1) parameter [STATTIMESTEPSIZE](#page-1229-0) parameter

### <span id="page-471-0"></span>**TIMESPEC**

**Relative Time Format**

The relative time format specifies a time by using the current time as a reference and specifying a time offset.

### **Format**

+[[[DD:]HH:]MM:]SS

### **Examples**

2 days, 3 hours and 57 seconds in the future:

+02:03:0:57

21 days (3 weeks) in the future:

+21:0:0:0

30 seconds in the future:

+30

**Absolute Time Format**

The absolute time format specifies a specific time in the future.

### **Format**

[HH[:MM[:SS]]][\_MO[/DD[/YY]]] i.e. 14:30\_06/20)

### **Examples**

1 PM, March 1 (this year)

13:00\_03/01

<span id="page-471-1"></span>Deprecated Commands

#### **canceljob**

This command is deprecated. Use [mjobctl](#page-319-0) -c instead.

# **Synopsis**

canceljob *[jobid](#page-472-0)* [*[jobid](#page-472-0)*]...

## **Overview**

The canceljob command is used to selectively cancel the specified job(s) (active, idle, or non-queued) from the queue.

## **Access**

This command can be run by any Moab Administrator and by the owner of the job (see [ADMINCFG](#page-1100-0)).

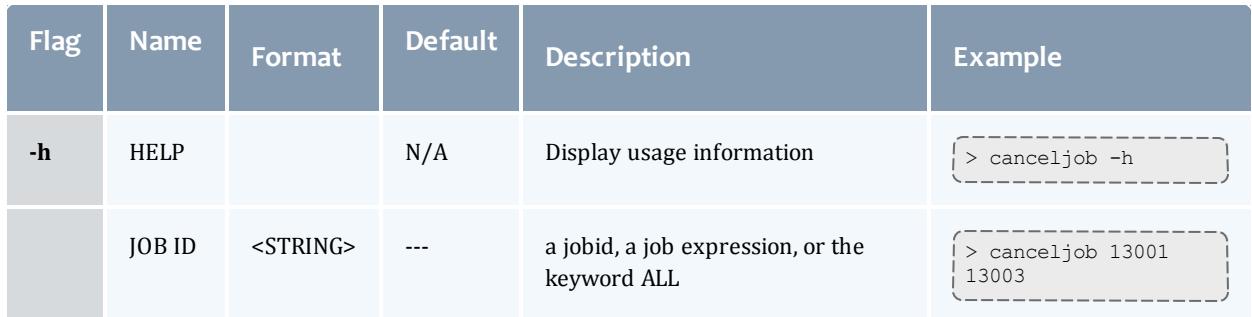

# <span id="page-472-0"></span>**Examples**

### *Example 3-74: Cancel job 6397*

> canceljob 6397

## **changeparam**

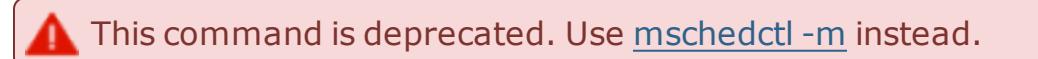

# **Synopsis**

changeparam*parametervalue*

## **Overview**

The changeparam command is used to dynamically change the value of any parameter which can be specified in the  $_{\text{modb}}$ ,  $_{\text{cfq}}$  file. The changes take effect

at the beginning of the next scheduling iteration. They are not persistent, only lasting until Moab is shut down.

changeparam is a compact command of [mschedctl](#page-375-0) -m.

## **Access**

This command can be run by a level 1 Moab administrator.

## **diagnose**

This command is deprecated. Use [mdiag](#page-283-0) instead.

```
Synopsis
```

```
diagnose -a [accountid]
```

```
diagnose -b [-l policylevel] [-t partition]
```
[diagnose](#page-287-1) -c [*classid*]

```
diagnose -C [configfile]
```

```
diagnose -f [-o user|group|account|qos|class]
```

```
diagnose -g [groupid]
```

```
diagnose -j [jobid]
```

```
diagnose -L
```

```
diagnose -m [rackid]
```

```
diagnose -n [-t partition] [nodeid]
```

```
diagnose -p [-t partition]
```

```
diagnose -q [qosid]
```

```
diagnose -r [reservationid]
```

```
diagnose -R [resourcemanagername]
```

```
diagnose -s [standingreservationid]
```

```
diagnose -S diagnose -u [userid]
```
diagnose -v

```
diagnose -x
```
# **Overview**

The diagnose command is used to display information about various aspects of scheduling and the results of internal diagnostic tests.

#### **releasehold**

This command is deprecated. Use [mjobctl](#page-327-0) -u instead.

## **Synopsis**

releasehold [\[-a](#page-474-0)[|-b](#page-474-1)] [jobexp](#page-328-0)

### **Overview**

Release hold on specified job(s).

This command allows you to release batch holds or all holds (system, user, and batch) on specified jobs. Any number of jobs may be released with this command.

### **Access**

By default, this command can be run by any Moab Scheduler Administrator.

### **Parameters**

JOBEXP Job expression of job(s) to release.

## **Flags**

- <span id="page-474-0"></span>-a Release all types of holds (user, system, batch) for specified job(s).
- <span id="page-474-1"></span>-b Release batch hold from specified job(s).
- -h Help for this command.

# **Examples**

#### *Example 3-75: releasehold -b*

```
> releasehold -b 6443
batch hold released for job 6443
```
*In this example, a batch hold was released from this one job.*

*Example 3-76: releasehold -a*

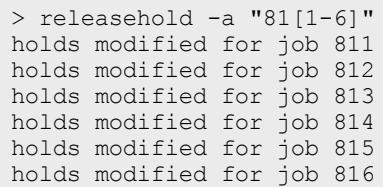

*In this example, all holds were released from the specified jobs.*

#### Related Topics

[sethold](#page-477-0) [mjobctl](#page-318-0)

#### <span id="page-475-0"></span>**releaseres**

This command is deprecated. Use [mrsvctl](#page-359-0) -r instead.

## **Synopsis**

releaseres [*arguments*] *reservationid* [*reservationid*...]

### **Overview**

Release existing reservation.

This command allows Moab Scheduler Administrators to release any user, group, account, job, or system reservation. Users are allowed to release reservations on jobs they own. Note that releasing a reservation on an active job has no effect since the reservation will be automatically recreated.

## **Access**

Users can use this command to release any reservation they own. Level 1 and level 2 Moab administrators may use this command to release any reservation.

**Parameters**

RESERVATION ID Name of reservation to release.

# **Examples**

*Example 3-77: Release two existing reservations*

```
> releaseres system.1 bob.2
released User reservation 'system.1'
released User reservation 'bob.2'
```
#### **resetstats**

This command is deprecated. Use [mschedctl](#page-373-0) -f instead.

## **Synopsis**

resetstats

## **Overview**

This command resets all internally-stored Moab Scheduler statistics to the initial start-up state as of the time the command was executed.

### **Access**

By default, this command can be run by level 1 scheduler administrators.

## **Examples**

#### *Example 3-78:*

> resetstats Statistics Reset at time Wed Feb 25 23:24:55 2011

#### Related Topics

Moab Client Installation - explains how to distribute this command to client nodes

## **runjob**

This command is deprecated. Use [mjobctl](#page-328-1) -x instead.

# **Synopsis**

runjob [-c|-f|-n *nodelist*|-p *partition*|-s|-x] *jobid*

## **Overview**

This command will attempt to immediately start the specified job.

runjob is a deprecated command, replaced by [mjobctl](#page-318-0).

## **Access**

By default, this command can be run by any Moab administrator.

# **Parameters**

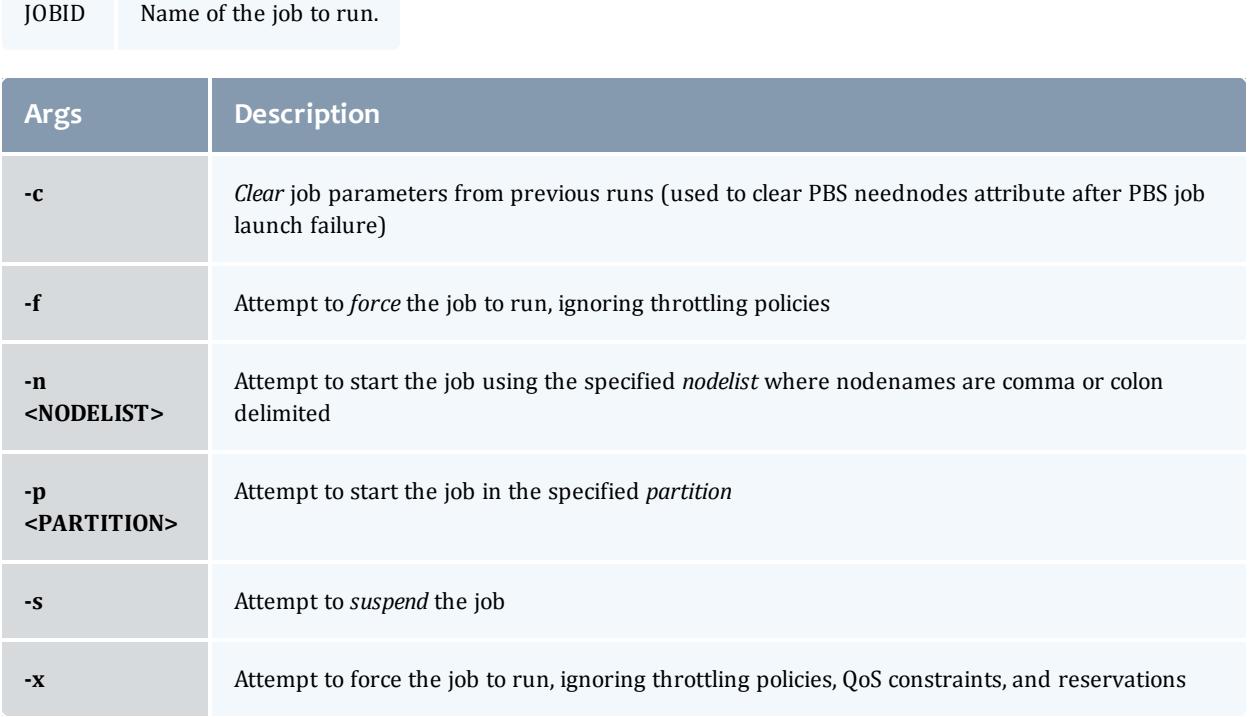

# **Examples**

*Example 3-79: Run job cluster.231*

```
> runjob cluster.231
job cluster.231 successfully started
```
# **See Also**

[mjobctl](#page-318-0) [canceljob](#page-471-1) - cancel a job. [checkjob](#page-262-0) - show detailed status of a job. [showq](#page-429-0) - list queued jobs.

### <span id="page-477-0"></span>**sethold**

This command is deprecated. Use [mjobctl](#page-321-0) -h instead.

**Synopsis** sethold [-b] *jobid* [*jobid*...]

**Overview** Set hold on specified job(s).

## **Permissions**

This command can be run by any Moab Scheduler Administrator.

## **Parameters**

JOB Job number of job to hold.

## **Flags**

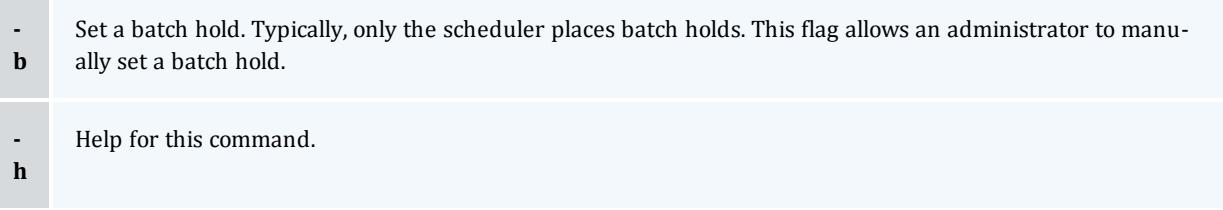

# **Examples**

*Example 3-80:*

```
> sethold -b fr17n02.1072.0 fr15n03.1017.0
Batch Hold Placed on All Specified Jobs
   In this example, a batch hold is placed on job fr17n02.1072.0 and job fr15n03.1017.0.
```
#### **setqos**

This command is deprecated. Use [mjobctl](#page-322-0) -m instead.

## **Synopsis**

setqos*qosidjobid*

**Overview**

Set Quality Of Service for a specified job.

This command allows users to change the QOS of their own jobs.

## **Access**

This command can be run by any user.

## **Parameters**

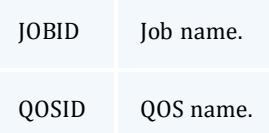

# **Examples**

#### *Example 3-81:*

```
> setqos high priority moab.3
```
#### Job QOS Adjusted

*This example sets the Quality Of Service to a value of high\_priority for job moab.3.*

--------------

#### **setres**

This command is deprecated. Use [mrsvctl](#page-348-0) -c instead.

## **Synopsis**

```
setres [arguments] resourceexpression
[ -a <ACCOUNT_LIST> ]
[ -b <SUBTYPE> ]
[ -c <CHARGE_SPEC> ]
[ -d <DURATION> ]
[ -e <ENDTIME> ]
[ -E ] // EXCLUSIVE
[ -f <FEATURE_LIST> ]
[ -g <GROUP_LIST> ]
[ -n <NAME> ]
[ -o <OWNER> ]
[ -p <PARTITION> ]
[ -q <QUEUE_LIST> ] // (i.e. CLASS_LIST)
[ -Q <QOSLIST> ]
[ -r <RESOURCE_DESCRIPTION> ]
[ -R <RESERVATION_PROFILE> ]
[ -s <STARTTIME> ]
[ -T <TRIGGER> ]
```
## [ -u <USER\_LIST> ] [ -x <FLAGS> ]

# **Overview**

Reserve resources for use by jobs with particular credentials or attributes.

## **Access**

This command can be run by level 1 and level 2 Moab administrators.

## **Parameters**

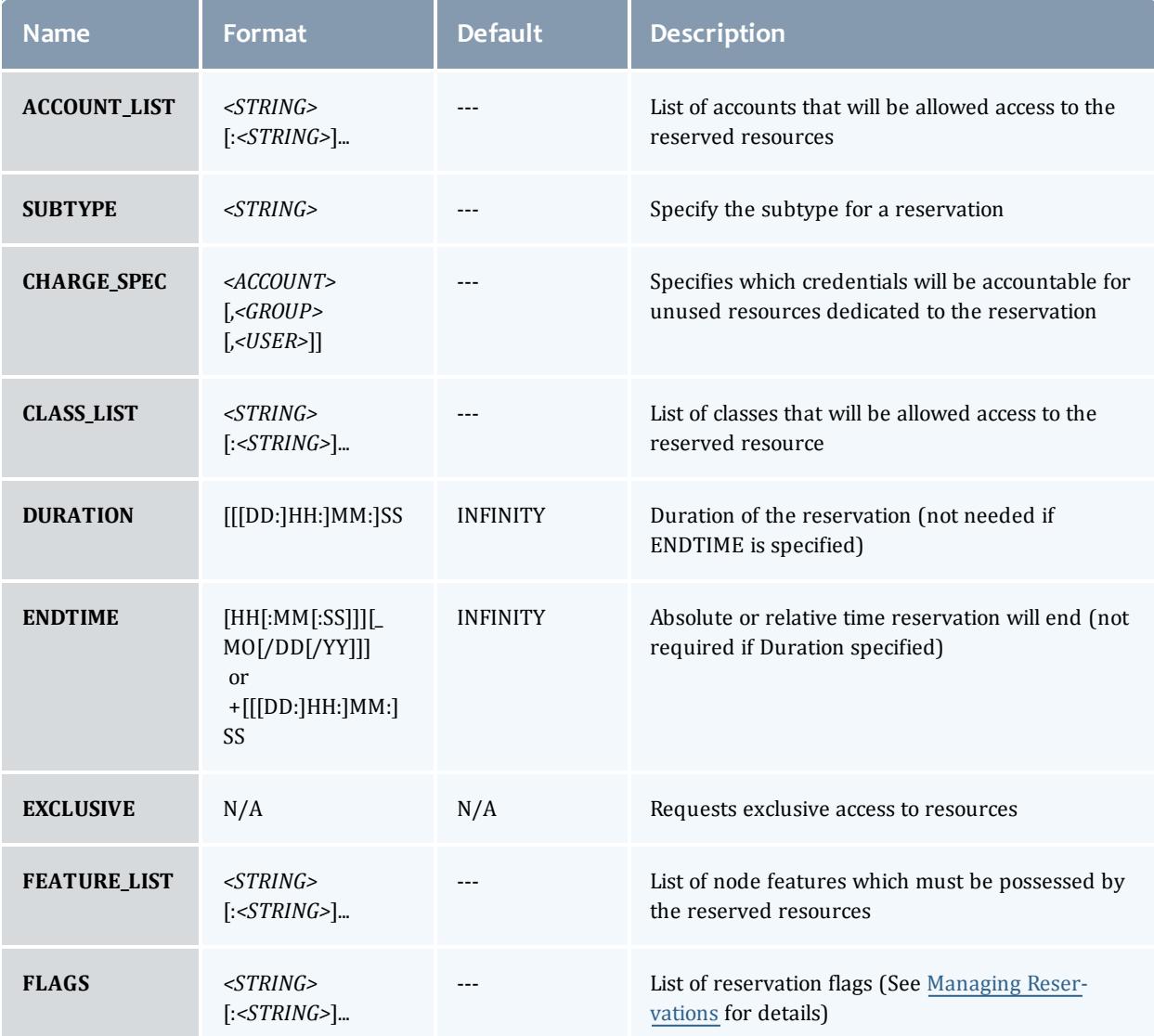

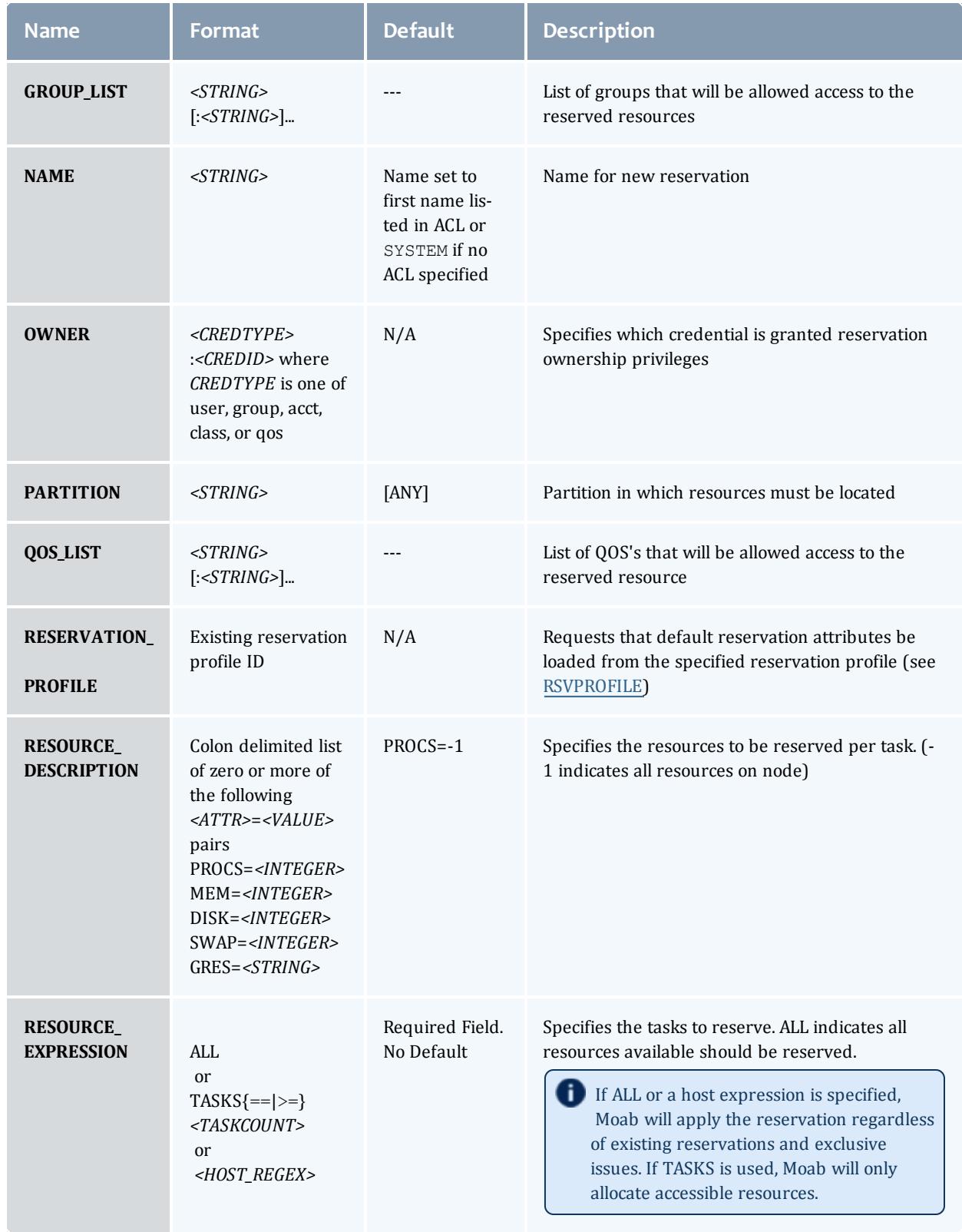

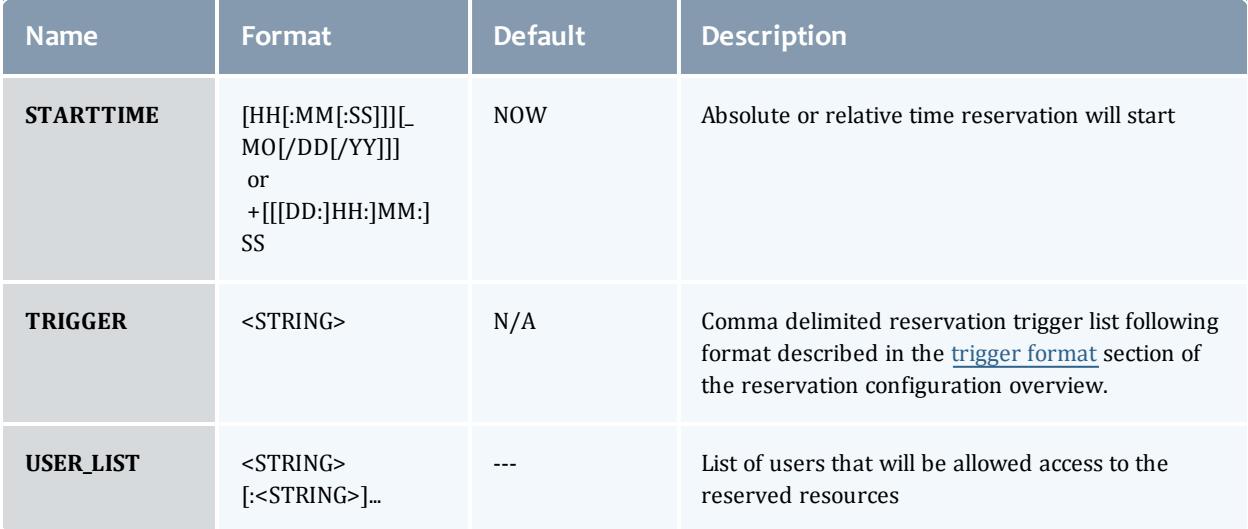

## **Description**

The setres command allows an arbitrary block of resources to be reserved for use by jobs which meet the specified access constraints. The timeframe covered by the reservation can be specified on either an absolute or relative basis. Only jobs with credentials listed in the reservation ACL (i.e., **USERLIST**, **GROUPLIST**,...) can utilize the reserved resources. However, these jobs still have the freedom to utilize resources outside of the reservation. The reservation will be assigned a name derived from the ACL specified. If no reservation ACL is specified, the reservation is created as a system reservation and no jobs will be allowed access to the resources during the specified timeframe (valuable for system maintenance, etc.). See the [Reservation](#page-596-0) Overview for more information.

Reservations can be viewed using the [showres](#page-445-0) command and can be released using the [releaseres](#page-475-0) command.

# **Examples**

*Example 3-82:*

```
> setres -u john:mary -s +24:00:00 -d 8:00:00 TASKS==2
reservation 'john.1' created on 2 nodes (2 tasks)
node001:1
node005:1
```
Reserve two nodes for use by users john and mary for a period of 8 hours starting in 24 hours.

#### *Example 3-83:*

```
> setres -s 8:00:00_06/20 -e 17:00:00_06/22 ALL
reservation 'system.1' created on 8 nodes (8 tasks)
node001:1
node002:1
node003:1
node004:1
node005:1
node006:1
node007:1
node008:1
```
Schedule a system wide reservation to allow system maintenance on Jun 20, 8:00 AM until Jun 22, 5:00 *PM.*

#### *Example 3-84:*

```
> setres -r PROCS=1:MEM=512 -g staff -l interactive 'node00[3-6]'
reservation 'staff.1' created on 4 nodes (4 tasks)
node003:1
node004:1
node005:1
node006:1
```
*Reserve one processor and 512 MB of memory on nodes node003 through node node006 for members of the group staff and jobs in the interactive class.*

#### <span id="page-483-0"></span>**setspri**

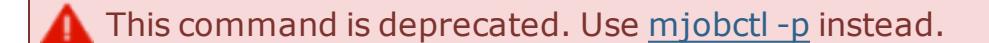

## **Synopsis**

setspri [-r] *priorityjobid*

#### **Overview**

(This command is deprecated by the mjobctl [command](#page-318-0))

Set or remove absolute or relative system priorities for a specified job.

This command allows you to set or remove a system priority level for a specified job. Any job with a system priority level set is guaranteed a higher priority than jobs without a system priority. Jobs with higher system priority settings have priority over jobs with lower system priority settings.

### **Access**

This command can be run by any Moab Scheduler Administrator.

## **Parameters**

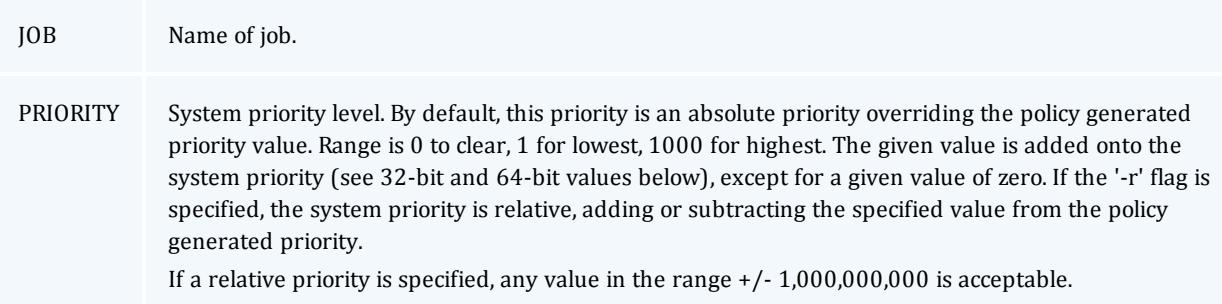

# **Flags**

-r Set relative system priority on job.

# **Examples**

#### *Example 3-85:*

```
> setspri 10 orion.4752
job system priority adjusted
   In this example, a system priority of 10 is set for job orion.4752.
```
#### *Example 3-86:*

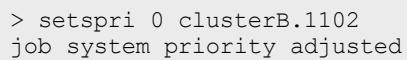

*In this example, system priority is cleared for job clusterB.1102.*

#### *Example 3-87:*

```
> setspri -r 100000 job.00001
job system priority adjusted
```
*In this example, the job's priority will be increased by 100000 over the value determine by configured priority policy.*

This command is deprecated. Use [mjobctl](#page-318-0) instead.

#### **showconfig**

This command is deprecated. Use [mschedctl](#page-374-0) - linstead.

# **Synopsis**

showconfig  $\lceil -v \rceil$ 

# **Overview**

View the current configurable parameters of the Moab Scheduler.

The showconfig command shows the current scheduler version and the settings of all "in memory" parameters. These parameters are set via internal defaults, command line arguments, environment variable settings, parameters in the moab.cfg file, and via the [mschedctl](#page-370-0) -m command. Because of the many sources of configuration settings, the output may differ from the contents of the moab.cfg file. The output is such that it can be saved and used as the contents of the moab.cfg file if desired.

# **Access**

This command can be run by a level 1, 2, or 3 Moab administrator.

## **Flags**

- **-** Help for this command.
- **h**
- **-** This optional flag turns on verbose mode, which shows all possible Moab Scheduler parameters and their cur-
- **v** rent settings. If this flag is not used, this command operates in context-sensitive terse mode, which shows only relevant parameter settings.

# **Examples**

#### *Example 3-88: showconfig*

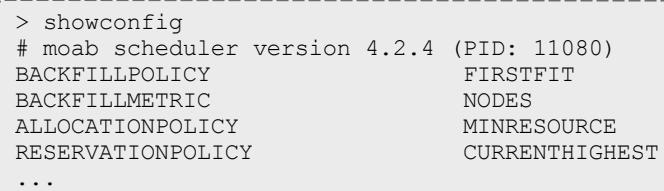

 $\bullet$  The showconfig command without the  $-v$  flag does not show the settings of all parameters. It does show all major parameters and all parameters which are in effect and have been set to non-default values. However, it hides other rarely used parameters and those which currently have no effect or are set to default values. To show the settings of all parameters, use the  $-v$  (verbose) flag. This will provide an extended output. This output is often best used in conjunction with the grep command as the output can be voluminous.

#### Related Topics

Use the [mschedctl](#page-375-0)  $-m$  command to change the various Moab Scheduler parameters. See the [Parameters](#page-1098-0) document for details about configurable parameters.

# Prioritizing Jobs and Allocating Resources

- **. Job [Prioritization](#page-486-0)** on page 457
- <sup>l</sup> **Node [Allocation](#page-504-0) Policies** on page 475
- <sup>l</sup> **Node Access [Policies](#page-514-0)** on page 485
- <sup>l</sup> **Node [Availability](#page-515-0) Policies** on page 486

# <span id="page-486-0"></span>Job Prioritization

In general, prioritization is the process of determining which of many options best fulfills overall goals. In the case of scheduling, a site will often have multiple, independent goals that may include maximizing system utilization, giving preference to users in specific projects, or making certain that no job sits in the queue for more than a given period of time. The approach used by Moab in representing a multi-faceted set of site goals is to assign weights to the various objectives so an overall value or priority can be associated with each potential scheduling decision. With the jobs prioritized, the scheduler can roughly fulfill site objectives by starting the jobs in priority order.

- Priority [Overview](#page-487-0)
- Job Priority [Factors](#page-488-0)
- <sup>l</sup> **[Fairshare](#page-498-0) Job Priority Example** on page 469
- [Common](#page-500-0) Priority Usage
- [Prioritization](#page-503-0) Strategies
- Manual Priority [Management](#page-503-1)

Related Topics

[mdiag](#page-301-0) -p (Priority Diagnostics)

# <span id="page-487-0"></span>Priority Overview

Moab's prioritization mechanism allows component and subcomponent weights to be associated with many aspects of a job to enable fine-grained control over this aspect of scheduling. To allow this level of control, Moab uses a simple priority-weighting hierarchy where the contribution of each priority subcomponent is calculated as follows:

<COMPONENT WEIGHT> \* <SUBCOMPONENT WEIGHT> \* <PRIORITY SUBCOMPONENT VALUE>

Each priority component contains one or more subcomponents as described in the section titled **Job [Priority](#page-488-0) Factors** on page 459. For example, the Resource component consists of Node, Processor, Memory, Swap, Disk, Walltime, and PE subcomponents. While there are numerous priority components and many more subcomponents, a site need only focus on and configure the subset of components related to their particular priority needs. In actual usage, few sites use more than a small fraction (usually 5 or fewer) of the available priority subcomponents. This results in fairly straightforward priority configurations and tuning. By mixing and matching priority weights, sites may generally obtain the desired job-start behavior. At any time, you can issue the [mdiag](#page-301-0) -p command to determine the impact of the current priorityweight settings on idle jobs. Likewise, the command [showstats](#page-468-0) -f can assist the administrator in evaluating priority effectiveness on historical system usage metrics such as queue time or expansion factor.

As mentioned above, a job's priority is the weighted sum of its activated subcomponents. By default, the value of all component and subcomponent weights is set to 1 and 0 respectively. The one exception is the "QUEUETIME" subcomponent weight that is set to 1. This results in a total job priority equal to the period of time the job has been queued, causing Moab to act as a simple FIFO. Once the summed component weight is determined, this value is then bounded resulting in a priority ranging between 0 and MAX\_PRIO\_VAL which is currently defined as 1000000000 (one billion). In no case will a job obtain a priority in excess of MAX\_PRIO\_VAL through its priority subcomponent values.

Negative priority jobs may be allowed if desired; see [ENABLENEGJOBPRIORITY](#page-1127-0) and [REJECTNEGPRIOJOBS](#page-1204-0) for more information.

Using the [mjobctl](#page-324-0) -p command, site administrators may adjust the base calculated job priority by either assigning a relative priority adjustment or an absolute system priority. A relative priority adjustment causes the base priority to be increased or decreased by a specified value. Setting an absolute system priority, SPRIO, causes the job to receive a priority equal to MAX PRIO VAL  $+$ 

SPRIO, and thus guaranteed to be of higher value than any naturally occurring job priority.

Related Topics [REJECTNEGPRIOJOBS](#page-1204-0) parameter

<span id="page-488-0"></span>Job Priority Factors

- Credential (CRED) [Component](#page-491-0)
- Fairshare (FS) [Component](#page-492-0)
- Resource (RES) [Component](#page-493-0)
- Service (SERVICE) [Component](#page-494-0)
- Target Service (TARG) [Component](#page-497-0)
- Usage (USAGE) [Component](#page-497-1)
- Job Attribute (ATTR) [Component](#page-497-2)

Moab allows jobs to be prioritized based on a range of job related factors. These factors are broken down into a two-tier hierarchy of priority factors and subfactors, each of which can be independently assigned a weight. This approach provides the administrator with detailed yet straightforward control of the job selection process.

Each factor and subfactor can be configured with independent priority weight and priority [cap](#page-501-0) values (described later). In addition, per credential and per QoS priority weight adjustments may be specified for a subset of the priority factors. For example, QoS credentials can adjust the queuetime subfactor weight and group credentials can adjust fairshare subfactor weight.

The following table highlights the factors and subfactors that make up a job's total priority.

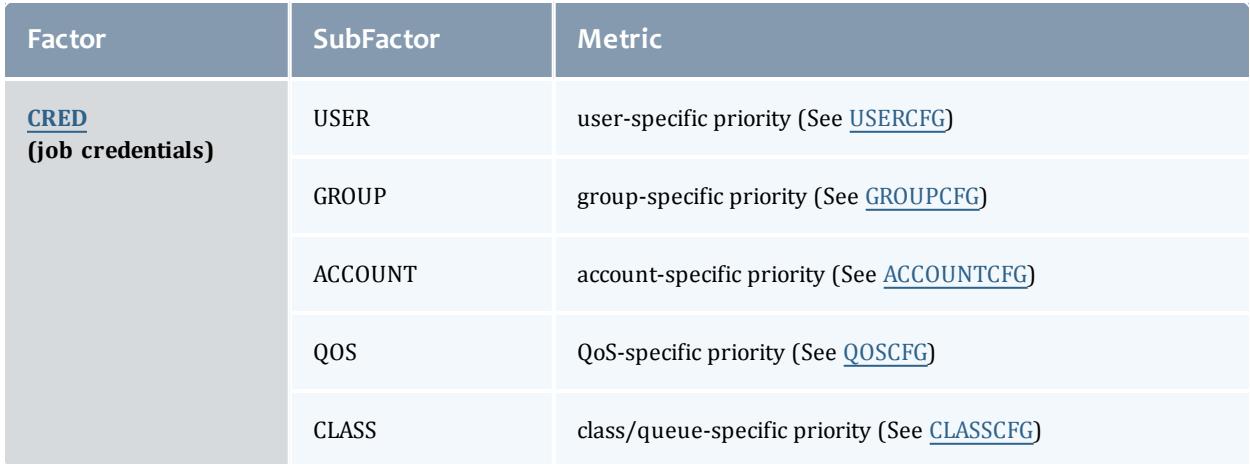

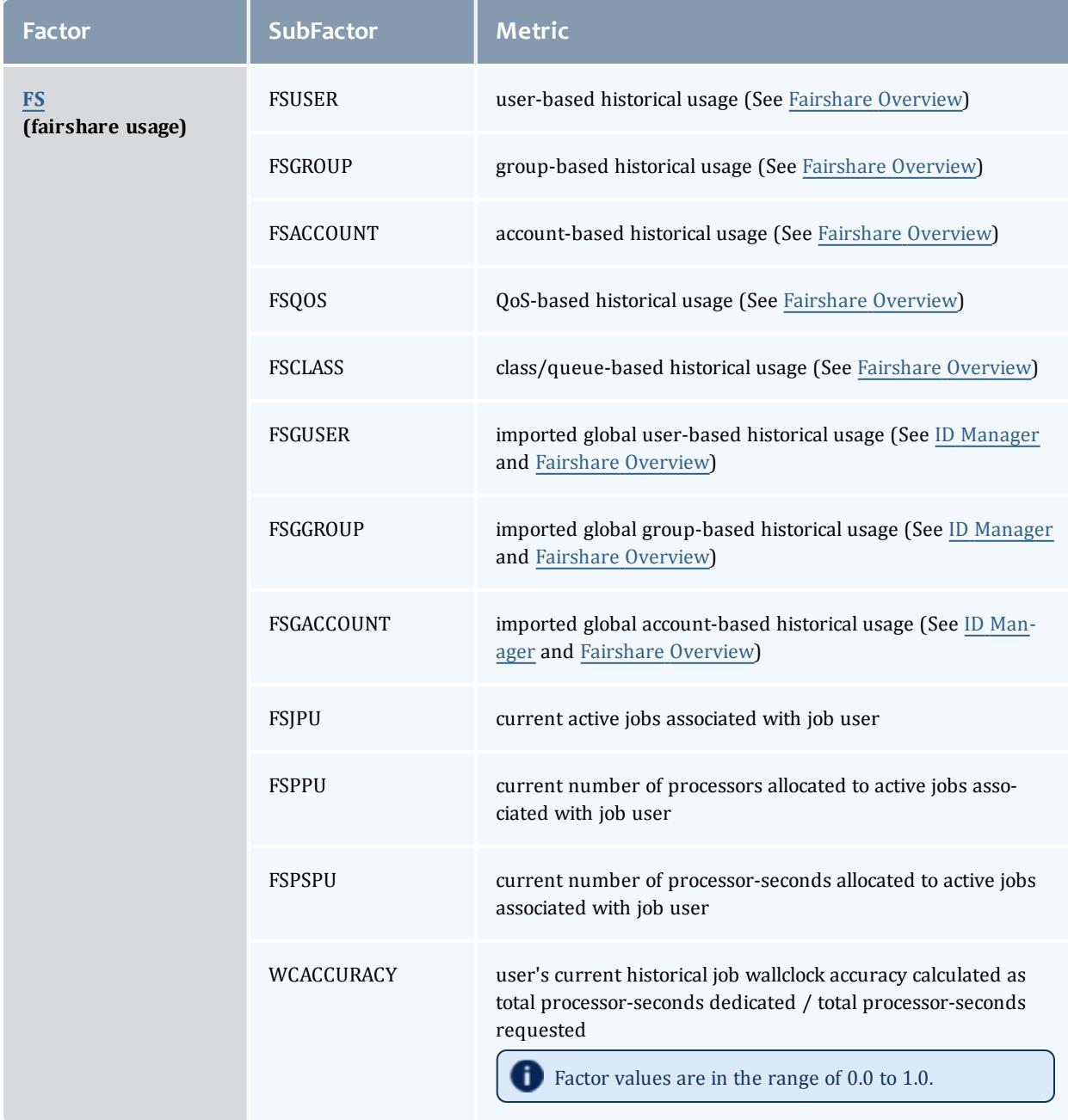

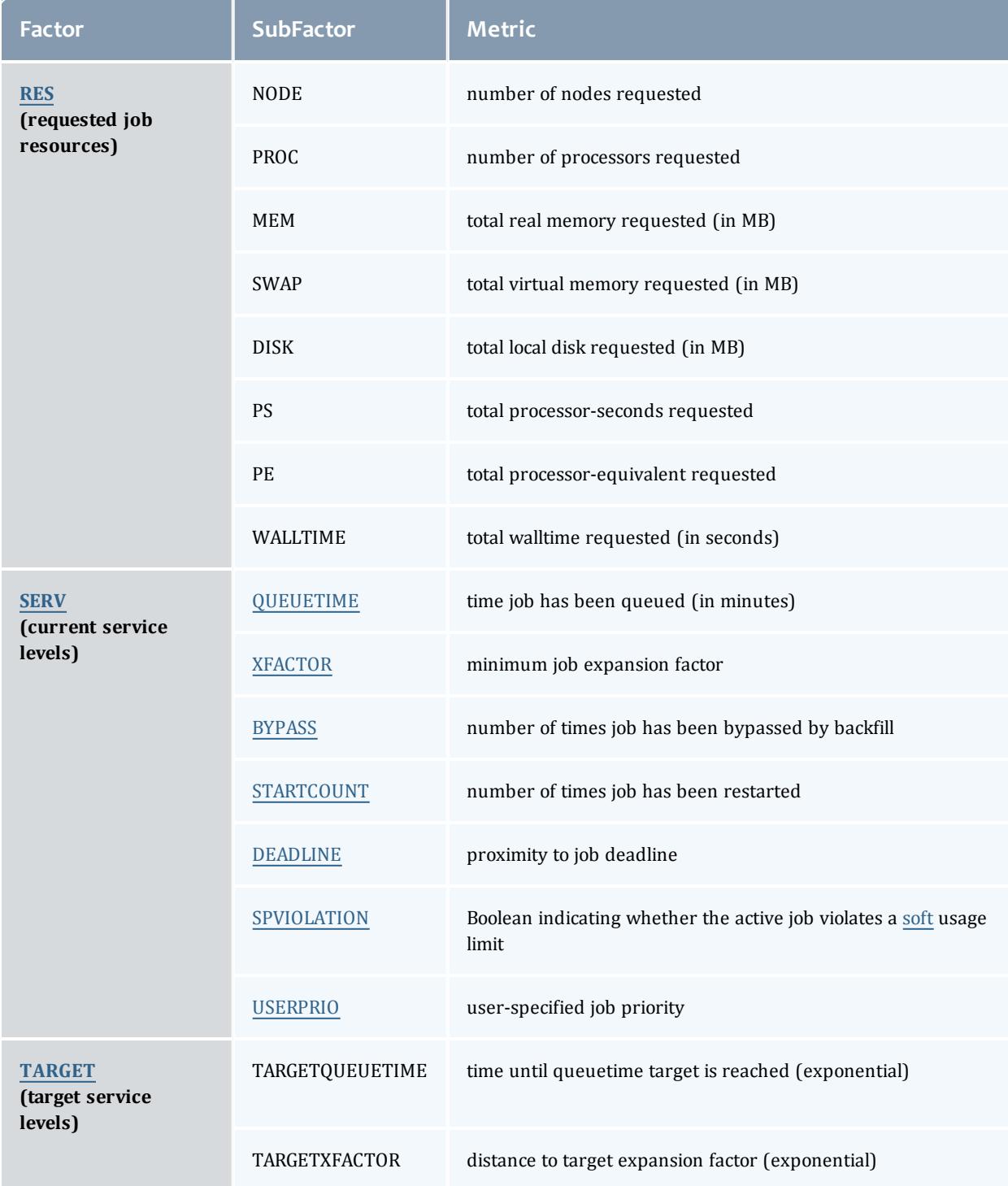

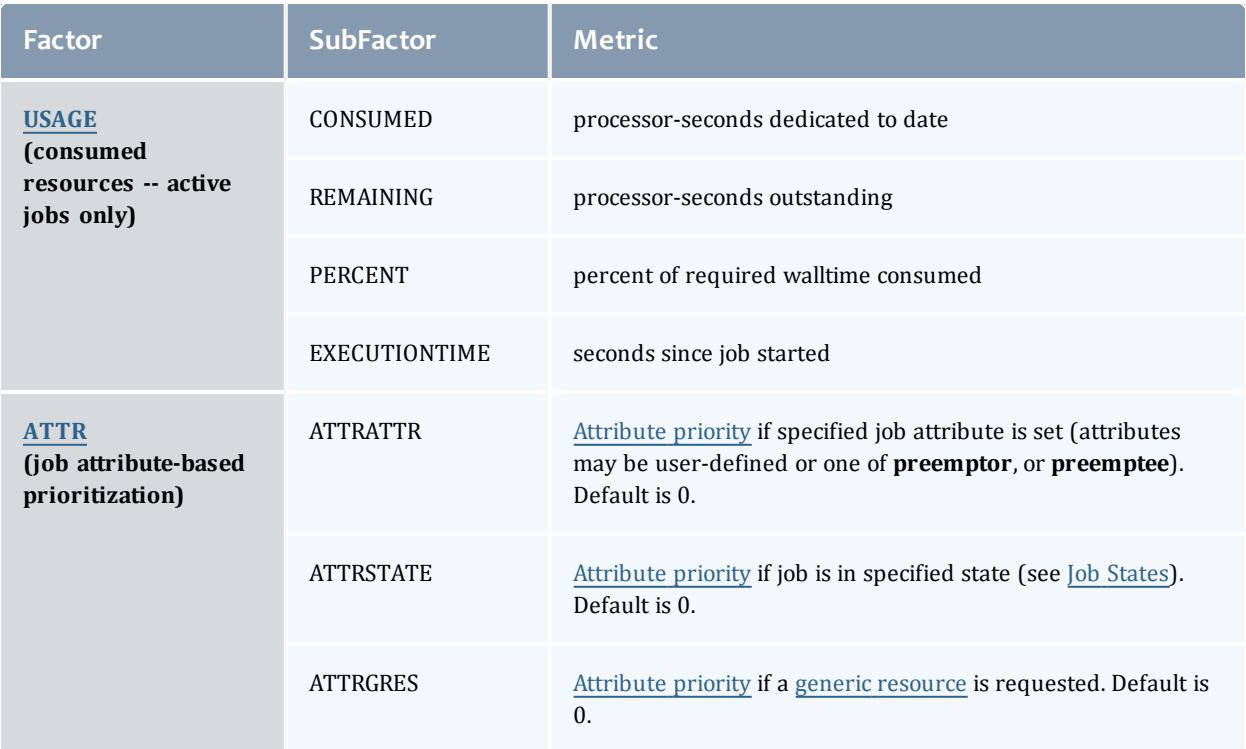

**\*CAP** parameters (**FSCAP**, for example) are available to limit the maximum absolute value of each priority component and subcomponent. If set to a positive value, a priority cap will bound priority component values in both the positive and negative directions.

All **\*CAP** and **\*WEIGHT** parameters are specified as positive or negative integers. Non-integer values are not supported.

# <span id="page-491-0"></span>**Credential (CRED) Component**

The credential component allows a site to prioritize jobs based on political issues such as the relative importance of certain groups or accounts. This allows direct political priorities to be applied to jobs.

The priority calculation for the credential component is as follows:

Priority  $+=$  [CREDWEIGHT](#page-1115-0)  $*$  ( [USERWEIGHT](#page-1245-0) \* Job.User.Priority + [GROUPWEIGHT](#page-1143-1) \* Job.Group.Priority + [ACCOUNTWEIGHT](#page-1099-1) \* Job.Account.Priority + [QOSWEIGHT](#page-1201-0) \* Job.Qos.Priority + [CLASSWEIGHT](#page-1112-0) \* Job.Class.Priority)

All user, group, account, QoS, and class weights are specified by setting the **PRIORITY** attribute of using the respective **\*CFG** parameter (namely, **USERCFG**, **GROUPCFG**, **ACCOUNTCFG**, **QOSCFG**, and **CLASSCFG**).

For example, to set user and group priorities, you might use the following:

CREDWEIGHT 1 USERWEIGHT 1 GROUPWEIGHT 1 USERCFG[john] PRIORITY=2000 USERCFG[paul] PRIORITY=-1000 GROUPCFG[staff] PRIORITY=10000

Class (or queue) priority may also be specified via the resource manager where supported (as in PBS queue priorities). However, if Moab class priority values are also specified, the resource manager priority values will be overwritten.

<span id="page-492-0"></span>All priorities may be positive or negative.

## **Fairshare (FS) Component**

Fairshare components allow a site to favor jobs based on short-term historical usage. The Fairshare [Overview](#page-209-0) describes the configuration and use of fairshare in detail.

The fairshare factor is used to adjust a job's priority based on current and historical percentage system utilization of the job's user, group, account, class, or QoS. This allows sites to steer workload toward a particular usage mix across user, group, account, class, and QoS dimensions.

The fairshare priority factor calculation is as follows:

Priority += [FSWEIGHT](#page-1141-0) \* MIN[\(FSCAP](#page-1135-0), ( [FSUSERWEIGHT](#page-1141-1) \* DeltaUserFSUsage + [FSGROUPWEIGHT](#page-1136-0) \* DeltaGroupFSUsage + [FSACCOUNTWEIGHT](#page-1134-0) \* DeltaAccountFSUsage + [FSQOSWEIGHT](#page-1139-0) \* DeltaQOSFSUsage + [FSCLASSWEIGHT](#page-1135-1) \* DeltaClassFSUsage + [FSJPUWEIGHT](#page-1137-0) \* ActiveUserJobs + [FSPPUWEIGHT](#page-1138-0) \* ActiceUserProcs + [FSPSPUWEIGHT](#page-1139-1) \* ActiveUserPS + [WCACCURACYWEIGHT](#page-1252-0) \* UserWCAccuracy ))

All **\*WEIGHT** parameters just listed are specified on a per partition basis in the moab.cfg file. The Delta\*Usage components represent the difference in actual fairshare usage from the corresponding fairshare usage target. Actual fairshare usage is determined based on historical usage over the time frame specified in the fairshare configuration. The target usage can be a target, floor, or ceiling value as specified in the fairshare configuration file. See the [Fairshare](#page-209-0) [Overview](#page-209-0) for further information on configuring and tuning fairshare. Additional insight may be available in the [fairshare](#page-498-0) usage example. The

ActiveUser\* components represent current usage by the job's user credential.

How violated ceilings and floors affect fairshare-based priority

Moab determines FSUsageWeight in the previous section. In order to account for violated ceilings and floors, Moab multiplies that number by the FSUsagePriority as demonstrated in the following formula:

FSPriority = FSUsagePriority \* FSUsageWeight

When a ceiling or floor is violated,  $FSUsagePriority = 0$ , so  $FSPriority =$ 0. This means the job will gain no priority because of fairshare. If fairshare is the only component of priority, then violation takes the priority to 0. For more information, see **[Priority-Based](#page-553-0) Fairshare** on page 524 and **[Fairshare](#page-550-0) [Targets](#page-550-0)** on page 521.

## <span id="page-493-0"></span>**Resource (RES) Component**

Weighting jobs by the amount of resources requested allows a site to favor particular types of jobs. Such prioritization may allow a site to better meet site mission objectives, improve fairness, or even improve overall system utilization.

Resource based prioritization is valuable when you want to favor jobs based on the resources requested. This is good in three main scenarios: (1) when you need to favor large resource jobs because it's part of your site's mission statement, (2) when you want to level the response time distribution across large and small jobs (small jobs are more easily backfilled and thus generally have better turnaround time), and (3) when you want to improve system utilization. While this may be surprising, system utilization actually increases as large resource jobs are pushed to the front of the queue. This keeps the smaller jobs in the back where they can be selected for backfill and thus increase overall system utilization. The situation is like the story about filling a cup with golf balls and sand. If you put the sand in first, it gets in the way and you are unable to put in as many golf balls. However, if you put in the golf balls first, the sand can easily be poured in around them completely filling the cup.

The calculation for determining the total resource priority factor is as follows:

Priority += [RESWEIGHT](#page-1211-0)\* MIN[\(RESCAP](#page-1207-0), ( [NODEWEIGHT](#page-1189-0) \* TotalNodesRequested + [PROCWEIGHT](#page-1197-0) \* TotalProcessorsRequested + [MEMWEIGHT](#page-1171-0) \* TotalMemoryRequested + [SWAPWEIGHT](#page-1232-0) \* TotalSwapRequested + [DISKWEIGHT](#page-1122-0) \* TotalDiskRequested + [WALLTIMEWEIGHT](#page-1252-1)\* TotalWalltimeRequested + [PEWEIGHT](#page-1194-0) \* TotalPERequested))

The sum of all weighted resources components is then multiplied by the **RESWEIGHT** parameter and capped by the **RESCAP** parameter. Memory, Swap, and Disk are all measured in megabytes (MB). The final resource component, PE, represents Processor [Equivalents.](#page-204-0) This component can be viewed as a processor-weighted maximum *percentage of total resources* factor.

For example, if a job requested 25% of the processors and 50% of the total memory on a 128-processor system, it would have a PE value of MAX(25,50)  $*$ 128, or 64. The concept of PEs is a highly effective metric in shared resource systems.

**D** Ideal values for requested job processor count and walltime can be specified using [PRIORITYTARGETPROCCOUNT](#page-1196-0) and [PRIORITYTARGETDURATION.](#page-1196-1)

# <span id="page-494-0"></span>**Service (SERVICE) Component**

The Service component specifies which service metrics are of greatest value to the site. Favoring one service subcomponent over another generally improves that service metric.

The priority calculation for the service priority factor is as follows:

Priority += [SERVICEWEIGHT](#page-1218-0) \* ( [QUEUETIMEWEIGHT](#page-1201-1) \* <QUEUETIME> + [XFACTORWEIGHT](#page-1255-0) \* <XFACTOR> + [BYPASSWEIGHT](#page-1109-0) \* <BYPASSCOUNT> + [STARTCOUNTWEIGHT](#page-1224-0) \* <STARTCOUNT> + DEADLINEWEIGHT \* <DEADLINE> + [SPVIOLATIONWEIGHT](#page-1223-0) \* <SPBOOLEAN> + [USERPRIOWEIGHT](#page-1245-1) \* <USERPRIO> )

## <span id="page-494-1"></span>**QueueTime (QUEUETIME) Subcomponent**

In the priority calculation, a job's queue time is a duration measured in minutes. Using this subcomponent tends to prioritize jobs in a FIFO order. Favoring queue time improves queue time based fairness metrics and is probably the most widely used single job priority metric. In fact, under the initial default configuration, this is the only priority subcomponent enabled within Moab. It is important to note that within Moab, a job's queue time is not necessarily the amount of time since the job was submitted. The parameter [JOBPRIOACCRUALPOLICY](#page-1159-0) allows a site to select how a job will accrue queue time based on meeting various [throttling](#page-209-0) policies. Regardless of the policy used to determine a job's queue time, this effective queue time is used in the calculation of the QUEUETIME, XFACTOR, TARGETQUEUETIME, and TARGETXFACTOR priority subcomponent values.

The need for a distinct effective queue time is necessitated by the fact that many sites have users who like to work the system, whatever system it happens to be. A common practice at some long existent sites is for some users to submit a large number of jobs and then place them on hold. These jobs remain with a hold in place for an extended period of time and when the user is ready to run a job, the needed executable and data files are linked into place

and the hold released on one of these pre-submitted jobs. The extended hold time guarantees that this job is now the highest priority job and will be the next to run. The use of the **JOBPRIOACCRUALPOLICY** parameter can prevent this practice and prevent "queue stuffers" from doing similar things on a shorter time scale. These "queue stuffer" users submit hundreds of jobs at once to swamp the machine and consume use of the available compute resources. This parameter prevents the user from gaining any advantage from stuffing the queue by not allowing these jobs to accumulate any queue time based priority until they meet certain idle and active Moab fairness policies (such as max job per user and max idle job per user).

As a final note, you can adjust the [QUEUETIMEWEIGHT](#page-1201-1) parameter on a per QoS basis using the [QOSCFG](#page-1199-0) parameter and the **QTWEIGHT** attribute. For example, the line **QOSCFG***[special]* **QTWEIGHT**=*5000* causes jobs using the QoS *special* to have their queue time subcomponent weight increased by 5000.

## <span id="page-495-0"></span>**Expansion Factor (XFACTOR) Subcomponent**

The expansion factor subcomponent has an effect similar to the queue time factor but favors shorter jobs based on their requested wallclock run time. In its traditional form, the expansion factor (XFactor) metric is calculated as follows:

XFACTOR = 1 + <QUEUETIME> / <EXECUTIONTIME>

However, a couple of aspects of this calculation make its use more difficult. First, the length of time the job will actually run—<EXECUTIONTIME>—is not actually known until the job completes. All that is known is how much time the job requests. Secondly, as described in the Queue Time [Subcomponent](#page-494-1) section, Moab does not necessarily use the raw time since job submission to determine <QUEUETIME> to prevent various scheduler abuses. Consequently, Moab uses the following modified equation:

XFACTOR = 1 + <EFFQUEUETIME> / <WALLCLOCKLIMIT>

In the equation Moab uses, <EFFQUEUETIME> is the effective queue time subject to the [JOBPRIOACCRUALPOLICY](#page-1159-0) parameter and <WALLCLOCKLIMIT> is the user—or system—specified job wallclock limit.

Using this equation, it can be seen that short running jobs will have an XFactor that will grow much faster over time than the xfactor associated with long running jobs. The following table demonstrates this favoring of short running jobs:

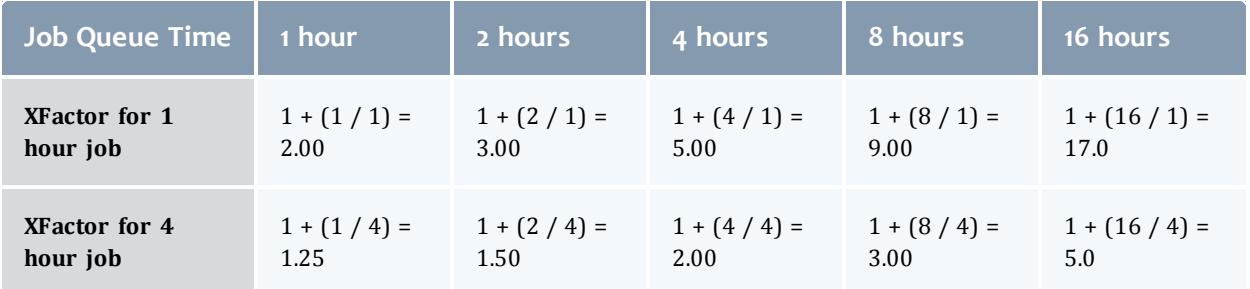

Since XFactor is calculated as a ratio of two values, it is possible for this subcomponent to be almost arbitrarily large, potentially swamping the value of other priority subcomponents. This can be addressed either by using the subcomponent cap [XFACTORCAP,](#page-1254-0) or by using the [XFMINWCLIMIT](#page-1255-1) parameter. If the latter is used, the calculation for the XFactor subcomponent value becomes:

 $XFACTOR = 1 +  / MAX$ (<XFMINWCLIMIT>,<WALLCLOCKLIMIT>)

Using the **XFMINWCLIMIT** parameter allows a site to prevent very short jobs from causing the XFactor subcomponent to grow inordinately.

Some sites consider XFactor to be a more fair scheduling performance metric than queue time. At these sites, job XFactor is given far more weight than job queue time when calculating job priority and job XFactor distribution consequently tends to be fairly level across a wide range of job durations. (That is, a flat XFactor distribution of 1.0 would result in a one-minute job being queued on average one minute, while a 24-hour job would be queued an average of 24 hours.)

Like queue time, the effective XFactor subcomponent weight is the sum of two weights, the **XFACTORWEIGHT** parameter and the QoS-specific XFWEIGHT setting. For example, the line **QOSCFG***[special]* **XFWEIGHT**=*5000* causes jobs using the QoS *special* to increase their expansion factor subcomponent weight by 5000.

### <span id="page-496-0"></span>**Bypass (BYPASS) Subcomponent**

The bypass factor is based on the bypass count of a job where the bypass count is increased by one every time the job is bypassed by a lower priority job via backfill. Backfill starvation has never been reported, but if encountered, use the BYPASS subcomponent.

### <span id="page-496-1"></span>**StartCount (STARTCOUNT) Subcomponent**

Apply the startcount factor to sites with trouble starting or completing due to policies or failures. The primary causes of an idle job having a startcount greater than zero are resource manager level job start failure, administrator based requeue, or requeue based preemption.

#### <span id="page-496-2"></span>**Deadline (DEADLINE) Subcomponent**

The deadline factor allows sites to take into consideration the proximity of a job to its [DEADLINE.](#page-783-0) As a jobs moves closer to its deadline its priority increases linearly. This is an alternative to the strict deadline discussed in QOS [SERVICE.](#page-654-0)

#### <span id="page-496-3"></span>**Soft Policy Violation (SPVIOLATION) Subcomponent**

The soft policy violation factor allows sites to favor jobs which do not violate their associated soft [resource](#page-540-0) limit policies.

## <span id="page-497-3"></span>**User Priority (USERPRIO) Subcomponent**

The user priority subcomponent allows sites to consider end-user specified job priority in making the overall job priority calculation. Under Moab, end-user specified priorities may only be negative and are bounded in the range 0 to - 1024. See Manual [Priority](#page-502-0) Usage and Enabling [End-user](#page-503-1) Priorities for more information.

User priorities can be positive, ranging from -1024 to 1023, if [ENABLEPOSUSERPRIORITY](#page-1128-0) TRUE is specified in moab.cfg.

# <span id="page-497-0"></span>**Target Service (TARG) Component**

The target factor component of priority takes into account job scheduling performance targets. Currently, this is limited to target expansion factor and target queue time. Unlike the expansion factor and queue time factors described earlier which increase gradually over time, the target factor component is designed to grow exponentially as the target metric is approached. This behavior causes the scheduler to do essentially all in its power to make certain the scheduling targets are met.

The priority calculation for the target factor is as follows:

Priority += [TARGETWEIGHT](#page-1234-0)\* ( [TARGETQUEUETIMEWEIGHT](#page-1234-1) \* QueueTimeComponent + [TARGETXFACTORWEIGHT](#page-1234-2) \* XFactorComponent)

The queue time and expansion factor target are specified on a per QoS basis using the **XFTARGET** and **QTTARGET** attributes with the [QOSCFG](#page-1199-0) parameter. The QueueTime and XFactor component calculations are designed to produce small values until the target value begins to approach, at which point these components grow very rapidly. If the target is missed, this component remains high and continues to grow, but it does not grow exponentially.

# <span id="page-497-1"></span>**Usage (USAGE) Component**

The Usage component applies to active jobs only. The priority calculation for the usage priority factor is as follows:

```
Priority += USAGEWEIGHT * (  
 USAGECONSUMEDWEIGHT       * ProcSecondsConsumed +
                         * ProcNeededToBalanceDynamicJob +
 USAGEREMAININGWEIGHT      * ProcSecRemaining +
 USAGEEXECUTIONTIMEWEIGHT  * SecondsSinceStart +
 USAGEPERCENTWEIGHT        * WalltimePercent )
```
<span id="page-497-2"></span>**Job Attribute (ATTR) Component**

The Attribute component allows the incorporation of job attributes into a job's priority. The most common usage for this capability is to do one of the

following:

- adjust priority based on a job's state (favor suspended jobs)
- adjust priority based on a job's requested node features (favor jobs that request attribute **pvfs**)
- <sup>l</sup> adjust priority based on internal job attributes (disfavor **backfill** or **preemptee** jobs)
- adjust priority based on a job's requested licenses, network consumption, or generic resource requirements

To use job attribute based prioritization, the [JOBPRIOF](#page-1160-0) parameter must be specified to set corresponding attribute priorities. To favor jobs based on node feature requirements, the parameter [NODETOJOBATTRMAP](#page-1187-0) must be set to map node feature requests to job attributes.

The priority calculation for the attribute priority factor is as follows:

Priority  $+=$  [ATTRWEIGHT](#page-1105-0)  $*$  ( [ATTRATTRWEIGHT](#page-1104-0) \* <ATTRPRIORITY> + [ATTRSTATEWEIGHT](#page-1105-1) \* <STATEPRIORITY> + [ATTRGRESWEIGHT](#page-1105-2) \* <GRESPRIORITY> [JOBIDWEIGHT](#page-1153-0) \* <JOBID> + [JOBNAMEWEIGHT](#page-1157-0) \* <JOBNAME\_INTEGER> )

*Example 3-89:*

```
ATTRWEIGHT 100<br>ATTRATTRWEIGHT 1
ATTRATTRWEIGHT 1
ATTRSTATEWEIGHT 1
ATTRGRESWEIGHT 5
# favor suspended jobs
# disfavor preemptible jobs
# favor jobs requesting 'matlab'
JOBPRIOF STATE[Running]=100 STATE[Suspended]=1000 ATTR[PREEMPTEE]=-200 ATTR[gpfs]
=30 GRES[matlab]=400
# map node features to job features
NODETOJOBATTRMAP gpfs,pvfs
...
```
### Related Topics

Node [Allocation](#page-511-0) Priority Per [Credential](#page-243-0) Priority Weight Offsets Managing [Consumable](#page-730-0) Generic Resources

<span id="page-498-0"></span>Fairshare Job Priority Example

Consider the following information associated with calculating the fairshare factor for job X.

Job X User A

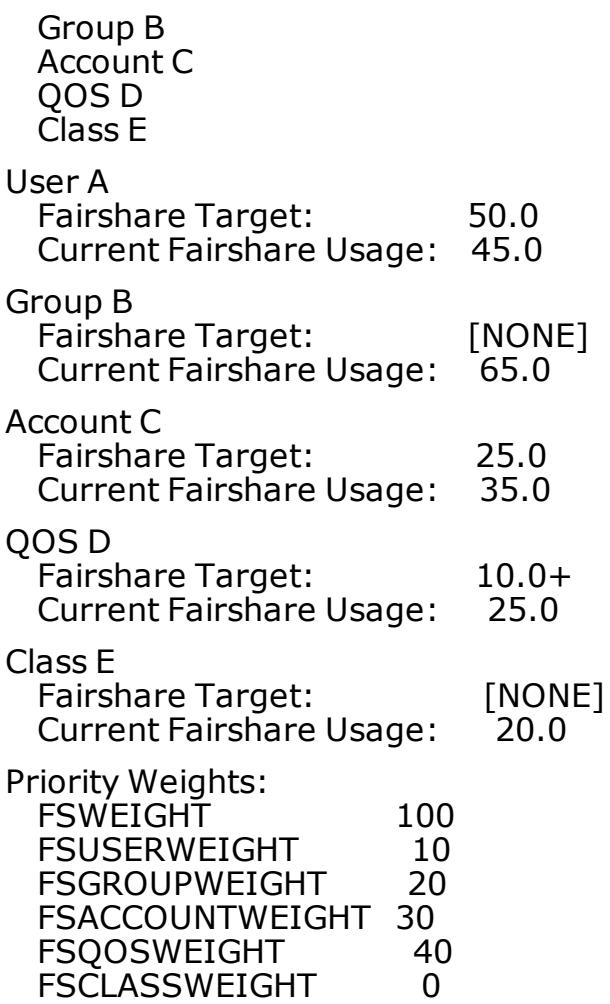

In this example, the Fairshare component calculation would be as follows:

Priority  $+= 100$   $*$  (  $10 * 5 +$  $20 * 0 +$  $30 * (-10) +$  $40 * 0 +$  $0 * 0$ 

User A is 5% below his target so fairshare increases the total fairshare factor accordingly. Group B has no target so group fairshare usage is ignored. Account C is above its 10% above its fairshare usage target so this component decreases the job's total fairshare factor. QOS D is 15% over its target but the '+' in the target specification indicates that this is a 'floor' target, only influencing priority when fairshare usage drops below the target value. Thus, the QOS D fairshare usage delta does not influence the fairshare factor.

Fairshare is a great mechanism for influencing job turnaround time via priority to favor a particular distribution of jobs. However, it is important to realize that fairshare can only favor a particular distribution of jobs, it cannot force it. If

user X has a fairshare target of 50% of the machine but does not submit enough jobs, no amount of priority favoring will get user X's usage up to 50%.

<span id="page-500-0"></span>See the Fairshare [Overview](#page-209-0) for more information.

# Common Priority Usage

- [Credential](#page-500-1) Priority Factors
- [Service](#page-501-1) Level Priority Factors
- [Priority](#page-501-0) Factor Caps
- User Selectable [Prioritization](#page-502-0)

Site administrators vary widely in their preferred manner of prioritizing jobs. Moab's scheduling hierarchy allows sites to meet job control needs without requiring adjustments to dozens of parameters. Some choose to use numerous subcomponents, others a few, and still others are content with the default FIFO behavior. Any subcomponent that is not of interest may be safely ignored.

# <span id="page-500-1"></span>**Credential Priority Factors**

To help clarify the use of priority weights, a brief example may help. Suppose a site wished to maintain the FIFO behavior but also incorporate some credential based prioritization to favor a special user. Particularly, the site would like the user *john* to receive a higher initial priority than all other users. Configuring this behavior requires two steps. First, the user credential subcomponent must be enabled and second, *john* must have his relative priority specified. Take a look at the sample moab.cfg file:

USERWEIGHT 1 USERCFG[john] PRIORITY=300

 $\bullet$  The "USER" priority subcomponent was enabled by setting the [USERWEIGHT](#page-1245-0) parameter. In fact, the parameters used to specify the weights of all components and subcomponents follow this same "\*WEIGHT" naming convention (as in [RESWEIGHT](#page-1211-0) and [TARGETQUEUETIMEWEIGHT](#page-1234-1).

The second part of the example involves specifying the actual user priority for the user *john*. This is accomplished using the [USERCFG](#page-1244-0) parameter. Why was the priority 300 selected and not some other value? Is this value arbitrary? As in any priority system, actual priority values are meaningless, only relative values are important. In this case, we are required to balance user priorities with the default queue time based priorities. Since queuetime priority is measured in minutes queued, the user priority of 300 places a job by user *john* on par with a job submitted 5 minutes earlier by another user.

Is this what the site wants? Maybe, maybe not. At the onset, most sites are uncertain what they want in prioritization. Often, an estimate initiates prioritization and adjustments occur over time. Cluster resources evolve, the workload evolves, and even site policies evolve, resulting in changing priority needs over time. Anecdotal evidence indicates that most sites establish a relatively stable priority policy within a few iterations and make only occasional adjustments to priority weights from that point.

## <span id="page-501-1"></span>**Service Level Priority Factors**

In another example, suppose a site administrator wants to do the following:

- favor jobs in the low, medium, and high QoSs so they will run in QoS order
- balance job expansion factor
- use job queue time to prevent jobs from starving

Under such conditions, the sample  $_{\text{modb.}cfq}$  file might appear as follows:

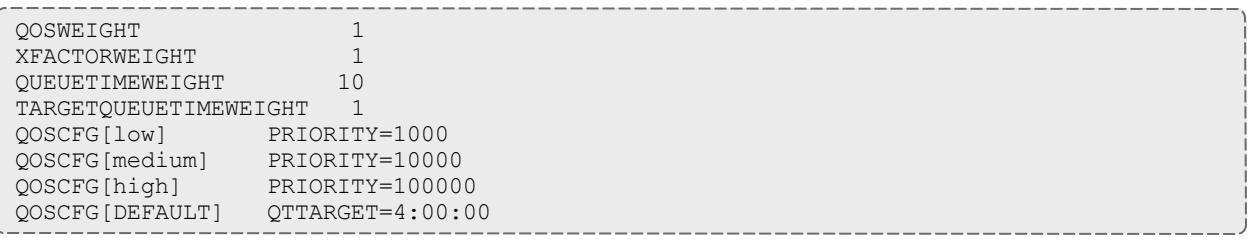

This example is a bit more complicated but is more typical of the needs of many sites. The desired QoS weightings are established by enabling the QoS subfactor using the [QOSWEIGHT](#page-1201-0) parameter while the various QoS priorities are specified using [QOSCFG](#page-1199-0). [XFACTORWEIGHT](#page-1255-0) is then set as this subcomponent tends to establish a balanced distribution of expansion factors across all jobs. Next, the queuetime component is used to gradually raise the priority of all jobs based on the length of time they have been queued. Note that in this case, [QUEUETIMEWEIGHT](#page-1201-1) was explicitly set to 10, overriding its default value of 1. Finally, the [TARGETQUEUETIMEWEIGHT](#page-1234-1) parameter is used in conjunction with the [USERCFG](#page-1244-0) line to specify a queue time target of 4 hours.

## <span id="page-501-0"></span>**Priority Factor Caps**

Assume now that the site administrator is content with this priority mix but has a problem with users submitting large numbers of very short jobs. Very short jobs would tend to have rapidly growing XFactor values and would consequently quickly jump to the head of the queue. In this case, a factor cap would be appropriate. Such caps allow a site to limit the contribution of a job's priority factor to be within a defined range. This prevents certain priority factors from swamping others. Caps can be applied to either priority components or subcomponents and are specified using the *<COMPONENTNAME>***CAP** parameter (such as **QUEUETIMECAP**, **RESCAP**, and

**SERVCAP**). Note that both component and subcomponent caps apply to the preweighted value, as in the following equation:

```
Priority =
      C1WEIGHT * MIN(C1CAP,SUM(
       S11WEIGHT * MIN(S11CAP, S11S) +
       S12WEIGHT * MIN(S12CAP, S12S) +
        \ldots)) +
      C2WEIGHT * MIN(C2CAP,SUM(
        S21WEIGHT * MIN(S21CAP, S21S) +
        S22WEIGHT * MIN(S22CAP,S22S) +
        \ldots) +
      ...
```
#### *Example 3-90: Priority cap*

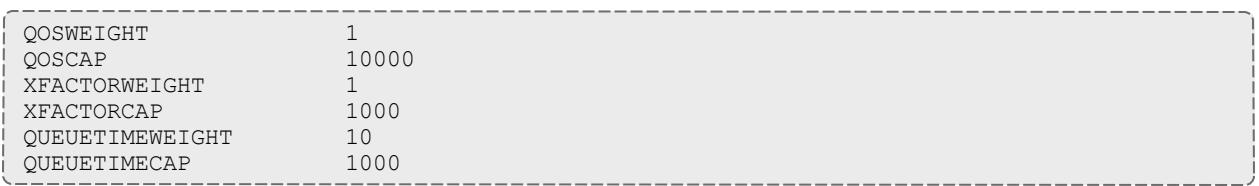

## <span id="page-502-0"></span>**User Selectable Prioritization**

Moab allows users to specify a job priority to jobs they own or manage. This priority may be set at job submission time or it may be dynamically modified (using [setspri](#page-483-0) or [mjobctl](#page-318-0)) after submitting the job. For fairness reasons, users may only apply a negative priority to their job and thus slide it further back in the queue. This enables users to allow their more important jobs to run before their less important ones without gaining unfair advantage over other users.

User priorities can be positive if [ENABLEPOSUSERPRIORITY](#page-1128-0) TRUE is specified in moab.cfg. In order to set **ENABLEPOSUSERPRIORITY**, you must change the [USERPRIOWEIGHT](#page-1245-1) from its default value of 0. For example: USERPRIOWEIGHT 100  $----$ > setspri -r 100 332411 successfully modified job priority

 $\bullet$  Specifying a user priority at job submission time is resource manager specific. See the associated resource manager documentation for more information.

#### **User Selectable Priority w/QoS**

Using the [QoS](#page-651-0) facility, organizations can set up an environment in which users can more freely select the desired priority of a given job. Organizations may

enable access to a number of QoSs each with its own charging rate, priority, and target service levels. Users can then assign job importance by selecting the appropriate QoS. If desired, this can allow a user to jump ahead of other users in the queue if they are willing to pay the associated costs.

#### Related Topics

User [Selectable](#page-503-1) Priority

# <span id="page-503-0"></span>Prioritization Strategies

Each component or subcomponent may be used to accomplish different objectives. **WALLTIME** can be used to favor (or disfavor) jobs based on their duration. Likewise, **ACCOUNT** can be used to favor jobs associated with a particular project while **QUEUETIME** can be used to favor those jobs waiting the longest.

- Queue Time
- Expansion Factor
- Resource
- Fairshare
- Credential
- Target Metrics

Each priority factor group may contain one or more subfactors. For example, the Resource factor consists of Node, Processor, Memory, Swap, Disk, and PE components. From the table in Job Priority [Factors](#page-488-0) section, it is apparent that the prioritization problem is fairly complex since every site needs to prioritize a bit differently. When calculating a priority, the various priority factors are summed and then bounded between 0 and MAX\_PRIO\_VAL, which is currently defined as 100000000 (one billion).

The [mdiag](#page-301-0) -p command assists with visualizing the priority distribution resulting from the current job priority configuration. Also, the [showstats](#page-468-0) -f command helps indicate the impact of the current priority settings on scheduler service distributions.

# <span id="page-503-1"></span>Manual Job Priority Adjustment

Batch administrator's regularly find a need to adjust the calculated priority of a job to meet current needs. Current needs often are broken into two categories:

- 1. The need to run an administrator test job as soon as possible.
- 2. The need to pacify a disserviced user.

You can use the [setspri](#page-483-0) command to handle these issues in one of two ways; this command allows the specification of either a relative priority adjustment or
the specification of an absolute priority. Using absolute priority specification, administrators can set a job priority guaranteed to be higher than any calculated value. Where Moab-calculated job priorities are in the range of 0 to 1 billion, system administrator assigned absolute priorities start at 1 billion and go up. Issuing the setspri *<PRIO> <JOBID>* command, for example, assigns a priority of 1 billion  $+$  <PRIO> to the job. Thus, setspri 5 job. 1294 sets the priority of "job.1294" to 1000000005.

<span id="page-504-0"></span>For more information, see Common Priority Usage - End-user [Adjustment](#page-502-0).

# Node Allocation Policies

While job prioritization allows a site to determine which job to run, node allocation policies allow a site to specify how available resources should be allocated to each job. The algorithm used is specified by the parameter [NODEALLOCATIONPOLICY.](#page-1175-0) There are multiple node allocation policies to choose from allowing selection based on reservation constraints, node configuration, resource usage, prefed other factors. You can specify these policies with a system-wide default value, on a per-partition basis, or on a perjob basis. Please note that **LASTAVAILABLE** is the default policy.

Available algorithms are described in detail in the following sections and include [FIRSTAVAILABLE,](#page-510-0) [LASTAVAILABLE](#page-510-1), [PRIORITY](#page-511-0), [CPULOAD](#page-509-0), [MINRESOURCE](#page-512-0), [CONTIGUOUS,](#page-512-1) [MAXBALANCE,](#page-512-2) [PLUGIN.](#page-512-3)

- Node [Allocation](#page-505-0) Overview
	- <sup>o</sup> [Heterogeneous](#page-505-1) Resources
	- <sup>o</sup> [Shared](#page-505-2) Nodes
	- <sup>o</sup> [Reservations](#page-507-0) or Service Guarantees
	- <sup>o</sup> Non-flat [Network](#page-508-0)
- <sup>l</sup> **Node [selection](#page-509-1) factors** on page 480
- [Resource-Based](#page-509-2) Algorithms
	- <sup>o</sup> [CPULOAD](#page-509-0)
	- <sup>o</sup> [FIRSTAVAILABLE](#page-510-0)
	- <sup>o</sup> [LASTAVAILABLE](#page-510-1)
	- <sup>o</sup> [PRIORITY](#page-511-0)
	- <sup>o</sup> [MINRESOURCE](#page-512-0)
	- <sup>o</sup> [CONTIGUOUS](#page-512-1)
	- <sup>o</sup> [MAXBALANCE](#page-512-2)
- [User-Defined](#page-512-4) Algorithms
	- <sup>o</sup> [PLUGIN](#page-512-3)
- Specifying Per Job Resource [Preferences](#page-513-0)
	- <sup>o</sup> Specifying Resource [Preferences](#page-513-1)
	- <sup>o</sup> Selecting Preferred [Resources](#page-513-2)

## <span id="page-505-0"></span>**Node Allocation Overview**

Node allocation is the process of selecting the best resources to allocate to a job from a list of available resources. Making this decision intelligently is important in an environment that possesses one or more of the following attributes:

- heterogeneous resources (resources which vary from node to node in terms of quantity or quality)
- shared nodes (nodes may be utilized by more than one job)
- reservations or service quarantees
- non-flat network (a network in which a perceptible performance degradation may potentially exist depending on workload placement)

#### <span id="page-505-1"></span>**Heterogeneous Resources**

Moab analyzes job processing requirements and assigns resources to maximize hardware utility.

For example, suppose two nodes are available in a system, A and B. Node A has 768 MB of RAM and node B has 512 MB. The next two jobs in the queue are X and Y. Job X requests 256 MB and job Y requests 640 MB. Job X is next in the queue and can fit on either node, but Moab recognizes that job Y (640 MB) can only fit on node A (768 MB). Instead of putting job X on node A and blocking job Y, Moab can put job X on node B and job Y on node A.

#### <span id="page-505-2"></span>**Shared Nodes**

#### *Symmetric Multiprocessing (SMP)*

When sharing SMP-based compute resources amongst tasks from more than one job, resource contention and fragmentation issues arise. In SMP environments, the general goal is to deliver maximum system utilization for a combination of compute-intensive and memory-intensive jobs while preventing overcommitment of resources.

By default, most current systems do not do a good job of logically partitioning the resources (such as CPU, memory, and network bandwidth) available on a given node. Consequently contention often arises between tasks of independent jobs on the node. This can result in a slowdown for all jobs involved, which can have significant ramifications if large-way parallel jobs are involved. Virtualization, CPU sets, and other techniques are maturing quickly as methods to provide logical partitioning within shared resources.

On large-way SMP systems (> 32 processors/node), job packing can result in intra-node fragmentation. For example, take two nodes, A and B, each with 64 processors. Assume they are currently loaded with various jobs and A has 24 and B has 12 processors free. Two jobs are submitted; job X requests 10 processors and job Y requests 20 processors. Job X can start on either node but starting it on node A prevents job Y from running. An algorithm to handle intranode fragmentation is straightforward for a single resource case, but the algorithm becomes more involved when jobs request a combination of processors, memory, and local disk. These workload factors should be considered when selecting a site's node allocation policy as well as identifying appropriate policies for handling resource utilization limit violations.

#### *Interactive Nodes*

In many cases, sites are interested in allowing multiple users to simultaneously use one or more nodes for interactive purposes. Workload is commonly not compute intensive consisting of intermittent tasks including coding, compiling, and testing. Because these jobs are highly variant in terms of resource usage over time, sites are able to pack a larger number of these jobs onto the same node. Consequently, a common practice is to restrict job scheduling based on utilized, rather than dedicated resources.

#### *Interactive Node Example*

The example configuration files that follow show one method by which node sharing can be accomplished within a [TORQUE](#page-3309-0) + Moab environment. This example is based on a hypothetical cluster composed of 4 nodes each with 4 cores. For the compute nodes, job tasks are limited to actual cores preventing overcommitment of resources. For the interactive nodes, up to 32 job tasks are allowed, but the node also stops allowing additional tasks if either memory is fully utilized or if the CPU load exceeds 4.0. Thus, Moab continues packing the interactive nodes with jobs until carrying capacity is reached.

*Example 3-91: /opt/moab/etc/moab.cfg*

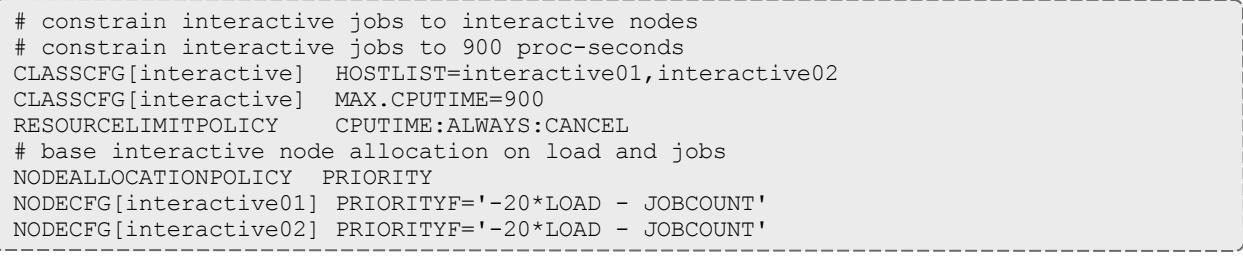

#### *Example 3-92: /var/spool/torque/server\_priv/nodes*

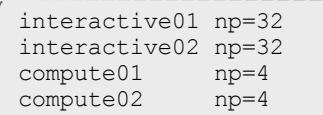

*Example 3-93: /var/spool/torque/mom\_priv/config on "interactive01"*

```
# interactive01
$max_load 4.0
```
*Example 3-94: /var/spool/torque/mom\_priv/config on "interactive02"*

# interactive02 \$max\_load 4.0

#### <span id="page-507-0"></span>**Reservations or Service Guarantees**

A reservation-based system adds the time dimension into the node allocation decision. With reservations, node resources must be viewed in a type of two dimension node-time space. Allocating nodes to jobs fragments this node-time space and makes it more difficult to schedule jobs in the remaining, more constrained node-time slots. Allocation decisions should be made in such a way as to minimize this fragmentation and maximize the scheduler's ability to continue to start jobs in existing slots. The following figure shows that job A and job B are running. A reservation, X, is created some time in the future. Assume that job A is 2 hours long and job B is 3 hours long. Again, two new singleprocessor jobs are submitted, C and D; job C requires 3 hours of compute time while job D requires 5 hours. Either job will just fit in the free space located above job A or in the free space located below job B. If job C is placed above job A, job D, requiring 5 hours of time will be prevented from running by the presence of reservation X. However, if job C is placed below job B, job D can still start immediately above job A.

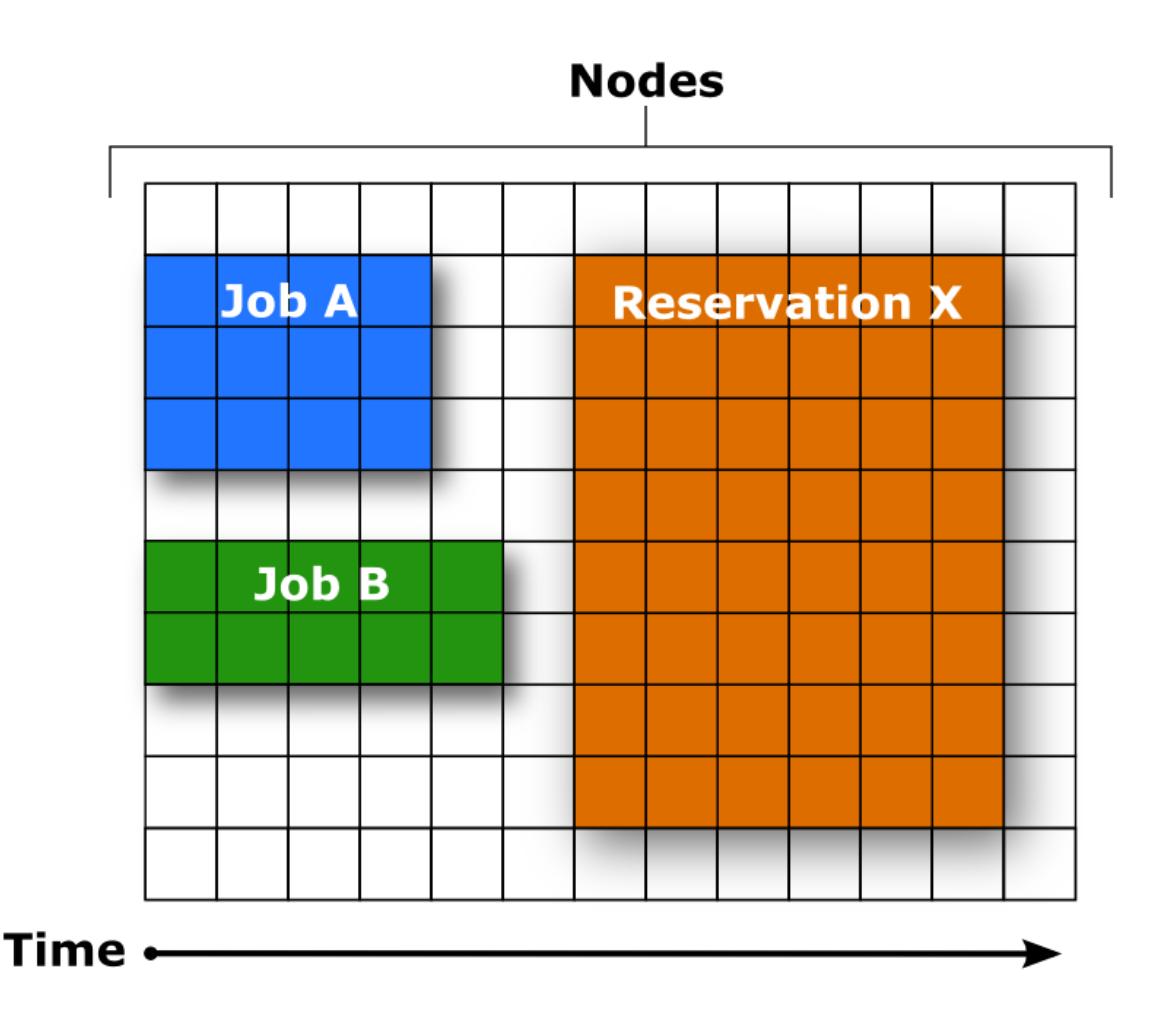

Image 3-2: Job A, Job B, and Reservation X scheduled on nodes

The preceding example demonstrates the importance of time based reservation information in making node allocation decisions, both at the time of starting jobs and at the time of creating reservations. The impact of time based issues grows significantly with the number of reservations in place on a given system. The **LASTAVAILABLE** algorithm works on this premise, locating resources that have the smallest space between the end of a job under consideration and the start of a future reservation.

#### <span id="page-508-0"></span>**Non-flat Network**

On systems where network connections do not resemble a flat all-to-all topology, task placement may impact performance of communication intensive parallel jobs. If latencies and network bandwidth between any two nodes vary significantly, the node allocation algorithm should attempt to pack tasks of a given job as close to each other as possible to minimize impact of bandwidth and latency differences.

## <span id="page-509-1"></span>**Node selection factors**

While the node allocation policy determines which nodes a job will use, other factors narrow the options before the policy makes the final decision. The following process demonstrates how Moab executes its node allocation process and how other policies affect the decision:

- 1. Moab eliminates nodes that do not meet the hard resource requirements set by the job.
- 2. Moab gathers affinity information, first from workload proximity rules and then from reservation affinity rules (See **[Affinity](#page-637-0)** on page 608 for more information.). Reservation affinity rules trump workload proximity rules.
- 3. Moab allocates nodes using the allocation policy.
	- If more than enough nodes with Required affinity exist, only they are passed down for the final sort by the node allocation policy.
	- If the number of nodes with Required affinity matches the number of nodes requested exactly, then the node allocation policy is skipped entirely and all of those nodes are assigned to the job.
	- If too few nodes have Required affinity, all of them are assigned to the job, then the node allocation policy is applied to the remaining eligible nodes (after Required, Moab will use Positive, then Neutral, then Negative.).

## <span id="page-509-2"></span>**Resource-Based Algorithms**

Moab contains a number of allocation algorithms that address some of the needs described earlier. You can also create allocation algorithms and interface them with the Moab scheduling system. Each of these policies has a name and descriptive alias. They can be configured using either one, but Moab will only report their names.

### If **[ENABLEHIGHTHROUGHPUT](#page-1126-0)** on page 1097 is *TRUE*, you must set **[NODEALLOCATIONPOLICY](#page-1175-1)** on page 1146 to *FIRSTAVAILABLE*.

<span id="page-509-0"></span>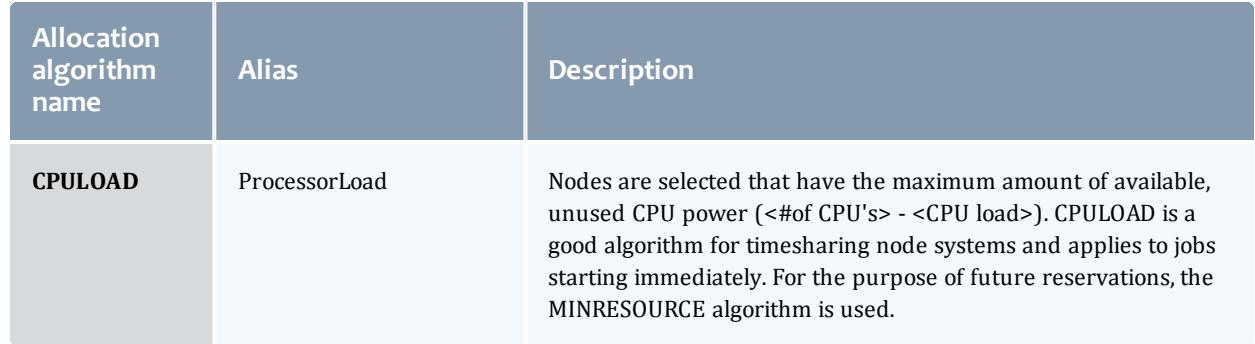

The current suite of algorithms is described in what follows:

#### Moab Workload Manager

<span id="page-510-1"></span><span id="page-510-0"></span>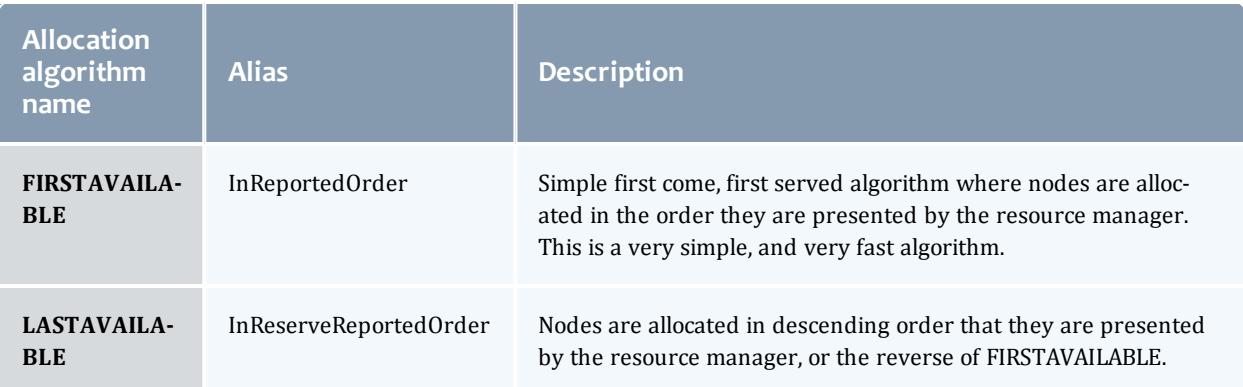

#### <span id="page-511-1"></span>Moab Workload Manager

<span id="page-511-0"></span>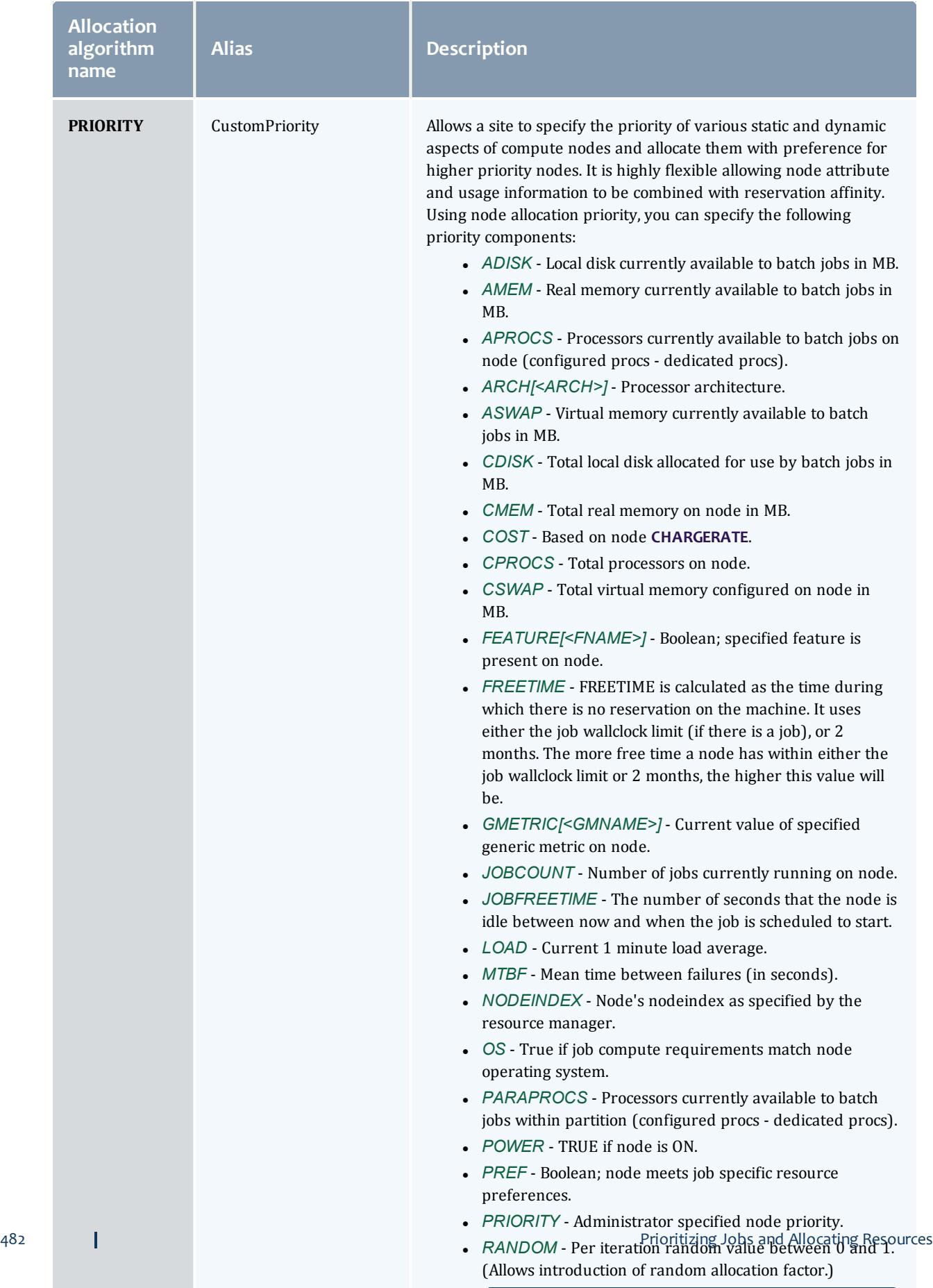

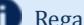

Regardless of coefficient, the contribution of this

<span id="page-512-0"></span>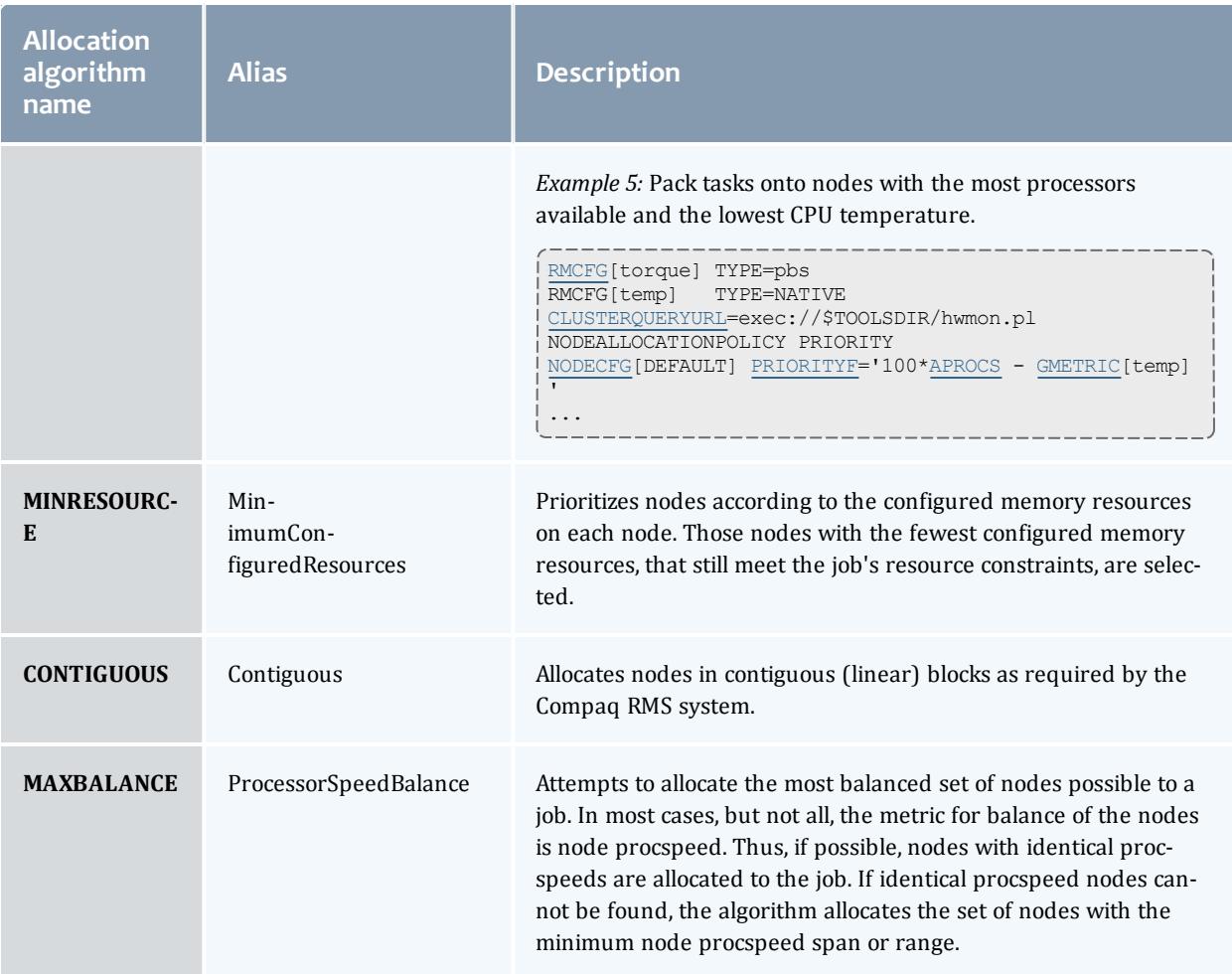

## <span id="page-512-4"></span><span id="page-512-2"></span><span id="page-512-1"></span>**User-Defined Algorithms**

User-defined algorithms allow administrators to define their own algorithms based on factors such as their system's network topology. When node allocation is based on topology, jobs finish faster, administrators see better cluster productivity and users pay less for resources.

#### <span id="page-512-3"></span>**PLUGIN**

This algorithm allows administrators to define their own node allocation policy and create a plug-in that allocates nodes based on factors such as a cluster's network topology. This has the following advantages:

- plug-ins keep the source code of the cluster's interconnect network for node allocation separate from Moab's source code (customers can implement plug-ins independent of Moab's release schedule)
- plug-ins can be independently created and tailored to specific hardware and network topology

• plug-ins can be modified without assistance from Adaptive Computing, Inc.

## <span id="page-513-0"></span>**Specifying** *Per Job* **Resource Preferences**

While the resource based node allocation algorithms can make a good guess at what compute resources would best satisfy a job, sites often possess a subset of jobs that benefit from more explicit resource allocation specification. For example one job may perform best on a particular subset of nodes due to direct access to a tape drive, another may be very memory intensive. Resource preferences are distinct from node requirements. While the former describes what a job needs to run at all, the latter describes what the job needs to run well. In general, a scheduler must satisfy a job's node requirement specification and then satisfy the job's resource preferences as well as possible.

#### <span id="page-513-1"></span>**Specifying Resource Preferences**

A number of resource managers natively support the concept of resource preferences (such as Loadleveler). When using these systems, the language specific preferences keywords may be used. For systems that do not support resource preferences natively, Moab provides a resource manager [extension](#page-778-0) keyword, "[PREF,](#page-798-0)" which you can use to specify desired resources. This extension allows specification of node features, memory, swap, and disk space conditions that define whether the node is considered preferred.

 $\bullet$  Moab 5.2 (and earlier) only supports feature-based preferences.

#### <span id="page-513-2"></span>**Selecting Preferred Resources**

Enforcing resource preferences is not completely straightforward. A site may have a number of potentially conflicting requirements that the scheduler is asked to simultaneously satisfy. For example, a scheduler may be asked to maximize the proximity of the allocated nodes at the same time it is supposed to satisfy resource preferences and minimize node overcommitment. To allow site specific weighting of these varying requirements, Moab allows resource preferences to be enabled through the **[PRIORITY](#page-511-1)** node allocation algorithm. For example, to use resource preferences together with node load, the following configuration might be used:

```
NODEALLOCATIONPOLICY PRIORITY
NODECFG[DEFAULT] PRIORITYF='5 * PREF - LOAD'
...
```
To request specific resource preferences, a user could then submit a job indicating those preferences. In the case of a PBS job, the following can be used:

```
> qsub -l nodes=4,walltime=1:00:00,pref=feature:fast
```
#### Related Topics

#### [Generic](#page-734-0) Metrics

Per Job Node Allocation Policy Specification via Resource Manager Extensions

# Node Access Policies

Moab allocates resources to jobs on the basis of a job task—an atomic collection of resources that must be co-located on a single compute node. A given job may request 20 tasks where each task is defined as one processor and 128 MB of RAM. Compute nodes with multiple processors often possess enough resources to support more than one task simultaneously. When it is possible for more than one task to run on a node, node access policies determine which tasks may share the compute node's resources.

Moab supports a distinct number of node access policies that are listed in the following table:

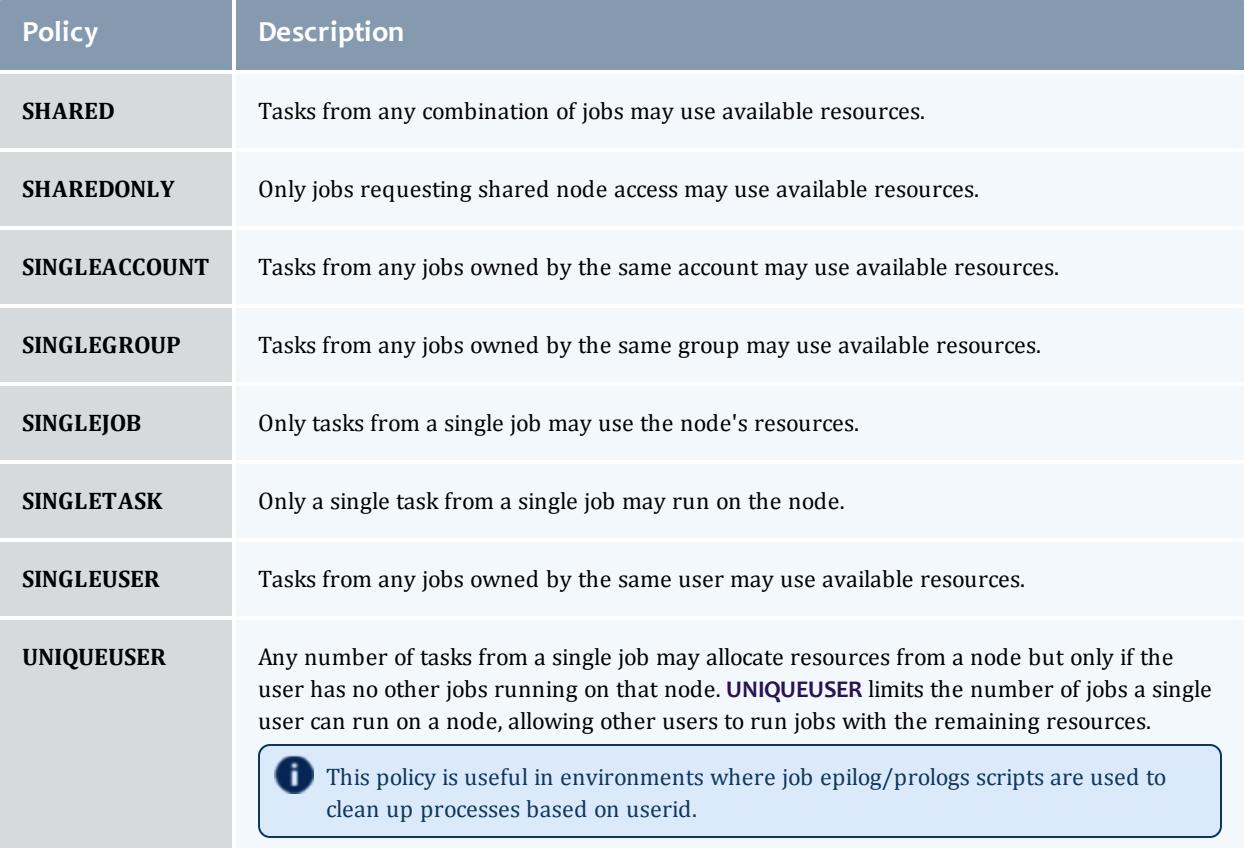

**Configuring Node Access Policies**

The global node access polices may be specified via the parameter [NODEACCESSPOLICY](#page-1175-2). This global default may be overridden on a per node basis with the [ACCESS](#page-724-0) attribute of the [NODECFG](#page-1178-0) parameter or on a per job basis using the resource manager extension NACCESSPOLICY. Finally, a per queue node access policy may also be specified by setting either the [NODEACCESSPOLICY](#page-243-0) or [FORCENODEACCESSPOLICY](#page-238-0) attributes of the [CLASSCFG](#page-1111-0) parameter. **FORCENODEACCESSPOLICY** overrides any per job specification in all cases, whereas **NODEACCESSPOLICY** is overridden by per job specification.

By default, nodes are accessible using the setting of the system wide **NODEACCESSPOLICY** parameter unless a specific **ACCESS** policy is specified on a per node basis using the **NODECFG** parameter. Jobs may override this policy and subsequent jobs are bound to conform to the access policies of all jobs currently running on a given node. For example, if the **NODEACCESSPOLICY** parameter is set to **SHARED**, a new job may be launched on an idle node with a job specific access policy of **SINGLEUSER**. While this job runs, the effective node access policy changes to **SINGLEUSER** and subsequent job tasks may only be launched on this node provided they are submitted by the same user. When all single user jobs have completed on that node, the effective node access policy reverts back to **SHARED** and the node can again be used in **SHARED** mode.

For example, to set a global policy of **SINGLETASK** on all nodes except nodes 13 and 14, use the following:

```
# by default, enforce dedicated node access on all nodes
NODEACCESSPOLICY SINGLETASK
# allow nodes 13 and 14 to be shared
NODECFG[node13] ACCESS=SHARED
NODECFG[node14] ACCESS=SHARED
```
Related Topics

Per job [naccesspolicy](#page-794-0) specification via Resource Manager [Extensions](#page-778-0) [JOBNODEMATCHPOLICY](#page-1157-0) parameter NODEAVAILABILITY parameter

# Node Availability Policies

- Node Resource [Availability](#page-516-0) Policies
- Node [Categorization](#page-517-0)
- Node [Failure/Performance](#page-519-0) Based Notification
- Node [Failure/Performance](#page-519-1) Based Triggers
- Handling [Transient](#page-519-2) Node Failures
- <sup>l</sup> **Allocated [Resource](#page-521-0) Failure Policy for Jobs** on page 492

Moab enables several features relating to node availability. These include policies that determine how per node resource availability should be reported,

how node failures are detected, and what should be done in the event of a node failure.

<span id="page-516-0"></span>**Node Resource Availability Policies**

Moab allows a job to be launched on a given compute node as long as the node is not full or busy. The [NODEAVAILABILITYPOLICY](#page-1176-0) parameter allows a site to determine what criteria constitute a node being busy. The legal settings are listed in the following table:

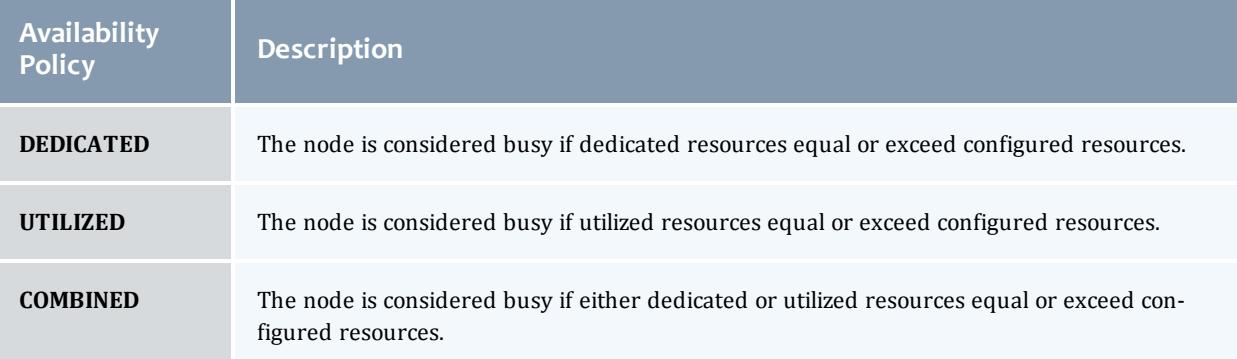

The default setting for all nodes is **COMBINED**, indicating that a node can accept workload so long as the jobs that the node was allocated to do not request or use more resources than the node has available. In a load balancing environment, this may not be the desired behavior. Setting the **NODEAVAILABILITYPOLICY** parameter to **UTILIZED** allows jobs to be packed onto a node even if the aggregate resources requested exceed the resources configured. For example, assume a scenario with a 4-processor compute node and 8 jobs requesting 1 processor each. If the resource availability policy was set to **COMBINED**, this node would only allow 4 jobs to start on this node even if the jobs induced a load of less than 1.0 each. With the resource availability policy set to **UTILIZED**, the scheduler continues allowing jobs to start on the node until the node's load average exceeds a per processor load value of 1.0 (in this case, a total load of 4.0). To prevent a node from being over populated within a single scheduling iteration, Moab artificially raises the node's load for one scheduling iteration when starting a new job. On subsequent iterations, the actual measured node load information is used.

#### **Per Resource Availability Policies**

By default, the **NODEAVAILABILITYPOLICY** sets a global per node resource availability policy. This policy applies to all resource types on each node such as processors, memory, swap, and local disk. However, the syntax of this parameter is as follows:

<POLICY>[:<RESOURCETYPE>] ...

This syntax allows per resource availability specification. For example, consider the following:

```
NODEAVAILABILITYPOLICY DEDICATED:PROC COMBINED:MEM COMBINED:DISK
...
```
This configuration causes Moab to only consider the quantity of processing resources actually dedicated to active jobs running on each node and ignore utilized processor information (such as CPU load). For memory and disk, both utilized resource information and dedicated resource information should be combined to determine what resources are actually available for new jobs.

## <span id="page-517-0"></span>**Node Categorization**

Moab allows organizations to detect and use far richer information regarding node status than the standard batch "idle," "busy," "down states" commonly found. Using node categorization, organizations can record, track, and report on per node and cluster level status including the following categories:

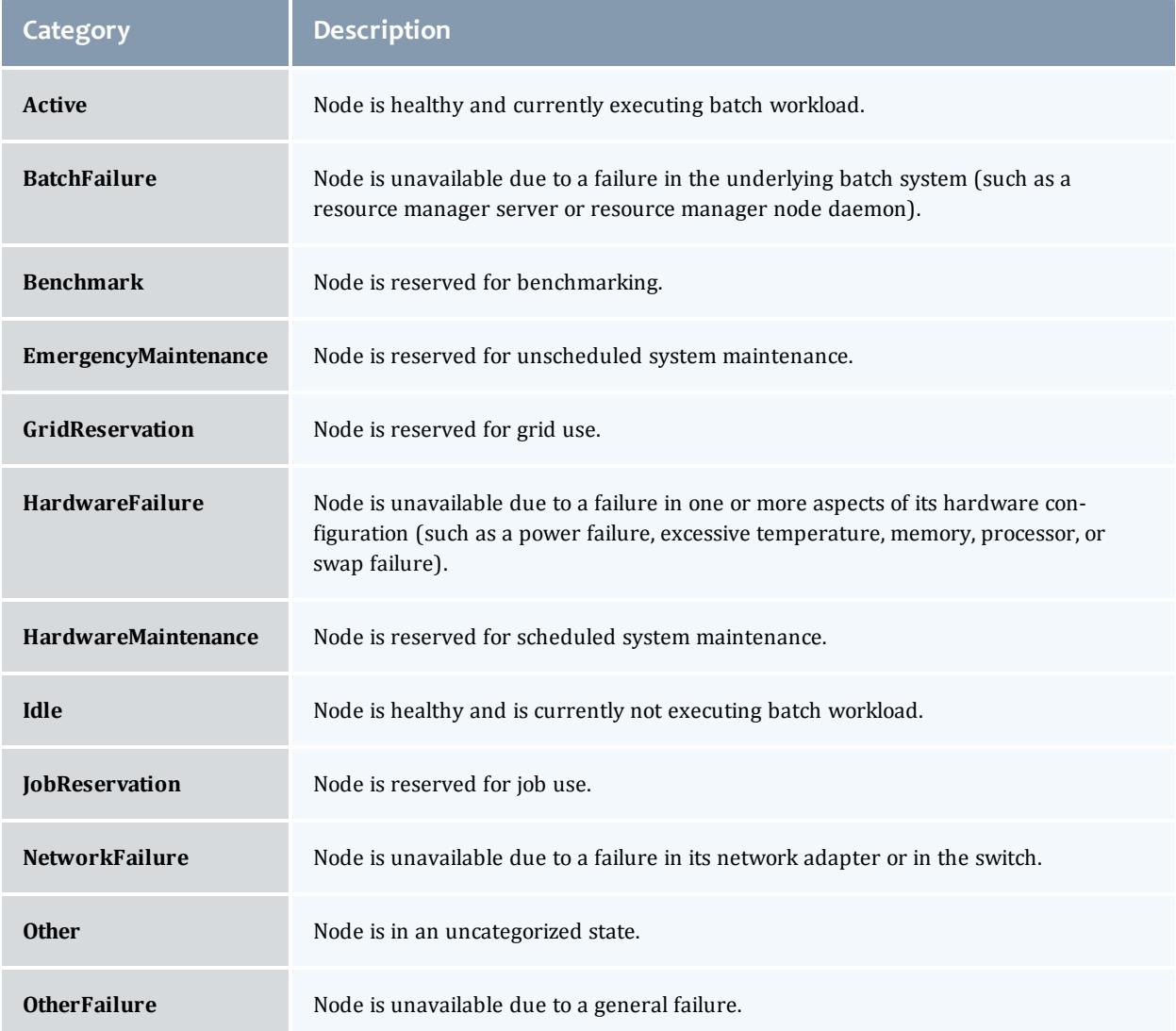

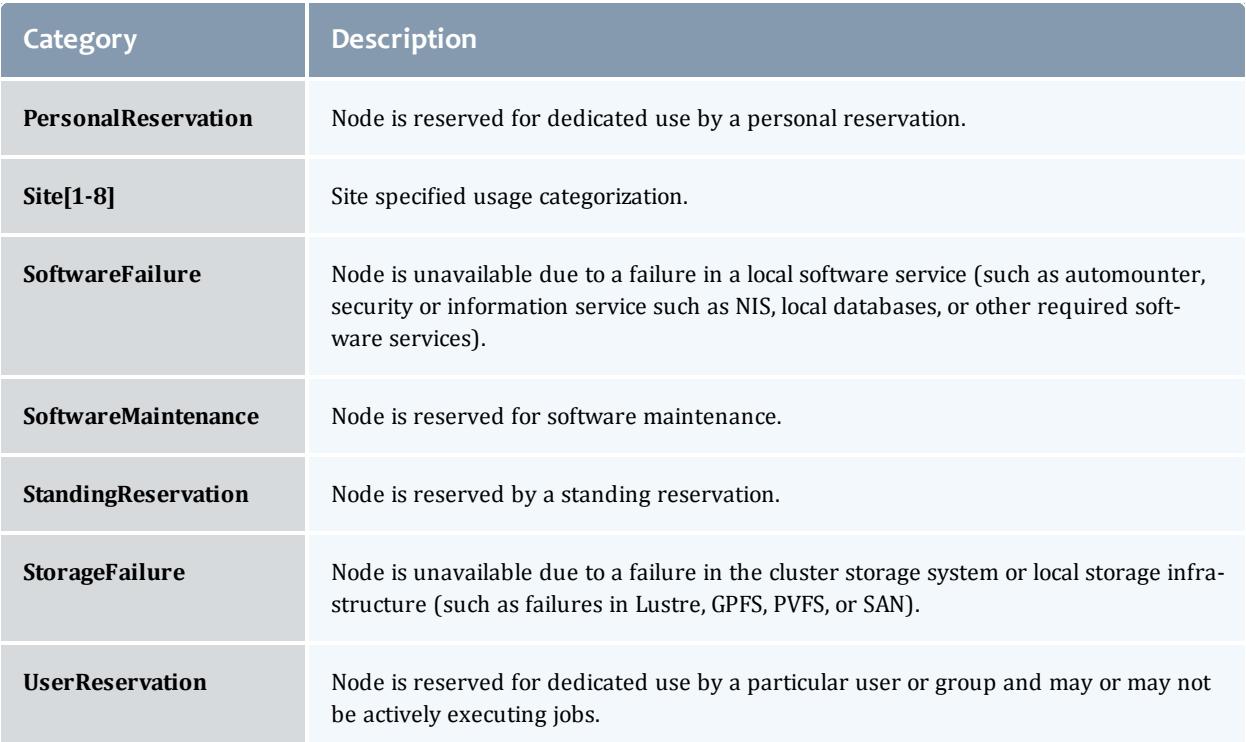

Node categories can be explicitly assigned by cluster administrators using the [mrsvctl](#page-348-0) -c command to create a reservation and associate a category with that node for a specified timeframe. Further, outside of this explicit specification, Moab automatically mines all configured interfaces to learn about its environment and the health of the resources it is managing. Consequently, Moab can identify many hardware failures, software failures, and batch failures without any additional configuration. However, it is often desirable to make additional information available to Moab to allow it to integrate this information into reports; automatically notify managers, users, and administrators; adjust internal policies to steer workload around failures; and launch various custom [triggers](#page-905-0) to rectify or mitigate the problem.

#### **O** You can specify the [FORCERSVSUBTYPE](#page-1134-0) parameter to require all administrative reservations be associated with a node category at reservation creation time. For example:

NODECFG[DEFAULT] ENABLEPROFILING=TRUE [FORCERSVSUBTYPE](#page-1134-0) TRUE

Node health and performance information from external systems can be imported into Moab using the native resource [manager](#page-810-0) interface. This is commonly done using [generic](#page-676-0) metrics or [consumable](#page-730-0) generic resources for performance and node categories or node variables for status information. Combined with arbitrary node messaging information, Moab can combine detailed information from remote services and report this to other external services.

Use the [NODECATCREDLIST](#page-1177-0) parameter to generate extended node category based statistics.

## <span id="page-519-0"></span>**Node Failure/Performance Based Notification**

Moab can be configured to cause node failures and node performance levels that cross specified thresholds to trigger notification events. This is accomplished using the [GEVENTCFG](#page-1142-0) parameter as described in the [Generic](#page-737-0) Event [Overview](#page-737-0) section. For example, the following configuration can be used to trigger an email to administrators each time a node is marked down.

GEVENTCFG[nodedown] ACTION=notify REARM=00:20:00 ...

## <span id="page-519-1"></span>**Node Failure/Performance Based Triggers**

Moab supports per node triggers that can be configured to fire when specific events are fired or specific thresholds are met. These triggers can be used to modify internal policies or take external actions. A few examples follow:

- decrease node allocation priority if node throughput drops below threshold X
- launch local diagnostic/recovery script if parallel file system mounts become stale
- . reset high performance network adapters if high speed network connectivity fails
- create general system reservation on node if processor or memory failure occurs

As mentioned, Moab triggers can be used to initiate almost any action, from sending mail to updating a database, to publishing data for an SNMP trap, to driving a web service.

## <span id="page-519-2"></span>**Handling Transient Node Failures**

Since Moab actively schedules both current and future actions of the cluster, it is often important for it to have a reasonable estimate of when failed nodes will be again available for use. This knowledge is particularly useful for proper scheduling of new jobs and management of resources in regard to [backfill](#page-662-0). With backfill, Moab determines which resources are available for priority jobs and when the highest priority idle jobs can run. If a node experiences a failure, Moab should have a concept of when this node will be restored.

When Moab analyzes [down](#page-729-0) nodes for allocation, one of two issues may occur with the highest priority jobs. If Moab believes that down nodes will not be recovered for an extended period of time, a transient node failure within a reservation for a priority job may cause the reservation to slide far into the

future allowing other lower priority jobs to allocate and launch on nodes previously reserved for it. Moments later, when the transient node failures are resolved, Moab may be unable to restore the early reservation start time as other jobs may already have been launched on previously available nodes.

In the reverse scenario, if Moab recognizes a likelihood that down nodes will be restored too quickly, it may make reservations for top priority jobs that allocate those nodes. Over time, Moab slides those reservations further into the future as it determines that the reserved nodes are not being recovered. While this does not delay the start of the top priority jobs, these unfulfilled reservations can end up blocking other jobs that should have properly been backfilled and executed.

#### **Creating Automatic Reservations**

If a node experiences occasional transient failures (often not associated with a node state of down), Moab can automatically create a temporary reservation over the node to allow the transient failure time to clear and prevent Moab from attempting to re-use the node while the failure is active. This reservation behavior is controlled using the [NODEFAILURERESERVETIME](#page-1180-0) parameter as in the following example:

```
# reserve nodes for 1 minute if transient failures are detected
NODEFAILURERESERVETIME 00:01:00
```
#### **Blocking Out Down Nodes**

If one or more resource managers identify failures and mark nodes as down, Moab can be configured to associate a default *unavailability* time with this failure and the node state *down*. This is accomplished using the [NODEDOWNSTATEDELAYTIME](#page-1178-1) parameter. This delay time floats and is measured as a fixed time into the future from the time " NOW"; it is not associated with the time the node was originally marked down. For example, if the delay time was set to 10 minutes, and a node was marked down 20 minutes ago, Moab would still consider the node unavailable until 10 minutes into the future.

While it is difficult to select a good default value that works for all clusters, the following is a general rule of thumb:

- **.** Increase **NODEDOWNSTATEDELAYTIME** if jobs are getting blocked due to priority reservations sliding as down nodes are not recovered.
- **DECTED IN DECORDOWNSTATEDELAYTIME** if high priority job reservations are getting regularly delayed due to transient node failures.

```
# assume down nodes will not be recovered for one hour
NODEDOWNSTATEDELAYTIME 01:00:00
```
## <span id="page-521-0"></span>**Allocated Resource Failure Policy for Jobs**

If a failure occurs within a collection of nodes allocated to a job, Moab can automatically re-allocate replacement resources. This can be configured with [JOBACTIONONNODEFAILURE](#page-1149-0).

How an active job behaves when one or more of its allocated resources fail depends on the allocated resource failure policy. Depending on the type of job, type of resources, and type of middleware infrastructure, a site may choose to have different responses based on the job, the resource, and the type of failure.

#### **Failure Responses**

By default, Moab cancels a job when an allocated resource failure is detected. However, you can specify the following actions:

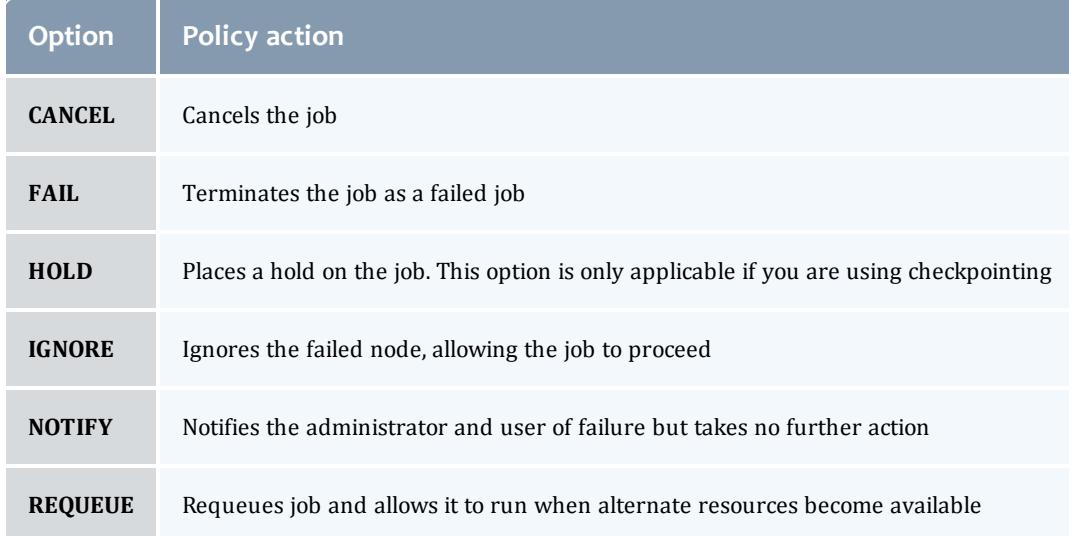

#### **Policy Precedence**

For a given job, the applied policy can be set at various levels with policy precedence applied in the job, class/queue, partition, and then system level. The following table indicates the available methods for setting this policy:

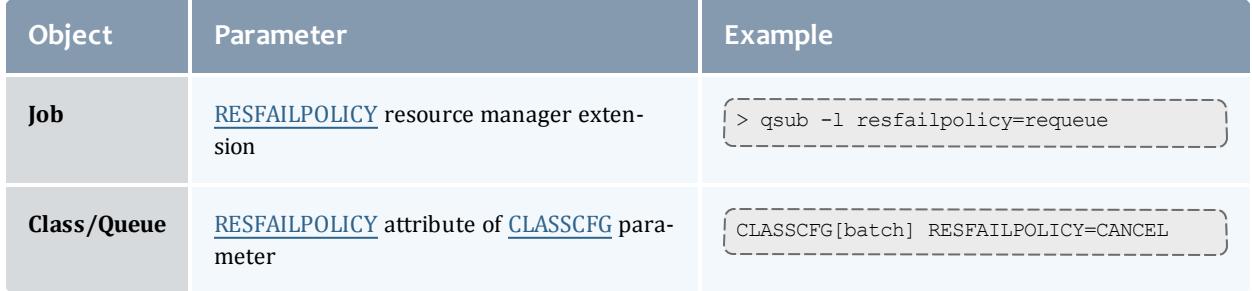

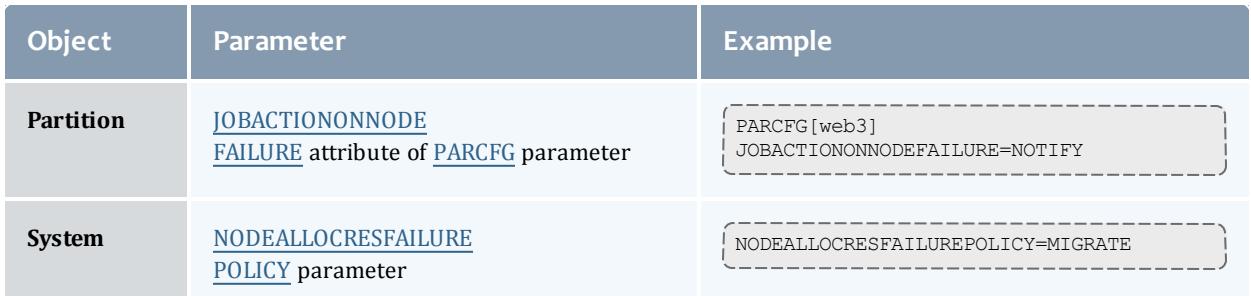

#### **Failure Definition**

Any allocated node going down constitutes a failure. However, for certain types of workload, responses to failures may be different depending on whether it is the master task (task 0) or a slave task that fails. To indicate that the associated policy should only take effect if the master task fails, the allocated resource failure policy should be specified with a trailing asterisk (\*), as in the following example:

CLASSCFG[virtual\_services] RESFAILPOLICY=requeue\*

#### **TORQUE Failure Details**

When a node fails becoming unresponsive, the resource manager central daemon identifies this failure within a configurable time frame (default: 60 seconds). Detection of this failure triggers an event that causes Moab to immediately respond. Based on the specified policy, Moab notifies administrators, holds the job, requeues the job, allocates replacement resources to the job, or cancels the job. If the job is canceled or requeued, Moab sends the request to TORQUE, which immediately frees all non-failed resources making them available for use by other jobs. Once the failed node is recovered, it contacts the resource manager central daemon, determines that the associated job has been canceled/requeued, cleans up, and makes itself available for new workload.

Related Topics

Node State [Overview](#page-729-0)

[JOBACTIONONNODEFAILURE](#page-1149-0) parameter

[NODEFAILURERESERVETIME](#page-1180-0) parameter

[NODEDOWNSTATEDELAYTIME](#page-1178-1) parameter (down nodes will be marked unavailable for the specified duration)

[NODEDRAINSTATEDELAYTIME](#page-1179-0) parameter (offline nodes will be marked unavailable for the specified duration)

[NODEBUSYSTATEDELAYTIME](#page-1177-1) parameter (nodes with unexpected background load will be marked unavailable for the specified duration)

[NODEALLOCRESFAILUREPOLICY](#page-1176-1) parameter (action to take if executing jobs have one or more allocated nodes fail)

# Task Distribution Policies

Under Moab, task distribution policies are specified at a global scheduler level, a global resource manager level, or at a per job level. In addition, you can set up some aspects of task distribution as defaults on a per class basis.

#### Related Topics

Node Set [Overview](#page-668-0) Node [Allocation](#page-504-0) Overview

# Managing Fairness - Throttling Policies, Fairshare, and Allocation Management

- <sup>l</sup> **Fairness [Overview](#page-523-0)** on page 494
- <sup>l</sup> **Usage [Limits/Throttling](#page-526-0) Policies** on page 497
- **[Fairshare](#page-209-0)** on page 516
- <sup>l</sup> **Accounting, Charging and Allocation [Management](#page-560-0)** on page 531

## <span id="page-523-0"></span>Fairness Overview

The concept of cluster fairness varies widely from person to person and site to site. While some interpret it as giving all users equal access to compute resources, more complicated concepts incorporating historical resource usage, political issues, and job value are equally valid. While no scheduler can address all possible definitions of fair, Moab provides one of the industry's most comprehensive and flexible set of tools allowing most sites the ability to address their many and varied fairness management needs.

Under Moab, most fairness policies are addressed by a combination of the facilities described in the following table:

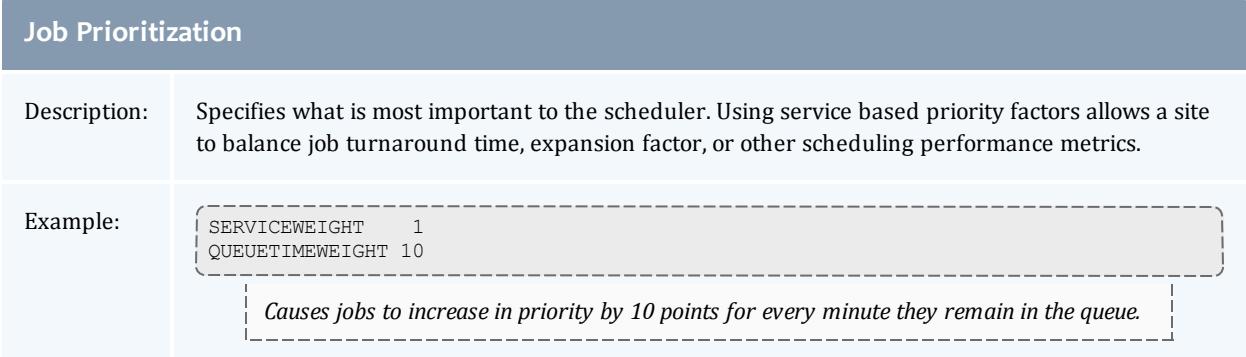

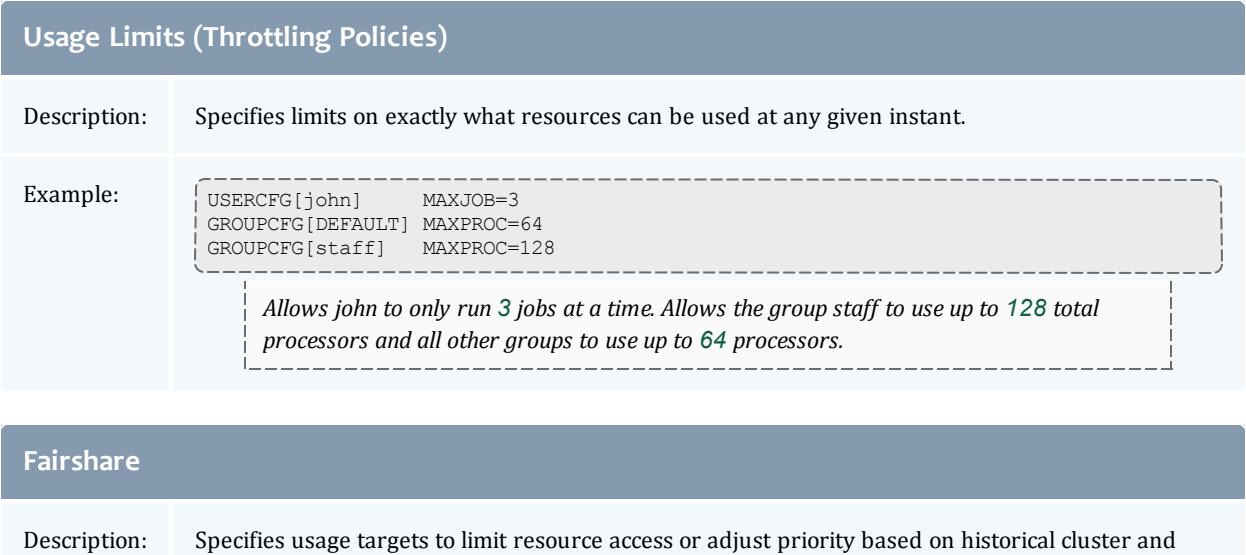

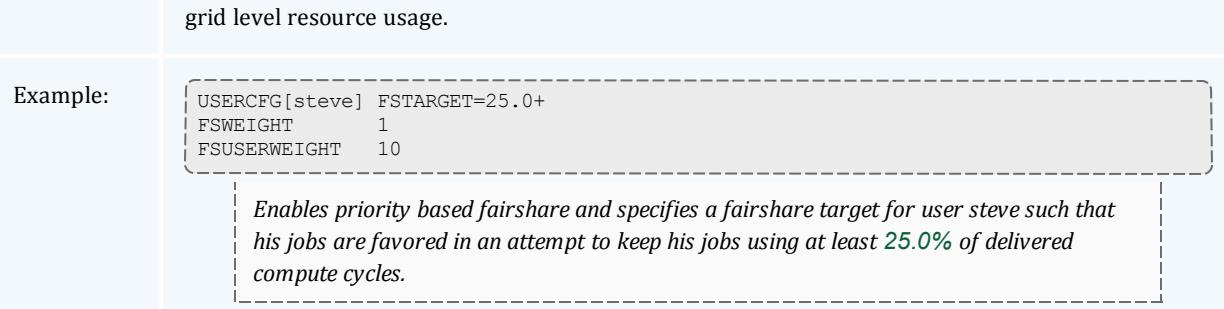

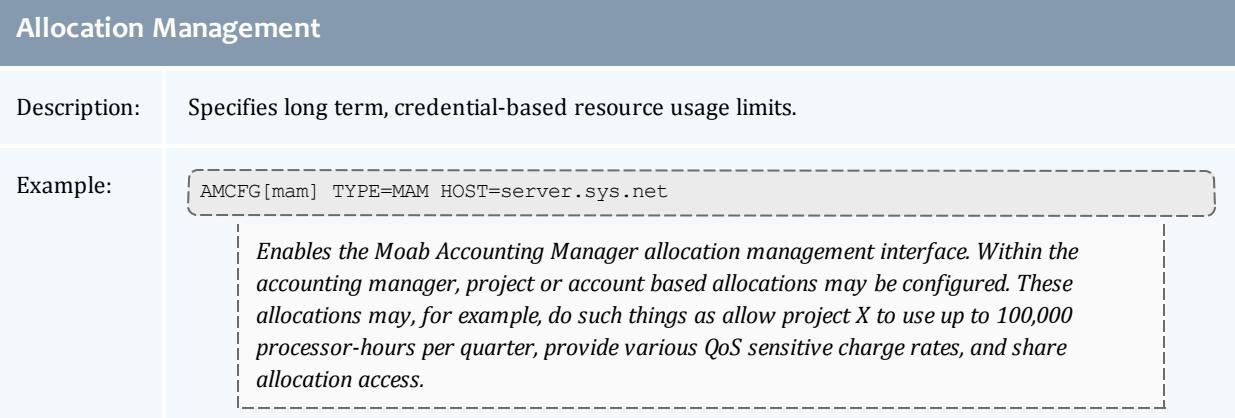

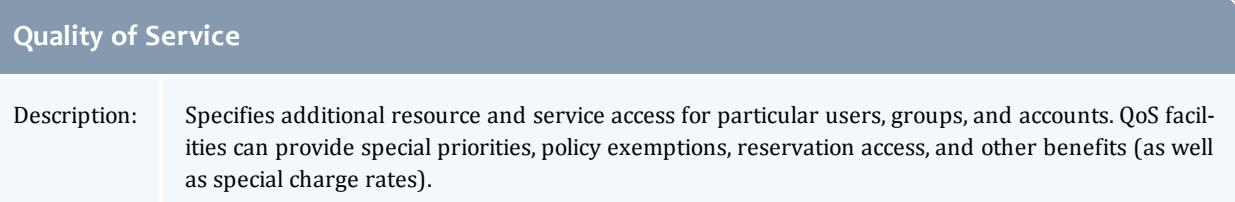

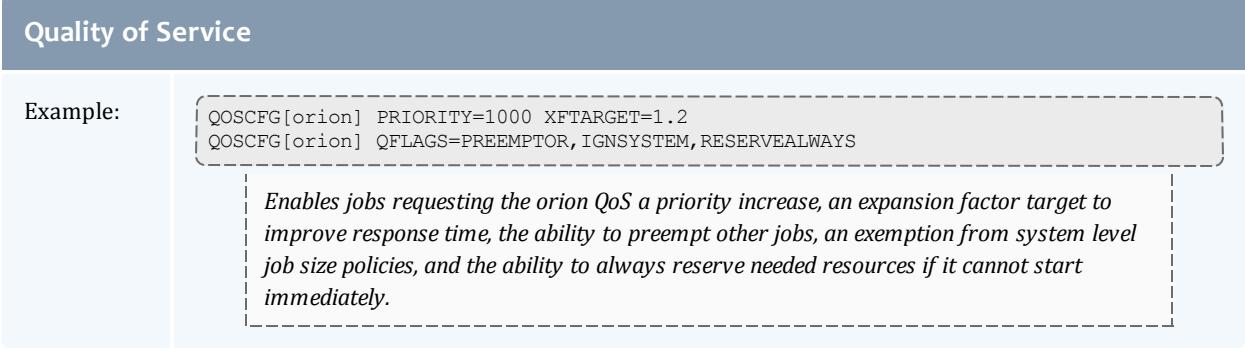

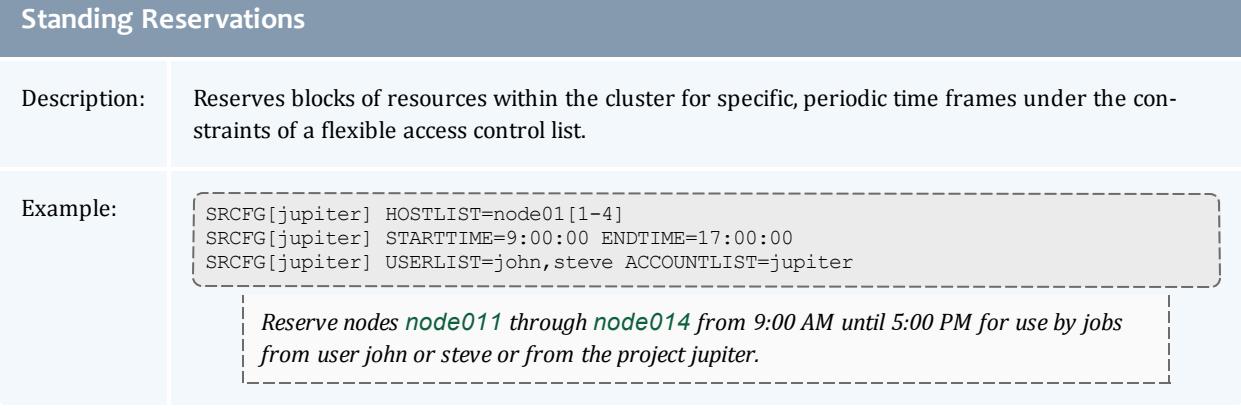

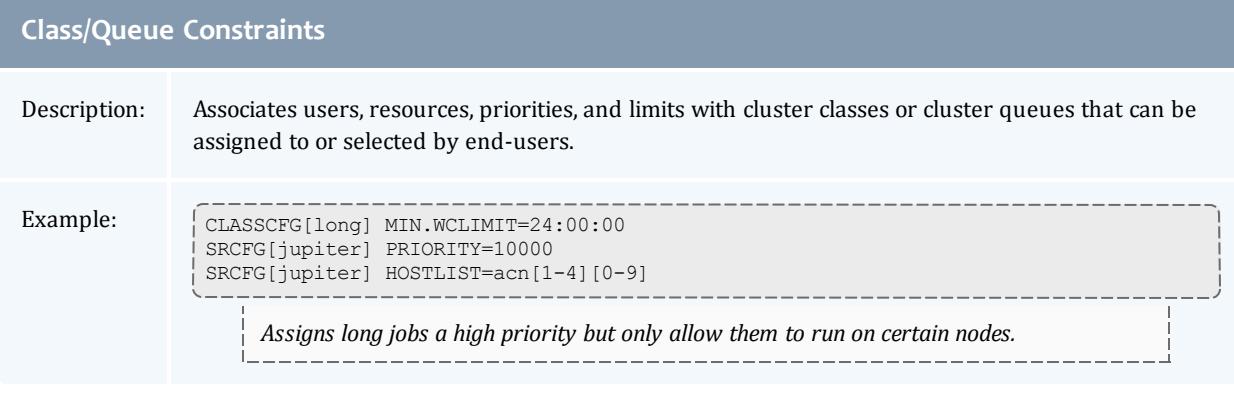

## **Selecting the Correct Policy Approach**

Moab supports a rich set of policy controls in some cases allowing a particular policy to be enforced in more than one way. For example, cycle distribution can be controlled using usage limits, fairshare, or even queue definitions. Selecting the most correct policy depends on site objectives and needs; consider the following when making such a decision:

- Minimal end-user training
	- <sup>o</sup> Does the solution use an approach familiar to or easily learned by existing users?
- End-user transparency
	- $\circ$  Can the configuration be enabled or disabled without impacting user behavior or job submission?
- Impact on system utilization and system responsiveness
- Solution complexity
	- $\circ$  Is the impact of the configuration readily intuitive, and is it easy to identify possible side effects?
- Solution extensibility and flexibility
	- $\circ$  Will the proposed approach allow the solution to be easily tuned and extended as cluster needs evolve?

#### Related Topics

Job [Prioritization](#page-486-0) Usage Limits [\(Throttling](#page-526-0) Policies) [Fairshare](#page-209-0) Allocation [Management](#page-560-0) Quality of [Service](#page-651-0) Standing [Reservations](#page-604-0) [Class/Queue](#page-227-0) Constraints

# <span id="page-526-0"></span>Usage Limits/Throttling Policies

A number of Moab policies allow an administrator to control job flow through the system. These throttling policies work as filters allowing or disallowing a job to be considered for scheduling by specifying limits regarding system usage for any given moment. These policies may be specified as global or specific constraints specified on a per user, group, account, QoS, or class basis.

- Fairness via [Throttling](#page-527-0) Policies
	- <sup>o</sup> Basic [Fairness](#page-527-1) Policies
	- <sup>o</sup> [Multi-Dimension](#page-531-0) Fairness Policies
- [Override](#page-538-0) Limits
- Idle Job [Limits](#page-539-0)
- **.** Hard and Soft [Limits](#page-540-0)
- [Per-partition](#page-541-0) Limits
- **. [Usage-based](#page-542-0) limits** on page 513
	- <sup>o</sup> **[Configuring](#page-543-0) Actions** on page 514
	- <sup>o</sup> **[Specifying](#page-545-0) Hard and Soft Policy Violations** on page 516
	- <sup>o</sup> **[Constraining](#page-545-1) Walltime Usage** on page 516

## <span id="page-527-0"></span>**Fairness via Throttling Policies**

Moab allows significant flexibility with usage limits, or throttling policies. At a high level, Moab allows resource usage limits to be specified in three primary workload categories: (1) active, (2) idle, and (3) system job limits.

### <span id="page-527-1"></span>**Basic Fairness Policies**

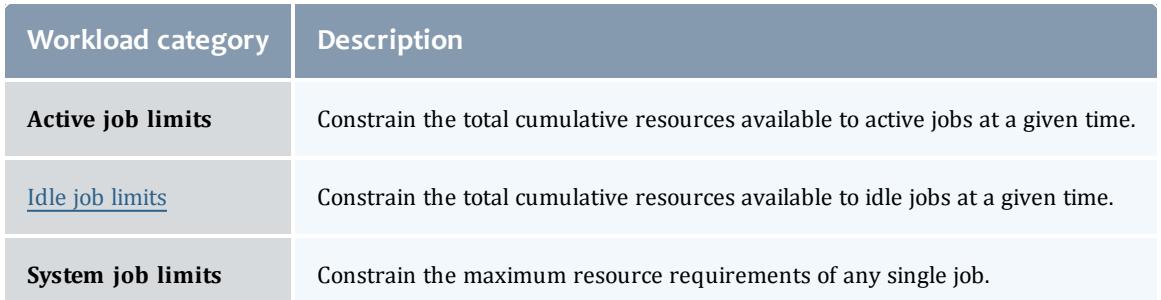

These limits can be applied to any job credential (user, group, account, QoS, and class), or on a system-wide basis. Using the keyword *DEFAULT*, a site may also specify the default setting for the desired user, group, account, QoS, and class. Additionally, you may configure QoS to allow limit overrides to any particular policy.

To run, a job must meet all policy limits. Limits are applied using the **\*CFG** set of parameters, particularly [USERCFG,](#page-1244-0) [GROUPCFG,](#page-1143-0) [ACCOUNTCFG](#page-1099-0), [QOSCFG](#page-1199-0), [CLASSCFG,](#page-1111-0) and [SYSCFG.](#page-1232-0) Limits are specified by associating the desired limit to the individual or default object. The usage limits currently supported are listed in the following table.

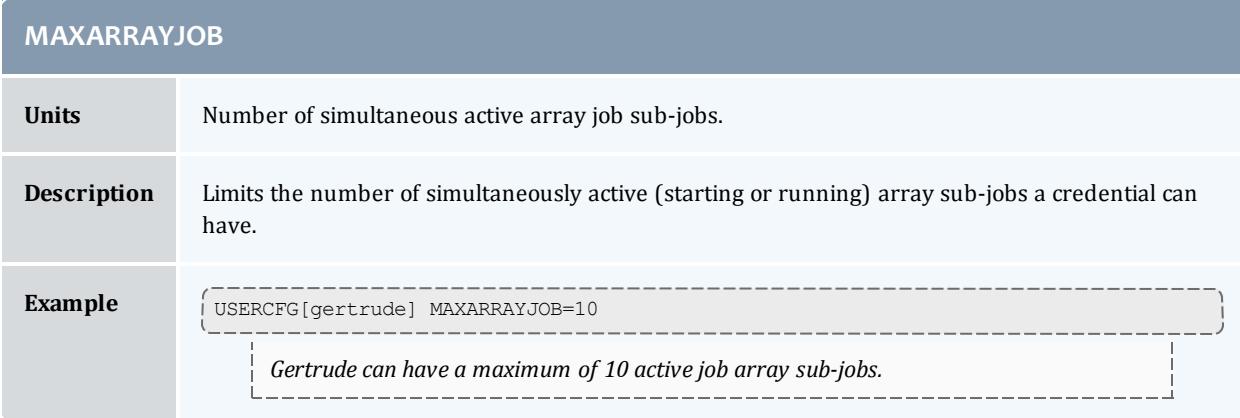

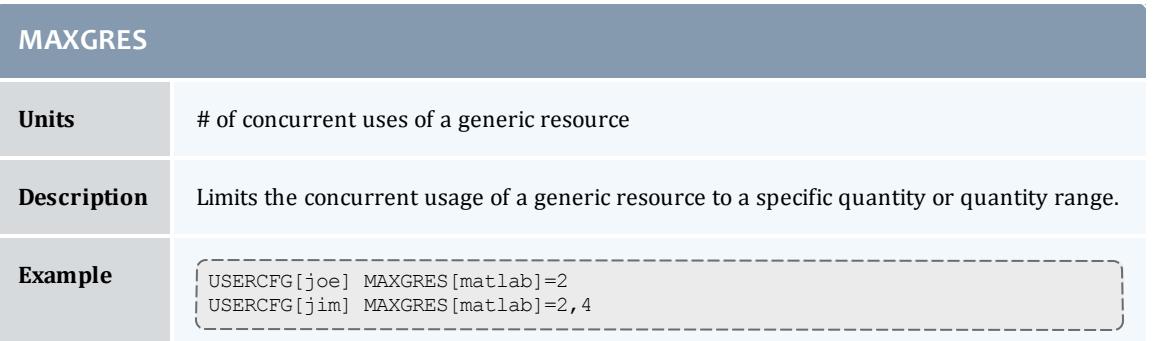

<span id="page-528-0"></span>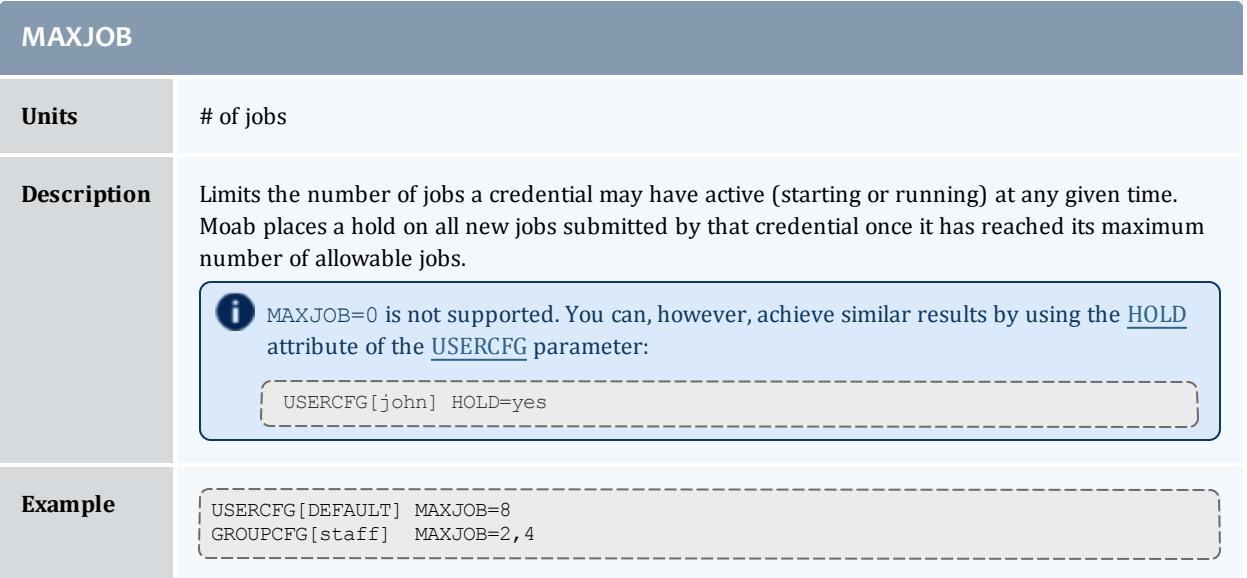

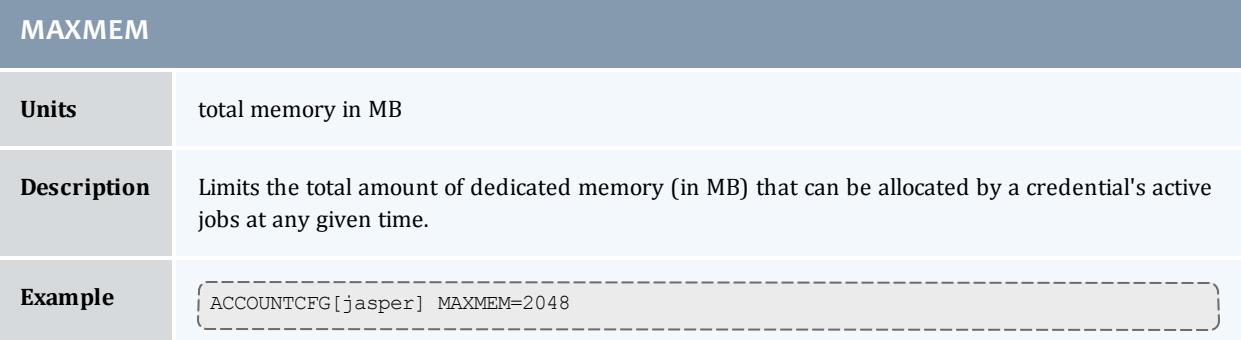

<span id="page-528-1"></span>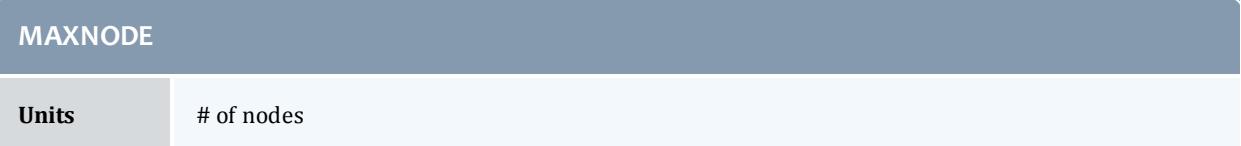

#### Moab Workload Manager

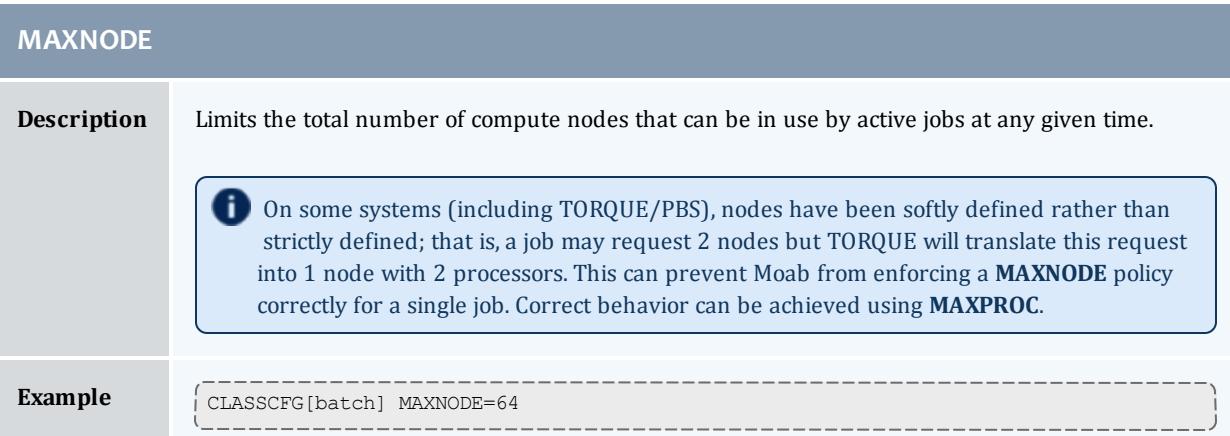

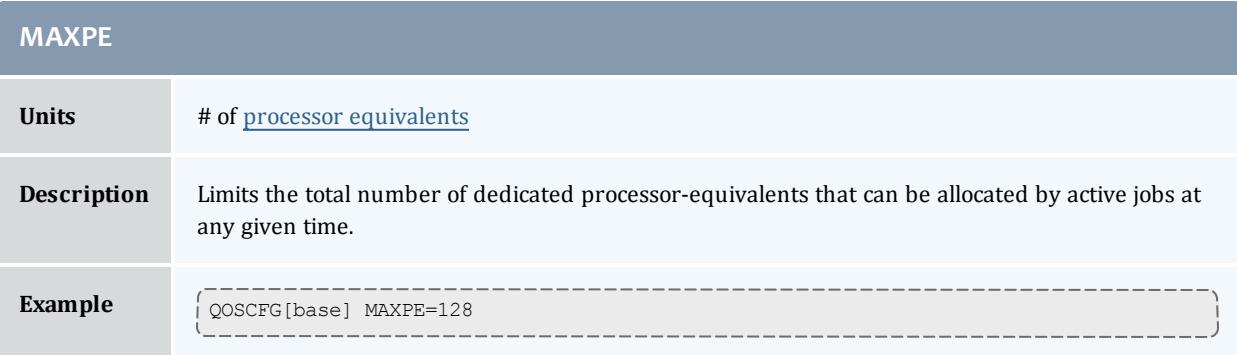

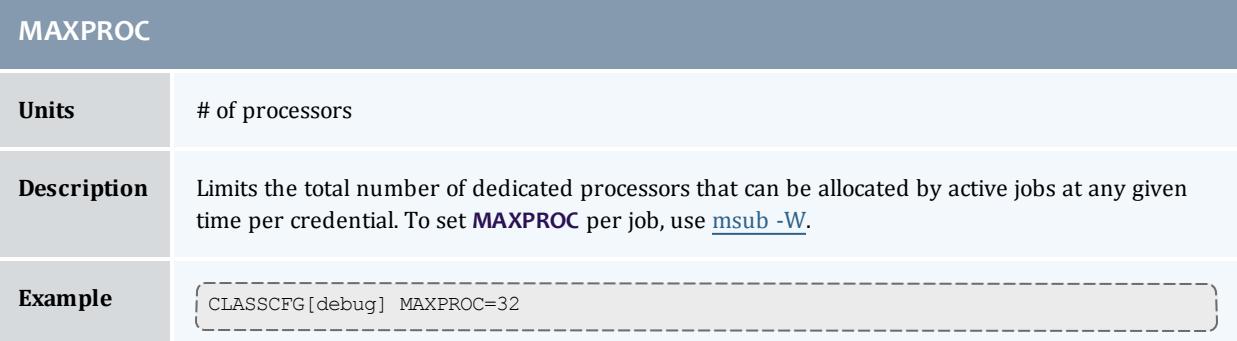

<span id="page-529-0"></span>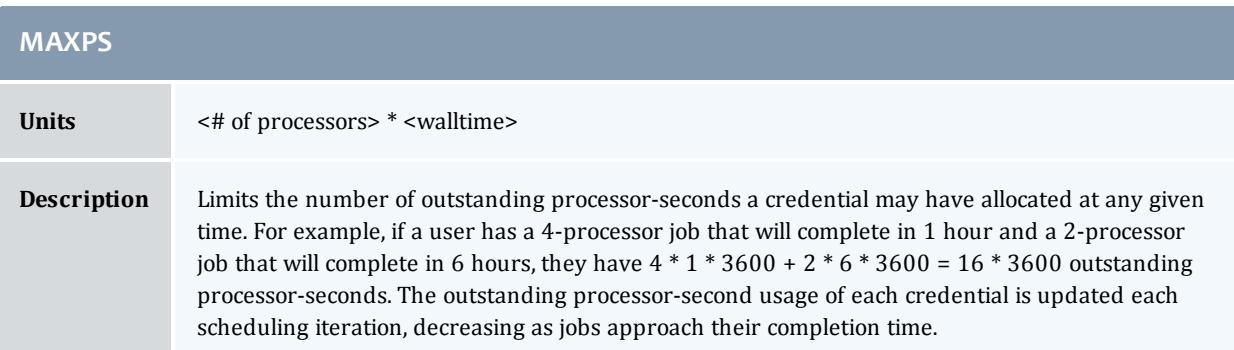

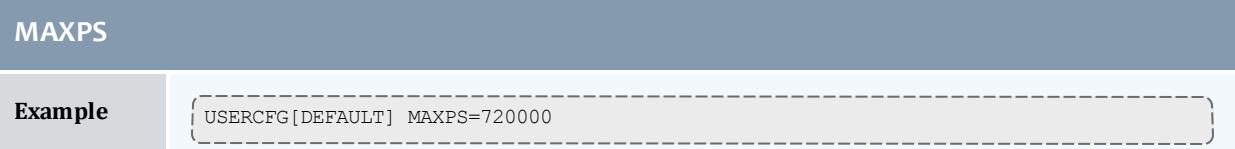

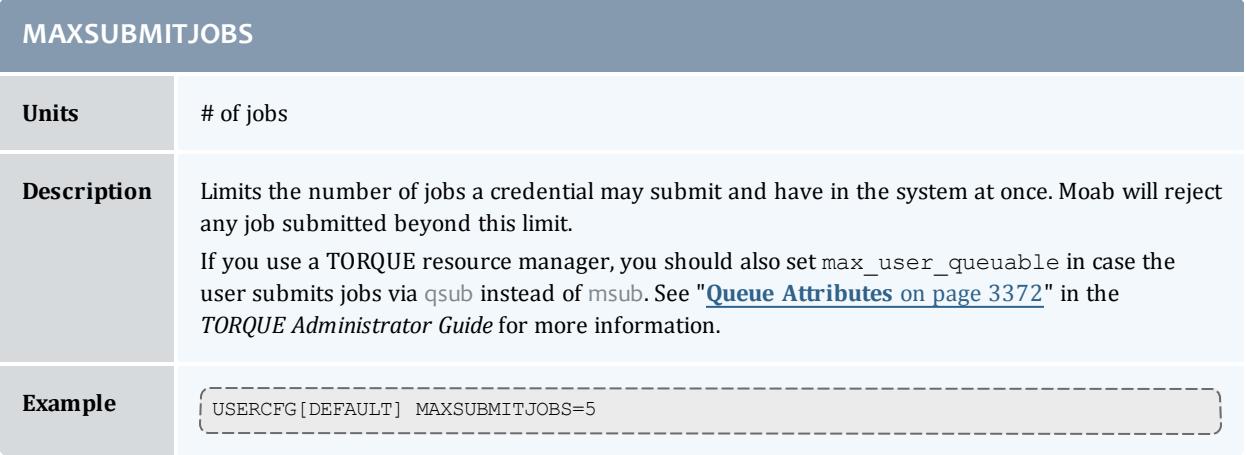

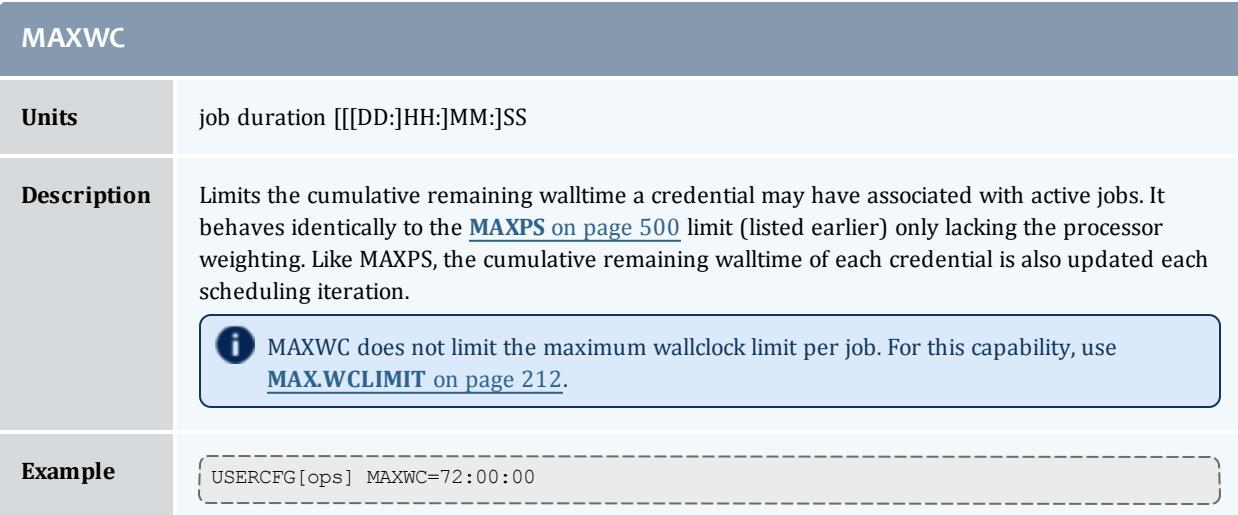

The following example demonstrates a simple limit specification:

USERCFG[DEFAULT] MAXJOB=4<br>USERCFG[john] MAXJOB=8 USERCFG[john]

This example allows user john to run up to  $8$  jobs while all other users may only run up to 4.

Simultaneous limits of different types may be applied per credential and multiple types of credentials may have limits specified. The next example demonstrates this mixing of limits and is a bit more complicated.

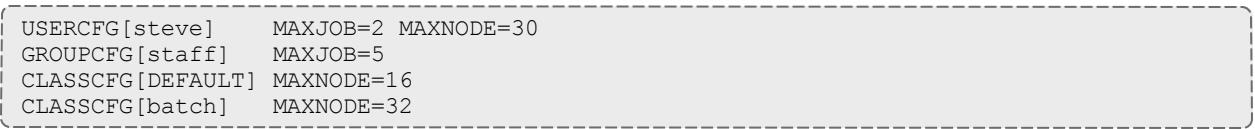

This configuration may potentially apply multiple limits to a single job. As discussed previously, a job may only run if it satisfies all applicable limits. Thus, in this example, the scheduler will be constrained to allow at most *2* simultaneous user *steve* jobs with an aggregate node consumption of no more than *30* nodes. However, if the job is submitted to a class other than *batch*, it may be limited further. Here, only *16* total nodes may be used simultaneously by jobs running in any given class with the exception of the class *batch*. If *steve* submitted a job to run in the class *interactive*, for example, and there were jobs already running in this class using a total of 14 nodes, his job would be blocked unless it requested 2 or fewer nodes by the default limit of *16* nodes per class.

#### <span id="page-531-0"></span>**Multi-Dimension Fairness Policies and Per Credential Overrides**

Multi-dimensional fairness policies allow a site to specify policies based on combinations of job credentials. A common example might be setting a maximum number of jobs allowed per queue per user or a total number of processors per group per QoS. As with basic fairness policies, multi-dimension policies are specified using the **\*CFG** parameters or through the [identity](#page-953-0) [manager](#page-953-0) interface. Moab supports the most commonly used multi-dimensional fairness policies (listed in the table below) using the following format:

#### **\*CFG**[*X*] **<LIMITTYPE>[<CRED>]**=*<LIMITVALUE>*

**\*CFG** is one of **USERCFG**, **GROUPCFG**, **ACCOUNTCFG**, **QOSCFG**, or **CLASSCFG**, the **<LIMITTYPE>** policy is one of the policies listed in the table in section [6.2.1.1,](#page-527-1) and **<CRED>** is of the format *<CREDTYPE>[:<VALUE>]* with *CREDTYPE* being one of *USER*, *GROUP*, *ACCT*, *QoS*, or *CLASS*. The optional *<VALUE>* setting can be used to specify that the policy only applies to a specific credential value. For example, the following configuration sets limits on the class *fast*, controlling the maximum number of jobs any group can have active at any given time and the number of processors in use at any given time for user *steve*.

```
CLASSCFG[fast] MAXJOB[GROUP]=12
CLASSCFG[fast] MAXPROC[USER:steve]=50
CLASSCFG[fast] MAXIJOB[USER]=10
```
#### The following example configuration may clarify further:

# allow class batch to run up the 3 simultaneous jobs # allow any user to use up to 8 total nodes within class CLASSCFG[batch] MAXJOB=3 MAXNODE[USER]=8 # allow users steve and bob to use up to 3 and 4 total processors respectively within class CLASSCFG[fast] MAXPROC[USER:steve]=3 MAXPROC[USER:bob]=4

Multi-dimensional policies cannot be applied on *DEFAULT* credentials.

The table below lists the currently implemented, multi-dimensional usage limit permutations. The "slmt" stands for "Soft Limit" and "hlmt" stands for "Hard Limit."

r

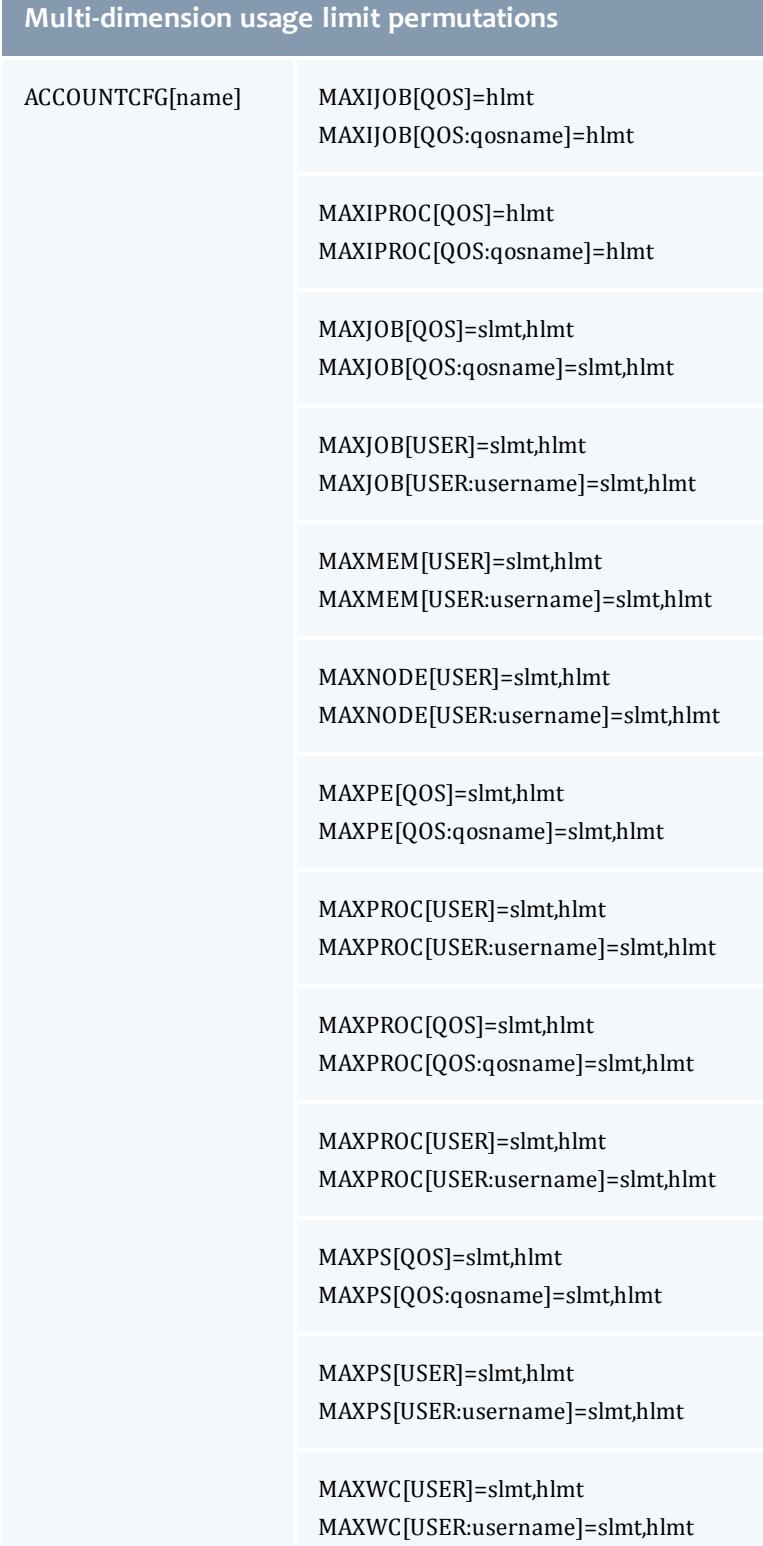

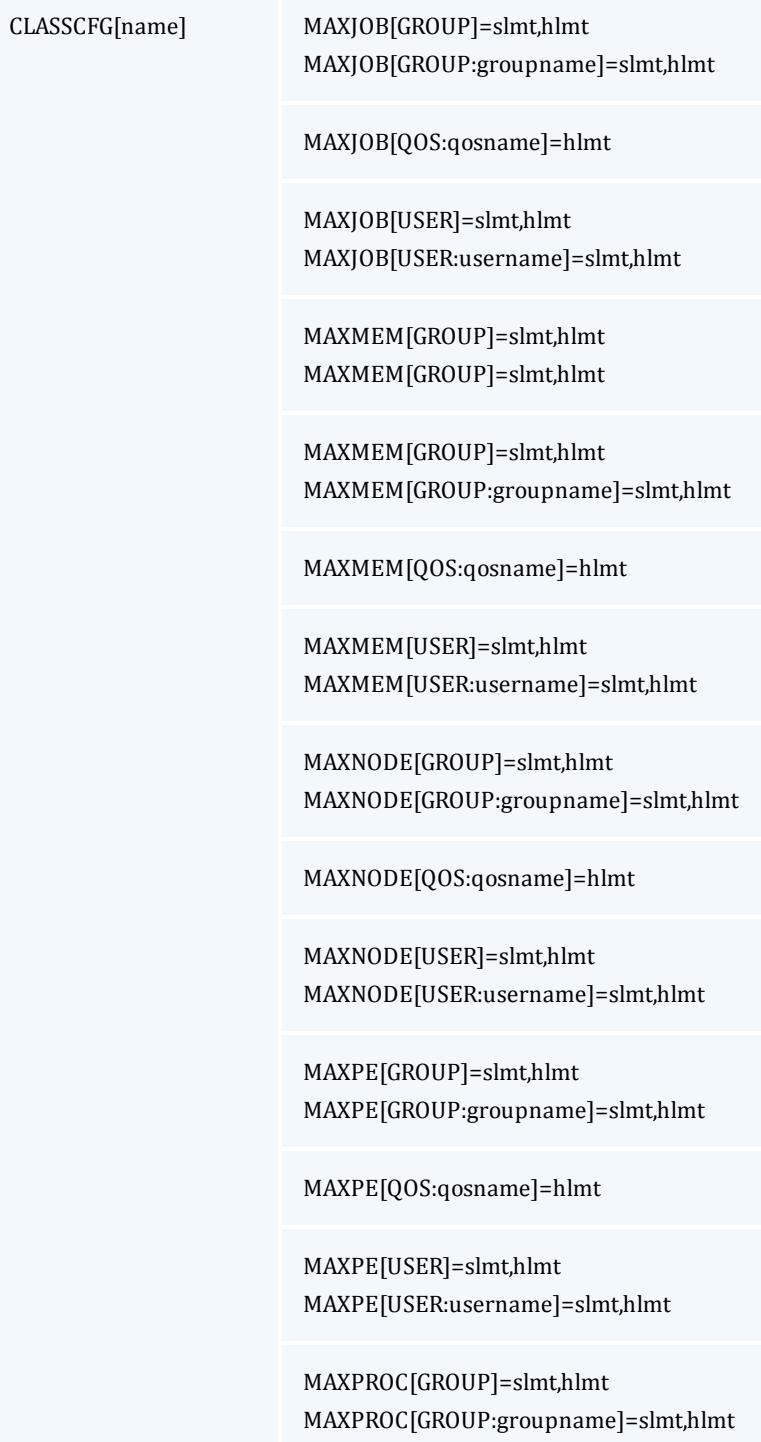

#### MAXPROC[QOS:qosname]=hlmt

MAXPROC[USER]=slmt,hlmt MAXPROC[USER:username]=slmt,hlmt

MAXPS[GROUP]=slmt,hlmt MAXPS[GROUP:groupname]=slmt,hlmt

MAXPS[QOS:qosname]=hlmt

MAXPS[USER]=slmt,hlmt MAXPS[USER:username]=slmt,hlmt

MAXWC[GROUP]=slmt,hlmt MAXWC[GROUP:groupname]=slmt,hlmt

MAXWC[QOS:qosname]=hlmt

MAXWC[USER]=slmt,hlmt MAXWC[USER:username]=slmt,hlmt

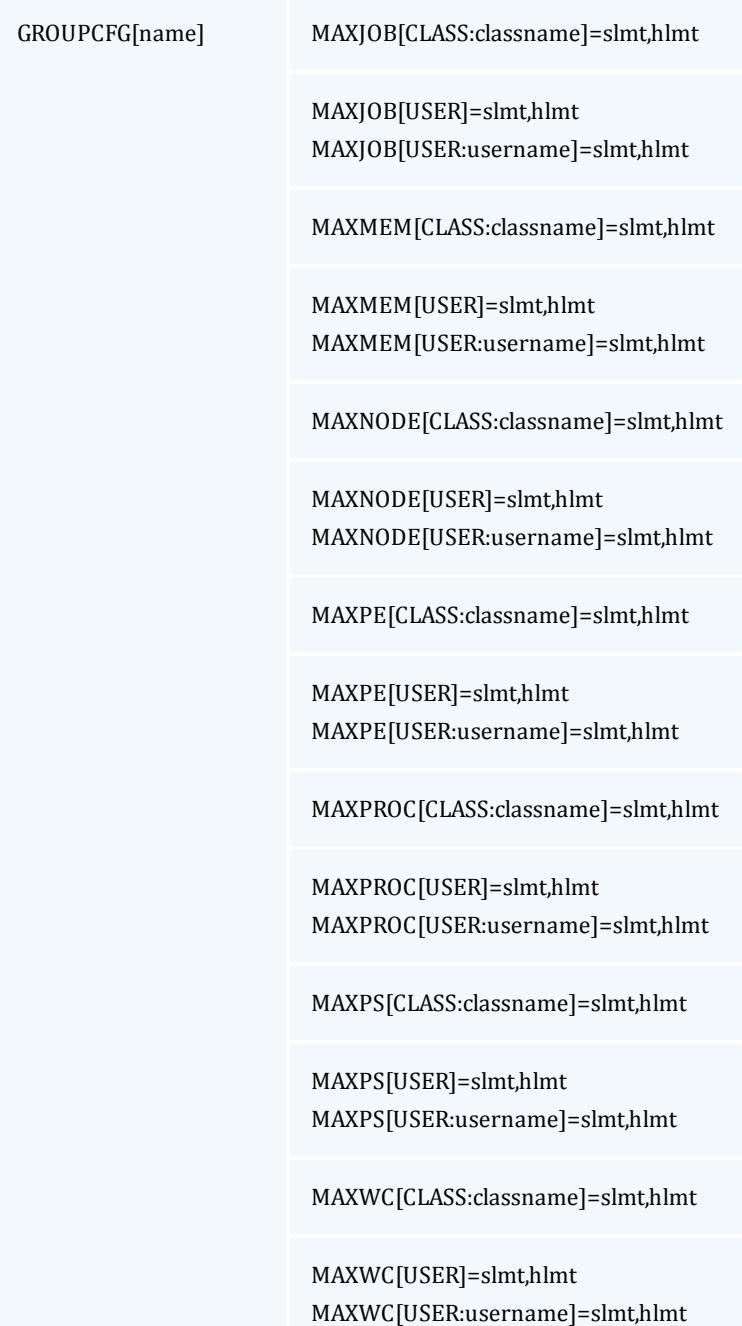

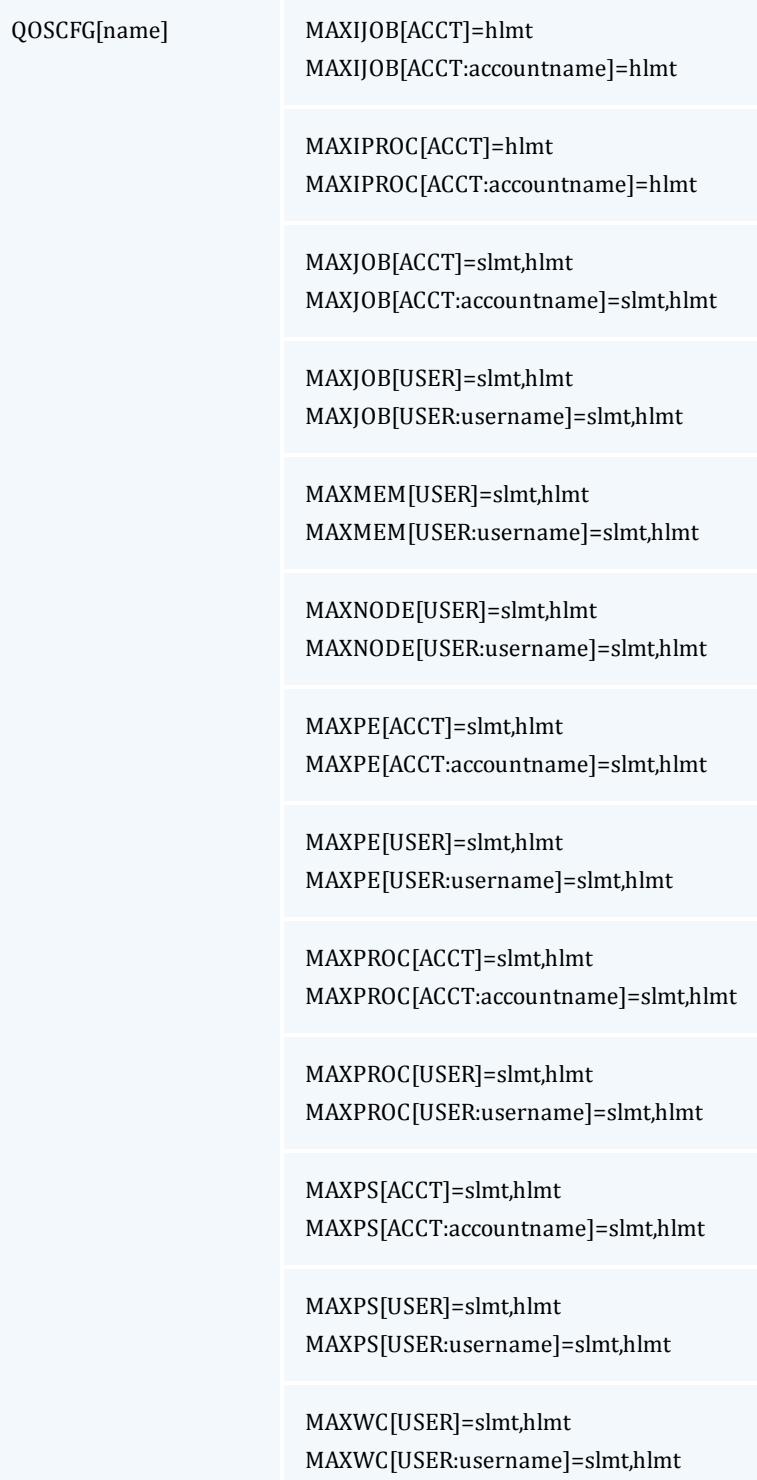

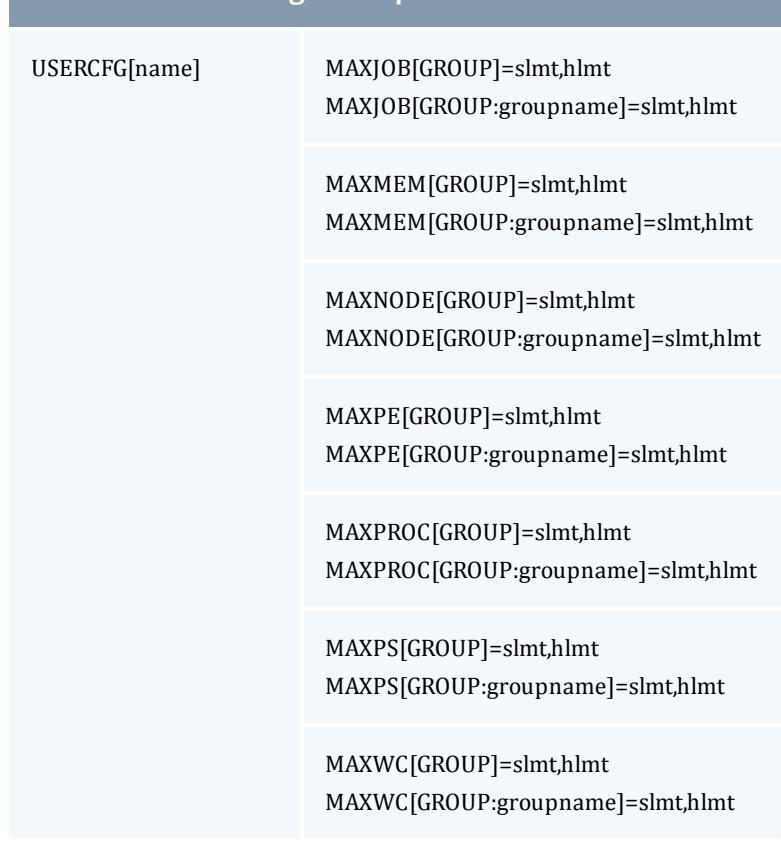

## <span id="page-538-0"></span>**Override Limits**

Like all job credentials, the QoS object may be associated with resource usage limits. However, this credential can also be given special override limits that supersede the limits of other credentials, effectively causing all other limits of the same type to be ignored. See QoS Usage Limits and [Overrides](#page-657-0) for a complete list of policies that can be overridden. The following configuration provides an example of this in the last line:

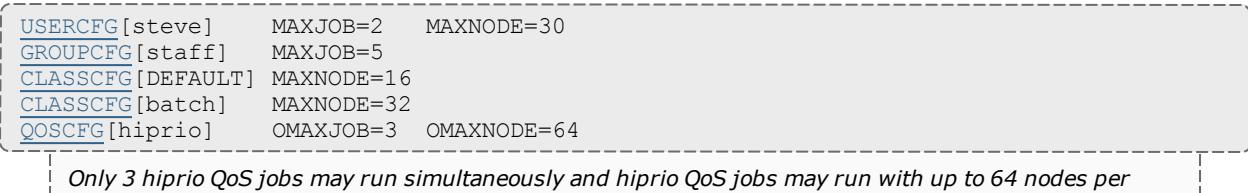

*credential ignoring other credential MAXNODE limits.*

Given the preceding configuration, assume a job is submitted with the credentials, user *steve*, group *staff*, class *batch*, and QoS *hiprio*.

Such a job will start so long as running it does not lead to any of the following conditions:

- <sup>l</sup> Total nodes used by user *steve* does not exceed *64*.
- <sup>l</sup> Total active jobs associated with user *steve* does not exceed *2*.
- <sup>l</sup> Total active jobs associated with group *staff* does not exceed *5*.
- <sup>l</sup> Total nodes dedicated to class *batch* does not exceed *64*.
- <sup>l</sup> Total active jobs associated with QoS *hiprio* does not exceed *3*.

While the preceding example is a bit complicated for most sites, similar combinations may be required to enforce policies found on many systems.

## <span id="page-539-0"></span>**Idle Job Limits**

Idle (or queued) job limits control which jobs are eligible for scheduling. To be eligible for scheduling, a job must meet the following conditions:

- $\bullet$  Be idle as far as the resource manager is concerned (no holds).
- Have all job prerequisites satisfied (no outstanding job or data dependencies).
- Meet all idle job throttling policies.

If a job fails to meet any of these conditions, it will not be considered for scheduling and will not accrue service based job prioritization. (See service component and [JOBPRIOACCRUALPOLICY](#page-1159-0).) The primary purpose of idle job limits is to ensure fairness among competing users by preventing queue stuffing and other similar abuses. Queue stuffing occurs when a single entity submits large numbers of jobs, perhaps thousands, all at once so they begin accruing queue time based priority and remain first to run despite subsequent submissions by other users.

Idle limits are specified in a manner almost identical to active job limits with the insertion of the capital letter *I* into the middle of the limit name. Below are examples of the **MAXIJOB** and **MAXINODE** limits, which are idle limit equivalents to the **[MAXJOB](#page-528-0)** on page 499 and **[MAXNODE](#page-528-1)** on page 499 limits:

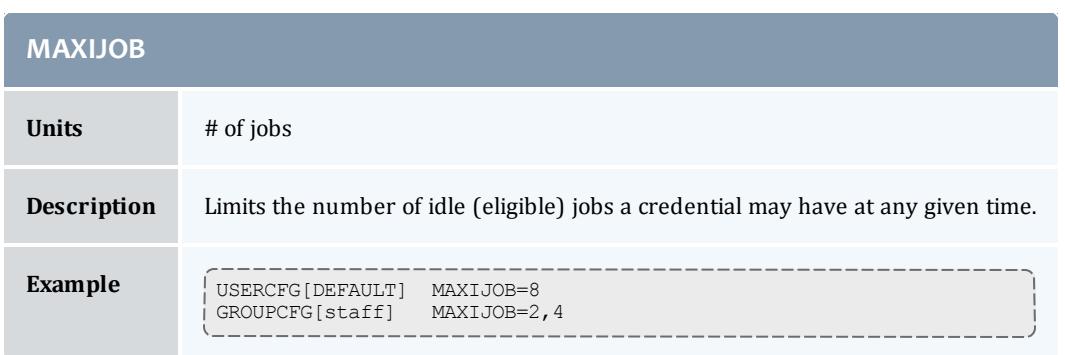
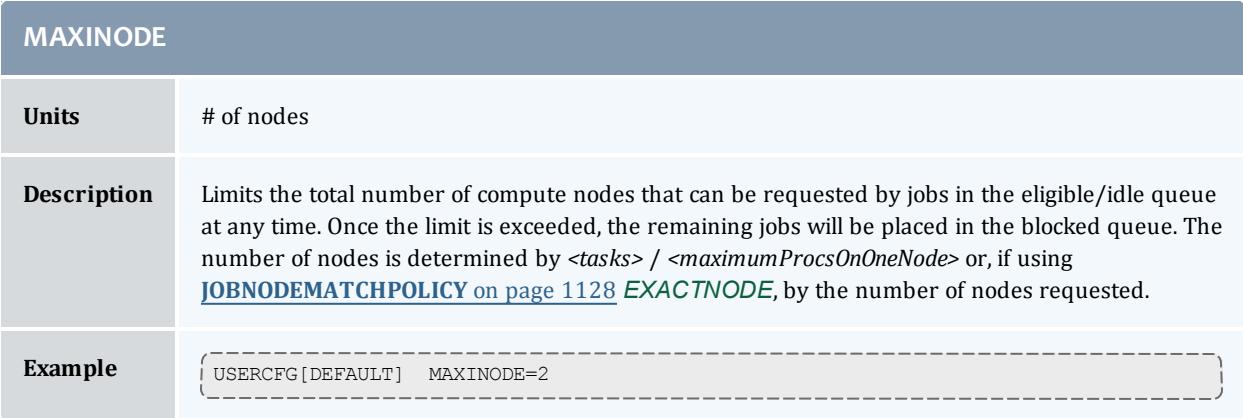

Idle limits can constrain the total number of jobs considered to be eligible on a per credential basis. Further, like active job limits, idle job limits can also constrain eligible jobs based on aggregate requested resources. This could, for example, allow a site to indicate that for a given user, only jobs requesting up to a total of 64 processors, or 3200 processor-seconds would be considered at any given time. Which jobs to select is accomplished by prioritizing all idle jobs and then adding jobs to the eligible list one at a time in priority order until jobs can no longer be added. This eligible job selection is done only once per scheduling iteration, so, consequently, idle job limits only support a single hard limit specification. Any specified soft limit is ignored.

All single dimensional job limit types supported as active job limits are also supported as idle job limits. In addition, Moab also supports [MAXIJOB\[USER\]](#page-528-0) and [MAXIPROC\[USER\]](#page-529-0) policies on a per class basis. (See Basic [Fairness](#page-527-0) [Policies](#page-527-0).)

## **Example**:

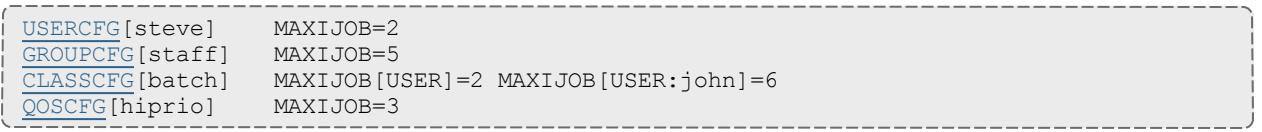

# **Hard and Soft Limits**

Hard and soft limit specification allows a site to balance both fairness and utilization on a given system. Typically, throttling limits are used to constrain the quantity of resources a given credential (such as user or group) is allowed to consume. These limits can be very effective in enforcing fair usage among a group of users. However, in a lightly loaded system, or one in which there are significant swings in usage from project to project, these limits can reduce system utilization by blocking jobs even when no competing jobs are queued.

Soft limits help address this problem by providing additional scheduling flexibility. They allow sites to specify two tiers of limits; the more constraining limits soft limits are in effect in heavily loaded situations and reflect tight fairness constraints. The more flexible hard limits specify how flexible the

scheduler can be in selecting jobs when there are idle resources available after all jobs meeting the tighter soft limits have started. Soft and hard limits are specified in the format *[<SOFTLIMIT>,]<HARDLIMIT>*. For example, a given site may want to use the following configuration:

USERCFG[DEFAULT] MAXJOB=2,8

With this configuration, the scheduler would select all jobs that meet the per user MAXJOB limit of 2. It would then attempt to start and reserve resources for all of these selected jobs. If after doing so there *still remain available resources, the scheduler would then select all jobs that meet the less constraining hard per user MAXJOB limit of 8 jobs. These jobs would then be scheduled and reserved as available resources allow.*

If no soft limit is specified or the soft limit is less constraining than the hard limit, the soft limit is set *equal to the hard limit.*

## **Example**:

USERCFG[steve] MAXJOB=2,4 MAXNODE=15,30 GROUPCFG[staff] MAXJOB=2,5 CLASSCFG[DEFAULT] MAXNODE=16,32 CLASSCFG[batch] MAXNODE=12,32 QOSCFG[hiprio] MAXJOB=3,5 MAXNODE=32,64

**D** Job [preemption](#page-990-0) status can be adjusted based on whether the job violates a soft policy using the [ENABLESPVIOLATIONPREEMPTION](#page-1128-0) parameter.

## **Per-partition Limits**

Per-partition scheduling can set limits and enforce credentials and polices on a per-partition basis. Configuration for per-partition scheduling is done on the grid head. In a grid, each Moab cluster is considered a partition. Per-partition scheduling is typically used in a Master/Slave grid.

To enable per-partition scheduling, add the following to  $modc$ .  $cf$ g:

PERPARTITIONSCHEDULING TRUE JOBMIGRATEPOLICY JUSTINTIME

With per-partition scheduling, it is recommended that limits go on the specific partitions and not on the global level. If limits are specified on both levels, Moab will take the more constricting of the limits. Also, please note that a DEFAULT policy on the global partition is not overridden by any policy on a specific partition.

### **Per-partition Limits**

You can configure per-job limits and credential usage limits on a per-partition basis in the moab.cfg file. Here is a sample configuration for partitions *g02* and *g03* in moab.cfg.

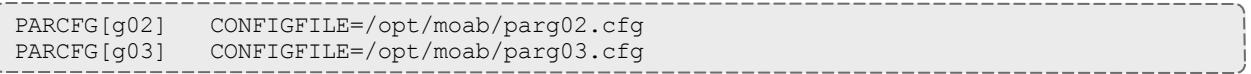

You can then add per-partition limits in each partition configuration file:

# /opt/moab/parg02.cfg CLASSCFG[pbatch] MAXJOB=5

# /opt/moab/parg03.cfg CLASSCFG[pbatch] MAXJOB=10

You can configure Moab so that jobs submitted to any partition besides *g02*and *g03* get the default limits in moab.cfg:

stl CLASSCFG[pbatch] MAXJOB=2

### **Supported Credentials and Limits**

The user, group, account, QoS, and class credentials are supported in perpartition scheduling.

The following per-job limits are supported:

- [MAX.NODE](#page-241-0)
- MAX. WCLIMIT
- [MAX.PROC](#page-241-2)

The following credential usage limits are supported:

- [MAXJOB](#page-528-0)
- **. [MAXNODE](#page-528-1)**
- [MAXPROC](#page-529-0)
- <sup>l</sup> [MAXWC](#page-530-0)
- [MAXSUBMITJOBS](#page-530-1)

[Multi-dimensional](#page-531-0) limits are supported for the listed credentials and per-job limits. For example:

```
CLASSCFG[pbatch] MAXJOB[user:frank]=10
```
## **Usage-based limits**

Resource usage limits constrain the amount of resources a given job may consume. These limits are generally proportional to the resources requested and may include walltime, any standard resource, or any specified generic resource. The parameter [RESOURCELIMITPOLICY](#page-1210-0) controls which resources

are limited, what limit policy is enforced per resource, and what actions the scheduler should take in the event of a policy violation.

### **Configuring Actions**

The **RESOURCELIMITPOLICY** parameter accepts a number of policies, resources, and actions using the format and values defined below.

If walltime is the resource to be limited, be sure that the resource manager is configured to not interfere if a job surpasses its given walltime. For TORQUE, this is done by using \$ignwalltime in the configuration on each MOM node.

### **Format**

```
RESOURCELIMITPOLICY<RESOURCE>:[<SPOLICY>,]<HPOLICY>:
[<SACTION>,]<HACTION>[:[<SVIOLATIONTIME>,]<HVIOLATIONTIME>]...
```
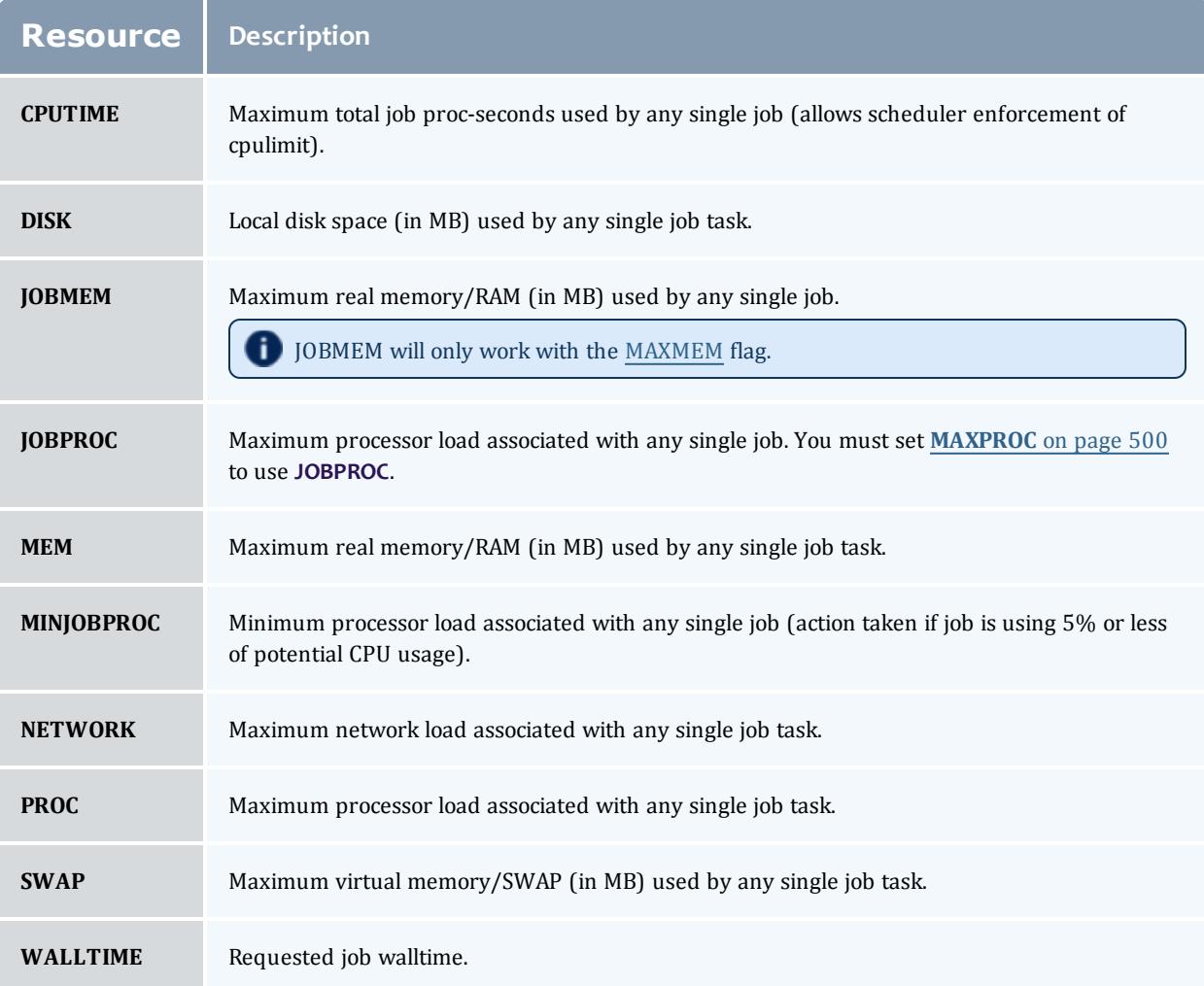

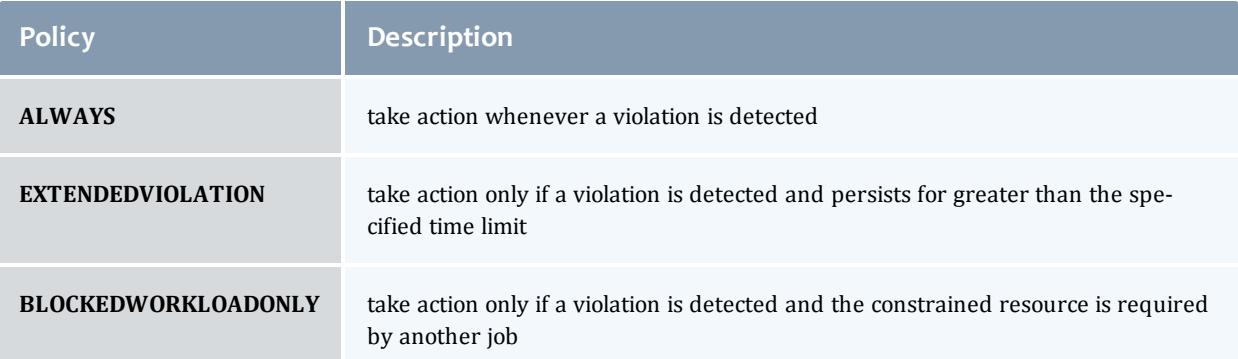

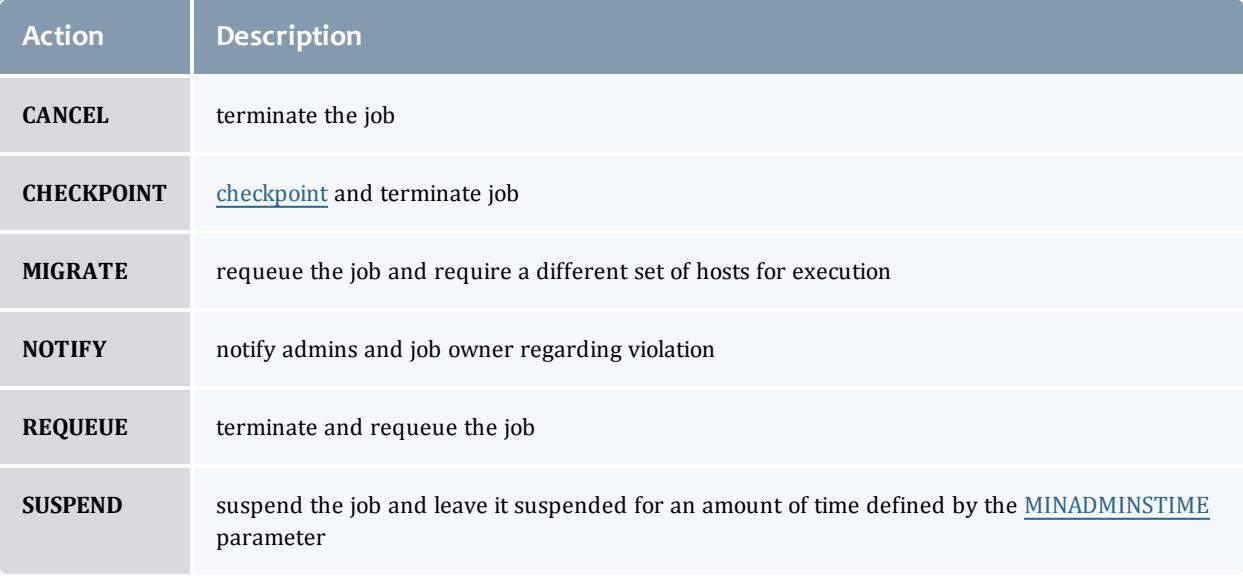

*Example 3-95: Notify and then cancel job if requested memory is exceeded*

```
# if job exceeds memory usage, immediately notify owner
# if job exceeds memory usage for more than 5 minutes, cancel the job
RESOURCELIMITPOLICY MEM:ALWAYS,EXTENDEDVIOLATION:NOTIFY,CANCEL:00:05:00
```
#### *Example 3-96: Checkpoint job on walltime violations*

```
# if job exceeds requested walltime, checkpoint job
RESOURCELIMITPOLICY WALLTIME:ALWAYS:CHECKPOINT
# when checkpointing, send term signal, followed by kill 1 minute later
RMCFG[base] TYPE=PBS CHECKPOINTTIMEOUT=00:01:00 CHECKPOINTSIG=SIGTERM
```
#### *Example 3-97: Cancel jobs that use 5% or less of potential CPU usage for more than 5 minutes*

RESOURCELIMITPOLICY MINJOBPROC:EXTENDEDVIOLATION:CANCEL:5:00

#### *Example 3-98: Migrating a job when it blocks other workload*

RESOURCELIMITPOLICY JOBPROC: BLOCKEDWORKLOADONLY: MIGRATE

### **Specifying Hard and Soft Policy Violations**

Moab is able to perform different actions for both hard and soft policy violations. In most resource management systems, a mechanism does not exist to allow the user to specify both hard and soft limits. To address this, Moab provides the [RESOURCELIMITMULTIPLIER](#page-1209-0) parameter that allows per partition and per resource multiplier factors to be specified to generate the actual hard and soft limits to be used. If the factor is less than one, the soft limit will be lower than the specified value and a Moab action will be taken before the specified limit is reached. If the factor is greater than one, the hard limit will be set higher than the specified limit allowing a buffer space before the hard limit action is taken.

In the following example, job owners will be notified by email when their memory reaches 100% of the target, and the job will be canceled if it reaches 125% of the target. For wallclock usage, the job will be requeued when it reaches 90% of the specified limit if another job is waiting for its resources, and it will be checkpointed when it reaches the full limit.

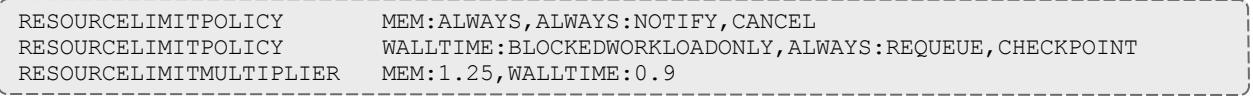

### **Constraining Walltime Usage**

While Moab constrains walltime using the parameter [RESOURCELIMITPOLICY](#page-1210-0) like other resources, it also allows walltime exception policies which are not available with other resources. In particular, Moab allows jobs to exceed the requested wallclock limit by an amount specified on a global basis using the [JOBMAXOVERRUN](#page-1155-0) parameter or on a per credential basis using the **OVERRUN** attribute of the [CLASSCFG](#page-1111-0) parameter.

```
JOBMAXOVERRUN 00:10:00
CLASSCFG[debug] overrun=00:00:30
```
#### Related Topics

[RESOURCELIMITPOLICY](#page-1210-0) parameter [FSTREE](#page-555-0) parameter (set usage limits within share tree hierarchy) [Credential](#page-220-0) Overview [JOBMAXOVERRUN](#page-1155-0) parameter [WCVIOLATIONACTION](#page-1253-0) parameter [RESOURCELIMITMULTIPLIER](#page-1209-0) parameter

# Fairshare

Fairshare allows historical resource utilization information to be incorporated into job feasibility and priority decisions. This feature allows site administrators to set system utilization targets for users, groups, accounts, classes, and QoS

levels. Administrators can also specify the time frame over which resource utilization is evaluated in determining whether the goal is being reached. Parameters allow sites to specify the utilization metric, how historical information is aggregated, and the effect of fairshare state on scheduling behavior. You can specify fairshare targets for any credentials (such as user, group, and class) that administrators want such information to affect.

- Fairshare [Parameters](#page-546-0)
	- <sup>o</sup> FSPOLICY Specifying the Metric of [Consumption](#page-547-0)
	- <sup>o</sup> Specifying Fairshare [Timeframe](#page-548-0)
	- <sup>o</sup> [Managing](#page-549-0) Fairshare Data
- Using Fairshare [Information](#page-550-0)
	- <sup>o</sup> [Fairshare](#page-550-1) Targets
	- <sup>o</sup> [Fairshare](#page-552-0) Caps
	- <sup>o</sup> [Priority-Based](#page-553-0) Fairshare
	- <sup>o</sup> [Per-Credential](#page-554-0) Fairshare Weights
	- <sup>o</sup> Extended Fairshare [Examples](#page-554-1)
- Hierarchical [Fairshare/Share](#page-555-0) Trees
	- <sup>o</sup> [Defining](#page-555-1) the Tree
	- <sup>o</sup> [Controlling](#page-556-0) Tree Evaluation
- Importing Fairshare Data

## <span id="page-546-0"></span>**Fairshare Parameters**

Fairshare is configured at two levels. First, at a system level, configuration is required to determine how fairshare usage information is to be collected and processed. Second, some configuration is required at the credential level to determine how this fairshare information affects particular jobs. The following are system level parameters:

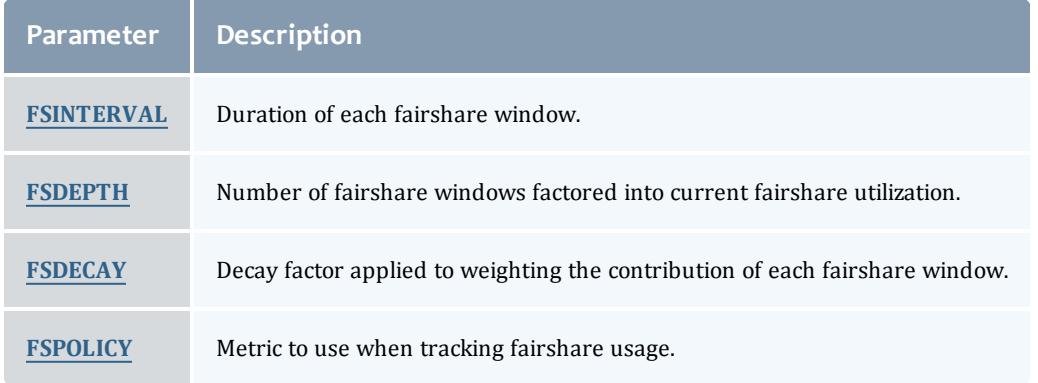

Credential level configuration consists of specifying fairshare utilization targets using the **\*CFG** suite of parameters, including [ACCOUNTCFG](#page-1099-0), [CLASSCFG,](#page-1111-0) [GROUPCFG,](#page-1143-0) [QOSCFG,](#page-1199-0) and [USERCFG.](#page-1244-0)

If global (multi-cluster) fairshare is used, Moab must be configured to synchronize this information with an identity [manager](#page-950-0).

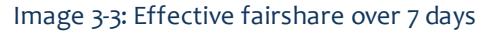

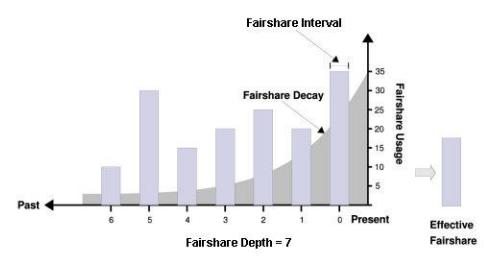

### <span id="page-547-0"></span>**FSPOLICY - Specifying the Metric of Consumption**

As Moab runs, it records how available resources are used. Each iteration (**RMPOLLINTERVAL** seconds) it updates fairshare resource utilization statistics. Resource utilization is tracked in accordance with the [FSPOLICY](#page-1138-0) parameter allowing various aspects of resource consumption information to be measured. This parameter allows selection of both the types of resources to be tracked as well as the method of tracking. It provides the option of tracking usage by dedicated or consumed resources, where dedicated usage tracks what the scheduler assigns to the job and consumed usage tracks what the job actually uses.

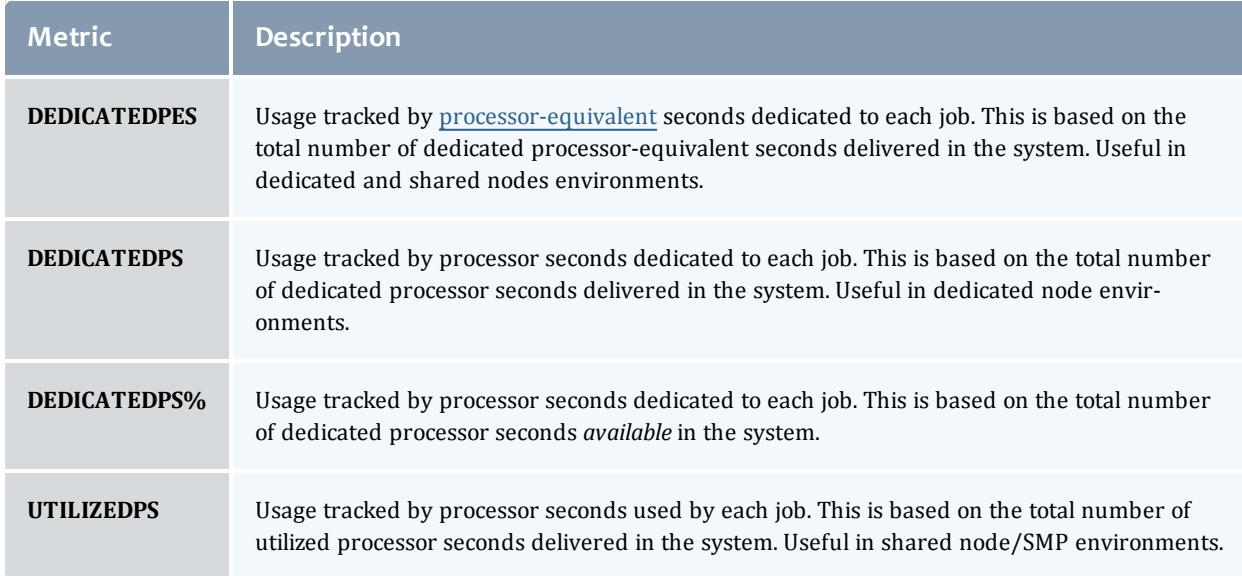

*Example 3-99:*

An example may clarify the use of the **FSPOLICY** parameter. Assume a 4 processor job is running a parallel /bin/sleep for 15 minutes. It will have a dedicated fairshare usage of 1 processor-hour but a consumed fairshare usage of essentially nothing since it did not consume anything. Most often, dedicated fairshare usage is used on dedicated resource platforms while consumed tracking is used in shared SMP environments.

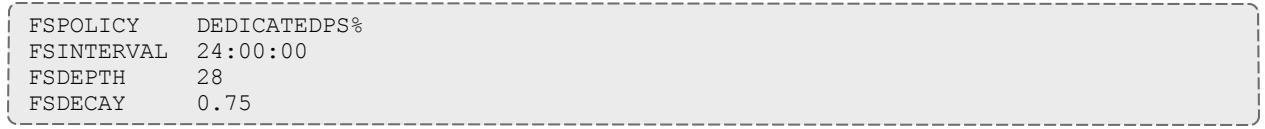

### <span id="page-548-0"></span>**Specifying Fairshare Timeframe**

When configuring fairshare, it is important to determine the proper timeframe that should be considered. Many sites choose to incorporate historical usage information from the last one to two weeks while others are only concerned about the events of the last few hours. The correct setting is very site dependent and usually incorporates both average job turnaround time and site mission policies.

With Moab's fairshare system, time is broken into a number of distinct fairshare windows. Sites configure the amount of time they want to consider by specifying two parameters, [FSINTERVAL](#page-1137-0) and [FSDEPTH.](#page-1136-0) The **FSINTERVAL** parameter specifies the duration of each window while the **FSDEPTH** parameter indicates the number of windows to consider. Thus, the total time evaluated by fairshare is simply **FSINTERVAL** \* **FSDEPTH**.

Many sites want to limit the impact of fairshare data according to its age. The [FSDECAY](#page-1135-0) parameter allows this, causing the most recent fairshare data to contribute more to a credential's total fairshare usage than older data. This parameter is specified as a standard decay factor, which is applied to the fairshare data. Generally, decay factors are specified as a value between 1 and 0 where a value of *1* (the default) indicates no decay should be specified. The smaller the number, the more rapid the decay using the calculation WeightedValue = Value \* <DECAY> ^ <N> where *<N>* is the window number. The following table shows the impact of a number of commonly used decay factors on the percentage contribution of each fairshare window.

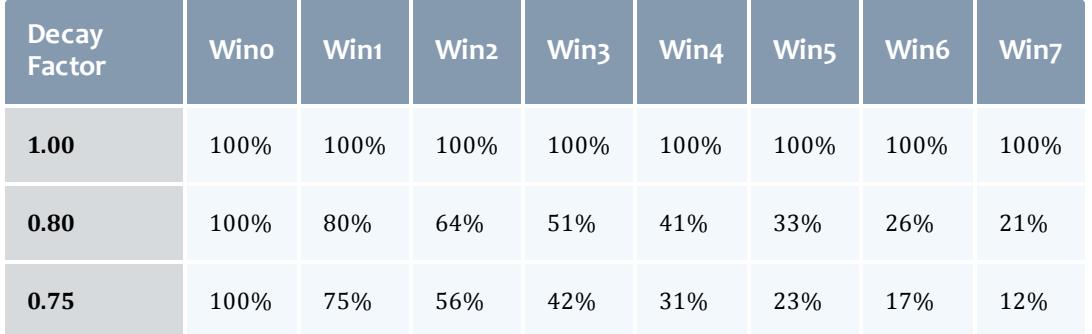

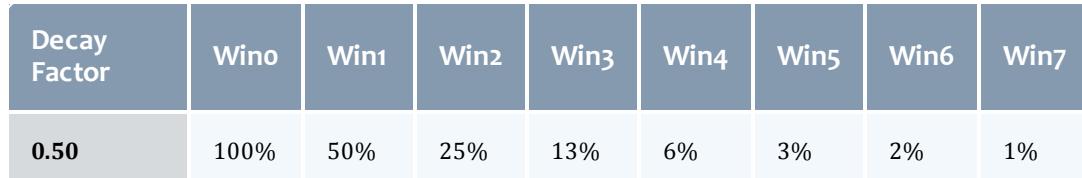

While selecting how the total fairshare time frame is broken up between the number and length of windows is a matter of preference, it is important to note that more windows will cause the decay factor to degrade the contribution of aged data more quickly.

### <span id="page-549-0"></span>**Managing Fairshare Data**

Using the selected fairshare usage metric, Moab continues to update the current fairshare window until it reaches a fairshare window boundary, at which point it rolls the fairshare window and begins updating the new window. The information for each window is stored in its own file located in the Moab statistics directory. Each file is named FS.<EPOCHTIME>[.<PNAME>] where *<EPOCHTIME>* is the time the new fairshare window became active (see [sample](#page-560-0) data file) and *<PNAME>* is only used if per-partition [share](#page-555-0) trees are configured. Each window contains utilization information for each entity as well as for total usage.

Historical fairshare data is recorded in the fairshare file using the metric specified by the [FSPOLICY](#page-547-0) parameter. By default, this metric is processorseconds.

Historical fairshare data can be directly analyzed and reported using the [mdiag](#page-290-0) -f -v command.

When Moab needs to determine current fairshare usage for a particular credential, it calculates a decay-weighted average of the usage information for that credential using the most recent fairshare intervals where the number of windows evaluated is controlled by the [FSDEPTH](#page-1136-0) parameter. For example, assume the credential of interest is user *john* and the following parameters are set:

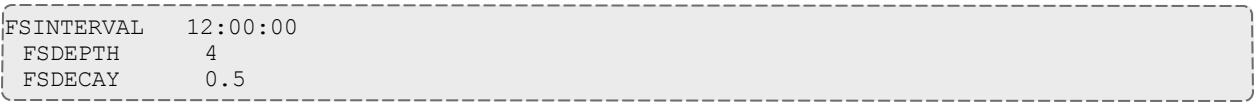

Further assume that the fairshare usage intervals have the following usage amounts:

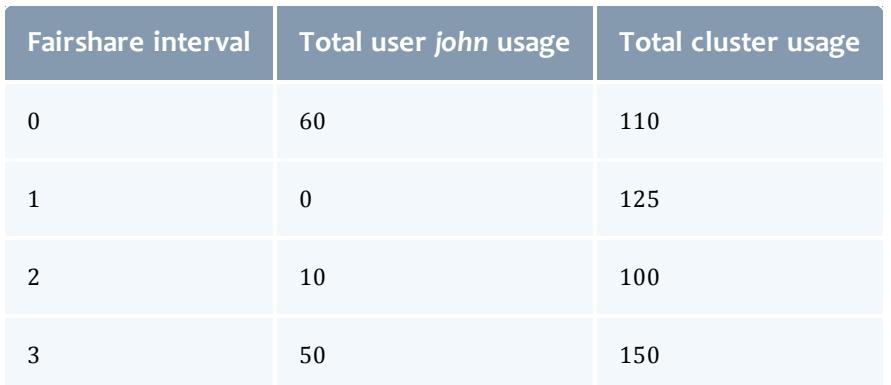

Based on this information, the current fairshare usage for user *john* would be calculated as follows:

Usage =  $(60 * 1 + .5 \cdot 1 * 0 + .5 \cdot 2 * 10 + .5 \cdot 3 * 50) / (110 + .5 \cdot 1 * 125 +$ *.5^2\*100 + .5^3\*150)*

The current fairshare usage is relative to the actual resources delivered by the system over the timeframe evaluated, not the resources available or configured during that time.

Historical fairshare data is organized into a number of data files, each file containing the information for a length of time as specified by the [FSINTERVAL](#page-1137-0) parameter. Although **FSDEPTH**, **FSINTERVAL**, and **FSDECAY** can be freely and dynamically modified, such changes may result in unexpected fairshare status for a period of time as the fairshare data files with the old **FSINTERVAL** setting are rolled out.

<span id="page-550-0"></span>**Using Fairshare Information**

## <span id="page-550-1"></span>**Fairshare Targets**

Once the global fairshare policies have been configured, the next step involves applying resulting fairshare usage information to affect scheduling behavior. As mentioned in the Fairshare Overview, by specifying fairshare targets, site administrators can configure how fairshare information impacts scheduling behavior. The targets can be applied to user, group, account, QoS, or class credentials using the **FSTARGET** attribute of **\*CFG** credential parameters. These targets allow fairshare information to affect job priority and each target can be independently selected to be one of the types documented in the following table:

#### Moab Workload Manager

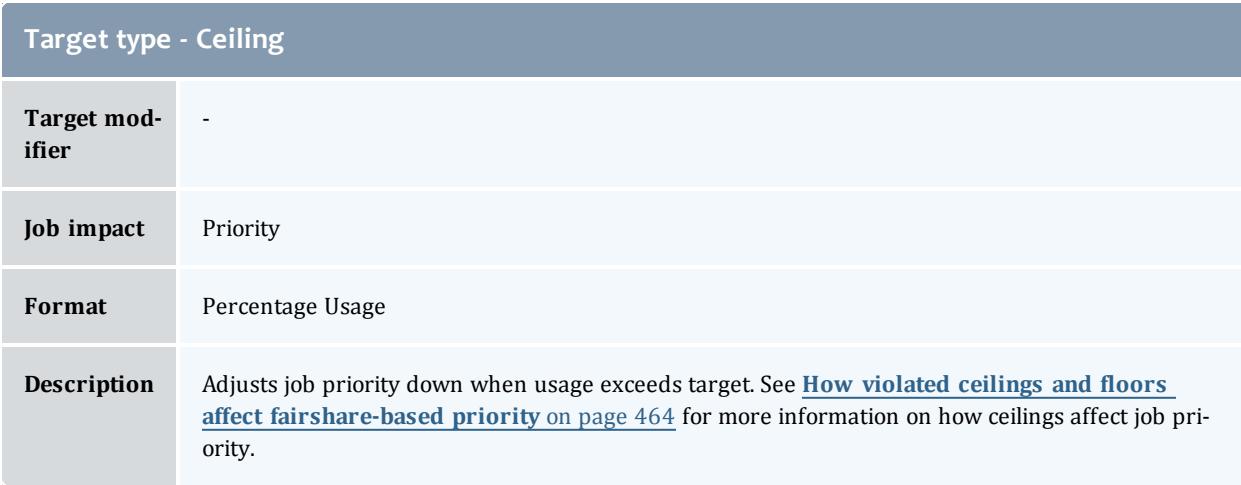

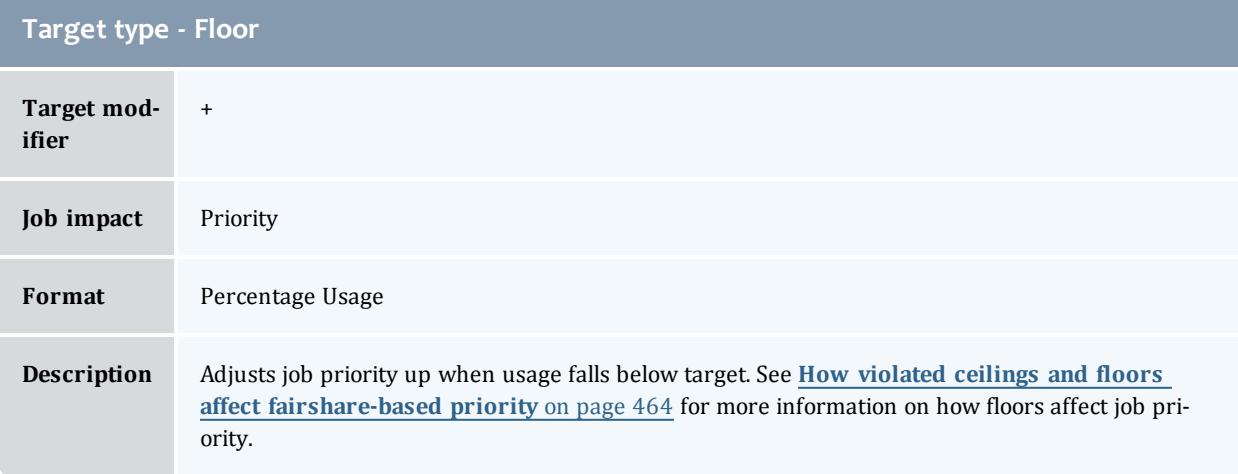

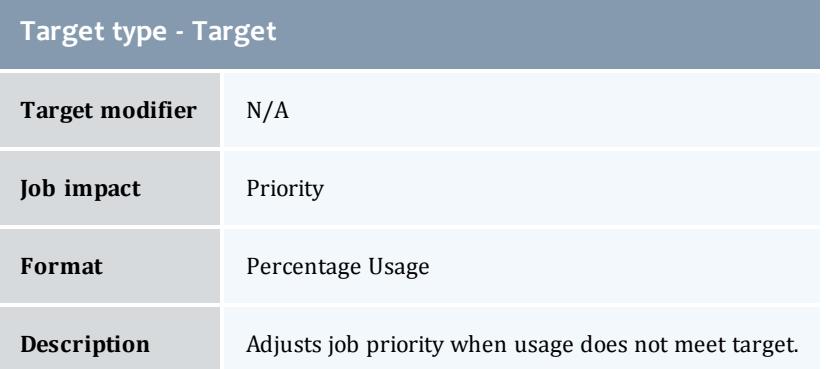

Setting a fairshare target value of *0* indicates that there is no target and that the priority of jobs associated with that credential should not be affected by the credential's previous fairshare target. If you want a credential's cluster usage near 0%, set the target to a very small value, such as *0.001*.

# **Example**

The following example increases the priority of jobs belonging to user *john* until he reaches 16.5% of total cluster usage. All other users have priority adjusted both up and down to bring them to their target usage of 10%:

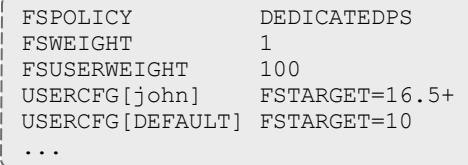

## <span id="page-552-0"></span>**Fairshare Caps**

Where fairshare targets affect a job's priority and position in the eligible queue, fairshare caps affect a job's eligibility. Caps can be applied to users, accounts, groups, classes, and QoSs using the **FSCAP** attribute of **\*CFG** credential parameters and can be configured to modify scheduling behavior. Unlike fairshare targets, if a credential reaches its fairshare cap, its jobs can no longer run and are thus removed from the eligible queue and placed in the blocked queue. In this respect, fairshare targets behave like soft limits and fairshare caps behave like hard limits. Fairshare caps can be absolute or relative as described in the following table. If no modifier is specified, the cap is interpreted as relative.

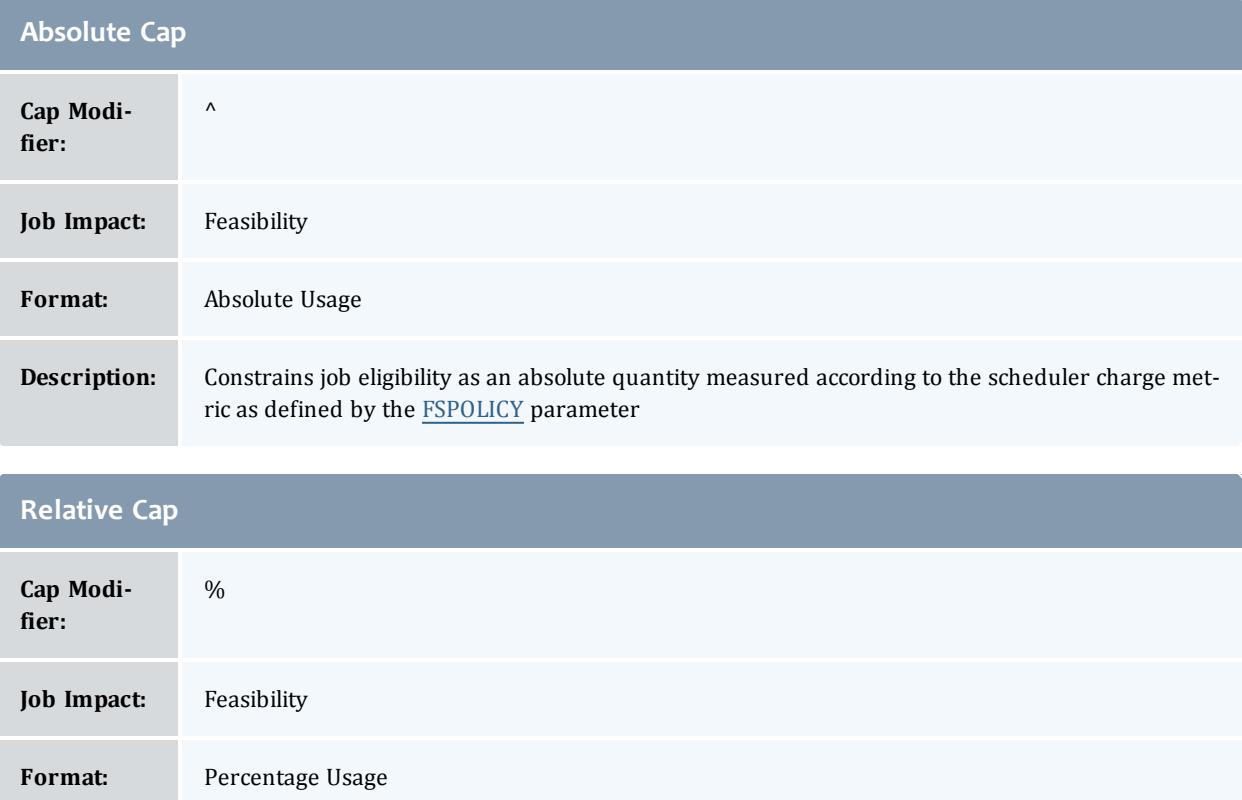

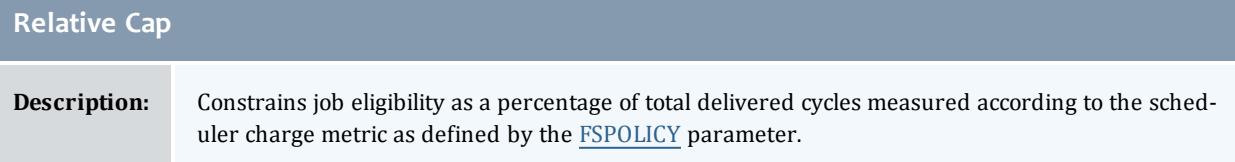

## **Example**

The following example constrains the *marketing* account to use no more than *16,500* processor seconds during any given floating one week window. At the same time, all other accounts are constrained to use no more than *10%* of the total delivered processor seconds during any given one week window.

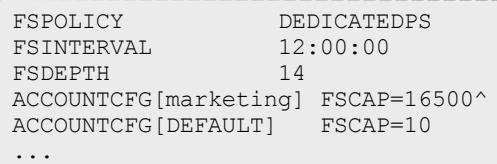

### <span id="page-553-0"></span>**Priority-Based Fairshare**

The most commonly used type of fairshare is priority based fairshare. In this mode, fairshare information does not affect whether a job can run, but rather only the job's priority relative to other jobs. In most cases, this is the desired behavior. Using the standard fairshare target, the priority of jobs of a particular user who has used too many resources over the specified fairshare window is lowered. Also, the standard fairshare target increases the priority of jobs that have not received enough resources.

While the standard fairshare target is the most commonly used, Moab can also specify fairshare ceilings and floors. These targets are like the default target; however, ceilings only adjust priority down when usage is too high and floors only adjust priority up when usage is too low.

Since fairshare usage information must be integrated with Moab's overall priority mechanism, it is critical that the corresponding fairshare priority weights be set. Specifically, the [FSWEIGHT](#page-1141-0) component weight parameter and the target type subcomponent weight (such as [FSACCOUNTWEIGHT,](#page-1134-0) [FSCLASSWEIGHT](#page-1135-1), [FSGROUPWEIGHT](#page-1136-1), [FSQOSWEIGHT,](#page-1139-0) and [FSUSERWEIGHT](#page-1141-1)) be specified.

**If these weights are not set, the fairshare mechanism will be enabled but** have no effect on scheduling behavior. See the Job [Priority](#page-488-0) Factor [Overview](#page-488-0) for more information on setting priority weights.

## **Example**

```
# set relative component weighting
FSWEIGHT 1
FSUSERWEIGHT 10
FSGROUPWEIGHT 50
FSINTERVAL 12:00:00
FSDEPTH 4<br>FSDECAY 0.5
FSDECAY}}FSPOLICY DEDICATEDPS
# all users should have a FS target of 10%
USERCFG[DEFAULT] FSTARGET=10.0
# user john gets extra cycles
USERCFG[john] FSTARGET=20.0
# reduce staff priority if group usage exceed 15%
GROUPCFG[staff] FSTARGET=15.0-
# give group orion additional priority if usage drops below 25.7%
GROUPCFG[orion] FSTARGET=25.7+
```
**D** Job preemption status can be adjusted based on whether the job violates a fairshare target using the [ENABLEFSVIOLATIONPREEMPTION](#page-1126-0) parameter.

### <span id="page-554-0"></span>**Credential-Specific Fairshare Weights**

Credential-specific fairshare weights can be set using the **FSWEIGHT** attribute of the ACCOUNT, GROUP, and QOS credentials as in the following example:

FSWEIGHT 1000 ACCOUNTCFG[orion1] FSWEIGHT=100 ACCOUNTCFG[orion2] FSWEIGHT=200 ACCOUNTCFG[orion3] FSWEIGHT=-100 GROUPCFG[staff] FSWEIGHT=10

If specified, a per-credential fairshare weight is added to the global component fairshare weight.

**D** The FSWEIGHT attribute is only enabled for ACCOUNT, GROUP, and QOS credentials.

### <span id="page-554-1"></span>**Extended Fairshare Examples**

#### *Example 3-100: Multi-Cred Cycle Distribution*

Example 1 represents a university setting where different schools have access to a cluster. The Engineering department has put the most money into the cluster and therefore has greater access to the cluster. The Math, Computer Science, and Physics departments have also pooled their money into the cluster and have reduced relative access. A support group also has access to the cluster, but since they only require minimal compute time and shouldn't block the higher-paying departments, they are constrained to five percent of the cluster. At this time, users Tom and John have specific high-priority projects that need increased cycles.

```
#global general usage limits - negative priority jobs are considered in scheduling
ENABLENEGJOBPRIORITY TRUE
# site policy - no job can last longer than 8 hours
USERCFG[DEFAULT] MAX.WCLIMIT=8:00:00
# Note: default user FS target only specified to apply default user-to-user balance
USERCFG[DEFAULT] FSTARGET=1
# high-level fairshare config
FSPOLICY DEDICATEDPS
FSINTERVAL 12:00:00
FSDEPTH 32 #recycle FS every 16 days
FSDECAY 0.8 #favor more recent usage info
# qos config
QOSCFG[inst] FSTARGET=25
QOSCFG[supp] FSTARGET=5
QOSCFG[premium] FSTARGET=70
# account config (QoS access and fstargets)
# Note: user-to-account mapping handled via accounting manager
# Note: FS targets are percentage of total cluster, not percentage of QOS
ACCOUNTCFG[cs] QLIST=inst FSTARGET=10
ACCOUNTCFG[math] QLIST=inst FSTARGET=15
ACCOUNTCFG[phys] QLIST=supp FSTARGET=5
ACCOUNTCFG[eng] QLIST=premium FSTARGET=70
# handle per-user priority exceptions
USERCFG[tom] PRIORITY=100
USERCFG[john] PRIORITY=35
# define overall job priority
USERWEIGHT 10 # user exceptions
# relative FS weights (Note: QOS overrides ACCOUNT which overrides USER)
FSUSERWEIGHT 1
FSACCOUNTWEIGHT 10<br>FSQOSWEIGHT 100
FSQOSWEIGHT 100
# apply XFactor to balance cycle delivery by job size fairly
QUEUETIMEWEIGHT to adjust)
XFACTORWEIGHT 100
# enable preemption
PREEMPTPOLICY REQUEUE
# temporarily allow phys to preempt math
ACCOUNTCFG[phys] JOBFLAGS=PREEMPTOR PRIORITY=1000
ACCOUNTCFG[math] JOBFLAGS=PREEMPTEE
```
## <span id="page-555-0"></span>**Hierarchical Fairshare/Share Trees**

Moab supports arbitrary depth hierarchical fairshare based on a share tree. In this model, users, groups, classes, and accounts can be arbitrarily organized and their usage tracked and limited. Moab extends common share tree concepts to allow mixing of credential types, enforcement of ceiling and floor style usage targets, and mixing of hierarchical fairshare state with other priority components.

### <span id="page-555-1"></span>**Defining the Tree**

The [FSTREE](#page-1140-0) parameter can be used to define and configure the share tree used in fairshare configuration. This parameter supports the following attributes:

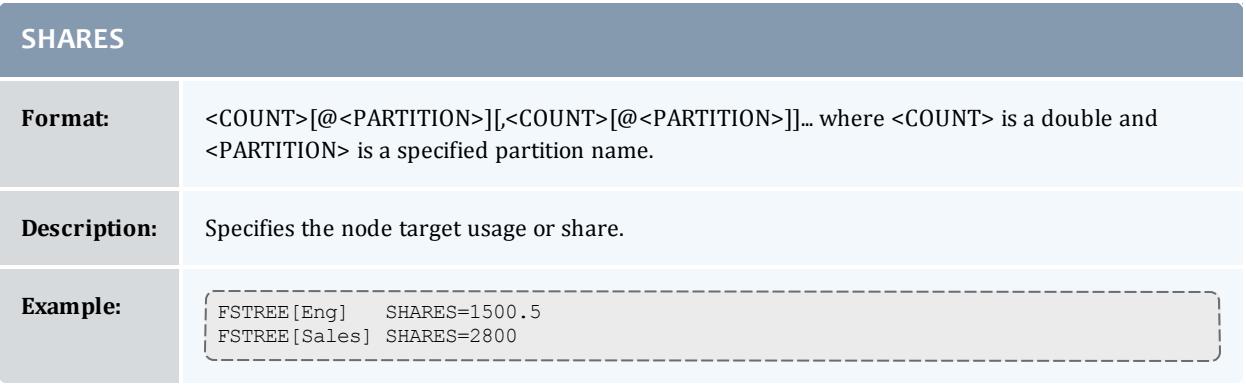

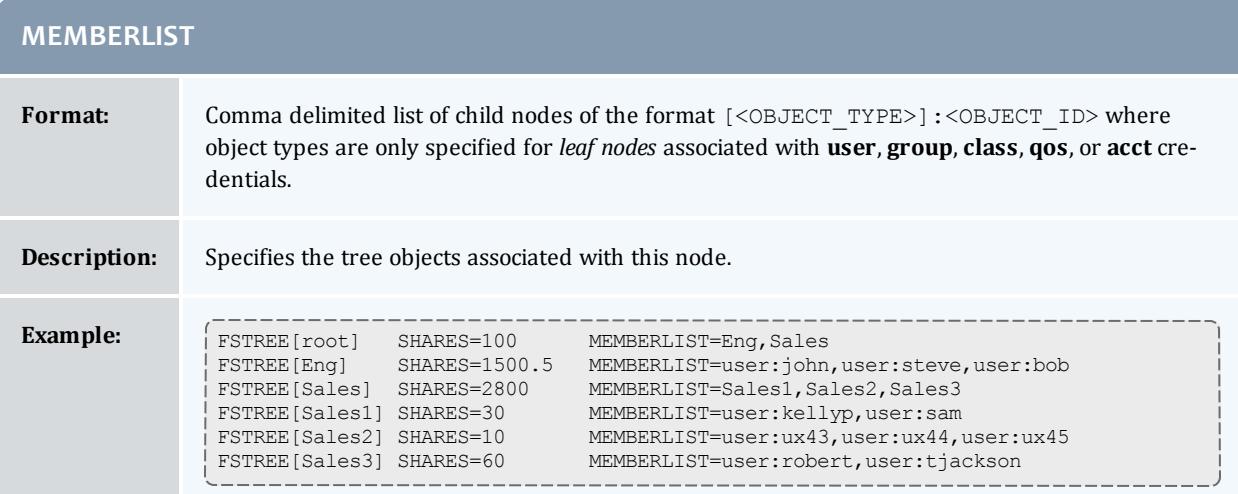

### Current tree configuration and monitored usage distribution is available using the  $m$ diag -f -v commands.

## <span id="page-556-0"></span>**Controlling Tree Evaluation**

Moab provides multiple policies to customize how the share tree is evaluated.

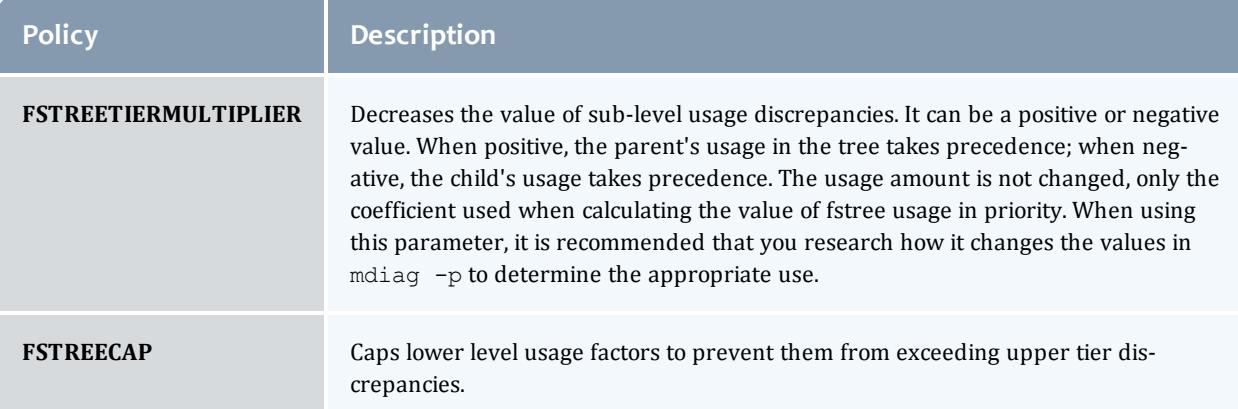

#### *Using FS Floors and Ceilings with Hierarchical Fairshare*

All standard fairshare facilities including target floors, target ceilings, and target caps are supported when using hierarchical fairshare.

### *Multi-Partition Fairshare*

Moab supports independent, per-partition hierarchical fairshare targets allowing each partition to possess independent prioritization and usage constraint settings. This is accomplished by setting the **PERPARTITIONSCHEDULING** attribute of the **FSTREE** parameter to *TRUE* in moab.cfg and setting partition="name" in your <fstree> leaf.

```
FSTREE[tree]
 <fstree>
   <tnode partition="slave1" name="root" type="acct" share="100" limits="MAXJOB=6">
      <tnode name="accta" type="acct" share="50" limits="MAXSUBMITJOBS=2 MAXJOB=1">
        <tnode name="fred" type="user" share="1" limits="MAXWC=1:00:00">
        \langle/tnode>
      </tnode>
      <tnode name="acctb" type="acct" share="50" limits="MAXSUBMITJOBS=4 MAXJOB=3">
        <tnode name="george" type="user" share="1" >
        </tnode>
      </tnode>
   </tnode>
    <tnode partition="slave2" name="root" type="acct" share="100"
limits="MAXSUBMITJOBS=6 MAXJOB=5">
      <tnode name="accta" type="acct" share="50">
        <tnode name="paul" type="user" share="1">
        </tnode>
      </tnode>
      <tnode name="acctb" type="acct" share="50">
        <tnode name="ringo" type="user" share="1">
        </tnode>
      </tnode>
    </tnode>
  </fstree>
```
**If no partition is specified for a given share value, then this value is** assigned to the global partition. If a partition exists for which there are no explicitly specified shares for any node, this partition will use the share distribution assigned to the global partition.

#### *Dynamically Importing Share Tree Data*

Share trees can be centrally defined within a database, flat file, information service, or other system and this information can be dynamically imported and used within Moab by setting the **FSTREE** parameter within the **[Identity](#page-950-0) [Managers](#page-950-0)** on page 921. This interface can be used to load current information at startup and periodically synchronize this information with the master source.

**To create a fairshare tree in a separate XML file and import it into Moab**

1. Create a file to store your fair share tree specification. Give it a descriptive name and store it in your Moab home directory (\$MOABHOMEDIR or

\$MOABHOMEDIR/etc). In this example, the file is called fstree.dat.

- 2. In the first line of fstree.dat, set **FSTREE**[myTree] to indicate that this is a fairshare file.
- 3. Build a tree in XML to match your needs. For example:

```
FSTREE[myTree]
<fstree>
<tnode name="root" share="100">
<tnode name="john" type="user" share="50" limits="MAXJOB=8 MAXPROC=24
MAXWC=01:00:00"></tnode>
<tnode name="jane" type="user" share="50" limits="MAXJOB=5"></tnode>
</tnode>
</fstree>
    This configuration creates a fairshare tree in which users share a value of 100. Users john and jane
   share the value equally, because each has been given 50.
```
Because 100 is an arbitrary number, users  $j$ ohn and  $j$ ane could be assigned 10000 and 10000 respectively and still have a 50% share under the parent leaf. To keep the example simple, however, it is recommended that you use 100 as your arbirary share value and distribute the share as percentages. In this case,  $j$ ohn and  $j$ ane each have 50%.

If the users' numbers do not add up to at least the fairshare value of 100, the remaining value is shared among all users under the tree. For instance, if the tree had a value of 100, user  $j$ ohn had a value of 50, and user  $j$  ane had a value of 25, then 25% of the fairshare tree value would belong to all other users associated with the tree. By default, tree leaves do not limit who can run under them.

**D** Each value specified in the tnode elements must be contained in quotation marks.

4. Optional: Share trees defined within a flat file can be cumbersome; consider running tidy for xml to improve readability. Sample usage:

```
> tidy -i -xml goldy.cfg <filename> <output file>
# Sample output
FSTREE[myTree]
<fstree>
  <tnode name="root" share="100">
    <tnode name="john" type="user" share="50" limits="MAXJOB=8
    MAXPROC=24 MAXWC=01:00:00">
    </tnode>
    <tnode name="jane" type="user" share="50" limits="MAXJOB=5">
    </tnode>
  </tnode>
</fstree>
```
5. Link the new file to Moab using the [IDCFG](#page-1145-0) parameter in your Moab configuration file.

IDCFG[myTree] server="FILE:///\$MOABHOMEDIR/etc/fstree.dat" REFRESHPERIOD=INFINITY

*Moab imports the myTree fairshare tree from the fstree.dat file. Setting REFRESHPERIOD to INFINITY* causes Moab to read the file each time it starts or restarts, but setting a positive interval (e.g. *4:00:00) cause Moab to read the file more often. See Refreshing Identity [Manager Data](#page-954-0) for more information.*

6. To view your fairshare tree configuration, run [mdiag](#page-290-0) -f. If it is configured correctly, the tree information will appear beneath all the information about your fairshare settings configured in moab.cfg.

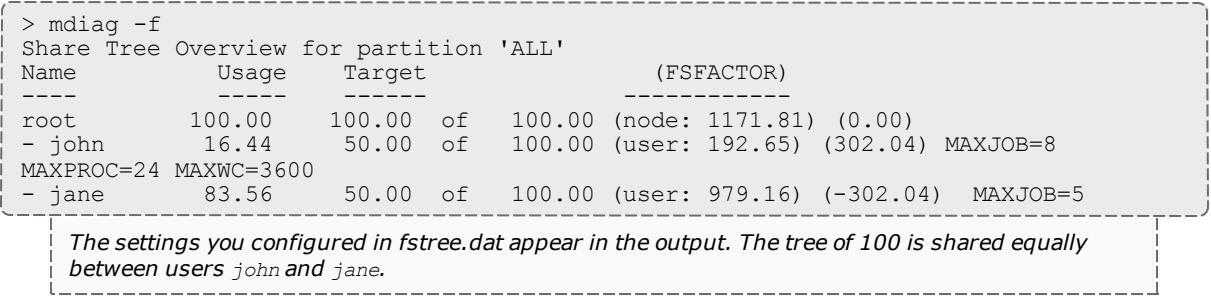

#### *Specifying Share Tree Based Limits*

Limits can be specified on internal nodes of the share tree using standard credential limit [semantics.](#page-221-0) The following credential usage limits are valid:

- MAXIJOB (Maximum number of idle jobs allowed for the credential)
- <sup>l</sup> **[MAXJOB](#page-528-2)** on page 499
- **[MAXMEM](#page-528-3)** on page 499
- **[MAXNODE](#page-528-4)** on page 499
- **[MAXPROC](#page-529-1)** on page 500
- **[MAXSUBMITJOBS](#page-530-2)** on page 501
- **[MAXWC](#page-530-3)** on page 501

*Example 3-101: FSTREE limits example*

```
FSTREE[myTree]
<fstree>
  <tnode name="root" share="100">
   <tnode name="john" type="user" share="50" limits="MAXJOB=8
   MAXPROC=24 MAXWC=01:00:00">
   </tnode>
   <tnode name="jane" type="user" share="50" limits="MAXJOB=5">
   </tnode>
  </tnode>
</fstree>
```
### *Other Uses of Share Trees*

If a share tree is defined, it can be used for purposes beyond fairshare, including organizing general usage and performance statistics for reporting

### purposes (see [showstats](#page-456-0) -T), enforcement of tree node based usage limits, and specification of resource access policies.

Related Topics

[mdiag](#page-290-0) -f command (provides diagnosis and monitoring of the fairshare facility) [FSENABLECAPPRIORITY](#page-1136-2) parameter [ENABLEFSPREEMPTION](#page-1126-0) parameter [FSTARGETISABSOLUTE](#page-1139-1) parameter

## <span id="page-560-0"></span>Sample FairShare Data File FS.<EPOCHTIME>

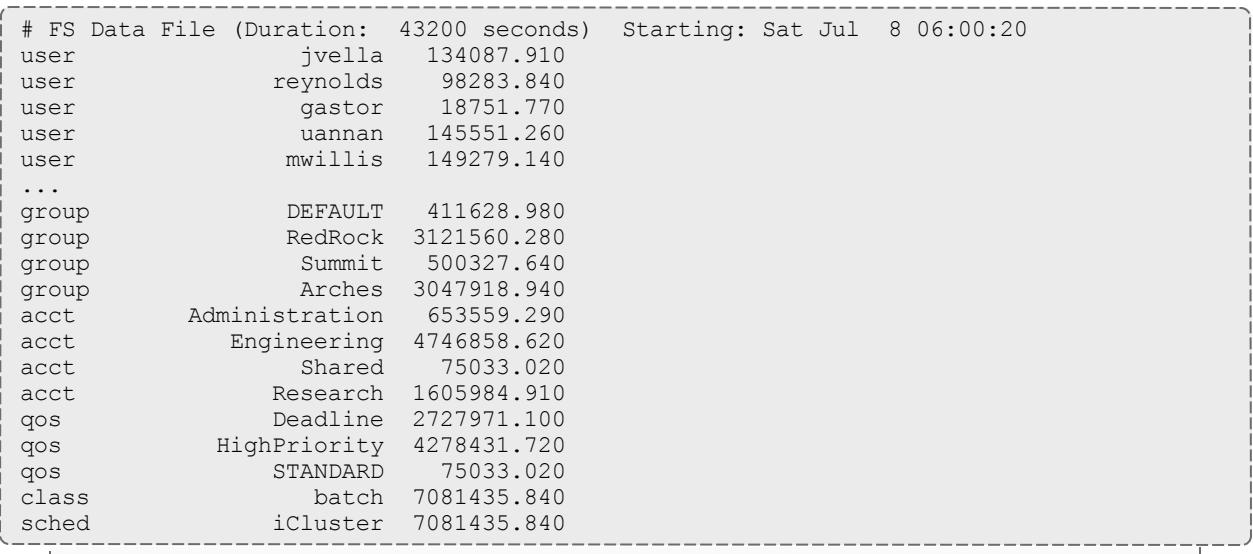

*The total usage consumed in this time interval is 7081435.840 processor-seconds. Since every job in* this example scenario had a user, group, account, and QOS assigned to it, the sum of the usage of all *members of each category should equal the total usage value: USERA + USERB + USERC + USERD = GROUPA + GROUPB = ACCTA + ACCTB + ACCTC = QOS0 + QOS1 + QOS2 = SCHED.*

# Accounting, Charging and Allocation Management

- <sup>l</sup> **[Accounting](#page-561-0) Manager Overview** on page 532
- **. [Accounting](#page-561-1) Mode** on page 532
- <sup>l</sup> **[Accounting](#page-562-0) Manager Interface Types** on page 533
	- <sup>o</sup> **[MAM](#page-562-1)** on page 533
	- <sup>o</sup> **[Native](#page-564-0)** on page 535
- <sup>l</sup> **AMCFG [Parameters](#page-568-0)** on page 539
- <sup>l</sup> **[Accounting](#page-587-0) properties reported to Moab Accounting Manager** on [page](#page-587-0) 558
- **[Accounting](#page-590-0) Policies** on page 561
- **[Accounting](#page-592-0) Stages** on page 563
- **[Accounting](#page-594-0) Events** on page 565
- <sup>l</sup> **Blocking versus [non-blocking](#page-595-0) accounting actions** on page 566

# <span id="page-561-0"></span>**Accounting Manager Overview**

An accounting manager is a software system that enables tracking and charging for job resource usage. Moab Accounting Manager is a commercial charge-back accounting system that has built-in integration with Moab Workload Manager. Moab Accounting Manager can be used in a variety of accounting modes such as for usage tracking, notional charging or allocation enforcement.

When used for usage tracking only, the accounting manager simply records workload usage details. When configured additionally to perform charging, resource charge rates are used to impute a charge for each job. When configured to enforce resource allocation limits, jobs are charged against allocations and new jobs may be blocked from running if their account runs out of funds. See **[Accounting](#page-561-1) Mode** on page 532 and **Select an [Appropriate](#page-2852-0) [Accounting](#page-2852-0) Mode** on page 2823 for more details on supported accounting modes.

In a typical allocation enforcement use case, credits are allocated to accounts for designated time periods; establishing limits on the use of compute resources. The base currency credits can be defined in terms of system resource units (e.g. Processor-Seconds) or a real currency (e.g. U.S. dollars). Charge rates are established for the use of resources. Accounts are created and users are given access to the appropriate accounts. Deposits are made into funds associated with the account's creating allocations. An allocation cycle can be established whereby funds are reset on a regular periodic basis (such as yearly, quarterly, or monthly) and where allocations are renewed for accepted accounts. Before a job is started, Moab Workload Manager will verify that the user has sufficient credits to run the job by attempting to place a hold against their funds (referred to as a lien). When a job completes, the user's funds will be debited via a charge, usage information will be recorded for the job, and the lien will be removed.

# <span id="page-561-1"></span>**Accounting Mode**

The accounting mode (specified via the AMCFG[] MODE parameter) modifies the way in which accounting-relevant job and reservation stages (e.g. create, start, end, etc.) are processed. See **[Accounting](#page-592-0) Stages** on page 563 for more information on the behaviors of the different values of the accounting mode.

The following table describes the valid values for the accounting mode.

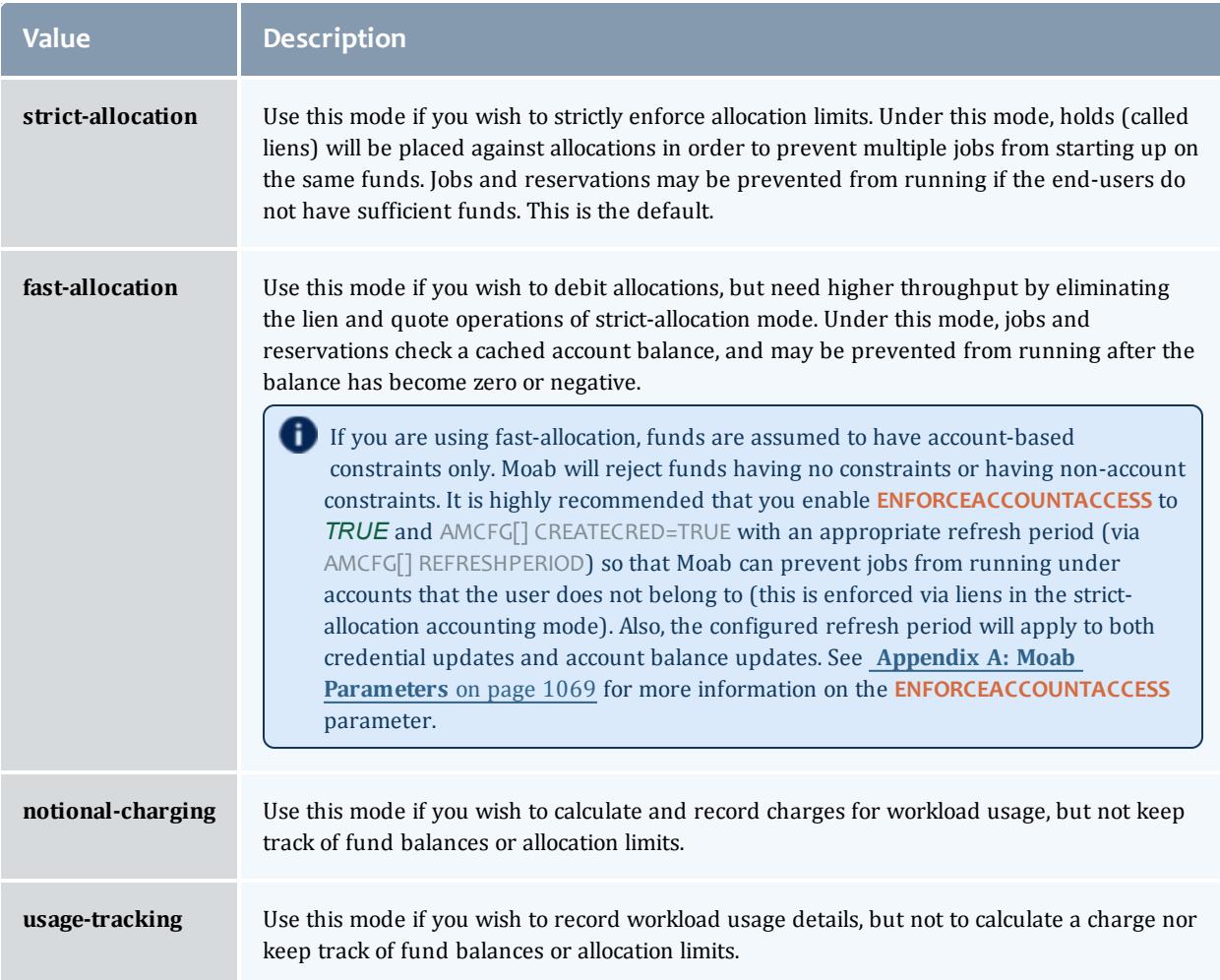

# <span id="page-562-0"></span>**Accounting Manager Interface Types**

Moab Workload Manager supports two accounting manager interface types: MAM and Native.

- When using the MAM interface type, Moab communicates directly over the network with Moab Accounting Manager using the SSS wire protocol.
- When using the Native accounting manager interface type, Moab invokes scripts which can be customized to interact with Moab Accounting Manager or other third party accounting systems.

## <span id="page-562-1"></span>**MAM**

The MAM accounting manager interface type enables direct communication between Moab Workload Manager and Moab Accounting Manager. This often results in the fastest accounting performance. Use this interface type if you do not need to customize the interaction with the accounting manager.

To configure Moab to use the MAM accounting manager interface, run configure using the --with-am option.

*Example 3-102:*

./configure -with-am=mam ...

Consequently, make install will add the essential configuration and connection entries into the moab.cfg and moab-private.cfg files.

The following are typical entries in the Moab configuration files for using the MAM interface:

moab.cfg:

```
AMCFG[mam] TYPE=MAM HOST=localhost
```

```
moab-private.cfg:
```
CLIENTCFG[AM:mam] KEY=UiW7EihzKyUyVQg6dKirDhV3

Synchronize the secret key with Moab Accounting Manager by copying the value of the token. value parameter from the MAM\_PREFIX/etc/site.conf file which is randomly generated during the Moab Accounting Manager install process.

When using the MAM accounting manager interface, by default Moab will communicate directly with Moab Accounting Manager via the SSS wire protocol. However, it is possible to enable a hybrid model and override individual accounting actions by specifying the exec protocol and the path of a custom script to the appropriate AMCFG[] \*URL parameters.

Moab Accounting Manager should be installed, started, and initialized. See **[Initial](#page-2852-1) Setup** on page 2823 for examples of how to initialize MAM for your initial mode of operation.

### <span id="page-564-0"></span>**Native**

The Native accounting manager interface type provides a customization layer between Moab Workload Manager and Moab Accounting Manager. This interface can be used where greater accounting customization is required. The native interface can also be customized to interact with third-party accounting manager systems. Moab passes job accounting details to scripts that handle the interaction with the external system.

To configure Moab to use the MAM accounting manager interface, run configure using the  $-\text{with-am}$ -native option.

Additionally, you may need to use the  $-\text{with-am-dir}$  configure option to specify the prefix directory for Moab Accounting Manager if MAM has been installed in a non-default location.

Moab Workload Manager

*Example 3-103:*

./configure --with-am=native ...

Consequently, make install will add the essential accounting manager entries into moab.cfg and install the accounting-related scripts (\$PREFIX/tools/mam/usage.\*.mam.pl) in the correct locations..

Moab will default to using a set of stock scripts for the accounting stages. To view the scripts that are currently in use, run  $_{\text{mdiag -R -v}}$  $_{\text{mdiag -R -v}}$  $_{\text{mdiag -R -v}}$  (even more information may be available in moting  $-R -\overline{v}$   $-\overline{x}$ ml). The following shows sample output from running the mdiag -R -v command:

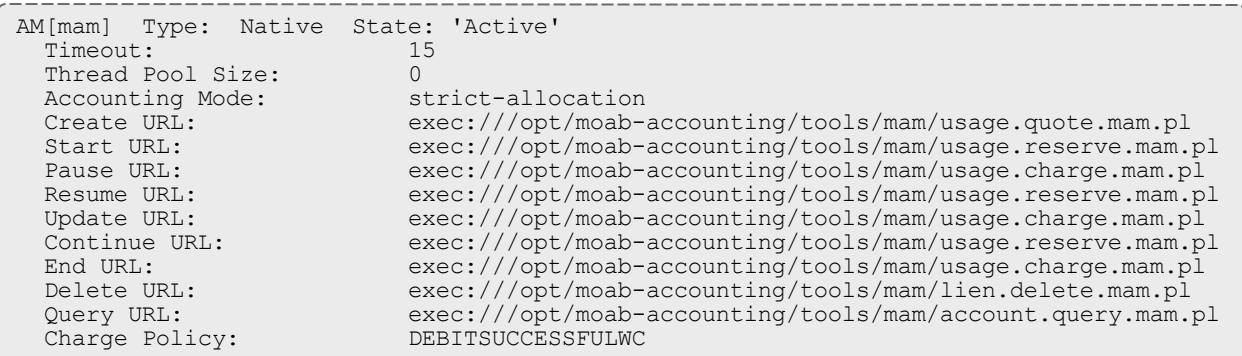

Moab will invoke the native accounting manager scripts by passing the job or reservation information via XML to the standard input of the script. You may override any of the default scripts with a custom script by specifying the appropriate AMCFG URL parameter in the moab server configuration file. See **AMCFG [Parameters](#page-568-0)** on page 539 for **CREATEURL**, **STARTURL**, **PAUSEURL**, **RESUMEURL**, **UPDATEURL**, **CONTINUEURL**, **ENDURL**, **DELETEURL**, and **QUERYURL** values for more information.

The XML sent to the scripts is in the form of an SSS Request that is identical to the Request sent to MAM when you use the MAM Accounting Manager Interface type. For example, the XML sent to the usage.charge.mam.pl script in a final charge consists of an encapsulating Request element with an action attribute that has a value of "Charge"; an object element with a value of "UsageRecord"; one or more optional Option elements; and a Data element. The Data element has a single UsageRecord element with property elements describing the job or reservation properties. For example:

```
<Request action="Charge"><Object>UsageRecord</Object><Option
name="Duration">1234</Option><Data><UsageRecord><Type>Job</Type><Instance>Moab.165</In
stance><User>amy</User><Group>staff</Group><Account>chemistry</Account><Class>batch</C
lass><QualityOfService>high</QualityOfService><Machine>colony</Machine><Nodes>1</Nodes
><NodeType>Fast</NodeType><NodeCharge>2.000000</NodeCharge><Partition>Torque</Partitio
n><Processors
consumptionRate="0.50">2</Processors><Memory>2048</Memory><Matlab>2</Matlab><StartTime
>1398805354</StartTime><EndTime>1398805357</EndTime><CompletionCode>0</CompletionCode>
```
<OpSys>CentOS 6</Opsys><Temp>87.00</Temp></UsageRecord></Data></Request> \*

In the sample XML above, Matlab is an example of a generic resource, Opsys is an example of a job variable, and Temp is an example of a generic metric.

A reservation charge, or quote or lien, is very similar. For example:

```
<Request action="Charge"><Object>UsageRecord</Object><Option
name="Duration">7200</Option><Data><UsageRecord><Type>Reservation</Type><Instance>rese
rvation.7</Instance><User>amy</User><Machine>colony</Machine><Nodes>1</Nodes><Processo
rsconsumptionRate="0.76">12</Processors><Duration>7200</Duration><StartTime>1398797430
</StartTime><EndTime>1398804630</EndTime></UsageRecord></Data></Request>
```
The majority of the scripts use this same basic XML format; for instance, usage.quote.mam.pl, usage.reserve.mam.pl, and usage.charge.mam.pl.

The XML sent to the lien.delete.mam.pl script to clean up after a failure consists of an encapsulating Request element with an action attribute that has a value of "Delete"; an object element with the value of "Lien"; and a condition (Where) element indicating the lien instance to delete. For example:

<Request action="Delete"><Object>Lien</Object><Where name="Instance">Moab.127</Where></Request>

The script should return a return code (zero for success), data on standard out and messages on standard error. A failure in **CREATEURL**, **STARTURL**, **RESUMEURL**, or **CONTINUEURL** should result in the application of the **CREATEFAILUREACTION**, **STARTFAILUREACTION**, **RESUMEFAILUREACTION**, or **CONTINUEFAILUREACTION** respectively.

Moab Accounting Manager should be installed, started, and initialized. The simplest procedure is to install it on the same server as Moab Workload Manager so that the Moab Accounting Manager can share libraries and configuration files with the Moab Workload Manager and Moab Accounting Manager scripts. See **[Initial](#page-2852-1) Setup** on page 2823 for examples of how to initialize MAM for your initial mode of operation.

## <span id="page-568-0"></span>**AMCFG Parameters**

Moab's accounting manager policies are defined using the AMCFG[] parameter. All AMCFG parameters must use the same accounting manager name between the square brackets (e.g. AMCFG[mam]). The following AMCFG parameter values are supported:

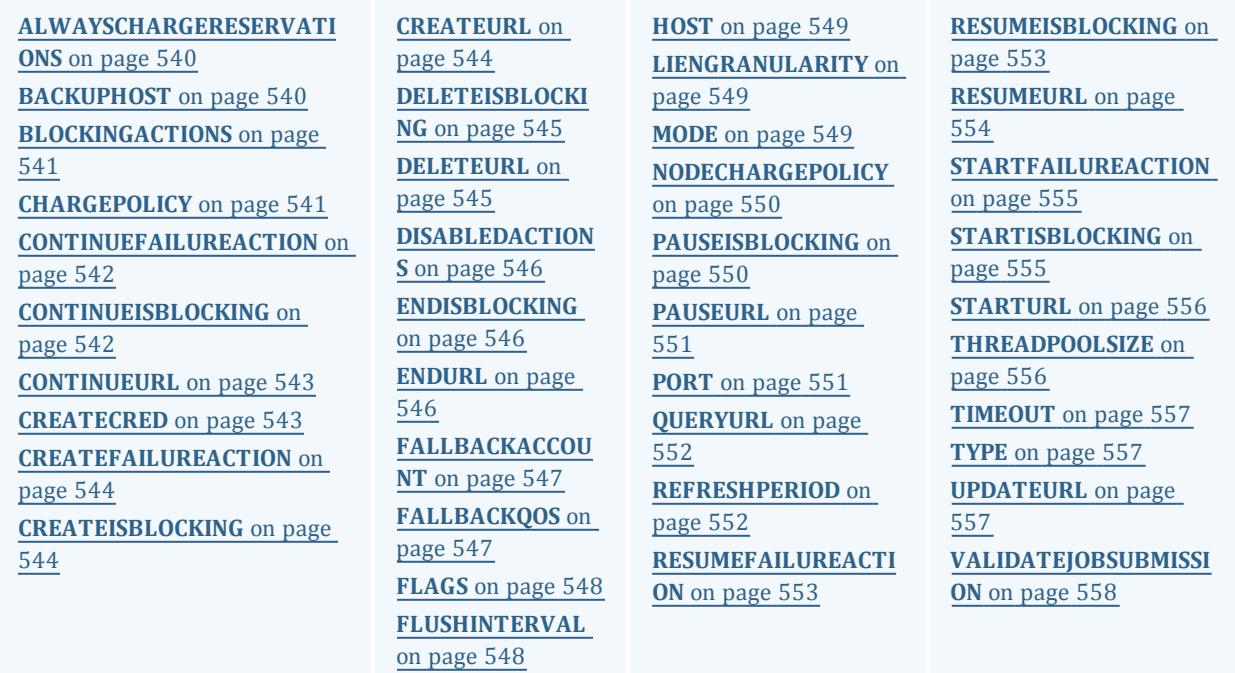

## <span id="page-569-0"></span>**ALWAYSCHARGERESERVATIONS**

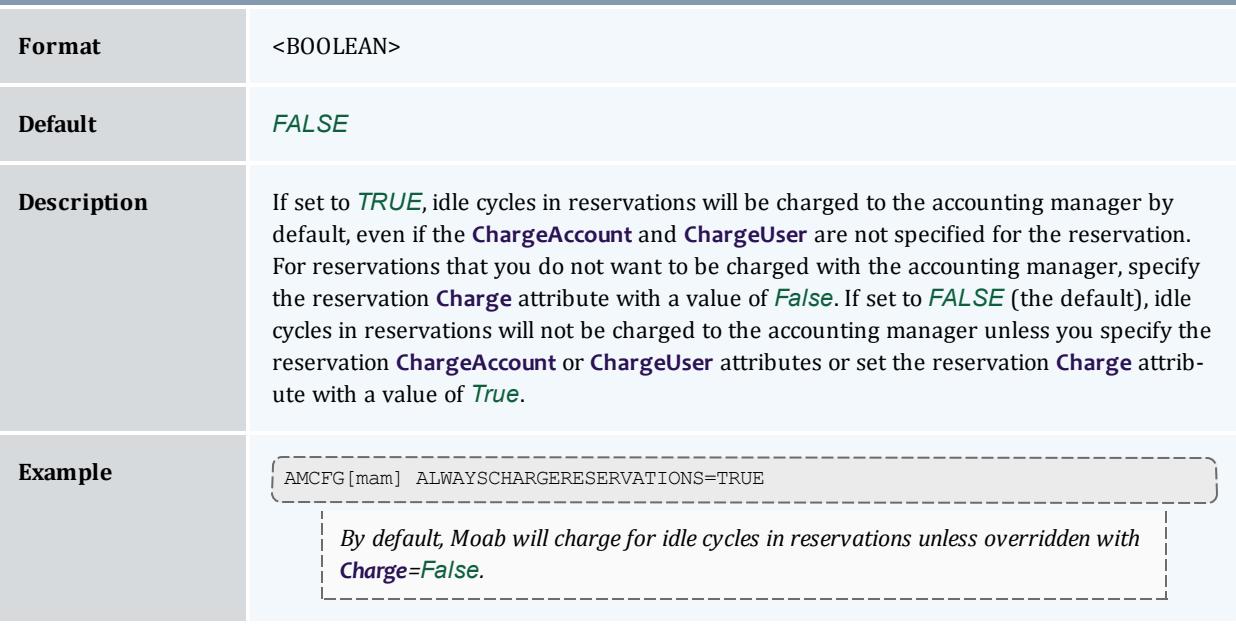

<span id="page-569-1"></span>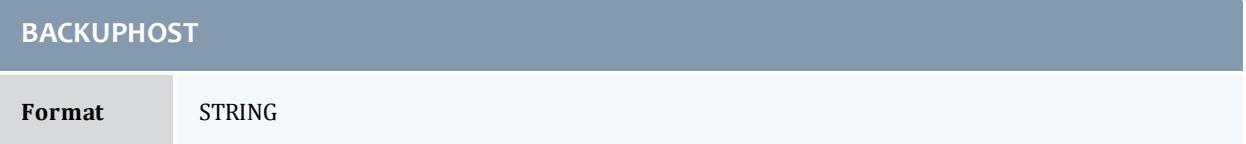

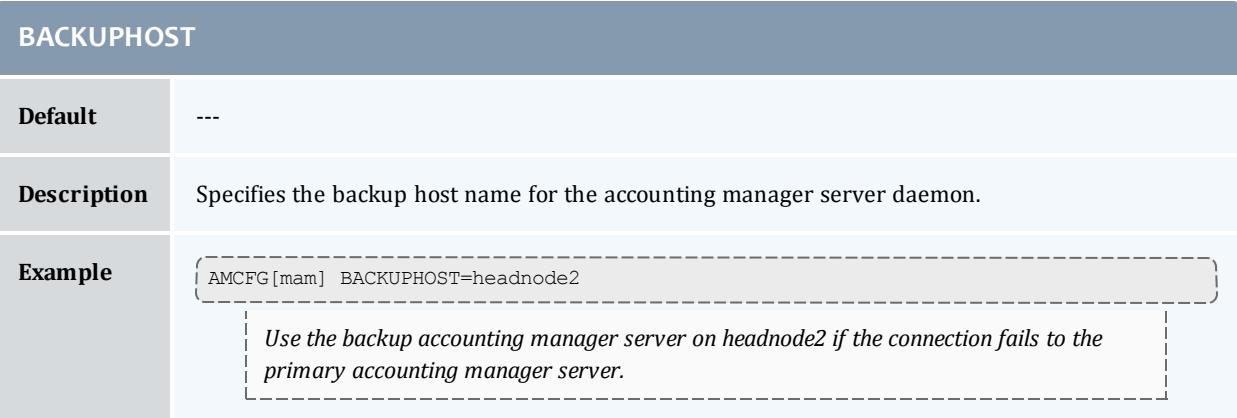

<span id="page-570-0"></span>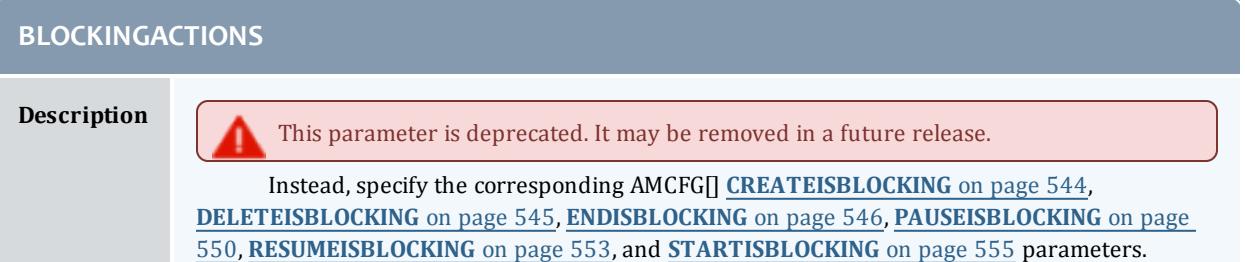

<span id="page-570-1"></span>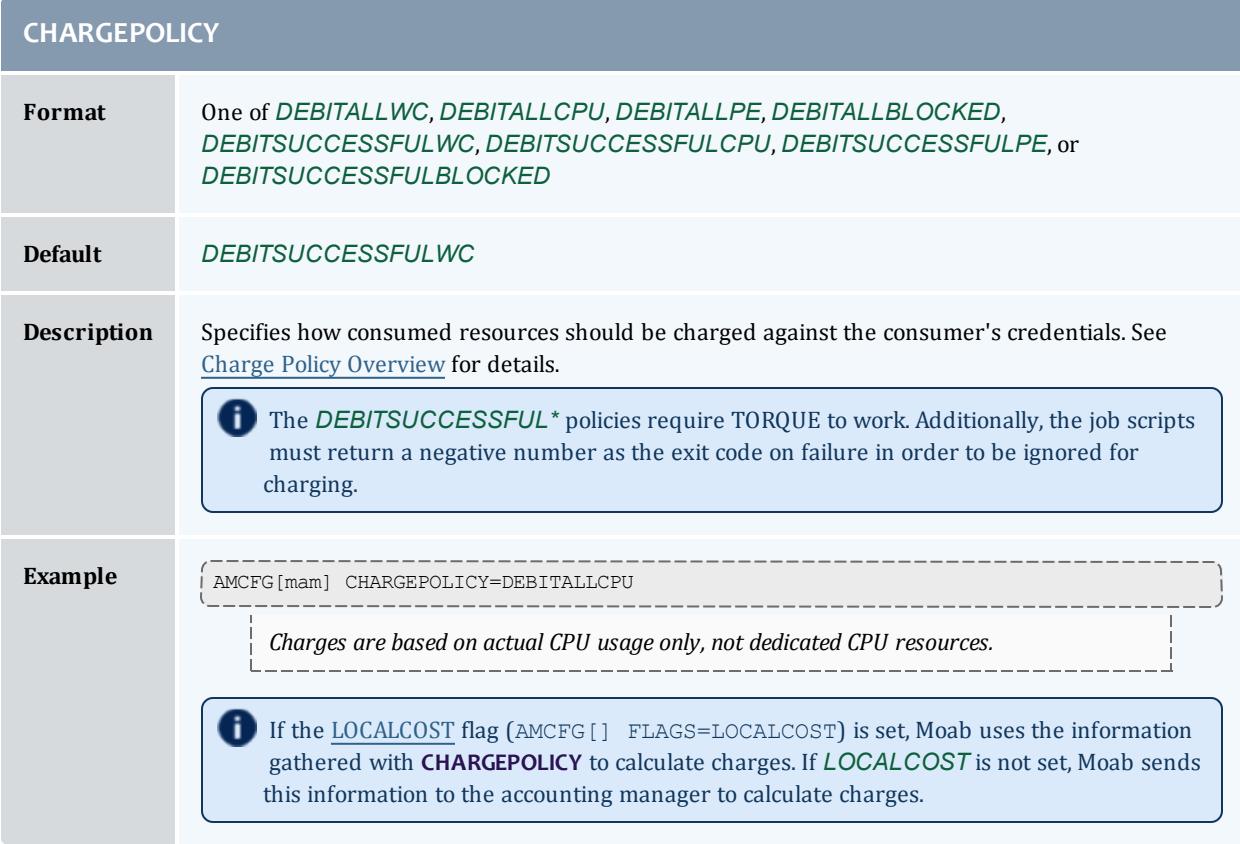

<span id="page-571-0"></span>r

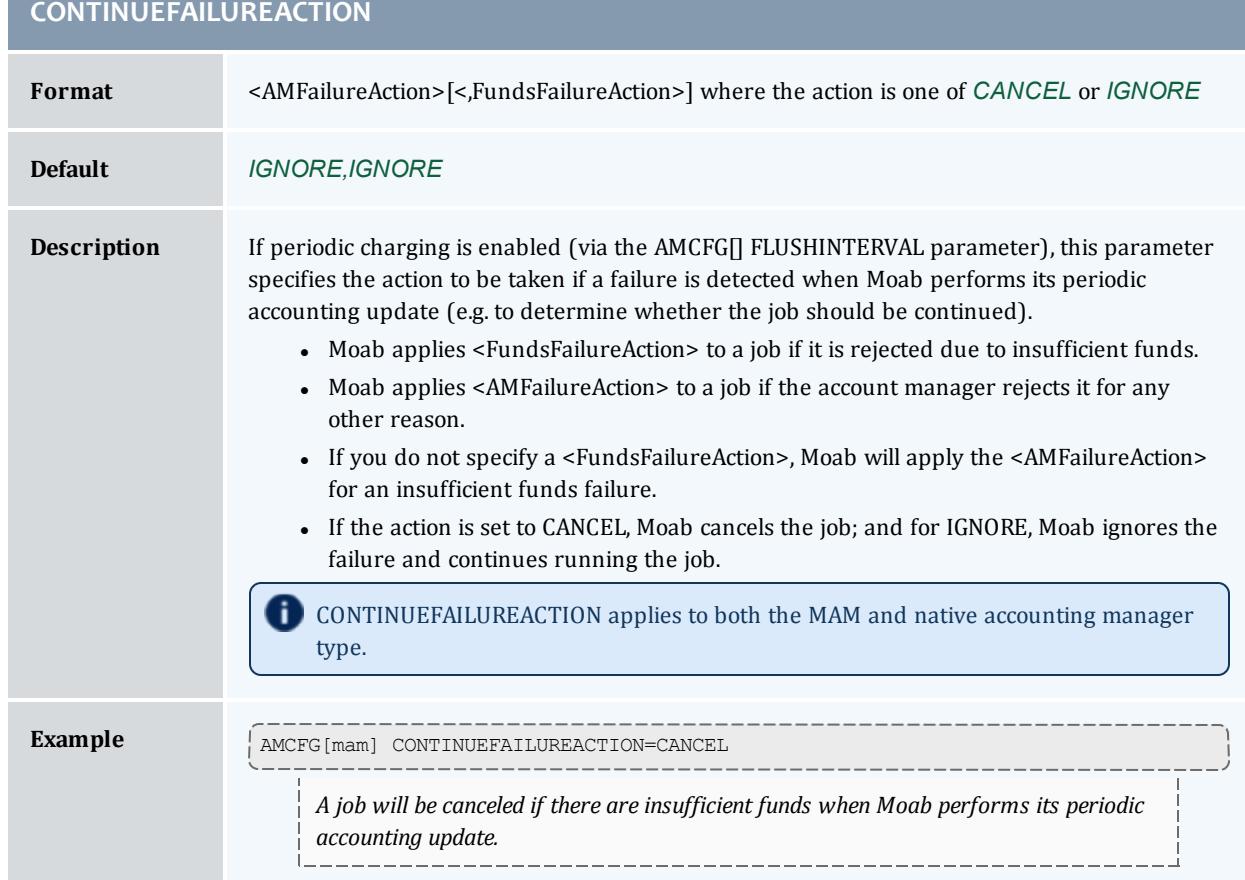

<span id="page-571-1"></span>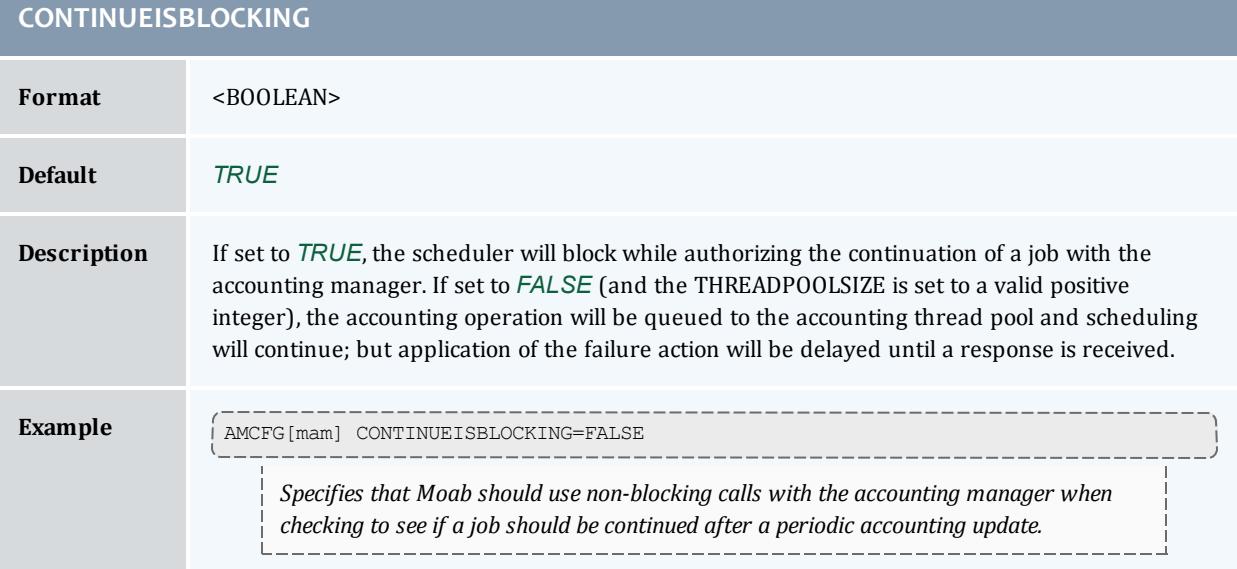

<span id="page-572-0"></span>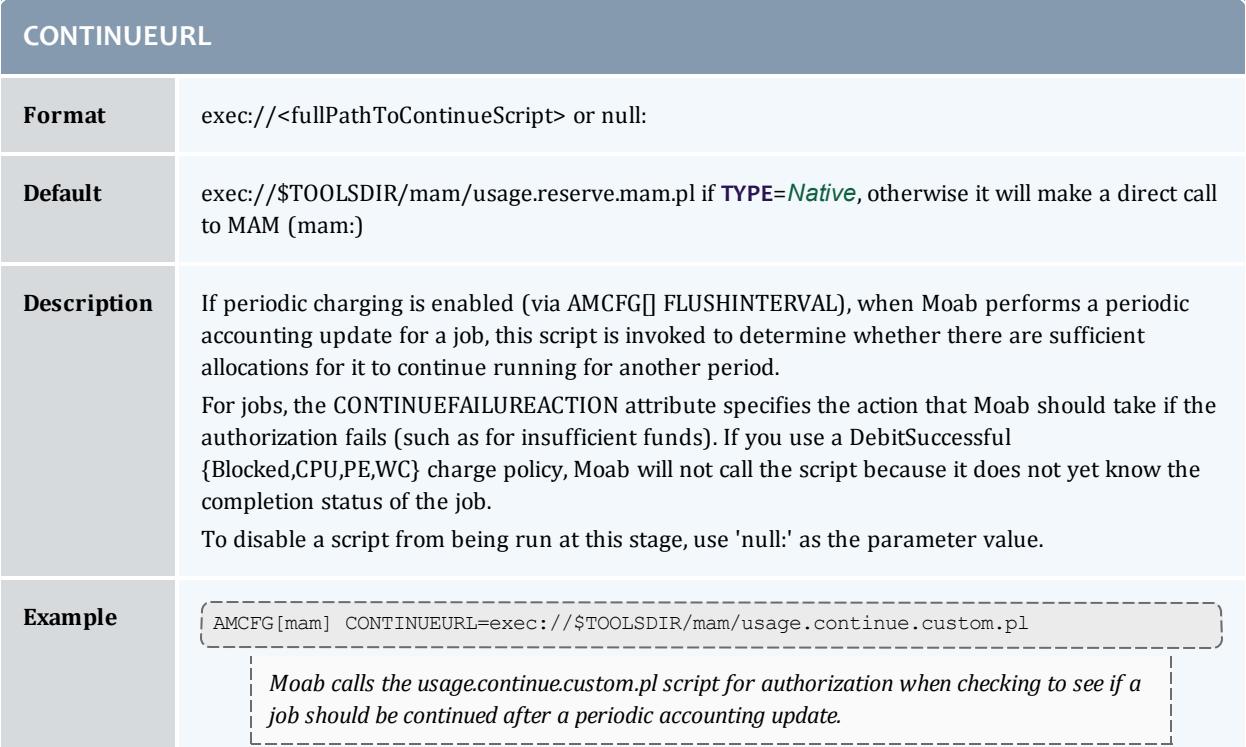

<span id="page-572-1"></span>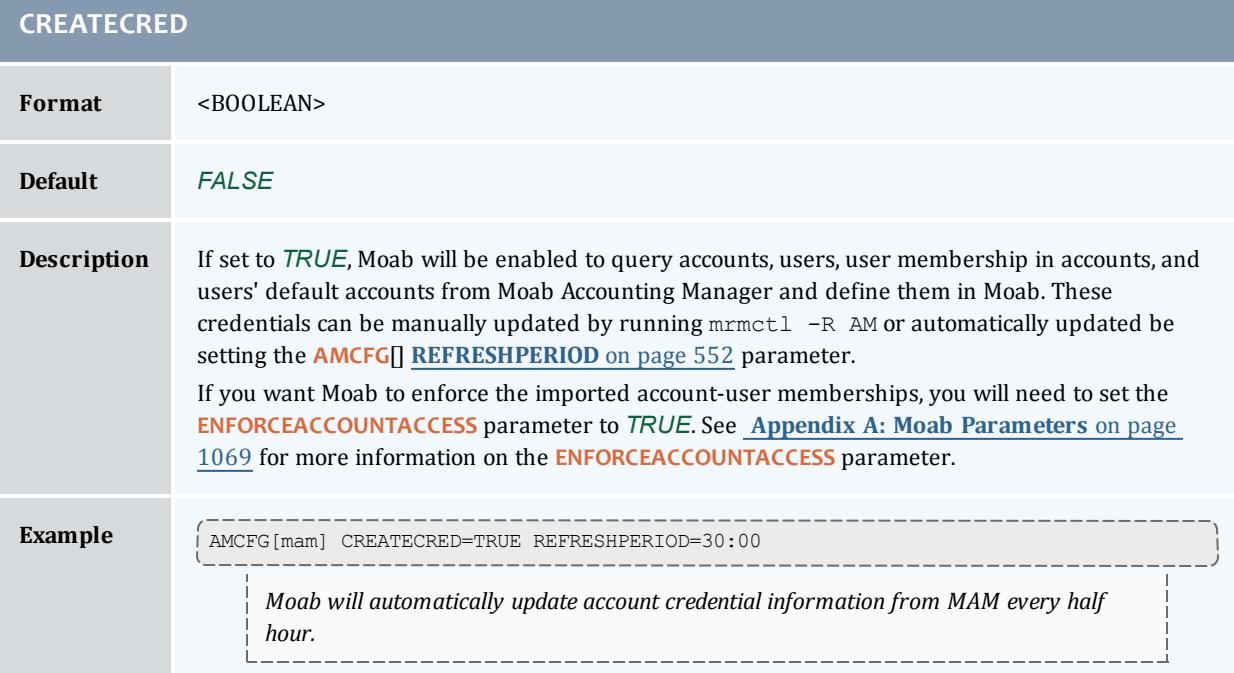

<span id="page-573-0"></span>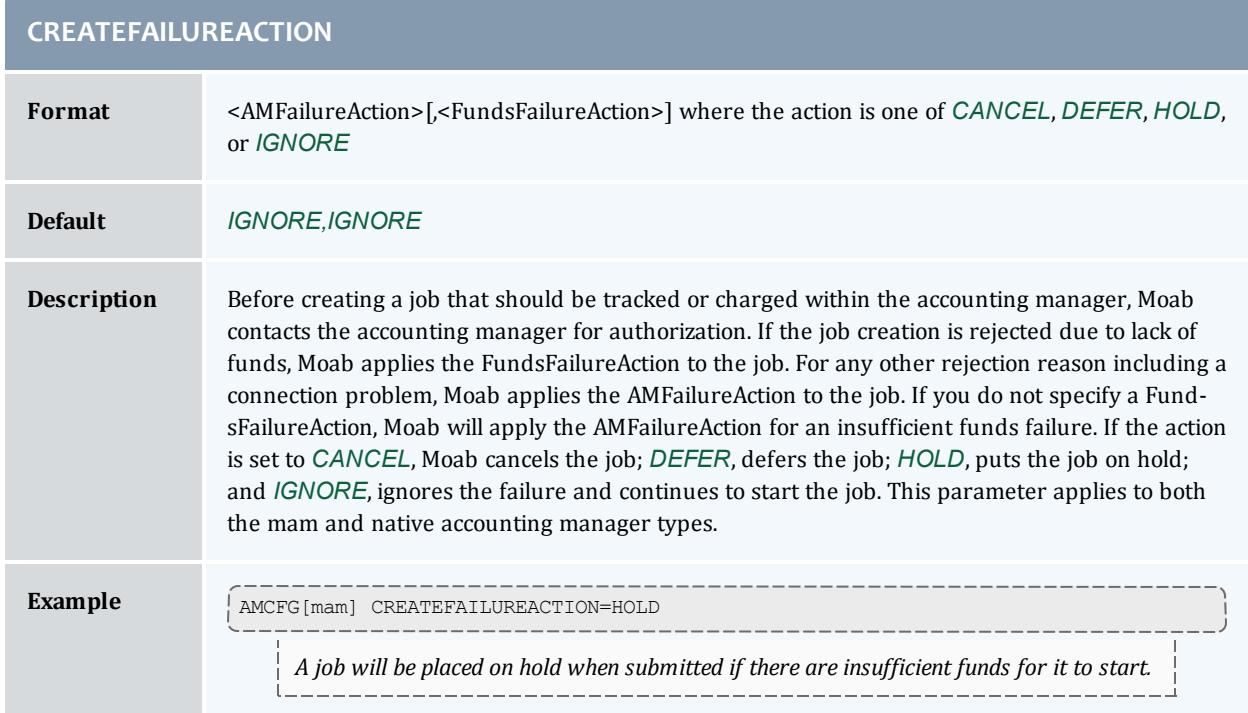

<span id="page-573-1"></span>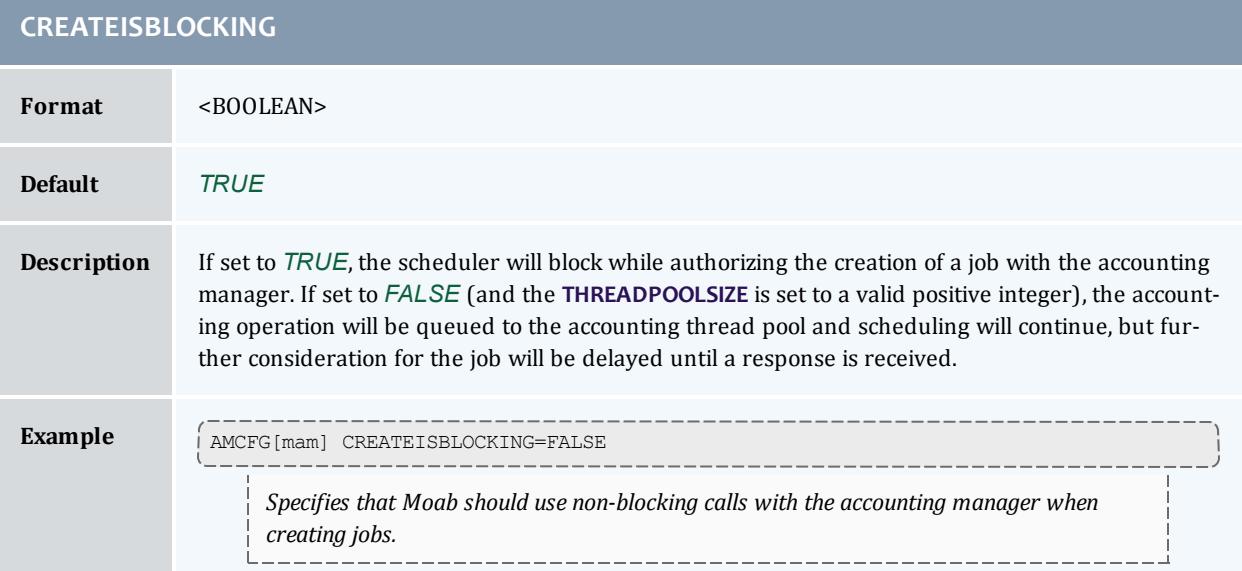

<span id="page-573-2"></span>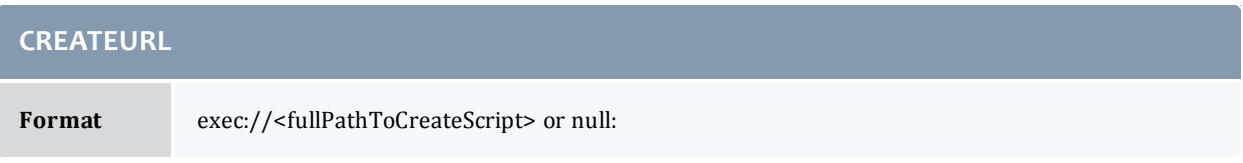

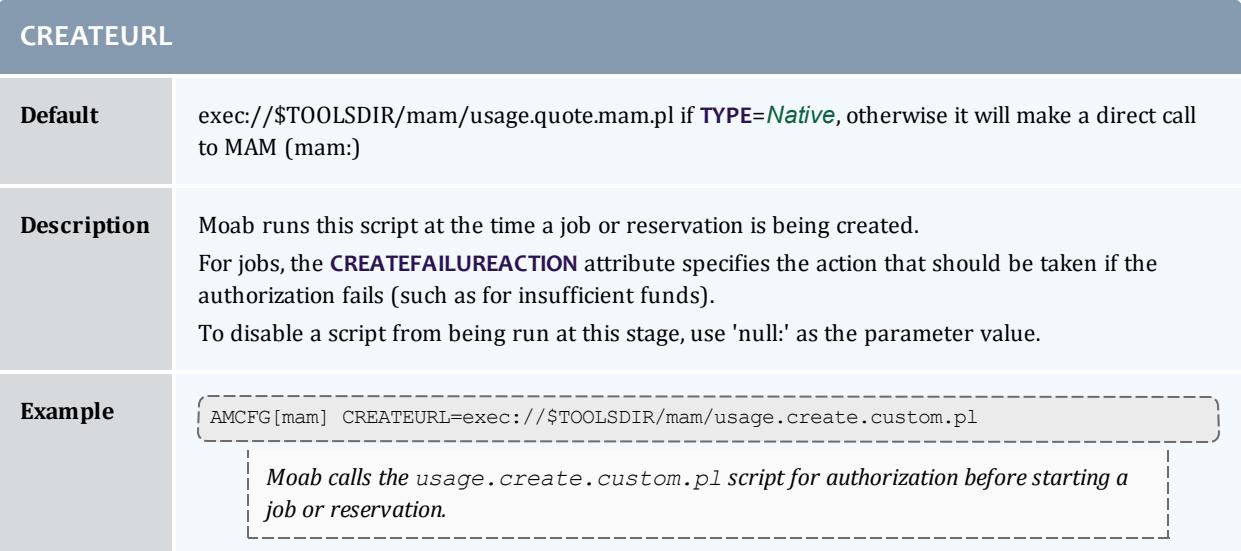

<span id="page-574-0"></span>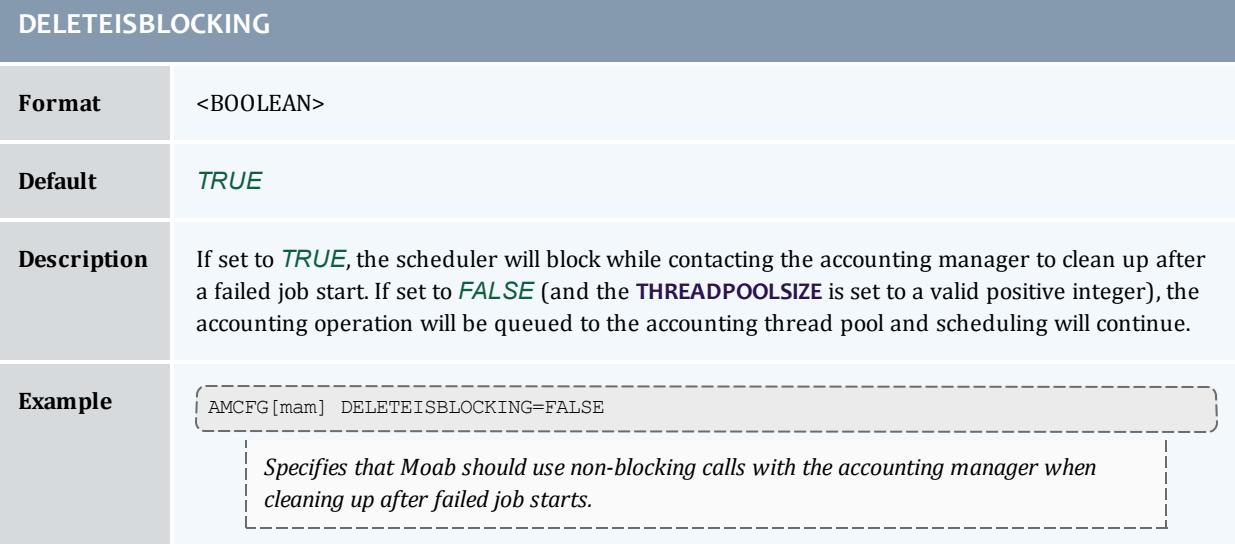

<span id="page-574-1"></span>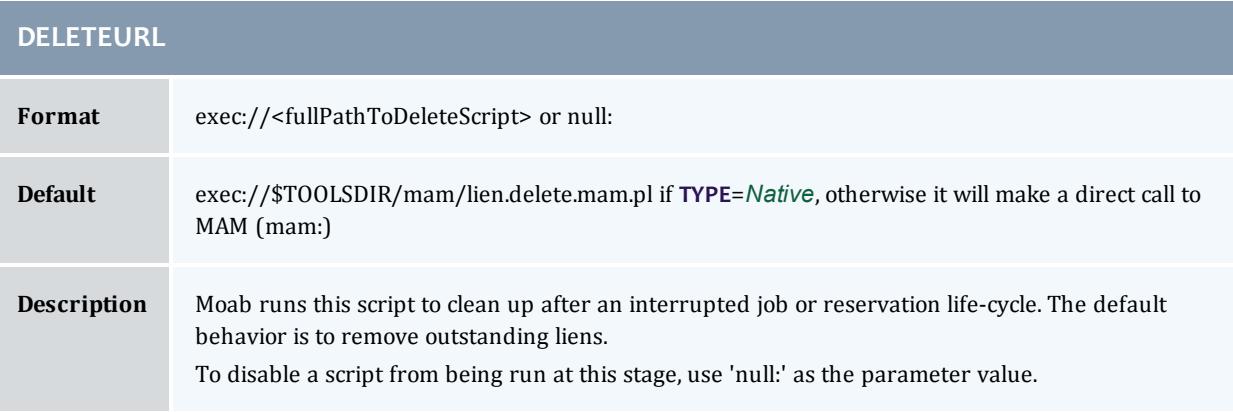

#### Moab Workload Manager

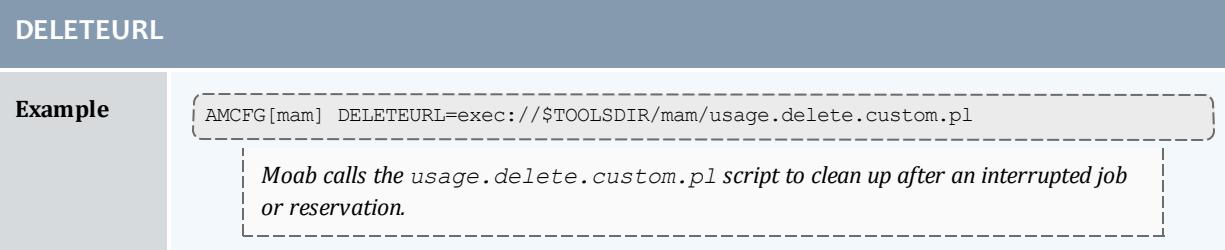

### <span id="page-575-0"></span>**DISABLEDACTIONS**

#### **Description**

This parameter is deprecated. It may be removed in a future release.

Instead, specify an empty value or a protocol of 'null:' for the corresponding AMCFG[] **[CREATEURL](#page-573-2)** on page 544, **[DELETEURL](#page-574-1)** on page 545, **[ENDURL](#page-575-2)** on page 546, **[PAUSEURL](#page-580-0)** on page [551](#page-580-0), **[RESUMEURL](#page-583-0)** on page 554, **[STARTURL](#page-585-0)** on page 556, and **[UPDATEURL](#page-586-2)** on page 557 parameters.

<span id="page-575-1"></span>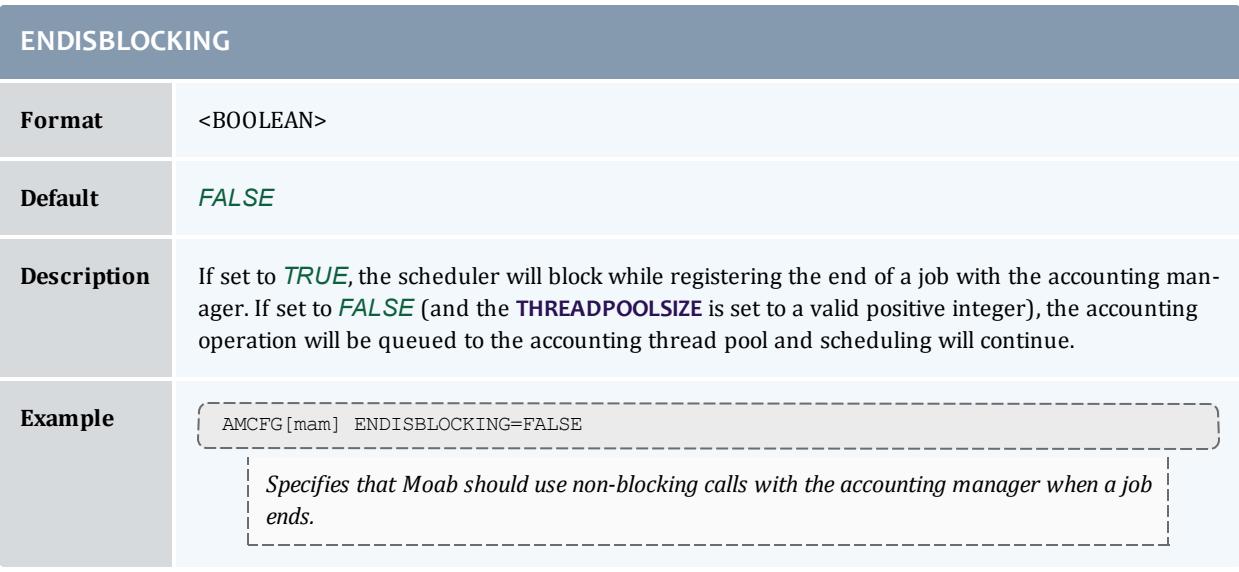

<span id="page-575-2"></span>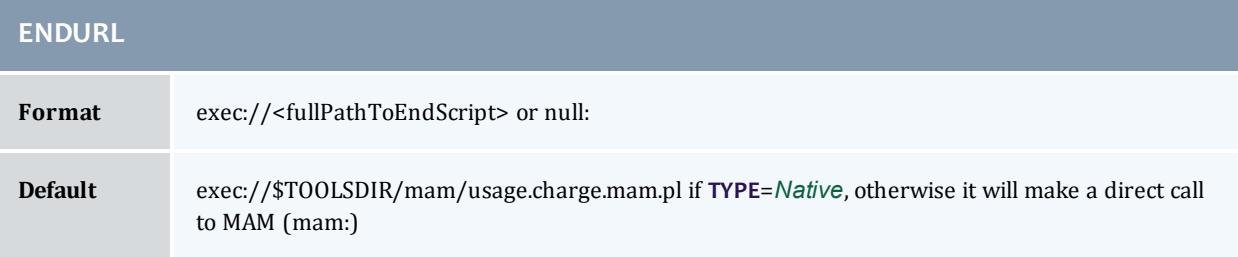
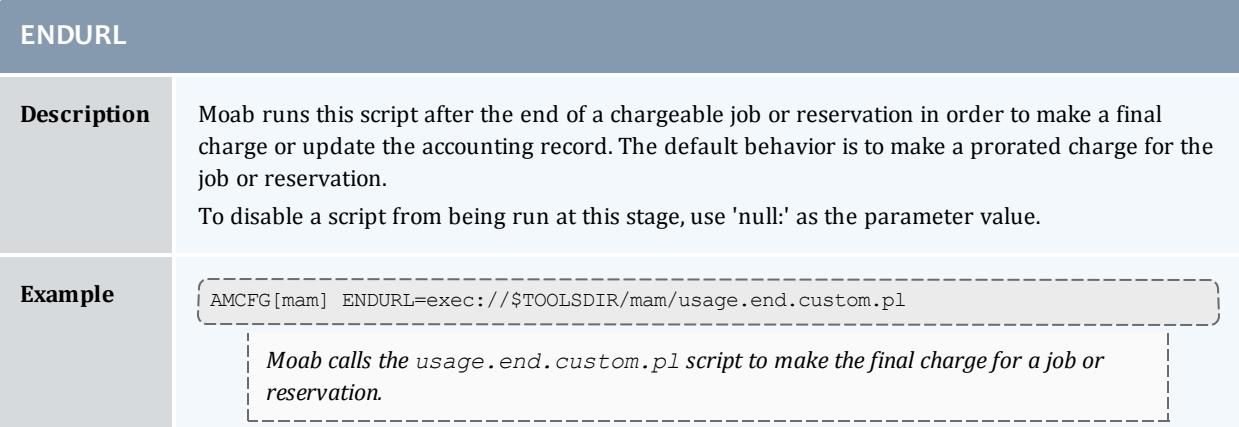

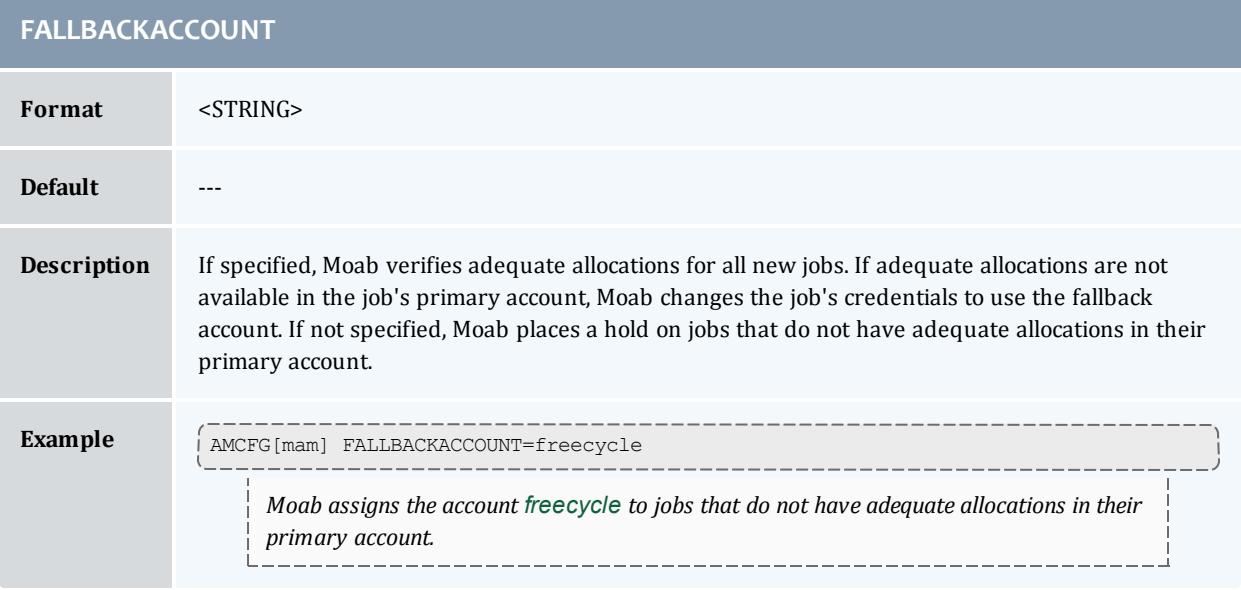

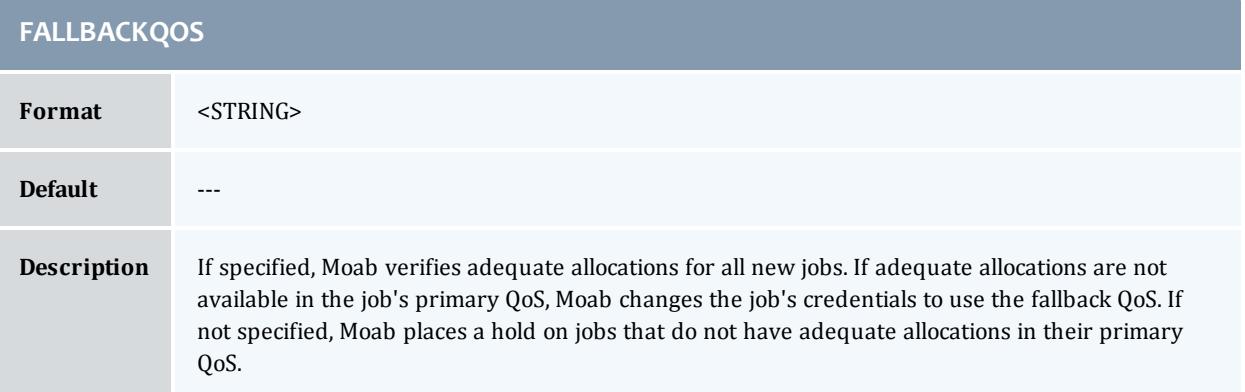

#### Moab Workload Manager

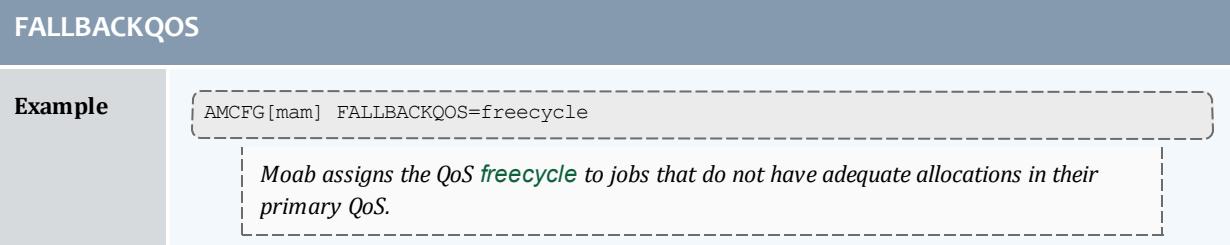

<span id="page-577-0"></span>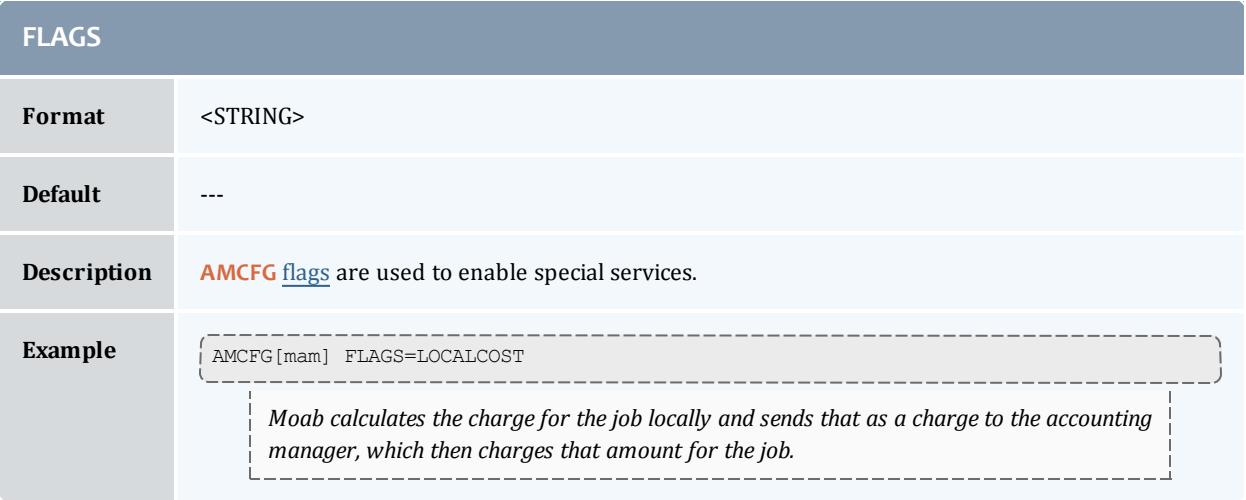

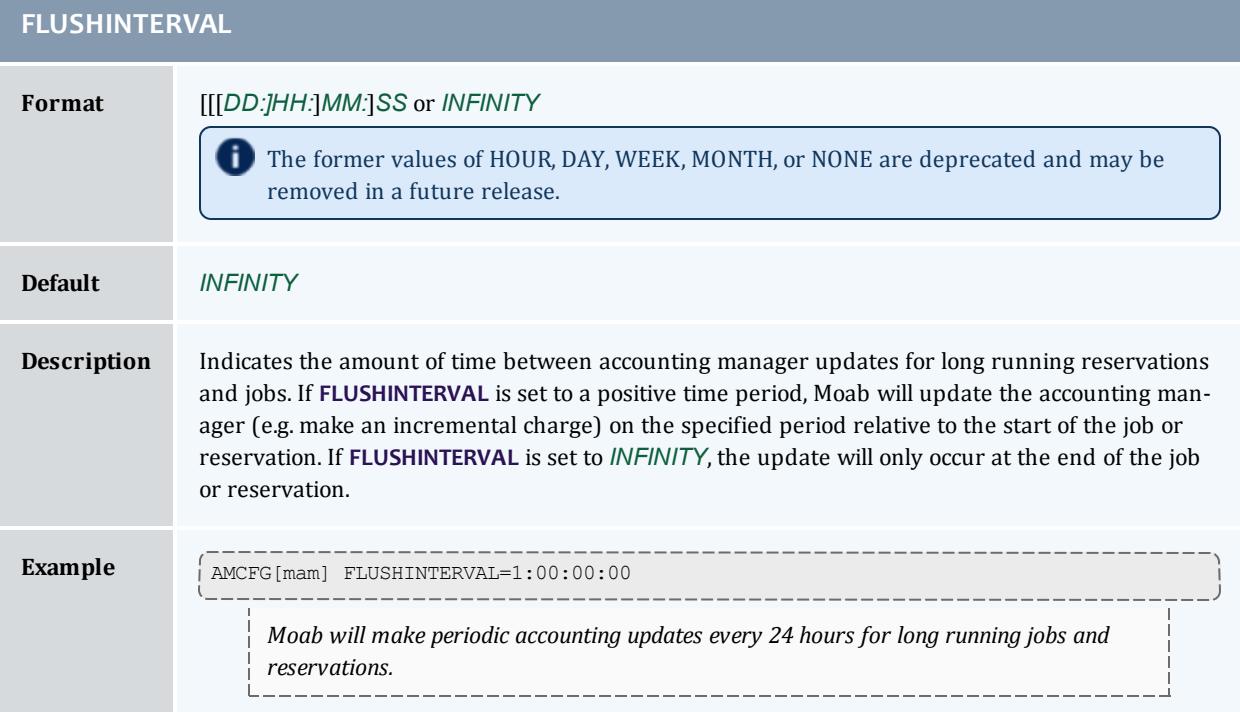

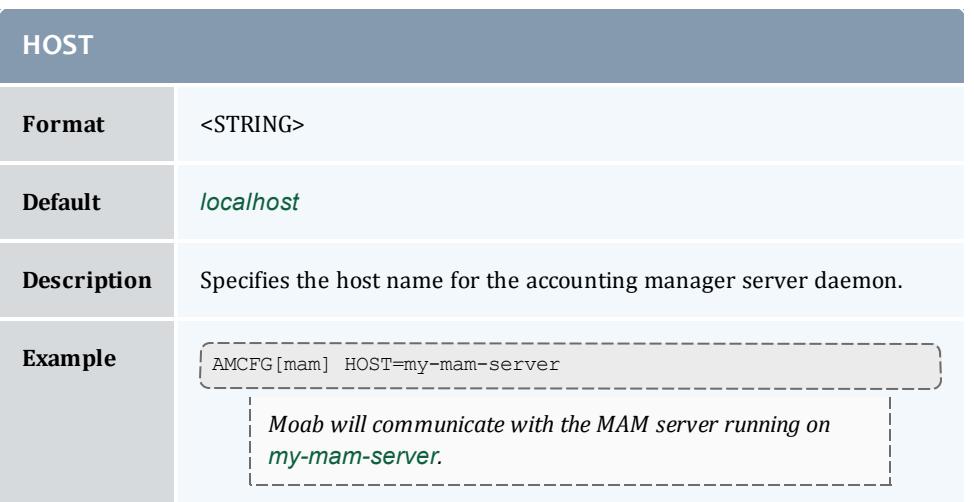

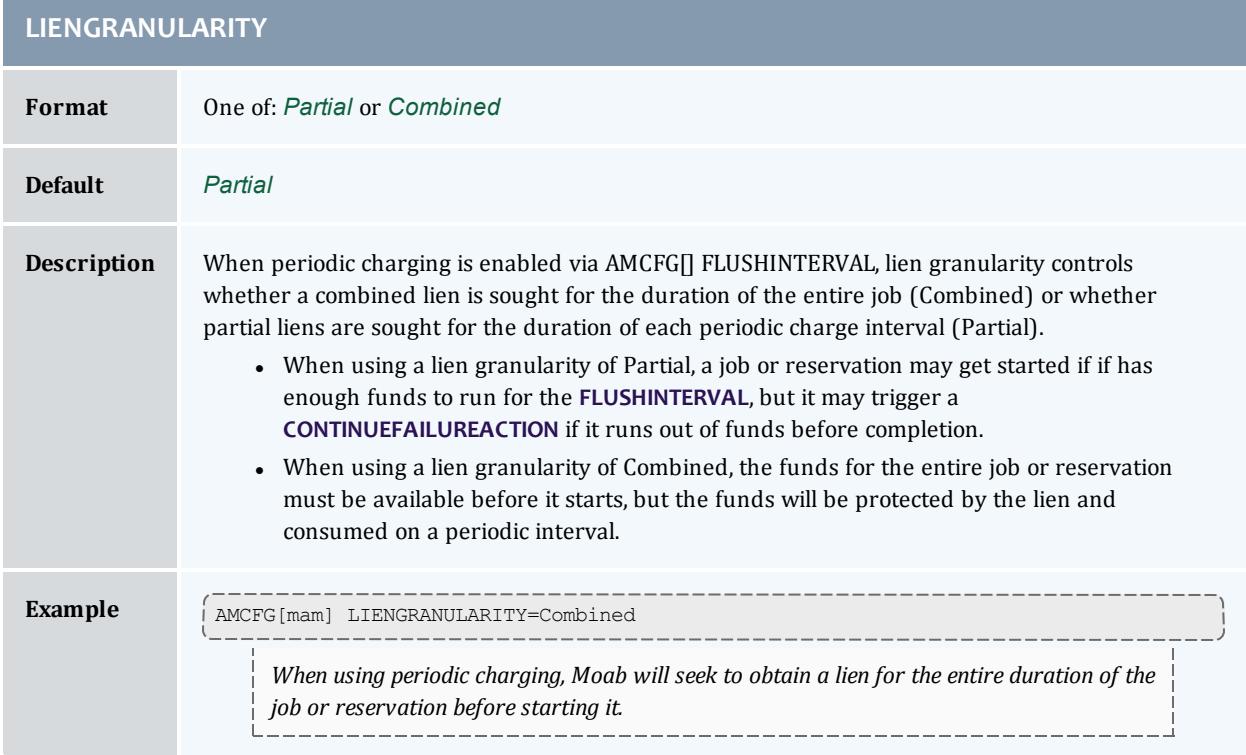

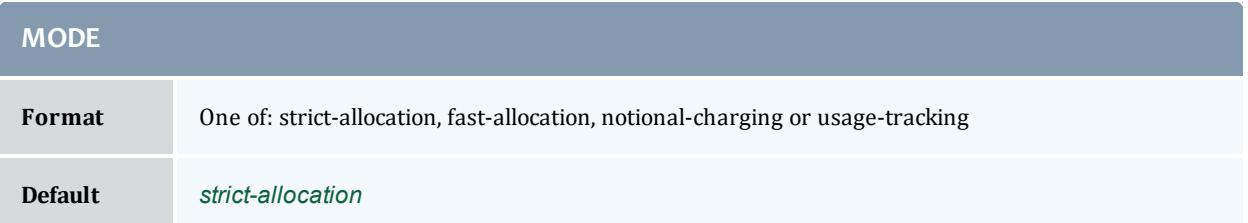

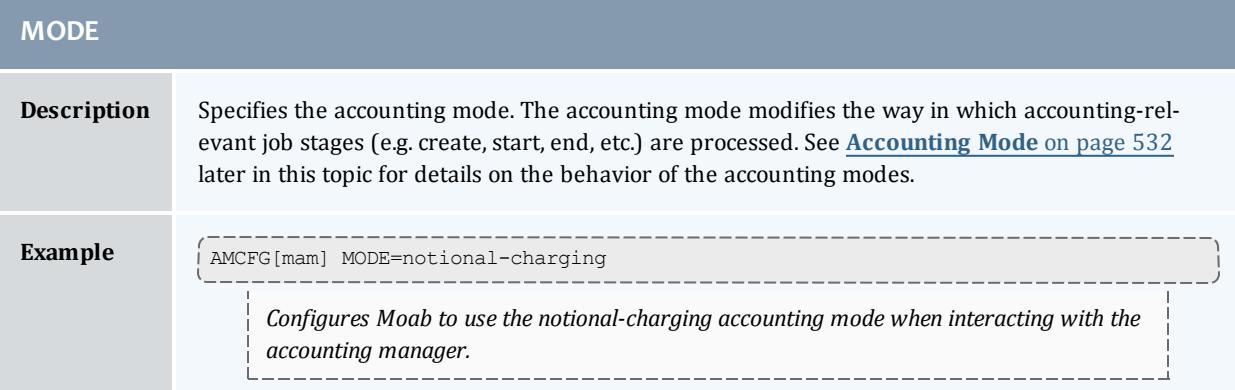

<span id="page-579-0"></span>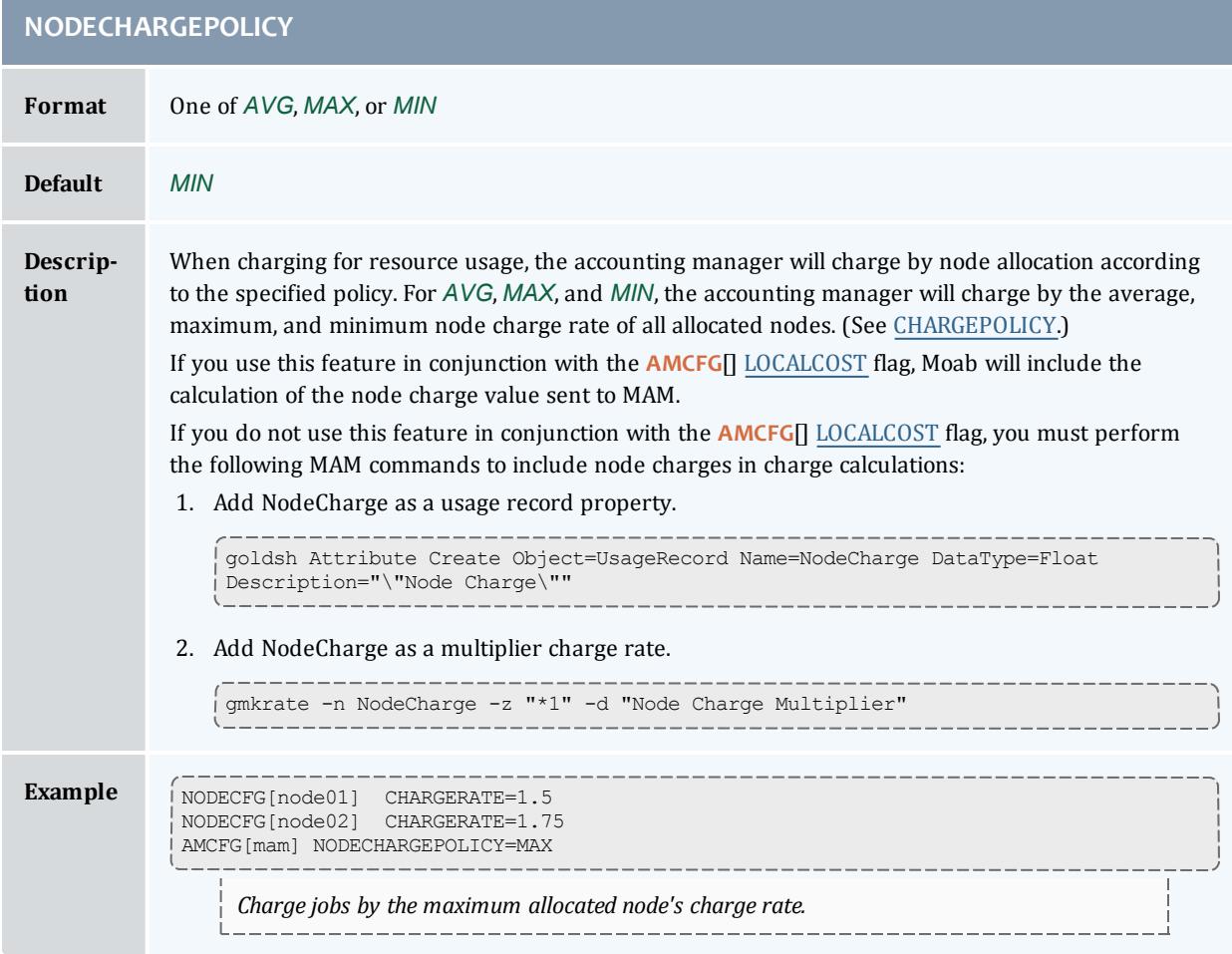

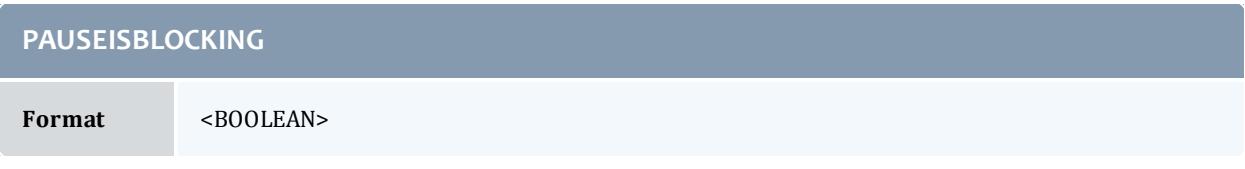

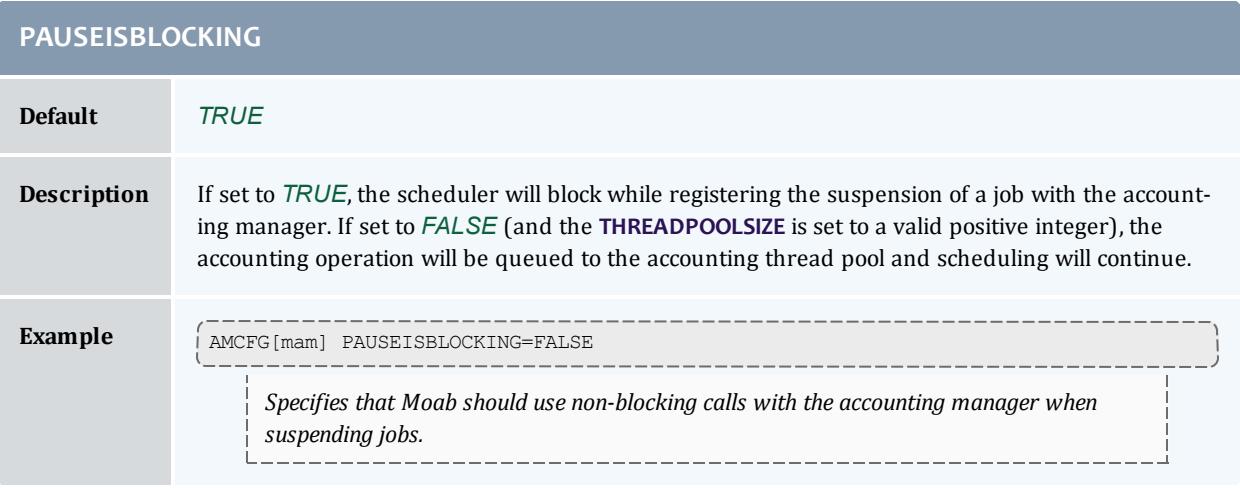

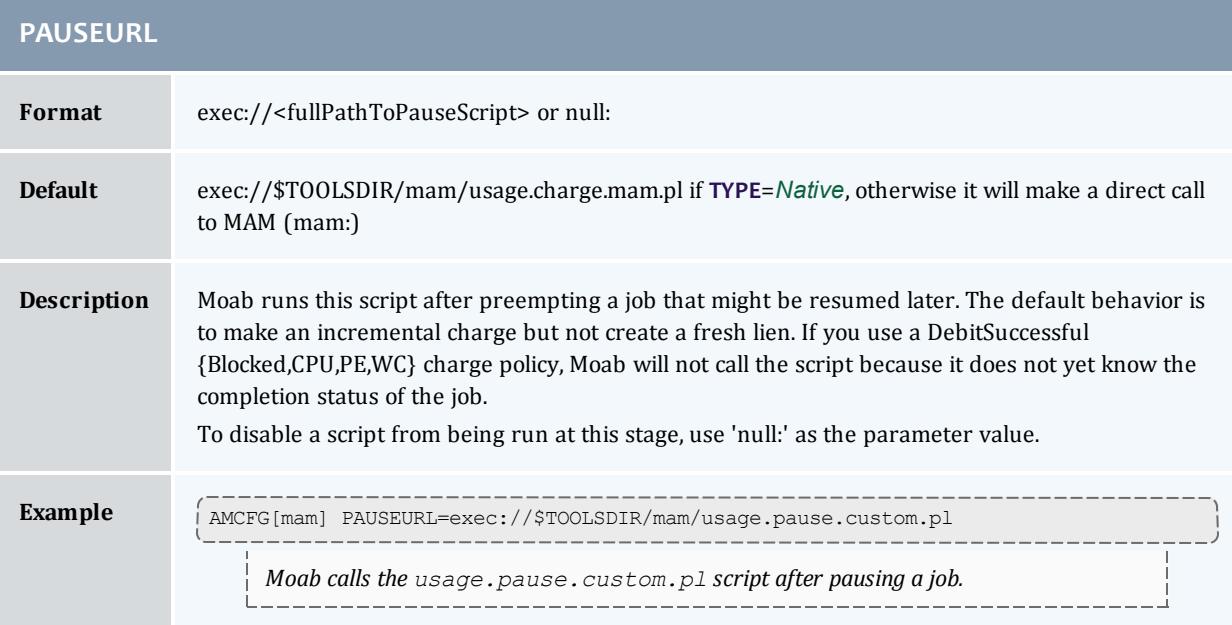

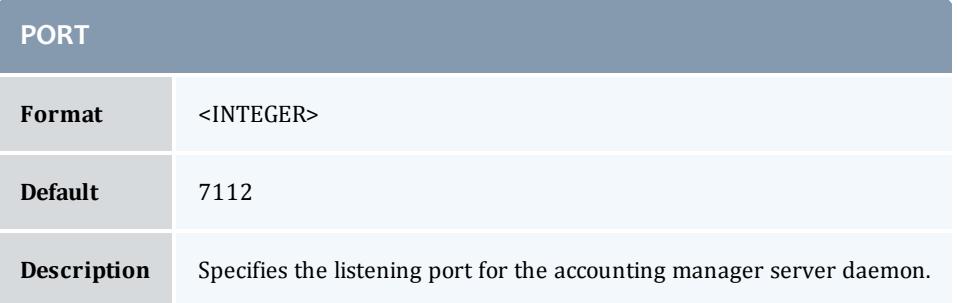

#### Moab Workload Manager

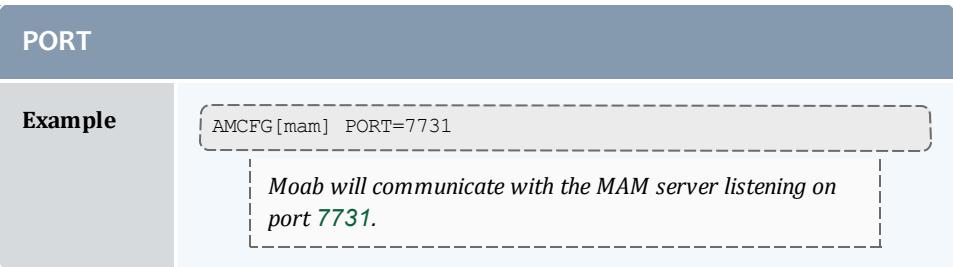

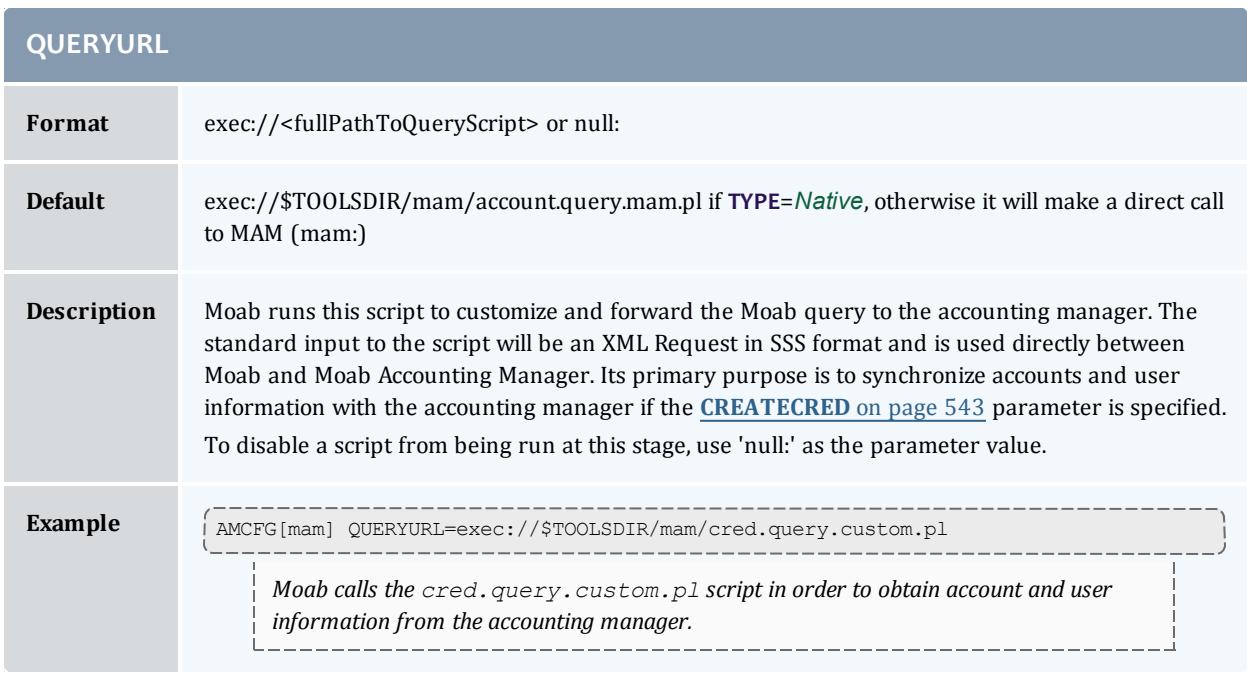

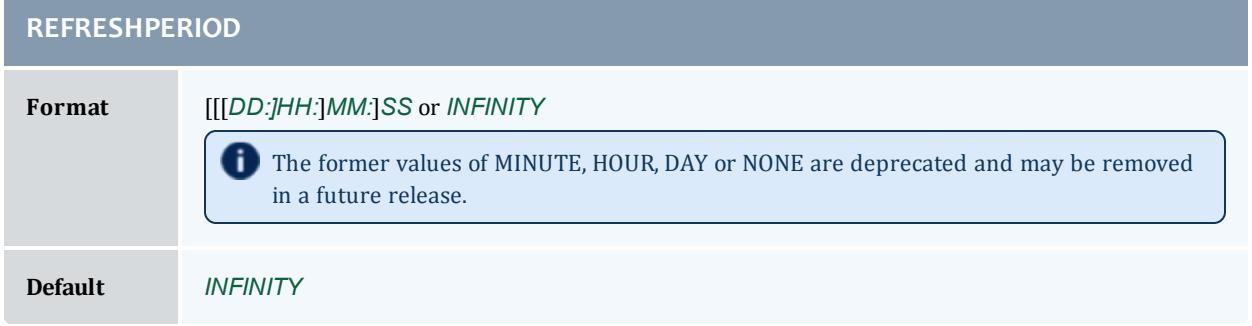

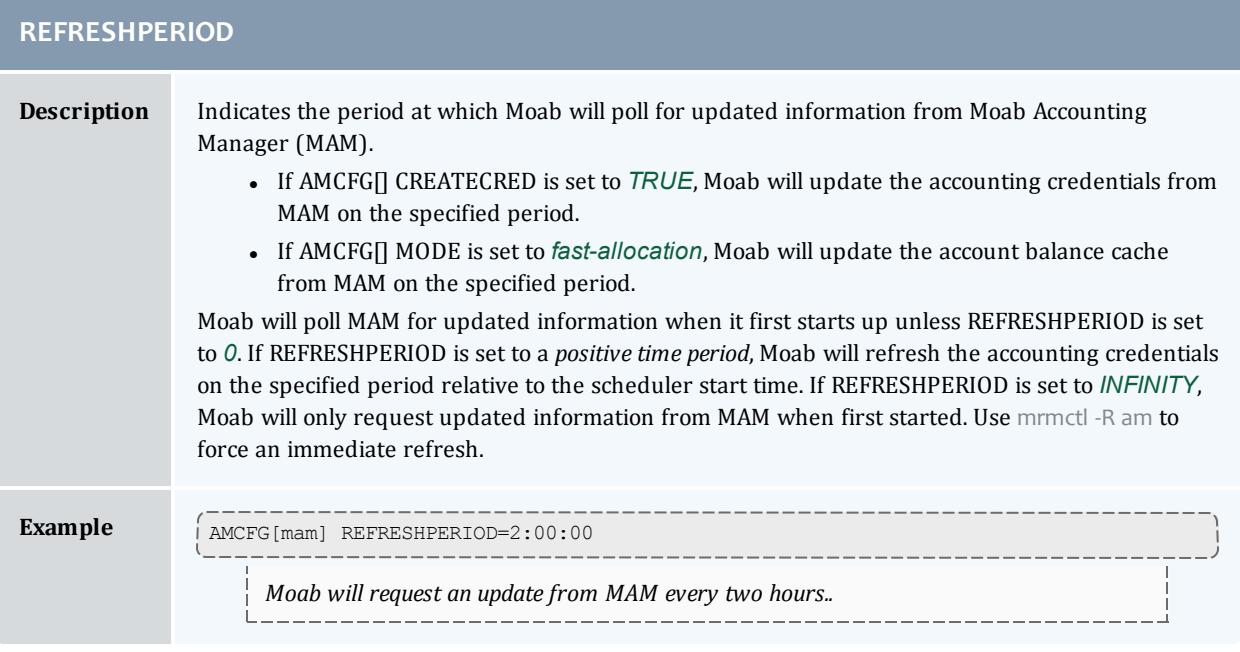

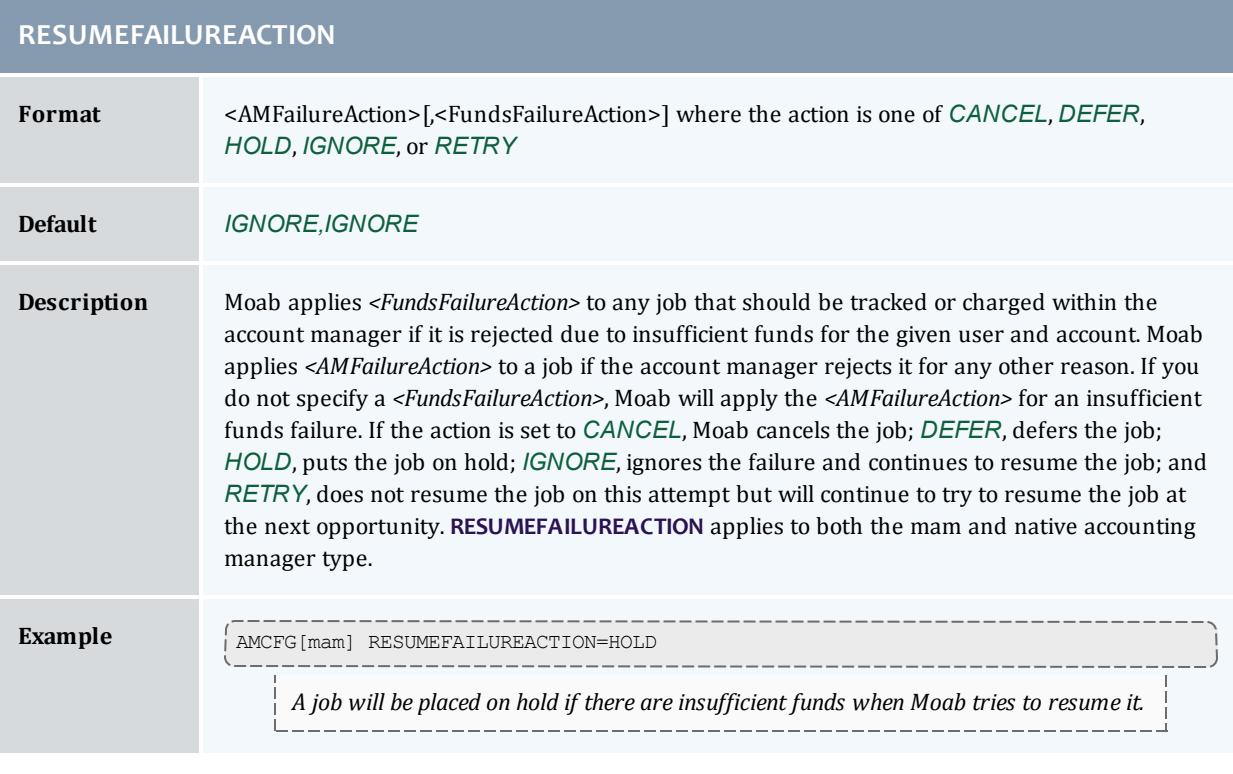

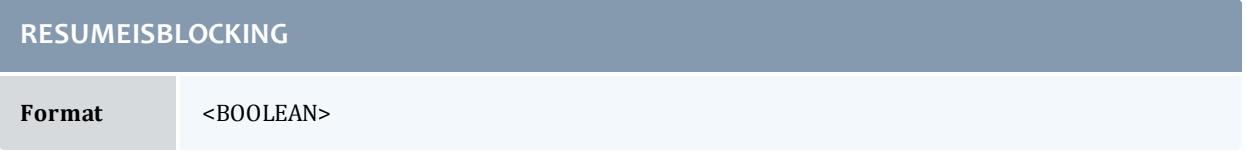

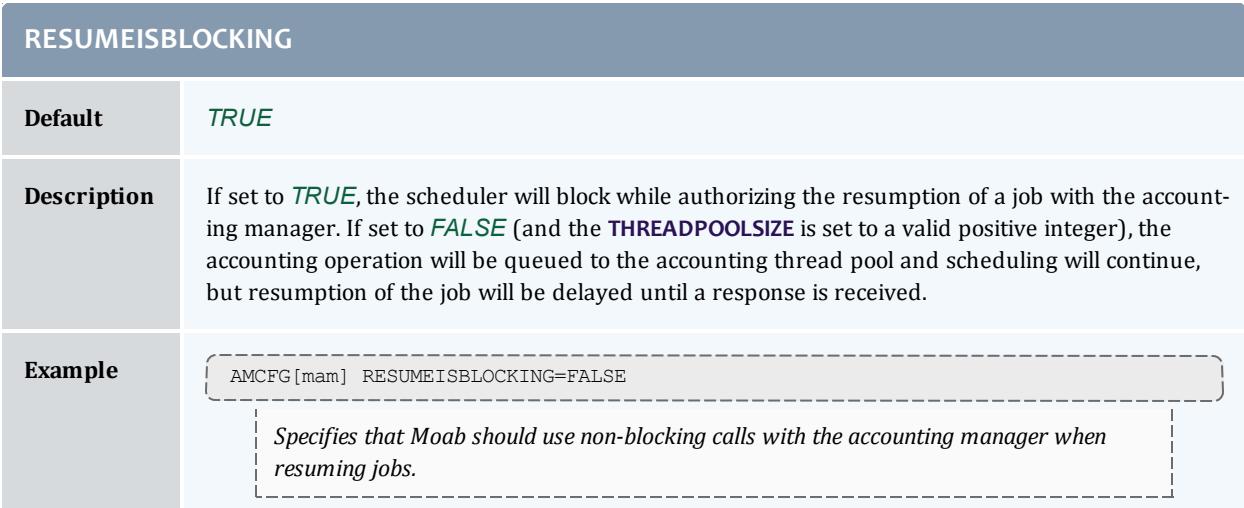

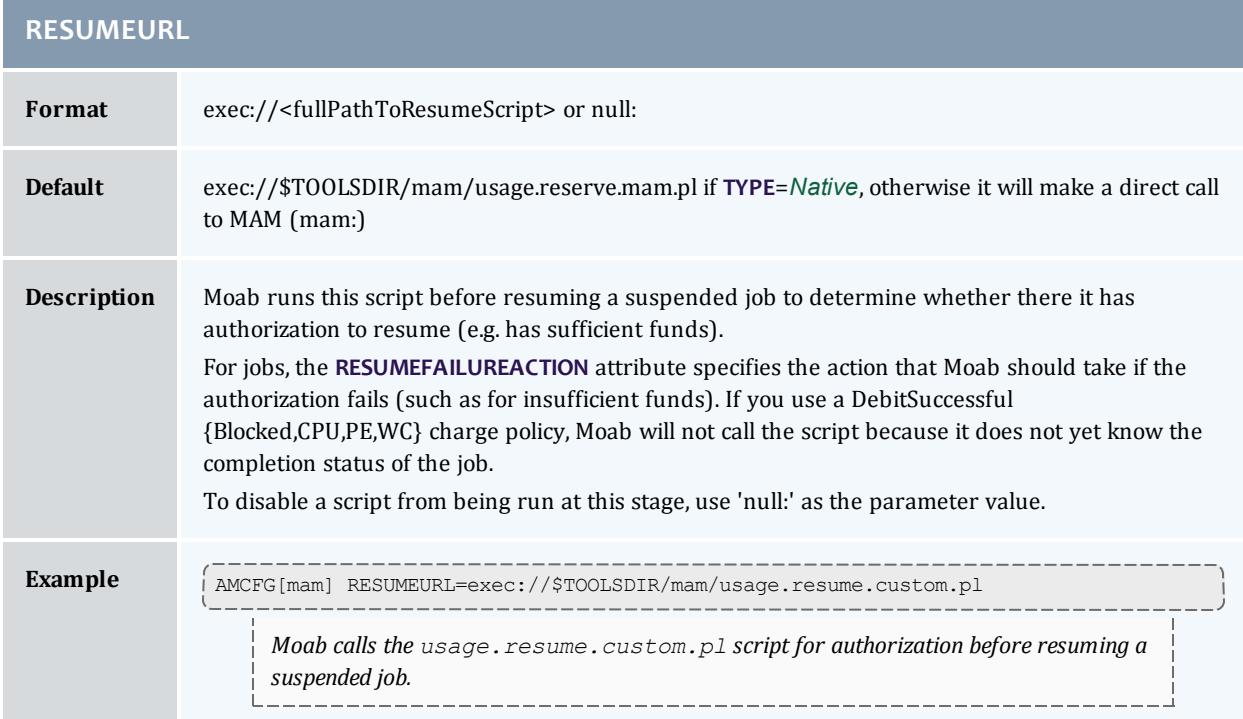

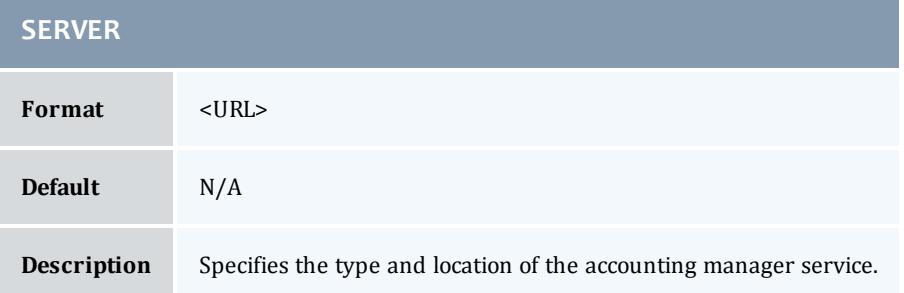

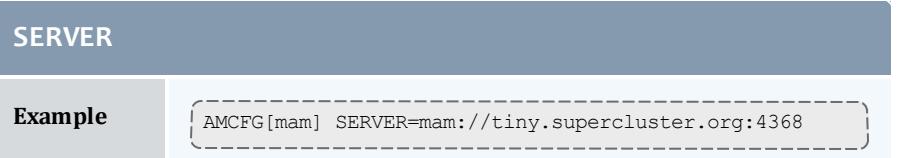

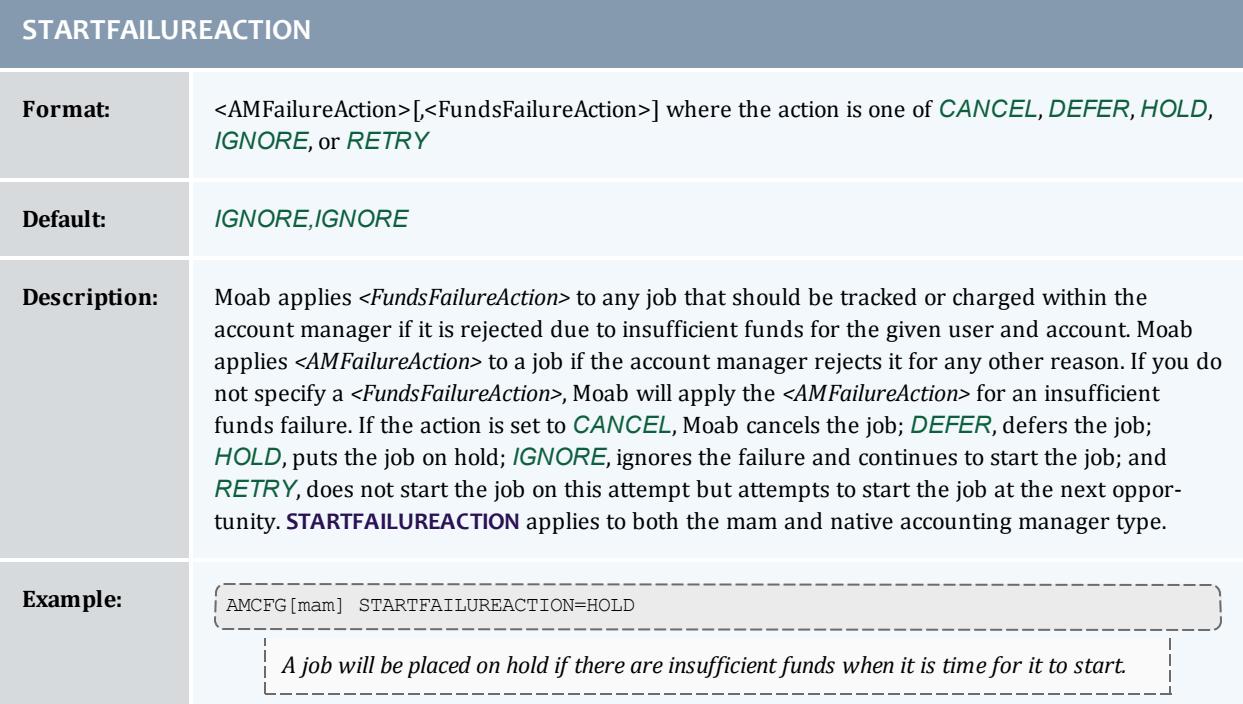

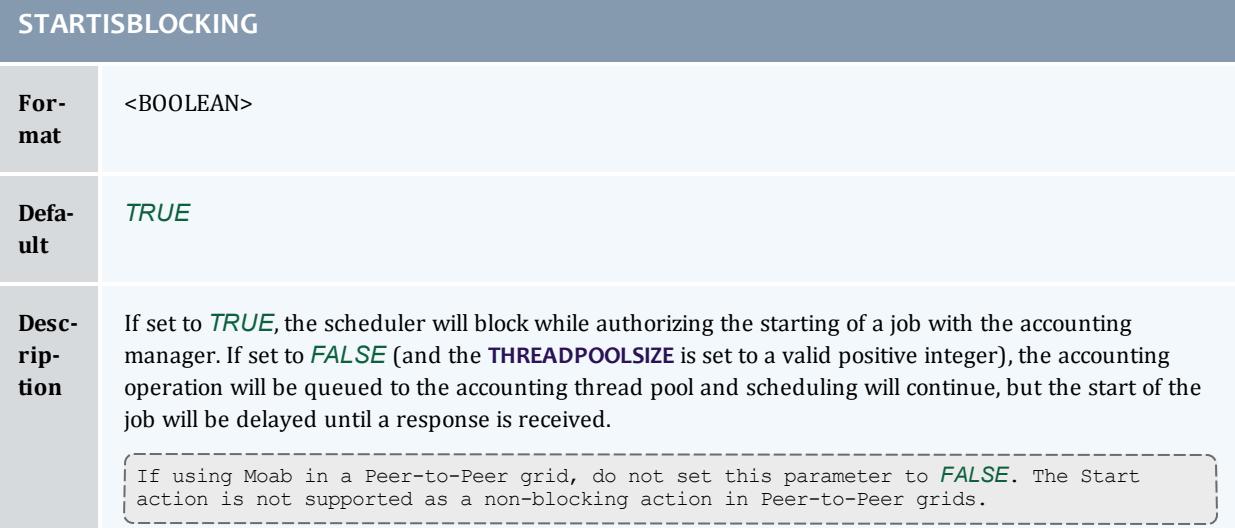

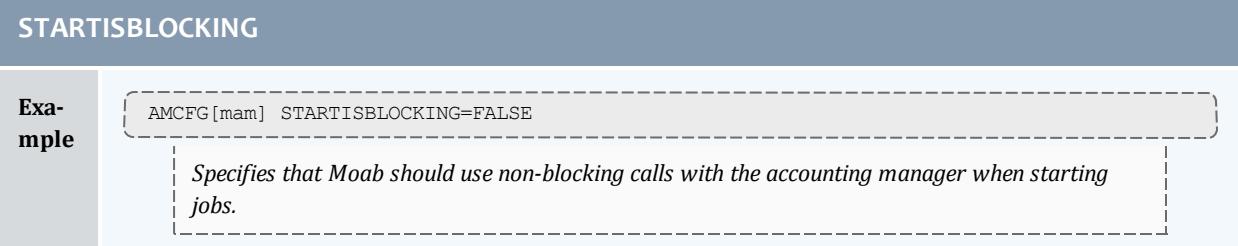

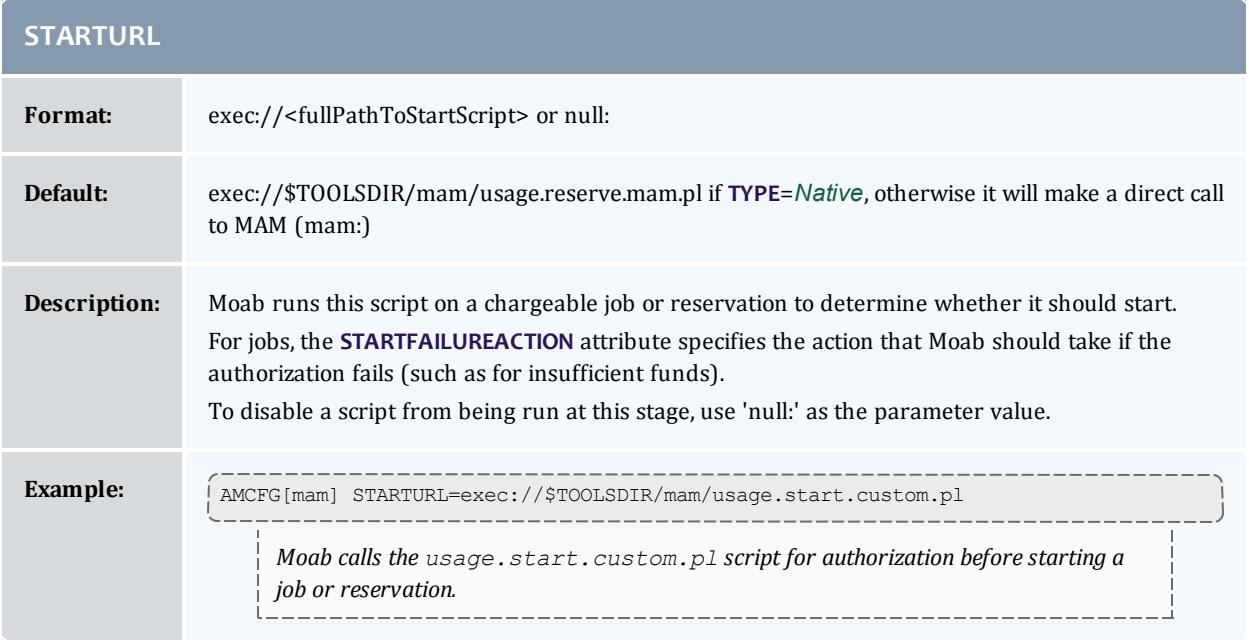

<span id="page-585-0"></span>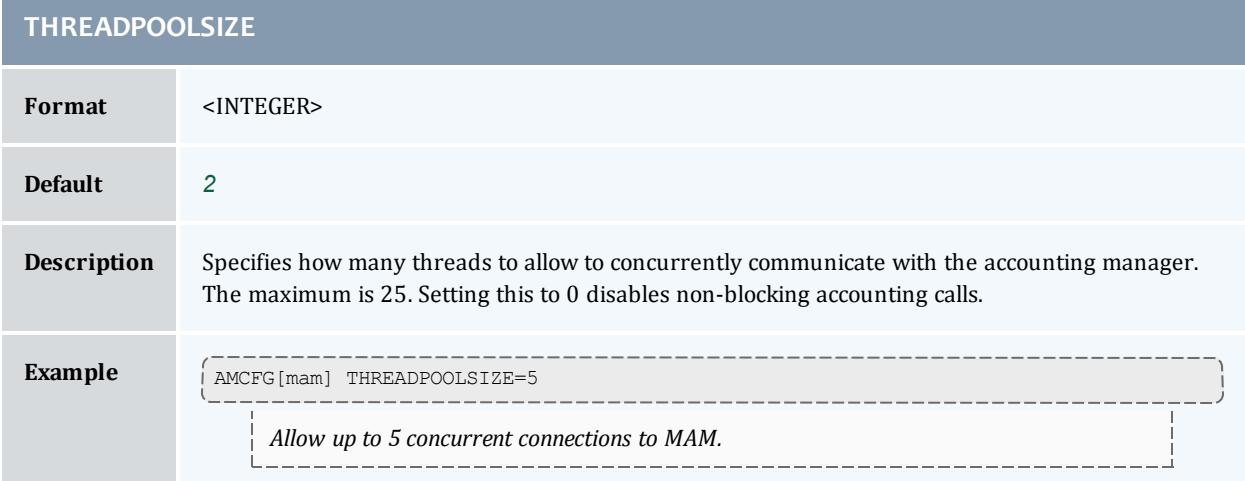

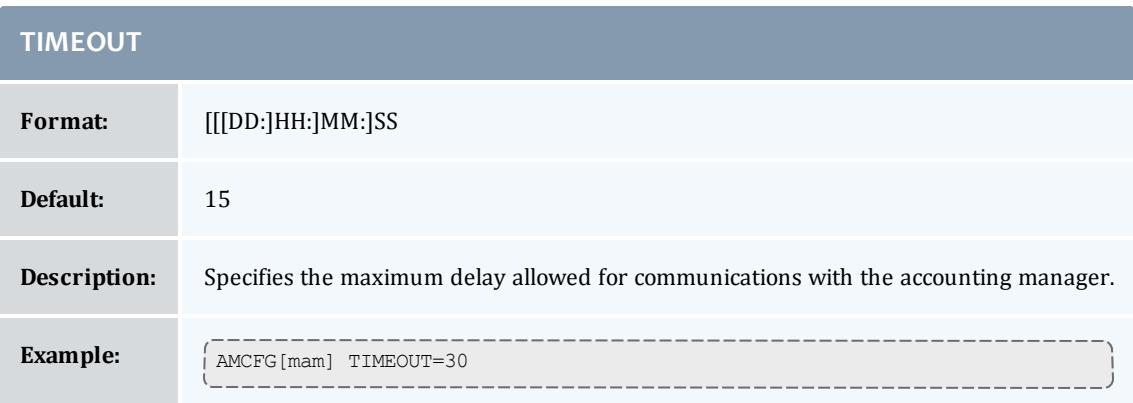

<span id="page-586-0"></span>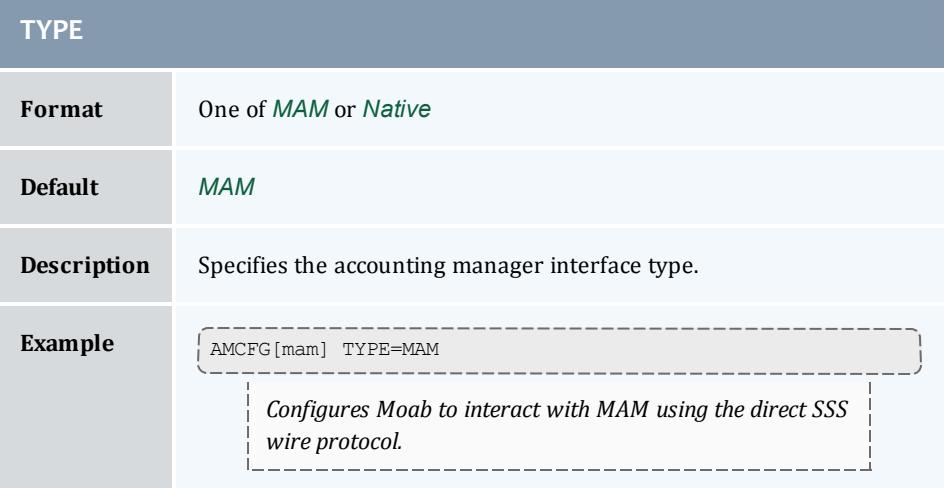

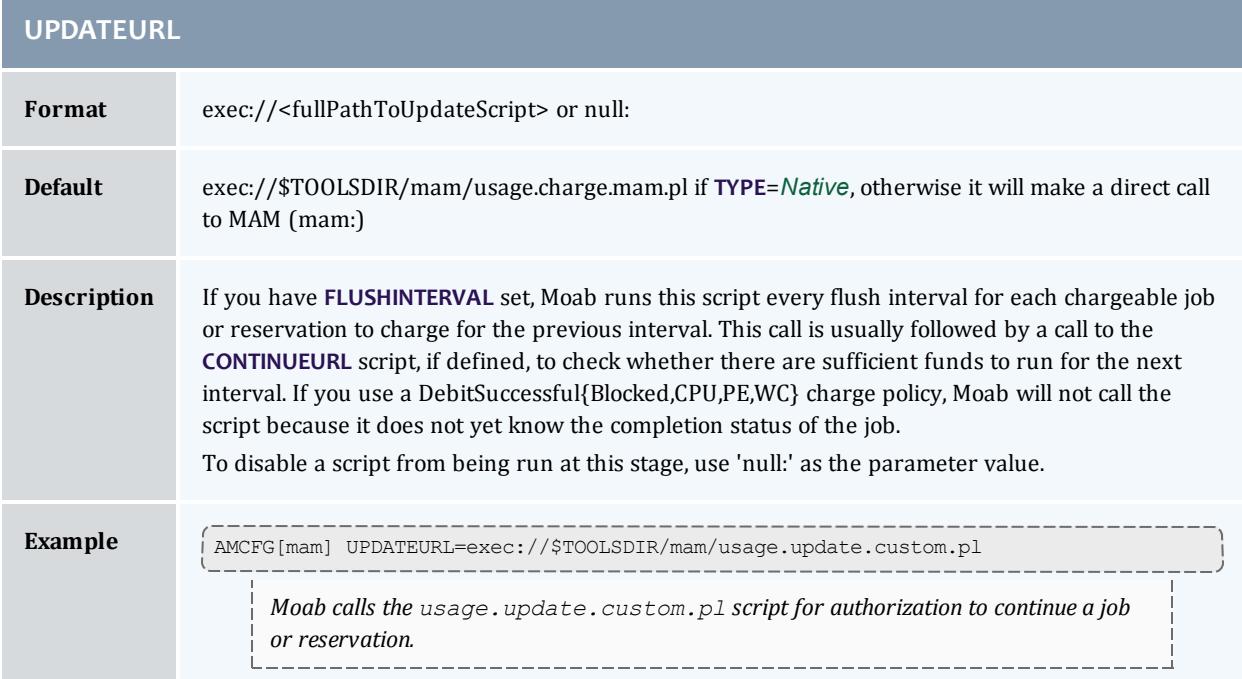

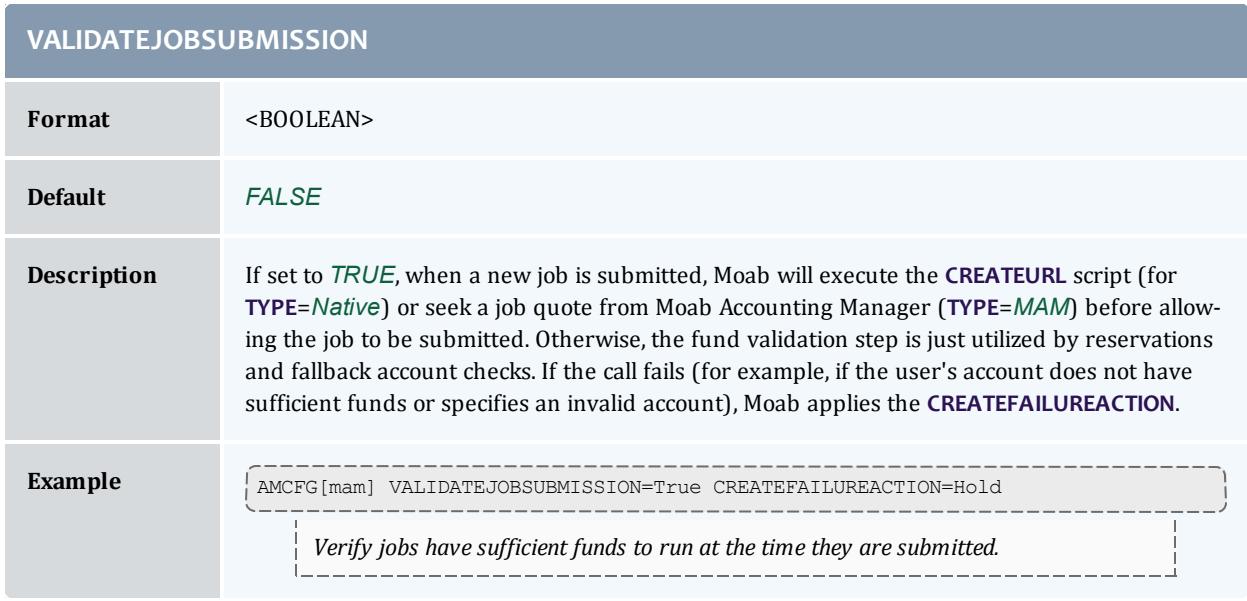

#### <span id="page-587-0"></span>**AMCFG Flags**

**AMCFG** flags can be used to enable special services and to disable default services. These services are enabled/disabled by setting the **AMCFG** [FLAGS](#page-577-0) attribute.

<span id="page-587-2"></span><span id="page-587-1"></span>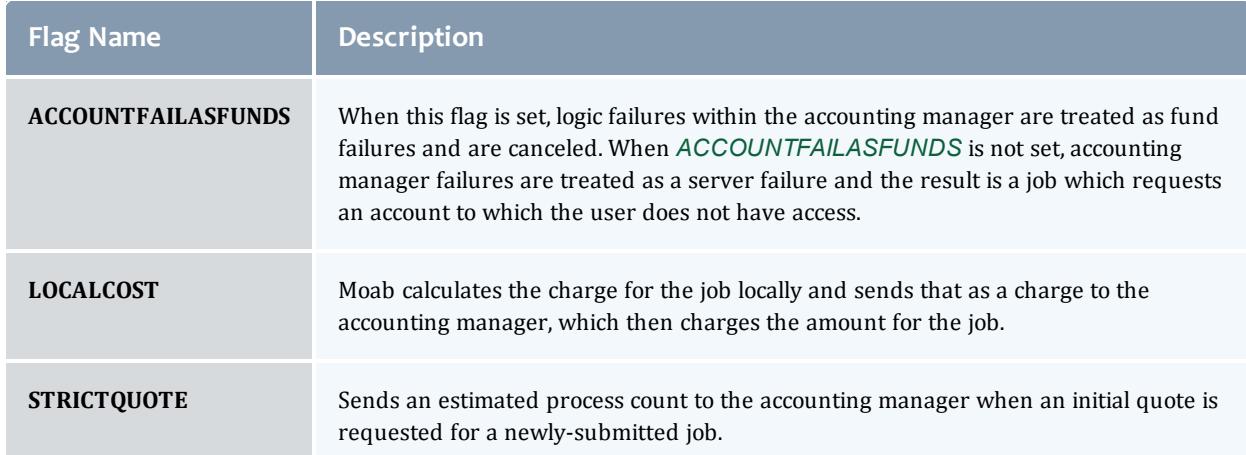

# **Accounting properties reported to Moab Accounting Manager**

When you set the accounting manager **[TYPE](#page-586-0)** on page 557 to MAM, Moab can send the following information to Moab Accounting Manager via charging actions:

## **For jobs**

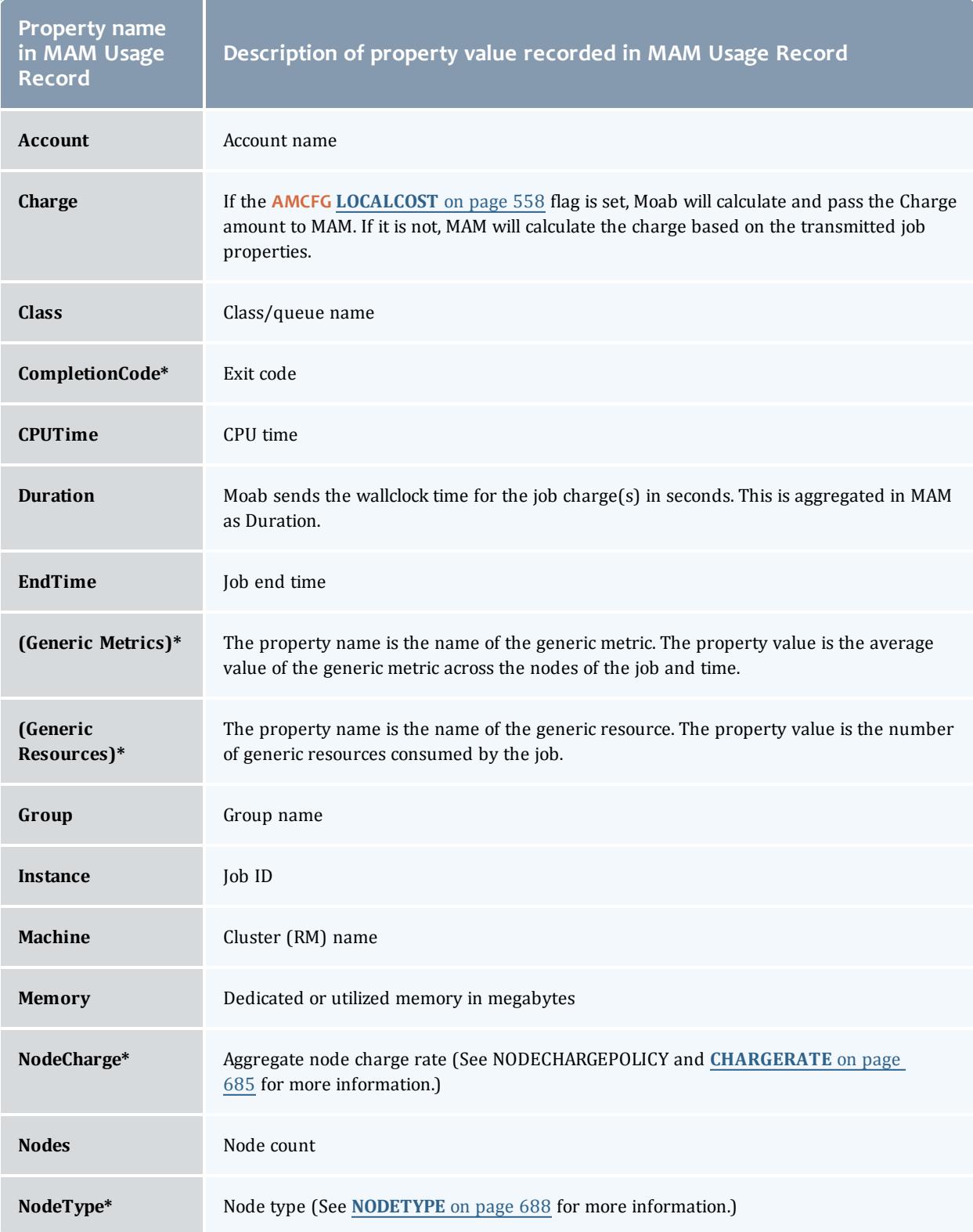

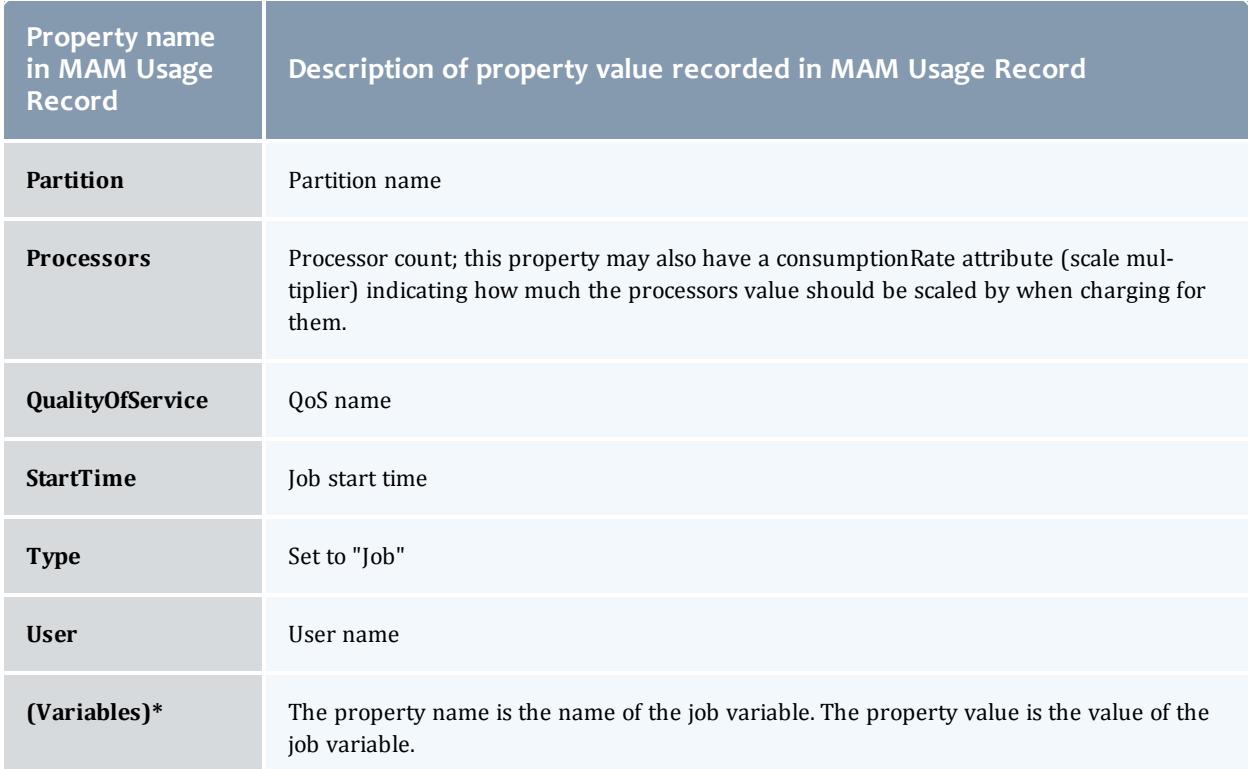

\* For this property to be recorded in the MAM Usage Record, you must define a custom usage record attribute in MAM for it. See **[Customizing](#page-2926-0) the Usage [Record](#page-2926-0) Object** on page 2897 for more information.

#### **For reservations**

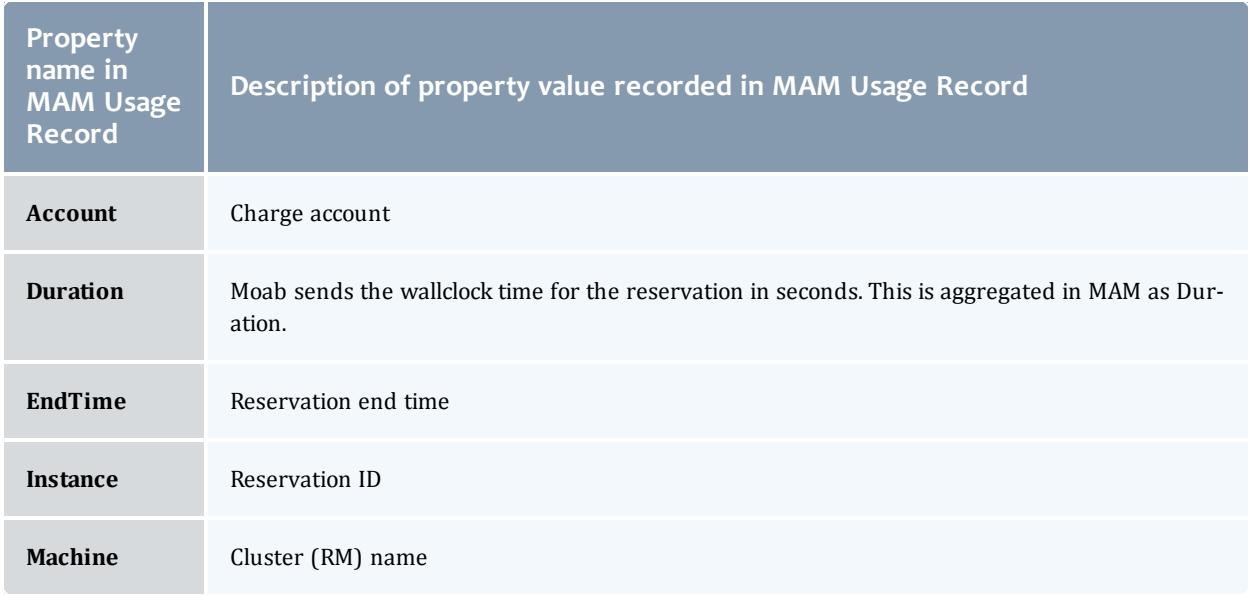

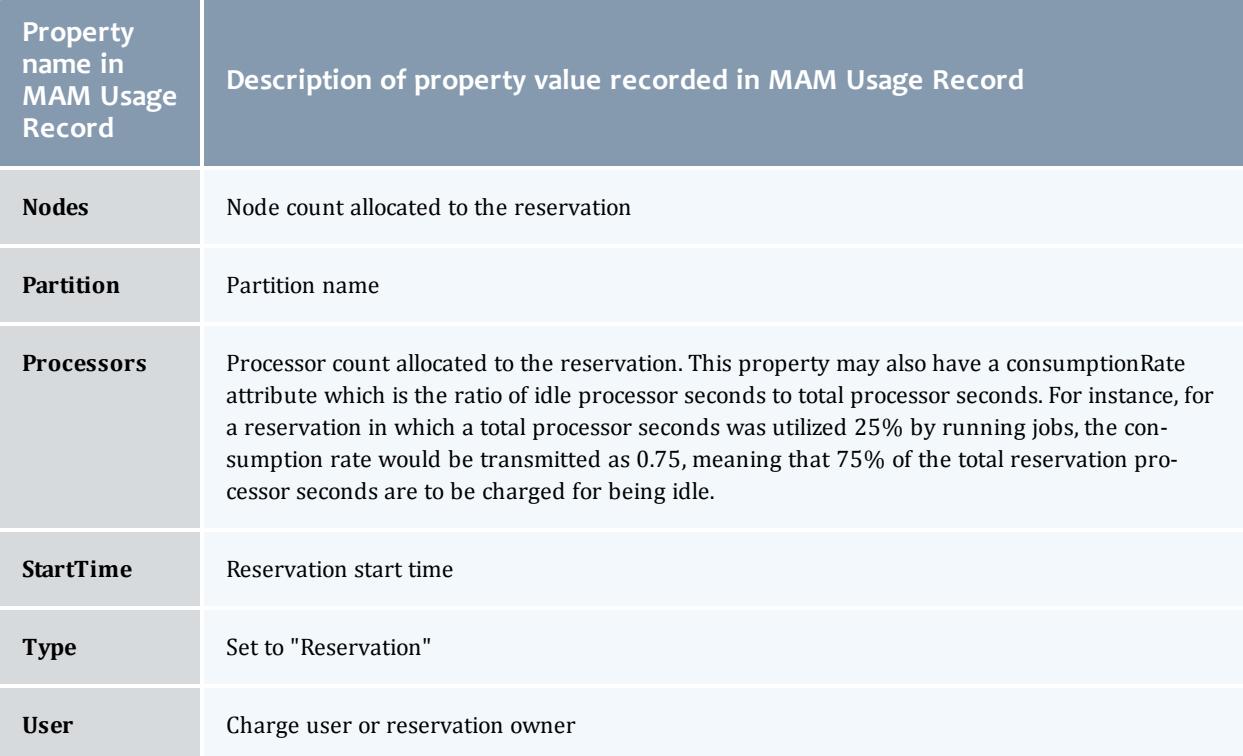

## **Accounting Policies**

When using an accounting mode of strict-allocation, before Moab starts a job, it contacts the accounting manager and requests an allocation reservation (or lien) be placed on the associated account. The lien amount is equivalent to the total amount of allocation that could be consumed by the job (based on the job's wallclock limit) and is used to prevent the possibility of allocation over subscription. Moab then starts the job. When the job completes, Moab debits the allocation by the amount actually consumed by the job and then releases the lien.

These steps should be transparent to users. Only when an account has insufficient allocations to run a requested job will the presence of the accounting manager be noticed. If desired, a fallback account may be specified for use when a job's primary account is out of allocations. This account, specified using the **AMCFG** parameter's FALLBACKACCOUNT attribute, is often associated with a low QoS privilege and priority, and is often configured to run only when no other jobs are present.

The scheduler can also be configured to charge for reservations. One of the hesitations with dedicating resources to a particular group is that if the resources are not used by that group, they go idle and are wasted. By configuring a reservation to be chargeable, sites can charge every idle cycle of the reservation to a particular account. When the reservation is in use, the consumed resources will be charged to the job using the resources. When the

resources are idle, the resources will be charged to the reservation's charge account. In the case of standing reservations, this account is specified using the parameter [SRCFG](#page-1223-0), attribute **CHARGEACCOUNT**. In the case of administrative reservations, this account is specified via the -S account flag to the [mrsvctl](#page-348-0) -c command.

#### *Charge Metrics*

The accounting manager interface allows a site to charge accounts in a number of different ways. Some sites may wish to charge for all jobs regardless of whether the job completed successfully. Sites may also want to charge based on differing usage metrics, such as dedicated wallclock time or processors actually used. Moab supports the following charge policies specified via the [CHARGEPOLICY](#page-570-0) attribute:

- **DEBITALLWC** Charges all jobs regardless of job completion state using processor weighted wallclock time dedicated as the usage metric.
- DEBITALLCPU Charges all jobs based on processors used by job.
- DEBITALLPE Charges all jobs based on processor-equivalents dedicated to job.
- <sup>l</sup> *DEBITALLBLOCKED* Charges all jobs based on processors dedicated and blocked according to node [access](#page-514-0) policy or [QoS](#page-651-0) node exclusivity.
- DEBITSUCCESSFULWC Charges only jobs that successfully complete using processor weighted wallclock time dedicated as the usage metric. This is the default metric.
- DEBITSUCCESSFULCPU Charges only jobs that successfully complete using CPU time as the usage metric.
- DEBITSUCCESSFULPE Charges only jobs that successfully complete using PE weighted wallclock time dedicated as the usage metric.
- **.** DEBITSUCCESSFULBLOCKED Charges only jobs that successfully complete based on processors dedicated and blocked according to [node](#page-514-0) [access](#page-514-0) policy or [QoS](#page-651-0) node exclusivity.
- O On systems where job wallclock limits are specified, jobs that exceed their wallclock limits and are subsequently canceled by the scheduler or resource manager are considered to have successfully completed as far as charging is concerned, even though the resource manager may report these jobs as having been removed or canceled.
- If machine-specific allocations are created within the accounting manager, the accounting manager machine name should be synchronized with the Moab resource manager name as specified with the **RMCFG** parameter, such as the name *orion* in **RMCFG**[*orion*] **TYPE**=*PBS*.

 $\blacksquare$  To control how jobs are charged when heterogeneous resources are allocated and per resource charges may vary within the job, use the [NODECHARGEPOLICY](#page-579-0) attribute.

When calculating the cost of the job, Moab will use the most restrictive node access policy. See [NODEACCESSPOLICY](#page-1175-0) for more information.

## **Accounting Stages**

The accounting manager performs various actions throughout different stages of a job or reservation lifetime. For a stock configuration (meaning you have not overridden the accounting actions with custom scripts), the following describes the stages and the respective actions that occur at these stages depending on the accounting mode:

- **Create stage** When a job is submitted or a chargeable reservation is created and either AMCFG[] VALIDATEJOBSUBMISSION is TRUE or an AMCFG[] FALLBACKACCOUNT or FALLBACKQOS are specified:
	- <sup>o</sup> If the accounting mode is *strict-allocation*, Moab will check with the accounting manager to verify that sufficient funds exist for the job or reservation to run.
	- <sup>o</sup> If the accounting mode is *fast-allocation*, Moab will check its cached balance for the job's or reservation's account, to verify that sufficient funds exist for the fund or reservation to run.
	- <sup>o</sup> Otherwise, it does nothing.
- **.** Start stage When a job or a chargeable reservation is about to start:
	- <sup>o</sup> If the accounting mode is *strict-allocation*, Moab will attempt to place a hold against the allocation in the accounting manager in order to prevent multiple jobs or reservations from starting on the same funds.
	- <sup>o</sup> If the accounting mode is *fast-allocation*, Moab will check its cached balance for the job's or reservation's account, to verify that sufficient funds exist for the job or reservation to run.
	- <sup>o</sup> Otherwise, it does nothing.
- **.** Delete stage If a job or chargeable reservation fails to start:
	- <sup>o</sup> If the accounting mode is *strict-allocation* and Moab has already placed a hold on an allocation for the job or reservation, Moab will contact the accounting manager to remove the lien.
	- <sup>o</sup> Otherwise, it does nothing.
- **Pause stage** If a job becomes suspended, Moab will make a charge for the resources used for the time the job has run thus far:
- <sup>o</sup> If the accounting mode is *strict-allocation*, the usage record will be updated with resource usage and charge amounts, the allocation will be debited, and the lien will be reduced.
- <sup>o</sup> If the accounting mode is *fast-allocation*, the usage record will be updated with resource usage and charge amounts, and the allocation will be debited.
- <sup>o</sup> If the accounting mode is *notional-charging*, the usage record will be updated with resource usage and charge amounts.
- <sup>o</sup> If the accounting mode is *usage-tracking*, the usage record will be updated with resource usage.
- **Resume stage** If a suspended job is resumed:
	- <sup>o</sup> If the accounting mode is *strict-allocation*, Moab will attempt to place a hold against the funds in the accounting manager for the smaller of (the duration of the next charge period, or the remaining duration of the job or reservation).
	- <sup>o</sup> If the accounting mode is *fast-allocation*, Moab will check its cached balance for the job's or reservation's account, to verify that sufficient funds exist for the job or reservation to run for the smaller of (the duration of the next charge period, or the remaining duration of the job or reservation).
	- <sup>o</sup> Otherwise, it does nothing.
- **Update stage** If AMCFG[] FLUSHINTERVAL is set and Moab has reached the end of a charge period, Moab will make an incremental charge for all running jobs and active chargeable reservations for the resources used during the last charge period:
	- <sup>o</sup> If the accounting mode is *strict-allocation*, the usage record will be updated with resource usage and charge amounts, the allocation will be debited, and the lien will be reduced.
	- <sup>o</sup> If the accounting mode is *fast-allocation*, the usage record will be updated with resource usage and charge amounts, and the allocation will be debited.
	- <sup>o</sup> If the accounting mode is *notional-charging*, the usage record will be updated with resource usage and charge amounts.
	- <sup>o</sup> If the accounting mode is *usage-tracking*, the usage record will be updated with resource usage.
- <sup>l</sup> **Continue stage** If AMCFG[] FLUSHINTERVAL is set and Moab is beginning a new charge period for a job or reservation:
	- <sup>o</sup> If the accounting mode is *strict-allocation*, Moab will attempt to place a hold against the funds in the accounting manager for the smaller of

(the duration of the next charge period, or the remaining duration of the job or reservation).

- <sup>o</sup> If the accounting mode is *fast-allocation*, Moab will check its cached balance for the job's or reservation's account, to verify that sufficient funds exist for the job or reservation to run for the smaller of (the duration of the next charge period, or the remaining duration of the job or reservation).
- <sup>o</sup> Otherwise, it does nothing.
- **End stage** If a job or chargeable reservation ends, Moab will make a final charge for the remainder of the resources used by the job or reservation:
	- <sup>o</sup> If the accounting mode is *strict-allocation*, the usage record will be updated with resource usage and charge amounts, the allocation will be debited, and the lien will be removed.
	- <sup>o</sup> If the accounting mode is *fast-allocation*, the usage record will be updated with resource usage and charge amounts, and the allocation will be debited.
	- <sup>o</sup> If the accounting mode is *notional-charging*, the usage record will be updated with resource usage and charge amounts.
	- <sup>o</sup> If the accounting mode is *usage-tracking*, the usage record will be updated with resource usage.

## **Accounting Events**

You can add accounting events to the event log by specifying one or more of the following with **RECORDEVENTLIST**:

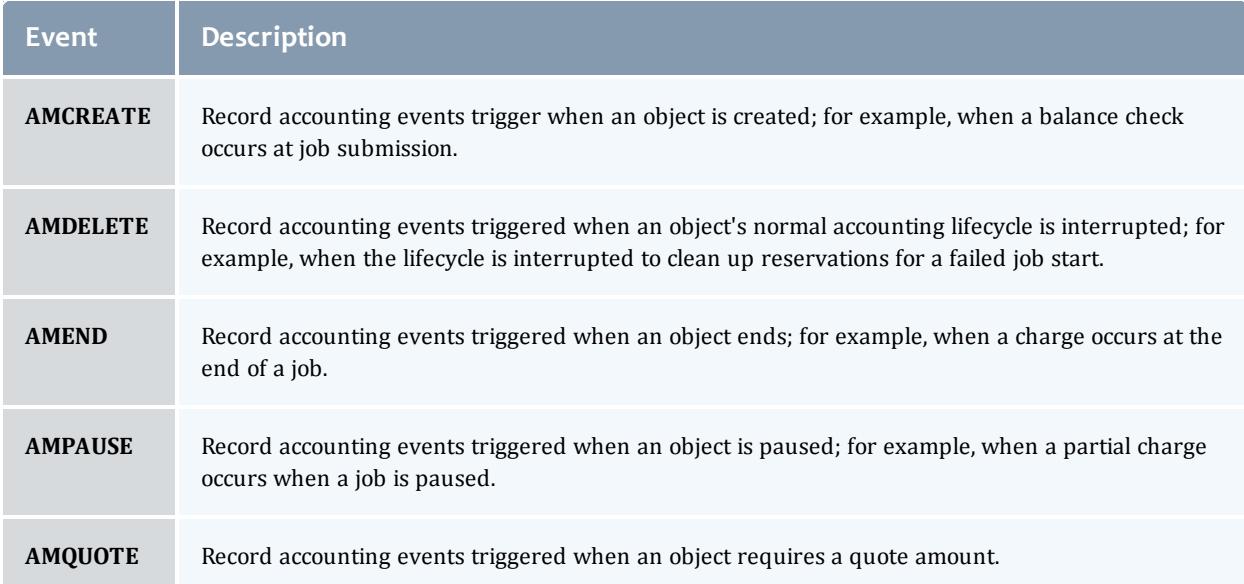

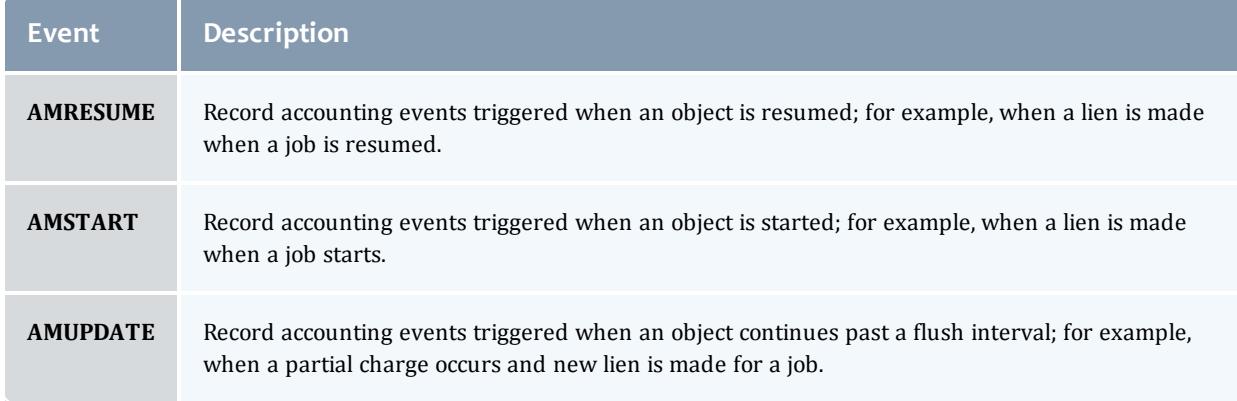

## **Blocking versus non-blocking accounting actions**

By default, Moab makes most calls to the accounting manager using a thread pool to perform non-blocking actions. Instead of blocking the scheduling thread, the request is added to a queue that is serviced by the accounting thread pool. Using the thread pool to perform non-blocking accounting actions can result in faster aggregate scheduling and better client response times, though individual actions can, in some cases, be shortly delayed. The number of threads that can handle simultaneous accounting calls to the accounting manager can be configured by setting the **AMCFG**[] **[THREADPOOLSIZE](#page-585-0)** on [page](#page-585-0) 556 parameter. One can set the parameter to *0* to disable non-blocking accounting calls entirely. Individual accounting actions (such as *Create*, *Start*, *Resume*) can be forced to use blocking calls by including the desired actions in the **AMCFG**[] **[BLOCKINGACTIONS](#page-570-1)** on page 541 parameter.

**O** For best performance when using non-blocking accounting actions, it is recommended to specify an RM poll interval with a minimum poll time of zero (such as RMPOLLINTERVAL=0,30). Setting a non-zero minimum poll time can prevent Moab from responding quickly to accounting actions and can result in increased latency in job scheduling.

When using the *fast-allocation* accounting mode, if the charge action is set to be non-blocking (which is the default), Moab's account balance cache is not updated with the effects of the charge until the iteration after the charge is issued.

Related Topics

Per Class [DISABLEAM](#page-233-0) attribute [Charging](#page-608-0) for Reservations [ENFORCEACCOUNTACCESS](#page-1129-0) parameter

# <span id="page-596-2"></span>Controlling Resource Access - Reservations, Partitions, and QoS Facilities

- **. Advance [Reservations](#page-596-0)** on page 567
- **[Partitions](#page-647-0)** on page 618
- <sup>l</sup> **Quality of Service (QoS) [Facilities](#page-651-0)** on page 622

# <span id="page-596-0"></span>Advance Reservations

An advance reservation is the mechanism by which Moab guarantees the availability of a set of resources at a particular time. Each reservation consists of three major components: (1) a set of resources, (2) a time frame, and (3) an access control list. It is a scheduler role to ensure that the access control list is not violated during the reservation's lifetime (that is, its time frame) on the resources listed. For example, a reservation may specify that node002 is reserved for user Tom on Friday. The scheduler is thus constrained to make certain that only Tom's jobs can use node002 at any time on Friday. Advance reservation technology enables many features including [backfill,](#page-662-0) [deadline](#page-698-0) based scheduling, grid [scheduling,](#page-1038-0) and [QOS](#page-651-0) support.

The [mrsvctl](#page-345-0) command is used to [create,](#page-348-0) [modify,](#page-354-0) [query,](#page-359-0) and [release](#page-359-1) reservations.

- **[Reservation](#page-596-1) Overview**
- [Administrative](#page-602-0) Reservations
- **.** Standing [Reservations](#page-604-0)
- [Reservation](#page-605-0) Policies
- **.** Configuring and Managing [Reservations](#page-609-0)
- **.** Enabling [Reservations](#page-644-0) for End-users

<span id="page-596-1"></span>Reservation Overview

- [Resources](#page-597-0)
- [TimeFrame](#page-598-0)
- Access [Control](#page-598-1) List
- Job to [Reservation](#page-598-2) Binding
- Reservation [Specification](#page-600-0)
- **[Reservation](#page-600-1) Behavior**
- [Reservation](#page-601-0) Group
- Infinite Jobs and [Reservations](#page-601-1)

Every reservation consists of 3 major components: (1) a set of resources, (2) a time frame, and (3) an access control list. Additionally, a reservation may also have a number of optional attributes controlling its behavior and interaction with other aspects of scheduling. Reservation attribute descriptions follow.

## <span id="page-597-0"></span>**Resources**

Under Moab, the resources specified for a reservation are specified by way of a [task](#page-204-0) description. Conceptually, a task can be thought of as an atomic, or indivisible, collection of resources. If reservation resources are unspecified, a task is a node by default. To define a task, specify resources. The resources may include processors, memory, swap, local disk, and so forth. For example, a single task may consist of one processor, 2 GB of memory, and 10 GB of local disk.

A reservation consists of one or more tasks. In attempting to locate the resources required for a particular reservation, Moab examines all feasible resources and locates the needed resources in groups specified by the task description. An example may help clarify this concept:

Reservation A requires four tasks. Each task is defined as 1 processor and 1 GB of memory.

Node X has 2 processors and 3 GB of memory available Node Y has 2 processors and 1 GB of memory available Node Z has 2 processors and 2 GB of memory available

When collecting the resources needed for the reservation, Moab examines each node in turn. Moab finds that Node X can support 2 of the 4 tasks needed by reserving 2 processors and 2 GB of memory, leaving 1 GB of memory unreserved. Analysis of Node Y shows that it can only support 1 task reserving 1 processor and 1 GB of memory, leaving 1 processor unreserved. Note that the unreserved memory on Node X cannot be combined with the unreserved processor on Node Y to satisfy the needs of another task because a task requires all resources to be located on the same node. Finally, analysis finds that node Z can support 2 tasks, fully reserving all of its resources.

Both reservations and jobs use the concept of a task description in specifying how resources should be allocated. It is important to note that although a task description is used to allocate resources to a reservation, this description does not in any way constrain the use of those resources by a job. In the above example, a job requesting resources simply sees 4 processors and 4 GB of memory available in reservation A. If the job has access to the reserved resources and the resources meet the other requirements of the job, the job could use these resources according to its own task description and needs.

Currently, the resources that can be associated with reservations include processors, memory, swap, local disk, initiator classes, and any number of

arbitrary resources. Arbitrary resources may include peripherals such as tape drives, software licenses, or any other site specific resource.

## <span id="page-598-0"></span>**Time Frame**

Associated with each reservation is a time frame. This specifies when the resources will be reserved or dedicated to jobs that meet the reservation's access control list (ACL). The time frame simply consists of a start time and an end time. When configuring a reservation, this information may be specified as a start time together with either an end time or a duration.

## <span id="page-598-1"></span>**Access Control List**

A reservation's access control list specifies which jobs can use a reservation. Only jobs that meet one or more of a reservation's access criteria are allowed to use the reserved resources during the reservation time frame. Currently, the reservation access criteria include the following: users, groups, accounts, classes, QOS, job attributes, job duration, and job templates.

#### <span id="page-598-2"></span>**Job to Reservation Binding**

While a reservation's ACL will allow particular jobs to use reserved resources, it does not force any job to use these resources. With each job, Moab attempts to locate the best possible combination of available resources whether these are reserved or unreserved. For example, in the following figure, note that job **X**, which meets access criteria for both reservation **A** and **B**, allocates a portion of its resources from each reservation and the remainder from resources outside of both reservations.

Image 3-4: Job X uses resources from reservations A and B

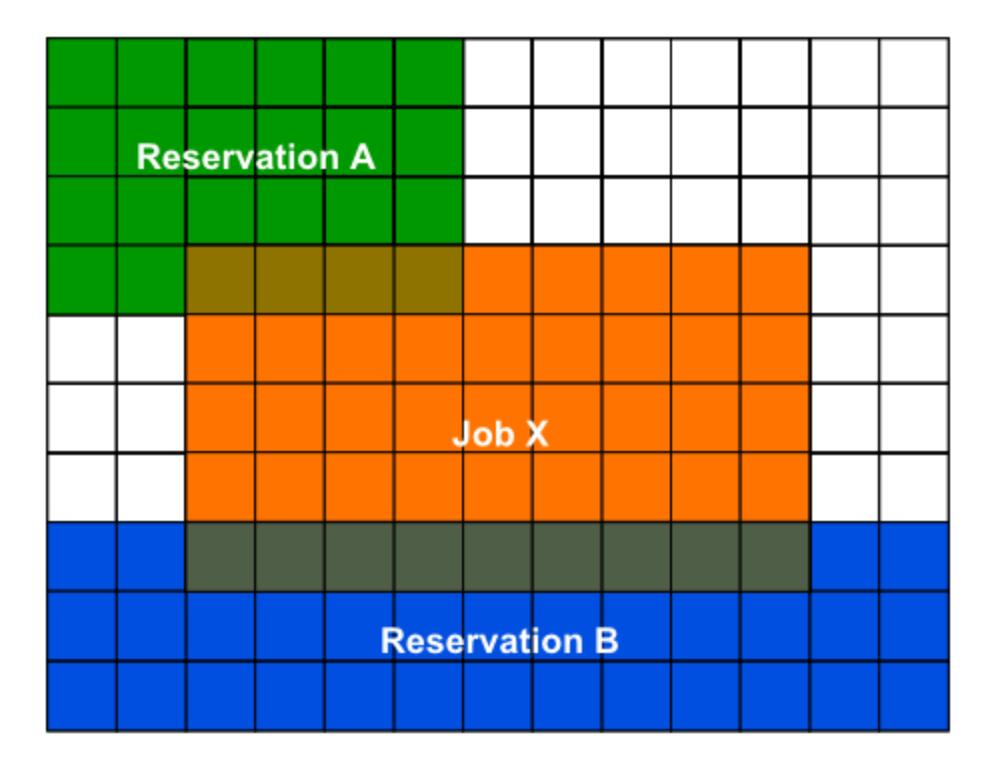

Although by default, reservations make resources available to jobs that meet particular criteria, Moab can be configured to constrain jobs to only run within accessible reservations. This can be requested by the user on a job by job basis using a resource manager extension flag, or it can be enabled administratively via a QoS flag. For example, assume two reservations were created as follows:

```
> mrsvctl -c -a GROUP==staff -d 8:00:00 -h 'node[1-4]'
reservation staff.1 created
```
> mrsvctl -c -a USER==john -t 2 reservation john.2 created

If the user "john," who happened to also be a member of the group "staff," wanted to force a job to run within a particular reservation, "john" could do so using the **FLAGS** resource manager [extension](#page-778-0). Specifically, in the case of a PBS job, the following submission would force the job to run within the "staff.1" reservation.

> msub -l nodes=1,walltime=1:00:00,flags=ADVRES:staff.1 testjob.cmd

Note that for this to work, PBS needs to have resource manager extensions enabled as described in the PBS Resource Manager [Extension](#page-806-0) Overview. [\(TORQUE](#page-3309-0) has resource manager extensions enabled by default.) If the user wants the job to run on reserved resources but does not care which, the user could submit the job with the following:

> msub -1 nodes=1, walltime=1:00:00, flags=ADVRES testjob.cmd

To enable job to reservation mapping via [QoS](#page-651-0), the QoS flag [USERESERVED](#page-654-0) should be set in a similar manner.

**O** Use the reservation [BYNAME](#page-613-0) flag to require explicit binding for reservation access.

To lock jobs linked to a particular QoS into a reservation or reservation group, use the [REQRID](#page-657-0) attribute.

## <span id="page-600-0"></span>**Reservation Specification**

There are two main types of reservations that sites typically deal with. The first, administrative reservations, are typically one-time reservations created for special purposes and projects. These reservations are created using the [mrsvctl](#page-345-0) or [setres](#page-479-0) commands. These reservations provide an integrated mechanism to allow graceful management of unexpected system maintenance, temporary projects, and time critical demonstrations. This command allows an administrator to select a particular set of resources or just specify the quantity of resources needed. For example an administrator could use a regular expression to request a reservation be created on the nodes "blue0[1-9]" or could simply request that the reservation locate the needed resources by specifying a quantity based request such as "TASKS==20."

The second type of reservation is called a standing [reservation](#page-604-0). It is specified using the [SRCFG](#page-1223-0) parameter and is of use when there is a recurring need for a particular type of resource distribution. Standing reservations are a powerful, flexible, and efficient means for enabling persistent or periodic policies such as those often enabled using [classes](#page-220-0) or queues. For example, a site could use a standing reservation to reserve a subset of its compute resources for quick turnaround jobs during business hours on Monday thru Friday. The [Standing](#page-604-0) [Reservation](#page-604-0) Overview provides more information about configuring and using these reservations.

#### <span id="page-600-1"></span>**Reservation Behavior**

As previously mentioned, a given reservation may have one or more access criteria. A job can use the reserved resources if it meets at least one of these access criteria. It is possible to stack multiple reservations on the same node. In such a situation, a job can only use the given node if it has access to each active reservation on the node.

## <span id="page-601-0"></span>**Reservation Group**

Reservations groups are ways of associating multiple reservations. This association is useful for variable [namespace](#page-941-0) and [reservation](#page-352-0) requests. The reservations in a group inherit the variables from the reservation group head, but if the same variable is set locally on a reservation in the group, the local variable overrides the inherited variable. Variable inheritance is useful for [triggers](#page-905-0) as it provides greater flexibility with automating certain tasks and system behaviors.

Jobs may be bound to a reservation group (instead of a single reservation) by using the resource manager extension [ADVRES](#page-780-0).

#### <span id="page-601-1"></span>**Infinite Jobs and Reservations**

To allow infinite walltime jobs, you must have the following scheduler flag set:

SCHEDCFG[Moab] FLAGS=allowinfinitejobs

You can submit an infinite job by completing:

```
msub -l walltime=INFINITY
```
Or an infinite reservation by completing:

```
mrsvctl -c -d INFINITY
```
Infinite jobs can run in infinite reservations. Infinite walltime also works with job templates and advres.

Output XML for infinite jobs will print "INFINITY" in the ReqAWDuration, and XML for infinite rsvs will print "INFINITY" in duration and endtime.

```
<Data>
  <rsv AUser="jgardner" AllocNodeCount="1" AllocNodeList="n5"
  AllocProcCount="4" AllocTaskCount="1" HostExp="n5"
  LastChargeTime="0" Name="jgardner.1" Partition="base"
  ReqNodeList="n5:1" Resources="PROCS=[ALL]" StatCAPS="0"
   StatCIPS="0" StatTAPS="0" StatTIPS="0" SubType="Other"
   Type="User" cost="0.000000" ctime="1302127058"
   duration="INFINITY" endtime="INFINITY" starttime="1302127058">
     <ACL aff="neutral" cmp="%=" name="jgardner.1" type="RSV"></ACL>
     <ACL cmp="%=" name="jgardner" type="USER"></ACL>
     <ACL cmp="%=" name="company" type="GROUP"></ACL>
     <ACL aff="neutral" cmp="%=" name="jgardner.1" type="RSV"></ACL>
     <History>
       <event state="PROCS=4" time="1302127058"></event>
     </History>
   \langle/rsv\rangle\langleData>
```
Related Topics

[Reservation](#page-608-1) Allocation Policies Reservation Re-Allocation Policies

## <span id="page-602-0"></span>Administrative Reservations

- **Annotating [Administrative](#page-602-1) Reservations**
- Using [Reservation](#page-602-2) Profiles
- **.** Optimizing Maintenance [Reservations](#page-603-0)

Administrative reservations behave much like standing reservations but are generally created to address non-periodic, one-time issues. All administrative reservations are created using the [mrsvctl](#page-345-0) -c (or [setres\)](#page-479-0) command and are persistent until they expire or are removed using the [mrsvctl](#page-345-0) -r (or [releaseres](#page-475-0)) command.

## <span id="page-602-1"></span>**Annotating Administrative Reservations**

Reservations can be labeled and annotated using comments allowing other administrators, local users, portals and other services to obtain more detailed information regarding the reservations. Naming and annotations are configured using the  $-n$  and  $-D$  options of the mrsvctl command respectively, as in the following example:

> mrsvctl -c -D 'testing infiniband performance' -n nettest -h 'r:agt[15-245]'

## <span id="page-602-2"></span>**Using Reservation Profiles**

You can set up reservation profiles to avoid manually and repetitively inputting standard reservation attributes. Profiles can specify reservation names, descriptions, ACLs, durations, hostlists, triggers, flags, and other aspects that are commonly used. With a reservation profile defined, a new administrative reservation can be created that uses this profile by specifying the  $-P$  flag as in the following example.

*Example 3-104:*

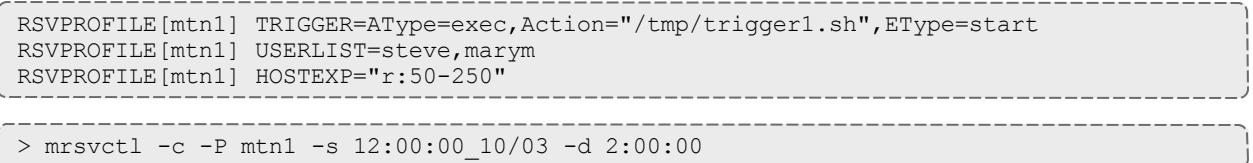

*Example 3-105: Non-Blocking System Reservations with Scheduler Pause*

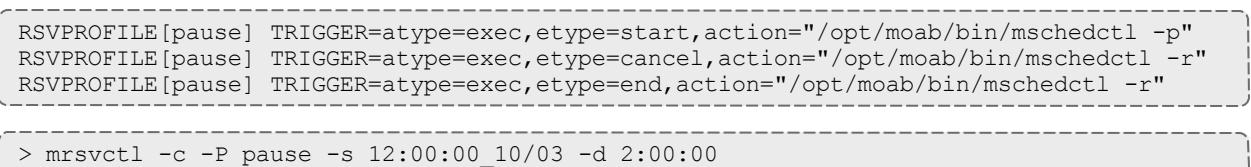

## <span id="page-603-0"></span>**Optimizing Maintenance Reservations**

Any reservation causes some negative impact on cluster performance as it further limits the scheduler's ability to optimize scheduling decisions. You can mitigate this impact by using flexible ACLs and triggers.

In particular, a maintenance reservation can be configured to reduce its effective reservation shadow by allowing overlap with checkpointable/preemptible jobs until the time the reservation becomes active. This can be done using a series of triggers that perform the following actions:

- Modify the reservation to disable preemption access.
- Preempt jobs that may overlap the reservation.
- Cancel any jobs that failed to properly checkpoint and exit.

The following example highlights one possible configuration:

```
RSVPROFILE[adm1] JOBATTRLIST=PREEMPTEE
RSVPROFILE[adm1] DESCRIPTION="regular system maintenance"
RSVPROFILE[adm1] TRIGGER=EType=start,Offset=-
300,AType=internal,Action="rsv:-:modify:acl:jattr-=PREEMPTEE"
RSVPROFILE[adm1] TRIGGER=EType=start,Offset=-240,AType=jobpreempt,Action="checkpoint"
RSVPROFILE[adm1] TRIGGER=EType=start,Offset=-60,AType=jobpreempt,Action="cancel"
> mrsvctl -c -P adm1 -s 12:00:00_10/03 -d 8:00:00 -h ALL
```
This reservation reserves all nodes in the cluster for a period of eight hours. Five minutes before the reservation starts, the reservation is modified to remove access to new preemptible jobs. Four minutes before the reservation starts, preemptible jobs that overlap the reservation are checkpointed. One minute before the reservation, all remaining jobs that overlap the reservation are canceled.

Reservations can also be used to evacuate virtual machines from a nodelist. To do this, you can configure a reservation profile in the moab.cfg file that calls an internal trigger to enable the evacuate VM logic. For example:

```
RSVPROFILE[evacvms]
TRIGGER=EType=start,AType=internal,action=node:$(HOSTLIST):evacvms
```
> mrsvctl -c -P evacvms -s 12:00:00\_10/03 -d 8:00:00 -h ALL

Please note that Moab gives its best effort in evacuating VMs; however, if other reservations and policies prevent Moab from locating an alternate location for the VMs to be migrated to, then no action will occur. Administrators can attach additional triggers to the reservation profile to add evacuation logic where needed.

 $\blacksquare$  If your organization uses Viewpoint 7.1 or later, there is an option when creating reservations in Viewpoint to evacuate VMs from reserved nodes. This functionality assumes the reservation profile in Moab is named "evacvms." For Cloud customers, the evacvms reservation profile already exists in your moab.cfg file configuration by default.

 $\bullet$  You can also manually create a reservation that evacuates VMs from a nodelist by using the **[EVACVMS](#page-614-0)** reservation flag. For example:

> mrsvctl -c -F EVACVMS -s 12:00:00\_10/03 -d 8:00:00 -h ALL

#### Related Topics

[Backfill](#page-662-0) [Preemption](#page-990-0) [mrsvctl](#page-345-0) command

# <span id="page-604-0"></span>Standing Reservations

Standing reservations build upon the capabilities of advance reservations to enable a site to enforce advanced usage policies in an efficient manner. Standing reservations provide a superset of the capabilities typically found in a batch queuing system's class or queue architecture. For example, queues can be used to allow only particular types of jobs access to certain compute resources. Also, some batch systems allow these queues to be configured so that they only allow this access during certain times of the day or week. Standing reservations allow these same capabilities but with greater flexibility and efficiency than is typically found in a normal queue management system.

Standing reservations provide a mechanism by which a site can dedicate a particular block of resources for a special use on a regular daily or weekly basis. For example, node X could be dedicated to running jobs only from users in the accounting group every Friday from 4 to 10 p.m. See the [Reservation](#page-596-1) Overview for more information about the use of reservations. The [Managing](#page-609-0) [Reservations](#page-609-0) section provides a detailed explanation of the concepts and steps involved in the creation and configuration of standing reservations.

A standing reservation is a powerful means of doing the following:

- Controlling local credential based access to resources.
- Controlling external peer and grid based access to resources.
- Controlling job responsiveness and turnaround.

Related Topics

[SRCFG](#page-1223-0) Moab [Workload](#page-1038-0) Manager for Grids [mdiag](#page-283-0) -s (diagnose standing reservations)

# <span id="page-605-0"></span>Reservation Policies

- Controlling Priority [Reservation](#page-605-1) Creation
- [Managing](#page-608-2) Resource Failures
- Resource [Allocation](#page-608-1) Policy
- Resource Re-Allocation Policy
- Charging for Reserved [Resources](#page-608-0)

## <span id="page-605-1"></span>**Controlling Priority Reservation Creation**

In addition to standing and administrative reservations, Moab can also create priority reservations. These reservations are used to allow the benefits of outof-order execution (such as is available with [backfill](#page-662-0)) without the side effect of job starvation. Starvation can occur in any system where the potential exists for a job to be overlooked by the scheduler for an indefinite period. In the case of backfill, small jobs may continue to run on available resources as they become available while a large job sits in the queue, never able to find enough nodes available simultaneously on which to run.

To avoid such situations, priority reservations are created for high priority jobs that cannot run immediately. When making these reservations, the scheduler determines the earliest time the job could start and then reserves these resources for use by this job at that future time.

#### **Priority Reservation Creation Policy**

Organizations have the ability to control how priority reservations are created and maintained. It is possible that one job can be at the top of the priority queue for a time and then get bypassed by another job submitted later. The parameter [RESERVATIONPOLICY](#page-1208-0) allows a site to determine how existing reservations should be handled when new reservations are made.

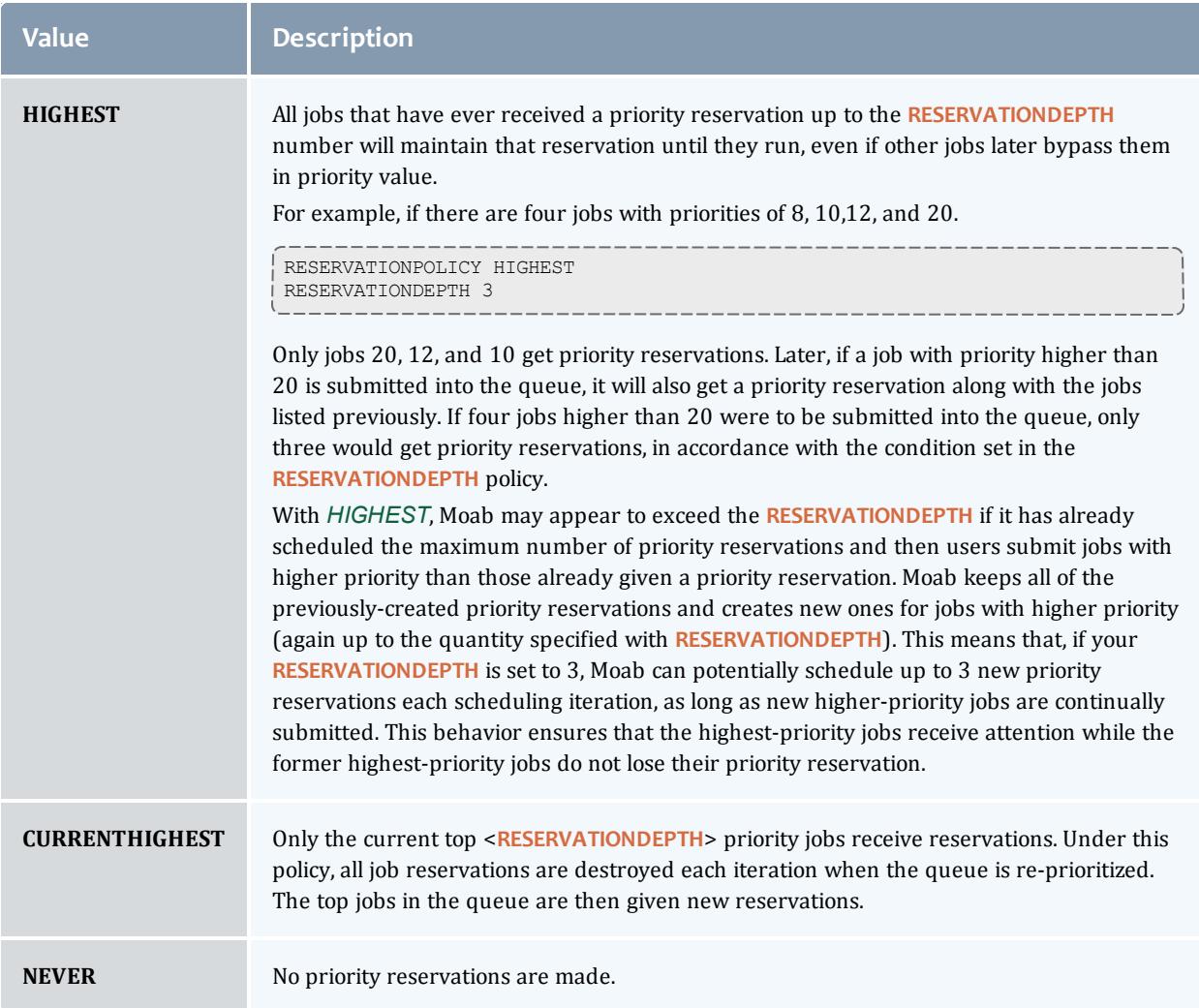

#### **Priority Reservation Depth**

By default, only the highest priority job receives a priority reservation. However, this behavior is configurable via the [RESERVATIONDEPTH](#page-1207-0) policy. Moab's default behavior of only reserving the highest priority job allows backfill to be used in a form known as liberal backfill. Liberal backfill tends to maximize system utilization and minimize overall average job turnaround time. However, it does lead to the potential of some lower priority jobs being indirectly delayed and may lead to greater variance in job turnaround time. The **RESERVATIONDEPTH** parameter can be set to a very large value, essentially enabling what is called conservative backfill where every job that cannot run is given a reservation. Most sites prefer the liberal backfill approach associated with the default **RESERVATIONDEPTH** of 1 or else select a slightly higher value. It is important to note that to prevent starvation in conjunction with reservations, monotonically increasing priority factors such as queue time or job XFactor should be enabled. See the [Prioritization](#page-487-0) Overview for more information on priority factors.

Another important consequence of backfill and reservation depth is how they affect job priority. In Moab, all jobs are prioritized. Backfill allows jobs to be run out of order and thus, to some extent, job priority to be ignored. This effect, known as priority dilution, can cause many site policies implemented via Moab prioritization policies to be ineffective. Setting the **RESERVATIONDEPTH** parameter to a higher value gives job priority more teeth at the cost of slightly lower system utilization. This lower utilization results from the constraints of these additional reservations, decreasing the scheduler's freedom and its ability to find additional optimizing schedules. Anecdotal evidence indicates that these utilization losses are fairly minor, rarely exceeding 8%.

It is difficult a priori to know the right setting for the **RESERVATIONDEPTH** parameter. Surveys indicate that the vast majority of sites use the default value of 1. Sites that do modify this value typically set it somewhere in the range of 2 to 10. The following guidelines may be useful in determining if and how to adjust this parameter:

#### **Reasons to Increase RESERVATIONDEPTH**

- The estimated job start time information provided by the [showstart](#page-451-0) command is heavily used and the accuracy needs to be increased.
- Priority dilution prevents certain key mission objectives from being fulfilled.
- Users are more interested in knowing when their job will run than in having it run sooner.

#### **Reasons to Decrease RESERVATIONDEPTH**

• Scheduling efficiency and job throughput need to be increased.

#### **Assigning Per-QoS Reservation Creation Rules**

QoS based reservation depths can be enabled via the [RESERVATIONQOSLIST](#page-1208-1) parameter. This parameter allows varying reservation depths to be associated with different sets of job QoSs. For example, the following configuration creates two reservation depth groupings:

```
RESERVATIONDEPTH[0] 8
RESERVATIONQOSLIST[0] highprio, interactive, debug
RESERVATIONDEPTH<sup>[1]</sup> 2
RESERVATIONQOSLIST[1] batch
```
This example causes that the top 8 jobs belonging to the aggregate group of highprio, interactive, and debug QoS jobs will receive priority reservations. Additionally, the top two batch QoS jobs will also receive *priority reservations. Use of this feature allows sites to maintain high throughput for important jobs by guaranteeing that a significant proportion of these jobs progress toward starting through use of the priority reservation.*

By default, the following parameters are set inside Moab:

RESERVATIONDEPTH [DEFAULT] 1 RESERVATIONQOSLIST[DEFAULT] ALL This allows one job with the highest priority to get a reservation. These values can be overwritten by *modifying the DEFAULT policy.*

# <span id="page-608-2"></span>**Managing Resource Failures**

Moab allows organizations to control how to best respond to a number of realworld issues. Occasionally when a reservation becomes active and a job attempts to start, various resource manager race conditions or corrupt state situations will prevent the job from starting. By default, Moab assumes the resource manager is corrupt, releases the reservation, and attempts to recreate the reservation after a short timeout. However, in the interval between the reservation release and the re-creation timeout, other priority reservations may allocate the newly available resources, reserving them before the original reservation gets an opportunity to reallocate them. Thus, when the original job reservation is re-established, its original resource may be unavailable and the resulting new reservation may be delayed several hours from the earlier start time. The parameter [RESERVATIONRETRYTIME](#page-1209-0) allows a site that is experiencing frequent resource manager race conditions and/or corruption situations to tell Moab to hold on to the reserved resource for a period of time in an attempt to allow the resource manager to correct its state.

## <span id="page-608-1"></span>**Resource Allocation Policy**

By default, when a standing or administrative reservation is created, Moab allocates nodes in accordance with the specified taskcount, node expression, node constraints, and the [MINRESOURCE](#page-512-0) node allocation policy.

## <span id="page-608-0"></span>**Charging for Reserved Resources**

Either Moab HPC Suite 7.0 - Enterprise Edition or Moab Cloud Suite 7.0 are required for support of charging and allocation management capabilities.

If an accounting manager is configured within Moab, resources consumed by jobs are tracked and charged by default. However, resources dedicated to a reservation are not charged although they are recorded within the reservation event record. In particular, total processor-seconds reserved by the reservation are recorded as are total unused processor-seconds reserved (processor-seconds not consumed by an active job). While this information is available in real-time using the [mdiag](#page-305-0) -r command (see the "Active PH" field), it is not written to the event log until reservation completion.

The default behavior for reservation tracking and charging via an accounting manager is defined by the [AMCFG](#page-1103-0) **[ALWAYSCHARGERESERVATIONS](#page-569-0)** on [page](#page-569-0) 540 parameter. The default value for this attribute is *False*, meaning that charging will not normally occur for reservations (administrative or standing),

unless specifically requested for the individual reservation. Likewise, if **ALWAYSCHARGERESERVATIONS** is set to *True*, idle cycles will be charged for all reservations (administrative or standing) unless specifically disabled for the individual reservation.

If **ALWAYSCHARGERESERVATIONS** is set to *False* (the default), charging may be enabled for individual reservations by specifying the **[CHARGEACCOUNT](#page-618-0)** on [page](#page-618-0) 589 and **[CHARGEUSER](#page-618-1)** on page 589 attributes for the reservation. For standing reservations, these are set via the [SRCFG](#page-1223-0) **CHARGEACCOUNT** and **CHARGEUSER** parameters. For administrative reservations, these are set via the [-S](#page-361-0) aaccount and auser options.

*Example 3-106: Enabling charging in a standing reservation*

SRCFG[foo] PERIOD=DAY DAYS=Mon,Tue,Wed,Thu,Fri DEPTH=1 USERLIST=amy CHARGEACCOUNT=chemistry CHARGEUSER=amy RESOURCES=PROCS:1 TASKCOUNT=2

*Example 3-107: Enabling charging in an administrative reservation*

mrsvctl -c -a USER=amy -S aaccount=chemistry -S auser=amy -R procs=1 -t 1 -d 7200

If **ALWAYSCHARGERESERVATIONS** is set to *True*, charging may be disabled for individual reservations by specifying the reservation **Charge** attribute with a value of *False*. For standing reservations, this are set via the **SRCFG [CHARGE](#page-617-0)** on [page](#page-617-0) 588 parameter. For administrative reservations, this is set via the -S charge options.

*Example 3-108: Disabling charging in a standing reservation*

```
SRCFG[foo] PERIOD=DAY DAYS=Mon,Tue,Wed,Thu,Fri DEPTH=1 USERLIST=amy CHARGE=False
RESOURCES=PROCS:1 TASKCOUNT=2
```
*Example 3-109: Disabling charging in an administrative reservation*

mrsvctl -c -a USER=amy -S charge=False -R procs=1 -t 1 -d 7200

Related Topics

[Reservation](#page-596-2) Overview [Backfill](#page-662-0)

<span id="page-609-0"></span>Configuring and Managing Reservations

- [Reservation](#page-610-0) Attributes
	- <sup>o</sup> [Start/End](#page-610-1) Time
	- <sup>o</sup> Access [Control](#page-610-2) List (ACL)
	- <sup>o</sup> Selecting [Resources](#page-633-0)
	- <sup>o</sup> [Flags](#page-613-1)
- Configuring and Managing Standing [Reservations](#page-616-0)
	- <sup>o</sup> Standing [Reservation](#page-616-1) Attributes
	- <sup>o</sup> Standing [Reservation](#page-631-0) Overview
	- <sup>o</sup> Specifying [Reservation](#page-633-0) Resources
	- <sup>o</sup> Enforcing Policies Via Multiple [Reservations](#page-634-0)
	- <sup>o</sup> [Affinity](#page-637-0)
	- <sup>o</sup> ACL [Modifiers](#page-638-0)
	- <sup>o</sup> [Reservation](#page-625-0) Ownership
	- <sup>o</sup> [Partitions](#page-640-0)
	- <sup>o</sup> Resource [Allocation](#page-641-0) Behavior
	- <sup>o</sup> Rollback [Reservations](#page-642-0)
	- <sup>o</sup> Modifying Resources with Standing [Reservations](#page-643-0)
- **.** Managing [Administrative](#page-643-1) Reservations

## <span id="page-610-0"></span>**Reservation Attributes**

All reservations possess a time frame of activity, an access control list (ACL), and a list of resources to be reserved. Additionally, reservations may also possess a number of extension attributes including epilog/prolog specification, reservation ownership and accountability attributes, and special flags that modify the reservation's behavior.

## <span id="page-610-1"></span>**Start/End Time**

All reservations possess a start and an end time that define the reservation's active time. During this active time, the resources within the reservation may only be used as specified by the reservation access control list (ACL). This active time may be specified as either a start/end pair or a start/duration pair. Reservations exist and are visible from the time they are created until the active time ends at which point they are automatically removed.

#### <span id="page-610-2"></span>**Access Control List (ACL)**

For a reservation to be useful, it must be able to limit who or what can access the resources it has reserved.

By default a reservation may allocate resources that possess credentials that meet the submitter's ACL. In other words, a user's reservation won't necessarily allocate only free and idle nodes. If a reservation exists that coincides with the submitter's ACL, the nodes under that reservation are also considered for allocation. This is referred to as ACL overlap. To make new reservations allocate *only* free and idle nodes, you must use the [NOACLOVERLAP](#page-615-0) flag.

This is handled by way of an ACL. With reservations, ACLs can be based on credentials, resources requested, or performance metrics. In particular, with a standing reservation, the attributes [USERLIST,](#page-631-1) [GROUPLIST](#page-622-0), [ACCOUNTLIST,](#page-617-1) [CLASSLIST,](#page-618-2) [QOSLIST](#page-626-0), [JOBATTRLIST](#page-623-0), [PROCLIMIT](#page-626-1), [MAXTIME](#page-624-0), or [TIMELIMIT](#page-630-0) may be specified. (See [Affinity](#page-637-0) and [Modifiers](#page-638-0).)

**O** Reservation access can be adjusted based on a job's requested node features by mapping node feature requests to job attributes as in the following example:

```
NODECFG[DEFAULT] FEATURES=ia64
NODETOJOBATTRMAP ia64,ia32
SRCFG[pgs] JOBATTRLIST=ia32
```

```
> mrsvctl -c -a jattr=gpfs\! -h "r:13-500"
```
#### **Selecting Resources**

When specifying which resources to reserve, the administrator has a number of options. These options allow control over how many resources are reserved and where they are reserved. The following reservation attributes allow the administrator to define resources.

#### *Task Description*

Moab uses the task concept extensively for its job and reservation management. A task is simply an atomic collection of resources, such as processors, memory, or local disk, which must be found on the same node. For example, if a task requires 4 processors and 2 GB of memory, the scheduler must find all processors AND memory on the same node; it cannot allocate 3 processors and 1 GB on one node and 1 processor and 1 GB of memory on another node to satisfy this task. Tasks constrain how the scheduler must collect resources for use in a standing reservation; however, they do not constrain the way in which the scheduler makes these cumulative resources available to jobs. A job can use the resources covered by an accessible reservation in whatever way it needs. If reservation X allocates 6 tasks with 2 processors and 512 MB of memory each, it could support job Y which requires 10 tasks of 1 processor and 128 MB of memory or job Z which requires 2 tasks of 4 processors and 1 GB of memory each. The task constraints used to acquire
# a reservation's resources are transparent to a job requesting use of these resources.

#### *Example 3-110:*

SRCFG[test] RESOURCES=PROCS:2,MEM:1024

#### *Taskcount*

Using the task description, the taskcount attribute defines how many tasks must be allocated to satisfy the reservation request. To create a reservation, a taskcount and/or a hostlist must be specified.

#### *Example 3-111:*

SRCFG[test] TASKCOUNT=256

## *Hostlist*

A hostlist constrains the set of resources available to a reservation. If no taskcount is specified, the reservation attempts to reserve one task on each of the listed resources. If a taskcount is specified that requests fewer resources than listed in the hostlist, the scheduler reserves only the number of tasks from the hostlist specified by the taskcount attribute. If a taskcount is specified that requests more resources than listed in the hostlist, the scheduler reserves the hostlist nodes first and then seeks additional resources outside of this list.

When specifying resources for a hostlist, you can specify *exact set*, *superset*, or *subset* of nodes on which the job must run. Use the caret (^) or asterisk (\*) characters to specify a host list as *superset* or *subset* respectively.

- An exact set is defined without a caret or asterisk. An exact set means *all* the hosts in the specified hostlist must be selected for the job.
- A subset means the specified hostlist is used first to select hosts for the job. If the job requires more hosts than are in the subset hostlist, they will be obtained from elsewhere if possible. If the job does not require all of the nodes in the subset hostlist, it will use only the ones it needs.
- A superset means the hostlist is the *only* source of hosts that should be considered for running the job. If the job can't find the necessary resources in the superset hostlist it should *not* run. No other hosts should be considered in allocating the job.

*Example 3-112:*

```
SRCFG[test] HOSTLIST=node01, node1[3-5]
```
#### *Example 3-113: Subset*

```
SRCFG[one] HOSTLIST=node1,node5* TASKCOUNT=5 PERIOD=DAY USERLIST=user1
```
#### *Example 3-114: Superset*

```
SRCFG[two] HOSTLIST=node1,node2,node3,node4,node5^ TASKCOUNT=3 PERIOD=DAY
USERLIST=user1
```
### *Node Features*

Node features can be specified to constrain which resources are considered.

#### *Example 3-115:*

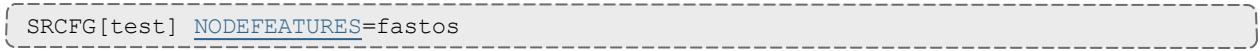

### *Partition*

A partition may be specified to constrain which resources are considered.

*Example 3-116:*

```
SRCFG[test] PARTITION=core3
```
### <span id="page-613-0"></span>**Flags**

Reservation flags allow specification of special reservation attributes or behaviors. Supported flags are listed in the following table:

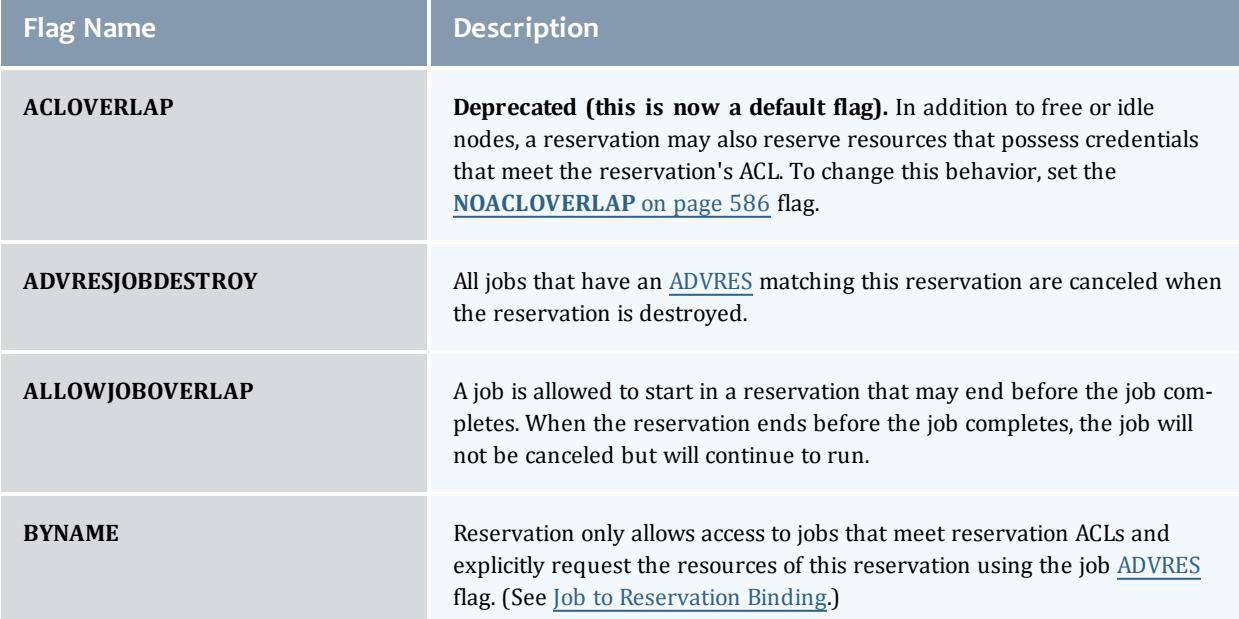

<span id="page-614-3"></span><span id="page-614-2"></span><span id="page-614-1"></span><span id="page-614-0"></span>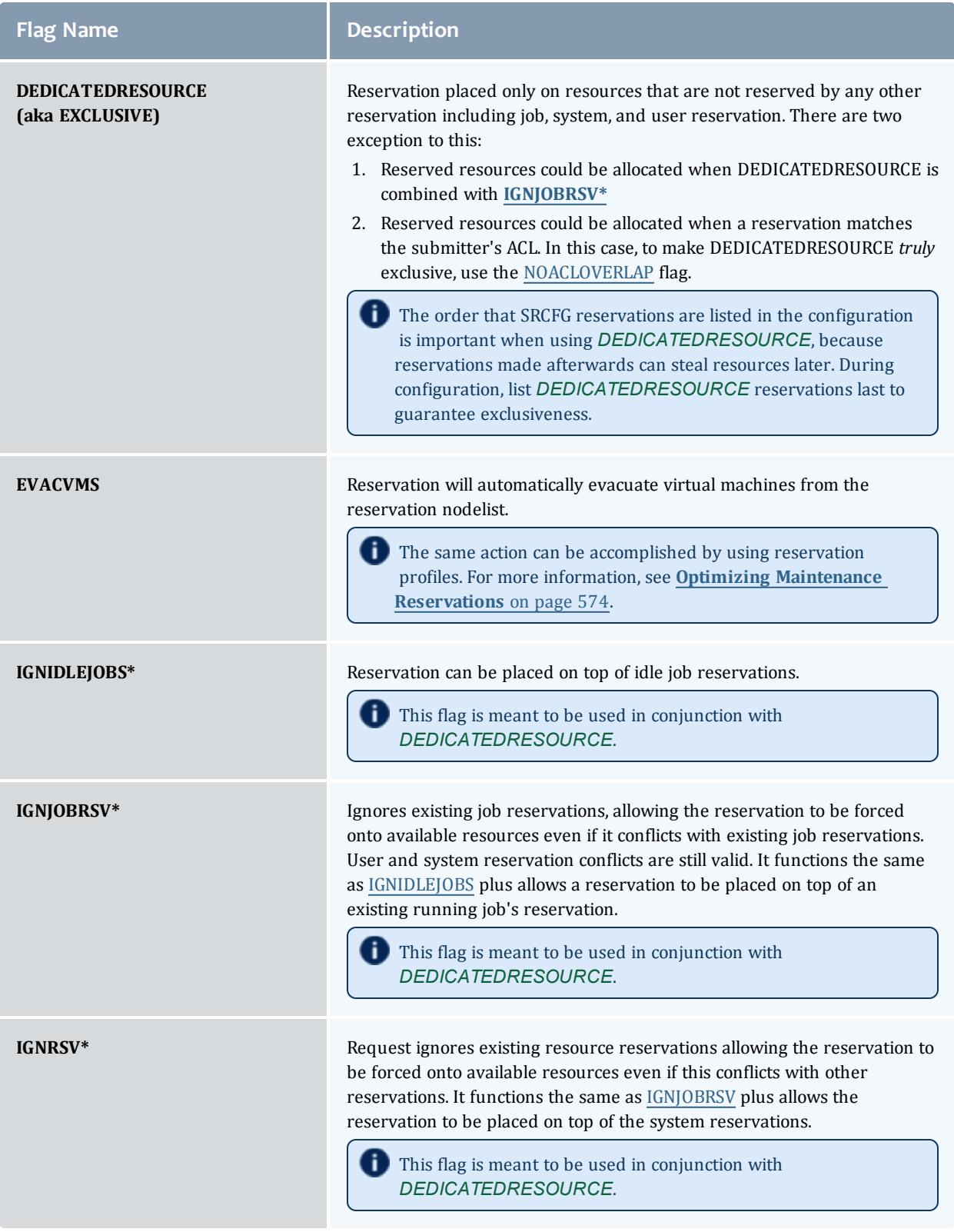

<span id="page-615-3"></span><span id="page-615-2"></span><span id="page-615-1"></span><span id="page-615-0"></span>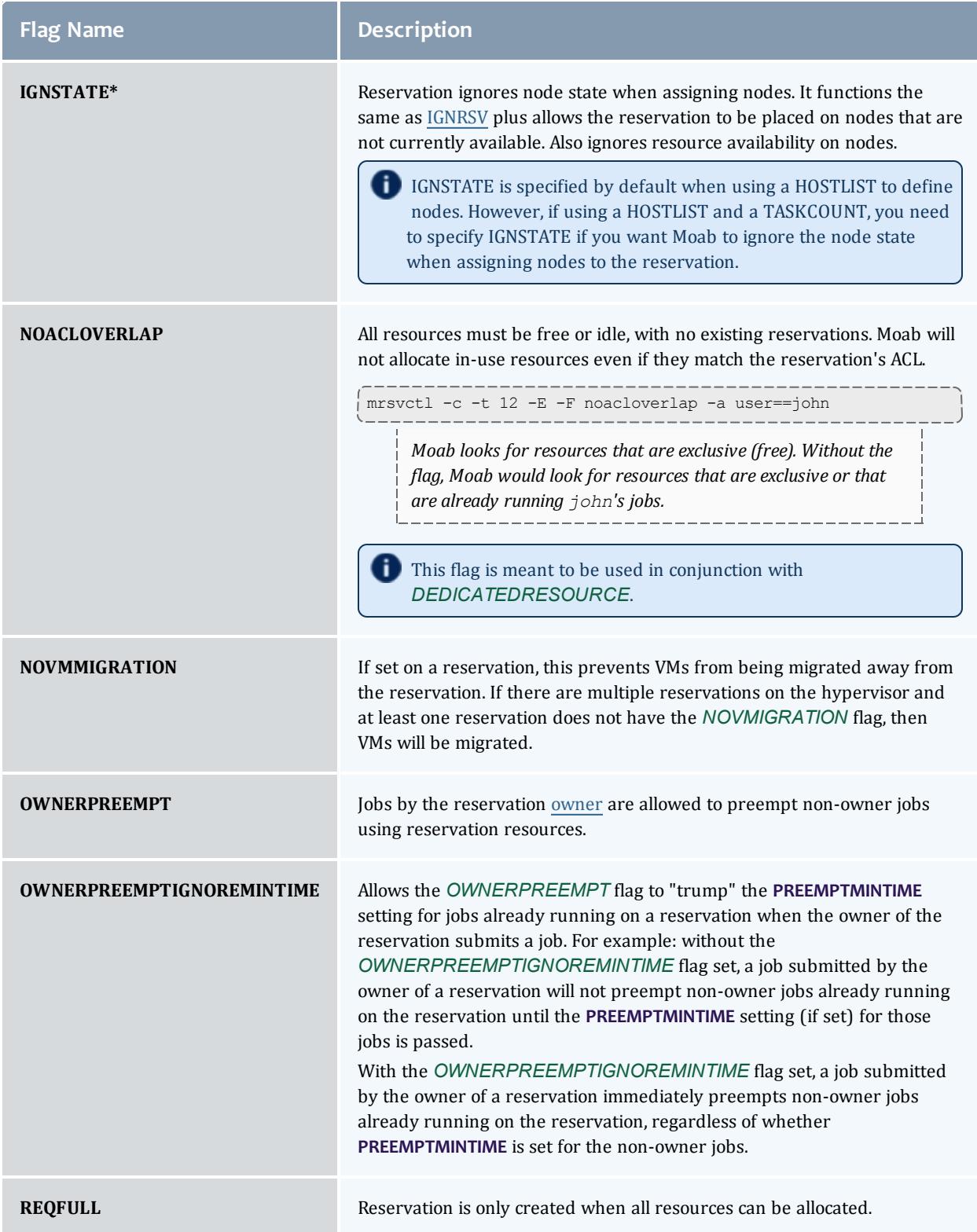

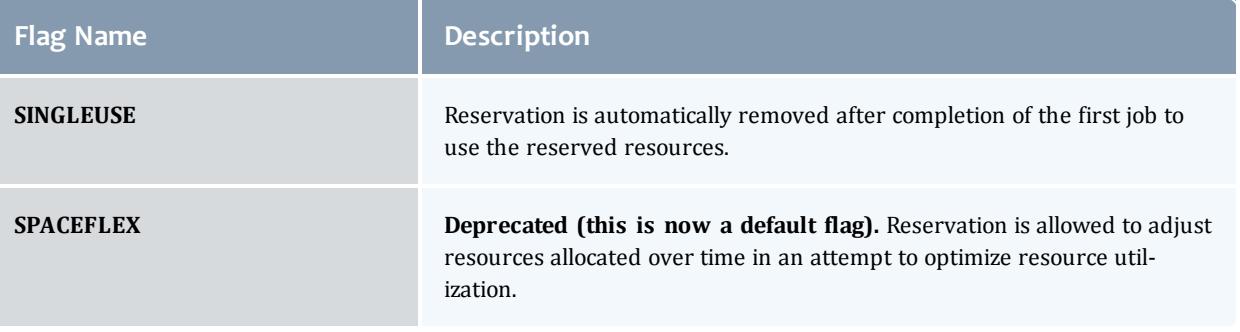

\* *IGNIDLEJOBS*, *IGNJOBRSV*, *IGNRSV*, and *IGNSTATE* flags are built on one another and form a hierarchy. *IGNJOBRSV* performs the function of *IGNIDLEJOBS* plus its own functions. *IGNRSV* performs the function of *IGNJOBSRV* and *IGNIDLEJOBS* plus its own functions. *IGNSTATE* performs the function of *IGNRSV*, *IGNJOBRSV*, and *IGNIDLEJOBS* plus its own functions. While you can use combinations of these flags, it is not necessary. If you set one flag, you do not need to set other flags that fall beneath it in the hierarchy.

Most flags can be associated with a reservation via the [mrsvctl](#page-352-0) -c -F command or the [SRCFG](#page-621-0) parameter.

# **Configuring Standing Reservations**

Standing reservations allow resources to be dedicated for particular uses. This dedication can be configured to be permanent or periodic, recurring at a regular time of day and/or time of week. There is extensive applicability of standing reservations for everything from daily dedicated job runs to improved use of resources on weekends. By default, standing reservations can overlap other reservations. Unless you set an ignore-type flag (*ACLOVERLAP*, *DEDICATEDRESOURCE*, *IGNIDLEJOBS*, or *IGNJOBRSV*), they are automatically given the *IGNRSV* flag. All standing reservation attributes are specified via the [SRCFG](#page-1223-0) parameter using the attributes listed in the table below.

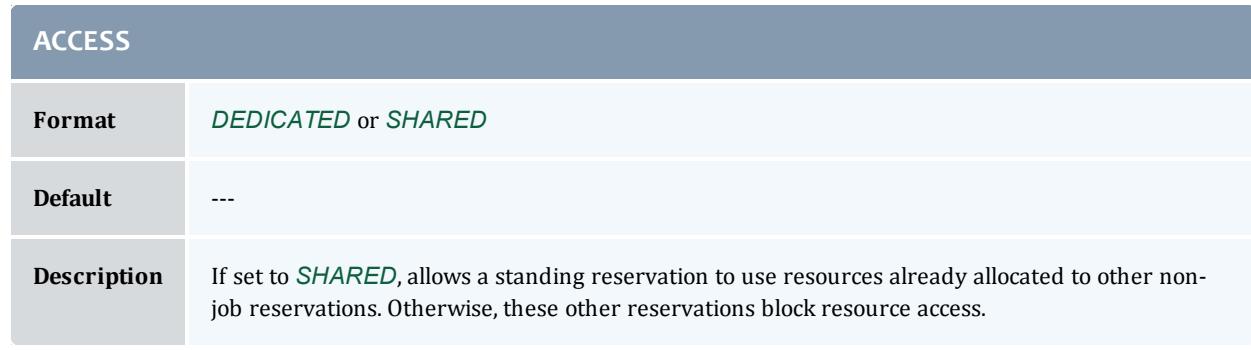

## **Standing Reservation Attributes**

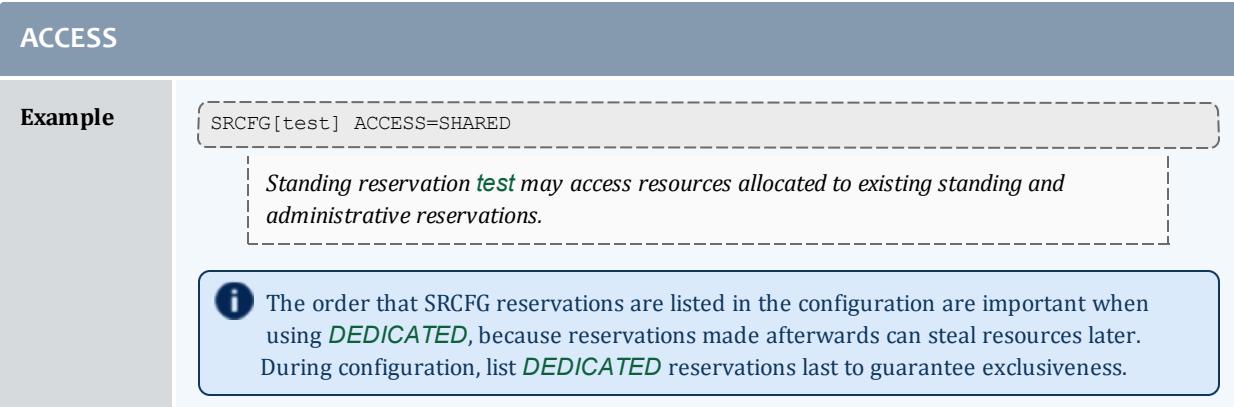

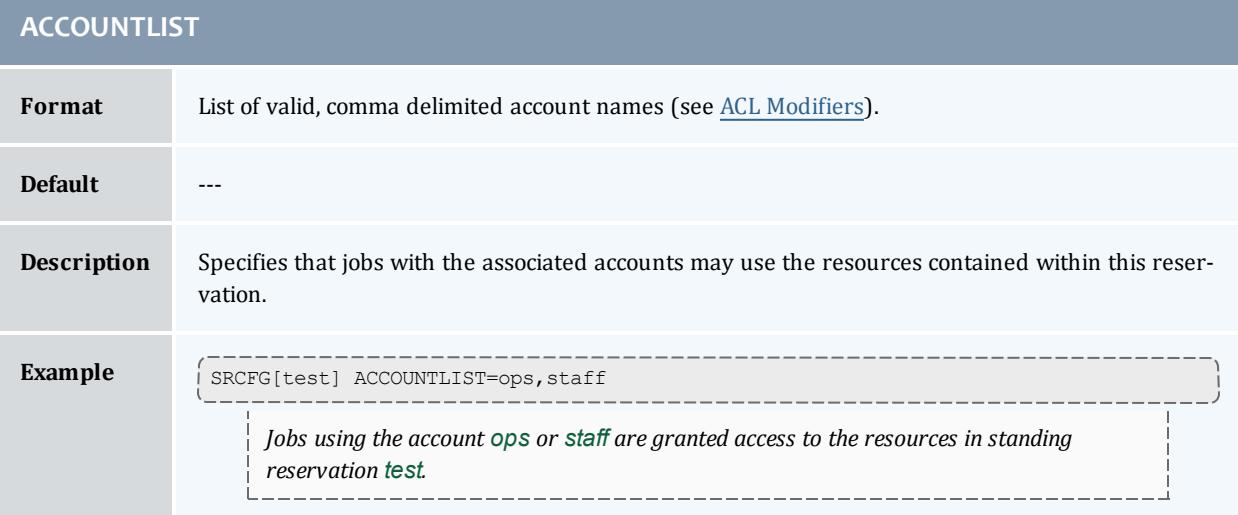

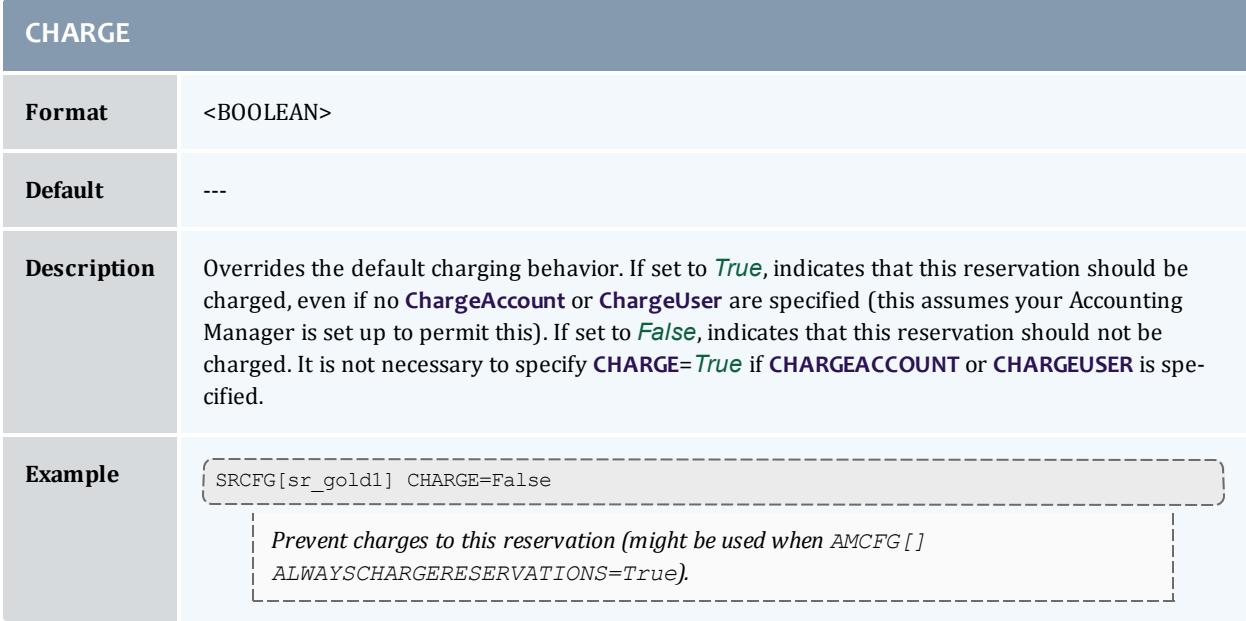

<span id="page-618-1"></span>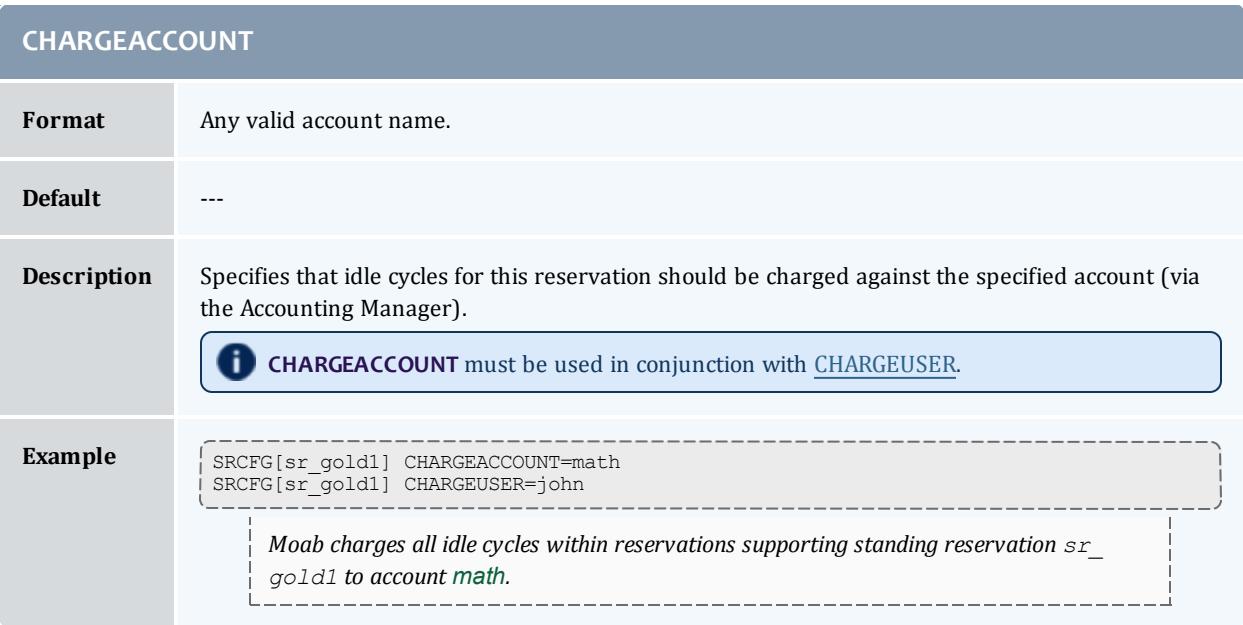

<span id="page-618-0"></span>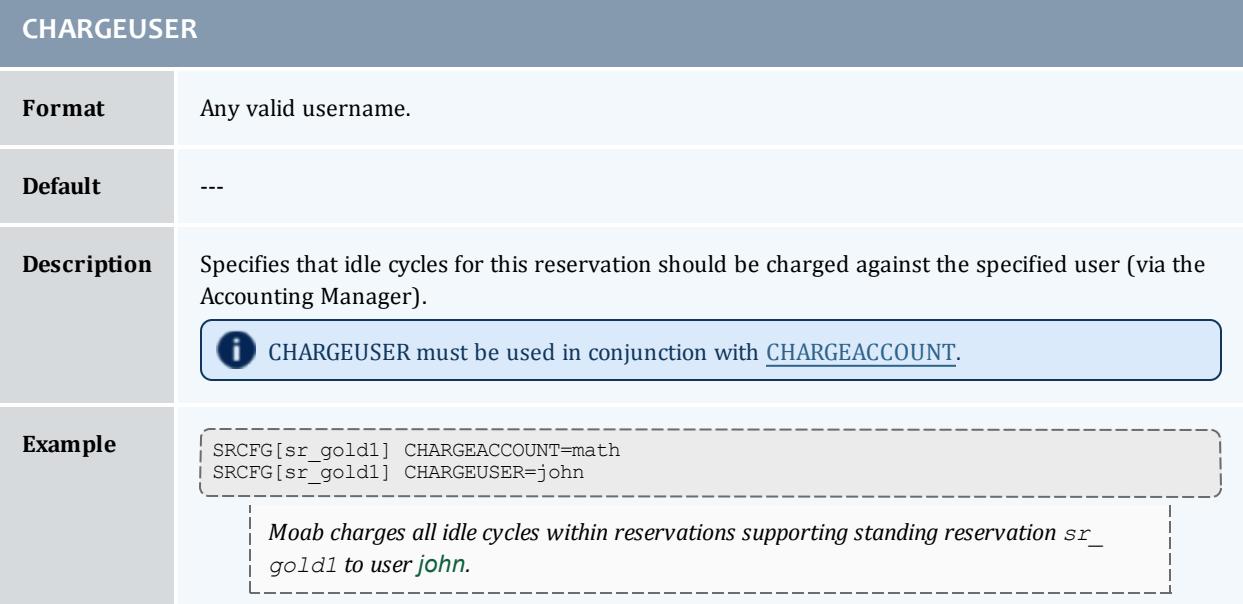

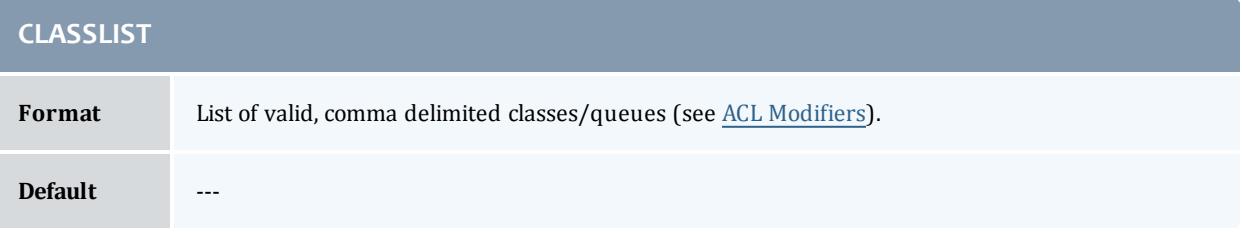

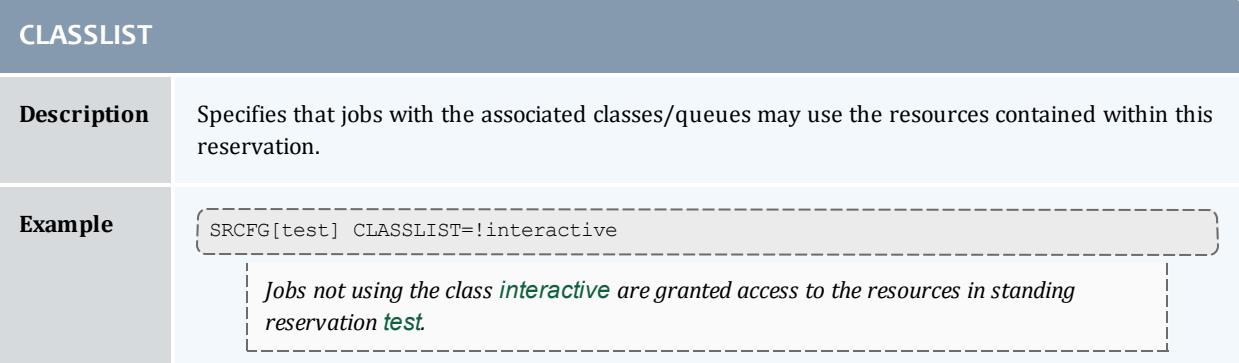

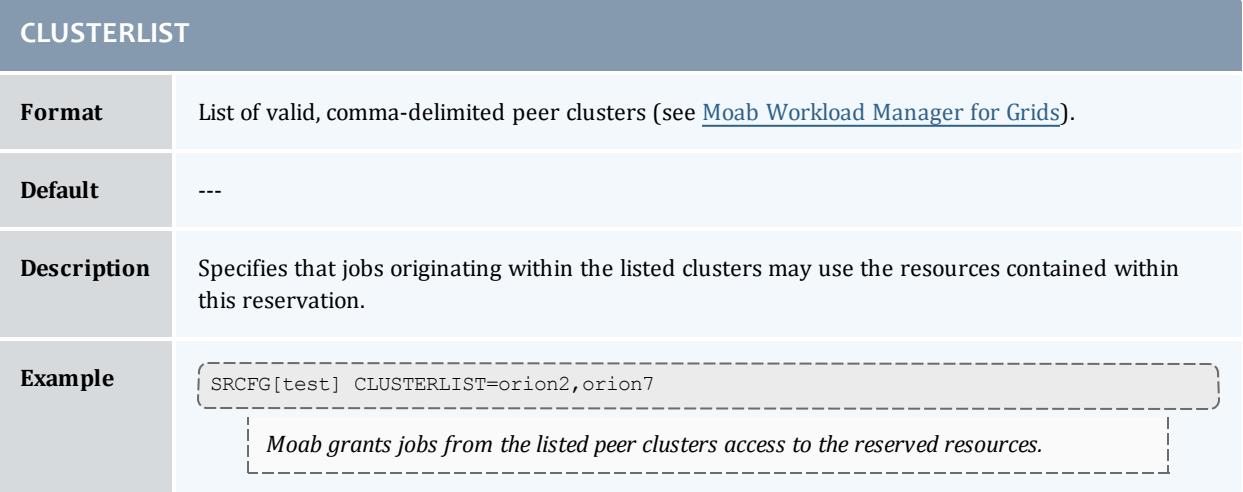

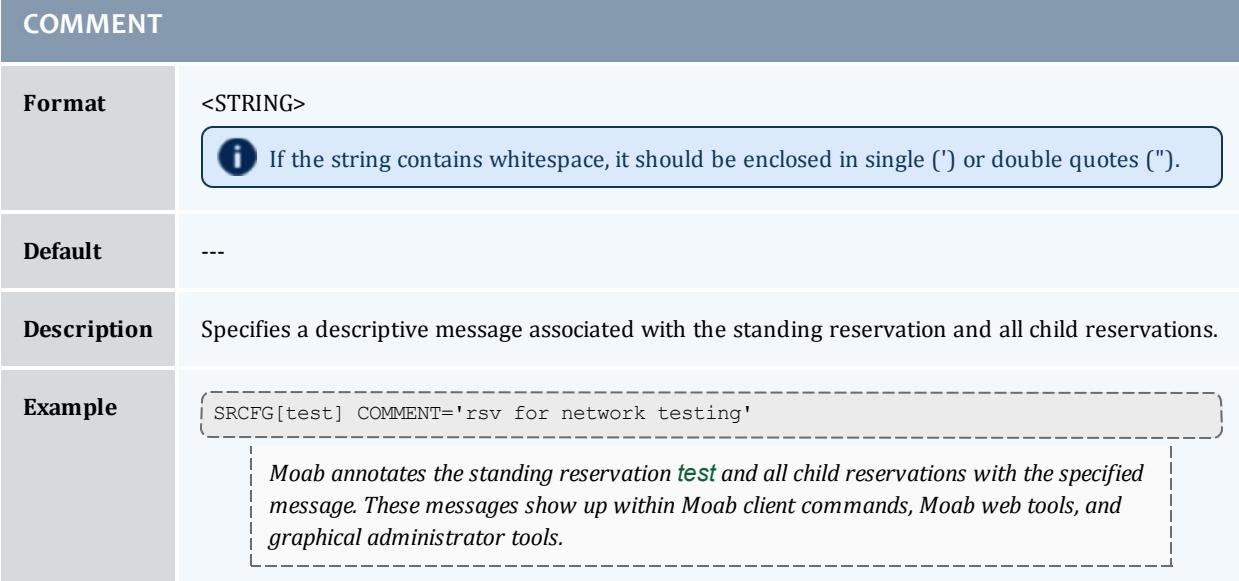

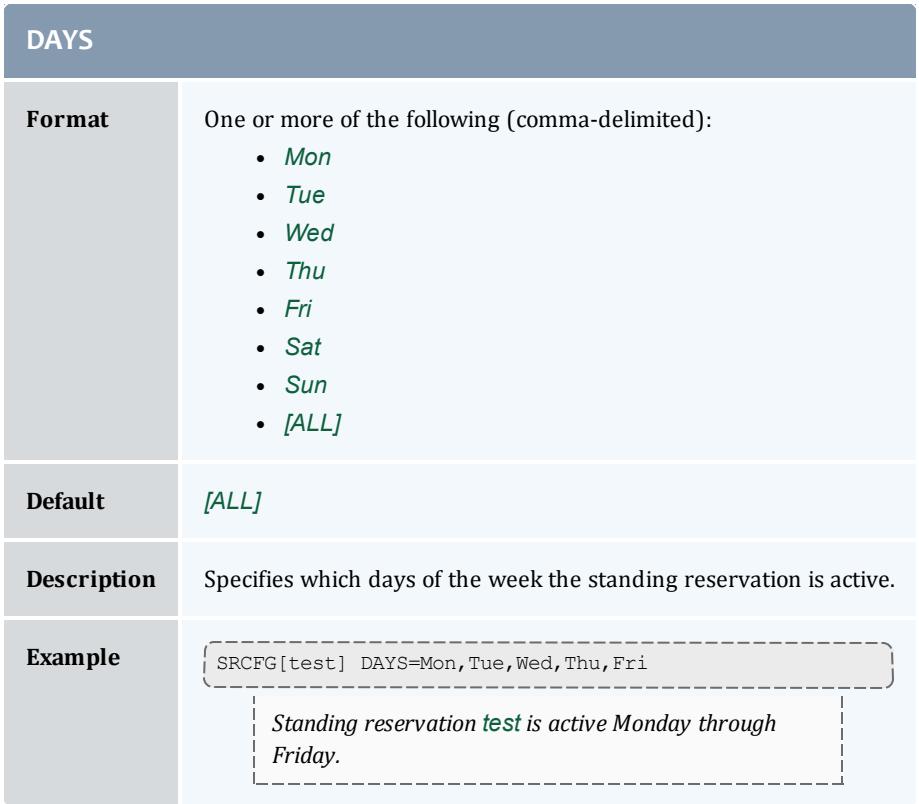

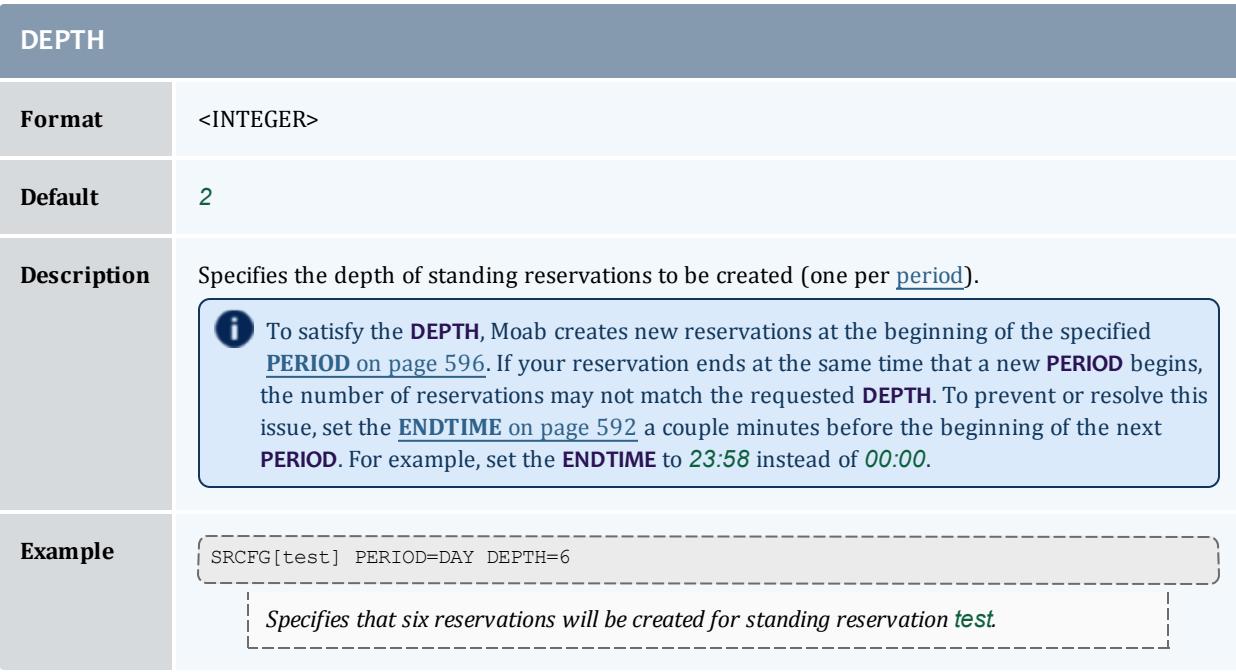

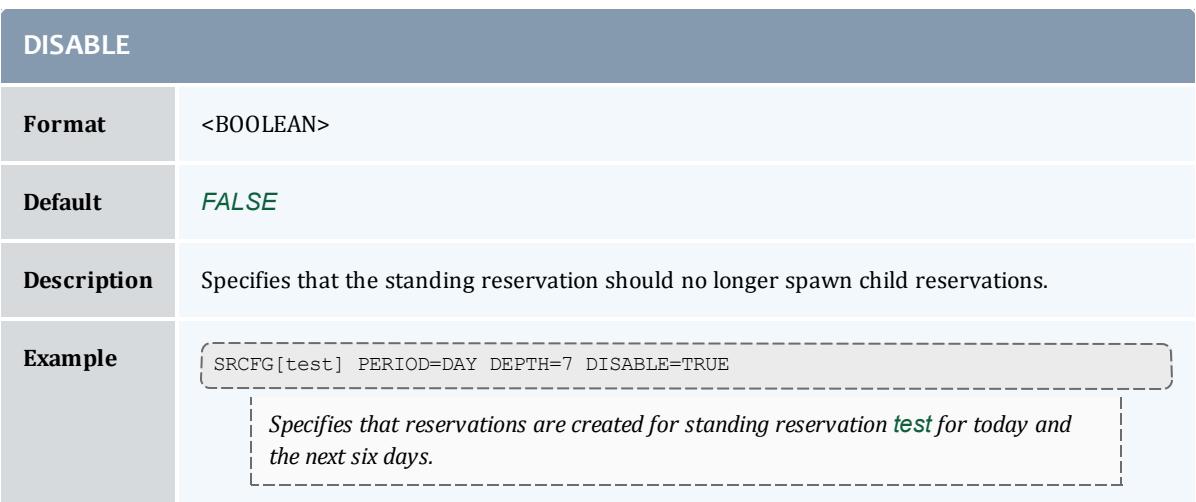

<span id="page-621-1"></span>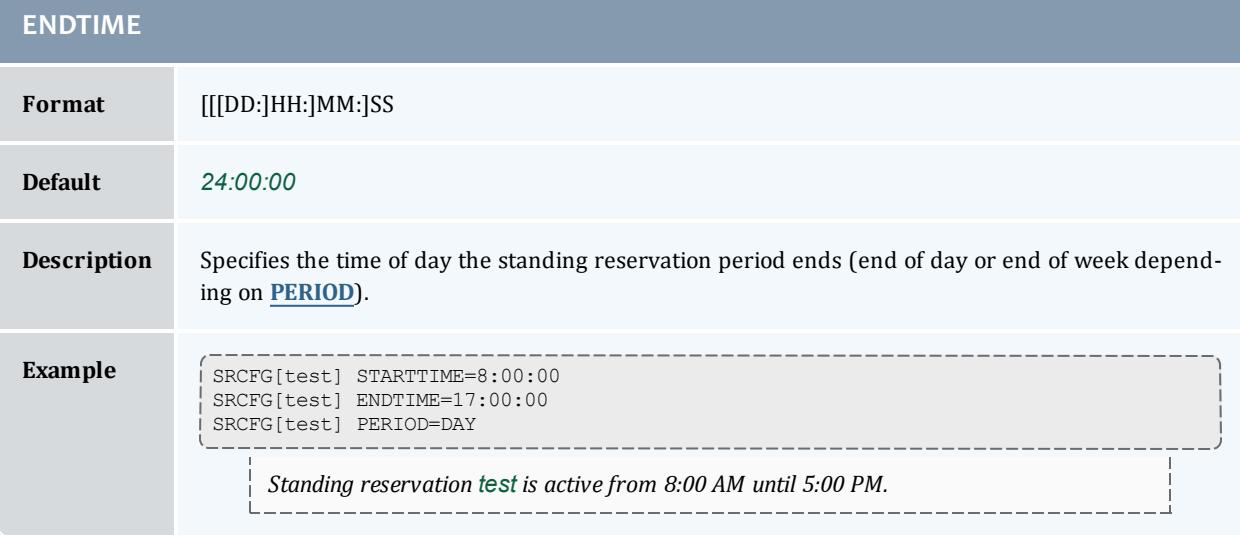

<span id="page-621-0"></span>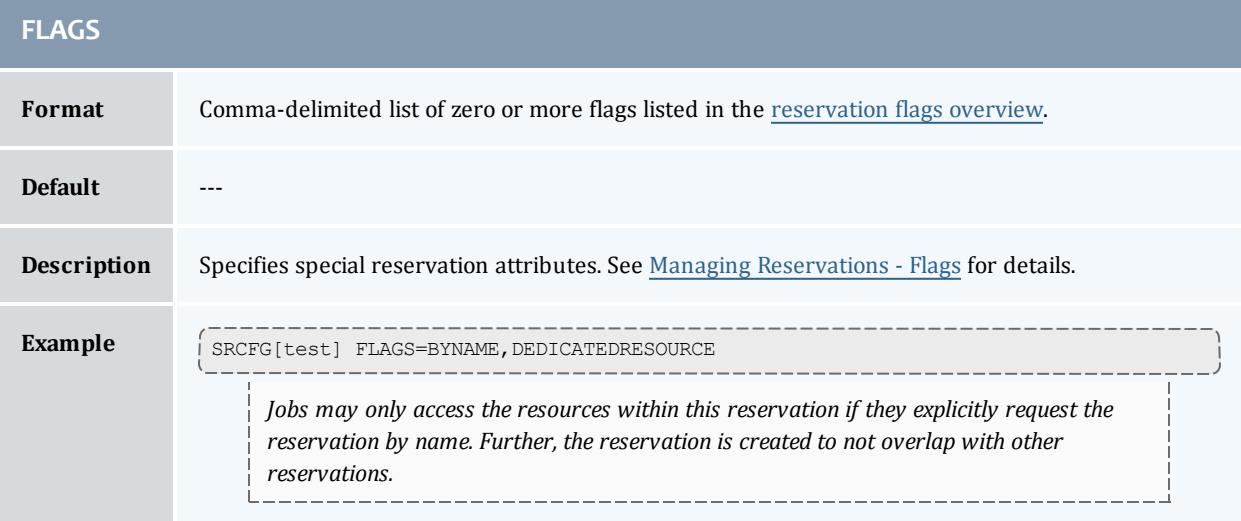

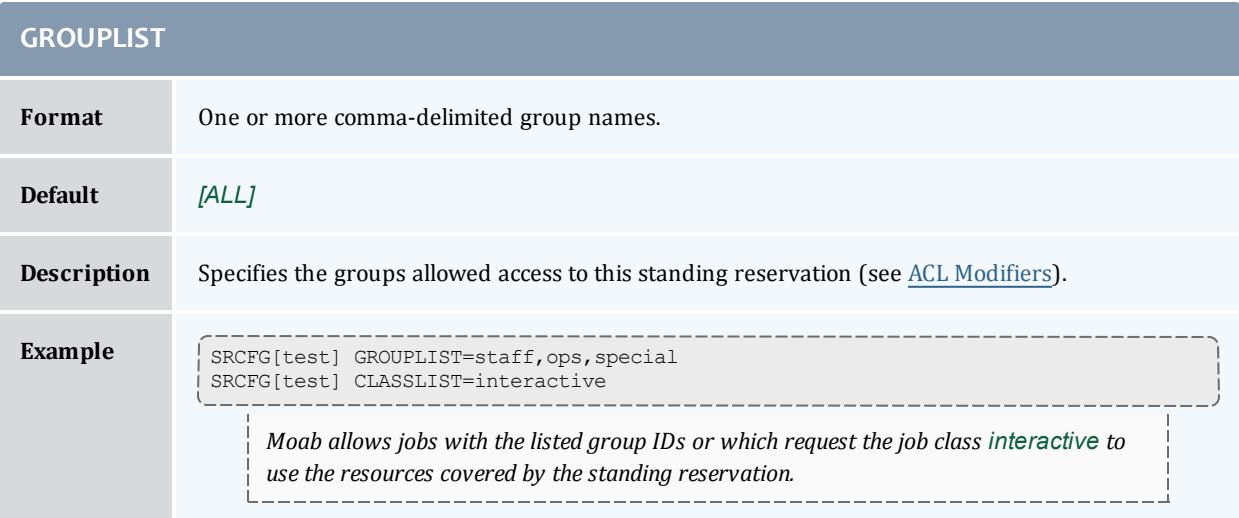

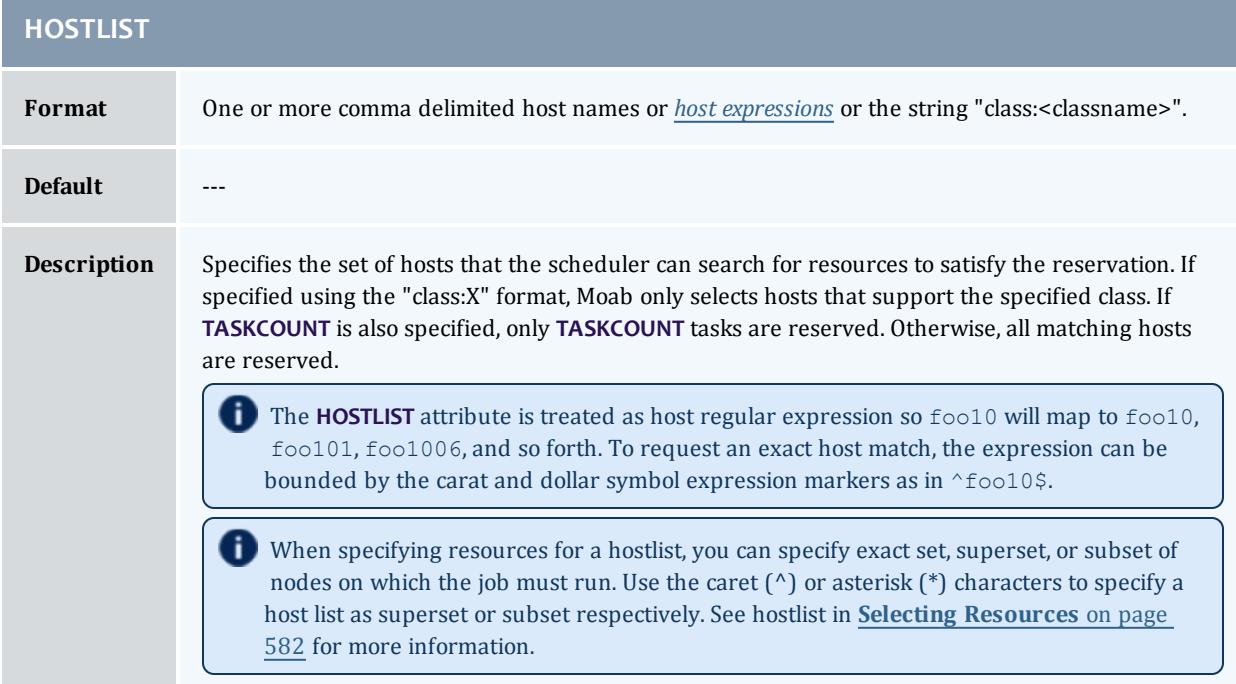

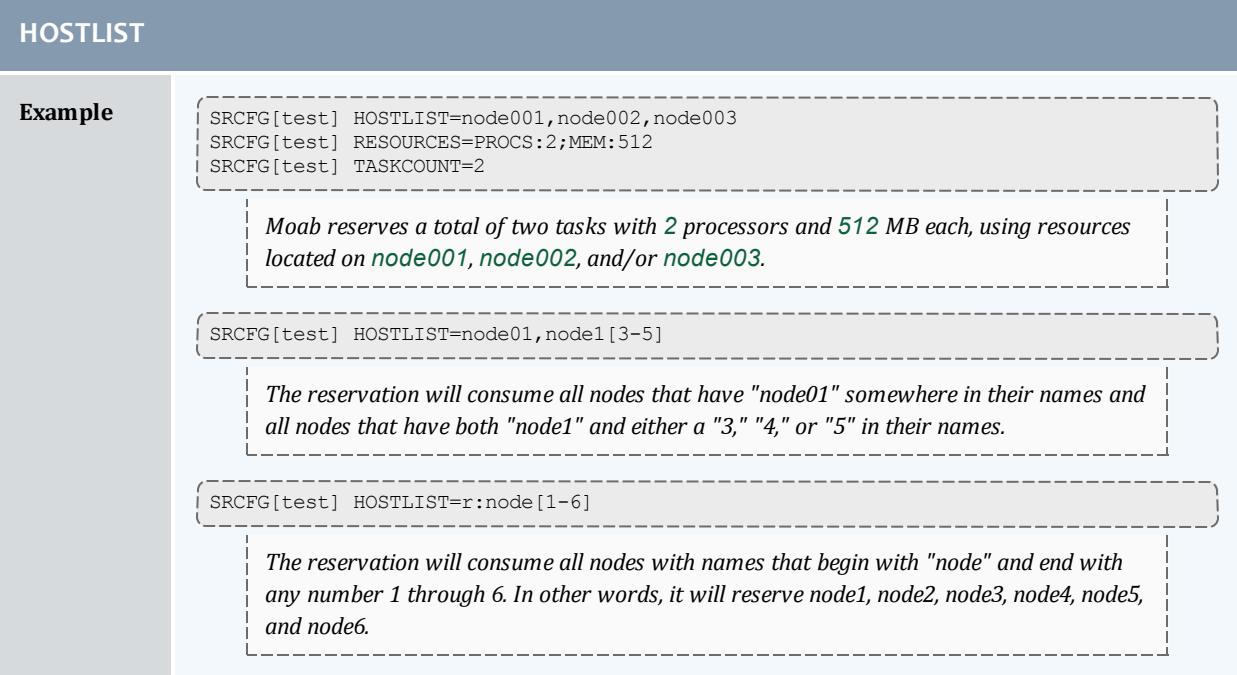

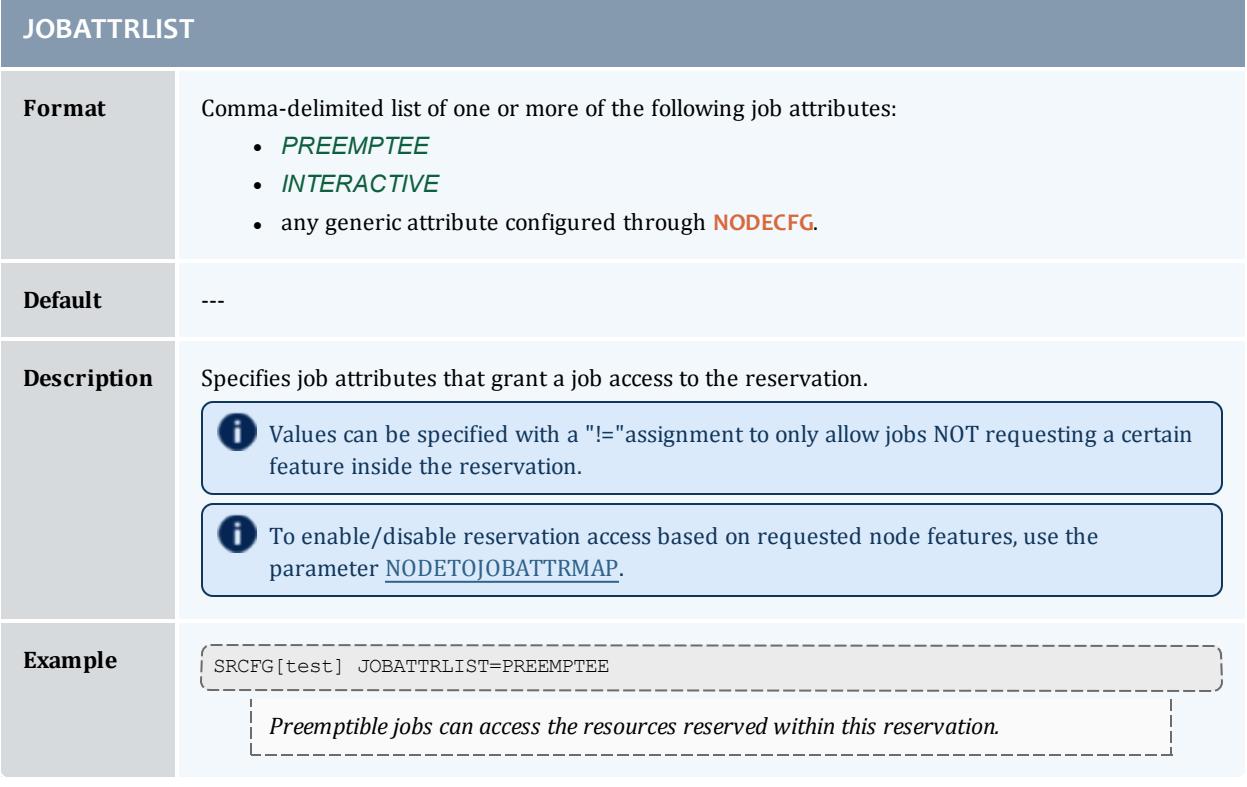

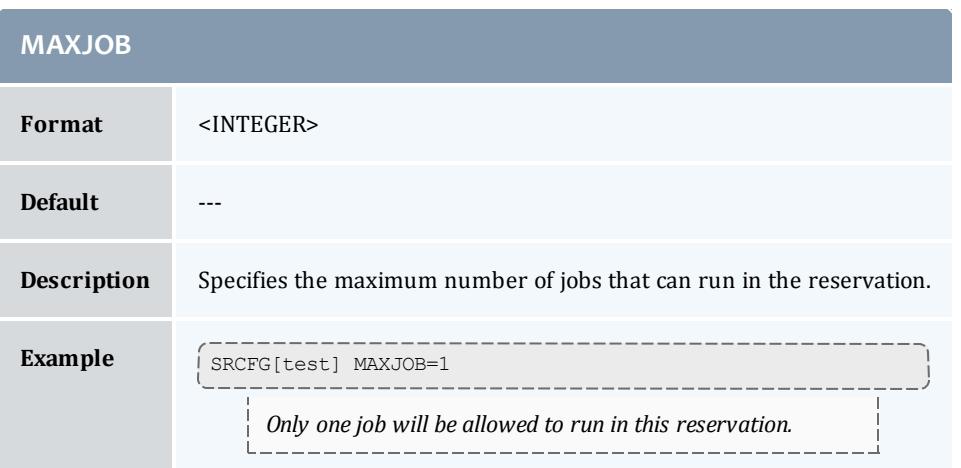

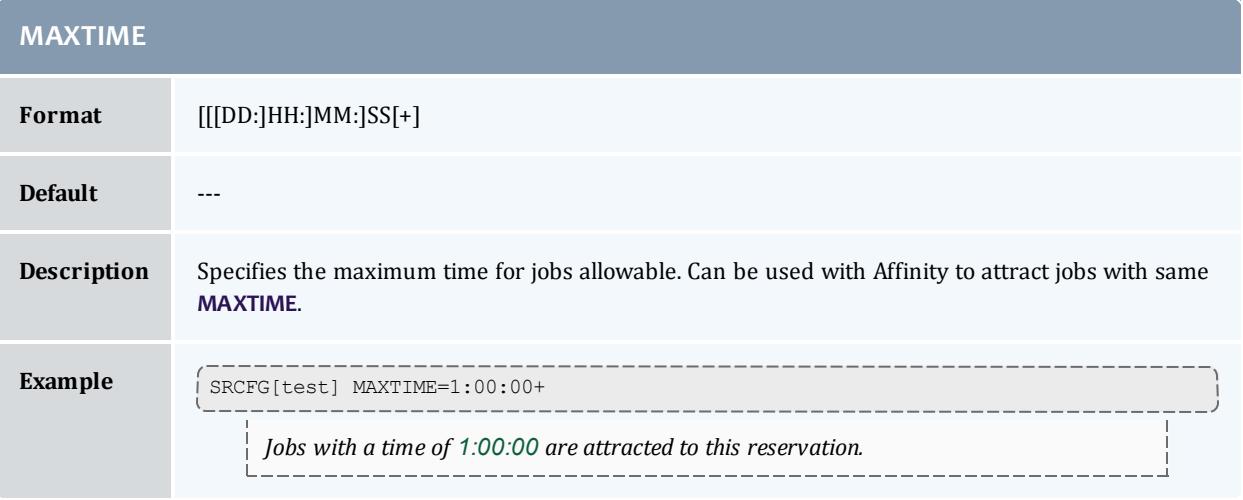

<span id="page-624-0"></span>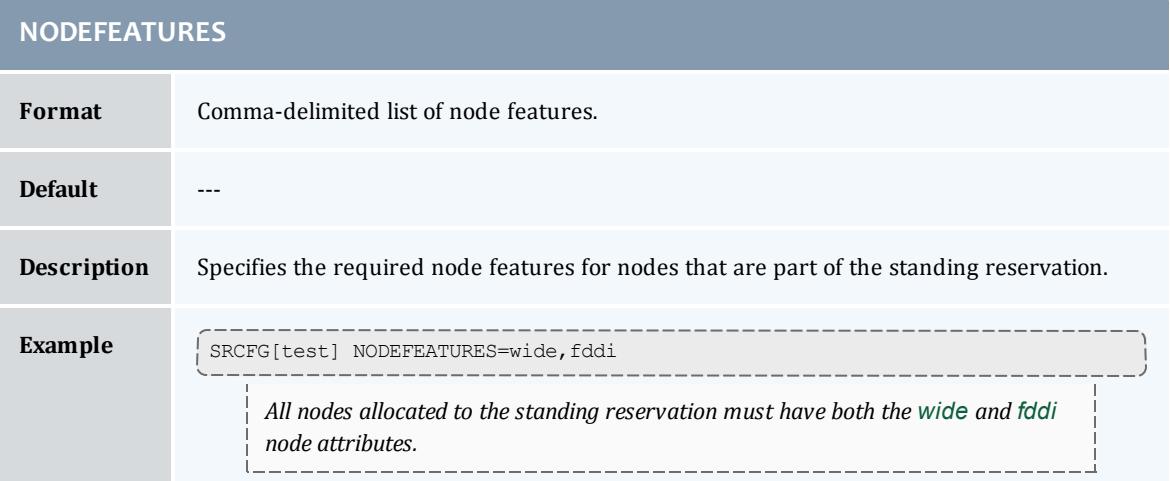

<span id="page-625-1"></span>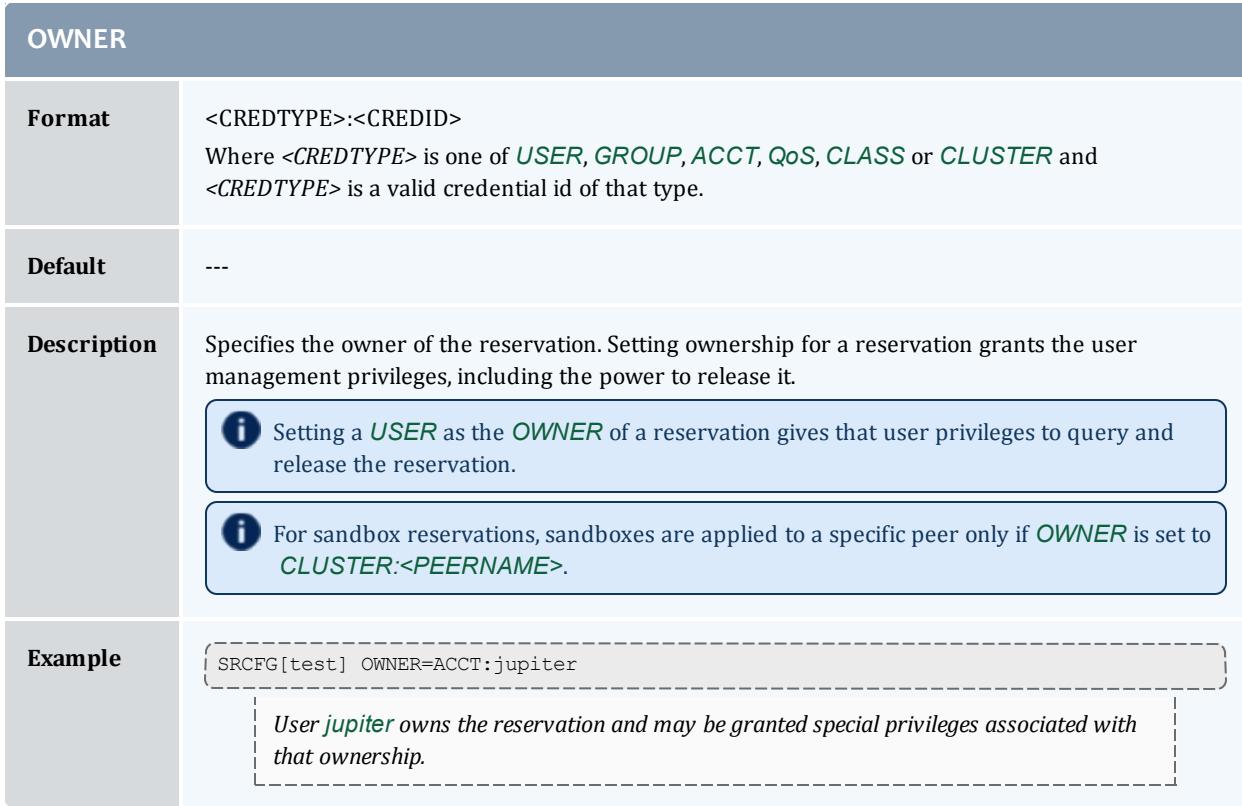

<span id="page-625-0"></span>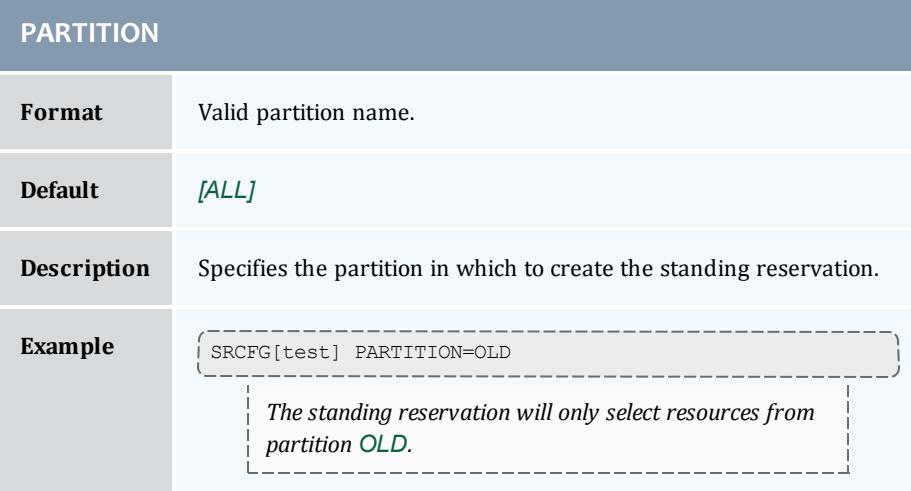

<span id="page-625-3"></span><span id="page-625-2"></span>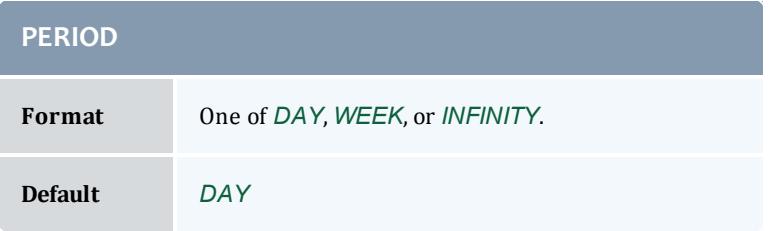

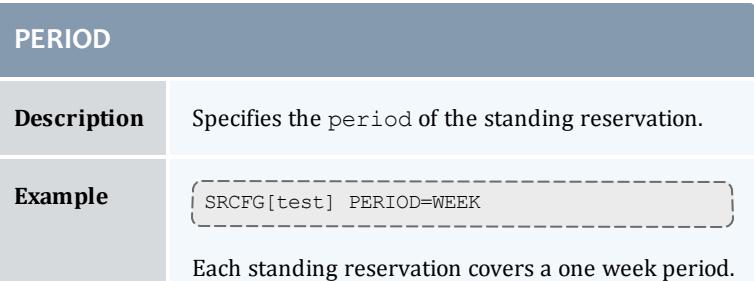

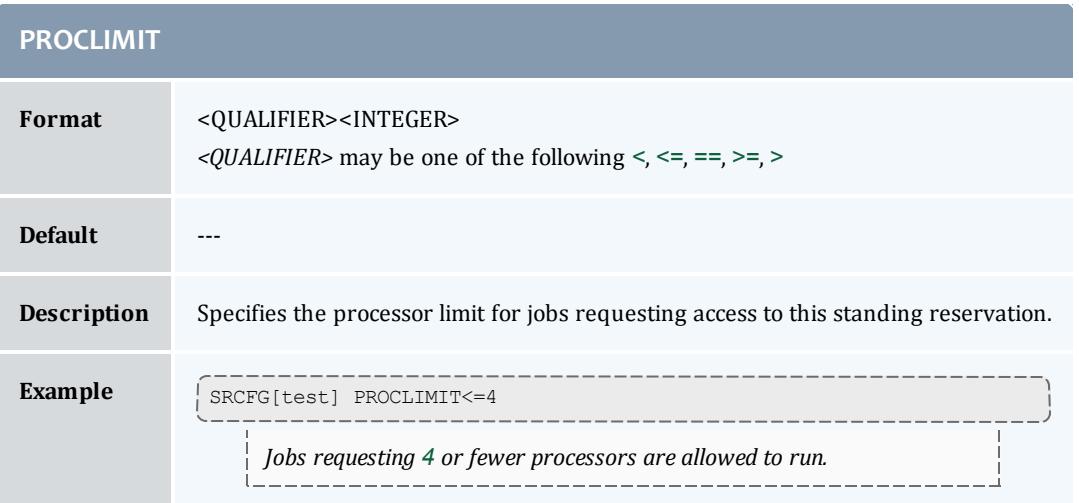

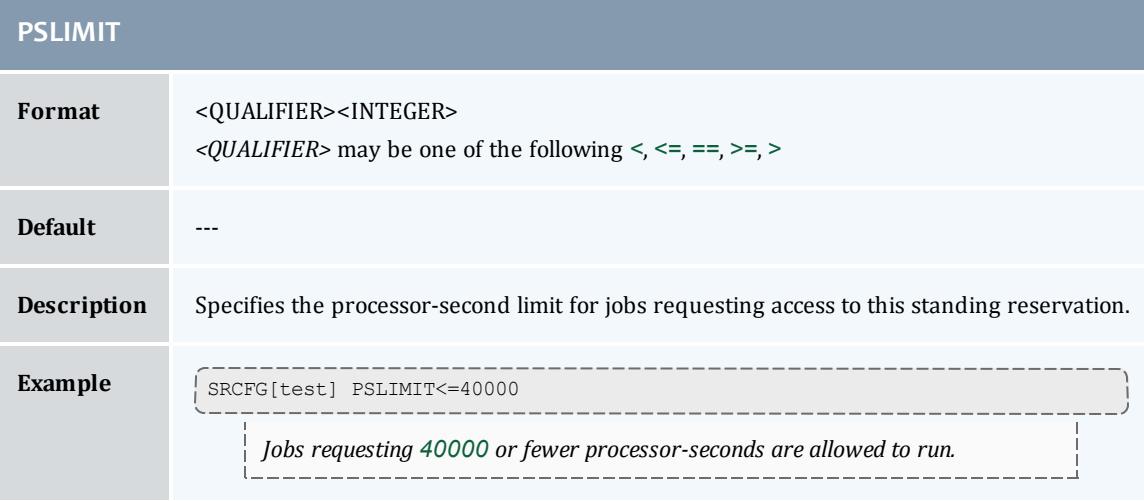

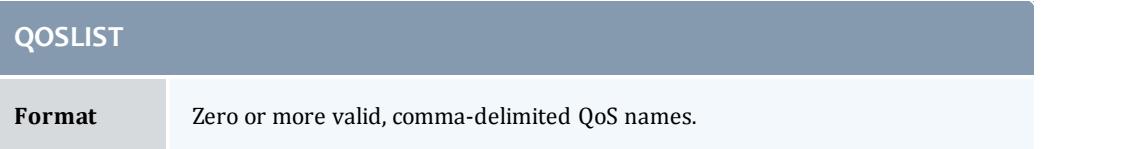

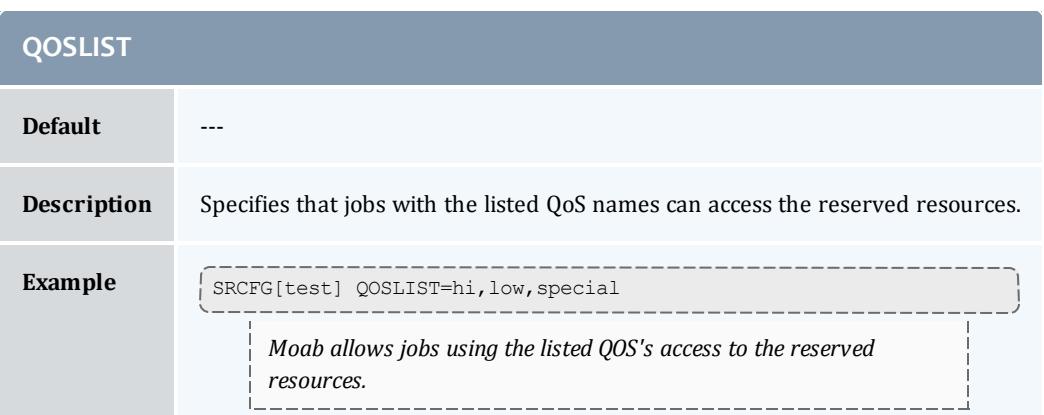

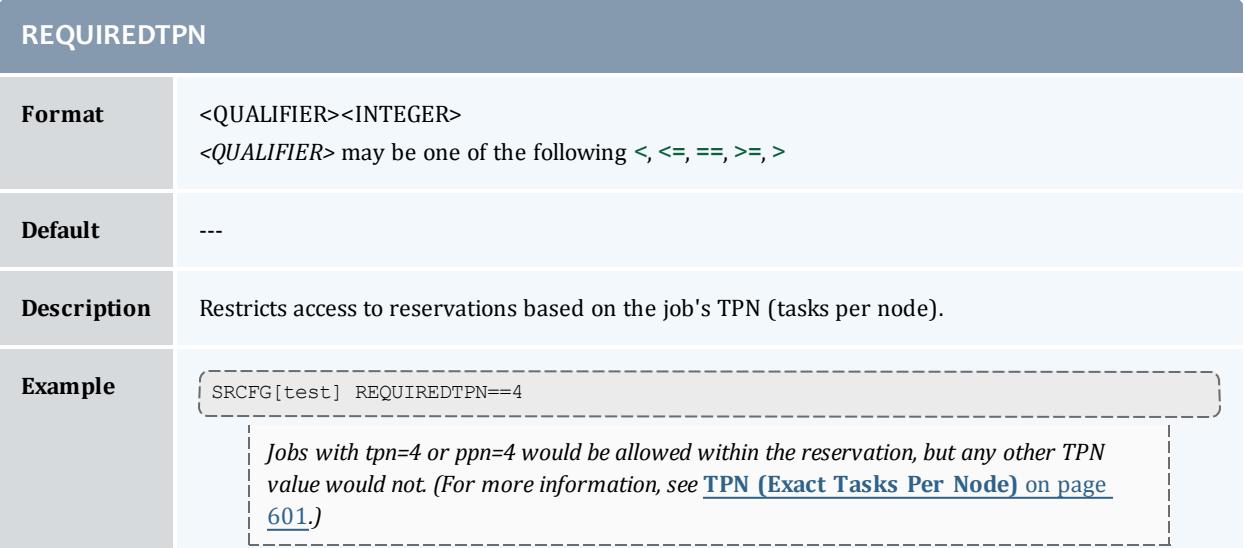

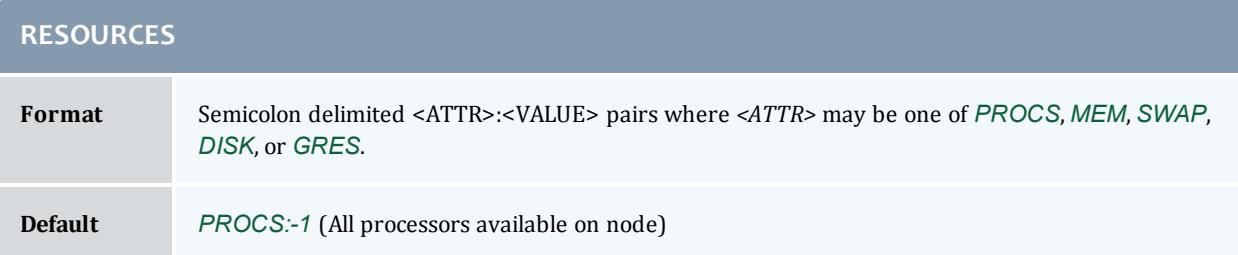

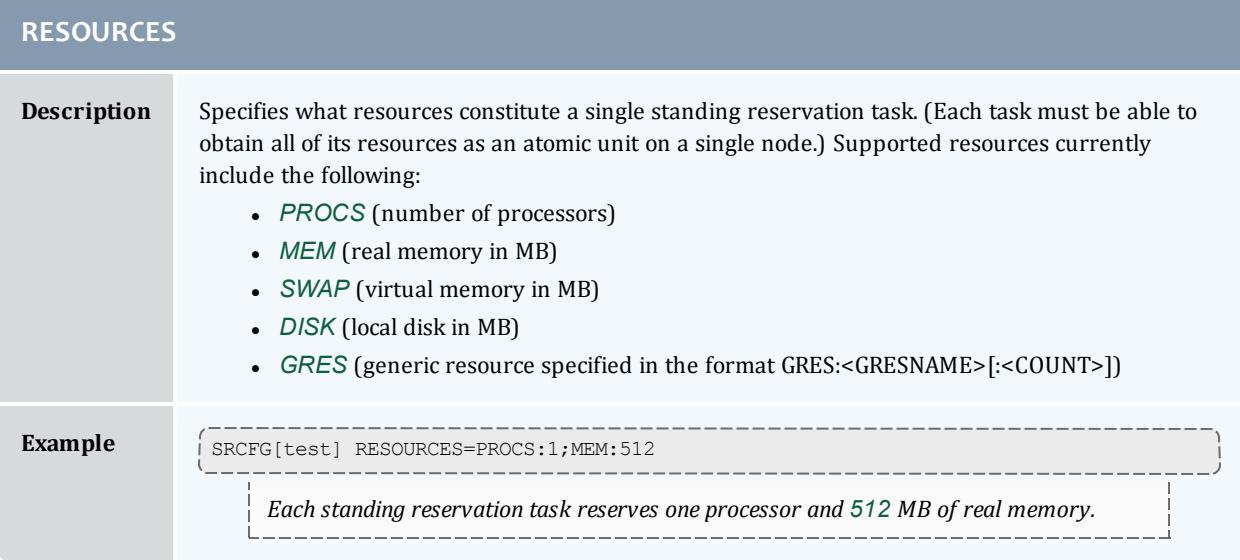

<span id="page-628-0"></span>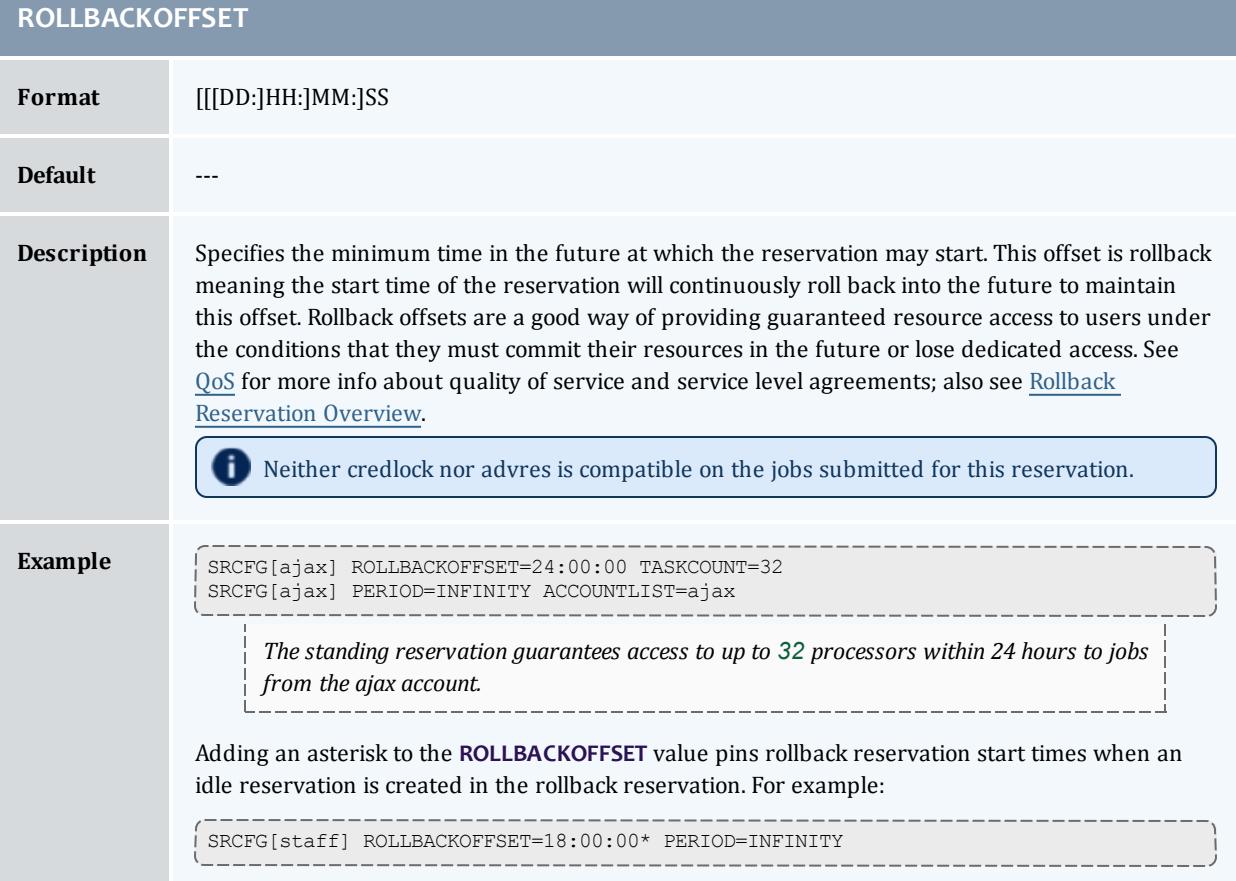

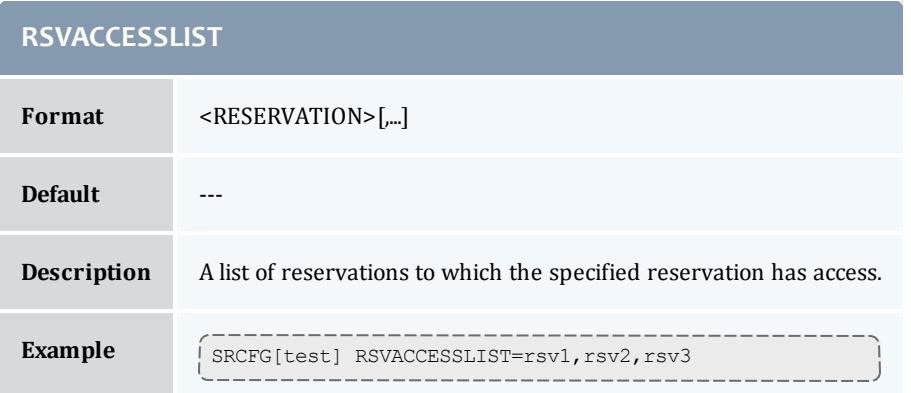

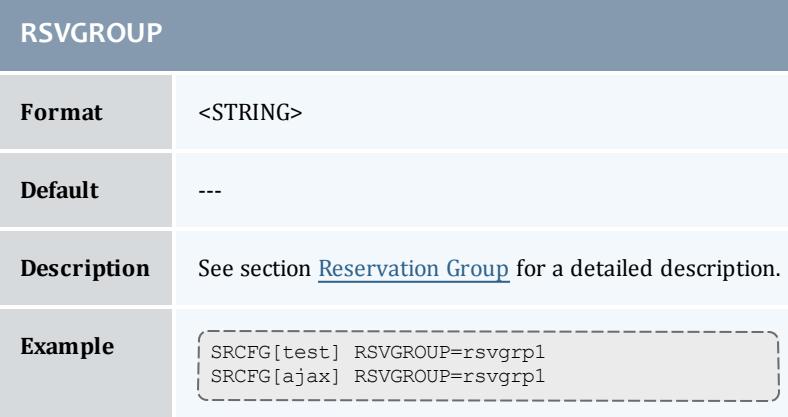

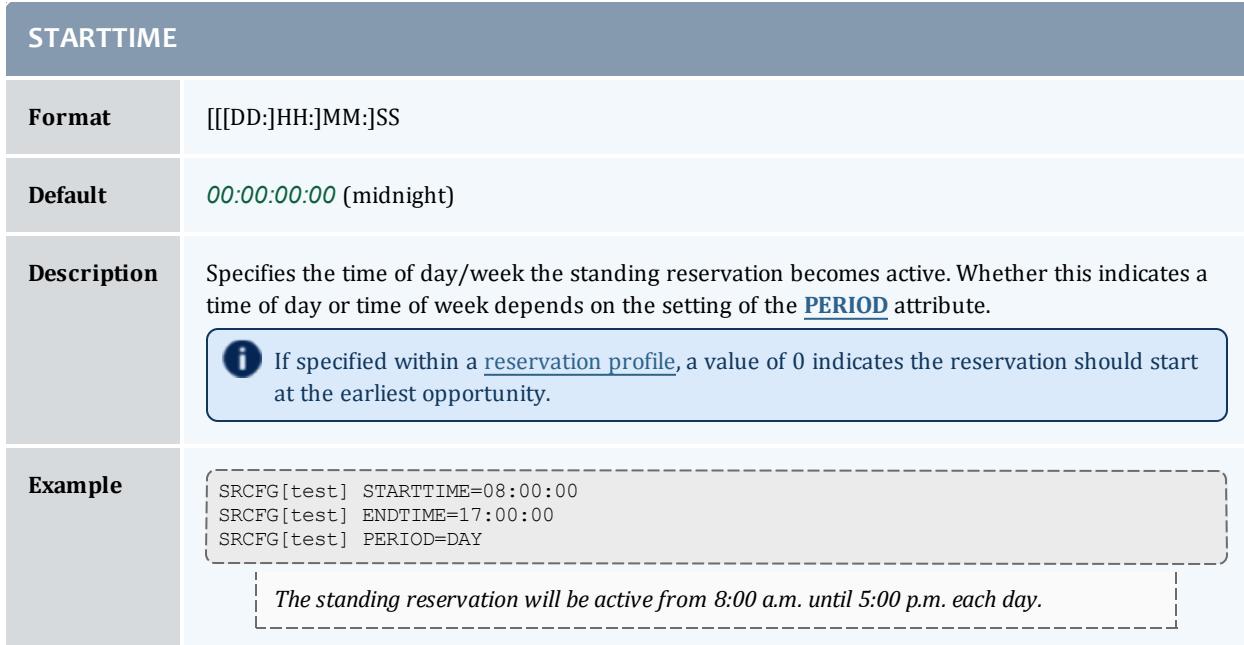

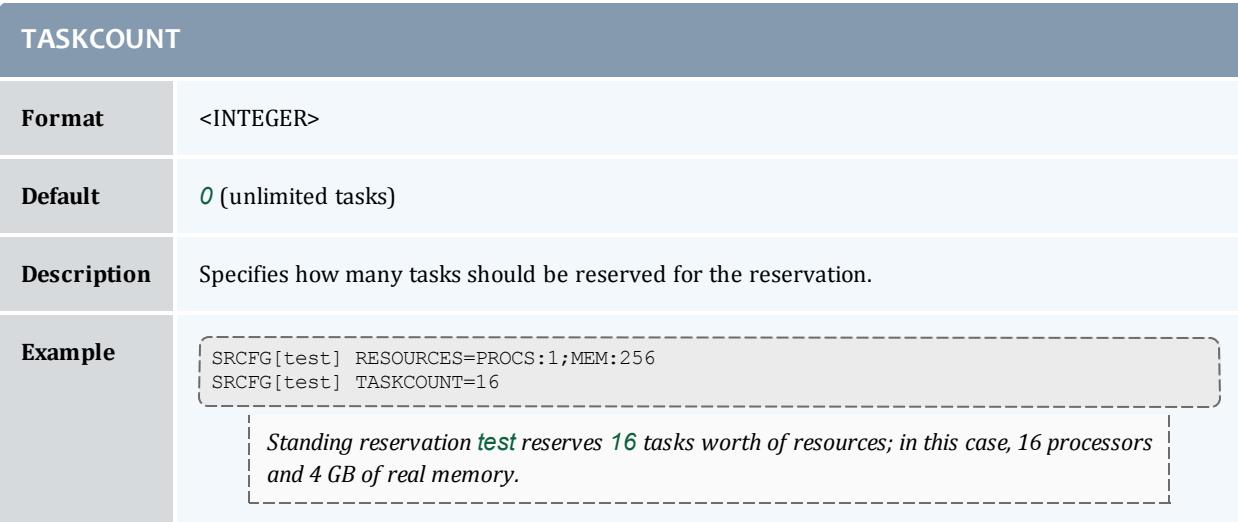

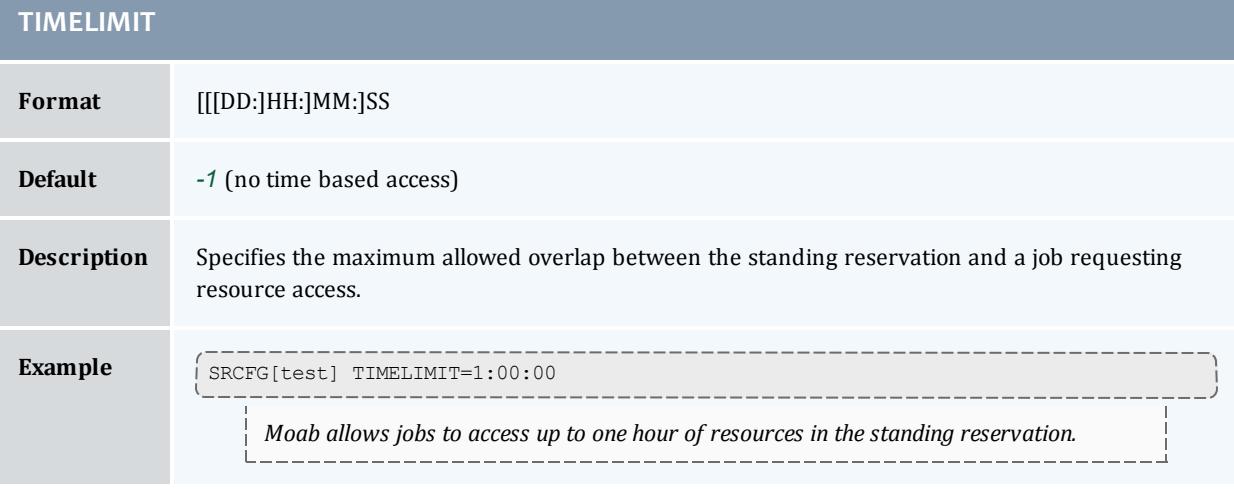

<span id="page-630-0"></span>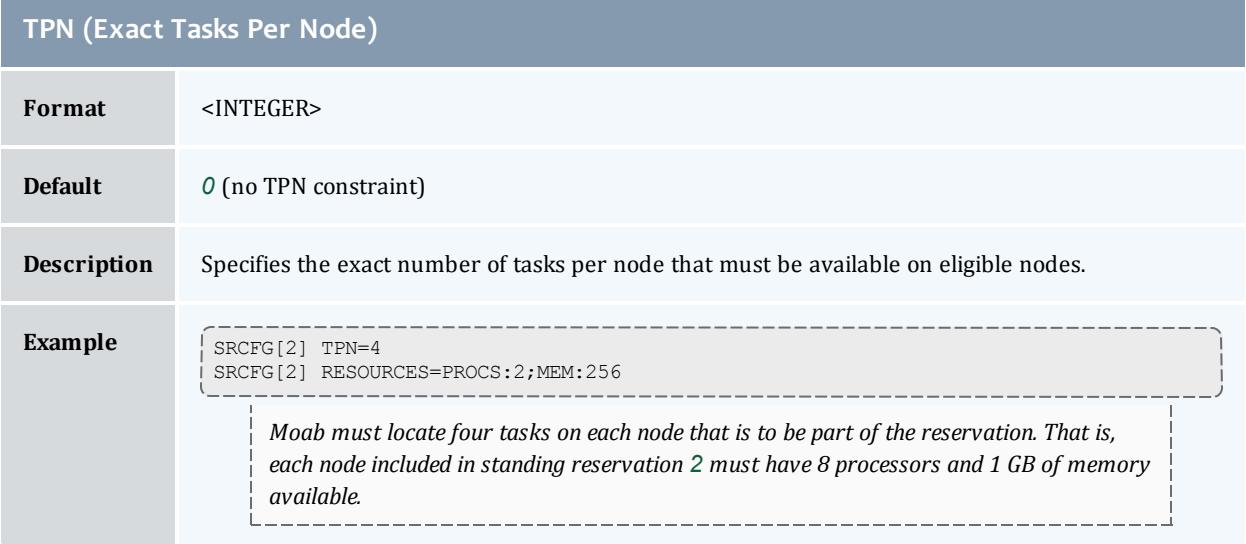

<span id="page-631-0"></span>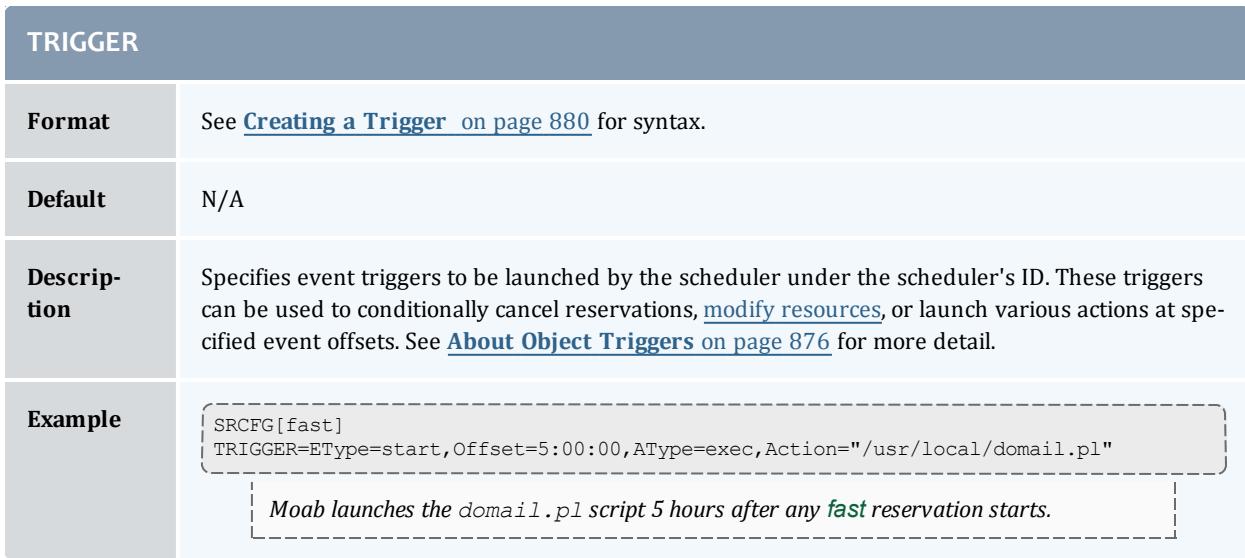

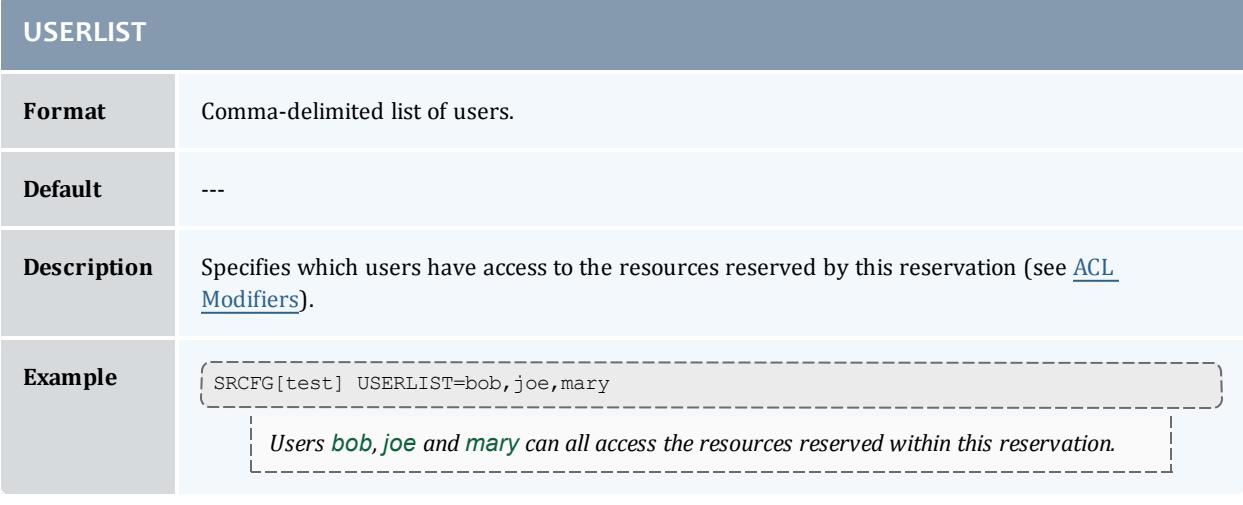

# **Standing Reservation Overview**

A standing reservation is similar to a normal administrative reservation in that it also places an access control list on a specified set of resources. Resources are specified on a per-task basis and currently include processors, local disk, real memory, and swap. The access control list supported for standing reservations includes users, groups, accounts, job classes, and QoS levels. Standing reservations can be configured to be permanent or periodic on a daily or weekly basis and can accept a daily or weekly start and end time. Regardless of whether permanent or recurring on a daily or weekly basis, standing reservations are enforced using a series of reservations, extending a number of periods into the future as controlled by the **DEPTH** attribute of the SRCFG parameter.

The following examples demonstrate possible configurations specified with the **SRCFG** parameter.

#### *Example 3-117: Basic Business Hour Standing Reservation*

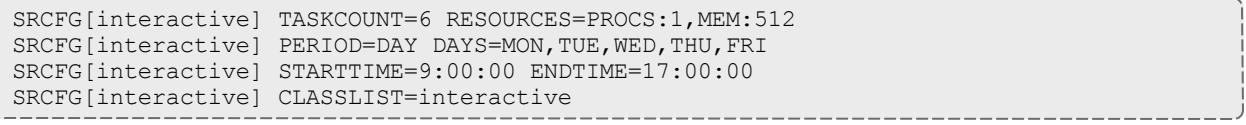

**U** When using the SRCFG parameter, attribute lists must be delimited using the comma (,), pipe (|), or colon (:) characters; they cannot be space delimited. For example, to specify a multi-class ACL, specify:

SRCFG[test] CLASSLIST=classA,classB

Only one **STARTTIME** and one **ENDTIME** value can be specified per reservation. If varied start and end times are desired throughout the week, complementary standing reservations should be created. For example, to establish a reservation from 8:00 p.m. until 6:00 a.m. the next day during business days, two reservations should be created-one from 8:00 p.m. until midnight, and the other from midnight until 6:00 a.m. Jobs can run across reservation boundaries allowing these two reservations to function as a single reservation that spans the night. The following example demonstrates how to span a reservation across 2 days on the same nodes:

```
SRCFG[Sun] PERIOD=WEEK
SRCFG[Sun] STARTTIME=00:20:00:00 ENDTIME=01:00:00:00
SRCFG[Sun] HOSTLIST=node01,node02,node03
SRCFG[Mon] PERIOD=WEEK
SRCFG[Mon] STARTTIME=01:00:00:00 ENDTIME=01:06:00:00
SRCFG[Sun] HOSTLIST=node01,node02,node03
```
The preceding example fully specifies a reservation including the quantity of resources requested using the **TASKCOUNT** and **RESOURCES** attributes. In all cases, resources are allocated to a reservation in units called tasks where a task is a collection of resources that must be allocated together on a single node. The **TASKCOUNT** attribute specifies the number of these tasks that should be reserved by the reservation. In conjunction with this attribute, the **RESOURCES** attribute defines the reservation task by indicating what resources must be included in each task. In this case, the scheduler must locate and reserve 1 processor and 512 MB of memory together on the same node for each task requested.

As mentioned previously, a standing reservation reserves resources over a given time frame. The **PERIOD** attribute may be set to a value of *DAY*, *WEEK*, or *INFINITY* to indicate the period over which this reservation should recur. If not specified, a standing reservation recurs on a daily basis. If a standing reservation is configured to recur daily, the attribute **DAYS** may be specified to indicate which days of the week the reservation should exist. This attribute takes a comma-delimited list of days where each day is specified as the first

three letters of the day in all capital letters: *MON* or *FRI*. The preceding example specifies that this reservation is periodic on a daily basis and should only exist on business days.

The time of day during which the requested tasks are to be reserved is specified using the **STARTTIME** and **ENDTIME** attributes. These attributes are specified in standard military time HH:MM:SS format and both **STARTTIME** and **ENDTIME** specification is optional defaulting to midnight at the beginning and end of the day respectively. In the preceding example, resources are reserved from 9:00 a.m. until 5:00 p.m. on business days.

The final aspect of any reservation is the access control list indicating who or what can use the reserved resources. In the preceding example, the **CLASSLIST** attribute is used to indicate that jobs requesting the class "interactive" should be allowed to use this reservation.

## **Specifying Reservation Resources**

In most cases, only a small subset of standing reservation attributes must be specified in any given case. For example, by default, **RESOURCES** is set to PROCS=-1 which indicates that each task should reserve all of the processors on the node on which it is located. This, in essence, creates a one task equals one node mapping. In many cases, particularly on uniprocessor systems, this default behavior may be easiest to work with. However, in SMP environments, the **RESOURCES** attribute provides a powerful means of specifying an exact, multi-dimensional resource set.

An examination of the parameters documentation shows that the default value of **PERIOD** is *DAYS*. Thus, specifying this parameter in the preceding above was unnecessary. It was used only to introduce this parameter and indicate that other options exist beyond daily standing reservations.

#### *Example 3-118: Host Constrained Standing Reservation*

Although the first example did specify a quantity of resources to reserve, it did not specify where the needed tasks were to be located. If this information is not specified, Moab attempts to locate the needed resources anywhere it can find them. The Example 1 reservation essentially discovers hosts where the needed resources can be found. If the **SPACEFLEX** reservation flag is set, then the reservation continues to float to the best hosts over the life of the reservation. Otherwise, it will be locked to the initial set of allocated hosts.

If a site wanted to constrain a reservation to a subset of available resources, this could be accomplished using the **HOSTLIST** attribute. The **HOSTLIST** attribute is specified as a comma-separated list of hostnames and constrains the scheduler to only select tasks from the specified list. This attribute can exactly specify hosts or specify them using host regular expressions. The following example demonstrates a possible use of the **HOSTLIST** attribute:

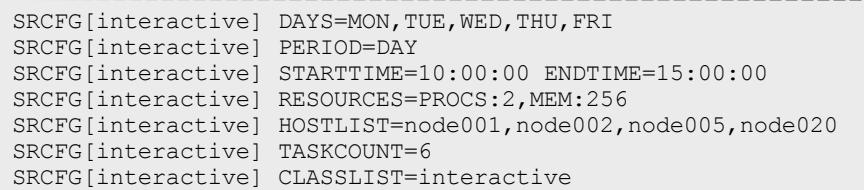

Note that the HOSTLIST attribute specifies a non-contiguous list of hosts. Any combination of hosts may be *specified and hosts may be specified in any order. In this example, the TASKCOUNT attribute is also specified. These two attributes both apply constraints on the scheduler with HOSTLIST specifying where the tasks can be located and TASKCOUNT indicating how many total tasks may be allocated. In this example, six tasks are requested but only four hosts are specified. To handle this, if adequate resources are available, the scheduler may attempt to allocate more than one task per host. For example, assume* that each host is a quad-processor system with 1 GB of memory. In such a case, the scheduler could allocate up to two tasks per host and even satisfy the TASKCOUNT constraint without using all of the hosts *in the hostlist.*

 $\blacksquare$  It is important to note that even if there is a one to one mapping between the value of **TASKCOUNT** and the number of hosts in **HOSTLIST**, the scheduler will not necessarily place one task on each host. If, for example, node001 and node002 were 8 processor SMP hosts with 1 GB of memory, the scheduler could locate up to four tasks on each of these hosts fully satisfying the reservation taskcount without even partially using the remaining hosts. (Moab will place tasks on hosts according to the policy specified with the NODEALLOCATIONPOLICY parameter.) If the hostlist provides more resources than what is required by the reservation as specified via **TASKCOUNT**, the scheduler will simply select the needed resources within the set of hosts listed.

#### **Enforcing Policies Via Multiple Reservations**

Single reservations enable multiple capabilities. Combinations of reservations can further extend a site's capabilities to impose specific policies.

*Example 3-119: Reservation Stacking*

If **HOSTLIST** is specified but **TASKCOUNT** is not, the scheduler will pack as many tasks as possible onto all of the listed hosts. For example, assume the site added a second standing reservation named *debug* to its configuration that reserved resources for use by certain members of its staff using the following configuration:

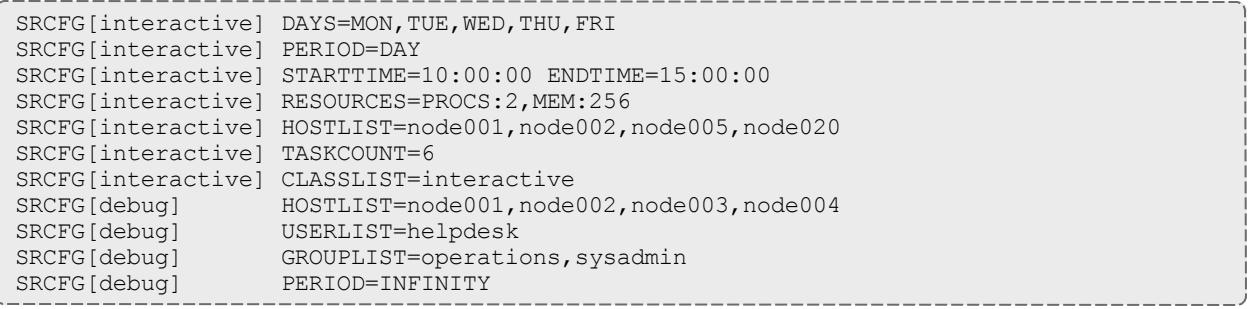

The new standing reservation is quite simple. Since **RESOURCES** is not specified, it will allocate all processors on each host that is allocated. Since **TASKCOUNT** is not specified, it will allocate every host listed in **HOSTLIST**. Since **PERIOD** is set to *INFINITY*, the reservation is always in force and there is no need to specify **STARTTIME**, **ENDTIME**, or **DAYS**.

The standing reservation has two access parameters set using the attributes USERLIST and **GROUPLIST**. This configuration indicates that the reservation can be accessed if any one of the access lists specified is satisfied by the job. In essence, reservation access is logically OR'd allowing access if the requester meets any of the access constraints specified. In this example, jobs submitted by either user *helpdesk* or any member of the groups *operations* or *sysadmin* can use the reserved resources (See ACL [Modifiers](#page-638-0)).

Unless ACL [Modifiers](#page-638-0) are specified, access is granted to the logical *OR* of access lists specified within a standing reservation and granted to the logical *AND* of access lists across different standing reservations. A comparison of the standing reservations *interactive* and *debug* in the preceding example indicates that they both can allocate hosts *node001* and *node002*. If *node001* had both of these reservations in place simultaneously and a job attempted to access this host during business hours when standing reservation *interactive* was active. The job could only use the *doubly* reserved resources if it requests the run class *interactive* and it meets the constraints of reservation *debug*—that is, that it is submitted by user *helpdesk* or by a member of the group *operations* or *sysadmin*.

As a rule, the scheduler does not stack reservations unless it must. If adequate resources exist, it can allocate reserved resources side by side in a single SMP host rather than on top of each other. In the case of a 16 processor SMP host with two 8 processor standing reservations, 8 of the processors on this host will be allocated to the first reservation, and 8 to the next. Any configuration is possible. The 16 processor hosts can also have 4 processors reserved for user "John," 10 processors reserved for group "Staff," with the remaining 2 processors available for use by any job.

Stacking reservations is not usually required but some site administrators choose to do it to enforce elaborate policies. There is no problem with doing so as long as you can keep things straight. It really is not too difficult a concept; it just takes a little getting used to. See the [Reservation](#page-596-0) Overview section for a more detailed description of reservation use and constraints.

As mentioned earlier, by default the scheduler enforces standing reservations by creating a number of reservations where the number created is controlled by the **DEPTH** attribute. Each night at midnight, the scheduler updates its periodic non-floating standing reservations. By default, **DEPTH** is set to 2, meaning when the scheduler starts up, it will create two 24-hour reservations covering a total of two days' worth of time-a reservation for today and one for tomorrow. For daily reservations, at midnight, the reservations roll, meaning today's reservation expires and is removed, tomorrow's reservation becomes today's, and the scheduler creates a new reservation for the next day.

With this model, the scheduler continues creating new reservations in the future as time moves forward. Each day, the needed resources are always reserved. At first, all appears automatic but the standing reservation **DEPTH** attribute is in fact an important aspect of reservation rollback, which helps address certain site specific environmental factors. This attribute remedies a situation that might occur when a job is submitted and cannot run immediately because the system is backlogged with jobs. In such a case, available resources may not exist for several days out and the scheduler must reserve these future resources for this job. With the default **DEPTH** setting of two, when midnight arrives, the scheduler attempts to roll its standing reservations but a problem arises in that the job has now allocated the resources needed for the standing reservation two days out. Moab cannot reserve the resources for the standing reservation because they are already claimed by the job. The standing reservation reserves what it can but because all needed resources are not available, the resulting reservation is now smaller than it should be, or is possibly even empty.

If a standing reservation is smaller than it should be, the scheduler will attempt to add resources each iteration until it is fully populated. However, in the case of this job, the job is not going to release its reserved resources until it completes and the standing reservation cannot claim them until this time. The **DEPTH** attribute allows a site to specify how deep into the future a standing reservation should reserve its resources allowing it to claim the resources first and prevent this problem. If a partial standing reservation is detected on a system, it may be an indication that the reservation's **DEPTH** attribute should be increased.

In Example 3, the **PERIOD** attribute is set to *INFINITY*. With this setting, a single, permanent standing reservation is created and the issues of resource contention do not exist. While this eliminates the contention issue, infinite length standing reservations cannot be made periodic.

#### <span id="page-636-0"></span>*Example 3-120: Multiple ACL Types*

In most cases, access lists within a reservation are logically OR'd together to determine reservation access. However, exceptions to this rule can be specified by using the required ACL marker-the asterisk (\*). Any ACL marked with this symbol is required and a job is only allowed to use a reservation if it meets all required ACLs and at least one non-required ACL (if specified). A common use for this facility is in conjunction with the **TIMELIMIT** attribute. This attribute controls the length of time a job may use the resources within a standing reservation. This access mechanism can be AND'd or OR'd to the cumulative set of all other access lists as specified by the required ACL marker. Consider the following example configuration:

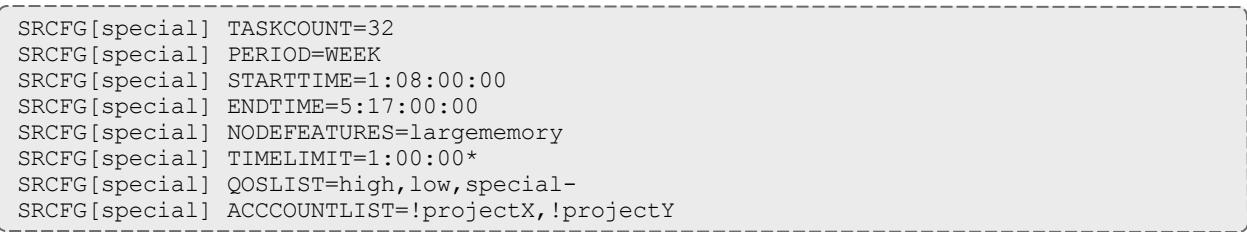

The above configuration requests 32 tasks which translate to 32 nodes. The **PERIOD** attribute makes this reservation periodic on a weekly basis while the attributes **STARTTIME** and **ENDTIME** specify the week offsets when this reservation is to start and end (Note that the specification format has changed to DD:HH:MM:SS.). In this case, the reservation starts on Monday at 8:00 a.m. and runs until Friday at 5:00 p.m. The reservation is enforced as a series of weekly reservations that only cover the specified time frame. The **NODEFEATURES** attribute indicates that each of the reserved nodes must have the node feature "largememory" configured.

As described earlier, **TIMELIMIT** indicates that jobs using this reservation can only use it for one hour. This means the job and the reservation can only overlap for one hour. Clearly jobs requiring an hour or less of wallclock time meet this constraint. However, a four-hour job that starts on Monday at 5:00 a.m. or a 12-hour job that starts on Friday at 4:00 p.m. also satisfies this constraint. Also, note the **TIMELIMIT** required ACL marker, \*; it is set indicating that jobs must not only meet the **TIMELIMIT** access constraint but must also meet one or more of the other access constraints. In this example, the job can use this reservation if it can use the access specified via **QOSLIST** or **ACCOUNTLIST**; that is, it is assigned a QoS of *high*, *low*, or *special* , or the submitter of the job has an account that satisfies the *!projectX* and *!projectY* criteria. See the [QoS](#page-651-0) [Overview](#page-651-0) for more info about QoS configuration and usage.

## <span id="page-637-0"></span>**Affinity**

Reservation ACLs allow or deny access to reserved resources but they may be configured to also impact a job's affinity for a particular reservation. By default, jobs gravitate toward reservations through a mechanism known as positive affinity. This mechanism allows jobs to run on the most constrained resources leaving other, unreserved resources free for use by other jobs that may not be able to access the reserved resources. Normally this is a desired behavior. However, sometimes, it is desirable to reserve resources for use only as a last resort-using the reserved resources only when there are no other resources available. This last resort behavior is known as negative affinity. Note the '-' (hyphen or negative sign) following the *special* in the **QOSLIST** values. This special mark indicates that QoS *special* should be granted access to this reservation but should be assigned negative affinity. Thus, the **QOSLIST** attribute specifies that QoS *high* and *low* should be granted access with positive affinity (use the reservation first where possible) and QoS *special* granted access with negative affinity (use the reservation only when no other resources are available).

Affinity status is granted on a per access object basis rather than a per access list basis and always defaults to positive affinity. In addition to negative affinity, neutral affinity can also be specified using the equal sign  $(=)$  as in  $\cos$ LIST[0] normal= high debug= low-.

When a job matches multiple ACLs for a reservation, the final node affinity for the node, job, and reservation combination is based on the last matching ACL entry found in the configuration file.

For example, given the following reservation ACLs, a job matching both will receive a negative affinity:

SRCFG[res1] USERLIST=joe+ MAXTIME<=4:00:00-

With the following reservation ACLs, a job matching both will receive a positive affinity:

SRCFG[res1] MAXTIME<=4:00:00- USERLIST=joe+

## <span id="page-638-0"></span>**ACL Modifiers**

<span id="page-638-1"></span>ACL modifiers allow a site to change the default behavior of ACL processing. By default, a reservation can be accessed if one or more of its ACLs can be met by the requestor. This behavior can be changed using the "deny" or "required" ACL modifier, as in the following tables:

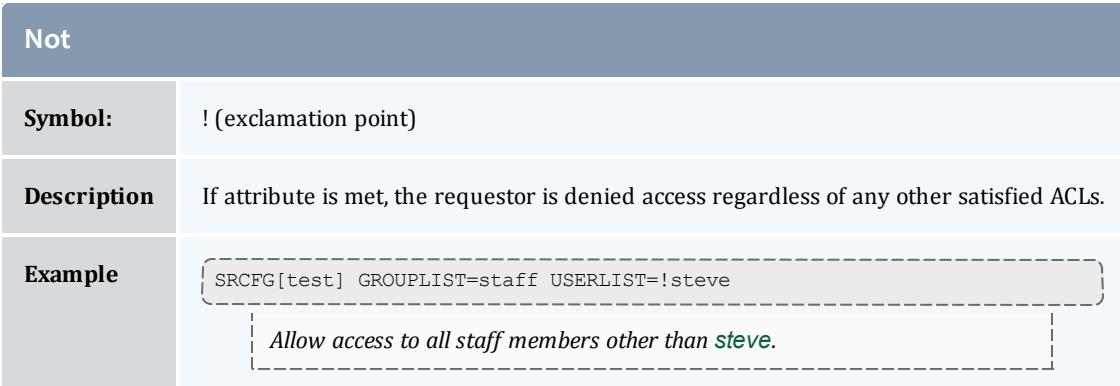

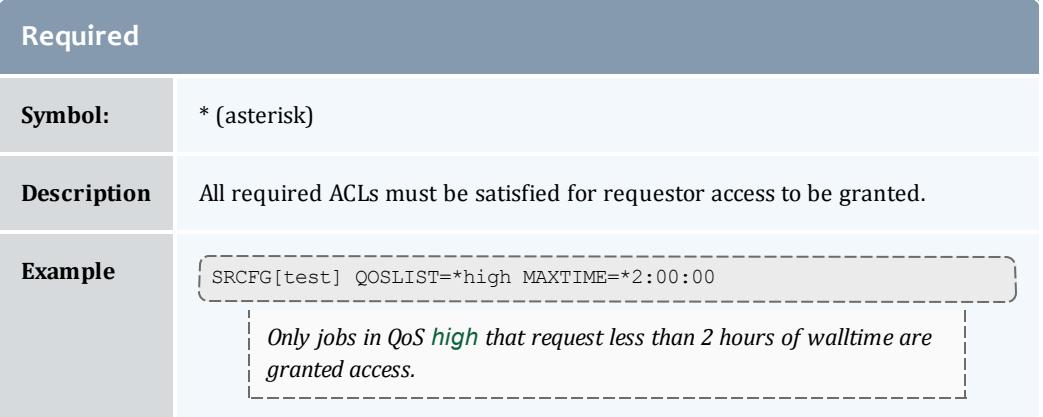

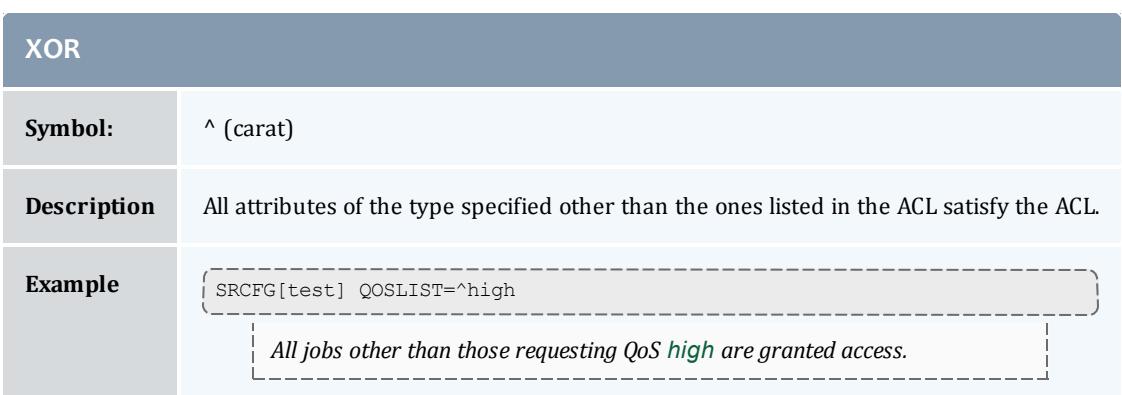

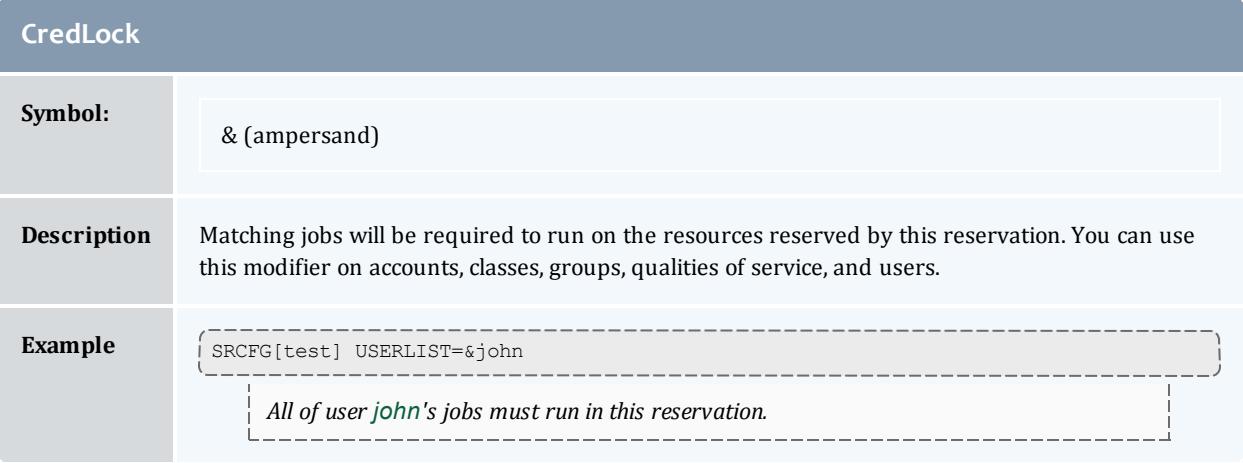

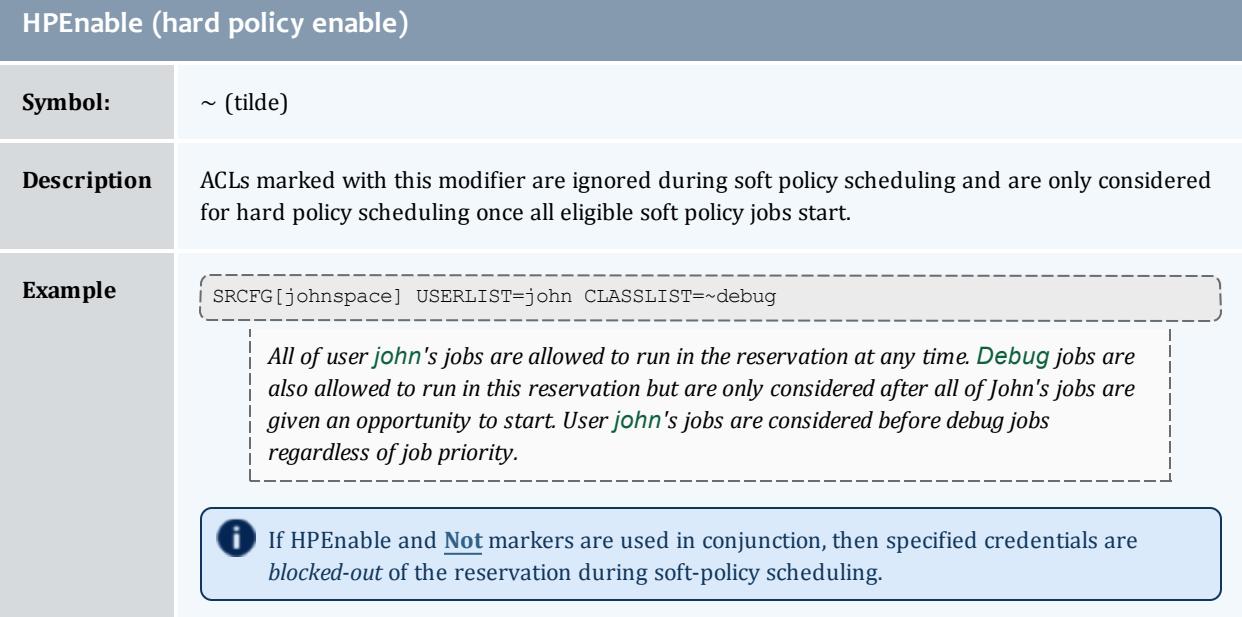

Note the **ACCOUNTLIST** values in [Example](#page-636-0) 3-120 are preceded with an exclamation point, or NOT symbol. This indicates that all jobs with accounts

other than *projectX* and *projectY* meet the account ACL. Note that if a !<X> value (!projectX) appears in an ACL line, that ACL is satisfied by any object not explicitly listed by a NOT entry. Also, if an object matches a NOT entry, the associated job is excluded from the reservation even if it meets other ACL requirements. For example, a QoS 3 job requesting account *projectX* is denied access to the reservation even though the job QoS matches the QoS ACL.

*Example 3-121: Binding Users to Reservations at Reservation Creation*

```
# create a 4 node reservation for john and bind all of john's jobs to that reservation
> mrsvctl -c -a user=&john -t 4
```
## **Reservation Ownership**

Reservation ownership allows a site to control who owns the reserved resources during the reservation time frame. Depending on needs, this ownership may be identical to, a subset of, or completely distinct from the reservation ACL. By default, reservation ownership implies resource accountability and resources not consumed by jobs are accounted against the reservation owner. In addition, ownership can also be associated with special privileges within the reservation.

Ownership is specified using the **OWNER** attribute in the format <CREDTYPE>:<CREDID>, as in **OWNER**=*USER:john*. To enable *john*'s jobs to preempt other jobs using resources within the reservation, the **SRCFG** attribute **FLAG** should be set to [OWNERPREEMPT](#page-615-2). In the example below, the *jupiter* project chooses to share resources with the *saturn* project but only when it does not currently need them.

*Example 3-122: Limited Shared Access*

```
ACCOUNTCFG[jupiter] PRIORITY=10000
SRCFG[jupiter] HOSTLIST=node0[1-9]
SRCFG[jupiter] PERIOD=INFINITY
SRCFG[jupiter] ACCOUNTLIST=jupiter,saturn-
SRCFG[jupiter] OWNER=ACCT:jupiter
SRCFG[jupiter] FLAGS=OWNERPREEMPT
```
## **Partitions**

A reservation can be used in conjunction with a partition. Configuring a standing reservation on a partition allows constraints to be (indirectly) applied to a partition.

*Example 3-123: Time Constraints by Partition*

The following example places a 3-day wall-clock limit on two partitions and a 64 processor-hour limit on jobs running on partition *small*.

```
SRCFG[smallrsv] PARTITION=small MAXTIME=3:00:00:00 PSLIMIT<=230400 HOSTLIST=ALL
SRCFG[bigrsv] PARTITION=big MAXTIME=3:00:00:00 HOSTLIST=ALL
```
## **Resource Allocation Behavior**

As mentioned, standing reservations can operate in one of two modes, floating, or non-floating (essentially node-locked). A floating reservation is created when the flag **SPACEFLEX** is specified. If a reservation is non-floating, the scheduler allocates all resources specified by the **HOSTLIST** parameter regardless of node state, job load, or even the presence of other standing reservations. Moab interprets the request for a non-floating reservation as, "I want a reservation on these exact nodes, no matter what!"

If a reservation is configured to be floating, the scheduler takes a more relaxed stand, searching through all possible nodes to find resources meeting standing reservation constraints. Only [Idle](#page-729-0), [Running,](#page-729-1) or [Busy](#page-729-2) nodes are considered and further, only considered if no reservation conflict is detected. The reservation attribute **ACCESS** modifies this behavior slightly and allows the reservation to allocate resources even if reservation conflicts exist.

If a **TASKCOUNT** is specified with or without a **HOSTEXPRESSION**, Moab will, by default, only consider "up" nodes for allocation. To change this behavior, the reservation flag [IGNSTATE](#page-615-3) can be specified as in the following example:

#### SRCFG[nettest] GROUPLIST=sysadm SRCFG[nettest] FLAGS=IGNSTATE SRCFG[nettest] HOSTLIST=node1[3-8] SRCFG[nettest] STARTTIME=9:00:00 SRCFG[nettest] ENDTIME=17:00:00

Access to existing reservations can be controlled using the reservation flag [IGNRSV](#page-614-3).

Other standing reservation attributes not covered here include **PARTITION** and **CHARGEACCOUNT**. These parameters are described in some detail in the [parameters](#page-1098-0) documentation.

*Example 3-124: Using Reservations to Guarantee Turnover*

In some cases, it is desirable to make certain a portion of a cluster's resources are available within a specific time frame. The following example creates a floating reservation belonging to the *jupiter* account that guarantees 16 tasks for use by jobs requesting up to one hour.

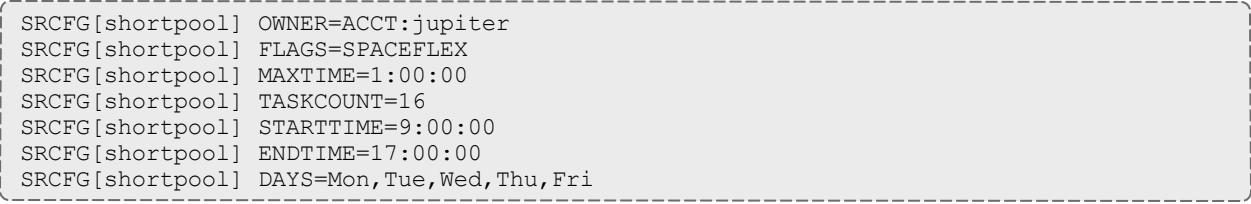

This reservation enables a capability similar to what was known in early Maui releases as "shortpool." The reservation covers every weekday from 9:00 a.m. to 5:00 p.m., reserving 16 tasks and allowing jobs to overlap the reservation for up to one hour. The *SPACEFLEX* flag indicates that the reservation may be dynamically modified--over time to re-locate to more optimal resources. In the case of a reservation with the **MAXTIME** ACL, this would include migrating to resources that are in use but that free up within the **MAXTIME** time frame. Additionally, because the **MAXTIME** ACL defaults to positive [affinity](#page-637-0), any jobs that fit the ACL attempt to use available reserved resources first before looking elsewhere.

## **Rollback Reservations**

Rollback reservations are enabled using the [ROLLBACKOFFSET](#page-628-0) attribute and can be used to allow users guaranteed access to resources, but the guaranteed access is limited to a time-window in the future. This functionality forces users to commit their resources in the future or lose access.

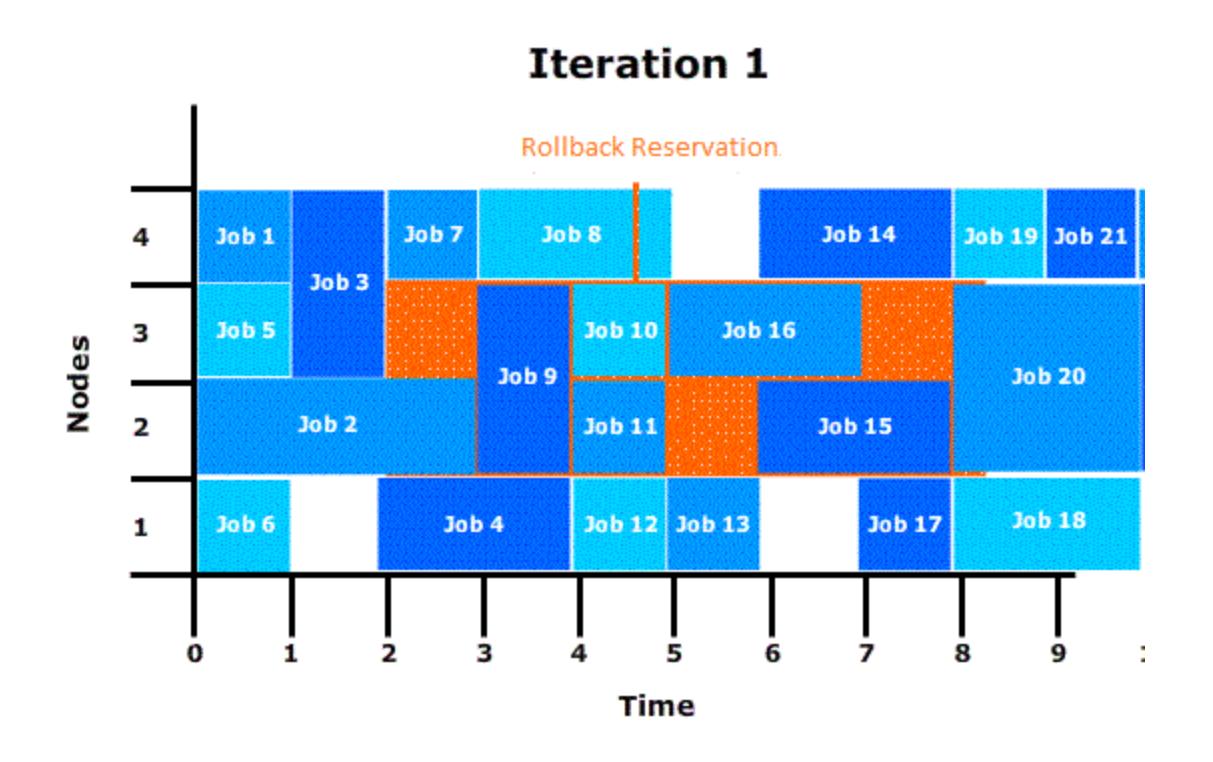

Image 3-5: Rollback reservation over 3 iterations

#### *Example 3-125: Rollback Reservations*

SRCFG[ajax] ROLLBACKOFFSET=24:00:00 TASKCOUNT=32 SRCFG[ajax] PERIOD=INFINITY ACCOUNTLIST=ajax

Adding an asterisk to the **ROLLBACKOFFSET** value pins rollback reservation start times when an idle reservation is created in the rollback reservation. For example: SRCFG[staff] ROLLBACKOFFSET=18:00:00\* PERIOD=INFINITY.

## <span id="page-643-0"></span>**Modifying Resources with Standing Reservations**

Moab can customize compute resources associated with a reservation during the life of the reservation. This can be done generally using the [TRIGGER](#page-631-0) attribute, or it can be done for operating systems using the shortcut attribute [OS](#page-339-0). If set, Moab dynamically reprovisions allocated reservation nodes to the requested operating system as shown in the following example:

SRCFG[provision] PERIOD=DAY DAY=MON,WED,FRI STARTTIME=7:00:00 ENDTIME=10:00:00 SRCFG[provision] OS=rhel4 # provision nodes to use redhat during reservation, restore when done

# **Managing Administrative Reservations**

A default reservation with no ACL is termed an *administrative* reservation, but is occasionally referred to as a *system* reservation. It blocks access to all jobs because it possesses an empty access control list. It is often useful when performing administrative tasks but cannot be used for enforcing resource usage policies.

Administrative reservations are created and managed using the [mrsvctl](#page-345-0) command. With this command, all aspects of reservation time frame, resource selection, and access control can be dynamically modified. The [mdiag](#page-305-0) -r command can be used to view configuration, state, allocated resource information as well as identify any potential problems with the reservation. The following table briefly summarizes commands used for common actions. More detailed information is available in the command summaries.

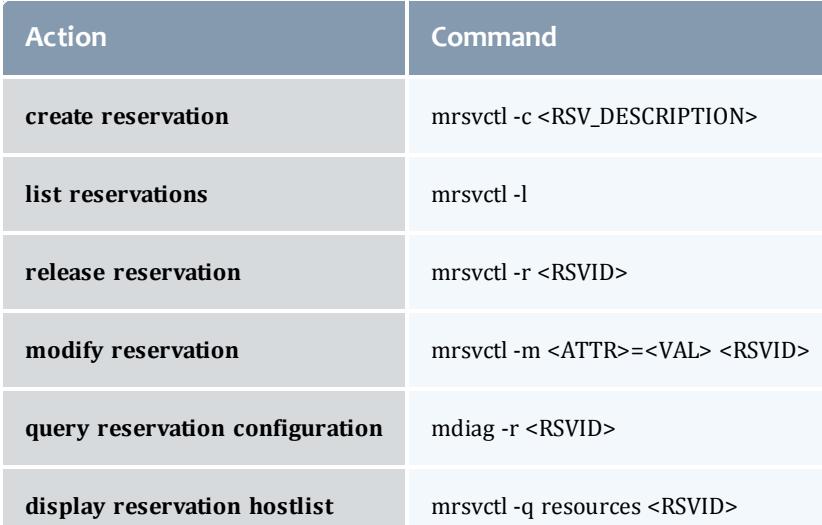

#### Related Topics

[SRCFG](#page-1223-0) (configure standing reservations) [RSVPROFILE](#page-1215-0) (create reservation profiles) Personal Reservations

- **Enabling Personal Reservation [Management](#page-644-0)**
- Reservation [Accountability](#page-645-0) and Defaults
	- <sup>o</sup> Reservation Allocation and Charging
	- <sup>o</sup> Setting [Reservation](#page-645-1) Default Attributes
- [Reservation](#page-645-2) Limits
- [Reservation](#page-646-0) and Job Binding
	- <sup>o</sup> [Constraining](#page-646-1) a job to only run in a particular reservation
	- <sup>o</sup> [Constraining](#page-646-2) a Reservation to Only Accept Certain Jobs

By default, advance reservations are only available to scheduler administrators. While administrators may create and manage reservations to provide resource access to end-users, end-users cannot create, modify, or destroy these reservations. Moab extends the ability to manage reservations to end-users and provides control facilities to keep these features manageable. Reservations created by end-users are called personal reservations or user reservations.

# <span id="page-644-0"></span>**Enabling Personal Reservation Management**

User, or personal, reservations can be enabled on a per QoS basis by setting the [ENABLEUSERRSV](#page-654-0) flag as in the following example:

QOSCFG[titan] QFLAGS=ENABLEUSERRSV # allow 'titan' QOS jobs to create user reservations<br>USERCFG[DEFAULT] QDEF=titan # allow all users to access 'titan' QOS ...

If set, end-users are allowed to create, modify, cancel, and query reservations they own. As with jobs, users may associate a personal reservation with any QoS or account to which they have access. This is accomplished by specifying per reservation accountable credentials as in the following example:

> mrsvctl -c -S AQOS=titan -h node01 -d 1:00:00 -s 1:30:00 Note: reservation test.126 created

As in the preceding example, a non-administrator user who wants to create a reservation must *ALWAYS* specify an accountable QoS with the mrsvctl -S flag. This specified QoS must have the **ENABLEUSERRSV**flag. By default, a personal reservation is created with an ACL of only the user who created it.

*Example 3-126: Allow All Users in Engineering Group to Create Personal Reservations*

```
QOSCFG[rsv] QFLAGS=ENABLEUSERRSV # allow 'rsv' QOS jobs to create user
reservations
GROUPCFG[sales] QDEF=rsv # allow all users in group sales to access 'rsv'
QOS
...
```
*Example 3-127: Allow Specific Users to Create Personal Reservations*

```
# special qos has higher job priority and ability to create user reservations
QOSCFG[special] QFLAGS=ENABLEUSERRSV
QOSCFG[special] PRIORITY=1000
# allow betty and steve to use the special qos
USERCFG[betty] QDEF=special
USERCFG[steve] QLIST=fast,special,basic QDEF=rsv
...
```
# <span id="page-645-0"></span>**Reservation Accountability**

Personal reservations must be configured with a set of accountable credentials. These credentials (user, group, account, and so forth) indicate who is responsible for the resources dedicated by the reservation. If resources are dedicated by a reservation but not consumed by a job, these resources can be charged against the specified accountable credentials. Administrators are allowed to create reservations and specify any accountable credentials for that reservation. While end-users can also be allowed to create and otherwise modify personal reservations, they are only allowed to create reservations with accountable credentials to which they have access. Further, while administrators may manage any reservation, end-users may only control reservations they own.

Like jobs, reservation accountable credentials specify which credentials are charged for reservation usage and what policies are enforced as far as usage limits and allocation management is concerned. (See the [mrsvctl](#page-345-0) command documentation for more information on setting personal reservation credentials.) While similar to jobs, personal reservations do have a separate set of usage limits and different allocation charging policies.

## <span id="page-645-1"></span>**Setting Reservation Default Attributes**

Organizations can use [reservation](#page-602-0) profiles to set default attributes for personal reservations. These attributes can include reservation aspects such as management policies, charging credentials, ACLs, host constraints, and time frame settings.

# <span id="page-645-2"></span>**Reservation Limits**

Allowing end-users the ability to create advance reservations can lead to potentially unfair and unproductive resource usage. This results from the fact that by default, there is nothing to prevent a user from reserving all resources in a given system or reserving resources during time slots that would greatly

impede the scheduler's ability to schedule jobs efficiently. Because of this, it is highly advised that sites initially place either usage or allocation based constraints on the use of personal reservations. This can be achieved using Moab Accounting Manager (see the Moab [Accounting Manager](#page-2844-0) [Administrator Guide](#page-2844-0)).

# <span id="page-646-0"></span>**Reservation and Job Binding**

Moab allows job-to-reservation binding to be configured at an administrator or end-user level. This binding constrains how job to reservation mapping is allowed.

## <span id="page-646-1"></span>**Constraining a job to only run in a particular reservation**

Jobs may be bound to a particular reservation at submit time (using the RM extension [ADVRES](#page-780-0)) or dynamically using the [mjobctl](#page-318-0) command (See [Job](#page-598-0) to [Reservation](#page-598-0) Mapping.). In either case, once bound to a reservation, a job may only run in that reservation even if other resources may be found outside of that reservation. The mjobctl command may also be used to dynamically release a job from reservation binding.

*Example 3-128: Bind job to reservation*

> mjobctl -m flags+=advres:grid.3 job1352

*Example 3-129: Release job from reservation binding*

> mjobctl -m flags-=advres job1352

# <span id="page-646-2"></span>**Constraining a Reservation to Only Accept Certain Jobs**

Binding a job to a reservation is independent of binding a reservation to a job. For example, a reservation may be created for user "steve." User "steve" may then submit a number of jobs including one that is bound to that reservation using the **ADVRES** attribute. However, this binding simply forces that one job to use the reservation, it does not prevent the reservation from accepting other jobs submitted by user "steve." To prevent these other jobs from using the reserved resources, reservation to job binding must occur. This binding is accomplished by specifying either general job binding or specific job binding.

General job binding is the most flexible form of binding. Using the [BYNAME](#page-621-0) attribute, a reservation may be created that only accepts jobs specifically bound to it.

Specific job binding is more constraining. This form of binding causes the reservation to only accept specific jobs, regardless of other job attributes and is set using the **JOB** reservation ACL.

*Example 3-130: Configure a reservation to accept only jobs that are bound to it*

> mrsvctl -m flags+=byname grid.3

#### *Example 3-131: Remove general reservation to job binding*

> mrsvctl -m flags-=byname grid.3

#### *Example 3-132: Configure a reservation to accept a specific job*

```
> mrsvctl -m -a JOB=3456 grid.3
```
#### *Example 3-133: Remove a specific reservation to job binding*

```
> mrsvctl -m -a JOB=3456 grid.3 --flags=unset
```
# Partitions

- Partition [Overview](#page-647-0)
- Defining [Partitions](#page-648-0)
- [Managing](#page-649-0) Partition Access
- [Requesting](#page-650-0) Partitions
- [Per-Partition](#page-650-1) Settings
- **[Miscellaneous](#page-651-1) Partition Issues**

## <span id="page-647-0"></span>**Partition Overview**

Partitions are a logical construct that divide available resources. Any single resource (compute node) may only belong to a single partition. Often, natural hardware or resource manager bounds delimit partitions such as in the case of disjoint networks and diverse processor configurations within a cluster. For example, a cluster may consist of 256 nodes containing four 64 port switches. This cluster may receive excellent interprocess communication speeds for parallel job tasks located within the same switch but sub-stellar performance for tasks that span switches. To handle this, the site may choose to create four partitions, allowing jobs to run within any of the four partitions but not span them.

While partitions do have value, it is important to note that within Moab, the standing [reservation](#page-604-0) facility provides significantly improved flexibility and should be used in the vast majority of politically motivated cases where partitions may be required under other resource management systems. Standing reservations provide time flexibility, improved access control features, and more extended resource specification options. Also, another Moab facility called [Node](#page-668-0) Sets allows intelligent aggregation of resources to improve per job node allocation decisions. In cases where system partitioning
is considered for such reasons, node sets may be able to provide a better solution.

Still, one key advantage of partitions over standing reservations and node sets is the ability to specify partition specific policies, limits, priorities, and scheduling algorithms although this feature is rarely required. An example of this need may be a cluster consisting of 48 nodes owned by the Astronomy Department and 16 nodes owned by the Mathematics Department. Each department may be willing to allow sharing of resources but wants to specify how their partition will be used. As mentioned, many of Moab's scheduling policies may be specified on a per partition basis allowing each department to control the scheduling goals within their partition.

The partition associated with each node should be specified as indicated in the Node [Location](#page-709-0) section. With this done, partition access lists may be specified on a per job or per QoS basis to constrain which resources a job may have access to. (See the QoS [Overview](#page-651-0) for more information.) By default, QoSs and jobs allow global partition access. Note that by default, a job may only use resources within a single partition.

If no partition is specified, Moab creates one partition per resource manager into which all resources corresponding to that resource manager are placed. (This partition is given the same name as the resource manager.)

 $\bullet$  A partition may not span multiple resource managers. In addition to these resource manager partitions, a pseudo-partition named " [ALL]" is created that contains the aggregate resources of all partitions.

While the resource manager partitions are real partitions containing resources not explicitly assigned to other partitions, the " [ALL]" partition is only a convenience object and is not a real partition; thus it cannot be requested by jobs or included in configuration ACLs.

## **Defining Partitions**

Node to partition mappings can be established directly using the [NODECFG](#page-1178-0) parameter or indirectly using the [FEATUREPARTITIONHEADER](#page-1130-0) parameter. If using direct mapping, this is accomplished as shown in the example that follows.

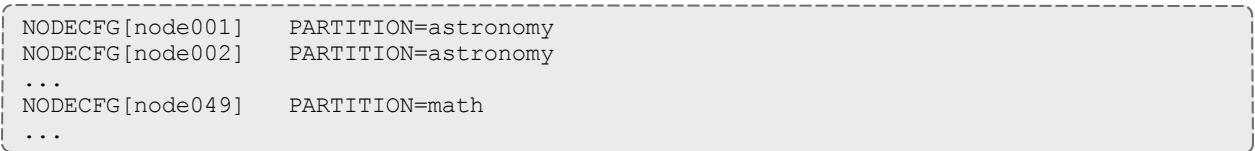

**D** By default, Moab creates two partitions, "DEFAULT" and "[ALL]." These are used internally, and consume spots in the 31-partition maximum defined in the **MMAX\_PAR** parameter. If more partitions are needed, you can adjust the maximum partition count. See [Adjusting](#page-1390-0) Default Limits for information on increasing the maximum number of partitions.

## **Managing Partition Access**

Partition access can be constrained by credential ACLs and by limits based on job resource requirements.

### **Credential Based Access**

Determining who can use which partition is specified using the **\*CFG** parameters [\(USERCFG](#page-1244-0), [GROUPCFG](#page-1143-0), [ACCOUNTCFG,](#page-1099-0) [QOSCFG](#page-1199-0), [CLASSCFG](#page-1111-0), and [SYSCFG](#page-1232-0)). These parameters allow you to select a partition access list on a credential or system wide basis using the **PLIST** attribute. By default, the access associated with any given job is the logical OR of all partition access lists assigned to the job's credentials.

For example, assume a site with two partitions, *general*, and *test*. The site management would like everybody to use the *general* partition by default. However, one user, Steve, needs to perform the majority of his work on the test partition. Two special groups, staff and management will also need access to use the test partition from time to time but will perform most of their work in the general partition. The following example configuration enables the needed user and group access and defaults for this site:

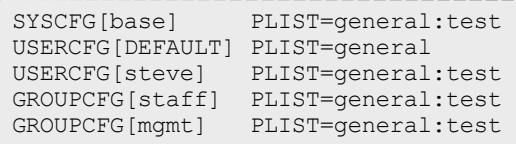

While using a logical OR approach allows sites to add access to certain jobs, some sites prefer to work the other way around. In these cases, access is granted by default and certain credentials are then restricted from accessing various partitions. To use this model, a system partition list must be specified as in the following example:

```
SYSCFG[base] PLIST=general,test&<br>USERCFG[demo] PLIST=test&
                  PLIST=test&
GROUPCFG[staff] PLIST=general&
```
In the preceding example, note the ampersand (&). This character, which can be located anywhere in the **PLIST** line, indicates that the specified partition list should be logically AND'd with other partition access lists. In this case, the configuration limits jobs from user *demo* to running in partition *test* and jobs from group *staff* to running in partition *general*. All other jobs are allowed to run in either partition.

**U** When using AND-based partition access lists, the base system access list must be specified with **SYSCFG**.

### **Per Job Resource Limits**

Access to partitions can be constrained based on the resources requested on a per job basis with limits on both minimum and maximum resources requested. All limits are specified using [PARCFG](#page-1192-0). See [Usage](#page-526-0) Limits for more information on the available limits.

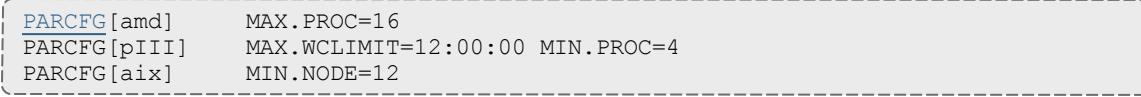

## **Requesting Partitions**

Users may request to use any partition they have access to on a per job basis. This is accomplished using the resource manager extensions since most native batch systems do not support the partition concept. For example, on a [TORQUE](#page-3309-0) system, a job submitted by a member of the group *staff* could request that the job run in the *test* partition by adding the line -l partition=test to the qsub command line. See the resource manager [extension](#page-778-0) overview for more information on configuring and using resource manager extensions.

## **Per-Partition Settings**

The following settings can be specified on a per-partition basis using the [PARCFG](#page-1192-0) parameter:

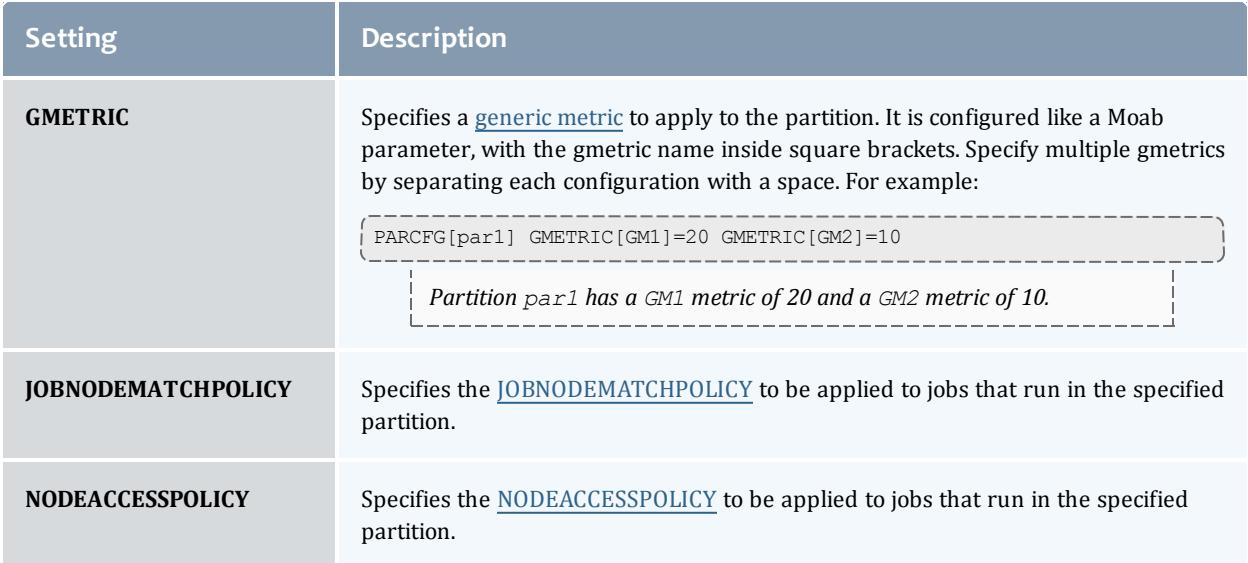

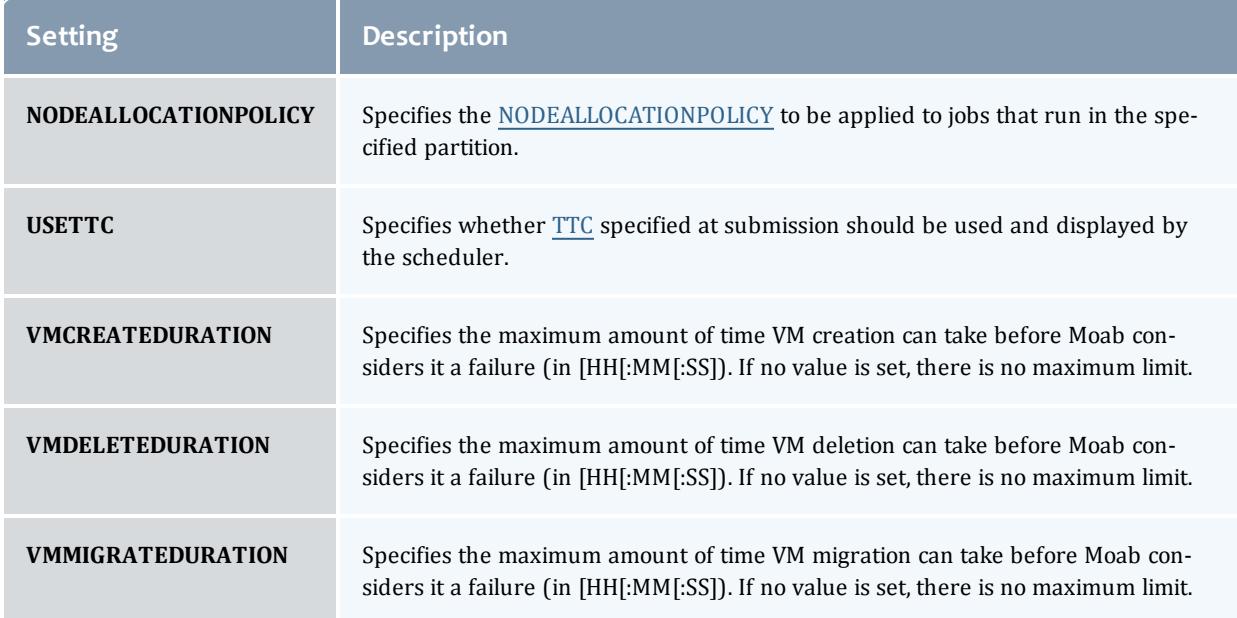

## **Miscellaneous Partition Issues**

A brief caution: Use of partitions has been quite limited in recent years as other, more effective approaches are selected for site scheduling policies. Consequently, some aspects of partitions have received only minor testing. Still, note that partitions are fully supported and any problem found will be rectified.

### Related Topics

Standing [Reservations](#page-604-0) [Node](#page-668-0) Sets [FEATUREPARTITIONHEADER](#page-1130-0) parameter [PARCFG](#page-1192-0) parameter

# <span id="page-651-0"></span>Quality of Service (QoS) Facilities

This section describes how to do the following:

- Allow key projects access to special services (such as preemption, resource dedication, and advance reservations).
- Provide access to special resources by requested QoS.
- Enable special treatment within priority and fairshare facilities by requested QoS.
- Provide exemptions to usage limits and other policies by requested QoS.
- Specify delivered service and response time targets.
- Enable job deadline quarantees.
- Control the list of QoSs available to each user and job.
- Enable special charging rates based on requested or delivered QoS levels.
- Enable limits on the extent of use for each defined QoS.
- Monitor current and historical usage for each defined QoS.

It contains the following sub-sections:

- QoS [Overview](#page-652-0)
- QoS Enabled [Privileges](#page-653-0)
	- <sup>o</sup> Special [Prioritization](#page-653-1)
	- <sup>o</sup> Service Access and [Constraints](#page-654-0)
	- <sup>o</sup> Usage Limits and [Overrides](#page-657-0)
	- <sup>o</sup> Service Access [Thresholds](#page-657-1)
	- <sup>o</sup> QoS [Metrics](#page-658-0)
	- <sup>o</sup> Preemption [Management](#page-658-1)
- [Managing](#page-659-0) QoS Access
- Requesting QoS Services at Job [Submission](#page-660-0)
- [Restricting](#page-660-1) Access to Special Attributes

# <span id="page-652-0"></span>**QoS Overview**

Moab's QoS facility allows a site to give special treatment to various classes of jobs, users, groups, and so forth. Each QoS object can be thought of as a container of special privileges ranging from fairness policy exemptions, to special job prioritization, to special functionality access. Each QoS object also has an extensive access list of users, groups, and accounts that can access these privileges.

Sites can configure various QoSs each with its own set of priorities, policy exemptions, and special resource access settings. They can then configure user, group, account, and class access to these QoSs. A given job will have a default QoS and may have access to several additional QoSs. When the job is submitted, the submitter may request a specific QoS or just allow the default QoS to be used. Once a job is submitted, a user may adjust the QoS of the job at any time using the [setqos](#page-478-0) command. The setqos command will only allow the user to modify the QoS of that user's jobs and only change the QoS to a QoS that this user has access to. Moab administrators may change the QOS of any job to any value.

Jobs can be granted access to QoS privileges if the QoS is listed in the system default configuration [QDEF](#page-244-0) (QoS default) or [QLIST](#page-244-1) (QoS access list), or if the QoS is specified in the [QDEF](#page-244-0) or [QLIST](#page-244-1) of a [user](#page-1244-0), [group,](#page-1143-0) [account,](#page-1099-0) or [class](#page-1111-0)

associated with that job. Alternatively, a user may access QoS privileges if that user is listed in the QoSs [MEMBERULIST](#page-660-2) attribute.

The [mdiag](#page-304-0) -q command can be used to obtain information about the current QoS configuration including specified credential access.

# <span id="page-653-0"></span>**QoS Enabled Privileges**

The privileges enabled via QoS settings may be broken into the following categories:

- <sup>l</sup> **Special [Prioritization](#page-653-1)** on page 624
- <sup>l</sup> **Service Access and [Constraints](#page-654-0)** on page 625
- <sup>l</sup> **Usage Limits and [Overrides](#page-657-0)** on page 628
- <sup>l</sup> **Service Access [Thresholds](#page-657-1)** on page 628
- **Preemption [Management](#page-658-1)** on page 629

All privileges are managed via the [QOSCFG](#page-1199-0) parameter.

## <span id="page-653-1"></span>**Special Prioritization**

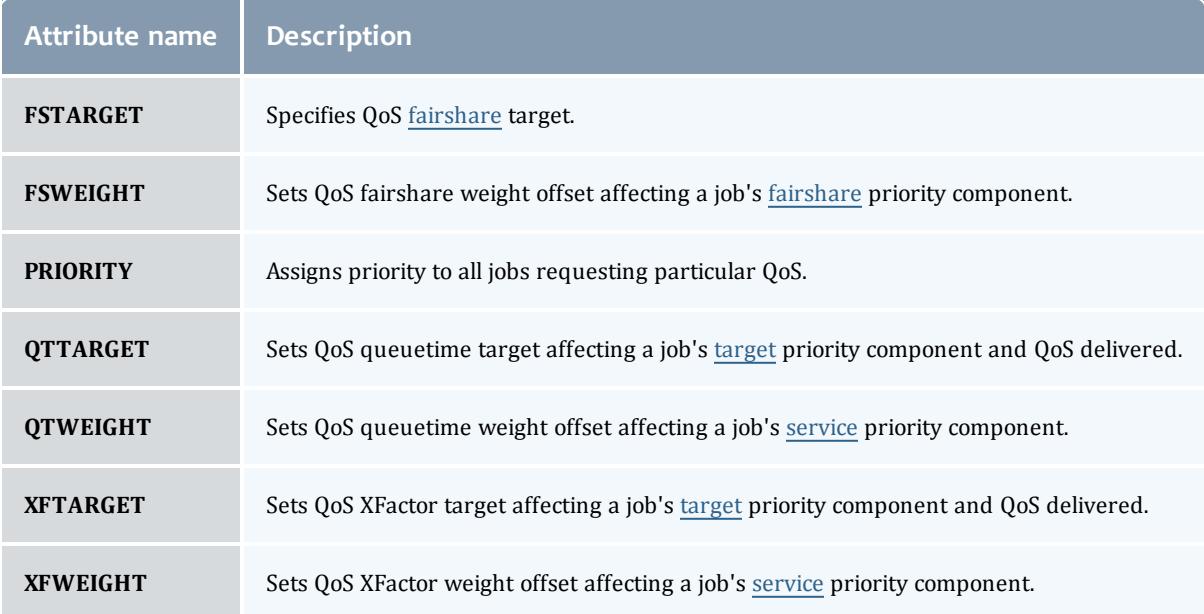

#### *Example 3-134:*

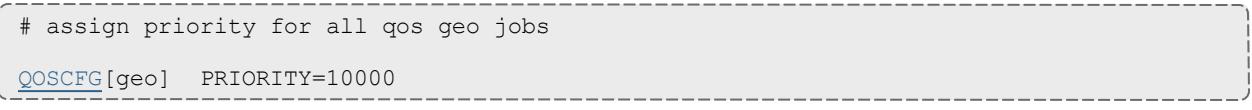

## <span id="page-654-0"></span>**Service Access and Constraints**

The QoS facility can be used to enable special services and to disable default services. These services are enabled/disabled by setting the QoS **QFLAGS** attribute.

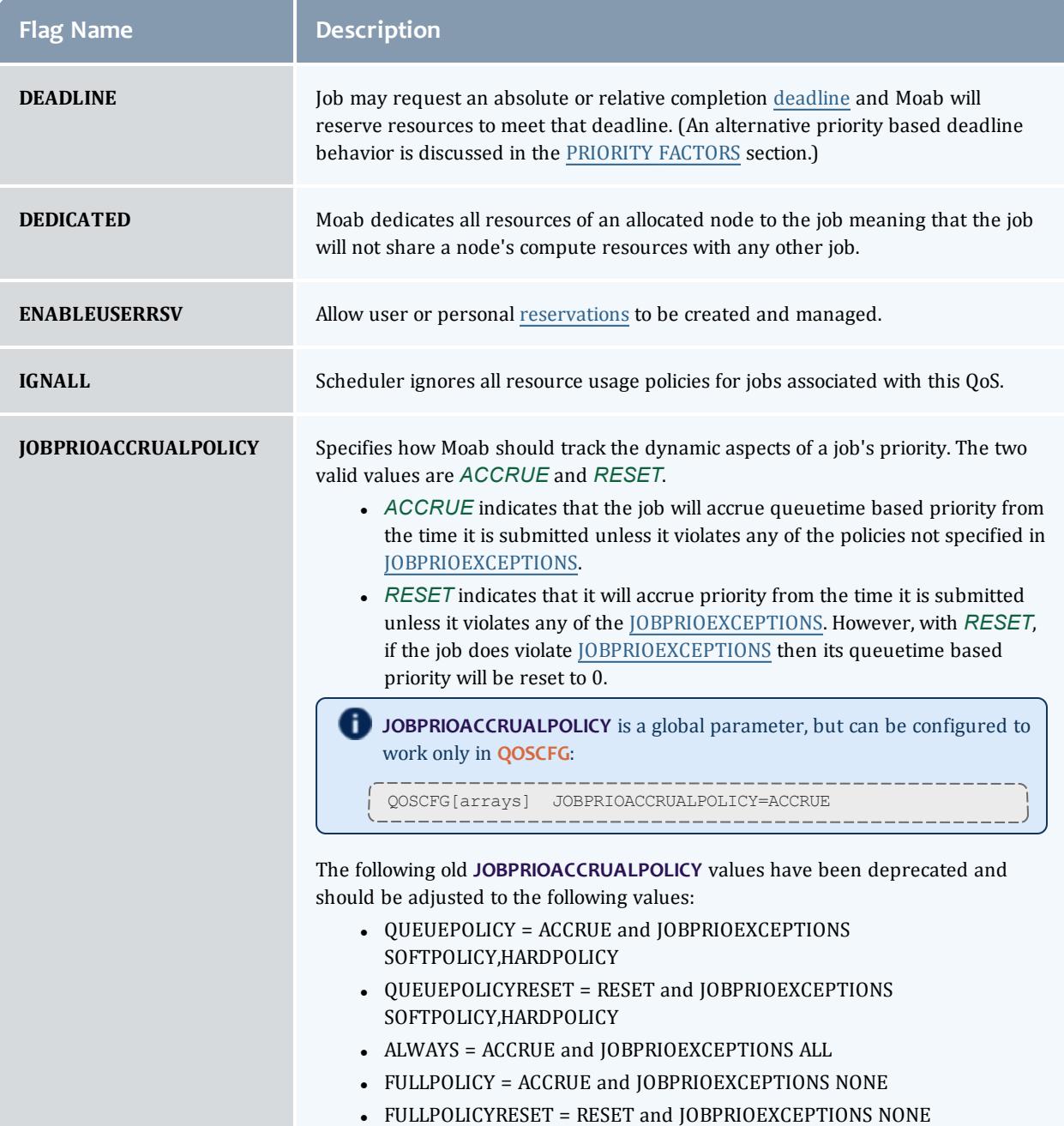

<span id="page-655-0"></span>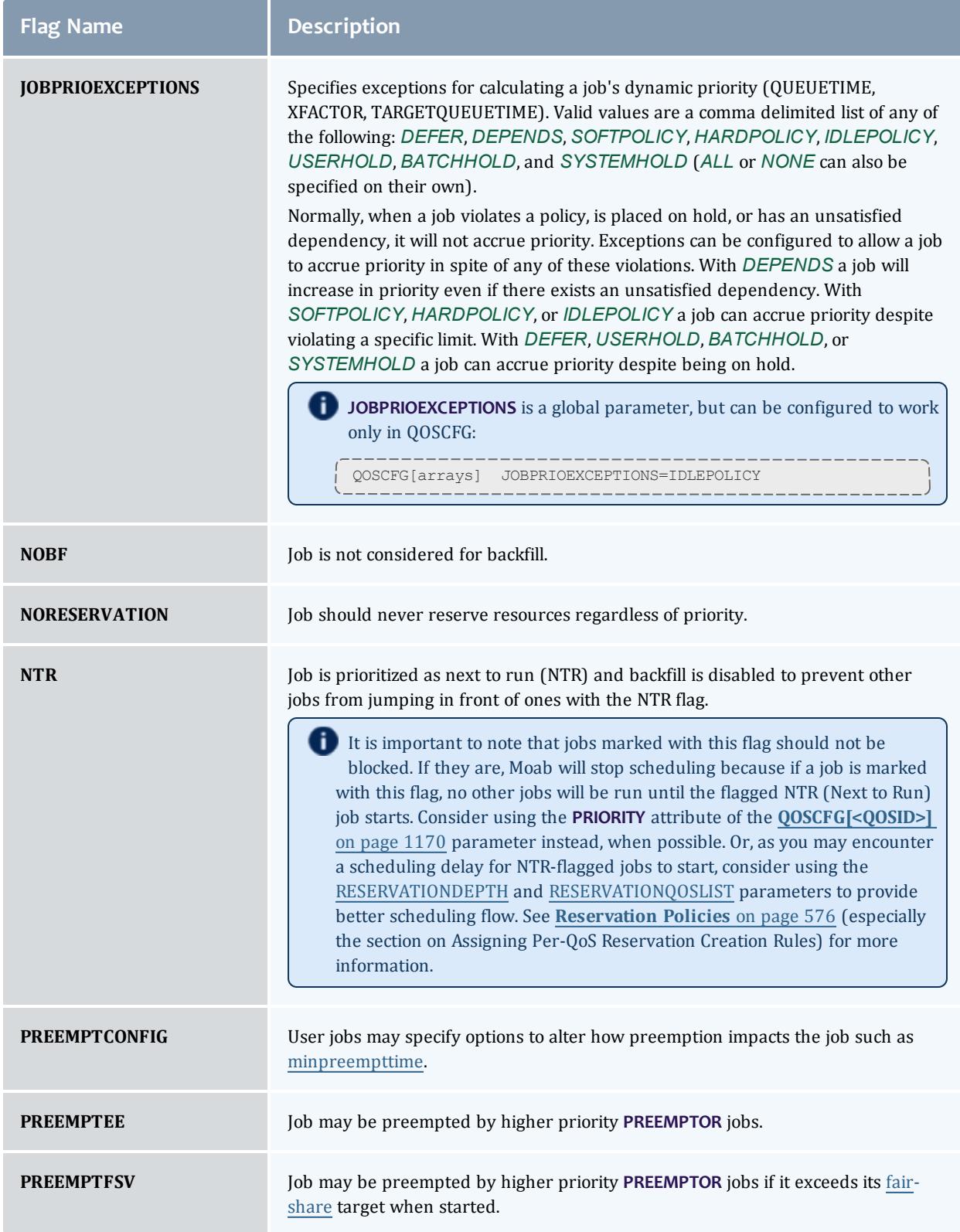

#### Moab Workload Manager

<span id="page-656-0"></span>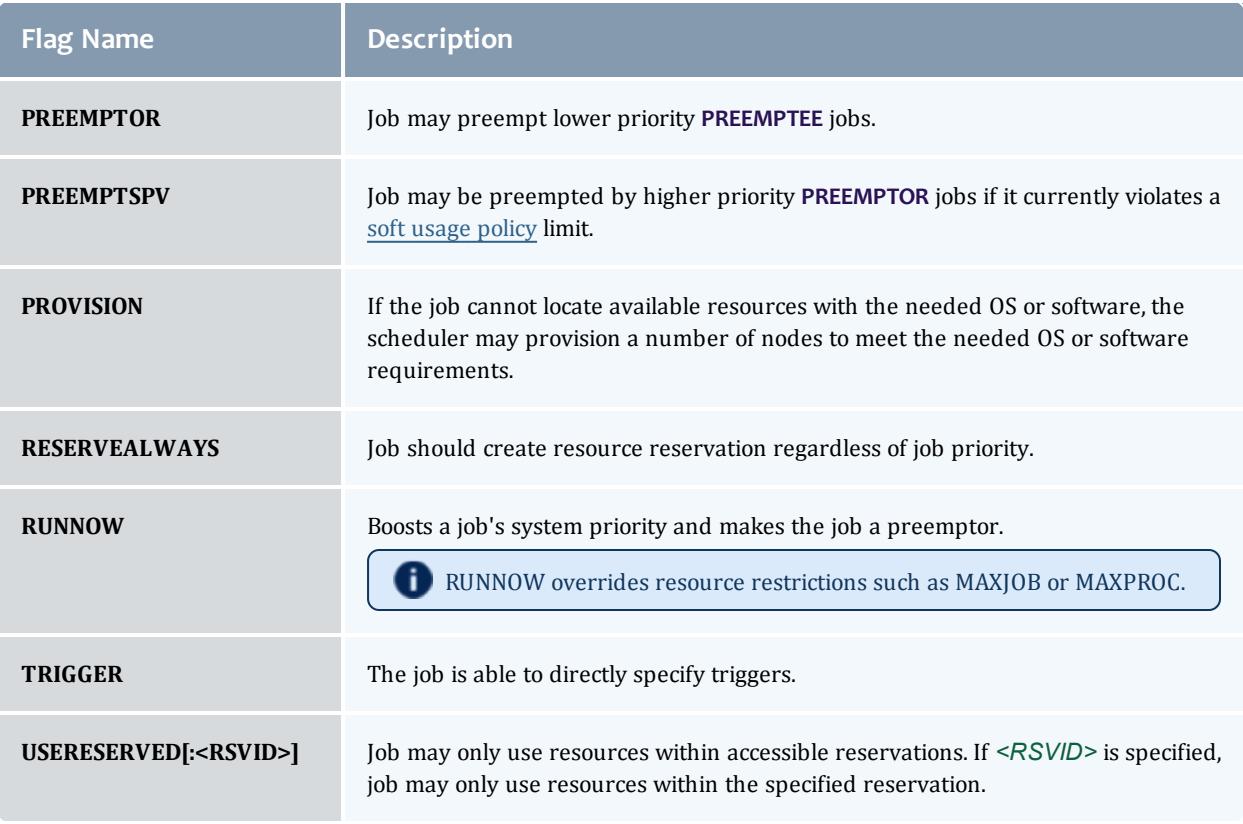

#### *Example 3-135: For lowprio QoS job, disable backfill and make job preemptible*

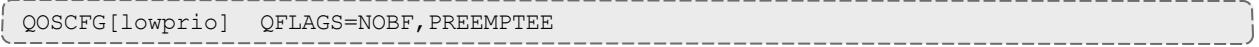

#### *Example 3-136: Bind all jobs to chemistry reservation*

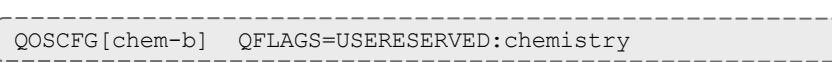

## *Other QoS Attributes*

## In addition to the flags, there are attributes that alter service access.

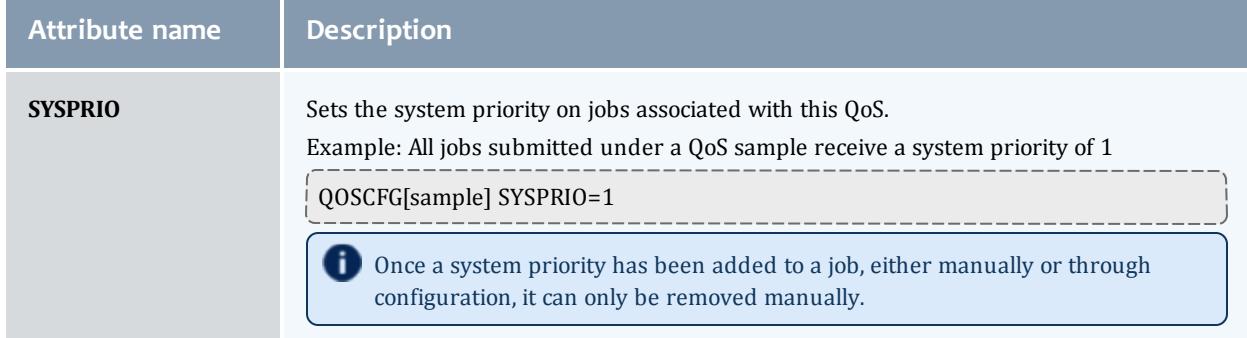

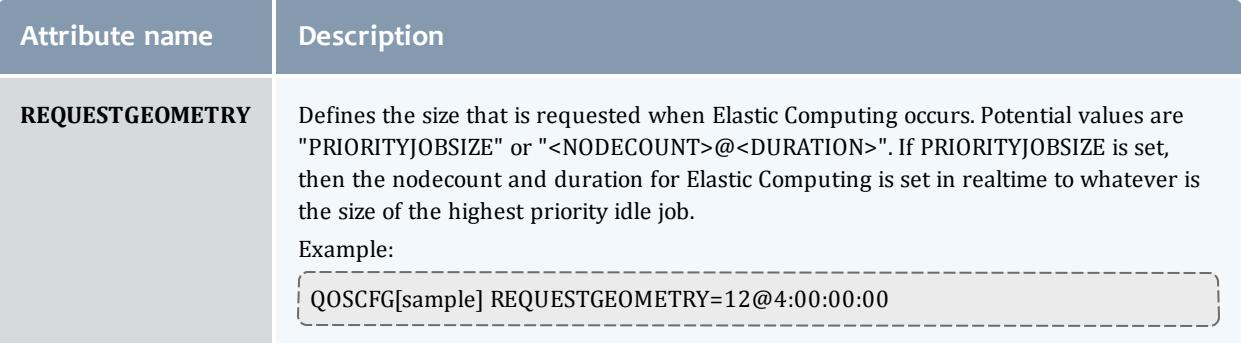

#### *Per QoS Required Reservations*

If desired, jobs associated with a particular QoS can be locked into a reservation or reservation group using the **REQRID** attribute. For example, to force jobs using QoS *jasper* to only use the resources within the *failsafe* standing reservation, use the following:

```
QOSCFG[jasper] REQRID=failsafe
...
```
### <span id="page-657-0"></span>**Usage Limits and Overrides**

All credentials, including QoS, allow specification of job usage limits as described in the Basic [Fairness](#page-527-0) Policies overview. In such cases, jobs are constrained by the most limiting of all applicable policies. With QoSs, an override limit may also be specified and with this limit, jobs are constrained by the override, regardless of other limits specified. The following parameters can override the throttling policies from other credentials:

### **OMAXJOB**, **OMAXNODE**, **OMAXPE**, **OMAXPROC**, **OMAXPS**, **OMAXJPROC**, **OMAXJPS**, **OMAXJWC**, and **OMAXJNODE**.

(See Usage [Limits/Throttling Policies](#page-538-0) Override Limits.)

#### *Example 3-137:*

```
# staff QoS should have a limit of 48 jobs, ignoring the user limit
USERCFG[DEFAULT] MAXJOB=10
QOSCFG[staff] OMAXJOB=48
```
### <span id="page-657-1"></span>**Service Access Thresholds**

Jobs can be granted access to services such as [preemption](#page-990-0) and [reservation](#page-605-0) [creation,](#page-605-0) and they can be granted access to resource reservations. However, with QoS thresholds, this access can be made conditional on the current queuetime and XFactor metrics of an idle job. The following table lists the available QoS service thresholds:

#### Moab Workload Manager

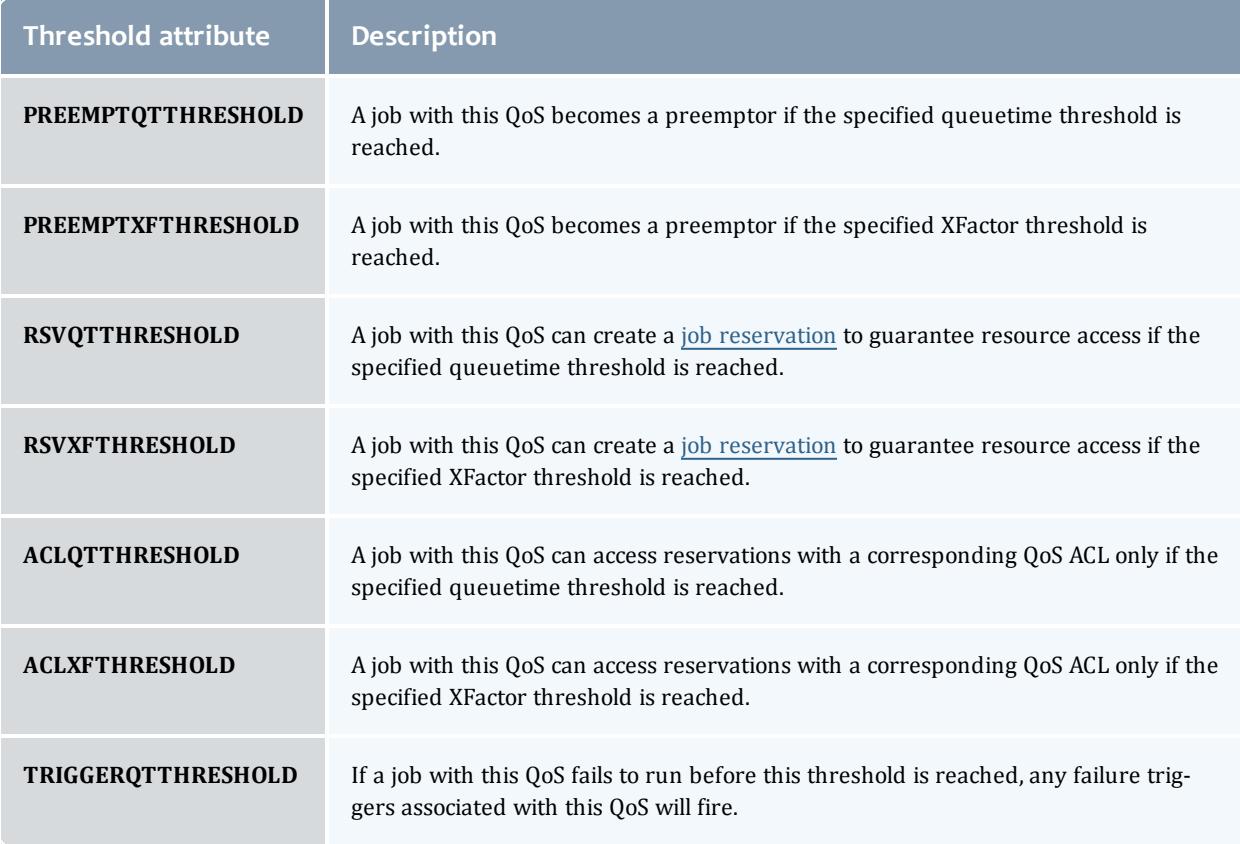

### <span id="page-658-0"></span>**QoS Metrics**

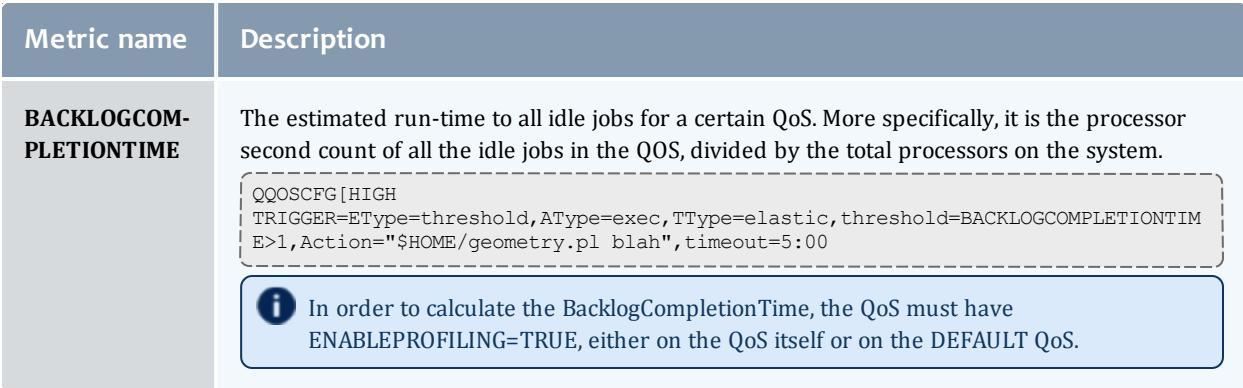

### <span id="page-658-1"></span>**Preemption Management**

Job [preemption](#page-990-0) facilities can be controlled on a per-QoS basis using the [PREEMPTEE](#page-655-0) and [PREEMPTOR](#page-656-0) flags. Jobs that are preemptible can optionally be constrained to only be preempted in a particular manner by specifying the QoS **PREEMPTPOLICY** attribute as in the following example:

QOSCFG[special] QFLAGS=PREEMPTEE PREEMPTPOLICY=CHECKPOINT

For preemption to be effective, a job must be marked as a preemptee and must be enabled for the requested preemption type. For example, if the [PREEMPTPOLICY](#page-1194-0) is set to suspend, a potential target job must be both a preemptee and marked with the job flag **SUSPENDABLE**. (See [suspension](#page-327-0) for more information.) If the target job is not suspendable, it will be either requeued or canceled. Likewise, if the **PREEMPTPOLICY** is set to *requeue*, the job will be requeued if it is marked restartable. Otherwise, it will be canceled.

The minimum time a job must run before being considered eligible for preemption can also be configured on a per-QoS basis using the **PREEMPTMINTIME** parameter, which is analogous to the [JOBPREEMPTMINACTIVETIME.](#page-1158-0) Conversely, **PREEMPTMAXTIME** sets a threshold for which a job is no longer eligible for preemption; see [JOBPREEMPTMAXACTIVETIME](#page-1157-1) for analogous details.

The **PREEMPTEES** attribute allows you to specify which QoSs that a job in a specific QoS is allowed to preempt. The **PREEMPTEES** list is a comma-delimited list of QoS IDs. When a **PREEMPTEES** attribute is specified, a job using that QoS can only preempt jobs using QoSs listed in the **PREEMPTEES** list. In turn, those QoSs must be flagged as *PREEMPTEE* as in the following example:

```
QOSCFG[a] QFLAGS=PREEMPTOR PREEMPTEES=b,c
QOSCFG[b] QFLAGS=PREEMPTEE
QOSCFG[c] QFLAGS=PREEMPTEE
                                        ----------
   In the example, jobs in the 'a' QoS can only preempt jobs in the b and c QoSs.
```
# <span id="page-659-0"></span>**Managing QoS Access**

## **Specifying Credential Based QoS Access**

You can define the privileges allowed within a QoS by using the **QOSCFG** parameter; however, in most cases access to the QoS is enabled via credential specific **\*CFG** parameters, specifically the [USERCFG](#page-1244-0), [GROUPCFG](#page-1143-0), [ACCOUNTCFG](#page-1099-0), and [CLASSCFG](#page-1111-0) parameters, which allow defining QoS access lists and QoS defaults. Specify credential specific QoS access by using the **QLIST** and/or **QDEF** attributes of the associated credential parameter.

## **QOS Access via Logical OR**

To enable QoS access, the **QLIST** and/or **QDEF** attributes of the appropriate user, group, account, or class/queue should be specified as in the following example:

```
# user john's jobs can access QOS geo, chem, or staff with geo as default
USERCFG[john] QDEF=geo QLIST=geo,chem,staff
# group system jobs can access the development qos
GROUPCFG[systems] QDEF=development
# class batch jobs can access the normal qos
CLASSCFG[batch] QDEF=normal
```
By default, jobs may request a QoS if access to that QoS is allowed by any of the job's credentials. (In the previous example, a job from user *john* submitted to the class *batch* could request QoSs *geo*, *chem*, *staff*, or *normal*).

### **QOS Access via Logical AND**

If desired, QoS access can be masked or logically AND'd if the QoS access list is specified with a terminating ampersand (&) as in the following example:

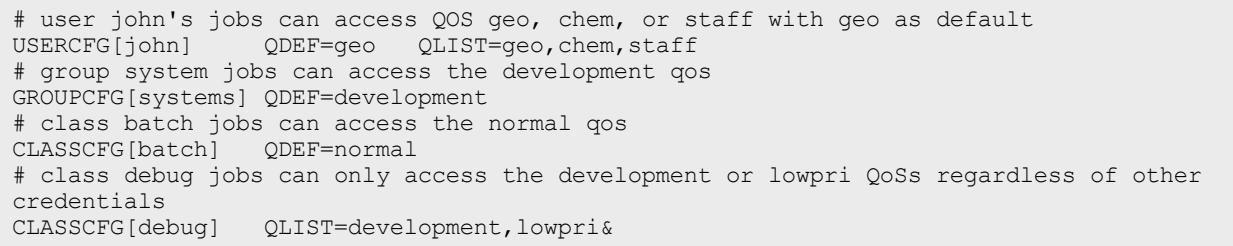

### <span id="page-660-2"></span>*Specifying QoS Based Access*

QoS access may also be specified from within the QoS object using the QoS **MEMBERULIST** attribute as in the following example:

```
# define qos premiere and grant access to users steve and john
QOSCFG[premiere] PRIORITY=1000 QFLAGS=PREEMPTOR MEMBERULIST=steve,john
```
By default, if a job requests a QoS that it cannot access, Moab places a hold on that job. The [QOSREJECTPOLICY](#page-1200-0) can be used to modify this behavior.

## <span id="page-660-0"></span>**Requesting QoS Services at Job Submission**

By default, jobs inherit a default QoS based on the user, group, class, and account associated with the job. If a job has access to multiple QoS levels, the submitter can explicitly request a particular QoS using the [QoS](#page-799-0) resource manager [extension](#page-778-0) as in the following example:

> msub -l nodes=1,walltime=100,qos=special3 job.cmd

## <span id="page-660-1"></span>**Restricting Access to Special Attributes**

By default, Moab allows all users access to special attributes such as [node](#page-514-0) [access](#page-514-0) policy. By enabling the QoS facility **SPECATTRS**, the access to these policies can be restricted. For example, to enable the facility, in the moab.cfg file, specify QOSCFG[DEFAULT] SPECATTRS=. Then, to allow access to the special attributes, indicate which special attributes a specific QoS may access.

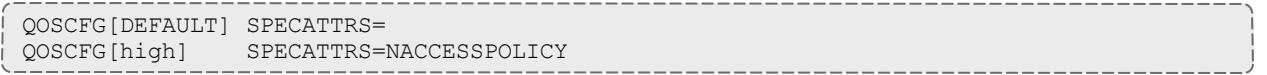

**This feature is deprecated in the 8.0.0 release and will be removed in a** future release. You can achieve the same results using job templates.

### Related Topics

[Credential](#page-220-0) Overview Allocation [Management](#page-560-0) Overview Rollback [Reservations](#page-628-0) Job [Deadlines](#page-698-0) Using QoS [preemption](#page-1008-0)

# Optimizing Scheduling Behavior – Backfill and Node Sets

- **. [Optimization](#page-661-0) Overview** on page 632
- **[Backfill](#page-662-0)** on page 633
- **. Node Set [Overview](#page-668-0)** on page 639

# <span id="page-661-0"></span>Optimization Overview

Moab optimizes cluster performance. Every policy, limit, and feature is designed to allow maximum scheduling flexibility while enforcing the required constraints. A driving responsibility of the scheduler is to do all in its power to maximize system use and to minimize job response time while honoring the policies that make up the site's mission goals.

However, as all jobs are not created equal, optimization must be abstracted slightly further to incorporate this fact. Cluster optimization must also focus on targeted cycle delivery. In the scientific HPC community, the true goal of a cluster is to maximize delivered research. For businesses and other organizations, the purposes may be slightly different, but all organizations agree on the simple tenet that the cluster should optimize the site's mission goals.

To obtain this goal, the scheduler has several levels of optimization it performs:

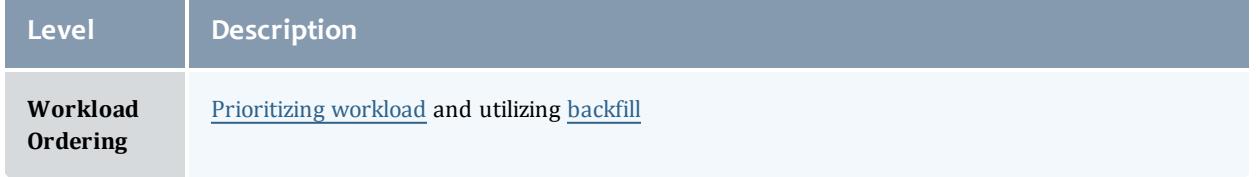

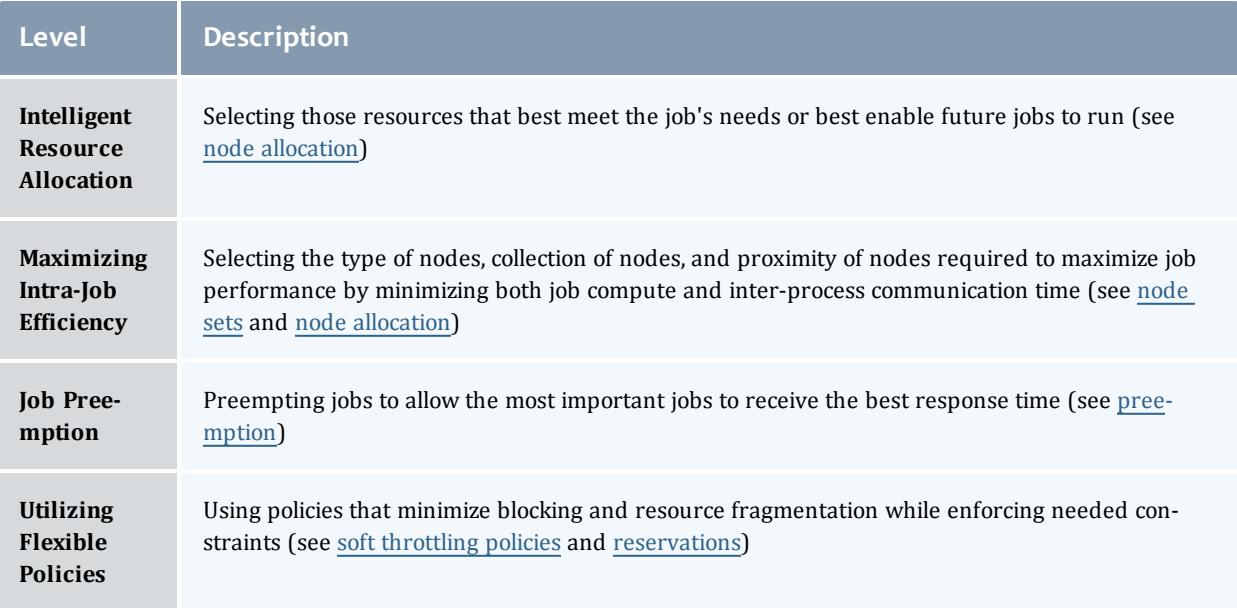

# <span id="page-662-0"></span>**Backfill**

- Backfill [Overview](#page-662-1)
- Backfill [Algorithms](#page-664-0)
- [Configuring](#page-666-0) Backfill

## <span id="page-662-1"></span>**Backfill Overview**

Backfill is a scheduling optimization that allows a scheduler to make better use of available resources by running jobs out of order. When Moab schedules, it prioritizes the jobs in the queue according to a number of factors and then orders the jobs into a highest priority first (or priority FIFO) sorted list. It starts the jobs one by one stepping through the priority list until it reaches a job it cannot start. Because all jobs and reservations possess a start time and a wallclock limit, Moab can determine the completion time of all jobs in the queue. Consequently, Moab can also determine the earliest the needed resources will become available for the highest priority job to start.

Backfill operates based on this earliest job start information. Because Moab knows the earliest the highest priority job can start, and which resources it will need at that time, it can also determine which jobs can be started without delaying this job. Enabling backfill allows the scheduler to start other, lowerpriority jobs so long as they do not delay the highest priority job. If backfill is enabled, Moab protects the highest priority job's start time by creating a job reservation to reserve the needed resources at the appropriate time. Moab then can start any job that will not interfere with this reservation.

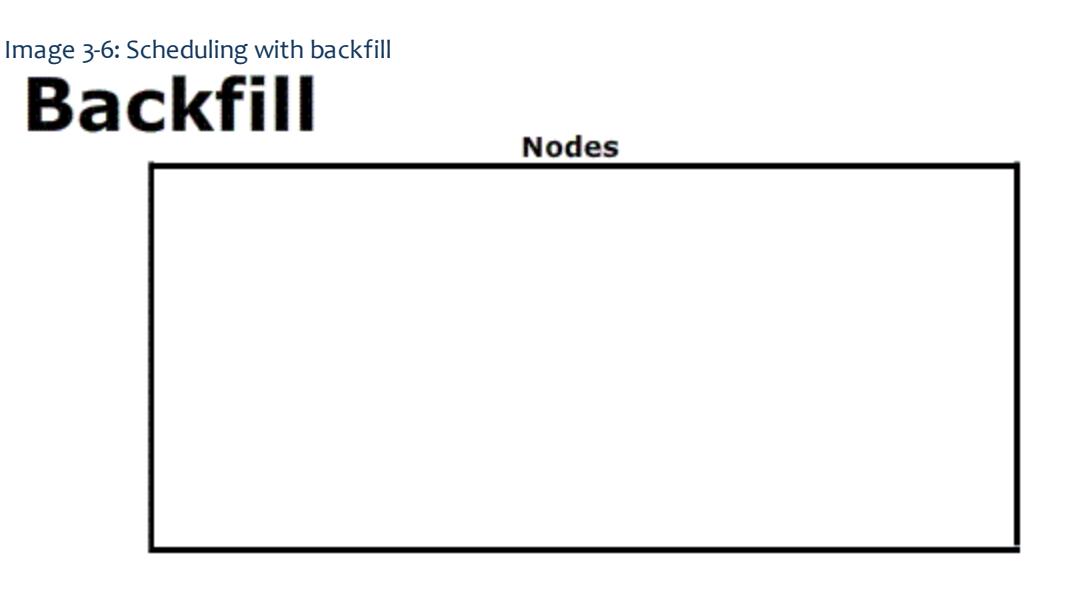

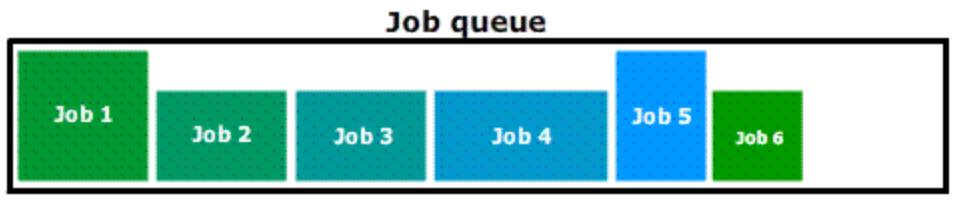

Backfill offers significant scheduler performance improvement. In a typical large system, enabling backfill increases system utilization by about 20% and improves turnaround time by an even greater amount. Because of the way it works, essentially filling in holes in node space, backfill tends to favor smaller and shorter running jobs more than larger and longer running ones. It is common to see over 90% of these small and short jobs backfilled. Consequently, sites will see marked improvement in the level of service delivered to the small, short jobs and moderate to little improvement for the larger, long ones.

With most algorithms and policies, there is a trade-off. Backfill is not an exception but the negative effects are minor. Because backfill locates jobs to run from throughout the idle job queue, it tends to diminish the influence of the job prioritization a site has chosen and thus may negate some desired workload steering attempts through this prioritization. Although by default the start time of the highest priority job is protected by a reservation, there is nothing to prevent the third priority job from starting early and possibly delaying the start of the second priority job. This issue is addressed along with its trade-offs [later](#page-666-1) in this section.

Another problem is a little more subtle. Consider the following scenario involving a two-processor cluster. Job A has a four-hour wallclock limit and requires one processor. It started one hour ago (time zero) and will reach its wallclock limit in three more hours. Job B is the highest priority idle job and

requires two processors for one hour. Job C is the next highest priority job and requires one processor for two hours. Moab examines the jobs and correctly determines that job A must finish in three hours and thus, the earliest job B can start is in three hours. Moab also determines that job C can start and finish in less than this amount of time. Consequently, Moab starts job C on the idle processor at time one. One hour later (time two), job A completes early. Apparently, the user overestimated the amount of time job A would need by a few hours. Since job B is now the highest priority job, it should be able to run. However, job C, a lower priority job was started an hour ago and the resources needed for job B are not available. Moab re-evaluates job B's reservation and determines that it can slide forward an hour. At time three, job B starts.

In review, backfill provided positive benefits. Job A successfully ran to completion. Job C was started immediately. Job B was able to start one hour sooner than its original target time, although, had backfill not been enabled, job B would have been able to run two hours earlier.

The scenario just described occurs quite frequently because user estimates for job duration are generally inaccurate. Job wallclock estimate accuracy, or wallclock accuracy, is defined as the ratio of wall time required to actually run the job divided by the wall time requested for the job. Wallclock accuracy varies from site to site but the site average is rarely better than 50%. Because the quality of the walltime estimate provided by the user is so low, job reservations for high priority jobs are often later than they need to be.

Although there do exist some minor drawbacks with backfill, its net performance impact on a site's workload is very positive. While a few of the highest priority jobs may get temporarily delayed, their position as highest priority was most likely accelerated by the fact that jobs in front of them were able to start earlier due to backfill. Studies have shown that only a very small number of jobs are truly delayed and when they are, it is only by a fraction of their total queue time. At the same time, many jobs are started significantly earlier than would have occurred without backfill.

The following image demonstrates how Moab might schedule a queue using backfill.

## <span id="page-664-0"></span>**Backfill Algorithms**

The algorithm behind Moab backfill scheduling is straightforward, although there are a number of issues and parameters that should be highlighted. First of all, Moab makes two backfill scheduling passes. For each pass, Moab selects a list of jobs that are eligible for backfill. On the first pass, only those jobs that meet the constraints of the soft fairness [throttling](#page-590-0) policies are considered and scheduled. The second pass expands this list of jobs to include those that meet the hard (less constrained) fairness throttling policies.

The second important concept regarding Moab backfill is the concept of backfill windows. The figure below shows a simple batch environment containing two running jobs and a reservation for a third job. The present time is represented by the leftmost end of the box with the future moving to the right. The light

gray boxes represent currently idle nodes that are eligible for backfill. For this example, let's assume that the space represented covers 8 nodes and a 2 hour time frame. To determine backfill windows, Moab analyzes the idle nodes essentially looking for largest node-time rectangles. It determines that there are two backfill windows. The first window, Window 1, consists of 4 nodes that are available for only one hour (because some of the nodes are blocked by the reservation for Job  $3$ ). The second window contains only one node but has no time limit because this node is not blocked by the reservation for Job 3. It is important to note that these backfill windows overlap.

Image 3-7: Backfillable nodes create backfill windows 1 and 2

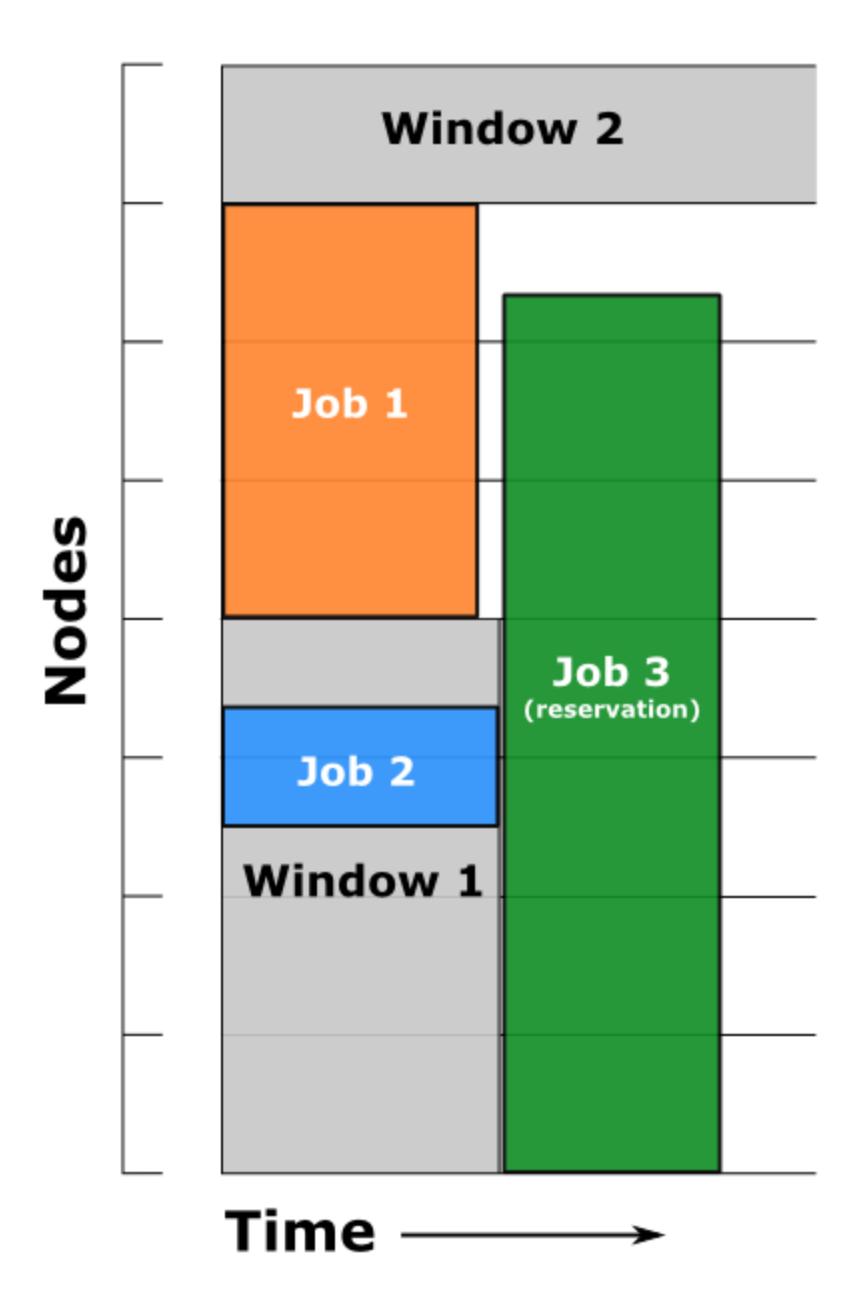

Once the backfill windows have been determined, Moab begins to traverse them. The current behavior is to traverse these windows widest window first (most nodes to fewest nodes). As each backfill window is evaluated, Moab applies the backfill algorithm specified by the [BACKFILLPOLICY](#page-1106-0) parameter.

If the *FIRSTFIT* algorithm is applied, the following steps are taken:

- 1. The list of feasible backfill jobs is filtered, selecting only those that will actually fit in the current backfill window.
- 2. The first job is started.
- 3. While backfill jobs and idle resources remain, repeat step 1.

If *NONE* is set, the backfill policy is disabled.

Other backfill policies behave in a generally similar manner. The [parameters](#page-1098-0) documentation provides further details.

### <span id="page-666-1"></span>**Liberal versus Conservative Backfill**

By default, Moab reserves only the highest priority job resulting in a liberal and aggressive backfill. This reservation guarantees that backfilled jobs will not delay the highest priority job, although they may delay other jobs. The parameter [RESERVATIONDEPTH](#page-1207-0) controls how conservative or liberal the backfill policy is. This parameter controls how deep down the queue priority reservations will be made. While increasing this parameter improves guarantees that priority jobs will not be bypassed, it reduces the freedom of the scheduler to backfill resulting in somewhat lower system utilization. The significance of the trade-offs should be evaluated on a site by site basis.

<span id="page-666-0"></span>**Configuring Backfill**

### **Backfill Policies**

Backfill is enabled in Moab by specifying the [BACKFILLPOLICY](#page-1106-0) parameter. By default, backfill is enabled in Moab using the *FIRSTFIT* algorithm. However, this parameter can also be set to *NONE* (disabled).

The number of reservations that protect the resources required by priority jobs can be controlled using [RESERVATIONDEPTH](#page-1207-0). This depth can be distributed across job QoS levels using [RESERVATIONQOSLIST.](#page-1208-0)

## **Backfill Chunking**

In a batch environment saturated with serial jobs, serial jobs will, over time, dominate the resources available for backfill at the expense of other jobs. This is due to the time-dimension fragmentation associated with running serial jobs. For example, given an environment with an abundance of serial jobs, if a multiprocessor job completes freeing processors, one of three things will happen:

- 1. The freed resources are allocated to another job requiring the same number of processors.
- 2. Additional jobs may complete at the same time allowing a larger job to allocate the aggregate resources.
- 3. The freed resources are allocated to one or more smaller jobs.

In environments where the scheduling iteration is much higher than the average time between completing jobs, case 3 occurs far more often than case 2, leading to smaller and smaller jobs populating the system over time.

To address this issue, the scheduler incorporates the concept of chunking. Chunking allows the scheduler to favor case 2 maintaining a more controlled balance between large and small jobs. The idea of chunking involves establishing a time-based threshold during which resources available for backfill are aggregated. This threshold is set using the parameter [BFCHUNKDURATION](#page-1106-1). When resources are freed, they are made available only to jobs of a certain size (set using the parameter [BFCHUNKSIZE](#page-1107-0)) or larger. These resources remain protected from smaller jobs until either additional resources are freed up and a larger job can use the aggregate resources, or until the **BFCHUNKDURATION** threshold time expires.

Backfill chunking is only activated when a job of size **BFCHUNKSIZE** or larger is blocked in backfill due to lack of resources.

It is important to note that the optimal settings for these parameters is very site-specific and will depend on the workload (including the average job turnaround time, job size, and mix of large to small jobs), cluster resources, and other scheduling environmental factors. Setting too restrictive values needlessly reduces utilization while settings that are too relaxed do not allowed the desired aggregation to occur.

Backfill chunking is only enabled in conjunction with the *FIRSTFIT* backfill policy.

### **Virtual Wallclock Time Scaling**

In most environments, users submit jobs with rough estimations of the wallclock times. Within the HPC industry, a job typically runs for 40% of its specified wallclock time. Virtual Wallclock Time Scaling takes advantage of this fact to implement a form of optimistic backfilling. Jobs that are eligible for backfilling and not restricted by other policies are virtually scaled by the [BFVIRTUALWALLTIMESCALINGFACTOR](#page-1108-0) (assuming that the jobs finish before this new virtual wallclock limit). The scaled jobs are then compared to backfill windows to see if there is space and time for them to be scheduled. The scaled jobs are only scheduled if there is no possibility that it will conflict with a standing or administrator reservation. Conflicts with such reservations occur if the virtual wallclock time overlaps a reservation, or if the original non-virtual

wallclock time overlaps a standing or administrator reservation. Jobs that can fit into an available backfill window without having their walltime scaled are backfilled "as-is" (meaning, without virtually scaling the original walltime).

**O** Virtual Wallclock Time Scaling is only enabled when the [BFVIRTUALWALLTIMESCALINGFACTOR](#page-1108-0) parameter is defined.

If a virtually-scaled job fits into a window, and is backfilled, it will run until completion or until it comes within one scheduling iteration [\(RMPOLLINTERVAL](#page-1213-0) defines the exact time of an iteration) of the virtual wallclock time expiration. In the latter case the job's wallclock time is restored to its original time and Moab checks and resolves conflicts caused by this "expansion." Conflicts may occur when the backfilled job is restored to its full duration resulting in reservation overlap. The [BFVIRTUALWALLTIMECONFLICTPOLICY](#page-1108-1) parameter controls how Moab handles these conflicts.

If the **BFVIRTUALWALLTIMECONFLICTPOLICY** parameter is set to *NONE* or is not specified, the overlapped job reservations are rescheduled.

## Related Topics

[BACKFILLDEPTH](#page-1106-2) Parameter [BACKFILLPOLICY](#page-1106-0) Parameter [BFMINVIRTUALWALLTIME](#page-1107-1) [Reservation](#page-605-0) Policy Overview

# <span id="page-668-0"></span>Node Set Overview

- Node Set Usage [Overview](#page-669-0)
- Node Set [Configuration](#page-669-1)
	- <sup>o</sup> Node Set [Policy](#page-670-0)
	- <sup>o</sup> Node Set [Attribute](#page-670-1)
	- <sup>o</sup> Node Set [Constraint](#page-670-2) Handling
	- <sup>o</sup> [Node](#page-671-0) Set List
	- <sup>o</sup> Node Set Tolerance
	- <sup>o</sup> Node Set [Priority](#page-671-1)
	- <sup>o</sup> [NODESETPLUS](#page-673-0)
	- <sup>o</sup> [Nested](#page-674-0) Node Sets
- Requesting Node Sets for Job [Submission](#page-675-0)
- [Configuring](#page-675-1) Node Sets for Classes

# <span id="page-669-0"></span>**Node Set Usage Overview**

While backfill improves the scheduler's performance, this is only half the battle. The efficiency of a cluster, in terms of actual work accomplished, is a function of both scheduling performance and individual job efficiency. In many clusters, job efficiency can vary from node to node as well as with the node mix allocated. Most parallel jobs written in popular languages such as MPI or PVM do not internally load balance their workload and thus run only as fast as the slowest node allocated. Consequently, these jobs run most effectively on homogeneous sets of nodes. However, while many clusters start out as homogeneous, they quickly evolve as new generations of compute nodes are integrated into the system. Research has shown that this integration, while improving scheduling performance due to increased scheduler selection, can actually decrease average job efficiency.

A feature called node sets allows jobs to request sets of common resources without specifying exactly what resources are required. Node set policy can be specified globally or on a per-job basis. In addition to their use in forcing jobs onto homogeneous nodes, these policies may also be used to guide jobs to one or more types of nodes on which a particular job performs best, similar to job preferences available in other systems. For example, an I/O intensive job may run best on a certain range of processor speeds, running slower on slower nodes, while wasting cycles on faster nodes. A job may specify ANYOF: FEATURE: bigmem, fastos to request nodes with the bigmem or fastos feature. Alternatively, if a simple feature-homogeneous node set is desired, ONEOF:FEATURE may be specified. On the other hand, a job may request a feature based node set with the configuration ONEOF:FEATURE:bigmem,fastos, in which case Moab will first attempt to

locate adequate nodes where all nodes contain the bigmem feature. If such a set cannot be found, Moab will look for sets of nodes containing the other specified features. In highly heterogeneous clusters, the use of node sets improves job throughput by 10 to 15%.

Node sets can be requested on a system wide or per job basis. System wide configuration is accomplished via the **NODESET\*** parameters while per job specification occurs via the resource manager [extensions.](#page-778-0)

**The GLOBAL node is included in all feature node sets.** 

When creating node sets, you have the option of using a fixed configuration or of creating node sets dynamically (by using the msub command). This topic explains how to set up both node set use cases.

<span id="page-669-1"></span>**Node Set Configuration Examples**

Global node sets are defined using the [NODESETPOLICY](#page-1186-0), [NODESETATTRIBUTE,](#page-1184-0) [NODESETLIST](#page-1185-0), and [NODESETISOPTIONAL](#page-1185-1) parameters. As stated before, you can create node sets dynamically (see **[Dynamic](#page-672-0) [example](#page-672-0)** on page 643) or with a fixed configuration (see **Fixed [configuration](#page-670-3)**

**[example](#page-670-3)** on page 641). The use of these parameters can be best highlighted with two examples.

### <span id="page-670-3"></span>**Fixed configuration example**

In this example, a large site possesses a Myrinet based interconnect and wishes to, whenever possible, allocate nodes within Myrinet switch boundaries. To accomplish this, they could assign node attributes to each node indicating which switch it was associated with (switchA, switchB, and so forth) and then use the following system wide node set configuration:

NODESETPOLICY ONEOF NODESETATTRIBUTE FEATURE NODESETISOPTIONAL TRUE NODESETLIST switchA, switchB, switchC, switchD ...

### <span id="page-670-0"></span>*Node Set Policy*

In the preceding example, the [NODESETPOLICY](#page-1186-0) parameter is set to the policy *ONEOF* and tells Moab to allocate nodes within a single attribute set. Other node set policies are listed in the following table:

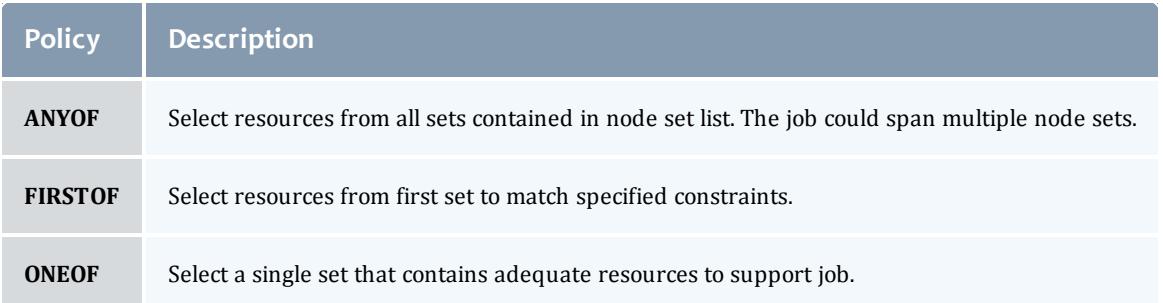

#### <span id="page-670-1"></span>*Node Set Attribute*

The example's [NODESETATTRIBUTE](#page-1184-0) parameter is set to *FEATURE*, specifying that the node sets are to be constructed along node feature boundaries.

You could also set the **NODESETATTRIBUTE** to *VARATTR*, specifying that node sets are to be constructed according to VARATTR values on the job.

#### <span id="page-670-2"></span>*Node Set Constraint Handling*

The next parameter, [NODESETISOPTIONAL,](#page-1185-1) indicates that Moab should not delay the start time of a job if the desired node set is not available but adequate idle resources exist outside of the set. Setting this parameter to *TRUE* basically tells Moab to attempt to use a node set if it is available, but if not, run the job as soon as possible anyway.

**T** Setting **NODESETISOPTIONAL** to *FALSE* will force the job to always run in a complete nodeset regardless of any start delay this imposes.

#### <span id="page-671-0"></span>*Node Set List*

Finally, the [NODESETLIST](#page-1185-0) value of switchA switchB... tells Moab to only use node sets based on the listed feature values. This is necessary since sites will often use node features for many purposes and the resulting node sets would be of little use for switch proximity if they were generated based on irrelevant node features indicating things such as processor speed or node architecture.

To add nodes to the **NODESETLIST**, you must configure features on your nodes using the [NODECFG](#page-1178-0) **[FEATURES](#page-715-0)** on page 686 attribute.

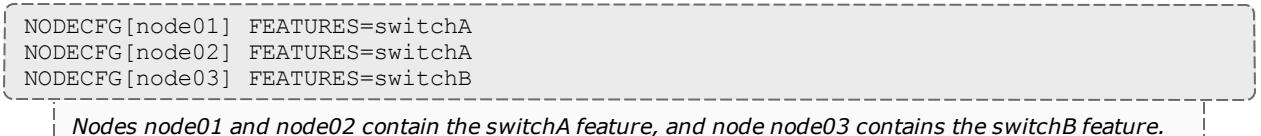

### <span id="page-671-1"></span>*Node Set Priority*

When resources are available in more than one resource set, the [NODESETPRIORITYTYPE](#page-1187-0) parameter allows control over how the best resource set is selected. Legal values for this parameter are described in the following table:

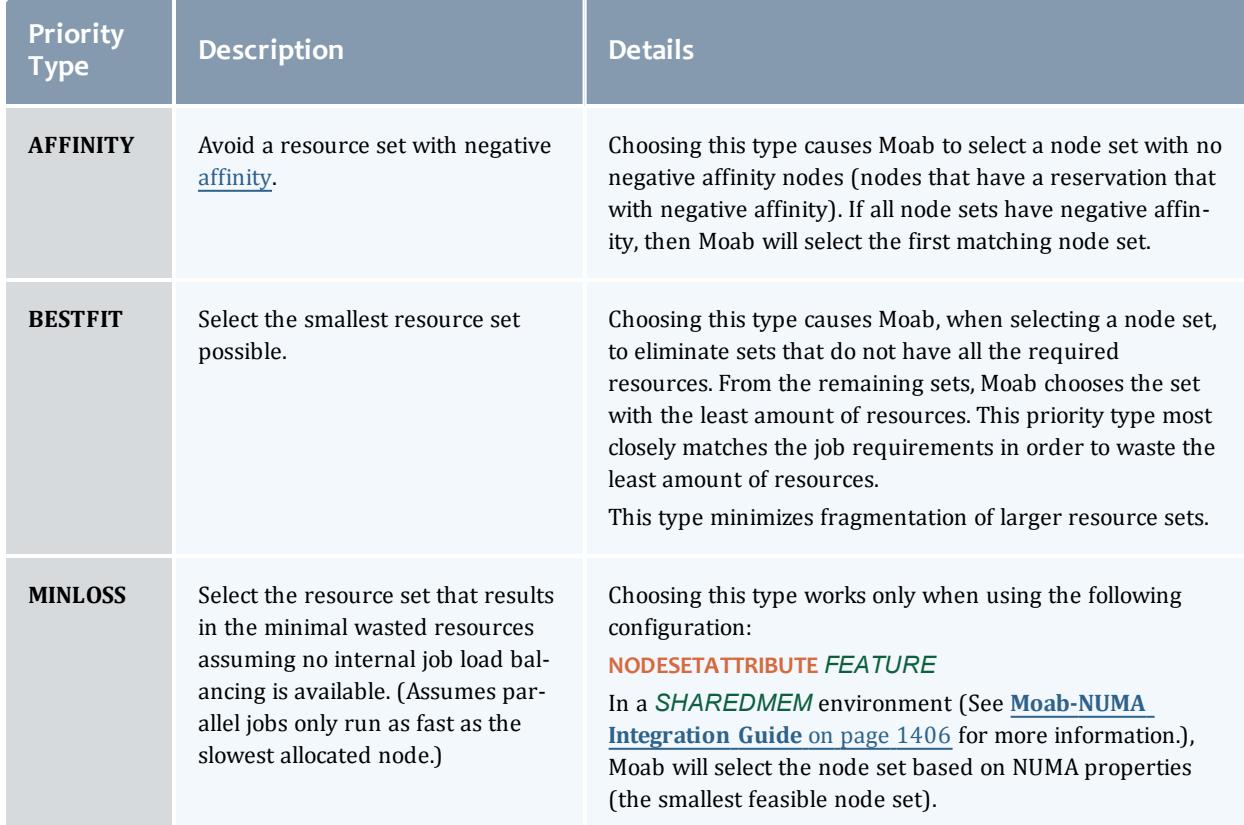

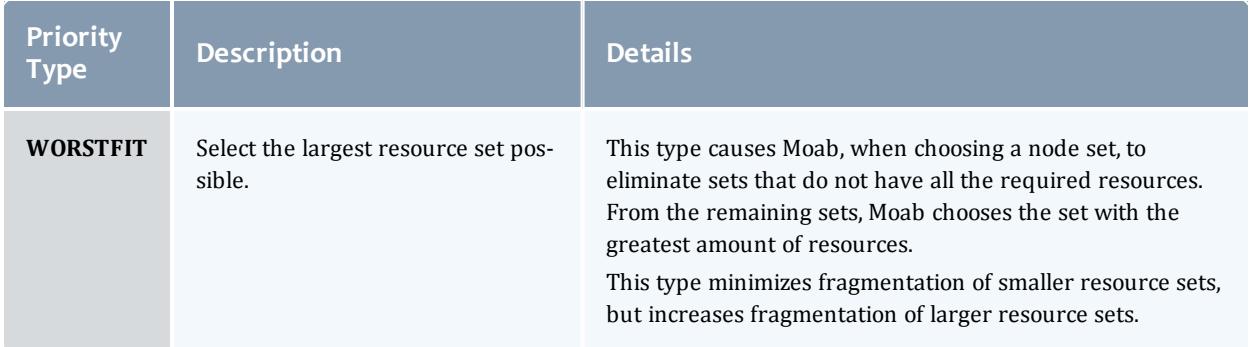

### <span id="page-672-0"></span>**Dynamic example**

In this example, a site wants to be able to dynamically specify which *VARATTR* values the node set will be based on. To accomplish this, they could use the following configuration in the  $\text{mod }$ .  $\text{cf }q$  file:

NODESETISOPTIONAL FALSE NODESETPOLICY FIRSTOF NODESETATTRIBUTE VARATTR

### *Node Set Attribute*

The example's [NODESETATTRIBUTE](#page-1184-0) parameter is set to *VARATTR* specifying that the node sets are to be constructed by job VARATTR values that are specified dynamically in the msub command.

### *Node Set Policy*

In the preceding example, the [NODESETPOLICY](#page-1186-0) parameter is set to the policy *FIRSTOF* and tells Moab to allocate nodes from the first set that matches specified constraints.

### *Node Set Constraint Handling*

The parameter, [NODESETISOPTIONAL](#page-1185-1), indicates that Moab should not delay the start time of a job if the desired node set is not available but adequate idle resources exist outside of the set. Setting this parameter to *FALSE* will force the job to always run in a complete node set regardless of any start delay this imposes.

#### *msub example*

With the configuration (above) set in the  $modc$ .  $cf$ q, Moab is configured for dynamic node sets. You can create node sets dynamically by using the [msub](#page-400-0) -l command. (For more information, see **Resource Manager [Extensions](#page-778-0)** on [page](#page-778-0) 749.) Use the following format:

msub -l nodeset=FIRSTOF:VARATTR:<var>[=<value>],...

For example, if you wanted to create a dynamic node set for the Provo datacenter:

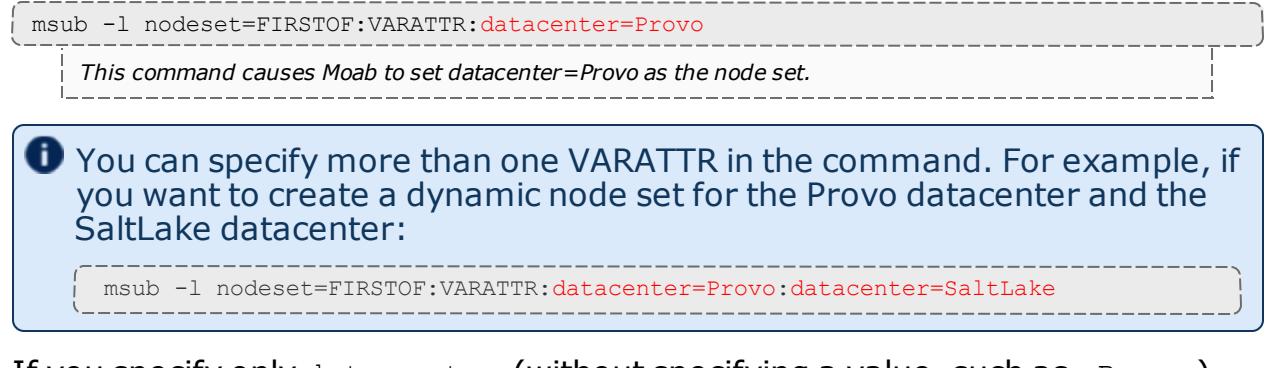

If you specify only datacenter (without specifying a value, such as = $Provo$ ), Moab will look up all possible values (values reported on the node for that VARATTR), and then choose one. So if, for example, you have nodes that have VARATTRs datacenter=Provo, datacenter=SaltLake, and datacenter=StGeorge, then specifying msub -1

nodeset=FIRSTOF:VARATTR:datacenter will cause the job to run in Provo *or* SaltLake *or* StGeorge.

You should also note that Moab also adds the VARATTR (whether you specify it or if Moab chooses it) to the required attribute (REQATTR) of the job. For example, if you specify datacenter=Provo as the VARATTR,

datacenter=Provo will also be added to the job REQATTR. Likewise, if you specify only datacenter, and Moab chooses datacenter=SaltLake, then datacenter=SaltLake will be added to the job REQATTR.

If you do not request a VARATTR in the nodeset of the msub -l command, the job will run as if it did not use node sets at all, and nothing will be added to its REQATTR.

If you manually specify a different REQATTR on a job (for example, datacenter=SaltLake) from the node set VARATTR (for example, datacenter=Provo), the job will never run.

## <span id="page-673-0"></span>**NODESETPLUS**

Moab supports additional NodeSet behavior by specifying the [NODESETPLUS](#page-1186-1) parameter. Possible values when specifying this parameter are *SPANEVENLY* and *DELAY*.

Neither *SPANEVENLY* nor *DELAY* will work with multi-req jobs or preemption.

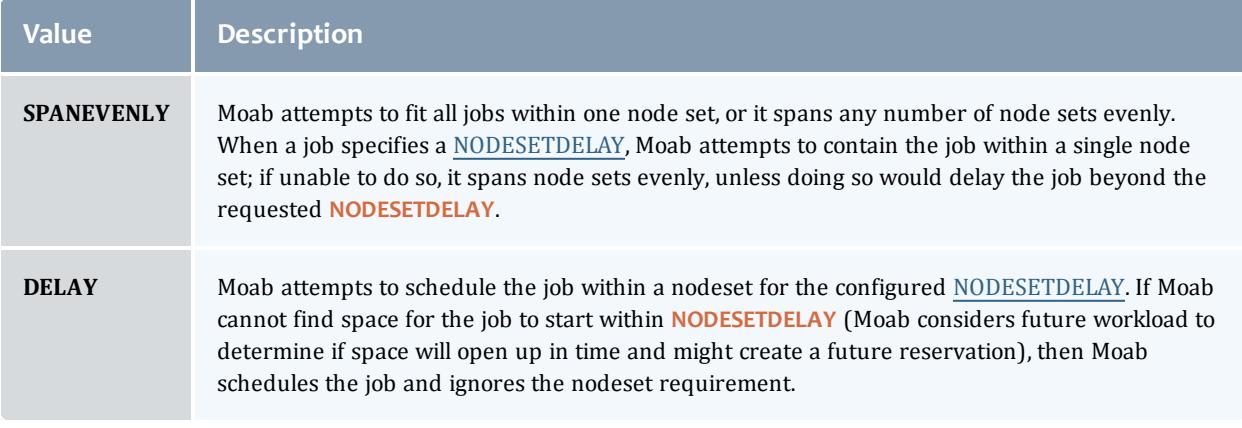

### <span id="page-674-0"></span>**Nested Node Sets**

Moab attempts to fit jobs on node sets in the order they are specified in the **NODESETLIST**. You can create nested node sets by listing your node sets in a specific order. Here is an example of a "smallest to largest" nested node set:

```
NODESETPOLICY ONEOF
NODESETATTRIBUTE FEATURE
NODESETISOPTIONAL FALSE
NODESETLIST blade1a,blade1b,blade2a,blade2b,blade3a,
blade3b,blade4a,blade4b,quad1a,quad1b,quad2a,
quad2b,octet1,octet2,sixteen
```
The accompanying cluster would look like this:

Image 3-8: Octet, quad, and blade node sets on a cluster

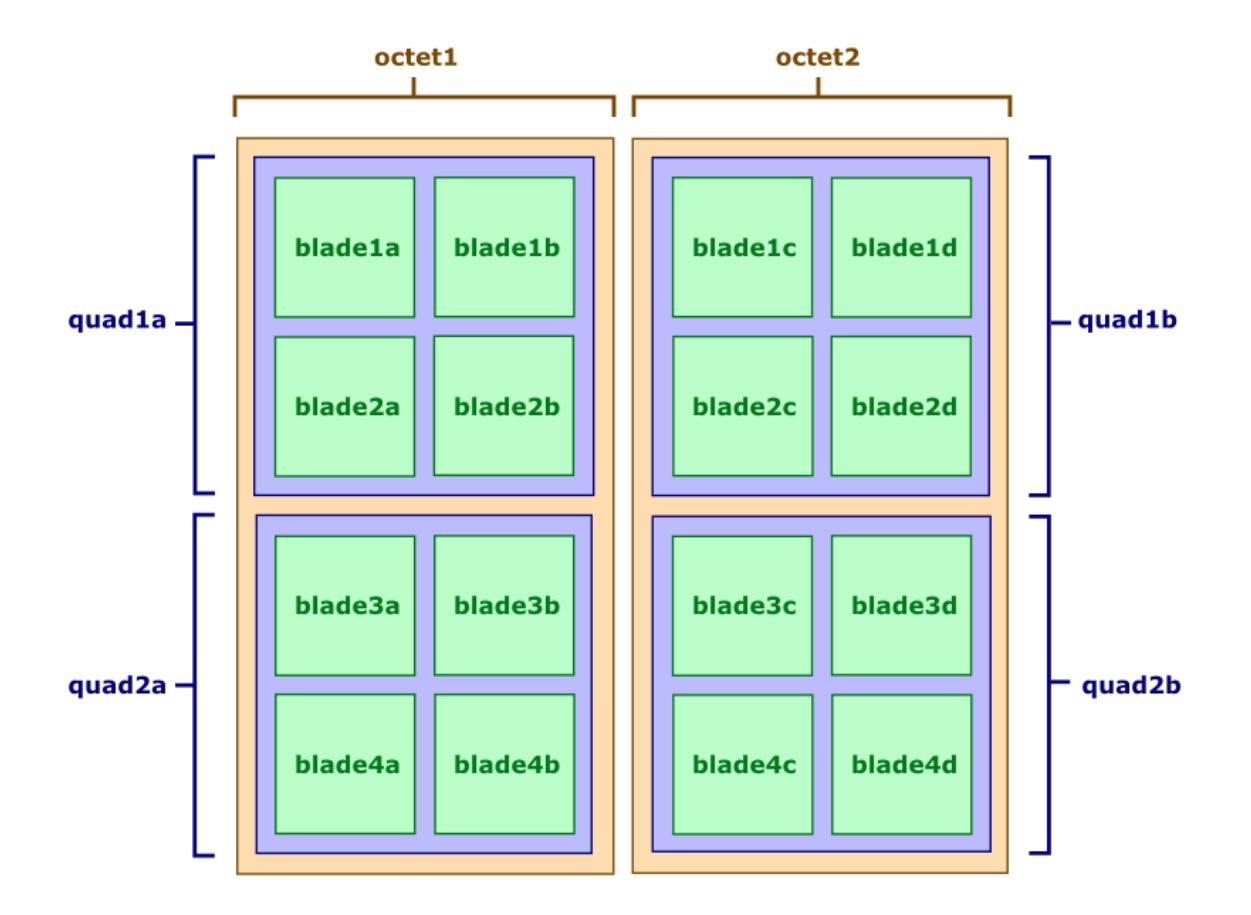

In this example, Moab tries to fit the job on the nodes in the blade sets first. If that doesn't work, it moves up to the nodes in the quad sets (a set of four blade sets). If the quads are insufficient, it tries the nodes in the octet sets (a set of four quad node sets).

<span id="page-675-0"></span>**Requesting Node Sets for Job Submission**

On a per job basis, each user can specify the equivalent of all parameters except **NODESETDELAY**. As mentioned previously, this is accomplished using the resource manager [extensions](#page-778-0).

<span id="page-675-1"></span>**Configuring Node Sets for Classes**

Classes can be configured with a default node set. In the configuration file, specify **DEFAULT.NODESET** with the following syntax: DEFAULT.NODESET=*<SETTYPE>*:*<SETATTR>*[:*<SETLIST>*[,*<SETLIST>*]...]. For example, in a heterogeneous cluster with two different types of

processors, the following configuration confines jobs assigned to the amd class to run on either ATHLON or OPTERON processors:

CLASSCFG[amd] DEFAULT.NODESET=ONEOF:FEATURE:ATHLON,OPTERON ...

### Related Topics

- Resource Manager [Extensions](#page-778-0)
- [CLASSCFG](#page-1111-0)
- Partition [Overview](#page-647-0)

# Evaluating System Performance - Statistics, Profiling and Testing

- <sup>l</sup> **Moab [Performance](#page-676-0) Evaluation Overview** on page 647
- <sup>l</sup> **[Accounting:](#page-676-1) Job and System Statistics** on page 647
- <sup>l</sup> **Testing New Versions and [Configurations](#page-679-0)** on page 650

# <span id="page-676-0"></span>Moab Performance Evaluation Overview

Moab Workload Manager tracks numerous performance statistics for jobs, accounting, users, groups, accounts, classes, QoS, the system, and so forth. These statistics can be accessed through various commands or Moab Cluster Manager/Monitor.

# <span id="page-676-1"></span>Accounting: Job and System Statistics

Moab provides extensive accounting facilities that allow resource usage to be tracked by resources (compute nodes), jobs, users, and other objects. The accounting facilities may be used in conjunction with, and correlated with, the accounting records provided by the resource and accounting manager.

Moab maintains both raw persistent data and a large number of processed in memory statistics allowing instant summaries of cycle delivery and system utilization. With this information, Moab can assist in accomplishing any of the following tasks:

- Determining cumulative cluster performance over a fixed time frame.
- Graphing changes in cluster utilization and responsiveness over time.
- Identifying which compute resources are most heavily used.
- Charting resource usage distribution among users, groups, projects, and classes.
- Determining allocated resources, responsiveness, and failure conditions for jobs completed in the past.
- Providing real-time statistics updates to external accounting systems.

This section describes how to accomplish each of these tasks using Moab tools and accounting information.

- [Accounting](#page-677-0) Overview
- [Real-Time](#page-678-0) Statistics
- [FairShare](#page-678-1) Usage Statistics

## <span id="page-677-0"></span>**Accounting Overview**

Moab provides accounting data correlated to most major objects used within the cluster scheduling environment. These records provide job and reservation accounting, resource accounting, and credential-based accounting.

## **Job and Reservation Accounting**

As each job or reservation completes, Moab creates a complete persistent trace record containing information about who ran, the time frame of all significant events, and what resources were allocated. In addition, actual execution environment, failure reports, requested service levels, and other pieces of key information are also recorded. A complete description of each accounting data field can be found within section Workload Traces.

### **Resource Accounting**

The load on any given node is available historically allowing identification of not only its usage at any point in time, but the actual jobs which were running on it. Moab Cluster Manager can show load information (assuming load is configured as a generic metric), but not the individual jobs that were running on a node at some point in the past. For aggregated, historical statistics covering node usage and availability, the showstats command may be run with the  $-n$  flag.

## **Credential Accounting**

Current and historical usage for users, groups, account, QoSs, and classes are determined in a manner similar to that available for evaluating nodes. For aggregated, historical statistics covering credential usage and availability, the showstats command may be run with the corresponding credential flag.

If needed, detailed credential accounting can also be enabled globally or on a credential by credential basis. With detailed credential accounting enabled, real-time information regarding per-credential usage over time can be displayed. To enable detailed per credential accounting, the **ENABLEPROFILING**

attribute must be specified for credentials that are to be monitored. For example, to track detailed credentials, the following should be used:

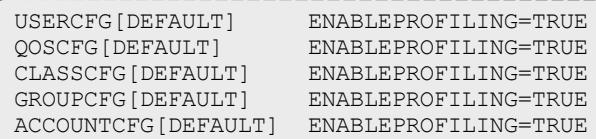

Credential level profiling operates by maintaining a number of time-based statistical records for each credential. The parameters [PROFILECOUNT](#page-1197-0) and [PROFILEDURATION](#page-1197-1) control the number and duration of the statistical records.

## <span id="page-678-0"></span>**Real-Time Statistics**

Moab provides real-time statistical information about how the machine is running from a scheduling point of view. The [showstats](#page-456-0) command is actually a suite of commands providing detailed information on an overall scheduling basis as well as a per user, group, account and node basis. This command gets its information from in memory statistics that are loaded at scheduler start time from the scheduler checkpoint file. (See [Checkpoint/Restart](#page-683-0) for more information.) This checkpoint file is updated periodically and when the scheduler is shut down allowing statistics to be collected over an extended time frame. At any time, real-time statistics can be reset using the [mschedctl](#page-373-0) -f command.

In addition to the showstats command, the [showstats](#page-468-0) -f command also obtains its information from the in memory statistics and checkpoint file. This command displays a processor-time based matrix of scheduling performance for a wide variety of metrics. Information such as backfill effectiveness or average job queue time can be determined on a job size/duration basis.

### <span id="page-678-1"></span>**FairShare Usage Statistics**

Regardless of whether fairshare is enabled, detailed credential based fairshare statistics are maintained. Like job traces, these statistics are stored in the directory pointed to by the STATDIR parameter. Fairshare stats are maintained in a separate statistics file using the format FS.*<EPOCHTIME>* (FS.982713600, for example) with one file created per fairshare window. (See the Fairshare [Overview](#page-209-0) for more information.) These files are also flat text and record credential based usage statistics. Information from these files can be seen via the [mdiag](#page-290-0) -f command.

Related Topics

Simulation Overview Generic [Consumable](#page-725-0) Resources Object [Variables](#page-225-0) Generic Event Counters

# <span id="page-679-0"></span>Testing New Versions and Configurations

- [MONITOR](#page-679-1) Mode
- [INTERACTIVE](#page-679-2) Mode

# <span id="page-679-1"></span>**MONITOR Mode**

Moab supports a scheduling mode called *MONITOR*. In this mode, the scheduler initializes, contacts the resource manager and other peer services, and conducts scheduling cycles exactly as it would if running in *NORMAL* or production mode. Job are prioritized, reservations created, policies and limits enforced, and administrator and end-user commands enabled. The key difference is that although live resource management information is loaded, *MONITOR* mode disables Moab's ability to start, preempt, cancel, or otherwise modify jobs or resources. Moab continues to attempt to schedule exactly as it would in *NORMAL* mode but its ability to actually impact the system is disabled. Using this mode, a site can quickly verify correct resource manager configuration and scheduler operation. This mode can also be used to validate new policies and constraints. In fact, Moab can be run in *MONITOR* mode on a production system while another scheduler or even another version of Moab is running on the same system. This unique ability can allow new versions and configurations to be fully tested without any exposure to potential failures and with no cluster downtime.

To run Moab in *MONITOR* mode, simply set the **MODE** attribute of the **SCHEDCFG** parameter to *MONITOR* and start Moab. Normal scheduler commands can be used to evaluate configuration and performance. Diagnostic [commands](#page-834-0) can be used to look for any potential issues. Further, the Moab log file can be used to determine which jobs Moab attempted to start, and which resources Moab attempted to allocate.

If another instance of Moab is running in production and a site administrator wants to evaluate an alternate configuration or new version, this is easily done but care should be taken to avoid conflicts with the primary scheduler. Potential conflicts include statistics files, logs, checkpoint files, and user interface ports. One of the easiest ways to avoid these conflicts is to create a new test directory with its own log and stats subdirectories. The new  $\text{mod }$ ,  $\text{cf }$ g file can be created from scratch or based on the existing *moab.cfg* file already in use. In either case, make certain that the **PORT** attribute of the **SCHEDCFG** parameter differs from that used by the production scheduler by at least two ports. If testing with the production binary executable, the MOABHOMEDIR environment variable should be set to point to the new test directory to prevent Moab from loading the production moab.cfg file.

## <span id="page-679-2"></span>**INTERACTIVE Mode**

*INTERACTIVE* mode allows for evaluation of new versions and configurations in a manner different from *MONITOR* mode. Instead of disabling all resource and

job control functions, Moab sends the desired change request to the screen and asks for permission to complete it. For example, before starting a job, Moab may print something like the following to the screen:

Command: start job 1139.ncsa.edu on node list test013, test017, test018, test021 Accept: (y/n) [default: n]?

The administrator must specifically accept each command request after verifying it correctly meets desired site policies. Moab then executes the specified command. This mode is highly useful in validating scheduler behavior and can be used until configuration is appropriately tuned and all parties are comfortable with the scheduler's performance. In most cases, sites will want to set the scheduling mode to *NORMAL* after verifying correct behavior.

Related Topics

Testing New [Releases](#page-859-0) and Policies [Side-by-Side](#page-862-0) Mode

# General Job Administration

- <sup>l</sup> **Job [Holds](#page-680-0)** on page 651
- <sup>l</sup> **Job Priority [Management](#page-682-0)** on page 653
- <sup>l</sup> **[Suspend/Resume](#page-682-1) Handling** on page 653
- <sup>l</sup> **[Checkpoint/Restart](#page-683-0) Facilities** on page 654
- **. Job [Dependencies](#page-684-0)** on page 655
- <sup>l</sup> **Job [Defaults](#page-686-0) and Per Job Limits** on page 657
- <sup>l</sup> **[General](#page-687-0) Job Policies** on page 658
- <sup>l</sup> **Using a Local [Queue](#page-695-0)** on page 666
- <sup>l</sup> **Job [Deadlines](#page-698-0)** on page 669
- <sup>l</sup> **Job [Arrays](#page-701-0)** on page 672

# <span id="page-680-0"></span>Job Holds

**Holds and Deferred Jobs**

Moab supports job holds applied by users (user [holds](#page-681-0)), administrators [\(system](#page-681-1) [holds](#page-681-1)), and resource managers [\(batch](#page-681-2) holds). There is also a temporary hold known as a job [defer.](#page-682-2)

# <span id="page-681-0"></span>**User Holds**

User holds are very straightforward. Many, if not most, resource managers provide interfaces by which users can place a hold on their own job that tells the scheduler not to run the job while the hold is in place. Users may use this capability because the job's data is not yet ready, or they want to be present when the job runs to monitor results. Such user holds are created by, and under the control of a non-privileged user and may be removed at any time by that user. As would be expected, users can only place holds on their jobs. Jobs with a user hold in place will have a Moab state of Hold or UserHold depending on the resource manager being used.

# <span id="page-681-1"></span>**System Holds**

The system hold is put in place by a system administrator either manually or by way of an automated tool. As with all holds, the job is not allowed to run so long as this hold is in place. A batch administrator can place and release system holds on any job regardless of job ownership. However, unlike a user hold, normal users cannot release a system hold even on their own jobs. System holds are often used during system maintenance and to prevent particular jobs from running in accordance with current system needs. Jobs with a system hold in place will have a Moab state of Hold or SystemHold depending on the resource manager being used.

# <span id="page-681-2"></span>**Batch Holds**

Batch holds are placed on a job by the scheduler itself when it determines that a job cannot run. The reasons for this vary but can be displayed by issuing the [checkjob](#page-262-0)*<JOBID>* command. Possible reasons are included in the following list:

- $\bullet$  No Resources  $-$  The job requests resources of a type or amount that do not exist on the system.
- System Limits  $-$  The job is larger or longer than what is allowed by the specified system policies.
- $\bullet$  Bank Failure  $-$  The allocations bank is experiencing failures.
- No Allocations  $-$  The job requests use of an account that is out of allocations and no fallback account has been specified.
- $\bullet$  RM Reject  $-$  The resource manager refuses to start the job.
- $\bullet$  RM Failure  $-$  The resource manager is experiencing failures.
- Policy Violation  $-$  The job violates certain throttling policies preventing it from running now and in the future.
- No QOS Access  $-$  The job does not have access to the QoS level it requests.

Jobs which are placed in a batch hold will show up within Moab in the state BatchHold.

## <span id="page-682-2"></span>**Job Defer**

In most cases, a job violating these policies is not placed into a batch hold immediately; rather, it is deferred. The parameter [DEFERTIME](#page-1117-0) indicates how long it is deferred. At this time, it is allowed back into the idle queue and again considered for scheduling. If it again is unable to run at that time or at any time in the future, it is again deferred for the timeframe specified by DEFERTIME. A job is released and deferred up to [DEFERCOUNT](#page-1116-0) times at which point the scheduler places a batch hold on the job and waits for a system administrator to determine the correct course of action. Deferred jobs have a Moab state of Deferred. As with jobs in the BatchHold state, the reason the job was deferred can be determined by use of the checkjob command.

At any time, a job can be released from any hold or deferred state using the [releasehold](#page-474-0) command. The Moab logs should provide detailed information about the cause of any batch hold or job deferral.

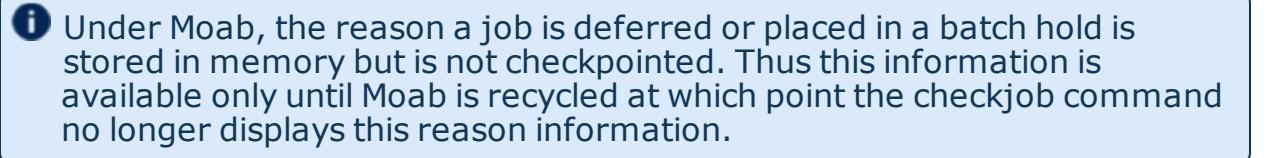

Related Topics

[DEFERSTARTCOUNT](#page-1117-1) - number of job start failures allowed before job is deferred

# <span id="page-682-0"></span>Job Priority Management

Job priority management is controlled via both configured and manual intervention mechanisms.

- Priority Configuration see Job [Prioritization](#page-486-0)
- Manual Intervention with [setspri](#page-483-0)

# <span id="page-682-1"></span>Suspend/Resume Handling

When supported by the resource manager, Moab can suspend and resume jobs. A user can suspend his/her own jobs, but only an administrator can resume them. By default, a job is suspended for one minute before it can resume. You can modify this default time using the [MINADMINSTIME](#page-1173-0) parameter.

A job must be marked as suspendable for Moab to suspend and resume it. To do so, either submit the job with the *suspendable* flag attached to it or configure a credential to pass the flag to its associated jobs. These methods are demonstrated in the examples below:

msub -l flags=suspendable GROUPCFG[default] JOBFLAGS=SUSPENDABLE

Once the job is suspendable, Moab allows you to suspend jobs using the two following methods: (1) manually on the command line and (2) automatically in the moab.cfg file.

To manually suspend jobs, use the [mjobctl](#page-327-0) command as demonstrated in the following example:

> mjobctl -s job05

*Moab suspends job05, preventing it from running immediately in the job queue.*

If you are an administrator and want to resume a job, use the mjobctl command as demonstrated in the following example:

> mjobctl -r job05

*Moab removes job05 from a suspended state and allows it to run.*

You can also configure the Moab preemption policy to suspend and resume jobs automatically by setting the [PREEMPTPOLICY](#page-1194-0) parameter to *SUSPEND*. A sample Moab configuration looks like this:

```
PREEMPTPOLICY SUSPEND
...
USERCFG[tom] JOBFLAGS=SUSPENDABLE
```
Moab suspends jobs submitted by user *tom* if necessary to make resources available for jobs with higher priority.

**O** If your resource manager has a native interface, you must configure [JOBSUSPENDURL](#page-758-0) to suspend and resume jobs.

For more information about suspending and resuming jobs in Moab, see the following sections:

- $\bullet$  manual preemption with the [mjobctl](#page-318-0) command
- Job [preemption](#page-990-0)

# <span id="page-683-0"></span>Checkpoint/Restart Facilities

Checkpointing records the state of a job, allowing for it to restart later without interruption to the job's execution. Checkpointing can be performed manually, as the result of [triggers](#page-905-0) or [events,](#page-737-0) or in conjunction with various [QoS](#page-651-0) policies.
Moab's ability to checkpoint is dependent upon both the cluster's [resource](#page-743-0) [manager](#page-743-0) and operating system. In most cases, two types of checkpoint are enabled, including (1) checkpoint and continue and (2) checkpoint and terminate. While either checkpointing method can be activated using the [mjobctl](#page-318-0) command, only the checkpoint and terminate type is used by internal scheduling and event managements facilities.

Checkpointing behavior can be configured on a per-resource manager basis using various attributes of the [RMCFG](#page-1212-0) parameter.

Related Topics

Job [Preemption](#page-990-0) Overview [PREEMPTPOLICY](#page-1194-0) Parameter Resource Manager [CHECKPOINTSIG](#page-750-0) Attribute Resource Manager [CHECKPOINTTIMEOUT](#page-750-1) Attribute

## <span id="page-684-1"></span>Job Dependencies

- Basic Job [Dependency](#page-684-0) Support
	- <sup>o</sup> Job [Dependency](#page-685-0) Syntax

<span id="page-684-0"></span>**Basic Job Dependency Support**

By default, basic single step job dependencies are supported through completed/failed step evaluation. Basic dependency support does not require special configuration and is activated by default. Dependent jobs are only supported through a resource manager and therefore submission methods depend upon the specific resource manager being used. For the [TORQUE](#page-3309-0) qsub command, the semantics listed in the section below can be used with the  $-w$ x=depend=*<STRING>* or -W depend=*<STRING>* flag; for the Moab [msub](#page-393-0) command, the -l depend=*<STRING>* or -W x=depend=*<STRING>* flag. For other resource managers, consult the resource manager specific documentation.

 $\bullet$  If you are submitting a job with a dependency in a grid environment via msub, you need to use the  $-1$  option instead of  $-w$ . You must always use  $-w$ depend=  $or -w$  x=depend= for qsub dependencies.

### <span id="page-685-0"></span>**Job Dependency Syntax**

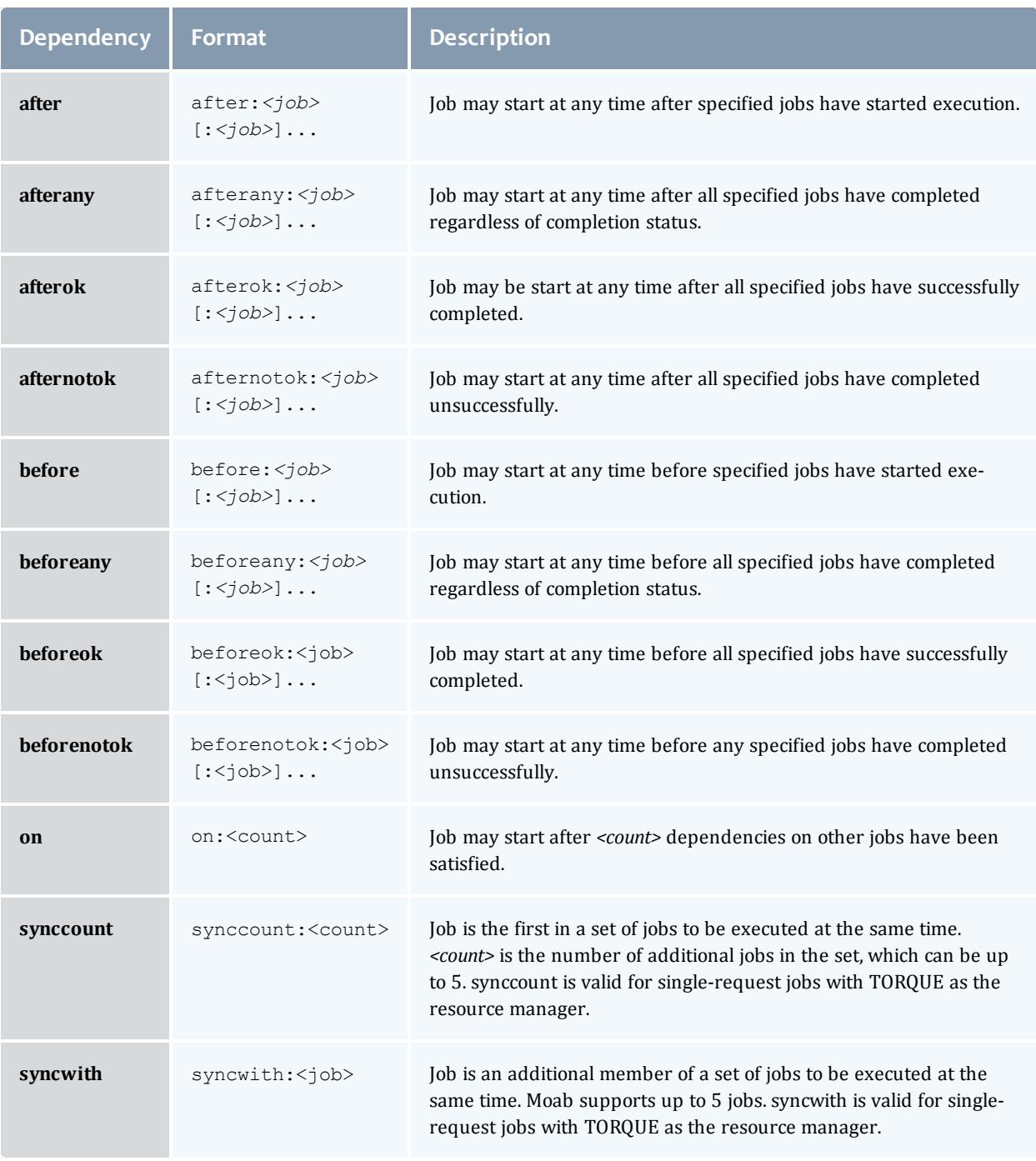

## *<job>*={JOBNAME.jobname|jobid}

When using JobName dependencies, prepend "JOBNAME." to avoid ambiguity.

 $\blacksquare$  The before dependencies do not work with jobs submitted with msub; they work only with qsub.

Any of the dependencies containing before must be used in conjunction with the on dependency. So, if job A must run before job B, job B must be submitted with *depend=on:1*, as well as job A having *depend=before:A*. This means job B cannot run until one dependency of another job on job B has been fulfilled. This prevents job B from running until job A can be successfully submitted.

When you submit a dependency job and the dependency is not met, the job will remain idle in the queue indefinitely. To configure Moab to automatically cancel these failed dependency jobs, set the **[CANCELFAILEDDEPENDENCYJOBS](#page-1593-0)** on page [1564](#page-1593-0) scheduler flag.

Related Topics

Job [Deadlines](#page-698-0)

## Job Defaults and Per Job Limits

## **Job Defaults**

Job defaults can be specified on a per queue basis. These defaults are specified using the CLASSCFG parameter. The following table shows the applicable attributes:

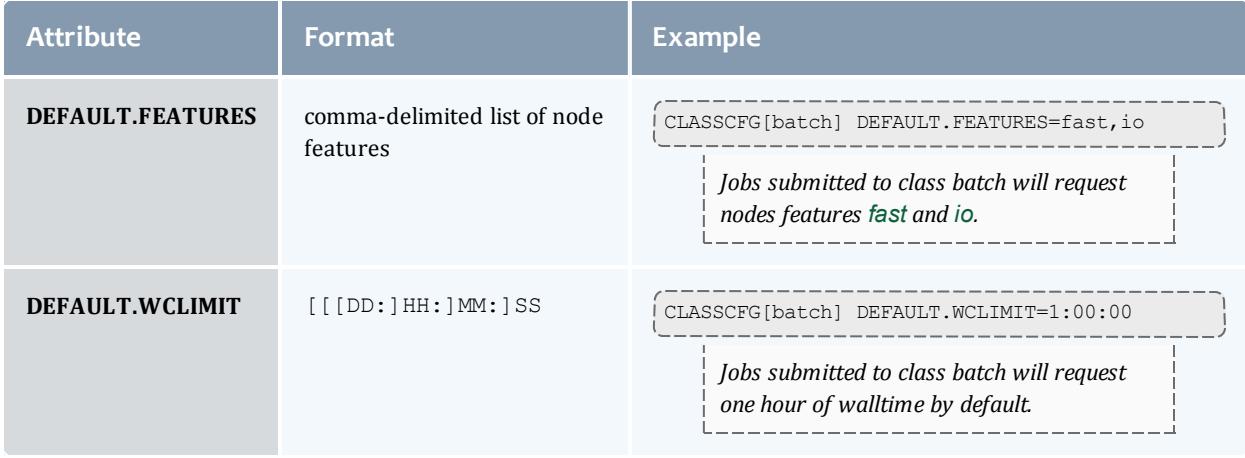

## **Per Job Maximum Limits**

Job maximum limits can be specified on a per queue basis. These defaults are specified using the CLASSCFG parameter. The following table shows the applicable attributes:

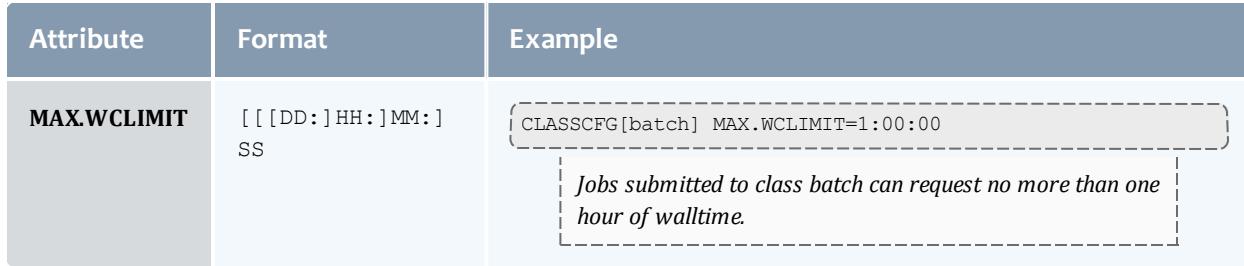

## **Per Job Minimum Limits**

Furthermore, minimum job defaults can be specified with the [CLASSCFG](#page-1111-0) parameter. The following table shows the applicable attributes:

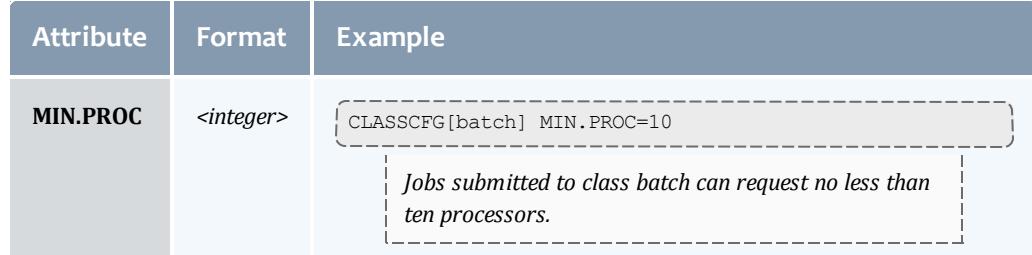

#### Related Topics

[Usage-based](#page-542-0) Limits

# General Job Policies

- [Multi-Node](#page-687-0) Support
- [Multi-Req](#page-688-0) Support
- Job Size [Policy](#page-694-0)
- [Malleable](#page-694-1) Job Support
- [Enabling](#page-694-2) Job User Proxy

There are a number of configurable policies that help control advanced job functions. These policies help determine allowable job sizes and structures.

## <span id="page-687-0"></span>**Multi-Node Support**

You can configure the ability to allocate resources from multiple nodes to a job with the [MAX.NODE](#page-229-0) limit.

<span id="page-688-0"></span>**Multi-Req Support**

Jobs can specify multiple types of resources for allocation. For example, a job could request 4 nodes with 256 MB of memory and 8 nodes with feature fast present.

Resources specified in a multi-req job are delimited with a plus sign (+).

Neither *SPANEVENLY* nor *DELAY* values of the [NODESETPLUS](#page-1186-0) parameter will work with multi-req jobs or preemption.

Moab Workload Manager

*Example 3-138:*

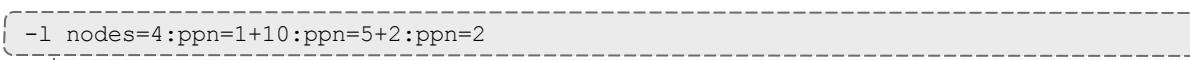

This example requests 4 nodes with 1 proc each, 10 nodes with 5 procs each, and 2 nodes with 2 procs *each. The total number of processors requested is (4\*1) + (10\*5) + (2\*2), or 58 processors.* Moab Workload Manager

*Example 3-139:*

#### -l nodes=15+1:ppn=4

The job submitted in this example requests a total of 16 nodes. 15 of these nodes have no specific *requirements, but the remaining node must have 4 processors.*  $-$ 

--------------------------

------------

Moab Workload Manager

*Example 3-140:*

#### -l nodes=3:fast+1:io

The job requests a total of 4 nodes: 3 nodes with the fast feature and 1 node with the io feature.

## <span id="page-694-0"></span>**Job Size Policy**

Moab allows jobs to request resource ranges. Using this range information, the scheduler is able to maximize the amount of resources available to the job while minimizing the amount of time the job is blocked waiting for resources. The JOBSIZEPOLICY parameter can be used to set this behavior according to local site needs.

**D** Job resource ranges may only be specified when using a local queue as described in the Using a Local [Queue](#page-695-0) section.

### <span id="page-694-1"></span>**Malleable Job Support**

A job can specify whether it is able to use more processors or less processors and what effect, if any, that has on its wallclock time. For example, a job may run for 10 minutes on 1 processor, 5 minutes on 2 processors and 3 minutes on 3 processors. When a job is submitted with a task request list attached, Moab determines which task request fits best and molds the job based on its specifications. To submit a job with a task request list and allow Moab to mold it based on the current scheduler environment, use the TRL flag in the Resource Manager Extension.

### <span id="page-694-2"></span>**Enabling Job User Proxy**

By default, user proxying is disabled. To be enabled, it must be authorized using the **PROXYLIST** attribute of the [USERCFG](#page-1244-0) parameter. This parameter can be specified either as a comma-delimited list of users or as the keyword *validate*. If the keyword *validate* is specified, the [RMCFG](#page-1212-0) attribute **JOBVALIDATEURL** should be set and used to confirm that the job's owner can proxy to the job's execution user. An example script performing this check for ssh-based systems is provided in the tools directory (See Job [Validate](#page-758-0) Tool [Overview](#page-758-0).).

For some resource managers (RM), proxying must also be enabled at the RM level. The following example shows how ssh-based proxying can be accomplished in a Moab+TORQUE with SSH environment.

**T** To validate proxy users, Moab must be running as root.

#### *Example 3-141: SSH Proxy Settings*

```
USERCFG[DEFAULT] PROXYLIST=validate
RMCFG[base] TYPE=<resource manager>
JOBVALIDATEURL=exec://$HOME/tools/job.validate.sshproxy.pl
```

```
> qmgr -c 's s allow proxy user=true'
> su - testuser
> qsub -I -u testuser2
qsub: waiting for job 533.igt.org to start
qsub: job 533.igt.org ready
testuser2@igt:~$
```
*In this example, the validate tool, 'job.validate.sshproxy.pl', can verify proxying is allowed by becoming the submit user and determining if the submit user can achieve passwordless access to the specified execution user. However, site-specific tools can use any method to determine proxy access* including a flat file look-up, database lookup, querying of an information service such as NIS or LDAP, or *other local or remote tests. For example, if proxy validation is required but end-user accounts are not available on the management node running Moab, the job validate service could perform the validation test on a representative remote host such as a login host.*

## **This feature supports** qsub only.

The job validate tool is highly flexible allowing any combination of job attributes to be evaluated and tested using either local or remote validation tests. The validate tool allows not only pass/fail responses but also allows the job to be modified, or rejected in a custom manner depending on the site or the nature of the failure.

Related Topics

<span id="page-695-0"></span>Usage [Limits](#page-526-0)

## Using a Local Queue

Moab allows jobs to be submitted directly to the scheduler. With a local queue, Moab is able to directly manage the job or translate it for resubmission to a standard resource manager queue. There are multiple advantages to using a local queue:

- Jobs may be translated from one resource manager job submission language to another (such as submitting a PBS job and running it on an LSF cluster).
- Jobs may be migrated from one local resource manager to another.
- Jobs may be migrated to remote systems using Moab peer-to-peer functionality.
- Jobs may be dynamically modified and optimized by Moab to improve response time and system utilization.
- Jobs may be dynamically modified to account for system hardware failures or other issues.
- Jobs may be dynamically modified to conform to site policies and constraints.
- Grid jobs are supported.

## **Local Queue Configuration**

A local queue is configured just like a standard resource manager queue. It may have defaults, limits, resource mapping, and credential access constraints. The following table describes the most common settings:

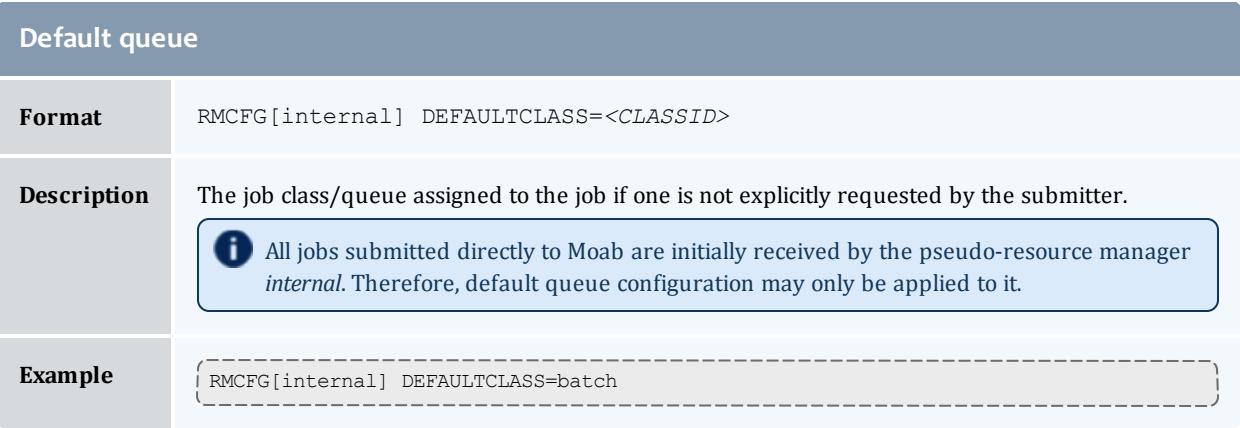

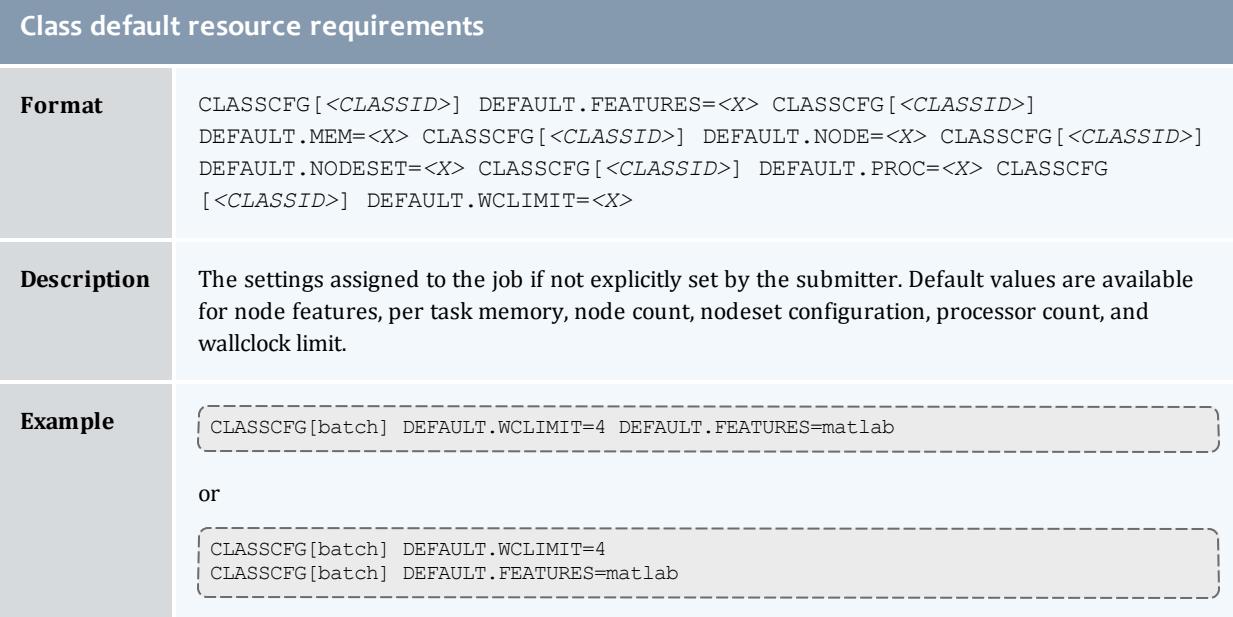

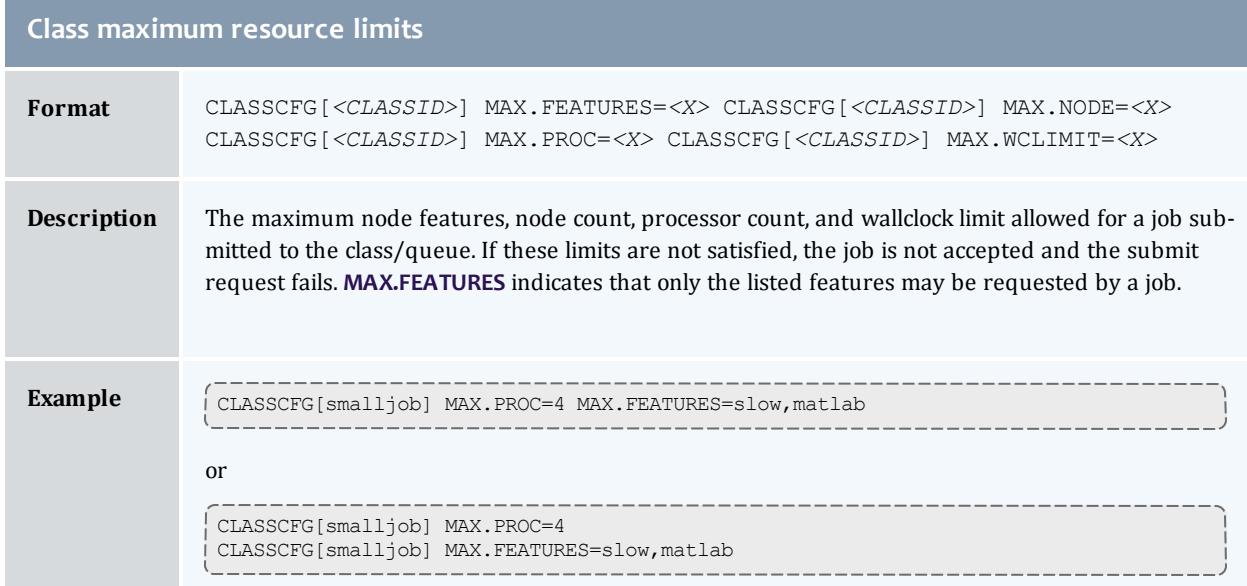

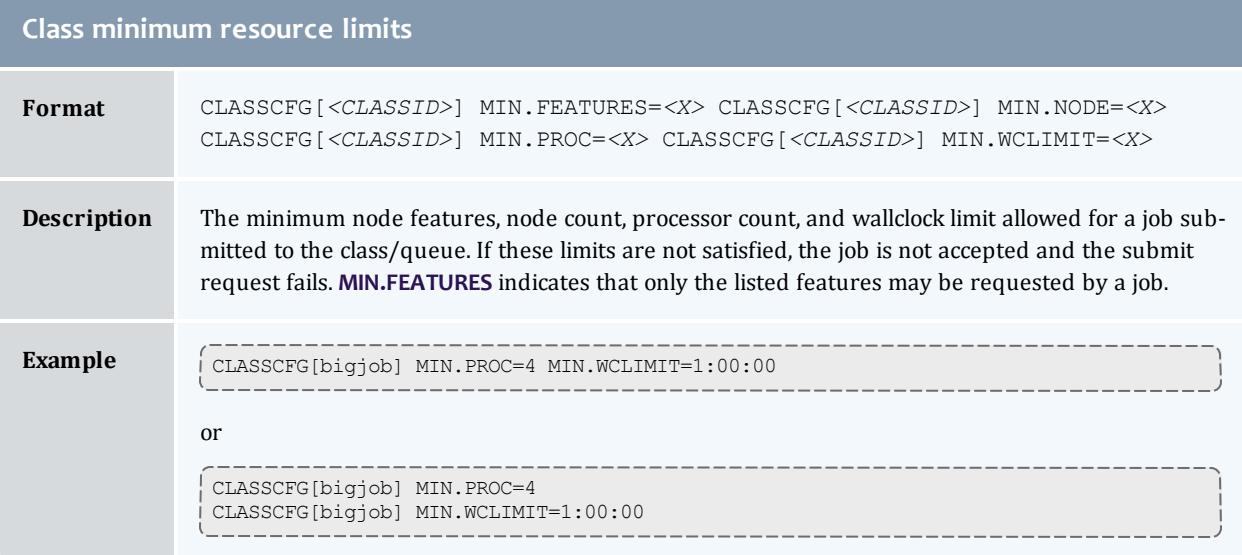

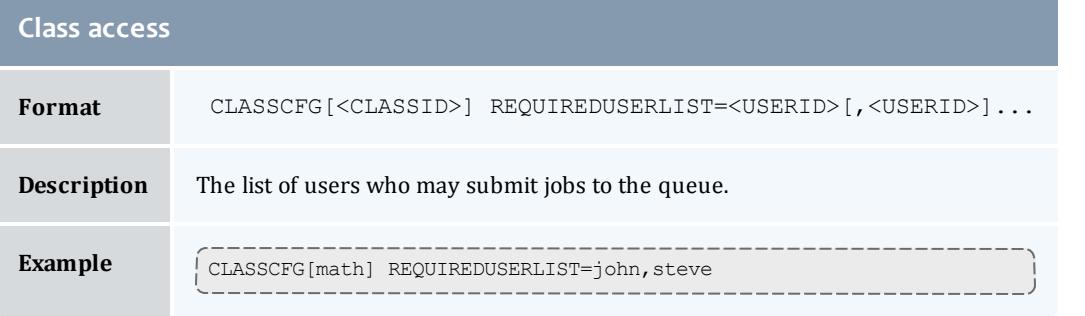

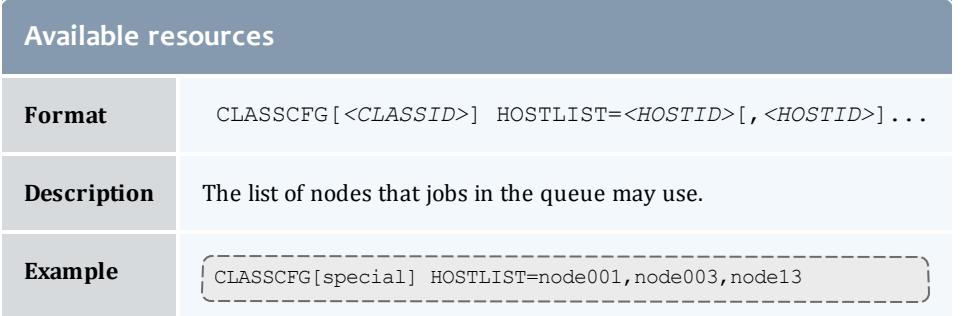

Class mapping between multiple sites is described in the section on Moab grid facilities.

If a job is submitted directly to the resource manager used by the local queue, the class default resource requirements are not applied. Also, if the job violates a local queue limitation, the job is accepted by the resource manager, but placed in the Blocked state.

## <span id="page-698-0"></span>Job Deadlines

- Deadline [Overview](#page-698-1)
- <sup>l</sup> **Setting Job [Deadlines](#page-698-2) via QoS** on page 669
	- <sup>o</sup> **Setting Job Deadlines at Job [Submission](#page-699-0)** on page 670
	- <sup>o</sup> **Submitting a Job to a QoS with a [Preconfigured](#page-700-0) Deadline** on [page](#page-700-0) 671
- Job [Termination](#page-700-1) Date
- [Conflict](#page-700-2) Policies

### <span id="page-698-1"></span>**Deadline Overview**

Job deadlines may be specified on a per job and per credential basis and are also supported using both absolute and QoS based specifications. A job requesting a deadline is first evaluated to determine if the deadline is acceptable. If so, Moab adds it to the list of deadline jobs and allocates resources to guarantee that all accepted deadline jobs are able to complete on or before their requested deadline. Once the scheduler confirms that all deadlines can be satisfied, it then optimizes resource allocation (in priority order) attempting to execute all jobs at the earliest possible time.

## <span id="page-698-2"></span>**Setting Job Deadlines via QoS**

Two types of job deadlines exist in Moab. The priority-based deadline linearly increases a job's priority as its deadline approaches (See **[Deadline](#page-496-0) (DEADLINE) [Subcomponent](#page-496-0)** on page 467 for more information). The QoS

method allows you to set a job completion time on job submission if, and only if, it requests and is allowed to access a QoS with the *DEADLINE* [QFLAG](#page-654-0) set. This method is more powerful than the priority method, because Moab will attempt to make a reservation for the job as soon as the job enters the queue in order to meet the deadline, essentially bumping it to the front of the queue.

When a job is submitted to a QoS with the *DEADLINE* flag set, the job's -1 deadline attribute is honored. If such QoS access is not available, or if resources do not exist at job submission time to allow the deadline to be satisfied, the job's deadline request is ignored.

Two methods exist for setting deadlines with a QoS:

- Submitting a job to a deadline-enabled QoS and specifying a deadline using msub -l.
- Submitting a job to a deadline-enabled QoS with a  $QTTARGET$  specified.

### <span id="page-699-0"></span>**Setting Job Deadlines at Job Submission**

This method of setting a job deadline allows you to specify a job deadline as you submit the job. You can set the deadline as either an exact date and time or as an amount of time after job submission (i.e. three hours after submission).

**To specify a deadline on job submission**

1. In moab.cfg, reate a QoS with the *DEADLINE* flag enabled.

... QOSCFG[special] QFLAGS=DEADLINE *Jobs requesting the QoS special may submit jobs with a deadline that Moab will honor.*

- 2. Submit a job to the QoS and set a deadline. This can be either absolute or relative.
	- a. For an absolute deadline, use the format  $hh:mm:ssmm/dd/yy$ . The following configuration sets a deadline for a job to finish by 8 a.m. on March 15th, 2013.

msub -l qos=special deadline=08:00:00\_03/15/13 job.sh

*The job must finish running by 8 A.M. on March 15, 2013.*

b. For a relative deadline, or the completion deadline of the job relative to its submission time, use the time format  $[[]DD:]HH:]MM:]SS$ .

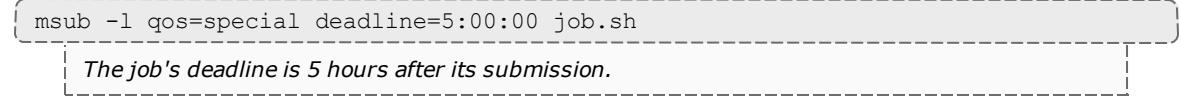

### <span id="page-700-0"></span>**Submitting a Job to a QoS with a Preconfigured Deadline**

You may also set a relative job deadline by limiting the job's queue time. This method allows you to pre-configure the deadline rather than giving the power to specify a deadline to the user submitting the job. For jobs requesting these QoSes, Moab identifies and sets job deadlines to satisfy the corresponding response time targets.

### **To submit a job to a QoS with a preconfigured deadline**

1. In moab.cfg, create a QoS with both the *DEADLINE* **QFLAG** and a response time target (**QTTARGET**). The **QTTARGET** is the maximum amount of time that Moab should allow the job to be idle in the queue.

... QOSCFG[special2] QFLAGS=DEADLINE QTTARGET=1:00:00

*Given this configuration, a job requesting QoS special2 must spend a maximum of one hour in the queue.*

2. Submit a job requesting the special2 quality of service.

msub -l qos=special2 walltime=2:00:00 job.sh

This two-hour job has a completion time deadline set to three hours after its submission (one hour of *target queue time and two hours of run time).*

## <span id="page-700-1"></span>**Job Termination Date**

In addition to job completion targets, jobs may also be submitted with a [TERMTIME](#page-802-0) attribute. The scheduler attempts to complete the job prior to the termination date, but if it is unsuccessful, it will terminate (cancel) the job once the termination date is reached.

## <span id="page-700-2"></span>**Conflict Policies**

The specific policy can be configured using the [DEADLINEPOLICY](#page-1115-0) parameter. Moab does not have a default policy for this parameter.

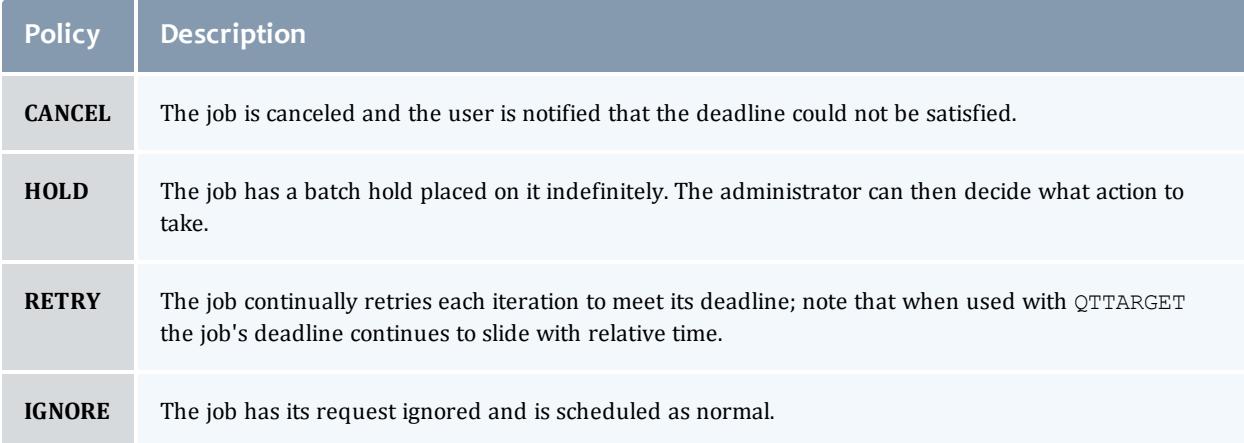

**D** Deadline scheduling may not function properly with per partition scheduling enabled. Check that **PARALLOCATIONPOLICY** is disabled to ensure **DEADLINEPOLICY** will work correctly.

#### Related Topics

#### QoS [Facilities](#page-651-0)

Job Submission [Eligible](#page-393-1) Start Time constraints

## Job Arrays

- Job Array [Overview](#page-701-0)
- [Enabling](#page-701-1) Job Arrays
- Sub-job [Definitions](#page-702-0)
- Using [Environment](#page-702-1) Variables to Specify Array Index Values
	- <sup>o</sup> [Control](#page-703-0)
	- <sup>o</sup> [Reporting](#page-703-1)
- Job Array [Cancellation](#page-705-0) Policies
- Examples
	- <sup>o</sup> [Submitting](#page-706-0) Job Arrays

## <span id="page-701-0"></span>**Job Array Overview**

You can submit an array of jobs to Moab via the [msub](#page-404-0) command. Array jobs are an easy way to submit many sub-jobs that perform the same work using the same script, but operate on different sets of data. Sub-jobs are the jobs created by an array job and are identified by the array job ID and an index; for example, if  $235[1]$  is an identifier, the number 235 is a job array ID, and 1 is the sub-job.

Sub-jobs of an array are executed in sub-job index order.

**D** Moab job arrays are different from TORQUE job arrays.

## <span id="page-701-1"></span>**Enabling Job Arrays**

To enable job arrays, include the [ENABLEJOBARRAYS](#page-1126-0) parameter in the Moab configuration file  $(m \circ ab \cdot cf)$ .

## <span id="page-702-0"></span>**Sub-job Definitions**

Like a normal job, an array job submits a job script, but it additionally has a start index ( $\sinh x$ ) and an end index ( $\sinh x$ ); array jobs also have increment (incr) values, which Moab uses to create sub-jobs, all executing the same script. The model for sub-job creation follows the formula of end index minus start index plus increment divided by the increment value:  $(ei dx - si dx +$ incr) / incr.

To illustrate, suppose an array job has a start index of 1, an end index of 100, and an increment of 1. This is an array job that creates  $(100 - 1 + 1) / 1 = 100$ sub-jobs with indexes of 1, 2, 3,  $\dots$ , 100. An increment of 2 produces (100 - 1 +  $2)$  /  $2$  = 50 sub-jobs with indexes of 1, 3, 5, ..., 99. An increment of 2 with a start index of 2 produces  $(100 - 2 + 2)/2 = 50$  sub-jobs with indexes of 2, 4, 6, ..., 100. Again, sub-jobs are jobs in their own right that have a slightly different job naming convention jobID[subJobIndex] (e.g. mycluster.45[37] or 45  $[37]$ ).

## <span id="page-702-1"></span>**Using Environment Variables to Specify Array Index Values**

The script can use an environment variable to obtain the array index value to form data file and/or directory names unique to an array job's particular subjob. The following two environment variables are supplied so job scripts can recognize what index in the array they are in; use the [msub](#page-393-0) command with the [-V](#page-405-0) option to pass the environment parameters to the resource manager, or include the parameters in a job script; for example:  $\#PBS - V$  MOAB JOBARRAYRANGE.

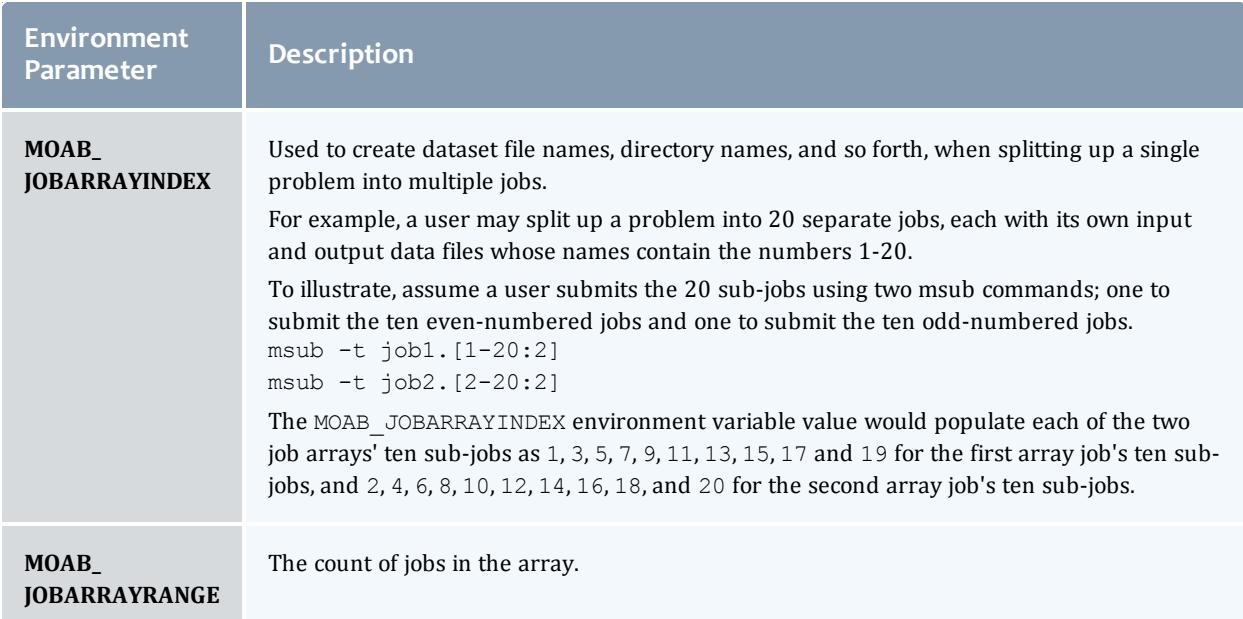

### <span id="page-703-0"></span>**Control**

Users can control individual sub-jobs in the same manner as normal jobs. In addition, an array job represents its group of sub-jobs and any user or administrator commands performed on an array job apply to its sub-jobs; for example, the command [canceljob](#page-471-0) *<arrayJobId>* cancels all sub-jobs that belong to the array job. For more information about job control, see the documentation for the [mjobctl](#page-318-0) command.

### <span id="page-703-1"></span>**Reporting**

In the first example below, the parts unique to array subjobs are in red.

```
$ checkjob -v Moab.1[1]
job Moab.1[1]
AName: Moab
State: Running
Creds: user:user1 group:usergroup1
WallTime: 00:00:17 of 8:20:00
SubmitTime: Thu Nov 4 11:50:03
(Time Queued Total: 00:00:00 Eligible: INFINITY)
StartTime: Thu Nov 4 11:50:03
Total Requested Tasks: 1
Req[0] TaskCount: 1 Partition: base
Average Utilized Procs: 0.96
NodeCount: 1
Allocated Nodes:
[node010:1]
Job Group: Moab.1
Parent Array ID: Moab.1
Array Index: 1
Array Range: 10
SystemID: Moab
SystemJID: Moab.1[1]
Task Distribution: node010
IWD: /home/user1
UMask: 0000
Executable: /opt/moab/spool/moab.job.3CvNjl
StartCount: 1
Partition List: base
SrcRM: internal DstRM: base DstRMJID: Moab.1[1]
Flags: ARRAYJOB, GLOBALQUEUE
StartPriority: 1
PE: 1.00
Reservation 'Moab.1[1]' (-00:00:19 -> 8:19:41 Duration: 8:20:00)
```
If the array range is not provided, the output displays all the jobs in the array.

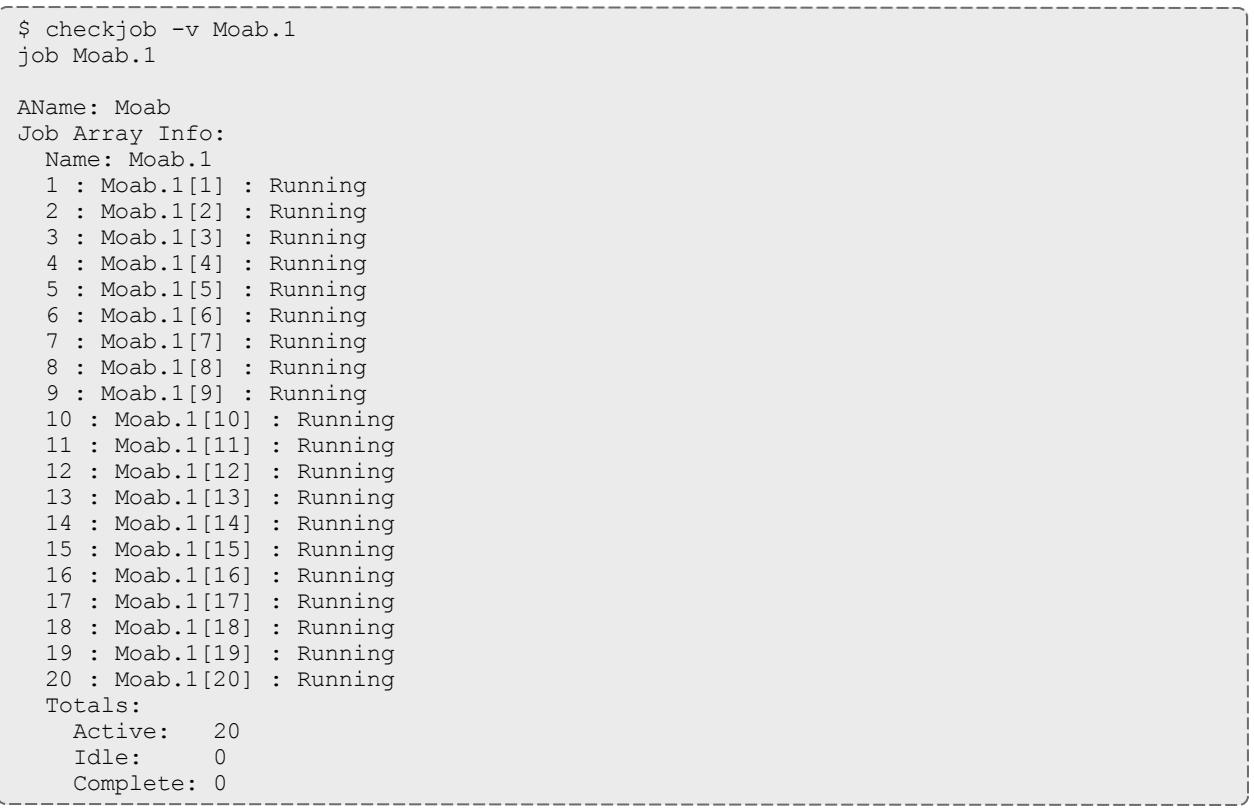

You can also use <u>showq</u>. This displays the array master job with a count of how many sub-jobs are in each queue.

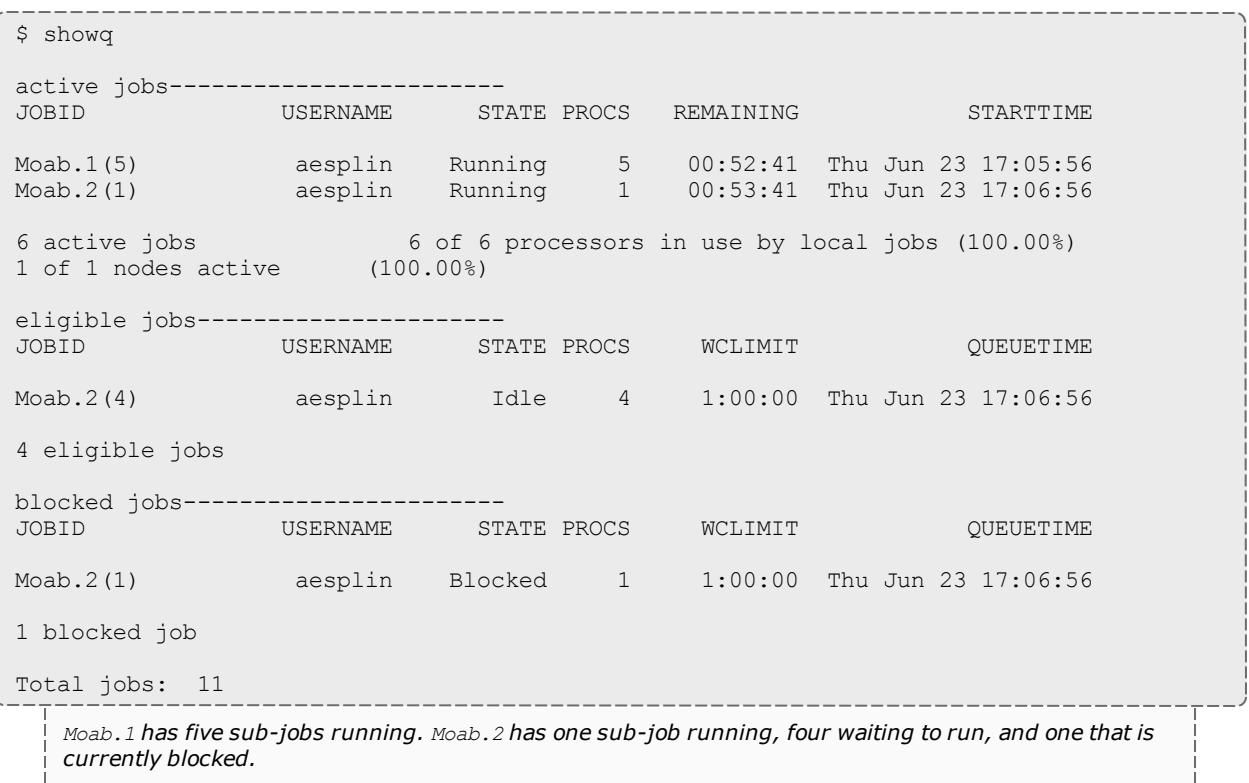

## <span id="page-705-0"></span>**Job Array Cancellation Policies**

Job arrays can be canceled based on the success or failure of the first sub-job, the first success or failure of any sub-job, or if any sub-job exits with a specified exit code. The job array cancellation policies are:

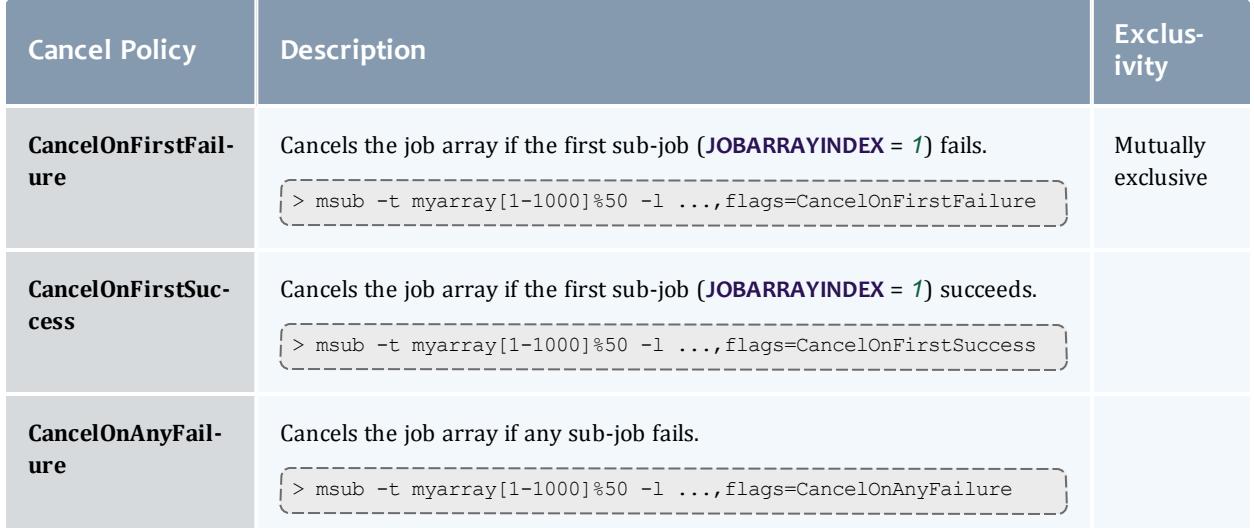

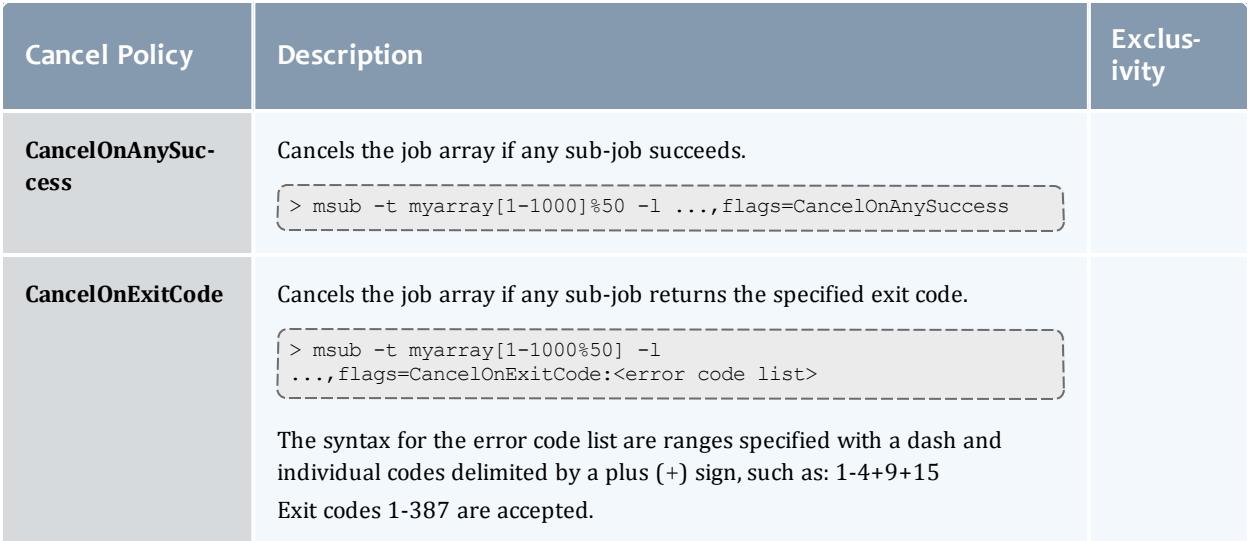

Up to two cancellation polices can be specified for an array and the two policies must be delimited by a colon (:). The two "first sub-job" policies are mutually exclusive, as are the three "any sub-job" policies. You can use either "first subjob" policy with one of the "any sub-job" policies, as shown in this example:

> msub -t myarray[1-1000]%50 -l ...,flags=CancelOnFirstFailure:CancelOnExitCode:3-7+11

### **Examples**

Operations can be performed on individual jobs, a selection of jobs in a job array, or on the entire array.

### <span id="page-706-0"></span>**Submitting Job Arrays**

The syntax for submitting job arrays is: msub -t [*<jobname>*]*<indexlist>* [%*<limit>*] arrayscript.sh

The *<jobname>* and *<limit>* are optional. The jobname does not override the  $j$ obID Moab assigns to the array. When submitting an array with a jobname, Moab returns the  $j$  ob ID, which is the scheduler name followed by a unique ID.

For example, if the scheduler name in moab.cfg is *Moab* (SCHEDCFG[Moab]), submitting an array with a jobname responds like this:

```
> msub -t myarray[1-10] job.sh
```
Moab.6

To specify that only a certain number of sub-jobs in the array can run at a time, use the percent sign (%) delimiter. In this example, only five sub-jobs in the array can run at a time:

```
> msub -t myarray[1-1000]%5
```
To submit a specific set of array sub-jobs, use the comma delimiter in the array index list:

```
> msub -t myarray[1,2,3,4]> msub -t myarray[1-5,7,10]
```
You can use the checkjob command on either the jobID or the jobname you specified.

```
> msub -t myarray[1-2] job.sh
Moab.10
$ checkjob -v myarray
 job Moab.10
AName: myarray
Job Array Info:
  Name: Moab.10
  1 : Moab.10[1] : Running
  2 : Moab.10[2] : Running
   Sub-jobs: 2
     Active: 2 ( 100.0% )
     Eligible: 0 ( 0.0% )
     Blocked: 0 ( 0.0% )
     Completed: 0 ( 0.0% )
State: Idle
Creds: user:tuser1 group:tgroup1
WallTime: 00:00:00 of 99:23:59:59
SubmitTime: Thu Jun 2 16:37:17
   (Time Queued Total: 00:00:33 Eligible: 00:00:00)
Total Requested Tasks: 1
Req[0] TaskCount: 1 Partition: ALL
```
To submit a job with a step size, use a colon in the array range and specify how many jobs to step. In the example below, a step size of 2 is requested. The sub-jobs will be numbered according to the step size inside the index limit. The array master job name will be the same as explained above.

```
$ msub -t myarray[2-10:2] job.sh
job Moab.15
$ checkjob -v myarray #or you could use 'checkjob -v Moab.15'
job Moab.15
AName: myarray
Job Array Info:
  Name: Moab.15
  2 : Moab.15[2] : Running
  4 : Moab.15[4] : Running
  6 : Moab.15[6] : Running
   8 : Moab.15[8] : Running
  10 : Moab.15[10] : Running
  Sub-jobs: 5
     Active: 5 ( 100.0% )
     Eligible: 0 ( 0.0% )
     Blocked: 0 ( 0.0% )
     Completed: 0 ( 0.0% )
State: Idle
Creds: user:tuser1 group:tgroup1
WallTime: 00:00:00 of 99:23:59:59
SubmitTime: Thu Jun 2 16:37:17
   (Time Queued Total: 00:00:33 Eligible: 00:00:00)
Total Requested Tasks: 1
Req[0] TaskCount: 1 Partition: ALL
```
#### Related Topics

Moab [Workload](#page-1038-0) Manager for Grids Job [Dependencies](#page-684-1)

# General Node Administration

- **. Node [Location](#page-709-0)** on page 680
- <sup>l</sup> **Node [Attributes](#page-713-0)** on page 684
- <sup>l</sup> **Node [Specific](#page-723-0) Policies** on page 694
- <sup>l</sup> **Managing Shared Cluster Resources (Floating [Resources\)](#page-725-0)** on page [696](#page-725-0)
- <sup>l</sup> **[Managing](#page-729-0) Node State** on page 700
- <sup>l</sup> **Managing [Consumable](#page-730-0) Generic Resources** on page 701
- <sup>l</sup> **[Enabling](#page-734-0) Generic Metrics** on page 705
- <sup>l</sup> **[Enabling](#page-737-0) Generic Events** on page 708

### **Overview**

Moab has a very flexible and generalized definition of a [node](#page-202-0). This flexible definition, together with the fact that Moab must inter-operate with many resource managers of varying capacities, requires that Moab must possess a complete set of mechanisms for managing nodes that in some cases may be redundant with resource manager facilities.

### **Resource Manager Specified 'Opaque' Attributes**

Many resource managers support the concept of opaque node attributes, allowing a site to assign arbitrary strings to a node. These strings are opaque in the sense that the resource manager passes them along to the scheduler without assigning any meaning to them. Nodes possessing these opaque attributes can then be requested by various jobs. Using certain Moab parameters, sites can assign a meaning within Moab to these opaque node attributes and extract specific node information. For example, setting the parameter [FEATUREPROCSPEEDHEADER](#page-1131-0) xps causes a node with the opaque string  $xps950$  to be assigned a processor speed of 950 MHz within Moab.

### **Scheduler Specified Default Node Attributes**

Some default node attributes can be assigned on a rack or partition basis. In addition, many node attributes can be specified globally by configuring the *DEFAULT* node template using the [NODECFG](#page-1178-0) parameter (i.e., NODECFG [DEFAULT] PROCSPEED=3200). Unless explicitly specified otherwise, nodes inherit node attributes from the associated rack or partition or from the default node template. See the Partition Overview for more information.

### **Scheduler Specified Node Attributes**

The **NODECFG** parameter also allows direct per-node specification of virtually all node attributes supported via other mechanisms and also provides a number of additional attributes not found elsewhere. For example, a site administrator may want to specify something like the following:

NODECFG[node031] MAXJOB=2 PROCSPEED=600 PARTITION=small

These approaches may be mixed and matched according to the site's local needs. Precedence for the approaches generally follows the order listed earlier in cases where conflicting node configuration information is specified through one or more mechanisms.

## <span id="page-709-0"></span>Node Location

Nodes can be assigned three types of location information based on partitions, racks, and queues.

- [Partitions](#page-710-0)
- [Racks](#page-710-1)
- [Queues](#page-711-0)
	- <sup>o</sup> [TORQUE/OpenPBS](#page-711-1) Queue to Node Mapping
- Node [Selection/Specification](#page-711-2)

## <span id="page-710-0"></span>**Partitions**

The first form of location assignment, the partition, allows nodes to be grouped according to physical resource constraints or policy needs. By default, jobs are not allowed to span more than one partition so partition boundaries are often valuable if an underlying network topology make certain resource allocations undesirable. Additionally, per-partition policies can be specified to grant control over how scheduling is handled on a partition by partition basis. See the Partition [Overview](#page-647-0) for more information.

## <span id="page-710-1"></span>**Racks**

Rack-based location information is orthogonal to the partition based configuration and is mainly an organizational construct. In general rack based location usage, a node is assigned both a rack and a slot number. This approach has descended from the IBM SP2 organizational approach in which a rack can contain any number of slots but typically contains between 1 and 99. Using the rack and slot number combo, individual compute nodes can be grouped and displayed in a more ordered manner in certain Moab commands (i.e., [showstate](#page-454-0)). Currently, rack information can only be specified directly by the system via the SDR interface on SP2/Loadleveler systems. In all other systems, this information must be specified using an information service or specified manually using the [RACK](#page-719-0), [SLOT](#page-721-0), and [SIZE](#page-721-1) attributes of the [NODECFG](#page-1178-0) parameter.

Sites may arbitrarily assign nodes to racks and rack slots without impacting scheduling behavior. Neither rack numbers nor rack slot numbers need to be contiguous; their use is simply for convenience purposes in displaying and analyzing compute resources.

#### *Example 3-142:*

```
NODECFG[node024] RACK=1 SLOT=1
NODECFG[node025] RACK=1 SLOT=2
NODECFG[node026] RACK=2 SLOT=1 PARTITION=special
...
```
When specifying node and rack information, slot values must be in the range of 1 to 99, and racks must be in the range of 1 to 399.

### <span id="page-711-0"></span>**Queues**

Some resource managers allow queues (or classes) to be defined and then associated with a subset of available compute resources. With systems such as Loadleveler or PBSPro these queue to node mappings are automatically detected. On resource managers that do not provide this service, Moab provides alternative mechanisms for enabling this feature.

### <span id="page-711-1"></span>**TORQUE/OpenPBS Queue to Node Mapping**

Under [TORQUE,](#page-3309-0) queue to node mapping can be accomplished by using the qmgr command to set the queue [acl\\_hosts](#page-3550-0) parameter to the mapping hostlist desired. Further, the acl host enable parameter should be set to False.

Setting acl hosts and then setting acl host enable to True constrains the list of hosts from which jobs may be submitted to the queue.

The following example highlights this process and maps the queue debug to the nodes host14 through .

```
> qmgr
Max open servers: 4
Qmgr: set queue debug acl_hosts = "host14,host15,host16,host17"
Qmgr: set queue debug acl host enable = false
Qmgr: quit
```
 $\bullet$  All queues that do not have  $\text{acl}$  hosts specified are global; that is, they show up on every node. To constrain these queues to a subset of nodes, each queue requires its own acl hosts parameter setting.

### <span id="page-711-2"></span>**Node Selection**

When selecting or specifying nodes either via command line tools or via configuration file based lists, Moab offers three types of node expressions that can be based on node lists, exact lists, node ranges, or regular expressions.

### **Node Lists**

Node lists can be specified as one or more comma or whitespace delimited node IDs. Specified node IDs can be based on either short or fully qualified hostnames. Each element will be interpreted as a regular expression.

```
SRCFG[basic] HOSTLIST=cl37.icluster,ax45,ax46
...
```
### **Exact Lists**

When Moab receives a list of nodes it will, by default, interpret each element as a regular expression. To disable this and have each element interpreted as a

string node name, the  $1:$  can be used as in the following example:

> setres l:n00,n01,n02

### **Node Range**

Node lists can be specified as one or more comma or whitespace delimited node ranges. Each node range can be based using either *<STARTINDEX>*- *<ENDINDEX>* or *<HEADER>*[*<STARTINDEX>*-*<ENDINDEX>*] format. To explicitly request a range, the node expression must be preceded with the string  $\hat{r}$ : as in the following example:

> setres r:37-472,513,516-855

When you specify a *<HEADER>* for the range, note that it must only contain alphabetical characters. As always, the range must be numeric.

CLASSCFG[long] HOSTLIST=r:anc-b[37-472]

**O** Only one expression is allowed with node ranges.

**D** By default, Moab attempts to extract a node's node index assuming this information is built into the node's naming convention. If needed, this information can be explicitly specified in the Moab configuration file using [NODECFG](#page-1178-0)'s **NODEINDEX** attribute, or it can be extracted from alternately formatted node IDs by specifying the [NODEIDFORMAT](#page-1180-0) parameter.

### **Node Regular Expression**

Node lists may also be specified as one or more comma or whitespace delimited regular expressions. Each node regular expression must be specified in a format acceptable by the standard C regular expression libraries that allow support for wildcard and other special characters such as the following:

- $\bullet$  \* (asterisk)
- $\bullet$  . (period)
- $\bullet$   $\lceil \quad \rceil$  (left and right bracket)
- $\bullet$   $\land$  (caret)
- $\bullet$  \$ (dollar)

Node lists are by default interpreted as a regular expression but can also be explicitly requested with the string *x:* as in the following examples:

```
# select nodes cl30 thru cl55
SRCFG[basic] HOSTLIST=x:cl[34],cl5[0-5]
...
```

```
# select nodes cl30 thru cl55
SRCFG[basic] HOSTLIST=cl[34],cl5[0-5]
...
```
To control node selection search ordering, set the **OBJECTELIST** parameter to one of the following options: exact, range, regex, rangere, or rerange.

## <span id="page-713-0"></span>Node Attributes

- <sup>l</sup> **[Configurable](#page-713-1) Node Attributes** on page 684
- <sup>l</sup> **Node [Features/Node](#page-722-0) Properties** on page 693

## <span id="page-713-1"></span>**Configurable Node Attributes**

Nodes can possess a large number of attributes describing their configuration which are specified using the [NODECFG](#page-1178-0) parameter. The majority of these attributes such as operating system or configured network interfaces can only be specified by the direct resource manager interface. However, the number and detail of node attributes varies widely from resource manager to resource manager. Sites often have interest in making scheduling decisions based on scheduling attributes not directly supplied by the resource manager. Configurable node attributes are listed in the following table; click an attribute for more detailed information:

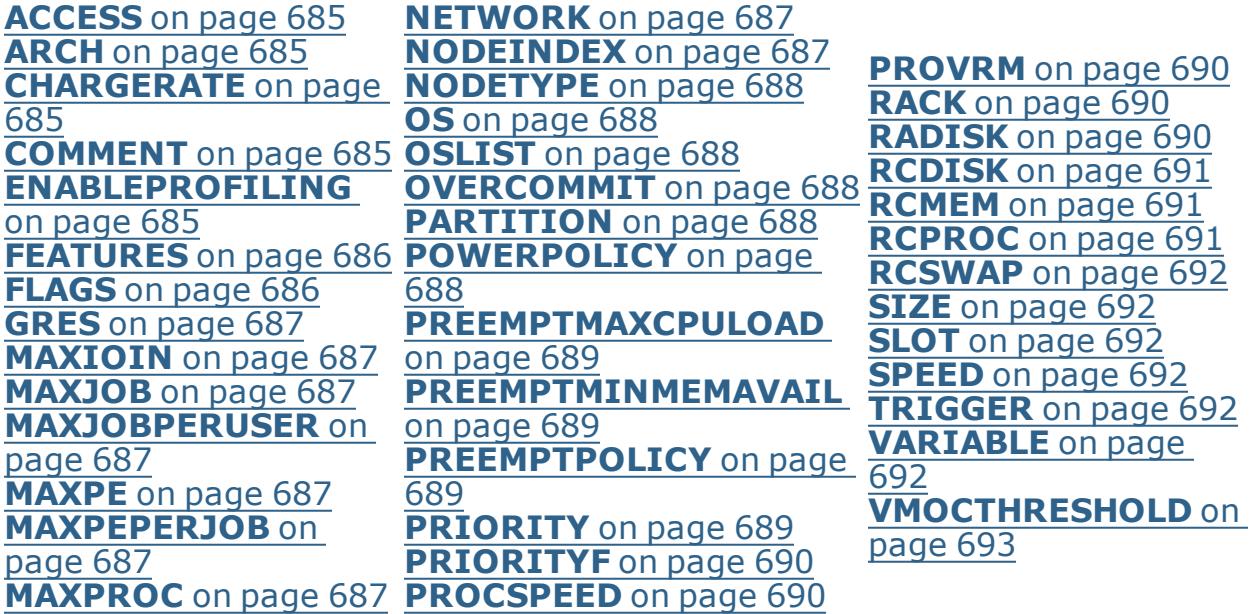

<span id="page-714-3"></span><span id="page-714-2"></span><span id="page-714-1"></span><span id="page-714-0"></span>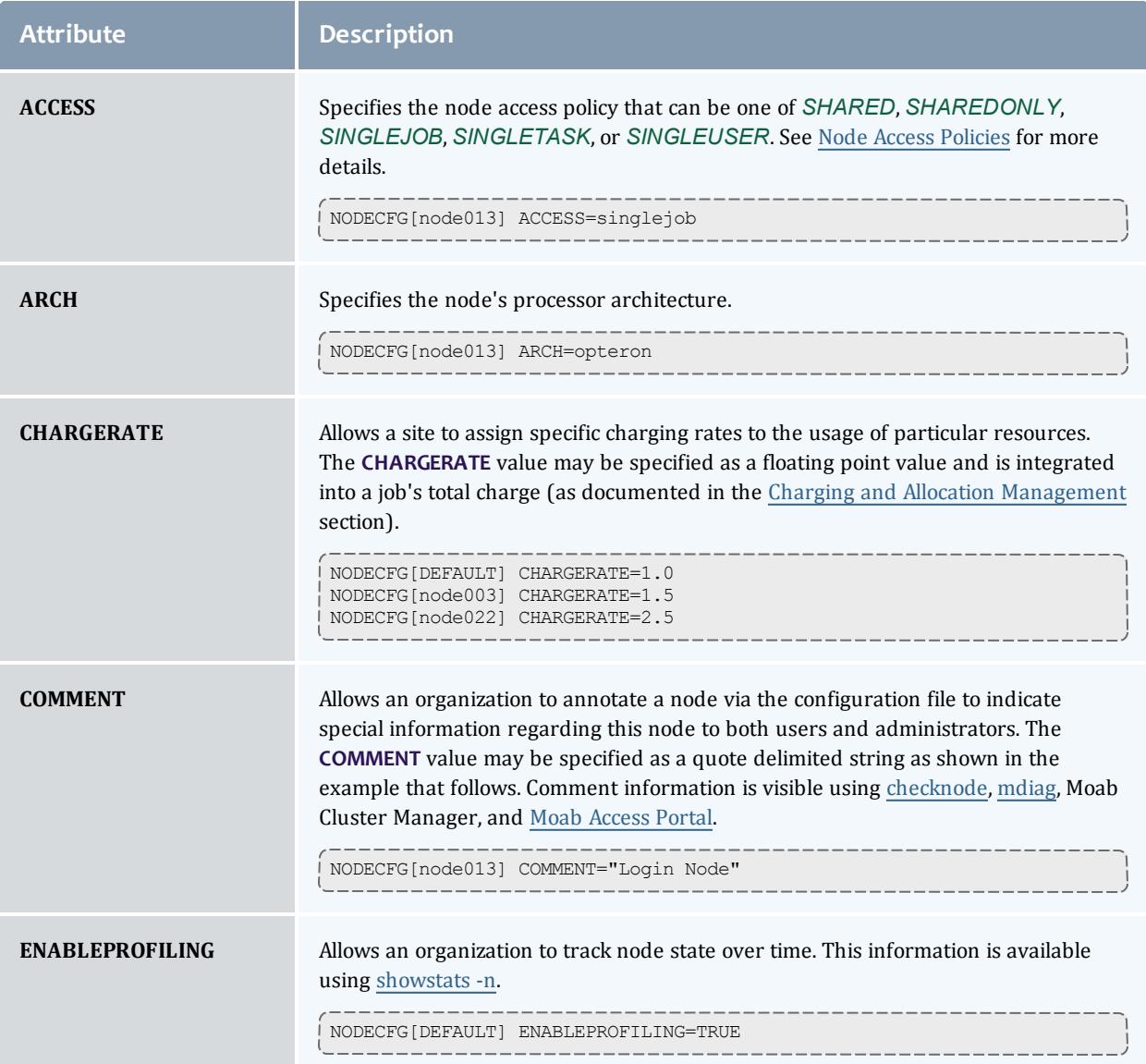

<span id="page-715-1"></span><span id="page-715-0"></span>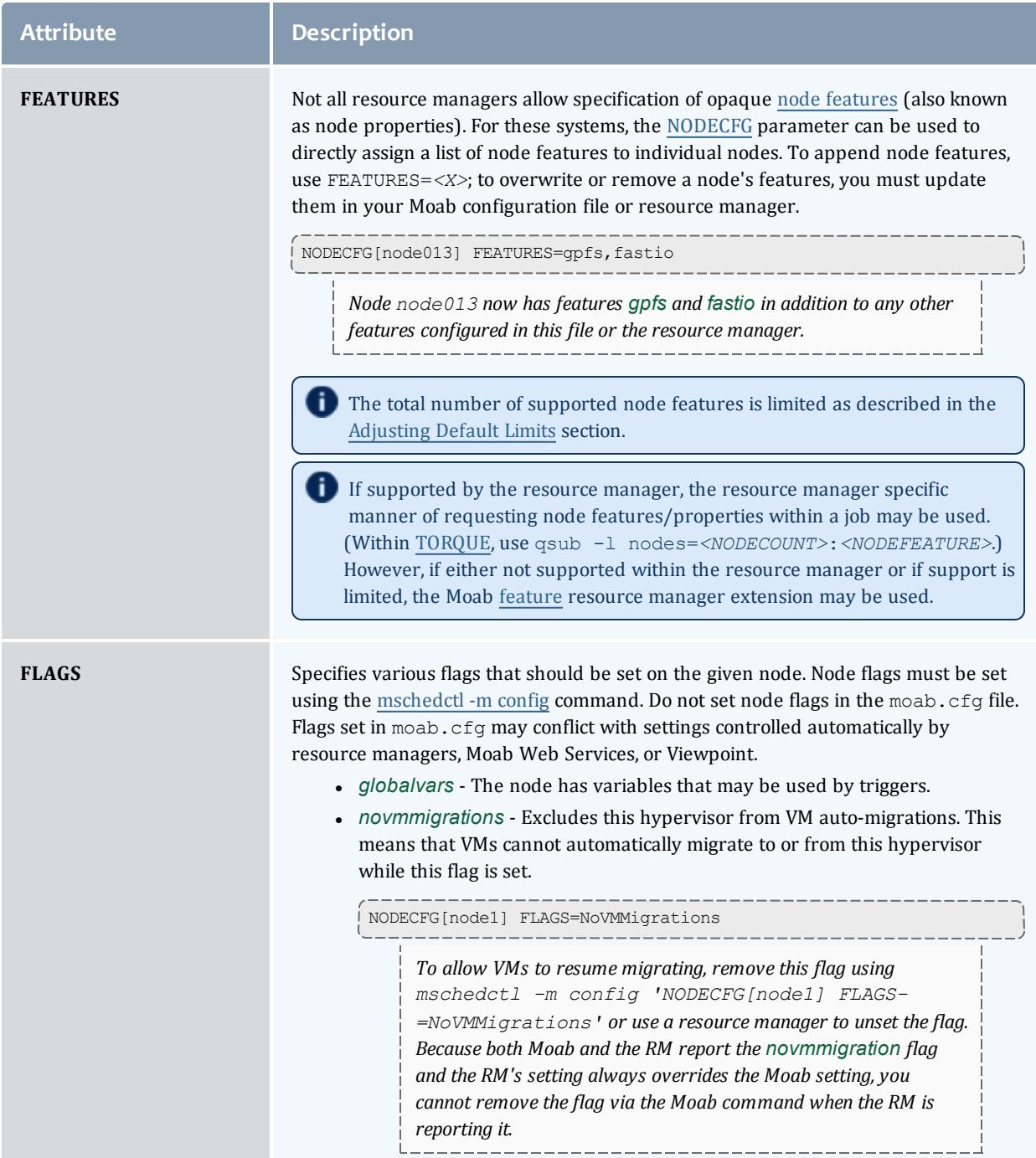

<span id="page-716-8"></span><span id="page-716-7"></span><span id="page-716-6"></span><span id="page-716-5"></span><span id="page-716-4"></span><span id="page-716-3"></span><span id="page-716-2"></span><span id="page-716-1"></span><span id="page-716-0"></span>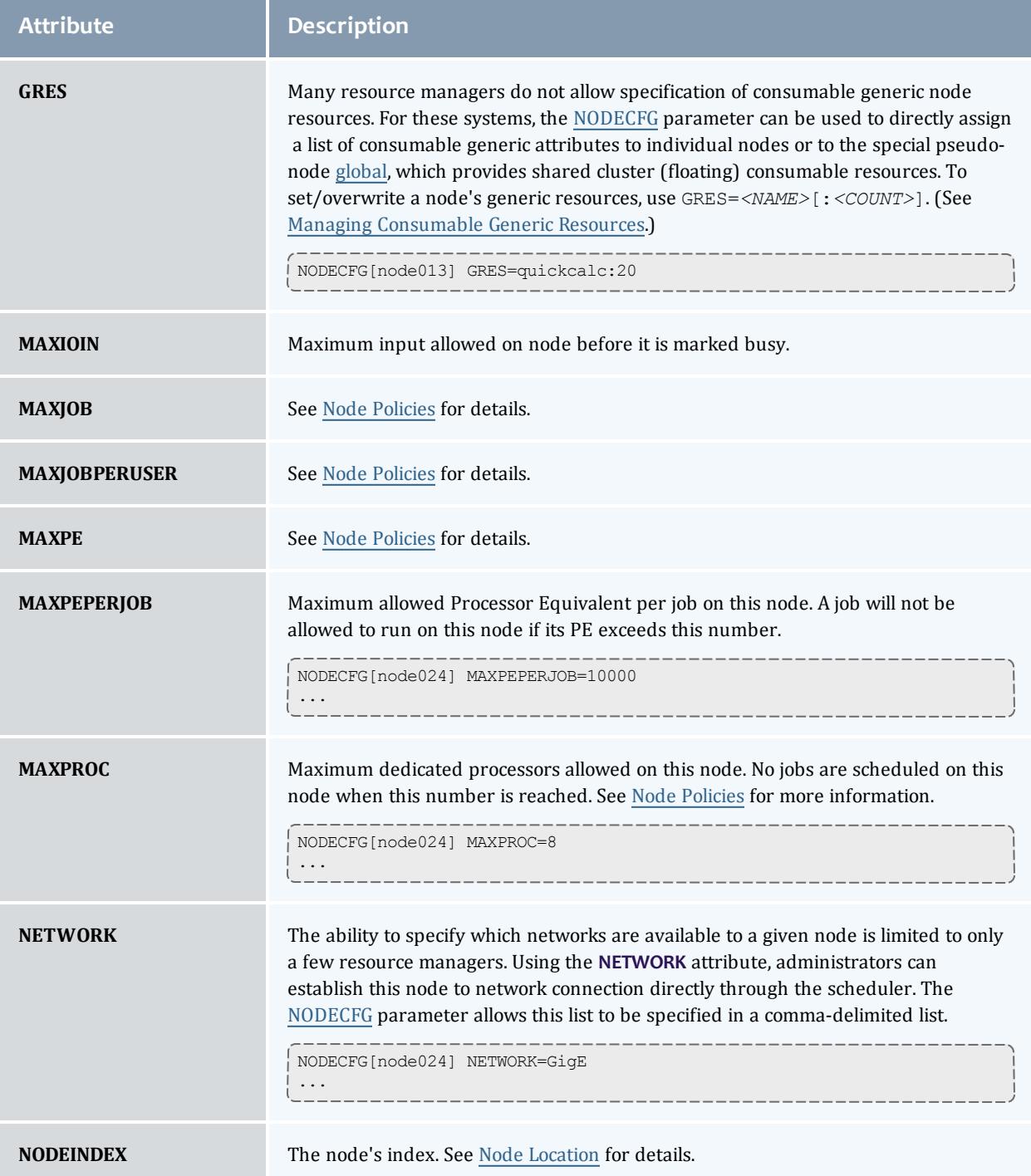

<span id="page-717-5"></span><span id="page-717-4"></span><span id="page-717-3"></span><span id="page-717-2"></span><span id="page-717-1"></span><span id="page-717-0"></span>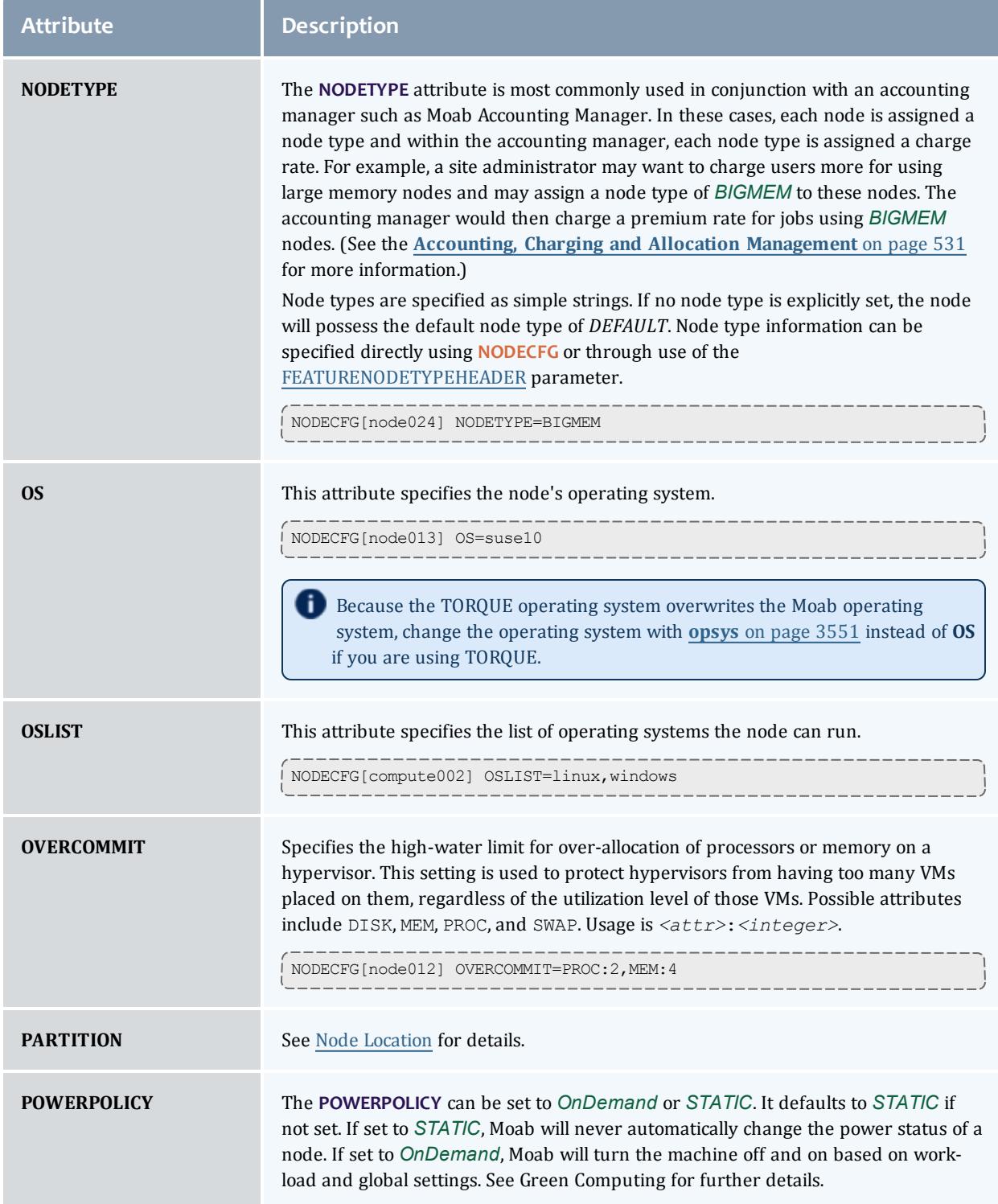

### <span id="page-718-0"></span>Moab Workload Manager

<span id="page-718-6"></span><span id="page-718-5"></span><span id="page-718-4"></span><span id="page-718-3"></span><span id="page-718-2"></span><span id="page-718-1"></span>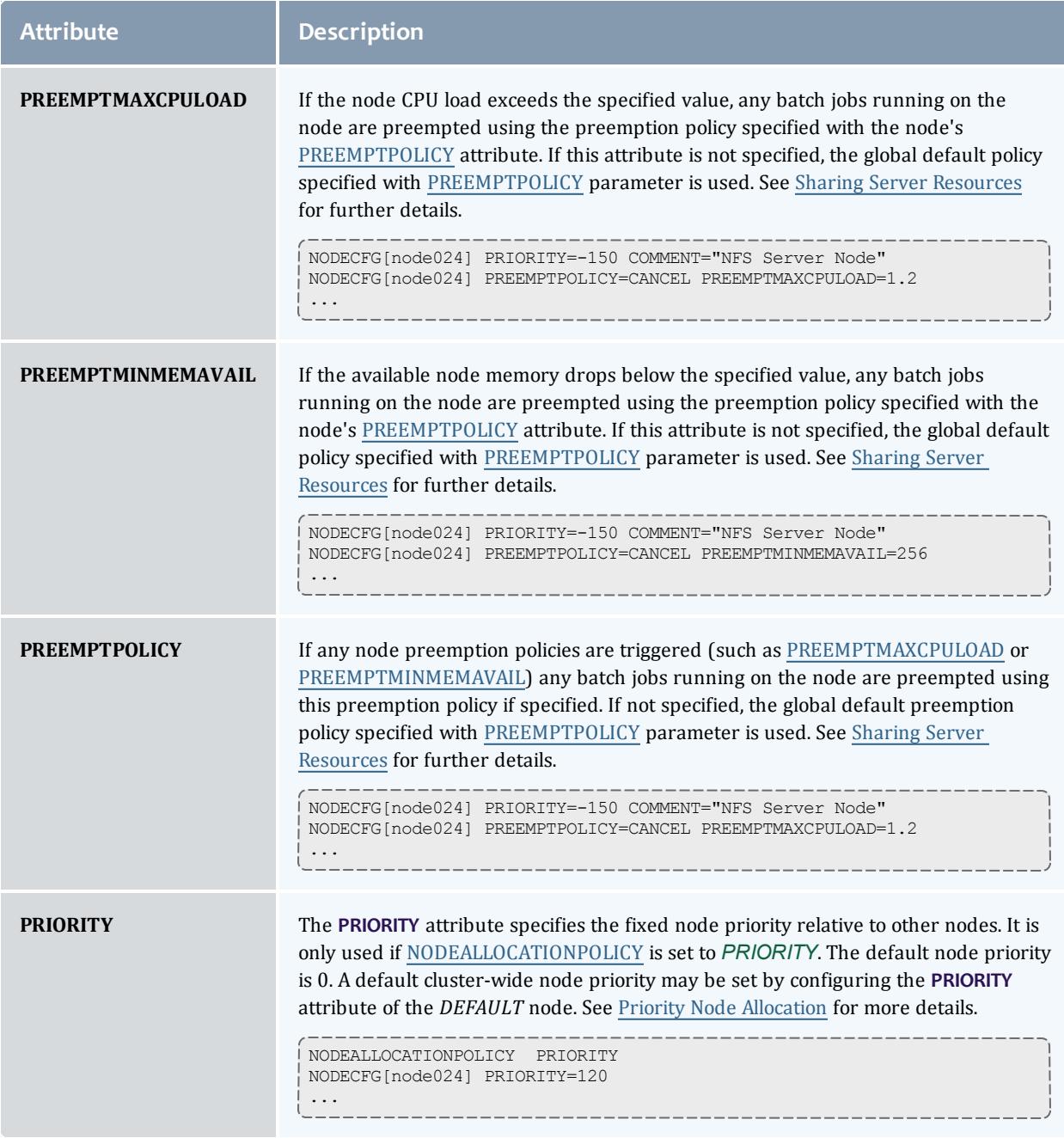

<span id="page-719-5"></span><span id="page-719-4"></span><span id="page-719-3"></span><span id="page-719-2"></span><span id="page-719-1"></span><span id="page-719-0"></span>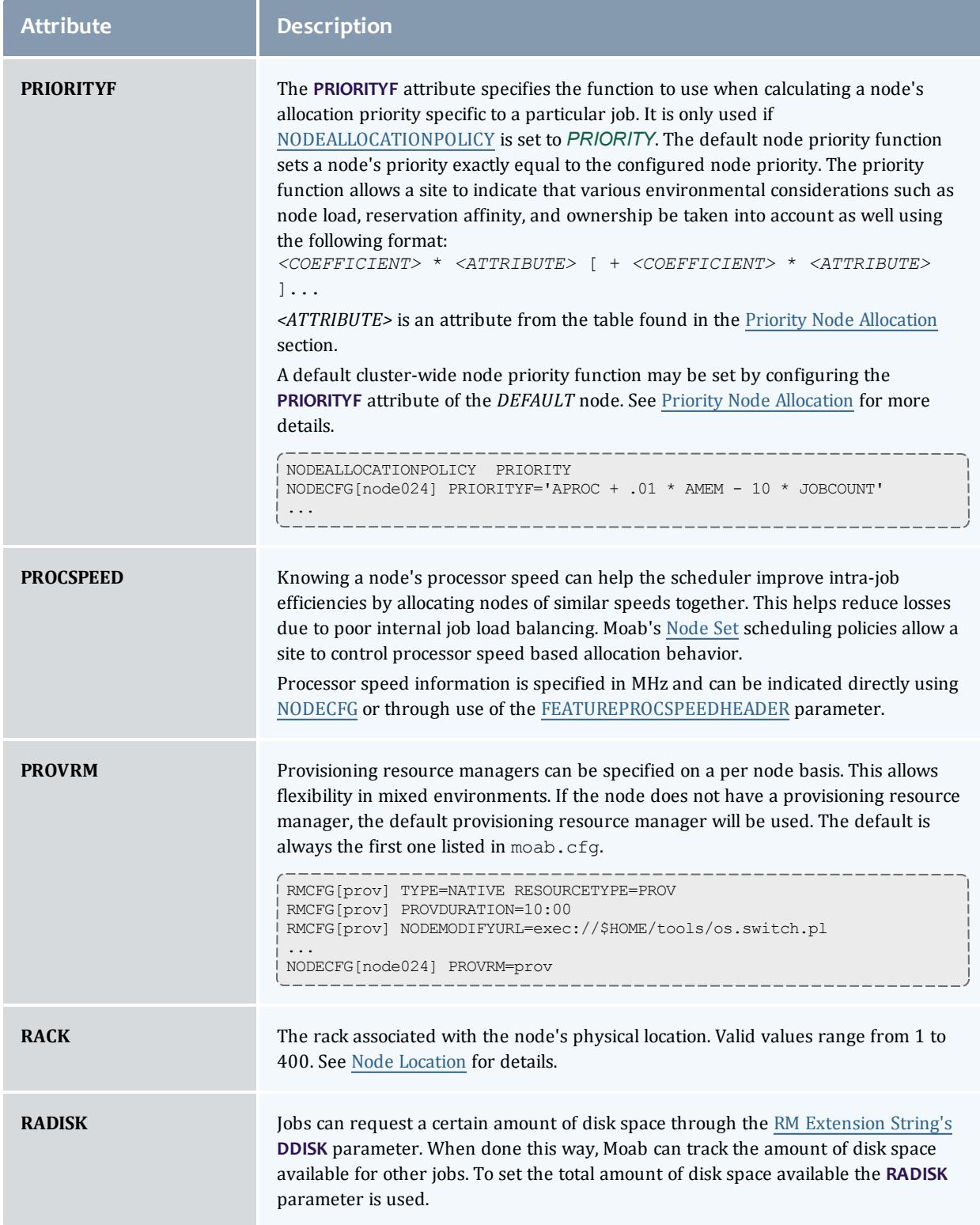
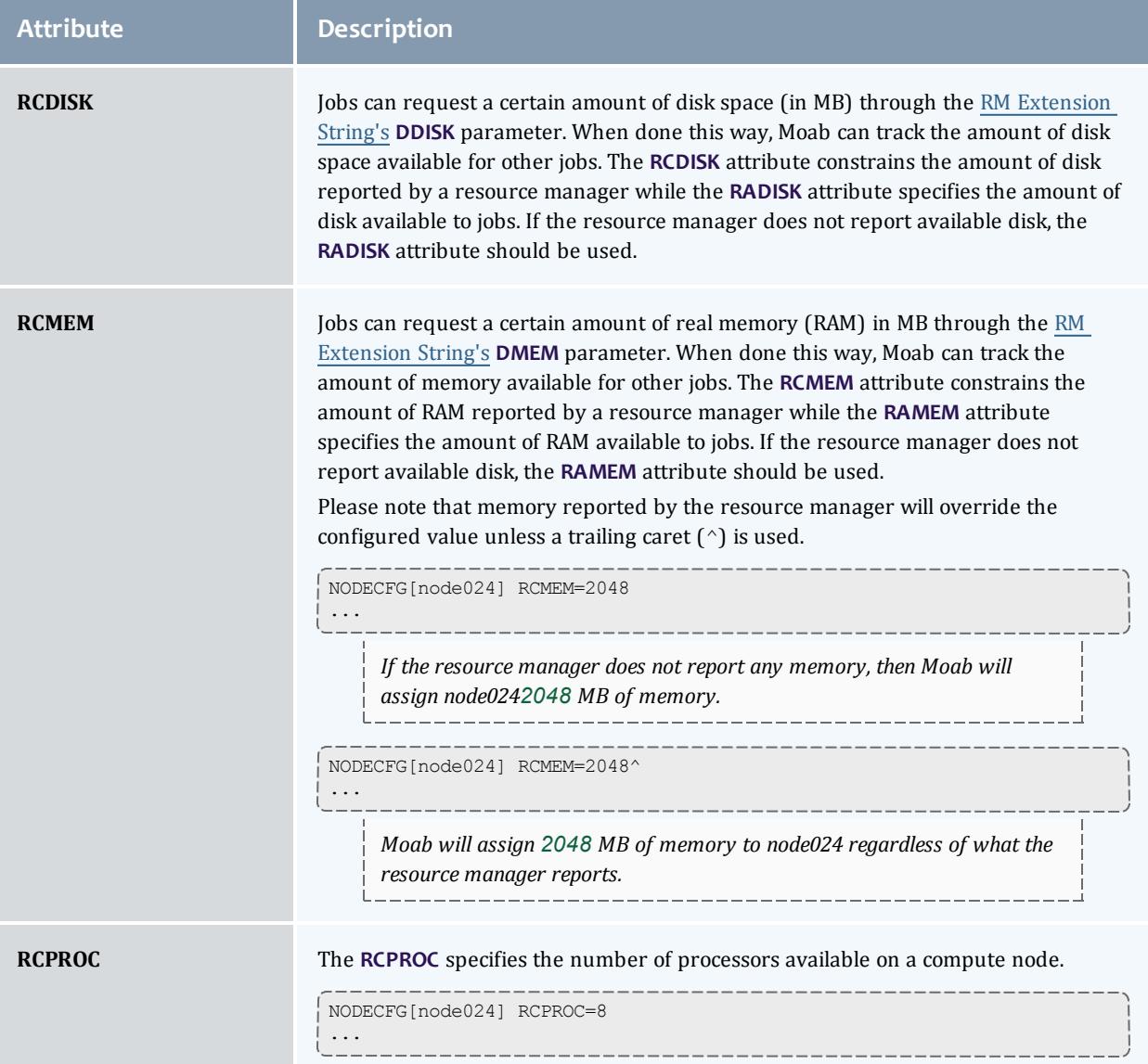

<span id="page-721-0"></span>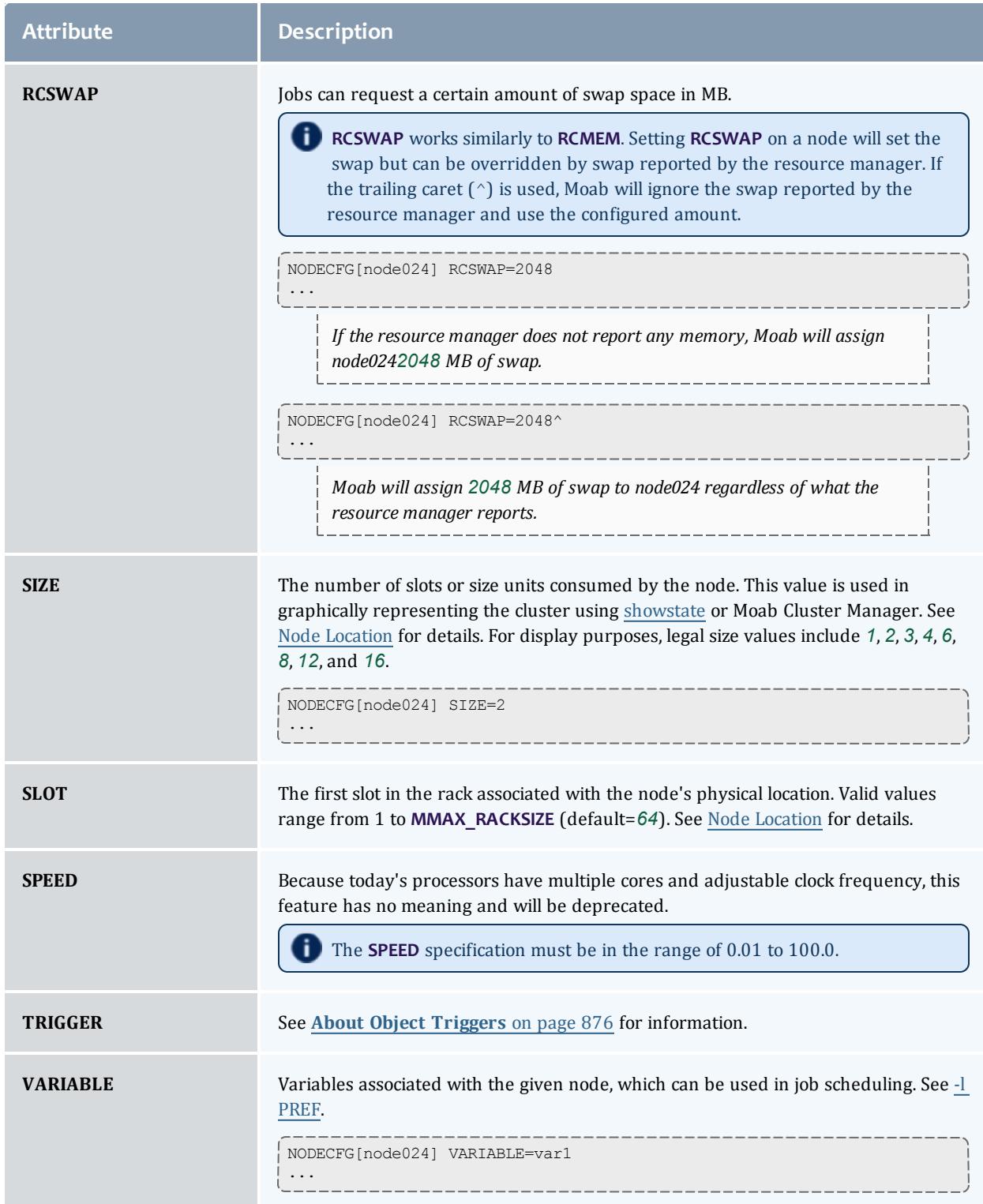

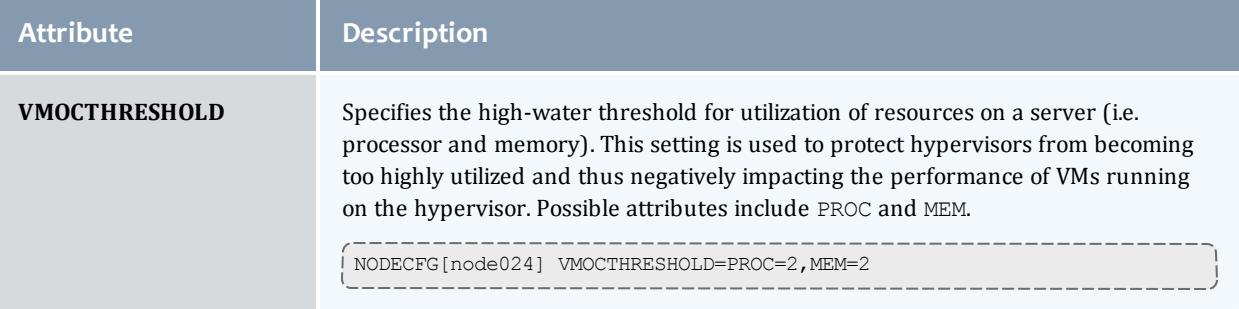

## **Node Features/Node Properties**

A node feature (or node property) is an opaque string label that is associated with a compute node. Each compute node may have any number of node features assigned to it, and jobs may request allocation of nodes that have specific features assigned. Node features are labels and their association with a compute node is not conditional, meaning they cannot be consumed or exhausted.

Node features may be assigned by the resource manager, and this information may be imported by Moab or node features may be specified within Moab directly. Moab supports hyphens and underscores in node feature names. It also supports spaces as long as the resource manager reports them (currently only supported in Native and CSA). Node feature names must not contain spaces if you specify them directly in the Moab configuration file.

As a convenience feature, certain node attributes can be specified via node features using the parameters listed in the following table:

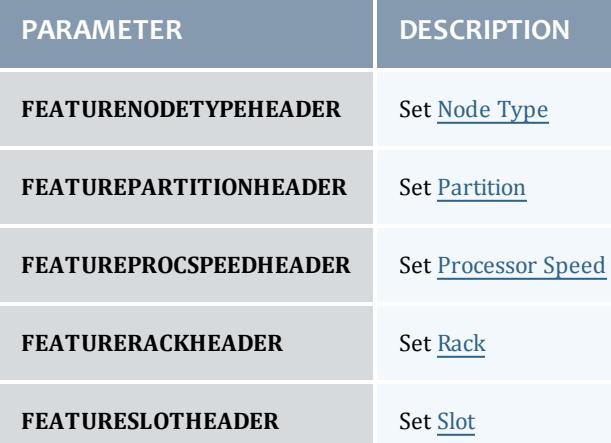

#### *Example 3-143:*

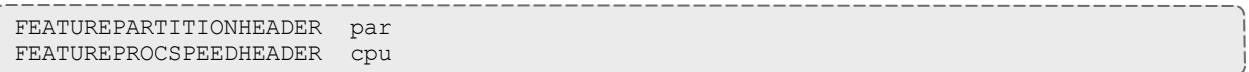

#### Related Topics

Job [Preferences](#page-798-0) Configuring **Specifying Node Features (Node [Properties\)](#page-3345-0)** on page 3316 in [TORQUE](#page-3309-0) Configuring Node Features in Moab with [NODECFG](#page-715-0) Specifying Job Feature Requirements Viewing Feature Availability Breakdown with [mdiag](#page-301-0) -t Differences between Node Features and Managing [Consumable](#page-730-0) Generic Resources

# Node Specific Policies

Node policies within Moab allow specification of not only how the node's load should be managed, but who can use the node, and how the node and jobs should respond to various events. These policies allow a site administrator to specify on a node by node basis what the node will and will not support. Node policies may be applied to specific nodes or applied system-wide using the specification NODECFG[DEFAULT] ....

**Node Usage/Throttling Policies**

## **MAXJOB**

This policy constrains the number of total independent jobs a given node may run simultaneously. It can only be specified via the [NODECFG](#page-1178-0) parameter.

On Cray XT systems, use the NID (node id) instead of the node name. For more information, see [Configuring](#page-1473-0) the moab.cfg file.

## **MAXJOBPERUSER**

Constrains the number of total independent jobs a given node may run simultaneously associated with any single user. It can only be specified via the [NODECFG](#page-1178-0) parameter.

#### **MAXJOBPERGROUP**

Constrains the number of total independent jobs a given node may run simultaneously associated with any single group. It can only be specified via the [NODECFG](#page-1178-0) parameter.

#### **MAXLOAD**

**MAXLOAD** constrains the CPU load the node will support as opposed to the number of jobs. This maximum load policy can also be applied system wide using the parameter [NODEMAXLOAD.](#page-1182-0)

#### **MAXPE**

This policy constrains the number of total dedicated processor-equivalents a given node may support simultaneously. It can only be specified via the **NODECFG** parameter.

#### **MAXPROC**

This policy constrains the number of total dedicated processors a given node may support simultaneously. It can only be specified via the **NODECFG** parameter.

#### **MAXPROCPERUSER**

This policy constrains the number of total processors a given node may have dedicated to any single user. It can only be specified via the **NODECFG** parameter.

#### **MAXPROCPERGROUP**

This policy constrains the number of total processors a given node may have dedicated to any single group. It can only be specified via the **NODECFG** parameter.

Node throttling policies are used strictly as constraints. If a node is defined as having a single processor or the [NODEACCESSPOLICY](#page-1175-0) is set to *SINGLETASK*, and a **MAXPROC** policy of 4 is specified, Moab will not run more than one task per node. A node's configured processors must be specified so that multiple jobs may run and then the **MAXJOB** policy will be effective. The number of configured processors per node is specified on a resource manager specific basis. PBS, for example, allows this to be adjusted by setting the number of virtual processors with the np parameter for each node in the PBS nodes file.

#### *Example 3-144:*

NODECFG[node024] MAXJOB=4 MAXJOBPERUSER=2 NODECFG[node025] MAXJOB=2 NODECFG[node026] MAXJOBPERUSER=1 NODECFG[DEFAULT] MAXLOAD=2.5 ...

## **Node Access Policies**

While most sites require only a single cluster wide node access policy (commonly set using [NODEACCESSPOLICY](#page-1175-0)), it is possible to specify this policy on a node by node basis using the **ACCESS** attributes of the [NODECFG](#page-1178-0) parameter. This attribute may be set to any of the valid node access policy values listed in the Node Access [Policies](#page-514-0) section.

*Example 3-145:*

To set a global policy of *SINGLETASK* on all nodes except nodes 13 and 14, use the following:

```
# by default, enforce dedicated node access on all nodes
NODEACCESSPOLICY SINGLETASK
# allow nodes 13 and 14 to be shared
NODECFG[node13] ACCESS=SHARED
NODECFG[node14] ACCESS=SHARED
```
#### Related Topics

[mnodectl](#page-335-0)

# <span id="page-725-0"></span>Managing Shared Cluster Resources (Floating Resources)

This section describes how to configure, request, and reserve cluster file system space and bandwidth, [software](#page-726-0) licenses, and generic cluster resources.

**Shared Cluster Resource Overview**

Shared cluster resources such as file systems, networks, and licenses can be managed through creating a pseudo-node. You can configure a pseudo-node via the NODECFG parameter much as a normal node would be but additional information is required to allow the scheduler to contact and synchronize state with the resource.

In the following example, a license manager is added as a cluster resource by defining the *GLOBAL* pseudo-node and specifying how the scheduler should query and modify its state.

```
NODECFG[GLOBAL] RMLIST=NATIVE
NODECFG[GLOBAL] QUERYCMD=/usr/local/bin/flquery.sh
NODECFG[GLOBAL] MODIFYCMD=/usr/local/bin/flmodify.sh
```
In some cases, pseudo-node resources may be very comparable to nodelocked generic [resources](#page-730-0) however there are a few fundamental differences which determine when one method of describing resources should be used over the other. The following table contrasts the two resource types.

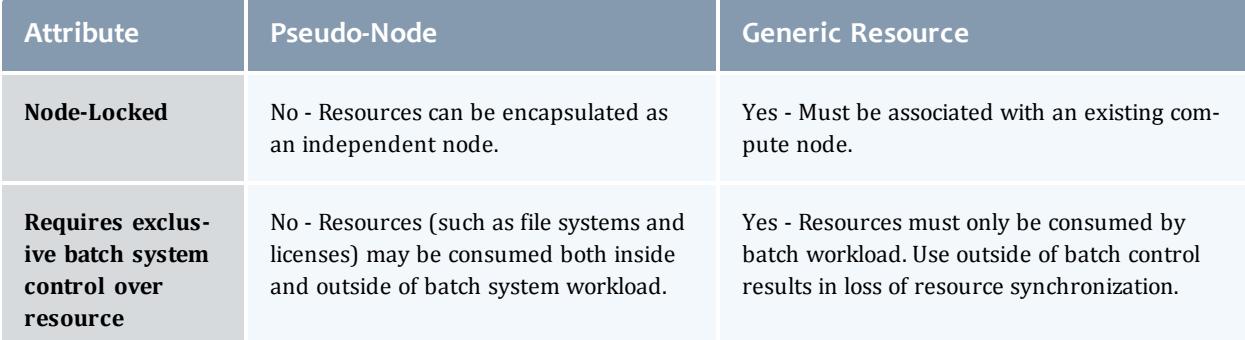

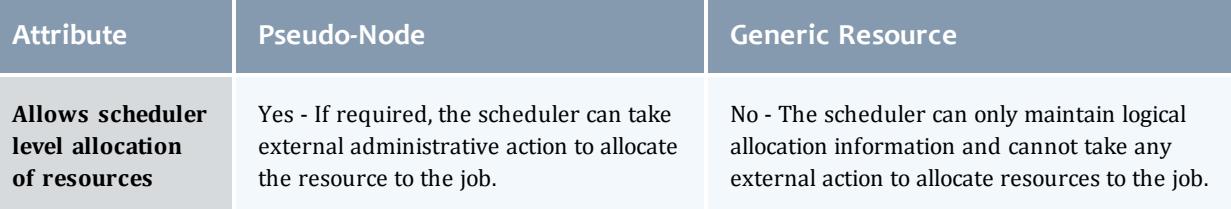

# **Configuring Generic Consumable Floating Resources**

Consumable floating resources are configured in the same way as node-locked [generic](#page-730-0) resources with the exception of using the *GLOBAL* node instead of a particular node.

```
NODECFG[GLOBAL] GRES=tape:4,matlab:2
...
   In this setup, four resources of type tape and 2 of type matlab are floating and available across all nodes.
```
## **Requesting Consumable Floating Resources**

Floating resources are requested on a per task basis using native resource manager job submission methods or using the [GRES](#page-786-0) resource manager extensions.

# **Configuring Cluster File Systems**

Moab allows both the file space and bandwidth attributes or a cluster file system to be tracked, reserved, and scheduled. With this capability, a job or reservation may request a particular quantity of file space and a required amount of I/O bandwidth to this file system. While file system resources are managed as a cluster generic resource, they are specified using the **FS** attribute of the **NODECFG** parameter as in the following example:

```
NODECFG[GLOBAL] FS=PV1:10000@100,PV2:5000@100
```
...

In this example, PV1 defines a 10 GB file system with a maximum throughput of 100 MB/s while PV2 *defines a 5 GB file system also possessing a maximum throughput of 100 MB/s.*

A job may request cluster file system resources using the fs resource manager extension. For a TORQUE based system, the following could be used:

<span id="page-726-0"></span>>qsub -l nodes=1,walltime=1:00:00 -W x=fs:10@50

## **Configuring Cluster Licenses**

Jobs may request and reserve software licenses using native methods or using the [GRES](#page-778-0) resource manager extension. If the cluster license manager does not support a query interface, license availability may be specified within Moab using the **GRES** attribute of the [NODECFG](#page-1178-0) parameter.

*Example 3-146: Configure Moab to support four floating quickcalc and two floating matlab licenses.*

```
NODECFG[GLOBAL] GRES=quickcalc:4,matlab:2
...
```
*Example 3-147: Submit a [TORQUE](#page-3309-0) job requesting a node-locked or floating quickcalc license.*

> qsub -l nodes=1,software=quickcalc,walltime=72000 testjob.cmd

## **Configuring Generic Resources as Features**

Moab can be configured to treat generic resources as features in order to provide more control over server access. For instance, if a node is configured with a certain **GRES** and that **GRES** is turned off, jobs requesting the node will not run. To turn a GRES into a feature, set the **FEATUREGRES** attribute of [GRESCFG](#page-1142-0) to *TRUE* in the moab.cfg file.

```
GRESCFG[gres1] FEATUREGRES=TRUE
```
*Moab now treats gres1 as a scheduler-wide feature rather than a normal generic resource.*

Note that jobs are submitted normally using the same GRES syntax.

**If you are running a grid, verify that FEATUREGRES=TRUE is set on all** members of the grid.

**O** You can safely upgrade an existing cluster to use the feature while jobs are running. If you are in a grid, upgrade all clusters at the same time.

Two methods exist for managing GRES features: via Moab commands and via the resource manager. Using Moab commands means that feature changes are not checkpointed; they do not remain in place when Moab restarts. Using the resource manager causes changes to be reported by the RM, so any changes made before a Moab restart are still present after it.

These methods are mutually exclusive. Use one or the other, but do not mix methods.

#### **Managing Feature GRES via Moab Commands**

In the following example, *gres1* and *gres2* are configured in the moab.cfg file. *gres1* is not currently functioning correctly, so it is set to 0, turning the feature off. Values above 0 and non-specified values turn the feature on.

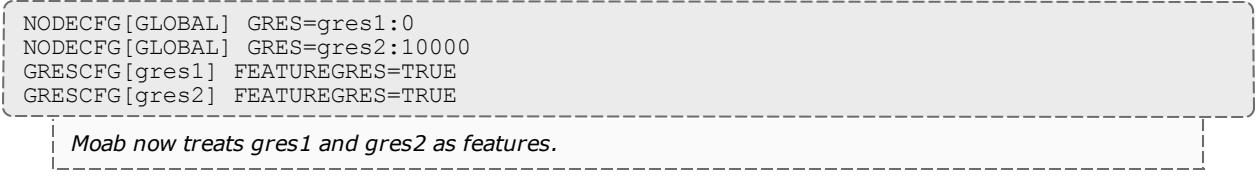

To verify that this is set up correctly, run [mdiag](#page-314-0) -S -v. It returns the following:

```
> mdiag -S -v
...
  Scheduler FeatureGres: gres1:off,gres2:on
```
Once Moab has started, use [mschedctl](#page-375-0) -m to modify whether the feature is turned on or off.

```
mschedctl -m sched featuregres:gres1=on
INFO: FeatureGRes 'gres1' turned on
```
You can verify that the feature turned on or off by once again running mdiag -S v.

 $\blacksquare$  If Moab restarts, it will not checkpoint the state of these changed feature general resources. Instead, it will read the moab.cfg file to determine whether the feature GRES is on or off.

With feature GRES configured, jobs are submitted normally, requesting GRES type *gres1* and *gres2*. Moab ignores GRES counts and reads the feature simply as on or off.

```
> msub -l nodes=1,walltime=600,gres=gres1
1012
> checkjob 1012
job 1012
AName: STDIN
State: Running
.....
StartTime: Tue Jul 3 15:33:28
Feature GRes: gres1
Total Requested Tasks: 1
```
If you request a feature that is currently turned off, the state is not reported as Running, but as Idle. A message like the following returns:

BLOCK MSG: requested feature gres 'gres2' is off

#### **Managing Feature GRES via the Resource Manager**

You can automate the process of having a feature GRES turn on and off by setting up an external tool and configuring Moab to query the tool the same way that Moab queries a license manager. For example:

```
RMCFG[myRM] CLUSTERQUERYURL=file:///$HOME/tools/myRM.dat TYPE=NATIVE
RESOURCETYPE=LICENSE
GRESCFG[gres1] FEATUREGRES=TRUE
GRESCFG[gres2] FEATUREGRES=TRUE
```
LICENSE means that the RM does not contain any compute resources and that Moab should not attempt to *use it to manage any jobs (start, cancel, submit, etc.).*

The  $myRM$ . dat file should contain something like the following:

```
GLOBAL state=Idle cres=gres1:0,gres2:10
```
External tools can easily update the file based on filesystem availability. Switching any of the feature GRES to 0 turns it off and switching it to a positive value turns it on. If you use this external mechanism, you do not need to use mschedctl -m to turn a feature GRES on or off. You also do not need to worry about whether Moab has checkpointed the information or not, since the information is provided by the RM and not by any external commands.

Related Topics

Managing [Resources](#page-810-0) Directly with the Native Interface

# Managing Node State

There are multiple models in which Moab can operate allowing it to either honor the node state set by an external service or locally determine and set the node state. This section covers the following:

- identifying meanings of particular node states
- specifying node states within locally developed services and resource managers
- adjusting node state within Moab based on load, policies, and events

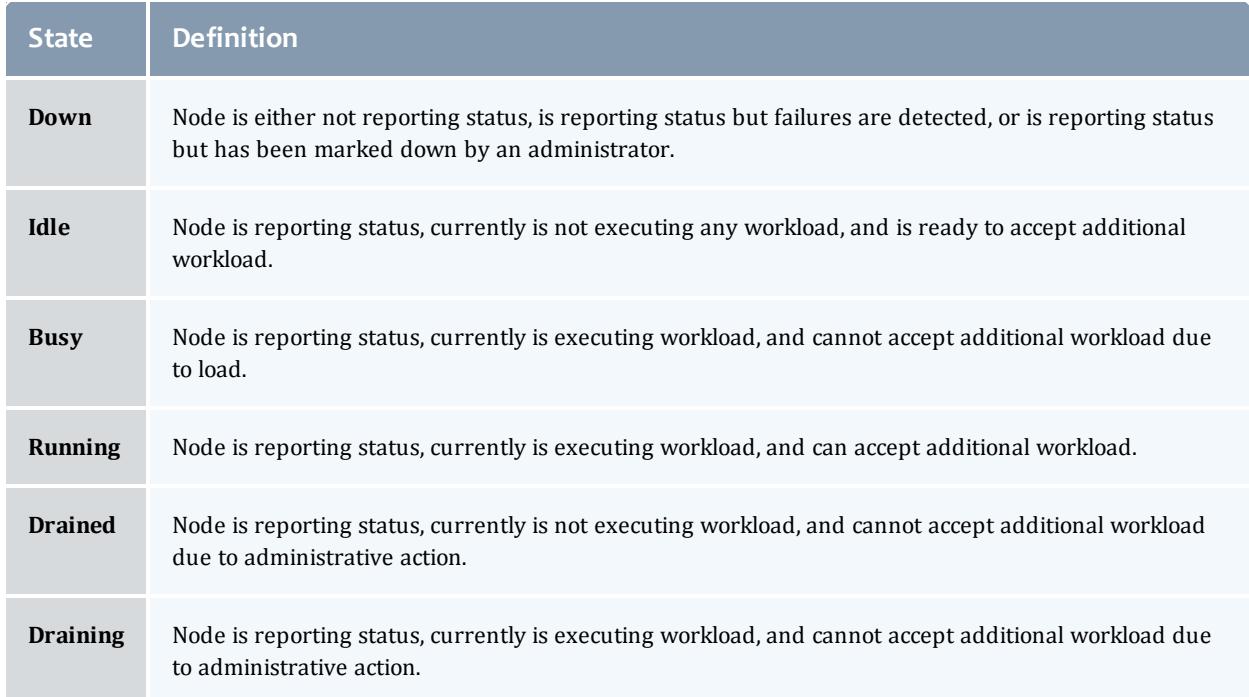

## **Node State Definitions**

## **Specifying Node States within Native Resource Managers**

Native resource managers can report node state implicitly and explicitly, using **NODESTATE**, **LOAD**, and other attributes. See Managing [Resources](#page-810-0) Directly with the Native [Interface](#page-810-0) for more information.

## **Moab Based Node State Adjustment**

Node state can be adjusted based on reported processor, memory, or other load factors. It can also be adjusted based on reports of one or more resource managers in a multi-resource manager configuration. Also, both generic events and generic metrics can be used to adjust node state.

• TORQUE health [scripts](#page-3456-0) (allow compute nodes to detect and report site specific failures).

## **Adjusting Scheduling Behavior Based on Reported Node State**

Based on reported node state, Moab can support various policies to make better use of available resources. For more information, see the **[Green](#page-865-0) [Computing](#page-865-0) Overview** on page 836.

## **Down State**

- . [JOBACTIONONNODEFAILURE](#page-1149-0) parameter (cancel/requeue jobs if allocated nodes fail).
- [Triggers](#page-905-1) (take specified action if failure is detected).

## Related Topics

Managing [Resources](#page-810-0) Directly with the Native Interface License [Management](#page-823-0) Adjusting Node [Availability](#page-515-0) [NODEMAXLOAD](#page-1182-0) parameter Green [computing](#page-865-1) overview

# <span id="page-730-0"></span>Managing Consumable Generic Resources

- Configuring Node-Locked Consumable Generic Resources
	- <sup>o</sup> Requesting Consumable Generic Resources
- Managing Generic Resource Race Conditions

Each time a job is allocated to a compute node, it consumes one or more types of resources. Standard resources such as CPU, memory, disk, network adapter bandwidth, and swap are automatically tracked and consumed by Moab. However, in many cases, additional resources may be provided by nodes and consumed by jobs that must be tracked. The purpose of this tracking may

include accounting, billing, or the prevention of resource over-subscription. Generic consumable resources may be used to manage software licenses, I/O usage, bandwidth, application connections, or any other aspect of the larger compute environment; they may be associated with compute nodes, networks, storage systems, or other real or virtual resources.

These additional resources can be managed within Moab by defining one or more generic resources. The first step in defining a generic resource involves naming the resource. Generic resource availability can then be associated with various compute nodes and generic resource usage requirements can be associated with jobs.

**Differences Between Node Features and Consumable Resources**

A node [feature](#page-715-0) (or node property) is an opaque string label that is associated with a compute node. Each compute node may have any number of node features assigned to it and jobs may request allocation of nodes that have specific features assigned. Node features are labels and their association with a compute node is not conditional, meaning they cannot be consumed or exhausted.

# **Configuring Node-locked Consumable Generic Resources**

Consumable generic resources are supported within Moab using either direct configuration or resource manager auto-detect (as when using TORQUE and [accelerator](#page-977-0) hardware). For direct configuration, node-locked consumable generic resources (or generic resources) are specified using the **NODECFG** parameter's **GRES** attribute. This attribute is specified using the format *<ATTR>*:*<COUNT>* as in the following example:

```
NODECFG[titan001] GRES=tape:4
NODECFG[login32] GRES=matlab:2,prime:4
NODECFG[login33] GRES=matlab:2
...
```
By default, Moab supports up to 128 independent generic resource types.

#### **Requesting Consumable Generic Resources**

Generic resources can be requested on a per task or per job basis using the **GRES** resource manager [extension](#page-778-0). If the generic resource is located on a compute node, requests are by default interpreted as a per task request. If the generic resource is located on a shared, cluster-level resource (such as a network or storage system), then the request defaults to a per job interpretation.

Generic resources are specified per task, not per node. When you submit a job, each processor becomes a task. For example, a job asking for nodes=3:ppn=4,  $q$ res=test:5 asks for 60 gres of type test  $(3*4)$ processors)\*5).

## If using [TORQUE](#page-3309-0), the [GRES](#page-786-0) or [software](#page-786-0) resource can be requested as in the following examples:

#### *Example 3-148: Per Task Requests*

```
NODECFG[compute001] GRES=dvd:2 SPEED=2200
NODECFG[compute002] GRES=dvd:2 SPEED=2200
NODECFG[compute003] GRES=dvd:2 SPEED=2200
NODECFG[compute004] GRES=dvd:2 SPEED=2200
NODECFG[compute005] SPEED=2200
NODECFG[compute006] SPEED=2200
NODECFG[compute007] SPEED=2200
NODECFG[compute008] SPEED=2200
```
# submit job which will allocate only from nodes 1 through 4 requesting one dvd per task

> qsub -l nodes=2,walltime=100,gres=dvd job.cmd

*In this example, Moab determines that compute nodes exist that possess the requested generic resource. A compute node is a node object that possesses processors on which compute jobs actually execute. License server, network, and storage resources are typically represented by non-compute nodes. Because compute nodes exist with the requested generic resource, Moab interprets this job as requesting two compute nodes each of which must also possess a DVD generic resource.*

#### *Example 3-149: Per Job Requests*

NODECFG[network] PARTITION=shared GRES=bandwidth:2000000

```
# submit job which will allocate 2 nodes and 10000 units of network bandwidth
> qsub -l nodes=2,walltime=100,gres=bandwidth:10000 job.cmd
   In this example, Moab determines that there exist no compute nodes that also possess the generic
   resource bandwidth so this job is translated into a multiple-requirement—multi-req—job. Moab creates a
   job that has a requirement for two compute nodes and a second requirement for 10000 bandwidth generic
   resources. Because this is a multi-req job, Moab knows that it can locate these needed resources
   separately.
```
#### **Using Generic Resource Requests in Conjunction with other Constraints**

Jobs can explicitly specify generic resource constraints. However, if a job also specifies a [hostlist,](#page-239-0) the hostlist constraint overrides the generic resource constraint if the request is for per task allocation. In the Per Task Requests example, if the job also specified a hostlist, the *DVD* request is ignored.

### **Requesting Resources with No Generic Resources**

In some cases, it is valuable to allocate nodes that currently have no generic resources available. This can be done using the special value *none* as in the following example:

> qsub -l nodes=2,walltime=100,gres=none job.cmd

*In this case, the job only allocates compute nodes that have no generic resources associated with them.*

#### **Requesting Generic Resources Automatically within a Queue/Class**

Generic resource constraints can be assigned to a queue or class and inherited by any jobs that do not have a **gres** request. This allows targeting of specific resources, automation of co-allocation requests, and other uses. To enable this, use the [DEFAULT.GRES](#page-236-0) attribute of the [CLASSCFG](#page-1111-0) parameter as in the following example:

```
CLASSCFG[viz] DEFAULT.GRES=graphics:2
```
For each node requested by a *viz* job, also request two graphics cards.

## **Managing Generic Resource Race Conditions**

A software license race condition "window of opportunity" opens when Moab checks a license server for sufficient available licenses and closes when the user's software actually checks out the software licenses. The time between these two events can be seconds to many minutes depending on overhead factors such as node OS provisioning, job startup, licensed software startup, and so forth.

During this window, another Moab-scheduled job or a user or job external to the cluster or cloud can obtain enough software licenses that by the time the job attempts to obtain its software licenses, there are an insufficient quantity of available licenses. In such cases a job will sit and wait for the license, and while it waits it occupies but does not use resources that another job could have used. Use the **STARTDELAY** parameter to prevent such a situation.

GRESCFG[<license>] STARTDELAY=<window\_of\_opportunity>

With the **STARTDELAY** parameter enabled (on a per generic resource basis) Moab blocks any idle jobs requesting the same generic resource from starting until the *<window\_of\_opportunity>* passes. The window is defined by the customer on a per generic resource basis.

#### Related Topics

[GRESCFG](#page-1142-0) parameter [Generic](#page-734-0) Metrics [Generic](#page-737-0) Events General Node [Attributes](#page-713-0) Floating Generic [Resources](#page-725-0) Per Class Assignment of Generic Resource [Consumption](#page-236-0) [mnodectl](#page-335-0) -m command to dynamically modify node resources Favoring Jobs Based On Generic Resource [Requirements](#page-497-0)

# <span id="page-734-0"></span>Enabling Generic Metrics

- [Configuring](#page-734-1) Generic Metrics
- [Example](#page-735-0) Generic Metric Usage

Moab allows organizations to enable generic performance metrics. These metrics allow decisions to be made and reports to be generated based on site specific environmental factors. This increases Moab's awareness of what is occurring within a given cluster environment, and allows arbitrary information to be associated with resources and the workload within the cluster. Uses of these metrics are widespread and can cover anything from tracking node temperature, to memory faults, to application effectiveness.

- Execute triggers when specified thresholds are reached
- Modify node allocation affinity for specific jobs
- <sup>l</sup> Initiate automated notifications when thresholds are reached
- Display current, average, maximum, and minimum metrics values in reports and charts within Moab Cluster Manager

# <span id="page-734-1"></span>**Configuring Generic Metrics**

A new generic metric is automatically created and tracked at the server level if it is reported by either a node or a job.

To associate a generic metric with a job or node, a native resource [manager](#page-810-0) must be set up and the GMETRIC attribute must be specified. For example, to associate a generic metric of *temp* with each node in a [TORQUE](#page-3309-0) cluster, the following could be reported by a native resource manager:

```
# temperature output
node001 GMETRIC[temp]=113
node002 GMETRIC[temp]=107
node003 GMETRIC[temp]=83
node004 GMETRIC[temp]=85
...
```
Generic metrics are tracked as floating point values allowing virtually any number to be reported.

In the preceding example, the new metric, *temp*, can now be used to monitor system usage and performance or to allow the scheduler to take action should certain thresholds be reached. Some uses include the following:

- Executing [triggers](#page-905-1) based on generic metric thresholds
- Adjust a node's [availability](#page-515-0) for accepting additional workload
- Adjust a node's [allocation](#page-511-0) priority
- Initiate administrator [notification](#page-945-0) of current, minimum, maximum, or average generic metric values
- Use metrics to report resource and job performance
- Use metrics to report resource and job failures
- Using job profiles to allow Moab to learn which resources best run which applications
- Tracking effective application efficiency to identify resource brown outseven when no node failure is obvious
- Viewing current and [historical](#page-336-0) cluster-wide generic metric values to identify failure, performance, and usage
- Enable charging policies based on consumption of generic metrics patterns
- View changes in generic metrics on nodes, jobs, and cluster wide over time
- Submit jobs with generic metric based [node-allocation](#page-785-0) requirements

Generic metric values can be viewed using [checkjob](#page-262-0), [checknode](#page-274-0), [mdiag](#page-294-0) [n,](#page-294-0)[mdiag](#page-293-0) -j, or Moab Cluster Manager Charting and Reporting Features.

**Historical job and node generic metric statistics can be cleared using the** [mjobctl](#page-318-0) and [mnodectl](#page-335-0) commands.

# <span id="page-735-0"></span>**Example Generic Metric Usage**

As an example, consider a cluster with two primary purposes for generic metrics. The first purpose is to track and adjust scheduling behavior based on node temperature to mitigate overheating nodes. The second purpose is to track and charge for utilization of a locally developed data staging service.

The first step in enabling a generic metric is to create probes to monitor and report this information. Depending on the environment, this information may be distributed or centralized. In the case of temperature monitoring, this information is often centralized by a hardware monitoring service and available via command line or an API. If monitoring a locally developed data staging service, this information may need to be collected from multiple remote nodes and aggregated to a central location. The following are popular freely available monitoring tools:

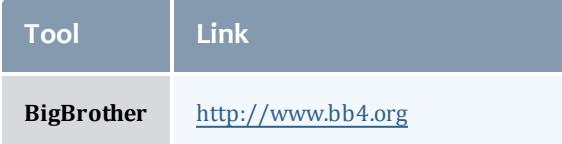

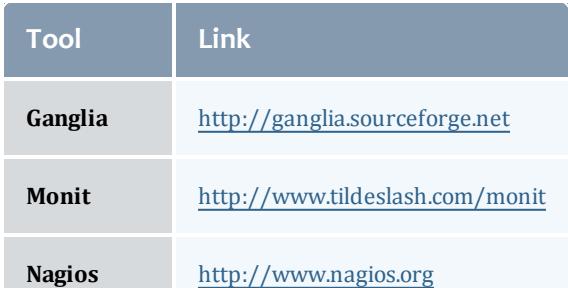

Once the needed probes are in place, a native resource [manager](#page-810-0) interface must be created to report this information to Moab. Creating a native resource manager interface should be very simple, and in most cases a script similar to those found in the \$TOOLSDIR(\$PREFIX/tools) directory can be used as a template. For this example, we will assume centralized information and will use the RM script that follows:

```
#!/usr/bin/perl
# 'hwctl outputs information in format '<NODEID> <TEMP>'
open(TQUERY,"/usr/sbin/hwctl -q temp |");
while (<TQUERY>)
  {
 my $nodeid,$temp = split /\w+/;
 $dstage=GetDSUsage($nodeid);
 print "$nodeid GMETRIC[temp]=$temp GMETRIC[dstage]=$dstage
";
  }
```
With the script complete, the next step is to integrate this information into Moab. This is accomplished with the following configuration line:

```
RMCFG[local] TYPE=NATIVE CLUSTERQUERYURL=file://$TOOLSDIR/node.query.local.pl
...
   Moab can now be recycled and temperature and data staging usage information will be integrated into
   Moab compute node reports.
```
If the [checknode](#page-274-0) command is run, output similar to the following is reported:

```
> checknode cluster013
...
Generic Metrics: temp=113.2,dstage=23748
...
```
*Moab Cluster Manager reports full current and historical generic metric information in its visual cluster overview screen.*

The next step in configuring Moab is to inform Moab to take certain actions based on the new information it is tracking. For this example, there are two purposes. The first purpose is to get jobs to avoid hot nodes when possible. This is accomplished using the **GMETRIC** attribute of the Node [Allocation](#page-511-0) Priority function as in the following example:

```
NODEALLOCATIONPOLICY PRIORITY
NODECFG[DEFAULT] PRIORITYF=PRIORITY-10*GMETRIC[temp]
...
```
This simple priority function reduces the priority of the hottest nodes making such less likely to be allocated. See Node Allocation Priority Factors for a complete list of available priority factors.

The example cluster is also interested in notifying administrators if the temperature of a given node ever exceeds a critical threshold. This is accomplished using a [trigger.](#page-905-1) The following line will send email to administrators any time the temperature of a node exceeds 120 degrees.

```
NODECFG[DEFAULT] TRIGGER=atype=mail,etype=threshold,threshold=gmetric[temp]
>120,action='warning: node $OID temp high'
...
```
#### Related Topics

Simulation Overview Generic [Consumable](#page-725-0) Resources Object [Variables](#page-225-0) Generic Event Counters

# <span id="page-737-0"></span>Enabling Generic Events

- [Configuring](#page-738-0) Generic Events
	- <sup>o</sup> [Action](#page-739-0) Types
	- <sup>o</sup> [Named](#page-739-1) Events
	- <sup>o</sup> Generic Metric [\(GMetric\)](#page-740-0) Events
- [Reporting](#page-741-0) Generic Events
	- <sup>o</sup> Using Generic Events for VM [Detection](#page-741-1)
- Generic Events [Attributes](#page-742-0)
- [Manually](#page-743-0) Creating Generic Events

Generic events are used to identify failures and other occurrences that Moab or other systems must be made aware. This information may result in automated resource recovery, notifications, adjustments to statistics, or changes in policy. Generic events also have the ability to carry an arbitrary human readable message that may be attached to associated objects or passed to administrators or external systems. Generic events typically signify the occurrence of a specific event as opposed to [generic](#page-740-0) metrics which indicate a change in a measured value.

Using generic events, Moab can be configured to automatically address many failures and environmental changes improving the overall performance. Some sample events that sites may be interested in monitoring, recording, and taking action on include:

- Machine Room Status
	- <sup>o</sup> Excessive Room Temperature
	- <sup>o</sup> Power Failure or Power Fluctuation
	- <sup>o</sup> Chiller Health
- Network File Server Status
	- <sup>o</sup> Failed Network Connectivity
	- <sup>o</sup> Server Hardware Failure
	- <sup>o</sup> Full Network File System
- Compute Node Status
	- <sup>o</sup> Machine Check Event (MCE)
	- <sup>o</sup> Network Card (NIC) Failure
	- <sup>o</sup> Excessive Motherboard/CPU Temperature
	- <sup>o</sup> Hard Drive Failures

# <span id="page-738-0"></span>**Configuring Generic Events**

Generic events are defined in the  $mod$ .  $cfq$  file and have several different configuration options. The only required option is **action**.

The full list of configurable options for generic events is contained in the following table:

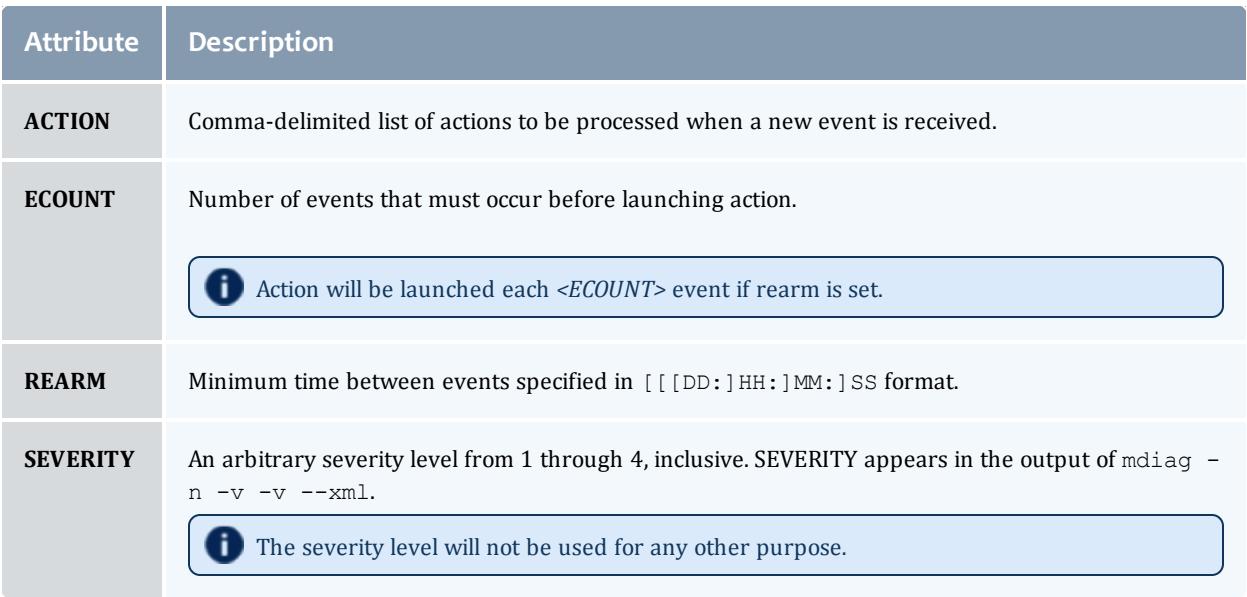

## <span id="page-739-0"></span>**Action Types**

The impact of the event is controlled using the **ACTION** attribute of the **GEVENTCFG** parameter. The **ACTION** attribute is comma-delimited and may include any combination of the actions in the following table:

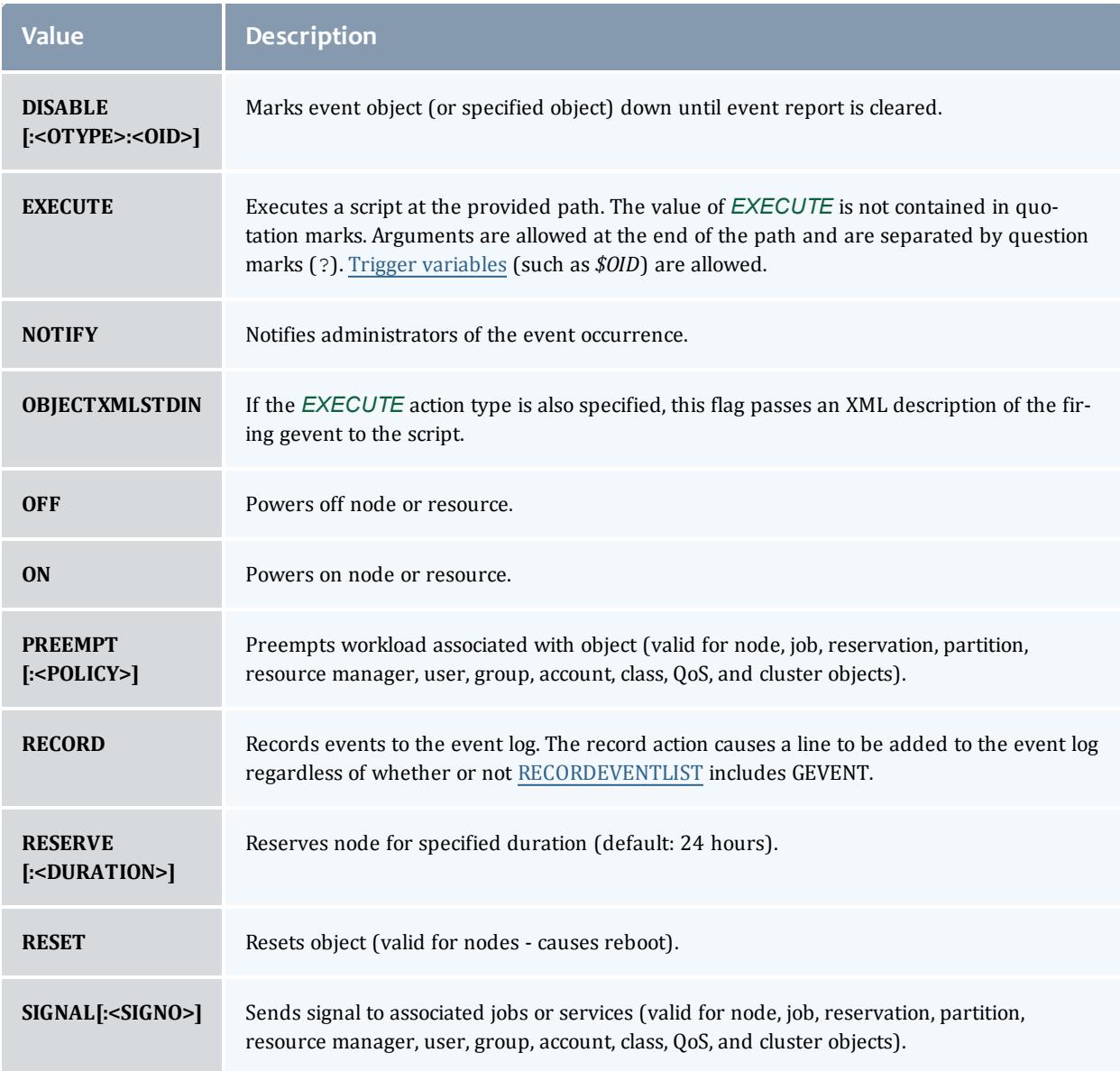

This is an example of using objectxmlstdin with a gevent:

<gevent name="bob" statuscode="0" time="1320334763">Testing</gevent>

## <span id="page-739-1"></span>**Named Events**

In general, generic events are named, with the exception of those based on generic [metrics.](#page-740-0) Names are used primarily to differentiate between different events and do not have any intrinsic meaning to Moab. It is suggested that the administrator choose names that denote specific meanings within the organization.

*Example 3-150:*

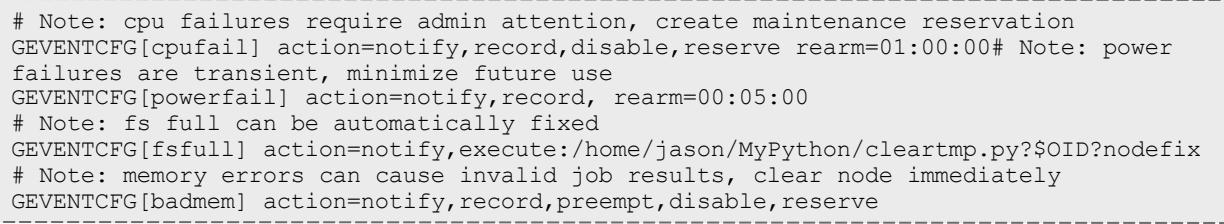

### <span id="page-740-0"></span>**Generic Metric (GMetric) Events**

GMetric events are generic events based on generic [metrics.](#page-740-0) They are used for executing an action when a generic metric passes a defined threshold. Unlike named events, GMetric events are not named and use the following format: GEVENTCFG[GMETRIC<COMPARISON>VALUE] ACTION=...

*Example 3-151:*

```
GEVENTCFG[cputemp>150] action=off
```
This form of generic events uses the GMetric name, as returned by a **GMETRIC** attribute in a native [Resource](#page-810-0) Manager interface.

O Only one generic event may be specified for any given generic metric.

Valid comparative operators are shows in the following table:

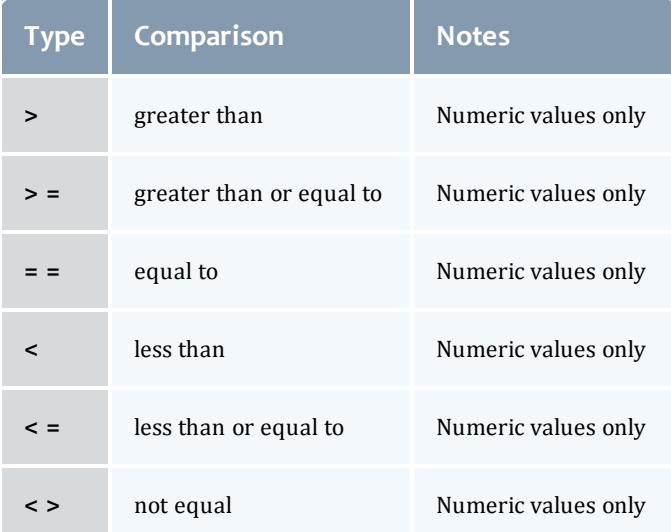

<span id="page-741-0"></span>**Reporting Generic Events**

Unlike [generic](#page-740-0) metrics, generic events can be optionally configured at the global level to adjust rearm policies, and other behaviors. In all cases, this is accomplished using the [GEVENTCFG](#page-1142-1) parameter.

To report an event associated with a job or node, use the native [Resource](#page-810-0) [Manager](#page-810-0) interface or the [mjobctl](#page-318-0) or [mnodectl](#page-335-0) commands. You can report generic events on the scheduler with the [mschedctl](#page-372-0) command.

If using the native Resource Manager interface, use the GEVENT attribute as in the following example:

```
node001 GEVENT[hitemp]='temperature exceeds 150 degrees'
node017 GEVENT[fullfs]='/var/tmp is full'
```
The time at which the event occurred can be passed to Moab to prevent multiple processing of the same event. This is accomplished by specifying the event type in the format *<GEVENTID>*[:*<EVENTTIME>*] as in what follows:

```
node001 GEVENT[hitemp:1130325993]='temperature exceeds 150 degrees'
node017 GEVENT[fullfs:1130325142]='/var/tmp is full'
```
## <span id="page-741-1"></span>**Using Generic Events for VM Detection**

To enable Moab to detect a virtual machine (VM) reported by a generic event, do the following:

- 1. Set up your resource manager to detect virtual machine creation and to submit a generic event to Moab.
- 2. Configure  ${modl}$ .  $cfq$  to recognize a generic event.

```
GEVENTCFG[NewVM] ACTION=execute:/opt/moab/AddVM.py,OBJECTXMLSTDIN
```
3. Report the event.

```
> mschedctl -c gevent -n NewVM -m "VM=newVMName"
    With the ObjectXMLStdin action set, Moab sends an XML description of the generic event to the
    script, so the message passes through.
```
The following sample Perl script submits a VMTracking job for the new VM:

```
#!/usr/bin/perl
# in moab.cfg: GEVENTCFG[NewVM] ACTION=execute:$TOOLSDIR/newvm event.pl,OBJECTXMLSTDIN
# trigger gevent with: mschedctl -c gevent -n NewVM -m "VM=TestVM1"
# input to this script: <gevent name="NewVM" statuscode="0"
time="1318500261">VM=TestVM1</gevent>
use strict;
my $vmidVarName = "preVMID";
my $vmTemplate = "existingVM";
my $vmOwner = "operator";
$ENV{MOABHOMEDIR} = '/opt/moab';
my $xml = join "", <STDIN>;
my (\text{Symid}) = (\text{Siml} = \text{m}/\text{VM} = (\lceil \text{N} \lceil \cdot \text{N} \rceil) \cdot \text{N}if ( defined $vmid )
{
        my $cmd = qq| $ENV{MOABHOMEDIR}/bin/mvmctl -q $vmid --xml |;
        my $vmxml = '$cmd';my ($hv, $os, $proc, $disk, $mem) = (undef, undef, undef, undef, undef);
        (\text{Shv}) = (\text{Swmm1} = \text{m/CONTAINERNODE} = "(\lceil " \rceil + \rceil " \rceil);($os) = ($vmxml =~ m/OS="([^{\wedge}"] +) "');
        ($proc) = ($vmxml =~ m/RCPROC="([^"]+)"/);
        ($mem) = ($vmxml = ~ m/RCMEM="({^v_1}+) "');(\frac{\xi}{\text{disk}}) = (\frac{\xi}{\text{vmxml}} - \frac{m}{\text{RCDISK}} - \frac{m}{\xi}) ([^"]+)"/);
        die "Error parsing VM XML. Invalid VMID $vmid or $hv || $os || $proc || $mem ||
$disk?
"
                 if ( ! defined $hv || !defined $os || !defined $proc || !defined $mem || !defined
$disk );
        $cmd = qq| $ENV{MOABHOMEDIR}/bin/msub -l
hostlist=$hv,os=$os,nodes=1:ppn=$proc,mem=$mem,file=$disk,template=$vmTemplate,VAR=$vm
idVarName=$vmid --proxy=$vmOwner /dev/null |;
       my $msubout = `$cmd`;
        die "Error executing msub. Output is:
$msubout
" if ( $? );
} else {
        die "Error parsing VMID from GEVENT message
";
}
```
<span id="page-742-0"></span>**Generic Events Attributes**

Each node will record the following about reported generic events:

- $\bullet$  status is event active
- message human readable message associated with event
- count number of event incidences reported since statistics were cleared
- time time of most recent event

Each event can be individually cleared, annotated, or deleted by cluster administrators using a [mnodectl](#page-335-0) command.

Generic events are only available in Moab 4.5.0 and later.

## <span id="page-743-0"></span>**Manually Creating Generic Events**

Generic events may be manually created on a physical node or VM.

To add GEVENT event with message "hello" to node02, do the following:

> mnodectl -m gevent=event:"hello" node02

To add GEVENT event with message "hello" to  $m_{\rm VVM}$ , do the following:

> mvmctl -m gevent=event:"hello" myvm

### Related Topics

Simulation Overview Generic [Consumable](#page-725-0) Resources Object [Variables](#page-225-0) Generic Event Counters

# Resource Managers and Interfaces

- <sup>l</sup> **Resource Manager [Overview](#page-744-0)** on page 715
- **. Resource Manager [Configuration](#page-747-0)** on page 718
- <sup>l</sup> **Resource Manager [Extensions](#page-778-0)** on page 749
- <sup>l</sup> **Adding New Resource Manager [Interfaces](#page-808-0)** on page 779
- <sup>l</sup> **Managing [Resources](#page-810-0) Directly with the Native Interface** on page [781](#page-810-0)
- <sup>l</sup> **Utilizing Multiple Resource [Managers](#page-822-0)** on page 793
- <sup>l</sup> **License [Management](#page-823-0)** on page 794
- **Resource [Provisioning](#page-826-0)** on page 797
- <sup>l</sup> **Resource Manager [Translation](#page-833-0)** on page 804

Moab provides a powerful resource management interface that enables significant flexibility in how resources and workloads are managed. Highlights of this interface are listed in what follows:

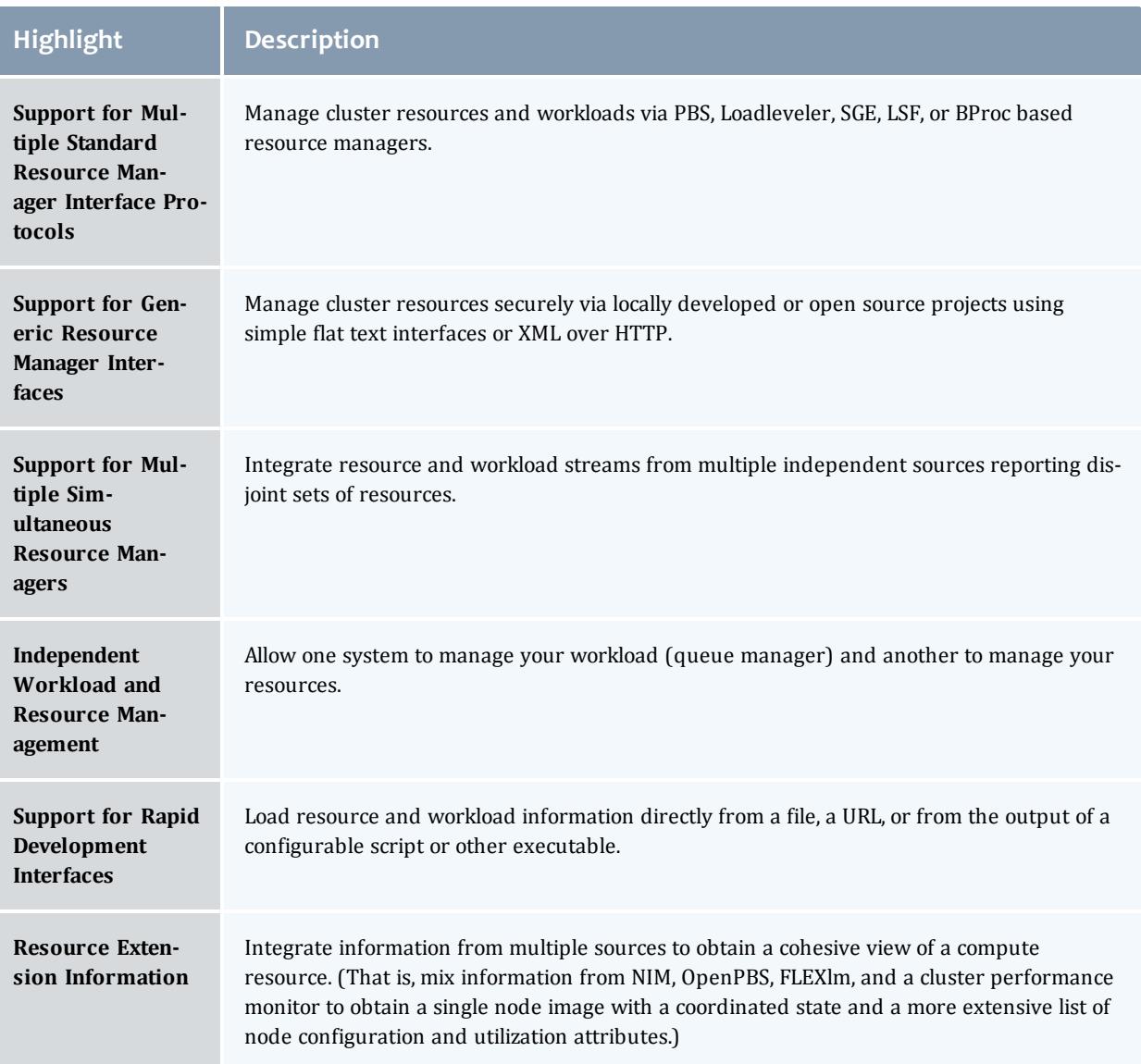

# <span id="page-744-0"></span>Resource Manager Overview

For most installations, the Moab Workload Manager uses the services of a resource manager to obtain information about the state of compute resources (nodes) and workload (jobs). Moab also uses the resource manager to manage jobs, passing instructions regarding when, where, and how to start or otherwise manipulate jobs.

Moab can be configured to manage more than one resource manager simultaneously, even resource managers of different types. Using a local queue, jobs may even be migrated from one resource manager to another. However, there are currently limitations regarding jobs submitted directly to a resource manager (not to the local queue.) In such cases, the job is

constrained to only run within the bound of the resource manager to which it was submitted.

- [Scheduler/Resource](#page-745-0) Manager Interactions
	- <sup>o</sup> Resource Manager [Commands](#page-745-1)
	- <sup>o</sup> [Resource](#page-746-0) Manager Flow
- Resource Manager Specific Details [\(Limitations/Special](#page-746-1) Features)
- [Synchronizing](#page-746-2) Conflicting Information
- Evaluating Resource Manager Availability and [Performance](#page-747-1)

<span id="page-745-0"></span>**Scheduler/Resource Manager Interactions**

Moab interacts with all resource managers using a common set of commands and objects. Each resource manager interfaces, obtains, and translates Moab concepts regarding workload and resources into native resource manager objects, attributes, and commands.

Information on creating a new scheduler resource manager interface can be found in the Adding New Resource Manager [Interfaces](#page-808-0) section.

## <span id="page-745-1"></span>**Resource Manager Commands**

For many environments, Moab interaction with the resource manager is limited to the following objects and functions:

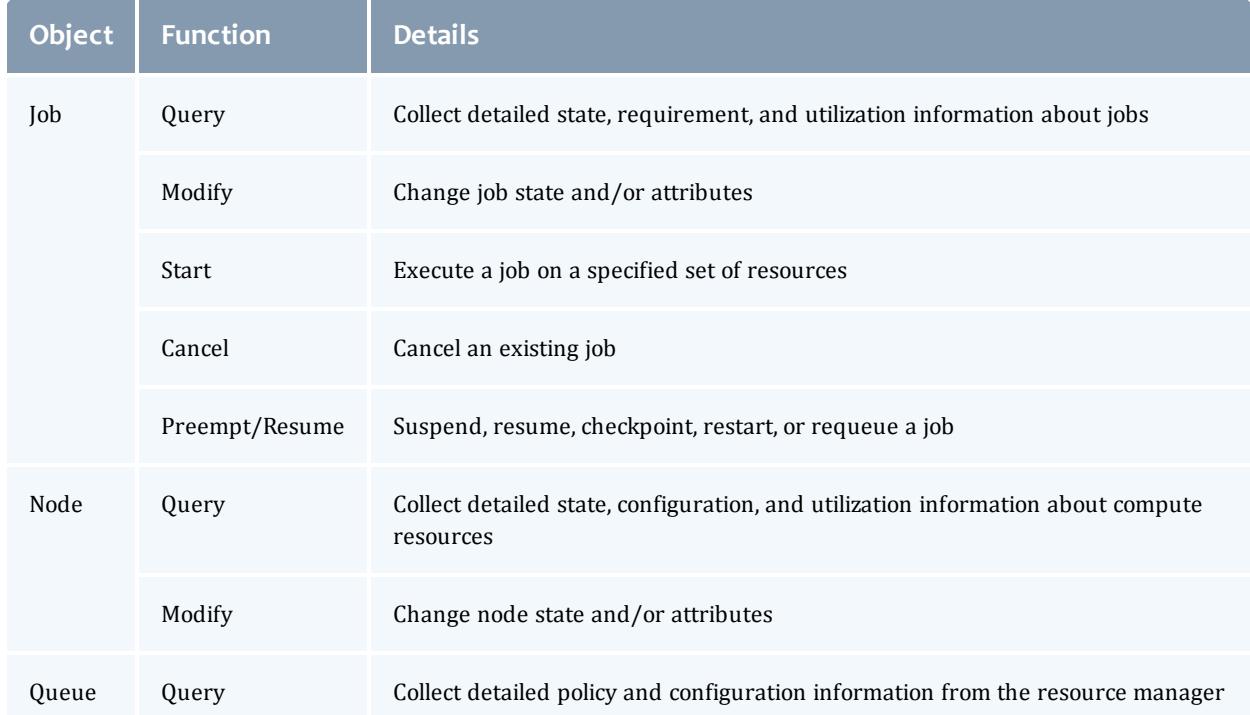

Using these functions, Moab is able to fully manage workload, resources, and cluster policies. More detailed information about resource manager specific capabilities and limitations for each of these functions can be found in the individual resource manager overviews. (LL, PBS, LSF, SGE, BProc, or [WIKI\)](#page-1567-0).

Beyond these base functions, other commands exist to support advanced features such as provisioning and cluster level resource management.

## <span id="page-746-0"></span>**Resource Manager Flow**

In general, Moab interacts with resource managers in a sequence of steps each scheduling iteration. These steps are outlined in what follows:

- 1. load global resource information
- 2. load node specific information (optional)
- 3. load job information
- 4. load queue/policy information (optional)
- 5. cancel/preempt/modify jobs according to cluster policies
- 6. start jobs in accordance with available resources and policy constraints
- 7. handle user commands

Typically, each step completes before the next step is started. However, with current systems, size and complexity mandate a more advanced parallel approach providing benefits in the areas of reliability, concurrency, and responsiveness.

<span id="page-746-1"></span>**Resource Manager Specific Details (Limitations/Special Features)**

- **.** TORQUE
	- <sup>o</sup> TORQUE [Homepage](#page-3309-0)
- SLURM/Wiki
	- <sup>o</sup> SLURM [Integration](#page-1411-0) Guide
	- <sup>o</sup> Wiki [Overview](#page-1567-0)

# <span id="page-746-2"></span>**Synchronizing Conflicting Information**

Moab does not trust resource manager information. Node, job, and policy information is reloaded on each iteration and discrepancies are detected. Synchronization issues and allocation conflicts are logged and handled where possible. To assist sites in minimizing stale information and conflicts, a number of policies and parameters are available.

**.** Node State Synchronization Policies (see **[NODESYNCTIME](#page-1187-0)** on page [1158](#page-1187-0))

- **Stale Data Purging (see [JOBPURGETIME](#page-1161-0)** on page 1132)
- Thread Management (preventing resource manager failures from affecting scheduler operation)
- **Resource Manager Poll Interval (see [RMPOLLINTERVAL](#page-1213-0)** on page 1184)
- **.** Node Query Refresh Rate (see **[NODEPOLLFREQUENCY](#page-1183-0)** on page 1154)

# <span id="page-747-1"></span>**Evaluating Resource Manager Availability and Performance**

Each resource manager is individually tracked and evaluated by Moab. Using the **[mdiag](#page-309-0) -R** on page 280 command, a site can determine how a resource manager is configured, how heavily it is loaded, what failures, if any, have occurred in the recent past, and how responsive it is to requests.

Related Topics

Resource Manager [Configuration](#page-747-0) Resource Manager [Extensions](#page-778-0)

# <span id="page-747-0"></span>Resource Manager Configuration

- **.** Defining and [Configuring](#page-747-2) Resource Manager Interfaces
	- <sup>o</sup> Resource Manager [Attributes](#page-748-0)
- Resource Manager [Configuration](#page-772-0) Details
	- <sup>o</sup> [Resource](#page-773-0) Manager Types
	- <sup>o</sup> [Resource](#page-773-1) Manager Name
	- <sup>o</sup> [Resource](#page-774-0) Manager Location
	- <sup>o</sup> [Resource](#page-774-1) Manager Flags
	- <sup>o</sup> Other [Attributes](#page-949-0)
- [Scheduler/Resource](#page-777-0) Manager Interactions

## <span id="page-747-2"></span>**Defining and Configuring Resource Manager Interfaces**

Moab resource manager interfaces are defined using the **[RMCFG](#page-1212-0)** on page [1183](#page-1212-0) parameter. This parameter allows specification of key aspects of the interface. In most cases, only the **TYPE** attribute needs to be specified and Moab determines the needed defaults required to activate and use the selected interface. In the following example, an interface to a Loadleveler resource manager is defined.

RMCFG[orion] TYPE=LL...

Note that the resource manager is given a label of *orion*. This label can be any arbitrary site-selected string and is for local usage only. For sites with multiple active resource managers, the labels can be used to distinguish between them for resource manager specific queries and commands.

#### <span id="page-748-0"></span>**Resource Manager Attributes**

The following table lists the possible resource manager attributes that can be configured.

**[ADMINEXEC](#page-748-1)** on page 719 **[AUTHTYPE](#page-749-0)** on page 720 **[BANDWIDTH](#page-749-1)** on page 720 **[CHECKPOINTSIG](#page-750-0)** on page 721 **[CHECKPOINTTIMEOUT](#page-750-1)** on page 721 **[CLIENT](#page-750-2)** on page 721 **[CLUSTERQUERYURL](#page-751-0)** on page 722 **[CONFIGFILE](#page-751-1)** on page 722 **[DATARM](#page-752-0)** on page 723 **[DEFAULTCLASS](#page-752-1)** on page 723 **[DEFAULTHIGHSPEEDADAPTER](#page-752-2)** on [page](#page-752-2) 723 **[DESCRIPTION](#page-753-0)** on page 724 **ENV** on [page](#page-753-1) 724 **[EPORT](#page-753-2)** on page 724 **[FAILTIME](#page-754-0)** on page 725 **[FLAGS](#page-754-1)** on page 725 **[FNLIST](#page-754-2)** on page 725 **[HOST](#page-755-0)** on page 726 **[IGNHNODES](#page-755-1)** on page 726 **[JOBCANCELURL](#page-755-2)** on page 726 **[JOBEXTENDDURATION](#page-755-3)** on page 726 **[JOBIDFORMAT](#page-756-0)** on page 727 **[JOBMODIFYURL](#page-757-0)** on page 728 **[JOBRSVRECREATE](#page-757-1)** on page 728 **[JOBSTARTURL](#page-757-2)** on page 728 **[JOBSUBMITURL](#page-758-0)** on page 729 **[JOBSUSPENDURL](#page-758-1)** on page 729 **[JOBVALIDATEURL](#page-758-2)** on page 729 **[MAXDSOP](#page-758-3)** on page 729 **[MAXITERATIONFAILURECOUNT](#page-759-0)** on [page](#page-759-0) 730 **[MAXJOBPERMINUTE](#page-759-1)** on page 730 **[MAXJOBS](#page-759-2)** on page 730 **[MINETIME](#page-760-0)** on page 731 **[NMPORT](#page-760-1)** on page 731 **[NODEFAILURERSVPROFILE](#page-761-0)** on page [732](#page-761-0) **[NODESTATEPOLICY](#page-761-1)** on page 732 **[OMAP](#page-761-2)** on page 732 **[PORT](#page-762-0)** on page 733 **[PROVDURATION](#page-762-1)** on page 733 **[PTYSTRING](#page-762-2)** on page 733 **[RESOURCECREATEURL](#page-763-0)** on page 734 **[RESOURCETYPE](#page-763-1)** on page 734 **[RMSTARTURL](#page-764-0)** on page 735

**[RMSTOPURL](#page-764-1)** on page 735 **[SBINDIR](#page-764-2)** on page 735 **[SERVER](#page-765-0)** on page 736 **[SLURMFLAGS](#page-765-1)** on page 736 **[SOFTTERMSIG](#page-765-2)** on page 736 **[STAGETHRESHOLD](#page-766-0)** on page [737](#page-766-0) **[STARTCMD](#page-766-1)** on page 737 **[SUBMITCMD](#page-767-0)** on page 738 **[SUBMITPOLICY](#page-767-1)** on page 738 **[SUSPENDSIG](#page-767-2)** on page 738 **[SYNCJOBID](#page-768-0)** on page 739 **[SYSTEMMODIFYURL](#page-768-1)** on page [739](#page-768-1) **[SYSTEMQUERYURL](#page-768-2)** on page [739](#page-768-2) **[TARGETUSAGE](#page-769-0)** on page 740 **[TIMEOUT](#page-769-1)** on page 740 **[TRIGGER](#page-769-2)** on page 740 **[TYPE](#page-770-0)** on page 741 **[USEVNODES](#page-770-1)** on page 741 **[VARIABLES](#page-770-2)** on page 741 **[VERSION](#page-771-0)** on page 742 **[VMOWNERRM](#page-771-1)** on page 742 **[WORKLOADQUERYURL](#page-771-2)** on [page](#page-771-2) 742

<span id="page-748-1"></span>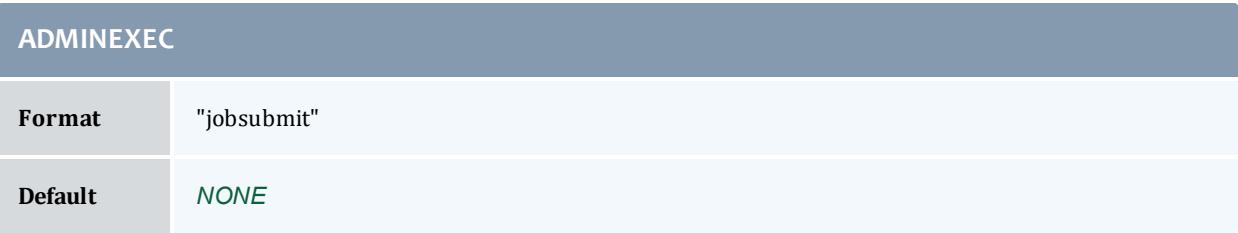

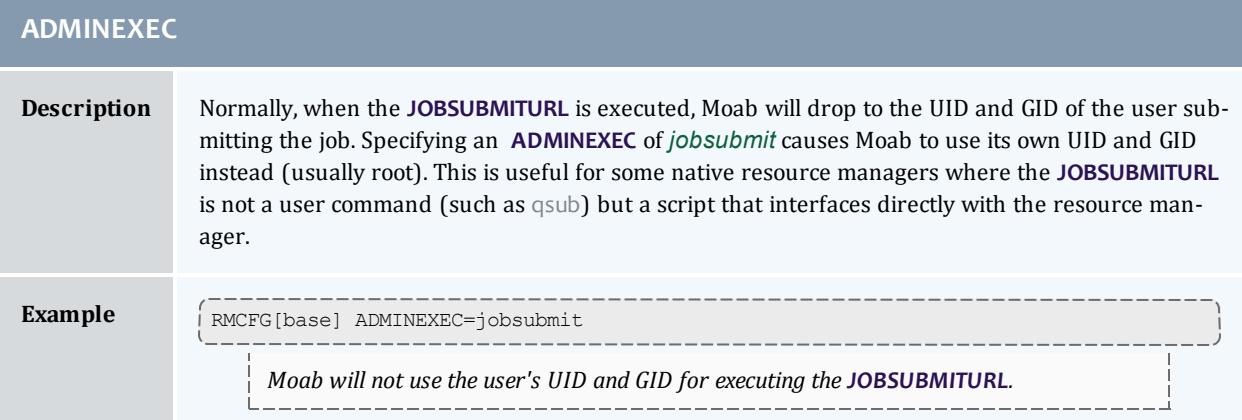

<span id="page-749-0"></span>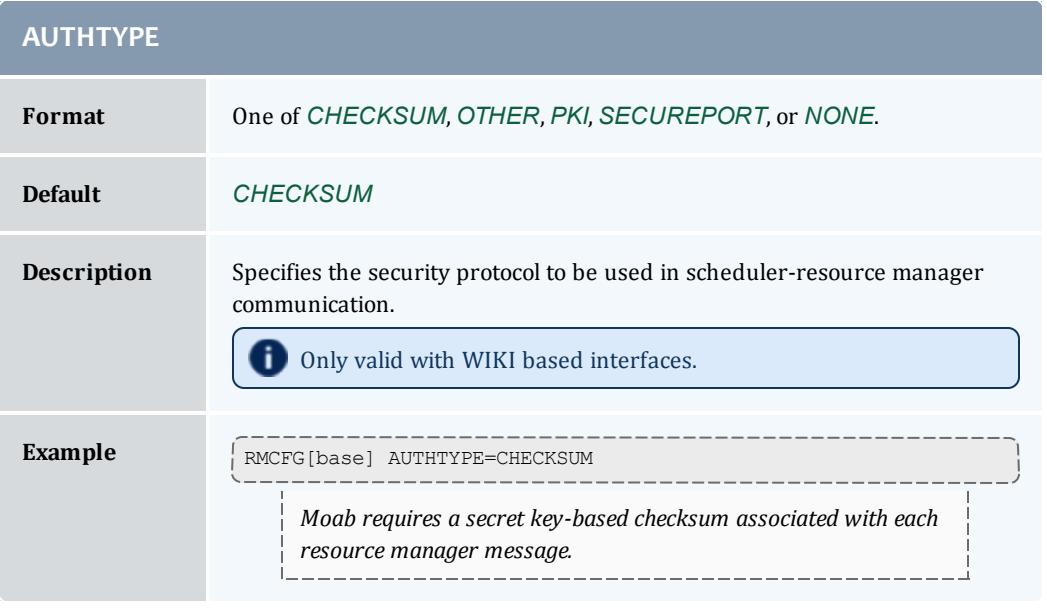

<span id="page-749-1"></span>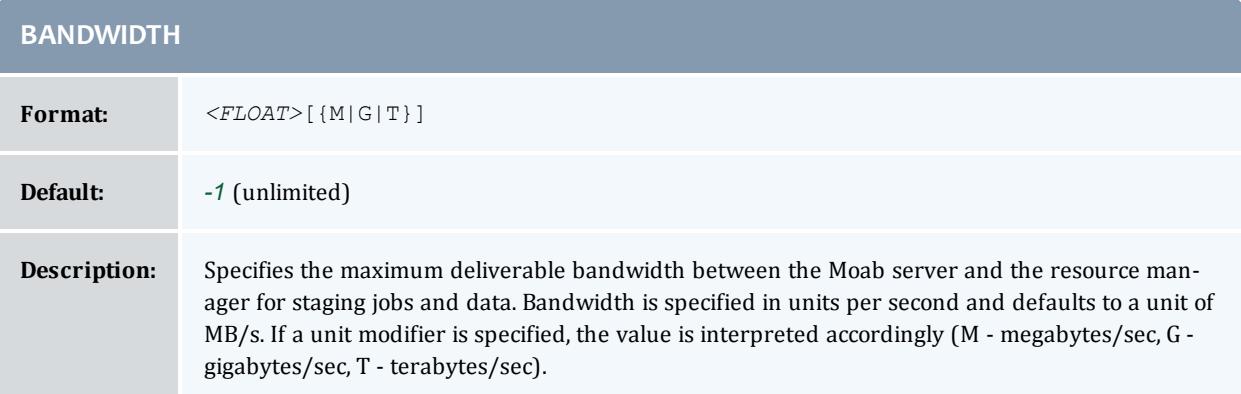

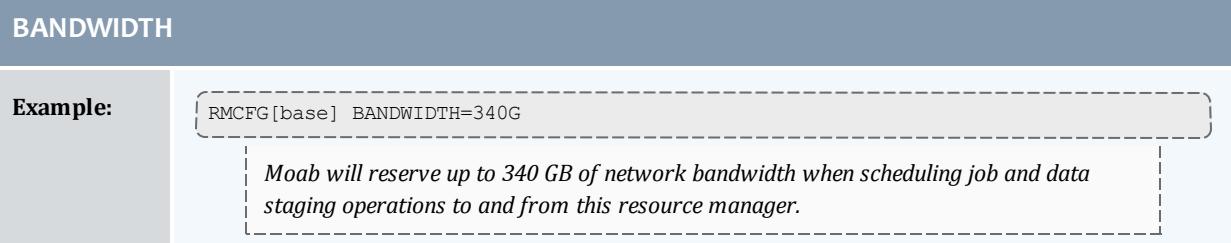

<span id="page-750-0"></span>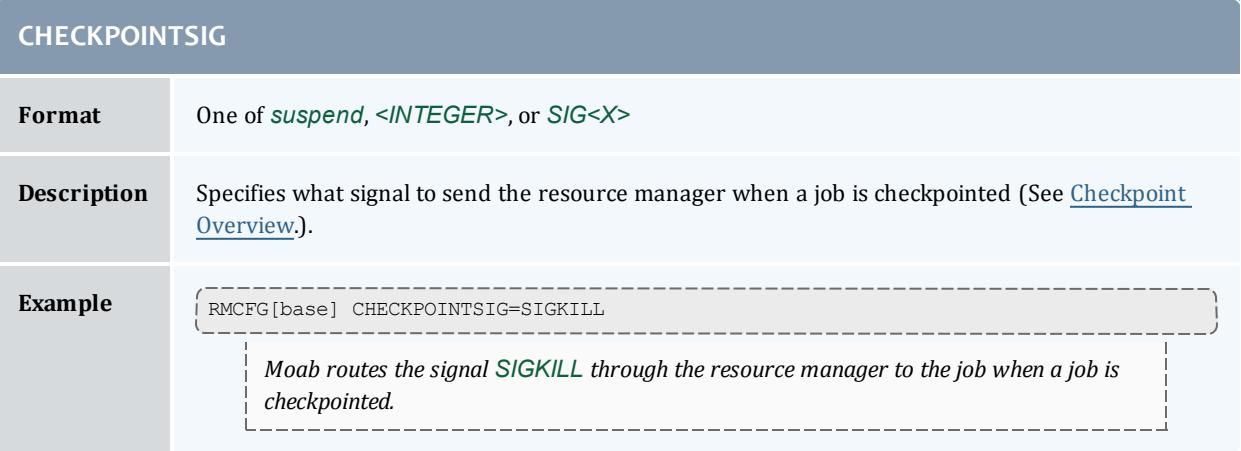

<span id="page-750-1"></span>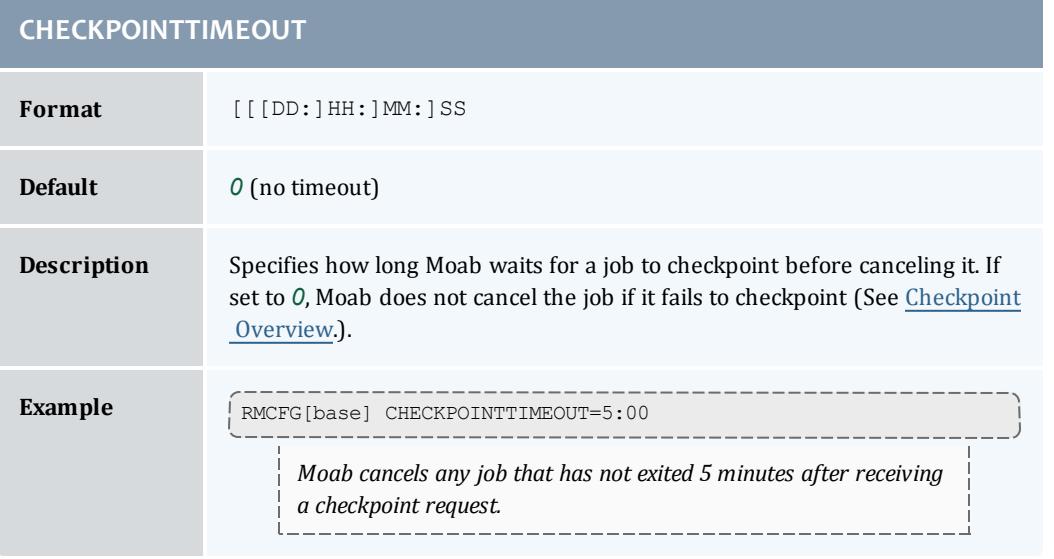

<span id="page-750-2"></span>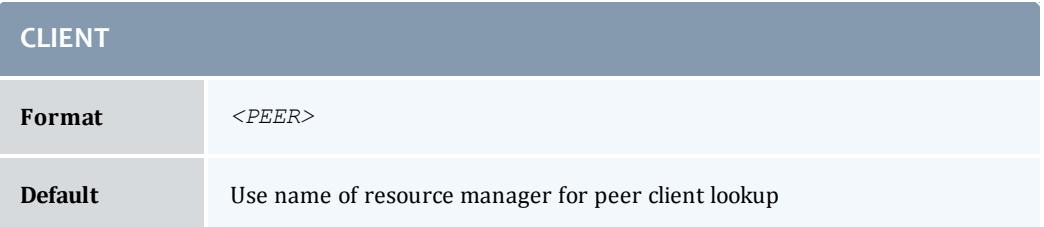

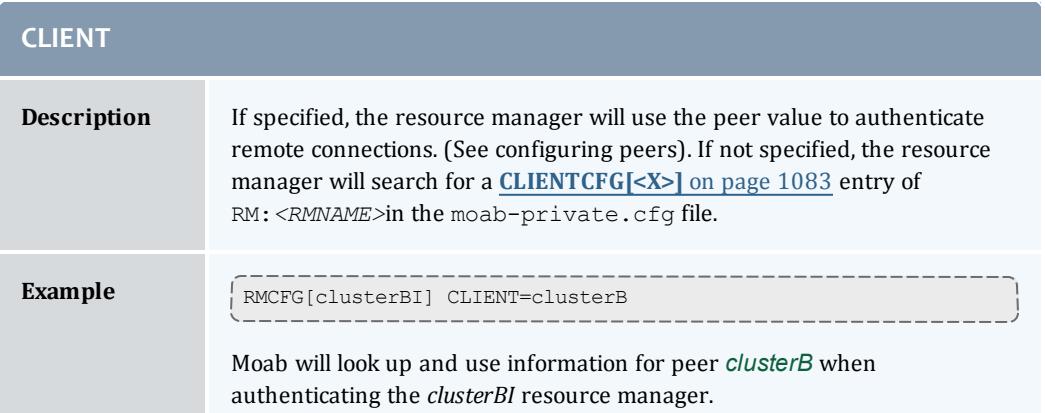

<span id="page-751-0"></span>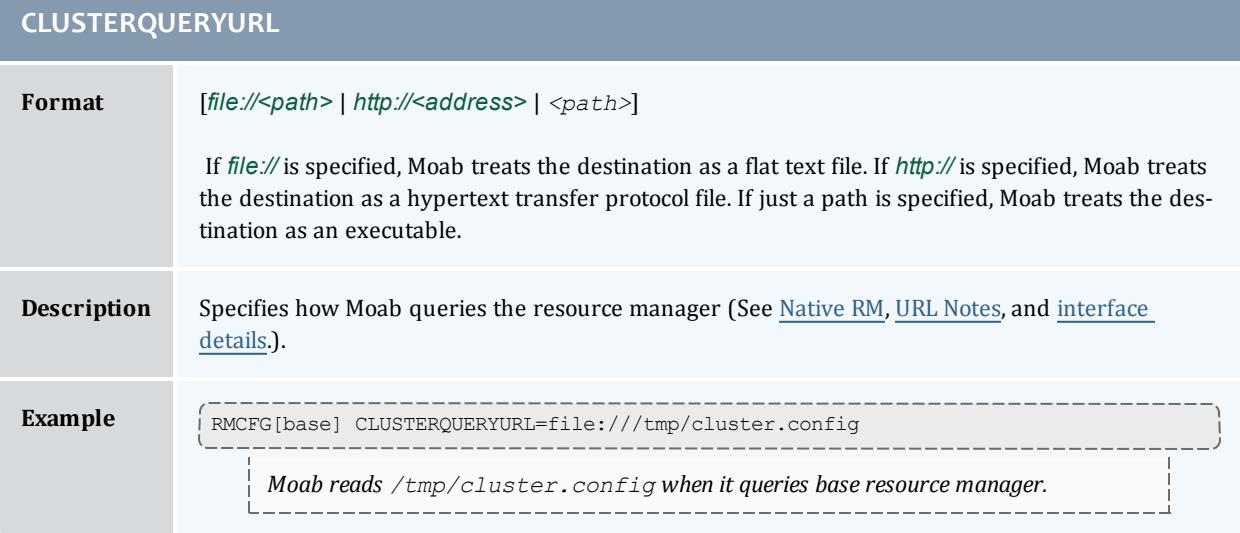

<span id="page-751-1"></span>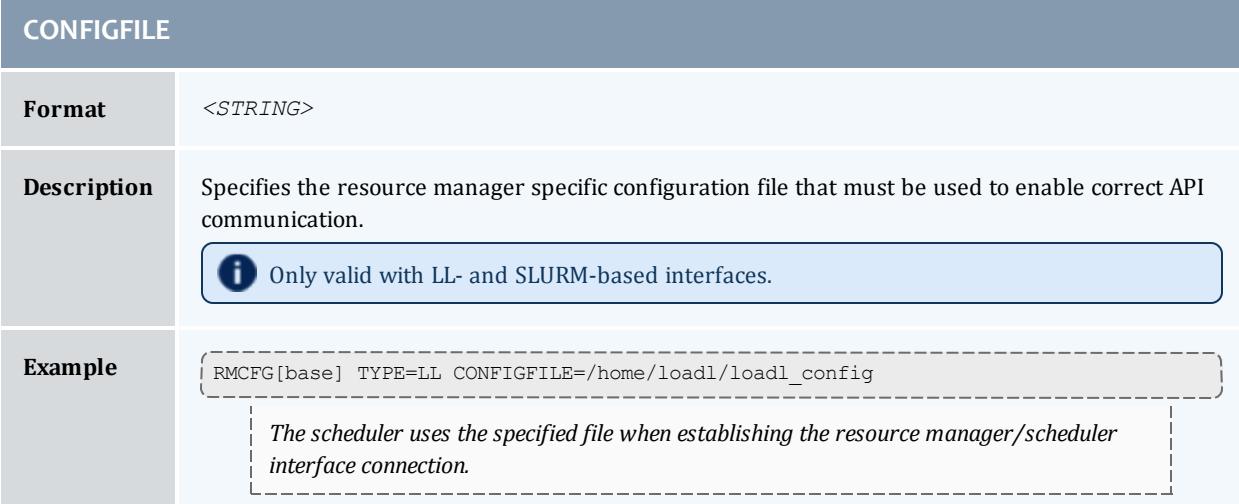

<span id="page-752-0"></span>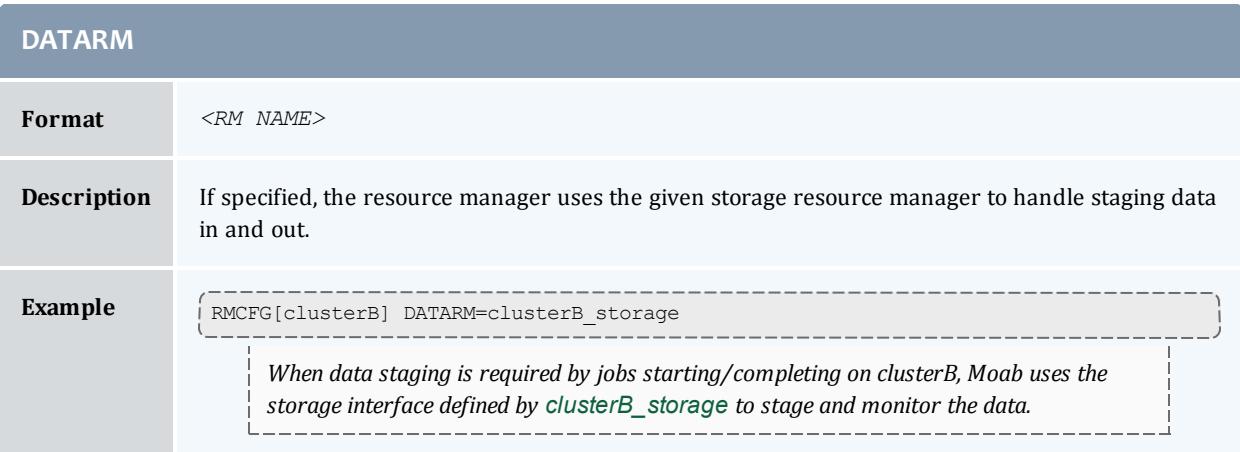

<span id="page-752-1"></span>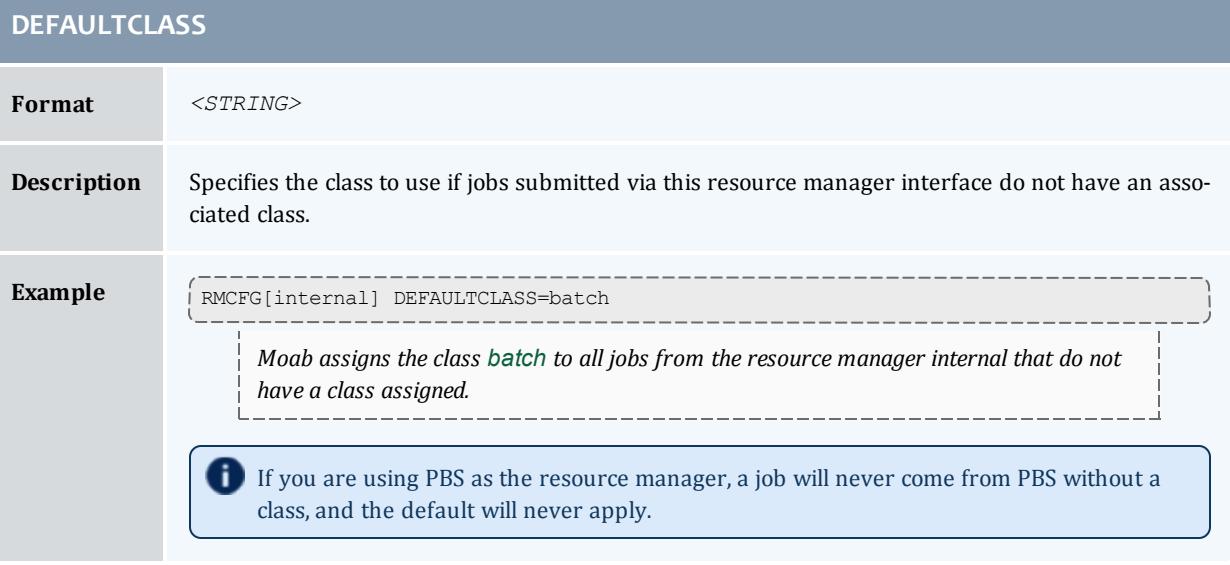

<span id="page-752-2"></span>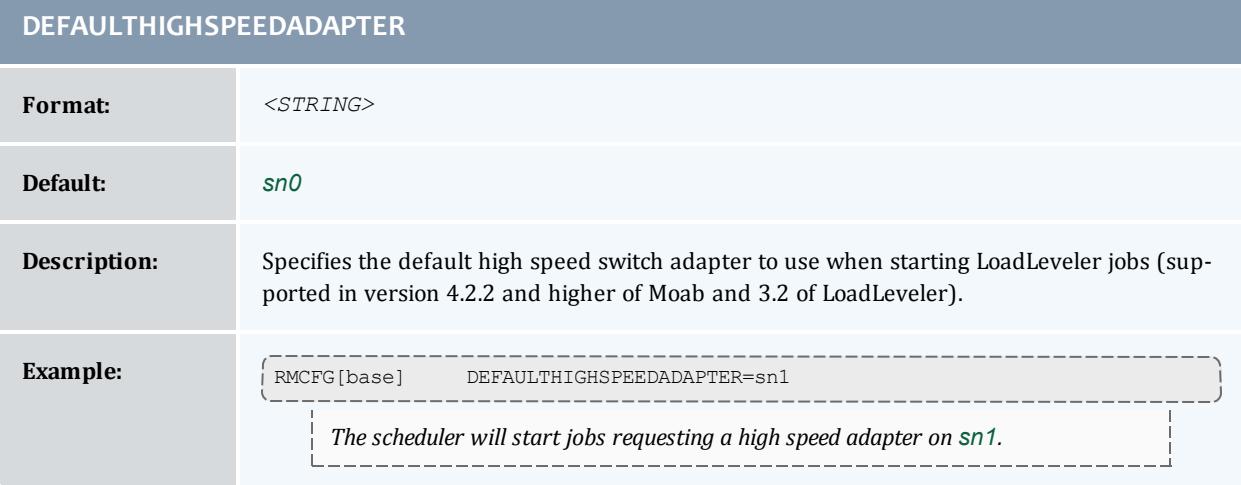

<span id="page-753-0"></span>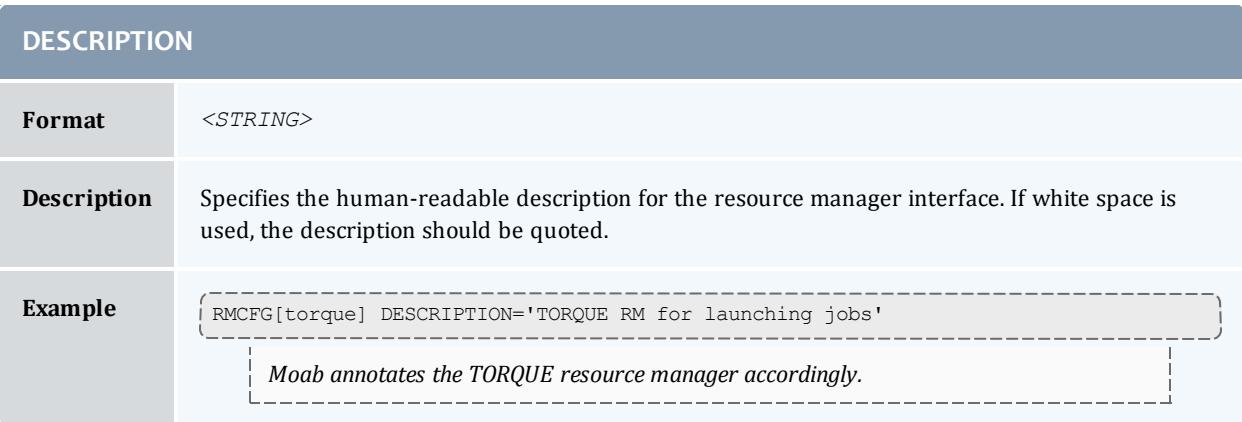

<span id="page-753-1"></span>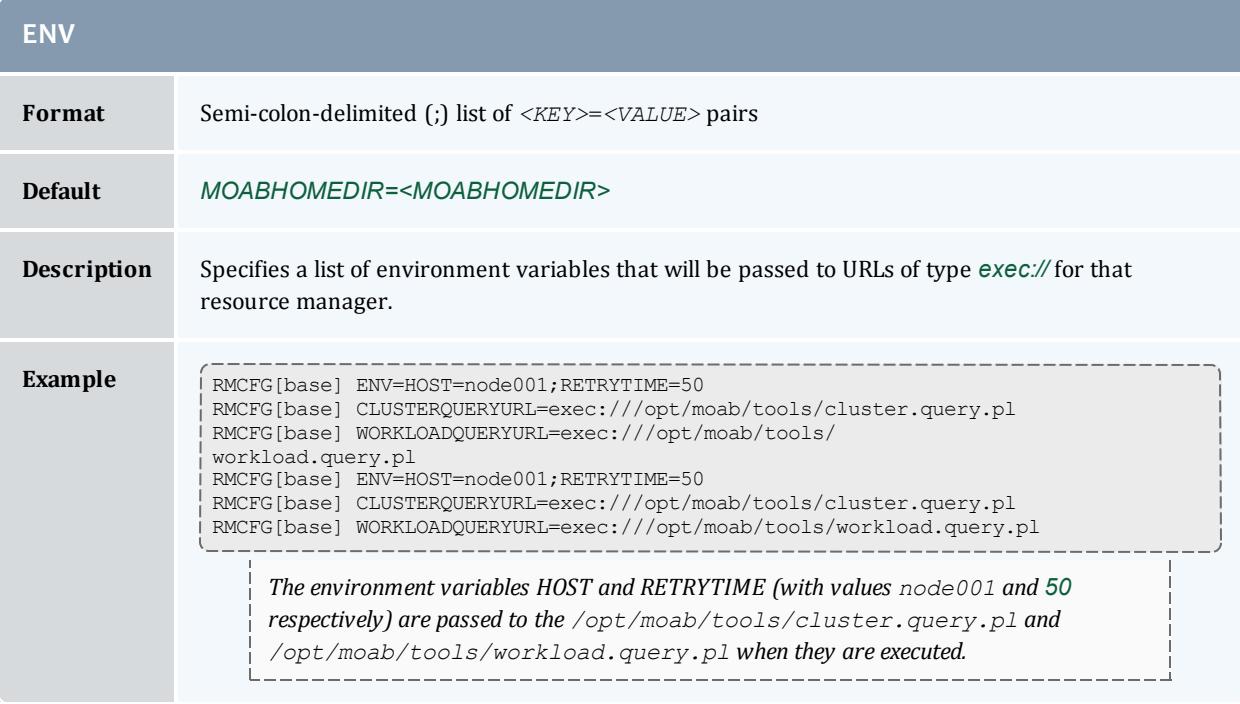

<span id="page-753-2"></span>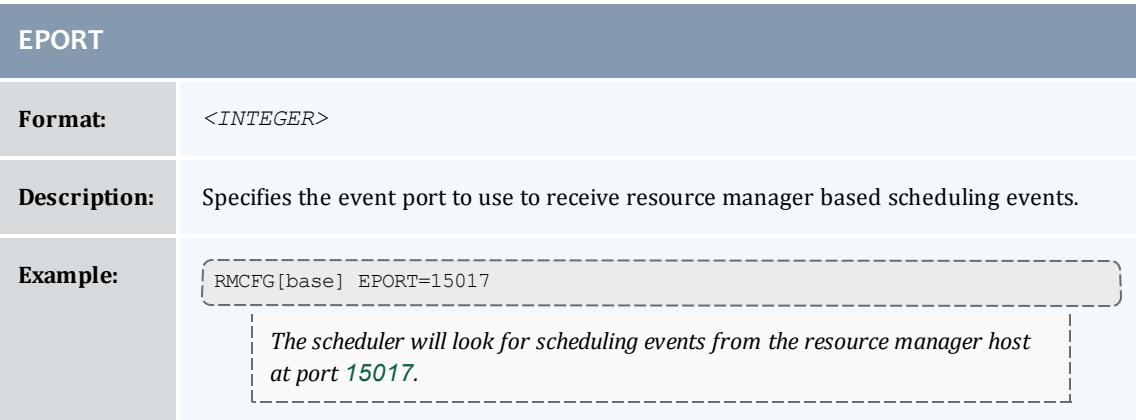

<span id="page-754-0"></span>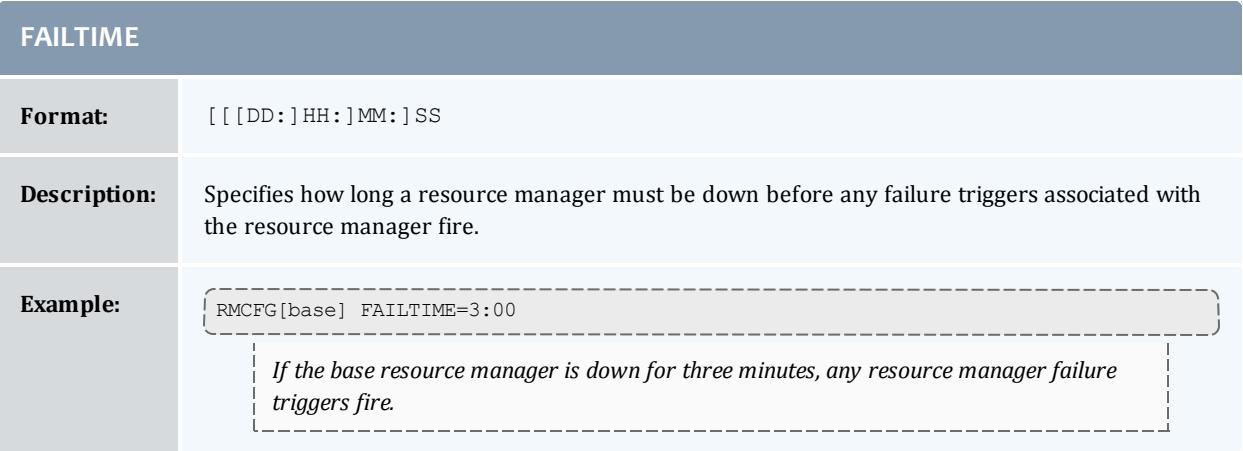

<span id="page-754-1"></span>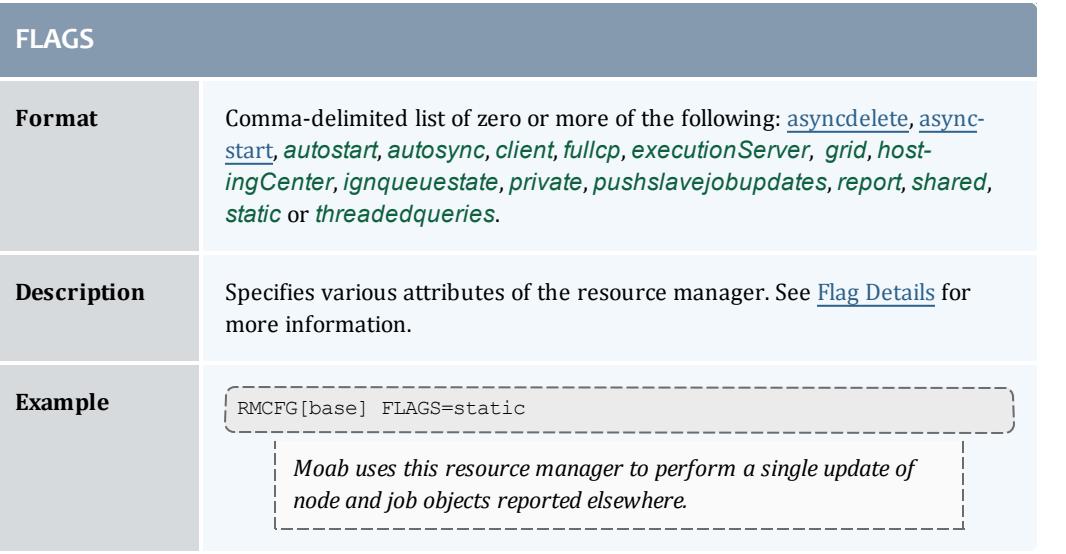

<span id="page-754-2"></span>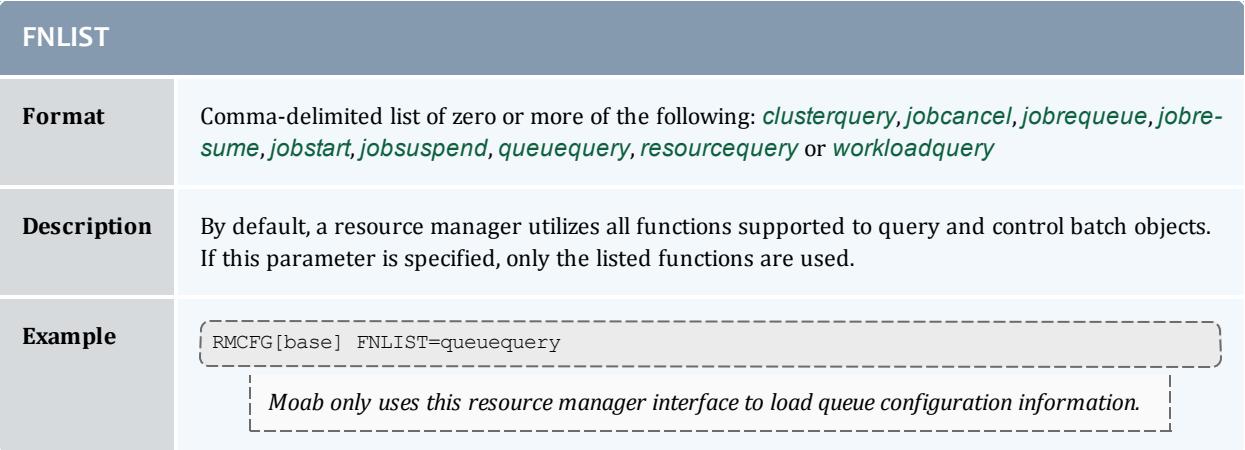

<span id="page-755-0"></span>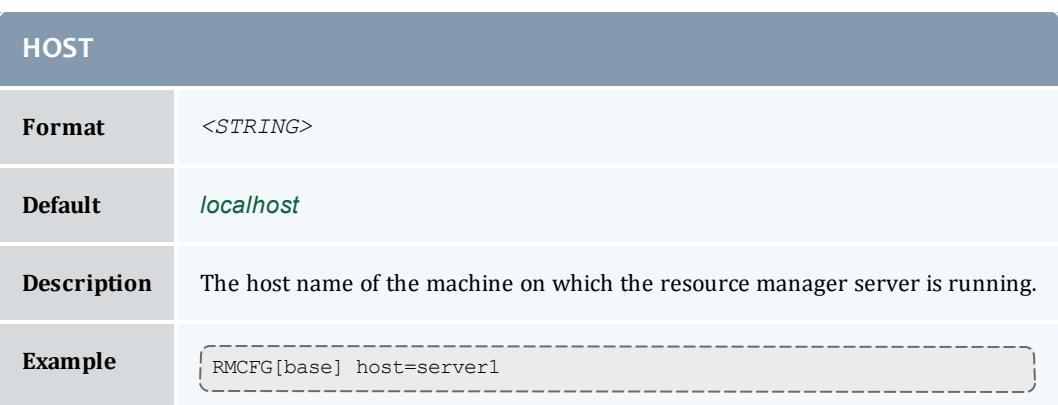

<span id="page-755-1"></span>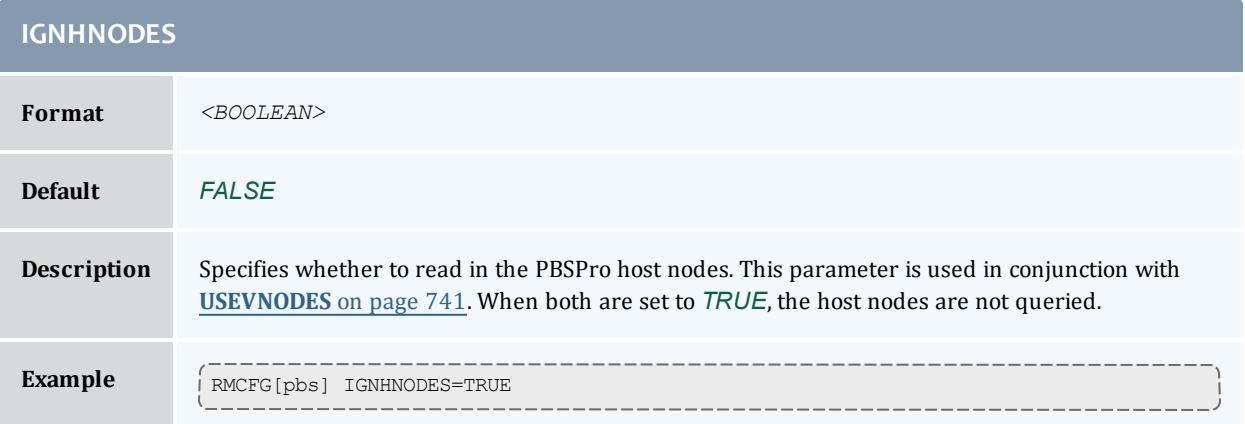

<span id="page-755-2"></span>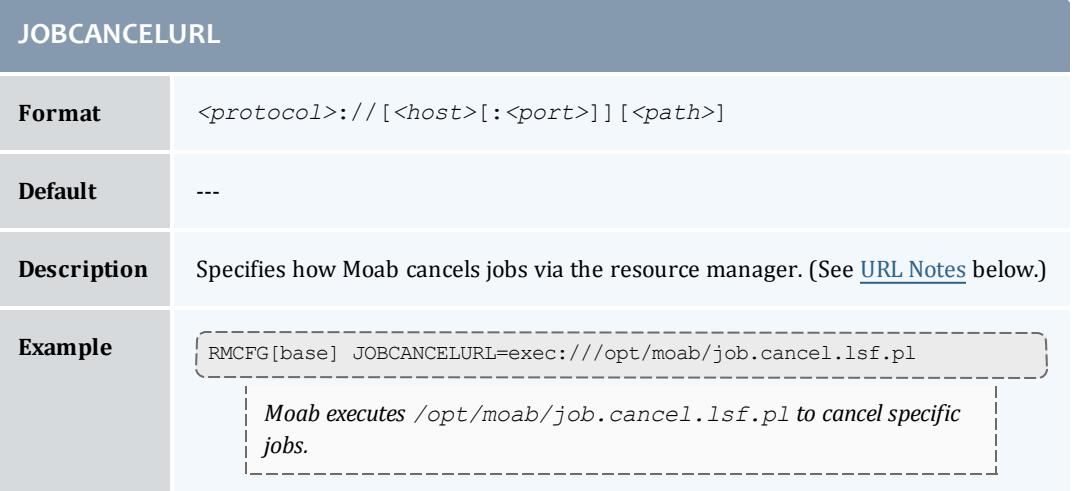

<span id="page-755-3"></span>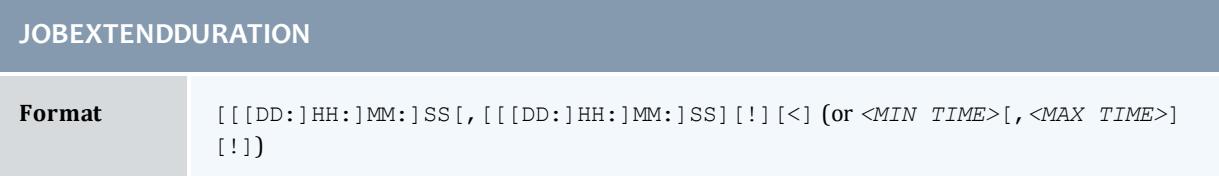
# **JOBEXTENDDURATION**

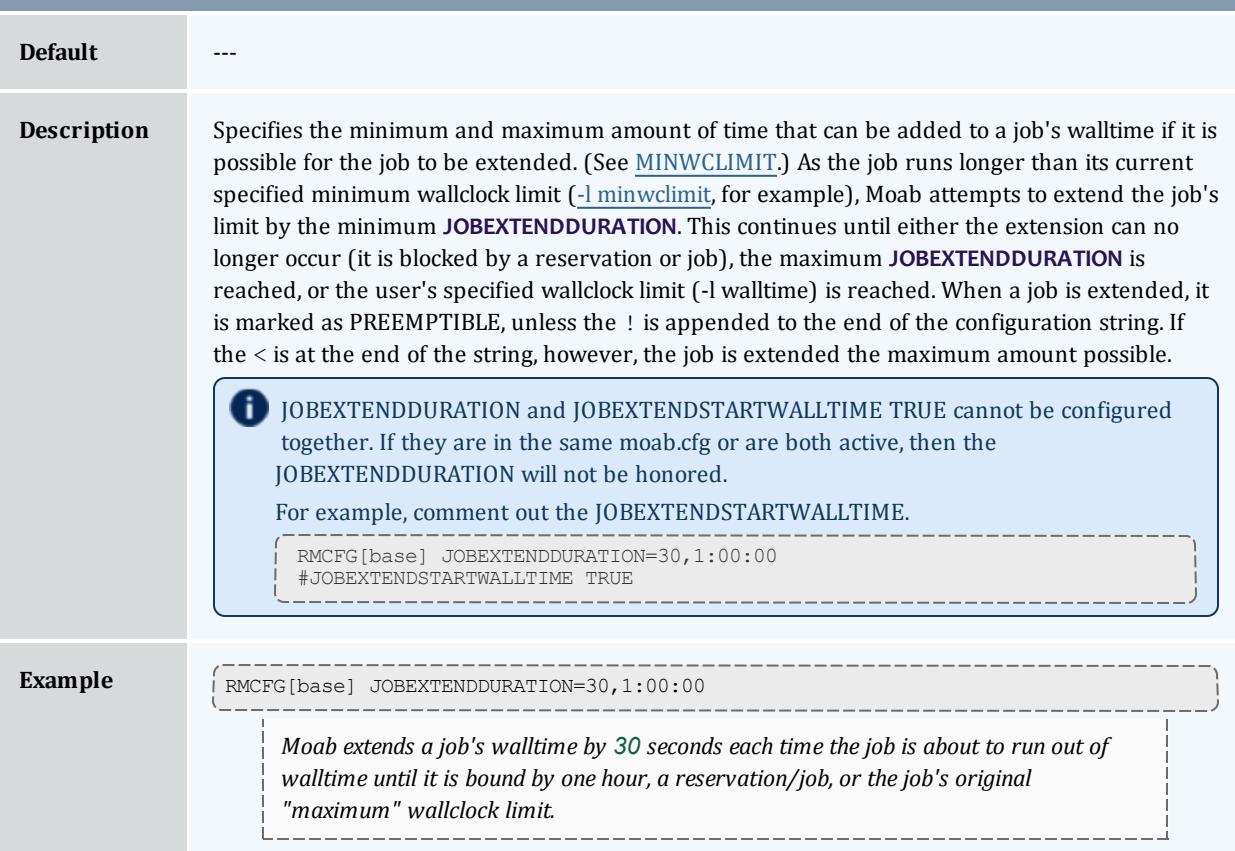

<span id="page-756-0"></span>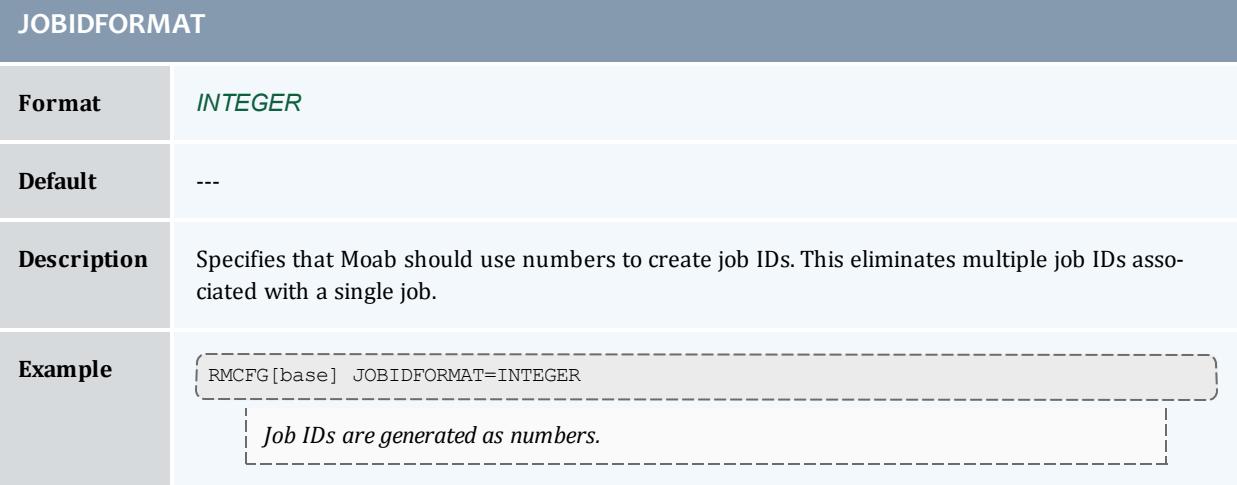

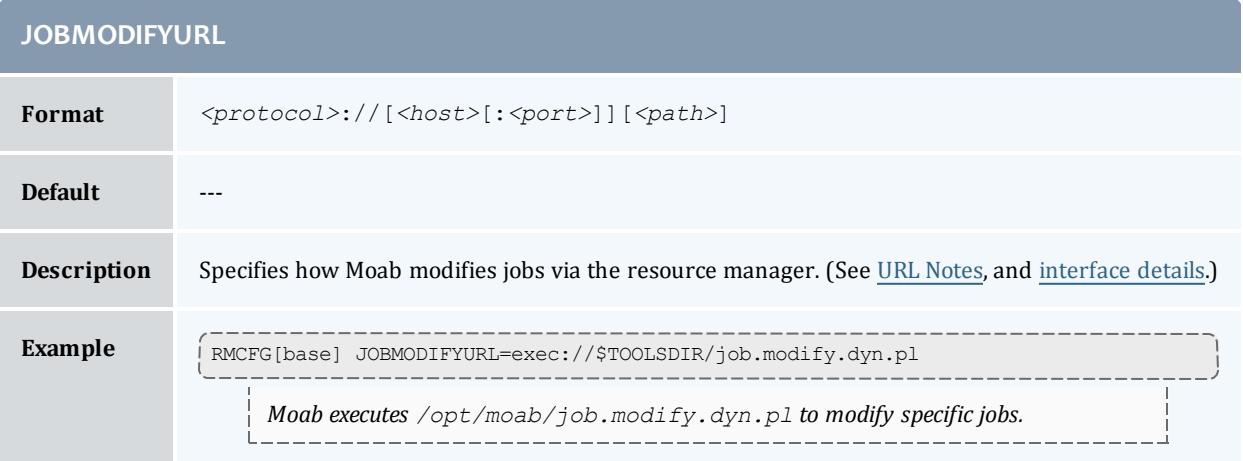

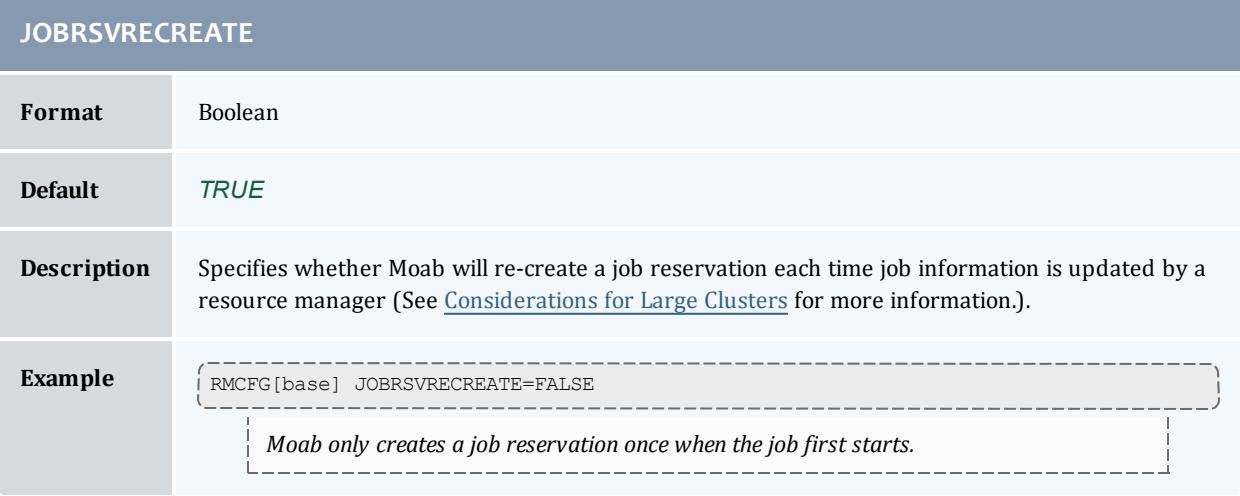

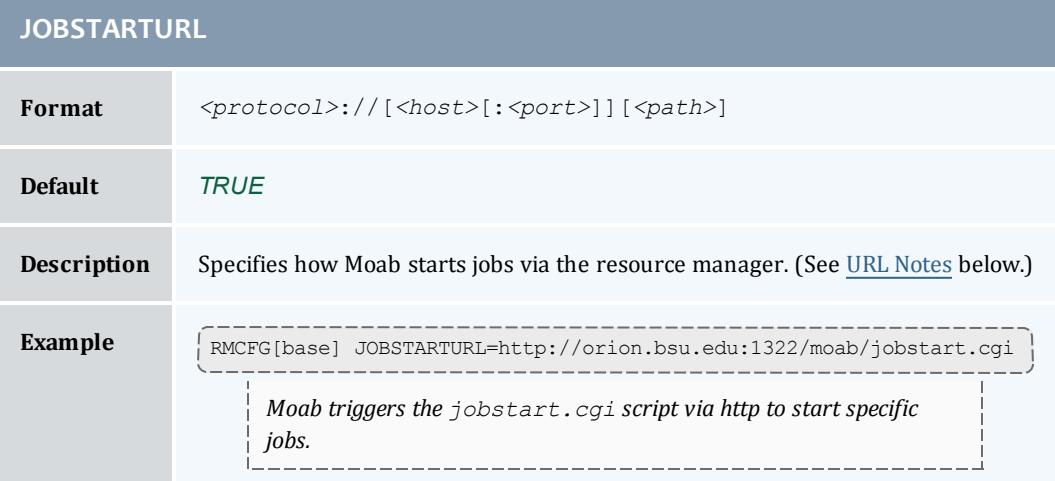

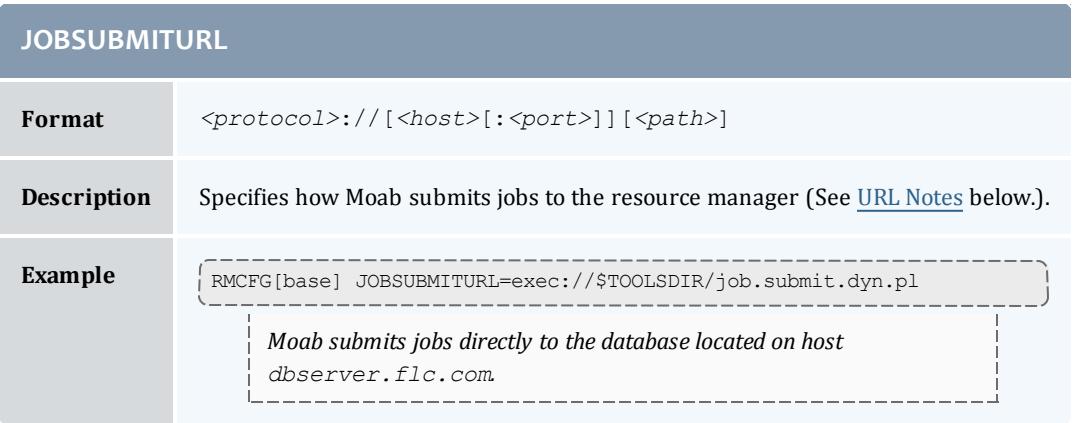

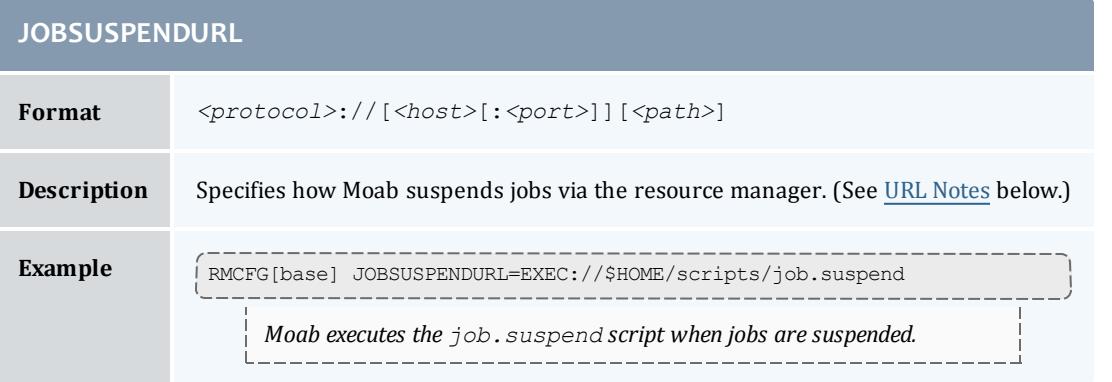

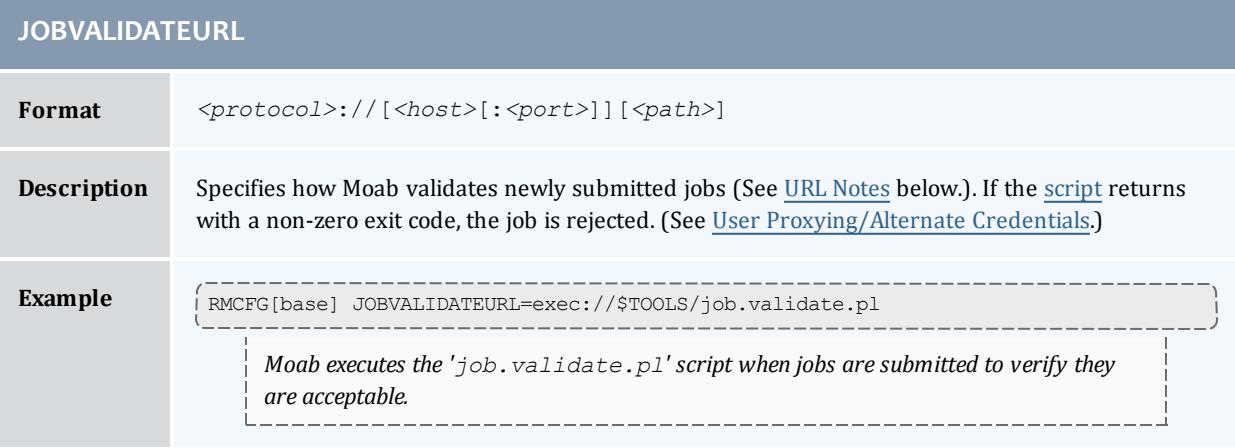

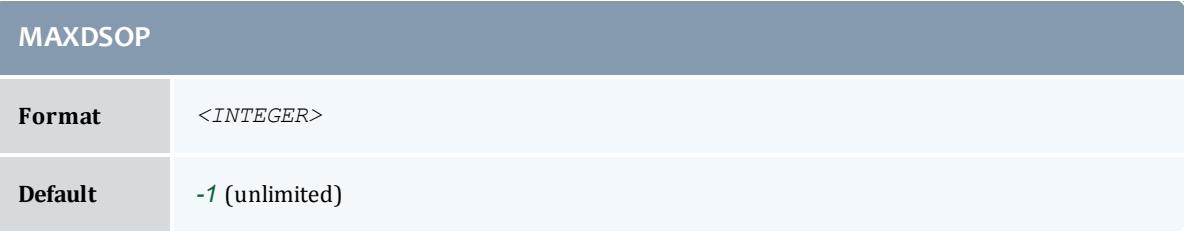

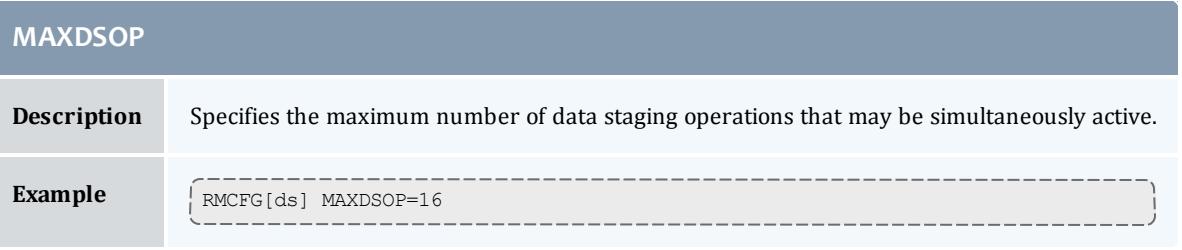

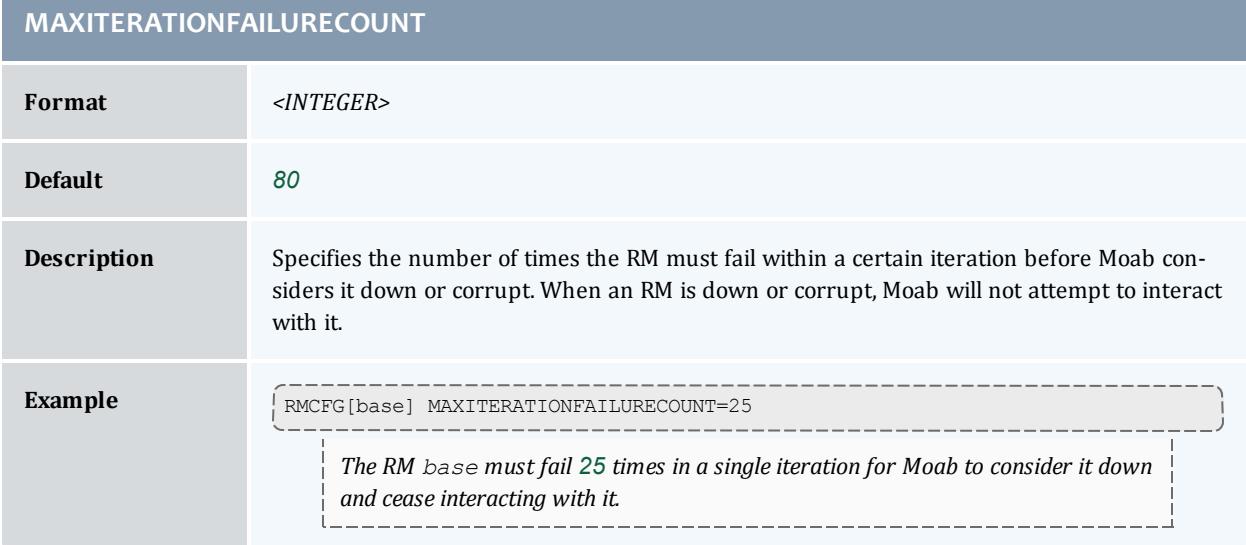

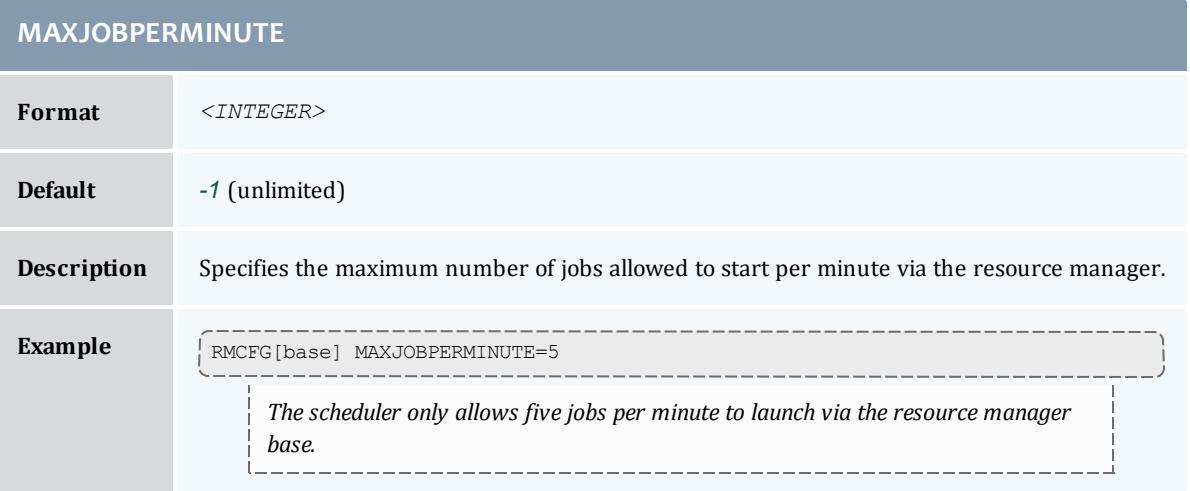

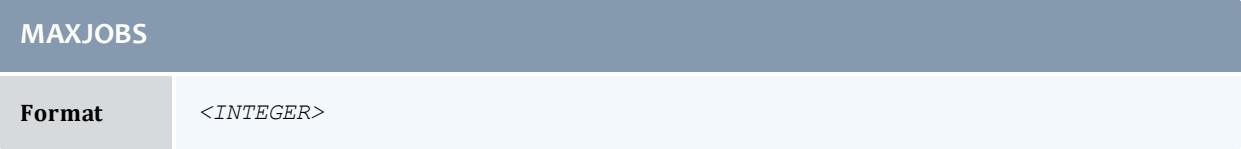

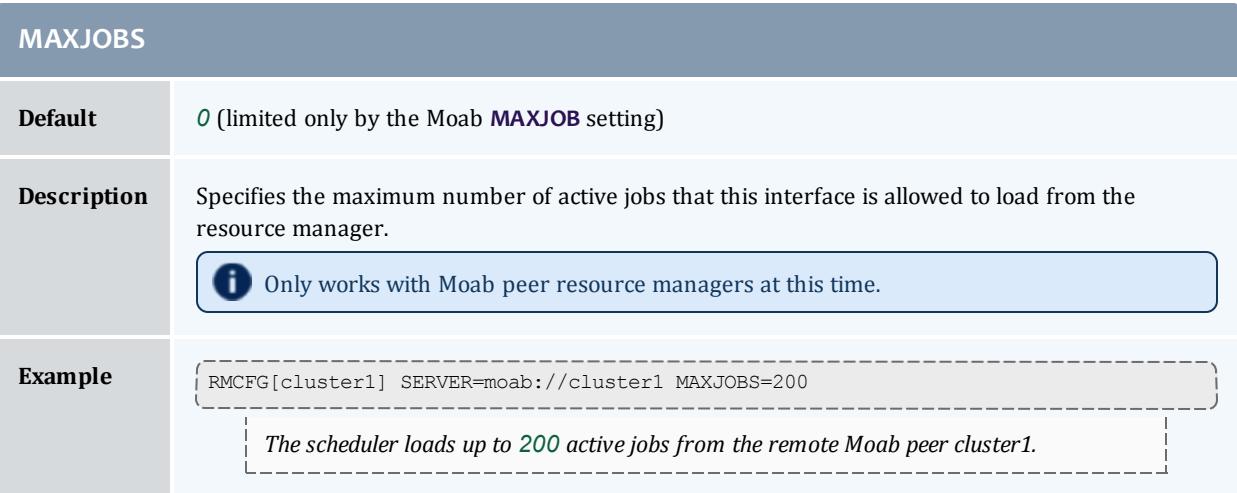

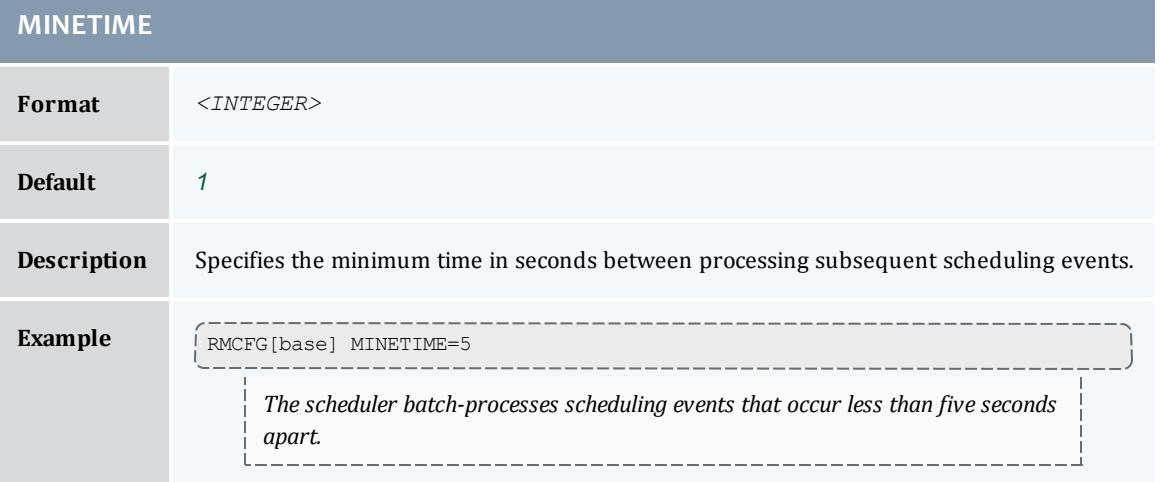

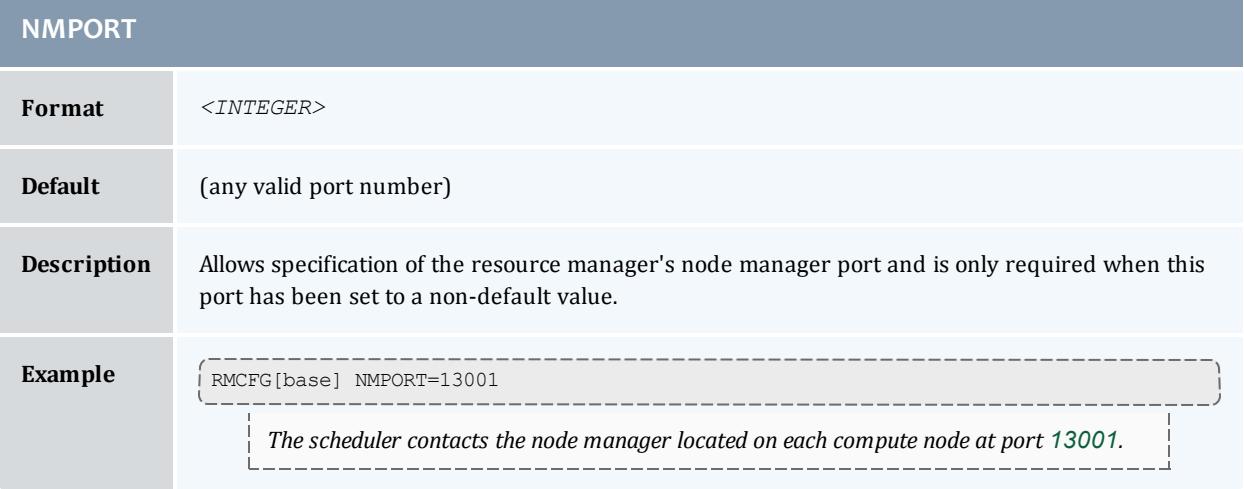

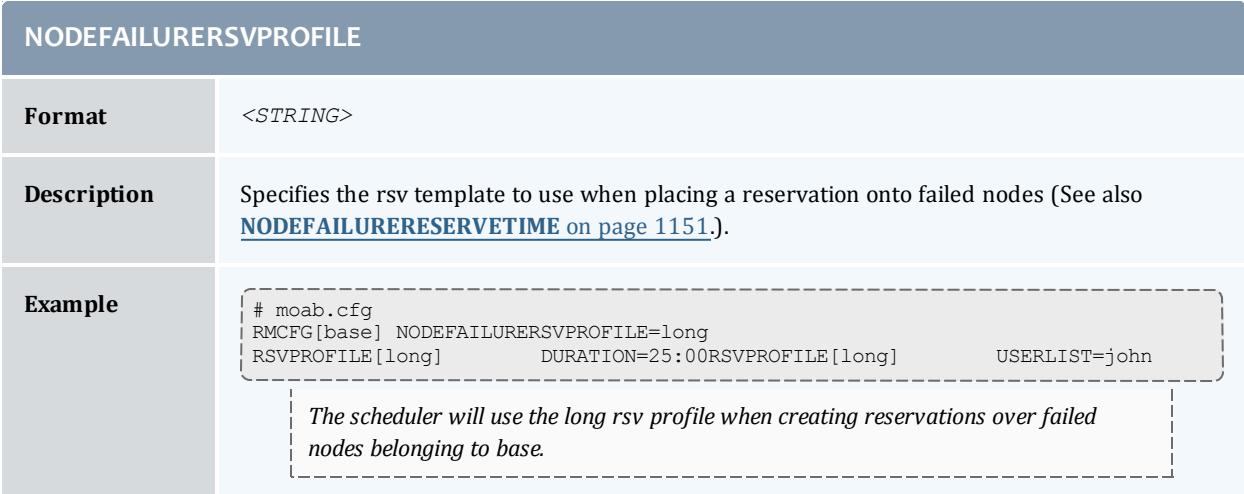

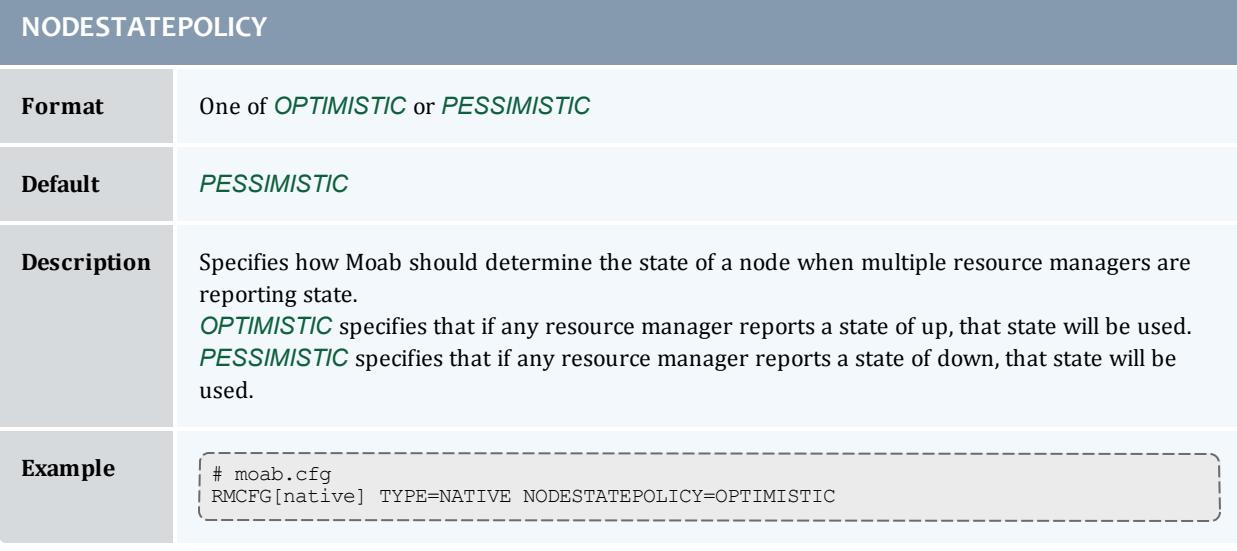

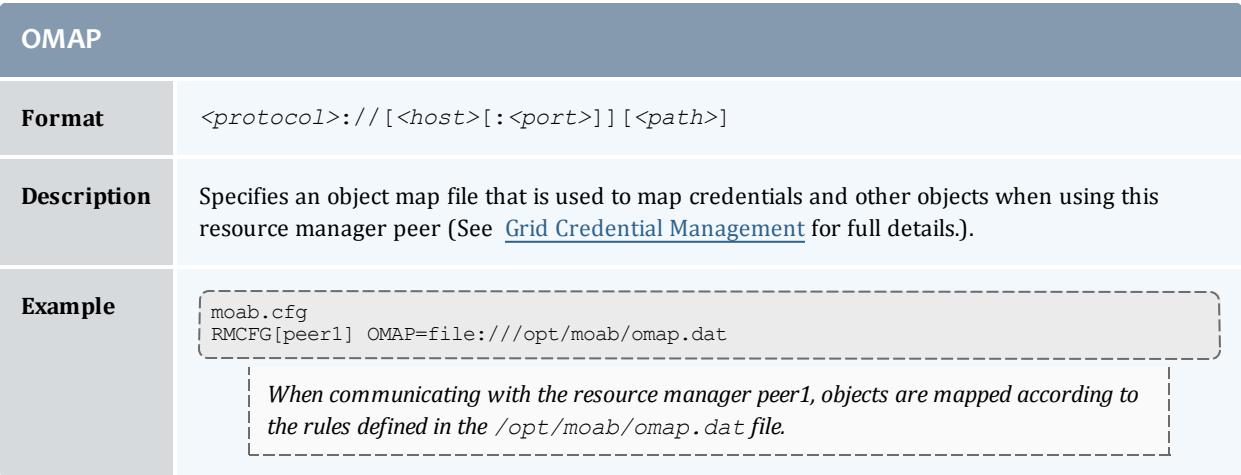

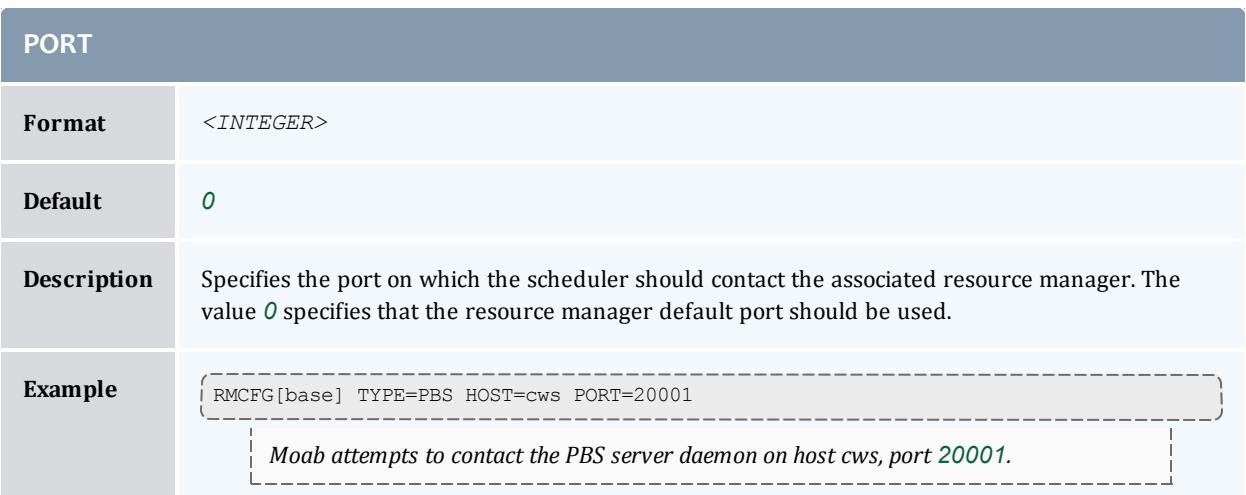

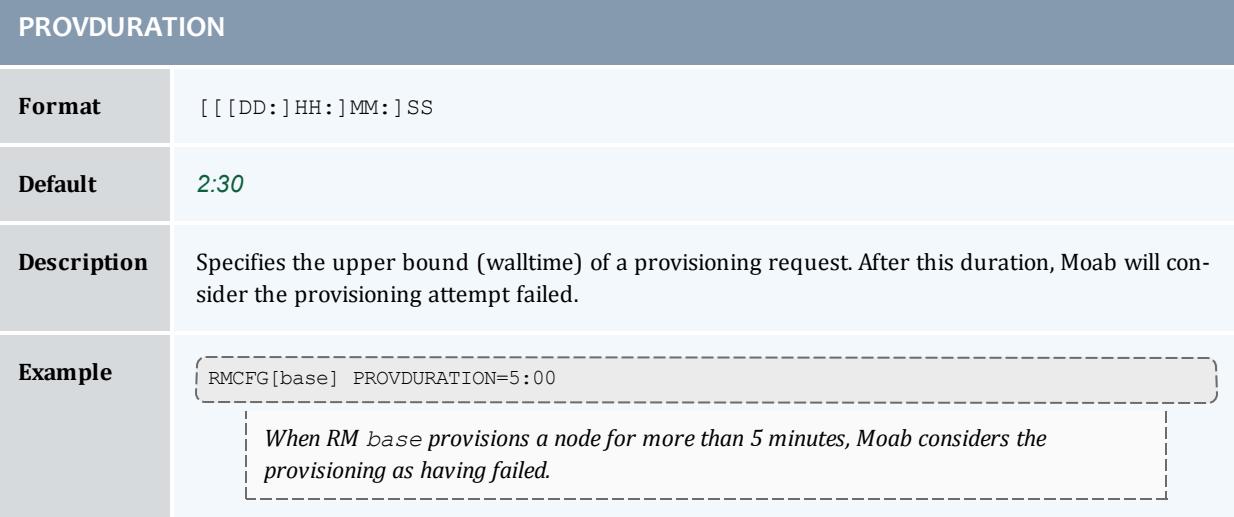

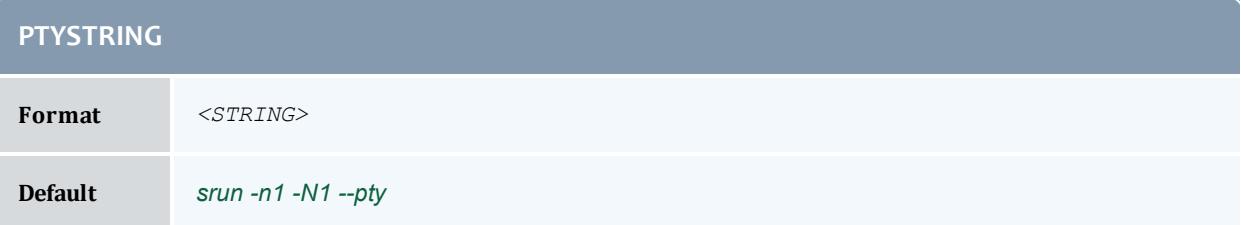

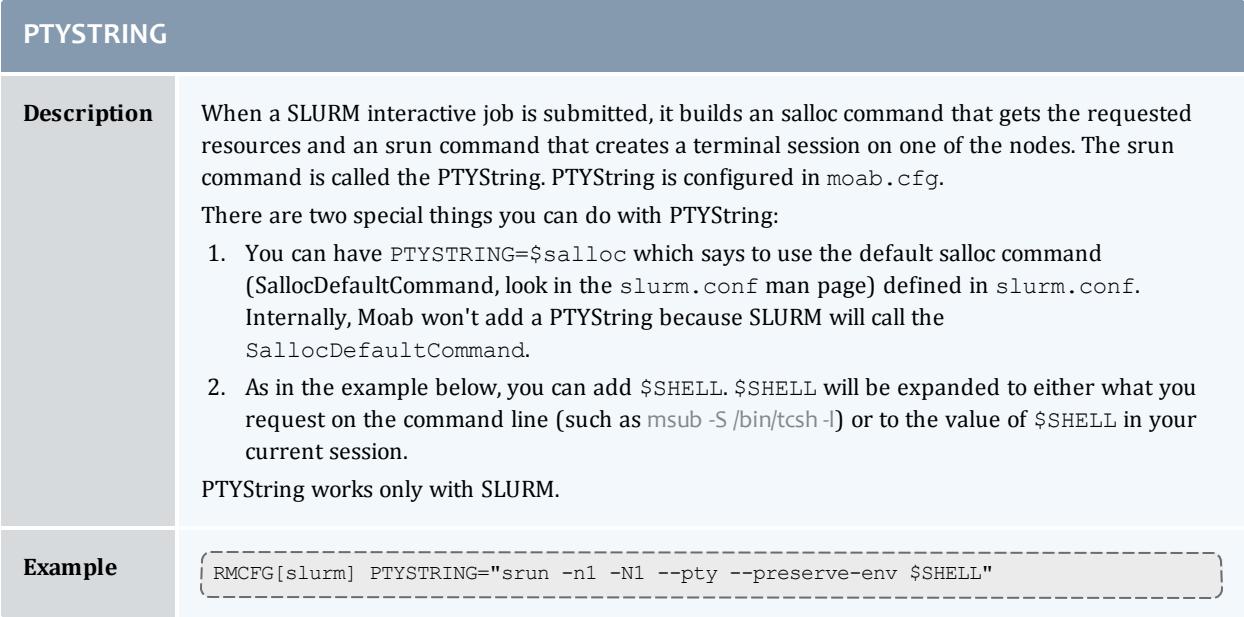

# **RESOURCECREATEURL**

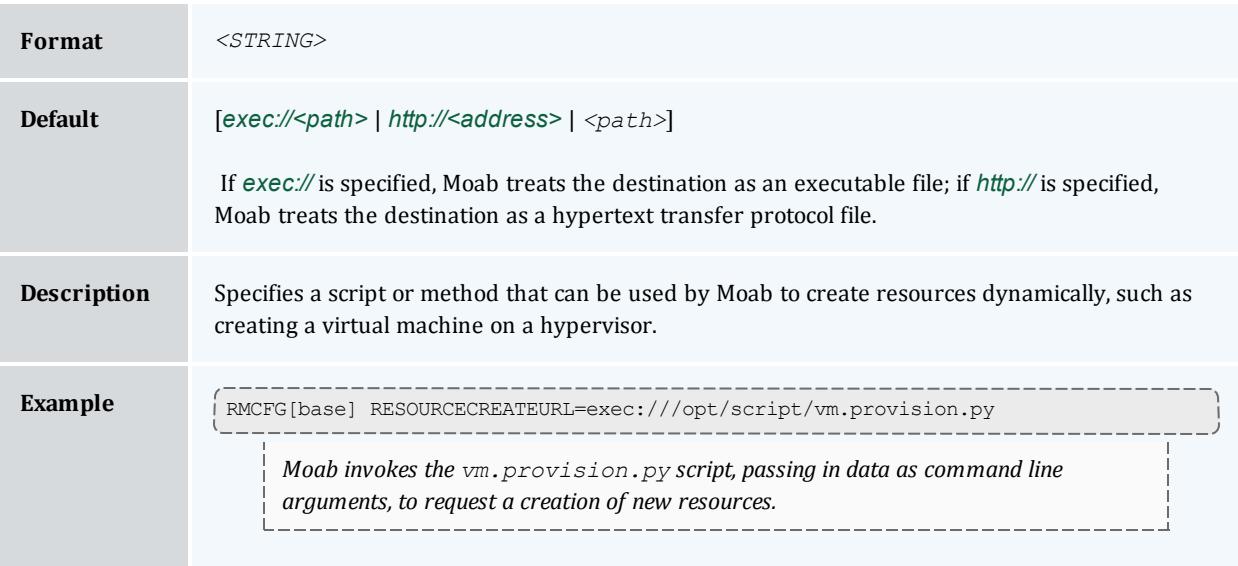

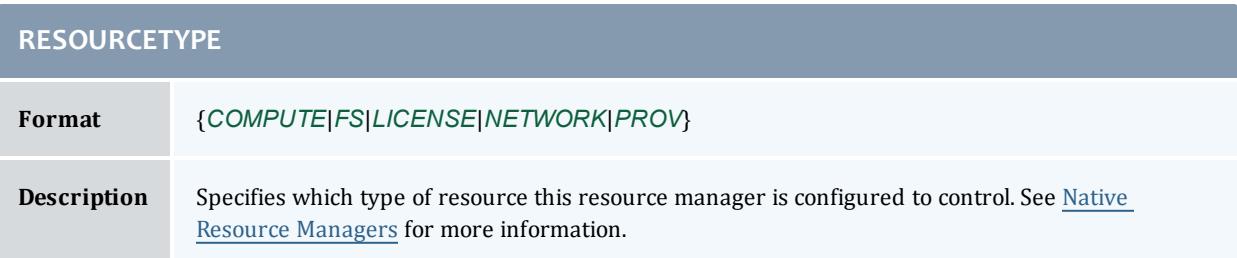

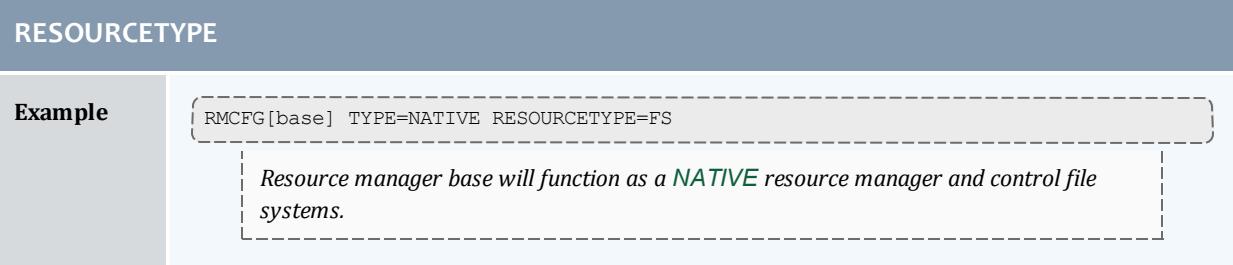

<span id="page-764-0"></span>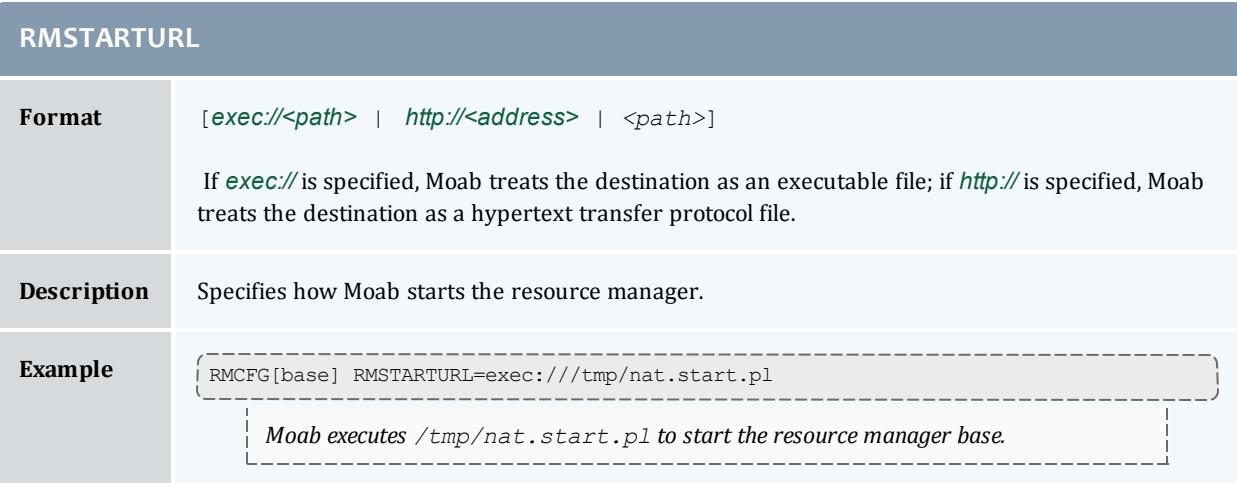

<span id="page-764-1"></span>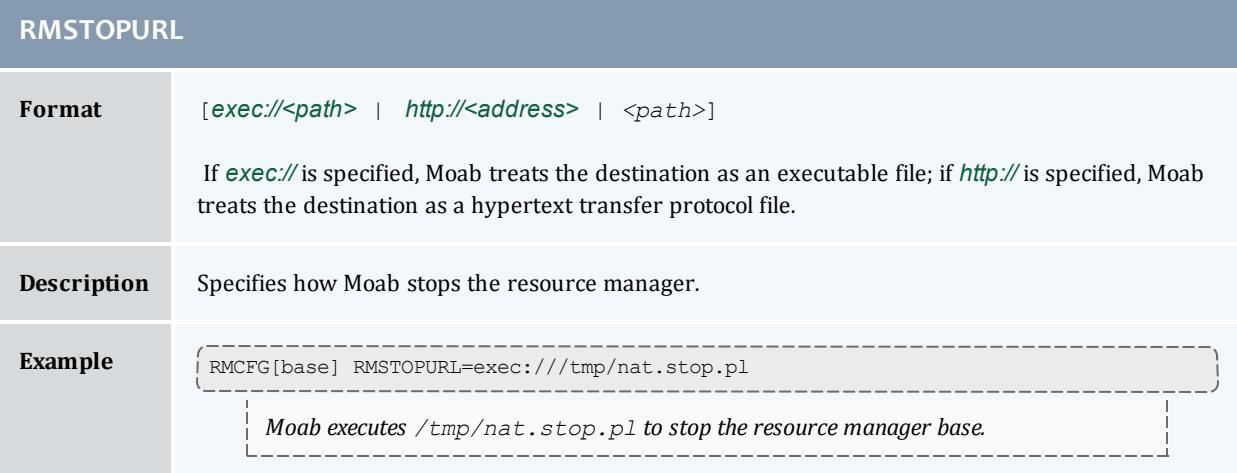

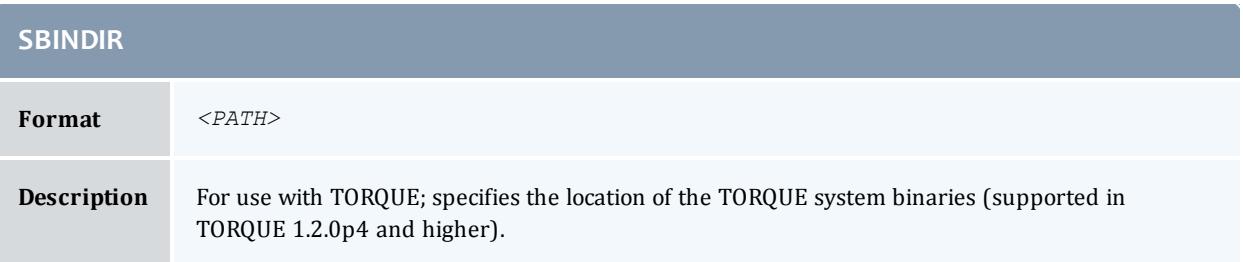

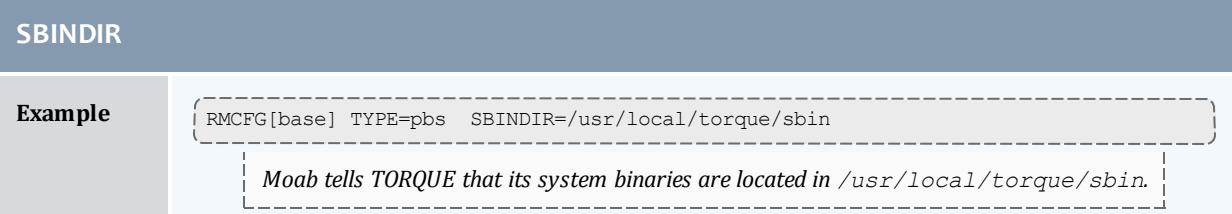

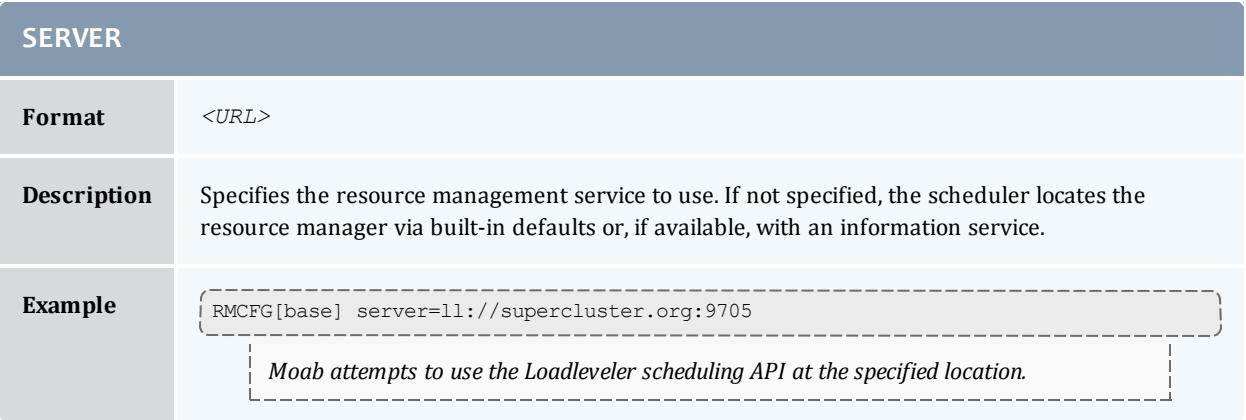

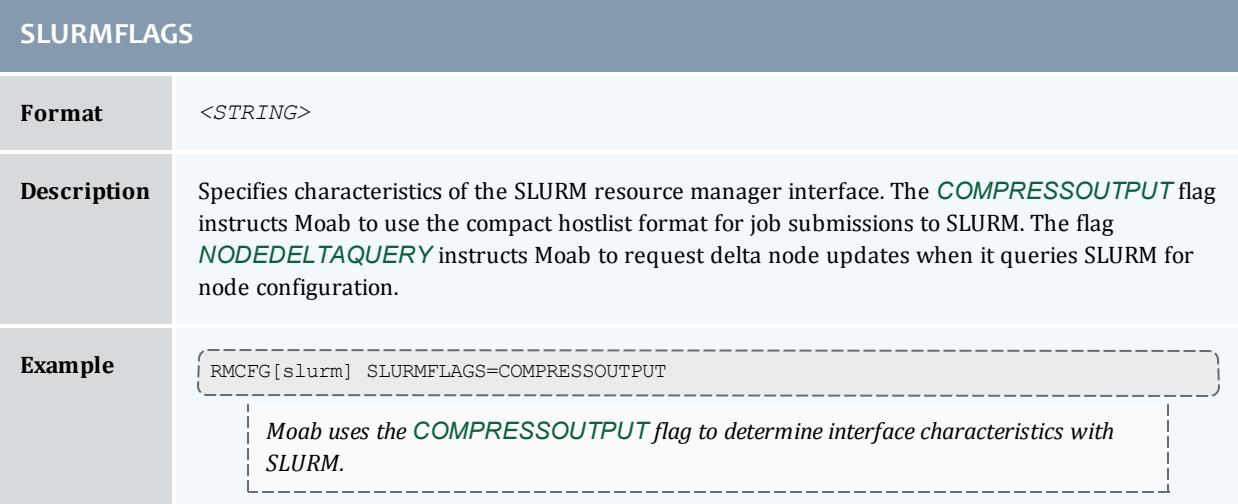

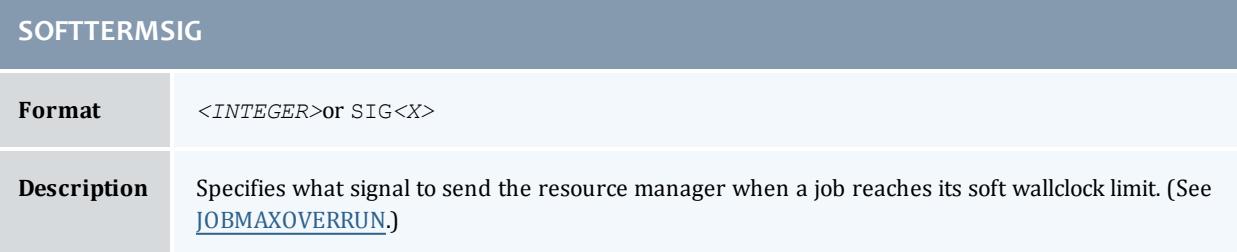

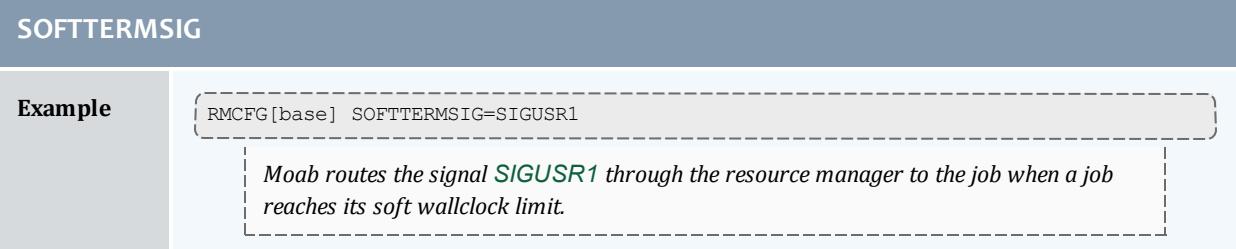

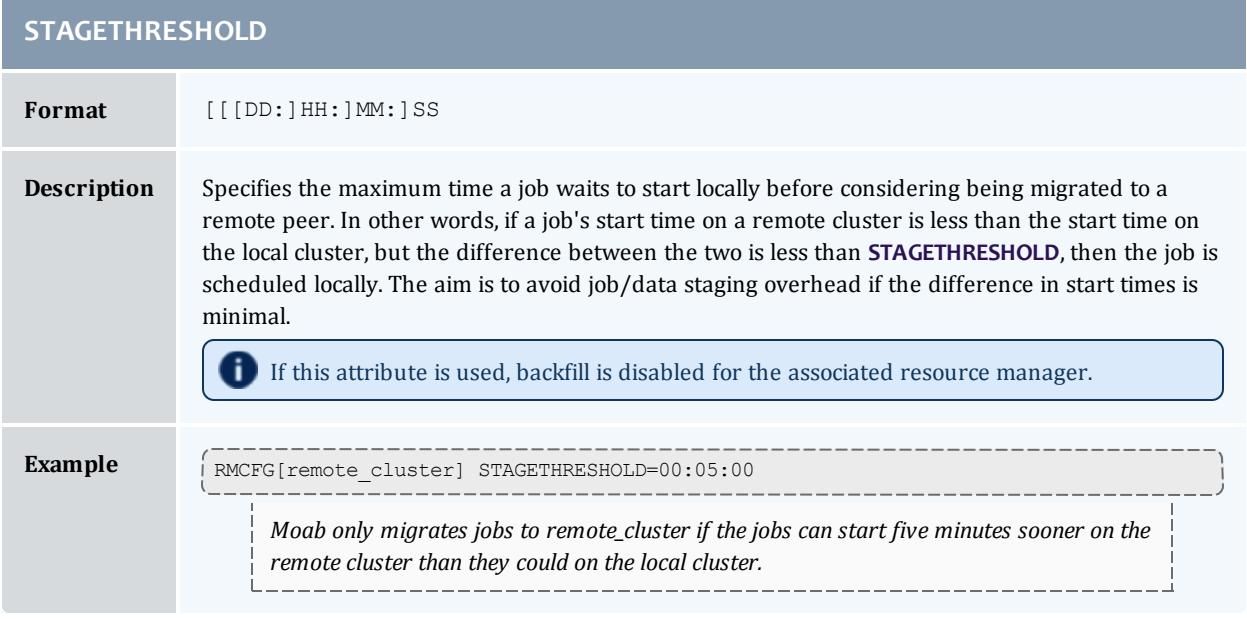

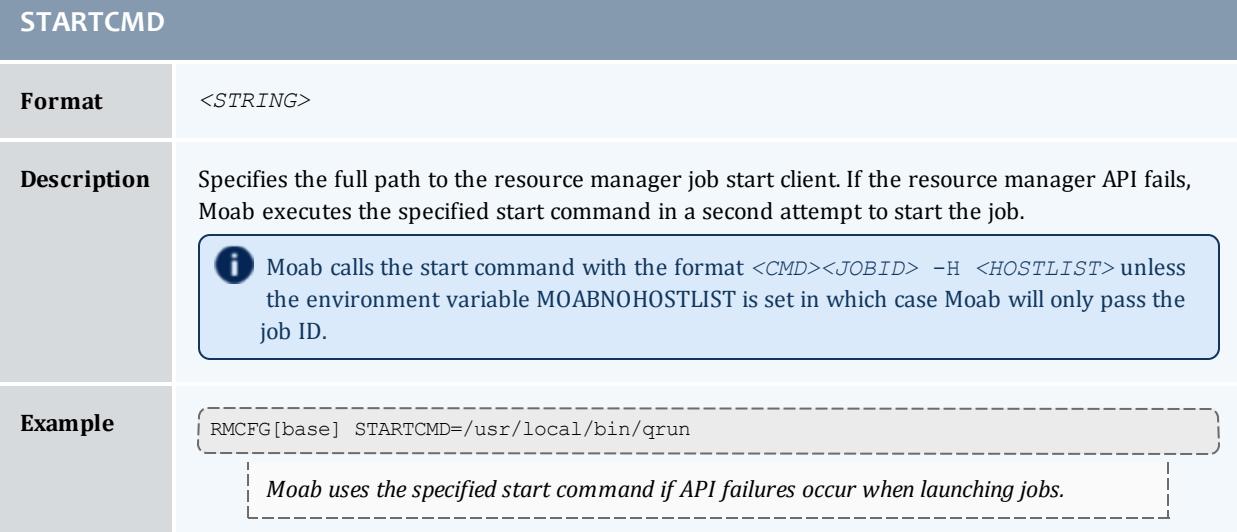

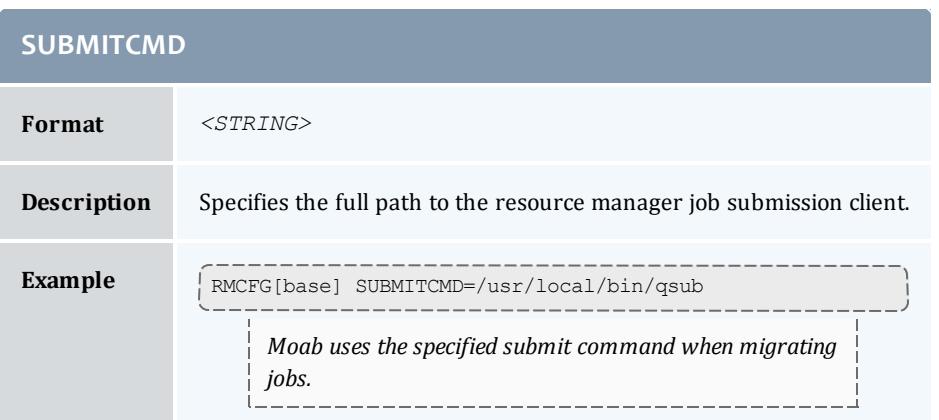

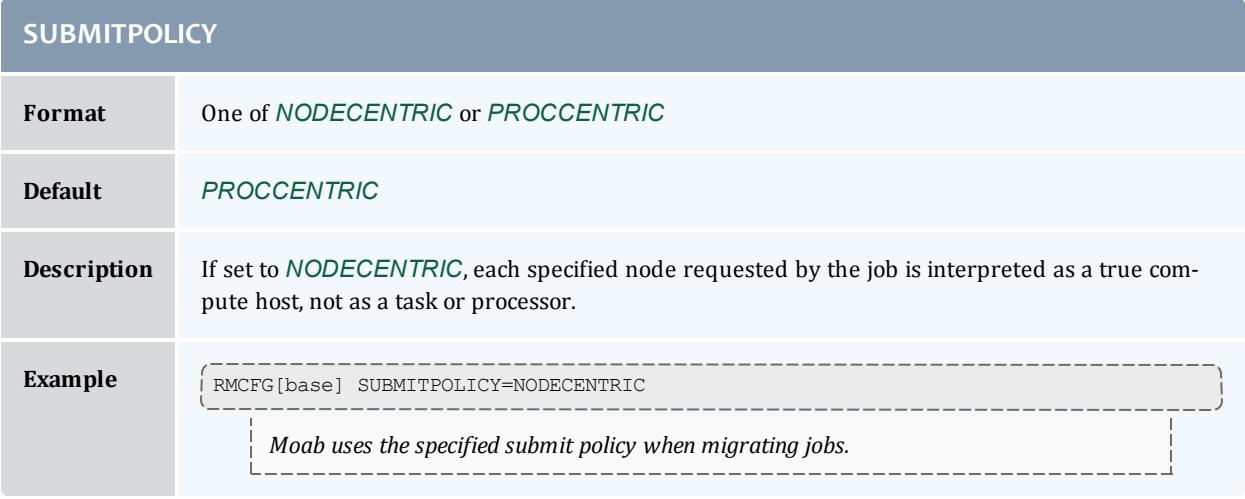

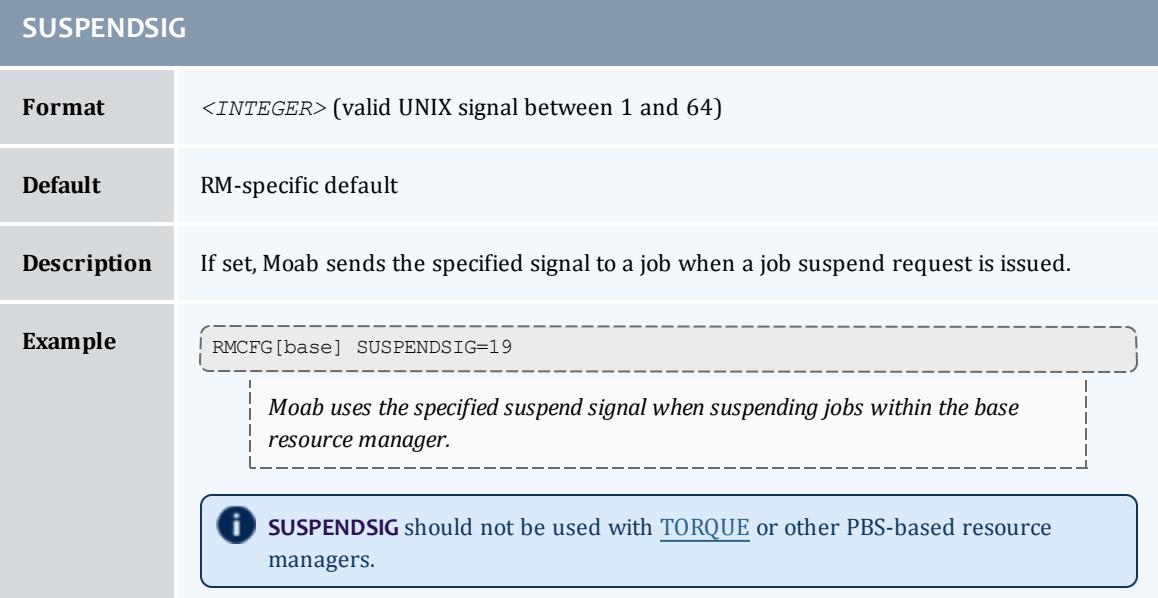

<span id="page-768-0"></span>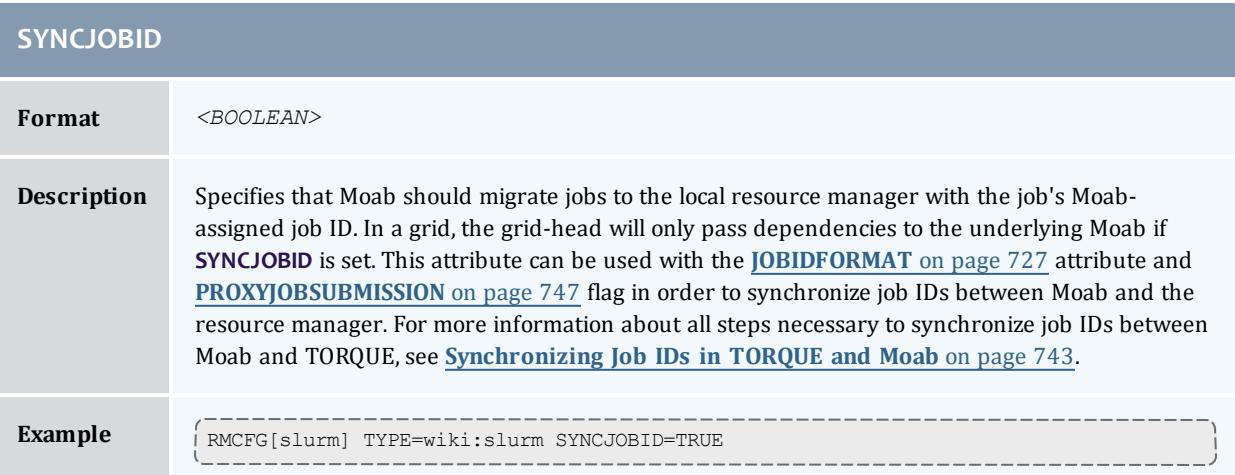

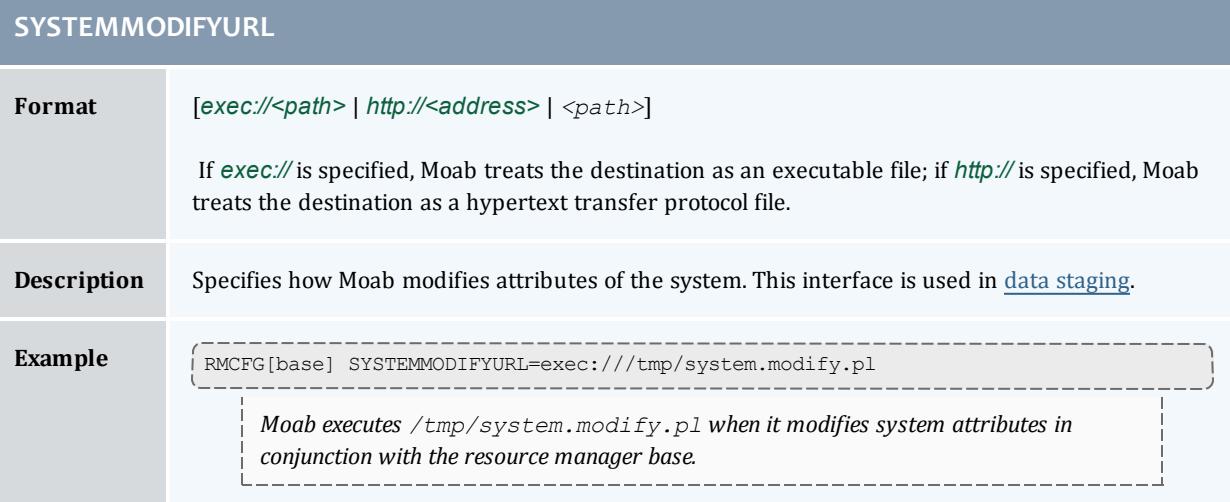

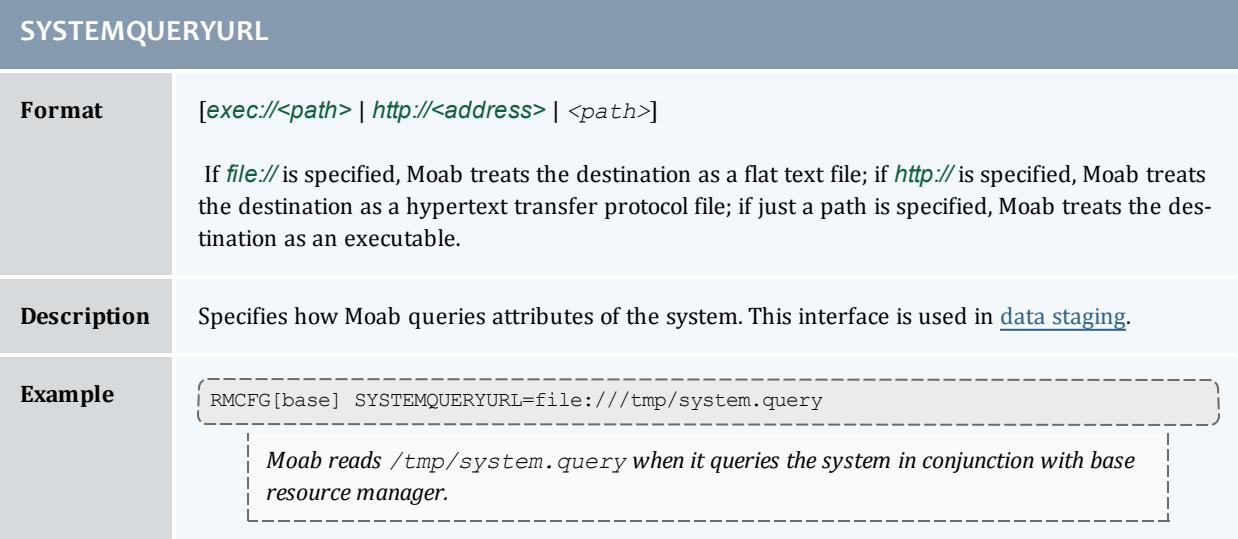

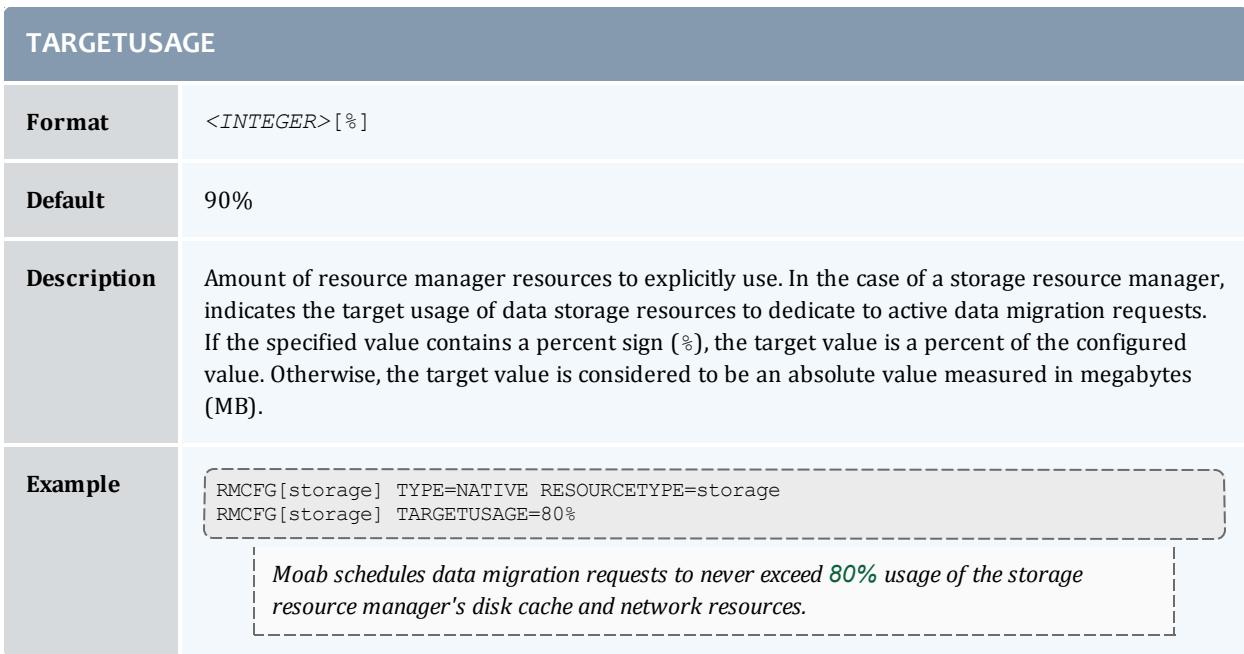

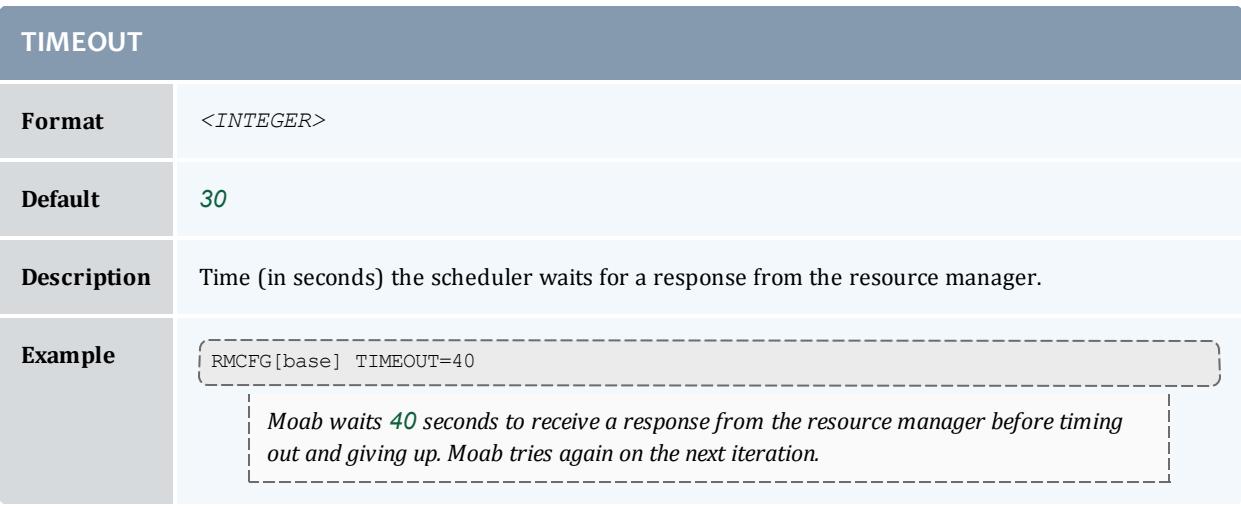

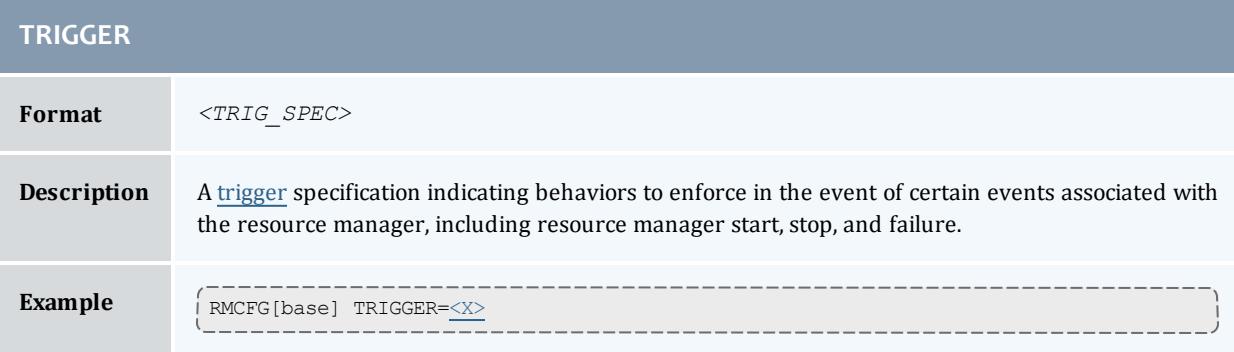

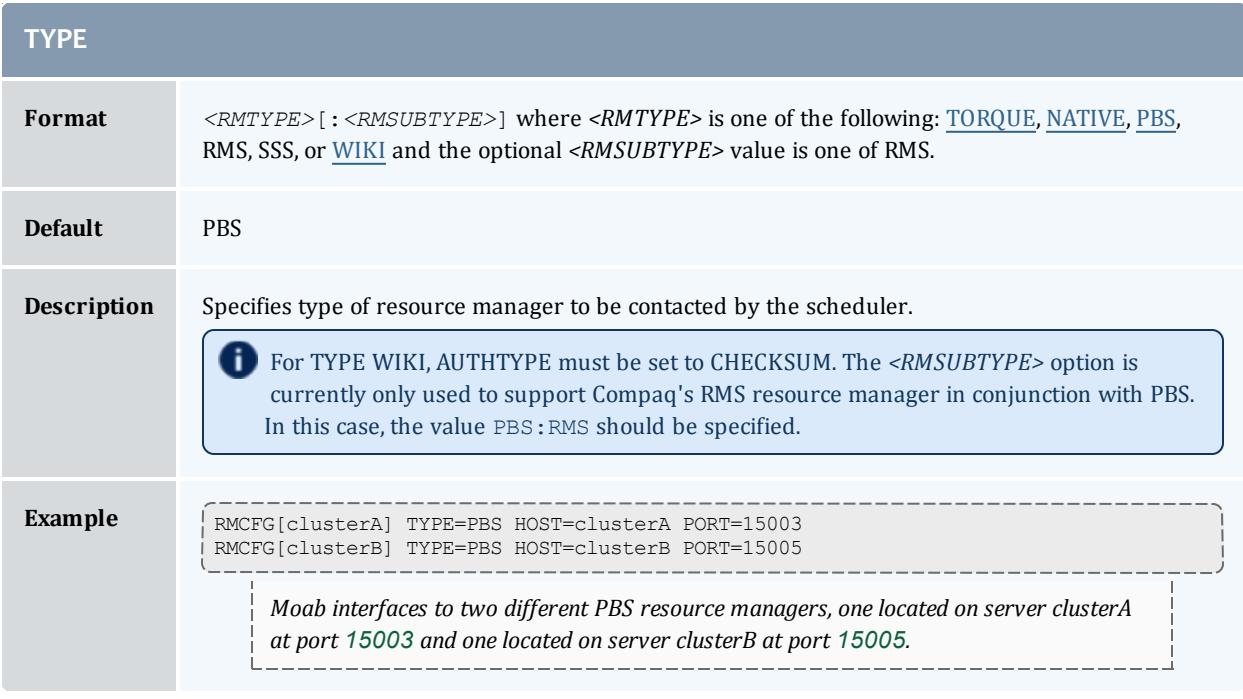

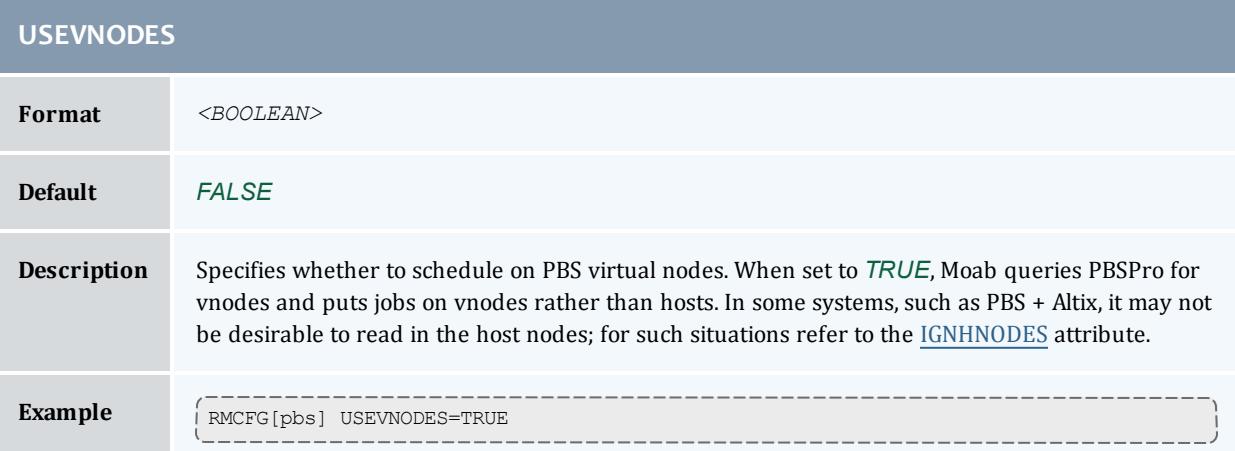

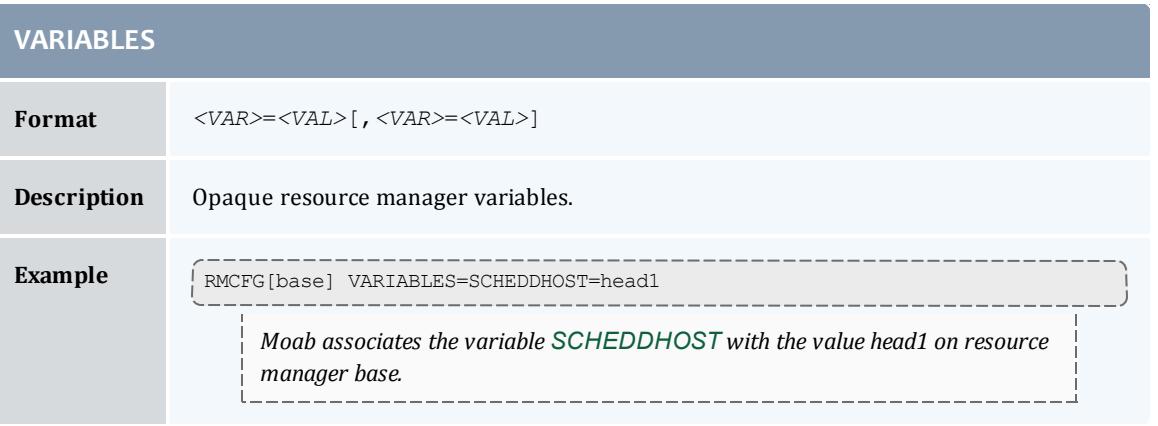

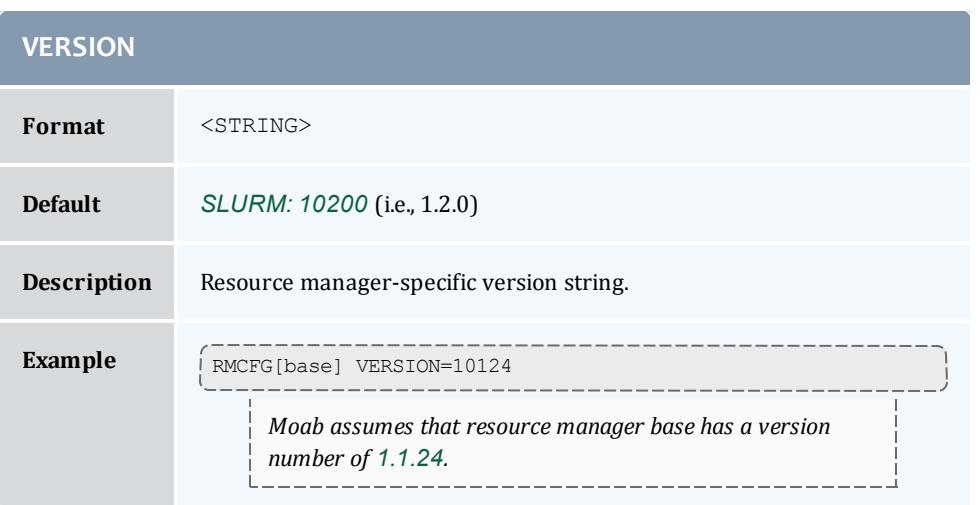

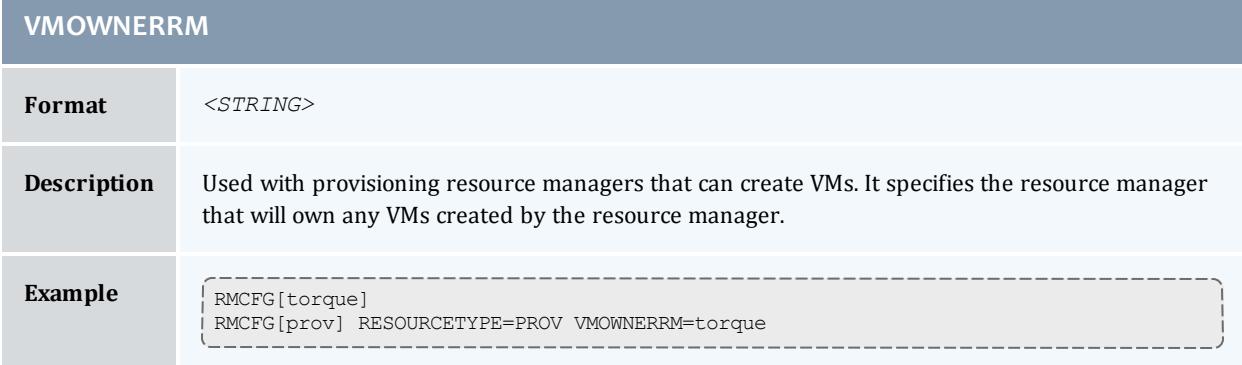

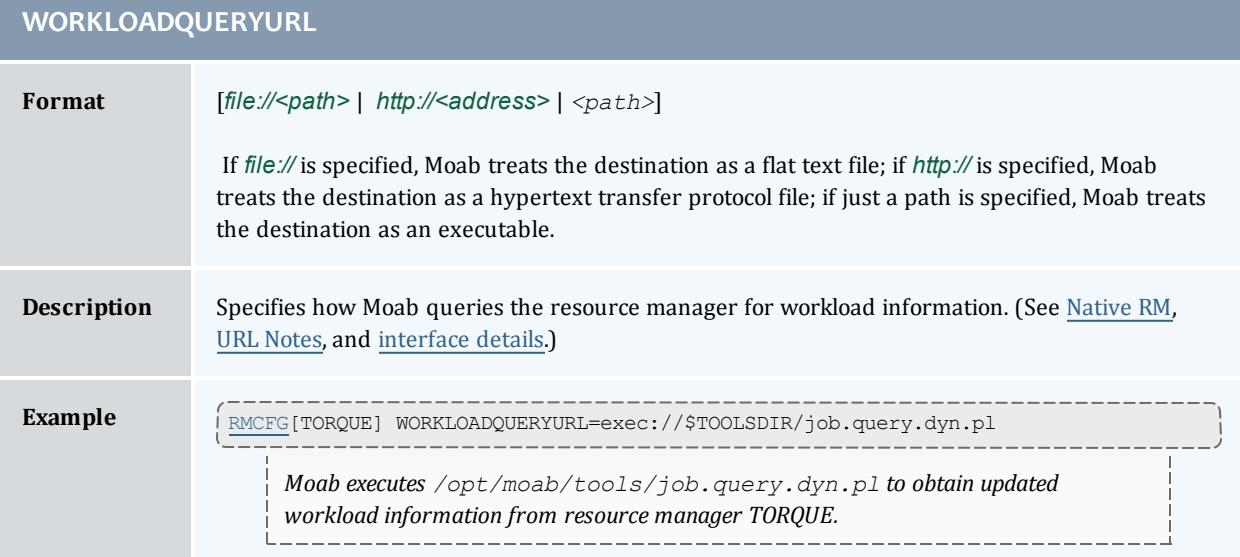

# <span id="page-771-0"></span>*URL notes*

URL parameters can load files by using the *file*, *exec*, and *http* protocols.

For the protocol *file*, Moab loads the data directly from the text file pointed to by path.

RMCFG[base] SYSTEMQUERYURL=file:///tmp/system.query

For the protocol *exec*, Moab executes the file pointed to by path and loads the output written to STDOUT. If the script requires arguments, you can use a question mark (?) between the script name and the arguments, and an ampersand  $(x)$  for each space.

```
RMCFG[base] JOBVALIDATEURL=exec://$TOOLS/job.validate.pl
RMCFG[native] CLUSTERQUERYURL=exec://opt/moab/tools/cluster.query.pl?-group=group1&-
arch=x86
```
<span id="page-772-0"></span>*Synchronizing Job IDs in TORQUE and Moab*

Unless you use an **[msub](#page-393-0)** on page 364 submit filter or you're in a grid, it is recommended that you use your RM-specific job submission command (for instance, qsub).

In order to synchronize your job IDs between TORQUE and Moab you must perform the following steps:

- 1. Verify that you are using TORQUE version 2.5.6 or later.
- 2. Set **[SYNCJOBID](#page-768-0)** on page 739 to *TRUE* in all resource managers.

```
RMCFG[torque] TYPE=PBS SYNCJOBID=TRUE
```
3. Set the **[PROXYJOBSUBMISSION](#page-776-0)** on page 747 flag. With *PROXYJOBSUBMISSION* enabled, you must run Moab as a TORQUE manager or operator. Verify that other users can submit jobs using **[msub](#page-393-0)** on page [364](#page-393-0). Moab, as a non-root user, should still be able to submit jobs to TORQUE and synchronize job IDs.

RMCFG[torque] TYPE=PBS SYNCJOBID=TRUE RMCFG[torque] FLAGS=PROXYJOBSUBMISSION

4. Add **[JOBIDFORMAT](#page-756-0)** on page 727=*INTEGER* to the internal RM. Adding this parameter forces Moab to only use numbers as job IDs and those numbers to synchronize across Moab, TORQUE, and the entire grid. This enhances the end-user experience as it eliminates multiple job IDs associated with a single job.

```
RMCFG[torque] TYPE=PBS SYNCJOBID=TRUE
RMCFG[torque] FLAGS=PROXYJOBSUBMISSION
```
RMCFG[internal] JOBIDFORMAT=INTEGER

**Resource Manager Configuration Details**

As with all scheduler parameters, follows the syntax described within the [Parameters](#page-217-0) Overview.

# **Resource Manager Types**

The **RMCFG** parameter allows the scheduler to interface to multiple types of resource managers using the **TYPE** or **SERVER** attributes. Specifying these attributes, any of the following listed resource managers may be supported.

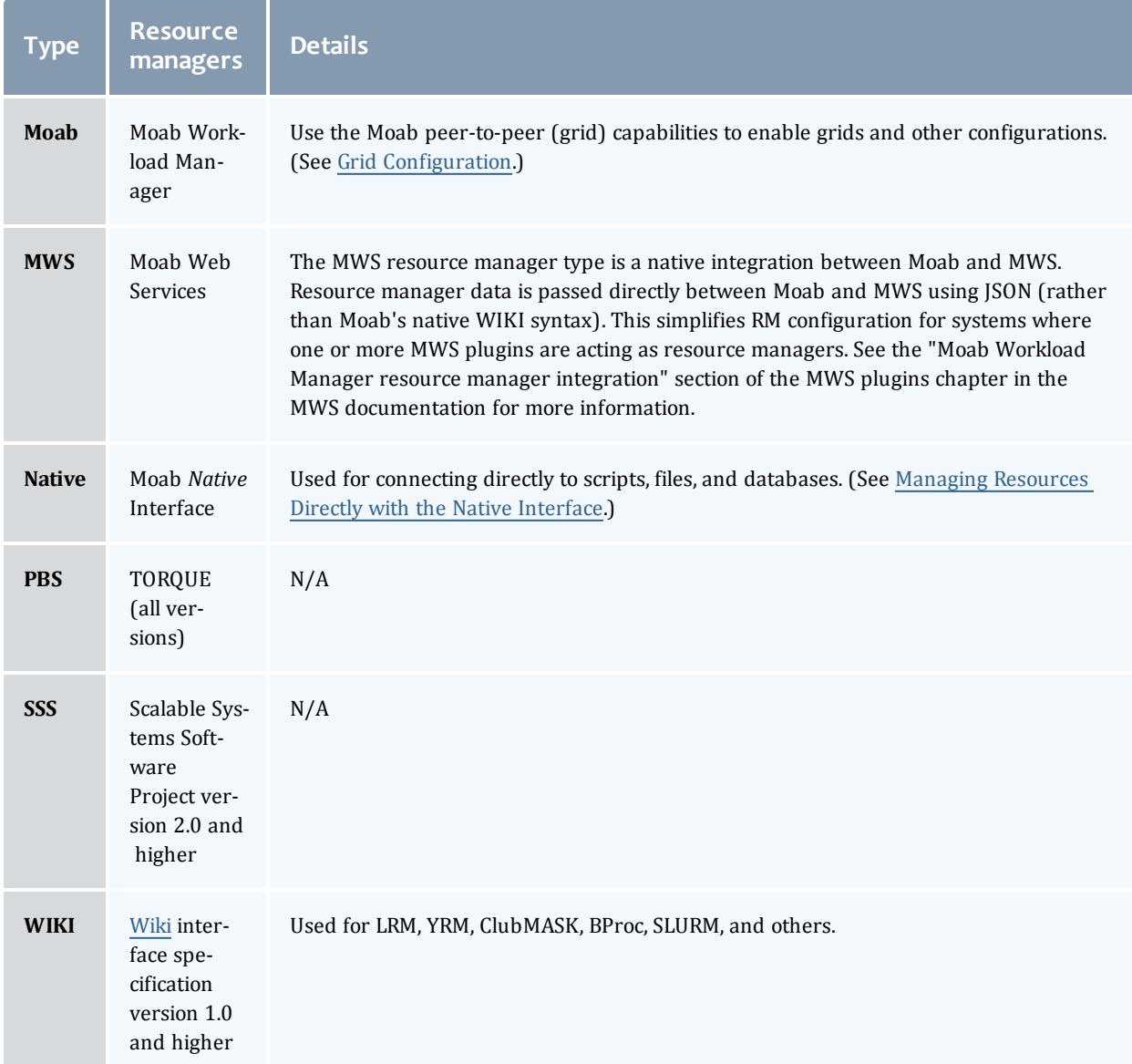

# **Resource Manager Name**

Moab can support more than one resource manager simultaneously. Consequently, the **RMCFG** parameter takes an index value such as RMCFG [clusterA]. This index value essentially names the resource manager (as done by the deprecated parameter **RMNAME**). The resource manager name is used by the scheduler in diagnostic displays, logging, and in reporting resource consumption to the accounting manager. For most environments, the selection of the resource manager name can be arbitrary.

# **Resource Manager Location**

The **HOST**, **PORT**, and **SERVER** attributes can be used to specify how the resource manager should be contacted. For many resource managers the interface correctly establishes contact using default values. These parameters need only to be specified for resource managers such as the WIKI interface (that do not include defaults) or with resources managers that can be configured to run at non-standard locations (such as PBS). In all other cases, the resource manager is automatically located.

# **Resource Manager Flags**

The **FLAGS** attribute can be used to modify many aspects of a resources manager's behavior.

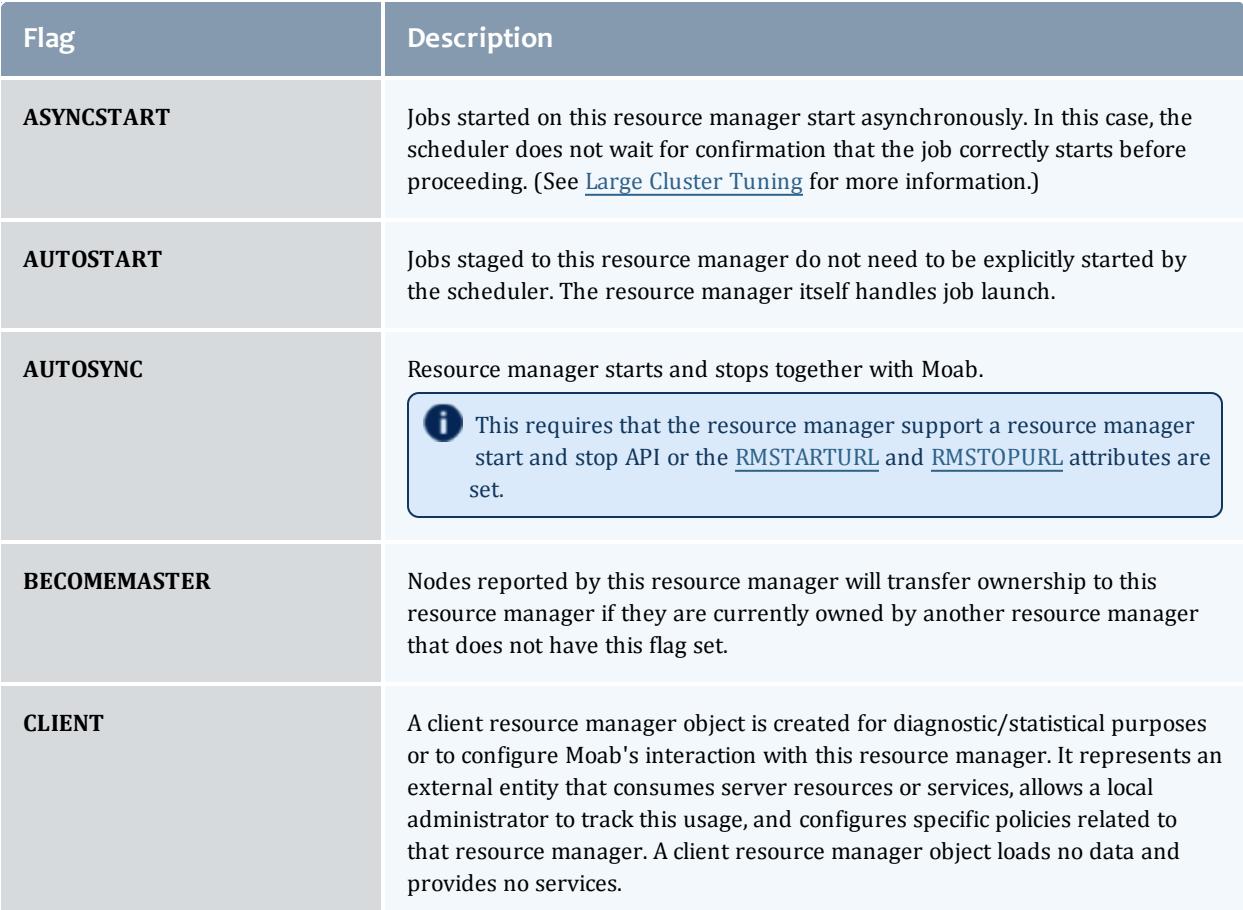

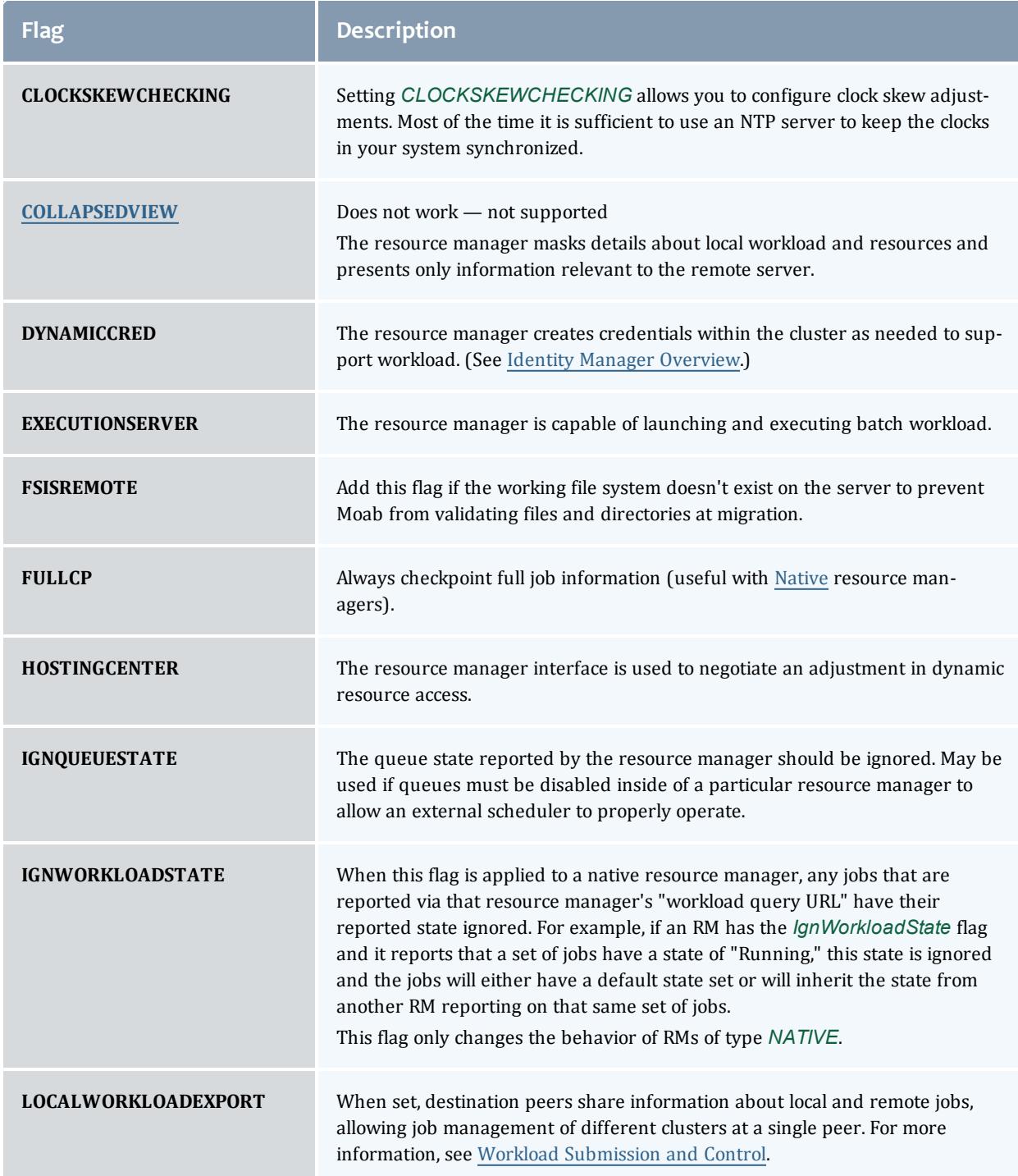

<span id="page-776-0"></span>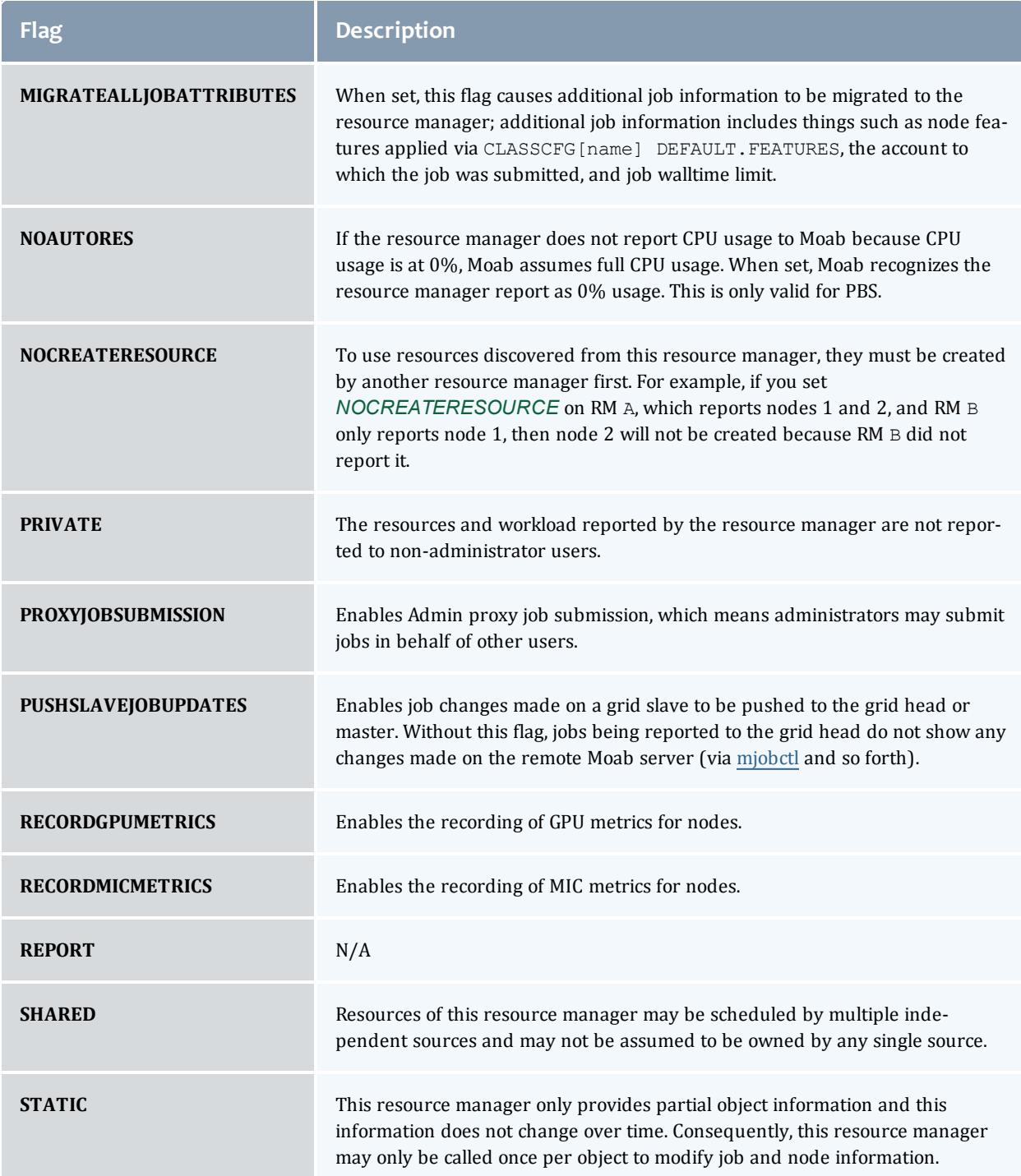

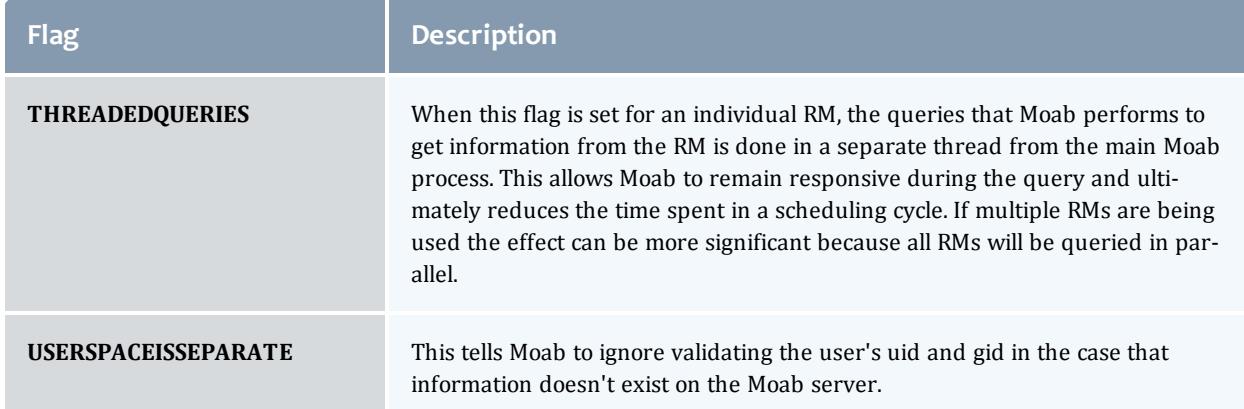

# **Example**

```
# resource manager 'torque' should use asynchronous job start
# and report resources in 'grid' mode
RMCFG[torque] FLAGS=asyncstart,grid
```
# **Scheduler/Resource Manager Interactions**

In the simplest configuration, Moab interacts with the resource manager using the following four primary functions:

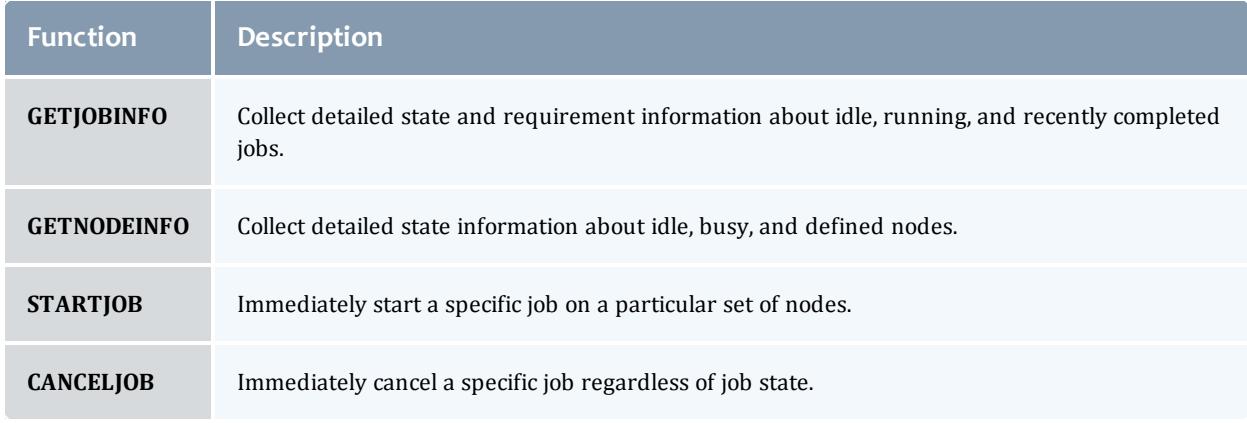

Using these four simple commands, Moab enables nearly its entire suite of scheduling functions. More detailed information about resource manager specific requirements and semantics for each of these commands can be found in the specific resource manager (such as [WIKI](#page-1567-0)) overviews.

In addition to these base commands, other commands are required to support advanced features such as suspend/resume, gang scheduling, and scheduler initiated checkpoint restart.

Information on creating a new scheduler resource manager interface can be found in the Adding New Resource Manager [Interfaces](#page-808-0) section.

# Resource Manager Extensions

- Resource Manager Extension [Specification](#page-778-0)
- **Resource Manager [Extension](#page-779-0) Values**
- Resource Manager Extension [Examples](#page-805-0)

All resource managers are not created equal. There is a wide range in what capabilities are available from system to system. Additionally, there is a large body of functionality that many, if not all, resource managers have no concept of. A good example of this is job QoS. Since most resource managers do not have a concept of quality of service, they do not provide a mechanism for users to specify this information. In many cases, Moab is able to add capabilities at a global level. However, a number of features require a *per job* specification. Resource manager extensions allow this information to be associated with the job.

# <span id="page-778-0"></span>**Resource Manager Extension Specification**

Specifying resource manager extensions varies by resource manager. TORQUE, OpenPBS, PBSPro, Loadleveler, LSF, S3, and Wiki each allow the specification of an *extension* field as described in the following table:

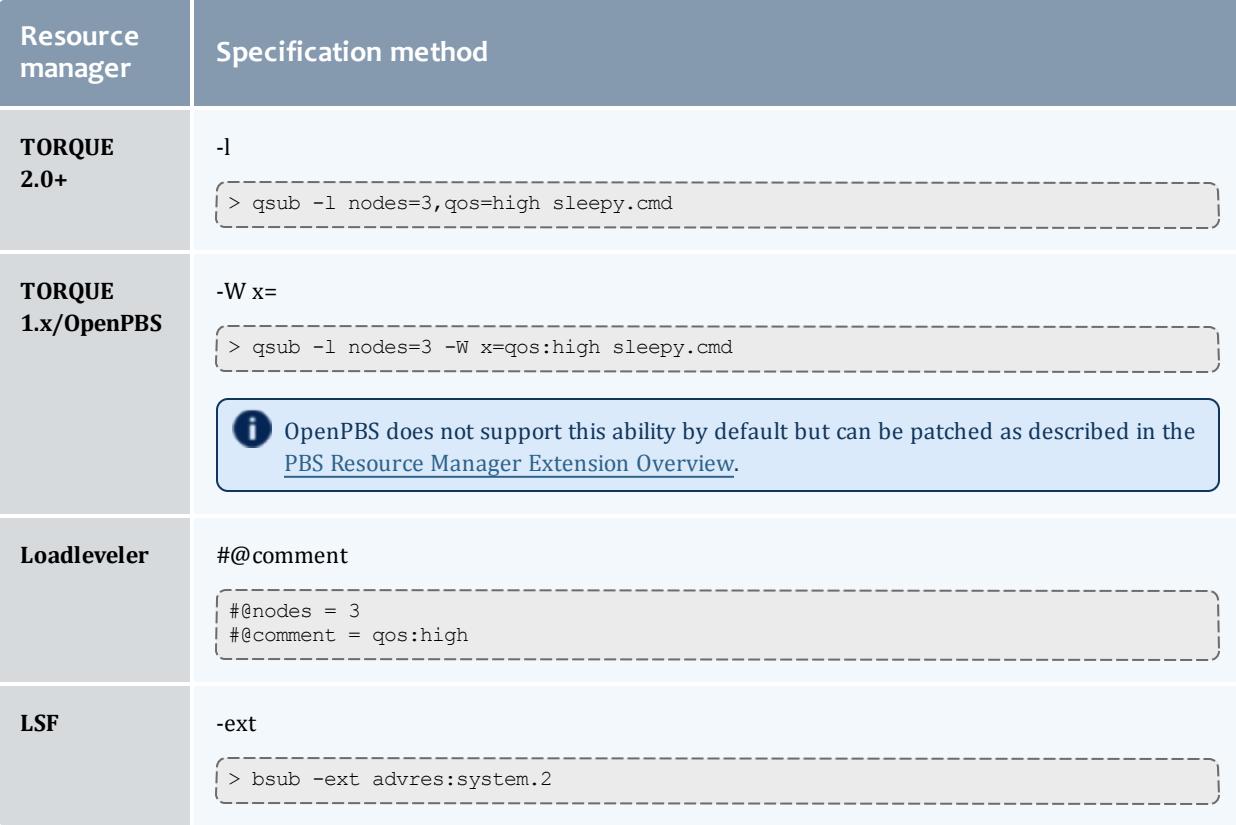

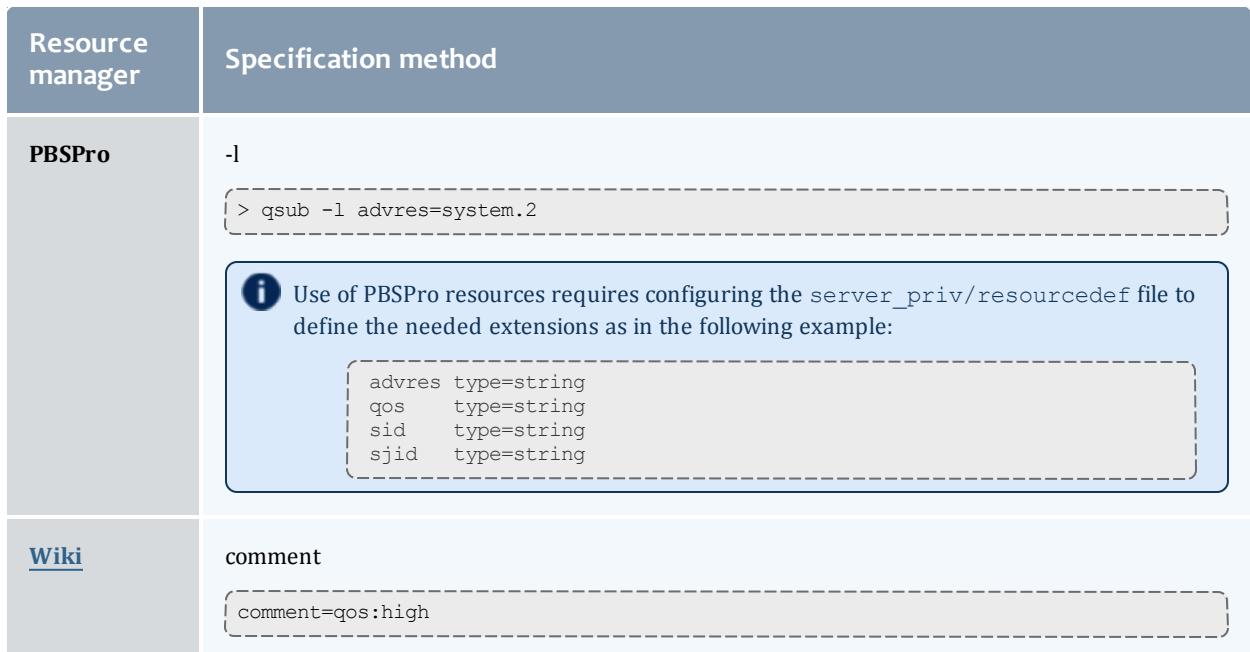

# <span id="page-779-0"></span>**Resource Manager Extension Values**

Using the resource manager specific method, the following job extensions are currently available:

**[ADVRES](#page-780-0)** on page 751 **[BANDWIDTH](#page-780-1)** on page 751 **[CPUCLOCK](#page-780-2)** on page 751 **[DDISK](#page-782-0)** on page 753 **[DEADLINE](#page-783-0)** on page 754 **[DEPEND](#page-783-1)** on page 754 **[DMEM](#page-783-2)** on page 754 **[EPILOGUE](#page-784-0)** on page 755 **[EXCLUDENODES](#page-784-1)** on page 755 **[FEATURE](#page-784-2)** on page 755 **[GATTR](#page-784-3)** on page 755 **[GEOMETRY](#page-785-0)** on page 756 **[GMETRIC](#page-785-1)** on page 756 **[GPUs](#page-785-2)** on page 756 **GRES and [SOFTWARE](#page-786-0)** on page 757 **[HOSTLIST](#page-787-0)** on page 758 **[JGROUP](#page-788-0)** on page 759 **[JOBFLAGS](#page-789-0) (aka FLAGS)** on page [760](#page-789-0) **[JOBREJECTPOLICY](#page-789-1)** on page 760 **[MAXMEM](#page-789-2)** on page 760

**[MAXPROC](#page-790-0)** on page 761 **[MEM](#page-790-1)** on page 761 **[MICs](#page-790-2)** on page 761 **[MINPREEMPTTIME](#page-791-0)** on page 762 **[MINPROCSPEED](#page-791-1)** on page 762 **[MINWCLIMIT](#page-792-1)** on page 763 **[MSTAGEIN](#page-792-2)** on page 763 **[MSTAGEOUT](#page-793-0)** on page 764 **[NACCESSPOLICY](#page-794-0)** on page 765 **[NALLOCPOLICY](#page-795-0)** on page 766 **[NCPUS](#page-795-1)** on page 766 **[NMATCHPOLICY](#page-796-0)** on page 767 **[NODESET](#page-796-1)** on page 767 **[NODESETCOUNT](#page-796-2)** on page 767 **[NODESETDELAY](#page-796-3)** on page 767 **[NODESETISOPTIONAL](#page-797-0)** on page [768](#page-797-0) **[OPSYS](#page-797-1)** on page 768 **[PARTITION](#page-797-2)** on page 768 **[PMEM](#page-797-3)** on page 768 **[PREF](#page-798-0)** on page 769

**[PROCS](#page-798-1)** on page 769 **[PROLOGUE](#page-799-0)** on page 770 **[PVMEM](#page-799-1)** on page 770 **QoS** on [page](#page-799-2) 770 **[QUEUEJOB](#page-799-3)** on page 770 **[REQATTR](#page-800-0)** on page 771 **[RESFAILPOLICY](#page-800-1)** on page 771 **[RMTYPE](#page-801-0)** on page 772 **[SIGNAL](#page-801-1)** on page 772 **GRES and [SOFTWARE](#page-786-0)** on page [757](#page-786-0) **[SPRIORITY](#page-801-2)** on page 772 **[TEMPLATE](#page-801-3)** on page 772 **[TERMTIME](#page-802-0)** on page 773 **TPN** on [page](#page-802-1) 773 **[TRIG](#page-803-0)** on page 774 **TRL [\(Format](#page-803-1) 1)** on page 774 **TRL [\(Format](#page-804-0) 2)** on page 775 **VAR** on [page](#page-804-1) 775 **VC** on [page](#page-805-1) 776 **[VMEM](#page-805-2)** on page 776

<span id="page-780-0"></span>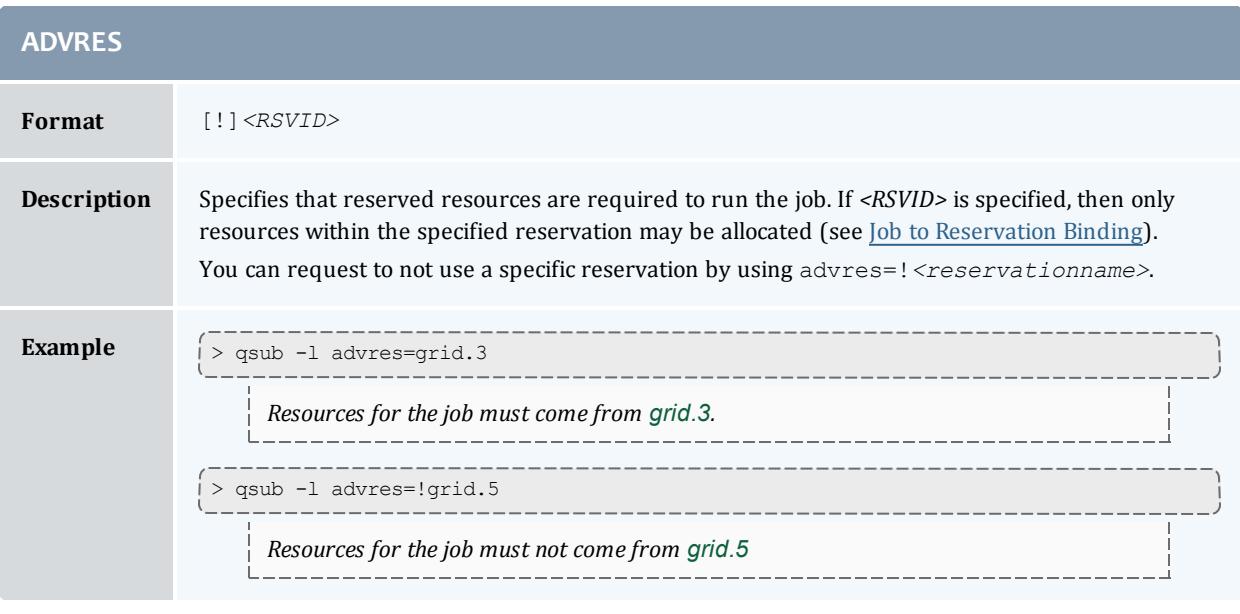

<span id="page-780-1"></span>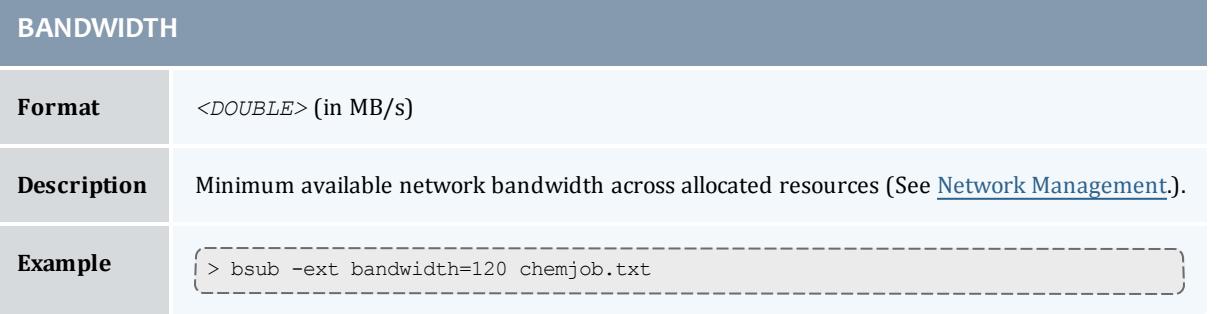

<span id="page-780-2"></span>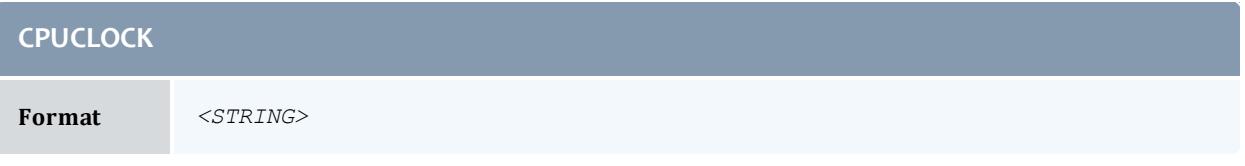

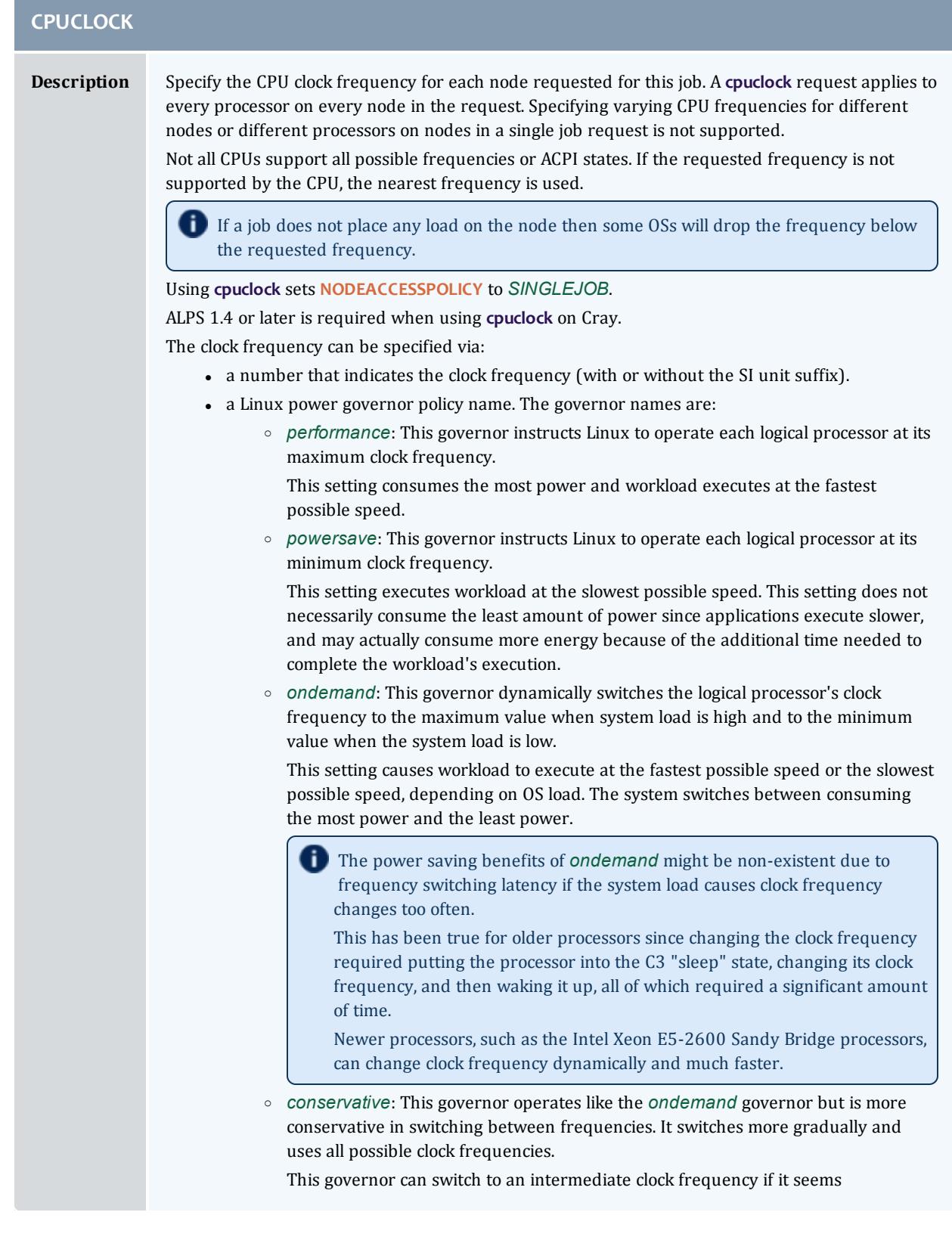

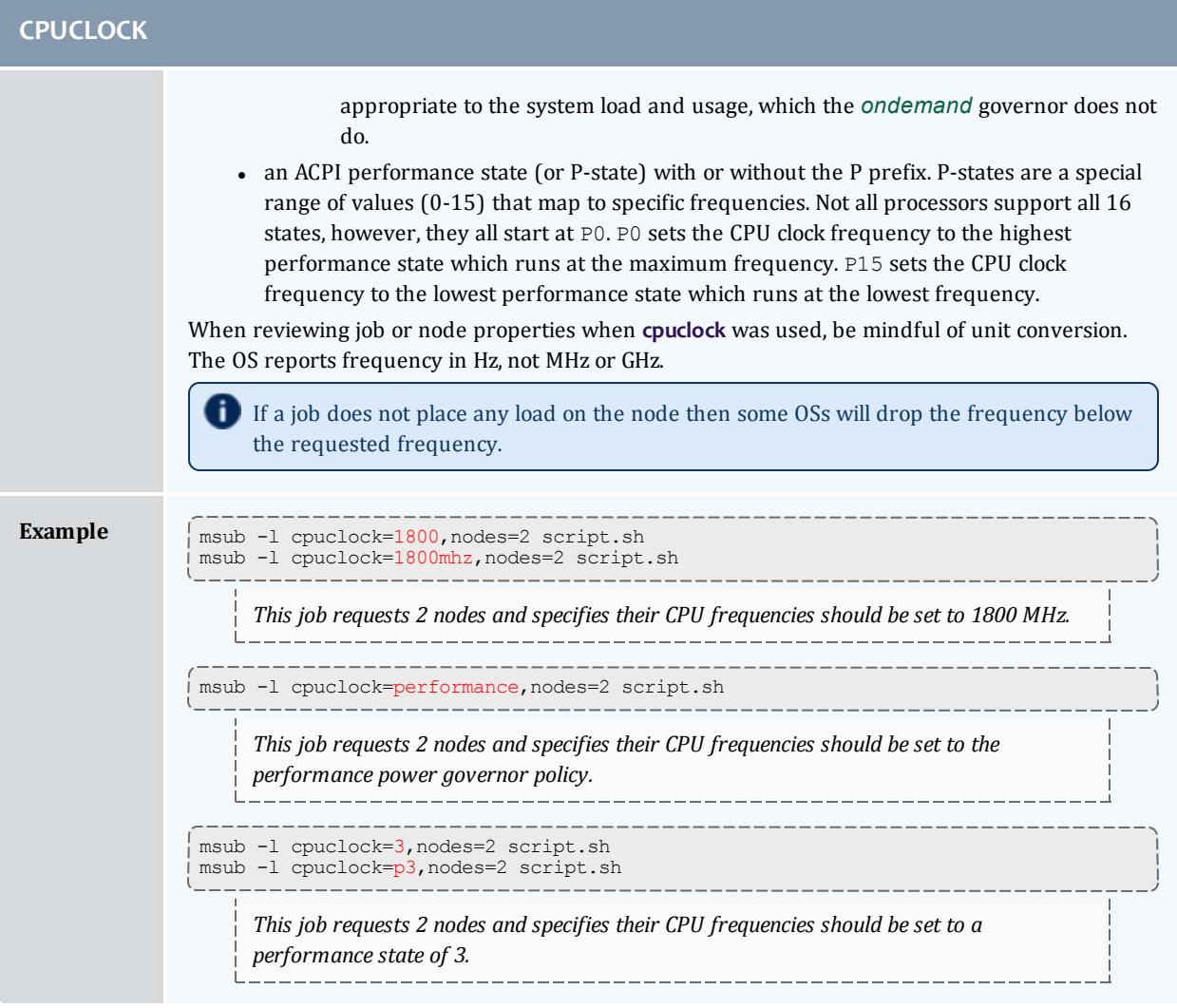

<span id="page-782-0"></span>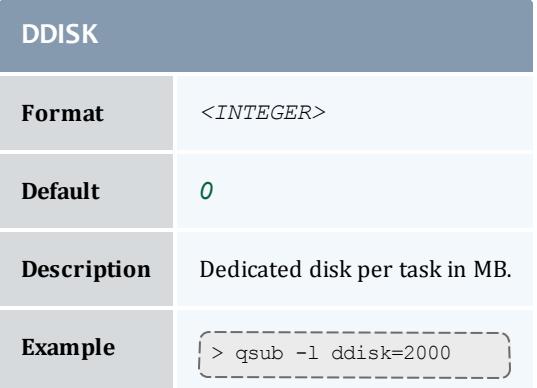

<span id="page-783-0"></span>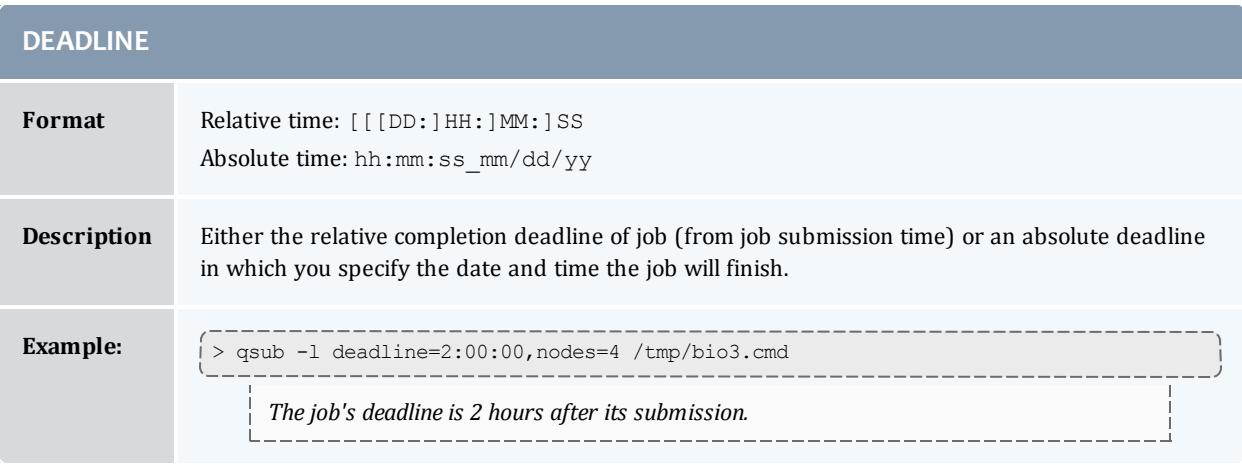

<span id="page-783-1"></span>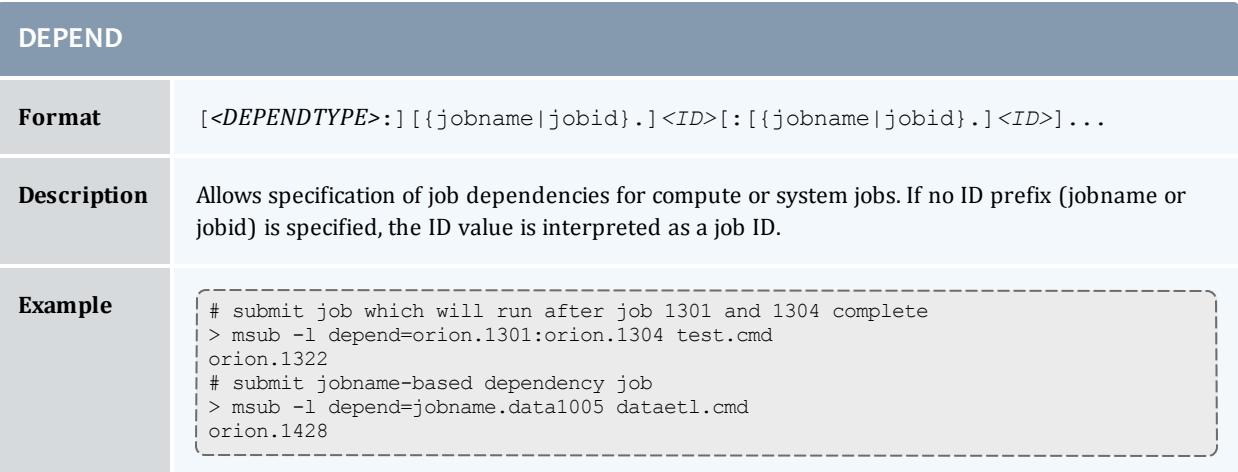

<span id="page-783-2"></span>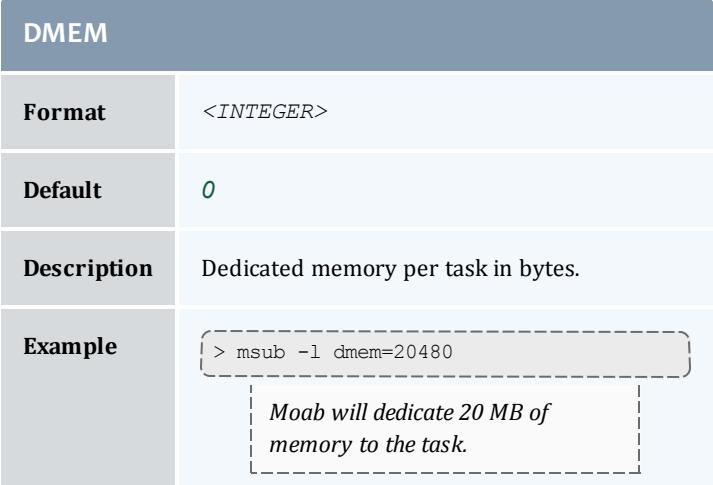

<span id="page-784-0"></span>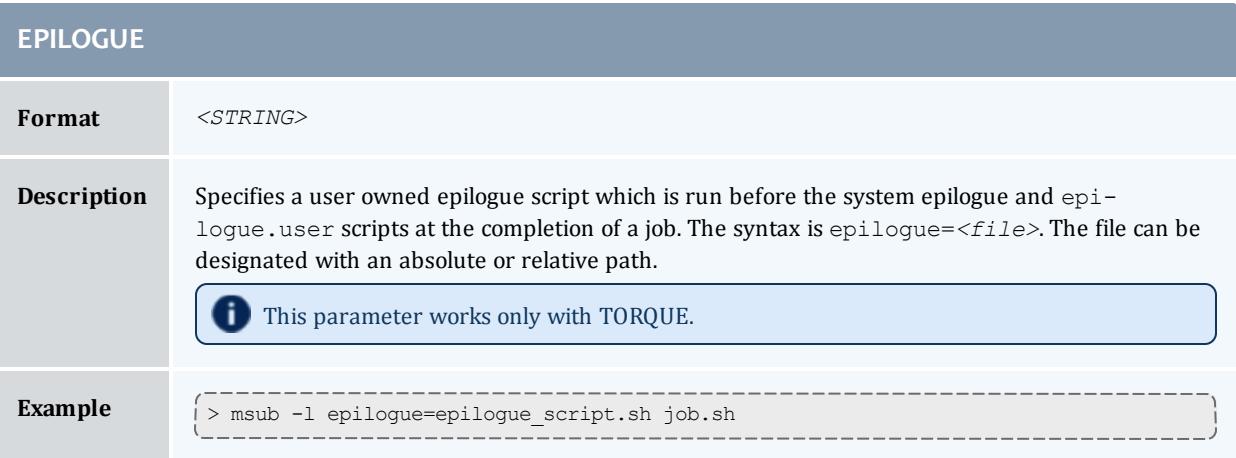

<span id="page-784-1"></span>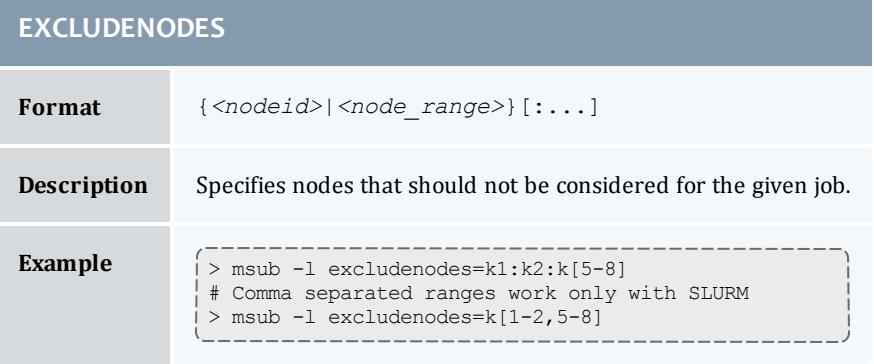

<span id="page-784-2"></span>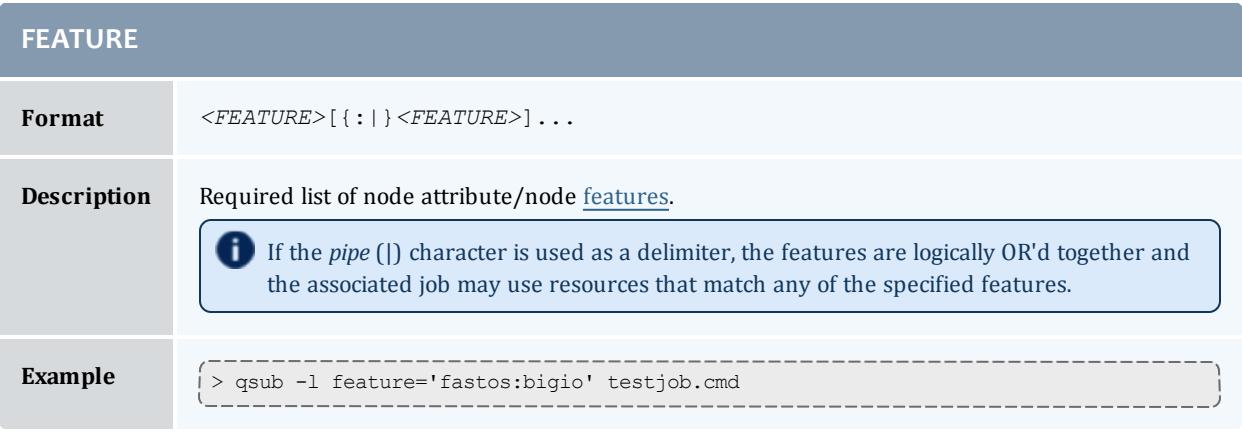

<span id="page-784-3"></span>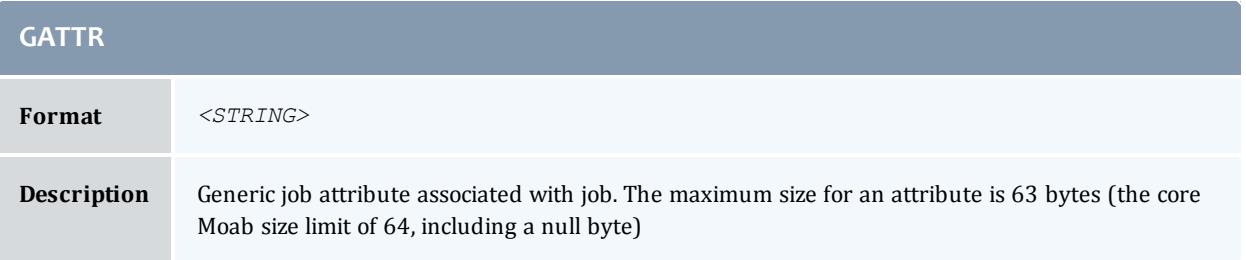

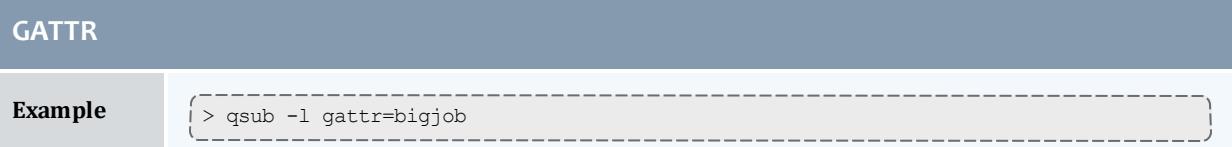

<span id="page-785-0"></span>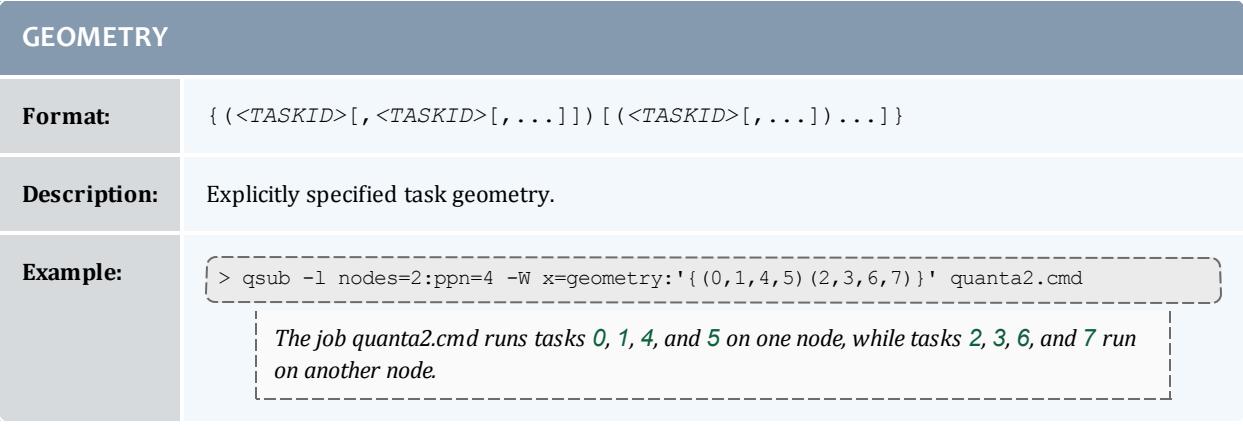

<span id="page-785-1"></span>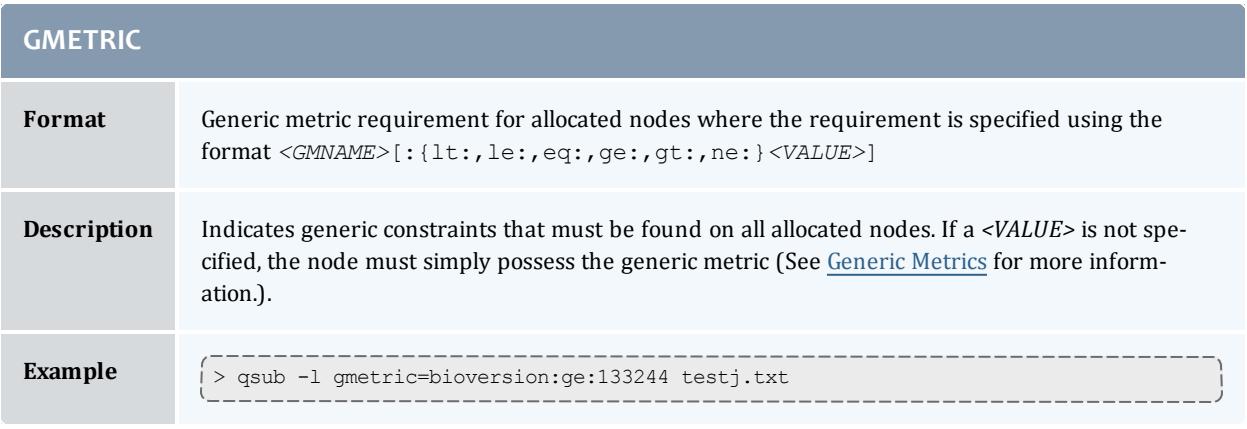

<span id="page-785-2"></span>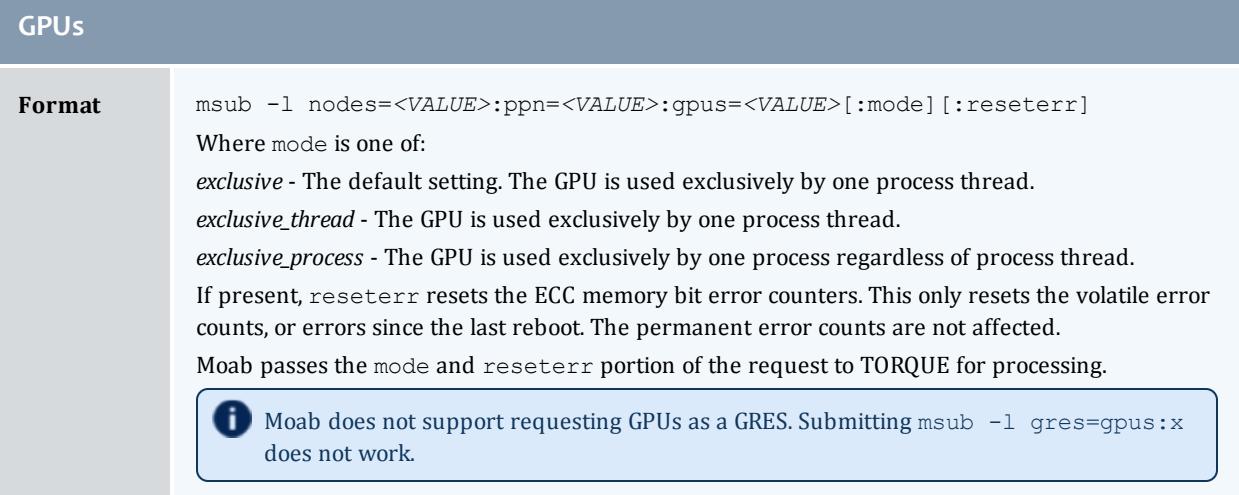

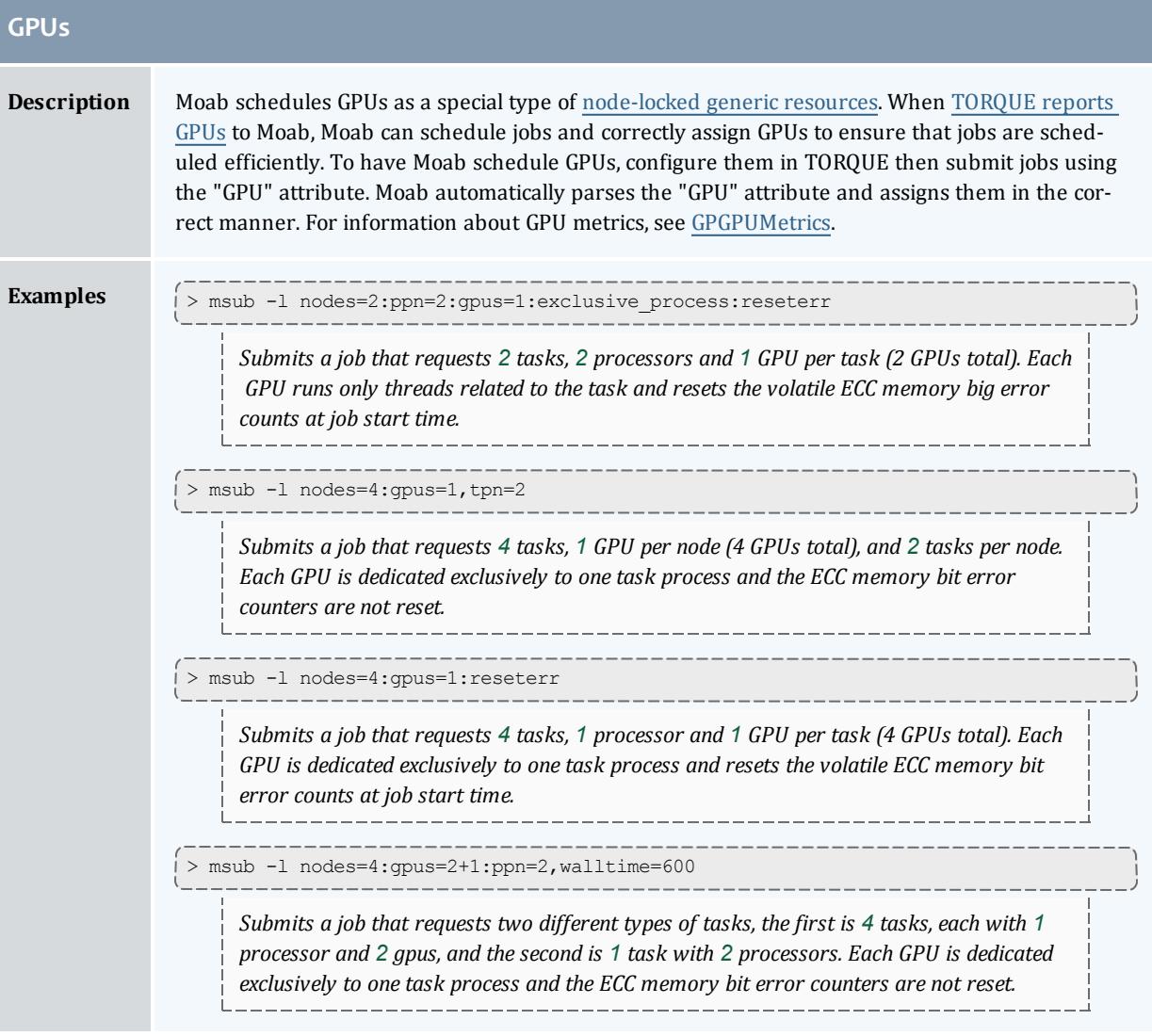

<span id="page-786-0"></span>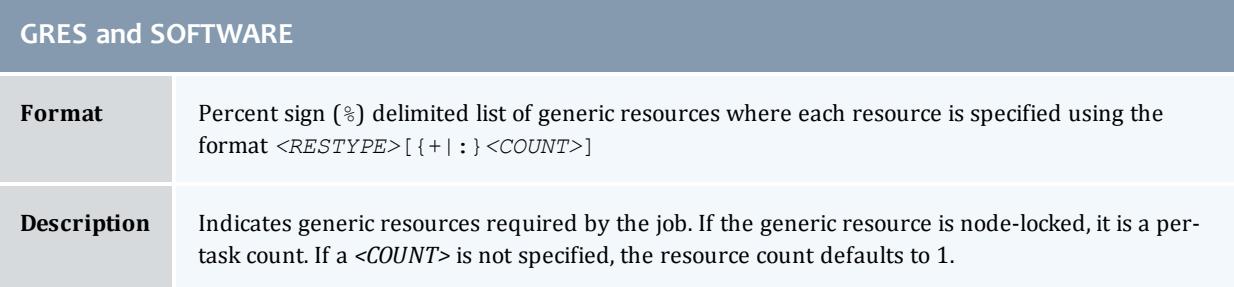

<span id="page-787-0"></span>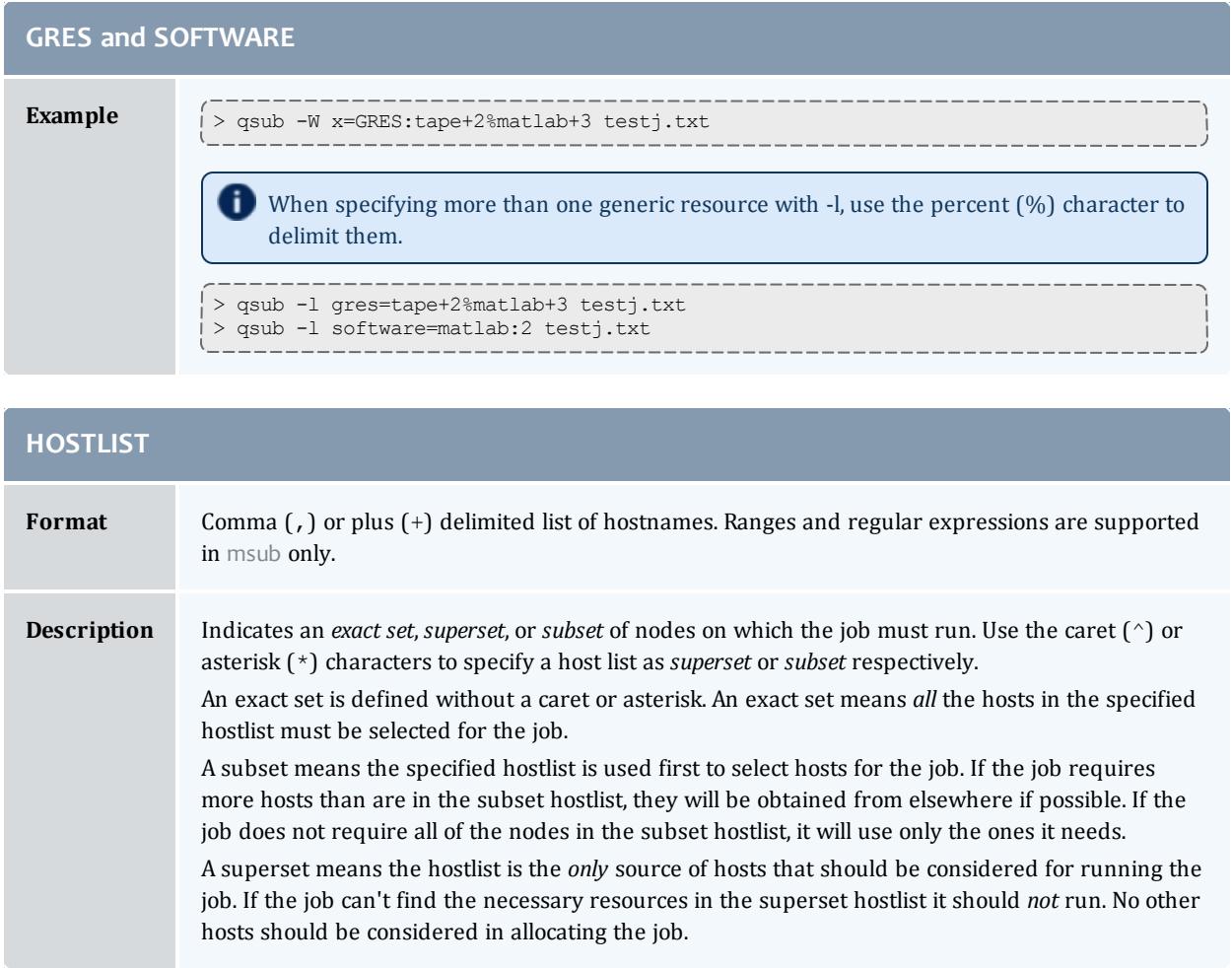

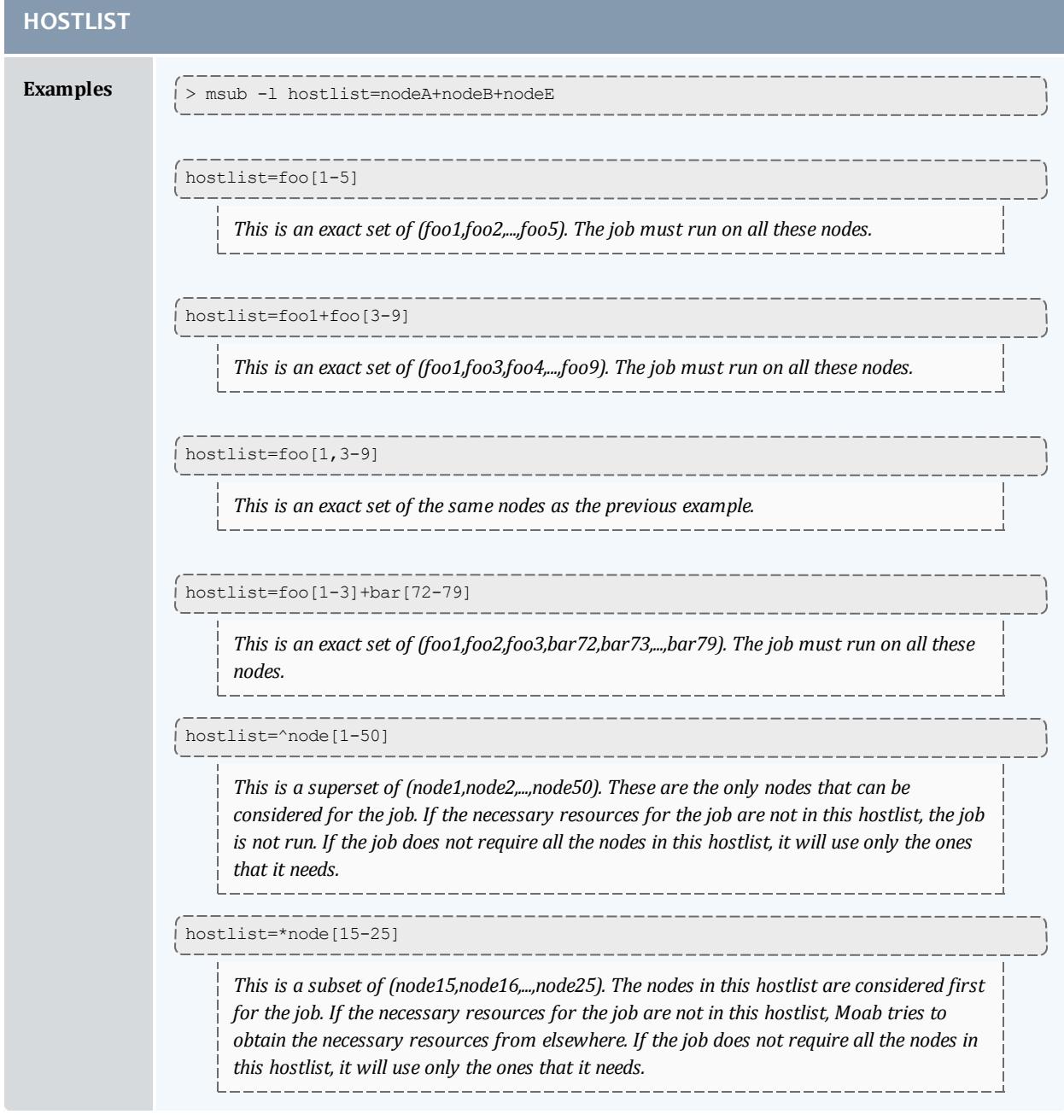

<span id="page-788-0"></span>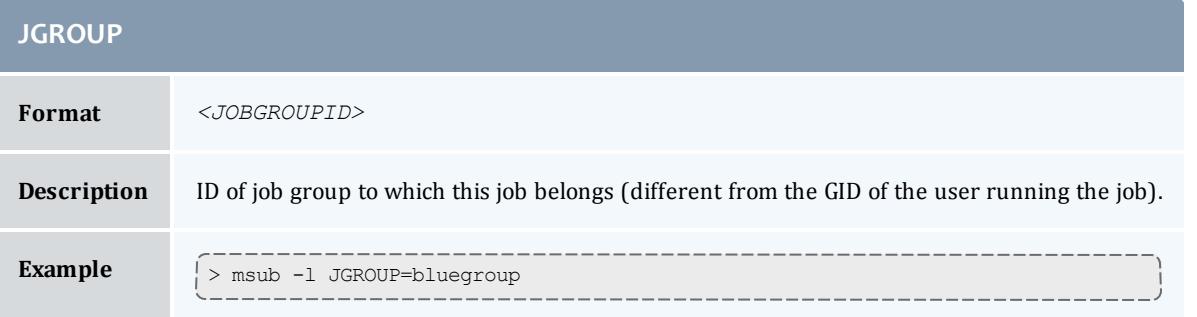

<span id="page-789-0"></span>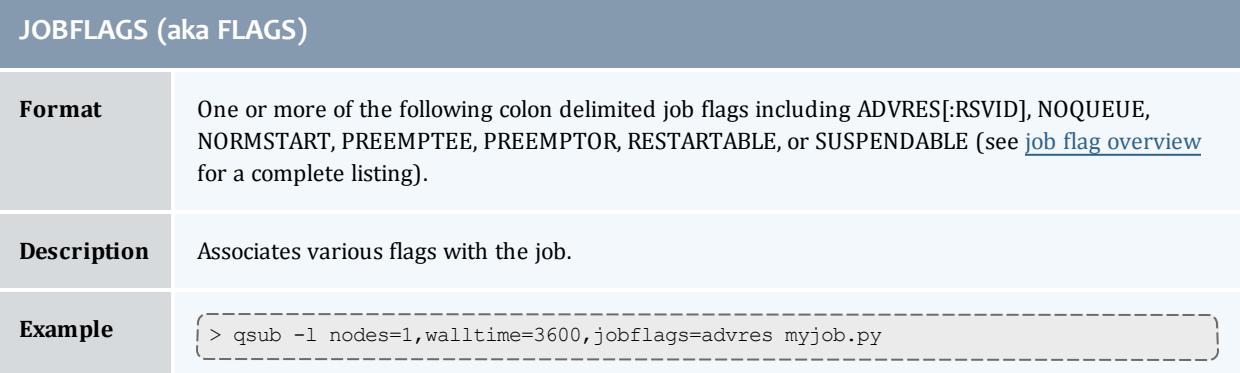

<span id="page-789-1"></span>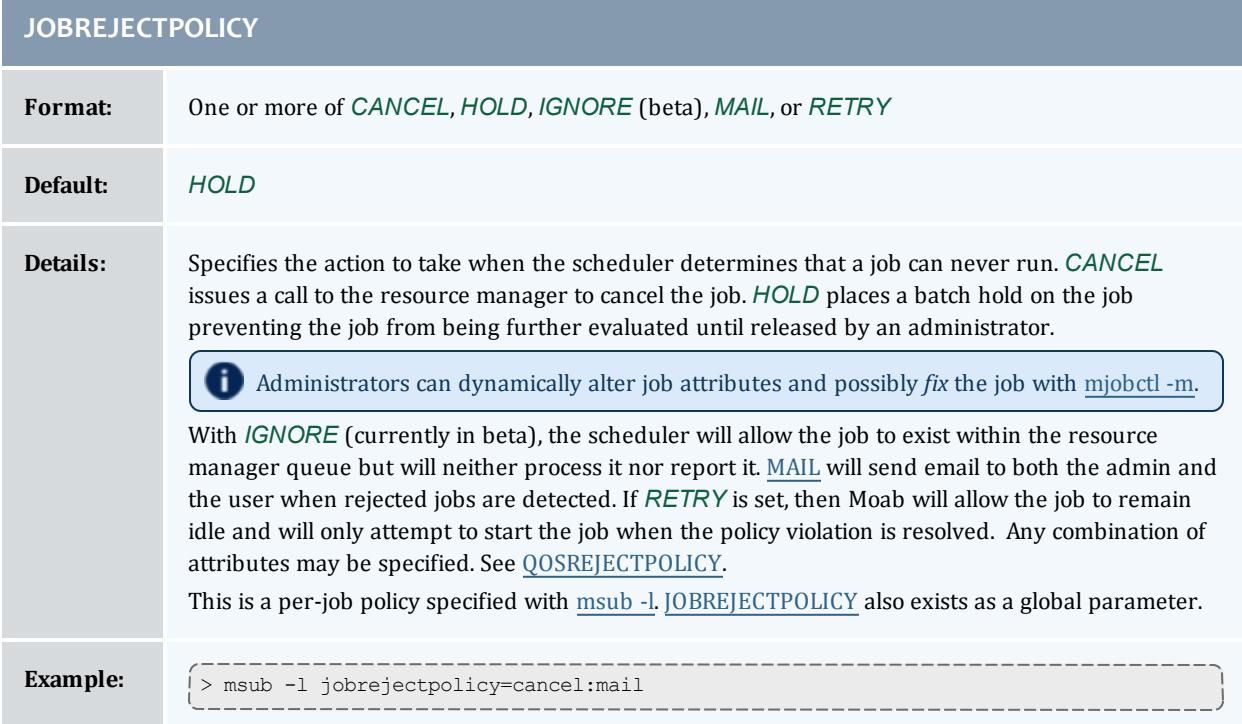

<span id="page-789-2"></span>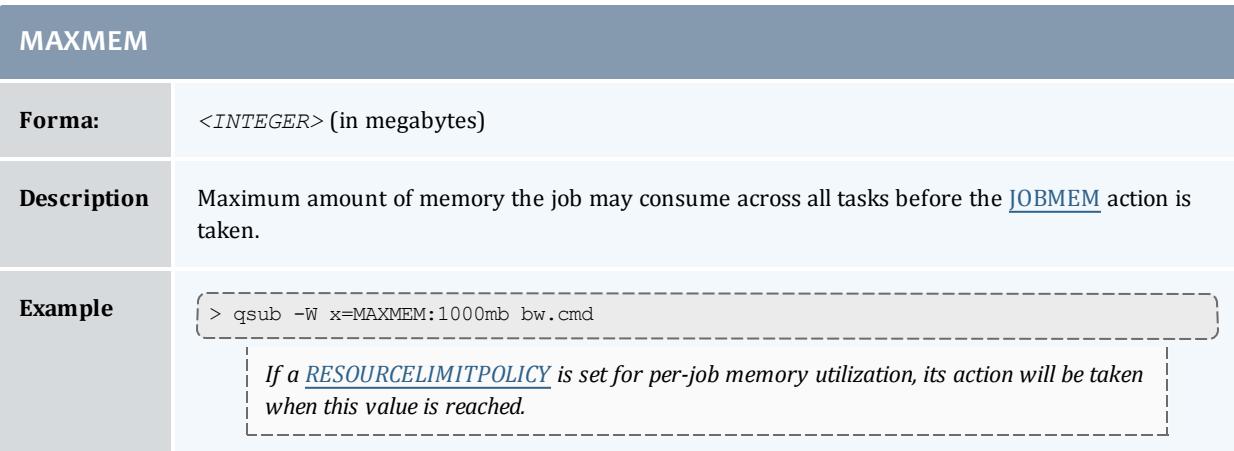

<span id="page-790-0"></span>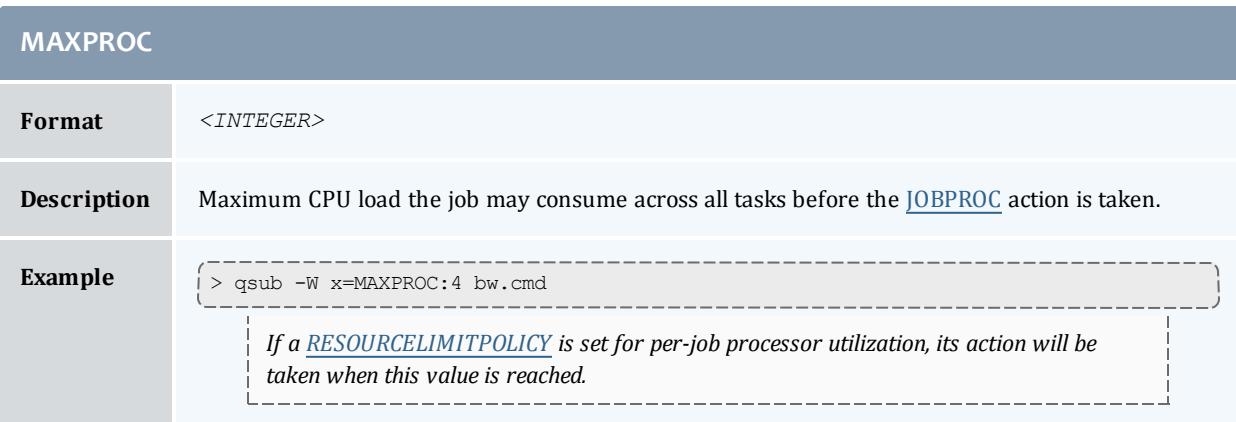

<span id="page-790-1"></span>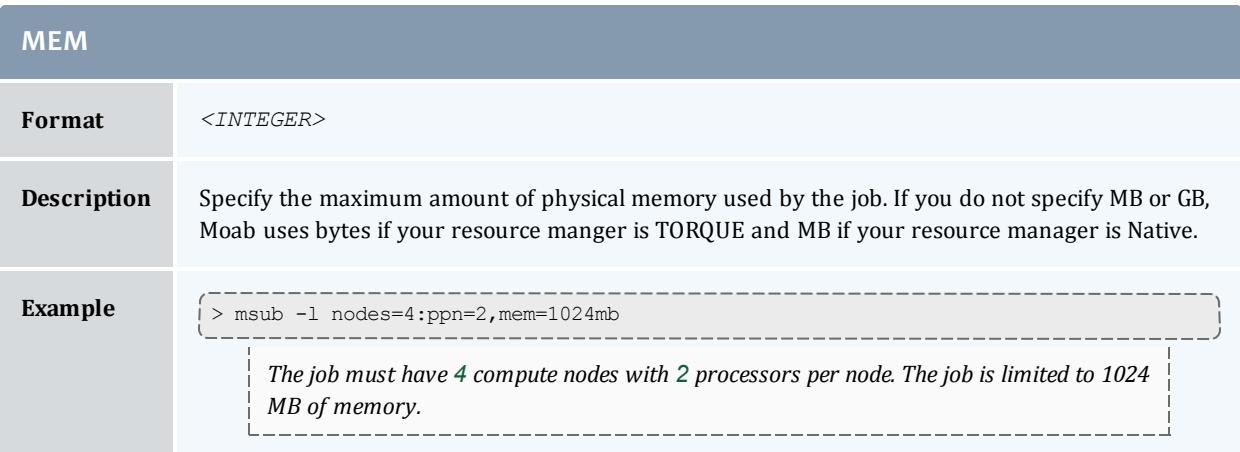

<span id="page-790-2"></span>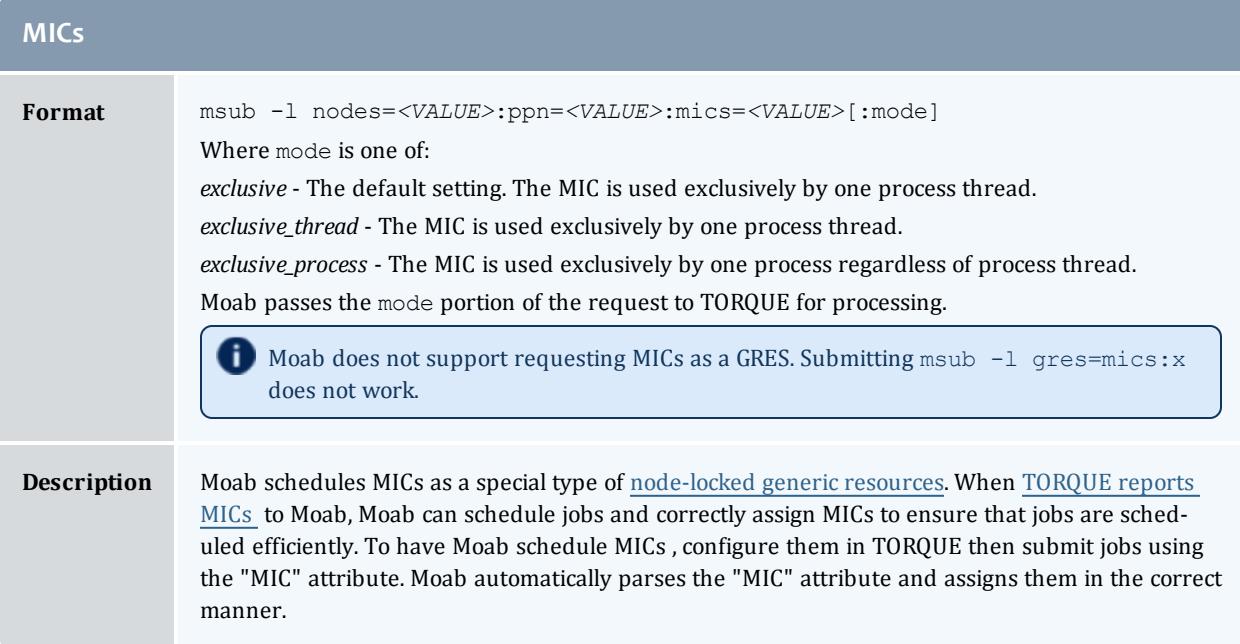

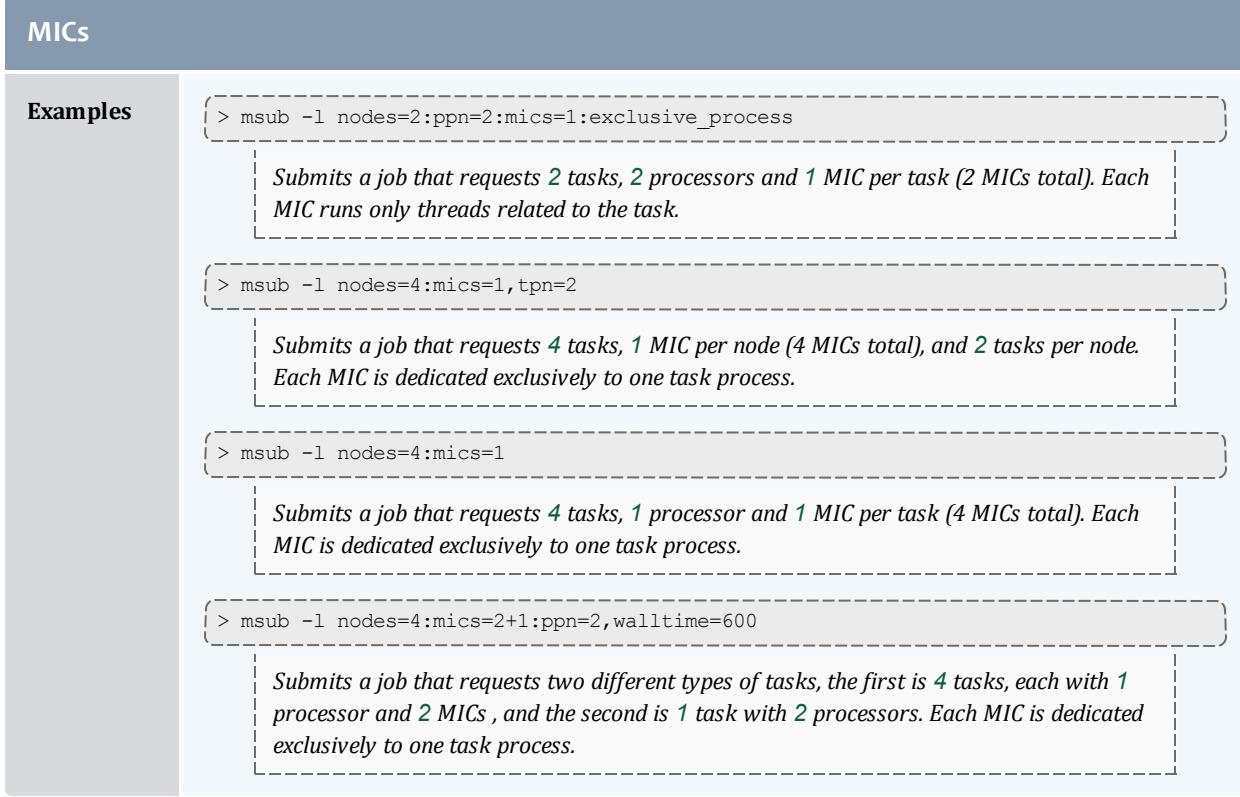

<span id="page-791-0"></span>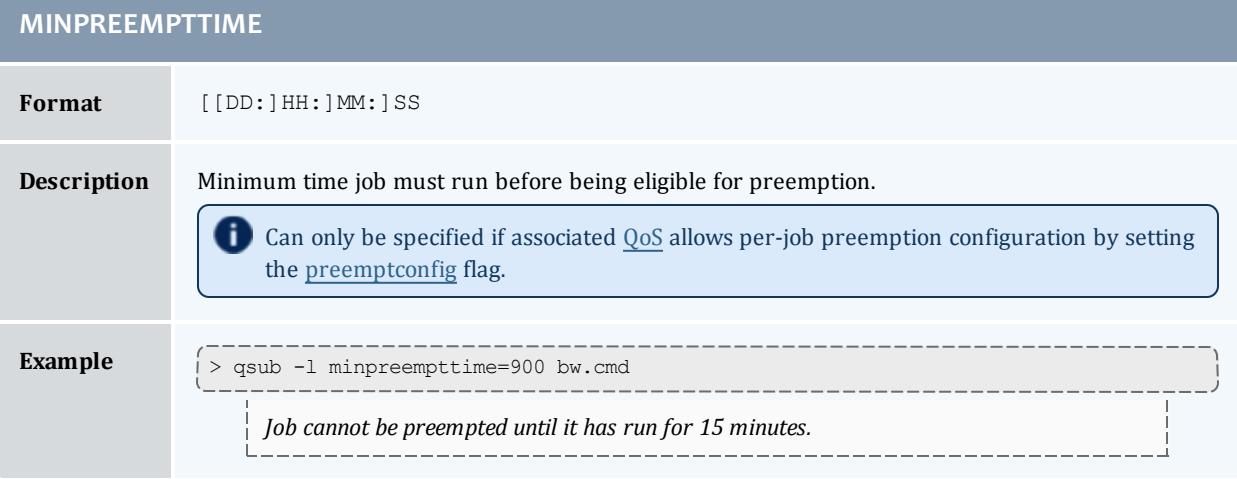

<span id="page-791-1"></span>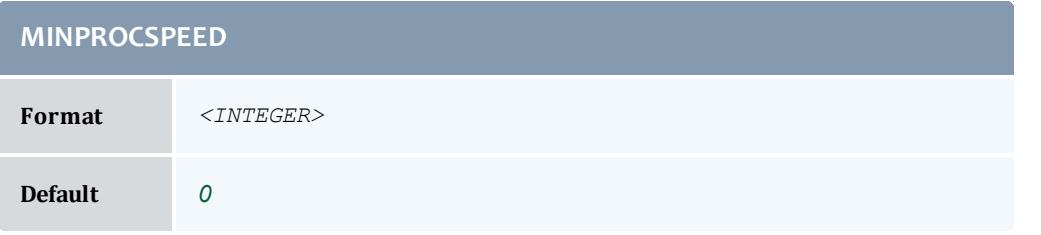
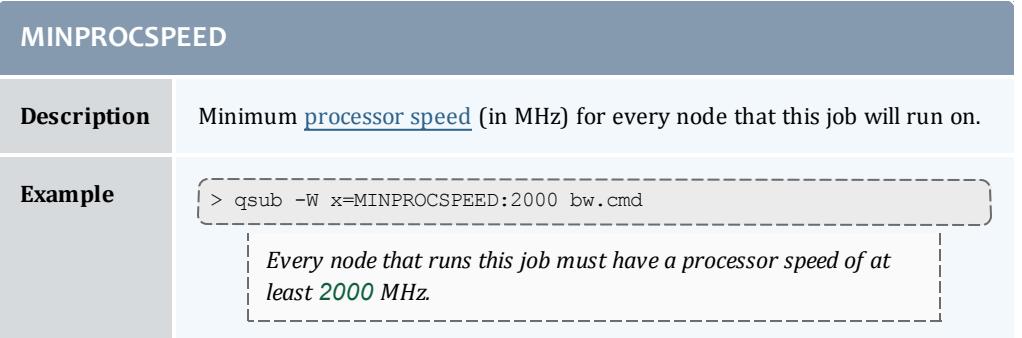

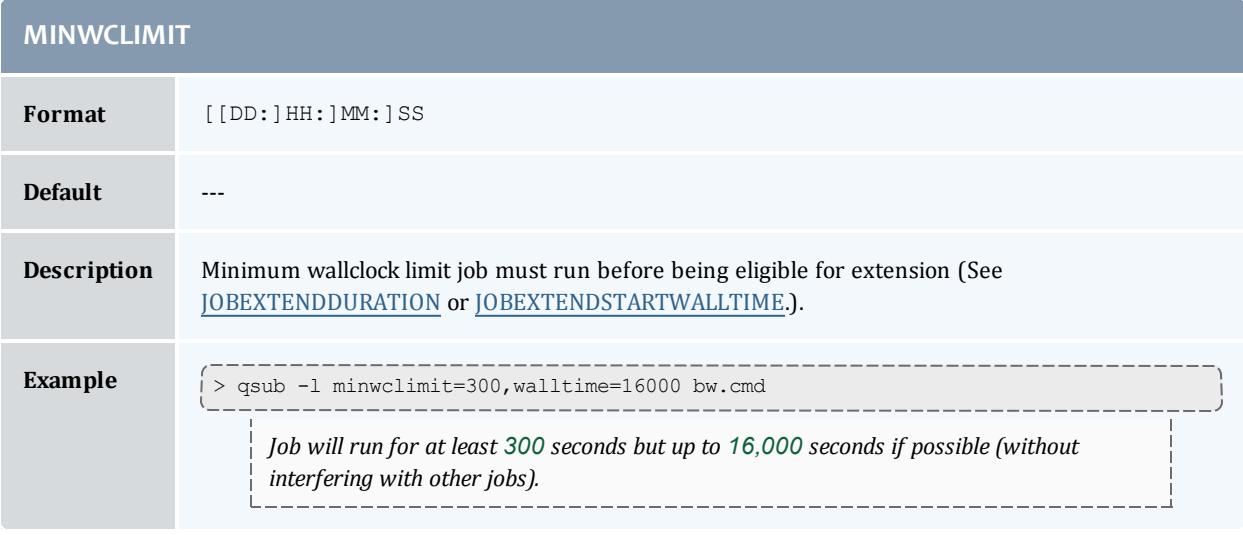

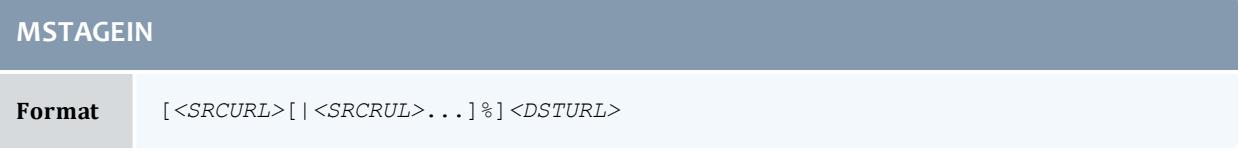

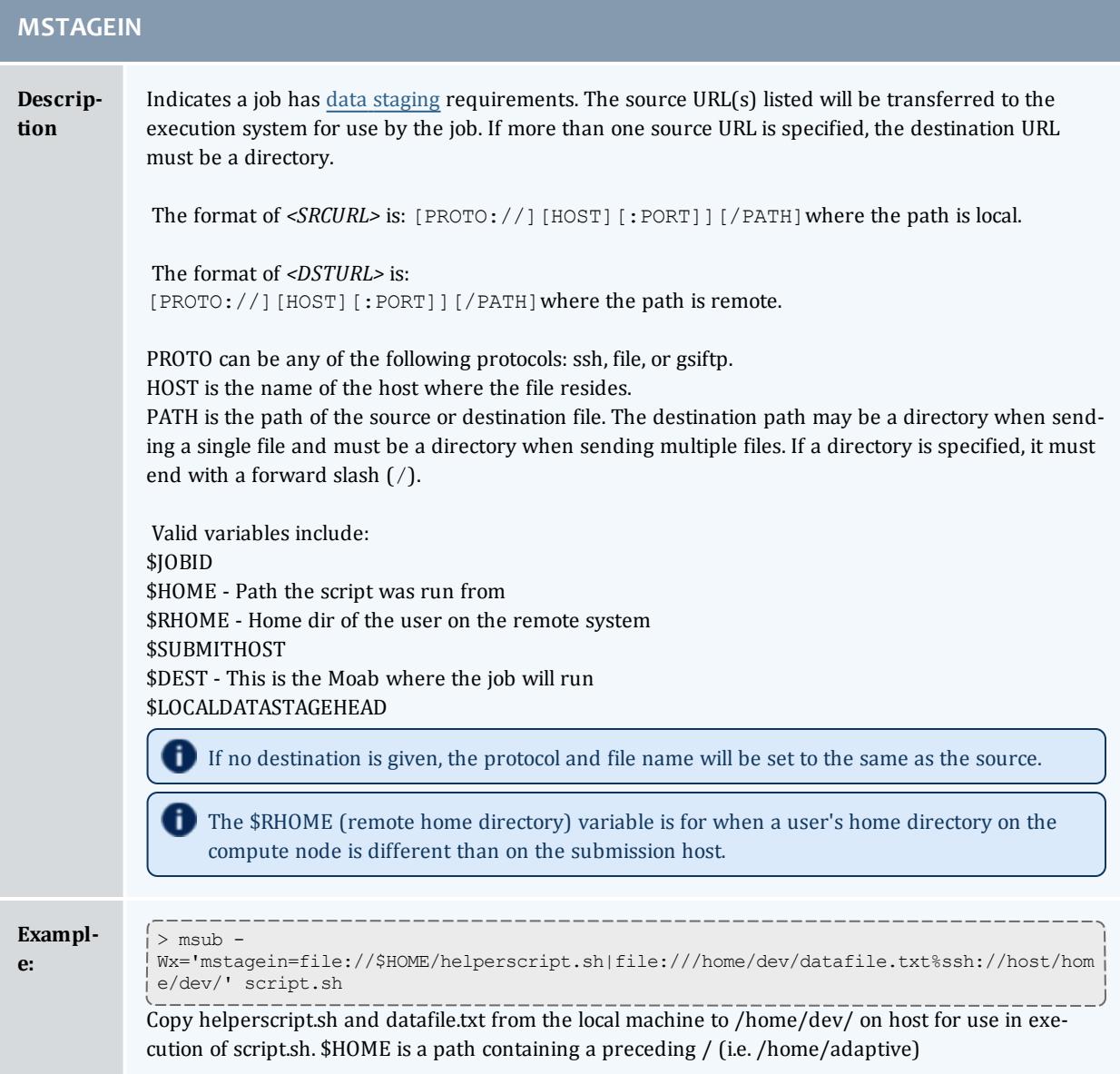

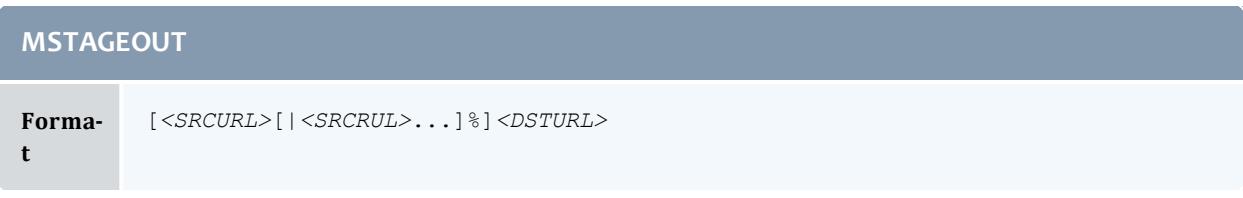

#### **MSTAGEOUT**

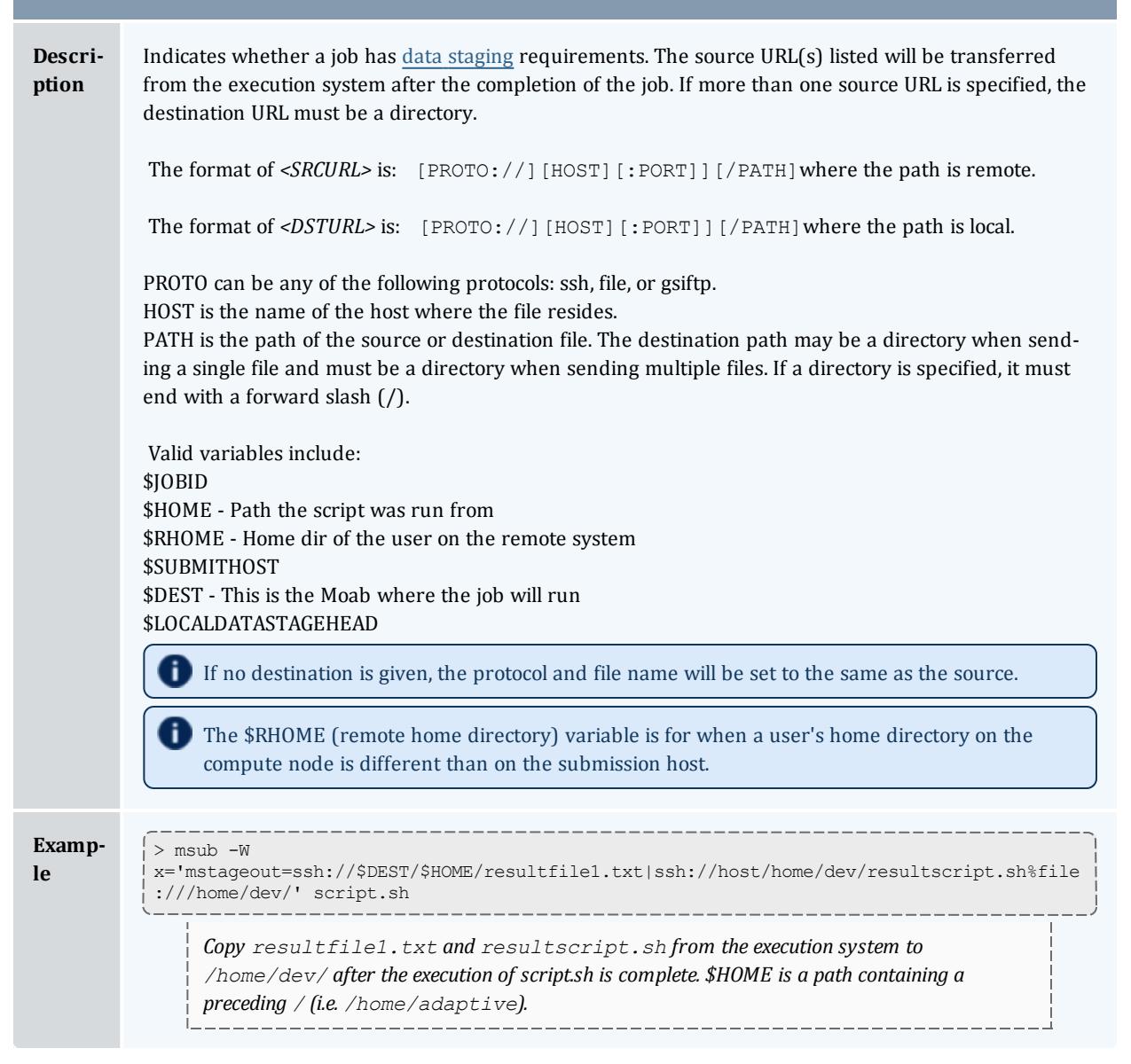

#### **NACCESSPOLICY**

**Format** One of [SHARED,](#page-514-0) [SINGLEJOB](#page-514-1), [SINGLETASK](#page-514-2), [SINGLEUSER](#page-514-3), or [UNIQUEUSER](#page-514-4)

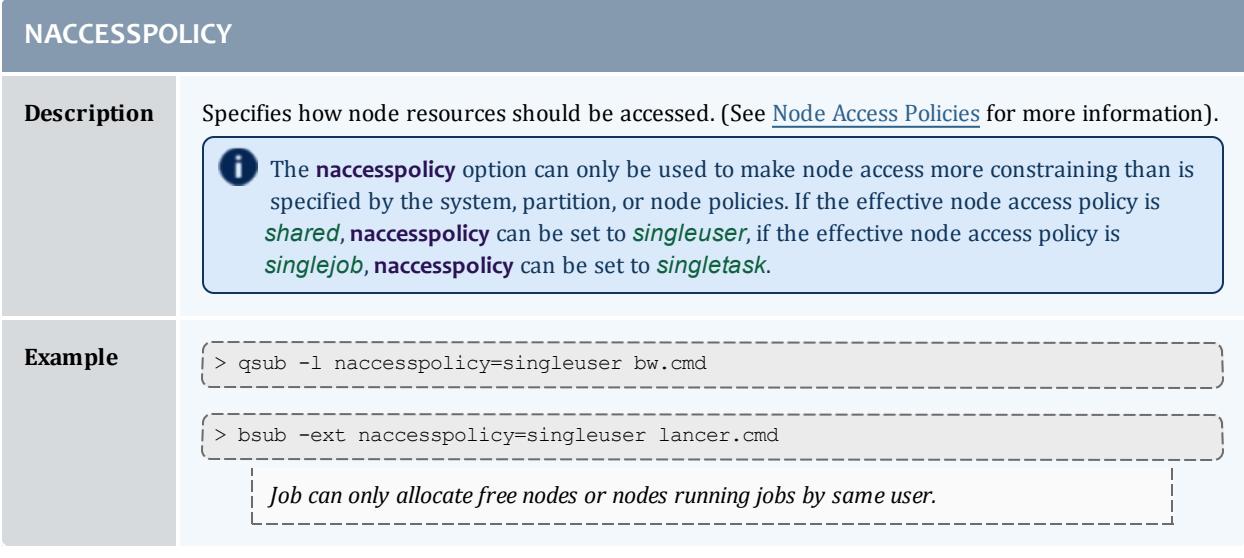

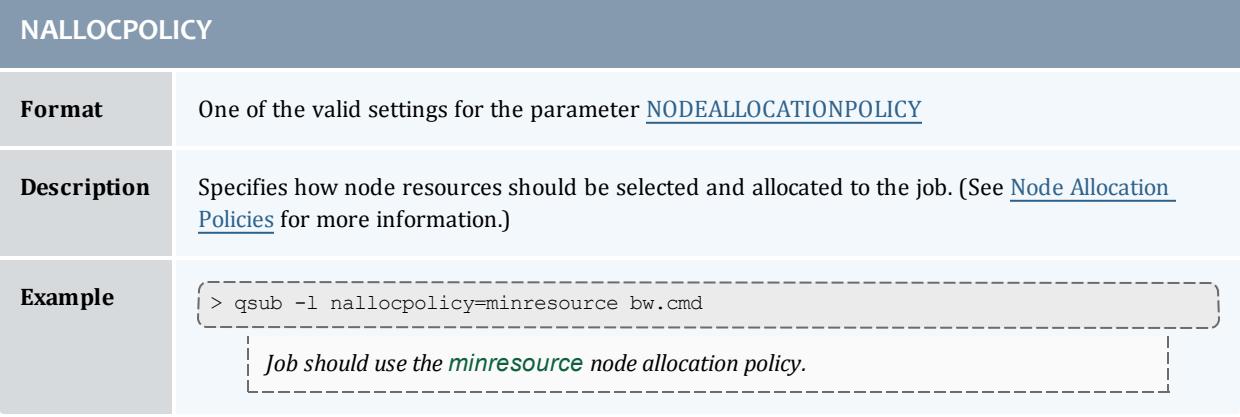

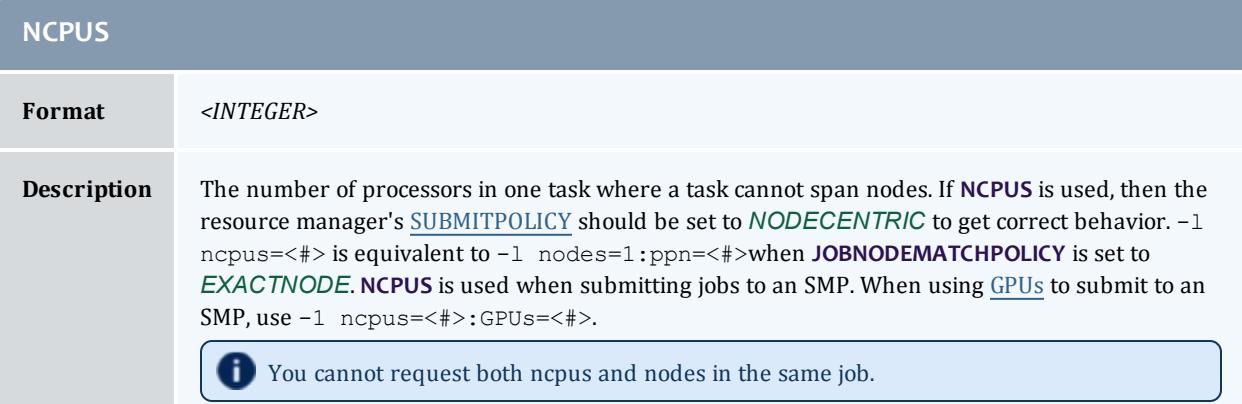

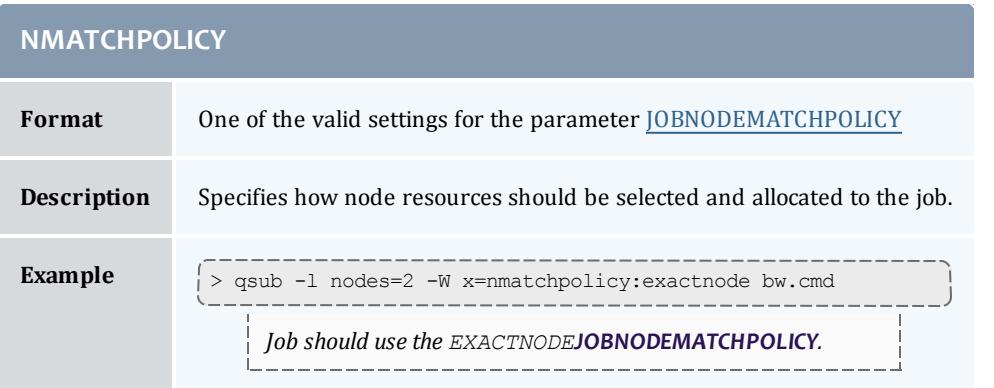

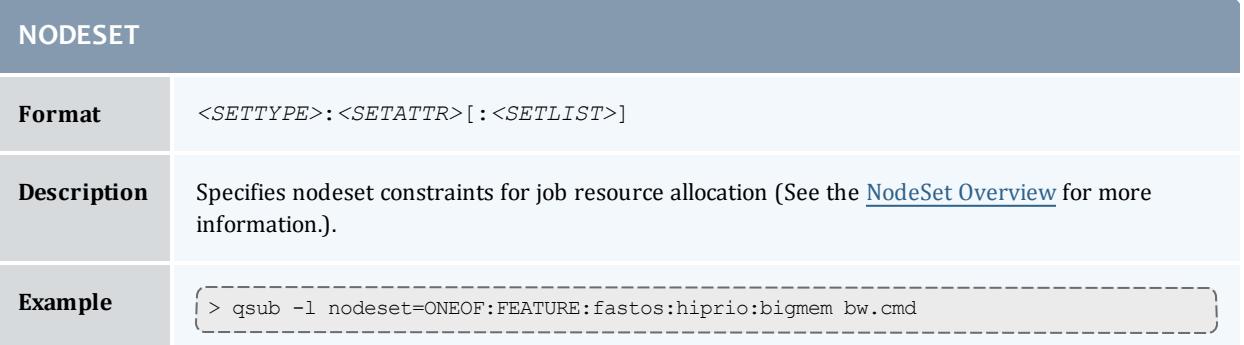

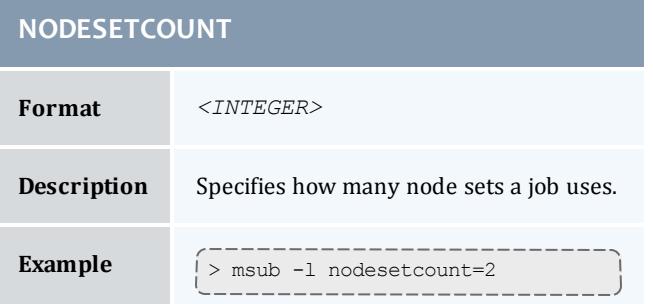

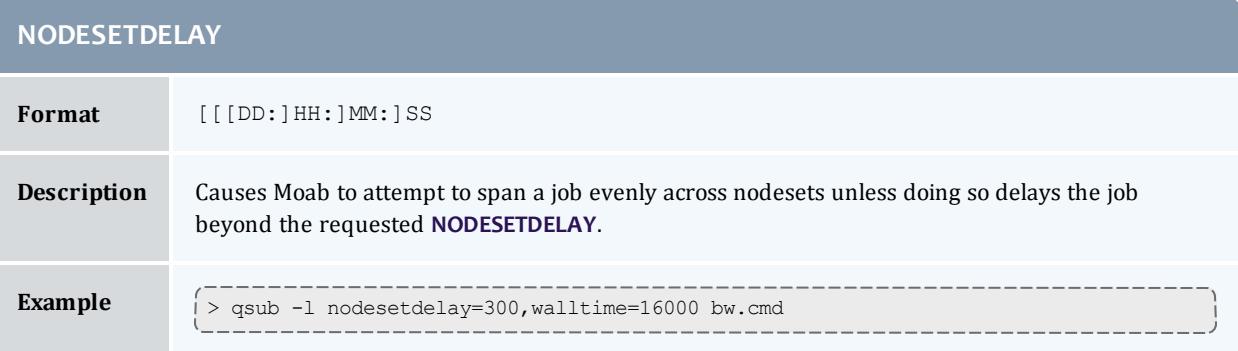

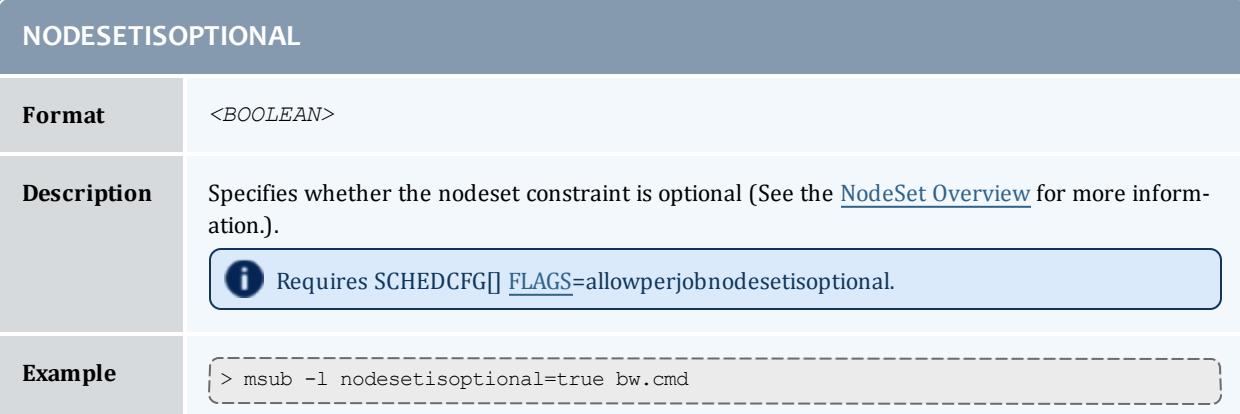

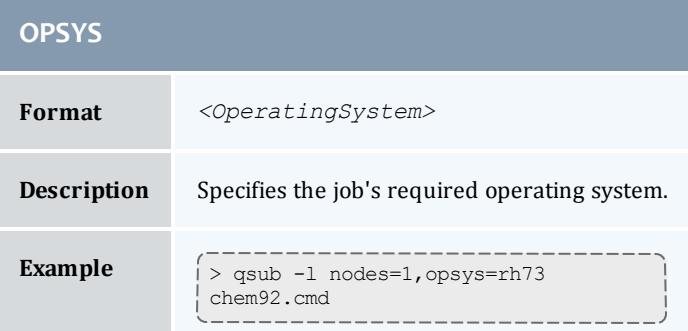

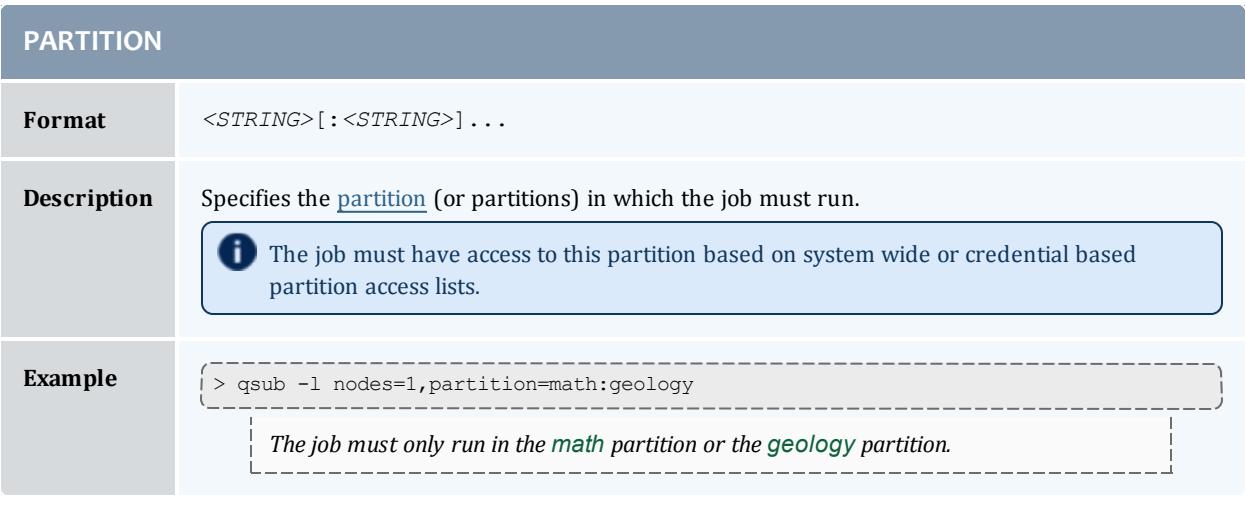

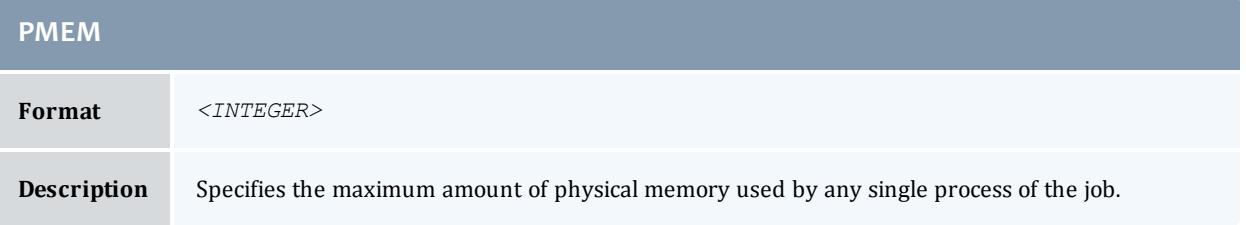

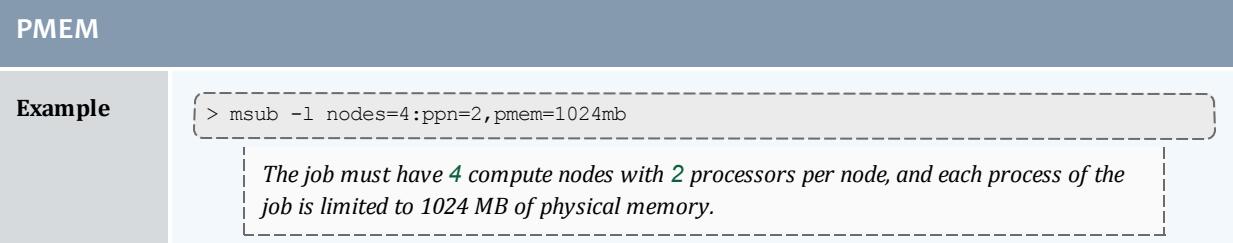

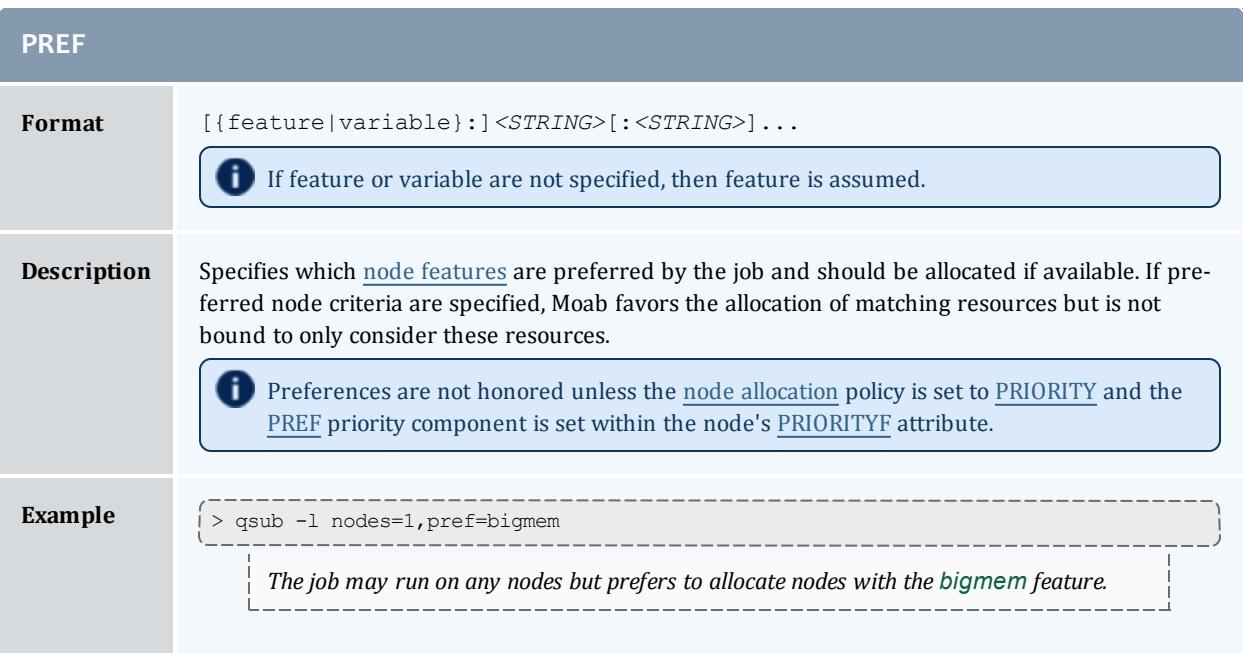

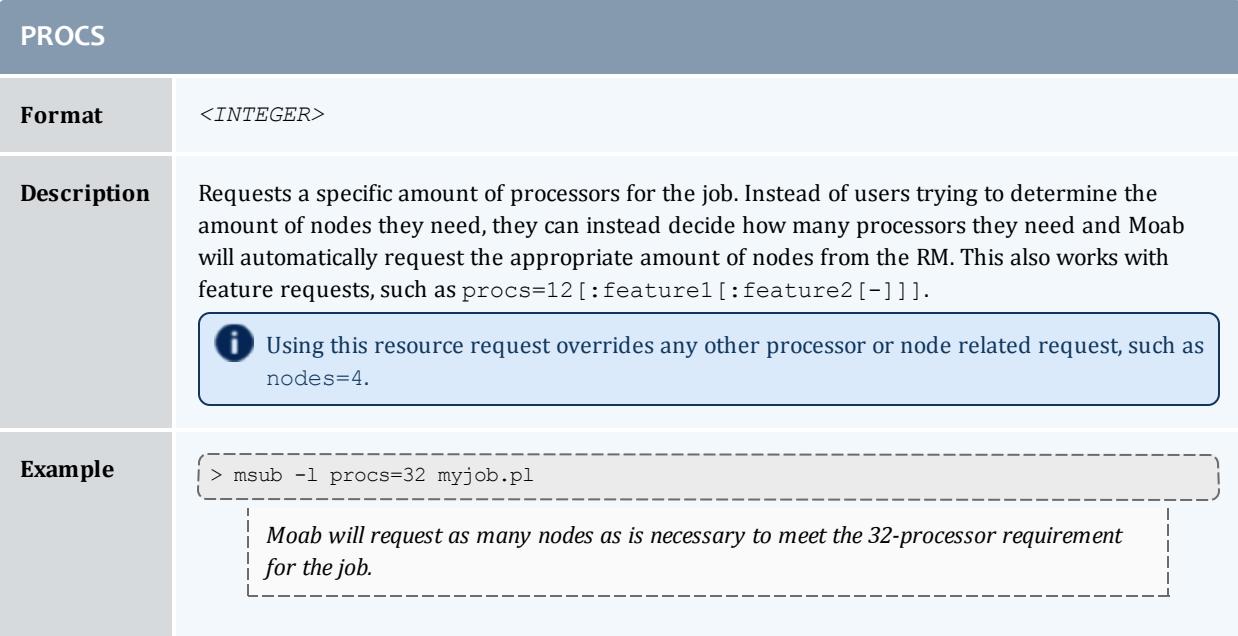

#### Moab Workload Manager

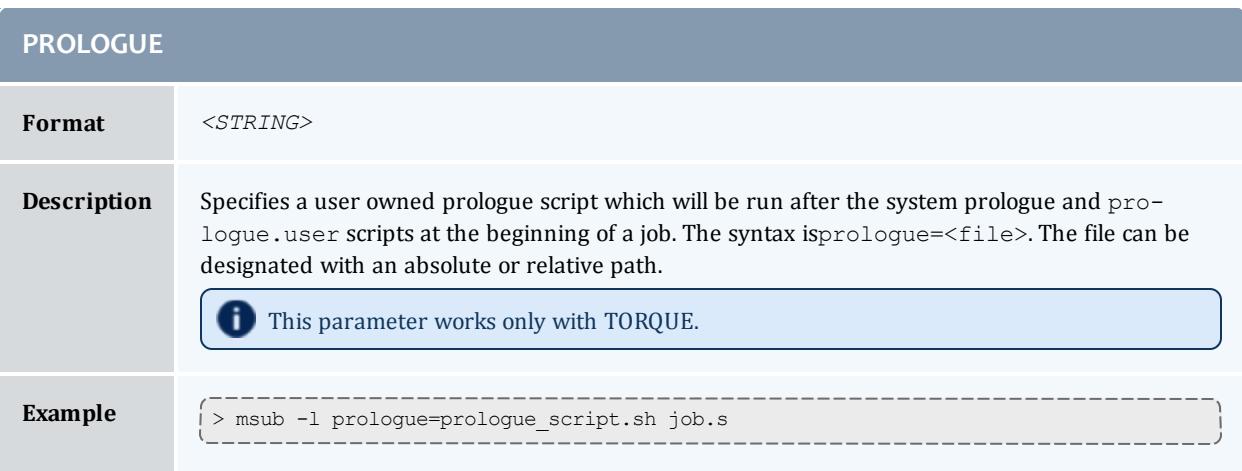

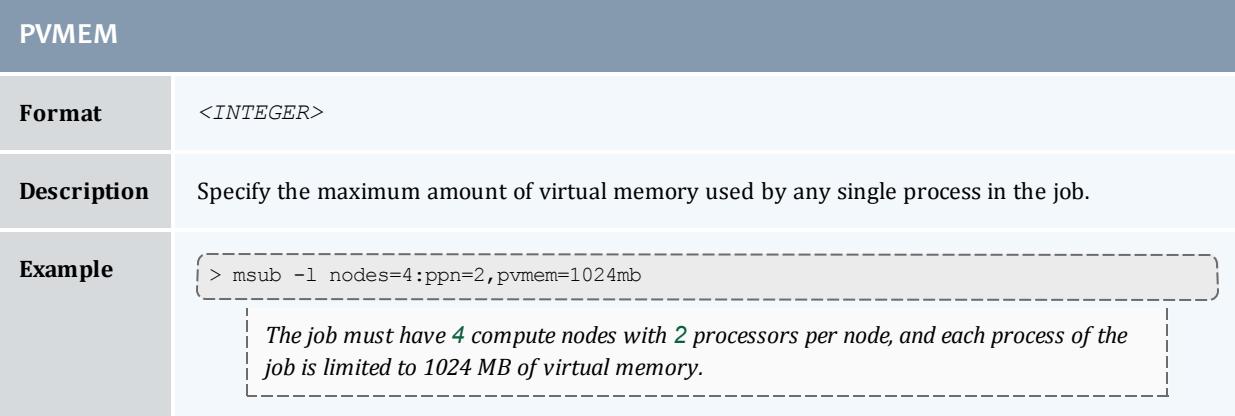

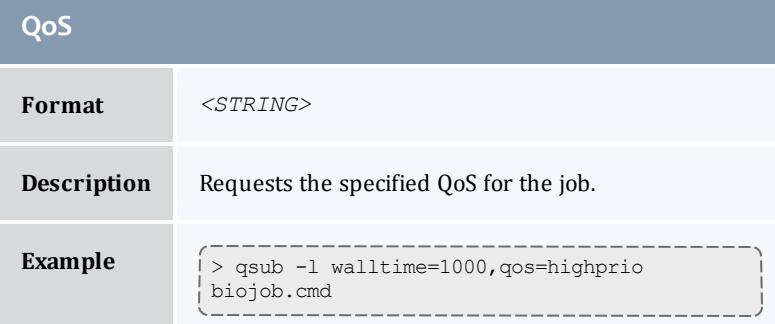

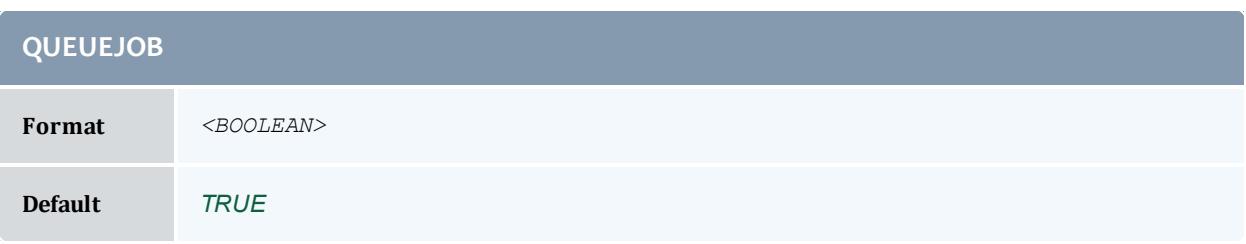

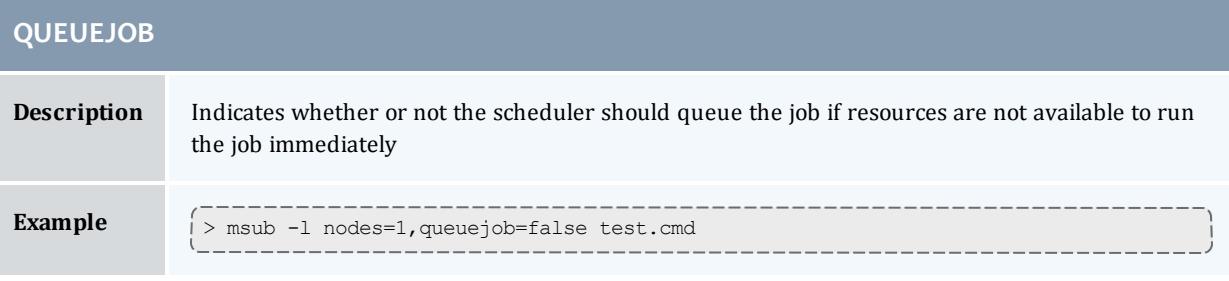

<span id="page-800-0"></span>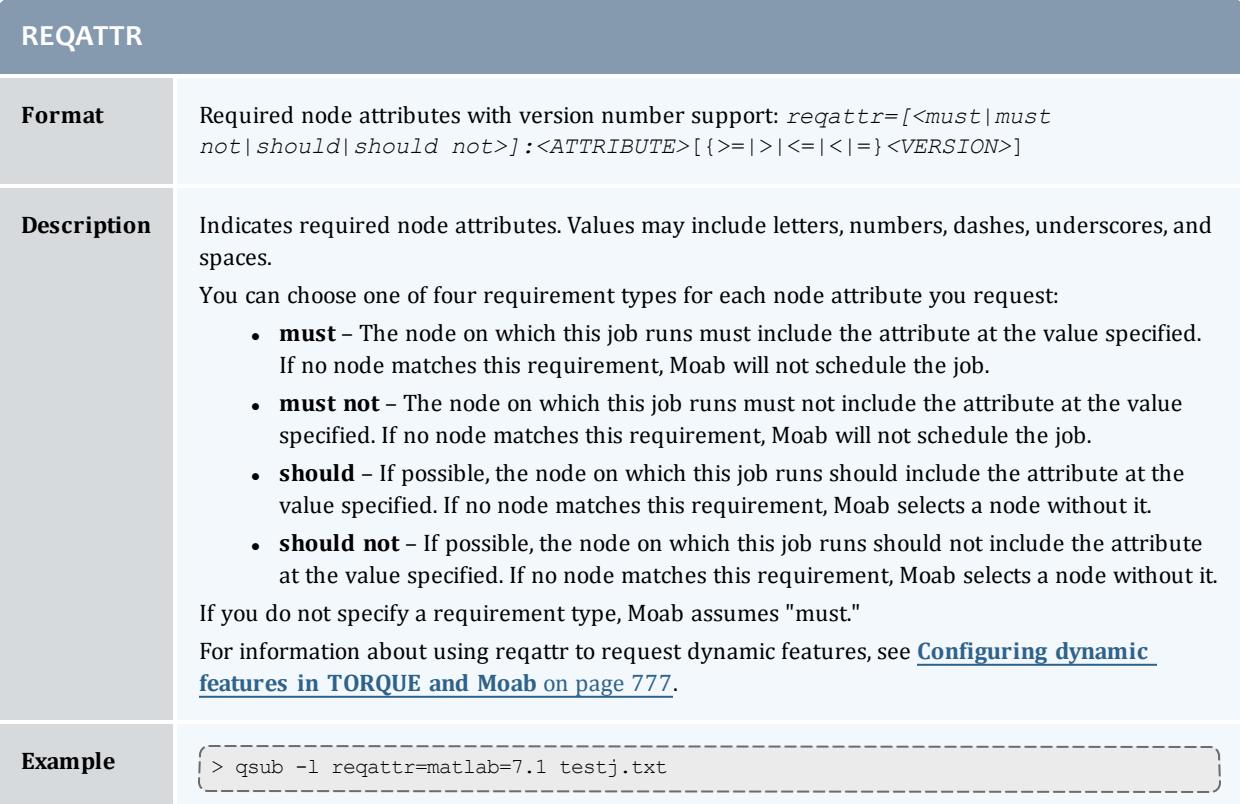

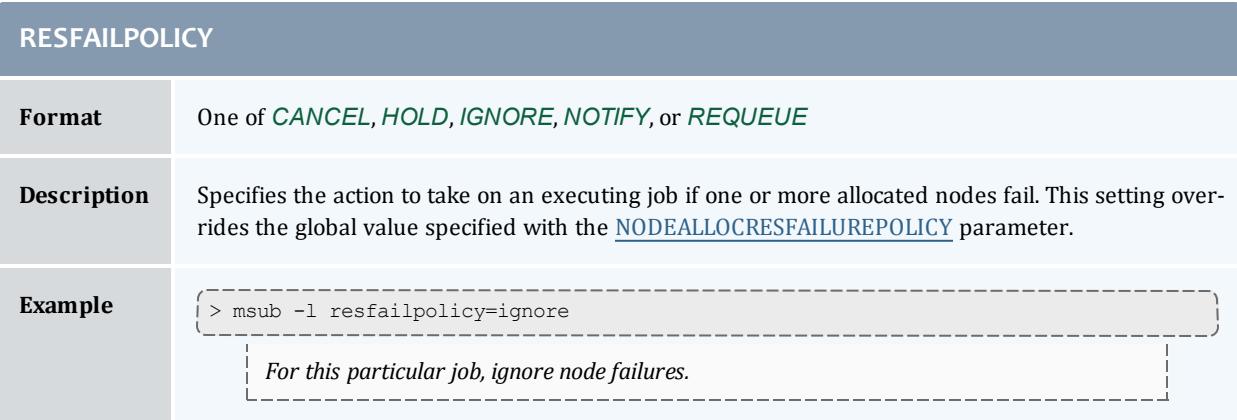

#### Moab Workload Manager

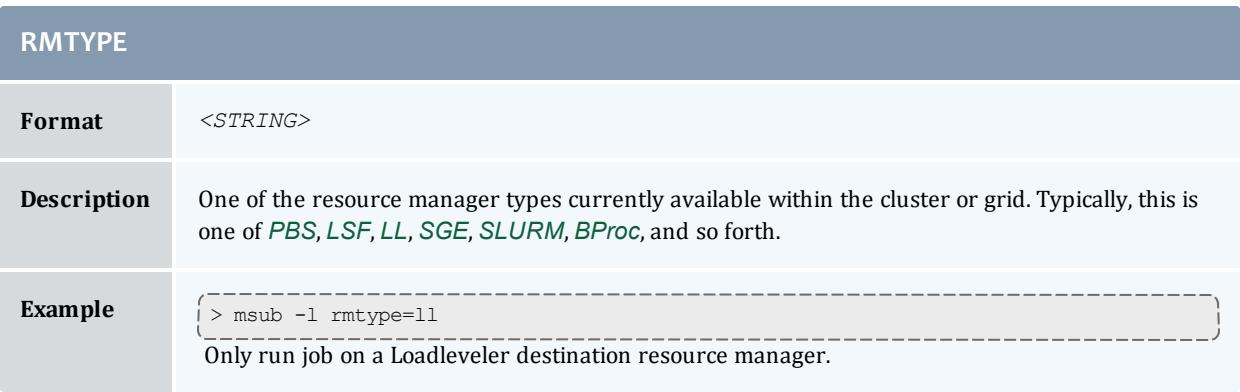

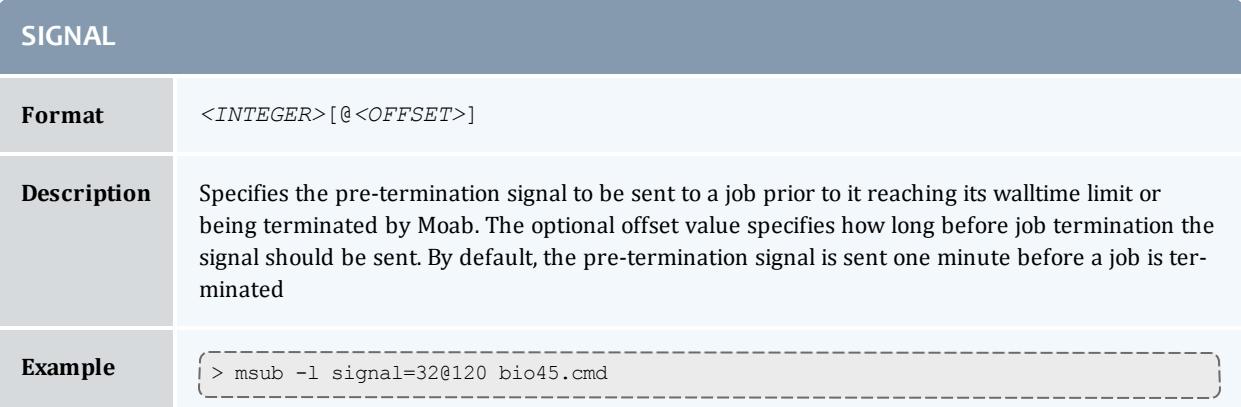

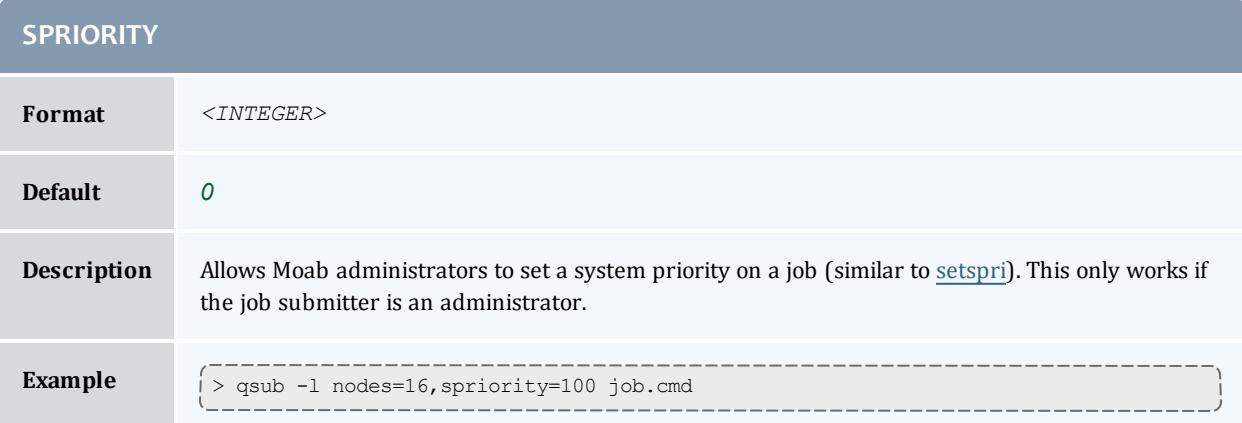

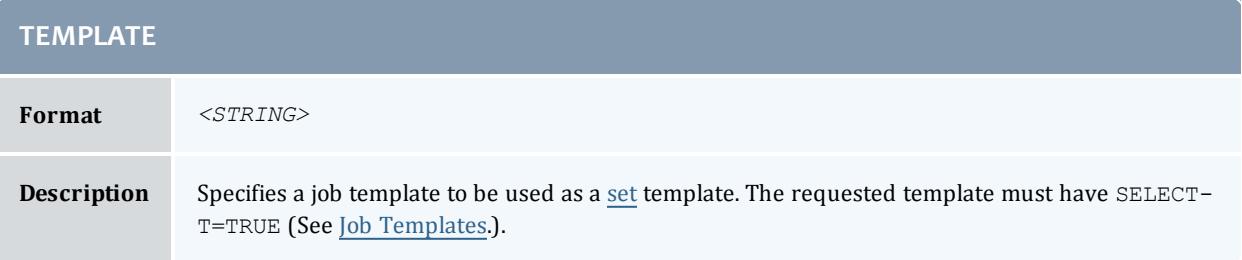

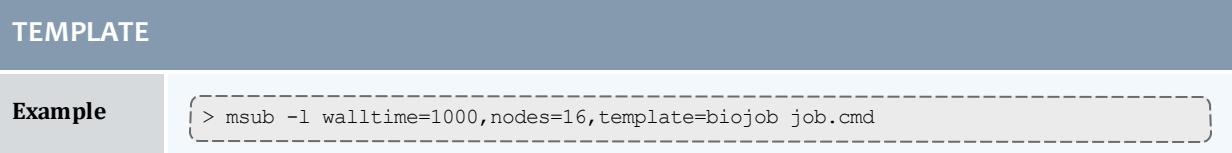

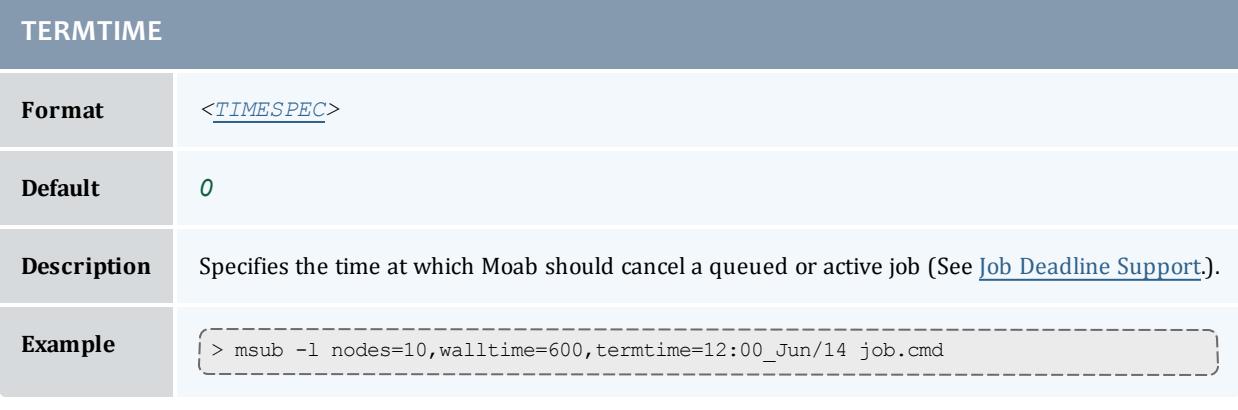

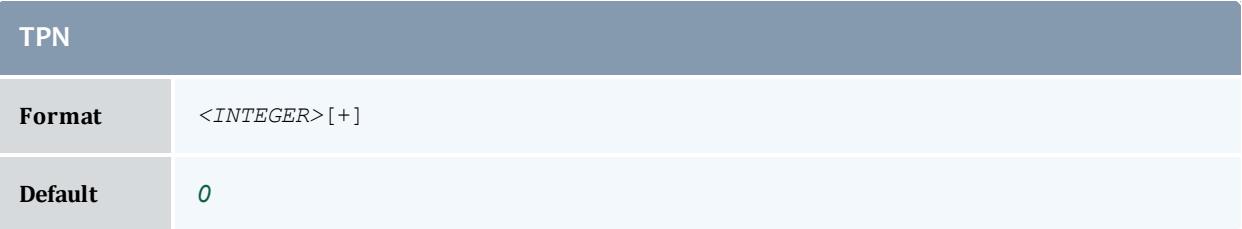

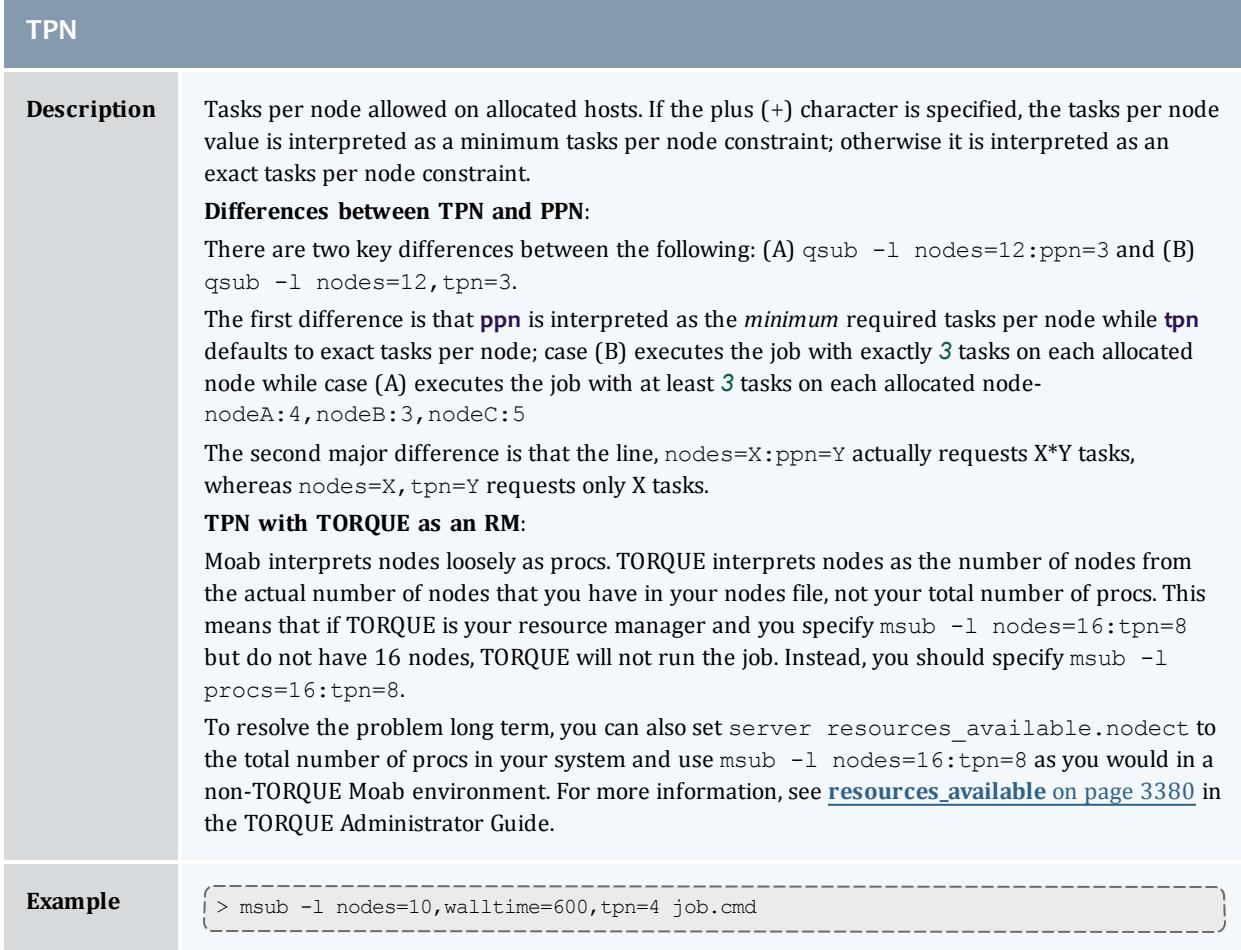

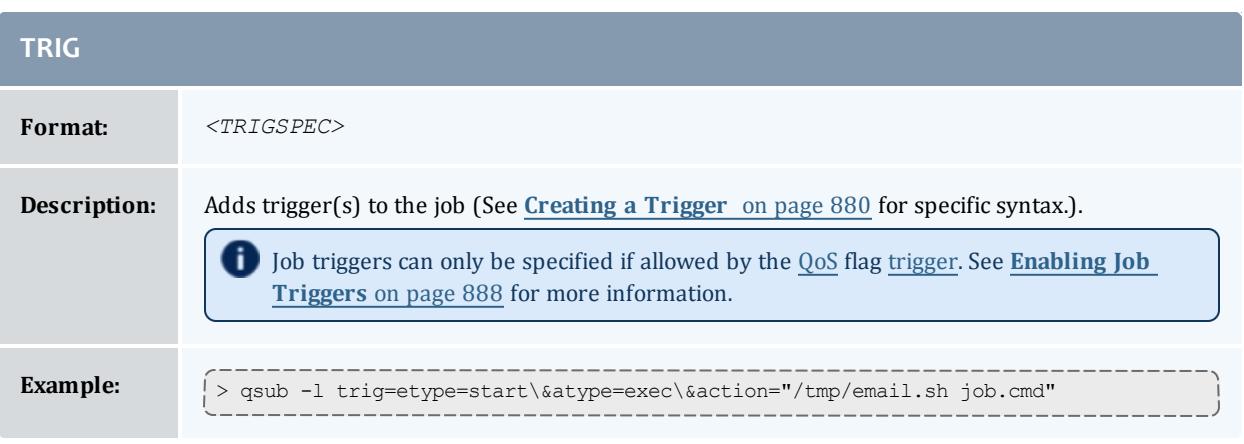

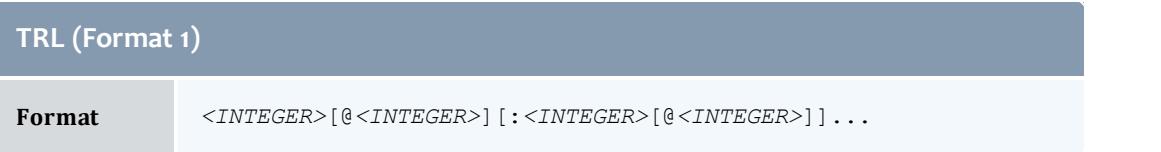

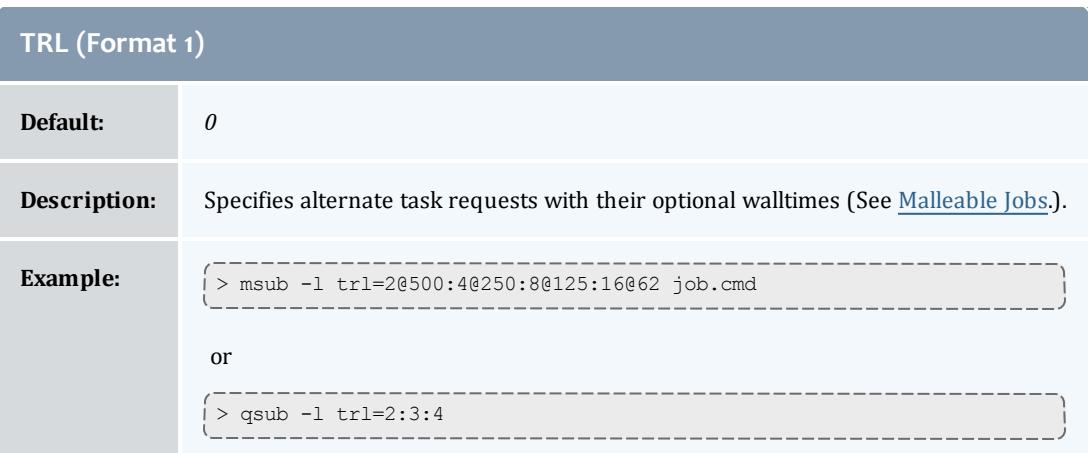

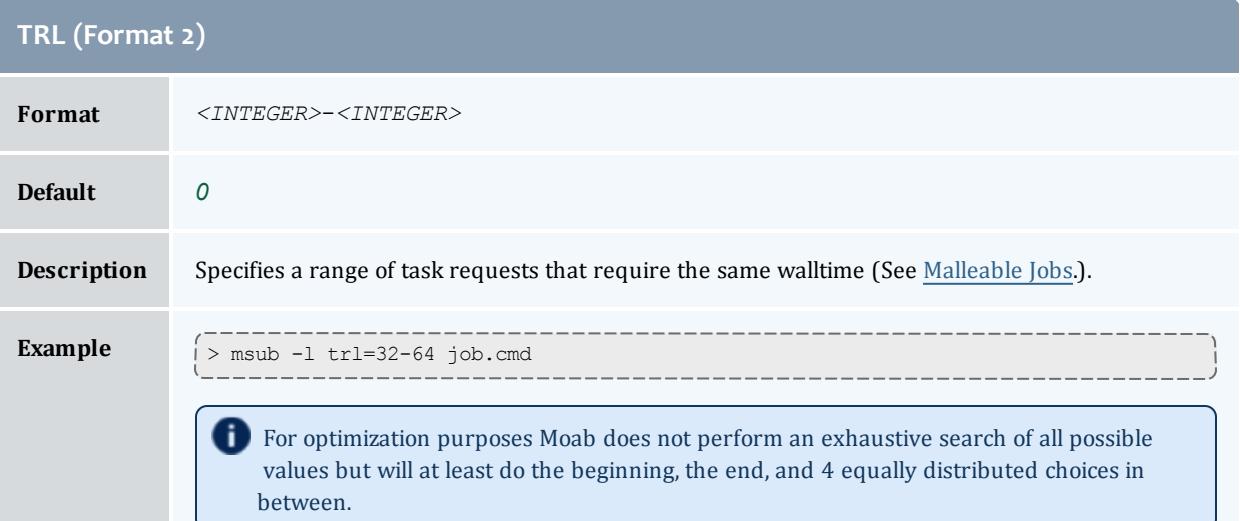

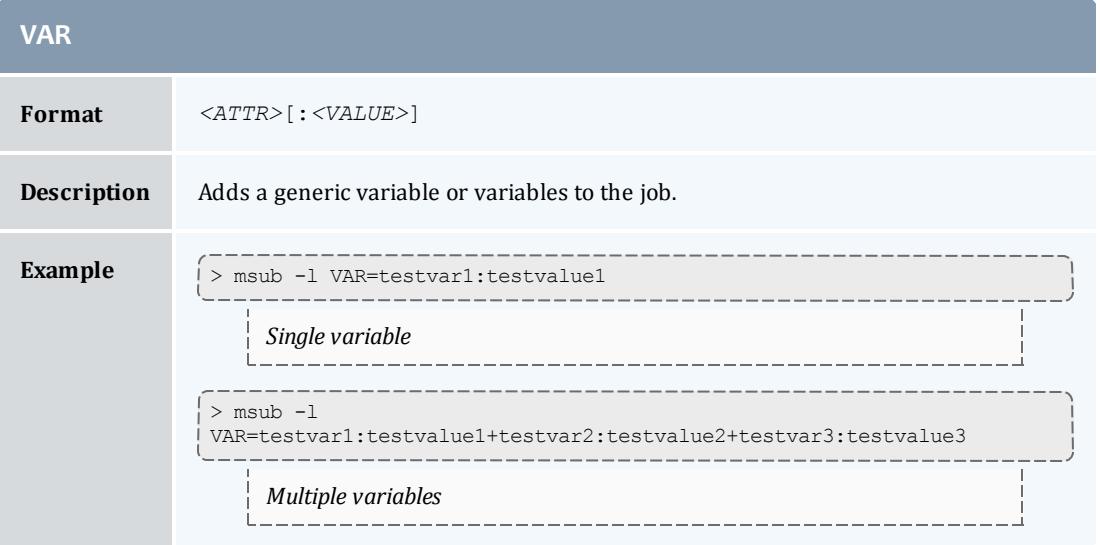

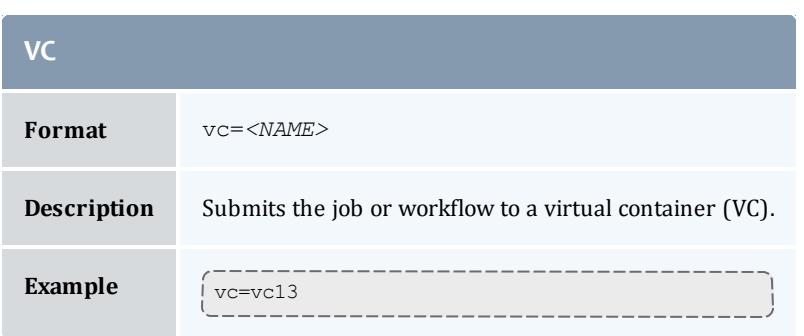

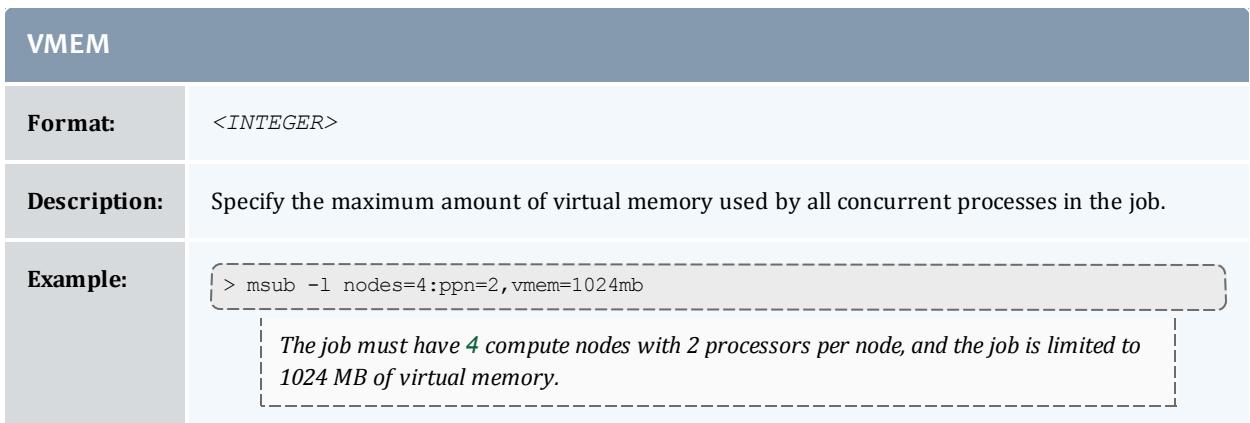

## **Resource Manager Extension Examples**

If more than one extension is required in a given job, extensions can be concatenated with a semicolon separator using the format *<ATTR>*:*<VALUE>* [;*<ATTR>*:*<VALUE>*]...

#### *Example 3-152:*

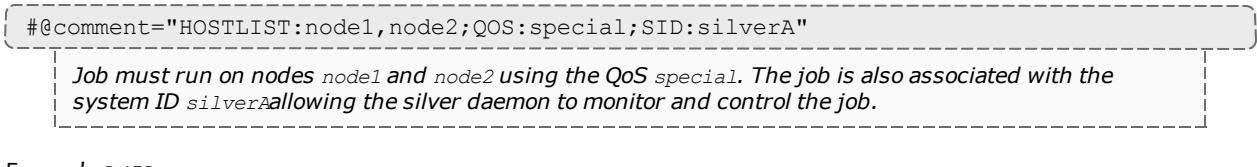

#### *Example 3-153:*

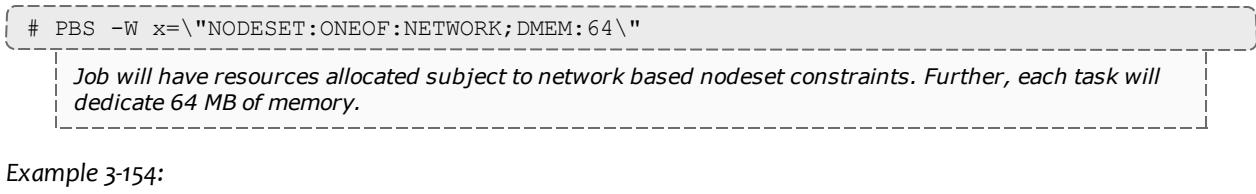

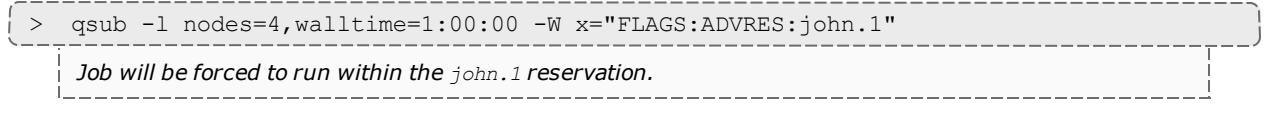

## <span id="page-806-0"></span>**Configuring dynamic features in TORQUE and Moab**

Used together, the [reqattr](#page-800-0) RM extension and TORQUE **[\\$varattr](#page-3586-0)** on page 3557 parameter allow you to create jobs that request resources that may change or disappear. For example, if you wanted a job to request a certain version of Octave but different versions are configured on each node and updated at any time, you can create a script that searches for the feature and version on the nodes at a specified interval. Your Moab job can then retrieve the dynamic node attributes from the latest poll and use them for scheduling.

This functionality is available when you use the TOROUE  $\text{Svarattr}$  parameter to configure a script that regularly retrieves updates on the nodes' feature(s) and the regattr RM extension to require a feature with a certain value.

#### **To set up a dynamic feature in TORQUE and Moab**

1. Create a script that pulls the information you need. For instance, the following script pulls the version of Octave on each node and prints it.

```
#!/bin/bash
# pull the version string for octave and print it for $varattr
version str=`octave -v | grep version
[ [ $version str =~ ([[:digit:]].[[:digit:]].[[:digit:]]) ]]
echo "Octave: ${BASH REMATCH[1]}"
```
2. Use the TORQUE \$varattr parameter to configure the script. Specify both the number of seconds between each time TORQUE runs the script and the path to the script. If you set the seconds to  $-1$ , the script will run just once. You may include arguments if desired. In the following example, the varattr parameter specifies that TORQUE calls the Octave script every 30 seconds.

\$varattr 30 /usr/local/scripts/octave.sh

3. Submit your job in Moab, specifying  $\text{request}$  as a resource. In this example, the job requests a node where the octave feature has a value of 3.2.4 (that the node has Octave version 3.2.4 installed).

> msub -l rerqattr=octave=3.2.4 myJob.sh

*Your job requests a node with Octave version 3.2.4. TORQUE passes the most recent (pulled within the last 30 seconds) version of Octave on each node. Moab then schedules the job on a node that currently has Octave 3.2.4.*

Related Topics

Resource Manager [Overview](#page-744-0)

PBS Resource Manager Extensions

Resource manager extensions within PBS are used by setting the -W flag. To enable this flag, some versions of PBS must be rebuilt. [TORQUE](#page-3309-0) and recent OSCAR distributions come with the flag enabled by default. Most other versions do not. The required steps are documented in what follows:

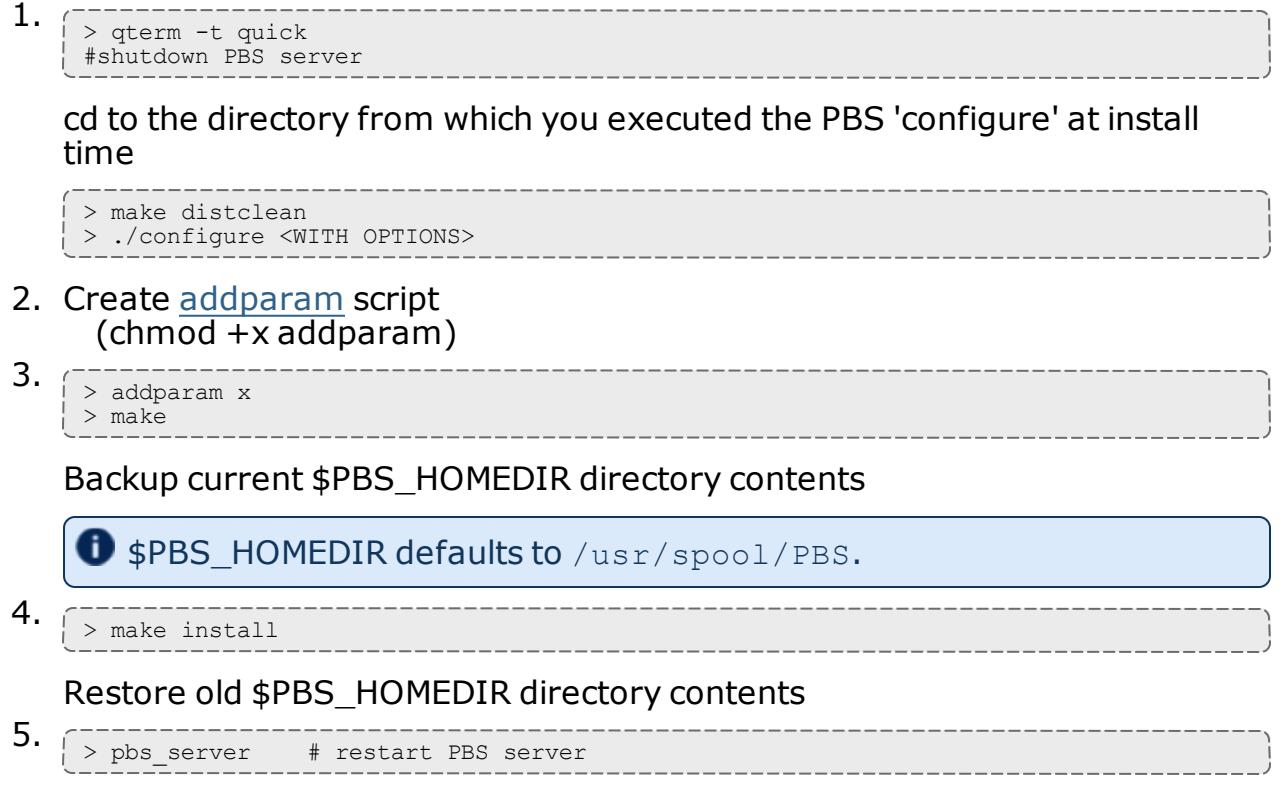

<span id="page-807-0"></span>A job's QOS level can then be specified using the  $qsub$ -W flag. For example, qsub -W x=iQOS:hi -l nodes=4 ...

```
Moab Workload Manager
```

```
#!/bin/sh
#script: addparam
#usage: addparam $Parameter [S|L]
NewParameter=$1
ParameterType=x$2
if [ ! -d src/include ]; then
 echo "error: `basename $0` src/include doesn't exist, run configure"
1 > 62exit 1
fi
# run make in this directory to pull over the template files
cd src/include
if make
then
  if grep -q "\"$NewParameter\"" site_*.h 2>/dev/null; then
    echo "parameter $NewParameter previously added"
    exit 0
  fi
fi
chmod +w site_job_attr_enum.h
echo "
 JOB_SITE_ATR_$1,
" >> site job attr enum.h
chmod +w site_job_attr_def.h
if [ $ParameterType = "xS" ]
then
  echo "
    { \setminus "$NewParameter\setminus",
        decode str,
        encode_str,
        set str,
        comp_str,
        free str,
        NULL_FUNC,
        READ_WRITE,
        ATR TYPE STR,
        PARENT_TYPE_JOB
    },
  " >> site_job_attr_def.h
else
  echo "
    { \"$NewParameter\",
        decode_l,
        encode_l,
        set_l,
        comp_l,
        free null,
        NULL_FUNC,
        READ_WRITE,
        ATR_TYPE_LONG,
        PARENT TYPE JOB
    },
  " >> site_job_attr_def.h
fi
exit 0
```
# Adding New Resource Manager Interfaces

Moab interfaces with numerous resource management systems. Some of these interact through a resource manager specific interface

(OpenPBS/PBSPro, Loadleveler, LSF), while others interact through generalized interfaces such as SSS or Wiki (See the Wiki [Overview\)](#page-1567-0). For most resource managers, either route is possible depending on where it is easiest to focus development effort. Use of Wiki generally requires modifications on the resource manager side while creation of a new resource manager specific Moab interface would require more changes to Moab modules.

Regardless of the interface approach selected, adding support for a new resource manager is typically a straightforward process for about 95% of all supported features. The final 5% of features usually requires a bit more effort as each resource manager has a number of distinct concepts that must be addressed.

- Resource Manager Specific [Interfaces](#page-809-0)
- Wiki [Interface](#page-809-1)
- SSS [Interface](#page-809-2)

### <span id="page-809-0"></span>**Resource Manager Specific Interfaces**

If you require tighter integration and need additional instruction, see [Managing](#page-810-0) [Resources](#page-810-0) Directly with the Native Interface. If you would like consultation on support for a new resource manager type, please [contact](http://www.adaptivecomputing.com/about/contact.php) the Professional Services group at Adaptive Computing.

### <span id="page-809-1"></span>**Wiki Interface**

The Wiki interface is already defined as a resource manager type, so no modifications are required within Moab. Additionally, no resource manager specific library or header file is required. However, within the resource manager, internal job and node objects and attributes must be manipulated and placed within Wiki based interface concepts as defined in the [Wiki](#page-1567-0) [Overview](#page-1567-0). Additionally, resource manager parameters must be created to allow a site to configure this interface appropriately.

### <span id="page-809-2"></span>**SSS Interface**

The SSS interface is an XML based generalized resource manager interface. It provides an extensible, scalable, and secure method of querying and modifying general workload and resource information.

Related Topics

Creating New Tools within the Native [Resource](#page-817-0) Manager Interface

# <span id="page-810-0"></span>Managing Resources Directly with the Native Interface

- Native Interface [Overview](#page-810-1)
- [Configuring](#page-811-0) the Native Interface
	- <sup>o</sup> [Configuring](#page-811-1) the Resource Manager
	- <sup>o</sup> Reporting [Resources](#page-811-2)
- [Generating](#page-812-0) Cluster Query Data
	- <sup>o</sup> Flat [Cluster](#page-812-1) Query Data
	- <sup>o</sup> [Interfacing](#page-812-2) to FLEXlm
	- <sup>o</sup> [Interfacing](#page-814-0) to Nagios
	- <sup>o</sup> [Interfacing](#page-815-0) to Supermon
- [Configuring](#page-817-1) Resource Types
- [Creating](#page-817-0) New Tools to Manage the Cluster

### <span id="page-810-1"></span>**Native Interface Overview**

The Native interface allows a site to augment or even fully replace a resource manager for managing resources. In some situations, the full capabilities of the resource manager are not needed and a lower cost or lower overhead alternative is preferred. In other cases, the nature of the environment may make use of a resource manager impossible due to lack of support. Still, in other situations it is desirable to provide information about additional resource attributes, constraints, or state from alternate sources.

In any case, Moab provides the ability to directly query and manage resources along side of or without the use of a resource manager. This interface, called the NATIVE interface can also be used to launch, cancel, and otherwise manage jobs. This NATIVE interface offers several advantages including the following:

- No cost associated with purchasing a resource manager
- No effort required to install or configure the resource manager
- Ability to support abstract resources
- Ability to support abstract jobs
- Ability to integrate node availability information from multiple sources
- Ability to augment node configuration and utilization information provided by a resource manager

However, the NATIVE interface may also have some drawbacks.

- No support for standard job submission languages
- Limited default configured and utilized resource tracking (additional resource tracking available with additional effort)

At a high level, the native interface works by launching threaded calls to perform standard resource manager activities such as managing resources and jobs. The desired calls are configured within Moab and used whenever an action or updated information is required.

### <span id="page-811-0"></span>**Configuring the Native Interface**

Using the native interface consists of defining the interface type and location. As mentioned earlier, a single object may be fully defined by multiple interfaces simultaneously with each interface updating a particular aspect of the object.

#### <span id="page-811-1"></span>**Configuring the Resource Manager**

The Native resource manager must be configured using the [RMCFG](#page-1212-0) parameter. To specify the native interface, the **TYPE** attribute must be set to *NATIVE*.

```
RMCFG[local] TYPE=NATIVE
RMCFG[local] CLUSTERQUERYURL=exec:///tmp/query.sh
```
#### <span id="page-811-2"></span>**Reporting Resources**

To indicate the source of the resource information, the **CLUSTERQUERYURL** attribute of the RMCFG parameter should be specified. This attribute is specified as a URL where the protocols *FILE*, *EXEC* and *SQL* are allowed. If a protocol is not specified, the protocol *EXEC* is assumed.

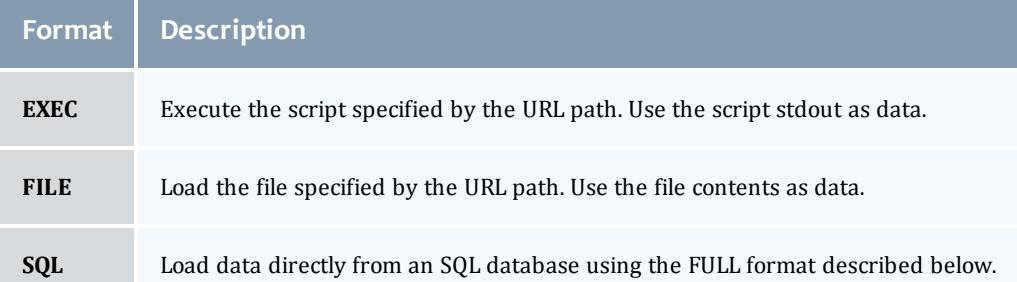

Moab considers a NativeRM script to have failed if it returns with a non-zero exit code or if the [CHILDSTDERRCHECK](#page-1111-0) parameter is set and its appropriate conditions are met. In addition, the NativeRM script associated with a job submit URL will be considered as having failed if its standard output stream contains the text ERROR.

This simple example queries a file on the server for information about every node in the cluster. This differs from Moab remotely querying the status of each node individually.

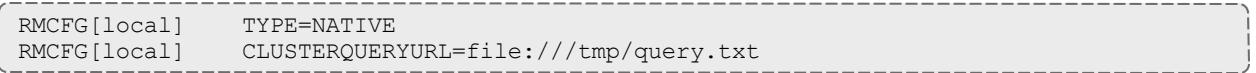

### <span id="page-812-0"></span>**Generating Cluster Query Data**

### <span id="page-812-1"></span>**Flat Cluster Query Data**

If the *EXEC* or *FILE* protocol is specified in the **CLUSTERQUERYURL** attribute, the data should provide flat text strings indicating the state and attributes of the node. The format follows the Moab Resource Manager [Language](#page-1567-1) Interface [Specification](#page-1567-1) where attributes are delimited by white space rather than ';' (See [Resource](#page-1567-2) Data Format):

Describes any set of node attributes with format: *<NAME><ATTR>*=*<VAL>* [*<ATTR>*=*<VAL>*]...

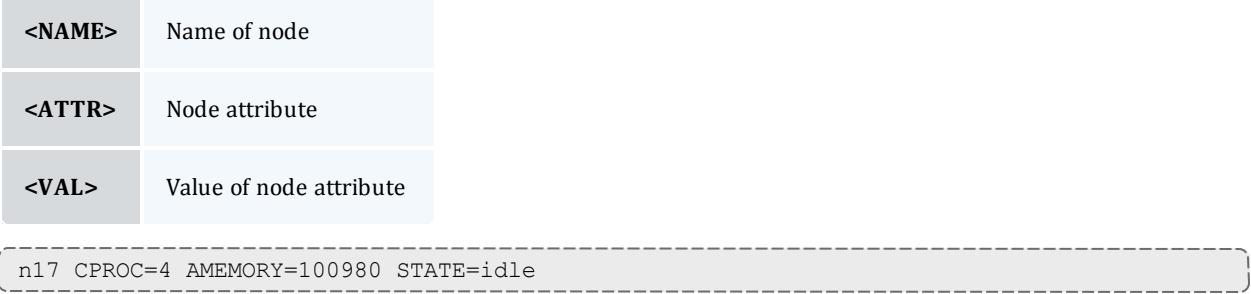

### <span id="page-812-2"></span>**Interfacing to FLEXlm**

Moab can interface with FLEXlm to provide scheduling based on [license](#page-823-0) availability. Informing Moab of license dependencies can reduce the number of costly licenses required by your cluster by allowing Moab to intelligently schedule around license limitations.

Provided with Moab in the tools directory is a Perl script,

license.mon.flexLM.pl. This script queries a FLEXIm license server and gathers data about available licenses. This script then formats this data for Moab to read through a native interface. This script can easily be used by any site to help facilitate FLEXlm integration--the only modification necessary to the script is setting the @FLEXlmCmd to specify the local command to query FLEXIm. To make this change, edit license.mon.flexLM.pl and, near the top of the file, look for the line:

my @FLEXlmCmd = ("SETME");

Set the @FLEXlmCmd to the appropriate value for your system to query a license server and license file (if applicable). If lmutil is not in the PATH variable, specify its full path. Using the lmutil -a argument will cause it to report all licenses. The -c option can be used to specify an optional license file.

To test this script, run it manually. If working correctly, it will produce output similar to the following:

```
> ./license.mon.flexLM.pl
GLOBAL UPDATETIME=1104688300 STATE=idle ARES=autoCAD:130,idl_mpeg:160
CRES=autoCAD:200,idl_mpeg:330
```
If the output looks incorrect, set the \$LOGLEVEL variable inside of license.mon.flexLM.pl, run it again, and address the reported failure.

Once the license interface script is properly configured, the next step is to add a *license* native resource manager to Moab via the moab.cfg file:

```
RMCFG[FLEXlm] TYPE=NATIVE RESOURCETYPE=LICENSE
RMCFG[FLEXlm] CLUSTERQUERYURL=exec://$TOOLSDIR/flexlm/license.mon.flexLM.pl
...
```
Once this change is made, restart Moab. The command [mdiag](#page-309-0) -R can be used to verify that the resource manager is properly configured and is in the state Active. Detailed information regarding configured and utilized licenses can be viewed by issuing the [mdiag](#page-294-0) -n. Floating licenses (non-node-locked) will be reported as belonging to the GLOBAL node.

 $\bullet$  Due to the inherent conflict with the plus sign (+), the provided license manager script replaces occurrences of the plus sign in license names with the underscore symbol (\_). This replacement requires that licenses with a plus sign in their names be requested with an underscore in place of any plus signs.

#### **Interfacing to Multiple License Managers Simultaneously**

If multiple license managers are used within a cluster, Moab can interface to each of them to obtain the needed license information. In the case of FLEXlm, this can be done by making one copy of the  $l$  icense.mon.flexLM.pl script for each license manager and configuring each copy to point to a different license manager. Then, within Moab, create one native resource manager interface for each license manager and point it to the corresponding script as in the following example:

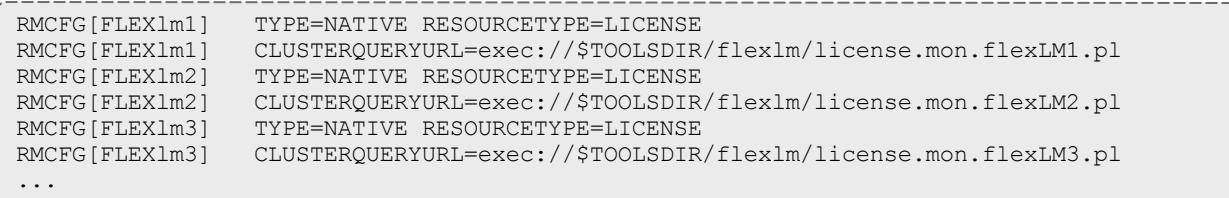

**O** For an overview of license management, including job submission syntax, see License [Management](#page-823-0).

**D** It may be necessary to increase the default limit, MMAX\_GRES. See [Appendix](#page-1390-0) D for more implementation details.

### <span id="page-814-0"></span>**Interfacing to Nagios**

Moab can interface with Nagios to provide scheduling based on network hosts and services availability.

Nagios installation and configuration documentation can be found at [Nagios.org](http://www.nagios.org/).

Provided with Moab in the tools directory is a Perl script, node.query.nagios.pl. This script reads the Nagios status.dat file and gathers data about network hosts and services. This script then formats data for Moab to read through a native interface. This script can be used by any site to help facilitate Nagios integration. To customize the data that will be formatted for Moab, make the changes in this script.

You may need to customize the associated configuration file in the etc directory, config.nagios.pl. The statusFile line in this script tells Moab where the Nagios  $status$ .  $dat$  file is located. Make sure that the path name specified is correct for your site. Note that the interval which Nagios updates the Nagios status.dat file is specified in the Nagios  $n$ agios.cfg file. Refer to Nagios documentation for further details.

To make these changes, familiarize yourself with the format of the Nagios status.dat file and make the appropriate additions to the script to include the desired Moab RM language (formerly WIKI) Interface attributes in the Moab output.

To test this script, run it manually. If working correctly, it will produce output similar to the following:

```
> ./node.query.nagios.pl
gateway STATE=Running
localhost STATE=Running CPULOAD=1.22 ADISK=75332
```
Once the Nagios interface script is properly configured, the next step is to add a Nagios native resource manager to Moab via the  $\text{mod }$ ,  $cf$ q file:

```
RMCFG[nagios] TYPE=NATIVE
RMCFG[nagios] CLUSTERQUERYURL=exec://$TOOLSDIR/node.query.nagios.pl
...
```
Once this change is made, restart Moab. The command [mdiag](#page-309-0) -R can be used to verify that the resource manager is properly configured and is in the state Active. Detailed information regarding configured Nagios node information can be viewed by issuing the [mdiag](#page-294-0) -n -v.

```
> mdiag -n -v
compute node summary
```
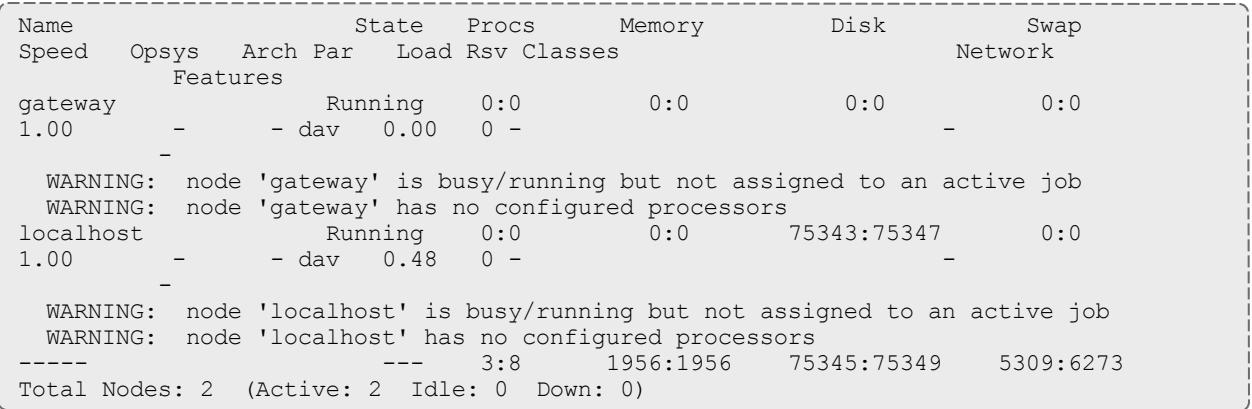

## <span id="page-815-0"></span>**Interfacing to Supermon**

Moab can integrate with Supermon to gather additional information regarding the nodes in a cluster. A Perl script is provided in the tools directory that allows Moab to connect to the Supermon server. By default the Perl script assumes that Supermon has been started on port 2709 on localhost. These defaults can be modified by editing the respective parameter in  $\text{config.supermon.pl}$  in the etc directory. An example setup is shown below.

RMCFG[TORQUE] TYPE=pbs RMCFG[supermon] TYPE=NATIVE CLUSTERQUERYURL=exec://\$HOME/tools/node.query.supermon.pl

To confirm that Supermon is properly connected to Moab, issue mdiag -R -v. The output should be similar to the following example, specifically there are no errors about the **CLUSTERQUERYURL**.

```
diagnosing resource managers
RM[TORQUE] State: Active
  Type: PBS ResourceType: COMPUTE
  Server: keche
  Version: '2.2.0-snap.200707181818'
  Job Submit URL: exec:///usr/local/bin/qsub
  Job Submit URL: exec:///usr/local/bin/qsub<br>Objects Reported: Nodes=3 (6 procs) Jobs=0<br>Flacs:
  Flags: executionServer
  Partition: TORQUE
  Event Management: EPORT=15004 (no events received)
  Note: SSS protocol enabled
  Submit Command: /usr/local/bin/qsub
  DefaultClass:
  DefaultClass: batch<br>
RM Performance: AvgTime=0.26s MaxTime=1.04s (4 samples)<br>
RM Languages: PBS
  RM Languages:
  RM Sub-Languages: -
RM[supermon] State: Active
  Type: NATIVE ResourceType: COMPUTE
  Cluster Query URL: exec://$HOME/node.query.supermon.pl
  Objects Reported: Nodes=3 (0 procs) Jobs=0
  Partition: supermon<br>Event Management: (event in
                      (event interface disabled)
  RM Performance: AvgTime=0.03s MaxTime=0.11s (4 samples)
  RM Languages: NATIVE
  RM Sub-Languages: -
Note: use 'mrmctl -f messages ' to clear stats/failures
```
#### Run the Perl script by itself. The script's results should look similar to this:

```
vm01 GMETRIC[CPULOAD]=0.571428571428571 GMETRIC[NETIN]=133 GMETRIC[NETOUT]=702 GMETRIC
[NETUSAGE]=835
vm02 GMETRIC[CPULOAD]=0.428571428571429 GMETRIC[NETIN]=133 GMETRIC[NETOUT]=687 GMETRIC
[NETUSAGE]=820
keche GMETRIC[CPULOAD]=31 GMETRIC[NETIN]=5353 GMETRIC[NETOUT]=4937 GMETRIC[NETUSAGE]
=10290
```
If the preceding functioned properly, issue a checknode command on one of the nodes that Supermon is gathering statistics for. The output should look similar to below.

```
node keche
State: Idle (in current state for 00:32:43)
Configured Resources: PROCS: 2 MEM: 1003M SWAP: 3353M DISK: 1M
Utilized Resources: ---
Dedicated Resources: ---
Generic Metrics: CPULOAD=33.38,NETIN=11749.00,NETOUT=9507.00,NETUSAGE=21256.00
 MTBF(longterm): INFINITY MTBF(24h): INFINITY
Opsys: linux Arch: ---
Speed: 1.00 CPULoad: 0.500
Network Load: 0.87 kB/s
Flags: rmdetected
Network: DEFAULT
Classes: [batch 2:2][interactive 2:2]
RM[TORQUE]: TYPE=PBS
EffNodeAccessPolicy: SHARED
Total Time: 2:03:27 Up: 2:03:27 (100.00%) Active: 00:00:00 (0.00%)
Reservations:
```
## <span id="page-817-1"></span>**Configuring Resource Types**

Native Resource managers can also perform special tasks when they are given a specific resource type. These types are specified using the [RESOURCETYPE](#page-763-0) attribute of the [RMCFG](#page-1212-0) parameter.

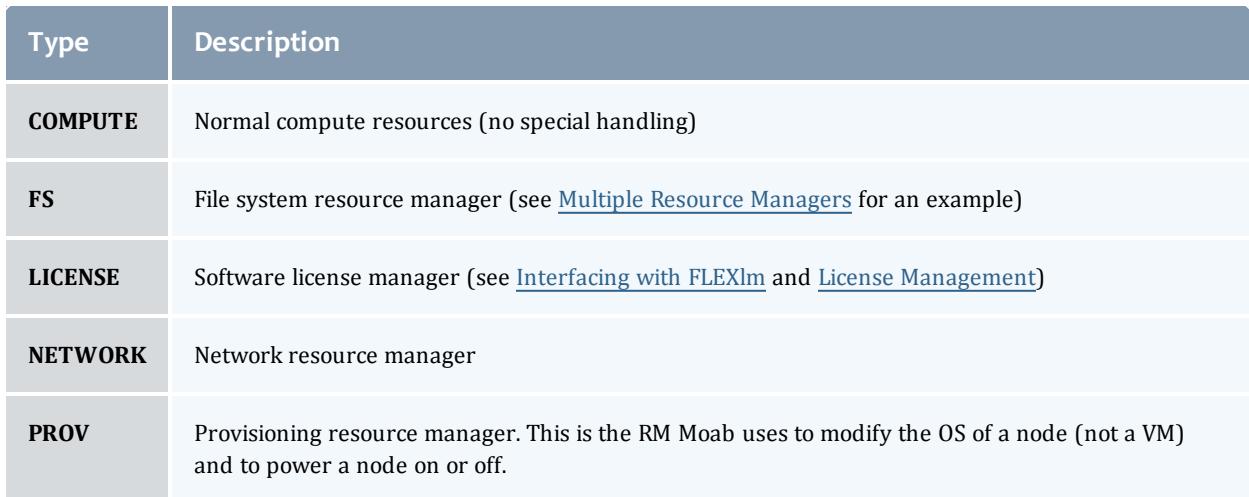

## <span id="page-817-0"></span>**Creating New Tools to Manage the Cluster**

Using the scripts found in the \$TOOLSDIR (\$INSTDIR/tools) directory as a template, new tools can be quickly created to monitor or manage most any resource. Each tool should be associated with a particular resource manager service and specified using one of the following resource manager URL attributes.

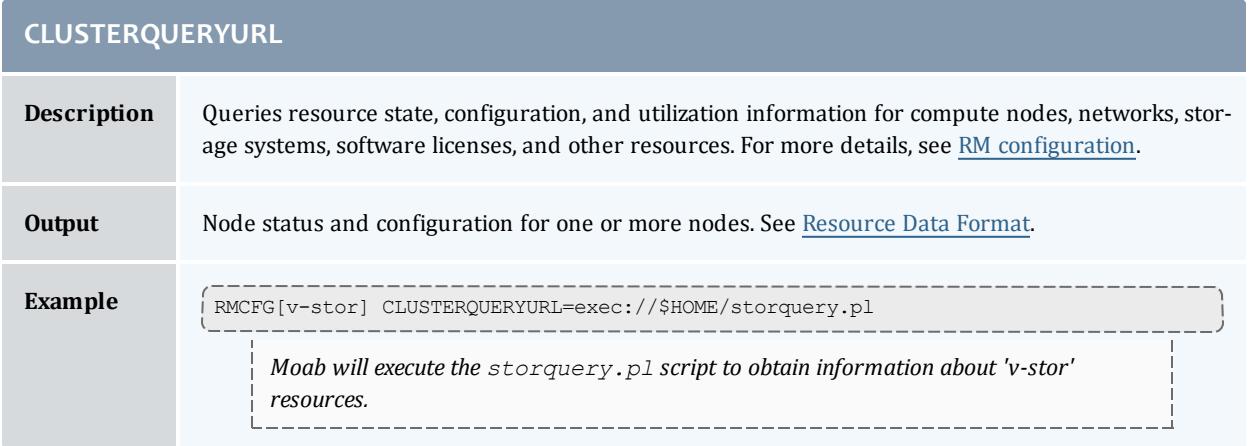

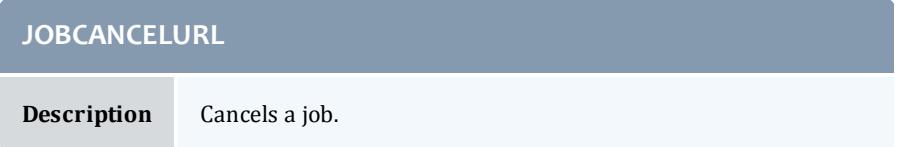

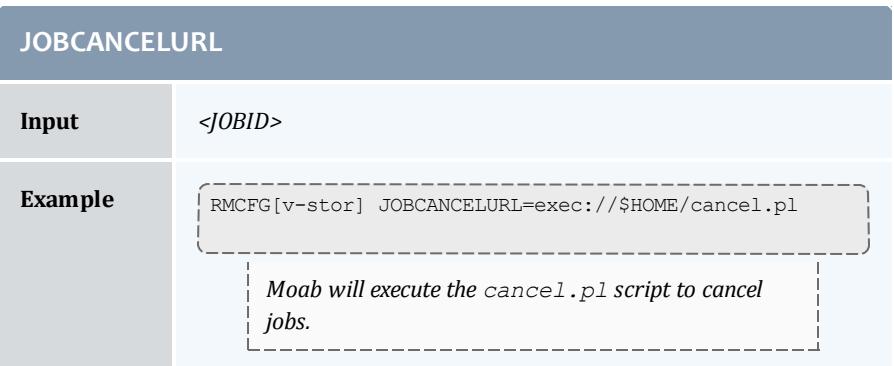

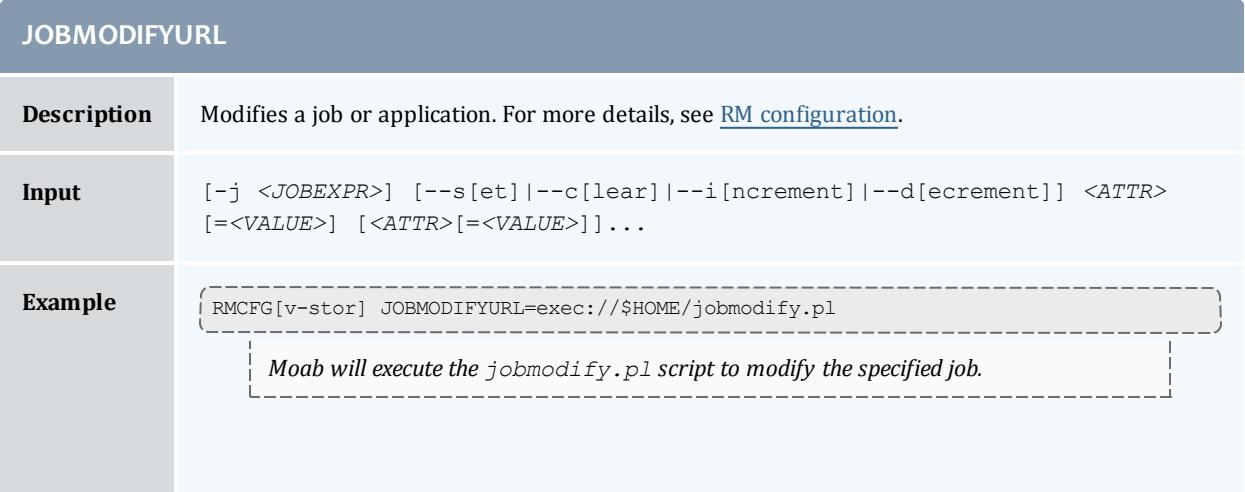

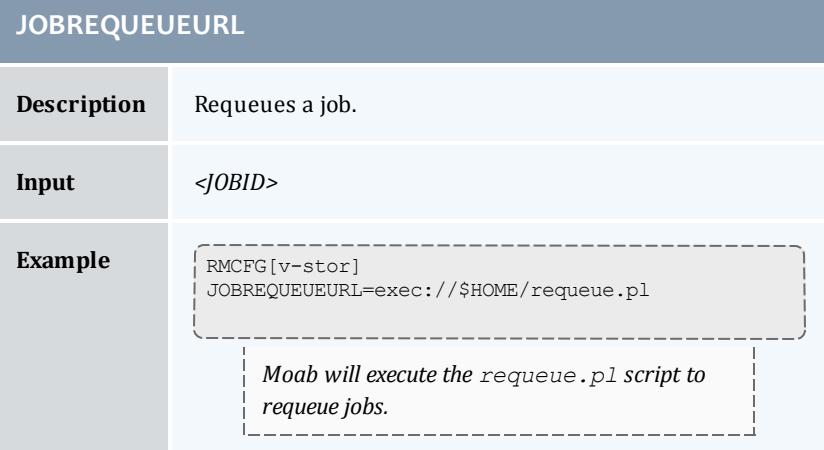

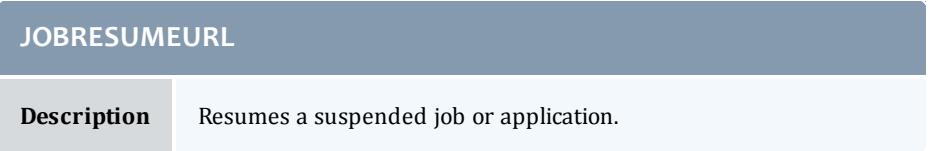

#### Moab Workload Manager

**JOBSUBMITUR** 

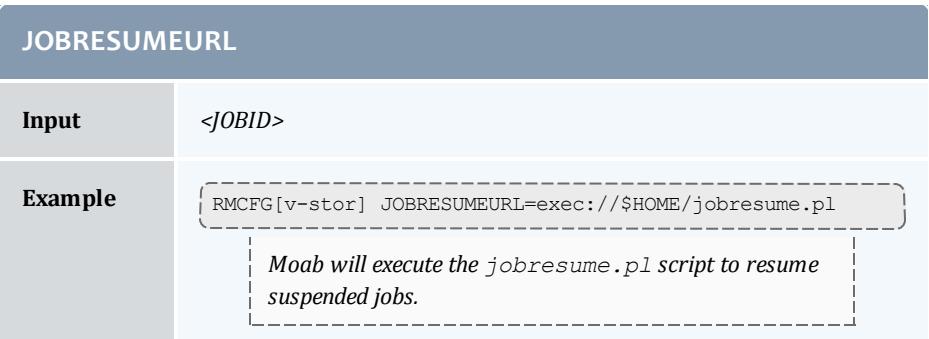

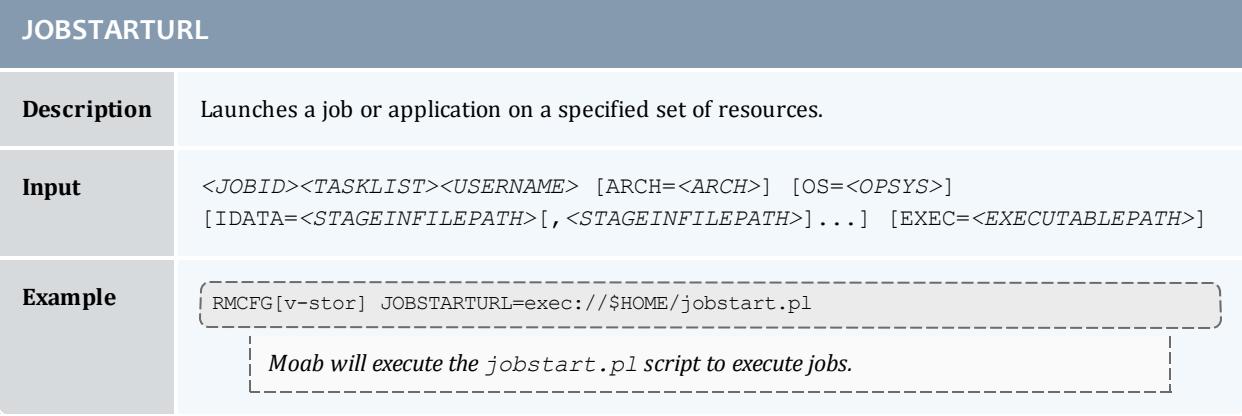

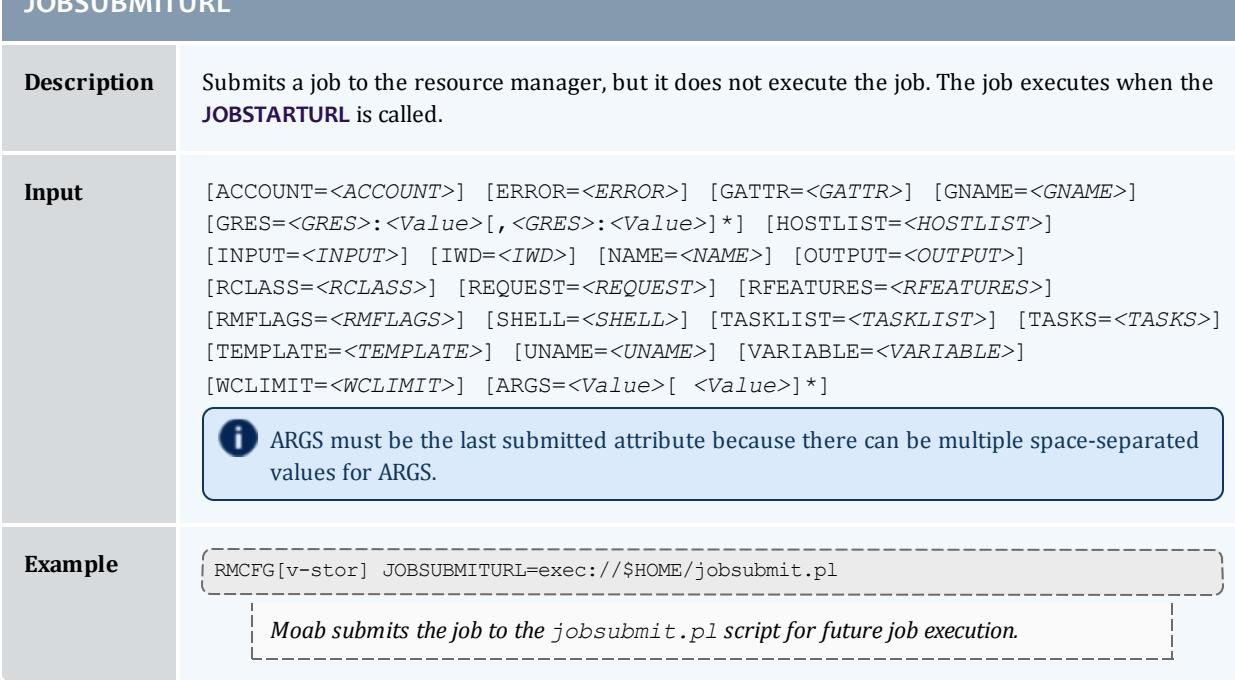

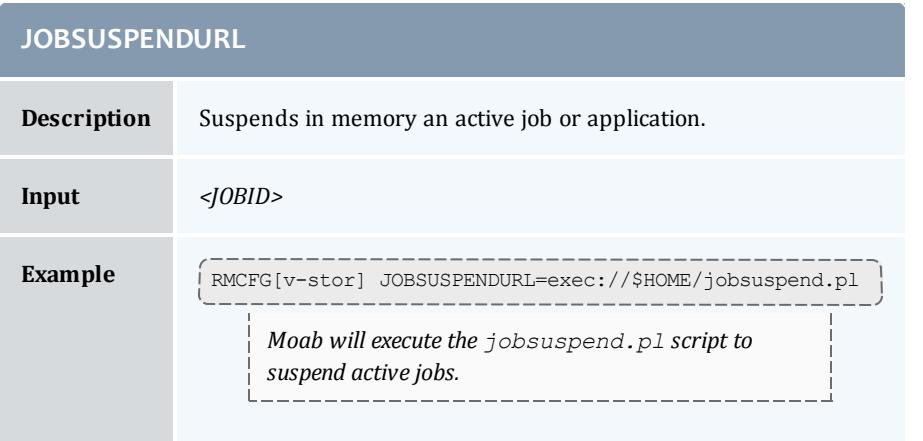

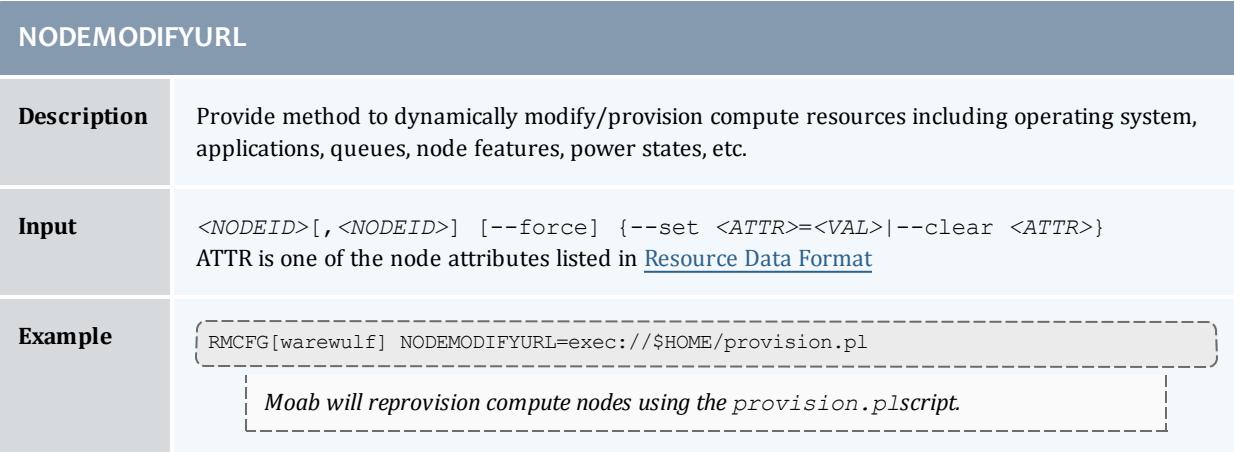

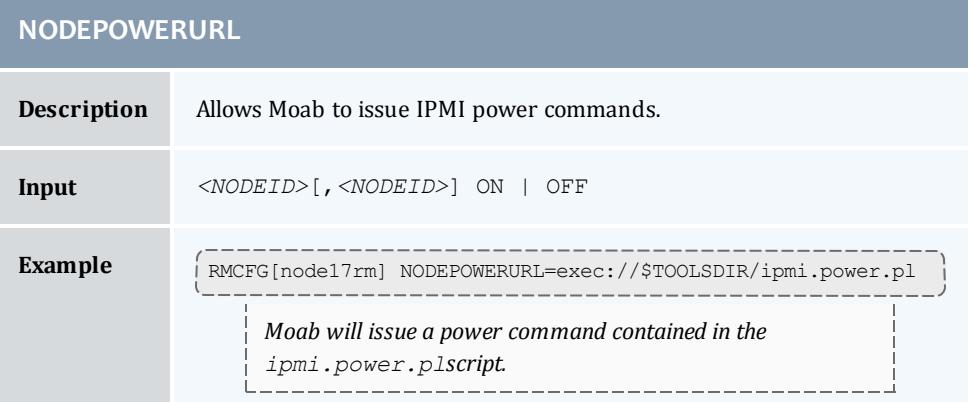

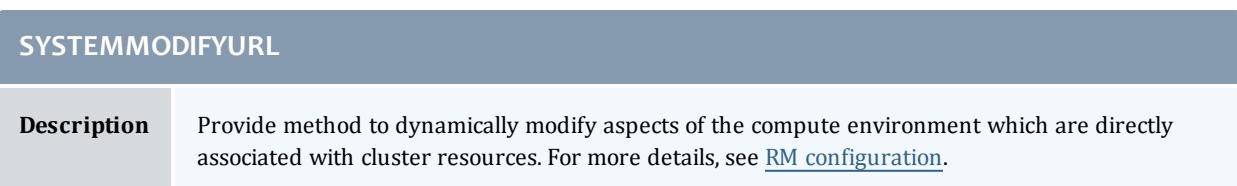

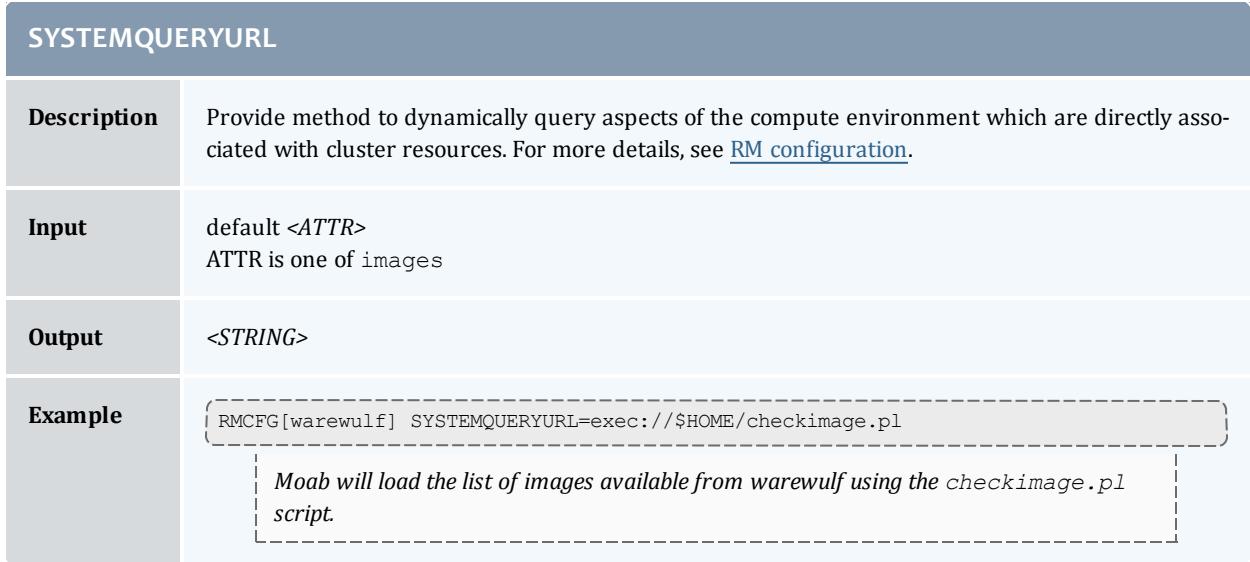

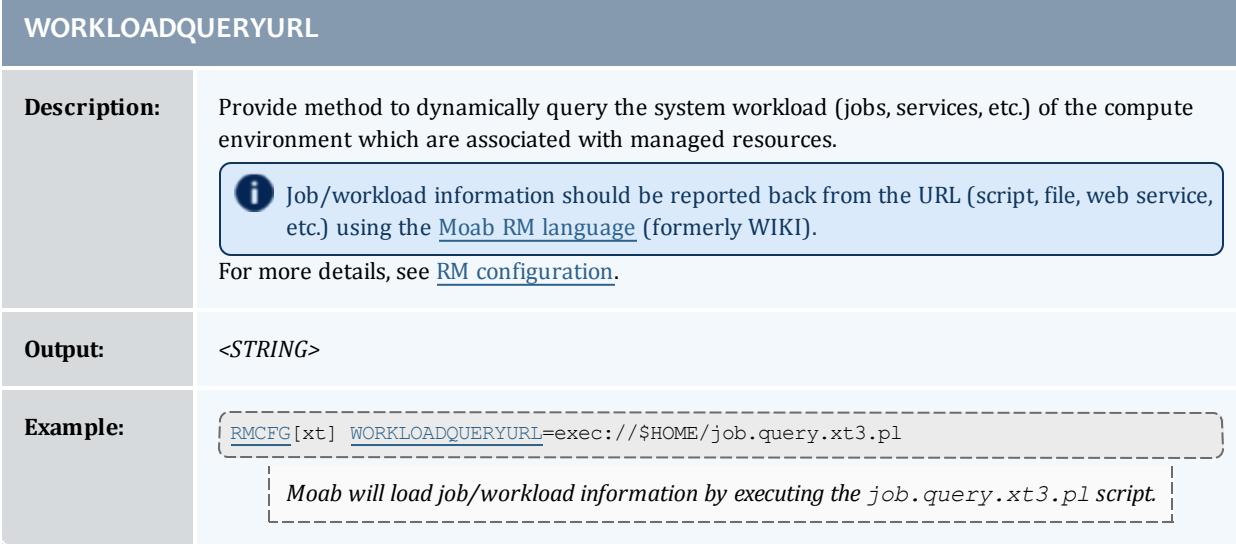

### Related Topics

[mdiag](#page-309-0) -R command (evaluate resource managers) License [Management](#page-823-0) Moab Resource Manager [Language Data](#page-1567-1) Format Managing Resources [with SLURM](#page-1576-0)

# <span id="page-822-0"></span>Utilizing Multiple Resource Managers

### **Multi-RM Overview**

In many instances a site may have certain resources controlled by different resource managers. For example, a site may use a particular resource manager for licensing software for jobs, another resource manager for managing file systems, another resource manager for job control, and another for node monitoring. Moab can be configured to communicate with each of these resource managers, gathering all their data and incorporating such into scheduling decisions. With a more distributed approach to resource handling, failures are more contained and scheduling decisions can be more intelligent.

### **Configuring Multiple Independent Resource Manager Partitions**

Moab must know how to communicate with each resource manager. In most instances, this is simply done by configuring a query [command](#page-751-0).

### **Migrating Jobs between Resource Managers**

With multi-resource manager support, a job may be submitted either to a local resource manager queue or to the Moab global queue. In most cases, submitting a job to a resource manager queue constrains the job to only run within the resources controlled by that resource manager. However, if the job is submitted to the Moab global queue, it can use resources of any active resource manager. This is accomplished through job translation and staging.

When Moab evaluates resource availability, it determines the cost in terms of both data and job staging. If staging a job's executable or input data requires a significant amount of time, Moab integrates data and compute resource availability to determine a job's earliest potential start time on a per resource manager basis and makes an optimal scheduling decision accordingly. If the optimal decision requires a data stage operation, Moab reserves the required compute resources, stages the data, and then starts the job when the required data and compute resources are available.

### **Aggregating Information into a Cohesive Node View**

Using the native interface, Moab can actually perform most of these functions without the need for an external resource manager. First, configure the native resource managers:

RMCFG[base] TYPE=PBS RMCFG[network] TYPE=NATIVE RMCFG[network] CLUSTERQUERYURL=/tmp/network.sh RMCFG[fs] TYPE=NATIVE RMCFG[fs] CLUSTERQUERYURL=/tmp/fs.sh<br>
CLUSTERQUERYURL=/tmp/fs.sh

The network script can be as simple as the following:

>  $RX='/sbin/ifconfig eth0 | grey "RX by" | cut -d: -f2 | cut -d' ' -f1'; \ \ \ \$ > TX=`/sbin/ifconfig eth0 | grep "TX by" | cut -d: -f3 | cut -d' ' -f1`; \ > echo `hostname` GMETRIC[netusage]=`echo "\$\_RX + \$\_TX" | bc`;

The preceding script would output something like the following:

node01 GMETRIC[netusage]=10928374

Moab grabs information from each resource manager and includes its data in the final view of the node.

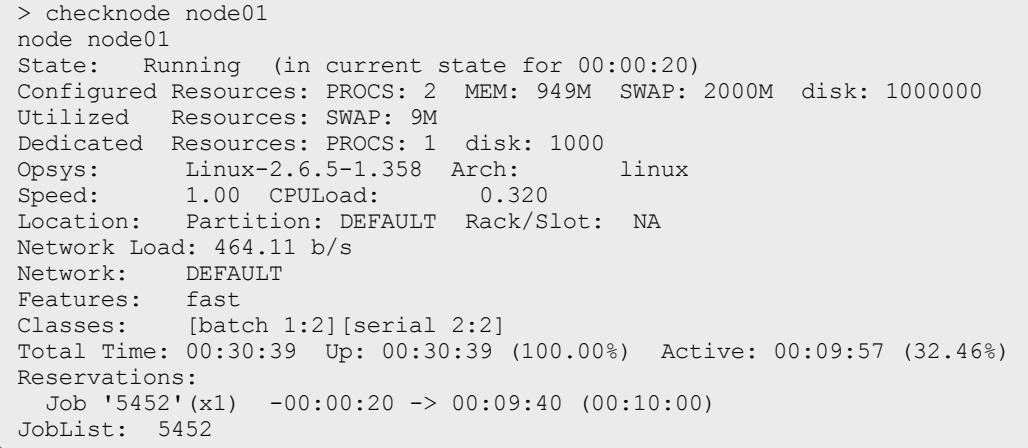

Notice that the Network Load is now being reported along with disk usage.

#### **Example File System Utilization Tracker (per user)**

The following configuration can be used to track file system usage on a per user basis:

```
.....
RMCFG[file] TYPE=NATIVE
RMCFG[file] RESOURCETYPE=FS
RMCFG[file] CLUSTERQUERYURL=/tmp/fs.pl
.....
```
Assuming that */tmp/fs.pl* outputs something of the following [format:](#page-1567-3)

```
DEFAULT STATE=idle AFS=<fs id="user1" size-
e="789456"></fs><fs id="user2" size="123456"></fs>
```
<span id="page-823-0"></span>This will track disk usage for users *user1* and *user2* every 24 hours.

## License Management

- License [Management](#page-561-0) Overview
- [Controlling](#page-824-0) and Monitoring License Availability

• [Requesting](#page-825-0) Licenses w/in Jobs

### **License Management Overview**

Software license management is typically enabled in one of two models: nodelocked and floating. Under a node-locked license, use of a given application is constrained to certain hosts. For example, node013 may support up to two simultaneous jobs accessing application matlab. In a floating license model, a limited number of software licenses are made available cluster wide, and these licenses may be used on any combination of compute hosts. In each case, these licenses are consumable and application access is denied once they are gone.

Moab supports both node-locked and floating license models and even allows mixing the two models simultaneously. Moab monitors license usage and only launches an application when required software license availability is guaranteed. In addition, Moab also reserves licenses in conjunction with future jobs to ensure these jobs can run at the appropriate time.

**D** By default, Moab supports up to 128 independent license types.

**T** Moab license recognition is case insensitive. This means that two licenses with the same spelling and different capitalization are still recognized as the same license. When this occurs, Moab considers the license invalid.

## <span id="page-824-0"></span>**Controlling and Monitoring License Availability**

Moab can use one of three methods to determine license availability. These methods include locally specifying [consumable](#page-824-1) generic resources, obtaining consumable generic resource information from the resource [manager](#page-825-1), and interfacing directly with a license [manager.](#page-825-2)

### <span id="page-824-1"></span>**Local Consumable Resources**

Both node-locked and floating licenses can be locally specified within Moab using the [NODECFG](#page-1178-0) parameter. In all cases, this is accomplished by associating the license with a node using the [GRES](#page-786-0) (or generic resource) attribute. If floating, the total cluster-wide license count should be associated with the GLOBAL node. If node-locked, the per node license count should be associated with each compute host (or globally using the *DEFAULT* node). For example, if a site has two node-locked licenses for application *EvalA* and six floating licenses for application *EvalB*, the following configuration could be used:

```
NODECFG[node001] GRES=EvalA:2
NODECFG[node002] GRES=EvalA:2
NODECFG[GLOBAL] GRES=EvalB:6
...
```
#### <span id="page-825-1"></span>**Resource Manager Based Consumable Resources**

Some resource managers support the ability to define and track generic resource usage at a per node level. In such cases, support for node-locked licenses may be enabled by specifying this information within the resource manager. Moab automatically detects and schedules these resources. For example, in the case of [TORQUE](#page-3309-0), this can be accomplished by adding generic resource specification lines to the MOM configuration file.

#### <span id="page-825-2"></span>**Interfacing to an External License Manager**

Moab may also obtain live software license information from a running license manager. Direct interfaces to supported license managers such as FlexLM may be created using the Native [Resource](#page-812-2) Manager feature. A complete example on interfacing to an external license manager is provided in the [FLEXlm](#page-812-2) section of the native resource manager overview.

#### *Interfacing to Multiple License Managers*

Moab may interface to multiple external license managers simultaneously simply by defining additional native resource manager interfaces. See the FLEXlm Native Resource Manager [Overview](#page-812-2) for more information.

### <span id="page-825-0"></span>**Requesting Licenses within Jobs**

Requesting use of software licenses within jobs is typically done in one of two ways. In most cases, the native resource manager job submission language provides a direct method of license specification; for example, in the case of [TORQUE,](#page-3309-0) OpenPBS, or PBSPro, the [software](#page-3355-0) argument could be specified using the format *<SOFTWARE\_NAME>*[+*<LICENSE\_COUNT>*] as in the following example:

> qsub -l nodes=2,software=blast cmdscript.txt

The license count is a job total, not a per task total, and the license count value defaults to 1.

An alternative to direct specification is the use of the Moab resource [manager](#page-778-0) [extensions.](#page-778-0) With these extensions, licenses can be requested as generic resources, using the [GRES](#page-786-0) attribute. The job in the preceding example could also be requested using the following syntax:

> qsub -l nodes=2 -W x=GRES:blast cmdscript.txt

In each case, Moab automatically determines if the software licenses are nodelocked or floating and applies resource requirements accordingly.

If a job requires multiple software licenses, whether of the same or different types, a user would use the following syntax:

```
> qsub -l nodes=2 -W x=GRES:blast+2 cmdscript.txt # two 'blast' licenses required
> qsub -1 nodes=2 -W x=GRES:blast+2%bkeep+3 cmdscript.txt # two 'blast' and three
'bkeep' licenses are required
```
#### Related Topics

Native Resource Manager License [Configuration](#page-812-2)

License Ownership with Advance [Reservations](#page-596-0)

Multi-Cluster License Sharing with Moab [Workload](#page-1038-0) Manager for Grids Interfaces

## Resource Provisioning

- Resource [Provisioning](#page-826-0) Overview
- Configuring [Provisioning](#page-826-1)

### <span id="page-826-0"></span>**Resource Provisioning Overview**

When processing a resource request, Moab attempts to match the request to an existing available resource. However, if the scheduler determines that the resource is not available or will not be available due to load or policy for an appreciable amount of time, it can select a resource to modify to meet the needs of the current requests. This process of modifying resources to meet existing needs is called provisioning.

Currently, there are two types of provisioning supported: operating system (OS) and application. As its name suggests, OS provisioning allows the scheduler to modify the operating system of an existing compute node while application level provisioning allows the scheduler to request that a software application be made available on a given compute node. In each case, Moab evaluates the costs of making the change in terms of time and other resources consumed before making the decision. Only if the benefits outweigh the costs will the scheduler initiate the change required to support the current workload.

**P** Preemption (requeueing) does not work with dynamic provisioning.

### <span id="page-826-1"></span>**Configuring Provisioning**

Enabling provisioning consists of configuring an interface to a provisioning manager, specifying which nodes can take advantage of this service, and what the estimated cost and duration of each change will be. This interface can be used to contact provisioning software such as [xCat](http://www.xcat.org/) or HP's Server Automation tool. Additionally, locally developed systems can be interfaced via a script or web service.

Related Topics

Native Resource Manager [Overview](#page-810-0) Appendix O: Resource Manager [Integration](#page-1406-0)

# Managing Networks

**Network Management Overview**

Network resources can be tightly integrated with the rest of a compute cluster using the Moab multi-resource manager management interface. This interface has the following capabilities:

- Dynamic per job and per partition [VLAN](#page-827-0) creation and management
- Monitoring and reporting of network health and failure events
- Monitoring and reporting of network load
- Creation of subnets with guaranteed performance criteria
- Automated workload-aware configuration and router maintenance
- Intelligent network-aware scheduling algorithms

### <span id="page-827-0"></span>**Dynamic VLAN Creation**

Most sites using dynamic VLAN's operate under the following assumptions:

- Each compute node has access to two or more networks, one of which is the compute network, and another which is the administrator network.
- Each compute node may only access other compute nodes via the compute network.
- Each compute node may only communicate with the head node via the administrator network.
- Logins on the head node may not be requested from a compute node.

In this environment, organizations may choose to have VLANs automatically configured that encapsulate individual jobs. These VLAN's essentially disconnect the job from either incoming or outgoing communication with other compute nodes.

### **Configuring VLANs**

Automated VLAN management can be enabled by setting up a network resource manager that supports dynamic VLAN configuration and a QoS to request this feature. The example configuration highlights this setup:

```
...
RMCFG[cisco] TYPE=NATIVE RESOURCETYPE=NETWORK FLAGS=VLAN
RMCFG[cisco] CLUSTERQUERYURL=exec://$TOOLSDIR/node.query.cisco.pl
RMCFG[cisco] SYSTEMMODIFYURL=exec://$TOOLSDIR/system.modify.cisco.pl
QOSCFG[netsecure] SECURITY=VLAN
```
### **Requesting a VLAN**

VLANs can be requested on a per job basis directly using the associated resource manager extension or indirectly by requesting a QoS with a VLAN security requirement.

```
> qsub -l nodes=256,walltime=24:00:00,qos=netsecure biojob.cmd
143325.umc.com submitted
```
## **Network Load and Health Monitoring**

Network-level load and health monitoring is enabled by supporting the cluster query action in the network resource manager and specifying the appropriate **CLUSTERQUERYURL** attribute in the associated resource manager interface. Node (virtual node) query commands [\(mnodectl,](#page-335-0)[checknode](#page-274-0)) can be used to view this load and health information that will also be correlated with associated workload and written to persistent accounting records. Network load and health based event information can also be fed into [generic](#page-737-0) events and used to drive appropriate event based [triggers.](#page-905-0)

At present, load and health attributes such as fan speed, temperature, port failures, and various core switch failures can be monitored and reported. Additional failure events are monitored and reported as support is added within the network management system.

### **Providing Per-QoS and Per-Job Bandwidth Guarantees**

Intra-job bandwidth guarantees can be requested on a per job basis using the [BANDWIDTH](#page-780-0) resource manager extensions. If specified, Moab does not allow a job to start unless these criteria can be satisfied via proper resource allocation or dynamic network partitions. As needed, Moab makes future resource reservations to be able to guarantee required allocations.

*Example 3-155:*

```
> qsub -l nodes=24,walltime=8:00:00,bandwidth=1000 hex3chem.cmd
job 44362.qjc submitted
```
If dynamic network partitions are enabled, a **NODEMODIFYURL** attribute must be properly configured to drive the network resource manager. See Native Resource Manager [Overview](#page-810-0) for details.

### **Enabling Workload-Aware Network Maintenance**

Network-aware maintenance is enabled by supporting the modify action in the network resource manager and specifying the appropriate **NODEMODIFYURL** attribute in the associated resource manager interface. Administrator resource management commands, ([mnodectl](#page-335-0) and [mrmctl](#page-342-0)), will then be routed directly through the resource manager to the network management system. In

addition, reservation and real-time generic event and generic metric [triggers](#page-916-0) can be configured to intelligently drive these facilities for maintenance and auto-recovery purposes.

Maintenance actions can include powering on and off the switch as well as rebooting/recycling all or part of the network. Additional operations are enabled as supported by the underlying networks.

**Creating a Resource Management Interface for a New Network**

Many popular networks are supported using interfaces provided in the Moab tools directory. If a required network interface is not available, a new one can be created using the following guidelines:

#### **General Requirements**

In all cases, a network resource manager should respond to a cluster query request by reporting a single node with a node name that will not conflict with any existing compute nodes. This node should report as a minimum the **state** attribute.

#### **Monitoring Load**

Network load is reported to Moab using the generic resource bandwidth. For greatest value, both configured and used bandwidth (in megabytes per second) should be reported as in the following example:

force10 state=idle ares=bandwidth:5466 cres=bandwidth:10000

#### **Monitoring Failures**

Network warning and failure events can be reported to Moab using the **gevent** metric. If automated responses are enabled, embedded epochtime information should be included.

force10 state=idle gevent[checksum]='ECC failure detected on port 13'

#### **Controlling Router State**

Router power state can be controlled as a system modify interface is created that supports the commands on, off, and reset.

#### **Creating VLANs**

VLAN creation, management, and reporting is more advanced requiring persistent VLAN ID tracking, global pool creation, and other features. Use of existing routing interface tools as templates is highly advised. VLAN management requires use of both the cluster query interface and the system modify interface.

## **Per-Job Network Monitoring**

It is possible to gather network usage on a per job basis using the [Native](#page-810-0) Interface. When the native interface has been configured to report [netin](#page-1567-0) and [netout](#page-1567-0) Moab automatically gathers this data through the life of a job and reports total usage statistics upon job completion.

```
...
node99 netin=78658 netout=1256
...
```
This information is visible to users and administrators via command-line utilities, the web portal, and the desktop graphical interfaces.

Related Topics

Native Resource Manager [Overview](#page-810-0) Network Utilization Statistics

# Intelligent Platform Management Interface

- IPMI [Overview](#page-830-0)
- Node IPMI [Configuration](#page-830-1)
- [Installing](#page-831-0) IPMItool
- [Setting-up](#page-831-1) the BMC-Node Map File
- [Configuring](#page-832-0) Moab's IPMI Tools
- [Configuring](#page-832-1) Moab
- [Ensuring](#page-833-0) Proper Setup

### <span id="page-830-0"></span>**IPMI Overview**

The Intelligent Platform Management Interface (IPMI) specification defines a set of common interfaces system administrators can use to monitor system health and manage the system. The IPMI interface can monitor temperature and other sensor information, query platform status and power-on/power-off compute nodes. As IPMI operates independently of the node's OS interaction with the node can happen even when powered down. Moab can use IPMI to monitor temperature information, check power status, power-up, powerdown, and reboot compute nodes.

## <span id="page-830-1"></span>**Node IPMI Configuration**

IPMI must be enabled on each node in the compute cluster. This is usually done either through the node's BIOS or by using a boot CD containing IPMI utilities provided by the manufacturer. With regard to configuring IPMI on the nodes,

be sure to enable IPMI-over-LAN and set a common login and password on all the nodes. Additionally, you must set a unique IP address for each node's BMC. Take note of these addresses as you will need them when reviewing the Creating the IPMI [BMC-Node](#page-831-1) Map File section.

<span id="page-831-0"></span>**Installing IPMItool**

[IPMItool](http://ipmitool.sourceforge.net/) is an open-source tool used to retrieve sensor information from the IPMI Baseboard Management Controller (BMC) or to send remote chassis power control commands. The IPMItool developer provides Fedora Core binary packages as well as a source tarball on the IPMItool [download](http://sourceforge.net/project/showfiles.php?group_id=95200) page. Download and install IPMItool on the Moab head node and make sure the ipmitool binary is in the current shell PATH.

Proper IPMI setup and IPMItool configuration can be confirmed by issuing the following command on the Moab head node.

```
> ipmitool -I lan -U username -P password -H BMC IP chassis status
```
The output of this command should be similar to the following.

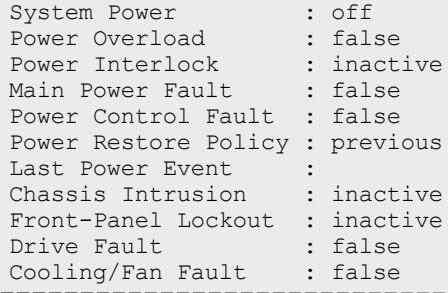

<span id="page-831-1"></span>**Creating the IPMI BMC-Node Map File [OPTIONAL]**

Since the BMC can be controlled via LAN, it is possible for the BMC to have its own unique IP address. Since this IP address is separate from the IP address of the node, a simple mapping file is required for Moab to know each node's BMC address. The file is a flat text file and should be stored in the Moab home directory. If a mapping file is needed, specify the name in the config. ipmi.pl configuration file in the  $etc/$  directory. The following is an example of the mapping file:

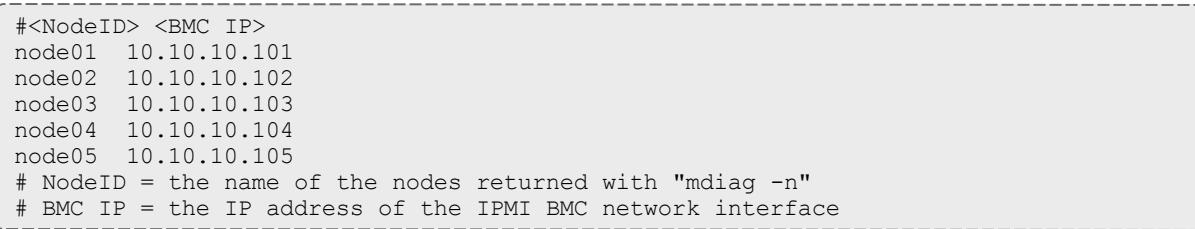

Note that only the nodes specified in this file are queried for IPMI information. Also note that the mapping file is disabled by default and the nodes that are

returned from Moab with mdiag -n are the ones that are queried for IPMI sensor data.

### <span id="page-832-0"></span>**Configuring the Moab IPMI Tools**

The  $\text{tools}/\text{subdirectory}$  in the install directory already contains the Perl scripts needed to interface with IPMI. The following is a list of the Perl scripts that should be in the  $\text{tools}/$  directory; confirm these are present and executable.

ipmi.mon.pl # The daemon front-end called by Moab ipmi.power.pl # The power control script called by Moab .<br>mon.ipmi.pl # The IPMI monitor daemon that updates and caches IPMI data from nodes

Next, a few configuration settings need to be adjusted in the  $\text{config.ipmi.pl}$ file found in the etc subdirectory. The IPMI-over-LAN username and password need to be set to the values that were set in the Node IPMI [Configuration](#page-830-1) section. Also, the IPMI query daemon's polling interval can be modified by adjusting \$pollInterval. This specifies how often the IPMI-enabled nodes are queried to retrieve sensor data.

## <span id="page-832-1"></span>**Configuring Moab**

To allow Moab to use the IPMI tools, a native resource manager is configured. To do this, the following lines must be added to  $modc$ .  $cf$ g:

```
...
# IPMI - Node monitor script
RMCFG[ipminative] TYPE=NATIVE CLUSTERQUERYURL=exec://$TOOLSDIR/ipmi.mon.pl
...
```
Next, the following lines can be added to allow Moab to issue IPMI power commands.

```
...
# IPMI - Power on/off/reboot script
RMCFG[ipminative] NODEPOWERURL=exec://$TOOLSDIR/ipmi.power.pl
...
```
Moab can be configured to perform actions based on sensor data. For example, Moab can shut down a compute node if its CPU temperature exceeds 100 degrees Celsius, or it can power down idle compute nodes if workload is low. Generic event thresholds are used to tell Moab to perform certain duties given certain conditions. The following example is of a way for Moab to recognize it should power off a compute node if its CPU0 temperature exceeds 100 degrees Celsius.

```
...
# IPMI - Power off compute node if its CPU0 temperature exceeds 100 degrees Celsius.
GEVENTCFG[CPU0_TEMP>100] action=off
...
```
## <span id="page-833-0"></span>**Ensuring Proper Setup**

Once the preceding steps have been taken, Moab should be started as normal. The IPMI monitoring daemon should start automatically, which can be confirmed with the following:

moab@headnode:~/\$ ps aux | grep \_\_mon moab 11444 0.0 0.3 6204 3172 pts/3 S 10:54 0:00 /usr/bin/perl -w /opt/moab/tools/\_mon.ipmi.pl --start

After a few minutes, IPMI data should be retrieved and cached. This can be confirmed with the following command:

```
moab@headnode:~/$ cat spool/ipmicache.gm
node01 GMETRIC[CPU0_TEMP]=49
node01 GMETRIC[CPU1_TEMP]=32
node01 GMETRIC[SYS_TEMP]=31
node01 POWER=ON
```
Finally, issue the following to ensure Moab is grabbing the IPMI data. Temperature data should be present in the Generic Metrics row.

```
moab@headnode:~/$ checknode node01
node node01
State: Idle (in current state for 00:03:12)
Configured Resources: PROCS: 1 MEM: 2000M SWAP: 3952M DISK: 1M
Utilized Resources: ---
Dedicated Resources: ---
Generic Metrics: CPU0_TEMP=42.00,CPU1_TEMP=30.00,SYS_TEMP=29.00
...
```
# Resource Manager Translation

- [Translation](#page-833-1) Overview
- Translation [Enablement](#page-833-2) Steps

### <span id="page-833-1"></span>**Translation Overview**

Resource manager translation allows end-users to continue to use existing job command scripts and familiar job management and resource query commands. This is accomplished by emulating external commands, routing the underlying queries to Moab, and then formatting the responses in a familiar manner. Using translation, job submission clients, job query clients, job control clients, and resource query clients can be emulated making switching from one resource manager to another transparent and preserving investment in legacy scripts, tools, and experience.

<span id="page-833-2"></span>**Translation Enablement Steps**

To enable translation, you must:

- Edit the Moab tools configuration file.
- Copy, rename, and link the emulation scripts to a shorter, easier-to-use name.

### **Configure Translation Tools**

Located in the \$MOABHOMEDIR/etc directory are tools-specific configuration files. For each resource manager that has installed translation tools, edit the Moab tools configuration file in the  $\text{etc}$  directory. For example, if enabling LSF translation, do the following:

```
> vi $MOABHOMEDIR/etc/config.moab.pl
# Set the PATH to include directories for moab client commands — mjobctl, etc.
$ENV{PATH} = "/opt/moab/bin:$ENV{PATH}";
```
### **Add Translation Tools**

In a directory accessible to users, create links to (or copy) the emulation scripts you want your users to use. For example, the emulation script  $tools/bjobs.lsf.pl$  could be copied to  $bin/bjobs$ , or, a symbolic link could be created in  $bin/bjobs$  that points to  $tools/bjobs.lsf.pl.$ 

```
> ln -s tools/bjobs.lsf.pl bin/bjobs
> ln -s tools/bhosts.lsf.pl bin/bhosts
```
# Troubleshooting and System Maintenance

- <sup>l</sup> **Internal [Diagnostics/Diagnosing](#page-834-0) System Behavior and Problems** on [page](#page-834-0) 805
- **. Logging [Overview](#page-837-0)** on page 808
- <sup>l</sup> **Object [Messages](#page-845-0)** on page 816
- <sup>l</sup> **Notifying [Administrators](#page-847-0) of Failures** on page 818
- <sup>l</sup> **Issues with Client [Commands](#page-848-0)** on page 819
- <sup>l</sup> **[Tracking](#page-849-0) System Failures** on page 820
- <sup>l</sup> **Problems with [Individual](#page-851-0) Jobs** on page 822
- **. [Diagnostic](#page-852-0) Scripts** on page 823

# <span id="page-834-0"></span>Internal Diagnostics/Diagnosing System Behavior and Problems

Moab provides a number of commands for diagnosing system behavior. These diagnostic commands present detailed state information about various aspects of the scheduling problem, summarize performance, and evaluate current operation reporting on any unexpected or potentially erroneous conditions found. Where possible, Moab's diagnostic commands even correct detected problems if desired.

At a high level, the diagnostic commands are organized along functionality and object based delineations. Diagnostic commands exist to help prioritize workload, evaluate fairness, and determine effectiveness of scheduling optimizations. Commands are also available to evaluate reservations reporting state information, potential reservation conflicts, and possible corruption issues. Scheduling is a complicated task. Failures and unexpected conditions can occur as a result of resource failures, job failures, or conflicting policies.

Moab's diagnostics can intelligently organize information to help isolate these failures and allow them to be resolved quickly. Another powerful use of the diagnostic commands is to address the situation in which there are no hard failures. In these cases, the jobs, compute nodes, and scheduler are all functioning properly, but the cluster is not behaving exactly as desired. Moab diagnostics can help a site determine how the current configuration is performing and how it can be changed to obtain the desired behavior.

## **The mdiag Command**

The cornerstone of Moab's diagnostics is the [mdiag](#page-283-0) command. This command provides detailed information about scheduler state and also performs a large number of internal sanity checks presenting problems it finds as warning messages.

Currently, the mdiag command provides in-depth analysis of the following objects and subsystems:

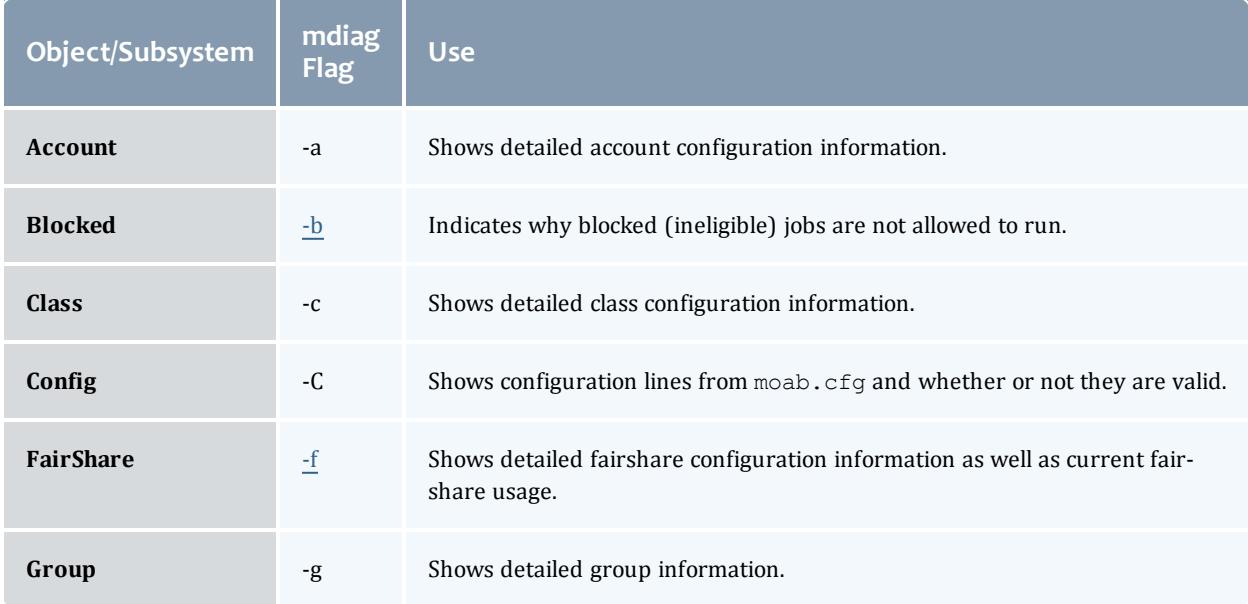

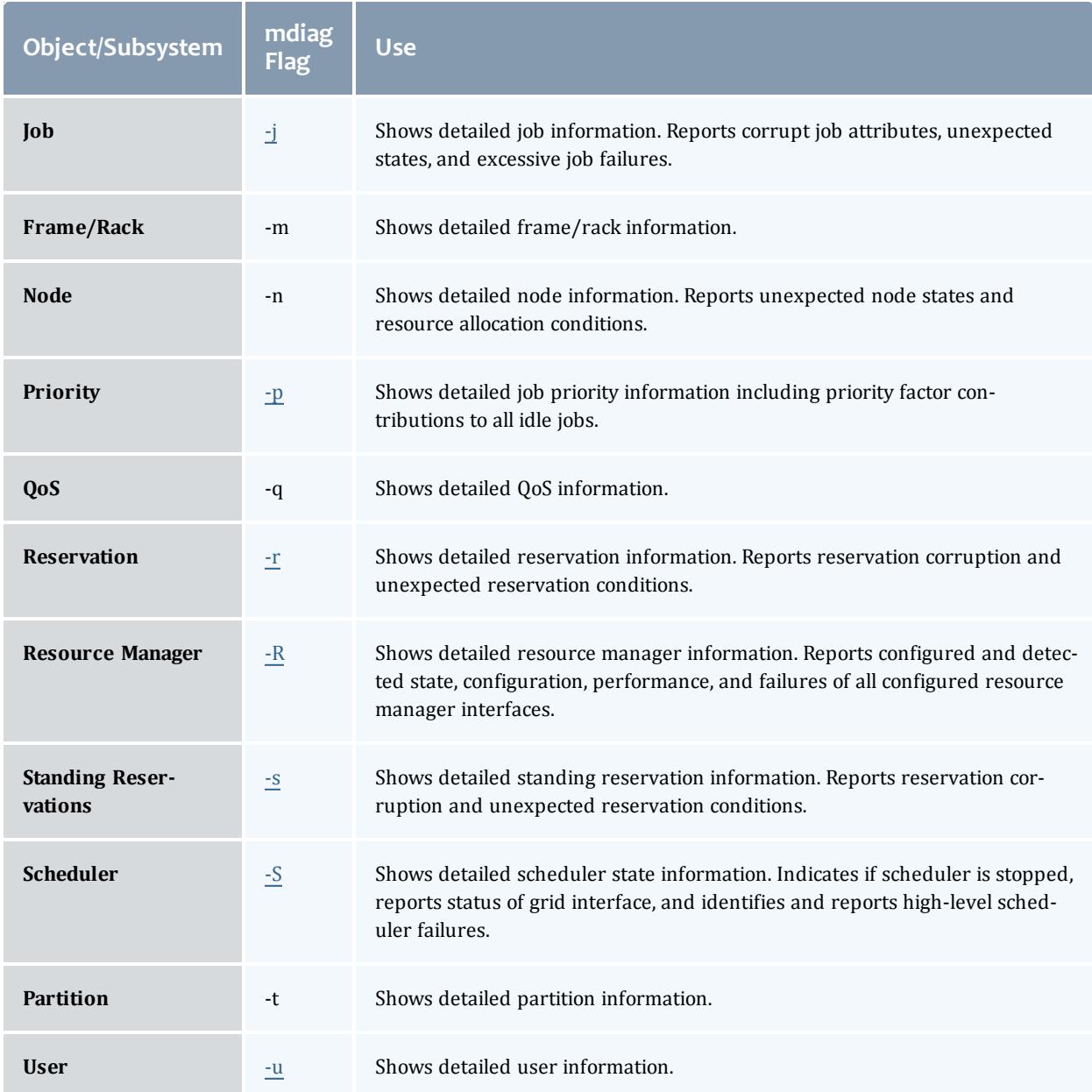

## **Other Diagnostic Commands**

Beyond mdiag, the [checkjob](#page-262-0) and [checknode](#page-274-0) commands also provide detailed information and sanity checking on individual jobs and nodes respectively. These commands can indicate why a job cannot start, which nodes can be available, and information regarding the recent events impacting current job or nodes state.

## **Using Moab Logs for Troubleshooting**

Moab logging is extremely useful in determining the cause of a problem. Where other systems may be cursed for not providing adequate logging to diagnose a problem, Moab may be cursed for the opposite reason. If the logging level is configured too high, huge volumes of log output may be recorded, potentially obscuring the problems in a flood of data. Intelligent searching combined with the use of the [LOGLEVEL](#page-1166-0) and [LOGFACILITY](#page-1165-0) parameters can mine out the needed information. Key information associated with various problems is generally marked with the keywords WARNING, ALERT, or ERROR. See the Logging [Overview](#page-837-0) for further information.

## **Automating Recovery Actions after a Failure**

The [RECOVERYACTION](#page-949-0) parameter of [SCHEDCFG](#page-1216-0) can be used to control scheduler action in the case of a catastrophic internal failure. Valid actions include die, ignore, restart, and trap.

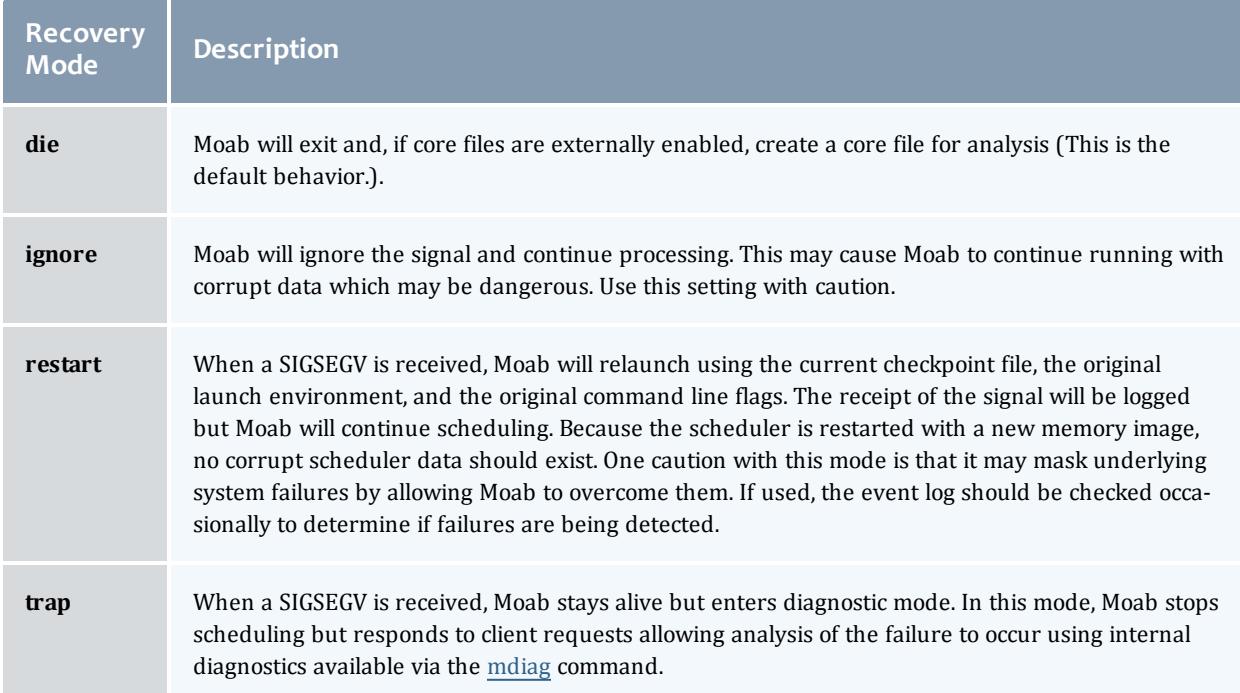

#### Related Topics

[Troubleshooting](#page-851-0) Individual Jobs

# <span id="page-837-0"></span>Logging Overview

The Moab Workload Manager provides the ability to produce detailed logging of all of its activities. This is accomplished using verbose server logging, event

logging, and system logging facilities.

- <sup>l</sup> **Log Facility [Configuration](#page-838-0)** on page 809
- <sup>l</sup> **[Standard](#page-840-0) Log Format** on page 811
- <sup>l</sup> **[Searching](#page-841-0) Moab Logs** on page 812
- <sup>l</sup> **[Event](#page-842-0) Logs** on page 813
	- <sup>o</sup> **Event Log [Format](#page-842-1)** on page 813
	- <sup>o</sup> **Exporting Events in [Real-Time](#page-843-0)** on page 814
- **Logging [Overview](#page-837-0)** on page 808
- <sup>l</sup> **[Enabling](#page-844-0) Syslog** on page 815
- **. [Managing](#page-844-1) Verbosity** on page 815

## <span id="page-838-0"></span>**Log Facility Configuration**

The [LOGFILE](#page-1165-1) and/or [LOGDIR](#page-1164-0) parameters within the moab.cfg file specify the destination of this logging information. Logging information will be written in the file *<MOABHOMEDIR>*/*<LOGDIR><LOGFILE>* unless *<LOGDIR>* or *<LOGFILE>* is specified using an absolute path. If the log file is not specified or points to an invalid file, all logging information is directed to STDERR. However, because of the sheer volume of information that can be logged, it is not recommended that this be done while in production. By default, **LOGDIR** and **LOGFILE** are set to *log* and *moab.log* respectively, resulting in scheduler logs being written to *<MOABHOMEDIR>*/log/moab.log.

The parameter [LOGFILEMAXSIZE](#page-1165-2) determines how large the log file is allowed to become before it is rolled and is set to 10 MB by default. When the log file reaches this specified size, the log file is rolled. The parameter [LOGFILEROLLDEPTH](#page-1166-1) controls the number of old logs maintained and defaults to 3. Rolled log files have a numeric suffix appended indicating their order.

The parameter [LOGLEVEL](#page-1166-0) controls the verbosity of the information. **LOGLEVEL** values between 1 and 6 are used to control the amount of information logged with 1 being the least verbose (recording only the worst events that occur) while 6 is the most verbose. The amount of information provided at each log level is approximately an order of magnitude greater than what is provided at the log level immediately below it. The first three log levels (1-3) measure the severity of an event and the rest of the levels (4-6) measure verbosity and how much detail is logged.

If a problem is detected, you may want to increase the **LOGLEVEL** value to get more details. However, doing so will cause the logs to roll faster and will also cause a lot of possibly unrelated information to clutter up the logs. Also be aware of the fact that high **LOGLEVEL** values results in large volumes of possibly unnecessary file I/O to occur on the scheduling machine. Consequently, it is not recommended that high **LOGLEVEL** values be used unless tracking a problem or similar circumstances warrant the I/O cost.

**If high log levels are desired for an extended period of time and your Moab** home directory is located on a network file system, performance may be improved by moving your log directory to a local file system using the **LOGDIR** parameter.

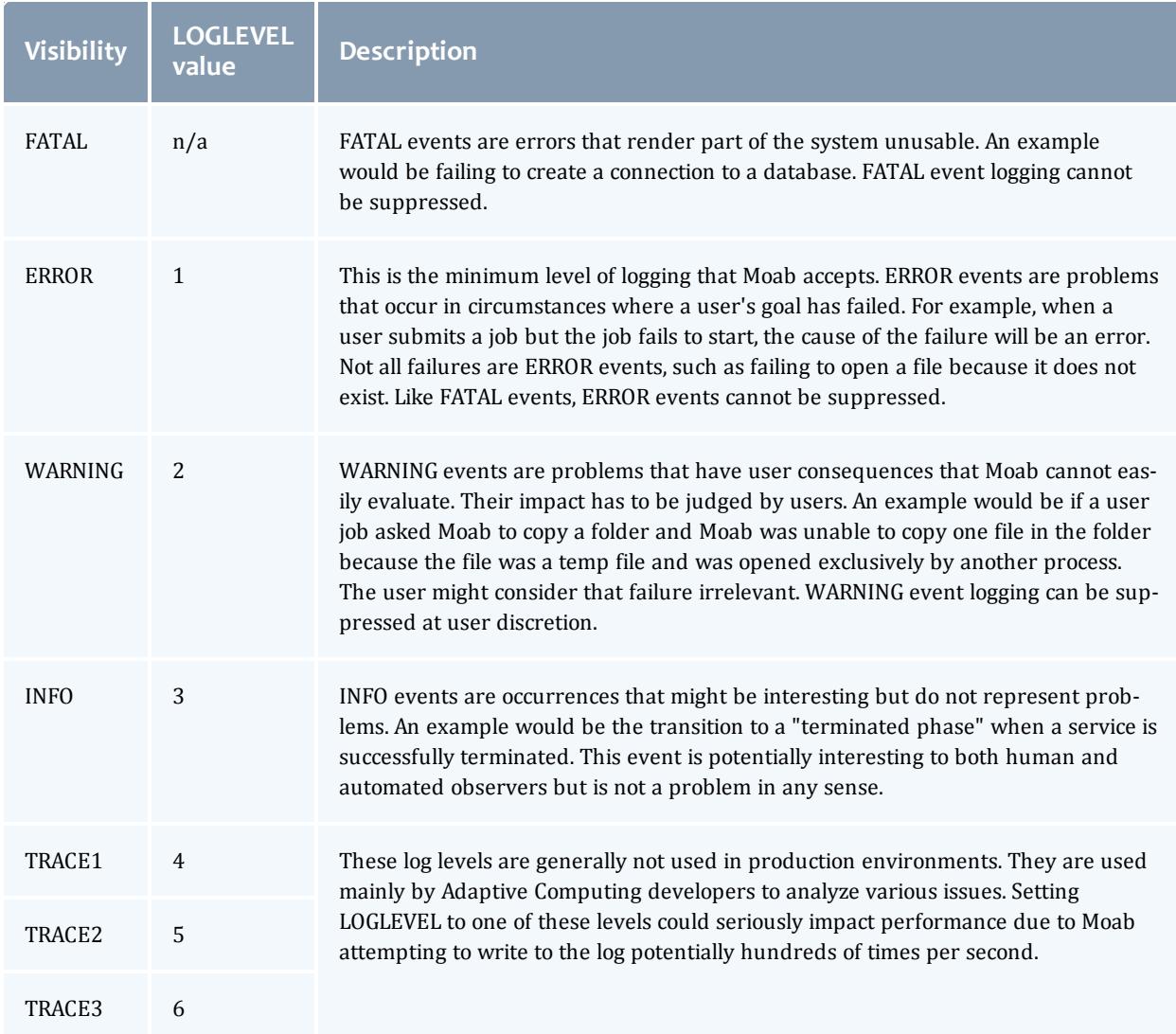

A final log related parameter is **[LOGFACILITY](#page-1165-0)**. This parameter can be used to focus logging on a subset of scheduler activities. This parameter is specified as a list of one or more scheduling facilities as listed in the parameters documentation.

#### *Example 3-156:*

```
# moab.cfg
# allow up to 30 100MB logfiles
LOGLEVEL 3
LOGDIR /var/tmp/moab
LOGFILEMAXSIZE 100000000
LOGFILEROLLDEPTH 30
```
## <span id="page-840-0"></span>**Standard Log Format**

Each log event line follows a standard, tab-delimited log format:

**timestamp** <tab> **thread ID** <tab> **visibility** <tab> **origin** <tab> **event code** <tab> **scope IDs** <tab> **message**

- **timestamp**: Timestamps are given in local time, in ISO 8601 [format,](http://en.wikipedia.org/wiki/ISO_8601) with a 4-digit timezone offset suffix. For example,  $2012 - 01 -$ 27T15:18:30.000-0700.
- **thread ID**: The ID of the thread that is producing the log output.
- **visibility**: Visibility is either a severity (FATAL, ERROR, WARNING, INFO) or a trace level (TRACE1, TRACE2, TRACE3).
- **.** origin: Origin is where the log event came from.
- **event code**: The event code provides a way to determine what kind of event happened. For a full list of event codes, see **Event [Dictionary](#page-1274-0)** on page [1245](#page-1274-0).
- **scope IDs:** The scope ID associates the event with a specific job or service.
- **nessage**: Messages can give details about the event and possibly some action information to resolve issues.

#### *Example 3-157:*

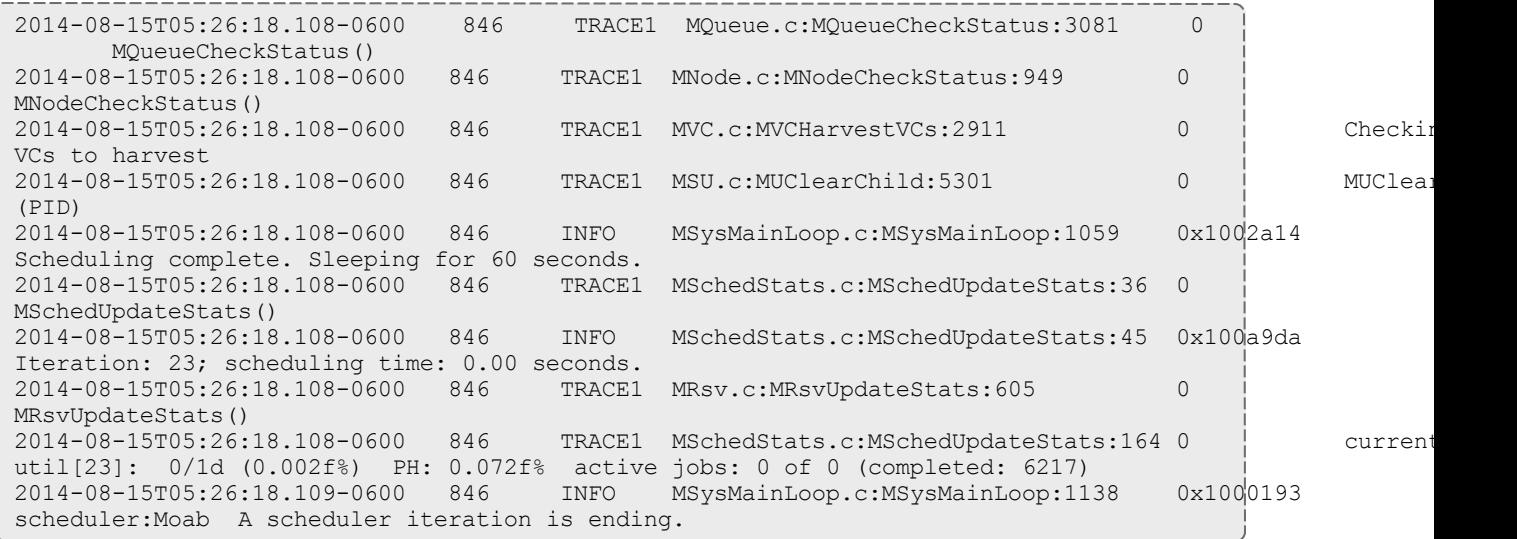

## <span id="page-841-0"></span>**Searching Moab Logs**

While major failures are reported via the [mdiag](#page-283-0) -S command, these failures can also be uncovered by searching the logs using the grep command as in the following:

> grep -E "WARNING|ALERT|ERROR" moab.log

On a production system working normally, this list usually includes some ALERT and WARNING messages. The messages are usually self-explanatory, but if not, viewing the log can give context to the message.

If a problem is occurring early when starting the Moab scheduler (before the configuration file is read) Moab can be started up using the  $-L$ *<LOGLEVEL>*flag. If this is the first flag on the command line, then the **LOGLEVEL** is set to the specified level immediately before any setup processing is done and additional logging is recorded.

If problems are detected in the use of one of the client commands, the client command can be re-issued with the --loglevel=*<LOGLEVEL>* command line argument specified. This argument causes log information to be written to STDERR as the client command is running. As with the server, <LOGLEVEL> values from 0 to 9 are supported.

The **LOGLEVEL** can be changed dynamically by use of the [mschedctl](#page-370-0) -m command, or by modifying the  $modo$ .  $cf$ g file and restarting the scheduler. Also, if the scheduler appears to be hung or is not properly responding, the log level can be incremented by one by sending a *SIGUSR1* signal to the scheduler process. Repeated *SIGUSR1*signals continue to increase the log level. The *SIGUSR2* signal can be used to decrease the log level by one.

If an unexpected problem does occur, save the log file as it is often very helpful in isolating and correcting the problem.

### <span id="page-842-0"></span>**Event Logs**

Major events are reported to both the Moab log file as well as the Moab event log. By default, the event log is maintained in the statistics directory and rolls on a daily basis, using the naming convention events. WWW\_MMM\_DD\_YYYY as in events.Tue\_Mar\_18\_2008.

### <span id="page-842-1"></span>**Event Log Format**

The event log contains information about major job, reservation, node, and scheduler events and failures and reports this information in the following format:

<EVENTTIME> <EPOCHTIME>:<EID> <OBJECT> <OBJECTID> <EVENT> <DETAILS>

*Example 3-158:*

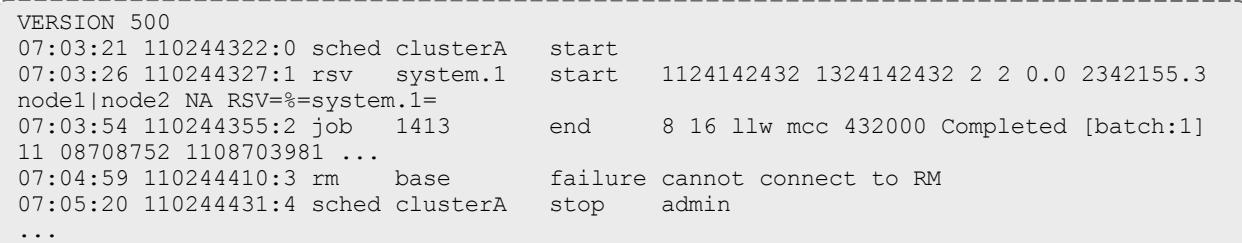

The parameter [RECORDEVENTLIST](#page-1203-0) can be used to control which events are reported to the event log. See the sections on job and reservation trace format for more information regarding the values reported in the details section for those records.

#### *Record Type Specific Details Format*

The format for each record type is unique and is described in the following table:

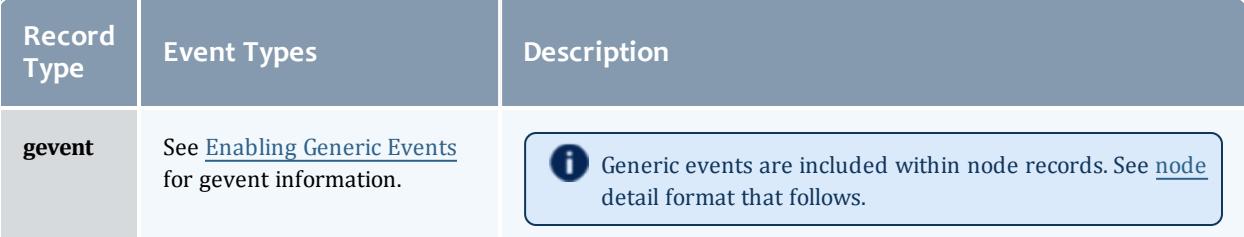

#### Moab Workload Manager

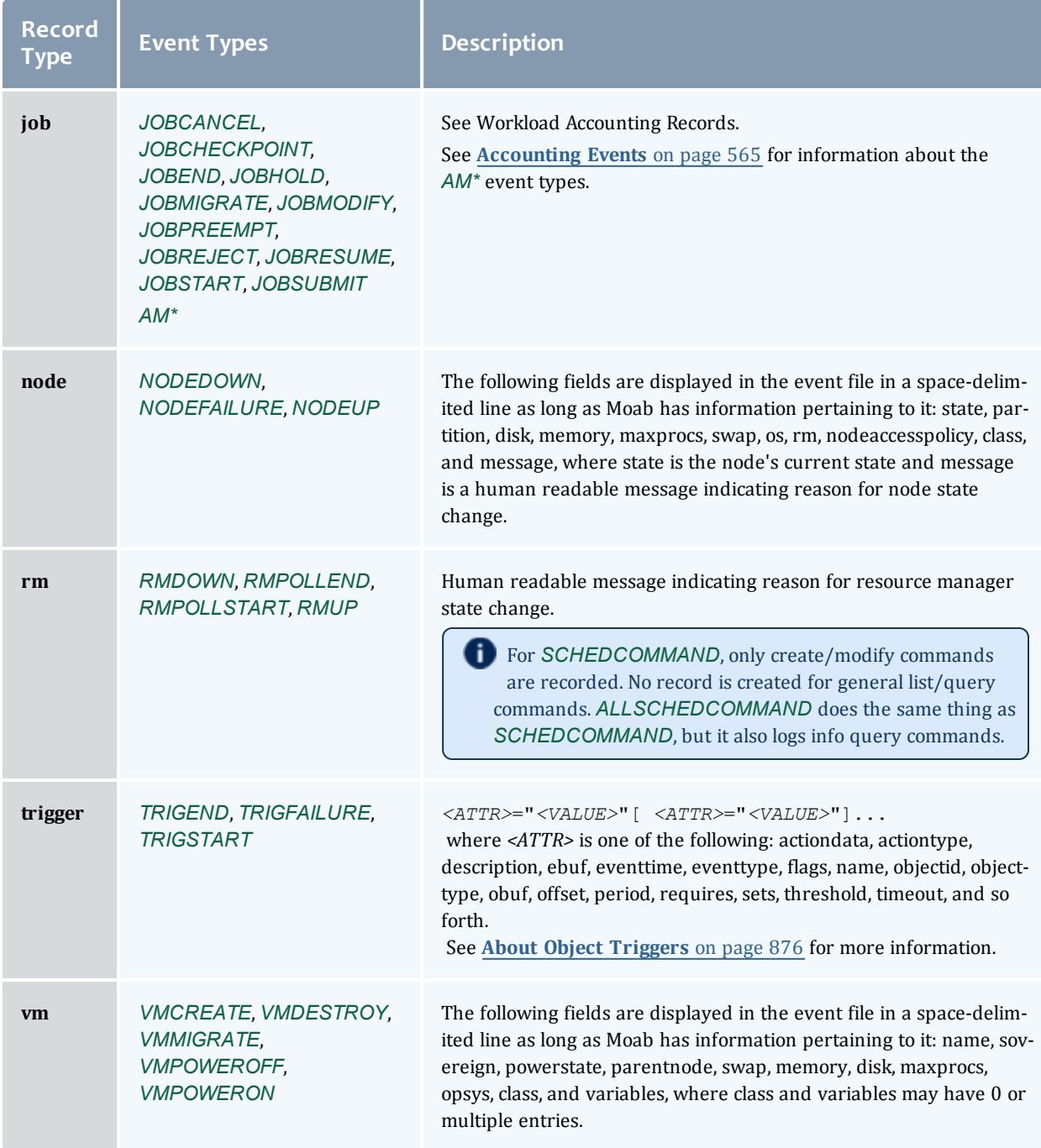

### <span id="page-843-0"></span>**Exporting Events in Real-Time**

Moab event information can be exported to external systems in real-time using the [ACCOUNTINGINTERFACEURL](#page-1099-0) parameter. When set, Moab activates this URL each time one of the default events or one of the events specified by the [RECORDEVENTLIST](#page-1203-0) occurs.

While various protocols can be used, the most common protocol is  $\epsilon_{\text{XEC}}$ , which indicates that Moab should launch the specified tool or script and pass in event information as command line arguments. This tool can then select those events and fields of interest and re-direct them as appropriate providing significant flexibility and control to the organization.

#### *Exec Protocol Format*

When a URL with an exec protocol is specified, the target is launched with the event fields passed in as STDIN. These fields appear exactly as they do in the [event](#page-842-1) logs with the same values and order.

 $\bullet$  The  $\text{tools/sgl}$  directory included with the Moab distribution contains event.create.sql.pl, a sample accounting interface processing script that may be used as a template.

## <span id="page-844-0"></span>**Enabling Syslog**

In addition to the log file, the Moab scheduler can report events it determines to be critical to the UNIX syslog facility via the daemon facility using priorities ranging from INFO to ERROR. (See [USESYSLOG\)](#page-1245-0). The verbosity of this logging is not affected by the [LOGLEVEL](#page-1166-0) parameter. In addition to errors and critical events, user commands that affect the state of the jobs, nodes, or the scheduler may also be logged to syslog. Moab syslog messages are reported using the INFO, NOTICE, and ERR syslog priorities.

By default, messages are logged to syslog's user facility. However, using the **USESYSLOG** parameter, Moab can be configured to use any of the following:

- <sup>l</sup> *user*
- <sup>l</sup> *daemon*
- <sup>l</sup> *local0*
- <sup>l</sup> *local1*
- <sup>l</sup> *local2*
- <sup>l</sup> *local3*
- <sup>l</sup> *local4*
- <sup>l</sup> *local5*
- <sup>l</sup> *local6*
- <sup>l</sup> *local7*

### <span id="page-844-1"></span>**Managing Verbosity**

In very large systems, a highly verbose log may roll too quickly to be of use in tracking specific targeted behaviors. In these cases, one or more of the

following approaches may be of use:

- Use the [LOGFACILITY](#page-1165-0) parameter to log only functions and services of interest.
- Use [syslog](#page-844-0) to maintain a permanent record of critical events and failures.
- Specify higher object loglevels on jobs, nodes, and reservations of interest (such as NODECFG[orion13] LOGLEVEL=6).
- Increase the range of events reported to the event log using the [RECORDEVENTLIST](#page-1203-0) parameter.
- Review object messages for required details.
- . Run Moab in [monitor](#page-859-0) mode using [IGNOREUSERS](#page-1148-0), [IGNOREJOBS](#page-1146-0), [IGNORECLASSES](#page-1146-1), or [IGNORENODES.](#page-1147-0)

#### Related Topics

[RECORDEVENTLIST](#page-1203-0) parameter [USESYSLOG](#page-1245-0) parameter [Notifying](#page-847-0) Admins Simulation Workload Trace Overview [mschedctl](#page-374-0) -L command

# <span id="page-845-0"></span>Object Messages

## **Object Message Overview**

Messages can be associated with the scheduler, jobs, and nodes. Their primary use is a line of communication between resource managers, the scheduler, and end-users. When a node goes offline, or when a job fails to run, both the resource manager and the scheduler will post messages to the object's message buffer, giving the administrators and end-users a reason for the failure. They can also be used as a way for different administrators and users to send messages associated with the various objects. For example, an administrator can set the message Node going down for maintenance Apr/6/08 12pm," on node node01, which would then be visible to other administrators.

## **Viewing Messages**

To view messages associated with a job (either from users, the resource manager, or Moab), run the [checkjob](#page-262-0) command.

To view messages associated with a node (either from users, the resource manager, or Moab), run the [checknode](#page-274-0) command.

To view system messages, use the [mschedctl](#page-374-1) -l message command.

To view the messages associated with a credential, run the [mcredctl](#page-279-0) -c command.

**Creating Messages**

```
To create a message use the mschedctl -c message <STRING> [-
o <OBJECTTYPE>:<OBJECTID>] [-w <ATTRIBUTE>=<VALUE>[-w ...]]
command.
```
The *<OBJECTTYPE>* can be one of the following:

- $\cdot$  node
- $\bullet$  job
- $\cdot$  rsv
- $\cdot$  user
- $\bullet$  acct
- $\cdot$  qos
- $\cdot$  class
- $\cdot$  group

The *<ATTRIBUTE>* can be one of the following:

- owner
- priority
- $\bullet$  expiretime
- $\cdot$  type

Valid types include:

- annotation
- $\bullet$  other
- $\bullet$  hold
- pendactionerror

## **Deleting Messages**

Deleting, or removing, messages is straightforward. The commands used depend on the type of object to which the message is attached:

- Scheduler: Use the ["mschedctl](#page-372-1) -d message: <INDEX>" command (where INDEX is the index of the message you want to delete).
- <sup>l</sup> Node: Use the [mnodectl](#page-372-1)*<NODE>* -d message:*<INDEX>* command.

# <span id="page-847-0"></span>Notifying Administrators of Failures

## **Enabling Administrator Email**

In the case of certain events, Moab can automatically send email to administrators. To enable mail notification, the [MAILPROGRAM](#page-1168-0) parameter must be set to *DEFAULT* or point to the locally available mail client. With this set, policies such as [JOBREJECTPOLICY](#page-1161-0) will send email to administrators if set to a value of *MAIL*.

## **Handling Events with the Notification Routine**

Moab possesses a primitive event management system through the use of the notify program. The program is called each time an event of interest occurs. Currently, most events are associated with failures of some sort but use of this facility need not be limited in this way. The [NOTIFICATIONPROGRAM](#page-1190-0) parameter allows a site to specify the name of the program to run. This program is most often locally developed and designed to take action based on the event that has occurred. The location of the notification program may be specified as a relative or absolute path. If a relative path is specified, Moab looks for the notification relative to the  $\frac{1}{2}$  (INSTDIR)/tools directory. In all cases, Moab verifies the existence of the notification program at start up and disables it if it cannot be found or is not executable.

The notification program's action may include steps such as reporting the event via email, adjusting scheduling parameters, rebooting a node, or even recycling the scheduler.

For most events, the notification program is called with command line arguments in a simple *<EVENTTYPE>*: *<MESSAGE>* format. The following event types are currently enabled:

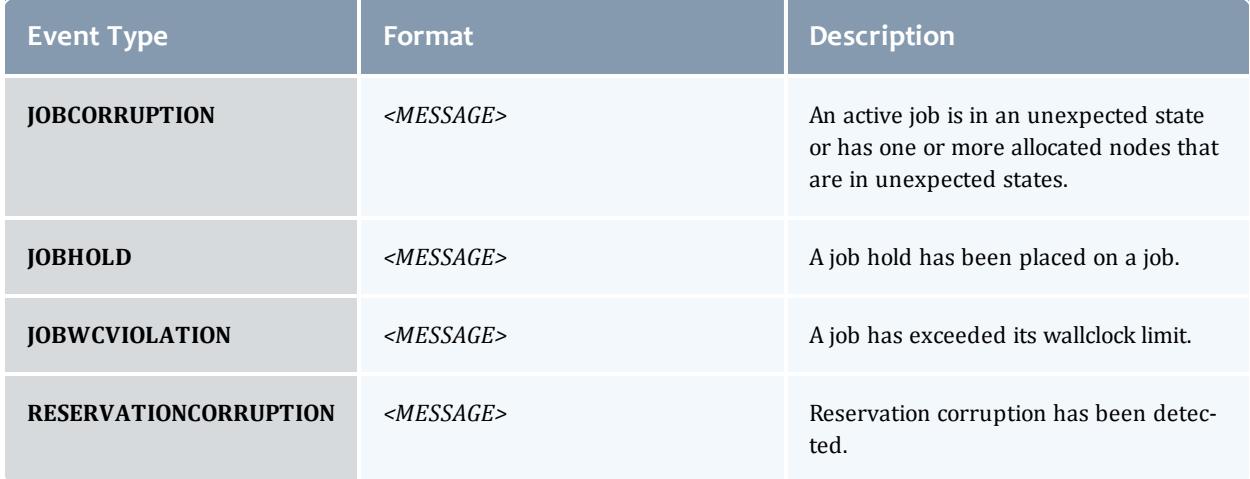

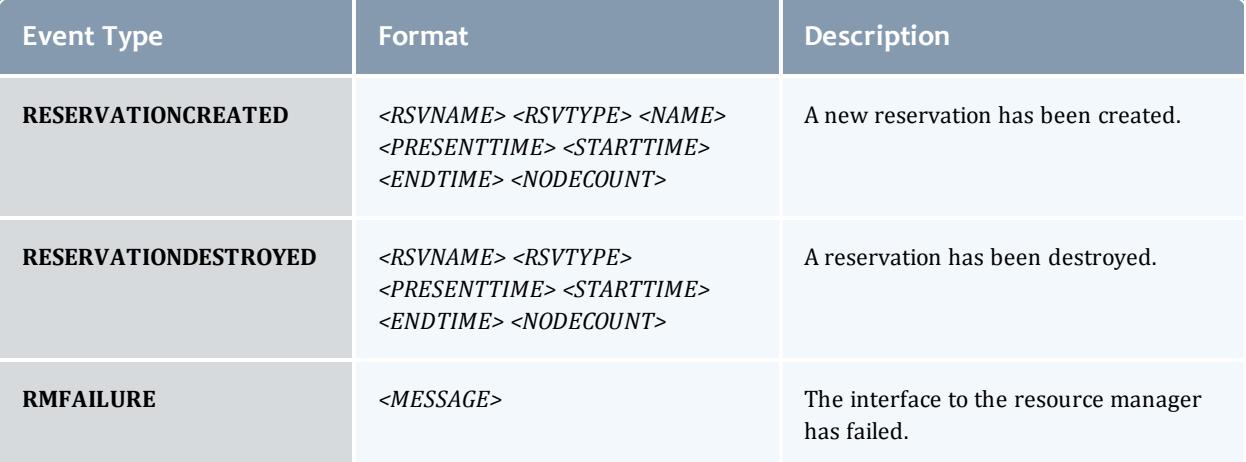

Perhaps the most valuable use of the notify program stems from the fact that additional notifications can be easily inserted into Moab to handle site specific issues. To do this, locate the proper block routine, specify the correct conditional statement, and add a call to the routine notify(*<MESSAGE>*);.

#### Related Topics

[JOBREJECTPOLICY](#page-1161-0) parameter [MAILPROGRAM](#page-1168-0) parameter Event Log [Overview](#page-842-0)

# <span id="page-848-0"></span>Issues with Client Commands

- Client [Overview](#page-848-1)
- [Diagnosing](#page-849-1) Client Problems

## <span id="page-848-1"></span>**Client Overview**

Moab client commands are implemented as links to the executable mclient. When a Moab client command runs, the client executable determines the name under which it runs and behaves accordingly. At the time Moab was configured, a home directory was specified. The Moab client attempts to open the configuration file,  $mod.cfg$ , in the  $etc/$  folder of this home directory on the node where the client command executes. This means that the home directory specified at configure time must be available on all hosts where the Moab client commands are executed. This also means that a  ${modl}$ ,  $cf$ q file must be available in the  $etc/$  folder of this home directory. When the clients open this file, they will try to load the **SCHEDCFG** parameter to determine how to contact the Moab server.

 $\bullet$  The home directory value specified at configure time can be overridden by creating an /etc/moab.cfg file or by setting the MOABHOMEDIR environment variable.

Once the client has determined where the Moab server is located, it creates a message, adds an encrypted checksum, and sends the message to the server. The Moab client and Moab server must use a shared secret key for this to work. When the Moab server receives the client request and verifies the message, it processes the command and returns a reply.

## <span id="page-849-1"></span>**Diagnosing Client Problems**

The easiest way to determine where client failures are occurring is to use builtin Moab logging. On the client side, use the --loglevel flag. For example:

```
> showq --loglevel=9
    This will display verbose logging information regarding the loading of the configuration file, connecting
    to the Moab server, sending the request, and receiving a response.
```
This information almost always reveals the source of the problem. If it does not, the next step is to look at the Moab server side logs; this is done using the following steps:

• Stop Moab scheduling so that the only activity is handling Moab client requests.

> mschedctl -s

• Set the logging level to *very* verbose.

> mschedctl -m loglevel 7

• Watch Moab activity.

> tail -f log/moab.log | more

Now, in a second window, issue any failing client command, such as [showq.](#page-429-0)

The moab.log file will record the client request and any reasons it was rejected.

# <span id="page-849-0"></span>Tracking System Failures

### **System Failures**

The scheduler has a number of dependencies that may cause failures if not satisfied. These dependencies are in the areas of disk space, network access, memory, and processor utilization.

### **Disk Space**

The scheduler uses a number of files. If the file system is full or otherwise inaccessible, the following behaviors might be noted:

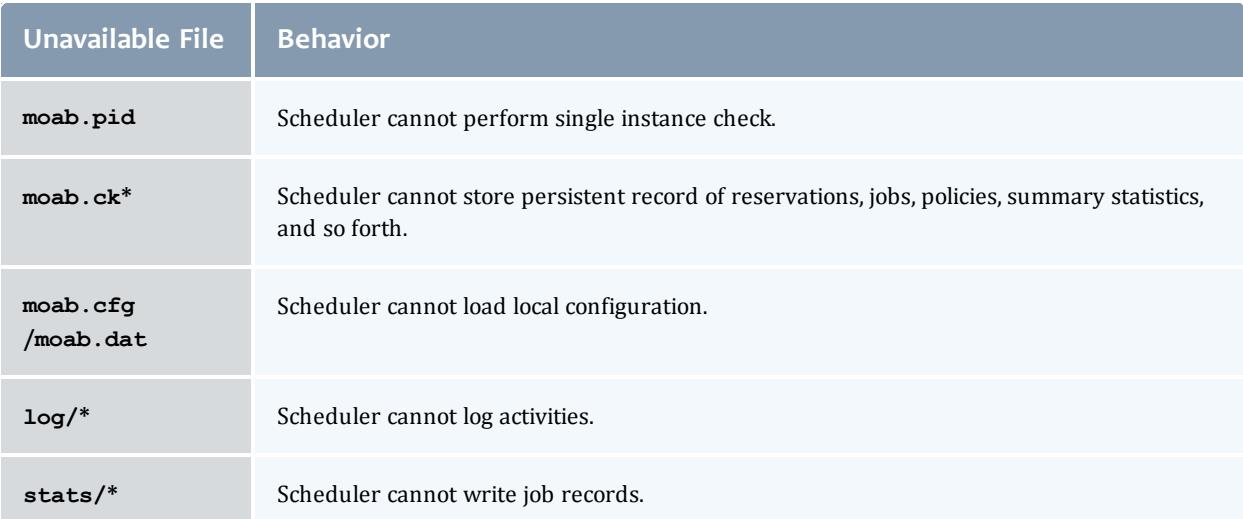

When possible, configure Moab to use local disk space for configuration files, statistics files, and logs files. If any of these files are located in a networked file system (such as NFS, DFS, or AFS) and the network or file server experience heavy loads or failures, Moab server may appear sluggish or unresponsive and client command may fail. Use of local disk space eliminates susceptibility to this potential issue.

### **Network**

The scheduler uses a number of socket connections to perform basic functions. Network failures may affect the following facilities.

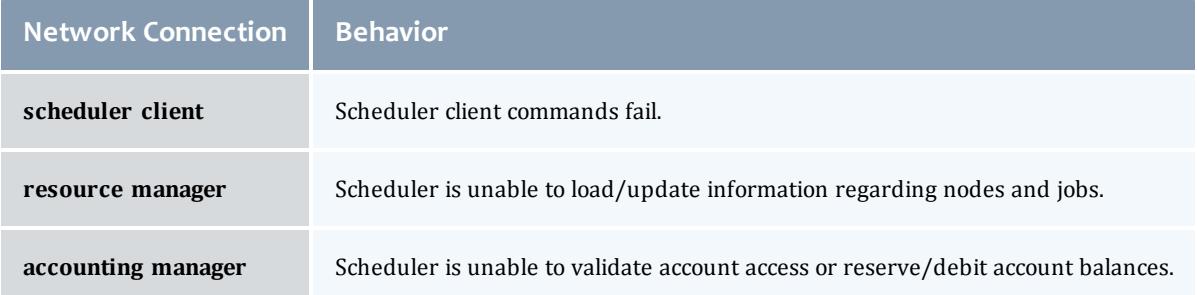

### **Memory**

Depending on cluster size and configuration, the scheduler may require up to 120 MB of memory on the server host. If inadequate memory is available, multiple aspects of scheduling may be negatively affected. The scheduler log

files should indicate if memory failures are detected and mark any such messages with the ERROR or ALERT keywords.

#### **Processor Utilization**

On a heavily loaded system, the scheduler may appear sluggish and unresponsive. However, no direct failures should result from this slowdown. Indirect failures may include timeouts of peer services (such as the resource manager or accounting manager) or timeouts of client commands. All timeouts should be recorded in the scheduler log files.

### **Internal Errors**

The Moab scheduling system contains features to assist in diagnosing internal failures. If the scheduler exits unexpectedly, the scheduler logs may provide information regarding the cause. If no reason can be determined, use of a debugger may be required.

#### **Logs**

The first step in any exit failure is to check the last few lines of the scheduler log. In many cases, the scheduler may have exited due to misconfiguration or detected system failures. The last few lines of the log should indicate why the scheduler exited and what changes would be required to correct the situation. If the scheduler did not intentionally exit, increasing the [LOGLEVEL](#page-1098-0) parameter to *7*, or higher, may help isolate the problem.

### **Reporting Failures**

If an internal failure is detected on your system, the information of greatest value to developers in isolating the problem will be the output of the gdb where subcommand and a printout of all variables associated with the failure. In addition, a level 7 log covering the failure can also help in determining the environment that caused the failure. If you encounter such and require assistance, please submit a ticket at the following address:

<http://www.adaptivecomputing.com/services/techsupport.php>

**If** you do not already have a support username and password, please create a free account to [request](https://www.adaptivecomputing.com/support/) a support ticket

# <span id="page-851-0"></span>Problems with Individual Jobs

To determine why a particular job will not start, there are several helpful commands:

[checkjob](#page-262-0) -v

checkjob evaluates the ability of a job to start immediately. Tests include resource access, node state, job constraints (such as startdate, taskspernode, and QoS). Additionally, command line flags may be specified to provide further information.

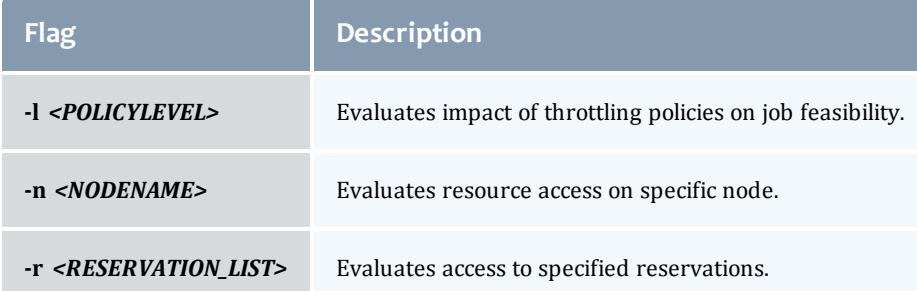

### [checknode](#page-274-0)

Displays detailed status of node.

### [mdiag](#page-287-0) -b

Displays various reasons job is considered blocked or non-queued.

### [mdiag](#page-293-0) -j

Displays high level summary of job attributes and performs sanity check on job attributes/state.

### [showbf](#page-426-0) -v

<span id="page-852-0"></span>Determines general resource availability subject to specified constraints.

# Diagnostic Scripts

Moab Workload Manager provides diagnostic scripts that can help aid in monitoring the state of the scheduler, resource managers, and other important components of the cluster software stack. These scripts can also be used to help diagnose issues that may need to be resolved with the help of Adaptive Computing support staff. This section introduces available diagnostic scripts.

### **support-diag.py**

The support-diag.py script has a two-fold purpose. First, it can be used by a Moab trigger or cron job to create a regular snapshot of the state of Moab. The script captures the output of several Moab diagnostic commands (such as showq, mdiag -n, and mdiag -S), gathers configuration/log files, and records pertinent operating system information. This data is then compressed in a time-stamped tarball for easy long-term storage.

Second, the script provides Adaptive Computing support personnel with a complete package of information that can be used to help diagnose configuration issues or system bugs. After capturing the state of Moab, the resulting tarball can be sent to your Adaptive Computing support contact for further diagnosis.

The script asks you for the trouble ticket number, -t *<TICKET#>*, or -n. If you chose to enter -t *<TICKET#>* the script uploads your support diagnostic output to Adaptive Computing Customer Support. The upload and ticket number request can be prevented using the  $-n$  option.

### **Synopsis**

```
support-diag.py [<options>]
```
### **Arguments**

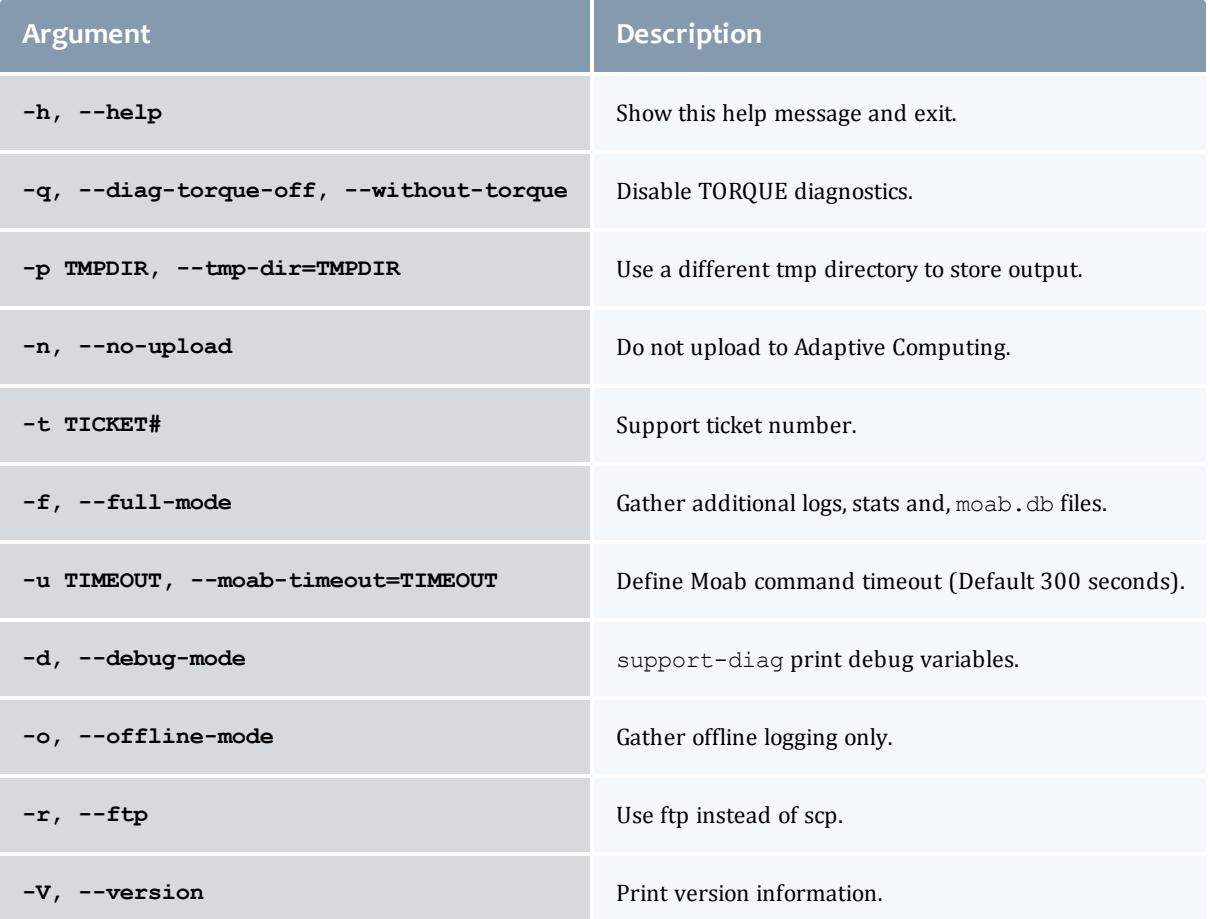

## **support.diag.pl**

 $\bullet$  This script is deprecated with the 8.0 release. Use the support-diag.py script instead.

The support.diag.pl script has a two-fold purpose. First, it can be used by a Moab trigger or cron job to create a regular snapshot of the state of Moab. The script captures the output of several Moab diagnostic commands (such as showq, mdiag -n, and mdiag -S), gathers configuration/log files, and records pertinent operating system information. This data is then compressed in a time-stamped tarball for easy long-term storage.

The second purpose of the support.diag.pl script is to provide Adaptive Computing support personnel with a complete package of information that can be used to help diagnose configuration issues or system bugs. After capturing the state of Moab, the resulting tarball could be sent to your Adaptive Computing support contact for further diagnosis.

The support.diag.pl will ask you for the trouble ticket number then quide you through the process of uploading the data to Adaptive Computing Customer Support. The uploading and ticket number request may be prevented using the --no-upload and --support-ticket=*<SUPPORT\_ TICKET\_ID>* flags detailed in the Arguments table that follows.

### **Synopsis**

support.diag.pl [--include-log-lines=*<NUM>*] [--diag-torque]

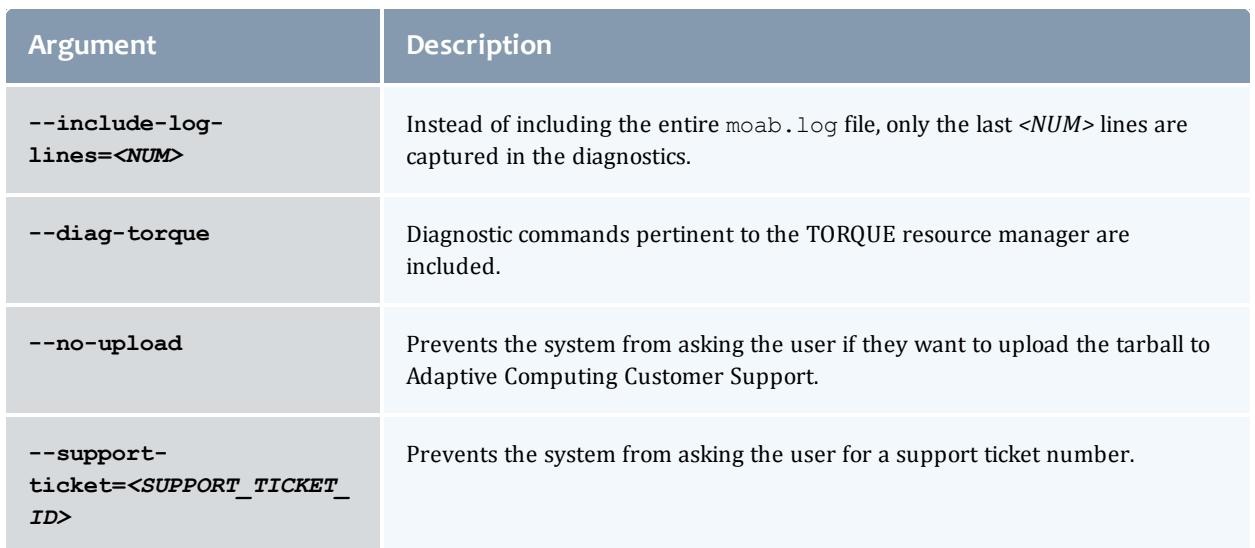

### **Arguments**

# Improving User Effectiveness

- <sup>l</sup> **User [Feedback](#page-855-0) Loops** on page 826
- <sup>l</sup> **User Level [Statistics](#page-856-0)** on page 827
- <sup>l</sup> **[Enhancing](#page-856-1) Wallclock Limit Estimates** on page 827
- <sup>l</sup> **Job Start Time [Estimates](#page-857-0)** on page 828
- <sup>l</sup> **Providing Resource Availability [Information](#page-858-0)** on page 829
- <sup>l</sup> **Collecting [Performance](#page-858-1) Information on Individual Jobs** on page [829](#page-858-1)

# <span id="page-855-0"></span>User Feedback Loops

Almost invariably, real world systems outperform simulated systems, even when all policies, reservations, workload, and resource distributions are fully captured and emulated. What is it about real world usage that is not emulated via a simulation? The answer is the user feedback loop, the impact of users making decisions to optimize their level of service based on real time information.

A user feedback loop is created any time information is provided to a user that modifies job submission or job management behavior. As in a market economy, the cumulative effect of many users taking steps to improve their individual scheduling performance results in better job packing, lower queue time, and better overall system utilization. Because this behavior is beneficial to the system at large, system administrators and management should encourage this behavior and provide the best possible information to them.

There are two primary types of information that help users make improved decisions: cluster wide resource availability information and per job resource utilization information.

## **Improving Job Size/Duration Requests**

Moab provides a number of informational commands that help users make improved job management decisions based on real-time cluster wide resource availability information. These commands include [showbf](#page-426-0), [showstats](#page-468-0) -f, and [showq](#page-429-0). Using these commands, a user can determine what resources are available and what job configurations statistically receive the best scheduling performance.

### **Improving Resource Requirement Specification**

A job's resource requirement specification tells the scheduler what type of compute nodes are required to run the job. These requirements may state that

a certain amount of memory is required per node or that a node has a minimum processor speed. At many sites, users will determine the resource requirements needed to run an initial job. Then, for the next several years, they will use the same basic batch command file to run all of their remaining jobs even though the resource requirements of their subsequent jobs may be very different from their initial run. Users often do not update their batch command files even though these constraints may be unnecessarily limiting the resources available to their jobs for two reasons: (1) users do not know how much their performance will improve if better information were provided and (2) users do not know exactly what resources their jobs are using and are afraid to lower their job's resource requirements since doing so might cause their job to fail.

To help with determining accurate per job resource utilization information, Moab provides the [FEEDBACKPROGRAM](#page-1132-0) facility. This tool allows sites to send detailed resource utilization information back to users via email, to store it in a centralized database for report preparation, or use it in other ways to help users refine their batch jobs.

# <span id="page-856-0"></span>User Level Statistics

Besides displaying job queues, end-users can display a number of their own statistics. The [showstats](#page-456-0) -u *<USER\_ID>* command displays current and historical statistics for a user as seen in what follows:

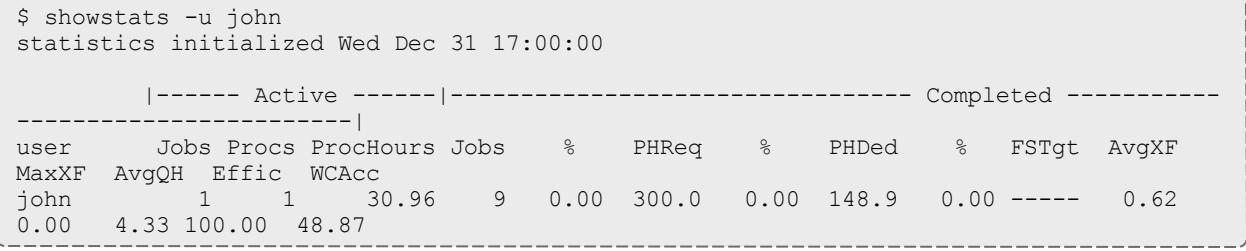

Users can query available system resources with the [showbf](#page-426-0) command. This can aid users in requesting node configurations that are idle. Also, users can use the [checkjob](#page-262-0) command to determine what parameter(s) are restricting their job from running. Moab performs better with more accurate wallclock estimates.

**D** Moab must use an ODBC-compliant database to report statistics with Viewpoint reports.

# <span id="page-856-1"></span>Enhancing Wallclock Limit Estimates

As explained in the previous section, [showstats](#page-456-0) -u *<USER\_ID>* reports statistics for a given user. The showstats -u command can be accessed by all users. They can use fields such as PHReq, PHDed, or WCAcc to gauge wallclock estimates. Accurate wallclock estimates allow a job to be scheduled as soon as possible in a slot that it will fit in. Low or high estimates can cause a job to be scheduled in a less favorable position.

# <span id="page-857-0"></span>Job Start Time Estimates

Each user can use the [showstart](#page-451-0) command to display estimated start and completion times. The following example illustrates a typical response from issuing this command:

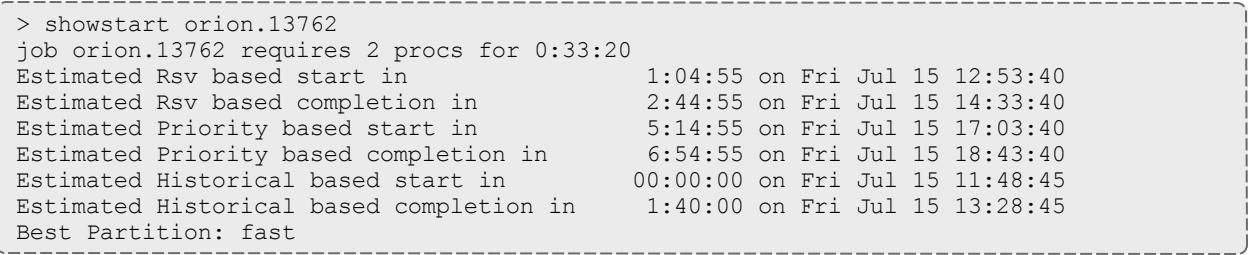

## **Estimation Types**

### **Reservation-Based Estimates**

Reservation-based start time estimation incorporates information regarding current administrative, user, and job reservations to determine the earliest time the specified job can allocate the needed resources and start running. In essence, this estimate indicates the earliest time the job will start, assuming this job is the highest priority job in the queue.

**O** For reservation-based estimates, the information provided by this command is more highly accurate if the job is highest priority, if the job has a reservation, or if the majority of the jobs that are of higher priority have reservations. Consequently, site administrators wanting to make decisions based on this information may want to consider using the [RESERVATIONDEPTH](#page-1207-0) parameter to increase the number of priority-based reservations. This can be set so that most, or even all, idle jobs receive priority reservations and make the results of this command generally useful. The only caution of this approach is that increasing the **RESERVATIONDEPTH** parameter more tightly constrains the decisions of the scheduler and may result in slightly lower system utilization (typically less than 8% reduction).

### **Backlog/Priority Estimates**

Priority-based job start analysis determines when the queried job will fit in the queue and determines the estimated amount of time required to complete the jobs currently running or scheduled to run before this job can start.

In all cases, if the job is running, this command returns the time the job starts. If the job already has a reservation, this command returns the start time of the reservation.

### **Historical Estimates**

Historical analysis uses historical queue times for jobs that match a similar processor count and job duration profile. This information is updated on a sliding window that is configurable within  ${modl}$ .  $cfq$ .

Related Topics

ENABLESTARTESTIMATESTATS parameter [showstart](#page-451-0) command

# <span id="page-858-0"></span>Providing Resource Availability Information

Moab provides commands to allow the user to query available resources. The showbf [command](#page-426-0) displays what resources are available for immediate use. Using different command line parameters, such as  $-m$ ,  $-n$ , and  $-q$  allows the user to query resources based on memory, nodecount, or QoS respectively.

## <span id="page-858-1"></span>Collecting Performance Information on Individual Jobs

Individual job information can be collected from the statistics file in [STATDIR](#page-1224-0), which contains start time, end time, end state, QoS requested, QoS delivered, and so forth for different jobs. Also, Moab optionally provides similar information to a site's feedback program. See section 21.1 User [Feedback](#page-945-0) [Overview](#page-945-0) for more information about the feedback program.

# Cluster Analysis and Testing

- <sup>l</sup> **Testing New [Releases](#page-859-1) and Policies** on page 830
- <sup>l</sup> **Testing New [Middleware](#page-863-0)** on page 834

Moab has a number of unique features that allow site administrators to visualize current cluster behavior and performance, safely evaluate changes on production systems, and analyze probable future behaviors within a variety of environments.

These capabilities are enabled through a number of Moab facilities that may not appear to be closely related at first. However, taken together, these facilities allow organizations the ability to analyze their cluster without the

losses associated with policy conflicts, unnecessary downtime, and faulty systems middleware.

## <span id="page-859-1"></span>Testing New Releases and Policies

- Moab [Evaluation](#page-859-2) Modes
	- <sup>o</sup> [MONITOR](#page-859-0) Mode
	- <sup>o</sup> TEST [Mode](#page-860-0)
	- <sup>o</sup> [INTERACTIVE](#page-860-1) Mode
- Testing New [Releases](#page-860-2)
- **.** [Testing](#page-862-0) New Policies
	- <sup>o</sup> Verifying Correct [Specification](#page-862-1) of New Policies
	- <sup>o</sup> [Verifying](#page-862-2) Correct Behavior of New Policies
- Moab [Side-by-Side](#page-862-3)

<span id="page-859-2"></span>**Moab Evaluation Modes**

## <span id="page-859-0"></span>**MONITOR Mode**

Moab supports a scheduling mode called *MONITOR*. In this mode, the scheduler initializes, contacts the resource manager and other peer services, and conducts scheduling cycles exactly as it would if running in *NORMAL* or production mode. Jobs are prioritized, reservations created, policies and limits enforced, and administrator and end-user commands enabled. The key difference is that although live resource management information is loaded, *MONITOR* mode disables Moab's ability to start, preempt, cancel, or otherwise modify jobs or resources. Moab continues to attempt to schedule exactly as it would in *NORMAL* mode, but its ability to actually impact the system is disabled. Using this mode, a site can quickly verify correct resource manager configuration and scheduler operation. This mode can also be used to validate new policies and constraints. In fact, Moab can be run in *MONITOR* mode on a production system while another scheduler or even another version of Moab is running on the same system. This unique ability can allow new versions and configurations to be fully tested without any exposure to potential failures and with no cluster downtime.

To run Moab in *MONITOR* mode, simply set the **MODE** attribute of the **SCHEDCFG** parameter to *MONITOR* and start Moab. Normal scheduler commands can be used to evaluate configuration and performance. Diagnostic [commands](#page-834-0) can be used to look for any potential issues. Further, the Moab log file can be used to determine which jobs Moab attempted to start, and which resources Moab attempted to allocate.

If another instance of Moab is running in production and a site administrator wants to evaluate an alternate configuration or new version, this is easily done but care should be taken to avoid conflicts with the primary scheduler. Potential conflicts include statistics files, logs, checkpoint files, and user interface ports. One of the easiest ways to avoid these conflicts is to create a new test directory with its own log and statistics subdirectories. The new  $\text{mod } c$  file can be created from scratch or based on the existing moab.cfg file already in use. In either case, make certain that the **PORT** attribute of the **SCHEDCFG** parameter differs from that used by the production scheduler by at least two ports. If testing with the production binary executable, the MOABHOMEDIR environment variable should be set to point to the new test directory to prevent Moab from loading the production  ${mod}$ .  $cf$ q file.

#### <span id="page-860-0"></span>**TEST Mode**

*TEST* mode behaves much like *MONITOR* mode with the exception that Moab will log the scheduling actions it would have taken to the stats/*<DAY>*.events file. Using this file, sites can determine the actions Moab would have taken if running in *NORMAL* mode and verify all actions are in agreement with expected behavior.

#### <span id="page-860-1"></span>**INTERACTIVE Mode**

*INTERACTIVE* mode allows for evaluation of new versions and configurations in a manner different from *MONITOR* mode. Instead of disabling all resource and job control functions, Moab sends the desired change request to the screen and requests permission to complete it. For example, before starting a job, Moab may print something like the following to the screen:

Command: start job 1139.ncsa.edu on node list test013,test017,test018,test021 Accept: (y/n) [default: n]?

The administrator must specifically accept each command request after verifying it correctly meets desired site policies. Moab will then execute the specified command. This mode is highly useful in validating scheduler behavior and can be used until configuration is appropriately tuned and all parties are comfortable with the scheduler's performance. In most cases, sites will want to set the scheduling mode to *NORMAL* after verifying correct behavior.

### <span id="page-860-2"></span>**Testing New Releases**

By default, Moab runs in a [mode](#page-219-0) called *NORMAL*, which indicates that it is responsible for the cluster. It loads workload and resource information, and is responsible for managing that workload according to mission objectives and policies. It starts, cancels, preempts, and modifies jobs according to these policies.

If Moab is configured to use a mode called [TEST](#page-219-1), it loads all information, performs all analysis, but, instead of actually starting or modifying a job, it merely logs the fact that it would have done so. A test instance of Moab can run at the same time as a production instance of Moab. A test instance of Moab can also run while a production scheduler of another type (such as PBS, LSF, or SLURM) is simultaneously running. This multi-scheduler ability allows stability and performance tests to be conducted that can help answer the following questions:

- What impact do Moab services have on network, processor, and memory load?
- What impact do Moab services have on the underlying resource manager?
- Is Moab able to correctly import resource, workload, policy, and credential information from the underlying resource manager?
- Are Moab's logged scheduling decisions in line with mission objectives?

In test mode, all of Moab's commands and services operate normally allowing the use of client commands to perform analysis. In most cases, the [mdiag](#page-283-0) command is of greatest value, displaying loaded values as well as reporting detected failures, inconsistencies, and object corruption. The following table highlights the most common diagnostics performed.

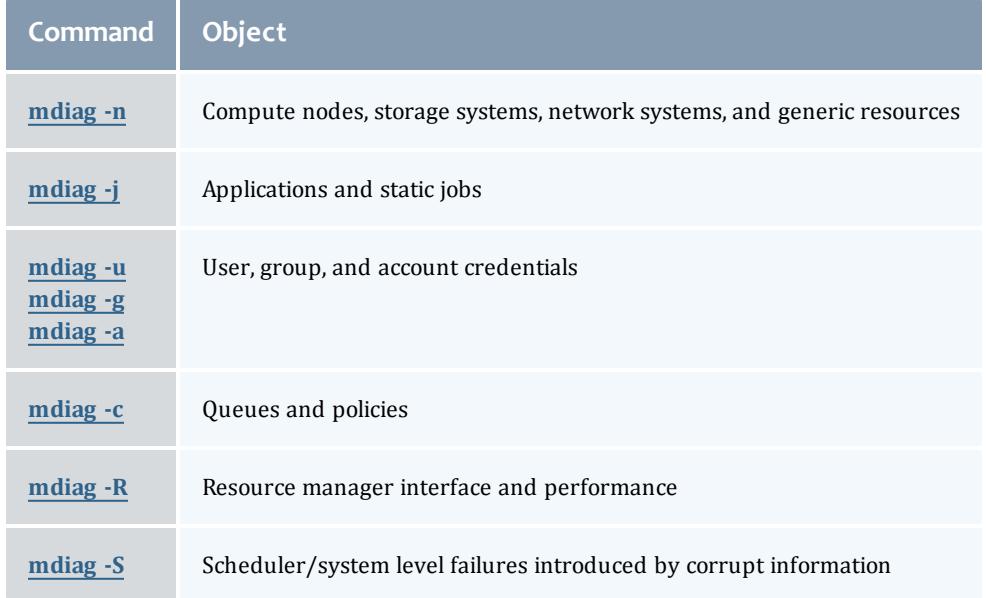

These commands will not only verify proper scheduling objects but will also analyze the behavior of each resource manager, recording failures, and delivered performance. If any misconfiguration, corruption, interface failure, or internal failure is detected, it can be addressed in the test mode instance of Moab with no urgency or risk to production cluster activities.

### <span id="page-862-0"></span>**Testing New Policies**

#### <span id="page-862-1"></span>**Verifying Correct Specification of New Policies**

The first aspect of verifying a new policy is verifying correct syntax and semantics. If using Moab Cluster [Manager](http://www.clusterresources.com/mcm), this step is not necessary as this tool automatically verifies proper policy specification. If manually editing the  $_{\text{modb.cfg}}$  file, the following command can be used for validation:

> mdiag -C

*This command will validate the configuration file and report any misconfiguration.*

#### <span id="page-862-2"></span>**Verifying Correct Behavior of New Policies**

If concern exists over the impact of a new policy, an administrator can babysit Moab by putting it into [INTERACTIVE](#page-860-1) mode. In this mode, Moab will schedule according to all mission objectives and policies, but before taking any action, it will request that the administrator confirm the action. See the [interactive](#page-860-1) mode [overview](#page-860-1) for more information.

In this mode, only actions approved by the administrator will be carried out. Once proper behavior is verified, the Moab mode can be set to *NORMAL*.

### <span id="page-862-3"></span>**Moab Side-by-Side**

Moab provides an additional evaluation method that allows a production cluster or other resource to be logically partitioned along resource and workload boundaries and allows different instances of Moab to schedule different partitions. The parameters [IGNORENODES](#page-1147-0), [IGNORECLASSES,](#page-1146-1) [IGNOREJOBS,](#page-1146-0) and [IGNOREUSERS](#page-1148-0) are used to specify how the system is to be partitioned. In the following example, a small portion of an existing cluster is partitioned for temporary grid testing so that there is no impact on the production workload.

```
SCHEDCFG[prod] MODE=NORMAL SERVER=orion.cxz.com:42020
RMCFG[TORQUE] TYPE=PBS
IGNORENODES node61,node62,node63,node64
IGNOREUSERS gridtest1,gridtest2
...
SCHEDCFG[prod] MODE=NORMAL SERVER=orion.cxz.com:42030
RMCFG[TORQUE] TYPE=PBS
IGNORENODES !node61, node62, node63, node64
IGNOREUSERS !gridtest1,gridtest2
```
...

*Two completely independent Moab servers schedule the cluster. The first server handles all jobs and* nodes except for the ones involved in the test. The second server handles only test nodes and test jobs. *While both servers actively talk and interact with a single TORQUE resource manager, the IGNORE\* parameters cause them to not schedule, nor even see the other partition and its associated workload.*

When enabling Moab side-by-side, each Moab server should have an independent home directory to prevent logging and statistics conflicts. Also, in this environment, each Moab server should communicate with its client commands using a different port as shown in the previous example.

When specifying the **IGNORENODES** parameter, the exact node names, as returned by the resource manager, should be specified.

Related Topics

Testing New Versions and [Configurations](#page-679-0)

# <span id="page-863-0"></span>Testing New Middleware

Moab can be used to drive new middleware stress testing resource management systems, information services, allocation services, security services, data staging services, and other aspects. Moab is unique when compared to other stress testing tools as it can perform the tests in response to actual or recorded workload traces, performing a playback of events and driving the underlying system as if it were part of the production environment.

This feature can be used to identify scalability issues, pathological use cases, and accounting irregularities in anything from LDAP, to NIS, and NFS.

Using Moab's time management facilities, Moab can drive the underlying systems in accordance with the real recorded distribution of time, at a multiplier of real time, or as fast as possible.

The following table describes some aspects of cluster analysis that can be driven by Moab.

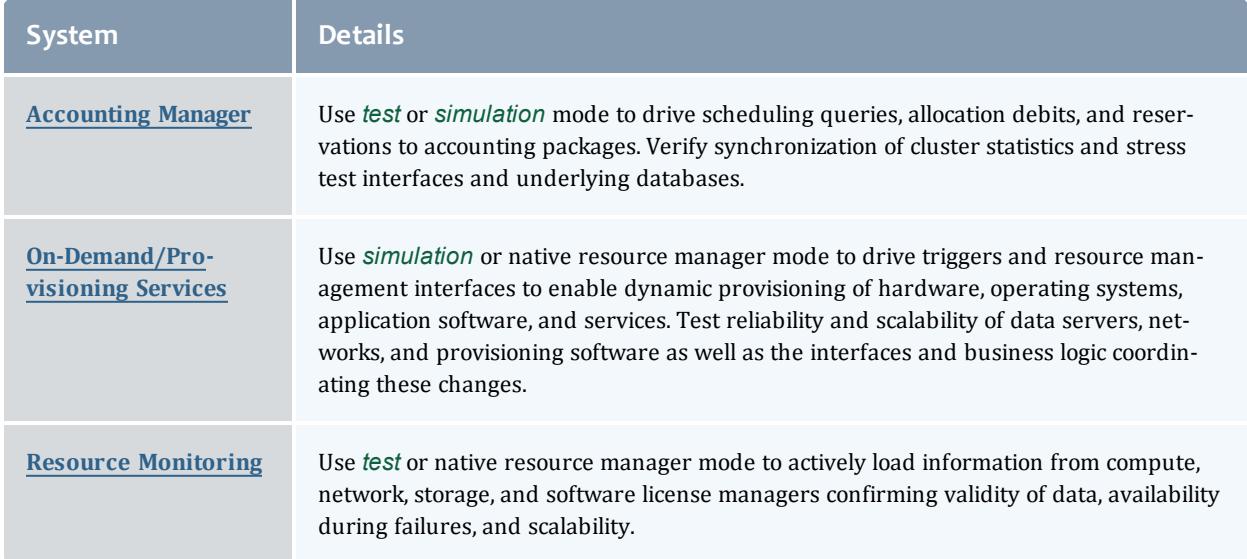
With each evaluation, the following tests can be enabled:

- functionality
- reliability
	- <sup>o</sup> hard failure
		- <sup>o</sup> hardware failure compute, network, and data failures
		- <sup>o</sup> software failure loss of software services (NIS, LDAP, NFS, database)
		- <sup>o</sup> soft failure
		- <sup>o</sup> network delays, full file system, dropped network packets
	- <sup>o</sup> corrupt data
- $\bullet$  performance
- determine peak responsiveness in seconds/request
- determine peak throughput in requests/second
- determine responsiveness under heavy load conditions
- determine throughput under external load conditions
	- ∘ large user base (many users, groups, accounts)
	- <sup>o</sup> large workload (many jobs)
	- <sup>o</sup> large cluster (many nodes)
- manageability
	- <sup>o</sup> full accounting for all actions/events
	- <sup>o</sup> actions/failures can be easily and fully diagnosed

 $\bullet$  If using a native resource manager and you do not want to actually submit real workload, you can set the environment variable MFORCESUBMIT to allow virtual workload to be managed without ever launching a real process.

# **General Analysis**

For all middleware interfaces, Moab provides built-in performance analysis and failure reporting. Diagnostics for these interfaces are available via the [mdiag](#page-283-0) command.

# **Native Mode Analysis**

Using [native](#page-810-0) mode analysis, organizations can run Moab in *normal* mode with all facilities fully enabled, but with the resource manager fully emulated. With a

native resource manager interface, any arbitrary cluster can be emulated with a simple script or flat text file. Artificial failures can be introduced, jobs can be virtually running, and artificial performance information generated and reported.

In the simplest case, emulation can be accomplished using the following configuration:

```
SCHEDCFG[natcluster] MODE=NORMAL SERVER=test1.bbli.com
ADMINCFG[1] USERS=dev
RMCFG[natcluster] TYPE=NATIVE CLUSTERQUERYURL=file://$HOME/cluster.dat
```
The preceding configuration will load cluster resource information from the file cluster.dat. An example resource information file follows:

```
node01 state=idle cproc=2
node02 state=idle cproc=2
node03 state=idle cproc=2
node04 state=idle cproc=2
node05 state=idle cproc=2
node06 state=idle cproc=2
node07 state=idle cproc=2
node08 state=idle cproc=2
```
In actual usage, any number of node attributes may be specified to customize these nodes, but in this example, only the node state and node configured processors attributes are specified.

The **RMCFG** flag *NORMSTART* indicates that Moab should not actually issue a job start command to an external entity to start the job, but rather start the job logically internally only.

If it is desirable to take an arbitrary action at the start of a job, end of a job, or anywhere in between, the **JOBCFG** parameter can be used to create one or more arbitrary [triggers](#page-905-0) to initiate internal or external events. The triggers can do anything from executing a script, to updating a database, to using a Web service.

Using native resource manager mode, jobs may be introduced using the [msub](#page-393-0) command according to any arbitrary schedule. Moab will load them, schedule them, and start them according to all site mission objectives and policies and drive all interfaced services as if running in a full production environment.

# Green Computing

# Green Computing Overview

SearchDataCenter.com defines green computing as the environmentally responsible use of computers and related resources. Such practices include the implementation of energy-efficient central processing units (CPUs), servers,

and peripherals as well as reduced resource consumption and proper disposal of electronic waste (e-waste).

The Moab HPC Suites, both Basic Edition and Enterprise Edition, contain power management features that give a Moab administrator the ability to implement policies that can conserve energy and save on operational costs, often without affecting an HPC system's performance with regard to job execution times.

Effective power management means managing power or energy consumption while a compute node is actively running jobs, and when a compute node is idle. Both scenarios require different tools and policies.

- Active compute node power management is mainly performed through control of the clock frequency of the processor(s) on a compute node while a job is executing. Decreasing the clock frequency can reduce energy usage.
- Idle compute node power management is mainly performed by placing a compute node into different low-power states, such as standby and suspend, or no-power states, such as hibernate and shutdown.

The table below identifies the Moab power management features and/or methods available for the different Moab HPC Suite editions.

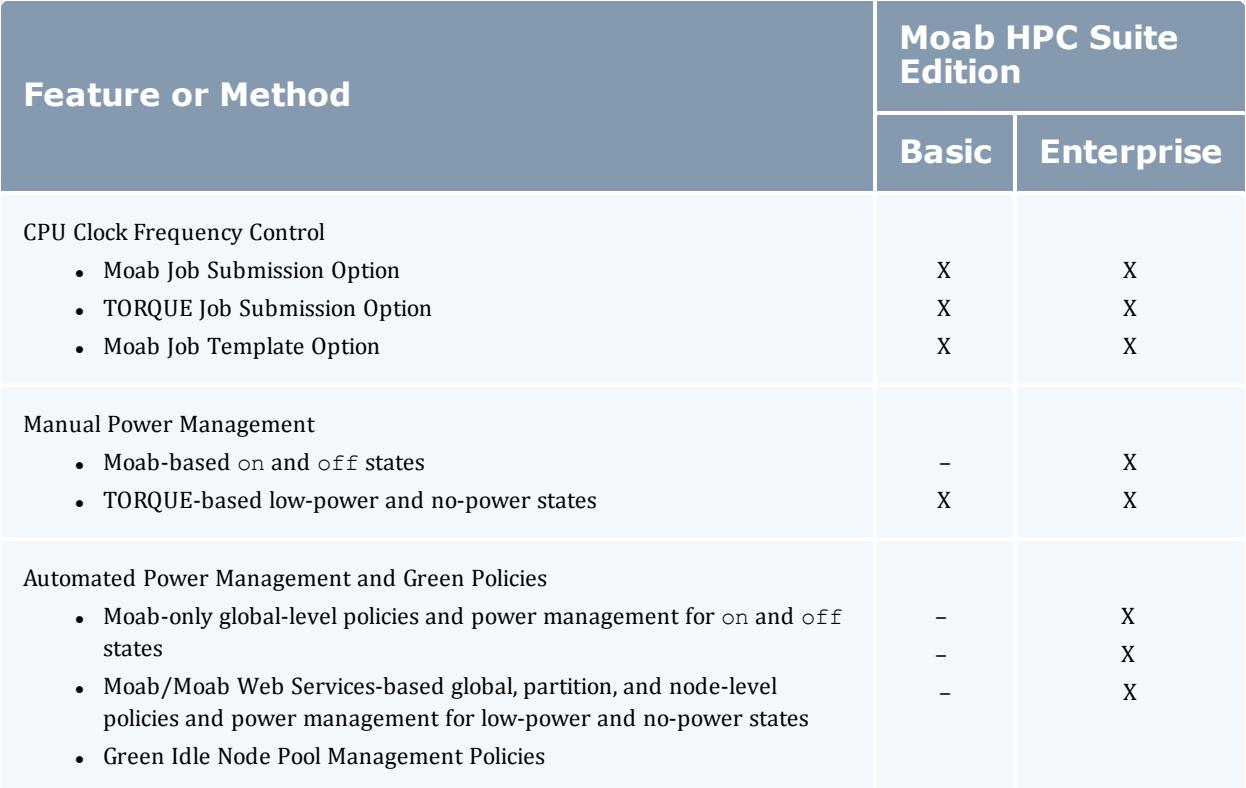

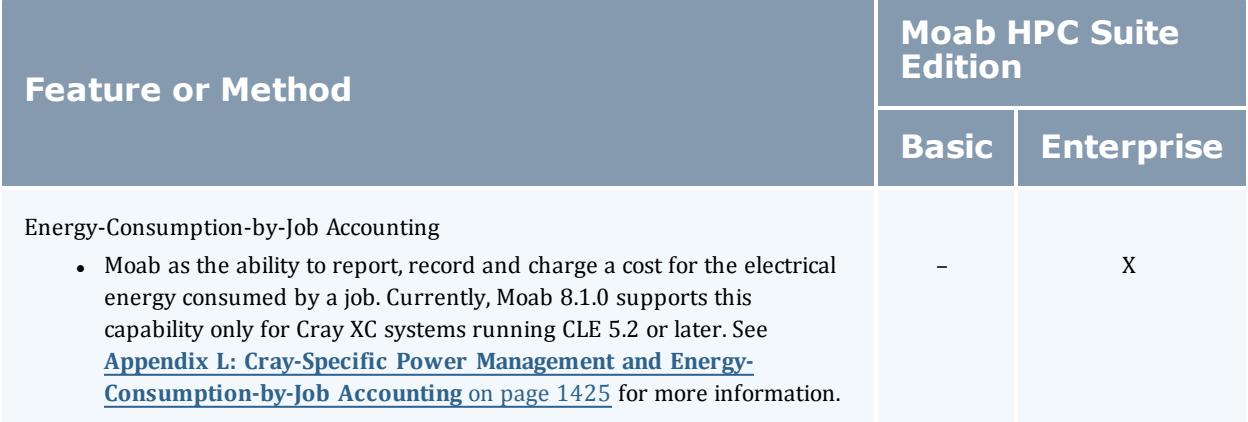

# **Moab Power Management Methods**

Moab supports two separate and mutually-exclusive methods for managing the power state of compute nodes, which affects energy consumption. The first method, introduced in Moab 7.2, allows an administrator to manually power on and power off compute nodes and to create a global set of green policies that automatically perform these two functions based on specific conditions involving idle compute nodes. The second method, introduced in Moab 8.0 and TORQUE 5.0, give an administrator additional power states besides on and off and offer finer control of green policies at the global, partition, and node levels. Before delving into the theory of operation of these two separate methods, an administrator must understand how Moab views power management regardless of which method is used.

### **Moab View of Power Management**

Moab is not aware of the actual power state of nodes. From Moab's perspective, nodes are only on or off. If Moab needs a node that is off, it issues a power-on job prior to scheduling the incoming job.

In addition, in order to schedule a job to a compute node, Moab requires the compute node's workload resource manager, which in our example is TORQUE, to report the compute node's state is idle. When the compute node's binary power state indicates on and the RM indicates the compute node's state is idle, Moab will schedule jobs to the compute node. Any value other than idle for the node's state and Moab will not schedule a job to the node. If the power state is  $\circ$  f f, Moab issues a power-on job as a dependency to the regular job.

Moab performs compute node power management entirely through power management resource managers, or Power RMs. Each of the two power management methods mentioned above has its own Power RM implementation. The older Moab-only method uses Python-based scripts to implement a power RM while the newer Moab+Moab Web Services (MWS) based method uses a Java-based MWS RM power management plug-in that runs much simpler Python-based scripts.

These Power RMs perform all power-related management and monitoring, meaning power state control and power state query, respectively, and only report back to Moab whether a compute node is in a state in which it can run jobs (on) or not (off). All actual power state-aware control and management is performed by the power RMs.

#### **Moab Power RMs**

Adaptive Computing provides two power management methods to handle different site scenarios; mainly for site-specific security policies. The older method handles sites with a security policy that does not permit web servicebased services, which can be an attack vector, or sites that do not want to run an MWS service.

The newer method uses the MWS RM plug-in feature, which allows an administrator to instantiate a separate RM power management plug-in instance for different partitions, or different compute nodes for situations where different compute node hardware requires the use of different power management commands run from Python scripts.

#### **Power Management Scripts**

Each power management method, old or new, employs at some point a script that allows the administrator to customize power management for a site, which may be required because the working reference scripts provided by Adaptive Computing (based on OpenIPMI tools) do not use the power management commands specific to the site's vendor-provided hardware.

#### **Moab System Jobs**

Moab performs power management functions through a mechanism known as system jobs. A Moab system job is a special, separately scheduled job that performs some Moab system function (e.g., power management, datastaging) that Moab executes on the Moab head node and not on a compute node. This allows Moab to apply policies such as a job wallclock estimate, etc, to system-related functions, which can aid error recovery procedures, etc.

System jobs perform internal Moab-related functions on Moab's behalf, are nearly always script-based, and usually require some customization by the Moab administrator in order to perform the needed function for the HPC system site. For example, the administrator may have to modify power management scripts so they use a site's hardware vendor-specific power management commands to effect power state changes in compute nodes.

To create a system job, Moab internally submits an administrator-defined script, with a path typically specified as a Moab  $*$ URL parameter, to itself, which it flags as a system job. Moab schedules the job and because it is flagged as a system job, executes the script on the head node. Moab submits a system job whenever it needs to send a power on or off command to a Power RM. Administrators can easily recognize queued and running power management

system jobs in the showq command output as their job id has the format id.poweron and id.poweroff, where id is the internally generated Moab job id number and .poweron and .poweroff are suffixes appended to the job id number that represent Moab's on and off commands sent to Power RMs.

## **Green Policies**

Moab provides green policies that automate power management for idle compute nodes, which an administrator can modify and/or configure to control the power state of compute nodes not always in use. These policies allow Moab to dynamically control the power state of compute nodes between the active running state or power-on nodes that may be needed. It also allows Moab to power-off nodes that are idle and wasting energy. Which power state such compute nodes enter depends entirely on the commands the administrator configures and/or modifies in a power RM's scripts and, for the newer Moab+MWS method, on configuration information specified for each MWS RM power management plug-in instance.

The green policies maintain a green idle node pool, the size of which the administrator configures. As jobs start and use idle nodes from the pool, Moab replenishes the pool by performing an  $\circ$ n command on those compute nodes on which it previously had performed an  $\circ$  f command, thus bringing them into the idle node pool as they enter into an active running state. When jobs finish and the pool has excess idle nodes, Moab performs an  $\circ$  f f command on the excess nodes, which removes them from the idle pool. Thus, Moab maintains a pool of available idle nodes for immediate use by submitted jobs and reduces energy consumption by powering off any idle nodes in excess of the pool size.

# **Theory of Operation**

Moab itself operates the same regardless of the method of power management, Moab-only or Moab+MWS, chosen. This is especially true for the green policies as Moab simply uses the configured power management method to carry out the policies. In order to know how to configure the different parts and components of each power management method so they work well together, it is necessary for a site administrator to understand how the power management methods work; that is, how the components work together to implement a power management method.

## **Moab-only Method**

The Moab-only method has a Power RM composed entirely of Python-based scripts. The script must maintain a Power Query daemon that queries the power state of all compute nodes and saves their state for Moab to query, the actual power state query Moab runs to find out the current power state of all compute nodes, and a power state control that places compute nodes into the state of on so Moab can schedule jobs to them or into the state of off so energy consumption is minimized and operational costs reduced. The administrator

determines what the actual power state Moab's  $\circ$  f represents by configuring the off command in the power management control script with the actual hardware vendor-supplied command that effects the desired power state (remember, Moab is not aware of actual power states).

The list below enumerates the advantages and disadvantages of the Moab-only method.

- Advantages
	- Do not have to run the MWS service and its MongoDB database.
	- Power management command scripts execute as Moab system jobs.
	- <sup>o</sup> Ability to customize the node power and cluster query power management scripts
		- $\circ$  For more information on how to specify the node power control script, see the [NODEPOWERURL](#page-820-0) parameter.
		- $\circ$  For more information on how to specify the power cluster query script, see the [CLUSTERQUERYURL](#page-812-0) parameter.
	- o Moab power control using [mnodectl](#page-336-0) -m [power](#page-339-0)=[on|off] *<nodelist>*.
		- For more information on how to diagnose power states, see [mdiag](#page-294-0) -n.
- Disadvantages
	- More complex scripts to customize.
	- ∘ Only global power management control (no partition-based or nodebased).
	- Heterogeneous compute node hardware from different vendors requires more modification of the control and query scripts.
	- <sup>o</sup> Reference scripts not scalable (did not take advantage of Python multi-threading).
	- $\circ$  Administrator must maintain complex scripts that must maintain the entire cluster query information.

The following architecture diagram shows the Moab-only architecture and what occurs between its components.

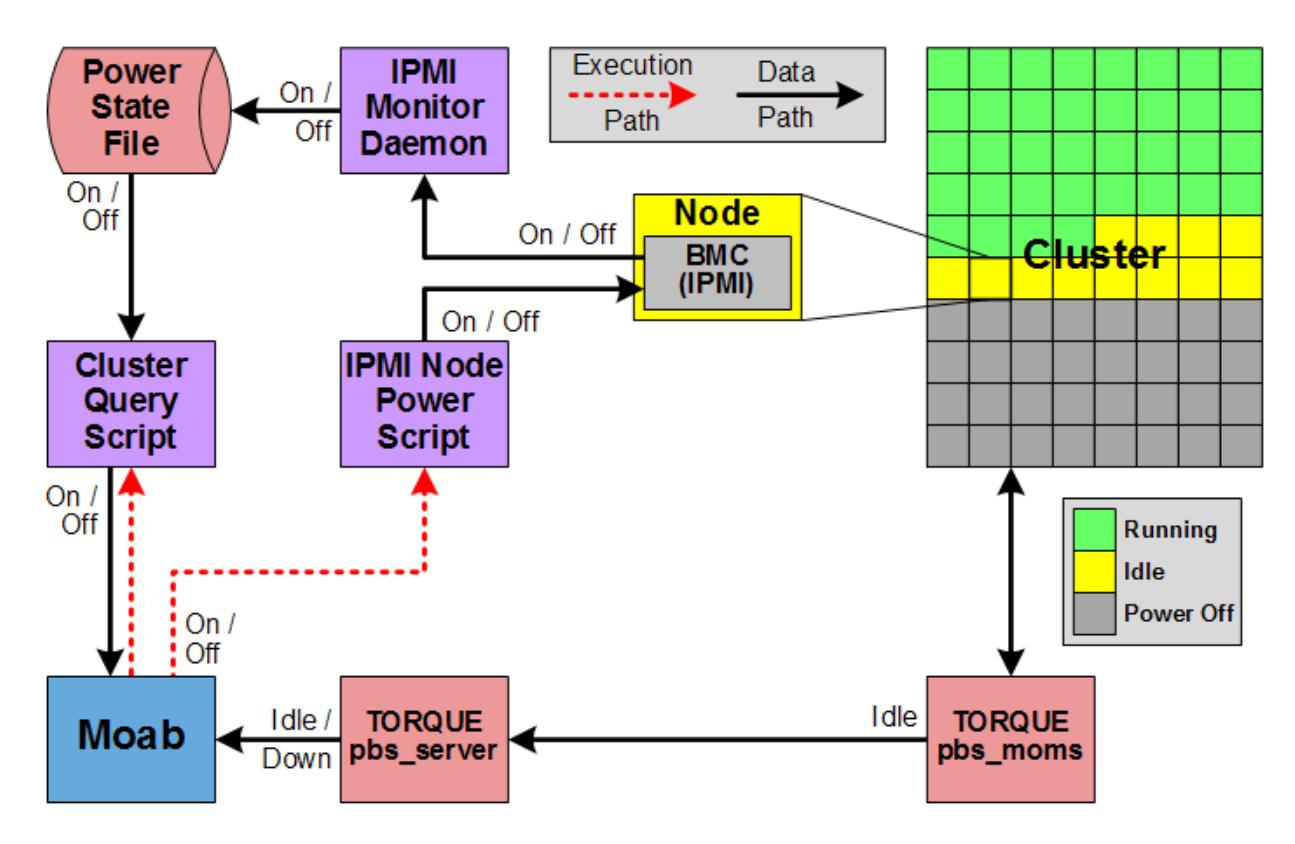

The Python-based IPMI Monitor daemon script running in the background periodically polls the power state of all compute nodes through IPMI using the command customized by the administrator. As it gathers power state information, it saves the information in a text file in a specific format understood by Moab (binary power state). In order to prevent race conditions, it actually writes to a temporary file and then moves the temporary file on top of the permanent file (not shown).

When Moab starts a scheduling cycle/iteration, it directly executes the power RM's Python-based Cluster Query script that reads the permanent text file and delivers the compute node power states to Moab. Moab then performs the scheduling cycle and based on green policies and the state of the HPC cluster will run the IPMI Node Power script as a Moab system job to perform an  $\circ$  or off (which may be something different than a power off) command using the actual commands customized by the administrator in the script.

### **Moab+MWS Method**

The Moab+MWS method has a Power RM composed of a MWS RM plug-in that encapsulates all power management logic, which itself uses the TORQUE pbsnodes command to effect compute node power state changes into lowpower and no-power states of standby and suspend, and hibernate and shutdown, respectively, as well as the IPMI Node Power script to effect compute node power on, power off (pull the plug) and awaken (resume active running state from low-power state). The Power RM Power Management plugin also performs the power query daemon function identified in the Moab-only method using its built-in power management logic, thus handling more actual power states and allowing much better power control than the Moab-only method offers.

The advantages and disadvantages of the Moab+MWS-based method are enumerated below.

- Advantages
	- More power states to choose from.
		- <sup>o</sup> Low-power states of standby and suspend.
		- <sup>o</sup> No-power states of hibernate and shutdown.
		- <sup>o</sup> On and Off (pull the plug) power states still available.
	- TORQUE power control of low-power and no-power states using [pbsnodes](#page-3488-0) -m <state> <nodelist>.
		- $\circ$  You can view node power states with the [pbsnodes](#page-3486-0) command.
	- Power management command scripts execute as Moab system jobs.
	- ∘ Much simpler moab.cfg [customization](#page-882-0) and maintenance.
	- <sup>o</sup> Global, partition-based, and node-based granularity for power management control.
	- Heterogeneous compute node hardware from different vendors handled by creating multiple instances of MWS RM power management plug-in with different configurations.
	- Reference scripts are scalable (use Python multi-threading).
	- The MWS RM architecture is easier to support DRAC, ILO, and other protocols.
- Disadvantages
	- Must run the MWS service and its MongoDB database.
	- <sup>o</sup> Configuration of the MWS RM Power Management plug-in and possible multiple instances.

The following architecture diagrams show the Moab+MWS-based method architecture and what occurs between its components.

The diagram below illustrates power state query:

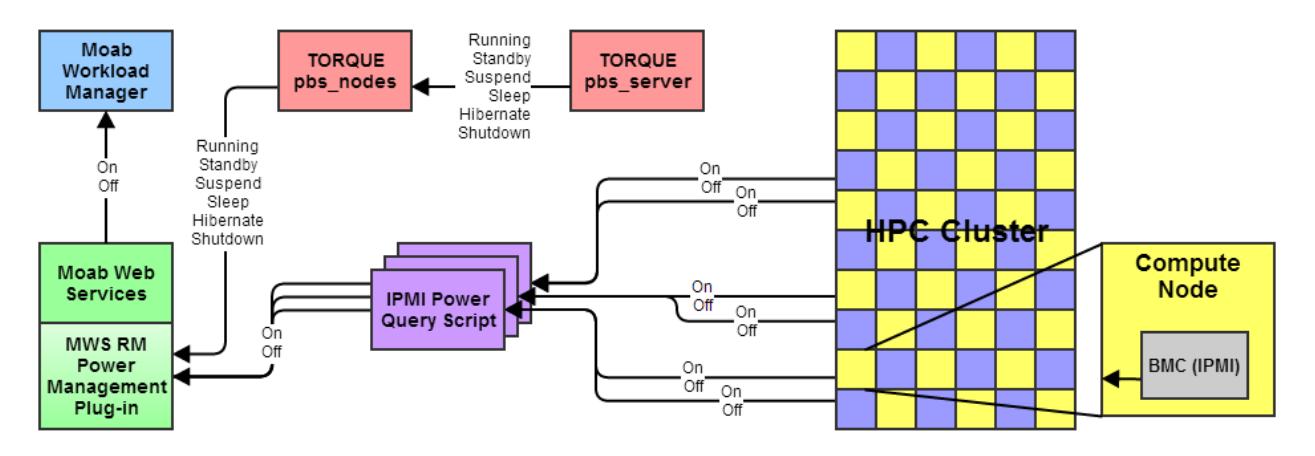

The MWS RM power management plug-in runs the multi-threaded Power Query script for sets of compute nodes which obtain their actual power state through IPMI, or more specifically, a hardware vendor's IPMI implementation (e.g., Dell DRAC, HP iLO, etc), which the RM plug-in saves. It also runs the TORQUE pbsnodes command to obtain the low-power or no-power states that may have been set via TORQUE earlier (pbs\_server retains knowledge of any previous command to set a node's power state to one of the low-power or nopower states).

Note it is quite possible for IPMI to report  $\circ$  f and TORQUE to report hibernate or shutdown, both of which indicate a compute node has no power, and for IPMI to report on and TORQUE to report standby or suspend, both of which indicate a compute node is in a low-power state from which it can be quickly awakened. It is also possible for IPMI to report on and TORQUE to report hibernate or shutdown, which can indicate a booting node that has not yet started the TORQUE pbs\_mom daemon or a node hibernating or shutting down that has not yet powered off. The MWS plug-in's power management logic reconciles the IPMI and TORQUE reports to produce a single on or of  $f$ understood by Moab, which it passes to MWS.

When Moab queries MWS for the current state information of compute nodes at the start of a scheduling cycle/iteration, MWS passes all node information including the binary power on/off Moab understands and the TORQUE node state, at which point Moab has the information it needs to perform green policy-based automated power management.

The diagram below illustrates Moab+MWS power state control interactions.

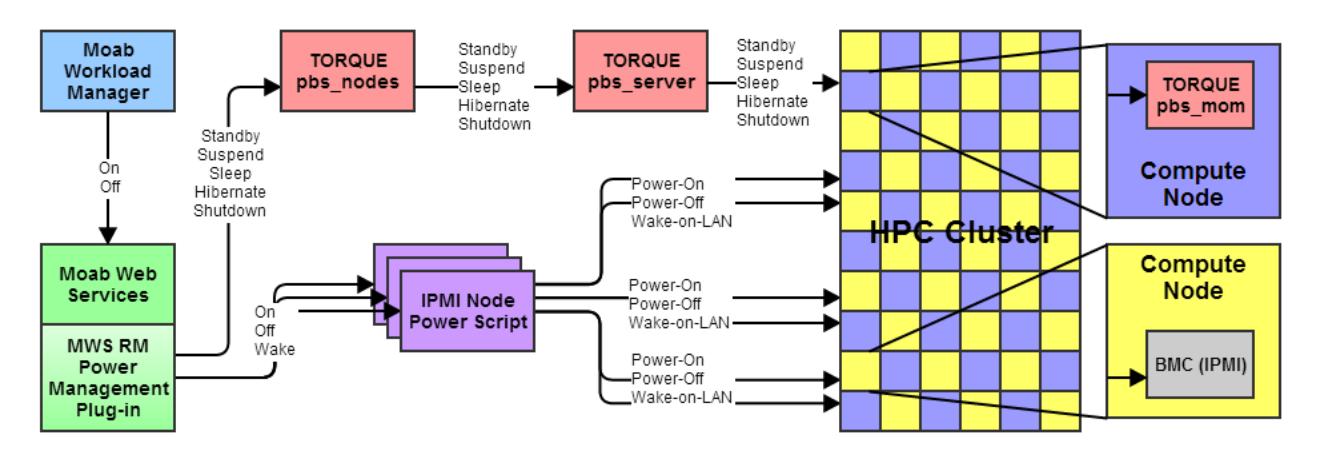

When Moab detects a condition that requires changing the power state of a compute node, usually as a result of green policies, it performs the appropriate on or off command as a system job that sends the command to MWS with a list of the host names of compute nodes that should enter an appropriate power state.

MWS interacts with the appropriate MWS RM power management plug-in for each compute node and passes it the  $\circ$ n or  $\circ$  f f command. For the  $\circ$  f f command, the plug-in examines its configuration of what  $\delta$  f means and passes the configured standby, suspend, hibernate, or shutdown command to the TORQUE pbsnodes command, or passes the configured  $\circ$  f f command to the Node Power script.

If the RM plug-in executes the TORQUE pbsnodes command for the configured power state and requested list of compute node host names, it sends the command to the pbs server, which passes the command to each compute node's pbs\_mom daemon. The pbs\_mom executes software to place the node into the requested state. The pbs server daemon keeps the requested state in a file for each compute node, which it passes on to the MWS RM power management plug-in as part of a node update report.

**In clusters where there is a TORQUE** pbs\_server and pbs\_mom on the same machine, the administrator should set the **POWERPOLICY** to *STATIC* on this node, because the pbs server should not be powered down. If the pbs server is powered down, Moab will be unable to get cluster query updates from all pbs\_moms managed by that that pbs\_server.

On all TORQUE nodes where pbs\_moms are running, the pbs\_mom must be configured to auto-start after being rebooted. If the pbs\_mom isn't autostarted, the pbs server will not be able to determine when it has been powered up and entered an idle state, and therefore won't have the ability to inform Moab on a cluster query the node is idle. Refer to **[Startup/Shutdown](#page-3623-0) Service Script for TORQUE/Moab (OPTIONAL)** on page [3594](#page-3623-0) for Torque/Moab for details on how to have the pbs mom auto-start on boot.

When the RM plug-in executes the Node Power script for the configured  $\circ$  f f power state and requested list of compute node host names, the script executes its IPMI on command (whatever the administrator configured in the script) that tells the node's BMC to power off the node.

When the RM plug-in receives the  $\circ$ n command from Moab via MWS, it checks the internal power state of each compute node in the requested list of compute node host names. If the internal power state is standby or suspend, the script executes its IPMI wake command (whatever the administrator configured in the script) that tells the node's BMC to bump the node into the active running state; otherwise, the script executes its IPMI  $\circ$  f f command (whatever the administrator configured in the script) that tells the node's BMC to power on the node.

**O** Some operating systems require the Wake-on-LAN bit to be enabled using a tool like ethtool. Also, Wake-on-LAN packets may be blocked by the router, but not always.

In this manner, the MWS RM power management plug-in queries the actual power state of individual compute nodes and returns to Moab the simple binary on/off state it understands for scheduling jobs to compute nodes. Likewise, Moab controls the actual power state of individual compute nodes using only its simple binary on/off command. This method of simple command and simple job-scheduling-ability state enables Moab to remain scalable and responsive for automatic power management control using green policies.

## **Active Node Power Management**

Moab 8.0 and TORQUE 5.0 introduced support for active node power management; that is, the management of energy consumption while a compute node is running a job, which the new CPU Clock Frequency Control feature provides.

The amount of energy consumption savings achievable through the CPU Clock Frequency Control feature is application-dependent. For example, memory, I/O, and/or network-bound applications, especially memory-bound applications, can often drop the clock frequency of their compute nodes' processors and still have the same execution time even though the compute nodes consume less power. Several studies have shown common power savings of 18-20% and one study showed one application saving 30% on power consumption, all of which translate directly into operational cost savings.

#### **Power/Performance Profiling**

To determine whether a lower clock frequency will produce energy consumption savings, applications must be profiled; that is, a job running a particular application with the same or equivalent data must be run at different clock frequencies while measuring the energy consumption of the job's compute node. Each pair of frequency/energy consumption data points are

plotted in a chart to show the application's power performance profile. The charts below are an example of two such profiles for two NAS benchmark HPC applications.

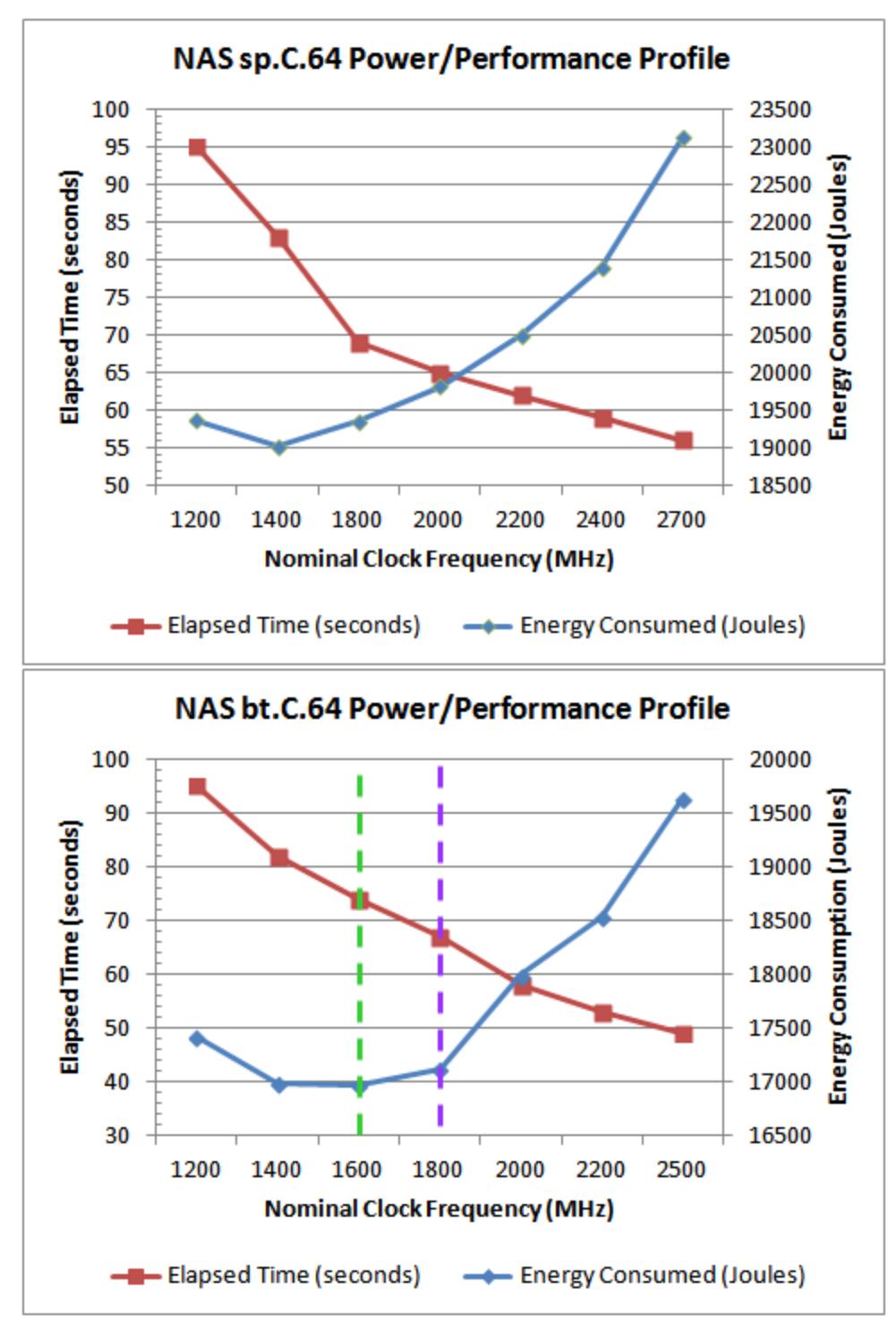

The intersection of the two lines has no meaning as each line has its own vertical scale, either on the left or the right as noted!

Note both applications do not consume the least energy (vertical dashed green line) when running at the lowest clock frequency, which demonstrate the importance of profiling applications to determine the nominal clock frequency at which energy consumption is the lowest. The charts amply illustrate why a simplistic policy of using the lowest clock frequency is not the best policy when a site's objective is the least energy consumption possible.

If the least energy consumption is not a site's primary objective, but running jobs in a manner that balances energy consumption and job execution time, a power/performance profile chart is very useful to determine the clock frequency that meets a balanced objective. For example, the vertical dashed purple line on the right chart shows that running the bt.C.64 application at 1800 MHz has an increase in energy consumption of  $\sim$ 1% over the minimal energy consumption possible (vertical dashed green line) but results in a  $\sim$ 10% drop in execution time; a possibly very good trade-off!

Obviously, if a site's primary objective is to complete a job as fast as possible but do so saving energy where possible, profiling memory-bound and other bound applications can clearly show the lowest clock frequency at which the application takes longer to execute. The site would then institute a policy that the application should run at the next highest frequency to fulfill the twin objectives of job performance and energy consumption minimization.

For more information about the CPU clock frequency job submission option, see [CPUCLOCK](#page-780-0) resource manager extension of [msub](#page-400-0) -l.

#### *Job Templates*

Most users will not care or want to know about clock frequency control, so administrators can use a job template to specify the CPU clock frequency at which a particular recurring job should execute. A clock frequency specified on a job template overrides a clock frequency given on the job submission command line or inside a job script file with TORQUE PBS commands. This order of precedence allows an administrator to control clock frequency for commonly used applications and jobs based on site policies and objectives.

For more information about using a CPU clock frequency job submission option in job templates, see the [CPUCLOCK](#page-1024-0) job template extension attribute.

### **Idle Node Power Management**

Moab has so-called green policies that together configure Moab to manage and maintain a pool of idle nodes in an active running state so it can immediately schedule jobs to them. When Moab does so and diminishes the pool's idle compute node quantity, it powers on compute nodes by performing an on command for nodes in a powered-down state (actually, in a low-power or nopower state) to bring them on-line in order to replenish the pool of idle nodes up to its configured size. When jobs end and the idle node exceed the configured idle node pool size and there are no jobs to run on the now-idle nodes, Moab will power off excess idle nodes by performing an  $\sigma$  f command.

In this manner, Moab achieves a site's power management and energy consumption objectives through the configured green policies.

See the Moab-only Method Architecture diagram above to see the color-coded compute nodes in the diagram's cluster illustrating Moab's green idle node pool management. The green nodes represent nodes running jobs, the yellow nodes are idle nodes in a green pool of size 12, and the gray nodes represent  $\circ$ ff nodes. Note Moab does not know what actual power state  $\circ$ ff means; what it means will be based on command customization inside Moab-only method scripts or Moab+MWS plug-in configuration information.

In order to perform green policy management of an idle node pool, Moab must first be configured to use either the Moab-only or the Moab+MWS method of power management. It is best practice to configure power management first and test its configuration before configuring green policies. Thus, if power management is misconfigured, an administrator will know it is the power management configuration and/or scripts and not the green computing policies that are incorrect. If the manual power management commands for the configured power management method work, green computing will work using the configured power management method. For information on how to configure each power management method in Moab, see **[Enabling](#page-881-0) Green [Computing](#page-881-0)** on page 852.

## **Green Policy Configuration**

There are several green policies that affect how Moab performs green idle node pool management using automated power management operations. The policies are configured in the same manner regardless of the power management method used, whether Moab-only or Moab+MWS. The other sections of this chapter describe how to configure green policies that manage the idle node pool for site energy management objectives.

Related Topics

**Enabling Green [Computing](#page-881-0)** on page 852 **Deploying Adaptive [Computing](#page-879-0) IPMI Scripts** on page 850 **[pbsnodes](#page-3486-0)** on page 3457

# <span id="page-879-1"></span>How-to

# <span id="page-879-0"></span>Deploying Adaptive Computing IPMI Scripts

### Context

If you want to enable green computing on your system using the Adaptive Computing supplied IPMI reference scripts, follow the steps here. The IPMI scripts provided are meant as a reference for you to configure the solution to your environment, but can also be used as-is.

IPMI scripts require customization for Cray XC systems. See **[Appendix](#page-1454-0) L: Cray-Specific Power Management and [Energy-Consumption](#page-1454-0)by-Job [Accounting](#page-1454-0)** on page 1425 for more information.

## **Prerequisites**

- OpenIPMI and ipmitool must be installed and working.
- . All nodes must have the same IPMI username and password.
- You must know the IPMI host names and/or IPMI IP addresses of your nodes.
- Python must be installed. The provided IPMI scripts were developed using Python 2.6.5.
- You must identify your Moab home directory. These instructions assume the default Moab home directory of /opt/moab.
- You must identify your Moab tools directory. These instructions assume the default Moab tools directory of /opt/moab/tools.

## **To deploy the Adaptive Computing IPMI scripts**

- 1. Edit the /opt/moab/tools/ipmi/config.py script:
	- a. Set **self.ipmiuser** to the IPMI username for your nodes.
	- b. Set **self.ipmipass** to the location of the IPMI password file (/opt/moab/passfile.txt by default).

The permissions for the directory and the password file itself should be set so that they can be read only by root or the Moab user running the script.

- c. Set **self.homeDir** to your Moab home directory.
- d. If desired, change the **self.pollInterval** value. This is the interval, in seconds, between polls from the IPMI monitoring script.
- e. The **self.ipmifile** value is the name of a temporary file where the cluster query information is stored. You can change this or leave it alone.
- f. The **self.bmcaddrmap** value is the filename for the Moab node name/IPMI mapping. The file must exist in the Moab home directory and will be created in the next step.
- 2. Create a node-bmc.txt file in the Moab home directory. The file must contain a space-delimited list of Moab node names that map to the IPMI host names or IP address. For Example:

```
node01 node01 ipmi # For all three of these entries, the first value is the
node02 node02_ipmi # node name as Moab knows it. The second value is either
node03 10.1.1.1 # the node IPMI name or IPMI IP address.
```
- 3. Configure the  ${modl}$   $cf$  file for green computing as described in [Enabling](#page-881-0) green [computing.](#page-881-0) Use the ipmi.mon.py script for the CLUSTERQUERYURL and the ipmi.power.py script for the NODEPOWERURL.
- 4. Restart Moab and verify green computing is working correctly. If you encounter trouble, see the [Troubleshooting](#page-888-0) green computing topic for help.

Related Topics

**Enabling Green [Computing](#page-881-0)** on page 852 **[Troubleshooting](#page-888-0) Green Computing** on page 859 **[Adjusting](#page-886-0) Green Pool Size** on page 857 **Handling [Power-Related](#page-886-1) Events** on page 857 **[Maximizing](#page-887-0) Scheduling Efficiency** on page 858

# <span id="page-880-0"></span>Choosing which Nodes Moab Powers on or off

#### Context

Moab can use the GREENPOOLPRIORITYF function to determine which nodes to power on or off. The [PRIORITY](#page-511-0) node allocation policy is used to determine which nodes to allocate workload to. When Moab can no longer allocate workload to available nodes, it begins to power nodes on in the order specified by the GREENPOOLPRIORITYF function.

### **To choose which nodes Moab powers on or off**

1. Set a GREENPOOLPRIORITYF function to describe which order nodes should be selected for power on/off actions. GREENPOOLPRIORITYF uses the [PRIORITY](#page-511-0) node allocation policy options and syntax.

GREENPOOLPRIORITYF '10\*RANDOM' *This tells Moab to randomly choose a node to power on to meet workload demands, and to randomly choose an idle node to power off to meet the [MAXGREENSTANDBYPOOLSIZE](#page-886-0) goal.*

### **To choose which nodes Moab allocates jobs to**

1. Set a PRIORITY node allocation policy that uses power as the major factor. This causes Moab to allocate jobs to nodes that are already powered on. When no nodes are available to meet this policy, Moab uses the GREENPOOLPRIORITYF function to turn on nodes that are powered off.

NODEALLOCATIONPOLICY PRIORITY NODECFG[DEFAULT] PRIORITYF='10000\*POWER + 10\*RANDOM'

The nodes with the highest priority for workload are the nodes that are powered on. After that, Moab *randomly allocates workload.*

#### Related Topics

**[Adjusting](#page-886-0) Green Pool Size** on page 857 **[Maximizing](#page-887-0) Scheduling Efficiency** on page 858

# <span id="page-881-0"></span>Enabling Green Computing

#### Context

There are two ways to do green computing in Moab. With just Moab, nodes can be turned on or off. With [MWS](#page-1598-0), however, you can put nodes into several low-power states. The MWS solution is also more scalable. The supported low-power states are:

- Running
- Standby
- Suspend
- Hibernate
- Shutdown

Nodes cannot be moved from one low-power state to another. The node must go from low-power to running, and then to the new low-power state. <span id="page-882-0"></span>To enable green computing with Moab and MWS

- 1. Edit moab.cfg to use MWS for green computing:
	- a. Configure the [POWERPOLICY](#page-717-0) attribute of the [NODECFG](#page-1178-0) parameter. The default value is *STATIC*. Set it to *OnDemand*.
	- b. Set the resource manager type as *MWS*
	- c. Set FLAGS=UserSpaceIsSeparate for the MWS resource manager.
	- d. Point BASEURL to your MWS server.

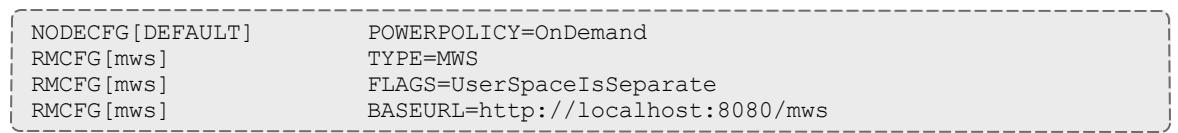

2. Configure the MWS **Power [Management](#page-2124-0) Plugin** on page 2095.

To enable green computing with just Moab

- 1. Edit moab.cfg to enable green computing. There are four things you must configure for basic functionality of green computing:
	- a. Configure the [POWERPOLICY](#page-717-0) attribute of the [NODECFG](#page-1178-0) parameter. The default value is *STATIC*. Set it to *OnDemand*.
	- b. Configure a power provisioning resource manager to be [TYPE=](#page-770-0)*NATIVE* and [RESOURCETYPE](#page-763-0)=*PROV*. The resource type of *PROV* means the RM works only with node hardware and not workloads.
	- c. Configure a [CLUSTERQUERYURL](#page-751-0) attribute of the power provisioning RM to point to the power query script you'd like to use. Moab uses this script to query the current power state of the nodes. **CLUSTERQUERYURL** is traditionally used as a workload query but is also used by green computing for the node power state query. Adaptive Computing provides a reference IPMI [script](#page-879-1) you can use.
	- d. Configure a [NODEPOWERURL](#page-820-0) attribute of the power provisioning RM to point to the power action script you'd like to use. Moab uses this script to turn nodes on or off. Adaptive Computing provides a reference IPMI [script](#page-879-1) you can use.

NODECFG[DEFAULT] POWERPOLICY=OnDemand RMCFG[ipmi] TYPE=NATIVE RESOURCETYPE=PROV RMCFG[ipmi] CLUSTERQUERYURL=exec://\$TOOLSDIR/ipmi/ipmi.mon.py RMCFG[ipmi] NODEPOWERURL=exec://\$TOOLSDIR/ipmi/ipmi.power.py

**IPMI** scripts require customization for Cray XC systems. See **[Appendix](#page-1454-0) L: Cray-Specific Power Management and [Energy-Consumption](#page-1454-0)by-Job [Accounting](#page-1454-0)** on page 1425 for more information.

# **Sample moab.cfg for green computing**

Below is a sample  ${mod}$ .  $cfq$  configuration file of a green computing setup using the Adaptive Computing IPMI scripts.

################################################################################ # # Use 'mdiag -C' to validate config file parameters # ################################################################################ SCHEDCFG[Moab] SERVER=myhostname:5150 ADMINCFG[1] USERS=myusername, root TOOLSDIR /\$HOME/tools LOGLEVEL 1 ################################################################################ # # Basic Resource Manager configuration # # For more information on configuring a Resource Manager, see: # docs.adaptivecomputing.com # ################################################################################ RMCFG[local] TYPE=NATIVE RMCFG[local] CLUSTERQUERYURL=exec://\$HOME/scripts/query.resource RMCFG[local] WORKLOADQUERYURL=exec://\$HOME/scripts/query.workload RMCFG[local] JOBSUBMITURL=exec://\$HOME/scripts/submit.pl RMCFG[local] JOBSTARTURL=exec://\$HOME/scripts/job.start RMCFG[local] JOBCANCELURL=exec://\$HOME/scripts/job.cancel RMCFG[local] JOBMODIFYURL=exec://\$HOME/scripts/job.modify RMCFG[local] JOBREQUEUEURL=exec://\$HOME/scripts/job.requeue RMCFG[local] JOBSUSPENDURL=exec://\$HOME/scripts/job.suspend RMCFG[local] JOBRESUMEURL=exec://\$HOME/scripts/job.resume ################################## # GREEN configuration: ################################## # Turn on "green" policy. (This is the policy that enables green computing). # Here we are doing it for all nodes, but it can be controlled on a node-by-node basis # Default is STATIC, which means green computing is disabled. #NODECFG[DEFAULT] POWERPOLICY=STATIC NODECFG[DEFAULT] POWERPOLICY=OnDemand # Configure the power provisioning and power state query scripts for the power # management system. # Note that this is an entirely different RM (with a name of power in this case # and a type of 'PROV'). # The PROV type RM is the only one that uses a NODEPOWERURL. Additionally, the # output of the CLUSTERQUERYURL for this type of RM is different. (See docs) RMCFG[mws] TYPE=MWS RMCFG[mws] FLAGS=UserSpaceIsSeparate RMCFG[mws] BASEURL=http://localhost:8080/mws # We want green policy to work so it allocates jobs to compute nodes already # powered on and will power on powered-off compute nodes only when there are # no powered-on compute nodes available. This requires using the PRIORITY # node allocation policy with a PRIORITYF function that has the POWER variable # as the greatest contributing factor to the function (1 = powered-on,  $# 0 = powered-off$ . # If we want all compute nodes to operate under green policy, we can assign # the PRIORITYF function to the default node configuration, which is easier

# than assigning it to individual compute nodes. If only some compute nodes # should operate under green policy, then the PRIORITYF function must be # configured for the individual nodes. Note the POWER variable must be the # largest factor in the function below; it is assigned the largest multiplier, # which should be greater than the sum of all other factors! Doing so forces # Moab to use all eligible powered-on nodes for workload placement before # powering on any eligible powered-off nodes. # Enable PRIORITYF functionality NODEALLOCATIONPOLICY PRIORITY # Use a priority function that uses power as the major factor (plus some other imaginary factors) #NODECFG[DEFAULT] PRIORITYF='1000000\*POWER + 1000\*factor2 + 100\*factor3...' # Use a priority function where power is the only factor. #NODECFG[DEFAULT] PRIORITYF='10000\*POWER' # Use a priority function that adds some randomness but uses power as the major factor.<br>NODECFG[DEFAULT] PRIORITYF='10000\*POWER + 10\*RANDOM' # Set a priority function that specifies the order nodes should be chosen to power # up/down. By default, Moab will start at the top of the node list and go down. Some # installations want to rotate power cycles among nodes in a different order. # The configuration below forces Moab to power on/off random nodes, which # eventually guarantees all nodes occasionally go through a power cycle. #GREENPOOLPRIORITYF '10\*RANDOM' # Ensure we are recording power management events # (powering on and off nodes are recorded as "node modification" events). #RECORDEVENTLIST +NODEMODIFY # Set the size of the standby pool. This is the number of idle nodes that will # be powered on and idle. As the workload changes, Moab turns nodes on # or off to try to meet this goal. # Default value is 0 MAXGREENSTANDBYPOOLSIZE 5 # Set the length of time that it takes to power a node on/off. This will be the # walltime of the system job that performs the power operation and should be the # maximum expected time. If Moab detects (via the power RM) that the power # operations have all completed, the system job will finish early. # Default value is 10 minutes (600) PARCFG[ALL] NODEPOWEROFFDURATION=600<br>PARCFG[ALL] NODEPOWERONDURATION=600 NODEPOWERONDURATION=600 # Set the length of time a node should remain idle before it is powered off. # This prevents Moab from immediately powering off nodes that have just finished # a job. Increasing this number should decrease power on/off thrashing # This should be set higher than NODEPOWEROFFDURATION and/or NODEPOWERONDURATION NODEIDLEPOWERTHRESHOLD 660 # If a node fails to power on, we need to remove it from the available nodes so # Moab won't keep [re-]trying to power it on. Do this by setting a reservation # on the failed node to give time for manual investigation. #RMCFG[torque] NODEFAILURERSVPROFILE=failure #RSVPROFILE[failure] DURATION=3600

Related Topics

**Deploying Adaptive [Computing](#page-879-0) IPMI Scripts** on page 850 **[Choosing](#page-880-0) which Nodes Moab Powers on or off** on page 851 **[Adjusting](#page-886-0) Green Pool Size** on page 857

**Handling [Power-Related](#page-886-1) Events** on page 857 **[Maximizing](#page-887-0) Scheduling Efficiency** on page 858 **[Troubleshooting](#page-888-0) Green Computing** on page 859 **Power [Management](#page-2124-0) Plugin** on page 2095

# <span id="page-886-0"></span>Adjusting Green Pool Size

#### Context

The MAXGREENSTANDBYPOOLSIZE parameter allows you to allocate the number of nodes to keep powered on in the standby pool. This is the number of idle nodes that are allowed be powered on and idle. As the workload changes, Moab turns nodes on or off to try to meet this goal. The default value is 0.

#### **To adjust the green pool size**

1. Modify the MAXGREENSTANDBYPOOLSIZE parameter with the number of nodes you want Moab to keep powered on for the standby pool.

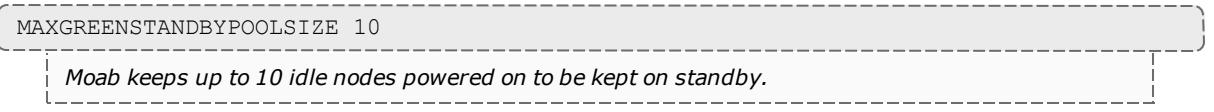

#### Related Topics

**[Maximizing](#page-887-0) Scheduling Efficiency** on page 858 **[Choosing](#page-880-0) which Nodes Moab Powers on or off** on page 851

# <span id="page-886-1"></span>Handling Power-Related Events

#### Context

Power actions are considered [NODEMODIFYURL](#page-820-1) events and are not recorded by default, but you can configure Moab to include power-related events in the logs. Also, if a node fails to turn on (or off), it's best to associate a reservation on the failed node so that Moab won't keep trying to perform the power action over and over.

#### **To configure Moab to record power-related events**

1. Modify the **RECORDEVENTLIST** parameter.

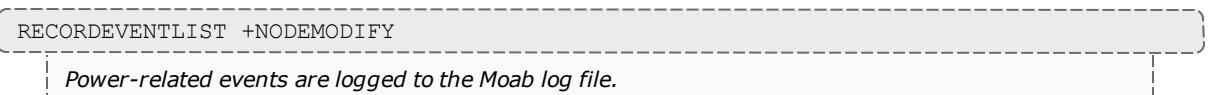

#### **To put a reservation on a node that fails to perform a power action**

1. Configure the [NODEFAILURERSVPROFILE](#page-761-0) attribute of **RMCFG** and create an **RSVPROFILE** with a high duration.

```
RMCFG[torque] NODEFAILURERSVPROFILE=failure
RSVPROFILE[failure] DURATION=3600
```
*Nodes that fail to power on or off have a 1-hour reservation placed on them.*

#### Related Topics

**[RECORDEVENTLIST](#page-1203-0)** on page 1174 **[Event](#page-842-0) Logs** on page 813

# <span id="page-887-0"></span>Maximizing Scheduling Efficiency

#### Context

When considering whether to power a node on or off, Moab can take into account the amount of time that it takes to power on or power off the node. With this information, Moab can keep an idle node powered on if it knows that workload in the queue will be ready for the node in less time that it takes to power off/power on the node.

Moab can also wait to shut down nodes after they've been idle for a specific amount of time.

#### **To specify node power on/power off duration**

1. Modify the **NODEPOWERONDURATION** and **NODEPOWEROFFDURATION** attributes of **PARCFG** with the maximum amount of time it takes for your nodes to power on/power off. Make sure to use the keyword ALL for the resource manager name to avoid cases where Moab won't consider the power on/off duration for a node before making a power action decision.

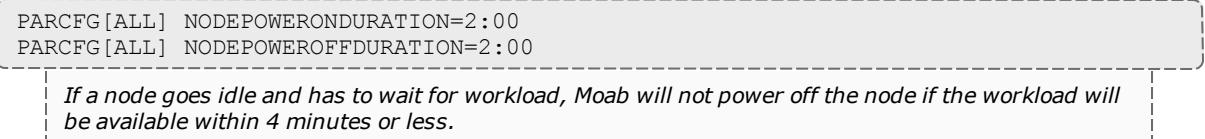

### **To shut down on nodes after they've been idle for a specified time**

1. Modify the NODEIDLEPOWERTHRESHOLD parameter with the duration (in seconds) you want Moab to wait before shutting down an idle node. The default value is 60 seconds. Increasing the number should decrease power on/off thrashing. This should be set higher than **NODEPOWERONDURATION** and/or **NODEPOWEROFFDURATION**.

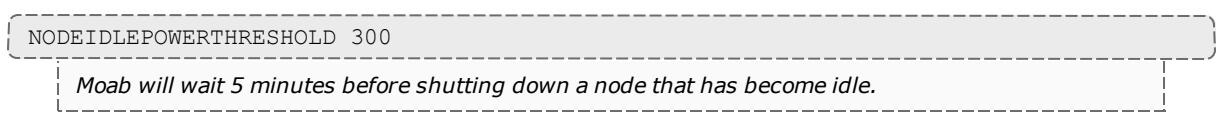

#### Related Topics

**[Adjusting](#page-886-0) Green Pool Size** on page 857 **[Choosing](#page-880-0) which Nodes Moab Powers on or off** on page 851

## Putting Idle Nodes in Power-Saving States

#### Context

When nodes exceed their idle threshold limits, the default behavior is to turn the nodes off. With the **NODEIDLEPOWERACTION** parameter, you can choose which power-saving state to put idle nodes into. This parameter is configured at the partition level. Configuring it for the ALL partition effectively makes it a global parameter.

#### **To specify what to do with idle nodes**

#### 1. Modify the **NODEIDLEPOWERACTION** parameter.

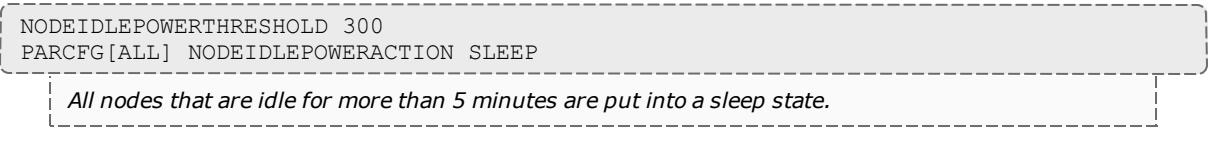

#### Related Topics

[Enter xrefs to related topics here. Use a simple ul style and apply the li.links style to the list items.]

# <span id="page-888-0"></span>Troubleshooting Green Computing

#### Context

If you've enabled green computing and are having trouble, here are some tips that can help you determine the cause of the issues you encounter. These tips are specifically for the Adaptive Computing supplied [IPMI scripts](#page-879-1), but can be generalized for whatever power management solution you use. Simply substitute your power management system, power query script (as specified by **CLUSTERQUERYURL**), and power action script (as specified by **NODEPOWERURL**) where appropriate.

#### <span id="page-888-1"></span>**Verify your IPMI access**

1. Use the ipmitool command to verify you have access to the IPMI interface of your nodes. Try getting the current power state of a node. The syntax is ipmitool -I lan -H *<host>* -U *<IPMI username>* -P *<IPMI password>* chassis power status.

\$ ipmitool -I lan -H qt06 -U ADMIN -P ADMIN chassis power status Chassis Power is off

## <span id="page-889-0"></span>**Verify the power query (CLUSTERQUERYURL) script is working**

1. Execute the impi.mon.py script (should be found in /*<MOABHOMEDIR>*/tools/ipmi) to start the monitor.

```
$ cd /opt/moab/tools/ipmi
\frac{1}{2} $ ./ipmi.mon.py
```
2. Execute the script again. The following is an example of the expected output:

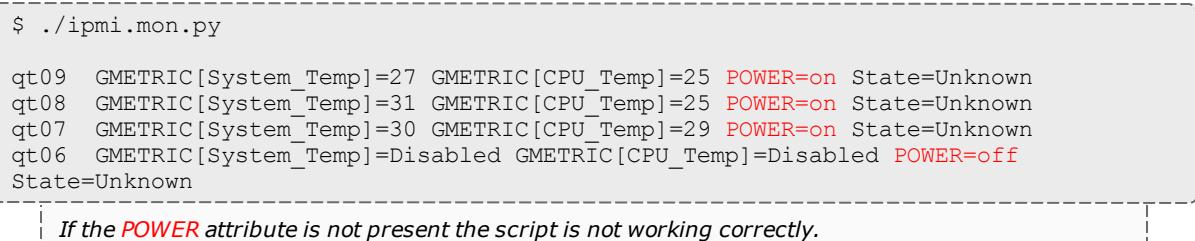

**Verify the power action (NODEPOWERURL) script is working**

1. Execute the ipmi.power.py script (should be found in /*<MOABHOMEDIR>*/tools/ipmi) to see if you can force a node to power on or off. The syntax is ipmi.power.py *<node>,<node>,<node>...* [off|on]

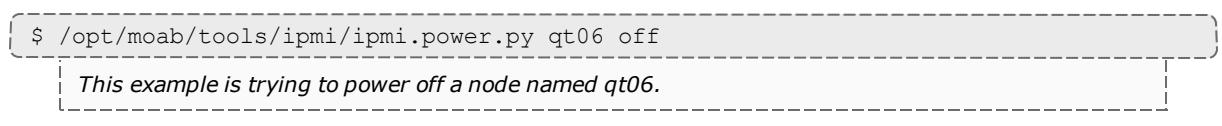

- 2. Verify the machine's power state was changed to what you attempted in the previous step. You can do this remotely via two methods:
	- a. If the [cluster](#page-889-0) query script is working, you can use that to verify the current power state of the node.
	- b. If you have [IPMI access](#page-888-1), you can use the ipmitool command to verify the current power state of the node.

### **Verify the scripts are configured correctly**

1. Run the [mdiag](#page-309-0) -R command to verify your IPMI resource manager configuration.

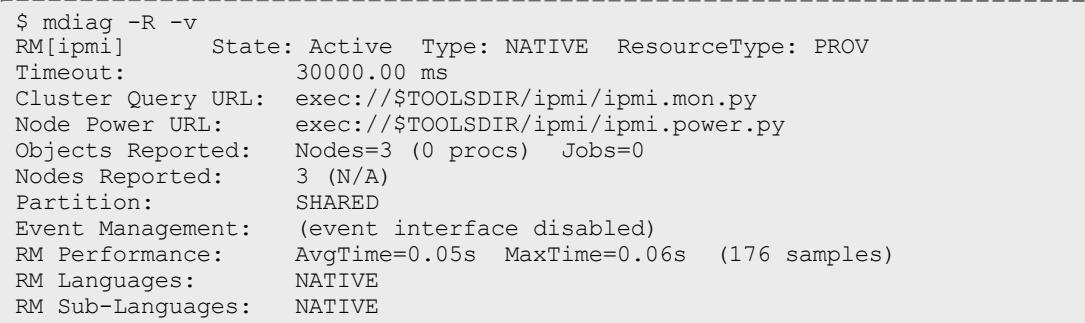

2. Run the mdiag -G command to verify that power information is being reported correctly.

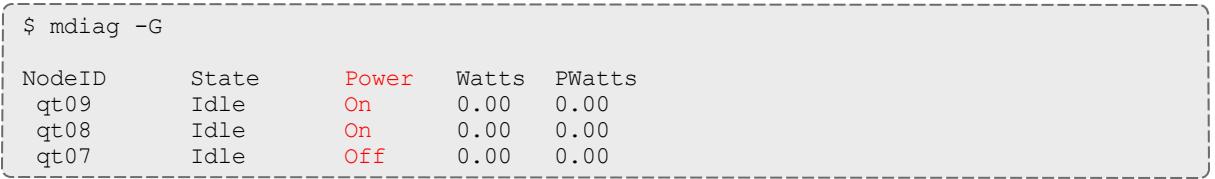

#### **Verify the scripts are running**

1. Once green is configured and Moab is running, Moab should start the power query script automatically. Use the ps command to verify the script is running.

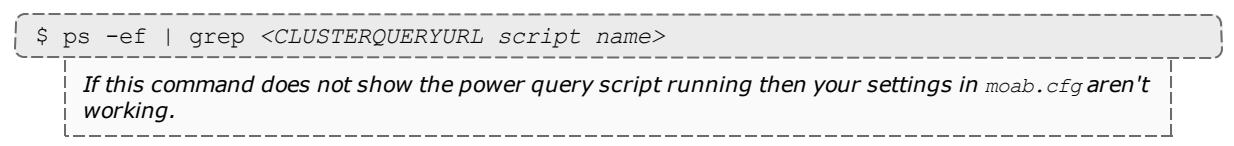

#### **Verify Moab can power nodes on or off**

1. Use the [mnodectl](#page-335-0) command to turn a node on or off. The syntax is mnodectl -m power=[off|on] *<node>*.

mnodectl -m power=off qt06 *Moab should turn off the node named qt06.* \_\_\_\_\_\_\_\_\_\_\_\_\_\_\_\_\_\_

- a. Moab generates a system job called poweron-<num> or poweroff-<num> job as shown in [showq](#page-429-0). The system job calls the  $\text{imi.power.py}$ (**NODEPOWERURL**) script to execute the command.
- b. Moab waits until the cluster query reports the correct data. In this case, the ipmi.power.py script reports that the power attribute has changed.
- c. Moab does not change the power status based on the power script return code. Rather, Moab completes the system power job when it detects the power attribute has changed as indicated by the cluster query script.

Related Topics

**Enabling Green [Computing](#page-881-0)** on page 852

**Deploying Adaptive [Computing](#page-879-0) IPMI Scripts** on page 850

# Elastic Computing Overview

 $\bullet$  Moab HPC Suite – Enterprise Edition version 8.1 with the Elastic Computing feature enabled is required.

**D** Elastic Computing is only applicable for TORQUE Resource Manager and Native RMs with QoS triggers.

During the course of operation the number of job requests will go up and down. Under some circumstances the job backlog may increase to the point where additional resource are required to complete the job backlog in a reasonable time frame. In this scenario, the job will be held until resources become available. The Elastic Computing feature in Moab allows the Moab scheduler to take advantage of systems that can temporarily provide additional nodes (for example, to create new virtual machines or borrow physical nodes from another system) to fulfill the workload demand in a more timely manner.

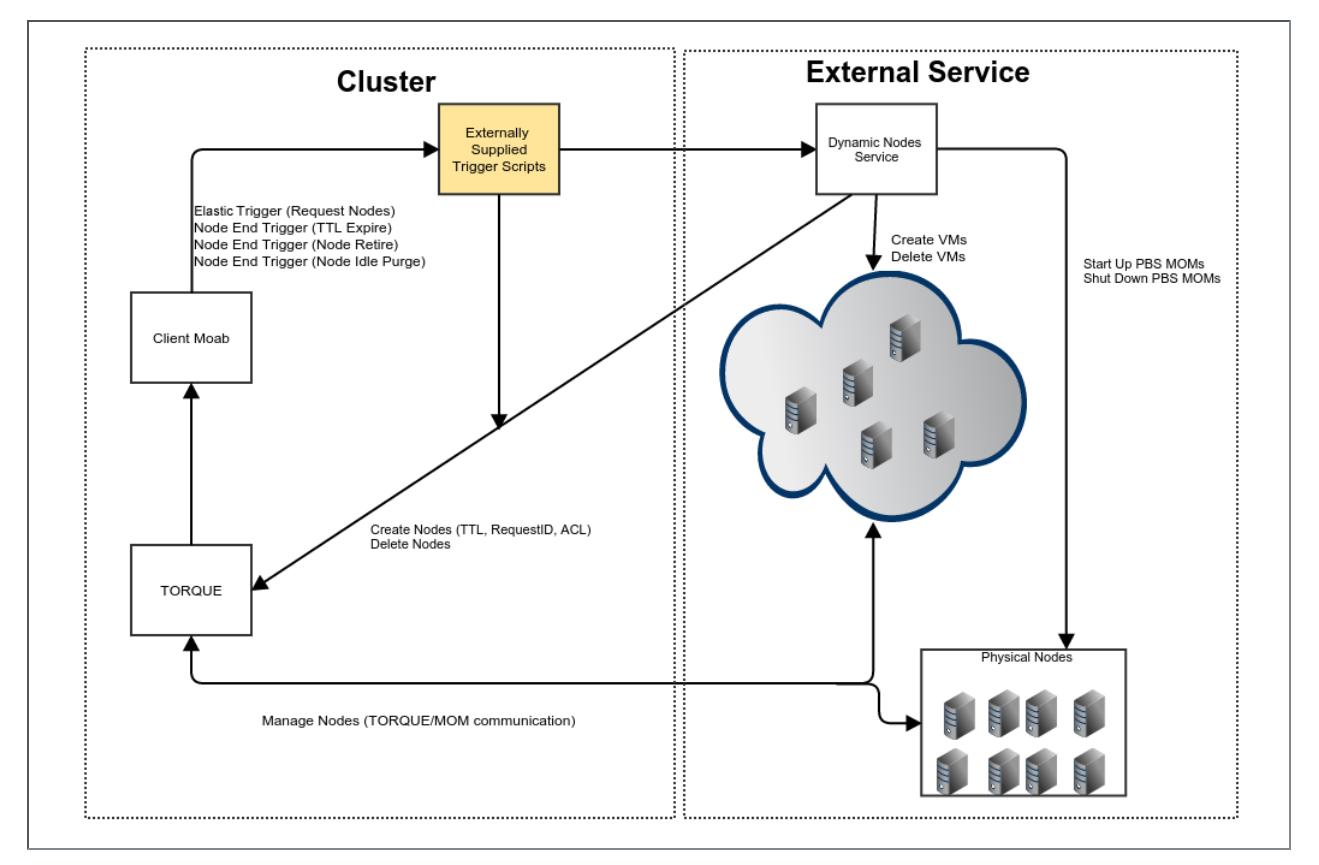

With the Elastic Computing feature enabled and configured:

- 1. Moab monitors the job backlog and, when a pre-defined threshold is reached, fires the elastic trigger. The elastic trigger calls a script to request additional nodes (dynamic nodes) from an external service.
- 2. The procured dynamic nodes are then added to the resource manager (RM). For example, via qmgr in TORQUE.
- 3. Moab then begins scheduling jobs for the allocated dynamic nodes.
- 4. When the job backlog is cleared and the dynamic nodes become idle for a specified amount of time (for example, defined by the **NODEIDLEPURGETIME** parameter), Moab fires an end node trigger to remove the nodes from the RM and un-provision the virtual machine or physical nodes.

Alternately, you can utilize the Elastic Computing feature for interaction with a private OpenStack cloud. See **[Integration](#page-902-0) with a Private OpenStack Cloud** on [page](#page-902-0) 873.

**This chapter provides examples of the Elastic Computing and node end** scripts. Your scripts will vary based on your system configuration. Please contact your Adaptive Computing account manager for suggestions and options to configure Elastic Computing.

#### Related Topics

**[Configuring](#page-899-0) Elastic Computing** on page 870 **[Dynamic](#page-892-0) Nodes** on page 863 **Elastic [Trigger](#page-896-0)** on page 867 **Viewing Node and Trigger [Information](#page-897-0)** on page 868

# <span id="page-892-0"></span>Dynamic Nodes

Dynamic nodes are requested by Moab when the time frame to complete the backlog becomes too large (when the BacklogCompletionTime, as defined by the admin, has been exceeded).

- <sup>l</sup> **Dynamic Node [Parameters](#page-892-1)** on page 863
- <sup>l</sup> **[Dynamic](#page-893-0) Node Events** on page 864
- <sup>l</sup> **[Configuring](#page-894-0) Dynamic Nodes** on page 865

## <span id="page-892-1"></span>**Dynamic Node Parameters**

The table below describes the parameters that are used while adding and removing dynamic nodes.

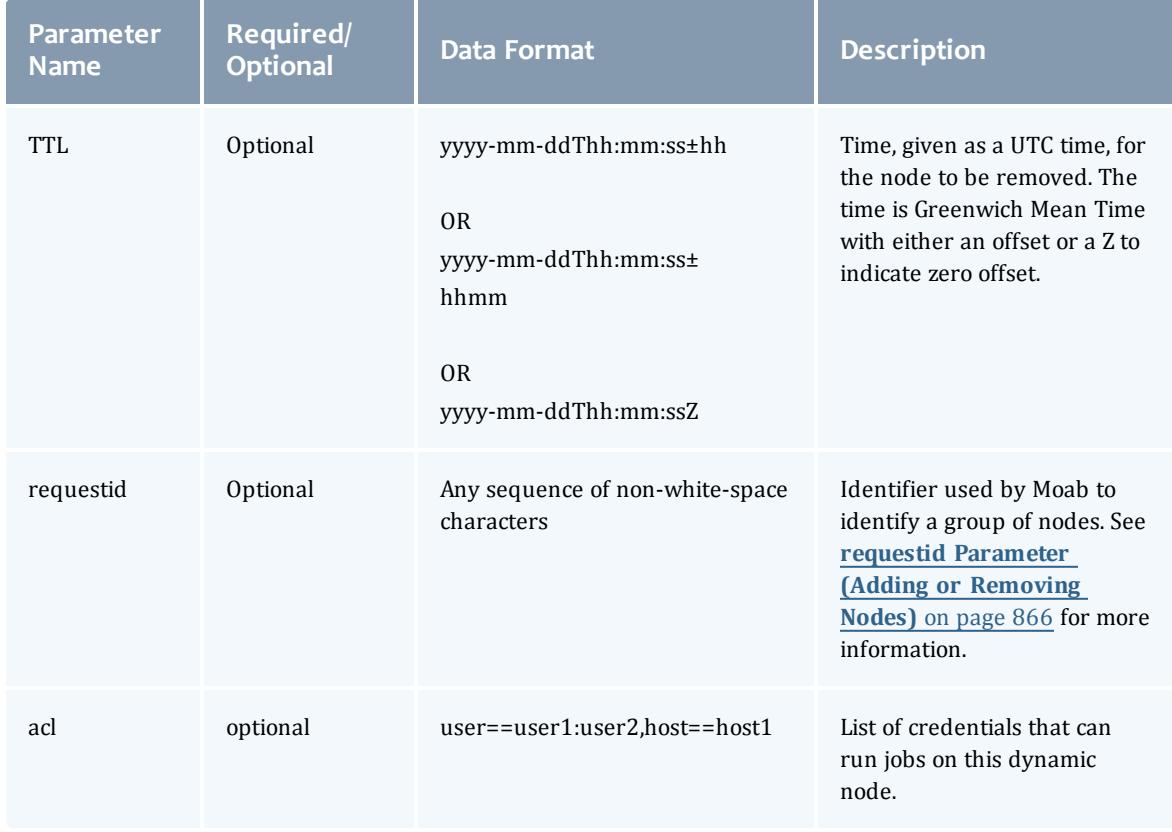

# <span id="page-893-0"></span>**Dynamic Node Events**

You can record dynamic node activity using RECORDEVENTLIST in the moab.cfg using one or both of these events:

- **[NODEADD](#page-893-1)** on page 864
- **[NODEREMOVE](#page-894-1)** on page 865

## <span id="page-893-1"></span>**NODEADD**

The NODEADD event is generated when the RM first reports a new node to Moab.

The following is an example from the event xxx file in the \$MOAB\_HOME/stats directory:

```
16:22:32 1412202152:359437 node nuc2 NODEADD nuc2 STATE=Idle
PARTITION=bdaw ADISK=1 AMEMORY=15193 APROC=4 ASWAP=16717 CDISK=1 CMEMORY=15918 CPROC=4
CSWAP=17442 OS=linux RM=bdaw NODEACCESSPOLICY=SHARED CCLASS=[DevQ][batch] MSG='Node
'nuc2' was newly reported in the last cluster query. RequestID = 1234, TTL =
1420070400'
```
#### <span id="page-894-1"></span>**NODEREMOVE**

The NODEREMOVE event is generated when Moab removes a dynamic node after **TTL** has expired, or if the node is no longer reported to Moab by the RM.

The following is an example from the event  $xxx$  file in the \$MOAB HOME/stats directory:

16:21:44 1412202104:359401 node nuc2 NODEREMOVE nuc2 STATE=Idle PARTITION=bdaw ADISK=1 AMEMORY=15192 APROC=4 ASWAP=16716 CDISK=1 CMEMORY=15918 CPROC=4 CSWAP=17442 OS=linux RM=bdaw NODEACCESSPOLICY=SHARED FEATURE=[DEV] CCLASS=[DevQ] [batch] MSG='Dynamic node 'nuc2' is being removed. RequestID = 1234, TTL = 1420070400, Reason = node removed because the RM did not report it in the cluster query'

# <span id="page-894-0"></span>**Configuring Dynamic Nodes**

This sections contains information on configuration options when adding or removing nodes.

- <sup>l</sup> **TTL [Parameter](#page-894-2) (Creating Nodes)** on page 865
- <sup>l</sup> **requestid [Parameter](#page-895-0) (Adding or Removing Nodes)** on page 866
- <sup>l</sup> **[NODEIDLEPURGETIME](#page-895-1) Parameter (Removing Nodes)** on page 866

D During the creation of a dynamic node, the pbs\_server will attempt to resolve the node name to an IP address. If pbs\_server is unable to resolve the name, it will not create the node; nor will it retry the creation later.

**I** Immediately after a dynamic node is created, it is assigned a state of "down|MOM-list-not-sent". Once the new node has received the list of all moms, it will be assigned a state of "free" and be available for job scheduling.

SLES 11 SP1 has an issue in that it is giving the old IP address to TORQUE even after updating /etc/hosts. Do not use SLES SP1 if you are using this method to manage the IP addresses for pbs server. The mom's OSs are irrelevant.

### <span id="page-894-2"></span>**TTL Parameter (Creating Nodes)**

The dynamic nodes are added to the RM with a **TTL** parameter. The **TTL** parameter is passed to Moab by the RM. Moab does not schedule workload for a node beyond the **TTL** assigned to it. Moab removes a dynamic node when it reaches its expiration date as set by **TTL**. A node end trigger will then fire to notify the service that the dynamic node has been removed in Moab and the service may destroy the virtual machine or un-provision the physical nodes at its convenience.

The following is an example of a node being created with a **TTL** parameter:

```
qmgr -c 'create node node003[,node004,node005...] [np=n,][TTL=2015-05-16T05:26:30Z,]
[acl="user==user1:user2:user3",][requestid=n]'
```
In the above example,  $node003$  is created with  $TTL=2015-05-16T05:26:30Z$ as the **TTL** parameter. The dynamic node will be removed when the **TTL** is expired.

#### <span id="page-895-0"></span>**requestid Parameter (Adding or Removing Nodes)**

The dynamic nodes are added to the RM with a **requestid** parameter that is passed to Moab by the RM. Moab reports the **requestid** parameter along with the node ID in Moab logs, events, and node end triggers. This allows the external service to tag the nodes allocated together in a block. The tagged nodes are then associated as events, and are reported on a node-by-node basis by Moab.

The **requestid** can also be used by the external service to de-allocate nodes together in the same block as they were created by the service. For example, a group of nodes has their node end trigger fired due to node idle purge time or **TTL** expiration.

The **requestid** is useful if nodes are dynamically added, removed, and then readded at some later time with the same node ID. Using a **requestid** when a node is re-added, will help identify each unique instance of a dynamic node's lifetime in logs, events, etc.

Moab also uses the **requestid** with the **NODEIDLEPURGETIME** parameter. The **requestid** parameter groups the nodes and then references the **NODEIDLEPURGETIME** information, if specified, to determine when to remove the group of nodes. When all the nodes associated with the **requestid** have reached the idle purge time threshold defined by the **NODEIDLEPURGETIME** parameter, Moab fires the node end trigger for all the nodes with the same **requestid**.

When requestid is configured with **NODEIDLEPURGETIME**, *all* of the nodes must be idle.

#### <span id="page-895-1"></span>**NODEIDLEPURGETIME Parameter (Removing Nodes)**

The **NODEIDLEPURGETIME** parameter instructs Moab to fire a node end trigger when all the nodes in the **requestid** group have been idle for the time period specified by **NODEIDLEPURGETIME**.

Setting the **NODEIDLEPURGETIME** to 0 effectively disables the **NODEIDLEPURGETIME**. The default value is 0 if **NODEIDLEPURGETIME** is not configured in the moab.cfg file. See **[NODEIDLEPURGETIME](#page-1182-0)** on page 1153 for more information.

The following is an example of configuring the node end trigger in  $_{\text{modb.cfg}}$ 

NODECFG[DEFAULT] TRIGGER=EType=end,AType=exec,Action="/\$HOME/tools/nodeend.sh \$OID"

In this example, the nodeend, sh trigger will be called with the name of each node in the **requestid** group.

The node end trigger notifies the external service that the node (along with all the other nodes with the same **requestid**) has met the node idle purge time set by the **NODEIDLEPURGETIME** parameter. The external service may then choose to remove the node from TORQUE (which in turn removes it from Moab).

The following is an example of the command that a service will run to remove a node from TORQUE.

qmgr -c 'delete node node003'

 $\blacksquare$  If a job is running on a node when it is deleted, the job will be requeued if the job is requeueable or deleted if it is not. If the node has already been shut down, any jobs running on the node will be immediately purged.

# <span id="page-896-0"></span>Elastic Trigger

When enabled, the elastic trigger allows the Moab scheduler to take advantage of systems that can temporarily provide additional nodes to fulfill the backlog in a reasonable time frame.

The elastic trigger is added to  $_{\text{moab.}cfq}$  when the TType trigger component is set to "elastic". See **Trigger [Components](#page-928-0)** on page 899 for more information.

When configured and enabled, this trigger:

- **.** Takes the **REQUESTGEOMETRY** parameter and creates nodes in provider.
- Adds nodes to TORQUE using the create node gmgr command (or optionally add it to their RM's cluster query).
- Makes sure that **TTL** is set correctly on the new nodes.
- Optionally adds a request ID (generated by the script) and/or ACL to the nodes.

**D** Elastic Computing scripts should only service one request at a time, it is recommend to not return until the node is up and free in the RM.

#### *Example:*

```
ENABLEPROFILING=TRUE
QOSCFG[xyz]
TRIGGER=EType=threshold,AType=exec,TType=elastic,Action="$HOME/tools/elastic.py
$REQUESTGEOMETRY",Threshold=BACKLOGCOMPLETIONTIME>1800,RearmTime=00:30
```
**The BACKLOGCOMPLETION time trigger threshold may only be used when** profiling is enabled.

# <span id="page-897-0"></span>Viewing Node and Trigger Information

You can optionally configure Elastic Computing to allow you to view the node and trigger information using the following Moab commands:

- <sup>l</sup> **[mdiag](#page-897-1) -n -v --xml** on page 868
- <sup>l</sup> **[mdiag](#page-897-2) -T** on page 868
- **[checknode](#page-898-0) -v <node name>** on page 869

## <span id="page-897-1"></span>**mdiag -n -v --xml**

The mdiag -n -v --xml command provides detailed information about the state of nodes that Moab is currently tracking. See **[mdiag](#page-294-0) -n** on page 265 for more information.

In the following example, the mdiag -n - v --xml command shows the current list of nodes including dynamic node parameters **TTL** and **REQUESTID** in the XML format.

```
$ mdiag -n -v --xml | xmllint --format -
<?xml version="1.0"?>
<Data>
  <node ACL="USER=%=bdaw+:%=adaptive+;" AVLCLASS="[DevQ][batch]" CFGCLASS="[DevQ]
[batch]" FEATURES="DEV" LASTUPDATETIME="1412200545" LOAD="0.330000" MAXJOB="0"
MAXJOBPERUSER="0" MAXLOAD="0.000000" NODEID="bdaw" NODEINDEX="0" NODESTATE="Idle"
OS="linux" OSLIST="linux" PARTITION="bdaw" PRIORITY="0" PROCSPEED="0" RADISK="1"
RAMEM="9746" RAPROC="1" RASWAP="26128" RCDISK="1" RCMEM="16050" RCPROC="1"
RCSWAP="32432" REQUESTID="1234" RESCOUNT="1" RMACCESSLIST="bdaw" RSVLIST="bdaw-TTL-
1234" SPEED="1.000000" STATACTIVETIME="2109" STATMODIFYTIME="1412181806"
STATTOTALTIME="2164684" STATUPTIME="2164668" TTL="1441778400" VARATTR="DEV"/>
  <node AVLCLASS="[DevQ][batch]" CFGCLASS="[DevQ][batch]" CPUCLOCK="OnDemand:800mhz"
FEATURES="DEV" LASTUPDATETIME="1412200545" MAXJOB="0" MAXJOBPERUSER="0"
MAXLOAD="0.000000" NODEID="nuc2" NODEINDEX="2" NODESTATE="Idle" OS="linux"
OSLIST="linux" PARTITION="bdaw" PRIORITY="0" PROCSPEED="0" RADISK="1" RAMEM="15193"
RAPROC="4" RASWAP="16717" RCDISK="1" RCMEM="15918" RCPROC="4" RCSWAP="17442"
RMACCESSLIST="bdaw" SPEED="1.000000" STATACTIVETIME="34" STATMODIFYTIME="1412114379"
STATTOTALTIME="86507" STATUPTIME="86475" VARATTR="DEV"/>
</Data>
```
# <span id="page-897-2"></span>**mdiag -T**

The mdiag -T command is used to display information about each trigger. See **[mdiag](#page-315-0) -T** on page 286 for more information.

In the following example, the current list of triggers is displayed using the mdiag -T command. Notice the node end triggers associated with nodes.

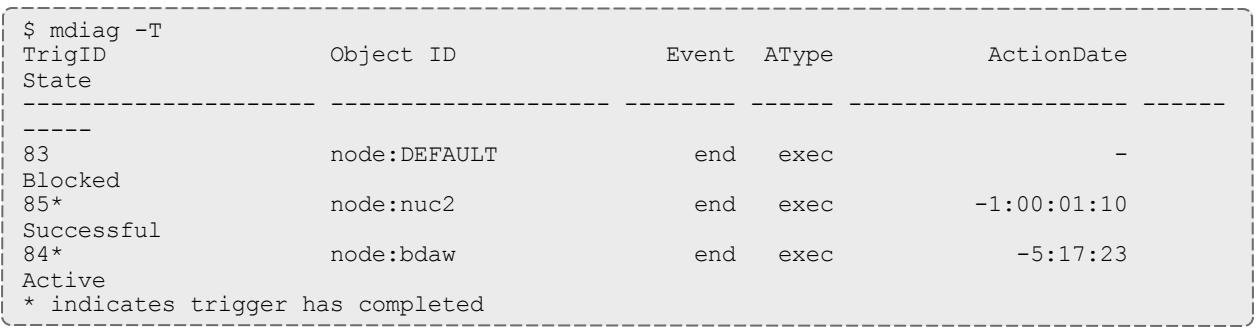

## <span id="page-898-0"></span>**checknode -v <node name>**

The checknode -v <node name> command shows detailed state information and statistics including the **TTL**, the **access control list (ACL)** and the **requestid** for nodes that run jobs. See **[checknode](#page-274-0)** on page 245 for more information.

In the following example, a reservation is created on the node at the **TTL** so that the jobs are not scheduled on the node beyond the **TTL**. Also, a node end trigger is configured on this node which will fire when the node is removed.

\$ checknode -v bdaw node bdaw State: Idle (in current state for 5:18:38) Configured Resources: PROCS: 1 MEM: 15G SWAP: 31G DISK: 1M Utilized Resources: MEM: 6230M SWAP: 6230M Dedicated Resources: -Attributes: DEV ACL: USER==bdaw+:==adaptive+ MTBF(longterm): 1:00:31:02 MTBF(24h): INFINITY Opsys: linux Arch: ---Speed: 1.00 CPULoad: 0.340 Partition: bdaw Rack/Slot: ---Features: DEV IdleTime: 23:38:11 Classes: [DevQ][batch] RM[bdaw]\*: TYPE=PBS EffNodeAccessPolicy: SHARED RequestID: 1234 TTL: Wed Sep 9 00:00:00 2015 Total Time: 25:01:24:09 Up: 25:01:23:53 (100.00%) Active: 00:35:09 (0.10%) Reservations: bdaw-TTL-1234x1 User 342days -> INFINITY ( INFINITY) Blocked Resources@ 342days Procs: 1/1 (100.00%) Mem: 16050/16050 (100.00%) Swap: 32432/32432 (100.00%) Disk: 1/1 (100.00%) TrigID Object ID Event AType ActionDate State --------------------- -------------------- -------- ------ -------------------- ------ ----- 84\* node:bdaw end exec Wed Oct 1 10:43:26 Active Launch Time: -00:00:14 Flags: globaltrig Last Execution State: Active (ExitCode: 0) BlockUntil: 5:18:24 ActiveTime: -1:00:29:57 PID: 7088 Action Data: /home/bdaw/nodeend.sh \$OID StdOut: /opt/moab/spool/nodeend.sh.oMNnWkU StdErr: /opt/moab/spool/nodeend.sh.ennUbAp \* indicates trigger has completed

# <span id="page-899-0"></span>Configuring Elastic Computing

**This topic provides examples of the Elastic Computing and node end** scripts. Your scripts will vary based on your system configuration. Please contact your Adaptive Computing account manager for suggestions and options to configure Elastic Computing.

**If you are using Elastic Computing with TORQUE, you cannot have a mom** hierarchy file in the \$PBS HOME/server priv directory.
#### **Sample moab.cfg File Excerpt**

```
ENABLEPROFILING=TRUE
```

```
SCHEDCFG[moab] FLAGS=enabledynamicnodes
```
QOSCFG[xyz] REQUESTGEOMETRY=12@4:00:00:00

QOSCFG[xyz]

TRIGGER=EType=threshold,AType=exec,TType=elastic,Action="\$HOME/tools/elastic.py

\$REQUESTGEOMETRY",Threshold=BACKLOGCOMPLETIONTIME>1800,RearmTime=00:30

NODEIDLEPURGETIME 3600

NODECFG[DEFAULT] TRIGGER=EType=end,AType=exec,Action="/\$HOME/tools/nodeend.sh \$OID"

**The BACKLOGCOMPLETION time trigger threshold may only be used when** profiling is enabled.

#### **To Configure Elastic Computing**

1. If you installed Moab Workload Manager from the tarball (Manual Installation), ensure you installed acpython-base RPM on the Moab Head Node.

[root]# rpm -qa|grep acpython-base

If it is not, follow the instructions in **Installing Moab [Workload](#page-66-0) Manager** on [page](#page-66-0) 37 (step 2).

2. Enable dynamic nodes in the  ${mod}$ .  $cf$ q file.

```
SCHEDCFG[] FLAGS=enabledynamicnodes
```
- 3. If you want to be able to view node and trigger information, use one of these Moab tools:
	- $\bullet$  mdiag  $-n$   $-v$   $-xml$
	- $\bullet$  mdiag  $-T$
	- checknode -v <node name>

See **Viewing Node and Trigger [Information](#page-897-0)** on page 868 for more information.

- 4. If you want to record dynamic node activity, enable NODEADD and/or NODEREMOVE for RECORDEVENTLIST in the moag.cfg file. See **[Dynamic](#page-892-0) [Nodes](#page-892-0)** on page 863 for more information.
- 5. In the moab.cfg file, make these changes for QoS triggers:
	- a. Add the elastic trigger: TType=elastic

See **Elastic [Trigger](#page-896-0)** on page 867 for more information.

b. Specify how nodes are requested when the trigger fires, using one of these two options:

<sup>l</sup> QOSCFG[xyz] REQUESTGEOMETRY=12@4:00:00:00

When the elastic trigger fires, request 12 additional nodes for 4 days, 0 hours, 0 minutes, and 0 seconds.

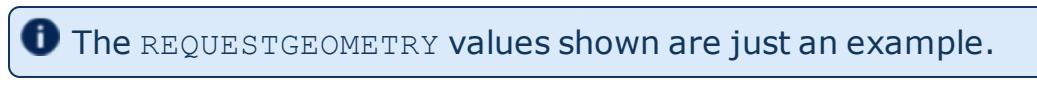

<sup>l</sup> QOSCFG[xyz] REQUESTGEOMETRY=PRIORITYJOBSIZE

When the elastic trigger fires, request enough nodes to run the highest priority job in the backlog for the amount of walltime specified by the highest priority job.

6. Use BACKLOGCOMPLETIONTIME to specify when the elastic trigger fires (adding nodes).

**The BACKLOGCOMPLETION time trigger threshold may only be used** when profiling is enabled.

The BACKLOGCOMPLETIONTIME is calculated by Moab as follows: (The maximum number of processor seconds in the QoS) divided by (The total number of processors in the system). See **[BACKLOGCOMPLETIONTIME](#page-658-0)** on [page](#page-658-0) 629 for more information.

```
ENABLEPROFILING=TRUE
QOSCFG[xyz]
TRIGGER=EType=threshold,AType=exec,TType=elastic,Action="$HOME/tools/elastic.py
$REQUESTGEOMETRY",Threshold=BACKLOGCOMPLETIONTIME>1800,RearmTime=00:30
```
In the above example, when the BACKLOGCOMPLETIONTIME is more than 1800 seconds, the COSCFG threshold trigger will fire. When the COSCFG trigger is fired, the  $$HOME/tools/elastic.py$  script is executed. This is a user-supplied script that needs to create virtual machines or provision physical hardware and add these dynamic nodes to the RM.

The following examples show commands that the script will run in order to create a node on TORQUE:

```
qmgr -c "create node node01 np=4,TTL=2014-09-
26T12:00:00Z,acl='user==user1',requestid=1234"
```
O Once the BACKLOGCOMPLETIONTIME threshold is reached, the trigger will begin firing. The administrator can configure the trigger to fire once only or periodically until the node is deleted from TORQUE by the external service.

7. Determine how the dynamic nodes will be removed. See **[Dynamic](#page-892-0) Nodes** on [page](#page-892-0) 863 for more information.

Use one or both of these methods:

- **Set the TTL** when creating the node via the RM. This parameter tells Moab to remove the node when the **TTL** has passed.
- Add the **NODEIDLEPURGETIME** parameter to moab.cfg. You can optionally report a **requestid** on each node in the same group.
	- $\bullet$  Nodes without a requestid that hit the configured idle purge time are immediately purged. Whereas, nodes with a requestid that hit the configured idle purge time are only purged when all the nodes that have the same requestid hit the configured idle purge time.

Configure the node end trigger in moab.cfg.

NODECFG[DEFAULT] TRIGGER=EType=end,AType=exec,Action="/\$HOME/tools/nodeend.sh \$OID"

In this example, the nodeend, sh trigger will be called with the name of each node in the **requestid** group.

The node end trigger notifies the external service that this node (along with all the other nodes with the same **requestid**) has met the node idle purge time. The external service may then choose to remove the node from TORQUE (which in turn removes it from Moab).

The following is an example of the command that a service would run to remove a node from TORQUE.

qmgr -c 'delete node node01'

## OpenStack Cloud Integration

### Integration with a Private OpenStack Cloud

Adaptive Computing has provided a services-enabled integration with a private OpenStack cloud. This consists of the MWS OpenStack plugin, integration scripts, and Moab configuration.

This topic provides these instructions to configure your system to send elastic compute requests to OpenStack:

- <sup>l</sup> **[Configuring](#page-903-0) the MWS OpenStack Plugin** on page 874
- <sup>l</sup> **[Configuring](#page-903-1) Moab to Talk to OpenStack Integration Scripts** on page [874](#page-903-1)

This topic also provides information on:

- **[Verification](#page-904-0)** on page 875
- **· [Troubleshooting](#page-904-1)** on page 875

### <span id="page-903-0"></span>**Configuring the MWS OpenStack Plugin**

The first step is to create an instance of the Moab Web Services OpenStack plugin. You will need to set all required configuration parameters in order to correctly connect to and authenticate with your OpenStack provider.

- <sup>l</sup> Follow the steps in **[Creating](#page-2108-0) a Plugin** on page 2079.
- **.** Refer to **[OpenStack](#page-2130-0) Plugin** on page 2101.

 $\bullet$  The ID of the plugin should be "open-stack", please do not change this from the default.

In addition to the required configuration parameters, pay special attention to the following parameters:

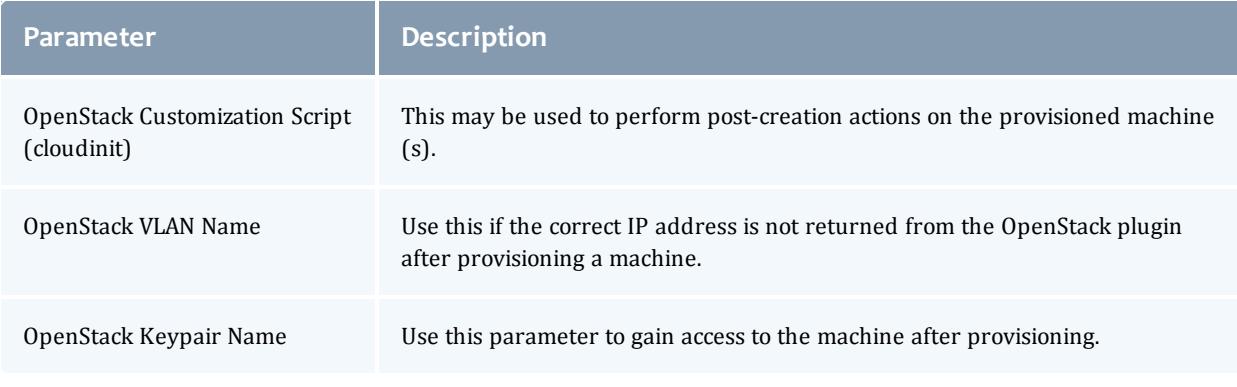

The OpenStack MWS plugin will not delete nodes unless the name pattern matches the configuration parameter. This ensures that nodes do not get deleted unless they were provisioned by the plugin.

## <span id="page-903-1"></span>**Configuring Moab to Talk to OpenStack Integration Scripts**

The following configuration snippet shows how to configure Moab to use the OpenStack plugin.

```
ENABLEPROFILING=TRUE
 SCHEDCFG[moab] FLAGS=enabledynamicnodes
 QOSCFG[xyz] REQUESTGEOMETRY=12@4:00:00:00
 QOSCFG[xyz]
TRIGGER=EType=threshold,AType=exec,TType=elastic,Action="$HOME/tools/openstack/openstac
k_elastic.py $REQUESTGEOMETRY",Threshold=BACKLOGCOMPLETIONTIME>1800,RearmTime=00:30
 NODEIDLEPURGETIME 3600
 NODECFG[DEFAULT]
 TRIGGER=EType=end,AType=exec,Action="/$HOME/tools/openstack/openstack_delete.py $OID"
```
See **[Configuring](#page-899-0) Elastic Computing** on page 870 for more information on how to configure elastic triggers and thresholds.

These options are also available on the OpenStack elastic script to fine-tune the configuration:

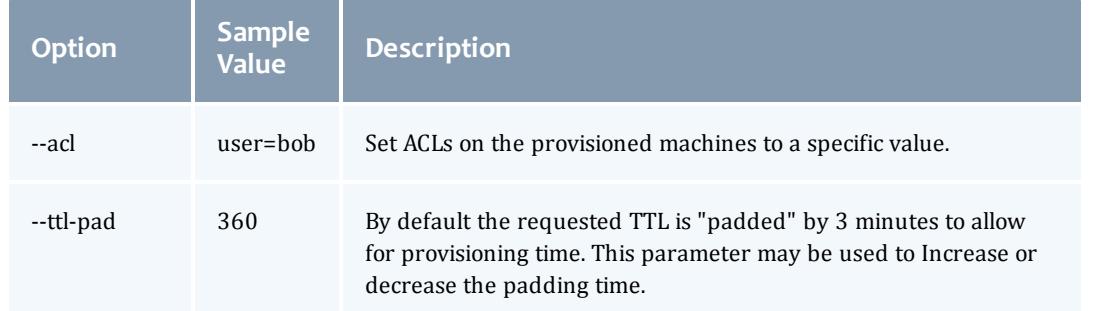

For example, to set an ACL and increase the TTL padding to 4 minutes, use the following elastic trigger definition:

```
QOSCFG[xyz]
TRIGGER=EType=threshold,AType=exec,TType=elastic,Action="$HOME/tools/openstack/opensta
ck elastic.py --acl=user=alice --ttl-pad=240
$REQUESTGEOMETRY",Threshold=BACKLOGCOMPLETIONTIME>1800,RearmTime=00:30
```
### <span id="page-904-0"></span>**Verification**

The following methods may be used to verify that the configuration is correct:

- The triggerElastic and triggerNodeEnd web services may be called directly through a browser or command line utility to ensure that the plugin can interact with OpenStack correctly.
- The openstack elastic.py and openstack delete.py scripts may be called directly through the command line. Make sure to match the parameters used in your Moab configuration file.
- Submit enough workload to cause Moab to fire the elastic trigger and observe that the process works end-to-end.

### <span id="page-904-1"></span>**Troubleshooting**

The following methods may be used to troubleshoot the OpenStack integration:

- Check the output of *mdiag* **-T** for information on the configured triggers and to see whether they are firing and results of their execution.
- Check the trigger script log files located in the Moab log directory. By default these are located at /opt/moab/log/openstack\_elastic.log and opt/moab/log/openstack delete.log.
- Check the MWS log for information on provisioning and deleting OpenStack machines.

If the triggers are not firing, check the Moab Workload Manager log files for additional information.

# Object Triggers

## About Object Triggers

Moab triggers are configurable actions that respond to an event occurring on a Moab object. A trigger is attached to an object and consists of both an event that may take place on the object and the action that the trigger will take.

Image 3-9: Trigger attachment

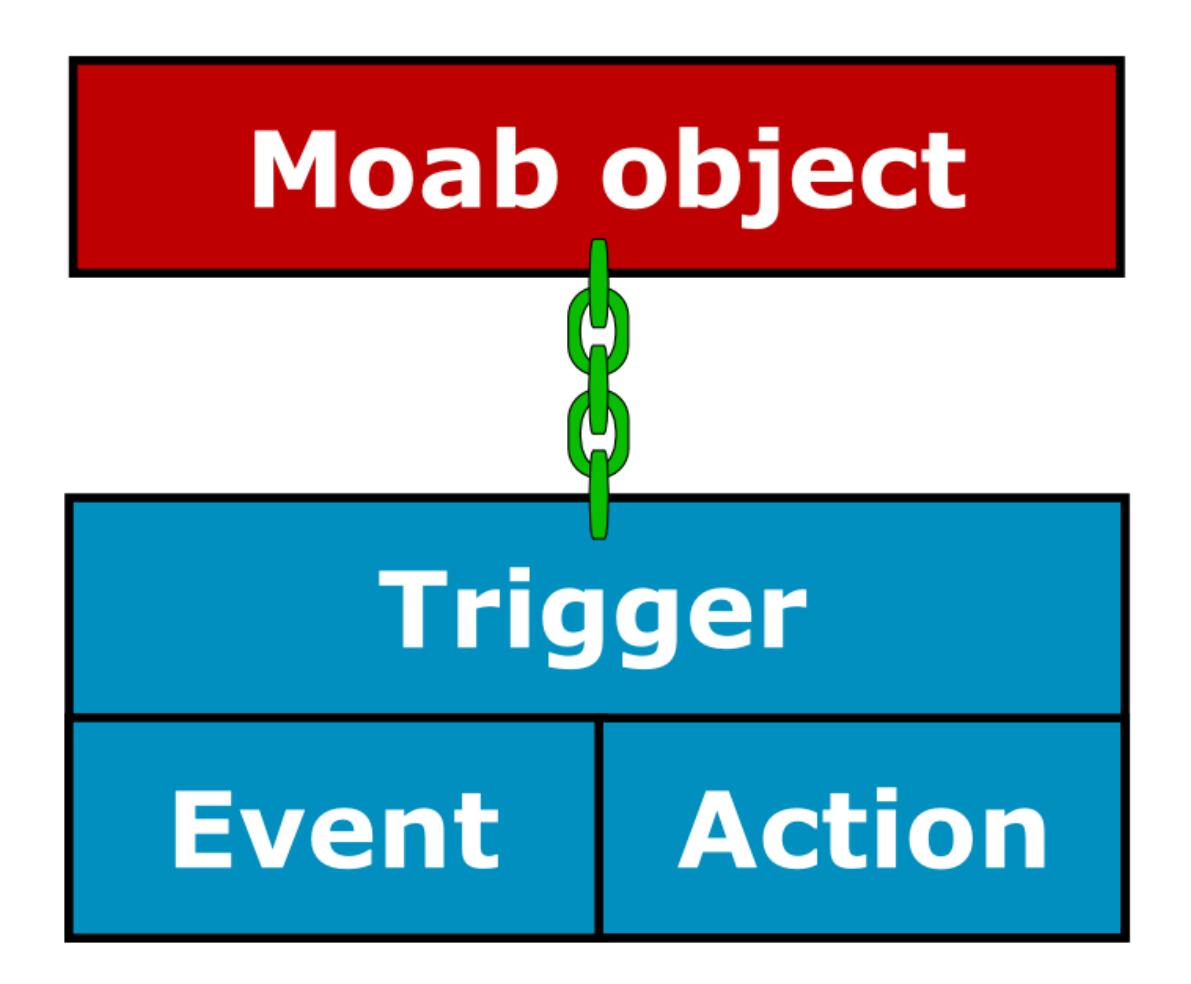

 $\blacksquare$  Triggers are a powerful tool. Extreme caution should be taken when using them. They are useful in creating automatic responses to well-understood Moab events; however, by default triggers run as root and do exactly as they are told, meaning they require great thought and consideration to ensure that they act appropriately in response to the event.

#### **Use case**

An administrator wants to create the following setup in Moab:

When a node's temperature exceeds 34°C, Moab reserves it. If the temperature increases to more than 40°C, Moab requeues all jobs on the node. If the node's temperature exceeds 50°C, Moab shuts it down. Moab removes the node's reservation and unsets the variables when the node cools to less than 25°C.

The administrator wants to receive an email whenever any of these events occur. All of this can be configured in Moab using triggers. To see a full example for this use case, see **Node [Maintenance](#page-936-0) Example** on page 907.

Sub content

<sup>l</sup> **About Trigger [Variables](#page-939-0)** on page 910

#### How-to's

- <sup>l</sup> **[Creating](#page-909-0) a Trigger** on page 880
- <sup>l</sup> **Using a [Trigger](#page-914-0) to Send Email** on page 885
- <sup>l</sup> **Using a Trigger to [Execute](#page-915-0) a Script** on page 886
- <sup>l</sup> **Using a Trigger to [Perform](#page-915-1) Internal Moab Actions** on page 886
- <sup>l</sup> **Requiring an Object [Threshold](#page-916-0) for Trigger Execution** on page 887
- **[Enabling Job](#page-917-0) Triggers** on page 888
- <sup>l</sup> **[Modifying](#page-918-0) a Trigger** on page 889
- <sup>l</sup> **[Viewing](#page-919-0) a Trigger** on page 890
- <sup>l</sup> **[Checkpointing](#page-920-0) a Trigger** on page 891

#### **References**

- <sup>l</sup> **Job [Triggers](#page-920-1)** on page 891
- <sup>l</sup> **Node [Triggers](#page-922-0)** on page 893
- **[Reservation](#page-923-0) Triggers** on page 894
- <sup>l</sup> **[Resource](#page-925-0) Manager Triggers** on page 896
- <sup>l</sup> **[Scheduler](#page-925-1) Triggers** on page 896
- **[Threshold](#page-926-0) Triggers** on page 897
- <sup>l</sup> **Trigger [Components](#page-928-0)** on page 899
- <sup>l</sup> **[Trigger](#page-935-0) Exit Codes** on page 906
- <sup>l</sup> **Node [Maintenance](#page-936-0) Example** on page 907
- <sup>l</sup> **[Environment](#page-937-0) Creation Example** on page 908

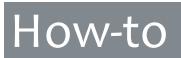

## <span id="page-909-0"></span>Creating a Trigger

#### Context

Three methods exist for attaching a trigger to an object:

- Directly to the object via the command line
- Directly to the object via the configuration file
- As part of a template via the configuration file

*<attr>*=*<val>* pair delimiters, quotation marks, and other elements of the syntax may differ slightly from one method/object combination to another, but creating any trigger follows the same basic format:

*<attr>*=*<val>*[[{&,}*<attr>*=*<val>*]...]

The beginning of the trigger is set off by the keyword *trigger*. It is followed by a delimited list (typically by commas) of *<attr>*=*<val>* pairs.

Each method of trigger creation can only be used for certain Moab objects. The following table displays which objects can receive triggers via each method. The links contain examples.

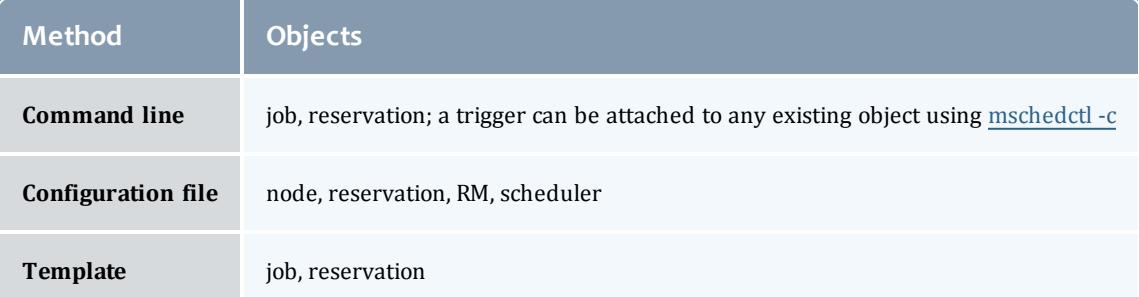

Triggers are composed of attributes. Only three are required for each trigger: an [EType](#page-930-0) (event type), an [AType](#page-928-1) (action type), and an [Action](#page-928-2).

# **Required trigger attributes**

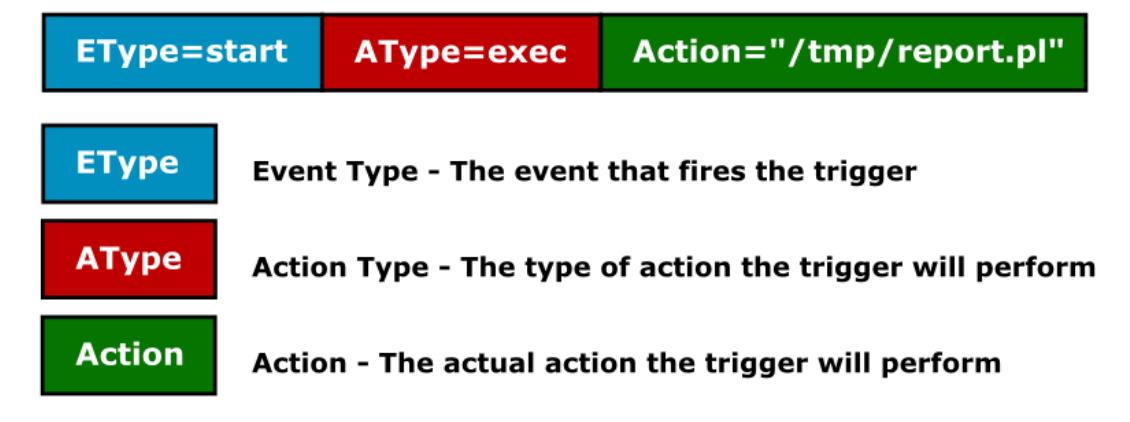

Other attributes exist to further customize triggers. See **[Trigger](#page-928-0) [Components](#page-928-0)** on page 899 for more information.

#### **To create a Moab trigger**

- 1. Choose an object to which, and a method by which, you will attach the trigger. Use the format and examples described in its corresponding documentation:
	- <sup>l</sup> **Job [Triggers](#page-920-1)** on page 891
	- <sup>l</sup> **Node [Triggers](#page-922-0)** on page 893
	- <sup>l</sup> **[Reservation](#page-923-0) Triggers** on page 894
	- <sup>l</sup> **[Resource](#page-925-0) Manager Triggers** on page 896
	- **. [Scheduler](#page-925-1) Triggers** on page 896

 $\bullet$  If the trigger is to be attached to a job, you must first enable job triggers (see **[Enabling Job](#page-917-0) Triggers** on page 888 for more information.). Please carefully review the warning before doing so.

- 2. Decide whether to attach the trigger via the command line or configuration file. Verify the correct syntax.
- 3. Set the **EType** equal to whichever event will launch the trigger if and when it occurs on the object.

Each object has a different lifecycle, so not every event type will occur on every object. For a list of valid **ETypes** for your selected object, see the corresponding object reference page linked in step 1.

- a. To modify the timing of the trigger in any of the following ways, see **[Event-modifying](#page-932-0) Trigger Components** on page 903.
	- To set the trigger as rearmable and specify the amount of time the trigger must wait before firing again.
	- To set an amount of time before or after the event that the trigger will fire (See **[Offset](#page-932-1)** on page 903 for restrictions).
	- To set a specific threshold and the amount of time that the object must meet that threshold before the trigger will fire.
- 4. Configure the action that the trigger will take when the event happens. To do so, you must set the **AType** to a valid value for your object and specify the action. For instance, to execute a script, set the **AType** to *exec* and the **Action** to the location of the script in quotation marks. Include the name of the object on which the script will run.

NODECFG[node01] TRIGGER=EType=fail,AType=exec,Action="node.fail.sh node01"

- a. To modify the action in any of the following ways, see **[Action-modifying](#page-933-0) Trigger [Components](#page-933-0)** on page 904.
	- To specify environment variables available to the trigger
	- To set a flag on the trigger
		- $\circ$  To attach any stderr output generated by the trigger to the parent object
		- $\circ$  To destroy the trigger if its object ends or cancels
		- To tell Moab to checkpoint the trigger
		- <sup>o</sup> To set the trigger as periodic
		- To pass the object's XML information to the trigger's stdin
		- To set the trigger to reset if its object is modified
		- $\circ$  To set the trigger to fire under the user ID of the object's owner
	- To specify an amount of time that Moab will suspend normal operation to wait for the trigger to execute
	- If To allot an amount of time that the trigger will attempt to run before it is marked as unsuccessful and the process, if any exists, is killed
	- Set a maximum number of times that a trigger will attempt to fire before it fails
- b. To give the trigger a name or description, see **[Organizational](#page-935-1) Trigger [Components](#page-935-1)** on page 906.

c. To configure the trigger to set or unset a variable when it fires or to require a variable to fire, see **Setting and [Receiving](#page-939-1) Trigger [Variables](#page-939-1)** on page 910.

### Creating VM Triggers

Context

Triggers can be attached to virtual machines on the command line using the mvmctl command.

**To create a VM trigger via the command line**

1. Type the mymotl -m command to modify a virtual machine. Use  $triqger=$  to mark the beginning of the trigger configuration.

> mvmctl -m trigger=

2. Set the EType to start. End with a backslash  $(\wedge)$  and ampersand  $(\wedge)$ .

> mvmctl -m trigger=EType=start\&

3. Specify the action the trigger should take when the event occurs by setting the AType attribute to changeparam, exec, internal, query, or submit. End with a backslash and ampersand.

> mvmctl -m trigger=EType=start\&AType=exec\&

- 4. If the trigger launches when the job reaches a threshold, define the threshold.
- 5. Use the Action attribute to specify the action the trigger will take. Use single quotes.

> mvmctl -m trigger=EType=start\&AType=exec\&Action='trig.py \$OID \$HOSTLIST'

6. Configure any desired time-related attributes (The offset time, whether a trigger can fire multiple times, how often, etc.).Insert a comma between the time attribute(s) and the action.

```
> mvmctl -m trigger=EType=start\&AType=exec\&Action='trig.py $OID
$HOSTLIST',Offset=30
```
Moab launches the  $\text{trig.py}$  script 30 seconds after the VM starts.

7. Configure any desired variables. Verify that all attributes are separated by commas.

```
> mvmctl -m trigger=EType=start\&AType=exec\&Action='trig.py $OID
$HOSTLIST',Offset=30,sets=vmStart
```
- 8. Set any desired flags.
- 9. Submit the trigger.

## <span id="page-914-0"></span>Using a Trigger to Send Email

#### Context

Mail triggers can be attached to nodes, jobs, reservations, and the scheduler. The recipient of the email depends on the object to which the trigger is attached. To select different recipient(s) and add flexibility to formatting, send email via a script using an exec [trigger.](#page-915-0)

#### **To use a trigger to send email**

- 1. For objects that send mail to the primary user, you must configure the Moab administrator email using the **[MAILPROGRAM](#page-1168-0)** on page 1139 parameter.
- 2. Create a trigger on one of the four valid objects listed below, setting the **AType** to [mail](#page-929-0) and the **Action** to the body of the message inside of quotation marks.

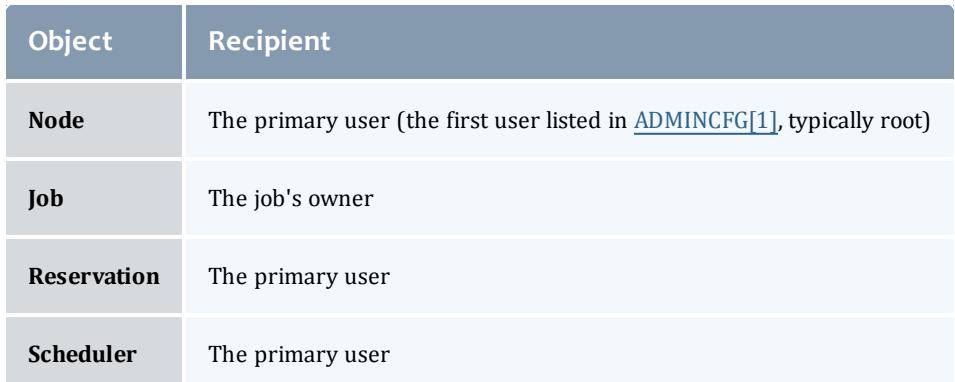

3. When attaching a mail trigger to all objects of a certain type, use internal variables in the **Action** to add information that is specific to an object, such as the ID, owner, time the event occurred, etc. A variable must be preceded by a dollar sign (\$).

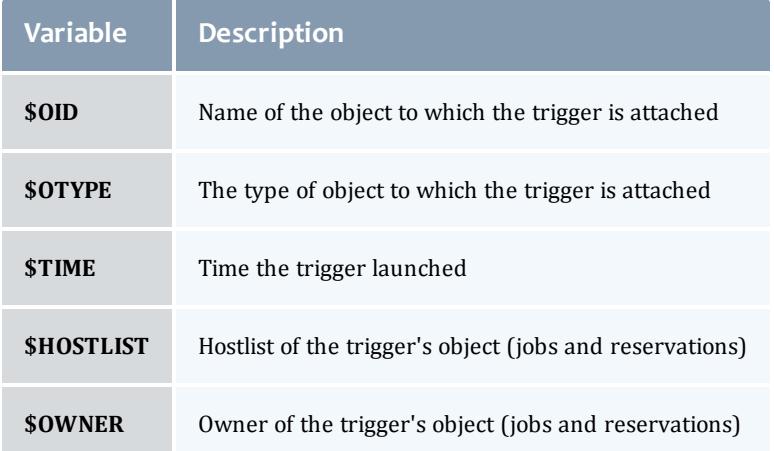

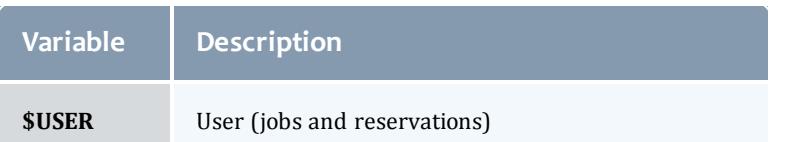

The variable is replaced with the information described above. For example, the following trigger is configured on all nodes:

NODECFG[DEFAULT] EType=fail,AType=mail,Action="node \$OID failed at \$TIME" When, for example, node node03 fails, an email is sent to the primary user with a message with the *subject line "node node03 started on Sat Aug 18 11:42:00".*

## <span id="page-915-0"></span>Using a Trigger to Execute a Script

#### Context

Exec triggers launch a program or script when the event occurs. A few examples of what a script might do in response to an event include:

- Execute an external program
- **Send a complex email to any desired recipient(s)**
- Collect diagnostics

 $\bullet$  It is important to note that when a script runs via a trigger, Moab forks and performs a direct OS exec, meaning there will be no preprocessing of the command by the shell. In addition, the script runs in a new, reduced environment without the same settings and variables as the environment from which it stemmed. The script must be able to run in the reduced environment.

#### **To use a trigger to execute a script**

- 1. Create or locate the script and note its location.
- 2. Create a trigger on the desired object, setting the **AType** to *exec* and the **Action** to location of the script or program.

JOBCFG[temp1] TRIGGER=EType=start,AType=exec,Offset=03:00,Action="/tmp/monitor.pl"

*Jobs with the temp1 template receive a trigger that executes monitor.pl three minutes after the job starts.*

<span id="page-915-1"></span>Using a Trigger to Perform Internal Moab Actions

#### **To perform internal actions in Moab with a trigger**

Create a trigger on a job, node, or reservation, setting the **AType** to *internal* and the **Action** to one of the following:

- <sup>o</sup> *node:-:reserve* reserves the node to which the trigger is attached
- <sup>o</sup> *job:-:cancel* cancels the job to which the trigger is attached
- <sup>o</sup> *reservation:-:cancel* cancels the reservation to which the trigger is attached

The specified object reserves or cancels itself once the event occurs. See **[Internal](#page-930-1) Action** on page 901 for examples.

<span id="page-916-0"></span>Requiring an Object Threshold for Trigger Execution

Context

Threshold triggers allow sites to configure triggers to launch based on internal scheduler statistics, such as generic metrics. For example, you might configure a trigger to warn the administrator when the percentage of nodes available is less than 25.

#### **To configure a threshold trigger**

1. Create a trigger. Set its **EType** to *threshold*. Configure the **AType**, **Action**, and **Threshold** attributes' values based on the valid thresholds per object listed in the table found in **[Threshold](#page-926-0) Triggers** on page 897.

NODECFG[node04] TRIGGER=EType=threshold,AType=exec,Action="\$HOME/hightemp.py \$OID",Threshold=gmetric

- 2. Insert the gmetric name between brackets (such as  $q$ metric [temp]). Provide a comparison operator. For valid options, see the [comparison](#page-927-0) [operators](#page-927-0) table.
- 3. Provide a number or string to match against the threshold.

NODECFG[node04] TRIGGER=EType=threshold,AType=exec,Action="\$HOME/hightemp.py \$OID",Threshold=gmetric[TEMP]>70,RearmTime=5:00

*Moab launches a script that warns the administrator when node04's gmetric temp exceeds 70. Moab rearms the trigger five minutes after it fires.*

## <span id="page-917-0"></span>Enabling Job Triggers

#### Context

By default common users cannot create most objects, and as a result, common users also cannot create triggers. The exception, however, is jobs. Because common users can create jobs and triggers generally run as root, additional security is necessary to ensure that not all users can create triggers. For this reason, job triggers are disabled by default.

Because triggers generally run as root, any user given the power to attach triggers has the power to run scripts and commands as root. It is recommended that you only enable job triggers on closed systems in which human users do not have access to directly submit jobs.

To give specific users permission to create job triggers, you must create a QoS, set the *trigger* flag, and add users to it.

#### **To enable job triggers**

1. In the moab.cfg file, create a QoS and set the *trigger* flag.

QOSCFG[triggerok] QFLAGS=trigger

2. Add users to the QoS who should be allowed to add triggers to jobs.

USERCFG[joe] QDEF=triggerok

User joe is added to the *triggerok* QoS, giving him both the power to create job triggers and root access to the machine.

## <span id="page-918-0"></span>Modifying a Trigger

Context

You can modify a trigger at any time by updating its settings in the Moab configuration file ( $m \circ ab \cdot cf \circ d$ ). This will update most triggers at the beginning of the next Moab iteration; however, modifying template triggers (configured using [RSVPROFILE](#page-1215-0) or [JOBCFG](#page-1151-0)) will not update the instances of the trigger that were attached to individual reservations or jobs on creation. The modification will only affect the triggers that the template attaches to future objects.

Any trigger with a specified name can be modified using the [mschedctl](#page-375-0) -m command in the following format:

```
mschedctl -m trigger:
<triggerID><attr1>=<val1><attr2>=<val2>
```
**Modifying triggers on the command line does not change their** configuration in moab.cfg. Except for reservations that are checkpointed, changes made dynamically are lost when Moab restarts.

For example, the procedure below demonstrates how to modify the following trigger so that the offset is 10 minutes instead of 5 and so that Moab will attempt to fire the trigger up to 10 times if it fails. Assume your trigger currently looks like this:

NODECFG[DEFAULT] EType=fail,AType=exec,Action="/scripts/node\_ fail.pl",Name=nodeFailTrig,Offset=00:05:00,MultiFire=TRUE,RearmTime=01:00:00

#### **To modify a trigger**

1. Type mschedctl -m into the command line and set off the trigger modification with  $\text{trigger:}\leq id$ . Use the trigger's assigned ID or specified name to state which trigger will receive the modification.

> mschedctl -m trigger:nodeFailTrig

2. Type any changing attributes equal to the new value. Separate multiple modifications with a space between each *<attr>*=*<val>* pair. In this case, set the **Offset** and **MaxRetry** attributes the following way:

> mschedctl -m trigger:nodeFailTrig Offset=00:10:00 MaxRetry=10

The newly-specified attributes replace the original ones. Trigger nodeFailTrig now has an offset of 10 minutes and will try to fire a maximum of 10 times if it fails. The new trigger has the following attributes:

```
EType=fail,AType=exec,Action="/scripts/start_
rsv.pl",Name=nodeFailTrig,Offset=00:10:00,MultiFire=TRUE,RearmTime=01:00:00,MaxRetry
=10
```
## <span id="page-919-0"></span>Viewing a Trigger

#### Context

Moab provides a list of triggers when you run the [mdiag](#page-315-0) -T command. You can view a specific trigger by running mdiag  $\neg$  in the following format:

mdiag -T [*<triggerID>*|*<objectID>*|*<triggerName>*|*<objectType>*]

#### **To view a trigger**

- 1. Type mdiag -T in the command line.
- 2. Specify either the trigger ID, the trigger name, the name of the object to which the trigger is attached, or the type of object to which the trigger is attached. For example, if you wanted to view information about a trigger with ID trigger.34 and name jobFailTrigger, which is attached to job job.493, you could run any of the following commands:

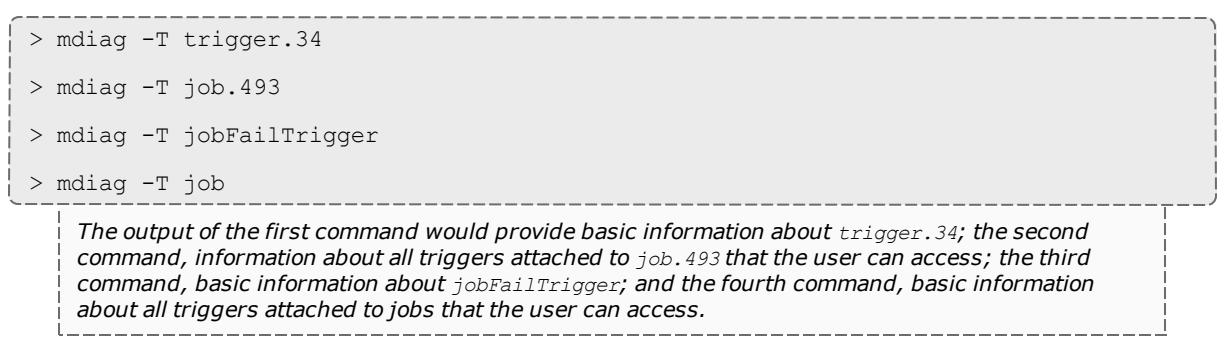

3. Optional: to view additional information about the trigger, run the same command with the  $-v$  flag specified after  $-r$ .

> mdiag -T -v job.493

This mode outputs information in multiple lines.

4. Optional: to view detailed information about all triggers available to you, use the mdiag -T -v command. This outputs all triggers available to the user in a single line for each trigger. It provides additional state information about triggers, including reasons triggers are currently blocked.

> mdiag -T -v

## <span id="page-920-0"></span>Checkpointing a Trigger

#### Context

Checkpointing is the process of saving state information when Moab is shut down. In general, triggers defined in the moab.cfg file are not checkpointed but are recreated when Moab starts. The exception is the [JOBCFG](#page-1151-0) parameter, which attaches triggers to jobs as they are created. There are two cases in which you may want to tell Moab to checkpoint a trigger:

- If a trigger is defined in the  $_{\text{mod}}$ .  $_{\text{cfq}}$  file but was created at the command line
- When creating a trigger using the **[mschedctl](#page-370-0)** on page 341 command

#### **To checkpoint a trigger**

1. Locate the trigger to be checkpointed in the  ${modl}$ .  $cf$ g file, create one on the command line, or modify a trigger dynamically (See **[Modifying](#page-918-0) a Trigger** on [page](#page-918-0) 889 for more information). Attach the *checkpoint* flag using the **FLAGS** attribute. For more information about flags, see **[Flags](#page-933-1)** on page 904.

FLAGS=checkpoint

2. If you are working in the configuration file, save the changes. Moab will now checkpoint your trigger.

## References

### <span id="page-920-1"></span>Job Triggers

For security reasons, job triggers are disabled by default. They must be enabled in order to successfully attach triggers to jobs (See **[Enabling Job](#page-917-0) [Triggers](#page-917-0)** on page 888 for more information.).

Triggers attached to jobs follow the same basic rules and formats as attaching them to other objects; however, not all attribute options are valid for each object. Jobs, like other objects, have a unique set of trigger rules. The table below details the methods, options, and other notable details associated with attaching triggers to jobs.

## **Creation Methods**

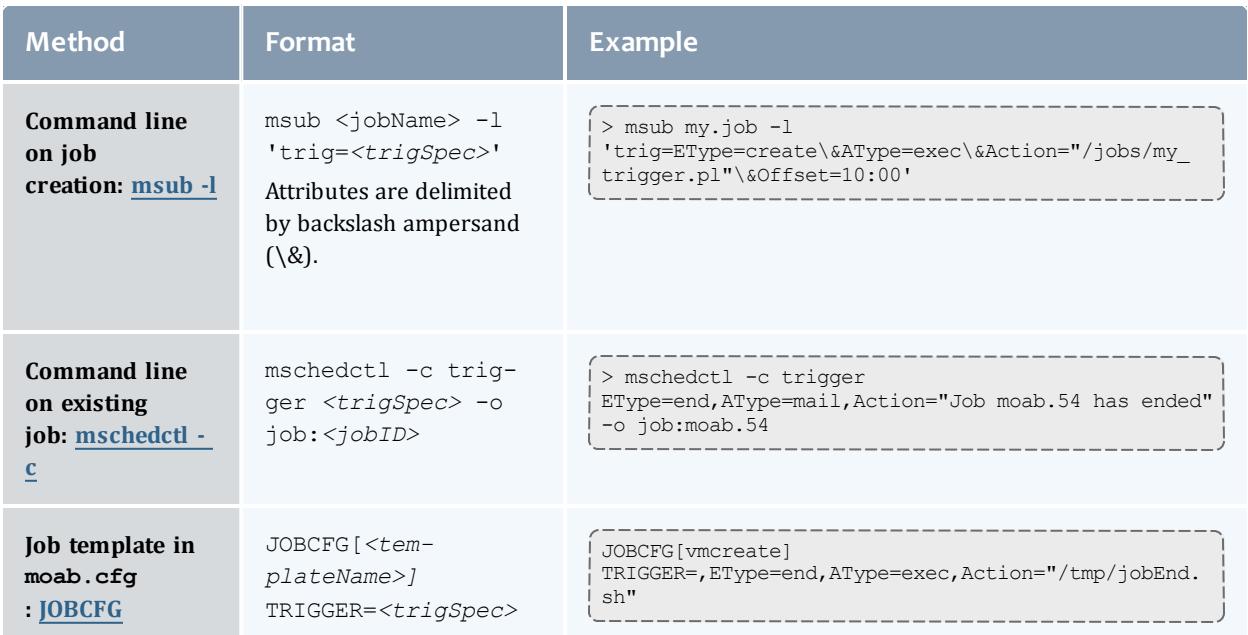

### **Valid Event Types**

- <sup>l</sup> **[cancel](#page-930-2)** on page 901
- **[checkpoint](#page-931-0)** on page 902
- <sup>l</sup> **[create](#page-931-1)** on page 902
- <sup>l</sup> **end** on [page](#page-931-2) 902
- <sup>l</sup> **hold** on [page](#page-931-3) 902
- <sup>l</sup> **[modify](#page-931-4)** on page 902
- **[preempt](#page-931-5)** on page 902
- <sup>l</sup> **[start](#page-931-6)** on page 902

### **Valid Action Types**

- $\cdot$  [changeparam](#page-928-3)
- $e$  [exec](#page-930-3)
- [internal](#page-930-4)
- $\bullet$  [mail](#page-929-0)

**Mail Recipient**

The job's owner

#### <span id="page-922-0"></span>See **Using a [Trigger](#page-914-0) to Send Email** on page 885 for more information.

### Node Triggers

Triggers attached to nodes follow the same basic rules and formats as attaching them to other objects; however, not all attribute options are valid for each object. Nodes, like the other objects, have a unique set of trigger rules. The table below details the methods, options, and other notable details that come with attaching triggers to nodes.

### **Creation Methods**

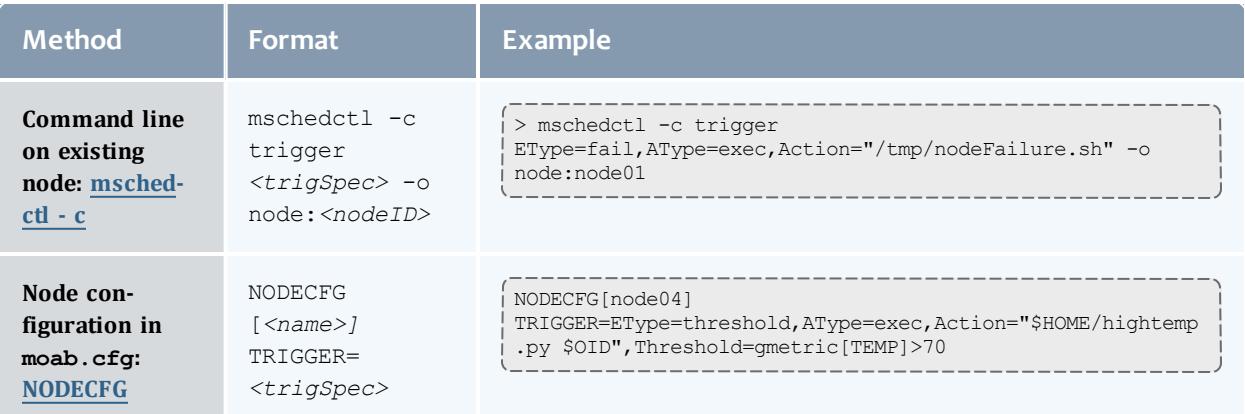

### **Valid Event Types**

- <sup>l</sup> **[create](#page-931-1)** on page 902
- **[discover](#page-931-7)** on page 902
- <sup>l</sup> **end** on [page](#page-931-2) 902
- <sup>l</sup> **fail** on [page](#page-931-8) 902
- **. [standing](#page-931-9)** on page 902
- **[threshold](#page-931-10)** on page 902

### **Valid Action Types**

- $\cdot$  [changeparam](#page-928-3)
- $e$  [exec](#page-930-3)
- $\bullet$  [internal](#page-930-4)
- $\bullet$  [mail](#page-929-0)

### **Thresholds**

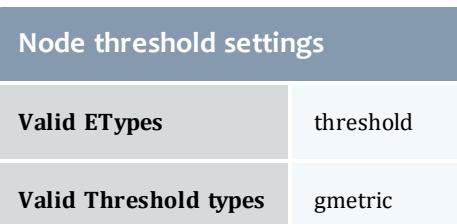

### **Mail Recipient**

The user listed first in ADMINCFG $[1]$  (usually  $root$ ) See **Using a [Trigger](#page-914-0) to Send Email** on page 885 for more information.

### <span id="page-923-0"></span>Reservation Triggers

Triggers attached to reservations follow the same basic rules and formats as attaching them to other objects; however, not all attribute options are valid for each object. Reservations, like the other objects, have a unique set of trigger rules. The table below details the methods, options, and other notable details that come with attaching triggers to reservations.

### **Creation Methods**

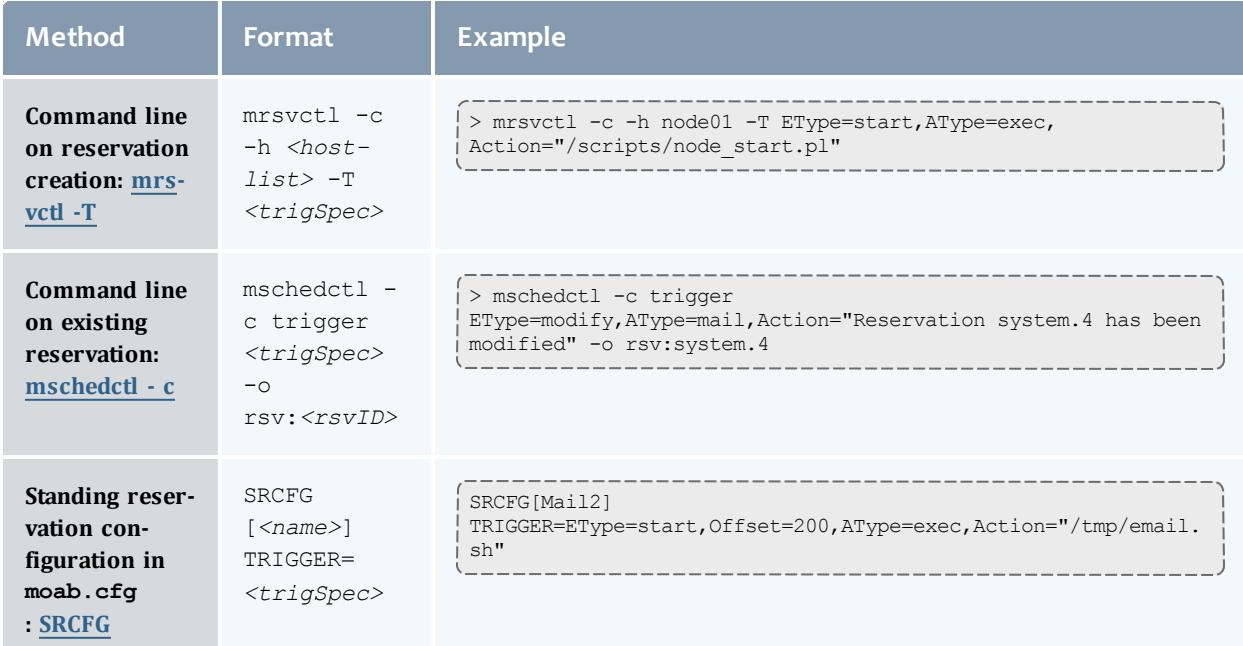

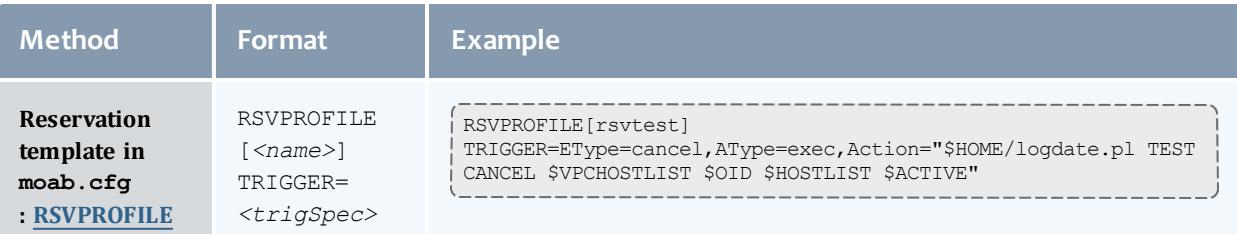

### **Valid Event Types**

- <sup>l</sup> **[create](#page-931-1)** on page 902
- <sup>l</sup> **end** on [page](#page-931-2) 902
- <sup>l</sup> **[modify](#page-931-4)** on page 902
- **. [standing](#page-931-9)** on page 902
- <sup>l</sup> **[start](#page-931-6)** on page 902
- **[threshold](#page-931-10)** on page 902

### **Valid Action Types**

- [cancel](#page-928-4)
- $\cdot$  [changeparam](#page-928-3)
- $e$  [exec](#page-930-3)
- $\bullet$  [internal](#page-930-4)
- [jobpreempt](#page-929-1)
- $\bullet$  [mail](#page-929-0)

### **Thresholds**

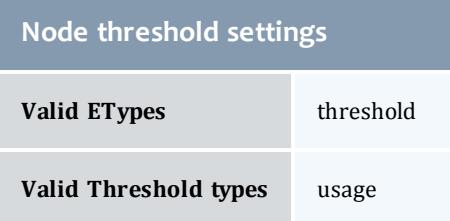

### **Mail Recipient**

The owner of the reservation. If the owner is unknown or not a user, the first user listed first in [ADMINCFG](#page-1100-0) (usually root).

See **Using a [Trigger](#page-914-0) to Send Email** on page 885 for more information.

### <span id="page-925-0"></span>Resource Manager Triggers

Triggers attached to the resource manager follow the same basic rules and formats as attaching them to other objects; however, not all attribute options are valid for each object. The resource manager, like other objects, has a unique set of trigger rules. The table below details the methods, options, and other notable details that come with attaching triggers to RMs.

### **Creation Methods**

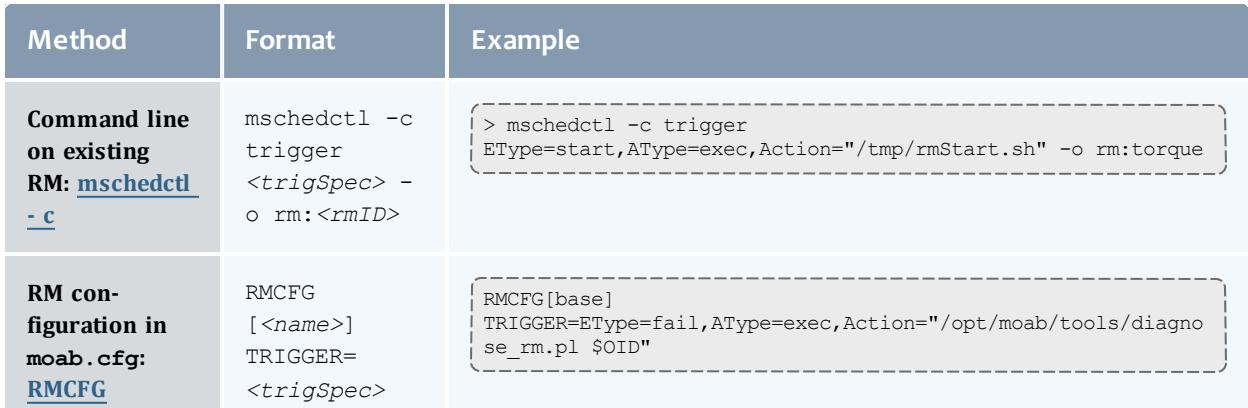

### **Valid Event Types**

- <sup>l</sup> **fail** on [page](#page-931-8) 902
- **[threshold](#page-931-10)** on page 902

### **Valid Action Types**

- $\bullet$  [changeparam](#page-928-3)
- $e$  [exec](#page-930-3)
- $\blacksquare$  [internal](#page-930-4)

### <span id="page-925-1"></span>Scheduler Triggers

Triggers attached to the scheduler follow the same basic rules and formats as attaching them to other objects; however, not all attribute options are valid for each object. The scheduler, like the other objects, has a unique set of trigger rules. The table below details the methods, options, and other notable details associated with attaching triggers to the scheduler.

## **Creation Methods**

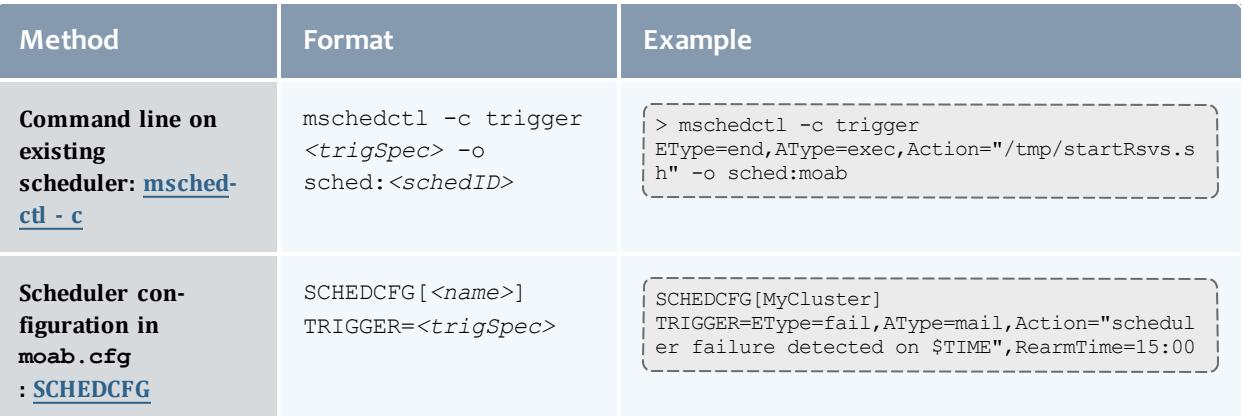

### **Valid Event Types**

- <sup>l</sup> **[create](#page-931-1)** on page 902
- <sup>l</sup> **end** on [page](#page-931-2) 902
- <sup>l</sup> **fail** on [page](#page-931-8) 902
- <sup>l</sup> **[modify](#page-931-4)** on page 902
- **[standing](#page-931-9)** on page 902
- <sup>l</sup> **[start](#page-931-6)** on page 902

### **Valid Action Types**

- $\cdot$  [changeparam](#page-928-3)
- $e$  [exec](#page-930-3)
- $\bullet$  [internal](#page-930-4)
- $\bullet$  [mail](#page-929-0)

**Mail Recipient**

The user listed first in [ADMINCFG](#page-1100-0) (usually root)

See **Using a [Trigger](#page-914-0) to Send Email** on page 885 for more information.

### <span id="page-926-0"></span>Threshold Triggers

The following table identifies the object event, and usage types with which the threshold event/action type feature works.

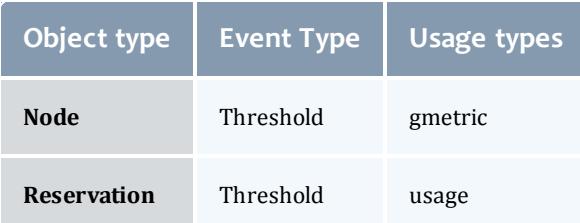

### The following table defines each of the usage types:

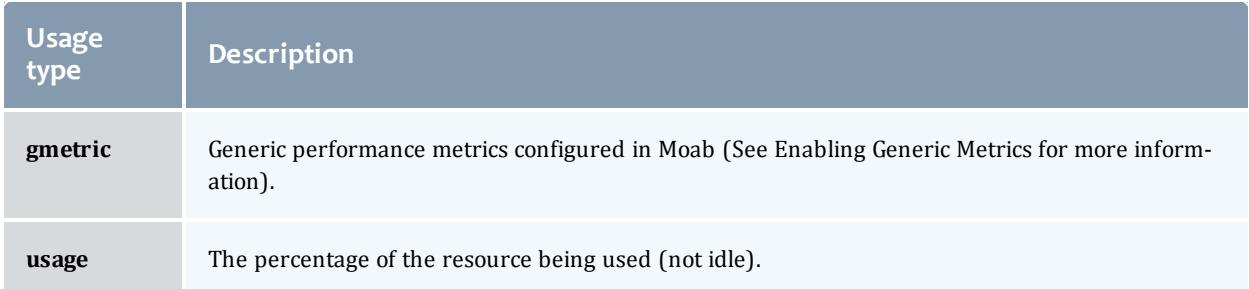

<span id="page-927-0"></span>The following table defines each of the threshold trigger comparison operators:

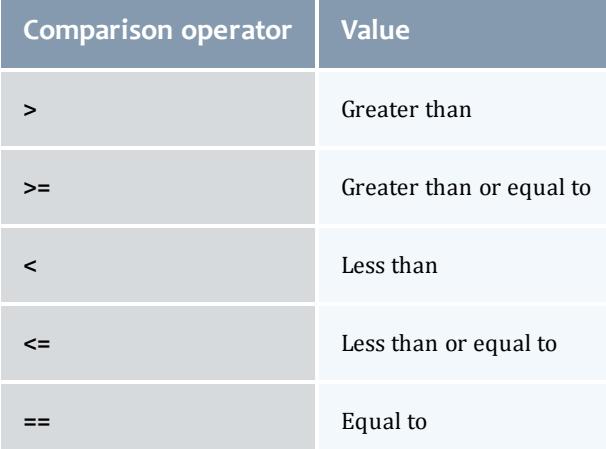

### **Examples**

#### *Example 3-159: Reservation usage threshold*

```
SRCFG[res1] TRIGGER=EType=threshold,AType=mail,Action="More than 75% of reservation
res1 is being used", Threshold=usage>75, FailOffset=1:00
   When more than 75% of the reservation has been in use for at least a minute, Moab fires a trigger to
   notify the primary user.
```
# <span id="page-928-0"></span>Trigger Components

## **Required Trigger Components**

### <span id="page-928-1"></span>**AType**

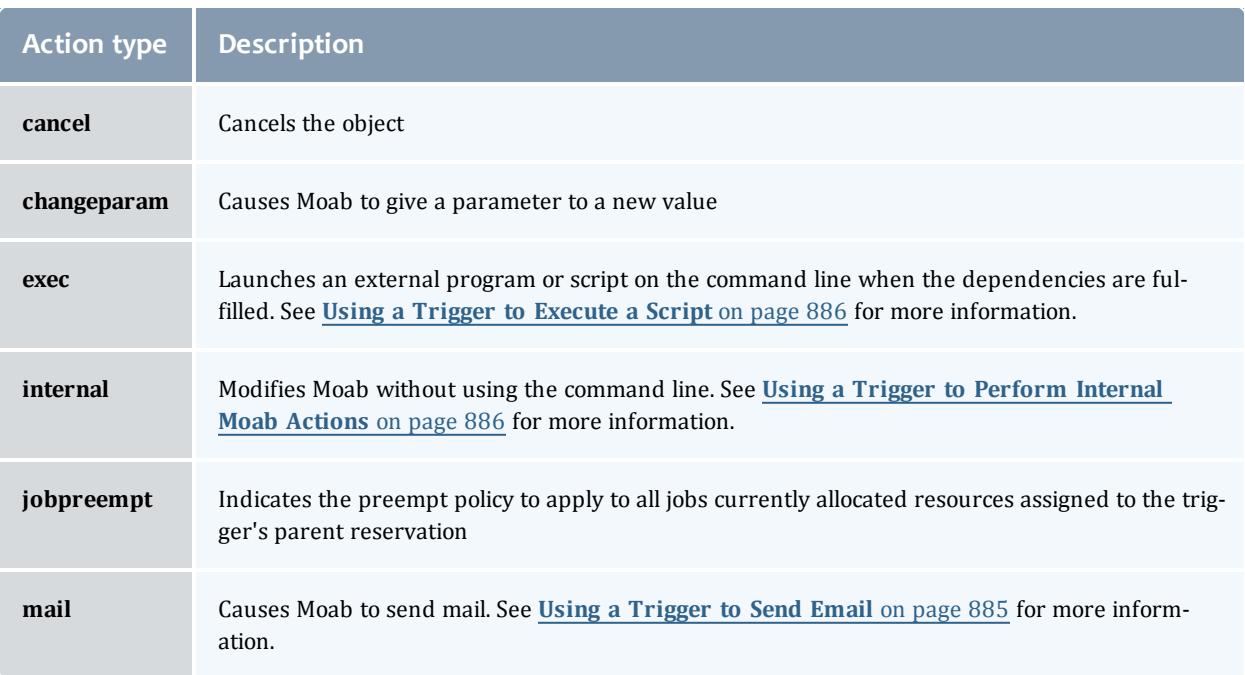

#### <span id="page-928-2"></span>**Action**

<span id="page-928-4"></span>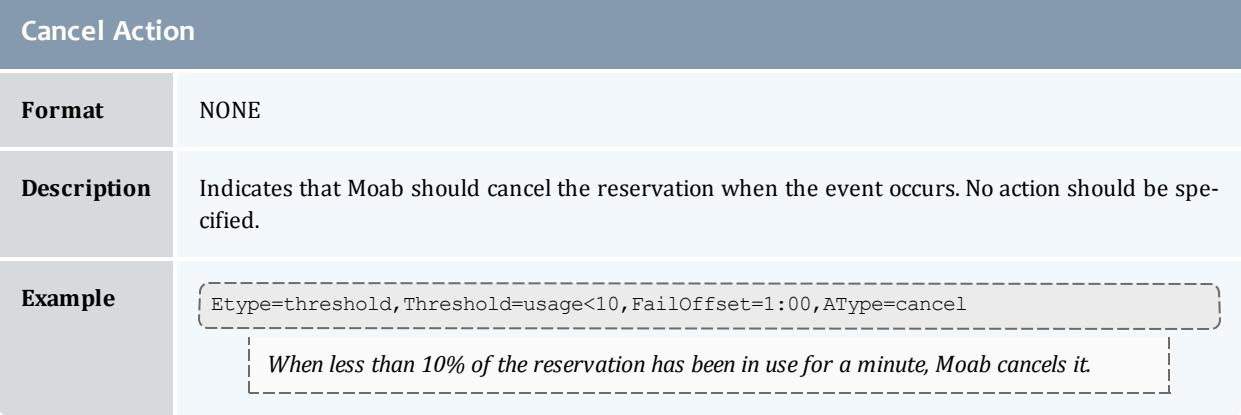

<span id="page-928-3"></span>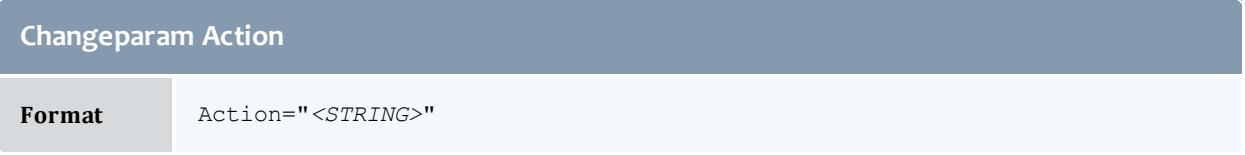

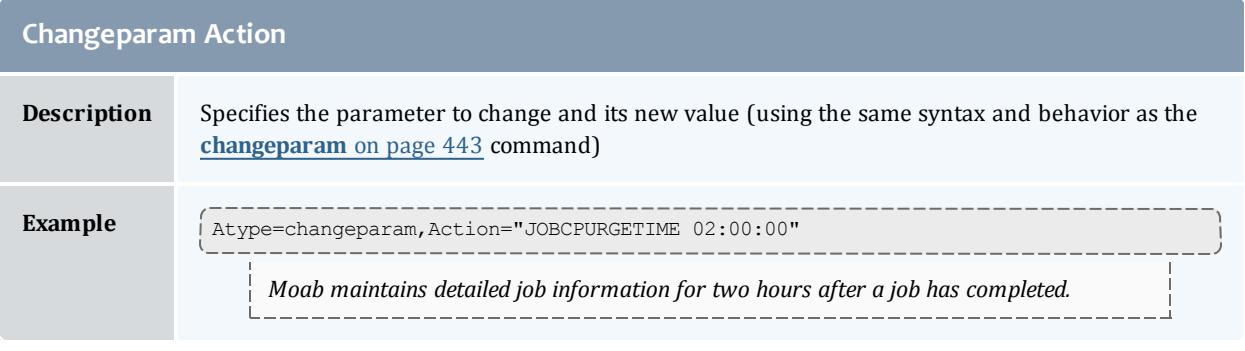

<span id="page-929-1"></span>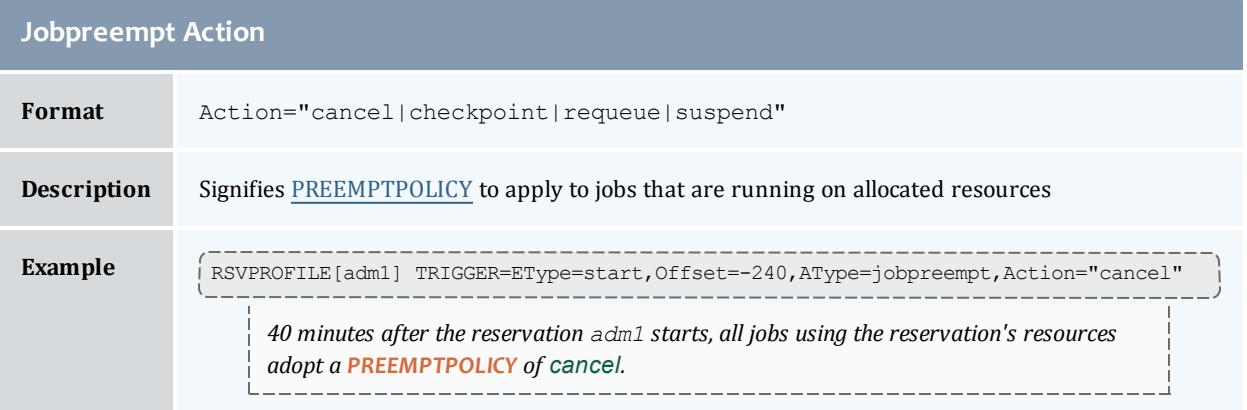

<span id="page-929-0"></span>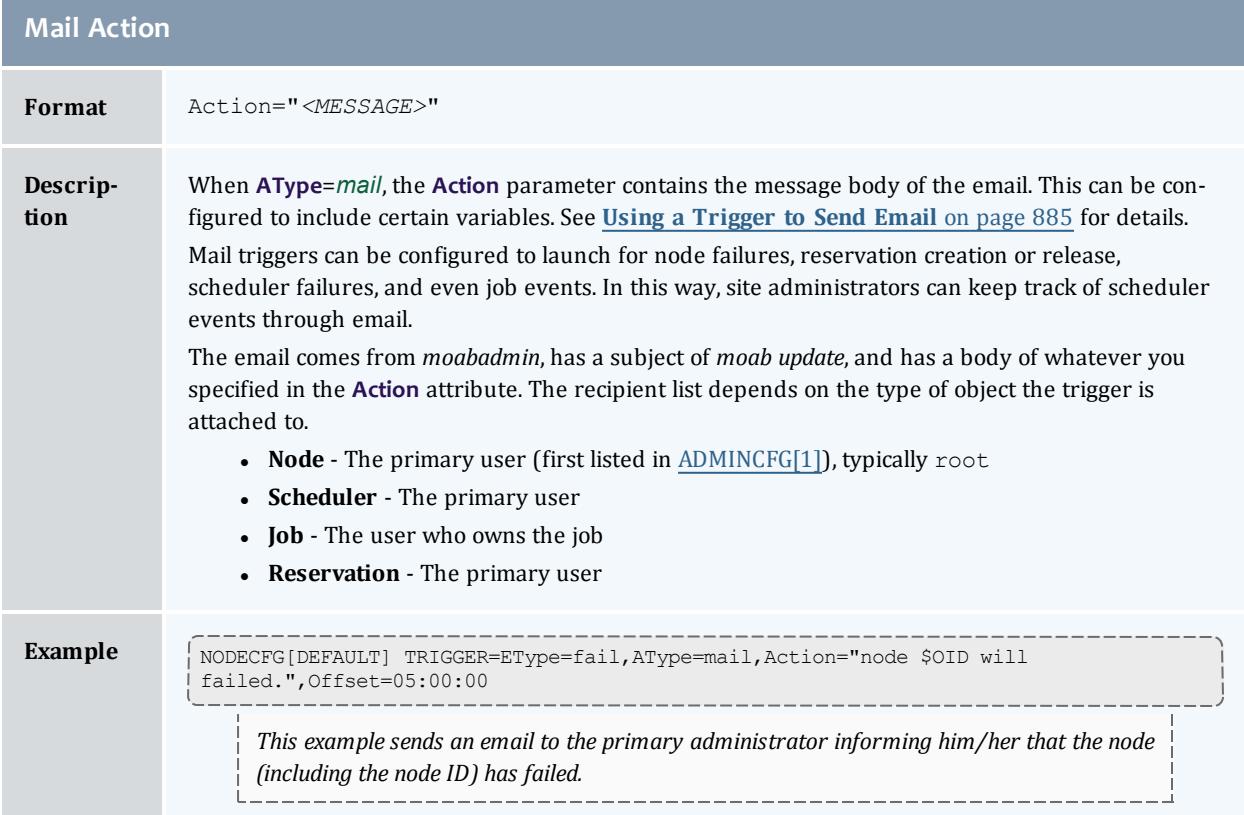

<span id="page-930-3"></span>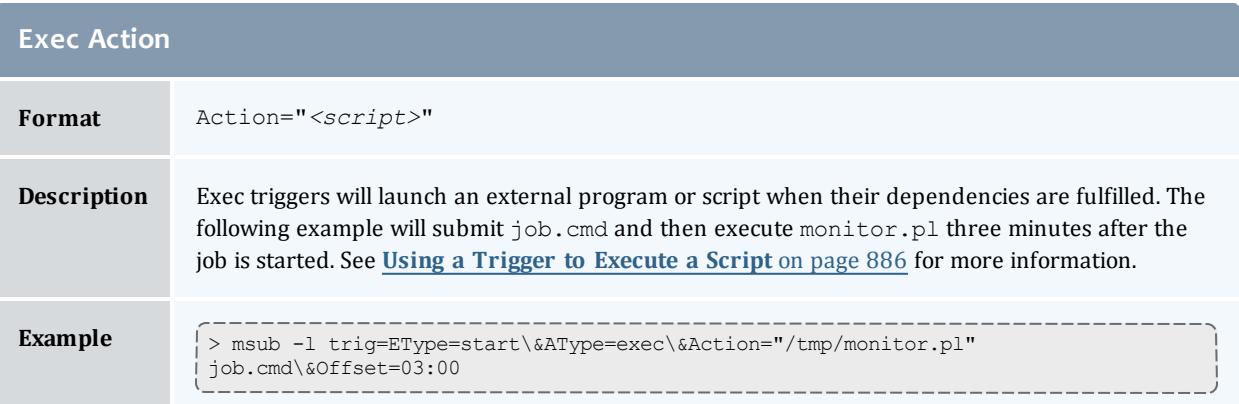

<span id="page-930-4"></span><span id="page-930-1"></span>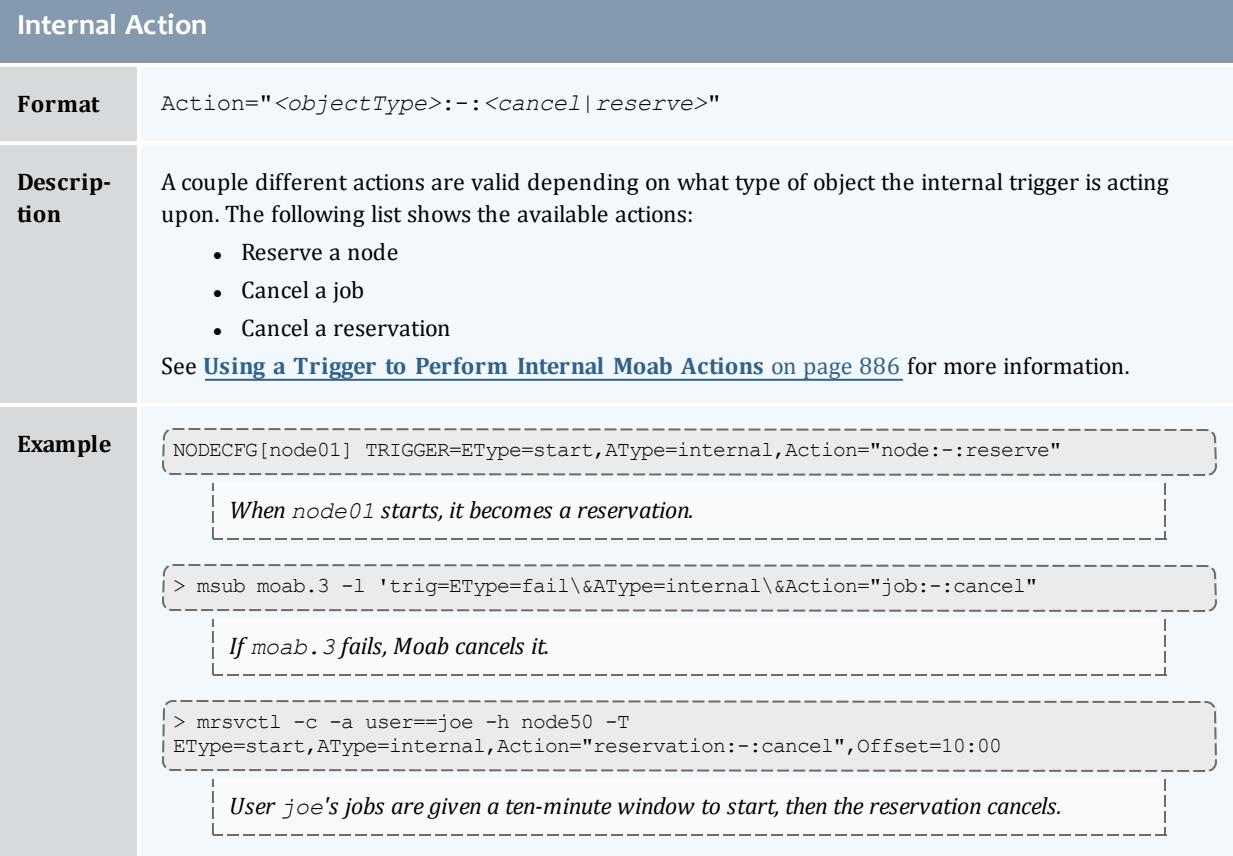

#### <span id="page-930-0"></span>**EType**

<span id="page-930-2"></span>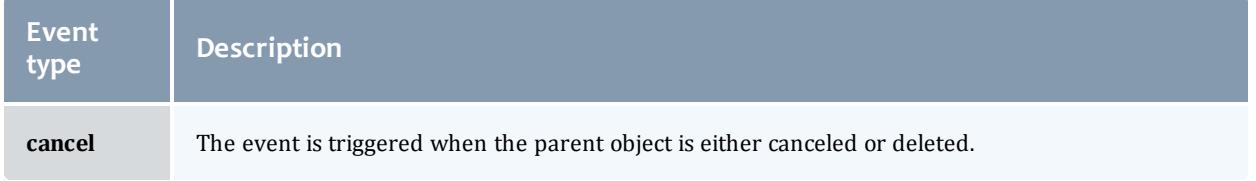

#### Moab Workload Manager

<span id="page-931-10"></span><span id="page-931-9"></span><span id="page-931-8"></span><span id="page-931-7"></span><span id="page-931-6"></span><span id="page-931-5"></span><span id="page-931-4"></span><span id="page-931-3"></span><span id="page-931-2"></span><span id="page-931-1"></span><span id="page-931-0"></span>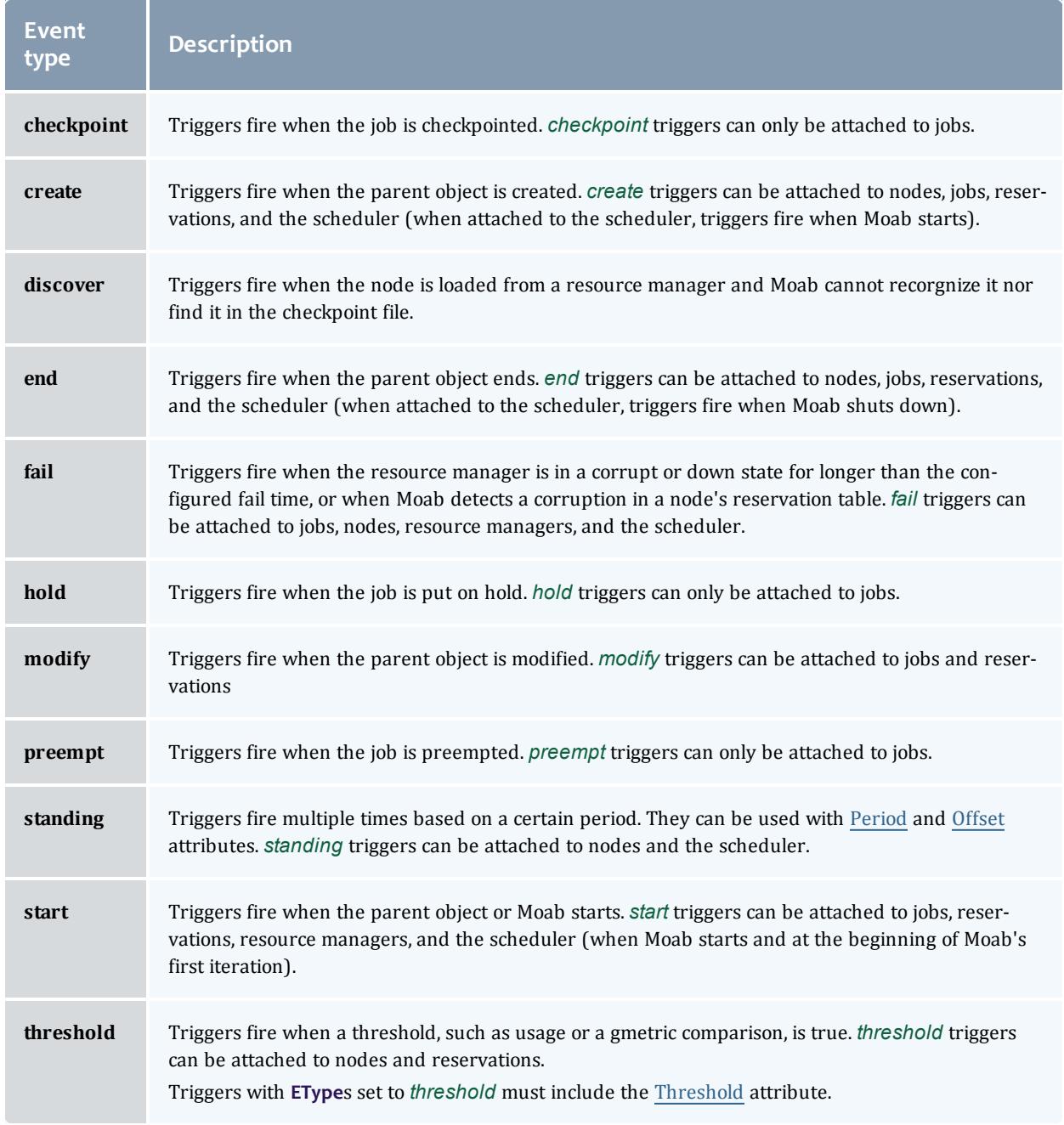

#### **TType**

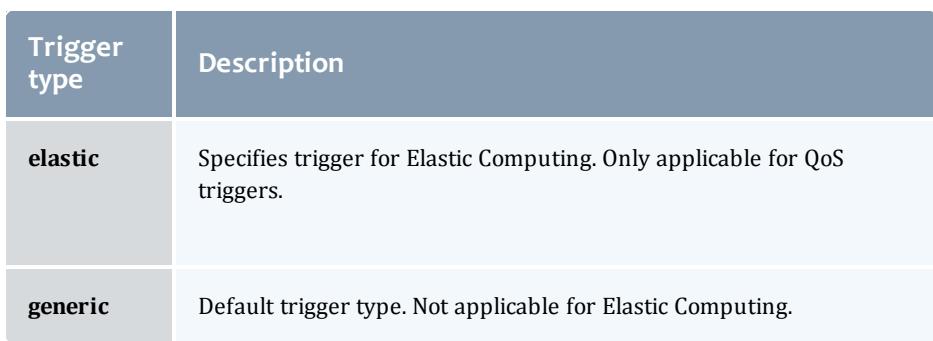

## <span id="page-932-0"></span>**Event-modifying Trigger Components**

The following trigger attributes modify the event that causes the trigger to fire.

<span id="page-932-3"></span><span id="page-932-1"></span>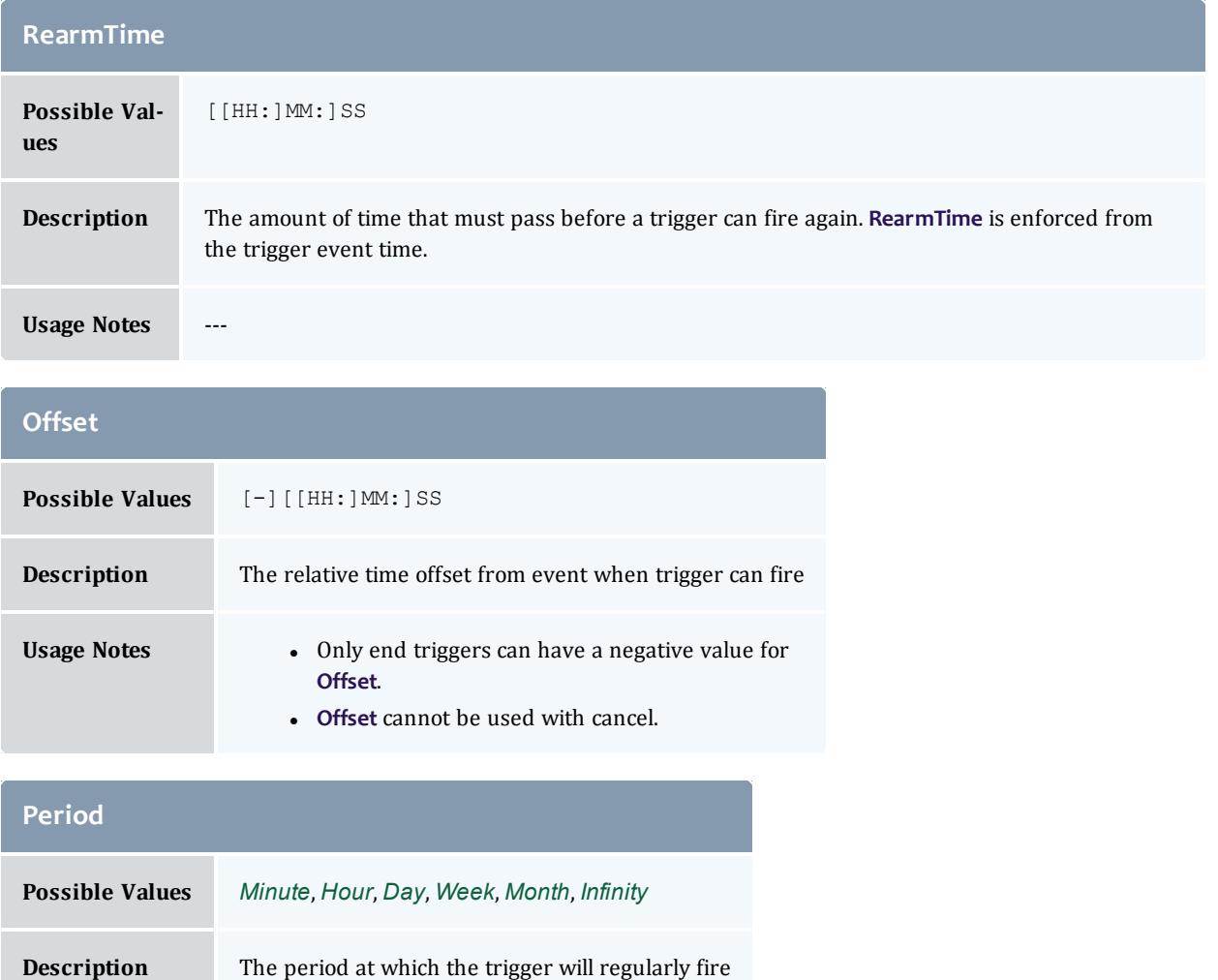

<span id="page-932-2"></span>**Usage Notes** 

#### Moab Workload Manager

<span id="page-933-2"></span>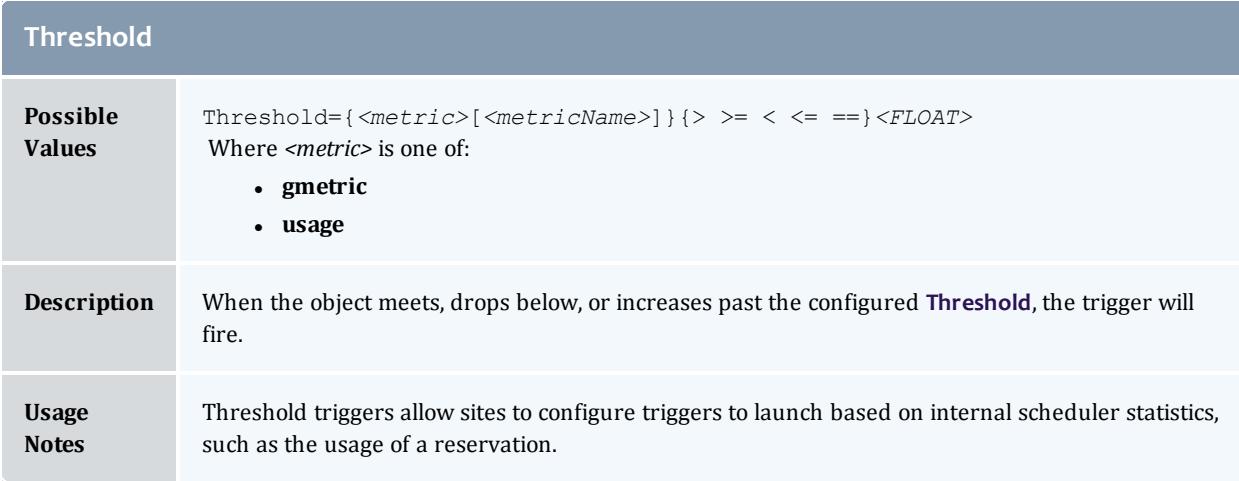

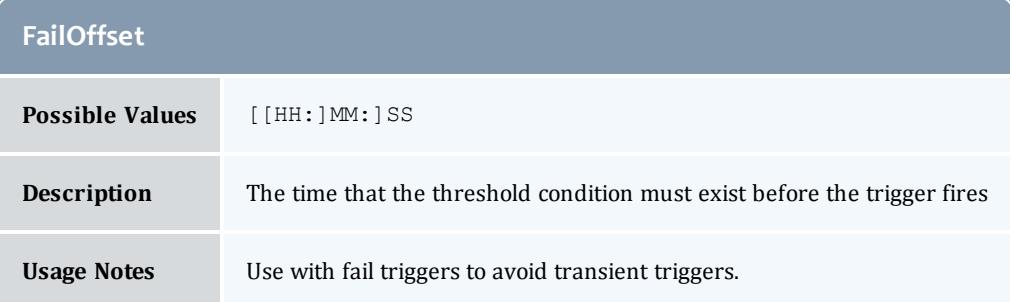

# <span id="page-933-1"></span><span id="page-933-0"></span>**Action-modifying Trigger Components**

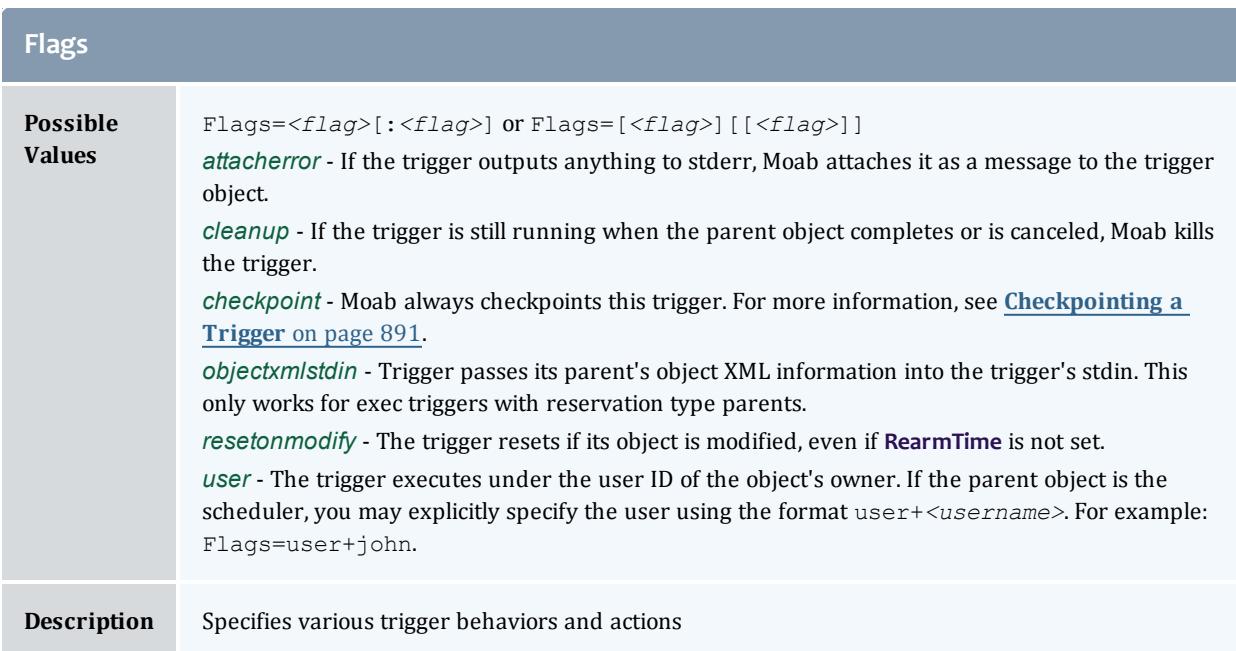

#### Moab Workload Manager

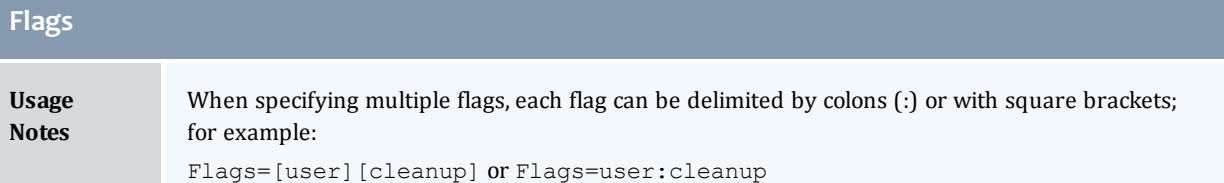

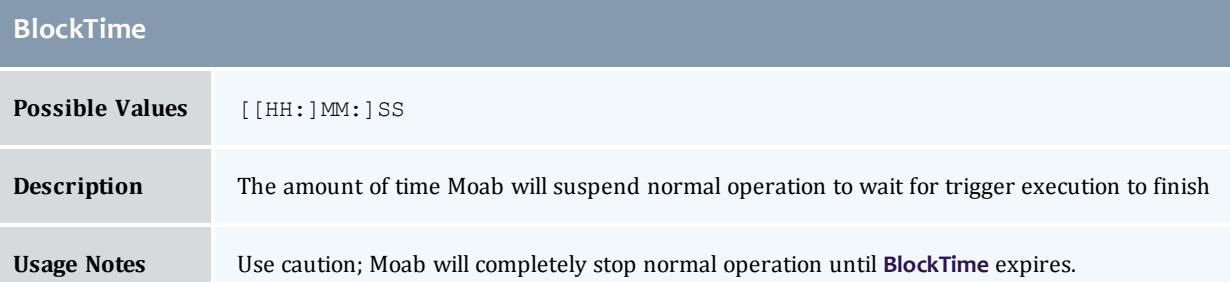

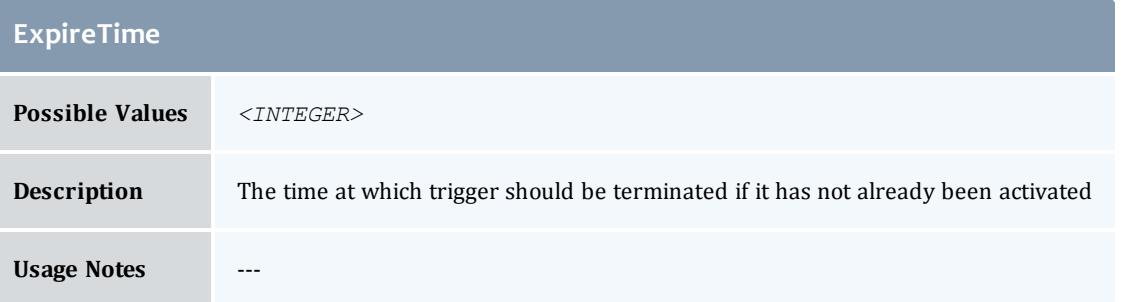

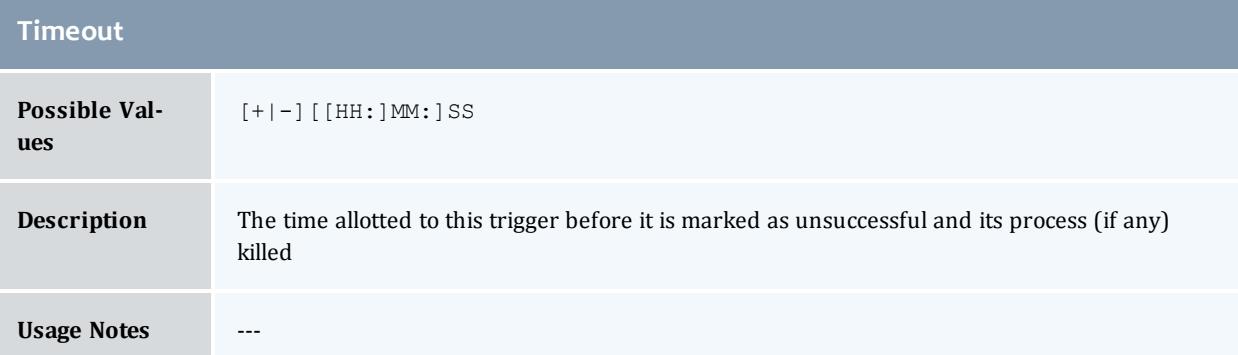

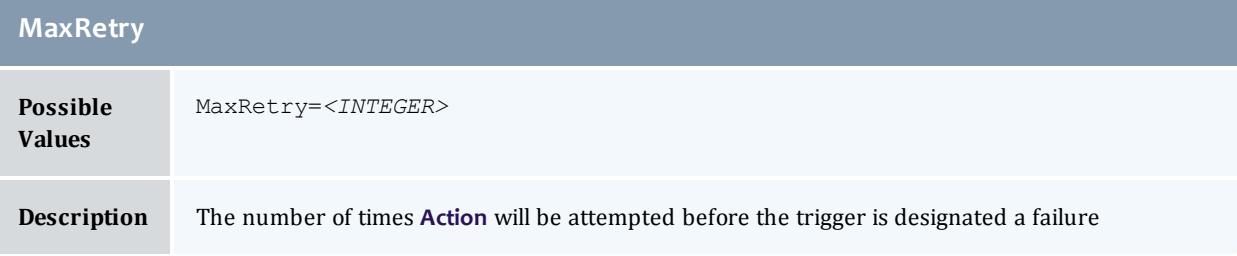

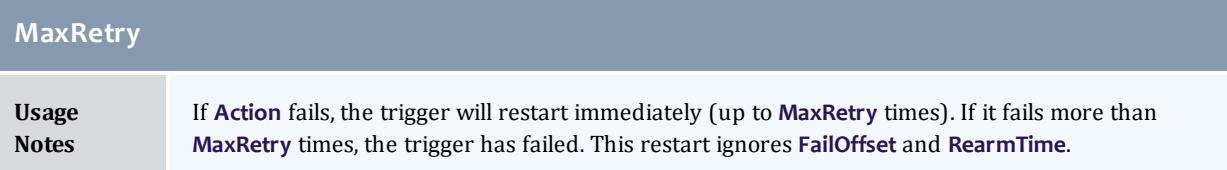

### <span id="page-935-1"></span>**Organizational Trigger Components**

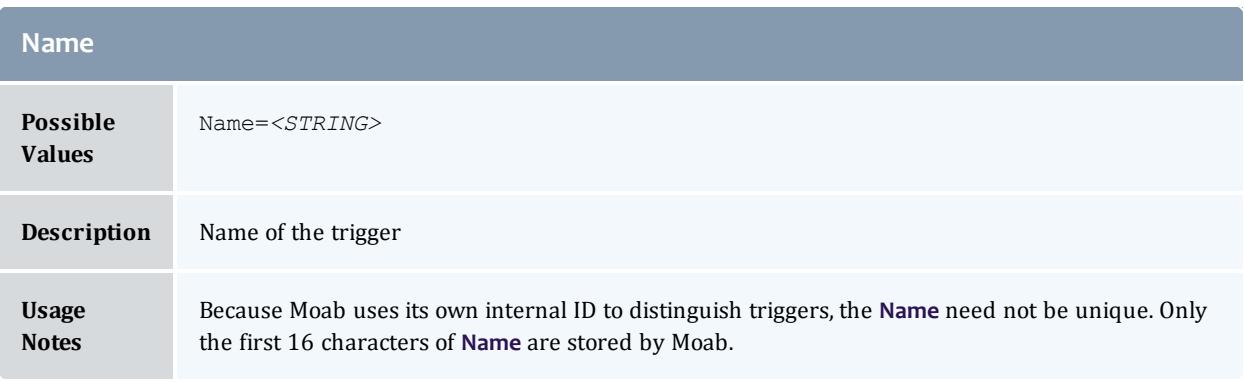

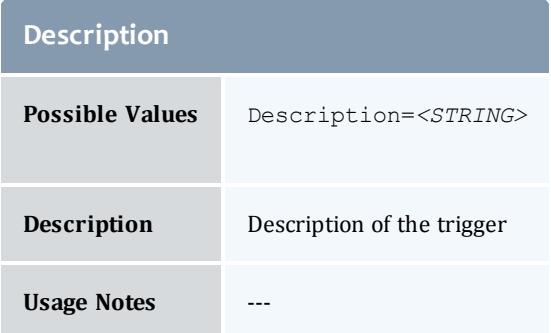

### <span id="page-935-0"></span>Trigger Exit Codes

By default Moab considers any non-zero exit code as a failure and marks the trigger as having failed. If a trigger is killed by a signal outside of Moab, Moab treats the signal as the exit code and (in almost all cases) marks the trigger as having failed. Only exec triggers that exit with an exit code of 0 are marked as successful.
## Node Maintenance Example

### **Example scenario**

An administrator wants to create the following setup in Moab:

When a node's temperature exceeds 34°C, Moab reserves it. If the temperature increases to more than 40°C, Moab requeues all jobs on the node. If the node's temperature exceeds 50°C, Moab shuts it down. Moab removes the node's reservation and unsets the variables when the node cools to less than 25°C. The administrator wants to receive an email whenever any of these events occur.

The first trigger reserves the node when its reported temperature exceeds 34°C. Note that the gmetric name in the trigger must match the name of the configured gmetric exactly, including its case (See **[Enabling](#page-734-0) Generic Metrics** on [page](#page-734-0) 705 for more information.).

```
NODECFG[DEFAULT] TRIGGER=Description="ThresholdA",EType=threshold,Threshold=gmetric
[temp]>34,AType=internal,Action="node:-:reserve",RearmTime=30,Offset=2:00,Sets=temp_
rsv
```
The administrator wants the trigger to fire any time a node overheats, so it must be rearmable. It also needs to specify that the node must be over 34°C for at least two minutes for Moab to reserve it. If the trigger succeeds, it will set a variable to be received by the next trigger in order to make them sequential.

The administrator wants to know when this trigger has fired, so another trigger will send an email once the first trigger has fired and the  $\text{temp\_rsv}$  variable is set. This one does so via a script:

```
NODECFG[DEFAULT] Trigger=Description="Email on
Reservation",EType=start,AType=exec,Action="$TOOLSDIR/node_temp_emailReserve.pl
$OID",RearmTime=3:00,Requires=temp_rsv
```
The second threshold trigger requeues the node's jobs if the node exceeds 40°C and the temp  $\text{rsv}$  variable is set. It uses a script to do so. It sets node evac variable when it fires, regardless of whether it succeeds or fails.

```
NODECFG[DEFAULT] Trigger=Description="Threshold B",EType=threshold,Threshold=gmetric
[temp]>40,Atype=exec,Action="$TOOLSDIR/node_evacuate.pl
$OID",RearmTime=3:00,requires=temp_rsv,Sets=node_evac,!node_evac
```
The administrator wants another email to inform him that the node is still overheating and has been evacuated. Another email trigger fires once it receives the node evac variable.

```
NODECFG[DEFAULT] Trigger=Description="Email on
Evacuation",EType=start,AType=exec,Action="$TOOLSDIR/node_temp_emailEvac.pl
$OID",RearmTime=3:00,Requires=node_evac
```
The third threshold trigger uses a script to shut down the node if the temp gmetric exceeds 50 and the node\_evac variable is set. It sets a node\_ shutdown variable to be received by the notification email.

```
NODECFG[DEFAULT TRIGGER=Description="Threshold C",EType=threshold,Threshold=gmetric
[temp]>50,AType=exec,Action="$TOOLSDIR/node_shutdown.pl
$OID",RearmTime=3:00,Requires=node_evac,Sets=node_shutdown
NODECFG[DEFAULT] Trigger=Description="Email on
Shutdown",EType=start,AType=exec,Action="$TOOLSDIR/node_temp_emailShutdown.pl
```
\$OID",RearmTime=3:00,Requires=node\_shutdown

The final trigger removes the reservation and unsets the variables once the node's temp gmetric is less than 25.

```
NODECFG[DEFAULT] Trigger=Description="Remove
Reservation",EType=threshold,Threshold=gmetric[temp]
<25,AType=exec,Action="opt/moab/bin/mrsvctl -r r:$OID",RearmTime=3:00,Requires=temp_
rsv,unsets=temp_rsv.node_evac.node_shutdown
```
## Environment Creation Example

### **Example scenario**

An administrator wants to create the following setup in Moab:

If a user requests an environment, she must have the permission of her two managers and the administrator. If all three approve, then the environment builds. The user is sent email messages informing her of the environment's end date in case she would like an extension. These are sent 7, 3, and 1 days prior to the environment's ending.

The administrator wants to require his and the managers' approval of any modifications the user makes to her environment so that it cannot be extended without consent.

The first trigger requests manager and administrator approval in response to the user's environment request. So in the event of a reservation's creation, a script is used to send messages to the administrator and manager. The internal variable OWNER is used to indicate to the recipients (via the script) which user is requesting the environment.

RSVPROFILE[envSetup] TRIGGER=EType=create,AType=exec,Action="envRequest.sh \$OWNER"

The managers and administrator use an external program to approve or reject the request. On approval, a variable is sent back to Moab (to the reservation specifically). Once all three variables are set, the environment can start. In this example, the variables are called approval1, approval2, and approval3.

```
RSVPROFILE[envSetup]
TRIGGER=EType=start,AType=exec,Action="buildScript",Requires=approval1.approval2.appro
val3
```
As it is configured now, the reservation will continue to reserve the requested resources regardless of whether all three approvals are given. So, in case approval is not given, the next trigger cancels the reservation 7 days after its creation if the three variables are not set.

```
RSVPROFILE[envSetup]
TRIGGER=EType=create,Offset=7:00:00,AType=internal,Action="rsv:-:cancel",Requires=!app
roval1.!approval2.!approval3
```
Every remaining trigger in this series is meant to fire for an approved environment and must require the approval variables. Otherwise these notifications would be sent to users who do not have the environment they requested. The next triggers must be rearmable so that it can fire again if necessary; however, they should be set to just over the amount of time left on the reservation so that it doesn't fire again for the same environment. The notification triggers use the **Offset** attribute to fire at the administrator's requested times (7, 3, and 1 day(s) prior to the environment's end).

```
RSVPROFILE[envSetup] TRIGGER=EType=end, Offset=-
7:00:00,AType=exec,Action="weekNotification.sh",RearmTime=7:00:00:02,Requires=approval
1.approval2.approval3
RSVPROFILE[envSetup] TRIGGER=EType=end, Offset=-
3:00:00,AType=exec,Action="3dayNotification.sh",RearmTime=3:00:00:02,Requires=approval
1.approval2.approval3
RSVPROFILE[envSetup] TRIGGER=EType=end,Offset=-
```

```
1:00:00,AType=exec,Action="dayNotification.sh",RearmTime=1:00:00:02,Requires=approval1
.approval2.approval3
```
The next trigger requests administrator and manager approval when the environment is modified. The problem is that the trigger must be rearmable in case of multiple modifications and each time the **[RearmTime](#page-932-0)** on page 903 is reached, Moab will fire the trigger based on the *first* instance of modification. To resolve this issue, this modification trigger requires a *modify* variable. When the reservation is modified, the *modify* variable is set.

```
RSVPROFILE[envSetup]
TRIGGER=EType=modify,AType=exec,Action="modify.sh",RearmTime=1:00:00,Requires=approval
1.approval2.approval3.!modify, Sets=modify
RSVPROFILE[envSetup]
TRIGGER=EType=modify,AType=exec,Action="modificationRequest.sh",RearmTime=5:00,Require
s=approval1.approval2.approval3.modify, Unsets=modify
```
The final triggers notify the user of the end of the environment.

```
RSVPROFILE[envSetup]
TRIGGER=EType=end,AType=exec,Action="end.sh",Requires=approval1.approval2.approval3
```
### The same trigger is repeated for the *cancel***EType** in case the environment ends unexpectedly.

```
RSVPROFILE[envSetup]
TRIGGER=EType=cancel,AType=exec,Action="end.sh",Requires=approval1.approval2.approval3
```
# Trigger Variables

## About Trigger Variables

Trigger variables are pieces of information that pass from trigger to trigger. They allow triggers to fire based on another trigger's behavior, state, and/or output. A variable can be a required condition for a trigger to fire; for instance, a trigger might be set to launch when a reservation starts, but only if it has received a variable from another trigger indicating that a specific node has started first. Variables give greater flexibility and power to a site administrator who wants to automate certain tasks and system behaviors.

Variables can be used to define under what circumstances the trigger will fire. Many Moab objects have their own variables and each object's variable name space is unique. Triggers can use their own variables or the variables attached to their parent objects. A trigger's variable name space is limited to itself and its parent object. Variables do not have to be unique across all objects.

### How-to's

- <sup>l</sup> **Setting and [Receiving](#page-939-0) Trigger Variables** on page 910
- <sup>l</sup> **[Externally](#page-940-0) Injecting Variables Into Job Triggers** on page 911
- <sup>l</sup> **[Exporting](#page-940-1) Variables to Parent Objects** on page 911
- <sup>l</sup> **Requiring Variables from [Generations](#page-941-0) of Parent Objects** on page 912
- <sup>l</sup> **[Requesting](#page-941-1) Name Space Variables** on page 912

#### References

- **Dependency Trigger [Components](#page-942-0)** on page 913
- **Internal [Variables](#page-944-0)** on page 915

### How-to

### <span id="page-939-0"></span>**Setting and Receiving Trigger Variables**

### Context

Following is an example of how comparative dependencies can be expressed when creating a trigger.

### **To set and require variables**

1. Create a trigger.

EType=start,AType=exec,Action="/tmp/trigger1.sh"

2. Use the **Sets** attribute to set a variable if the trigger succeeds. You can precede the variable with "!" to indicate that the variable should be set if the trigger fails. You can specify more than one variable by separating them with a period.

AType=exec,Action="/tmp/trigger1.sh",EType=start,Sets=!Var1.Var2

*The trigger sets variable Var2 when it succeeds and variable Var1 when it fails.*

3. Set up the recipient trigger(s). Use the Requires attribute to receive the variable(s). Note that preceding the variable with "!" means that the variable must not be set in order for the trigger to fire.

```
AType=exec,Action="/tmp/trigger1.sh",EType=start,Sets=!Var1.Var2
AType=exec,Action="/tmp/trigger2.sh",EType=start,Requires=Var1
AType=exec,Action="/tmp/trigger3.sh",EType=start,Requires=Var2
```
The second trigger will launch if Var1 has been set (the first trigger failed), and the third trigger will *launch if Var2 is set (the first trigger succeeded).*

- 4. Refine the requirement with comparisons.
	- a. Use the following format:

*<varID>*[:*<type>*[:*<varVal>*]]

- b. Change *<varID>* to the variable name.
- c. Use any of the comparisons found on the **Trigger Variable [Comparison](#page-943-0) [Types](#page-943-0)** on page 914 page in place of *<type>*:
- d. Set the value that the variable will be compared against.

```
AType=exec,Action="/tmp/trigger2.sh",EType=start,Requires=Var1:eq:45
AType=exec,Action="/tmp/trigger3.sh",EType=start,Requires=Var2:ne:failure1
   The first trigger fires if Var1 exists and has a value of 45. The second trigger fires if Var2 does
   not have a string value of failure1.
```
### <span id="page-940-0"></span>**Externally Injecting Variables Into Job Triggers**

#### Context

Job triggers are able to see the variables in the job object to which it is attached. This means that, for triggers that are attached to job objects, another method for supplying variables exists. Updating the job object's variables effectively updates the variable for the trigger.

**To externally inject variables into job triggers**

Use the [mjobctl](#page-322-0) -m command to set a variable to attach to a job.

> mjobctl -m var=Flag1=TRUE 1664

The variable *Flag1* is set. This will be available to any trigger attached to job 1664.

### <span id="page-940-1"></span>**Exporting Variables to Parent Objects**

**To export variables to parent objects**

1. When setting a variable, indicate that the variable is to be exported to the parent object by using a caret  $(^{\wedge})$ .

```
AType=exec,Action="/tmp/trigger1.sh",EType=start,Sets=Var1.!^Var2
Atype=exec,Action="/tmp/trigger2.sh",EType=start,Requires=Var1
AType=exec,Action="/tmp/trigger3.sh",EType=start,Requires=Var2
```
Var2 is exported to the parent object if the trigger fails. It can be used by job and reservation triggers at the same level or by parent objects.

- 2. Optional: if running a script, you can set a variable as a string to pass up to the parent object.
	- a. Set the variable to pass up to the parent object with the caret  $( \wedge ).$  Use the *exec* **AType** to run a script.

AType=exec,Action="/tmp/trigger.sh",EType=start,Sets=^Var1

The trigger sets *Var1* when it completes successfully. Because the trigger launches a script, a string value can be set for *Var1*.

b. Declare the variable's string value on its own line in the trigger stdout.

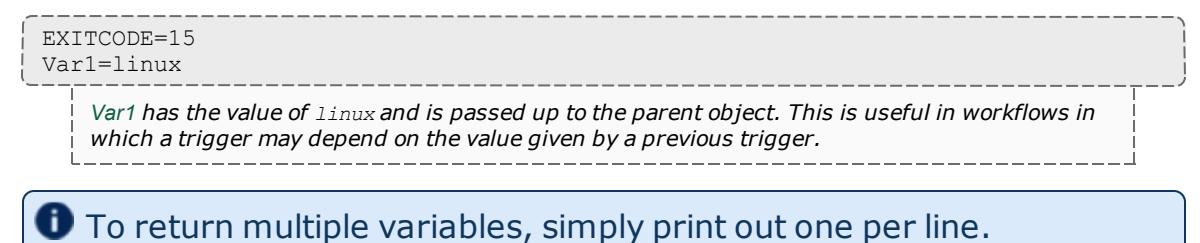

### <span id="page-941-0"></span>**Requiring Variables from Generations of Parent Objects**

#### Context

By default, triggers look for variables to fulfill dependencies in the object to which they are directly attached. If they are attached to a job object, they will also look in the job group, if defined. However, it is not uncommon for objects to have multiple generations of parent objects. If the desired behavior is to search through all parent objects, do the following task.

**To require variables from generations of parent objects**

Set the **Requires** attribute in the trigger to the required variable, preceded by a caret  $( \wedge ).$ 

```
EType=start,AType=exec,Action="/tmp/trigger2.sh",Requires=^Var1
```
*The trigger searches through the parent objects in which it resides for the variable Var1.*

### <span id="page-941-1"></span>**Requesting Name Space Variables**

**To request a name space variable in a trigger**

- 1. [Configure](#page-908-0) the trigger. If it is attached to a generic system job, verify that it meets all the generic system job trigger requirements.
- 2. Create an argument list in the Action attribute (after the script path and before the closing quotes) and request the desired variable with an asterisk  $(*)$  in place of the name space.

...Action="\$HOME/myTrig.py \$\*.IPAddr"...

*Each applicable name space variable is added to the argument list in the format <varName>=<val>.*

For instance, the example above would cause the script to run the following way:

> myTrig.py vc1.IPAddr=/tmp/dir1 vc2.IPAddr=/tmp/dir2 vc4.IPAddr=/tmp/dir3 *Any other arguments provided here without name spaces will not change.*

3. Filter which name spaces are passed down to a job trigger by setting  $trians$ when you submit the job. Its value is a comma-delimited list of the desired name spaces.

msub -l ... -W x="trigns=vc2,vc4"

If the new job is applied to the example in step 2, the script's arguments include *vc2.IPAddr* and *vc4.Addr* and exclude *vc1.IPAddr*. The script runs as follows:

> myTrig.py vc2.IPAddr=/tmp/dir1 vc4.IPAddr=/tmp/dir2

## References

### <span id="page-942-1"></span><span id="page-942-0"></span>**Dependency Trigger Components**

<span id="page-942-2"></span>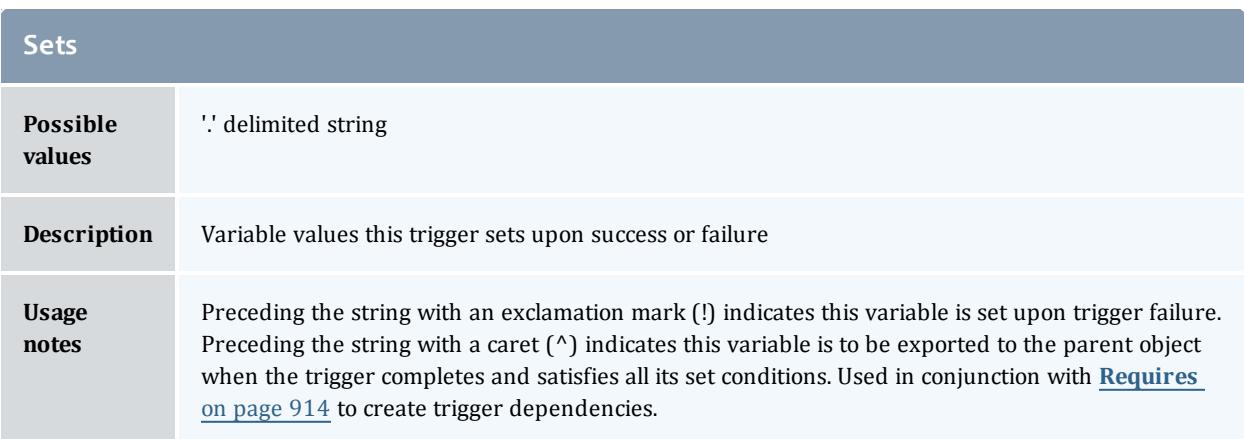

#### Moab Workload Manager

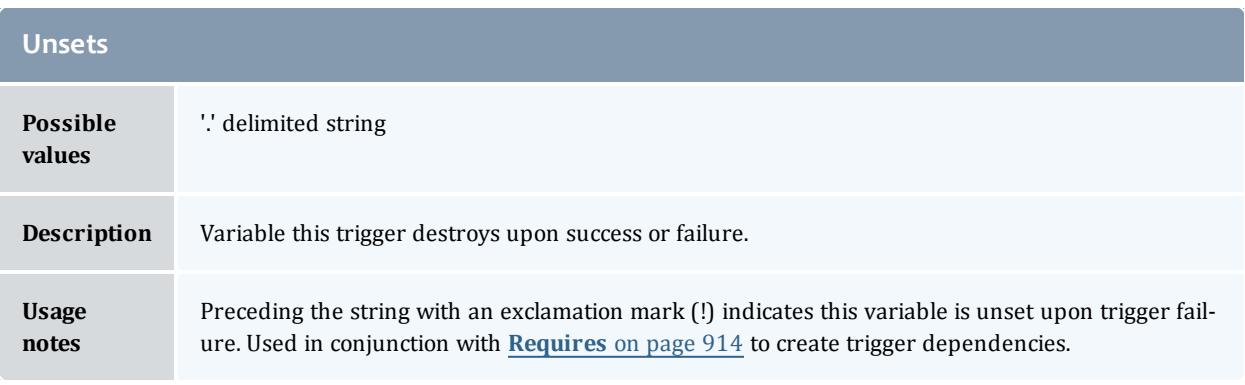

<span id="page-943-1"></span>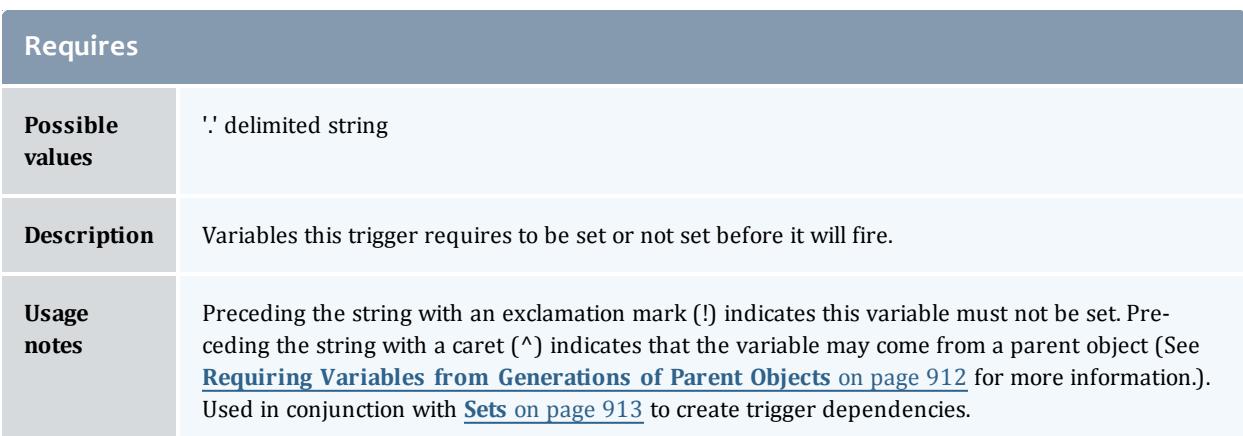

## <span id="page-943-0"></span>**Trigger Variable Comparison Types**

The following table describes the valid types of comparisons you can use to express the relationship of a trigger variable to its value:

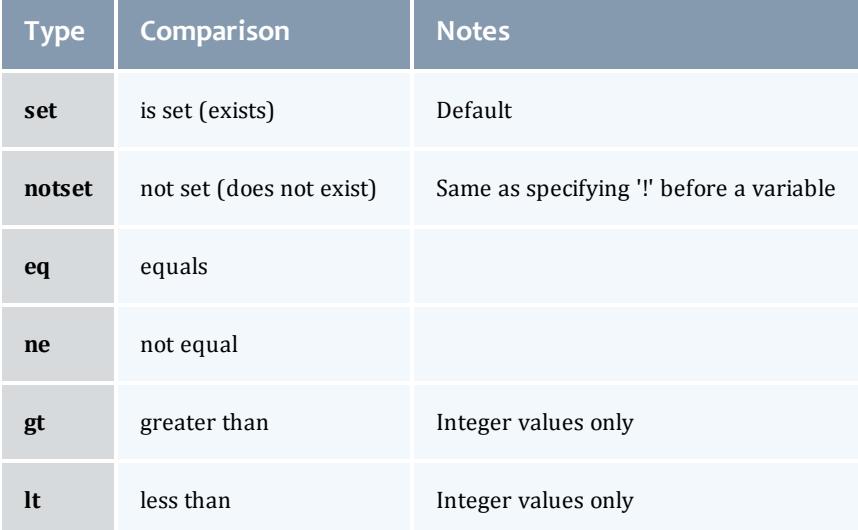

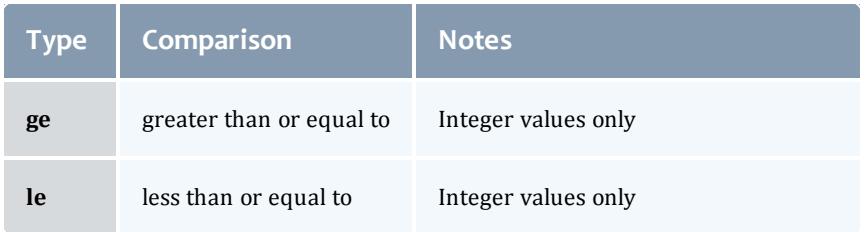

### <span id="page-944-0"></span>**Internal Variables**

### Several internal variables are available for use in trigger scripts. These can be accessed using \$*<varName>*.

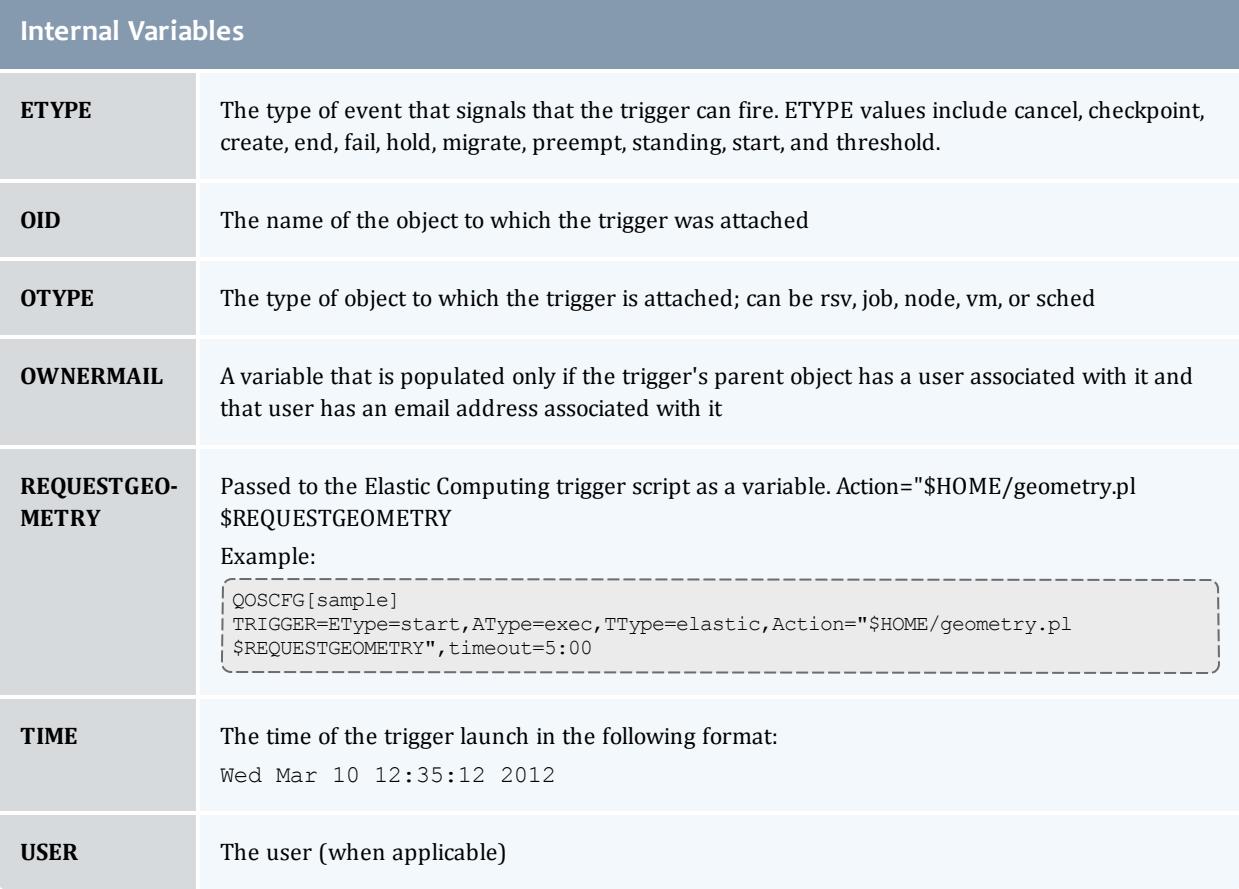

## **Object-specific Internal Variables**

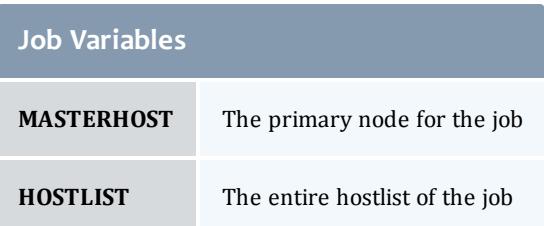

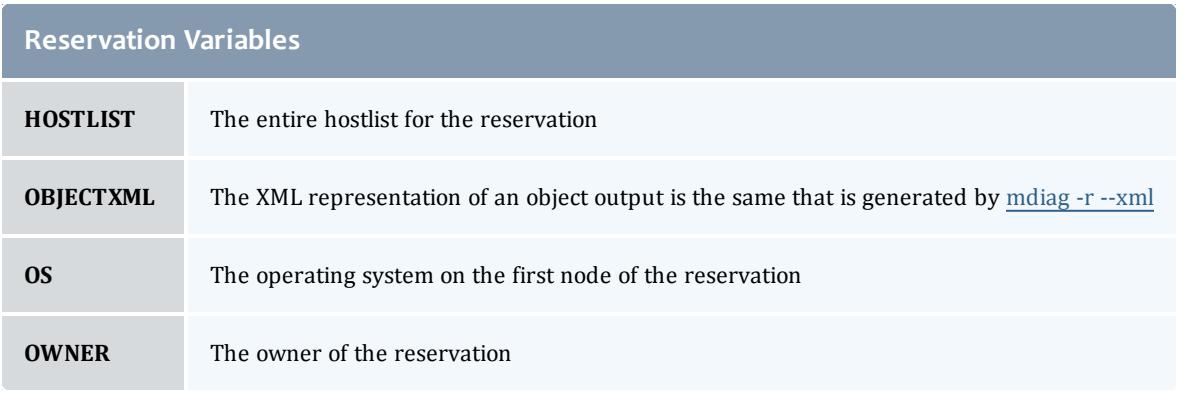

*Example 3-160: Internal variable example*

AType=exec,Action="/tmp/trigger.sh \$OID \$HOSTLIST",EType=start The object ID ( $\text{\$0ID\}$  and hostlist ( $\text{\$HOSTLIST\}$ ) will be passed to  $\text{/tmp/trigger.s}$  has command line *arguments when the trigger executes the script. The script can then process this information as needed.*

# Miscellaneous

- <sup>l</sup> **User [Feedback](#page-945-0) Overview** on page 916
- <sup>l</sup> **Enabling High [Availability](#page-947-0) Features** on page 918
- <sup>l</sup> **[Malleable](#page-949-0) Jobs** on page 920
- <sup>l</sup> **Identity [Managers](#page-950-0)** on page 921
- <sup>l</sup> **[Generic](#page-955-0) System Jobs** on page 926

## <span id="page-945-0"></span>User Feedback Overview

The Feedback facility allows a site administrator to provide job performance information to users at job completion time. When a job completes, the program pointed to by the [FEEDBACKPROGRAM](#page-1132-0) parameter is called with a number of command line arguments. The site administrator is responsible for creating a program capable of processing and acting upon the contents of the command line. The command line arguments passed are as follows:

- 1. job id
- 2. user name
- 3. user email
- 4. final job state
- 5. QoS requested
- 6. epoch time job was submitted
- 7. epoch time job started
- 8. epoch time job completed
- 9. job XFactor
- 10. job wallclock limit
- 11. processors requested
- 12. memory requested
- 13. average per task cpu load
- 14. maximum per task cpu load
- 15. average per task memory usage
- 16. maximum per task memory usage
- 17. messages associated with the job
- 18. hostlist (comma-delimited)

For many sites, the feedback script is useful as a means of letting users know the accuracy of their wallclock limit estimate, as well as the CPU efficiency, and memory usage pattern of their job. The feedback script may be used as a mechanism to do any of the following:

- email users regarding statistics of all completed jobs
- email users only when certain criteria are met (such as "Job 14991 has just completed which requested 128 MB of memory per task. During execution, it used 253 MB of memory per task potentially conflicting with other jobs. Please improve your resource usage estimates in future jobs.")
- update system databases
- take system actions based on job completion statistics

**D** Some of these fields may be set to zero if the underlying OS/resource manager does not support the necessary data collection.

### *Example 3-161:*

FEEDBACKPROGAM /opt/moab/tools/fb.pl

# <span id="page-947-0"></span>Enabling High Availability Features

**O** Contact Adaptive Computing before attempting to implement any type of high availability.

The "native" high availability implementation, as described here, is only suitable for Moab Basic Edition. Contact Adaptive Computing for information on high availability for Enterprise Edition.

- Moab High [Availability](#page-947-1) Overview
	- <sup>o</sup> [Configuring](#page-948-0) High Availability via a Networked File System
	- <sup>o</sup> [Confirming](#page-949-1) High Availability on a Networked File System
- Other High Availability [Configuration](#page-949-2)

<span id="page-947-1"></span>**High Availability Overview**

High availability allows Moab to run on two different machines: a primary and secondary server. The configuration method to achieve this behavior takes advantage of a networked file system to configure two Moab servers with only one operating at a time.

If you use a shared file system for high availability and Moab is configured to use a database, Moab must be an ODBC build, not SQLite.

When configured to run on a networked file system — any networked file system that supports file locking is supported — the first Moab server that starts locks a particular file. The second Moab server waits on that lock and only begins scheduling when it gains control of the lock on the file. This method achieves near instantaneous turnover between failures and eliminates the need for two Moab servers to synchronize information periodically as the two Moab servers access the same database/checkpoint file.

As Moab uses timestamping in the lock file to implement high availability, the clocks on both servers require synchronization; all machines in a cluster must be synchronized to the same time server.

Moab high availability and TORQUE high availability operate independently of each other. If a job is submitted with msub and the primary Moab server is down, msub tries to connect to the fallback Moab server. Once the job is given to TORQUE, if TORQUE can't connect to the primary pbs\_server, it tries to connect to the fallback pbs\_server. For example:

A job is submitted with msub, but Moab is down on *server01*, so msub contacts Moab running on *server02*.

A job is submitted with msub and Moab hands it off to TORQUE, but pbs\_server is down on *server01*, so qsub contacts pbs\_server running on *server02*.

When you shut down or restart Moab on both servers, you must run the command twice. A single shutdown [\(mschedctl](#page-373-0) -k) or restart ([mschedctl](#page-376-0) -R) command will go to the primary server and kill it, causing the secondary server to fall back and start operating. To kill the secondary server, resubmit the command.

 $\bullet$  Do not use anything but a plain simple NFS fileshare that is not used by anybody or anything else (i.e., only Moab can use the fileshare).

**D** Do not use any general-purpose NAS, do not use any parallel file system, and do not use company-wide shared infrastructure to set up Moab high availability using "native" high availability.

## <span id="page-948-0"></span>**Configuring High Availability on a Networked File System**

Because the two Moab servers access the same files, configuration is only required in the  ${modl}$ .  $cfq$  file. The two hosts that run Moab must be configured with the **SERVER** and **FBSERVER** parameters. File lock is turned on using the [FLAGS=filelockha](#page-1592-0) flag. Specify the lock file with the **HALOCKFILE** parameter. The following example illustrates a possible configuration:

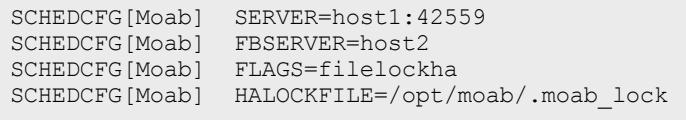

Use the [HALOCKUPDATETIME](#page-1145-0) parameter to specify how frequently the primary server updates the timestamp on the lock file. Use the [HALOCKCHECKTIME](#page-1144-0) parameter to specify how frequently the secondary server checks the timestamp on the lock file.

```
HALOCKCHECKTIME 9
HALOCKUPDATETIME 3
```
*In the preceding example, the secondary server checks the lock file for updates every 9 seconds. The HALOCKUPDATETIME parameter is set to 3 seconds, permitting the primary server three opportunities to update the timestamp for each time the secondary server checks the timestamp on the lock file.*

**FBSERVER** does not take a port number. The primary server's port is used for both the primary server and the fallback server.

## <span id="page-949-1"></span>**Confirming High Availability on a Networked File System**

Administrators can run the [mdiag](#page-283-0) -S -v command to view which Moab server is currently scheduling and responding to client requests.

## <span id="page-949-2"></span>**Other High Availability Configuration**

Moab has many features to improve the availability of a cluster beyond the ability to automatically relocate to another execution server. The following table describes some of these features.

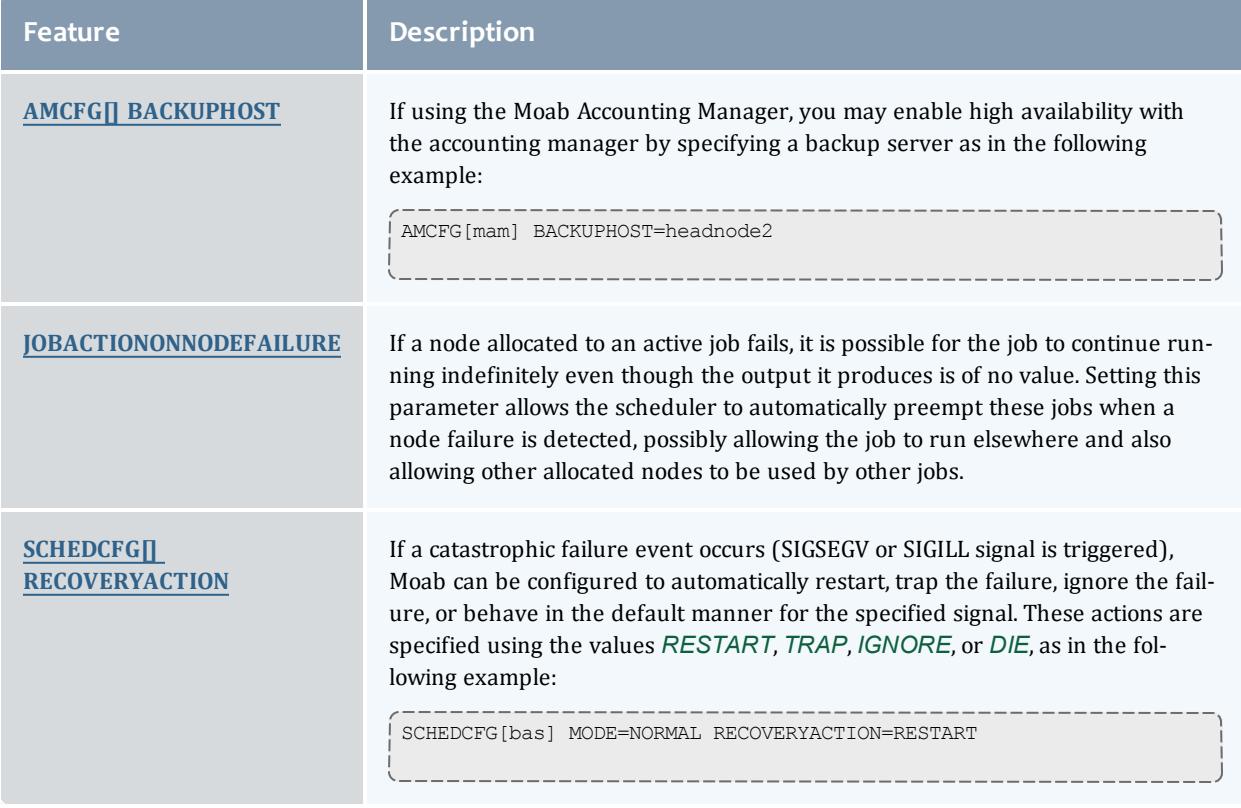

## <span id="page-949-0"></span>Malleable Jobs

Malleable jobs are jobs that can be adjusted in terms of resources and duration required, and which allow the scheduler to maximize job responsiveness by selecting a job's resource shape or footprint prior to job execution. Once a job has started, however, its resource footprint is fixed until job completion.

To enable malleable jobs, the underlying resource manager must support dynamic modification of resource requirements prior to execution (i.e., [TORQUE\)](#page-3309-0) and the jobs must be submitted using the TRL (task request list) resource manager extension string. With the **TRL** attribute specified, Moab will attempt to select a start time and resource footprint to minimize job

completion time and maximize overall effective system utilization (i.e., *<AverageJobEfficiency>* \* *<AverageSystemUtilization>*).

*Example 3-162:*

With the following job submission, Moab will execute the job in one of the following configurations: 1 node for 1 hour, 2 nodes for 30 minutes, or 4 nodes for 15 minutes.

```
> qsub -l nodes=1,trl=1@3600:2@1800:4@900 testjob.cmd
job 72436.orion submitted
```
## <span id="page-950-0"></span>Identity Managers

- Identity Manager [Overview](#page-950-1)
- **Basic [Configuration](#page-951-0)**
- Importing [Credential](#page-953-0) Fairness Policies
- Identity [Manager](#page-953-1) Data Format
- Identity [Manager](#page-954-0) Conflicts
- [Refreshing](#page-954-1) Identity Manager Data

The Moab identity manager interface can be used to coordinate global and local information regarding users, groups, accounts, and classes associated with compute resources. The identity manager interface may also be used to allow Moab to automatically and dynamically create and modify user accounts and credential attributes according to current workload needs.

O Only one identity manager can be configured at a time.

<span id="page-950-1"></span>**Identity Manager Overview**

Moab allows sites extensive flexibility when it comes to defining credential access, attributes, and relationships. In most cases, use of the [USERCFG](#page-1244-0), [GROUPCFG](#page-1143-0), ACCOUNTCFG, [CLASSCFG](#page-1111-0), and [QOSCFG](#page-1199-0) parameters is adequate to specify the needed configuration. However, in certain cases such as the following, this approach may not be ideal or even adequate:

- Environments with very large user sets
- Environments with very dynamic credential configurations in terms of fairshare targets, priorities, service access constraints, and credential relationships
- Grid environments with external credential mapping information services
- Enterprise environments with fairness policies based on multi-cluster usage

Moab addresses these and similar issues through the use of an identity manager. An identity manager is configured with the [IDCFG](#page-1145-1) parameter and allows Moab to exchange information with an external identity management service. As with Moab resource manager interfaces, this service can be a full commercial package designed for this purpose, or something far simpler such as a web service, text file, or database.

## <span id="page-951-0"></span>**Basic Configuration**

Configuring an identity manager in basic read-only mode can be accomplished by simply setting the **SERVER** attribute. If Moab is to interact with the identity manager in read/write mode, some additional configuration may be required.

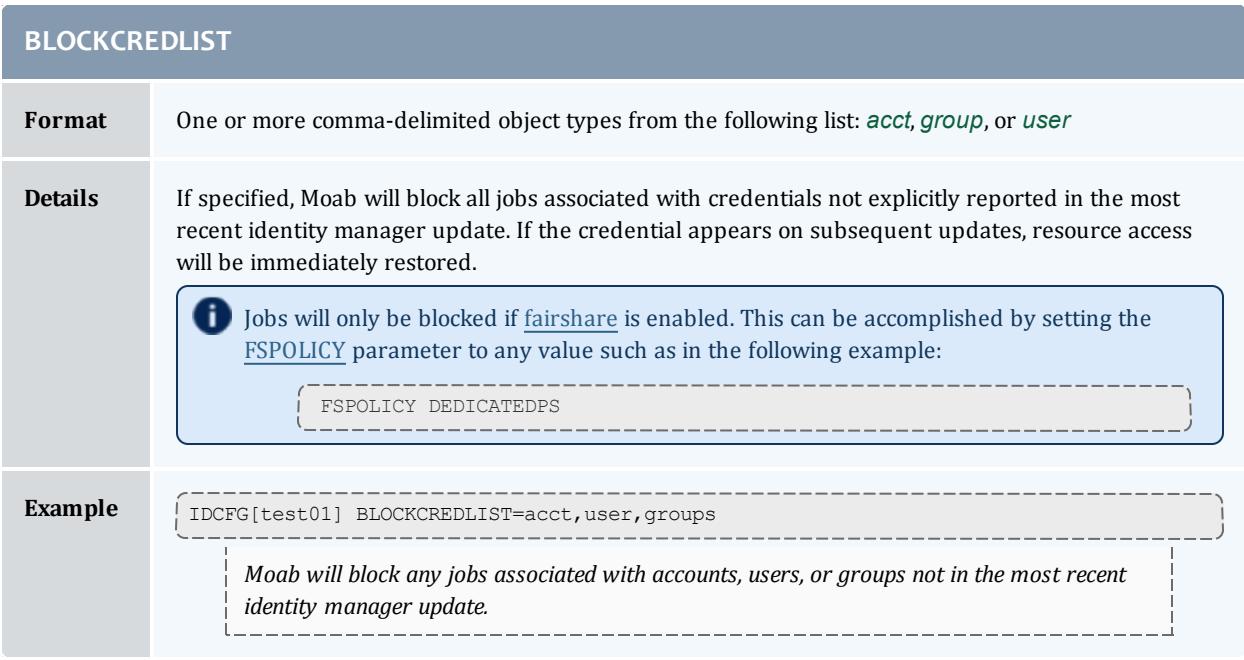

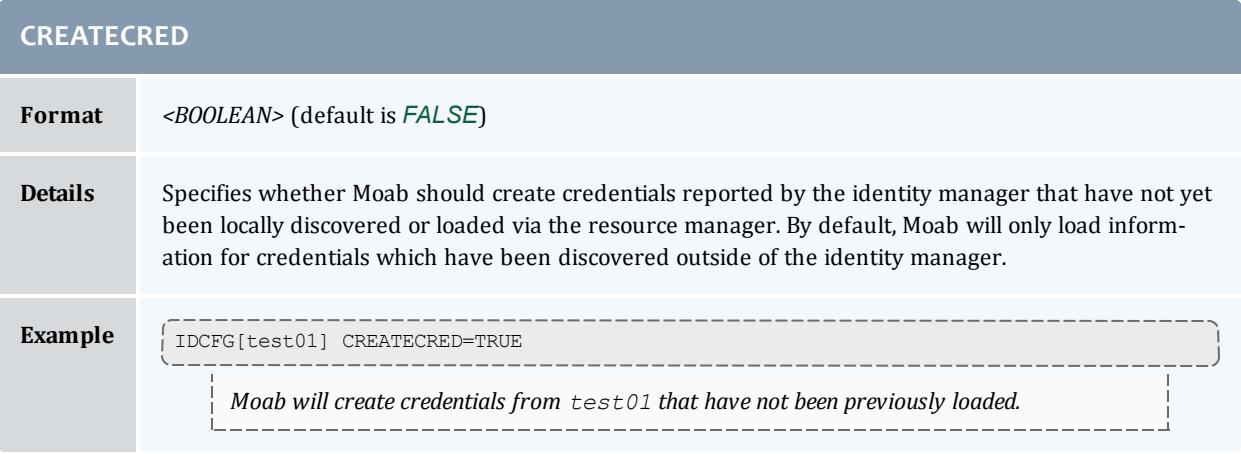

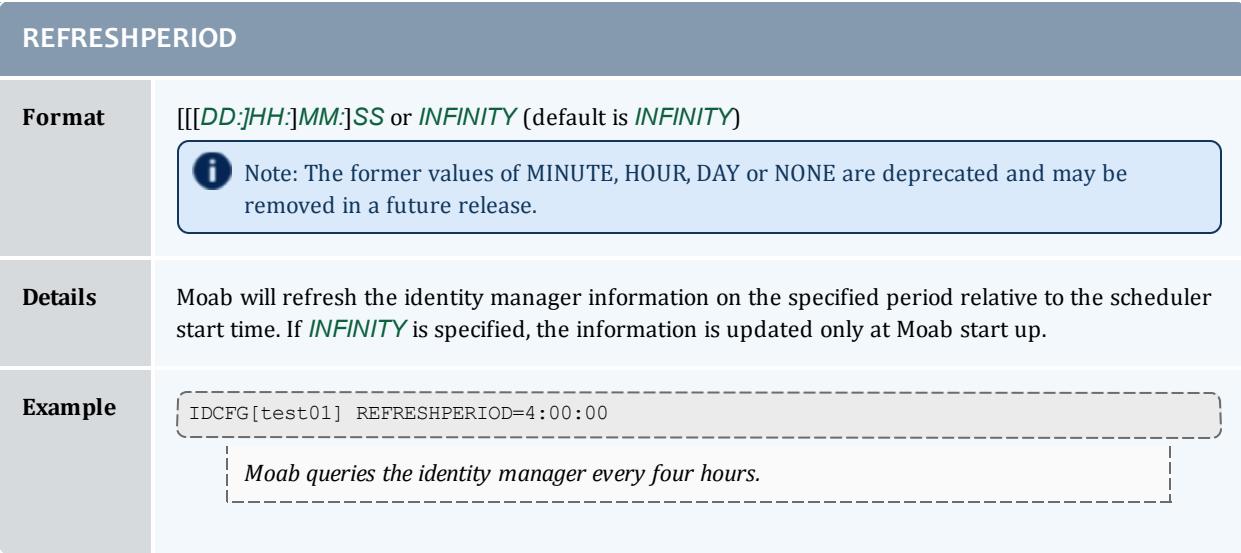

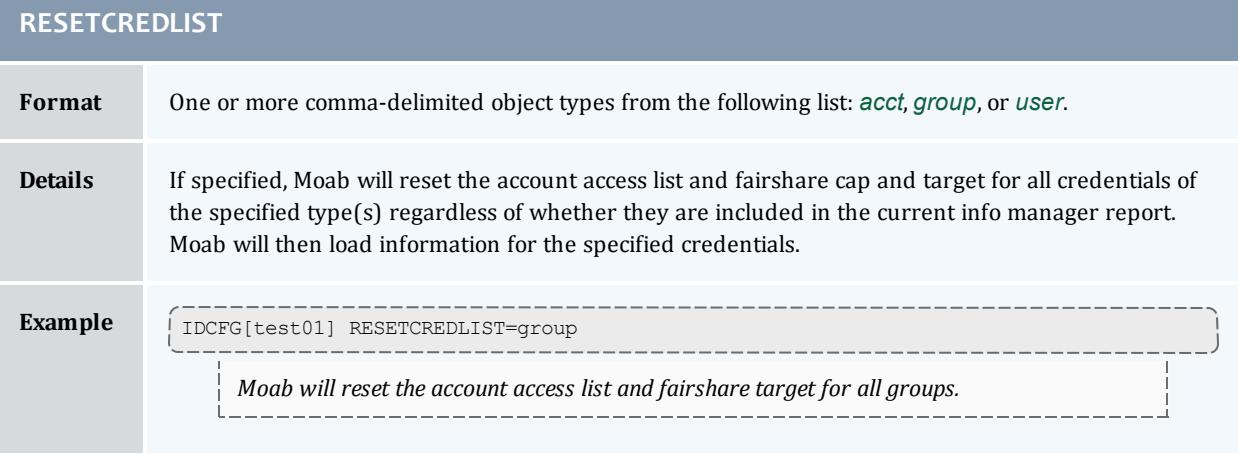

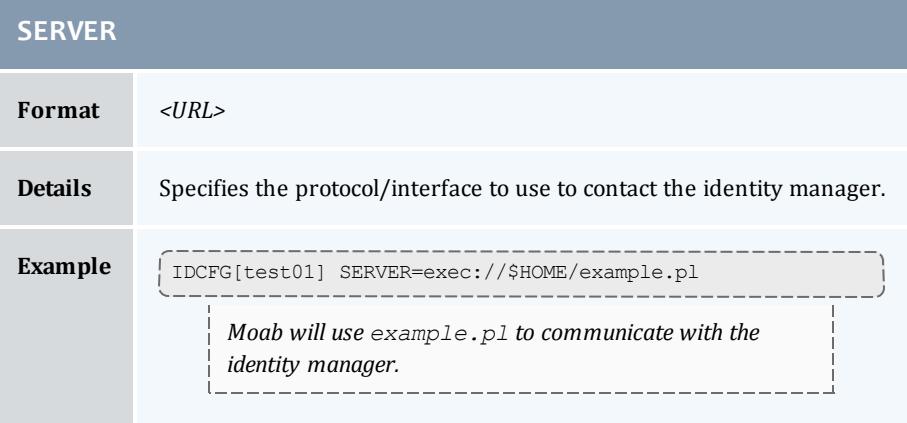

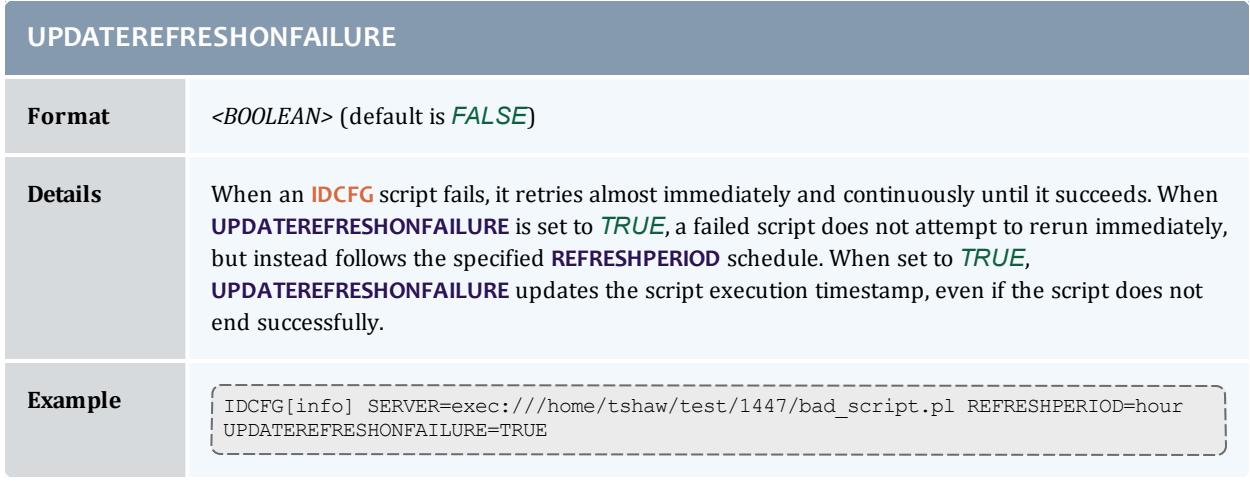

## <span id="page-953-0"></span>**Importing Credential Fairness Policies**

One common use for an identity manager is to import fairness data from a global external information service. As an example, assume a site needed to coordinate Moab group level fairshare targets with an allocation database that constrains total allocations available to any given group. To enable this, a configuration like the following might be used:

IDCFG[alloc] SERVER=exec://\$TOOLSDIR/idquery.pl ... The tools/idquery.pl script could be set up to query a local database and report its results to Moab. *Each iteration, Moab will then import this information, adjust its internal configuration, and immediately respect the new fairness policies.*

### <span id="page-953-1"></span>**Identity Manager Data Format**

When an identity manager outputs credential information either through an exec or file based interface, the data should be organized in the following format:

*<CREDTYPE>*:*<CREDID> <ATTR>*=*<VALUE>*

where

- <*CREDTYPE>* is one of user, group, account, class, or gos.
- <*CREDID*> is the name of the credential.
- <*ATTR*> is one of adminlevel, alist, chargerate, [comment,](#page-224-0) emailaddress, fstarget, globalfstarget, globalfsusage, [maxjob](#page-528-0), [maxmem,](#page-528-1) [maxnode,](#page-528-2) [maxpe](#page-529-0), [maxproc](#page-529-1), [maxps,](#page-529-2) [maxwc](#page-530-0), plist, priority, qlist, or role. [Multi-dimensional](#page-531-0) policies work here as well.
- <VALUE> is the value for the specified attribute.

To clear a comment, set its value to ""; for example: comment="".

#### *Example 3-163:*

The following output may be generated by an exec based identity manager:

```
group:financial fstarget=16.3 alist=project2
group:marketing fstarget=2.5
group:engineering fstarget=36.7
group:dm fstarget=42.5
user:jason adminlevel=3
account:sales maxnode=128 maxjob=8,16
```
The following example limits user bob to 8 matlab generic resources.

```
user:bob MAXGRES[matlab]=8
```
 $\blacksquare$  To specify unlimited use of generic resources, set the value to  $-1$ .

### <span id="page-954-0"></span>**Identity Manager Conflicts**

When local credential configuration (as specified via  $m \circ ab$ .  $cf$ g) conflicts with identity manager configuration, the identity manager value takes precedence and the local values are overwritten.

### <span id="page-954-1"></span>**Refreshing Identity Manager Data**

By default, Moab only loads identity manager information once when it is first started up. If the identity manager data is dynamic, then you may want Moab to periodically update its information. To do this, set the **REFRESHPERIOD** attribute of the **IDCFG** parameter. Legal values are documented in the following table:

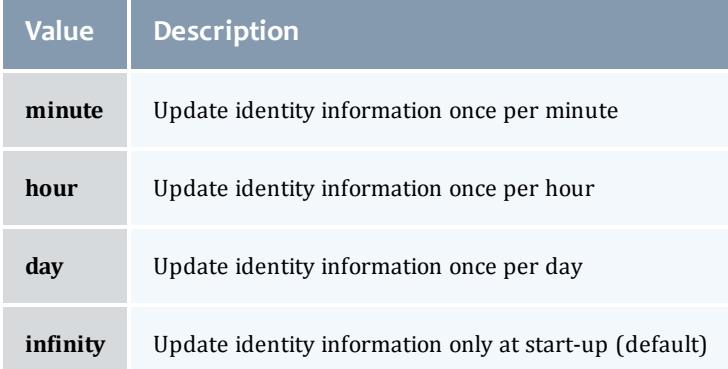

#### *Example 3-164:*

IDCFG[hq] SERVER=exec://\$TOOLSDIR/updatepolicy.sh REFRESHPERIOD=hour

**D** Job credential feasibility is evaluated at job submission and start time.

### Related Topics

[Credential](#page-220-0) Overview Usage [Limits/Throttling](#page-526-0) Policies

## <span id="page-955-0"></span>Generic System Jobs

Generic system jobs are system jobs with a trigger. They are useful for specifying steps in a workflow.

- [Creating](#page-955-1) a Generic System Job
	- <sup>o</sup> The [Trigger](#page-955-2)
- Workflows Using Job Template [Dependencies](#page-956-0)
	- <sup>o</sup> Inheriting Resources in [Workflows](#page-956-1)

## <span id="page-955-1"></span>**Creating a Generic System Job**

Generic system jobs are specified via a job template. The template can be selectable and you must use the **GENERICSYSJOB** attribute to let Moab know that this job template describes a generic system job and to specify a trigger, as shown in the following example:

JOBCFG[gen] GENERICSYSJOB=EType=start,AType=exec,Action="\$HOME/genericTrig.py",Timeout=5:00

### <span id="page-955-2"></span>**The Trigger**

The generic system job's trigger that meets certain criteria. This trigger must have a timeout, an  $A_{\text{type}=\text{Exec}}$ , and the  $\text{EType}$  must equal "start". The timeout of the trigger will be used as the walltime for the job. The trigger will begin when the system job begins and the job will be considered completed when the trigger completes. The job will have the same completion code as the trigger. The walltime on the job template is not applicable in this case since the timeout of the trigger will be the walltime.

If the trigger fails, an error message will be attached to all of the job's parent VCs. You can view this in the  $-\text{cm1}$  output of the VC query. The message includes the location of STDIN, STDOUT, and STDERR files. For example:

```
mvcctl -q ALL --xml
<Data>
<vc CREATETIME="1320184350" DESCRIPTION="Moab.1"
 FLAGS="DESTROYOBJECTS, DESTROYWHENEMPTY, HASSTARTED, WORKFLOW"
  JOBS="Moab.1" NAME="vc1" OWNER="user:frank">
<ACL aff="positive" cmp="%=" name="frank" type="USER"></ACL>
<MESSAGES>
<message COUNT="1" CTIME="1320184362"
      DATA="Trigger 10 failed on job Moab.1.setup- STDIN:
/tmp/ByLLl2wv/spool/vm.py.ieWPPS5 STDOUT:
/tmp/ByLLl2wv/spool/vm.py.oDMIXAW STDERR /tmp/ByLLl2wv/spool/vm.py.e2jD5iN"
      EXPIRETIME="1322776362" OWNER="frank" PRIORITY="0"
      TYPE="other" index="0"></message>
</MESSAGES>
<Variables>
<Variable name="VMID">vm1</Variable>
<Variable name="HV">TRUE</Variable>
</Variables>
\langle/vc>
</Data>
```
You can specify other triggers on a generic system job using the **TRIGGER** attribute and delimiting them with semicolons. For example:

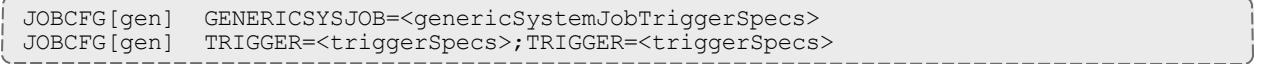

### <span id="page-956-0"></span>**Workflows Using Job Template Dependencies**

To create workflows, use the following format:

JOBCFG[gen] TEMPLATEDEPEND=AFTERANY:otherTemplate

This will create a job based on the template otherTemplate. The generic job will run after the otherTemplate job has finished. [Afterany](#page-685-0) in the example means after all other jobs have completed, regardless of success.

### <span id="page-956-1"></span>**Inheriting Resources in Workflows**

The *INHERITRES* flag can be used to cause the same resources in one step of a workflow to be passed to the next step:

```
JOBCFG[gen] TEMPLATEDEPEND=AFTERANY:otherTemplate
JOBCFG[otherTemplate] INHERITRES=TRUE
   This example forces the job based on otherTemplate to have the same resource requirements as its
```
parent. When the otherTemplate job is finished, the INHERITRES flag will cause the parent to run on the *same resources as the child.*

The job that finishes first will pass its allocation up.

Any variables on the original job will be passed to the other jobs in the workflow. Variables can be added by other jobs in the workflow via the [sets](#page-942-2) attribute in the generic system job's trigger. Other triggers must then request that variable name in the command line options.

 $\bullet$  You will need to set the carat ( $\land$ ) in order for the variable to be sent up to the job group.

If you set the variable, you need to set it in the STDOUT of the trigger script. See the example below:

JOBCFG[W1] GENERICSYSJOB=...,action='\$HOME/W1.py \$ipaddress' TEMPLATEDEPEND=AFTER:W2 JOBCFG[W2] TRIGGER=...,action='\$HOME/W2.py',sets=^ipaddress

*If a variable value is not set in STDOUT, it will be set to TRUE.*

To set the variable to a specific value, the  $W2.py$  script must set the value in its STDOUT:

print "ipaddress=10.10.10.1" #This will be parsed by Moab and set as the value of the "ipaddress" variable

#### *Example 3-165:*

To create a VM with a workflow using job template dependencies and generic system jobs, use the following format:

```
#The job template that is "gate" to the workflow
JOBCFG[CreateVMWithSoftware] TEMPLATEDEPEND=AFTEROK:InstallSoftware SELECT=TRUE
JOBCFG[InstallSoftware]
GENERICSYSJOB=EType=start,AType=exec,Action="$HOME/setupSoftware.py
$IPAddr",Timeout=30:00
JOBCFG[InstallSoftware] INHERITRES=TRUE
JOBCFG[InstallSoftware] TEMPLATEDEPEND=AFTEROK:CreateVM
JOBCFG[CreateVM] GENERICSYSJOB=EType=start,AType=exec,Action=$HOME/installVM.py
$HOSTLIST",Timeout=1:00:00,sets=^IPAddr
JOBCFG[CreateVM] INHERITRES=TRUE
```
### The user will then submit the job requesting what they need in the VM:

```
msub -1 walltime=2:00:00,template=CreateVMWithSoftware,nodes=1:ppn=4,mem=1024
ActualWorkload.py
```
*The job will have the CreateVMWithSoftware template applied to it and will create the InstallSoftware* job. The InstallSoftware job, because of INHERITRES, will have the same resource request (4 procs, 1GB of memory). This job then has its template applied to it which will do the same thing in creating the CreateVMjob. The CreateVM job will then run, the trigger script will return the IP address of the new VM *and pass its allocation up to the InstallSoftware job. The InstallSoftware job will use the IPAddr* variable to find the VM and install the software. It will then return its resources up to the parent job, *which will run the actual workload.*

# Database Configuration

Moab supports connecting to a database via native SQLite3, and it can also connect to other databases using the ODBC driver. These optional external databases store some additional information that the MongoDB database does not and allow you to query them directly using SQL. These databases are slower, however, and only SQLite3, which does not allow external queries, is supported.

The SQLite3 connection is for storing statistics. Consider reviewing the SQLite web page [Appropriate](http://www.sqlite.org/whentouse.html) Uses for SQLite for information regarding the suitability of using SQLite3 on your system.

While the ODBC connection is useful for storing statistics, it also stores events, nodes, and jobs. You can further configure Moab to store checkpoint information to a database rather than to the flat text file (.  $m \circ ab \cdot ck$ ) if you set the [CHECKPOINTWITHDATABASE](#page-1110-0) parameter to *TRUE*.

Connecting to an external database makes Moab more searchable, allowing you to run queries for statistics and events rather than using regular expressions to draw the information from the Moab flat files.

- <sup>l</sup> **[SQLite3](#page-958-0)** on page 929
- <sup>l</sup> **[Connecting](#page-959-0) to a MySQL Database with an ODBC Driver** on page 930
- <sup>l</sup> **Connecting to a [PostgreSQL](#page-962-0) Database with an ODBC Driver** on [page](#page-962-0) 933
- <sup>l</sup> **[Connecting](#page-965-0) to an Oracle Database with an ODBC Driver** on page [936](#page-965-0)
	- <sup>o</sup> **Installing the [Oracle Instant](#page-972-0) Client** on page 943
- <sup>l</sup> **[Migrating](#page-974-0) Your Database to Newer Versions of Moab** on page 945
- <sup>l</sup> **Importing Statistics from [stats/DAY.\\*](#page-977-0) to the Moab Database** on [page](#page-977-0) 948

**D** Moab must use an ODBC-compliant database to report statistics with Viewpoint reports.

# <span id="page-958-0"></span>SQLite3

Moab supports connecting to a database via native SQLite3. Database installation and configuration occurs automatically during normal Moab installation (configure, make install). If you did not follow the normal process to install Moab and need to install the database, do the following to manually install and configure Moab database support:

1. Create the database file  $mod$ .  $db$  in your moab home directory by running the following command from the root of your unzipped Moab build directory: perl buildutils/install.sqlite3.pl *‹moab-home-directory›*

- Verify that the command worked by running lib/sqlite3 *<moab-homedirectory›*/moab.db; at the resulting prompt, type .tables and press **ENTER**. You should see several tables such as mcheckpoint listed. Exit from this program with the .quit command.
- <sup>l</sup> The perl buildutils/install.sqlite3.pl *‹moab-homedirectory›* command may fail if your operating system cannot find the SQLite3 libraries. Also, Moab fails if unable to identify the libraries. To temporarily force the libraries to be found, run the following command: export LD\_LIBRARY\_PATH=*‹location where libraries were copied›*
- 2. In the moab.cfg file in the  $etc/$  folder of the home directory, add the following line:

USEDATABASE INTERNAL

To verify that Moab is running with SQLite3 support, start Moab and run the [mdiag](#page-314-0) -S -v command. If there are no database-related error messages displayed, then Moab should be successfully connected to a database.

 $\bullet$  > moabd is a safe and recommended method of starting Moab if things are not installed in their default locations.

## <span id="page-959-0"></span>Connecting to a MySQL Database with an ODBC Driver

This documentation shows how to set up and configure Moab to connect to a MySQL database using the MySQL ODBC driver. This document assumes the necessary MySQL and ODBC drivers have already been installed and configured.

To set up and configure Moab to connect to a MySQL database using the MySQL ODBC driver, do the following:

**This solution has been tested and works with these versions:** 

- $\bullet$  libmyodbc 5.1.5
- $\bullet$  MySQL 5.1
- 1. Download and install Moab. Install and configure Moab as normal but add the following in the Moab configuration file  $(m \circ ab, c \circ g)$ :

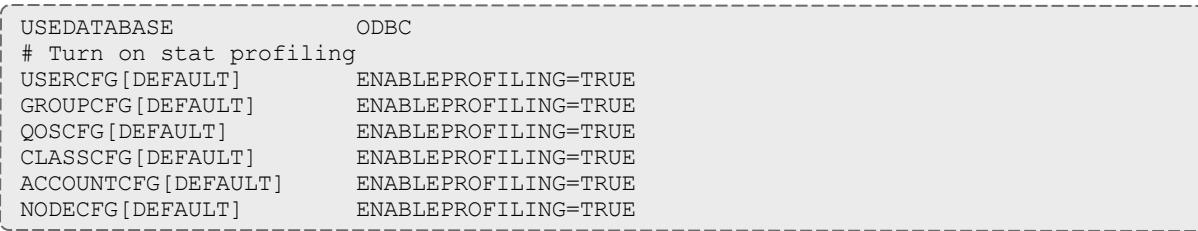

2. Create the database in MySQL using the MySQL database dump contained in the moab-db-mysql-create.sql file. This file is located in the contrib/sql directory.

**This contrib/sql directory is either in the \$MOABHOMEDIR (if you used** RPM method) or in the expanded tarball directory (if you used Manual method).

• Run the following command:

```
mysql -u root -p < moab-db-mysql-create.sql
```
3. Configure the MySQL and ODBC driver. The odboinst, ini file must be contained in /etc.

**D** Run the following command to find the MySQL ODBC client driver. You could also query the libmyodbc package that was installed.

[root]# updatedb [root]# locate libmyodbc

[MySQL] Description = ODBC for MySQL Driver = /usr/lib/odbc/libmyodbc.so

4. Configure Moab to use the MySQL ODBC driver. Moab uses an ODBC datastore file to connect to MySQL using ODBC. This file must be located in the Moab home directory ( $\text{/opt/mol}$   $\phi$  by default) and be named dsninfo.dsn, which is used by Moab. You need to have the following data in both /etc/odbc.ini and *\$MOABHOMEDIR*/dsninfo.dsn:

[ODBC] Driver = MySQL USER = <username>  $PASSWORD = spassword$ Server = localhost Database = Moab Port =  $3306$ 

**D** The user should have read/write privileges on the Moab database.

The preceding example file tells ODBC to use the MySQL driver, username <username>, password <password>, and to connect to MySQL running on the localhost on port 3306. ODBC uses this information to connect to the database called Moab.

5. Test the ODBC to MySQL connection by running the isql command, which reads the /etc/odbc.ini file:

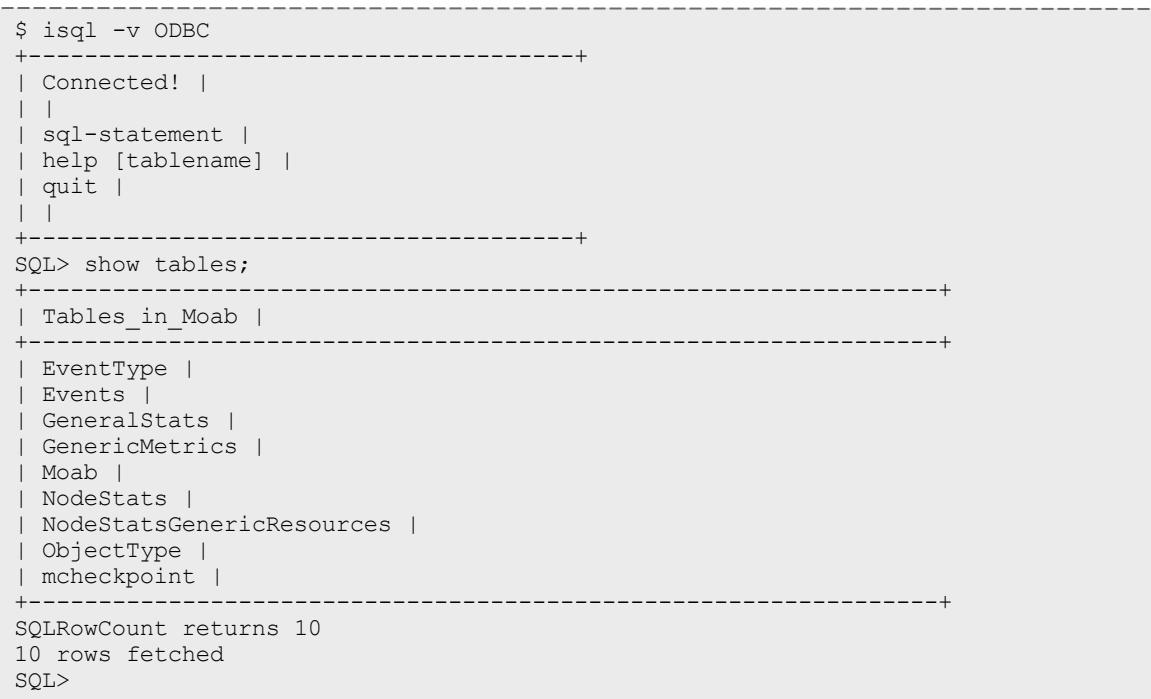

If you encounter any errors using the isql command, there was a problem setting up the ODBC to MySQL connection. Try the following debugging steps to resolve the issue:

a. The odbcinst.ini and odbc.ini files are usually assumed to be located in /etc, but that is not always true. Use the odbcinst  $-i$  command to determine the assumed location of the files in your configuration.

```
[root#] odbcinst -j
unixODBC 2.2.12
DRIVERS............: /etc/unixODBC/odbcinst.ini
SYSTEM DATA SOURCES: /etc/unixODBC/odbc.ini
USER DATA SOURCES..: /home/adaptive/.odbc.ini
```
- b. Because odbcinst.ini and odbc.ini are expected in /etc/unixODBC, not /etc, move them from /etc to /etc/unixODBC.
- c. Use the strace command to determine where isql expects the odbc.ini and odbcinst.ini files. Note the location in which isql

### expects these files.

\$ strace isql -v ODBC

6. With the ODBC driver configured, the database created, and Moab configured to use the database, start Moab for it to begin storing information in the created database.

 $\bullet$  > moabd is a safe and recommended method of starting Moab if things are not installed in their default locations.

### Related Topics

[Importing](#page-977-0) Statistics to the Moab Database

## <span id="page-962-0"></span>Connecting to a PostgreSQL Database with an ODBC Driver

This documentation shows how to set up and configure Moab to connect to a PostgreSQL database using the ODBC driver. This document assumes the necessary ODBC drivers have already been installed and configured.

O Occasionally vacuuming your PostgresSQL database could improve Moab performance. See the PostgresSQL documentation for information on how to vacuum your database.

To set up and configure Moab to connect to a PostgreSQL database using the ODBC driver, do the following:

**This solution has been tested and works with the following file version:** 

- $\bullet$  odbc-postgresql 1:08.03.0200-1.2
- 1. Configure the PostgreSQL and ODBC driver. odbcinst.ini file must be contained in /etc.

**T** Run the following commands to find the PostgreSQL ODBC client driver and setup file. You could also query the libodbcpsql package that was installed.

[root]# updatedb [root]# locate psqlodbc [root]# locate libodbcpsql  $\frac{1}{1}$ 

```
[PostgreSQL]
Description = PostgreSQL ODBC driver
Driver = /usr/lib/odbc/psqlodbca.so
Setup = /usr/lib/odbc/libodbcpsqlS.so
Debug = 0CommLog = 1
UsageCount = 2
```
2. Configure Moab to use the PostgreSQL ODBC driver. Moab uses an ODBC datastore file to connect to PostgreSQL using ODBC. This file must be located in the Moab home directory  $($  /opt/moab by default) and be named dsninfo.dsn, which is used by Moab. If the following content, which follows the standard ODBC driver file syntax, is not already included in the /etc/odbc.ini file, make sure that you include it. Also, include the same content in the dsninfo.dsn file.

```
[ODBC]
Driver = PostgreSQL
Description = PostgreSQL Data Source
Servername = localhost
Port = 5432Protocol = 8.4UserName = postgres
Password = moab
Database = Moab
```
The user should have read/write privileges on the Moab database.

The preceding example file tells ODBC to use the PostgreSQL driver, postgres user, moab password, and to connect to PostgreSQL running on the localhost on port 5432. ODBC uses this information and connects to the database called Moab.

3. Test the ODBC to PostgreSQL connection by running the isql command, which reads the /etc/odbc.ini file. If connected, you should be able to run the help command.

If you encounter any errors using the isql command, there was a problem setting up the ODBC to MySQL connection. Try the following debugging steps to resolve the issue:

a. The odbcinst.ini and odbc.ini files are usually assumed to be located in /etc, but that is not always true. Use the  $\circ$ dbcinst  $-i$  command to determine the assumed location of the files in your configuration.

```
[root#] odbcinst -j
unixODBC 2.2.12
DRIVERS............: /etc/unixODBC/odbcinst.ini
SYSTEM DATA SOURCES: /etc/unixODBC/odbc.ini
USER DATA SOURCES..: /home/adaptive/.odbc.ini
```
b. Because odbcinst.ini and odbc.ini are expected in /etc/unixODBC, not /etc, move them from /etc to /etc/unixODBC.

c. Use the  $strace$  command to determine where  $isgl$  expects the odbc.ini and odbcinst.ini files. Note the location in which isql expects these files.

```
$ strace isql -v ODBC
```
4. Create the database in PostgreSQL using the moab-db-postgresql.sh setup script contained in the contrib/sql directory.

**This contrib/sql directory is either in the \$MOABHOMEDIR (if you used** RPM method) or in the expanded tarball directory (if you used Manual method).

• Run the script and provide the DB username that will attach to the Moab database (you must supply a DB username or the script will exit). The default admin user is postgres, but you can make a new user at this time:

```
> ./moab-db-postgresql.sh postgres
Create db user "postgres" in postgreSQL? (y/n)>
```
- The script asks if you want to create the DB user you specified in postgreSQL. If the DB user already exists, answer 'n'. Otherwise, the DB user is created and it asks for the new user's password.
- . The script then creates the database "Moab".
- Finally, as the DB user you provided, the script imports the DB schema from moab-db-postgresgl-create.sql into the Moab database.
- 5. Download and install Moab. Install and configure Moab as normal but add the following in the Moab configuration file  $(m \circ ab, c \circ g)$ :

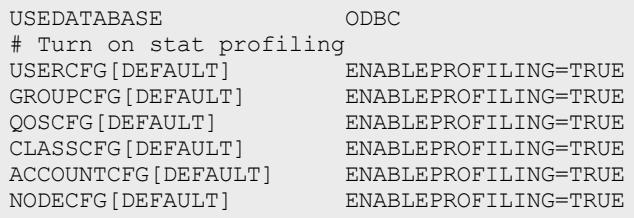

6. With the ODBC driver configured, the database created, and Moab configured to use the database, start Moab for it to begin storing information in the created database.

 $\Box$  > moabd is a safe and recommended method of starting Moab if things are not installed in their default locations.

Related Topics

[Importing](#page-977-0) Statistics to the Moab Database

## <span id="page-965-0"></span>Connecting to an Oracle Database with an ODBC Driver

#### Context

This documentation shows how to set up and configure Moab to connect to an Oracle database using the ODBC driver.

**To connect to an Oracle database with an ODBC driver**

- 1. Install and configure the Oracle Instant Client with ODBC supporting libraries. For instructions, see **Installing the [Oracle Instant](#page-972-0) Client** on [page](#page-972-0) 943.
- 2. Open your Moab configuration file  $(\text{SMOABHOMEDIR/moab.cfg})$  and add the following lines to the end of the file.

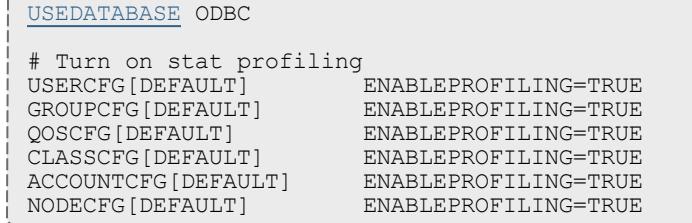

3. Configure the Oracle ODBC Driver. The odbcinst.ini file must be contained in /etc.

```
[root]# vim /etc/odbcinst.ini
```
**T** Run the following command to find the Oracle Instant Client driver. You could also query the Oracle Instant Client package that was installed.

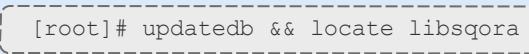

Add the following text to the file.

```
[Oracle 11g ODBC driver]
Description = Oracle ODBC driver for Oracle 11g
Driver = /usr/lib/oracle/11.2/client64/lib/libsqora.so.11.1
Setup =
Setup =<br>FileUsage =
CPTimeout =
CPReuse
Driver Logging = 7
[ODBC]
Trace = Yes
TraceFile = /tmp/odbc.log
ForceTrace = Yes
Pooling = No
DEBUG = 1
```
 $\blacksquare$  Driver Logging is set high (level 7) so that you can debug during the installation and configuration process if necessary. You can decrease the setting or remove the directive once you finish the process.

 $\bullet$  To configure the location of the ODBC log (/tmp/odbc.log), set the TraceFile attribute shown in the example above. See ["unixODBC](http://www.unixodbc.org/odbcinst.html) [without](http://www.unixodbc.org/odbcinst.html) the GUI" on the unixODBC website for more information.

4. Because the driver installed in step 1 is a shared library, run  $1d\,d$  to verify that it and all of its dependencies are installed and working.

```
[root]# ldd /usr/lib/oracle/11.2/client64/lib/libsqora.so.11.1
            \text{linux-vdso.so.1} \implies (\text{0x00007fff631ff000})libdl.so.2 => /lib64/libdl.so.2 (0x00007f8afbe83000)
            libm.so.6 => /lib64/libm.so.6 (0x00007f8afbbff000)
            libpthread.so.0 => /lib64/libpthread.so.0 (0x00007f8afb9e1000)
            libnsl.so.1 => /lib64/libnsl.so.1 (0x00007f8afb7c8000)
            libclntsh.so.11.1 =>
/usr/lib/oracle/11.2/client64/lib/libclntsh.so.11.1 (0x00007f8af8e59000)
            libodbcinst.so.1 => not found
            libc.so.6 => /lib64/libc.so.6 (0x00007f8af8ac5000)
            /lib64/ld-linux-x86-64.so.2 (0x0000003bdb000000)
            libnnz11.so => /usr/lib/oracle/11.2/client64/lib/libnnz11.so
(0x00007f8af86f8000)
            libaio.so.1 => /lib64/libaio.so.1 (0x00007f8af84f6000)
```
**If the command returns** libodbcinst.so.1 => not found, create a symbolic link from /usr/lib64/libodbcinst.so.1 to /usr/lib64/libodbcinst.so.2. This is a known Red Hat issue. See Red Hat [Bugzilla](https://bugzilla.redhat.com/show_bug.cgi?id=498311) for more information.

[root]# locate libodbcinst

```
/usr/local/lib/libodbcinst.so.2
```
[root]# cd /usr/lib64

[root]# ln -s libodbcinst.so.2 libodbcinst.so.1

Rerun ldd. It should load libsqora.so.11.1 without error, as shown in the ldd example above.

**D** If the  $1dd$  command returns a warning like this: "Idd: warning: you do not have execution permission for `/usr/lib/oracle/11.2/client64/lib/libsqora.so.11.1'", run the following

command:

```
[root]# chmod 755 /usr/lib/oracle/11.2/client64/lib/lib*
```
Rerun ldd. It should load libsqora.so.11.1 without error, as shown in the ldd example above.

5. Configure Moab to use the Oracle ODBC driver. This example assumes that a Moab user exists and has been granted read and write privileges to the MOAB database instance referred to on the **Installing the [Oracle Instant](#page-972-0) [Client](#page-972-0)** on page 943 page.

[root]# vim \$MOABHOMEDIR/dsninfo.dsn

Add the following lines the file, but change ServerName, UserName, and Password to suit your own system. ServerName is the name of the Oracle database instance. Username and Password are the credentials used to connect to that instance.

```
[ODBC]
Application Attributes = T
Attributes = W
BatchAutocommitMode = IfAllSuccessful
BindAsFLOAT = F
CloseCursor = F
DisableDPM = F
DisableMTS = T
Driver = Oracle 11g ODBC driver
DSN = ODBCEXECSchemaOpt =
EXECSyntax = T
Failover = T
FailoverDelay = 10
FailoverRetryCount = 10
FetchBufferSize = 64000
ForceWCHAR = F
Lobs = TLongs = TMaxLargeData = 0
MetadataIdDefault = F
QueryTimeout = T
ResultSets = T
ServerName = MOAB
SQLGetData extensions = F
Translation DLL =
Translation Option = 0
DisableRULEHint = T
UserID = moab
Password = moab
StatementCache=F
CacheBufferSize=20
UseOCIDescribeAny=F
MaxTokenSize=8192
```
6. Add the contents of the dsninfo.dsn file to /etc/odbc.ini. Because the contents of dsninfo.dsn are required in both files, use the following command to concatenate the contents of dsninfo.dsn to /etc/odbc.ini. If the  $\text{ode}.$  ini file already has content, verify that there are no conflicts.

[root]# cat \$MOABHOMDIR/dsninfo.dsn >> /etc/odbc.ini

7. Create a directory to store the tnsnames.ora file you will create in the next step.

[root]# mkdir /etc/oracle

8. Create the tnsnames.ora file. The ServerName in \$MOABHOMEDIR/dsninfo.dsn tells the Oracle ODBC driver what tnsnames.ora entry to use (MOAB). The MOAB tnsnames entry tells the Oracle ODBC driver to connect to server adaptive-oracle on the local domain ( $ac$ ) on port 1561 using TCP and to connect to the Oracle instance named MOAB (The SID is the unique name of the instance).

```
[root]# cat >/etc/oracle/tnsnames.ora <<EOL
MOAB =(DESCRIPTION =
   (ADDRESS_LIST =
     (ADDRESS = (PROTOCOL = TCP)(HOST = adaptive-oracle)(PORT = 1561))
    )
    (CONNECT_DATA =
     (SID = MOAB))
  )
EOL
```
9. Create a profile script (oracle-instant-client.sh) to be invoked by the operating system at startup. This script will set the  $ORACLE$  HOME, TWO TASK, and TNS ADMIN environment variables required by Oracle and will amend the LD LIBRARY PATH to include required Oracle client libraries in the library search path.

```
[root]# cat >/etc/profile.d/oracle-instant-client.sh <<EOL
# Set ORACLE HOME to the directory where the bin and lib directories are located
for the oracle client
export ORACLE HOME=/usr/lib/oracle/11.2/client64
# No need to add ORACLE HOME to the linker search path. oracle-instant-client.conf
in
# /etc/ld.so.conf.d should already contain /usr/lib/oracle/11.2/client64.
# Alternately, you can set it here by uncommenting the following line:
# export LD_LIBRARY_PATH=$LD_LIBRARY_PATH:$ORACLE_HOME/lib
# Define the default location where Oracle should look for the server
export TWO_TASK=//adaptive-oracle:1561/listener
# Define where to find the tnsnames.ora file
export TNS_ADMIN=/etc/oracle
EOL
```
10. Source the  $\texttt{oracle-instant-cluster}$  sh script and verify that each environment variable is set correctly.

```
[root]# source /etc/profile.d/oracle-instant-client.sh
[root]# echo $ORACLE_HOME
[root]# echo $LD_LIBRARY_PATH
[root]# echo $TWO_TASK
[root]# echo $TNS_ADMIN
```
- 11. Modify either the Moab startup script (/etc/init.d/moab) recommended  $-$  or the moabd script (/opt/moab/sbin/moabd) to source oracleinstant-client.sh.
	- Moab startup script (recommended): the following example suggests a location to source the oracle-instant-client.sh script within the

### Moab startup script.

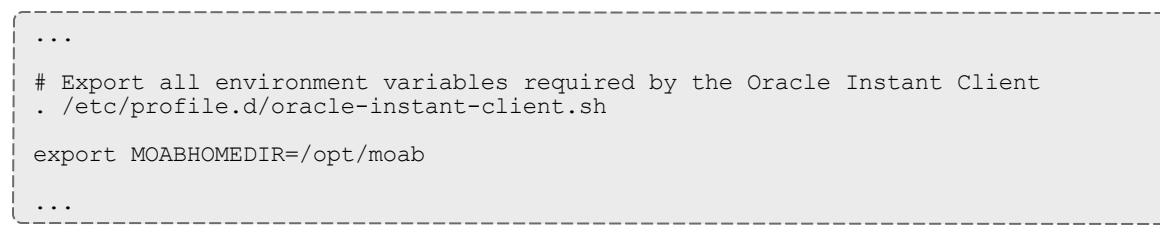

 $\bullet$  moabd shell script: the following example will resemble the moabd script in  $\omega/\text{opt/mol}$  sbin. Note that the moabd script is not invoked by the Moab startup script; The Moab startup script invokes the Moab binary (/opt/moab/sbin/moab) by default.

```
#!/bin/sh
#
# Copyright (C) 2012 by Adaptive Computing Enterprises, Inc. All Rights
Reserved.
#
# Export all environment variables required by the Oracle Instant Client
. /etc/profile.d/oracle-instant-client.sh
MOABHOMEDIR="/opt/moab" LD_LIBRARY_PATH="/opt/moab/lib:$LD_LIBRARY_PATH" moab
"$@"
```
12. Verify the Oracle ODBC driver is working.

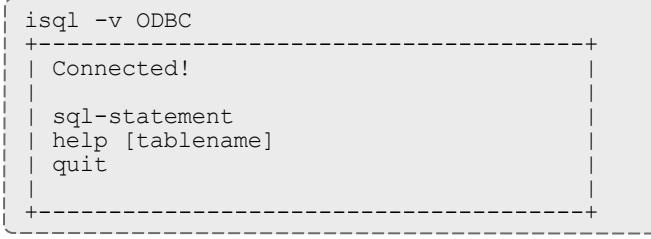

If you encounter any errors using the isql command, there was a problem setting up the ODBC to Oracle connection. Try the following debugging steps to resolve the issue:

a. The odbcinst.ini and odbc.ini files are usually assumed to be located in /etc, but that is not always true. Use the odbcinst  $-i$  command to determine the assumed location of the files in your configuration.

```
[root#] odbcinst -j
unixODBC 2.2.12
DRIVERS............: /etc/unixODBC/odbcinst.ini
SYSTEM DATA SOURCES: /etc/unixODBC/odbc.ini
USER DATA SOURCES..: /home/adaptive/.odbc.ini
```
b. Because odbcinst.ini and odbc.ini are expected in /etc/unixODBC, not /etc, move them from /etc to /etc/unixODBC.

c. Use the strace command to determine where  $i$  sql expects the odbc.ini and odbcinst.ini files. Note the location in which isql expects these files.

```
$ strace isql -v ODBC
```
13. If you have not already done so, create the database tables in Oracle using the moab-db-oracle-create.sql script located in the contrib/sql directory.

**This contrib/sql directory is either in the \$MOABHOMEDIR (if you used** RPM method) or in the expanded tarball directory (if you used Manual method).

This example assumes that you are logged into the MOAB database instance (referred to on the **Installing the [Oracle Instant](#page-972-0) Client** on page 943 page) as Moab user with read and write privileges.

SQL> @./contrib/sql/moab-db-oracle-create.sql

14. Verify that the database schema installed correctly by listing the tables. Your results should look like this:

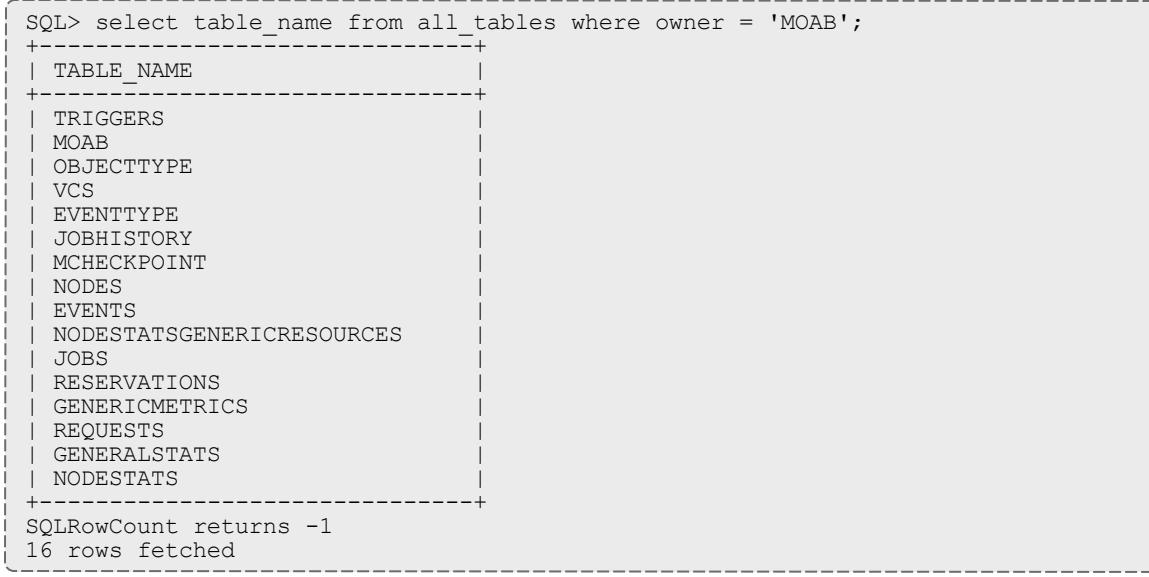

### 15. Restart Moab.

[root]# mschedctl -R

16. Verify Moab is correctly configured to write to the Oracle database by doing each of the following steps:

a. Tail the moab.log file for ODBC errors.

```
# Check the $MOABHOMEDIR/log/moab.log file for ODBC errors. You should see a few
hits even if there are no errors.
[root]# tail -f $MOABHOMEDIR/log/moab.log | grep -i odbc
```
b. Log in to the Moab Oracle database.

In the first example below, isql will search /etc/odbc.ini for "[ODBC] ". unixODBC will then use the Oracle 11g ODBC driver defined in /etc/odbcinst.ini to establish a connection. The ServerName in /etc/odbc.ini tells the Oracle driver to reference the MOAB tnsnames entry in /etc/oracle/tnsnames.ora for connection parameters.

The second example uses sqlplus and a connect string to connect.

Try both connection methods.

```
# Log in to Oracle. Try both isql and sqlplus64 clients.
[root]# isql -v ODBC
```
[root]# sqlplus64 moab/moab@adaptive-oracle:1561/MOAB

c. Select some data from one or more of the tables (Nodes, Events, and the like) to verify that data is being stored in the Moab Oracle instance.

```
# sqlplus64 moab/moab@adaptive-oracle:1561/MOAB
SQL*Plus: Release 11.2.0.4.0 Production on Fri Oct 4 14:59:02 2013
Copyright (c) 1982, 2013, Oracle. All rights reserved.
Connected to:
Oracle Database 11g Release 11.2.0.1.0 - 64bit Production
SQL> select table name from user tables;
TABLE_NAME
------<sup>-</sup>-------------------------
JOBS
REQUESTS
RESERVATIONS
VCS
EVENTTYPE
GENERALSTATS
GENERICMETRICS
NODESTATS
NODESTATSGENERICRESOURCES
EVENTS
JOBHISTORY
MCHECKPOINT
NODES
TRIGGERS
MOAB
OBJECTTYPE
16 rows selected.
```
### Related Topics

**Installing the [Oracle Instant](#page-972-0) Client** on page 943
**[Connecting](#page-959-0) to a MySQL Database with an ODBC Driver** on page 930 **Connecting to a [PostgreSQL](#page-962-0) Database with an ODBC Driver** on page 933 **Database [Configuration](#page-957-0)** on page 928

## Installing the Oracle Instant Client

### Context

The following procedure demonstrates how to install the correct ODBC drivers for your Oracle database. This guide is a prerequisite for the **[Connecting](#page-965-0) to an Oracle Database with an ODBC Driver** on page 936 task. Each step must be performed as root.

**To install the Oracle Instant Client**

1. Go to the "Install Client [Downloads"](http://www.oracle.com/technetwork/database/features/instant-client/index-097480.html) page on the Oracle website. Choose the link that matches your system type (for instance, Instant Client for Linux x86-64). Choose **Accept License Agreement** at the top of the page and download the following RPM or zip files for your target version (such as 11.2):

**The process of connecting Oracle to Moab Workload Manager has been** tested on Oracle Instant Client version 11.2. The process may work with other versions, but they are not supported.

- Basic (oracle-instantclient11.2-basic-11.2.0.4.0-1.x86 64.rpm)
- $SQL$  Plus (oracle-instantclient11.2-sqlplus-11.2.0.4.0-1.x86 64.rpm)
- ODBC (oracle-instantclient11.2-odbc-11.2.0.4.0-1.x86 64.rpm)
- 2. Install the packages. This example installs the RPMs.

[root]# rpm -i ./oracle-instantclient11.2-basic-11.2.0.4.0-1.x86\_64.rpm  $[root]$ # rpm -i ./oracle-instantclient11.2-sqlplus-11.2.0.4.0-1.x86 64.rpm [root]# rpm -i ./oracle-instantclient11.2-odbc-11.2.0.4.0-1.x86\_64.rpm

3. Create a configuration file in  $/etc/1d$ .so.conf.d to add the Oracle client libraries to the LD\_LIBRARY\_PATH.

To confirm where the RPMs installed the libraries, run  $rpm -q1p$ *<rpmFileName>*.

```
[root]# cat >/etc/ld.so.conf.d/oracle-instant-client.conf <<EOL
/usr/lib/oracle/11.2/client64/lib
EOL
```
 $\bullet$  If you installed Oracle Instant Client from a repository, run repoquery -ql *<rpmName>* instead.

### Rebuild the LD\_LIBRARY\_PATH.

[root]# ldconfig

4. Connect to the database using sqlplus. If you used RPMs to install the client, the 32-bit and 64-bit clients are already in your PATH.

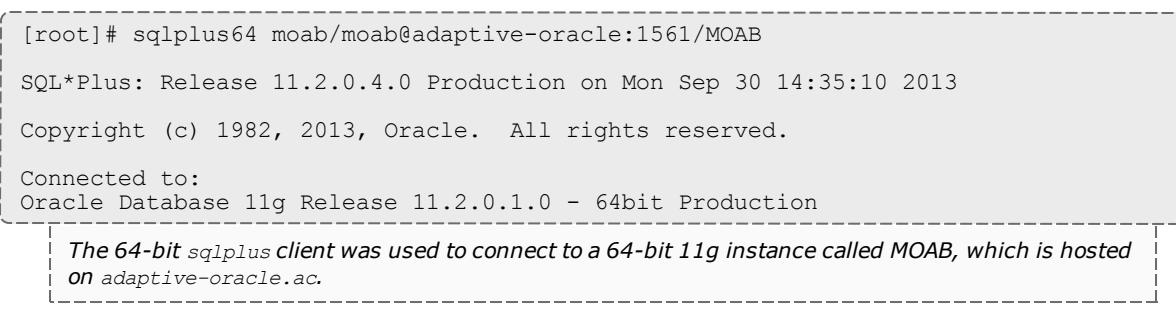

5. Verify that you are logged in to the correct database.

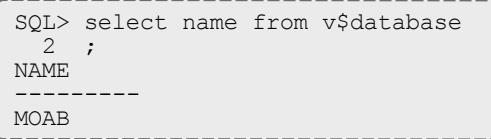

6. Create the database in Oracle using the moab-db-oracle-create.sh script located in the contrib/sql directory.

**This contrib/sql directory is either in the \$MOABHOMEDIR (if you used** RPM method) or in the expanded tarball directory (if you used Manual method).

Useful comments are at the top of the script. Read the comments before running the script.

```
[root]# ./moab-db-oracle-create.sh
```
7. Display all of user MOAB's tables.

```
SQL> select table name from all tables where owner = 'MOAB';
TABLE_NAME
------<sup>-</sup>-------------------------
TRIGGERS
MOAB
OBJECTTYPE
VCS
EVENTTYPE
JOBHISTORY
MCHECKPOINT
NODES
EVENTS
NODESTATSGENERICRESOURCES
JOBS
RESERVATIONS
GENERICMETRICS
REQUESTS
GENERALSTATS
NODESTATS
16 rows selected.
SQL>
```
8. Generate a script to describe all of user MOAB's tables. Cut and paste the following into a terminal that is *not* logged in to SQLPlus.

```
[root]# cat > /tmp/generateDescribe.sql <<EOL
SET HEADING OFF
SET FEEDBACK OFF
SET ECHO OFF
SET PAGESIZE 0
SPOOL /tmp/describeAllUserTables.sql
select 'desc '||owner||'.'||table_name||';' from all tables where owner = 'MOAB';
SPOOL OFF
EOL
```
9. Run describeAllUserTables.sql.

[root]# SQL> start /tmp/describeAllUserTables.sql

### Related Topics

**[Connecting](#page-965-0) to an Oracle Database with an ODBC Driver** on page 936 **Database [Configuration](#page-957-0)** on page 928

# Migrating Your Database to Newer Versions of Moab

Sometimes when upgrading from an older version of Moab to a newer version, you must update your database schema. If the schema Moab expects to operate against is different from the actual schema of the database Moab is connected to, Moab might not be able to use the database properly and data might be lost.

When upgrading the Moab database schema from an old version, you must perform each version upgrade in order. You cannot skip versions. For example, to migrate from version 7.2 to version 8.1, you must follow the steps in **Migrating from Moab [7.2.0-7.2.5](#page-976-0) to Moab 7.2.6** on page 947, then

**Migrating from Moab [7.2.6-7.2.x](#page-976-1) to Moab 7.5** on page 947, **[Migrating](#page-975-0) from [Moab](#page-975-0) 7.5 to Moab 8.0** on page 946, then **[Migrating](#page-975-1) from Moab 8.0 to [Moab](#page-975-1) 8.1** on page 946, and so on.

**If you are upgrading your database to the 8.1 schema from 7.2.x where** "x" is 5 or lower, you must complete the instructions for the following sections in order:

- <sup>l</sup> **Migrating from Moab [7.2.0-7.2.5](#page-976-0) to Moab 7.2.6** on page 947
- <sup>l</sup> **Migrating from Moab [7.2.6-7.2.x](#page-976-1) to Moab 7.5** on page 947
- <sup>l</sup> **[Migrating](#page-975-0) from Moab 7.5 to Moab 8.0** on page 946
- <sup>l</sup> **[Migrating](#page-975-1) from Moab 8.0 to Moab 8.1** on page 946

<span id="page-975-1"></span>**Migrating from Moab 8.0 to Moab 8.1**

In Moab Workload Manager 8.1, a new accounting event 'AMCONTINUE was added and the datatypes of some reservation statistics were changed. To upgrade your database with these changes, use the moab-db-<database> upgrade8 1.sql file located in the contrib/sql directory.

This contrib/sql directory is either in the \$MOABHOMEDIR (if you used RPM method) or in the expanded tarball directory (if you used Manual method).

For example, to migrate your MySQL database from the 8.0 (or later) schema, run the following:

[root@]# mysql -u root -D <database name> -p < moab-db-mysql-upgrade8\_1.sql

The database name is usually 'Moab'.

<span id="page-975-0"></span>Similar migration scripts exist for Oracle and PostgreSQL.

**Migrating from Moab 7.5 to Moab 8.0**

In Moab Workload Manager 8.0, column names that have become reserved words in newer versions of MySQL, PostgreSQL, and Oracle were renamed to eliminate the need to quote column names in SQL statements. Also, a few additional columns were added to existing tables to support Moab's Green feature. To upgrade your database with these changes, use the moab-db- <database>-upgrade8 0.sql file located in the contrib/sql directory.

This contrib/sql directory is either in the \$MOABHOMEDIR (if you used RPM method) or in the expanded tarball directory (if you used Manual method).

For example, to migrate your MySQL database from the 7.5 (or later) schema, run the following:

[root@]# mysql -u root -D <database name> -p < moab-db-mysql-upgrade8\_0.sql

*The database name is usually "Moab".*

Similar migration scripts exist for Oracle and PostgreSQL.

<span id="page-976-1"></span>**Migrating from Moab 7.2.6-7.2.x to Moab 7.5**

In Moab Workload Manager 7.5, column names that are reserved words in databases supported by Adaptive Computing were renamed to eliminate the need to quote column names in SQL statements. To upgrade your database with these changes, use the moab-db-*<database>*-upgrade7\_5.sql file located in the contrib/sql directory.

**This contrib/sql directory is either in the \$MOABHOMEDIR (if you used RPM** method) or in the expanded tarball directory (if you used Manual method).

For example, to migrate your MySQL database from the 7.2.6 (or later) schema, run the following:

[root@]# mysql -u root -D *<database name>* -p < moab-db-mysql-upgrade7\_5.sql

*The database name is usually "Moab".*

Similar migration scripts exist for Oracle and PostgreSQL.

<span id="page-976-0"></span>**Migrating from Moab 7.2.0-7.2.5 to Moab 7.2.6**

In Moab Workload Manager 7.2.6, several columns were extended and the primary key on the Triggers table changed. To upgrade your database with these changes, use the moab-db-*<database>*-upgrade7\_2\_6.sql file located in the contrib/sql directory.

**This contrib/sql directory is either in the \$MOABHOMEDIR (if you used RPM** method) or in the expanded tarball directory (if you used Manual method).

For example, to migrate your MySQL database from the 7.2.x (pre-7.2.6) schema to the 7.2.6 schema, run the following:

[root@]# mysql -u root -D *<database name>* -p < moab-db-mysql-upgrade7\_2\_6.sql

*The database name is usually "Moab".*

Similar migration scripts exist for Oracle and PostgreSQL.

The 7.2.6 database upgrade is compatible with all earlier versions of 7.2.

# Importing Statistics from stats/DAY.\* to the Moab **Database**

The contrib/stat converter folder contains the files to build mstat converter, an executable that reads file-based statistics in a Moab stats directory and dumps them into a database. It also reads the Moab checkpoint file (,  $_{\text{modb,ck}}$ ) and dumps that to the database as well. It uses the \$MOABHOMEDIR/moab.cfg file to connect to the appropriate database and reads the statistics files from \$MOABHOMEDIR/stats.

To run, execute the program mstat converter with no arguments.

The statistics converter program does not clear the database before converting. However, if there are statistics in the database and the statistics files from the same period, the converter overwrites the database information with the information from the statistics files.

# Accelerators

Moab can integrate with the TORQUE resource manager to discover, report, schedule, and submit workload to various accelerator architectures (such as NVIDIA GPUs or Intel® Xeon Phi™ co-processor architecture) for parallel processing. See the topics below for specific information.

- [Scheduling](#page-977-0) GPUs
	- <sup>o</sup> Using GPUs with [NUMA](#page-978-0)
	- <sup>o</sup> [NVIDIA](#page-979-0) GPUs
	- <sup>o</sup> GPU [Metrics](#page-982-0)
- Configuring Intel® Xeon Phi™ [Co-processor](#page-985-0) Architecture
	- <sup>o</sup> Intel® Xeon Phi™ [Co-processor](#page-989-0) Metrics

# <span id="page-977-0"></span>Scheduling GPUs

In TORQUE 2.5.4 and later, users can request GPUs on a node at job submission by specifying a nodes resource request, using the qsub -l option. The number of GPUs a node has must be specified in the nodes file. The GPU is then reported in the output of pbsnodes:

```
napali
state = free
np = 2ntype = cluster
status = rectime=1288888871, varattr=, jobs=, state=free, netload=1606207294, gres=tom: !
/home/dbeer/dev/scripts/dynamic_
resc.sh,loadave=0.10,ncpus=2,physmem=3091140kb,availmem=32788032348kb,
totmem=34653576492kb,idletime=4983,nusers=3,nsessions=14,sessions=3136 1805 2380 2428
1161 3174 3184
3191 3209 3228 3272 3333 20560 32371,uname=Linux napali 2.6.32-25-generic #45-Ubuntu
SMP Sat Oct 16 19:52:42
UTC 2010 x86 64, opsys=linux
mom_service_port = 15002
mom_manager_port = 15003
qpus = 1
```
The \$PBS\_GPUFILE has been created to include GPU awareness. The GPU appears as a separate line in  $\frac{1}{2}$  PBS  $\frac{1}{2}$  GPUFILE and follows this syntax:

<hostname>-gpu<index>

If a job were submitted to run on a server called "napali" (the submit command would look something like: qsub test.sh -l nodes=1:ppn=2:gpus=1), the \$PBS GPUFILE would contain:

napali-gpu0

It is left up to the job's owner to make sure that the job executes properly on the GPU. By default, TORQUE treats GPUs exactly the same as ppn (which corresponds to CPUs).

Related Topics

Using GPUs with [NUMA](#page-978-0) [NVIDIA](#page-979-0) GPUs

# <span id="page-978-0"></span>Using GPUs with NUMA

The pbs server requires awareness of how the MOM is reporting nodes since there is only one MOM daemon and multiple MOM nodes. Configure the server priv/nodes file with the num node boards and numa gpu node str attributes. The attribute  $num$  node boards tells pbs server how many NUMA nodes are reported by the MOM. If each NUMA node has the same number of GPUs, add the total number of GPUs to the nodes file. Following is an **example of how to configure the nodes file with num** node boards:

numahost gpus=12 num\_node\_boards=6

This line in the nodes file tells pbs\_server there is a host named numahost and that it has 12 GPUs and 6 nodes. The pbs\_server divides the value of GPUs (12) by the value for num node boards (6) and determines there are 2 GPUs per NUMA node.

In this example, the NUMA system is uniform in its configuration of GPUs per node board, but a system does not have to be configured with the same number of GPUs per node board. For systems with non-uniform GPU distributions, use the attribute numa gpu node  $str$  to let pbs\_server know where GPUs are located in the cluster.

If there are equal numbers of GPUs on each NUMA node, you can specify them with a string. For example, if there are 3 NUMA nodes and the first has 0 GPUs, the second has 3, and the third has 5, you would add this to the nodes file entry:

numa gpu node str=0,3,5

In this configuration, pbs server knows it has three MOM nodes and the nodes have 0, 3s, and 5 GPUs respectively. Note that the attribute gpus is not used. The gpus attribute is ignored because the number of GPUs per node is specifically given.

In TORQUE 3.0.2 or later, qsub supports the mapping of  $-1$  gpus=X to  $-1$ gres=gpus:X. This allows users who are using NUMA systems to make requests such as  $-1$  ncpus=20, gpus=5 (or  $-1$  ncpus=20: gpus=5)indicating they are not concerned with the GPUs in relation to the NUMA nodes they request; they only want a total of 20 cores and 5 GPUs.

Related Topics

[Scheduling](#page-977-0) GPUs [NVIDIA](#page-979-0) GPUs

# <span id="page-979-0"></span>NVIDIA GPUs

The pbs mom file can now query for GPU hardware information and report status to the pbs server. gpustatus will appear in pbsnodes output. New commands allow for setting GPU modes and for resetting GPU ECC error counts.

**This feature is only available in TORQUE 2.5.6, 3.0.2, and later.** 

**This document assumes that you have installed the NVIDIA CUDA ToolKit** and the NVIDIA development drivers on a compute node with an NVIDIA GPU. (Both can be downloaded from [http://developer.nvidia.com/category/zone/cuda-zone\)](http://developer.nvidia.com/category/zone/cuda-zone).

You will want to download the latest version if you run into problems compiling.

If the pbs server does not have GPUs, it only needs to be configured with  $-$ enable-nvidia-gpus. All other systems that have NVIDIA GPUs will need:

- $\bullet$  --enable-nvidia-gpus
- <sup>l</sup> --with-nvml-include=DIR (include path for nvml.h)

 $\mathbf 0$  nvml.h is only found in the NVIDIA CUDA ToolKit.

 $\bullet$  --with-nvml-lib=DIR (\*lib path for libnvidia-ml)

### Systems that have NVIDIA GPUs require the following:

### Server

./configure --with-debug --enable-nvidia-gpus

### Compute nodes (with NVIDIA GPUs)

```
./configure --with-debug --enable-nvidia-gpus --with-nvml-lib=/usr/lib64 --with-nvml-
include=/cuda/NVML
```
If all of the compute nodes have the same hardware and software configuration, you can choose to compile on one compute node and then run make packages.

```
> make packages
Building ./torque-package-clients-linux-x86_64.sh ...
Building ./torque-package-mom-linux-x86 64.sh ...
Building ./torque-package-server-linux-x86_64.sh ...
Building ./torque-package-gui-linux-x86_64.sh ...
Building ./torque-package-devel-linux-x86 64.sh ...
Done.
```
The package files are self-extracting packages that can be copied and executed on your production machines. (Use  $-\text{help}$  for options.)

When updating, it is good practice to stop the pbs\_server and make a backup of the TORQUE home directory. You will also want to backup the output of qmgr -c 'p s'. The update will only overwrite the binaries.

**If** you move GPU cards to different slots, you must restart pbs\_server in order for TORQUE to recognize the drivers as the same ones in different locations rather than 2 new, additional drivers.

### For further details, see these topics:

- <sup>l</sup> **TORQUE [Configuration](#page-981-0)** on page 952
- <sup>l</sup> **GPU Modes for [NVIDIA](#page-981-1) 260.x Driver** on page 952
- <sup>l</sup> **GPU Modes for [NVIDIA](#page-981-2) 270.x Driver** on page 952
- [gpu\\_status](#page-982-1) on page 953
- **New NVIDIA GPU [Support](#page-982-2)** on page 953

# <span id="page-981-0"></span>**TORQUE Configuration**

There are three configuration (./configure) options available for use with Nvidia GPGPUs:

- $\bullet$  --enable-nvidia-gpus
- $\bullet$  --with-nvml-lib=DIR
- $\bullet$  --with-nyml-include=DIR

--enable-nvidia-gpus is used to enable the new features for the Nvidia GPGPUs. By default, the pbs\_moms use the nvidia smi command to interface with the Nvidia GPUs.

```
./configure --enable-nvidia-gpus
```
To use the NVML (NVIDIA Management Library) API instead of nvidia-smi, configure TORQUE using --with-nvml-lib=DIR and --with-nvmlinclude=DIR. These commands specify the location of the libnvidia-ml library and the location of the  $nvm1$ . h include file.

```
./configure -with-nvml-lib=/usr/lib
--with-nvml-include=/usr/local/cuda/Tools/NVML
server priv/nodes:
node00\overline{1} gpus=1
node002 gpus=4
…
pbsnodes -a
node001
 …
    qpus = 1...
```
By default, when TORQUE is configured with  $-$ -enable-nvidia-gpus the \$TORQUE HOME/nodes file is automatically updated with the correct GPU count for each MOM node. See the TORQUE documentation on qgpumode for additional information.

<span id="page-981-1"></span>**GPU Modes for NVIDIA 260.x Driver**

- 0 Default Shared mode available for multiple processes
- $\cdot$  1 Exclusive Only one COMPUTE thread is allowed to run on the GPU
- $\bullet$  2 Prohibited No COMPUTE contexts are allowed to run on the GPU

## <span id="page-981-2"></span>**GPU Modes for NVIDIA 270.x Driver**

- 0 Default Shared mode available for multiple processes
- 1 Exclusive Thread Only one COMPUTE thread is allowed to run on the GPU (v260 exclusive)
- $\bullet$  2 Prohibited No COMPUTE contexts are allowed to run on the GPU

• 3 – Exclusive Process - Only one COMPUTE process is allowed to run on the GPU

## <span id="page-982-1"></span>**gpu\_status**

```
root@gpu:~# pbsnodes gpu
gpu
...
    qpus = 2 gpu_status = gpu[1]=gpu_id=0:6:0;gpu_product_name=Tesla
 C2050;gpu_display=Disabled;gpu_pci_device_id=6D110DE;gpu_pci_location_id=0:6:0;
gpu fan speed=54 %;gpu memory \overline{\text{total}}=2687 Mb;gpu memory used=74
Mb;gpu mode=Default;gpu state=Unallocated;gpu utilization=\overline{9}6%; gpu memory utilization=10
%;gpu<sup>-</sup>ecc mode=Enabled;gpu single bit ecc errors=0;gpu double bit ecc errors=
0;gpu<sup>-</sup>temperature=88 C,gpu[0]=gpu<sup>-</sup>id=0:5:0;gpu_product<sup>-</sup>name=Tesla<sup>-</sup>
C2050;gpu display=Enabled;gpu pci<sup>-</sup>device id=6D110DE;gpu pci location id=0:5:0;
gpu fan speed=66 %;gpu memory total=2687 Mb;gpu memory used=136
Mb; \overline{g}pu mode=Default;gpu state=Unallocated;gpu utilization=96
%; gpu memory utilization=10
%;gpu_ecc_mode=Enabled;gpu_single_bit_ecc_errors=0;
gpu_double_bit_ecc_errors=0;gpu_temperature=86 C,driver_ver=270.41.06,timestamp=Wed
May 4 13:00:35
2011
```
## <span id="page-982-2"></span>**New NVIDIA GPU Support**

qsub allows specifying required compute mode when requesting GPUs. If no GPU mode is requested, it will default to "exclusive" for Nvidia driver version 260 or "exclusive\_thread" for NVIDIA driver version 270 and above.

- $qsub$  -l nodes=1:ppn=1:qpus=1
- $\cdot$  qsub -l nodes=1:qpus=1
- gsub -l nodes=1:gpus=1:exclusive thread
- qsub -l nodes=1:qpus=1:exclusive process
- $\bullet$  qsub -l nodes=1:qpus=1:reseterr
- gsub -l nodes=1:gpus=1:reseterr:exclusive\_thread (exclusive thread:reseterr)
- $\cdot$  qsub -l nodes=1:qpus=1:reseterr:exclusive process

### Related Topics

**[Scheduling](#page-977-0) GPUs** on page 948 **Using GPUs with [NUMA](#page-978-0)** on page 949

# <span id="page-982-0"></span>GPU Metrics

GPU metrics can be collected for nodes that:

- Have one or more GPUs.
- Run TORQUE 2.5.x or later.
- $\cdot$  Use NVIDIA drivers v260.x or v270.x.

GPU metric tracking must be enabled in moab.cfg:

```
RMCFG[torque] flags=RECORDGPUMETRICS
```
**There is one GPU metric for all GPU devices within a node (gpu** timestamp) and nine GPU metrics for each GPU device within a node. If the maximum GPU devices within a node is 4, you must increase the [MAXGMETRIC](#page-1169-0) value in  ${modl}$ .  $cfq$  by (maxgpudevices x gpumetrics) + 1. In this case, the formula is  $(4 \times 9) + 1 = 37$ , so whatever the **MAXGMETRIC** value is, it must be increased by 37. This way, when enabling GPU metrics recording, Moab has enough GMETRIC types to accommodate the GPU metrics.

## **GPU Metrics Map**

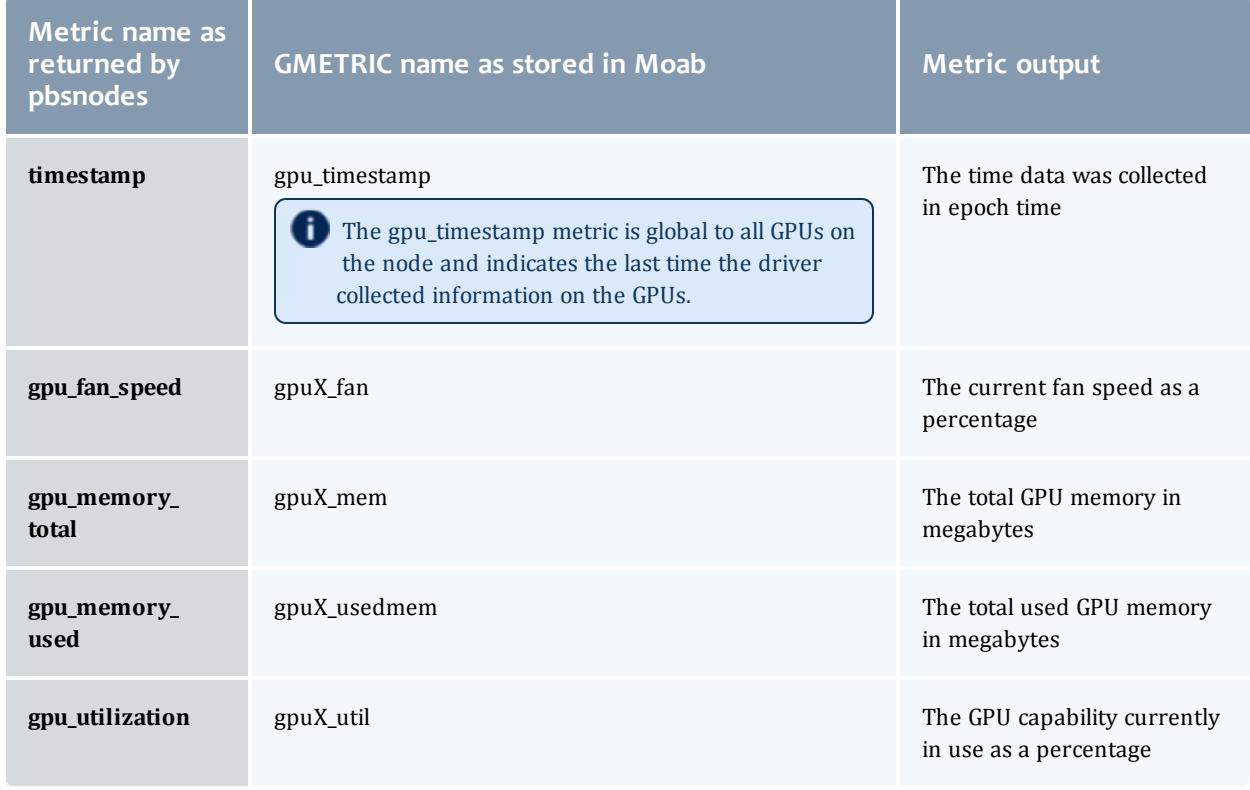

The GPU metric names map is as follows (where *X* is the GPU number):

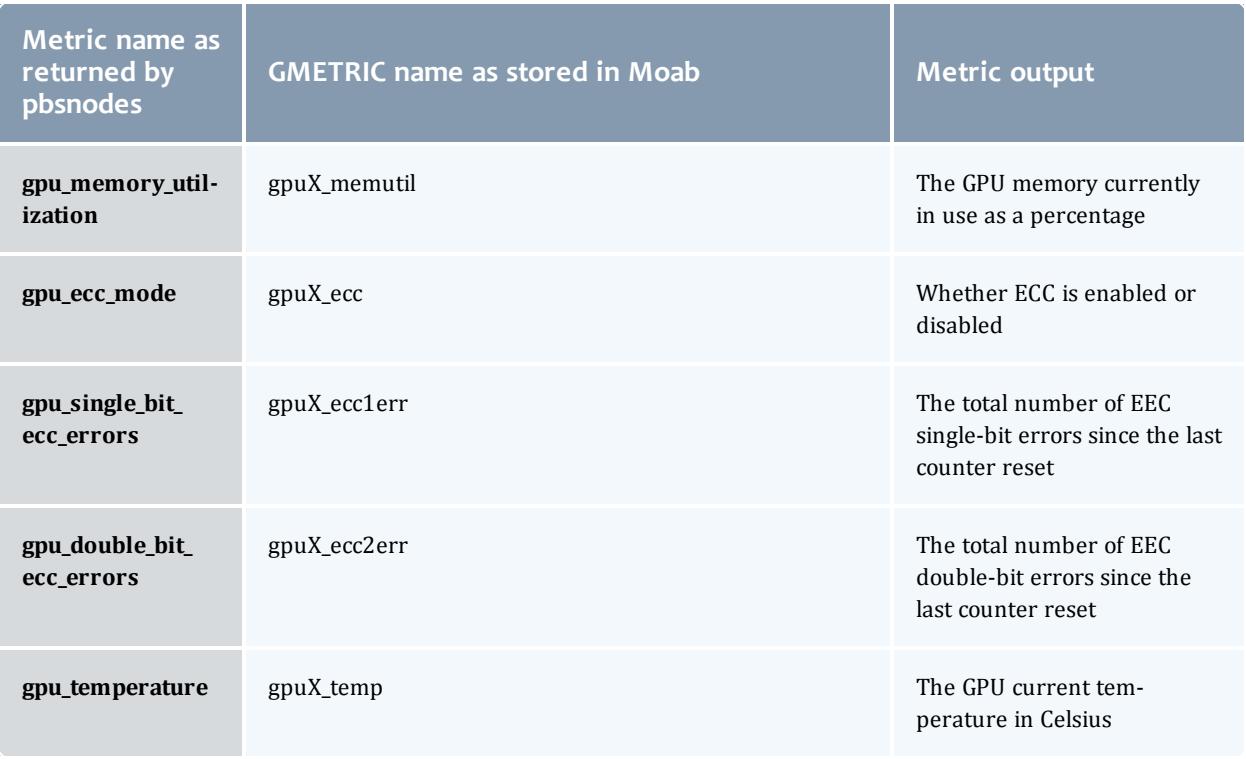

#### *Example 3-166: GPU example*

```
$ mdiag -n -v --xml
<Data>
<node AGRES="GPUS=2;"
AVLCLASS="[test 8][batch 8]"
CFGCLASS="[test 8][batch 8]"
GMETRIC="gpu1_fan:59.00,gpu1_mem:2687.00,gpu1_usedmem:74.00,gpu1_util:94.00,gpu1_
memutil:9.00,gpu1_ecc:0.00,gpu1_ecc1err:0.00,gpu1_ecc2err:0.00,gpu1_temp:89.00,gpu0_
fan:70.00,gpu0_mem:2687.00,gpu0_usedmem:136.00,gpu0_util:94.00,gpu0_memutil:9.00,gpu0_
ecc:0.00,gpu0_ecc1err:0.00,gpu0_ecc2err:0.00,gpu0_temp:89.00,gpu_
timestamp:1304526680.00"
GRES="GPUS=2;"
LASTUPDATETIME="1304526518" LOAD="1.050000"
MAXJOB="0" MAXJOBPERUSER="0" MAXLOAD="0.000000" NODEID="gpu"
NODEINDEX="0" NODESTATE="Idle" OS="linux" OSLIST="linux"
PARTITION="makai" PRIORITY="0" PROCSPEED="0" RADISK="1"
RAMEM="5978" RAPROC="7" RASWAP="22722" RCDISK="1" RCMEM="5978"
RCPROC="8" RCSWAP="23493" RMACCESSLIST="makai" SPEED="1.000000"
STATMODIFYTIME="1304525679" STATTOTALTIME="315649"
STATUPTIME="315649"></node>
</Data>
```
# <span id="page-985-0"></span>Intel® Xeon Phi™ Coprocessor Configuration

## **Intel Many-Integrated Cores (MIC) Architecture Configuration**

If you use an Intel Many-Integrated Cores (MIC) architecture-based product (e.g., Intel Xeon Phi™) in your cluster for parallel processing, you must configure TORQUE to detect them.

### **Prerequisites**

- TORQUE 4.2 or later
- If you set up TORQUE using auto-detection and intend to get the MICbased device status report, you must build pbs\_mom on a system that has the lower-level API libraries for the MIC-based device(s) installed. Additionally, every MOM built with --enable-mics and running on a compute node must already have the lower-level API libraries installed on the node. Note that the library is called  $\cot$  host. You must obtain the API libraries from [Intel](http://www.intel.com/content/www/us/en/architecture-and-technology/many-integrated-core/intel-many-integrated-core-architecture.html).

### **Setup Options**

There are two ways to configure MIC-based devices with TORQUE: (1) manually and (2) by auto-detection.

### *Manual configuration*

• Add  $mics=X$  to the nodes file for the appropriate nodes.

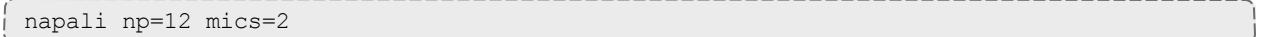

### *Auto-detect*

When you use auto-detection, pbs\_mom discovers the MIC-based devices and reports them to pbs\_server.

• At build time, add  $-$ enable-mics to the configure line.

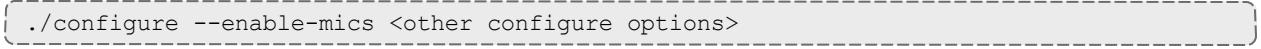

# **Validating the Configuration**

### **TORQUE**

### *pbsnodes*

### *Example 3-167: pbsnodes output*

```
slesmic
       state = free
       np = 100
       ntype = cluster
       status =
rectime=1347634381,varattr=,jobs=,state=free,netload=7442004852,gres=,loadave=0.00,ncp
us=32,physmem=65925692kb,availmem=66531344kb,totmem=68028984kb,idletime=59059,nusers=2
,nsessions=8,sessions=4387 4391 4392 4436 4439 4443 4459 100395,uname=Linux slesmic
3.0.13-0.27-default #1 SMP Wed Feb 15 13:33:49 UTC 2012 (d73692b) x86_64,opsys=linux
       mom_service_port = 15002
       mom_manager_port = 15003
       mics = 2mic status = mic[1]=mic id=8796;num cores=61;num threads=244;physmem=8065748992;free
physmem=7854972928;swap=0;free<sup>-</sup>swap=0;max frequency=1090;isa=COI_ISA
KNC; load=0.000000; normalized_load=0.000000;, mic[0]=mic_id=8796; num_cores=61; num_
threads=244;physmem=8065748992;free_physmem=7872712704;swap=0;free_swap=0;max
frequency=1090;isa=COI_ISA_KNC;load=0.540000;normalized_load=0.008852;
rhmic.ac
       state = free
       np = 100ntype = cluster
       status =
rectime=1347634381,varattr=,jobs=,state=free,netload=3006171583,gres=,loadave=0.00,ncp
us=32,physmem=65918268kb,availmem=66901588kb,totmem=67982644kb,idletime=59477,nusers=2
,nsessions=2,sessions=3401 29320,uname=Linux rhmic.ac 2.6.32-220.el6.x86_64 #1 SMP Tue
Dec 6 19:48:22 GMT 2011 x86_64,opsys=linux
      mom_service_port = 15002
       mom_manager_port = 15003
       mics = 1mic\_status = mic[0] = mic\_id = 8796; num\_cores = 61; num\_threads = 244; physmem = 8065748992; freephysmem=7872032768;swap=0;free_swap=0;max_frequency=1090;isa=COI_ISA_
KNC; load=0.540000; normalized load=0.008852; <mic status>;
```
### **Moab**

### *mdiag -n -v*

*Example 3-168: mdiag -n -v output*

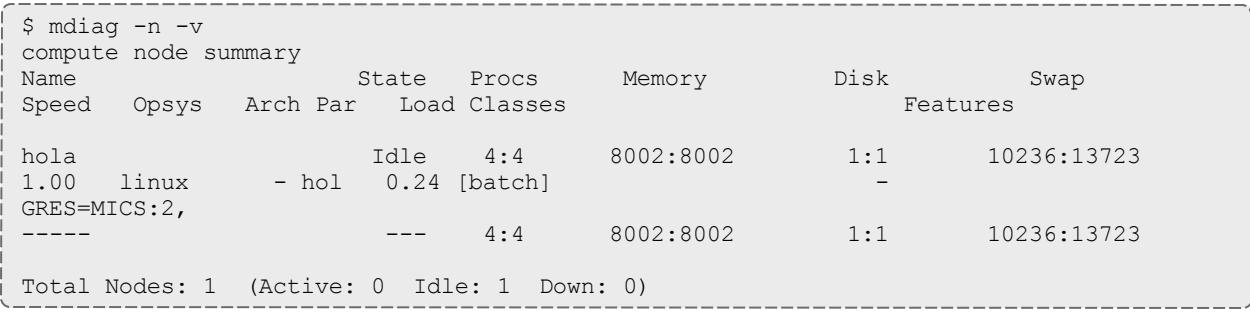

#### *checknode -v*

### *Example 3-169: checknode output*

```
$ checknode slesmic
node slesmic
State: Idle (in current state for 00:00:16)
Configured Resources: PROCS: 100 MEM: 62G SWAP: 64G DISK: 1M MICS: 2
Utilized Resources: SWAP: 1581M
Dedicated Resources: ---
Generic Metrics: mic1_mic_id=8796.00,mic1_num_cores=61.00,mic1_num_
threads=244.00, mic1_physmem=8065748992.00, mic1_free_physmem=7854972928.00, mic1
swap=0.00,mic1 free swap=0.00,mic1 max frequency=1090.00,mic1 load=0.12,mic1
normalized_load=0.00,mic0_mic_id=8796.00,mic0_num_cores=61.00,mic0_num
threads=244.00,mic0_physmem=8065748992.00,mic0_free_physmem=7872679936.00,mic0
swap=0.00,mic0_free_swap=0.00,mic0_max_frequency=1090.00
 MTBF(longterm): INFINITY MTBF(24h): INFINITY
Opsys: linux Arch: ---
Speed: 1.00<br>Classes: [batch]
Speed: 1.00 CPULoad: 0.000
RM[napali]* TYPE=PBS
EffNodeAccessPolicy: SHARED
Total Time: 3:45:43 Up: 3:45:43 (100.00%) Active: 00:00:00 (0.00%)
Reservations:
  ---
```
## **Job Submission**

### **Syntax**

*Example 3-170: Request MIC-based device(s) in qsub*

qsub .... -l nodes=X:mics=Y

```
Because these resources are delimited with a colon, this command requests a job with X nodes and
Y mics per task. If you run the same command and delimit the resources with a comma (qsub... -1
nodes=X,mics=Y), you request a job with X nodes and Y mics per job.
```
### **qstat -f**

*Example 3-171: qstat -f output*

```
Job Id: 5271.napali
Job_Name = STDIN
Job_Owner = dbeer@napali
job state = Qqueue = batch
server = napali
Checkpoint = u
ctime = Fri Sep 14 08:56:33 2012
Error_Path = napali:/home/dbeer/dev/private-torque/trunk/STDIN.e5271
Hold \bar{T}ypes = n
Join Path = oeKeep Files = nMail Points = a
mtime = Fri Sep 14 08:56:33 2012
Output_Path = napali:/home/dbeer/dev/private-torque/trunk/STDIN.o5271
Priority = 0
qtime = Fri Sep 14 08:56:33 2012
Rerunable = True
Resource_List.neednodes = 1:mics=1
Resource_List.nodect = 1
Resource_List.nodes = 1:mics=1
substate = 10
Variable_List = PBS_O_QUEUE=batch,PBS_O_HOME=/home/dbeer,
       PBS O LOGNAME=dbeer,
       PBS_O_PATH=/usr/local/sbin:/usr/local/bin:/usr/sbin:/usr/bin:/sbin:/b
       in:/usr/games,PBS_O_MAIL=/var/mail/dbeer,PBS_O_SHELL=/bin/bash,
       PBS_O_LANG=en_US.UTF-8,
       PBS_O_SUBMIT_FILTER=/usr/local/sbin/torque_submitfilter,
       PBS_O_WORKDIR=/home/dbeer/dev/private-torque/trunk,PBS_O_HOST=napali,
      PBS O SERVER=napali
euser = dbeer
egroup = company
queue_rank = 3
queue_type = E
etime = Fri Sep 14 08:56:33 2012
submit_args = -l nodes=1:mics=1
fault tolerant = False
job radix = 0submit host = napali
```
### **checkjob -v**

*Example 3-172: checkjob -v output*

```
dthompson@mahalo:~/dev/moab-test/trunk$ checkjob -v 2
job 2 (RM job '2.mahalo')
AName: STDIN
State: Idle
Creds: user:dthompson group:dthompson class:batch
WallTime: 00:00:00 of 1:00:00
SubmitTime: Thu Sep 13 17:06:06
(Time Queued Total: 00:00:24 Eligible: 00:00:02)
TemplateSets: DEFAULT
Total Requested Tasks: 1
Req[0] TaskCount: 1 Partition: ALL
Dedicated Resources Per Task: PROCS: 1 MICS: 1
...
```
# <span id="page-989-0"></span>Intel® Xeon Phi™ Co-processor Metrics

Intel Many-Integrated Cores (MIC) architecture-based device (e.g., Intel Xeon Phi<sup>™</sup>) metrics can be collected for nodes that:

- Have one or more MIC-based devices.
- Run TORQUE 4.2.x or later.
- Run Moab 7.2 or later.

MIC-based device metric tracking must be enabled in  $m \circ ab$ .  $cfg$ :

```
RMCFG[torque] flags=RECORDMICMETRICS
```
**There are 11 metrics for each MIC-based device within a node. If the** maximum MIC-based devices within a node is 4, you must increase the [MAXGMETRIC](#page-1169-0) value in moab.cfg by (*maxmicdevices* x *micmetrics*). In this case, the formula is  $(4 \times 11) = 44$ , so whatever the **MAXGMETRIC** value is, it must be increased by 44. This way, when enabling MIC-based device metrics recording, Moab has enough GMETRIC types to accommodate the additional metrics.

## **MIC-based Metrics Map**

The MIC-based metric names map is as follows (where *X* is the MIC-based device number):

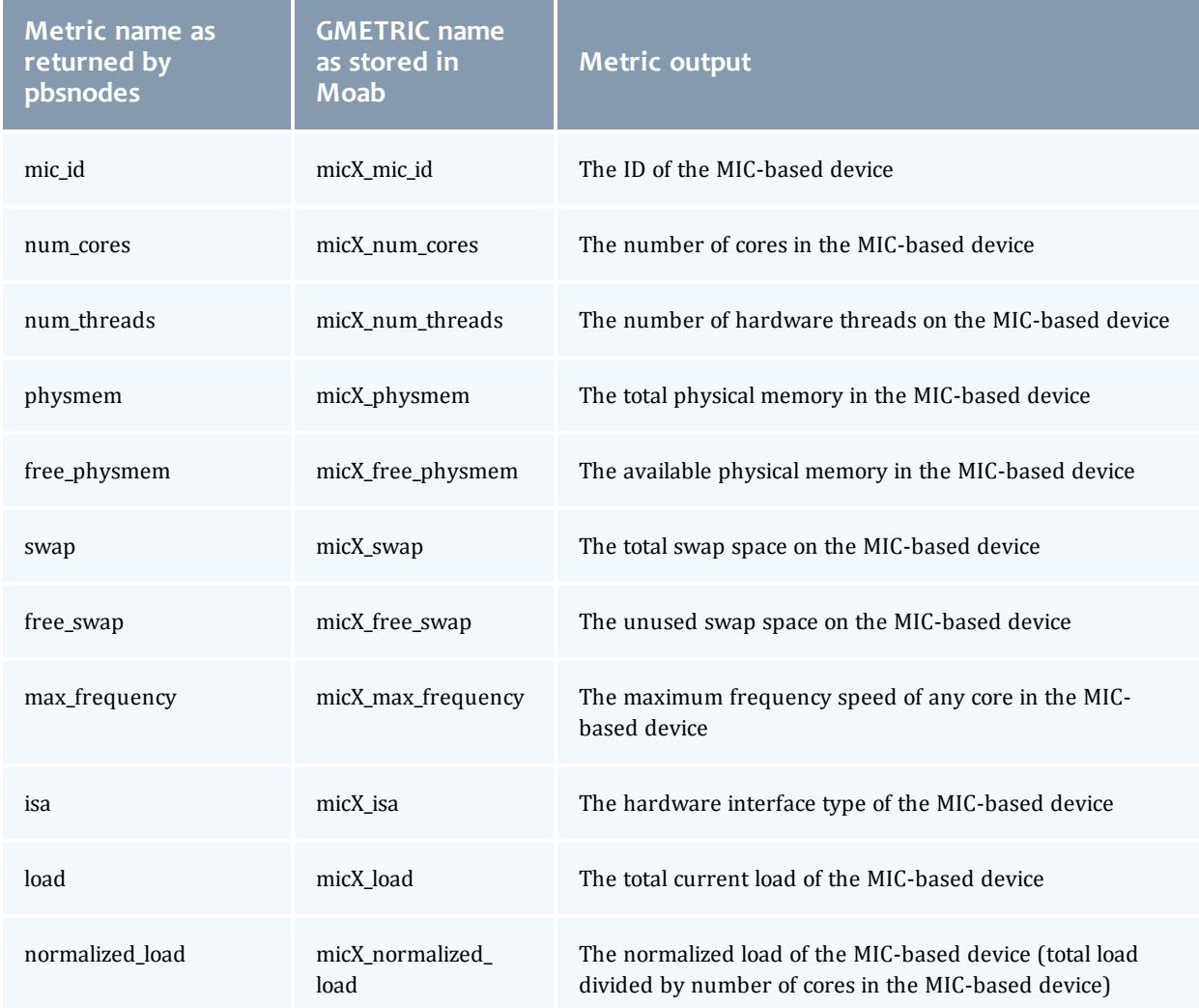

# Preemption

# <span id="page-990-0"></span>About Preemption

Sites possess workloads of varying importance, and users may want to run jobs with higher priorities before jobs with lower priorities. This can be done by using preemption. Preemption is simply the process by which a higher-priority job can take the place of a lower-priority job. You can also use preemption for optimistic scheduling and development job support.

This section explains how to configure and use preemption. **Simple [Example](#page-1012-0) of [Preemption](#page-1012-0)** on page 983 offers a basic introduction and contains examples to help you get started using preemption. The other sections offer more

explanation and information about what you can do with preemption and contain some best practices that will help you avoid the need for troubleshooting in the future.

While this section does not explain every possible preemption configuration, it does prescribe the best practices for setting up and using preemption with your system. It is recommended that you follow the established instructions contained in this section.

**P** Preemption does not work with dynamic provisioning.

Neither *SPANEVENLY* nor *DELAY* values of the [NODESETPLUS](#page-1186-0) parameter will work with multi-req jobs or preemption.

Do not allow preemption with interactive jobs unless **PREEMPTPOLICY** is set to *CANCEL*. (For more information, see **[Canceling](#page-992-0) Jobs with [Preemption](#page-992-0)** on page 963.)

Tasks associated with preemption:

The following sections include information about each type of preemption, their different usage benefits, and any configurations and settings needed to use them.

- <sup>l</sup> **Canceling Jobs with [Preemption](#page-992-0)** on page 963
- <sup>l</sup> **[Checkpointing](#page-996-0) Jobs with Preemption** on page 967
- <sup>l</sup> **[Requeueing](#page-997-0) Jobs with Preemption** on page 968
- <sup>l</sup> **Suspending Jobs with [Preemption](#page-1000-0)** on page 971
- <sup>l</sup> **Using Owner [Preemption](#page-1004-0)** on page 975
- <sup>l</sup> **Using QoS [Preemption](#page-1008-0)** on page 979

Preemption references:

These sections contain information that you can use as references for the preemption tasks.

- <sup>l</sup> **Manual [Preemption](#page-1009-0) Commands** on page 980
- <sup>l</sup> **[Preemption](#page-1010-0) Flags** on page 981
- <sup>l</sup> **[PREEMPTPOLICY](#page-1012-1) Types** on page 983
- <sup>l</sup> **Simple Example of [Preemption](#page-1012-0)** on page 983
- <sup>l</sup> **Testing and [Troubleshooting](#page-1016-0) Preemption** on page 987

Related Topics

**[Optimizing](#page-661-0) Scheduling Behavior – Backfill and Node Sets** on page 632

# How-to

## <span id="page-992-0"></span>Canceling Jobs with Preemption

Context

*CANCEL* is one of the **[PREEMPTPOLICY](#page-1194-0)** types (for more information, see **[PREEMPTPOLICY](#page-1012-1) Types** on page 983). The *CANCEL* attribute cancels active jobs, regardless of any **[JOBFLAGS](#page-225-0)** (such as *REQUEUEABLE* or *SUSPENDABLE*). (For more information, see **Job [Flags](#page-250-0)** on page 221.)

For information about *PREEPMPTEE* and *PREEMPTOR* flags, see **[Preemption](#page-1010-0) Flags** on page 981

**O** You should not allow preemption with interactive jobs unless **PREEMPTPOLICY** is set to *CANCEL*.

The following outlines some benefits of using *CANCEL* and also lists some things you should be aware of if you choose to use it.

### **Advantages:**

This attribute is the easiest to configure and use.

### **Cautions:**

Canceled jobs are not automatically restarted or requeued. Users must resubmit canceled jobs.

### **To preempt jobs using CANCEL**

- 1. Make the following configurations to the  $modc$ .  $cf$ g file:
	- a. Set **[GUARANTEEDPREEMPTION](#page-1144-0)** to *TRUE*. (This causes Moab to lock *PREEMPTOR* jobs until [JOBRETRYTIME](#page-1162-0) expires.)
	- b. Make sure that **[JOBNODEMATCHPOLICY](#page-1157-0)** is *not* set to *EXACTNODE*, which is not currently supported for preemption (for more information, see **Testing and [Troubleshooting](#page-1016-0) Preemption** on page 987).
	- c. Set **PREEMPTPOLICY** to *CANCEL* (for more information, see **[PREEMPTPOLICY](#page-1012-1) Types** on page 983).
	- d. Make sure that the *PREEMPTEE* job has a lower priority than the *PREEMPTOR* job (for more information, see **[Preemption](#page-1010-0) Flags** on page [981](#page-1010-0)).

For example:

```
GUARANTEEDPREEMPTION TRUE
PREEMPTPOLICY CANCEL
QOSCFG[test1] QFLAGS=PREEMPTEE MEMBERULIST=john PRIORITY=100
QOSCFG[test2] QFLAGS=PREEMPTOR MEMBERULIST=john PRIORITY=10000
```
2. Submit a job to the preemptee QoS (test1). For example:

```
[john@g06]# echo sleep 600 | msub -l walltime=600 -l qos=test1 -l procs=128
```
(Optional) Examine the following output for showq:

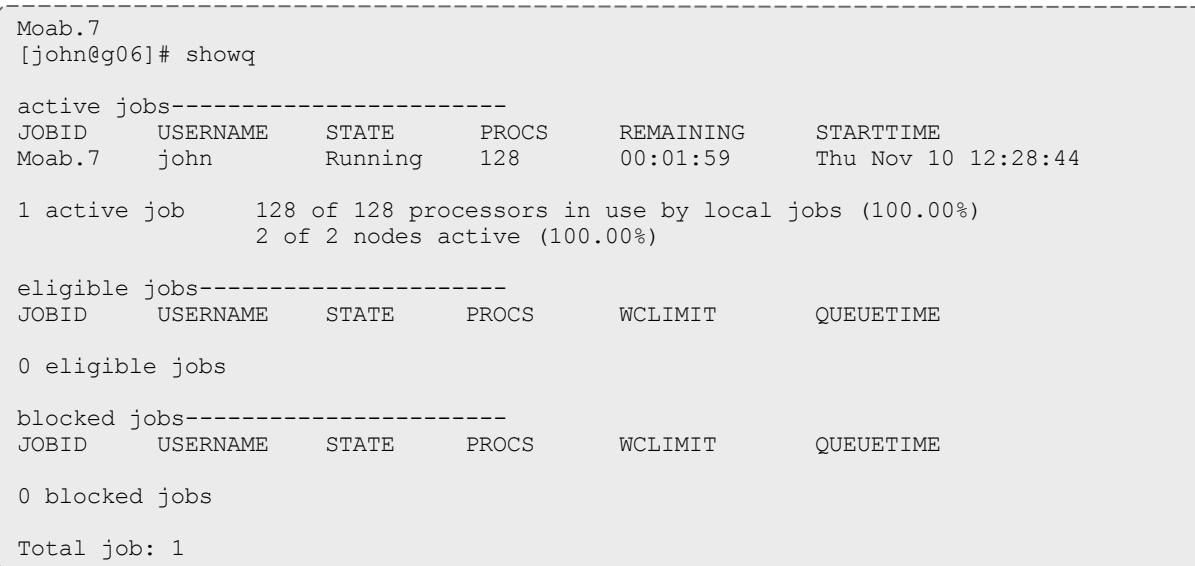

3. Now submit a job to the preemptor QoS (test2). For example:

 $\int$  [john@g06]\$ echo sleep 120 | msub -1 procs=128,walltime=120 -1 qos=test2

(Optional) Examine the following output for showq:

Moab.8 [john@g06]# showq active jobs------------------------ JOBID USERNAME STATE PROCS REMAINING STARTTIME Moab.7 john Canceling 128 00:01:56 Thu Nov 10 12:28:44 Moab.8 john Running 128 00:02:00 Thu Nov 10 12:28:48 2 active jobs 128 of 128 processors in use by local jobs (100.00%) 2 of 2 nodes active (100.00%) eligible jobs---------------------- JOBID USERNAME STATE PROCS WCLIMIT QUEUETIME 0 eligible jobs blocked jobs----------------------- JOBID USERNAME STATE PROCS WCLIMIT QUEUETIME 0 blocked jobs Total jobs: 2 -----------------------------

*Note that test1 is canceled when test2 is submitted.* \_\_\_\_\_\_\_\_\_\_\_\_\_\_\_\_\_\_\_\_\_\_ \_\_\_\_\_\_\_\_\_\_\_\_\_\_\_\_\_

(Optional) Examine the checkjob outputs for these two jobs:

```
[john@g06]$ checkjob Moab.9
job Moab.9
State: Removed
Completion Code: -1 Time: Thu Nov 10 12:28:48
Creds: user:john group:john qos:test1
WallTime: 00:00:02 of 00:02:00
SubmitTime: Thu Nov 10 12:28:44
(Time Queued Total: 00:00:07 Eligible: 00:00:00)
Total Requested Tasks: 128
Req[0] TaskCount: 128 Partition: licenses
NodeCount: 2
Allocated Nodes:
node[01-02]*64
IWD: /opt/native
SubmitDir: /opt/native
Executable: /opt/native/spool/moab.job.UFe8sQ
StartCount: 1
Flags: GLOBALQUEUE,PROCSPECIFIED
Attr: PREEMPTEE
StartPriority: 100
                               ------------------------
```
*Note that the preempted job has been removed.*

```
[john@g06]$ checkjob Moab.10
job Moab.10
State: Running
Creds: user:john group:john qos:test2
WallTime: 00:00:00 of 00:02:00
SubmitTime: Thu Nov 10 12:36:31
(Time Queued Total: 00:00:00 Eligible: 00:00:00)
StartTime: Thu Nov 10 12:28:48
Total Requested Tasks: 128
Req[0] TaskCount: 128 Partition: licenses
Allocated Nodes:
node[01-02]*64
IWD: /opt/native
SubmitDir: /opt/native
Executable: /opt/native/spool/moab.job.CZavjU
StartCount: 1
Flags: HASPREEMPTED,PREEMPTOR,GLOBALQUEUE,PROCSPECIFIED
StartPriority: 10000
Reservation 'Moab.10' (-00:00:07 -> 00:01:53 Duration: 00:02:00)
```
### Related Topics

**Suspending Jobs with [Preemption](#page-1000-0)** on page 971 **[Checkpointing](#page-996-0) Jobs with Preemption** on page 967 **Requeueing Jobs with [Preemption](#page-997-0)** on page 968 **[Preemption](#page-1010-0) Flags** on page 981 **About [Preemption](#page-990-0)** on page 961 **[PREEMPTPOLICY](#page-1012-1) Types** on page 983 **Testing and [Troubleshooting](#page-1016-0) Preemption** on page 987

# <span id="page-996-0"></span>Checkpointing Jobs with Preemption

Context

*CHECKPOINT* is one of the **[PREEMPTPOLICY](#page-1194-0)** types (for more information, see **[PREEMPTPOLICY](#page-1012-1) Types** on page 983). For systems that allow checkpointing, the *CHECKPOINT* attribute allows a job to save its current state and either terminate or continue running. A checkpointed job may restart at any time and resume execution from its most recent checkpoint.

You can tune checkpointing behavior on a per-resource manager-basis by setting the **CHECKPOINTSIG** and **CHECKPOINTTIMEOUT** attributes of the **[RMCFG](#page-1212-0)** parameter.

For information about *PREEPMPTEE* and *PREEMPTOR* flags, see **[Preemption](#page-1010-0) Flags** on page 981

The following outlines some benefits of using *CHECKPOINT* and also lists some things you should be aware of if you choose to use it.

### **Advantages:**

This attribute allows you to restart a job from its last checkpoint.

### **Cautions:**

Jobs tend to take longer to complete when you use *CHECKPOINT*.

### **To preempt jobs using CHECKPOINT**

Make the following configurations to the  $\text{mod }$ .  $\text{cf }q$  file:

- 1. Set **[GUARANTEEDPREEMPTION](#page-1144-0)** to *TRUE*. (This causes Moab to lock *PREEMPTOR* jobs until [JOBRETRYTIME](#page-1162-0) expires.)(This locks the job on a node and keeps trying to preempt.)
- 2. Make sure that **[JOBNODEMATCHPOLICY](#page-1157-0)** is *not* set to *EXACTNODE*, which is not currently supported for preemption (for more information, see **Testing and [Troubleshooting](#page-1016-0) Preemption** on page 987).
- 3. Set **PREEMPTPOLICY** to *CHECKPOINT* (for more information, see **[PREEMPTPOLICY](#page-1012-1) Types** on page 983).
- 4. Make sure that the *PREEMPTEE* job has a lower priority than the *PREEMPTOR* job (for more information, see **[Preemption](#page-1010-0) Flags** on page [981](#page-1010-0)).

### For example:

```
GUARANTEEDPREEMPTION TRUE
PREEMPTPOLICY CHECKPOINT
QOSCFG[test1] QFLAGS=PREEMPTEE MEMBERULIST=john PRIORITY=100
QOSCFG[test2] QFLAGS=PREEMPTOR MEMBERULIST=john PRIORITY=10000
```
### Related Topics

**Suspending Jobs with [Preemption](#page-1000-0)** on page 971 **Requeueing Jobs with [Preemption](#page-997-0)** on page 968 **Canceling Jobs with [Preemption](#page-992-0)** on page 963 **[Preemption](#page-1010-0) Flags** on page 981 **About [Preemption](#page-990-0)** on page 961 **[PREEMPTPOLICY](#page-1012-1) Types** on page 983 **Testing and [Troubleshooting](#page-1016-0) Preemption** on page 987

## <span id="page-997-0"></span>Requeueing Jobs with Preemption

### Context

*REQUEUE* is one of the **[PREEMPTPOLICY](#page-1194-0)** types (for more information, see **[PREEMPTPOLICY](#page-1012-1) Types** on page 983). The *REQUEUE* value terminates active jobs and returns them to the job queue in an idle state.

For information about *PREEPMPTEE* and *PREEMPTOR* flags, see **[Preemption](#page-1010-0) Flags** on page 981

The following outlines some benefits of using *REQUEUE* and also lists some things you should be aware of if you choose to use it.

### **Advantages:**

. Jobs are automatically resubmitted into the job queue.

### **Cautions:**

- A job gets resubmitted in the job queue at the same priority it had when Moab originally started it (i.e., the job does not jump ahead in the queue).
- Jobs start over from the beginning.

You must mark a job as *RESTARTABLE* if you want it to requeue. If you do not, the job will be canceled when it is preempted.

If supported by the resource manager, you can set the *RESTARTABLE* job flag when submitting the job by using the [msub](#page-403-0) -r option. Otherwise, use the **[JOBFLAGS](#page-225-0)** attribute of the associated class or QoS credential, as in this example:

CLASSCFG[low] JOBFLAGS=RESTARTABLE

For more information, see **Job [Flags](#page-250-0)** on page 221.

### **To preempt jobs using REQUEUE**

- 1. Make the following configurations to the  ${most.cfg}$  file:
	- a. Set **[GUARANTEEDPREEMPTION](#page-1144-0)** to *TRUE*. (This causes Moab to lock *PREEMPTOR* jobs until [JOBRETRYTIME](#page-1162-0) expires.)
	- b. Make sure that **[JOBNODEMATCHPOLICY](#page-1157-0)** is *not* set to *EXACTNODE*, which is not currently supported for preemption (for more information, see **Testing and [Troubleshooting](#page-1016-0) Preemption** on page 987).
	- c. Set **PREEMPTPOLICY** to *REQUEUE* (for more information, see **[PREEMPTPOLICY](#page-1012-1) Types** on page 983).
	- d. Make sure that the *PREEMPTEE* job has a lower priority than the *PREEMPTOR* job (for more information, see **[Preemption](#page-1010-0) Flags** on page [981](#page-1010-0)).

### For example:

```
GUARANTEEDPREEMPTION TRUE
PREEMPTPOLICY REQUEUE
QOSCFG[test1] QFLAGS=PREEMPTEE JOBFLAGS=RESTARTABLE MEMBERULIST=john PRIORITY=100
QOSCFG[test2] QFLAGS=PREEMPTOR MEMBERULIST=john PRIORITY=10000
```
2. Submit a job to the preemptee QoS (test1). For example:

[john@g06]# echo sleep 600 | msub -l walltime=600 -l qos=test1 -l procs=128

### (Optional) Examine the following output for showq:

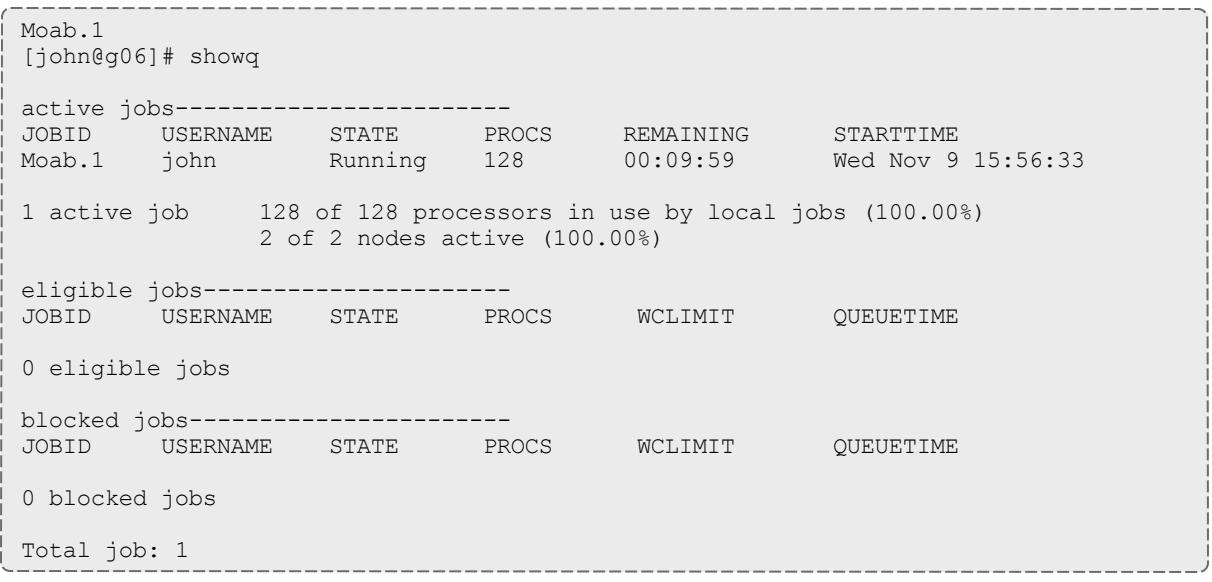

### 3. Now submit a job to the preemptor QoS (test2). For example:

[john@g06]# echo sleep 600 | msub -l walltime=600 -l qos=test2 -l procs=128

## (Optional) Examine the following output for showq and checkjob:

Moab.2 [john@g06]# showq active jobs------------------------ JOBID USERNAME STATE PROCS REMAINING STARTTIME Moab.2 john Running 128 00:09:59 Wed Nov 9 15:56:47 1 active job 128 of 128 processors in use by local jobs (100.00%) 2 of 2 nodes active (100.00%) eligible jobs---------------------- JOBID USERNAME STATE PROCS WCLIMIT QUEUETIME Moab.1 john Idle 128 00:10:00 Wed Nov 9 15:56:33 1 eligible job blocked jobs----------------------- JOBID USERNAME STATE PROCS WCLIMIT QUEUETIME 0 blocked jobs Total jobs: 2 [john@g06]# checkjob Moab.2 job Moab.2 State: Running Creds: user:john group:john qos:test2 WallTime: 00:02:04 of 00:10:00 SubmitTime: Wed Nov 9 15:56:46 (Time Queued Total: 00:00:01 Eligible: 00:00:00) StartTime: Wed Nov 9 15:56:47 Total Requested Tasks: 128 Req[0] TaskCount: 128 Partition: licenses NodeCount: 2 Allocated Nodes: node[01-02]\*64 IWD: /opt/native SubmitDir: /opt/native Executable: /opt/native/spool/moab.job.ELoX5Q StartCount: 1 Flags: HASPREEMPTED, PREEMPTOR, GLOBALQUEUE, PROCSPECIFIED StartPriority: 10000 Reservation 'Moab.2' (-00:02:21 -> 00:07:39 Duration: 00:10:00)

### Related Topics

**Suspending Jobs with [Preemption](#page-1000-0)** on page 971 **[Checkpointing](#page-996-0) Jobs with Preemption** on page 967 **Canceling Jobs with [Preemption](#page-992-0)** on page 963 **[Preemption](#page-1010-0) Flags** on page 981 **About [Preemption](#page-990-0)** on page 961

**[PREEMPTPOLICY](#page-1012-1) Types** on page 983 **Testing and [Troubleshooting](#page-1016-0) Preemption** on page 987

## <span id="page-1000-0"></span>Suspending Jobs with Preemption

### Context

*SUSPEND* is one of the **[PREEMPTPOLICY](#page-1194-0)** types (for more information, see **[PREEMPTPOLICY](#page-1012-1) Types** on page 983). The *SUSPEND* attribute causes active jobs to stop executing, but to remain in memory on the allocated compute nodes.

For information about *PREEPMPTEE* and *PREEMPTOR* flags, see **[Preemption](#page-1010-0) Flags** on page 981

The following outlines some benefits of using *SUSPEND* and also lists some things you should be aware of if you choose to use it.

### **Advantages:**

- The job remains in memory on the allocated compute nodes.
- Using *SUSPEND* frees up processor resources.
- The job can restart where it left off before it was suspended.

### **Cautions:**

- There is a possibility that having multiple suspended jobs on a compute node will crash the swap.
- **Moab tracks only** *requested* **memory of active jobs (not** *used* **memory).** The swap can crash if the job uses a lot of memory and Moab starts other jobs.
- Suspended jobs do not relinguish their licenses.

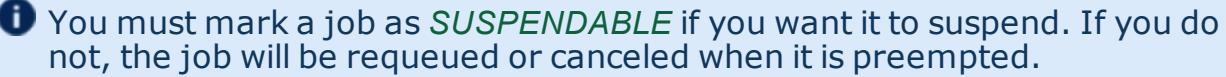

If supported by the resource manager, you can set the job *SUSPENDABLE* flag when submitting the job by using the [msub](#page-403-0) -r option. Otherwise, use the **[JOBFLAGS](#page-225-0)** attribute of the associated class or QoS credential, as in this example:

CLASSCFG[low] JOBFLAGS=SUSPENDABLE

For more information, see **Job [Flags](#page-250-0)** on page 221.

### **To preempt jobs using SUSPEND**

When you use *SUSPEND*, you must increase your **[JOBRETRYTIME](#page-1162-1)**. By default, **JOBRETRYTIME** is set to 60 seconds, but when you use *SUSPEND*, it is recommended that you increase the time to 300 seconds (5 minutes).

- 1. Make the following configurations to the  ${most.cfg}$  file:
	- a. Set **[GUARANTEEDPREEMPTION](#page-1144-0)** to *TRUE*. (This causes Moab to lock *PREEMPTOR* jobs until [JOBRETRYTIME](#page-1162-0) expires.)
	- b. Make sure that **[JOBNODEMATCHPOLICY](#page-1157-0)** is *not* set to *EXACTNODE*, which is not currently supported for preemption (for more information, see **Testing and [Troubleshooting](#page-1016-0) Preemption** on page 987).
	- c. Set **PREEMPTPOLICY** to *SUSPEND* (for more information, see **[PREEMPTPOLICY](#page-1012-1) Types** on page 983).
	- d. For the *PREEMPTEE* job, set **JOBFLAGS**=*RESTARTABLE,SUSPENDABLE*.
	- e. Make sure that the *PREEMPTEE* job has a lower priority than the *PREEMPTOR* job (for more information, see **[Preemption](#page-1010-0) Flags** on page [981\)](#page-1010-0).

For example:

```
GUARANTEEDPREEMPTION TRUE
PREEMPTPOLICY SUSPEND
QOSCFG[test1] QFLAGS=PREEMPTEE JOBFLAGS=RESTARTABLE,SUSPENDABLE MEMBERULIST=john
PRIORITY=100
QOSCFG[test2] QFLAGS=PREEMPTOR MEMBERULIST=john PRIORITY=10000
```
2. Submit a job to the preemptee QoS (test1). For example:

[john@g06]\$ echo sleep 120 | msub -l procs=128,walltime=120 -l qos=test1

(Optional) Examine the output for showq:

```
Moab.7
[john@g06]# showq
active jobs------------------------
JOBID USERNAME STATE PROCS REMAINING STARTTIME
Moab.7 john Running 128 00:01:59 Thu Nov 10 12:28:44
1 active job 128 of 128 processors in use by local jobs (100.00%)
             2 of 2 nodes active (100.00%)
eligible jobs----------------------
JOBID USERNAME STATE PROCS WCLIMIT QUEUETIME
0 eligible jobs
blocked jobs-----------------------
JOBID USERNAME STATE PROCS WCLIMIT QUEUETIME
0 blocked jobs
Total job: 1
```
3. Now submit a job to the preemptor QoS (test2). For example:

[john@g06]\$ echo sleep 120 | msub -l procs=128,walltime=120 -l qos=test2

## (Optional) Examine the output for showq:

```
Moab.8
[john@g06]# showq
active jobs------------------------
JOBID USERNAME STATE PROCS REMAINING STARTTIME
Moab.7 john Suspended 128 00:01:56 Thu Nov 10 12:28:44
Moab.8 john Running 128 00:02:00 Thu Nov 10 12:28:48
2 active jobs 128 of 128 processors in use by local jobs (100.00%)
            2 of 2 nodes active (100.00%)
eligible jobs-----------------------<br>JOBID     USERNAME     STATE       PRO
        USERNAME STATE PROCS WCLIMIT QUEUETIME
0 eligible jobs
blocked jobs-----------------------
JOBID USERNAME STATE PROCS WCLIMIT QUEUETIME
0 blocked jobs
Total jobs: 2
                        Note that when a job is suspended, it stays in the output of showq. This is normal behavior for a
   suspended job. Moab should only suspend a job once.
                                               ______________________________
```
4. (Optional) Examine the checkjob outputs for these two jobs.

[john@g06]\$ checkjob Moab.9 job Moab.9 State: Suspended Creds: user:john group:john qos:test1 WallTime: 00:00:02 of 00:02:00 SubmitTime: Thu Nov 10 12:36:29 (Time Queued Total: 00:00:07 Eligible: 00:00:00) Total Requested Tasks: 128 Req[0] TaskCount: 128 Partition: licenses NodeCount: 2 Allocated Nodes: node[01-02]\*64 IWD: /opt/native SubmitDir: /opt/native Executable: /opt/native/spool/moab.job.UFe8sQ StartCount: 1 Flags: RESTARTABLE, SUSPENDABLE, PREEMPTEE, GLOBALQUEUE, PROCSPECIFIED Attr: PREEMPTEE StartPriority: 100 job cannot be resumed: preemption required but job is conditional preemptor with no targets BLOCK MSG: non-idle state 'Running' (recorded at last scheduling iteration) [john@g06]\$ checkjob Moab.10 job Moab.10 State: Running Creds: user:john group:john qos:test2 WallTime: 00:00:00 of 00:02:00 SubmitTime: Thu Nov 10 12:36:31 (Time Queued Total: 00:00:00 Eligible: 00:00:00) StartTime: Thu Nov 10 12:36:31 Total Requested Tasks: 128 Req[0] TaskCount: 128 Partition: licenses Allocated Nodes: node[01-02]\*64 IWD: /opt/native SubmitDir: /opt/native Executable: /opt/native/spool/moab.job.CZavjU StartCount: 1 Flags: HASPREEMPTED, PREEMPTOR, GLOBALQUEUE, PROCSPECIFIED StartPriority: 10000 Reservation 'Moab.10' (-00:00:07 -> 00:01:53 Duration: 00:02:00)

**D** Occasionally, Moab will keep a job from restarting, holding it in a suspended state for a long period of time, if it thinks the job cannot restart. For example, if a job could write to I/O before it was suspended, and now it cannot, Moab would realize the job is unable to start and would leave it in a suspended state.

Related Topics

**[Checkpointing](#page-996-0) Jobs with Preemption** on page 967 **Requeueing Jobs with [Preemption](#page-997-0)** on page 968 **Canceling Jobs with [Preemption](#page-992-0)** on page 963 **[Preemption](#page-1010-0) Flags** on page 981 **About [Preemption](#page-990-0)** on page 961 **[PREEMPTPOLICY](#page-1012-1) Types** on page 983 **Testing and [Troubleshooting](#page-1016-0) Preemption** on page 987

## <span id="page-1004-0"></span>Using Owner Preemption

### Context

Owner preemption allows jobs submitted by a reservation owner to preempt jobs submitted by other users (for more information, see **Configuring and Managing [Reservations](#page-609-0)** on page 580).

Owner preemption is enabled with the **[OWNERPREEMPT](#page-615-0)** reservation flag.

For information about *PREEPMPTEE* and *PREEMPTOR* flags, see **[Preemption](#page-1010-0) Flags** on page 981

### **To enable owner preemption**

- 1. Make the following configurations to the  ${most.cff}$  file:
	- a. Set **[GUARANTEEDPREEMPTION](#page-1144-0)** to *TRUE*. (This causes Moab to lock *PREEMPTOR* jobs until [JOBRETRYTIME](#page-1162-0) expires.)
	- b. Make sure that **[JOBNODEMATCHPOLICY](#page-1157-0)** is *not* set to *EXACTNODE*, which is not currently supported for preemption (for more information, see **Testing and [Troubleshooting](#page-1016-0) Preemption** on page 987).
	- c. Set the **PREEMPTPOLICY** type (for more information, see **[PREEMPTPOLICY](#page-1012-1) Types** on page 983).
	- d. Set the *OWNERPREEMPT* flag.

 $\bullet$  Optionally, if you want the owner preemption to override any [PREEMPTMINTIME](#page-658-0) settings for *PREEMPTEE* jobs, you can set the **[OWNERPREEMPTIGNOREMINTIME](#page-615-1)** flag as well.

e. Specify an owner.

If the non-owner job does not have a *RESTARTABLE* or *REQUEUEABLE* flag set, the job will cancel.

### For example:

```
GUARANTEEDPREEMPTION TRUE
PREEMPTPOLICY <policy>
SRCFG[myrez] FLAGS=OWNERPREEMPT HOSTLIST=node01
SRCFG[myrez] OWNER=USER:john
SRCFG[myrez] USERLIST=jane,john PERIOD=INFINITY
QOSCFG[test1] QFLAGS=PREEMPTEE JOBFLAGS=restartable MEMBERULIST=john PRIORITY=100
QOSCFG[test2] QFLAGS=PREEMPTOR MEMBERULIST=john PRIORITY=10000
```
2. Submit a job to a user who is not the owner (in this example,  $\frac{1}{1}$  ane).

[jane@g06]\$ echo sleep 600 | msub -l walltime=600 -l procs=64

### (Optional) Examine the following output for showq and checkjob for jane's job:

```
Moab.1
[jane@g06]$ showq
active jobs------------------------
JOBID USERNAME STATE PROCS REMAINING STARTTIME
Moab.1 jane Running 64 00:09:57 Mon Nov 14 12:07:52
1 active job 64 of 64 processors in use by local jobs (100.00%)
             1 of 1 nodes active (100.00%)
eligible jobs----------------------
JOBID USERNAME STATE PROCS WCLIMIT QUEUETIME
0 eligible jobs
blocked jobs-----------------------
JOBID USERNAME STATE PROCS WCLIMIT QUEUETIME
0 blocked jobs
Total job: 1
```

```
root@g06]# checkjob Moab.1
job Moab.1
State: Running
Creds: user:jane group:jane
WallTime: 00:01:02 of 00:10:00
SubmitTime: Mon Nov 14 12:07:52
(Time Queued Total: 00:00:00 Eligible: 00:00:00)
StartTime: Mon Nov 14 12:07:52
Total Requested Tasks: 64
Req[0] TaskCount: 64 Partition: FLEXlm
NodeCount: 1
Allocated Nodes:
[node01:64]
IWD: /opt/native
SubmitDir: /opt/native
Executable: /opt/native/spool/moab.job.FoZfIU
StartCount: 1
Flags: GLOBALQUEUE,PROCSPECIFIED
StartPriority: 1
Reservation 'Moab.1' (-00:01:24 -> 00:08:36 Duration: 00:10:00)
```
3. Now submit a job for the owner (in this example, john).

```
[john@g06]$ echo sleep 600 | msub -l walltime=600 -l procs=50
[john@g06]$ echo sleep 600 | msub -l walltime=600 -l procs=50
```
(Optional) Examine the following output for showq and checkjob for john's job:

Moab.2 [john@g06]\$ showq active jobs------------------------ JOBID USERNAME STATE PROCS REMAINING STARTTIME Moab.1 jane Canceling 64 00:07:43 Mon Nov 14 12:07:52 Moab.2 john Running 50 00:09:59 Mon Nov 14 12:10:08 2 active jobs 64 of 64 processors in use by local jobs (100.00%) 1 of 1 nodes active (100.00%) eligible jobs---------------------- JOBID USERNAME STATE PROCS WCLIMIT QUEUETIME 0 eligible jobs blocked jobs----------------------- JOBID USERNAME STATE PROCS WCLIMIT QUEUETIME 0 blocked jobs Total jobs: 2 *Note that jane's job is canceled once john's job is submitted.* [john@g06]\$ checkjob Moab.2 job Moab.2 State: Running Creds: user:john group:john WallTime: 00:00:31 of 00:10:00 SubmitTime: Mon Nov 14 12:10:08 (Time Queued Total: 00:00:00 Eligible: 00:00:00) StartTime: Mon Nov 14 12:10:08 Total Requested Tasks: 50 Req[0] TaskCount: 50 Partition: FLEXlm NodeCount: 1 Allocated Nodes: [node01:50] IWD: /opt/native SubmitDir: /opt/native Executable: /opt/native/spool/moab.job.jf1N4a StartCount: 1 Flags: HASPREEMPTED,GLOBALQUEUE,PROCSPECIFIED StartPriority: 1 Reservation 'Moab.2' (-00:00:48 -> 00:09:12 Duration: 00:10:00) *Note the new HASPREEMPTED flag.*

(Optional) Now look at the showq for jane's job (after):
```
[root@g06]# checkjob Moab.1
job Moab.1
State: Removed
Completion Code: -1 Time: Mon Nov 14 12:10:08
Creds: user:jane group:jane
WallTime: 00:02:47 of 00:10:00
SubmitTime: Mon Nov 14 12:07:52
(Time Queued Total: 00:00:00 Eligible: 00:00:00)
Total Requested Tasks: 64
Req[0] TaskCount: 64 Partition: FLEXlm
NodeCount: 1
Allocated Nodes:
[node01:64]
IWD: /opt/native
Executable: /opt/native/spool/moab.job.FoZfIU
Execution Partition: FLEXlm
Flags: GLOBALQUEUE,PROCSPECIFIED
StartPriority: 0
   Note that the state is now Removed.
```
**[Preemption](#page-1010-0) Flags** on page 981 **About [Preemption](#page-990-0)** on page 961 **[PREEMPTPOLICY](#page-1012-0) Types** on page 983 **Testing and [Troubleshooting](#page-1016-0) Preemption** on page 987

# <span id="page-1008-0"></span>Using QoS Preemption

#### Context

This section breaks down how to configure the  $modc$ .  $cf$ q file to set up preemption with QoS. Using QoS, you can specify preemption rules and control access to preemption privileges by using the [QFLAGS](#page-651-0) *PREEMPTEE* and *PREEMPTOR* credentials. For information about the *PREEMPTEE* and *PREEMPTOR* flags, see **[Preemption](#page-1010-0) Flags** on page 981.

\_\_\_\_\_\_\_\_\_\_\_\_\_\_\_\_\_\_\_\_\_\_\_\_\_\_\_\_\_\_\_\_\_

QoS-based preemption only occurs when the following three conditions are satisfied:

- . The preemptor job has the *PREEMPTOR* attribute set.
- . The preemptee job has the PREEMPTEE attribute set.
- . The preemptor job has a higher priority than the preemptee job.

**To configure moab.cfg for QoS preemption**

- 1. Set **[GUARANTEEDPREEMPTION](#page-1144-0)** to *TRUE*. (This causes Moab to lock *PREEMPTOR* jobs until [JOBRETRYTIME](#page-1162-0) expires.)
- 2. Make sure that **[JOBNODEMATCHPOLICY](#page-1157-0)** is *not* set to *EXACTNODE*, which is not currently supported for preemption (for more information, see **Testing and [Troubleshooting](#page-1016-0) Preemption** on page 987.
- 3. If it is not already, set **[NODEACCESSPOLICY](#page-1175-0)** to *SHARED*.
- 4. Set the **[PREEMPTPOLICY](#page-1194-0)** policy type (for more information, see **[PREEMPTPOLICY](#page-1012-0) Types** on page 983).
- 5. Set up **QFLAGS** to mark jobs as *PREEMPTEE* (a lower-priority job that can be preempted by a higher-priority job), or as *PREEMPTOR* (a higher-priority job that can preempt a lower-priority job). As in the example:

QOSCFG[test1] QFLAGS=PREEMPTEE MEMBERULIST=*<user>* PRIORITY=100 QOSCFG[test2] QFLAGS=PREEMPTOR MEMBERULIST=*<user>* PRIORITY=10000

For more information, see **[Preemption](#page-1010-0) Flags** on page 981.

6. Make sure that the *PREEMPTEE* job has a lower priority than the *PREEMPTOR* job. As in the example:

QOSCFG[test1] QFLAGS=PREEMPTEE MEMBERULIST=<user> PRIORITY=100 QOSCFG[test2] QFLAGS=PREEMPTOR MEMBERULIST=<user> PRIORITY=10000

### For example:

```
GUARANTEEDPREEMPTION TRUE
PREEMPTPOLICY <policy>
QOSCFG[test1] QFLAGS=PREEMPTEE MEMBERULIST=<user> PRIORITY=100
QOSCFG[test2] QFLAGS=PREEMPTOR MEMBERULIST=<user> PRIORITY=10000
```
### Related Topics

**About [Preemption](#page-990-0)** on page 961 **Preemption [Management](#page-658-0)** on page 629 **[Preemption](#page-1010-0) Flags** on page 981 **[PREEMPTPOLICY](#page-1012-0) Types** on page 983 **Simple Example of [Preemption](#page-1012-1)** on page 983 **Testing and [Troubleshooting](#page-1016-0) Preemption** on page 987

# References

## <span id="page-1009-0"></span>Manual Preemption Commands

You can use the **[mjobctl](#page-318-0)** command to manually preempt jobs. The command can modify a job's execution state in the following ways:

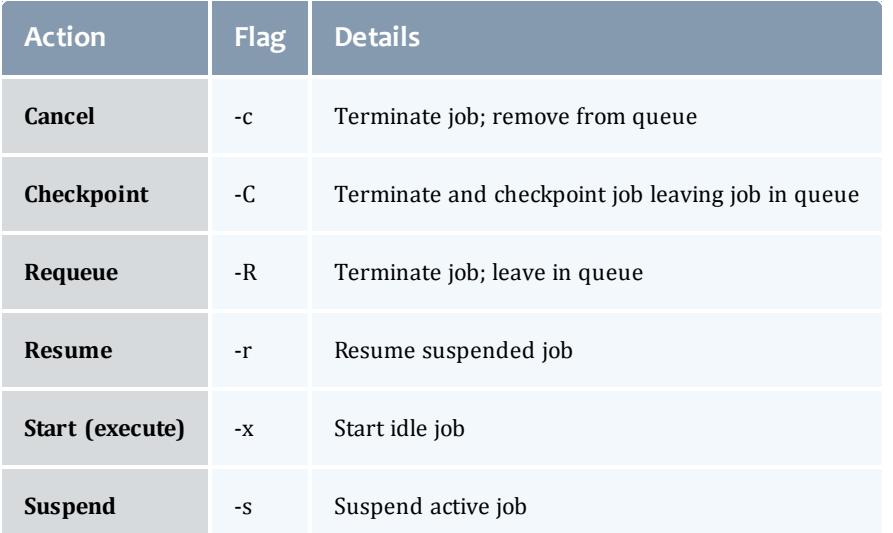

In general, users are allowed to suspend or terminate jobs they own. Administrators are allowed to suspend, terminate, resume, and execute any queued jobs.

#### Related Topics

**About [Preemption](#page-990-0)** on page 961 **Testing and [Troubleshooting](#page-1016-0) Preemption** on page 987

# <span id="page-1010-0"></span>Preemption Flags

Using QoS, you can specify preemption rules and control access to preemption privileges. This allows you to increase system throughput, improve job response time for specific classes of jobs, or enable various political policies. You enable all policies by specifying some QoS credentials with the [QFLAGS](#page-651-0) *PREEMPTEE*, and others with *PREEMPTOR*.

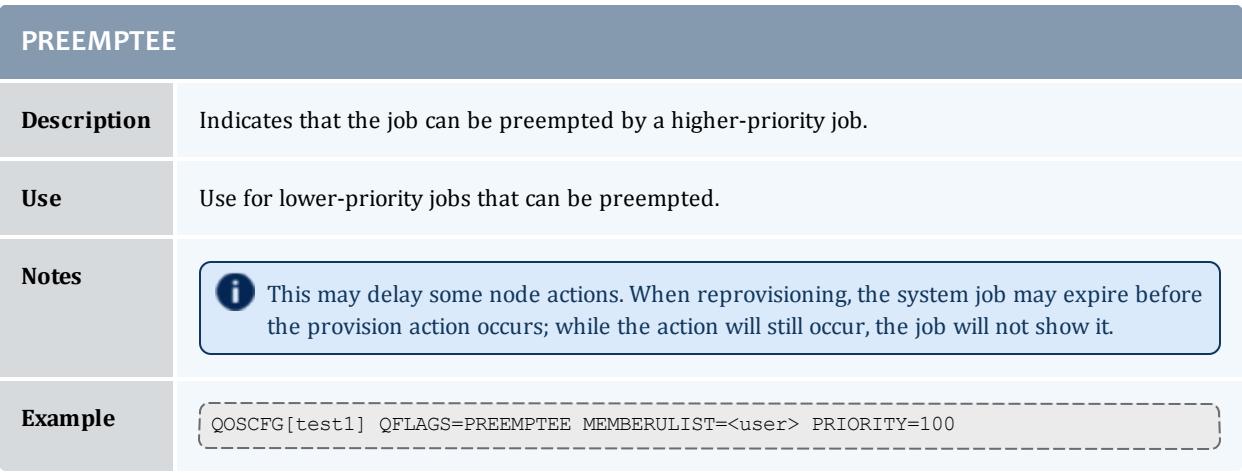

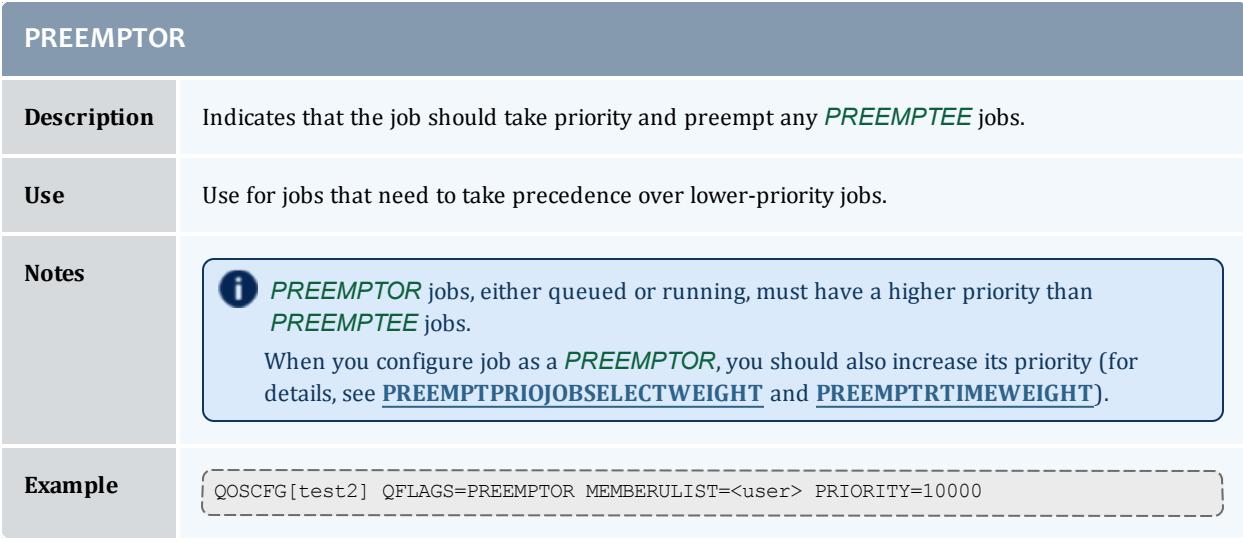

# **Additional preemptor and preemptee information**

**P** Preemptor priority plays a big role in preemption. Generally, you should assign the preemptor job a higher priority value than any other queued jobs so that it will move to (or near to) the top of the eligible queue.

You can set the **[RESERVATIONPOLICY](#page-1208-0)** parameter to *NEVER*. With this configuration, preemptee jobs can start whenever idle resources become available. These jobs will be allowed to run until a preemptor job arrives, at which point the preemptee jobs are preempted, freeing the resource. This configuration allows near immediate resource access for the preemptor jobs. Using this approach, a cluster can maintain near 100% system utilization while still delivering excellent turnaround time to the most important jobs.

In environments where job checkpointing or job suspension incur significant overhead, you might want to constrain the rate at which job preemption is allowed. You can use the **[JOBPREEMPTMINACTIVETIME](#page-1158-0)** parameter to throttle job preemption. In essence, this parameter prevents a newly started or newly resumed job from being eligible for preemption until it has executed for a specified amount of time. Conversely, you can exclude jobs from preemption after they have run for a certain amount of time by using the **[JOBPREEMPTMAXACTIVETIME](#page-1157-1)** parameter.

Related Topics

**About [Preemption](#page-990-0)** on page 961 **Using QoS [Preemption](#page-1008-0)** on page 979 **Manual [Preemption](#page-1009-0) Commands** on page 980 **[PREEMPTPOLICY](#page-1012-0) Types** on page 983 **Testing and [Troubleshooting](#page-1016-0) Preemption** on page 987

# <span id="page-1012-0"></span>PREEMPTPOLICY Types

You can use the **[PREEMPTPOLICY](#page-1194-0)** parameter to control how the scheduler preempts a job. This parameter enforces preemption using one of the following methods:

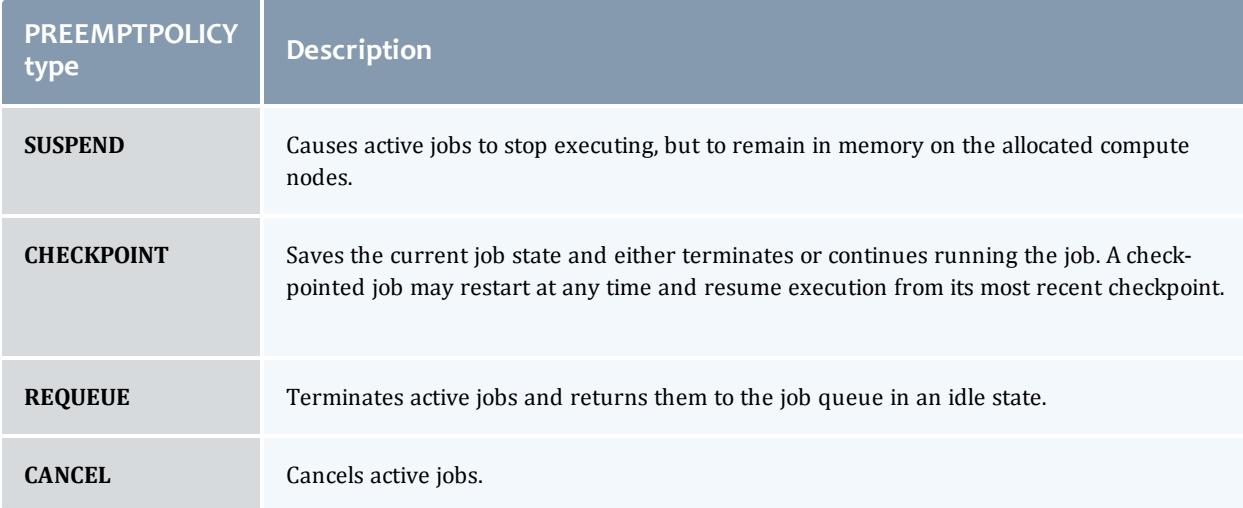

Each of these methods varies in the level of disruption to the job, *SUSPEND* being the least disruptive and *CANCEL* being the most disruptive.

Moab uses preemption escalation to free up resources. So for example, if the **PREEMPTPOLICY** is set to *SUSPEND*, Moab uses this method if it is available; however, Moab will escalate it to something potentially more disruptive if necessary to preempt and free up resources.

### Related Topics

**Suspending Jobs with [Preemption](#page-1000-0)** on page 971 **[Checkpointing](#page-996-0) Jobs with Preemption** on page 967 **Requeueing Jobs with [Preemption](#page-997-0)** on page 968 **Canceling Jobs with [Preemption](#page-992-0)** on page 963 **About [Preemption](#page-990-0)** on page 961 **[Preemption](#page-1010-0) Flags** on page 981

# <span id="page-1012-1"></span>Simple Example of Preemption

This section illustrates the process of setting up preemption on your system from beginning to end and contains examples of what actions to take and what you should see as you go.

### **Example scenario**

For this basic setup example, we will have a user who can submit to either a "test1" or "test2" QoS. This example will use a *REQUEUE* preemption type.

We will go through three parts to set up this preemption:

- Configuring the  ${modl}$ ,  $cfq$  file
- <sup>l</sup> Submitting a job to the *PREEMPTEE* QoS
- <sup>l</sup> Submitting a job to the *PREEMPTOR* QoS

### Okay, let's get started!

**Configuring moab.cfg**

First, you will need to make some configurations to the  $\text{mod }$ .  $\text{cf }q$  file.

- 1. Set **[GUARANTEEDPREEMPTION](#page-1144-0)** to *TRUE*. (This causes Moab to lock *PREEMPTOR* jobs until [JOBRETRYTIME](#page-1162-0) expires.)
- 2. Make sure that **[JOBNODEMATCHPOLICY](#page-1157-0)** is *not* set to *EXACTNODE*, which is not currently supported for preemption (for more information, see **Testing and [Troubleshooting](#page-1016-0) Preemption** on page 987).
- 3. Set the **PREEMPTPOLICY** type. In this example, **PREEMPTPOLICY** is set to *REQUEUE*. For more information, see **[PREEMPTPOLICY](#page-1012-0) Types** on page [983](#page-1012-0).
- 4. Set up [QFLAGS](#page-651-0) to mark jobs as *PREEMPTEE* (a lower-priority job that can be preempted by a higher-priority job), or as *PREEMPTOR* (a higher-priority job that can preempt a lower-priority job). For more information, see **[Preemption](#page-1010-0) Flags** on page 981.

For this example, we also set **JOBFLAGS**=*RESTARTABLE* (because this example uses *REQUEUE*). For more information, see **[Requeueing](#page-997-0) Jobs with [Preemption](#page-997-0)** on page 968.

5. Make sure that the *PREEMPTEE* job has a lower priority than the *PREEMPTOR* job.

Here is an example of how that would all look in a  $_{\text{moab}}$ .  $_{\text{cfq}}$  file (text marked red for emphasis).

```
GUARANTEEDPREEMPTION TRUE
#should not be JOBNODEMATCHPOLICY EXACTNODE as it causes problems when starting jobs
PREEMPTPOLICY REQUEUE
QOSCFG[test1] QFLAGS=PREEMPTEE JOBFLAGS=RESTARTABLE MEMBERULIST=john PRIORITY=100
QOSCFG[test2] QFLAGS=PREEMPTOR MEMBERULIST=john PRIORITY=1000
```
Now you can submit a job to the preemptee QoS (*test1*).

# **Submitting a Job to the Preemptee QoS**

### Let's submit a job to the preemptee QoS (*test1*), requesting all processor cores in the cluster:

[john@g06]# echo sleep 600 | msub -l walltime=600 -l qos=test1 -l procs=128

### Take a look at the showq and checkjob output:

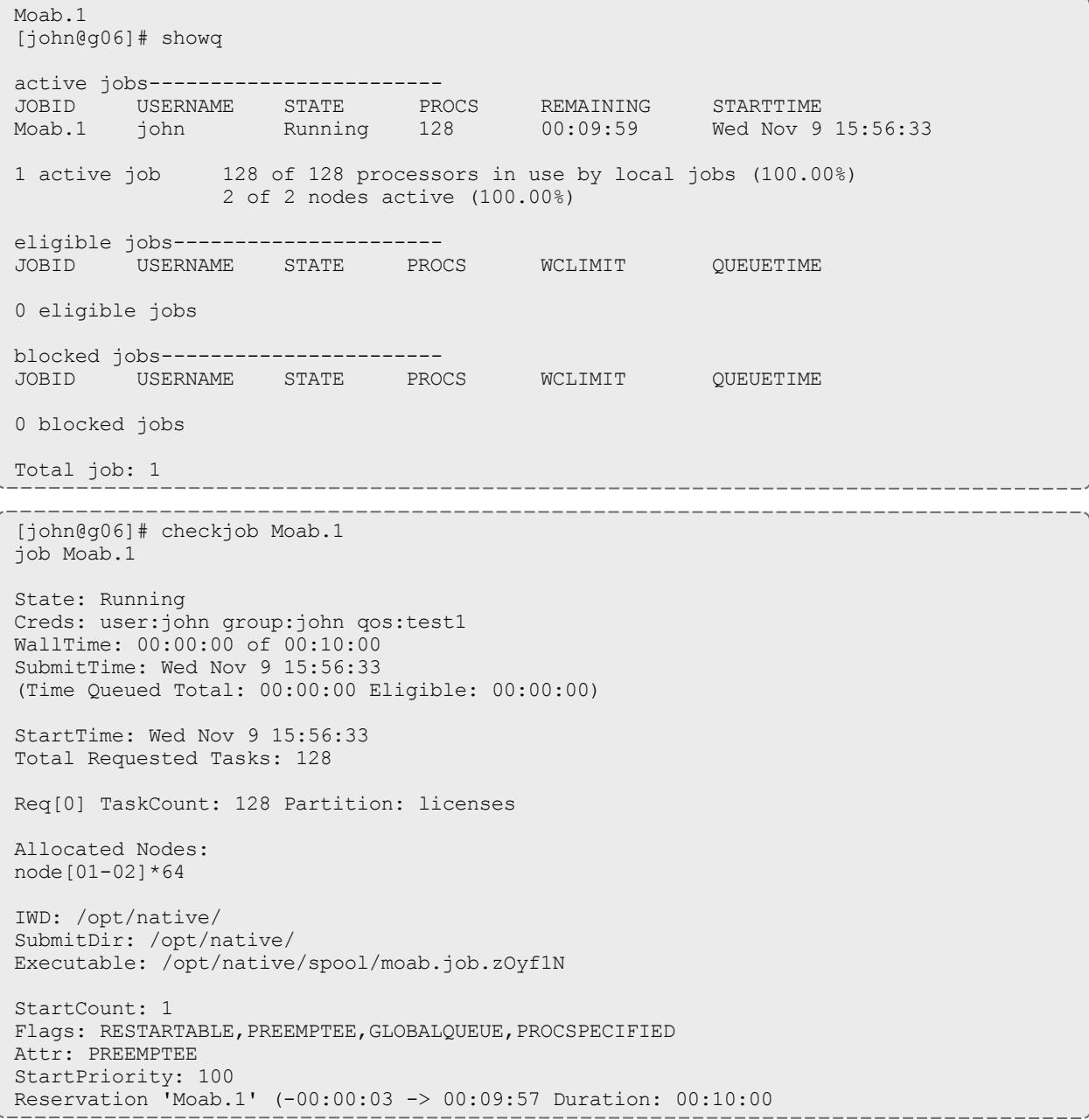

# **Submitting a job to the preemptor QoS**

Now we will submit a preemptor QoS job (*test2*) to preempt the first job (*test1*):

[john@g06]# echo sleep 600 | msub -l walltime=600 -l qos=test2 -l procs=128

Examine the following output for showq and checkjob:

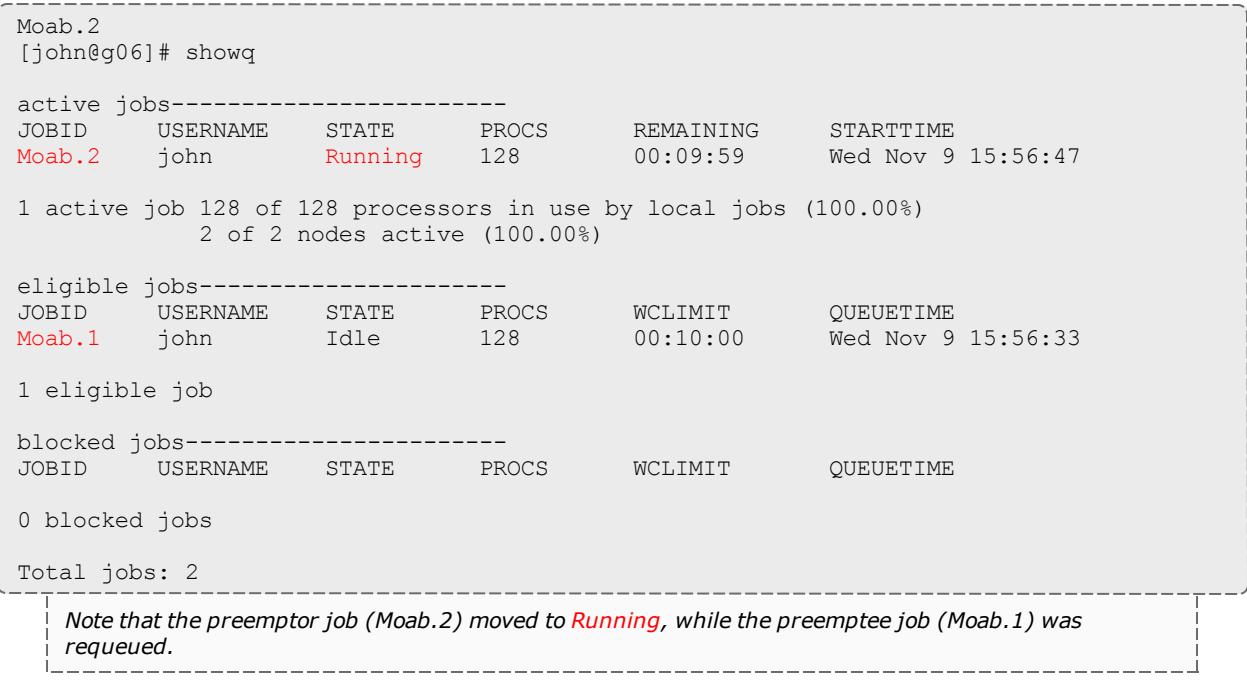

```
[john@g06]# checkjob Moab.2
job Moab.2
State: Running
Creds: user:john group:john qos:test2
WallTime: 00:02:04 of 00:10:00
SubmitTime: Wed Nov 9 15:56:46
(Time Queued Total: 00:00:01 Eligible: 00:00:00)
StartTime: Wed Nov 9 15:56:47
Total Requested Tasks: 128
Req[0] TaskCount: 128 Partition: licenses
NodeCount: 2
Allocated Nodes:
node[01-02]*64
IWD: /opt/native/
SubmitDir: /opt/native/
Executable: /opt/native/spool/moab.job.ELoX5Q
StartCount: 1
Flags: HASPREEMPTED, PREEMPTOR, GLOBALQUEUE, PROCSPECIFIED
StartPriority: 10000
Reservation 'Moab.2' (-00:02:21 -> 00:07:39 Duration: 00:10:00)
```
*Note the flag, HASPREEMPTED. HASPREEMPTED is set when the PREEMPTOR job has preempted the PREEMPTEE job. Also note that the preemptor job priority plays a very big role in preemption. Generally,* you should assign the preemptor a higher priority than any other queued jobs so that it will move to (or *near to) the top of the eligible queue.*

#### Related Topics

**About [Preemption](#page-990-0)** on page 961 **[Preemption](#page-1010-0) Flags** on page 981 **[PREEMPTPOLICY](#page-1012-0) Types** on page 983 **Manual [Preemption](#page-1009-0) Commands** on page 980 **Testing and [Troubleshooting](#page-1016-0) Preemption** on page 987

### <span id="page-1016-0"></span>Testing and Troubleshooting Preemption

There are multiple steps associated with setting up a working preemption policy. With preemption, issues arise because it appears that Moab is not allowing preemptor jobs to preempt preemptee jobs in the right way. To diagnose this, use the following checklist:

Verify that preemptor jobs are marked with the *PREEMPTOR* flag. (Verify with checkjob [<JOBID>](#page-262-0) | grep [Flags](#page-262-0).)

Verify that preemptee jobs are marked with the *PREEMPTEE* flag. (Verify with checkjob [<JOBID>](#page-262-0) | grep [Flags](#page-262-0).)

Verify that the start priority of the preemptor job is higher than the priority of the preemptee job. (Verify with checkjob [<JOBID>](#page-262-0) | grep Priority.)

Verify that the resources allocated to the preemptee job match those requested by the preemptor job.

Verify that the preemptor job is within the 32-preemptee limit.

Verify that there are no policies preventing preemption from occurring. (Verify with checkjob -v -n [<NODEID>](#page-262-0)  $<$ [OBID>.]

Verify that the **[PREEMPTPOLICY](#page-1194-0)** parameter is properly set. (See **[PREEMPTPOLICY](#page-1012-0) Types** on page 983.)

Verify that the preemptee job is properly marked as restartable, suspendable, or checkpointable. (Verify with checkjob [<JOBID>](#page-262-0) | grep Flags.)

Verify that **[GUARANTEEDPREEMPTION](#page-1144-0)** is set to *TRUE*.

Verify that **[JOBNODEMATCHPOLICY](#page-1157-0)** is *not* set to *EXACTNODE*. Moab does not currently consider *EXACTNODE* when it handles preemption, resulting in unexpected behavior when *EXACTNODE* is set in an environment with preemption.

Verify that **[NODEACCESSPOLICY](#page-1175-0)** is *not* set to *SINGLEUSER*. (*SHARED* is recommended.)

Verify that **[BACKFILLPOLICY](#page-1106-0)** is set to *FIRSTFIT*.

Verify that the resource manager is properly responding to preemption requests. (Use **[mdiag](#page-309-0) -R**.)

If there is a resource manager level race condition, verify that Moab is properly holding target resources. (Verify with **[mdiag](#page-314-0) -S** and set **[RESERVATIONRETRYTIME](#page-1209-0)** if needed.)

#### Related Topics

**About [Preemption](#page-990-0)** on page 961 **Quality of Service (QoS) [Facilities](#page-651-0)** on page 622 **[Managing](#page-659-0) QoS Access** on page 630 **[JOBMAXPREEMPTPERITERATION](#page-1155-0)** on page 1126 **Trigger [Components](#page-928-0)** on page 899 **[Checkpoint/Restart](#page-683-0) Facilities** on page 654 **[ENABLEFSVIOLATIONPREEMPTION](#page-1126-0)** on page 1097 **[PREEMPTPRIOJOBSELECTWEIGHT](#page-1195-0)** on page 1166

**[PREEMPTSEARCHDEPTH](#page-1196-0)** on page 1167

**[USAGEEXECUTIONTIMEWEIGHT](#page-1240-0)** on page 1211 (control priority of suspended jobs)

**[IGNOREPREEMPTEEPRIORITY](#page-1147-0)** on page 1118 (relative job priority is ignored in preemption decisions)

**[DISABLESAMECREDPREEMPTION](#page-1120-0)** on page 1091 (jobs cannot preempt other jobs with the same credential)

**[PREEMPTRTIMEWEIGHT](#page-1195-1)** on page 1166 (add remaining time of jobs to preemption calculation)

# Job Templates

# About Job Templates

A Moab job template is a set of pre-configured settings, attributes, and resources that Moab applies to jobs that match certain criteria or to which you manually apply it. They perform three primary functions:

- 1. They generically match and categorize jobs.
- 2. They set arbitrary default or forced attributes for certain jobs.
- 3. They generate workflows that create and maintain user-requested services in a cloud environment. For more information about creating cloud services, see Workload-Driven Cloud Services.

You can use job templates in many aspects of scheduling, including [Peer-Based](#page-1038-0) [Grid](#page-1038-0) usage policies and cloud environments. Job templates are defined using the **[JOBCFG](#page-1151-0)** on page 1122 configuration parameter.

Two methods exist for applying job templates to jobs. You can use the **[JOBMATCHCFG](#page-1154-0)** on page 1125 parameter to mark a template that contains the criteria a job must meet for eligibility and another template as the one to be applied to the job if it is eligible. This allows you to automate the use of templates. For example, to force all interactive jobs to run on a certain set of nodes, you can set one template (the criteria template) to have the *interactive* flag, then give the other template the desired host list. You can also apply a template directly to a job at submission if that ability is enabled for that template.

Job template how-to's

- <sup>l</sup> **Creating Job [Templates](#page-1019-0)** on page 990
- <sup>l</sup> **Viewing Job [Templates](#page-1020-0)** on page 991
- <sup>l</sup> **Applying [Templates](#page-1020-1) Based on Job Attributes** on page 991
- <sup>l</sup> **[Requesting](#page-1021-0) Job Templates Directly** on page 992
- <sup>l</sup> **Creating [Workflows](#page-1022-0) with Job Templates** on page 993

Job template references

- <sup>l</sup> **Job Template Extension [Attributes](#page-1023-0)** on page 994
- <sup>l</sup> **Job Template Matching [Attributes](#page-1035-0)** on page 1006
- <sup>l</sup> **Job Template [Examples](#page-1036-0)** on page 1007
- <sup>l</sup> **Job Template [Workflow](#page-1037-0) Examples** on page 1008

# How-to

# <span id="page-1019-0"></span>Creating Job Templates

#### Context

Job templates are created in the Moab configure file using the **[JOBCFG](#page-1151-0)** on page [1122](#page-1151-0) parameter.

### **To create a job template**

1. Open moab.cfg. Add the **JOBCFG** parameter and give the new job template a unique name.

JOBCFG[newtemplate]

- 2. Configure any desired attributes (see **Job Template Extension [Attributes](#page-1023-0)** on [page](#page-1023-0) 994.). Some of the important attributes include:
	- **[FLAGS](#page-1026-0)** on page 997 Lets you specify any job flags that should be applied.

JOBCFG[newtemplate] FLAGS=SUSPENDABLE

*When Moab applies newtemplate to a job, the job is marked as suspendable.*

**[SELECT](#page-1032-0)** on page 1003 - Lets you apply the template directly at job submission.

JOBCFG[newtemplate] FLAGS=SUSPENDABLE SELECT=TRUE

When you submit a job via msub, you can specify that your job has newtemplate applied to it. *When Moab applies the template to a job, that job is marked as suspendable.*

**[TEMPLATEDEPEND](#page-1033-0)** on page 1004 - Lets you create dependencies when you create a job template workflow (see **Creating [Workflows](#page-1022-0) with Job [Templates](#page-1022-0)** on page 993.).

JOBCFG[newtemplate] FLAGS=SUSPENDABLE SELECT=TRUE TEMPLATEDEPEND=AFTER:job1.pre

*When Moab applies newtemplate to a job, the job cannot run until job job1.pre has finished running; the job is also marked as suspendable. You can specify that Moab apply this template to a job as you submit it.*

3. If you want to automate job template application, see **Applying [Templates](#page-1020-1) Based on Job [Attributes](#page-1020-1)** on page 991 for instructions. If you want to apply the template manually on job submission, see **[Requesting](#page-1021-0) Job Templates [Directly](#page-1021-0)** on page 992 for instructions.

Related Topics

**Job Template Extension [Attributes](#page-1023-0)** on page 994 **Job Template [Examples](#page-1036-0)** on page 1007

<span id="page-1020-0"></span>Viewing Job Templates

Context

You can view a job template by running the [mdiag](#page-293-0) -j command.

### **To view a job template**

Run the mdiag -j command with the *policy* flag. Moab returns a list of job templates configured in moab.cfg.

> mdiag -j --flags=policy --blocking

## <span id="page-1020-1"></span>Applying Templates Based on Job Attributes

#### Context

The **[JOBMATCHCFG](#page-1154-0)** on page 1125 parameter allows you to establish relationships between a number of job templates. [JMAX](#page-1035-1) and [JMIN](#page-1035-2) function as filters to determine whether a job is eligible for a subsequent template to be applied to the job. If a job is eligible, [JDEF](#page-1035-3) and [JSET](#page-1035-4) templates apply attributes to the job. See **Job Template Extension [Attributes](#page-1023-0)** on page [994](#page-1023-0) for more information about the **JOBMATCHCFG** attributes. The table on that page indicates which job template types are compatible with which job template extension attributes.

**JSET**s and **JDEF**s have only been tested using [msub](#page-393-0) as the job submission command.

#### **To apply a job template based on job attributes**

1. In the Moab configuration file, create a job template with a set of criteria that a job must meet in order for Moab to apply the template. In the following example, Moab will apply a template to all interactive jobs, so the first template sets the *interactive* flag.

JOBCFG[inter.min] FLAGS=interactive

2. Create the job template that Moab should apply to the job if it meets the requirements set in the first template. In this example, Moab ignores all configured policies, so the second template sets the *ignpolicies* flag.

JOBCFG[inter.set] FLAGS=ignpolicies

3. Use the **JOBMATCHCFG** parameter and its **JMAX** or **JMIN** (specify the template specifying maximum or minimum requirements) and **JDEF** or **JSET** (specify the template to be applied) attributes to demonstrate the relationship between the two templates (See **Job Template Matching [Attributes](#page-1035-0)** on page [1006](#page-1035-0) for more information.). In this case, all interactive jobs ignore policies; in other words, if a submitted job has at least the *inter.min* template settings, Moab applies the *inter.set* template settings to the job.

```
JOBMATCHCFG[interactive] JMIN=inter.min JSET=inter.set
    Moab applies the inter.set template to all jobs with the interactive flag set, causing them to ignore
   Moab's configured policies.
```
4. To control which job template is applied to a job that matches multiple templates, use **FLAGS**=*BREAK*. Job templates are processed in the order they are listed in the configuration file and using the *BREAK* flag causes Moab to stop evaluating **JOBMATCHCFG** entries that occur after the current match.

```
JOBMATCHCFG[small] JMIN=small.min JMAX=small.max JSET.set=small.set FLAGS=BREAK
JOBMATCHCFG[large] JMIN=large.min JMAX=large.max JSET=large.set
```
In this case, the large template would not be applied when a job matches both the small and large *templates. The small template matches first, and because of FLAGS=BREAK, Moab stops evaluating further JOBMATCHFG entries for the job.*

### Related Topics

**[Requesting](#page-1021-0) Job Templates Directly** on page 992 **Job Template [Examples](#page-1036-0)** on page 1007

### <span id="page-1021-0"></span>Requesting Job Templates Directly

#### Context

When a job template has its **[SELECT](#page-1032-0)** on page 1003 attribute set to *TRUE*, you can request that template directly on job submission.

**To directly request job templates**

1. Set the **SELECT** attribute on the template in moab.cfg.

JOBCFG[medium.set] NODESET=ONEOF:FEATURE:fast,slow SELECT=true

2. Submit a job with a resource list ([msub](#page-400-0) -l), requesting the template using the format template=*<templateName>*.

```
> msub -l template=medium.set
```
Moab creates a job with the *medium.set* job template created in step 1.

Attributes set in the template are evaluated as if they were part of the job submission. They are still subject to all of the same ACLs and policies.

Related Topics

**Applying [Templates](#page-1020-1) Based on Job Attributes** on page 991

## <span id="page-1022-0"></span>Creating Workflows with Job Templates

Context

Moab can create workflows from individual jobs using job templates.

**To build a workflow with job templates**

1. Create the jobs in the workflow using the **[JOBCFG](#page-1151-0)** on page 1122 parameter (See **Creating Job [Templates](#page-1019-0)** on page 990 for more information.). It might be useful to add the **[PURGEONSUCCESSONLY](#page-253-0)** on page 224 flag to your setup or destroy jobs; it will allow you to restart the jobs easily if they fail. Specify the order in which they should run with the **[TEMPLATEDEPEND](#page-1033-0)** on [page](#page-1033-0) 1004 attribute. Please see the Job [dependency](#page-685-0) syntax table for a list of valid dependency options.

```
JOBCFG[setup.pre] TASKS=2 WCLIMIT=00:01:00 SELECT=TRUE
EXEC=/usr/tools/setup.pre.sh
JOBCFG[setup.pre2] TEMPLATEDEPEND=AFTER:setup.pre SELECT=TRUE
EXEC=/nfs/tools/setup.pre2.sh
JOBCFG[engineering] TEMPLATEDEPEND=AFTER:setup.pre2
```
*When Moab applies the engineering template to a qualifying job, the job will not run until template job setup.pre and then setup.pre2 are created from the specified EXEC strings and finish running.*

 $\blacksquare$  The Moab naming convention for jobs created with job templates is *<moabId>*.*<templateName>*. By default, when Moab submits jobs to only one resource manager, the job IDs are synchronized with the resource manager's job IDs. You can use the parameter **[USEMOABJOBID](#page-1244-0)** on page 1215 so that a template-created job is easily associated with its parent job (such as moab.1, moab.1.setup.pre).

2. Create the job template that will act as the criteria a job must meet for Moab to apply the *engineering* template. In this situation, the job must be submitted with the account name *engineering*.

JOBCFG[engineering.match] ACCOUNT=engineering

3. Create the **[JOBMATCHCFG](#page-1154-0)** on page 1125 configuration to tell Moab that when a job matches the *engineering.match* template, it should apply the *engineering* template.

JOBMATCHCFG[engineering.job] JMIN=engineering.match JSET=engineering

Related Topics

**Job Template Extension [Attributes](#page-1023-0)** on page 994 **Job Template [Workflow](#page-1037-0) Examples** on page 1008 **Creating Job [Templates](#page-1019-0)** on page 990

### References

## <span id="page-1023-0"></span>Job Template Extension Attributes

When creating a job template, you can use any attribute acceptable within the [WIKI](#page-1567-0) workload query data format. In addition, job templates can use any of the extension attributes in the following table. Note that the Template type (**JMIN**, **JMAX**, **JDEF**, **JSET**) row indicates compatibility with the associated attribute (See **Applying [Templates](#page-1020-1) Based on Job Attributes** on page 991 for more information.).

Attributes set in a template are evaluated as if they were part of the original job submission. Their jobs are still subject to all the same ACLs and policies.

### **ACCOUNT**

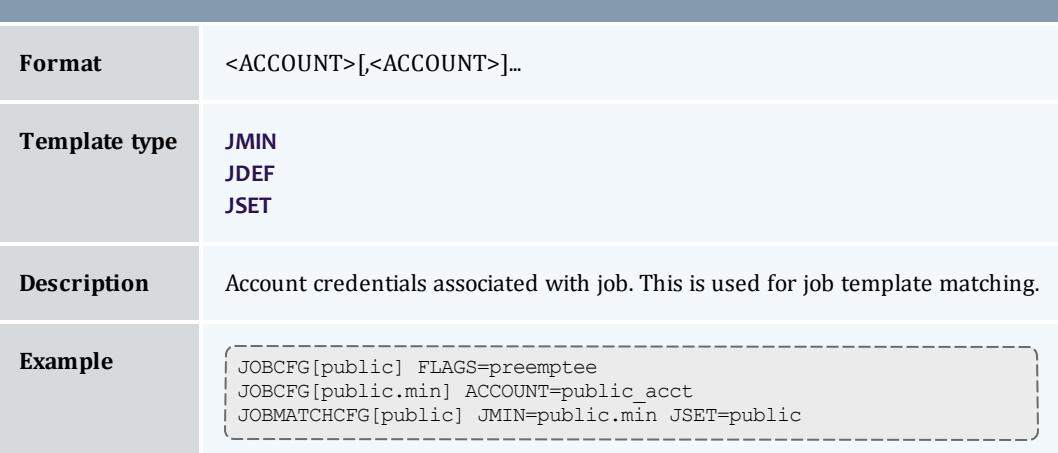

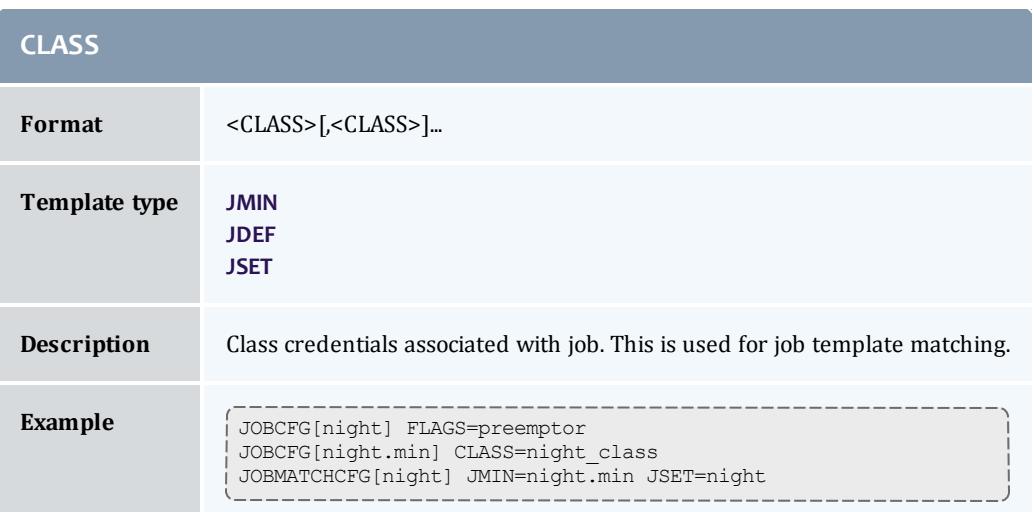

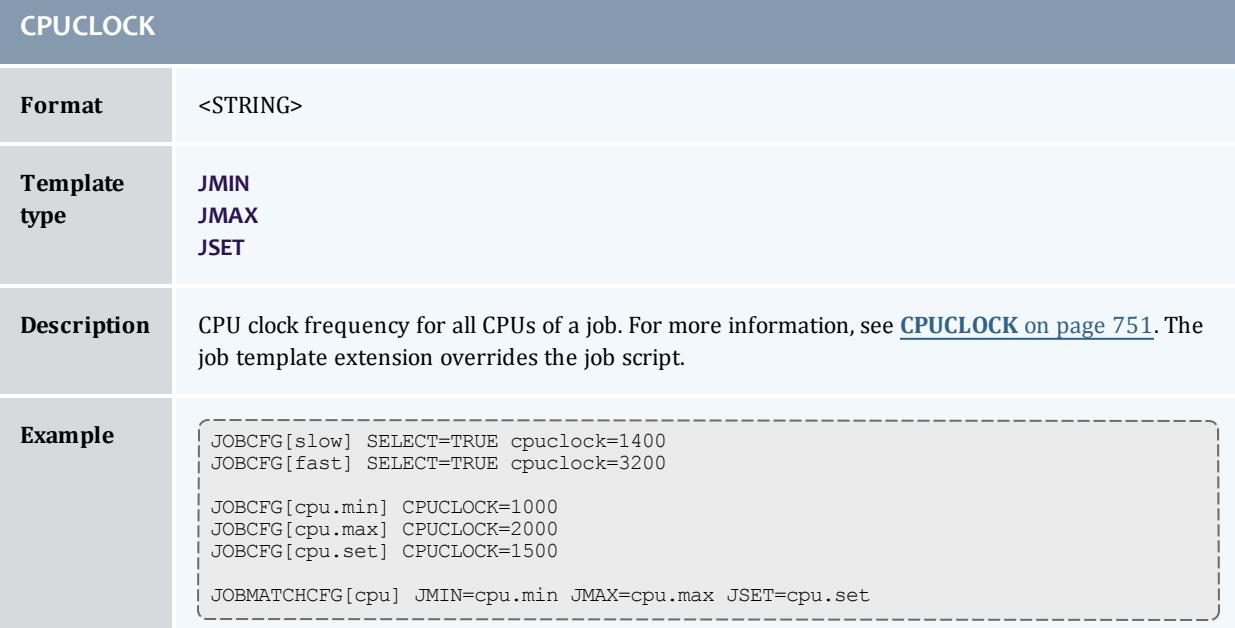

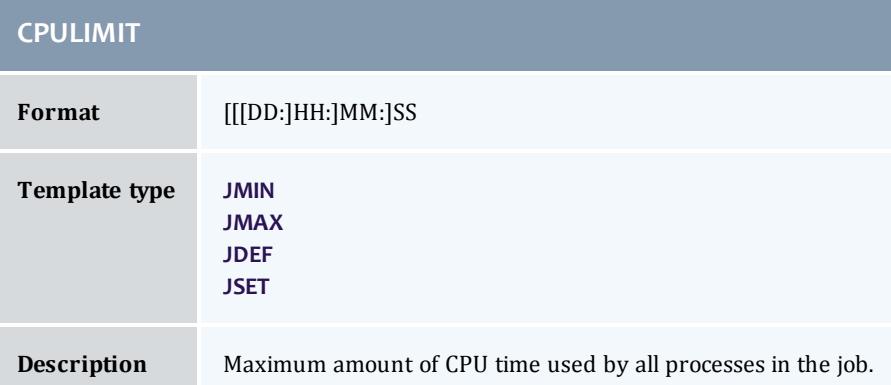

r

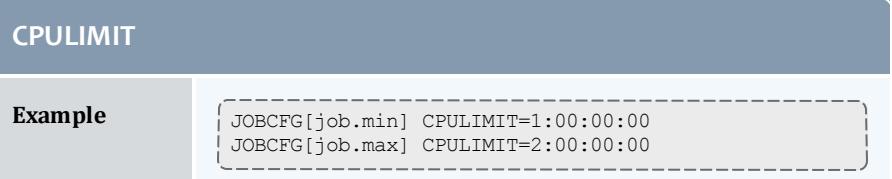

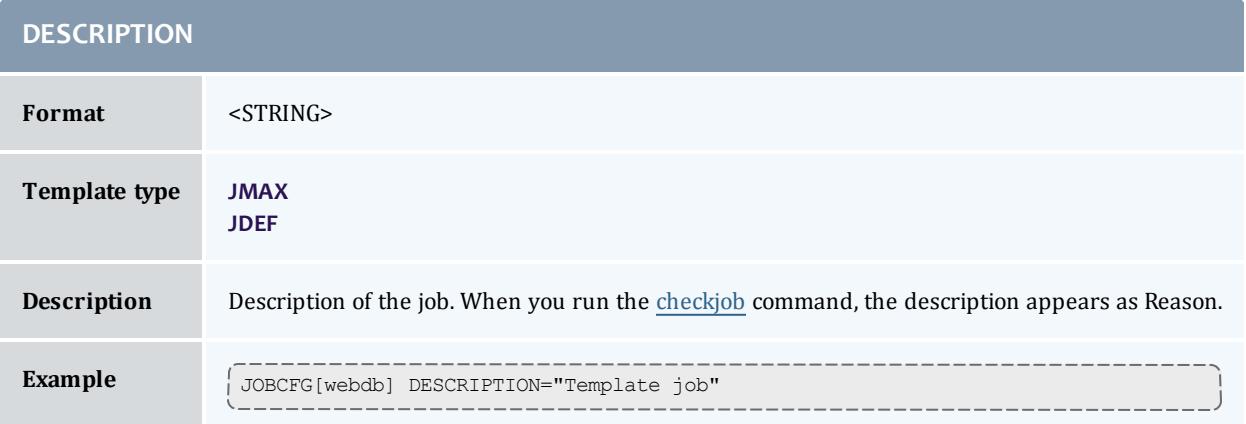

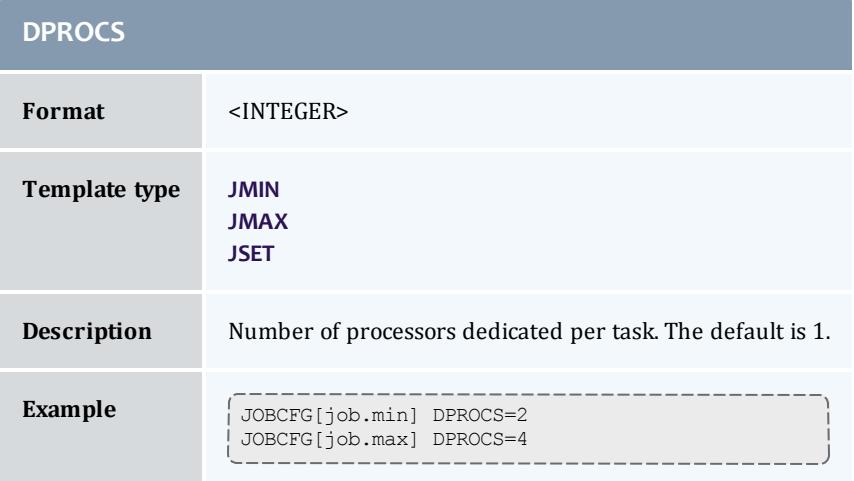

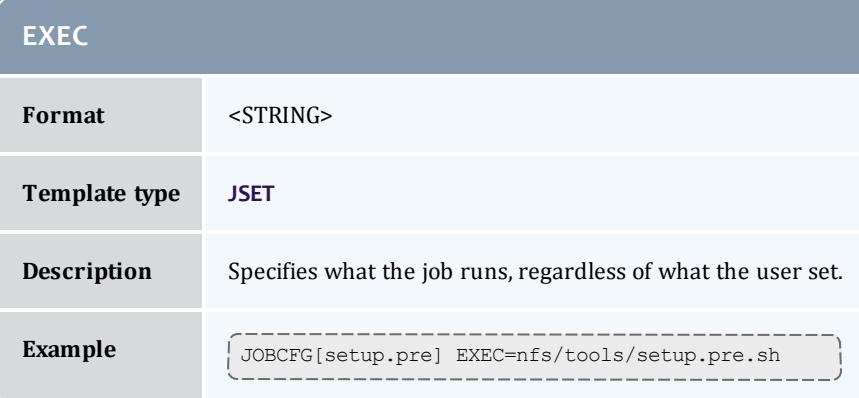

<span id="page-1026-0"></span>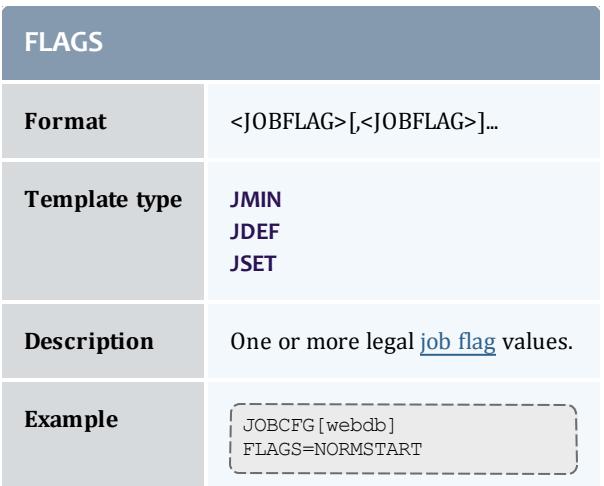

<span id="page-1026-1"></span>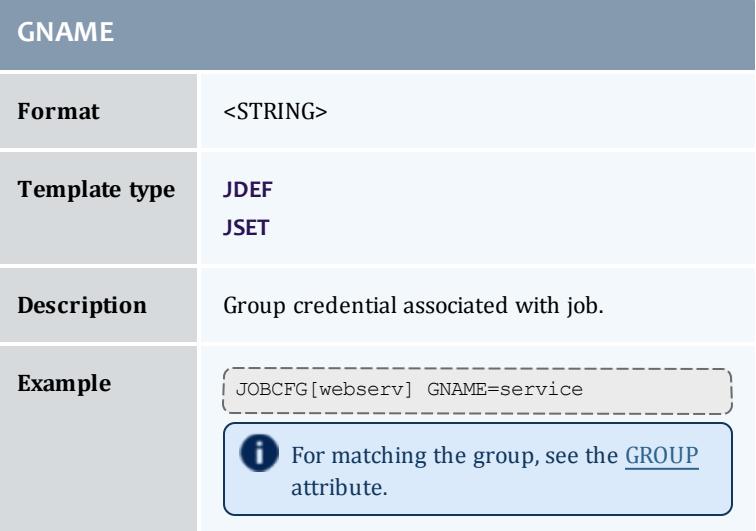

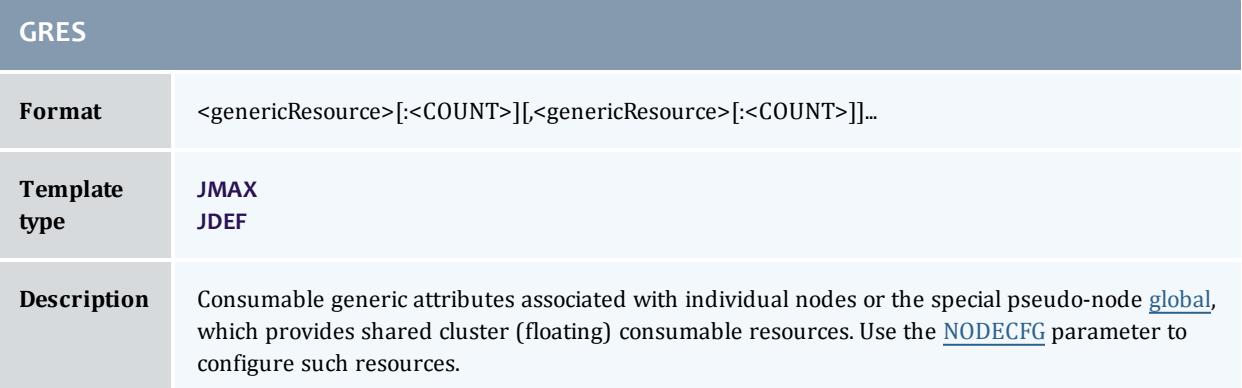

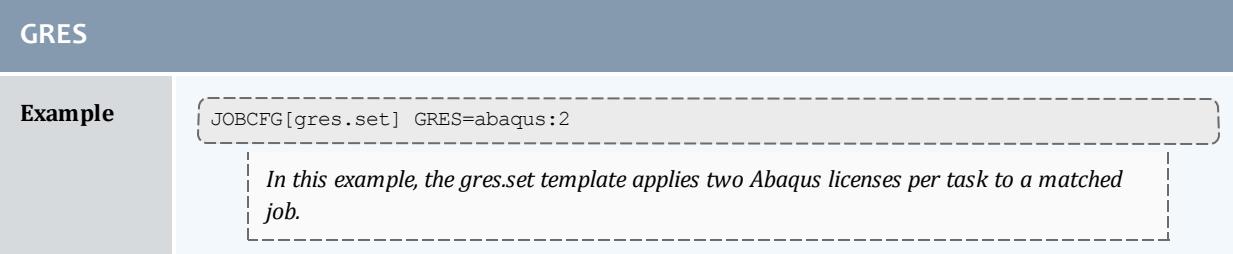

<span id="page-1027-0"></span>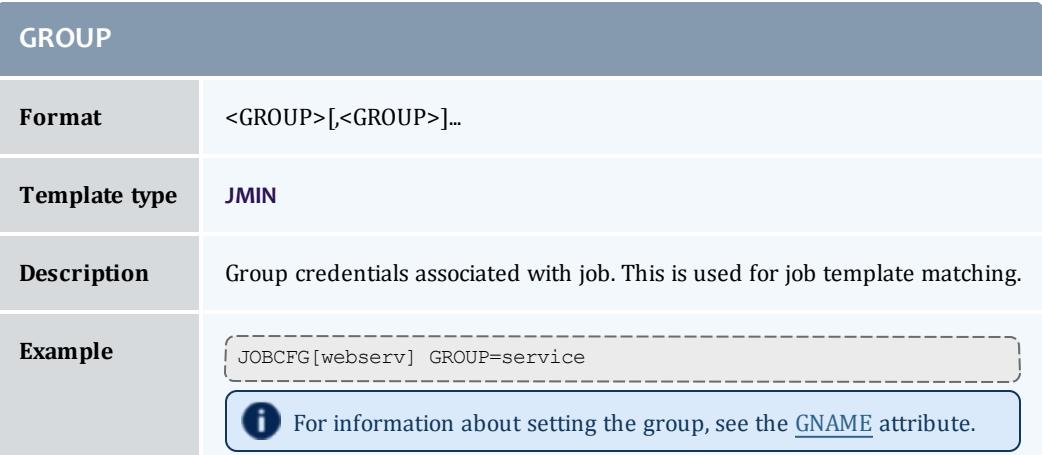

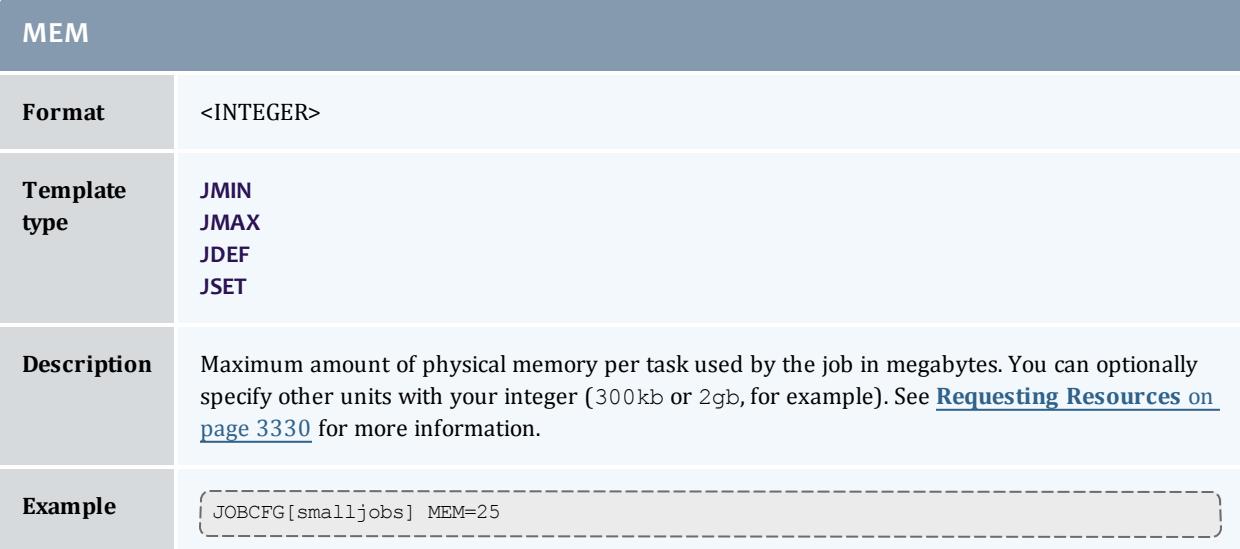

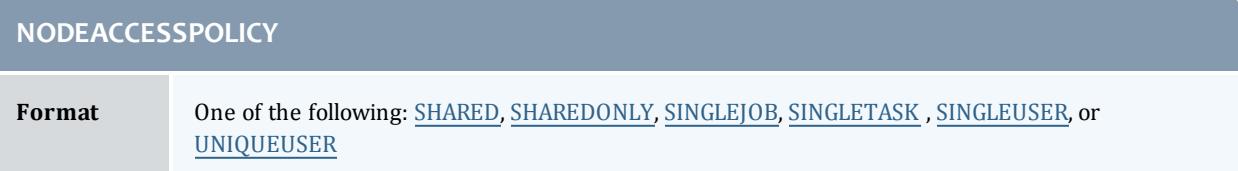

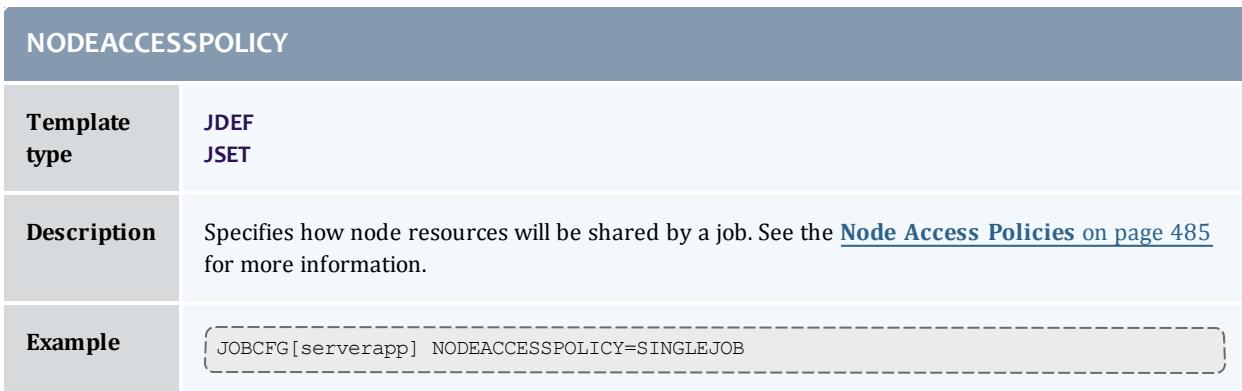

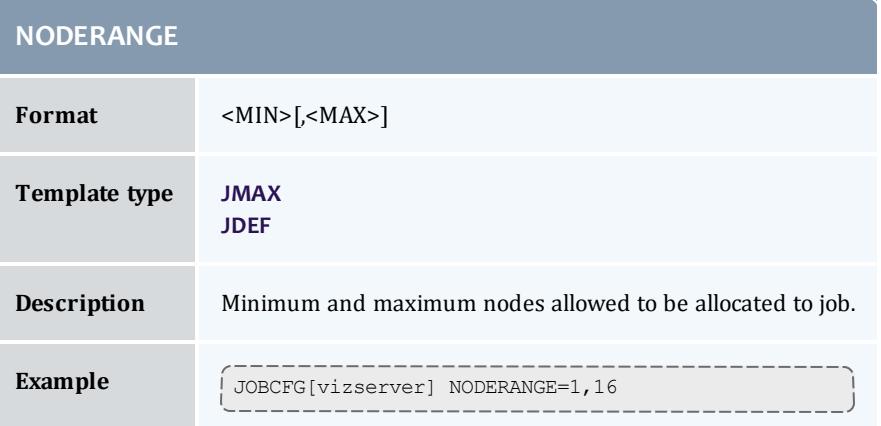

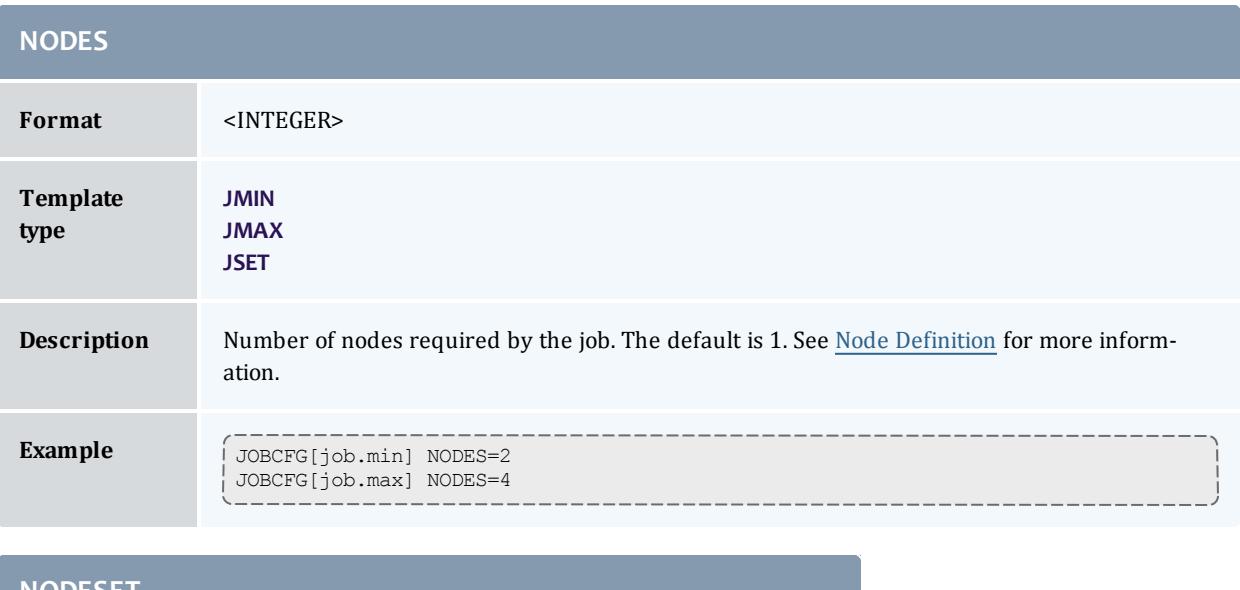

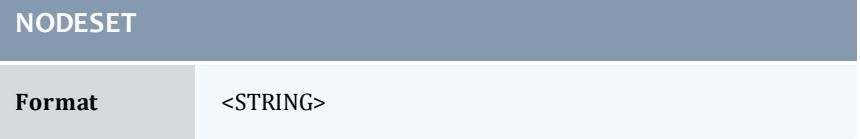

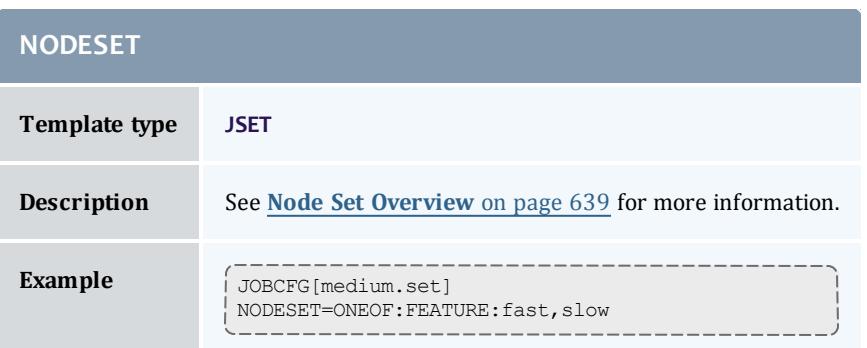

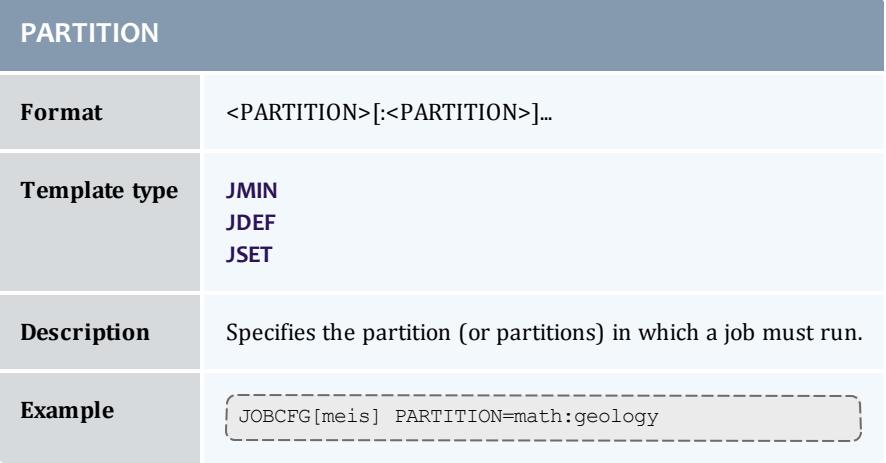

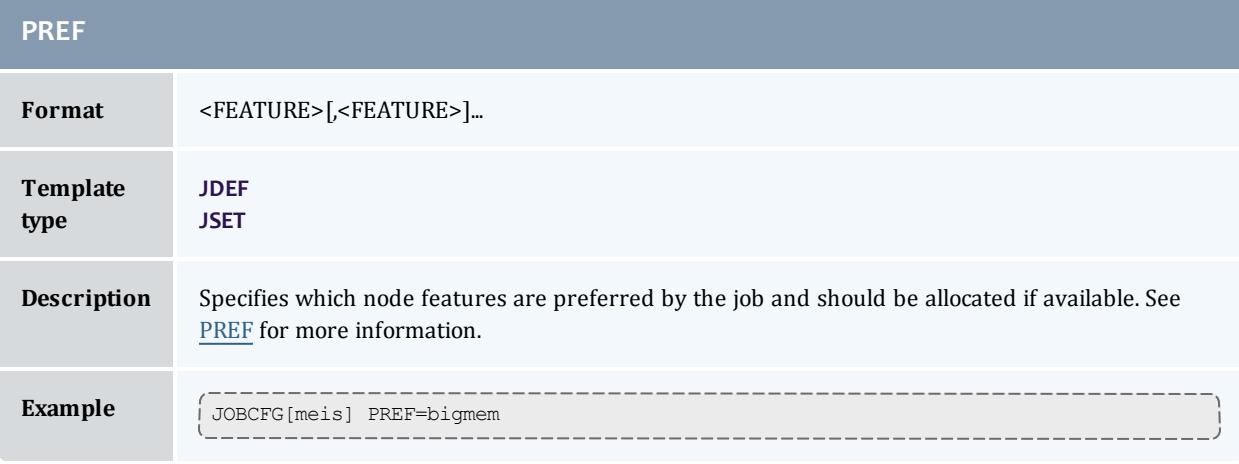

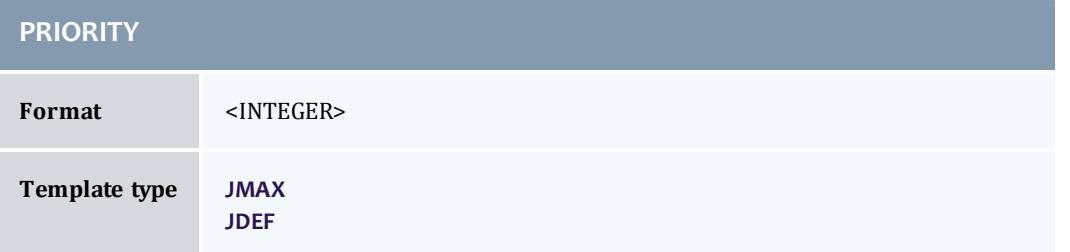

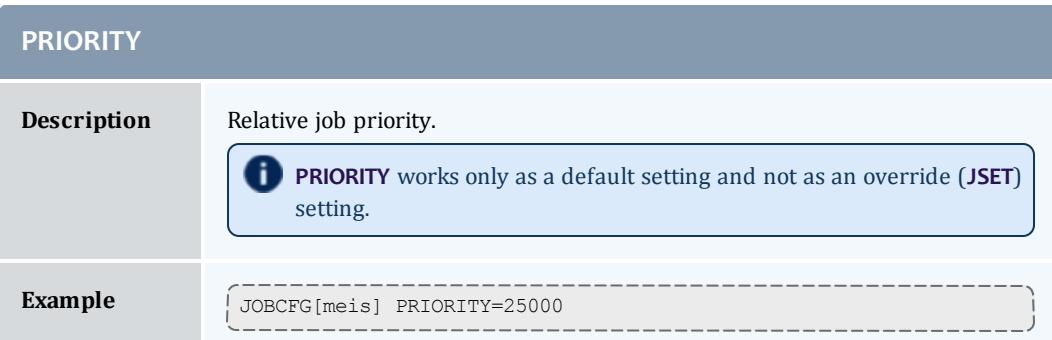

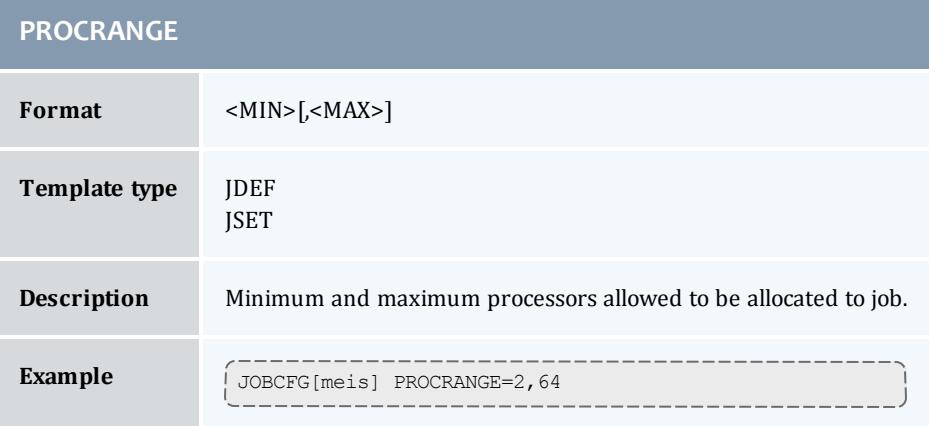

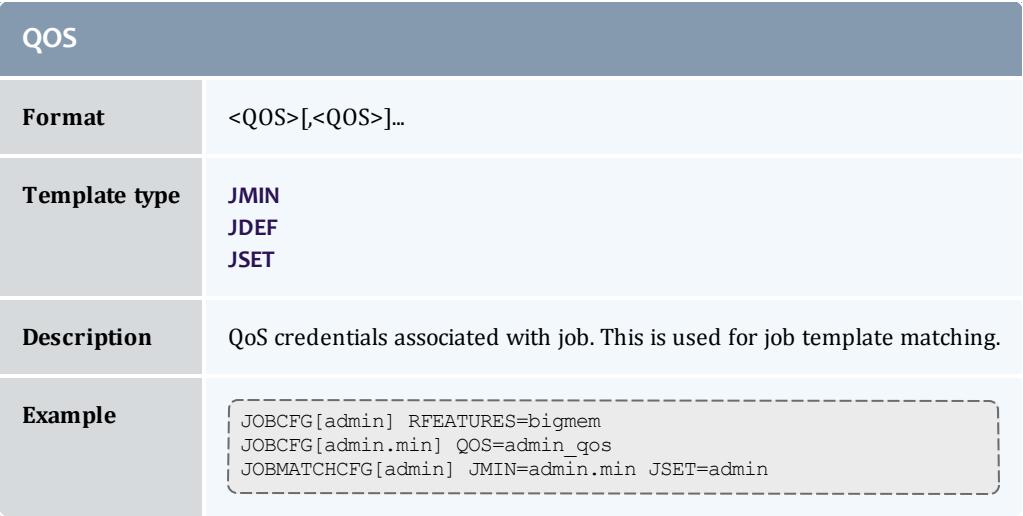

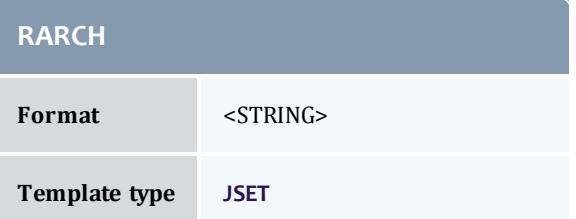

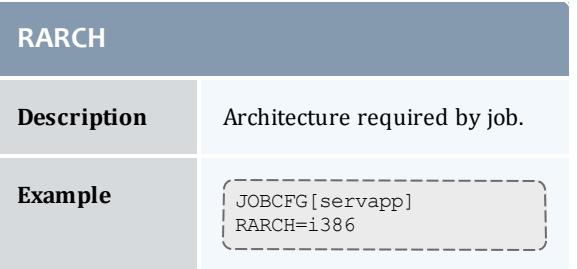

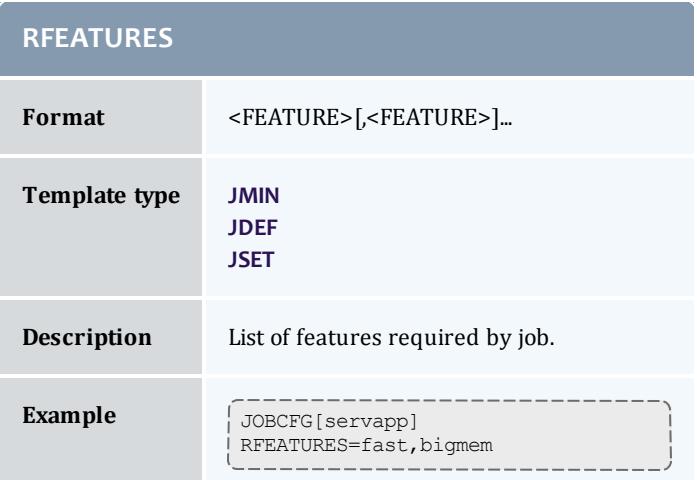

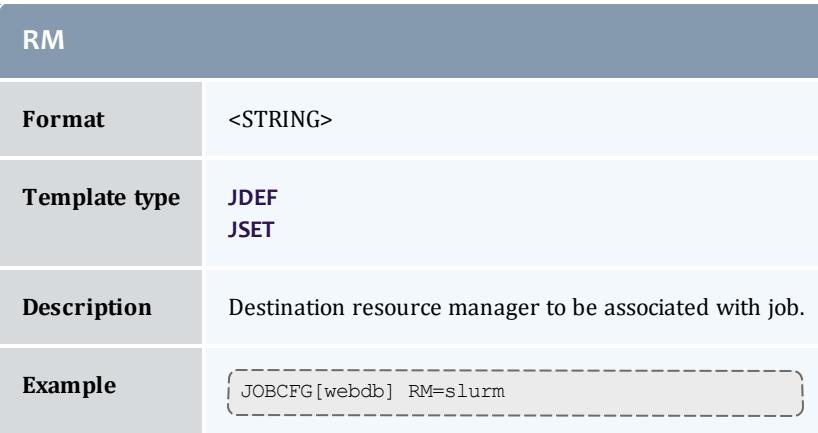

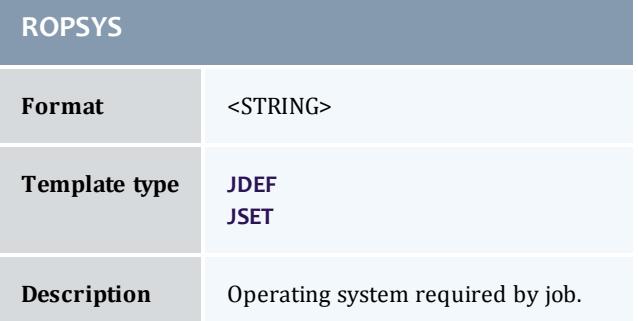

<span id="page-1032-0"></span>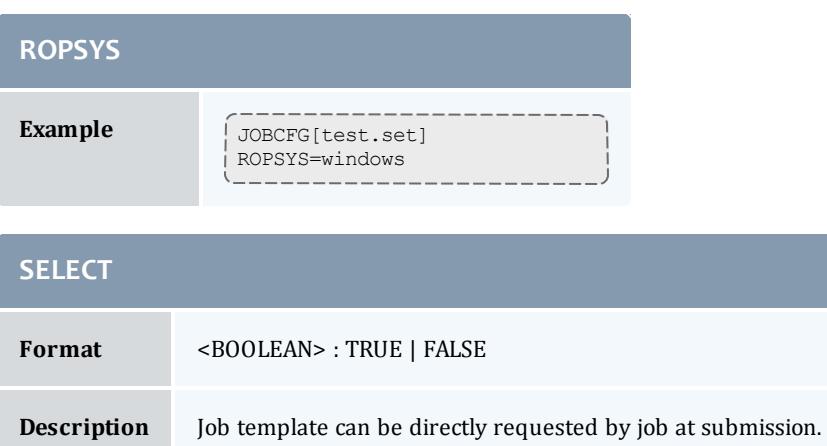

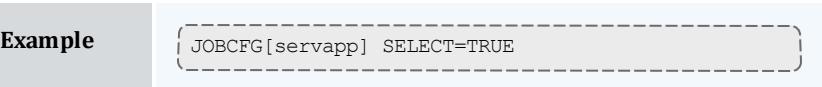

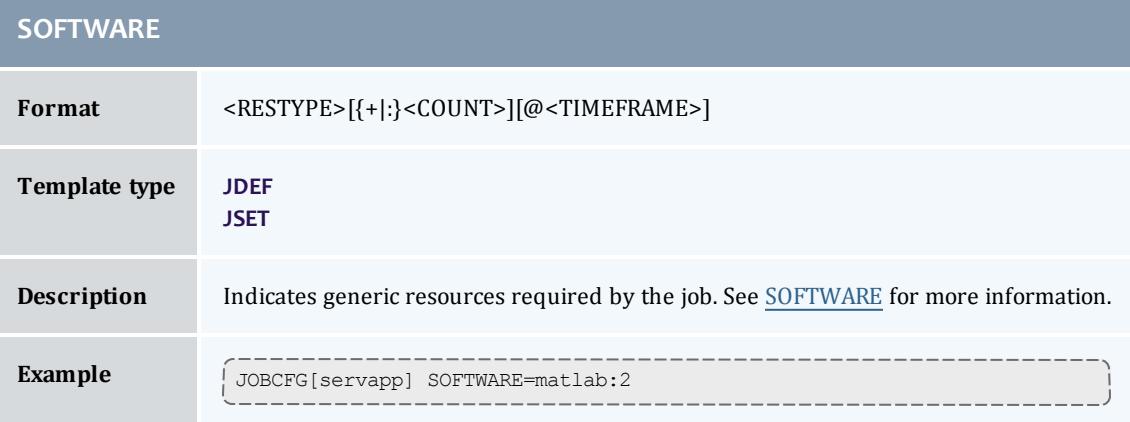

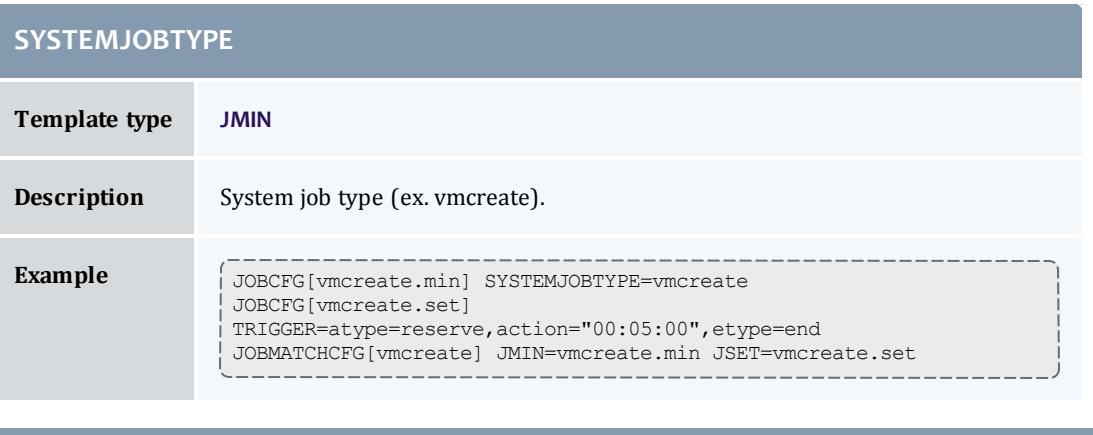

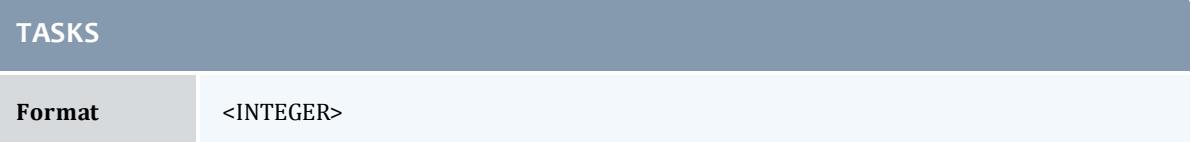

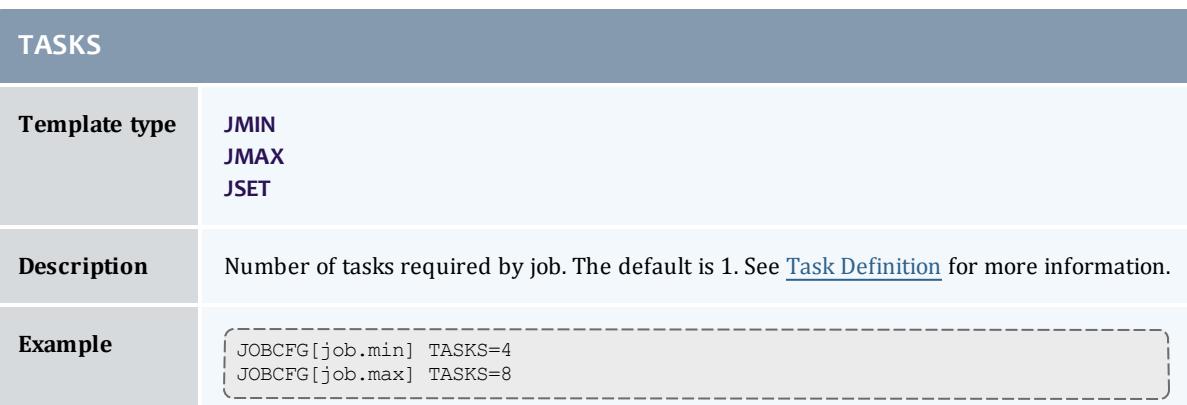

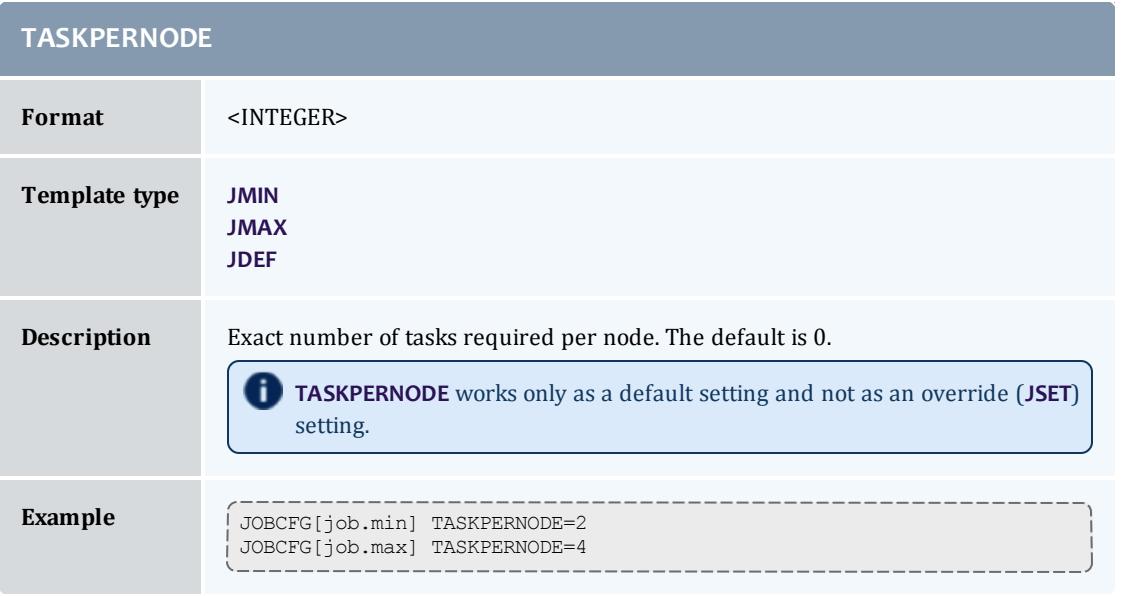

<span id="page-1033-0"></span>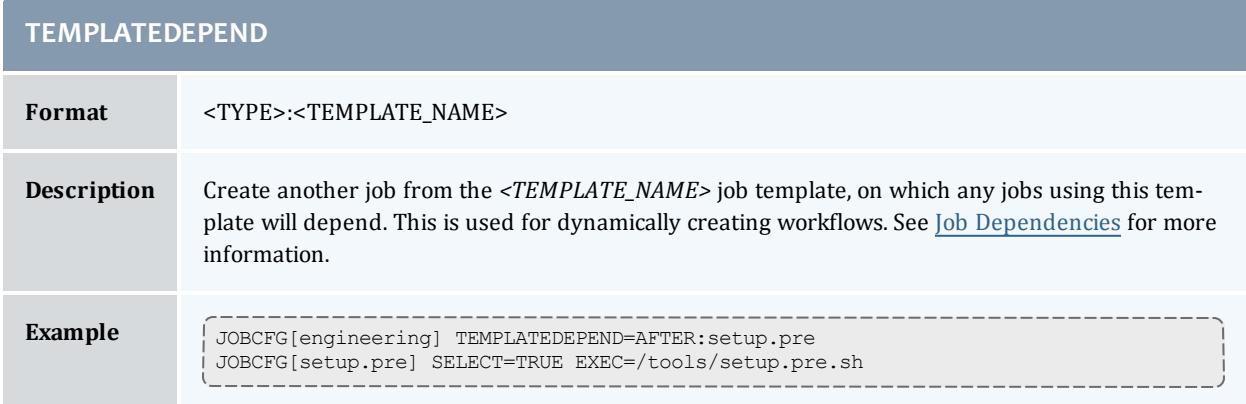

<span id="page-1034-1"></span>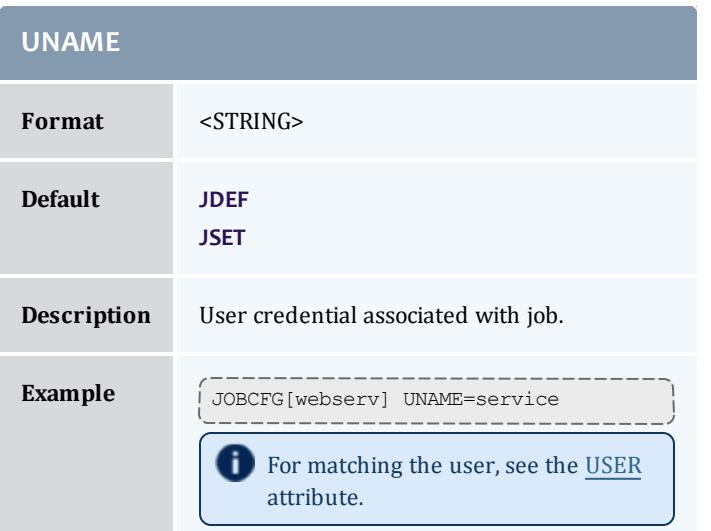

<span id="page-1034-0"></span>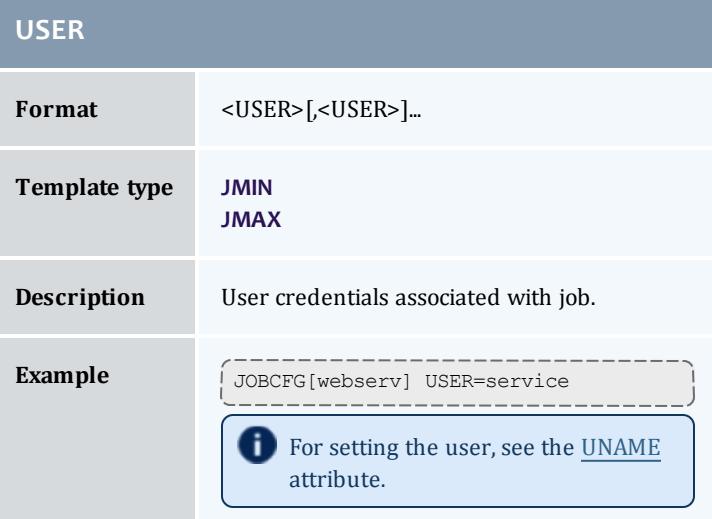

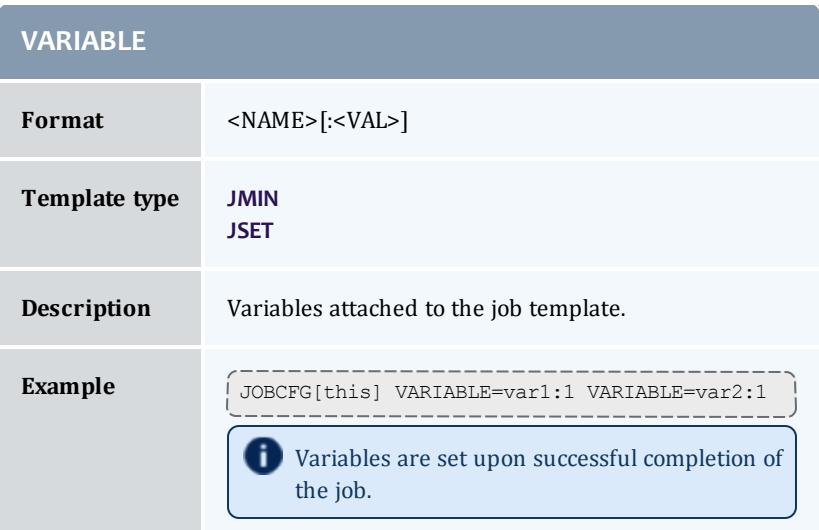

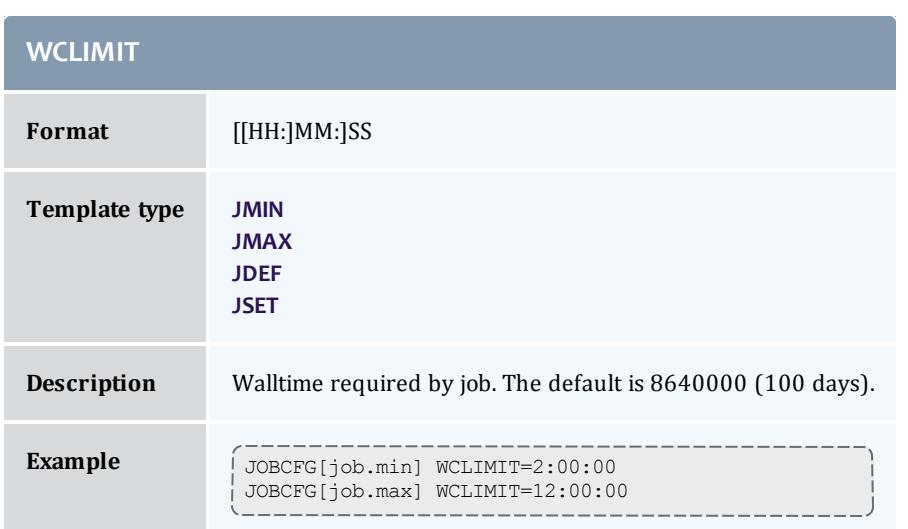

#### Related Topics

**Job Template [Examples](#page-1036-0)** on page 1007 **Creating Job [Templates](#page-1019-0)** on page 990

# <span id="page-1035-0"></span>Job Template Matching Attributes

The **[JOBMATCHCFG](#page-1154-0)** on page 1125 parameter allows you to establish relationships between a number of job templates. The table in **Job [Template](#page-1023-0) Extension [Attributes](#page-1023-0)** on page 994 indicates which job template types are compatible with which job template extension attributes. The following types of templates can be specified with the **JOBMATCHCFG** parameter:

<span id="page-1035-4"></span><span id="page-1035-3"></span><span id="page-1035-2"></span><span id="page-1035-1"></span>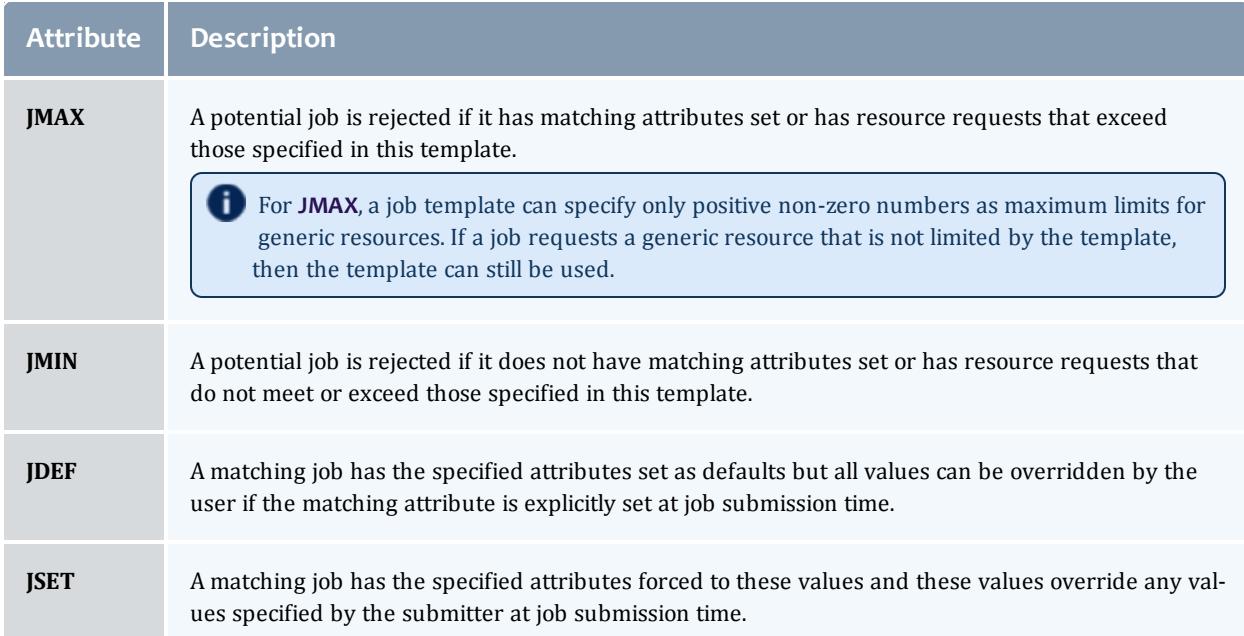

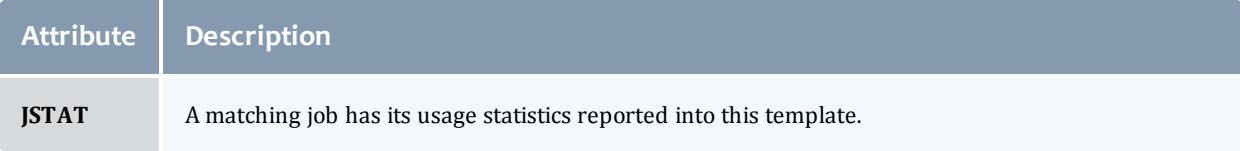

**Job Template Extension [Attributes](#page-1023-0)** on page 994 **Job Template [Examples](#page-1036-0)** on page 1007 **Applying [Templates](#page-1020-1) Based on Job Attributes** on page 991

### <span id="page-1036-0"></span>Job Template Examples

Job templates can be used for a wide range of purposes including enabling automated learning, setting up custom application environments, imposing special account constraints, and applying group default settings. The following examples highlight some of these uses:

*Example 3-173: Setting up application-specific environments*

```
JOBCFG[xxx] EXEC=*app* JOBPROLOG=/usr/local/appprolog.x
```
*Example 3-174: Applying job preferences and defaults*

```
JOBCFG[xxx] CLASS=appq EXEC=*app* PREF=clearspeed
NODEALLOCATIONPOLICY PRIORITY
NODECFG[DEFAULT] PRIORITYF=5.0*PREF
```
*Example 3-175: Applying resource constraints to fuzzy collections*

In the following example, a job template match is set up. Using the **[JOBMATCHCFG](#page-1154-0)** on page 1125 parameter, Moab is configured to apply all attributes of the *inter.set* job template to all jobs that match the constraints of the *inter.min* job template. In this example, all interactive jobs are assigned the *ignpolicies* flag that allows them to ignore active, idle, system, and partition level policies. Interactive jobs are also locked into the test standing reservation and thus only allowed to run on the associated nodes.

```
# limit all users to a total of two non-interactive jobs
USERCFG[DEFAULT] MAXJOB=2
SRCFG[test] DESCRIPTION="compute pool for interactive and short duration jobs"
SRCFG[test] JOBATTRLIST=INTERACTIVE
SRCFG[test] MAXTIME=1:00:00
SRCFG[test] HOSTLIST=R:atl[16-63]
JOBCFG[inter.min] FLAGS=interactive
JOBCFG[inter.set] FLAGS=ignpolicies
JOBMATCHCFG[interactive] JMIN=inter.min JSET=inter.set
```
*Example 3-176: Resource manager templates*

In the following example, interactive jobs are not allowed to enter through this resource manager and any job that does route in from this resource manager interface has the *preemptee* flag set.

```
JOBCFG[no_inter] FLAGS=interactive
JOBCFG[preempt_job] FLAGS=preemptee
RMCFG[gridA.in] MAX.JOB=no_inter SET.JOB=preempt_job
```
**Job Template Extension [Attributes](#page-1023-0)** on page 994

**Job Template [Workflow](#page-1037-0) Examples** on page 1008

**Creating Job [Templates](#page-1019-0)** on page 990

<span id="page-1037-0"></span>Job Template Workflow Examples

*Example 3-177: A workflow with multiple dependencies*

In this example the job will depend on the completion of two other jobs Moab creates. Both jobs execute at the same time.

```
# Engineering2
JOBCFG[engineering2] TEMPLATEDEPEND=AFTER:engineering2.pre2
TEMPLATEDEPEND=AFTER:engineering2.pre
JOBCFG[engineering2.pre2] TASKS=2 WCLIMIT=00:01:00 SELECT=TRUE
EXEC=/usr/tools/engineering2.pre2.sh
JOBCFG[engineering2.pre] TASKS=2 WCLIMIT=00:01:00 SELECT=TRUE
EXEC=/usr/tools/engineering2.pre.sh
JOBCFG[engineering2.match] ACCOUNT=engineering2
JOBMATCHCFG[engineering2.job] JMIN=engineering2.match JSET=engineering2
```
*Example 3-178: Jobs that run after the submission job*

Three additional jobs are created that depend on the submitted job.

```
# Workflow 2
JOBCFG[workflow2] TEMPLATEDEPEND=BEFORE:workflow2.post1
TEMPLATEDEPEND=BEFORE:workflow2.post2 TEMPLATEDEPEND=BEFORE:workflow2.post3
JOBCFG[workflow2.post1] TASKS=2 WCLIMIT=00:01:00 SELECT=TRUE
EXEC=/usr/tools/workflow2.post1.sh
JOBCFG[workflow2.post2] TASKS=2 WCLIMIT=00:01:00 SELECT=TRUE
EXEC=/usr/tools/workflow2.post2.sh
JOBCFG[workflow2.post3] TASKS=2 WCLIMIT=00:01:00 SELECT=TRUE
EXEC=/usr/tools/workflow2.post3.sh
JOBCFG[workflow2.match] ACCOUNT=workflow2
JOBMATCHCFG[workflow2.job] JMIN=workflow2.match JSET=workflow2
```
*Example 3-179: A complex workflow*

A complex workflow that handles failures.

```
# Workflow 4
JOBCFG[workflow4.step1] TASKS=1 WCLIMIT=00:01:00 SELECT=TRUE
EXEC=/usr/tools/workflow.step1.sh TEMPLATEDEPEND=BEFOREFAIL:workflow4.fail1
JOBCFG[workflow4.fail1] TASKS=1 WCLIMIT=00:00:30 SELECT=TRUE
EXEC=/usr/tools/workflow.fail.1.sh TEMPLATEDEPEND=BEFOREANY:workflow4.fail2
JOBCFG[workflow4.fail2] TASKS=1 WCLIMIT=00:00:30 SELECT=TRUE
EXEC=/usr/tools/workflow.fail.2.sh
# Submission job
JOBCFG[workflow4.step2] TEMPLATEDEPEND=AFTEROK:workflow4.step1
TEMPLATEDEPEND=BEFOREOK:workflow4.step3.1 TEMPLATEDEPEND=BEFOREOK:workflow4.step3.2
JOBCFG[workflow4.step3.1] TASKS=1 WCLIMIT=00:01:00 SELECT=TRUE
EXEC=/usr/tools/workflow.step3.1.sh
JOBCFG[workflow4.step3.2] TASKS=1 WCLIMIT=00:01:00 SELECT=TRUE
EXEC=/usr/tools/workflow.step3.2.sh TEMPLATEDEPEND=BEFOREOK:workflow4.step4
JOBCFG[workflow4.step4] TASKS=1 WCLIMIT=00:01:00 SELECT=TRUE
EXEC=/usr/tools/workflow.step4.sh
JOBCFG[workflow4.step4] TEMPLATEDEPEND=BEFOREOK:workflow4.step5.1
TEMPLATEDEPEND=BEFOREOK:workflow4.step5.2 TEMPLATEDEPEND=BEFORENOTOK:workflow4.step5.3
JOBCFG[workflow4.step5.1] TASKS=1 WCLIMIT=00:01:00 SELECT=TRUE
EXEC=/usr/tools/workflow.step5.1.sh
JOBCFG[workflow4.step5.2] TASKS=1 WCLIMIT=00:01:00 SELECT=TRUE
EXEC=/usr/tools/workflow.step5.2.sh
JOBCFG[workflow4.step5.3] TASKS=1 WCLIMIT=00:00:30 SELECT=TRUE
EXEC=/usr/tools/workflow.step5.3.sh
JOBCFG[workflow4.match] ACCOUNT=workflow4
```
**Creating [Workflows](#page-1022-0) with Job Templates** on page 993 **Applying [Templates](#page-1020-1) Based on Job Attributes** on page 991 **Job Template [Examples](#page-1036-0)** on page 1007 **Job Template Extension [Attributes](#page-1023-0)** on page 994

# <span id="page-1038-0"></span>Moab Workload Manager for Grids

Cluster [Consolidation](http://www.clusterresources.com/moabcon/2008/videos/Cluster Consolidation and Sovereign Grids - Jonathan Ryskamp.php) and Sovereign Grids is a video tutorial of a session  $(\blacktriangleright)$  offered at Moab Con that offers further details for understanding cluster consolidation and sovereign grids.

Moab Grid Scheduler allows sites to establish relationships among multiple clusters. There are three types of relationships you can implement within the grid: (1) centralized management, (2) hierarchal management, and (3) localized management. These relationships provide access to additional resources, improve load-balancing, provide single system images, and offer other benefits. The grid interface is flexible allowing sites to establish the needed relationship.

- <sup>l</sup> **Grid [Basics](#page-1039-0)** on page 1010
- <sup>l</sup> **Grid [Configuration](#page-1047-0) Basics** on page 1018
- <sup>l</sup> **Centralized Grid Management [\(Master/Slave\)](#page-1048-0)** on page 1019
- <sup>l</sup> **Hierarchal Grid [Management](#page-1049-0)** on page 1020
- <sup>l</sup> **Localized Grid [Management](#page-1051-0)** on page 1022
- <sup>l</sup> **[Resource](#page-1052-0) Control and Access** on page 1023
- <sup>l</sup> **Workload [Submission](#page-1055-0) and Control** on page 1026
- <sup>l</sup> **[Reservations](#page-1056-0) in the Grid** on page 1027
- <sup>l</sup> **Grid Usage [Policies](#page-1056-1)** on page 1027
- <sup>l</sup> **Grid [Scheduling](#page-1059-0) Policies** on page 1030
- <sup>l</sup> **Grid Credential [Management](#page-1060-0)** on page 1031
- <sup>l</sup> **Grid Data [Management](#page-1063-0)** on page 1034
- <sup>l</sup> **Accounting and Allocation [Management](#page-1068-0)** on page 1039
- <sup>l</sup> **Grid [Security](#page-1070-0)** on page 1041
- <sup>l</sup> **Grid [Diagnostics](#page-1070-1) and Validation** on page 1041

# <span id="page-1039-0"></span>Grid Basics

- Grid [Overview](#page-1039-1)
- Grid [Benefits](#page-1040-0)
- [Scalability](#page-1040-1)
- [Resource](#page-1041-0) Access
- [Load-Balancing](#page-1041-1)
- Single [System](#page-1041-2) Image (SSI)
- High [Availability](#page-1042-0)
- **.** Grid [Relationships](#page-1042-1)
	- <sup>o</sup> Grid [Relationships](#page-1042-2)
	- <sup>o</sup> Hierarchal [Management](#page-1044-0)
	- <sup>o</sup> Local [Management](#page-1044-1)
- [Submitting](#page-1045-0) Jobs to the Grid
- Viewing Jobs and [Resources](#page-1046-0)

### <span id="page-1039-1"></span>**Grid Overview**

A grid enables you to exchange workload and resource status information and to distribute jobs and data among clusters in an established relationship. In addition, you can use resource reservations to mask reported resources, coordinate requests for consumable resources, and quality of service guarantees.

In a grid, some servers running Moab are a source for jobs (that is, where users, portals, and other systems submit jobs), while other servers running Moab are a destination for these jobs (that is, where the jobs execute). Thus, jobs originate from a source server and move to a destination server. For a source server to make an intelligent decision, though, resource availability information must flow from a destination server to that source server.

Because you can manage workload on both the source and destination side of a grid relationship, you have a high degree of control over exactly when, how, and where to execute workload.

### <span id="page-1040-0"></span>**Grid Benefits**

Moab's peer-to-peer capabilities can be used for multiple purposes, including any of the following:

- manage access to external shared resources
- enable cluster monitoring information services
- enable massive-scalability clusters
- $\bullet$  enable distributed grid computing

Of these, the most common use is the creation of grids to join multiple centrally managed, partially autonomous, or fully autonomous clusters. The purpose of this section is to highlight the most common uses of grid technology and provide references to sections which further detail their configuration and management. Other sections cover the standard aspects of grid creation including configuring peer [relationships,](#page-1047-0) enabling data [staging,](#page-1063-0) [credential](#page-1060-0) [management](#page-1060-0), usage [policies](#page-1056-1), and other factors.

Image 3-11: Jobs submitted to grid scheduler then cluster schedulers

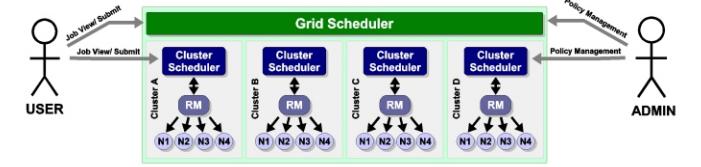

### <span id="page-1040-1"></span>**Management-Scalability**

Much like a massive-scalability cluster, a massive-scalability grid allows organizations to overcome scalability limitations in resource managers, networks, message passing libraries, security middleware, file systems, and other forms of software and hardware infrastructure. Moab does this by allowing a single large set of resources to be broken into multiple smaller, more manageable clusters, and then virtually re-assembling them using Moab. Moab becomes responsible for integrating the seams between the clusters and presenting a single-system image back to the end-users, administrators, and managers.

### **D** Jobs cannot span clusters.

### <span id="page-1041-0"></span>**Resource Access**

In some cases, the primary motivation for creating a grid is to aggregate resources of different types into a single system. This aggregation allows for multi-step jobs to run a portion of the job on one architecture, and a portion on another.

A common example of a multi-architecture parameter-sweep job would be a batch regression test suite which requires a portion of the tests running on Redhat 7.2, a portion on SUSE 9.1, a portion on Myrinet nodes, and a portion on Infiniband nodes. While it would be very difficult to create and manage a single cluster which simultaneously provided all of these configurations, Moab can be used to create and manage a single grid which spans multiple clusters as needed.

### <span id="page-1041-1"></span>**Load-Balancing**

While grids often have additional motivations, it is rare to have a grid created where increased total system utilization is not an objective. By aggregating the total pool of jobs requesting resources and increasing the pool of resources available to each job, Moab is able to improve overall system utilization, sometimes significantly. The biggest difficulty in managing multiple clusters is preventing inter-cluster policies and the cost of migration from overwhelming the benefits of decreased fragmentation losses. Even though remote resources may be available for immediate usage, migration costs can occur in the form of credential, job, or data staging and impose a noticeable loss in responsiveness on grid workload.

Moab provides tools to allow these costs to be monitored and managed and both cluster and grid level performance to be reported.

### <span id="page-1041-2"></span>**Single System Image (SSI)**

Another common benefit of grids is the simplicity associated with a single system image-based resource pool. This simplicity generally increases productivity for end-users, administrators, and managers.

An SSI environment tends to increase the efficiency of end-users by minimizing human errors associated with porting a request from a known system to a less known system. Additionally, the single point of access grid reduces human overhead associated with monitoring and managing workload within multiple independent systems.

For system administrators, a single system image can reduce overhead, training time, and diagnostic time associated with managing a cluster. Furthermore, with Moab's peer-to-peer technology, no additional software layer is required to enable the grid and no new tools must be learned. No

additional layers means no additional failure points, and that is good for everyone involved.

Managers benefit from SSI by being able to pursue organization mission objectives globally in a more coordinated and unified manner. They are also able to monitor progress toward those objectives and effectiveness of resources in general.

# <span id="page-1042-0"></span>**High Availability**

A final benefit of grids is their ability to decrease the impact of failures. Grids add another layer of high availability to the cluster-level high availability. For some organizations, this benefit is a primary motivation, pulling together additional resources to allow workload to continue to be processed even in the event that some nodes, or even an entire cluster, become unavailable. Whether the resource unavailability is based on node failures, network failures, systems middleware, systems maintenance, or other factors, a properly configured grid can reroute priority workload throughout the grid to execute on other compatible resources.

With grids, there are a number of important factors in high availability that should be considered:

- enabling highly available job submission/job management interfaces
- avoiding network failures with redundant routes to compute resources
- $\bullet$  handling partial failures
- dynamically restarting failed jobs

### <span id="page-1042-1"></span>**Grid Relationships**

There are three types of relationships you can implement within the grid:

- Centralized Management [\(Master/Slave\)](#page-1042-2)
- Centralized/Localized Management (Hierarchal)
- Localized Management [\(Peer-to-Peer\)](#page-1044-1)

### <span id="page-1042-2"></span>**Centralized Management (Master/Slave)**

The centralized management model (master/slave) allows users to submit jobs to a centralized source server running Moab. The source Moab server obtains full resource information from all clusters and makes intelligent scheduling decisions across all clusters. Jobs (and [data](#page-1063-0) when configured to do so) are distributed to the remote clusters as needed. The centralized management model is recommended for intra-organization grid environments when cluster autonomy is not as necessary.

In the centralized management (master-slave) configuration, roles are clear. In other configurations, individual Moab servers may simultaneously act as

sources to some clusters and destinations to others or as both a source and a destination to another cluster.

### **Example of the Centralized Management (Master/Slave) Model**

XYZ Research has three clusters - MOAB1, MOAB2, and MOAB3--running Moab and the [TORQUE](#page-3309-0) resource manager. They would like to submit jobs at a single location (cluster MOAB1) and have the jobs run on whichever cluster can provide the best responsiveness.

The desired behavior is essentially a *master-slave* relationship. MOAB1 is the central, or master, cluster. On MOAB1, resource managers point to the local TORQUE resource manager and to the Moab servers on cluster MOAB2 and cluster MOAB3. The Moab servers on MOAB2 and MOAB3 are configured to trust cluster MOAB1 and to execute in slave mode.

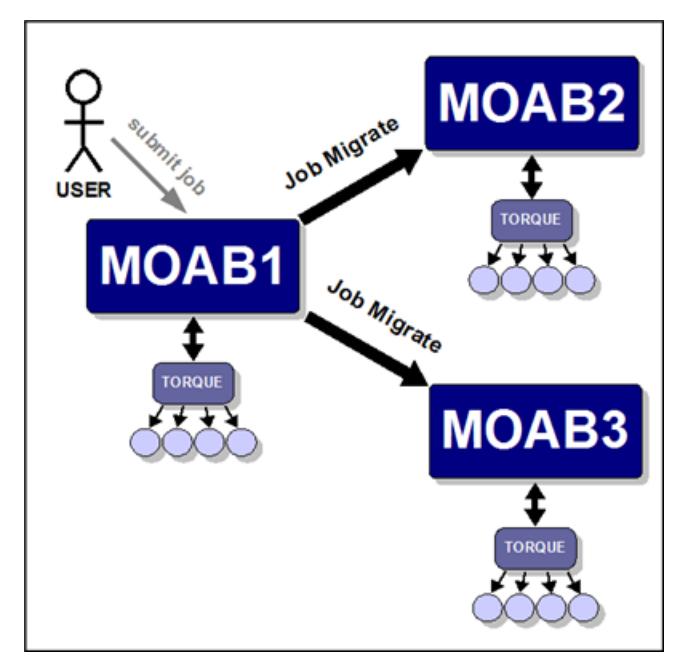

With this configuration, XYZ Research may submit jobs to the master Moab server running on cluster MOAB1 and may, as stated earlier, submit jobs from the slave nodes as well. However, only the master Moab server may schedule jobs. For example, cluster MOAB2 and cluster MOAB3 cannot schedule a job, but they can accept a job and retain it in an idle state until the master directs it to run.

**T** You can turn off job submission on slave nodes by setting the **[DISABLESLAVEJOBSUBMIT](#page-1121-0)** on page 1092 parameter to *TRUE*.

The master Moab server obtains full resource information from all three clusters and makes intelligent scheduling decisions and distributes jobs (and [data](#page-1063-0) when configured to do so) to the remote clusters. The Moab servers running on clusters MOAB2 and MOAB3 are destinations behaving like a local
resource manager. The Moab server running on MOAB1 is a source, loading and using this resource information.

### **Centralized/Localized Management (Hierarchal)**

As with the centralized management model (master/slave), the hierarchal model allows users to submit jobs to a centralized source server running Moab. However, in the hierarchal model, clusters retain sovereignty, allowing local job scheduling. Thus, if communication between the source and destination clusters is interrupted, the destination cluster(s) can still run jobs locally.

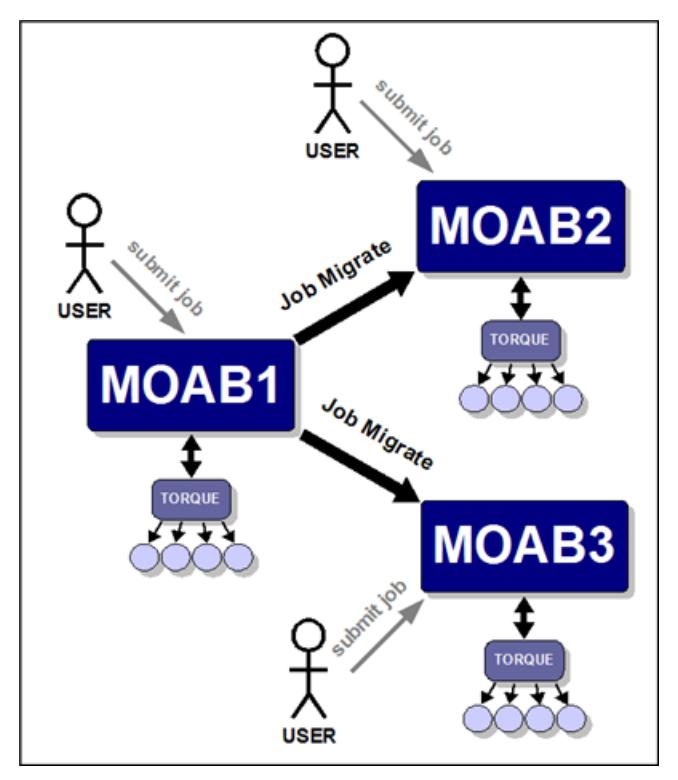

In the hierarchal model, the source Moab server obtains full resource information from all clusters and makes intelligent scheduling decisions across all clusters. As needed, jobs and data are distributed to the remote clusters. Or, if preferred, a destination cluster may also serve as its own source; however, a destination cluster may not serve as a source to another destination cluster. The centralized management model is recommended for intra-organization grid environments when cluster autonomy and/or local management is necessary.

### **Localized Management (Peer-to-Peer)**

The localized management (peer-to-peer) model allows you to submit jobs on one cluster and schedule the jobs on the other cluster (it currently works with two clusters). For example, a job may be submitted on MOAB1 and run on MOAB2. Jobs can also migrate in the opposite direction (that is, from MOAB2 to

MOAB1). The source servers running Moab obtain full resource information from both clusters and make intelligent scheduling decisions across both clusters. Jobs (and [data](#page-1063-0) when configured to do so) are migrated to other clusters as needed.

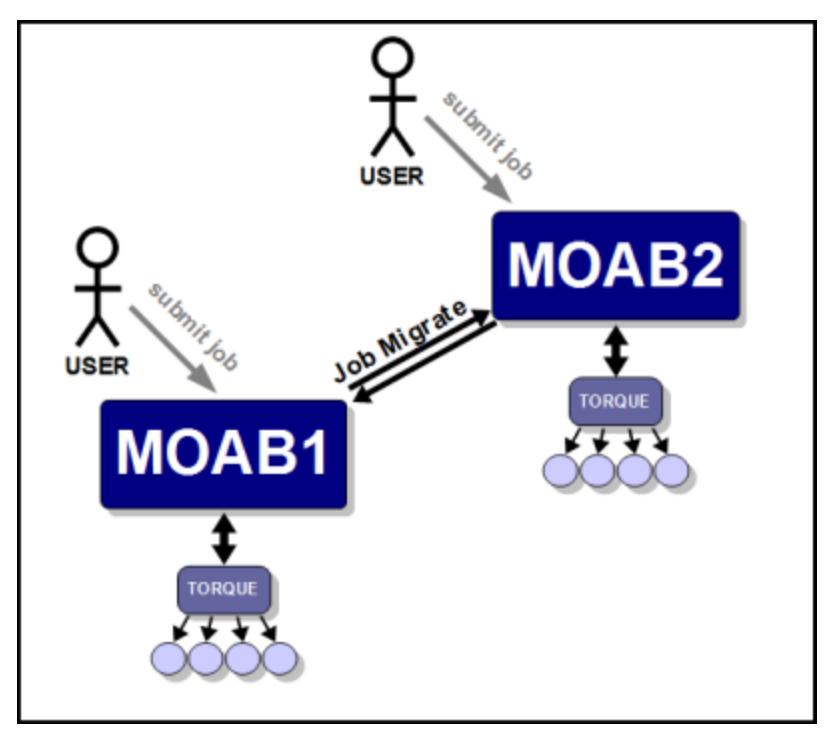

*O* Jobs will not migrate indefinitely. The localized management model limits them to one migration.

This model allows clusters to retain their autonomy while still allowing jobs to run on either cluster. No central location for job submission is needed, and you do not need to submit jobs from different nodes based on resource needs. You can submit a job from any location and it is either migrated to nodes on the least utilized cluster or the cluster requested in the job submission. This model is recommended for grids in an inter-organization grid environment.

## **Submitting Jobs to the Grid**

In any peer-to-peer or grid environment where jobs must be migrated between clusters, use the Moab [msub](#page-393-0) command. Once a job has been submitted to Moab using msub, Moab identifies potential destinations and migrates the job to the destination cluster.

Using Moab's msub job submission command, jobs may be submitted using PBS or LSF command file syntax and be run on any cluster using any of the resource managers. For example, a PBS job script may be submitted using msub and depending on availability, Moab may translate a subset of the job's directives and execute it on an LSF cluster.

**D** Moab can only stage/migrate jobs between resource managers (in between clusters) that have been submitted using the msub command. If jobs are submitted directly to a low-level resource manager, such as PBS, Moab will still be able to schedule them but only on resources directly managed by the resource manager to which they were submitted.

### **Example 1**

A small pharmaceutical company, BioGen, runs two clusters in a centralized relationship. The slave is an older IBM cluster running Loadleveler, while the master manages the slave and also directly manages a large Linux cluster running TORQUE. A new user familiar with LSF has multiple LSF job scripts he would like to continue using. To enable this, the administrators make a symbolic link between the Moab msub client and the file bsub. The user begins submitting his jobs via bsub and, according to availability, the jobs run on either the Loadleveler or TORQUE clusters.

### **Example 2**

A research lab wants to use spare cycles on its four clusters, each of which is running a local resource manager. In addition to providing better site-wide load balancing, the goal is to also provide some of its users with single point access to all compute resources. Various researchers have made it clear that this new multi-cluster load balancing must not impose any changes on users who are currently using these clusters by submitting jobs locally to each cluster.

In this example, the scheduler mode of the destination clusters should be set to *NORMAL* rather than *SLAVE*. In *SLAVE* mode, Moab makes no local decisions it simply follows the directions of remote trusted peers. In *NORMAL* mode, each Moab is fully autonomous, scheduling all local workload and coordinating with remote peers when and how to schedule migrated jobs.

From the perspective of a local cluster user, no new behaviors are seen. Remote jobs are migrated in from time to time, but to the user each job looks as if it were locally submitted. The user continues to submit, view, and manage jobs as before, using existing local jobs scripts.

#### <span id="page-1046-0"></span>**Viewing Jobs and Resources**

By default, each destination Moab server will report all compute nodes it finds back to the source Moab server. These reported nodes appear within the source Moab as local nodes each within a partition associated with the resource manager reporting them. If a source resource manager was named  $\text{slave1}$ , all nodes reported by it would be associated with the  $square$  partition. Users and administrators communicating with the source Moab via Moab Cluster Manager, Moab [Access](http://www.adaptivecomputing.com/resources/docs/map/index.php) Portal, or standard Moab command line tools would be able to view and analyze all reported nodes.

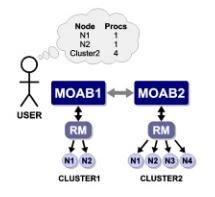

**The grid view will be displayed if either the source or the destination server** is configured with grid view.

For job information, the default behavior is to only report to the source Moab information regarding jobs that originated at the source. If information about other jobs is desired, this can be configured as shown in the [Workload](#page-1055-0) [Submission](#page-1055-0) and Control section.

Related Topics

[Resource](#page-1052-0) Control and Access

## Grid Configuration Basics

- **.** Peer [Configuration](#page-1047-0) Overview
- Initial [Configuration](#page-1047-1)
- [Viewing](#page-1046-0) Jobs From Other Peers

### <span id="page-1047-0"></span>**Peer Configuration Overview**

In the simplest case, establishing a peer relationship can be accomplished with as few as two configuration lines: one line to indicate how to contact the peer and one line to indicate how to authenticate the server. However, data migration issues, credential mapping, and usage policies must often be addressed in order to make a peer-based grid effective.

To address these issues Moab provides facilities to control how peers interoperate, enabling full autonomy over both client and server ends of the peer relationship.

## <span id="page-1047-1"></span>**Initial Configuration**

At a minimum, only two parameters must be specified to establish a peer relationship: **[RMCFG](#page-1212-0)** on page 1183 and **[CLIENTCFG\[<X>\]](#page-1112-0)** on page 1083. **RMCFG** allows a site to specify interface information directing Moab on how to contact and inter-operate with the peer. For peer interfaces, a few guidelines must be followed with the **RMCFG** parameter:

- If the **TYPE** attribute of the peer must be set to *moab*
- **.** the SERVER attribute must point to the host and user interface port of the remote Moab server
- If the *name* of the resource manager should match the name of the remote peer cluster as specified with the **[SCHEDCFG](#page-1216-0)** on page 1187 parameter in the peer moab.cfg.

```
# moab.cfg on MoabServer01
SCHEDCFG[MoabServer01] MODE=NORMAL SERVER=hpc-01:41111
RMCFG[MoabServer02] TYPE=moab SERVER=hpc-02:40559
...
```
Configuring the **CLIENTCFG** parameter is mandatory. When specifying the **CLIENTCFG** parameter for peers, the following guidelines must be followed:

- **.** the **CLIENTCFG** parameter must be specified in the moab-private.cfg file on both peers
- $\bullet$  an RM: prefix is required before the peer's name
- **.** if using default secret key based security, the value of the KEY attribute must match the **KEY** value set on the corresponding remote peer
- **.** the AUTH attribute must be set to *admin1* in the moab-private.cfg on the destination Moab

# moab-private.cfg on MoabServer01

CLIENTCFG[RM:MoabServer02] KEY=3esfv0=32re2-tdbne ....

# moab-private.cfg on MoabServer02

CLIENTCFG[RM:MoabServer01] KEY=3esfv0=32re2-tdbne AUTH=admin1

# Centralized Grid Management (Master/Slave)

### **Master Configuration**

...

The process of setting up the master configuration is the same as setting up a source Moab [configuration.](#page-1047-1) The master/slave relationship is configured in each moab.cfg on the slave.

```
# moab.cfg on Master
SCHEDCFG[master] SERVER=master:42559 MODE=NORMAL
...
```

```
# moab-private.cfg on Master
CLIENTCFG[RM:slave1] KEY=3esfv0=32re2-tdbne
...
```
## <span id="page-1049-2"></span>**Slave Configuration**

The slave's relationship with the master is determined by the **MODE**. Setting **MODE** to *SLAVE* notifies the master to take control of starting jobs on the slave. The master starts the jobs on the slave.. In *SLAVE* mode, jobs can be submitted locally to the slave, but are not seen or started by the master. When a job is submitted locally to the slave the job is locked into the cluster and cannot migrate to other clusters.

```
# moab.cfg on Slave
SCHEDCFG[slave1] SERVER=slave1:42559 MODE=SLAVE
...
```

```
# moab-private.cfg on Slave
```

```
CLIENTCFG[RM:master] KEY=3esfv0=32re2-tdbne AUTH=admin1
...
```
# Hierarchal Grid Management

- [Configuring](#page-1049-0) a Peer Server (Source)
	- <sup>o</sup> Simple [Hierarchal](#page-1049-1) Grid

<span id="page-1049-0"></span>**Configuring a Peer Server (Source)**

Peer relationships are enabled by creating and configuring a resource [manager](#page-743-0) interface using the [RMCFG](#page-1212-1) parameter. This interface defines how a given Moab will load resource and workload information and enforce its scheduling decisions. In non-peer cases, the **RMCFG** parameter points to a resource manager such as TORQUE, LSF, or SGE. However, if the **TYPE** attribute is set to *moab*, the **RMCFG** parameter can be used to configure and manage a peer relationship.

## <span id="page-1049-1"></span>**Simple Hierarchal Grid**

The first step to create a new peer relationship is to configure an interface to a destination Moab server. In the following example, cluster C1 is configured to be able to *see* and *use* resources from two other clusters.

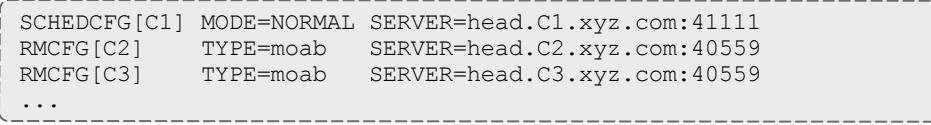

C1 allows a global view of the underlying clusters. From C1, jobs can be viewed and modified. C2 and C3 act as separate scheduling entities that can receive jobs from C1. C1 migrates jobs to C2 and C3 based on available resources and policies of C1. Jobs migrated to C2 and C3 are scheduled according to the *polices on C2 and C3.*

In this case, one **RMCFG** parameter is all that is required to configure each peer relationship if standard secret key based authentication is being used and a shared default secret key exists between the source and destination Moabs. However, if peer relationships with multiple clusters are to be established and a per-peer secret key is to be used (highly recommended), then a [CLIENTCFG](#page-1112-1) parameter must be specified for the authentication mechanism. Because the secret key must be kept secure, it must be specified in the  $\text{mod}-\text{private.cfg}$ file. For the current example, a per-peer secret key could be set up by creating the following moab-private.cfg file on the  $C1$  cluster.

```
CLIENTCFG[RM:C2] KEY=fastclu3t3r
CLIENTCFG[RM:C3] KEY=14436aaa
```
 $\blacksquare$  The key specified can be any alphanumeric value and can be locally generated or made up. The only critical aspect is that the keys specified on each end of the peer relationship match.

Additional information can be found in the Grid [Security](#page-1070-0) section which provides detailed information on designing, configuring, and troubleshooting peer security.

Continuing with the example, the initial source side configuration is now complete. On the destination clusters,  $C2$  and  $C3$ , the first step is to configure authentication. If a shared default secret key exists between all three clusters, then configuration is complete and the clusters are ready to communicate. If per-peer secret keys are used (recommended), then it will be necessary to create matching moab-private.cfg files on each of the destination clusters. With this example, the following files would be required on  $C2$  and  $C3$ respectively:

```
CLIENTCFG[RM:C1] KEY=fastclu3t3r AUTH=admin1
```
CLIENTCFG[RM:C1] KEY=14436aaa AUTH=admin1

Once peer security is established, a final optional step would be to configure scheduling behavior on the destination clusters. By default, each destination cluster accepts jobs from each trusted peer. However, it will also be fully autonomous, accepting and scheduling locally submitted jobs and enforcing its own local policies and optimizations. If this is the desired behavior, then configuration is complete.

In the current example, with no destination side scheduling configuration, jobs submitted to cluster C1 can run locally, on cluster C2 or on cluster C3. However, the established configuration does not necessarily enforce a strict master-slave relationship because each destination cluster ( $C2$  and  $C3$ ) has complete autonomy over how, when, and where it schedules both local and remote jobs. Each cluster can potentially receive jobs that are locally submitted and can also receive jobs from other source Moab servers. See [Slave](#page-1049-2) Mode for more information on setting up a master-slave grid.

Further, each destination cluster will accept any and all jobs migrated to it from a trusted peer without limitations on who can run, when and where they can run, or how many resources they can use. If this behavior is either too restrictive or not restrictive enough, then destination side configuration will be required.

## Localized Grid Management

- Enabling [Bi-Directional](#page-1051-0) Job Flow
	- <sup>o</sup> True [Peer-to-Peer](#page-1051-1) Grid

<span id="page-1051-0"></span>**Enabling Bi-Directional Job Flow**

Image 3-12: Bi-directional peer-to-peer setup

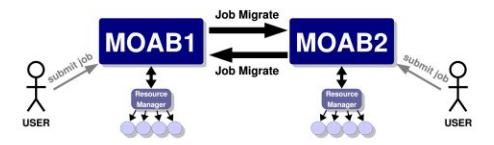

For each peer interface, an **[RMCFG](#page-1212-0)** on page 1183 parameter is only required for the server (or source side of the interface). If two peers are to share jobs in both directions, the relationship is considered to be bi-directional.

### <span id="page-1051-1"></span>**True Peer-to-Peer Grid**

Previous examples involved grid masters that coordinated the activities of the grid and made it so direct contact between peers was not required. However, if preferred, the master is not required and individual clusters can interface directly with each other in a true peer manner. This configuration is highlighted in the following example:

```
# Cluster A
SCHEDCFG[clusterA] MODE=NORMAL SERVER=clusterA
RMCFG[clusterA] TYPE=pbs
RMCFG[clusterB] TYPE=moab SERVER=clusterB:40559
CLIENTCFG[RM:clusterB] AUTH=admin1 KEY=banana16
```
#### # Cluster B

SCHEDCFG[clusterB] MODE=NORMAL SERVER=clusterB RMCFG[clusterB] TYPE=pbs RMCFG[clusterA] TYPE=moab SERVER=clusterA:40559 CLIENTCFG[RM:clusterA] AUTH=admin1 KEY=banana16

If you are using Moab Accounting Manager, the *Start* action is not supported as a non-blocking accounting action in Peer-to-Peer grids. You will need to include *Start* as a blocking action. For example:

```
AMCFG[mam] BLOCKINGACTIONS=Start
```
## <span id="page-1052-0"></span>Resource Control and Access

- Controlling Resource [Information](#page-1052-1)
	- <sup>o</sup> [Direct](#page-1052-2) Node View
	- <sup>o</sup> [Mapped](#page-1052-3) Node View
	- <sup>o</sup> Managing Queue Visibility over the Grid
- Managing Resources with Grid [Sandboxes](#page-1053-0)
	- <sup>o</sup> [Controlling](#page-1054-0) Access on a Per Cluster Basis
	- <sup>o</sup> Access Control [Lists/Granting](#page-1055-1) Access to Local Jobs

### <span id="page-1052-1"></span>**Controlling Resource Information**

In a Moab peer-to-peer grid, resources can be viewed in one of two models:

- [Direct](#page-1052-2) nodes are reported to remote clusters exactly as they appear in the local cluster
- [Mapped](#page-1052-3) nodes are reported as individual nodes, but node names are mapped to a unique name when imported into the remote cluster

### <span id="page-1052-2"></span>**Direct Node View**

Direct node import is the default resource information mode. No additional configuration is required to enable this mode.

### <span id="page-1052-3"></span>**Mapped Node View**

In this mode, nodes are reported just as they appear locally by the exporting cluster. However, on the importing cluster side, Moab maps the specified node names using the resource manager [object](#page-1061-0) map. In an object map, node mapping is specified using the  $node$  keyword as in the following example:

```
SCHEDCFG[gridmaster] MODE=NORMAL
RMCFG[clusterB] TYPE=moab OMAP=file://$HOME/clusterb.omap.dat
...
node:b *,*
```
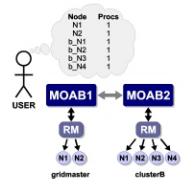

In this example, all nodes reported by *clusterB* have the string  $\mathbf{b}$  prepended to prevent node name space conflicts with nodes from other clusters. For example, if cluster *clusterB* reported the nodes node01, node02, and node03, cluster *gridmaster* would report them as b\_node01, b\_node02, and b\_node03.

See object [mapping](#page-1061-0) for more information on creating an object map file.

<span id="page-1053-0"></span>**Managing Resources with Grid Sandboxes**

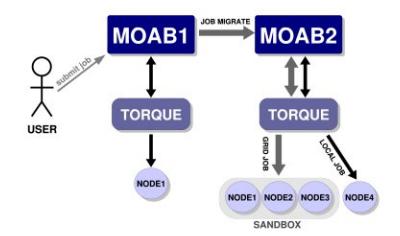

A cluster may wish to participate in a grid but may desire to dedicate only a set amount of resources to external grid workload or may only want certain peers to have access to particular sets of resources. With Moab, this can be achieved by way of a grid sandbox which must be configured at the destination cluster. Grid sandboxes can both constrain external resource access and limit which resources are reported to other peers. This allows a cluster to only report a defined subset of its total resources to source peers and restricts peer workload to the sandbox. The sandbox can be set aside for peer use exclusively, or can allow local workload to also run inside of it. Through the use of multiple, possibly overlapping grid sandboxes, a site may fully control resource availability on a per peer basis.

A grid sandbox is created by configuring a standing [reservation](#page-604-0) on a destination peer and then specifying the *ALLOWGRID* flag on that reservation. This flag tells the Moab destination peer to treat the standing reservation as a grid sandbox, and, by default, only the resources in the sandbox are visible to grid peers. Also, the sandbox only allows workload from other peers to run on the contained resources.

*Example 3-180: Dedicated Grid Sandbox*

SRCFG[sandbox1] PERIOD=INFINITY HOSTLIST=node01,node02,node03 SRCFG[sandbox1] CLUSTERLIST=ALL FLAGS=ALLOWGRID ...

*The standing reservation sandbox1 creates a grid sandbox which always exists and contains the nodes* node01, node02, and node03. This sandbox will only allow grid workload to run within it by default. This *means that the scheduler will not consider the boxed resources for local workload.*

Grid sandboxes inherit all of the same power and flexibility that standing reservations have. See Managing [Reservations](#page-609-0) for additional information.

**The flag ALLOWGRID** marks the reservation as a grid sandbox and as such, it precludes grid jobs from running anywhere else. However, it does *not* enable access to the reserved resources. The **CLUSTERLIST** attribute in the above example enables access to all remote jobs.

<span id="page-1054-0"></span>**Controlling Access on a Per Cluster Basis**

Often clusters may wish to control which peers are allowed to use certain sandboxes. For example, Cluster A may have a special contract with Cluster B and will let overflow workload from Cluster B run on 60% of its resources. A third peer in the grid, Cluster C, doesn't have the same contractual agreement, and is only allowed 10% of Cluster A at any given time. Thus two separate sandboxes must be made to accommodate the different policies.

```
SRCFG[sandbox1] PERIOD=INFINITY HOSTLIST=node01,node02,node03,node04,node05
 SRCFG[sandbox1] FLAGS=ALLOWGRID CLUSTERLIST=ClusterB
 SRCFG[sandbox2] PERIOD=INFINITY HOSTLIST=node06 FLAGS=ALLOWGRID
 SRCFG[sandbox2] CLUSTERLIST=ClusterB,ClusterC,ClusterD USERLIST=ALL
 ...
```
*This example configuration illustrates how cluster A could set up their sandboxes to follow a more complicated policy. In this policy, sandbox1provides exclusive access to nodes 1 through 5 to jobs coming from peer ClusterB by including CLUSTERLIST=ClusterB in the definition. Reservation* sandbox2provides shared access to node6 to local jobs and to jobs from clusters B, C, and D through use *of the CLUSTERLIST and USERLIST attributes.*

With this setup, the following policies are enforced:

- $\bullet$  local jobs may see all nodes and run anywhere except nodes 1 through 5
- jobs from cluster B may see and run only on nodes 1 through 6
- jobs from clusters C and D may see and run only on node 6

As shown in the example above, sandboxes can be shared across multiple peers by listing all sharing peers in the **CLUSTERLIST** attribute (comma delimited).

## <span id="page-1055-1"></span>**Access Control Lists/Granting Access to Local Jobs**

It is not always desirable to have the grid sandbox reserve resources for grid consumption, exclusively. Many clusters may want to use the grid sandbox when local workload is high and demand from the grid is relatively low. Clusters may also wish to further restrict what kind of grid workload can run in a sandbox. This fine-grained control can be achieved by attaching access control lists (ACLs) to grid sandboxes.

Since sandboxes are basically special standing reservations, the syntax and rules for specifying an ACL is identical to those found in Managing [Reservations.](#page-609-0)

### **Example**

```
SRCFG[sandbox2] PERIOD=INFINITY HOSTLIST=node04,node05,node06
SRCFG[sandbox2] FLAGS=ALLOWGRID QOSLIST=high GROUPLIST=engineer
...
```
A cluster decides to dedicate resources to a sandbox, but wishes local workload to also run within it. An *additional ACL is then associated with the definition. The reservation sandbox2 takes advantage of this* feature by allowing local jobs running with a QOS of high, or under the group engineer, to also run on the *sandboxed nodes node04, node05, and node06.*

# Workload Submission and Control

- Controlling Peer Workload [Information](#page-1055-0)
- **Determining Resource Availability**

## <span id="page-1055-0"></span>**Controlling Peer Workload Information**

By default, a peer is only responsible for workload that is submitted via that particular peer. This means that when a source peer communicates with destination peers it only receives information about workload it sent to those destination peers. If desired, the destination peers can send information about *all* of its workload: both jobs originating locally and remotely. This is called *local workload exporting*. This may help simplify administration of different clusters by centralizing monitoring and management of jobs at one peer.

To implement local workload exporting, use the *LOCALWORKLOADEXPORT* resource manager flag. For example:

```
RMCFG[ClusterA.INBOUND] FLAGS=LOCALWORKLOADEXPORT # source peer
...
                                  _________________
```
*This example shows the configuration on a destination peer (ClusterB) that exports its local and remote workload to the source peer (ClusterA).*

**D** LOCALWORDKLOADEXPORT does not need to be configured in master/slave grids.

#### Related Topics

Job Start Time [Estimates](#page-857-0)

# Reservations in the Grid

In some environments, globally-shared resources may need to be managed to guarantee the full environment required by a particular job. Resources such as networks, storage systems, and license managers may be used only by batch workload but this workload may be distributed among multiple independent clusters. Consequently, the jobs from one cluster may utilize resources required by jobs from another. Without a method of coordinating the needs of the various cluster schedulers, resource reservations will not be respected by other clusters and will be of only limited value.

Using the centralized model, Moab allows the importing and exporting of reservations from one peer server to another. With this capability, a source peer can be set up for the shared resource to act as a clearinghouse for other Moab cluster schedulers. This source peer Moab server reports configured and available resource state and in essence possesses a global view of resource reservations for all clusters for the associated resource.

To allow the destination peer to export reservation information to the source Moab, the **[RMCFG](#page-1212-0)** on page 1183 lines for all client resource managers must include the flag *RSVEXPORT*. The source Moab should be configured with a resource manager interface to the destination peer and include both the *RSVEXPORT* and *RSVIMPORT* flags. For the destination peer, *RSVEXPORT* indicates that it should *push* information about newly created reservations to the source Moab, while the *RSVIMPORT* flag indicates that the source Moab server should import and locally enforce reservations detected on the destination peer server.

# Grid Usage Policies

- **.** Grid Usage Policy [Overview](#page-1056-0)
- Peer Job [Resource](#page-1057-0) Limits
- Usage Limits via Peer [Credentials](#page-1057-1)
- **.** Using General Policies in a Grid [Environment](#page-1058-0)
	- <sup>o</sup> Source Cluster [Policies](#page-1058-1)

<span id="page-1056-0"></span>**Grid Usage Policy Overview**

Moab allows extensive control over how peers interact. These controls allow the following:

- Limiting which remote users, group, and accounts can utilize local compute resources
- Limiting the total quantity of local resources made available to remote jobs at any given time
- Limiting remote resource access to a specific subset of resources
- Limiting timeframes during which local resources will be made available to remote jobs
- Limiting the types of remote jobs which will be allowed to execute

### <span id="page-1057-0"></span>**Peer Job Resource Limits**

Both source and destination peers can limit the types of jobs they will allow in terms of resources requested, services provided, job duration, applications used, etc using Moab's job template feature. Using this method, one or more job profiles can be created on either the source or destination side, and Moab can be configured to allow or reject jobs based on whether or not the jobs meet the specified job profiles.

When using the **ALLOWJOBLIST** and **REJECTJOBLIST** attributes, the following rules apply:

- <sup>l</sup> All jobs that meet the job templates listed by **ALLOWJOBLIST** are allowed.
- **.** All jobs that do not meet ALLOWJOBLIST job templates and which do meet **REJECTJOBLIST** job templates are rejected.
- If All jobs that meet no job templates in either list are allowed.

## <span id="page-1057-1"></span>**Usage Limits via Peer Credentials**

With peer interfaces, destination clusters willing to accept remote jobs can [map](#page-1059-0) these jobs onto a select subset of users, accounts, QoSs, and queues. With the ability to lock these jobs into certain credentials comes the ability to apply any arbitrary credential constraints, priority adjustments, and resource limitations normally available within cluster management. Specifically, the following can be accomplished:

- limit number of active jobs simultaneously allowed
- limit quantity of allocated compute resources simultaneously allowed
- adjust job priority
- control access to specific scheduling features (deadlines, reservations, preemption, etc)
- adjust fairshare targets
- $\cdot$  limit resource access

### <span id="page-1058-0"></span>**Using General Policies in a Grid Environment**

While Moab does provide a number of unique grid-based policies for use in a grid environment, the vast majority of available management tools come from the transparent application of cluster policies. Cluster-level policies such as [job](#page-486-0) [prioritization](#page-486-0), node [allocation,](#page-504-0) [fairshare](#page-209-0), [usage](#page-526-0) limits, [reservations,](#page-596-0) [preemption,](#page-990-0) and allocation [management](#page-560-0) all just work and can be applied in a grid in exactly the same manner.

The one key concept to understand is that in a centralized based grid, these policies apply across the entire grid; in a peer-based grid, these policies apply only to local workload and resources.

### <span id="page-1058-1"></span>**Source Cluster Policies**

In many cases, organizations are interested in treating jobs differently based on their point of origin. This can be accomplished by assigning and/or keying off of a unique credential associated with the remote workload. For example, a site may wish to constrain jobs from a remote cluster to only a portion of the total available cluster cycles. This could be accomplished using usage limits, fairshare targets, fairshare caps, reservations, or allocation management based policies.

The examples below show three different approaches for constraining remote resource access.

*Example 3-181: Constraining Remote Resource Access via Fairshare Caps*

```
# define peer relationship and map all incoming jobs to orion account
RMCFG[orion.INBOUND] SET.JOB=orion.set
JOBCFG[orion.set] ACCOUNT=orion
# configure basic fairshare for 7 one day intervals
FSPOLICY DEDICATEDPS
FSINTERVAL 24:00:00
FSDEPTH 7
FSUSERWEIGHT 100
# use fairshare cap to limit jobs from orion to 10% of cycles
ACCOUNTCFG[orion] FSCAP=10%
```
*Example 3-182: Constraining Remote Resource Access via Fairshare Targets and Preemption*

```
# define peer relationship and map all incoming jobs to orion account RMCFG
[orion.INBOUND] SET.JOB=orion.set
JOBCFG[orion.set] ACCOUNT=orion
# local cluster can preempt jobs from orion
USERCFG[DEFAULT] JOBFLAGS=PREEMPTOR
PREEMPTPOLICY CANCEL
# configure basic fairshare for 7 one day intervals
FSPOLICY DEDICATEDPS
FSINTERVAL 24:00:00
FSDEPTH 7
FSUSERWEIGHT 100
# decrease priority of remote jobs and force jobs exceeding 10% usage to be
preemptible
ACCOUNTCFG[orion] FSTARGET=10-
ENABLEFSVIOLATIONPREEMPTION TRUE
```
#### *Example 3-183: Constraining Remote Resource Access via Priority and Usage Limits*

```
# define peer relationship and map all incoming jobs to orion account RMCFG
[orion.INBOUND] SET.JOB=orion.set
JOBCFG[orion.set] QOS=orion
USERCFG[DEFAULT] QDEF=orion
# local cluster can preempt jobs from orion
USERCFG[DEFAULT] JOBFLAGS=PREEMPTOR
PREEMPTPOLICY CANCEL
# adjust remote jobs to have reduced priority
QOSCFG[orion] PRIORITY=-1000
# allow remote jobs to use up to 64 procs without being preemptible and up to 96 as
preemptees
QOSCFG[orion] MAXPROC=64,96
ENABLESPVIOLATIONPREEMPTION TRUE
```
#### Related Topics

Grid [Sandbox](#page-1053-0) - control grid resource access

# Grid Scheduling Policies

- **.** [Peer-to-Peer](#page-1059-1) Resource Affinity Overview
- Peer [Allocation](#page-1059-0) Policies
- [Per-partition](#page-1060-0) Scheduling

<span id="page-1059-1"></span>**Peer-to-Peer Resource Affinity Overview**

The concept of resource affinity stems from a number of facts:

- Certain compute architectures are able to execute certain compute jobs more effectively than others.
- From a given location, staging jobs to various clusters may require more expensive [allocations](#page-560-0), more data and network resources, and more use of system services.
- Certain compute resources are owned by external organizations and should be used sparingly.

Regardless of the reason, Moab servers allow the use of peer resource affinity to guide jobs to the clusters that make the best fit according to a number of criteria.

At a high level, this is accomplished by creating a number of job templates and associating the profiles with different peers with varying impacts on estimated execution time and peer affinity.

<span id="page-1059-0"></span>**Peer Allocation Policies**

A direct way to assign a peer allocation algorithm is with the [PARALLOCATIONPOLICY](#page-1191-0) parameter. Legal values are listed in the following

#### table:

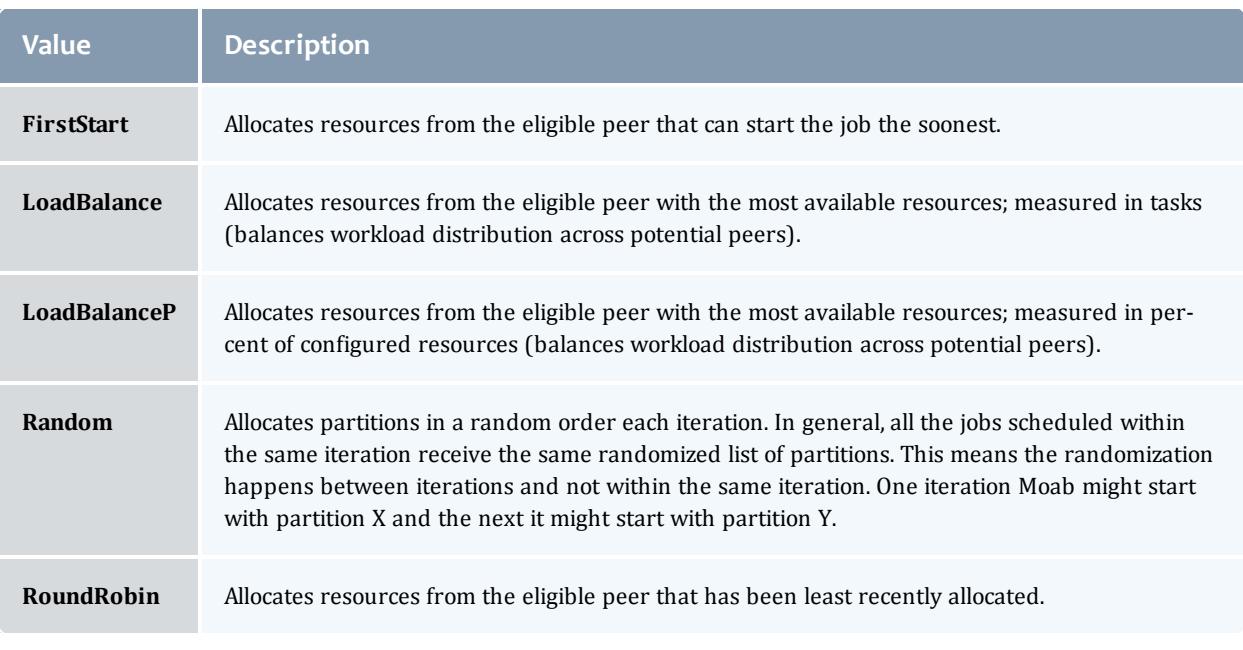

### $\blacksquare$  The [mdiag](#page-283-0) -t -v command can be used to view current calculated partition priority values.

### <span id="page-1060-0"></span>**Per-partition Scheduling**

Per-partition scheduling can be enabled by adding the following lines to moab.cfg:

PERPARTITIONSCHEDULING TRUE JOBMIGRATEPOLICY JUSTINTIME

To use per-partition scheduling, you must configure fairshare trees where particular users have higher priorities on one partition, and other users have higher priorities on a different partition.

**D** Do not set the [USEANYPARTITIONPRIO](#page-1242-0) parameter if you use per-partition scheduling. Doing so causes Moab to schedule jobs to the first partition listed, even if nodes from another partition will be available sooner.

# <span id="page-1060-1"></span>Grid Credential Management

- **.** Peer User Credential [Management](#page-1061-1) Overview
- [Credential](#page-1061-0) Mapping Files

### <span id="page-1061-1"></span>**Peer Credential Management Overview**

Moab provides a number of credential management features that allow sites to control which local users can utilize remote resources and which remote users can utilize local resources and under what conditions this access is granted.

### <span id="page-1061-0"></span>**Peer Credential Mapping**

If two peers share a common user space (a given user has the same login on both clusters), then there is often no need to enable credential mapping. When users, groups, classes, QoS's, and accounts are not the same from one peer to another, Moab allows a site to specify an Object Map URL. This URL contains simple one to one or expression based mapping for credentials and other objects. Using the [RMCFG](#page-1098-0) parameter's **OMAP** attribute, a site can tell Moab where to find these mappings. The object map uses the following format:

```
<OBJECTTYPE>:<SOURCE_OBJECTID>,<DESTINATION_OBJECTID>
```
where *<SOURCE* OBJECT> can be a particular username or an asterisk (\*) which is a wildcard matching all credentials of the specified type which have not already been matched.

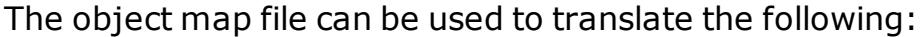

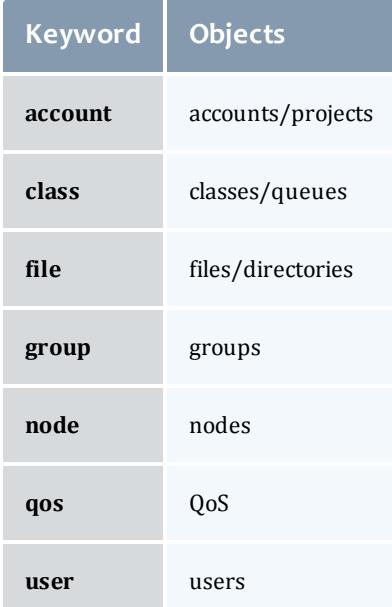

The following  $mod.cfq$  and  $omap.dat$  files demonstrate a sample credential mapping.

```
SCHEDCFG[master1] MODE=normal
RMCFG[slave1] OMAP=file:///opt/moab/omap.dat
...
```

```
user:joe,jsmith
user:steve,sjohnson
group:test,staff
class:batch,serial
user:*,grid
```
In this example, a job that is being migrated from cluster *master1* to the peer *slave1* will have its credentials mapped according to the contents of the omap.dat file. In this case, a job submitted by user *joe* on *master1* will be executed under the user account *jsmith* on peer *slave1*. Any credential that is not found in the mapping file will be passed to the peer as submitted. In the case of the user credential, all users other than *joe* and *steve* will be remapped to the user *grid* due to the wildcard matching.

Because the **OMAP** attribute is specified as a URL, multiple methods can be used to obtain the mapping information. In addition to the file protocol shown in the example above, exec may be used.

Note that there is no need to use the credential mapping facility to map all credentials. In some cases, a common user space exists but it is used to map all classes/queues on the source side to a single queue on the destination side. Likewise, for utilization tracking purposes, it may be desirable to map all source account credentials to a single cluster-wide account.

### **Source and Destination Side Credential Mapping**

Credential mapping can be implemented on the source cluster, destination cluster, or both. A source cluster may want to map all user names for all outgoing jobs to the name *generaluser* for security purposes, and a destination cluster may want to remap all incoming jobs from this particular user to the username *cluster2* and the QoS *grid*.

### **Preventing User Space Collisions**

In some cases, a cluster may receive jobs from two independent clusters where grid wide username distinctiveness is not guaranteed. In this case, credential mapping can be used to ensure the uniqueness of each name. With credential mapping files, this can be accomplished using the *<DESTINATION\_ CREDENTIAL>* wildcard asterisk (\*) character. If specified, this character will be replaced with the exact *<SOURCE\_CREDENTIAL>* when generating the destination credential string. For example, consider the following configuration:

```
SCHEDCFG[master1] MODE=normal
RMCFG[slave1] OMAP=file:///opt/moab/omap.dat FLAGS=client
...
user:*,c1 *
group:*,*_grid
\arccos(1 + \sqrt{t}) temp_*
```
This configuration will remap the usernames of all jobs coming in from the peer *slave1*. The username *john* will be remapped to *c1\_john*, the group *staff* will be remapped to staff*\_grid* and the account *demo* will be remapped to *temp\_* demo.

# <span id="page-1063-0"></span>Grid Data Management

This method of data staging has been deprecated in Moab Workload Manager 8.1.0 and will be removed from the product in a future release. See **About Data [Staging](#page-1070-1)** on page 1041 for information about the new method of staging data.

- **.** Grid Data [Management](#page-1063-1) Overview
- [Configuring](#page-1063-2) Peer Data Staging
- Peer-to-Peer SCP Key [Authentication](#page-1065-0)
- [Diagnostics](#page-1066-0)

<span id="page-1063-1"></span>**Grid Data Management Overview**

Moab provides a highly generalized data manager interface that can allow both simple and advanced data management services to be used to migrate data amongst peer clusters. Using a flexible script interface, services such as *scp*, *NFS*, and *gridftp* can be used to address data staging needs. This feature enables a Moab peer to push job data to a destination Moab peer.

## <span id="page-1063-2"></span>**Configuring Peer Data Staging**

Moab offers a simple, automatic configuration, as well as advanced configuration options. At a high level, configuring data staging across a peerto-peer relationship consists of configuring one or more storage managers, associating them with the appropriate peer resource managers, and then specifying data requirements at the local level—when the job is submitted.

To use the data staging features, you must specify the  $--$ with-grid option at .  $/$ configure time. After properly configuring data staging, you can submit a job to the peer with any user who has SSH keys set up and Moab will automatically or implicitly stage back the standard out and standard error files created by the job. Files can be implicitly staged in or out before a job runs by using the [mstagein](#page-792-0) or [mstageout](#page-793-0) options of [msub](#page-393-0).

### **Simple Configuration**

Moab automatically does most of the data staging configuration based on a simplified set of parameters (most common defaults) in the configuration file  $(m \circ ab, c \circ d)$ .

Do the following to configure peer data staging:

- 1. Configure at least two Moab clusters to work in a grid. Please refer to information throughout Moab [Workload](#page-1038-0) Manager for Grids for help on configuring Moab clusters to work together as peers in a grid.
- 2. Set up SSH [keys](#page-1065-0) so that users on the source grid peer can SSH to destination peers without the need for a password.
- 3. Make necessary changes to the  $_{\text{mod}}$ ,  $_{\text{cfq}}$  file of the source grid peer to activate data staging, which involves creating a new data resource manager definition within Moab. The resource manager provides data staging services to existing peers in the grid. By defining the data resource manager within the moab.cfg, Moab automatically sets up all of the necessary data staging auxiliary scripts.

Use the following syntax for defining a data resource manager:

```
RMCFG[<RMName>] TYPE=NATIVE RESOURCETYPE=STORAGE
VARIABLES=DATASPACEUSER=<DataSpaceUser>,DATASPACEDIR=<DataSpaceDir>
SERVER=<DataServer>
```
- <RMName>: Name of the RM (defined as a storage RM type by RESOURCETYPE=STORAGE).
- <sup>l</sup> *<DataSpaceUser>*: User used to SSH into *<DataServer>* to determine available space in *<DataSpaceDir>*. Moab runs a command similar to the following:

ssh <DataServer> -1 <DataSpaceUser> df <DataSpaceDir>

- <DataSpaceDir>: Directory where staged data is stored.
- <sup>l</sup> *<DataServer>*: Name of the server where *<DataSpaceDir>* is located.

Define the following URLs:

```
RMCFG[data] CLUSTERQUERYURL=exec://$TOOLSDIR/cluster.query.dstage.pl
RMCFG[data] SYSTEMMODIFYURL=exec://$TOOLSDIR/system.modify.dstage.pl
RMCFG[data] SYSTEMQUERYURL=exec://$TOOLSDIR/system.query.dstage.pl
RMCFG[data] RMINITIALIZEURL=exec://$TOOLSDIR/setup.config.pl
```
4. Associate the data resource manager with a peer resource manager.

```
RMCFG[remote_data] TYPE=NATIVE RESOURCETYPE=STORAGE
VARIABLES=DATASPACEUSER=datauser,DATASPACEDIR=/tmp SERVER=clusterhead
RMCFG[remote_cluster] TYPE=MOAB SERVER=clusterhead:42559 DATARM=remote_data
```
5. Restart Moab to finalize changes. You can use the [mschedctl](#page-376-0) -R command to cause Moab to automatically restart and load the changes.

When restarting, Moab recognizes the added configuration and runs a Perl script in the Moab tool directory that configures the external scripts (also found in the tools directory) that Moab uses to perform data staging. You can view the data staging configuration by looking at the config.dstage.pl file in *\$MOABHOMEDIR*/etc.

### **Advanced Configuration**

If you need a more customized data staging setup, contact your account representative.

### <span id="page-1065-0"></span>**Peer-to-Peer SCP Key Authentication**

In order to use scp as the data staging protocol, we will need to create SSH keys which allow users to copy files between the two peers, without the need for passwords. For example, if *UserA* is present on the source peer, and his counterpart is *UserB* on the destination peer, then *UserA*will need to create an SSH key and configure *UserB* to allow password-less copying. This will enable *UserA* to copy files to and from the destination peer using Moab's data staging capabilities.

Another common scenario is that several users present on the source peer are mapped to a single user on the destination peer. In this case, each user on the source peer will need to create keys and set them up with the user at the destination peer. Below are steps that can be used to setup SSH keys among two (or more) peers:

**These instructions were written for [OpenSSH](http://www.openssh.org/) version 3.6 and might not** work correctly for older versions.

#### **Generate SSH Key on Source Peer**

As the user who will be submitting jobs on the source peer, run the following command:

ssh-keygen -t rsa

You will be prompted to give an optional key. Just hit return and ignore this or other settings. When finished, this command will create two files id rsa and id  $rsa.$ pub located inside the user's  $\sim/$ . ssh/ directory.

### **Copy the Public SSH Key to the Destination Peer**

Transfer the newly created public key  $(id \, rsa.pub)$  to the destination peer:

 $\frac{1}{2}$  scp ~/.ssh/id rsa.pub \${DESTPEERHOST}:~

### **Disable Strict SSH Checking on Source Peer (Optional)**

By appending the following to your  $\sim/$  . ssh/config file you can disable SSH prompts which ask to add new hosts to the "known hosts file." (These prompts can often cause problems with data staging functionality.) Note that the \${DESTPEERHOST} should be the name of the host machine running the destination peer:

```
Host ${DESTPEERHOST}
CheckHostIP no
StrictHostKeyChecking no
BatchMode yes
```
### **Configure Destination Peer User**

Now, log in to the destination peer as the destination user and set up the newly created public key to be trusted:

```
ssh ${DESTPEERUSER}@${DESTPEERHOST}
mkdir -p .ssh; chmod 700 .ssh
cat id rsa.pub >> .ssh/authorized keys
chmod 600 .ssh/authorized_keys
rm id_rsa.pub
```
If multiple source users map to a single destination user, then repeat the above commands for each source user's SSH public key.

### **Configure SSH Daemon on Destination Peer**

Some configuration of the SSH daemon may be required on the destination peer. Typically, this is done by editing the /etc/ssh/sshd\_config file. To verify correct configuration, see that the following attributes are set (not commented):

```
---
RSAAuthentication yes
PubkeyAuthentication yes
---
```
If configuration changes were required, the SSH daemon will need to be restarted:

/etc/init.d/sshd restart

### **Validate Correct SSH Configuration**

If all is properly configured, if you issue the following command source peer it should succeed without requiring a password:

scp \${DESTPEERHOST}:/etc/motd /tmp/

### <span id="page-1066-0"></span>**Diagnostics**

Verify data staging is properly configured by using the following diagnostic commands:

 $\bullet$  [mdiag](#page-283-0) -R -v: Displays the status of the storage manager. Verify that you set up the necessary URLs.

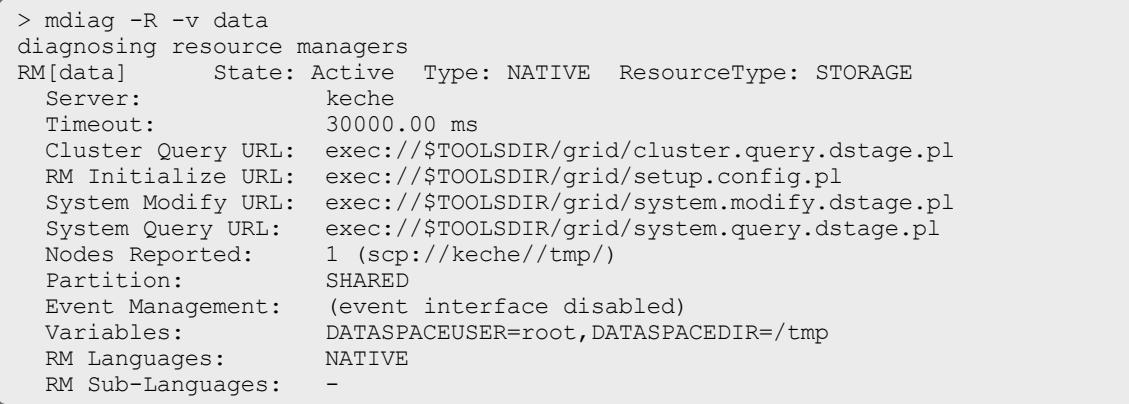

 $\bullet$  [checknode](#page-274-0) -v: Executing this on the storage node displays the data staging operations associated with the node and its disk usage.

The number of bytes transferred for each file is currently not used.

```
> checknode -v scp://keche//tmp/
node scp://keche//tmp/
State: Idle (in current state for 00:00:13)
Configured Resources: DISK: 578G
Utilized Resources: DISK: 316G
Dedicated Resources: ---
 MTBF(longterm): INFINITY MTBF(24h): INFINITY
Active Data Staging Operations:
 job native.2 complete (1 bytes transferred)
(/home/brian/stage.txt)
 job native.3 pending (1 bytes) (/home/brian/stage.txt)
Dedicated Storage Manager Disk Usage: 0 of 592235 MB
Cluster Query URL: exec://$TOOLSDIR/grid/cluster.query.dstage.pl
Partition: SHARED Rack/Slot: ---
Flags: rmdetected
RM[data]: TYPE=NATIVE
EffNodeAccessPolicy: SHARED
Total Time: 00:12:15 Up: 00:12:15 (100.00%) Active: 00:00:00 (0.00%)
Reservations: ---
```
. [mdiag](#page-294-0) -n: Displays the state of the storage node.

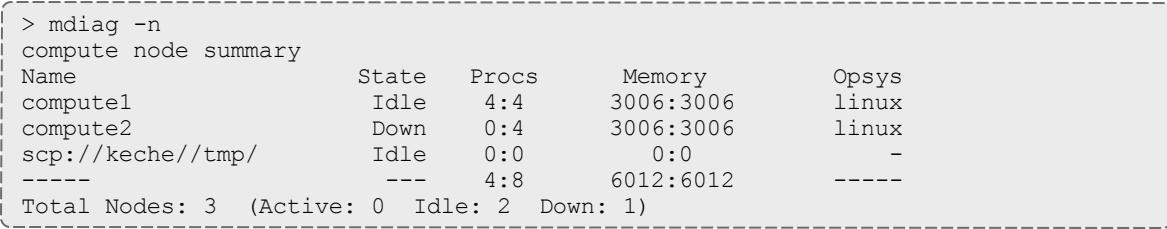

 $\bullet$  [checkjob](#page-262-0) -v: Displays the status of the staging request.

The remaining time and size of the file information is currently not used. The information should only be used to see file locations and whether the file has been staged or not.

```
> checkjob -v jobid
...
Stage-In Requirements:
  localhost:/home/brian/stage.txt => keche:/tmp/staged.txt size:0B
status:[NONE] remaining:00:00:01
   Transfer URL: file:///home/brian/stage.txt,ssh://keche/tmp/staged.txt
...
```
To ensure that SCP key authentication is properly configured, the following conditions must be met:

- Moab is running as root.
- You are able to issue the following command as the root user without being prompted for a password:

```
su - <DATASPACEUSER> -c "/usr/bin/ssh <destination host> -l <DATASPACEUSER> 'df
-k //tmp/ 2>&1 || echo FAILED'"
```
- <sup>l</sup> You can SSH *<destination host>* without a password.
- <sup>l</sup> The *dataSpaceLocalUser* and *dataSpaceMappedUser* variables in your  $\omega/\text{mod}/\text{etc}/\text{config.dstage.pl}$  script are set to the same username you assigned through *<DATASPACEUSER>*.

## Accounting and Allocation Management

- [Peer-to-Peer](#page-1068-0) Accounting Overview
- Peer-to-Peer Allocation [Management](#page-1069-0)

<span id="page-1068-0"></span>**Peer-to-Peer Accounting Overview**

Either Moab HPC - Enterprise Edition or Moab Cloud Suite are required for support of charging and allocation management capabilities.

When Moab is used to manage resources across multiple clusters, there is a greater need to track and enforce the resource sharing agreements between the resource principals.

The Moab Accounting Manager is an accounting management system that provides usage tracking, charge accounting, and allocation enforcement for resource or service usage in cloud and technical computing environments. It acts like a bank in which credits are deposited into accounts with constraints designating which entities may access the account. As resources or services are utilized, accounts are charged and usage recorded. MAM supports familiar

operations such as deposits, withdrawals, transfers, and refunds and provides balance and usage feedback to users, managers, and system administrators.

MAM can be used as a real-time debiting system in which jobs are charged at the moment of completion. When used in a multi-site (grid) environment, MAM facilitates trust by allowing lending organizations to manage what the costing rules are for usage of their resources and job submitters to determine how much their job will cost them before they start, ensuring all parties can agree to the transaction and giving each party a first-hand accounting record.

If the clusters are within a common administrative domain and have a common user space, then a single Moab Accounting Manager will suffice to manage the project allocation and accounting. This works best in Master/Slave grids.

### <span id="page-1069-0"></span>**Peer-to-Peer Allocation Management**

The following steps provide an example of setting up the Moab Accounting Manager to manage the allocation and accounting for a multiple cluster grid within a single administrative domain.

First you will need to install Moab Accounting Manager and its database on one or more head nodes. The following is a sample installation (See the Moab Accounting Manager Administrator Guide for details):

```
# Install Prerequisites (Perl with suidperl, PostgreSQL, libxml2, ...)
[root] yum install perl perl-suidperl postgresql postgresql-libs postgresql-devel
postgresql-server libxml2 libxml2-devel ncurses-devel readline-devel openssl
# Unpack the tarball
[root] passwd adaptive
[adaptive] mkdir ~/src
[adaptive] cd ~/src
[adaptive] gzip -cd mam-<version>.tar.gz | tar xvf -
[adaptive] cd mam-<version>
# Install
[adaptive] ./configure
[adaptive] make
[root] make deps
[root] make install
# Configure, create and bootstrap the database
[root] service postgresql initdb<br>[postgres] echo "host all
                                      [postgres] echo "host all all 192.168.1.1 255.255.255.255
trust" >>var/lib/pgsql/data/pg_hba.conf
[postgres] /usr/local/pgsql/bin/postmaster -i -D /usr/local/pgsql/data >var/log/pgsql
2 > 0.1 &
[postgres] createuser adaptive
[adaptive] createdb mam
[adaptive] psql mam < hpc.sql
# Startup the mam server daemon
[root] cp contrib/init.d/mam/redhat /etc/init.d/mam
[root] chmod +x /etc/init.d/mam
[root] service mam start
```
#### Related Topics

Grid Credential [Management](#page-1060-1)

# <span id="page-1070-0"></span>Grid Security

### **Secret Key Based Server Authentication**

Secret key based security is required in order for the grid to work. It is enabled in the moab-private.cfg file. Configuration of moab-private.cfg is covered throughout the grid configuration documentation, as well as in [Appendix](#page-1399-0) E: [Security.](#page-1399-0)

# Grid Diagnostics and Validation

- Peer [Management](#page-1070-2) Overview
- Peer [Diagnostic](#page-1070-3) Overview

<span id="page-1070-2"></span>**Peer Management Overview**

- Use [mdiag](#page-309-0) -R to view interface health and performance/usage statistics.
- Use [mrmctl](#page-342-0) to enable/disable peer interfaces.
- Use [mrmctl](#page-342-0) -m to dynamically modify/configure peer interfaces.

<span id="page-1070-3"></span>**Peer Diagnostic Overview**

- Use mdiag -R to diagnose general RM interfaces.
- Use [mdiag](#page-314-0) -S to diagnose general scheduler health.
- Use mdiag -R -V job <RMID> to diagnose peer-to-peer job migration.

> mdiag -R -V job peer1

- Use mdiag -R -V data <RMID> to diagnose peer-to-peer data staging.
- Use mdiag -R -V cred <RMID> to diagnose peer-to-peer credential mapping.

# Data Staging

# <span id="page-1070-1"></span>About Data Staging

Sometimes you might need a job to process data that resides at another site. With the proper configuration, you can submit your job with the requirement that it copies data from the external site to yours and, if needed, copy the job's resulting data out to the external site for its owner to use. Data staging is an

out-of-band method of moving data without reserving compute nodes or other resources for it.

In the example below, which will appear throughout the chapter, a university researcher needs the results of tests done at a hospital to run his job. User davidharris on the student server of the university submits a job called Moab.1 that requires several files stored by user annasmith on the research server of the hospital. davidharris submitted Moab.1 with certain options in place that instruct Moab to copy the files to the

/student/davidharris/research/patientrecords/ directory on the student server prior to starting the job.

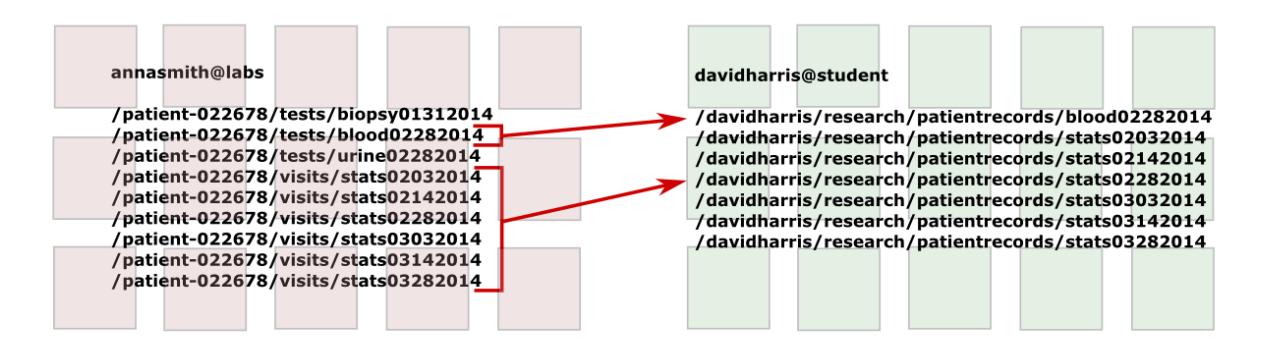

Moab currently supports the following data staging use cases: 1) Staging data to or from a shared file system, 2) Staging data to or from local node storage on a single compute node, and 3) Staging data to or from a shared file system on an unspecified cluster – resolved at job migration – in a grid configuration.

Before you can submit data staging jobs, you must configure certain generic metrics in your partitions, job templates, and the data staging submit filter for data staging scheduling, throttling, and policies.

Moab uses Linux file transfer utilities to stage the data and includes data staging reference scripts that support the scp and rsync Linux file transfer utilities. The scripts will work for standard installations, but you can customize the script to support data staging to and from an external staging server, the Moab server itself, or a local compute node, depending on your implementation. You can also customize your own script for other file transfer utilities, such as Aspera.

Once you configure your system to support data staging, you can begin creating data staging jobs by attaching the  $-$ -stagein,  $-$ -stageinfile,  $-$ stageinsize, --stageout, --stageoutfile, and --stageoutsize options to your msub commands. See **[Staging](#page-407-0) data** on page 378 for more information.

#### How-to's

The following topics describe how to stage data in different Moab environments.

- <sup>l</sup> **[Configuring](#page-1073-0) the SSH keys for the Data Staging Transfer Script** on page 1044
- <sup>l</sup> **[Configuring](#page-1075-0) Data Staging** on page 1046
- <sup>l</sup> **Configuring the [\\$CLUSTERHOST](#page-1088-0) variable** on page 1059
- <sup>l</sup> **[Staging](#page-1078-0) Data to or from a Shared File System** on page 1049
- <sup>l</sup> **[Staging](#page-1083-0) Data to or from a Shared File System in a Grid** on page 1054
- <sup>l</sup> **Staging Data to or from a [Compute](#page-1090-0) Node** on page 1061
- <sup>l</sup> **[Configuring](#page-1095-0) Data Staging with Advanced Options** on page 1066

#### References

The following topics contain detailed information that you can use as reference material for data staging

- <sup>l</sup> **[Sample](#page-1098-1) User Job Script** on page 1069
- <sup>l</sup> **[Applying](#page-411-0) the msub submit filter** on page 382

#### Related Topics

**[msub](#page-393-0)** on page 364

## How-to

## <span id="page-1073-0"></span>Configuring the SSH keys for the Data Staging Transfer Script

#### Context

For data staging to work correctly, you must configure SSH keys to allow the data staging scripts to run without passphrases. In the sample data staging server configuration shown in the image below, davidharris on the student server stages data from the source server student to the destination server labs. The computation occurs on the labs server before Moab stages the output data from labs back to student. The image below demonstrates the SSH connections necessary and how you should configure your SSH keys.

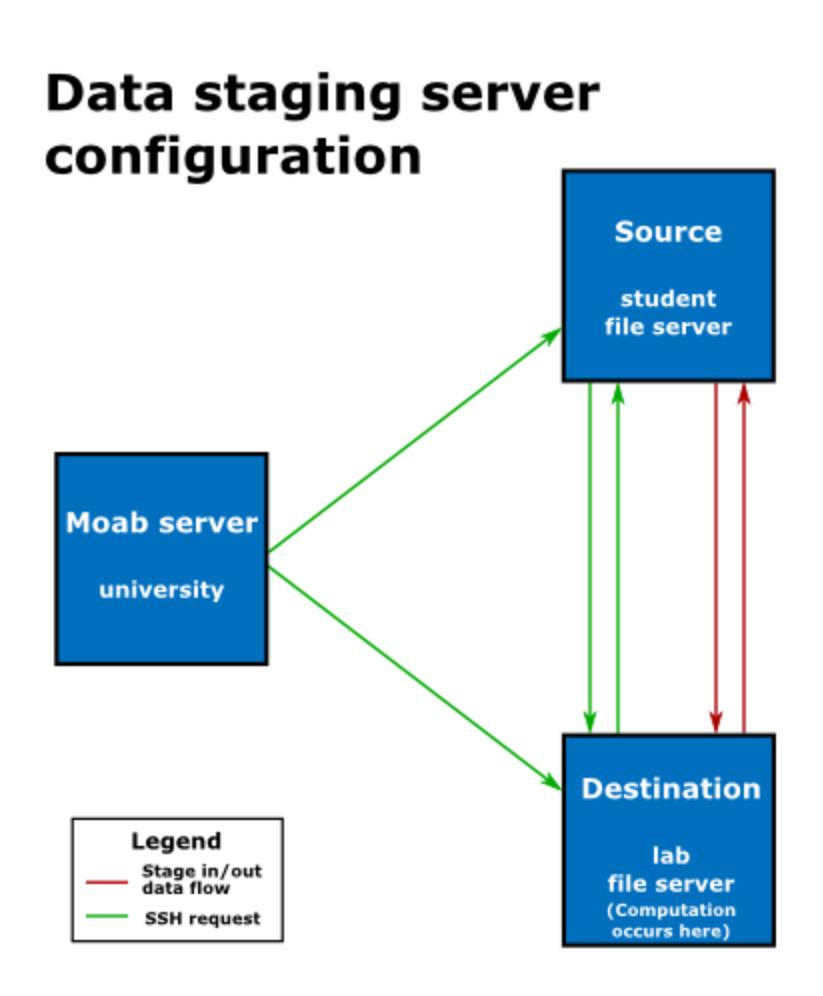

For more details on generating keys, see the [ssh-keygen](http://www.openbsd.org/cgi-bin/man.cgi?query=ssh-keygen) man page and ["SSH](http://www.linuxproblem.org/art_9.html) login without [password"](http://www.linuxproblem.org/art_9.html).

**To configure the SSH keys for the data staging transfer script**

- 1. Generate a new SSH key on the Moab server  $(\text{university})$  if one does not already exist. To do so, run each of the following steps.
	- a. Run ssh-keygen to generate a public and private rsa key pair.

```
davidharris@university]$ ssh-keygen
```
b. Enter the name of the file where you want to store the key, or you can accept the default location.

/home/davidharris/.ssh/id\_rsa

- c. When prompted for a passphrase, leave it blank and press **Enter**. Repeat when prompted to retype passphrase.
- 2. Install the public key on the source and destination hosts. Note that in this example the source host is student and the destination host is labs.
	- a. Copy the university public key to student. Answer **yes** to continue connecting.

[davidharris@university]\$ ssh-copy-id -i ~/.ssh/id rsa.pub student

b. Copy the university public key to labs. Answer **yes** to continue connecting.

[davidharris@university]\$ ssh-copy-id -i ~/.ssh/id rsa.pub labs

 $\bullet$  The next two steps generate a key-pair for each node. It is acceptable to generate a single key-pair and install it on each node. It does not matter where the key-pair is generated, so long as it is compatible with the SSH client/server.

3. Generate a key pair on the source host (student) and install the public key generated to the destination host (labs). When prompted for a passphrase, leave it blank and press **Enter**. Repeat when prompted to retype passphrase.

```
[davidharris@student]$ ssh-keygen
[davidharris@student]$ ssh-copy-id -i ~/.ssh/id rsa.pub labs
```
4. Generate a key pair on the destination host  $(1ab)$  and install the public key generated to the source host (student). When prompted for a passphrase, leave it blank and press **Enter**. Repeat when prompted to retype passphrase.

```
[davidharris@labs]$ ssh-keygen
[davidharris@labs]$ ssh-copy-id -i ~/.ssh/id_rsa.pub student
```
- 5. Ensure that each user who will run data staging jobs has read and write permissions on each source and destination server.
- 6. Test the configuration. To do so:
	- a. Install the modules required to run the data staging scripts.  $python$ paramiko is required for data staging, but python-mock is only required if you intend to run the unit test.

```
yum install python-paramiko python-mock
```
b. Transfer a file from the source host to the destination host to verify that the keys work for the users configured. To do so, run /opt/moab/tools/data-staging/ds\_move\_scp - test=<source>%<destination> if you use scp or /opt/moab/tools/data-staging/ds\_move\_rsync - test=<source>%<destination> script if you use rsync. *<source>*%*<destination>* is configured the same way as the - stagein and --stageout options for msub; for help configuring your source and destination, see **Staging a file or [directory](#page-407-1)** on page 378.

[davidharris@university]\$ /opt/moab/tools/data-staging/ds move rsync test=davidharris@student:/tmp/test%davidharris@labs:/tmp

c. In the same way, transfer a file from the destination host to the source host to verify that the keys work for the users configured.

```
[davidharris@university]$ /opt/moab/tools/data-staging/ds move rsync
test=davidharris@labs:/tmp/test%davidharris@student:/test_processed
```
#### Related Topics

**About Data [Staging](#page-1070-1)** on page 1041 **[Configuring](#page-1075-0) Data Staging** on page 1046

## <span id="page-1075-0"></span>Configuring Data Staging

#### Context

You must modify your Moab configuration to enable data staging. In addition to the configuration steps described below, you might also consider customizing the configuration (including the associated scripts) to meet your site's specific needs.

For advanced configuration steps and options, see **[Configuring](#page-1095-0) Data Staging with [Advanced](#page-1095-0) Options** on page 1066.

### **To configure data staging**

- 1. Verify that your firewall and network are correctly configured to allow the scripts to operate as designed.
- 2. If you have not already done so, install the modules required to run the data staging scripts.  $python-paramiko$  is required for data staging, but  $python$ mock is only required if you intend to run the unit test.

> yum install python-paramiko python-mock

- 3. If you have not already, follow the instructions found in **[Configuring](#page-1073-0) the SSH keys for the Data Staging [Transfer](#page-1073-0) Script** on page 1044.
- 4. Ensure that the data staging scripts are installed on your system. To do so, list the contents of the /opt/moab/tools/data-staging directory. You should see the data staging README file, reference scripts, and other related files.

> ls -l /opt/moab/tools/data-staging

You can copy and modify the reference scripts and configuration files to meet your specific needs. See the README file packaged in the datastaging directory for information about modifying these files.

- 5. Open your *moab.cfg* file for editing and do each of the following tasks:
	- a. Configure the data staging msub filter, located in /opt/moab/tools/data-staging by default, as a client-side filter. See **[Applying](#page-411-0) the msub submit filter** on page 382 for more information.

SUBMITFILTER /opt/moab/tools/data-staging/ds\_filter

The data staging filter checks the msub argument syntax to verify that the arguments make sense and are consistent; attempts a dry run connection via SSH and the file transfer utility to ensure that keys exist for the user on the necessary systems; and attempts to determine the size of the data that will be transferred.

You can customize the script to meet your specific needs; the file contains detailed comments illustrating its default behavior to facilitate its modification. If you replace or modify the submit filter, it is your responsibility to ensure that the same functionality described in the paragraph above is present in your filter.

Note that this filter has the DEFAULT TEMPLATE name which should match the name of the master data staging template in  ${modl}$ .  $cfg$ . For more information, see **[Configuring](#page-1095-0) Data Staging with Advanced Options** on page [1066](#page-1095-0).

b. Set the data staging bandwidth gmetric (DATASTAGINGBANDWIDTH MBITS PER  $SEC$ ) on each partition associated with an RM to the rate at which its network to be used for data staging transfers data in megabits

per second (see **[Per-Partition](#page-650-0) Settings** on page 621 for more information). Moab will use the specified rate and the data staging size specified at job submission (see **[Stage](#page-408-0) in or out file size** on page 379 for more information) to determine how long staging the data will take and to schedule the job as soon after data staging completes as possible.

#### *Example 3-184: Non-grid*

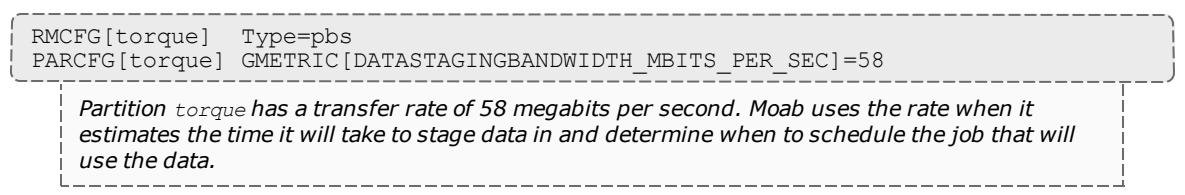

#### *Example 3-185: Grid*

RMCFG[m1] type=Moab PARCFG[m1] GMETRIC[DATASTAGINGBANDWIDTH\_MBITS\_PER\_SEC]=100

*Partition m1 has a transfer rate of 100 megabits per second. Moab uses the rate when it estimates* the time it will take to stage data in and determine when to schedule the job that will use the *data.*

c. Set the bandwidth generic resource on all nodes to limit the total number of concurrent data staging jobs in your system.

NODECFG[GLOBAL] GRES=bandwidth:10

*Data staging jobs can use up to 10 units of bandwidth on the system. You can specify the number of units consumed by each data staging job when you configure the data staging job templates.*

6. Install the msub client filter on all client submission hosts.

#### Related Topics

**About Data [Staging](#page-1070-1)** on page 1041

# <span id="page-1078-0"></span>Staging Data to or from a Shared File System

#### Context

In the most common data staging use case, the cluster utilizes a shared file system between all compute nodes. This type of data staging makes data stored outside of the cluster available to a job that will run on any set of nodes in the cluster. At the time of submission, you must specify where Moab will obtain the data with a username, host name, and path to a file or directory and where on the shared file system Moab will store the data. After the job runs, you can also copy data from the shared file system back to a remote file system.

Image 3-13: Data staging to or from a shared file system

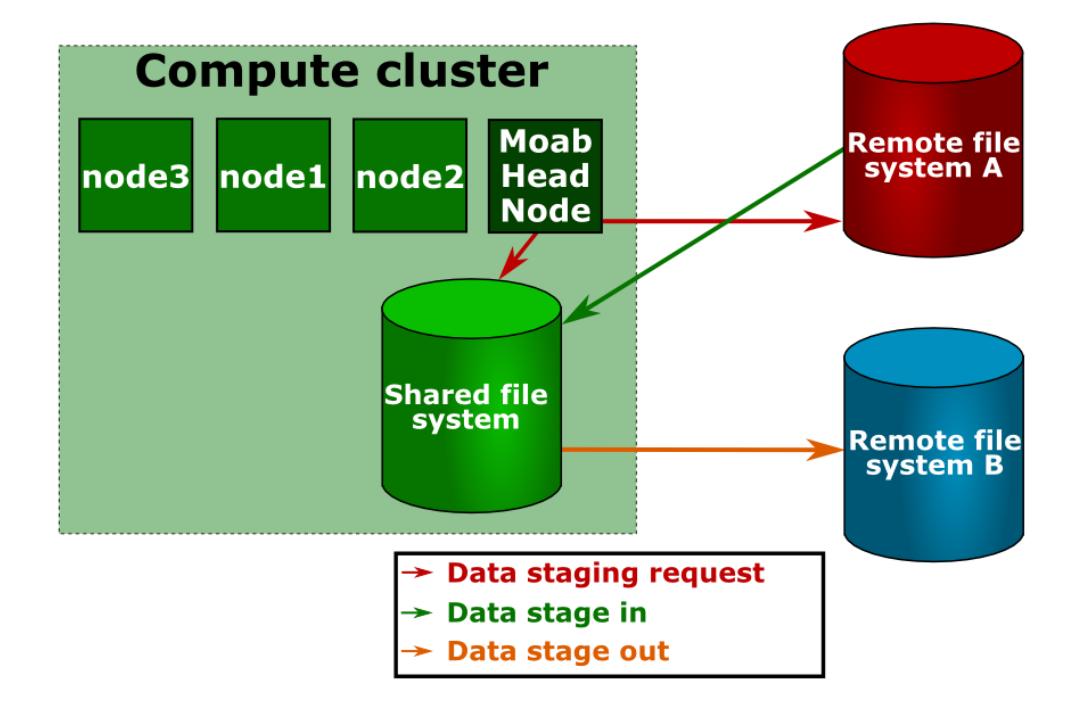

#### **To stage data to or from a shared file system**

- 1. If you have not already done so, configure your SSH keys and  $_{\text{modb.cfg}}$  to support data staging. See **[Configuring](#page-1073-0) the SSH keys for the Data Staging [Transfer](#page-1073-0) Script** on page 1044 and **[Configuring](#page-1075-0) Data Staging** on page [1046](#page-1075-0) for more information.
- 2. Create your job templates for data staging jobs in  ${modl}$ .  $cfg$ . The templates in the example below create a compute job that stages data in before it starts and stages data out when it completes. For more information about creating job templates, see **About Job [Templates](#page-1018-0)** on page 989.
- a. Create a selectable master template, called  $ds$  in the example below, that creates a stage in and stage out system job. This name should match the DEFAULT\_TEMPLATE value in ds\_config.py. See **[Configuring](#page-1095-0) Data Staging with [Advanced](#page-1095-0) Options** on page 1066 for more information.
- b. For the data staging in job template, called  $dsin$  in the example below, specify that it will create a data staging job by setting **DATASTAGINGJOB** to *TRUE*. Note that the name of this job template must match the name of the data stage in job template referenced in the master template.
- c. Set the bandwidth **GRES** to the amount of bandwidth a single stage in job should use. This indicates how many of the bandwidth units specified with **NODECFG**[GLOBAL] in **[Configuring](#page-1075-0) Data Staging** on page 1046 a data staging job with this template should consume.
- d. Add **FLAGS**=*GRESONLY* to indicate that this data staging job does not require any compute resources.
- e. Create a trigger that executes the  $ds$  move scp, ds move rsync, or ds move  $\mu$ ultiplex script, depending on which file transfer utility you use. Set the *attacherror*, *objectxmlstdin*, and *user* **FLAG**s to attach any trigger stderr as a message to the job, pass the job XML to the script, and indicate that the script should run as the job's user, respectively.

**If** you use the rsync protocol, you can configure your data staging jobs to report the actual number of bytes transferred and the total data size to be transferred. To do so, use the [Sets](#page-942-0) attribute to ^BYTES\_IN.^DATA\_SIZE\_IN for stage in jobs and ^BYTES OUT.  $\Delta$ DATA SIZE OUT for stage out jobs. For example, a stage in trigger would look like the following:

```
JOBCFG[dsin]
TRIGGER=EType=start,AType=exec,Action="/opt/moab/tools/data-staging/ds_
move_rsync --stagein",Flags=objectxmlstdin:user:attacherror,Sets=^BYTES
IN.^DATA_SIZE_IN
```
A stage out trigger would look like the following:

JOBCFG[dsout] TRIGGER=EType=start,AType=exec,Action="/opt/moab/tools/data-staging/ds\_ move\_rsync\_-stageout",Flags=objectxmlstdin:user:attacherror,Sets=^BYTES OUT.<sup>^</sup>DATA SIZE OUT

These variables show up as events if you set your [WIKIEVENTS](#page-1254-0) parameter to *TRUE*.

f. Create the stage out job, called dsout in the example below, by repeating steps 2b - 2e in a new template. In the example below, this template is called dsout. Note that the name of this job template must match the name of the data stage out job template referenced in the
### data staging master template.

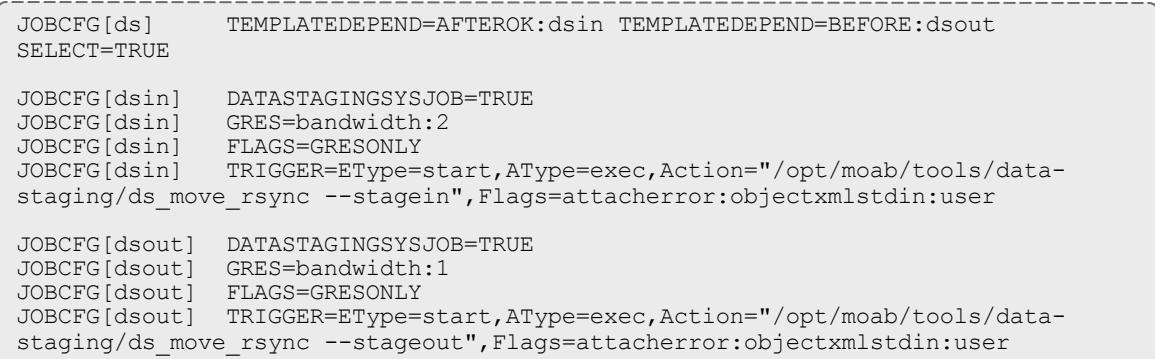

- 3. Create the job using msub, adding resources and specifying a script as you normally would. Then configure Moab to stage the data for it. To do so:
	- a. At the end of the command, use the  $-$ stagein/ $-$ stageout option and/or --stageinfile/--stageoutfile option.
		- The  $--$ stagein/ $--$ stageout option lets you specify a single file or directory to stage in or out. You must set the option equal to *<source>*%*<destination>*, where *<source>* and *<destination>* are both [*<user>*@]*<host>*:/*<path>*/[*<fileName>*]. See **[Staging](#page-407-0) a file or [directory](#page-407-0)** on page 378 for format and details.

 $\blacksquare$  If the destination partition is down or does not have configured resources, the data staging workflow submission will fail.

```
> msub --stagein=annasmith@labs:/patient-
022678/%davidharris@university:/davidharris/research/patientrecords
<jobScript>
```
*Moab copies the /patient-022678 directory from the hospital's labs server to the university cluster where the job will run prior to job start.*

The  $--stagenfile/--stageoutfile$  option lets you specify a file that contains the file and/or directory name(s) to stage in or out. You must set the option equal to *<path>*/*<fileName>* of the file. The file must contain at least one line with this format: *<source>*%*<destination>*, where both *<source>* and *<destination>* are [*<user>*@]*<host>*:/*<path>*[*<fileName>*]. See **Staging multiple files or [directories](#page-408-0)** on page 379 for more

information.

 $\blacksquare$  If the destination partition is down or does not have configured resources, the data staging workflow submission will fail.

> msub --stageinfile=/davidharris/research/recordlist *<jobScript>*

*Moab copies all files specified in the /davidharris/research/recordlist file to the cluster where the job will run prior to job start.*

/davidharris/research/recordlist:

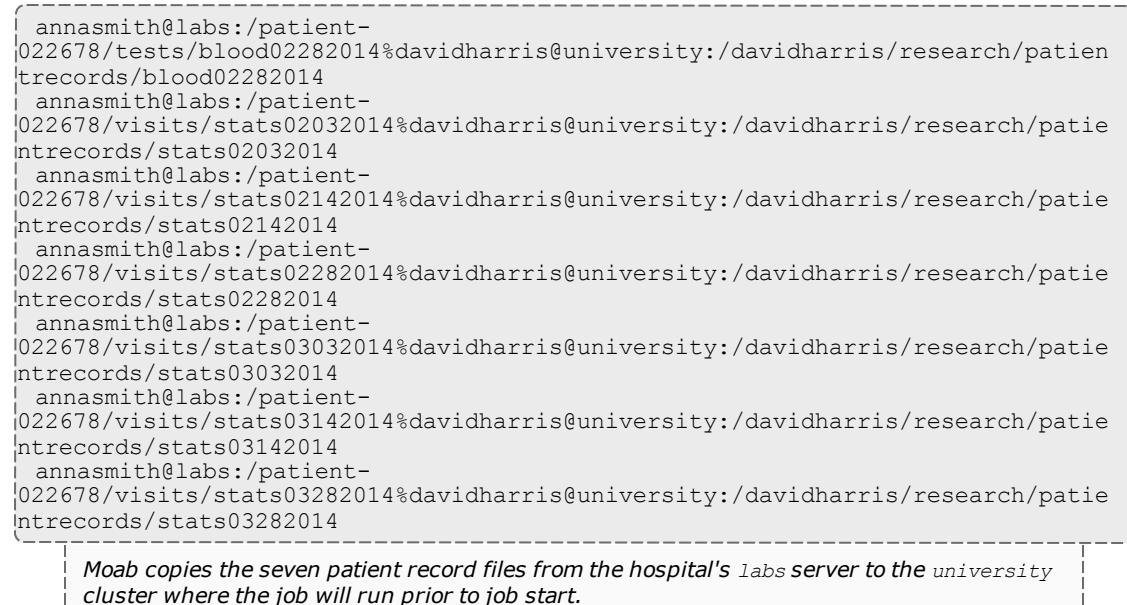

b. The --stageinsize/--stageoutsize option lets you specify the estimated size of the files and/or directories to help Moab more quickly and accurately calculate the amount of time it will take to stage the data and therefore schedule your job correctly. If you are staging data out, then setting --stageoutsize is required. If you provide an integer, Moab will assume the number is in megabytes. To change the unit, add another suffix. See **[Stage](#page-408-1) in or out file size** on page 379 for more information.

> msub --stageinfile=/davidharris/research/recordlist --stageinsize=100 *<jobScript> Moab copies the /davidharris/research/recordlist file, which is approximately 100 megabytes, from the biology node to the host where the job will run prior to job start.*

4. To see the status, errors, and other details associated with your data staging job, run [checkjob](#page-273-0)  $-v$ . See "checkjob" for details.

Related Topics

**About Data [Staging](#page-1070-0)** on page 1041 **[Configuring](#page-1075-0) Data Staging** on page 1046 **[Configuring](#page-1095-0) Data Staging with Advanced Options** on page 1066 **[Staging](#page-1083-0) Data to or from a Shared File System in a Grid** on page 1054 **Staging Data to or from a [Compute](#page-1090-0) Node** on page 1061 **[Sample](#page-1098-0) User Job Script** on page 1069

<span id="page-1083-0"></span>Staging Data to or from a Shared File System in a Grid

#### Context

You can stage data in an environment where multiple instances of Moab run in a grid configuration. For this type of data staging, each cluster utilizes a shared file system with all compute nodes. This type of data staging will make data available to a job that will run on a set of nodes in one of the clusters in the grid. You must specify where the remote data can be obtained with a username, host name, and path to a file or directory and where on the shared storage Moab will store the data. The remote data source location is known at job submission time, but you must use the *\$CLUSTERHOST* placeholder for the host name of the data transfer server on which the job will be scheduled. After the job runs, you can also copy data from the cluster shared file system to a remote file system.

Note that you cannot stage data to or from a local compute node with its own local storage in a grid environment.

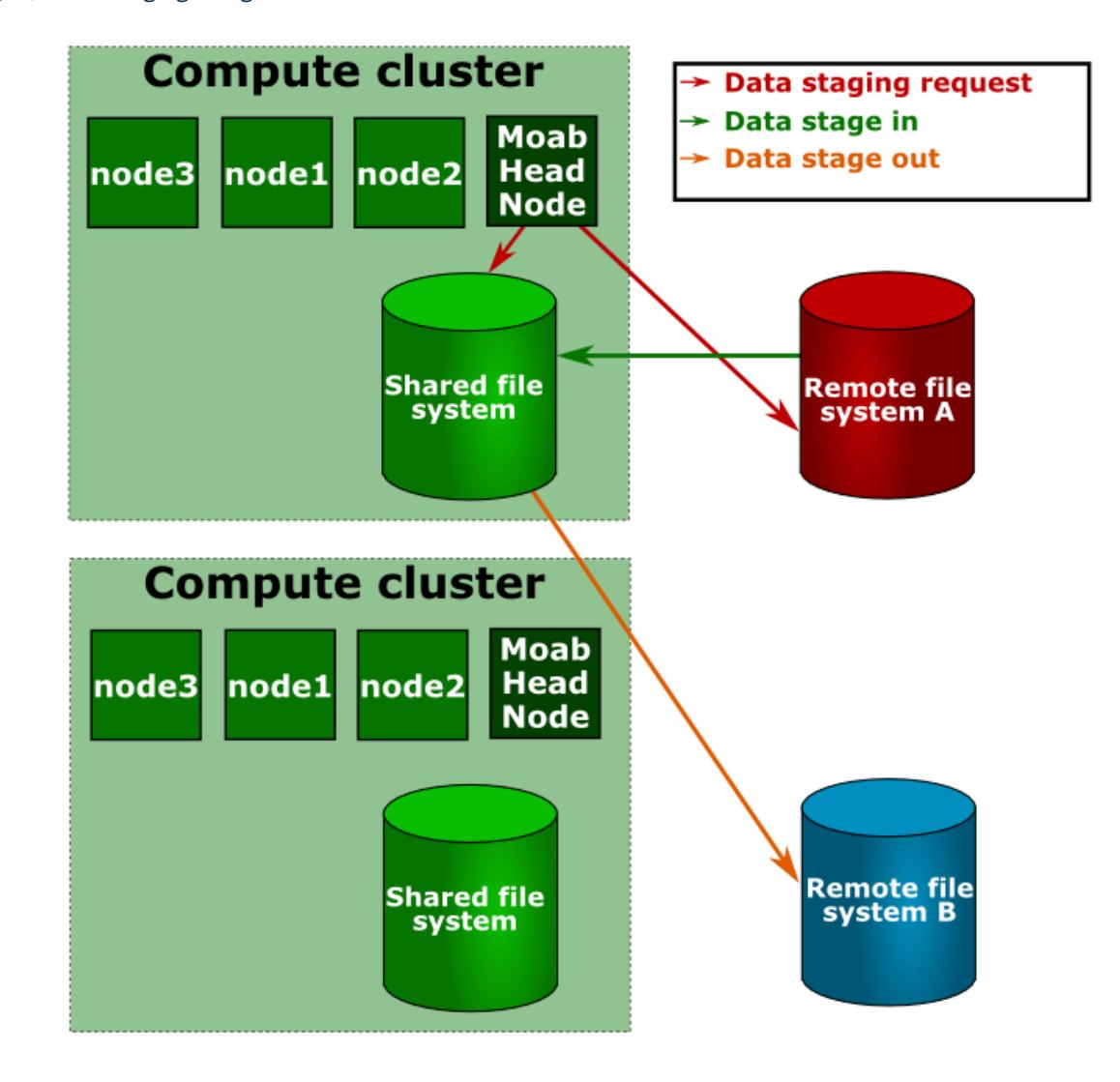

#### Image 3-14: Data staging in a grid

### **To stage data to or from a shared file system in a grid**

- 1. If you have not already done so, configure your SSH keys and  $\text{mod.cfg}$  to support data staging. See **[Configuring](#page-1073-0) the SSH keys for the Data Staging [Transfer](#page-1073-0) Script** on page 1044 and **[Configuring](#page-1075-0) Data Staging** on page [1046](#page-1075-0) for more information.
- 2. Create your job templates for data staging jobs in  ${modl}$ .  $cfg$ . The templates in the example below create a compute job that stages data in before it starts and stages data out when it completes. For more information about creating job templates, see **About Job [Templates](#page-1018-0)** on page 989.
	- a. Create a selectable master template, called  $ds$  in the example below, that creates a stage in and stage out system job. This name should match the DEFAULT TEMPLATE value in ds\_config.py. For more information, see **[Configuring](#page-1095-0) Data Staging with Advanced Options** on page 1066.
	- b. For the data staging in job template, called  $\text{d} \sin i$  in the example below, specify that it will create a data staging job by setting **DATASTAGINGJOB** to *TRUE*. Note that the name of this job template must match the name of the data stage in job template referenced in the master template.
	- c. Set the staging job template bandwidth **GRES** to the amount of bandwidth a single stage in job should use. This indicates how many of the bandwidth units specified with **NODECFG**[GLOBAL] in **[Configuring](#page-1075-0) Data [Staging](#page-1075-0)** on page 1046 a data staging job with this template should consume.
	- d. Set **JOBMIGRATEPOLICY** to *JUSTINTIME*.
	- e. Add **FLAGS**=*GRESONLY* to indicate that this data staging job does not require any compute resources.
	- f. Create a trigger that executes the [ds\\_](#page-1095-0)move\_scp, ds\_move\_rsync, or ds move multiplex script, depending on which file transfer utility you use. Set the *attacherror*, *objectxmlstdin*, and *user* **FLAG**s to attach any trigger stderr as a message to the job, pass the job XML to the script, and indicate that the script should run as the job's user, respectively.

 $\blacksquare$  If you use the rsync protocol, you can configure your data staging jobs to report the actual number of bytes transferred and the total data size to be transferred. To do so, use the [Sets](#page-942-0) attribute to ^BYTES\_IN.^DATA\_SIZE\_IN for stage in jobs and ^BYTES  $OUT.^{\wedge}$ DATA\_SIZE\_OUT for stage out jobs. For example, a stage in trigger would look like the following:

```
JOBCFG[dsin]
TRIGGER=EType=start,AType=exec,Action="/opt/moab/tools/data-staging/ds_
move_rsync --stagein", Flags=objectxmlstdin:user:attacherror, Sets=^BYTES
IN.^DATA_SIZE_IN
```
A stage out trigger would look like the following:

```
JOBCFG[dsout]
TRIGGER=EType=start,AType=exec,Action="/opt/moab/tools/data-staging/ds_
move_rsync --stageout", Flags=objectxmlstdin:user:attacherror, Sets=^BYTES
OUT.<sup>^</sup>DATA SIZE OUT
```
These variables show up as events if you set your [WIKIEVENTS](#page-1254-0) parameter to *TRUE*.

g. Create the stage out job, called dsout in the example below, by repeating steps 2b - 2f in a new template. In the example below, this template is called  $ds$  out. Note that the name of this job template must match the name of the data stage out job template referenced in the master template.

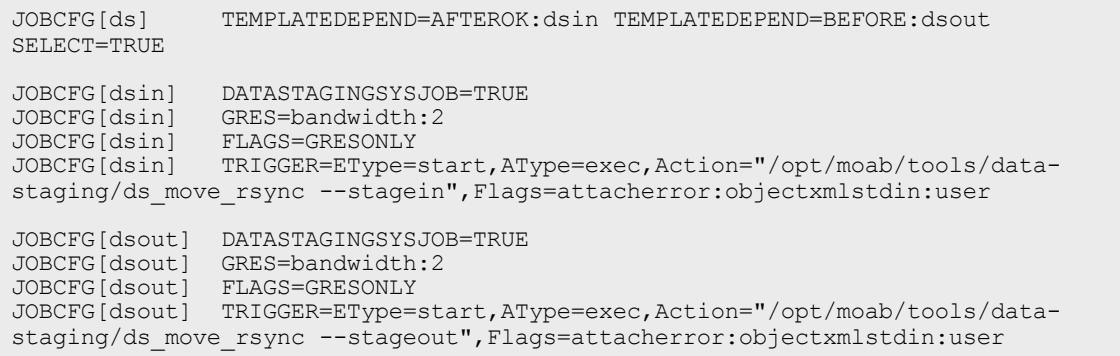

- 3. Create the job using msub, adding resources and specifying a script as you normally would. Then configure Moab to stage the data for it. To do so:
	- a. At the end of the command, use the  $-$ stagein/ $-$ stageout option and/or --stageinfile/--stageoutfile option.
		- The  $-$ -stagein/--stageout option lets you specify a single file or directory to stage in or out. You must set the option equal to *<source>*%*<destination>*, where *<source>* and *<destination>* are both [*<user>*@]*<host>*:/*<path>*/[*<fileName>*]. See **[Staging](#page-407-0) a**

**file or [directory](#page-407-0)** on page 378 for format and details.

Note that if you do not know the cluster where the job will run but want the data staged to the same location, you can use the *\$CLUSTERHOST* variable in place of a host. If you choose to use the *\$CLUSTERHOST* variable, you must first customize the  $ds$  config.py file. For more information, see **Configuring the [\\$CLUSTERHOST](#page-1088-0) variable** on page [1059](#page-1088-0).

**If the destination partition is down or does not have configured** resources, the data staging workflow submission will fail.

> msub ... --stagein=annasmith@labs:/patient-022678/%\\$CLUSTERHOST:/davidharris/research/patientrecords *<jobScript>*

*Moab copies the /patient-022678 directory from the hospital's labs server to the cluster where the job will run prior to job start.*

• The  $-$ -stageinfile/ $-$ -stageoutfile option lets you specify a file that contains the file(s) and directory(-ies) to stage in or out. You must set the option equal to *<path>*/*<fileName>* of the file. The file must contain at least one line with this format: [*<user>*@]*<host>*:/*<path>* [*<fileName>*]. See **Staging multiple files or [directories](#page-408-0)** on page [379](#page-408-0) for more information.

**If the destination partition is down or does not have configured** resources, the data staging workflow submission will fail.

> msub ... --stageinfile=/davidharris/research/recordlist *<jobScript>*

*Moab copies all files specified in the /davidharris/research/recordlist file to the cluster where the job will run prior to job start.*

/davidharris/research/recordlist:

```
annasmith@labs:/patient-
022678/tests/blood02282014%$CLUSTERHOST:/davidharris/research/patientrecords/
blood02282014
annasmith@labs:/patient-
022678/visits/stats02032014%$CLUSTERHOST:/davidharris/research/patientrecords
/stats02032014
annasmith@labs:/patient-
022678/visits/stats02142014%$CLUSTERHOST:/davidharris/research/patientrecords
/stats02142014
annasmith@labs:/patient-
022678/visits/stats02282014%$CLUSTERHOST:/davidharris/research/patientrecords
/stats02282014
annasmith@labs:/patient-
022678/visits/stats03032014%$CLUSTERHOST:/davidharris/research/patientrecords
/stats03032014
annasmith@labs:/patient-
022678/visits/stats03142014%$CLUSTERHOST:/davidharris/research/patientrecords
/stats03142014
annasmith@labs:/patient-
022678/visits/stats03282014%$CLUSTERHOST:/davidharris/research/patientrecords
/stats03282014
   Moab copies the seven patient record files from the hospital's labs server to the cluster
   where the job will run prior to job start.
```
b. The --stageinsize/--stageoutsize option lets you specify the estimated size of the files and/or directories to help Moab more quickly and accurately calculate the amount of time it will take to stage the data and therefore schedule your job correctly. If you used the *\$CLUSTERHOST* variable to stage in, then setting --stageinsize is required. --stageoutsize is always required for staging data out. If you provide an integer, Moab will assume the number is in megabytes. To change the unit, add another suffix. See **[Stage](#page-408-1) in or out file size** on [page](#page-408-1) 379 for more information.

> msub ... --stageinfile=/davidharris/research/recordlist --stageinsize=100 *<jobScript>*

*Moab copies the /davidharris/research/recordlist file, which is approximately 100 megabytes, from the biology node to the host where the job will run prior to job start.*

4. To see the status, errors, and other details associated with your data staging job, run [checkjob](#page-273-0) -v. See "checkjob" for details.

### Related Topics

**About Data [Staging](#page-1070-0)** on page 1041 **[Configuring](#page-1075-0) Data Staging** on page 1046 **[Configuring](#page-1095-0) Data Staging with Advanced Options** on page 1066 **[Sample](#page-1098-0) User Job Script** on page 1069

### <span id="page-1088-0"></span>**Configuring the \$CLUSTERHOST variable**

#### Context

When you submit a data staging job in a grid environment, you can use the *\$CLUSTERHOST* variable instead of specifying a destination if you do not know the cluster where the job will run but want the data staged to the same location. Before the variable will work correctly, you must first configure it by customizing the ds  $\cosh q$ , py script to match your unique system.

#### **Use case**

In a grid with three clusters, you have a partition named master where you want all data staged to a host named gridheadNAS; a partition named csdept where you want all data staged to a host named fs001.cs.example.edu; and a partition named lab where you want all data staged to a host named bigfilesystem.

### **To configure the \$CLUSTERHOST variable**

1. Open the ds  $config.py$  file for modification. It is located in /opt/moab/ $\tau$ ools/data-staging/ by default.

[moab]\$ vi /opt/moab/tools/data-staging/ds\_config.py

2. Locate the PARTITION TO HOST parameter.

```
...
PARTITION TO HOST = {"partition 1 name": "cluster 1 staging hostname",
                         "partition<sup>-2-</sup>name":"cluster<sup>-2-</sup>staging<sup>-</sup>hostname",
                         "partition_3_name":"cluster_3_staging_hostname"}
...
```
3. Replace the partition names and associated cluster hostnames with those that match your system. For the use case provided above, you would customize it the following way:

```
...
PARTITION TO HOST = {"master":"gridheadNAS",
                     "csdept":"fs001.cs.example.edu",
                     "lab":"bigfilesystem"}
...
```
Related Topics

**[Staging](#page-1083-0) Data to or from a Shared File System in a Grid** on page 1054

# <span id="page-1090-0"></span>Staging Data to or from a Compute Node

#### Context

You can stage data to or from a local compute node in an environment where each node on the cluster has local storage. This type of data staging will make data stored outside the cluster available to a job that will run on a single node in the cluster. You must specify the username, host name, and path to a file or directory and a location on the compute node where Moab will store the data. You will supply the remote data source location at job submission time, but you must use the *\$JOBHOST* placeholder for the name of the compute node. After the job runs, you can also copy data from the local file system to a remote file system.

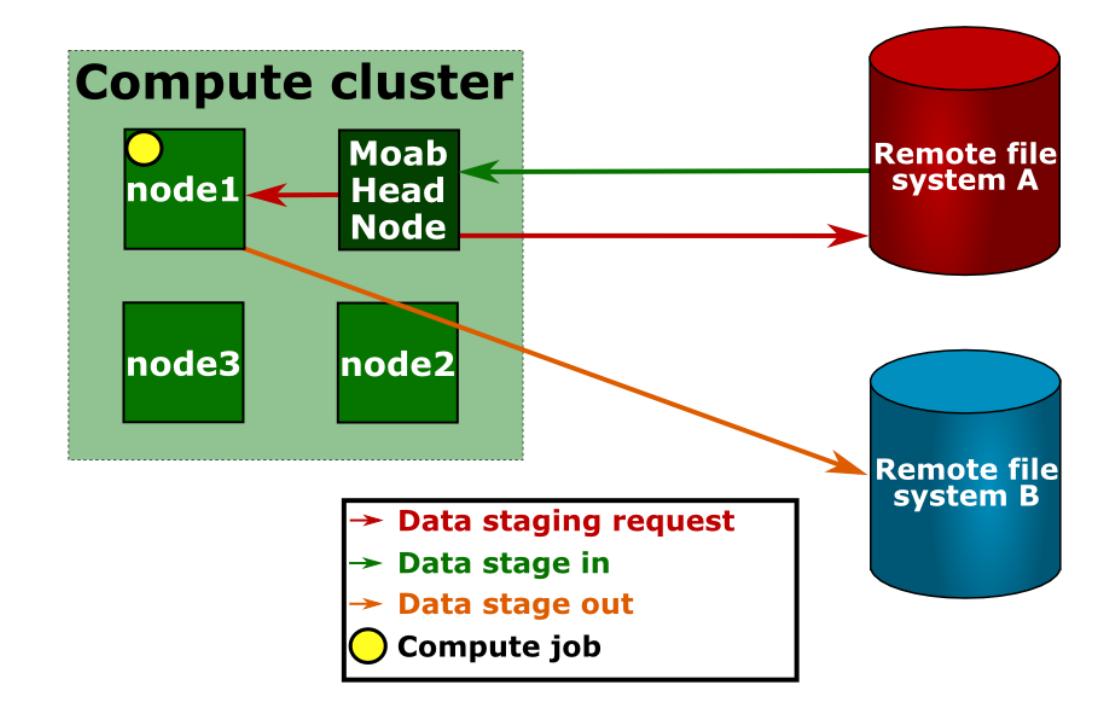

Image 3-15: Data staging to or from a local compute node

Before staging data to or from a local compute node, please follow the procedure in **[Configuring](#page-1075-0) Data Staging** on page 1046.

**To stage data to or from a local compute node**

- 1. If you have not already done so, configure your SSH keys and  $\text{mod.cfg}$  to support data staging. See **[Configuring](#page-1073-0) the SSH keys for the Data Staging [Transfer](#page-1073-0) Script** on page 1044 and **[Configuring](#page-1075-0) Data Staging** on page [1046](#page-1075-0) for more information.
- 2. Create your job templates for data staging jobs in  ${modl}$ .  $cfg$ . The templates in the example below create a compute job that stages data in before it

starts and stages data out when it completes. For more information about creating job templates, see **About Job [Templates](#page-1018-0)** on page 989.

- a. Create a selectable master template, called  $ds$  in the example below, that creates a stage in and stage out system job. This name should match the DEFAULT TEMPLATE value in ds\_config.py. For more information, see **[Configuring](#page-1095-0) Data Staging with Advanced Options** on page 1066.
- b. For the data staging in job template, called  $\text{d} \sin i$  in the example below, specify that it will create a data staging job by setting **DATASTAGINGJOB** to *TRUE*. Note that the name of this job template must match the name of the data stage in job template referenced in the master template.
- c. Set the staging job template bandwidth **GRES** to the amount of bandwidth a single stage in job should use. This indicates how many of the bandwidth units specified with **NODECFG**[GLOBAL] in **[Configuring](#page-1075-0) Data [Staging](#page-1075-0)** on page 1046 a data staging job with this template should consume.
- d. For local node data staging it is important that the data staging job has the entire node to itself. To prevent Moab from scheduling another job on the node at the same time as the data staging job, set the **NODEACCESSPOLICY** to *SINGLEJOB* in the staging job template.
- e. Add **INHERITRES**=*TRUE* to reserve the compute node for the data staging job to prevent other compute jobs from using the node at the same time and creating input, output, and disk conflicts with the data staging job.
- f. Create a trigger that executes the [ds\\_](#page-1095-0)move\_scp, ds\_move\_rsync, or ds move  $\mu$ ultiplex script, depending on which file transfer utility you use. Set the *attacherror*, *objectxmlstdin*, and *user* **FLAG**s to attach any trigger stderr as a message to the job, pass the job XML to the script, and indicate that the script should run as the job's user, respectively.

 $\blacksquare$  If you use the rsync protocol, you can configure your data staging jobs to report the actual number of bytes transferred and the total data size to be transferred. To do so, use the [Sets](#page-942-0) attribute to ^BYTES\_IN.^DATA\_SIZE\_IN for stage in jobs and ^BYTES  $OUT.^{\wedge}$ DATA\_SIZE\_OUT for stage out jobs. For example, a stage in trigger would look like the following:

```
JOBCFG[dsin]
TRIGGER=EType=start,AType=exec,Action="/opt/moab/tools/data-staging/ds_
move_rsync --stagein", Flags=objectxmlstdin:user:attacherror, Sets=^BYTES
IN.^DATA_SIZE_IN
```
A stage out trigger would look like the following:

```
JOBCFG[dsout]
TRIGGER=EType=start,AType=exec,Action="/opt/moab/tools/data-staging/ds_
move_rsync --stageout",Flags=objectxmlstdin:user:attacherror,Sets=^BYTES
OUT.<sup>^</sup>DATA SIZE OUT
```
These variables show up as events if you set your [WIKIEVENTS](#page-1254-0) parameter to *TRUE*.

g. Create the stage out job, called dsout in the example below, by repeating steps 2b - 2f in a new template. In the example below, this template is called  $ds$ out. Note that the name of this job template must match the name of the data stage out job template referenced in the data staging master template.

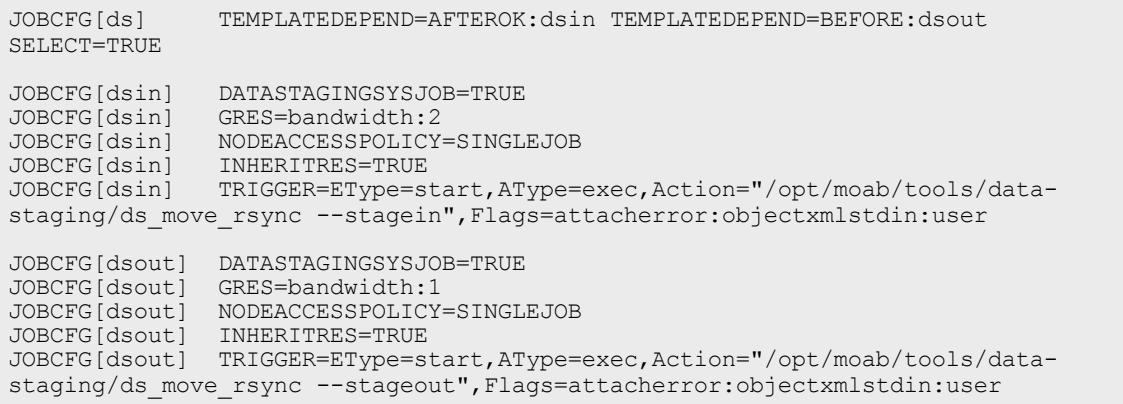

- 3. Create the job using msub, adding resources and specifying a script as you normally would. Then configure Moab to stage the data for it. To do so:
	- a. If the compute job does not use all of the node's processors, Moab could schedule another job on the node at the same time. If you did not set **NODEACCESSPOLICY** to *SINGLEJOB* in your moab.cfg, set the policy for this job by adding -1 naccesspolicy=singlejob to your msub command. > msub -l naccesspolicy=singlejob... *<jobScript>*
- b. At the end of the command, use the  $-$ stagein/ $-$ stageout option and/or --stageinfile/--stageoutfile option.
	- The  $-$ -stagein/--stageout option lets you specify a single file or directory to stage in or out. You must set the option equal to *<source>*%*<destination>*, where *<source>* and *<destination>* are both [*<user>*@]*<host>*:/*<path>*/[*<fileName>*]. See **[Staging](#page-407-0) a file or [directory](#page-407-0)** on page 378 for format and details.

**If the destination partition is down or does not have configured** resources, the data staging workflow submission will fail.

If you do not know the host where the job will run but want the data staged to the same location, you can use the *\$JOBHOST* variable in place of a host.

> msub --stagein=annasmith@labs:/patient-022678/%\\$JOBHOST:/davidharris/research/patientrecords *<jobScript>*

*Moab copies the /patient-022678 directory from the hospital's labs server to the node where the job will run prior to job start.*

• The  $-$ -stageinfile/ $-$ -stageoutfile option lets you specify a file that contains the file and directory name(s) to stage in or out. You must set the option equal to *<path>*/*<fileName>*% of the file. The file must contain at least one line with this

format: *<source>*%*<destination>*, where *<source>* and *<destination>* are both [*<user>*@]*<host>*:/*<path>*[/*<fileName>*]. See **Staging multiple files or [directories](#page-408-0)** on page 379 for more information.

 $\bullet$  If the destination partition is down or does not have configured resources, the data staging workflow submission will fail.

> msub --stageinfile=/davidharris/research/recordlist *<jobScript>*

*Moab copies all files specified in the /davidharris/research/recordlist file to the host where the job will run prior to job start.*

/davidharris/research/recordlist:

```
annasmith@labs:/patient-
022678/tests/blood02282014%$JOBHOST:/davidharris/research/patientrecords/bloo
d02282014
annasmith@labs:/patient-
022678/visits/stats02032014%$JOBHOST:/davidharris/research/patientrecords/sta
ts02032014
annasmith@labs:/patient-
022678/visits/stats02142014%$JOBHOST:/davidharris/research/patientrecords/sta
ts02142014
annasmith@labs:/patient-
022678/visits/stats02282014%$JOBHOST:/davidharris/research/patientrecords/sta
ts02282014
annasmith@labs:/patient-
022678/visits/stats03032014%$JOBHOST:/davidharris/research/patientrecords/sta
ts03032014
annasmith@labs:/patient-
022678/visits/stats03142014%$JOBHOST:/davidharris/research/patientrecords/sta
ts03142014
annasmith@labs:/patient-
022678/visits/stats03282014%$JOBHOST:/davidharris/research/patientrecords/sta
ts03282014
   Moab copies the seven patient record files from the hospital's labs server to the host where
   the job will run prior to job start.
```
c. The --stageinsize/--stageoutsize option lets you specify the estimated size of the files and/or directories to help Moab more quickly and accurately calculate the amount of time it will take to stage the data and therefore schedule your job correctly. If you used the *\$JOBHOST* variable to stage in, then setting --stageinsize is required. - stageoutsize is always required for staging data out. If you provide an integer, Moab will assume the number is in megabytes. To change the unit, add another suffix. See **[Stage](#page-408-1) in or out file size** on page 379 for more information.

> msub --stageinfile=/davidharris/research/recordlist --stageinsize=100 *<jobScript>*

*Moab copies the /davidharris/research/recordlist file, which is approximately 100 megabytes, from the biology node to the host where the job will run prior to job start.*

4. To see the status, errors, and other details associated with your data staging job, run [checkjob](#page-273-0) -v. See "checkjob" for details.

Your checkjob output may include a warning that says "req 1 RM (internal) does not match job destination RM". You can safely ignore this message.

Related Topics

**About Data [Staging](#page-1070-0)** on page 1041 **[Configuring](#page-1075-0) Data Staging** on page 1046 **[Configuring](#page-1095-0) Data Staging with Advanced Options** on page 1066 **Staging Data to or from a [Compute](#page-1090-0) Node** on page 1061 **[Sample](#page-1098-0) User Job Script** on page 1069

<span id="page-1095-0"></span>Configuring Data Staging with Advanced Options

**Using a Different Default Template Name**

When you submit a data staging job, a data staging job template is attached to the job automatically. In the reference script configuration, the default template name is ds. This is the template that will be attached to the compute job by the client msub filter.

If you would like to change the name of the default template that is automatically attached, you should change the value of DEFAULT\_TEMPLATE in the ds  $\cosh q$ , py file installed on all client submit hosts. This name must match the master data staging template name specified in the Moab configuration file.

**To configure the DEFAULT\_TEMPLATE variable**

1. Open the ds  $\text{config.py}$  file for modification. It is located in /opt/moab/ $\tau$ ools/data-staging/ by default.

```
[moab]$ vi /opt/moab/tools/data-staging/ds_config.py
```
2. Locate the DEFAULT PARTITION parameter.

```
...
DEFAULT TEMPLATE = "ds"...
```
3. Replace the template name with the one specified in the Moab configuration file.

```
ds config.py
\cdot \cdot.
DEFAULT TEMPLATE = "datastaging"
...
moab.cfg
...
JOBCFG[datastaging] TEMPLATEDEPEND=...
```
4. Make these changes on all client submit hosts.

**Supporting Multiple File Transfer Script Utilities in a Grid on a Per-Partition Basis**

If you want a different transfer script to run based on which partition the job is submitted to, you can configure a multiplexer script that will switch execution to various other scripts based on the partition.

**To support multiple file transfer script utilities in a grid on a per-partition basis**

- 1. Configure the trigger in your job templates in  $\text{mod }$ .  $\text{cf }$ g to run ds\_move multiplex instead of ds\_move\_rsync or ds\_move\_scp.
- 2. Configure the PARTITION TO SCRIPT variable in ds  $\overline{confiq.py}$  to provide a mapping from each partition to the desired script to run.
	- a. Open the ds  $\text{config.py}$  file for modification. It is located in /opt/moab/tools/data-staging/ by default.

```
[moab]$ vi /opt/moab/tools/data-staging/ds_config.py
```
b. Locate the PARTITION TO SCRIPT parameter.

```
...
PARTITION TO SCRIPT =
{"partition_1_name":"/opt/moab/tools/data-staging/ds_move_rsynch",
 "partition<sup>-2-</sup>name":"/opt/moab/tools/data-staging/ds<sup>-</sup>move<sup>-</sup>scp",
 "partition_3_name":"/opt/moab/tools/data-staging/ds_move_rsync"}
...
```
c. Replace the partition  $*$  names with partitions that exist in your configuration. After each partition, specify the script that you want to execute for that partition.

**Receiving Notification at the Completion of the Data Staging Job**

If you want explicit notification in case of failure of the stage out job, add an additional trigger to the dsout job template which will send email notification to the job's submitter. For more information, see **Using a [Trigger](#page-914-0) to Send [Email](#page-914-0)** on page 885.

```
JOBCFG[dsout] DATASTAGINGSYSJOB=TRUE
JOBCFG[dsout] GRES=bandwidth:1
JOBCFG[dsout] FLAGS=GRESONLY
JOBCFG[dsout] TRIGGER=EType=start,AType=exec,Action="/opt/moab/tools/data-staging/ds_
move_rsync --stageout",Flags=attacherror:objectxmlstdin:user
JOBCFG[dsout] TRIGGER=EType=fail,AType=mail,Action="Your (stageout) data staging job
$OID failed."
```
The first trigger listed in the template configuration should be the exec trigger. Add the email trigger and any other triggers after the exec trigger. You can modify the email trigger to run at completion rather than at failure. You can also add this type of trigger to stage in jobs.

## **Adding a Non-Default Template via msub**

You can have multiple data staging template workflows defined in the  $_{\text{modb.cfg}}$ . The submit filter is configured to add only one of them by default. If you wish to use one of the other available templates, you can do so by using the -1 template=TEMPLATENAME option in the msub command:

Given the following moab.cfg:

```
#Default data staging template:
JOBCFG[ds] TEMPLATEDEPEND=AFTEROK:dsin TEMPLATEDEPEND=BEFORE:dsout SELECT=TRUE
JOBCFG[dsin] DATASTAGINGSYSJOB=TRUE
JOBCFG[dsin] GRES=bandwidth:2
JOBCFG[dsin] FLAGS=GRESONLY
JOBCFG[dsin] TRIGGER=EType=start,AType=exec,Action="/opt/moab/tools/data-staging/ds_
move rsync --stagein", Flags=attacherror:objectxmlstdin:user
JOBCFG[dsout] DATASTAGINGSYSJOB=TRUE
JOBCFG[dsout] GRES=bandwidth:1
JOBCFG[dsout] FLAGS=GRESONLY
JOBCFG[dsout] TRIGGER=EType=start,AType=exec,Action="/opt/moab/tools/data-staging/ds_
move_rsync --stageout",Flags=attacherror:objectxmlstdin:user
#experimental data staging template:
JOBCFG[dscustom] TEMPLATEDEPEND=AFTEROK:dscustomin
TEMPLATEDEPEND=BEFORE:dscustomout SELECT=TRUE
JOBCFG[dscustomin] DATASTAGINGSYSJOB=TRUE
JOBCFG[dscustomin] GRES=bandwidth:2
JOBCFG[dscustomin] FLAGS=GRESONLY
JOBCFG[dscustomin] TRIGGER=EType=start,AType=exec,Action="/opt/moab/tools/data-
staging/ds move custom --stagein", Flags=attacherror:objectxmlstdin:user
JOBCFG[dscustomout] DATASTAGINGSYSJOB=TRUE
JOBCFG[dscustomout] GRES=bandwidth:1
JOBCFG[dscustomout] FLAGS=GRESONLY
JOBCFG[dscustomout] TRIGGER=EType=start,AType=exec,Action="/opt/moab/tools/data-
staging/ds_move_custom --stageout",Flags=attacherror:objectxmlstdin:user
```
The user could submit a job using the custom data staging template with the following command:

[moab]\$ msub -l template=dscustom …

**Using msub to Return all the job IDs in the Workflow at Submission Time**

By default, msub will print the job ID to stdout at the time of submission. If you would like to have msub print all of the jobs that are created as part of the data staging workflow template, you can use the msub --workflowjobids option to show all the job IDs at submission time:

\$ echo sleep 60 | msub -l walltime=15 --workflowjobids MoabA.3.dsin MoabA.3 MoabA.3.dsout

This could be useful if you are writing scripts to do your own workflows and you need to programmatically capture the data stage out job name for use in your workflow.

Related Topics

**[Configuring](#page-1075-0) Data Staging** on page 1046

# References

## <span id="page-1098-0"></span>Sample User Job Script

The code below is an example of a job script that a user might use to run a data staging job.

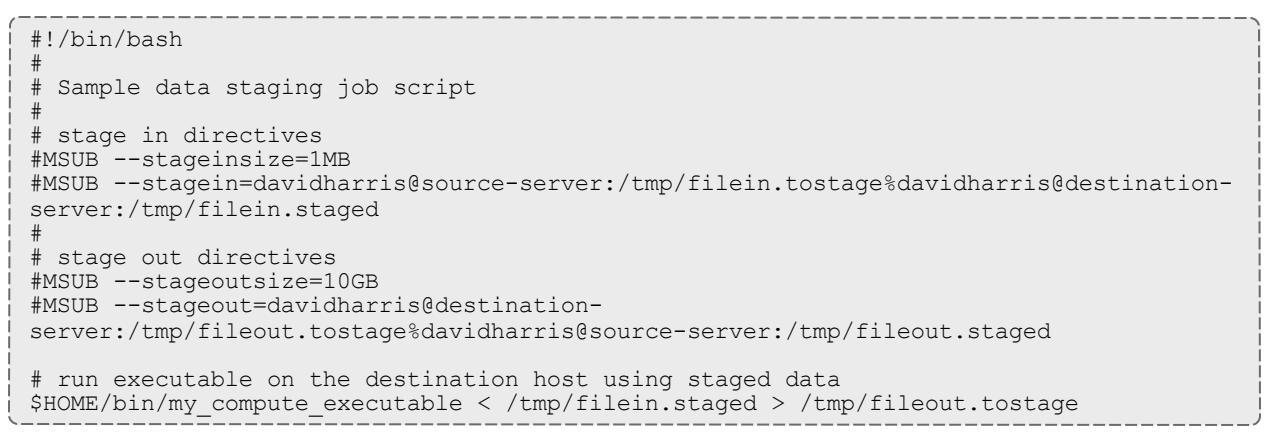

Related Topics

**About Data [Staging](#page-1070-0)** on page 1041 **[Staging](#page-407-1) data** on page 378

# Appendices

# Appendix A: Moab Parameters

See the [Parameters](#page-217-0) Overview in the Moab Admin Manual for further information about specifying parameters.

[I](#page-1145-1)ndex:  $\underline{A}$  $\underline{A}$  $\underline{A}$  [B](#page-1106-0) [C](#page-1109-0) [D](#page-1115-0) [E](#page-1125-0) [F](#page-1130-0) [G](#page-1142-0) [H](#page-1145-0) I [J](#page-1149-0) [K](#page-1163-0) [L](#page-1163-0) [M](#page-1168-0) [N](#page-1175-0) [O](#page-1191-0) [P](#page-1191-1) [Q](#page-1199-0) [R](#page-1202-0) [S](#page-1216-0) [T](#page-1234-0) [U](#page-1238-0) [V](#page-1246-0) [W](#page-1251-0) [X](#page-1254-1) [Y](#page-1254-1) [Z](#page-1254-1)

# <span id="page-1099-0"></span>**ACCOUNTCFG[<ACCOUNTID>]**

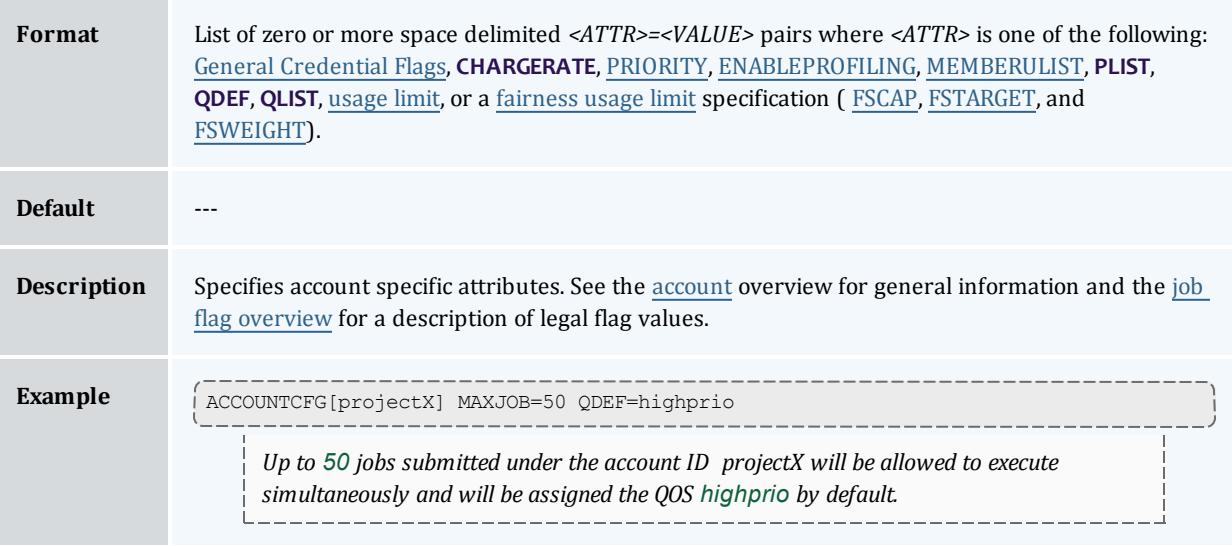

### **ACCOUNTINGINTERFACEURL**

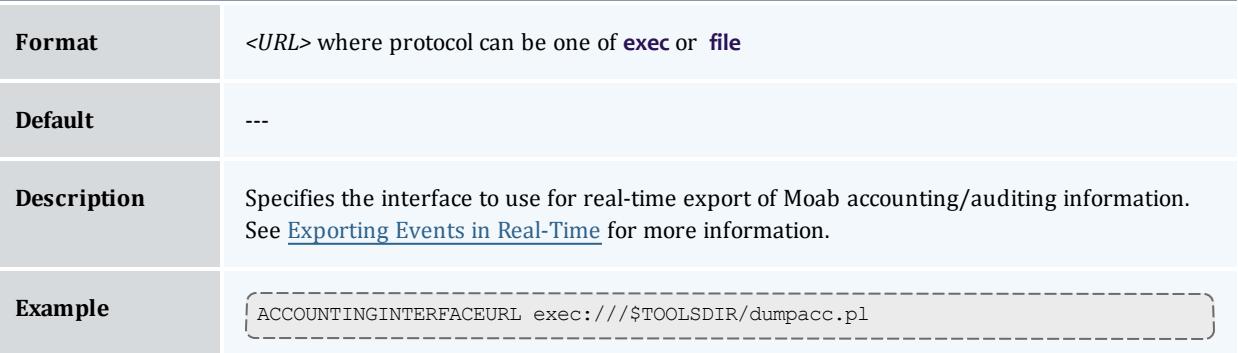

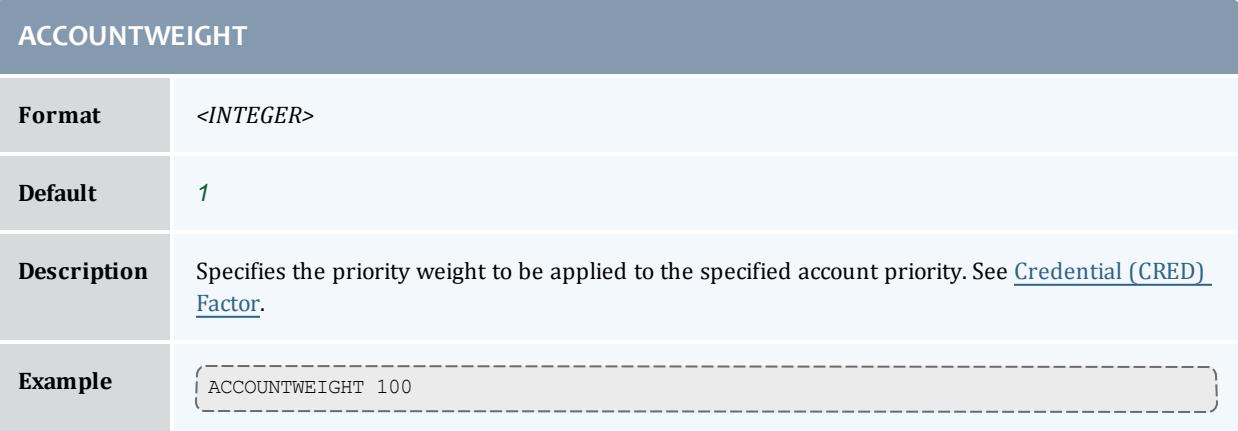

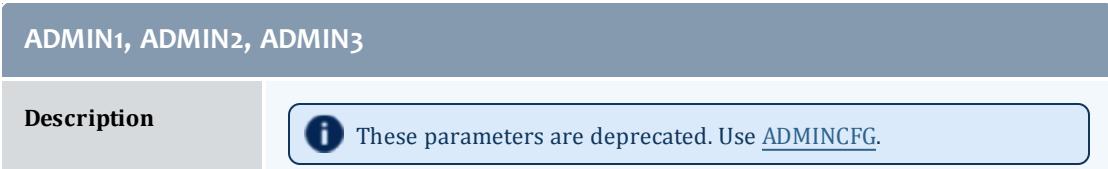

<span id="page-1100-0"></span>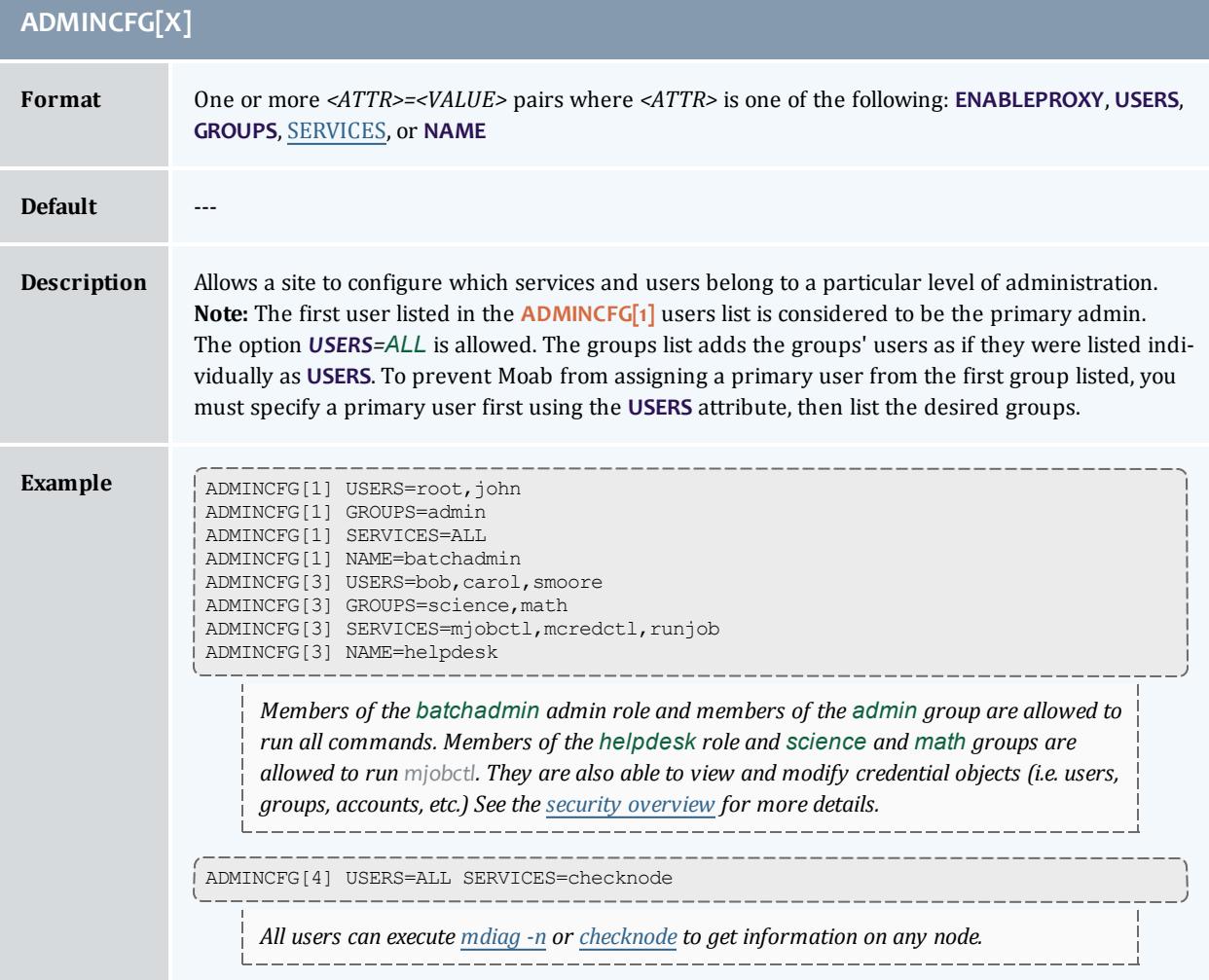

<span id="page-1101-0"></span>r.

<span id="page-1101-1"></span>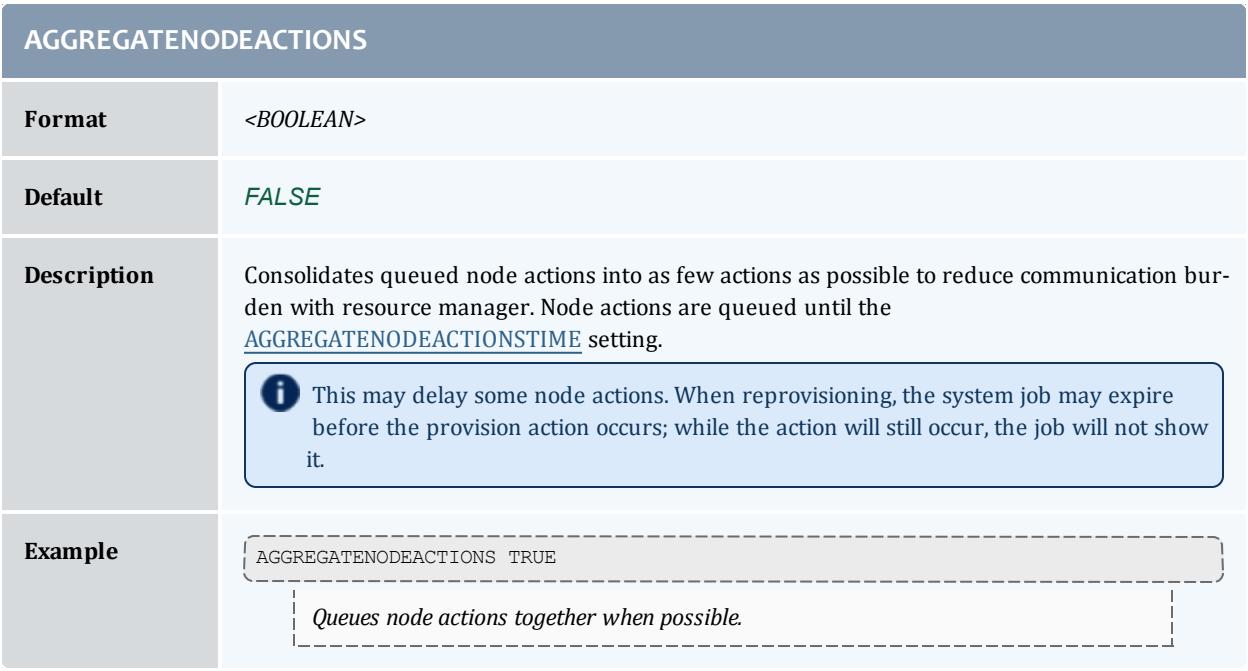

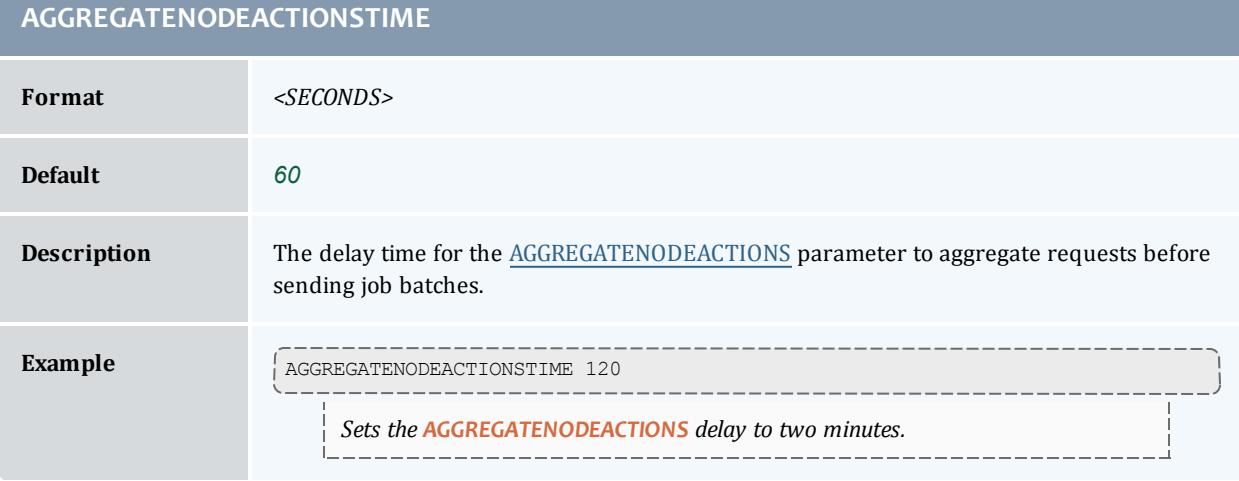

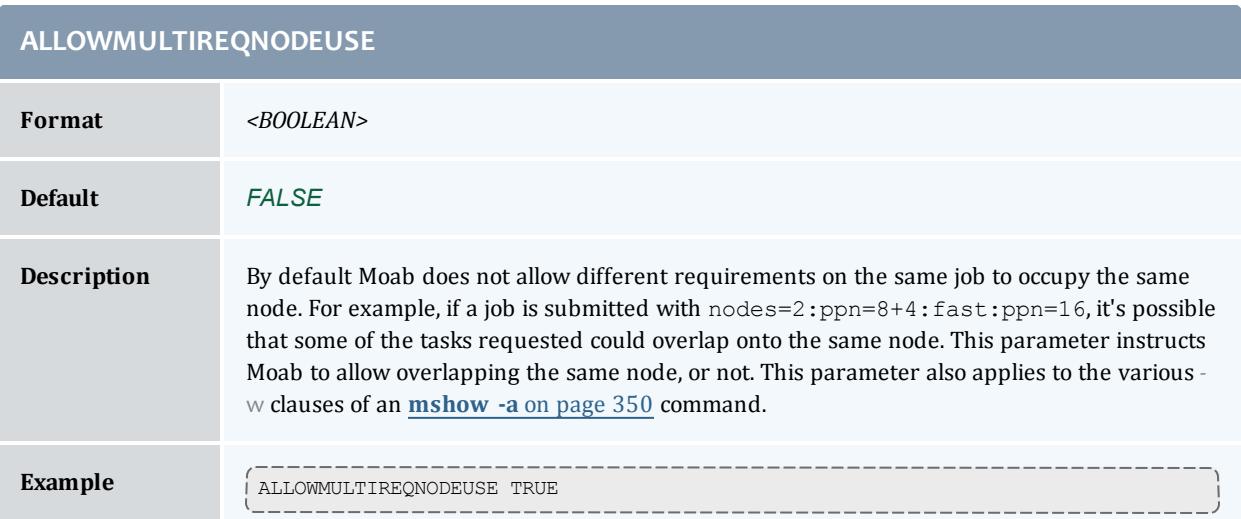

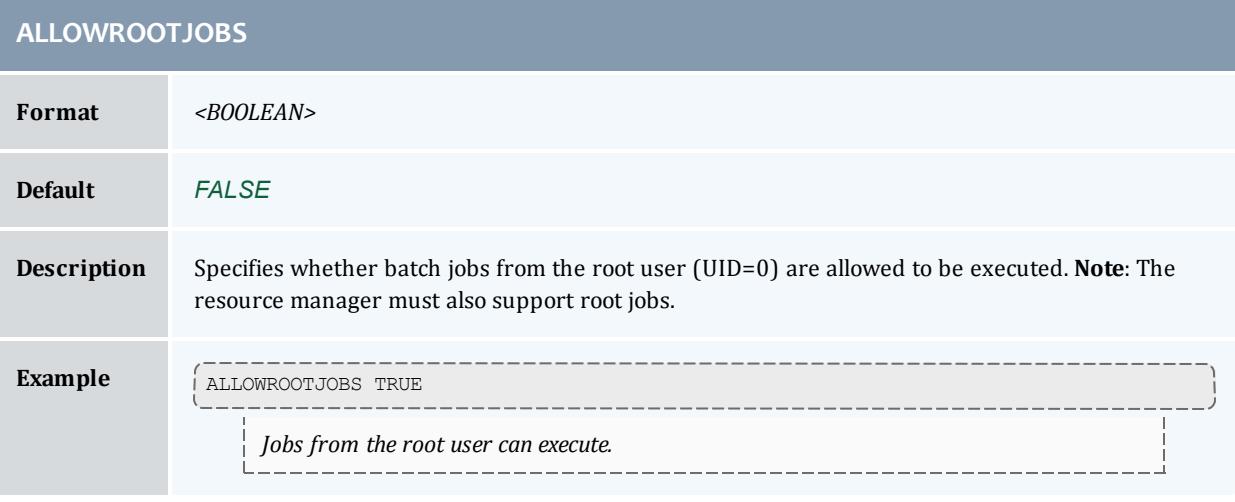

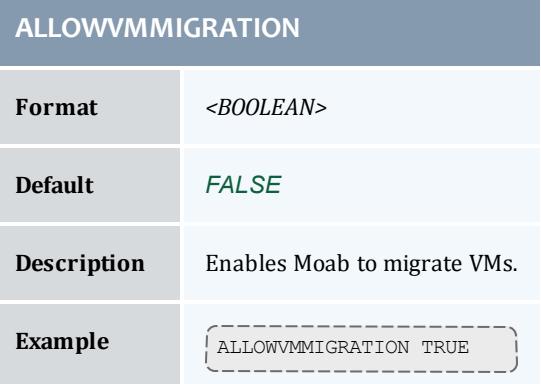

# **ALWAYSEVALUATEALLJOBS Format** *<BOOLEAN>* **Default** *FALSE* **Description** When scheduling priority jobs, Moab stops scheduling when it encounters the first job that cannot run and cannot get a reservation. **ALWAYSEVALUATEALLJOBS** directs Moab to continue scheduling until all priority jobs (jobs that do not violate any limits) are evaluated. **Example ALWAYSEVALUATEALLJOBS** TRUE

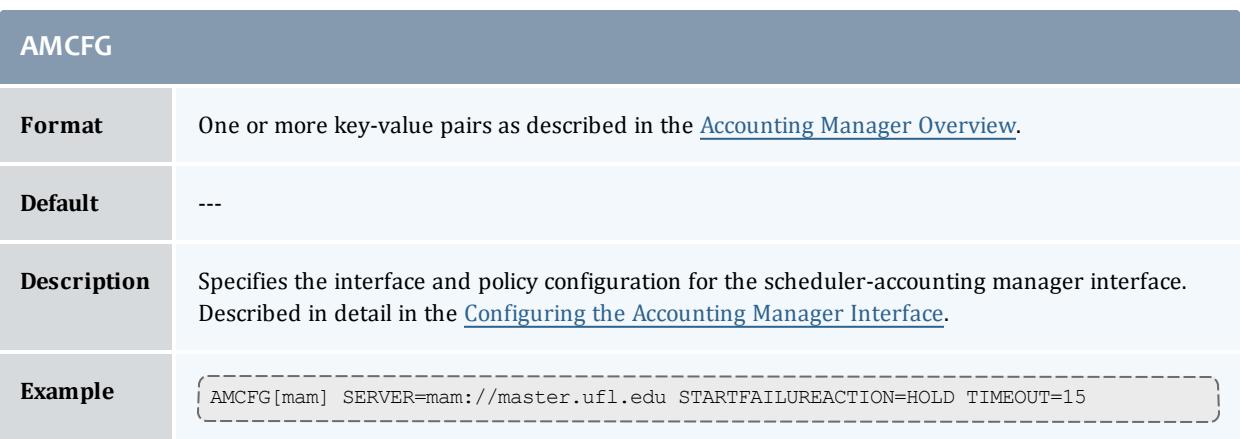

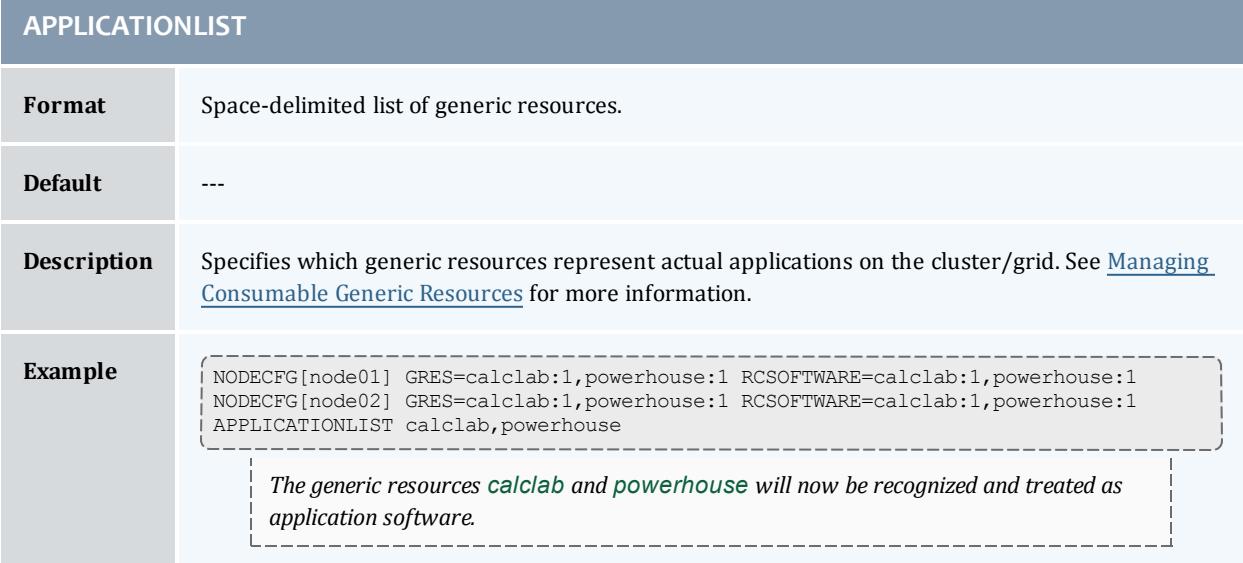

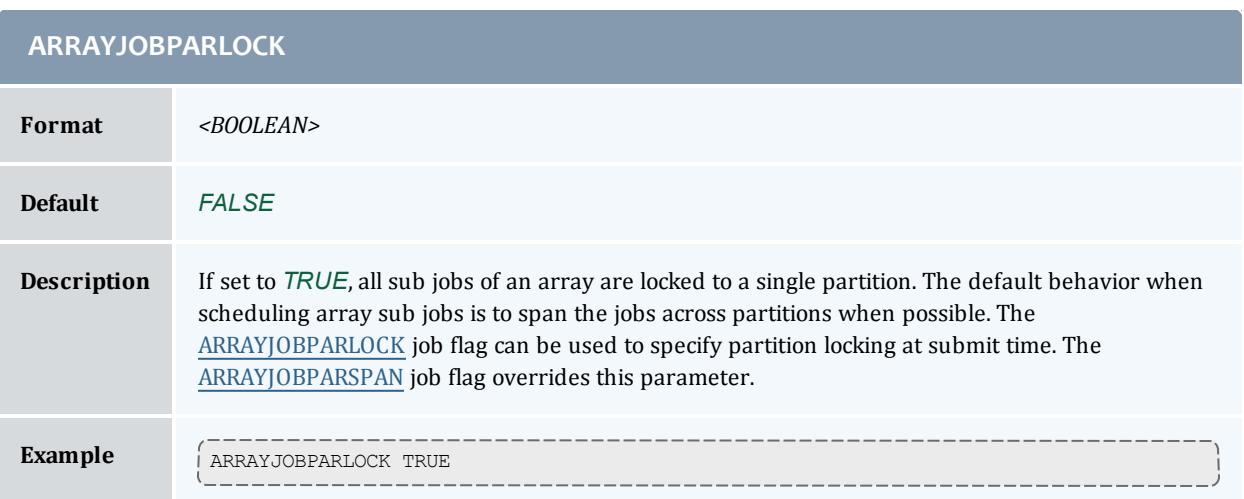

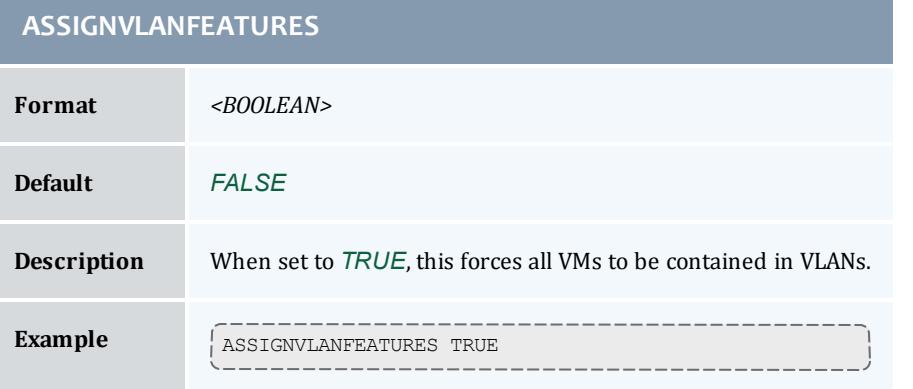

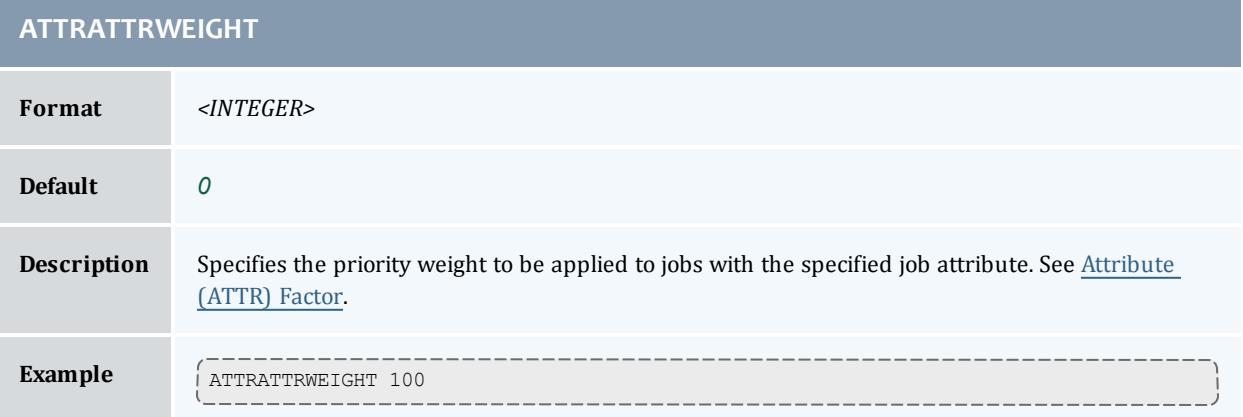

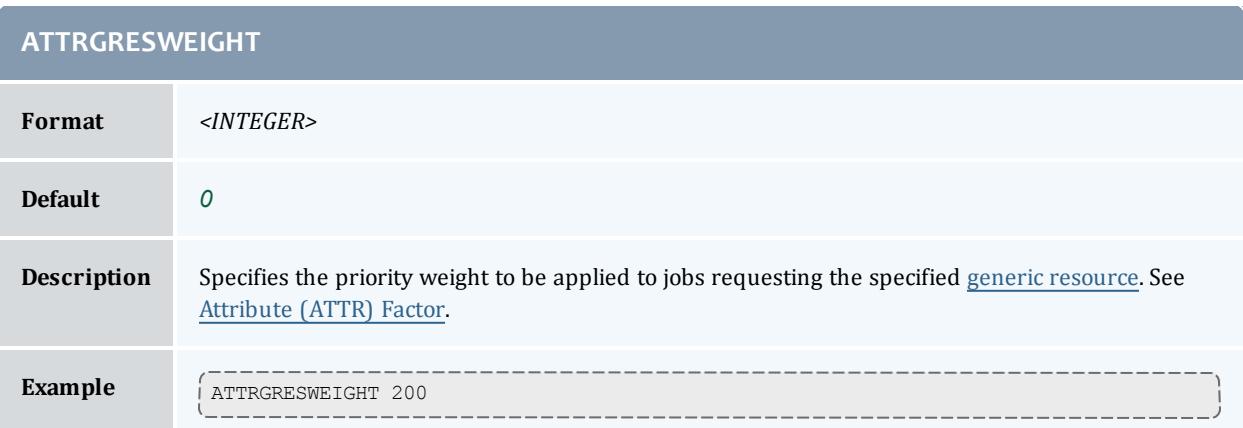

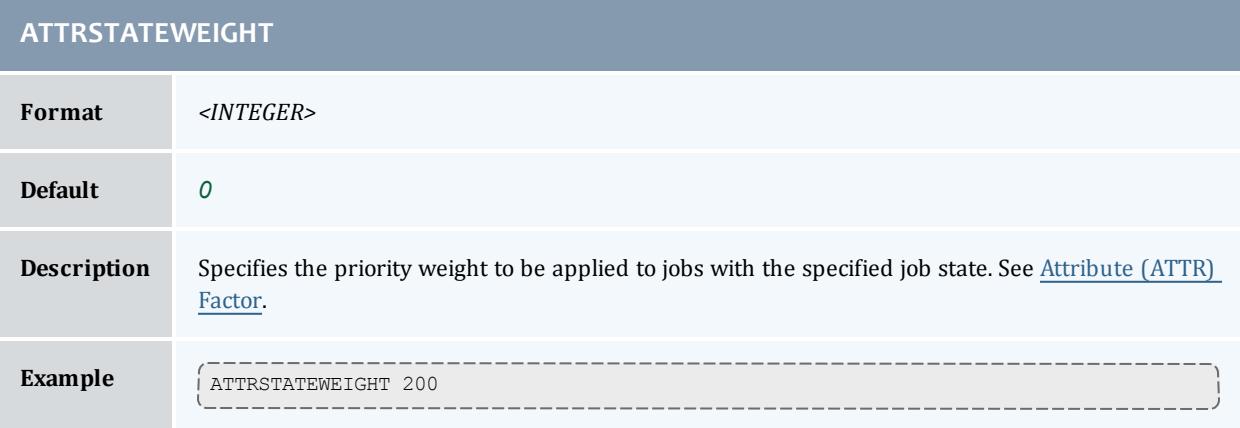

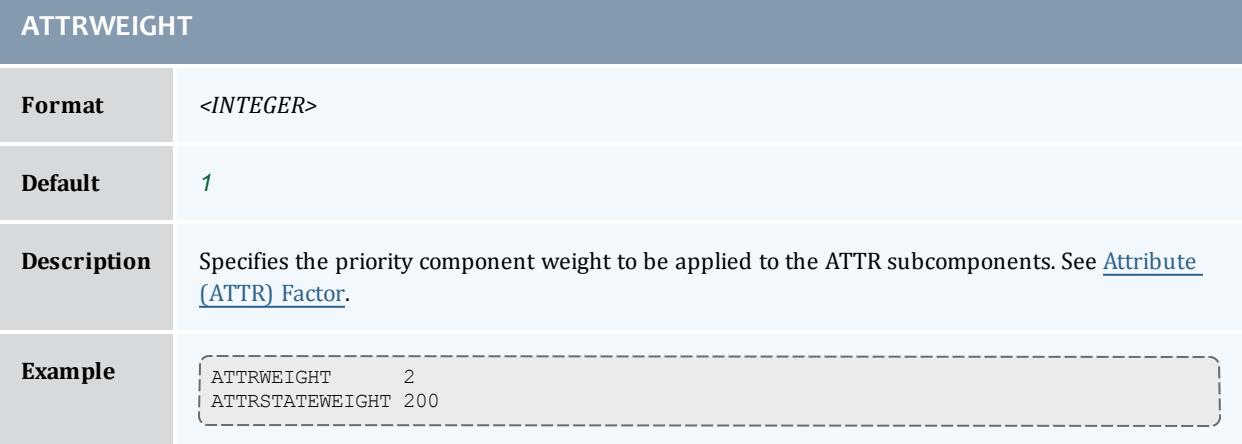

<span id="page-1106-0"></span>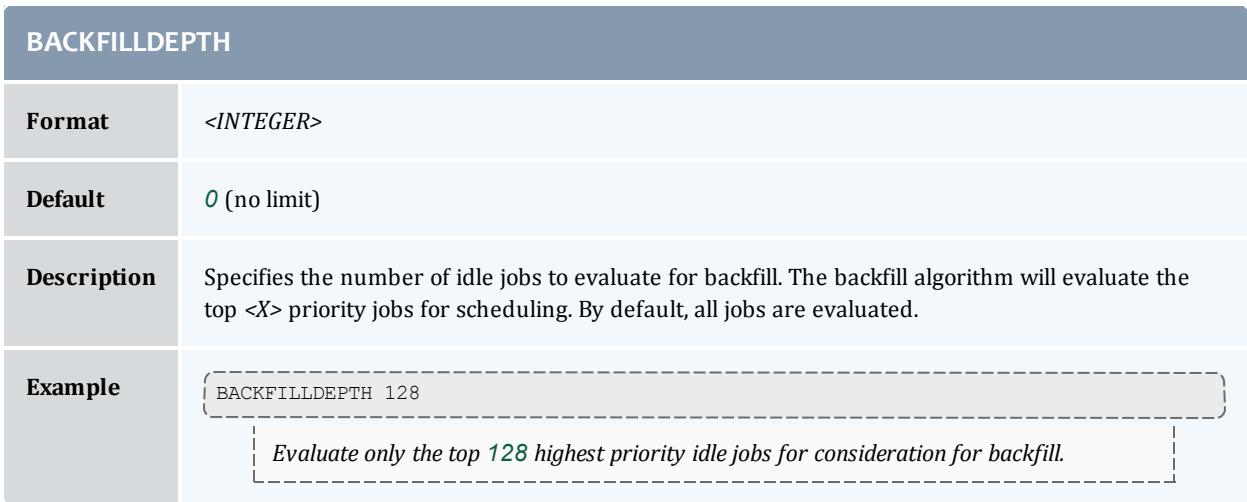

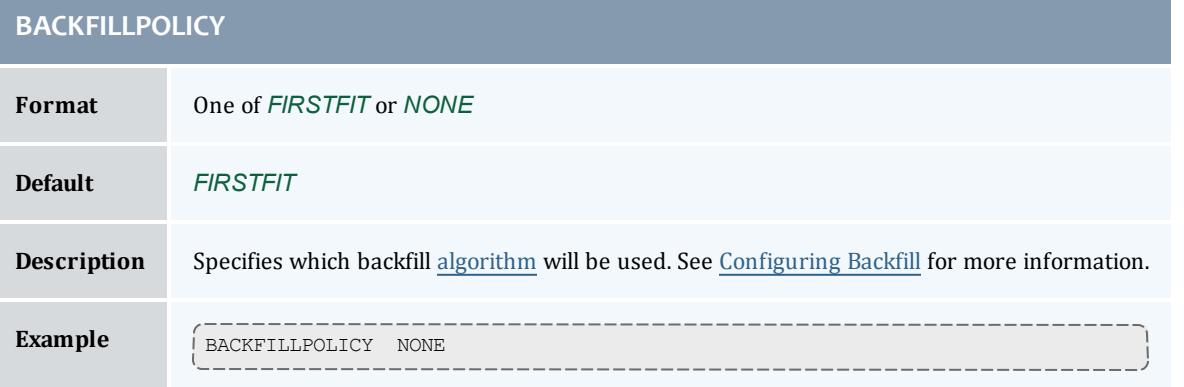

<span id="page-1106-1"></span>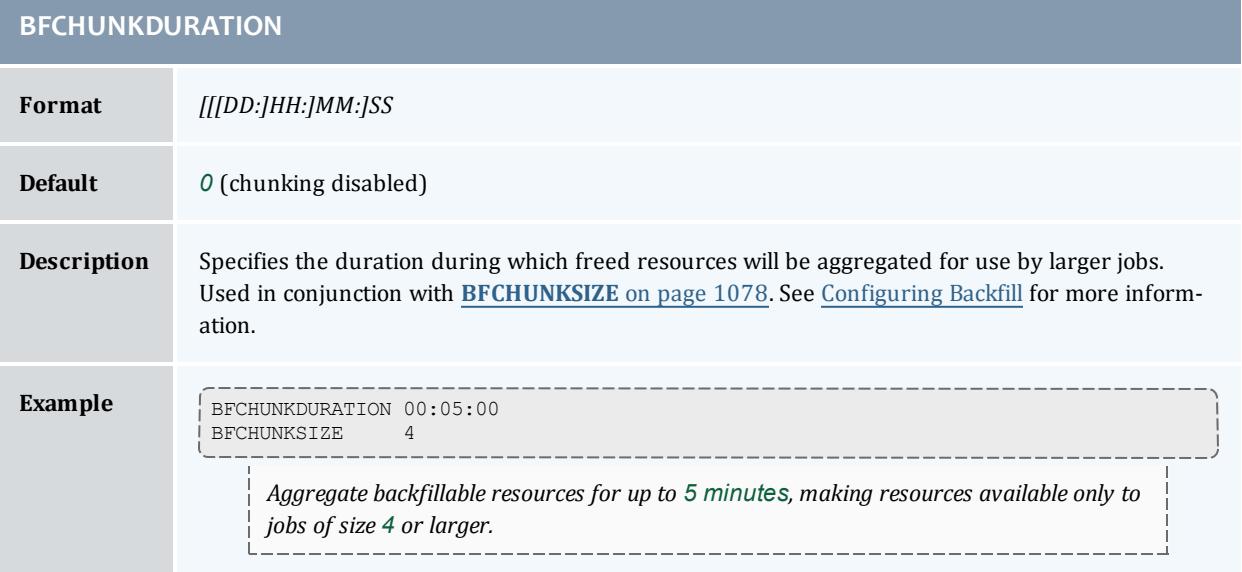

<span id="page-1107-0"></span>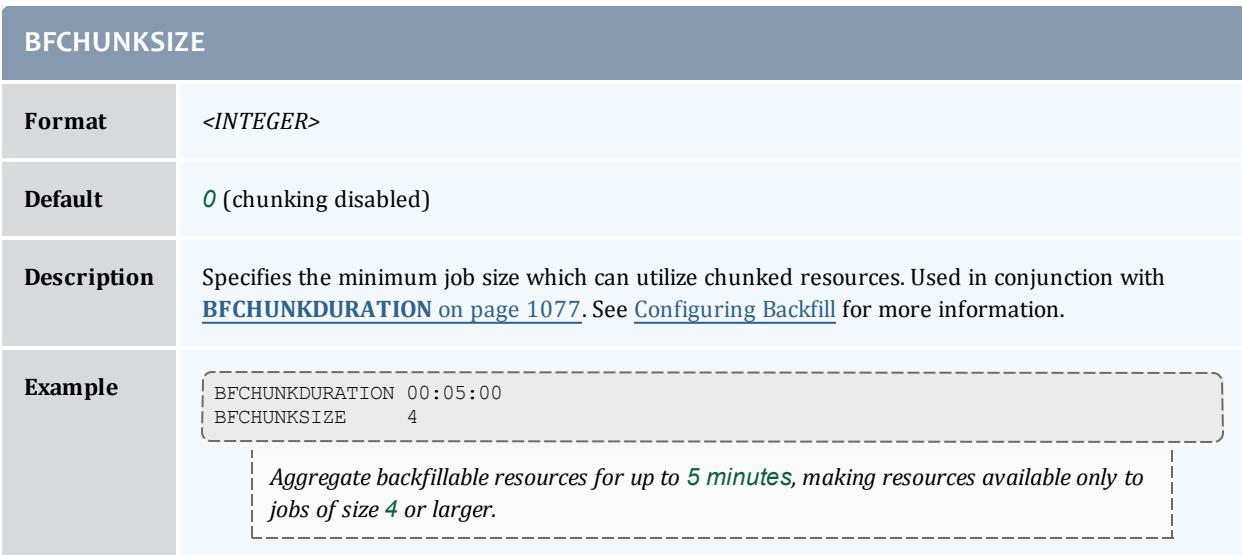

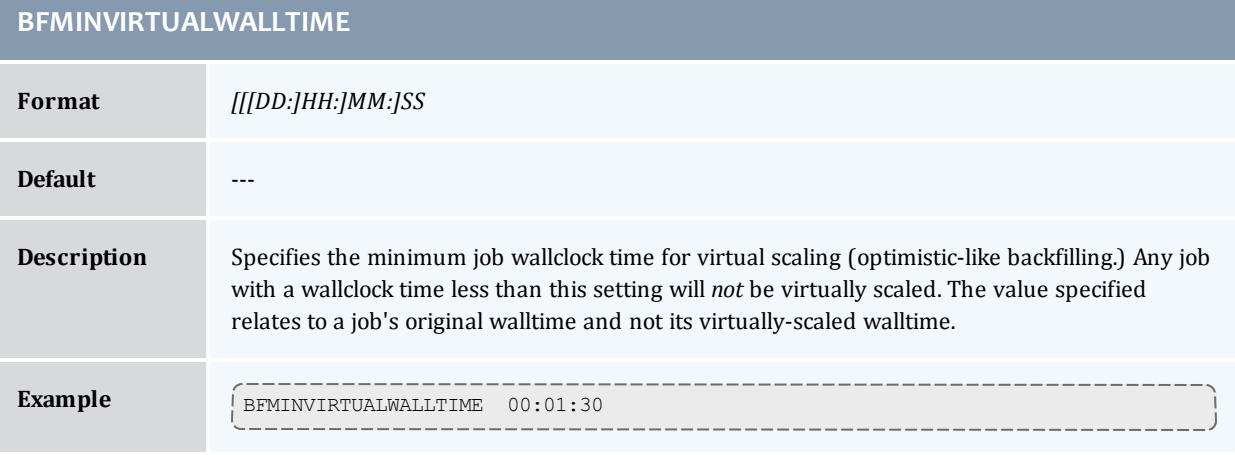

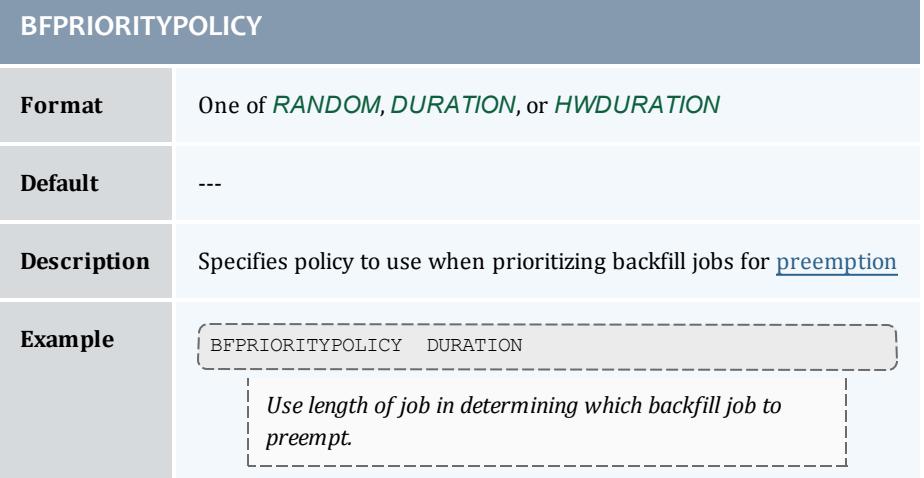

### **BFVIRTUALWALLTIMECONFLICTPOLICY**

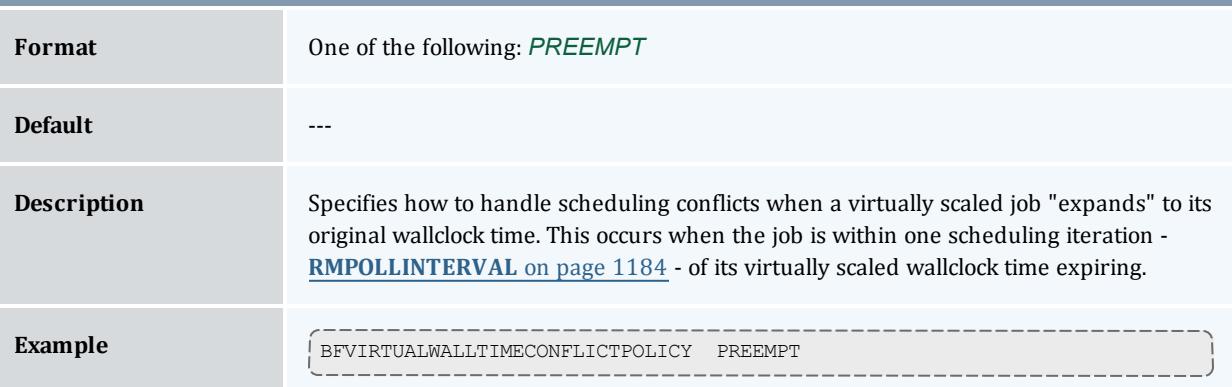

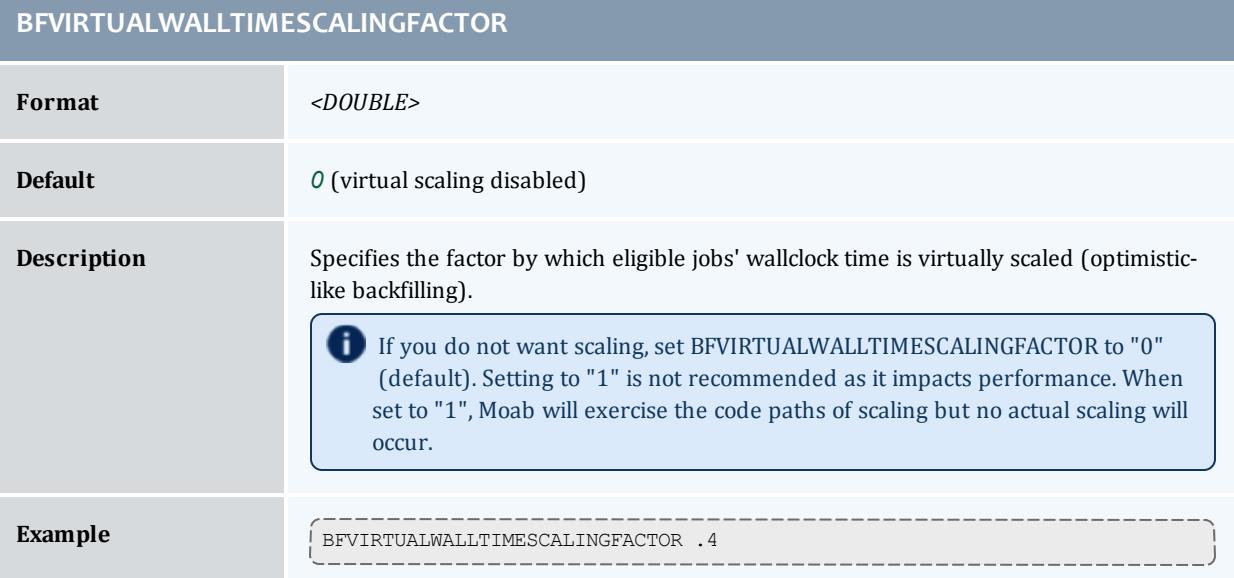

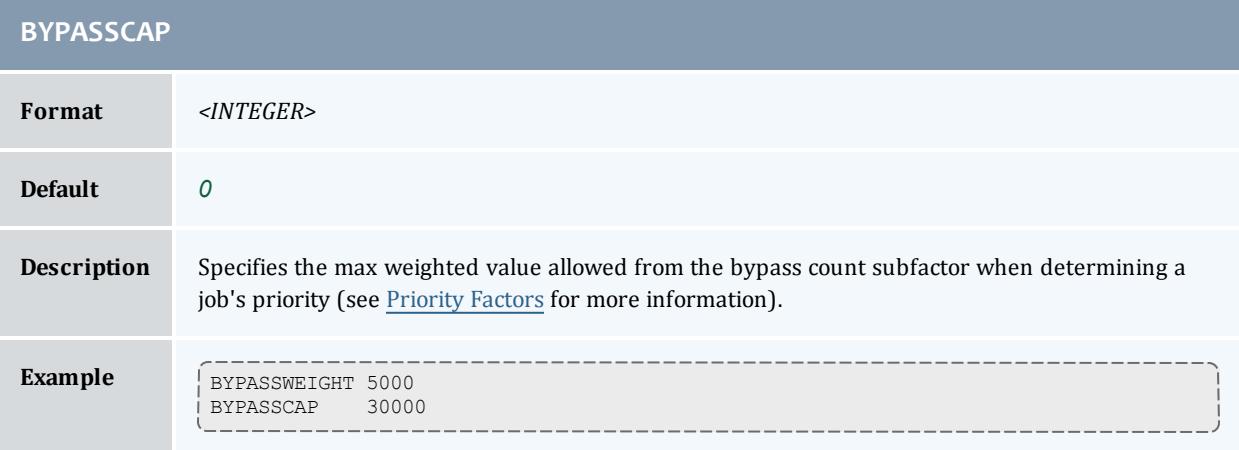

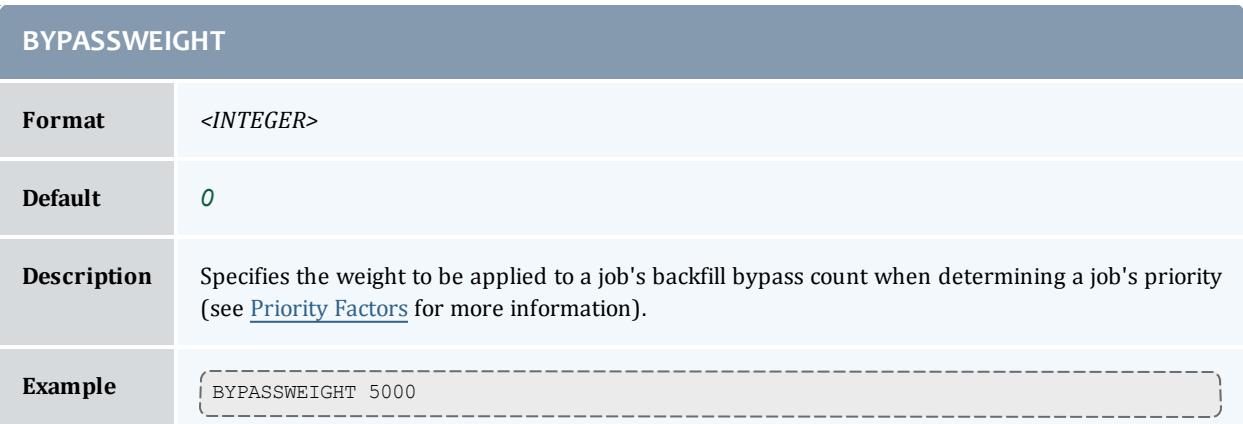

<span id="page-1109-0"></span>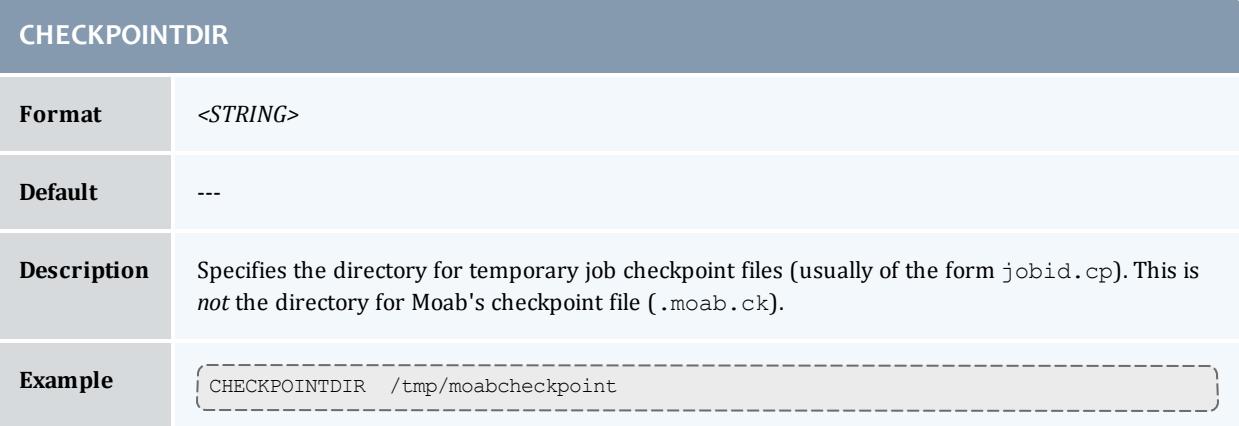

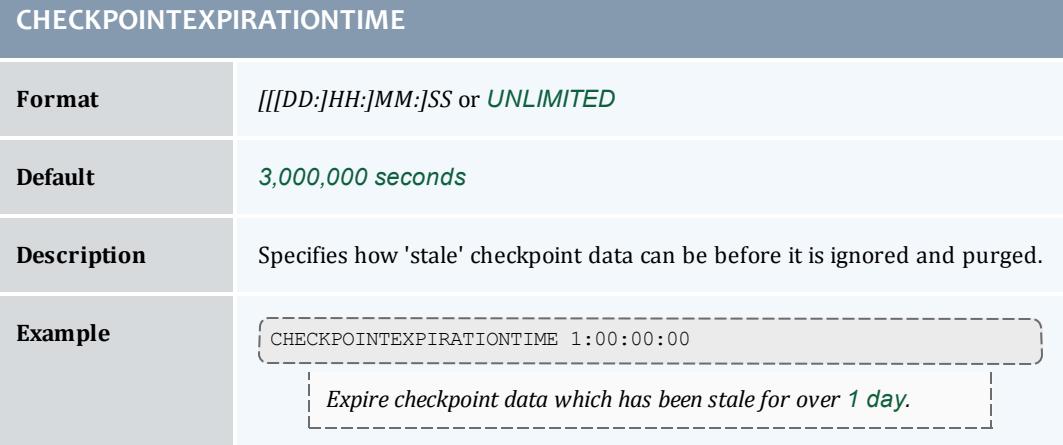

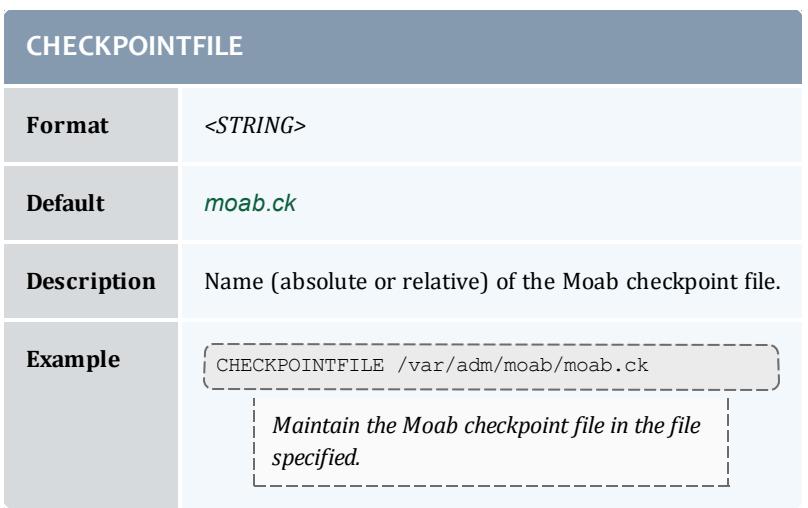

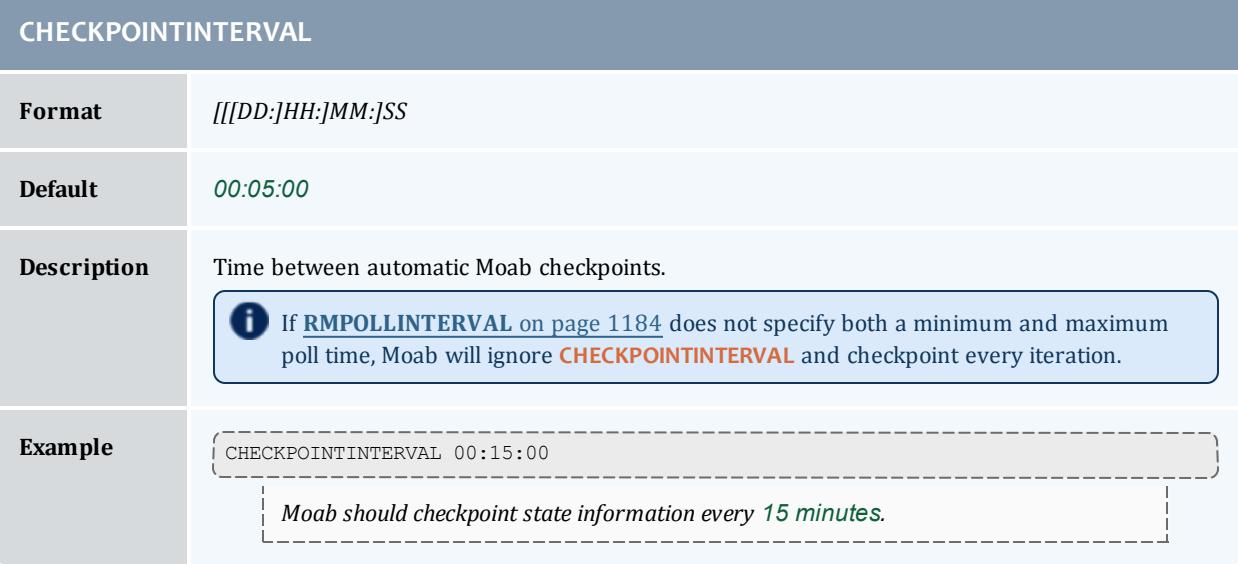

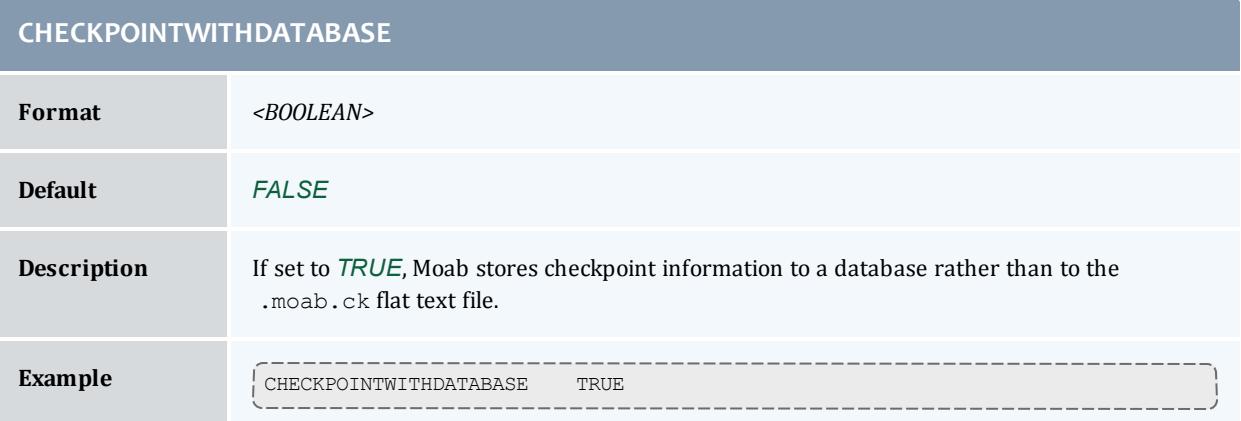

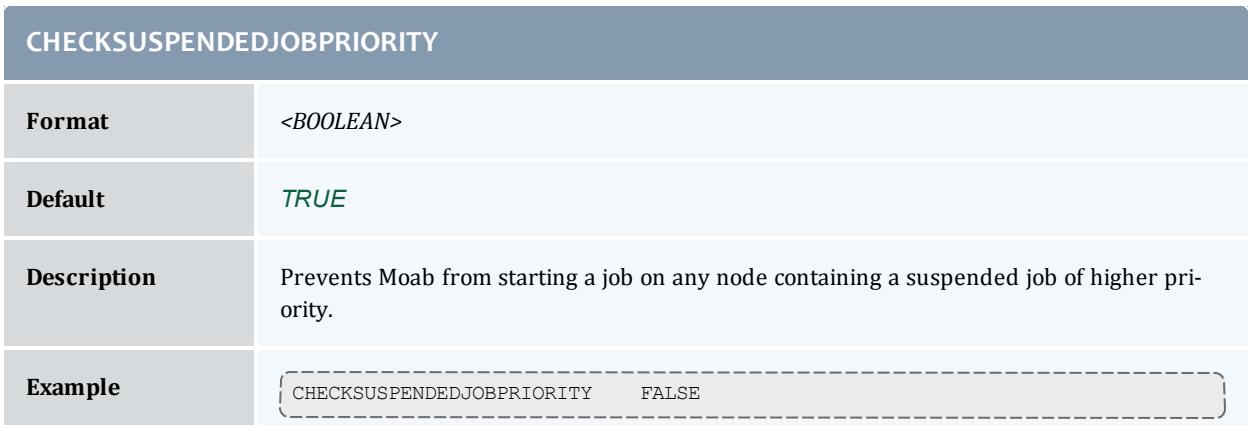

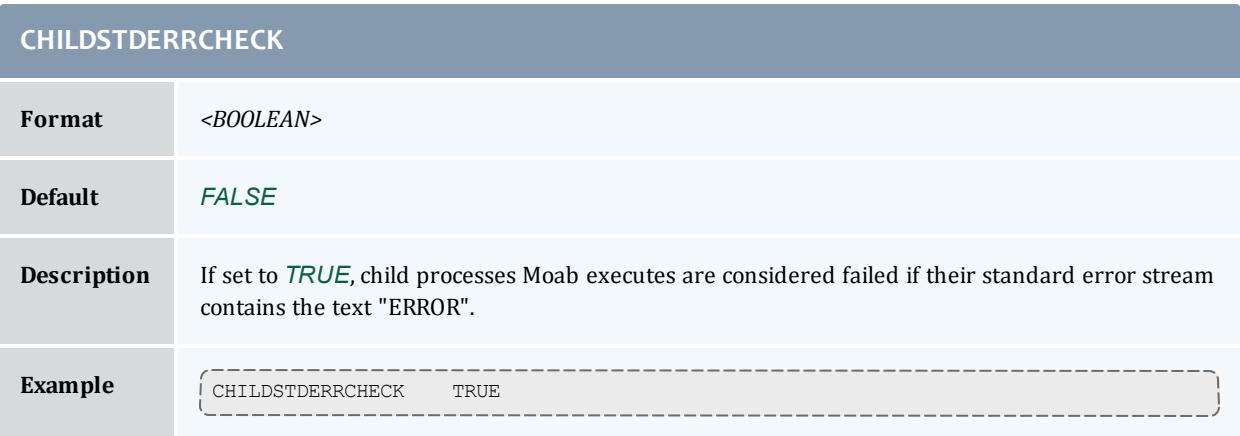

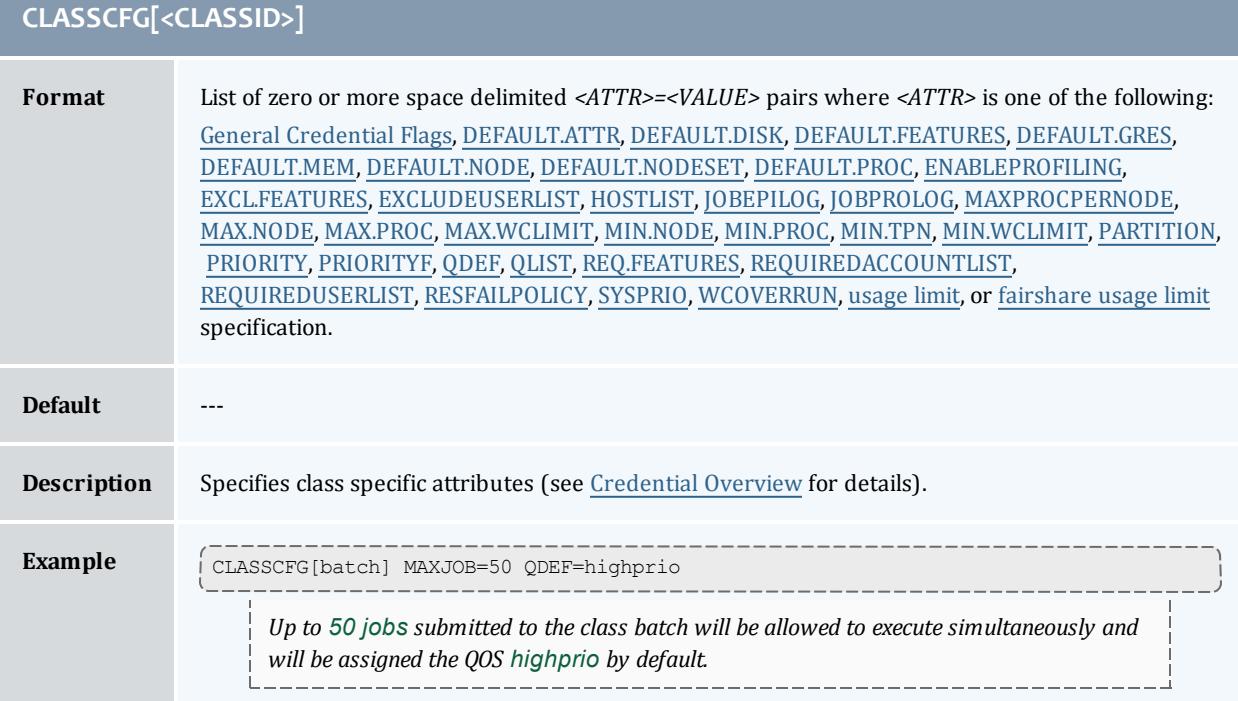

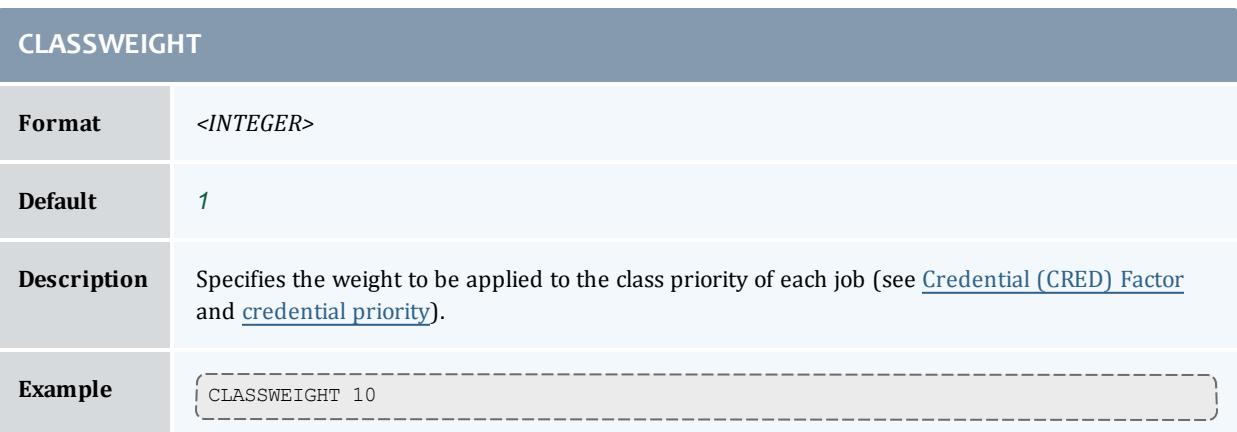

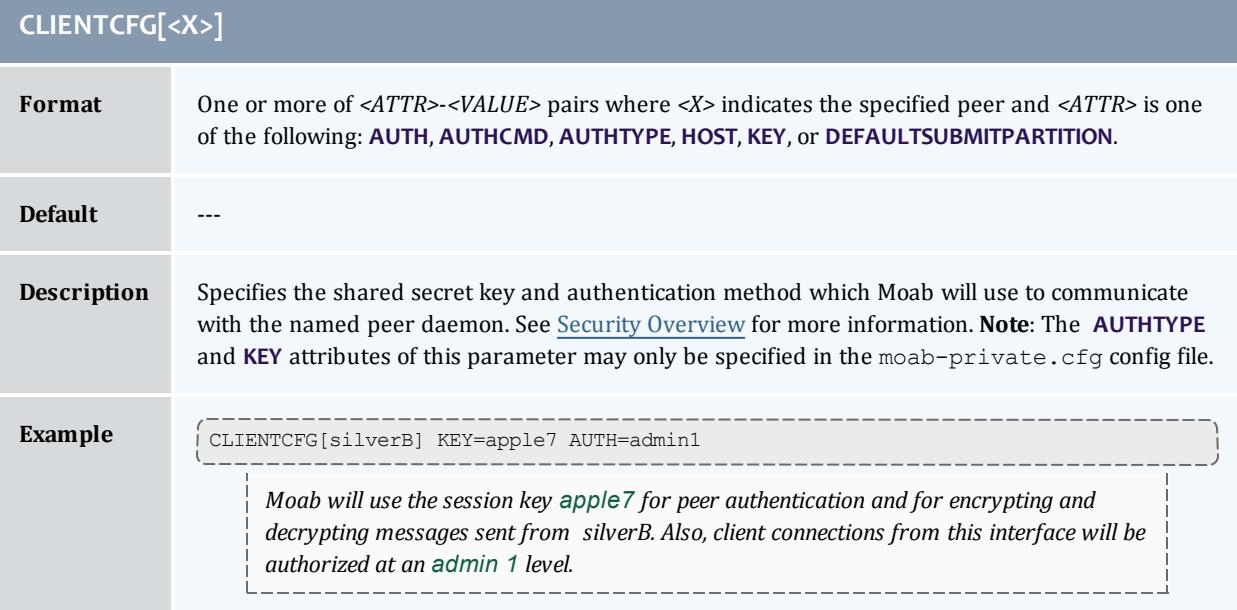

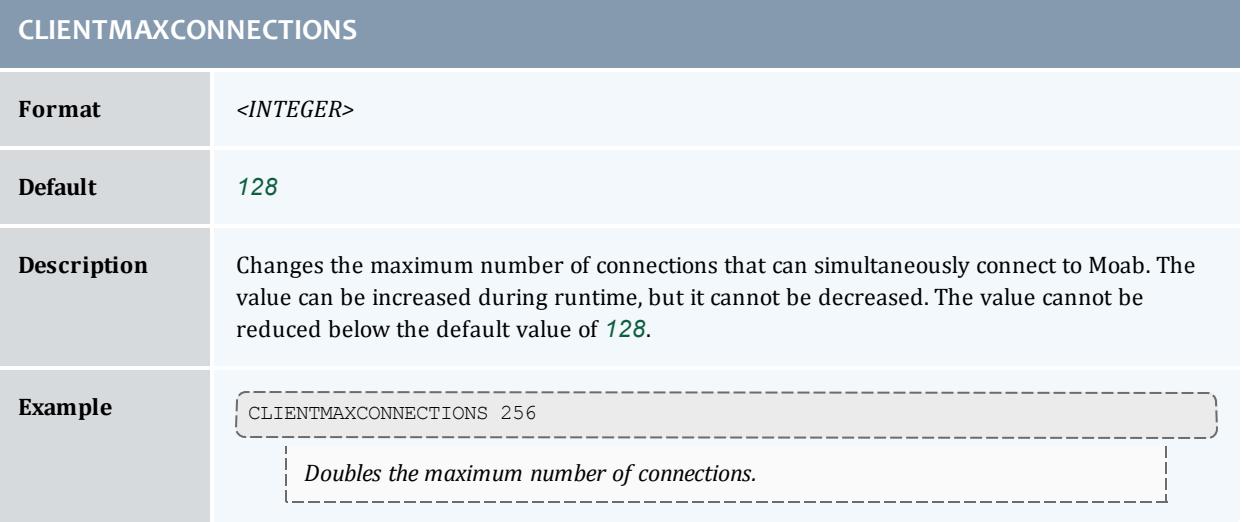

### **CLIENTMAXPRIMARYRETRY**

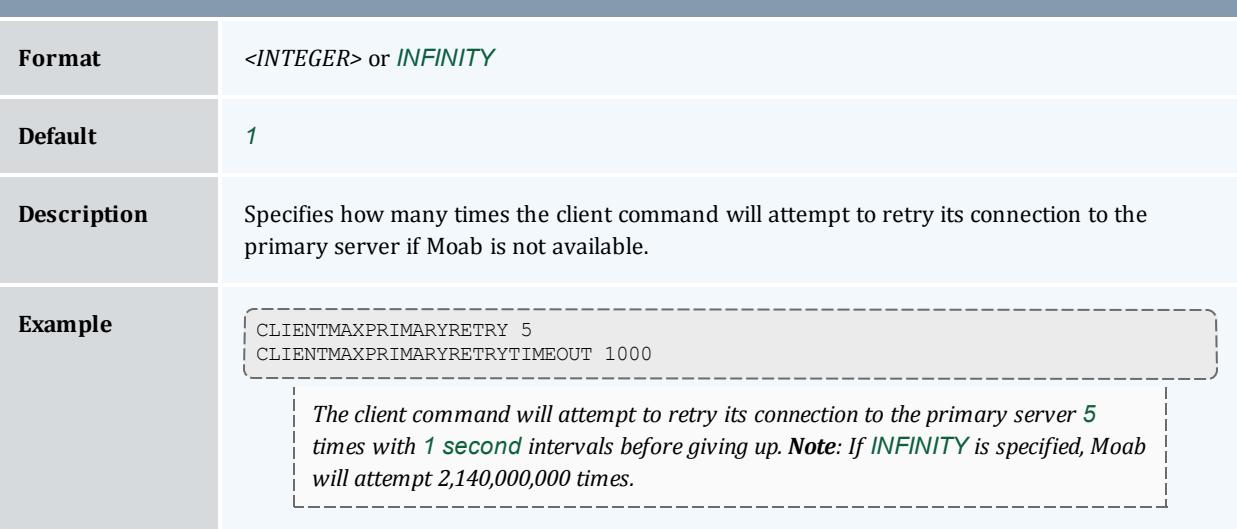

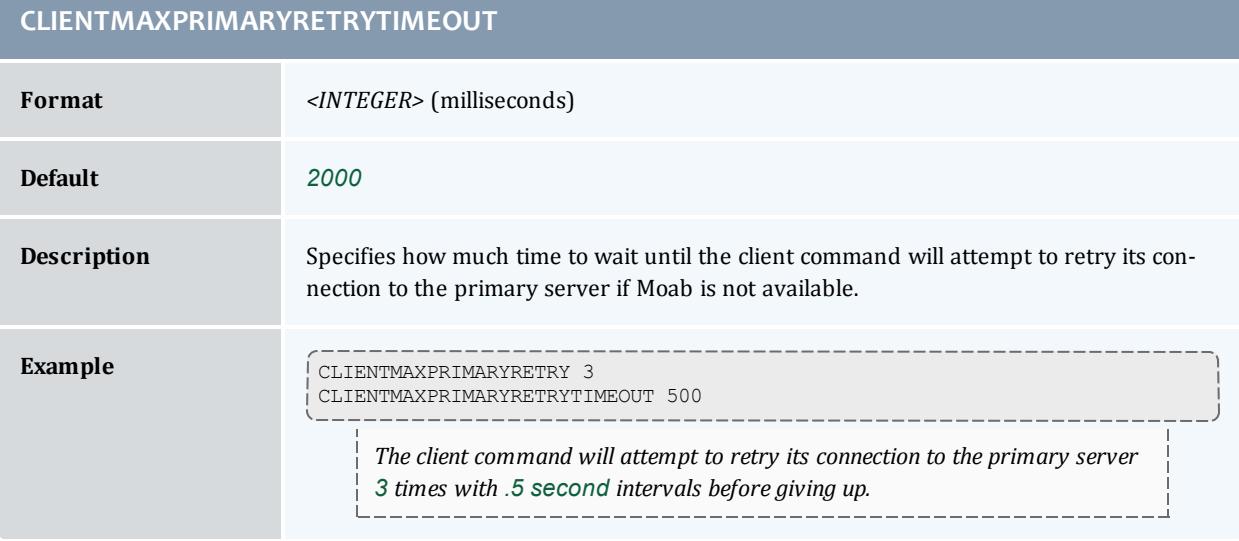

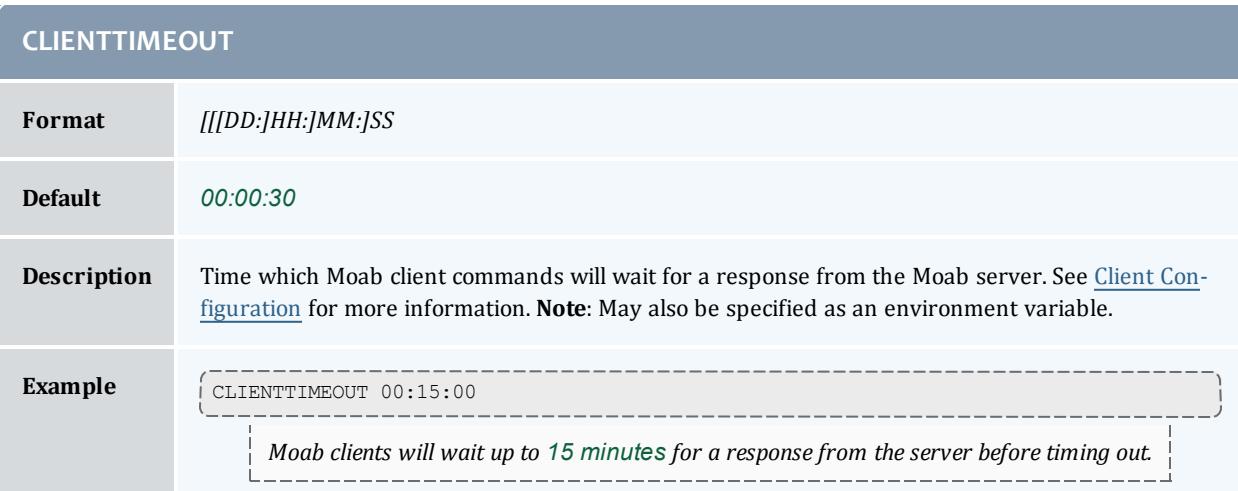

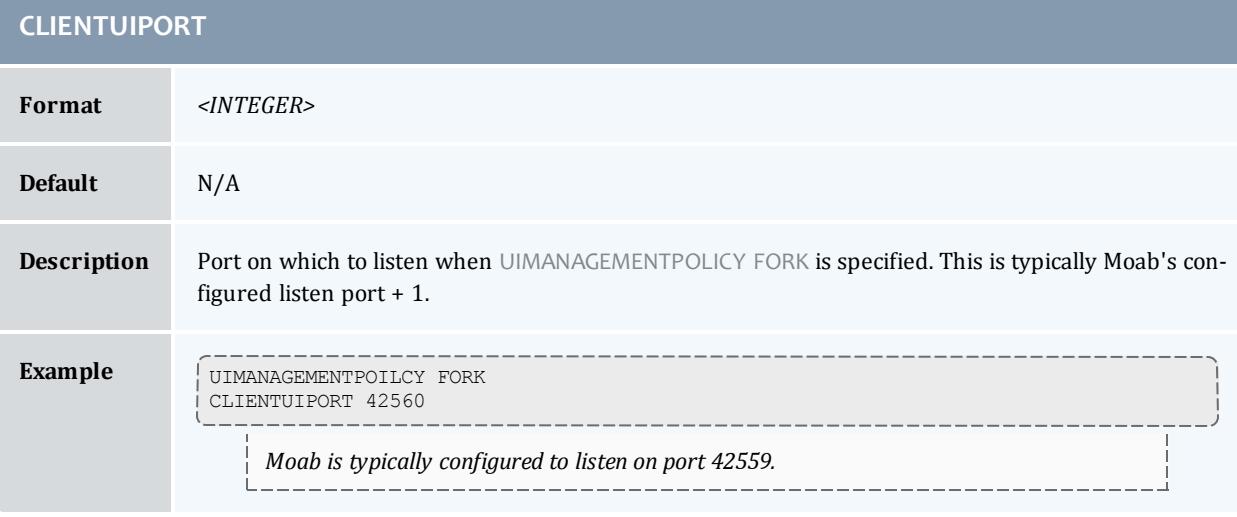

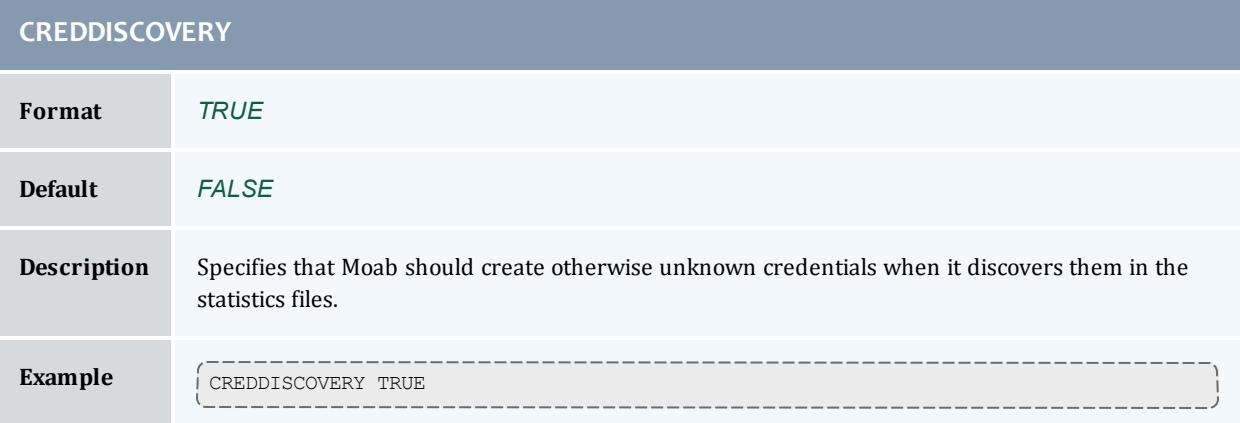

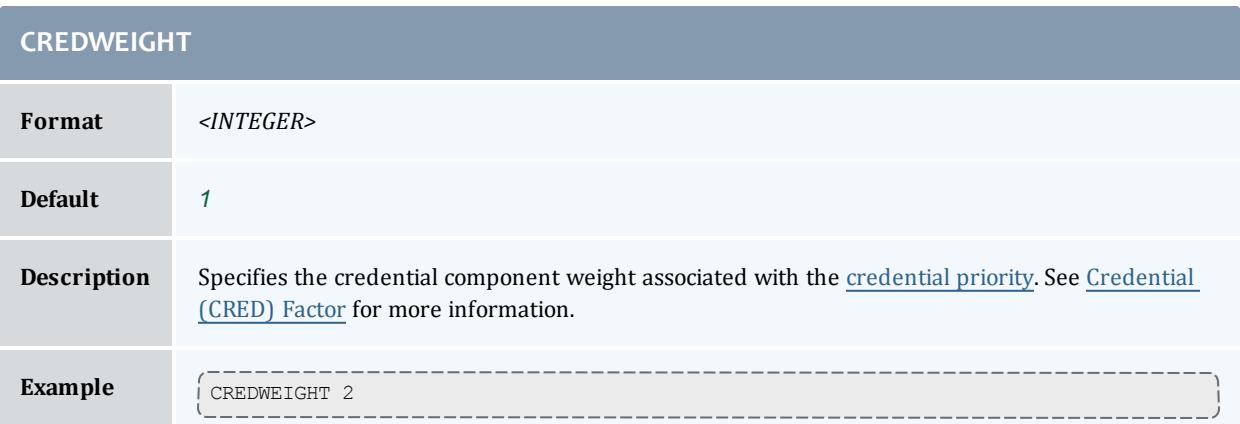

<span id="page-1115-0"></span>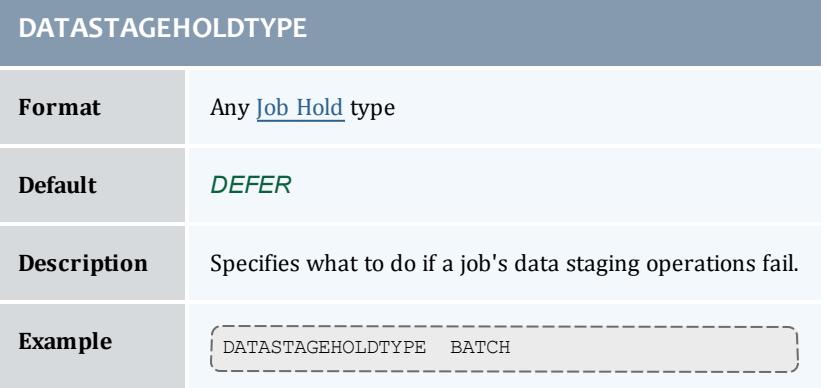

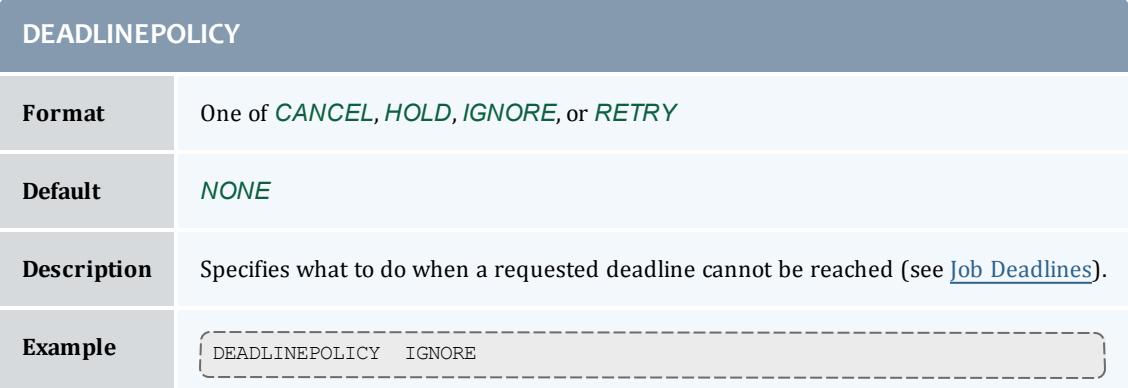
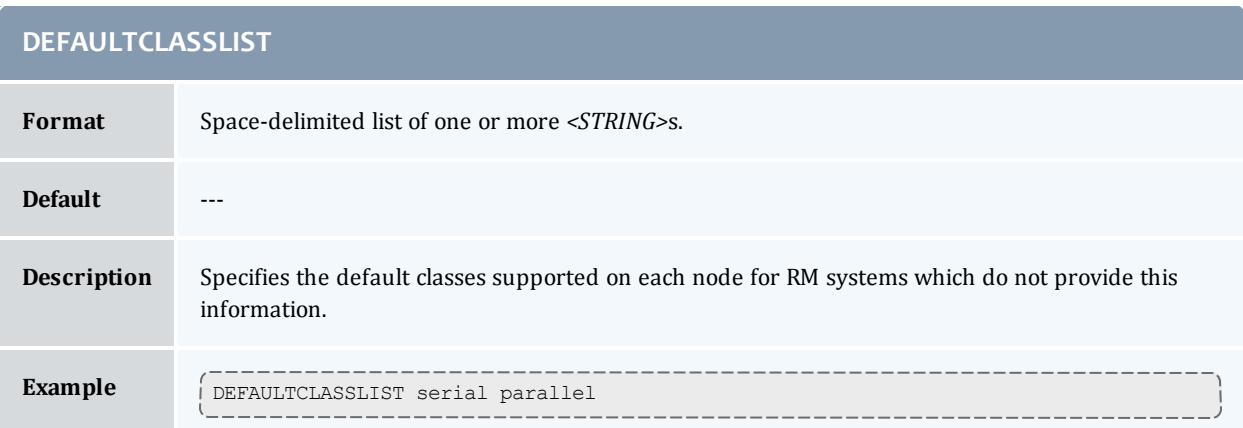

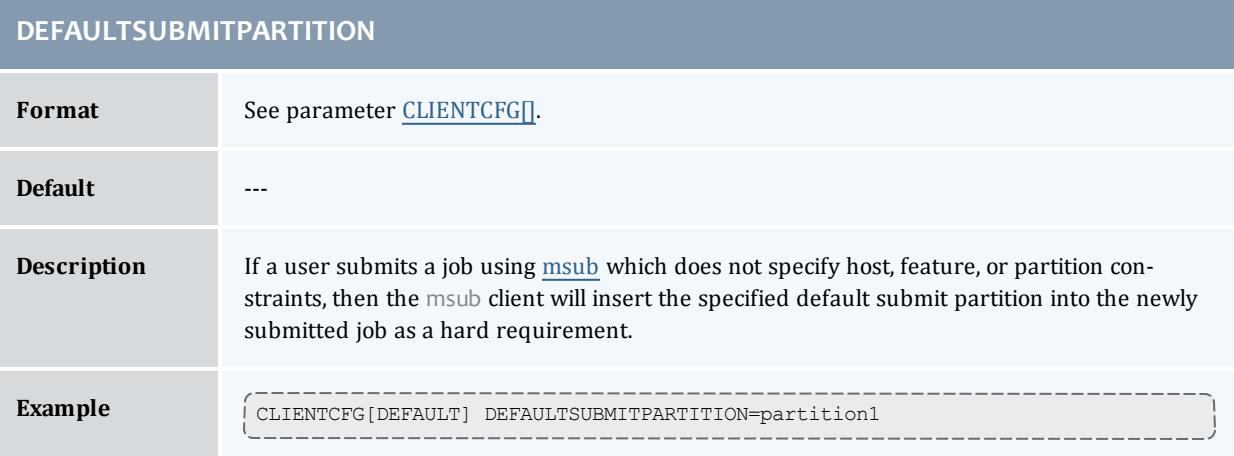

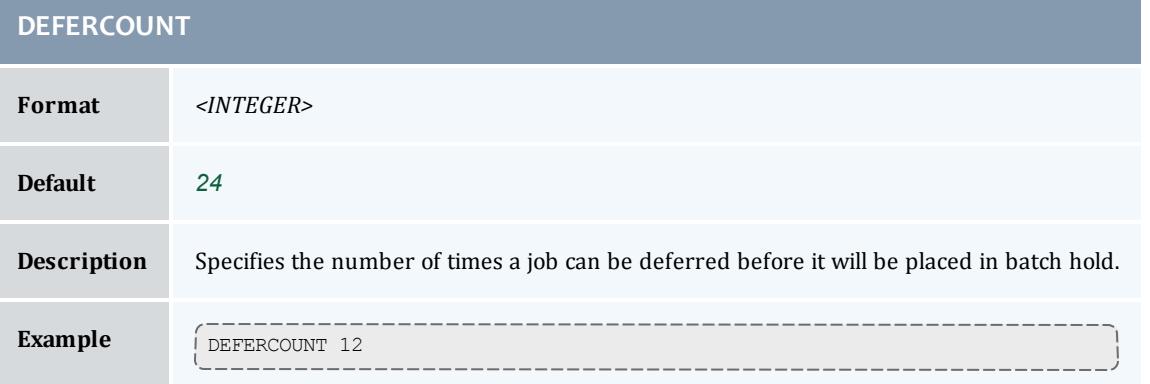

<span id="page-1117-1"></span>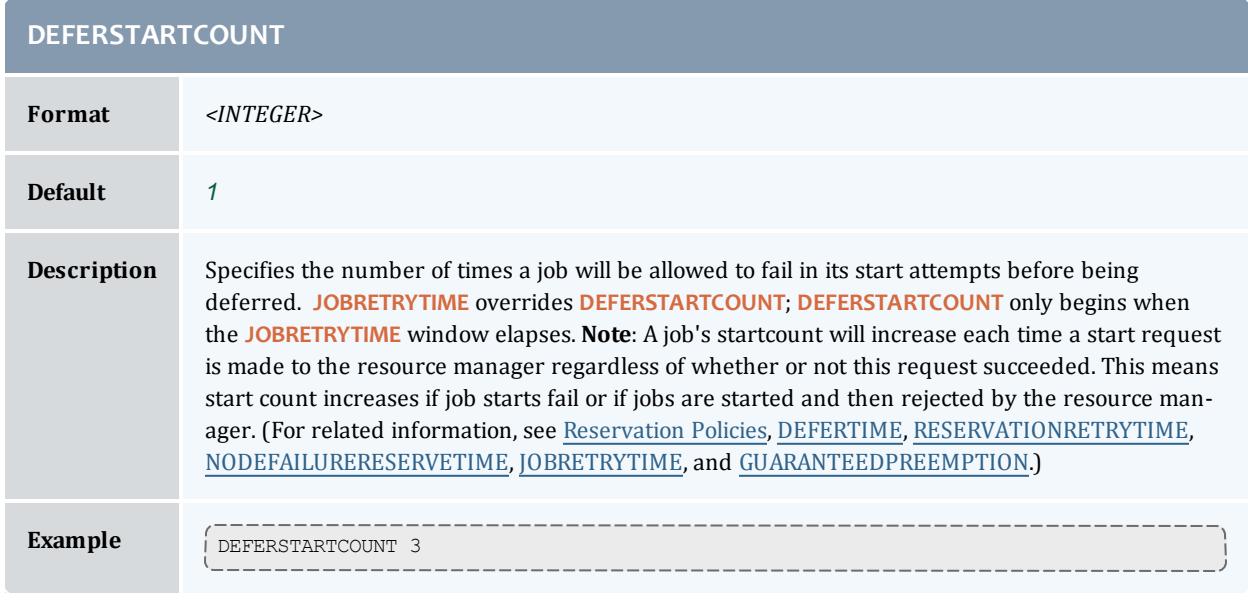

<span id="page-1117-0"></span>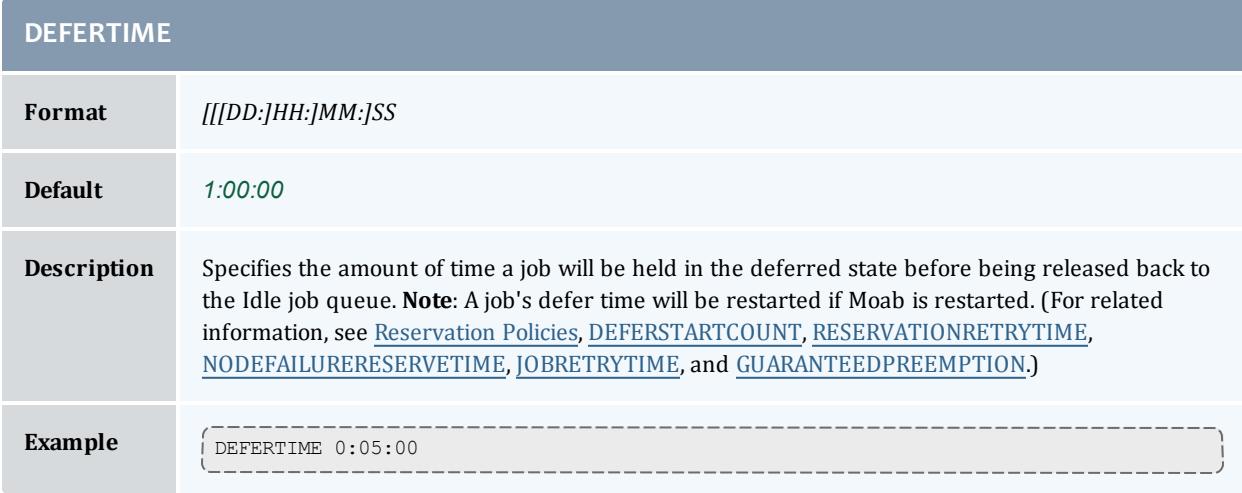

## **DELETESTAGEOUTFILES**

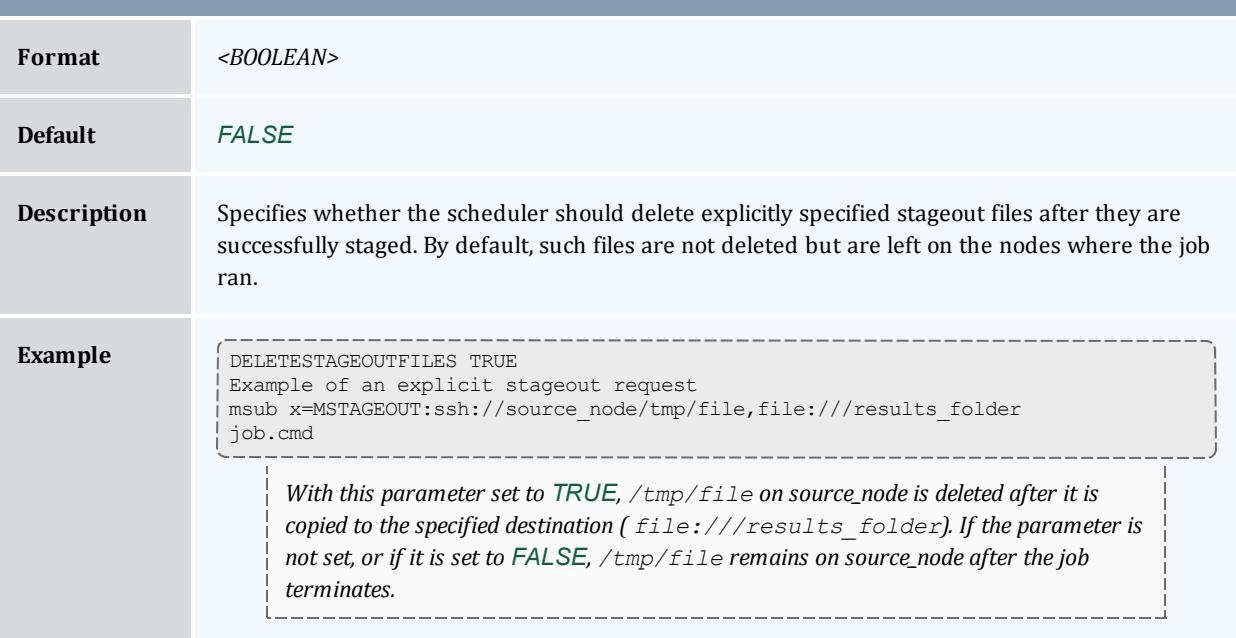

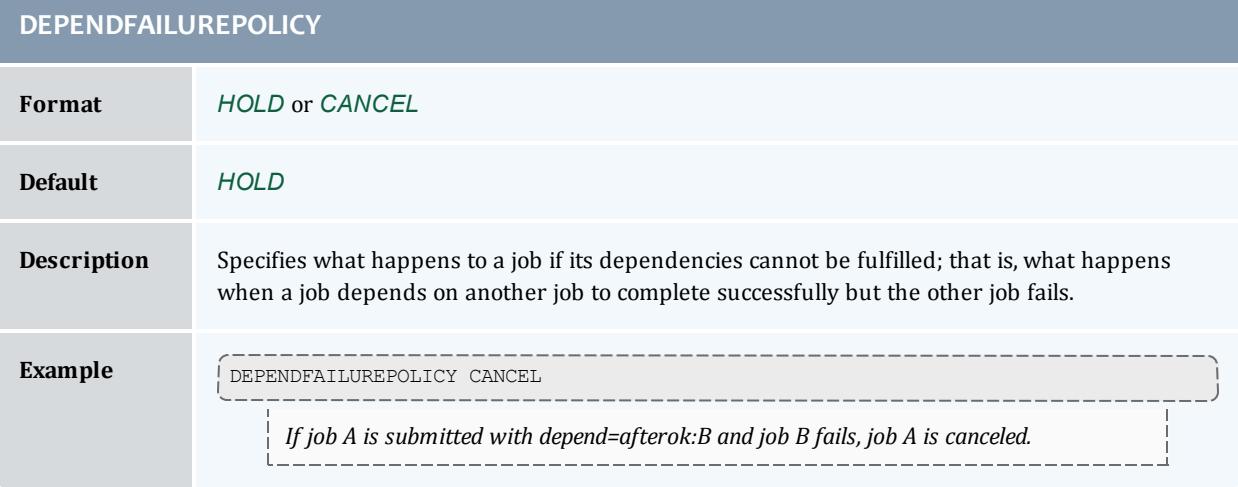

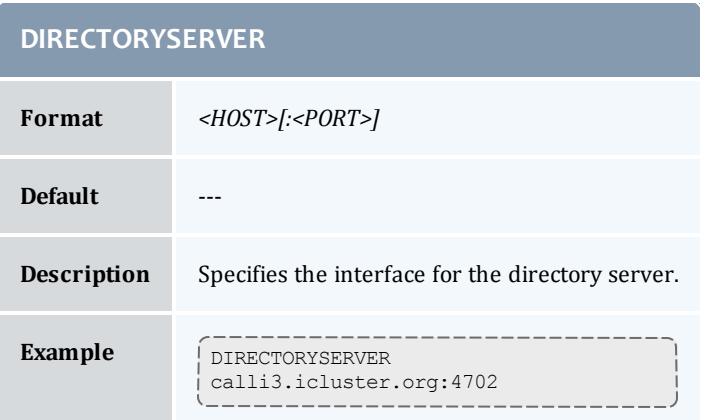

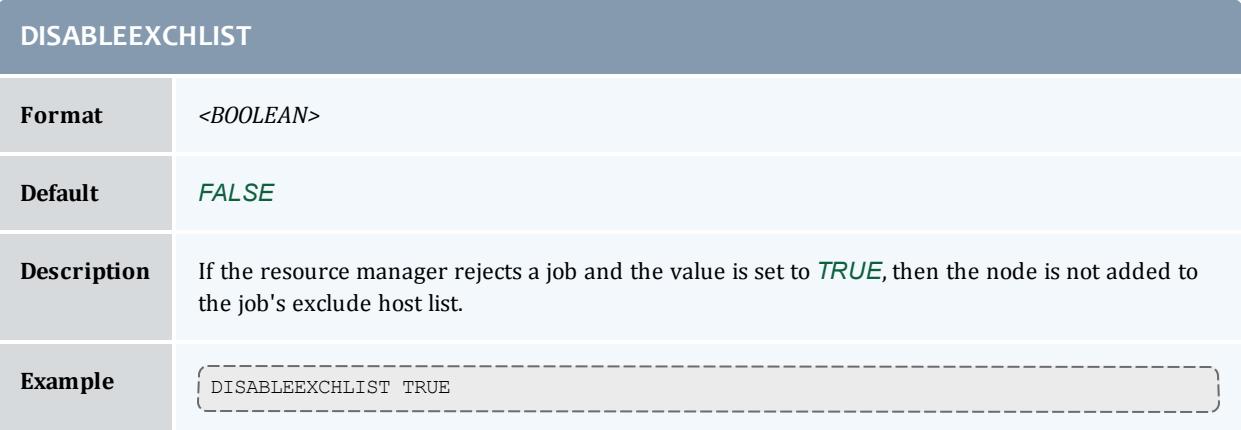

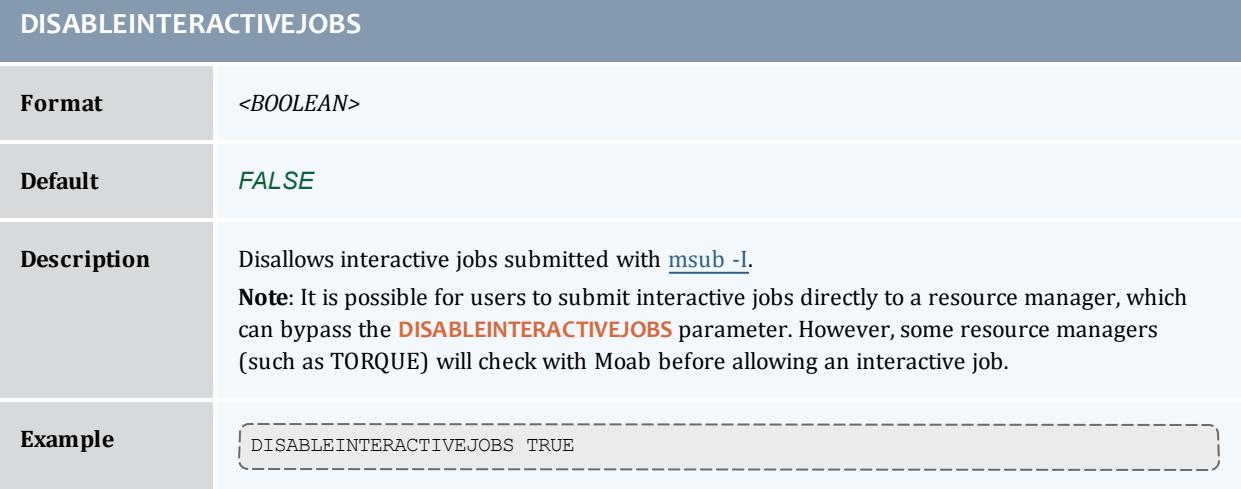

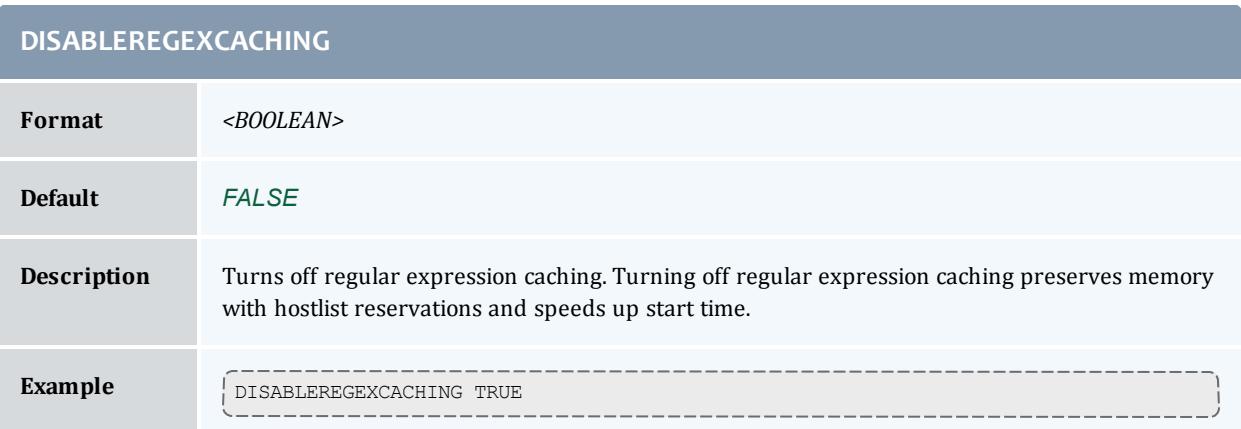

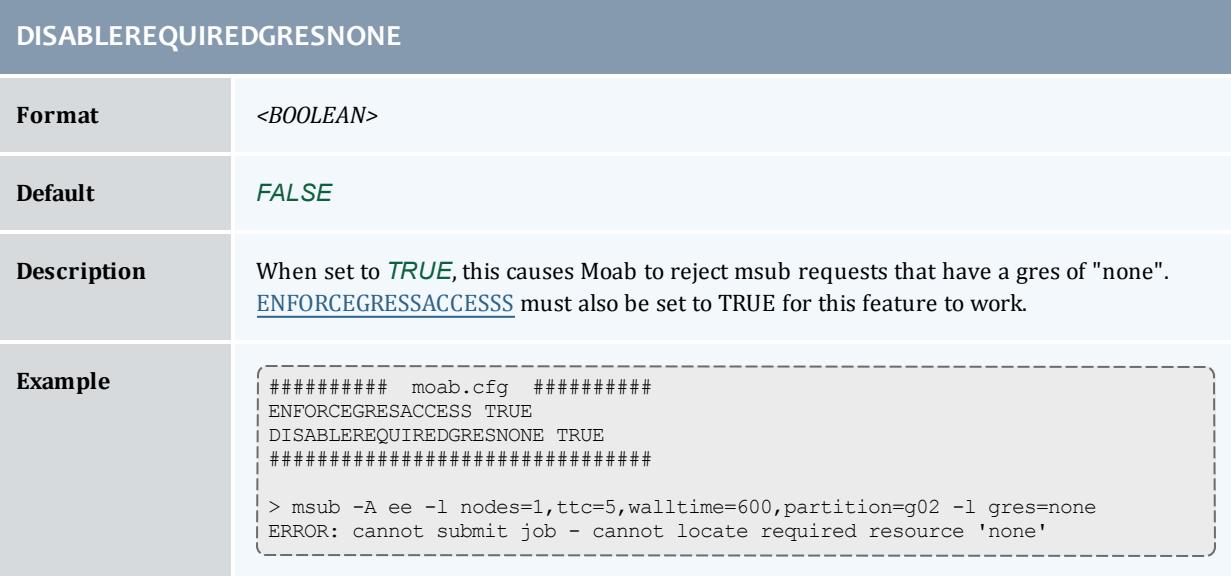

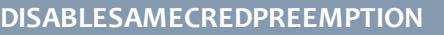

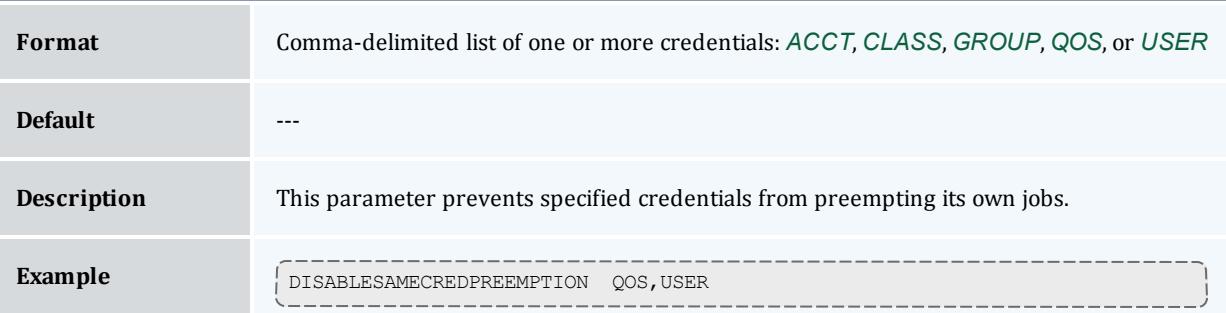

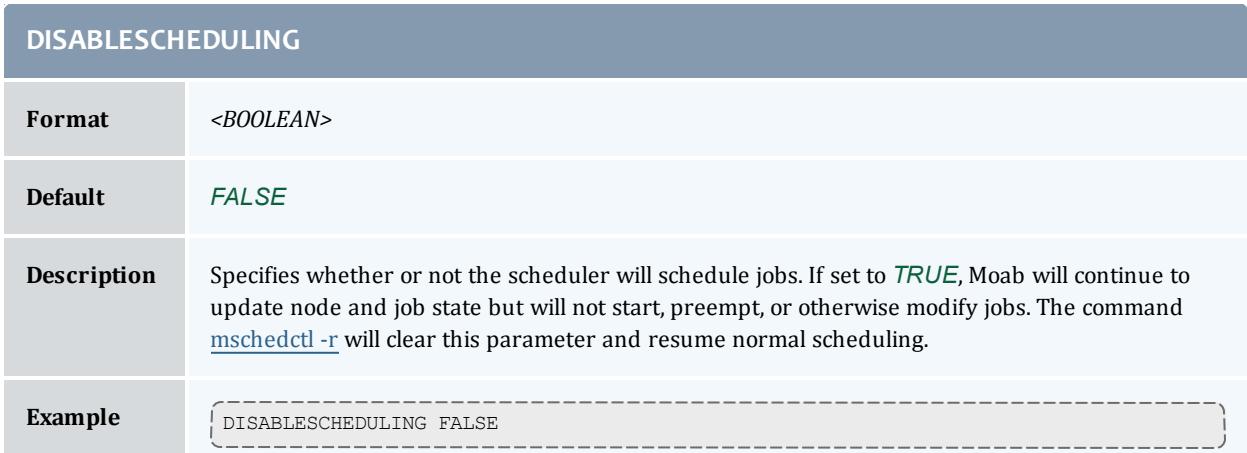

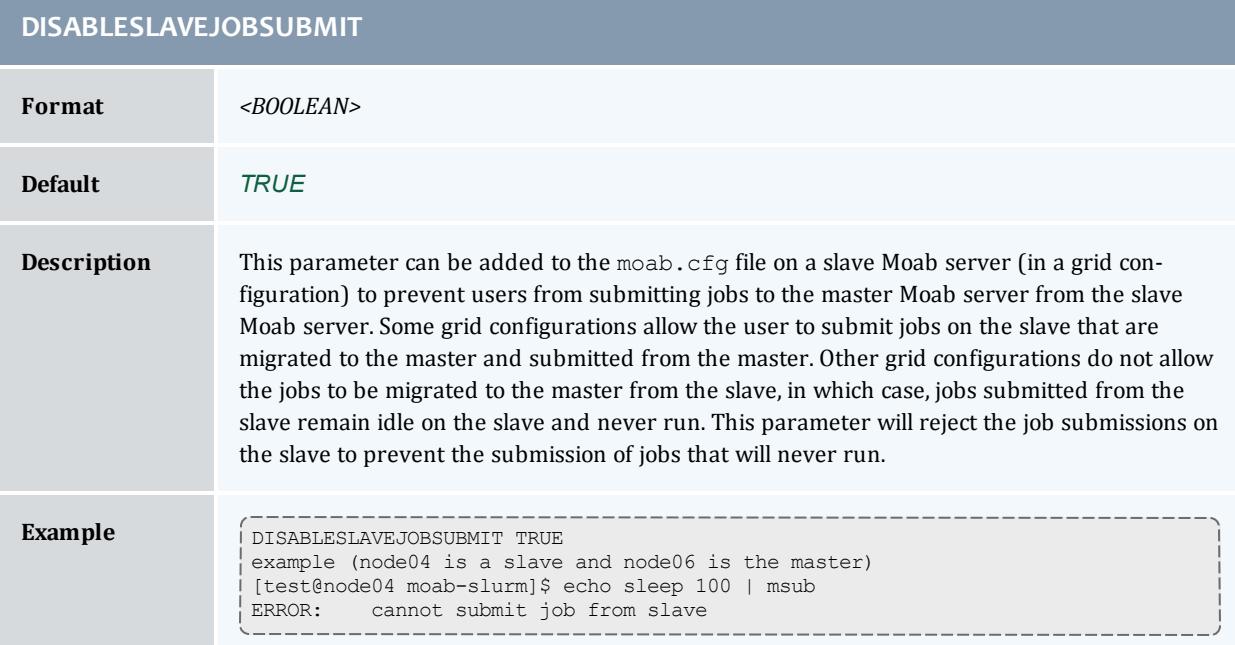

<span id="page-1121-0"></span>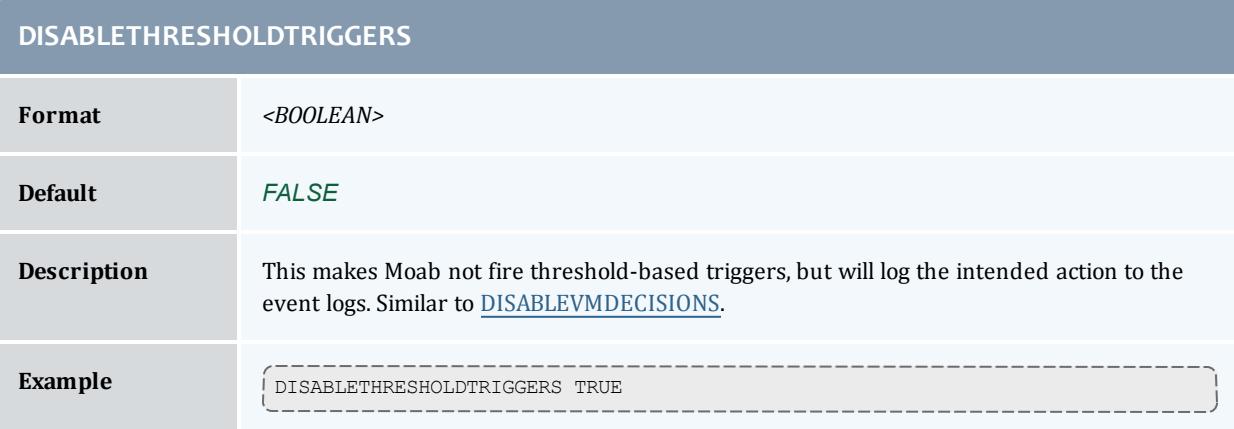

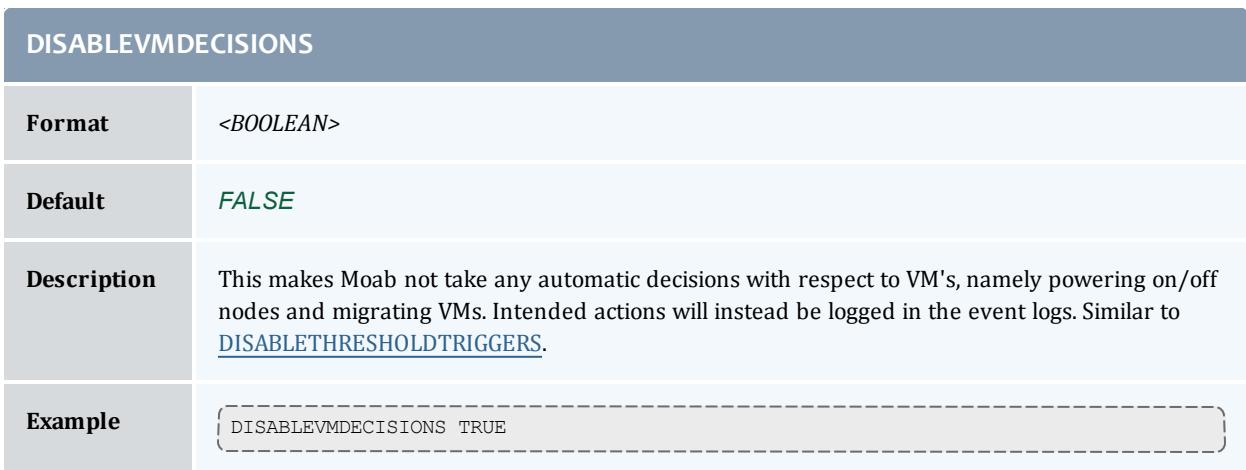

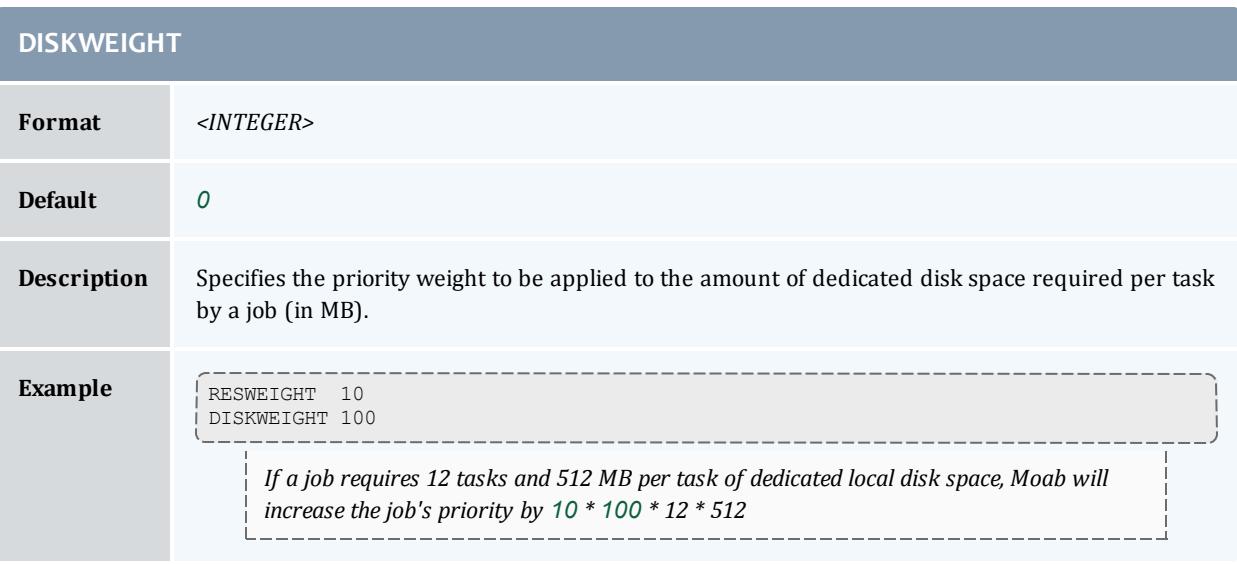

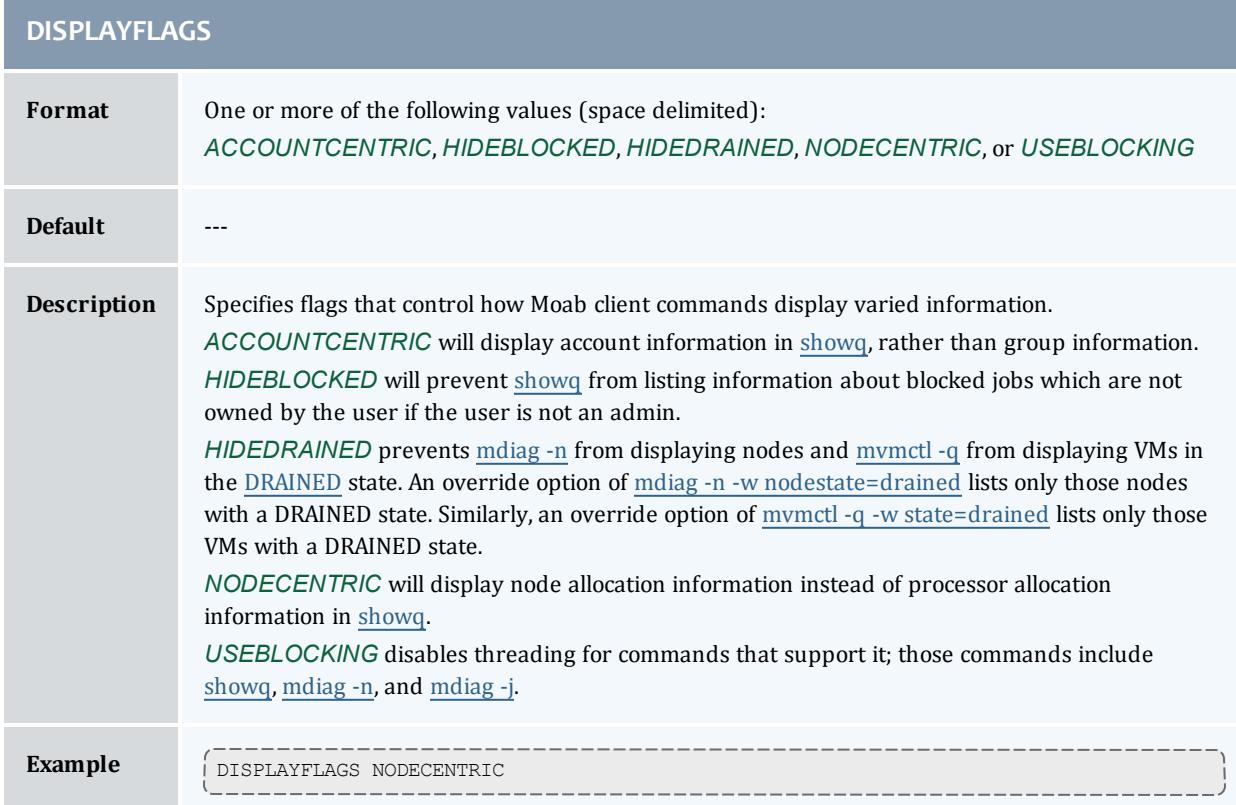

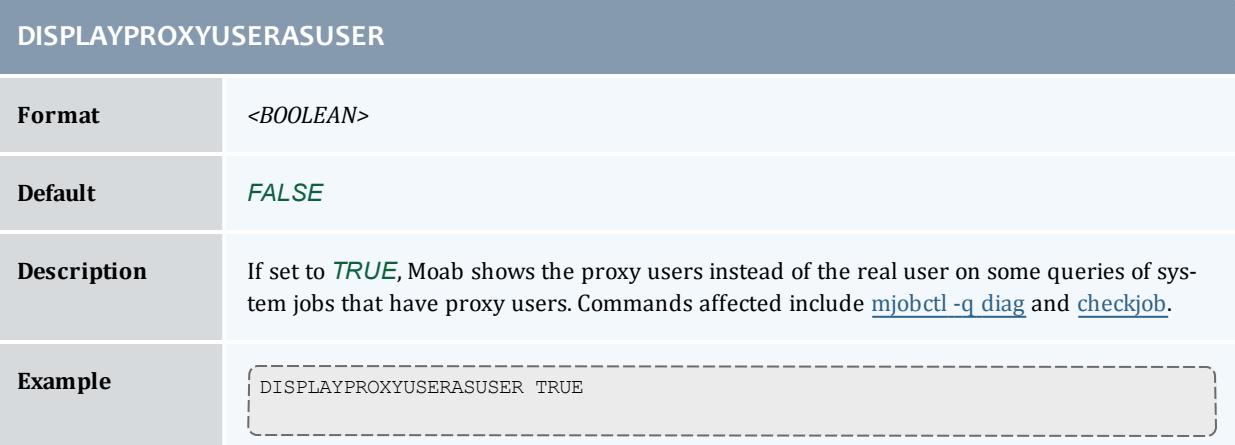

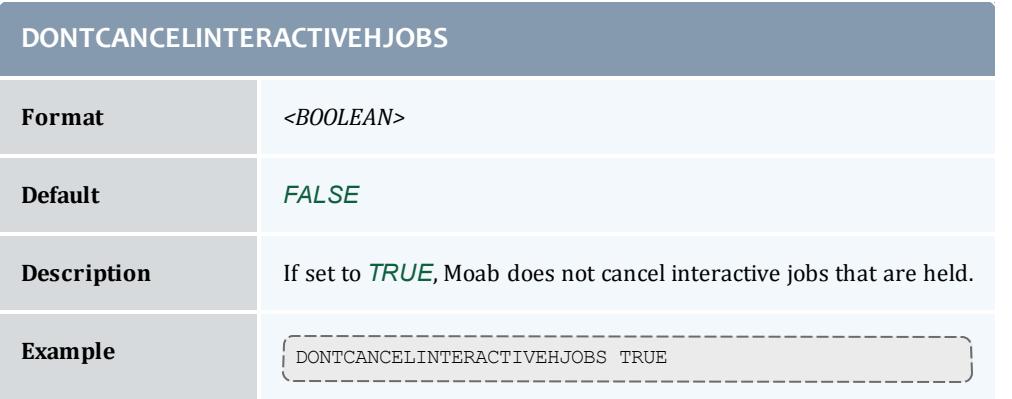

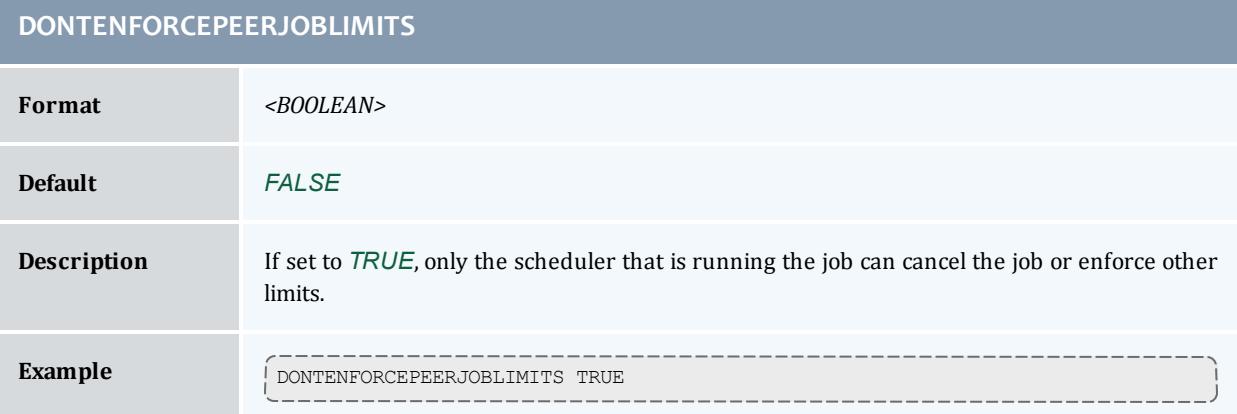

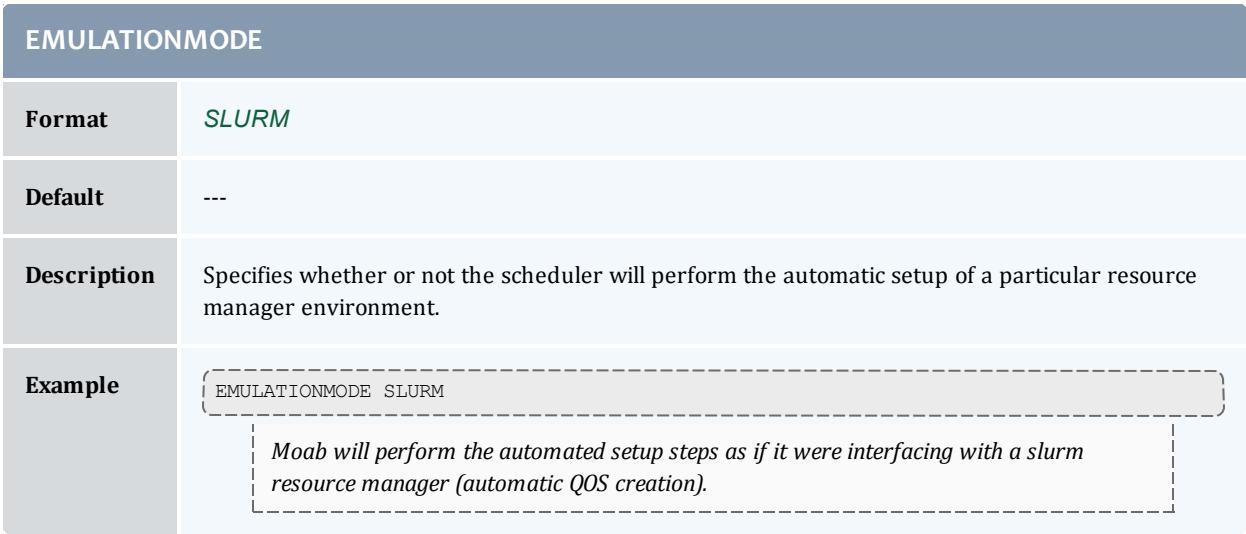

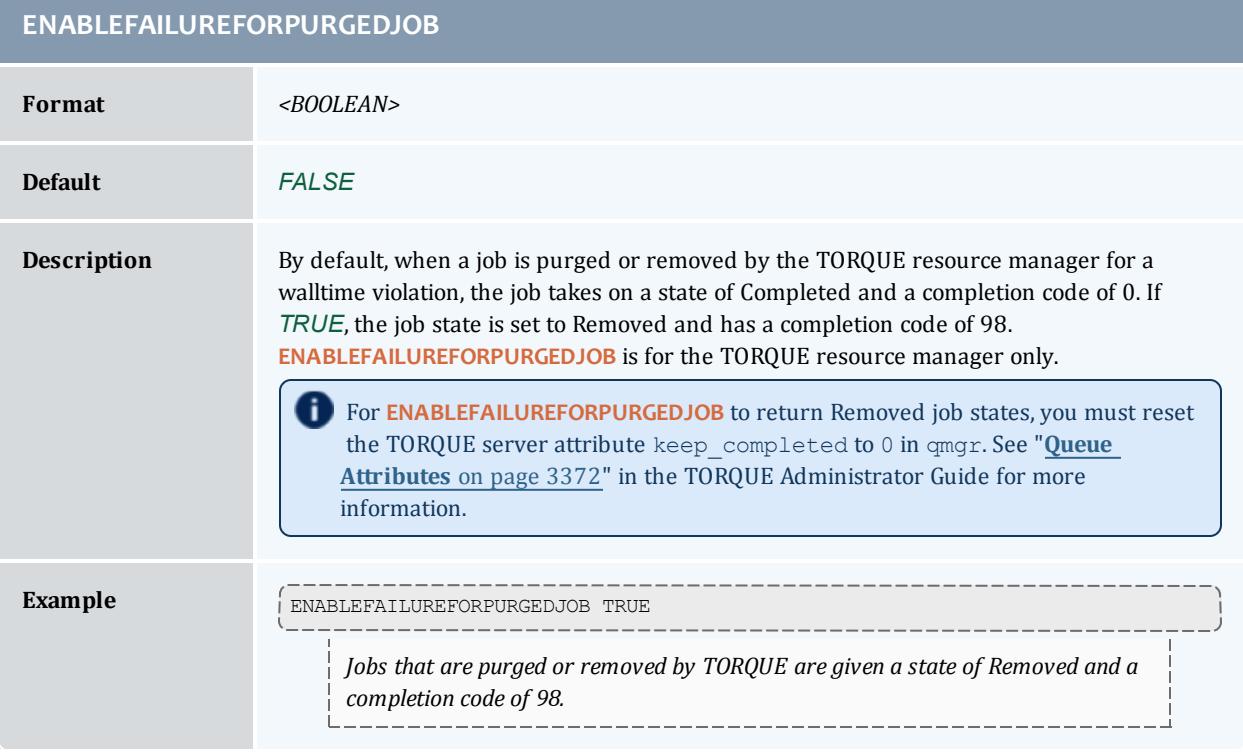

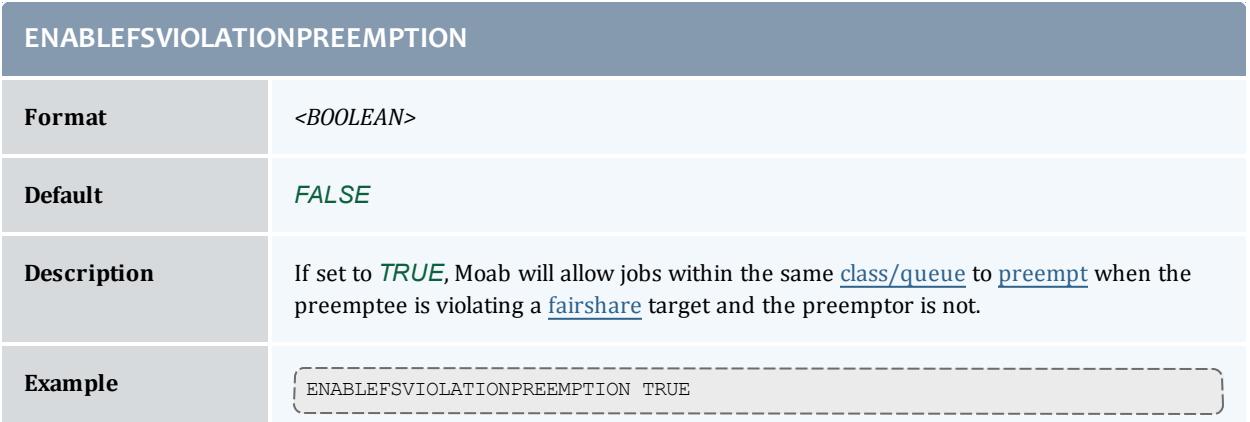

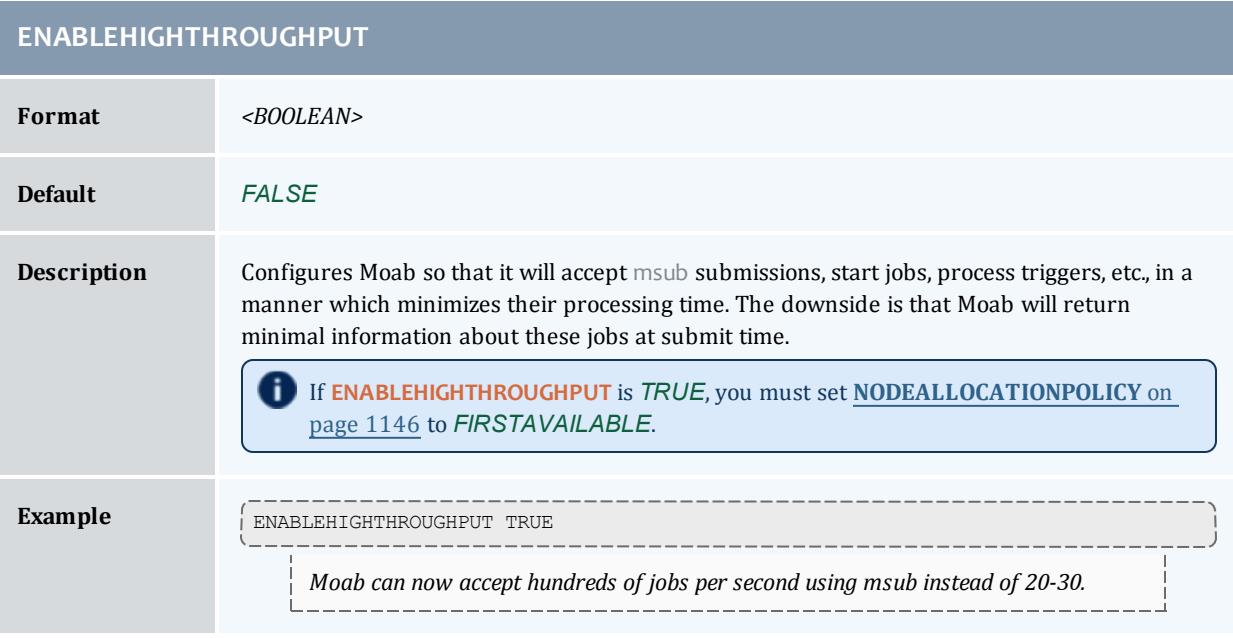

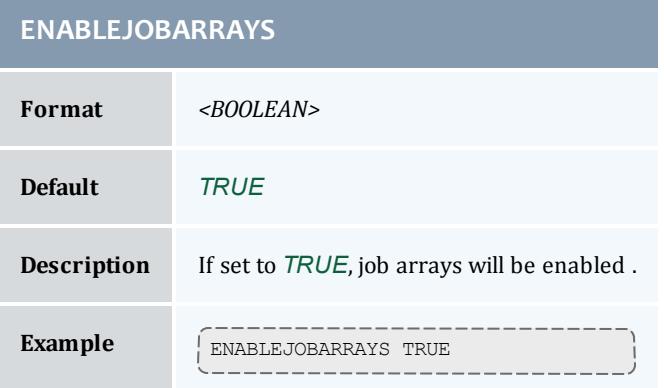

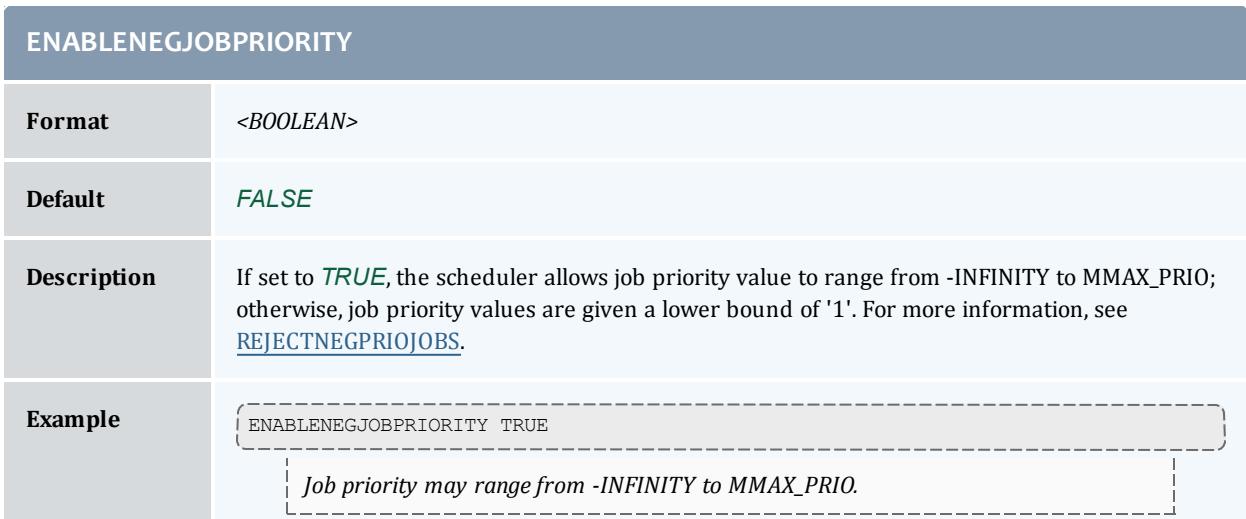

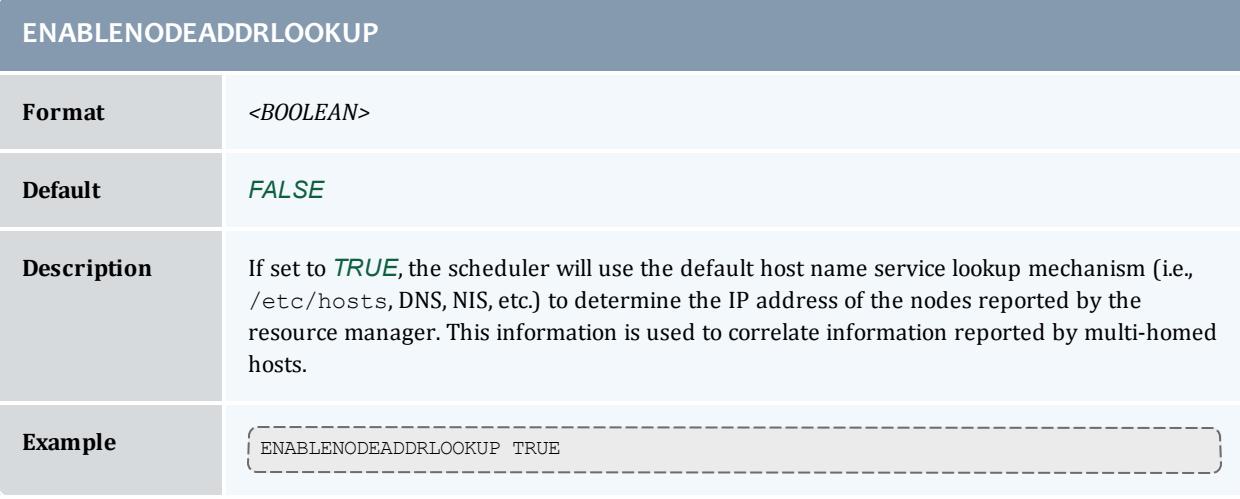

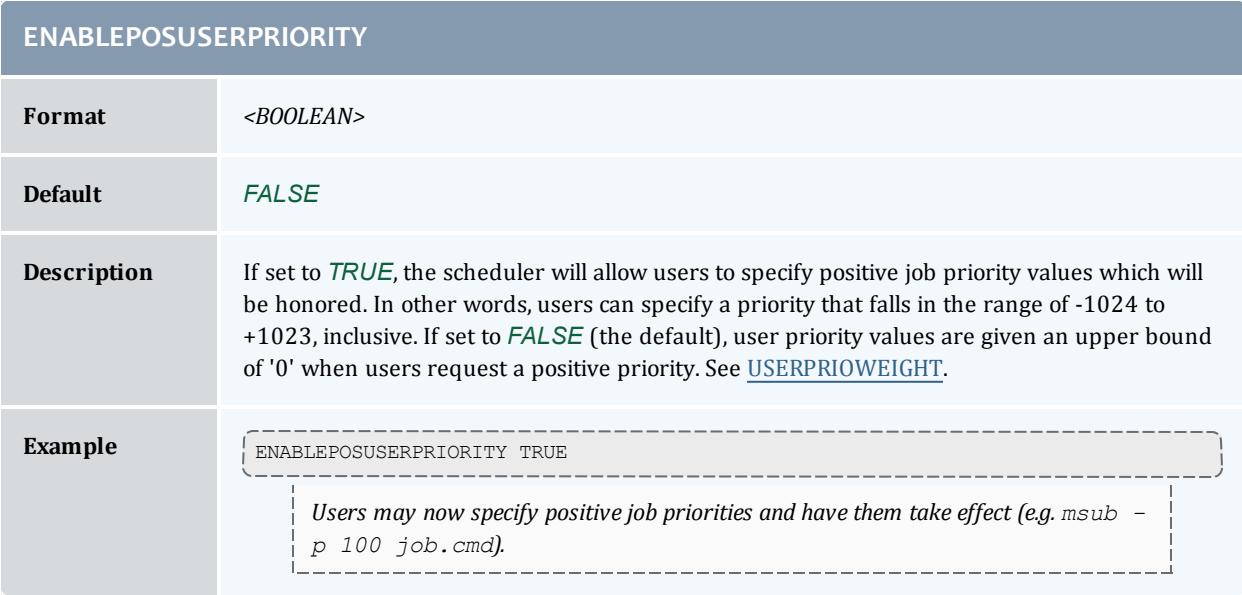

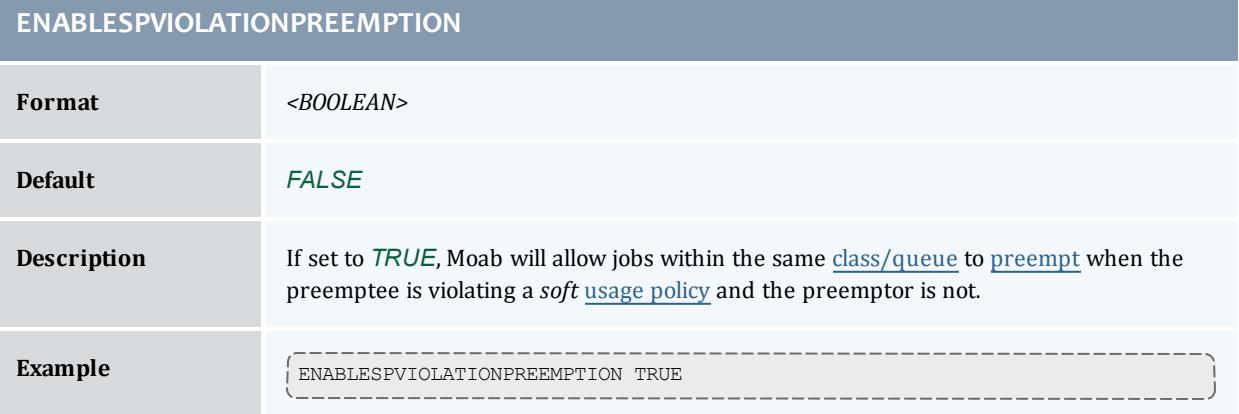

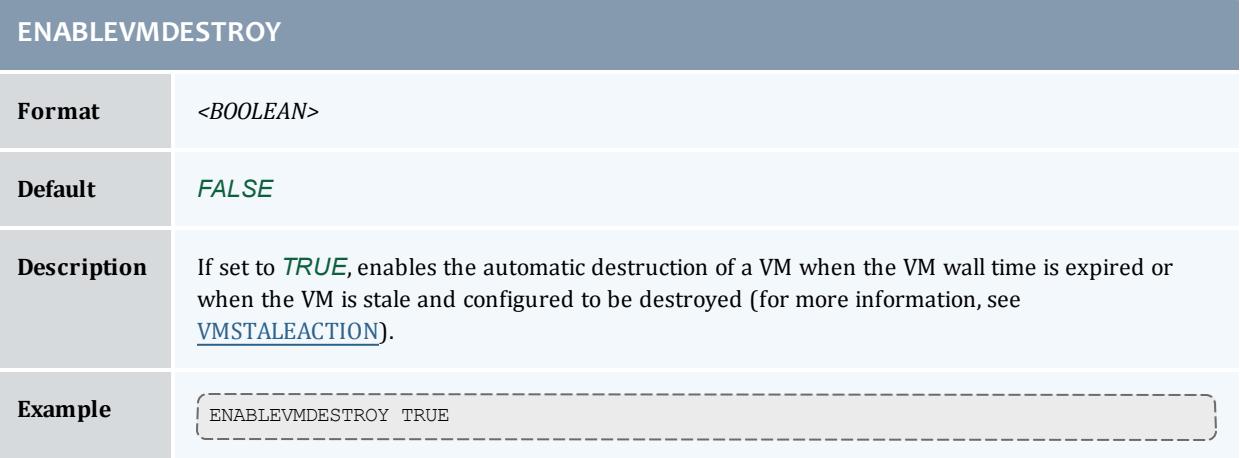

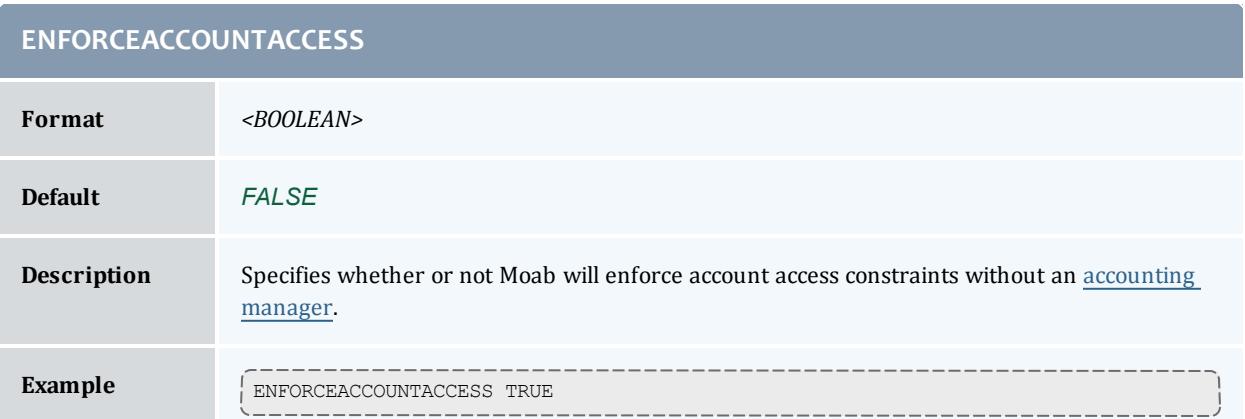

<span id="page-1129-0"></span>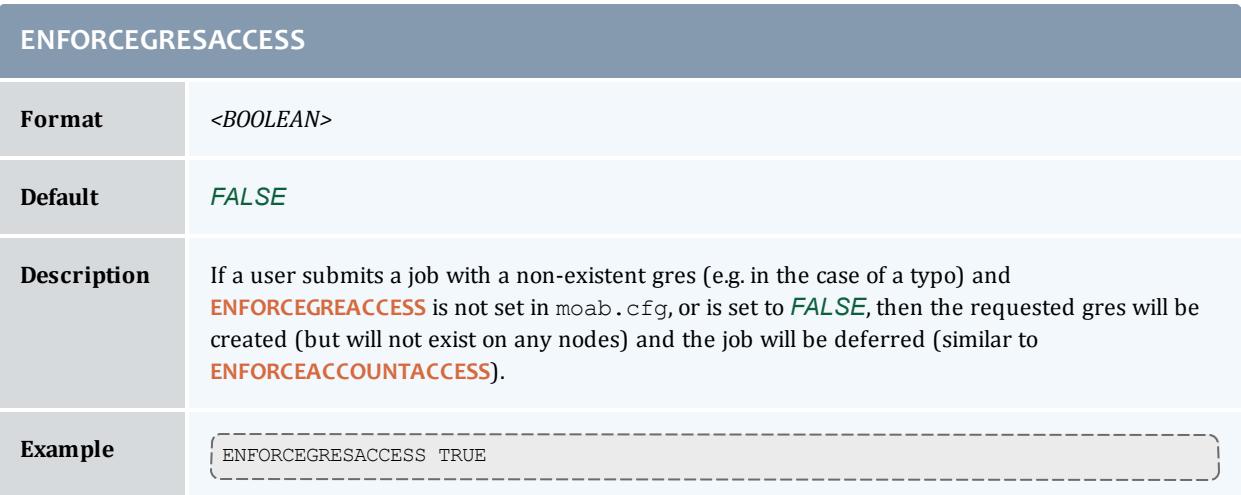

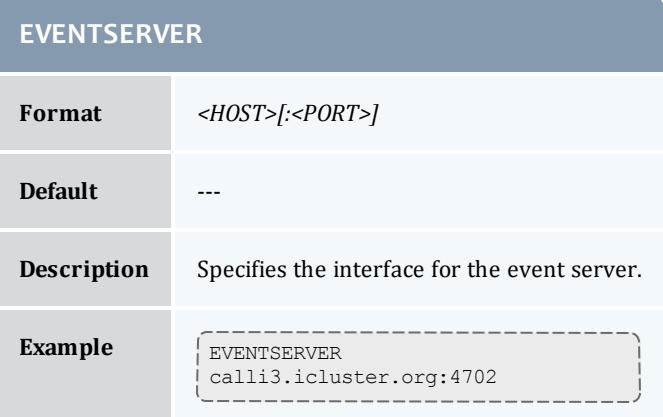

### **FEATURENODETYPEHEADER**

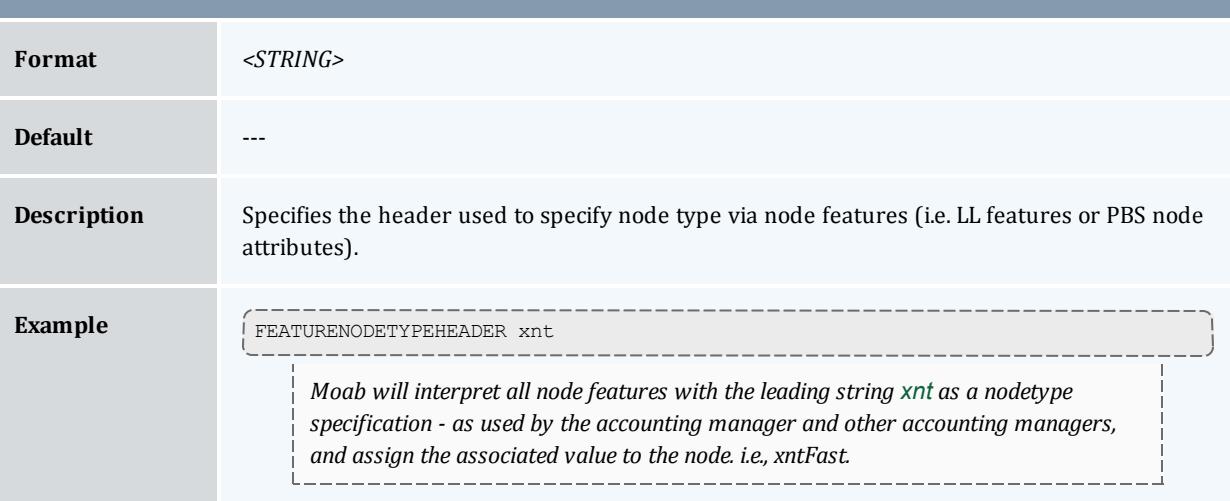

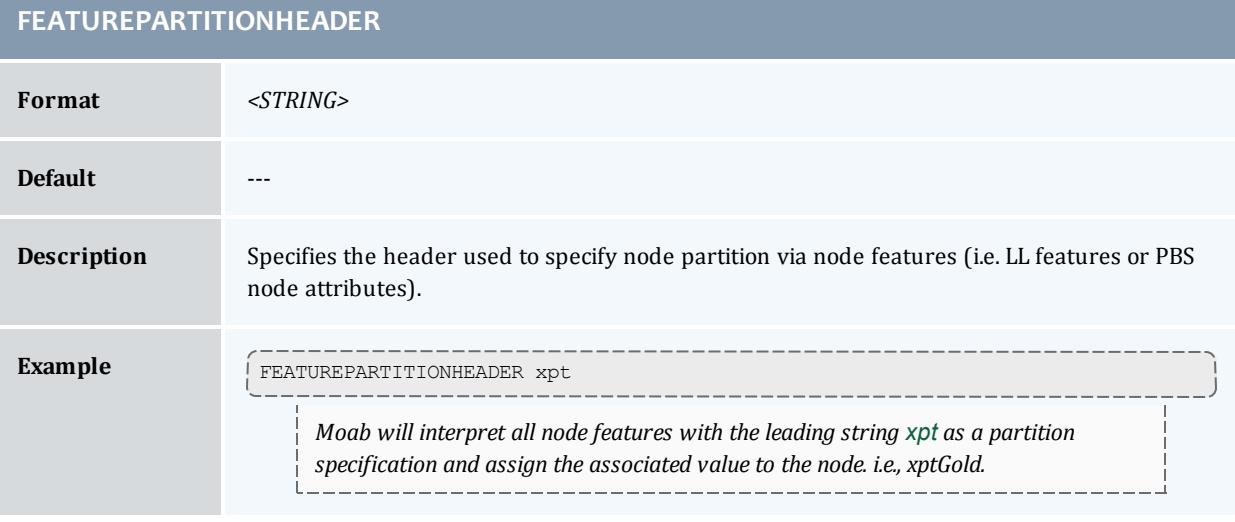

## **FEATUREPROCSPEEDHEADER**

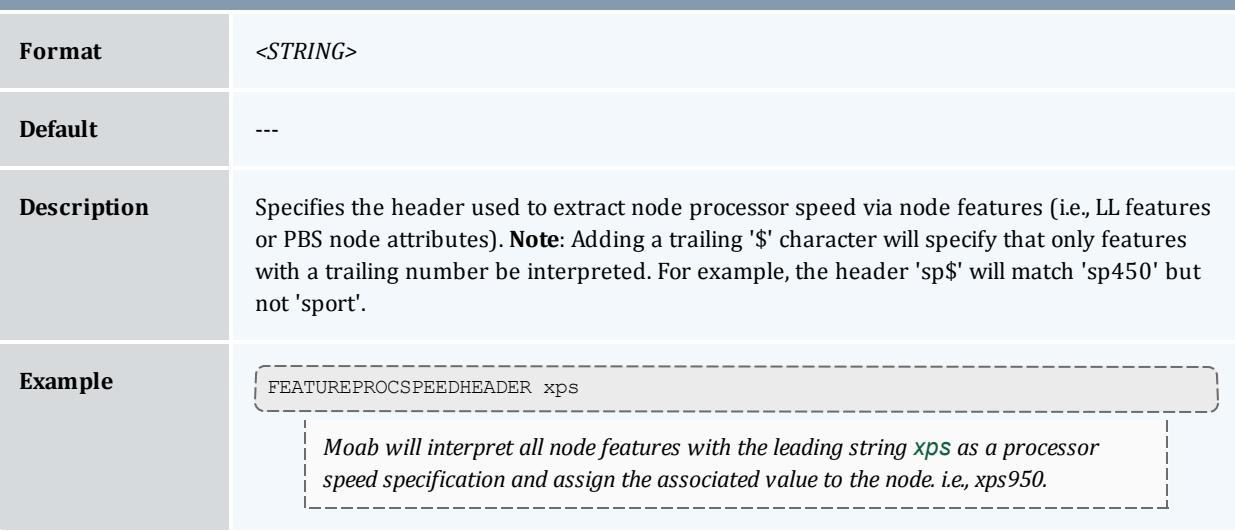

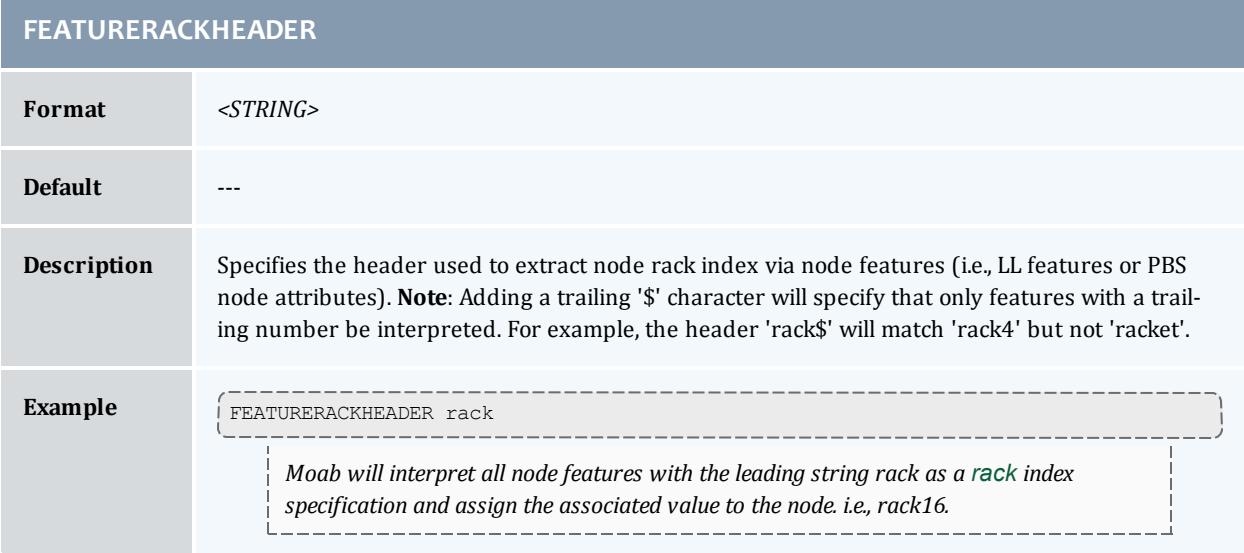

## **FEATURESLOTHEADER**

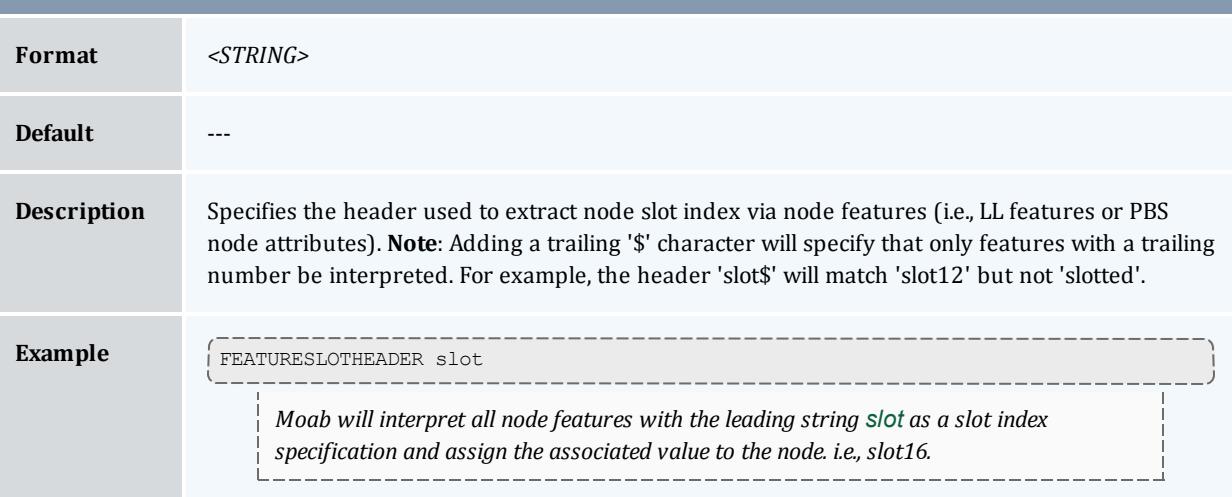

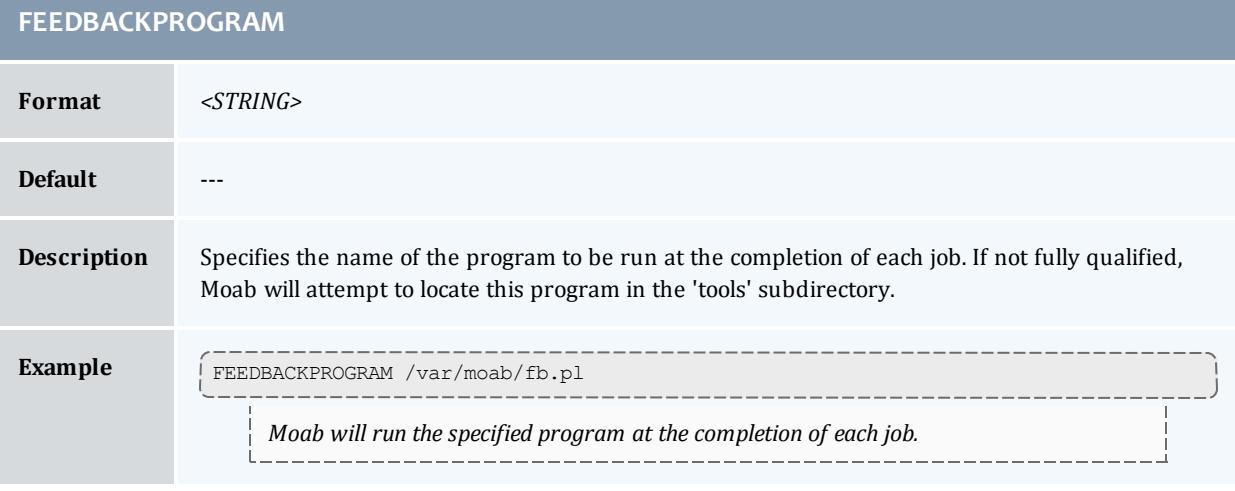

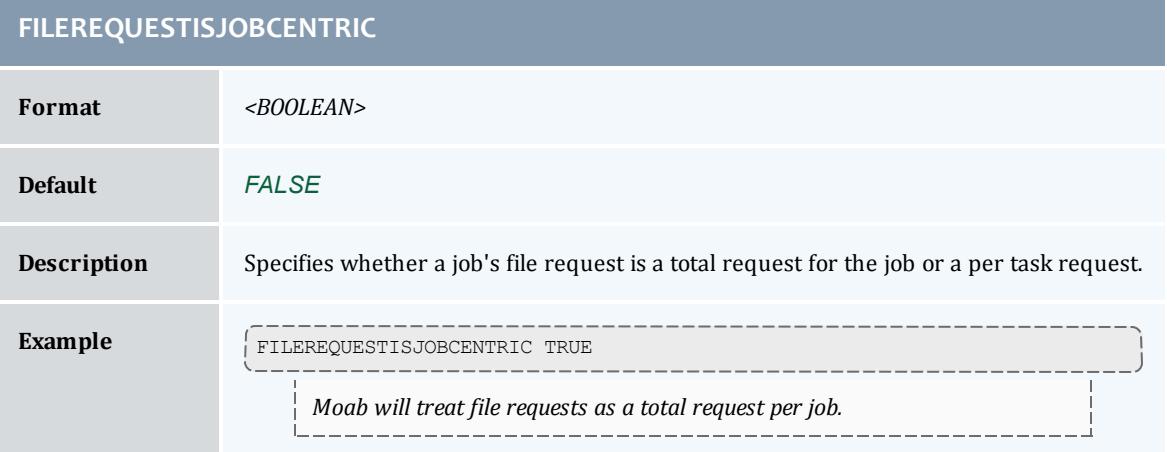

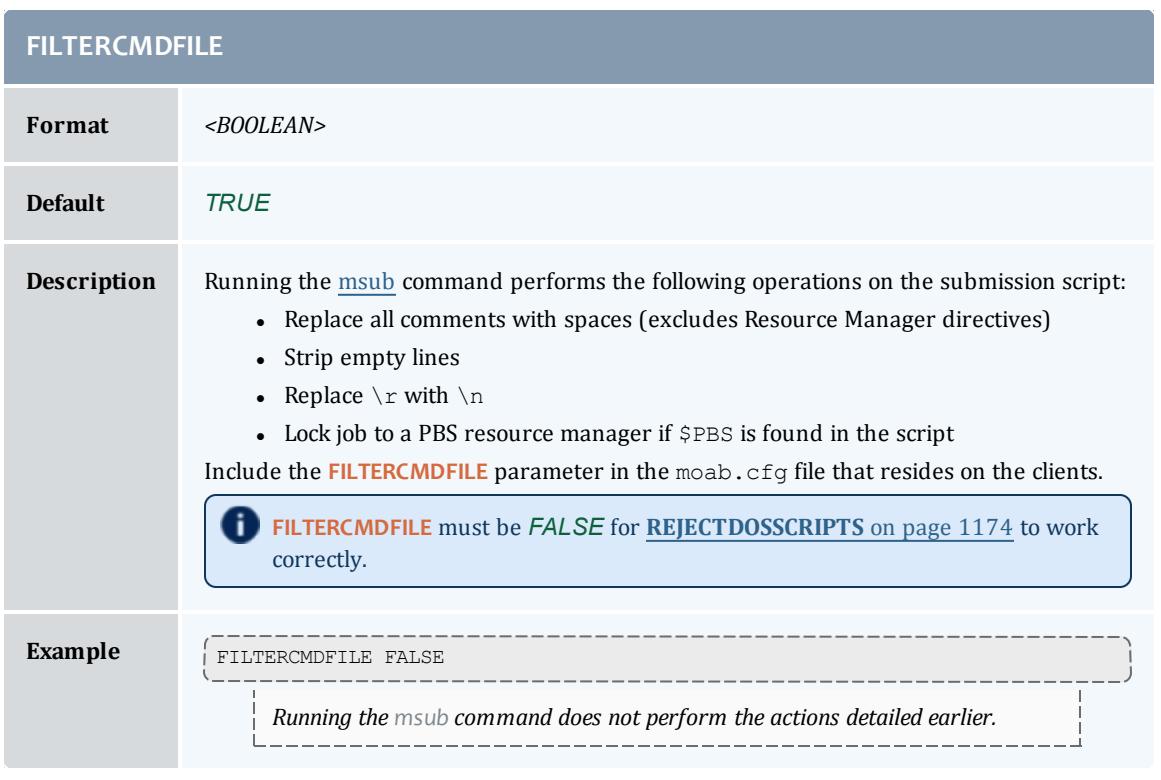

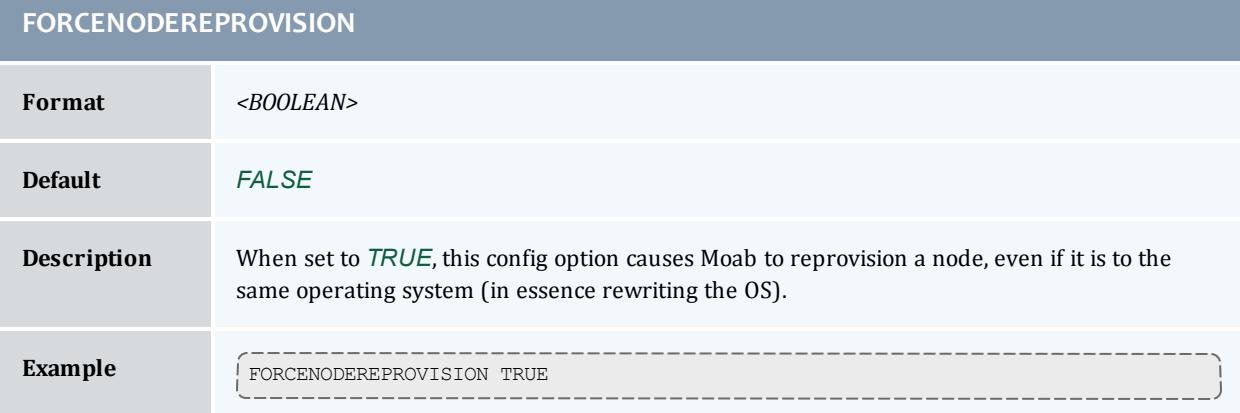

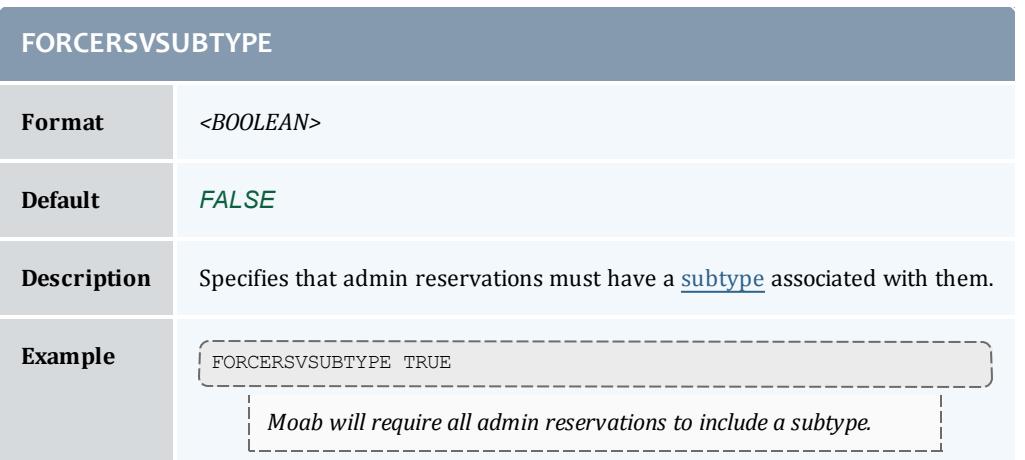

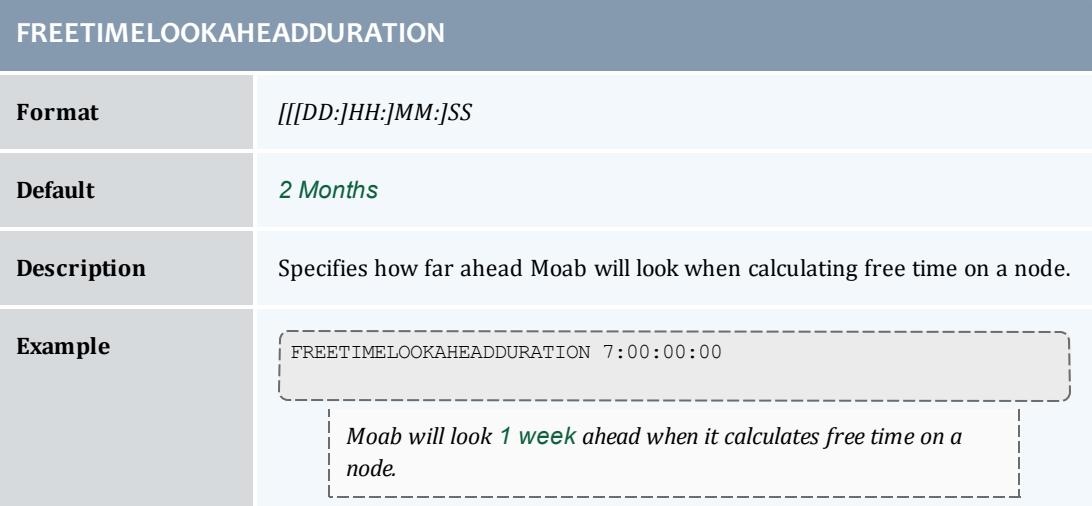

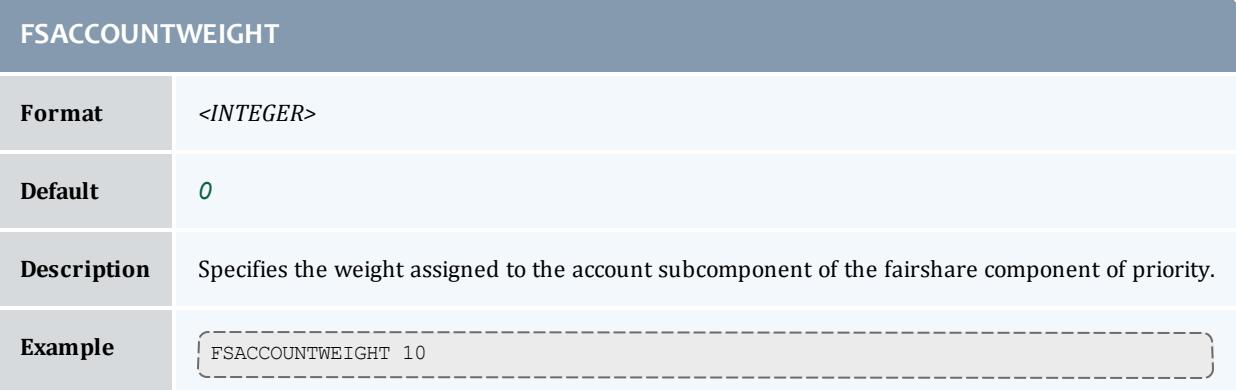

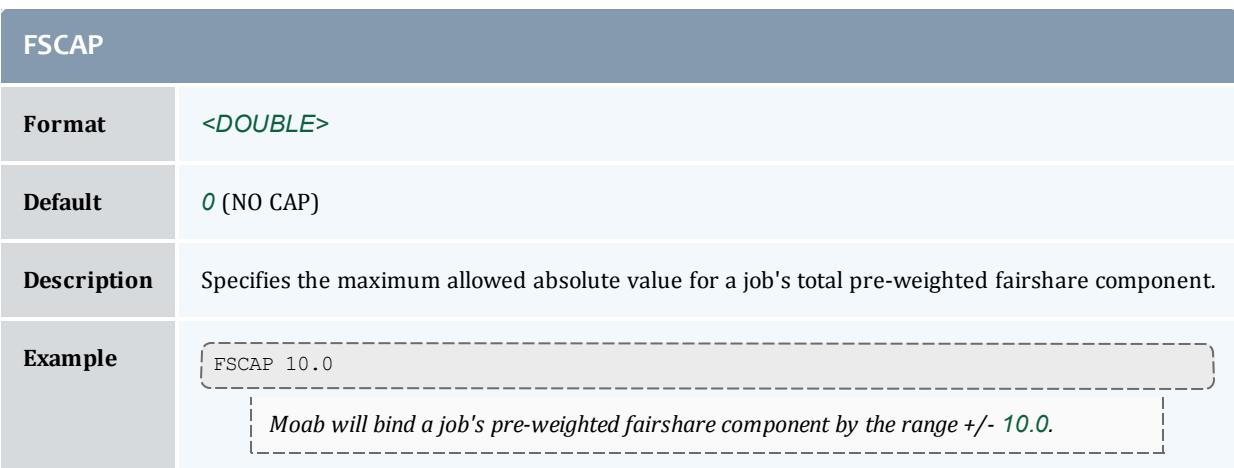

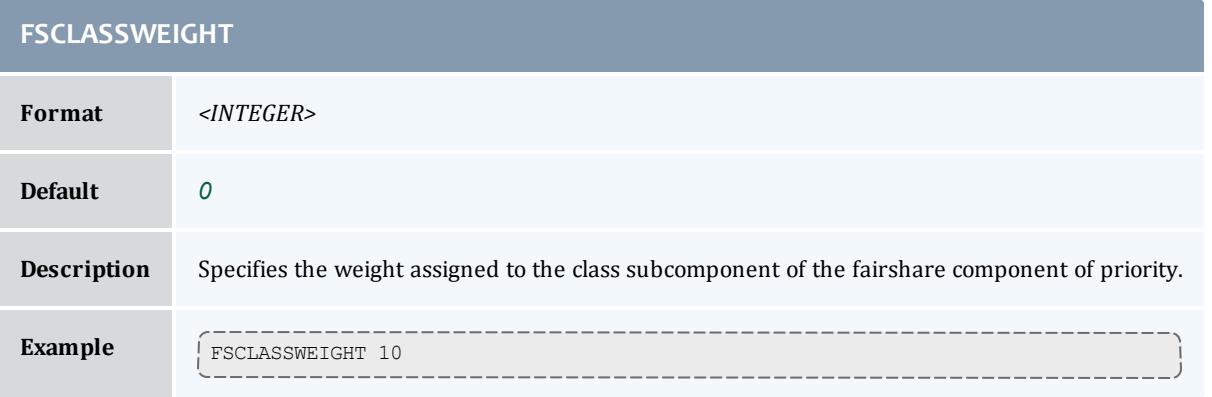

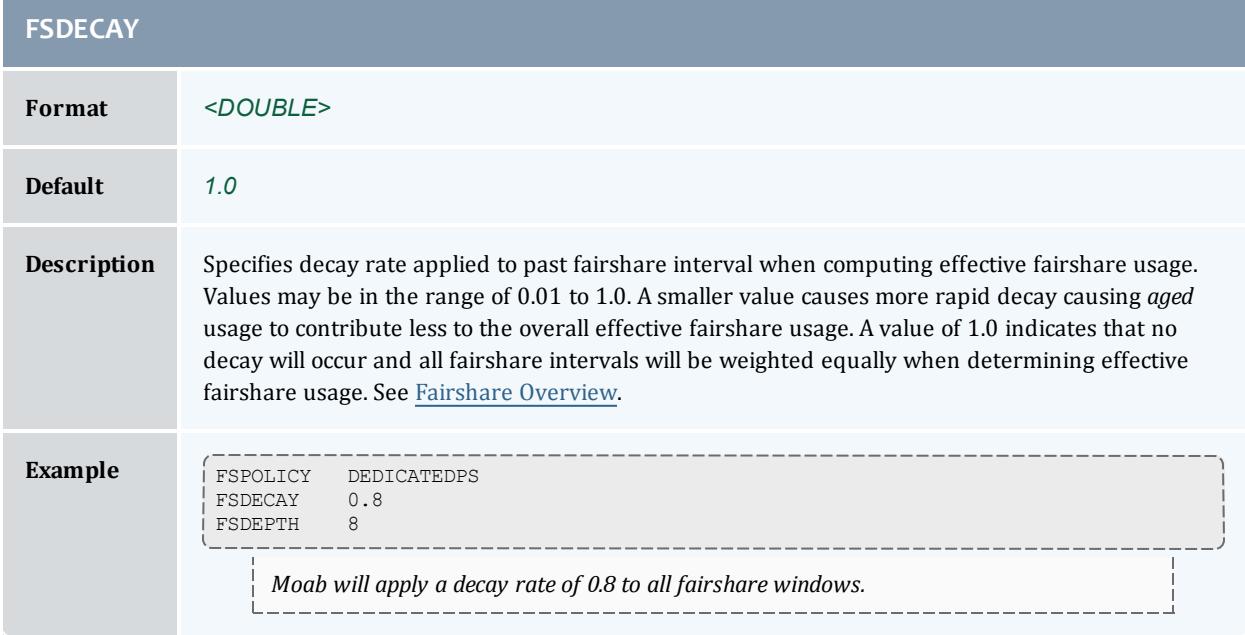

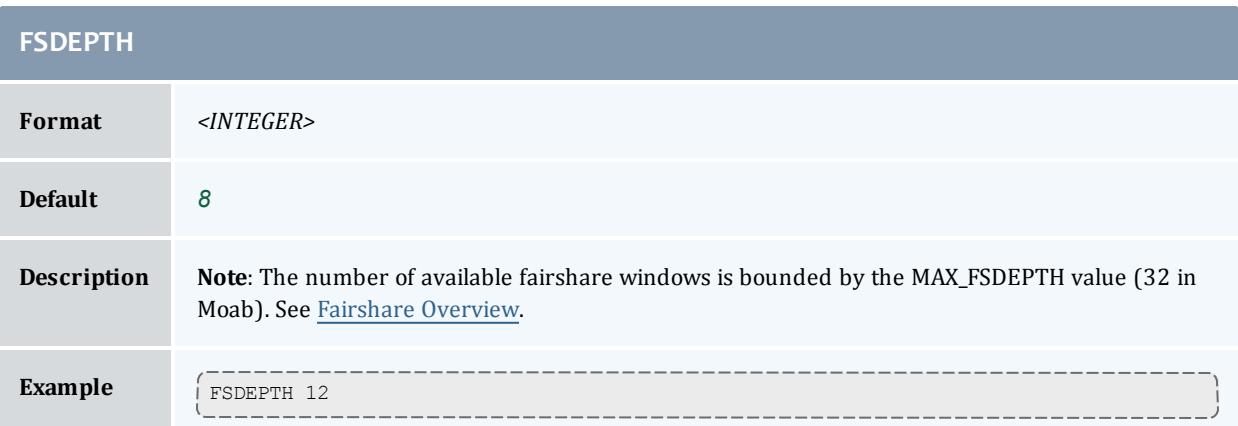

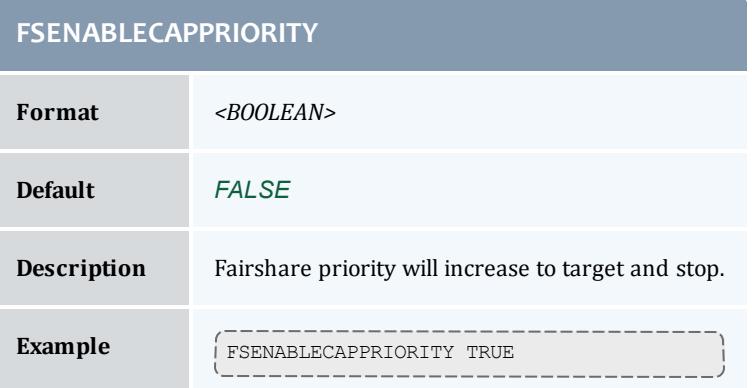

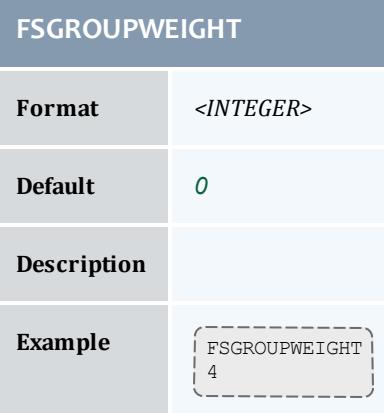

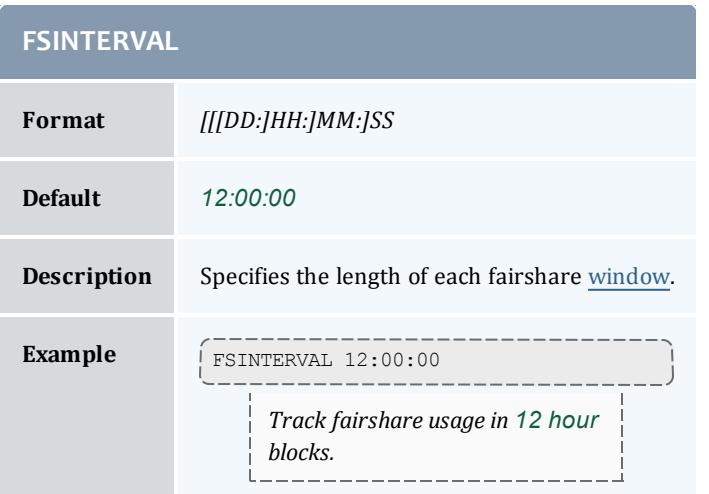

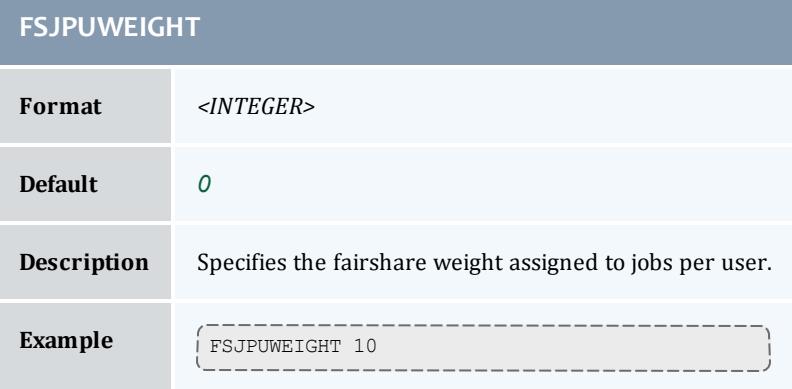

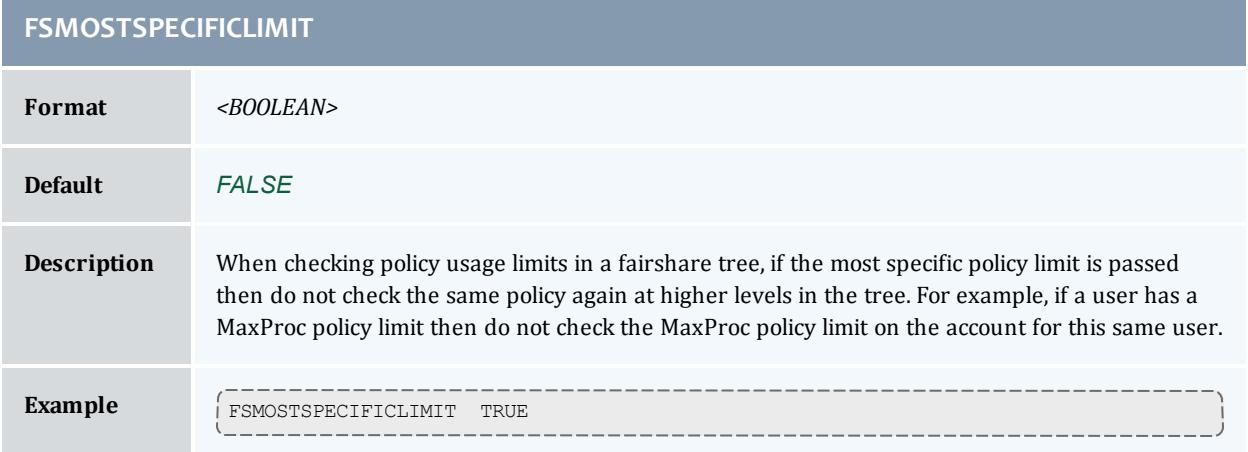

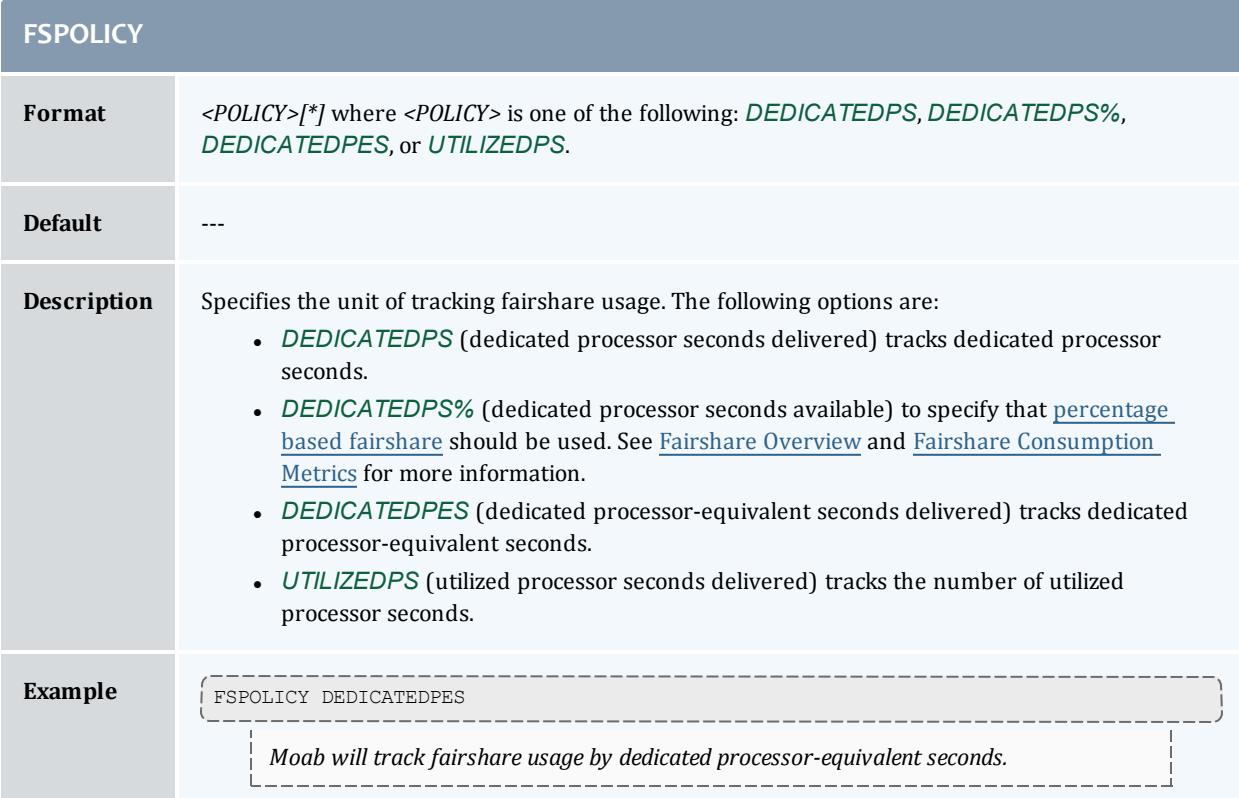

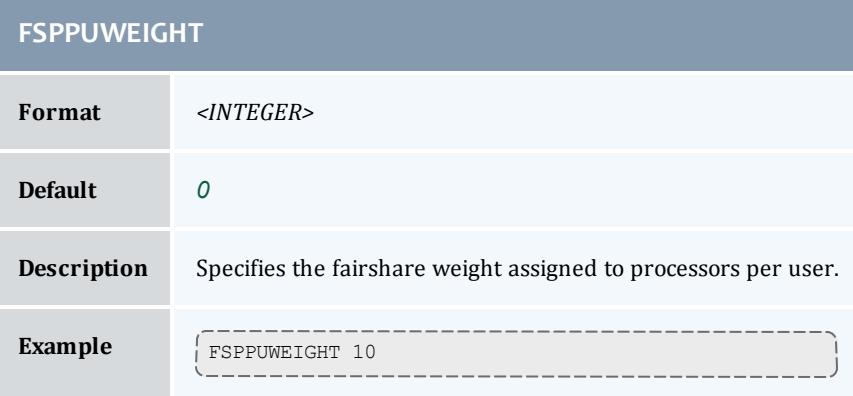

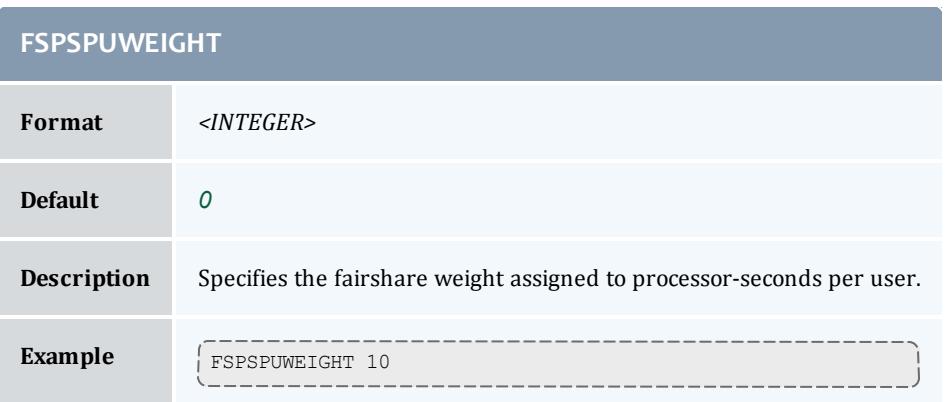

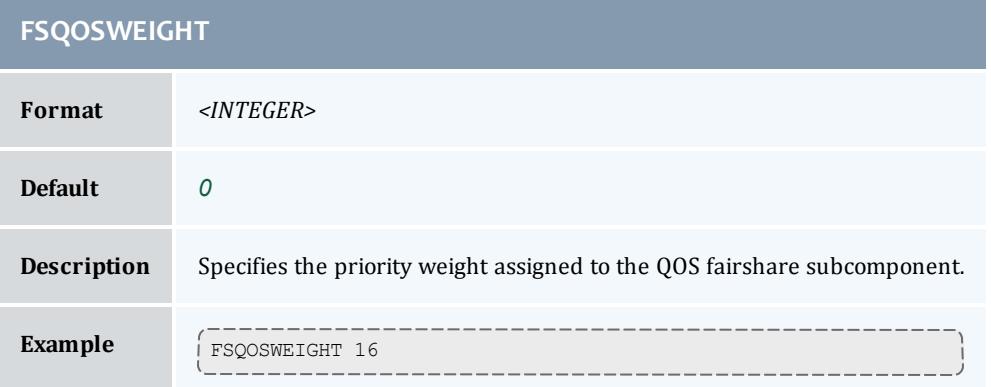

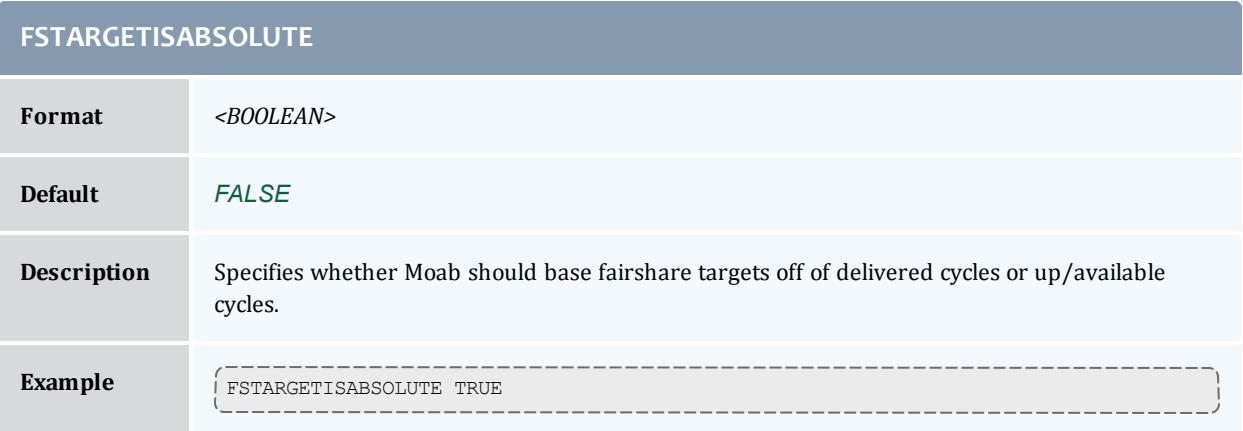

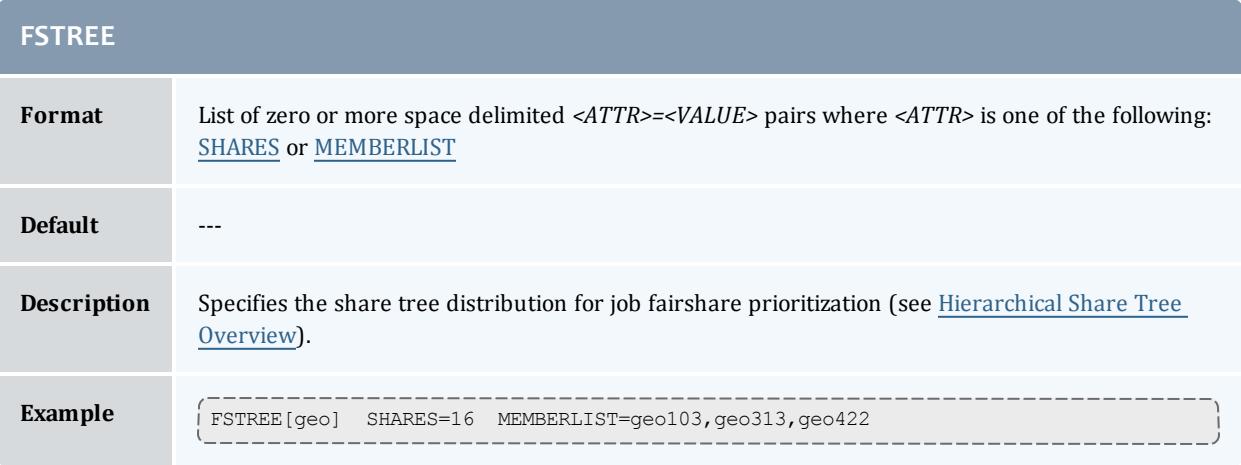

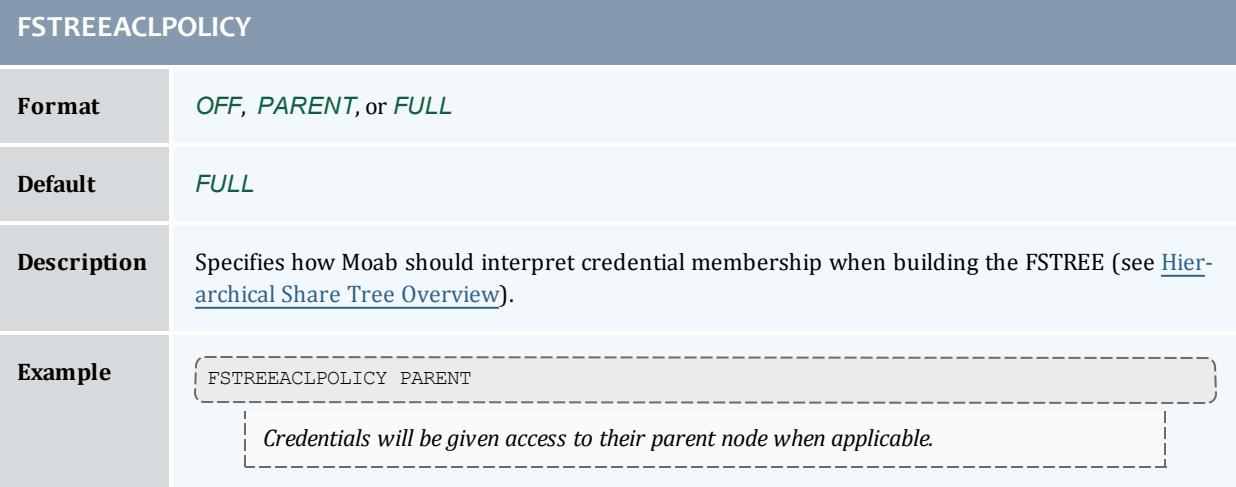

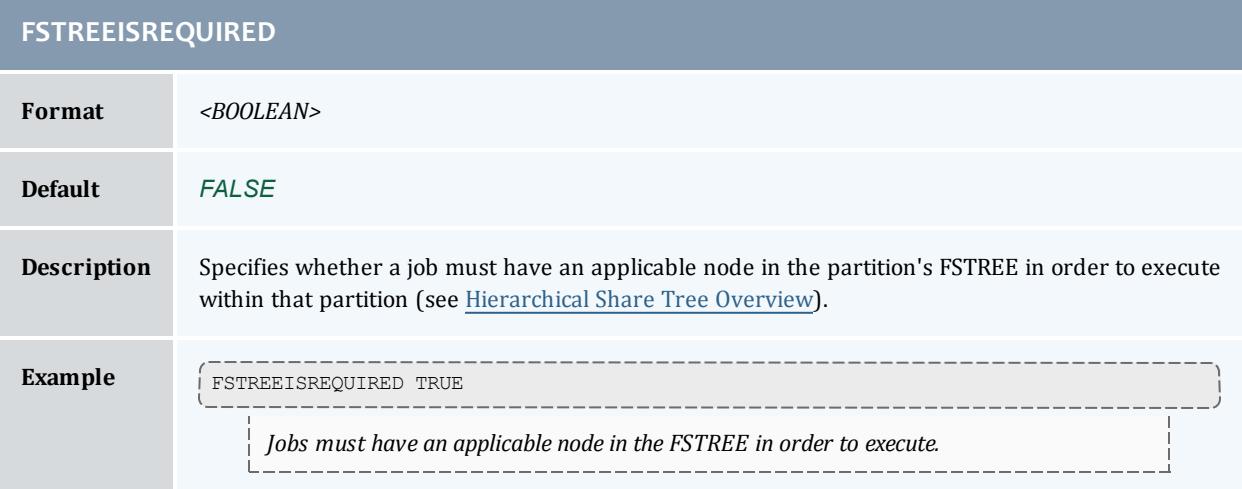

# **FSTREEUSERISREQUIRED Format** *<BOOLEAN>* **Default** *FALSE* **Description** Specifies whether the user must be given explicit access to a branch in the FSTREE (see [Hier](#page-555-0)archical Share Tree [Overview](#page-555-0)). **Example FSTREEUSERISREQUIRED TRUE** *Users must be given explicit access to FSTREE nodes in order to gain access to the FSTREE.*

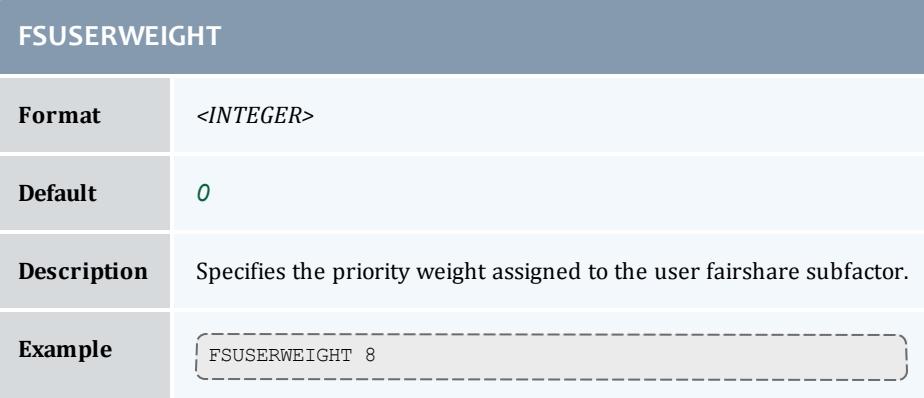

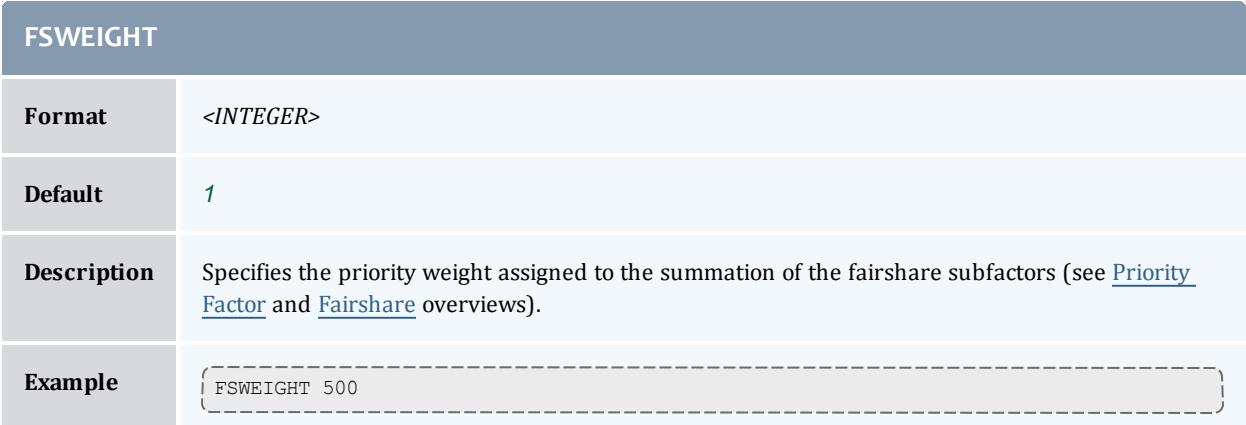

**Contract** 

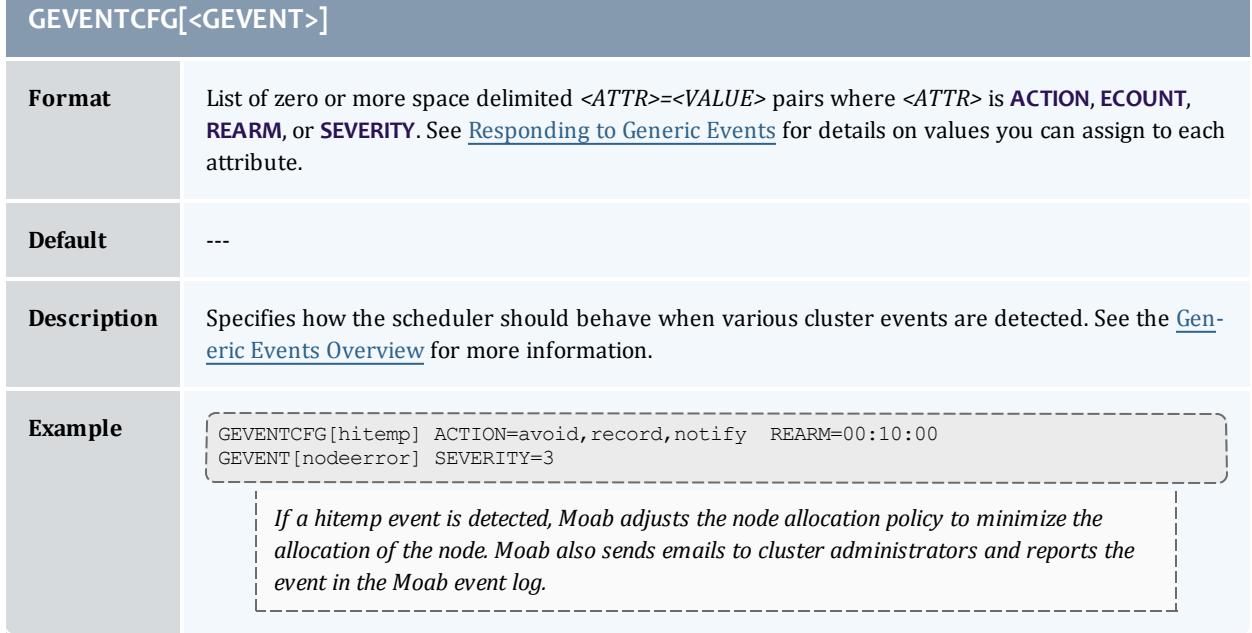

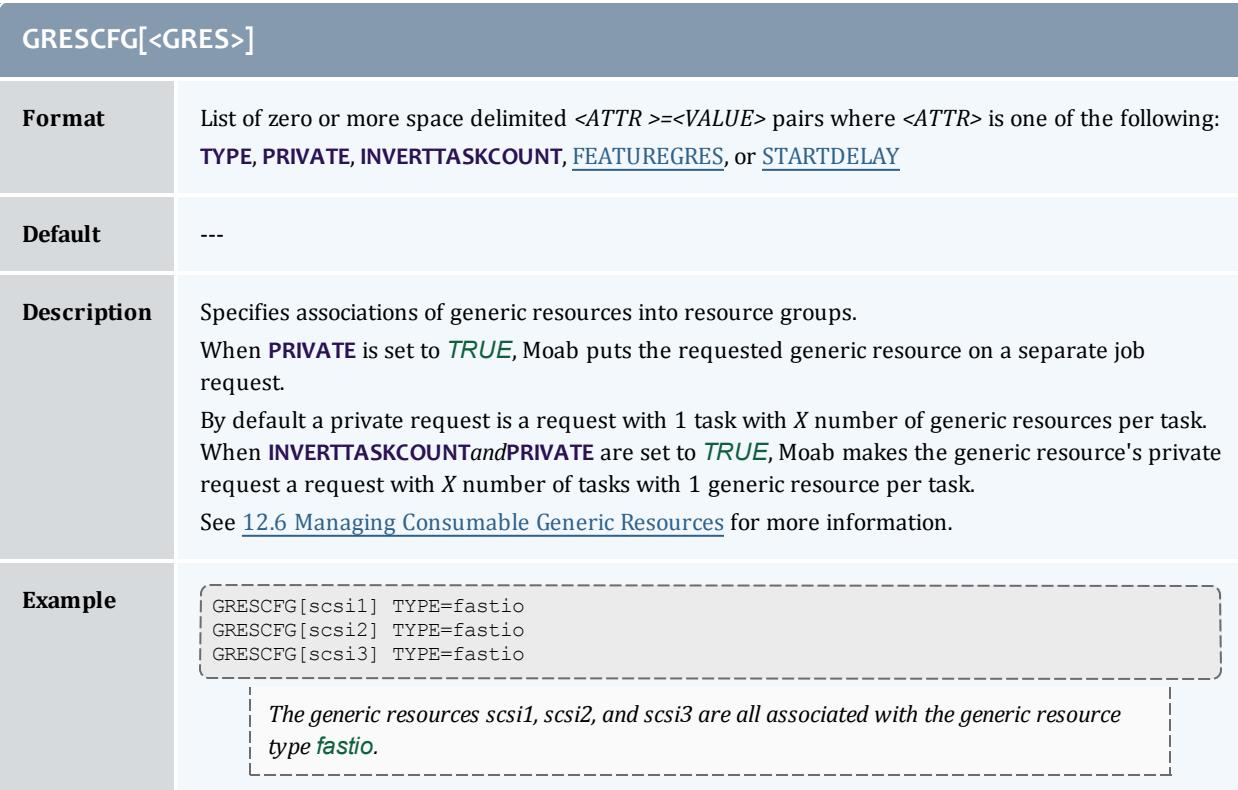

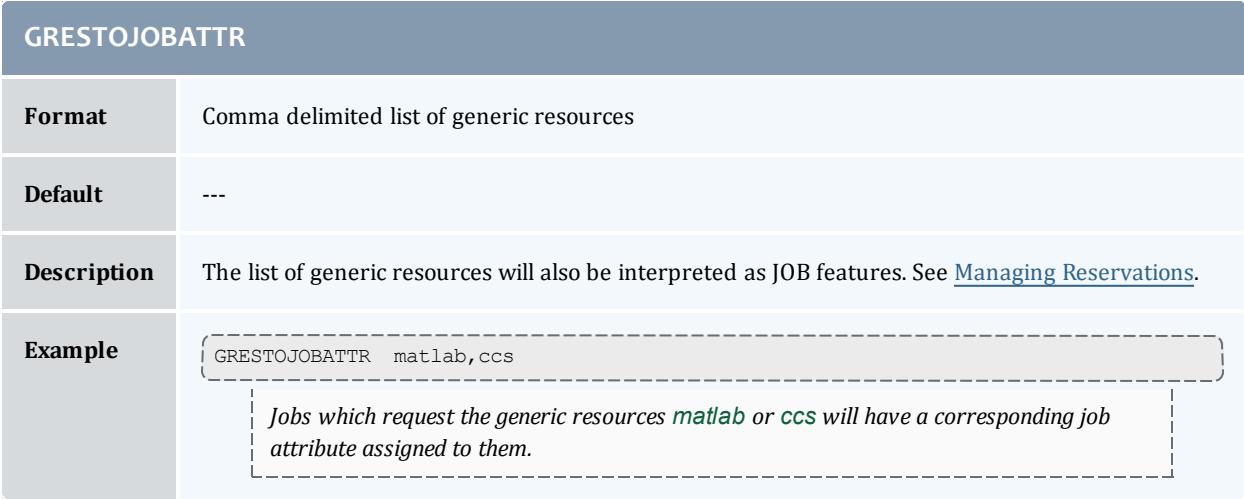

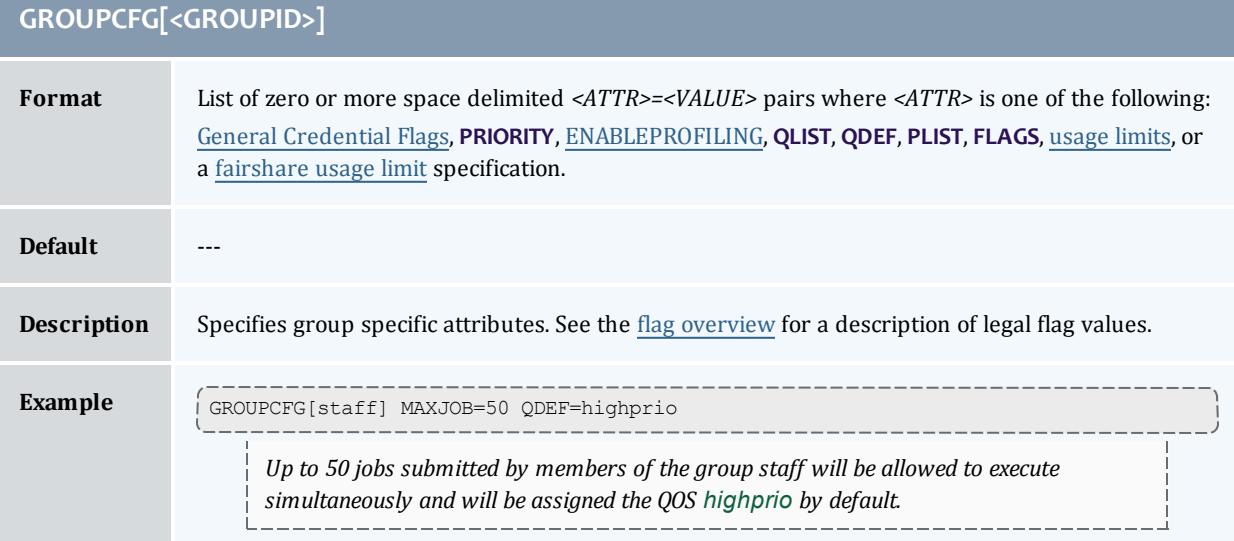

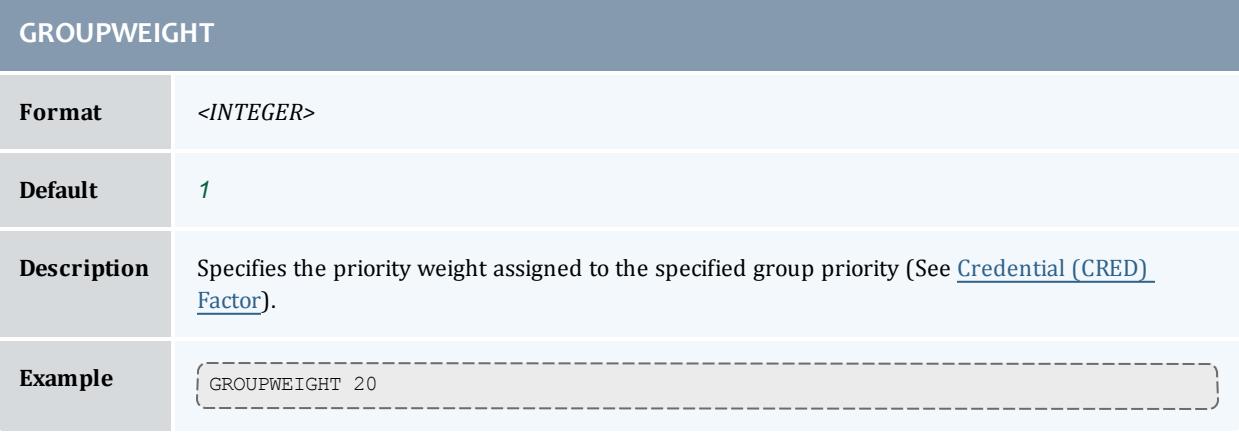

<span id="page-1144-0"></span>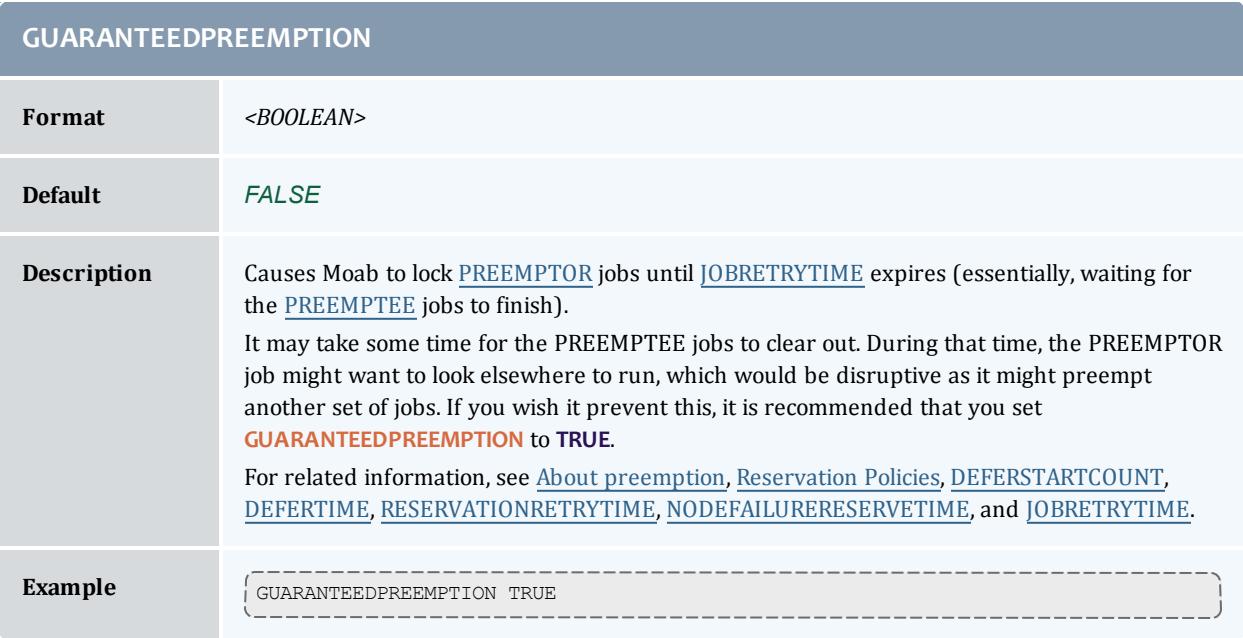

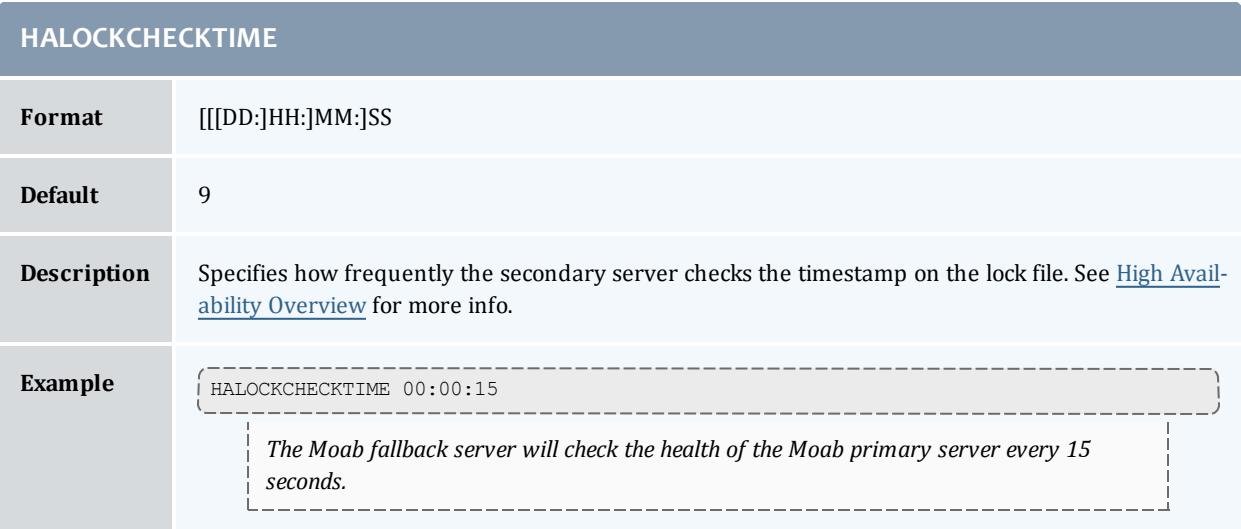

## **HALOCKUPDATETIME**

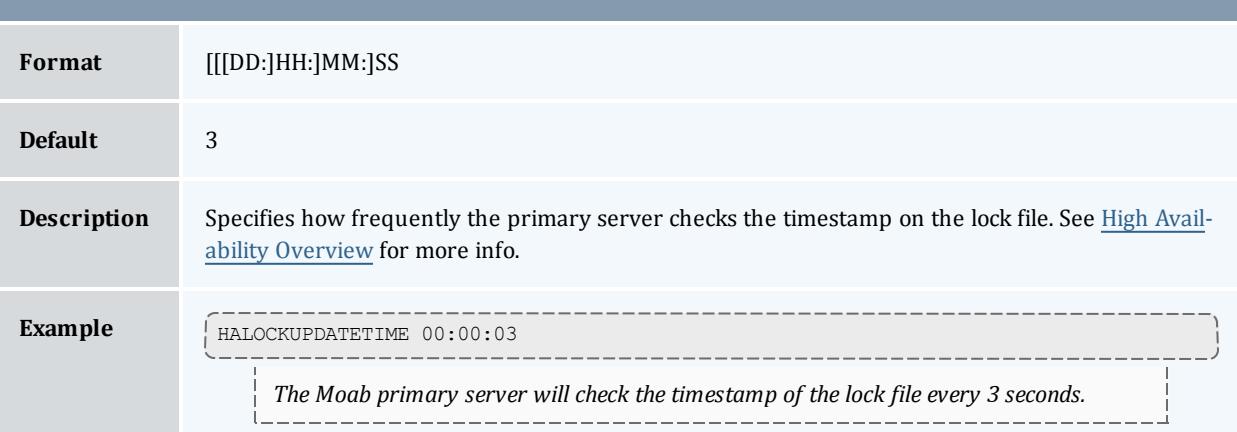

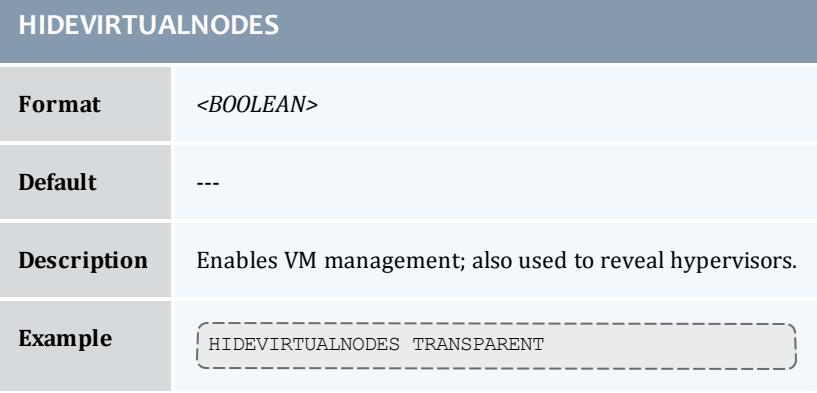

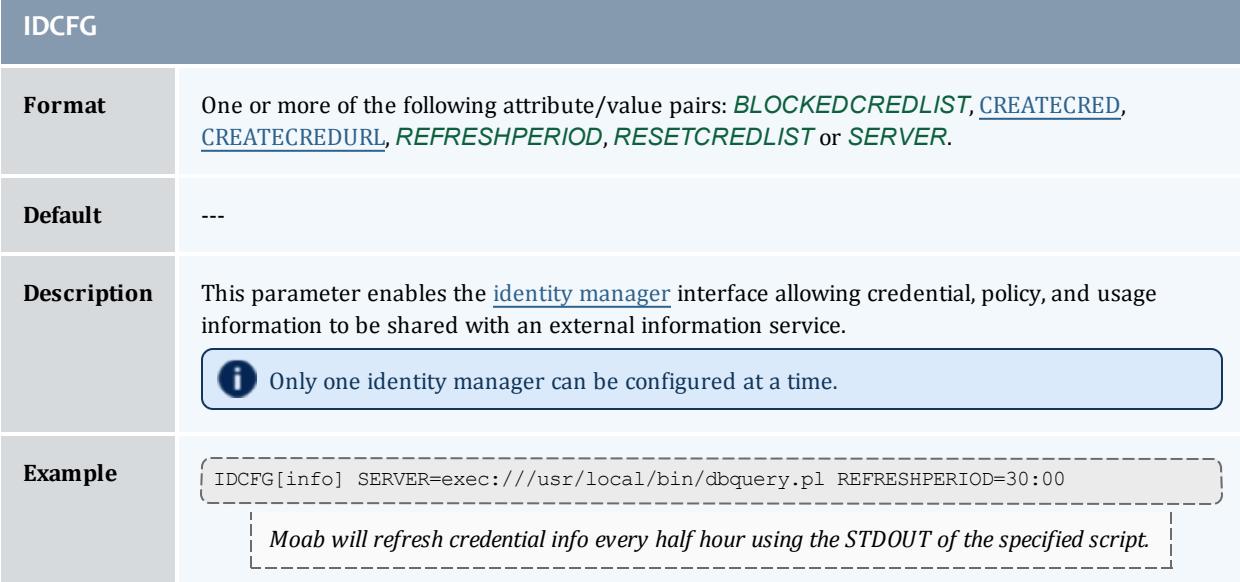

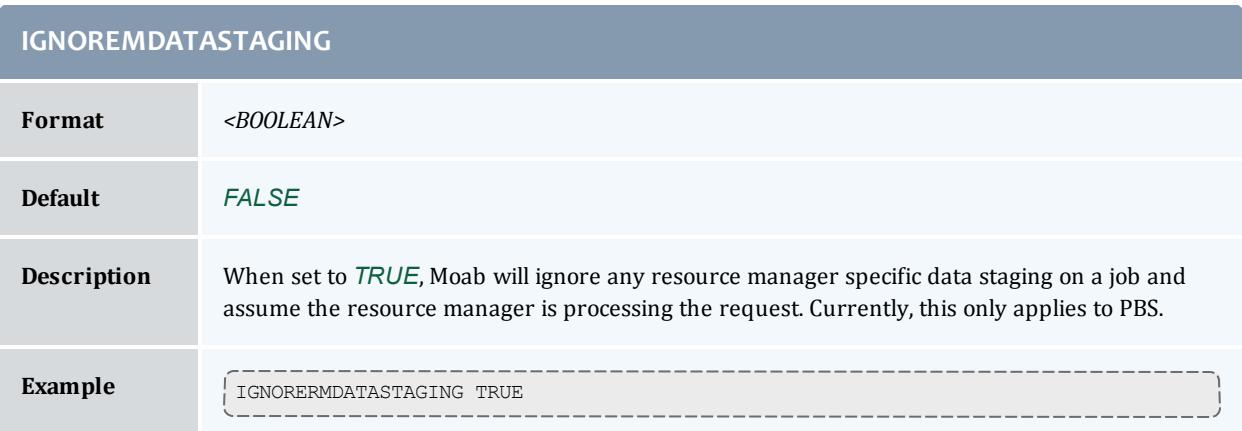

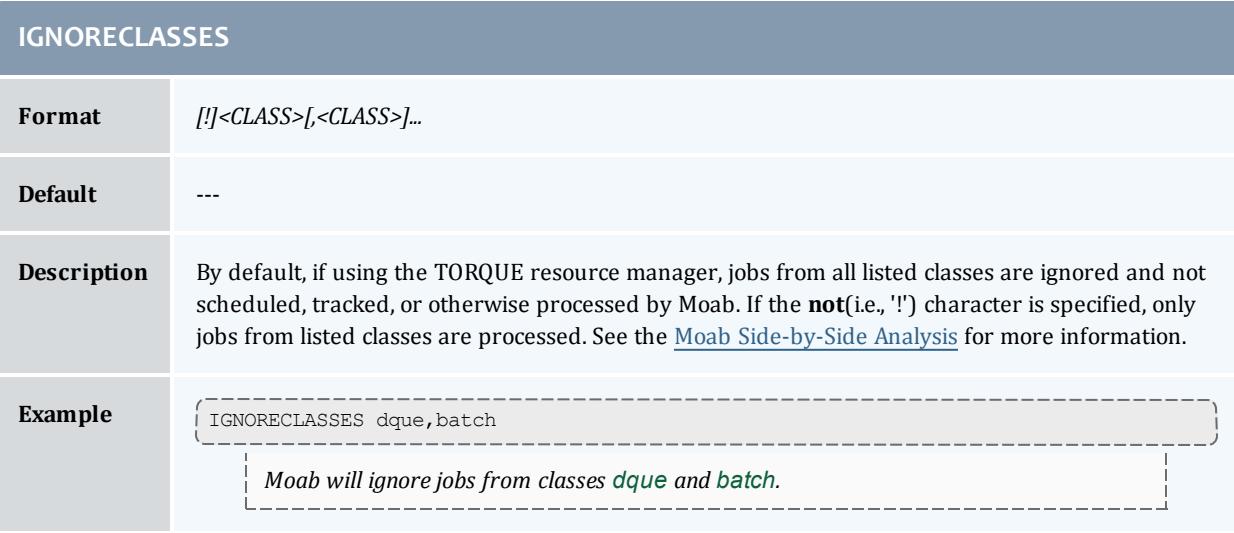

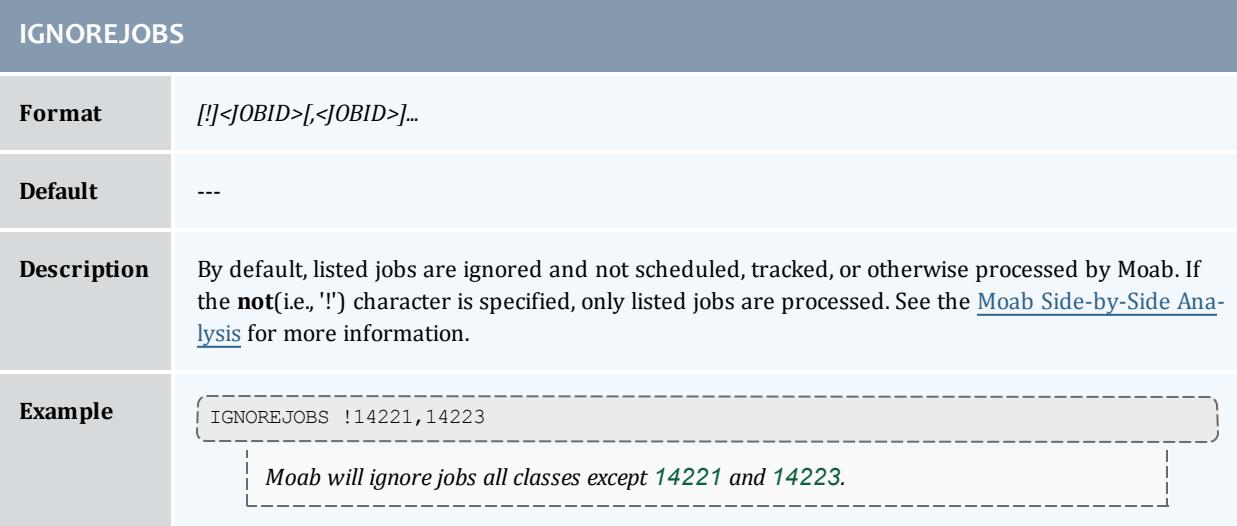

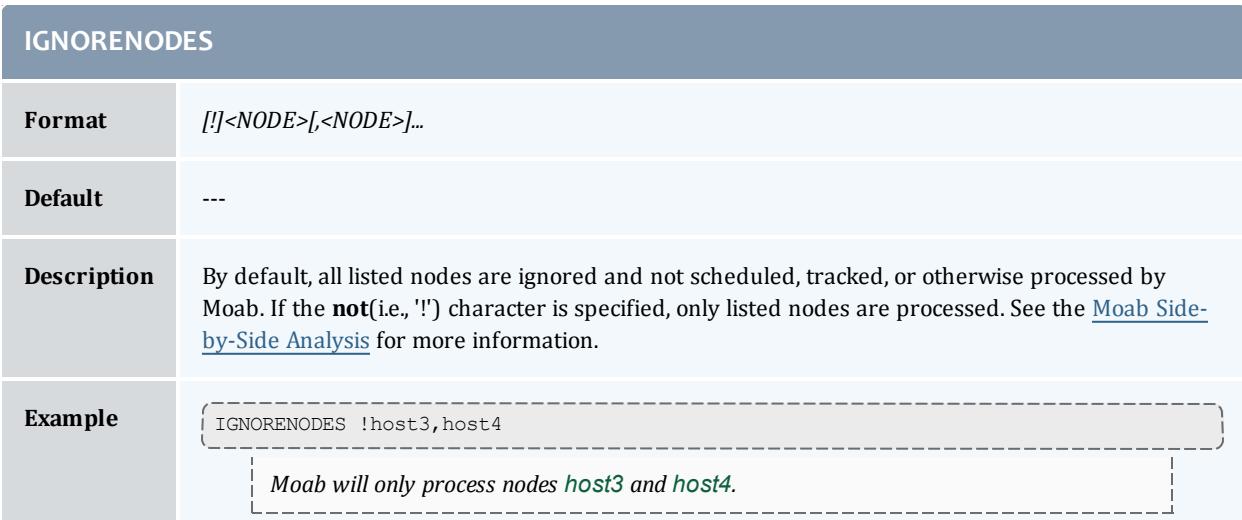

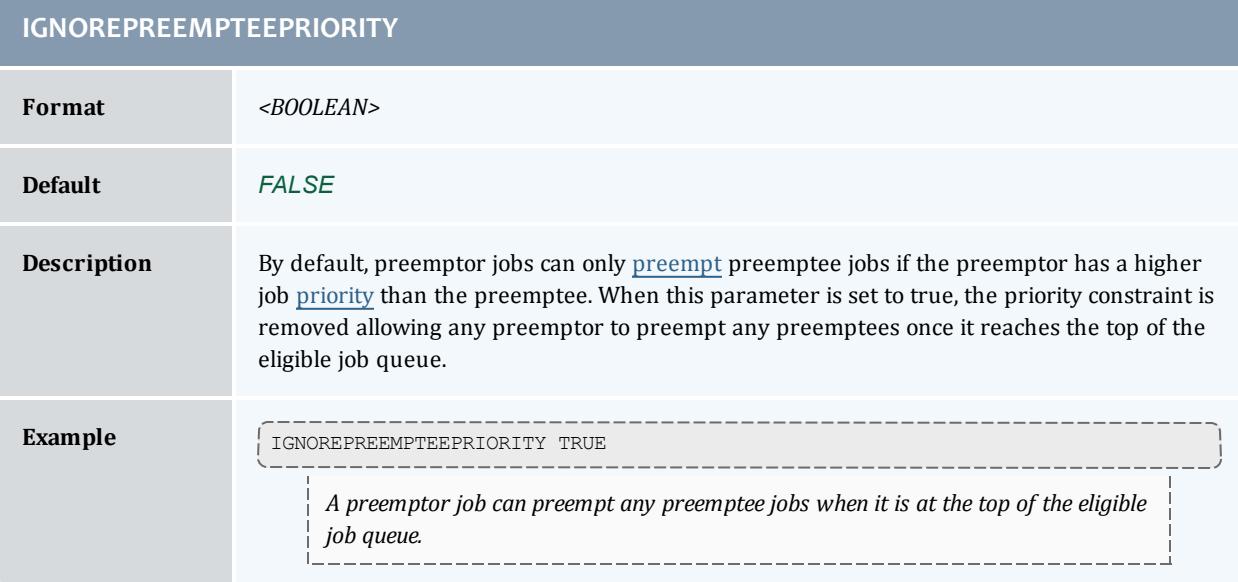

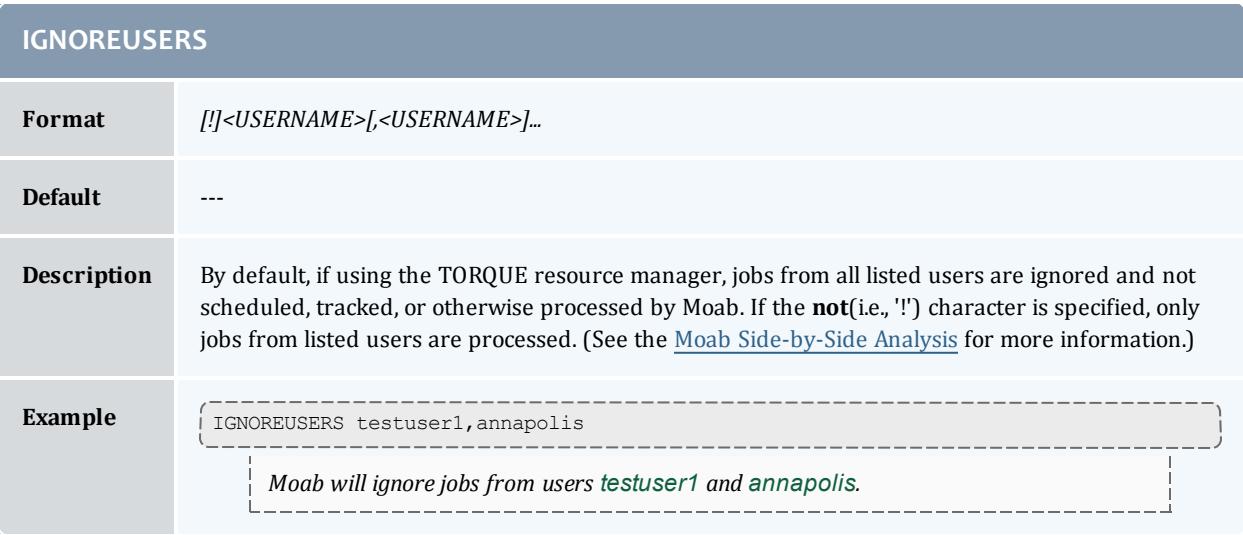

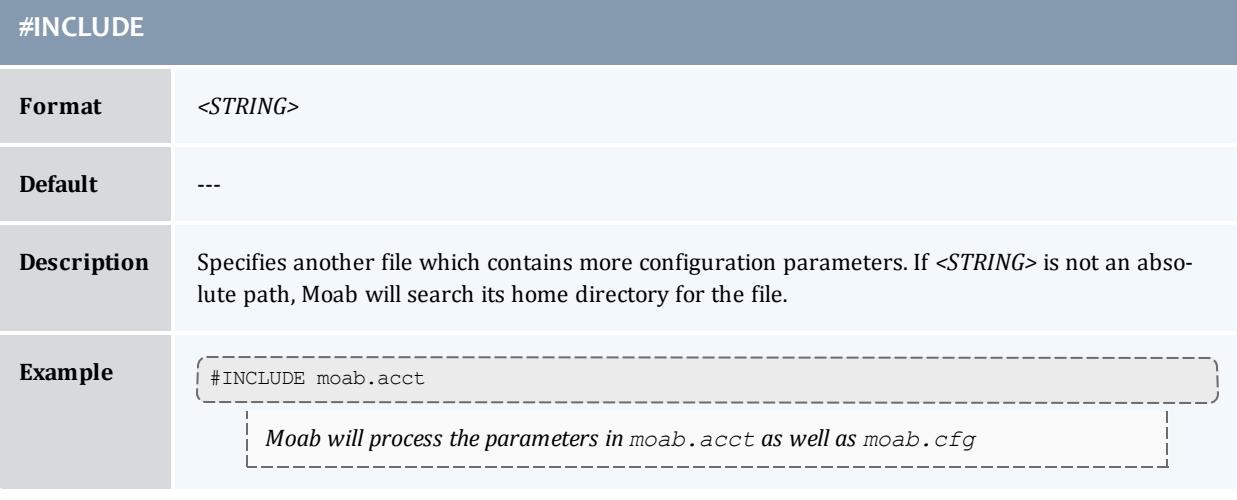

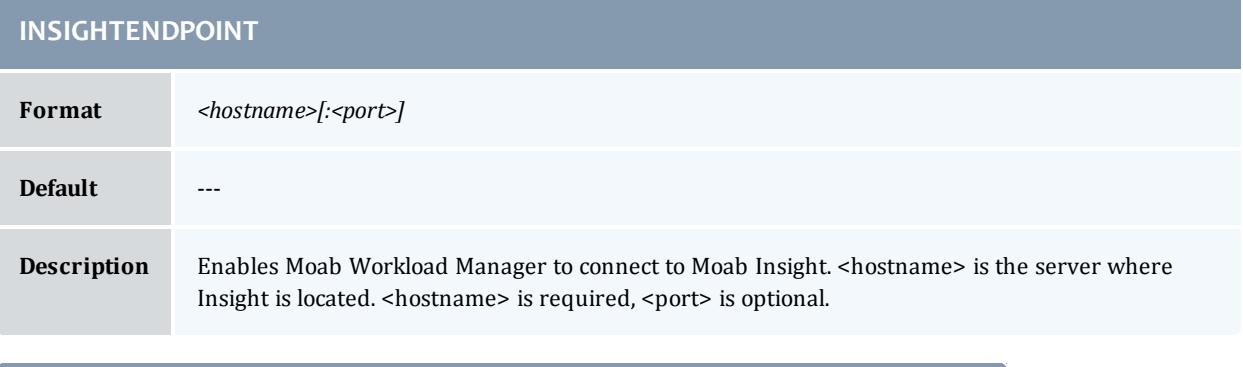

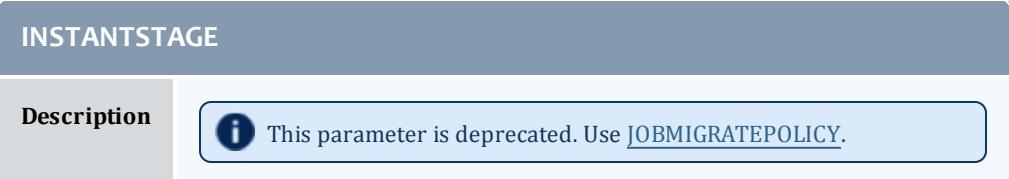

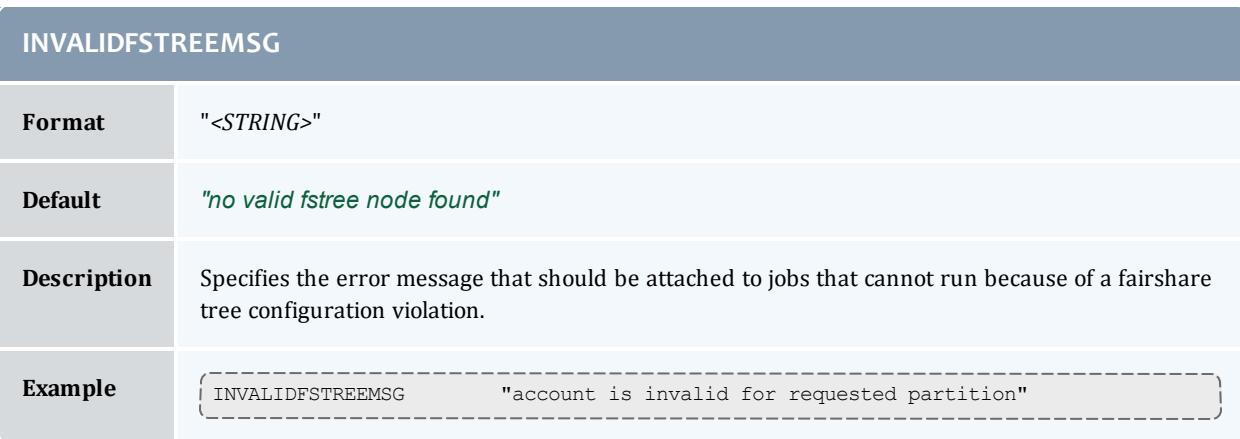

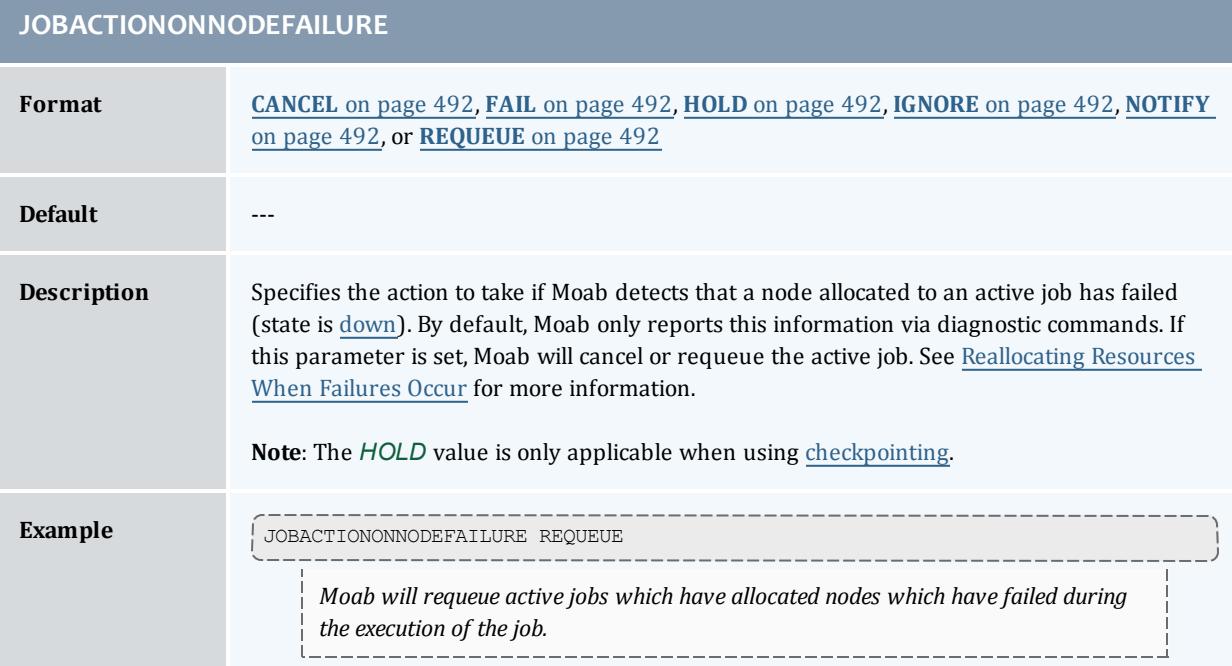

## **JOBAGGREGATIONTIME**

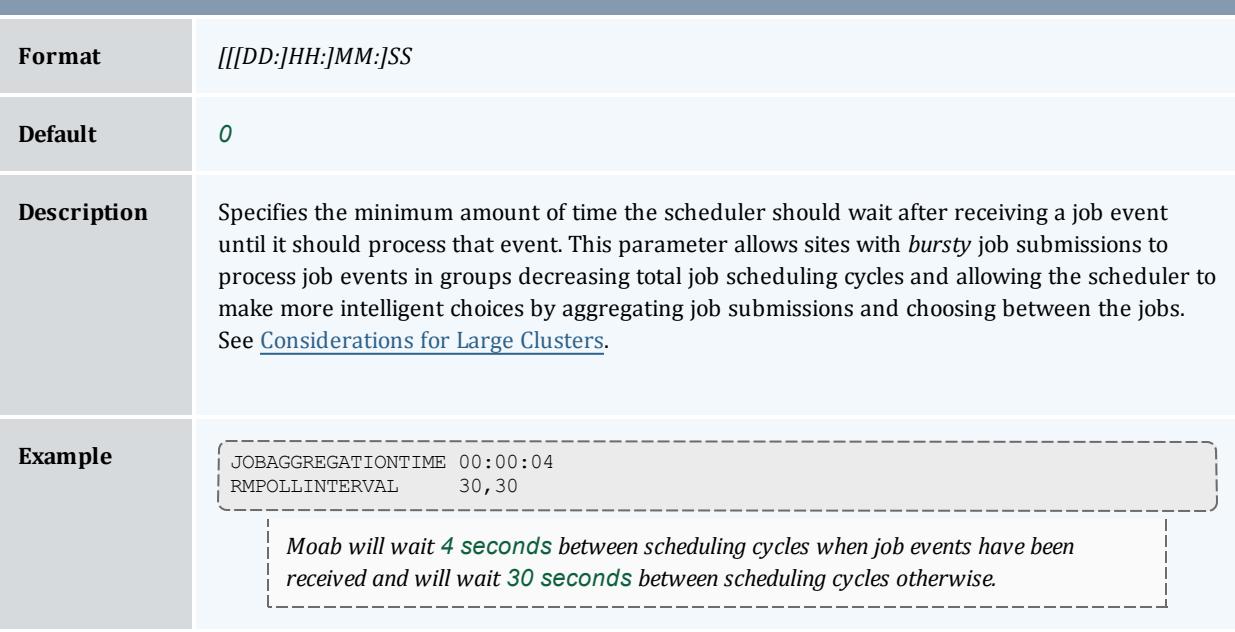

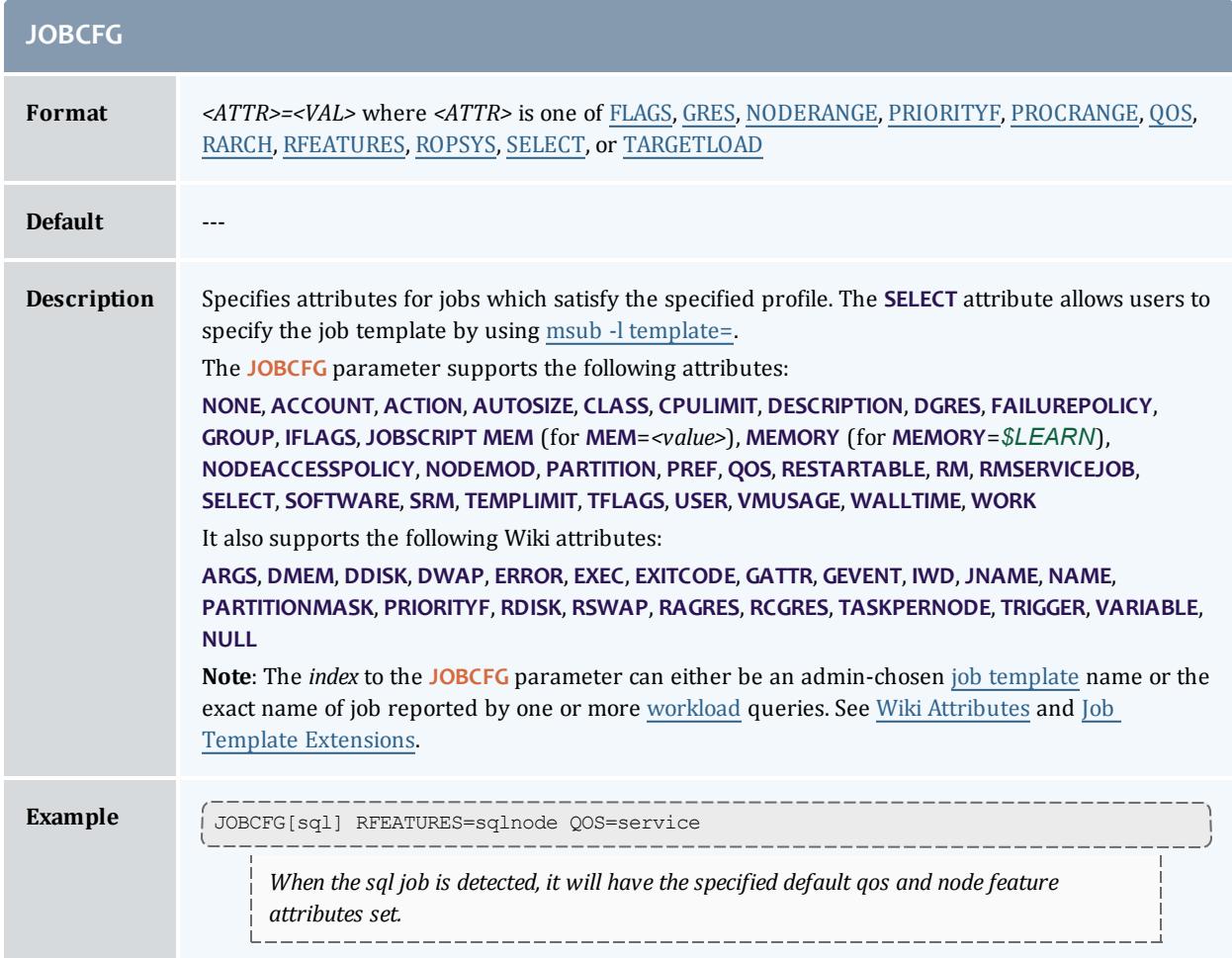

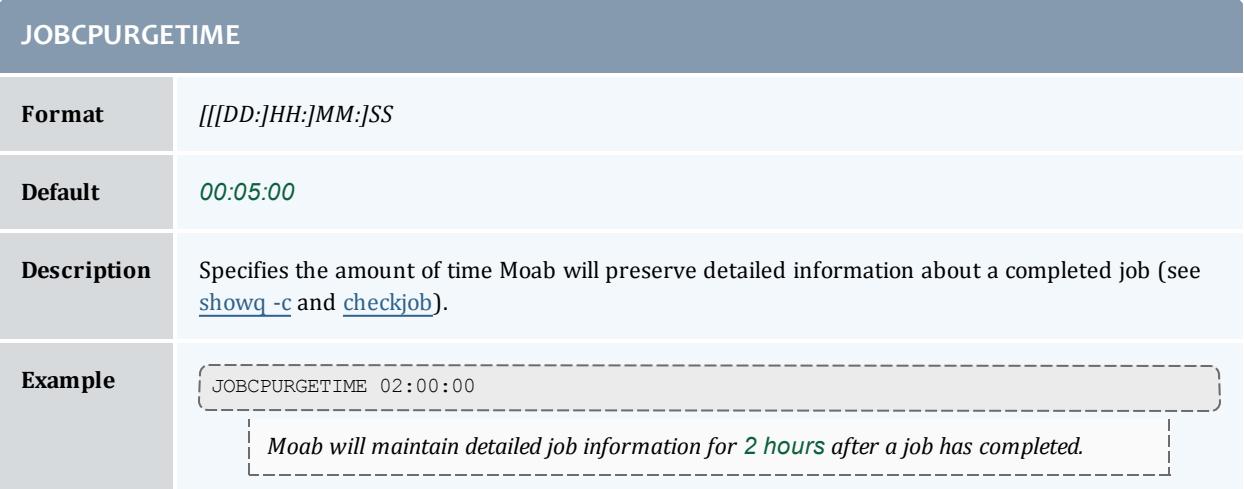
r.

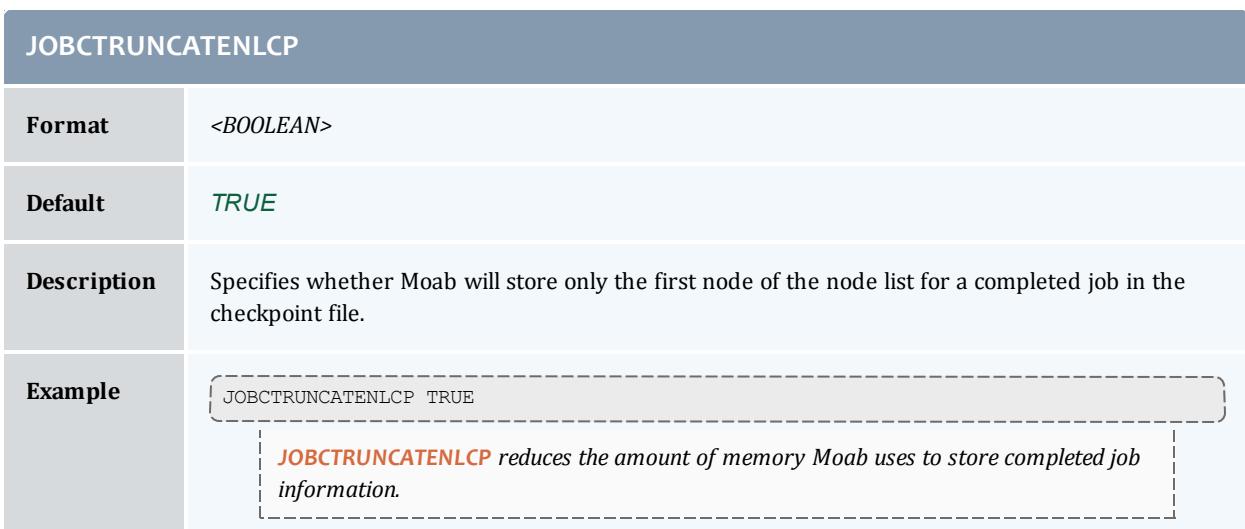

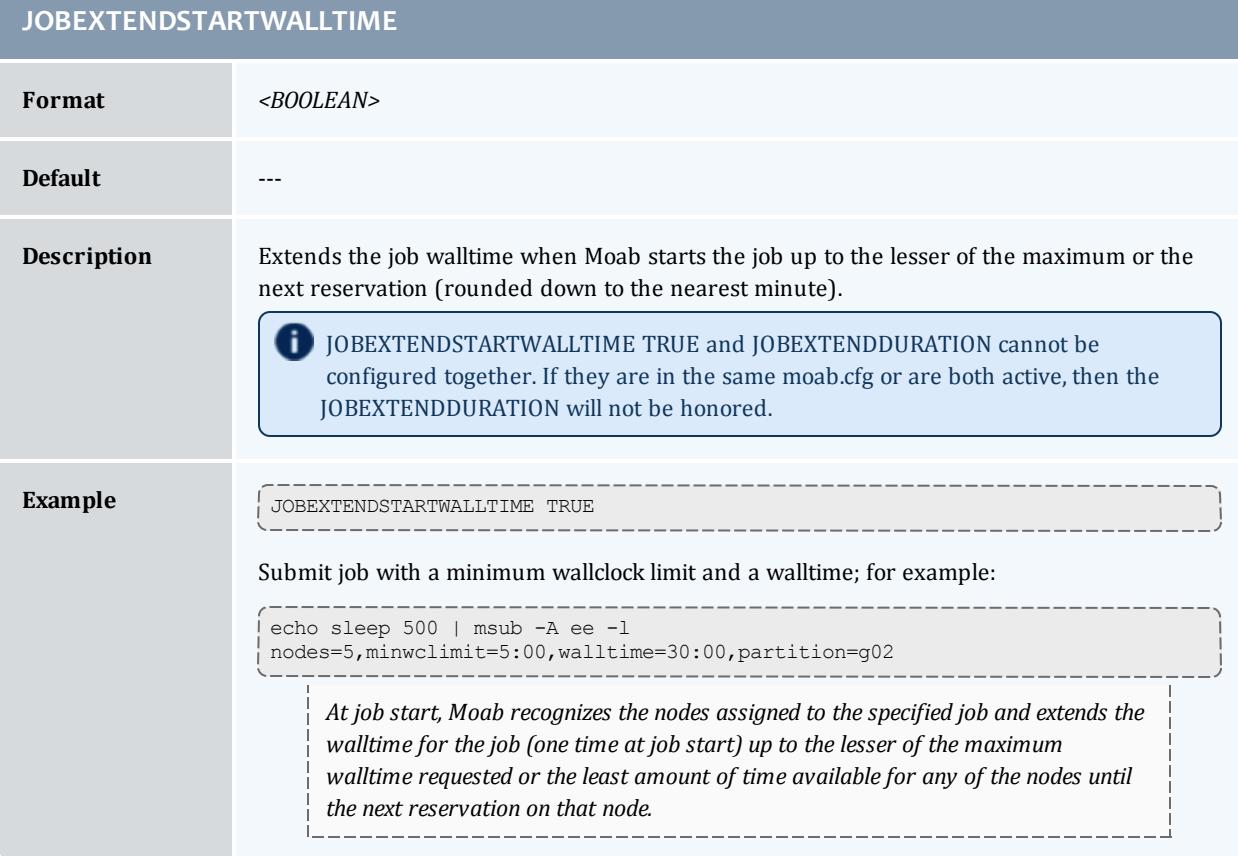

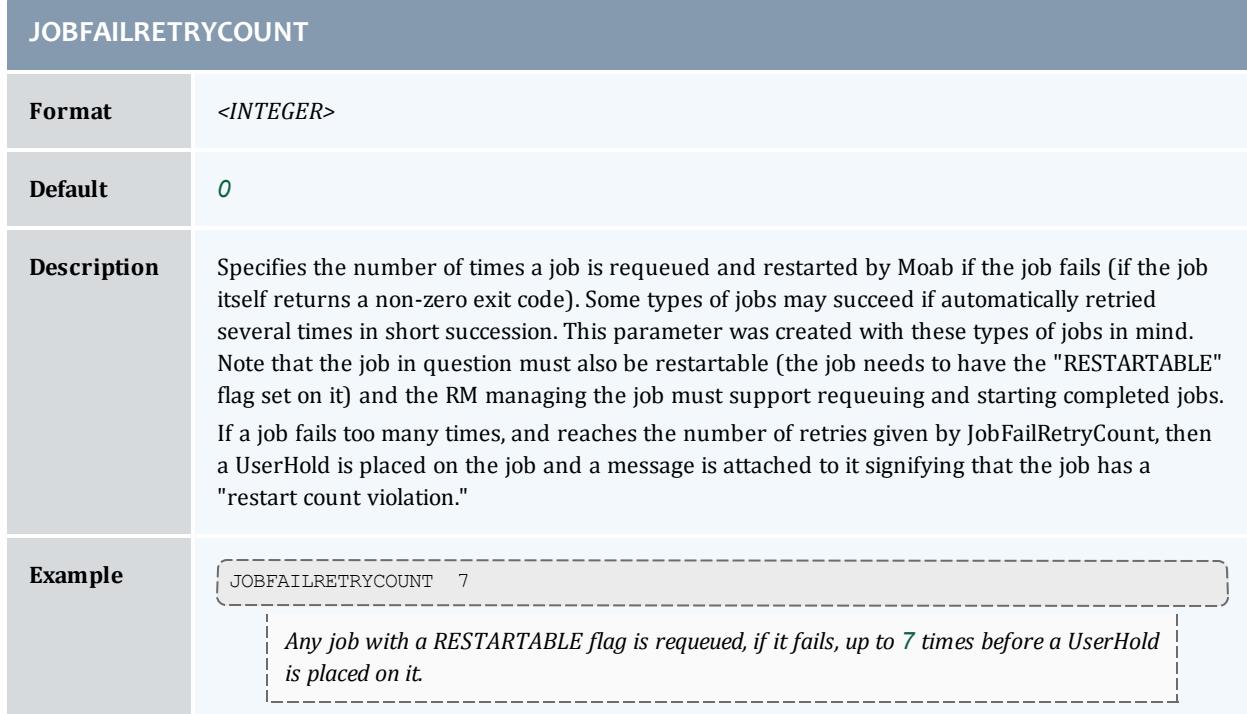

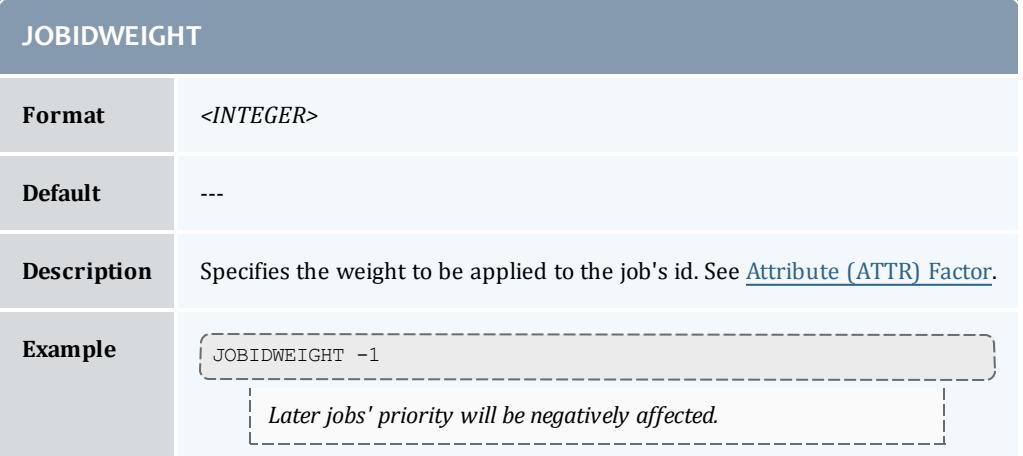

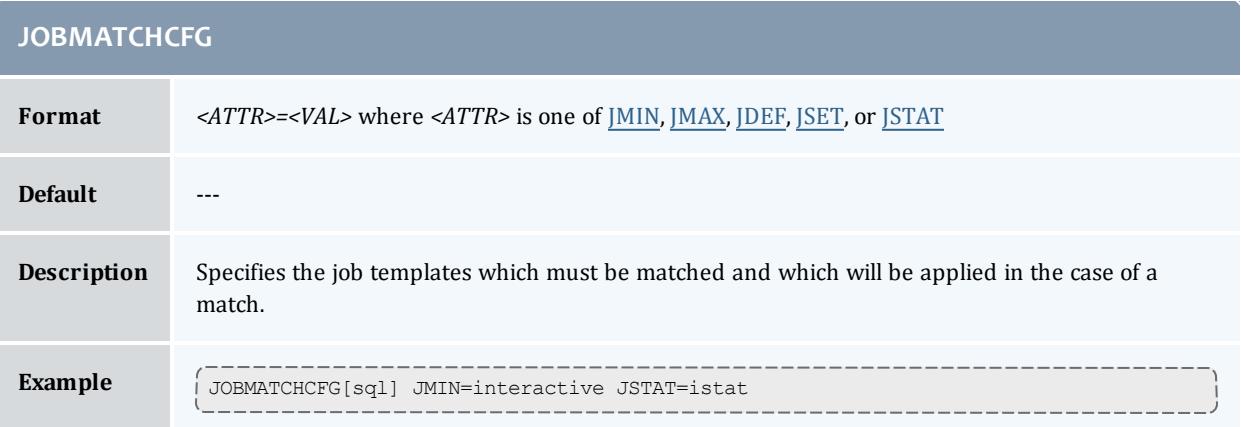

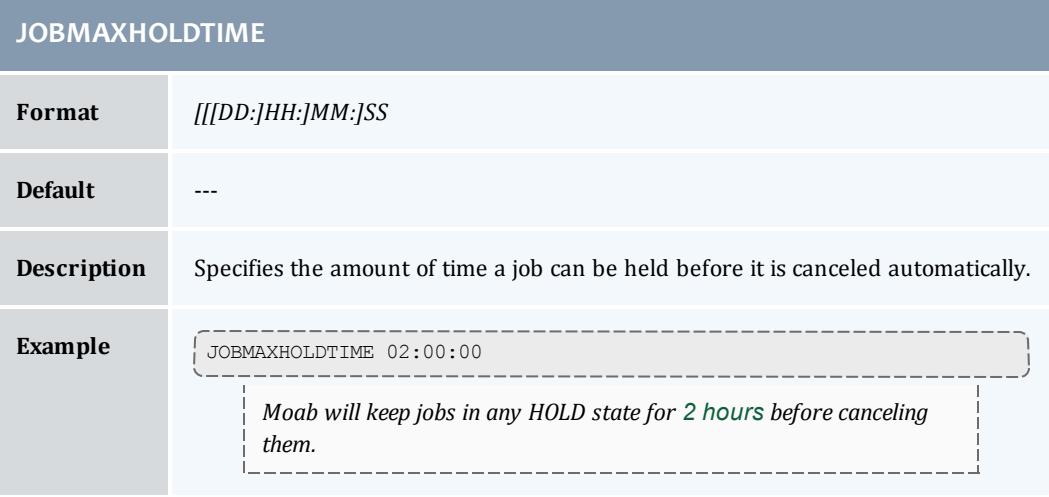

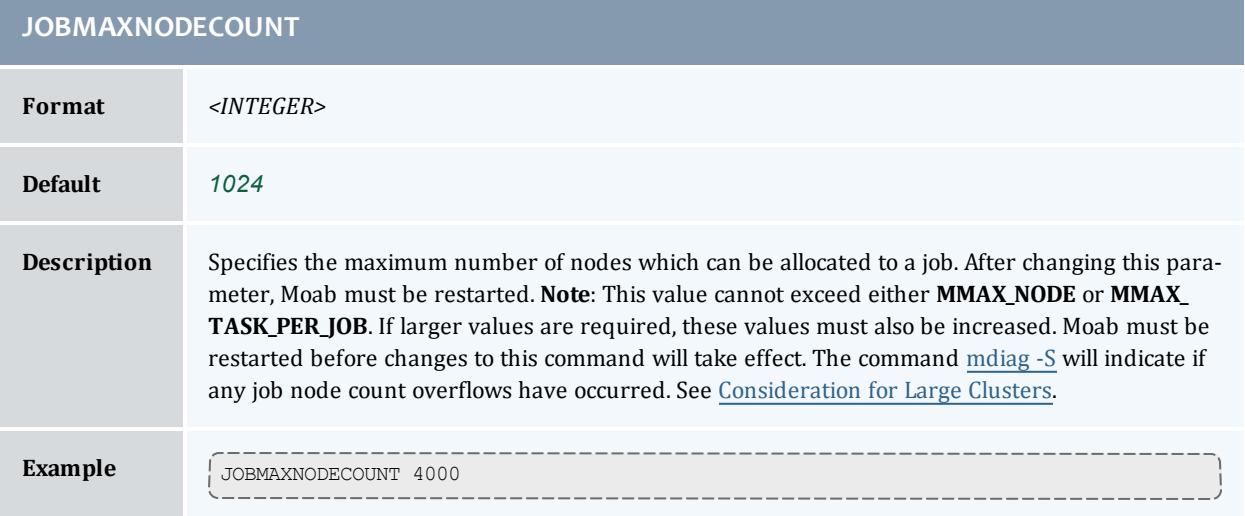

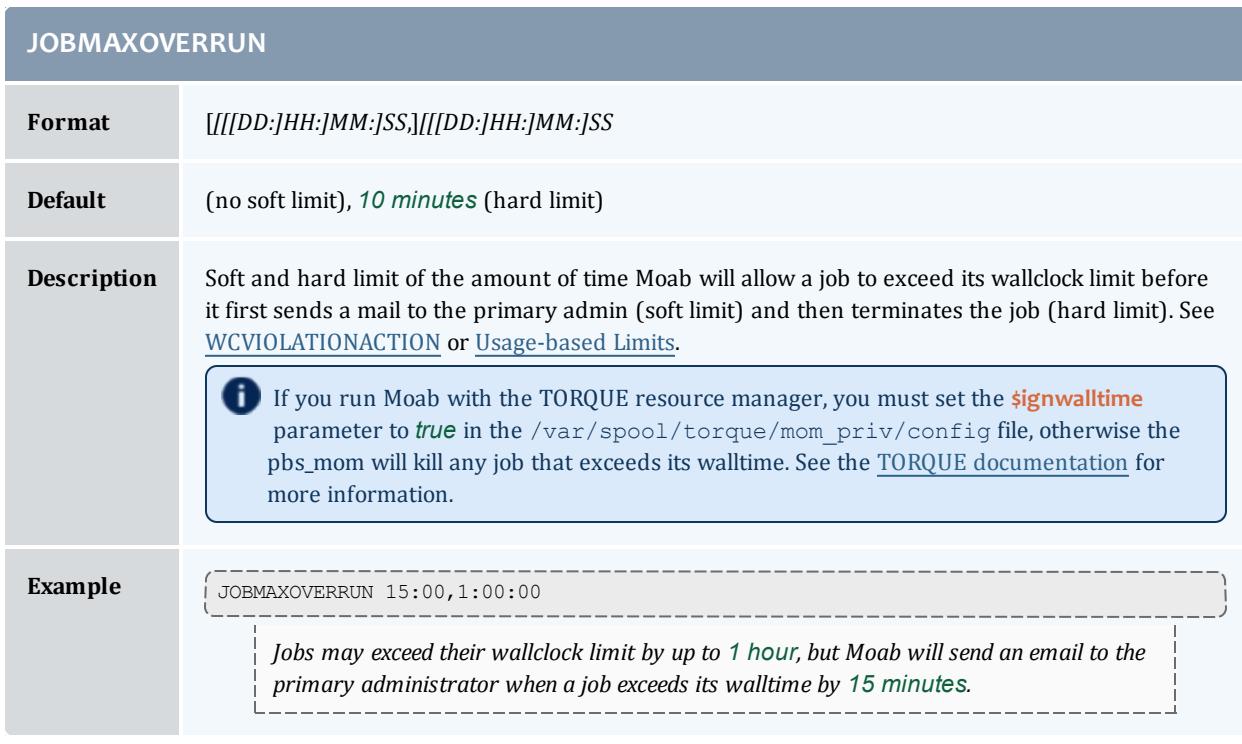

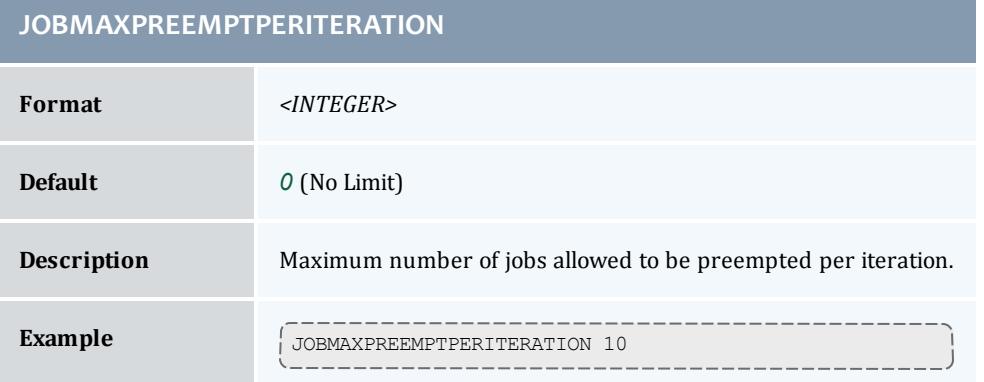

# **JOBMAXSTARTPERITERATION**

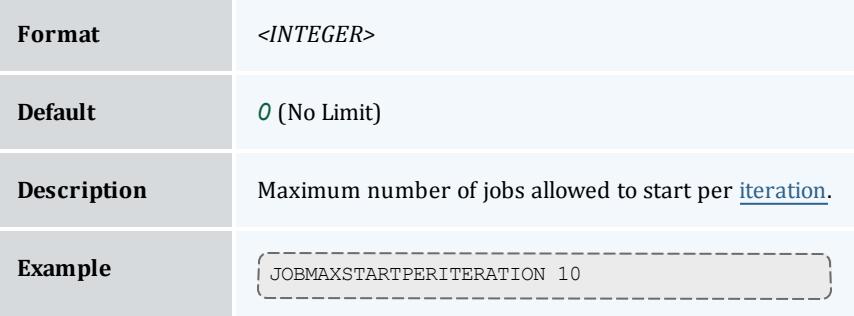

## **JOBMAXSTARTTIME**

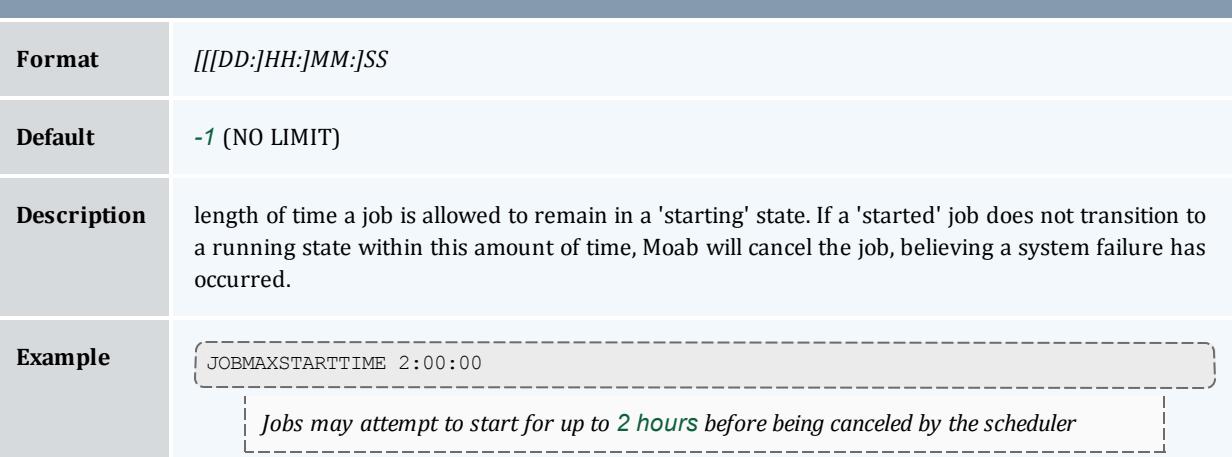

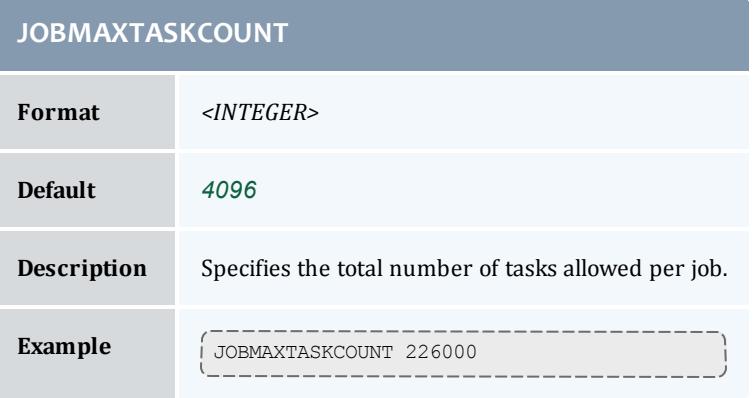

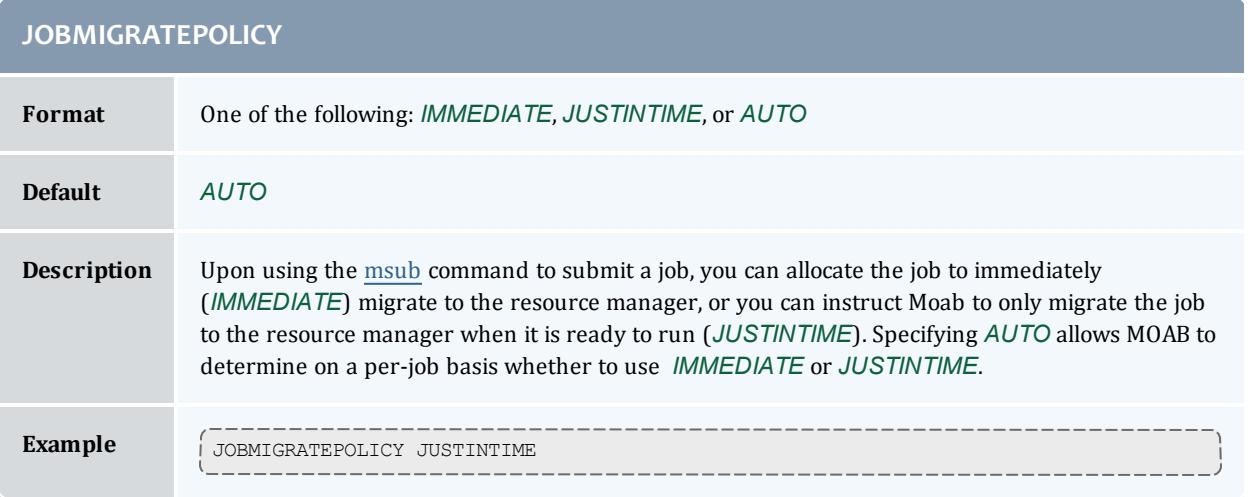

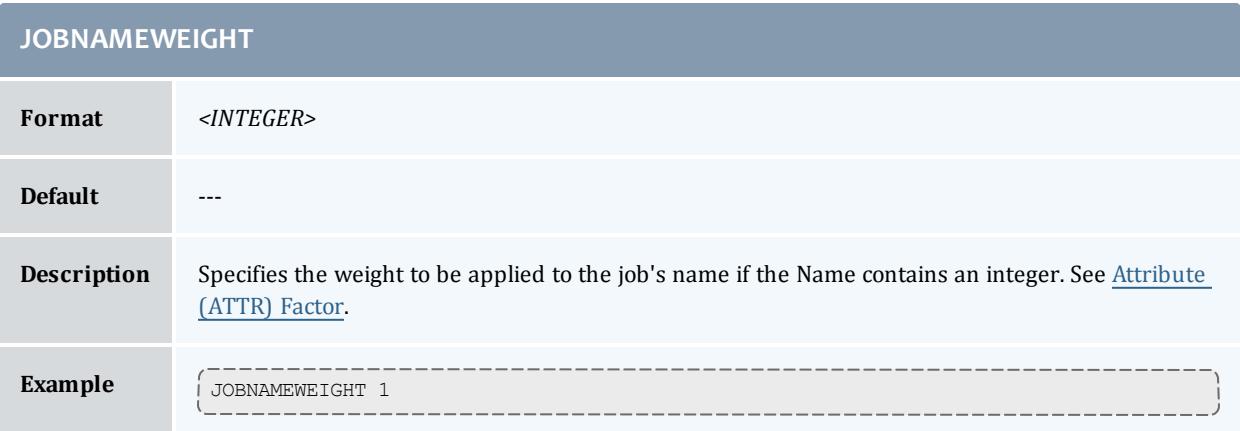

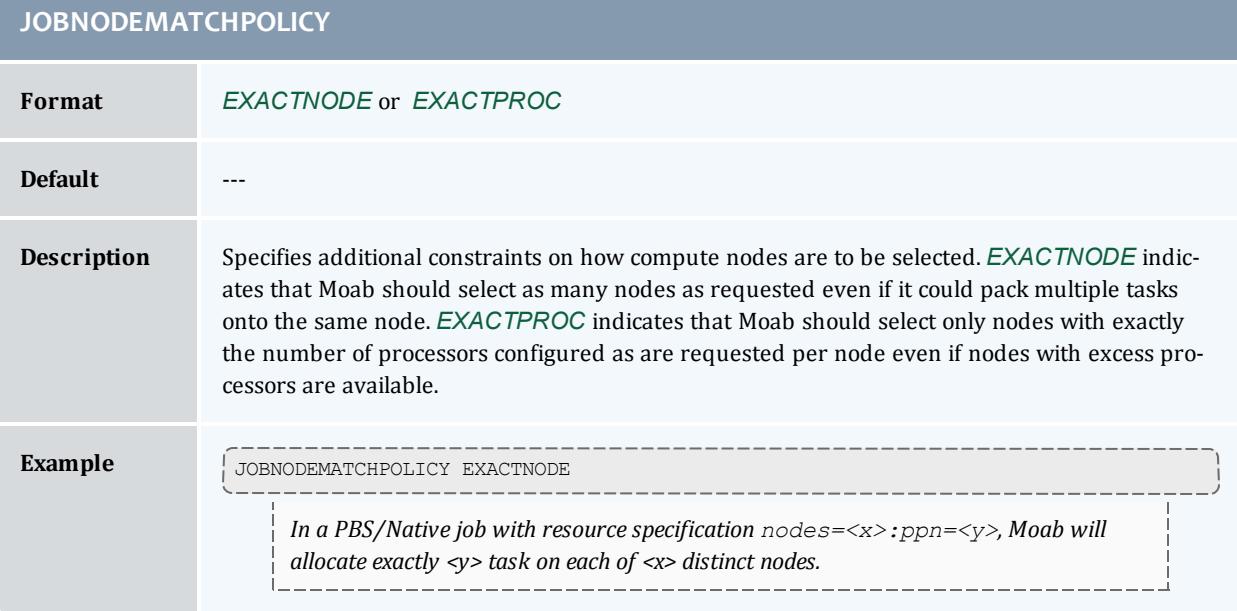

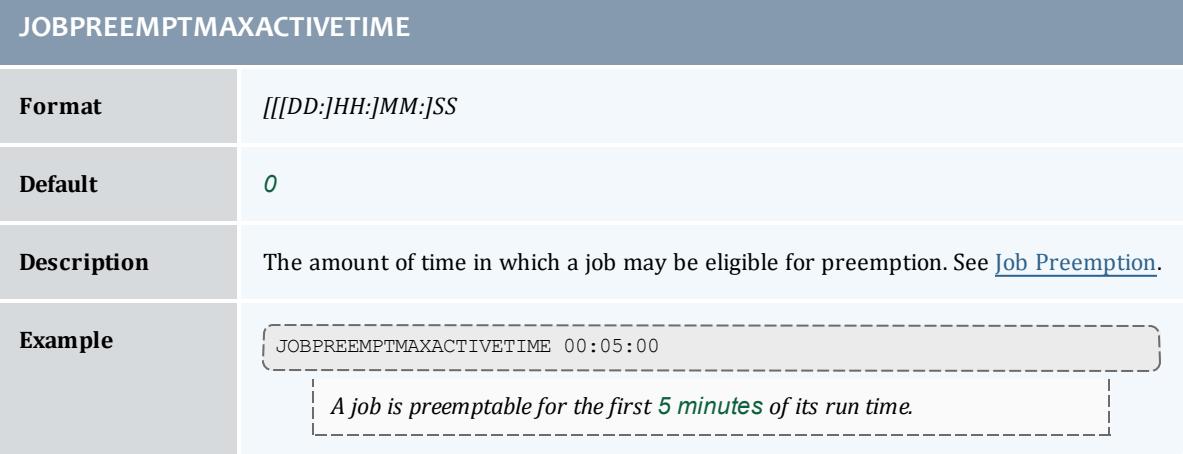

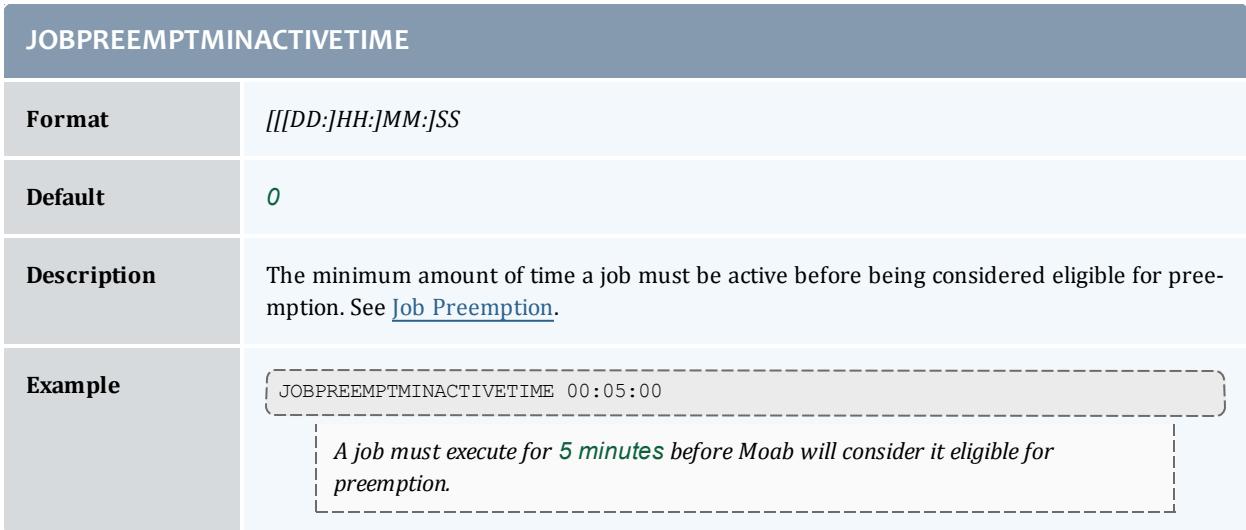

## **JOBPRIOACCRUALPOLICY**

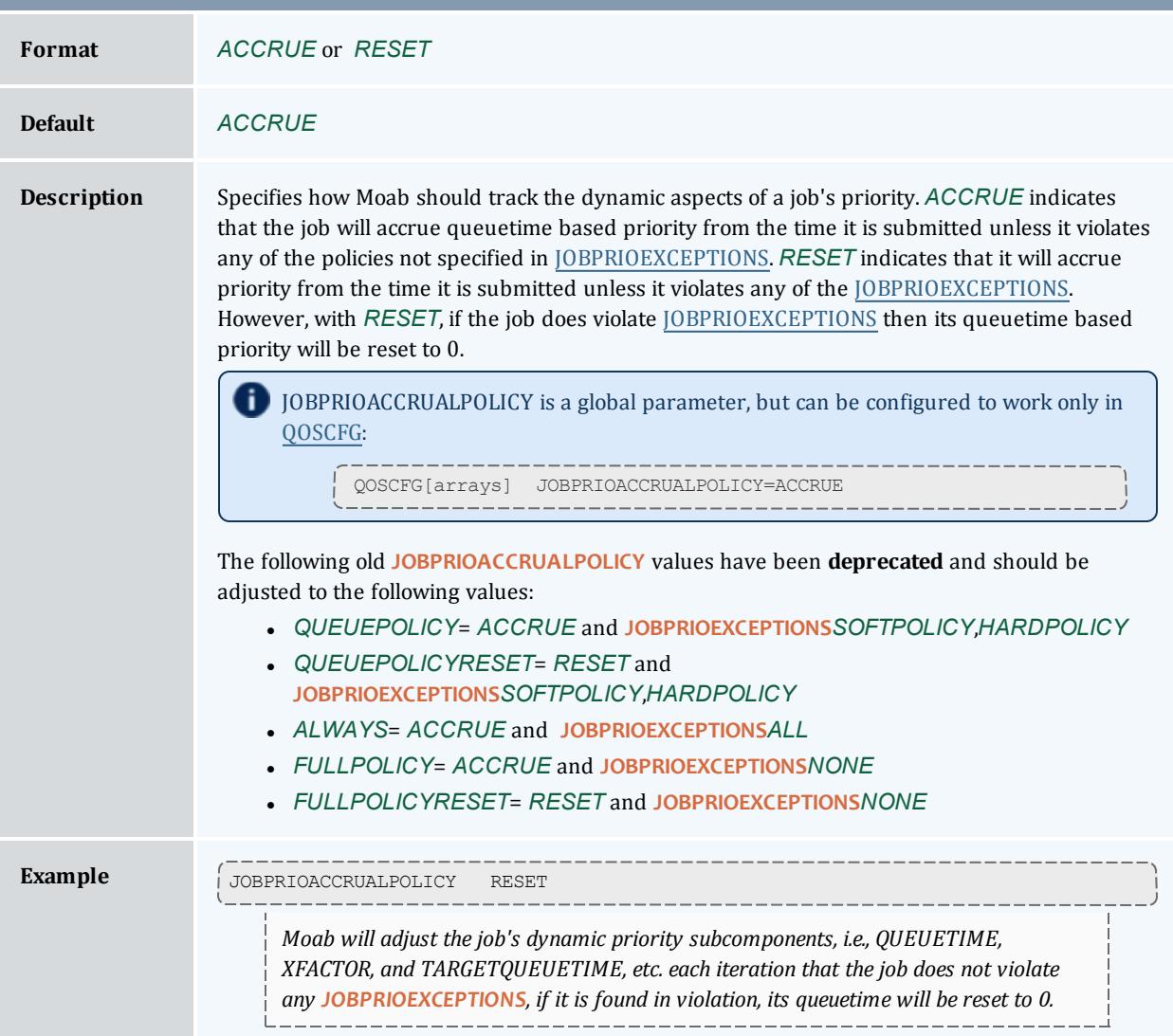

<span id="page-1160-0"></span>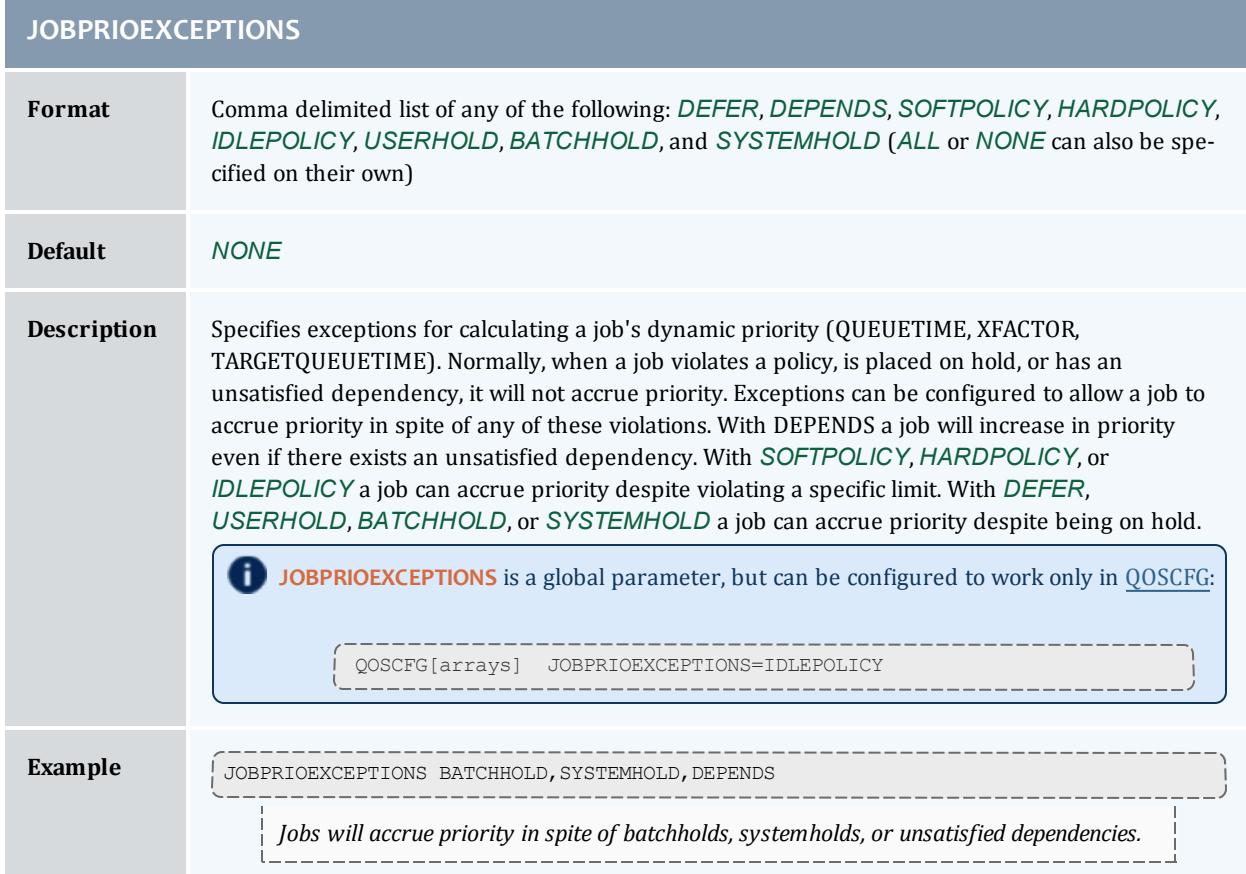

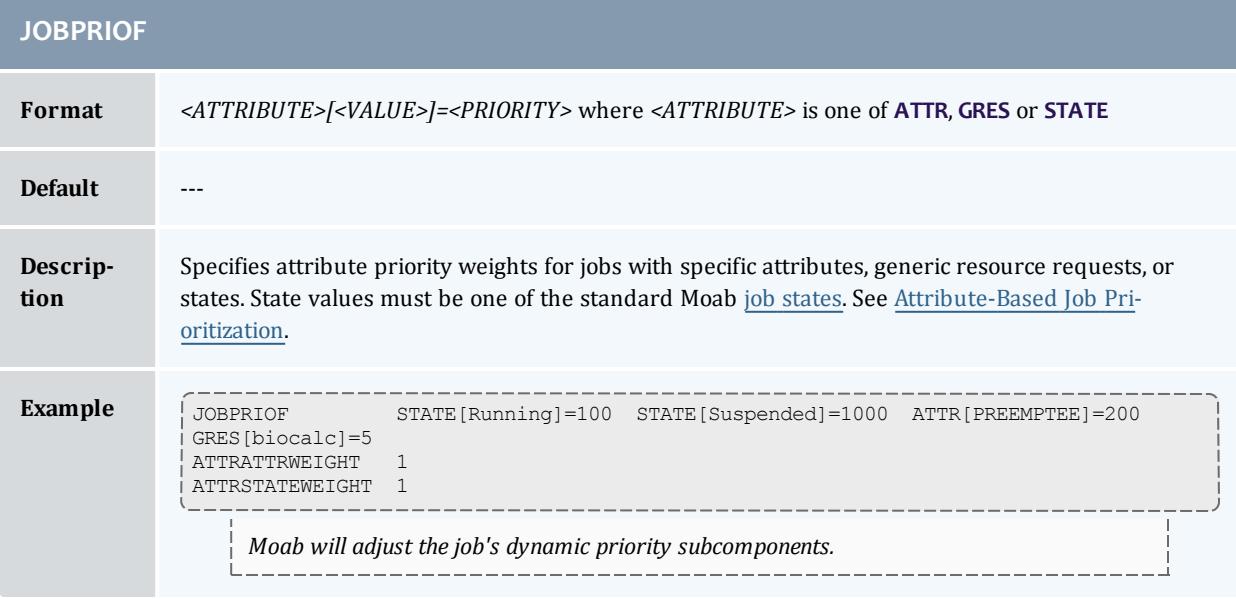

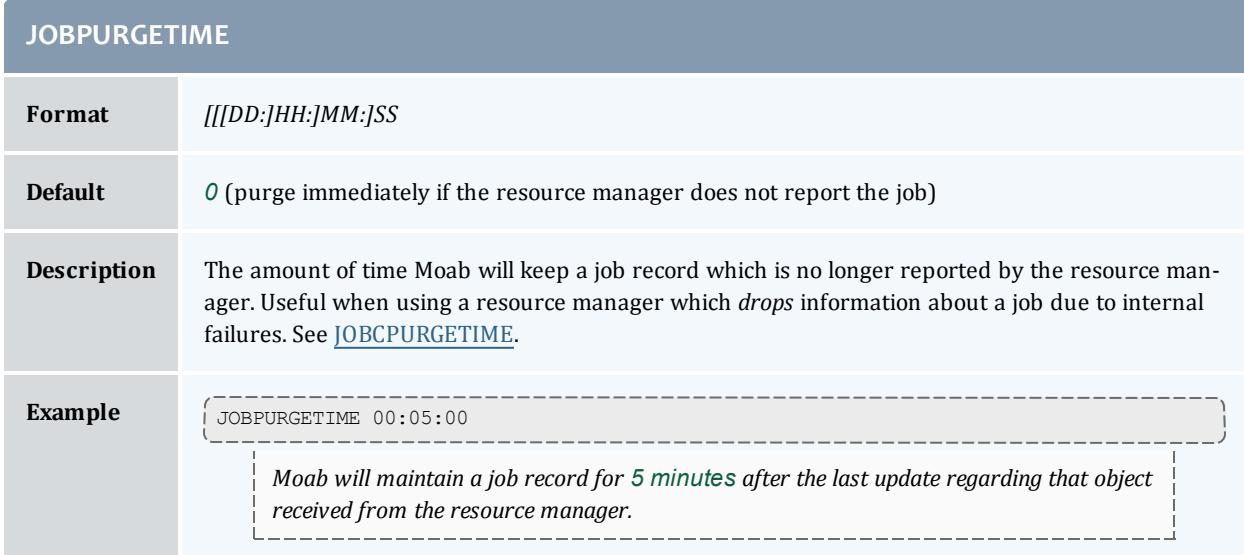

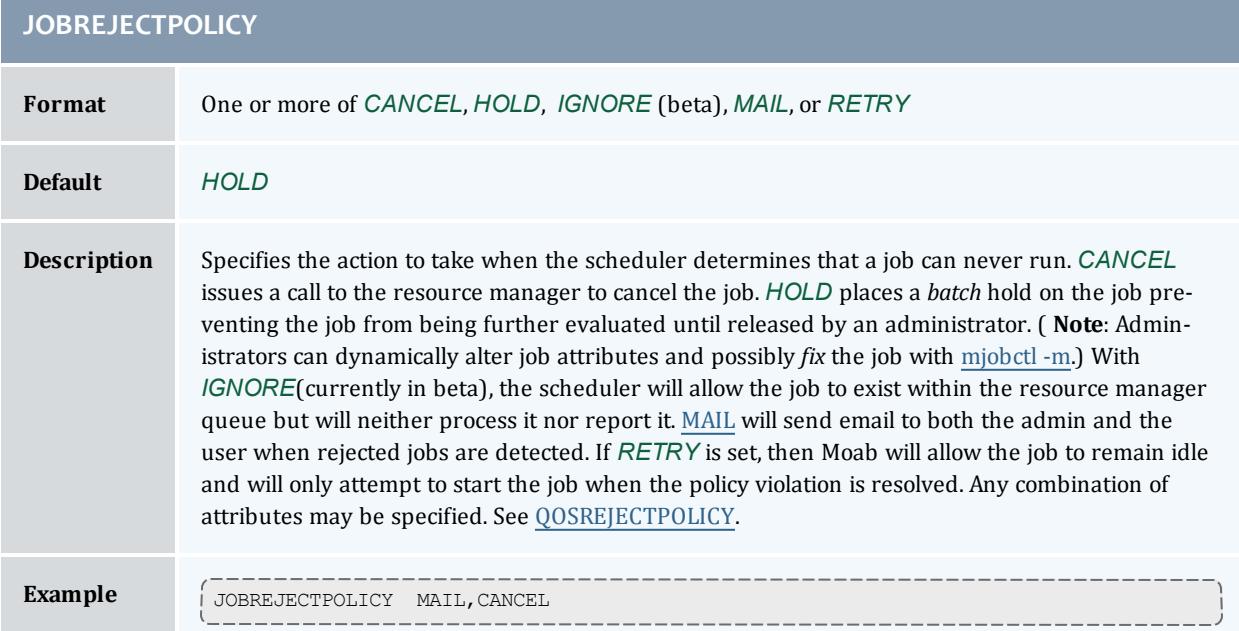

## **JOBREMOVEENVVARLIST**

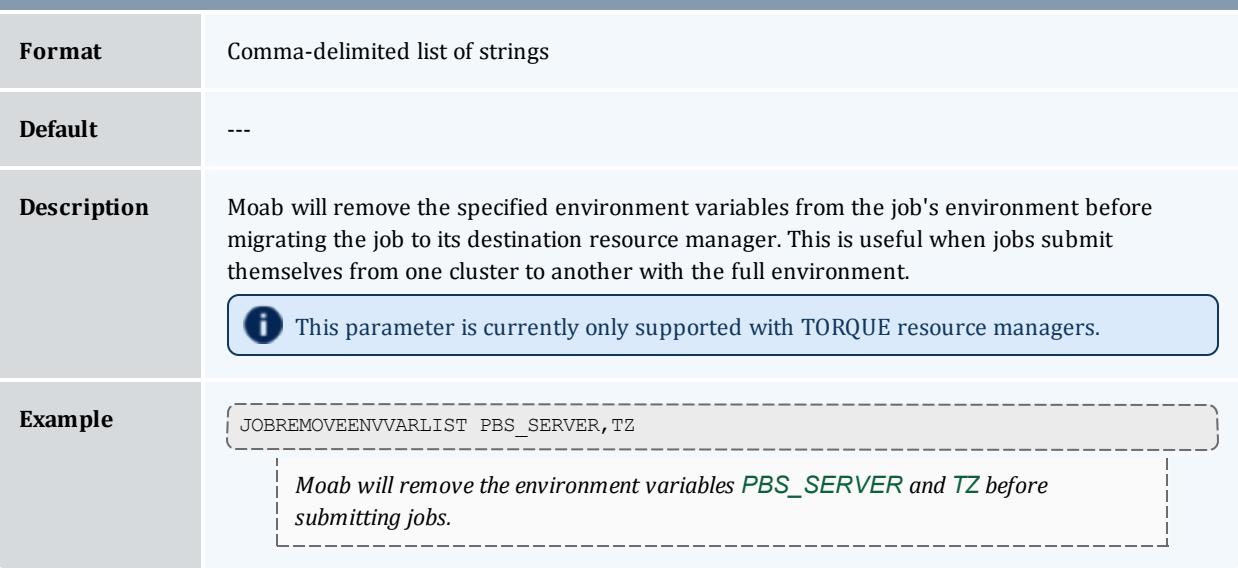

<span id="page-1162-0"></span>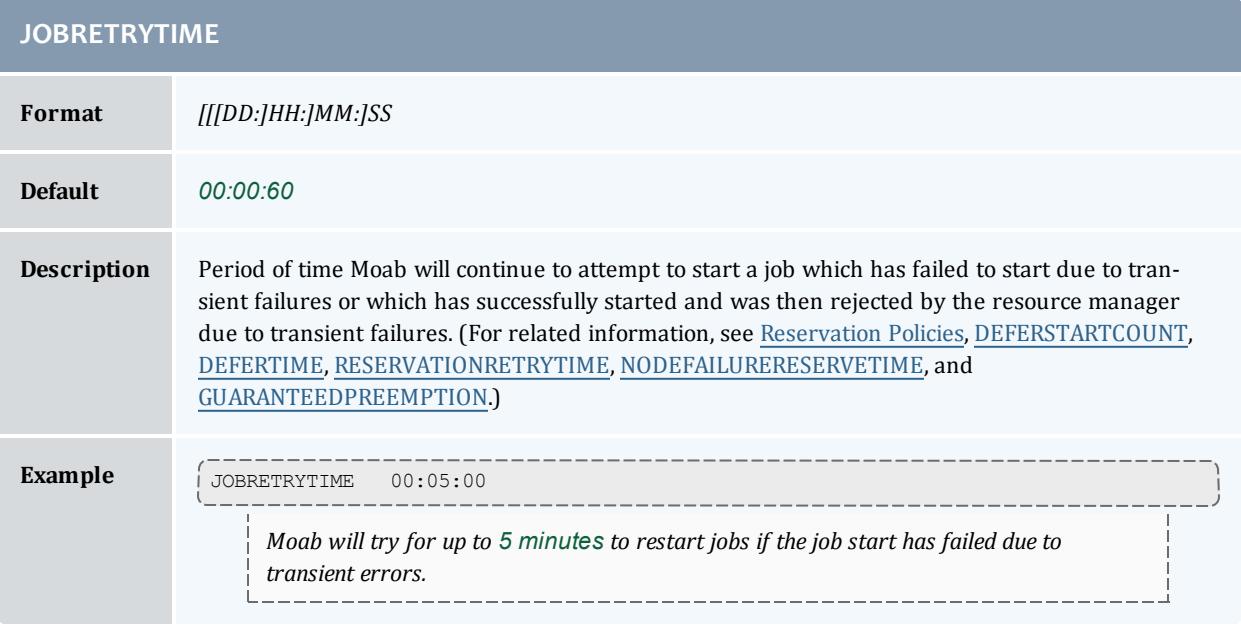

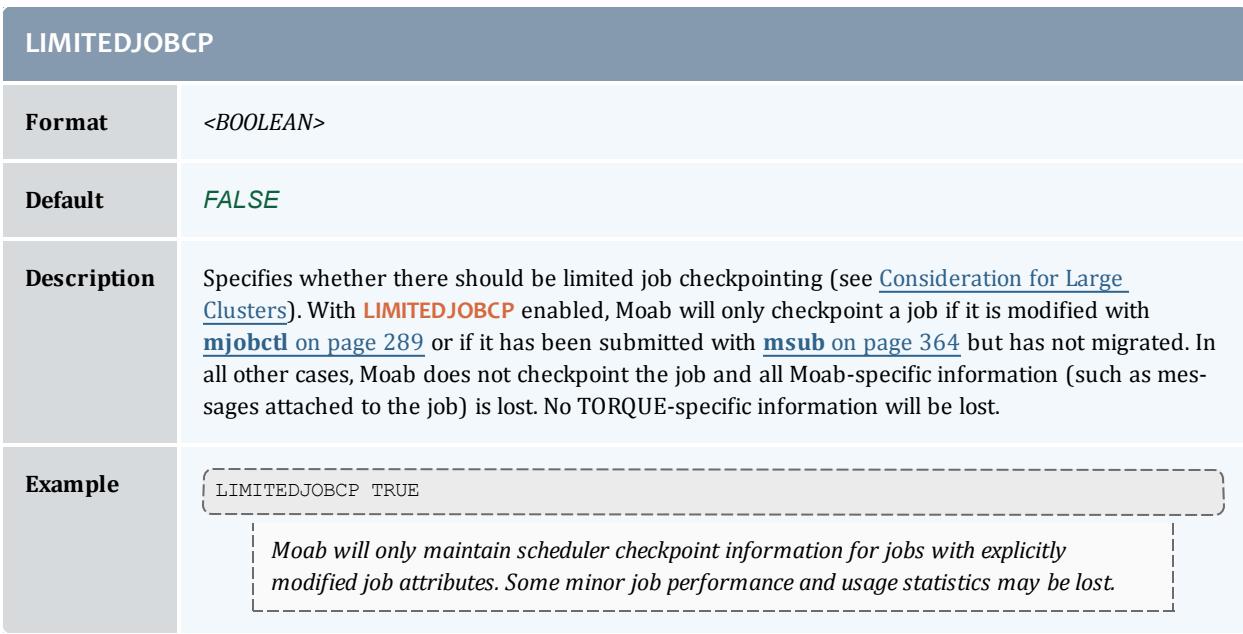

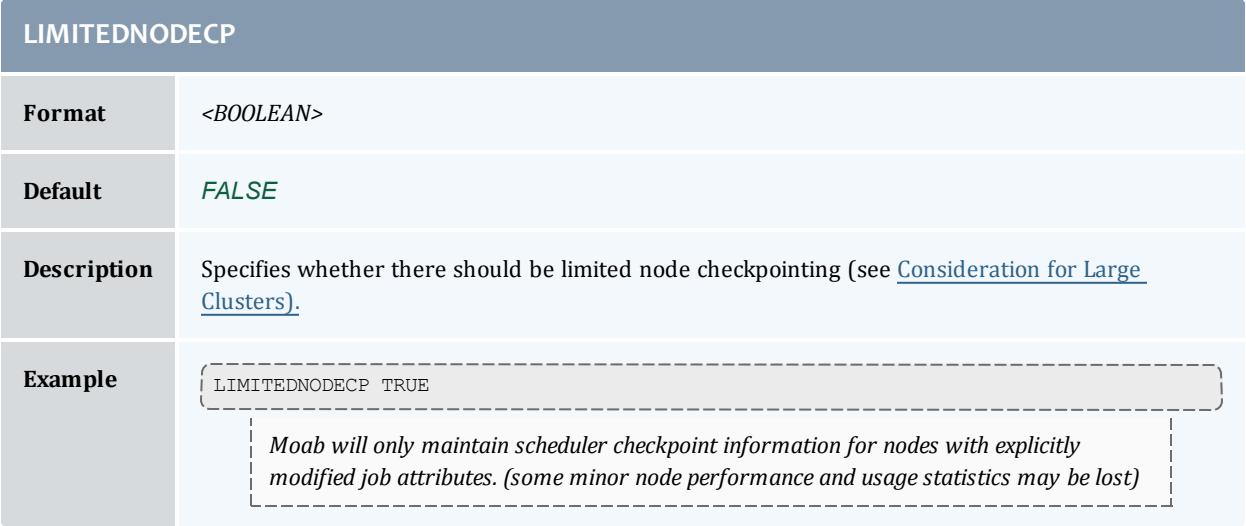

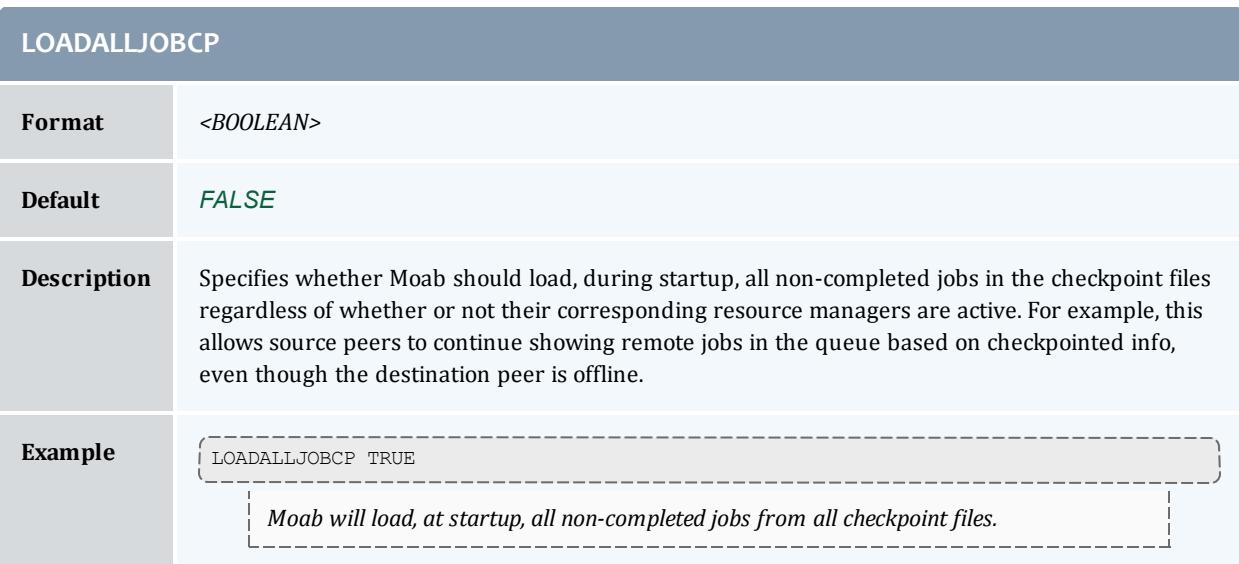

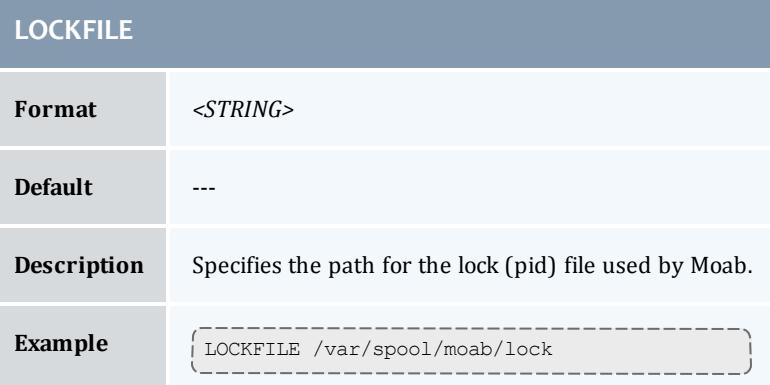

<span id="page-1164-0"></span>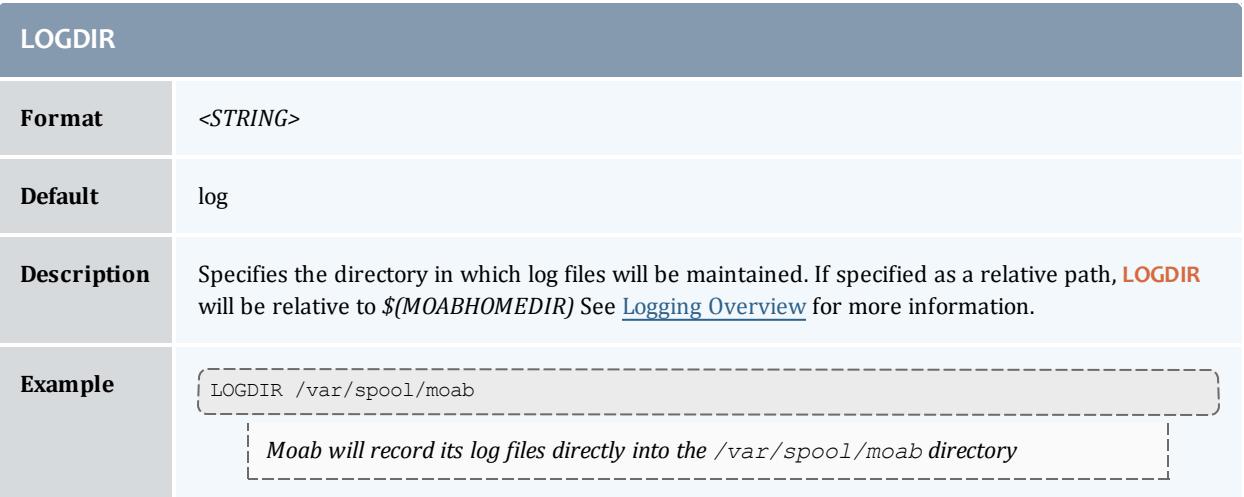

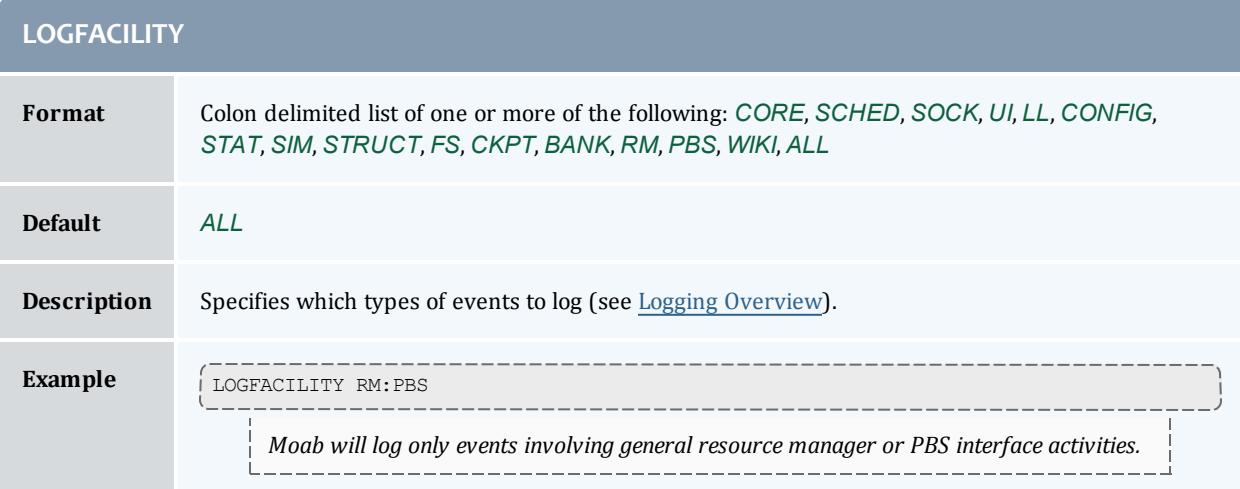

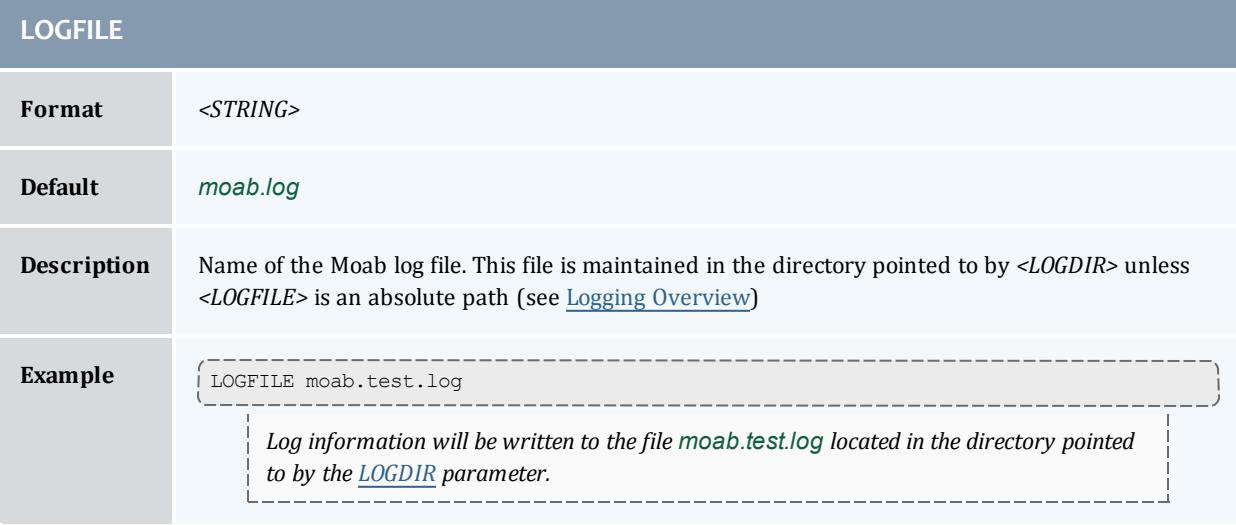

# **LOGFILEMAXSIZE**

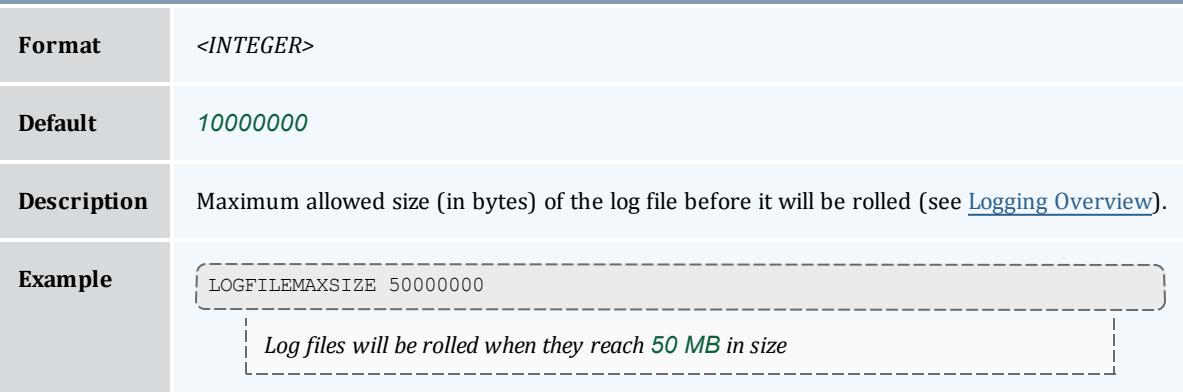

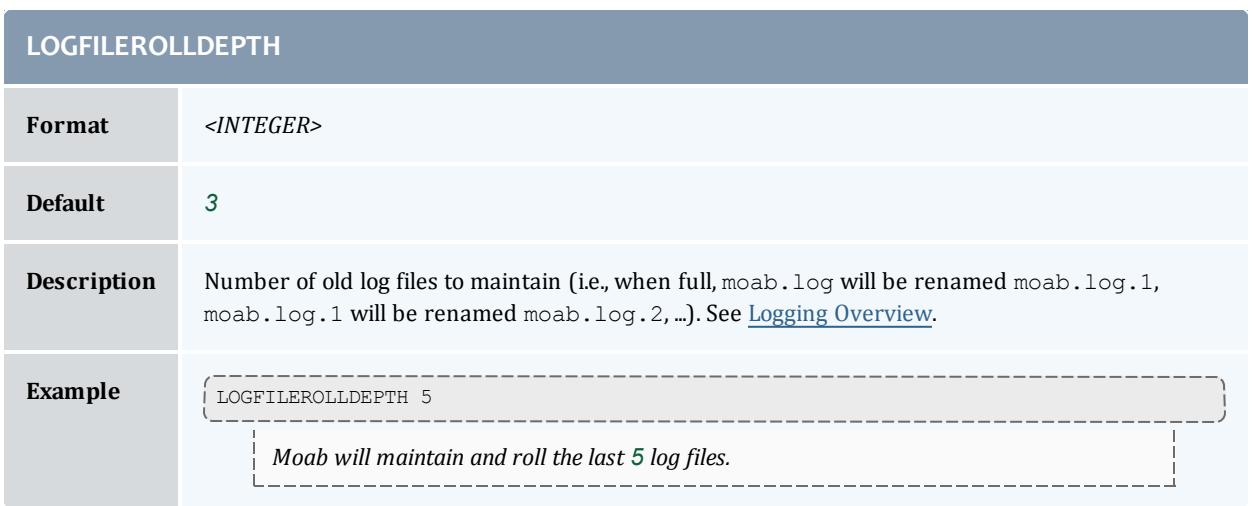

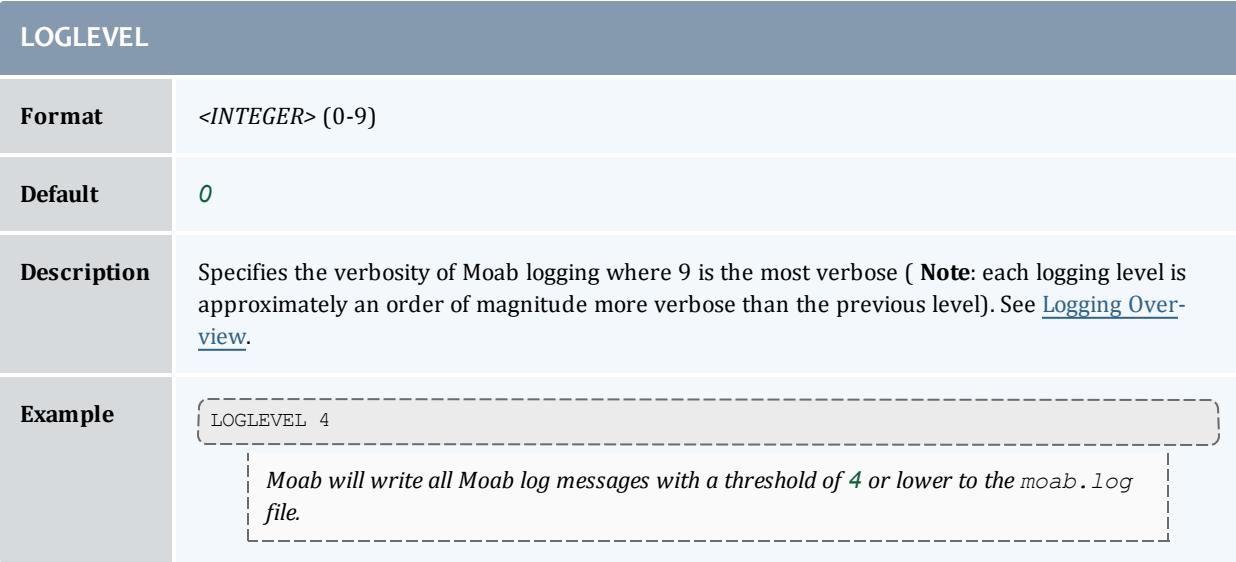

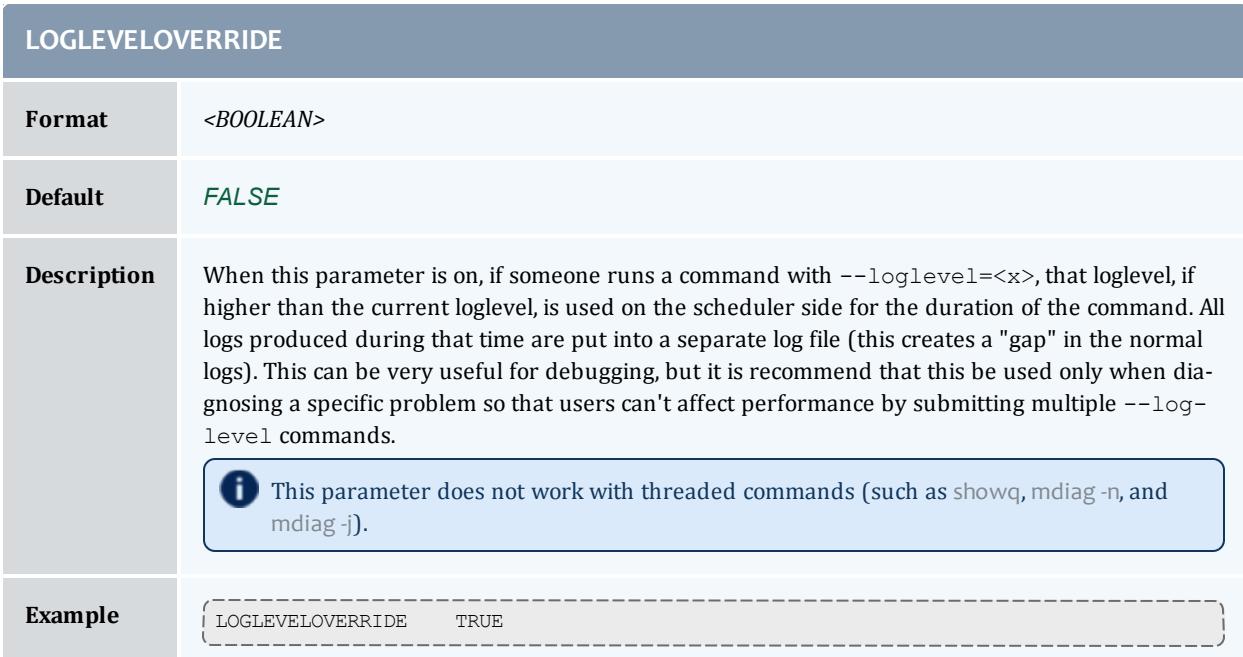

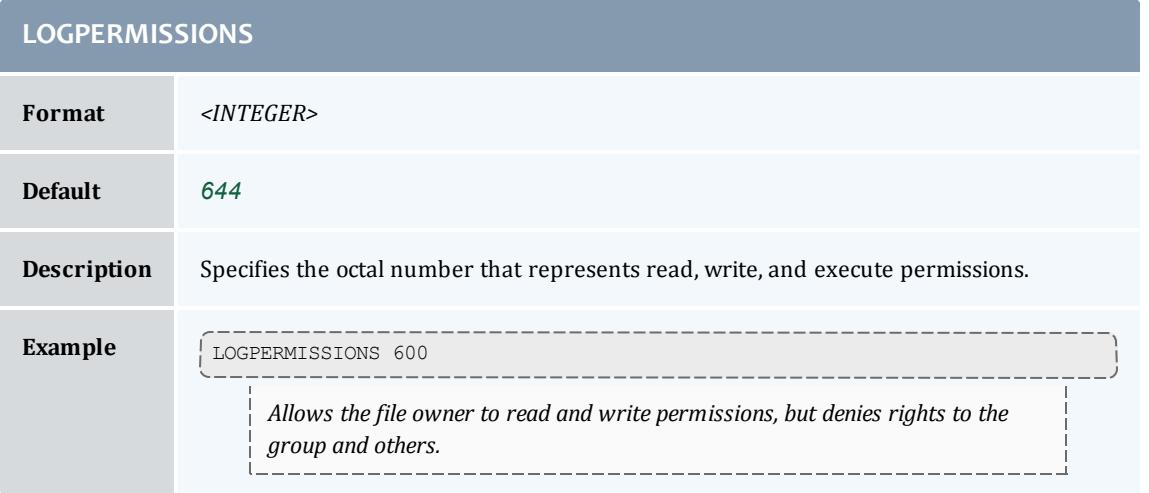

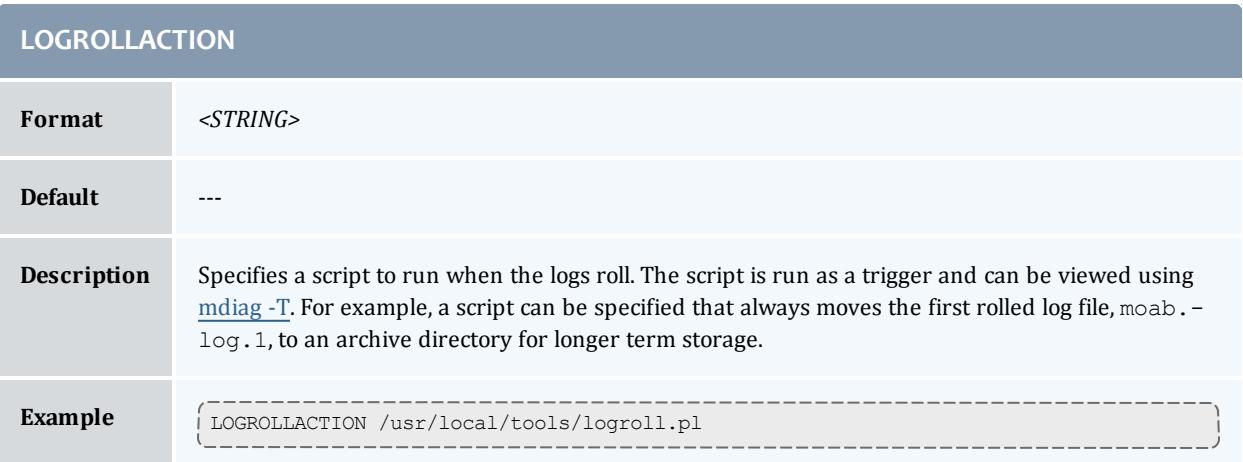

<span id="page-1168-0"></span>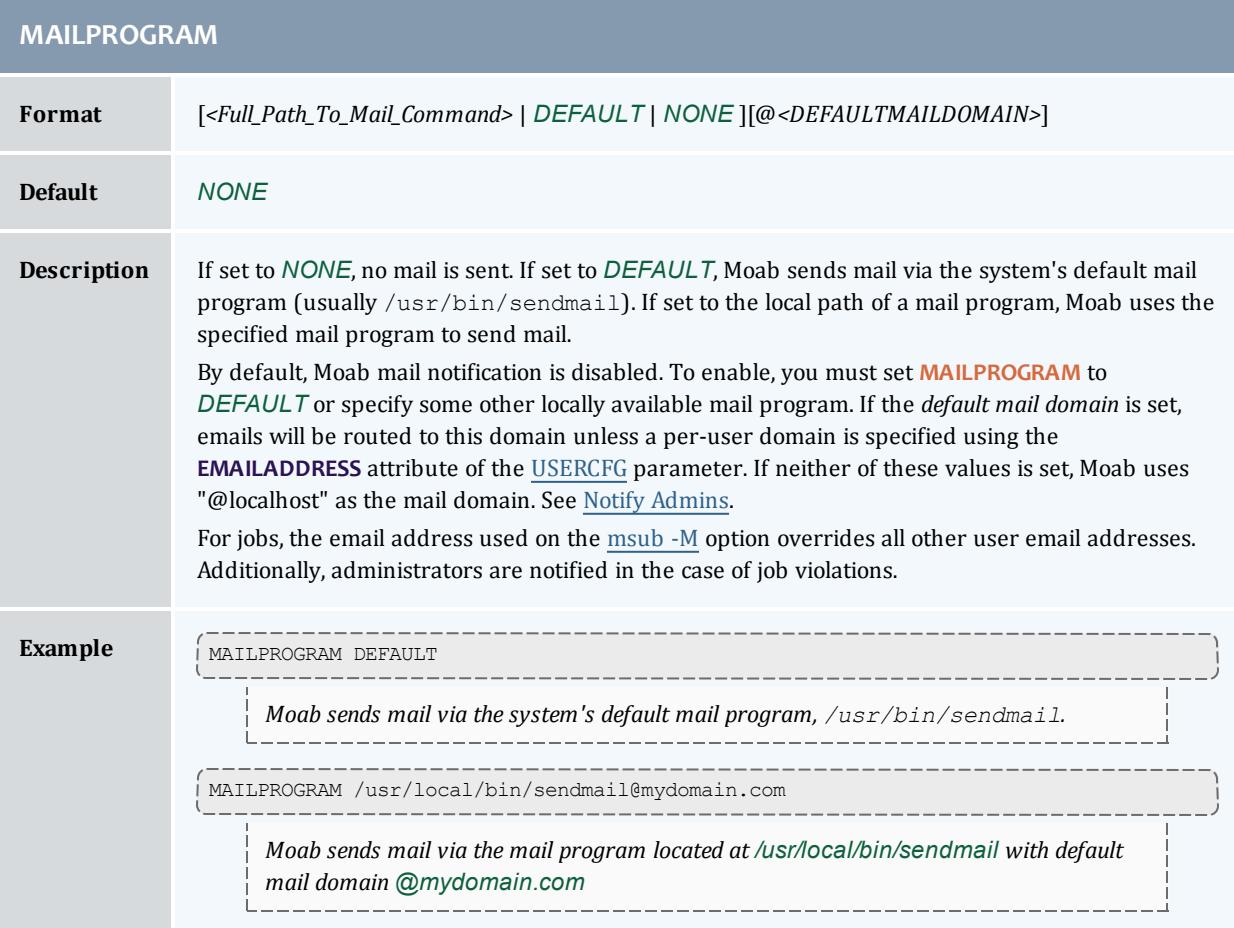

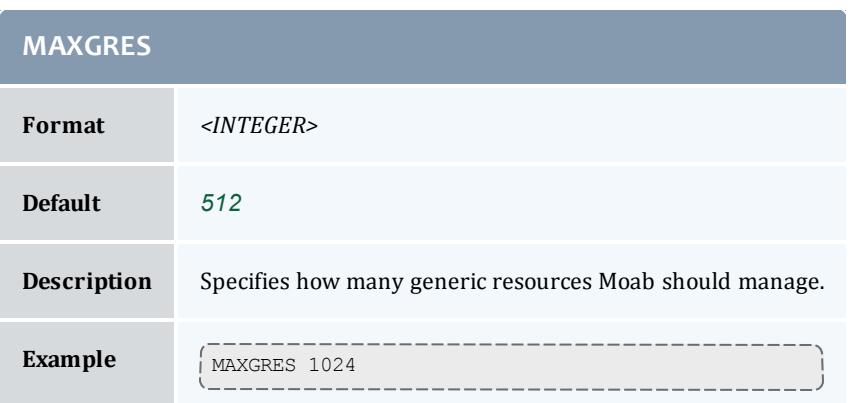

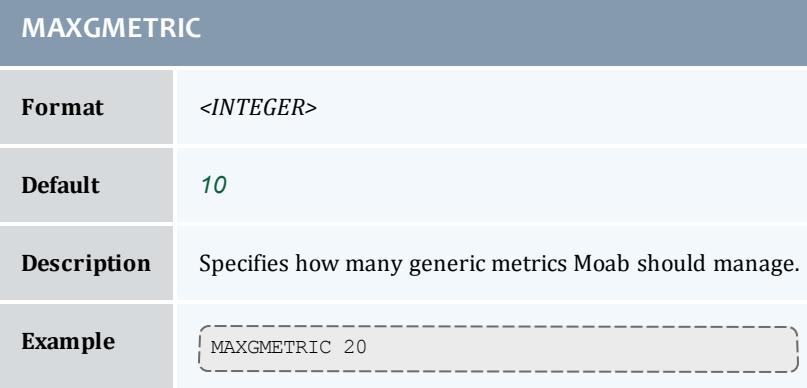

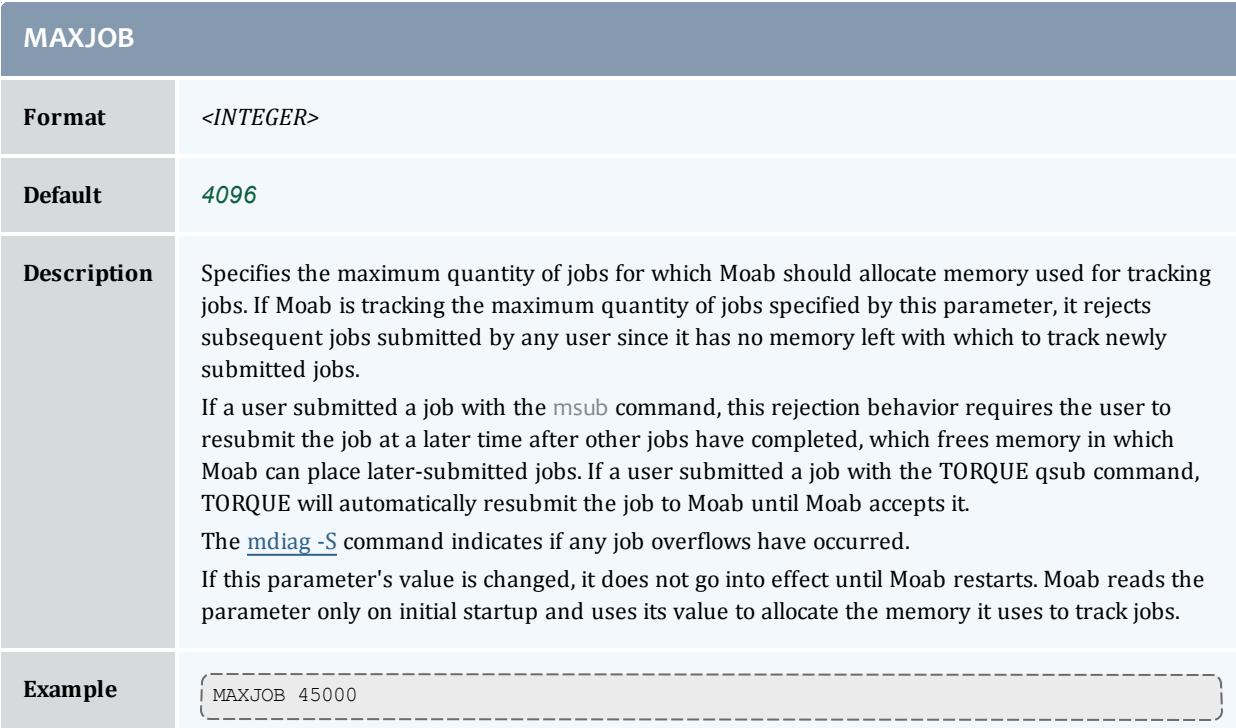

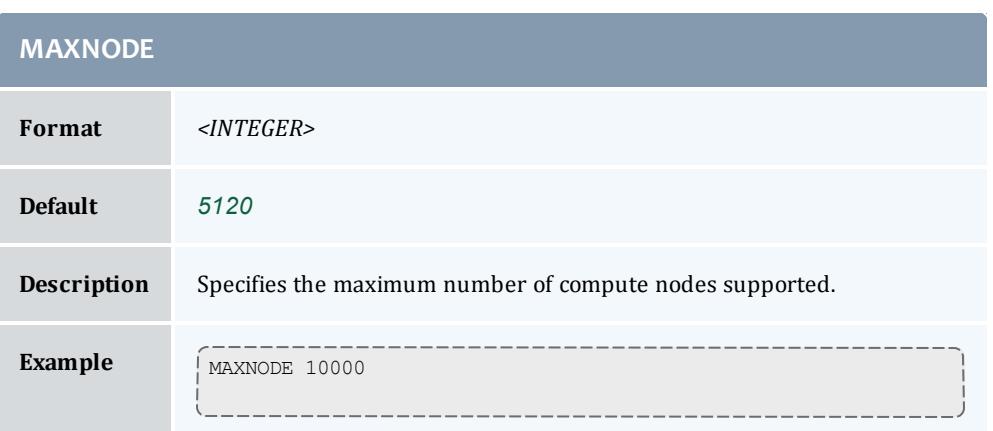

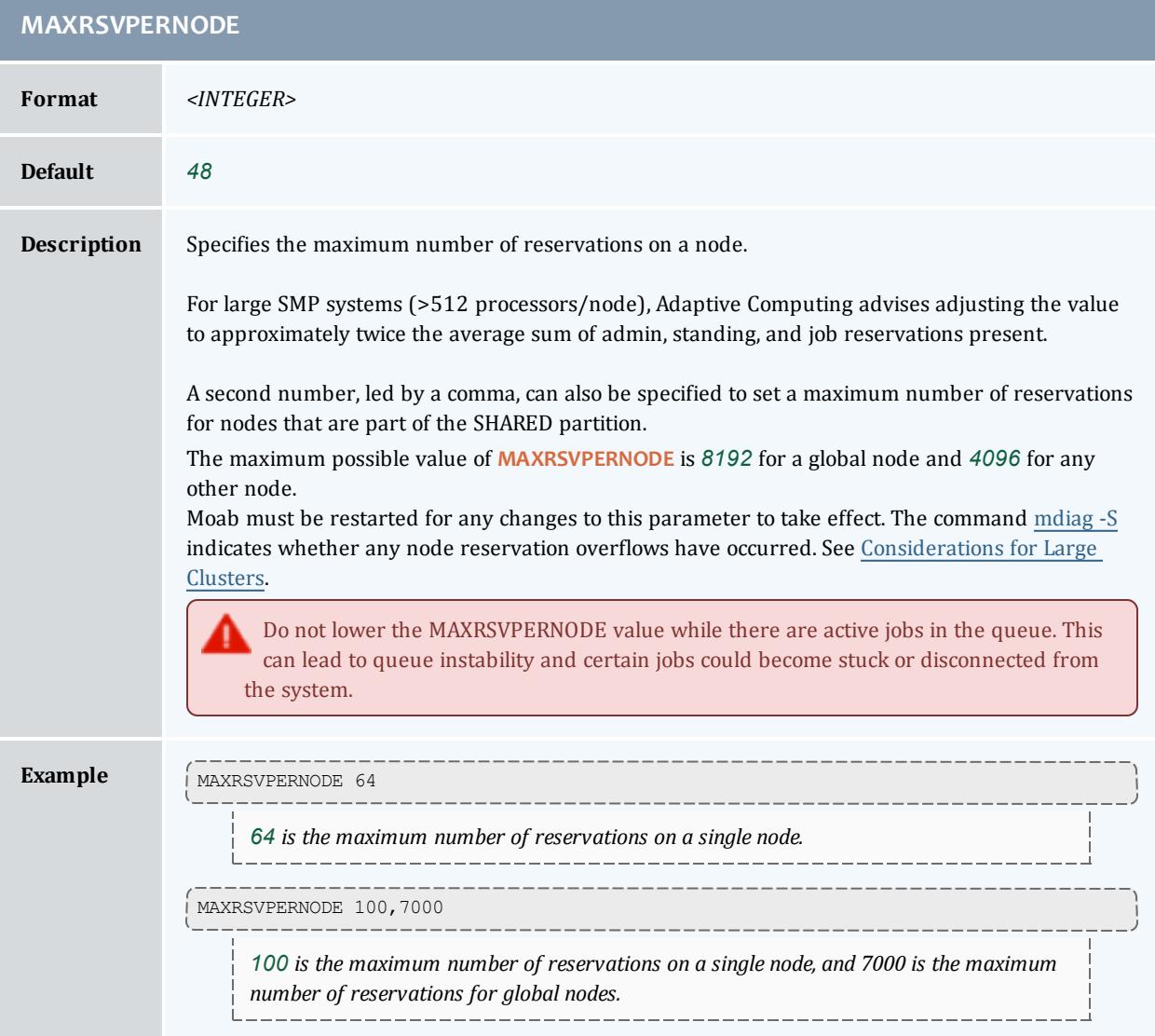

## **MEMREFRESHINTERVAL**

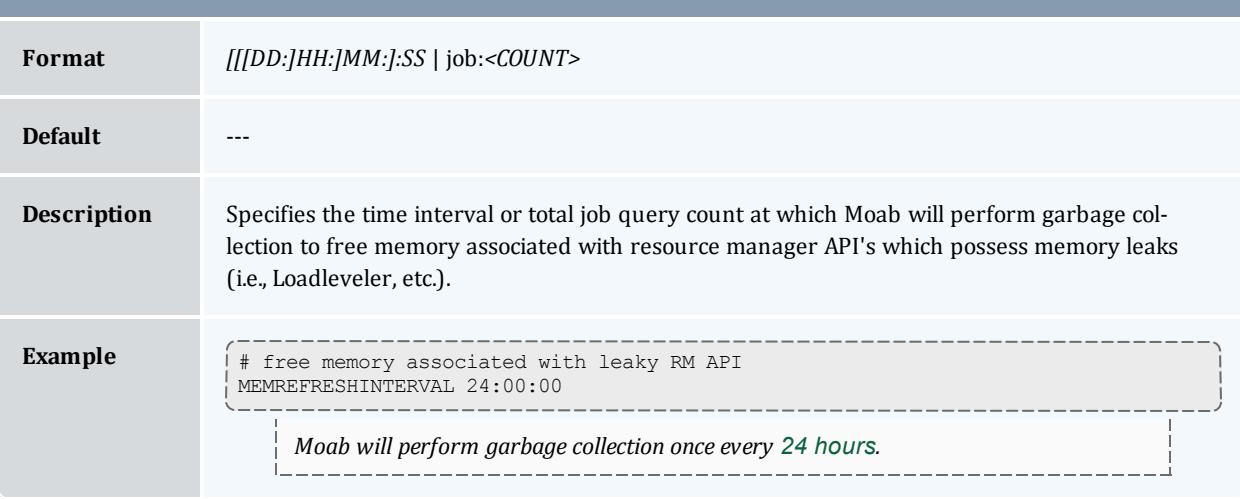

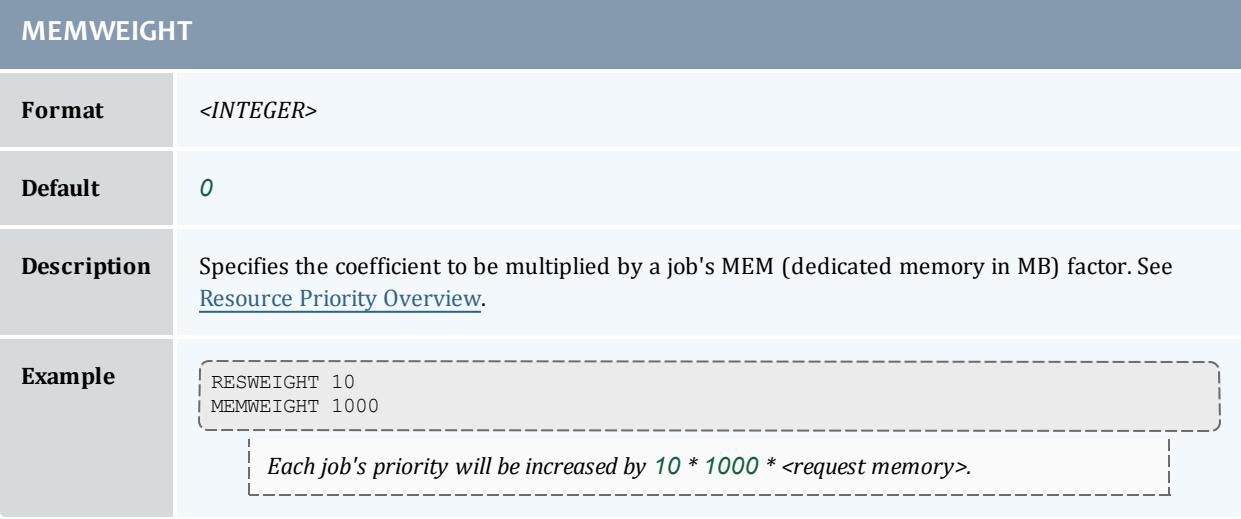

<span id="page-1172-1"></span>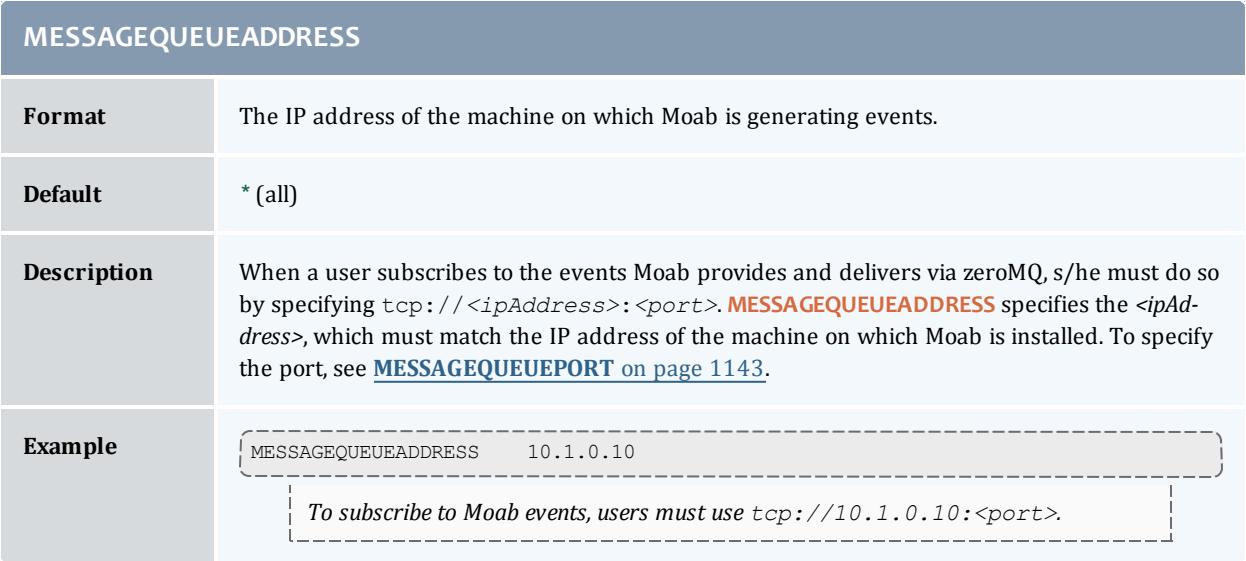

<span id="page-1172-0"></span>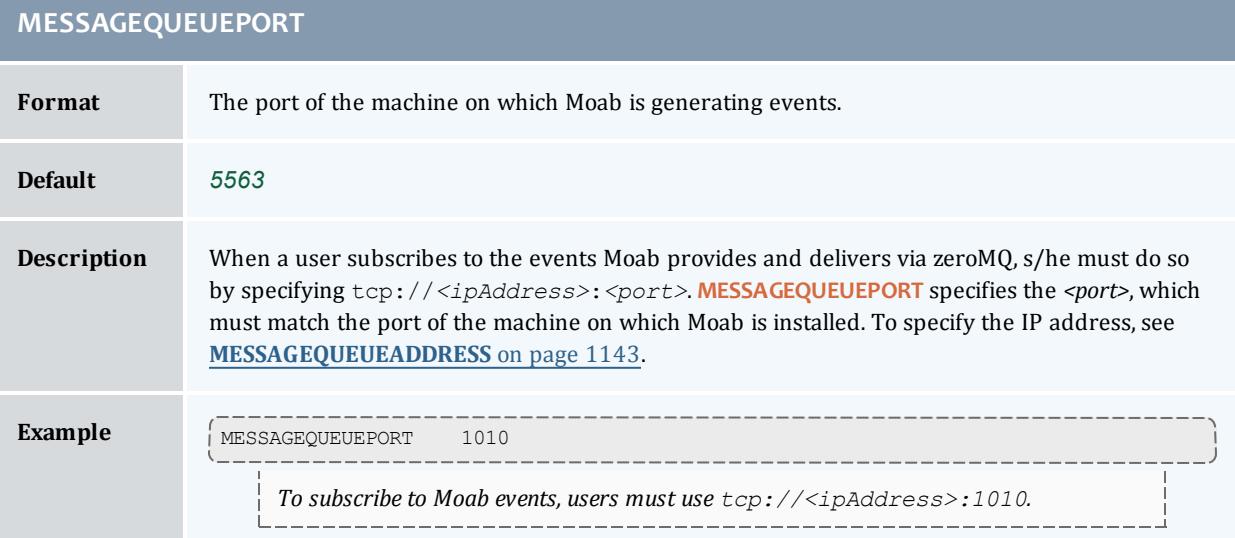

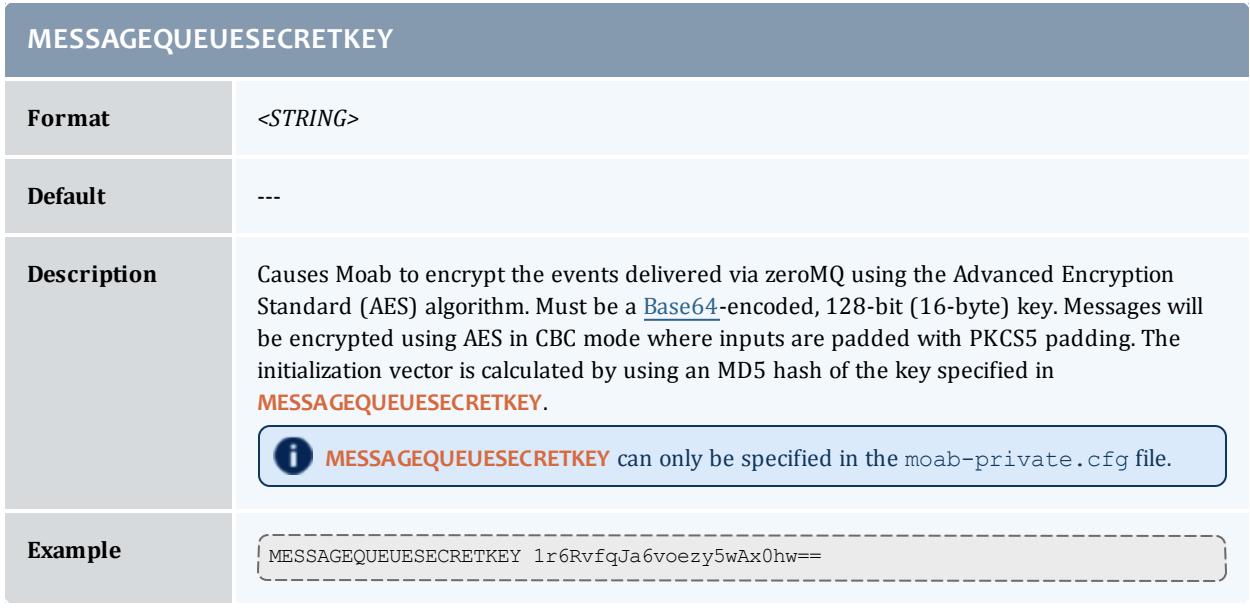

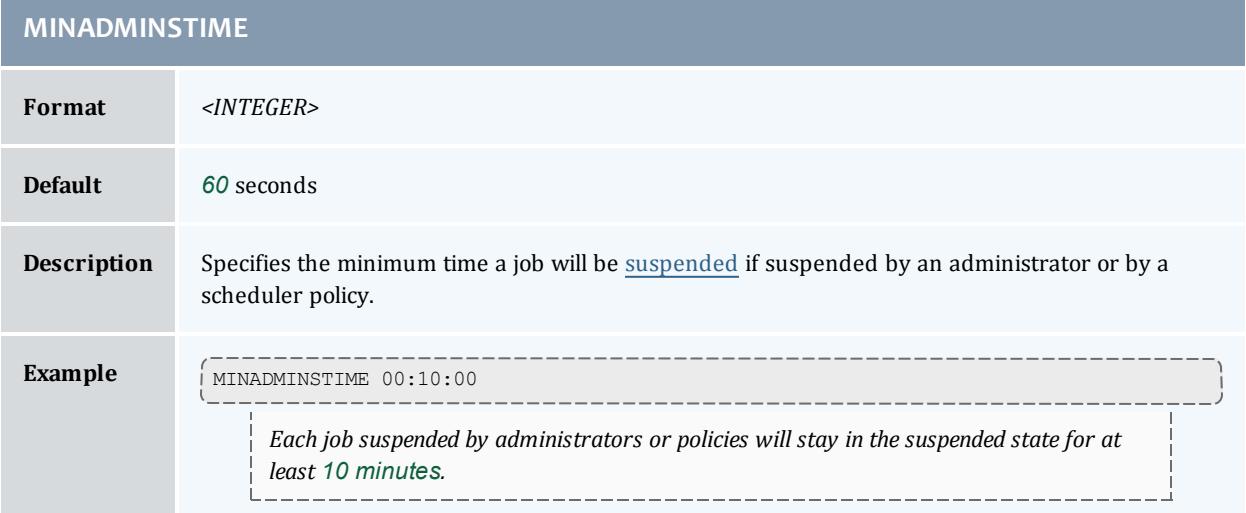

m.

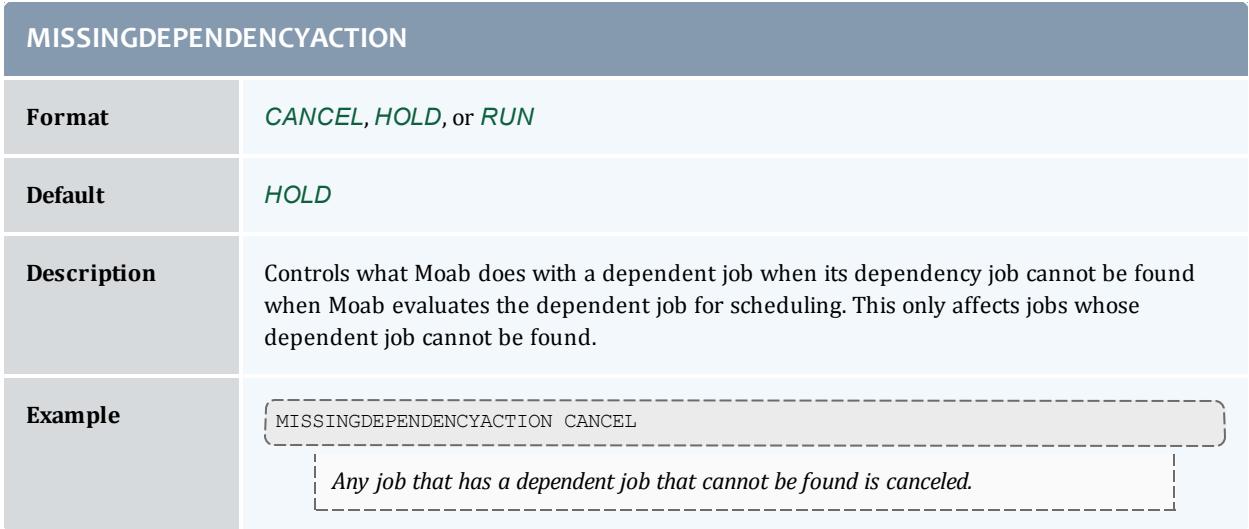

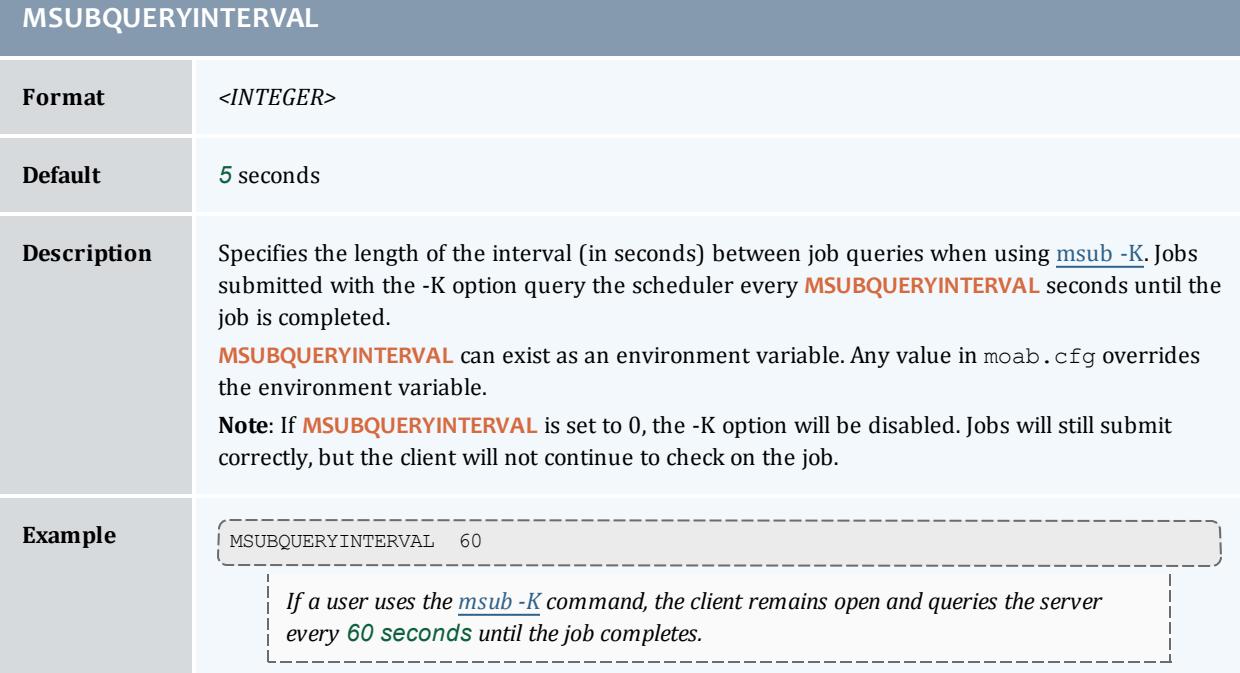

### **NODEACCESSPOLICY**

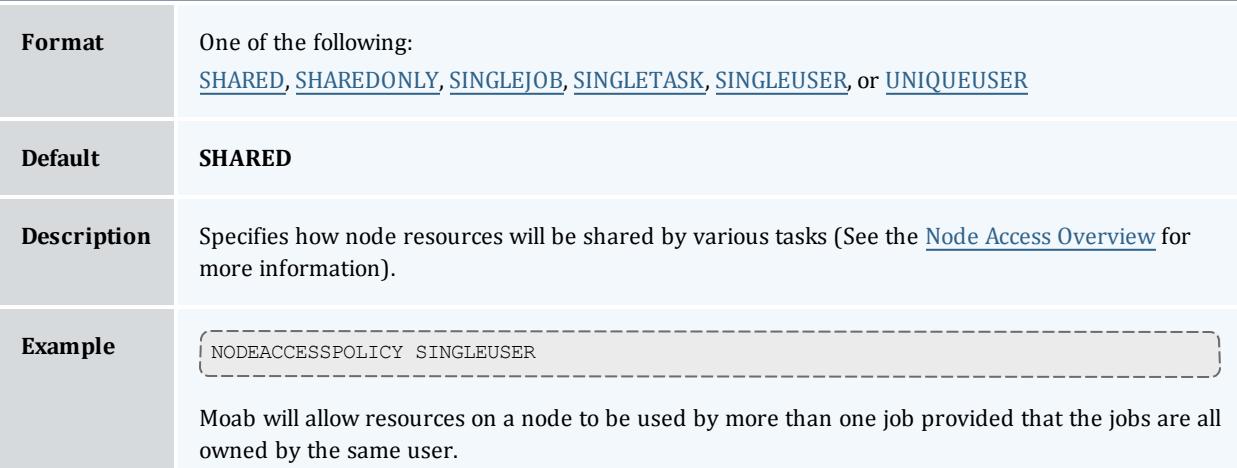

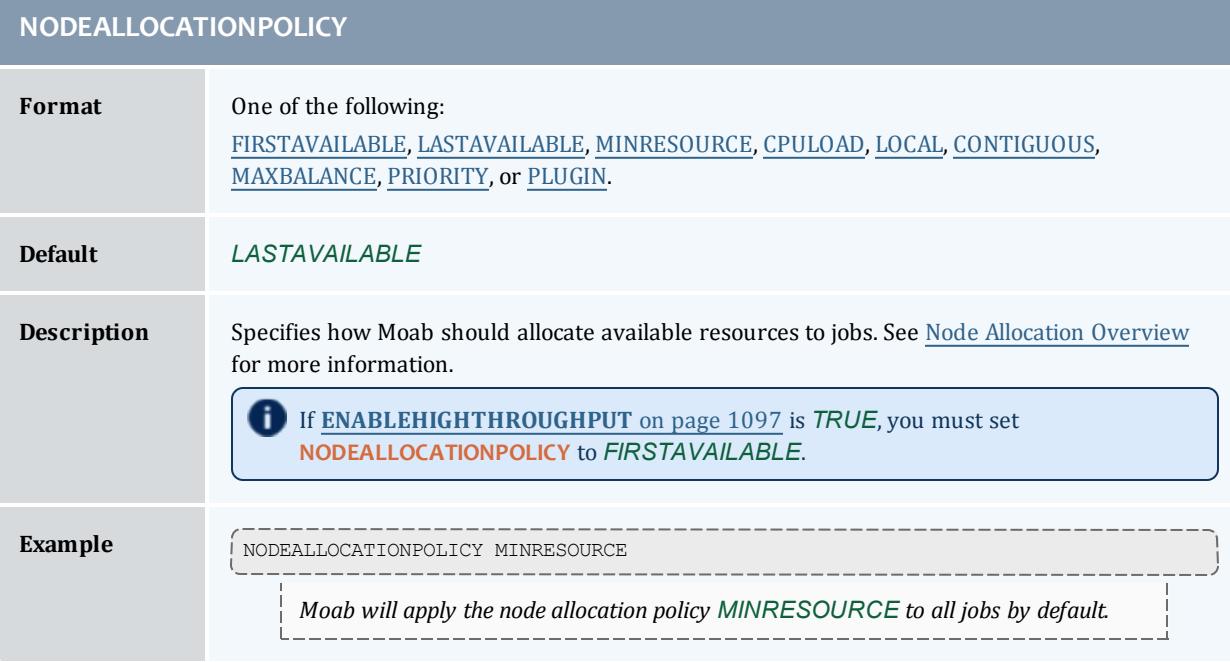

**Contract** 

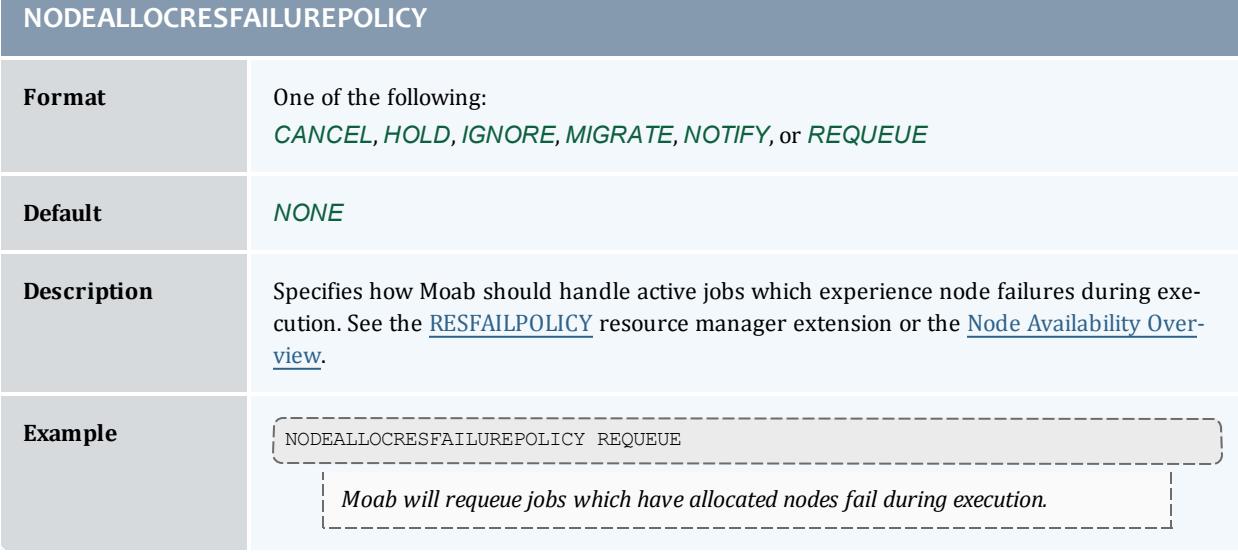

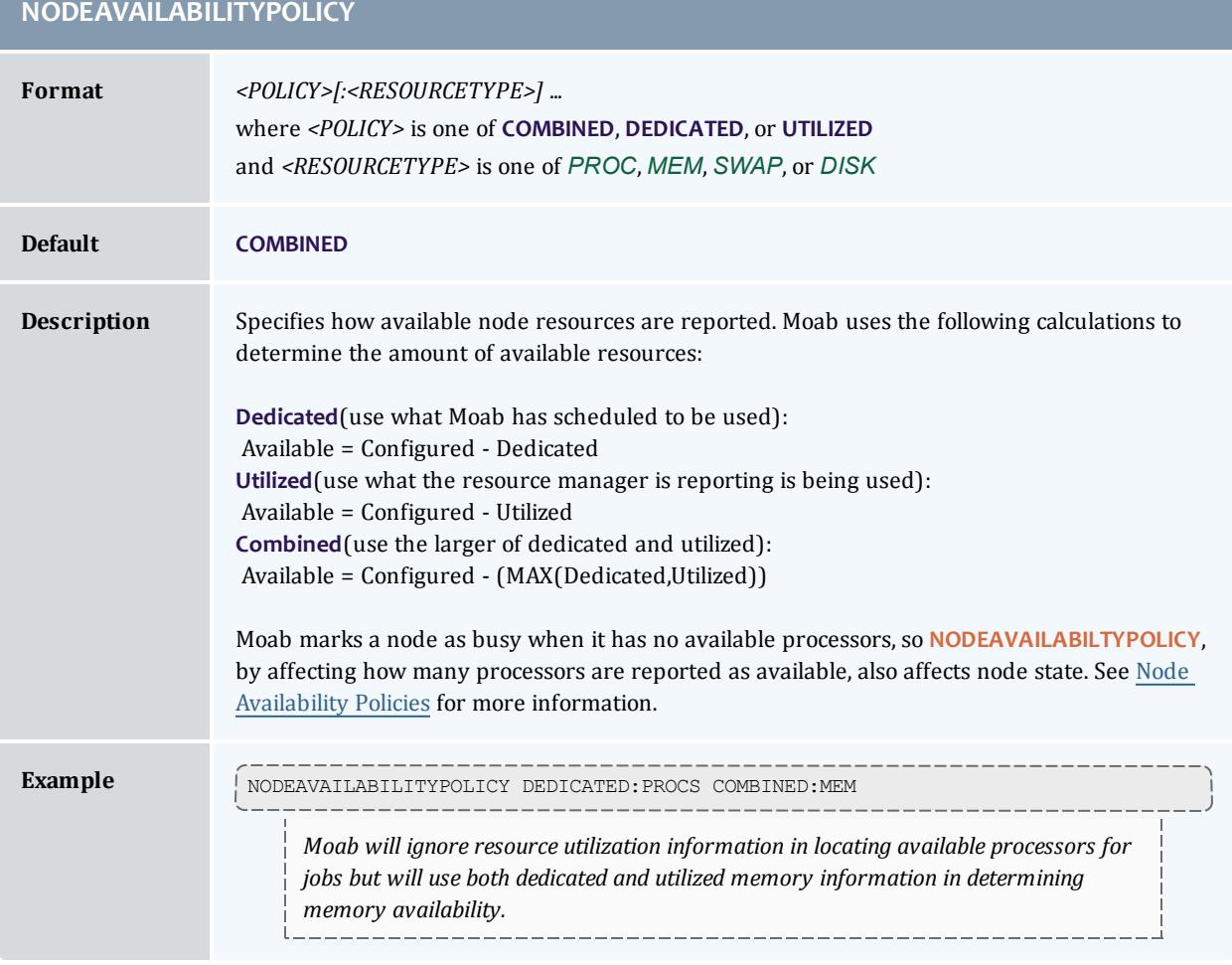

## **NODEBUSYSTATEDELAYTIME**

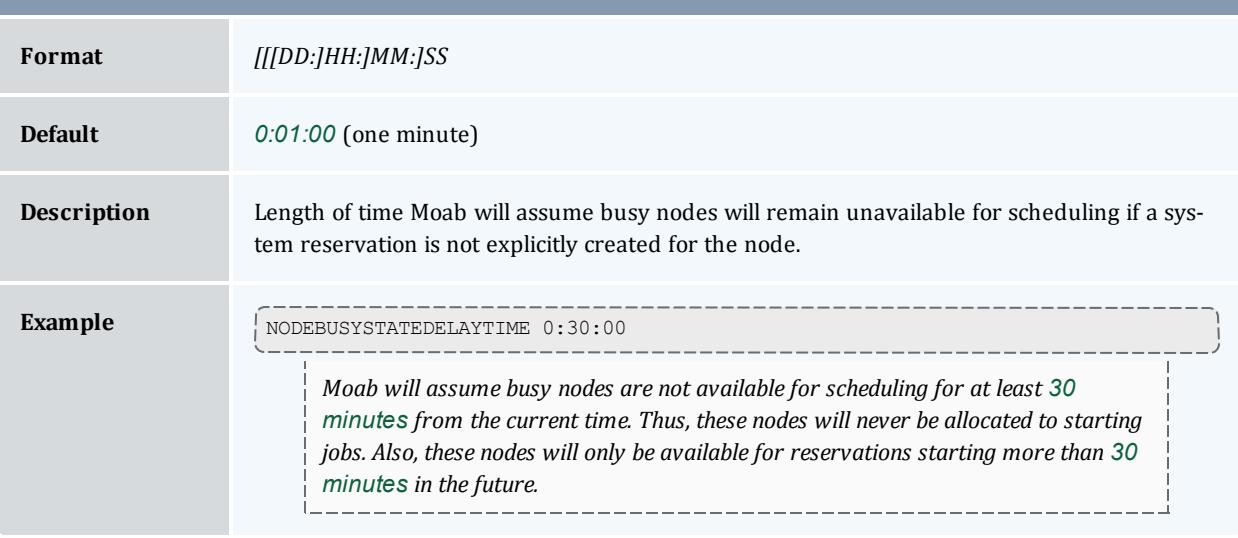

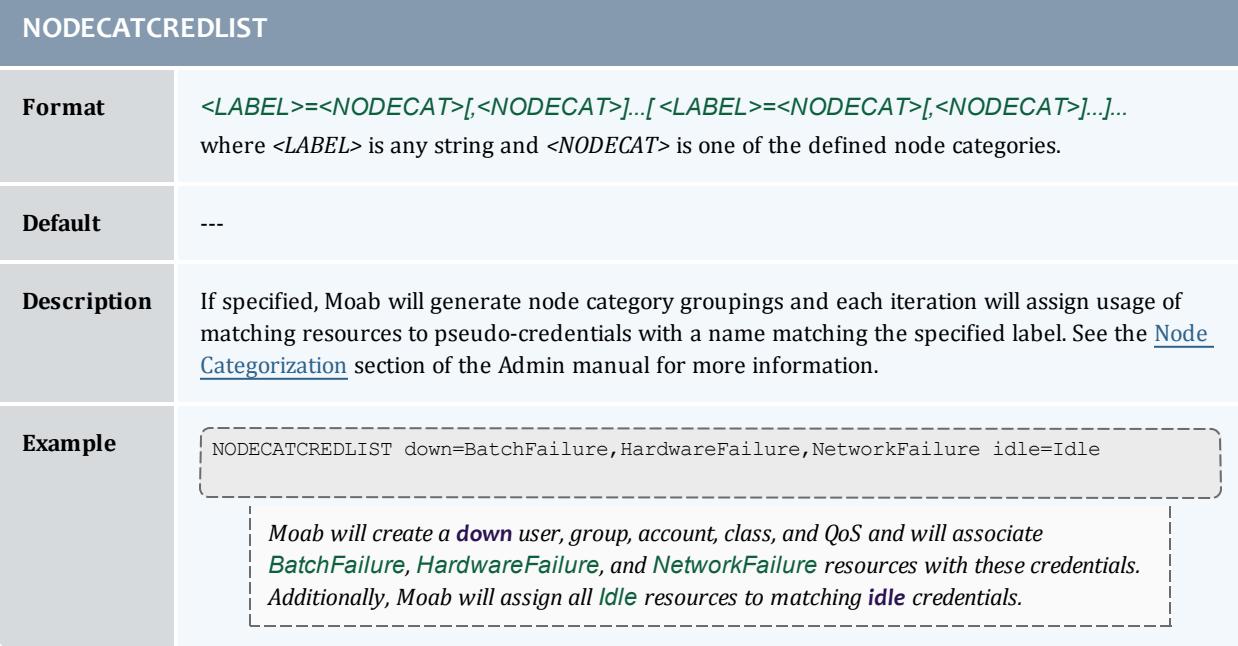

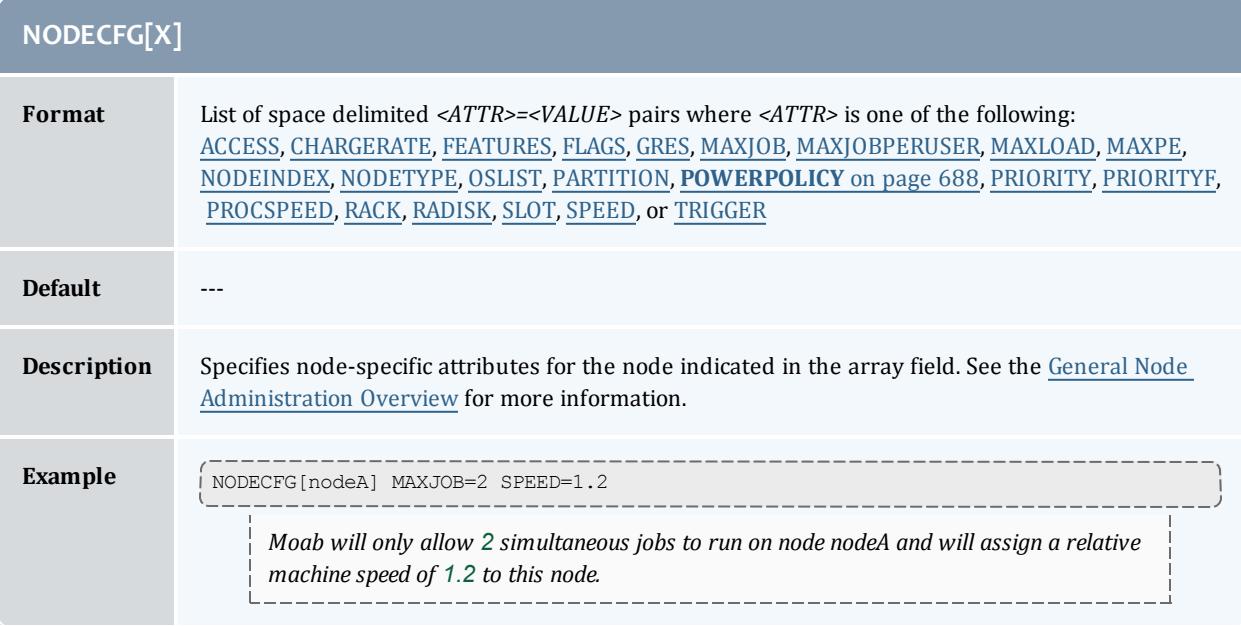

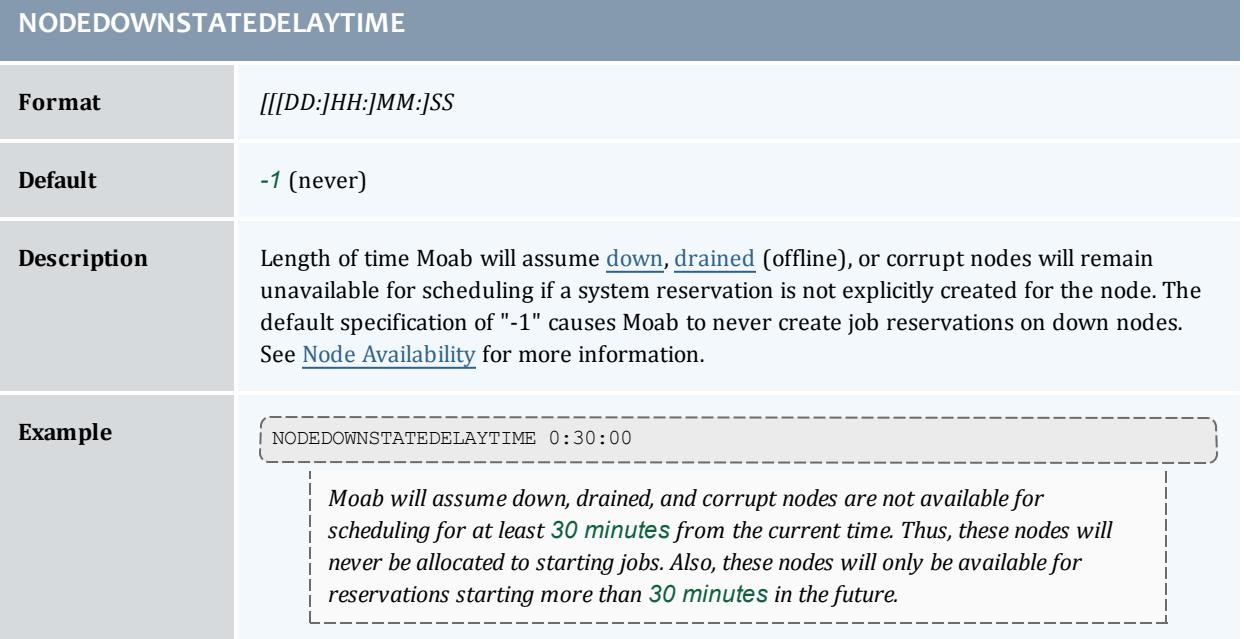

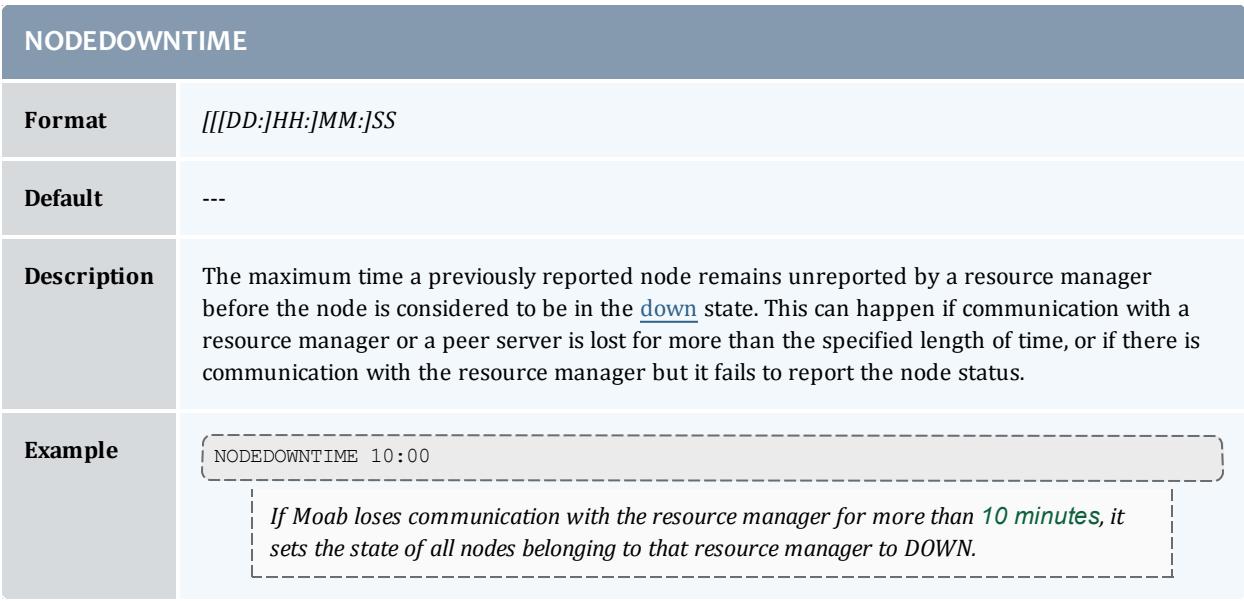

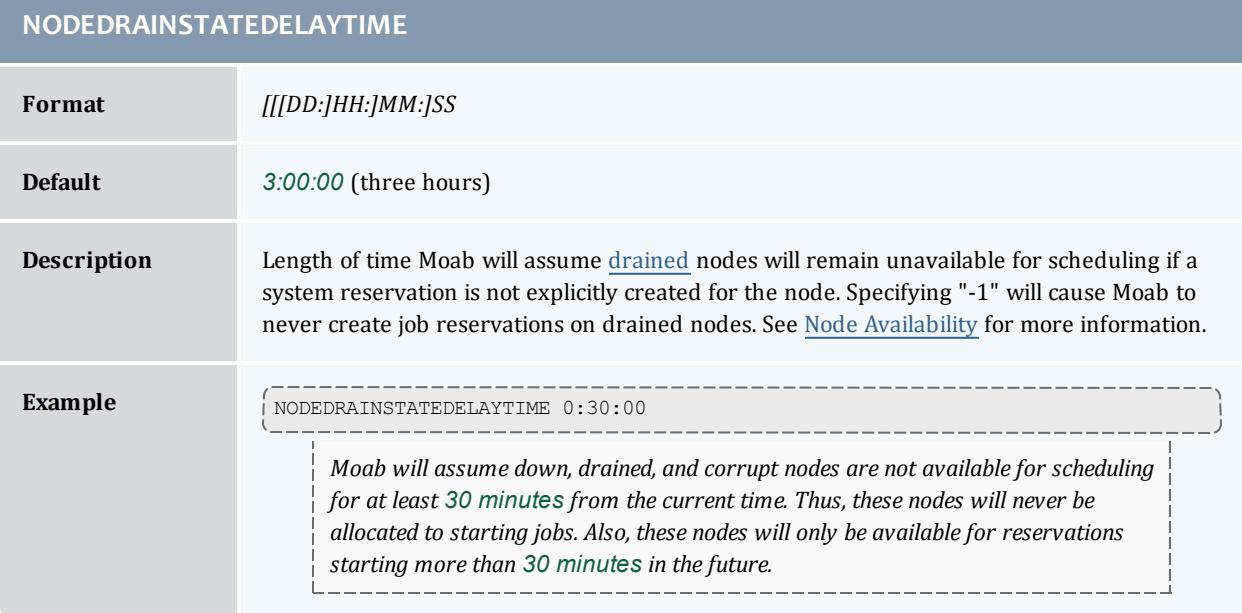

<span id="page-1180-0"></span>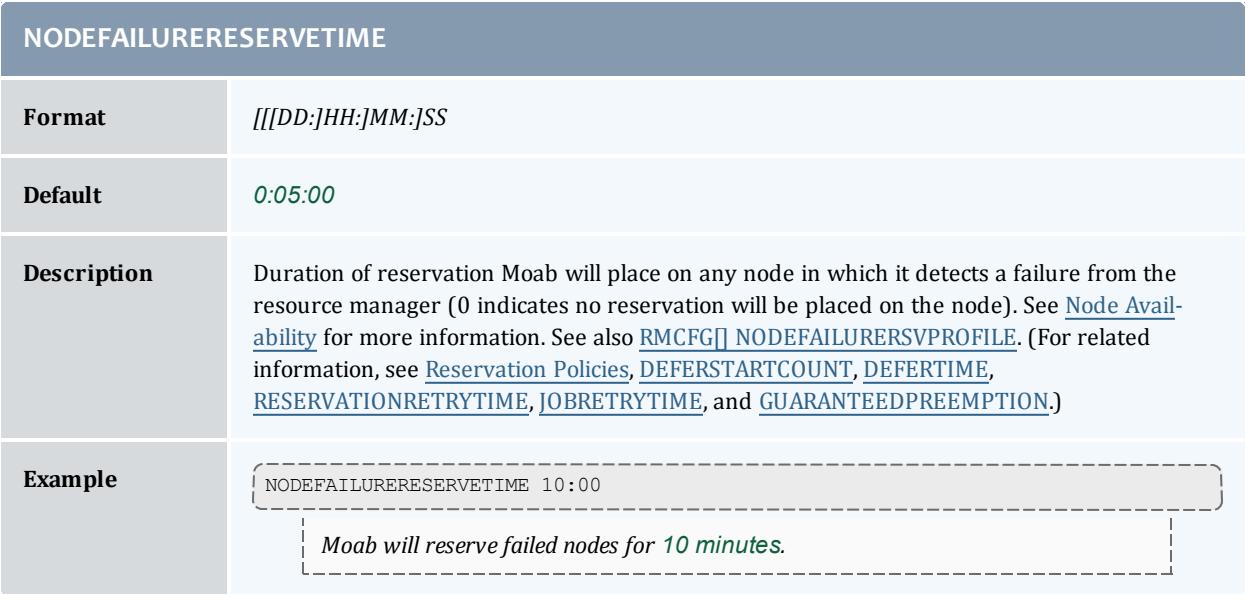

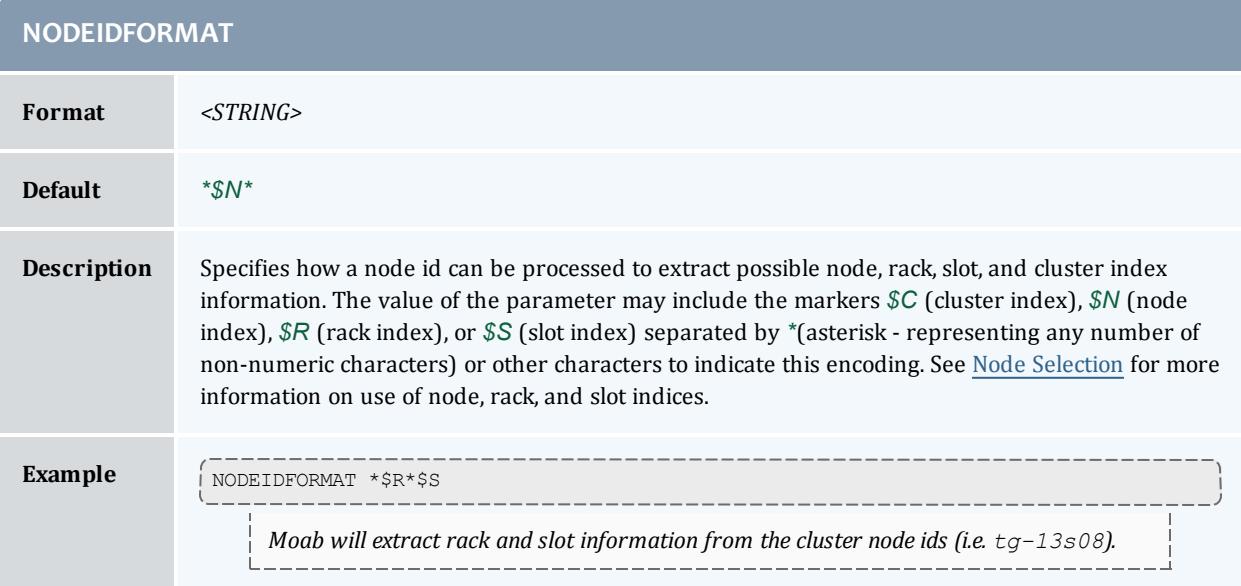

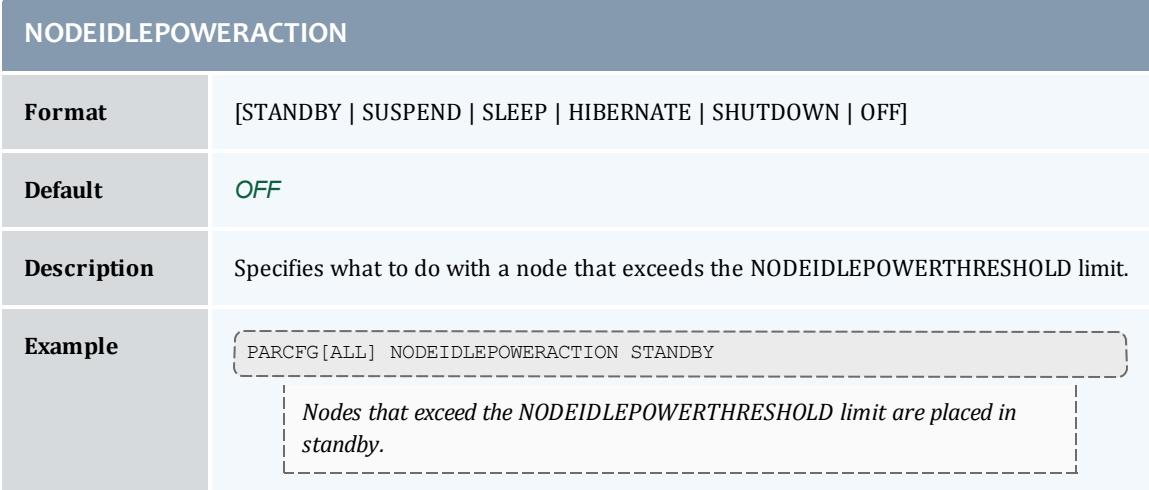

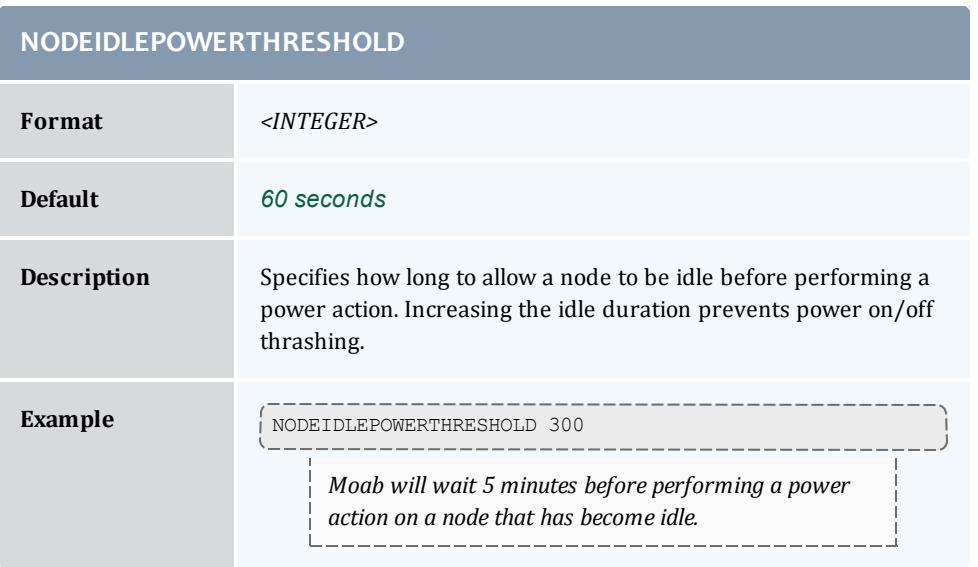

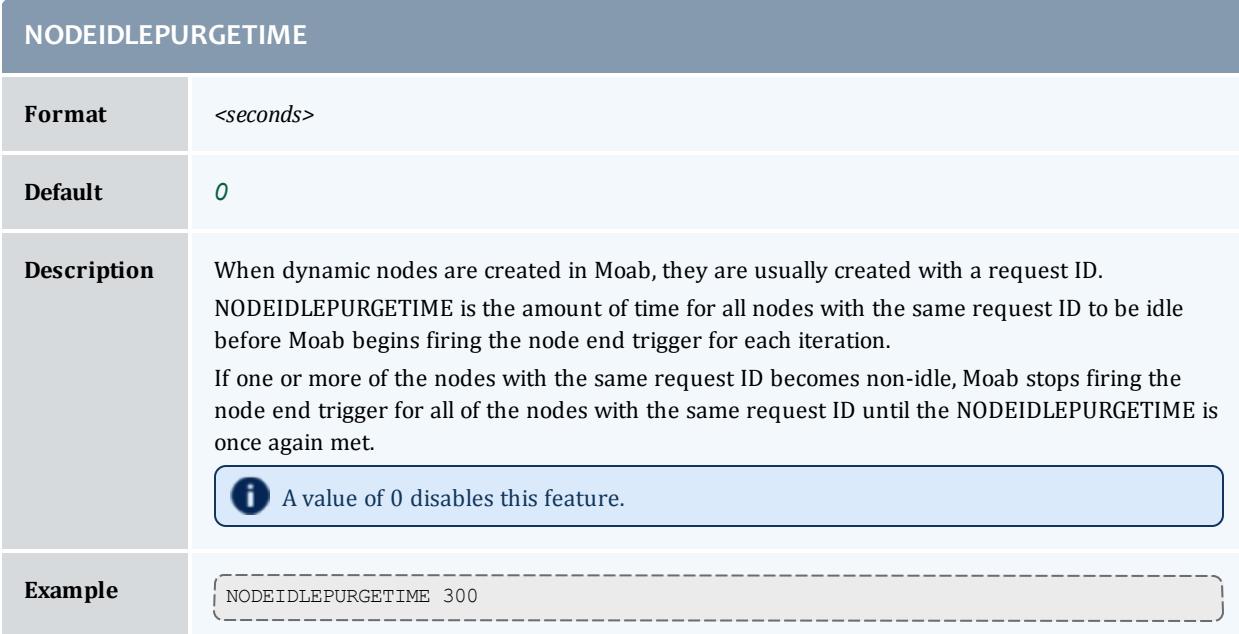

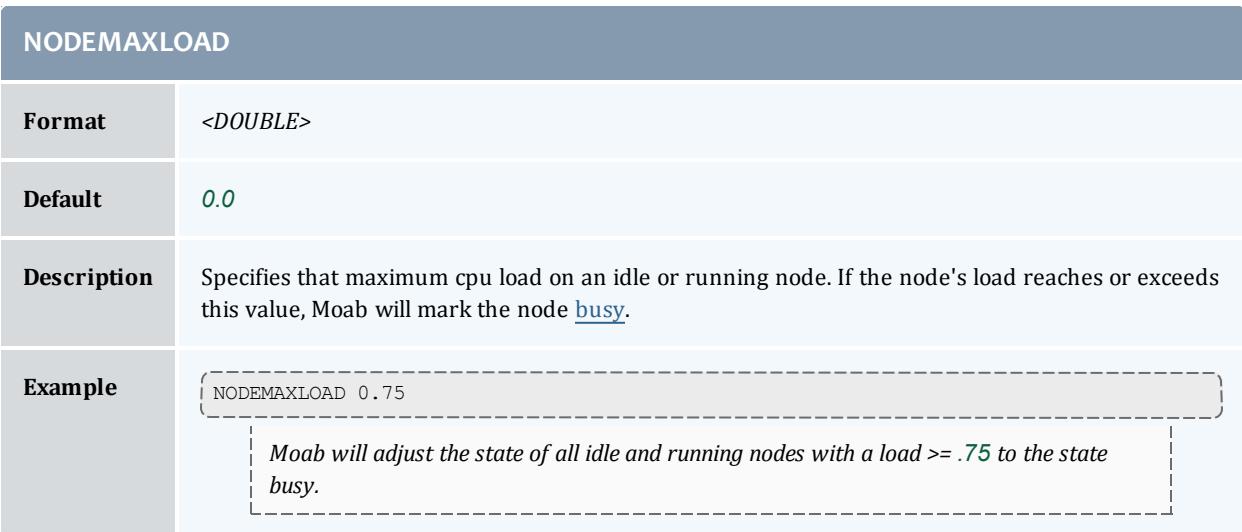

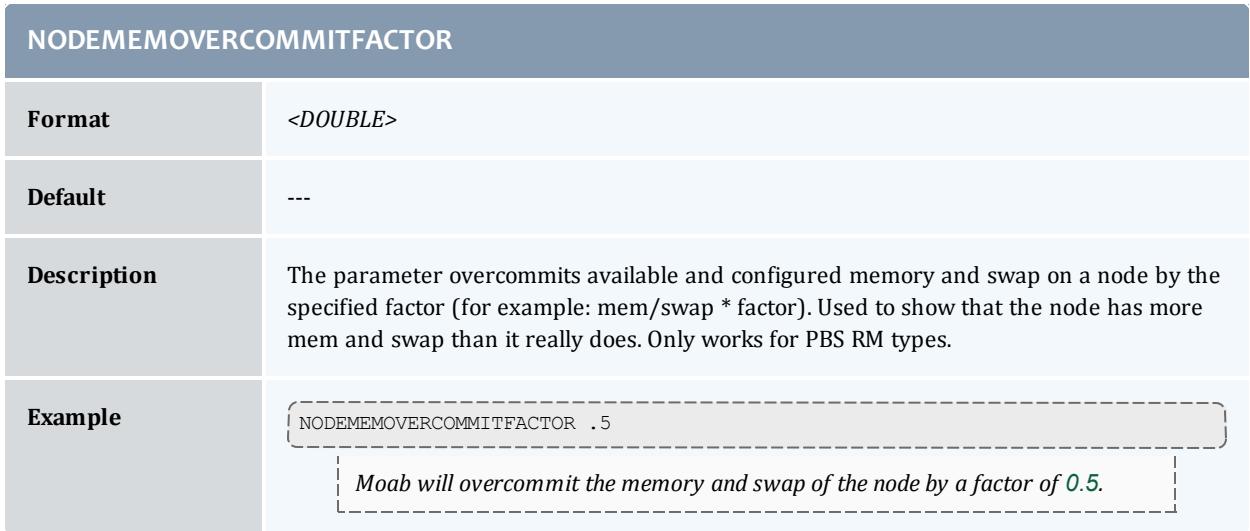

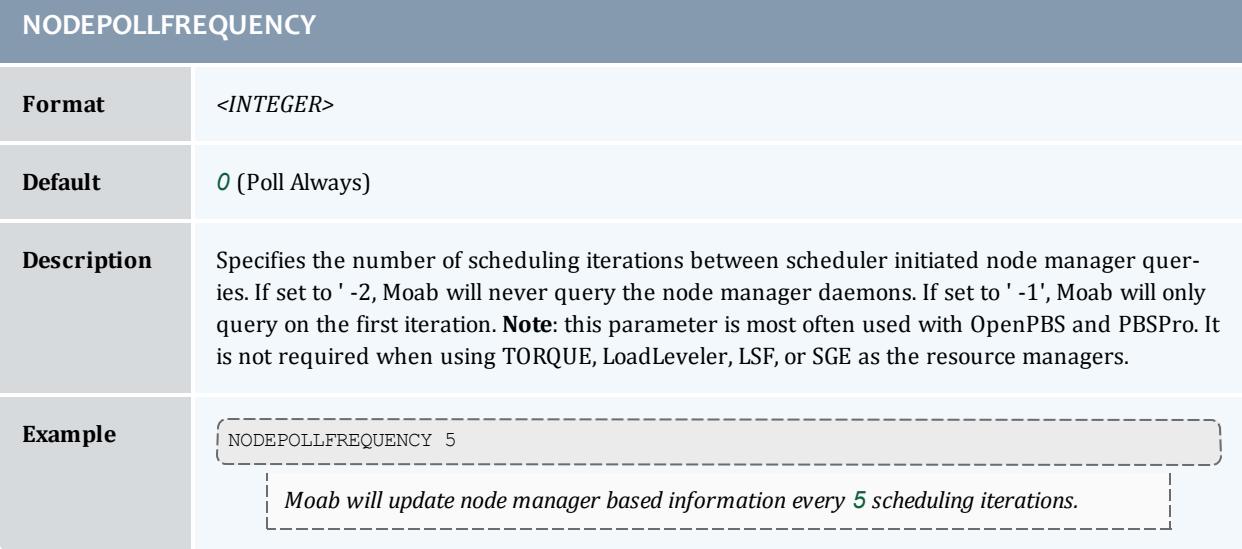

### **NODESETATTRIBUTE**

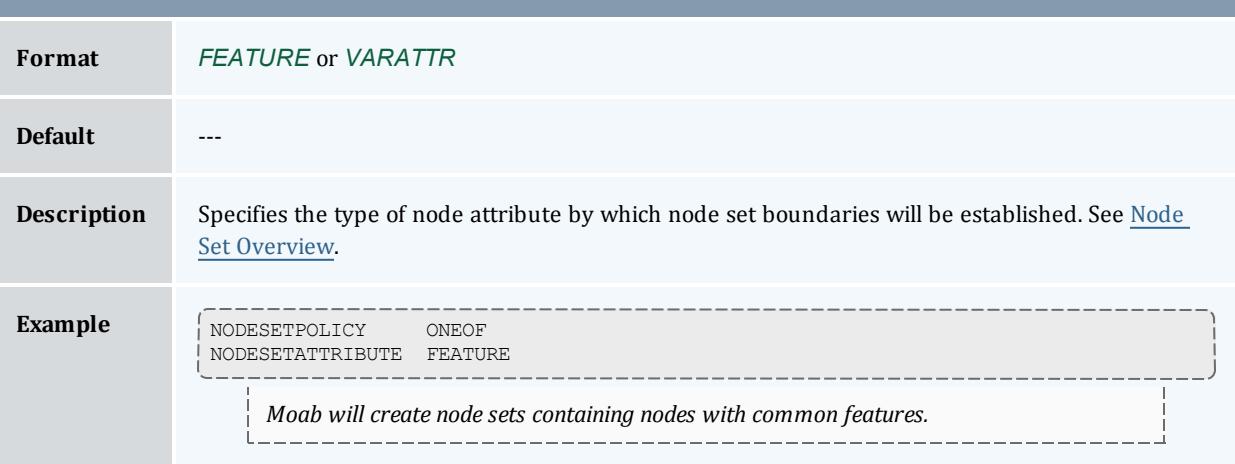

<span id="page-1184-0"></span>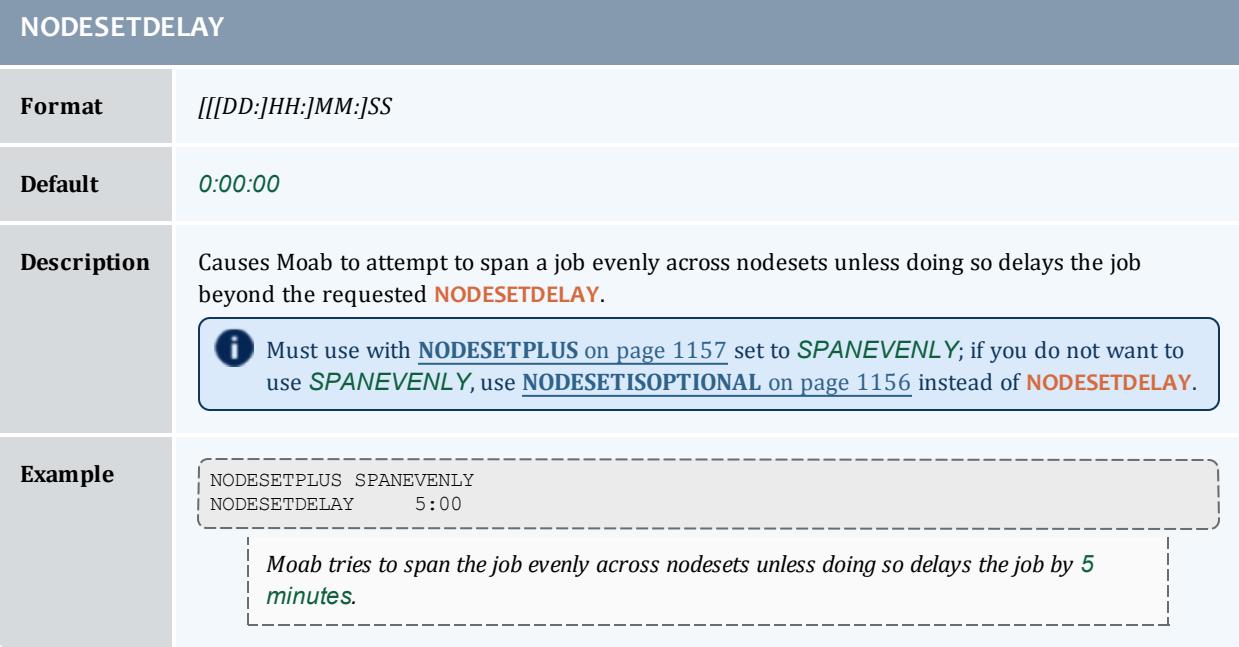

<span id="page-1185-0"></span>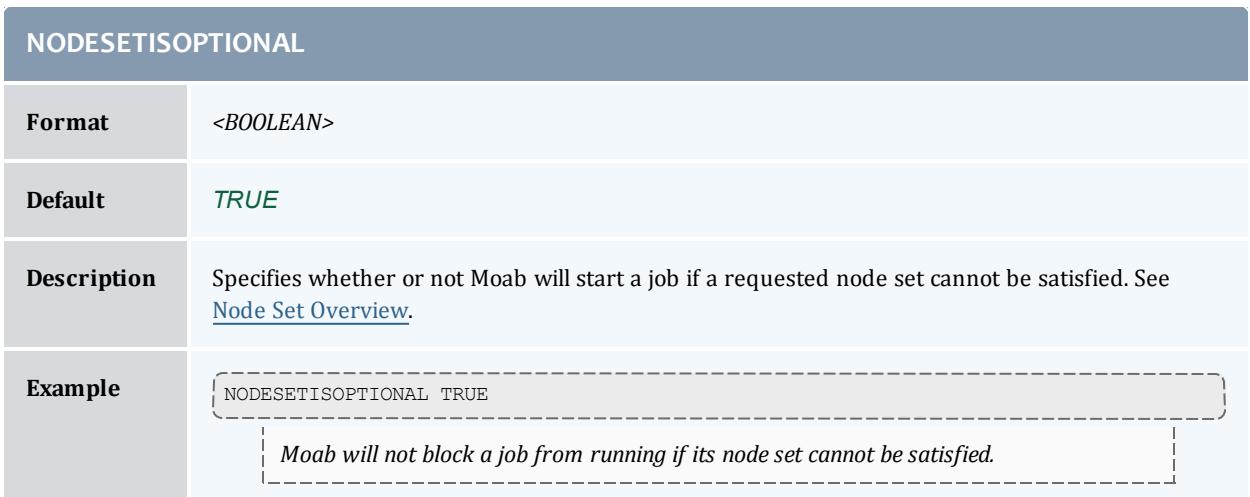

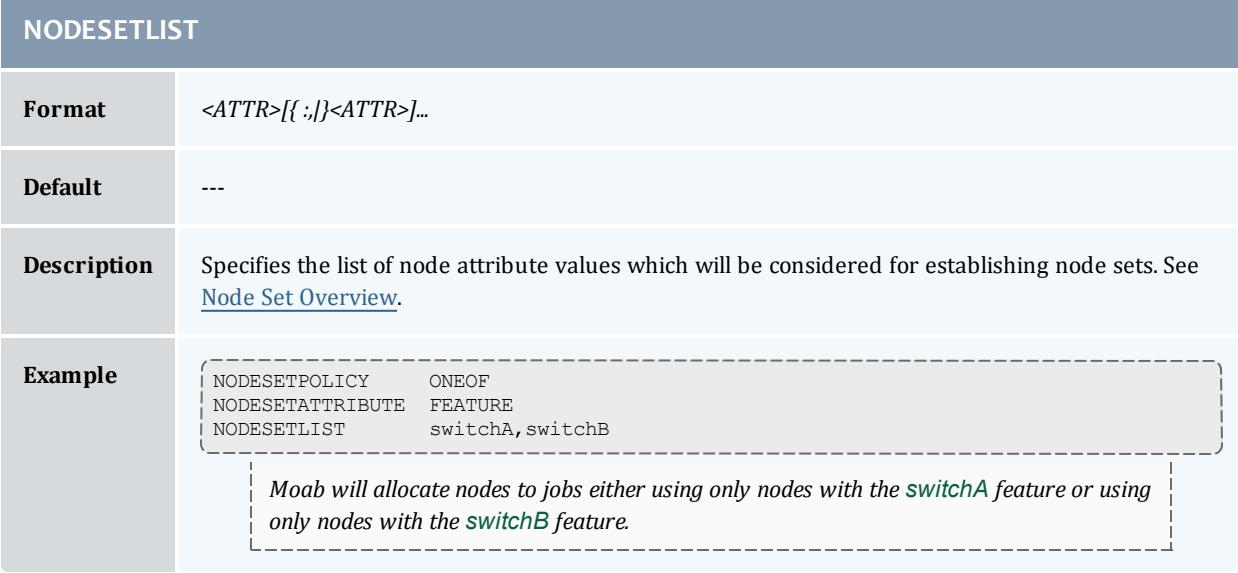

<span id="page-1186-1"></span><span id="page-1186-0"></span>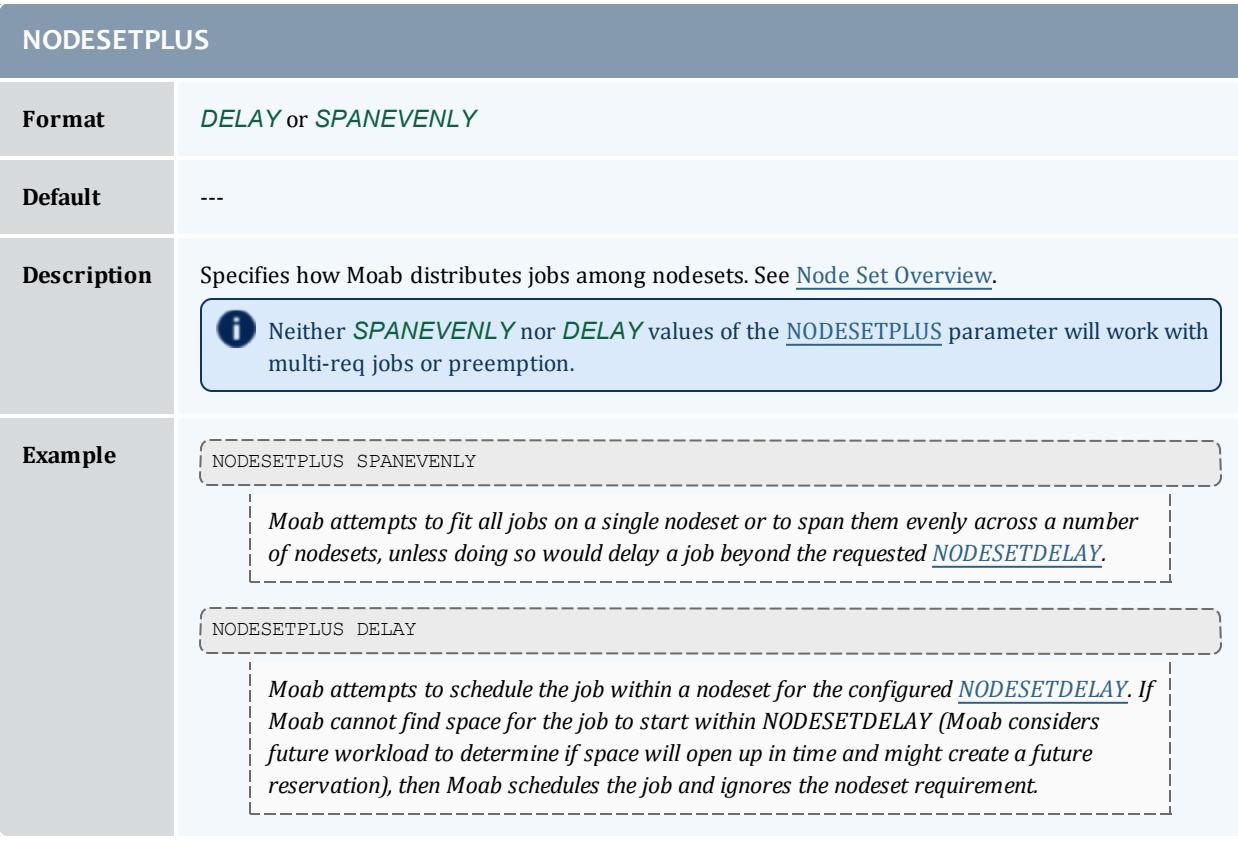

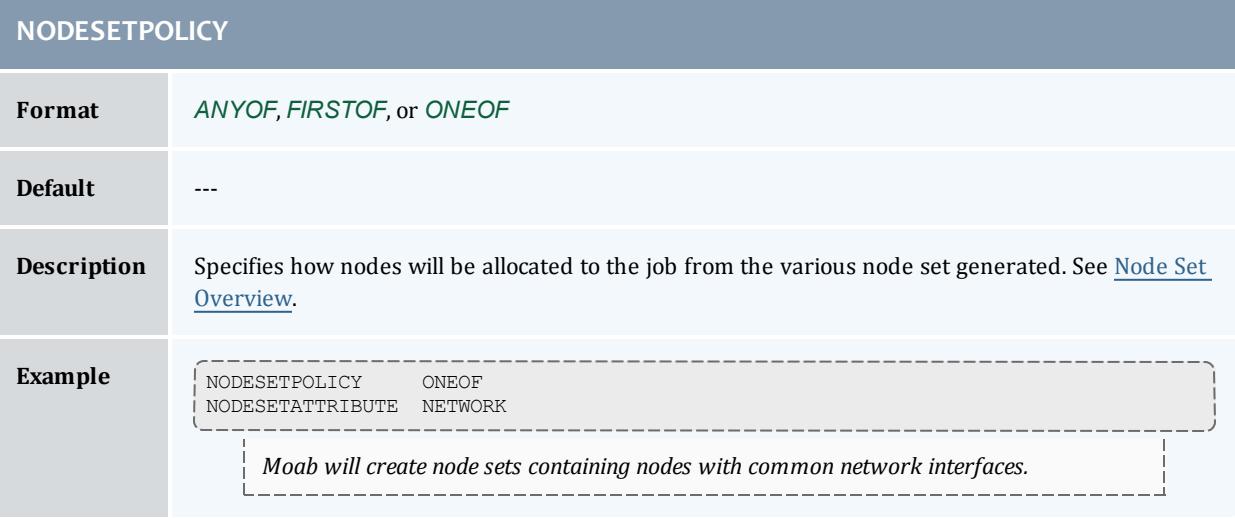

## **NODESETPRIORITYTYPE**

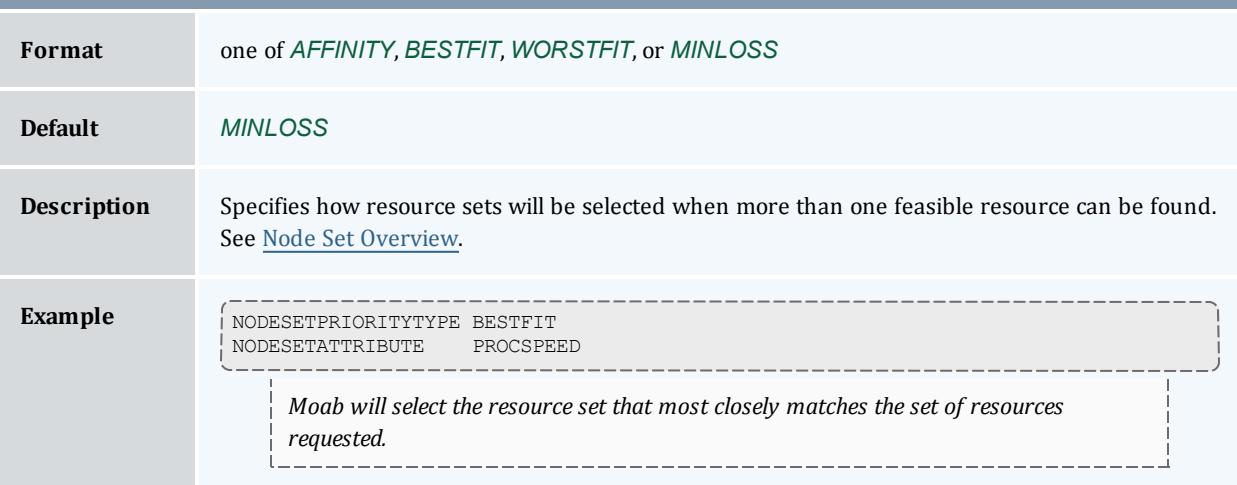

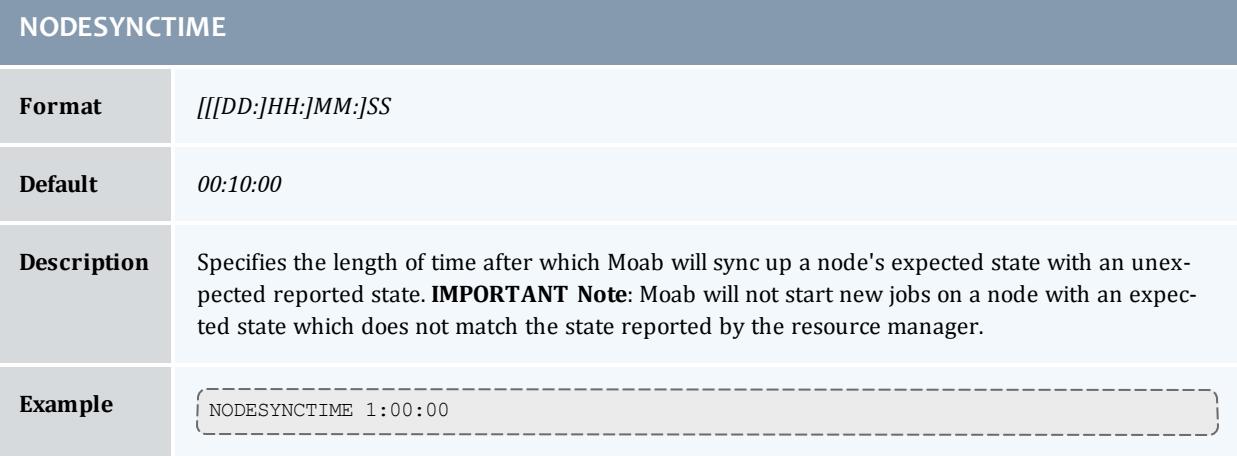

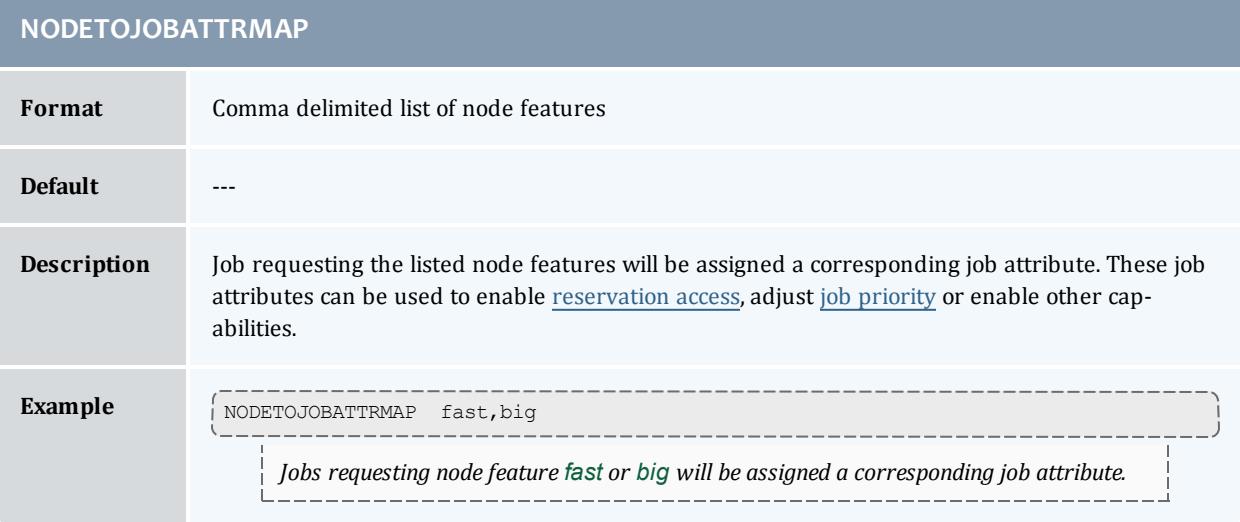
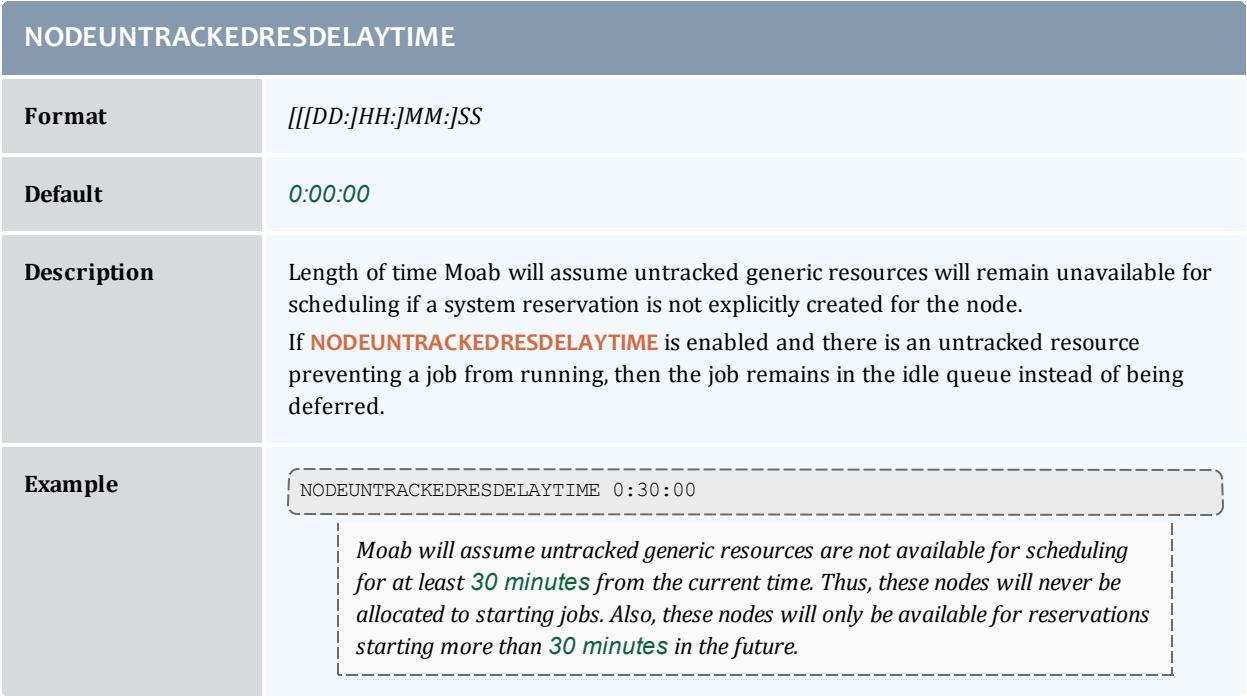

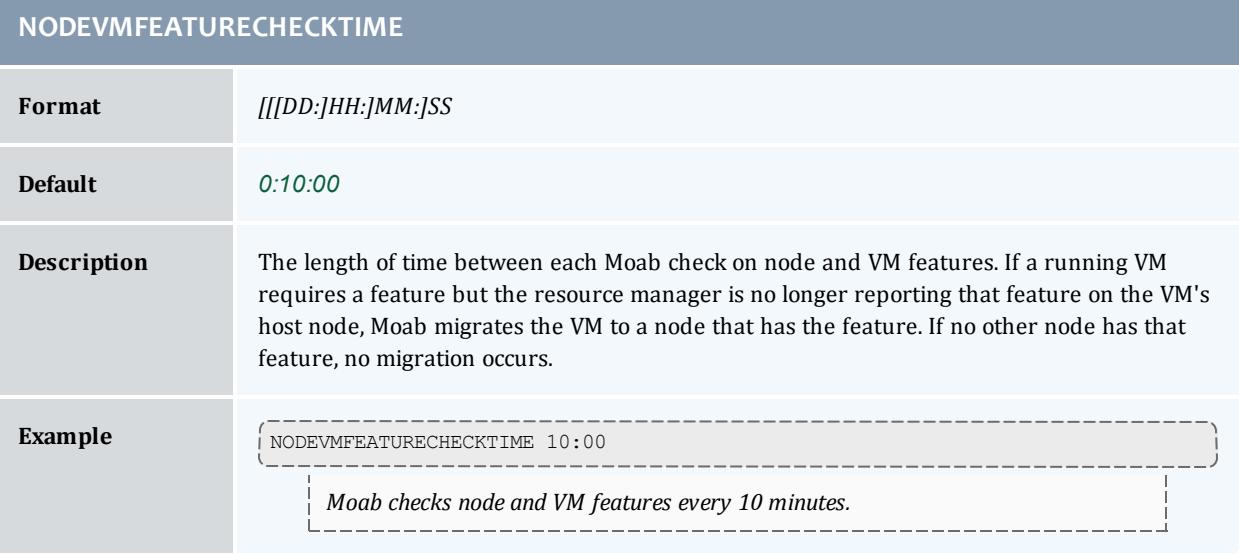

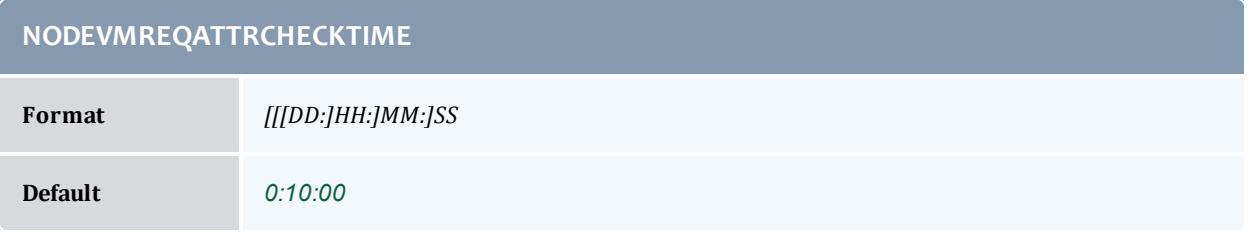

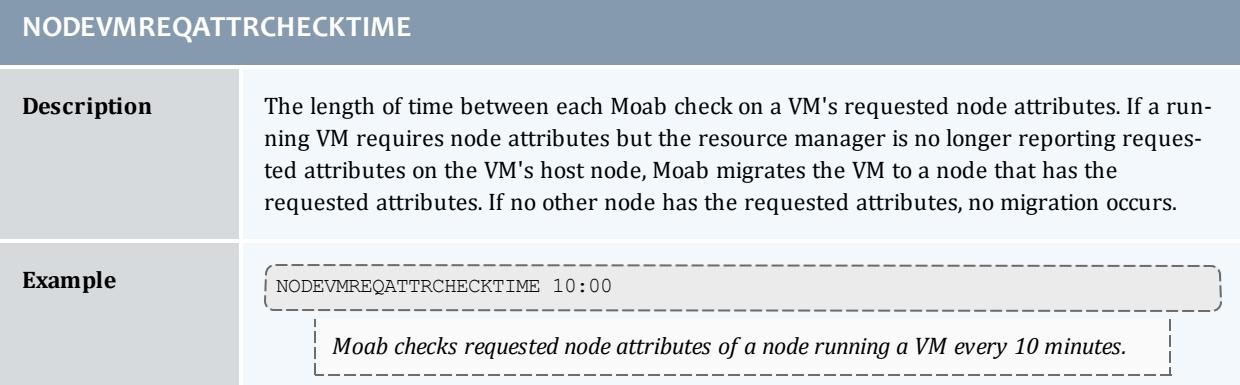

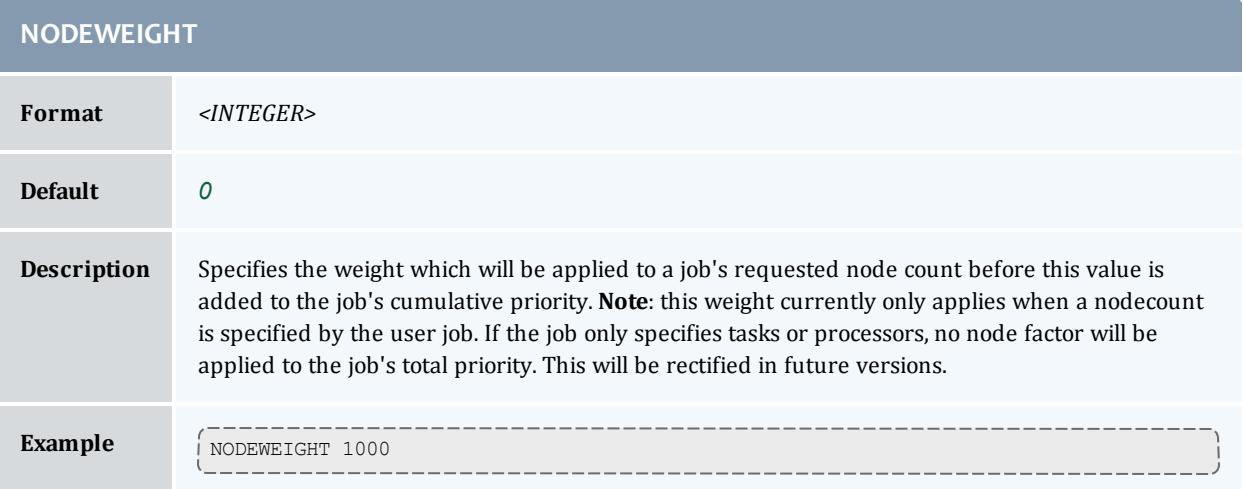

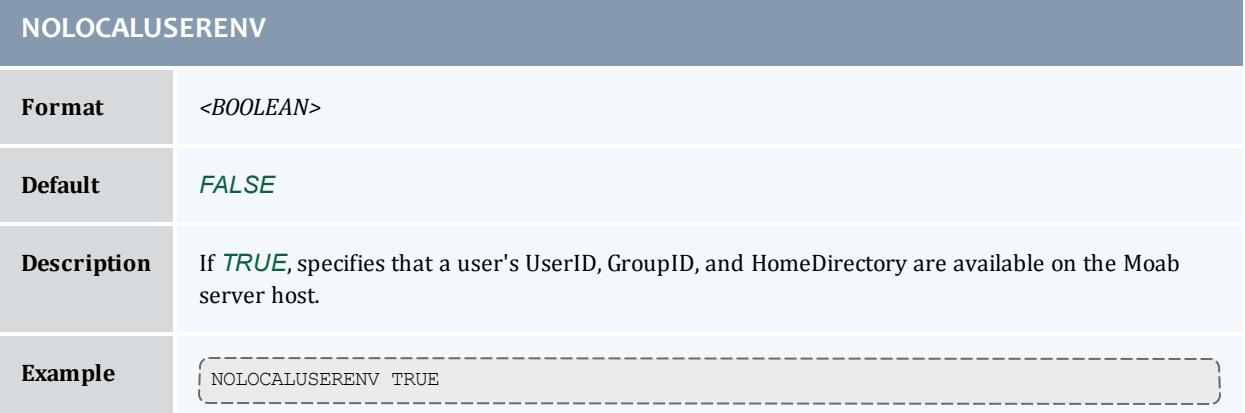

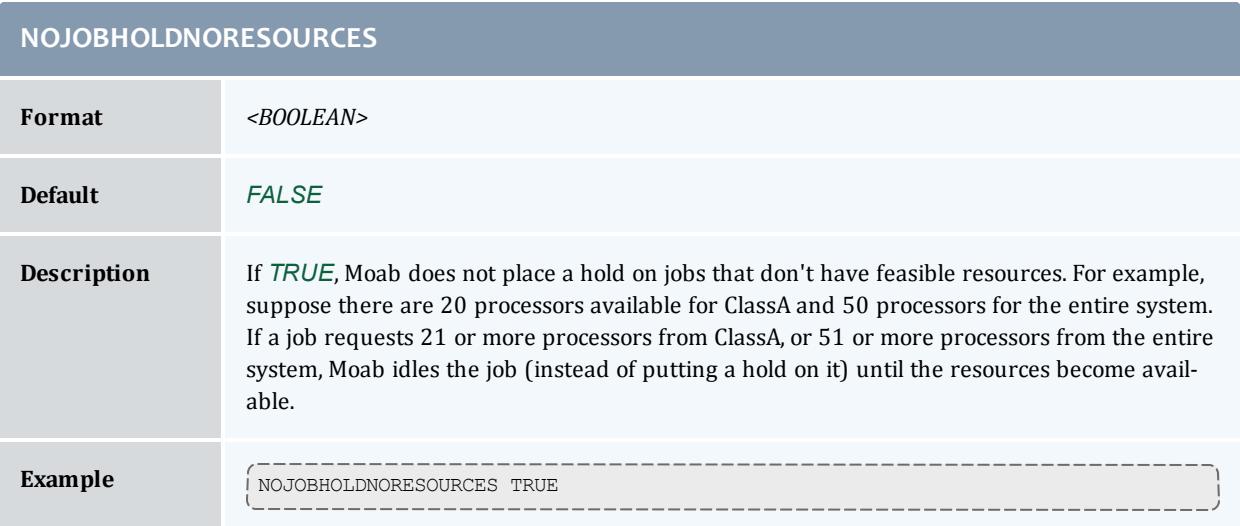

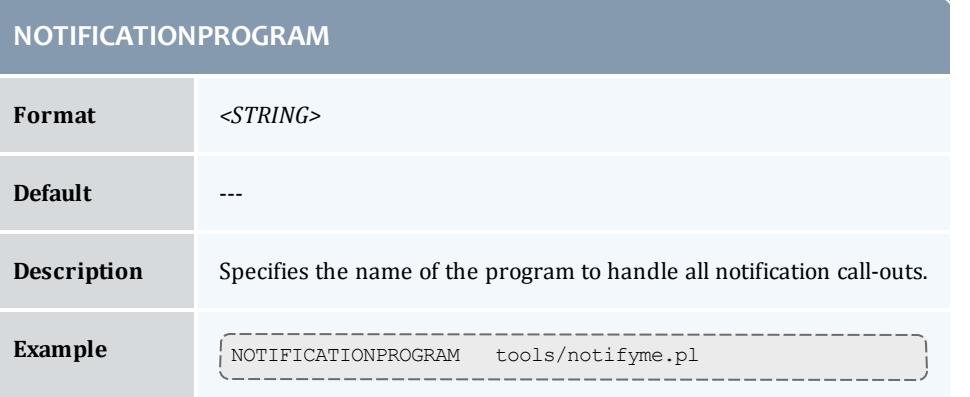

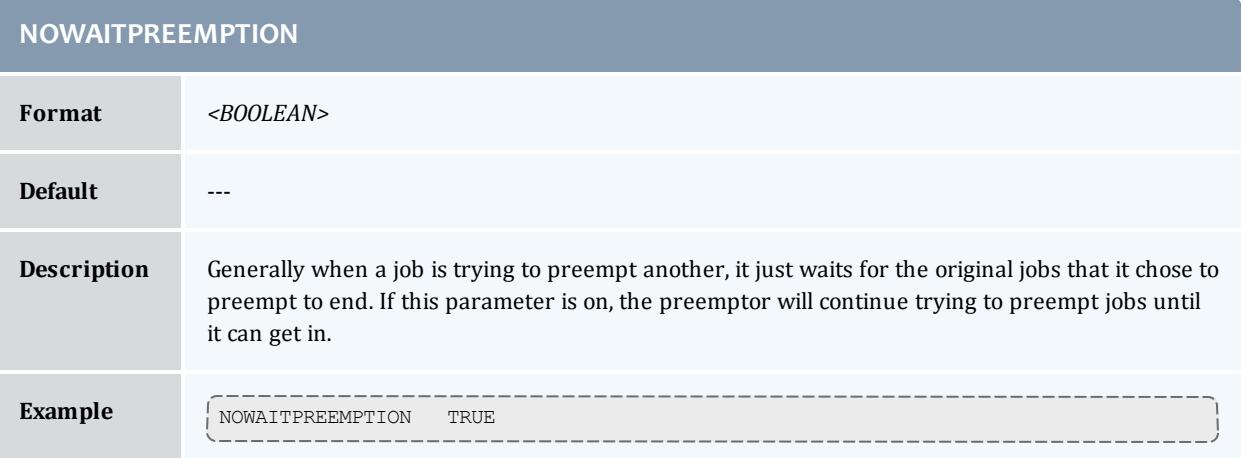

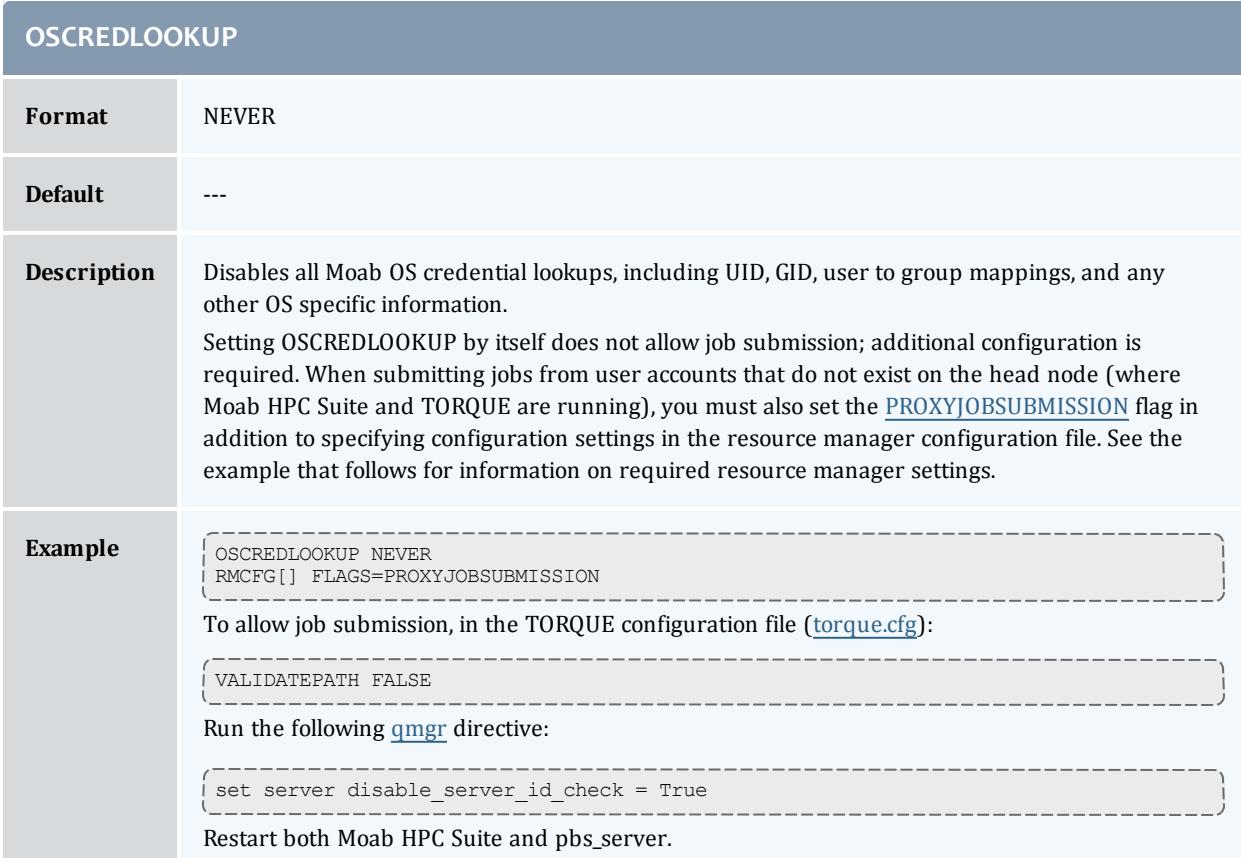

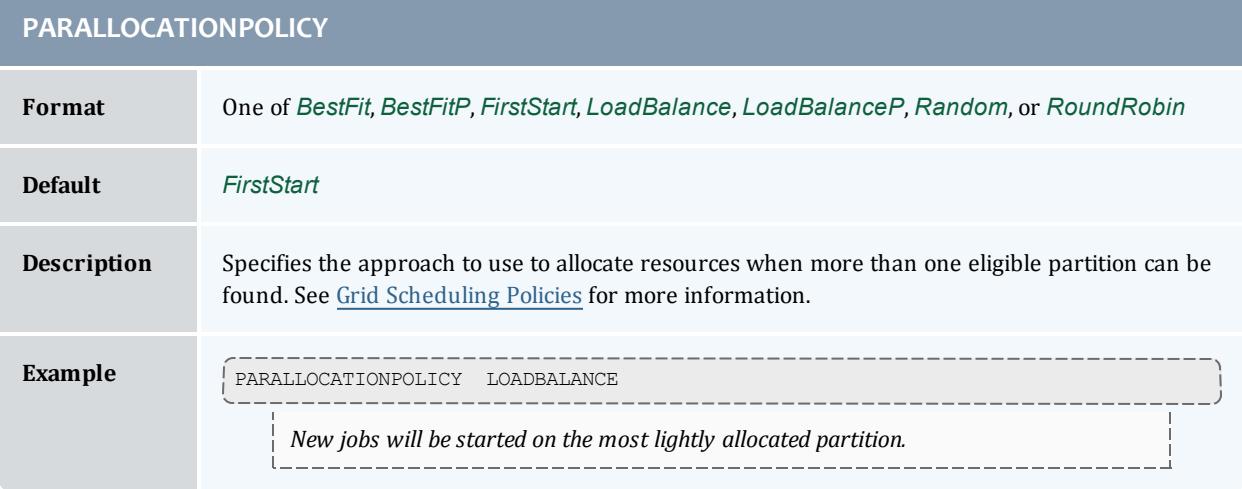

<span id="page-1192-0"></span>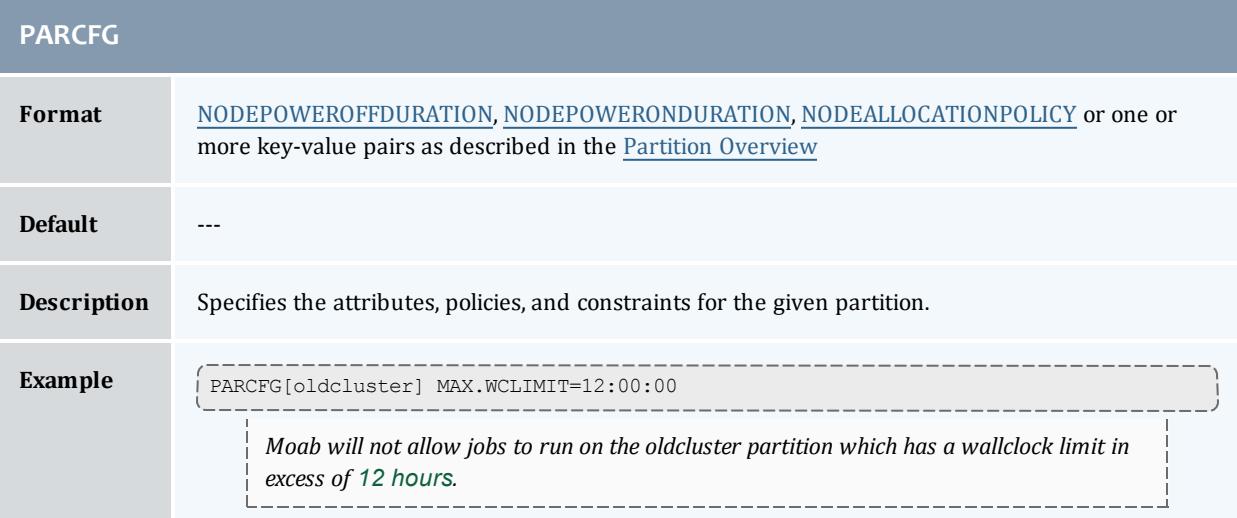

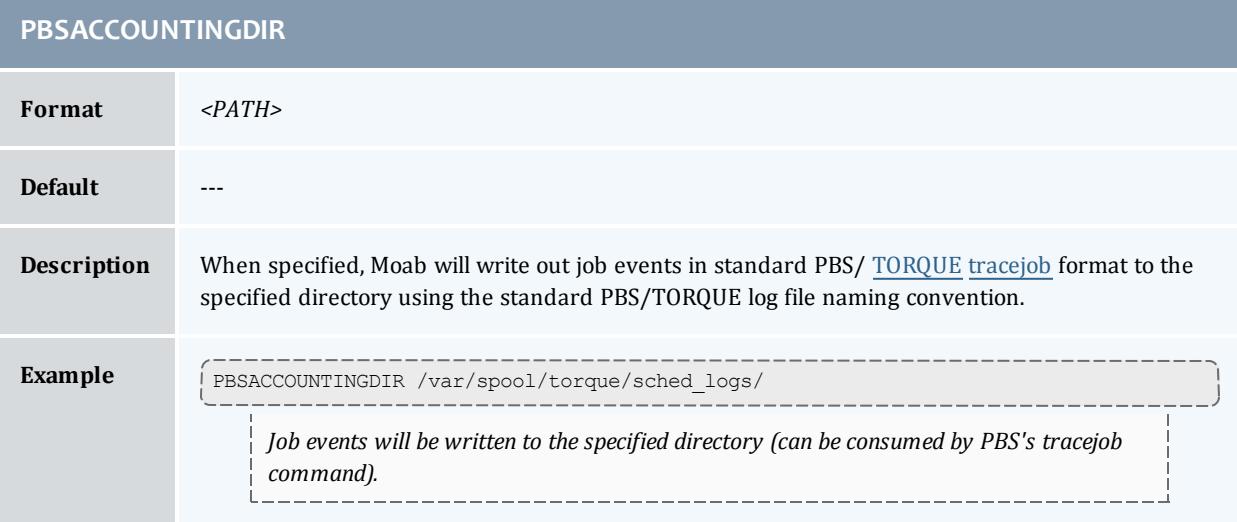

### **PERPARTITIONSCHEDULING**

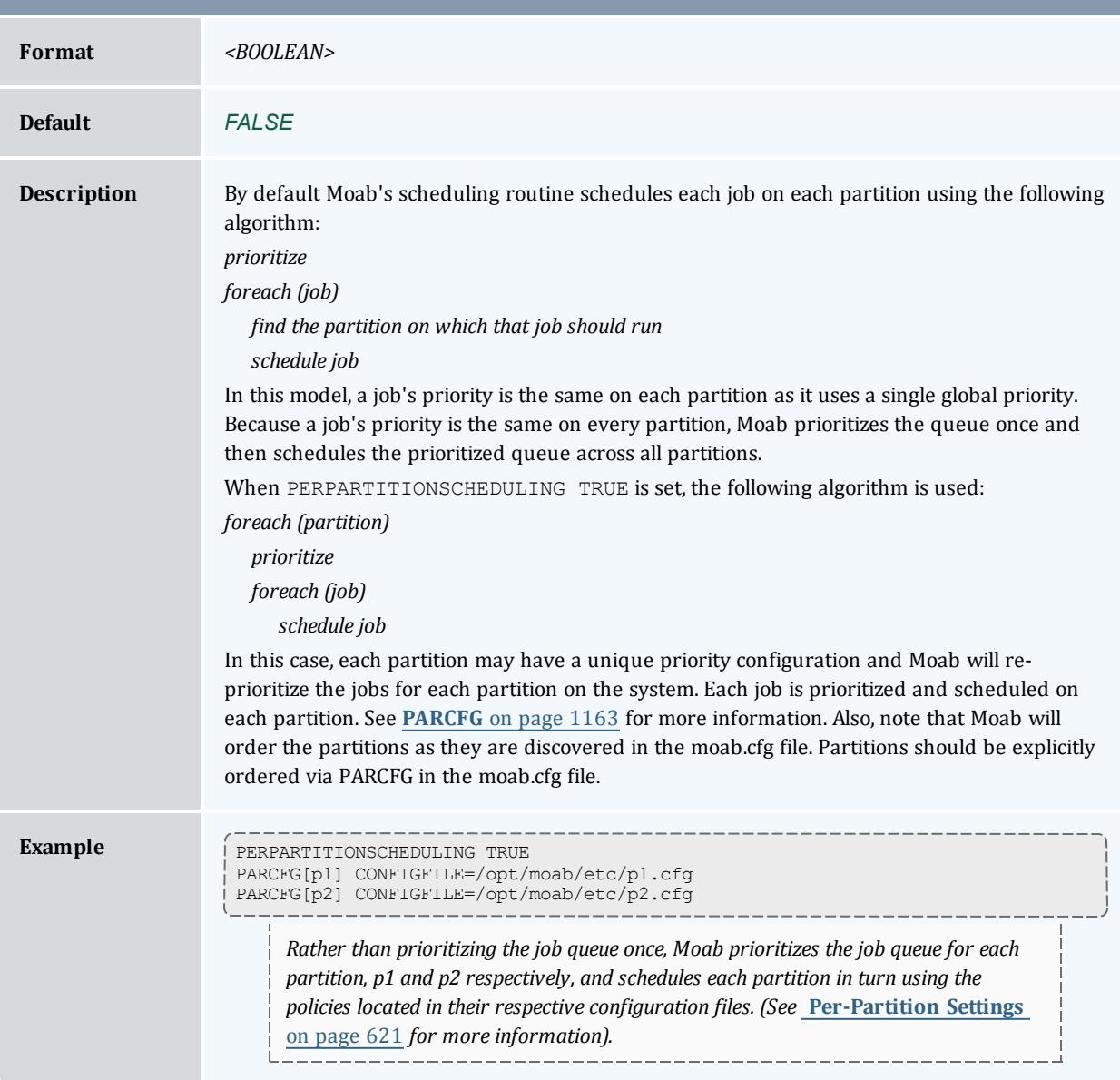

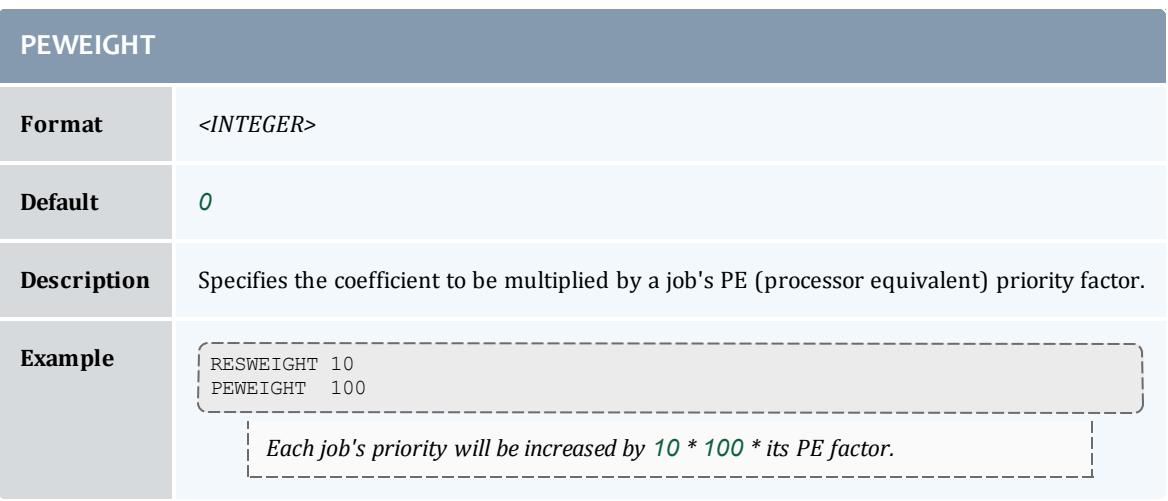

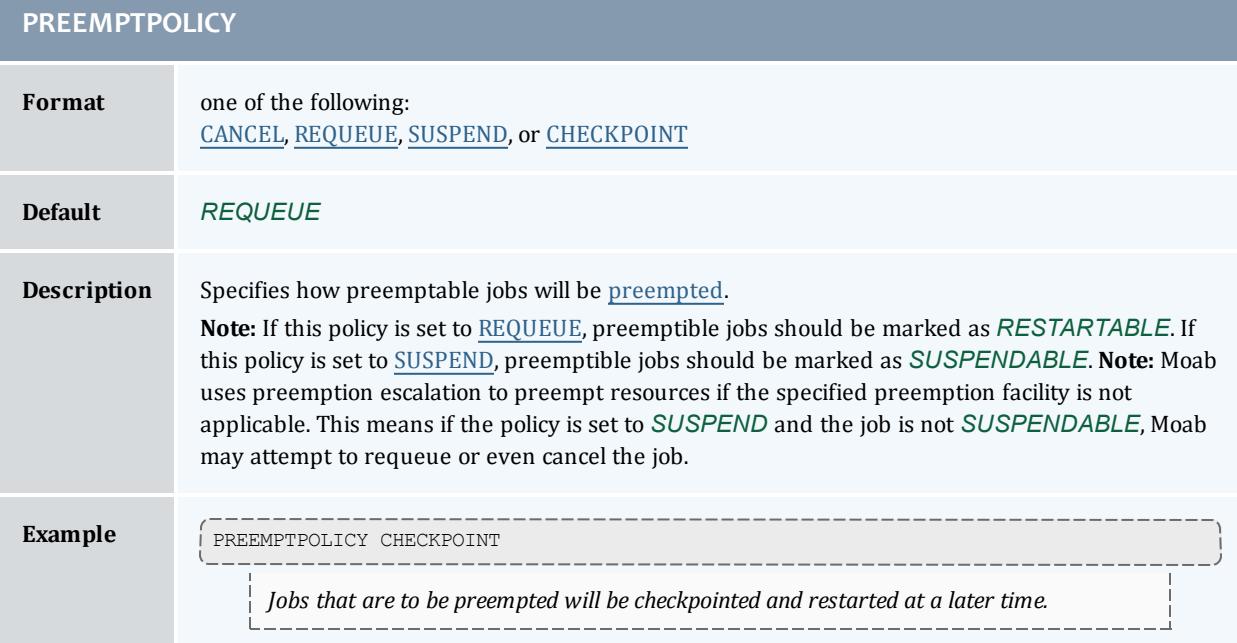

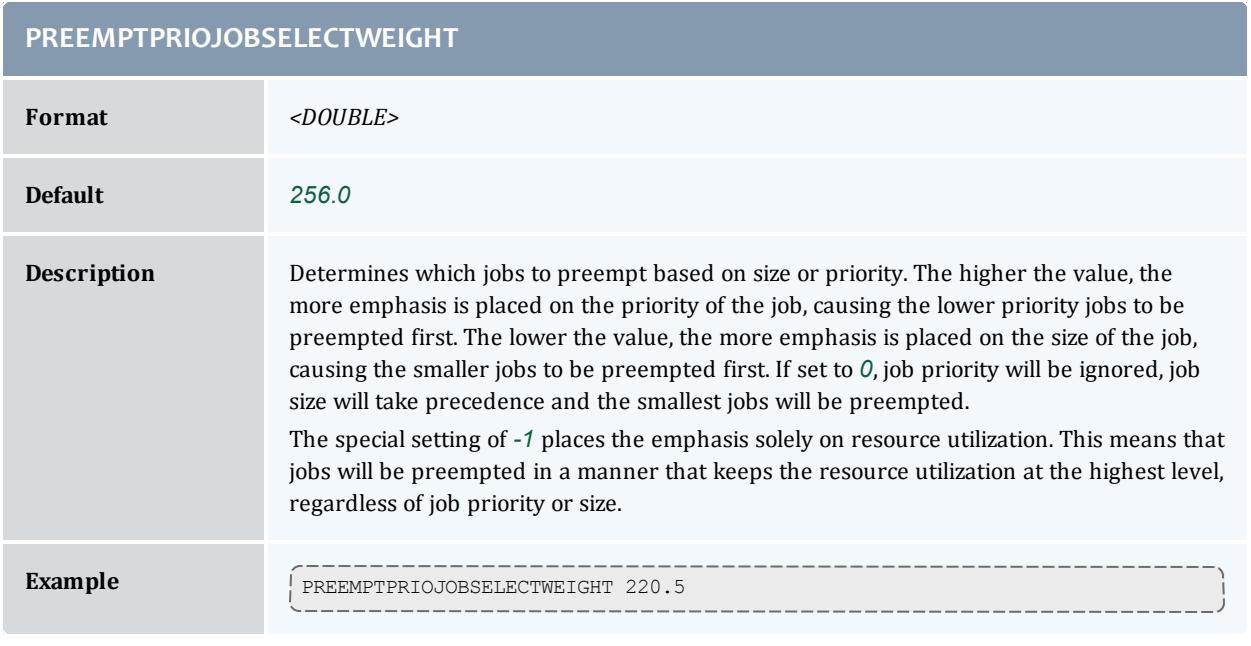

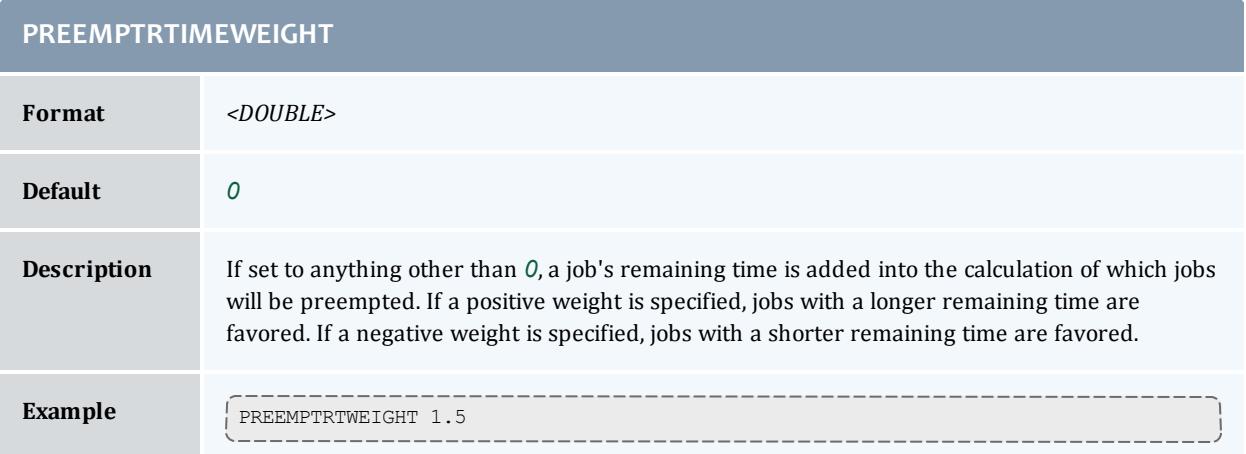

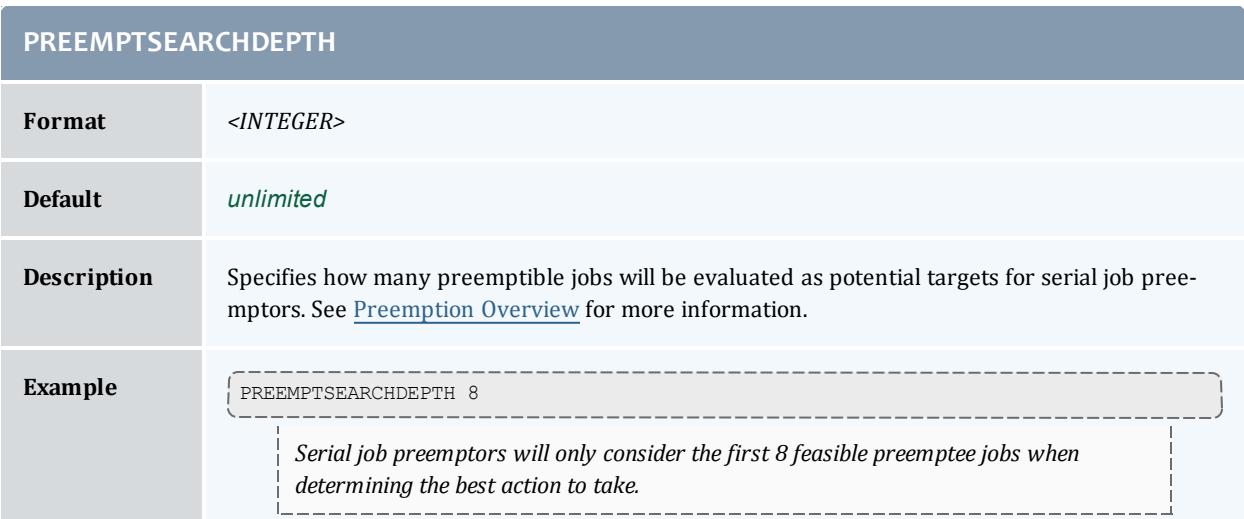

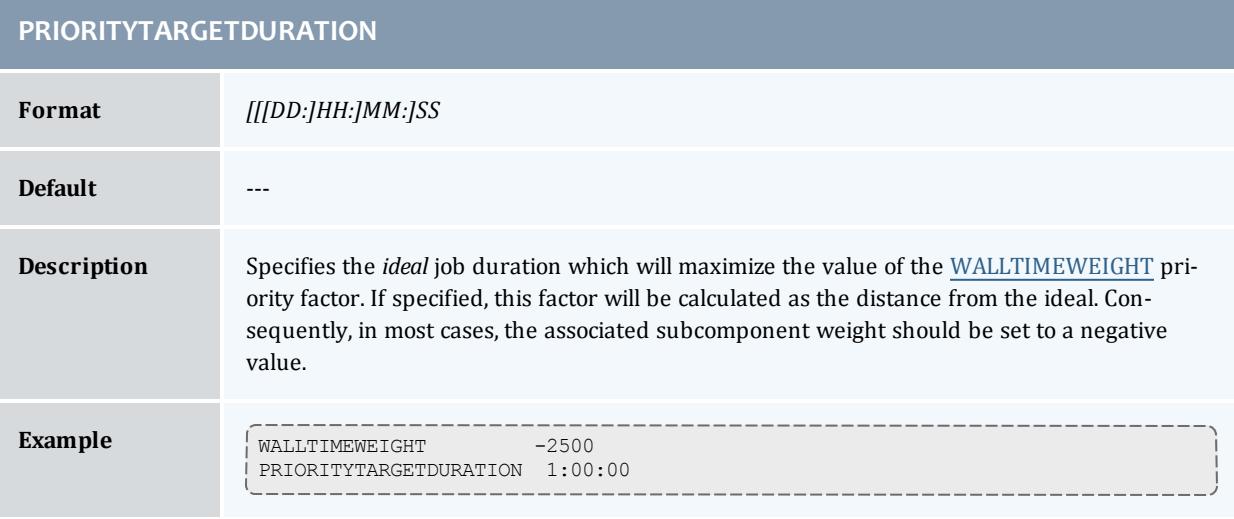

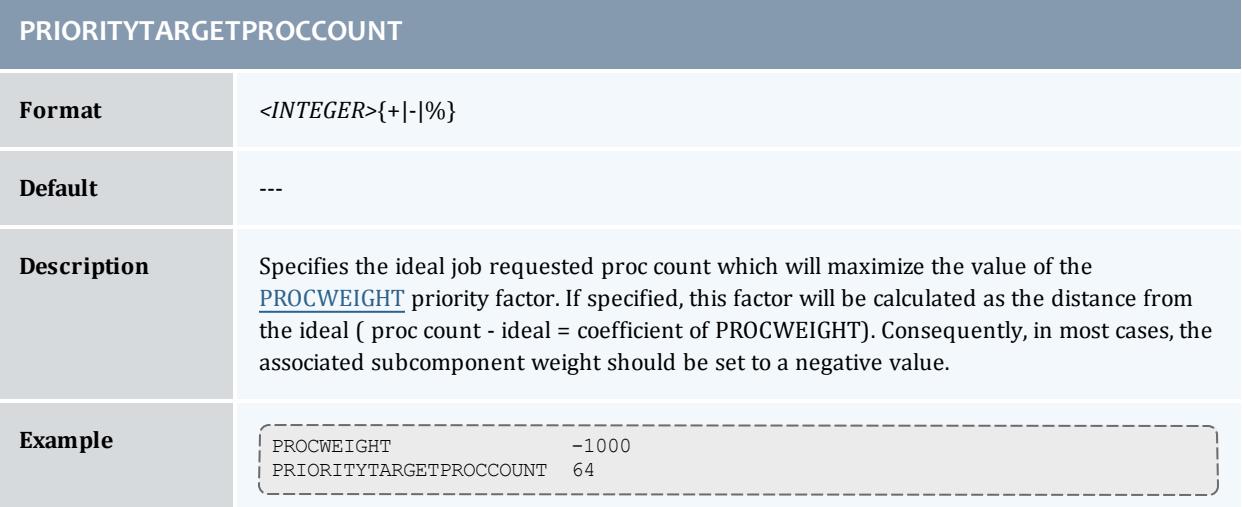

<span id="page-1197-0"></span>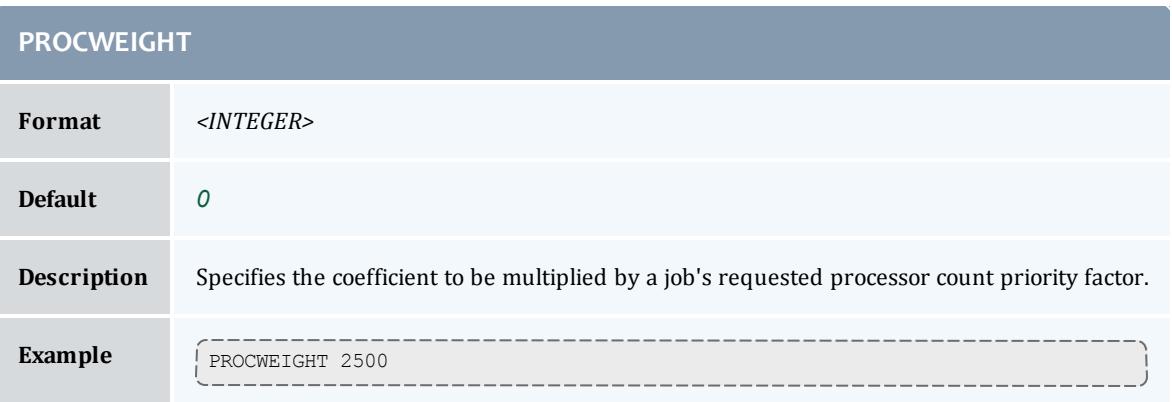

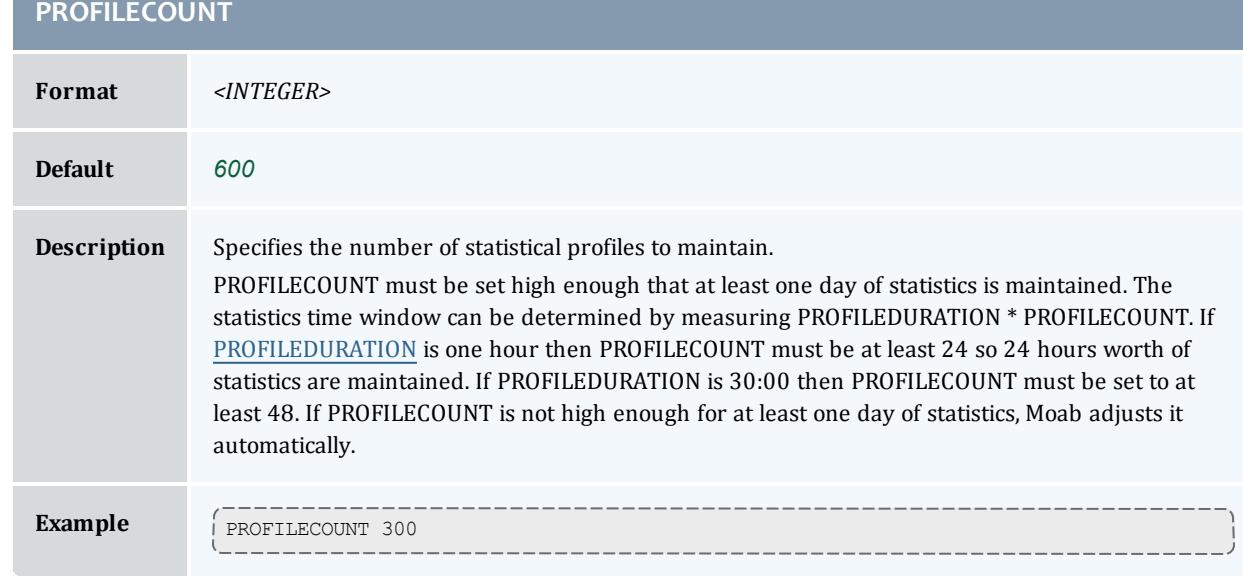

<span id="page-1197-1"></span>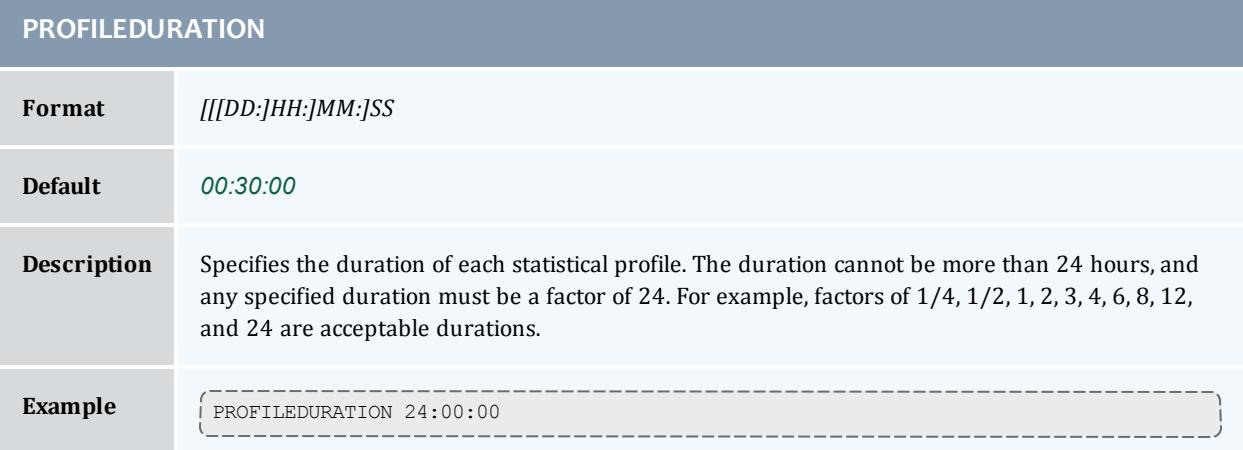

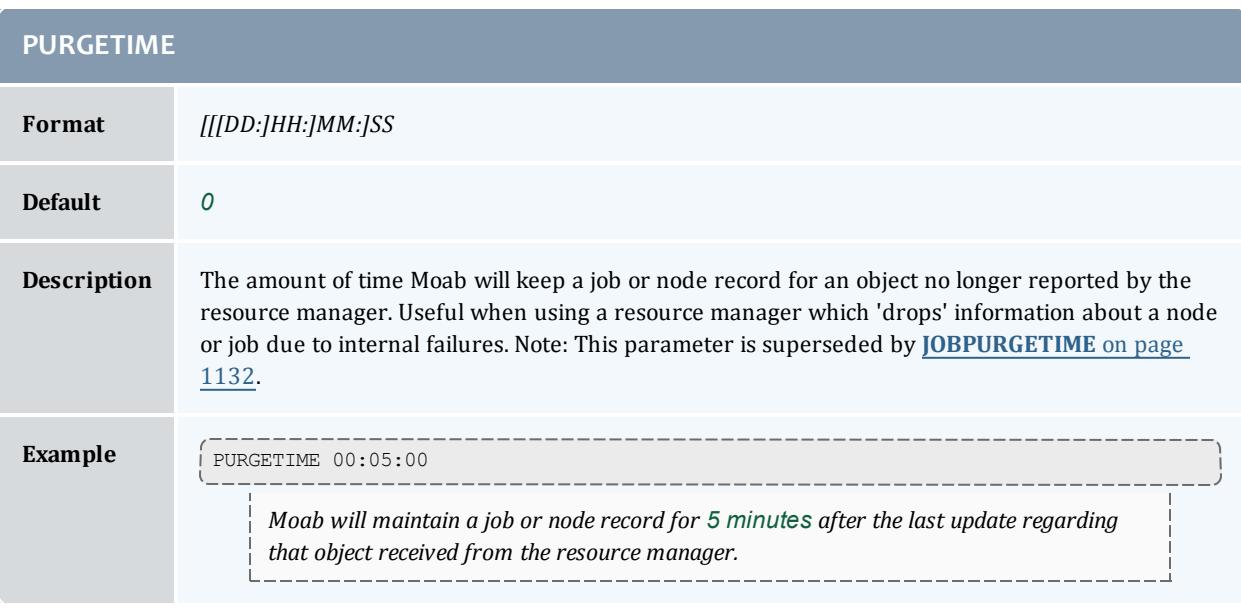

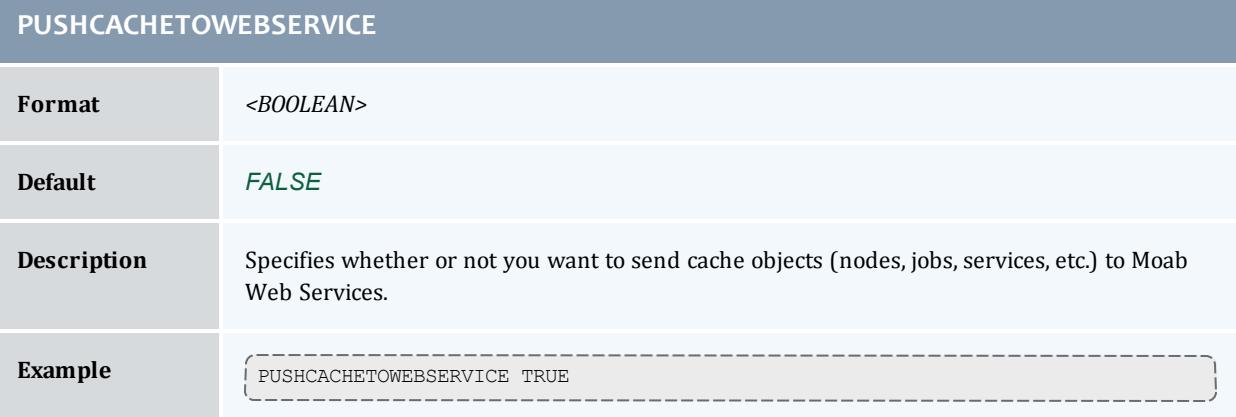

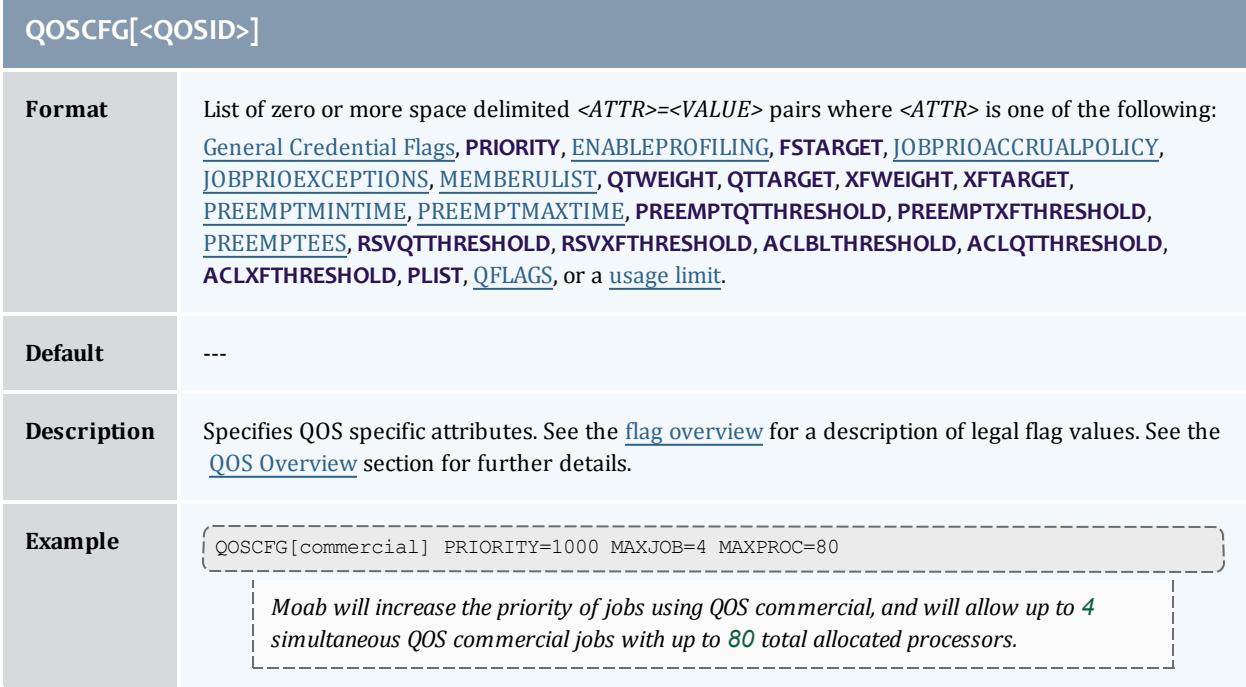

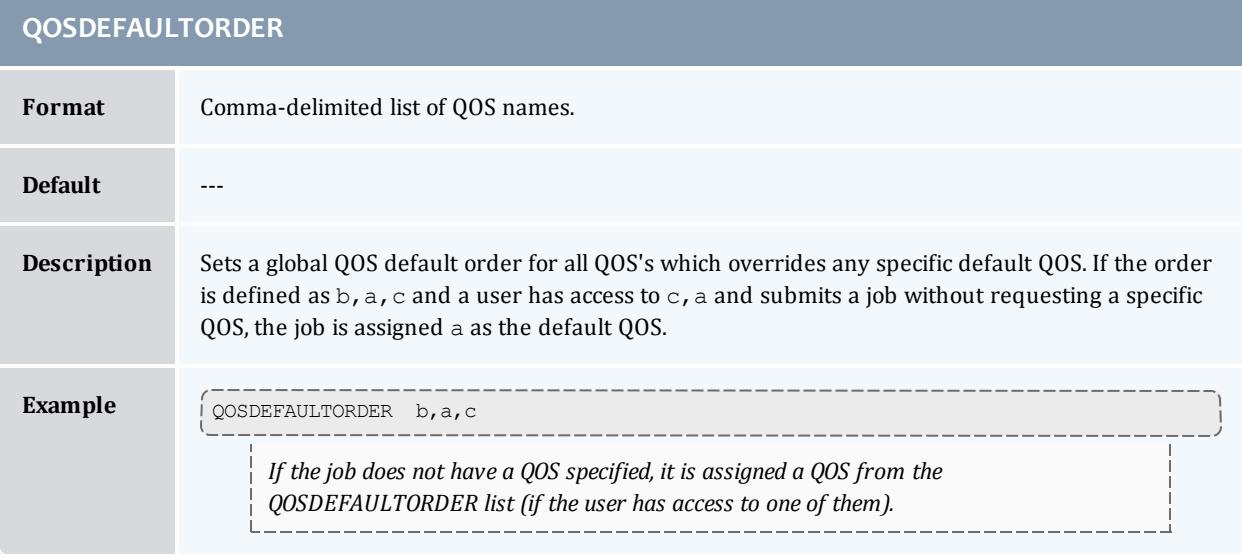

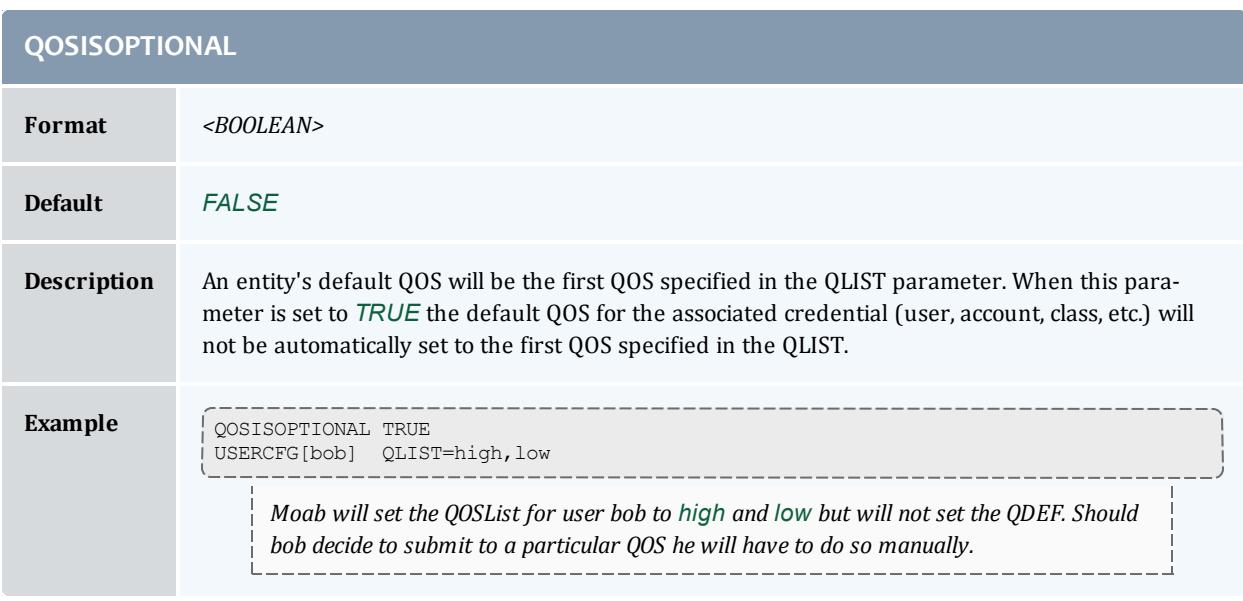

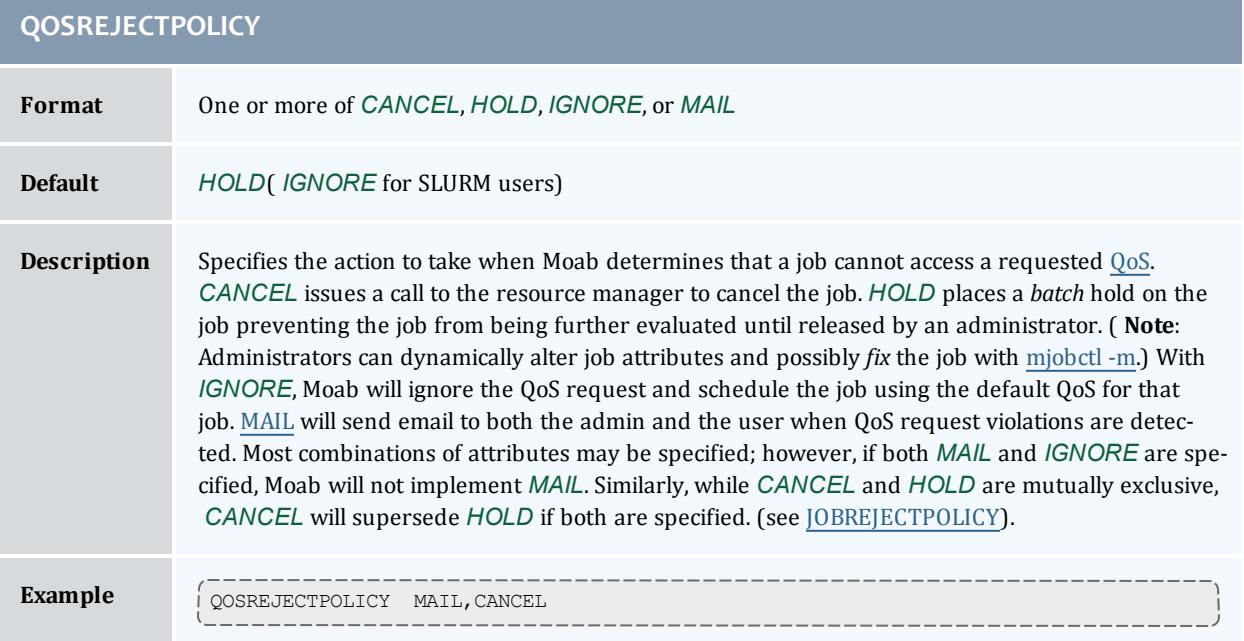

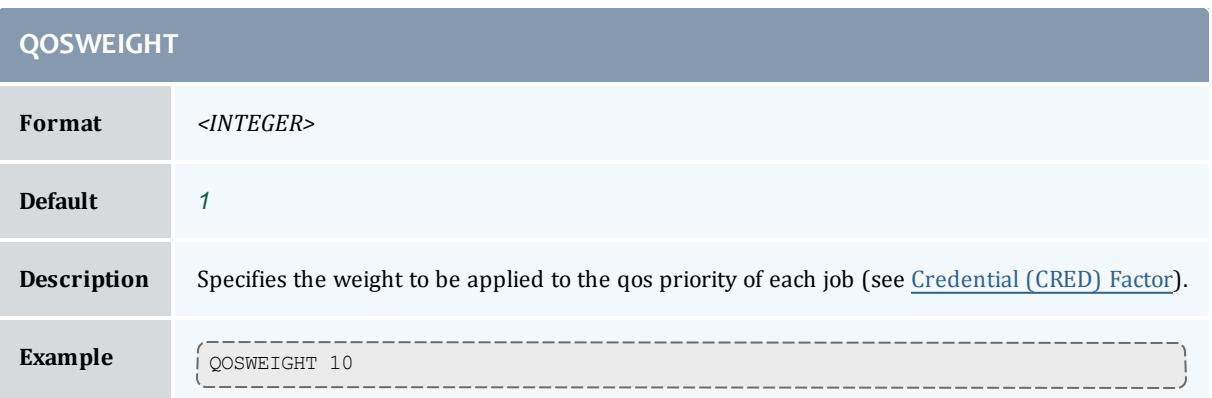

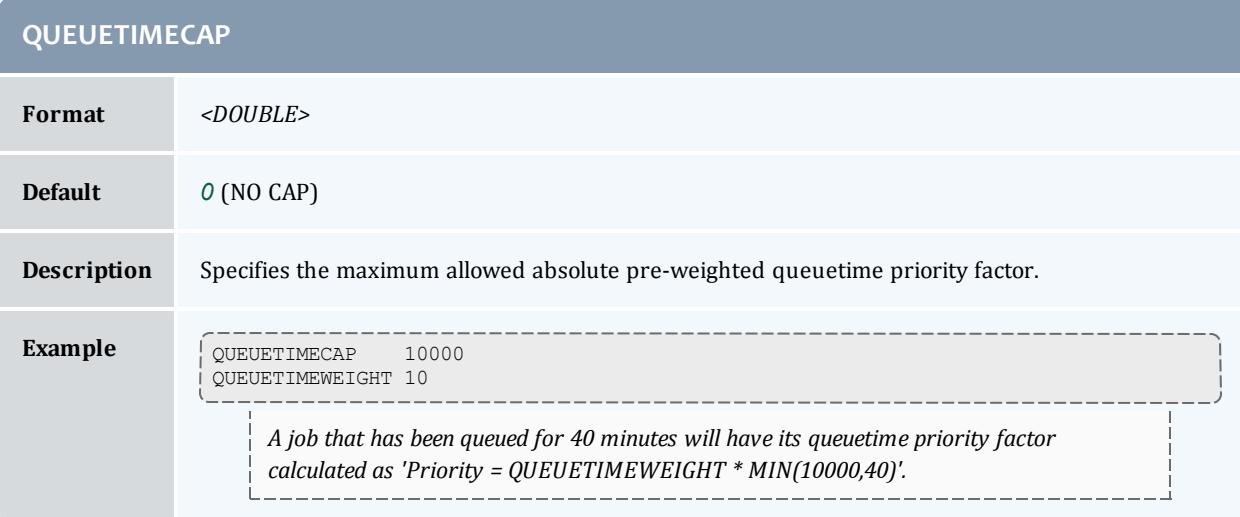

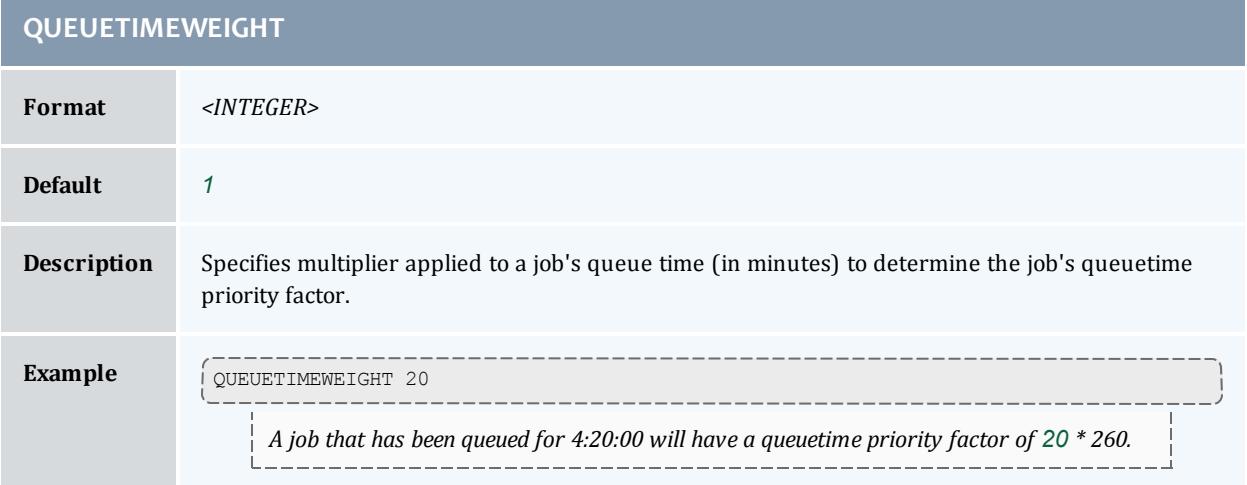

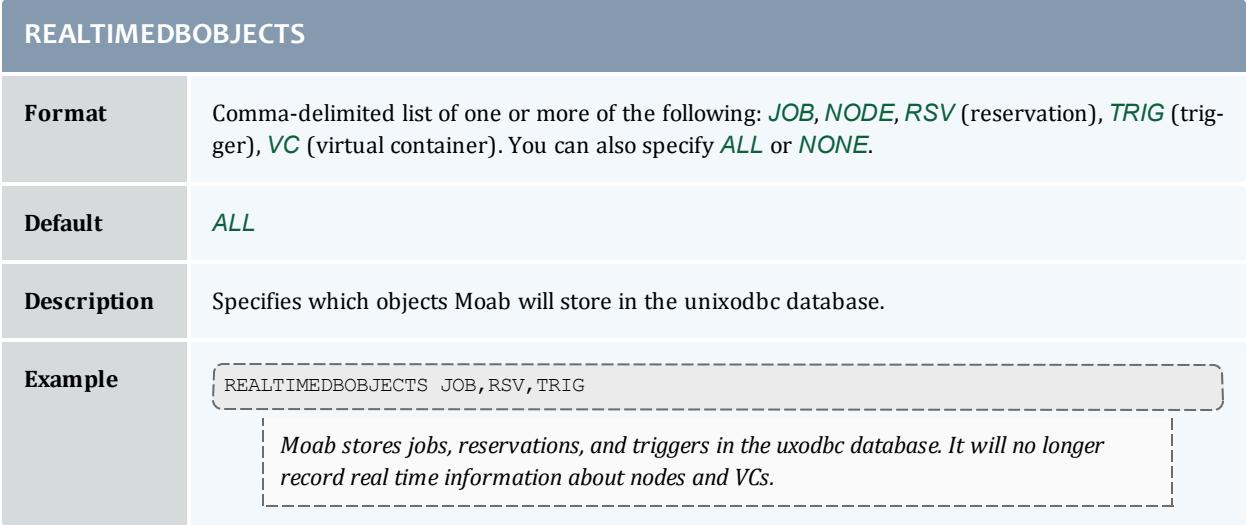

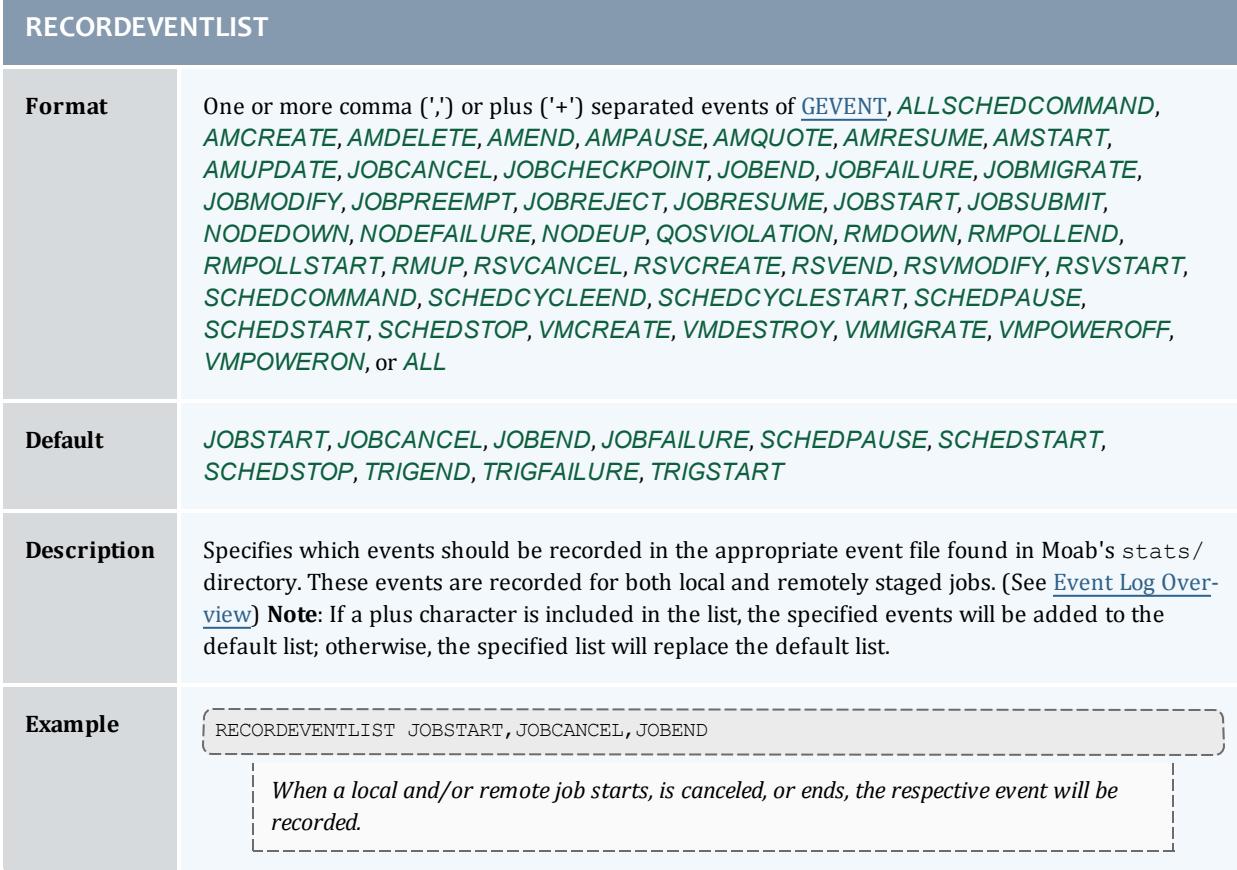

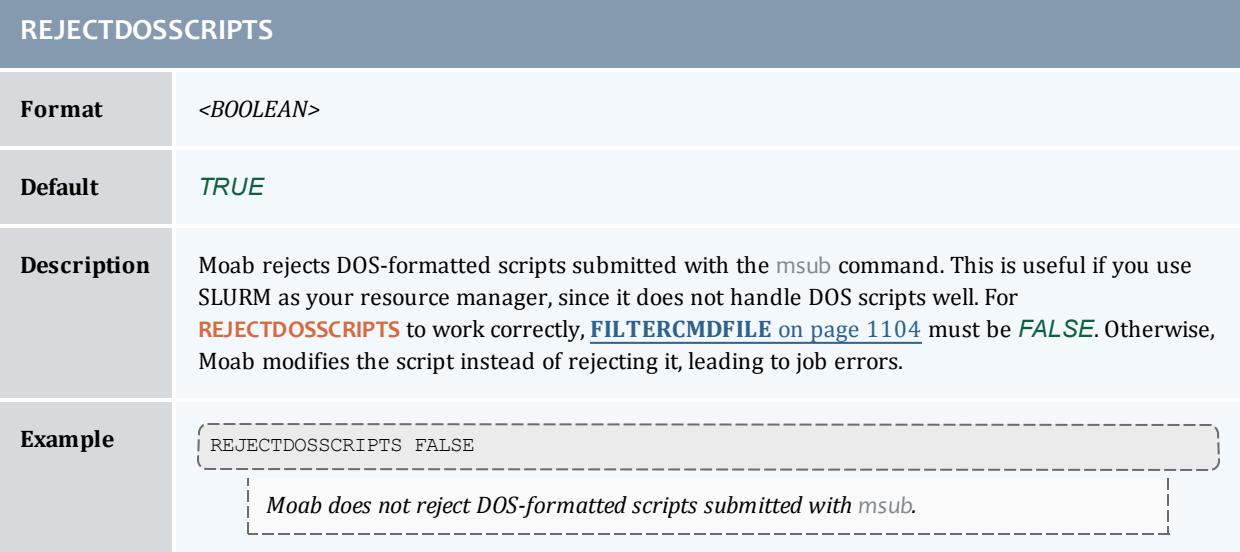

## **REJECTINFEASIBLEJOBS**

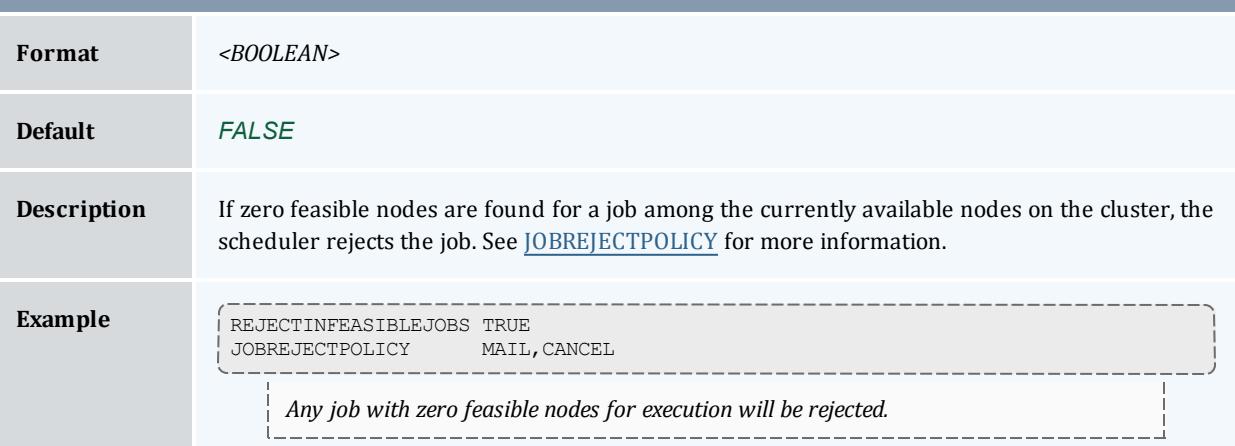

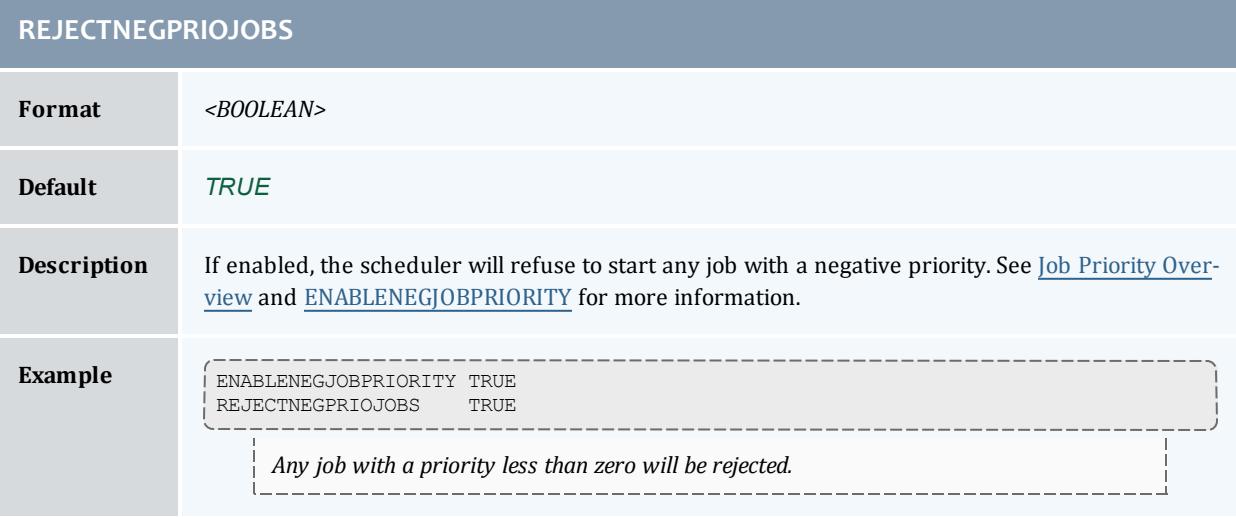

<span id="page-1205-0"></span>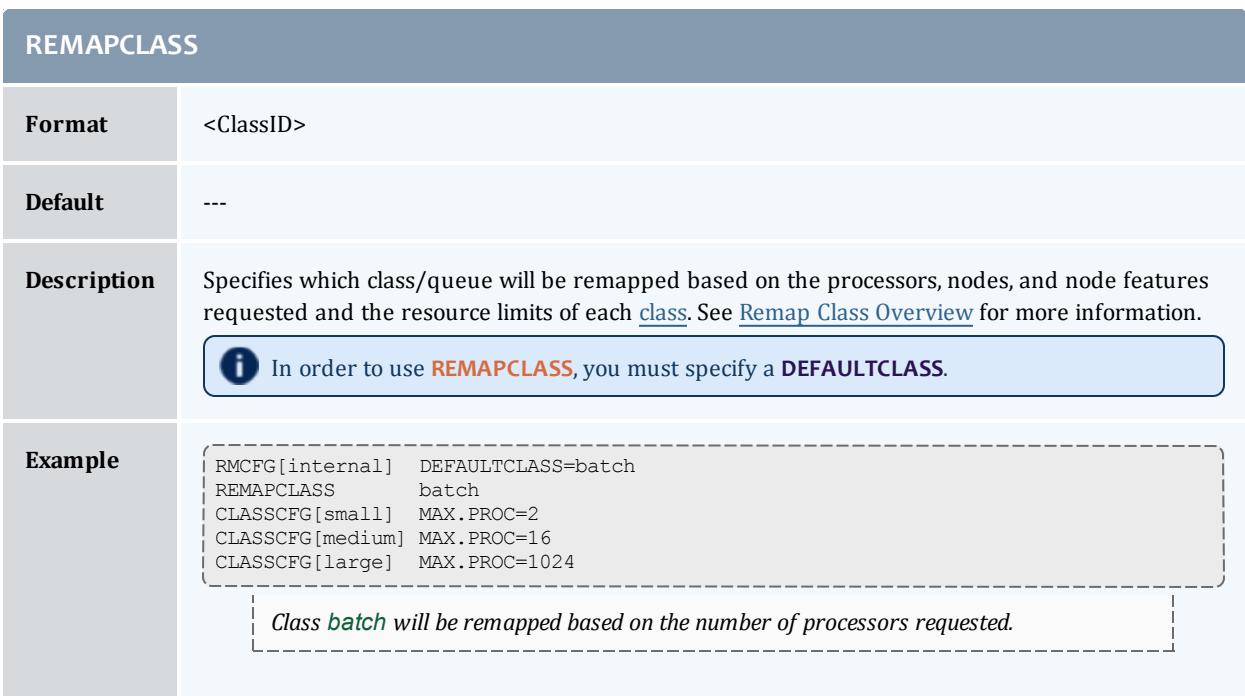

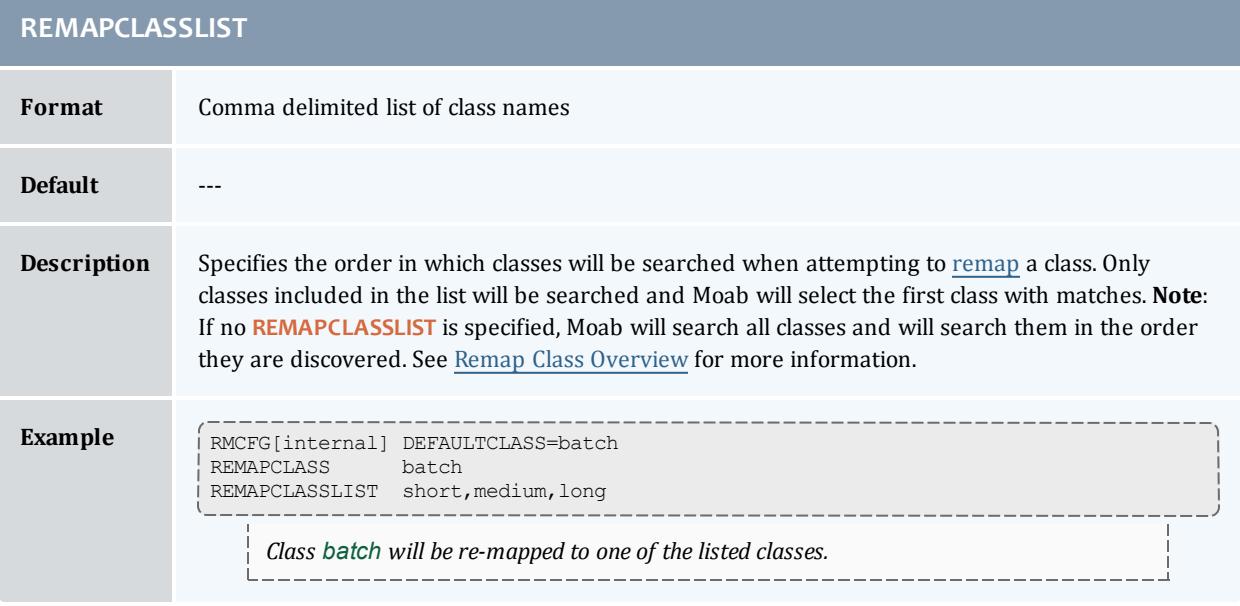

## **REMOTEFAILTRANSIENT**

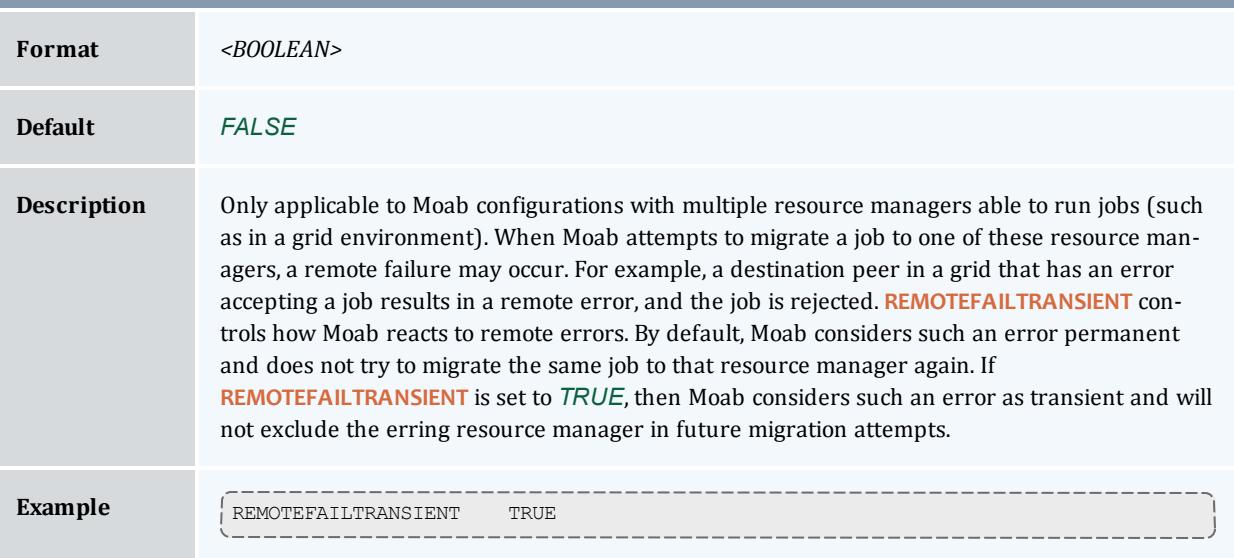

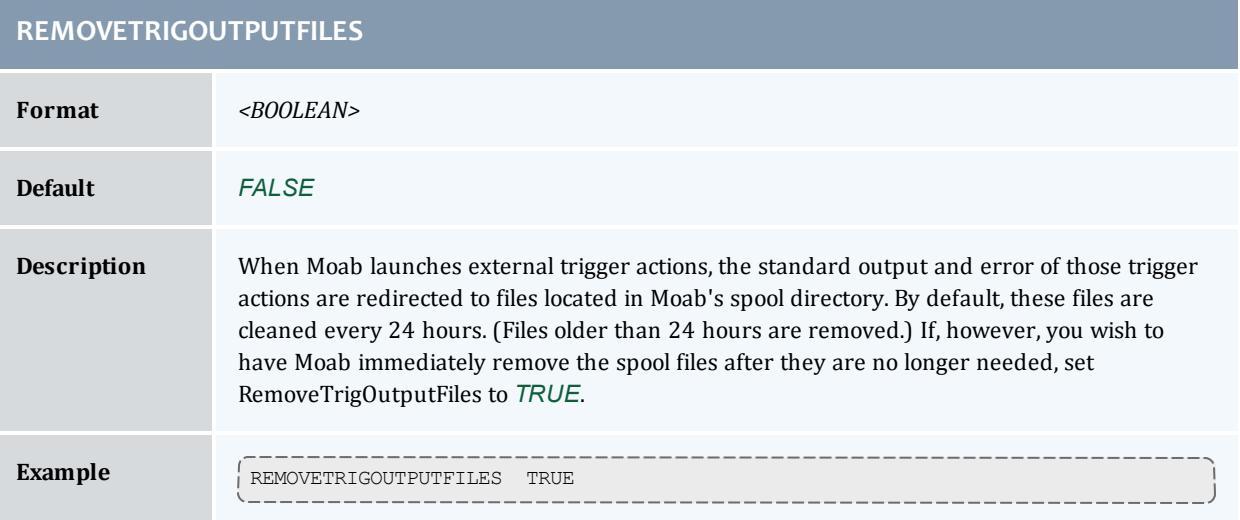

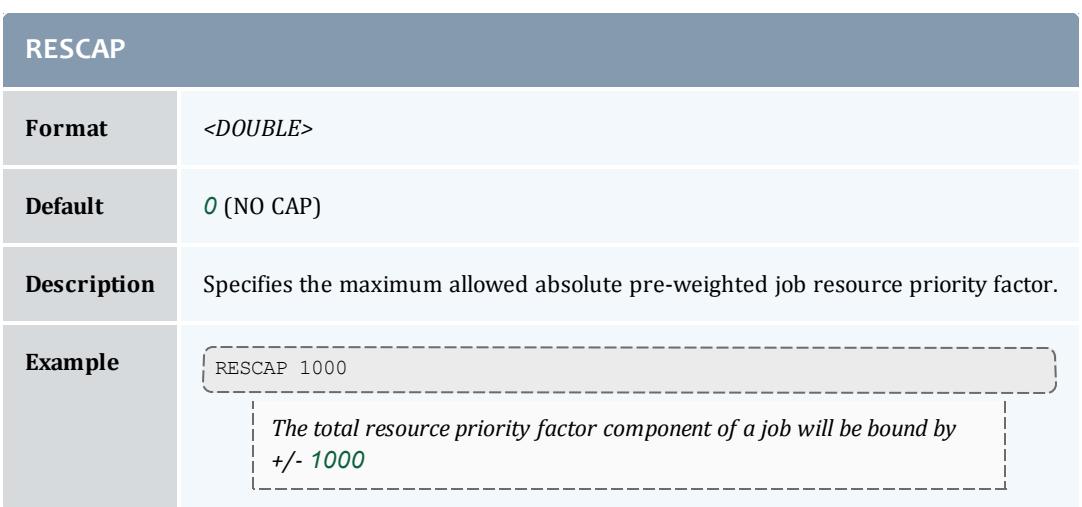

<span id="page-1207-0"></span>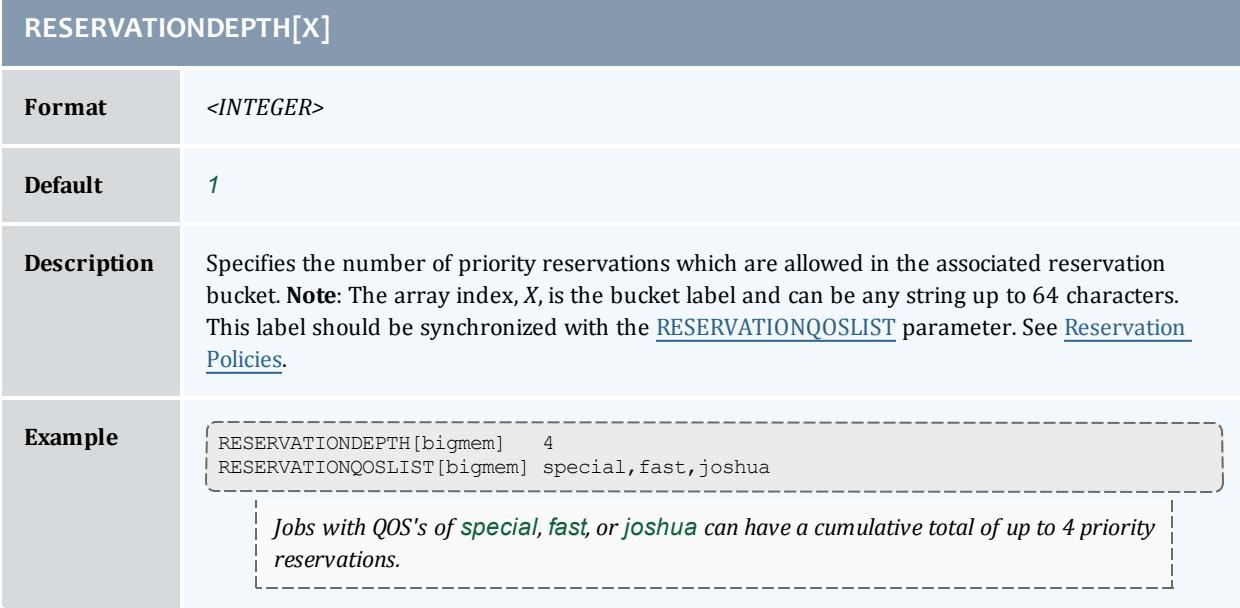

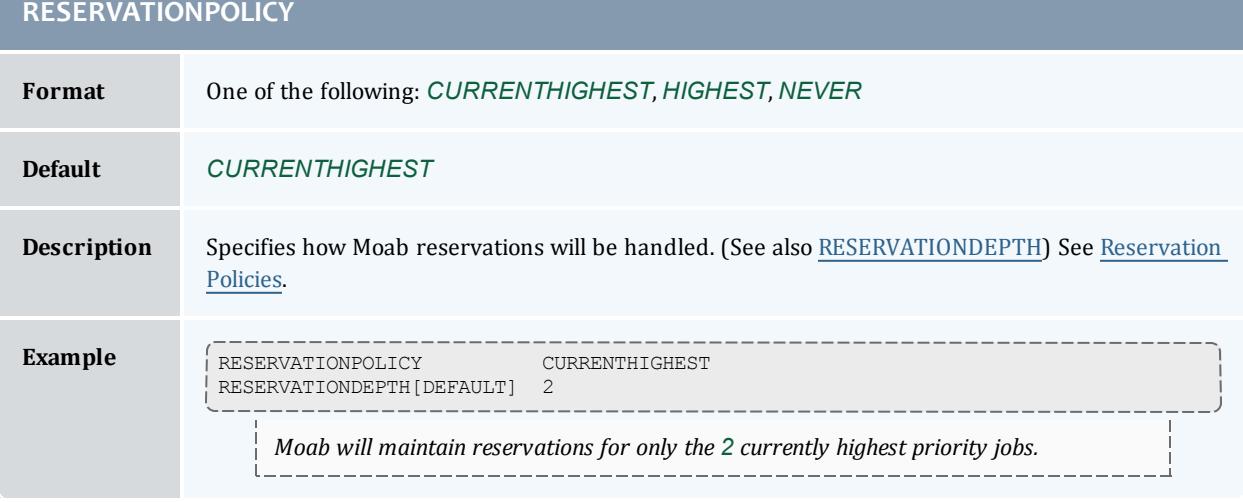

<span id="page-1208-0"></span>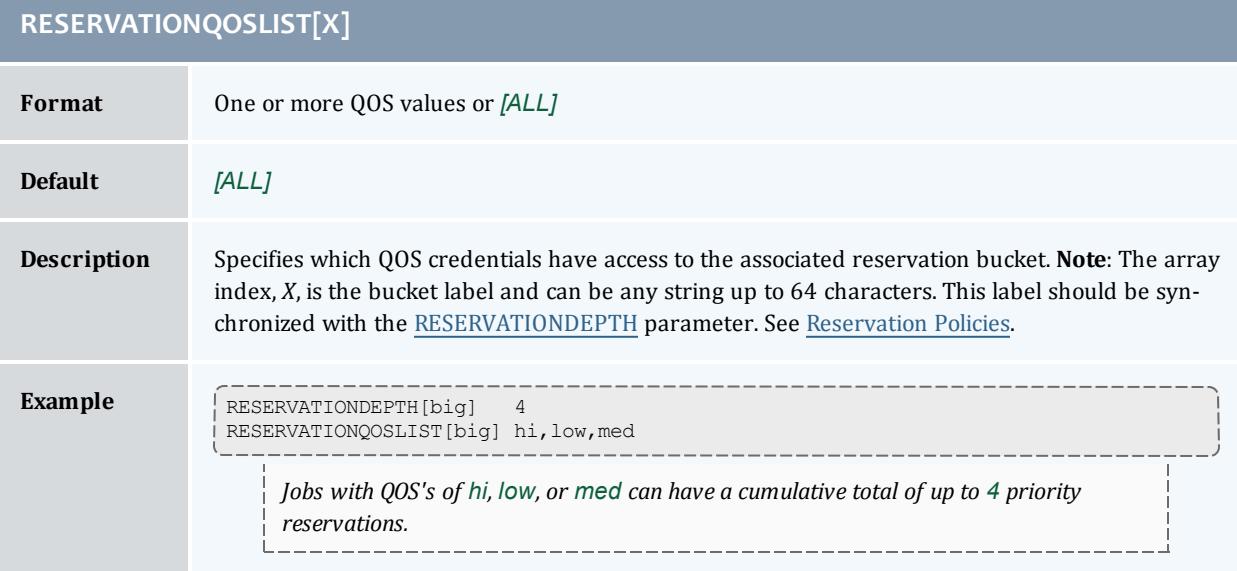

## **RESERVATIONRETRYTIME**

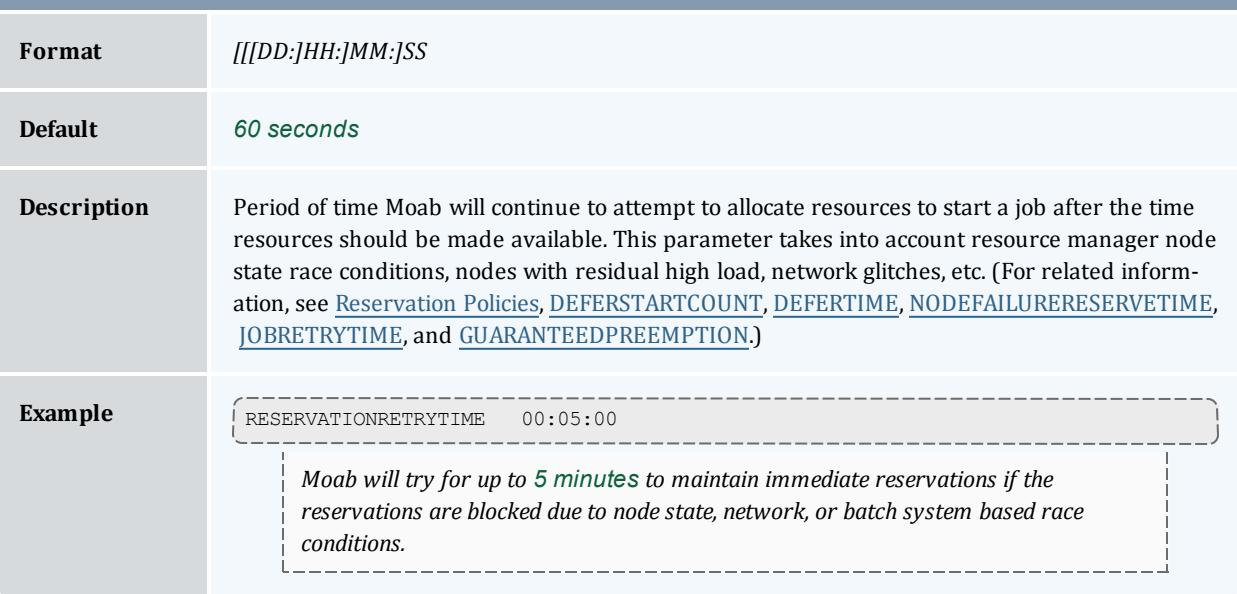

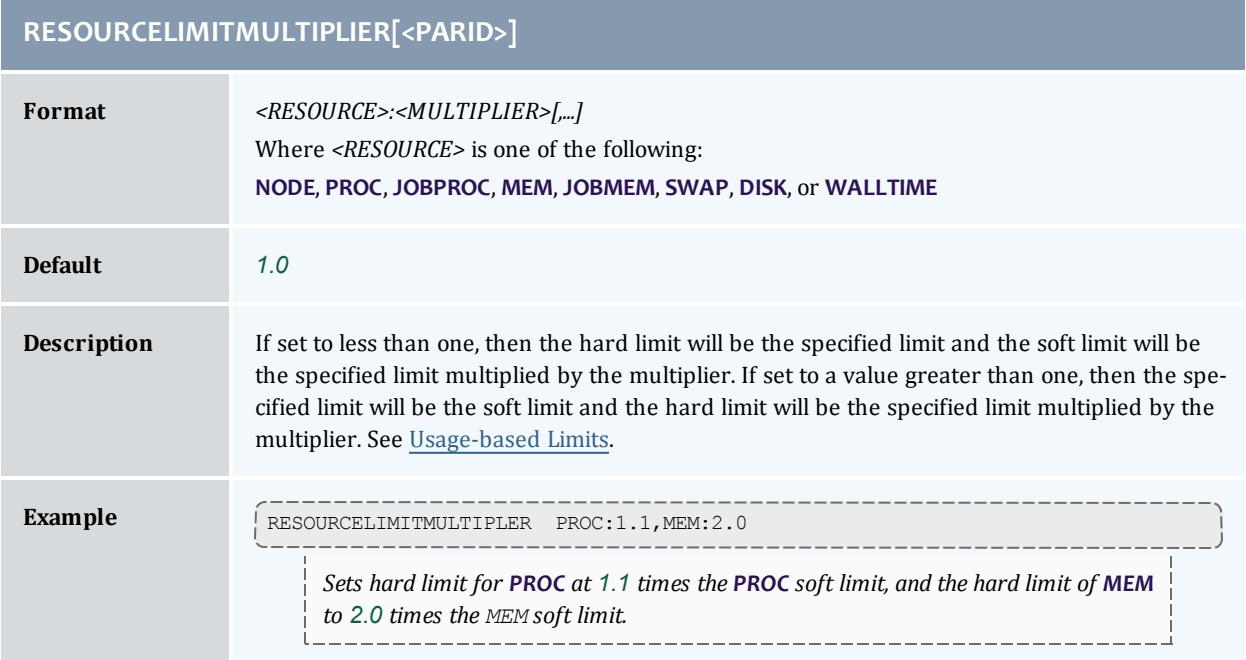

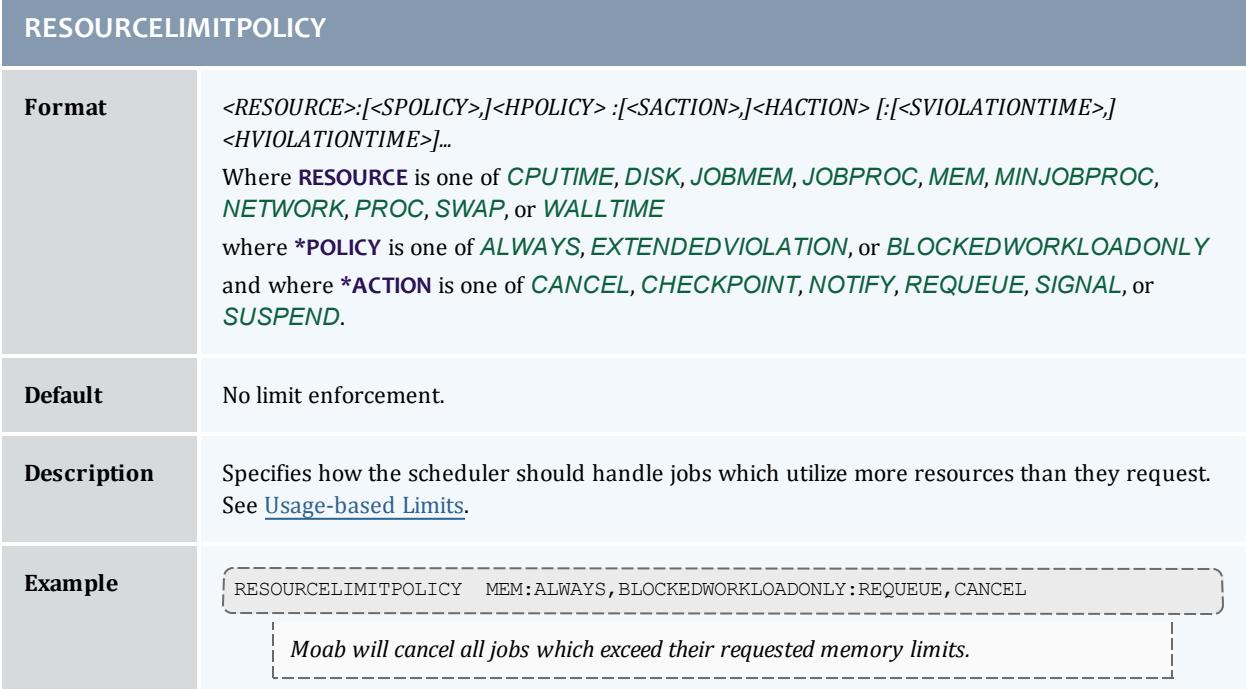

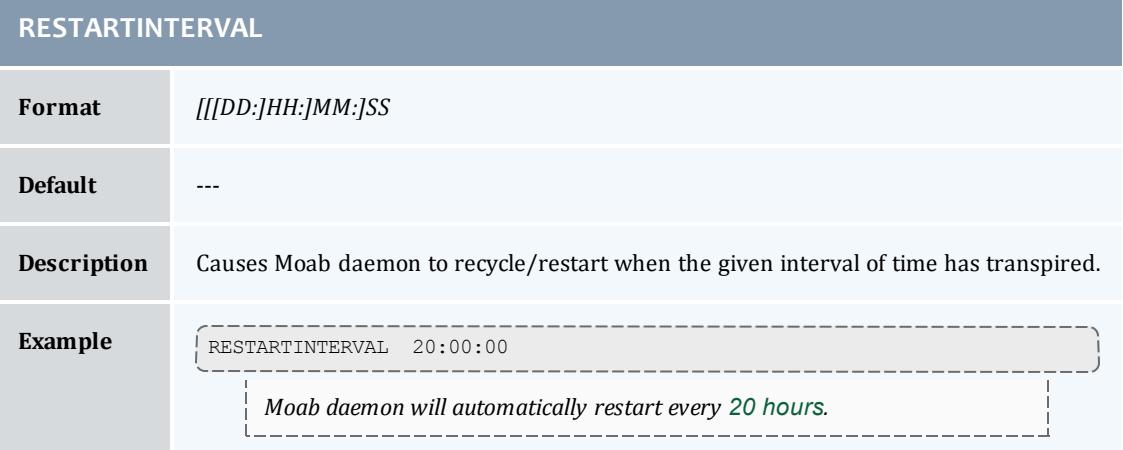

## **RESOURCEQUERYDEPTH**

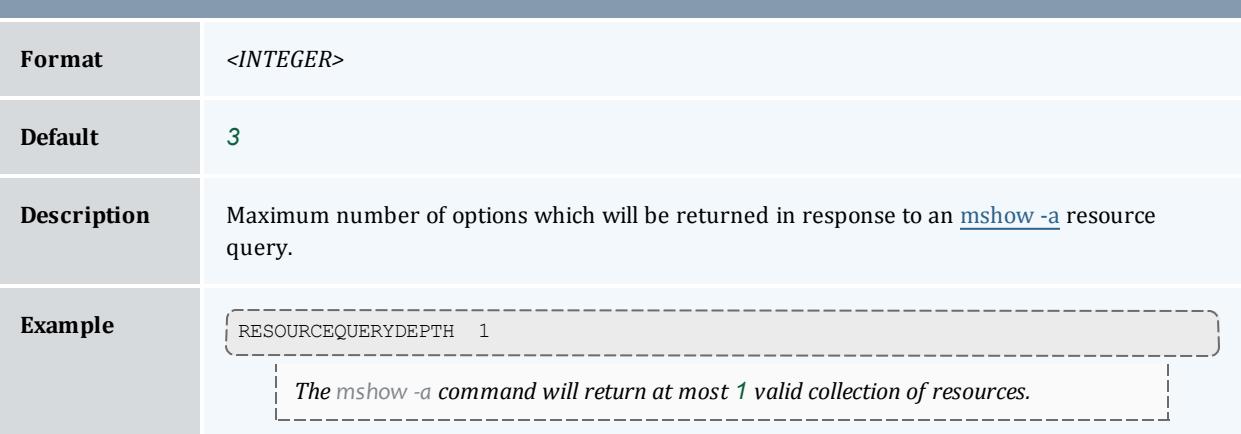

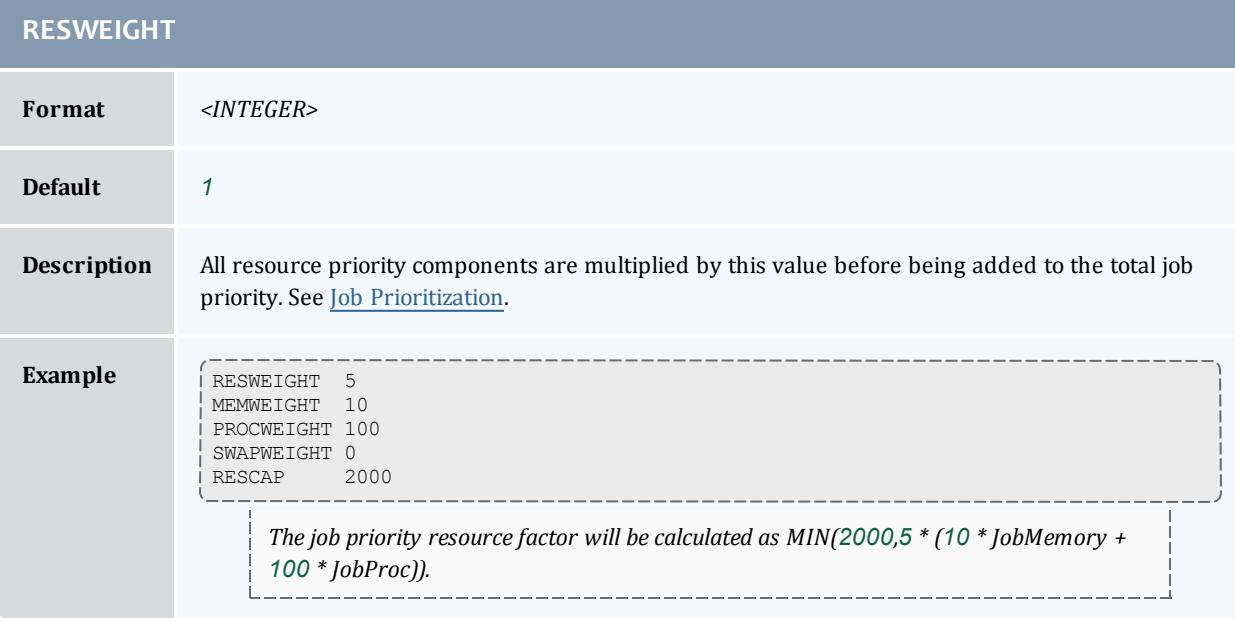

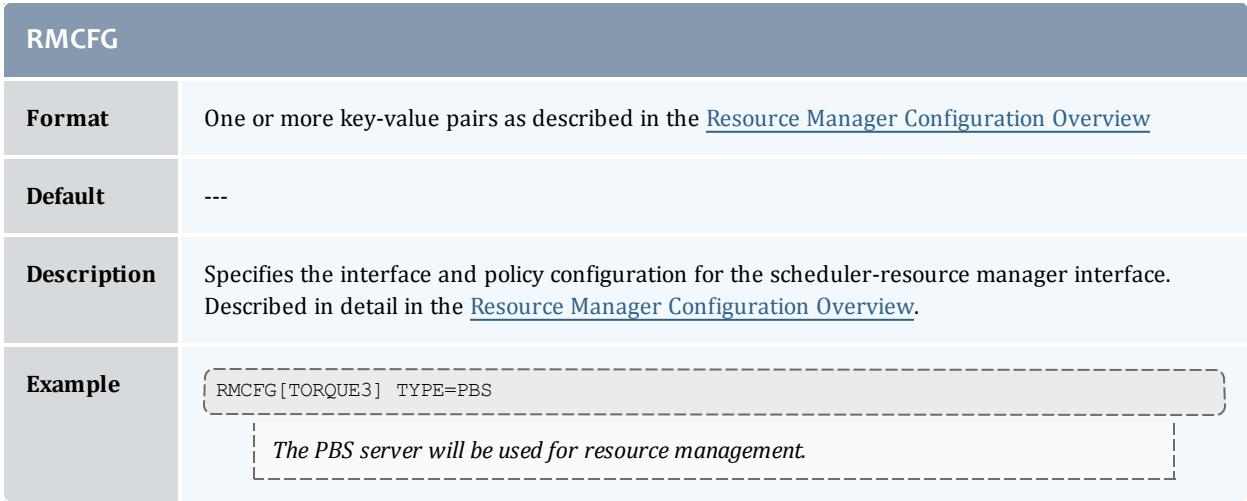

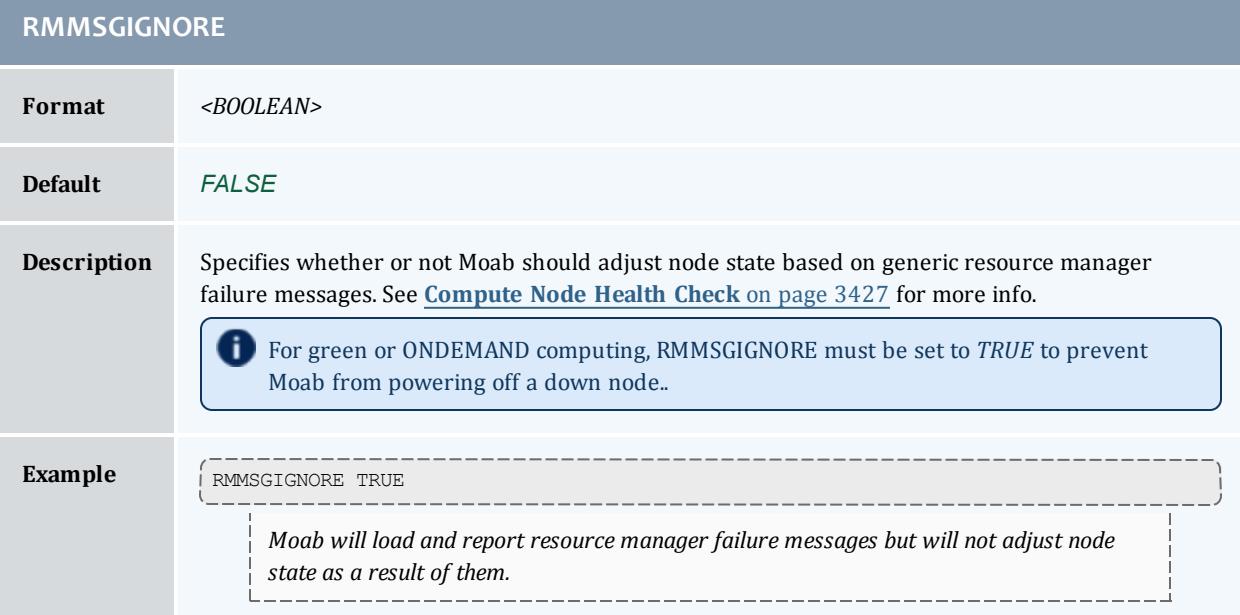

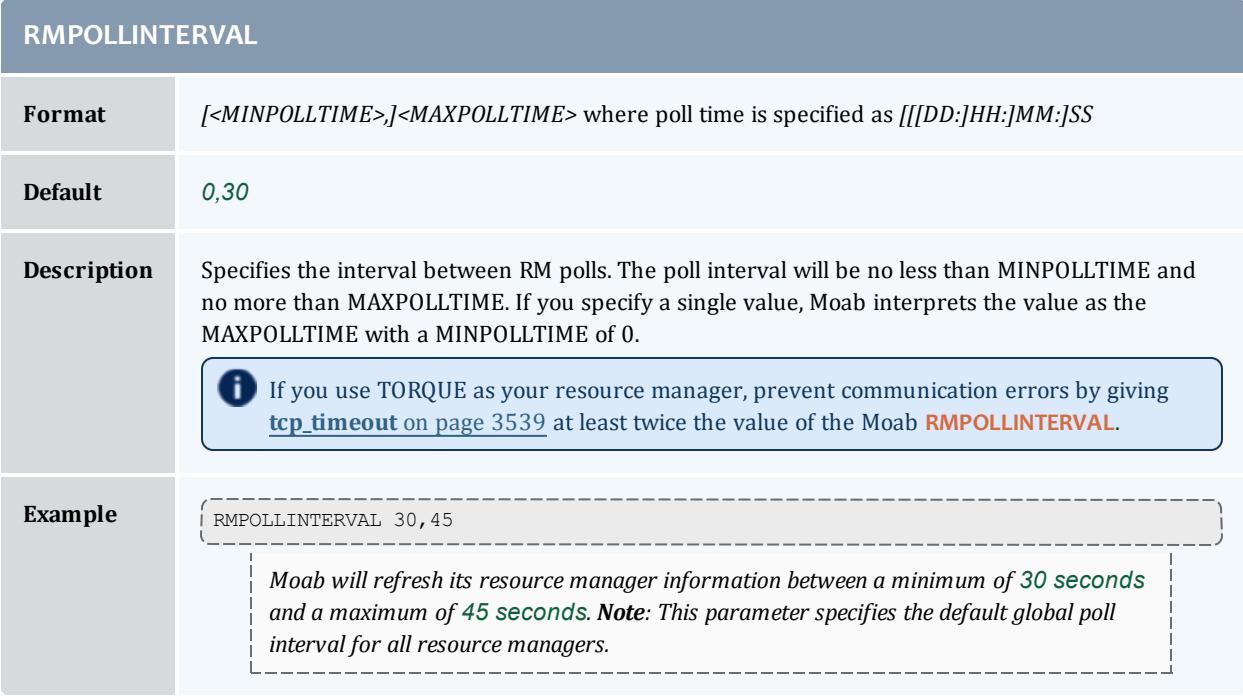

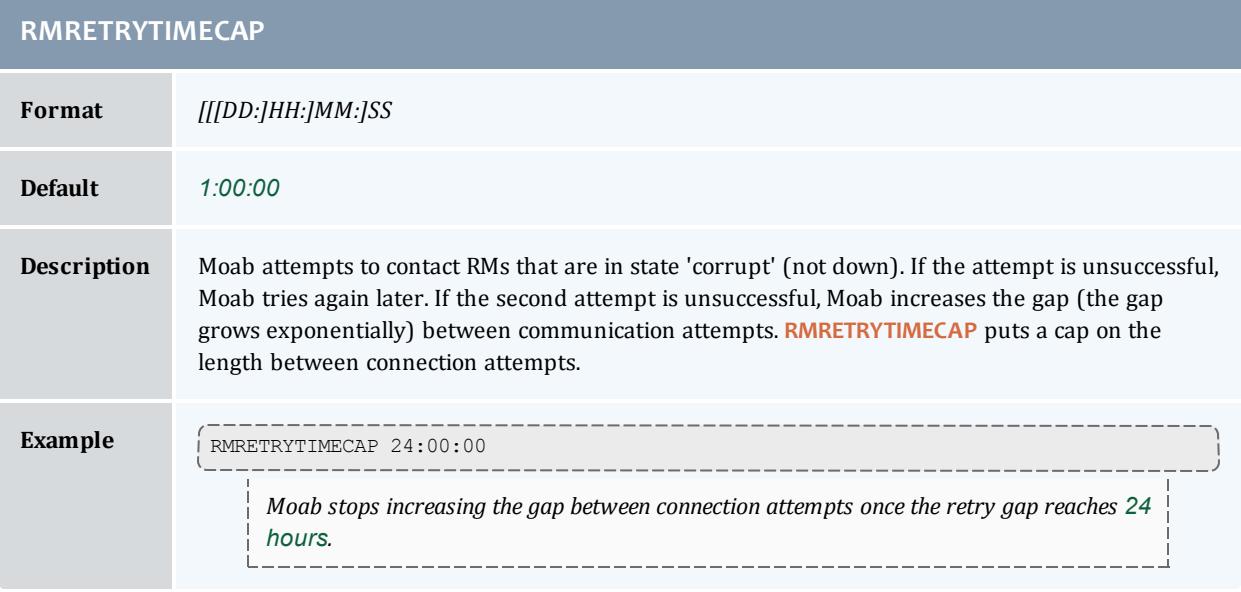

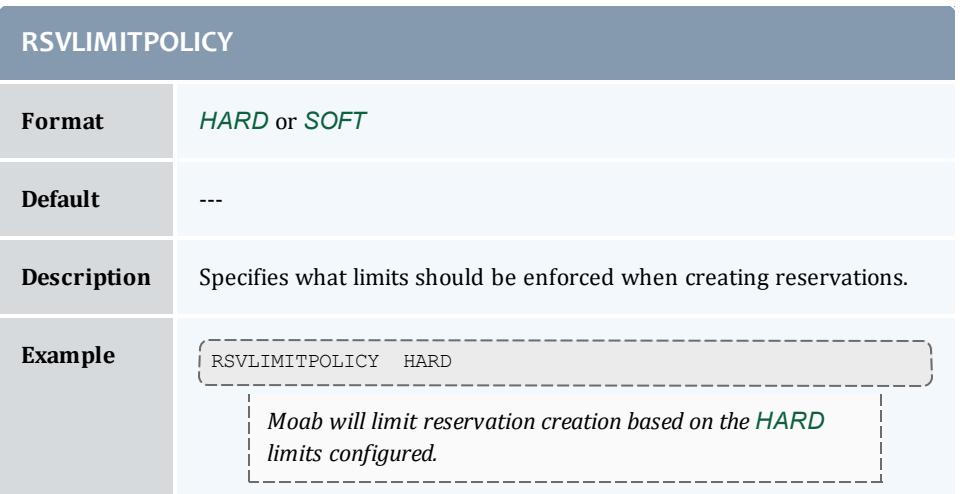

<span id="page-1214-0"></span>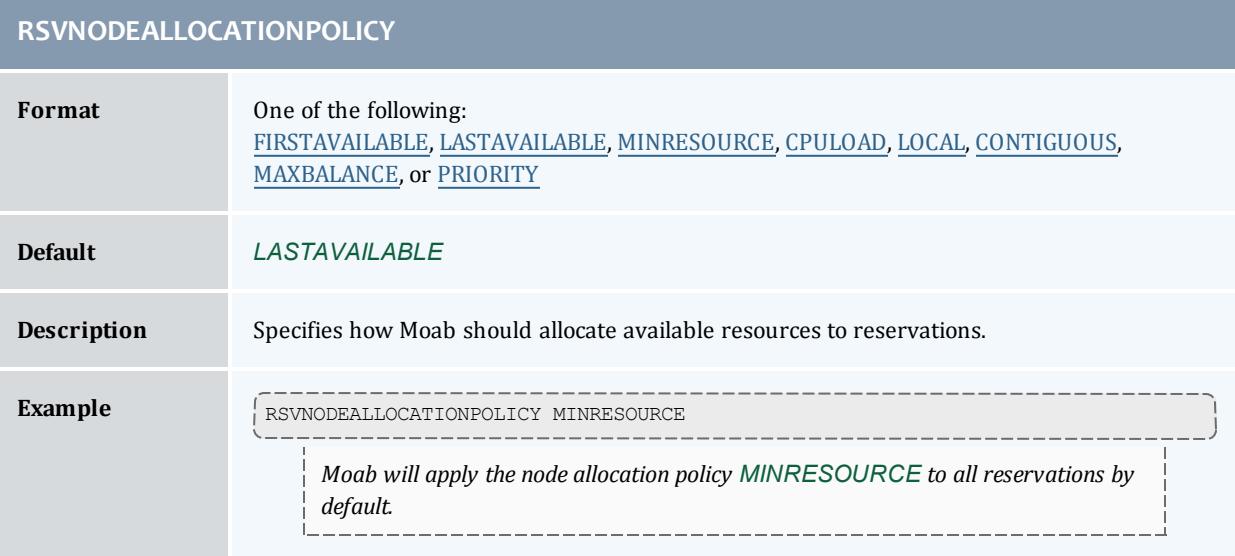

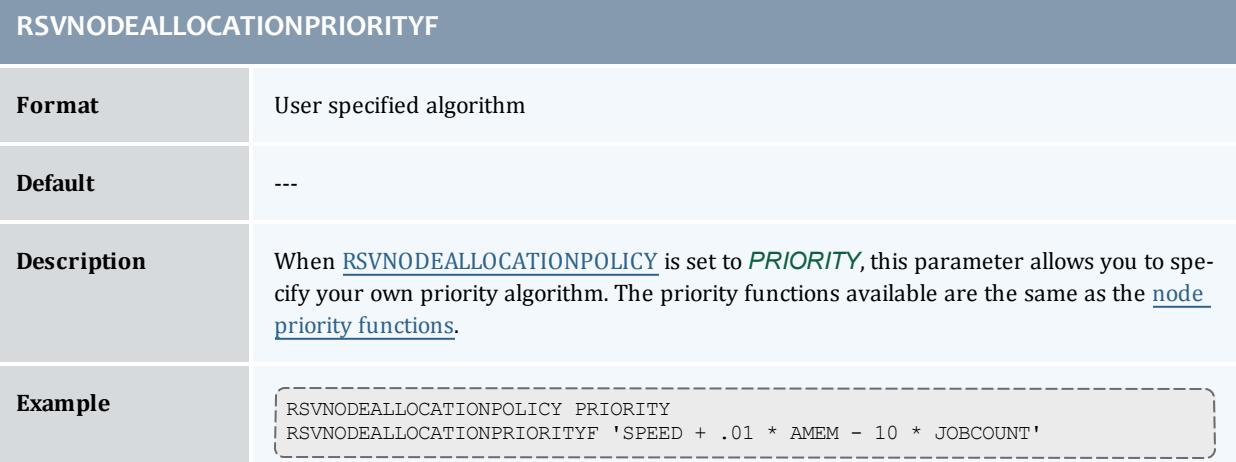

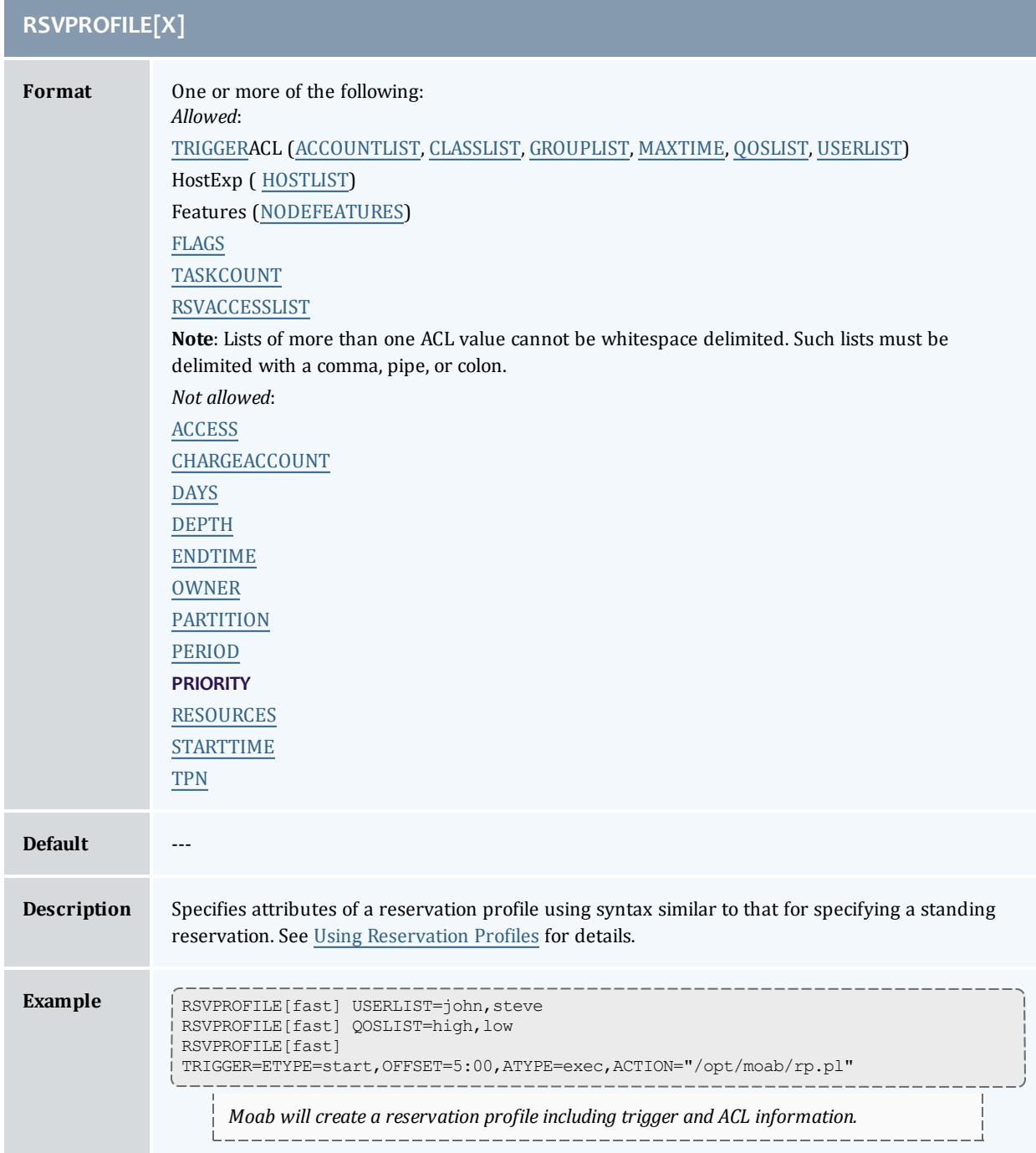

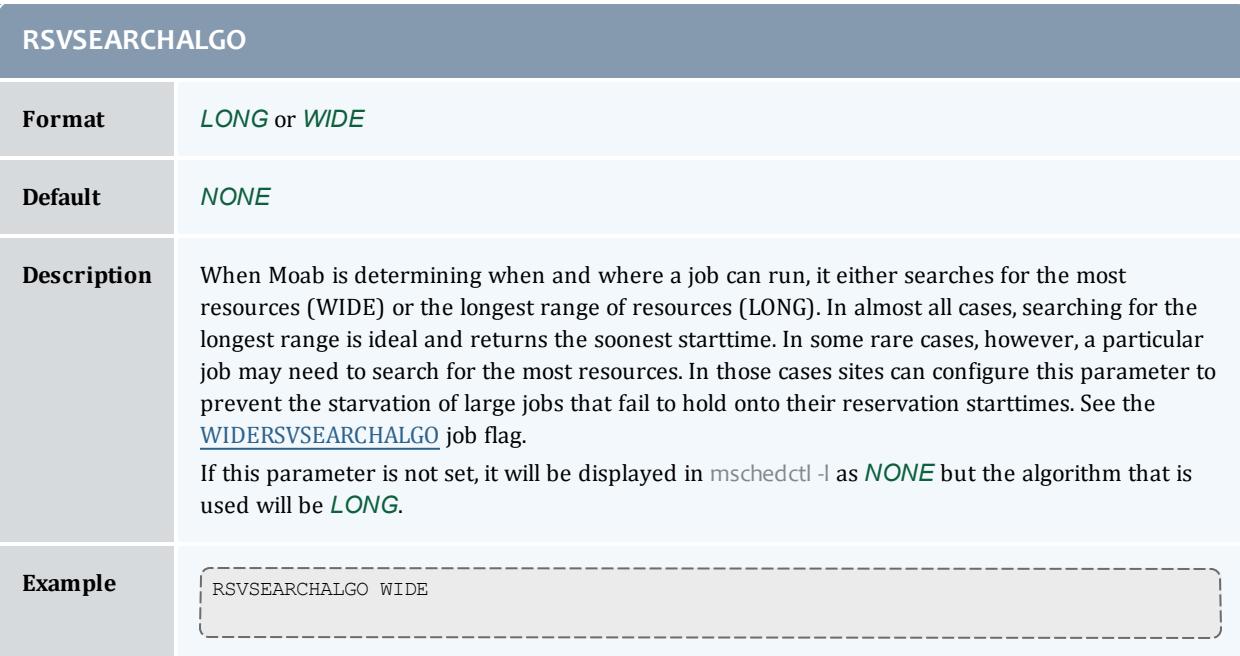

<span id="page-1216-0"></span>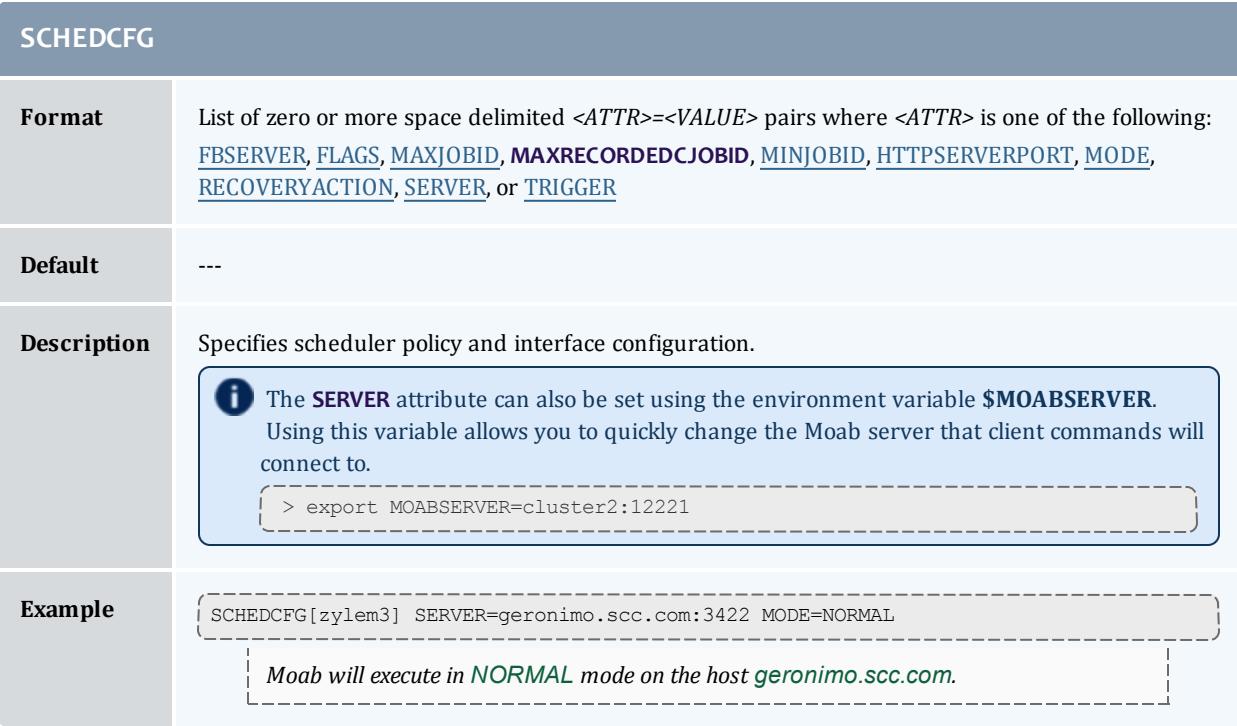

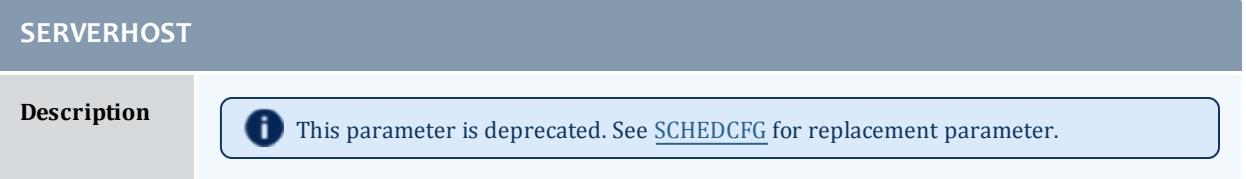

**SERVERMODE Description** This parameter is deprecated. See **[SCHEDCFG](#page-1216-0)** for replacement parameter.

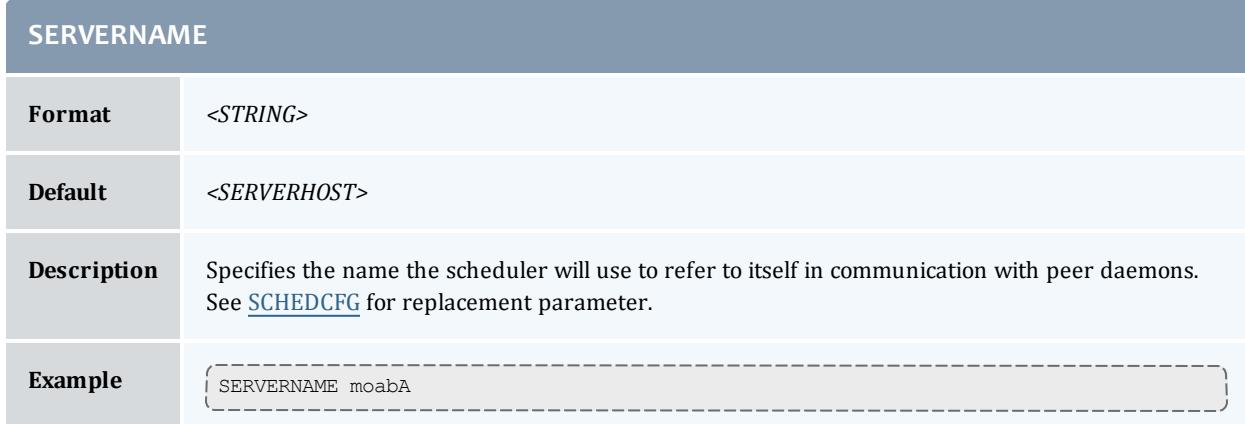

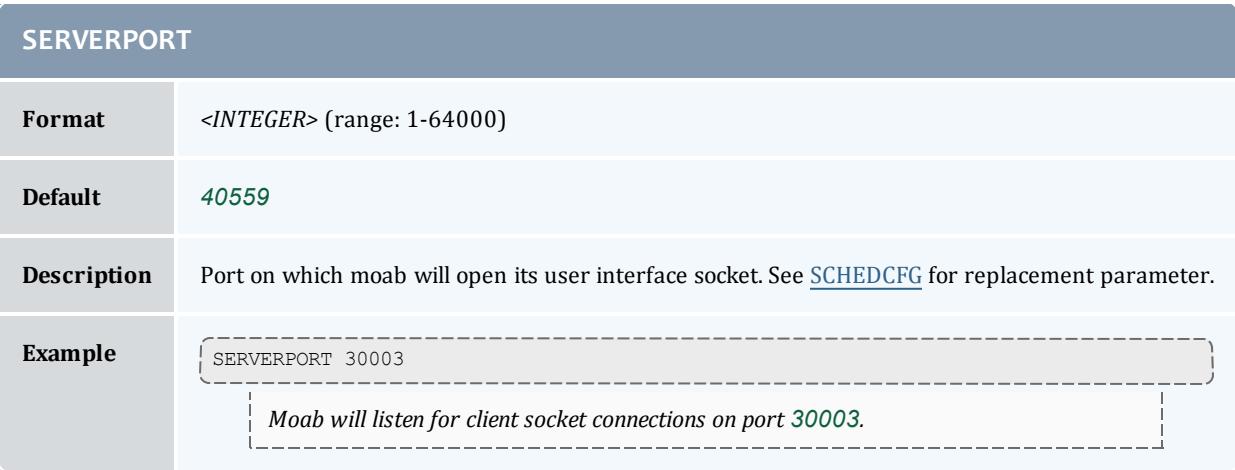

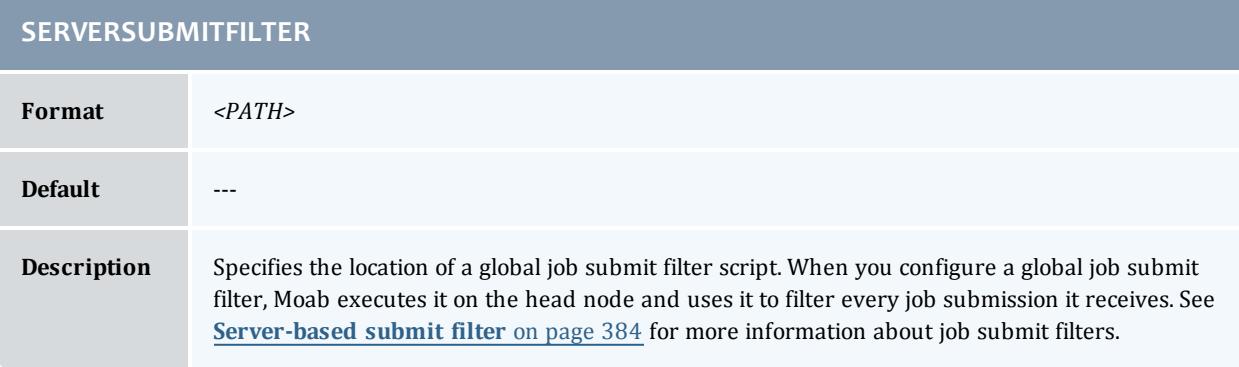

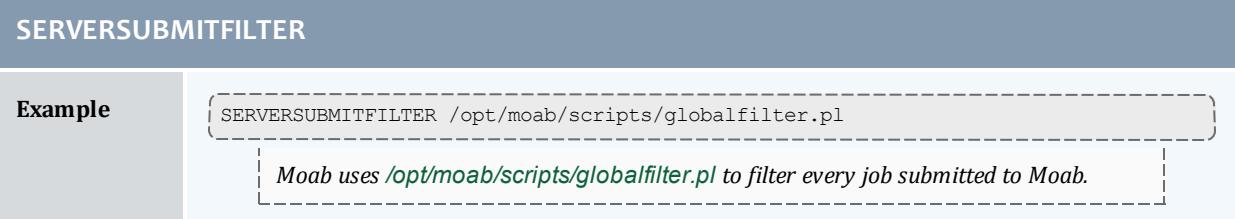

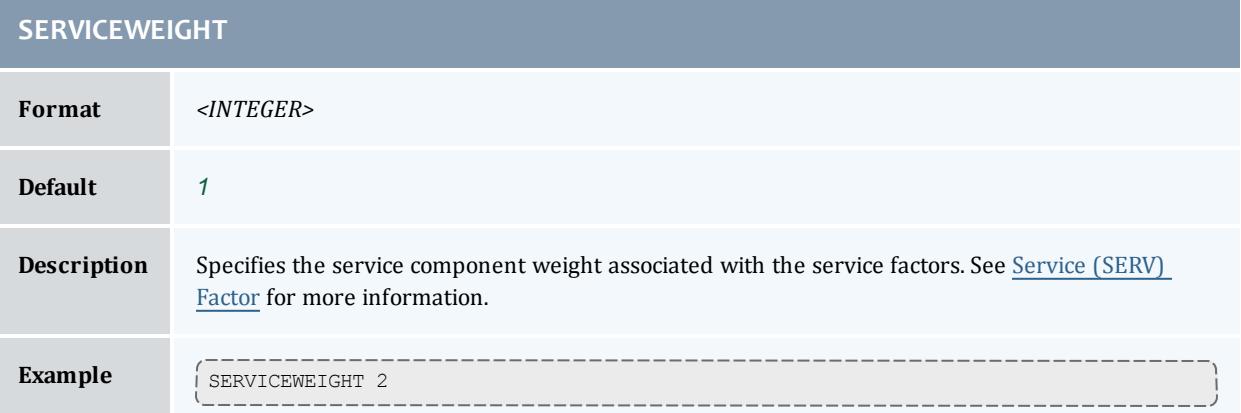

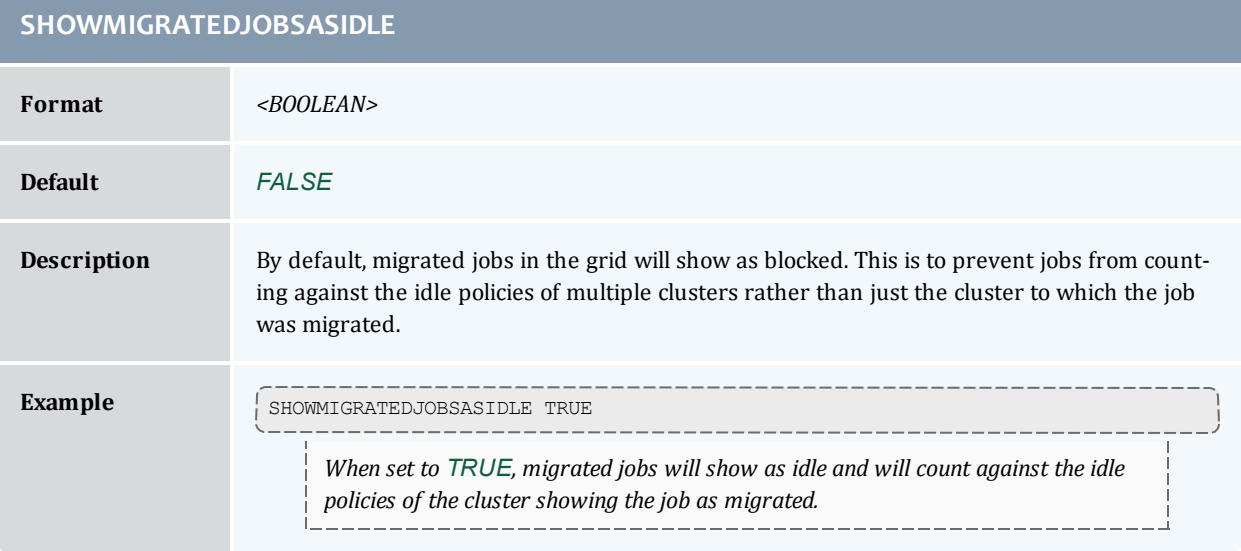

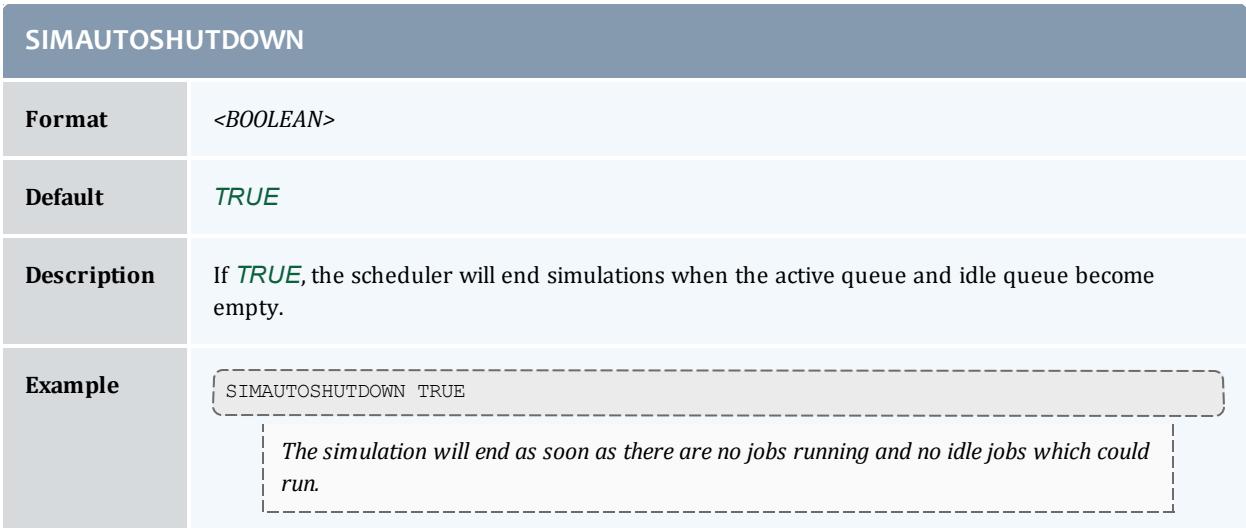

<span id="page-1219-0"></span>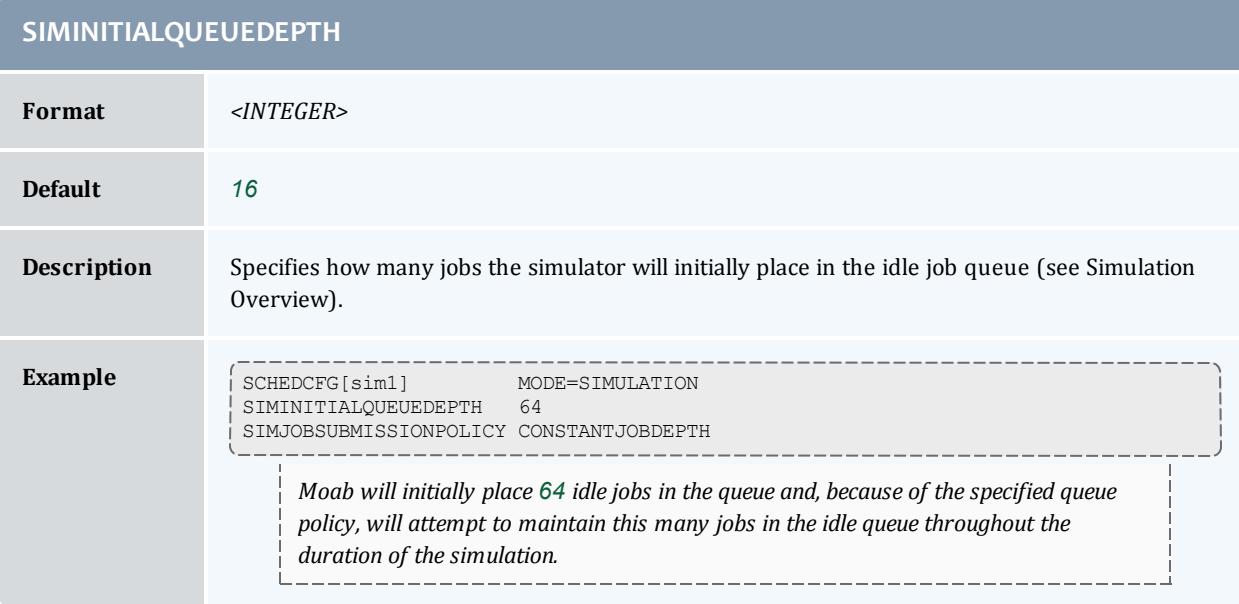

## **SIMJOBSUBMISSIONPOLICY**

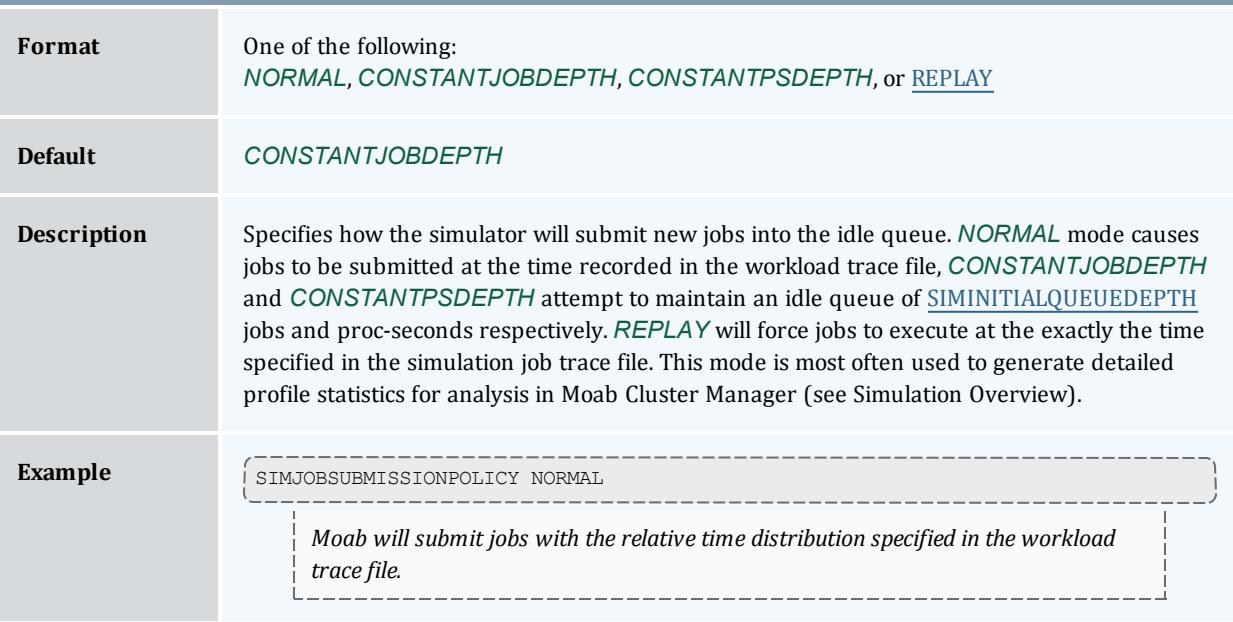

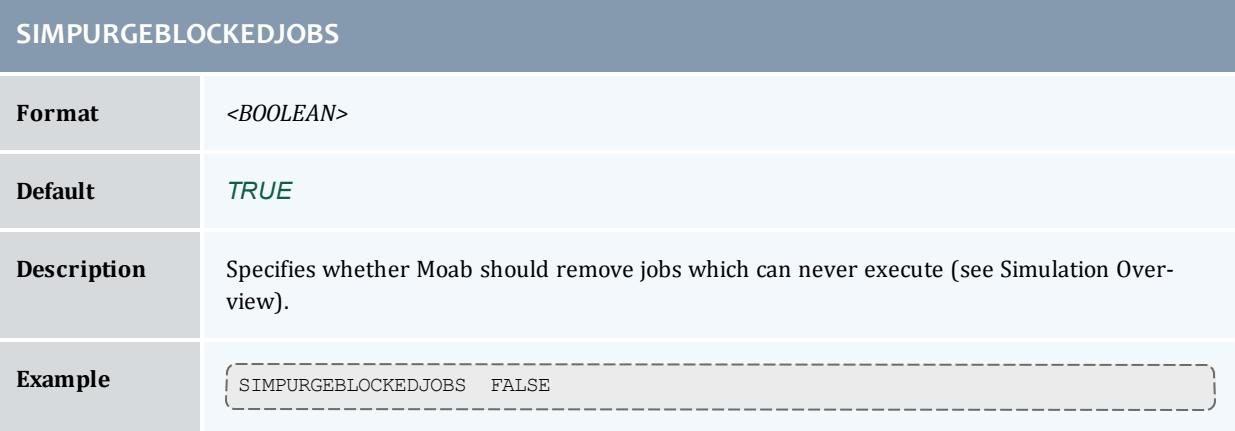

# **SIMRMRANDOMDELAY**

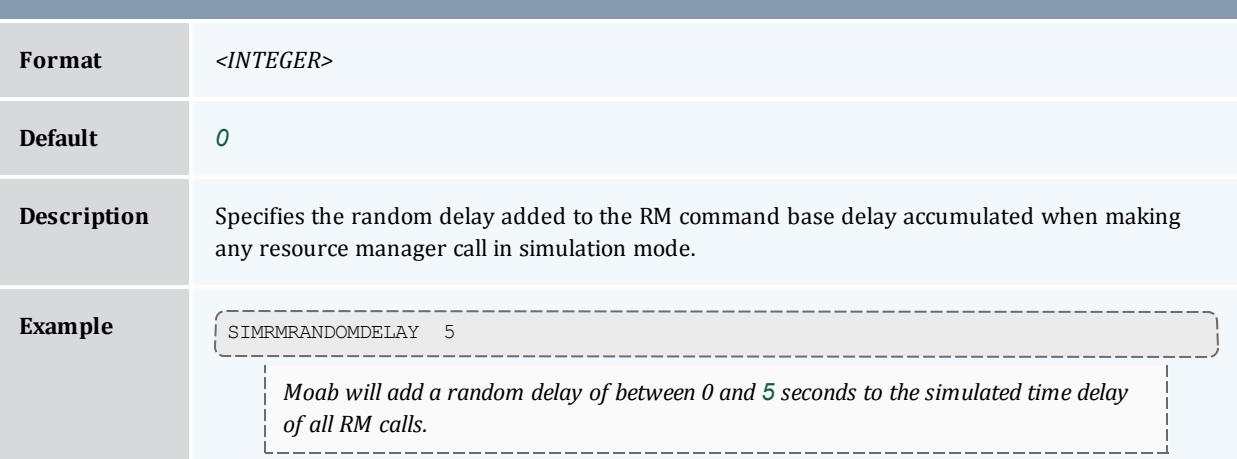

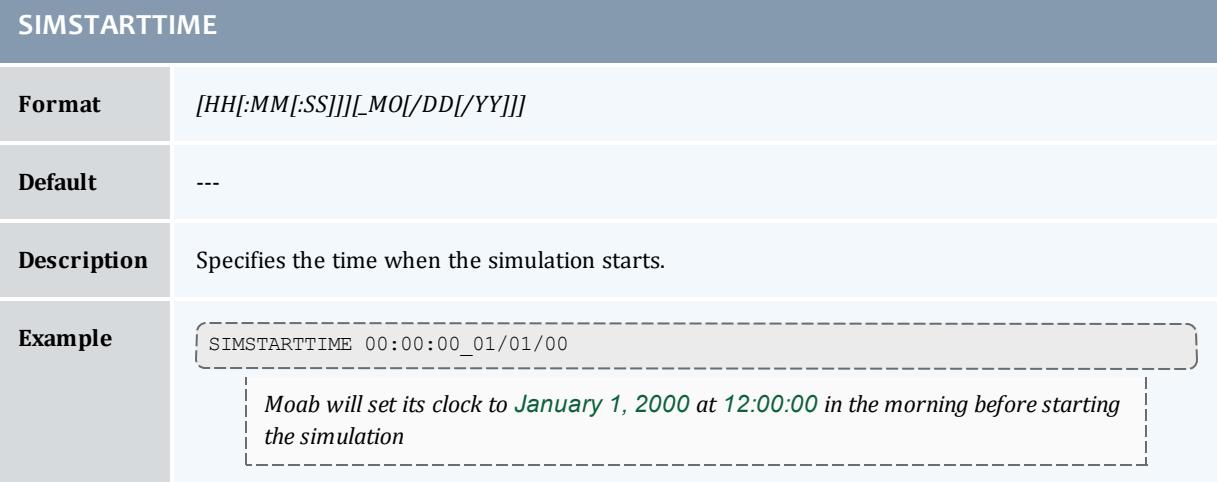

## **SIMSTOPTIME**

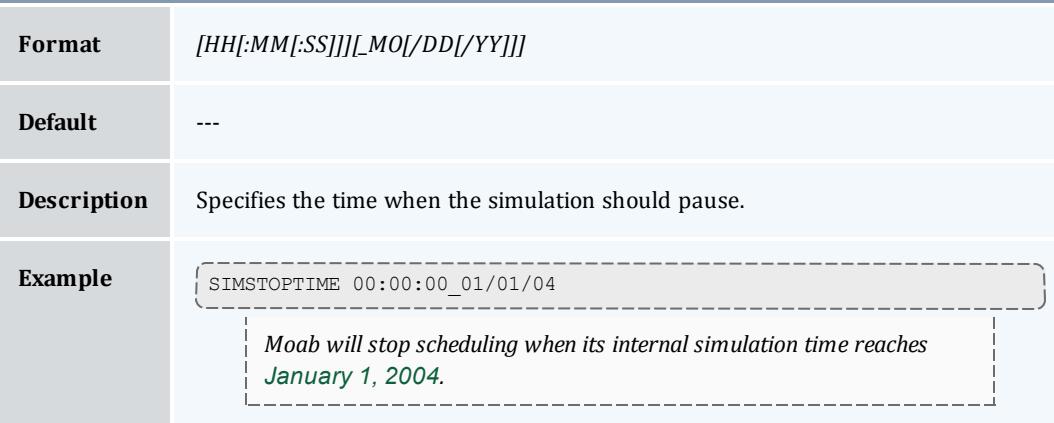

## **SIMWORKLOADTRACEFILE**

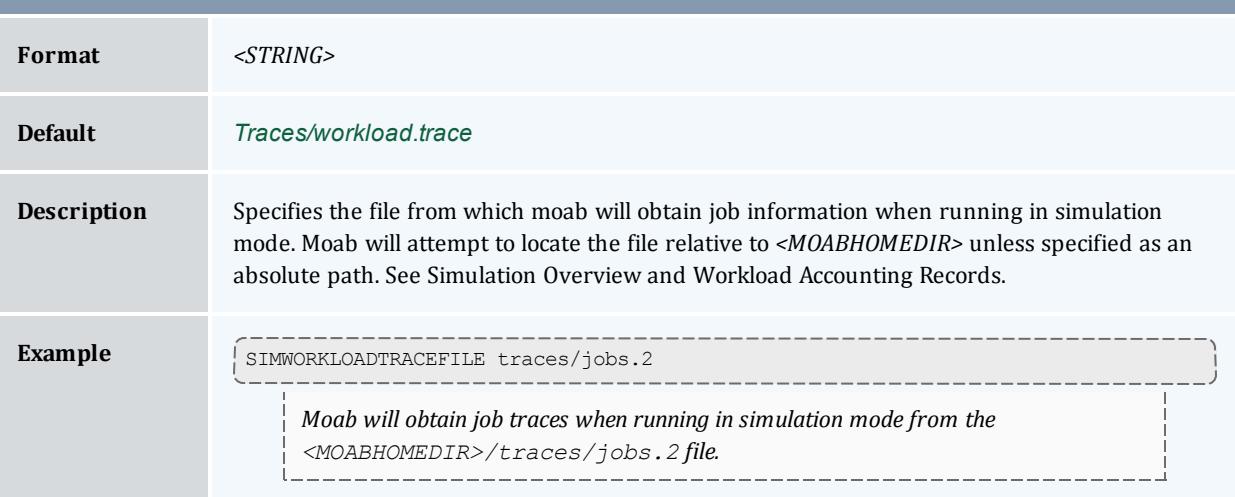

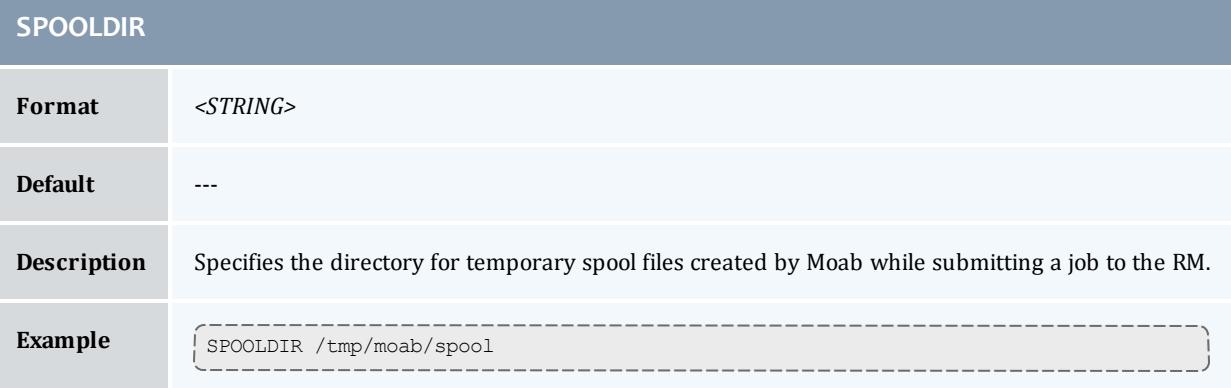

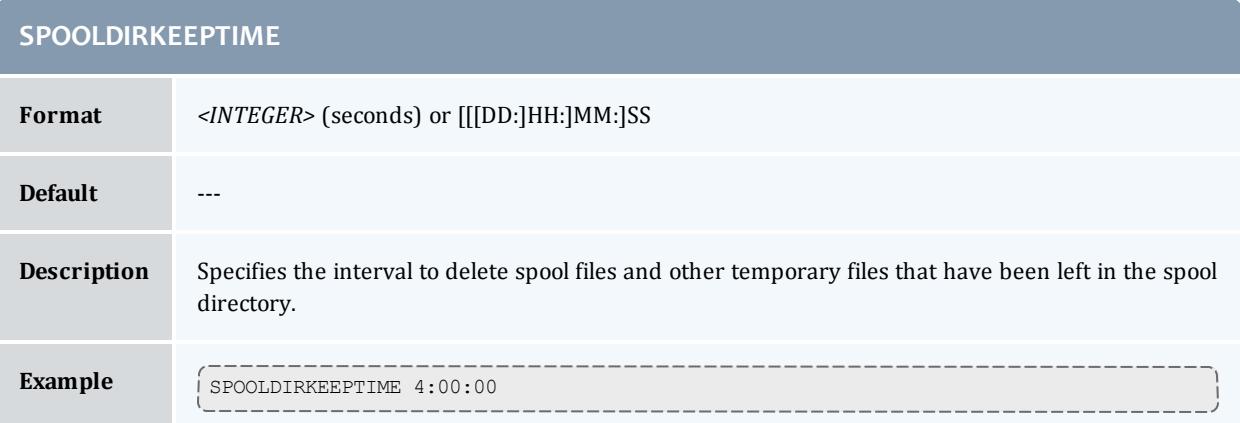

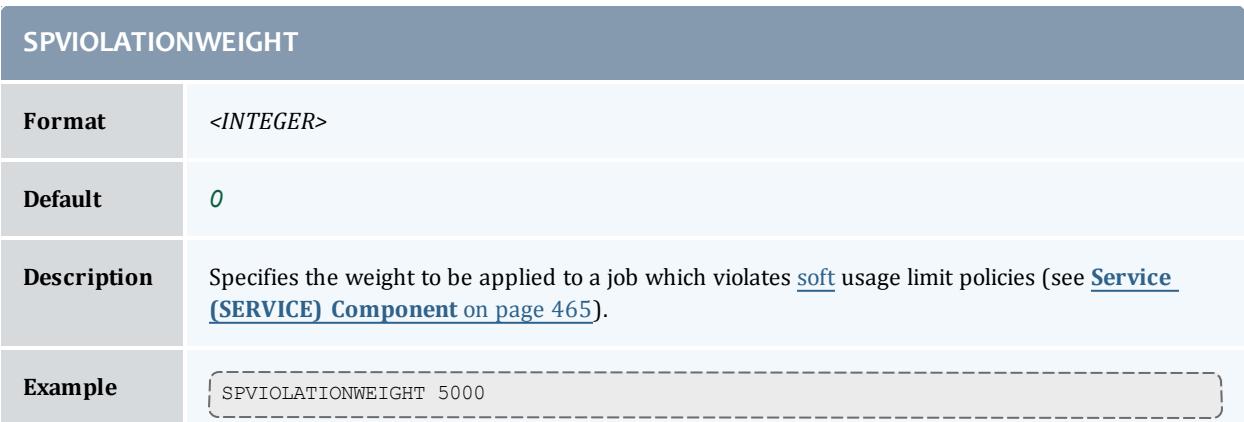

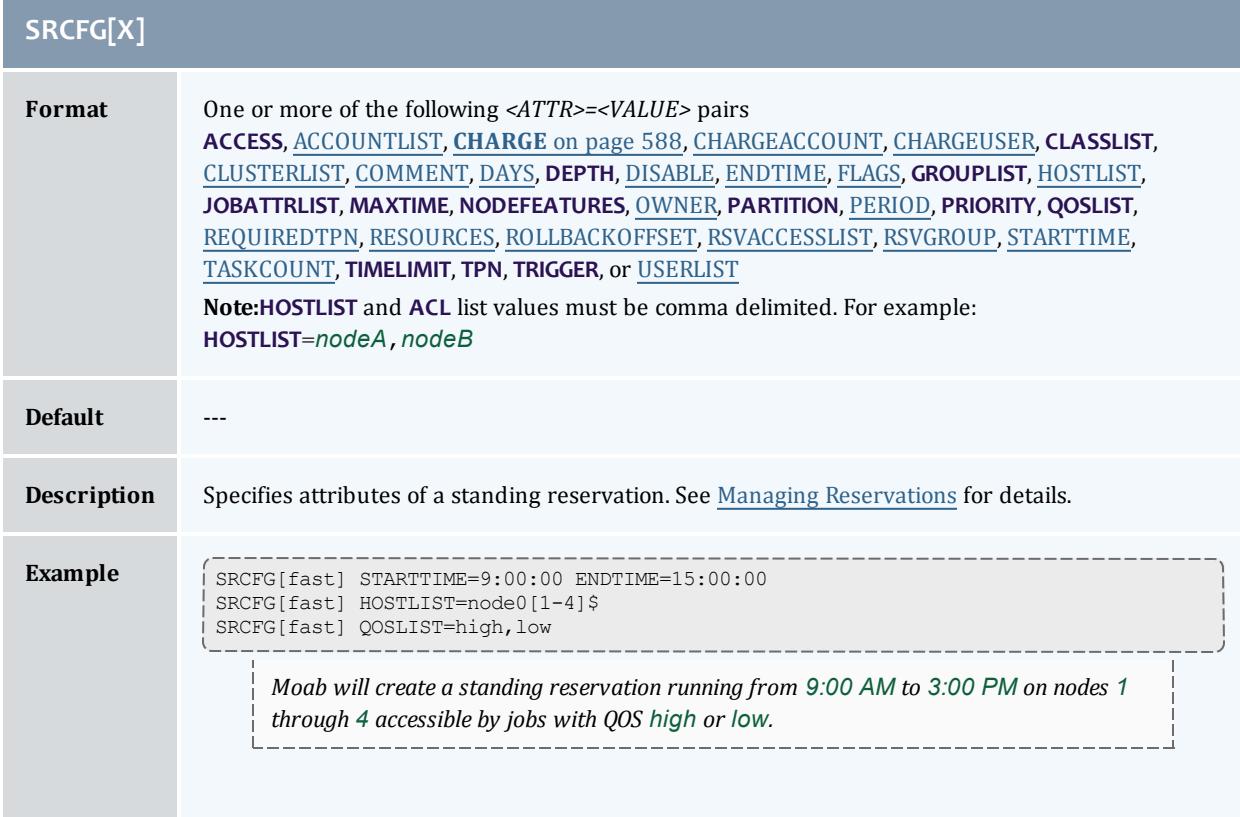
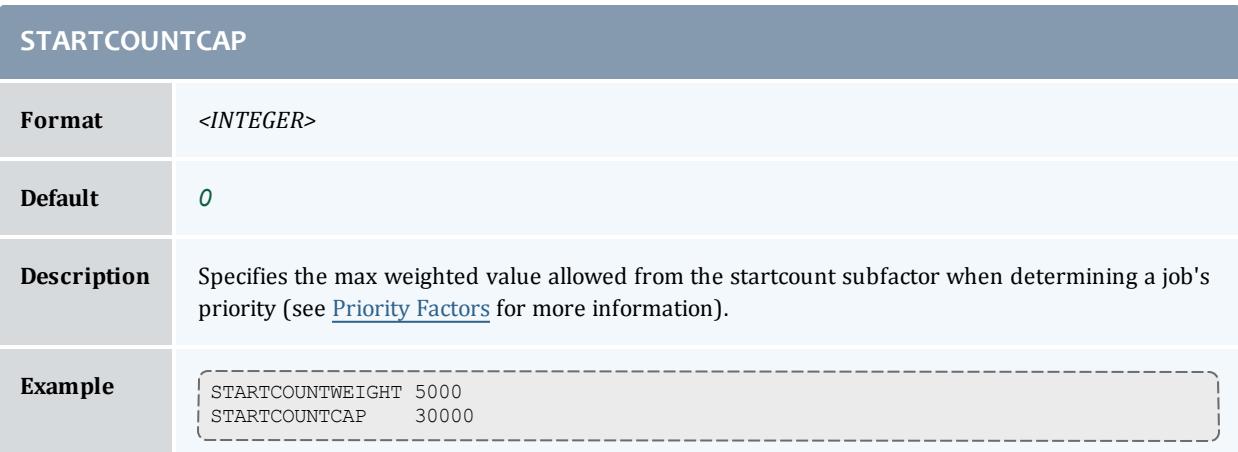

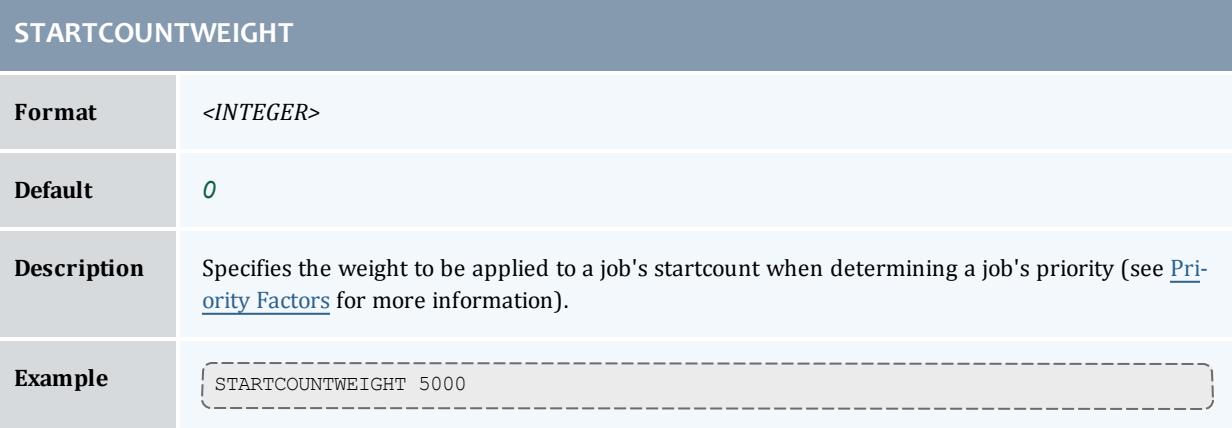

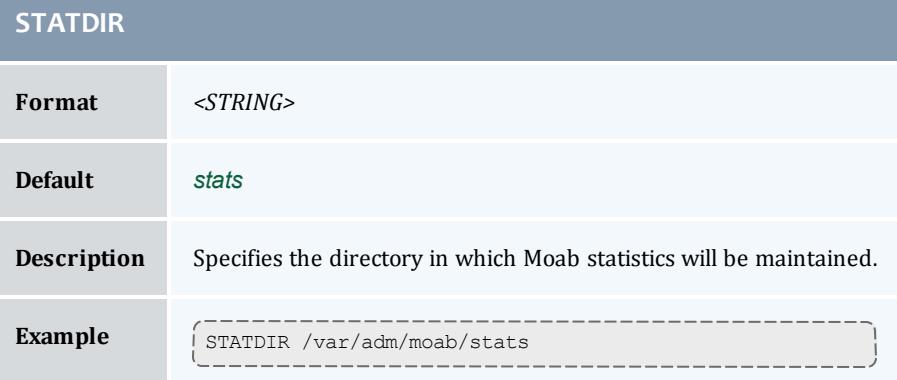

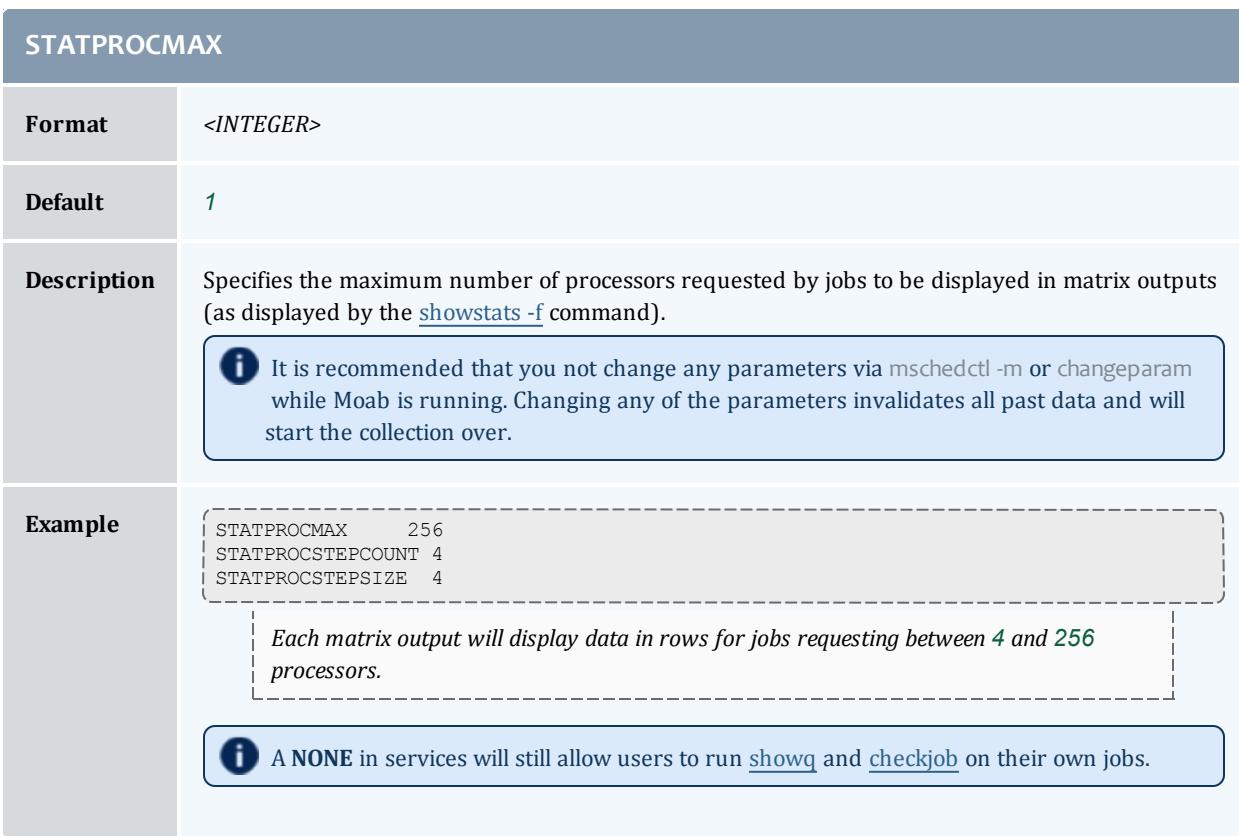

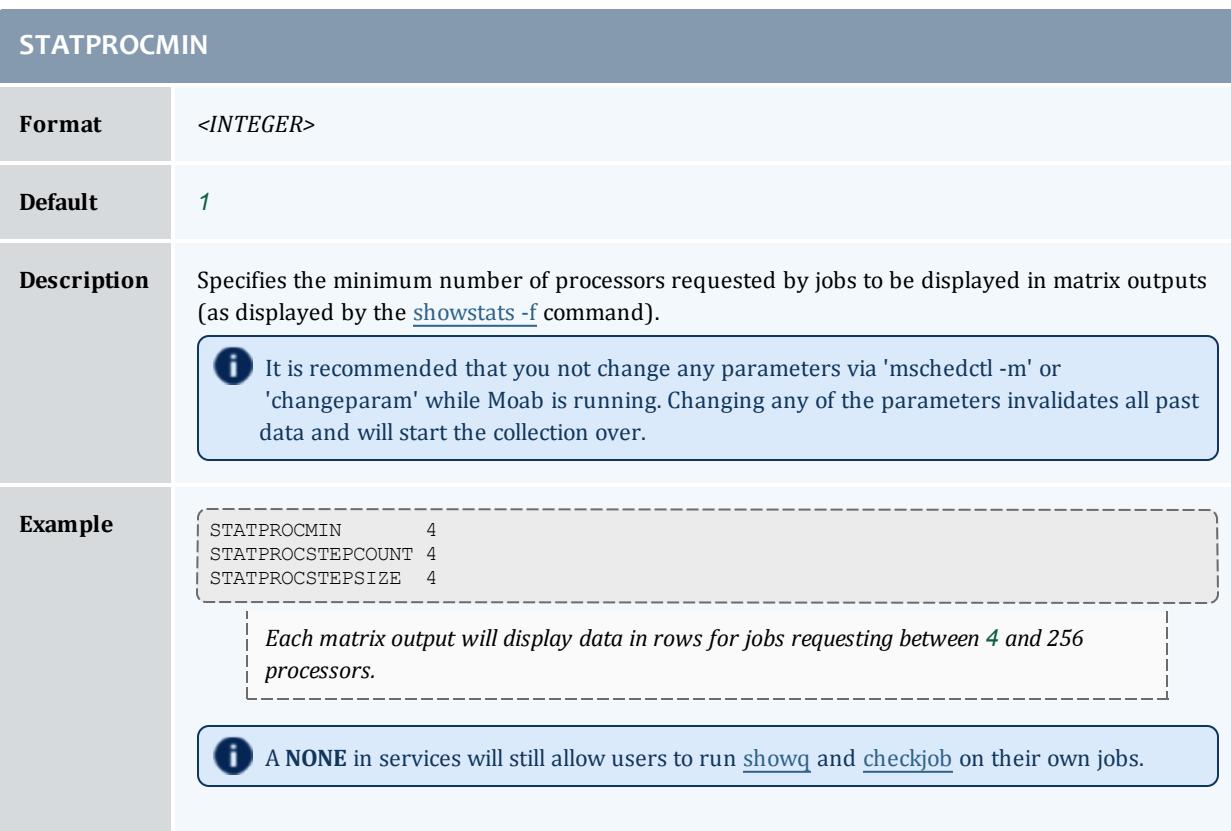

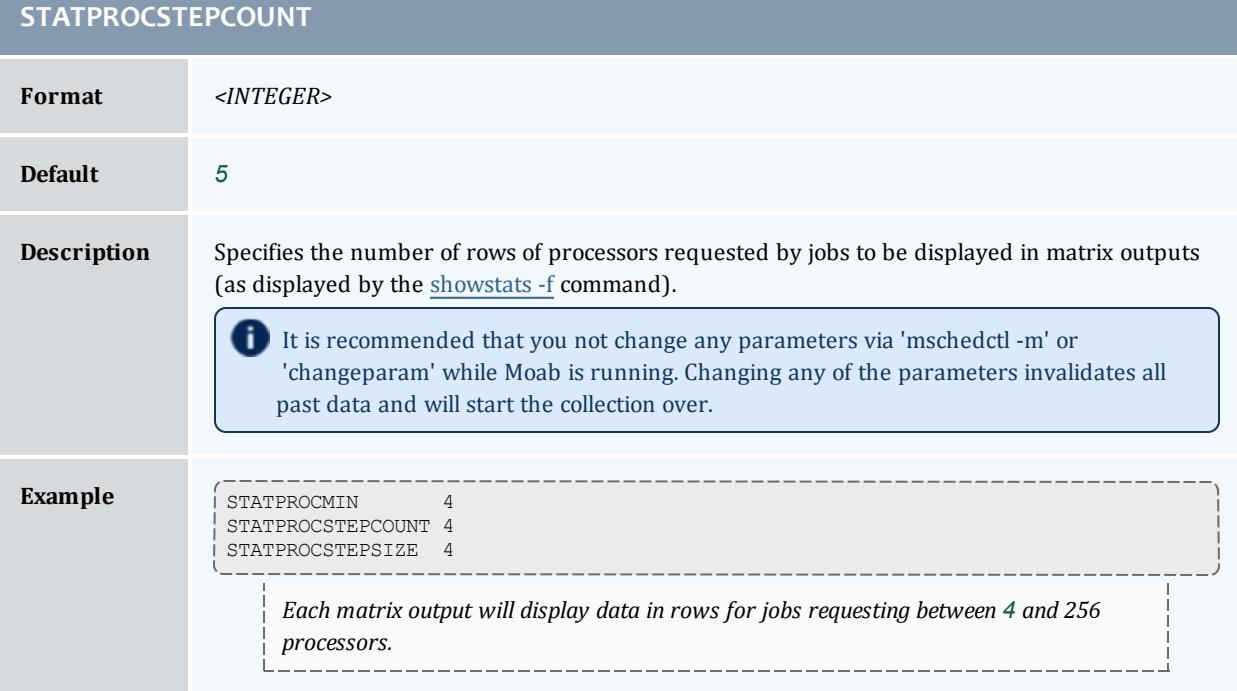

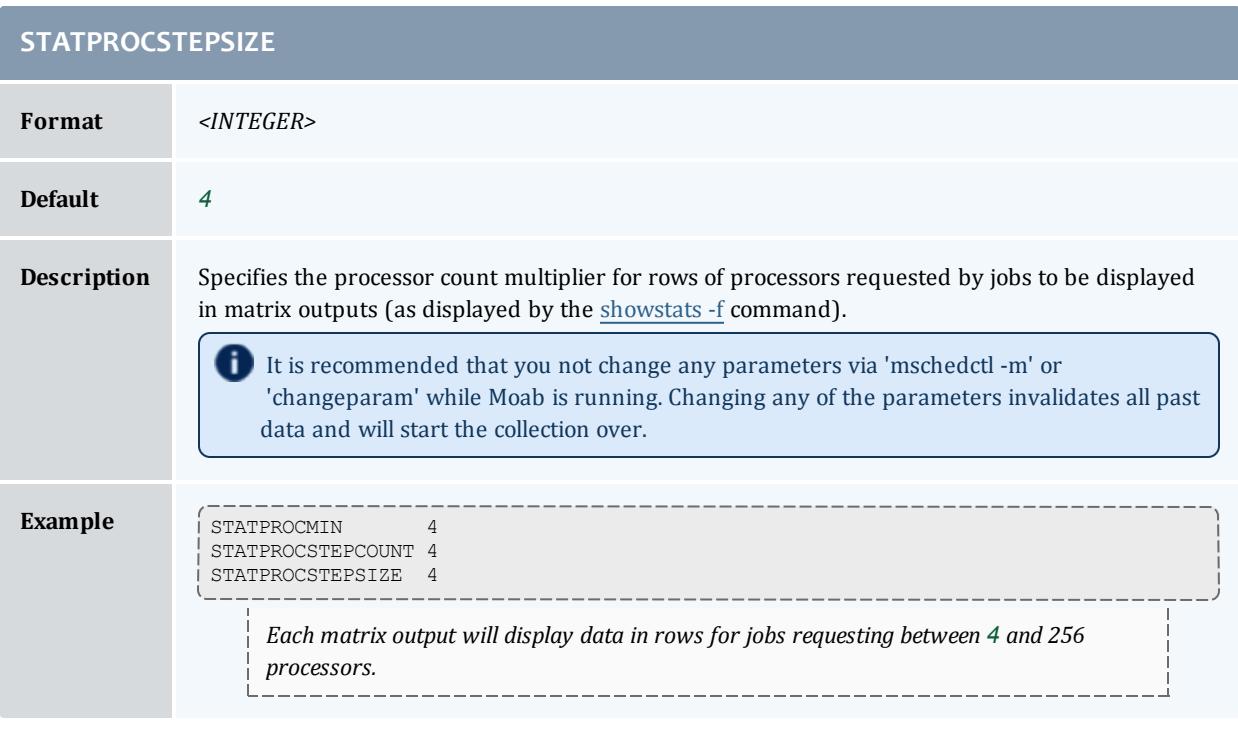

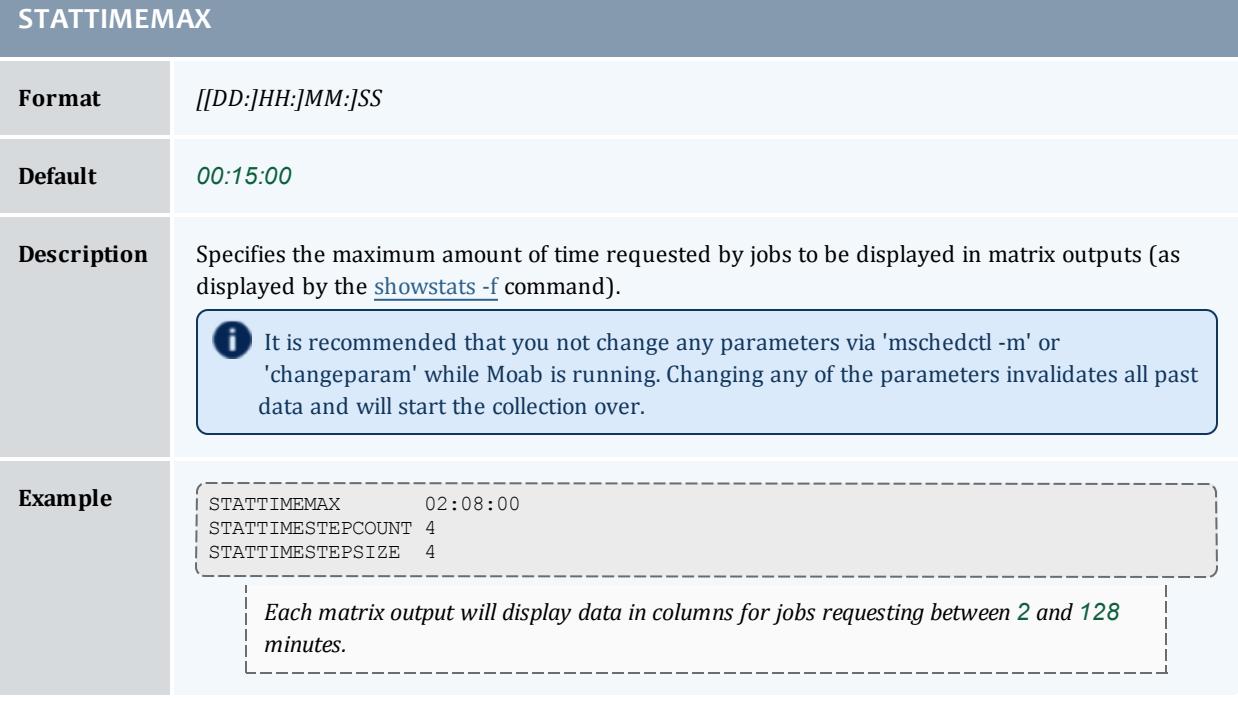

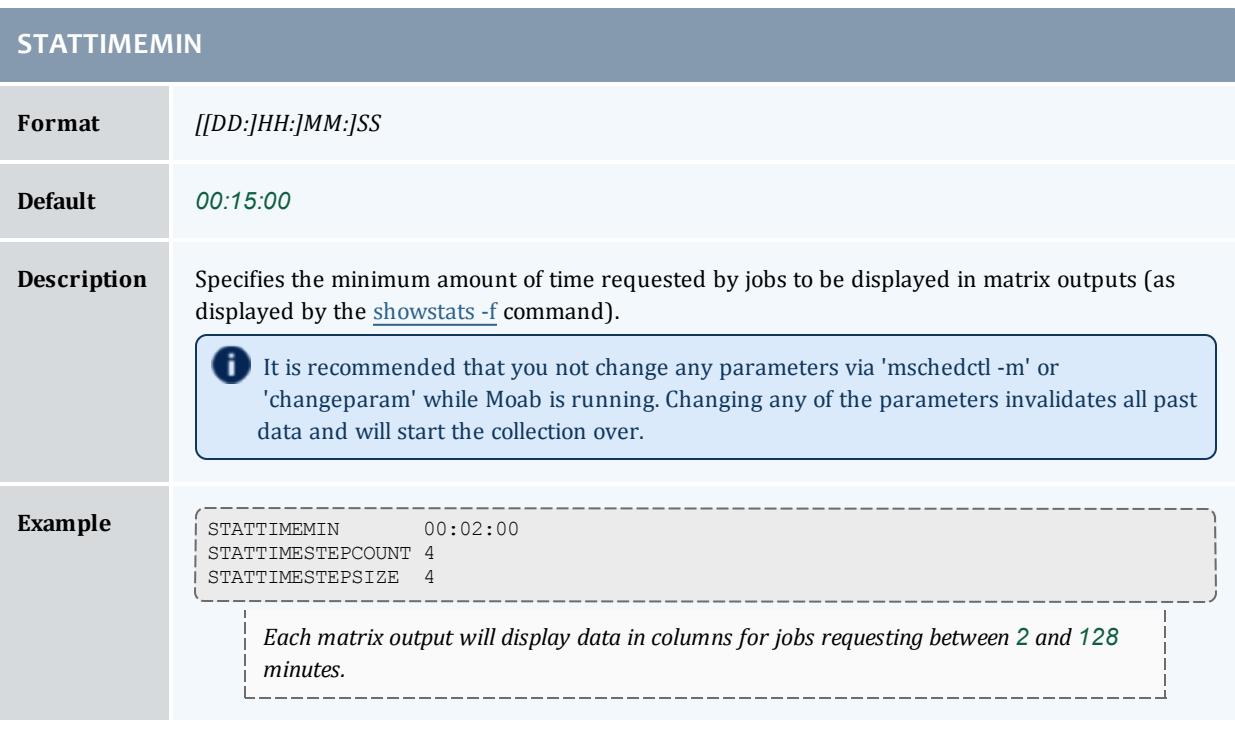

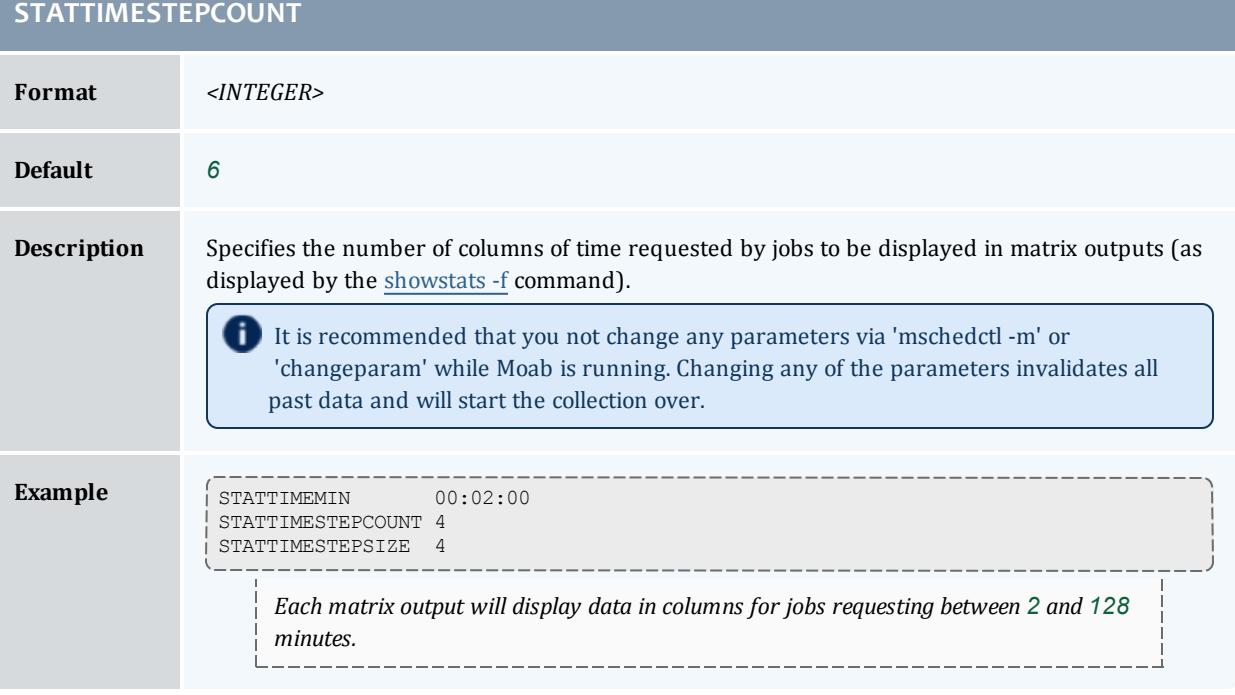

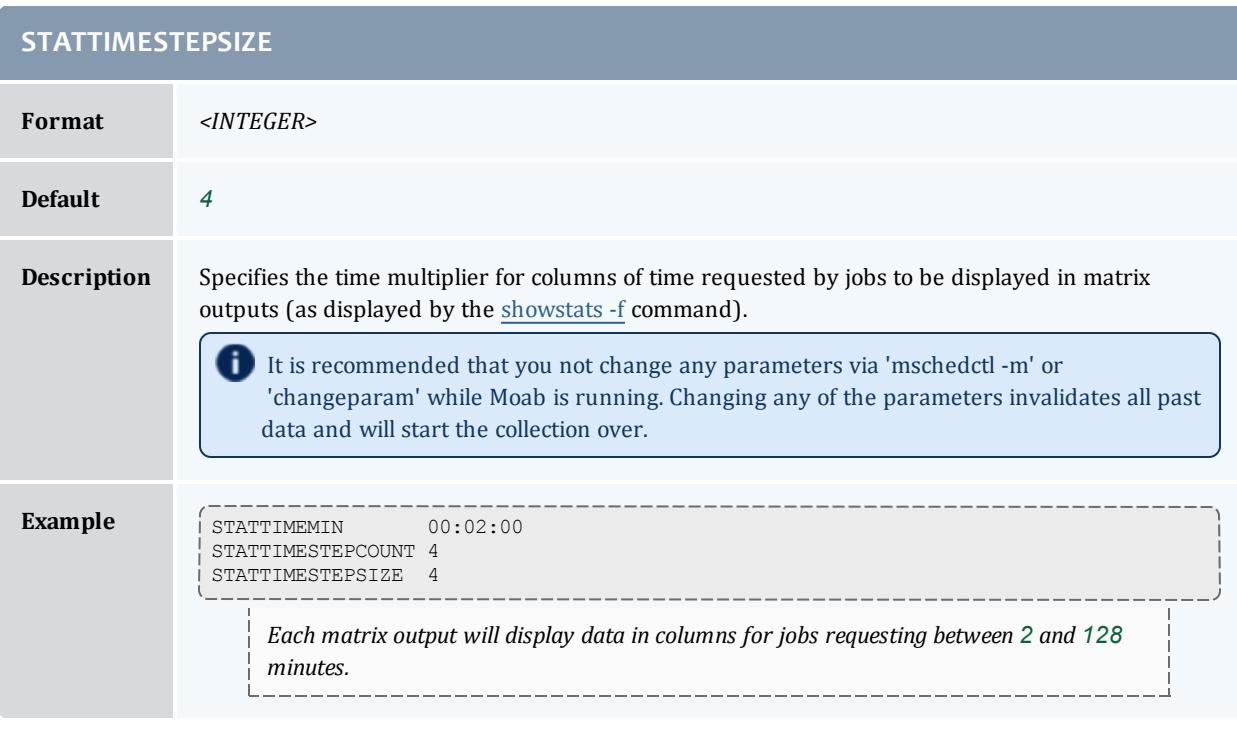

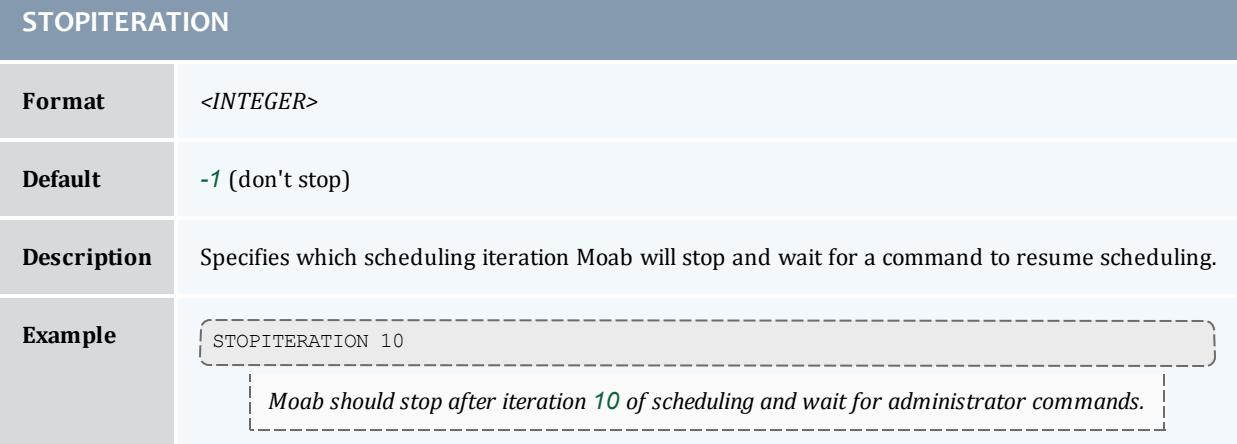

## **STOREJOBSUBMISSION**

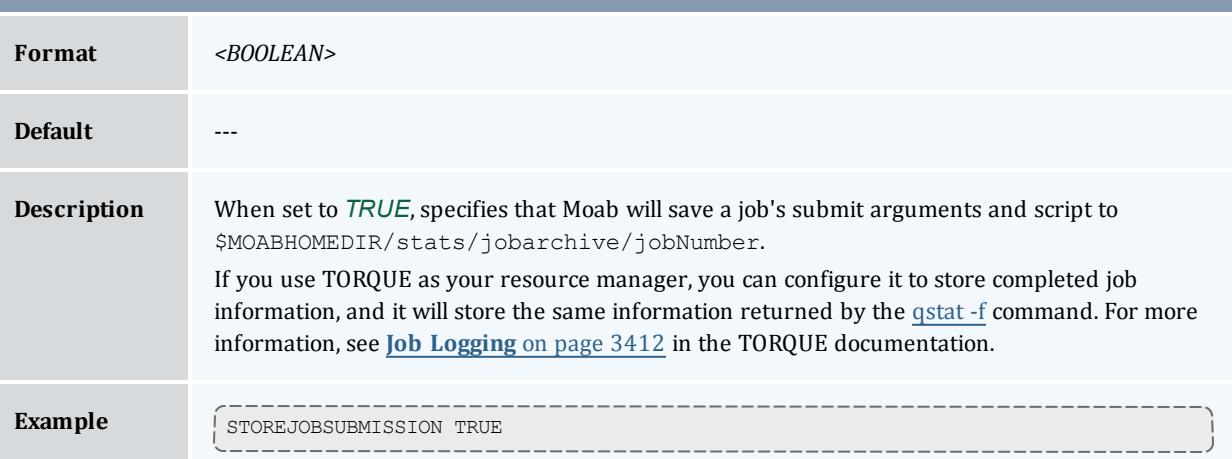

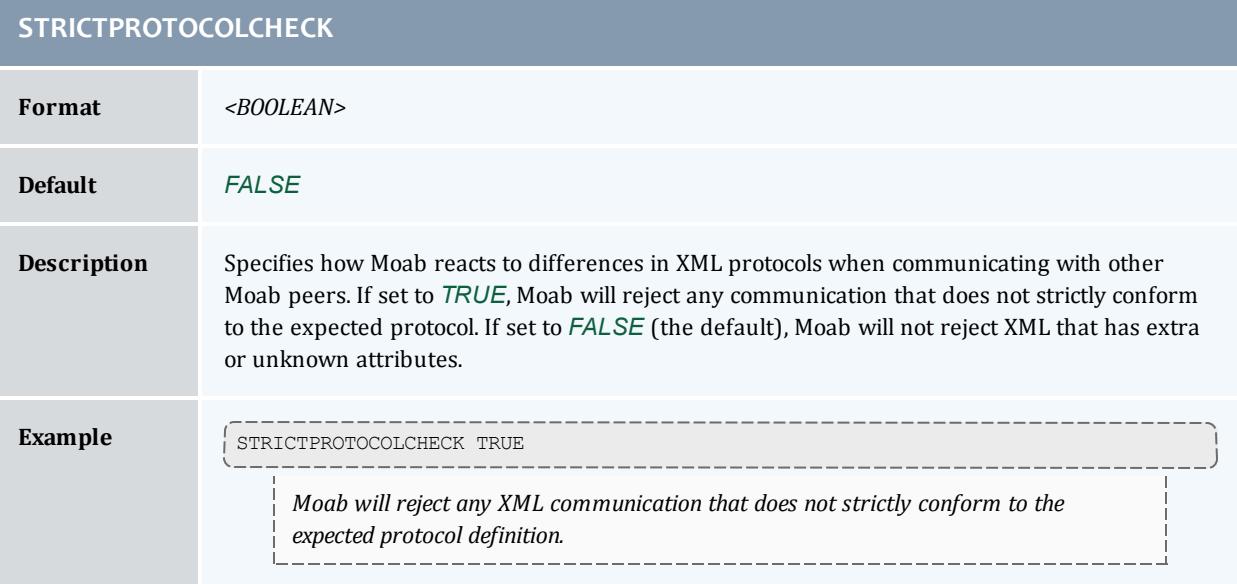

## **SUBMITENVFILELOCATION**

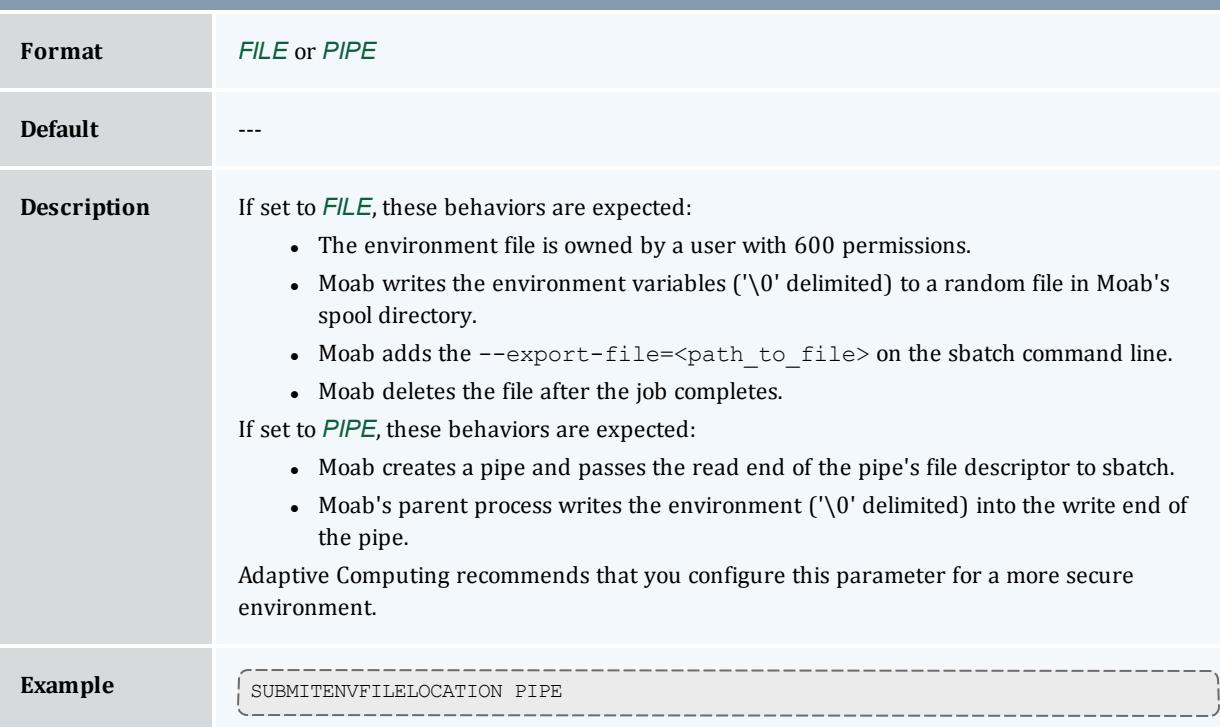

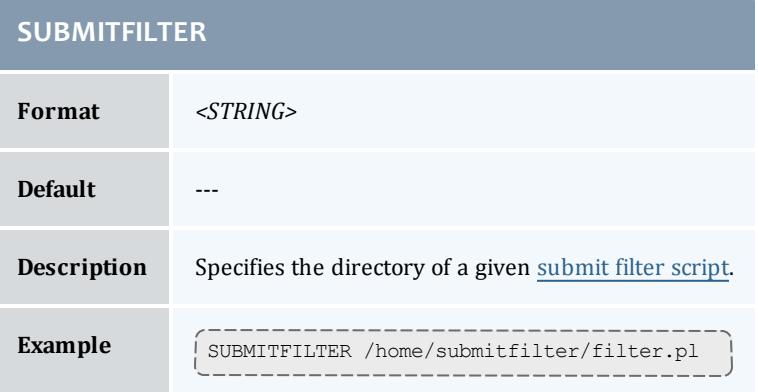

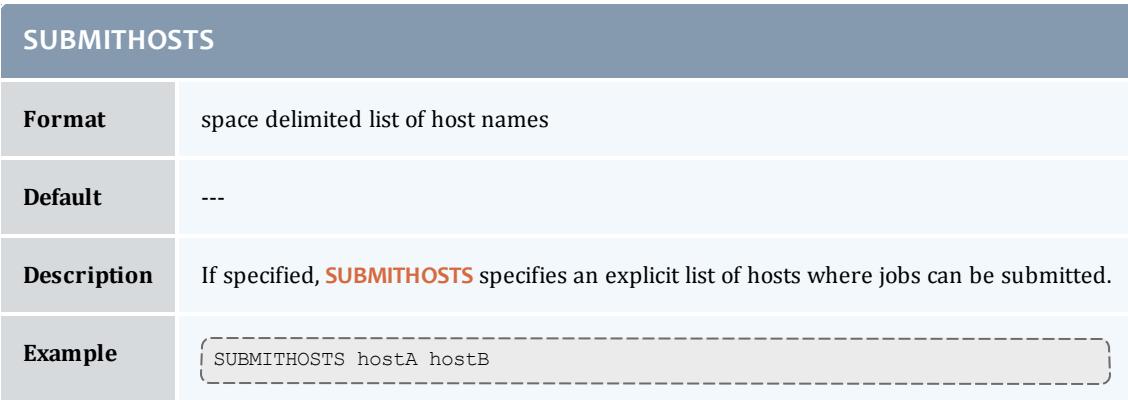

## **SUSPENDRESOURCES[<PARID>]**

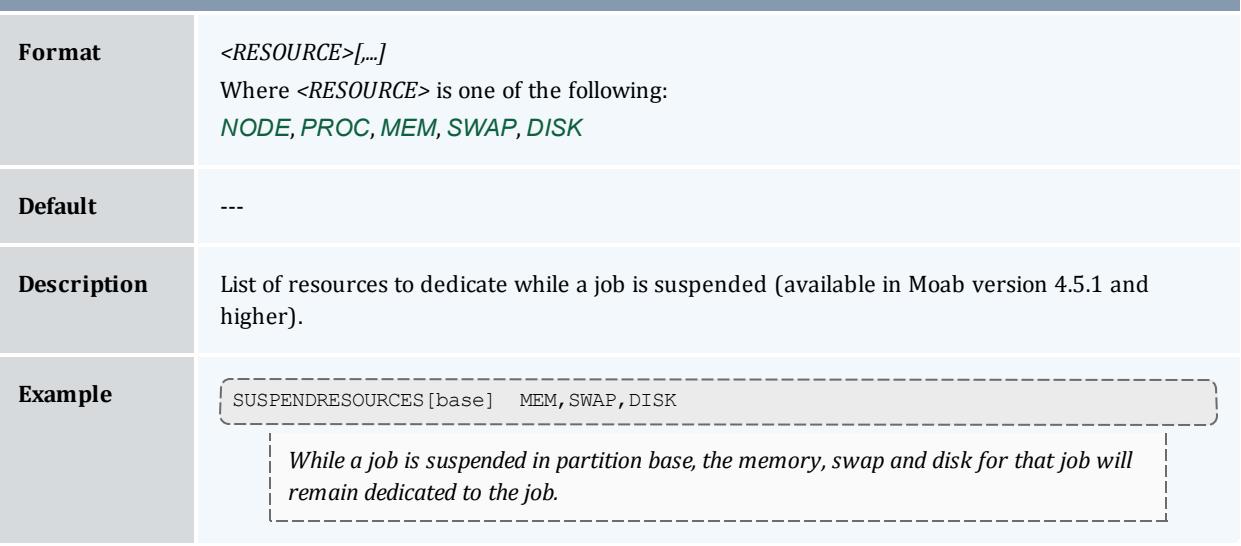

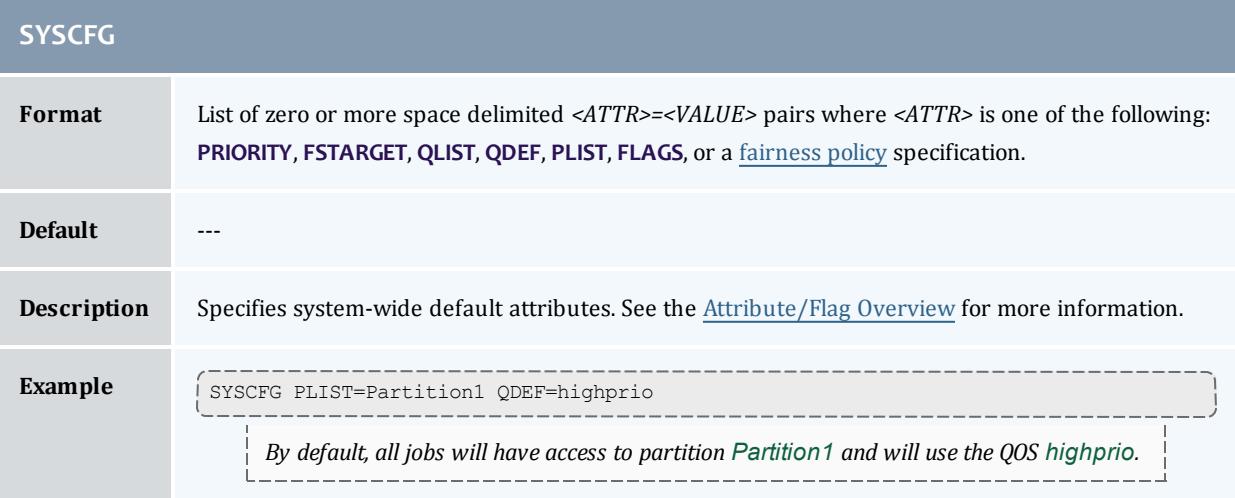

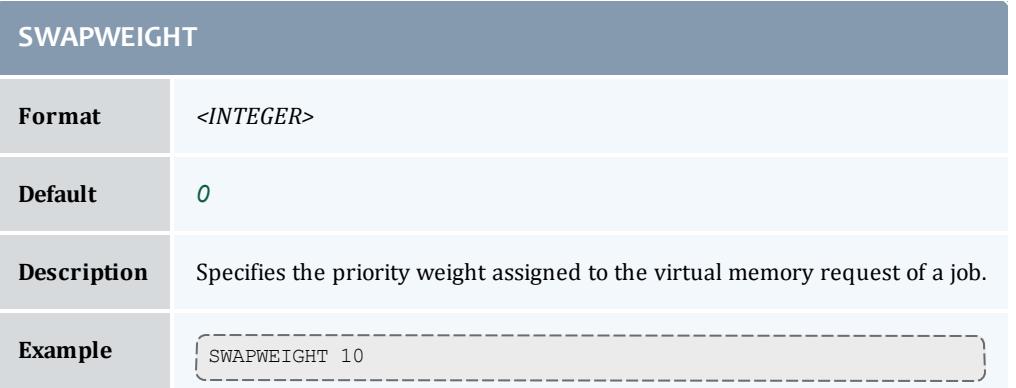

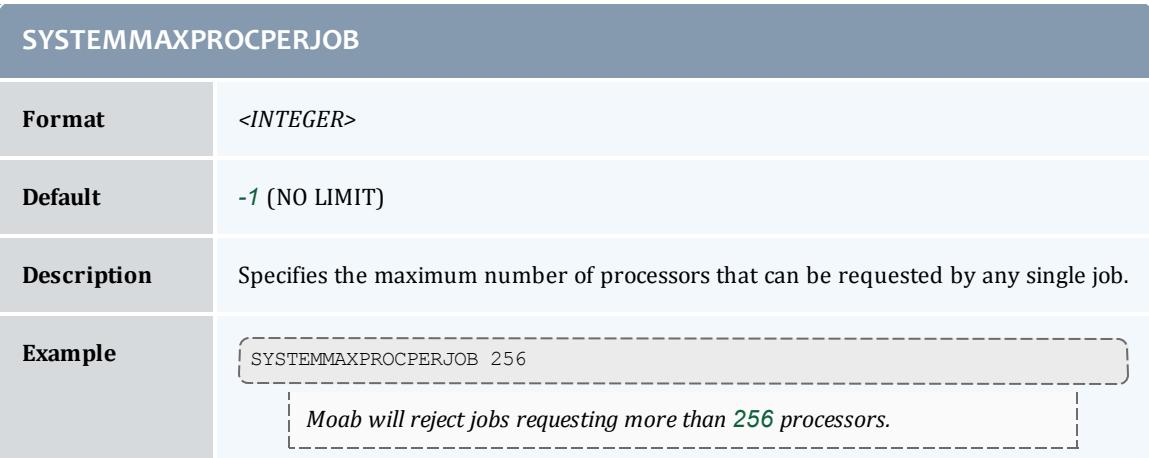

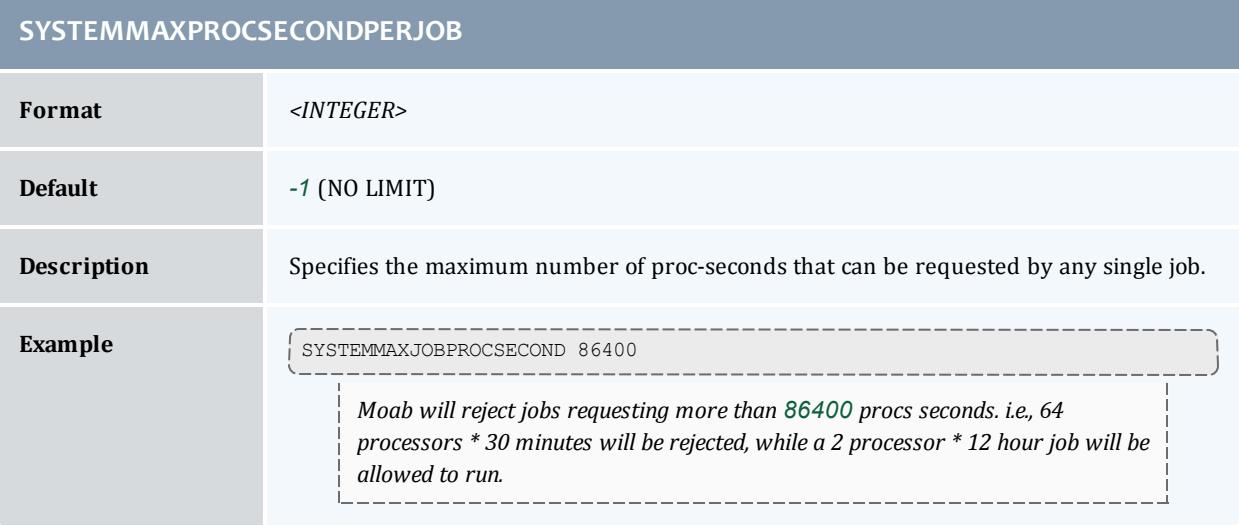

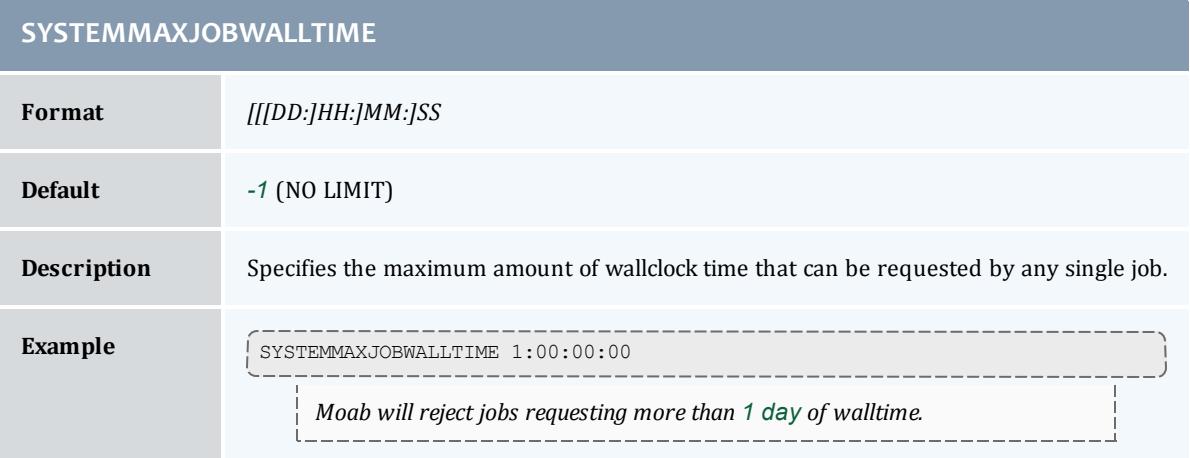

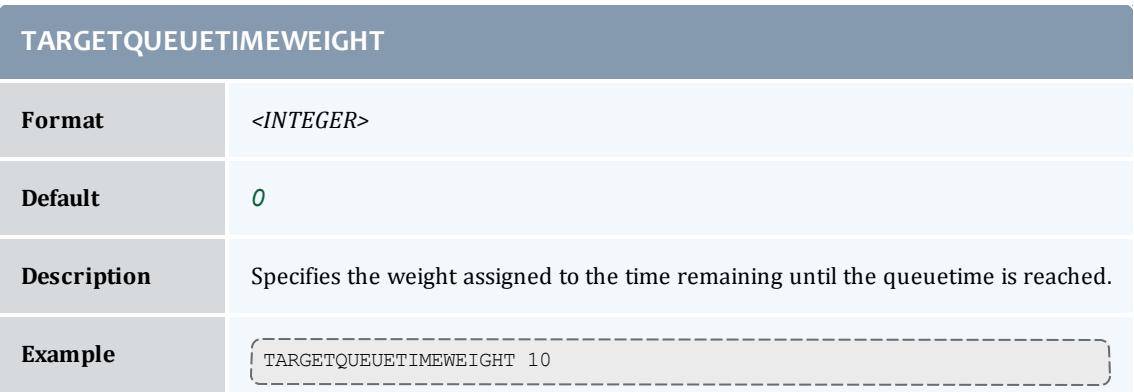

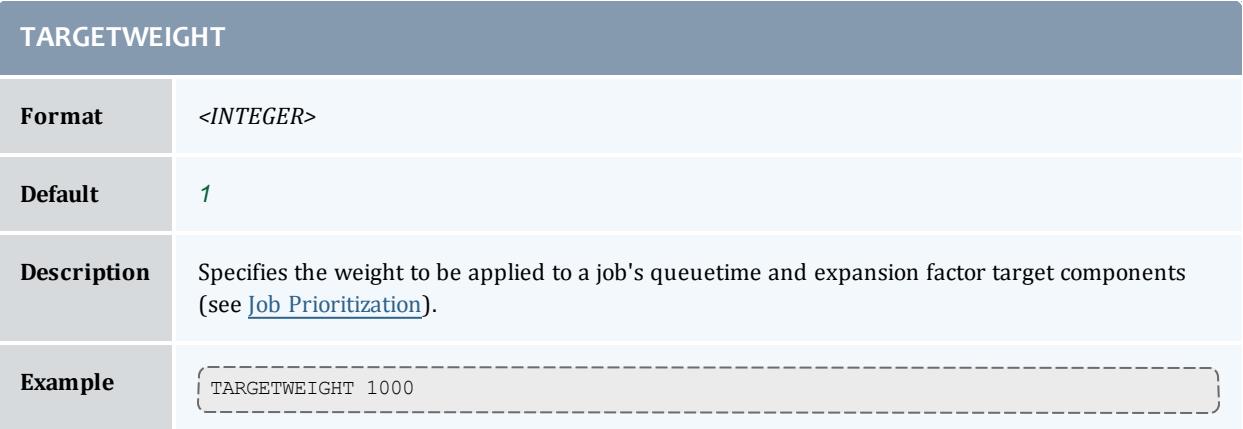

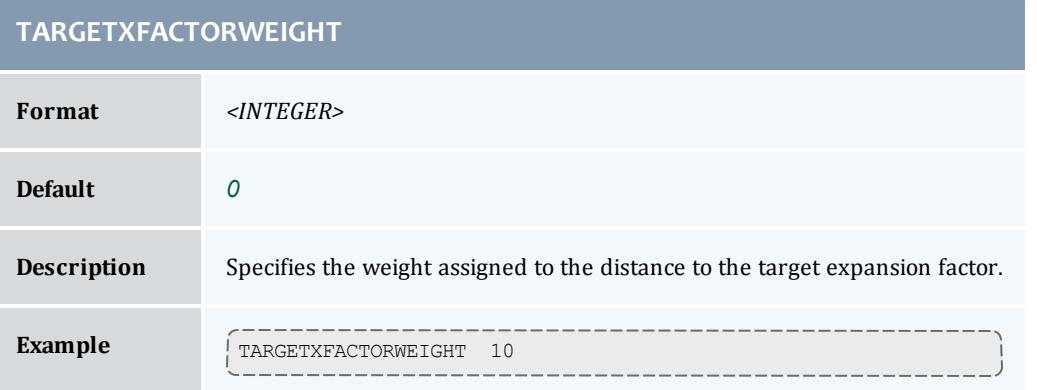

## **TASKDISTRIBUTIONPOLICY**

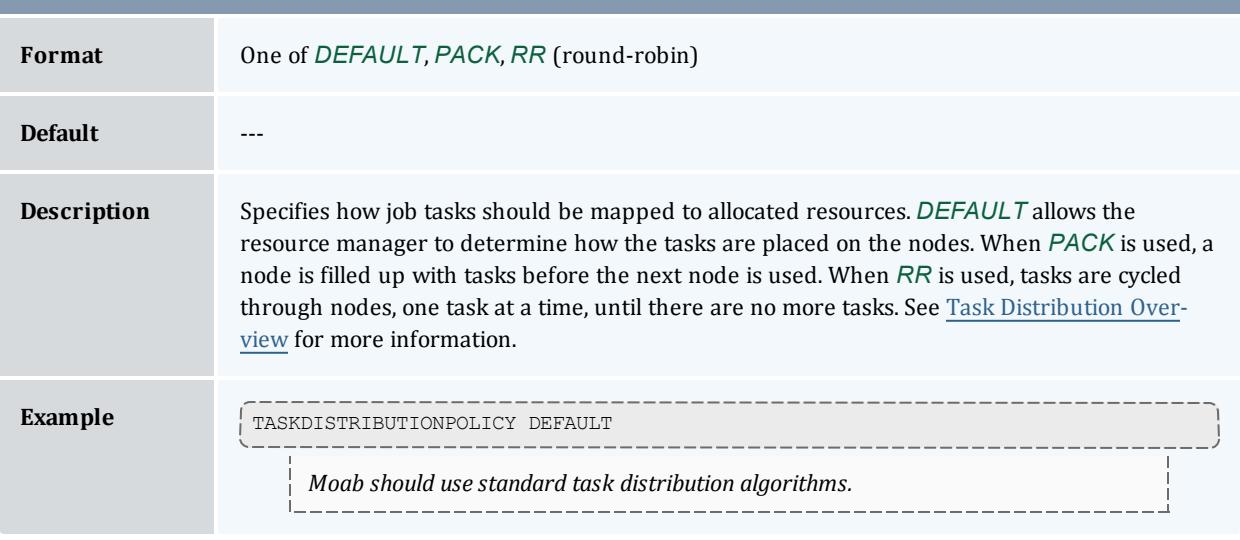

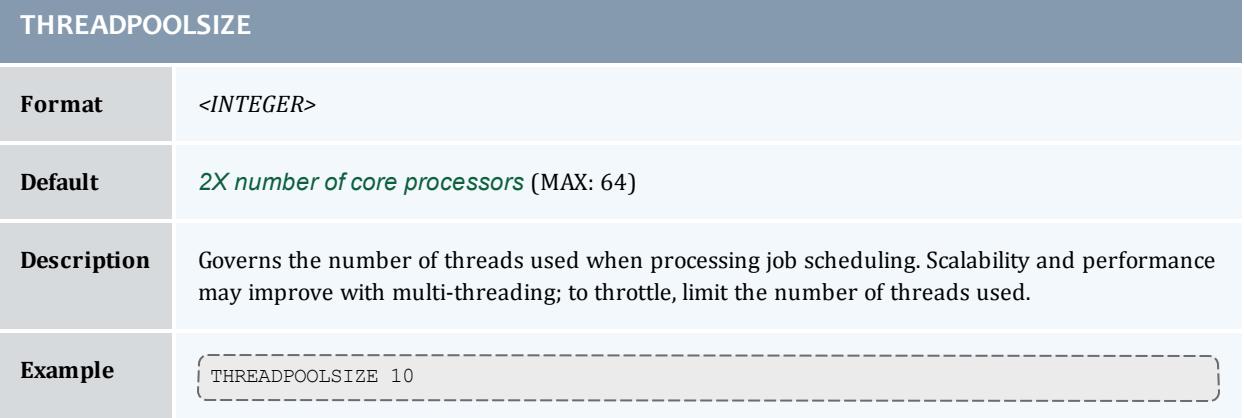

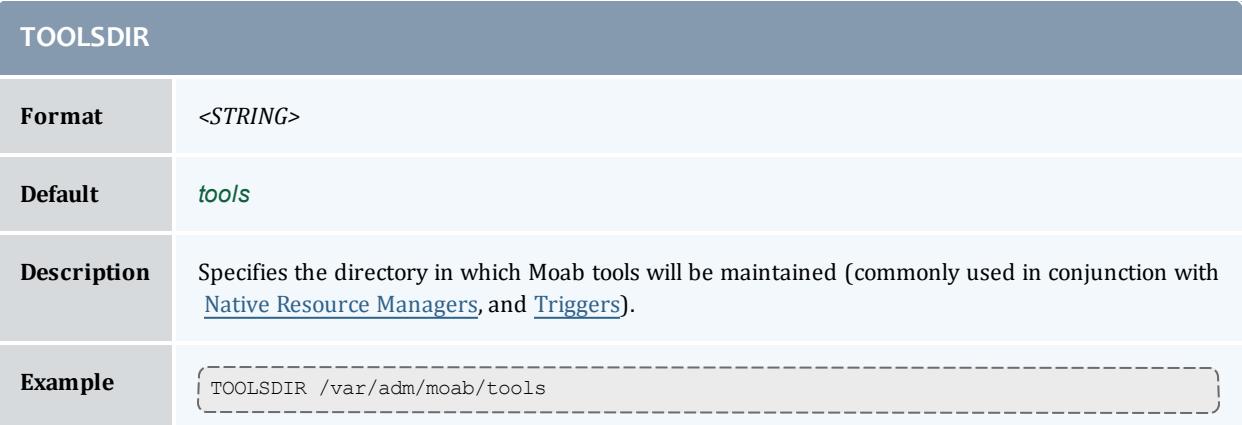

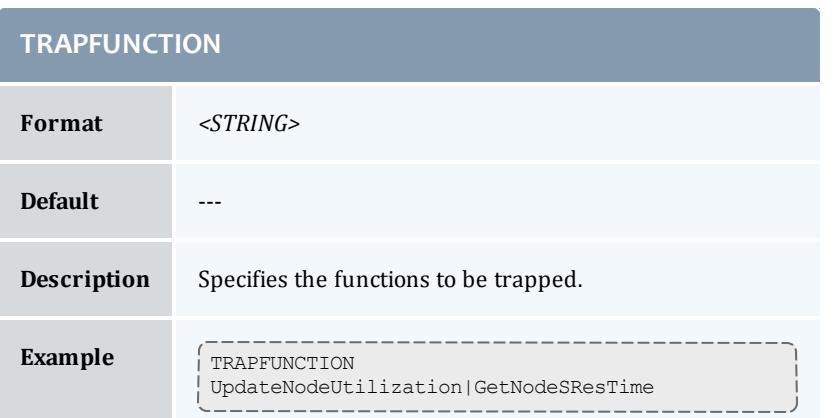

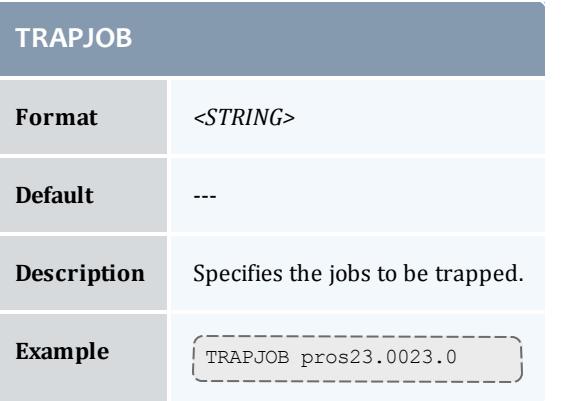

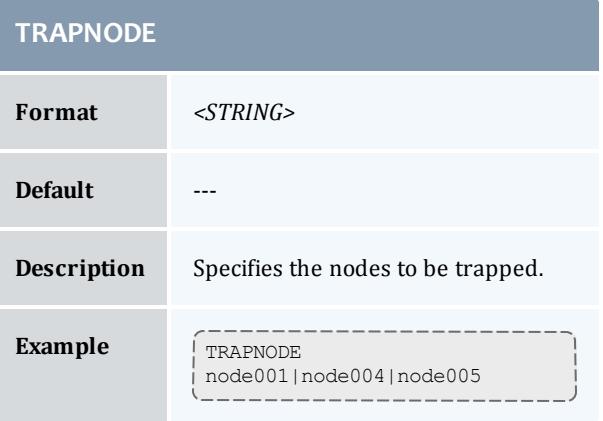

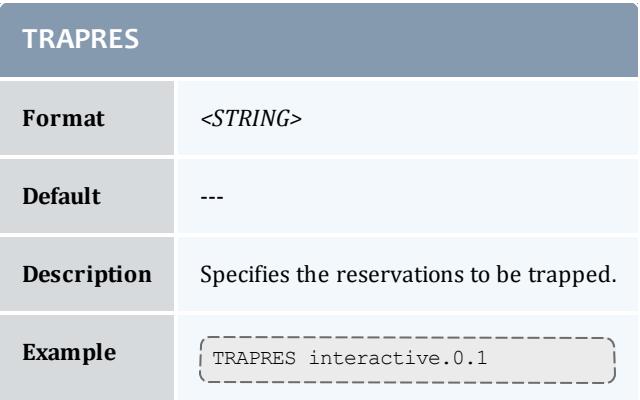

### **TRIGCHECKTIME**

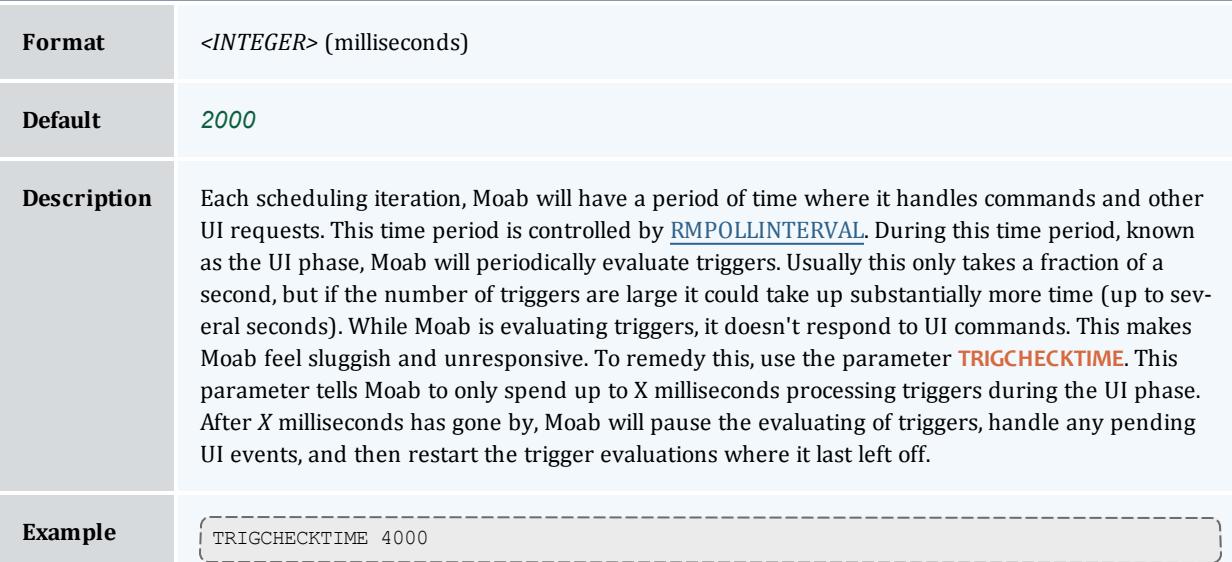

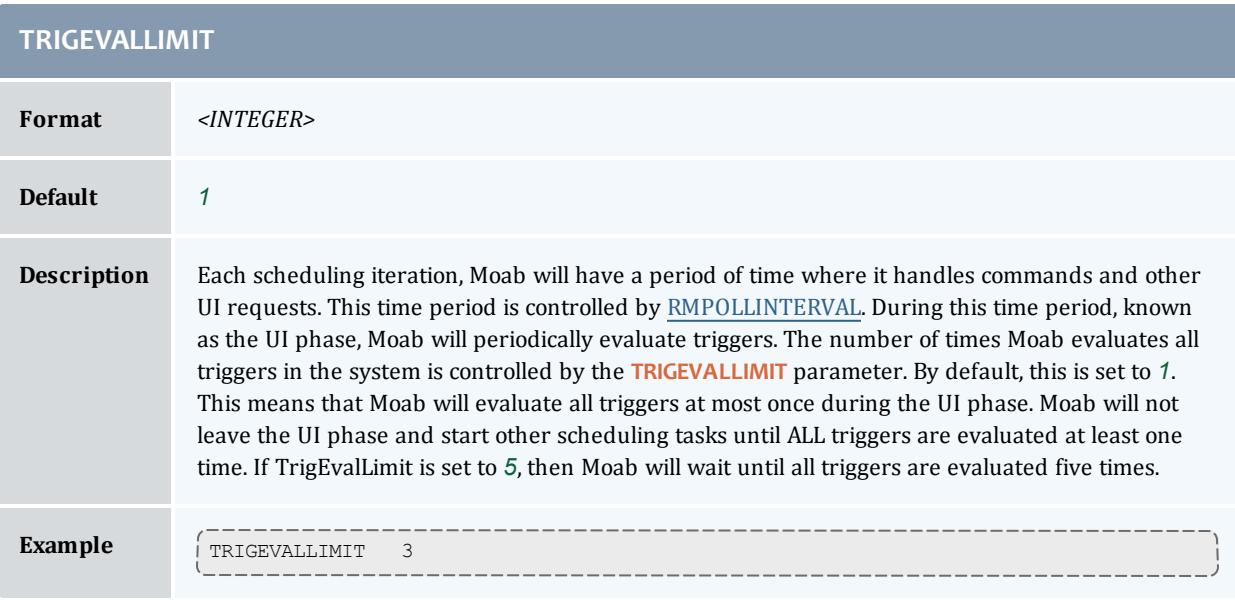

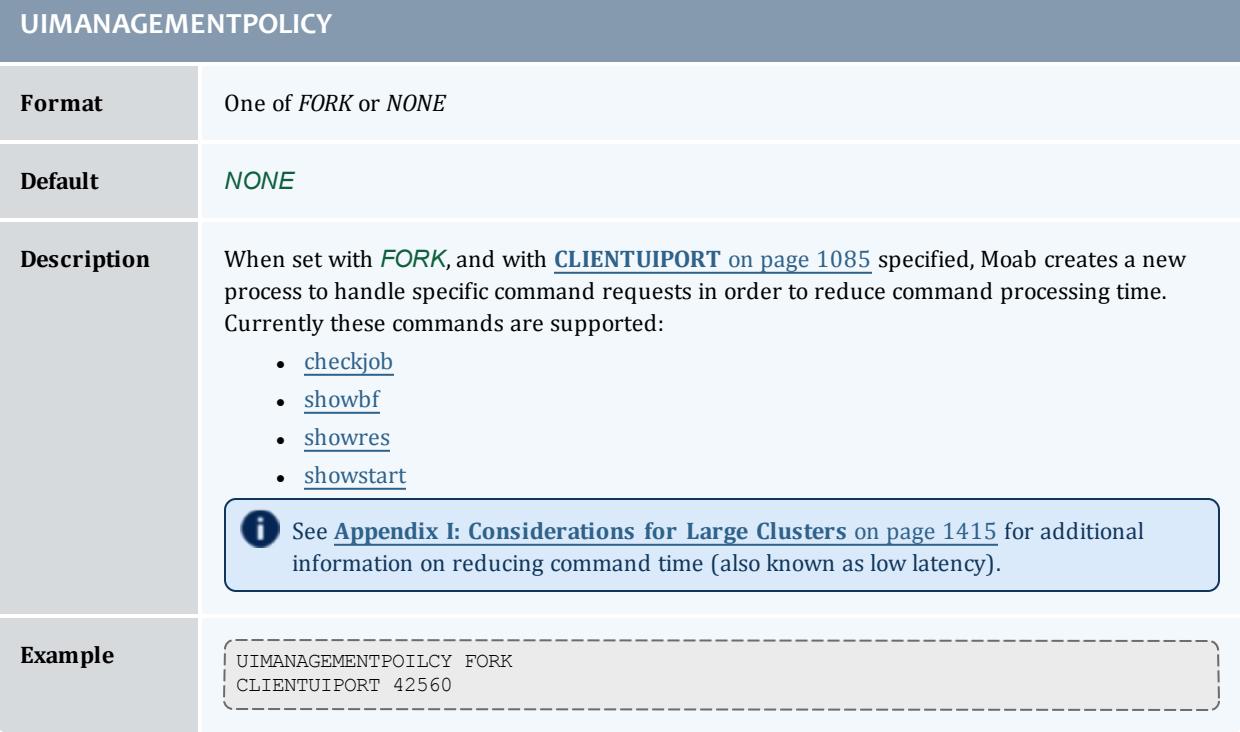

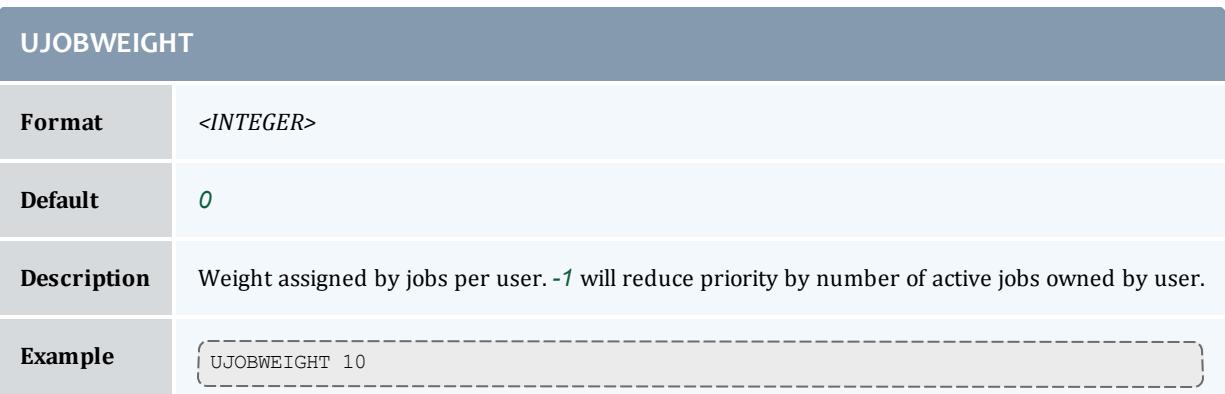

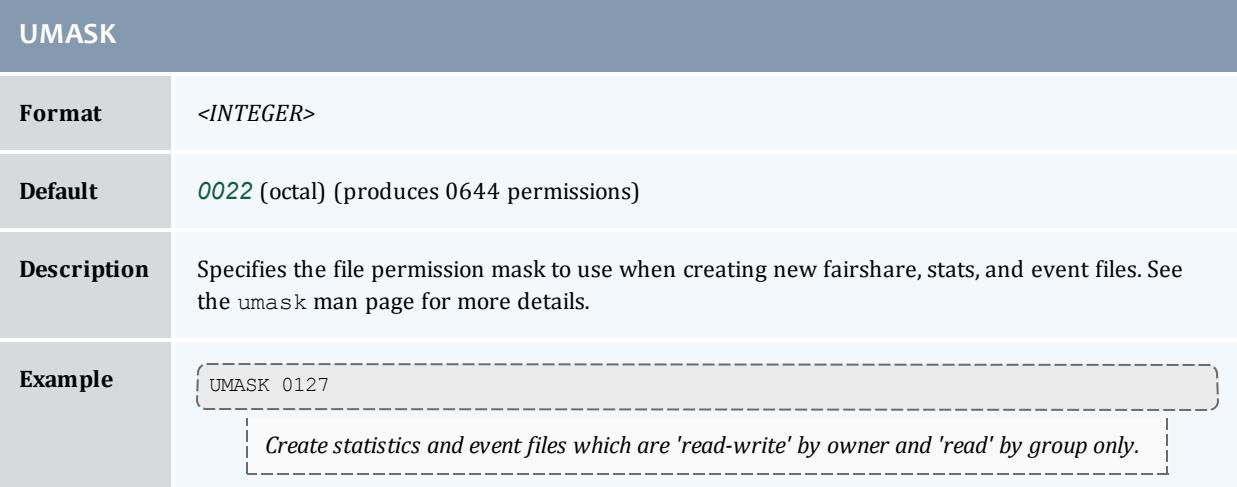

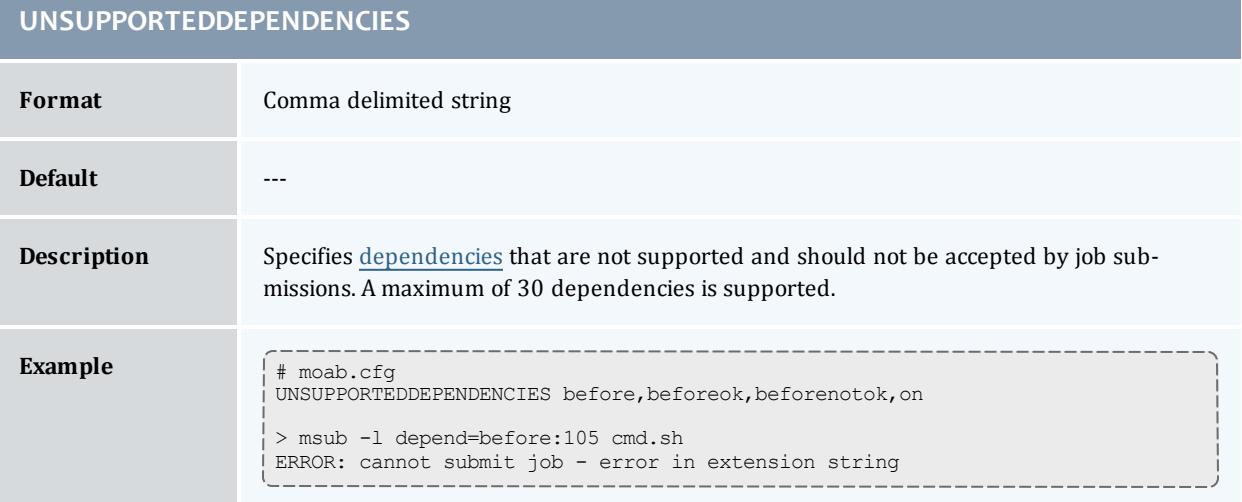

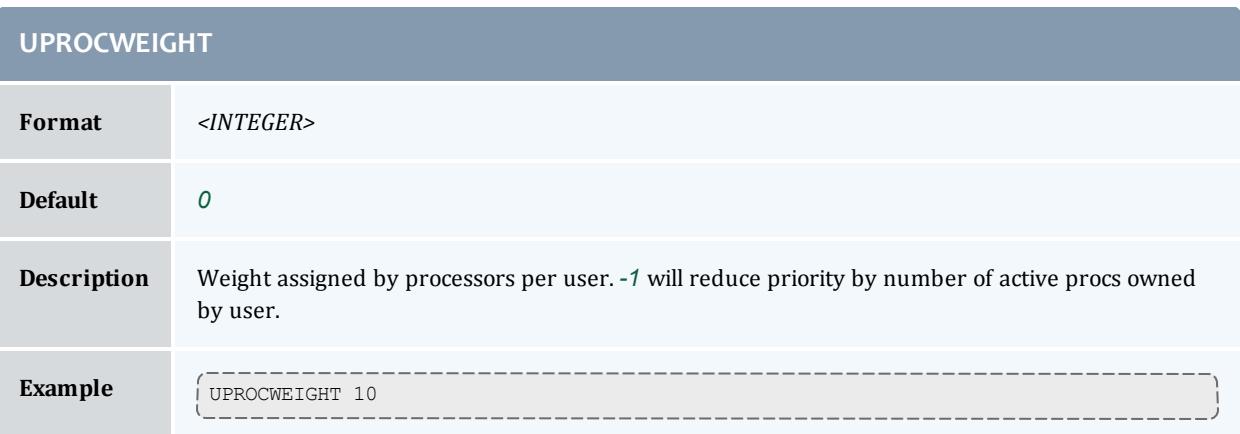

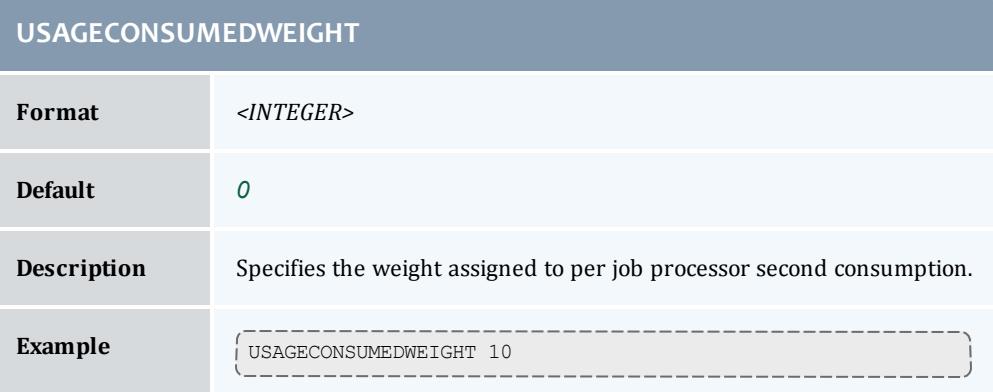

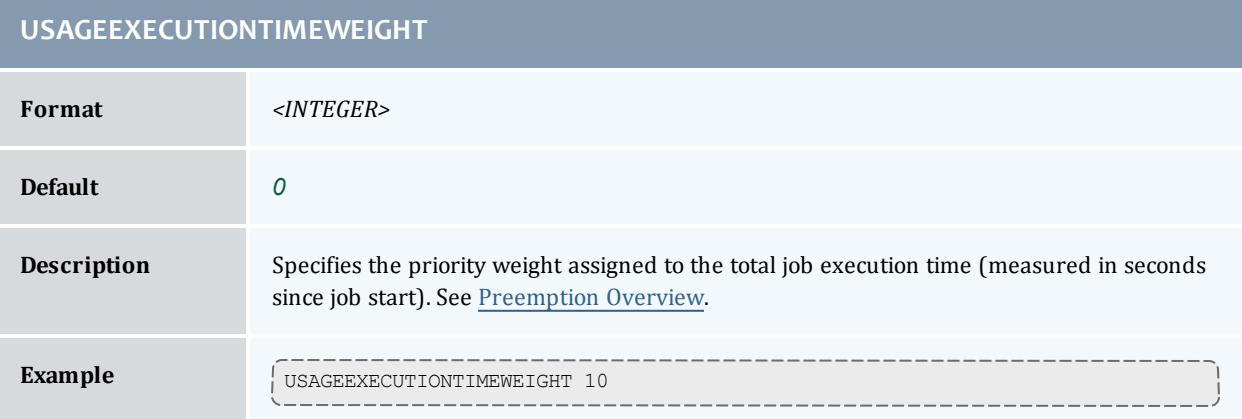

# **USAGEPERCENTWEIGHT Format** *<INTEGER>* **Default** *0* **Description** Specifies the weight assigned to total requested resources consumed. **Example USAGEPERCENTWEIGHT 5**

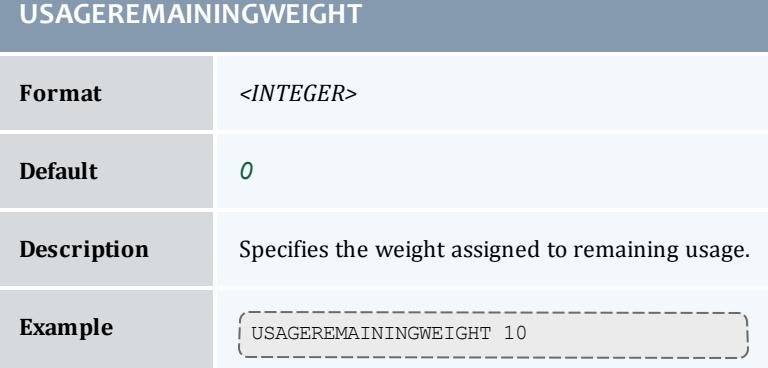

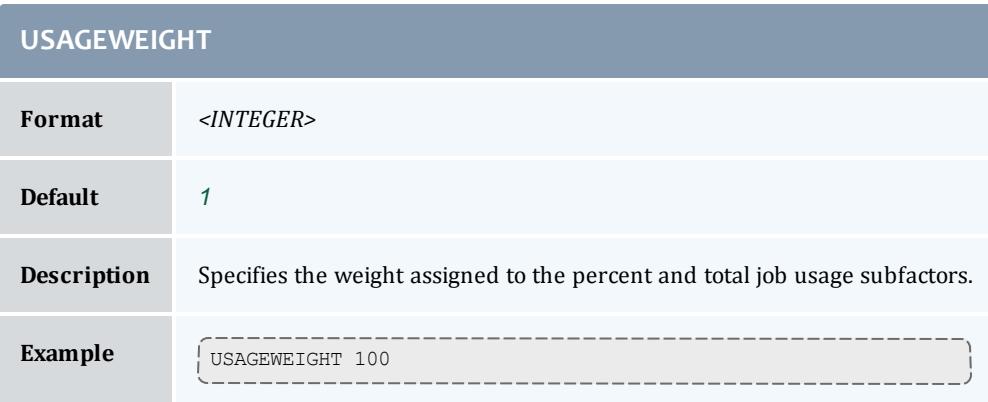

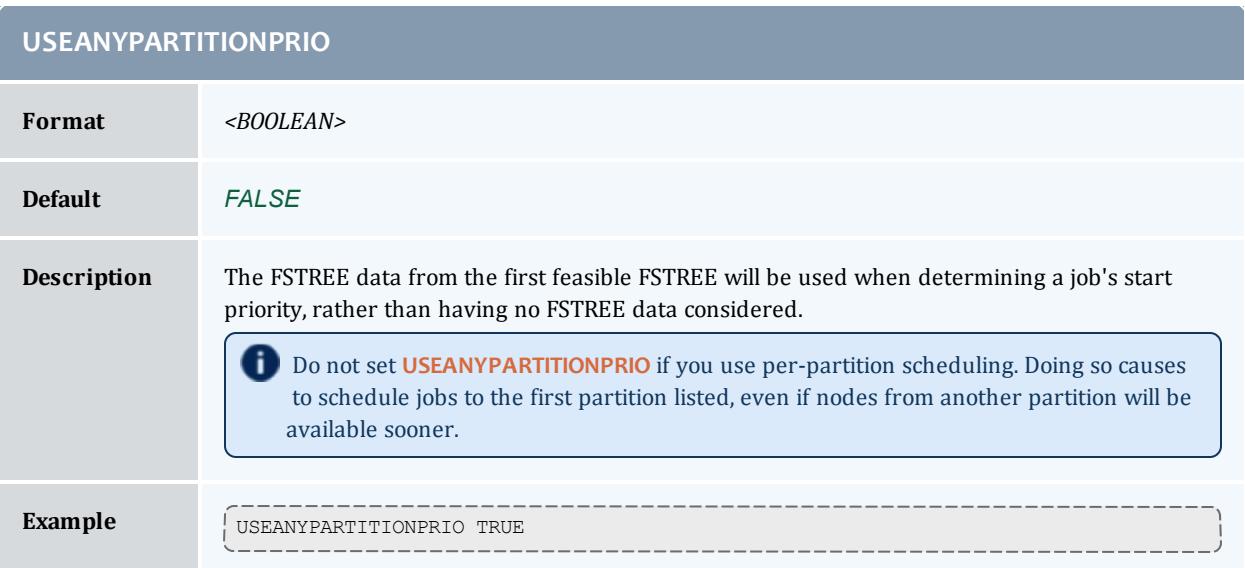

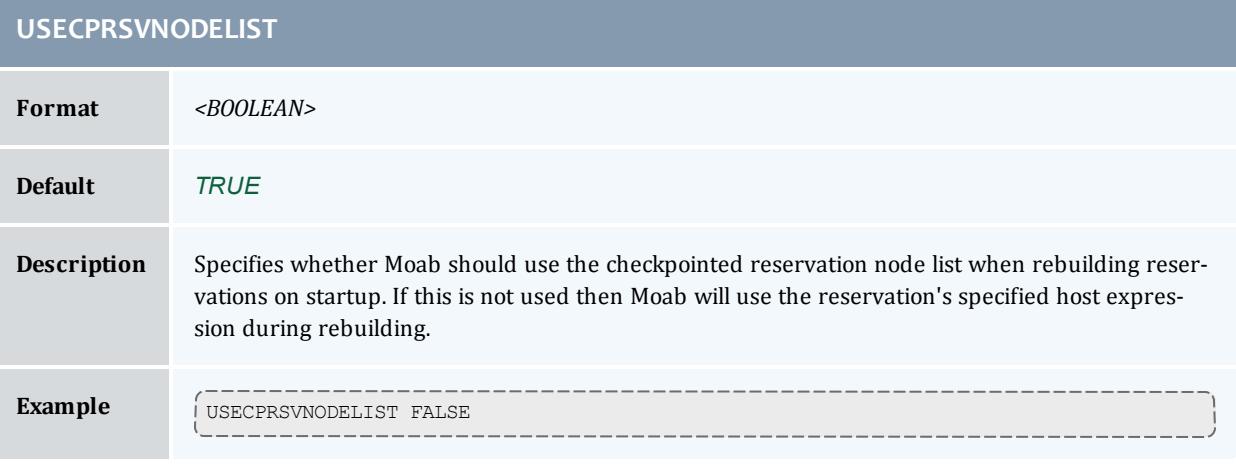

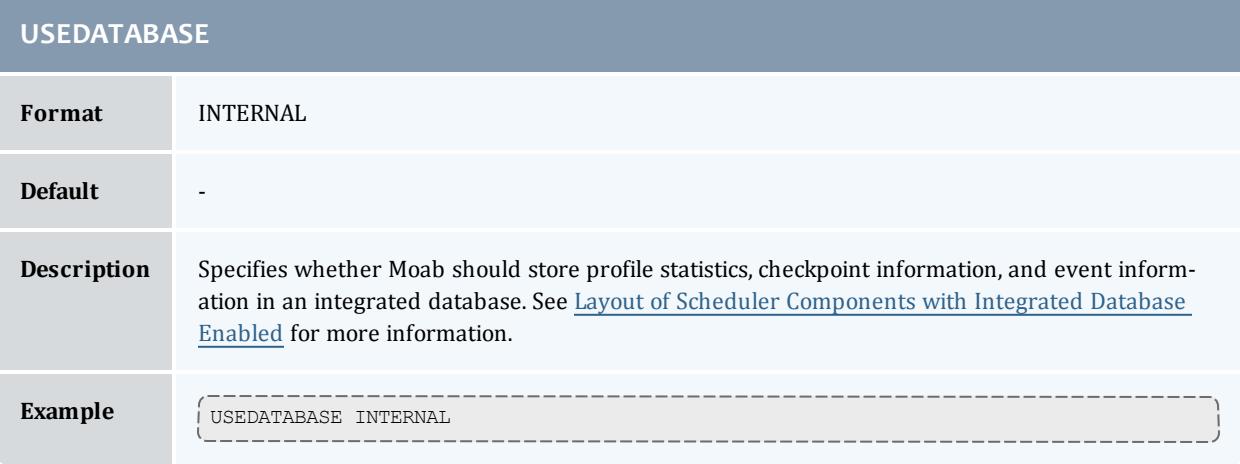

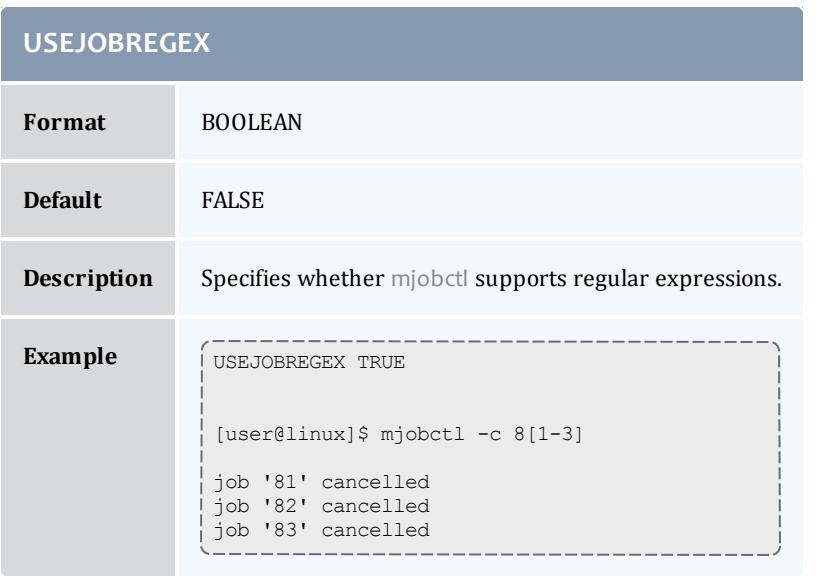

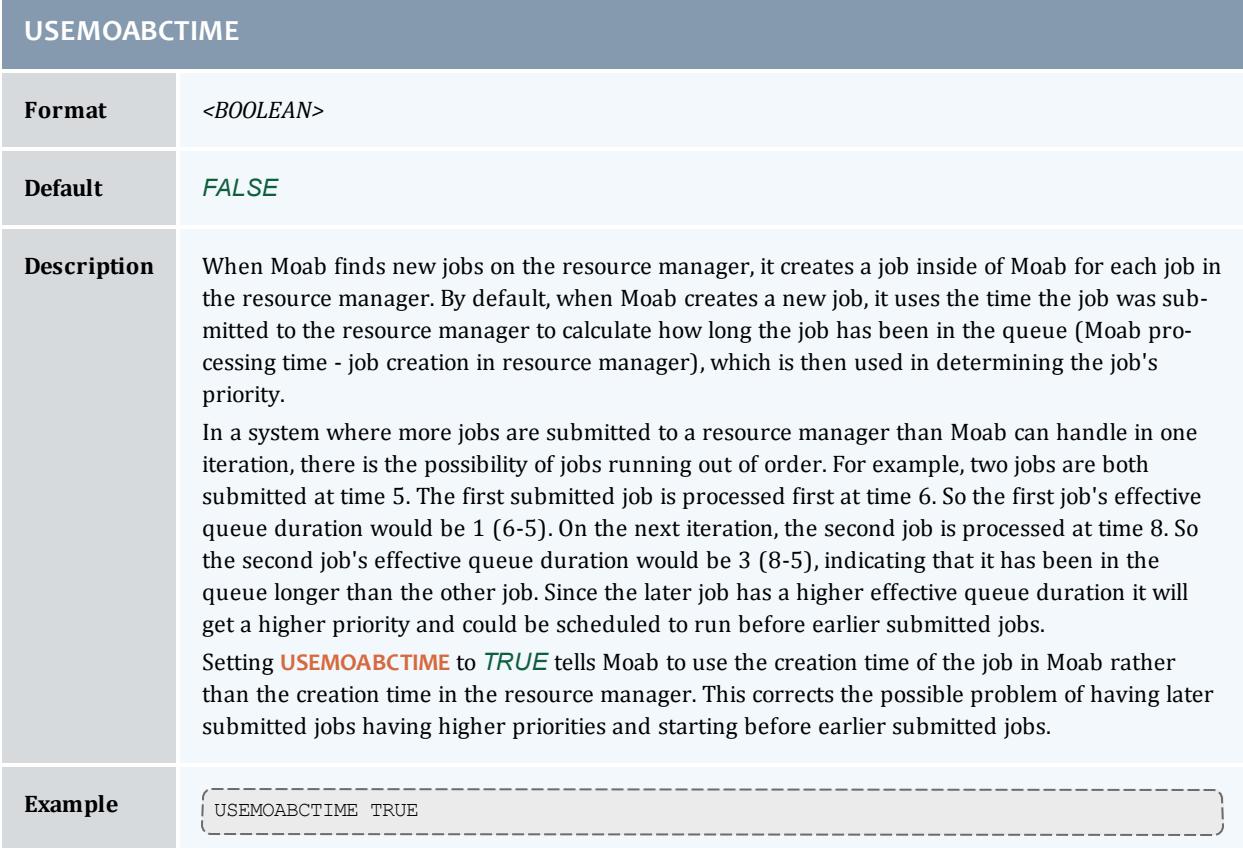

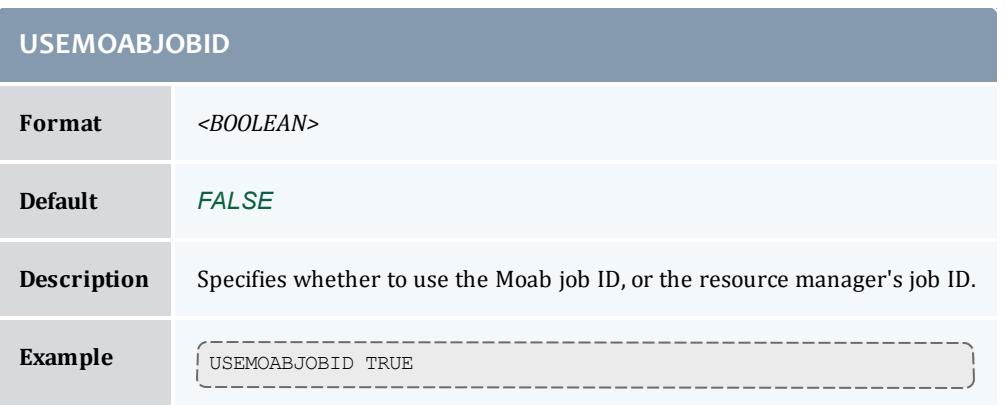

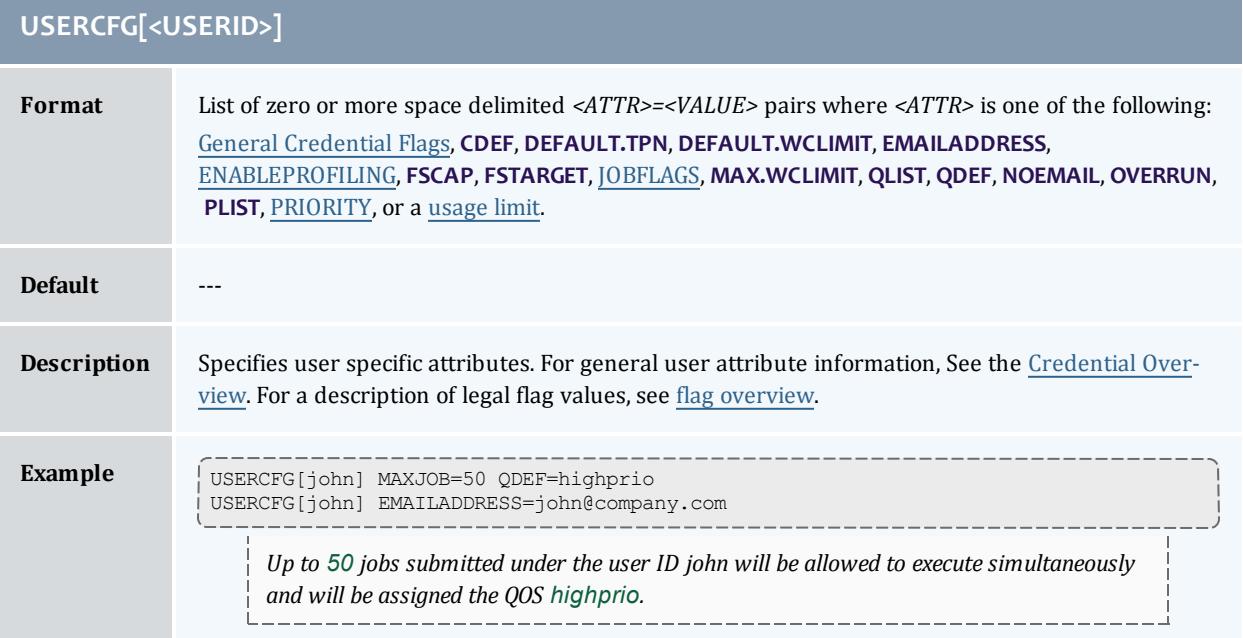

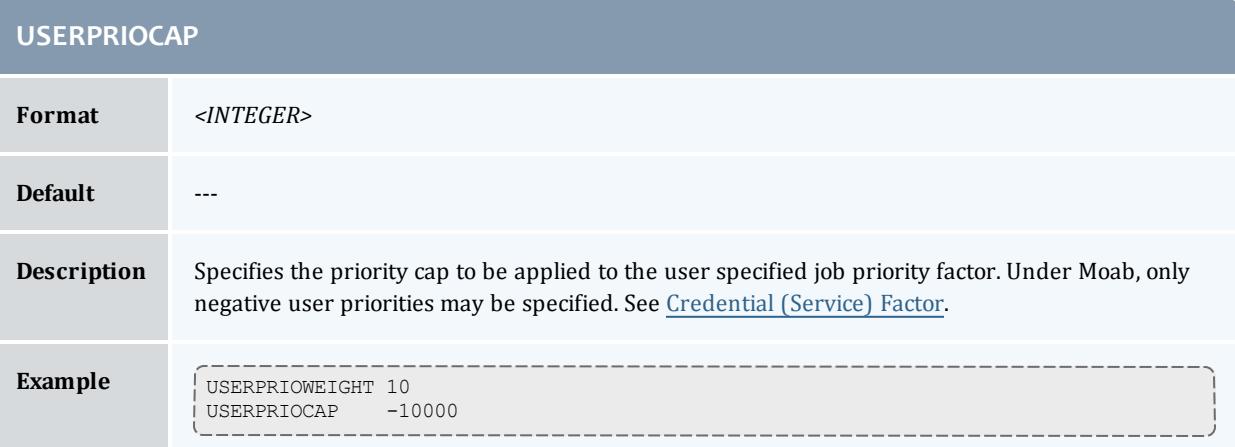

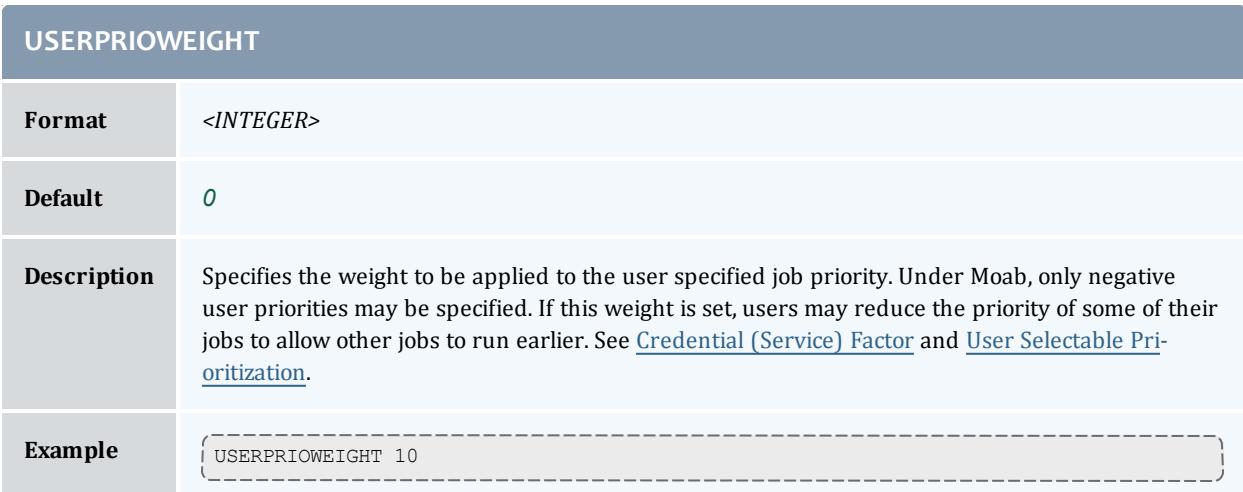

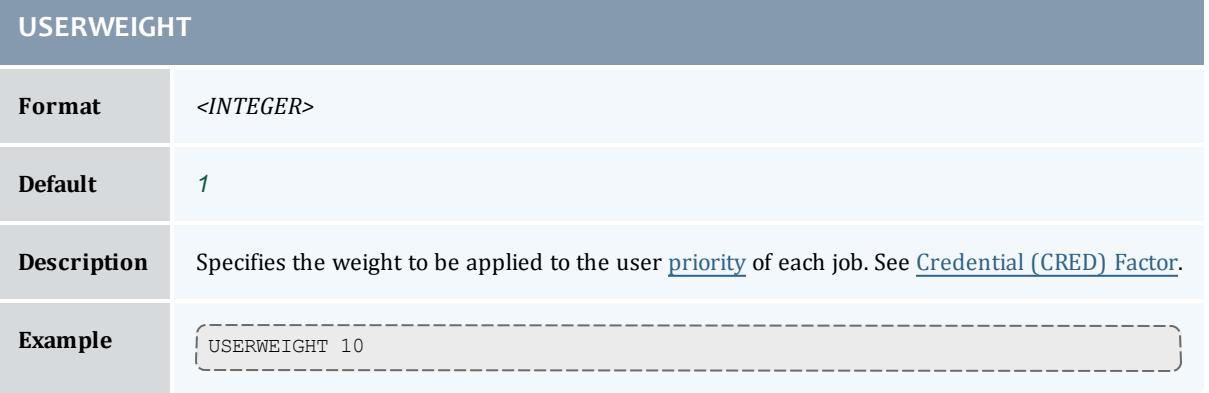

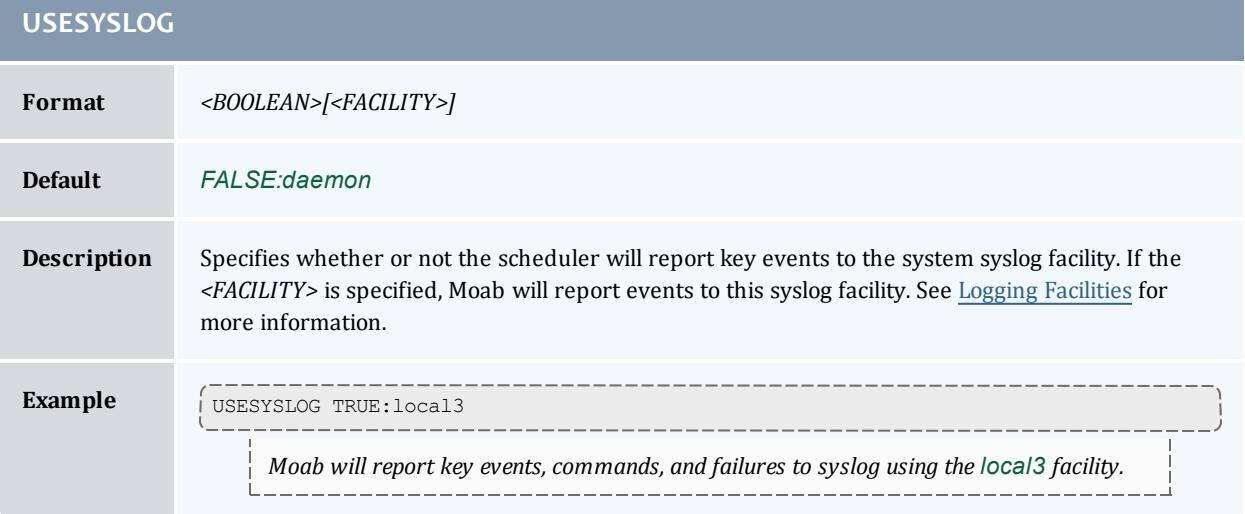

## **USESYSTEMQUEUETIME**

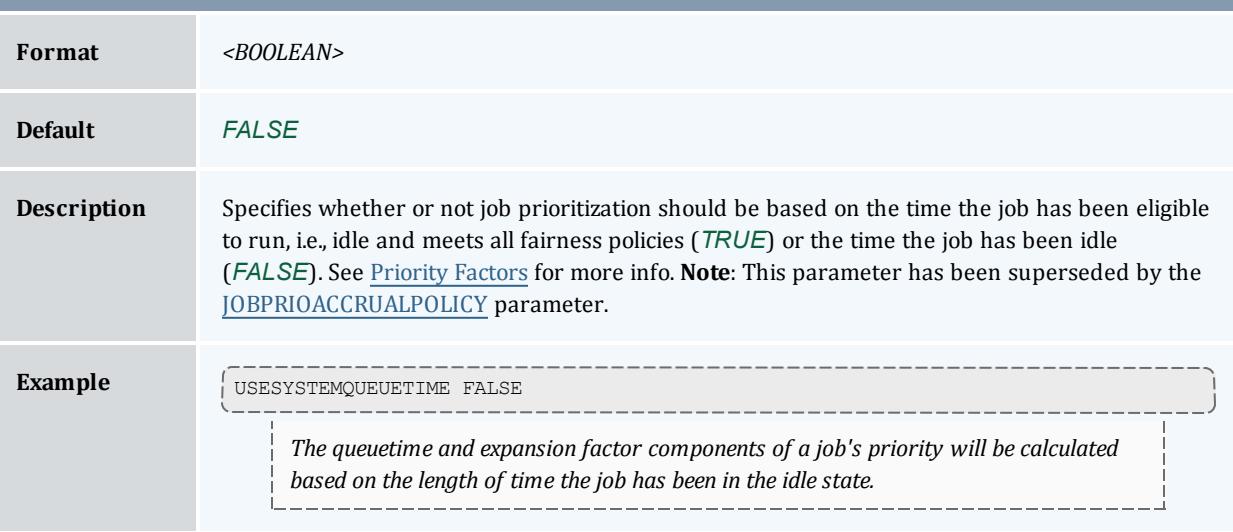

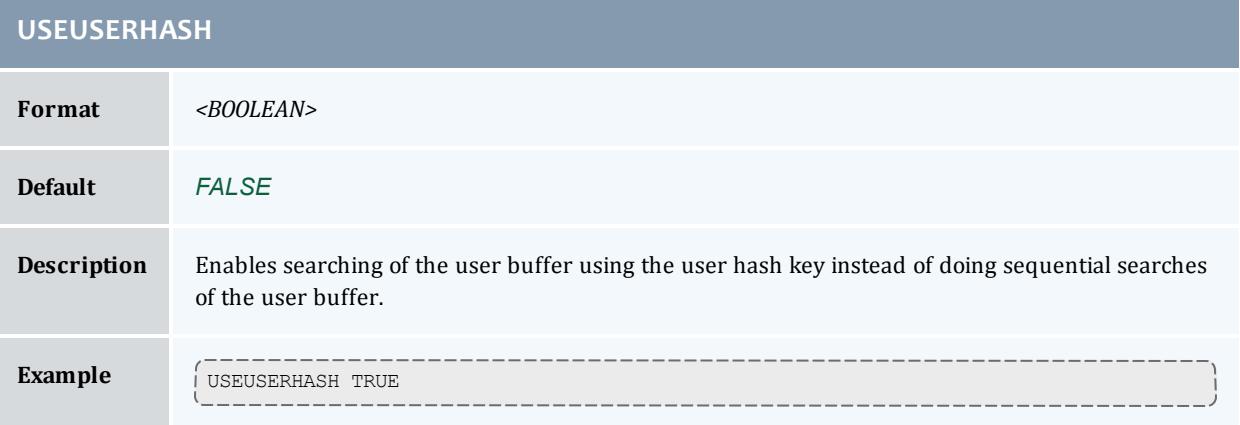

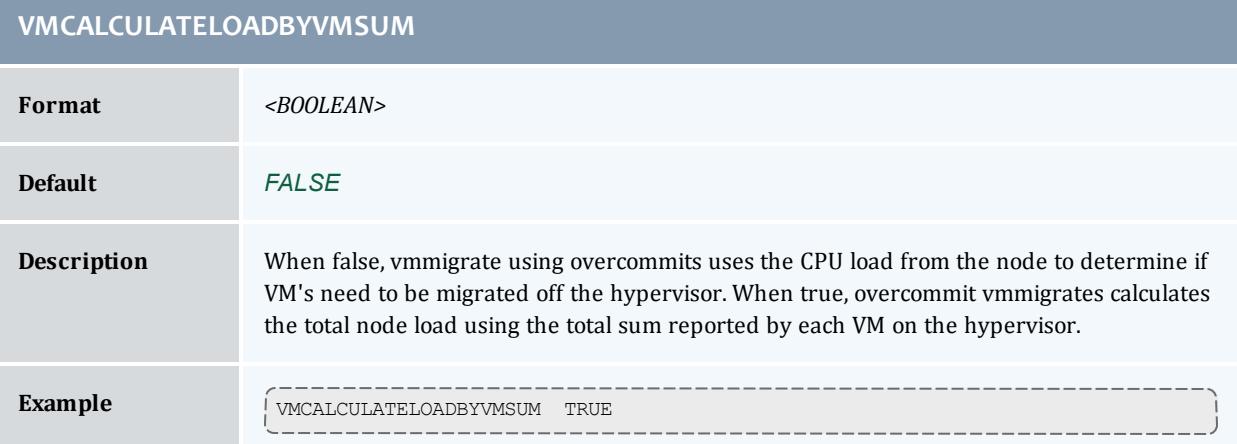

۳

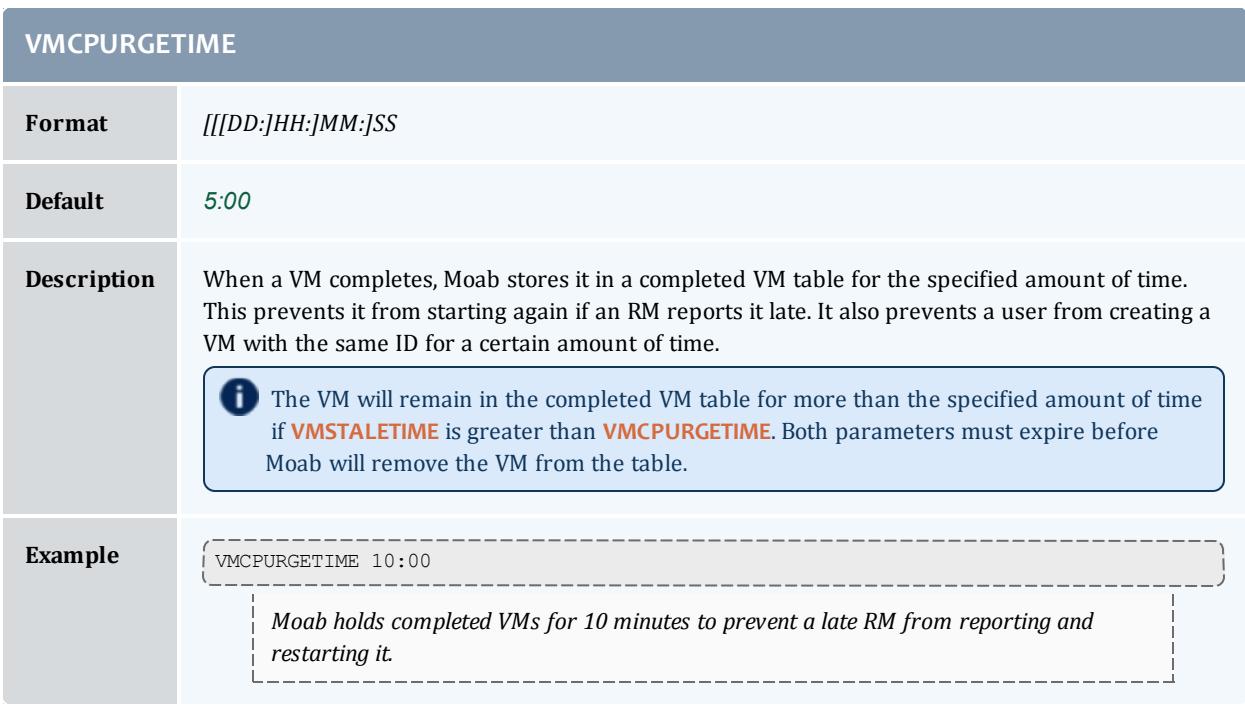

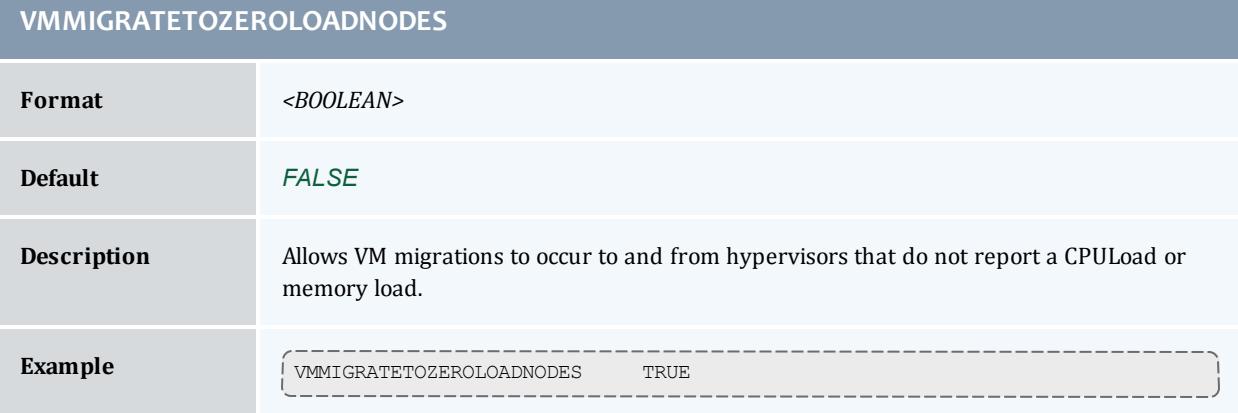

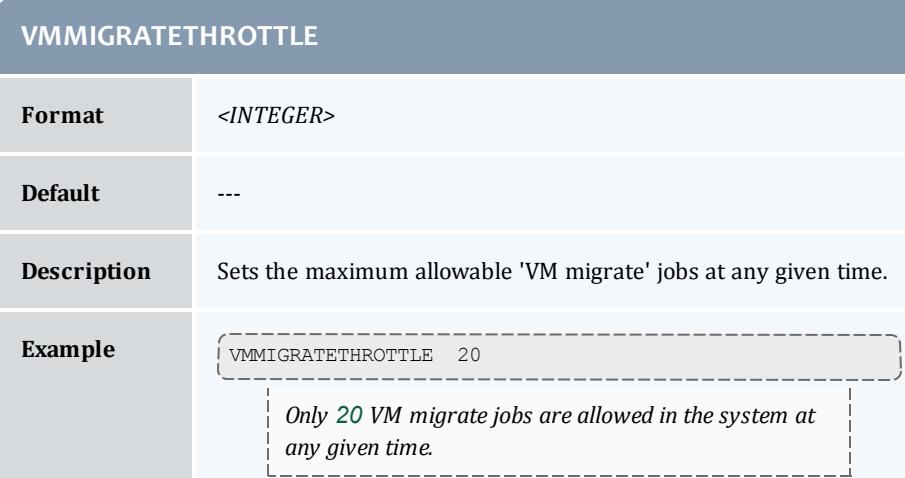

<span id="page-1248-0"></span>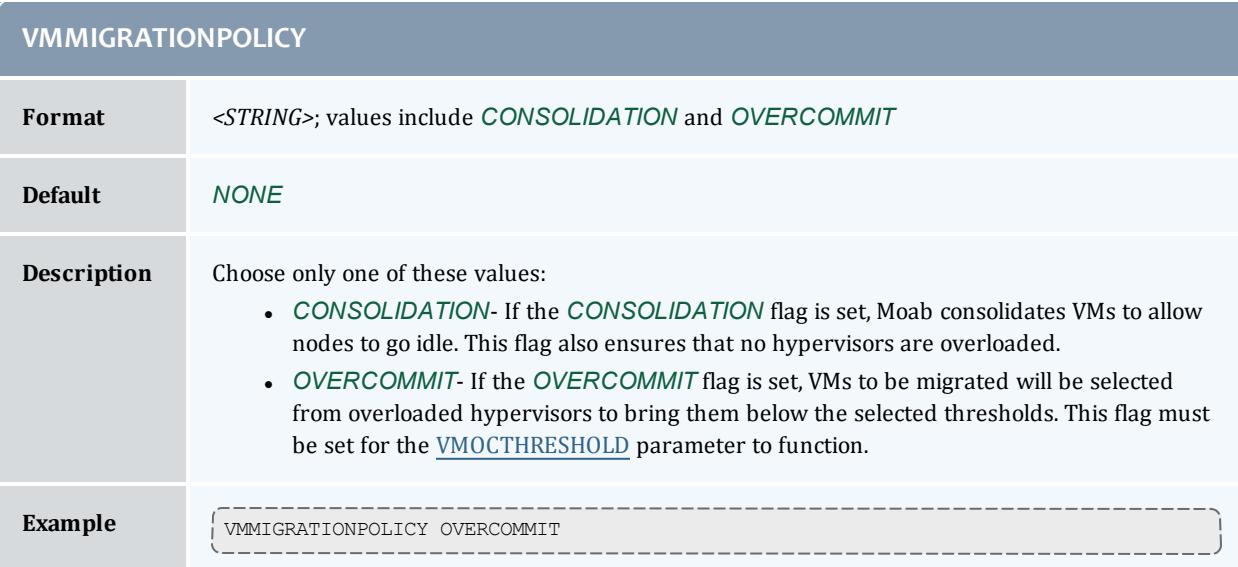

 $-$ 

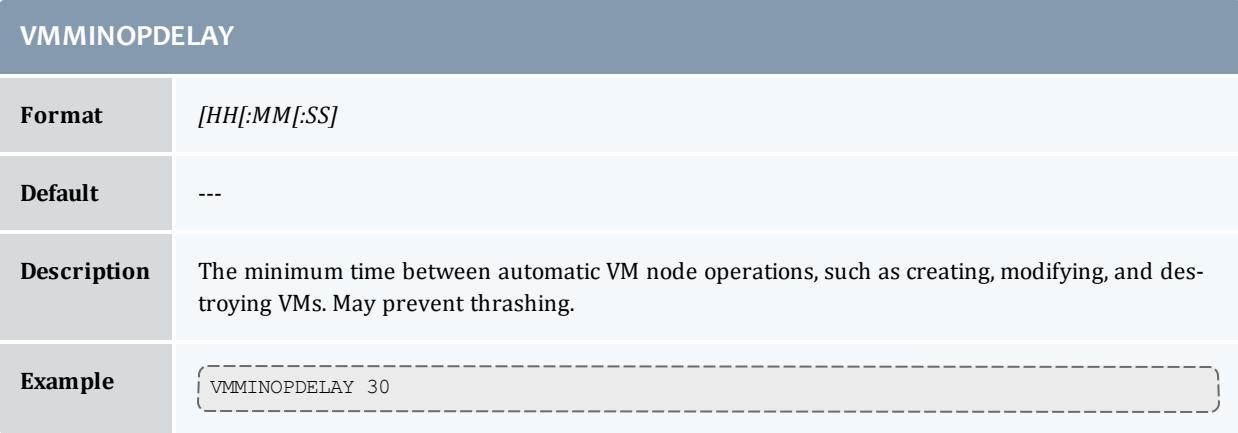

<span id="page-1249-0"></span>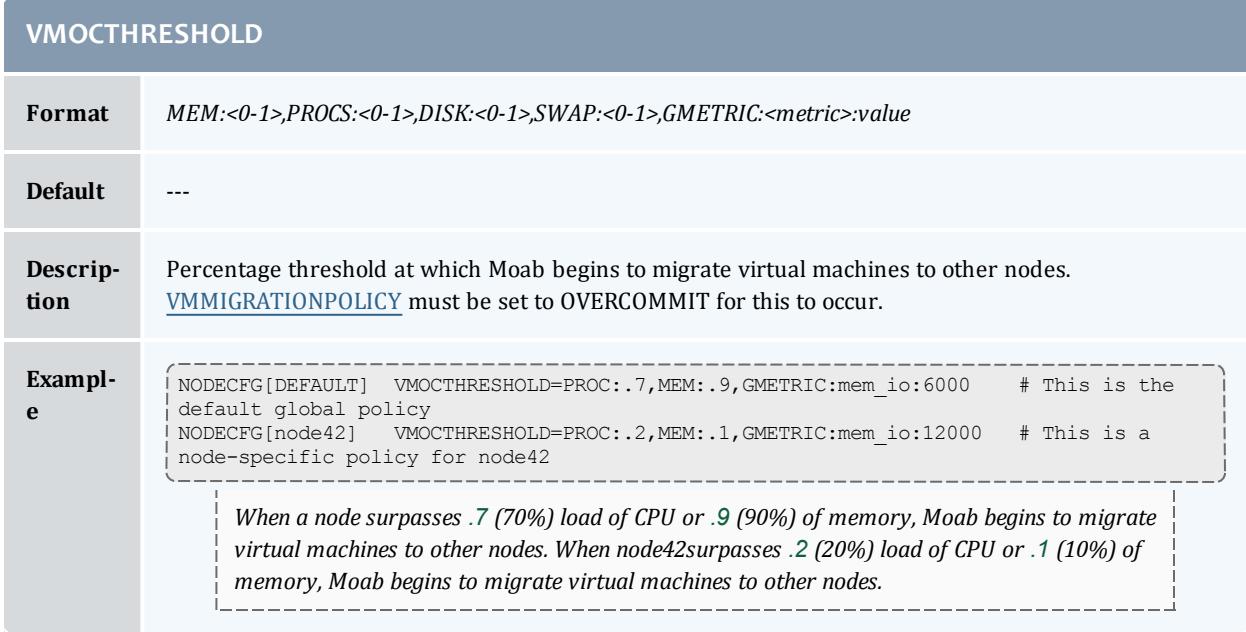

## **VMPROVISIONSTATUSREADYVALUE**

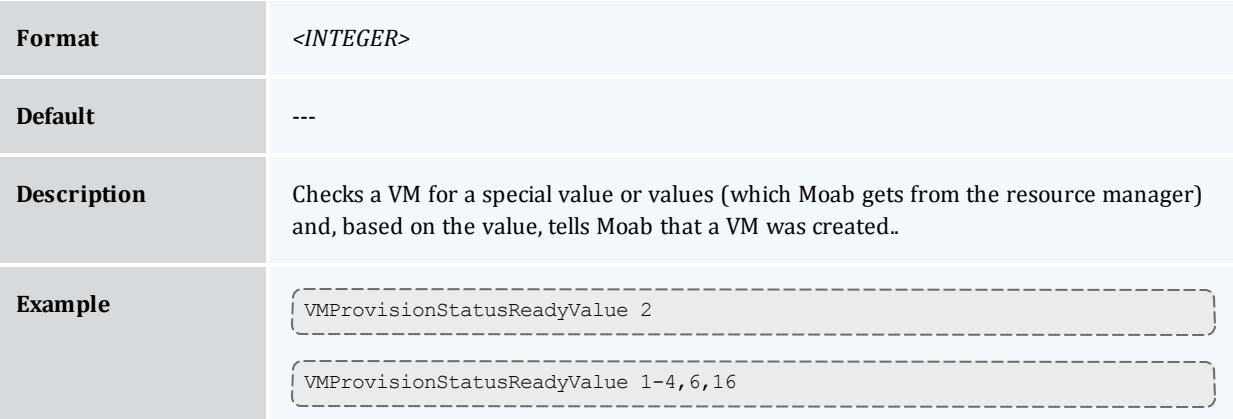

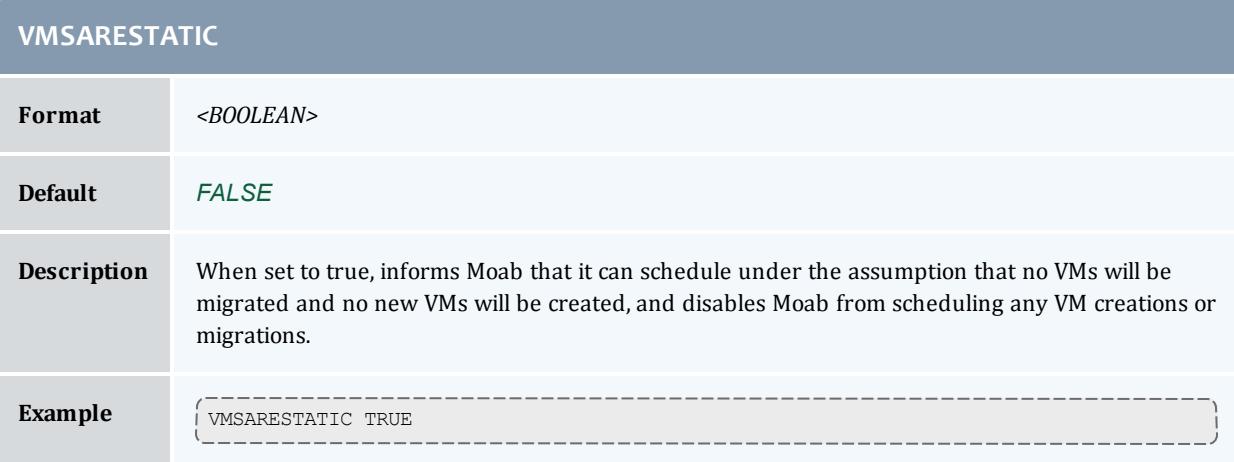

<span id="page-1250-1"></span>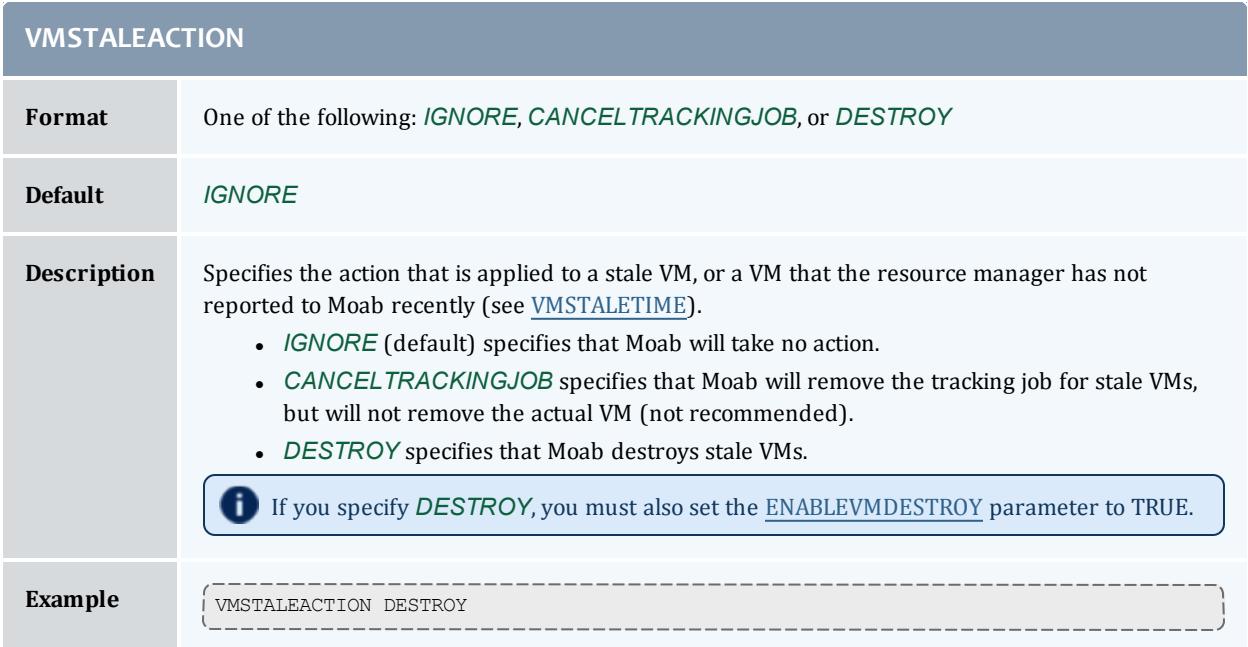

<span id="page-1250-0"></span>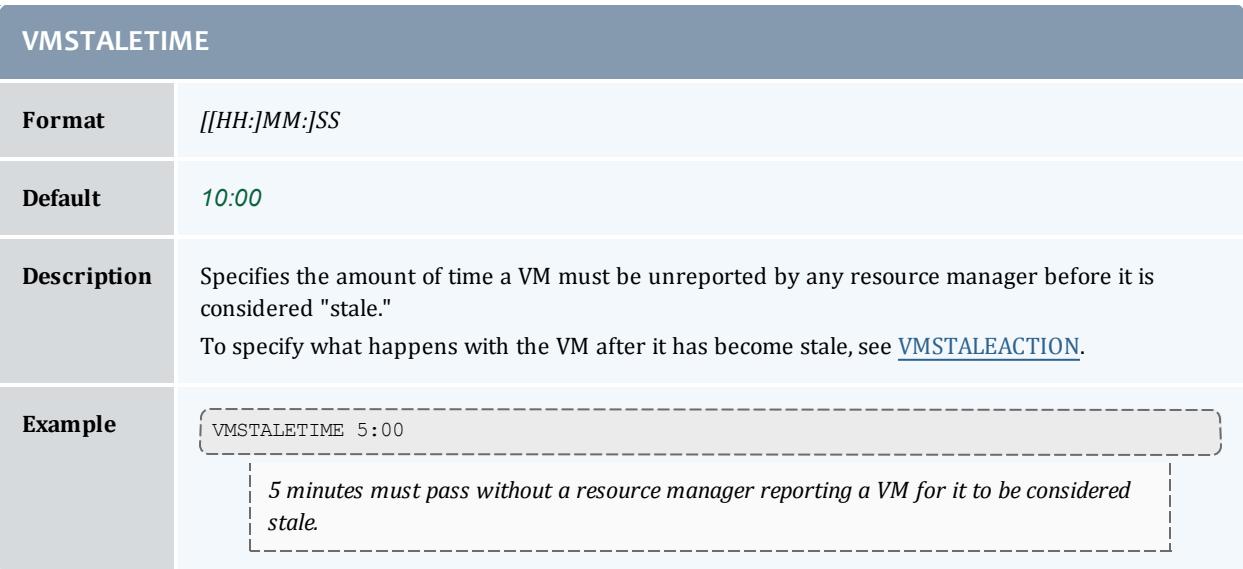

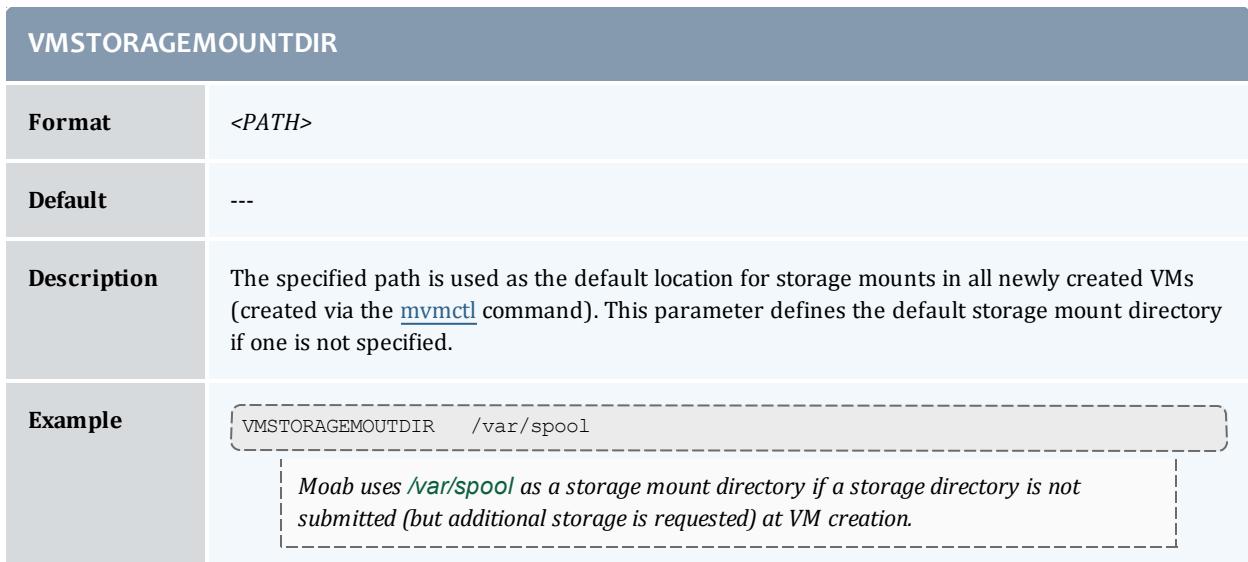

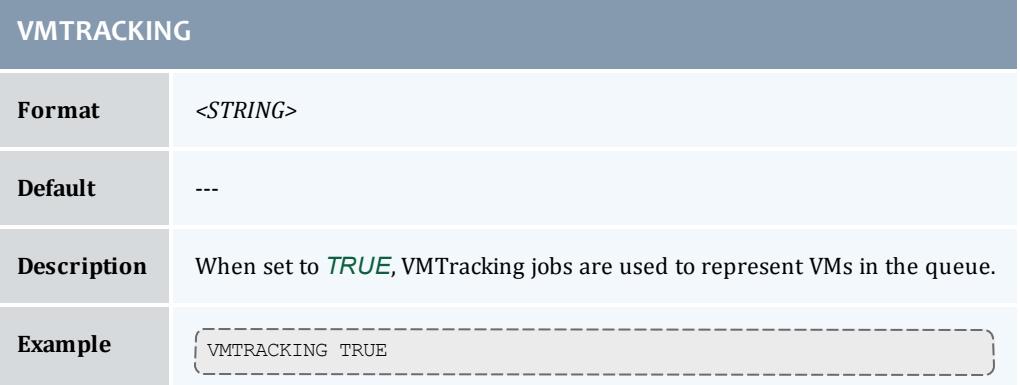

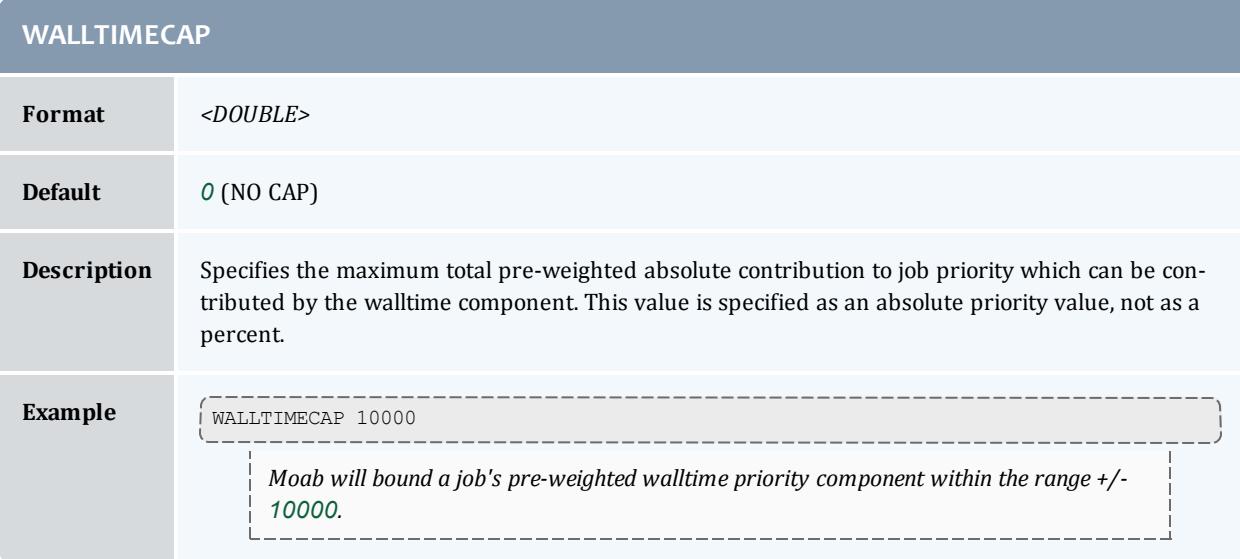

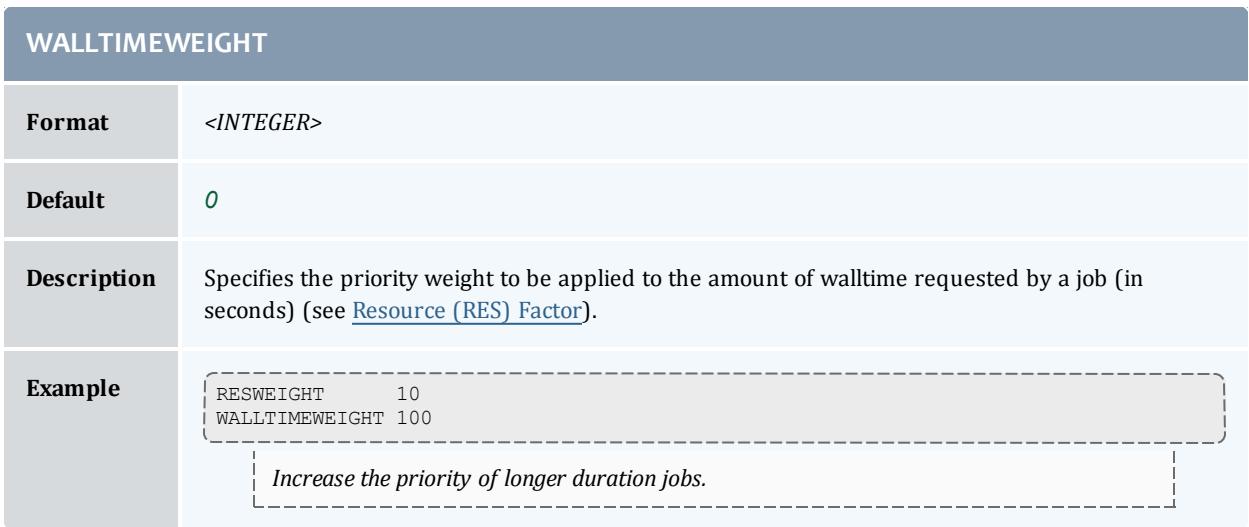

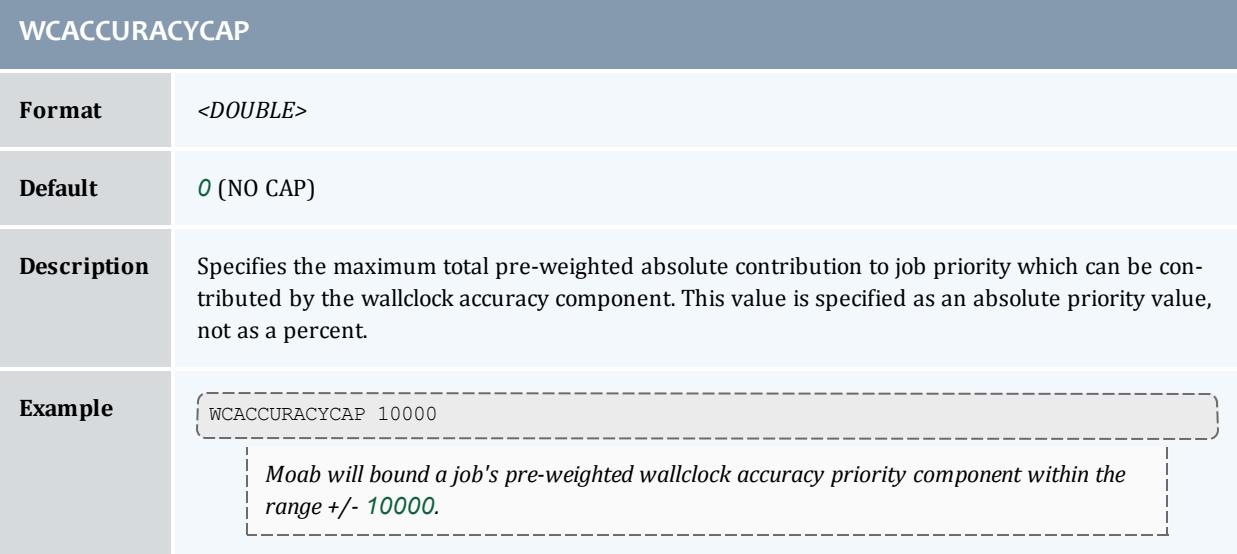

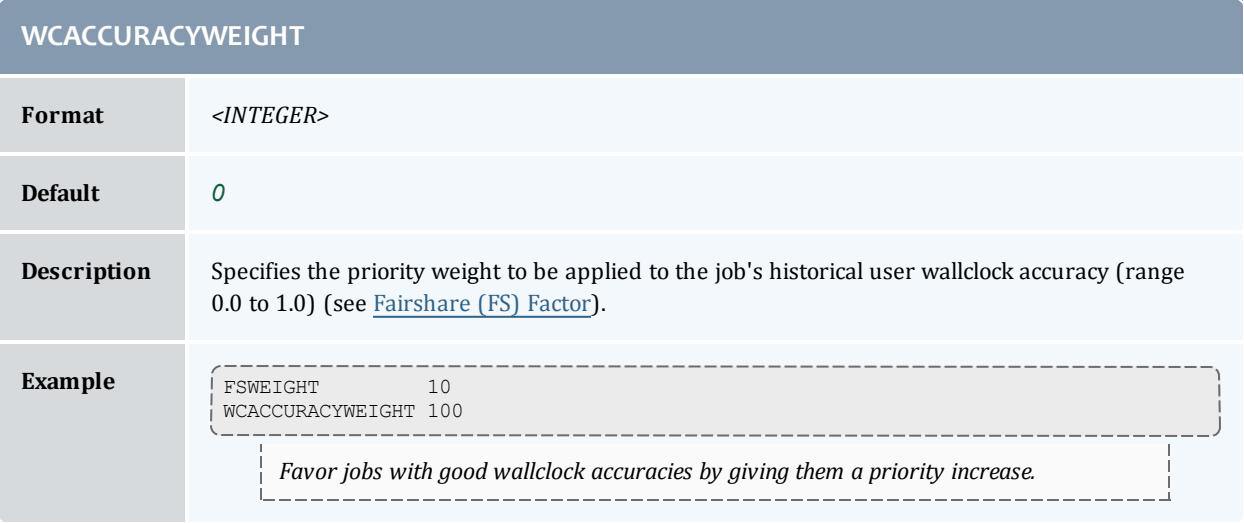

## **WCVIOLATIONACTION**

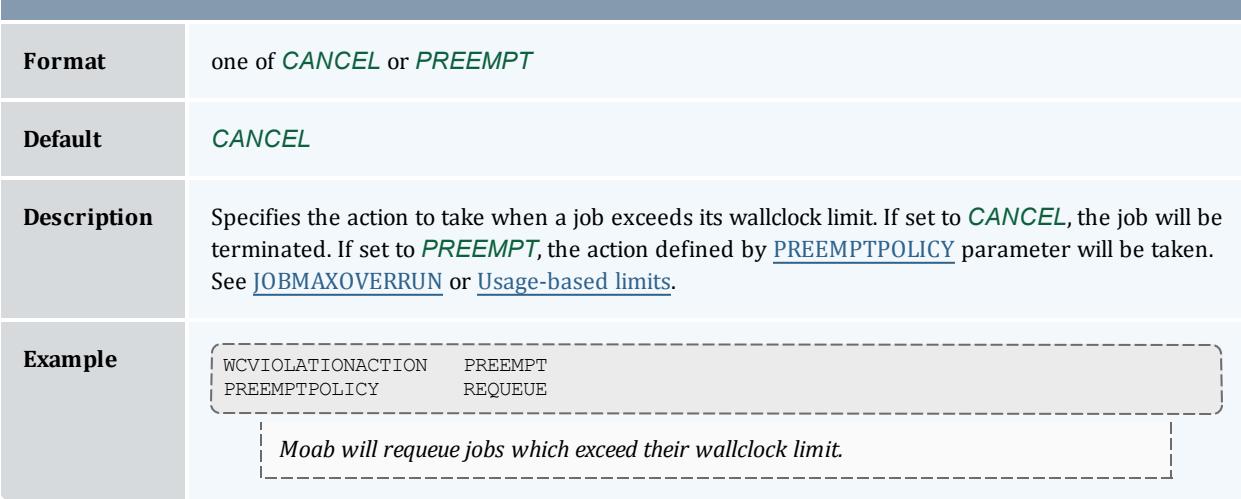

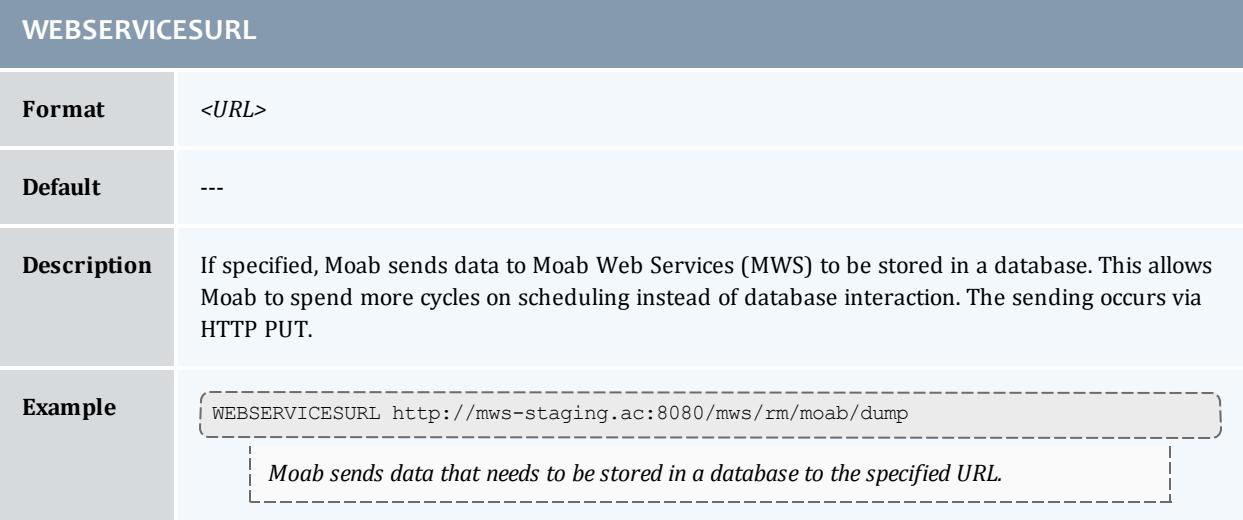

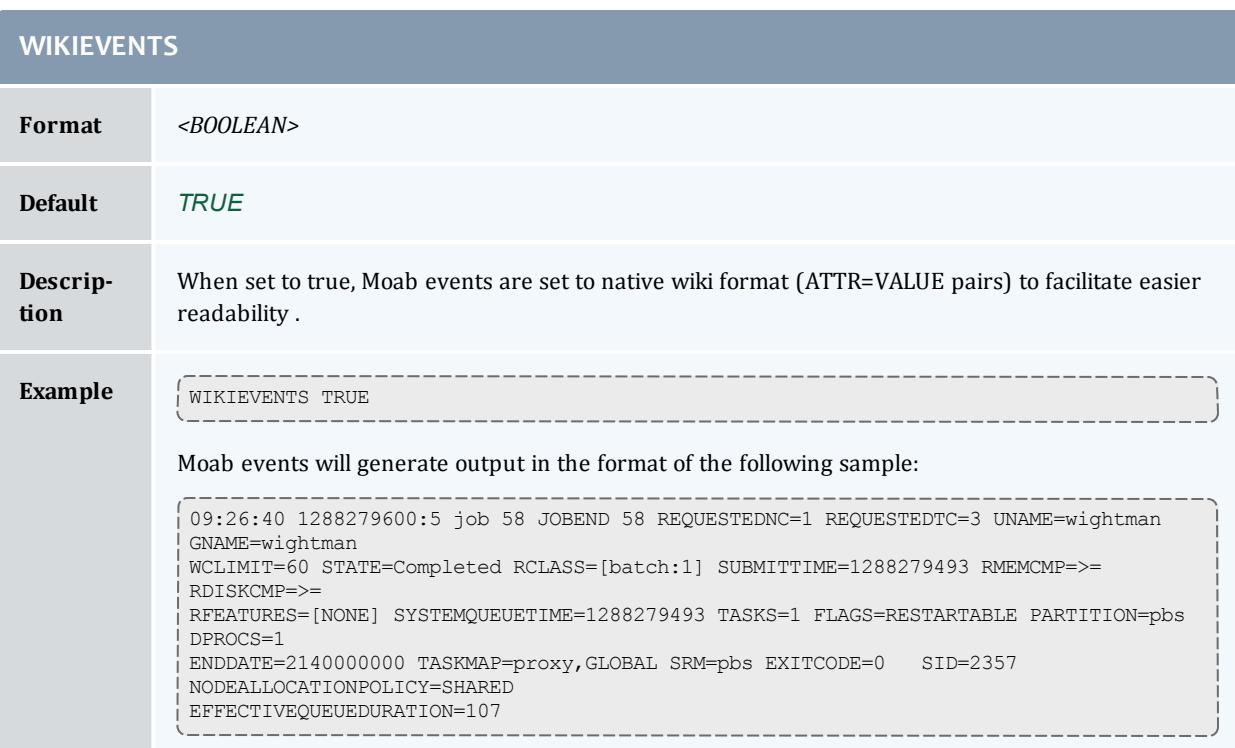

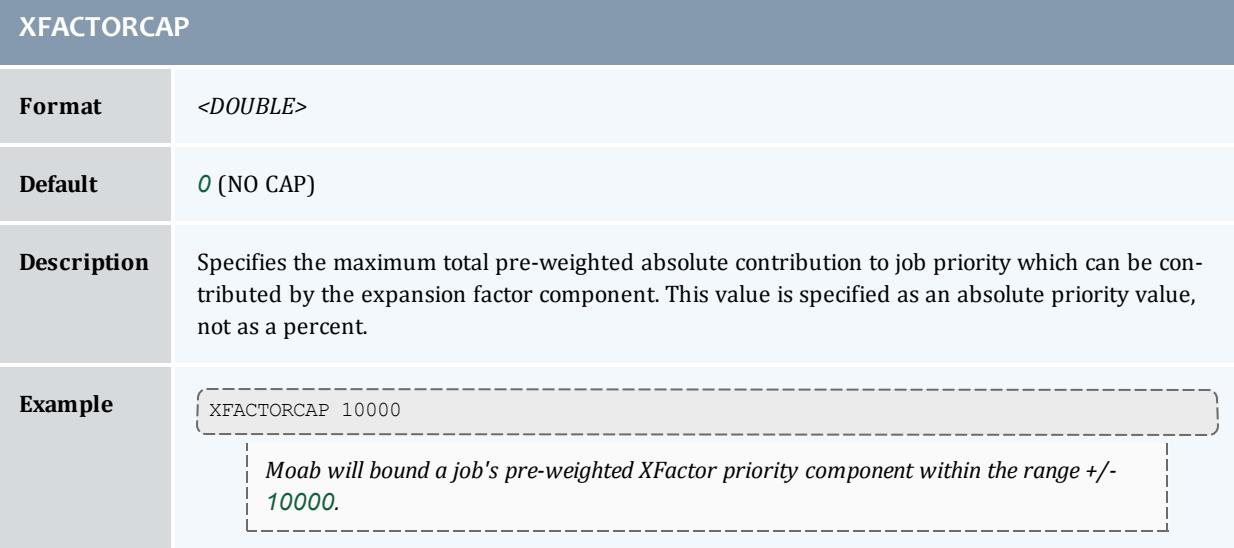

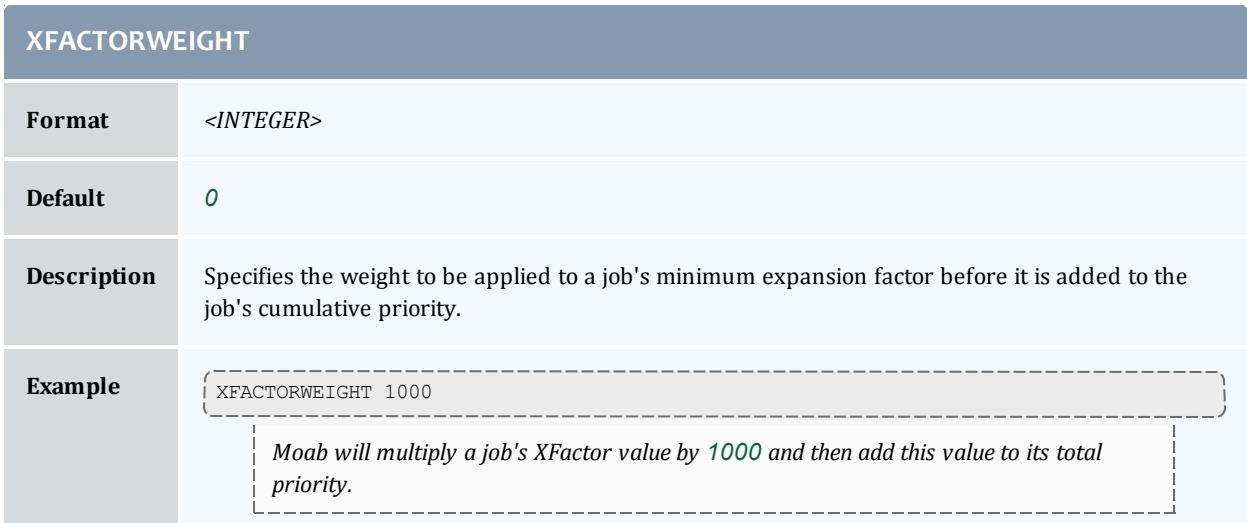

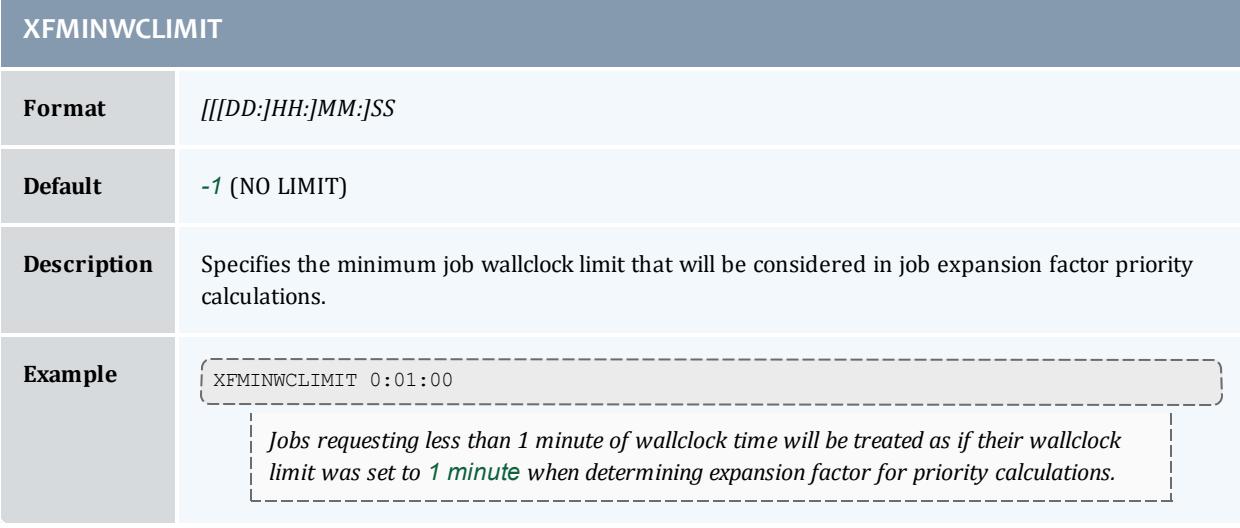

## Appendix B: Multi-OS Provisioning

- xCAT Configuration [Requirements](#page-1256-0)
- MSM [Installation](#page-1257-0)
- [Integrating](#page-1257-1) MSM and xCAT
- **.** MSM [Configuration](#page-1258-0)
- **.** [Configuration](#page-1259-0) Validation
- [Troubleshooting](#page-1260-0)
- [Deploying](#page-1260-1) Images with TORQUE
- Installing Moab on the [Management](#page-1260-2) Node
- Moab [Configuration](#page-1261-0) File Example
- Verifying the [Installation](#page-1261-1)
- xCAT Plug-in [Configuration](#page-1264-0) Parameters

## **Introduction**

Moab can dynamically provision compute machines to requested operating systems and power off compute machines when not in use. Moab can intelligently control xCAT and use its advanced system configuration mechanisms to adapt systems to current workload requirements. Moab communicates with xCAT using the Moab Service Manager (MSM). MSM is a translation utility that resides between Moab and xCAT and acts as aggregator and interpreter. The Moab Workload Manager will query MSM, which in turn queries xCAT, about system resources, configurations, images, and metrics. After learning about these resources from MSM, Moab then makes intelligent decisions about the best way to maximize system utilization.

In this model Moab gathers system information from two resource managers. The first is TORQUE, which handles the workload on the system; the second is MSM, which relays information gathered by xCAT. By leveraging these software packages, Moab intelligently adapts clusters to deliver on-site goals.

This document assumes that xCAT has been installed and configured. It describes the process of getting MSM and xCAT communicating, and it offers troubleshooting guidance for basic integration. This document offers a description for how to get Moab communicating with MSM and the final steps in verifying a complete software stack.

## <span id="page-1256-0"></span>**xCAT Configuration Requirements**

Observe the following xCAT configuration requirements before installing MSM:

- Configure xCAT normally for your site.
	- Test the following commands to verify proper function:
		- <sup>o</sup> **rpower**
		- <sup>o</sup> **nodeset**
		- <sup>o</sup> **makedhcp**
		- <sup>o</sup> **makedns**
		- <sup>o</sup> **nodestat**
		- <sup>o</sup> **rvitals**
	- <sup>o</sup> If MSM will run on a different machine than the one on which xCAT runs, install the xCAT client packages on that machine, and test the

previously listed commands on that machine as well.

- <sup>o</sup> Configure and test all stateful/stateless images you intend to use.
- Configure xCAT to use either PostgreSQL or MySQL. Note that the default of SQLite may not function properly when MSM drives xCAT.
	- <sup>o</sup> PostgreSQL: See [xCATSetupPostgreSQL.pdf](http://xcat.svn.sourceforge.net/viewvc/xcat/xcat-core/trunk/xCAT-client/share/doc/xCATSetupPostgreSQL.pdf) for more information.
	- <sup>o</sup> MySQL: See [xCAT2.SetupMySQL.pdf](http://xcat.svn.sourceforge.net/viewvc/xcat/xcat-core/trunk/xCAT-client/share/doc/xCAT2.SetupMySQL.pdf) for more information.

 $\bullet$  You must have a valid Moab license file (moab.lic) with provisioning and green enabled. For information on acquiring an evaluation license, please contact [info@adaptivecomputing.com](mailto:info@adaptivecomputing.com).

## <span id="page-1257-0"></span>**MSM Installation**

- Determine the installation directory (usually /opt/moab/tools/msm)
- Untar the MSM tarball into the specified directory (making it the MSM home directory, or *\$MSMHOMEDIR*)
- Verify the required Perl modules and version are available

```
> perl -e 'use Storable 2.18'
> perl -MXML::Simple -e 'exit'
> perl -MProc::Daemon -e 'exit'
> perl -MDBD::SQLite -e 'exit'
```
## <span id="page-1257-1"></span>**Integrating MSM and xCAT**

Copy the  $x_{\text{max}}$  table schema to the xCAT schema directory:

> cp \$MSMHOMEDIR/contrib/xcat/MSM.pm \$XCATROOT/lib/perl/xCAT\_schema

Restart xcatd and check the  $x_{\text{max}}$  msm table is correctly created:

```
service xcatd restart
```
> tabdump x\_msm

```
Prepare xCAT images and ensure they provision correctly (see xCAT
documentation)
```
Populate the  $x$  msm table with your image definitions:

```
> tabedit x_msm
#flavorname,arch,profile,os,nodeset,features,vmoslist,hvtype,hvgroupname,vmgroupname,co
mments,disable
   "compute","x86 64","compute","centos5.3","netboot","torque",,,,,,
   "science","x86","compute","scientific_linux","netboot","torque",,,,,,
```
- **flavorname** A user specified name for the image and settings; also an xCAT group name, nodes are added to this group when provisioned
- **arch** Architecture as used by xCAT
- **profile** Profile as used by xCAT
- **os** Operating system as used by xCAT
- **· nodeset** One of netboot|install|statelite
- **features** Names of xCAT groups that identify special hardware features ('torque' and 'paravirt' are special cases)
- **vimoslist** Note: Not used. List of flavorname's this image may host as VMs (hypervisor images only)
- **. hvtype** Note: Not used. One of esx|xen|kvm (hypervisor images only)
- **. hvgroupname** Note: Not used. Name of xCAT group nodes will be added to when provisioned to this image
- **vmgroupname** Note: Not used. Name of xCAT group VMs will be added to when hosted on a hypervisor of this image
- **comments** User specified comments
- **disable** Flag to temporarily disable use of this image

Ensure all xCAT group names in the x\_msm table exist in the xCAT nodegroup table

```
> tabedit nodegroup
```
Edit as necessary to simulate the following example:

```
#groupname, grouptype, members, wherevals, comments, disable
"compute",,,,,
"esxi4",,,,,
"esxhv",,,,,
"esxvmmgt",,,,,
```
After making any necessary edits, run the following command:

```
> nodels compute, esxi4, esxhv, esxvmmgt
  # should complete without error, ok if doesn't return anything
```
## <span id="page-1258-0"></span>**MSM Configuration**

Edit *\$MSMHOMEDIR*/msm.cfg and configure the xCAT plug-in. Below is a generic example for use with TORQUE without virtualization. See the section on configuration parameters for a complete list of parameters and descriptions.

```
# MSM configuration options
RMCFG[msm] PORT=24603
RMCFG[msm] POLLINTERVAL=45
RMCFG[msm] LOGFILE=/opt/moab/log/msm.log
RMCFG[msm] LOGLEVEL=8
RMCFG[msm] DEFAULTNODEAPP=xcat
# xCAT plugin specific options
APPCFG[xcat] DESCRIPTION="xCAT plugin"
APPCFG[xcat] MODULE=Moab::MSM::App::xCAT
APPCFG[xcat] LOGLEVEL=3
APPCFG[xcat] POLLINTERVAL=45<br>APPCFG[xcat] TIMEOUT=3600
APPCFG[xcat]
APPCFG[xcat] USEOPIDS=0
APPCFG[xcat] MODERANGE=moab,esxcompute
APPCFG[xcat] _USESTATES=boot,netboot,install
APPCFG[xcat] LIMITCLUSTERQUERY=1
APPCFG[xcat] _RPOWERTIMEOUT=120
APPCFG[xcat] _DONODESTAT=1
                REPORTNETADDR=1
APPCFG[xcat] CQXCATSESSIONS=4
```
## <span id="page-1259-0"></span>**Configuration Validation**

Set up environment to manually call MSM commands:

```
# substitute appropriate value(s) for path(s)
  export MSMHOMEDIR=/opt/moab/tools/msm
  export MSMLIBDIR=/opt/moab/tools/msm
  export PATH=$PATH:/$MSMLIBDIR/contrib:$MSMLIBDIR/bin
```
## Verify that MSM starts without errors:

> msmd

Verify that the expected nodes are listed, without errors, using the value of **\_ NODERANGE** from msm.cfg.

> nodels < NODERANGE>

#### Verify that the expected nodes, are listed in the cluster query output from MSM:

> cluster.query.pl

Provision all nodes through MSM for the first time (pick and image name from  $x$  msm):

> for i in `nodels < NODERANGE>; do node.modify.pl \$i --set os=<image name>;done

Verify the nodes correctly provision and that the correct OS is reported (which may take some time after the provisioning requests are made):

> cluster.query.pl
## **Troubleshooting**

- <sup>l</sup> **msmctl -a does not report the xCAT plugin** Check the log file (path specified in  $m s m$ .  $cf g$ ) for error messages. A common cause is missing Perl modules (Storable, DBD::SQLite, xCAT::Client).
- <sup>l</sup> **cluster.query.pl does not report any nodes** Check that the xCAT command nodels *<noderange>*, where *<noderange>* is the value configured for \_NODERANGE in msm.cfg, outputs the nodes expected.
- <sup>l</sup> **cluster.query.pl does not report OS** MSM must provision a node to recognize what the current operating system is. It is not sufficient to look up the values in the nodetype table because MSM has no way of recognizing whether nodeset and rpower were run with the current values in the nodetype table.
- <sup>l</sup> **cluster.query.pl does not report OSLIST, or does not report the expected OSLIST for a node** - Check that the node belongs to the appropriate groups, particularly any listed in the features field of the  $x_{\perp}$ msm table for the missing image name.

## **Deploying Images with TORQUE**

When using MSM + xCAT to deploy images with TORQUE, there are some special configuration considerations. Most of these also apply to other workload resource managers.

Note that while the MSM xCAT plugin contains support for manipulating TORQUE directly, this is not an ideal solution. If you are using a version of xCAT that supports prescripts, it is more appropriate to write prescripts that manipulate TORQUE based on the state of the xCAT tables. This approach is also applicable to other workload resource managers, while the xCAT plugin only deals with TORQUE.

Several use cases and configuration choices are discussed in what follows.

Each image should be configured to report its image name through TORQUE. In the TORQUE pbs\_mom mom\_config file the **opsys** value should mirror the name of the image. See **[Appendix](#page-3568-0) C: Node Manager (MOM) [Configuration](#page-3568-0)** on page 3539 in the TORQUE Administrator's Guide for more information.

## **Installing Moab on the Management Node**

Moab is the intelligence engine that coordinates the capabilities of xCAT and TORQUE to dynamically provision compute nodes to the requested operating system. Moab also schedules workload on the system and powers off idle nodes. [Download](https://www.adaptivecomputing.com/myaccount/login.php?url=/resources/downloads/index.php) and instal[linstall](#page-127-0) Moab.

## **Moab Configuration File Example**

Moab stores its configuration in the moab.cfg file: /opt/moab/etc/moab.cfg. A sample configuration file, set up and optimized for adaptive computing follows:

```
SCHEDCFG[Moab] SERVER=gpc-sched:42559
ADMINCFG[1] USERS=root, egan
LOGLEVEL 7
# How often (in seconds) to refresh information from TORQUE and MSM
RMPOLLINTERVAL 60,60
RESERVATIONDEPTH 10
DEFERTIME 0
TOOLSDIR /opt/moab/tools
###############################################################################
# TORQUE and MSM configuration
###############################################################################
RMCFG[torque] TYPE=PBS
RMCFG[msm] TYPE=NATIVE:msm FLAGS=autosync,NOCREATERESOURCE RESOURCETYPE=PROV
RMCFG[msm] TIMEOUT=60
RMCFG[msm] PROVDURATION=10:00
AGGREGATENODEACTIONS TRUE
###############################################################################
# ON DEMAND PROVISIONING SETUP #
###############################################################################
QOSCFG[od] QFLAGS=PROVISION
USERCFG[DEFAULT] QLIST=od
NODEALLOCATIONPOLICY PRIORITY
NODECFG[DEFAULT] PRIORITYF=1000*OS+1000*POWER
NODEAVAILABILITYPOLICY DEDICATED
CLASSCFG[DEFAULT] DEFAULT.OS=scinetcompute
###############################################################
# GREEN POLICIES #
###############################################################
NODECFG[DEFAULT] POWERPOLICY=ONDEMAND
PARCFG[ALL] NODEPOWEROFFDURATION=20:00
NODEIDLEPOWERTHRESHOLD 600
# END Example moab.cfg
```
## **Verifying the Installation**

When Moab starts it immediately communicates with its configured resource managers. In this case Moab communicates with TORQUE to get compute node and job queue information. It then communicates with MSM to determine the state of the nodes according to xCAT. It aggregates this information and processes the jobs discovered from TORQUE.

When a job is submitted, Moab determines whether nodes need to be provisioned to a particular operating system to satisfy the requirements of the job. If any nodes need to be provisioned Moab performs this action by creating a provisioning system job (a job that is internal to Moab). This system job communicates with xCAT to provision the nodes and remain active while the nodes are provisioning. Once the system job has provisioned the nodes it

informs the user's job that the nodes are ready at which time the user's job starts running on the newly provisioned nodes.

When a node has been idle for a specified amount of time (see [NODEIDLEPOWERTHRESHOLD\)](#page-887-0), Moab creates a power-off system job. This job communicates with xCAT to power off the nodes and remains active in the job queue until the nodes have powered off. Then the system job informs Moab that the nodes are powered off but are still available to run jobs. The power off system job then exits.

To verify correct communication between Moab and MSM run the mdiag -R -v msm command.

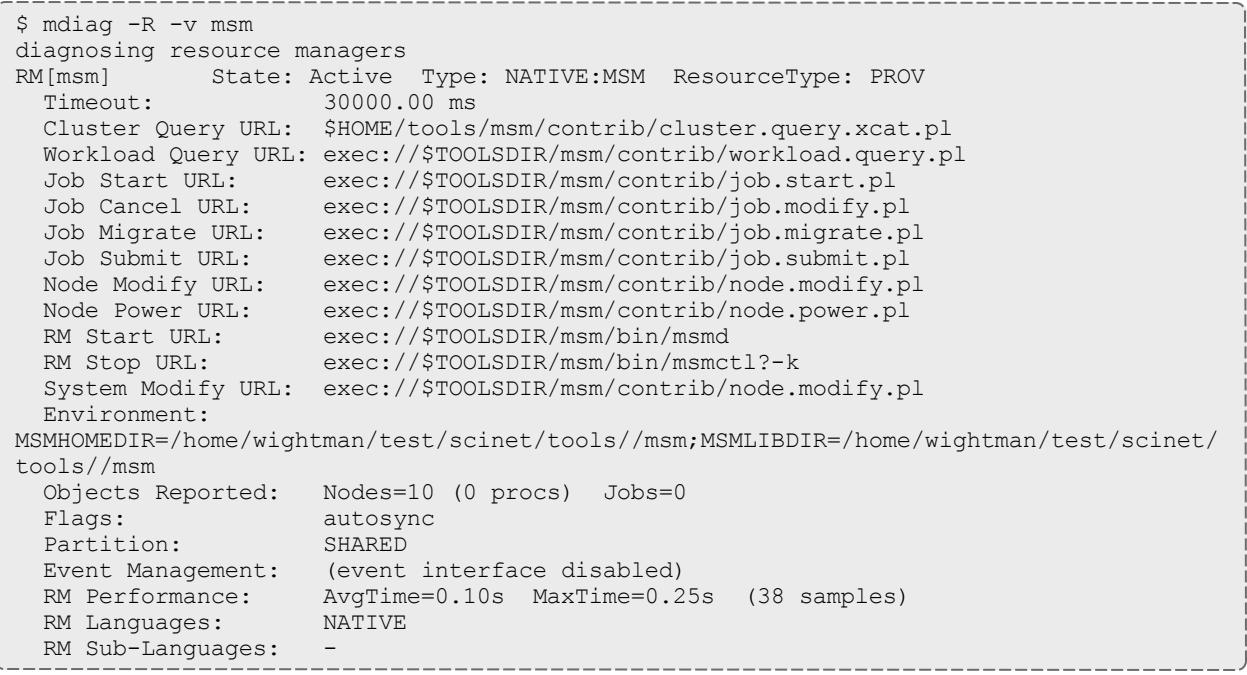

To verify nodes are configured to provision use the checknode -v command. Each node will have a list of available operating systems.

```
$ checknode n01
node n01
State: Idle (in current state for 00:00:00)
Configured Resources: PROCS: 4 MEM: 1024G SWAP: 4096M DISK: 1024G
Utilized Resources: ---
Dedicated Resources: ---
Generic Metrics: watts=25.00, temp=40.00
Power Policy: Green (global policy) Selected Power State: Off
Power State: Off
Power: Off
 MTBF(longterm): INFINITY MTBF(24h): INFINITY
Opsys: compute Arch: ---
 OS Option: compute
 OS Option: computea
 OS Option: gpfscompute
OS Option: gpfscomputea<br>Speed: 1.00 CPUI
                  CPULoad: 0.000
Flags: rmdetected
RM[msm]: TYPE=NATIVE:MSM ATTRO=POWER
EffNodeAccessPolicy: SINGLEJOB
Total Time: 00:02:30 Up: 00:02:19 (92.67%) Active: 00:00:11 (7.33%)
```
To verify nodes are configured for Green power management, run the mdiag -G command. Each node will show its power state.

```
$ mdiag -G
NOTE: power management enabled for all nodes
Partition ALL: power management enabled
 Partition NodeList:
Partition local: power management enabled
 Partition NodeList:
  node n01 is in state Idle, power state On (green powerpolicy enabled)
  node n02 is in state Idle, power state On (green powerpolicy enabled)
 node n03 is in state Idle, power state On (green powerpolicy enabled)
 node n04 is in state Idle, power state On (green powerpolicy enabled)
 node n05 is in state Idle, power state On (green powerpolicy enabled)
 node n06 is in state Idle, power state On (green powerpolicy enabled)
  node n07 is in state Idle, power state On (green powerpolicy enabled)
  node n08 is in state Idle, power state On (green powerpolicy enabled)
  node n09 is in state Idle, power state On (green powerpolicy enabled)
  node n10 is in state Idle, power state On (green powerpolicy enabled)
Partition SHARED: power management enabled
```
To submit a job that dynamically provisions compute nodes, run the msub -l os=*<image>* command.

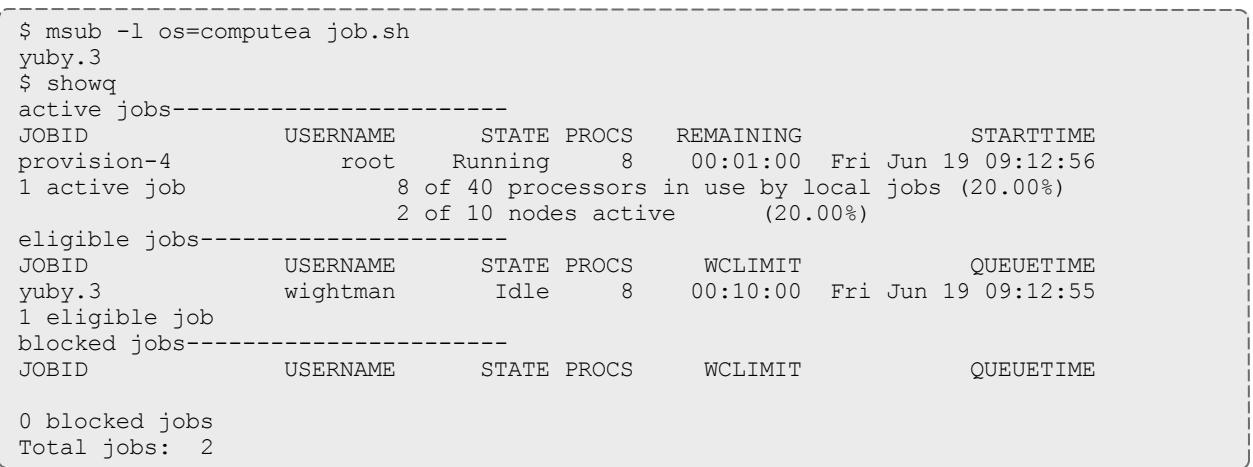

Notice that Moab created a provisioning system job named provision-4 to provision the nodes. When provision-4 detects that the nodes are correctly provisioned to the requested OS, the submitted job  $yuby.3$  runs:

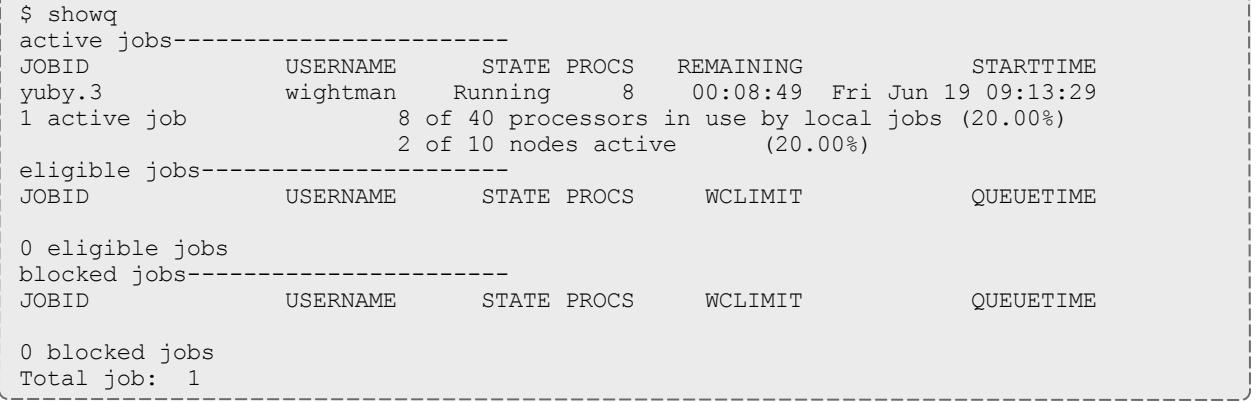

The checkjob command shows information about the provisioning job as well as the submitted job. If any errors occur, run the checkjob -v *<jobid>* command to diagnose failures.

### **xCAT Plug-in Configuration Parameters**

Plugin parameters that begin with an underscore character are specific to the xCAT plug-in; others are common to all plug-ins and may either be set in the **RMCFG[msm]** for all plug-ins, or per plug-in in the **APPCFG[***<plugin\_name>***]**.

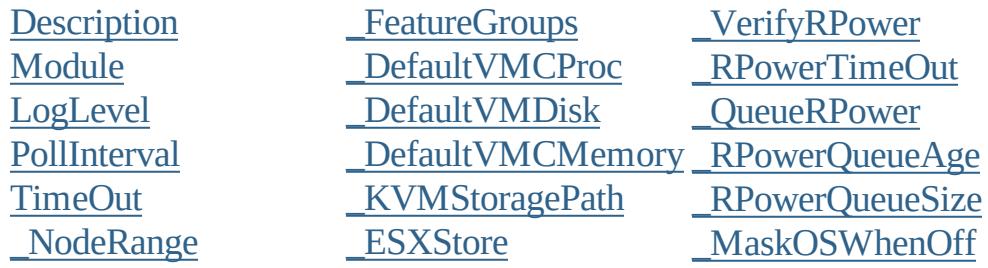

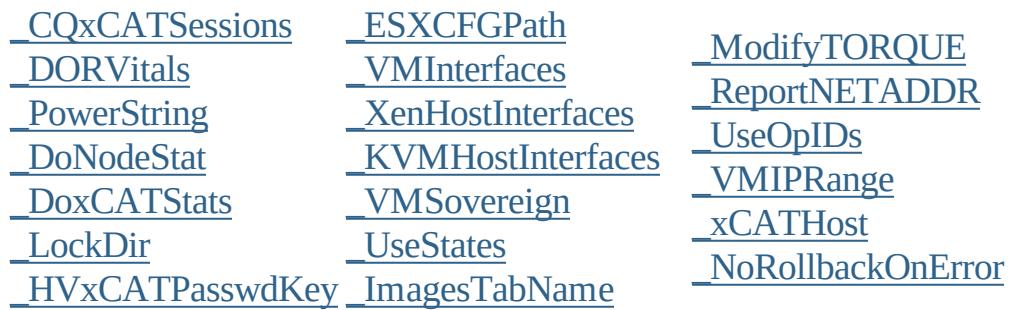

# <span id="page-1265-0"></span>**Description Format** Double quoted string containing brief description of plugin. **Default** --- **Description** This information is not visible in Moab, but shows up in msmctl -a.

<span id="page-1265-1"></span>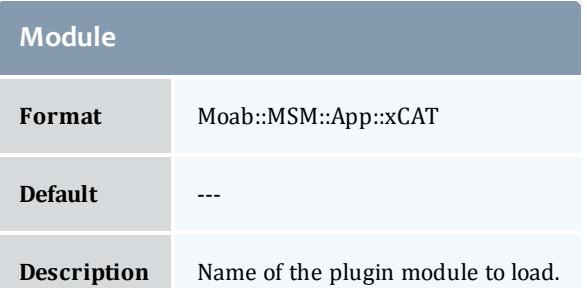

<span id="page-1265-2"></span>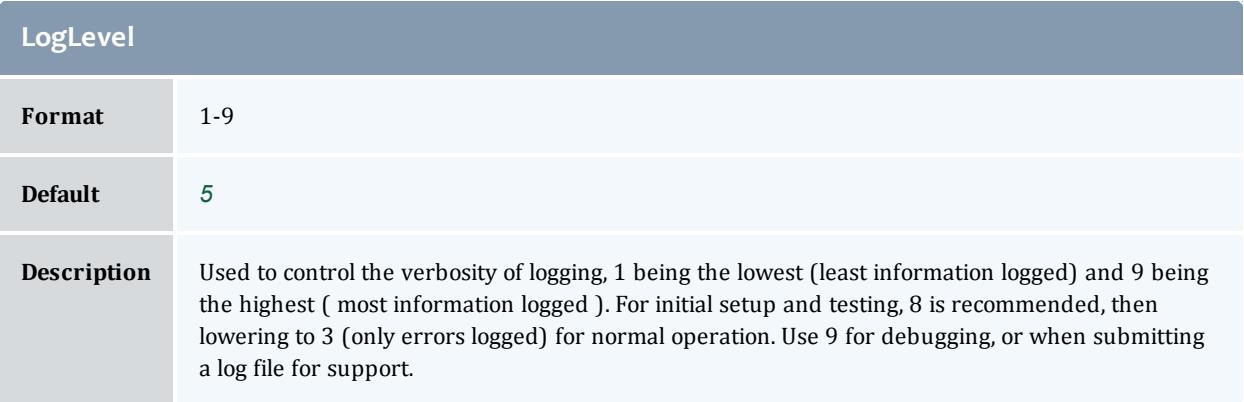

<span id="page-1265-3"></span>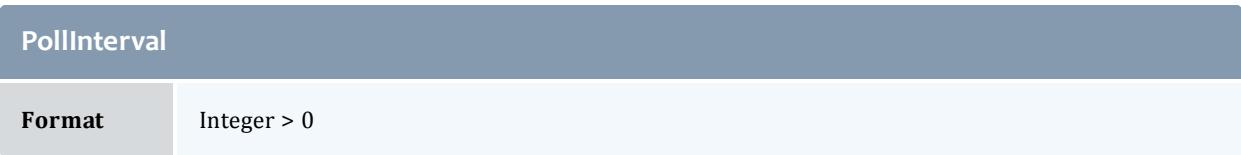

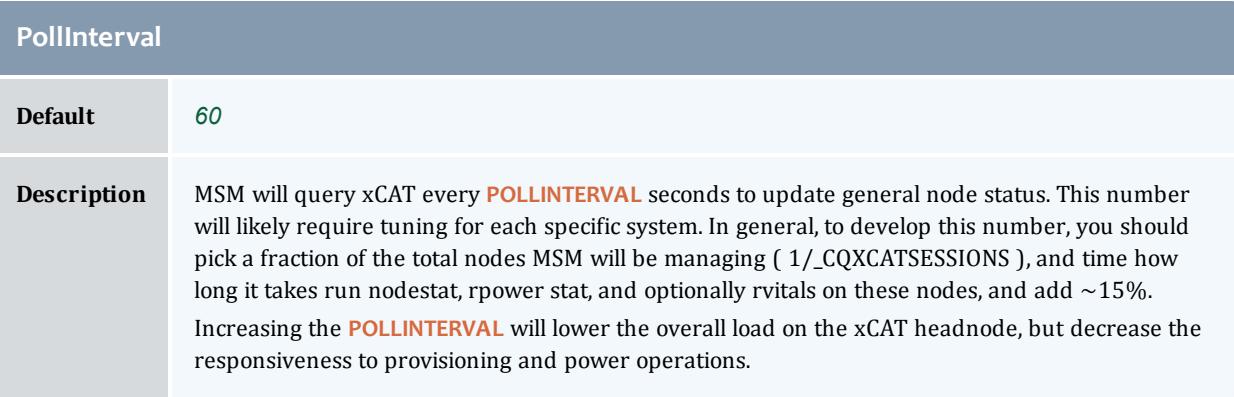

<span id="page-1266-0"></span>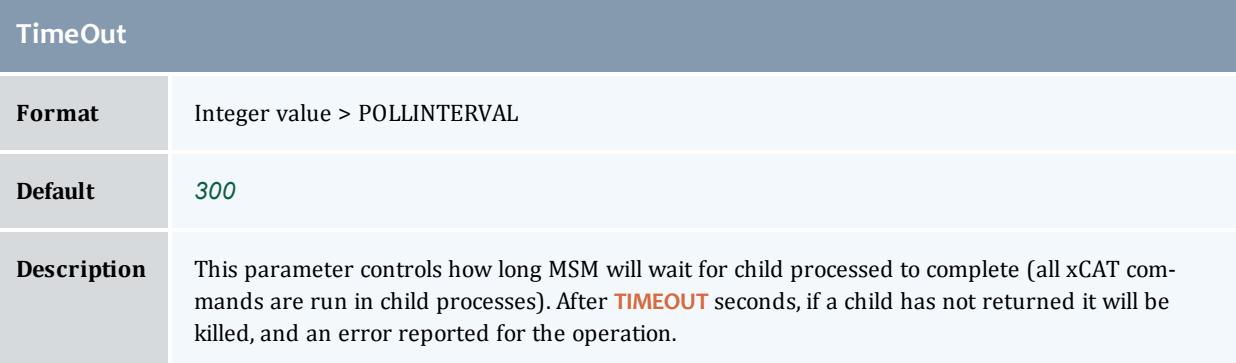

<span id="page-1266-1"></span>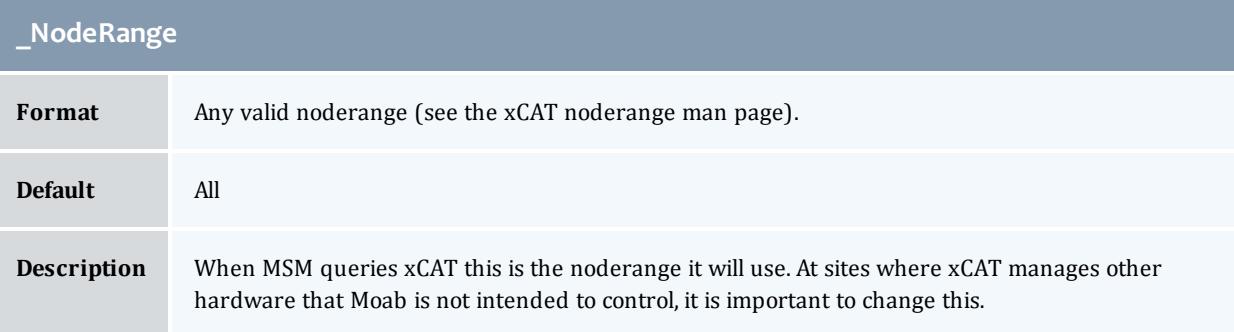

<span id="page-1266-3"></span><span id="page-1266-2"></span>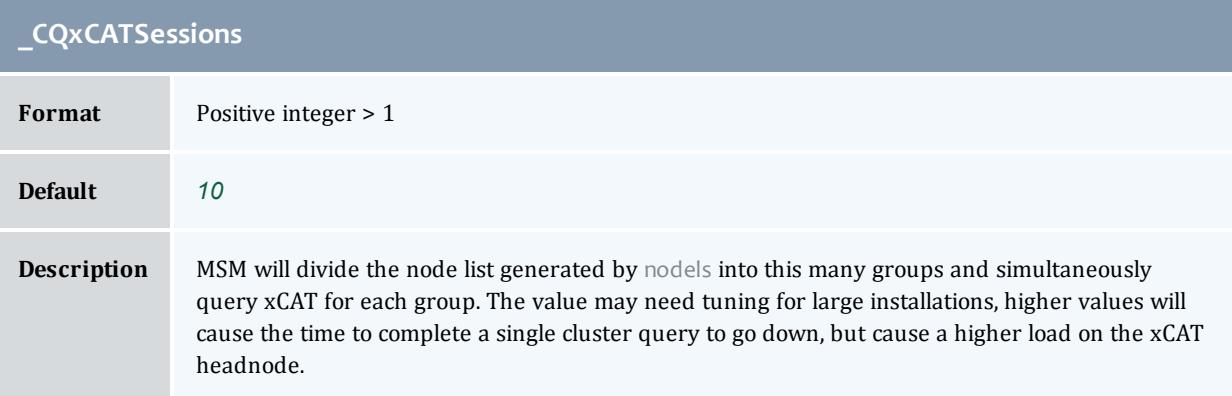

<span id="page-1267-5"></span><span id="page-1267-0"></span>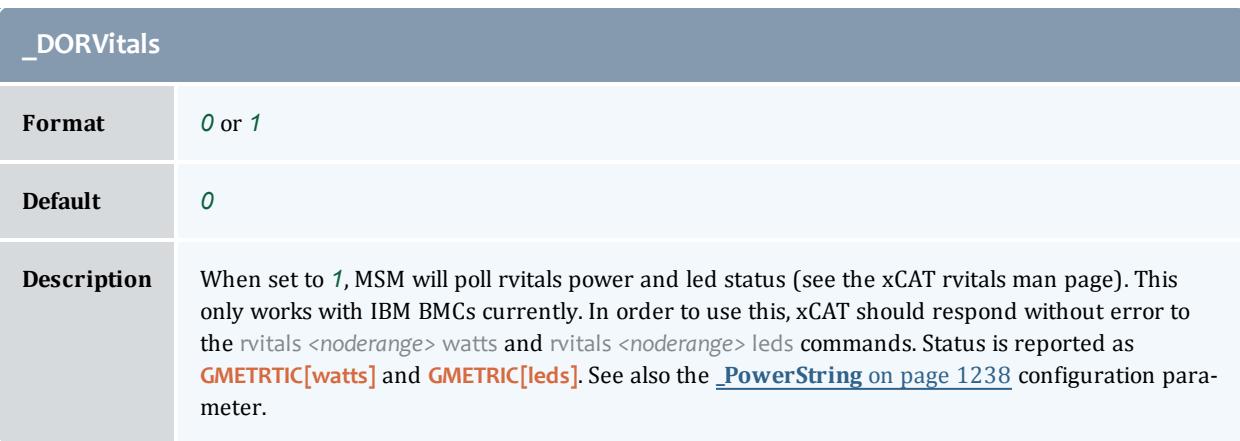

<span id="page-1267-4"></span><span id="page-1267-1"></span>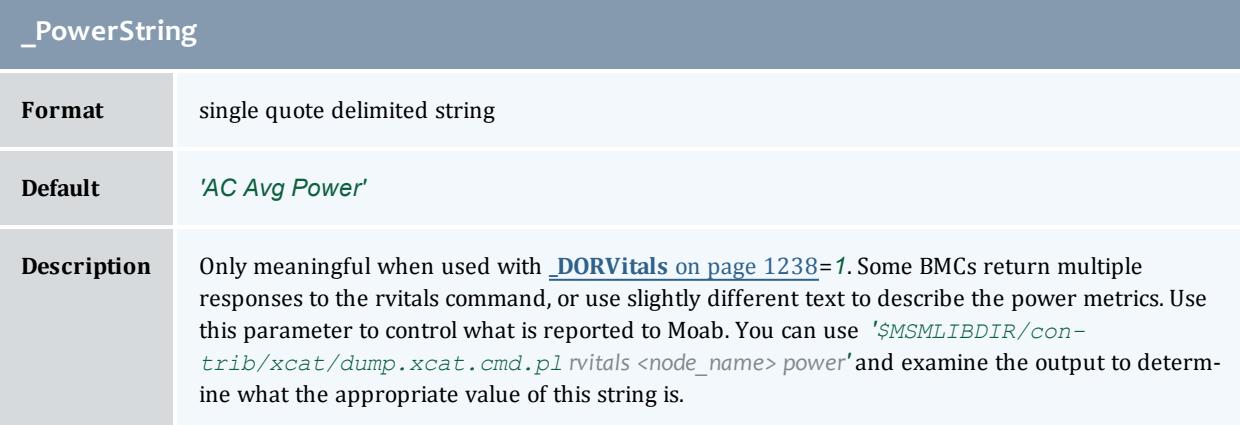

<span id="page-1267-2"></span>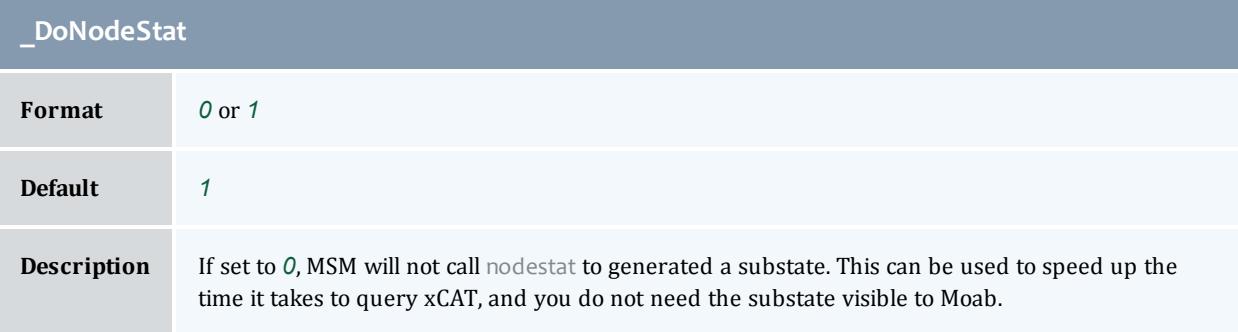

<span id="page-1267-3"></span>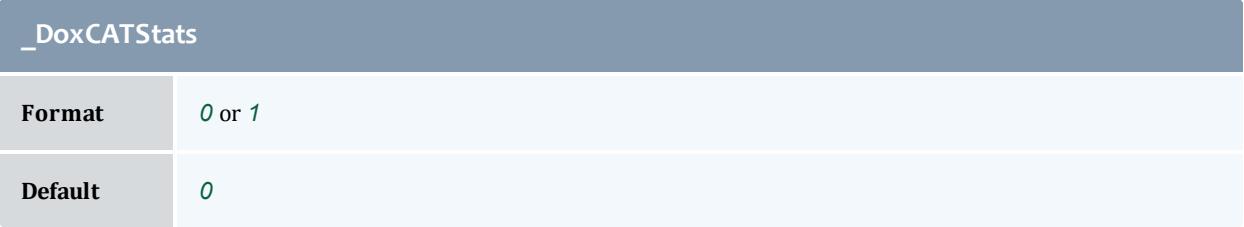

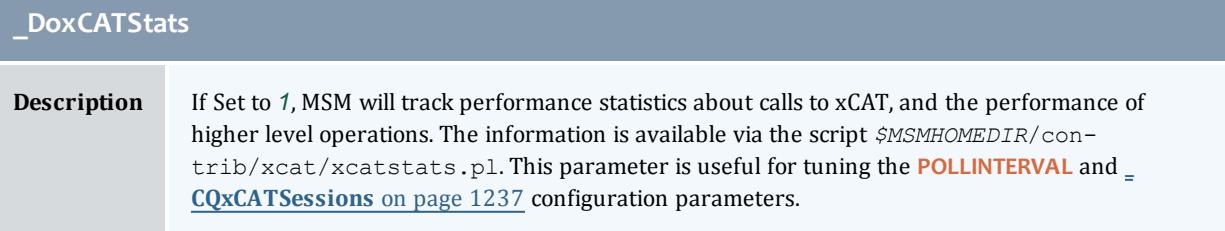

<span id="page-1268-2"></span>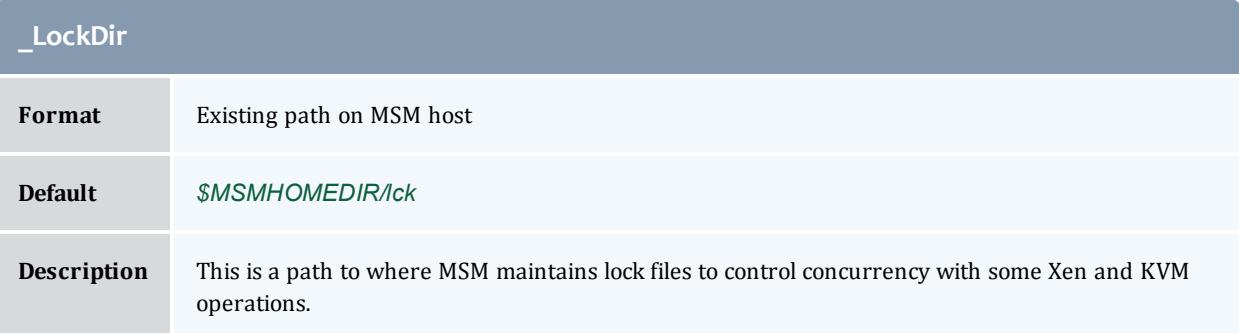

<span id="page-1268-3"></span>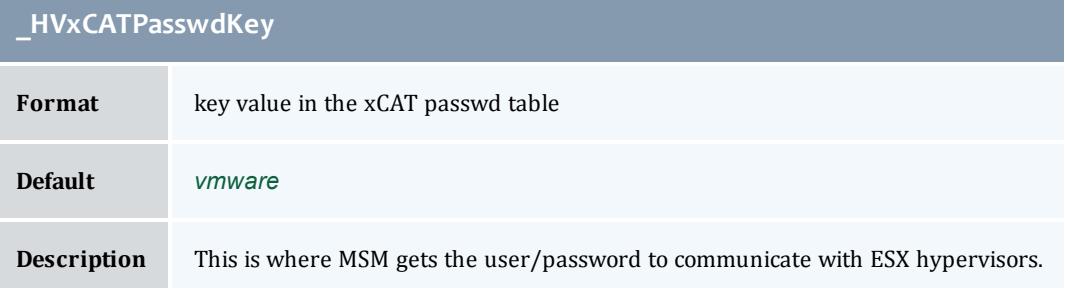

<span id="page-1268-4"></span><span id="page-1268-0"></span>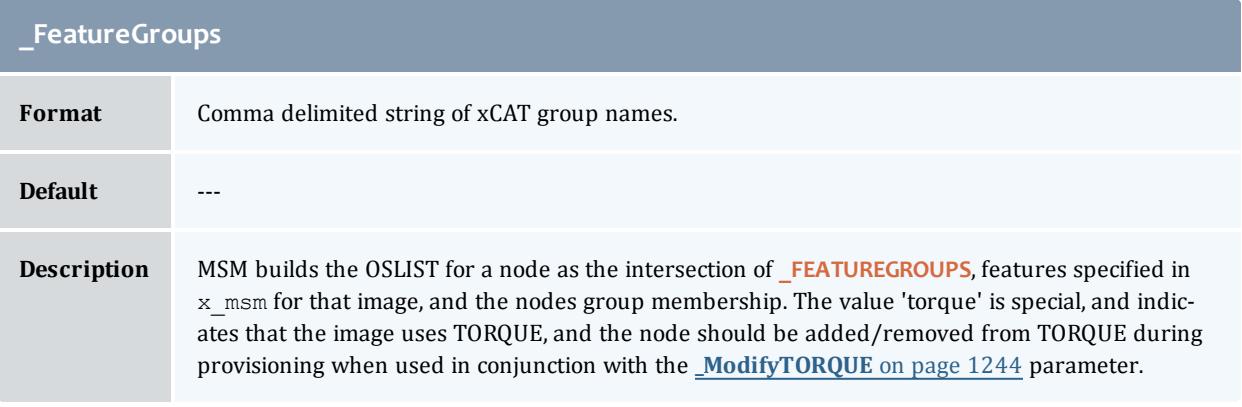

<span id="page-1268-1"></span>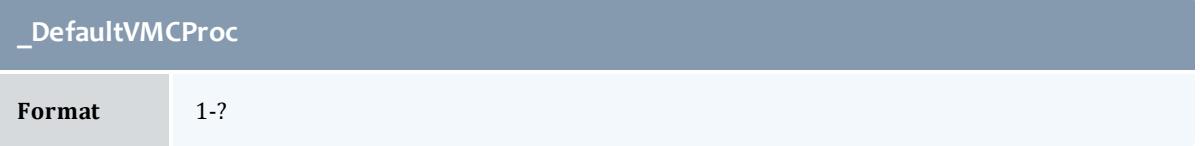

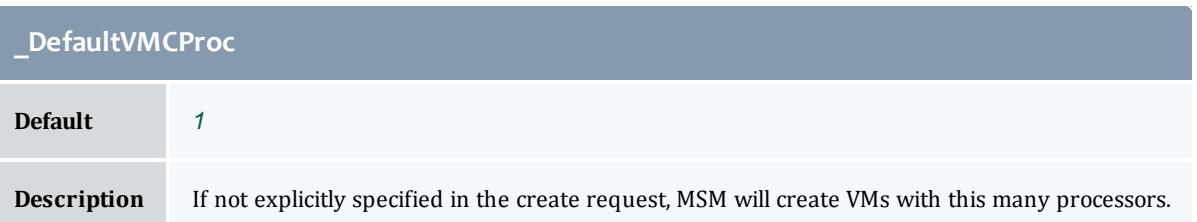

<span id="page-1269-0"></span>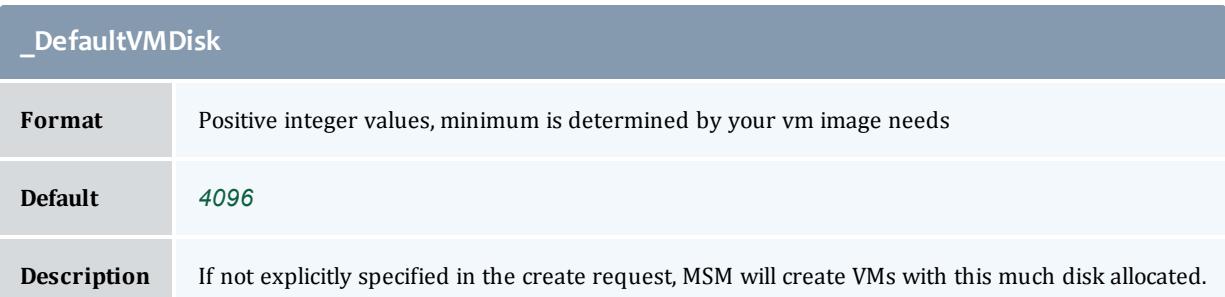

<span id="page-1269-1"></span>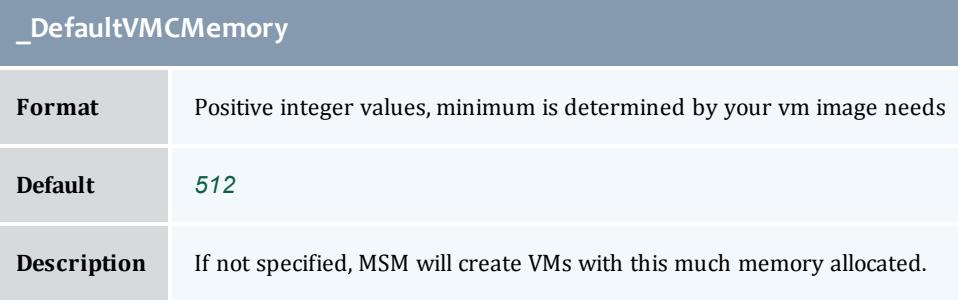

## <span id="page-1269-2"></span>**\_KVMStoragePath**

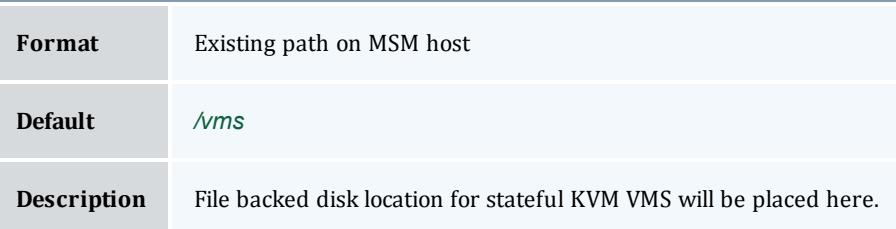

<span id="page-1269-3"></span>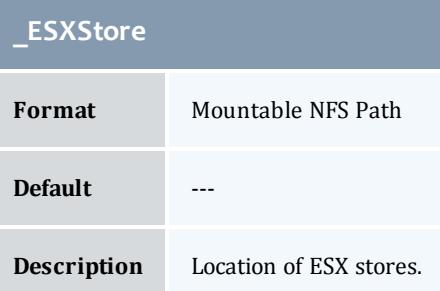

<span id="page-1270-0"></span>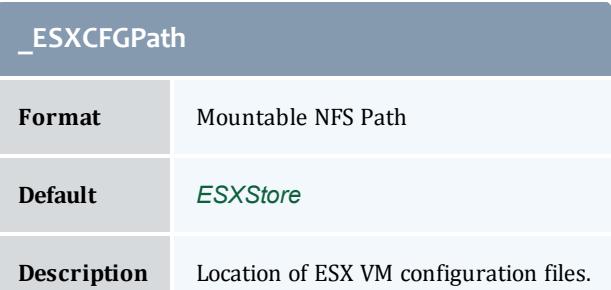

<span id="page-1270-1"></span>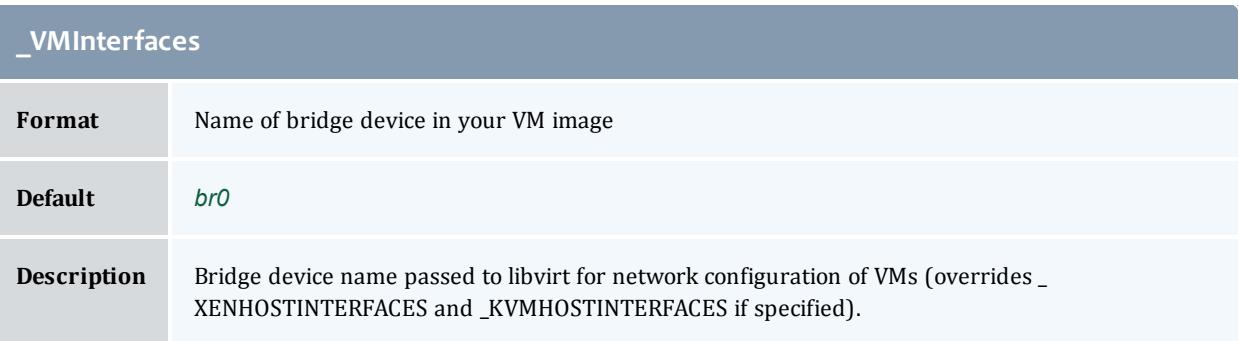

<span id="page-1270-2"></span>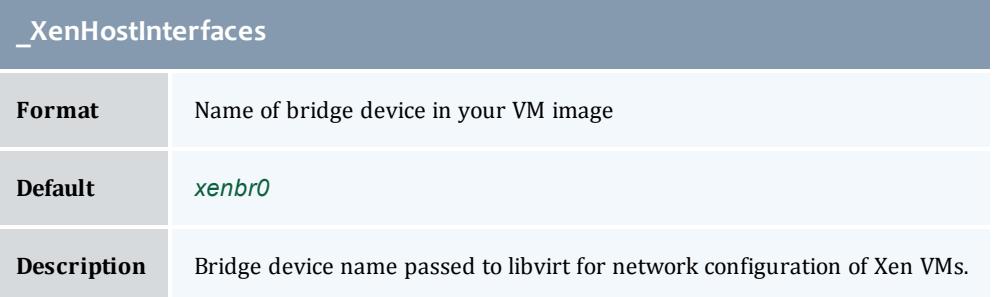

<span id="page-1270-3"></span>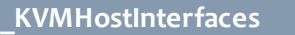

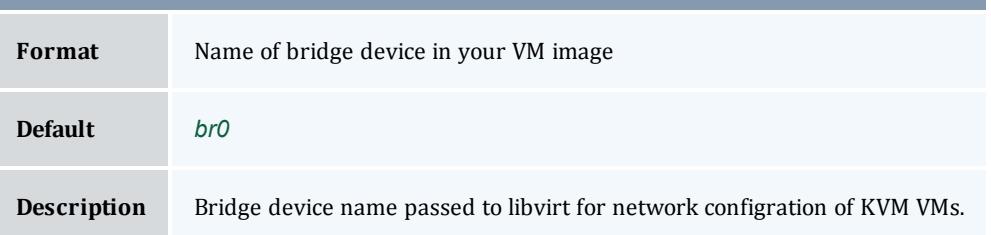

<span id="page-1270-4"></span>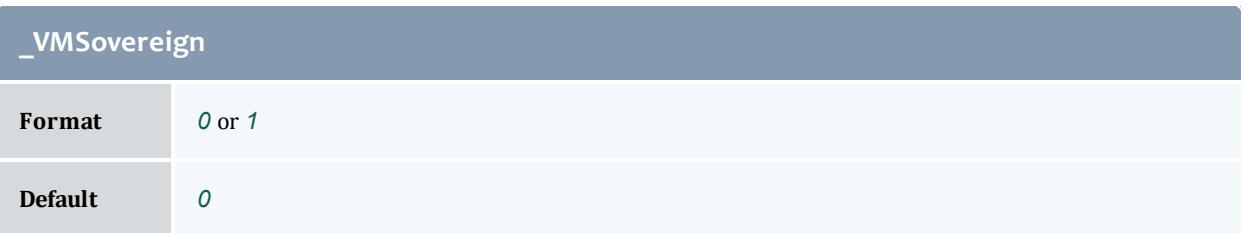

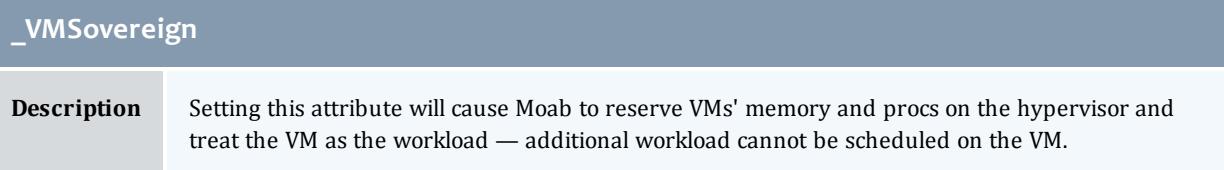

<span id="page-1271-2"></span>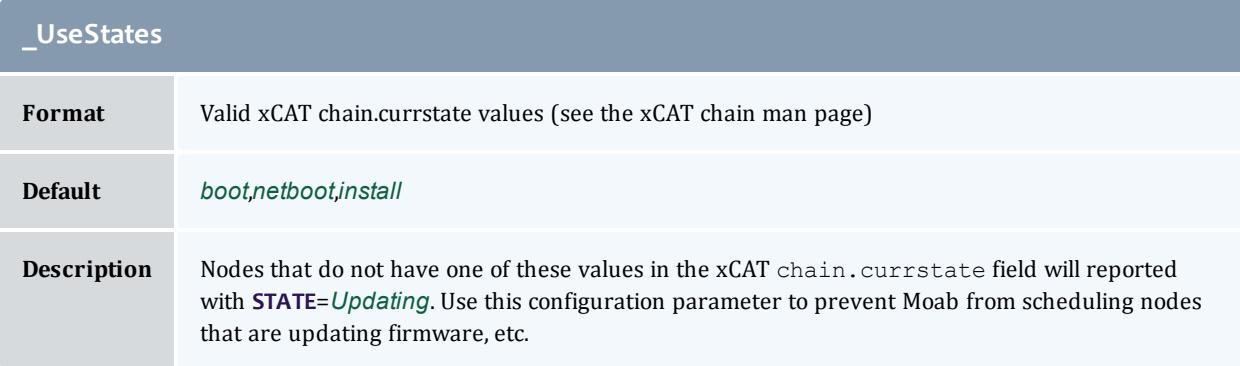

<span id="page-1271-3"></span>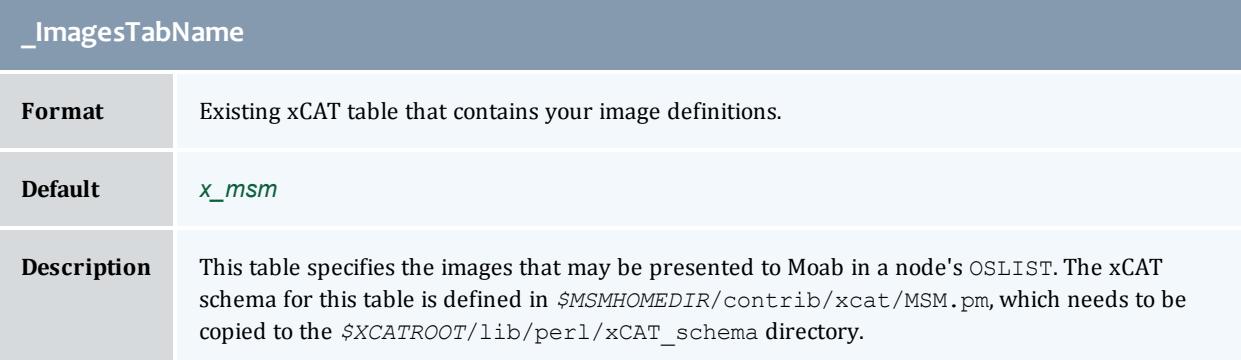

<span id="page-1271-5"></span><span id="page-1271-0"></span>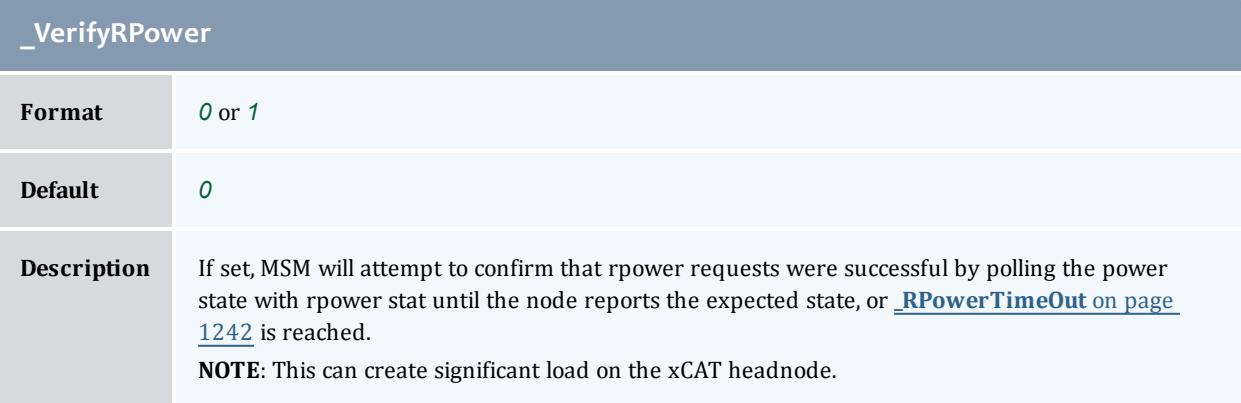

<span id="page-1271-4"></span><span id="page-1271-1"></span>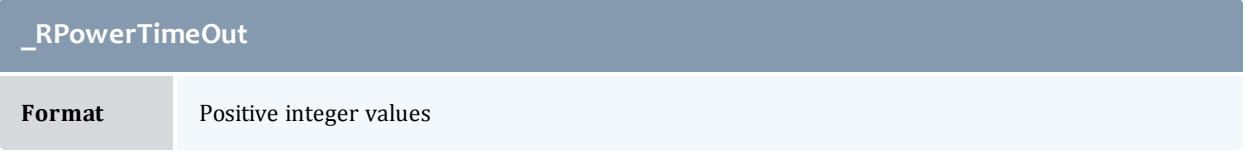

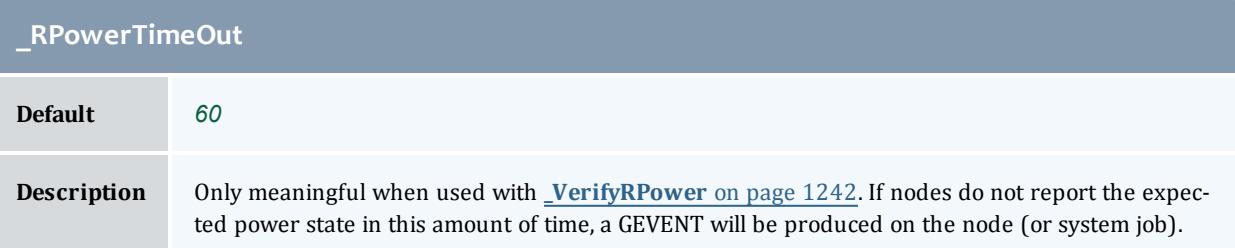

<span id="page-1272-5"></span><span id="page-1272-0"></span>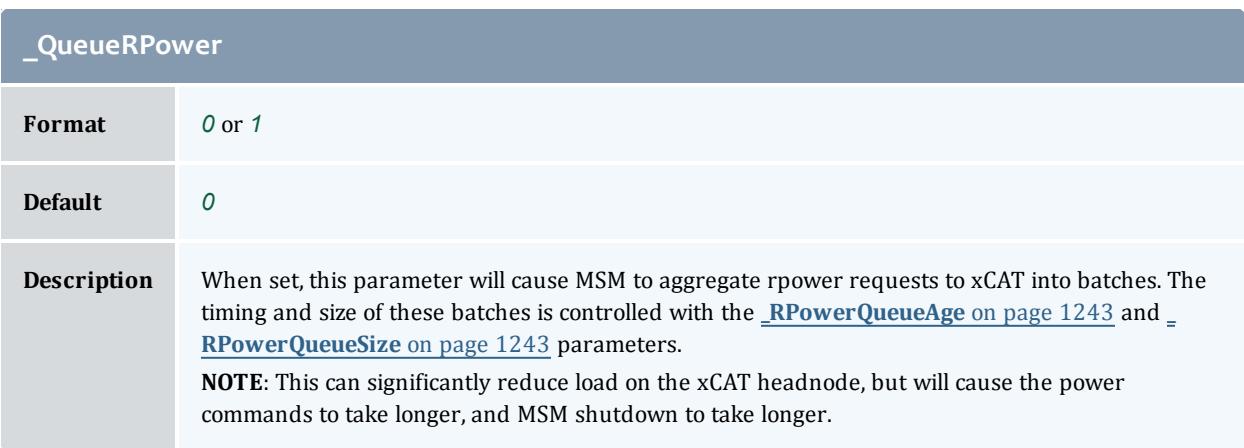

<span id="page-1272-3"></span><span id="page-1272-1"></span>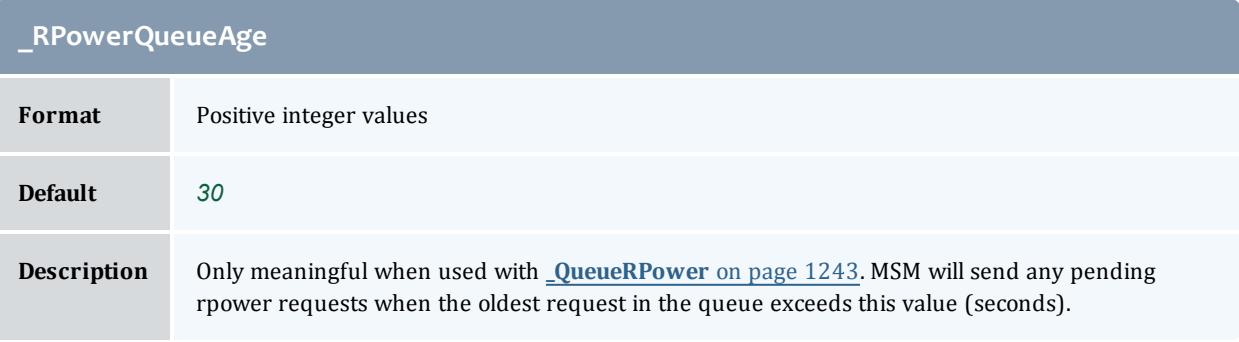

<span id="page-1272-4"></span><span id="page-1272-2"></span>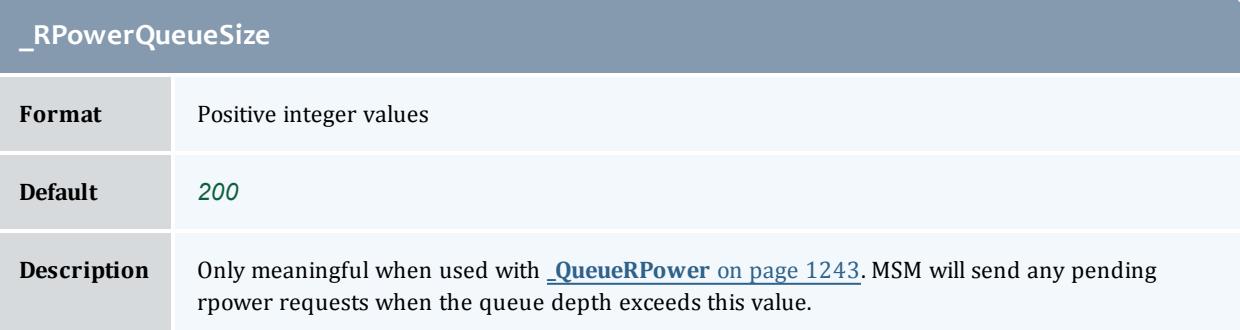

<span id="page-1273-0"></span>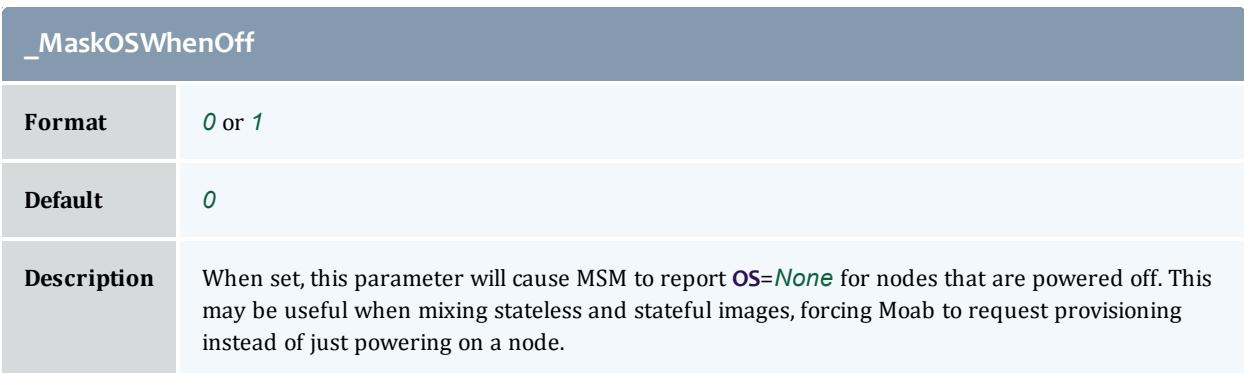

<span id="page-1273-5"></span><span id="page-1273-1"></span>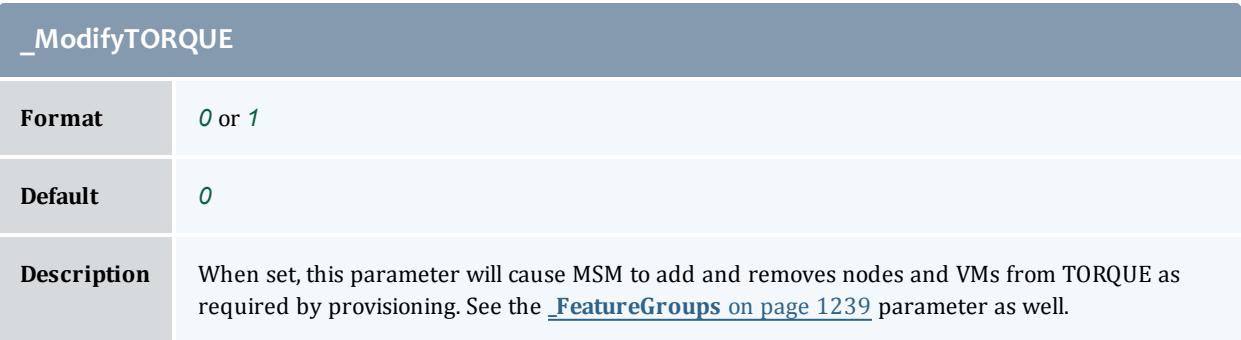

<span id="page-1273-2"></span>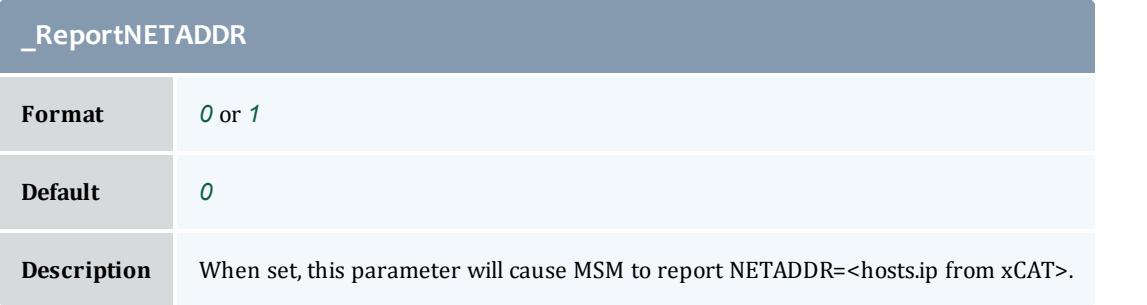

<span id="page-1273-3"></span>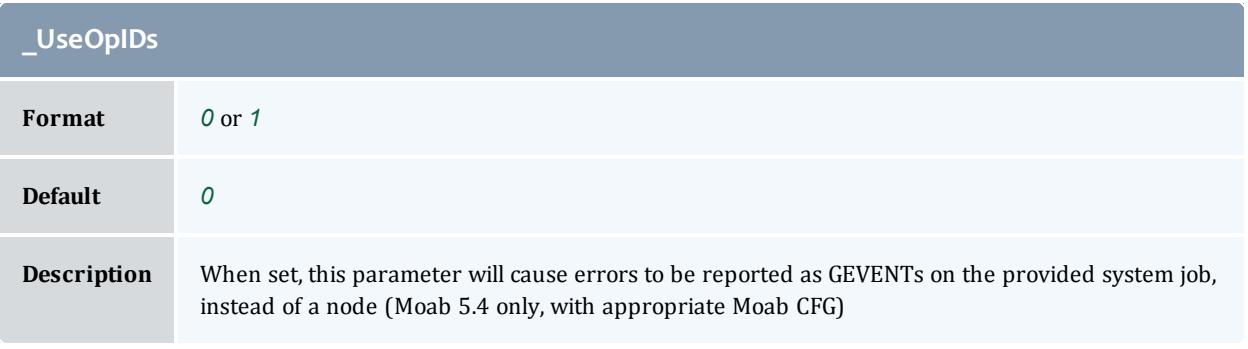

<span id="page-1273-4"></span>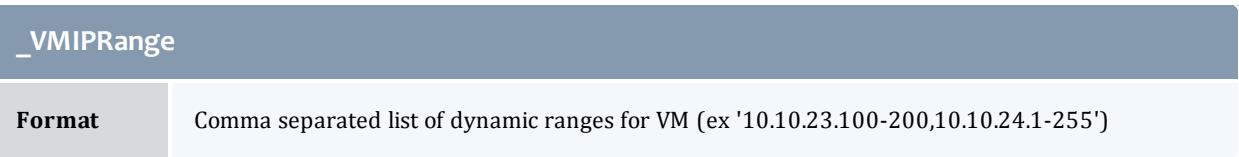

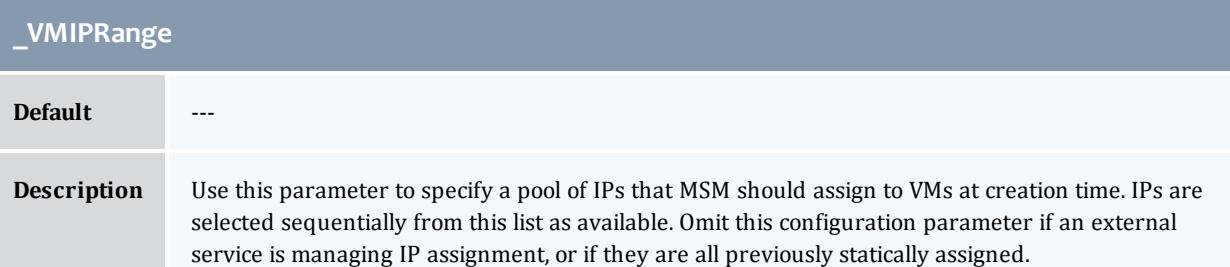

<span id="page-1274-0"></span>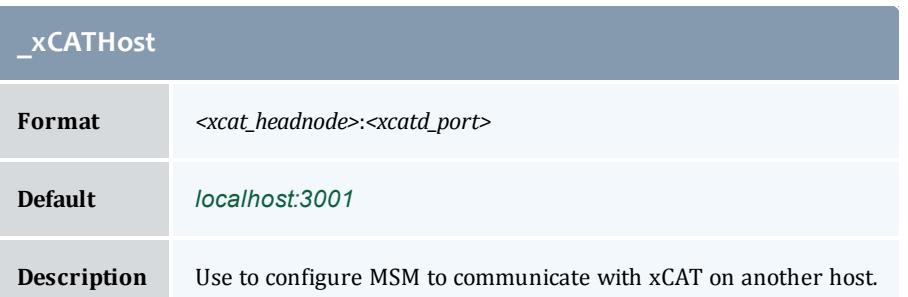

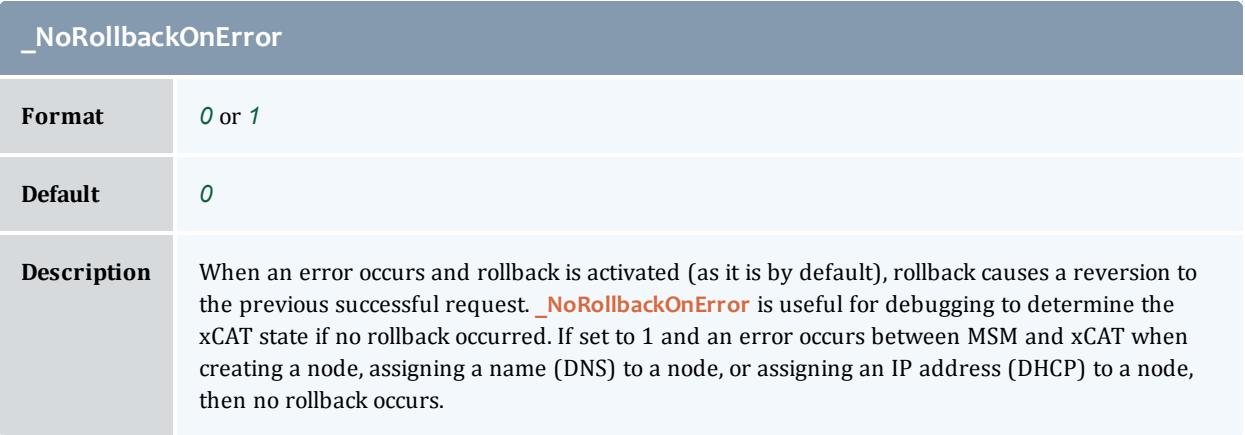

## Event Dictionary

**O** See "Logging [Overview](http://docs.adaptivecomputing.com/mwm/help.htm#topics/troubleshooting/logging.html)" for more information about Moab logging.

## **Moab Event Dictionary**

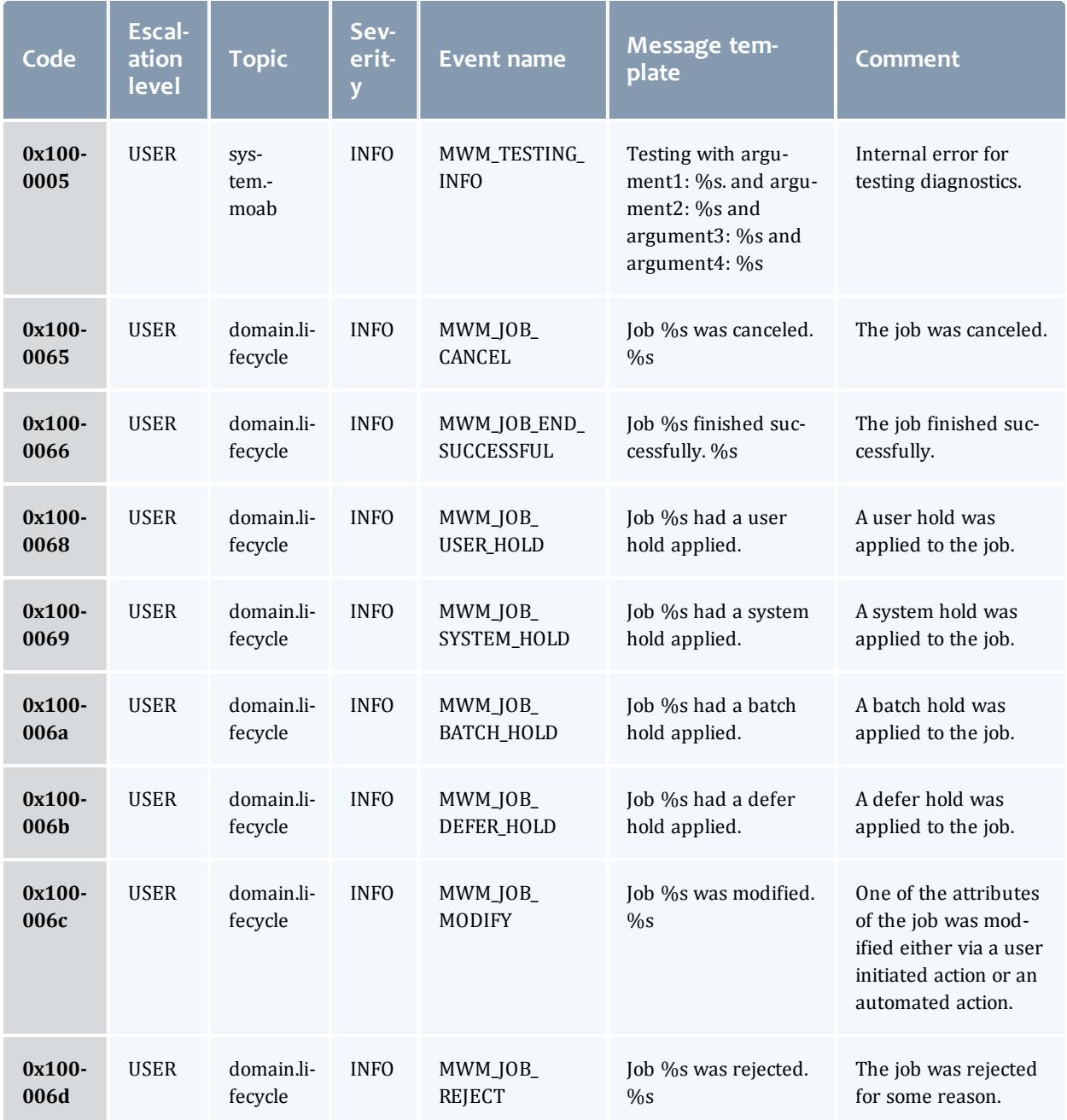

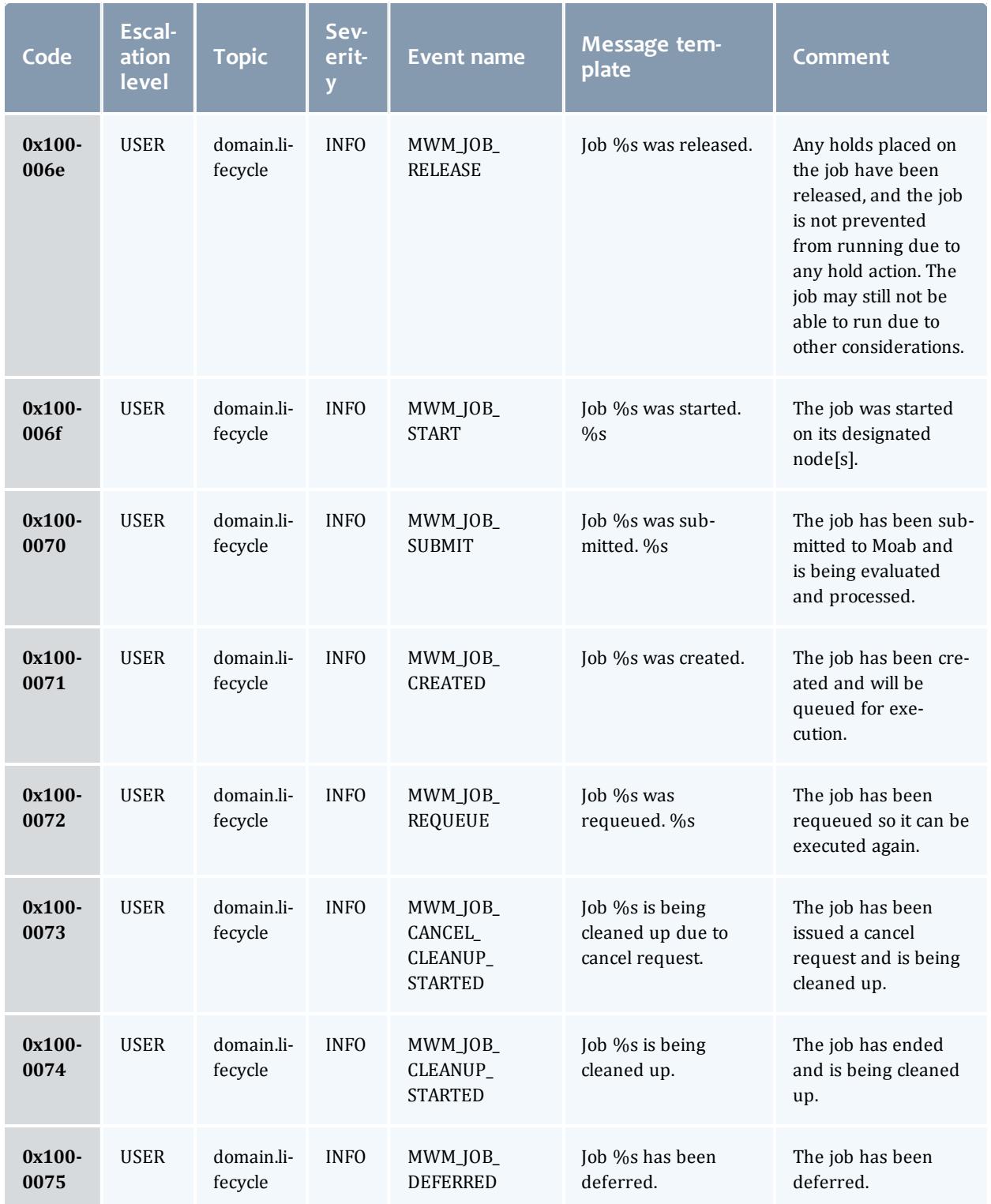

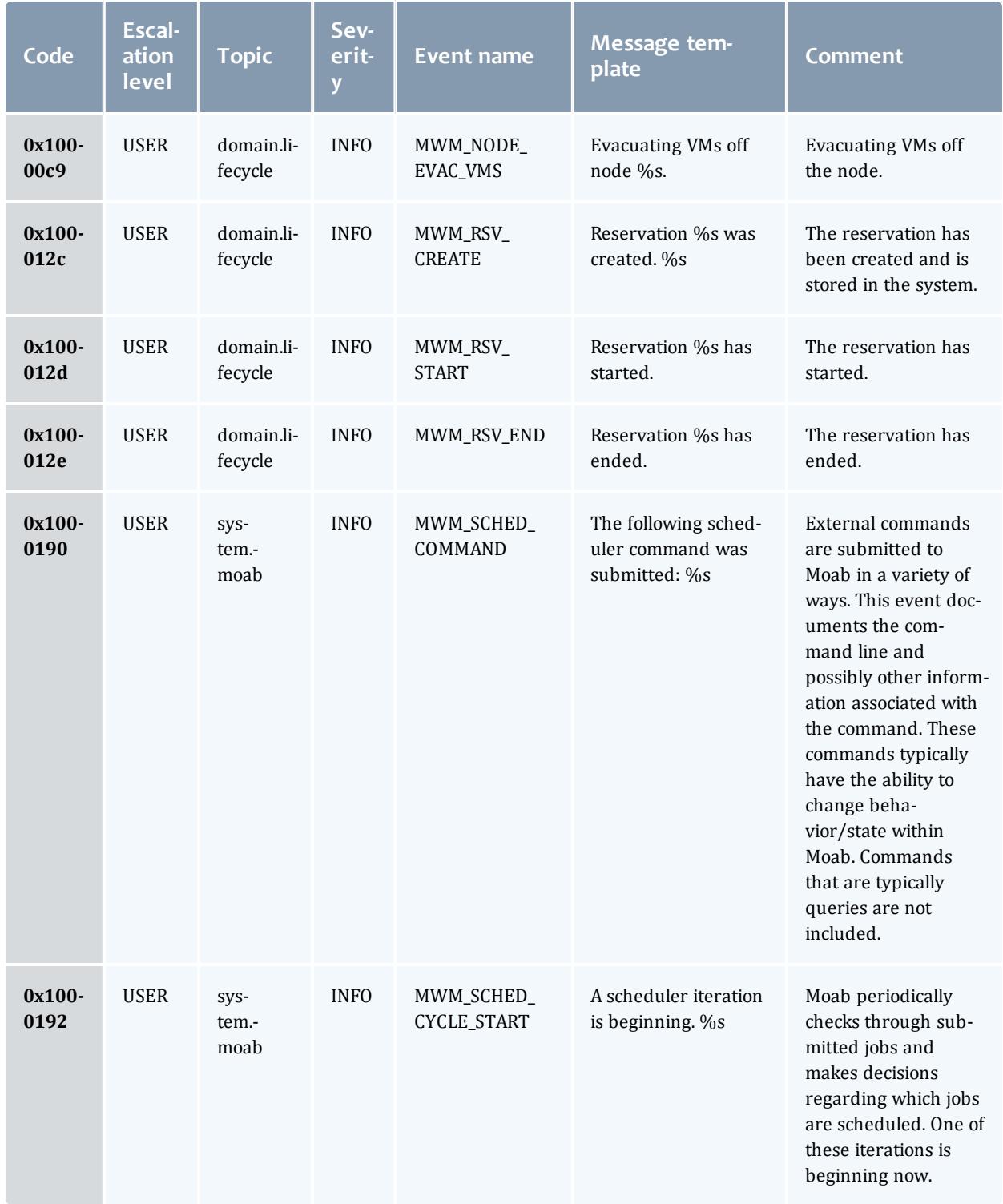

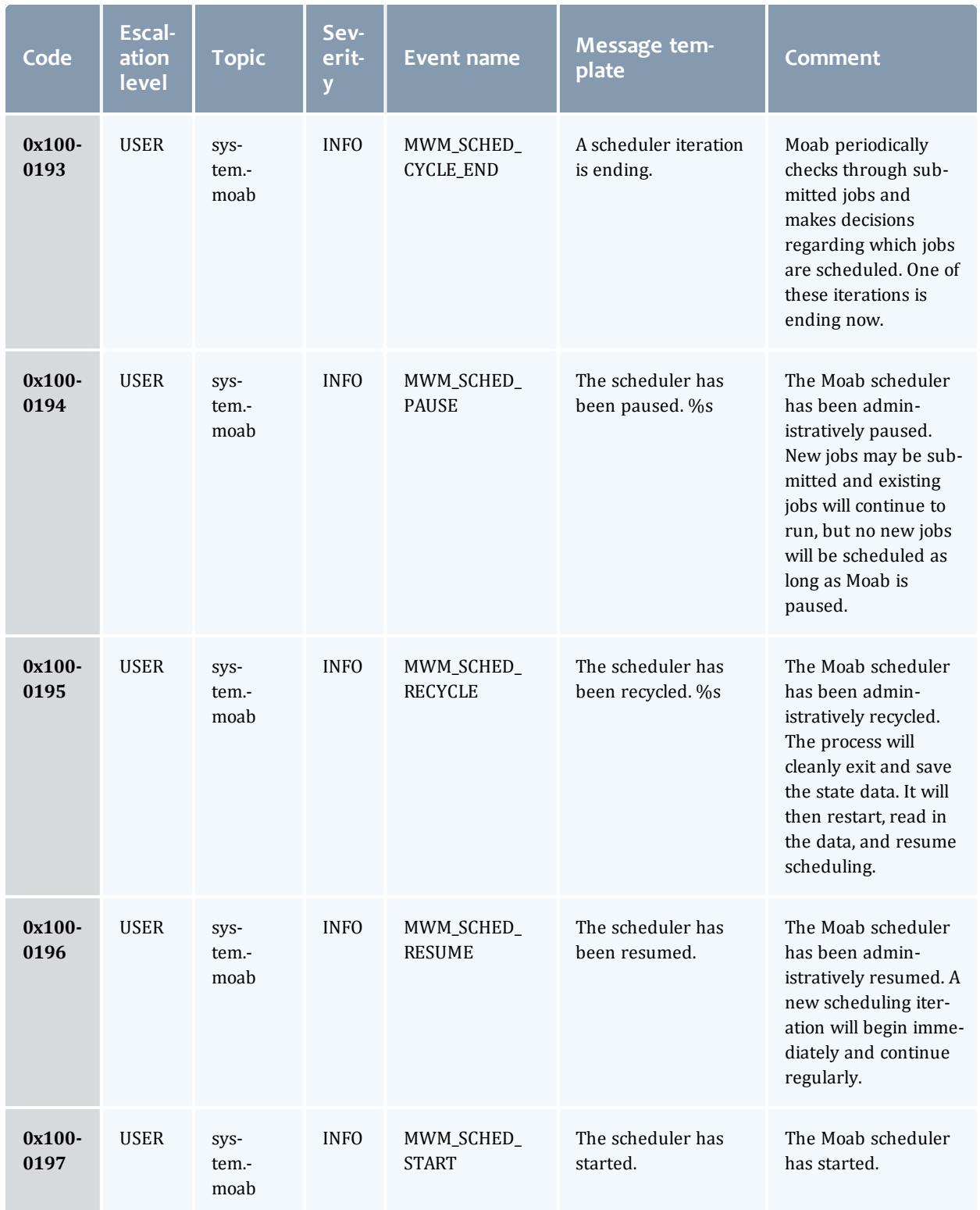

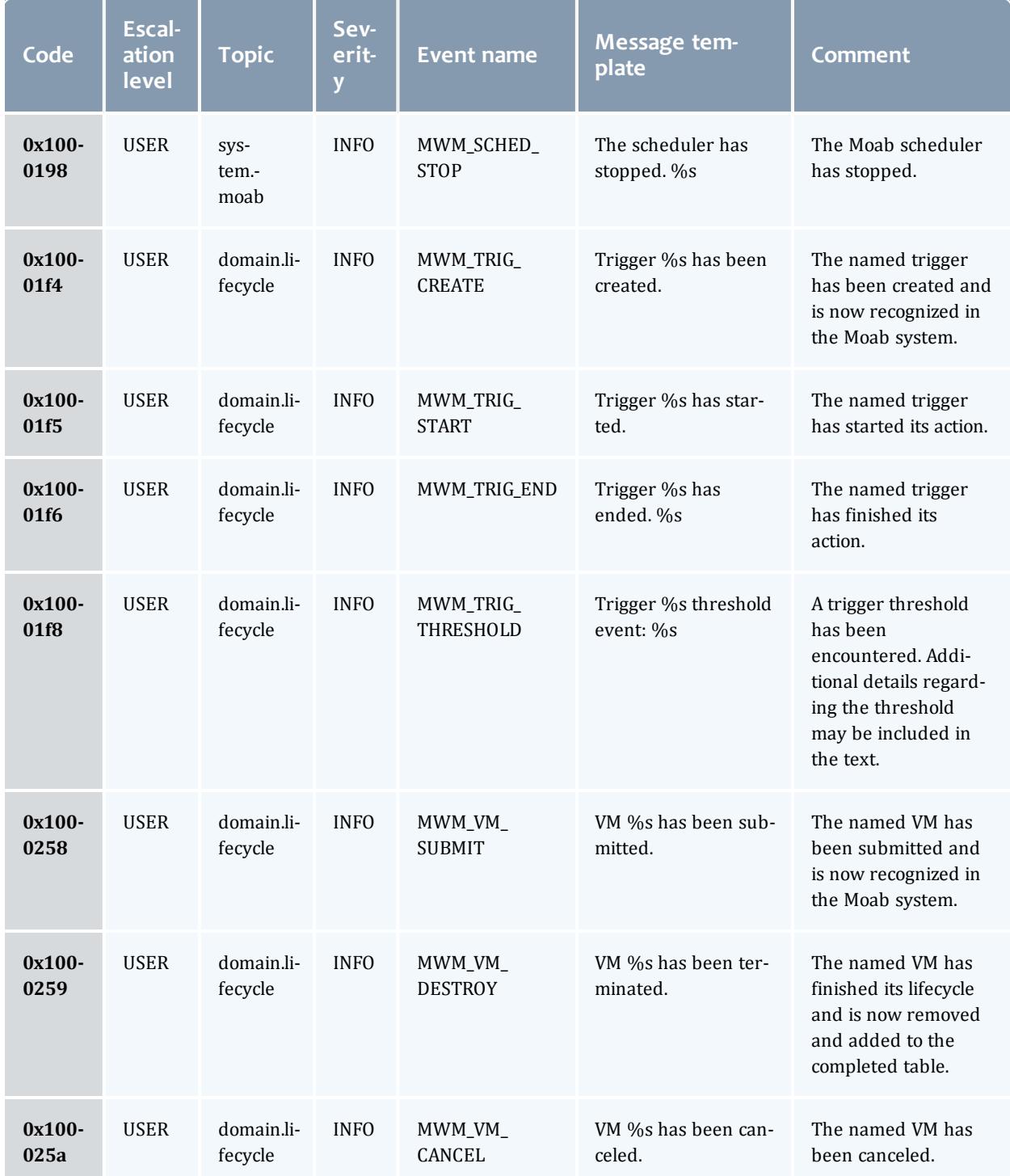

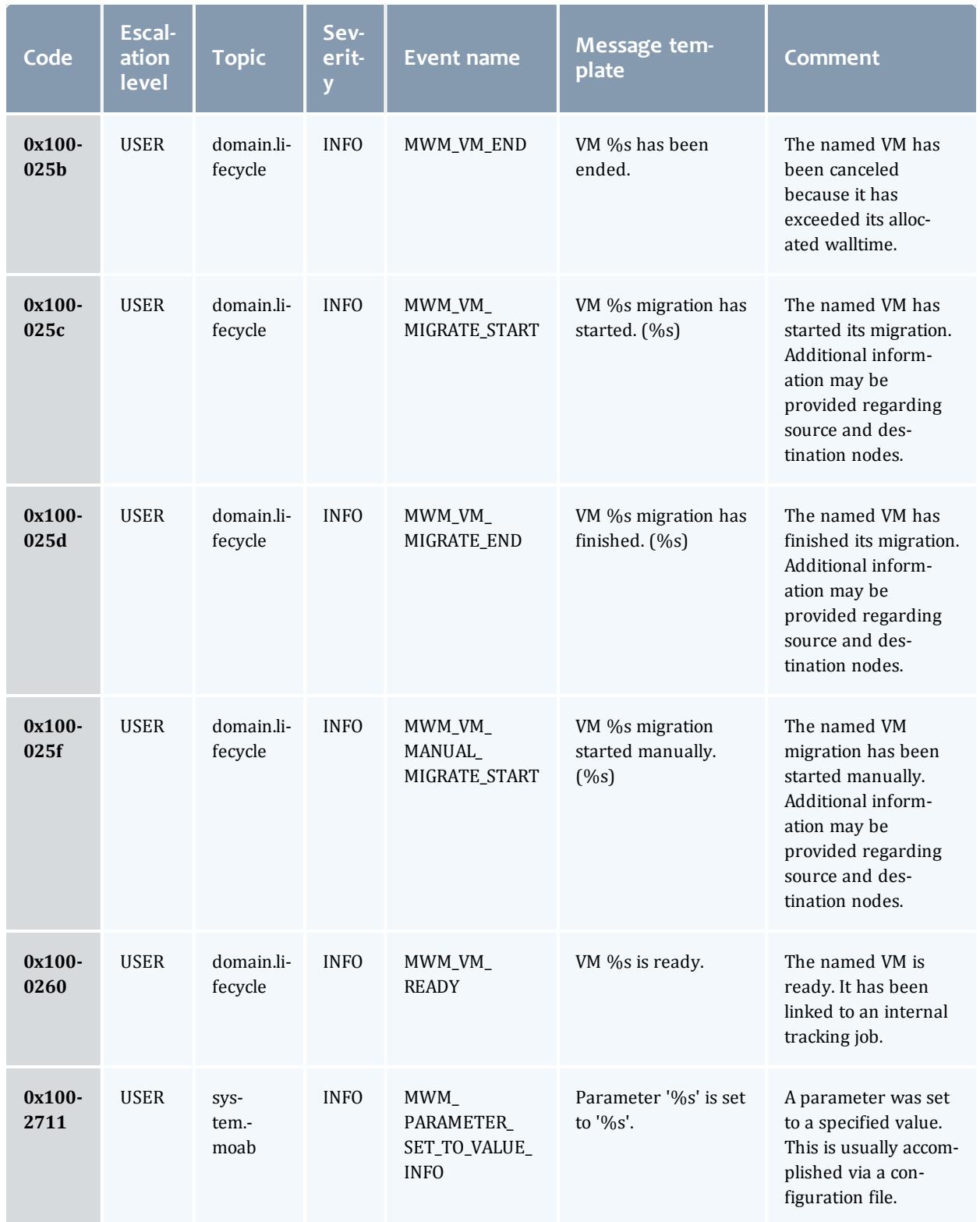

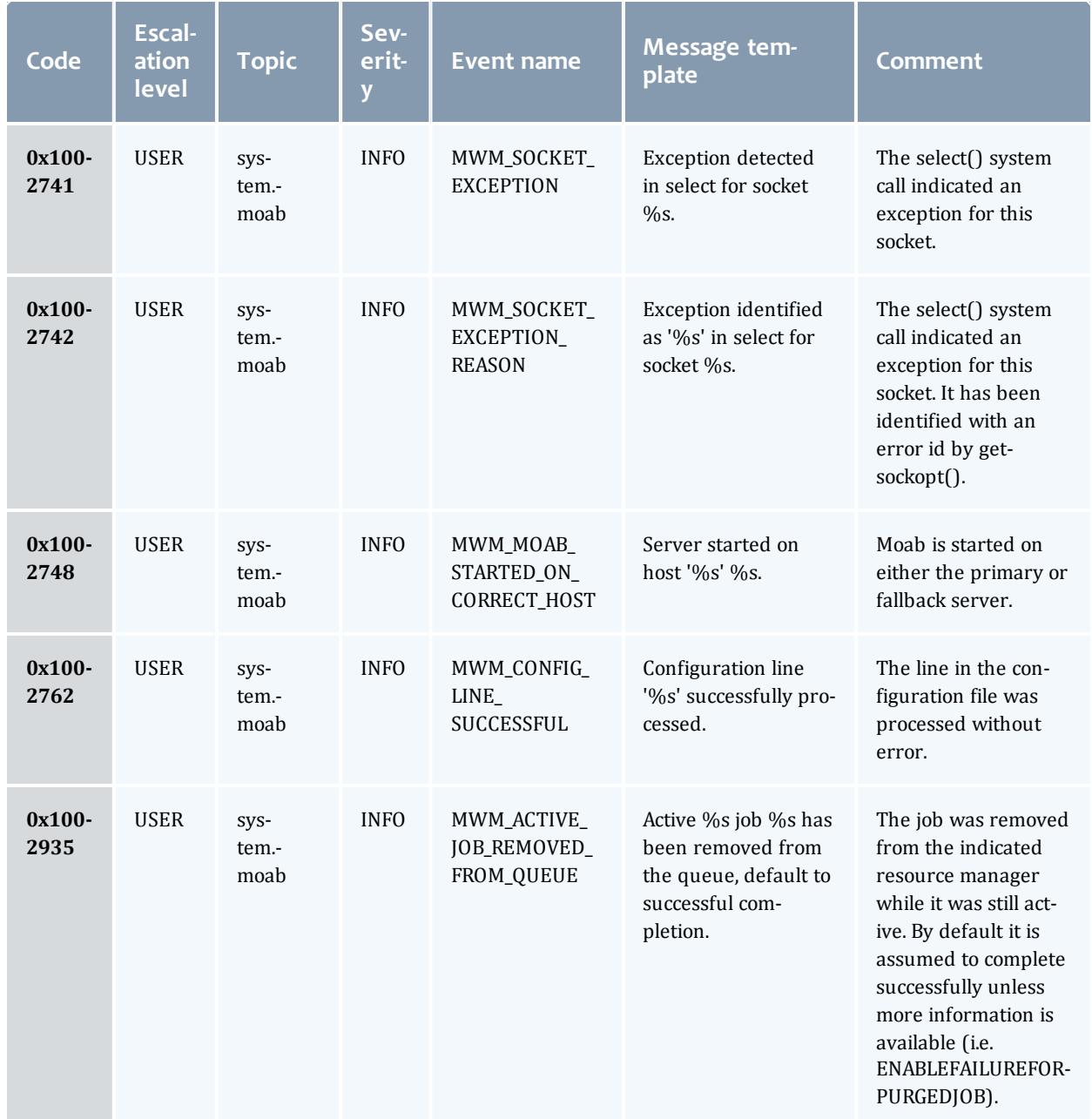

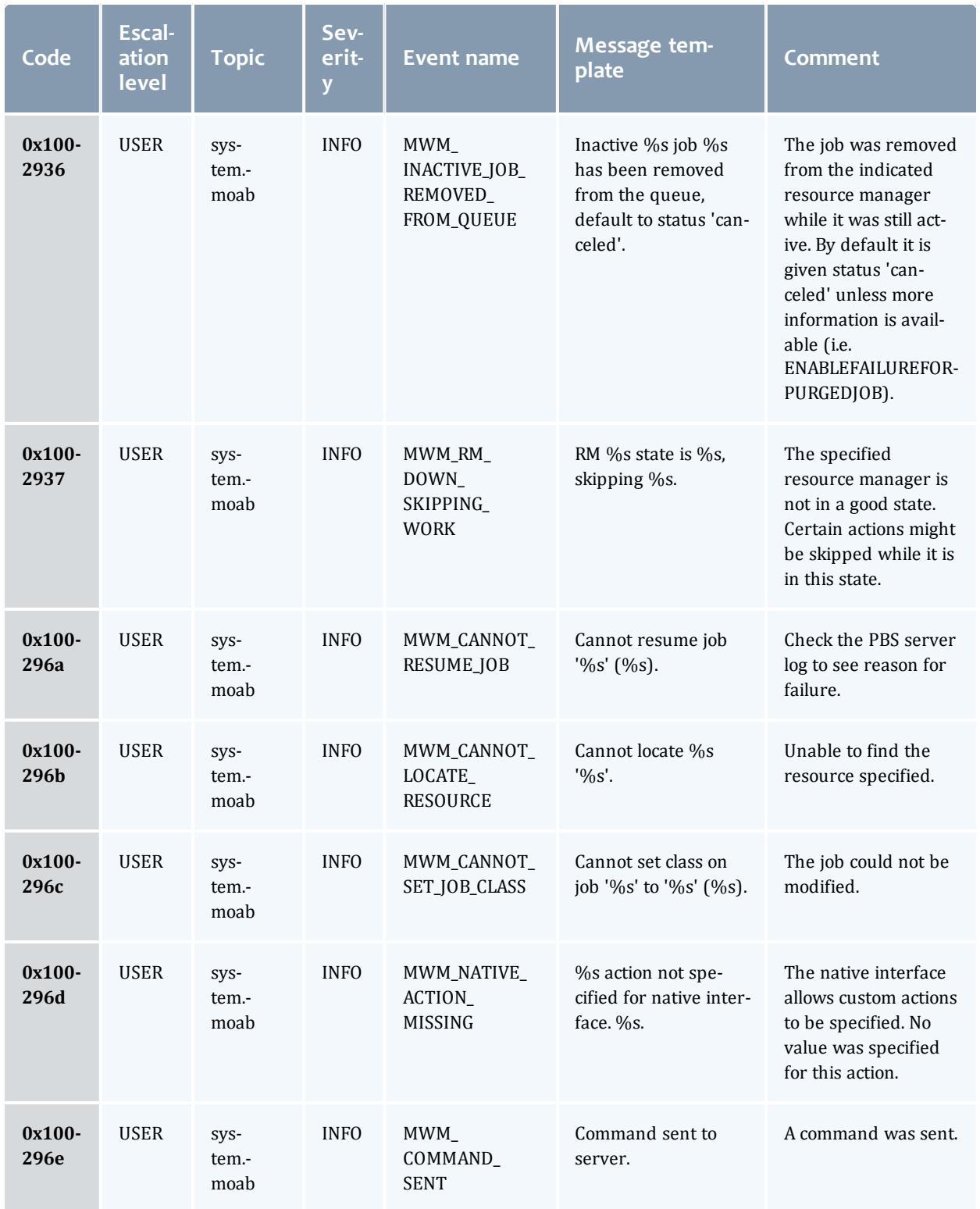

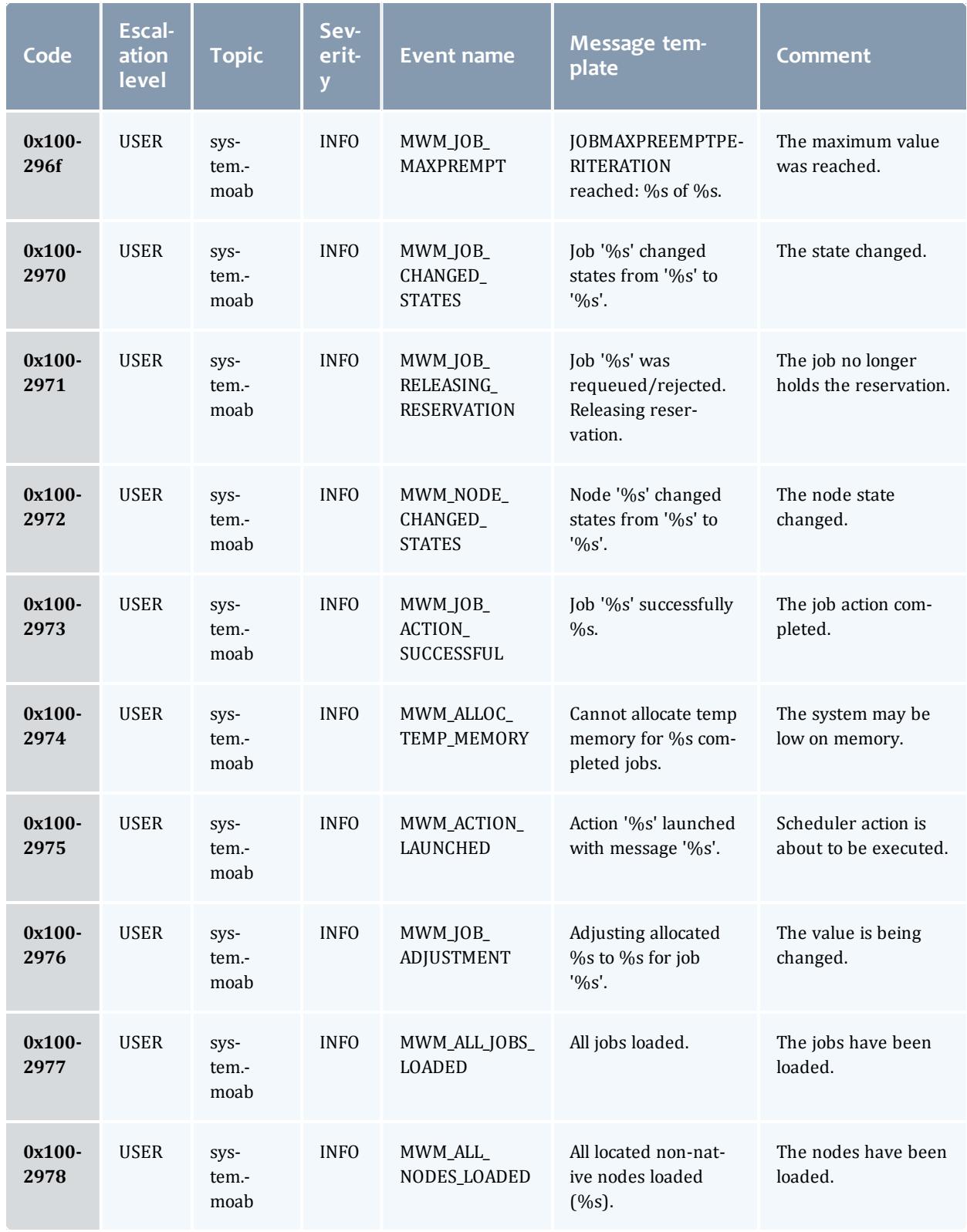

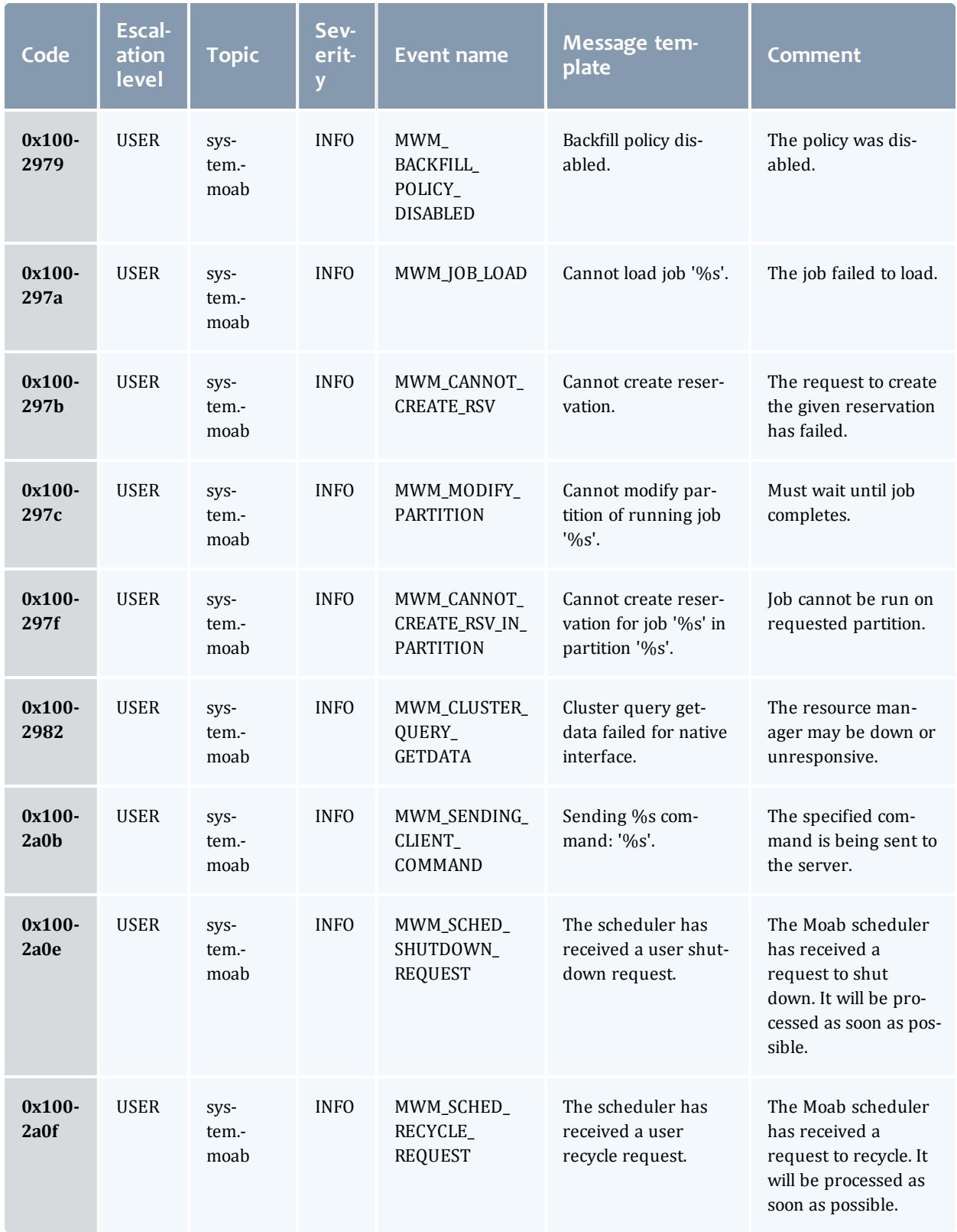

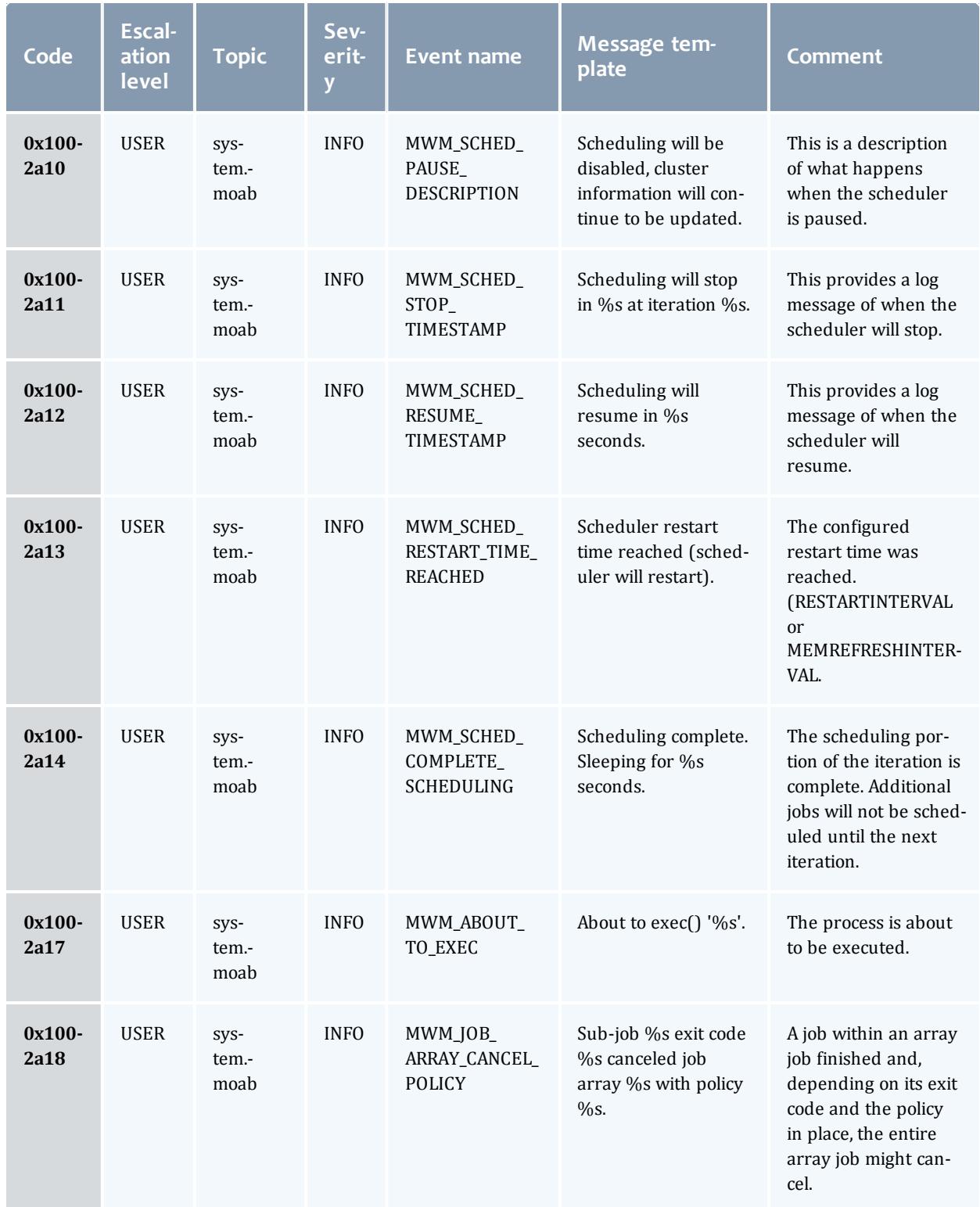

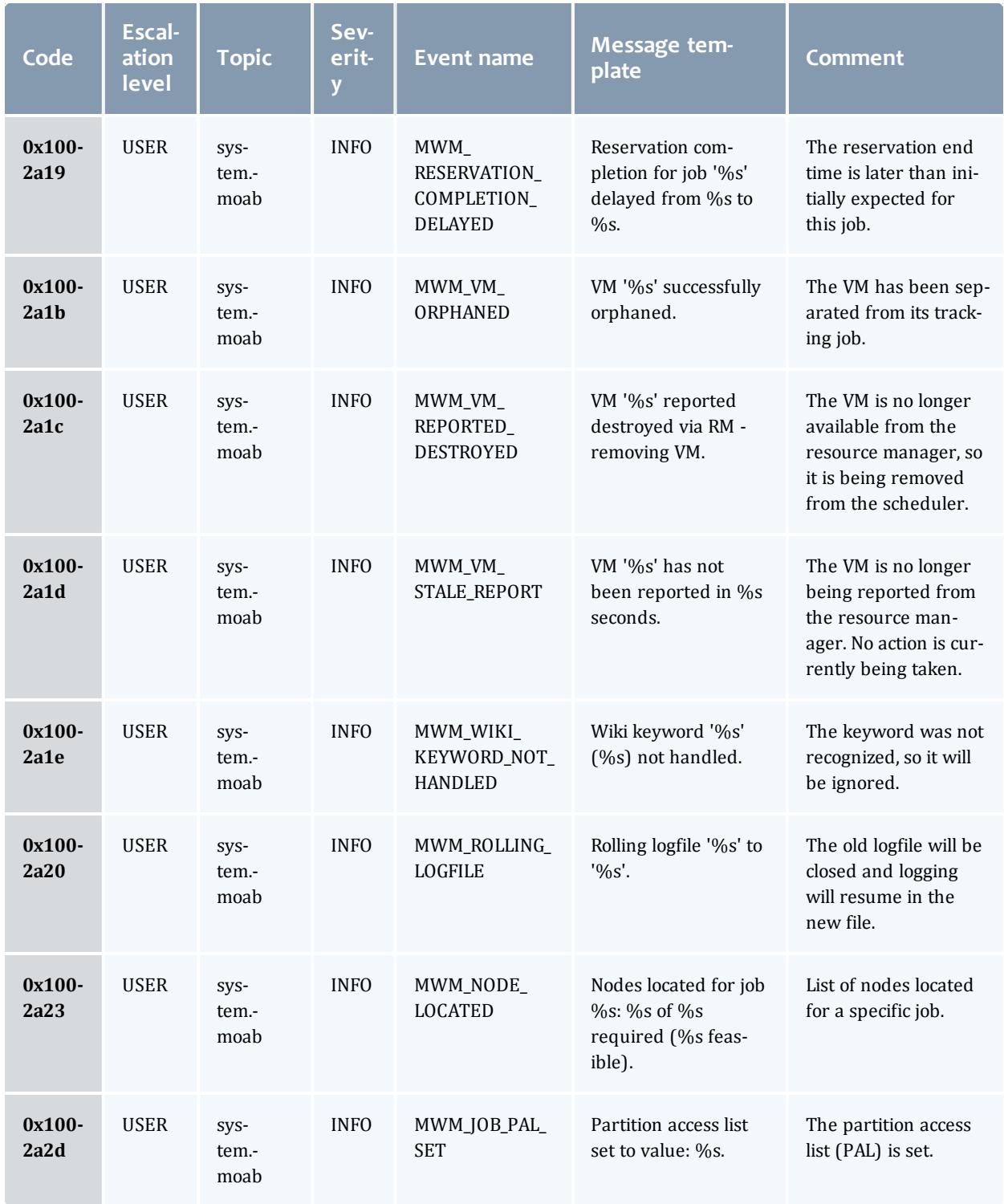

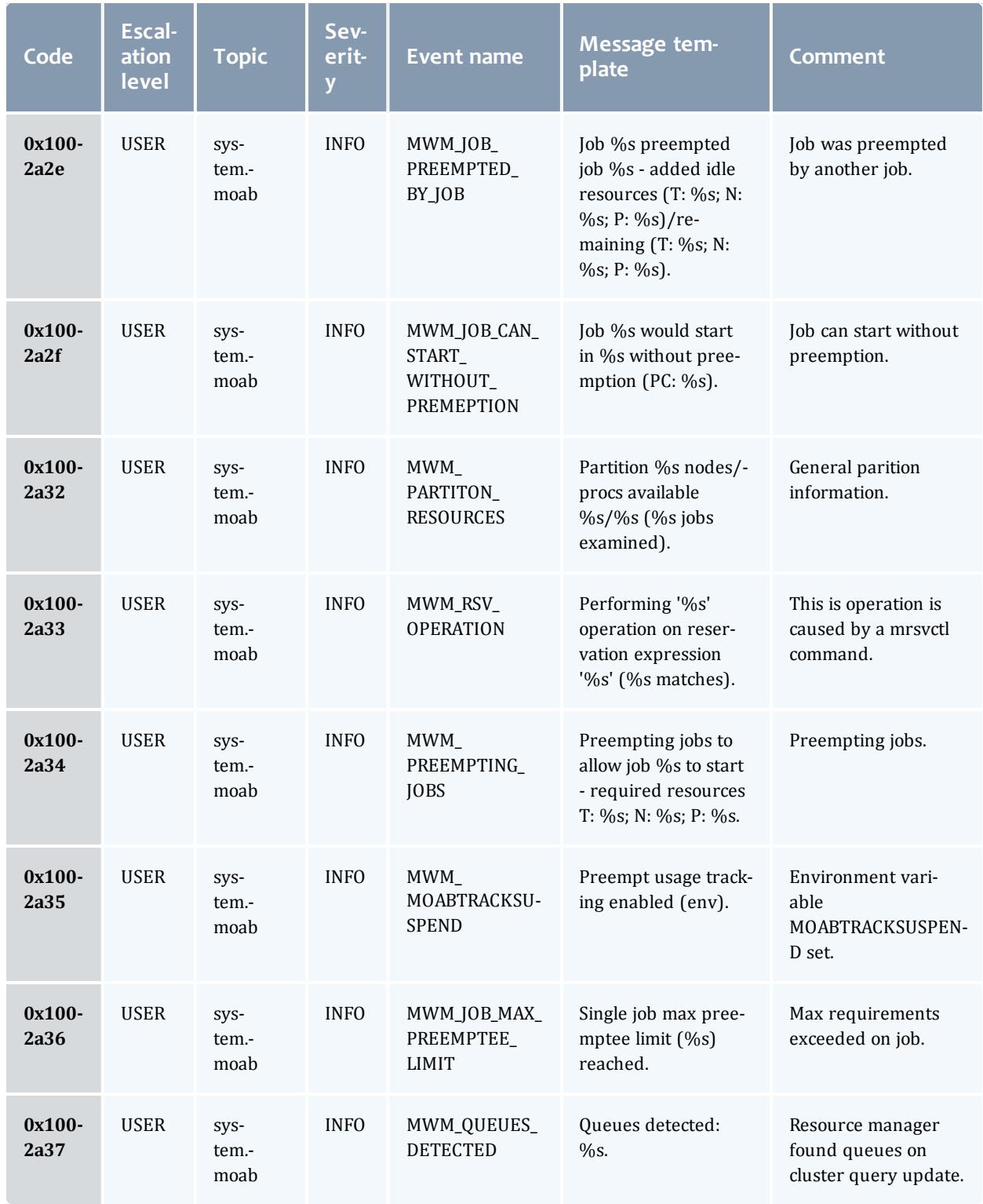

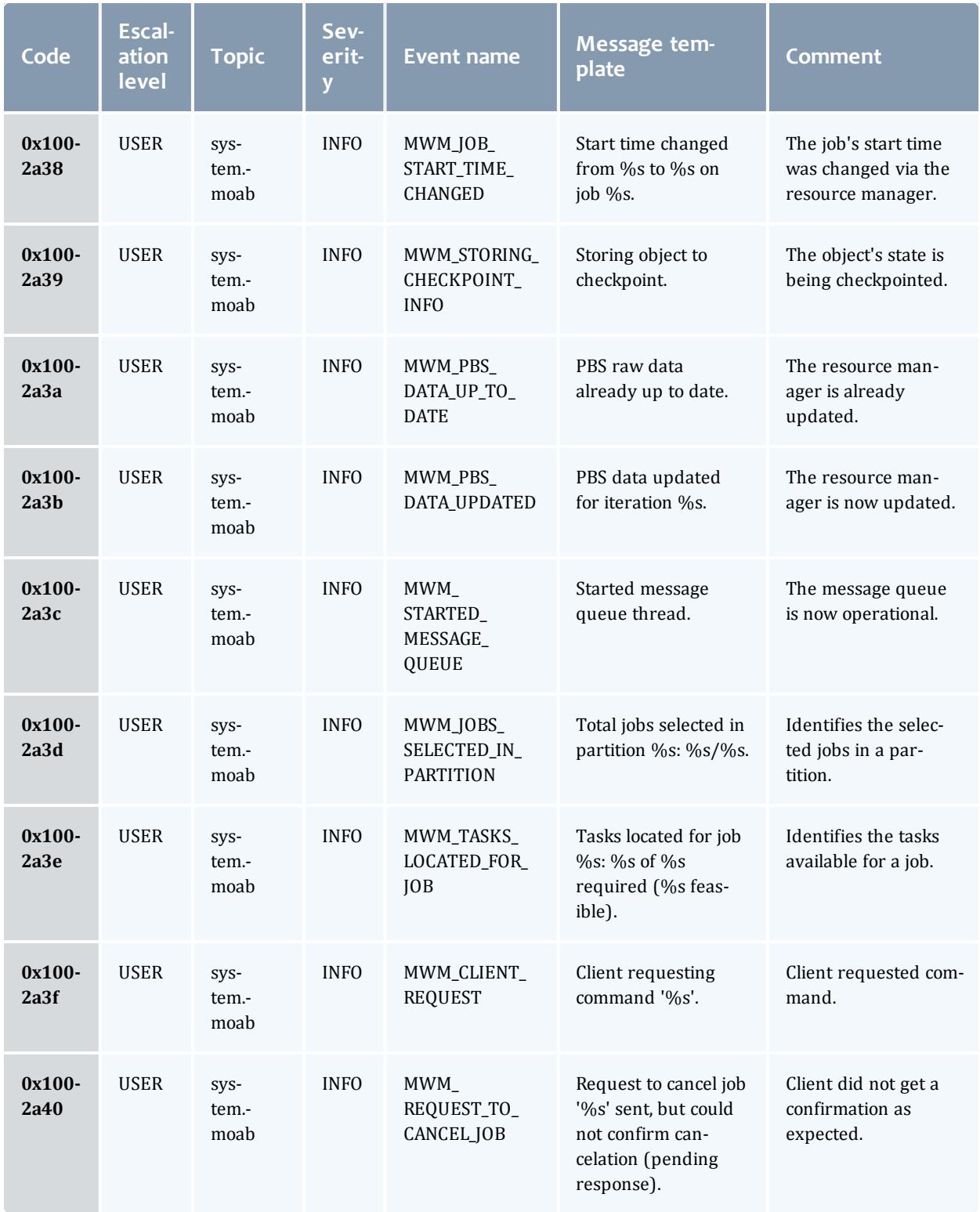

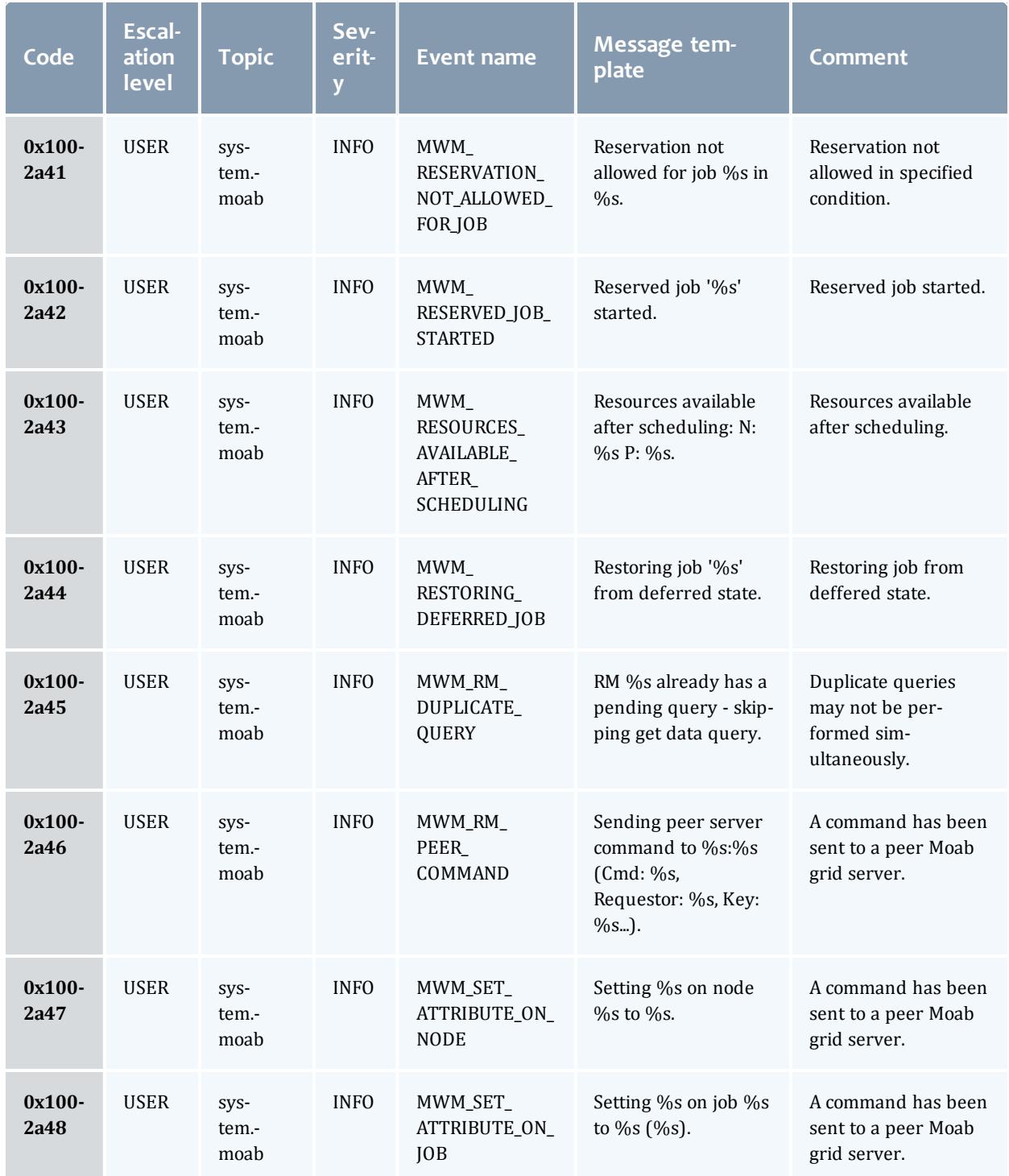

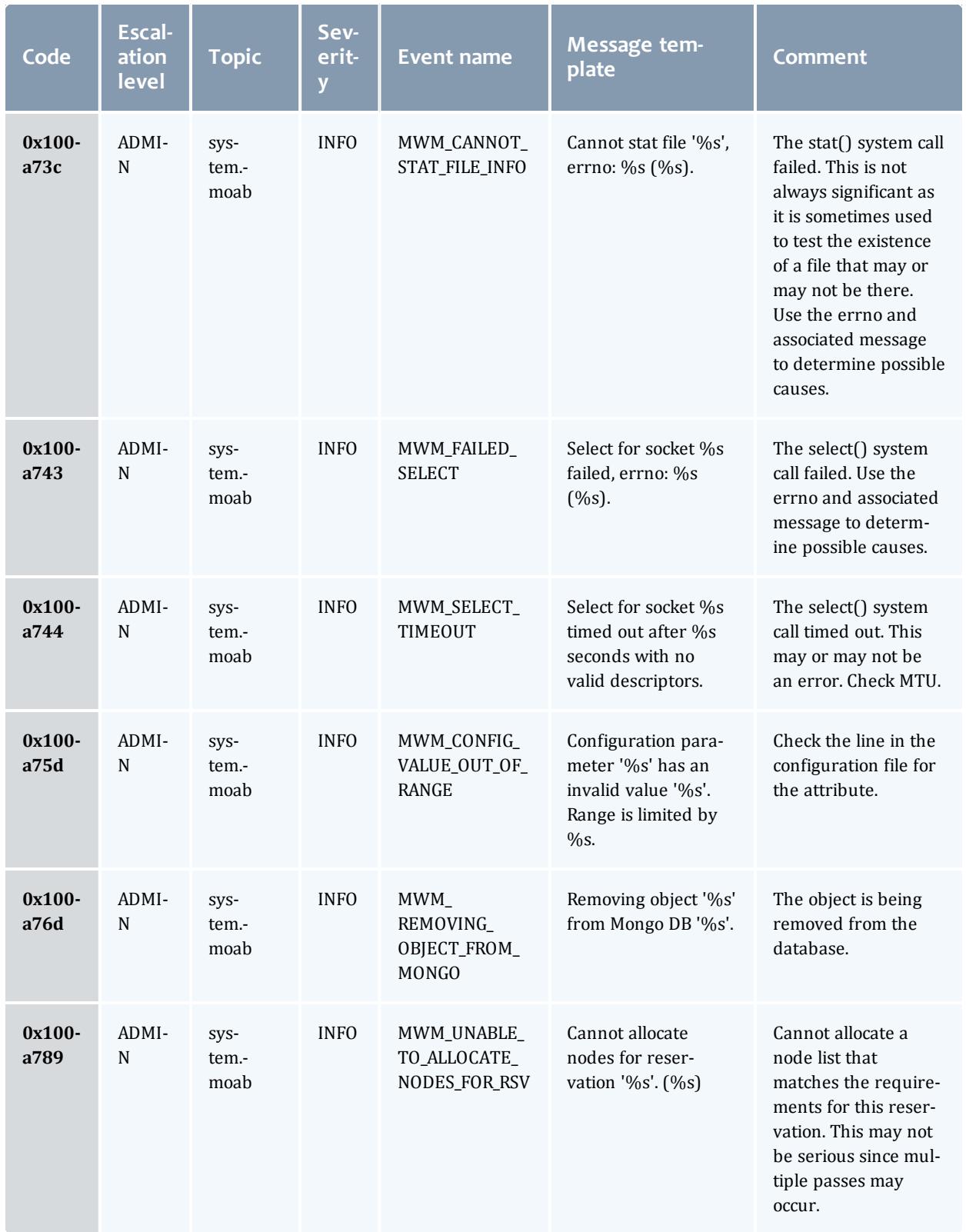

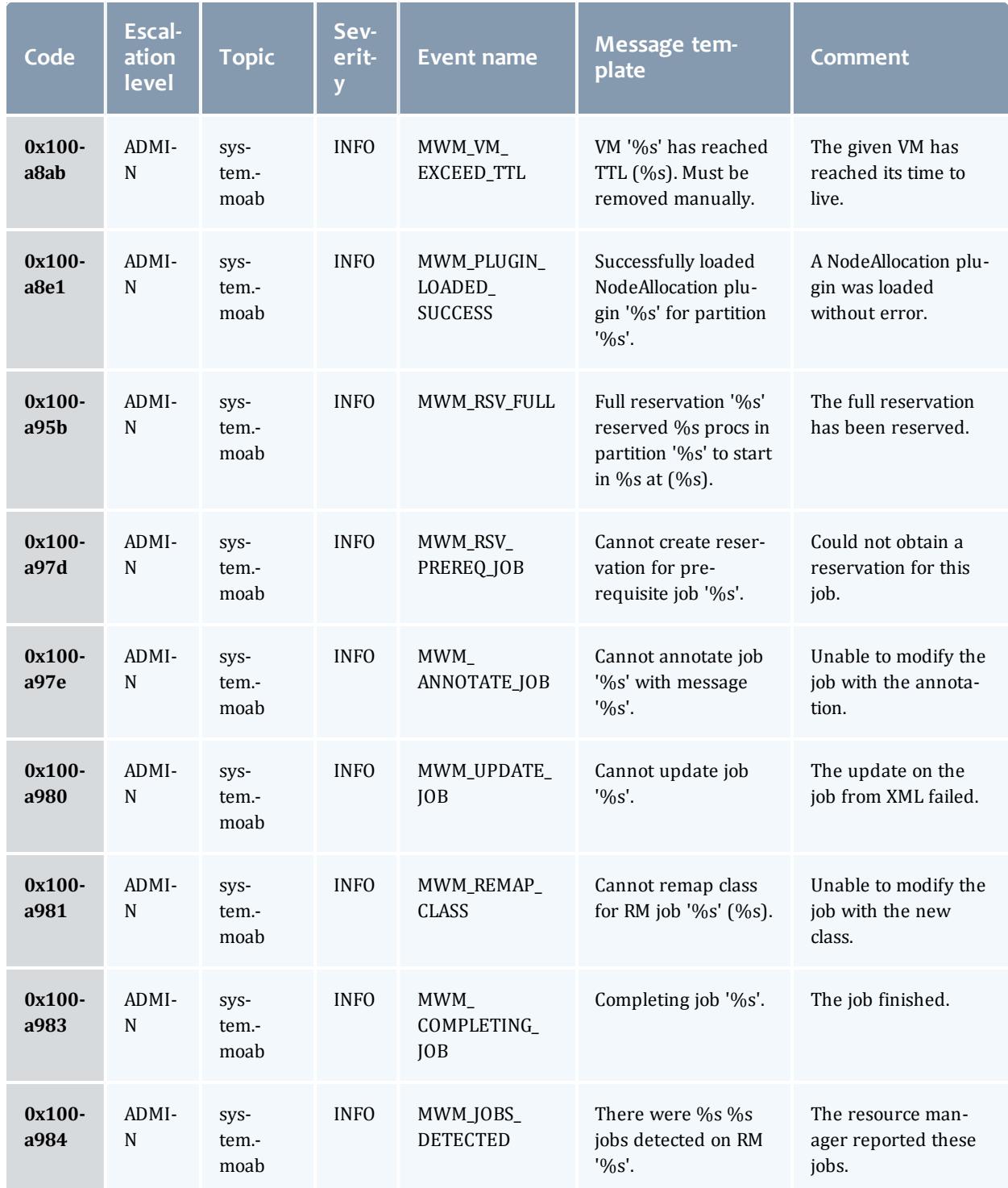

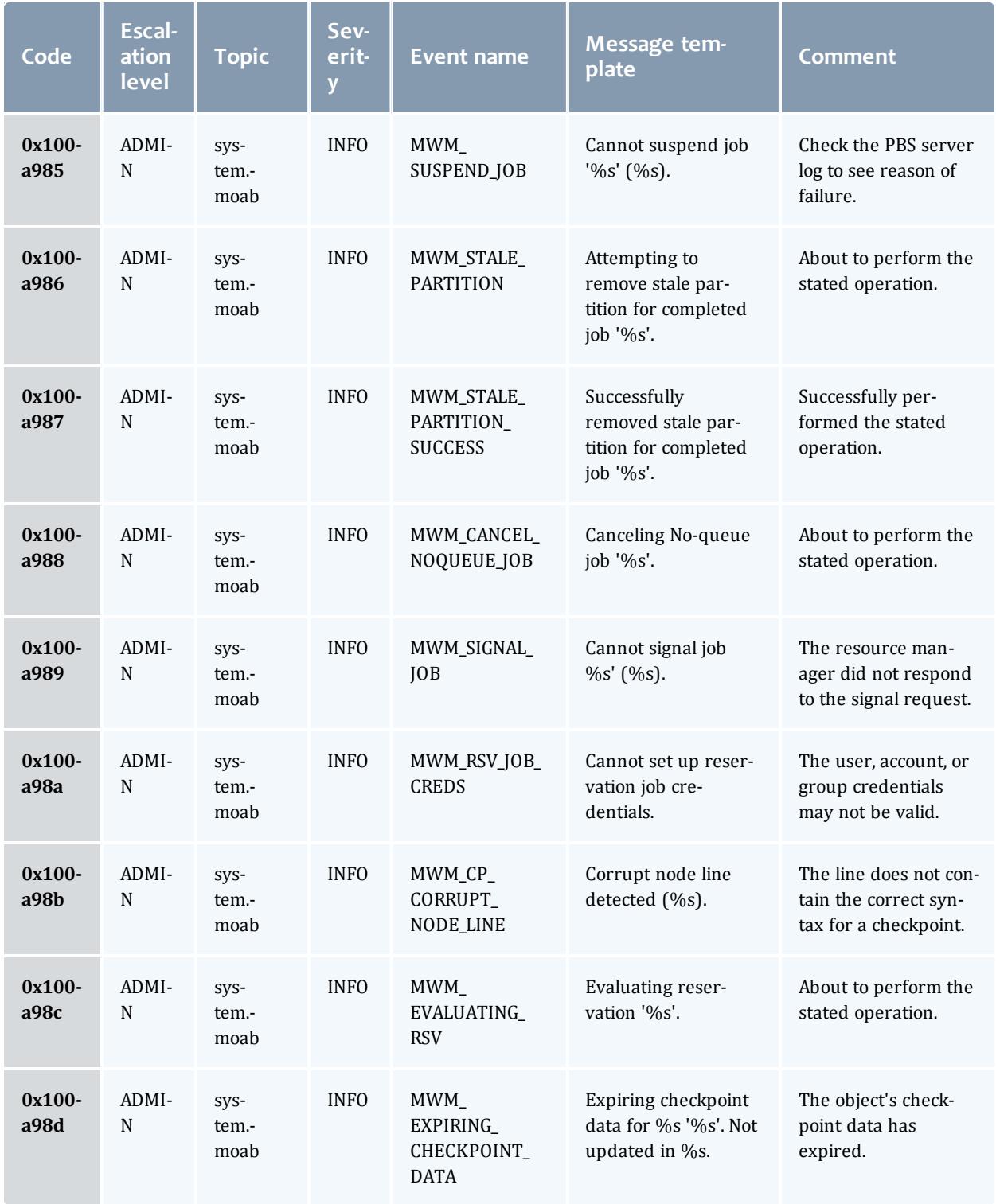

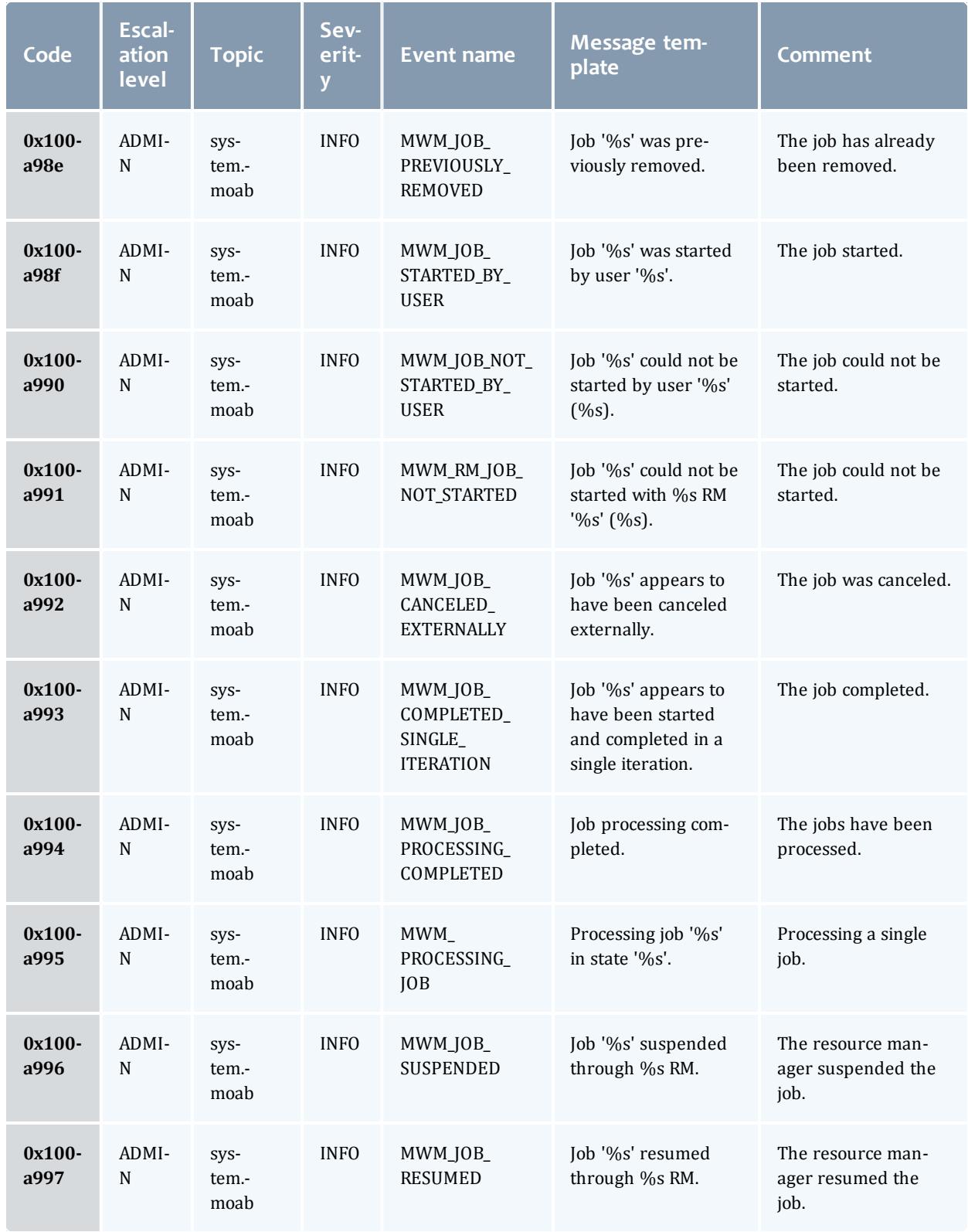

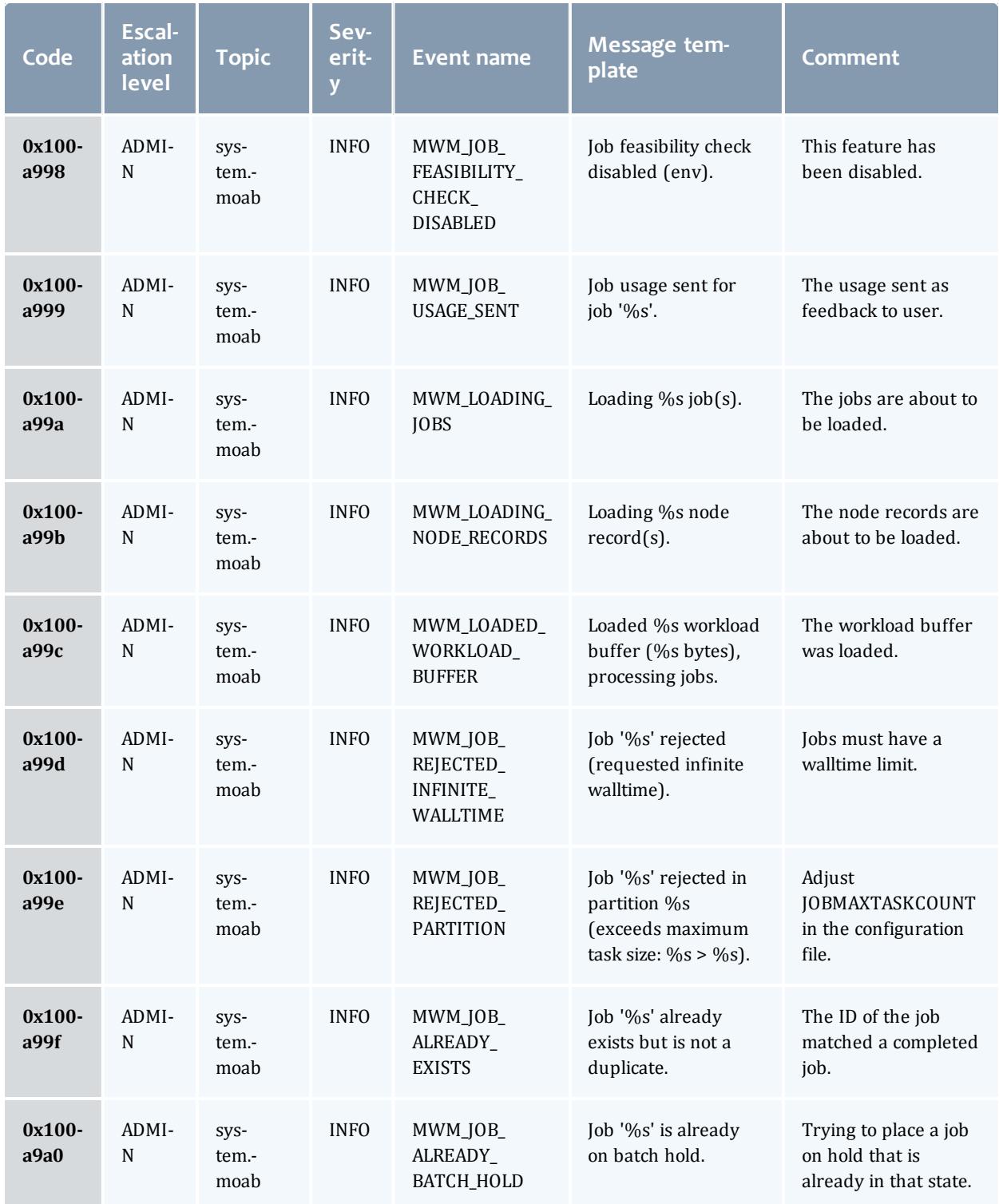

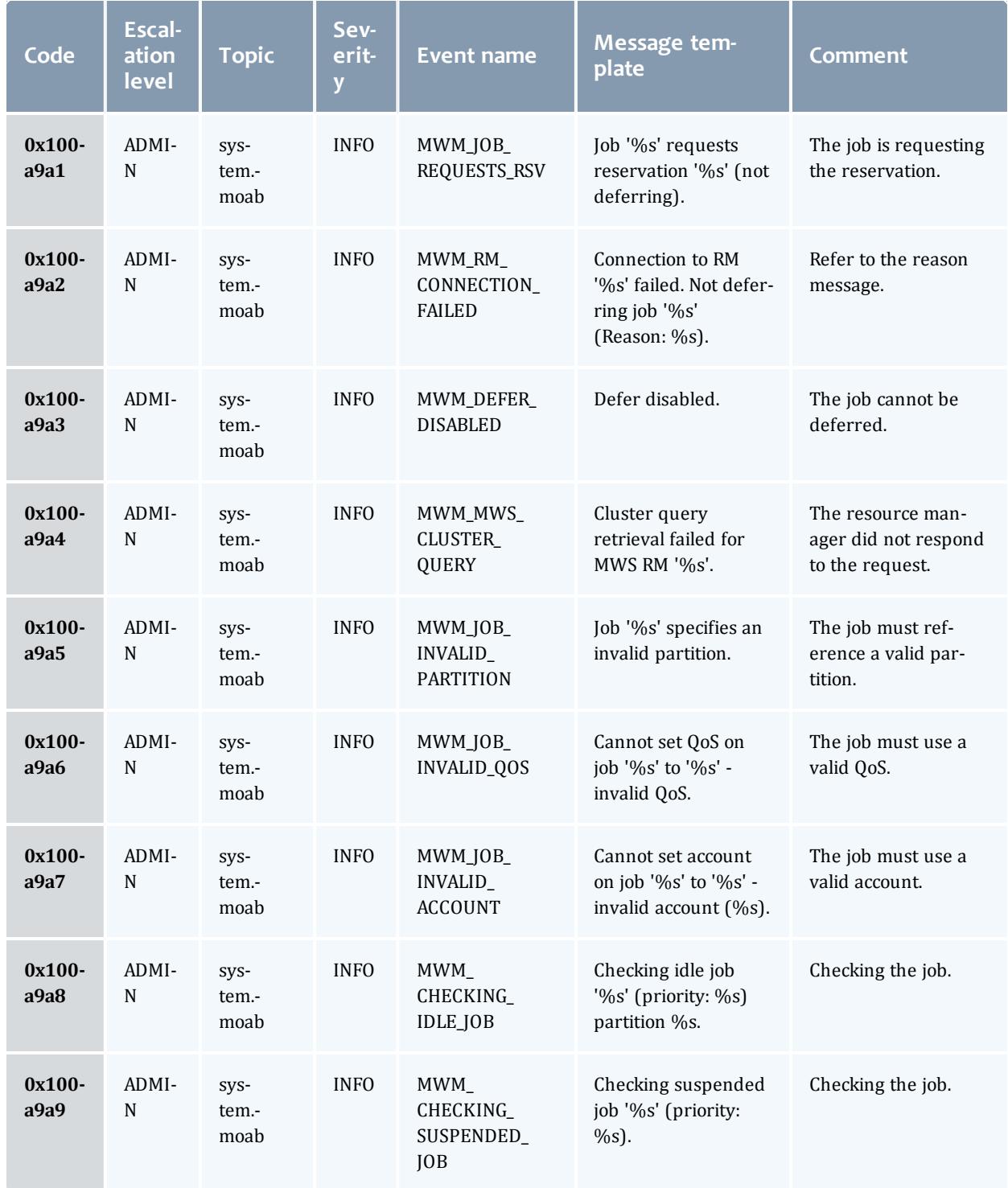
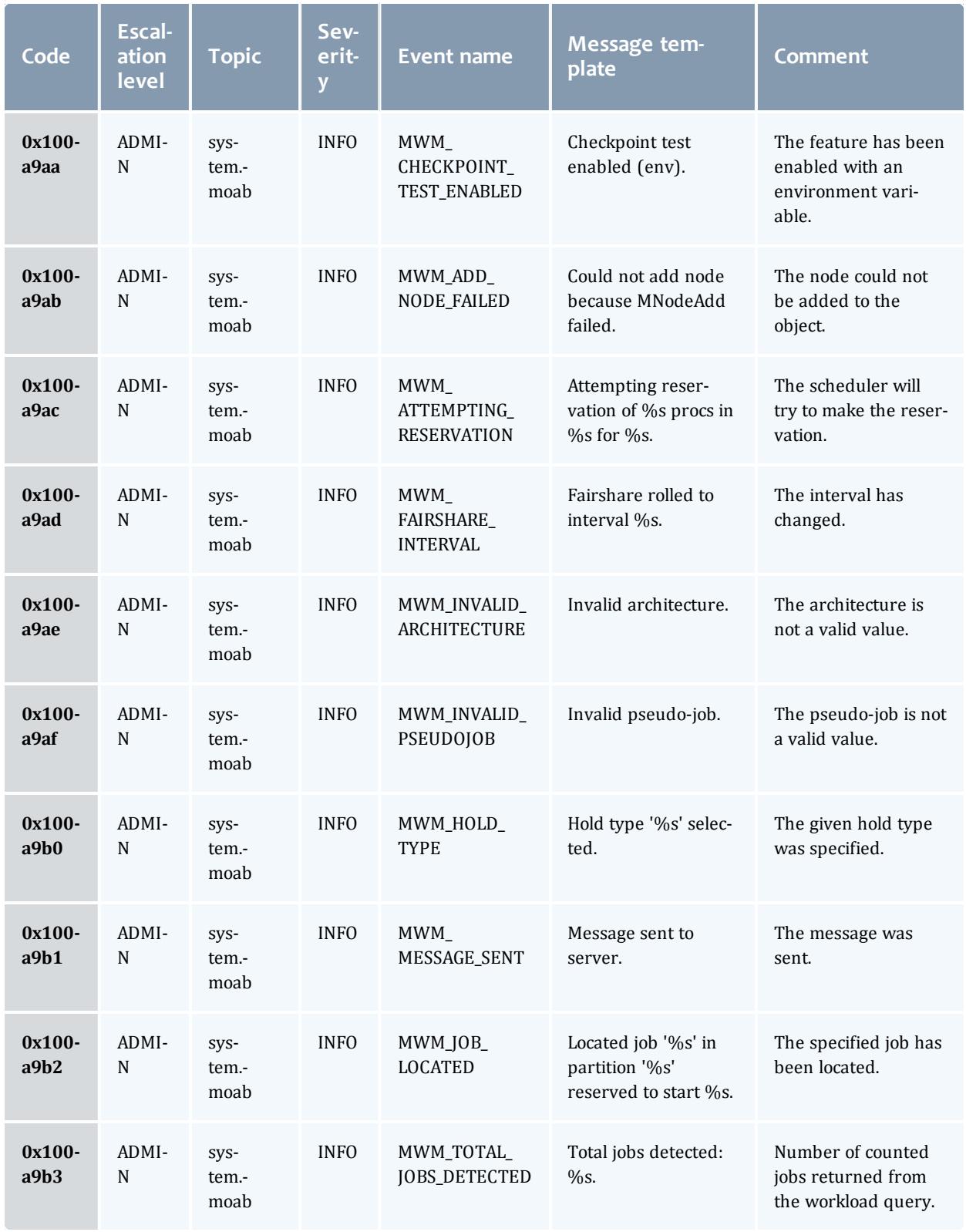

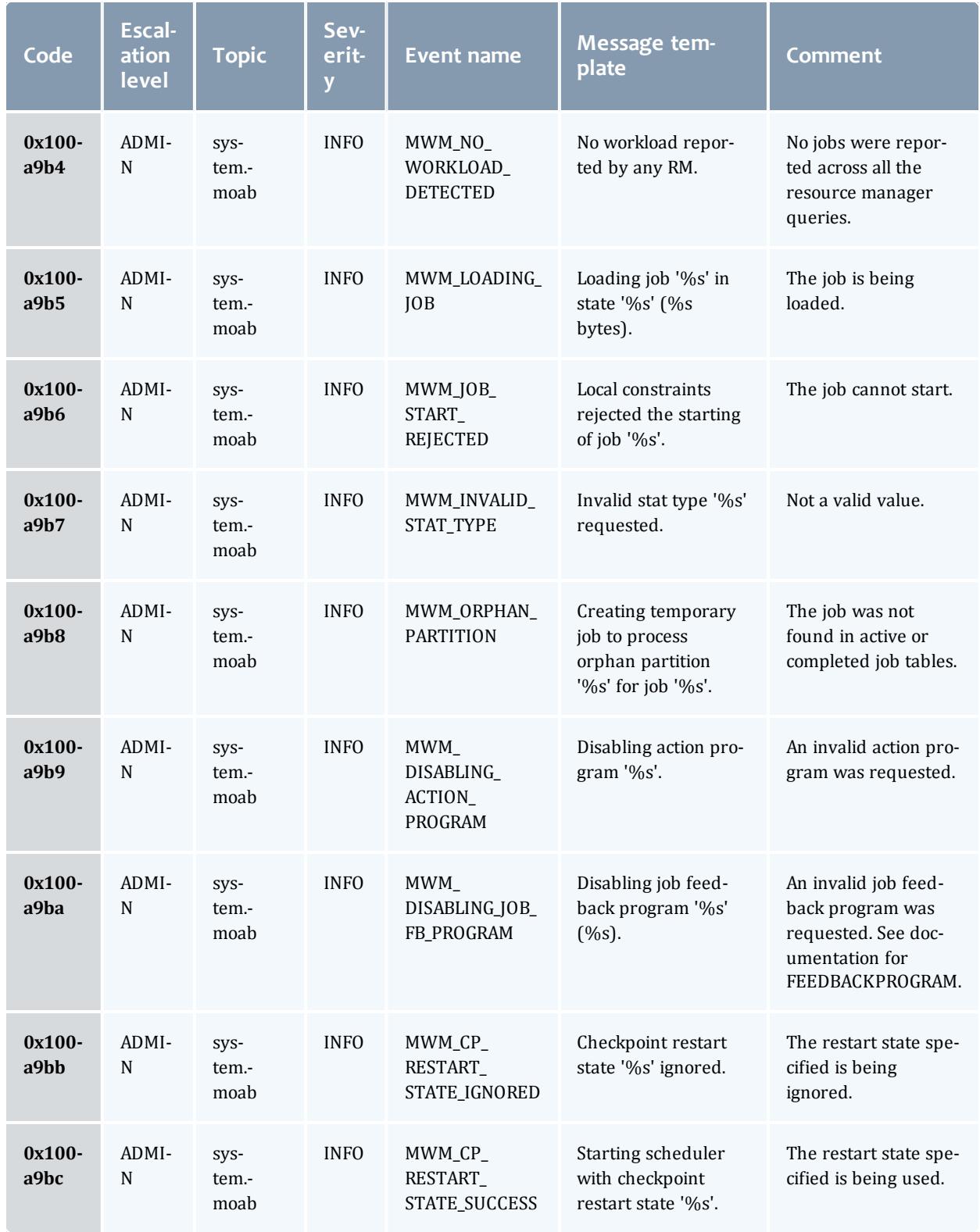

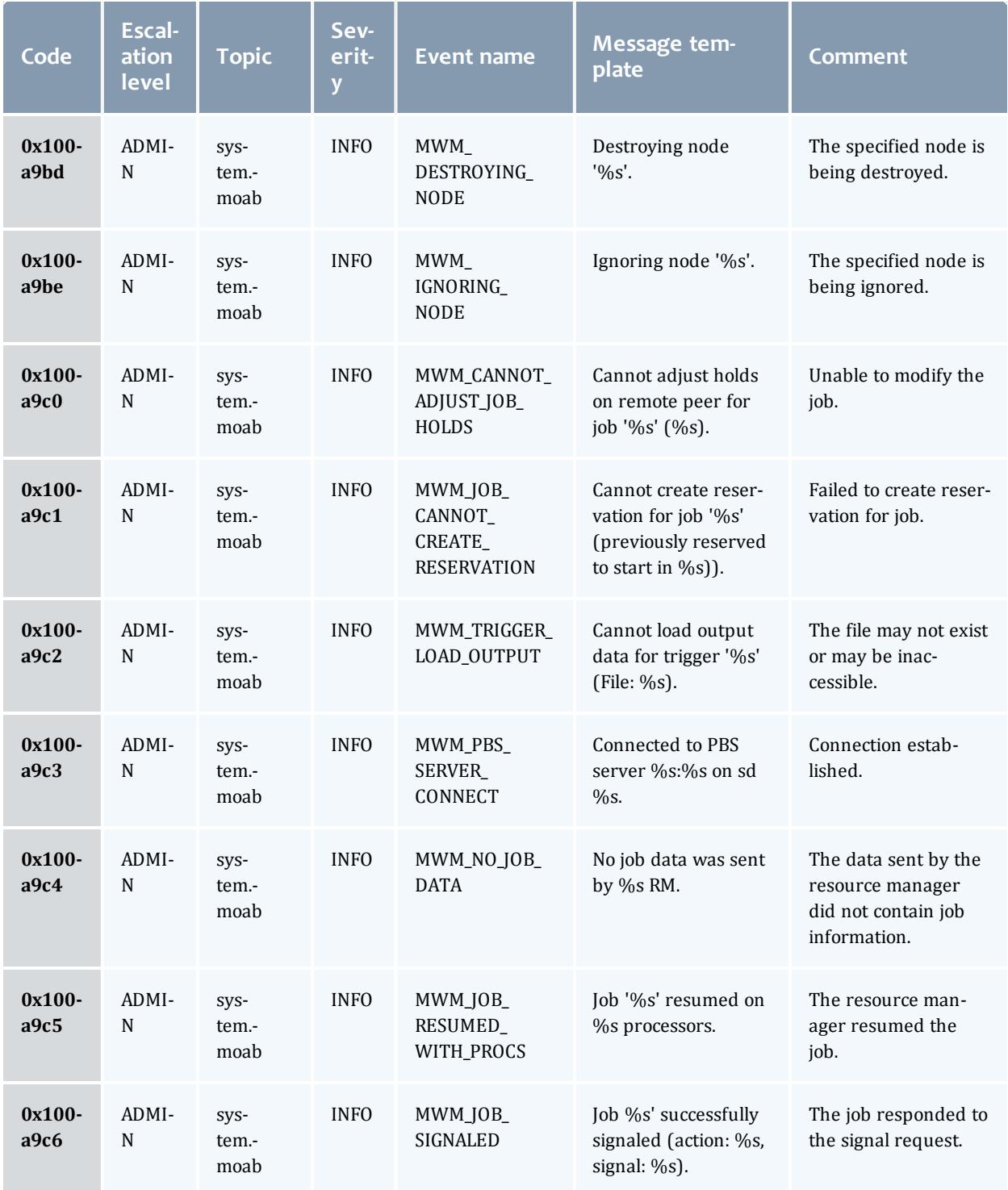

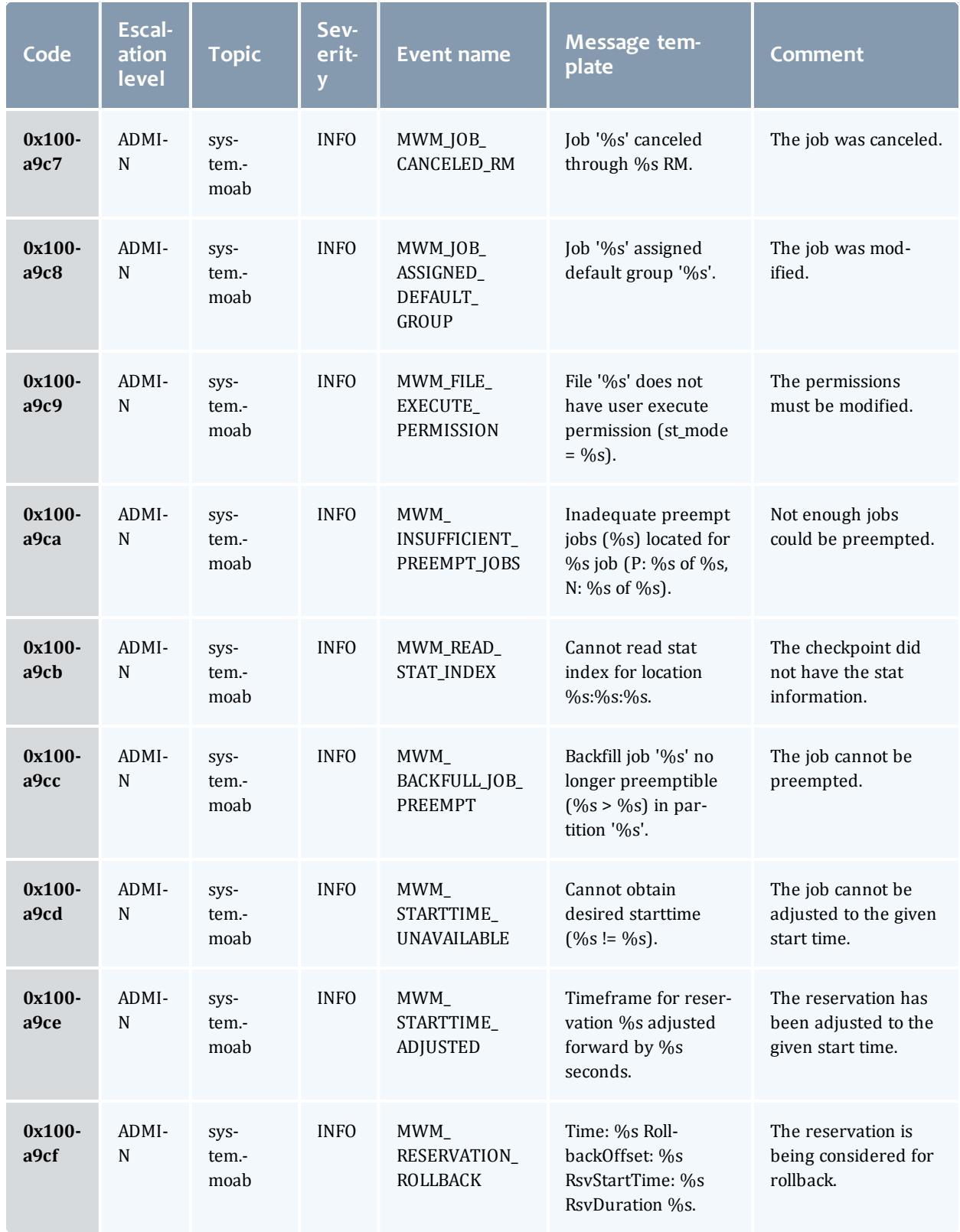

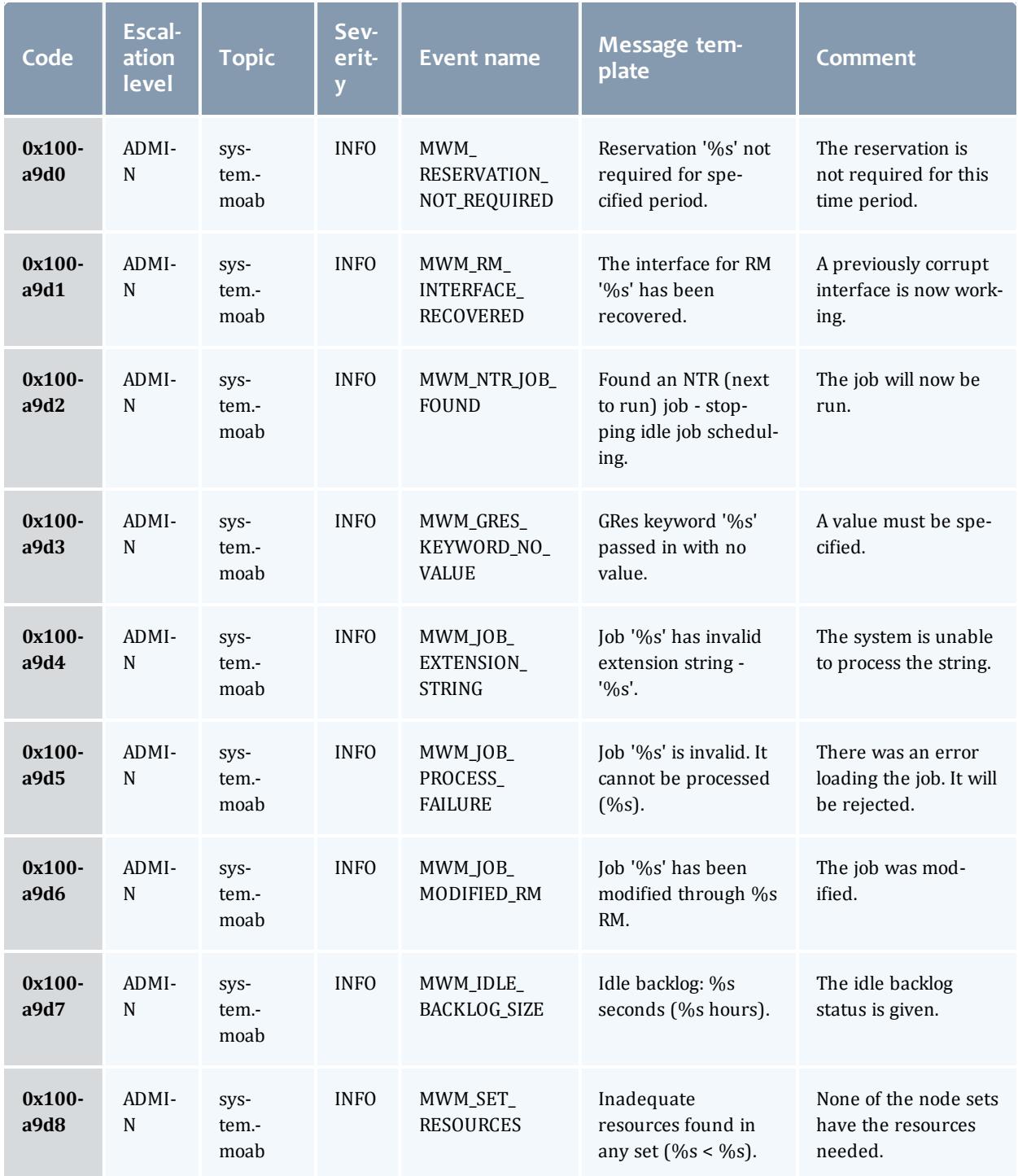

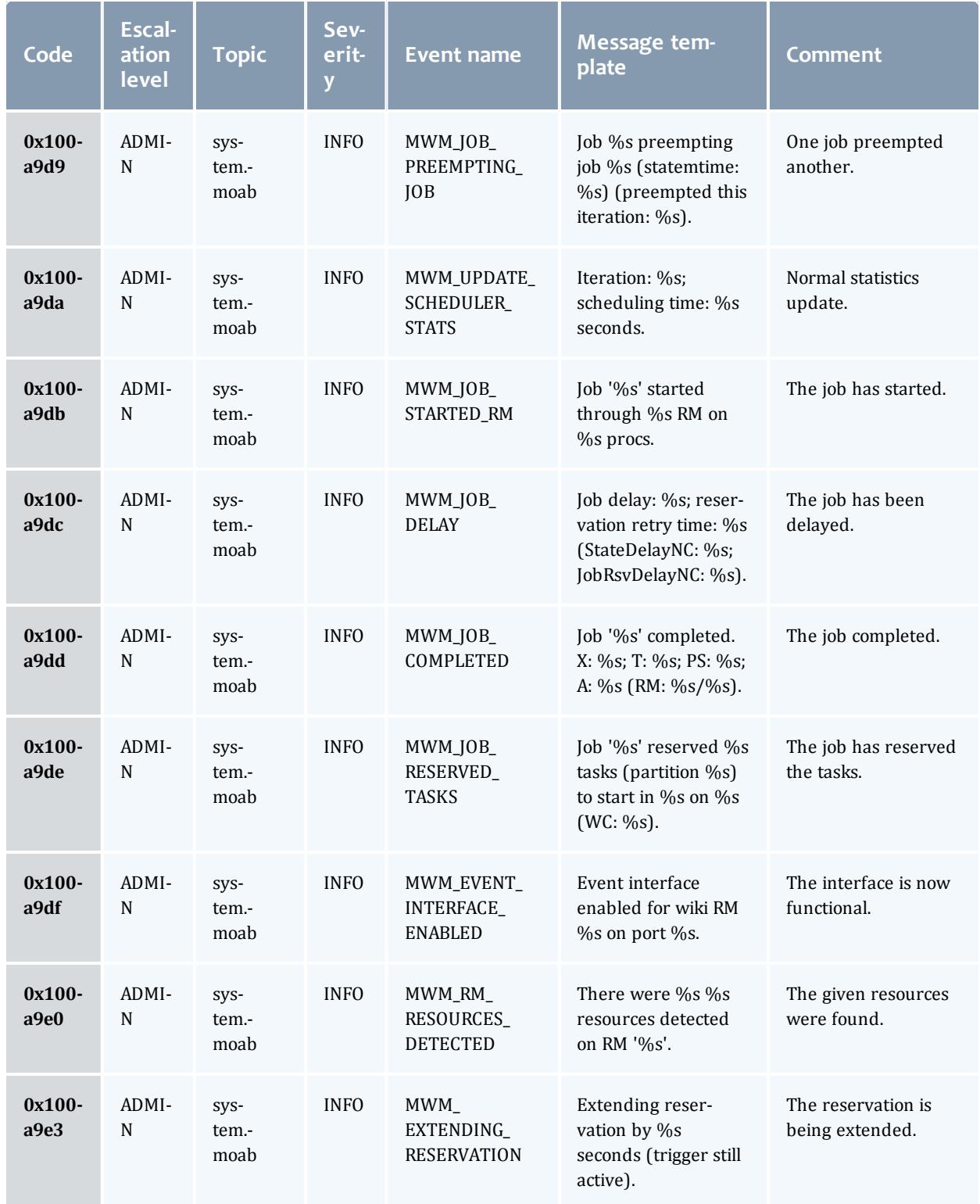

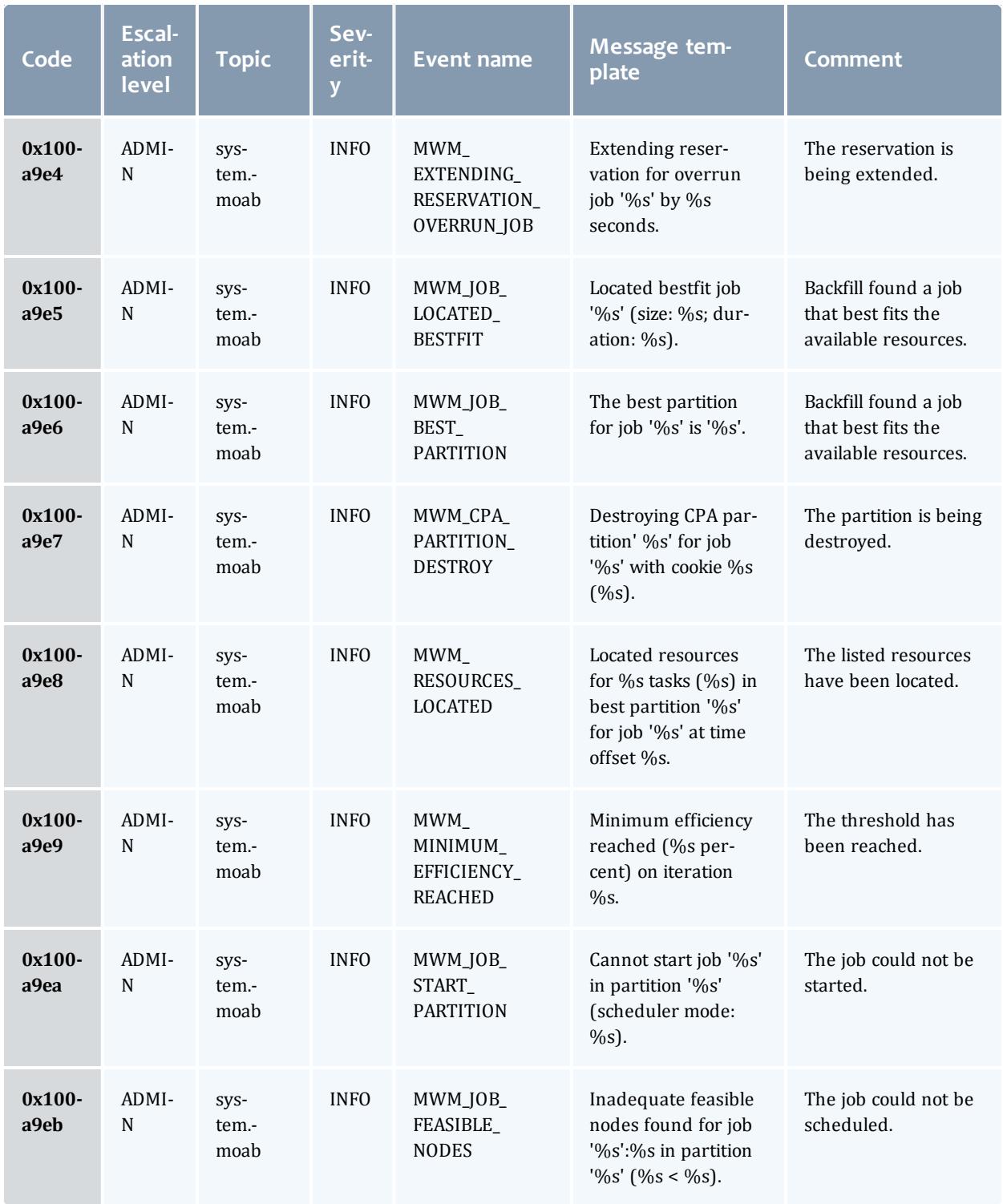

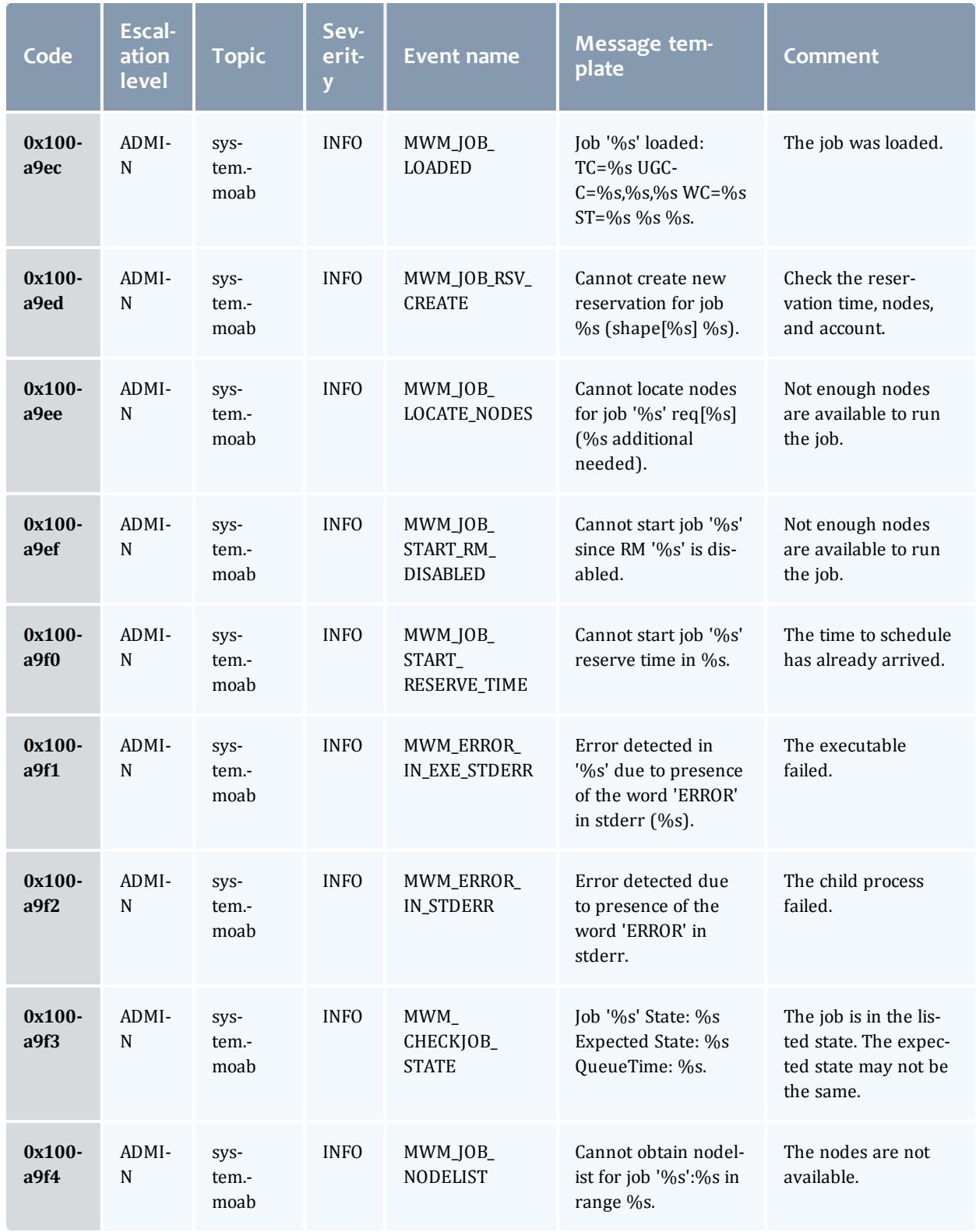

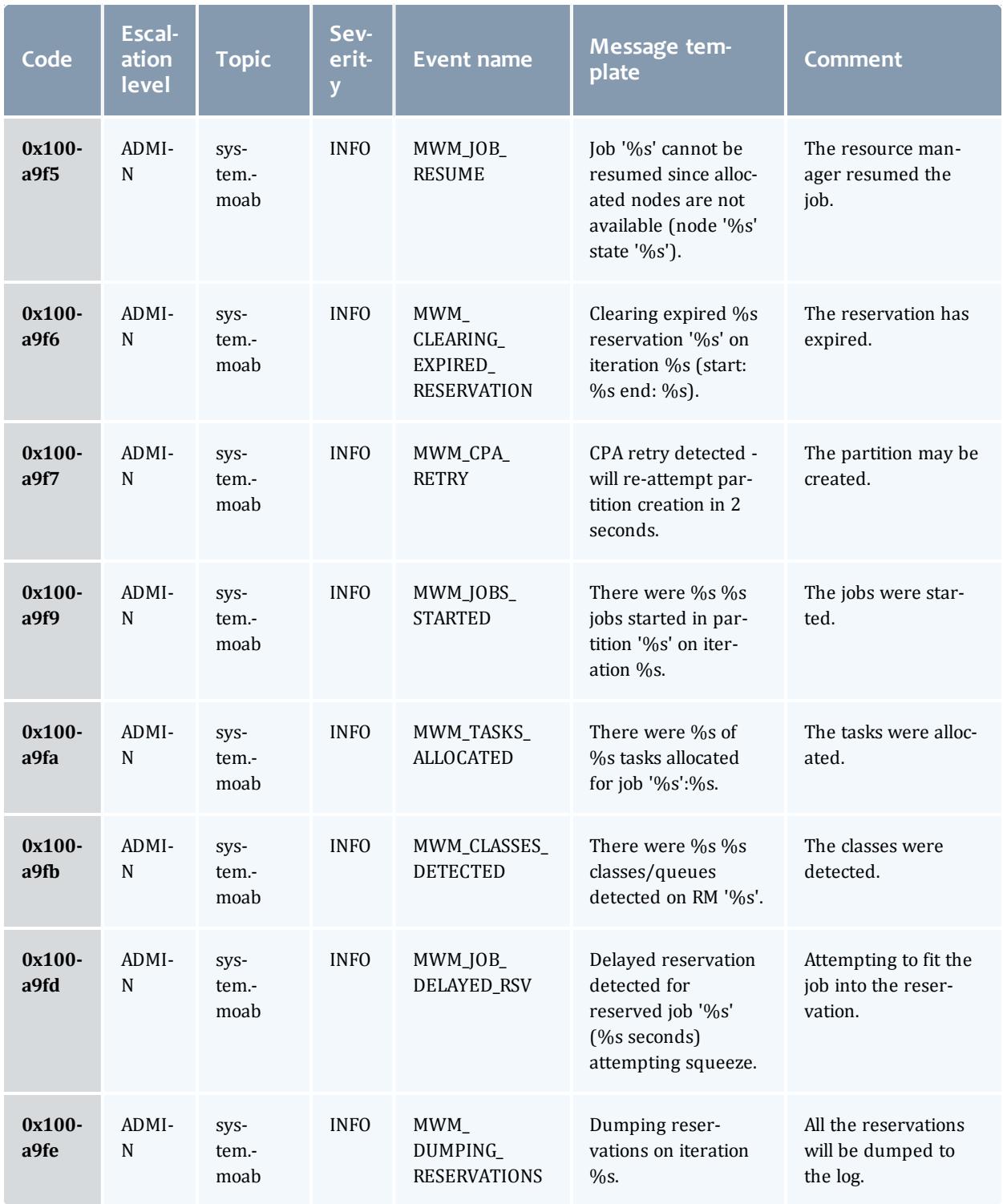

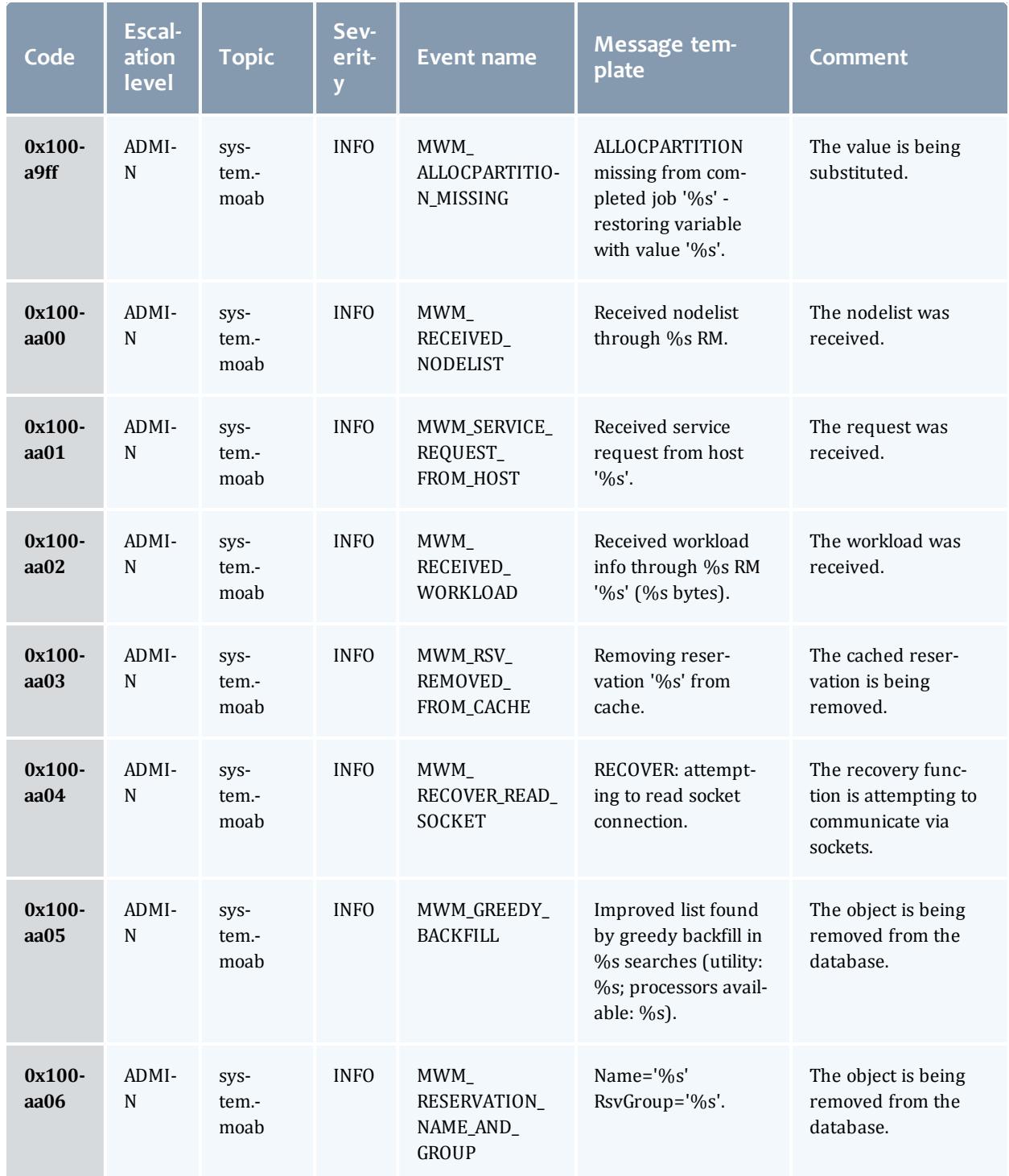

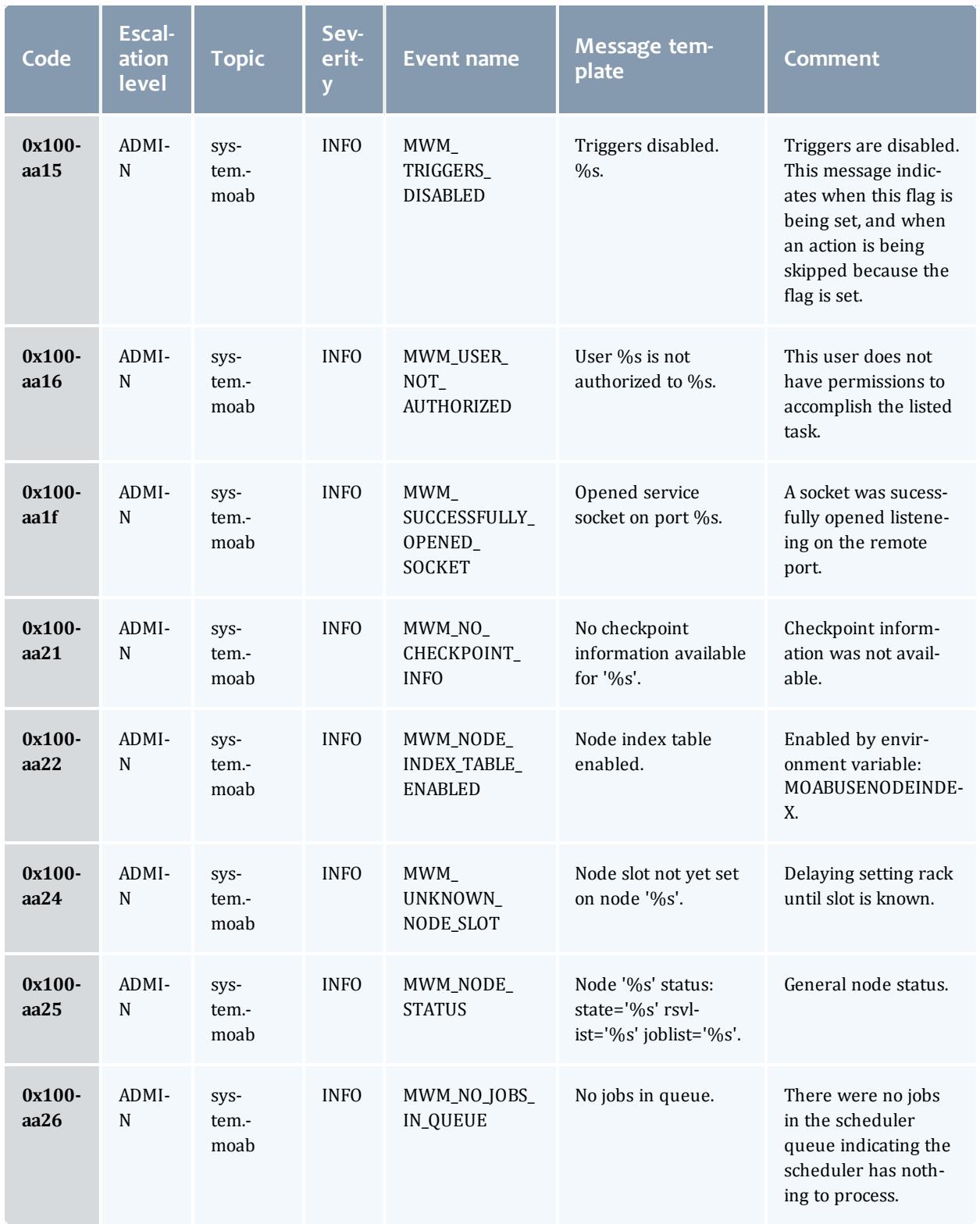

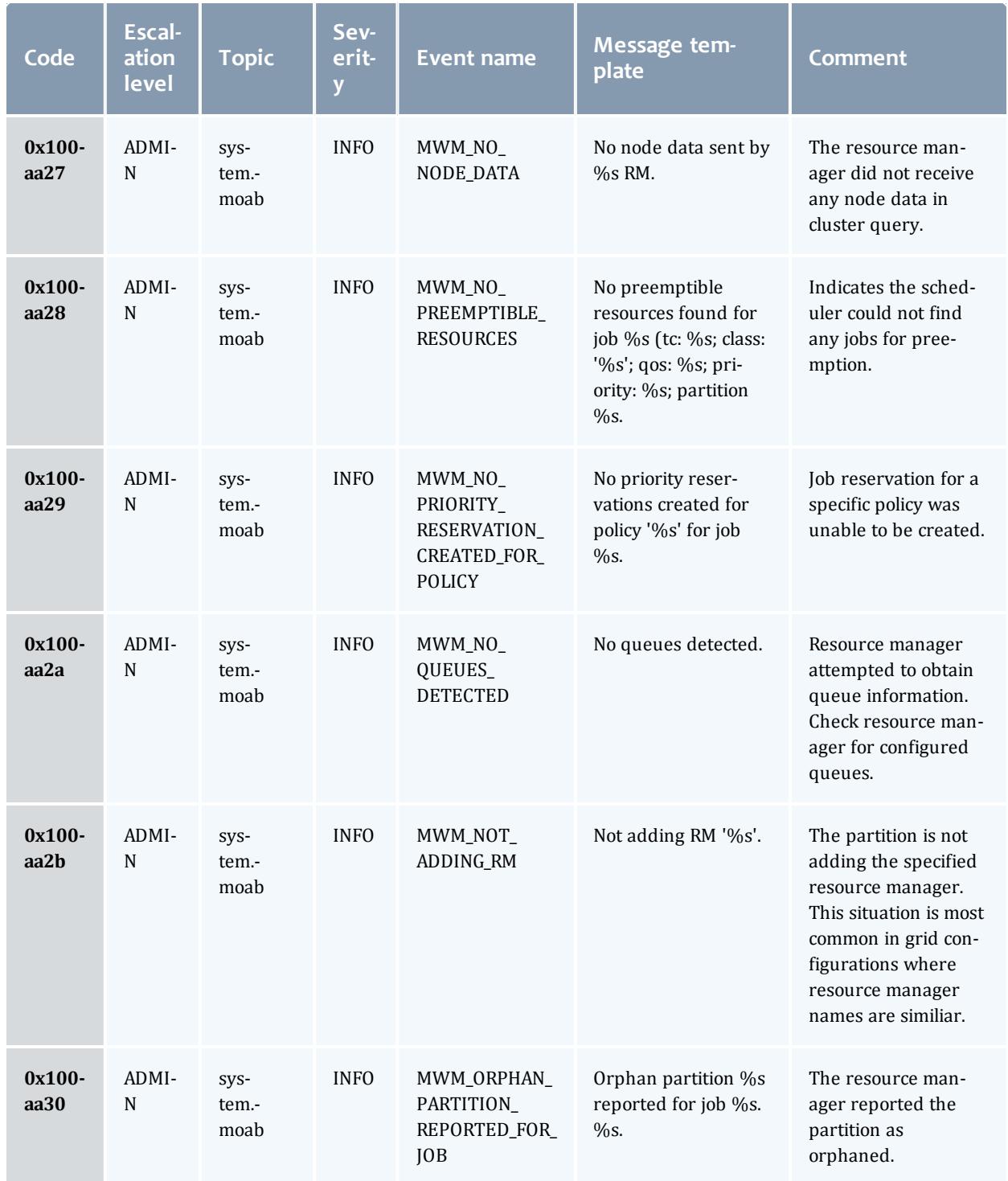

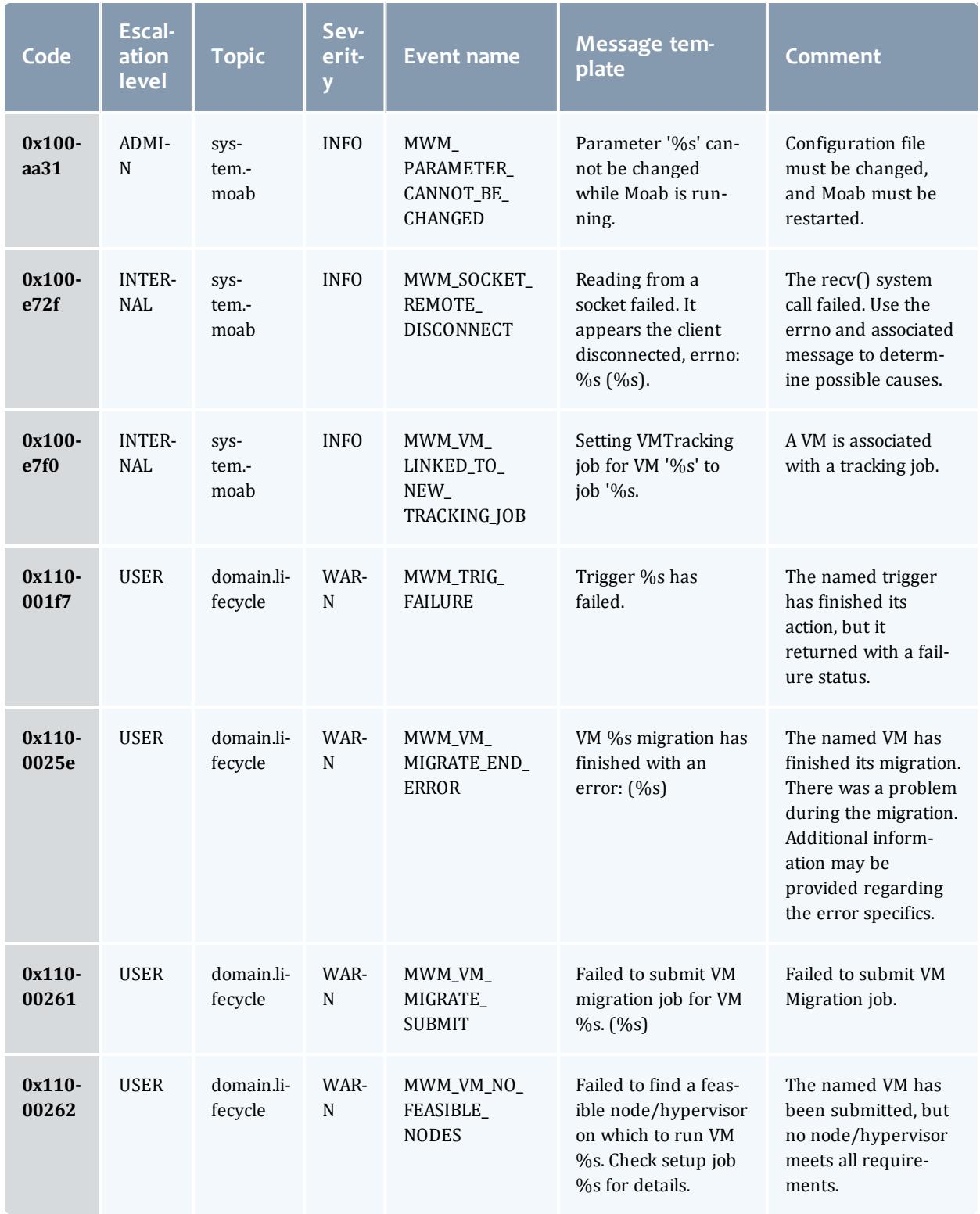

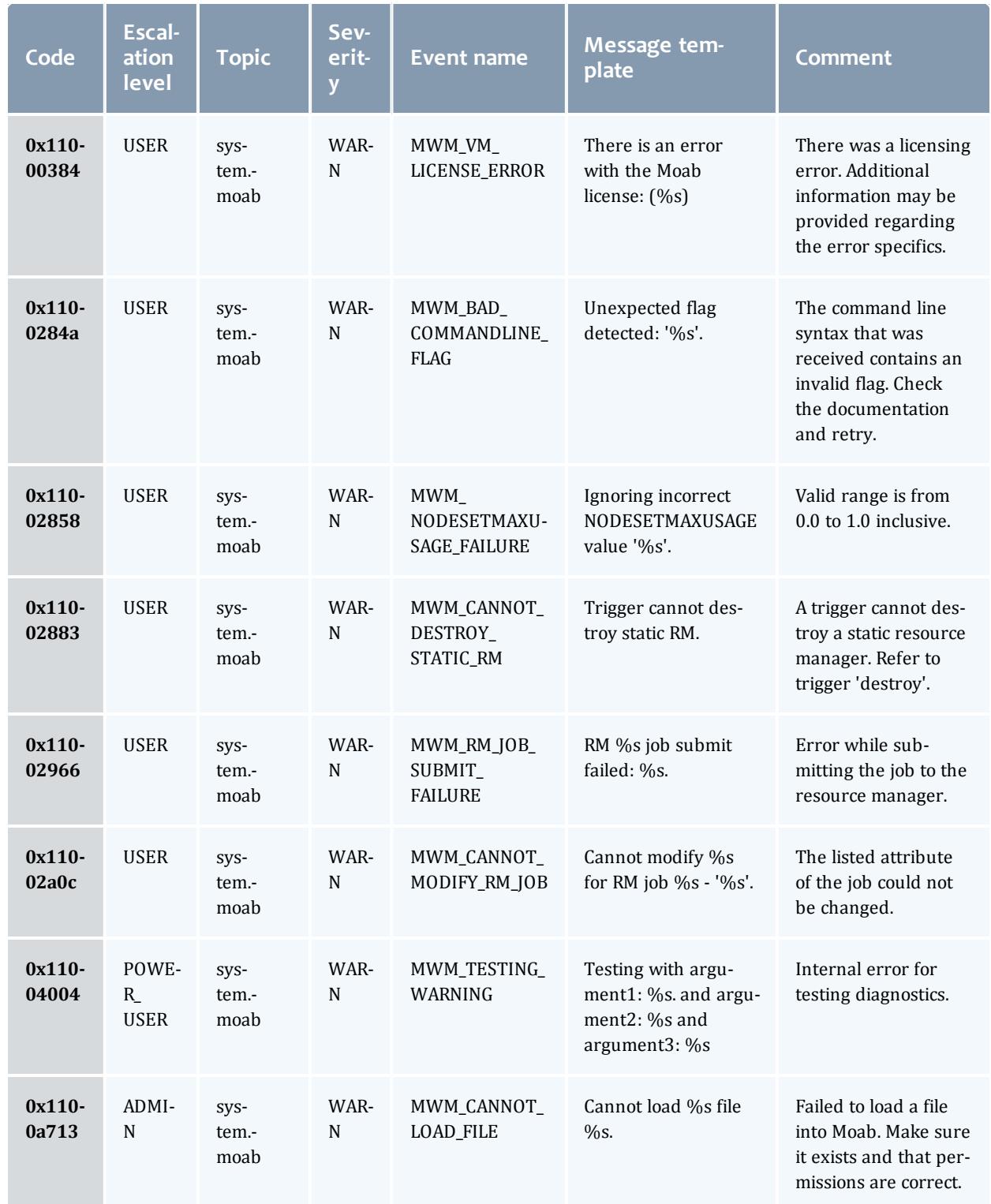

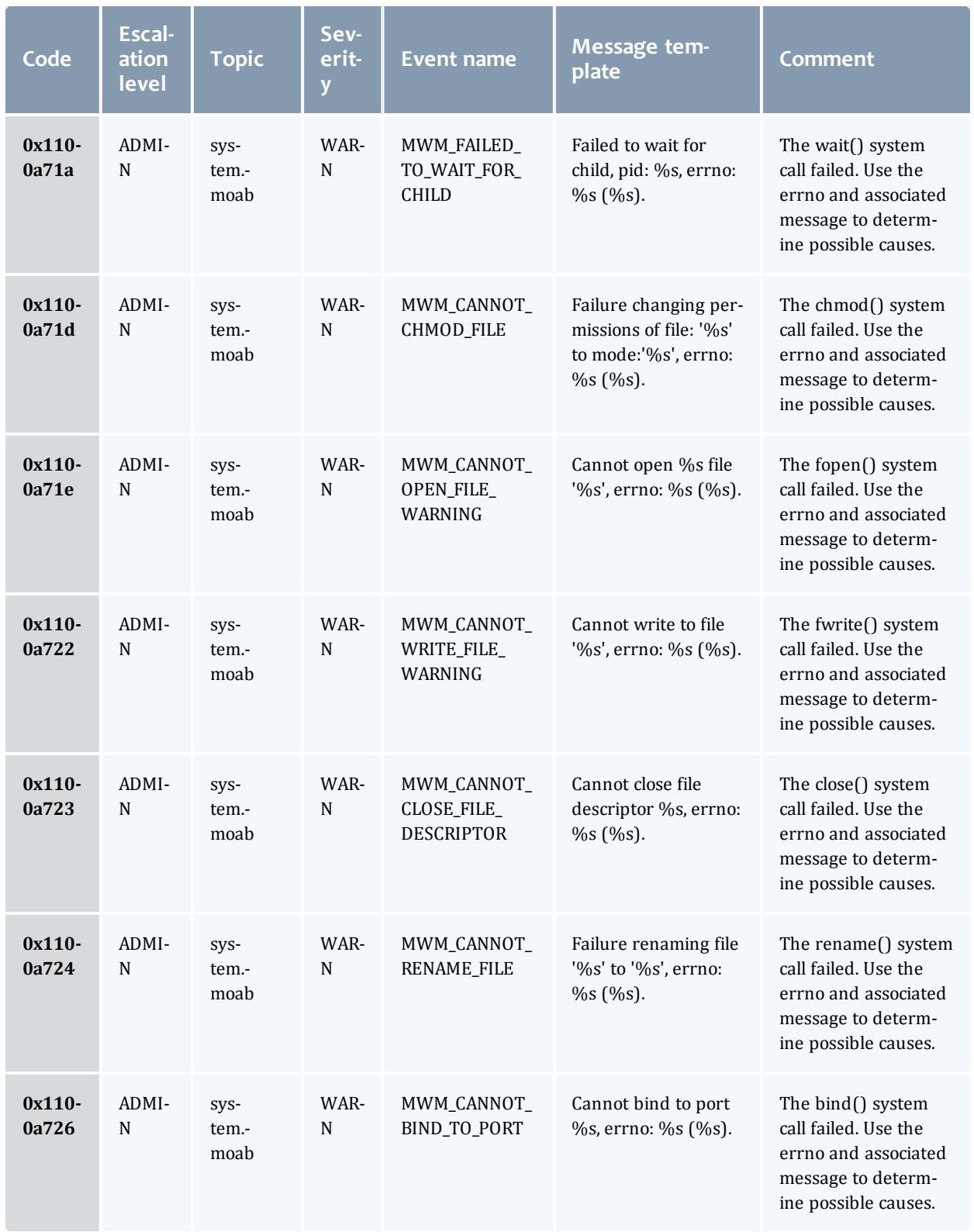

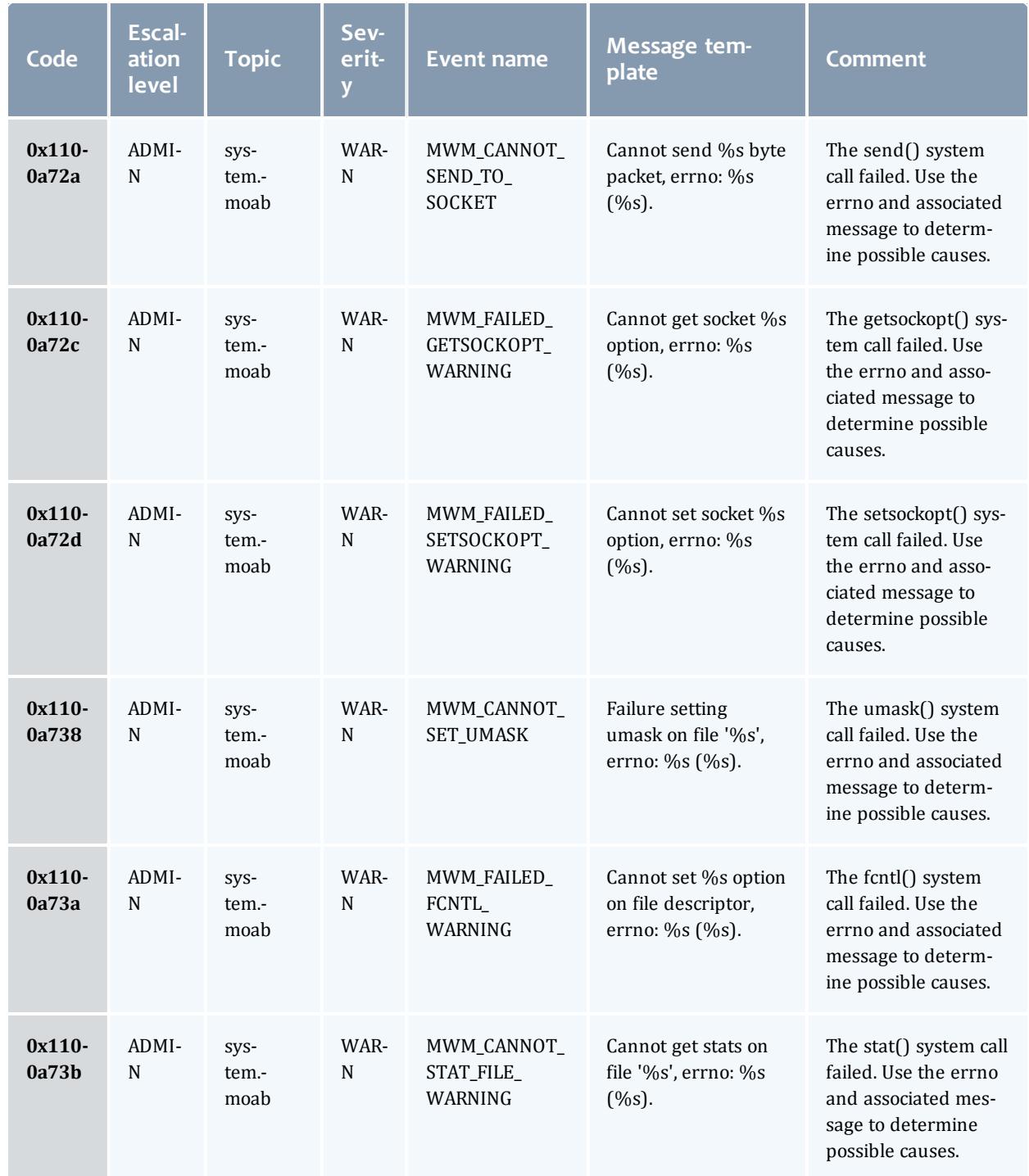

1282 Appendices

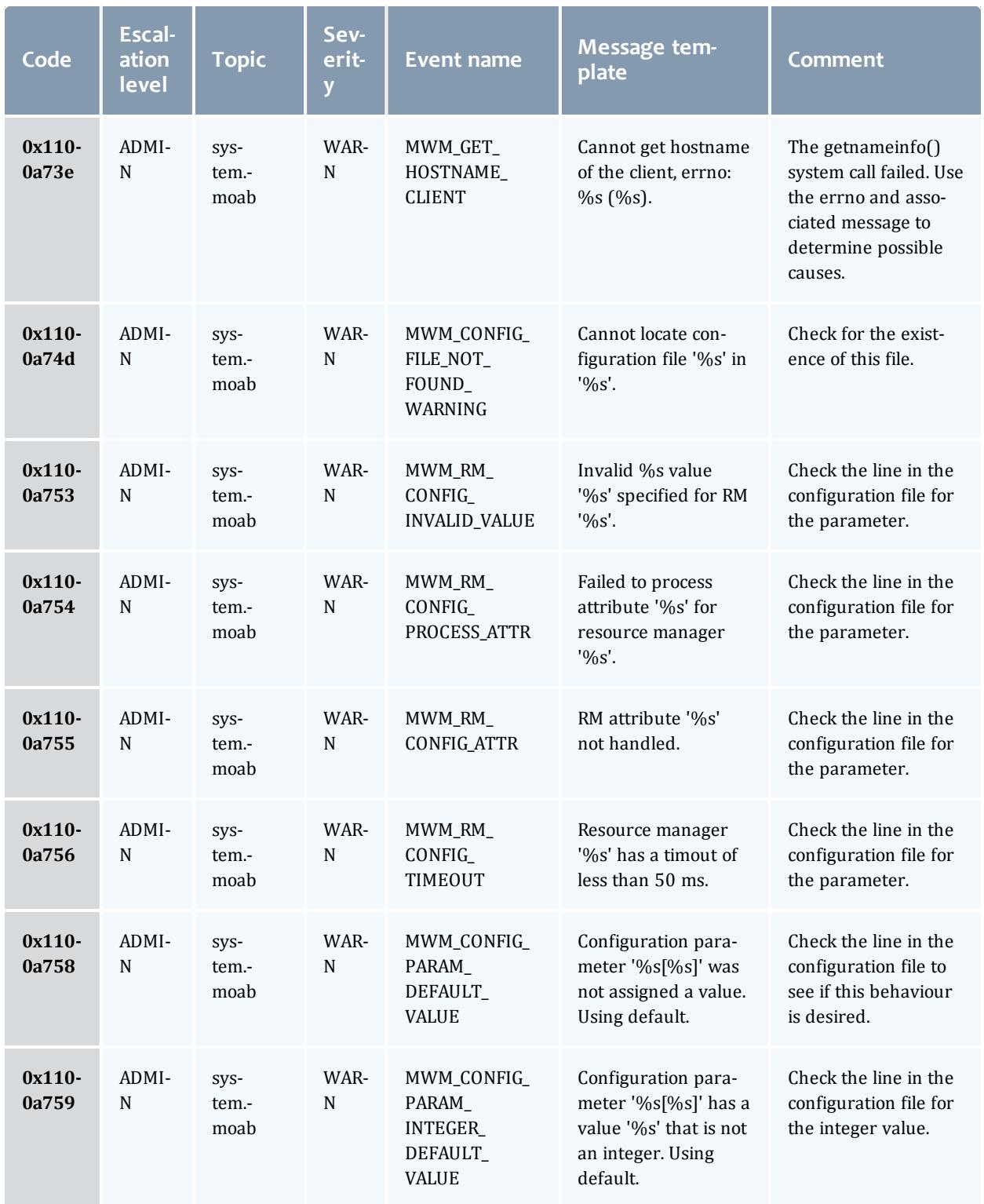

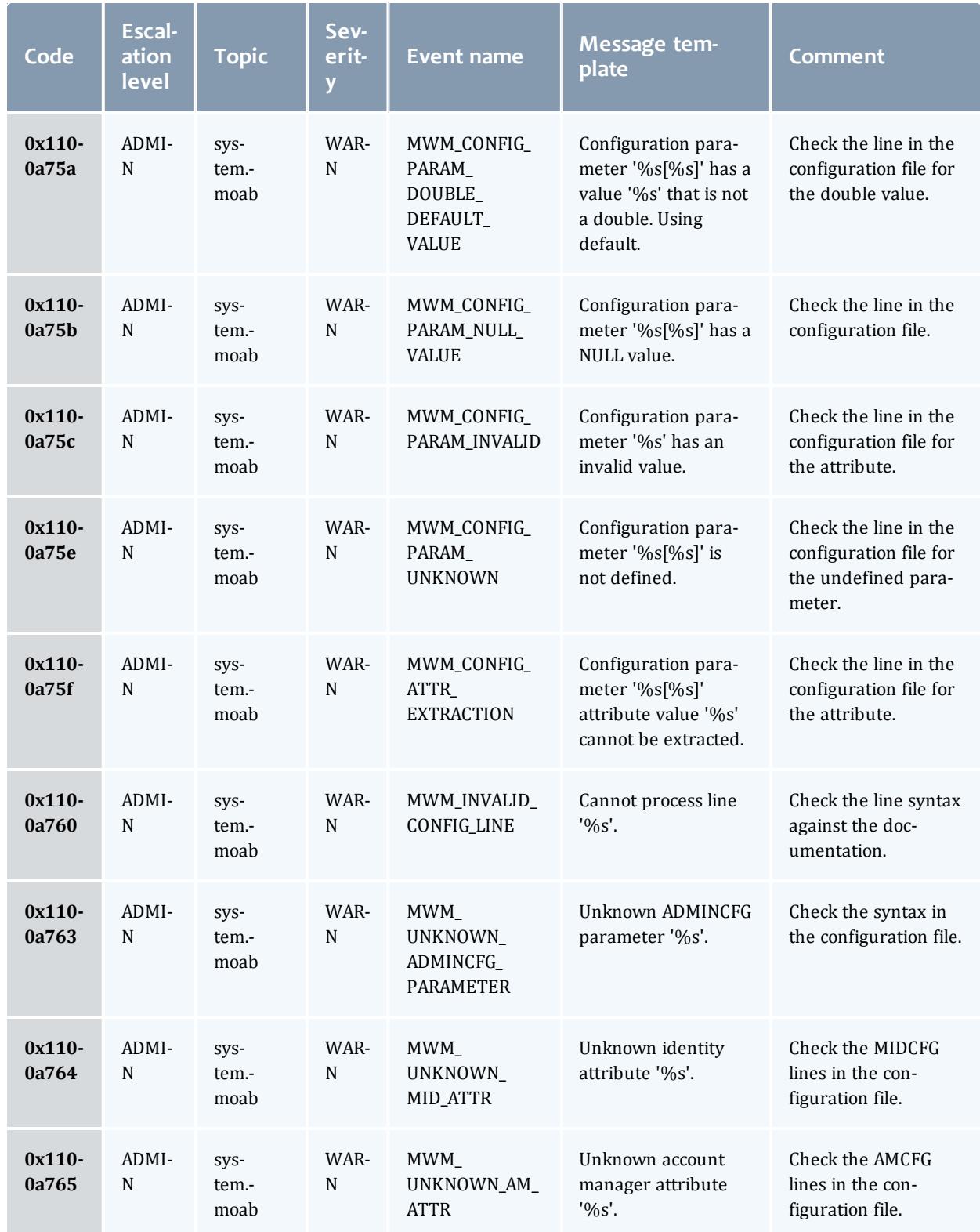

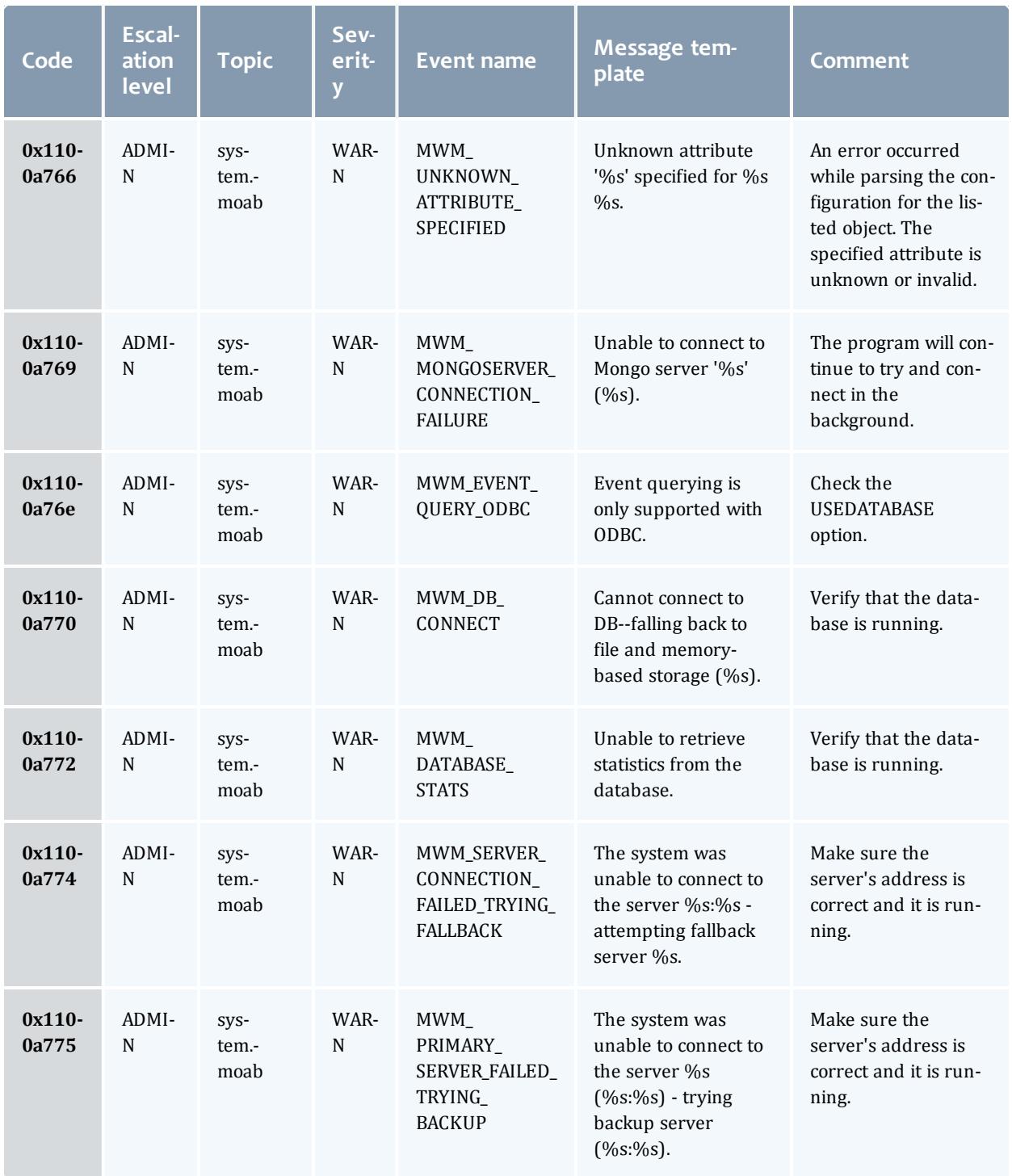

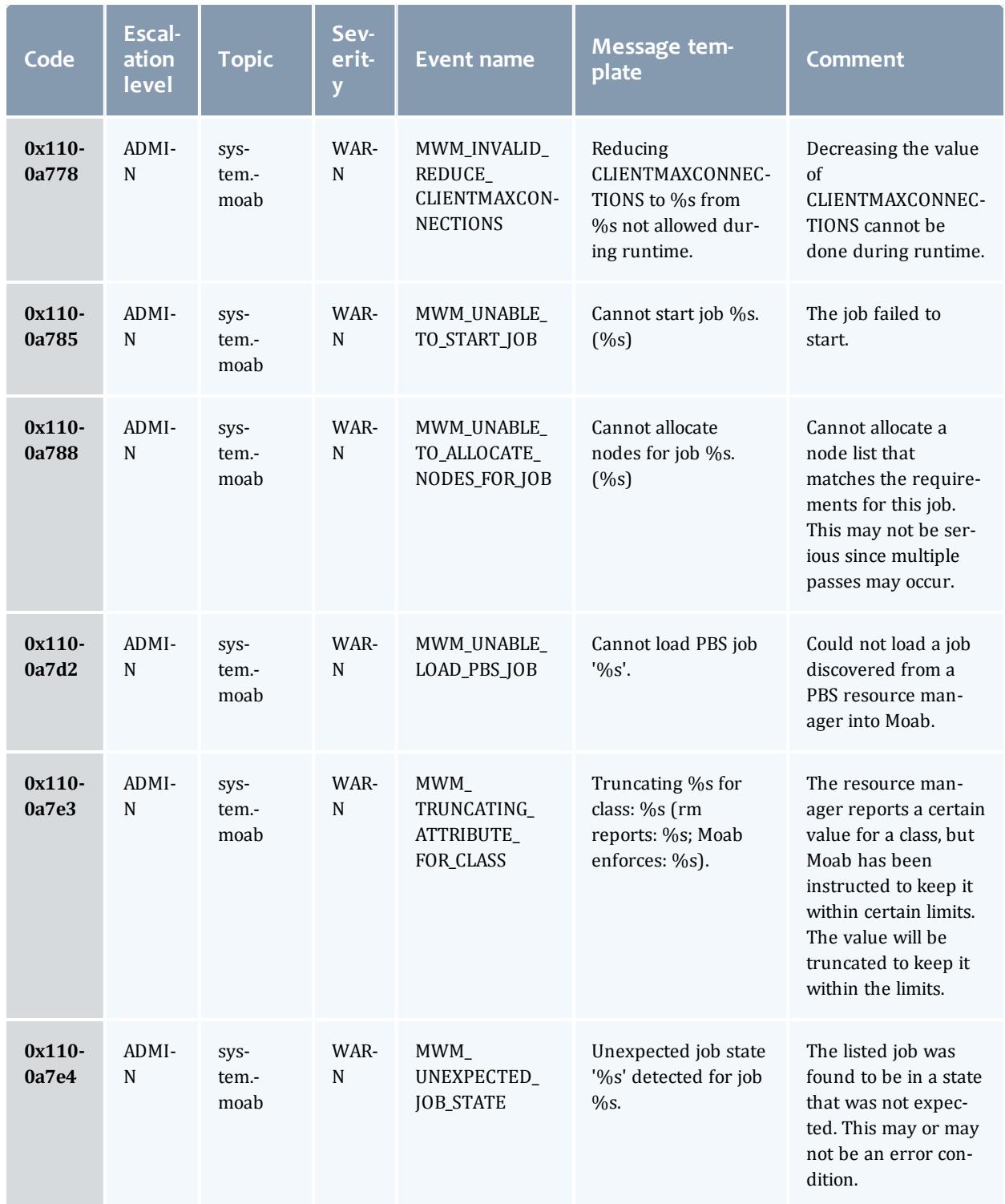

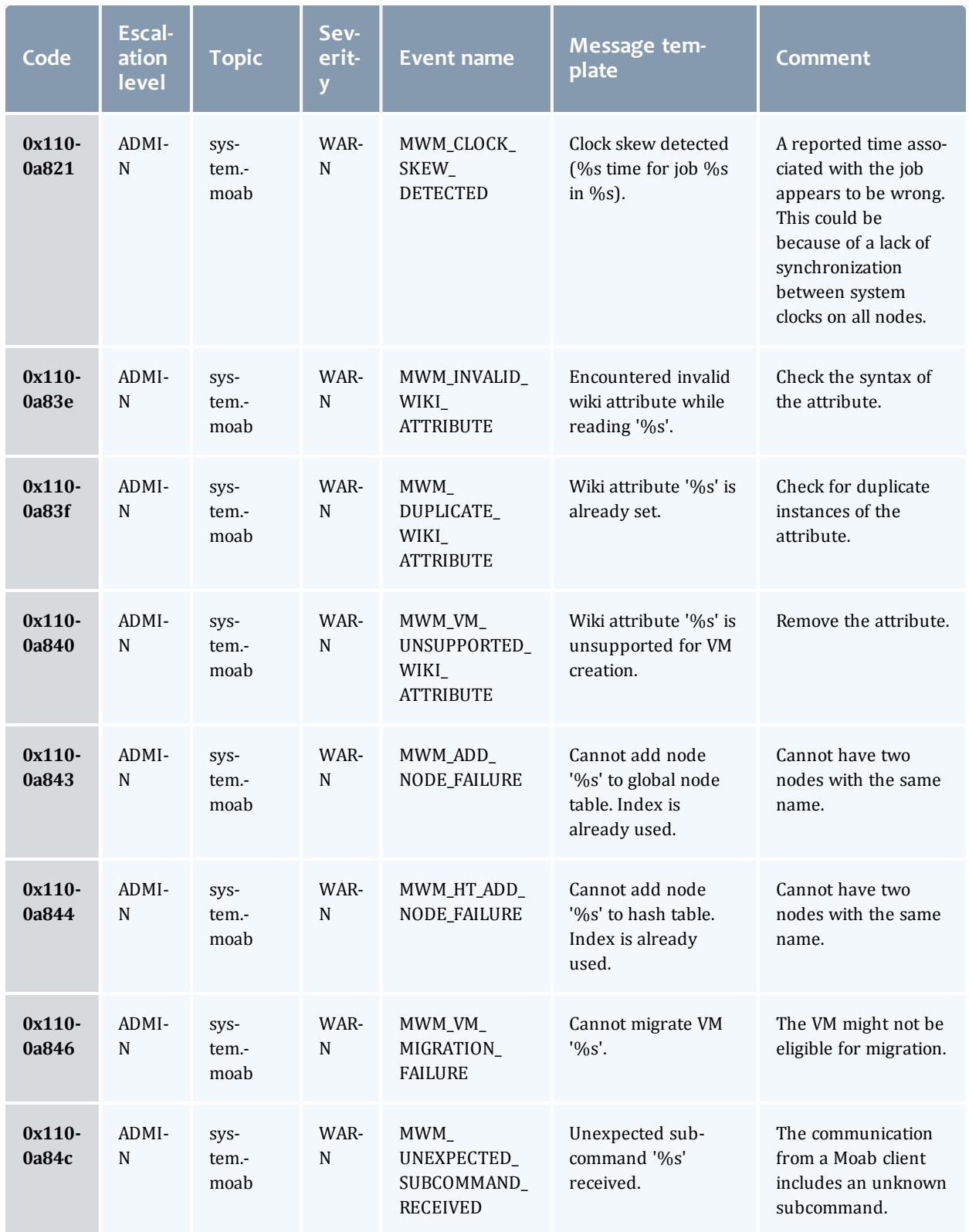

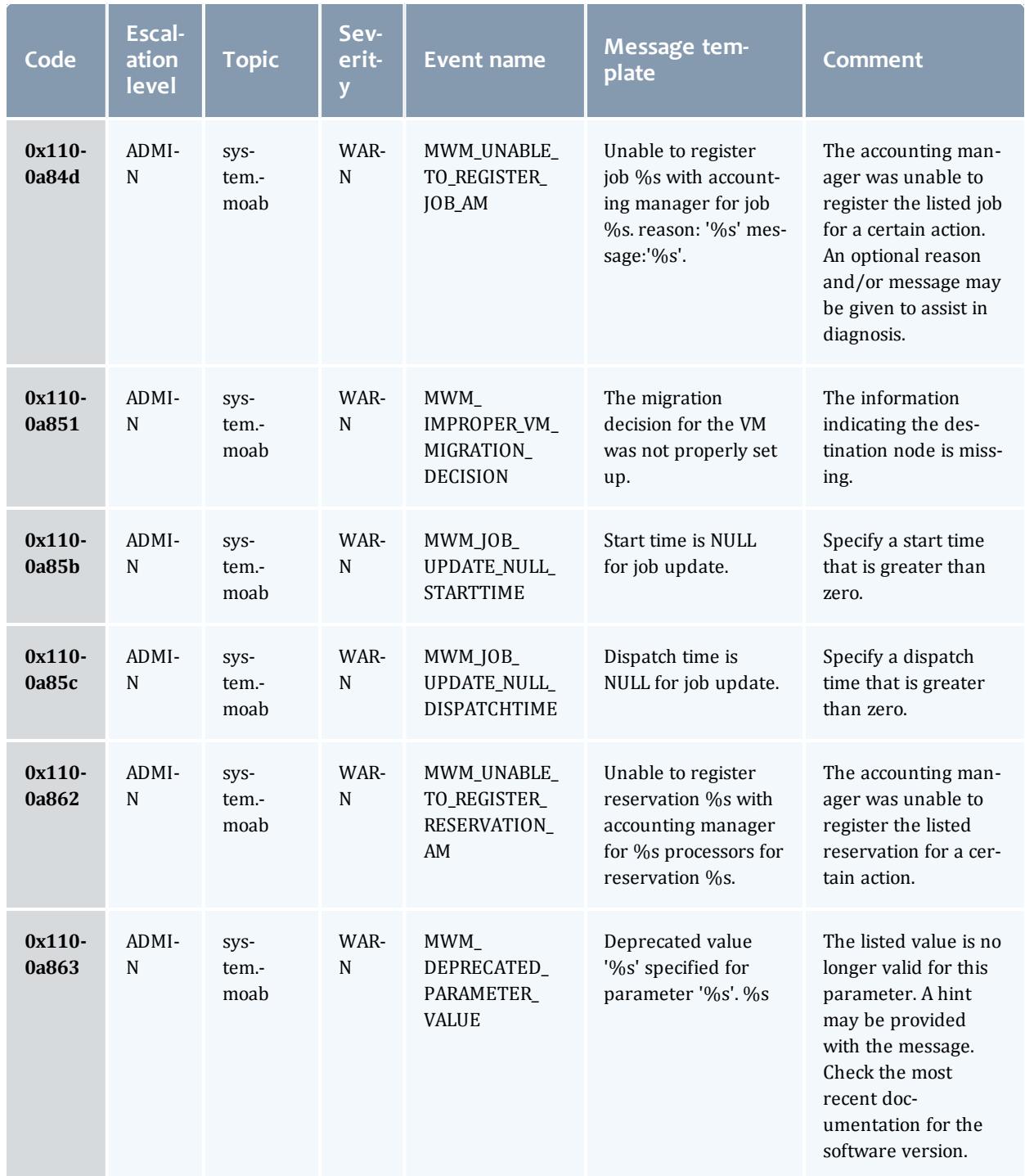

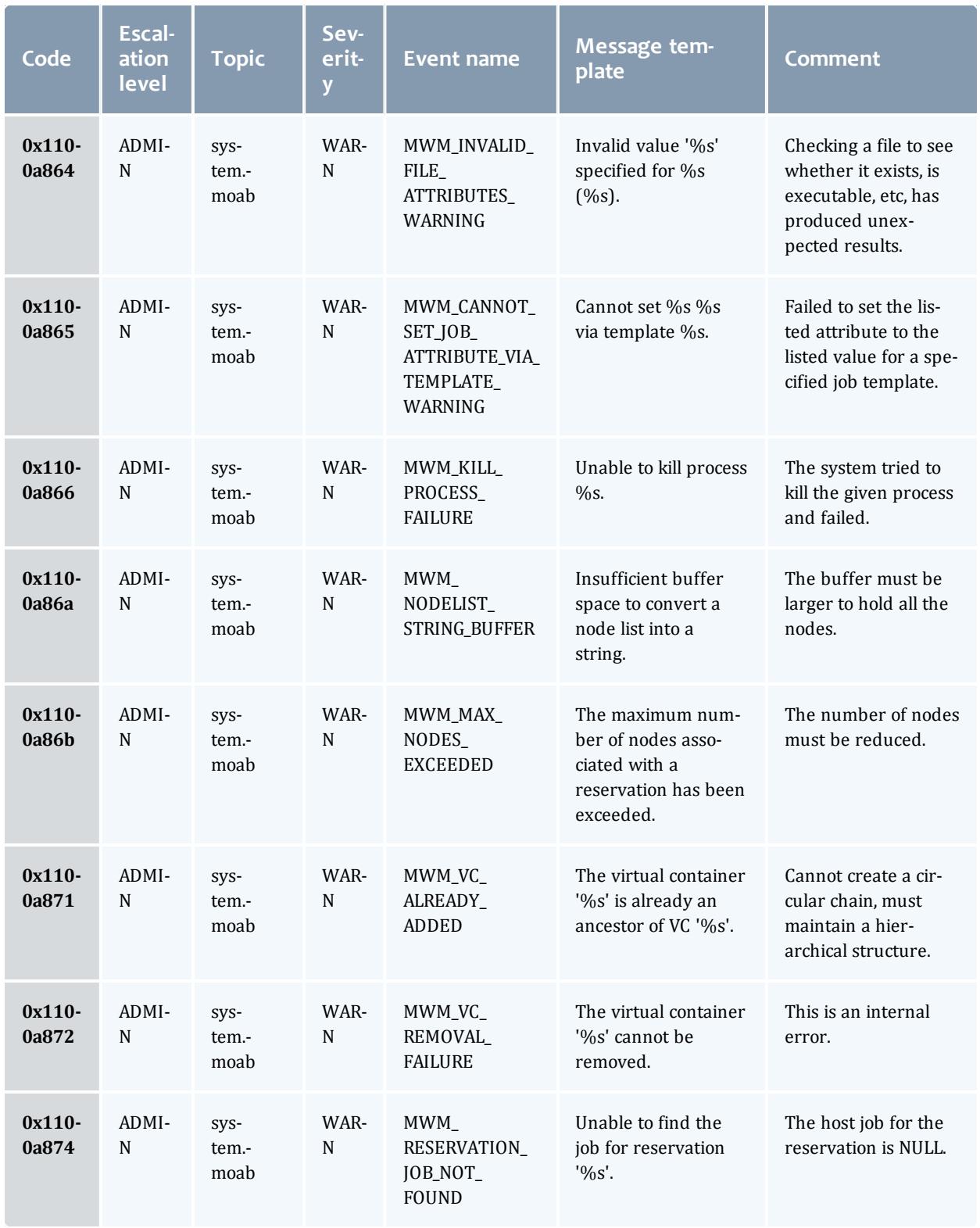

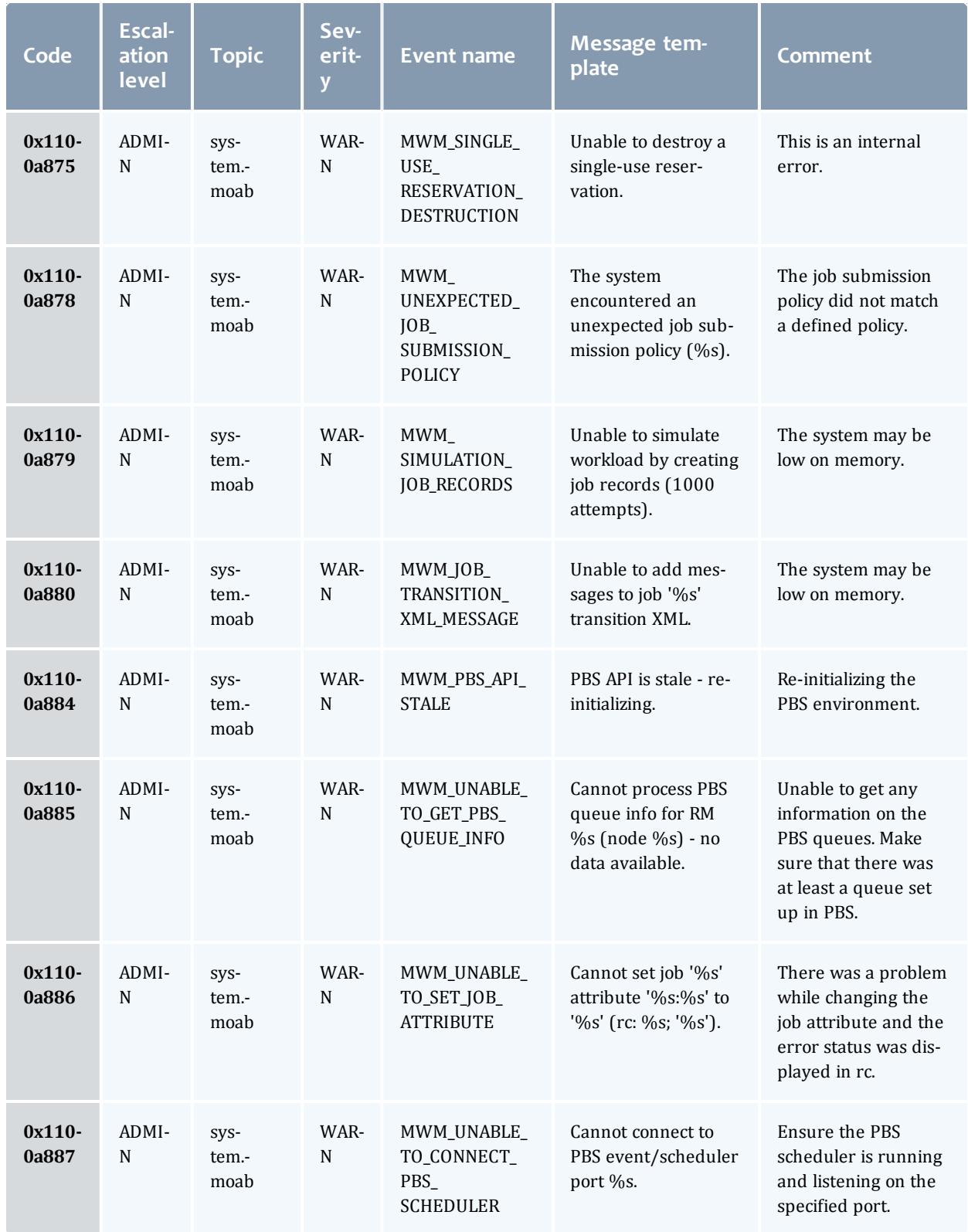

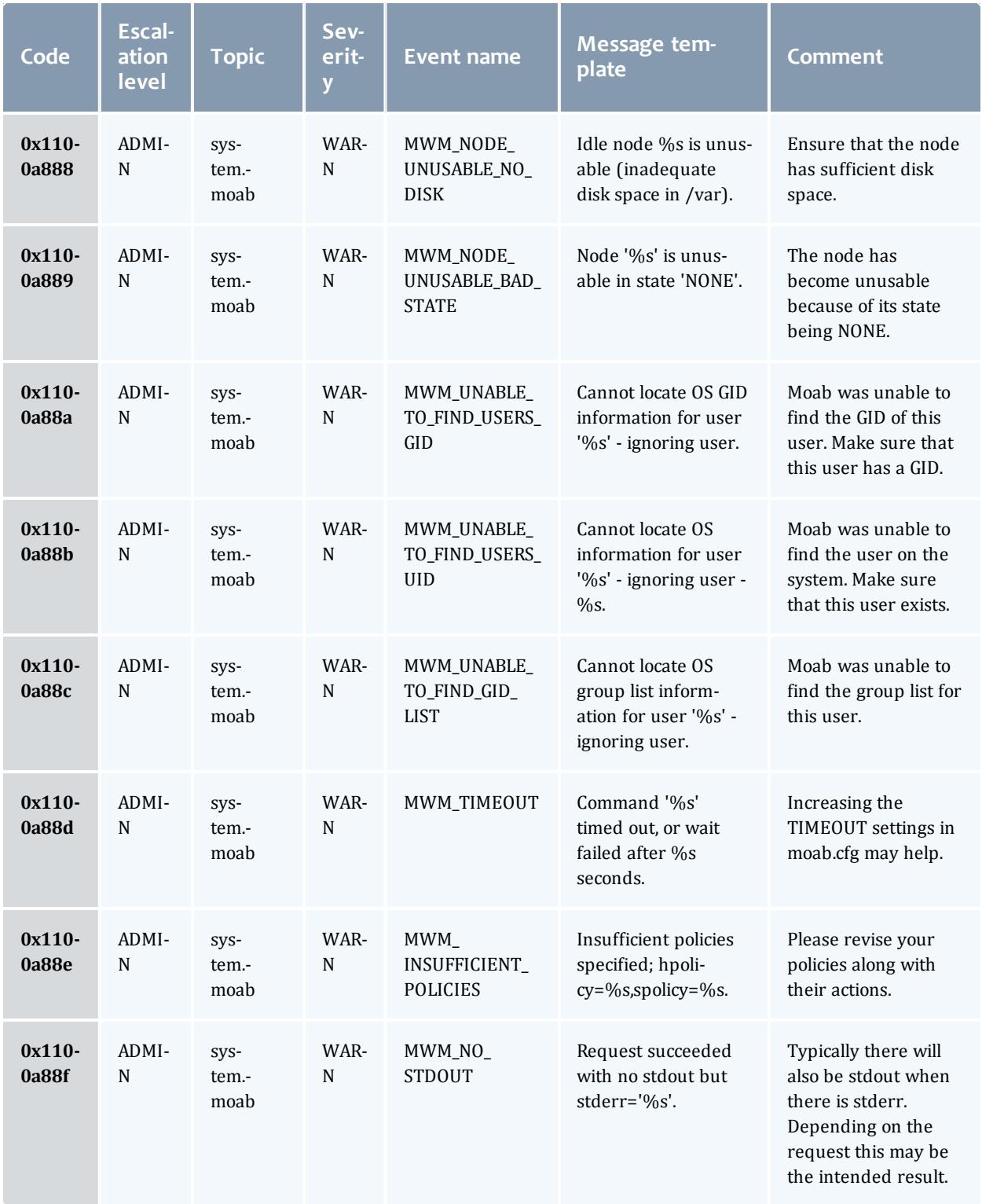

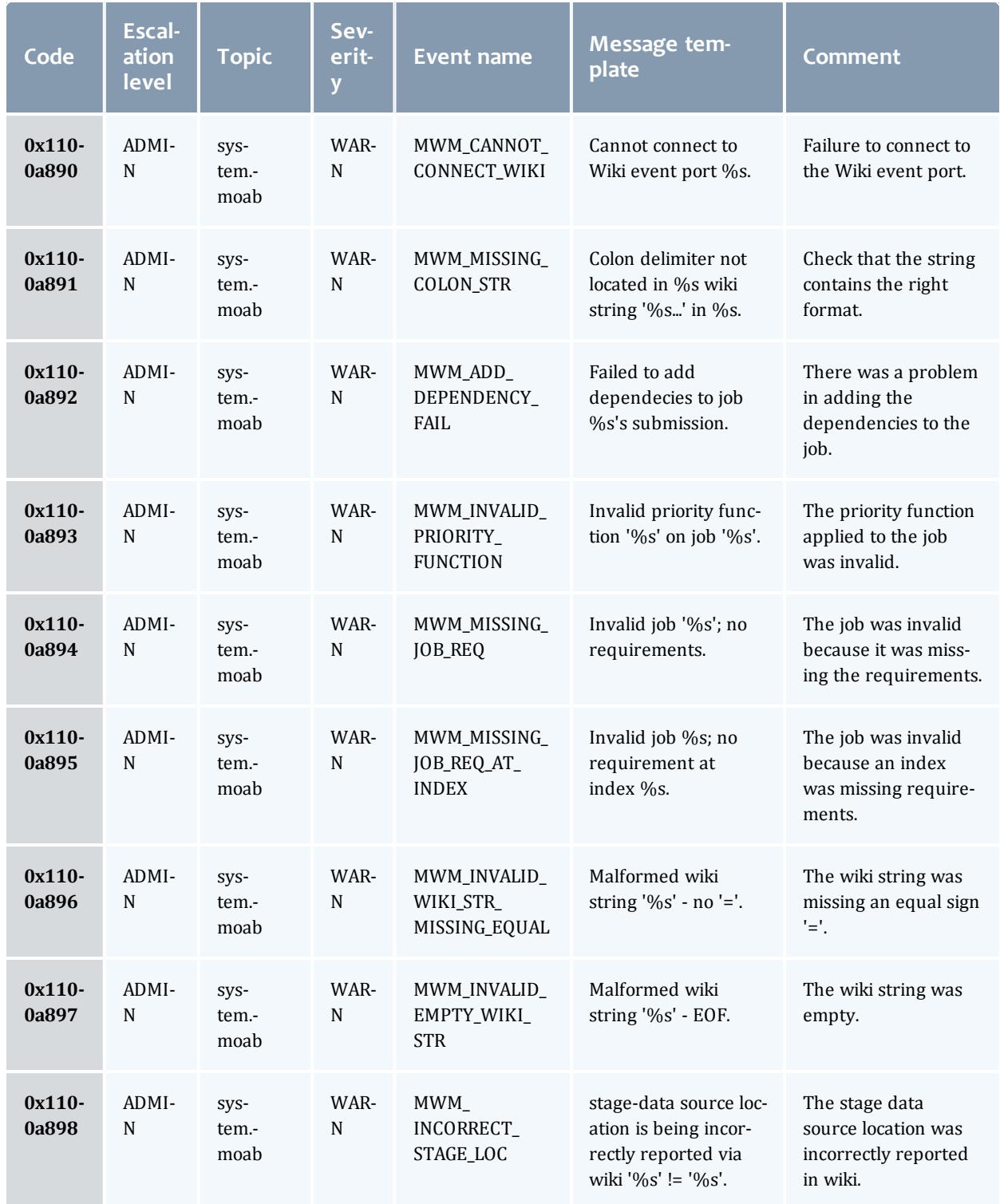

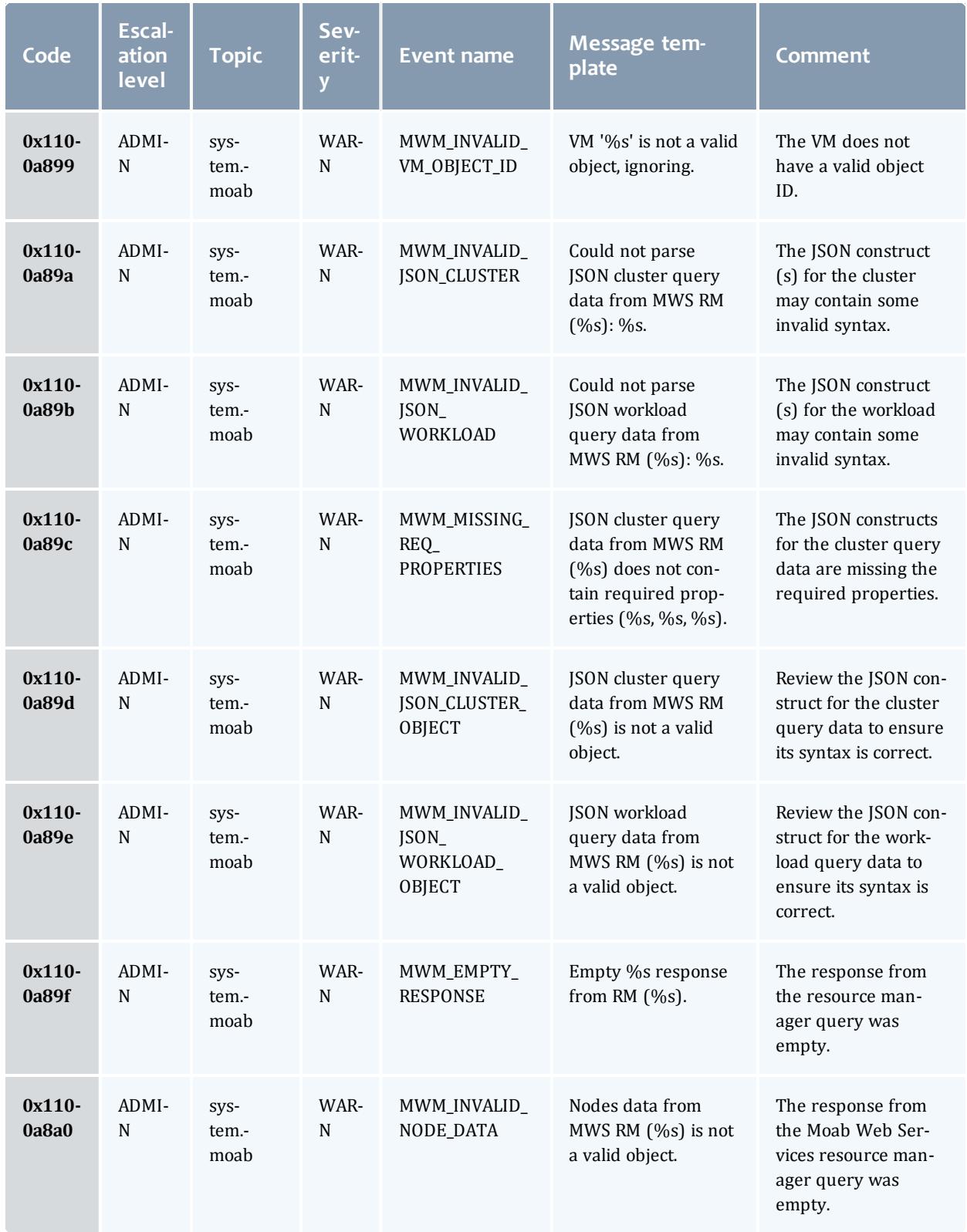

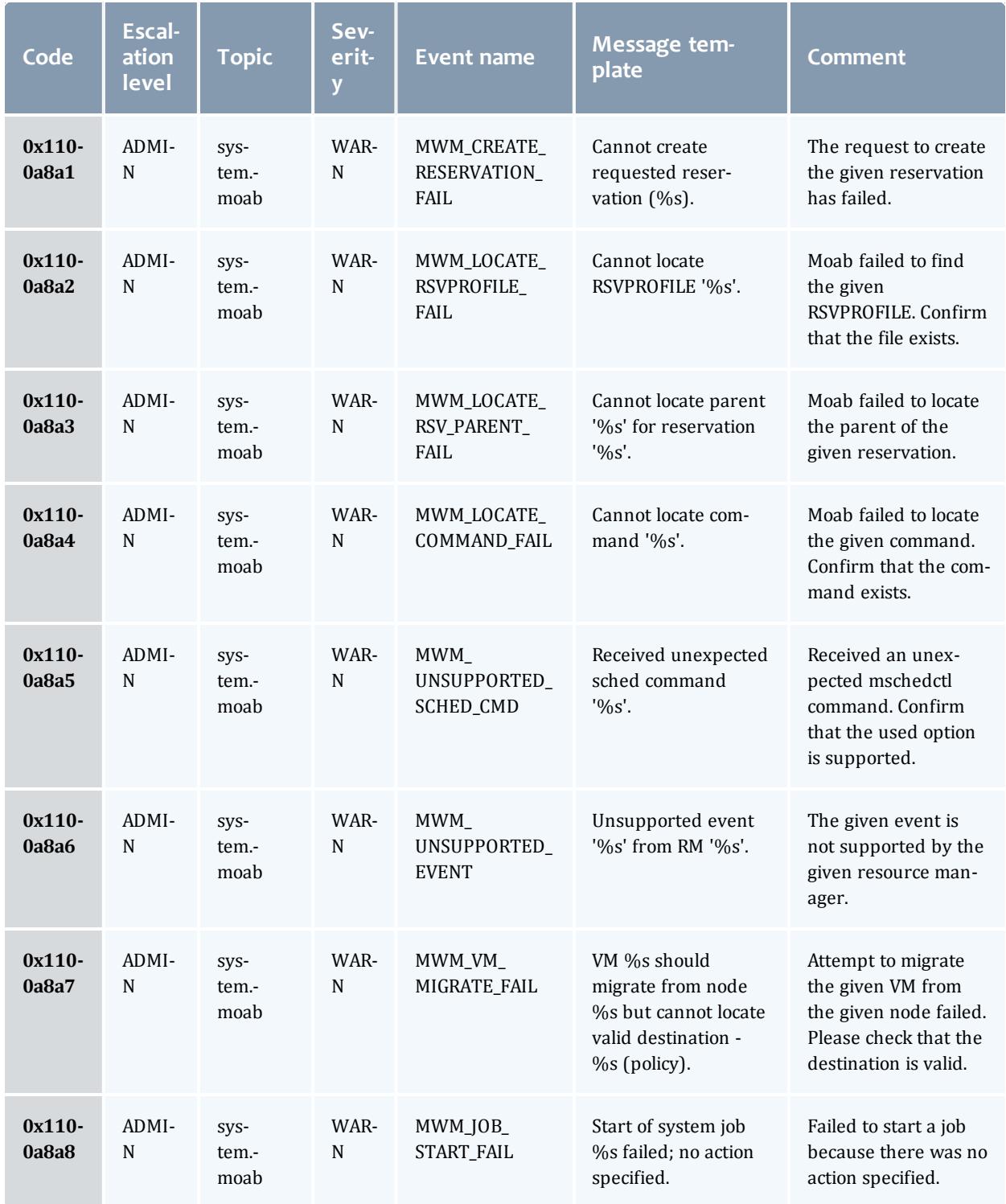

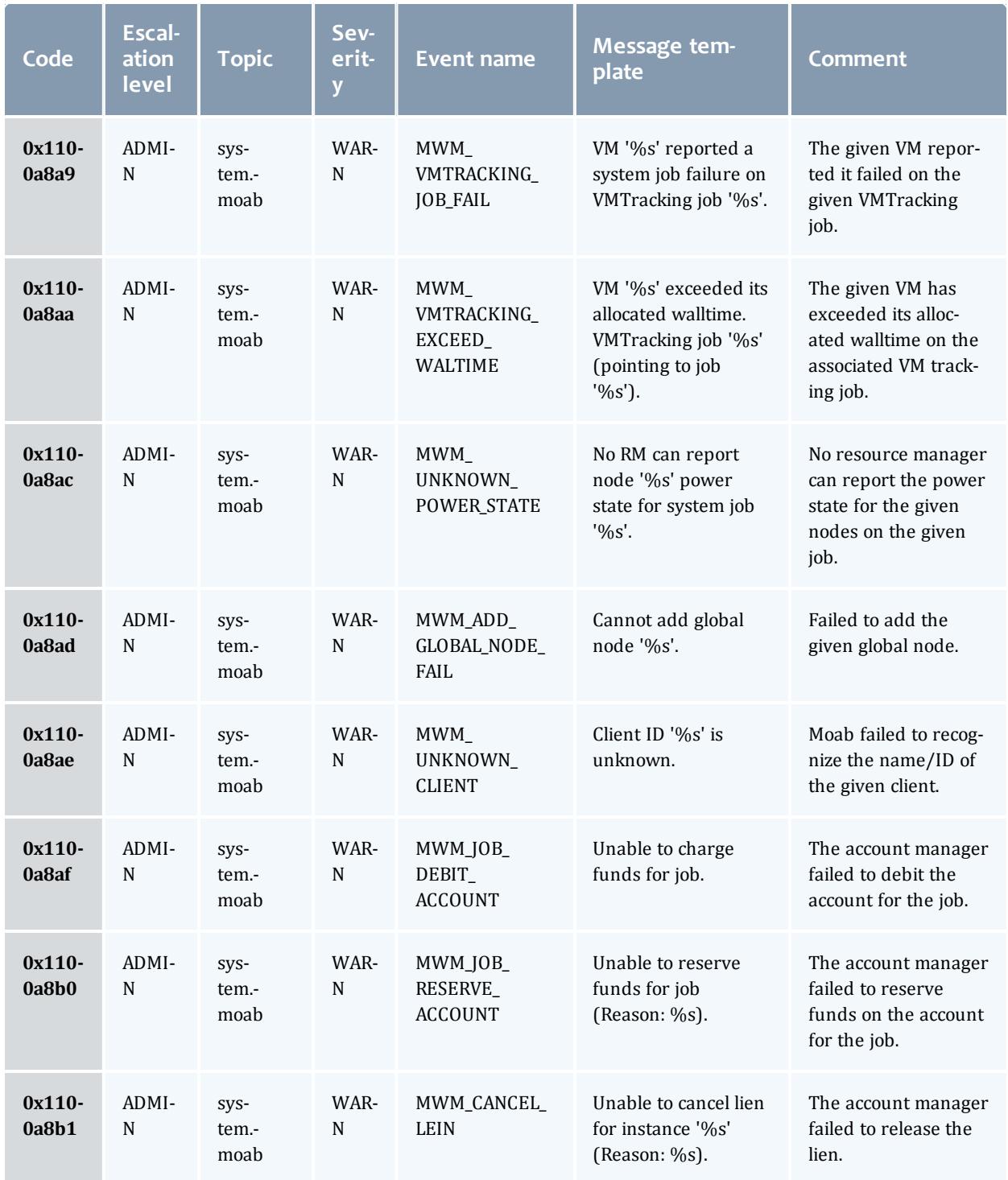

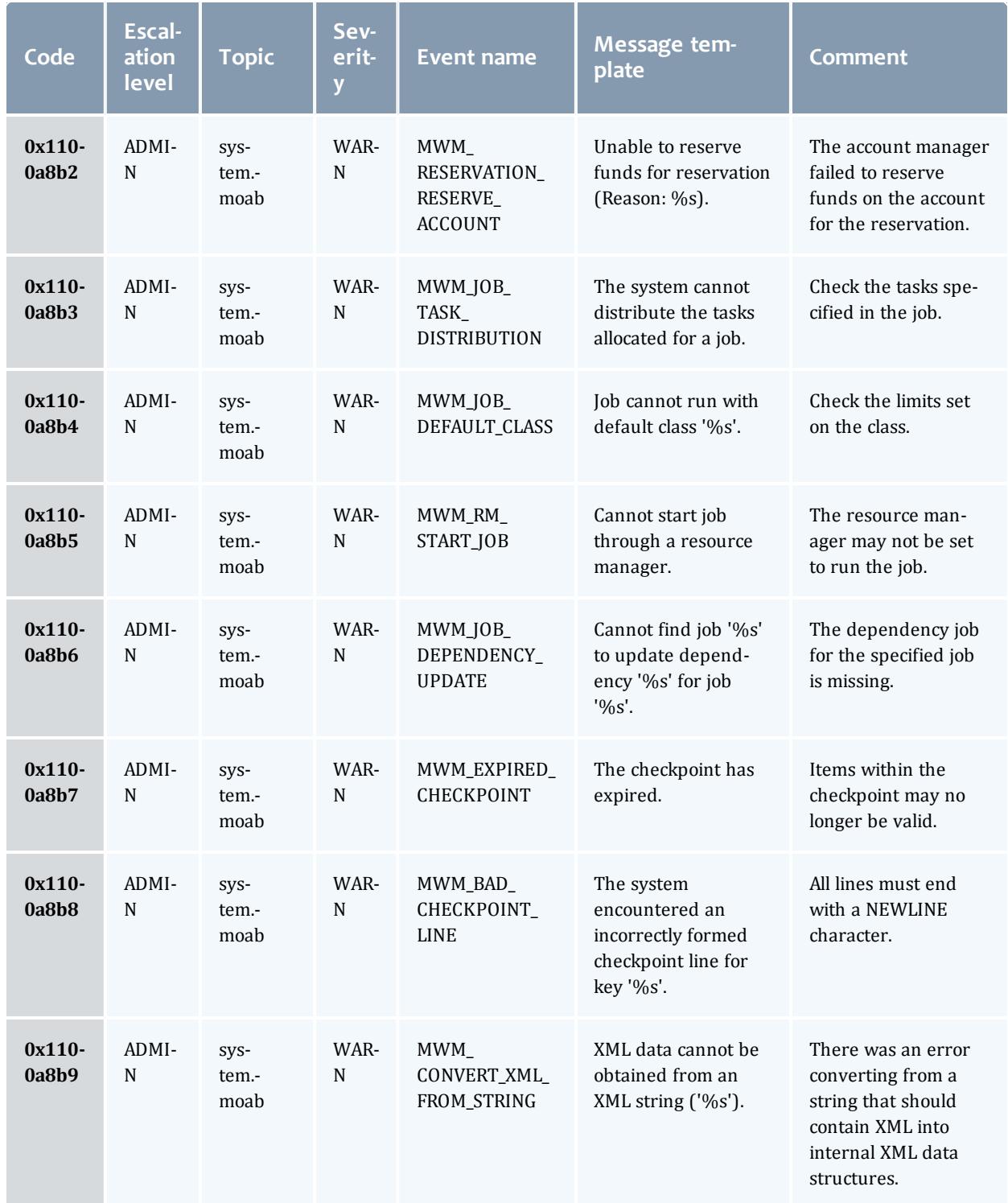

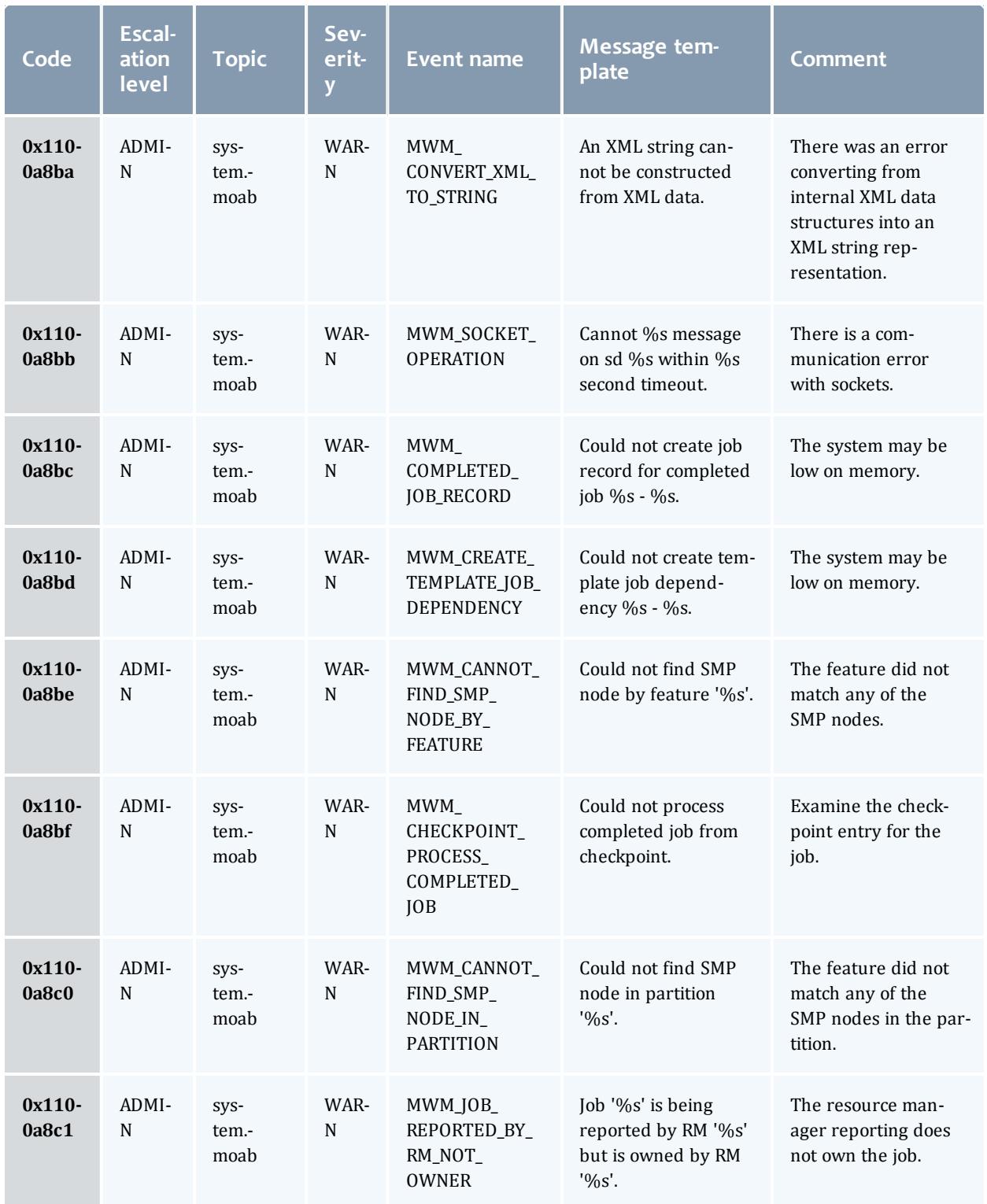

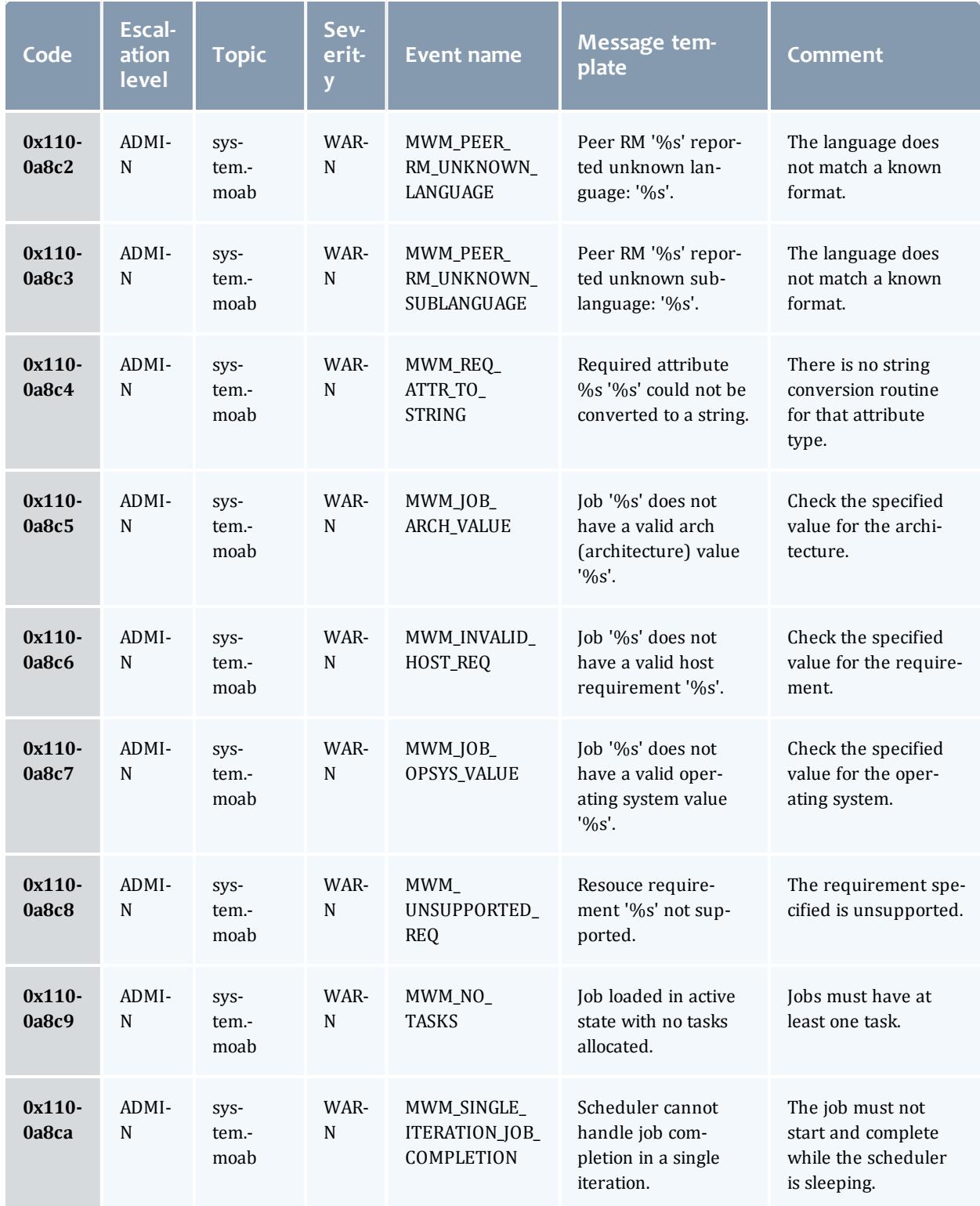

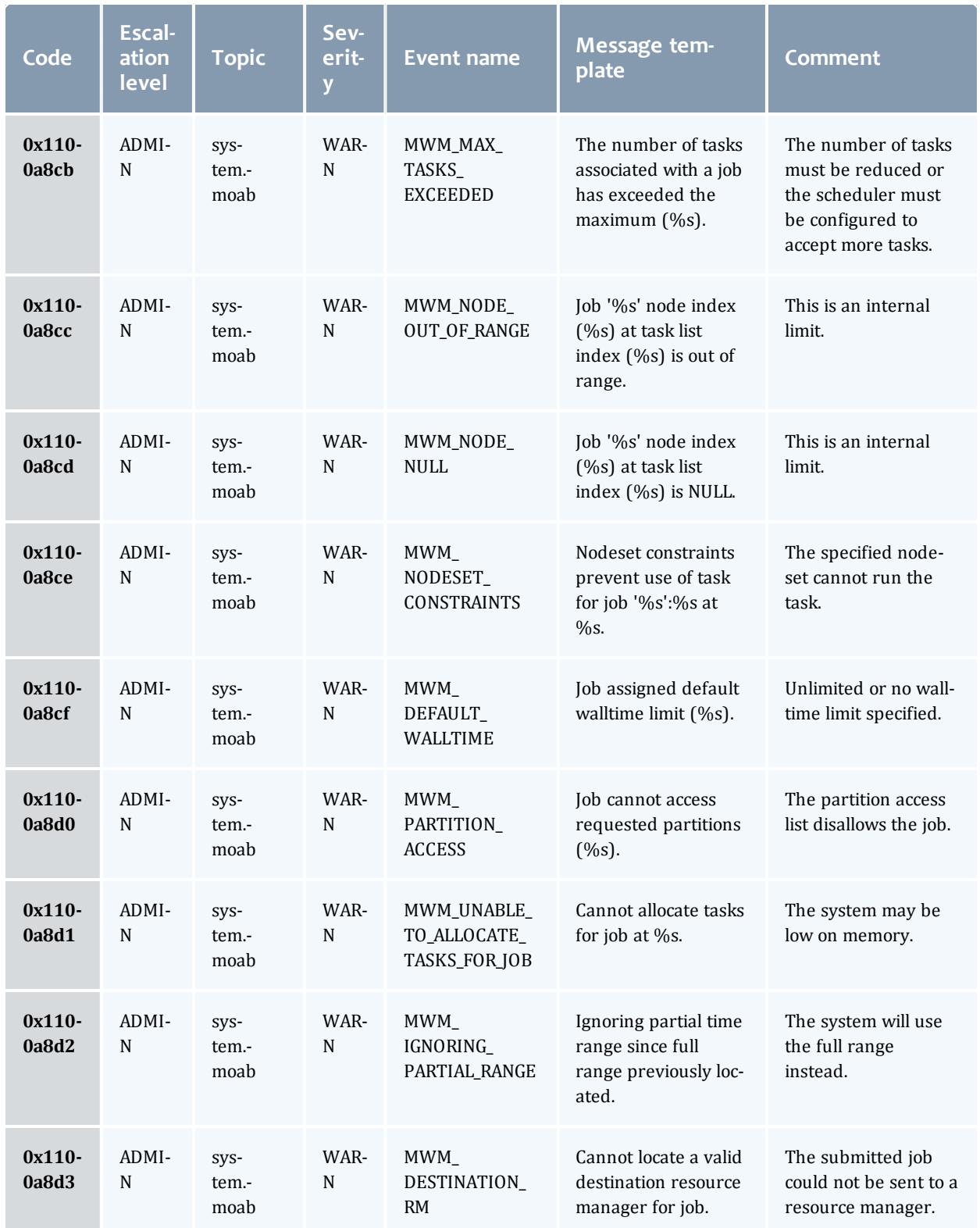

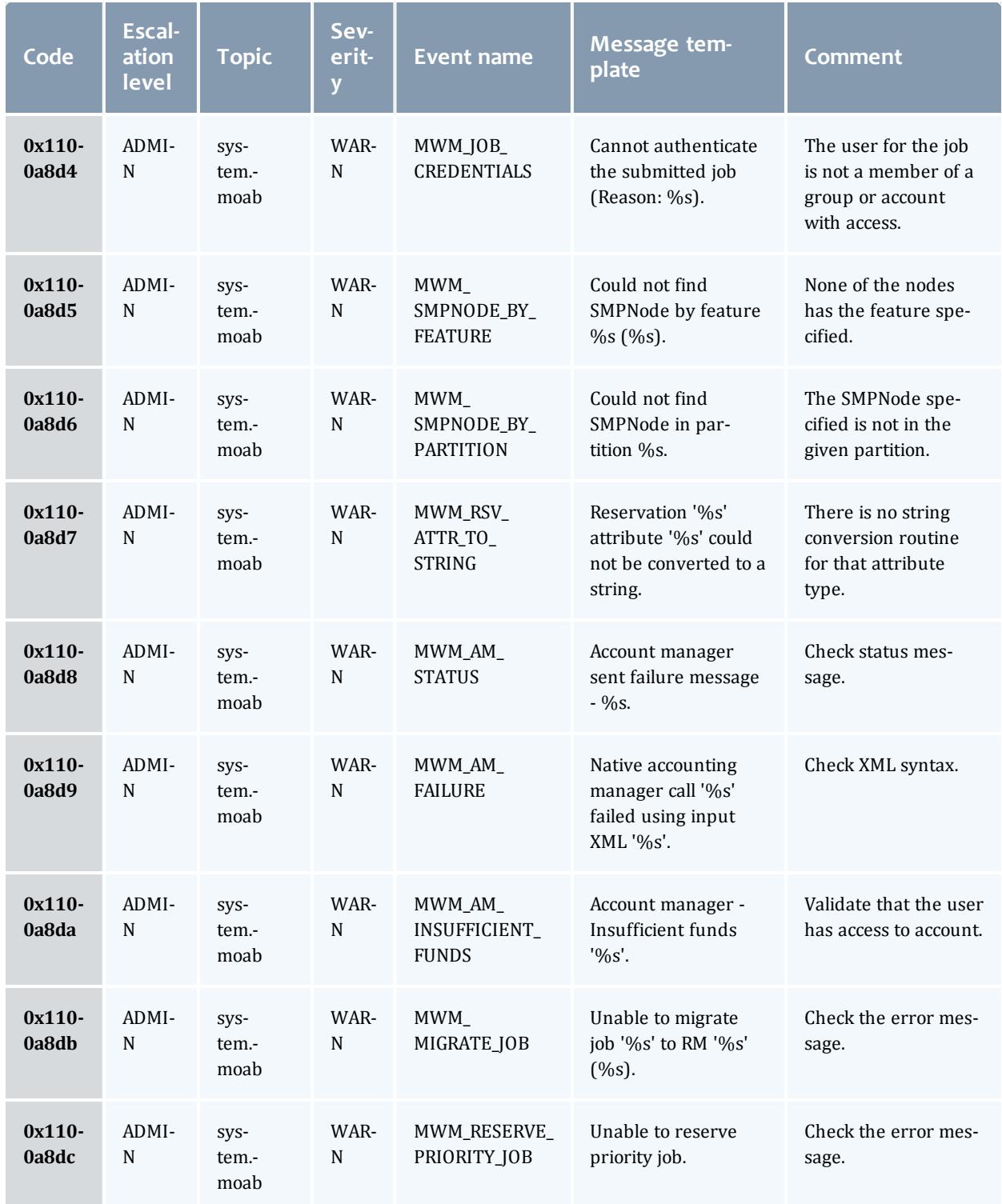

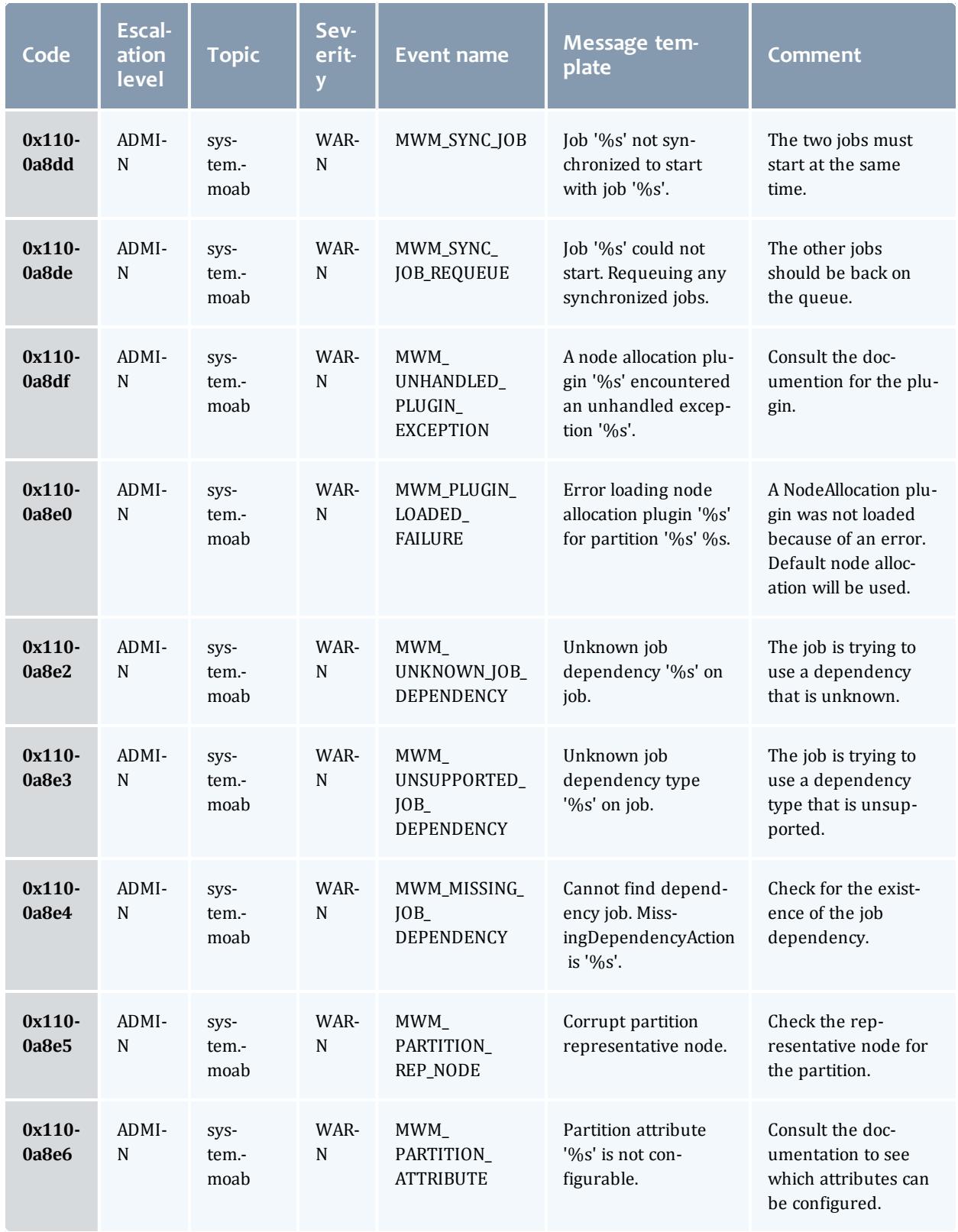

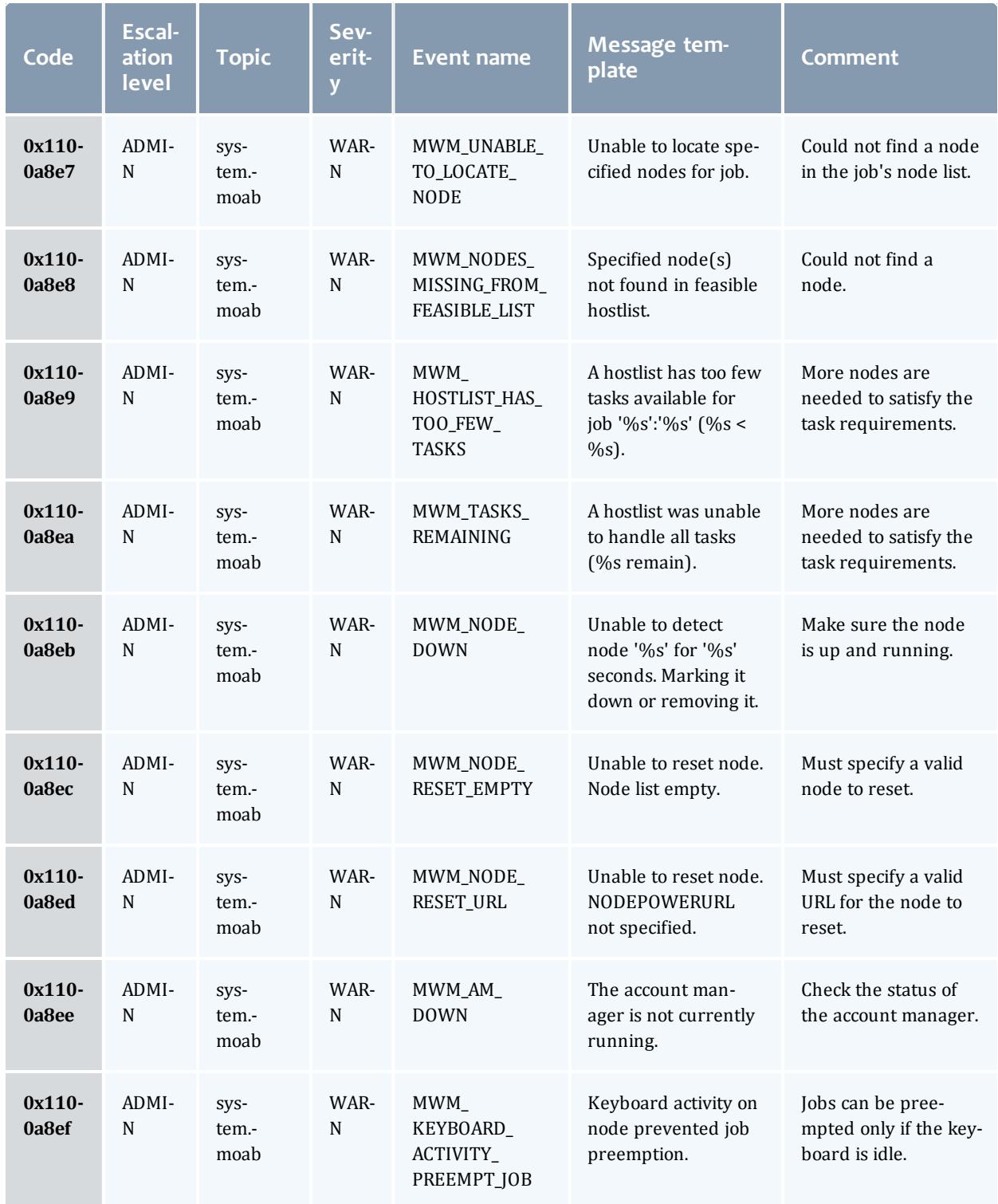
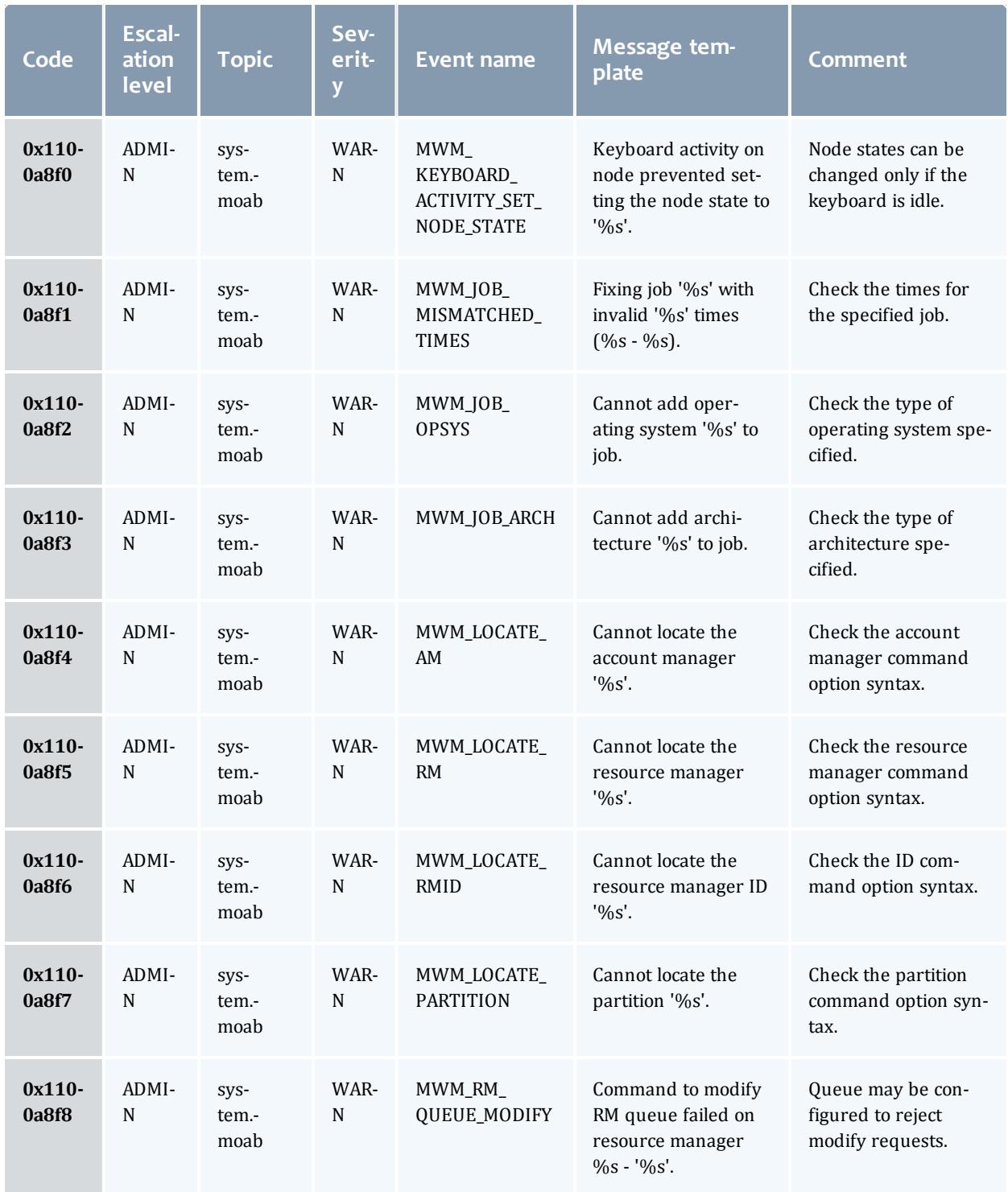

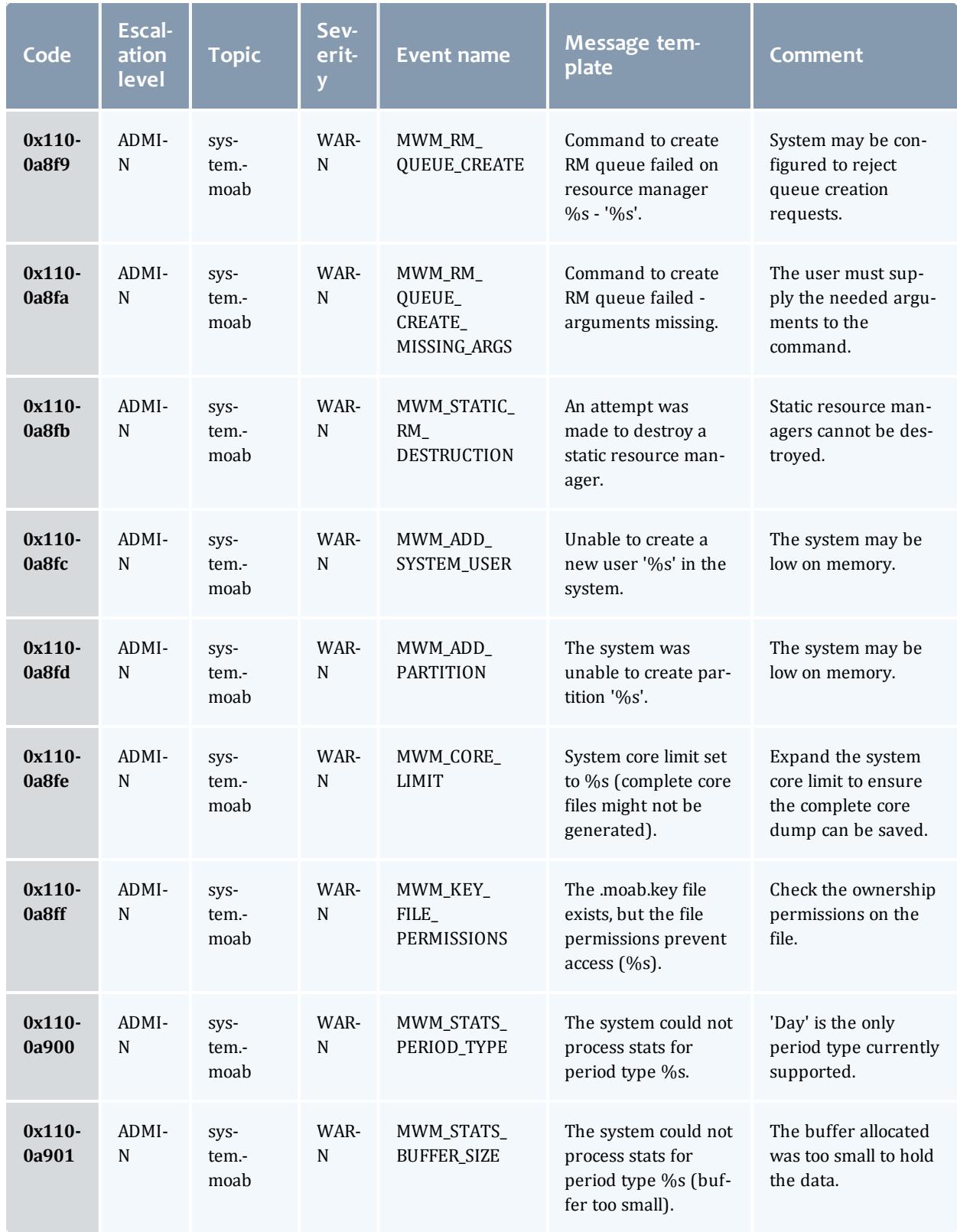

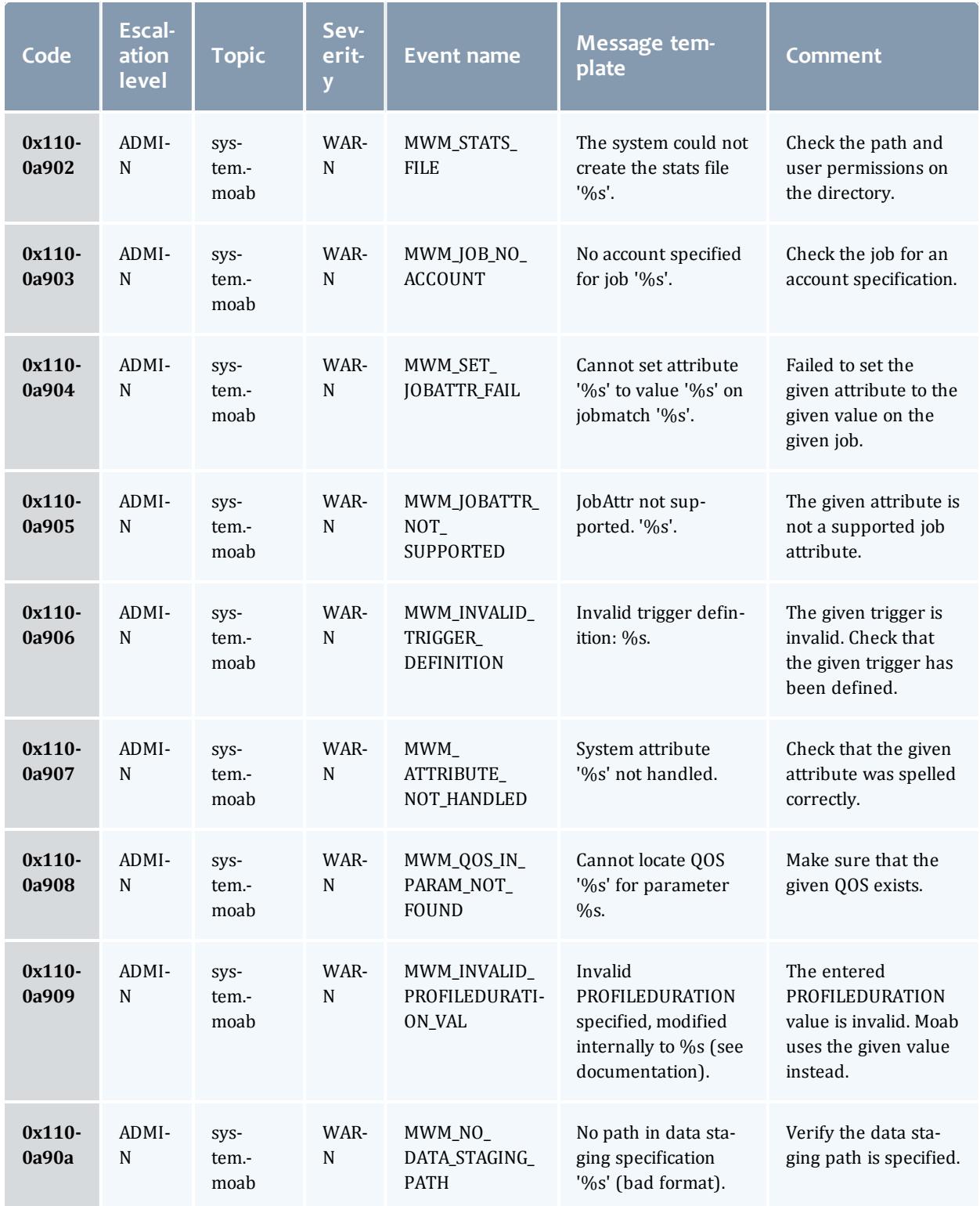

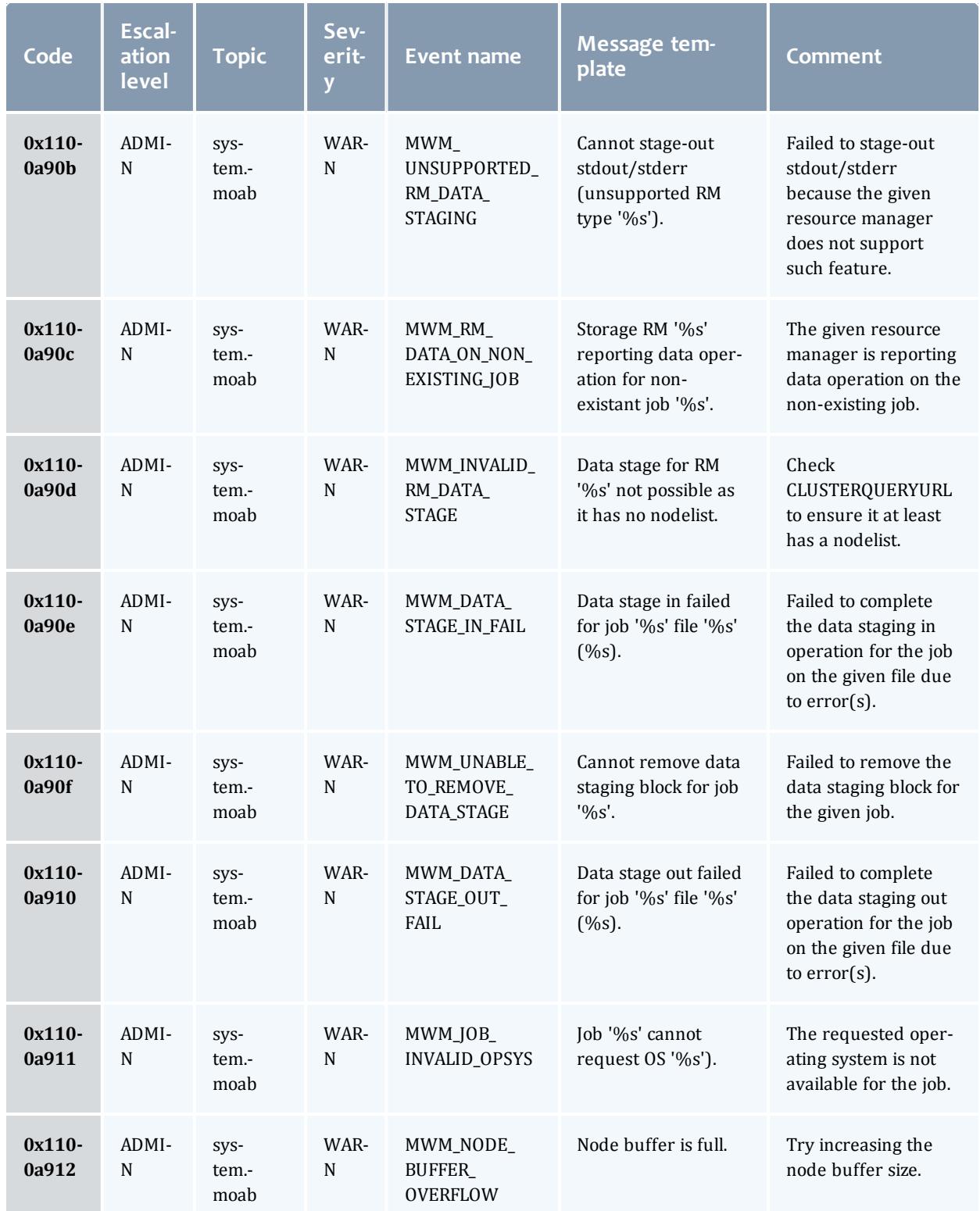

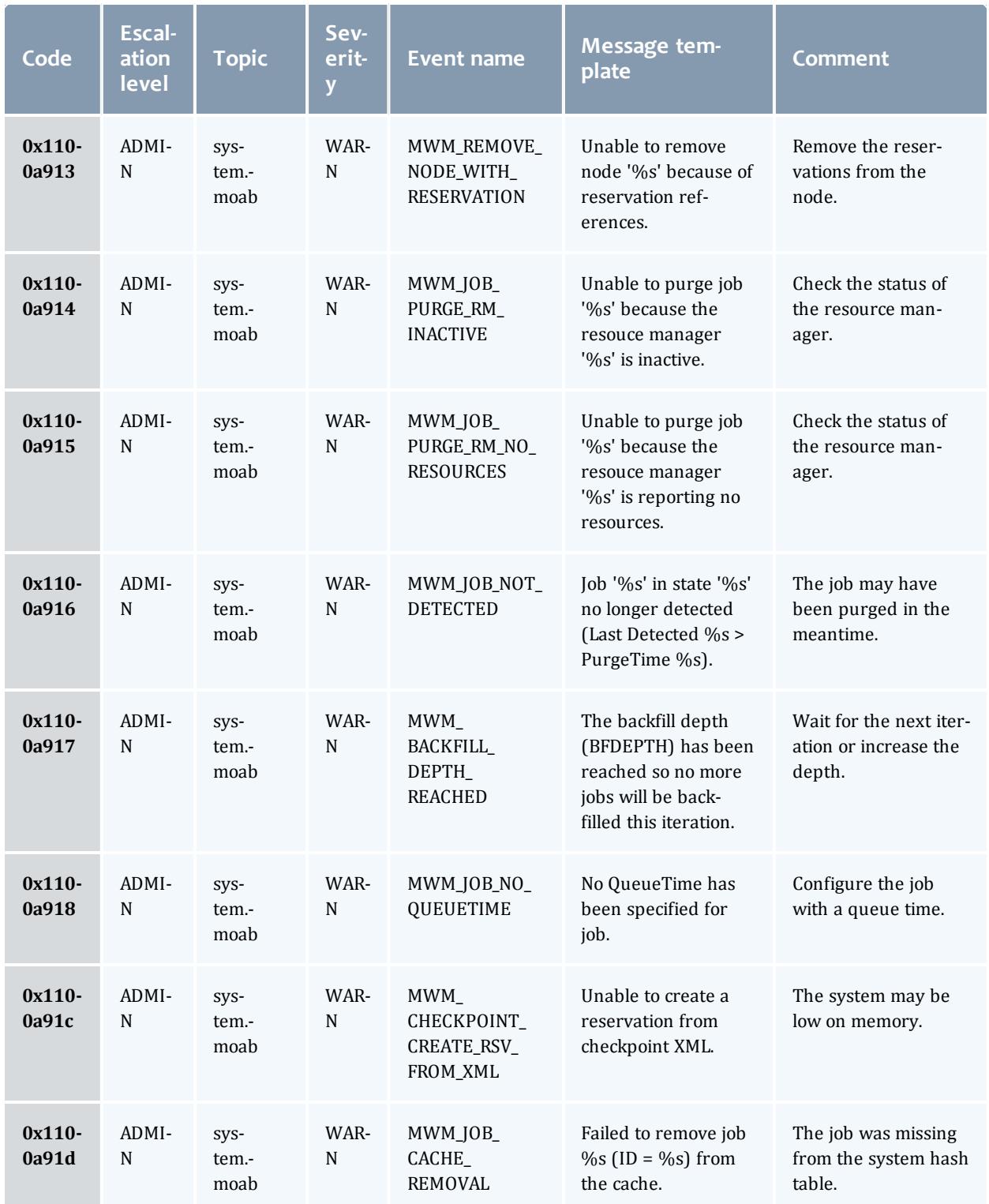

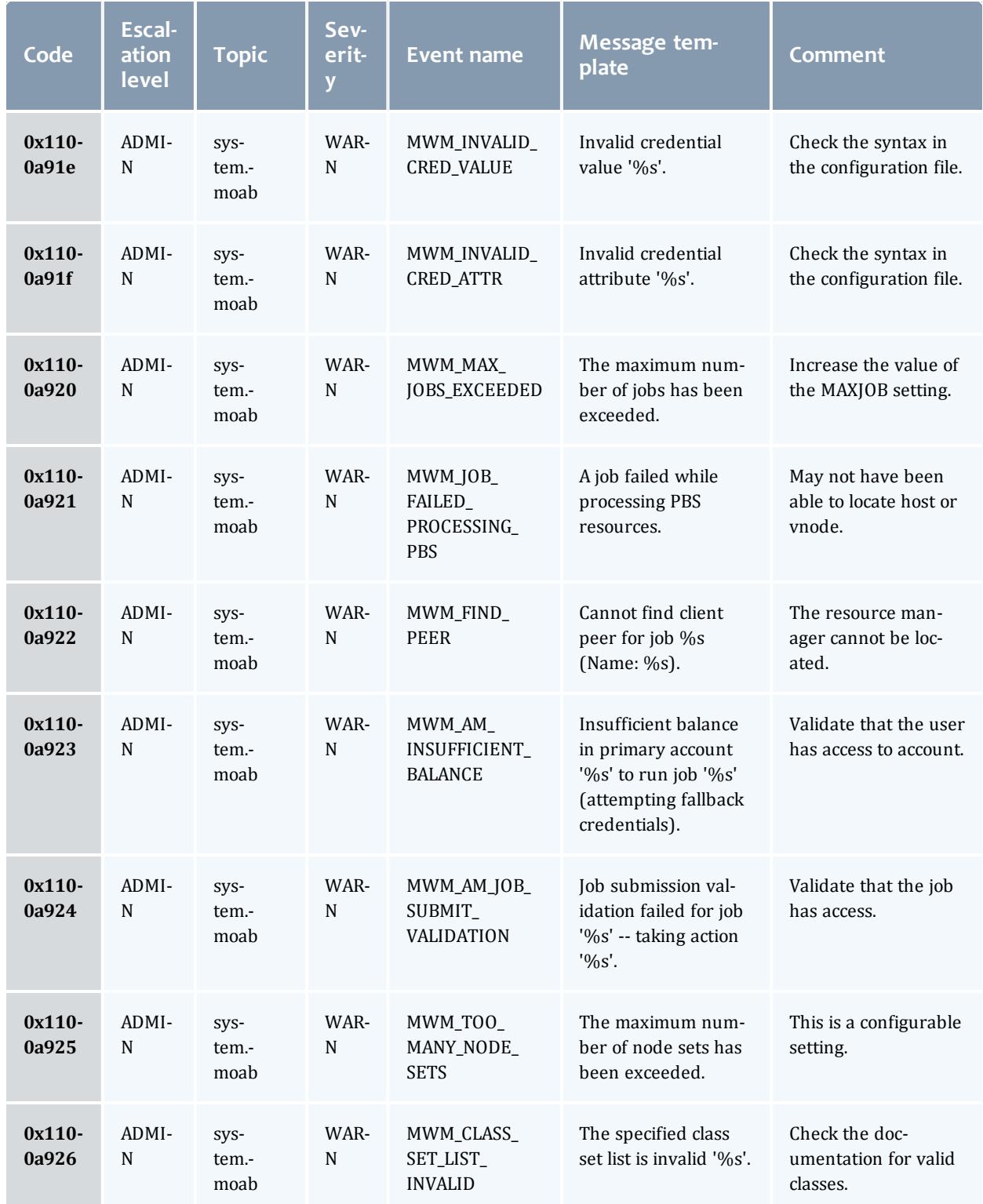

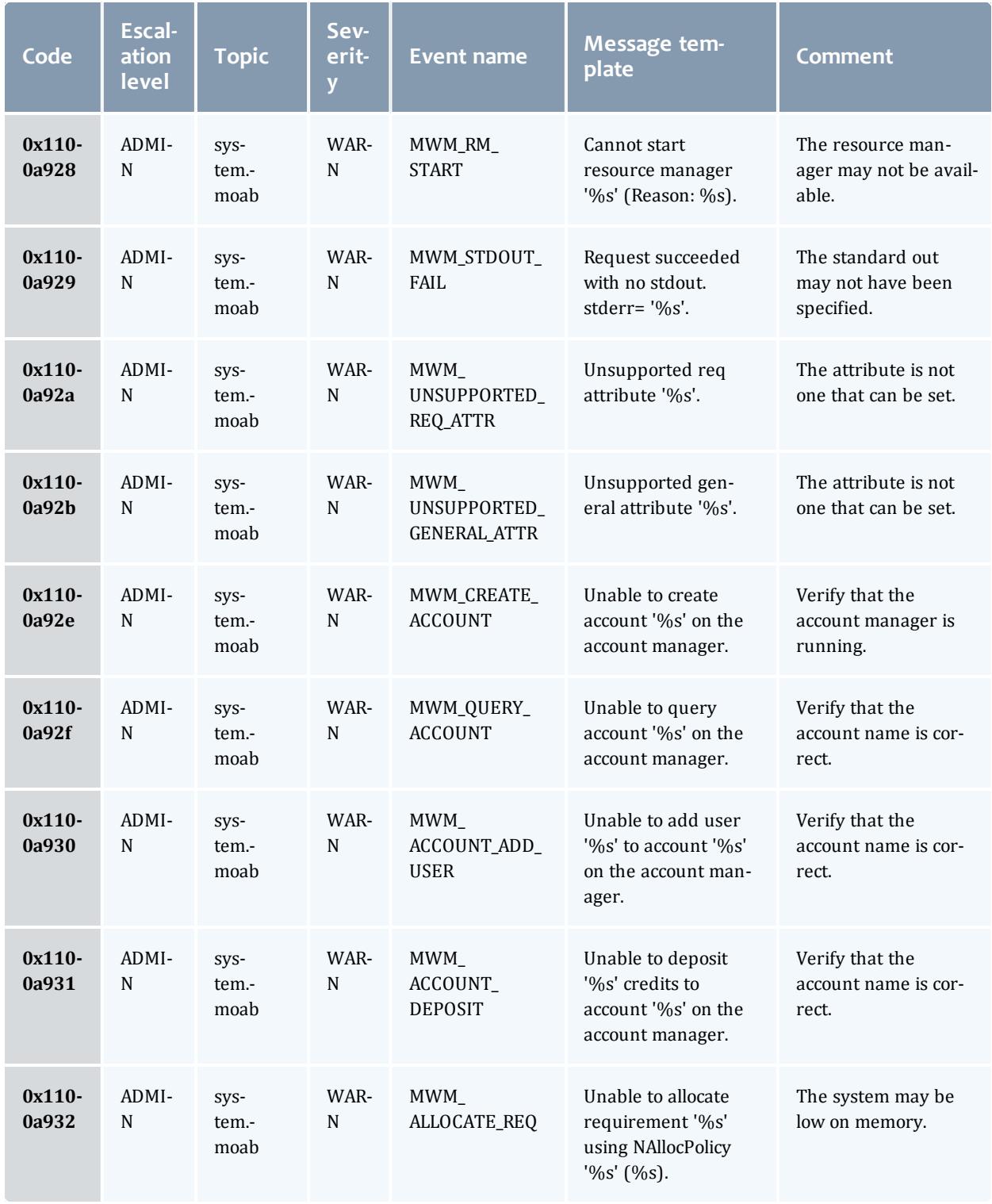

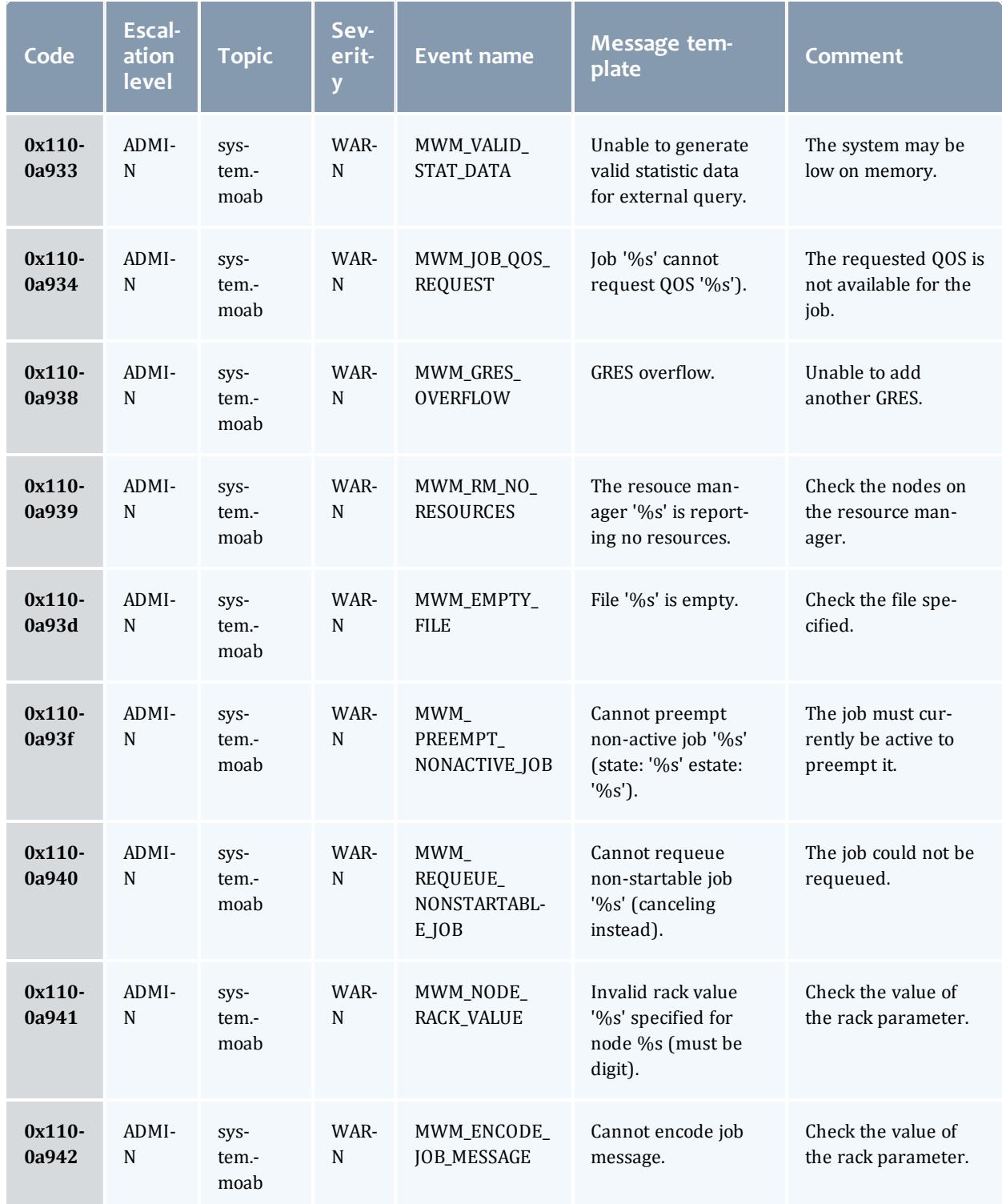

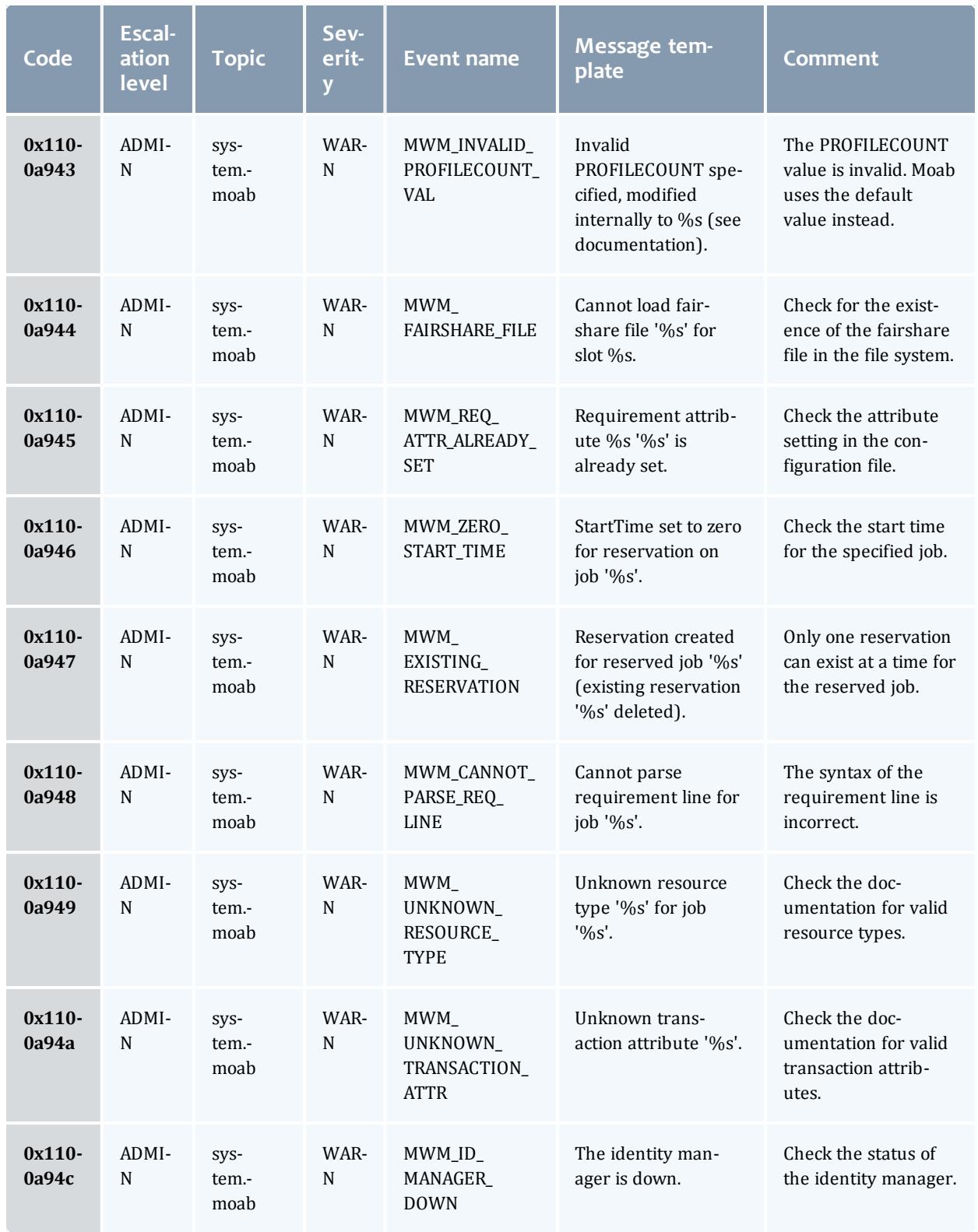

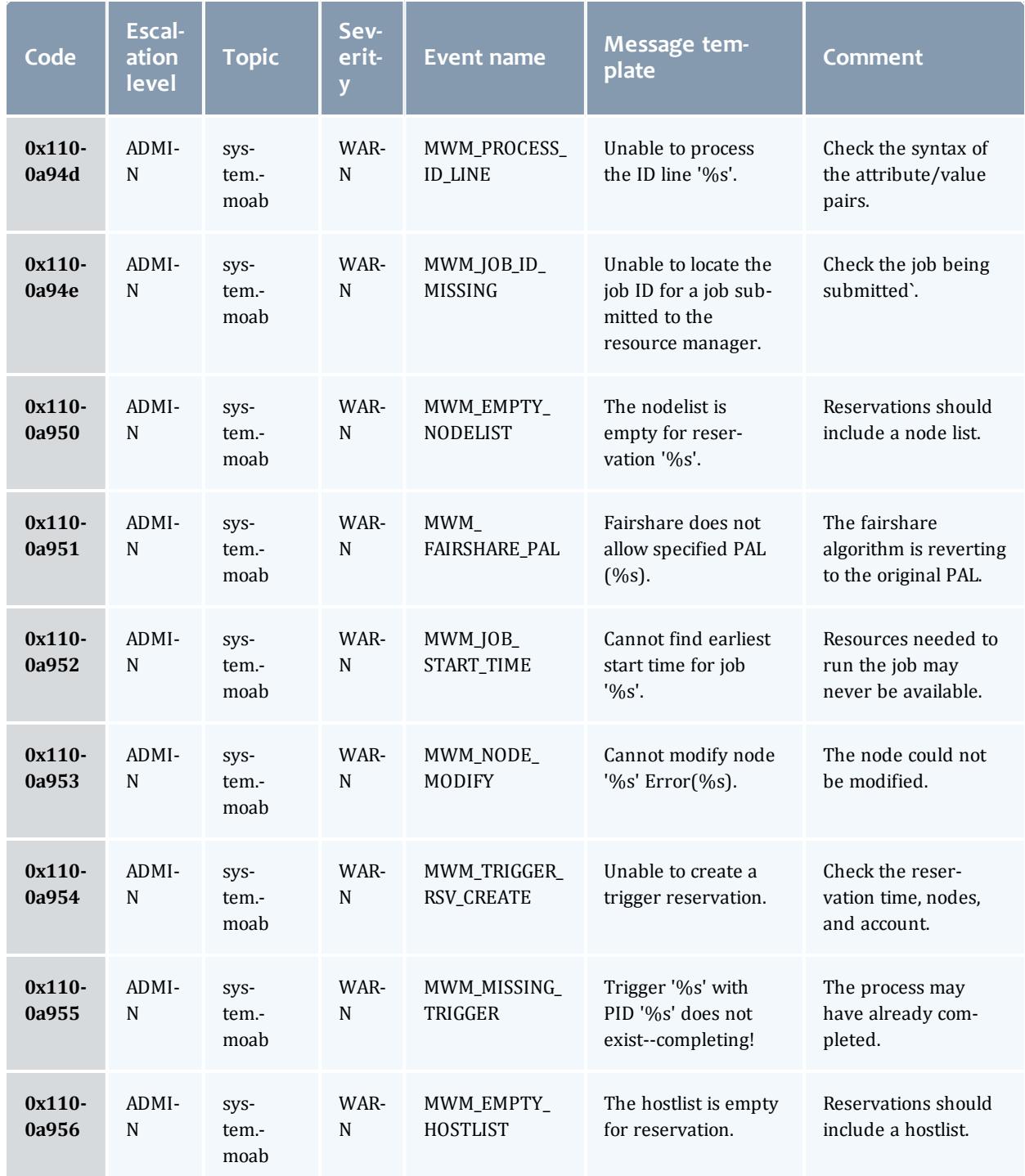

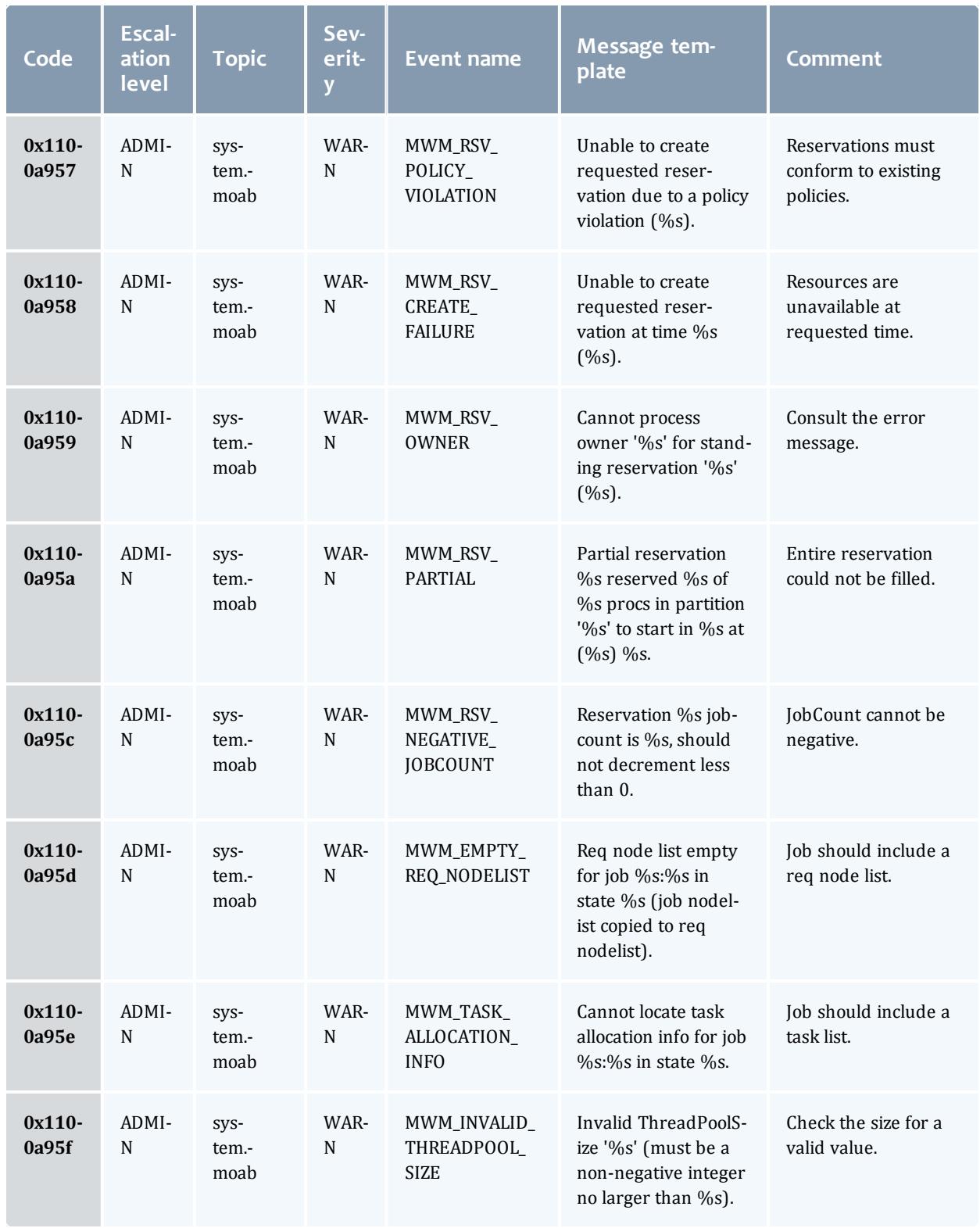

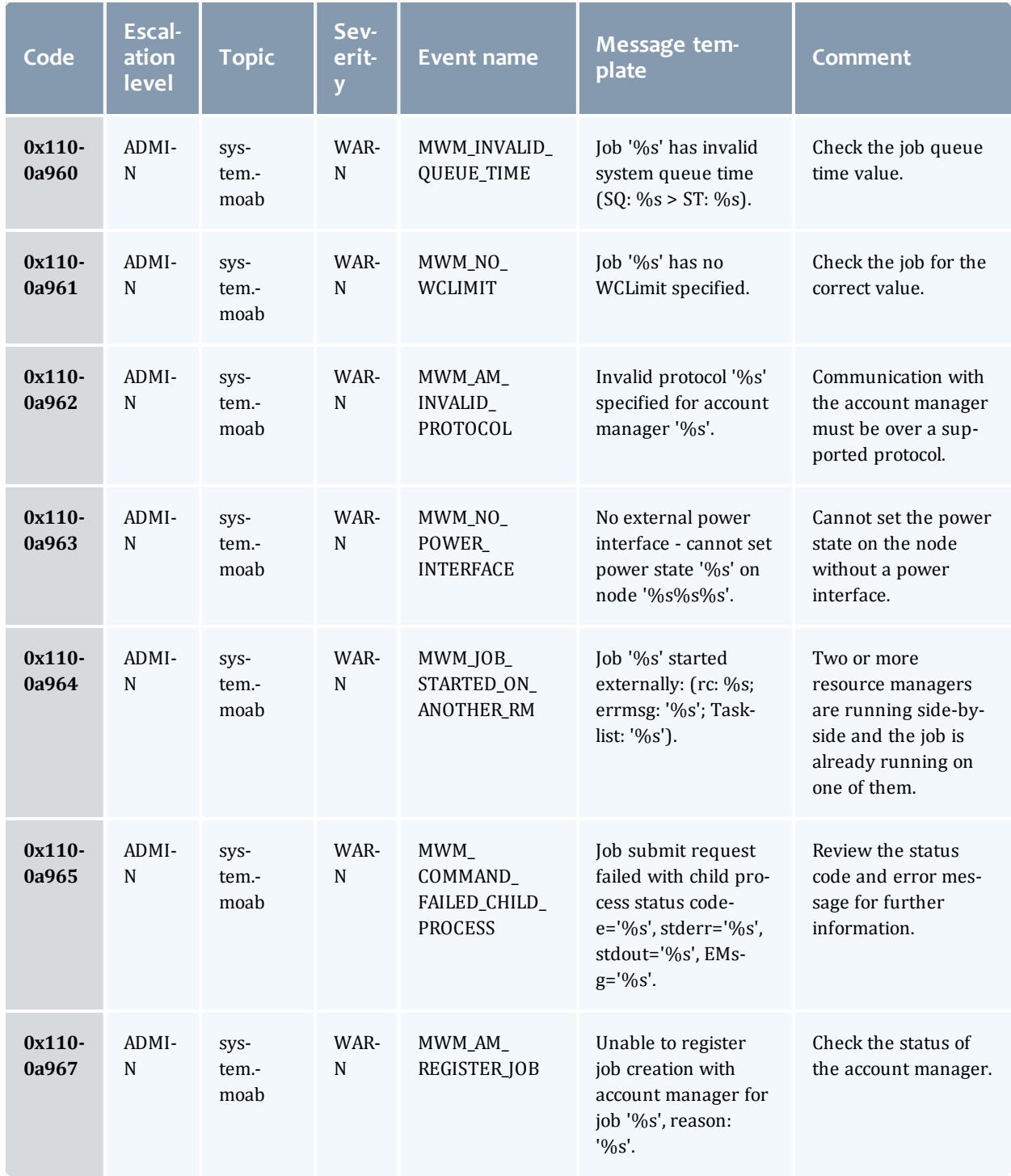

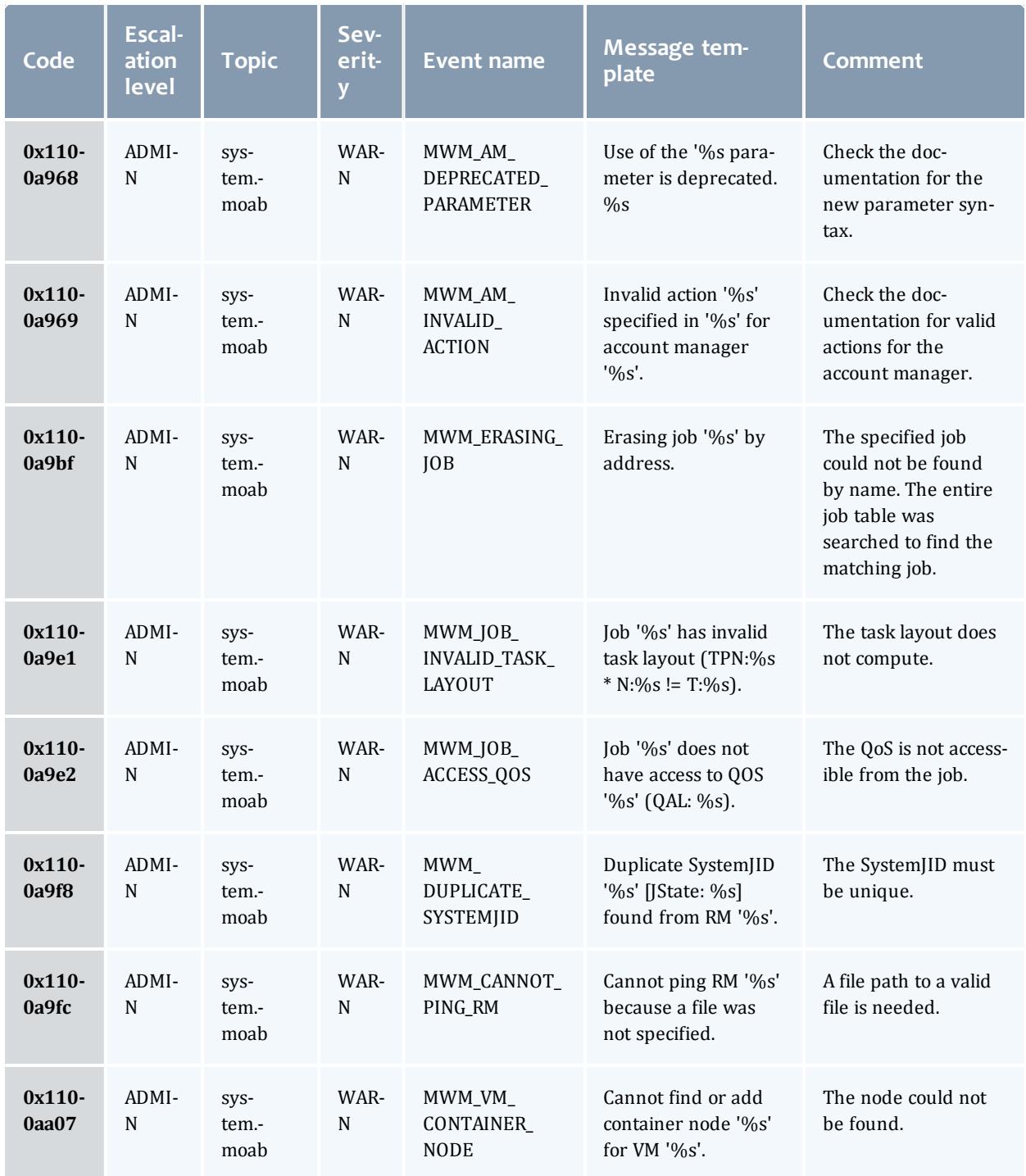

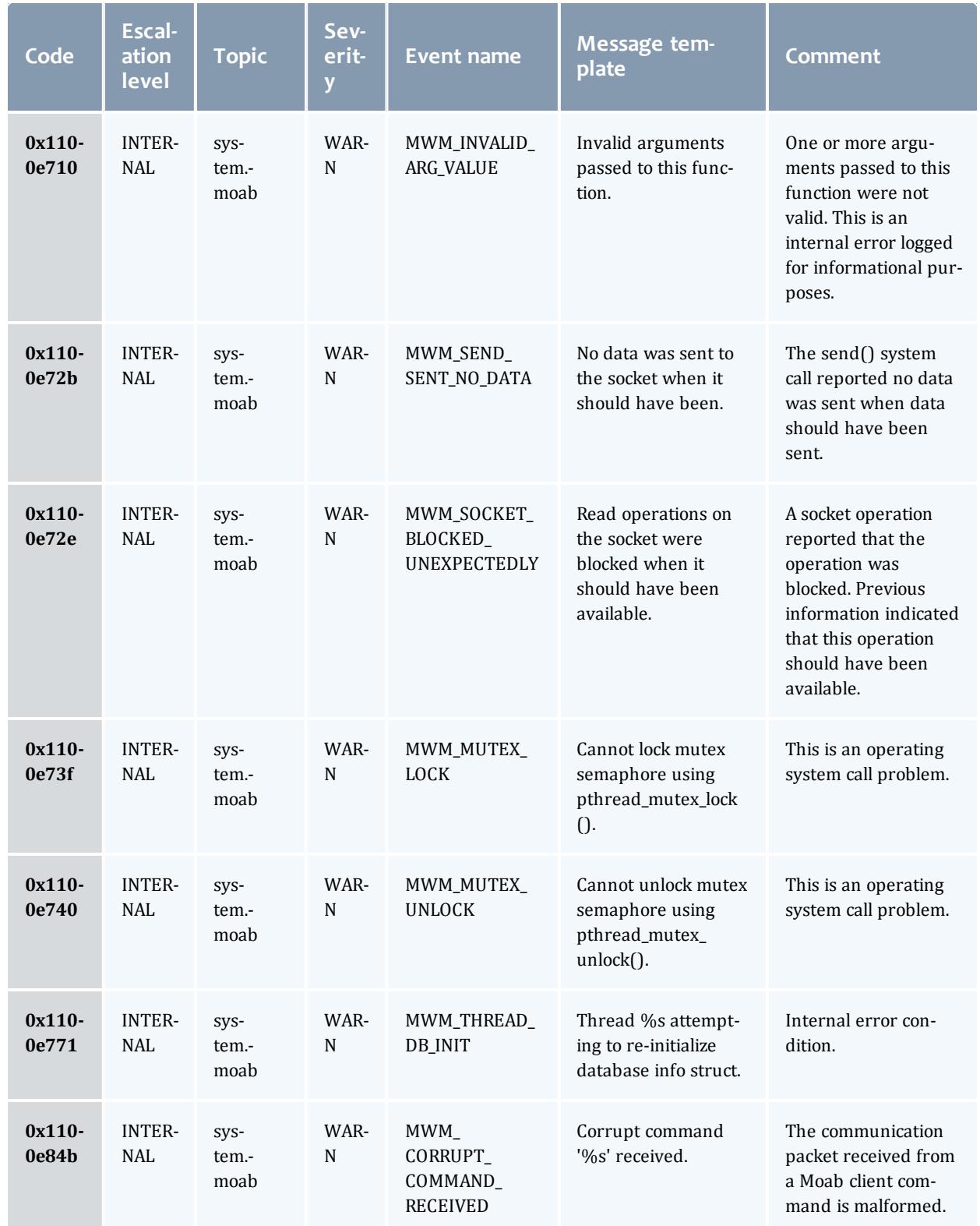

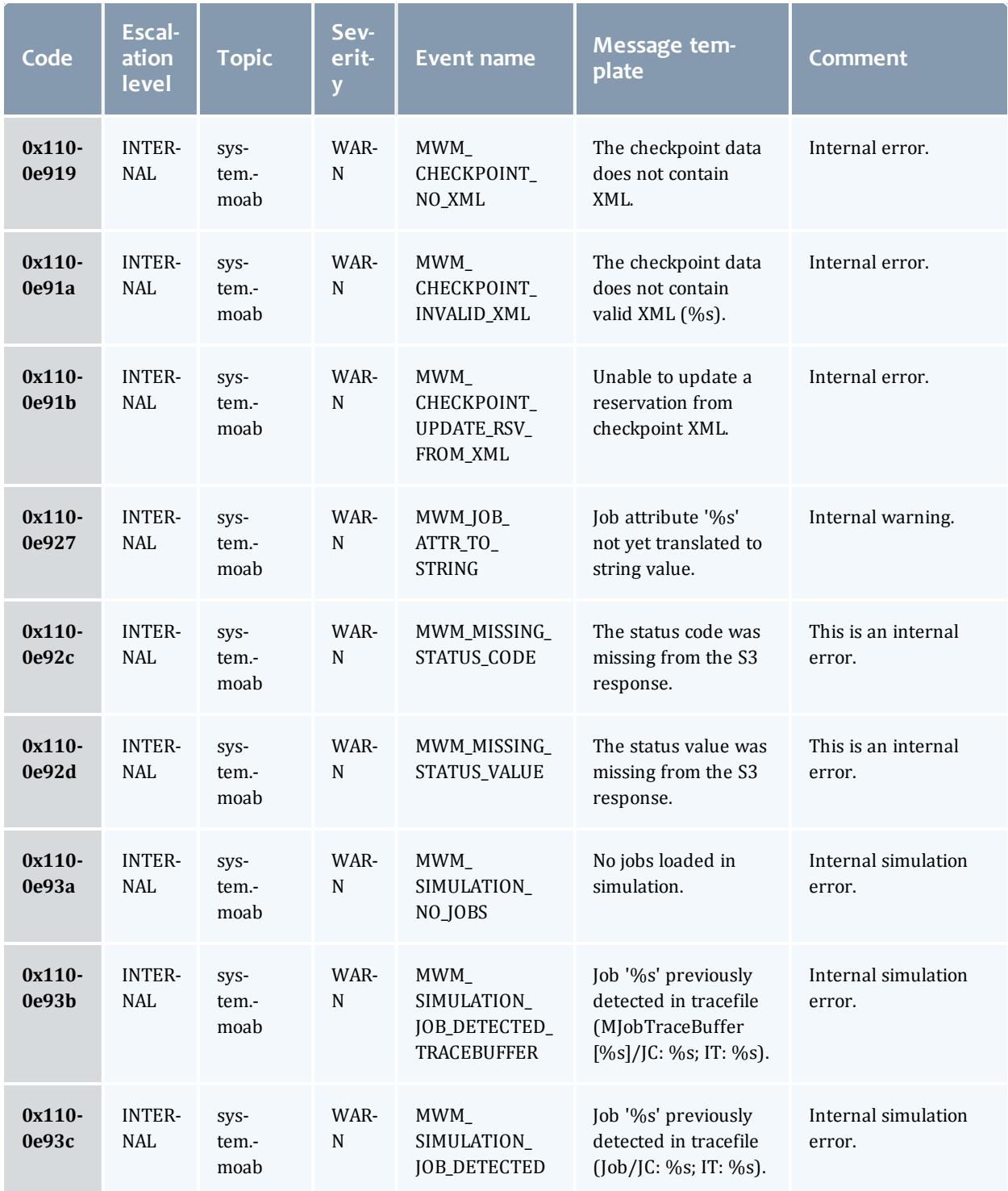

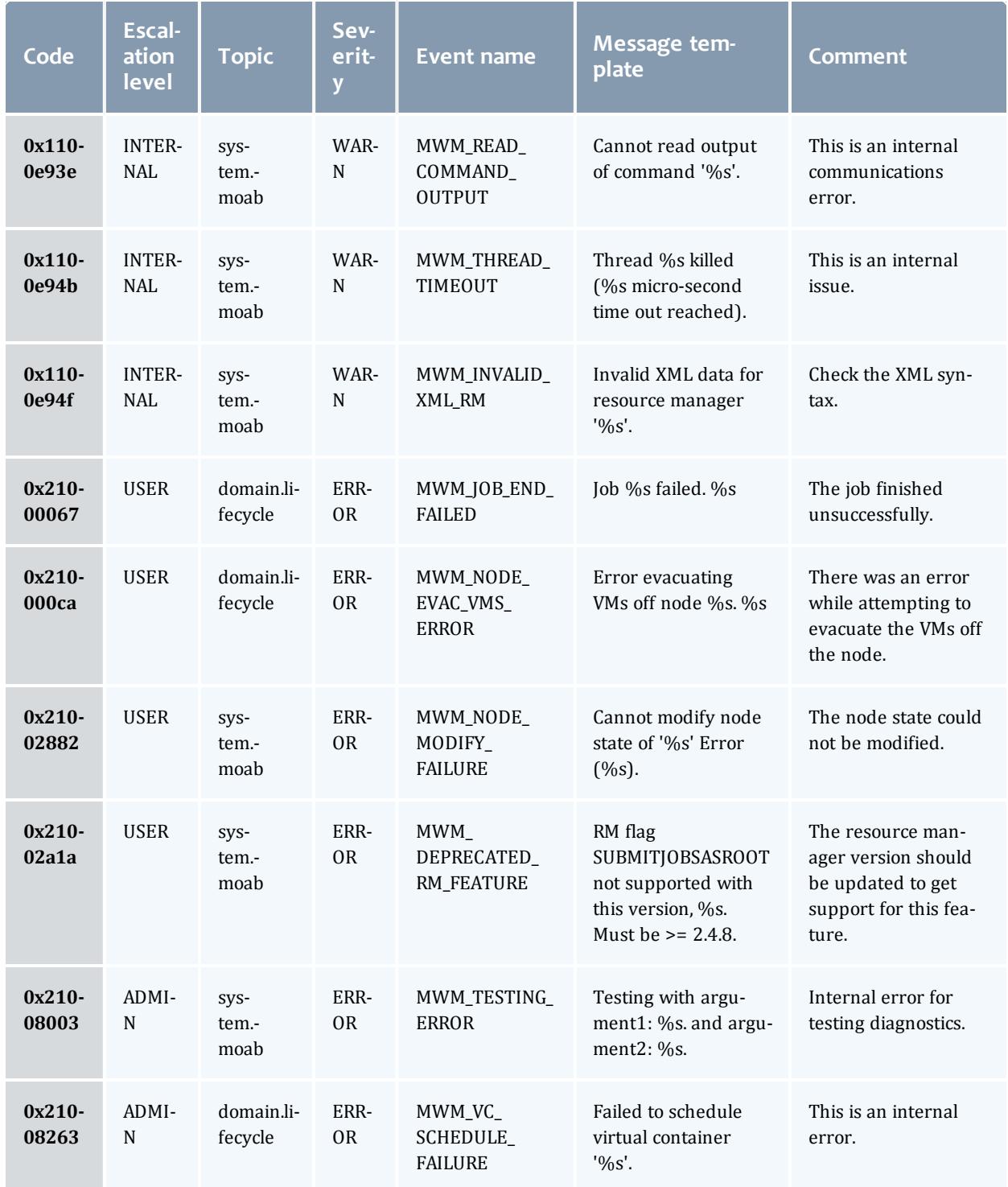

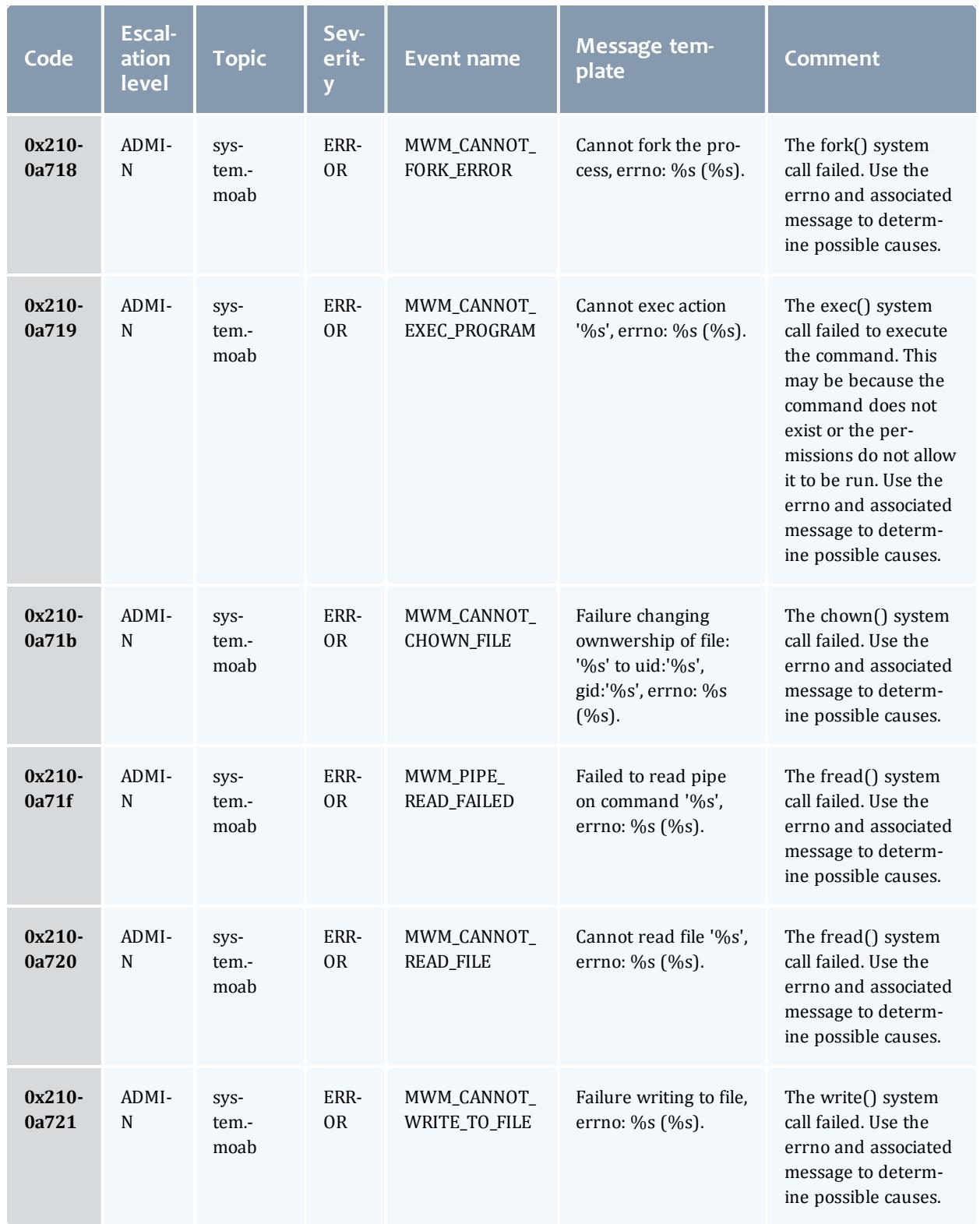

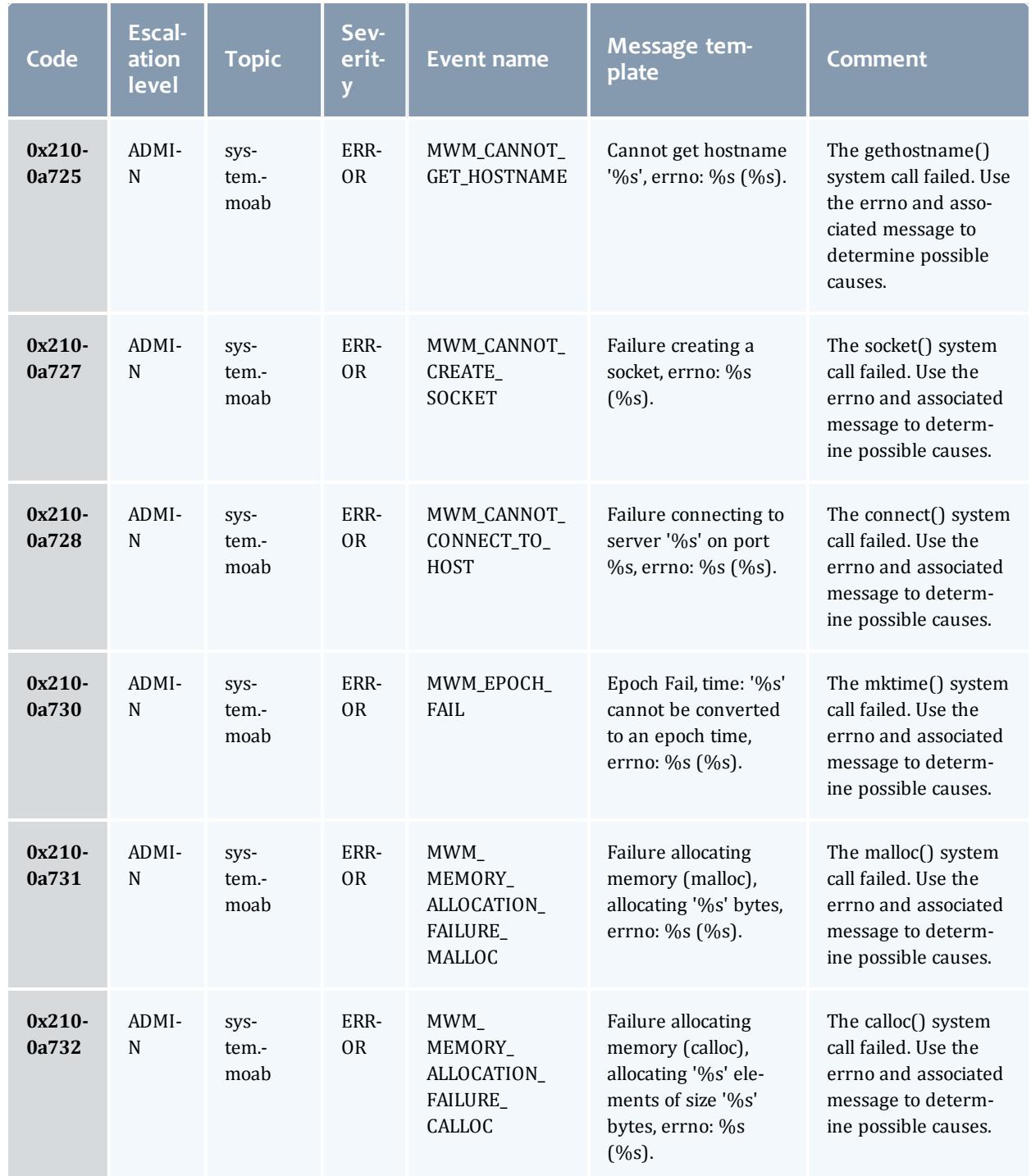

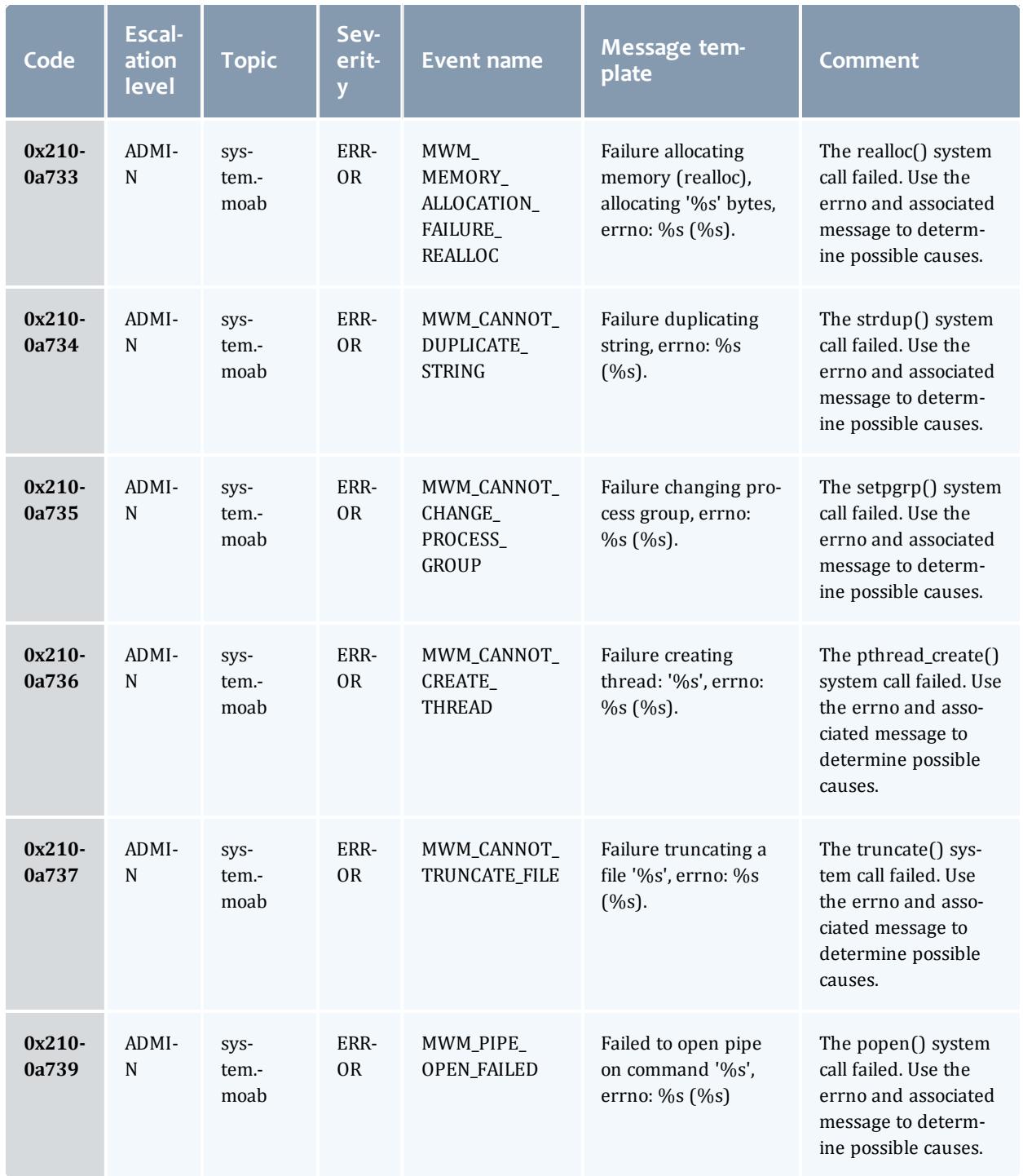

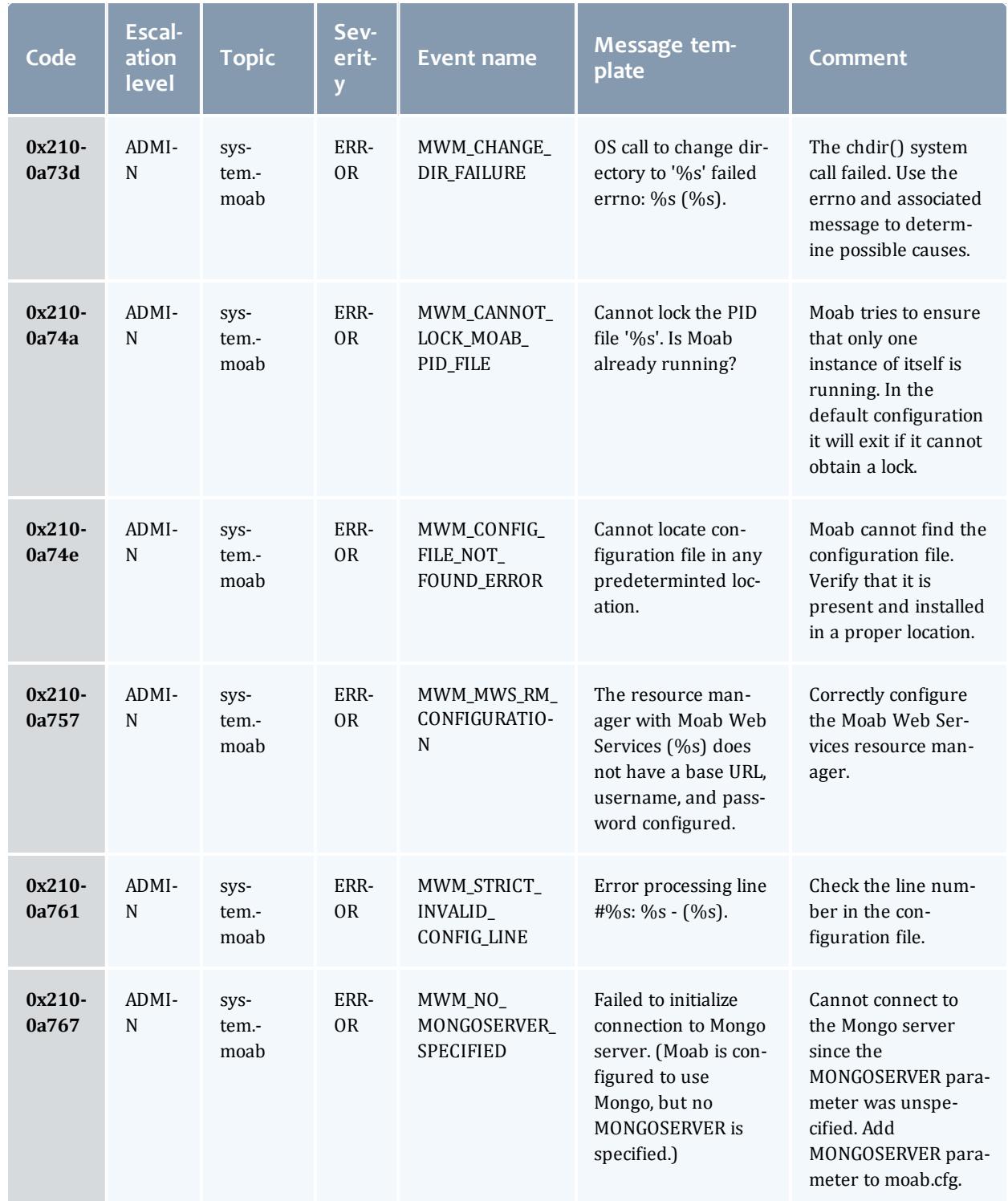

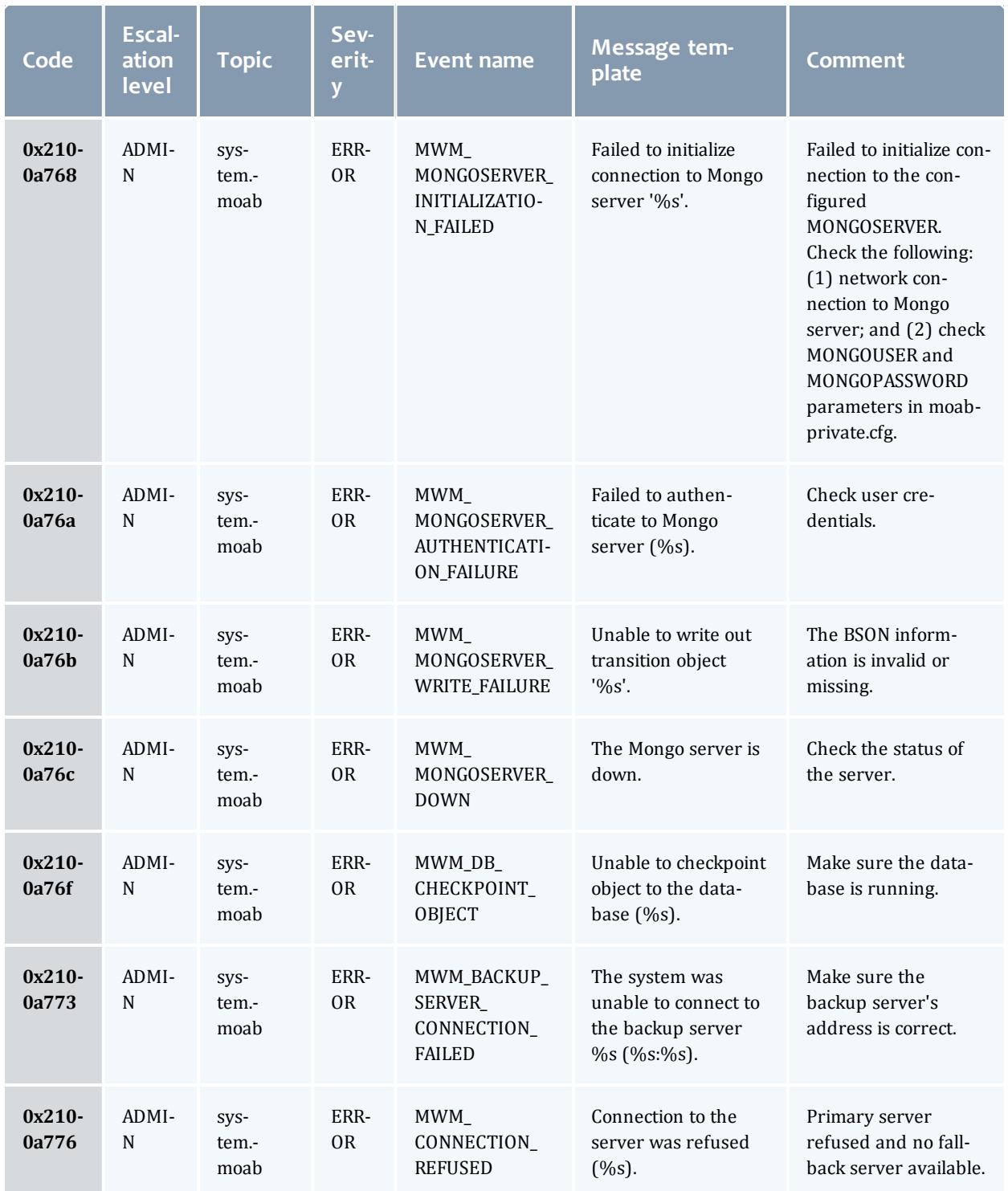

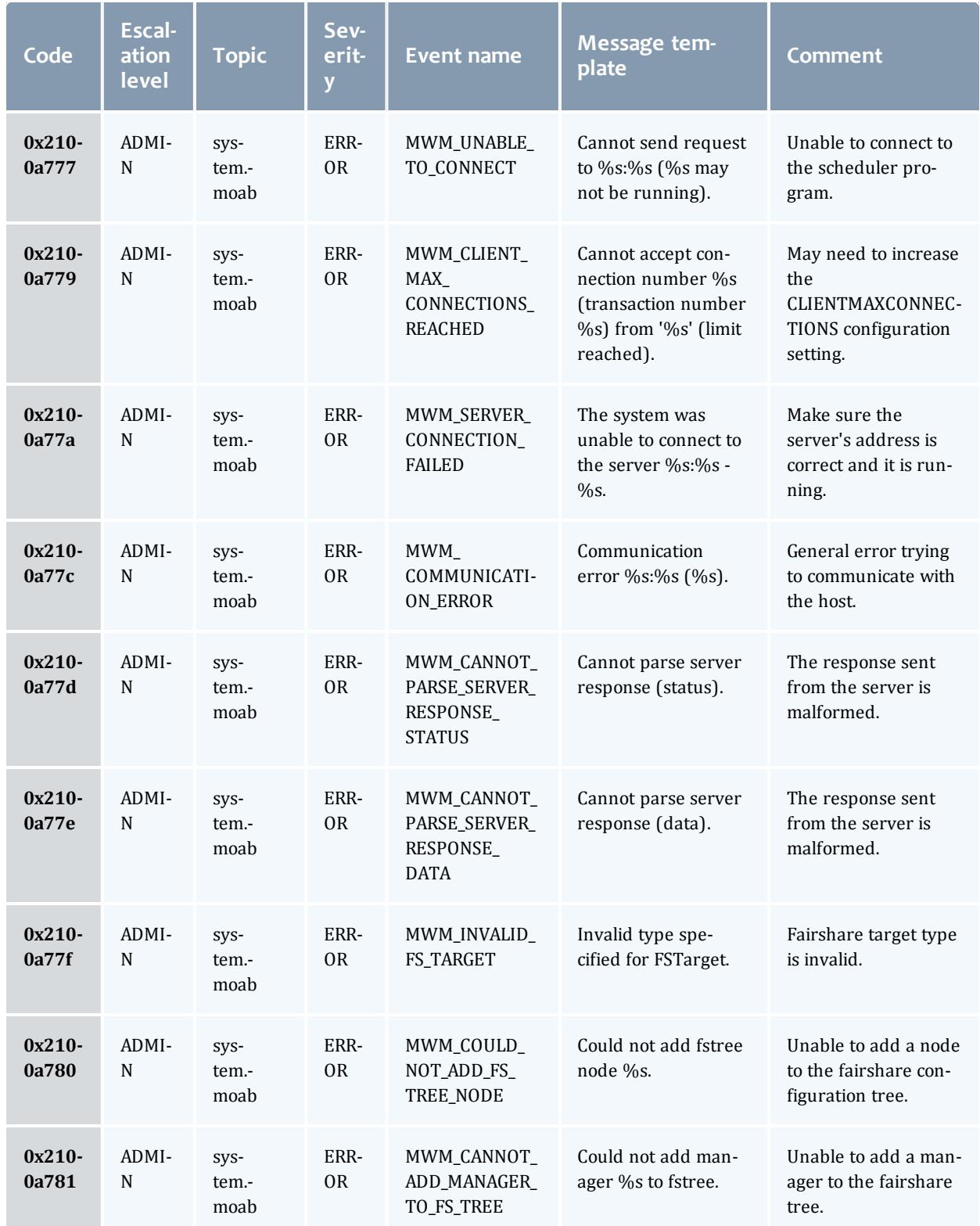

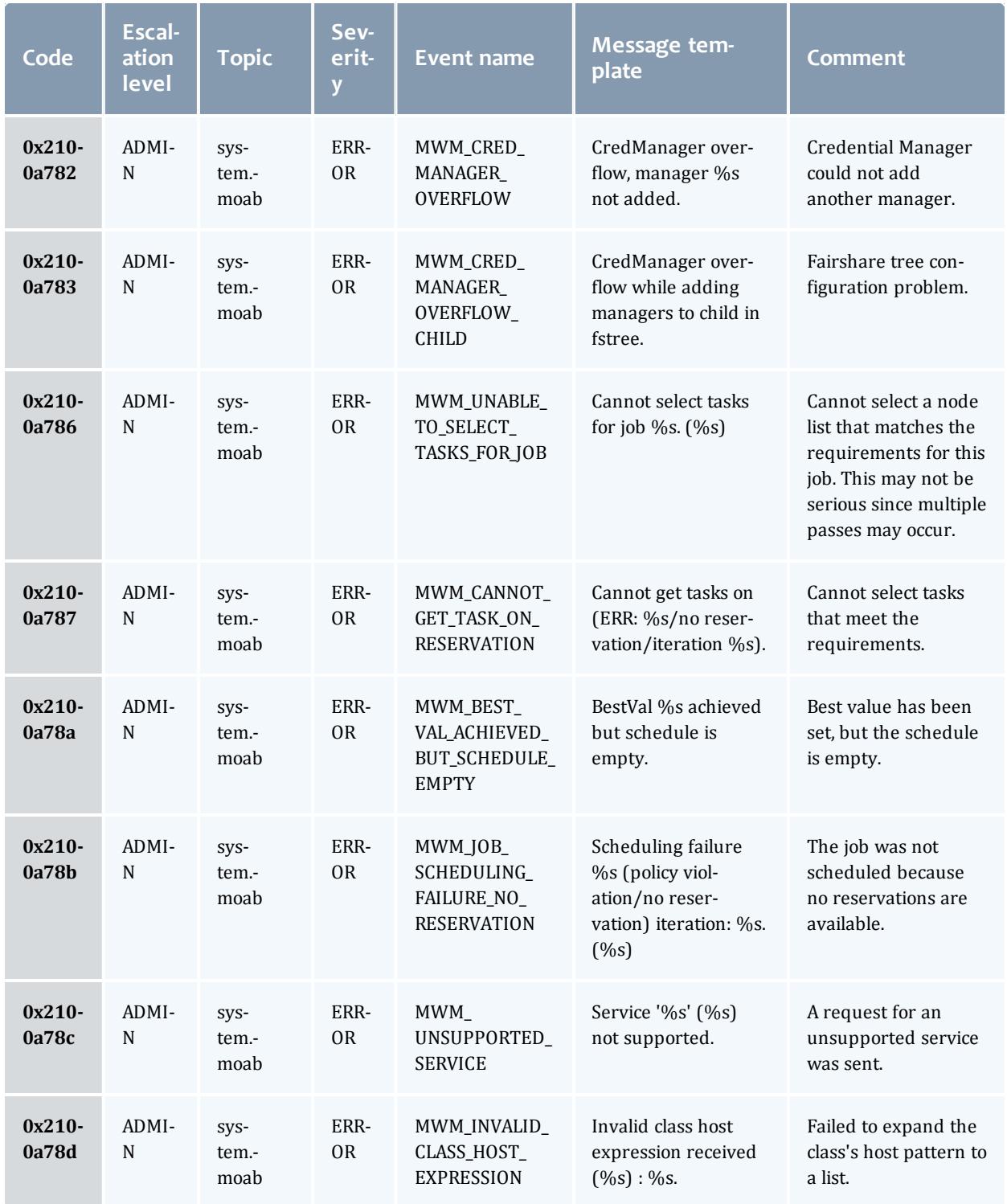

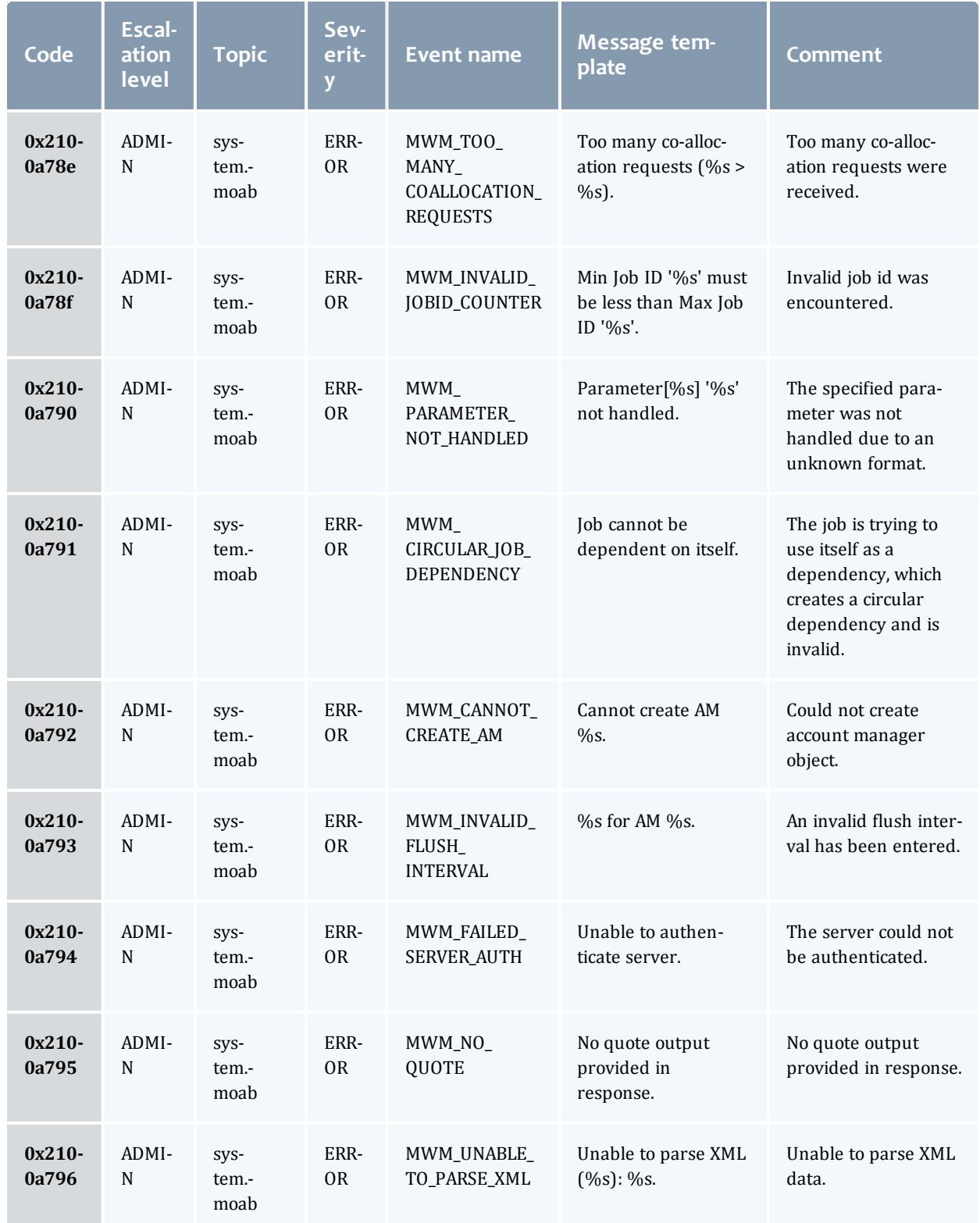

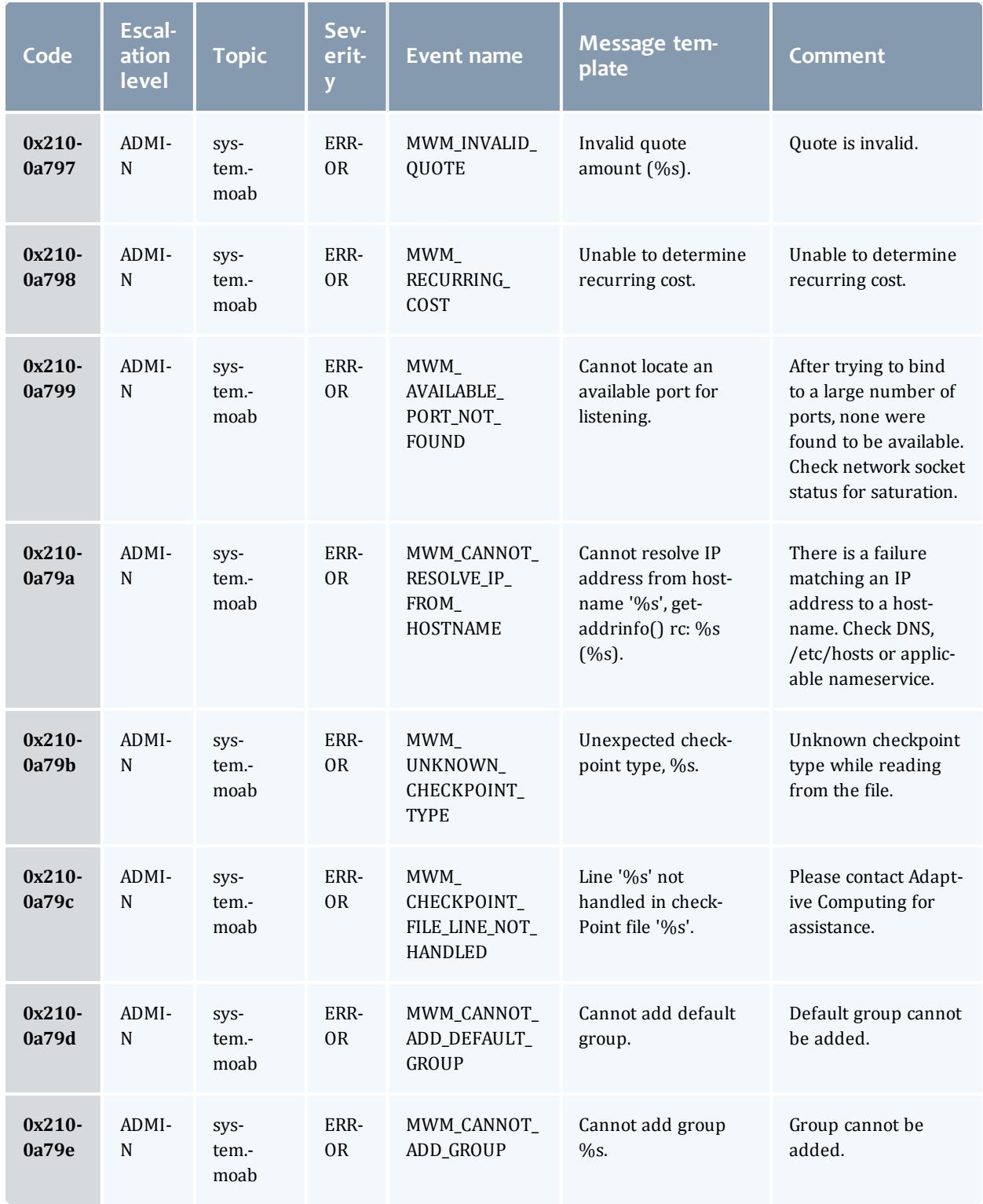

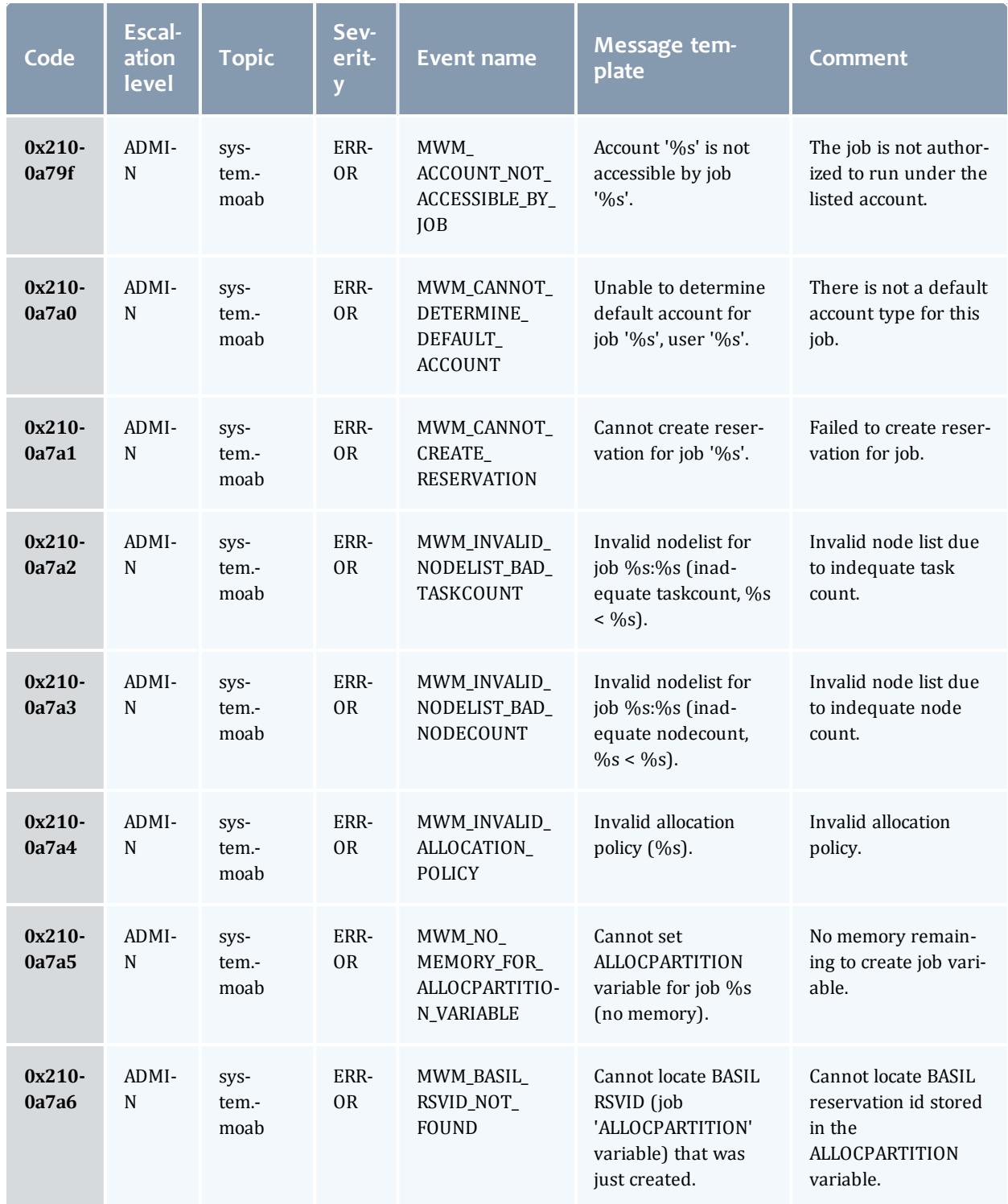

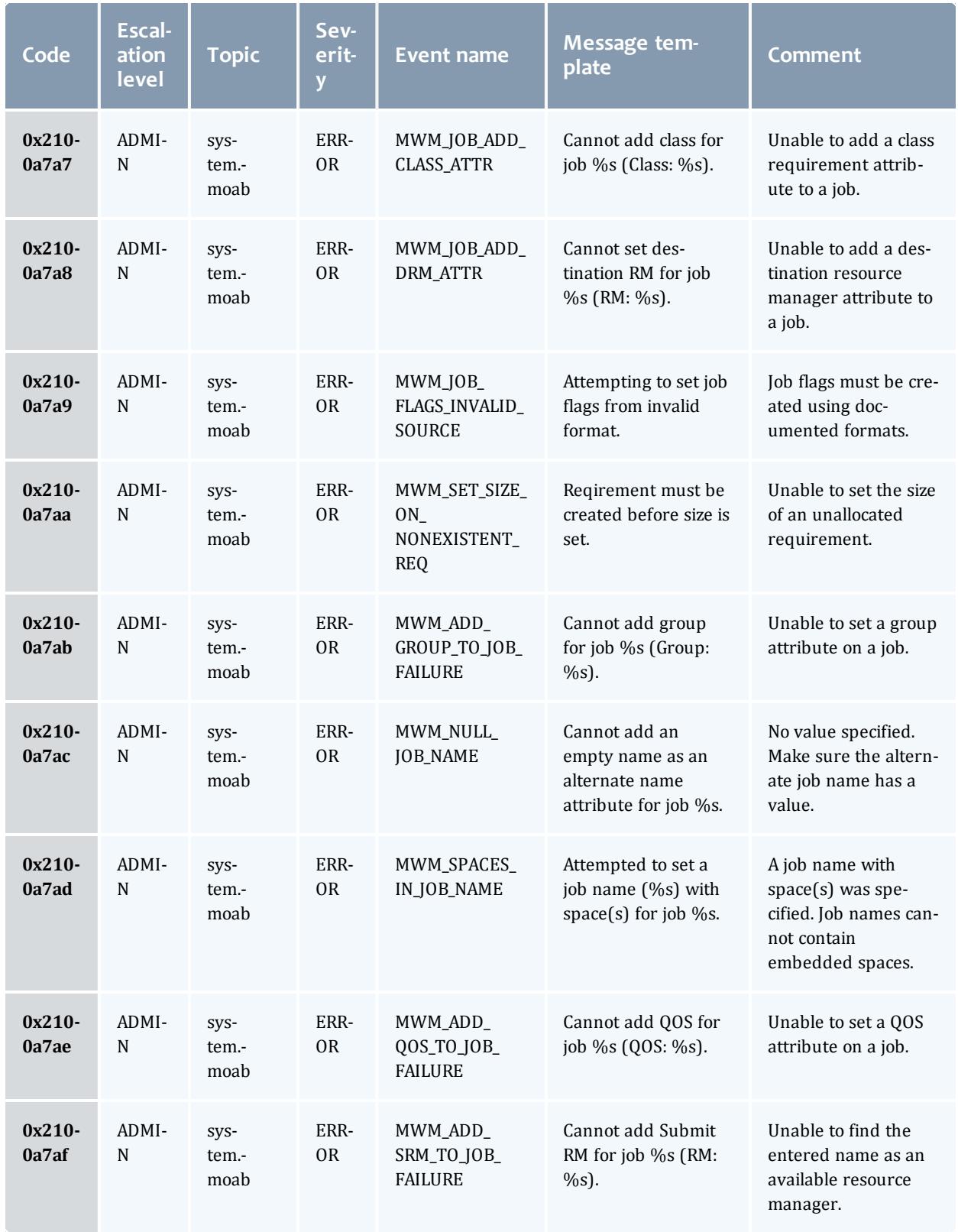

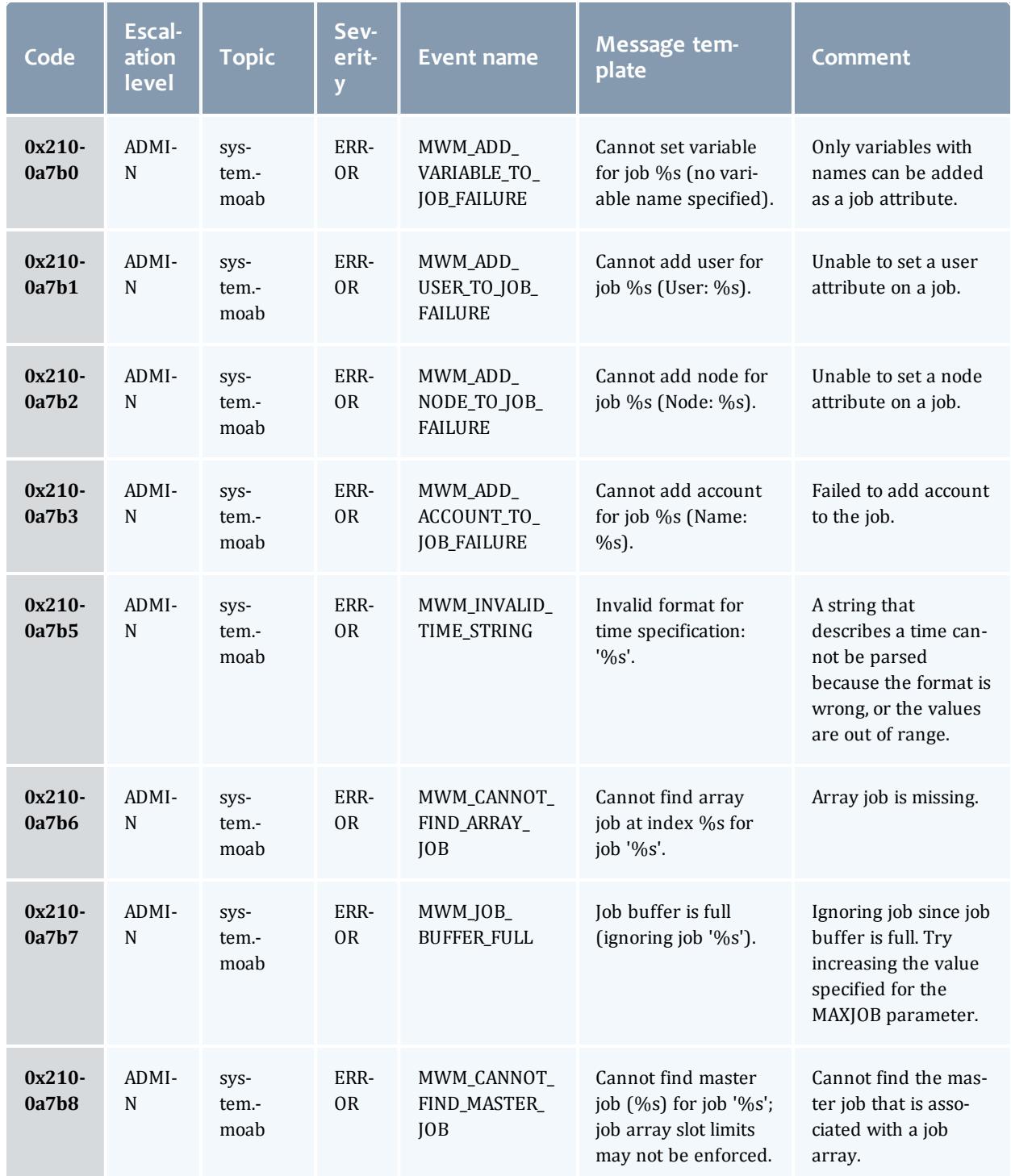

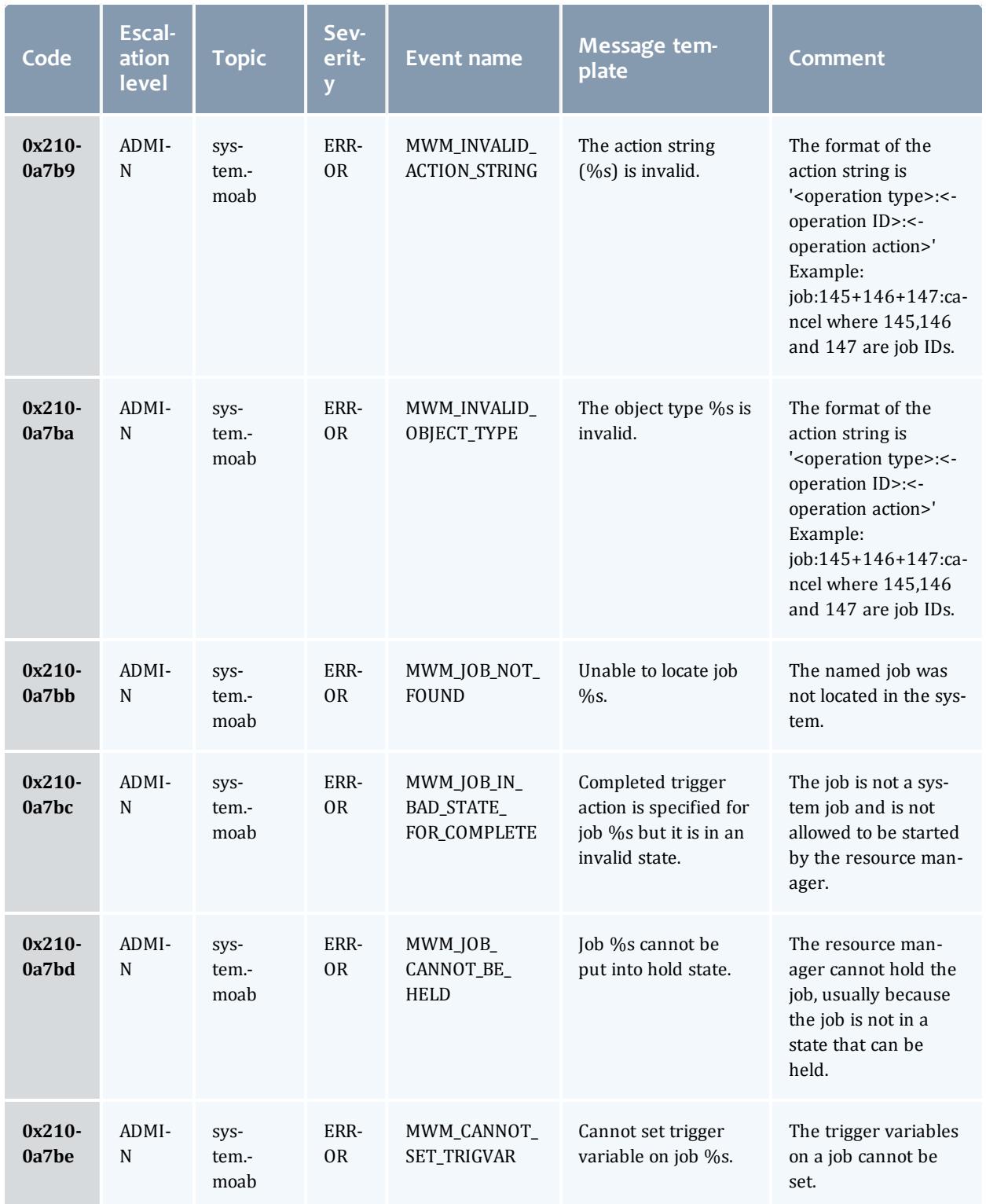

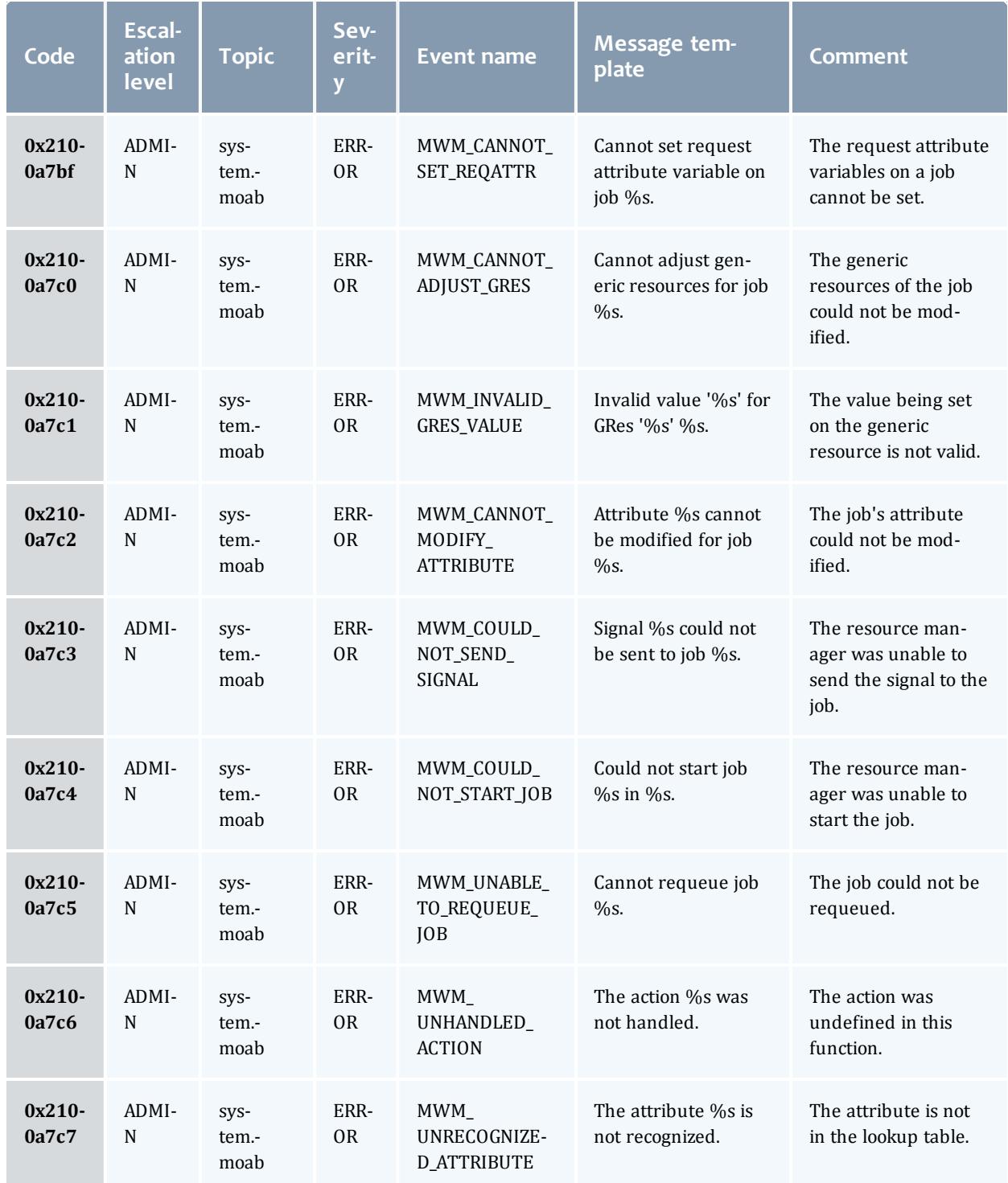

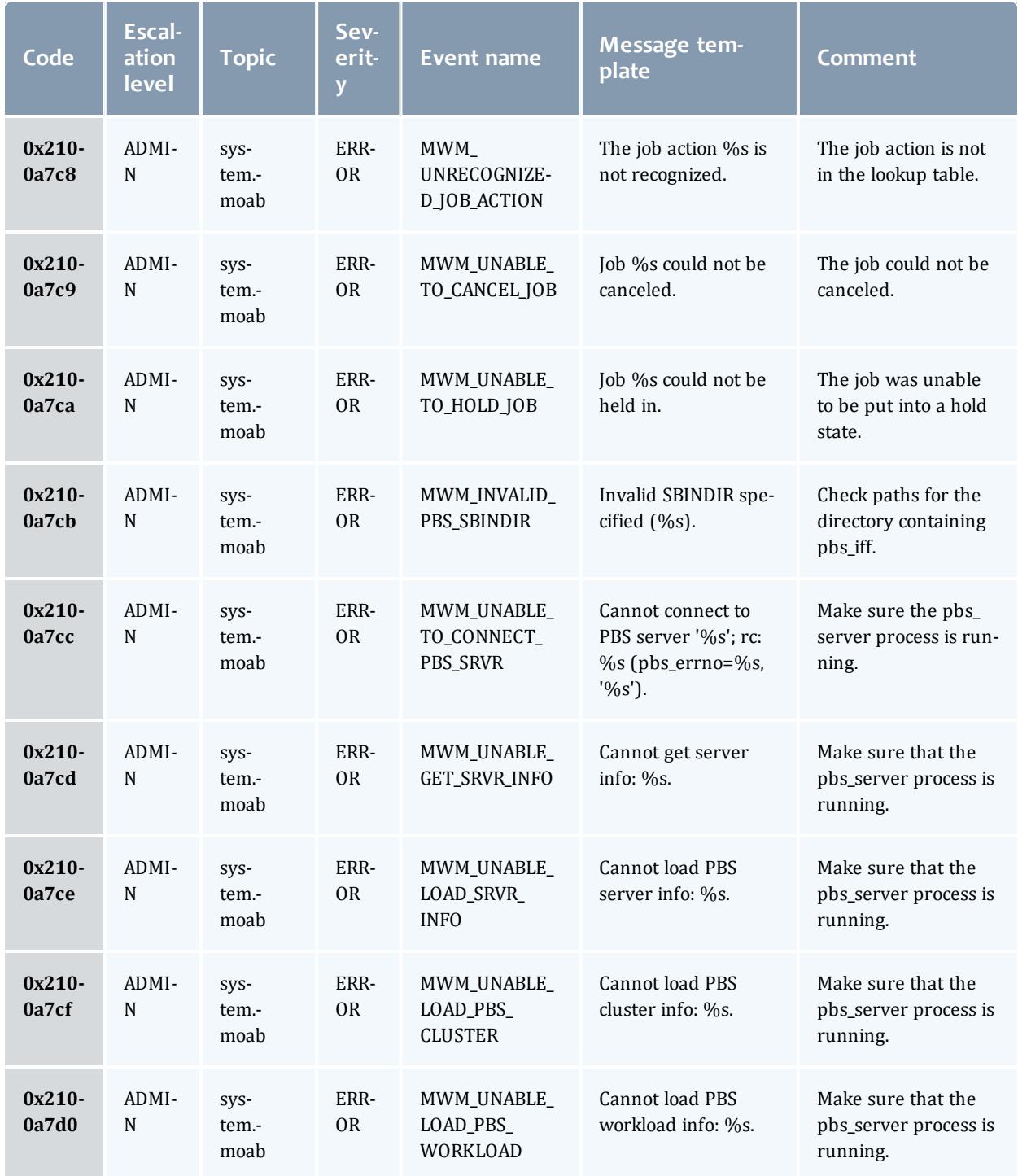

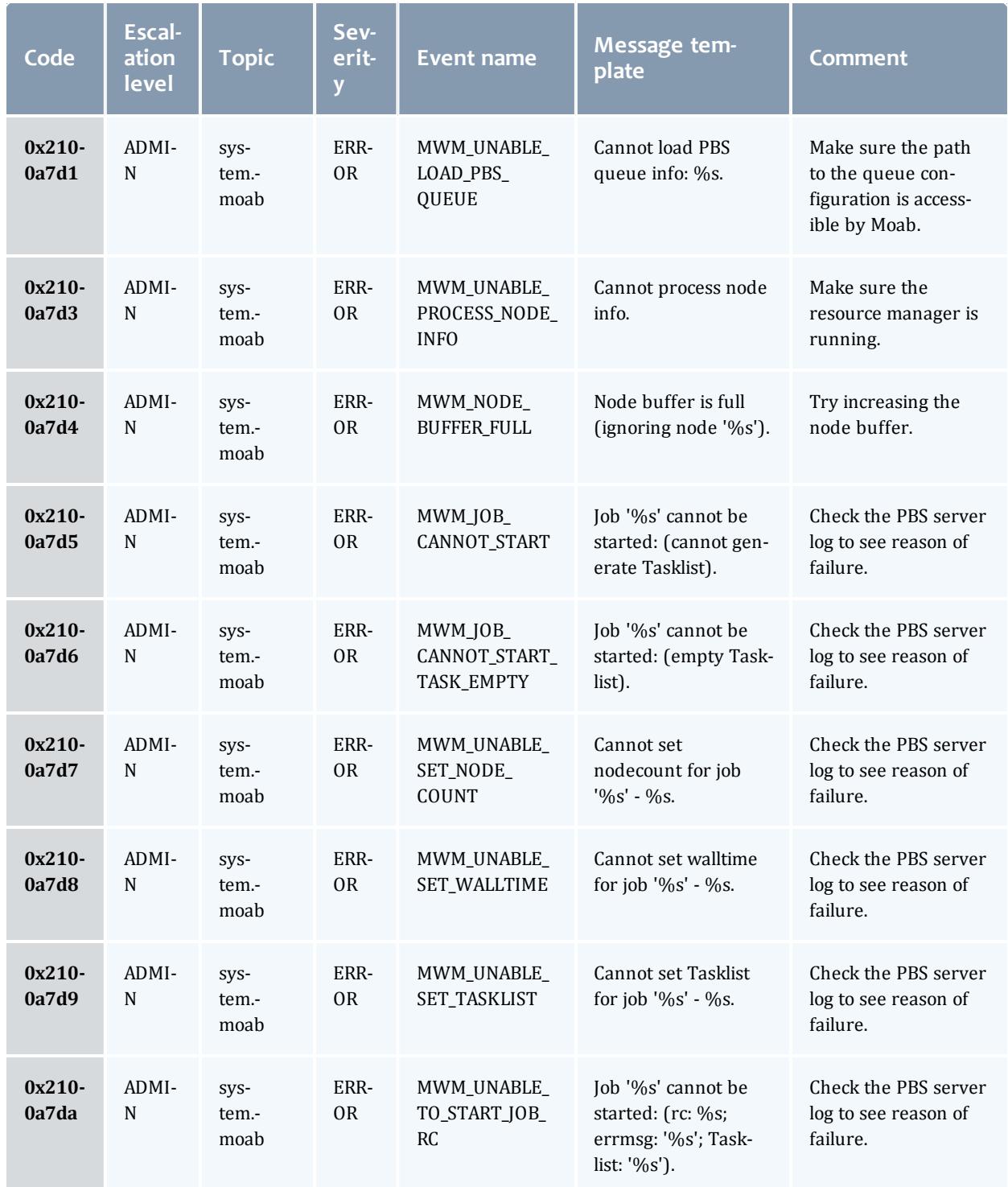

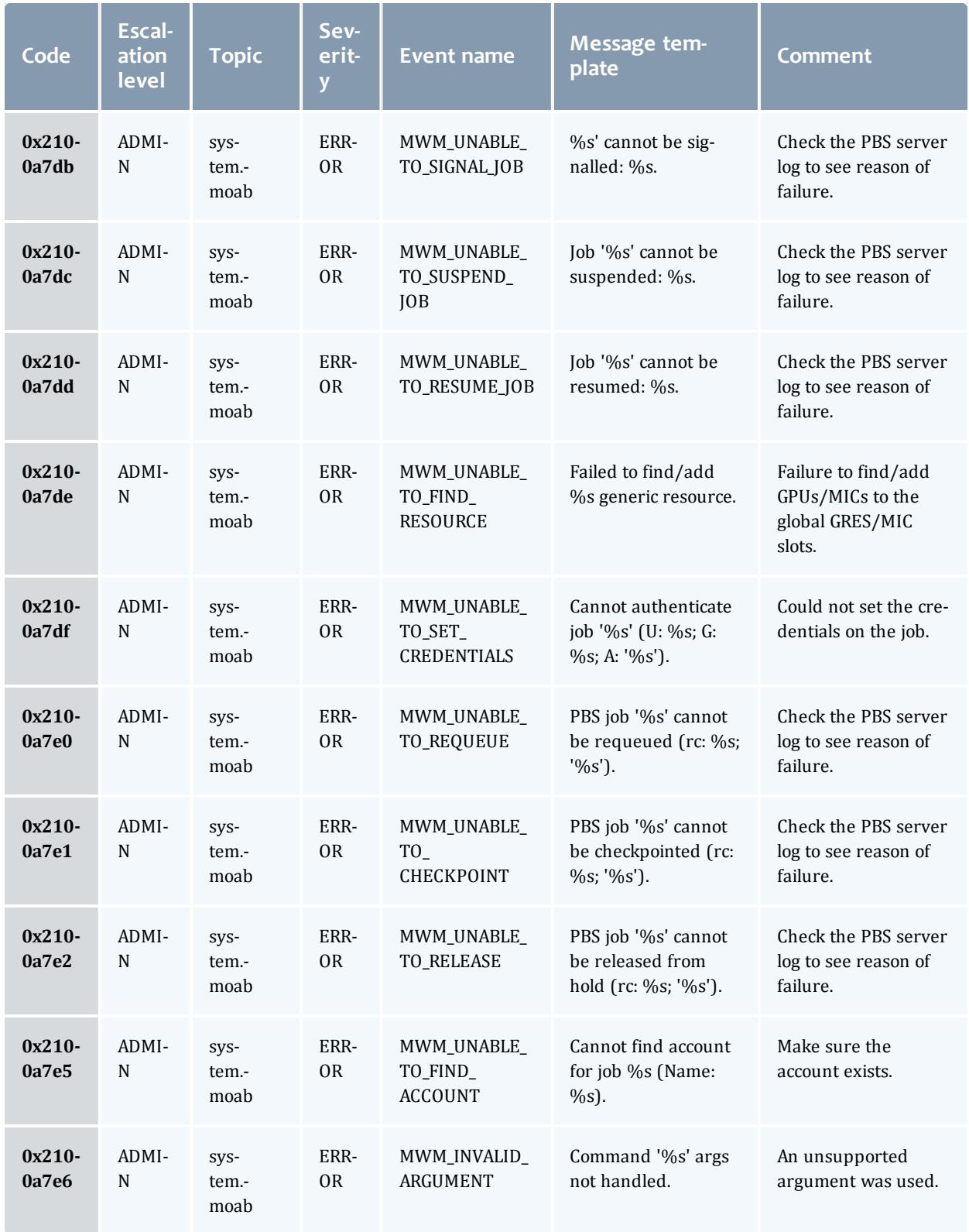

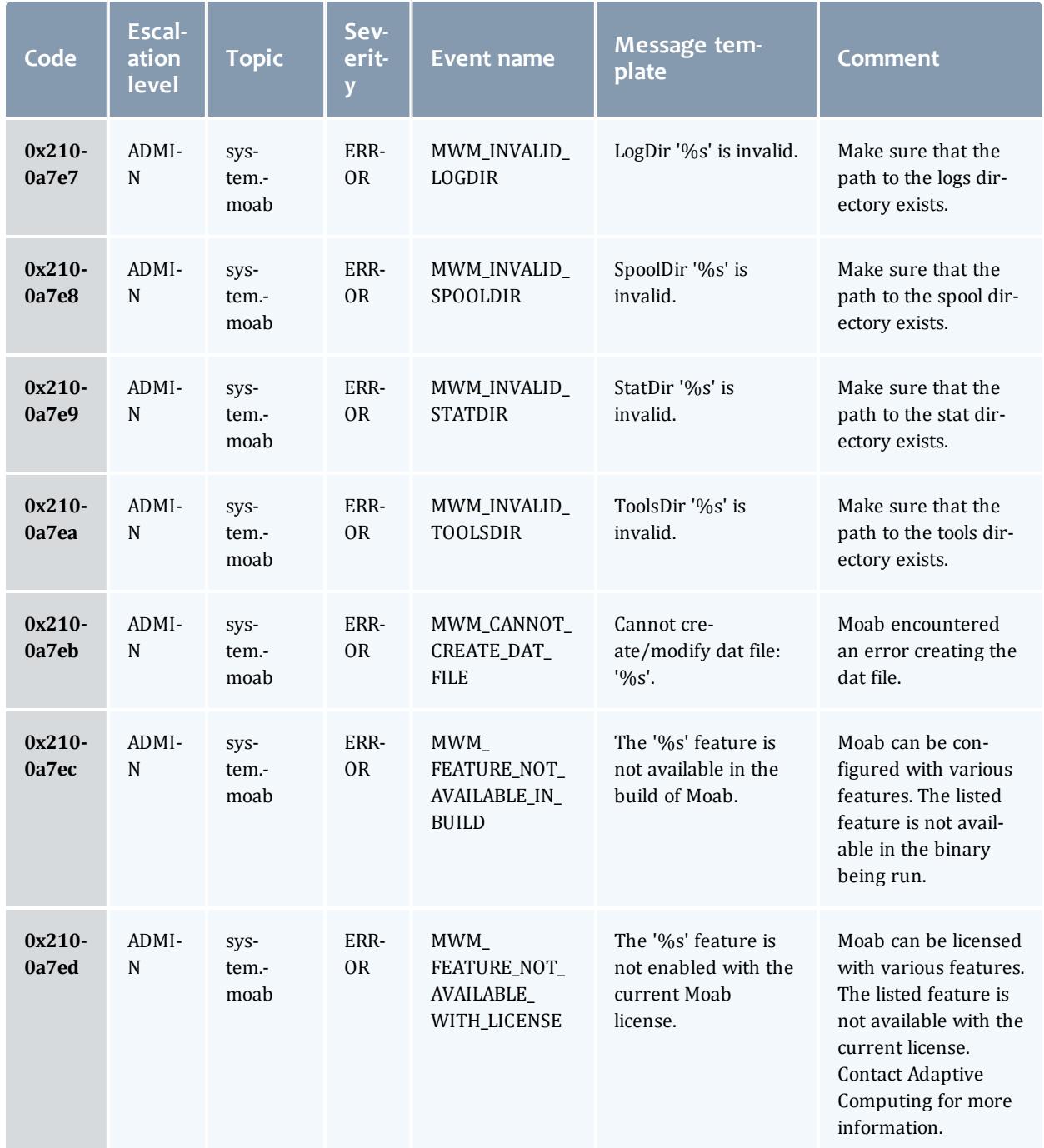

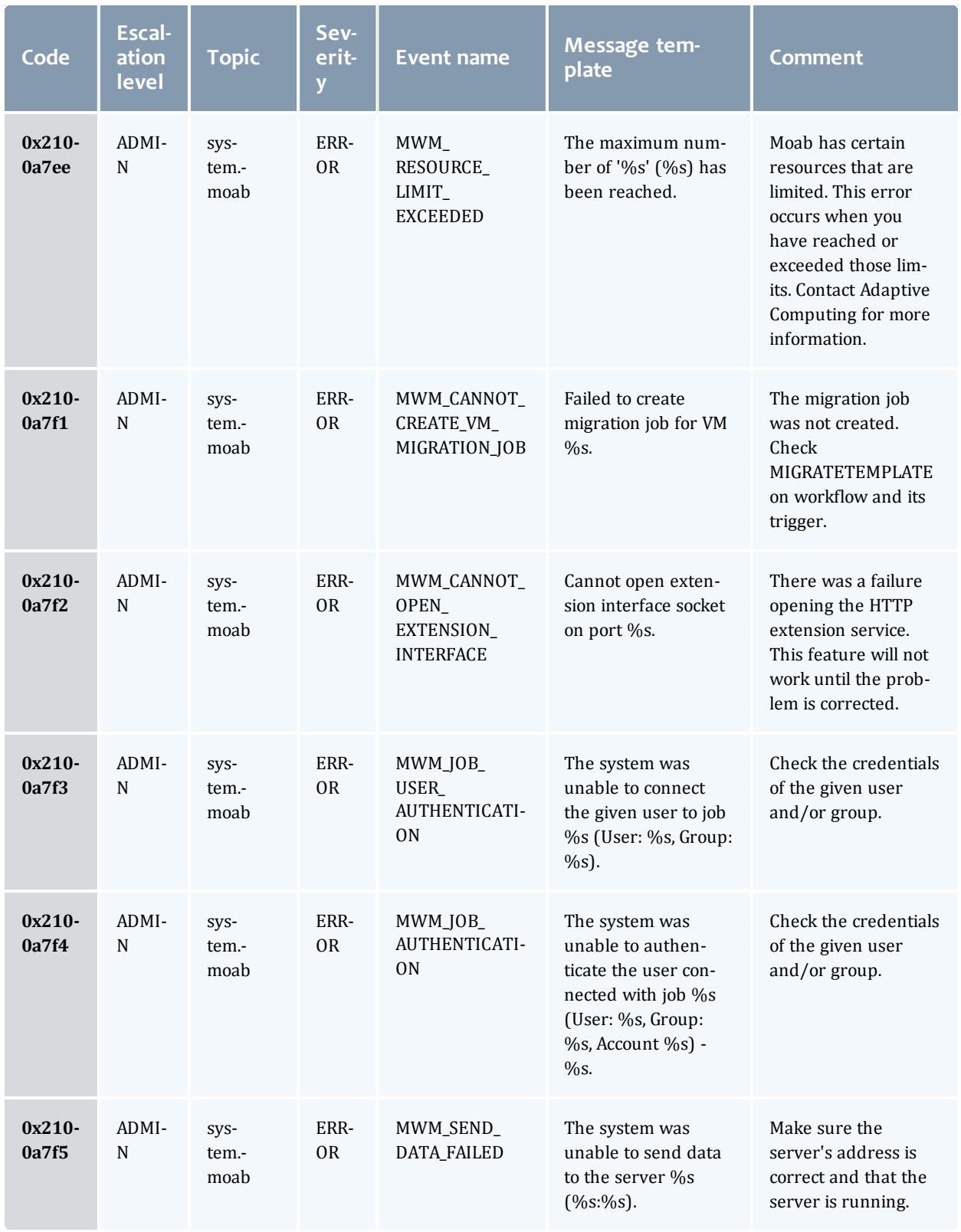

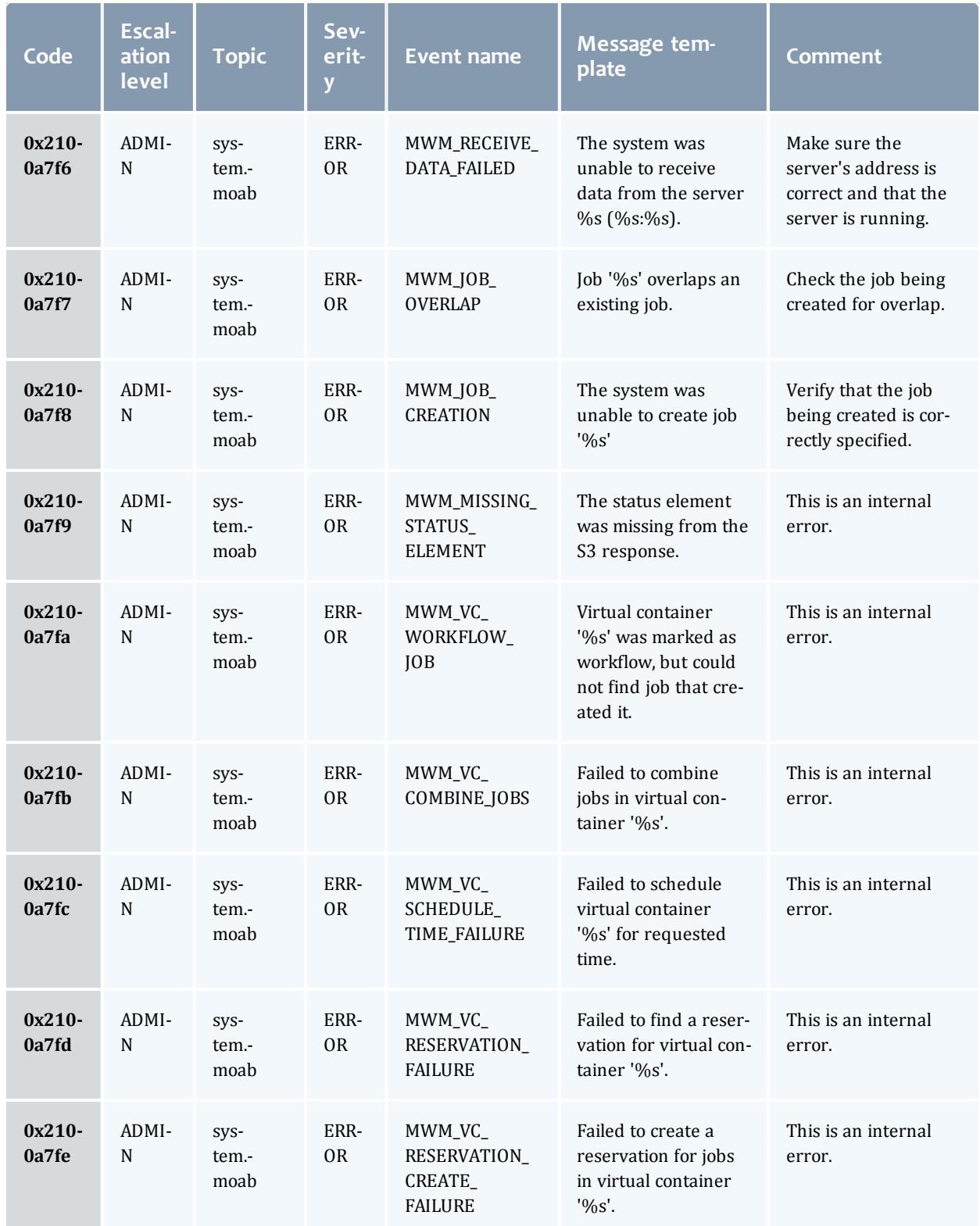
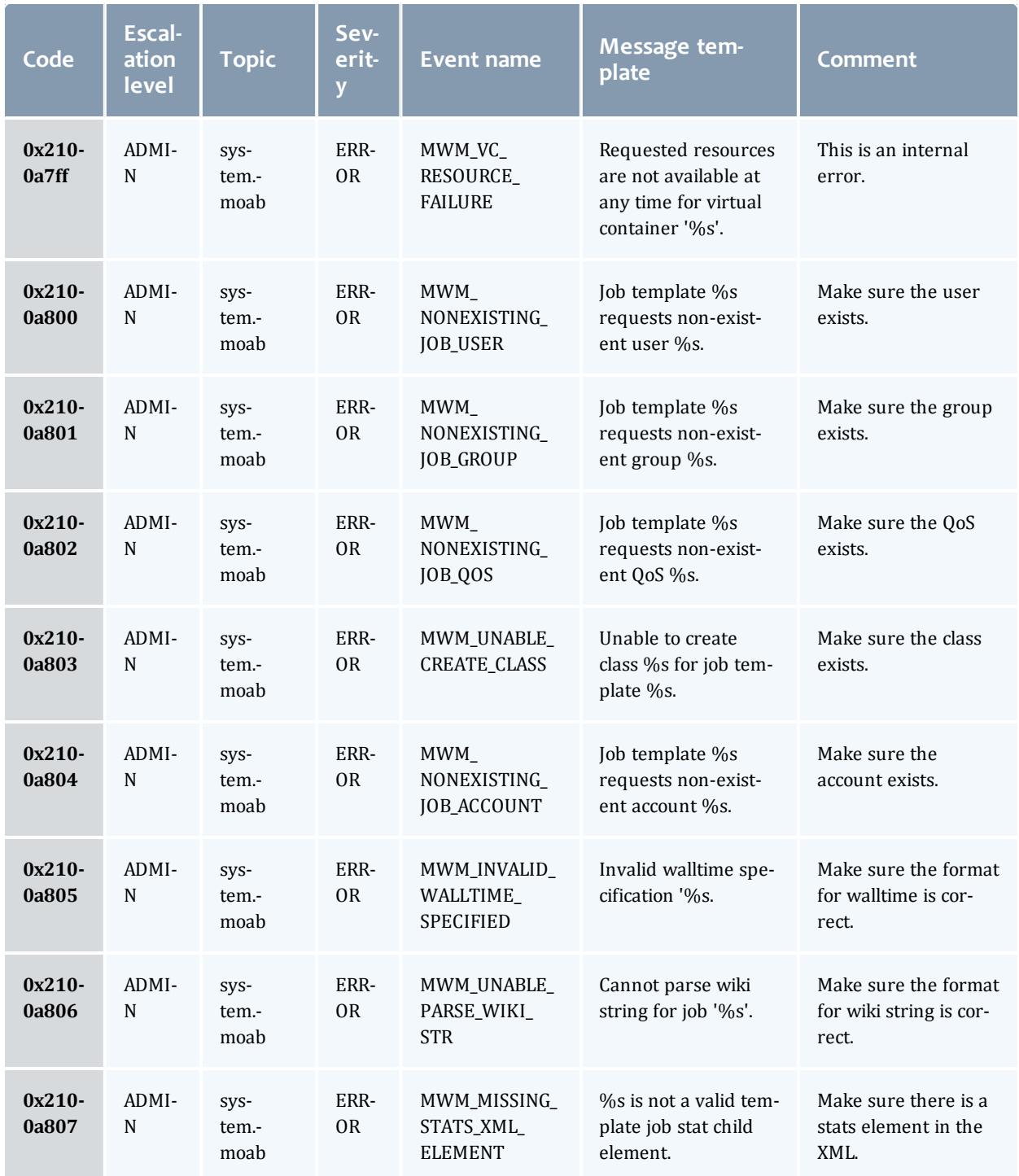

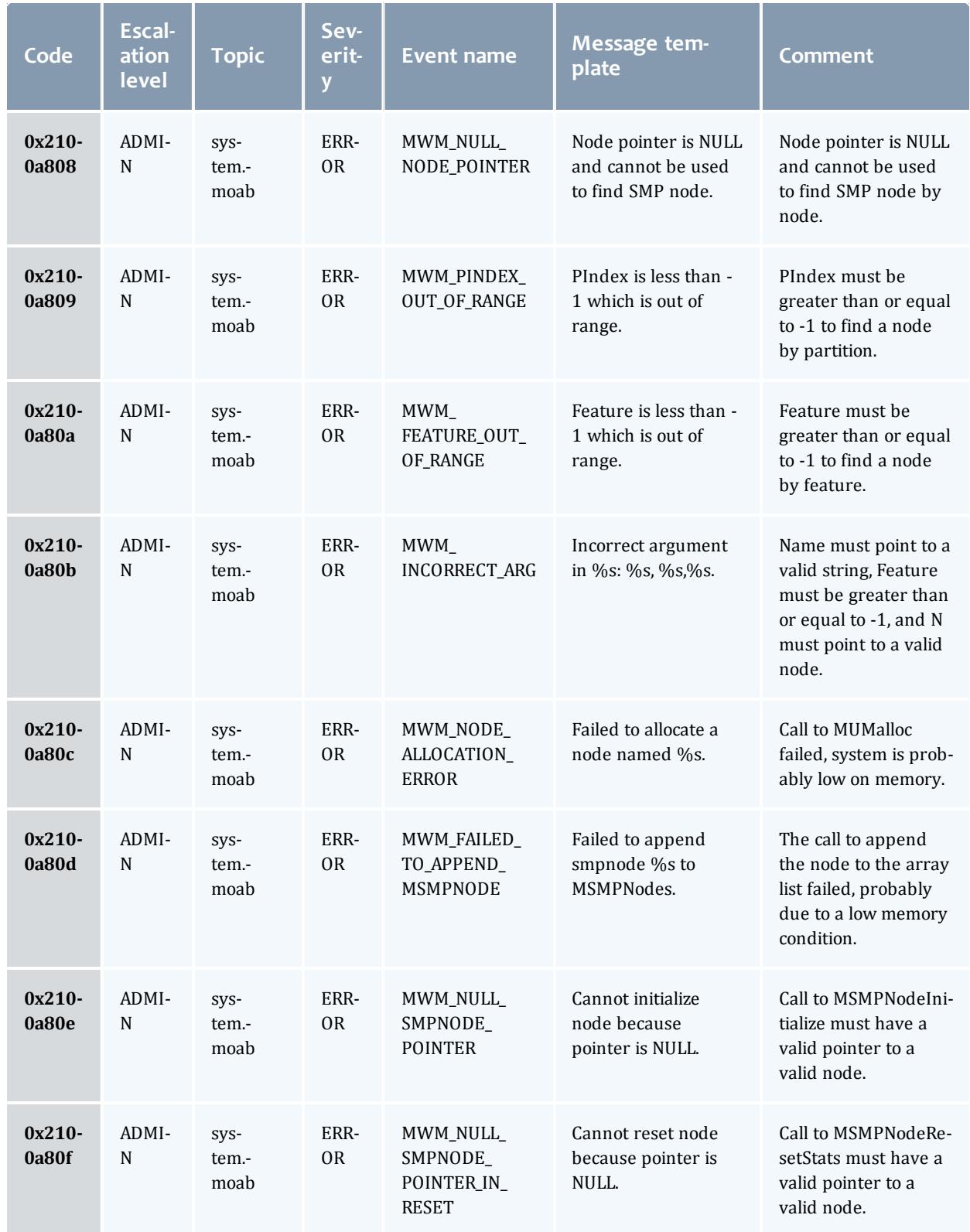

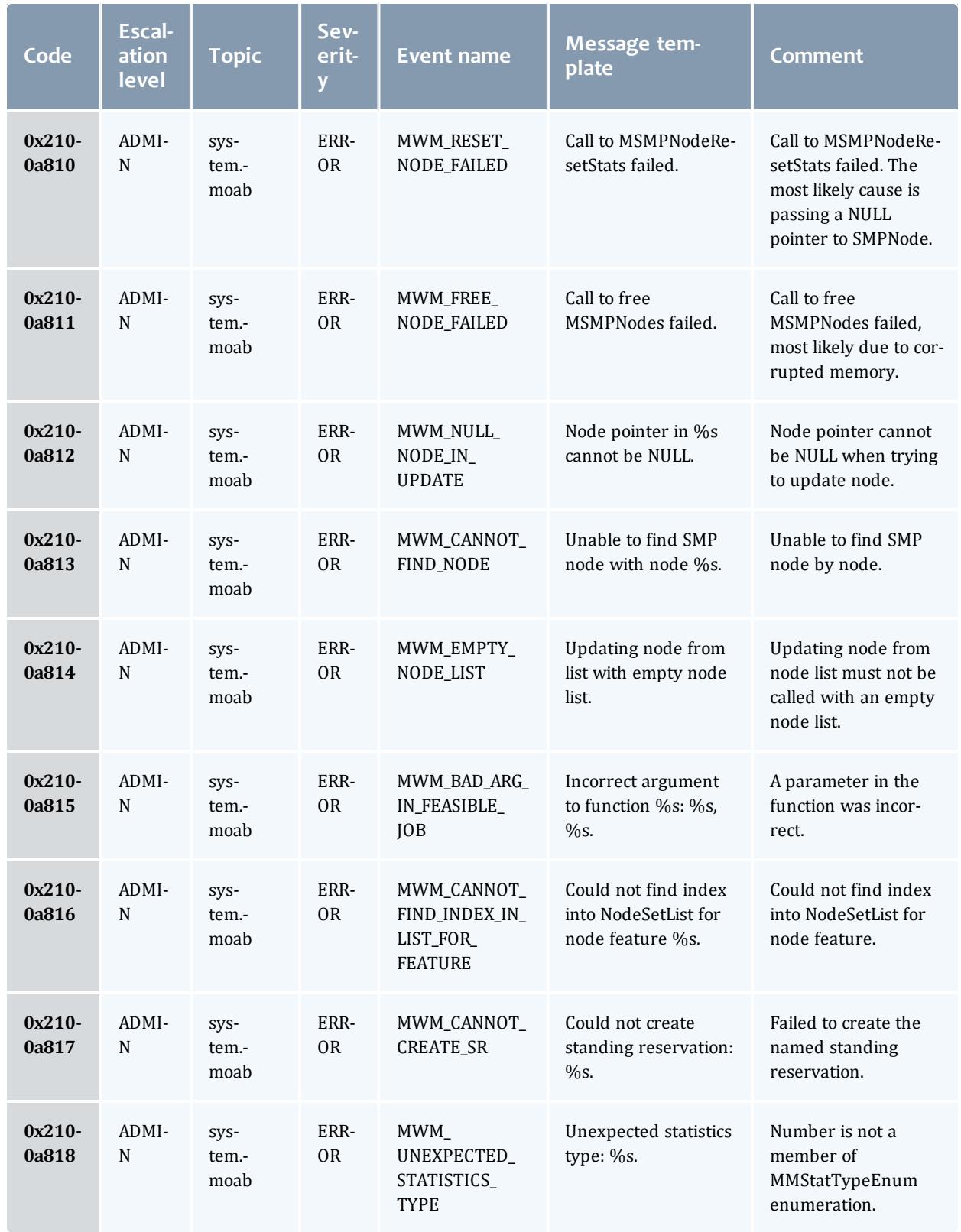

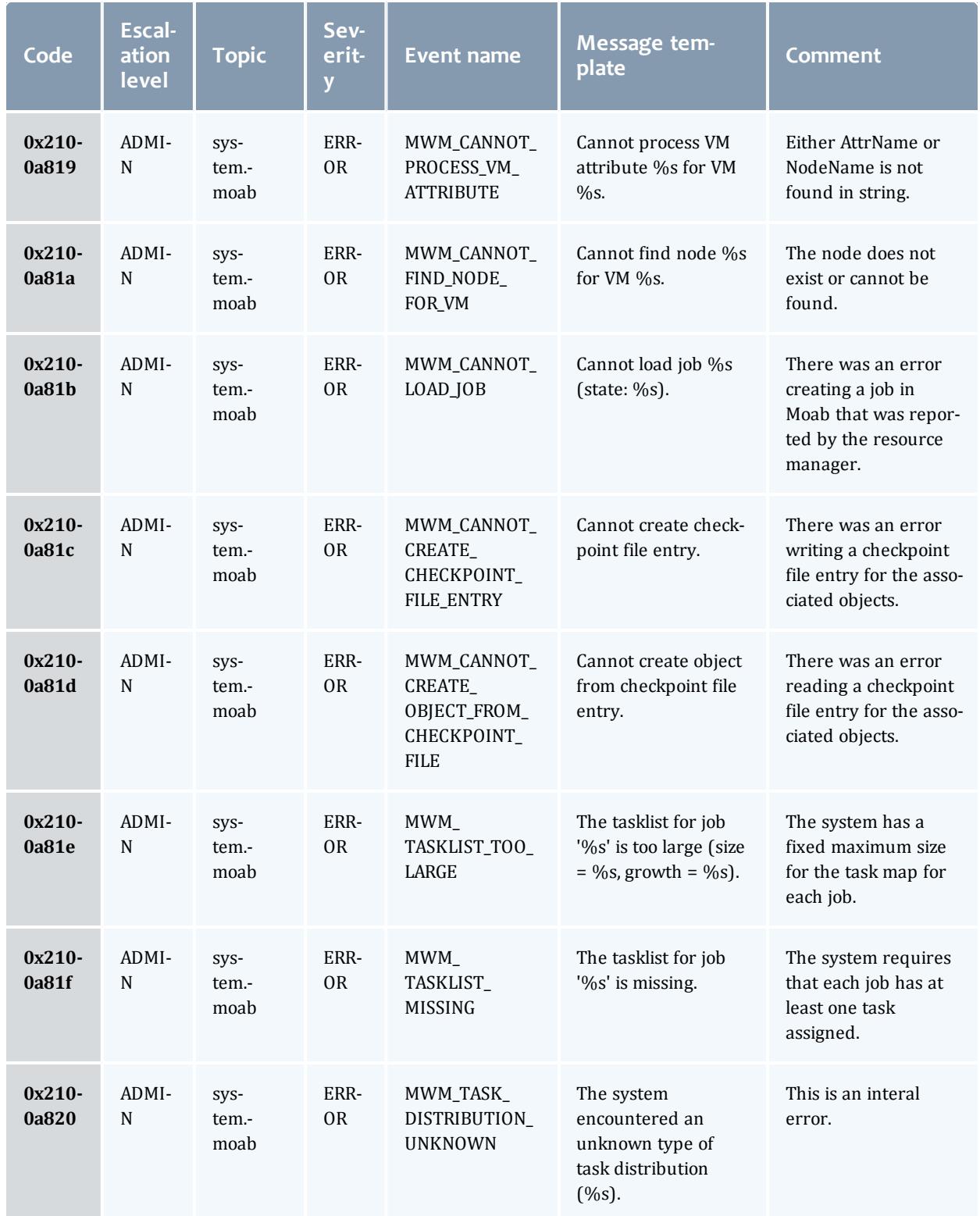

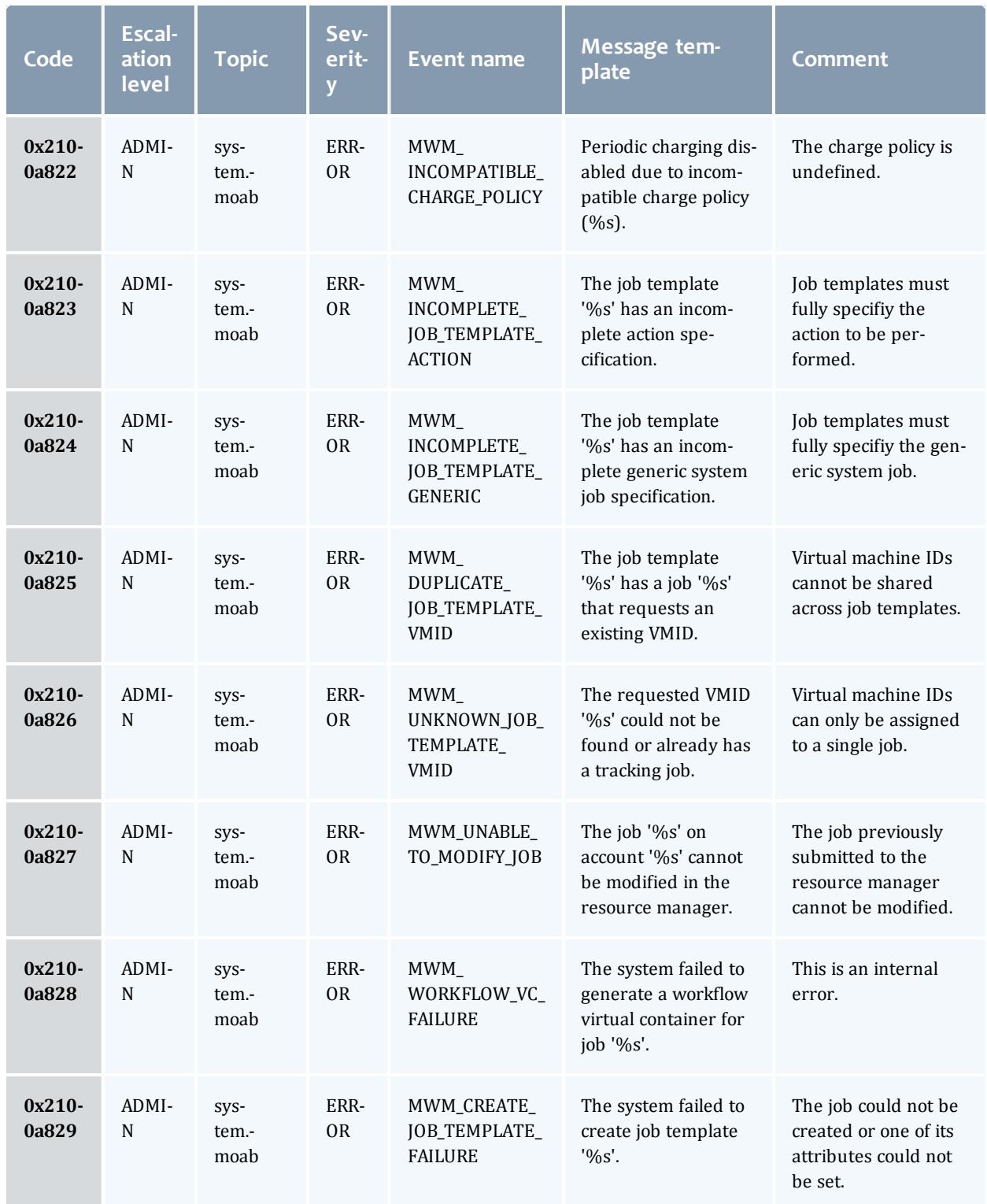

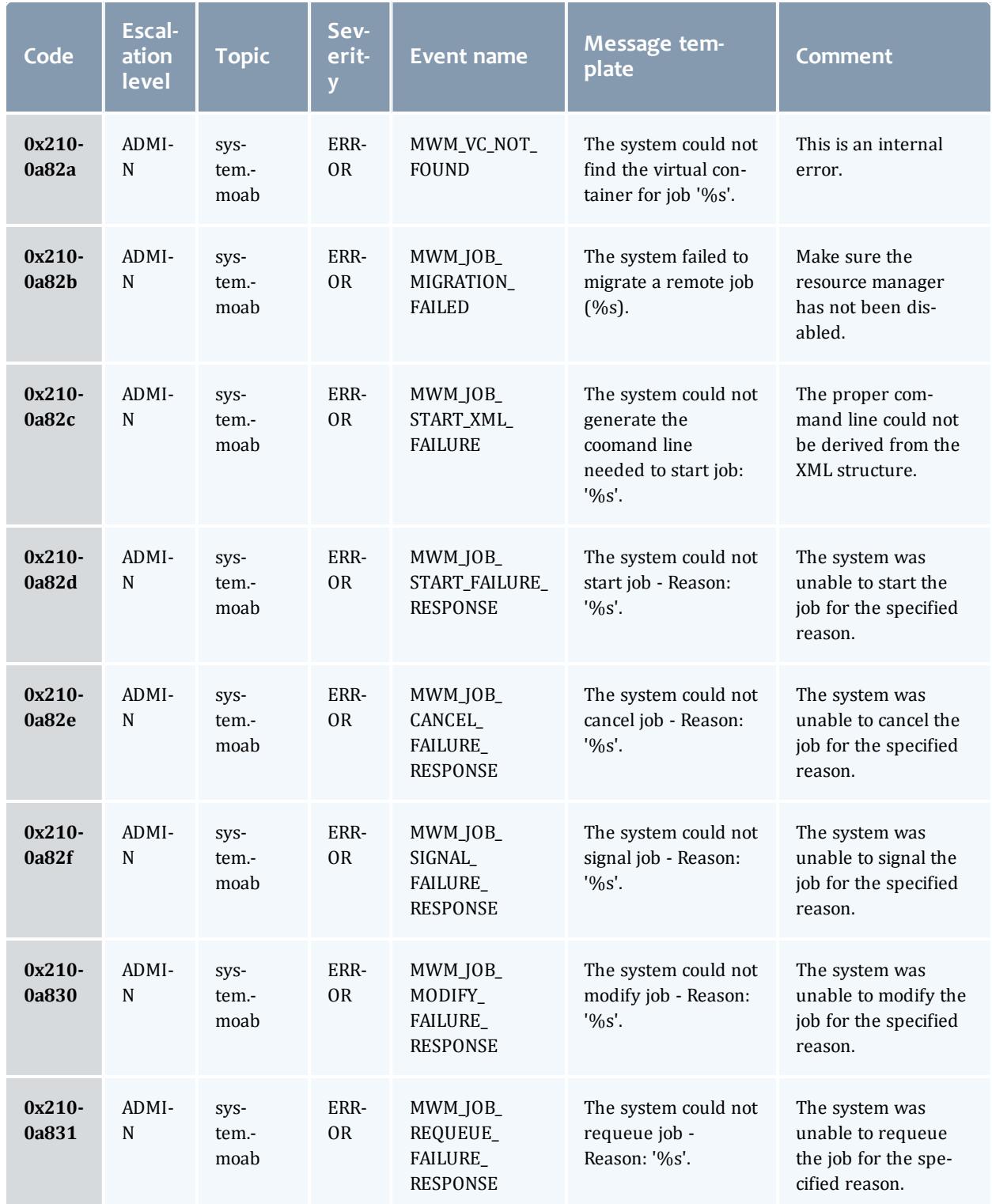

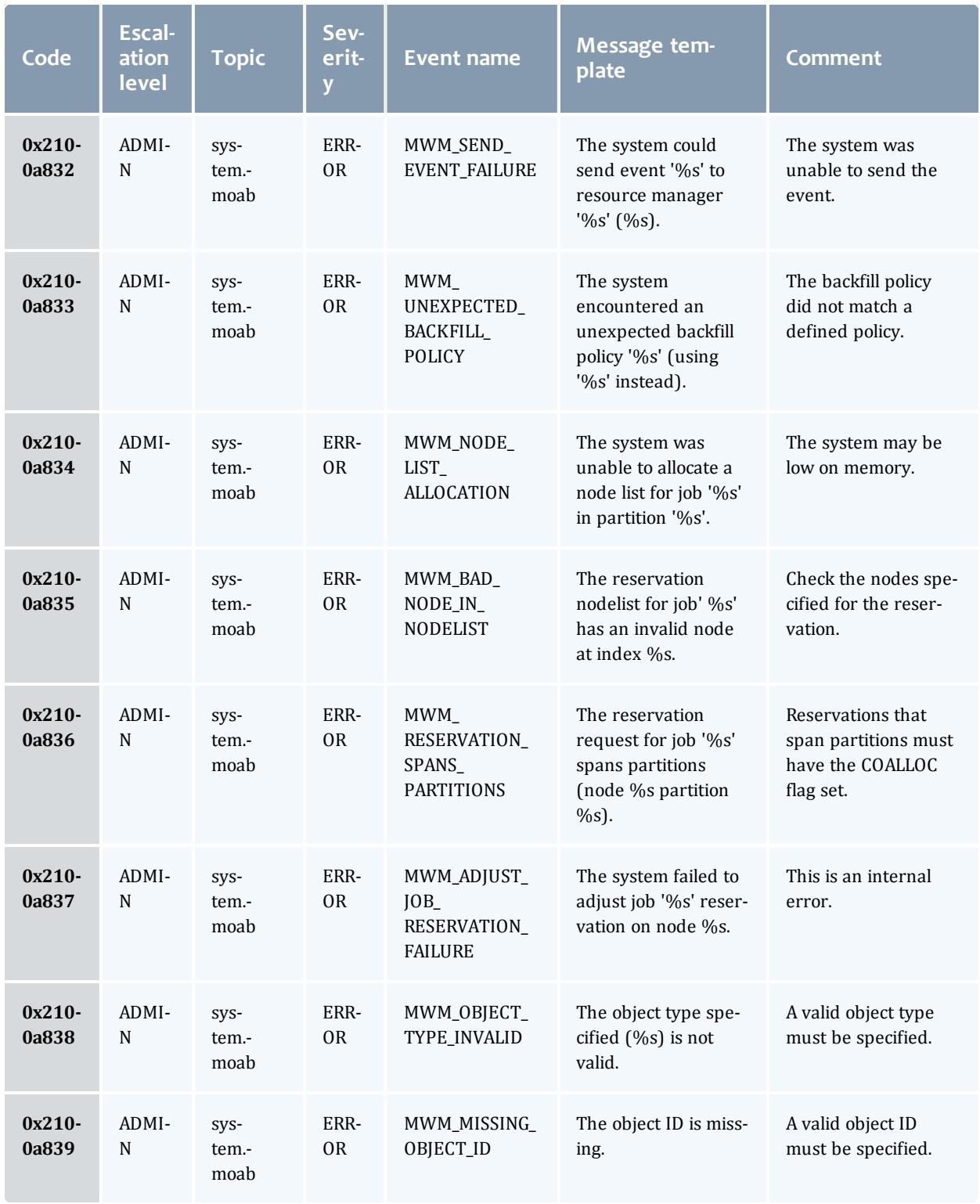

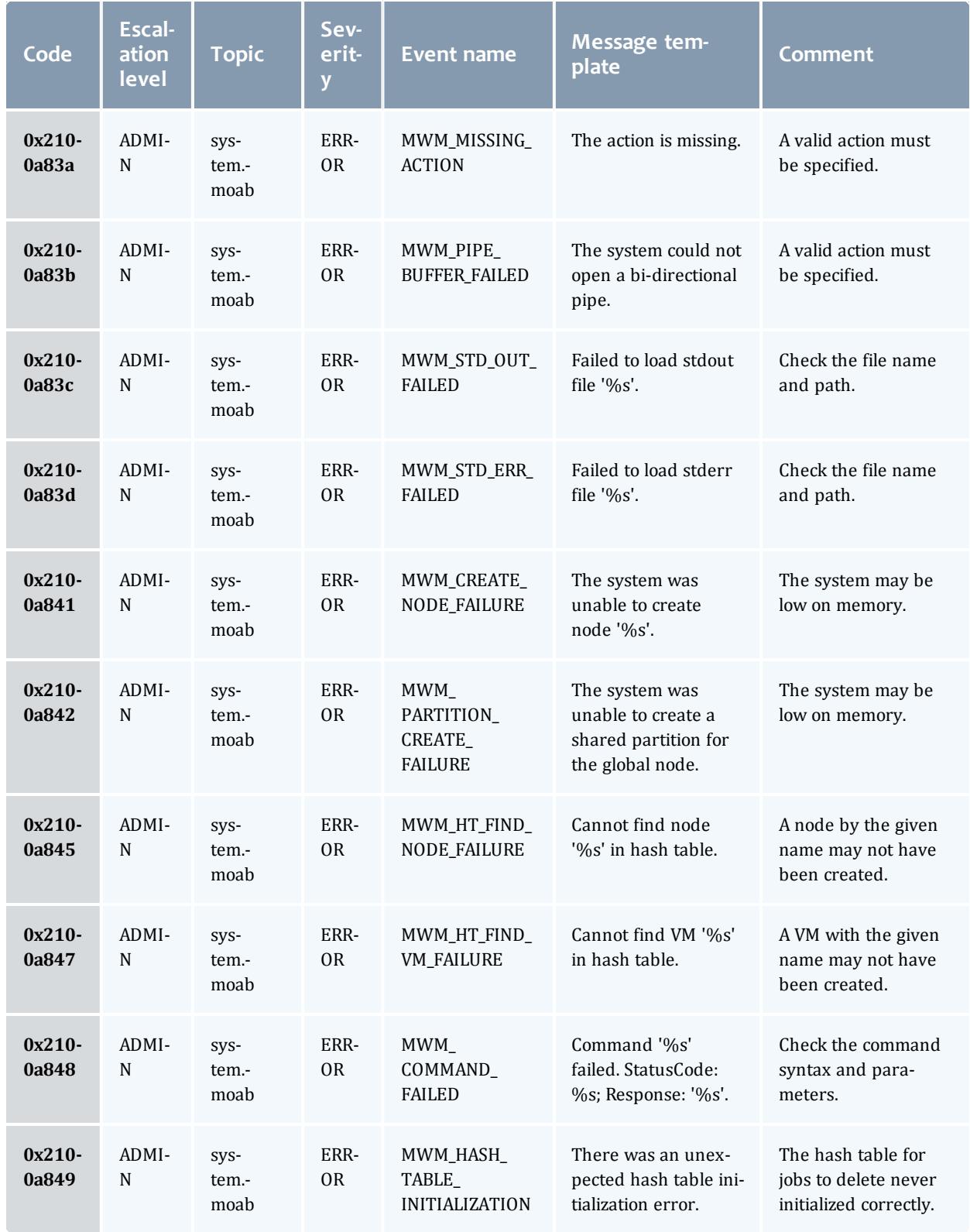

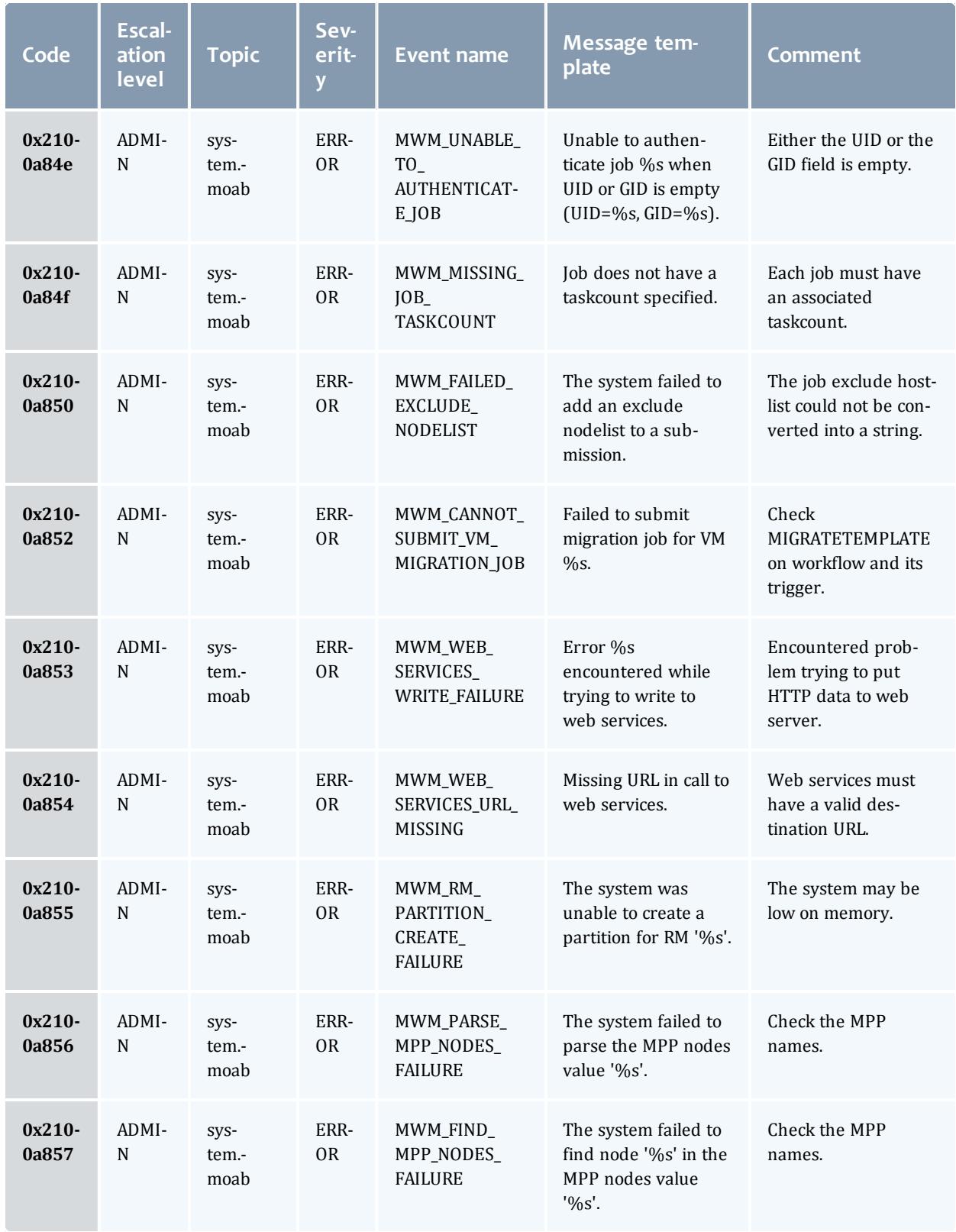

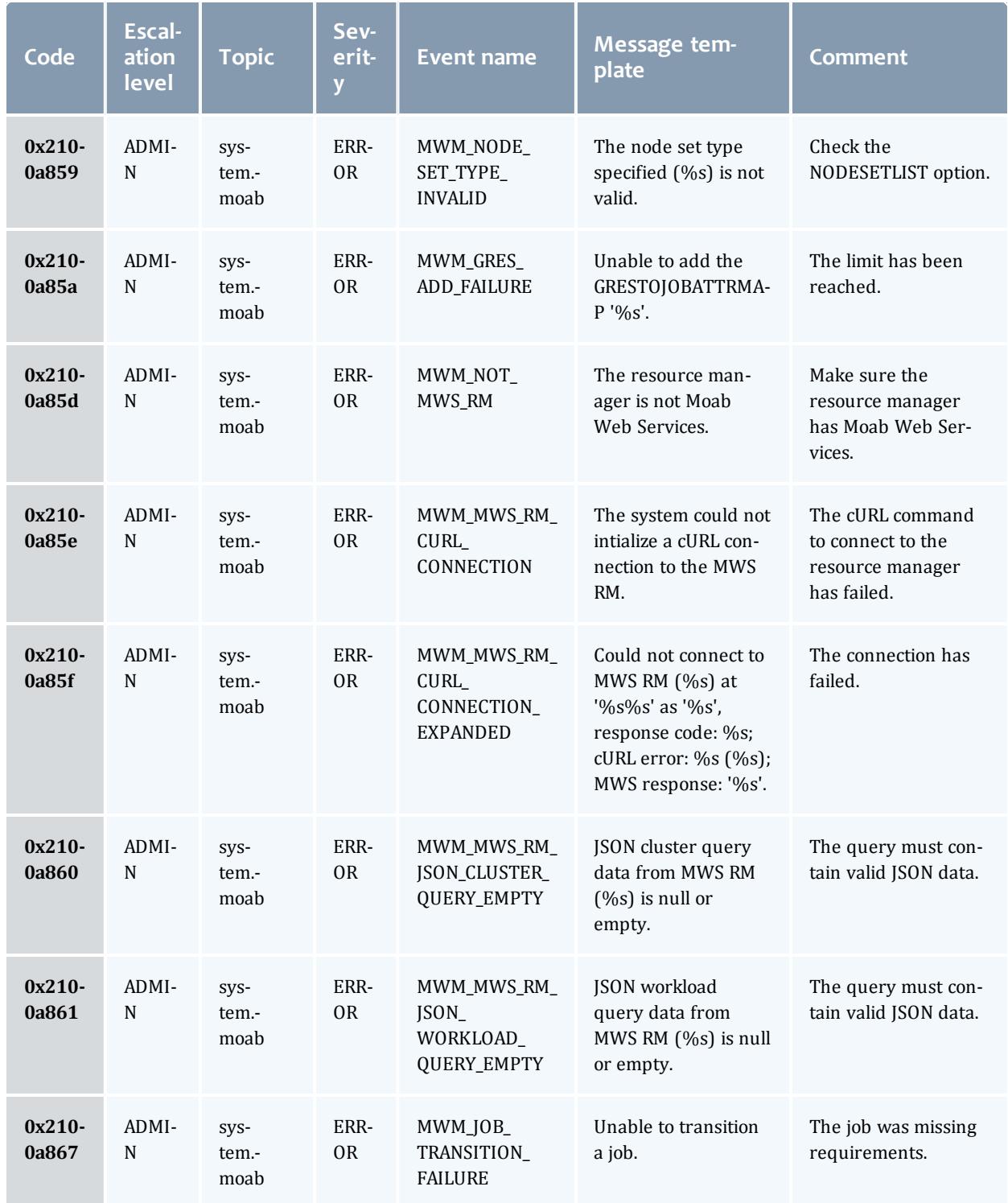

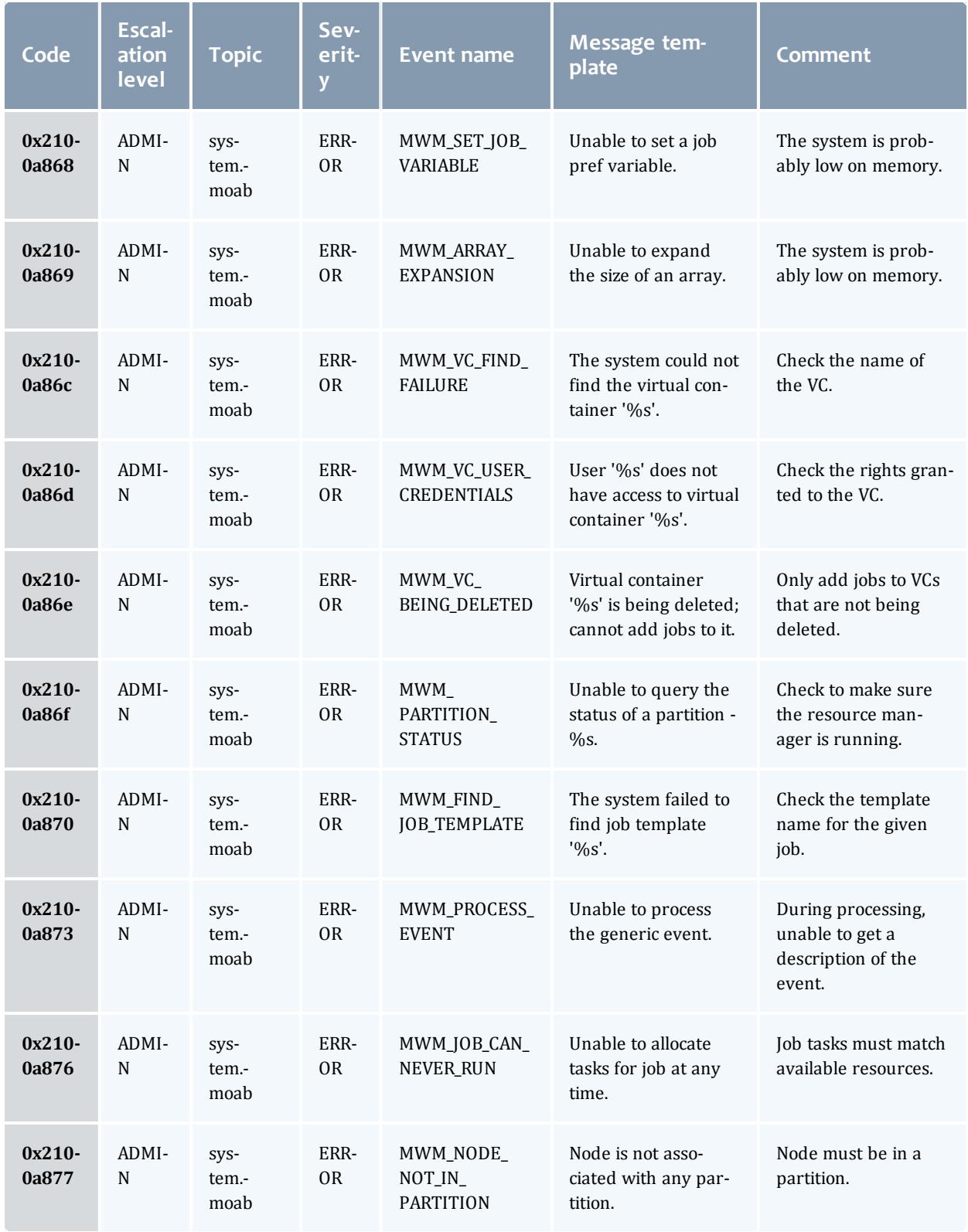

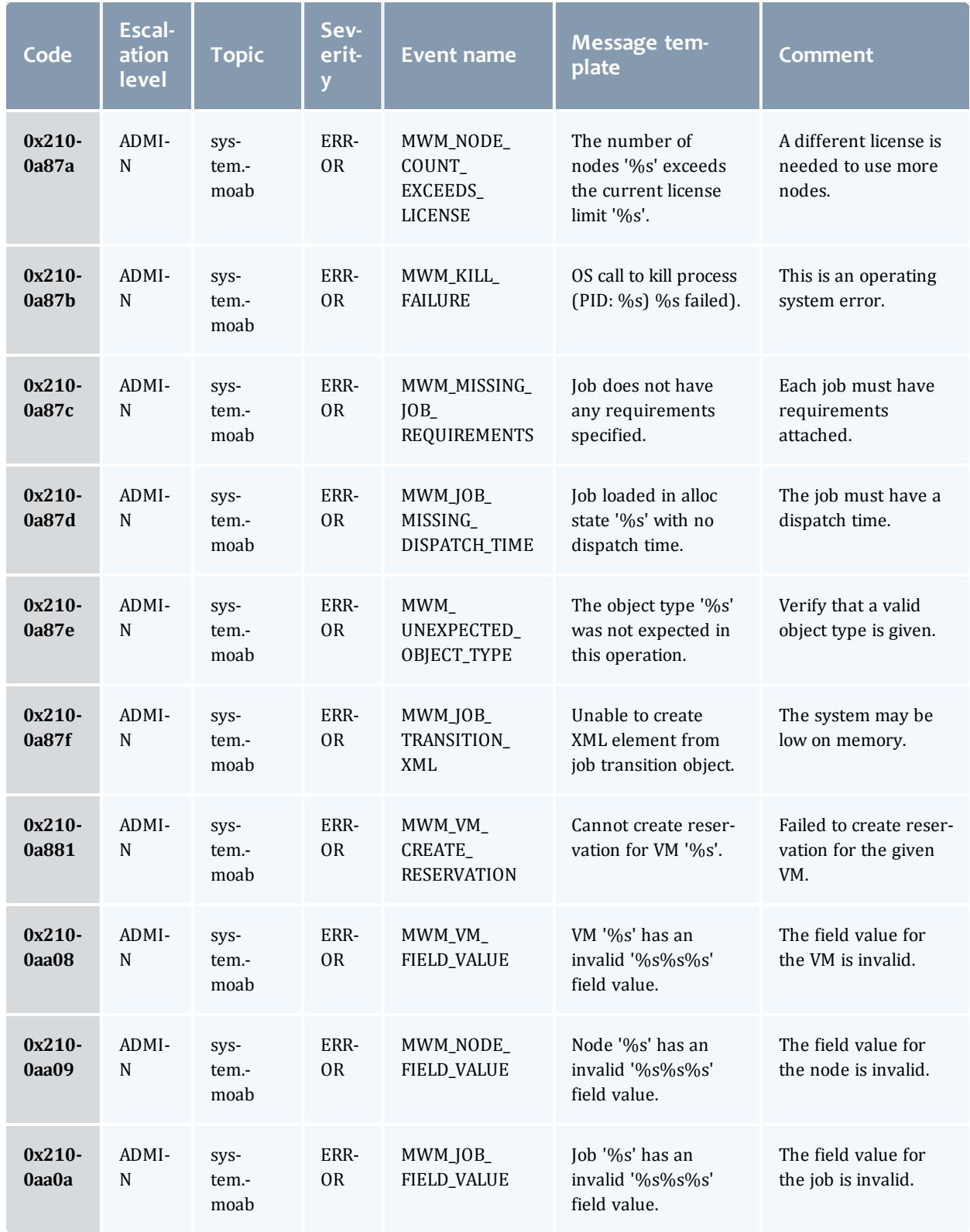

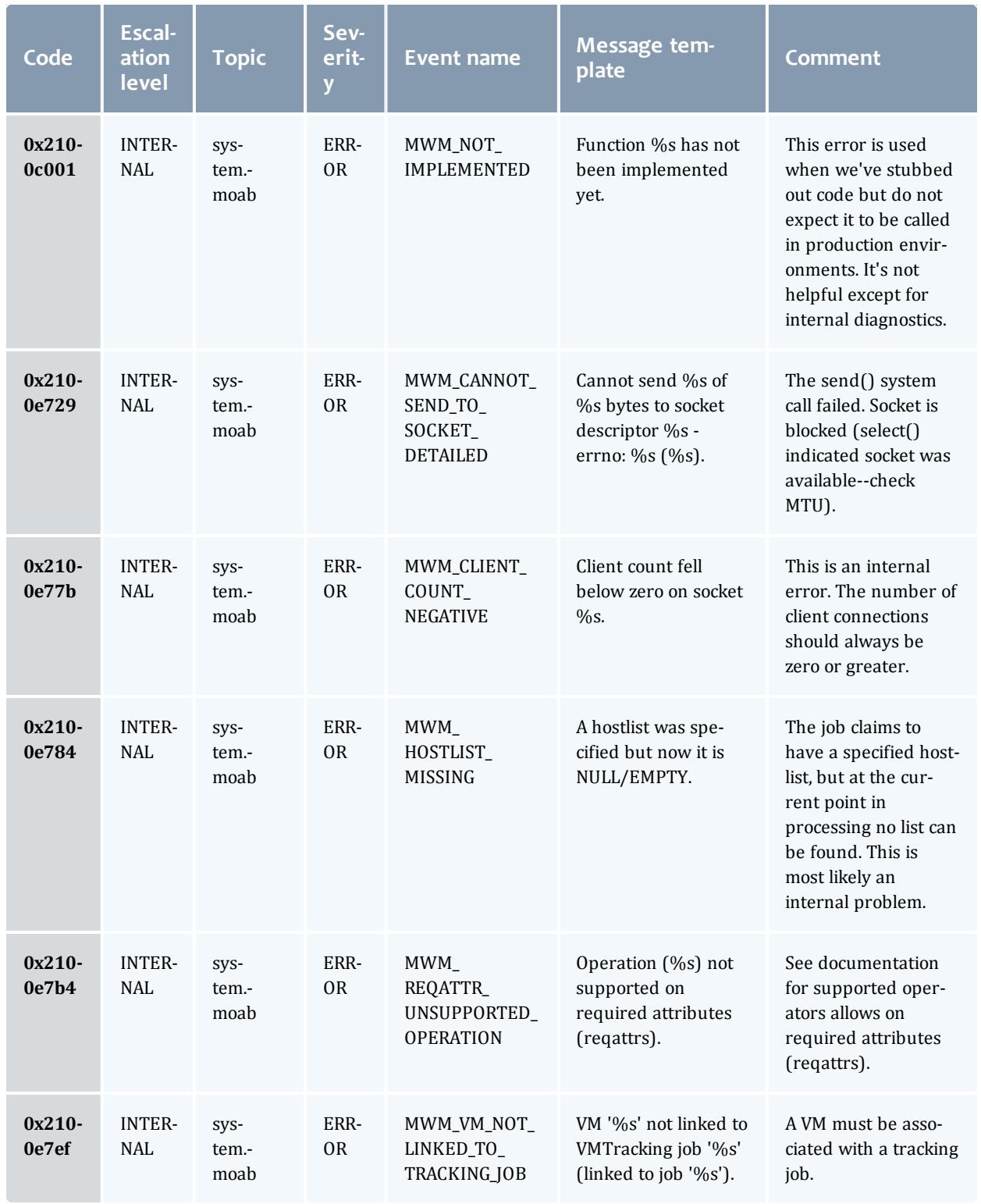

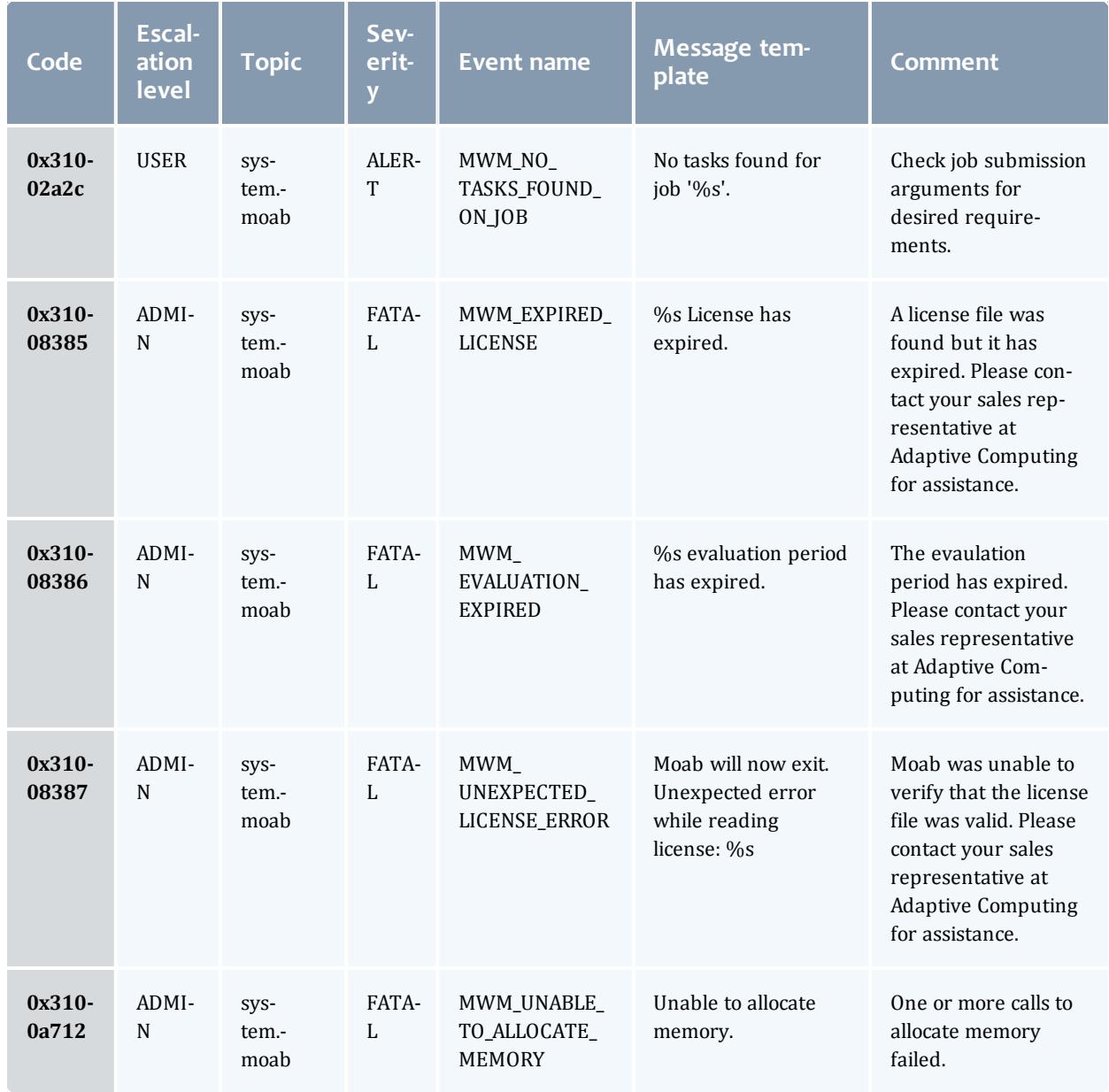

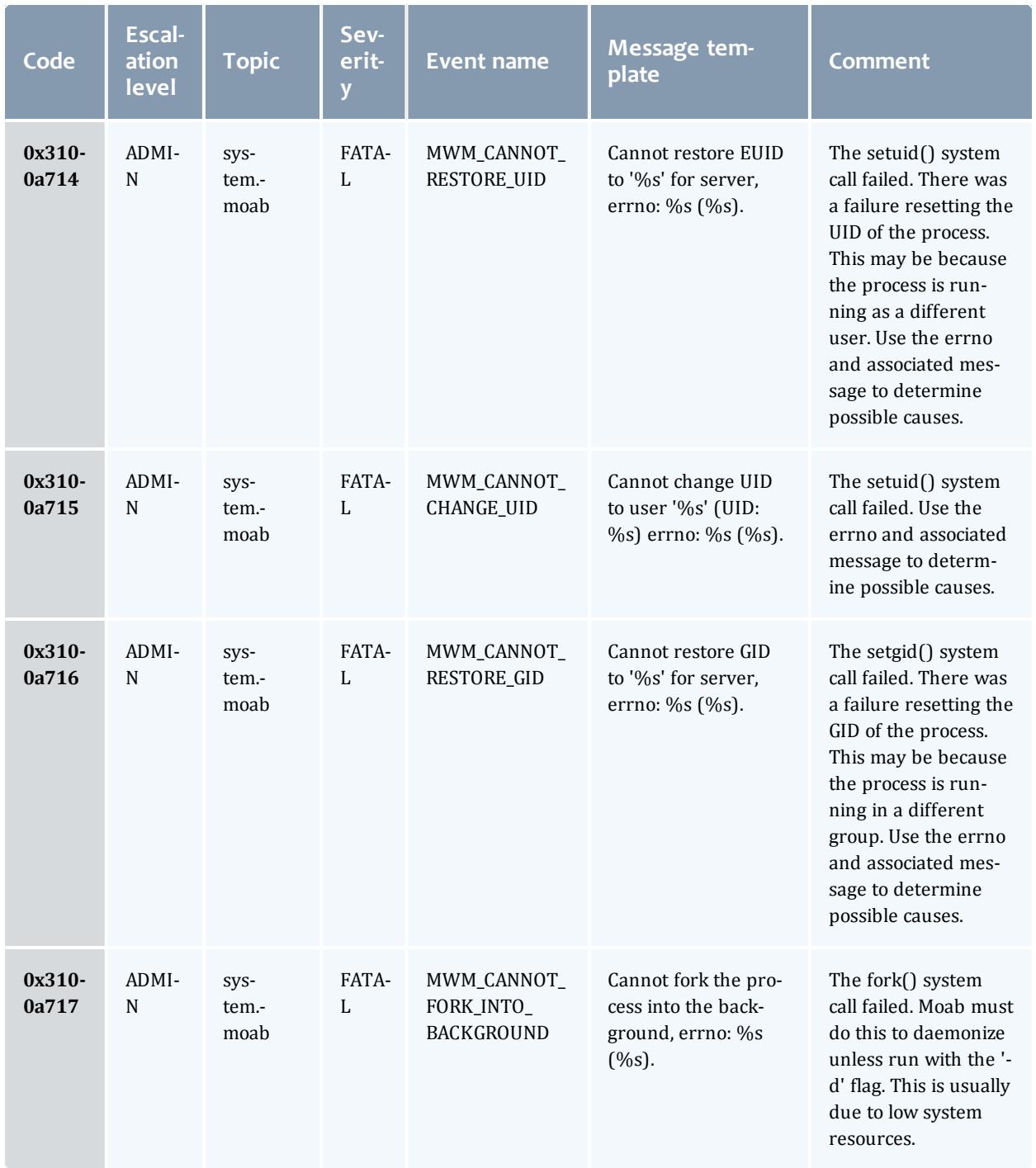

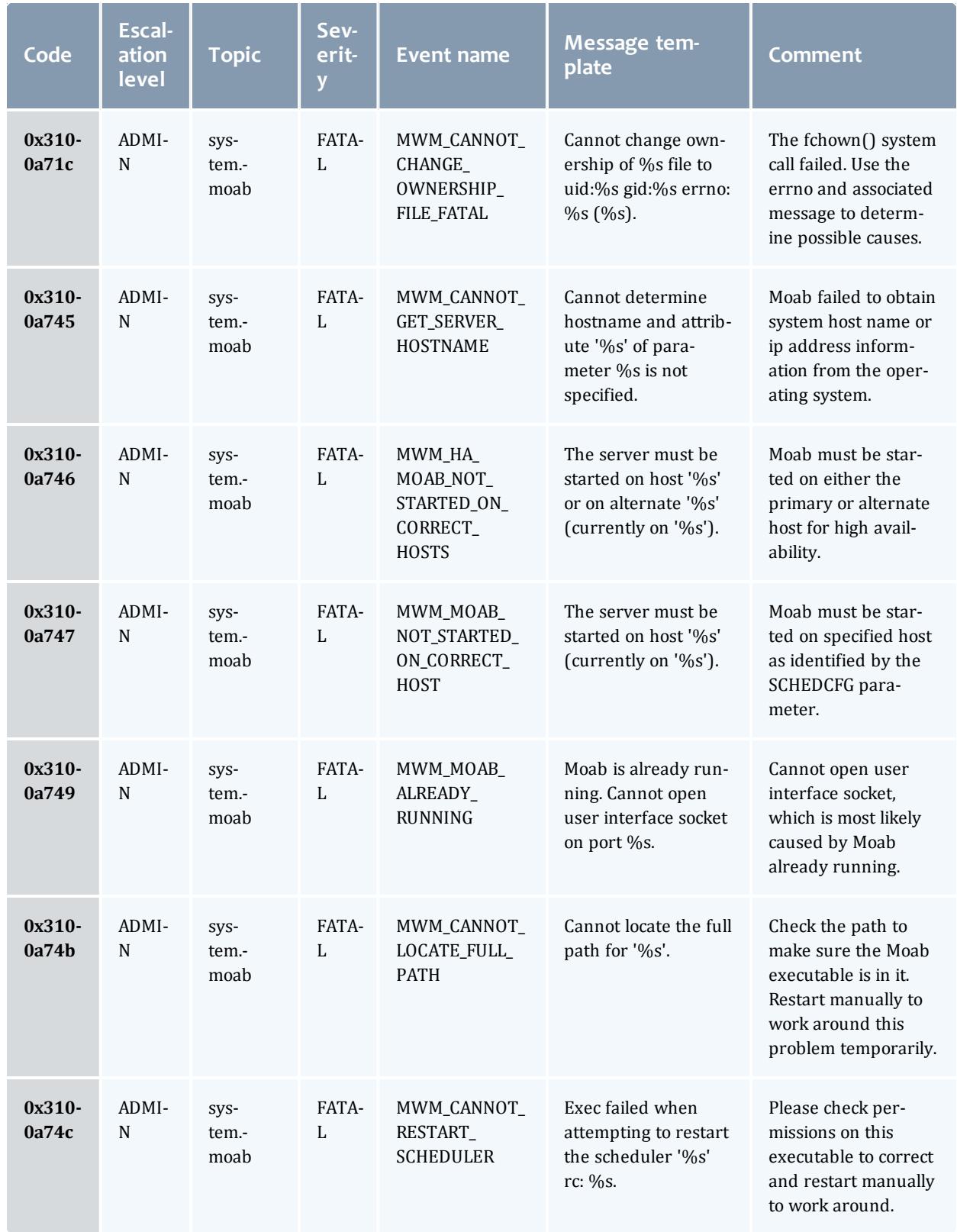

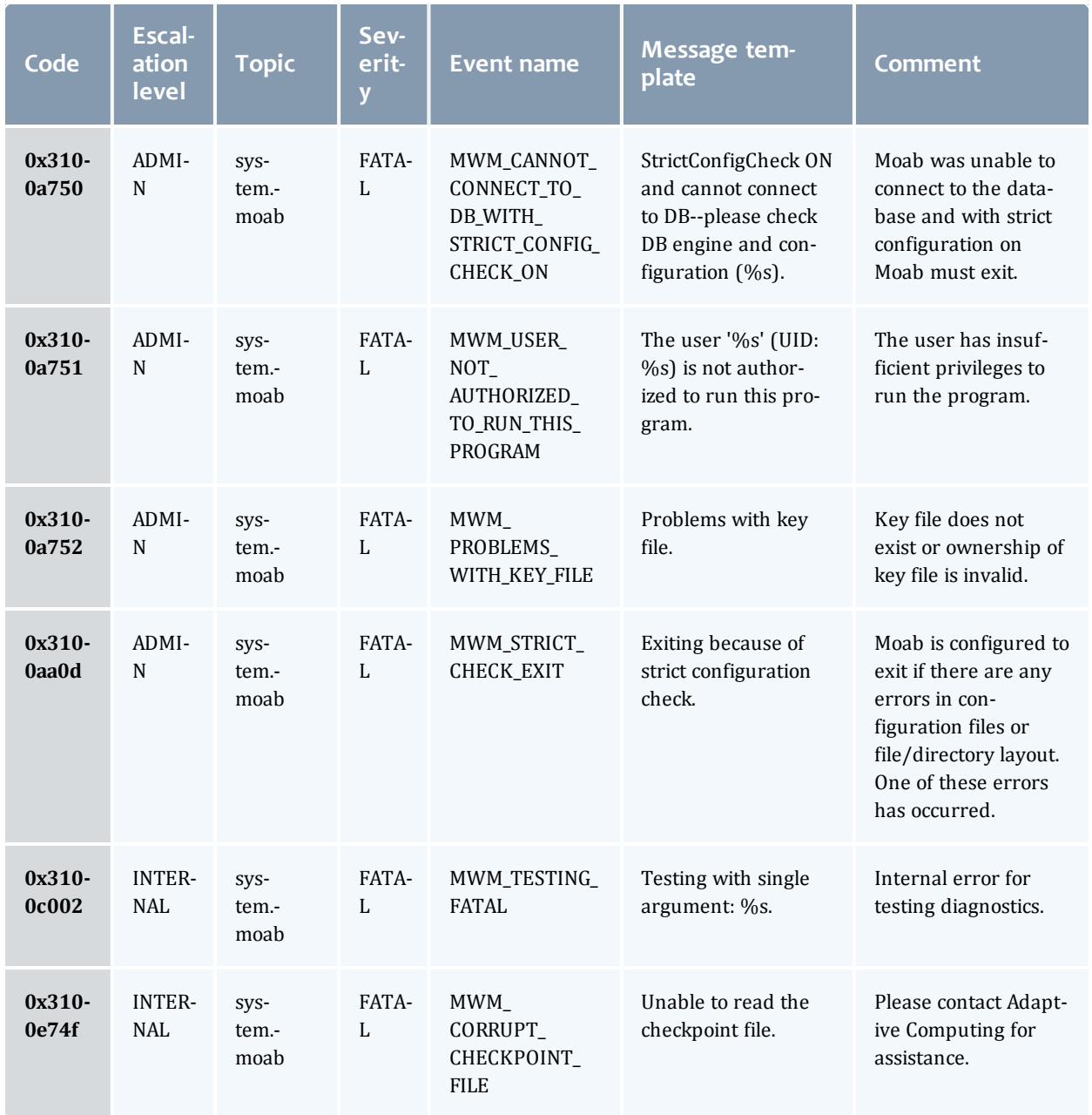

# **MWS Event Dictionary**

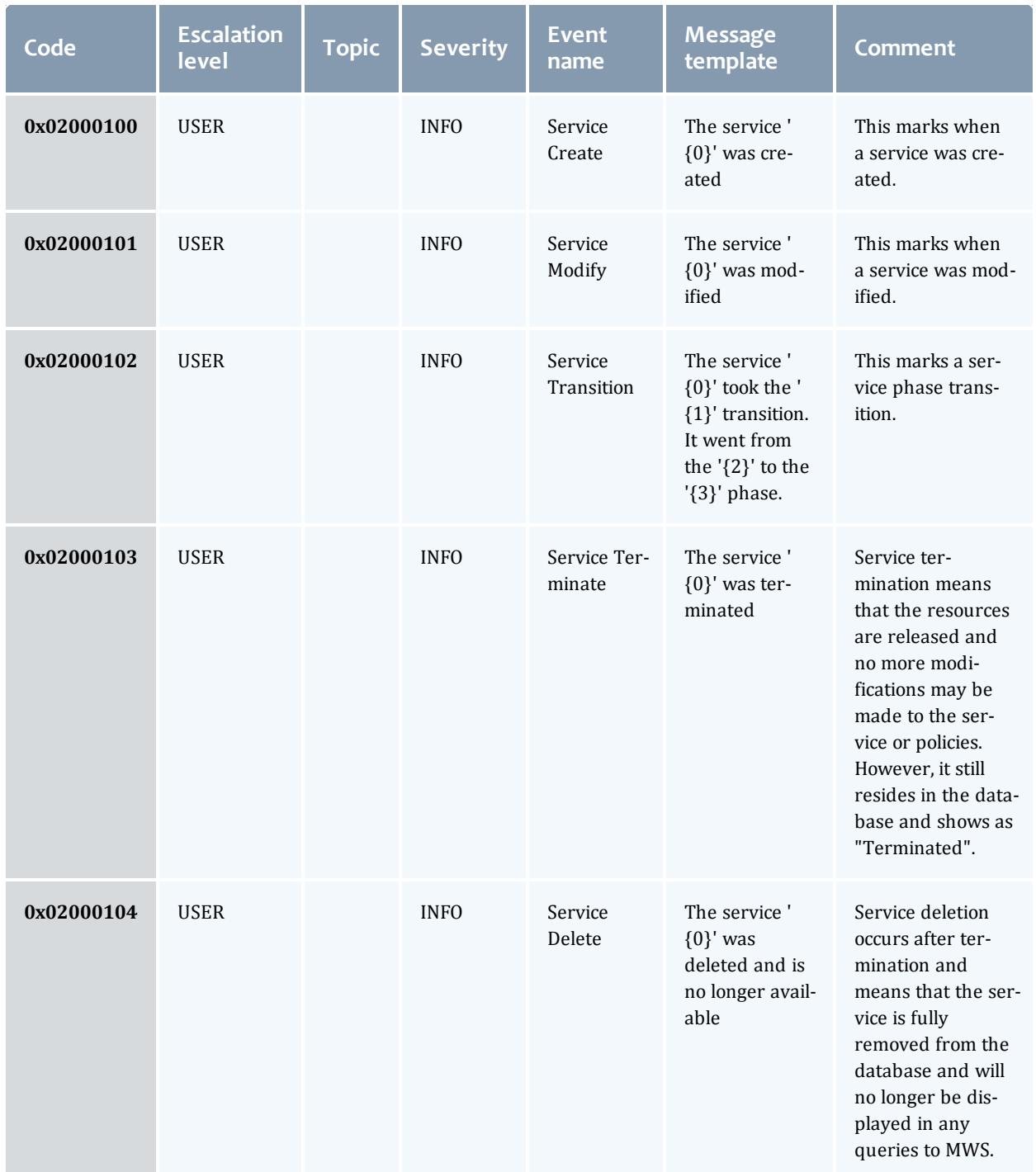

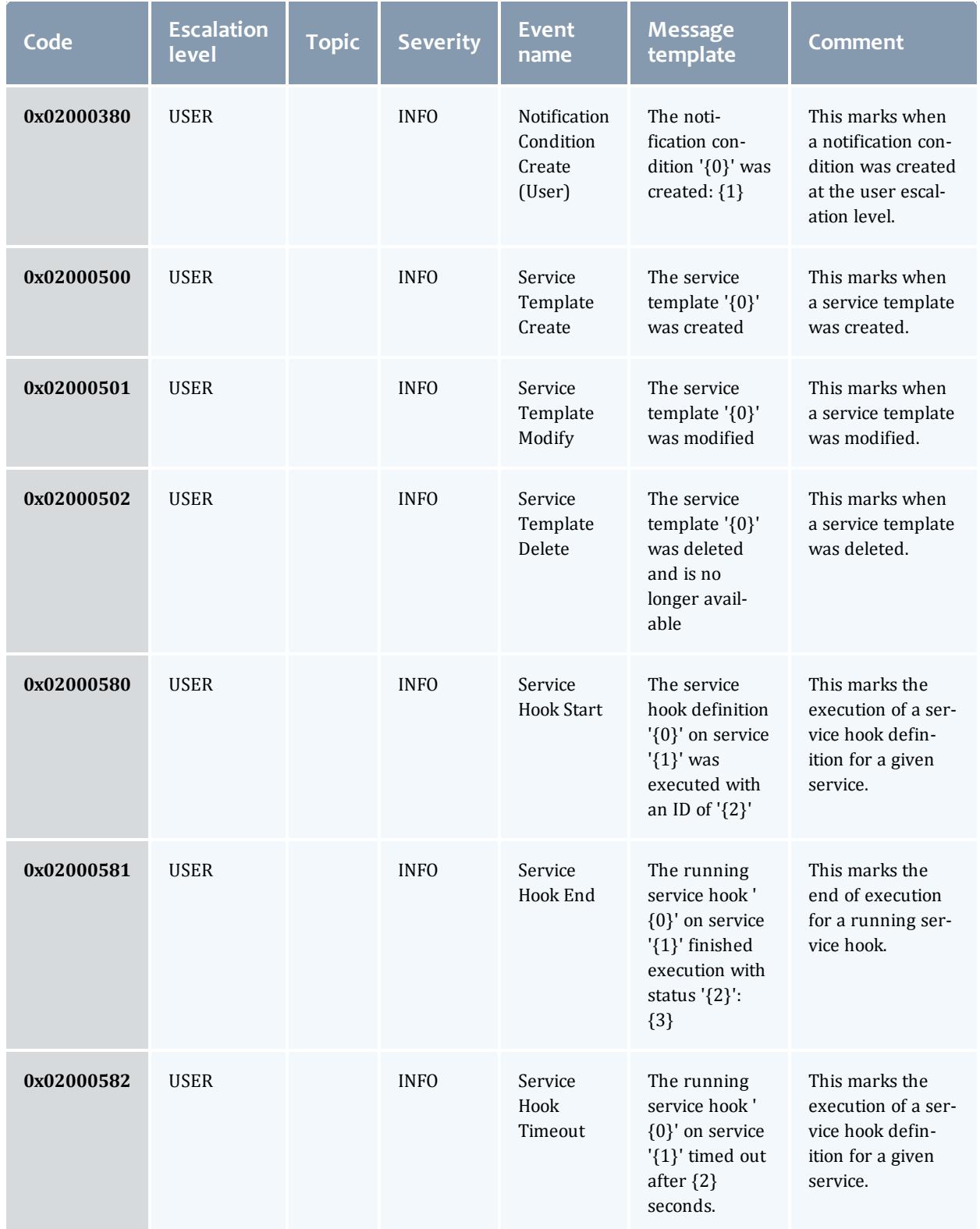

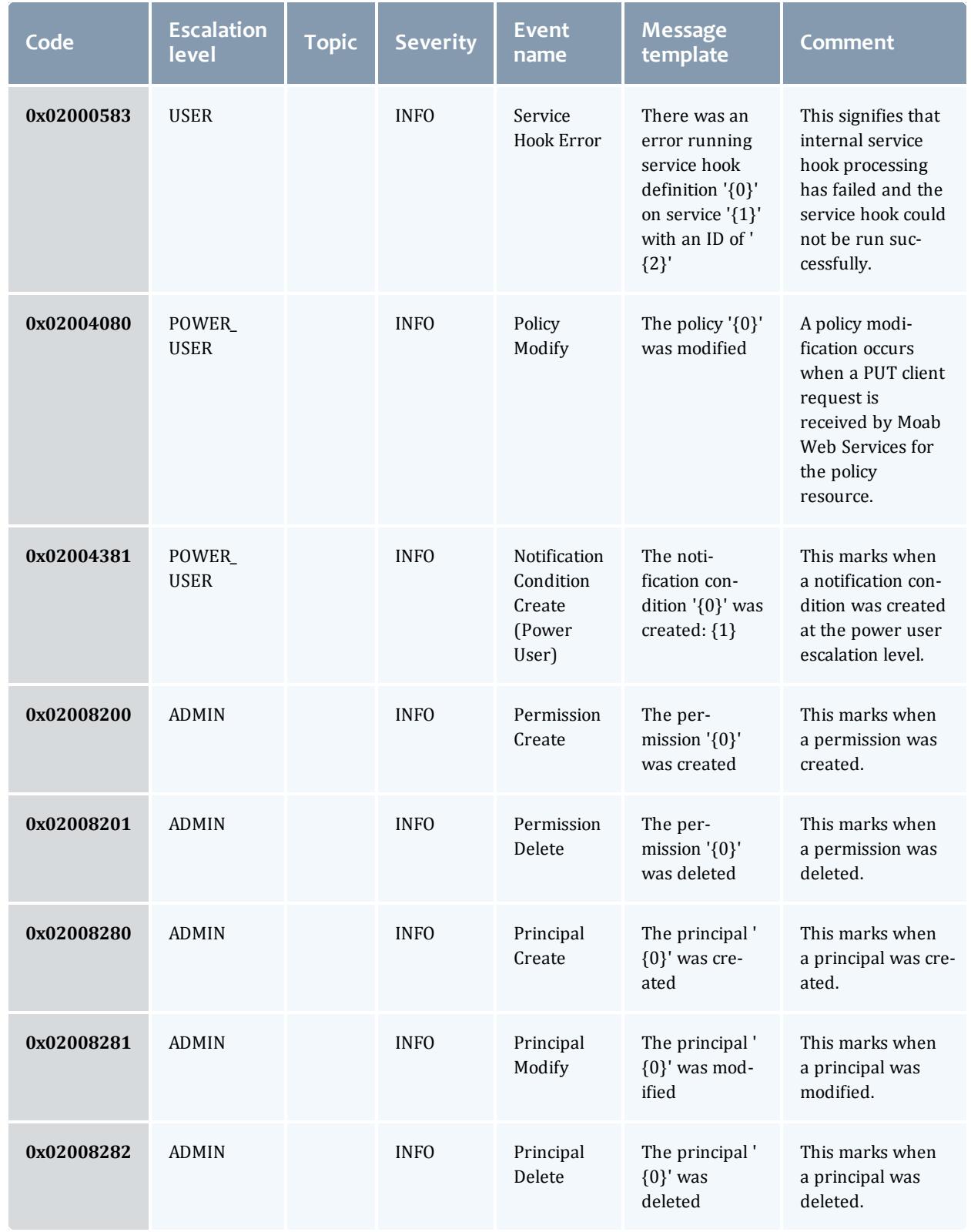

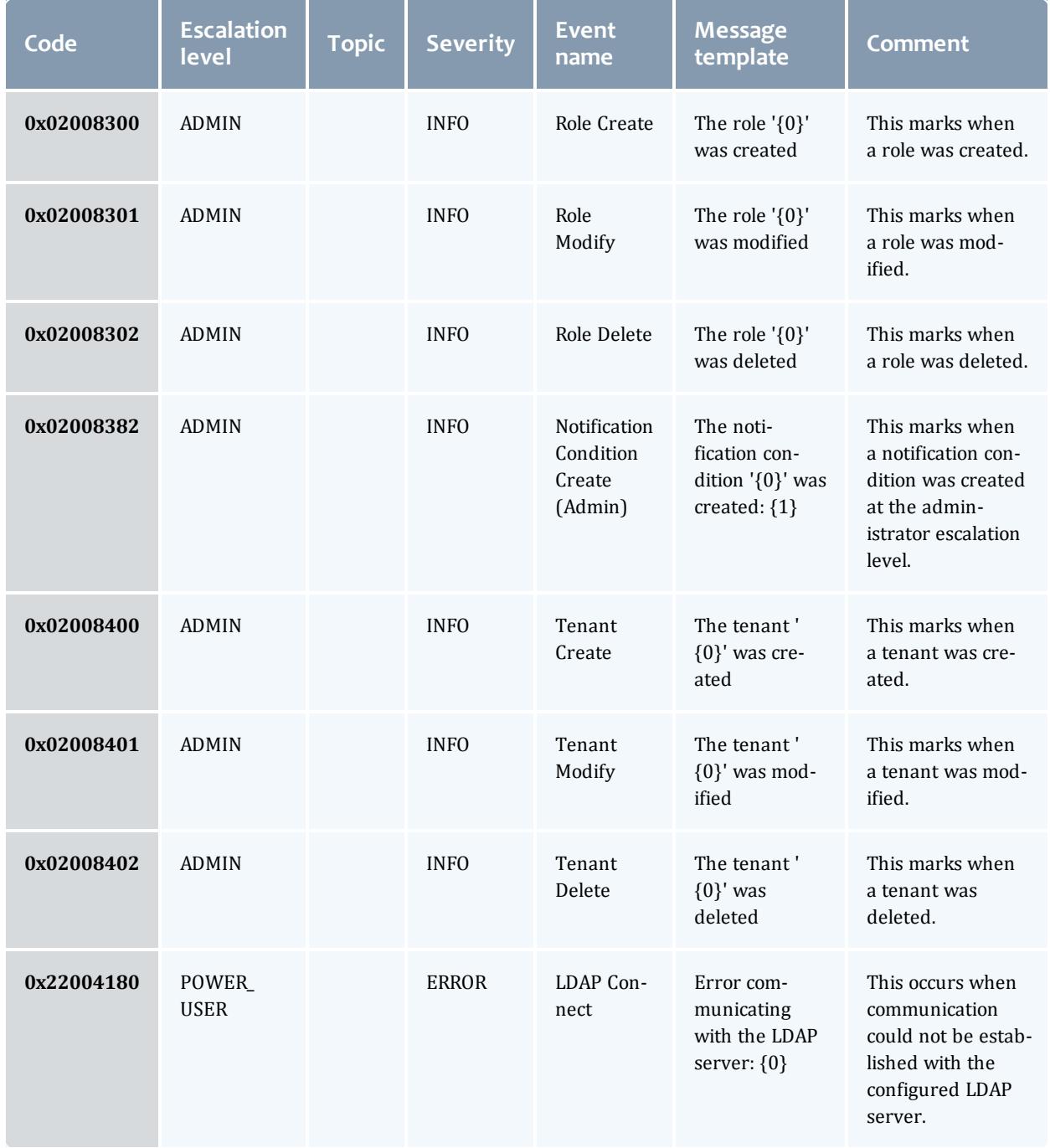

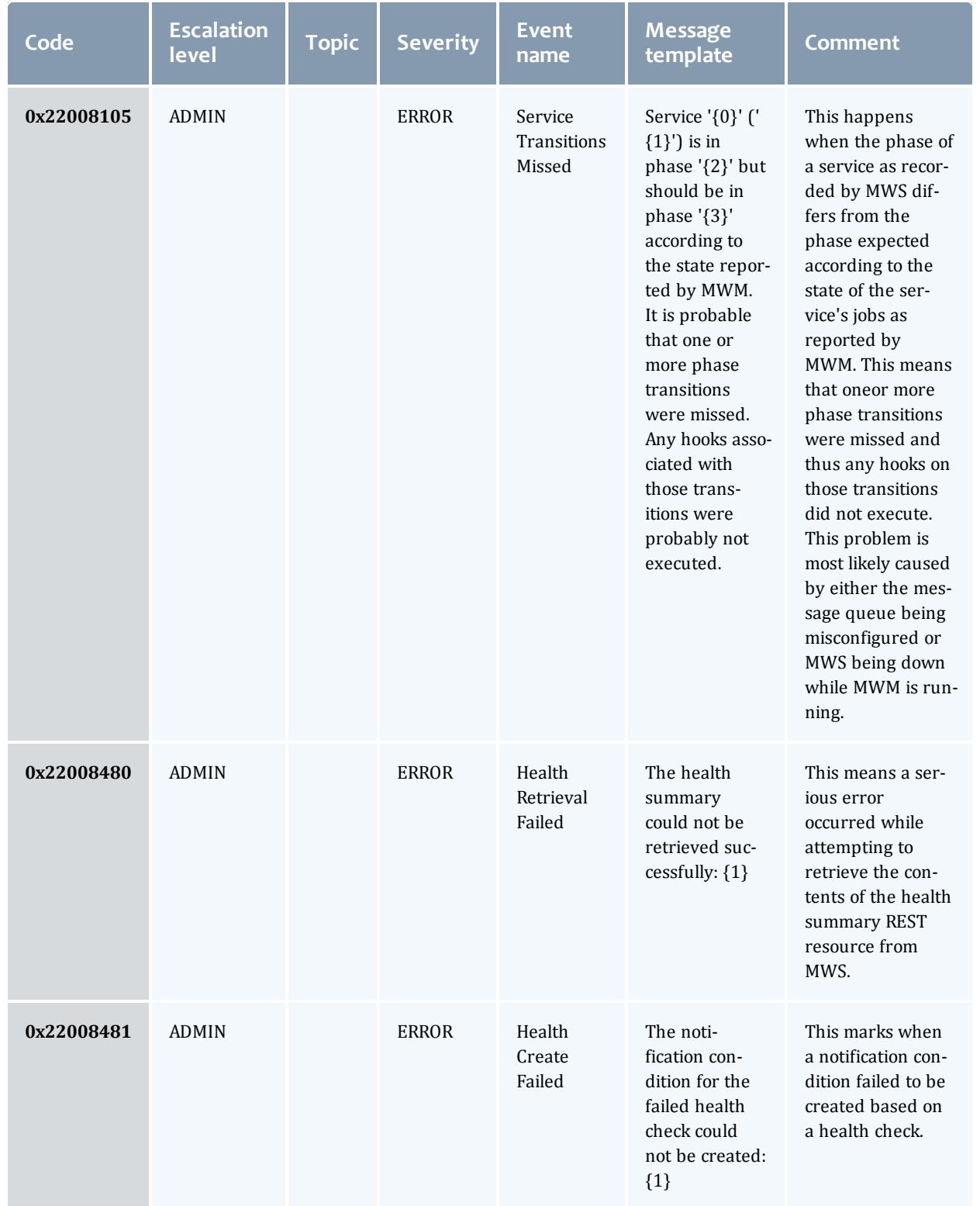

# Appendix D: Adjusting Default Limits

Moab is distributed in a configuration capable of supporting multiple architectures and systems ranging from a few processors to several thousand processors. However, in spite of its flexibility, for performance reasons, it still contains a number of default object limits parameters and static structures defined in header files. These limits constrain such things as the maximum number of jobs, reservations, and nodes that Moab can handle and are set to values that provide a reasonable compromise between capability and memory consumption for most sites. However, many site administrators want to increase some of these settings to extend functionality, or decrease them to save consumed memory. The most common parameters are listed in what follows. Parameters listed in the Moab configuration file  $(m \circ ab, c \circ g)$  can be modified by restarting Moab. To change parameters listed in moab.h, please contact technical support.

## **[CLIENTMAXCONNECTIONS](#page-1112-0)**

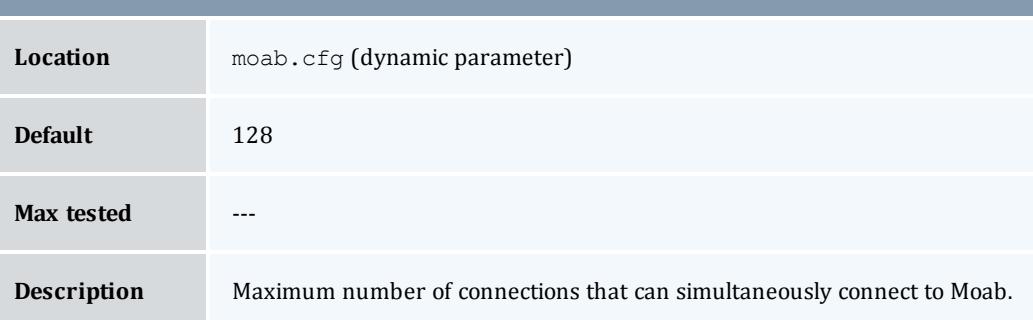

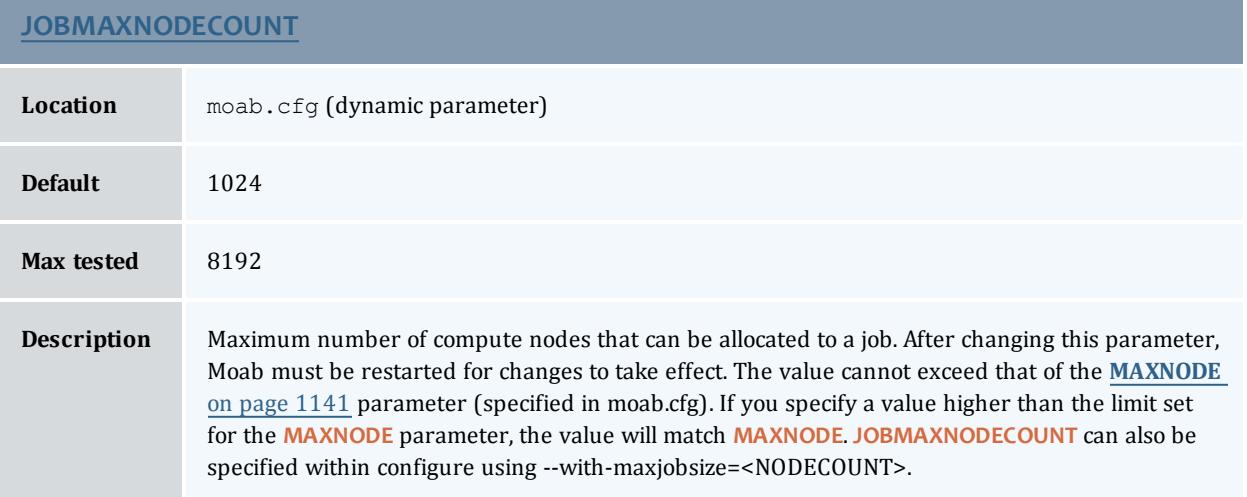

#### Moab Workload Manager

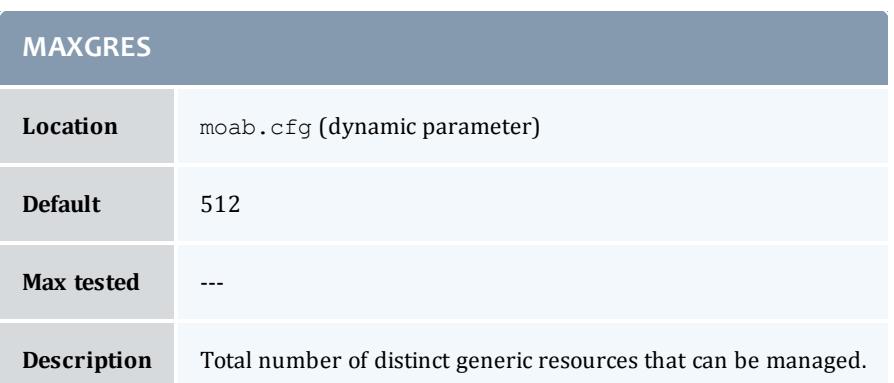

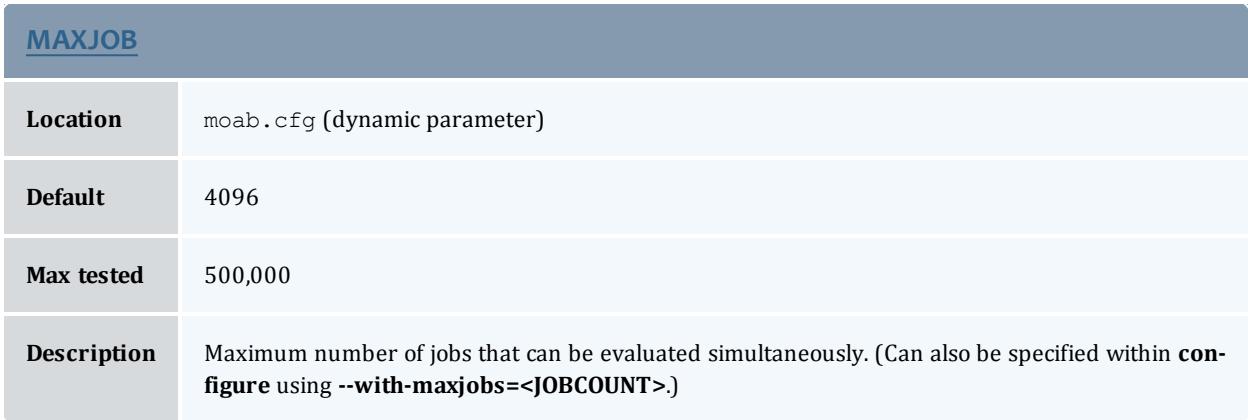

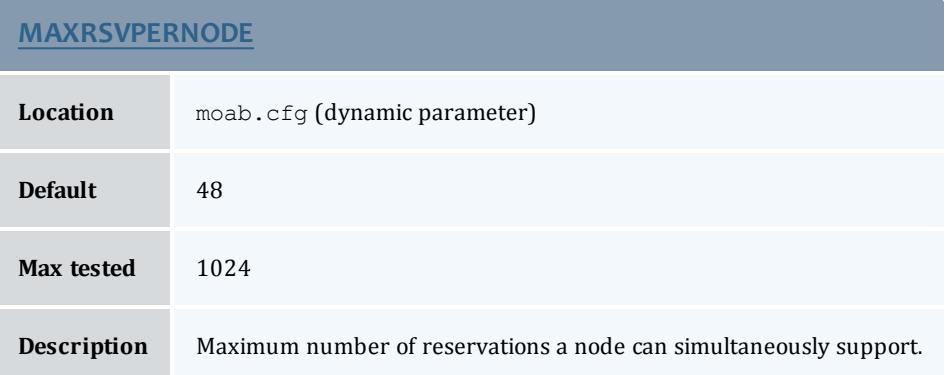

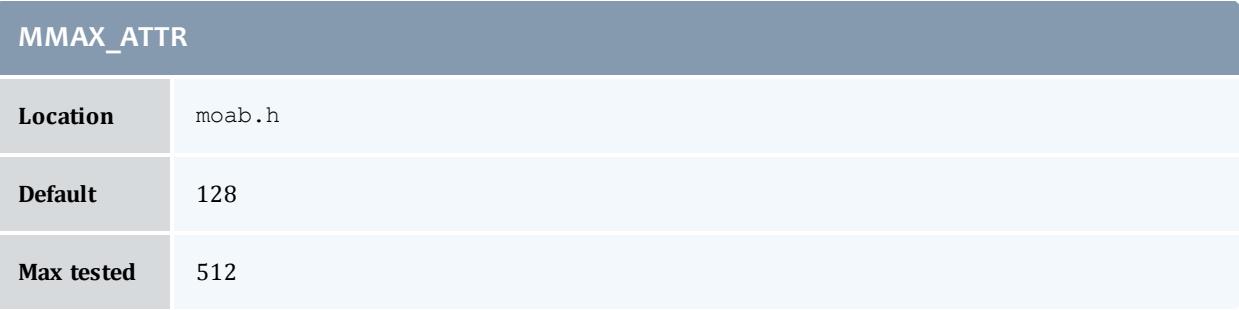

# **MMAX\_ATTR**

**Description** Total number of distinct node attributes (PBS node attributes/LL node features) that can be tracked.

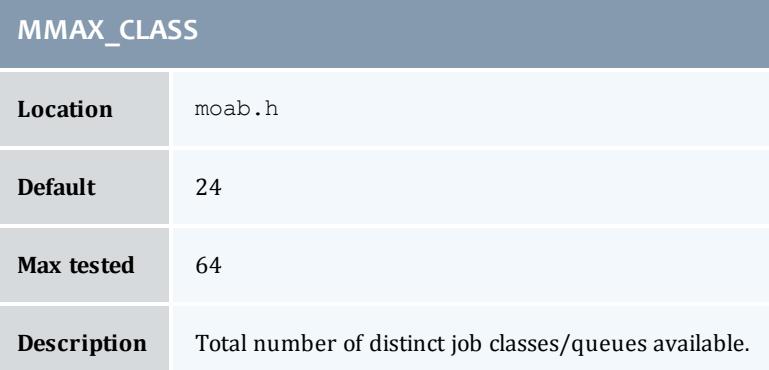

## **MMAX\_FSDEPTH**

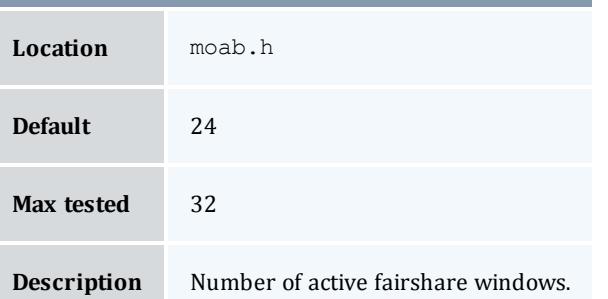

## **MAXNODE**

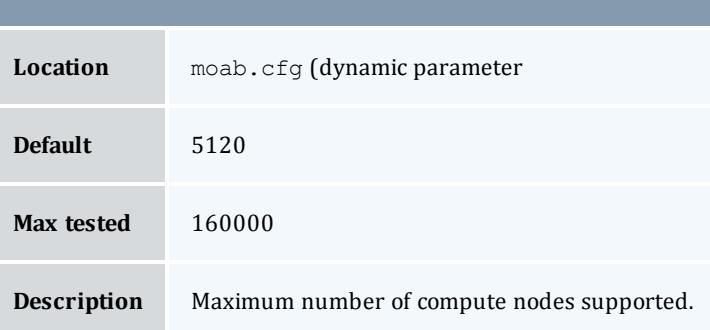

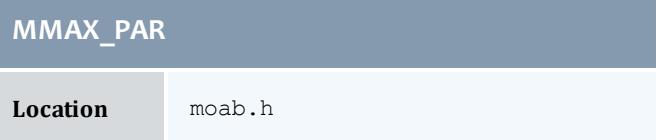

#### Moab Workload Manager

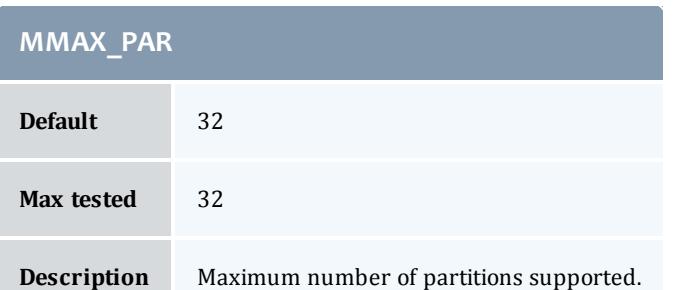

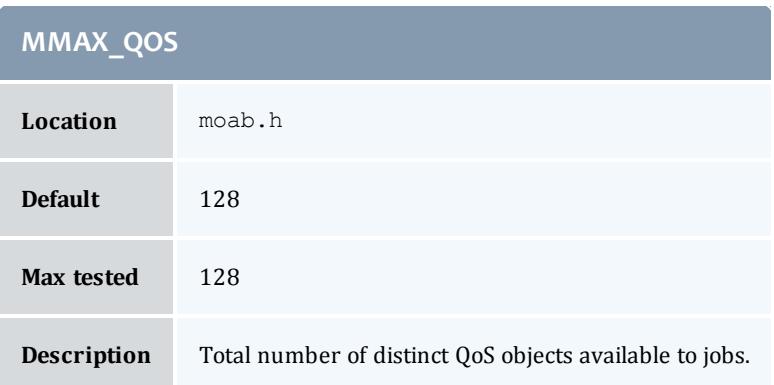

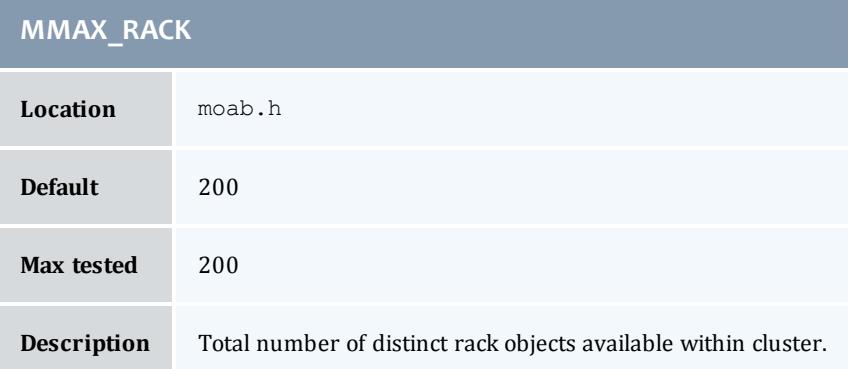

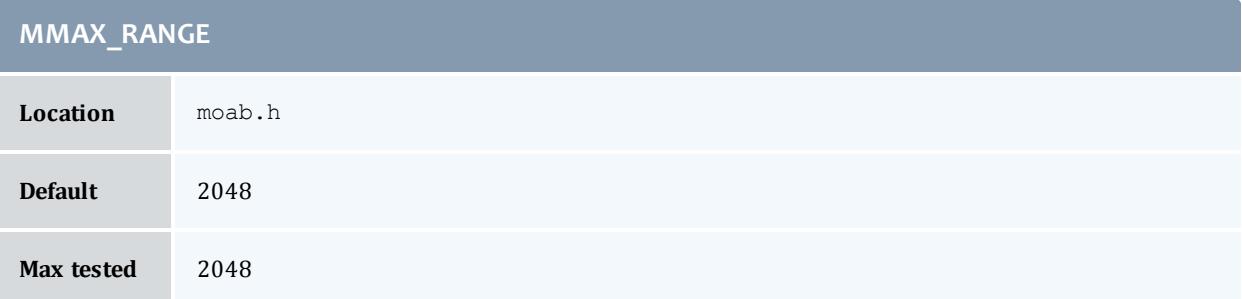

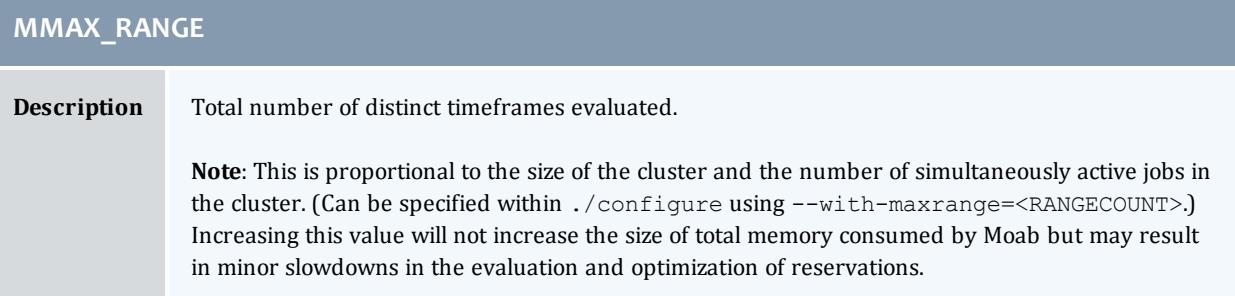

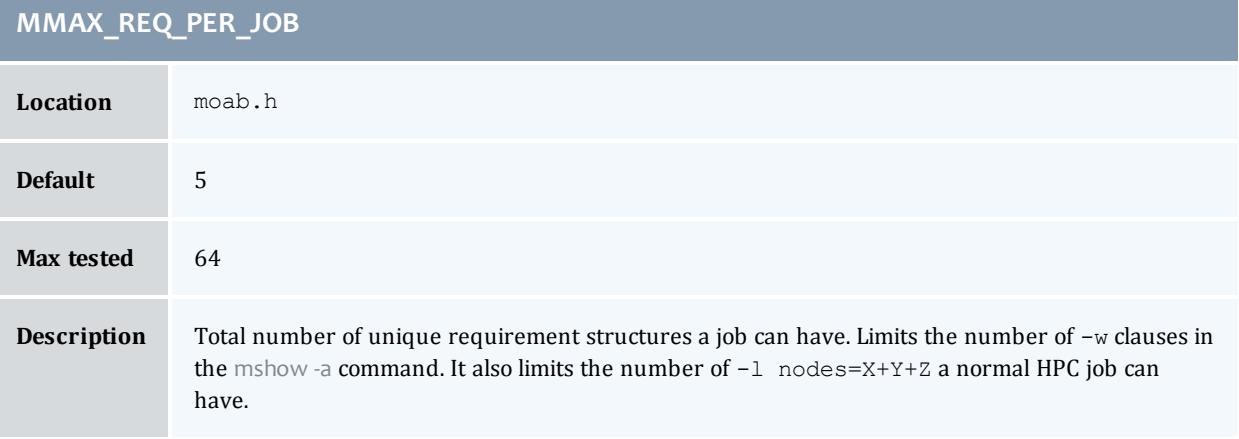

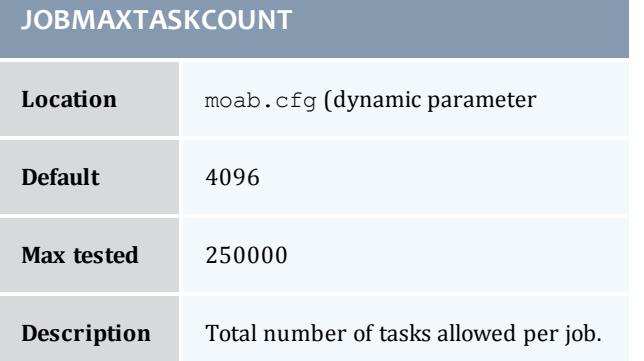

Moab currently possesses hooks to allow sites to create local algorithms for handling site specific needs in several areas. The contrib directory contains a number of sample local algorithms for various purposes. The  $MLOC$ module incorporates the algorithm of interest into the main code. The following scheduling areas are currently handled via the  $MLocal.c$  hooks.

- Local Job Attributes
- Local Node Allocation Policies
- Local Job Priorities
- Local Fairness Policies

#### Related Topics

Appendix I: [Considerations](#page-1444-0) for Large Clusters

# Appendix E: Security

Moab provides role and host based authorization, encryption\*, and DES, HMAC, and MD5 based authentication. The following sections describe these features in more detail.

- [Authorization](#page-1395-0)
	- <sup>o</sup> Role Based Authorization Security [Configuration](#page-1395-1)
- [Authentication](#page-1398-0)
	- <sup>o</sup> Mauth [Authentication](#page-1398-1)
	- <sup>o</sup> Munge [Authentication](#page-1401-0)
	- <sup>o</sup> Server [Response](#page-1401-1) Control
	- <sup>o</sup> Interface [Development](#page-1402-0) Notes
- Host [Security](#page-1402-1)
	- <sup>o</sup> Minimal Host Security [Enforcement](#page-1402-2)
	- <sup>o</sup> Medium Host Security [Enforcement](#page-1402-3)
	- <sup>o</sup> Strict Host Security [Enforcement](#page-1403-0)
- Access Portal [Security](#page-1403-1)

## <span id="page-1395-0"></span>**Authorization**

## <span id="page-1395-1"></span>**Role Based Authorization Security Configuration**

Moab provides access control mechanisms to limit how the scheduling environment is managed. The primary means of accomplishing this is through limiting the users and hosts that are trusted and have access to privileged commands and data.

With regard to users, Moab breaks access into three distinct levels.

## *Level 1 Moab Admin (Administrator Access)*

Level 1 Moab administrators have global access to information and unlimited control over scheduling operations. By default, they are allowed to control scheduler configuration, policies, jobs, reservations, and all scheduling functions. They are also granted access to all available statistics and state information. Level 1 administrators are specified using the [ADMINCFG\[1\]](#page-1100-0) parameter.

#### *Level 2 Moab Admin (Operator Access)*

Level 2 Moab administrators are specified using the [ADMINCFG\[2\]](#page-1100-0) parameter. By default, the users listed under this parameter are allowed to change all job attributes and are granted access to all informational Moab commands.

#### *Level 3 Moab Admin (Help Desk Access)*

Level 3 administrators are specified via the [ADMINCFG\[3\]](#page-1100-0) parameter. By default, they are allowed access to all informational Moab commands. They cannot change scheduler or job attributes.

#### *Configuring Role Based Access*

Moab allows site specific tuning of exactly which functions are available to each administrator level. Moab also provides two additional administrator levels (**ADMINCFG[4]** and **ADMINCFG[5]**) that may be used for site specific needs.

To configure Moab role based access, use the [ADMINCFG](#page-1100-0) parameter.

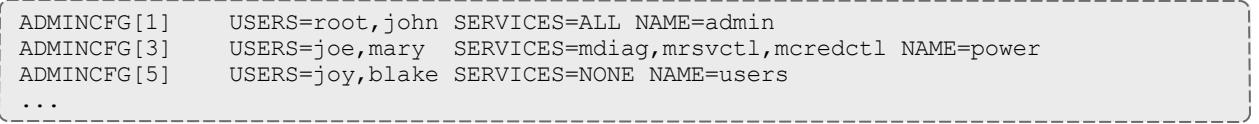

A *NONE* in services will still allow users to run [showq](#page-429-0) and [checkjob](#page-262-0) on their own jobs.

To determine the role of system users and what commands they can run, use the mcredctl -q role [user:<USERID>](#page-279-0) command.

Using the **SERVICES** attribute of the **ADMINCFG** parameter, access to an arbitrary selection of services can be enabled on a per administrator-level basis. Possible services include the following:

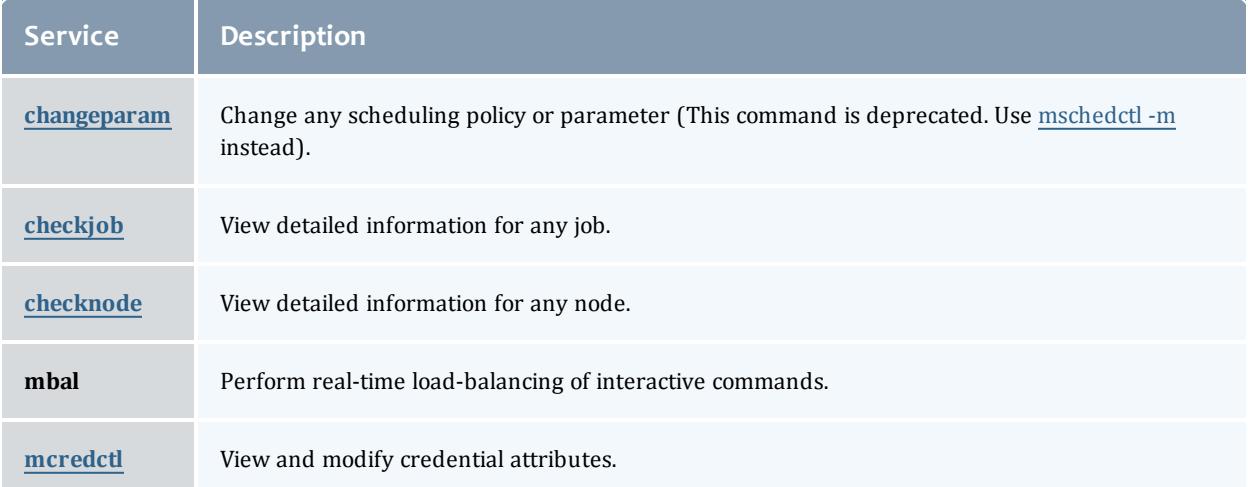

#### Moab Workload Manager

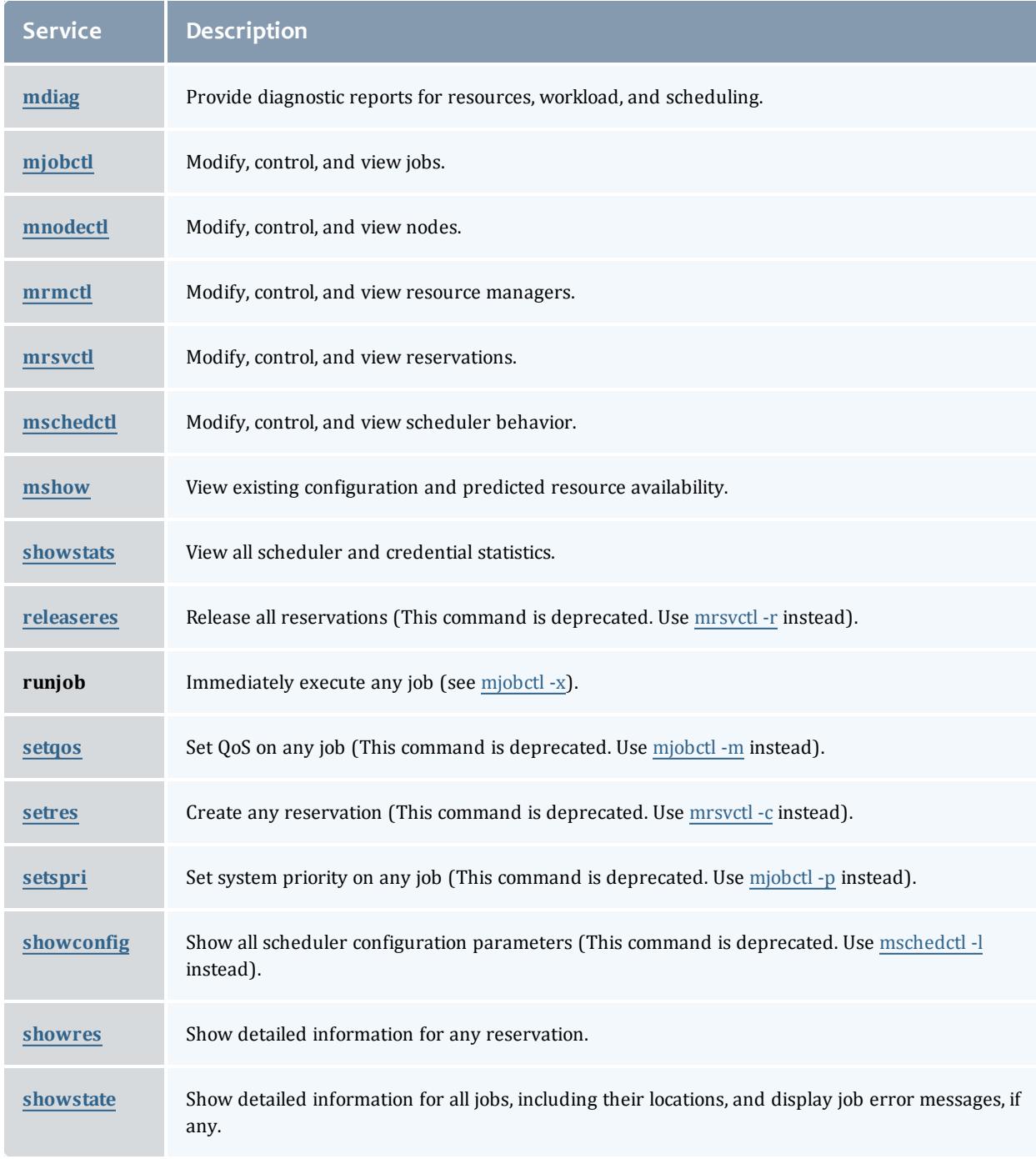

## *Account and Class/Queue Admins*

While the **ADMINCFG** parameter allows organizations to provide controlled access to scheduling objects, it does not allow for distribution along organizational boundaries. For example, a site may set up a level 3 administrator to be able to view statistics, diagnose jobs, and modify job priorities; it does not provide a way to differentiate one type of job from

another. If a site administrator wanted to allow control based on the queue or account associated with a job, they would best accomplish this using the credential **MANAGERS** attribute.

A credential manager allows a user to be trusted to administer workload and policies for an associated subgroup of jobs. For example, in the configuration below, a number of queue and account managers are configured.

CLASSCFG[orion] MANAGERS=johns CLASSCFG[xray] MANAGERS=steve2 CLASSCFG[gamma] MANAGERS=steve2,jpw ACCOUNTCFG[bio] MANAGERS=charles

By default, the specified managers can do anything to a job that the actual job owner could do. By default, this would include the ability to view cumulative and per job statistics, see job details, modify job priorities and holds, cancel and preempt jobs, and otherwise adjust policies and constraints within the associated credential.

## <span id="page-1398-0"></span>**Authentication (Interface Security)**

Moab supports password-challenge, DES, HMAC, and MD5 based authentication. Authentication protocols may be specified on a per interface basis allowing independent realms of trust with per realm secret keys and even per realm authentication protocols.

## <span id="page-1398-1"></span>**Mauth Authentication**

Mauth is a tool provided with Moab that provides client authentication services. With mauth enabled, each client request is packaged with the client ID, a timestamp, and an encrypted key of the entire request generated using the shared secret key.

This tool is enabled by providing a secret key. A random key is selected when the Moab  $\sqrt{\cosh(2\pi)}$  script is run and may be regenerated at any time by rerunning ./configure and rebuilding Moab. If desired, this random key may be overridden by specifying a new key in the protected .  $_{\text{mod }k}$ . key file as in the example below:

Moab must be shut down before setting a new secret key. Use the service moab stop or mschedctl-k commands to shut down Moab.

```
> vi /opt/moab/etc/.moab.key
(insert key)
> cat /opt/moab/etc/.moab.key
XXXXXXXX
# secure file by setting owner read-only permissions
> chmod 400 /opt/moab/etc/.moab.key
# verify file is owned by root and permissions allow only root to read file
> ls -l /opt/moab/etc/.moab.key
-r-------- 1 root root 15 2007-04-05 03:47 /opt/moab/.moab.key
```
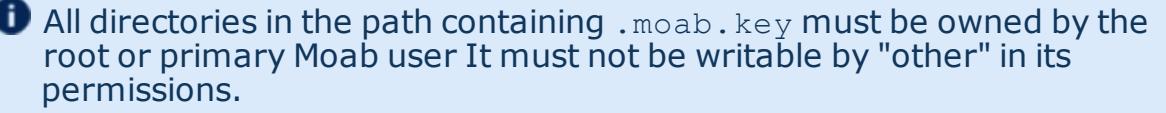

 $\bullet$  If . moab. key is used, this protected file will need to be on each host that is authorized to run Moab client commands.

By default, this file will be owned by the user root and its contents will be read by the mauth tool which provides client authorization services. If desired, the ownership of this file can be changed so long as this file is readable by the Moab server and the mauth tool. This can be accomplished if the Moab primary [administrator,](#page-1100-0) the owner of mauth, and the owner of . moab. key are the same.

By default, it is up to the individual cluster administrators to determine whether to use the  $\cdot$  moab. key file. For sites with source code, the use of .moab.key can be mandated by using ./configure --with-keyfile.

By default, mauth is located in the install bin directory. If an alternate name or alternate file location is desired, this can be specified by setting the **AUTHCMD** attribute of the [CLIENTCFG](#page-1112-1) parameter within the moab.cfg file as in the following example.

CLIENTCFG AUTHCMD=/opt/sbin/mauth

#### *Configuring Peer-Specific Secret Keys*

Peer-specific secret keys can be specified using the [CLIENTCFG](#page-1112-1) parameter. This key information must be kept secret and consequently can only be specified in the  ${mod-pri\,rate.cff}$  file. With regard to security, there are two key attributes that can be set. (Other resource managers or clients such as Moab Accounting Manager or a SLURM/Wiki interface can also use the attributes to configure their authentication algorithms. The default, unless otherwise stated, is always *DES*. These attributes are listed in the table below:

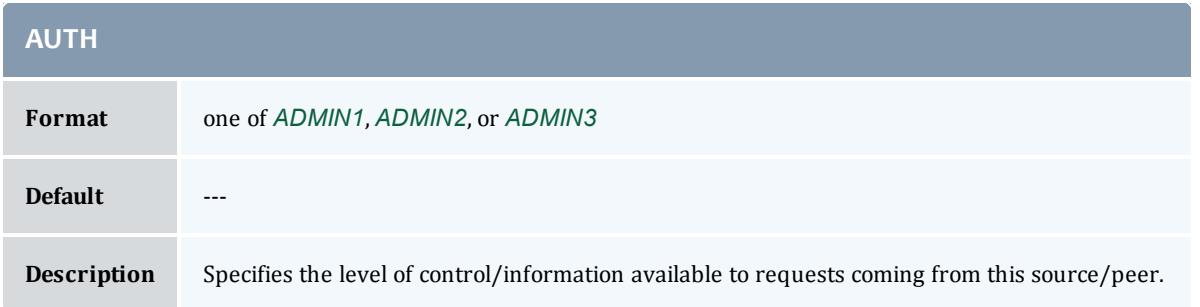

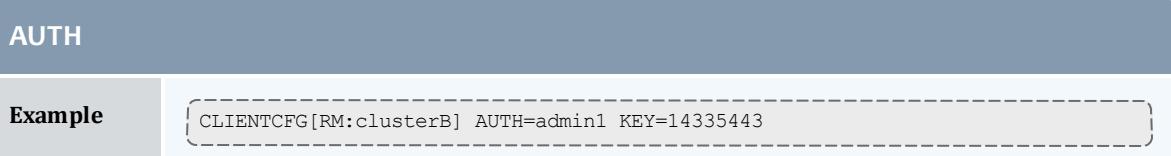

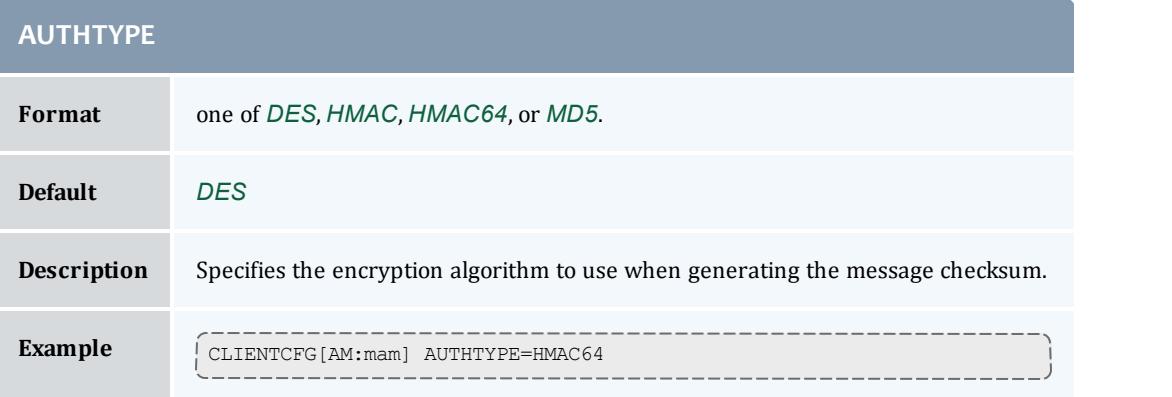

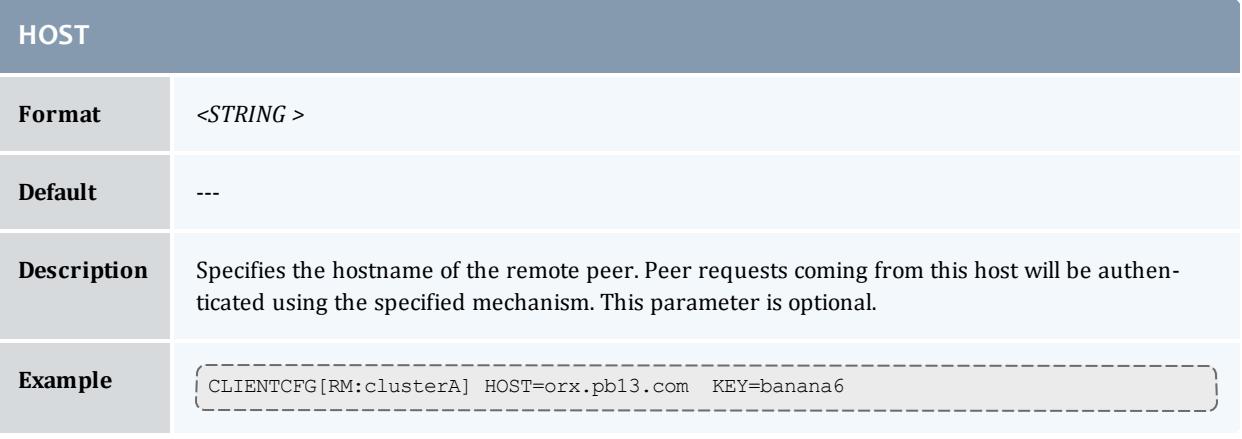

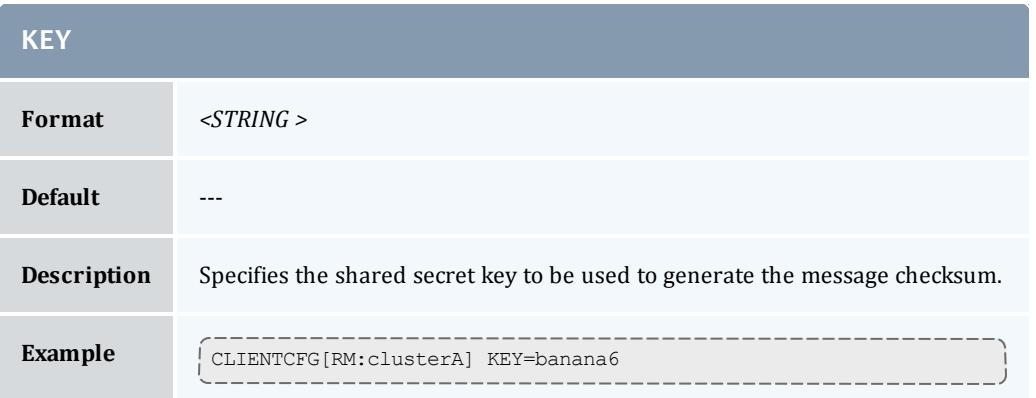

The **CLIENTCFG** parameter takes a string index indicating which peer service will use the specified attributes. In most cases, this string is simply the defined name of the peer service. However, for the special cases of resource and

accounting managers, the peer name should be prepended with the prefix  $RM$ : or AM: respectively, as in CLIENTCFG[AM:mam] or CLIENTCFG [RM:devcluster].

The first character of any secret key can be viewed by trusted administrators using specific diagnostic commands to analyze Moab interfaces. If needed, increase the length of the secret keys to maintain the desired security level.

### <span id="page-1401-0"></span>**Munge Authentication**

Moab also integrates with MUNGE, an open source authentication service created by Lawrence Livermore National Laboratory (http://home.gna.org/munge/). MUNGE works with Moab to authenticate user credentials being passed between the Moab client and the Moab server or from Moab server to Moab server.

To set up MUNGE in a cluster or grid, download and install MUNGE on every node in the cluster or grid by following the installation steps found at <http://home.gna.org/munge/>. The MUNGE secret key must reside on each node in the cluster or grid. Before starting the Moab daemon, the MUNGE daemon must be running on all nodes.

To enable Moab to use MUNGE for authentication purposes, specify the MUNGE executable path in the moab.cfg file using **CLIENTCFG** and **AUTHCMD** as in the following example. The MUNGE executable path must reside in each client's moab.cfg file as well.

CLIENTCFG AUTHCMD=/usr/bin/munge

 $\bullet$  Moab requires that the MUNGE and UNMUNGE executable names be "munge" and "unmunge" respectively. It also assumes that the UNMUNGE executable resides in the same directory as the MUNGE executable.

#### *Configuring Munge Command Options*

Moab also integrates with MUNGE command line options. For example, to set up Moab to use a specific socket that was created when the MUNGE daemon was started, use **CLIENTCFG** and **AUTHCMDOPTIONS** to specify the newly created socket. The **AUTHCMDOPTIONS** attribute, like **AUTHCMD**, must also reside in the client's moab.cfg file.

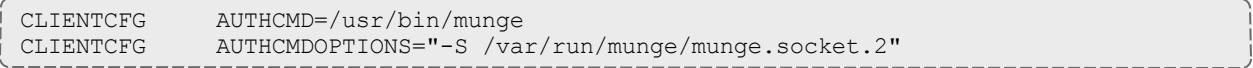

## <span id="page-1401-1"></span>**Server Response Control**

If a request is received that is corrupt or cannot be authenticated, Moab will report some limited information to the client indicating the source of the

failure, such as "bad key," "malformed header," and so forth. In the case of highly secure environments, or to minimize the impact of sniffing or denial of service attacks, Moab can be configured to simply drop invalid requests. This is accomplished by adding the **DROPBADREQUEST** attribute to the **CLIENTCFG** parameter in the  ${_{\text{moab-private.cfg}}}$  file as in the following example:

CLIENTCFG[DEFAULT] DROPBADREQUEST=TRUE

### <span id="page-1402-0"></span>**Interface Development Notes**

Sample checksum generation algorithm code can be found in the [Socket](#page-1587-0) Protocol [Description](#page-1587-0) document.

## <span id="page-1402-1"></span>**Host Security for Compute Resources**

Host level security can vary widely from one site to another with everything from pure on-your-honor based clusters to complete encrypted VLAN based network security and government approved per job scrubbing procedures being used. The following documentation describes some best practices in use throughout the industry.

### <span id="page-1402-2"></span>**Minimal Host Security Enforcement**

For minimal host security, no additional configuration is required.

#### <span id="page-1402-3"></span>**Medium Host Security Enforcement**

- Login Access
	- $\circ$  PAM  $-$  Enable/disable access by modifying /etc/security/access.conf.
- Processes
	- $\circ$  Kill all processes associated with job user (dedicated).
	- <sup>o</sup> Kill all processes associated with job session (dedicated/shared). Use ps -ju *<USER>* or *ps -js* <SESSID>.
- IPC (Inter-Process Communication)
	- <sup>o</sup> Remove shared memory, semaphores, and message queues (use ipcs/ipcrm).
	- <sup>o</sup> Remove named pipes.
- Network/Global File System Access
	- ∘ Explicitly unmount user home and global file systems.
- Local Temporary File Systems
	- <sup>o</sup> Where possible, mount local file systems read-only.
	- $\circ$  Clear /tmp, /scratch and other publicly available local file systems.
	- <sup>o</sup> Remove user files with shred; shred is a Linux command that first overwrites files completely before removing them, preventing remnant data from surviving on the hard drive.

## <span id="page-1403-0"></span>**Strict Host Security Enforcement**

- VLAN creation
- Host rebuild
	- <sup>o</sup> U.S Dept. of Energy Disk/File Sanitization [\(SCRUB](http://www.doecirc.energy.gov/documents/CIRC-2325-Sanitizing-Disks.pdf))
	- <sup>o</sup> U.S Dept. of Defense Scrubbing [Software](http://www.dss.mil/isp/fac_clear/download_nispom.html) (DOD-5520)

## <span id="page-1403-1"></span>**Moab Access Portal Security Overview**

The Moab Access Portal (MAP) security model is composed of several different components. First, users will use a Web browser to log in and interact with the Web server running MAP. This communication can be encrypted using industry standard SSL to protect usernames/passwords and other sensitive information that may be accessed by the user. (Instructions on how to set up SSL connections with popular Web servers and servlet engines are readily available on the Internet. A guide for setting up SSL with Apache is available in the [MAP](http://www.adaptivecomputing.com/resources/docs/map/1.6tomcatinstall.php#ssl) [documentation](http://www.adaptivecomputing.com/resources/docs/map/1.6tomcatinstall.php#ssl).)

When a user logs in via their Web browser, the JSP interface passes this request to a back-end Java infrastructure that then uses an encrypted SSH connection to authenticate the user's credentials at the cluster/grid head node. After the credentials are authenticated and the SSH connection established, further communication between MAP and the cluster/grid head node occurs over the encrypted SSH connection. These three components provide an endto-end security solution for Web-based job submission and workload management.

# Appendix F: Initial Moab Testing

Moab has been designed with a number of key features that allow testing to occur in a *no risk* environment. These features allow you to safely run Moab in test mode even with another scheduler running whether it be an earlier version of Moab or another scheduler altogether. In test mode, Moab collects real-time job and node information from your resource managers and acts as if it were scheduling live. However, its ability to actually affect jobs (that is, start, modify, cancel, charge, and so forth) is disabled.
Moab offers the following test modes to provide a means for verifying such things as proper configuration and operation:

- Minimal [Configuration](#page-1404-0) Required To Start
	- <sup>o</sup> [Normal](#page-1404-1) Mode
	- <sup>o</sup> [Monitor](#page-1404-2) Mode
	- <sup>o</sup> [Interactive](#page-1405-0) Mode
	- <sup>o</sup> [Simulation](#page-1405-1) Mode

## <span id="page-1404-0"></span>**Scheduler Modes**

Central to Moab testing is the **MODE** attribute of the [SCHEDCFG](#page-1216-0) parameter. This parameter attribute allows administrators to determine how Moab will run. The possible values for **MODE** are *NORMAL*, *MONITOR*, *INTERACTIVE*, and *SIMULATION*. For example, to request monitor mode operation, include the following in the  $_{\text{modb.cfa}}$  file:

SCHEDCFG MODE=MONITOR

### <span id="page-1404-1"></span>**Normal Mode**

If initial evaluation is complete or not required, you can place the scheduler directly into *production* by setting the **MODE** attribute of the **SCHEDCFG** parameter to *NORMAL* and (re)starting the scheduler.

### <span id="page-1404-2"></span>**Monitor Mode (or Test Mode)**

Monitor mode allows evaluation of new Moab releases, configurations, and policies in a risk-free manner. In monitor mode, the scheduler connects to the resource manager(s) and obtains live resource and workload information. Using the policies specified in the  $_{\text{modb}}$ .  $_{\text{cfq}}$  file, the monitor-mode Moab behaves identical to a live or normal-mode Moab except the ability to start, cancel, or modify jobs is disabled. In addition, allocation management does not occur in monitor mode. This allows safe diagnosis of the scheduling state and behavior using the various diagnostic client commands. Further, the log output can also be evaluated to see if any unexpected situations have arisen. At any point, the scheduler can be dynamically changed from monitor to normal mode to begin *live* scheduling.

To set up Moab in monitor mode, do the following:

```
> vi moab.cfg
  (change the MODE attribute of the SCHEDCFG parameter from NORMAL to MONITOR)
> moab
```
Remember that Moab running in monitor mode will not interfere with your production scheduler.

#### *Running Multiple Moab Instances Simultaneously*

If running multiple instances of Moab, whether in simulation, normal, or monitor mode, make certain that each instance resides in a different home directory to prevent conflicts with configuration, log, and statistics files. Before starting each additional Moab, set the **MOABHOMEDIR** environment variable in the execution environment to point to the local home directory. Also, each instance of Moab should run using a different [port](#page-1216-0) to avoid conflicts.

If running multiple versions of Moab, not just different Moab modes or configurations, set the *\$PATH* variable to point to the appropriate Moab binaries.

To *point* Moab client commands (such as [showq\)](#page-429-0) to the proper Moab server, use the appropriate command line [arguments](#page-429-0) or set the environment variable **MOABHOMEDIR** in the client execution environment as in the following example:

# point moab clients/server to new configuration

- > export MOABHOMEDIR=/opt/moab-monitor
- # set path to new binaries (optional)
- > export PATH=/opt/moab-monitor/bin:/opt/moab-monitor/sbin:\$PATH
- # start Moab server
- > moab
- # query Moab server
- > showq

**T** moabd is a safe and recommended method of starting Moab if things are not installed in their default locations.

#### <span id="page-1405-0"></span>**Interactive Mode**

Interactive mode allows for evaluation of new versions and configurations in a manner different from monitor mode. Instead of disabling all resource and job control functions, Moab sends the desired change request to the screen and asks for permission to complete it. For example, before starting a job, Moab may post something like the following to the screen:

```
Command: start job 1139.ncsa.edu on node list test013,test017,test018,test021
Accept: (y/n) [default: n]?
```
The administrator must specifically accept each command request after verifying that it correctly meets desired site policies. Moab will then execute the specified command. This mode is useful in validating scheduler behavior and can be used until configuration is appropriately tuned and all parties are comfortable with the scheduler's performance. In most cases, sites will want to set the scheduling mode to normal after verifying correct behavior.

#### <span id="page-1405-1"></span>**Simulation Mode**

Simulation mode is of value in performing a *test drive* of the scheduler or when a stable production system exists and an evaluation is desired of how various

policies can improve the current performance. See the Simulations documentation for more information.

## Appendix G: Integrating Other Resources with Moab

Moab can interface with most popular resource managers, many cluster services, and numerous general protocols. The following links provide additional information.

**Compute Resource Managers**

- TORQUE [Integration](#page-1406-0) Guide, TORQUE [documentation](#page-3309-0)
- SLURM [Integration](#page-1411-0) Guide, <http://www.llnl.gov/linux/slurm>
- WIKI WIKI [Integration](#page-1567-0) Guide
- Cray XT/TORQUE Integration Guide [\(html](#page-1415-0), [pdf](http://docs.adaptivecomputing.com/mwm/pdf/xtinstall.pdf)), [http://www.cray.com](http://www.cray.com/)

**Provisioning Resource Managers**

• xCAT - Validating an xCAT [Installation](#page-1432-0) for Use with Moab

**Hardware Integration**

• NUMA - [Integration](#page-1435-0) Guide

Compute Resource Managers

- <sup>l</sup> **[Moab-TORQUE](#page-1406-0) Integration Guide** on page 1377
- <sup>l</sup> **[Moab-SLURM](#page-1411-0) Integration Guide** on page 1382
- <sup>l</sup> **[Installation](#page-1415-0) Notes for Moab and TORQUE for Cray** on page 1386

<span id="page-1406-0"></span>**Moab-TORQUE Integration Guide**

- [Overview](#page-561-0)
- Integration Steps
	- <sup>o</sup> Install [TORQUE](#page-1407-0)
	- <sup>o</sup> [Install](#page-1407-1) Moab
	- <sup>o</sup> [Configure](#page-1408-0) TORQUE
	- <sup>o</sup> [TORQUE/Moab](#page-1409-0) Considerations
- **.** Current Limitations
- [Troubleshooting](#page-1410-0)

## <span id="page-1407-0"></span>**Install TORQUE**

• Install TORQUE

Keep track of the PBS target directory, *\$PBSTARGDIR*

## <span id="page-1407-1"></span>**Install Moab**

- Untar the Moab distribution file.
- <sup>l</sup> Change the directory to the moab-*<version>* directory.
- . Run ./configure.
- Specify the PBS target directory (**\$PBSTARGDIR** from step 2.1) when queried by ./configure.

Moab interfaces to PBS by utilizing a few PBS libraries and include files. If you have a non-standard PBS installation, you may need to modify Makefile and change **PBSIP** and **PBSLP** values and references as necessary for your local site configuration.

The ./configure script automatically sets up Moab so that the user running configure will become the default Primary Moab Administrator (*\$MOABADMIN*). This can be changed by modifying the **ADMINCFG**[1] **USERS**=*<USERNAME>* line in the Moab configuration file (moab.cfg). The primary administrator is the first user listed in the **USERS** attribute and is the ID under which the Moab daemon runs.

Some Tru64 and IRIX systems have a local libnet library that conflicts with PBS's libnet library. To resolve this, try setting **PBSLIB** to '*\${PBSLIBDIR} /libnet.a -lpbs*' in the Moab Makefile.

Moab is 64-bit compatible. If PBS/TORQUE is running in 64-bit mode, Moab likewise needs to be built in this manner to use the PBS scheduling API (i.e., for IRIX compilers, add *-64* to **OSCCFLAGS** and **OSLDFLAGS** variables in the Makefile).

When starting both TORQUE and Moab it is best to have a small delay between starting the servers. In general (and especially for very fast or very large systems) this is recommended startup procedure:

- Start TORQUE.
- Start Moab with scheduling paused ([moab](#page-342-0)  $-P$ ) to give it a chance to load everything in the checkpoint file and to sync with TORQUE.
- Unpause Moab with [mschedctl](#page-376-0) -r.

## <span id="page-1408-0"></span>**General Configuration for All Versions of TORQUE**

- Make \$MOABADMIN a PBS admin.
	- o By default, Moab only communicates with the pbs server daemons and the *\$MOABADMIN* should be authorized to talk to this daemon (See [suggestions](#page-1410-1) for more information.).
- <sup>l</sup> *(OPTIONAL)* Set default PBS queue, nodecount, and walltime attributes. ( See [suggestions](#page-1410-2) for more information.)
- <sup>l</sup> *(OPTIONAL - TORQUE Only)* Configure TORQUE to report completed job information by setting the qmgr**keep\_completed** parameter:>

> qmgr -c 'set server keep\_completed = 300'

PBS nodes can be configured as *time shared* or *space shared* according to local needs. In almost all cases, space shared nodes provide the desired behavior.

**O** PBS/TORQUE supports the concept of virtual nodes. Using this feature, Moab can individually schedule processors on SMP nodes. The online [TORQUE](#page-3309-0) documentation describes how to set up the \$PBS\_HOME/server\_ priv/nodes file to enable this capability. (For example, *<NODENAME>* **np**=*<VIRTUAL NODE COUNT>*)

## **Version-Specific Configuration for [TORQUE](#page-3309-0)**

Do not start the pbs sched daemon. This is the default scheduler for TORQUE; Moab provides this service.

Moab uses PBS's scheduling port to obtain real-time event information from PBS regarding job and node transitions. Leaving the default qmgr setting of set **server scheduling**=*True* allows Moab to receive and process this real-time information.

## **Configure Moab**

By default, Moab automatically interfaces with TORQUE/PBS when it is installed. Consequently, in most cases, the following steps are not required:

<sup>l</sup> Specify PBS as the primary resource manager by setting **RMCFG**[*base*] **TYPE**=*PBS* in the Moab configuration file (moab.cfg).

If a non-standard PBS installation/configuration is being used, additional Moab parameters may be required to enable the Moab/PBS interface as in the line **RMCFG**[*base*] **HOST**=*\$PBSSERVERHOST* **PORT**=*\$PBSSERVERPORT*. See the Resource Manager [Overview](#page-744-0) for more information.

**T** Moab's user interface port is set using the [SCHEDCFG](#page-1216-0) parameter and is used for user-scheduler communication. This port must be different from the PBS scheduler port used for resource manager-scheduler communication.

## <span id="page-1409-0"></span>**TORQUE/Moab Considerations**

The default meaning of a node for TORQUE and Moab are not the same. By default, a node is a host in TORQUE. The node may have one or more execution slots (procs) allocated to it in the [\\$TORQUE\\_HOME/server\\_](#page-3344-0) [priv/nodes](#page-3344-0) file. However, the number of nodes recognized by TORQUE is equivalent to the number of node entries in the *\$TORQUE\_HOME*/server\_  $priv/nodes$  file. A node specification from qsub such as  $-1$  nodes=2:  $ppn=2$ will direct TORQUE to allocate to execution slots on two separate nodes.

Moab is more liberal in its interpretations of a node. To Moab, the qsub request above would be interpreted to mean allocate four tasks with at least two tasks on a node. Where TORQUE would require two nodes for the request, Moab will place all four tasks on the name node (host) if four execution slots are available.

If a cluster has four nodes with eight processors each, TORQUE still sees only four nodes. Moab sees 32 nodes. However, if a user made a qsub request with - 1 nodes=10, TORQUE would reject the request because there are only four nodes available. To enable TORQUE to accommodate Moab's more liberal node interpretation, the server parameter [available\\_resources.nodect](#page-3401-0) can be set as a server parameter in TORQUE. The value of **available** resources.nodect should equal at least the number of execution slots in the cluster.

For our example, cluster **available\_resources.nodect** should be *32*. With this parameter set, the user can now make a request such as  $-1$  nodes=8:  $ppn=2$ . In this example, the user is still limited to a maximum node request of 32.

With **available** resources.nodect set in TORQUE, Moab can be directed to honor the default TORQUE behavior by setting [JOBNODEMATCHPOLICY](#page-1157-0) to *EXACTNODE*.

### **PBS Features Not Supported by Moab**

Moab supports basic scheduling of all PBS node specifications.

#### **Moab Features Not Supported by PBS**

PBS does not support the concept of a job QoS or other extended scheduling features by default. This can be handled using the techniques described in the PBS Resource Manager [Extensions](#page-806-0) section. See the [Resource](#page-778-0) Manager [Extensions](#page-778-0) Overview for more information.

## <span id="page-1410-0"></span>**Troubleshooting**

On TRU64 systems, the PBS libpbs library does not properly export a number of symbols required by Moab. This can be worked around by modifying the Moab  $M$ akefile to link the PBS  $rm r.o}$  object file directly into Moab.

#### <span id="page-1410-1"></span>**TORQUE/PBS Integration Guide - RM Access Control**

## **Server Configuration**

Using the PBS [qmgr](#page-3507-0) command, add the Moab administrator as both a *manager* and *operator*.

```
> qmgr
Qmgr: set server managers += <MOABADMIN>@*.<YOURDOMAIN>
Qmgr: set server operators += <MOABADMIN>@*.<YOURDOMAIN>
Qmgr: quit
```
### For example:

```
> qmgr
Qmgr: set server managers += staff@*.ucsd.edu
Qmgr: set operators += staff@*.ucsd.edu
Qmgr: quit
```
**If desired, the Moab administrator can be enabled as a manager and** operator only on the host on which Moab is running by replacing "\*.<YOURDOMAIN>" with "<MOABSERVERHOSTNAME>".

## **Mom Configuration (optional)**

If direct Moab to pbs\_mom communication is required, the mom  $priv/confiq$ file on each compute node where  $pbs$  mom runs should be set as in the following example:

\$restricted \*.<YOURDOMAIN> \$clienthost <MOABSERVERHOSTNAME>

**D** For security purposes, sites may want to run Moab under a non-root user id. If so, and Moab-pbs\_mom communication is required, the  $m$ om priv/config files must be world-readable and contain the line '\$restricted \*.<YOURDOMAIN>'. (i.e., '\$restricted \*.uconn.edu')

### <span id="page-1410-2"></span>**TORQUE/PBS Config - Default Queue Settings**

### **Default Queue**

To set the default queue (the queue used by jobs if a queue is not explicitly specified by the user), issue the following:

```
>> qmgr
Qmgr: set system default_queue = <QUEUENAME>
Qmgr: quit
```
## **Queue Default Node and Walltime Attributes**

To set a default of one node and 15 minutes of walltime for a particular queue, issue the following:

```
> qmgr
Qmgr: set queue <QUEUENAME> resources_default.nodect = 1
Qmgr: set queue <QUEUENAME> resources_default.walltime = 00:15:00
Qmgr: quit
```
## **Default System Wide Node and Walltime Attributes**

To set system wide defaults, set the following:

```
> qmgr
Qmgr: set server resources default.nodect = 1
Qmgr: set server resources_default.walltime = 00:15:00
Qmgr: quit
```
### <span id="page-1411-0"></span>**Moab-SLURM Integration Guide**

- [Overview](#page-1411-1)
- SLURM [Configuration](#page-1412-0) Steps
- Moab [Configuration](#page-1412-1) Steps
	- <sup>o</sup> [Configuration](#page-1413-0) for Standby and Expedite
	- <sup>o</sup> [Configuration](#page-1414-0) for the Quadrics Switch
	- <sup>o</sup> [Authentication](#page-1414-1)
	- <sup>o</sup> [Queue/Class](#page-1414-2) Support
	- <sup>o</sup> [Policies](#page-1415-1)
	- <sup>o</sup> Moab Queue and RM [Emulation](#page-1415-2)
	- <sup>o</sup> SLURM High [Availability](#page-1415-3)

### <span id="page-1411-1"></span>**Overview**

Moab can be used as the scheduler for the [SLURM](http://www.llnl.gov/linux/slurm) resource manager. In this configuration, the SLURM handles the job queue and the compute resources while Moab determines when, where and how jobs should be executed according to current cluster state and site mission objectives.

The documentation below describes how to configure Moab to interface with SLURM.

**D** For Moab-SLURM integration, Moab 6.0 or higher and SLURM 2.2 or higher are recommended. From the [downloads](https://www.adaptivecomputing.com/myaccount/login.php?url=/resources/downloads/index.php?#moab) page, the generic version is needed to install SLURM.

## <span id="page-1412-0"></span>**SLURM Configuration Steps**

To configure SLURM to utilize Moab as the scheduler, the **SchedulerType** parameters must be set in the slurm.conf config file located in the SLURM etc directory (/usr/local/etc by default)

```
# slurm.conf
SchedulerType=sched/wiki2
```
The **SchedulerType** parameter controls the communication protocol used between Moab and SLURM. This interface can be customized using the [wiki.conf](http://www.llnl.gov/linux/slurm/moab.html#wiki.conf) configuration file located in the same directory and further documented in the SLURM Admin [Manual](http://www.llnl.gov/linux/slurm/moab.html).

**Note**: To allow sharing of nodes, the SLURM partition should be configured with 'Shared=yes' attribute.

## <span id="page-1412-1"></span>**Moab Configuration Steps**

By default, Moab is built with WIKI interface support (which is used to interface with SLURM) when running the standard configure and make process.

To configure Moab to use SLURM, the parameter '[RMCFG](#page-1212-0)' should be set to use the **WIKI:SLURM** protocol as in the example below.

```
# moab.cfg
SCHEDCFG[base] MODE=NORMAL
RMCFG[base] TYPE=WIKI:SLURM
...
```
**Note**: The **RMCFG** index (set to *base* in the example above) can be any value chosen by the site. Also, if SLURM is running on a node other than the one on which Moab is running, then the **SERVER** attribute of the [RMCFG](#page-1212-0) parameter should be set.

**Note**: SLURM possesses a **SchedulerPort** parameter which is used to communicate with the scheduler. Moab will auto-detect this port and communicate with SLURM automatically with no explicit configuration required. Do NOT set Moab's **SCHEDCFG[] PORT** attribute to this value, this port controls Moab client communication and setting it to match the **SchedulerPort** value will cause conflicts. With no changes, the default configuration will work fine.

**Note**: If the SLURM client commands/executables are not available on the machine running Moab, SLURM partition and other certain configuration information will not be automatically imported from SLURM, thereby requiring a manual setup of this information in Moab. In addition, the SLURM [VERSION](#page-771-0) should be set as an attribute on the [RMCFG](#page-1212-0) parameter. If it is not set, the default is version 1.2.0. The following example shows how to set this line if SLURM v1.1.24 is running on a host named Node01 (set using the [SERVER](#page-765-0) attribute).

```
# moab.cfg with SLURM on Host Node01
RMCFG[base] TYPE=WIKI:SLURM SERVER=Node01 VERSION=10124
...
```
#### <span id="page-1413-0"></span>**Configuration for Standby and Expedite Support**

SLURM's 'Standby' and 'Expedite' options are mapped to the Moab [QOS](#page-651-0) feature. By default, when a SLURM interface is detected, Moab will automatically create a 'standby' and an 'expedite' QoS. By default, the 'standby' QoS will be globally accessible to all users and on all nodes and will have a lower than normal priority. Also by default, the 'expedite' QoS will not be accessible by any user, will have no node constraints, and will have a higher than normal priority.

#### *Authorizing Users to Use 'Expedite'*

To allow users to request 'expedite' jobs, the user will need to be added to the 'expedite' QoS. This can be accomplished using the [MEMBERULIST](#page-660-0) attribute as in the following example:

```
MEMBERULIST
# allow josh, steve, and user c1443 to submit 'expedite' jobs
QOSCFG[expedite] MEMBERULIST=josh,steve,c1443
...
```
#### *Excluding Nodes for 'Expedite' and 'Standby' Usage*

Both 'expedite' and 'standby' jobs can be independently excluded from certain nodes by creating a QoS-based standing [reservation](#page-604-0).

Specifically, this is accomplished by creating a reservation with a logical-*not* QoS ACL and a hostlist indicating which nodes are to be exempted as in the following example:

```
MEMBERULIST
# block expedite jobs from reserved nodes
SRCFG[expedite-blocker] QOSLIST=!expedite
SRCFG[expedite-blocker] HOSTLIST=c001[3-7],c200
SRCFG[expedite-blocker] PERIOD=INFINITY
# block standby jobs from rack 13
SRCFG[standby-blocker] QOSLIST=!standby
SRCFG[standby-blocker] HOSTLIST=R:r13-[0-13]
SRCFG[standby-blocker] PERIOD=INFINITY
...
```
### <span id="page-1414-0"></span>**Quadrics Integration**

If managing a cluster with a Quadrics high speed network, significant performance improvement can be obtained by instructing Moab to allocate contiguous collections of nodes. This can be accomplished by setting the [NODEALLOCATIONPOLICY](#page-1175-0) parameter to *CONTIGUOUS* as in the example below:

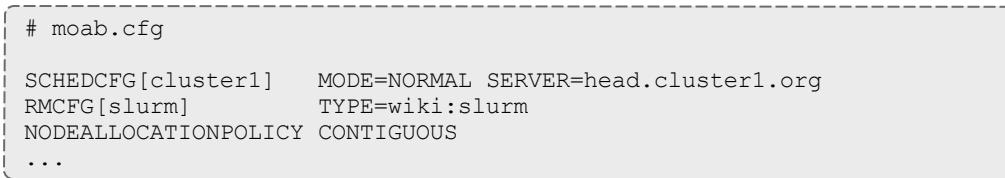

### <span id="page-1414-1"></span>**Setting Up Authentication**

By default, Moab will not require server authentication. However, if SLURM's wiki.conf file (default location is /usr/local/etc) contains the **AuthKey** parameter or a secret key is specified via SLURM's configure using the  $--$ withkey option, Moab must be configured to honor this setting. Moab configuration is specified by setting the resource manager **AUTHTYPE** attribute to *CHECKSUM* and the **KEY** value in the [moab-private.cfg](#page-1395-0) file to the secret key as in the example below.

```
# /usr/local/etc/wiki.conf
AuthKey=4322953
...
# moab.cfg
RMCFG[slurm] TYPE=wiki:slurm AUTHTYPE=CHECKSUM
...
# moab-private.cfg
CLIENTCFG[RM:slurm] KEY=4322953
...
```
**Note:** For the *CHECKSUM* authorization method, the key value specified in the moab-private.cfg file must be a decimal, octal, or hexadecimal value, it cannot be an arbitrary non-numeric string.

### <span id="page-1414-2"></span>**Queue/Class Support**

While SLURM supports the concept of classes and queues, Moab provides a flexible alternative queue interface system. In most cases, sites can create and manage queues by defining partitions within SLURM. Internally, these SLURM partitions are mapped to Moab [classes](#page-227-0) which can then be managed and configured using Moab's [CLASSCFG](#page-1111-0) parameter and [mdiag](#page-287-0) -c command.

### <span id="page-1415-1"></span>**Policies**

By default, SLURM systems only allow tasks from a single job to utilize the resources of a compute node. Consequently, when a SLURM interface is detected, Moab will automatically set the [NODEACCESSPOLICY](#page-1175-1) parameter to *SINGLEJOB*. To allow node sharing, the SLURM partition attribute '**Shared**' should be set to *FORCE* in the slurm.conf as in the example below:

```
# slurm.conf
```

```
PartitionName=batch Nodes=node[1-64] Default=YES MaxTime=INFINITE State=UP
Shared=FORCE
```
### <span id="page-1415-2"></span>**Moab Queue and RM Emulation**

With a SLURM system, jobs can be submitted either to SLURM or to Moab. If submitted to SLURM, the standard SLURM job submission language must be used. If jobs are submitted to Moab using the [msub](#page-393-0) command, then either LSF<sup>\*</sup>, PBS, or Loadleveler<sup>\*</sup> job submission syntax can be used. These jobs will be translated by Moab and migrated to SLURM using its native job language.

### <span id="page-1415-3"></span>**SLURM High Availability**

If SLURM high availability mode is enabled, Moab will automatically detect the presence of the SLURM BackupController and utilize it if the primary fails. To verify SLURM is properly configured, issue the SLURM command 'scontrol show config | grep Backup'. To verify Moab properly detects this information, run 'mdiag - R -v | grep FallBack'.

**Note**: To use SLURM high availability, the SLURM parameter **StateSaveLocation** must point to a shared directory which is readable and writable by both the primary and backup hosts. See the slurm.conf man page for additional information.

Related Topics

SLURM Admin [Manual](http://www.llnl.gov/linux/slurm/quickstart_admin.html) SLURM's Moab [Integration](http://www.llnl.gov/linux/slurm/moab.html) Guide Additional SLURM [Documentation](http://www.llnl.gov/linux/slurm/documentation.html) Wiki [Overview](#page-1567-0)

### <span id="page-1415-0"></span>**Installation Notes for Moab and TORQUE for Cray**

### **Overview**

Moab and TORQUE can be used to manage the batch system for Cray. This document describes how to configure Moab and TORQUE to bring Moab's unmatched scheduling capabilities to the Cray.

New to TORQUE 4.1, TORQUE now handles all communication with ALPS, specifically the pbs\_mom. Previously, communication with ALPS was handled

by a combination of Moab, scripts and TORQUE. In the new model, Moab treats TORQUE as a regular TORQUE cluster without any special configuration. TORQUE now uses an extra MOM called the alps\_reporter MOM to communicate with ALPS regarding configured and available resources. From the information reported by the alps\_reporter mom, TORQUE creates a virtual node for each Cray compute node. Previously, TORQUE only reported the login nodes.

**Note:** For clarity this document assumes that your SDB node is mounting a persistent  $\sqrt{var}$  filesystem from the bootnode. If you have chosen not to use persistent / $var$  filesystems please be aware that the instructions below would have to be modified for your situation.

### **Upgrade Notes**

When upgrading to TORQUE 4.1.0 and using the new Cray model as described in this document, there should be no running jobs. Jobs may be queued but not running.

**Installing TORQUE on a Cray**

**These instructions are written for a partitioned system, with separate SDB** and boot nodes. A combined SDB/boot node configuration is not supported.

For non-partitioned systems, change *sdb-p1* to *sdb* in these instructions.

Before beginning, note the SDB and login nodes' IDs as you will need them throughout the install process.

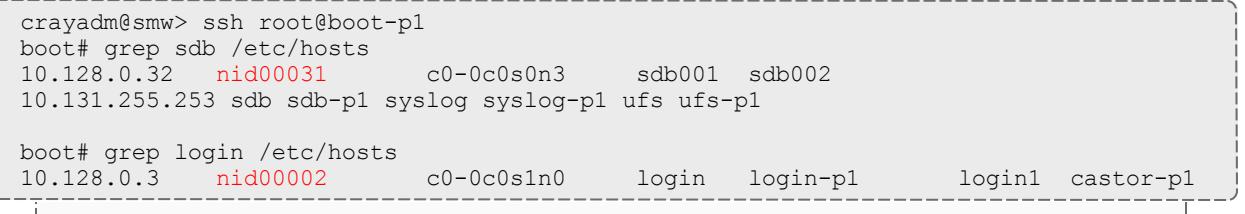

*In this example, and throughout this page, the login node has NID 2 and the SDB has NID 31.*

### 1. Copy Moab/TORQUE software to SMW and boot node

```
workstation> scp -p /cray/css/release/cray/build/batch/moab-
torque/torque.<version>.tar.gz crayadm@smw:/home/crayadm/<yourusername>
workstation> scp -p /cray/css/release/cray/build/batch/moab-torque/moab-<version>-
SUSE11-linux-x86_64-torque.tar.gz crayadm@smw:/home/crayadm/<yourusername>
crayadm@smw> cd /home/crayadm//<yourusername>
crayadm@smw> scp -p torque-<version>.tar.gz root@boot-p1:/rr/current/software
crayadm@smw> scp -p moab-<version>-SUSE11-linux-x86_64-torque.tar.gz root@boot-
p1:/rr/current/software
```
2. Install TORQUE. SSH to the boot node and unpack the TORQUE tarball within xtopview.

```
crayadm@smw> ssh root@boot-p1
boot# xtopview -m "Installing TORQUE"
default/:/# cd /software/
default/:/# tar -zxvf torque-<version>.tar.gz
(or, if installing on an esMS)
esms# cd /path/to/software/
esms# tar -zxvf torque-<version>.tar.gz
```
3. Configure, build, and install TORQUE within xtopview.

```
default/:/# cd torque-<version>
default/:/# ./configure --prefix=/opt/torque/<version> --with-server-
home=/var/spool/torque --with-default-server=sdb-p1 --enable-syslog --disable-gcc-
warnings --with-debug --with-modulefiles=/opt/modulefiles --with-job-create
CFLAGS="-DCRAY_MOAB_PASSTHRU"
(or, if installing on an esMS)
esms# cd /path/to/software/torque-<version>
esms# ./configure --prefix=/opt/torque/<version> --with-server-
home=/var/spool/torque --with-default-server=this-esms --enable-syslog --disable-
gcc-warnings --with-debug --with-modulefiles=/cm/local/modulefiles CFLAGS="-DCRAY_
MOAB_PASSTHRU"
```
*The server name in the example is sdb-p1. Change this to sdb on a non-partitioned system.*

4. Make and install TORQUE.

```
default/:/# make
default/:/# make packages
default/:/# make install
default/:/# ln -sf /opt/torque/<version> /opt/torque/default # The previous
default symlink might need to be deleted first if it exists
default/:/# exit
```
5. Copy the TORQUE server directory to the Moab server host.

```
boot# cd /rr/current/var/spool
boot# cp -pr torque /snv/31/var/spool
boot# cp -pr torque /snv/2/var/spool
```
*In this example, the SDB node has NID 31, and the login node NID 2.*

6. Set up TORQUE on the SDB node.

```
boot# ssh sdb-p1
sdb# export PATH=/opt/torque/default/sbin:/opt/torque/default/bin:$PATH
sdb# cd /software/torque-5.1.0
sdb# ./torque.setup root
root
pbs_server port is: 15001
trqauthd daemonized - port 15005
trqauthd successfully started
initializing TORQUE (admin: root@boot)
You have selected to start pbs server in create mode.
If the server database exists it will be overwritten.
do you wish to continue y/(n)?
# Type y
sdb# qmgr
Qmgr: set server keep completed = 60 # Number of seconds to keep completed jobs in
qstat
unset queue batch resources default.nodes
set server acl host enable = true
set server \overline{acl} hosts += nid00002
set server acl<sup>hosts +=</sup> castor-p1 # Where castor-p1 is the hostname of the login
node
set server acl hosts += sdb-p1
set server submit_hosts += login
set server submit_hosts += login-p1 # Only needed on partitioned systems
set server submit hosts += castor-p1 # Where castor-p1 is the hostname of the login
node
set server submit hosts += nid00002 # Where nid00002 is the NID of the login node
set server tcp timeout = 30
set server query other jobs = True
set server disable_server_id_check = True
set queue batch resources default.mppnppn=16 # On Cascade systems with aprun -j1
set as default
set server cray enabled = True
set server resources default.partition = castor # Where "castor" is the same as the
RMCFG[clustername] in moab.cfg
exit
```
7. Get the number of nodes available on the system.

sdb# echo Node count is \$((\$(apstat -v | grep XT | awk "{print \\$3}")))

In the *nodes / nodect* commands, put in your system's number of nodes.

```
sdb# qmgr
set server resources available.nodes = 20
set server resources available.nodect = 20
set queue batch resources available.nodes = 20set queue batch resources available.nodect = 20
exit
```
8. Create TORQUE nodes file.

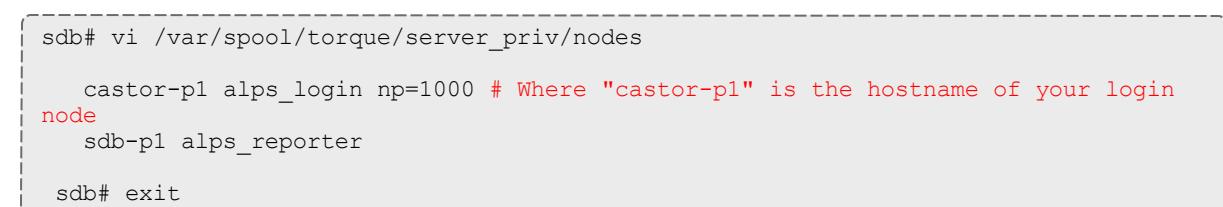

The np attribute is the number of processes that can be running at once. This number should be set *appropriately high, depending on the number of nodes on the system.*

9. Install the torque server init.d script on the SDB node.

**There is a known issue with some of the init scripts included with** TORQUE. If the included init script doesn't work for you, use the process below to create a workaround torque server init.d script for your system.

```
boot# xtopview -n 31 -m "torque_server init.d"
node/31:/ # touch /etc/init.d/torque_server
node/31:/ # xtspec -n 31 /etc/init.d\sqrt{}torque_server
node/31:/ # chmod a+x /etc/init.d/torque_server
node/31:/ # vi /etc/init.d/torque_server
#!/bin/sh
#
# pbs server This script will start and stop the PBS Server
#
### BEGIN INIT INFO
# Provides: pbs_server
# Required-Start: $local_fs network
# Should-Start:
# Required-Stop:
# Should-Stop:
# Default-Start: 2 3 5
# Default-Stop:
# Description: Torque is a versatile batch system for SMPs and clusters
### END INIT INFO
PBS DAEMON=/opt/torque/default/sbin/pbs server
PBS_HOME=/var/spool/torque
PIDFILE=$PBS HOME/server priv/server.lock
export PBS DAEMON PBS HOME PIDFILE
# Source the library functions
. /etc/rc.status
rc_reset
[ -f /etc/sysconfig/pbs_server ] && . /etc/sysconfig/pbs_server
[ -x $PBS_DAEMON ] || exit
# How were we called
case "$1" in
      start)
              echo -n "Starting TORQUE Server: "
              ulimit -c unlimited
              if [ -r $PBS HOME/server priv/serverdb ]
              then
                      startproc $PBS_DAEMON $SERVER_ARGS
              else
                      startproc $PBS DAEMON -t create $DAEMON ARGS
              fi
              rc_status -v
              ;;
      stop)
              echo -n "Shutting down TORQUE Server: "
              killproc -p $PIDFILE $PBS_DAEMON
              rc_status -v
              ;;
      status)
              echo -n "Checking TORQUE Server: "
              checkproc -p $PIDFILE pbs_server
              rc_status -v
              ;;
      restart)
              $0 stop
```

```
$0 start
              rc_status
             ;;
      try-restart)
             $0 status >/dev/null && $0 restart
              rc_status
              ;;
      reload|force-reload)
              echo -n "Reloading TORQUE Server: "
              killproc -p $PIDFILE pbs_server -HUP
              rc_status -v
              ;;
      *)
              echo "Usage: torque server {start|stop|status|try-
restart|restart|force-reload|reload}"
              exit 1
esac
rc_exit
```
10. Install the torque mom init.d script on the SDB (or other node that runs the alps reporter service for TORQUE) and login nodes.

**There is a known issue with some of the init scripts included with** TORQUE. If the included init script doesn't work for you, use the process below to create a workaround torque mom init.d script for your system.

*Example 3-186: SDB node*

```
boot# xtopview -n 31 -m "torque_mom init.d"
node/31:/ # touch /etc/init.d/torque_mom
node/31:/ # xtspec -n 31 /etc/init.d\frac{1}{1}torque_mom
node/31:/ # chmod +x /etc/init.d/torque_mom
node/31:/ # vi /etc/init.d/torque_mom
#!/bin/sh
#
# pbs mom This script will start and stop the PBS Mom
#
### BEGIN INIT INFO
# Provides: pbs_mom
# Required-Start: $local_fs
# Should-Start: pbs server pbs sched
# Required-Stop:
# Should-Stop:
# Default-Start: 2 3 5
# Default-Stop:
# Description: Torque is a versatile batch system for SMPs and clusters
### END INIT INFO
PBS_DAEMON=/opt/torque/default/sbin/pbs_mom
PBS_HOME=/var/spool/torque
PIDFILE=$PBS_HOME/mom_priv/mom.lock
export PBS_DAEMON PBS_HOME PIDFILE
ulimit -n 32768
# Source the library functions
. /etc/rc.status
rc_reset
[ -f /etc/sysconfig/pbs mom ] && . /etc/sysconfig/pbs mom
[ -x $PBS_DAEMON ] || exit
args=""
if [ -z "$PREVLEVEL" ]; then
# being run manually, don't disturb jobs
args="-p"
fi
# How were we called
case "$1" in
      start)
              echo -n "Starting TORQUE Mom: "
              #ulimit -c unlimited
              /sbin/startproc $PBS_DAEMON $args $DAEMON_ARGS
              rc_status -v
              ;;
      purge)
              [ -f /var/lock/subsys/pbs_mom ] && $0 stop
              echo -n "Starting TORQUE Mom with purge: "
              startproc $PBS_DAEMON -r $DAEMON_ARGS
              rc_status -v
              ;;
      stop)
              echo -n "Shutting down TORQUE Mom: "
              /sbin/killproc -p $PIDFILE $PBS_DAEMON
              rc_status -v
              ;;
```

```
status)
              echo -n "Checking TORQUE Mom: "
              checkproc -p $PIDFILE $PBS_DAEMON
              rc_status -v
              ;;
      restart)
              $0 stop
              sleep 1
              $0 start -p
              rc_status
              ;;
      try-restart)
              $0 status >/dev/null && $0 restart
              rc_status
              ;;
      reload|force-reload)
              echo -n "Re-reading TORQUE Mom config file: "
              killproc -p $PIDFILE -HUP pbs_mom
              rc_status -v
              ;;
      *)
              echo "Usage: torque_mom {start|stop|status|try-restart|restart|force-
reload|reload|purge}"
              exit 1
esac
```
#### *Example 3-187: Login nodes*

boot# xtopview -c login -m "torque\_mom init.d" class/login:/ # touch /etc/init.d/torque\_mom class/login:/ # xtspec -c login /etc/init.d/torque\_mom class/login:/ # chmod +x /etc/init.d/torque\_mom class/login:/ # vi /etc/init.d/torque\_mom

```
# Use the same script as the SDB node above
```
- 11. Create the MOM configuration file. This must be done on every login node and also the alps reporter node (typically the SDB) specified in the TORQUE server priv/nodes file.
	- a. First, determine if the ALPS path needs to be configured in the MOM configuration file.

```
login# which apbasil
/usr/bin/apbasil
# No configuration change needed
login# which apbasil
/opt/cray/alps/5.0.2-2.0500.7827.1.1.ari/bin/apbasil
# MOM configuration change is needed. This path needs to be declared in the mom_
priv/config file.
```
b. Create and populate the MOM configuration file on the nodes.

```
login and sdb# vi /var/spool/torque/mom_priv/config
$usecp *:/ufs /ufs
$usecp *:/home /home
$usecp *:/home/users /home/users
$usecp *:/scratch /scratch
$usecp *:/lus /lus
$usecp *:/extlus /extlus
$login_node true # For login node
$reporter_mom true # For SDB node
$apbasil_protocol 1.2
$prologalarm 120
$apbasil_path /opt/cray/alps/default/bin/apbasil # Only if needed. Use the path
discovered above.
```
c. If needed, you can add CPR information to the MOM configuration on the login nodes .

```
$checkpoint run exe /opt/cray/blcr/default/bin/cr run
$checkpoint_script /opt/cray/cprbatchutils/default/libexec/checkpoint.torque
$restart_script /opt/cray/cprbatchutils/default/libexec/restart.torque
$remote checkpoint dirs /lus/scratch/BLCR checkpoint dir
```
12. Create the torque.cfg file (useful if having issues with LDAP users submitting jobs) on the SDB node.

```
sdb# vi /var/spool/torque/torque.cfg
   QSUBSENDUID true
   VALIDATEPATH FALSE
```
13. Install the trgauthd init.d script on the SDB and login nodes.

```
boot# xtopview -n <SDB or login> -m "trqauthd"
node/<SDB or login>:/ # cp /software/torque-5.1.0/contrib/init.d/suse.trqauthd
/etc/init.d/trqauthd
node/<SDB or login>:/ # chmod +x /etc/init.d/trqauthd
node/<SDB or login>:/ # vi /etc/init.d/trqauthd
   PBS DAEMON=/opt/torque/default/sbin/trqauthd
```
14. Start the trqauth daemon on the SDB and login nodes.

```
<SDB or login># /etc/init.d/trqauthd start
```
**Enabling Node Features for Cray Compute Nodes**

Node features can be set for Cray compute nodes. To add node features to a Cray compute node, use the cray compute keyword on designated nodes in the nodes file.:

```
# node_id cray_compute feature_name
2 cray_compute bigmem
```
## **Configuring TORQUE for ALPS 1.3**

To configure TORQUE for ALPS 1.3, configure the apbasil protocol parameter in mom  $priv/confiq$  and set the nppcu server parameter. The nppcu parameter has three options that determine whether to use Hyper-Threading:

Table 3-6: nppcu values

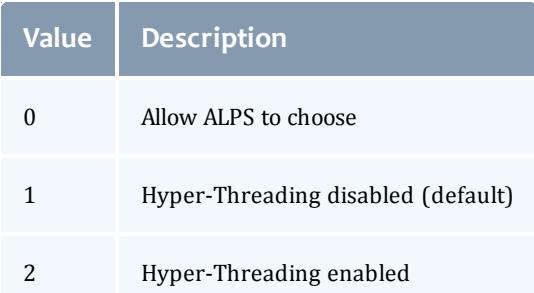

When nppcu is set to 0 or 2, pbs nodes reports twice as many cores.

#### **apbasil\_protocol:**

```
$apbasil_protocol 1.3
$loglevel 3
```
#### **nppcu:**

```
qmgr -c 'set server nppcu=1'
```
## **Installing Moab Workload Manager**

1. Unpack the Moab tarball within xtopview.

```
boot# xtopview -m "Installing Moab"
default/:/# cd /software/
default/:/# tar -zxvf moab-<version>-linux-x86_64-torque-xt4.tar.gz
default/:/# cd moab-<version>
```
2. Configure, build, and install Moab within xtopview.

```
default/:/# ./configure --prefix=/opt/moab/<version> --with-homedir=/var/spool/moab
--with-torque=/opt/torque/default --with-modulefiles=/opt/modulefiles --with-xt4
(or, if installing on an esMS)
default/:/# ./configure --prefix=/opt/moab/<version> --with-homedir=/var/spool/moab
--with-torque=/opt/torque/default --with-modulefiles=/cm/local/modulefiles --with-
xt4
default/:/# make install
default/:/# ln -sf /opt/moab/<version> /opt/moab/default # The previous default
symlink may need to be deleted first if it exists
default/:/# exit
```
3. Configure the moab.cfg file.

```
boot# cd /rr/current/var/spool/moab/etc
boot# vi moab.cfg
  Change the value of SCHEDCFG[Moab] to SERVER=sdb-p1:42559 # Leave the port
number as whatever default is present
  Change ADMINCFG[1] USERS=root to USERS=root,crayadm # Where "crayadm" is the
administrative user
  If applicable, change TOOLSDIR from /opt/moab/8.1.0/tools to
/opt/moab/default/tools
   Change RMCFG[boot] TYPE=PBS to
        RMCFG[castor] TYPE=TORQUE # "castor" can be any logical name for the
partition
   For Moab version 6.x, use TYPE=NATIVE:XT4
  Example:
     RMCFG[tuna] TYPE=TORQUE SUBMITCMD=/opt/torque/default/bin/qsub
FLAGS=asyncstart
  Add:
  RMPOLLINTERVAL 00:00:10
  DEFERTIME 00:05:00
  JOBNODEMATCHPOLICY EXACTNODE
   NODECFG[DEFAULT] OS=linux ARCH=XT
   NODEACCESSPOLICY SINGLEJOB
   JOBMIGRATEPOLICY IMMEDIATE
  NODEALLOCATIONPOLICY PRIORITY
   NODECFG[DEFAULT] PRIORITYF='PRIORITY'
   NODECFG[castor-p1] Partition=login # Use a logical name such as "login" to
keep the MOM nodes in a separate
                                       # partition from the compute nodes
                                       # "castor-p1" in this case is the hostname
of the login node
  CLIENTCFG[DEFAULT] DEFAULTSUBMITPARTITION=castor # Where "castor" is the name
of the partition (see RMCFG[castor] above)
  JOBMAXTASKCOUNT <total number of processors>
   # Comment out USEDATABASE INTERNAL
   # If using a re-purposed compute node as the alps reporter MOM, add:
  NODECFG[nid00060] Partition=login # Where nid00060 is the nid of the RCN
   # If necessary to ignore nodes (such as 24 core nodes on a primarily 32 core
system), add:
   IGNORENODES 57,58 # Where "57" and "58" are node hostnames
```
4. Configure the config.xt4.pl file.

```
boot# vi config.xt4.pl
$basilProtocol = "1.2";
# Uncomment the %loginReplaceTable line, and update the hostnames:
%loginReplaceTable = (nid00002 => "login-p1"); # Where "login-p1" is the exact
hostname of the login node, for example, "castor-p3"
# Uncomment:
$topologyOrdering = 1;
# If on a system that has undergone ALPS standardization (See the apbasil notes
above), replace the $torquePath line with:
my $torquePath = "/opt/torque/default/bin:/usr/bin:/opt/cray/alps/default/bin";
```
5. Copy Moab to the SDB node.

```
boot# cd /rr/current/var/spool/
boot# cp -pr moab /snv/31/var/spool/
For Moab version 6.x only:
boot# mv /snv/31/var/spool/moab/etc/moab.cfg /snv/31/var/spool/moab/
For all versions:
boot# mkdir -p /snv/2/var/spool/moab/etc /snv/2/var/spool/moab/log
boot# cp moab/etc/moab.cfg /snv/2/var/spool/moab/etc/
boot# cp moab/etc/config.xt4.pl /snv/2/var/spool/moab/etc/
```
6. Install the moab init.d script

**There is a known issue with some of the init scripts included with Moab.** If the included init script doesn't work for you, use the process below to create a workaround moab init.d script for your system.

```
boot# xtopview -n 31 -m "Moab init.d"
node/31:/ # touch /etc/init.d/moab
node/31:/ # xtspec -n 31 /etc/init.d/moab
node/31:/ # chmod a+x /etc/init.d/moab
node/31:/ # vi /etc/init.d/moab
#!/bin/bash
#
# Starts the Moab daemon
#
# chkconfig: 345 96 6
# description: Moab Workload Manager
# processname: moab
#
### BEGIN INIT INFO
# Provides: Moab
# Required-Start: $local_fs $syslog $network $named
# Required-Stop: $local_fs $syslog $network $named
# Default-Start: 3 5
# Default-Stop: 0 1 2 6
# Short-Description: Moab daemon management
# Description: Start Moab Workload Manager
### END INIT INFO
#
# 1. This file should be installed as /etc/init.d/moab
#
# 2. Start Moab with:
#
# /etc/init.d/moab start
#
# Source function library.
[-f /etc/rc.status ] || exit 0. /etc/rc.status
export MOABHOMEDIR=/var/spool/moab
export MOABPARCLEANUP=Full
export LD_LIBRARY_PATH=$LD_LIBRARY_PATH:/opt/torque/default/lib
prog=moab
path=/opt/moab/default/sbin
RETVAL=0
function start()
{
      echo -n "Starting $prog: "
      ulimit -s unlimited # Increase stack size to unlimited
      ulimit -c unlimited # Uncomment to preserve core files
      export MOABNOALLOCMASTER=1
      sleep 2
      startproc $path/moab
      RETVAL=$?
      echo
      [ $RETVAL -eq 0 ] && touch /var/lock/subsys/moab
     return $RETVAL
}
```
#### Moab Workload Manager

```
function stop()
{
     echo -n "Shutting down $prog: "
     killproc moab
     RETVAL=$?
     echo
      [ $RETVAL -eq 0 ] && rm -f /var/lock/subsys/moab
     return $RETVAL
}
function restart()
{
     stop
     sleep 2
     start
}
function condrestart()
{
     if [ -f /var/lock/subsys/capi ] ; then
             restart
     fi
}
function reload()
{
     echo -n $"Reloading $prog: "
     schedctl -R
     RETVAL=$?
     echo
     return $RETVAL
}
case "$1" in
 start)
             start
             rc_status -v
             ;;
  status)
             status moab
             RETVAL=$?
             rc_status -v
             ;;
  stop)
             stop
             rc_status -v
             ;;
  restart)
             restart
             rc_status -v
             ;;
  condrestart)
             condrestart
             ;;
  reload)
             reload
             rc_status -v
              ;;
  *)
                            ------------------------------
```

```
echo "Usage: $prog {start|stop|restart|reload|status|condrestart}"
      exit 1
esac
exit $RETVAL
```
7. For versions of Moab earlier than 7.1.3 and TORQUE 4.1.4, root must be allowed to submit jobs.

```
boot# ssh sdb
sdb# module load moab torque
sdb# qmgr
qmgr> set server acl_roots = root
qmgr> exit
sdb# /etc/init.d/torque_server restart
sdb# vi /var/spool/moab/etc/moab.cfg # or /var/spool/moab/moab.cfg for Moab version
6
Add
ALLOWROOTJOBS TRUE
sdb# /etc/init.d/moab restart
  or
sdb# mschedctl -R
```
8. For versions of Moab newer than 7.1.3, the root user can submit jobs as another user.

```
sdb# qmgr
 qmgr> set server managers += root@*
 qmgr> exit
sdb# ssh login
login# qsub -I -l mppwidth=1 -P <otherusername>
```
9. Copy your Moab license file to the SDB node in the  $/var/spool/mol$ directory.

Provisioning Resource Managers

<sup>l</sup> **Validating an xCAT [Installation](#page-1432-0) for Use with Moab** on page 1403

#### <span id="page-1432-0"></span>**Validating an xCAT Installation for Use with Moab**

- **.** Introduction to Validating xCAT [Configuration](#page-1432-1)
- [Verifying](#page-1433-0) Node List
- [Reporting](#page-1433-0) Node Status
- Verifying Hardware Management [Configuration](#page-1433-0)
- Verifying [Provisioning](#page-1434-0) Images
- Verifying VM [Migration](#page-1434-0)

## <span id="page-1433-0"></span>**Introduction to Validating xCAT Configuration**

This document describes a series of steps to validate xCAT configuration prior to configuring Moab to manage hardware via xCAT. It is assumed the reader is familiar with xCAT and the xCAT configuration on the target site. This document does not provide xCAT configuration documentation or troubleshooting information; please refer to the xCAT [documentation](https://xcat.svn.sourceforge.net/svnroot/xcat/xcat-core/trunk/xCAT-client/share/doc/) for such information. **Verifying Node List**

Verify that all nodes that Moab will manage are known to xCAT with the xCAT nodels command. Ensure that all expected (and no unexpected) nodes are listed. You may find it useful to create new group names to identify Moabmanaged nodes.

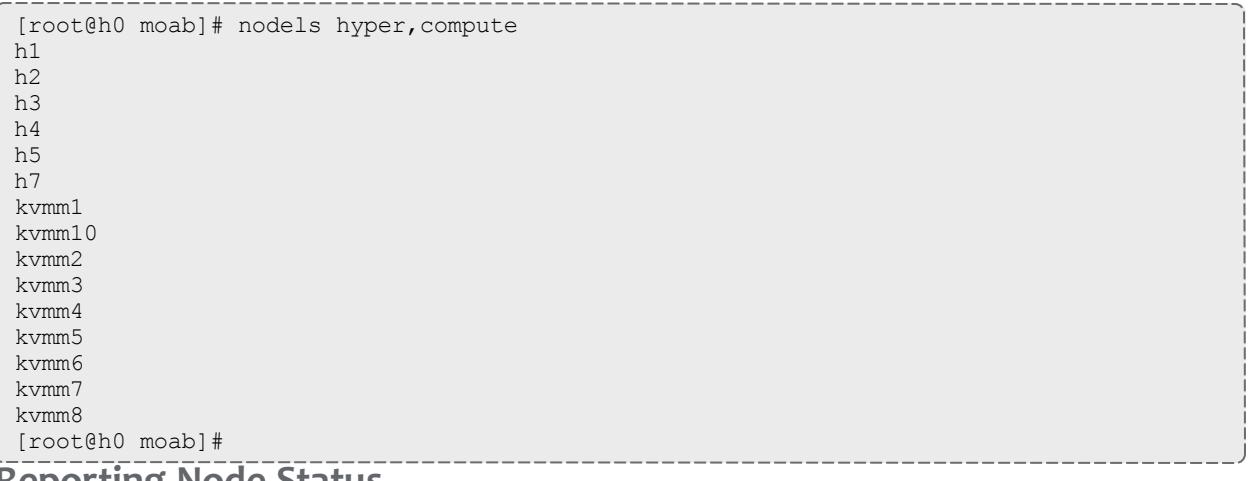

**Reporting Node Status**

Verify that all nodes report their status correctly using the xCAT nodestat command. Ensure that all nodes show the correct status (sshd, installing, noping, and so forth); there should not be any timeouts or error messages.

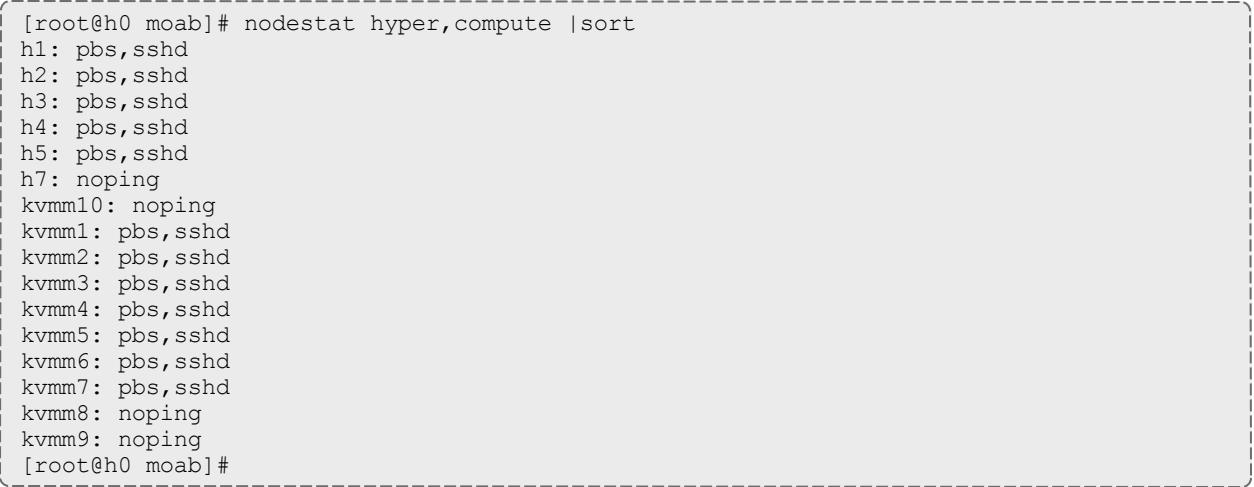

## <span id="page-1434-0"></span>**Verifying Hardware Management Configuration**

Verify that all nodes that Moab will manage have hardware management interfaces correctly configured using the xCAT nodels and rpower commands. After each of the rpower commands, verify the requested state was achieved with rpower stat.

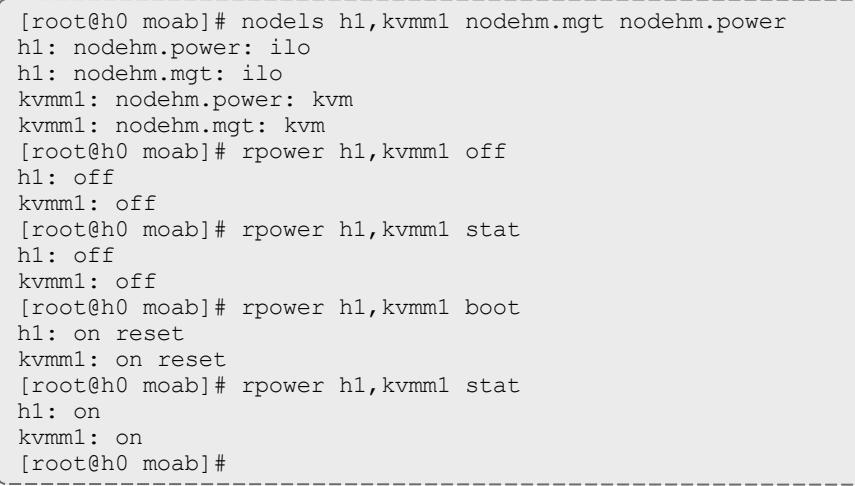

### **Verifying Provisioning Images**

Verify that all operating system images that Moab uses are configured correctly in xCAT. For stateful images, test that all combinations of operating system, architecture, and profile install correctly.

```
[root@h0 moab]# rinstall -o centos5.3 -a x86 64 -p hyper h1
h1: install centos3.2-x86 64-hyper
h1: on reset
[root@n100 ~]# sleep 15 && nodestat n05
n05: ping install centos5.3-x86_64-hyper
[root@h0 moab]#
```
### For stateless images, test that nodes are able to network boot the images.

```
[root@h0 moab]# nodech h5 nodetype.os=centos5.3 nodetype.arch=x86_64
nodetype.profile=hyper
[root@h0 moab]# nodeset h5 netboot
h5: netboot centos5.3-x86_64-hyper
[root@h0 moab]# rpower h5 boot
h5: on reset
[root@h0 moab]# sleep 60 && nodestat h5
h5: pbs, sshd
[root@h0 moab]#
```
### **Verifying VM Migration**

If you use VM migration, verify that xCAT can successfully perform migrations using the rmigrate command.

```
[root@h0 moab]# rmigrate kvmm7 h1
kvmm7: migrated to h1
[root@h0 moab]# ssh h1 virsh list
Id Name State
----------------------------------
33 kvmm1 running
34 kvmm2 running
35 kvmm7 running
```
#### Related Topics

Native Resource Manager [Overview](#page-810-0) Resource [Provisioning](#page-826-0)

Hardware Integration

<sup>l</sup> **[Moab-NUMA](#page-1435-0) Integration Guide** on page 1406

#### <span id="page-1435-0"></span>**Moab-NUMA Integration Guide**

Scheduling a shared-memory NUMA type system (not the same as a modern SMP-based individual compute node, which cannot share memory between compute nodes) requires some special configuration. Additionally, Moab can use [NODESETs](#page-668-0) to guarantee feasibility of large memory jobs and to enforce node allocation based on the system's interconnect network topology.

**Configuration**

#### **To integrate Moab and NUMA**

1. Configure Moab to schedule large memory jobs. Because Moab creates a partition for each resource manager by default, you must configure the cluster controlled by the resource manager to be a shared-memory system to support jobs spanning multiple nodes/blades. To do so, use the [PARCFG](#page-1192-0) parameter.

```
RMCFG[sys-uv] TYPE=TORQUE
PARCFG[sys-uv] FLAGS=SharedMem
```
*Cluster sys-uv is now configured as a shared-memory system to Moab.*

#### 2. Configure **NODESET**s as shown below.

```
NODESETISOPTIONAL FALSE
NODESETATTRIBUTE FEATURE
NODESETPOLICY ONEOF
NODESETPRIORITYTYPE FIRSTFIT
```
*The NODESET parameters tell Moab that performing node allocation using node sets is required, that* the node set name is a feature name assigned to compute nodes, that a job must fit within the available nodes of one node set, and that Moab should use the first node set that contains sufficient *available nodes to satisfy the job's request.*

3. To configure Moab to perform topology-aware node allocation using node sets, you must create a node set definition for each set of nodes that has the same number of maximum network "hops" from any node to every other node within the node set. For an example, see the following sample scenario:

#### **Use case**

The SGI UV 1000 has a two-socket blade with a physical organization of 16 blades within a blade chassis (SGI term is Intra-Rack Unit or IRU), two blade chassis (IRUs) within a rack, and up to four racks within a single UV system. The UV 1000 interconnect network has a topology that requires zero hops between the two sockets on the same physical blade, one hop between an even-odd blade pair (e.g. blades 0 and 1, 2 and 3, etc.), two hops between all even-numbered or all odd-numbered blades within an IRU, three hops maximum between all blades within an IRU, four hops maximum between all even-numbered blades or all odd-numbered blades within a UV system, and five hops maximum between all blades within a UV system.

- a. Define topology-aware node definitions to parallel the compute nodes reachable within a specific hop count. For the UV 1000, this means the sockets of each blade will belong to six separate node set definitions; i.e., one each for 0, 1, 2, 3, 4, and 5 hops).
- b. Define multiple node sets for different nodes reachable in a specific hop count based on the context of where they are in the network topology; that is, you must create a separate and distinct node set definition for each pair of blades reachable with one hop, for each IRU for its nodes reachable in three hops, etc.
- c. Moab node sets are usually defined as compute node features; that is, each node set defined to Moab should appear as a "feature" name on one or more compute nodes. Which node set/feature names appear on each compute node depends on where the compute node is in the interconnect network topology.

Since the SGI UV operating system identifies each blade socket as a separate NUMA node, each NUMA node within a UV system is traditionally an individual compute node to Moab (although TORQUE has the ability to redefine a compute node definition by grouping OS NUMA nodes, which some UV installations do to define a blade as a compute node).

For the sake of illustration, this example assumes each OS NUMA node, which is a UV blade socket, is also a compute node in Moab. This means each compute node (blade socket) will have six feature names assigned, where each feature name must reflect both the compute node's location in the network topology and the hop count the name represents. A feature name is constructed by using the same root name for a hop count and a number for the topology location at the hop-count level.

For example, the root feature name "blade" represents the zero-hop count and the numbers "0", "1,", etc, represent the consecutively numbered blades throughout the entire UV system, which yields feature names of "blade0" for the first blade in the system, "blade1" for the second blade, etc, to "blade127" for the last blade in a fully populated 4rack UV system. To illustrate further, the root feature name "iru" represents the 3-hops count and the numbers "0" through "7" represent the eight IRUs within a full 4-rack UV system.

- d. For each compute node, configure the correct feature name for each of the hop counts possible and its location within the topology at the hopcount level (e.g., blade (0 hops), blade pair (1 hop), odd- or evennumbered nodes within an IRU (2 hops), IRU (3 hops), odd- or evennumbered nodes within the UV  $(4 \text{ hops})$ , and UV system (5 hops)). The following example illustrates the feature names assigned to the compute nodes for an SGI UV 1000 system using the following root feature names.
	- $\bullet$  blade (0 hops)
	- $\bullet$  pair (1 hop)
	- $\bullet$  eiru (2 hops for even-numbered blades within an IRU)
	- $\bullet$  oiru (2 hops for odd-numbered blades within an IRU)
	- $\bullet$  iru (3 hops)
	- esys (4 hops for even-numbered blades within a UV system)
	- osys (4 hops for odd-numbered blades within a UV system)
	- $\cdot$  sys (5 hops)

Note that nodes 0 and 1 are not given any feature names. This is because the operating system instance for the UV system runs on the first blade and in order to not adversely affect OS performance, no jobs should run on the same compute resources as the operating system; hence, these nodes have no node set feature names and therefore will never be chosen to run jobs. In addition, some of the first feature names at a specific hop count-level are omitted (such as pair0) since it makes no sense to define them when the first blade is a substantial part of the nodes making up a node set.

The node name of a UV system has the same name as the UV system's host name plus the NUMA node's relative socket number.

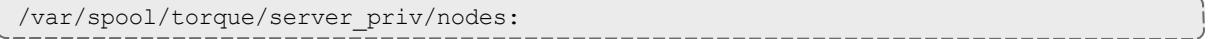

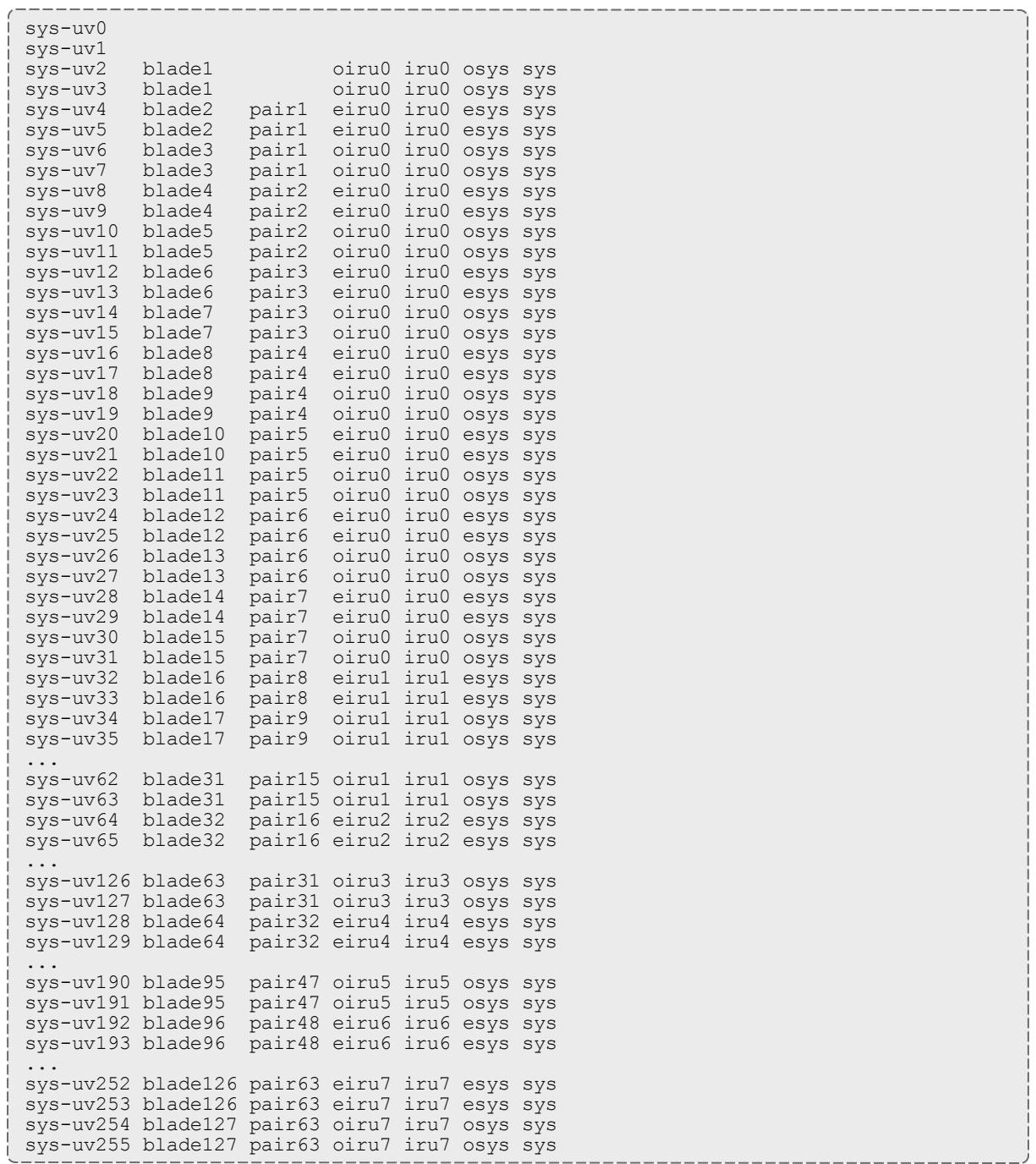

4. Define the order in which Moab should check node sets for available nodes. Since the [NODESETPRIORITYTYPE](#page-1187-0) has a value of *FIRSTFIT*, the node sets must be ordered from smallest to largest so Moab will always choose the node set with the fewest nodes required to satisfy the job's request. This means listing all blades, blade pairs, even and odd IRUs, IRUs, even and odd system, and system, respectively.

moab.cfg: NODESETLIST blade1,blade2,blade3,…,blade127,pair1,pair2,pair3,…,pair63,eiru0,oiru0,eiru1,oiru1, …,eiru7,oiru7,iru0,iru1,…,iru7,esys,osys,sys

5. Configure Moab to use the *PRIORITY* **NODEALLOCATIONPOLICY**. This allocation policy causes Moab to allocate enough nodes to fulfill a job's processor and memory requirement.

NODEALLOCATIONPOLICY PRIORITY

6. Set **NODEACCESSPOLICY** to *SINGLEJOB* to ensure that Moab will schedule large memory requests correctly and efficiently. This is necessary even when a job uses only the memory of a NUMA node.

NODEACCESSPOLICY SINGLEJOB

The policy *SINGLEJOB* tells Moab not to allow jobs to share NUMA resources (cores and memory), which for a shared-memory system is very important for fast job execution. For example, if Moab scheduled a job to use the cores of a NUMA node where memory is used by another job, both jobs would execute slowly (up to 10 times more slowly).

### **Job Submission**

Jobs can request processors and memory using the  $-1$  nodes= $\langle$ number of cpus> and -l mem=<amount of memory> syntaxes. You should not have **JOBNODEMATCHPOLICY** *EXACTNODE* configured on a NUMA system. You must use the sharedmem job flag on submission to force the job to run only on a sharedmem partition or cluster and to indicate that the job can span multiple nodes. For example:

qsub -l nodes=3,mem=640sgb,flags=sharedmem

# Appendix H: Interfacing with Moab (APIs)

Moab provides numerous interfaces allowing it to monitor and manage most services and resources. It also possesses flexible interfaces to allow it to interact with peer services and applications as both a broker and an information service. This appendix is designed to provide a general overview and links to more detailed interface documentation.

- H.1 Moab Query and [Control](#page-1440-0) APIs
	- <sup>o</sup> Allow external portals and services to obtain information about compute resources, workload, and usage statistics.
- H.2 Resource [Management](#page-1441-0) Interfaces
	- <sup>o</sup> Allow Moab to monitor, schedule, and control services and resources.
- H.3 Identity and Credential [Management](#page-1442-0) Interfaces
	- <sup>o</sup> Allow monitoring and active management of user configuration, credentials, policies, and usage information.
- H.4 [Accounting](#page-1442-1) and Event Interfaces
	- ∘ Allow import/export of accounting and event information to external entities.
- H.5 Job Submission and [Management](#page-1443-0) Interface
	- <sup>o</sup> Query resource availability, submit, modify, and manage jobs, and query the status of active and completed jobs.
- H.6 Grid [Services](#page-1444-0) API
	- ∘ Provide and use information, data, job, and resource management services in a distributed environment.

Moab interfaces to systems providing various services and using various protocols. This appendix is designed to assist users who want to enable Moab in new environments using one of the existing interfaces. It does not cover the steps required to create a new interface.

## **H.1 Query and Control APIs**

The Moab Cluster and Grid Suites provides a (Moab) workload manager server that supports a broad array of client services. These services can be directly accessed via Moab client commands.

### **H.1.1 CLI (Command Line Interface) XML API**

All Moab client commands can report results in XML format to allow the information to be easily integrated into peer services, portals, databases, and other applications. To request that a client command report its output in XML, specify the  $-$ format=xml flag as in the following example:

```
> showq --format=xml
<Data>
<Object>queue</Object>
<cluster LocalActiveNodes="1" LocalAllocProcs="1" LocalIdleNodes="0"
LocalIdleProcs="3" LocalUpNodes="1"
 LocalUpProcs="4" RemoteActiveNodes="0" RemoteAllocProcs="0" RemoteIdleNodes="0"
RemoteIdleProcs="0"
  RemoteUpNodes="0" RemoteUpProcs="0" time="1128451812"></cluster>
<queue count="1" option="active">
<job AWDuration="11672" EEDuration="1128451812" Group="[DEFAULT]" JobID="Moab.2"
MasterHost="cw2" PAL="2"
  QOS="bug3" ReqAWDuration="54000" ReqNodes="1" ReqProcs="1" RsvStartTime="1128451812"
RunPriority="0"
  StartPriority="1" StartTime="1128451812" StatPSDed="11886.580000"
StatPSUtl="11886.580000" State="Running"
  SubmissionTime="1128451812" SuspendDuration="0" User="smith"></job>
</queue>
<queue count="1" option="eligible">
<job EEDuration="1128451812" Group="jacksond" JobID="customer.35" QOS="bug"
ReqAWDuration="3600"
  ReqProcs="1" StartPriority="1" StartTime="0" State="Idle"
SubmissionTime="1128451812" SuspendDuration="0"
 User="johnson"></job>
<queue><queue count="0" option="blocked"></queue>
</Data>
```
#### *Common Query/Control Services*

- $\cdot$  jobs
	- <sup>o</sup> query status [mdiag](#page-293-0) -j (XML [details](#page-294-0))
	- <sup>o</sup> submit [msub](#page-393-0) (XML [format](#page-413-0))
	- <sup>o</sup> cancel [mjobctl](#page-318-0) -c
- nodes
	- <sup>o</sup> query status [mdiag](#page-294-1) -n (XML [details](#page-298-0))
	- <sup>o</sup> create resource reservation [mrsvctl](#page-345-0) -c
	- <sup>o</sup> destroy resource reservation [mrsvctl](#page-345-0) -r

#### **H.2 Resource Management Interfaces**

Moab can monitor, schedule, and control services and resources using multiple protocols. These protocols include the following:

- $\cdot$  [LDAP](#page-810-0)
- $\cdot$  [script/flat](#page-810-0) file
- . Resource Manager Specific [Interfaces](#page-743-0) LSF, SGE, TORQUE, PBSPro, Loadleveler, and so forth

Using the resource manager interfaces, Moab can do the following:

- monitor resources (compute host, network, storage, and software license based resources)
	- <sup>o</sup> load configuration, architecture, and feature information
	- $\circ$  load state, utilization, and workload information
	- <sup>o</sup> load policy and ownership information
- manage resources
	- ∘ dynamically reconfigure and reprovision resource hardware (processors, memory, etc.)
	- <sup>o</sup> dynamically reconfigure and reprovision resource software (operating system, application software, filesystem mounts, etc.)
	- ∘ dynamically reconfigure and reprovision resource security (VPN's, VLAN's, host security, etc.)
- monitor workload (batch jobs, interactive jobs, persistent services, dynamic services, distributed services)
	- ∘ load state, resource requirement, and required environment information
	- <sup>o</sup> load user, group, and credential information
	- ∘ load utilization, resource allocation, and policy information
- manage workload
	- $\circ$  migrate jobs from one resource to another (intra-cluster and intercluster)
	- <sup>o</sup> modify jobs for translation and optimization purposes
	- <sup>o</sup> suspend, resume, checkpoint, restart, and cancel jobs
- query cluster policies and configuration

## <span id="page-1442-0"></span>**H.3 Identity and Credential Management Interfaces**

Moab's identity and credential management interfaces allow Moab to exchange credential and user configuration, access, policy, and usage information.

- Identity [Manager](#page-950-0)
- [Accounting](#page-560-0) Manager
- Moab [Workload](#page-1038-0) Manager for Grids

## <span id="page-1442-1"></span>**H.4 Accounting Interfaces**

Moab accounting interfaces allow Moab to export local utilization statistics, events, and accounting information to site specific scripts.

• [Accounting](#page-843-0) Interface

## <span id="page-1443-0"></span>**H.6 Job Submission and Management Interface**

Moab provides interfaces to enable the following services:

- Resource Availability Query
	- Determine quantity, state, and configuration of configured resources (idle, busy, and down nodes)
	- <sup>o</sup> Determine quantity and configuration of all available resources (idle nodes)
	- <sup>o</sup> Determine resources available subject now and in the future for potential job
	- <sup>o</sup> Determine best target cluster destination for potential job
	- <sup>o</sup> Determine largest/longest job which could start immediately
	- <sup>o</sup> Determine estimated start time for potential job
	- <sup>o</sup> Determine earliest guaranteed start time for potential job
- Reserve Resources
	- <sup>o</sup> Reserve specific resources for desired time frame
- Submit Job (XML [format](#page-413-0))
	- <sup>o</sup> Submit job to specific cluster
	- <sup>o</sup> Submit job to global job queue
- Manage Job
	- <sup>o</sup> Hold job
	- <sup>o</sup> Adjust job priority
	- <sup>o</sup> Modify job executable, args, data requirements, job dependencies, duration, hostcount, or other attributes
	- <sup>o</sup> Suspend/resume job
	- <sup>o</sup> Checkpoint/requeue job
	- <sup>o</sup> Cancel job
	- <sup>o</sup> Migrate job
	- <sup>o</sup> Adjust job quality of service (QoS)
- Query Job
	- <sup>o</sup> Determine job state, utilization, or output results for idle, active, or completed job
	- <sup>o</sup> Determine estimated start time
	- <sup>o</sup> Determine guaranteed start time

## <span id="page-1444-0"></span>**H.7 Grid Interfaces**

Moab provides interfaces to allow interaction with various grid brokers and services. These interfaces allow Moab to provide services as well as utilize services.

### **Services Utilized**

- Information Services (import and utilize information service data in making scheduling decisions)
- Job Migration
- Data Migration
- Credential Mapping
- Security and Delegation

See Moab [Workload](#page-1038-0) Manager for Grids for more information on utilized services.

#### **Services Provided**

- Information Services (provide resource, workload, and credential information)
- Job Migration
- Data Migration
- Credential Mapping

See Moab [Workload](#page-1039-0) Manager Grid Basics for more information on provided services.

## Appendix I: Considerations for Large Clusters

- I.1 [Resource](#page-1445-0) Manager Scaling
- I.2 Handling Large [Numbers](#page-1445-1) of Jobs
- I.3 Handling Large [Numbers](#page-1449-0) of Nodes
- I.4 [Handling](#page-1445-1) Large Jobs
- I.5 [Handling](#page-1450-0) Large SMP Systems
- I.6 [Server](#page-1450-1) Sizing

There are several key considerations in getting a batch system to scale.

## <span id="page-1445-0"></span>**I.1 Resource Manager Scaling**

### **Proper Resource Manager Configuration**

- TOROUE
	- <sup>o</sup> General Scaling Overview
- OpenPBS/PBSPro
	- <sup>o</sup> Manage Direct Node Communication with [NODEPOLLFREQUENCY](#page-1183-0)

<span id="page-1445-1"></span>**I.2 Handling Large Numbers of Jobs**

#### **Set a Minimum RMPOLLINTERVAL**

With event driven resource managers like TORQUE, each time a job is submitted the resource manager notifies the scheduler. In an attempt to minimize response time, the scheduler starts a new scheduling cycle to determine if the newly submitted job can run. In systems with large numbers of jobs submitted at once, this might not result in the desired behavior for two reasons. First, by scheduling at every job submission Moab schedules newly submitted jobs onto available resources in a first come, first served basis rather than evaluating the entire group of new jobs at once and optimizing the placement accordingly. Second, by launching a scheduling iteration for every job submitted, Moab places a heavy load on the resource manager. For example, if a user were to submit 1000 new jobs simultaneously, for each job submitted, the resource manager contacts the scheduler, the scheduler starts a new iteration, and in this iteration, the scheduler contacts the resource manager requesting updated information on all jobs and resources available.

Setting a minimum **RMPOLLINTERVAL** causes the scheduler to not process jobs as quickly as they are submitted, but rather to wait a minimum amount of time to allow more jobs be submitted and to process these new jobs in groups.

RMPOLLINTERVAL 30,60

*If the system is busy, schedule every 30 seconds. If it is not busy, schedule every 60 seconds.*

### **Reduce Command Processing Time**

If your system's scheduling cycle regularly takes longer than the **CLIENTTIMEOUT** value, you can configure Moab to fork a copy of itself that will respond to certain information-only client commands ([checkjob,](#page-262-0) [showbf](#page-426-0), [showres](#page-445-0), and [showstart](#page-451-0)). This enables you to run intense diagnostic commands while Moab is in the middle of its scheduling process.

When you set **UIMANAGEMENTPOLICY** *FORK* **CLIENTUIPORT** *<port number>* on the server side, Moab forks a copy of itself that will listen for client commands on a separate port. For example, systems that run client commands, such as submit hosts, can set **CLIENTUIPORT** *41560*. This will allow the clients to run commands

such as checkjob, showbf, showres and showstart and have cached information returned from the previous scheduling iteration. Moab prints a disclaimer at the top of each command that was populated by the forked process stating that the information may be a few seconds stale..

See **[CLIENTTIMEOUT](#page-1114-0)** on page 1085, **[CLIENTUIPORT](#page-1114-1)** on page 1085, and **[UIMANAGEMENTPOLICY](#page-1238-0)** on page 1209 for parameter information.

#### *Example 3-188: Sample configuration*

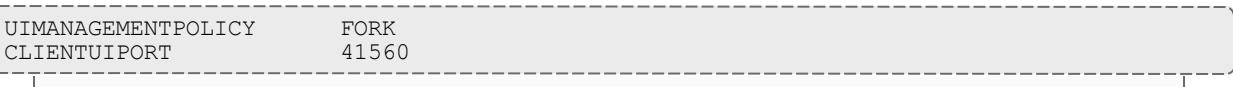

*Moab forks a copy of itself on port 41560, where it will watch for checkjob, showbf, showres, and showstart commands until the main scheduling process completes.*

#### *Example 3-189: Sample command output*

```
$ checkjob 34
--------------------------------------------------------------------
NOTE: The following information has been cached by the remote server
and may be slightly out of date.
--------------------------------------------------------------------
job 34
State: Idle
Creds: user:wightman group:company class:batch
WallTime: 00:00:00 of 00:01:00
SubmitTime: Thu May 22 14:17:06
(Time Queued Total: 00:00:18 Eligible: 00:00:18)
TemplateSets: DEFAULT
Total Requested Tasks: 1
Req[0] TaskCount: 1 Partition: ALL
SystemID: scale
SystemJID: 34
IWD: $HOME/test/scale
SubmitDir: $HOME/test/scale
Executable: sleep 60
```
#### **Limited Job Checkpointing**

Use the **[LIMITEDJOBCP](#page-1163-0)** on page 1134 parameter. By default, Moab will checkpoint information about every job it reads from its resource managers. When a cluster routinely runs more than 15000 jobs, they may see some speed-ups by limiting which jobs are checkpointed. When **LIMITEDJOBCP** is set to *TRUE*, Moab will only checkpoint jobs that have a hold, a system priority, jobs that have had their QoS modified, and a few other limited attributes. Some minimal statistical information is lost for jobs that are not checkpointed.

#### **Minimize Job Processing Time**

Use the **[ENABLEHIGHTHROUGHPUT](#page-1126-0)** on page 1097 parameter. By default, Moab processes all job attributes, filters, remap classes, job arrays, and other information when a job is submitted. This requires full access to the Moab configuration and significantly increases the processing time Moab needs when jobs are submitted. By setting **ENABLEHIGHTHROUGHPUT** to *TRUE*, Moab stores the job information in an internal queue and returns the job ID immediately. The internal queue is processed when Moab begins its next scheduling iteration. This enables Moab to process hundreds of jobs per second rather than 20-30 per second. Because the jobs are processed in a separate queue after the job has been returned, it is recommended that [MAILPROGRAM](#page-1168-0) be configured. Moab will send an email to the user if a job is rejected.

Because the job is not fully processed, some attributes may change after the job has been submitted. For example, when a job class is remapped, the new class is not reflected until Moab begins its next scheduling iteration. Additionally, job arrays are not instantiated until Moab begins its next scheduling cycle.

### If **[ENABLEHIGHTHROUGHPUT](#page-1126-0)** on page 1097 is *TRUE*, you must set **[NODEALLOCATIONPOLICY](#page-1175-0)** on page 1146 to *FIRSTAVAILABLE*.

#### **Load all Non-Completed Jobs at Startup**

Use the **[LOADALLJOBCP](#page-1164-0)** on page 1135 parameter. By default, Moab loads non-complete jobs for active resource managers only. By setting **LOADALLJOBCP** to *TRUE*, Moab will load all non-complete jobs from all checkpoint files at startup, regardless of whether their corresponding resource manager is active.

#### **Reducing Job Start Time**

Use the [ASYNCSTART](#page-754-0) parameter. By default, Moab will launch one job at a time and verify that each job successfully started before launching a subsequent job. For organizations with large numbers of very short jobs (less than 2 minutes in duration), the delay associated with confirming successful job start can lead to productivity losses. If tens or hundreds of jobs must be started per minute, and especially if the workload is composed primarily of serial jobs, then the resource manager **ASYNCSTART** flag may be set. When set, Moab will launch jobs optimistically and confirm success or failure of the job start on the subsequent scheduling iteration. Also consider adding the *ASYNCDELETE* flag if users frequently cancel jobs.

#### **Reducing Job Reservation Creation Time**

Use the **[RMCFG](#page-1212-0)** on page 1183 **[JOBRSVRECREATE](#page-757-0)** on page 728 attribute. By default, Moab destroys and re-creates job reservations each time a resource manager updates any aspect of a job. Historically, this stems from the fact that certain resource managers would inadvertently or intentionally migrate job

tasks from originally requested nodes to other nodes. To maintain synchronization, Moab would re-create reservations each iteration thus incorporating these changes. On most modern resource managers, these changes never occur, but the effort required to handle this case grows with the size of the cluster and the size of the queue. Consequently, on very large systems with thousands of nodes and thousands of jobs, a noticeable delay is present. By setting **JOBRSVRECREATE** to *FALSE* on resource managers that do not exhibit this behavior, significant time savings per iteration can be obtained.

#### **Optimizing Backfill Time**

Use the [OPTIMIZEDBACKFILL](#page-1592-0) flag. Speeds up backfill when a system reservation is in use.

#### **Constraining Moab Logging - LOGLEVEL**

Use the **[LOGLEVEL](#page-1166-0)** on page 1137 parameter. When running on large systems, setting **LOGLEVEL** to 0 or 1 is normal and recommended. Only increase **LOGLEVEL** above 0 or 1 if you have been instructed to do so by Moab support.

#### **Preemption**

When preemption is enabled Moab can take considerably more time scheduling jobs for every scheduling iteration. Preemption increases the number of options available to Moab and therefore takes more time for Moab to optimally place jobs. If you are running a large cluster or have more than the usual amount of jobs (>10000), consider disabling preemption. If disabling preemption is not possible, consider limiting its scope to only a small subset of jobs (as both preemptors and preemptees).

#### **Handling Transient Resource Manager Failures**

Use the **RMCFG [MAXITERATIONFAILURECOUNT](#page-759-0)** on page 730 attribute.

#### **Constrain the number of jobs preempted per iteration**

Use the [JOBMAXPREEMPTPERITERATION](#page-1155-0) parameter.

**O** For very large job count systems, configuration options controlling the maximum supported limits may need to be adjusted including the maximum number of reservations and the maximum number of supported evaluation [ranges](#page-1393-0).

#### **Scheduler settings**

If using Moab, there are a number of parameters which can be set on the scheduler which may improve TORQUE performance. In an environment containing a large number of short-running jobs, the **JOBAGGREGATIONTIME**

parameter can be set to reduce the number of workload and resource queries performed by the scheduler when an event based interface is enabled. Setting **JOBAGGREGATIONTIME** instructs the scheduler to ignore events coming from the resource manager and to scheduling at regular intervals, rather than around resource manager events. If the pbs server daemon is heavily loaded and PBS API timeout errors (i.e. "Premature end of message") are reported within the scheduler, the **TIMEOUT** attribute of the **RMCFG** parameter may be set with a value of between 30 and 90 seconds.

## <span id="page-1449-0"></span>**I.3 Handling Large Numbers of Nodes**

For very large clusters (>= 10,000 processors) default scheduling behavior may not scale as desired. To address this, the following parameters should be considered:

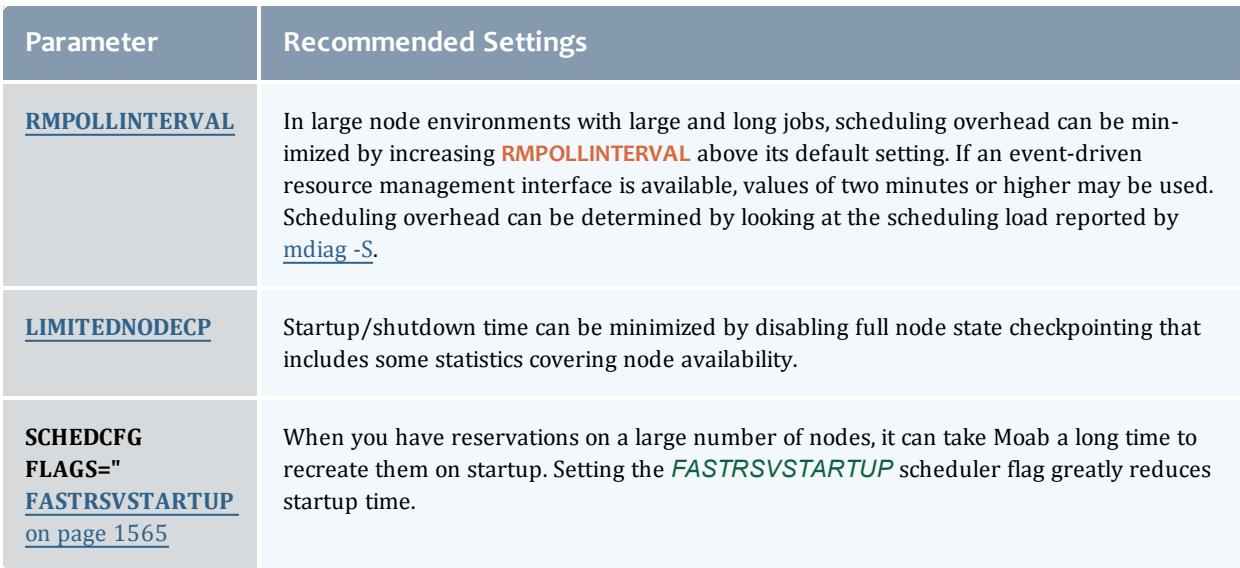

\* For clusters where the number of nodes or processors exceeds 50,000, the maximum stack size for the shell in which Moab is started may need to be increased (as Moab may crash if the stack size is too small). On most Unix/Linux based systems, the command ulimit -s unlimited may be used to increase the stack size limit before starting Moab. This may be placed in your Moab startup script.

**O** See [Appendix](#page-1390-0) D for further information on default and supported object limits.

Avoid adding large numbers of [NODECFG](#page-1178-0) lines in the moab.cfg or  $mod. d$  \*.  $cfq$  files to keep the Moab boot time low.

For example, adding a configuration line to define features for each node in a large cluster (such as NODECFG[x] Features+=green,purple) can greatly increase the Moab boot time. If Moab processes 15 node configuration lines per second for a 50,000-node system, it could add approximately 55 minutes of node configuration processing to the Moab boot time.

In this case, it is better to define the node features in the resource manager configuration.

## **I.4 Handling Large Jobs**

For large jobs, additional parameters beyond those specified for [large](#page-1449-0) node systems may be required. These include settings for the maximum number of [tasks](#page-1394-0) per job, and the maximum number of [nodes](#page-1390-1) per job.

## <span id="page-1450-0"></span>**I.5 Handling Large SMP Systems**

For large-way SMP systems (> 512 processors/node) Moab defaults may need adjustment.

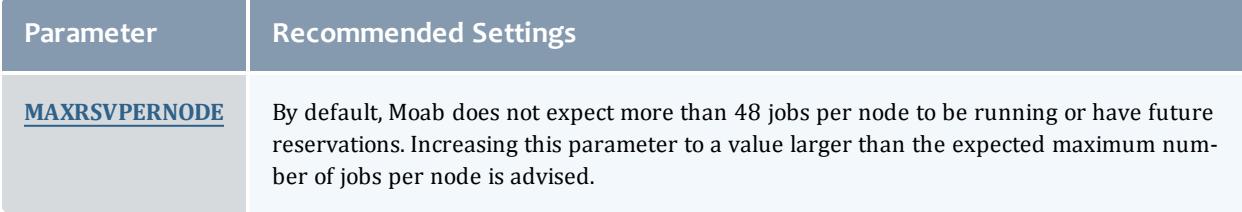

## <span id="page-1450-1"></span>**I.6 Server Sizing**

See Hardware and Software Requirements for recommendations.

#### Related Topics

[Appendix](#page-1390-0) D: Adjusting Default Limits

# Appendix J: Configuring Moab as a Service

Scripts that follow can be used to start up Moab services automatically upon a reboot. To enable a service script, copy the script to  $/etc/rc.d/init.d/SS7$ moab, edit the file to make needed localization changes (adjust binary paths, execution user, etc), and add links to the  $rc3$ .dand  $rc5$ .d directories as in the example that follows:

```
> cp mwm.service /etc/rc.d/init.d/S97moab
```

```
> vi /etc/rc.d/init.d/S97moab
```

```
(make needed localizations)
```

```
> ln -s /etc/rc.d/init.d/S97moab /etc/rc.d/rc3.d
```
> ln -s /etc/rc.d/init.d/S97moab /etc/rc.d/rc5.d

## **J.1 Moab Workload Manager Service Scripts**

- Moab Workload Manager Script
- Moab Workload Manager + TORQUE Script

## **J.2 Moab Grid Scheduler Service Script**

 $\bullet$  sample script

# Appendix K: Migrating from 3.2

## **Overview**

This guide is intended to help facilitate migrating from Maui to Moab. If you do not have Moab yet, you can download a free [evaluation](http://www.adaptivecomputing.com/eval) version. At a high level, migrating from Maui 3.2 to Moab involves minimal effort. In fact, Moab fully supports all Maui parameters and commands. Migration can consist of nothing more than renaming  $_{\text{maut.cfg}}$  to  $_{\text{moub.cfg}}$  and launching Moab using the moab command. With this migration, the biggest single issue is becoming aware of all the new facilities and capabilities available within Moab. Beyond this, migration consists of a few minor issues that may require attention such as some statistics and [priorities](#page-1453-0).

Another approach of migrating from Maui to Moab is to configure Moab in Monitor mode and run it beside Maui. Maui will continue to perform the scheduling and control workload. Moab will simply monitor the cluster environment using the policies configured in moab.cfg. Moab will not have the ability to affect workload, providing a safe and risk-free environment to evaluate Moab without affecting your production environment. You can also have Moab capture resource and workload trace files and allow Moab to simulate what it would have done if it controlled workload. When you feel comfortable with and want to run Moab live on your cluster, all you need to do is change the mode to NORMAL, stop Maui, and restart Moab. Current jobs will remain running and Moab will take over control of scheduling.

As with any migration, we suggest that you back up important files such as the following: maui.cfg, maui.log and maui.ck.

View the Flash demo of [migrating](http://www.clusterresources.com/services/Tutorials/MPortDemo.shtml) from Maui to Moab.

**Migrating from Maui to Moab**

- 1. Install Moab Workload Manager. (Installation Instructions)
- 2. Copy your maui.cfg file to the MOABHOMEDIR/etc  $(\text{opt}/\text{model}/\text{etc})$  and rename it moab.cfg.
- 3. Stop Maui.
- 4. Start Moab.
- 5. If Applicable: Re-apply those configurations found in the [Statistics](#page-1453-0) and [Checkpointing](#page-1453-0) section that need adjustment after migration as well as any parameters in  ${modl}$ .  $cfg$  that point to a Maui file like  ${mainl}$ .  $10q$ .

**Running Maui and Moab Side-By-Side**

- 1. Install Moab Workload Manager on your cluster. (Installation steps will differ slightly from a typical installation.)
	- a. Run ./configure.
	- b. Run make.
	- c. You will need to set your *MOABHOMEDIR* environment variable to the location where you built Moab by typing  $\epsilon$ xport MOABHOMDIR=[make directory].
- 2. To have Moab use all the same policies as Maui, copy  $_{\text{maul.}cfg}$  to the MOABHOMEDIR/etc and rename it moab.cfg.
	- You can also start your moab.cfg file from scratch. Just use the moab.cfg already in the MOABHOMEDIR/etc.
- 3. Make sure that the port in  ${mod}$ .  $cfq$  is different than the port used in maui.cfg.
- 4. In the moab.cfg file, add the parameter, SERVERMODE=MONITOR.
	- **If you used the moab.cfg from scratch, on the SCHEDCFG** line add MODE=MONITOR.
- 5. You will need to either put the Moab commands in your environment path (located in MOABHOMEDIR/bin) or run the commands from their location if you still want to use the Maui commands in your environment path.
- 6. Run Moab Workload Manager using the moab command located in MOABHOMEDIR/bin.

## **Other Notes**

The following are minor differences between Maui and Moab and changes you may need to make:

## **File Naming**

Moab uses slightly different naming than Maui. The following table displays these changes:

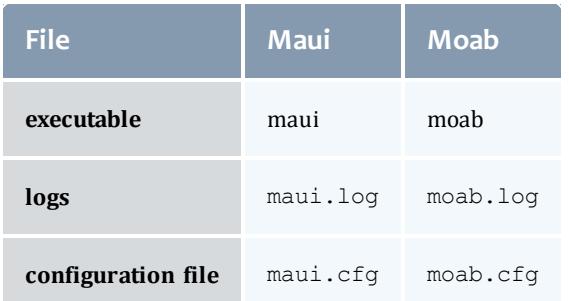

## <span id="page-1453-0"></span>**Statistics and Checkpointing**

Moab supports Maui version 3.2 or higher workload traces (statistics) allowing it to process historical statistics based on these traces as well as generate simulations based on them. No changes are required to use these statistics. See the Simulation Configuration documentation for more information on trace files. You can also view a flash [demonstration](http://www.clusterresources.com/services/Tutorials/MSimDemo.shtml) of the simulation mode.

Moab does not support the Maui 3.2 checkpointing format. Because of this, state information checkpointed under Maui will not be available at the time of the migration. The loss of this information will have the following impact:

- Admin reservations, if any, will need to be re-created.
- Processed credential and scheduler statistics (displayed by showstats) will be lost.
- Admin job system priority configured by the setspri command and QoS assignments configured by the setqos command, if any, will be lost.

## **Verify Configuration File Compatibility**

The command [mdiag](#page-283-0) -C will perform diagnostics on your new configuration file and may prove helpful in identifying any issues.

## **Environment Variables**

Scheduler environment variables are supported under Moab with obvious naming changes. Sample environment variables follow:

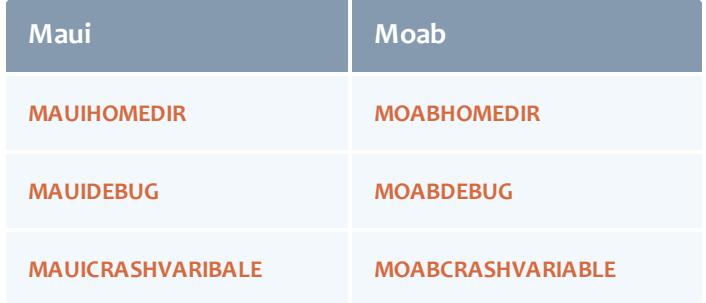

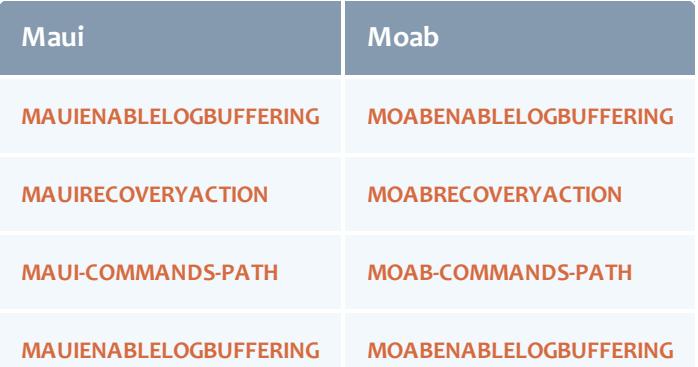

# <span id="page-1454-1"></span>Appendix L: Cray-Specific Power Management and Energy-Consumption-by-Job Accounting

Moab Workload Manager - Enterprise Edition 8.1.0 supports power management and green computing for Cray XC systems (running CLE 5.2 or later). Moab also has the ability to charge and record a cost for the electrical energy consumed by a job.

- <sup>l</sup> **Cray Power [Management](#page-1454-0) Overview** on page 1425
- <sup>l</sup> **Enable Moab/Cray Power [Management](#page-1455-0)** on page 1426
- <sup>l</sup> **Moab [Energy-Consumption-by-Job](#page-1459-0) Accounting** on page 1430

## <span id="page-1454-0"></span>Cray Power Management Overview

The Cray XC30 and XC40 systems can perform power management using various schemes supported by the Moab Workload Manager, which includes power management of actively running compute nodes as well as management of power states for idle compute nodes.

## **Cray XC Systems Power Management**

For the management of the energy consumption of actively running compute nodes, Cray XC systems provide processor P-state and Linux power governor policy management support. For the management of the energy consumption of idle compute nodes, Cray XC systems provide S-state support.

#### *Actively Running Node Power Management*

The Cray ALPS system provides processor P-state and Linux power governor policy management at the time of job start; that is, a user can submit a job and request the job's compute nodes operate at a specific clock frequency (P-state) or with a specific Linux power governor policy for the duration of the job. The Cray ALPS subsystem sets the requested frequency or power governor policy when it sets up the job's node allocation reservation. ALPS cannot change the

requested frequency or power governor policy while the job executes. After the job finishes, the nodes' frequency or power governor policy are restored to the setting before ALPS set up the node reservation.

#### *Idle Node Power Management*

The new Cray Advanced Power Monitoring and Control (CAPMC) system provides a means for the Moab Workload Manager to manage the power state of individual compute nodes. Specifically, the CAPMC system can power up (S0 state) or shut down (S5 state) compute nodes.

At the time of the Cray XC30 system introduction, only a system administrator using the System Management Workstation (SMW) could perform all Cray XC power management functions. Since that time, Cray has provided a new command line utility named "capmc" that allows administrators and/or workload managers to manage the power state of compute nodes from "login" nodes.

#### **Moab Power Management on Cray XC Systems**

Moab has two methods of performing power management; Moab-only and Moab+Moab Web Services (Moab+MWS). The two methods are described in the Green Computing Overview of the Moab Administrator's Guide Version 8.1.0.

8.1.0 uses the Moab-only method of power management for Cray XC systems, which requires four Cray-specific power management scripts Cray ported from Moab's OpenIPMI-based "reference" scripts to the XC.

## <span id="page-1455-0"></span>Enable Moab/Cray Power Management

Enabling Moab power management for Cray XC systems requires enabling Moab power management using the Moab-only method. It is the same regardless of the type of system Moab will manage. The only difference between systems, such as Cray XC and non-Cray, lies in the commands executed by the Moab-only power management scripts.

#### **Install Moab Power Management Scripts**

Adaptive Computing provides working Moab power management "reference" scripts that execute ipmitool commands.

Any HPC site that uses different, usually vendor-specific, commands requires the administrator to modify the reference scripts so they use sitespecific commands.

The four reference scripts are located in the \$MOABHOMEDIR/tools/ipmi directory, where \$MOABHOMEDIR represents the Moab installation directory. The default \$MOABHOMEDIR is /opt/moab, which may not match the default location on the Cray XC system (e.g. /var/spool/moab).

## **Configure Moab Cray-Specific Power Management**

Adaptive Computing and Cray have worked together to provide working Crayspecific power management "reference" scripts for Cray XC systems. These scripts are located in the \$MOABHOMEDIR/tools/ipmi/cray sub-directory and have the same names as the four ipmitool-based reference scripts.

**If your Moab HPC Suite download does not contain the Cray-specific power** management scripts, you can obtain them from Adaptive Computing's Technical Support and install them in the default installation directory as illustrated by the commands below. This directory is where a Moab installation will place them.

```
cd $MOABHOMEDIR/tools/ipmi
mkdir cray
chmod 755 cray
chgrp root cray # should match group of tools/ipmi directory
chown moab cray # should match owner of tools/ipmi directory
cd cray
cp <CraySpecificFileNames>
chmod 755 *.py
chgrp root *.py # should match group of tools/ipmi/*.py files
chown moab *.py # should match owner of tools/ipmi/*.py files
```
#### **Set up the Moab Cray-Specific Power Management Scripts**

- 1. Copy the Moab Cray-specific power management reference scripts to a directory where you can customize them and not have the customized version overwritten on a Moab upgrade.
- 2. Edit moab.cfg for green computing. See "To enable green computing with just Moab" in **Enabling Green [Computing](#page-881-0)** on page 852.
- 3. Set the **CLUSTERQUERYURL** and **NODEPOWERURL** parameters to point to the copied, Cray-specific, cluster query (ipmi.mon.py) and node power control (ipmi.power.py) scripts.

### **Example:**

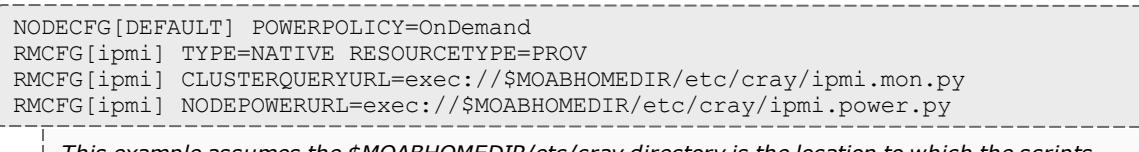

*This example assumes the \$MOABHOMEDIR/etc/cray directory is the location to which the scripts were copied.*

4. Determine which Cray-system architecture to use for Moab and TORQUE. Moab and TORQUE can operate in one of two architectures with a Cray system.

- **. Internal** Moab and the TORQUE pbs\_server execute on a Cray service node which functions as the Moab head node. This the first (original) architecture.
- **External** Moab and the TORQUE pbs\_server daemon execute on a non-Cray external server which is the Moab head node. This architecture is recommended by Adaptive Computing.

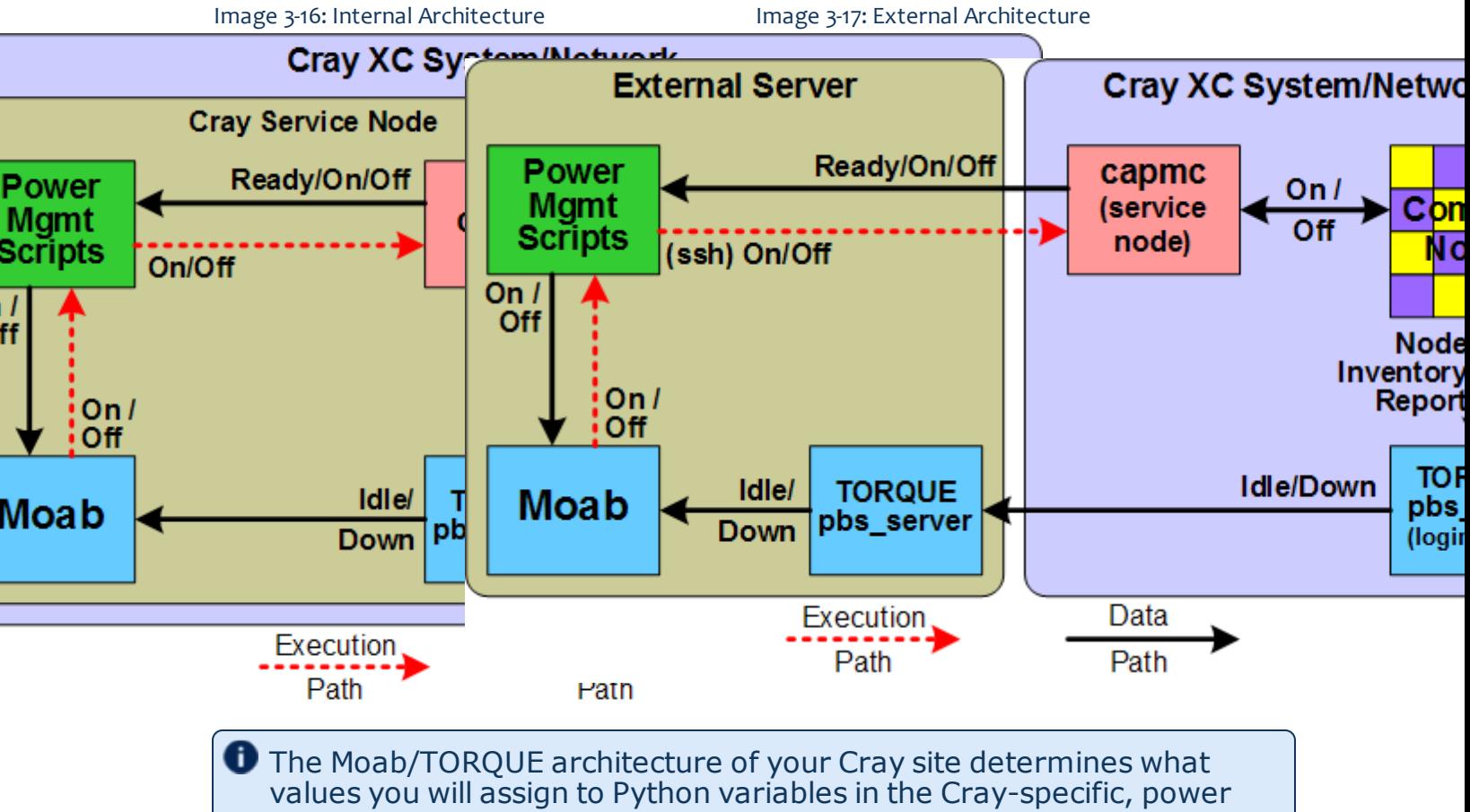

- management scripts you must customize.
- 5. Edit the config.py file you copied and set the value of the variable assignments as necessary for your architecture.

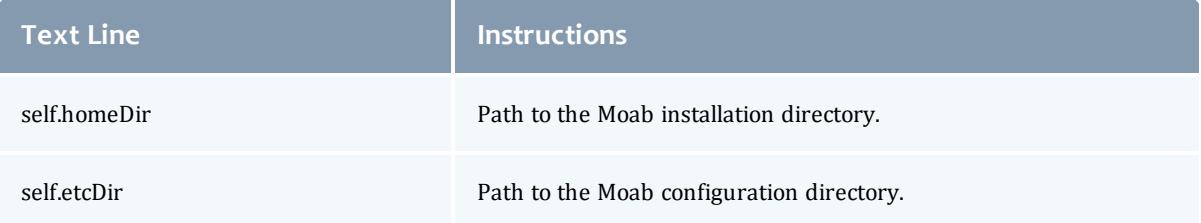

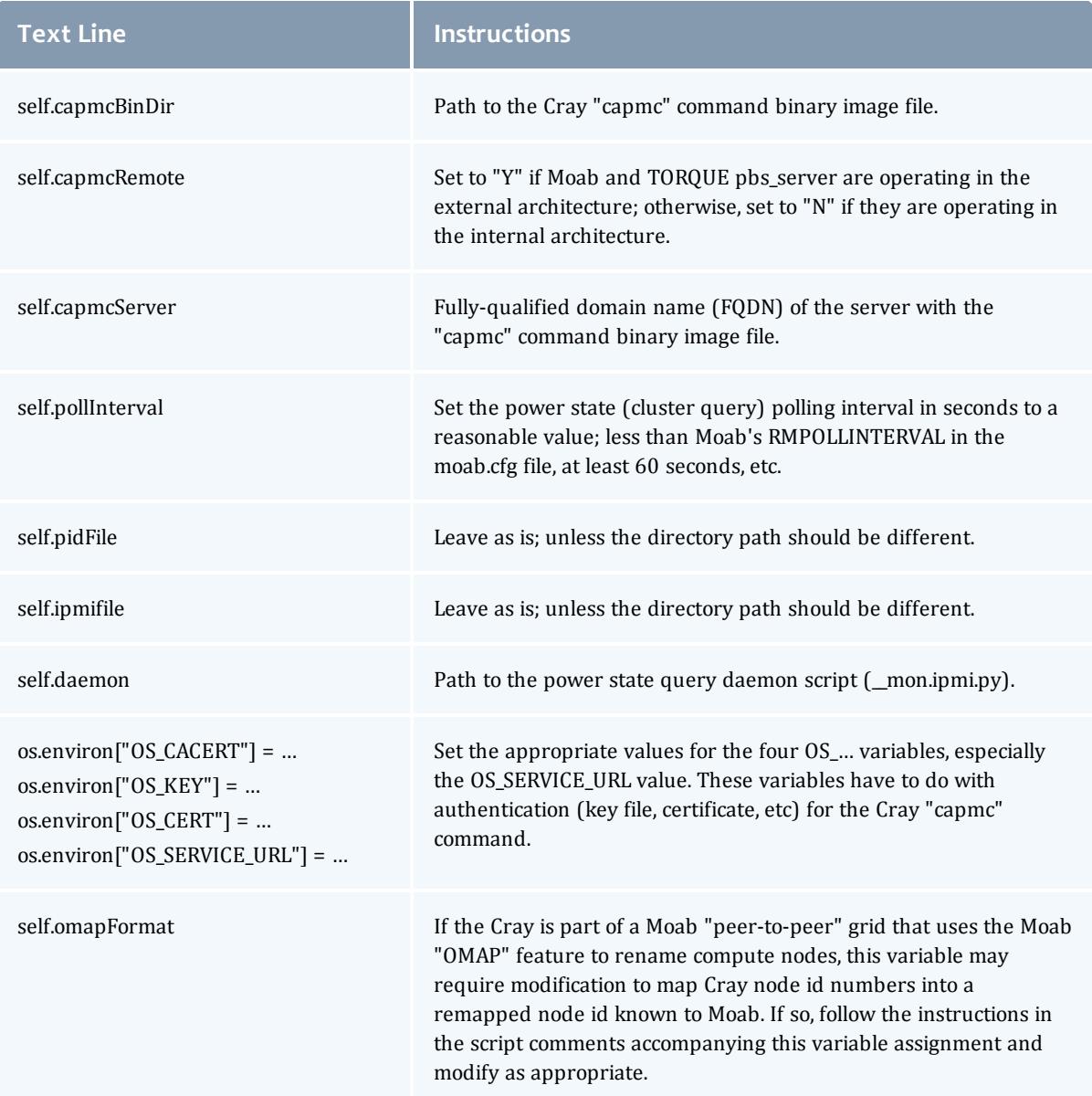

## **Testing Moab Power Management Scripts on Cray XC Systems**

After configuring the moab.cfg and config.py files, restart Moab. You should now be able to power on, powered-down Cray XC compute nodes and shut down, powered-on Cray XC compute nodes using the mnodectl-m power=xxx command.

## **Example:**

mnodectl -m power=off <NodeExpr> mnodectl -m power=on <NodeExpr>

> *"<NodeExpr>" is a compute node host name, a regular expression that matches multiple host names, or a comma-separated list of host names.*

If the Moab power management has been correctly configured for Crayspecific operation, executing the commands above for a Cray compute node should shut down the node and then power it up. Ensure you wait sufficient time after powering off the node before powering it up.

Cray XC systems have a minimum time limit between executing commands that power on and power off a compute node to ensure a command does not attempt to interrupt a compute node already executing a previous command. For example, commanding a node to power off and then shortly thereafter commanding it to power on while it is in the process of shutting down is forbidden by the Cray system and if so commanded, may have unknown behavior or consequences. See the Cray XC documentation or contact Cray Technical Support for authoritative information.

## **Enabling Moab Green Policy on Cray XC Systems**

There is no difference between enabling green policy on Cray XC systems versus non-Cray systems. Follow the green policy configuration instructions to enable automated power management via "Green Computing" for a Cray XC system using the Moab-only method.

Ensure the moab.cfg file contains appropriate values for the following parameters to ensure a command does not attempt to interrupt a compute node already executing a previous command. See the warning earlier in this topic for more information regarding the minimum time limit between executing commands that power on and power off a compute node.

- NodePowerOffDuration
- NodePowerOnDuration

## <span id="page-1459-0"></span>Moab Energy-Consumption-by-Job Accounting

A Cray XC system, running CLE 5.2 or later, can monitor and compute the energy consumed by each compute node used by a job. These energy consumption values can be used to compute the energy consumption of a job and charge for the cost of the energy consumed.

The figure that follows identifies the Moab HPC Suite and the Cray system components that, working together, permit a Cray site to charge a user for the energy a job consumes.

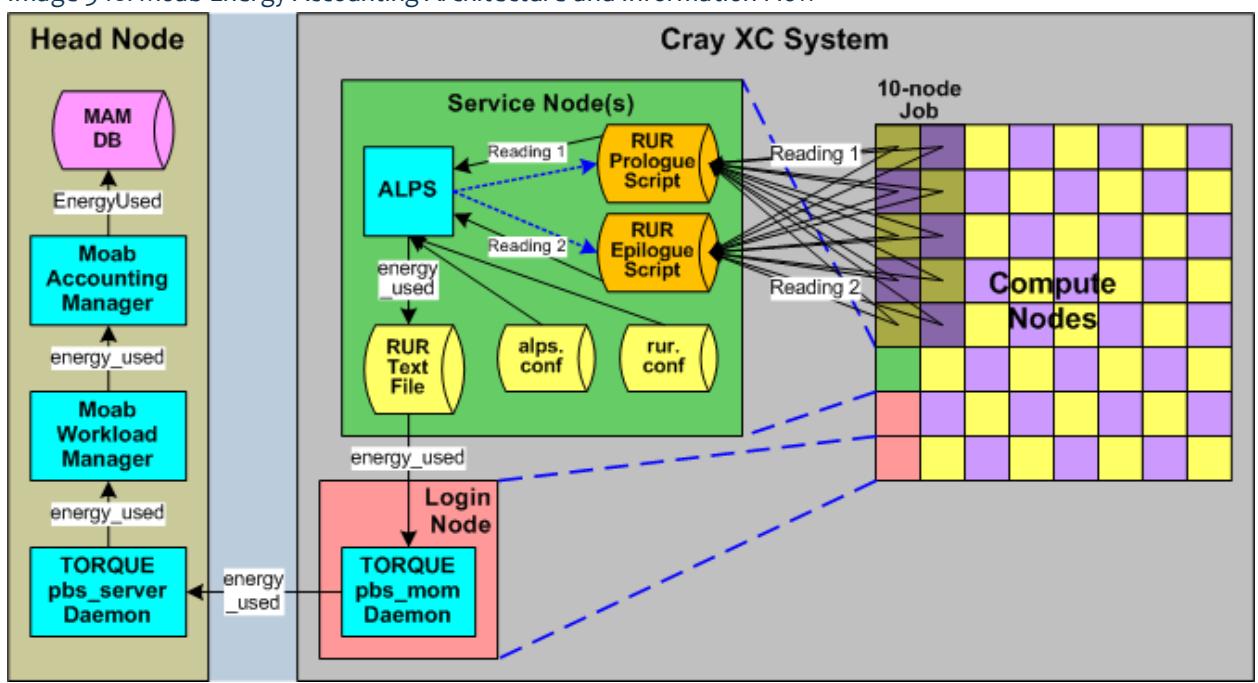

Image 3-18: Moab Energy Accounting Architecture and Information Flow

## **Cray XC Systems Energy Monitoring**

In order to monitor and gather energy consumption by job, the Cray ALPS subsystem must execute a job step "prologue" and "epilogue" that together allow it to compute the energy consumption of each compute node allocated to a job and sum them for total energy consumption by a job step. The prologue and epilogue scripts must be configured or ALPS will not perform any energy consumption computation and recording.

## **Cray Resource Utilization Record (RUR) and Job Energy Consumption**

The Cray ALPS subsystem records the resource usage of a job step in a Resource Utilization Record (RUR). These records can be stored in a system RUR file. Each time a job executes the aprun command, which defines a "job step", the ALPS system records one RUR entry for the job step in the RUR file, which entry includes the energy used by the job's compute nodes during the job step.

Computing the energy used by a job step requires ALPS to execute the job step prologue script to record the current "power meter reading" of all compute nodes allocated to the job and then execute the job step epilogue script to record the new current "power meter reading" of each compute node, compute the differences between the first and second readings, and then sum the differences to obtain the job step's energy\_used value. The energy\_used units is joules (1 joule = 1 watt-second; 1 kilo-watt hour = 3.6 million joules).

To compute the energy consumption for a job, the energy\_used value from each RUR entry for a job's job steps must be summed to compute a job's total energy\_used value.

## **RUR File Processing and "energy\_used" Generic Metric**

If the RUR file is present, TORQUE automatically extracts the RUR entries for a job as part of the pbs\_mom's job termination processing and sums the job steps' RUR energy used values to obtain a single energy\_used "generic metric" for the job, which the pbs mom passes on to the TORQUE pbs server daemon as part of the job's resource usage information. The pbs\_server daemon delivers the generic metric to the Moab Workload Manager, where it becomes part of the job's information in Moab.

## **"EnergyUsed" Generic Metric and Moab Accounting Manager (MAM)**

If the Moab Workload Manager passes job information to the Moab Accounting Manager (MAM), the energy\_used generic metric is part of the job information passed. If received, MAM converts the Moab job generic metric into its own EnergyUsed metric associated with the job. If MAM must compute a cost for the energy a job used, the system administrator must configure MAM with a charge that uses the EnergyUsed metric's value to compute the energy cost of the job.

Related Topics

**Cray RUR [Configuration](#page-1461-0)** on page 1432 **Moab Job Energy Consumption Accounting [Configuration](#page-1463-0)** on page 1434 **[Tracing](#page-1464-0) Energy Usage from the Cray XC System to MAM** on page 1435 **Appendix L: Cray-Specific Power Management and [Energy-Consumption-by-Job](#page-1454-1) Accounting** on page [1425](#page-1454-1)

### <span id="page-1461-0"></span>**Cray RUR Configuration**

To enable the recording of RUR file entries for jobs, the system administrator must configure the Cray XC system so it will generate RUR file entries in the system RUR file for each job step. In addition, the system administrator must enable RUR in the Cray system's compute nodes.

The following information identifies items the administrator must configure.

**O** Configuration instructions may change over time without Adaptive Computing's knowledge. The administrator should consult Cray documentation for authoritative information and work with Cray Technical Support to ensure a correct configuration.

## **RUR Prologue and Epilogue Path Configuration**

Verify the alps.conf file contains valid RUR prologue and epilogue path names, similar to the blue lines in the example below. If their paths are not specified, ALPS will not execute the RUR prologue and/or epilogue scripts. Both scripts are needed for ALPS to compute energy consumption by a job step.

```
boot-p1:~ # xtopview
default/:/ # vi /etc/opt/cray/alps/alps.conf
..
       prologPath /opt/cray/rur/default/bin/rur_prologue.py
        epilogPath /opt/cray/rur/default/bin/rur_epilogue.py
       prologTimeout 30
       epilogTimeout 30
...
```
The RUR prologue script "reads" the "power meter" of each compute nodes allocated to a job. The RUR epilogue script again reads the power meters and then computes the difference between each node's power meter readings. The sum of the differences computes the energy consumption of a job step, which "energy\_used" value ALPS records in the RUR entry for the job step.

### **RUR File Generation and Path Configuration**

The RUR system can record RUR information in different ways. One recording method is a text file. For Moab job energy accounting, the Cray XC system must record the RUR information in a system RUR text file, which recording method requires configuration.

Verify the rur.conf file has the "file plug-in" enabled, similar to the blue line in the example below, or ALPS will not record RUR job-step entries in a text file.

```
boot-p1:~ # xtopview
default/:/ # vi /etc/opt/cray/rur/rur.conf
...
# Output Plugins section Configuration
# Define which output plugins are supported, and enable/
# disable them. Plugins defined as "Plugin: False" will
# not run, but will be parsed for correct config file
# syntax.
[outputplugins]
llm: true
file: true
user: false
...
```
In addition, verify the "file output argument" contains the valid path name of the system RUR file.

```
...
# The File output plugin.
# Write RUR output to a single plain text file
# Arg - The destination text file
[file]
output: /opt/cray/rur/default/bin/file_output.py
#arg: path-to-flat-textfile
arg: /lus/scratch/RUR/output/rur.output
...
```
These two configuration items direct ALPS to record RUR information in a text file (also referred to as the system RUR file mentioned in this document).

Related Topics

**Moab [Energy-Consumption-by-Job](#page-1459-0) Accounting** on page 1430 **Appendix L: Cray-Specific Power Management and [Energy-Consumption-by-Job](#page-1454-1) Accounting** on page [1425](#page-1454-1)

#### <span id="page-1463-0"></span>**Moab Job Energy Consumption Accounting Configuration**

Moab Workload Manager may need a modification to its configuration file and the Moab Accounting Manager will need modification of its configuration for them to charge for the energy a job uses.

**Moab Workload Manager Configuration**

The energy used generic metric is an additional unique generic metric name the Moab Workload Manager must track. If the quantity of unique generic metric names Moab is tracking is equal to the maximum unique generic metric names configured in the moab.cfg file by the MAXGMETRIC parameter before configuring use of the energy\_used generic metric, the value of the MAXGMETRIC parameter must be incremented by one before Moab can process the energy\_used generic metric.

The default value for the MAXGMETRIC parameter is 10. To err on the side of caution, it should be at least 25, and more if Nvidia GPUs and/or Intel MICs are present in the HPC cluster as they produce many metrics recorded by TORQUE and Moab.

#### **Moab Accounting Manager Configuration**

In order for the Moab Accounting Manager (MAM) to charge for the new EnergyUsed generic metric, MAM must be configured so its Usage Record will contain the generic metric.

1. Add the new EnergyUsed field to the MAM Usage Record configuration by executing the following command:

```
$ goldsh Attribute Create Object=UsageRecord Name=EnergyUsed DataType=Float
Description=\"Energy Used\"
```
2. Configure the glsusage command so MAM will display the new EnergyUsed field by executing the following command to edit MAM's configuration file.

\$ vi /opt/mam/etc/gold.conf

3. Modify the usagerecord.show assignment, similar to the example below.

```
usagerecord.show =
Id, Type, Instance, Charge, Stage, User, Group, Account, Organization, Class, QualityOfServic
e, Machine, Nodes, Processors, Memory, EnergyUsed, Duration, StartTime, EndTime, Description
```
- 4. Save the file and exit the editor.
- 5. Now add a charge rate for calculating the cost of the energy used by executing the following command:

```
$ gmkrate -n EnergyUsed -z 0.15/3600000 -d "15 cents per kilowatt-hour
(3.6M joules)"
```
The Moab Accounting Manager now has the configuration information it needs to compute a cost for the energy used by a job.

Related Topics

**Moab [Energy-Consumption-by-Job](#page-1459-0) Accounting** on page 1430 **Appendix L: Cray-Specific Power Management and [Energy-Consumption-by-Job](#page-1454-1) Accounting** on page [1425](#page-1454-1)

#### <span id="page-1464-0"></span>**Tracing Energy Usage from the Cray XC System to MAM**

This section contains screenshots that show the progression of the energy used by a job from the Cray XC system to the Moab Accounting Manager. The job submission requested 10 compute nodes with 32 cores on each node. The job submission was assigned job ID 121.

### **Cray RUR File and Energy Consumption**

The Cray XC system, from which the following screenshots and information were obtained, had configured the location of its RUR file in its rur.conf file as illustrated:

```
# The File output plugin.
# Write RUR output to a single plain text file
# Arg - The destination text file
[file]
output: /opt/cray/rur/default/bin/file_output.py
#arg: path-to-flat-textfile
arg: /lus/scratch/RUR/output/rur.output
```
The screenshot that follows shows the RUR file is accessible on the login node from a known path (see cat command parameter) to which the actual path has been mapped. The command's output displays the energy\_used metric in one of the RUR entries for job 121.sdb in the Cray RUR file.

```
login:~ # cat /etc/opt/cray/RUR/rur.output | grep 121.sdb
uid: 12795, apid: 9648, jobid: 121.sdb, cmdname: /home/crayadm/calc, plugin: energy
['energy_used', 3353472]
uid: 12795, apid: 9648, jobid: 121.sdb, cmdname: /home/crayadm/calc, plugin: timestamp
APP_START 2014-10-20T22:44:32CDT APP_STOP 2014-10-20T23:03:44CDT
```
From these screenshots, you can see the job used 3,353,472 joules (plugin: energy). In addition, ALPS indicated the job's application (ALPS job step) executed for 1,152 seconds as computed from the application's start and stop timestamps (plugin: timestamp).

**TORQUE Resource Manager and Energy Consumption**

This TORQUE resource manager qstat command output screenshot shows the energy\_used generic metric is part of the TORQUE job's resource usage information:

```
sdb:~ # qstat -f 121
Job Id: 121.sdb
Job_Name = hello
Job_Owner = crayadm@snake-p1
resources_used.cput = 00:00:00
resources_used.energy_used = 3353472
resources_used.mem = \overline{6}112kbresources_used.vmem = 141256kb
resources_used.walltime = 00:19:14
job state = Cqueue = batch
server = sdb
```
In addition, according to TORQUE, job 121 took 1,154 seconds to execute, which includes 2 additional seconds for ALPS and TORQUE processing overhead, including the RUR-based energy consumption data extraction process.

**Moab Workload Manager (MWM) and Energy Consumption**

This Moab workload manager screenshot shows the energy\_used generic metric is part of the Moab job's generic metrics information:

```
login:~ # checkjob -v 121
job 121 (RM job '121.sdb')
AName: calc
State: Completed
Completion Code: 0 Time: Mon Oct 20 23:03:49
Creds: user:crayadm group:crayadm class:batch
WallTime: 00:19:17 of 00:30:00
SubmitTime: Mon Oct 20 22:44:29
(Time Queued Total: 00:00:00 Eligible: 00:00:00)
TemplateSets: DEFAULT
NodeMatchPolicy: EXACTNODE
Total Requested Tasks: 320
Total Requested Nodes: 10
Req[0] TaskCount: 320 Partition: snake
GMetric[energy_used] Current: 0.00 Min: 0.00 Max: 0.00 Avg: 0.00 Total: 3353472.00
TasksPerNode: ==32 NodeCount: 10
Allocated Nodes:
[39:32][38:32][37:32][50:32][59:32][56:32]
[57:32][36:32][49:32][51:32]
SystemID: Moab
SystemJID: 121
Notification Events: JobFail
Task Distribution: 39,38,37,50,59,56,57,36,49,51
UMask: 0000
OutputFile: nid00029:/ufs/home/crayadm/calc.o121
ErrorFile: nid00029:/ufs/home/crayadm/calc.e121
StartCount: 1
Execution Partition: snake
SrcRM: snake DstRM: snake DstRMJID: 121.sdb
Submit Args: -1 nodes=10, ppn=32, walltime=30:00 calc
Flags: RESTARTABLE
Attr: checkpoint
StartPriority: 1
PE: 320.00
```
In addition, according to Moab, job 121 took 1,157 seconds to execute, which includes ALPS, TORQUE, and Moab processing overhead with 3 additional seconds for TORQUE and Moab job processing overhead.

**Moab Accounting Manager (MAM), Energy Consumption, and Charging**

This MAM screenshot shows the charge rates set up that will apply to job 121:

```
sdb:~ # glsrate
Name Value Amount Description
       -- ------ ------------- ------
EnergyUsed 0.15/3600000 15 cents/kilowatt-hour (3.6M joules)
Processors 0.03/h 3 cents/processor-hour
```
Notice that the EnergyUsed charge rate is 15 cents per kilowatt-hour (1 kWh  $=$ 3,600,000 joules) and the Processors charge rate is 3 cents per core-hour.

This MAM screenshot shows the job ID, the job's processor count, the job runtime in seconds, and the job's energy usage; all of which will be involved in the job charge computation.

sdb:~ # qlsusage -J 121 --show Instance, Processors, Duration, EnergyUsed Instance Processors Duration EnergyUsed -------- ---------- -------- ---------- 121 320 1157 3353472

This MAM screenshot shows the charge computed by MAM using the job time in seconds, the processor count, and the energy usage with the rates identified in the previous example.

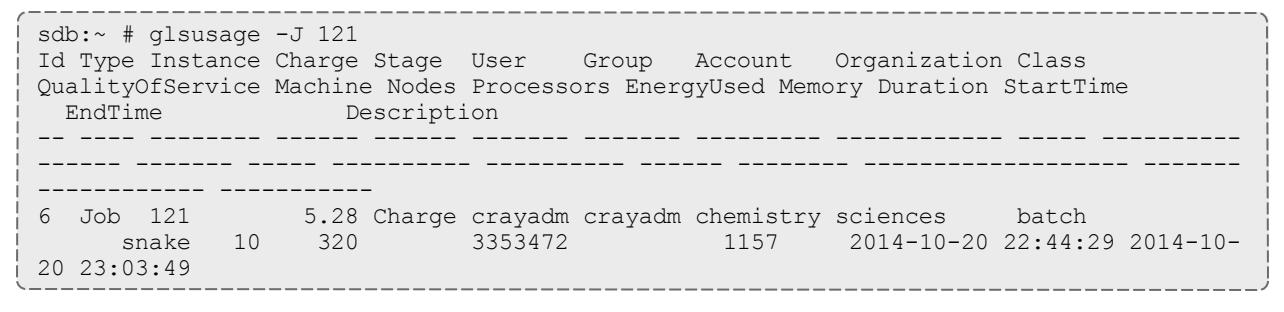

The cost of \$3.23 is the sum of the energy rate  $\times$  energy usage (\$0.15 per kWh  $\times$  3,353,472 joules  $\div$  3,600,000 joules per kWh) plus the processor-seconds rate  $\times$  processor-seconds (\$0.03 per core-hour  $\times$  320 processors  $\times$  1,157 seconds  $\div$  3,600 seconds/hour) =  $$0.14$  (\$0.139728 rounded) + \$3.09  $($3.085333$  rounded) = \$3.23.

This MAM screenshot identifies the individual charges described in the previous example that make up the job's total charge.

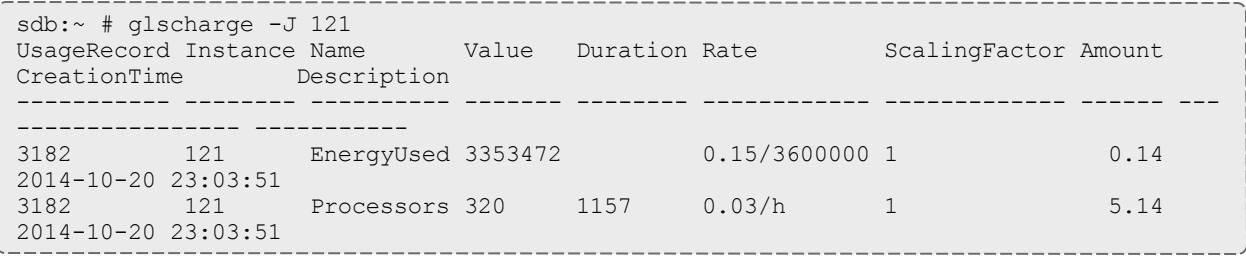

All MAM configurations necessary for computing a charge (e.g., defining charge precision, etc) are not identified here since the intent of this section is to illustrate how an administrator can trace energy consumption for a job through the various software components and systems involved. See the Moab Accounting Manager documentation for any additional generic charging configuration needed.

Related Topics

**Moab [Energy-Consumption-by-Job](#page-1459-0) Accounting** on page 1430 **Appendix L: Cray-Specific Power Management and [Energy-Consumption-by-Job](#page-1454-1) Accounting** on page [1425](#page-1454-1)

# Appendix R: Node Allocation Plug-in Developer Kit

- R.1 [Overview](#page-1468-0)
	- $\circ$  R.1.1 [Writing](#page-1468-1) the plugin
		- <sup>o</sup> R.1.1.1 API & Data [Structures](#page-1468-2)
	- <sup>o</sup> R.1.2 Moab [configuration](#page-1472-0)
		- <sup>o</sup> R.1.2.1 [Moab.cfg](#page-1473-0)
		- <sup>o</sup> [R.1.2.2](#page-1473-1) Syntax rules
		- <sup>o</sup> R.1.2.3 [Troubleshooting](#page-1474-0)

#### <span id="page-1468-0"></span>**R.1 Overview**

Each time Moab schedules a job, it must choose the nodes on which the job will run. Moab uses the Node Allocation policy to select the available nodes to be used. Because there are so many different systems and cluster topologies, you now have the ability to create and use a node allocation plugin for allocating nodes based on your cluster's interconnect topology.

The plugin policy allows you to write your own algorithm to choose which nodes will be used. This algorithm is contained in a shared library that Moab loads at run time.

To obtain the Plug-in Developer Kit (PDK) with the header file and example code, contact your sales representative.

#### <span id="page-1468-1"></span>**R.1.1 Writing the Plugin**

A plugin is a shared library that has specific functions and variables that will be called directly from Moab. The plugin conforms to a C language API. The API is specified through an include file:  ${mod-pl}$ ugin.h. This file must be included in the plugin code. The include file provides function definitions, structures and variables that will be used when communicating with Moab.

When you write the plugin, you need to ensure that the plugin code is robust. If the plugin crashes, Moab will crash. You will need to handle your own memory appropriately. If the plugin has memory leaks, Moab will have similar issues. If you want to maintain logs, the plugin will need to be responsible for its own logging.

#### <span id="page-1468-2"></span>*R.1.1.1 API and Data Structures*

The Application Programmer Interface (API) for the Moab Node Allocation Plugin consists of three data items and three entry points that must be supplied to Moab by the plugin.

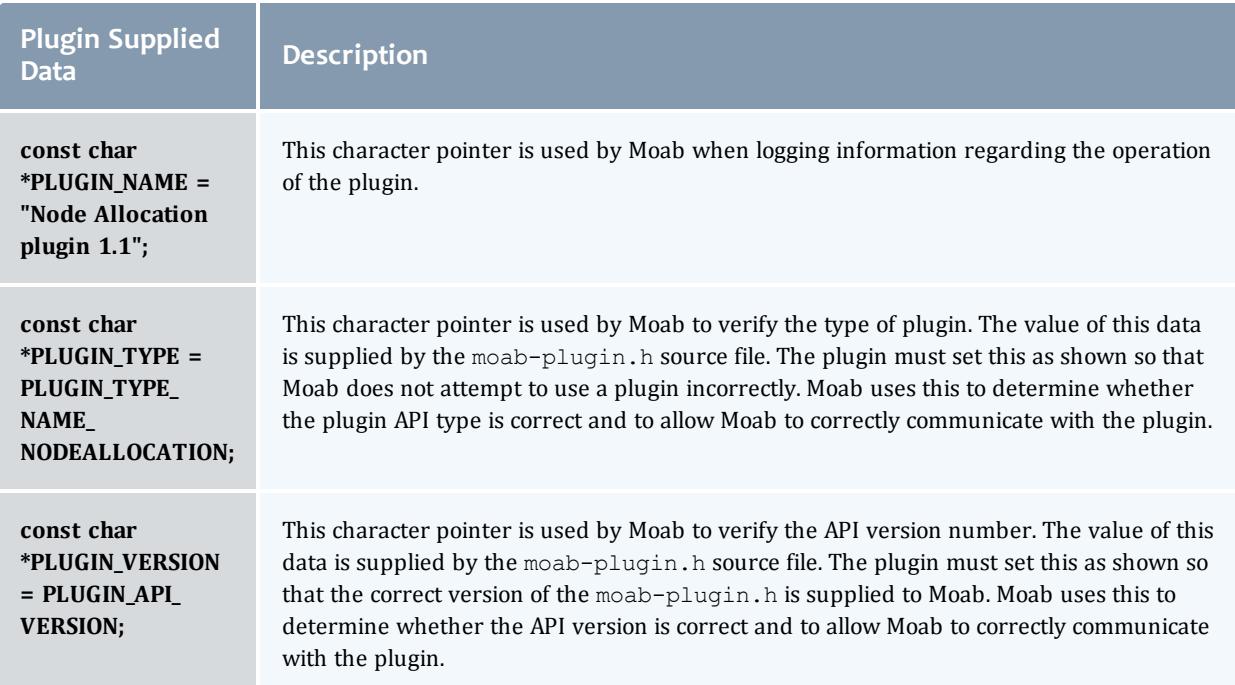

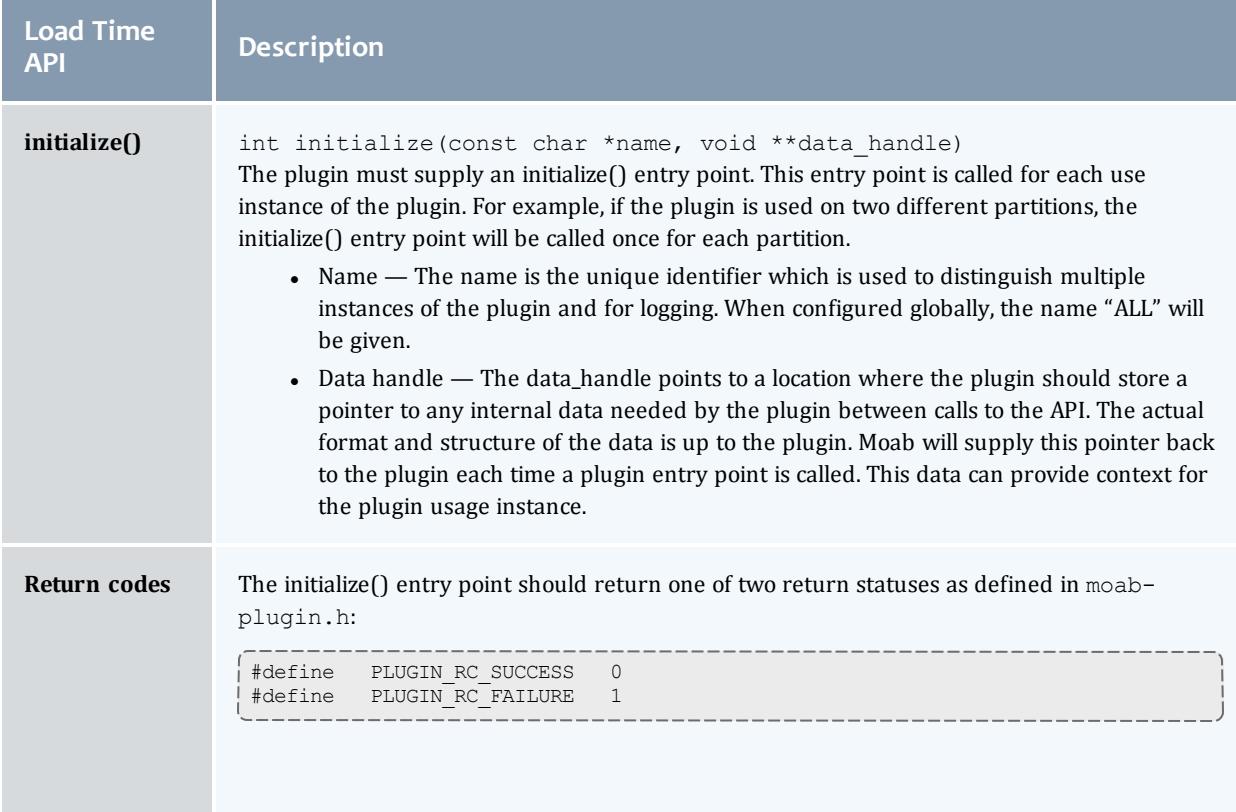

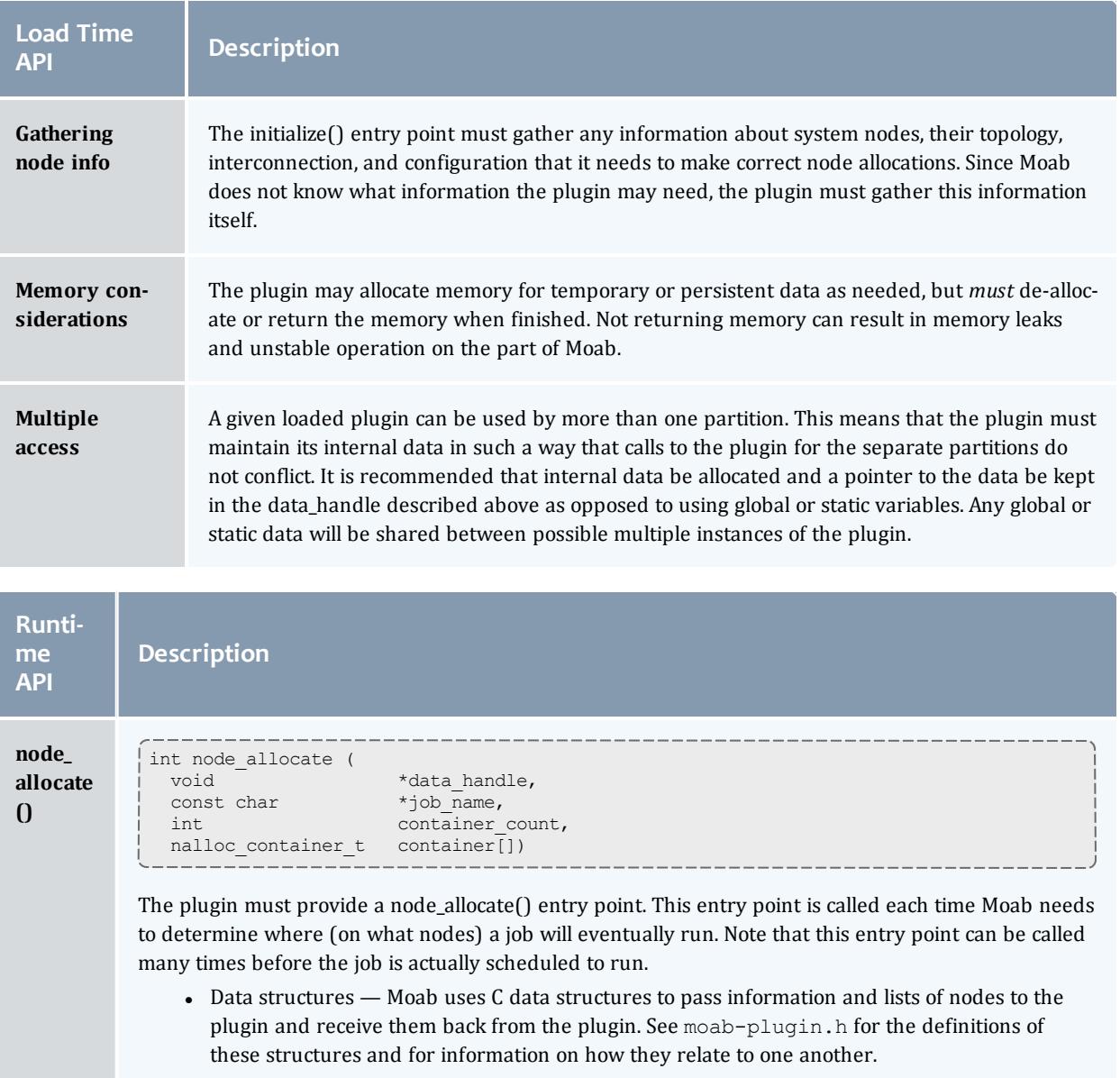

#### Moab Workload Manager

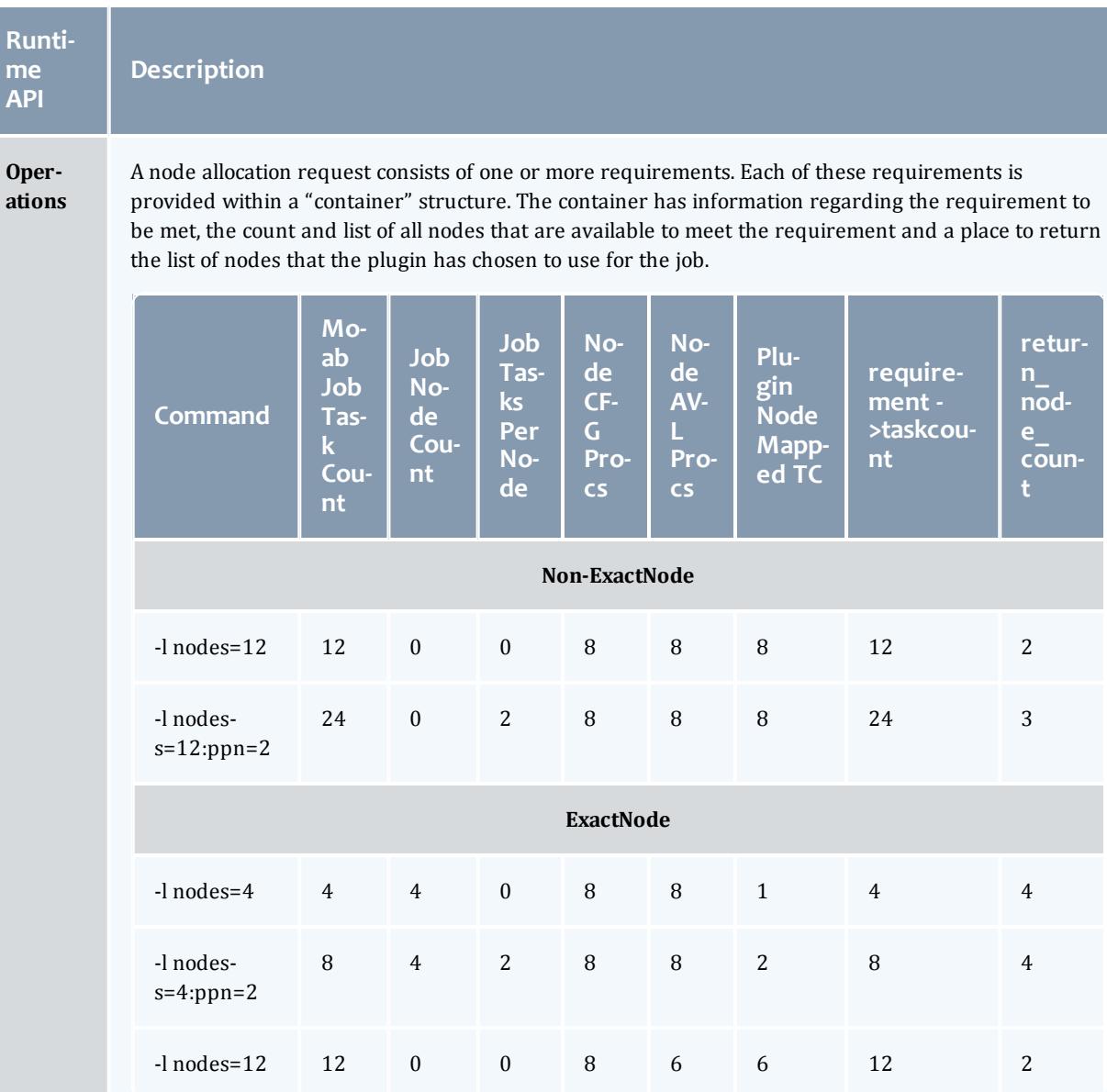

The duty of the plugin is to use the information that it has previously gathered (during the initialization) to select from the available nodes those that will best fulfill the requirements.

The basic algorithm is to consume all the taskcount and memory on each node until the consumed task count is greater than or equal to the container's task\_count and memory requirements.

A job's taskcount is calculated differently based on the JOBNODEMATCHPOLICY parameter. By default, it isn't defined and -l nodes=# actually requests the number of tasks without respect to the number of nodes. In this case, the plugin should consume all the tasks of each chosen node until the taskcount is greater and/or equal to the container's taskcount requirement. The plugin is for node allocation and not task placement.

#### Moab Workload Manager

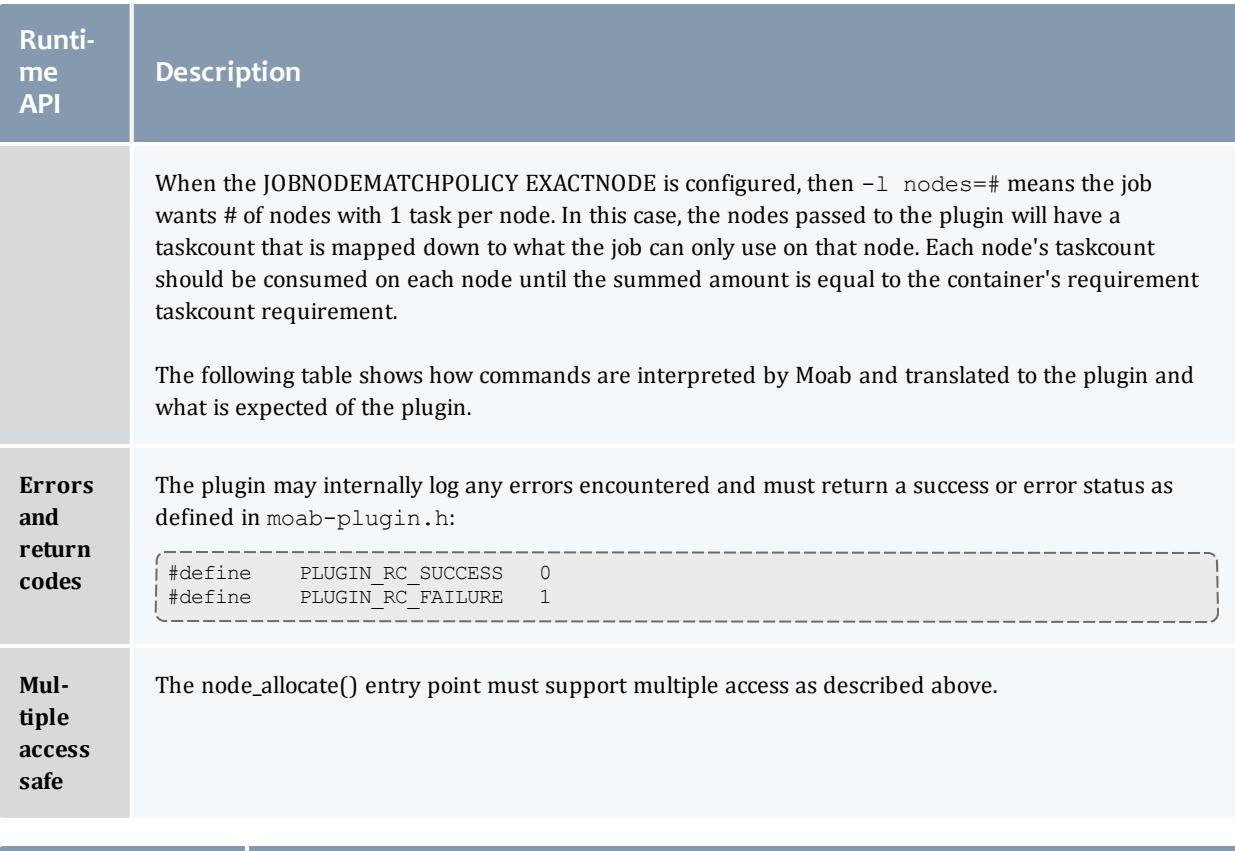

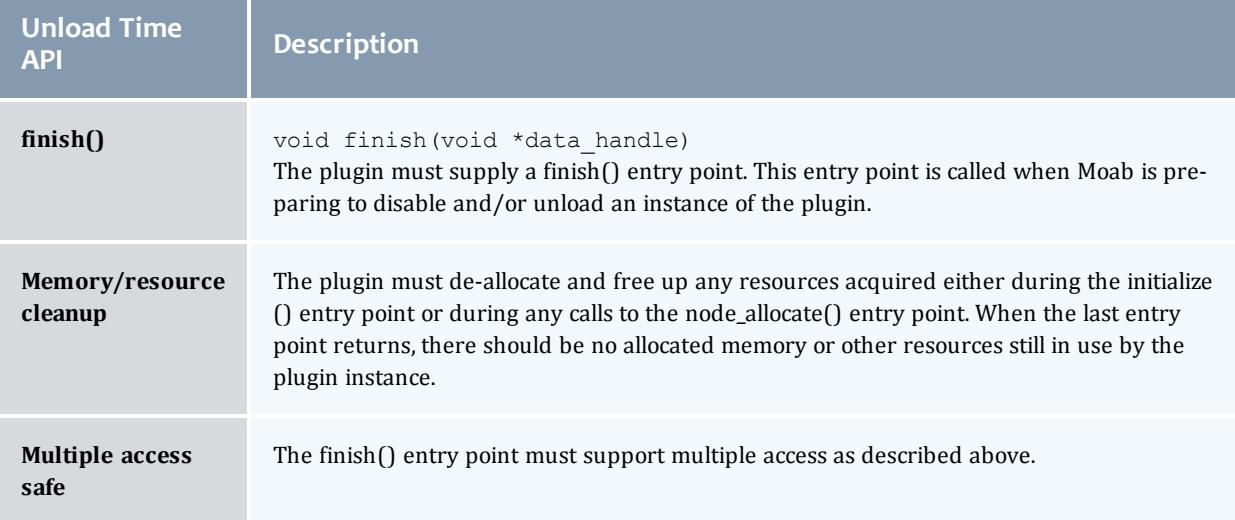

## <span id="page-1472-0"></span>**R.1.2 Moab Configuration**

The actual loading of a plugin is accomplished by specifying the plugin in the Moab configuration file, moab.cfg.

#### <span id="page-1473-0"></span>*R.1.2.1 Moab.cfg*

We recommend that you store all Moab plugins in the \$MOABHOMEDIR/lib directory (e.g.,  $\sqrt{\text{opt}/\text{mod}/\text{lib}}$ ) as shared libraries ( $*$ . so). The name of the actual plugin shared library file is up to the plugin developer, which means you must give the correct name in the moab.cfg file to form the absolute plugin filename.

If a plug-in's specified shared library filename starts with a forward slash (/), it is an absolute file path name and Moab simply uses it without alteration. For example, if a plugin's specified shared library filename is /opt/moab/plugins/plugin.so, Moab will use it as the absolute plugin file path name.

If a plugin's specified shared library filename does not start with a forward slash  $(7)$ , it is a plugin name and Moab forms the plugin's absolute path name by concatenating the Moab home directory, "/lib/lib", the specified plugin name, and ".so" to obtain the absolute path name. For example, if the *\$MOABHOMEDIR* environment variable contains /opt/moab and the plugin name is plugin, Moab will create /opt/moab/lib/libplugin.so and use it as the absolute plugin file path name.

#### <span id="page-1473-1"></span>*R.1.2.2 Syntax rules*

In order for Moab to use a plugin for the Node Allocation policy, instead of a built-in Moab policy, you must configure the policy in the moab.cfg file with the value "PLUGIN:" followed by the plugin's shared library file name. The examples below assume the environment variable *\$MOABHOMEDIR* has a value of /opt/moab. Note the use of relative and absolute plugin shared library file path names in the parameter value and how they affect Moab's construction of the full path name.

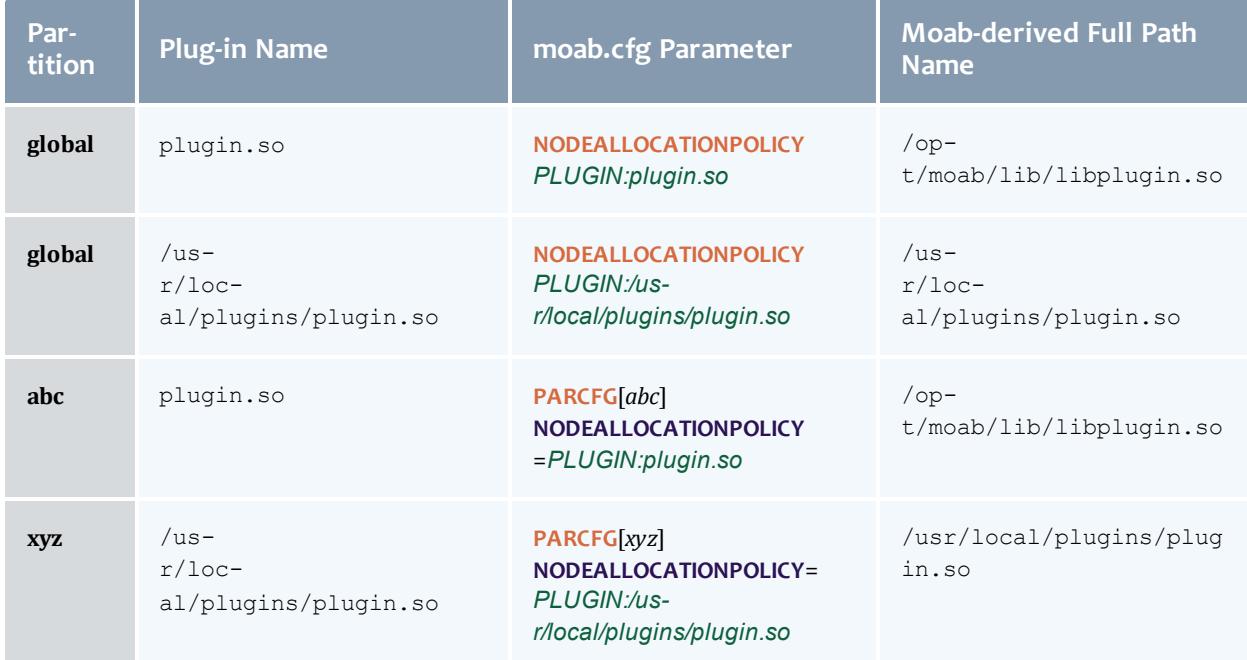

#### <span id="page-1474-0"></span>*R.1.2.3 Troubleshooting*

There are several commands that can be used to confirm that the Plugin Node Allocation Policy was loaded properly.

#### **mschedctl -l**

mschedctl -l is used to print out Moab's in memory configurations. If the plugin policy, with its full path, doesn't show for the configured partition then Moab failed to load the partition. Note that when the **NODEALLOCATIONPOLICY** is configured globally, it is configured on the "ALL" partition.

```
$ mschedctl -l -v|grep ^NODEALLOCATIONPOLICY
NODEALLOCATIONPOLICY[ALL] PLUGIN:/opt/moab/lib/libfirstavailable.so
NODEALLOCATIONPOLICY[a] PLUGIN:/opt/moab/lib/liblastavailable.so
NODEALLOCATIONPOLICY[b] CONTIGUOUS
NODEALLOCATIONPOLICY[c] PLUGIN:/opt/moab/lib/libfirstavailable.so
NODEALLOCATIONPOLICY[d] [NONE]
```
### **mdiag -C**

mdiag -C is used to validate the moab.cfg configuration. With a plugin node allocation policy, Moab will validate that it can successfully load the plugin and that all of the required symbols are present.

```
$ mdiag -C
...
INFO: line #35 is valid: 'NODEALLOCATIONPOLICY PLUGIN:firstavailable'
INFO: line #36 is valid: 'PARCFG[a]NODEALLOCATIONPOLICY=PLUGIN:lastavailable'
INFO: line #37 is valid: 'PARCFG[b]NODEALLOCATIONPOLICY=CONTIGUOUS'
INFO: line #38 is valid: 'PARCFG[d]NODEALLOCATIONPOLICY=PLUGIN:firstavailable'
```
# Appendix S: Scalable Systems Software Specification

- SSS Job Object [Specification](#page-1474-1)
- SSS Resource [Management](#page-1513-0) and Accounting Protocol Message Format
- SSS Node Object [Specification](#page-1539-0)
- SSS Resource [Management](#page-1549-0) and Accounting Protocol Wire Protocol

<span id="page-1474-1"></span>Scalable Systems Software Job Object Specification

SSS Job Object Specification Draft Release Version 3.1.0 26 April 2011

> Scott Jackson, PNNLStringDavid Jackson, Ames Lab Brett Bode, Ames Lab

## **Status of This Memo**

This document describes the job object to be used by Scalable Systems Software compliant components. It is envisioned for this specification to be used in conjunction with the SSSRMAP protocol with the job object passed in the Data field of Requests and Responses. Queries can be issued to a jobcognizant component in the form of modified XPATH expressions to the Get field to extract specific information from the job object as described in the SSSRMAP protocol.

## **Abstract**

This document describes the syntax and structure of the SSS job object. A job model is described that is flexible enough to support the specification of very simple jobs as well as jobs with elaborate and complex specification requirements in a way that avoids complex structures and syntax when it is not needed. The basic assumption is that a solitary job specification should be usable for all phases of the job lifecycle and can be used at submission, queuing, staging, reservations, quotations, execution, charging, accounting, etc. This job specification provides support for multi-step jobs, as well as jobs with disparate task descriptions. It accounts for operational requirements in a grid or meta-scheduled environment where the job is executed by multiple hosts in different administrative domains that support different resource management systems.

## <span id="page-1475-0"></span>**Table of Contents**

- Scalable Systems Software Job Object [Specification](#page-1474-1)
- Table of [Contents](#page-1475-0)
- 1.0 [Introduction](#page-1477-0)
	- <sup>o</sup> 1.1 [Goals](#page-1477-1)
	- <sup>o</sup> 1.2 [Non-Goals](#page-1478-0)
	- <sup>o</sup> 1.3 [Examples](#page-1478-1)
		- <sup>o</sup> 1.3.1 Very Simple [Example](#page-1478-2)
		- <sup>o</sup> 1.3.2 [Moderate](#page-1479-0) Example
		- <sup>o</sup> 1.3.3 [Elaborate](#page-1479-1) Example
- 2.0 [Conventions](#page-1481-0) used in this document
	- <sup>o</sup> 2.1 [Keywords](#page-1481-1)
	- <sup>o</sup> 2.2 Table Column [Interpretations](#page-1481-2)
	- <sup>o</sup> 2.3 Element Syntax [Cardinality](#page-1482-0)
- 3.0 The Job [Model](#page-1482-1)
- <sup>l</sup> 4.0 [JobGroup](#page-1484-0) Element
	- <sup>o</sup> 4.1 JobGroup [Properties](#page-1484-1)
		- <sup>o</sup> 4.1.1 Simple JobGroup [Properties](#page-1484-2)
		- <sup>o</sup> [4.1.2](#page-1485-0) Job
		- <sup>o</sup> 4.1.3 [JobDefaults](#page-1485-1)
	- <sup>o</sup> 4.2 JobGroup [Reference](#page-1485-2)
- 5.0 Job and [JobDefaults](#page-1486-0) Element
	- <sup>o</sup> 5.1 Job [Properties](#page-1486-1)
		- <sup>o</sup> 5.1.1 Simple Job [Properties](#page-1486-2)
		- <sup>o</sup> 5.1.2 Feature [Element](#page-1492-0)
		- <sup>o</sup> 5.1.3 [OutputFile](#page-1492-1) Element
		- <sup>o</sup> 5.1.4 [ErrorFile](#page-1493-0) Element
		- <sup>o</sup> 5.1.5 [InputFile](#page-1494-0) Element
		- <sup>o</sup> 5.1.6 [NotificationList](#page-1494-1) Element
		- <sup>o</sup> 5.1.7 [ResourceLimit](#page-1494-2) Element
		- <sup>o</sup> 5.1.8 [Credentials](#page-1496-0)
		- <sup>o</sup> 5.1.9 [Environment](#page-1496-1) Element
			- <sup>o</sup> 5.1.9.1 Variable [Element](#page-1497-0)
		- <sup>o</sup> 5.1.10 Node [Element](#page-1497-1)
		- <sup>o</sup> 5.1.11 [TaskDistribution](#page-1499-0) Element
		- <sup>o</sup> 5.1.12 [Dependency](#page-1499-1) Element
		- <sup>o</sup> 5.1.13 [Consumable](#page-1500-0) Resources
		- <sup>o</sup> 5.1.14 [Resource](#page-1503-0) Element
		- <sup>o</sup> 5.1.15 [Extension](#page-1503-1) Element
		- <sup>o</sup> 5.1.16 [TaskGroup](#page-1504-0)
		- <sup>o</sup> 5.1.17 [TaskGroupDefaults](#page-1504-1)
	- <sup>o</sup> 5.2 Job [Reference](#page-1504-2)
- <sup>l</sup> 6.0 TaskGroup and [TaskGroupDefaults](#page-1504-3) Element
- <sup>o</sup> 6.1 [TaskGroup](#page-1505-0) Properties
	- <sup>o</sup> 6.1.1 Simple [TaskGroup](#page-1505-1) Properties
	- <sup>o</sup> [6.1.2](#page-1505-2) Task
	- <sup>o</sup> 6.1.3 [TaskDefaults](#page-1505-3)
- <sup>o</sup> 6.2 [TaskGroup](#page-1505-4) Reference
- 7.0 Task and [TaskDefaults](#page-1506-0) Element
	- <sup>o</sup> 7.1 Task [Properties](#page-1506-1)
		- <sup>o</sup> 7.1.1 Simple Task [Properties](#page-1506-2)
	- <sup>o</sup> 7.2 Task [Reference](#page-1507-0)
- 8.0 Property [Categories](#page-1507-1)
	- <sup>o</sup> 8.1 [Requested](#page-1507-2) Element
	- <sup>o</sup> 8.2 [Delivered](#page-1509-0) Element
- 9.0 [AwarenessPolicy](#page-1511-0) Attribute
- 10. [References](#page-1512-0)
- $\bullet$  [Appendix](#page-1513-0) A
- Units of Measure [Abbreviations](#page-1513-1)

# **1.0 Introduction**

This specification proposes a standard XML representation for a job object for use by the various components in the SSS Resource Management System. This object will be used in multiple contexts and by multiple components. It is anticipated that this object will be passed via the Data Element of SSSRMAP Requests and Responses.

# **1.1 Goals**

There are several goals motivating the design of this representation.

The representation needs to be inherently flexible. We recognize we will not be able to exhaustively include the ever-changing job properties and capabilities that constantly arise.

The representation should use the same job object at all stages of that job's lifecycle. This object will be used at job submission, queuing, scheduling, charging and accounting, hence it may need to distinguish between requested and delivered properties.

The design must account for the properties and structure required to function in a meta or grid environment. It needs to include the capability to support local mapping of properties, global namespaces, etc.

The equivalent of multi-step jobs must be supported. Each step (job) can have multiple logical task descriptions.

Many potential users of the specification will not be prepared to implement the complex portions or fine-granularity that others need. There needs to be a way to allow the more complicated structure to be added as needed while leaving more straightforward cases simple.

There needs to be guidance for how to understand a given job object when higher order features are not supported by an implementation, and which parts are required, recommended and optional for implementers to implement.

It needs to support composite resources.

It should include the ability to specify preferences or fuzzy requirements.

### **1.2 Non-Goals**

Namespace considerations and naming conventions for most property values are outside of the scope of this document.

### **1.3 Examples**

*Example 3-190: Very Simple Example*

This example shows a simple job object that captures the requirements of a simple job.

```
<Job>
  <Id>PBS.1234.0</Id>
  <State>Idle</State>
  <User>scottmo</User>
  <Executable>/bin/hostname</Executable>
  <Processors>16</Processors>
  <Duration>3600</Duration>
</Job>
```
*Example 3-191: Moderate Example*

# This example shows a moderately complex job object that uses features such as required versus delivered properties.

```
<Job>
  <Id>PBS.1234.0</Id>
  <Name>Heavy Water</Name>
 <Project>nwchemdev</Project>
 <User>peterk</User>
  <Application>NWChem</Application>
  <Executable>/usr/local/nwchem/bin/nwchem</Executable>
  <Arguments>-input basis.in</Arguments>
 <InitialWorkingDirectory>/home/peterk</InitialWorkingDirectory>
  <Machine>Colony</Machine>
 <QualityOfService>BottomFeeder</QualityOfService>
  <Queue>batch_normal</Queue>
  <State>Completed</State>
  <StartTime>1051557713</StartTime>
  <EndTime>1051558868</EndTime>
  <Charge>25410</Charge>
  <Requested>
   <Processors op="GE">12</Processors>
   <Memory op="GE" units="GB">2</Memory>
    <Duration>3600</Duration>
  </Requested>
  <Delivered>
    <Processors>16</Processors>
   <Memory metric="Average" units="GB">1.89</Memory>
    <Duration>1155</Duration>
  </Delivered>
  <Environment>
    <Variable name="PATH">/usr/bin:/home/peterk</Variable>
  </Environment>
</Job>
```
*Example 3-192: Elaborate Example*

This example uses a job group to encapsulate a multi-step job. It shows this protocol's ability to characterize complex job processing capabilities. A component that processes this message is free to retain only that part of the information that it requires. Superfluous information can be ignored by the component or filtered out (by XSLT for example).

```
<JobGroup>
 <Id>workflow1</Id>
 <State>Active</State>
 <Name>ShuttleTakeoff</Name>
  <JobDefaults>
   <StagedTime>1051557859</StagedTime>
    <SubmitHost>asteroid.lbl.gov</SubmitHost>
    <SubmitTime>1051556734</SubmitTime>
    <Project>GrandChallenge18</Project>
   <GlobalUser>C=US,O=LBNL,CN=Keith Jackson</GlobalUser>
    <User>keith</User>
    <Environment>
      <Variable name="LD_LIBRARY_PATH">/usr/lib</Variable>
      <Variable name="PATH">/usr/bin:~/bin:</Variable>
    <Environment>
  </JobDefaults>
  <Job>
    <Id>fr15n05.1234.0</Id>
    <Name>Launch Vector Initialization</Name>
    <Executable>/usr/local/gridphys/bin/lvcalc</Executable>
    <Queue>batch</Queue>
    <State>Completed</State>
   <Machine>SMP2.emsl.pnl.gov</Machine>
    <StartTime>1051557713</StartTime>
    <EndTime>1051558868</EndTime>
    <Quote>http://www.pnl.gov/SMP2#654321</Quote>
    <Charge units="USD">12.75</Charge>
    <Requested>
      <Duration>3600</Duration>
      <Processors>2</Processors>
      <Memory>1024</Memory>
    </Requested>
    <Delivered>
      <Duration>1155</Duration>
      <Processors consumptionRate="0.78">2</Processors>
      <Memory metric="Max">975</Memory>
    </Delivered>
    <TaskGroup>
      <TaskCount>2</TaskCount>
      <TaskDistribution type="TasksPerNode">1</TaskDistribution>
      <Task><Node>node1</Node>
        <Process>99353</Process>
      \langleTask><Task><Node>node12</Node>
        <Process>80209</Process>
      \langleTask></TaskGroup>
  </Job>
  <Job>
    <Id>fr15n05.1234.1</Id>
    <Name>3-Phase Ascension</Name>
    <Queue>batch_normal</Queue>
    <State>Idle</a></br/></a>
   <Machine>Colony.emsl.pnl.gov</Machine>
    <Priority>1032847</Priority>
    <Hold>System</Hold>
    <StatusMessage>Insufficient funds to start job</StatusMessage>
    <Requested>
```

```
<Duration>43200</Duration>
    </Requested>
   <TaskGroup>
     <TaskCount>1</TaskCount>
     <Name>Master</Name>
     <Executable>/usr/local/bin/stage-coordinator</Executable>
     <Memory>2048<Memory>
     <Resource name="License" type="ESSL2">1</Resource>
     <Feature>Jumbo-Frame</Feature>
   </TaskGroup>
   <TaskGroup>
     <Name>Slave</Name>
     <TaskDistribution type="Rule">RoundRobin</TaskDistribution>
      <Executable>/usr/local/bin/stage-slave</Executable>
     <NodeCount>4</NodeCount>
     <Requested>
       <Processors group="-1">12</Processors>
       <Processors conj="Or" group="1">16</Processors>
       <Memory>512</Memory>
       <Node aggregation="Pattern">fr15n.*</Node>
     </Requested>
   </TaskGroup>
  </Job>
</JobGroup>
```
# **2.0 Conventions Used in This Document**

# **2.1 Keywords**

The keywords MUST, MUST NOT, REQUIRED, SHALL, SHALL NOT, SHOULD, RECOMMENDED, MAY, and OPTIONAL in this document are to be interpreted as described in [RFC2119.](http://www.ietf.org/rfc/rfc2119.txt)

# **2.2 Table Column Interpretations**

The columns of the property tables in this document have the following meanings:

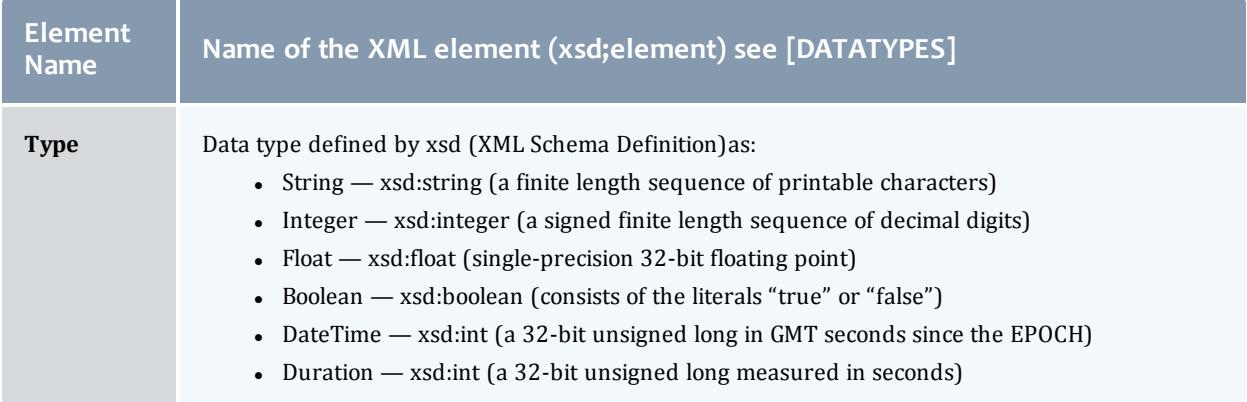

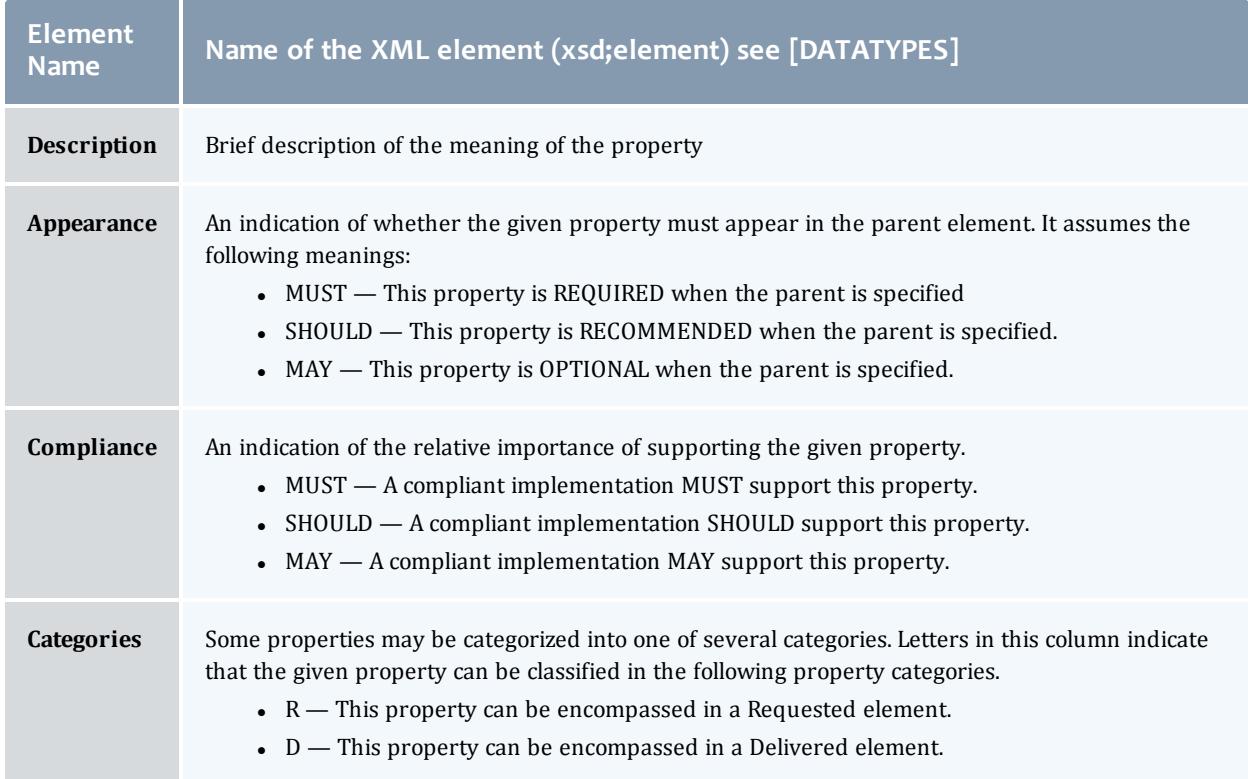

# **2.3 Element Syntax Cardinality**

Selected elements in the element syntax sections use regular expression wildcards with the following meanings:

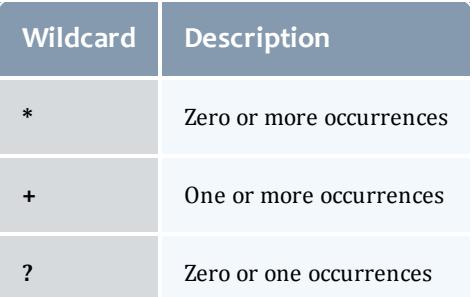

The absence of one of these symbols implies exactly one occurrence.

# **3.0 The Job Model**

The primary object within the job model is a job. A job can be thought of as a single schedulable entity and will be the object normally seen in job queues.

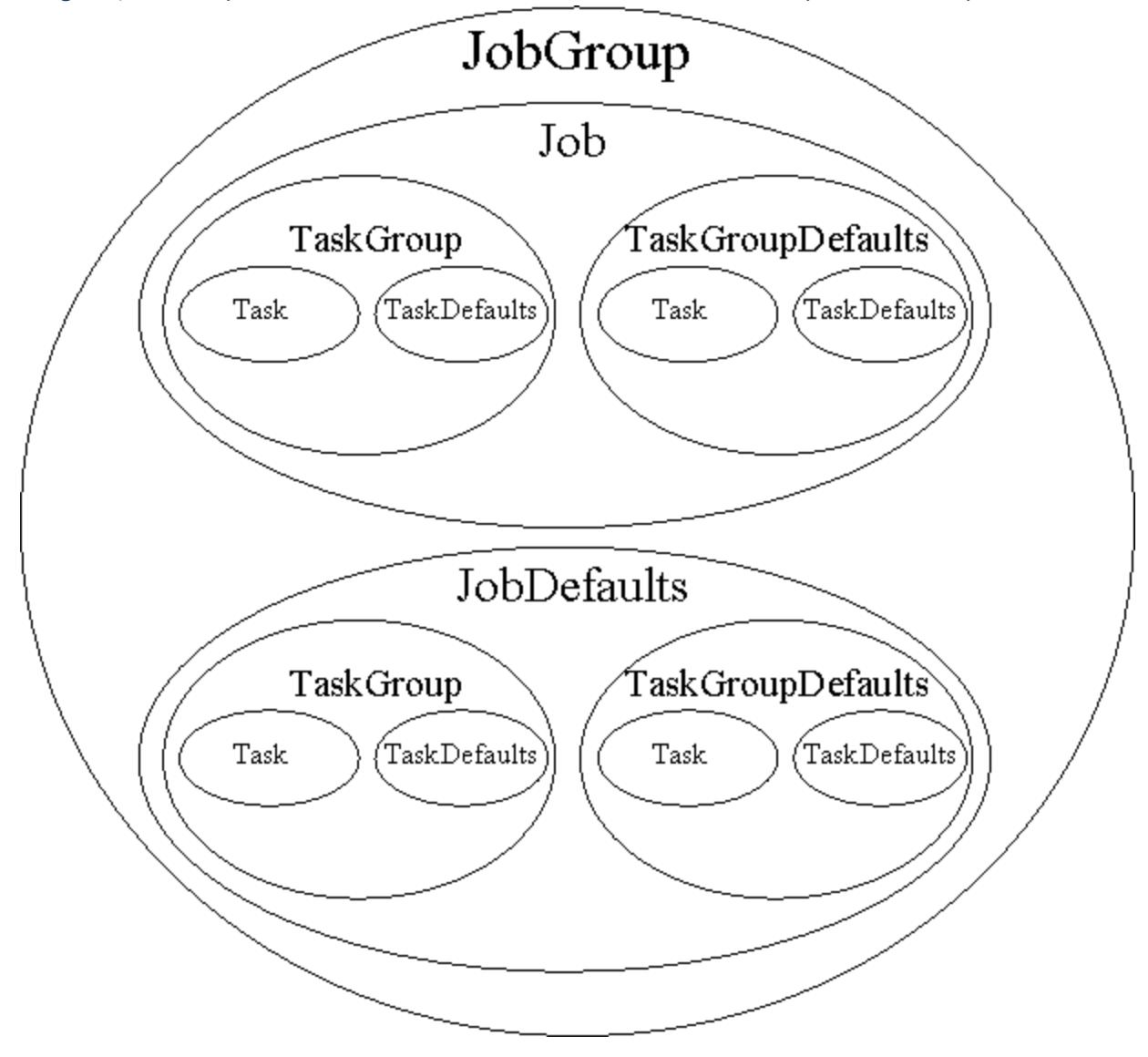

Image 3-19: JobGroup contains Job and JobDefaults, which contain TaskGroup and TaskGroupDefaults

Jobs with dependencies on other jobs may be submitted in a job group. Jobs within a job group form a DAG (directed acyclic graph) where the nodes are jobs and the edges represent dependencies on the status of previous jobs. A job group will consist of at least one job. A job group can optionally specify job defaults which are a set of job properties to be assumed by all jobs within the job group unless overridden within the job.

A job may consist of multiple tasks, which are the finest grained work unit and represent an endpoint for executing a given process instance. For example, a job that requests 3 nodes and 4 processors will have 4 tasks, two on one node and one on each of two nodes. Tasks may be grouped into task groups, which are logical aggregations of tasks and their common properties. Submit filters, prologs, epilogs, notification scripts, etc. run once only for each job. Whereas

task groups function as logical descriptions of tasks and their properties, they also describe the number of such tasks and the nodes that they run on. As an example, a master task group (consisting of a single task) might ask for a node with a MATLAB license, 2GB of memory and an Internet connected network adapter while a slave task group (consisting of 12 tasks) could be targeted for nodes with more CPU bandwidth -- all within the same job and utilizing a common MPI ring. Tasks (and hence taskgroups) can have different executables or environments, specify different consumable resources or node properties. A job, therefore, may specify one or more task group. A job that does not specify an explicit task group is considered as having a single implicit task group. A job can optionally specify task group defaults which are a set of task group properties to be assumed by all task groups within the job unless overridden within a task group.

A task group may specify one or more tasks. A task group that does not specify an explicit task is considered as having a single implicit task. A task group can optionally specify task defaults which are a set of task properties to be assumed by all tasks within the task group unless overridden within a task.

# <span id="page-1484-0"></span>**4.0 JobGroup Element**

A JobGroup is an optional element that aggregates one or more interdependent jobs. Some resource managers support the submission of job groups (multi-step jobs) and queries on the status of an entire job group.

- A compliant implementation MAY support this element.
- A JobGroup MUST specify one or more JobGroup Properties.
- A JobGroup MUST contain one or more Jobs.
- A JobGroup MAY contain zero or more JobsDefaults.

The following illustrates this element's syntax:

```
C<JobGroup>
 <!-- JobGroup Properties -->+
  <Job/>+
  <JobDefaults/>?
</JobGroup>
```
# <span id="page-1484-1"></span>**4.1 JobGroup Properties**

JobGroup Properties are properties that apply to the job group as a whole. These include the job group id, jobs and job defaults, and other simple optional job properties.

## <span id="page-1484-2"></span>*Simple JobGroup Properties*

Simple (unstructured) job group properties are enumerated in the table below.

#### Table 3-7: Simple JobGroup Properties

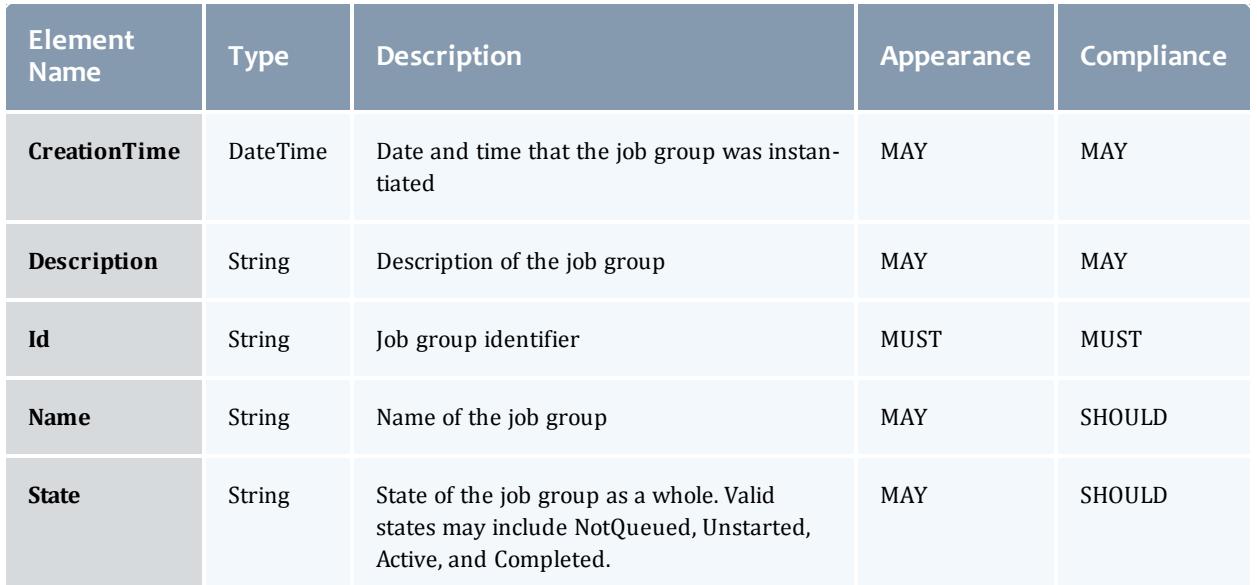

## <span id="page-1485-0"></span>*Job*

A job group MUST contain one or more jobs.

See the next section for element details.

# <span id="page-1485-1"></span>*JobDefaults*

A job group MAY contain zero or one job defaults.

See the next section for element details.

## <span id="page-1485-2"></span>**4.2 JobGroup Reference**

When a simple reference to a predefined job group is needed in an encapsulating element, a JobGroup element is used with the text content being the job group id:

```
<JobGroup> workflow1</JobGroup>
```
# <span id="page-1486-0"></span>**5.0 Job and JobDefaults Element**

The Job and JobDefaults elements are of the same structure. A Job element encapsulates a job and may be expressed as a standalone object. A JobDefaults element may only appear within a JobGroup and represents the defaults to be taken by all jobs within the job group. Job properties in Job elements override any properties found in a sibling JobDefaults element.

- A compliant implementation MUST support the Job element.
- A compliant implementation MAY support the JobDefaults element only if it supports the JobGroup element.
- A job MUST specify one or more Job Properties.
- One or more TaskGroup elements MAY appear at this level.
- Zero or one TaskGroupDefaults elements MAY appear at this level.

The following illustrates this element's syntax:

```
<Job>
 <!-- Job Properties -->+
 <TaskGroup/>*
 <TaskGroupDefaults/>?
</Job>
```
## <span id="page-1486-1"></span>**5.1 Job Properties**

Job Properties apply to a particular job or as default properties to all jobs. They include the job id, job credentials, task groups, task group defaults, and other simple optional properties.

#### <span id="page-1486-2"></span>*Simple Job Properties*

Simple (unstructured) job properties are enumerated in the table below.

Table 3-8: Simple Job Properties

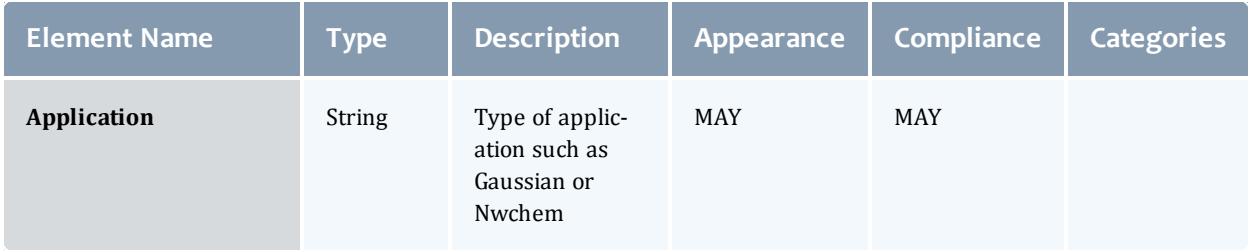

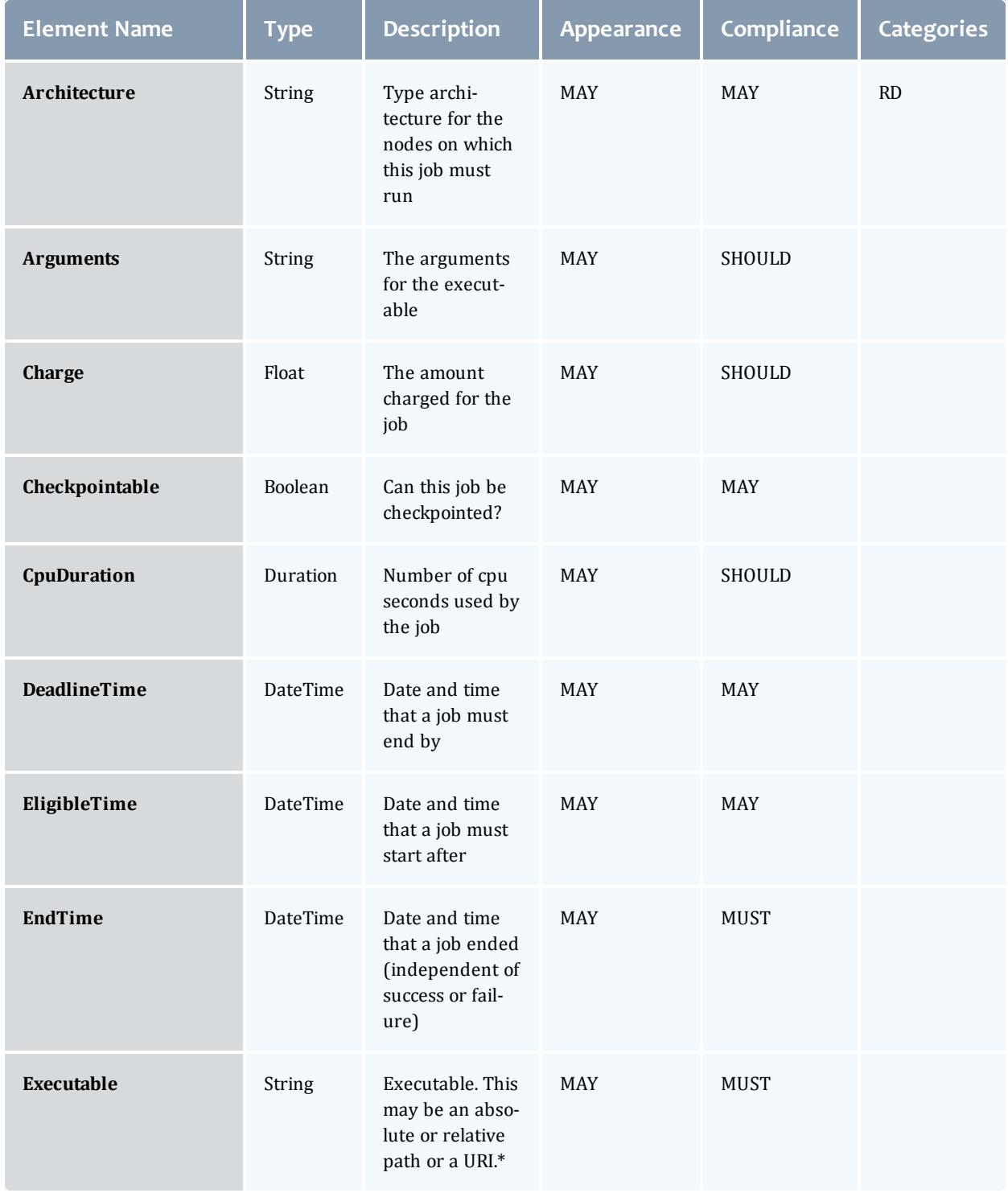

### Moab Workload Manager

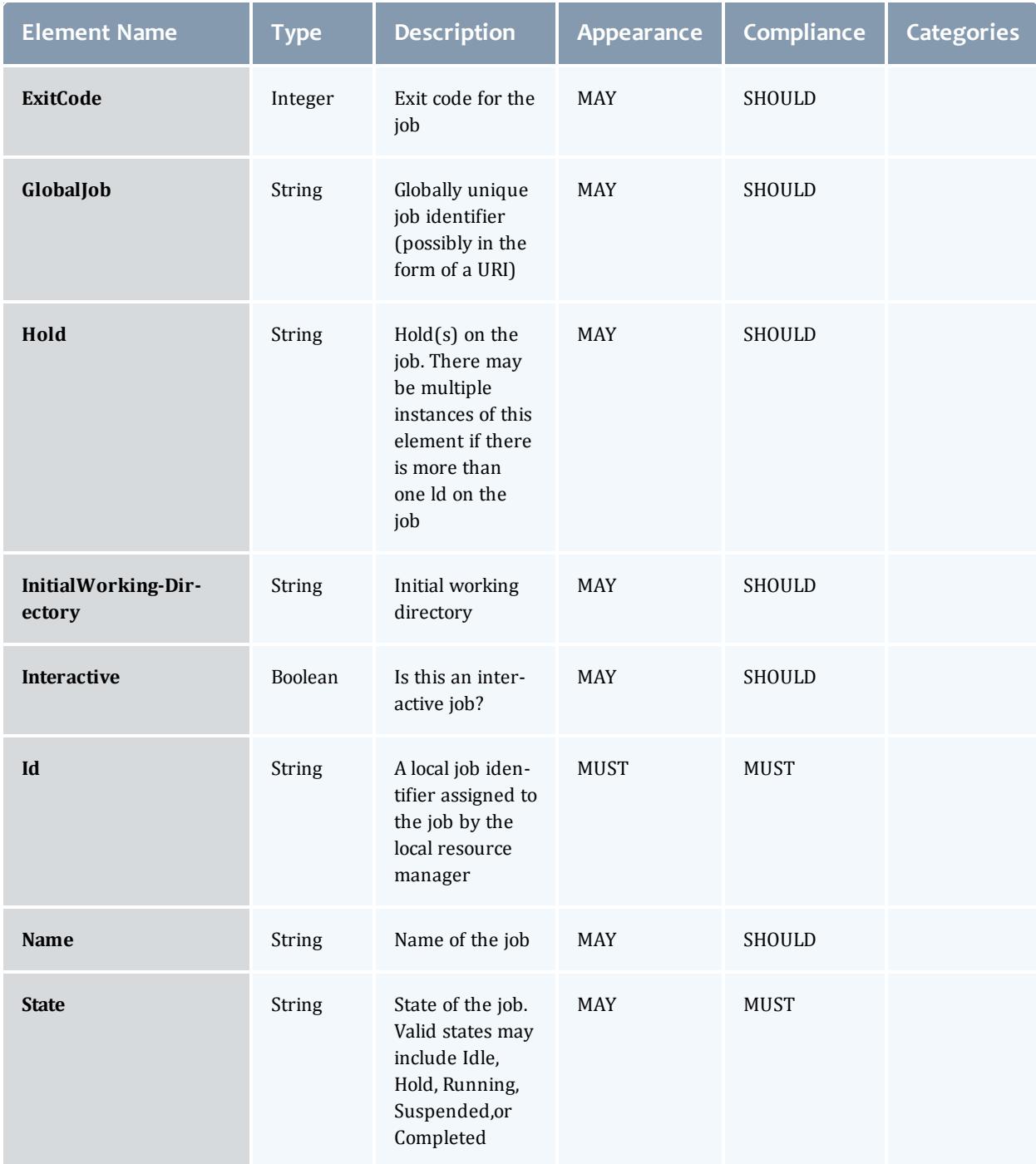

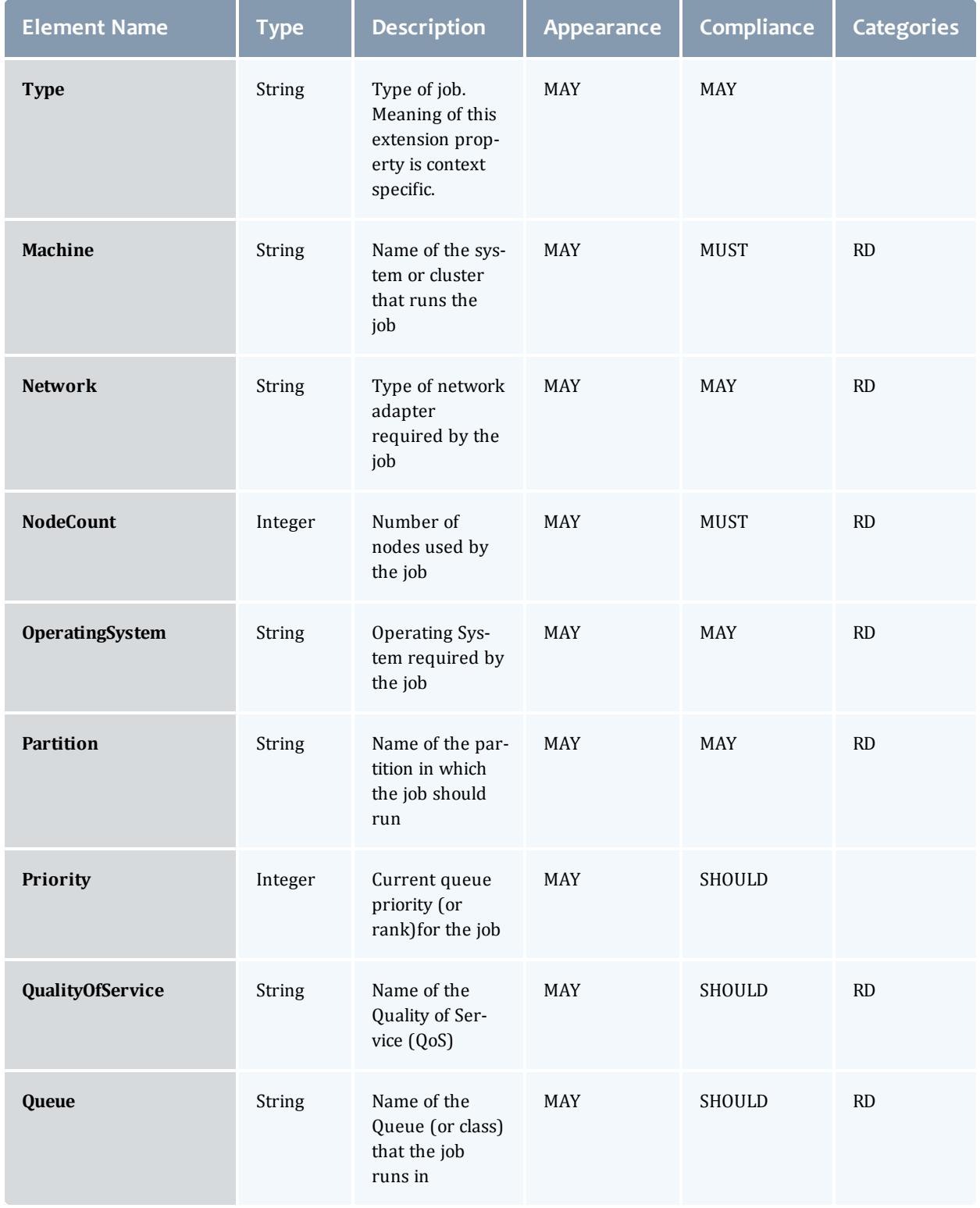

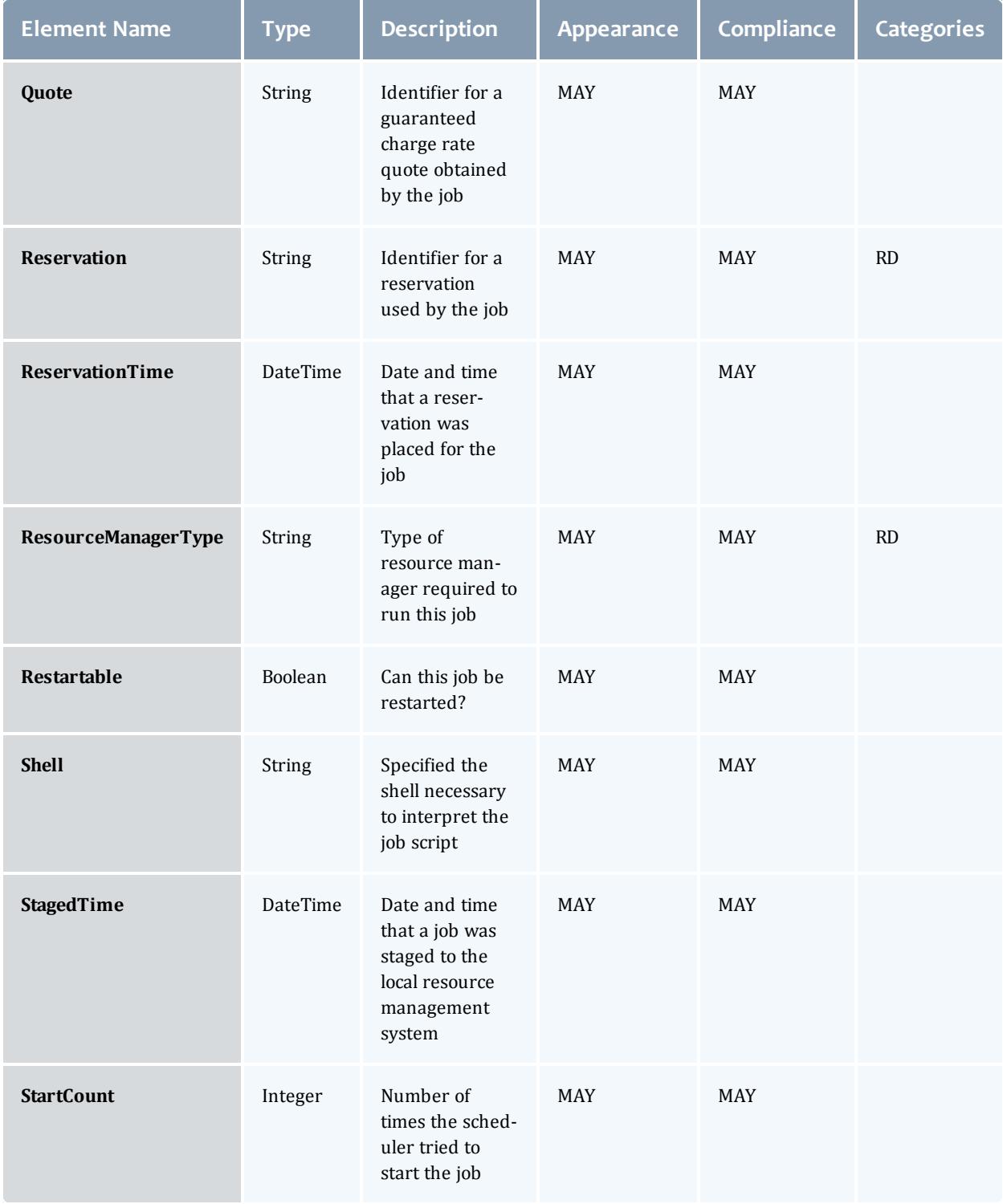

#### Moab Workload Manager

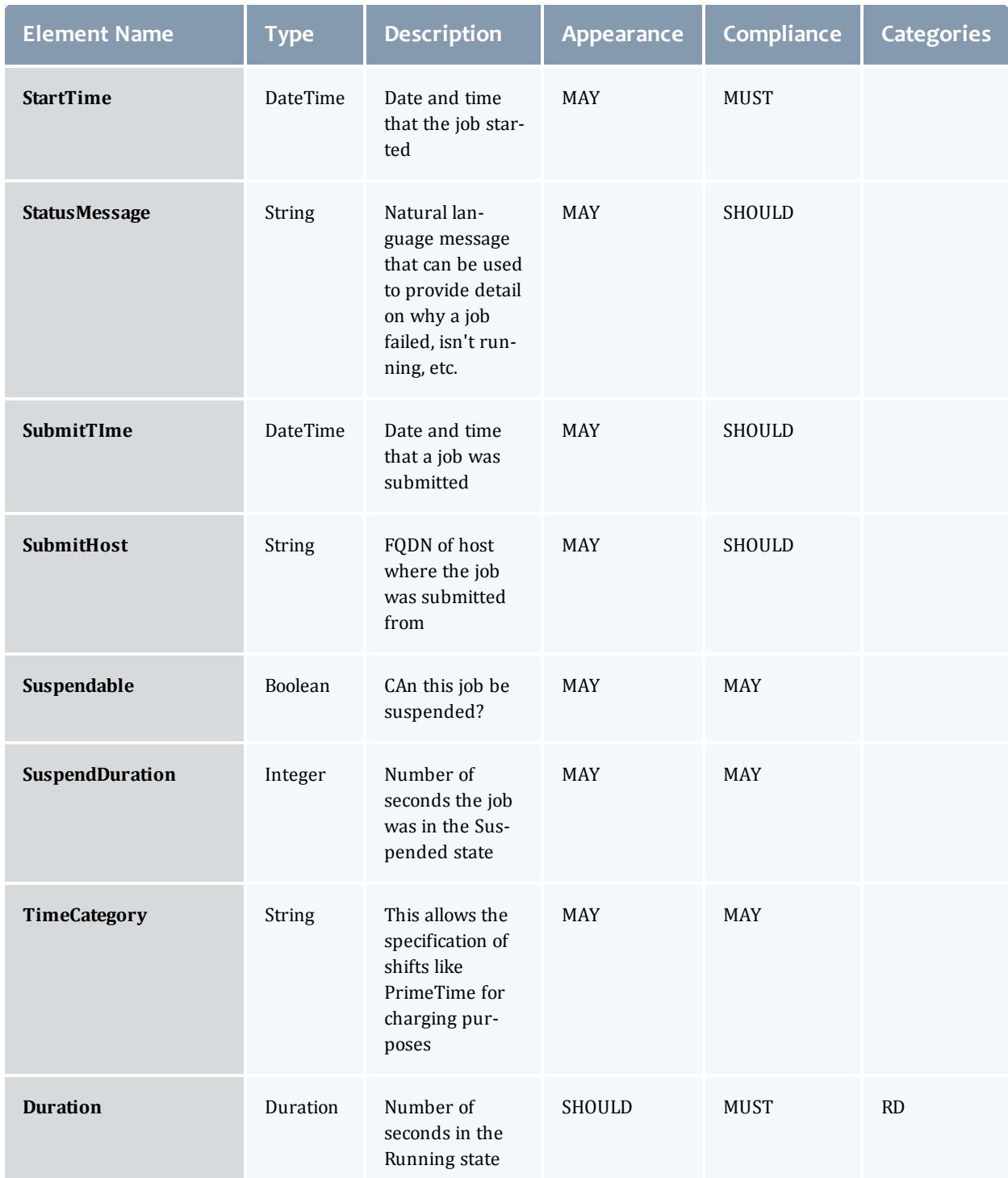

\* The Executable may be a script or a binary executable. If it is already on the target system it may be referenced by an absolute or relative pathname (relative to InitialWorkingDirectory). If it is passed with the job in a File object

(see SSSRMAP), it can be referenced by an absolute or relative URI. An absolute URI would specify a URL where the file can be downloaded (like with wget). A relative URI is specified by preceding an identifier by a pound sign, as in

<Executable>#Script</Executable>

It will be found in a File object included along with the Job object with the Script as an identifier, as in

<File id="Script">echo hello world</File>

### <span id="page-1492-0"></span>*Feature Element*

The Feature element connotes an arbitrary named feature of a node.

- A compliant implementation SHOULD support this element.
- This element MAY appear zero or one times within a given set of Job Properties.
- This element is of type String.
- $\bullet$  This element MAY have an aggregation attribute of type String that provides a way to indicate multiple values with a single expression. A compliant implementation MAY support the aggregation attribute if the Feature element is supported. Possible values for this attribute include:
	- $\circ$  List  $-$  a comma-separated list of features
	- $\circ$  Pattern  $-$  a regular expression (perl5) matching desired features
- If an aggregation attribute is specified with the value of List, this element MAY also have a delimiter attribute of type String that indicates what delimiter is used to separate list elements. The default list delimiter is a comma.
- This element MAY be categorized as a requested or delivered property by being encompassed by the appropriate element.

The following is an example of a feature element:

<Feature aggregation="List">feature1,feature2</Feature>

#### <span id="page-1492-1"></span>*OutputFile Element*

The OutputFile element specifies the name of the file to which the output stream (stdout) from the job will be written.

• This element's character content is the name of the file. If this element is omitted or it is empty, then an appropriate output file is auto-determined by the queuing system.

- This element MAY have a redirectList attribute which is a commaseparated list of output redirection attributes of type String. A compliant implementation SHOULD support this attribute if OutputFile is supported. Possible values for this attribute include:
	- $\circ$  Append  $\sim$  opens the output file for append
	- $\circ$  Close  $-$  closes and discards the output stream
	- $\circ$  Flush  $-$  output is written to output file as it is generated
	- $\circ$  Keep  $-$  leave the output file on the execution host
	- $\circ$  Merge  $-$  merges the output stream into the error stream

Note that when using the redirectList attributes, the cumulative effect of the ErrorFile and OutputFile directives may be order dependent.

The following is an example of an OutputFile element:

<OutputFile redirectList="Append">~/myjob.out</OutputFile>

## <span id="page-1493-0"></span>*ErrorFile Element*

The ErrorFile element specifies the name of the file to which the error stream (stderr) from the job will be written.

- This element's character content is the name of the file. If this element is omitted or it is empty, then an appropriate error file is auto-determined by the queuing system.
- This element MAY have a redirectList attribute which is a commaseparated list of error redirection attributes of type String. A compliant implementation SHOULD support this attribute if ErrorFile is supported. Possible values for this attribute include:
	- $\circ$  Close  $-$  closes and discards the error stream
	- $\circ$  Append  $\sim$  opens the error file for append
	- $\circ$  Flush  $-$  output is written to output file as it is generated
	- $\circ$  Keep  $-$  leave the output file on the execution host
	- $\circ$  Merge  $-$  merges the error stream into the output stream

Note that when using the redirectList attributes, the cumulative effect of the ErrorFile and OutputFile directives may be order dependent.

The following is an example of an ErrorFile element:

<ErrorFile redirectList="Merge"></ErrorFile>

#### <span id="page-1494-0"></span>*InputFile Element*

The InputFile element specifies the name of the file from which the input stream (stdin) for the job will be read.

- This element's character content is the name of the file. If this element is omitted or it is empty, then an appropriate input file is auto-determined by the queuing system.
- $\bullet$  This element MAY have a redirectList attribute which is a commaseparated list of input attributes of type String. A compliant implementation SHOULD support this attribute if InputFile is supported. Possible values for this attribute include:
	- $\circ$  Close  $-$  closes and discards the input stream

The following is an example of an InputFile element:

<InputFile redirectList="Close"></InputFile>

### <span id="page-1494-1"></span>*NotificationList Element*

The NotificationList element specifies the job-related events or conditions for which a notification will be sent.

- This element's character content is a comma-separated list of events or conditions for which a notification should be sent. Possible values for the elements of this list include:
	- $\circ$  JobStart  $-$  send a notification when the job starts
	- $\circ$  JobEnd  $-$  send a notification when the job ends
	- $\circ$  All  $-$  send notifications for all notifiable events
	- $\circ$  None  $-$  do not send notifications for any events
- This element MAY have a  $uri$  attribute of type String which indicates where the notification is to be sent. A compliant implementation MAY support this attribute if  $\text{NotificationList}$  is supported. The uri is in the format: [scheme://]authority with the scheme being smtp and the authority being an email address by default.

The following is an example of a NotificationList element:

<NotificationList uri="smith@business.com">JobStart,JobEnd</NotificationList>

#### <span id="page-1494-2"></span>*ResourceLimitElement*

The ResourceLimit element represents a resource limit with its name and value.

- This element MUST have a name attribute of type String. A compliant implementation MUST support the name attribute if ResourceLimit is supported.
- This element MAY have a  $type$  attribute of type String that may have the values Hard or Soft. If the limit is enforced by the operating system, a hard limit is one that cannot be increased once it is set while a soft limit may be increased up to the value of the hard limit. If the type attribute is omitted, both the soft and hard limits are set.
- This element's character content is the resource limit's value.

Some typical names include:

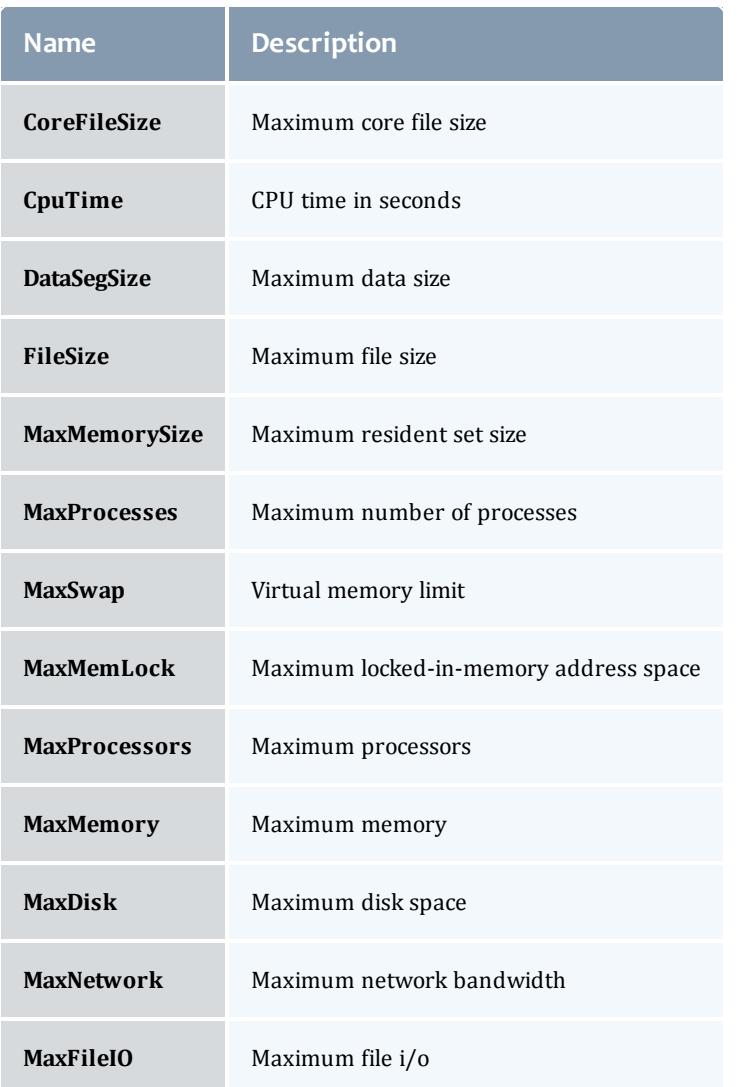

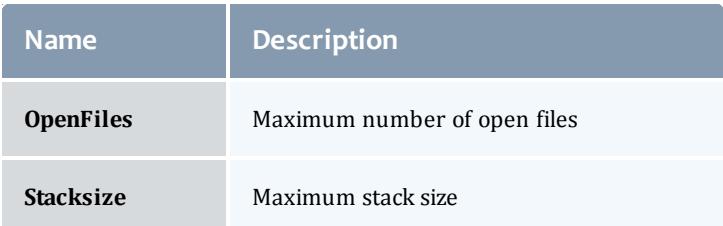

The following is an example of a ResourceLimit element:

```
<ResourceLimit name="CPUTime">1000000</ResourceLimit>
```
## <span id="page-1496-0"></span>*Credentials*

Credentials are a special group of job properties that characterize an authenticated token or id. They can be categorized in both requested and delivered forms.

Credential job properties are enumerated in the table below.

## Table 3-9: Credential Job Properties

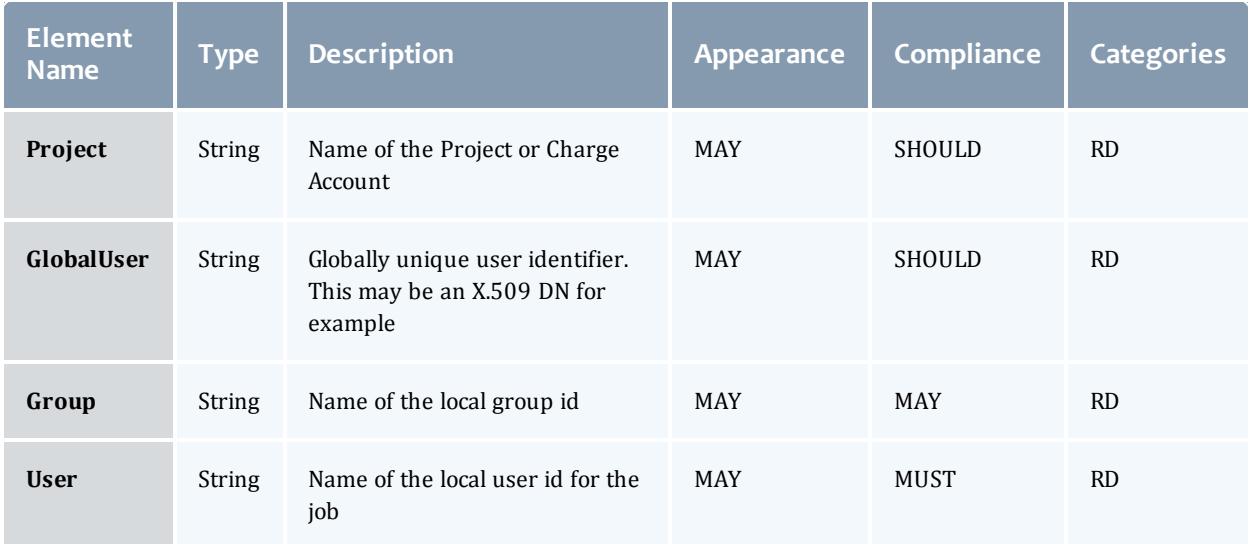

# <span id="page-1496-1"></span>*Environment Element*

The Environment element encapsulates environment variables.

- This element MAY have an export attribute of type Boolean that which if set to True indicates that all environment variables in the context of the job submission process should be exported in the job's execution environment.
- A compliant implementation SHOULD support this element.
- An Environment element MAY appear zero or one times within a given set of Job (or TaskGroup) Properties.
- An Environment element MAY contain one or more Variable elements.

The following illustrates this element's syntax:

```
<Environment>
  <Variable/>+
</Environment>
```
# <span id="page-1497-0"></span>**Variable Element**

The Variable element represents an environment variable with its name and value.

This element MUST have a name attribute of type String. A compliant implementation MUST support the name attribute if Variable is supported. This element's character content is the environment variable's value.

The following is an example of a Variable element:

```
<Variable name="PATH">/usr/bin:/home/sssdemo</Variable>
```
## <span id="page-1497-1"></span>*Node Element*

The Node element represents a node.

- A compliant implementation SHOULD support this element.
- This element MAY appear zero or one times within a given set of Job Properties.
- This element is of type String.
- This element MAY have an aggregation attribute of type String that provides a way to indicate multiple values with a single expression. A compliant implementation MAY support the aggregation attribute if the Feature element is supported. Possible values for this attribute include:
	- <sup>o</sup> List a comma-separated list of features
	- <sup>o</sup> Pattern a regular expression (perl5) matching desired features
	- ∘ Range a range of nodes of the form: <prefix>[5-23,77]
- If an aggregation attribute is specified with the value of List, this element MAY also have a delimiter attribute of type String that indicates what delimiter is used to separate list elements. The default list delimiter is a comma.
- $\bullet$  This element MAY have a count attribute of type Integer that indicates the instance count of the specified node(s).

• This element MAY be categorized as a requested or delivered property by being encompassed by the appropriate element.

The following is an example of a Node element:

```
<Node aggregation="Pattern">node[1-5]</Node>
```
#### <span id="page-1499-0"></span>*TaskDistribution Element*

The TaskDistribution element describes how tasks are to be mapped to nodes. This mapping may be expressed as a rule name, a task per node ratio or an arbitrary geometry.

- A compliant implementation SHOULD support this element.
- This element MAY appear zero or one times in a given set of Job (or TaskGroup) Properties.
- This element is of type String.
- This element MAY have a  $type$  attribute of type String that provides a hint as to the type of mapping guidance provided. It may have values including Rule, TasksPerNode, ProcessorsPerTask or Geometry. A compliant implementation MAY support the  $type$  attribute if the  $TaskDistribution$ element is supported.
- It is possible to use Processors, NodeCount and TaskCount elements to specify a set of mutually contradictory task parameters. When this occurs, components are responsible for resolving conflicting requirements.

The following are three examples of a TaskDistribution element:

<TaskDistribution type="TasksPerNode">2</TaskDistribution> <TaskDistribution type="Rule">RoundRobin</TaskDistribution> <TaskDistribution type="Geometry">{1,4}{2}{3,5}</TaskDistribution>

## <span id="page-1499-1"></span>*Dependency Element*

The Dependency element allows a job's execution to depend on the status of other jobs. In a job group (multi-step job), some jobs may delay execution until the failure or success of other jobs creating in general a Directed Acyclic Graph relationship between the jobs. This element's content is of type String and represents the job that the current job is dependent upon. Since a job may have two or more dependencies, this element may appear more than once in a given job scope. A compliant implementation SHOULD support this element if job groups are supported.

- A compliant implementation SHOULD support this element.
- This element MAY appear zero or more times in a given set of Job (or TaskGroup) Properties.
- This element is of type String and contains the JobId that the current job is dependent upon.
- **I** This element MAY have a condition attribute of type String that indicates the basis for determining when the current job executes in relation to the

specified job. A compliant implementation MUST support this attribute if this element is supported.

Possible values for this attribute include:

- OnSuccess this job should run after the referenced job only if it completes successfully (this is the default if the  $type$  attribute is omitted)
- ∘ OnFailure this job should run after the referenced job only if it fails
- <sup>o</sup> OnExit this job should run after the referenced job exits
- $\bullet$  If the condition attribute is equal to OnExit, this element MAY have a code attribute of type Integer that indicates the exit code that will trigger this job to run. If the code attribute is omitted, then the current job should run after the referenced job for any exit status.
- This element MAY have a designator attribute of type String that indicates that indicates the property of the job that identifies it as the dependent job. A compliant implementation MAY support this attribute if this element is supported.

Possible values for this attribute include:

- $\circ$  JobId the job this job is dependent upon is specified by JobId (this is the default if the designator attribute is omitted)
- $\circ$  JobName the job(s) this job is dependent upon are specified by JobName

The following is an example of a Dependency element:

<Dependency condition="OnSuccess" designator="JobId">PBS.1234.0</Dependency>

## <span id="page-1500-0"></span>*Consumable Resources*

Consumable Resources are a special group of properties that can have additional attributes and can be used in multiple contexts. In general a consumable resource is a resource that can be consumed in a measurable quantity.

- A consumable resource MAY have a context attribute of type String that indicates the sense in which the resource is used. A compliant implementation MAY support this attribute. Possible values for this attribute include:
	- $\circ$  Configured run this task only on nodes having the specified configured resources
	- $\circ$  Available  $-$  run this task only on nodes having the specified available resources. (this is the default if the context attribute is omitted)
- $\circ$  Used  $-$  the task used the indicated resources (this is analogous to being including in a Delivered block)
- $\circ$  Dedicated  $-$  the indicated amount of the resource should be dedicated to the task
- A consumable resource MAY have a units attribute that is of type String that specifies the units by which it is being measured. If this attribute is omitted, a default unit is implied. A compliant implementation MAY support this attribute if the element is supported.
- A consumable resource MAY have a metric attribute that is of type String that specifies the type of measurement being described. For example, the measurement may be a Total, an Average, a Min or a Max. A compliant implementation MAY support this attribute if the element is supported.
- A consumable resource MAY have a duration attribute of type Duration that indicates the amount of time for which that resource was used. This need only be specified if the resource was used for a different amount of time than the duration for the job. A compliant implementation MAY support this attribute if the element is supported.
- A consumable resource MAY have a consumption Rate attribute of type Float that indicates the average percentage that a resource was used over its duration. For example, an overbooked SMP running 100 jobs across 32 processors may wish to scale the usage and charge by the average fraction of processor usage actually delivered. A compliant implementation MAY support this attribute if the element is supported.
- A consumable resource MAY have a  $dy$ namic attribute of type Boolean that indicates whether the resource allocated for this job should be allowed to grow or shrink dynamically. For example, if processors is specified with dynamic equal to True, the job may be dynamically allocated more processors as they become available. The growth bounds can be indicated via the  $op$  attribute which is inherited when a consumable resource element is encapsulated within a *Requested* element. A compliant implementation MAY support this attribute if the element is supported.

A list of simple consumable resources is listed in the table below.

Table 3-10: Simple Consumable Resources

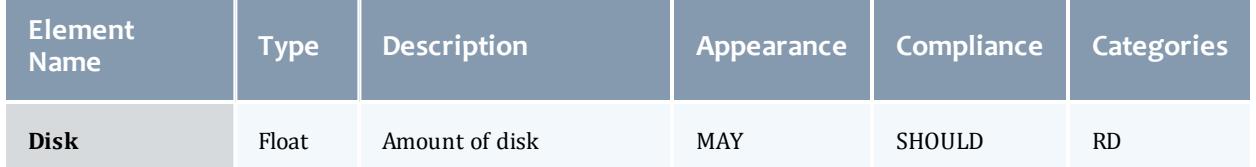

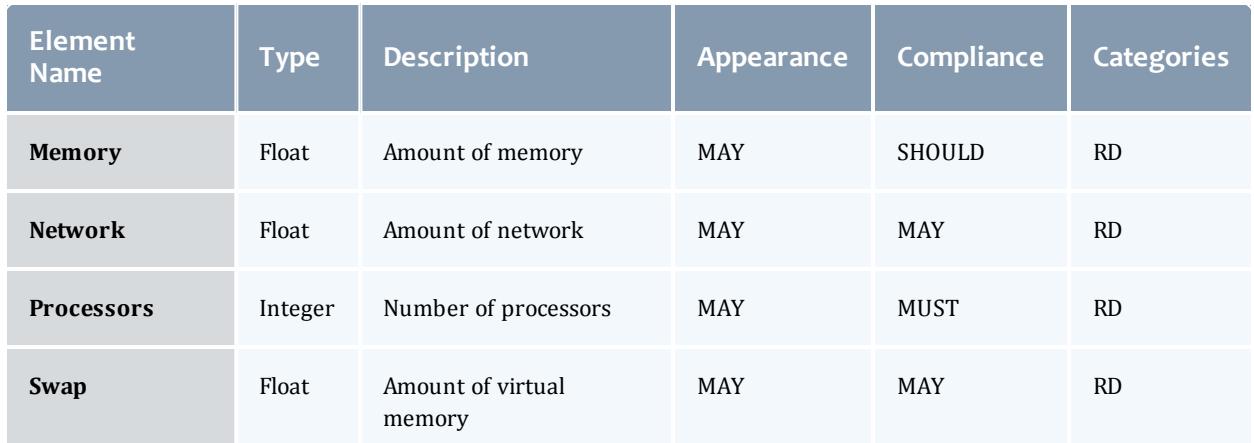

The following are two examples for specifying a consumable resource:

```
<Memory metric="Max" units="GB">483</Memory>
<Processors duration="1234" consumptionRate="0.63">4</Processors>
```
### <span id="page-1503-0"></span>*Resource Element*

In addition to the consumable resources enumerated in the above table, an extensible consumable resource is defined by the Resource element.

- A compliant implementation SHOULD support this element.
- This element MAY appear zero or more times within a given set of job (or task group) properties.
- Like the other consumable resources, this property MAY be categorized as a requested or delivered property by being encompassed in the appropriate element.
- This element is of type Float.
- <sup>l</sup> This element shares the *same properties and attributes as the other consumable resources* but it requires an additional name (and optional type) attribute to describe it.
- It MUST have a  $_{\text{name}}$  attribute of type String that indicates the type of consumable resource being measured. A compliant implementation MUST support this attribute if the element is supported.
- It MAY have a  $type$  attribute of type String that distinguishes it within a general resource class. A compliant implementation SHOULD support this attribute if the element is supported.

The following are two examples for specifying a Resource element:

```
<Resource name="License" type="MATLAB">1</Resource>
<Resource name="Telescope" type="Zoom2000" duration="750" metric="KX">10</Resource>
```
## <span id="page-1503-1"></span>*Extension Element*

The Extension element provides a means to pass extensible properties with the job object.

Some applications may find it easier to use a named extension property than discover and handle elements they do not understand or anticipate by name.

- A compliant implementation MAY support this element.
- $\bullet$  This element MUST have a  $_{\text{name}}$  attribute of type String that gives the extension property's name. A compliant implementation MUST support this attribute if this element is supported.
- I This element MAY have a  $type$  attribute of type String that characterizes the context within which the property should be understood. A compliant

implementation SHOULD support this attribute if this element is supported.

• This element's character content, which is of type String, is the extension property's value.

The following is an example of an Extension element:

```
<Extension type="Scheduler" name="Restartable">true</Extension>
```
# <span id="page-1504-0"></span>*TaskGroup*

A job MAY specify one or more task groups.

See the next section for element details.

# <span id="page-1504-1"></span>*TaskGroupDefaults*

A job MAY specify zero or more task group defaults.

See the next section for element details.

# <span id="page-1504-2"></span>**5.2 Job Reference**

When a simple reference to a predefined job is needed in an encapsulating element, a Job element is used with the text content being the job id:

<Job> job123</Job>

# <span id="page-1504-3"></span>**6.0 TaskGroup and TaskGroupDefaults Element**

The TaskGroup and TaskGroupDefaults elements have the same structure. A TaskGroup element aggregates tasks. A TaskGroupDefaults element may only appear within a Job (or JobDefaults) and represents the defaults to be taken by all task groups within the job. Task group properties in TaskGroup elements override any properties found in a sibling TaskGroupDefaults element.

- A compliant implementation MAY support the  $\text{TaskGroup}$  element.
- A compliant implementation MAY support the  $\texttt{TaskGroupDefaults}$ element.
- A task group MUST specify one or more TaskGroup Properties.
- One or more Task elements MAY appear at this level.
- Zero or one TaskDefaults elements MAY appear at this level.

The following illustrates this element's syntax:

```
<TaskGroup>
 <!-- TaskGroup Properties -->+
 <!-- Job Properties -->*
  <Task>+
  <TaskDefaults>?
</TaskGroup>
```
# <span id="page-1505-0"></span>**6.1 TaskGroup Properties**

TaskGroup Properties apply to a particular task group or as default properties to encompassed task groups. These properties include the task group id, its tasks, task defaults, and other simple task group properties.

# <span id="page-1505-1"></span>*Simple TaskGroup Properties*

Simple (unstructured) task group properties are enumerated in Table 6.

Table 3-11: Simple TaskGroup Properties

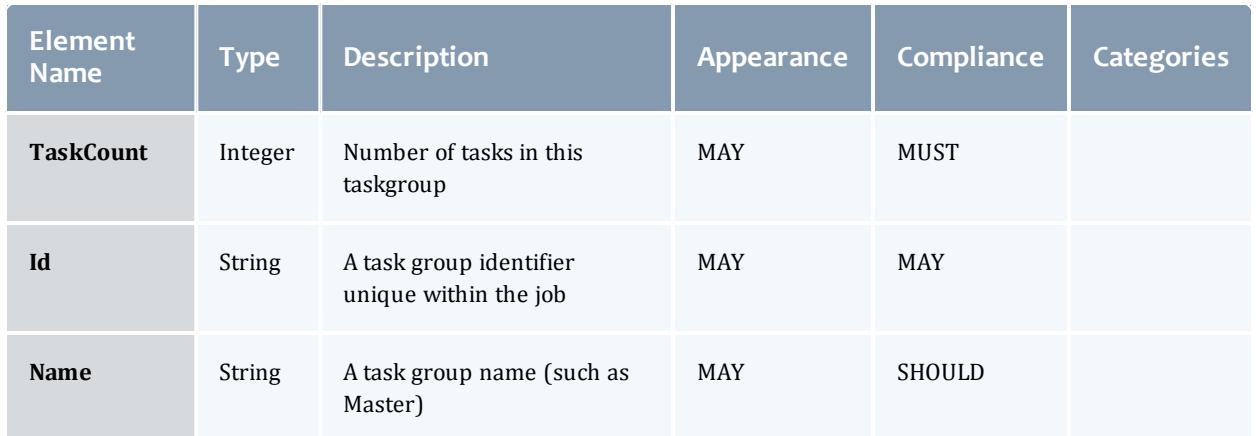

# <span id="page-1505-2"></span>*Task*

A task group MAY specify zero or more tasks.

See the next section for element details.

# <span id="page-1505-3"></span>*TaskDefaults*

A task group MAY specify zero or more task defaults.

See the next section for element details.

# <span id="page-1505-4"></span>**6.2 TaskGroup Reference**

When a simple reference to a predefined task group is needed in an encapsulating element, a TaskGroup element is used with the text content being the task group id:

# <TaskGroup> tg1</TaskGroup>

# <span id="page-1506-0"></span>**7.0 Task and TaskDefaults Element**

The Task and TaskDefaults elements have the same structure. A Task element contains information specific to a task (like the process id or the host it ran on). A TaskDefaults element may only appear within a TaskGroup (or TaskGroupDefaults) element and represents the defaults for all tasks within the task group. Task properties in  $\text{Task}$  elements override any properties found in a sibling TaskDefaults element.

- A compliant implementation MAY support the  $\text{TaskGroup}$  element.
- A compliant implementation MAY support the  $\texttt{TaskGroupDefaults}$ element.
- $\bullet$  A task group MUST specify one or more  $\text{TaskGroup}$  Properties.
- One or more  $Task$  elements MAY appear at this level.
- Zero or one TaskDefaults elements MAY appear at this level.

The following illustrates this element's syntax:

```
<Task><!-- Task Properties -->+
  <!-- Job Properties -->*
\langleTask\rangle
```
# <span id="page-1506-1"></span>**7.1 Task Properties**

Task Properties are properties that apply to a particular task or as default properties to encompassed tasks. These properties include the task id and other task properties.

## <span id="page-1506-2"></span>*Simple Task Properties*

Simple (unstructured) task properties are enumerated in the table below.

Table 3-12: Simple Task Properties

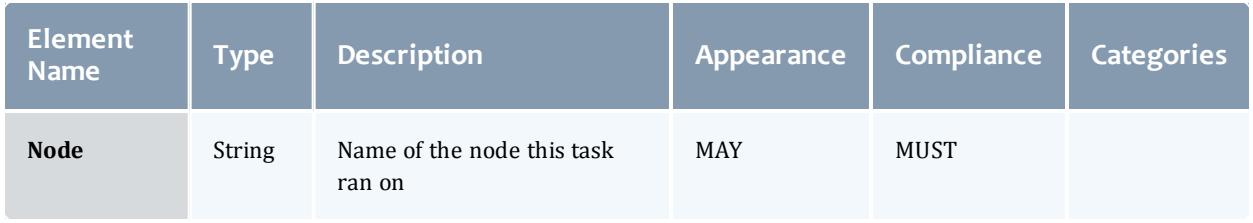

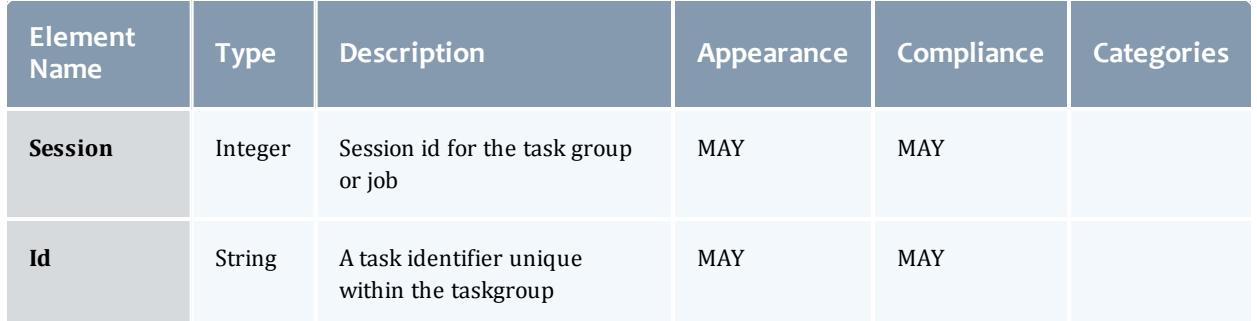

# <span id="page-1507-0"></span>**7.2 Task Reference**

When a simple reference to a predefined task is needed in an encapsulating element, a  $_{\text{Task}}$  element is used with the text content being the task id:

<Task>1</Task>

# <span id="page-1507-1"></span>**8.0 Property Categories**

Certain properties need to be classified as being in a particular category. This is done when it is necessary to distinguish between a property that is requested and a property that was delivered. When no such distinction is necessary, it is recommended that the property not be enveloped in one of these elements. In general, a property should be enveloped in a category element only if it is expected that the property will need to be attributed to more than one property category, or if it needs to make use of some of the special attributes inherited from the category.

# <span id="page-1507-2"></span>**8.1 Requested Element**

A requested property reflects properties as they were requested. A disparity might occur between the requested value and the value delivered if a preference was expressed, if multiple options were specified, or if ranges or pattern matching was specified.

• A compliant implementation SHOULD support this element.

The following illustrates the syntax of this element:

```
<Requested>
  <!-- Requested Properties -->+
</Requested>
```
The following describes the attributes and elements for the example above:

# /Requested

This element is used to encapsulate requested properties.

/Requested/<Requested Property>

Requested properties appear at this level.

Requested Properties inherit some additional attributes.

- A requested property MAY have an  $op$  attribute of type String that indicates a conditional operation on the value. A compliant implementation SHOULD support this attribute. Valid values for the  $op$ attribute include EQ meaning equals (which is the default), NE meaning not equal, LT meaning less than, GT meaning greater than, LE meaning less than or equal to, GE meaning greater than or equal to, Match which implies the value is a pattern to be matched.
- A requested property MAY have a  $\text{conj}$  attribute of type String that indicates a conjunctive relationship with the previous element. A compliant implementation MAY support this attribute. Valid values for the conj attribute include And (which is the default), Or, Nand meaning and not, and Nor meaning or not.
- A requested property MAY have a group attribute of type Integer that indicates expression grouping and operator precedence much like parenthetical groupings. A compliant implementation MAY support this attribute. A positive grouping indicates the number of nested expressions being opened with the property while a negative grouping indicates the number of nested expressions being closed with the property.
- A requested property MAY have a  $preference$  attribute of type Integer that indicates a preference for the property along with a weight (the weights are taken as a ratio to the sum of all weights in the same group). A compliant implementation MAY support this attribute. If a group of positive valued preference alternatives are specified, at least one of the preferences must be satisfied for the job to run. If a group of negative valued preferences are specified, the preferences will try to be met according to their weights but the job will still run even if it can't satisfy any of the preferred properties. (Weight ranking can be removed by making all weights the same value (1 or -1 for example).
- A requested property MAY have a  $performation$  performance Factor attribute of type Float that provides a hint to the scheduler of what performance tradeoffs to make in terms of resources and start time. A compliant implementation MAY support this attribute.

The following are four examples of using Requested Properties:

```
<Requested>
 <Processors op="GE">8</Processors>
 <Processors op="LE">16</Processors>
 <Duration>3600</Duration>
</Requested>
<Requested>
 <NodeCount>1</NodeCount>
 <Node aggregation="Pattern">fr15.*</Node>
<Requested>
<Requested>
  <User group="1">scottmo</User>
  <Account group="-1">mscfops</Account>
 <User conj="Or" group="1">amy</User>
 <Account group="-1">chemistry</Account>
</Requested>
<Requested>
 <Memory preference="2">1024</Memory>
  <Memory preference="1">512</Memory>
</Requested>
```
# <span id="page-1509-0"></span>**8.2 Delivered Element**

A delivered property reflects properties as they were actually utilized, realized or consumed. It reflects the actual amounts or values that are used, as opposed to a limit, choice or pattern as may be the case with a requested property.

• A compliant implementation SHOULD support this element.

The following illustrates the syntax of this element:

```
<Delivered>
  <!-- Delivered Properties -->+
</Delivered>
```
The following describes the attributes and elements for the example above:

/Delivered

This element is used to encapsulate delivered properties.

/Delivered/<Delivered Property>

Delivered properties appear at this level.

Delivered Properties inherit some additional attributes.

• A delivered property MAY have a  $q_{\text{row}}$  attribute of type Integer that indicates expression grouping and operator precedence much like parenthetical groupings. A compliant implementation MAY support this attribute. A positive grouping indicates the number of nested expressions being opened with the property while a negative grouping indicates the number of nested expressions being closed with the property. The

purpose of this attribute would be to logically group delivered properties if they were used in certain aggregations (like a job that spanned machines).

The following are the same four examples distinguishing the delivered amounts and values:

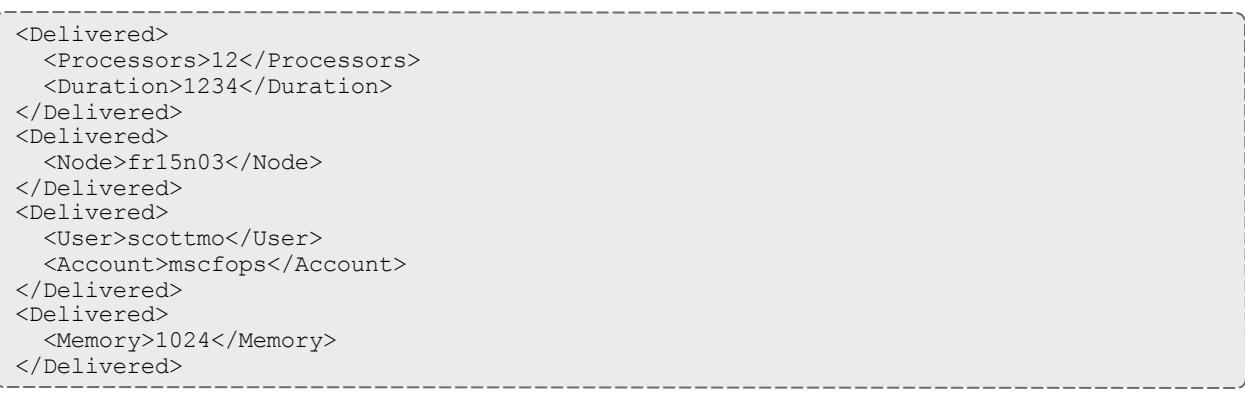

# <span id="page-1511-0"></span>**9.0 AwarenessPolicy Attribute**

A word or two should be said about compatibility mechanisms. With all the leeway in the specification with regard to implementing various portions of the specification, problems might arise if an implementation simply ignores a portion of a job specification that is critical to the job function in certain contexts. Given this situation, it might be desirable in some circumstances for jobs to be rejected by sites that fail to fully support that job's element or attributes. At other times, it might be desirable for a job to run, using a besteffort approach to supporting unimplemented features. Consequently, we define an awarenessPolicy attribute which can be added as an optional attribute to the Job element or any other containment or property element to indicate how the property (or the default action for the elements that the containment element encloses) must react when the implementation does not understand an element or attribute.

An awareness policy of Reject will cause the server to return a failure if it receives a client request in which it does not support an associated element name or attribute name or value. It is reasonable for an implementation to ignore (not even look for) an element or attribute that would not be critical to its function as long as ignoring this attribute or element would not cause an incorrect result. However, any element or attribute that was present that would be expected to be handled in a manner that the implementation does not support must result in a failure.

An awareness policy of Warn will accept the misunderstood element or attribute and continue to process the job object on a best effort basis. However a warning MUST be sent (if possible) to the requestor enumerating the elements and attributes that are not understood.

An awareness policy of  $I_{\text{qnote}}$  will accept the unsupported element or attribute and continue to process the job object on a best effort basis. The action could be to simply ignore the attribute.
- $\bullet$  This name of this attribute is awareness Policy.
- This attribute is of type String.
- $\bullet$  This attribute can have values of Reject, Warn or Ignore.
- A compliant implementation MAY support this attribute.
- An implementation that does not support an attribute MUST reject any job object which contains elements or attributes that it does not support. Furthermore, it SHOULD return a message to the requestor with an indication of the element or attribute name it did not understand.
- . This attribute MAY be present in a property or containment element.
- If an implementation does support the attribute, but it is absent, the default value of Reject is implied.
- Individual elements in the job object may override the containing object's awareness policy default by including this attribute. For example, a job might specify an awarenessPolicy of Reject at its root (the Job element) but may want to allow a particular subset of elements or attributes to be ignored if not understood. Conversely, a job with a default awarenessPolicy of Ignore might want to classify a subset of its optional elements as Reject if they are indispensable to its correct interpretation. An implementation can opt to check or not check for this attribute at any level it wants but must assume a Reject policy for any elements it does not check.

## **10.0 References**

### **ISO 8601**

ISO (International Organization for Standardization). Representations of dates and times, 1988-06-15. [http://www.iso.ch/markete/8601.pdf](http://www.iso.org/iso/home.html)

### **DATATYPES**

XML Schema Part 2: Datatypes. Recommendation, 02 MAY 2001. <http://www.w3.org/TR/xmlschema-2/>

# **Appendix A**

# **Units of Measure Abbreviations**

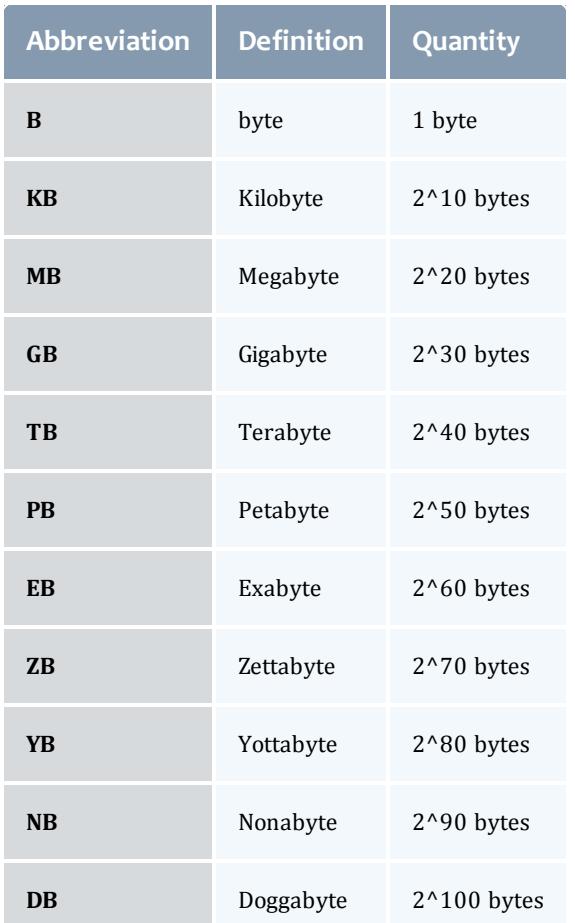

Scalable Systems Software Resource Management and Accounting Protocol (SSSRMAP) Message Format

Resource Management Interface Specs Release v. 3.0.4 18 JUL 2005

> Scott Jackson Brett Bode David Jackson Kevin Walker

# **Status of This Memo**

This is a specification defining an XML message format used between Scalable Systems Software components. It is intended that this specification will continue to evolve as these interfaces are implemented and thoroughly tested by time and experience.

# **Abstract**

This document is a specification describing a message format for the interaction of resource management and accounting software components developed as part of the Scalable Systems Software Center. The SSSRMAP Message Format defines a request-response syntax supporting both functional and object-oriented messages. The protocol is specified in XML Schema Definition. The message elements defined in this specification are intended to be framed within the Envelope and Body elements defined in the SSSRMAP Wire Protocol specification document.

# **Table of Contents**

- 1.0 [Introduction](#page-1515-0)
- 2.0 [Conventions](#page-1515-1) Used in this Document
	- <sup>o</sup> 2.1 [Keywords](#page-1515-2)
	- <sup>o</sup> 2.2 XML Case [Conventions](#page-1516-0)
	- <sup>o</sup> 2.3 Schema [Definitions](#page-1516-1)
- $\cdot$  3.0 [Encoding](#page-1516-2)
	- <sup>o</sup> 3.1 Schema Header and [Namespaces](#page-1516-3)
	- <sup>o</sup> 3.2 Element [Descriptions](#page-1516-4)
		- <sup>o</sup> 3.2.1 The Request [Element](#page-1517-0)
		- <sup>o</sup> 3.2.2 The Object [Element](#page-1518-0)
		- <sup>o</sup> 3.2.3 The Get [Element](#page-1518-1)
		- <sup>o</sup> 3.2.4 The Set [Element](#page-1519-0)
		- <sup>o</sup> 3.2.5 The Where [Element](#page-1520-0)
		- <sup>o</sup> 3.2.6 The Option [Element](#page-1522-0)
		- <sup>o</sup> 3.2.7 The Data [Element](#page-1523-0)
		- <sup>o</sup> 3.2.8 The File [Element](#page-1523-1)
		- <sup>o</sup> 3.2.9 The Count [Element](#page-1525-0)
		- <sup>o</sup> 3.2.10 The [Response](#page-1525-1) Element
- <sup>o</sup> 3.2.11 The Status [Element](#page-1526-0)
- <sup>o</sup> 3.2.12 The Value [Element](#page-1526-1)
- <sup>o</sup> 3.2.13 The Code [Element](#page-1526-2)
- <sup>o</sup> 3.2.14 The [Message](#page-1527-0) Element
- <sup>o</sup> 3.3 Modified XPATH [Expressions](#page-1527-1)
	- <sup>o</sup> 3.3.1 Sample Modified XPATH [expressions](#page-1527-2)
- <sup>o</sup> 3.4 [Examples](#page-1529-0)
	- <sup>o</sup> 3.4.1 Sample [Requests](#page-1529-1)
	- <sup>o</sup> 3.4.2 Sample [Responses](#page-1529-2)
- 4.0 Error [Reporting](#page-1530-0)
- 5.0 [References](#page-1538-0)

# <span id="page-1515-0"></span>**1.0 Introduction**

A major objective of the Scalable Systems Software [SSS] Center is to create a scalable and modular infrastructure for resource management and accounting on terascale clusters including resource scheduling, grid-scheduling, node daemon support, comprehensive usage accounting and user interfaces emphasizing portability to terascale vendor operating systems. Existing resource management and accounting components feature disparate APIs (Application Programming Interfaces) requiring various forms of application coding to interact with other components.

This document proposes a common message format expressed in an XML request-response syntax to be considered as the foundation of a standard for communications between and among resource management and accounting software components. In this document this standard is expressed in two levels of generality. The features of the core SSSRMAP protocol common to all resource management and accounting components in general are described in the main body of this document. The aspects of the syntax specific to individual components are described in component-specific binding documents.

# <span id="page-1515-1"></span>**2.0 Conventions Used in This Document**

## <span id="page-1515-2"></span>**2.1 Keywords**

The keywords "MUST", "MUST NOT", "REQUIIRED", "SHALL", "SHALL NOT", "SHOULD", "RECOMMENDED", "MAY", and "OPTIONAL" in this document are to be interpreted as described in RFC2119 [RFC2119].

### <span id="page-1516-0"></span>**2.2 XML Case Conventions**

In order to enforce a consistent capitalization and naming convention across all SSSRMAP specifications "Upper Camel Case" (UCC) and "Lower Camel Case" (LCC) Capitalization styles shall be used. UCC style capitalizes the first character of each word and compounds the name. LCC style capitalizes the first character of each word except the first word. [XML\_CONV][FED\_XML]

- 1. SSSRMAP XML Schema and XML instance documents SHALL use the following conventions:
	- Element names SHALL be in UCC convention (example: <UpperCamelCaseElement/>.
	- Attribute names SHALL be in LCC convention (example: <UpperCamelCaseElement lowerCamelCaseAttribute="Whatever"/>.
- 2. General rules for all names are:
	- Acronyms SHOULD be avoided, but in cases where they are used, the capitalization SHALL remain (example: XMLSignature).
	- Underscores  $($ ), periods  $(.)$  and dashes  $(-)$  MUST NOT be used (example: use JobId instead of JOB.ID, Job\_ID or job-id).

### <span id="page-1516-1"></span>**2.3 Schema Definitions**

SSSRMAP Schema Definitions appear like this

In case of disagreement between the schema file and this specification, the schema file takes precedence.

# <span id="page-1516-2"></span>**3.0 Encoding**

Encoding tells how a message is represented when exchanged. SSSRMAP data exchange messages SHALL be defined in terms of XML schema [XML\_ SCHEMA].

### <span id="page-1516-3"></span>**3.1 Schema Header and Namespaces**

The header of the schema definition is as follows:

```
<?xml version="1.0" encoding="UTF-8"?>
<schema
 xmlns="http://www.w3.org/2001/XMLSchema"
  xmlns:sssrmap="http://scidac.org/ScalableSystems/SSSRMAP"
  targetNamespace="http://www.scidac.org/ScalableSystems/SSSRMAP"
  elementFormDefault="qualified">
```
### <span id="page-1516-4"></span>**3.2 Element Descriptions**

The following subsections describe the elements that make up SSSRMAP messages. SSSRMAP messages are transmitted in the Body and Envelope

### elements as described in the SSSRMAP Wire Protocol specification [WIRE\_ PROTOCOL].

#### <span id="page-1517-0"></span>*The Request Element*

The Request element specifies an individual request. An object-oriented request will have at least one Object element while a functional request will not have one. Depending on context, the Request element MAY contain one or more Get elements or one or more Set elements and any number of Where elements. Option, Data, File or Count elements may also be included. If a component supports it, chunking may be requested where large response data is possible. Setting the chunking attribute to "True" requests that the server break a large response into multiple chunks (each with their own envelope) so they can be processed in separate pieces.

Only an action attribute is required. All other attributes are optional.

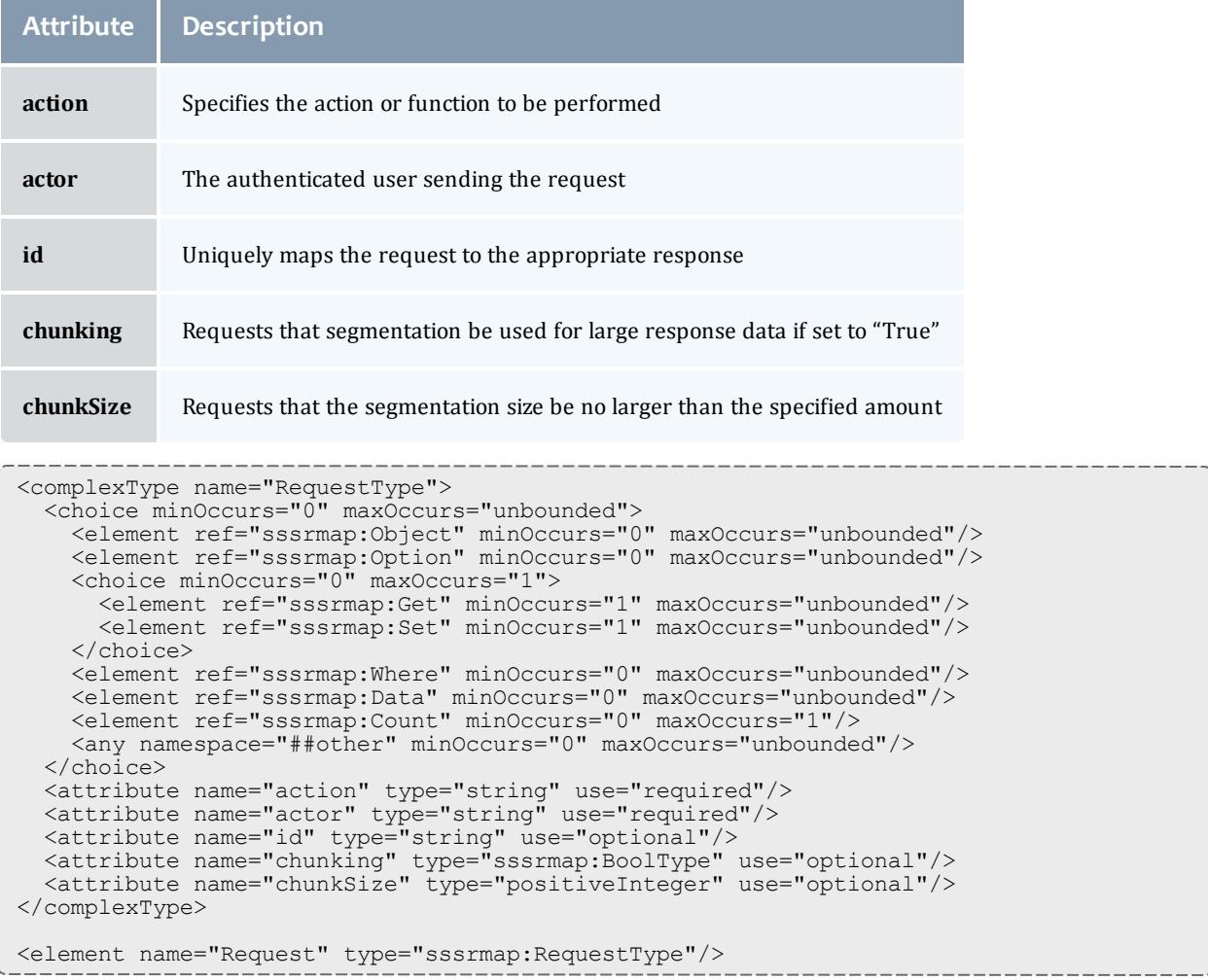

### <span id="page-1518-0"></span>*The Object Element*

The Object element is used in an object-oriented request to specify the object receiving the action. It is possible to have multiple object elements in a request if an implementation supports multi-object queries.

The object class name is specified as text content. All attributes are optional.

- $\bullet$  join the type of join to be performed with the preceding object
	- $\circ$  A join attribute of "Inner" specifies an inner join. This is the default.
	- <sup>o</sup> A join attribute of "FullOuter" specifies a full outer join.
	- <sup>o</sup> A join attribute of "LeftOuter" specifies a left outer join.
	- <sup>o</sup> A join attribute of "RightOuter" specifies a right outer join.
	- <sup>o</sup> A join attribute of "Cross" specifies a cross join.
	- $\circ$  A join attribute of "Union" specifies a union join.

```
<complexType name="ObjectType">
  <simpleContent>
   <extension base="string">
     <attribute name="join" type="string" use="optional"/>
    </extension>
  </simpleContent>
</complexType>
<element name="Object" type="sssrmap:ObjectType"/>
```
### <span id="page-1518-1"></span>*The Get Element*

The Get element is used to indicate the data fields to be returned in a query. Get is typically used within requests with action="query". Multiple Get elements cause the fields to be returned in the order specified. If no Get elements are specified, the query will return a default set of fields.

Only a name attribute is required. All other attributes are optional.

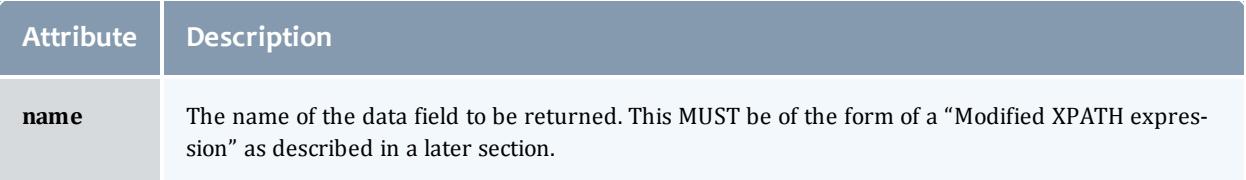

#### Moab Workload Manager

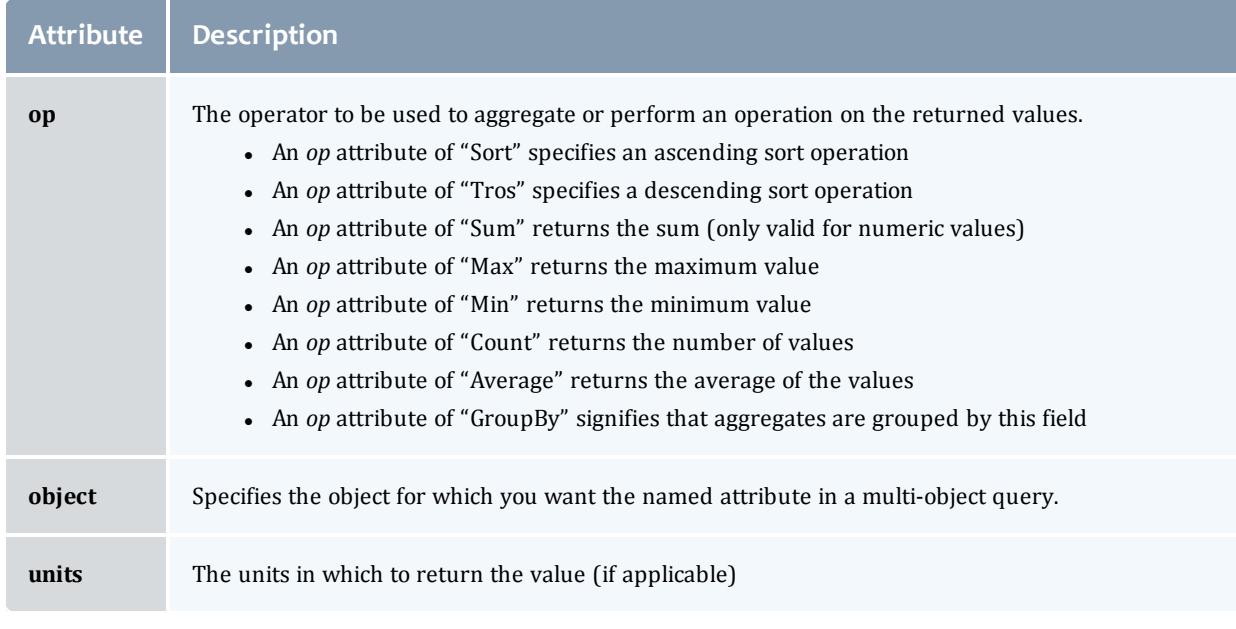

```
<complexType name="GetType">
  <attribute name="name" type="string" use="required"/>
  <attribute name="object" type="string" use="optional"/>
  <attribute name="op" type="sssrmap:GetOperatorType" use="optional"/>
  <attribute name="units" type="string" use="optional"/>
</complexType>
<element name="Get" type="sssrmap:GetType"/>
<simpleType name="GetOperatorType">
  <restriction base="string">
   <enumeration value="Sort"/>
   <enumeration value="Tros"/>
   <enumeration value="Count"/>
   <enumeration value="Sum"/>
   <enumeration value="Max"/>
   <enumeration value="Min"/>
   <enumeration value="Average"/>
    <enumeration value="GroupBy"/>
  </restriction>
</simpleType>
```
### <span id="page-1519-0"></span>*The Set Element*

The Set element is used to specify the object data fields to be assigned values. Set is typically used within requests with action="Create" or action="Modify". The use of Get or Set elements within a request is mutually exclusive.

The assignment value (to which the field is being changed) is specified as the text content. A Set element without a value may be used as an assertion flag. Only the name attribute is required. All other attributes are optional.

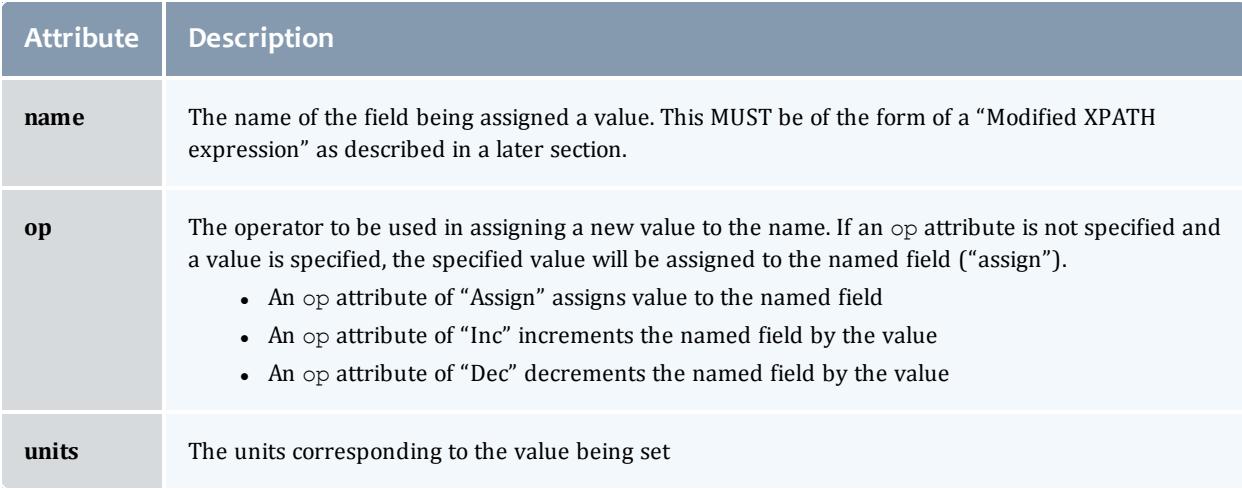

```
<complexType name="SetType">
  <simpleContent>
    <extension base="string">
      <attribute name="name" type="string" use="required"/>
      <attribute name="op" type="sssrmap:SetOperatorType" use="optional"/>
      <attribute name="units" type="string" use="optional"/>
    </extension>
  </simpleContent>
</complexType>
<element name="Set" type="sssrmap:SetType"/>
<simpleType name="SetOperatorType">
  <restriction base="string">
    <enumeration value="Assign"/>
    <enumeration value="Inc"/>
   <enumeration value="Dec"/>
  </restriction>
</simpleType>
```
#### <span id="page-1520-0"></span>*The Where Element*

A Request element may contain one or more Where elements that specify the search conditions for which objects the action is to be performed on.

The condition value (against which the field is tested) is specified as the text content. A Where element without a value may be used as a truth test. Only the name attribute is required. All other attributes are optional.

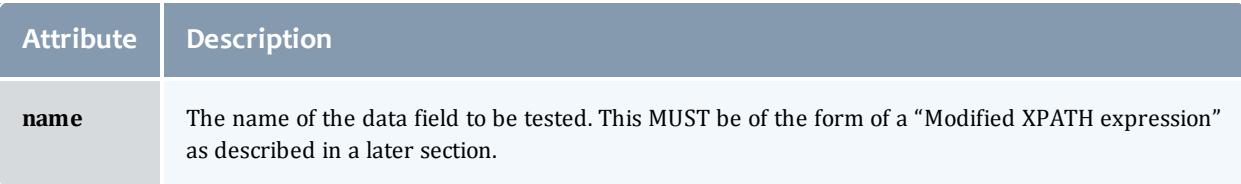

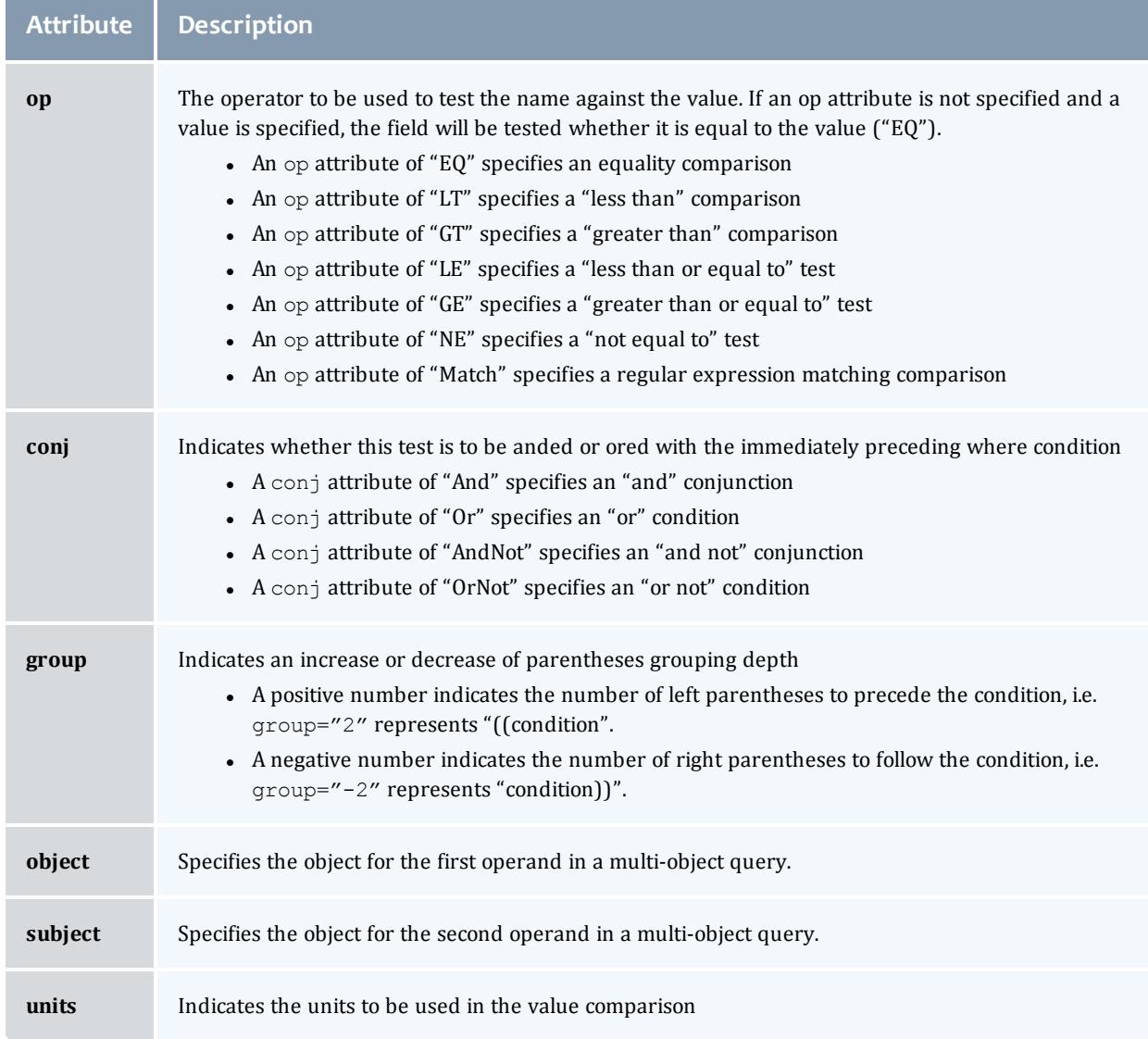

```
<complexType name="WhereType">
  <simpleContent>
   <extension base="string">
     <attribute name="name" type="string" use="required"/>
      <attribute name="op" type="sssrmap:OperatorType" use="optional"/>
      <attribute name="conj" type="sssrmap:ConjunctionType" use="optional"/>
      <attribute name="group" type="integer" use="optional"/>
      <attribute name="units" type="string" use="optional"/>
    </extension>
  </simpleContent>
</complexType>
<element name="Where" type="sssrmap:WhereType"/>
<simpleType name="WhereOperatorType">
  <restriction base="string">
   <enumeration value="EQ"/>
    <enumeration value="GT"/>
   <enumeration value="LT"/>
   <enumeration value="GE"/>
   <enumeration value="LE"/>
   <enumeration value="NE"/>
   <enumeration value="Match"/>
  </restriction>
</simpleType>
```
#### <span id="page-1522-0"></span>*The Option Element*

The Option element is used to indicate processing options for the command. An option might be used to indicate that command usage or special formatting is desired, or that the command is to be invoked with particular options.

The option value is specified as the text content. An Option element without a value may be used as an assertion flag. Only the name attribute is required. All other attributes are optional.

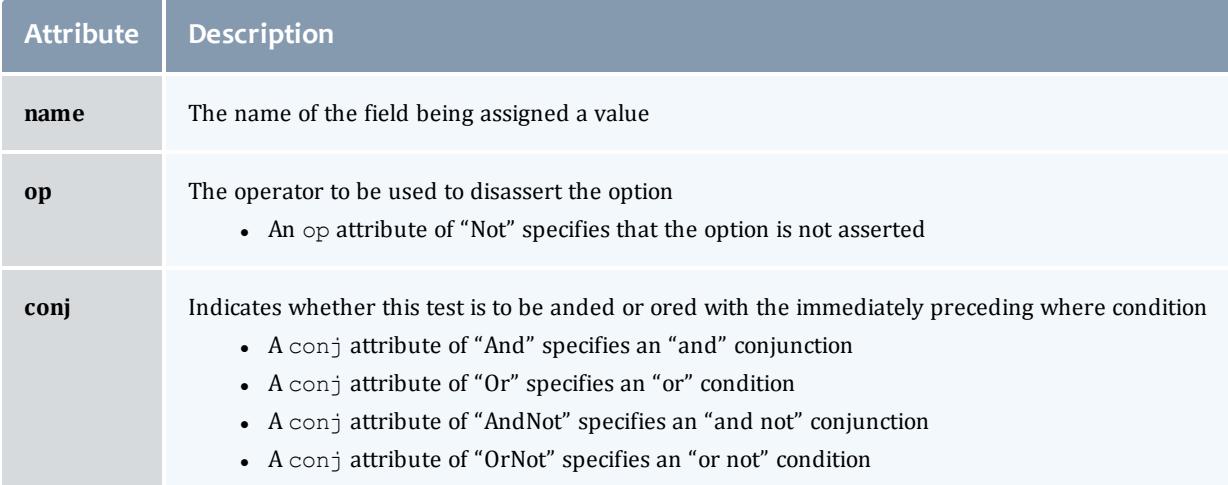

```
<complexType name="OptionType">
  <simpleContent>
    <extension base="string">
      <attribute name="name" type="string" use="required"/>
      <attribute name="op" type="sssrmap:OptionOperatorType" use="optional"/>
      <attribute name="conj" type="sssrmap:ConjunctionType" use="optional"/>
    </extension>
  </simpleContent>
</complexType>
<element name="Option" type="sssrmap:OptionType"/>
<simpleType name="OptionOperatorType">
  <restriction base="string">
    <enumeration value="Not"/>
  </restriction>
</simpleType>
```
#### <span id="page-1523-0"></span>*The Data Element*

A Request or Response element may have one or more Data elements that allow the supplying of context-specific data. A request might pass in a structured object via a Data element to be acted upon. Typically a query will result in a response with the data encapsulated within a Data element.

The following attributes are optional:

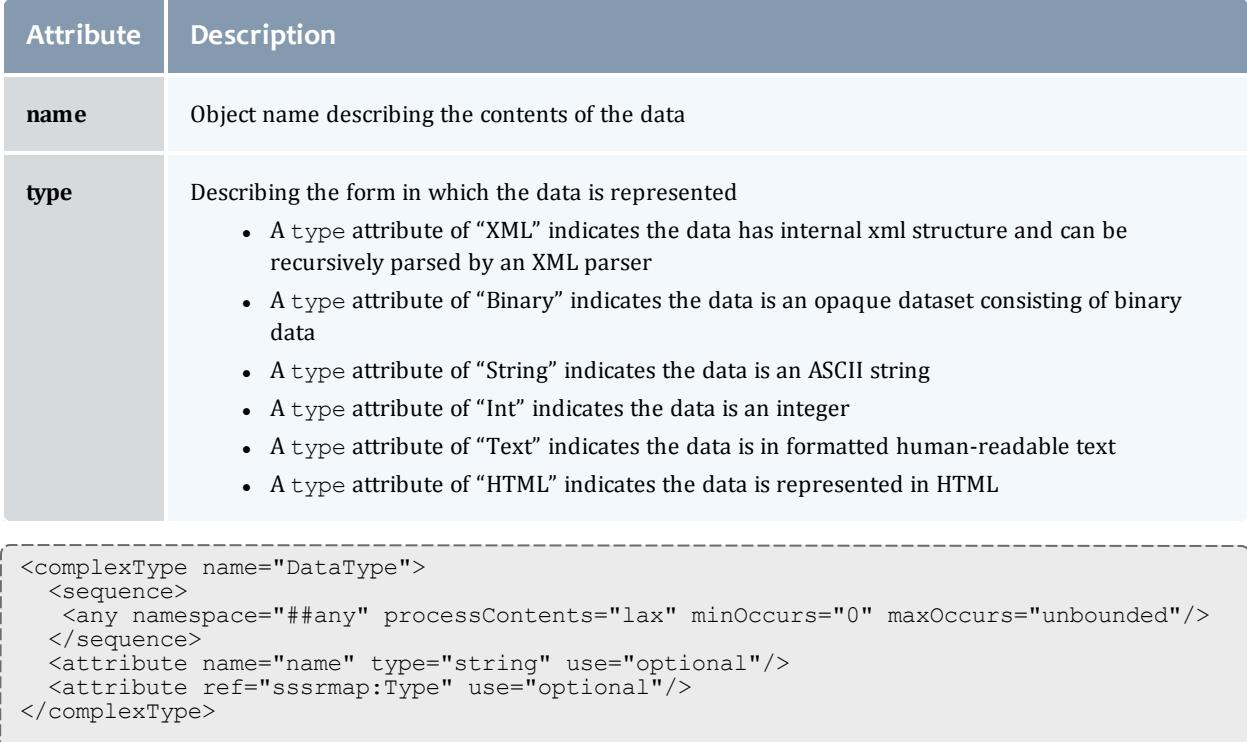

#### <element name="data" type="sssrmap:DataType"/>

#### <span id="page-1523-1"></span>*The File Element*

A Request or Response element may have one or more File elements of type String that allow the inclusion of files. The files may be either text or binary and

may be referenced by objects inside the Data element. A file may be compressed using the gzip algorithm [ZIP]. A binary file or a compressed file must be base64 encoded as defined in XML Digital Signatures ("http://www.w3.org/2000/09/xmldsig#base64"). Metadata describing the modes and properties of the resulting file are passed as parameters. The text or base64 encoded file data forms the string content of the File element.

The following attributes are optional:

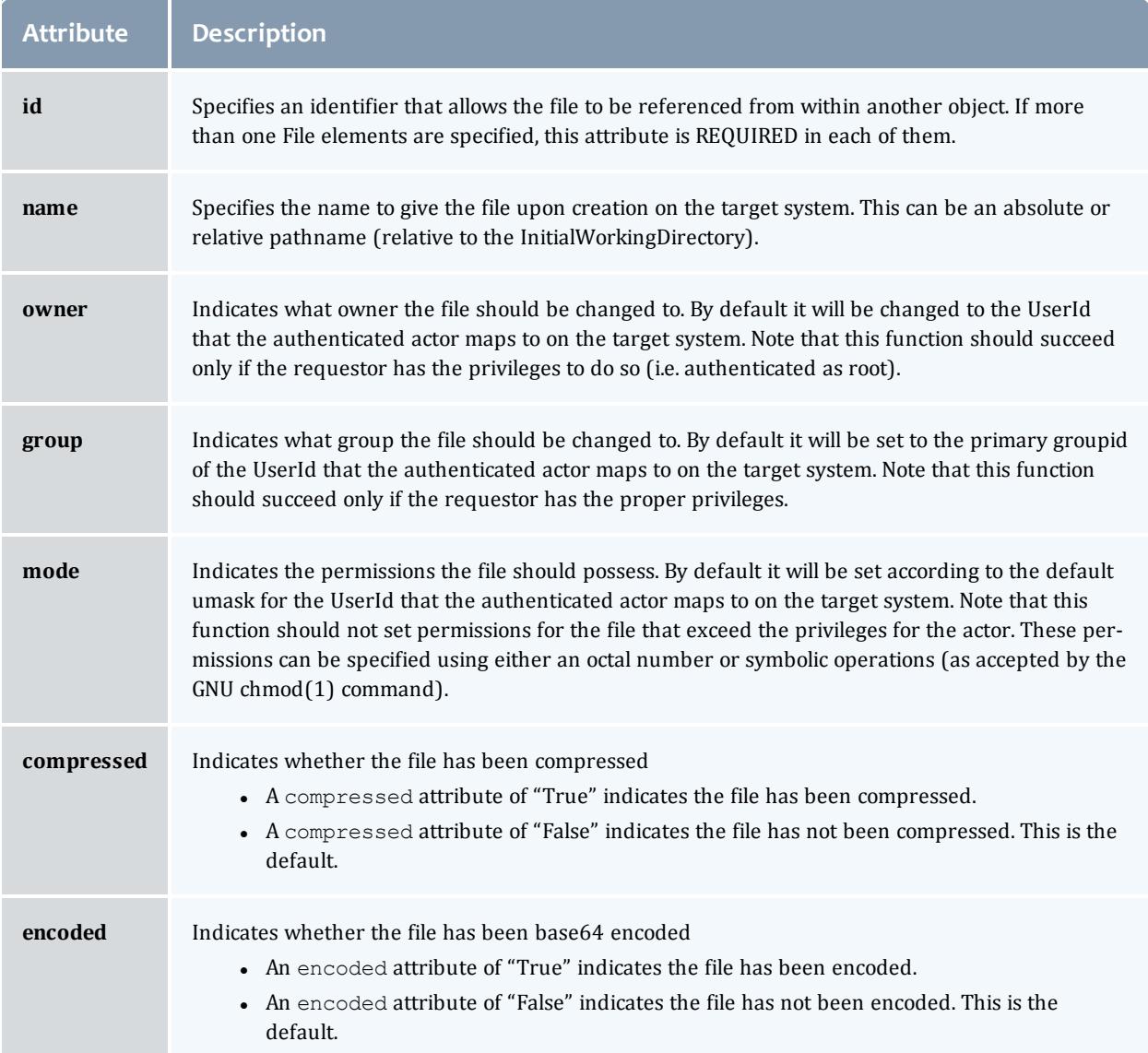

```
<complexType name="FileType">
  <sequence>
    <any namespace="##any" processContents="lax" minOccurs="0" maxOccurs="unbounded"/>
  </sequence>
  <attribute name="name" type="string" use="optional"/>
  <attribute name="owner" type=="string" use="optional"/>
  <attribute name="group" type="string" use="optional"/>
  <attribute name="mode" type="string" use="optional"/>
 <attribute name="compressed" type="boolean" use="optional"/>
  <attribute name="encoded" type="boolean" use="optional"/>
</complexType>
<element name="file type="sssrmap:FileType"/>
```
#### <span id="page-1525-0"></span>*The Count Element*

A single Count element may be included within a Request or Response and is context-specific. This can be used to represent the number of objects acted upon or returned.

<element name="Count" type="positiveInteger"/>

#### <span id="page-1525-1"></span>*The Response Element*

The Response element specifies an individual response. It MUST contain a Status element. It MAY also contain Count and any number of Data or File elements. If chunking has been requested and is supported by the server, a large response may be broken up into multiple chunks (each with their own envelope). The chunkNum attribute can be used to indicate which chunk the current one is. The  $\text{chunkMax}$  attribute can be used to determine when all the chunks have been received (all chunks have been received if chunkNum=chunkMax or chunkMax=0).

It MAY have any of the following attributes:

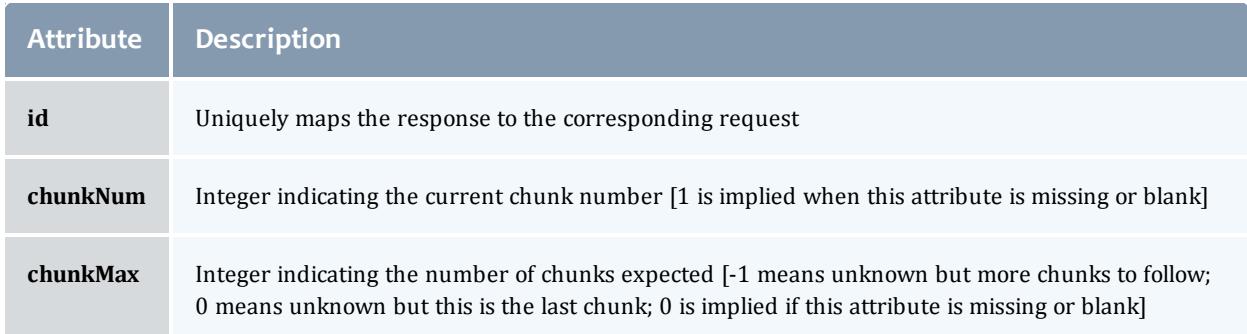

```
<complexType name="ResponseType">
  <choice minOccurs="0" maxOccurs="unbounded">
    <element ref="sssrmap:Status" minOccurs="1" maxOccurs="1"/>
    <element ref="sssrmap:Count" minOccurs="0" maxOccurs="1"/>
    <element ref="sssrmap:Data" minOccurs="0" maxOccurs="unbounded"/>
    <element ref="sssrmap:File" minOccurs="0" maxOccurs="unbounded"/>
    <any minOccurs="0" maxOccurs="unbounded" namespace="##other"/>
  </choice>
  <attribute name="object" type="string" use="optional"/>
  <attribute name="action" type="string" use="optional"/>
  <attribute name="id" type="string" use="optional"/>
  <attribute name="chunkNum" type="integer" use="optional"/>
  <attribute name="chunkMax" type="integer" use="optional"/>
</complexType>
<element name="Response" type="sssrmap:ResponseType"/>
```
#### <span id="page-1526-0"></span>*The Status Element*

A Response element MUST contain a single Status element that indicates whether the reply represents a success, warning or failure. This element is composed of the child elements Value, Code and Message. Of these, Value and Code are required, and Message is optional.

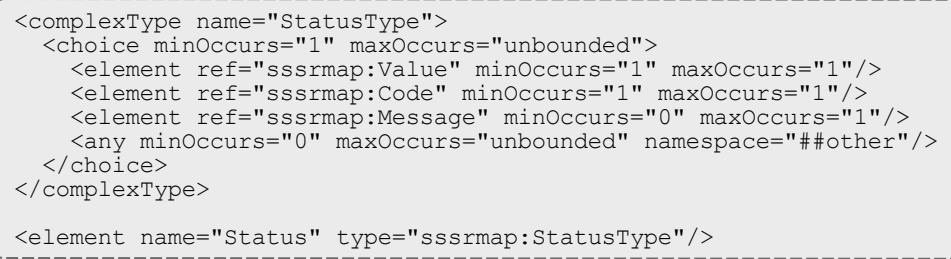

#### <span id="page-1526-1"></span>*The Value Element*

The Value element is of type String and MUST have a value of "Success", "Warning" or "Failure".

```
<simpleType name="StatusValueType">
  <restriction base="string">
   <enumeration value="Success"/>
   <enumeration value="Warning"/>
    <enumeration value="Failure"/>
  </restriction>
</simpleType>
<element name="Value" type="sssrmap:StatusValueType"/>
```
## <span id="page-1526-2"></span>*The Code Element*

A Response element must contain a single Code element that specifies the 3 digit status code for the response. Refer to the next section on Error Reporting for a description and listing of supported status codes.

```
<simpleType name="CodeType">
  <restriction base="string">
    \epsilon <pattern value="[0-9]{3}"/>
  </restriction>
</simpleType>
<element name="Code" type="sssrmap:CodeType"/>
```
### <span id="page-1527-0"></span>*The Message Element*

A Response element may contain a single Message element that is context specific to the success or failure response. The message should be an error message if status is false. If present for a successful response, it may be used as a human readable message for a user interface.

```
<element name="Message" type="string"/>
```
### <span id="page-1527-1"></span>**3.3 Modified XPATH Expressions**

The name attribute used within the Get, Set and Where Elements MUST have the form of a modified XPATH expression as defined in this section. Usually this will just be the simple name of the object property. Some complex objects, such as the SSS Job Object and the SSS Node Object, however, are represented in a structured way with nested elements. In order to define a consistent and flexible way to access and manipulate these objects as well as keeping the flat XML objects simple and straightforward, SSSRMAP specifies that a "Modified XPATH" syntax be used.

In essence, "Modified XPATH" is defined to be an XPATH [XPATH] expression with the exception that the "//" may be omitted from the beginning of the expression when a document search is desired. Thus, on the server side, a standard XPATH routine can be used by prepending "//" to any expression that does not begin with a "/".

The response data should always include all of the structure of the queried object necessary to place the requested data in its proper context.

See the XPATH specification for a full description of XPATH. The XPath 1.0 Recommendation is http://www.w3.org/TR/1999/REC-xpath-19991116. The latest [version](http://www.w3.org/TR/xpath/) of XPath 1.0 is available at [http://www.w3.org/TR/xpath](http://www.w3.org/TR/xpath/).

#### <span id="page-1527-2"></span>*Sample Modified XPATH Expressions*

Consider the following hypothetical object(s) (which might be returned within a Data element).

```
<Job>
 <JobId>PBS.1234.0</JobId>
 <Requested>
   <Memory op="GE">512</Memory>
   <Processors>2</Processors>
   <WallDuration>P3600S</WallDuration>
  </Requested>
  <Utilized>
   <Memory metric="Average">488</Memory>
    <WallDuration>P1441S</WallDuration>
  </Utilized>
</Job>
```
### To get everything above for this job you would not need a Get element:

```
<Request action="Query">
 <Object>Job</Object>
  <Where name="JobId">PBS.1234.0</Where>
</Request>
```
### If you used <Get name="JobId"/> you would get back:

```
<Job>
  <JobId>PBS.1234.0</JobId>
</Job>
```
### If you used <Get name="Memory"/> (or name="/Job/\*/Memory") you would get:

```
<Job>
  <Requested>
   <Memory op="GE">512</Memory>
  </Requested>
  <Utilized>
   <Memory metric="Average">488</Memory>
  </Utilized>
</Job>
```
### If you used <Get name="Requested/Memory"/> (or name="/Job/Requested/Memory") you would get:

```
<Job>
  <Requested>
    <Memory op="GE">512</Memory>
  </Requested>
</Job>
```
### If you used <Get name="Memory[@metric='Average']"/> (or name="Memory[@metric]") you would get:

```
<Job>
  <Utilized>
    <Memory metric="Average">488</Memory>
  </Utilized>
\langle Job>
```
# <span id="page-1529-0"></span>**3.4 Examples**

#### <span id="page-1529-1"></span>*Sample Requests*

Requesting a list of nodes with a certain configured memory threshold (batch format):

```
<Request action="Query" id="1">
  <Object>Node</Object>
  <Get name="Name" />
  <Get name="Configured/Memory" />
  <Where name="Configured/Memory" op="GE" units="MB">512</Where>
</Request>
```
### Activating a couple of users:

```
<Request action="Modify">
  <Object>User</Object>
  <Set name="Active">True</Set>
  <Where name="Name">scott</Where>
  <Where name="Name" conj="Or"/>brett</Where>
</Request>
```
## Submitting a simple job:

```
<Request action="Submit">
  <Object>Job</Object>
  <Data>
    <Job>
      <User>xdp</User>
      <Account>youraccount</Account>
      <Command>myprogram</Command>
      <InitialWorkingDirectory>/usr/home/scl/xdp</InitialWorkingDirectory>
      <RequestedNodes>4</RequestedNodes>
      <RequestedWCTime>100</RequestedWCTime>
   </Job>
  </Data>
</Request>
```
#### <span id="page-1529-2"></span>*Sample Responses*

A response to the available memory nodes query (batch format)

```
<Response id="1">
  <Status>
   <Value>Success</Value>
   <Code>000</Code>
  </Status>
  <Count>2</Count>
  <Data>
    <Node>
      <Name>fr01n01</Name>
      <Configured>
        <Memory>512</Memory>
     </Configured>
    </Node>
    <Node>
     <Name>fr12n04</Name>
     <Configured>
        <Memory>1024</Memory>
      </Configured>
    </Node>
  </Data>
</Response>
```
## Two users successfully activated

```
<Response>
 <Status>
   <Code>000</Code>
   <Message>Two users were successfully modified</Message>
  </Status>
  <Count>2</Count>
</Response>
```
### A failed job submission:

```
<Response>
  <Status>
    <Value>Failure</Value>
    <Code>711</Code>
    <Message>Invalid account specified. The job was not submitted.</Message>
  </Status>
</Response>
```
# <span id="page-1530-0"></span>**4.0 Error Reporting**

SSSRMAP requests will return a status and a 3-digit response code to signify success or failure conditions. When a request is successful, a corresponding response is returned with the status element set to Success and the code element set to "000". When a request results in an error detected by the server, a response is returned with the status element set to Failure and a 3 digit error code in the code element. An optional human-readable message may also be include in a failure response providing context-specific detail about the failure. The default message language is US English. (The status flag makes it easy to signal success or failure and allows the receiving peer some freedom in the amount of parsing it wants to do on failure [BXXP]).

# **Success codes:**

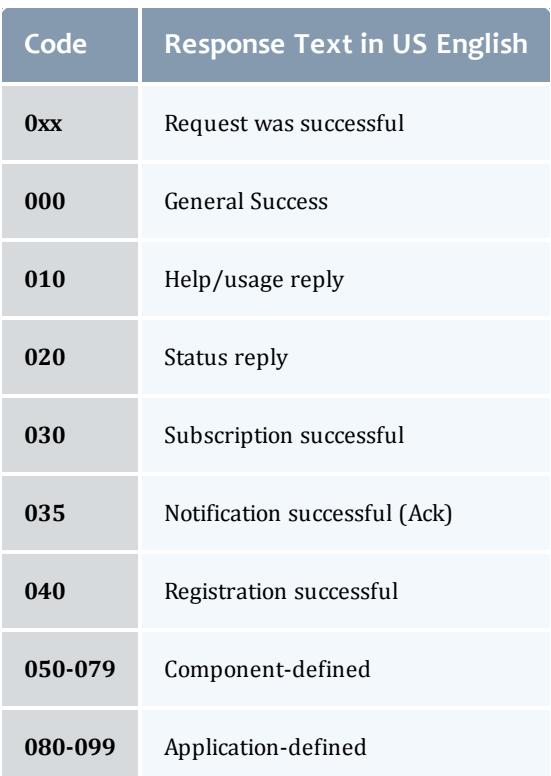

# **Warning codes:**

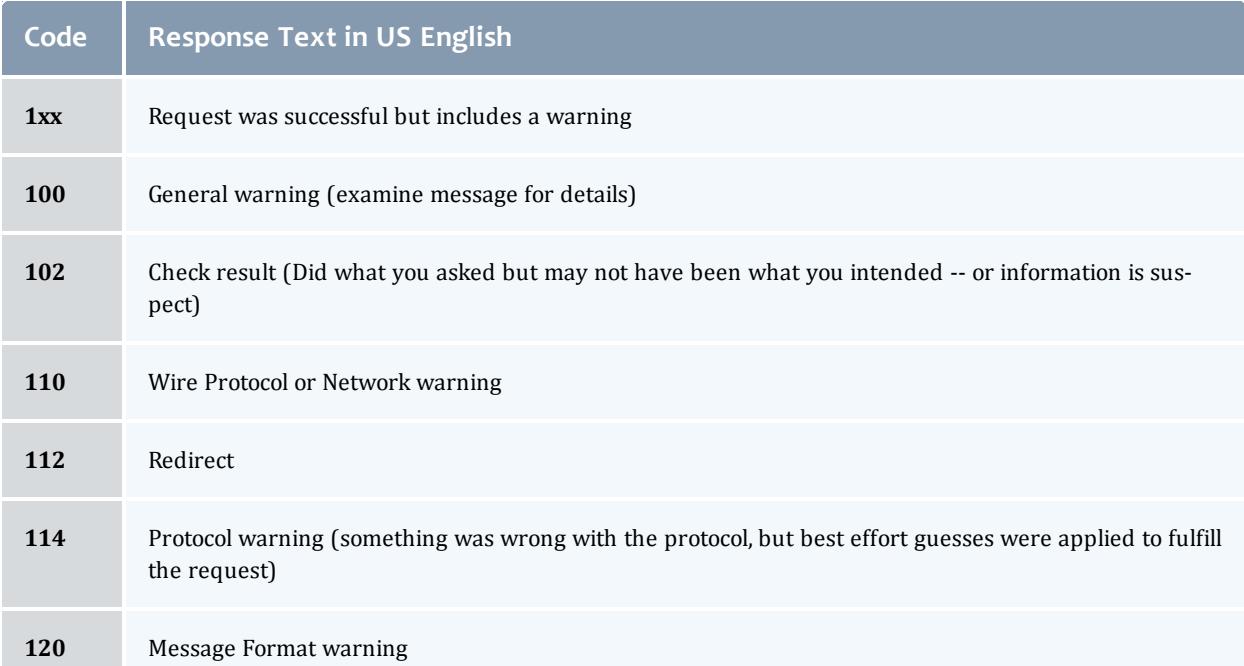

a.

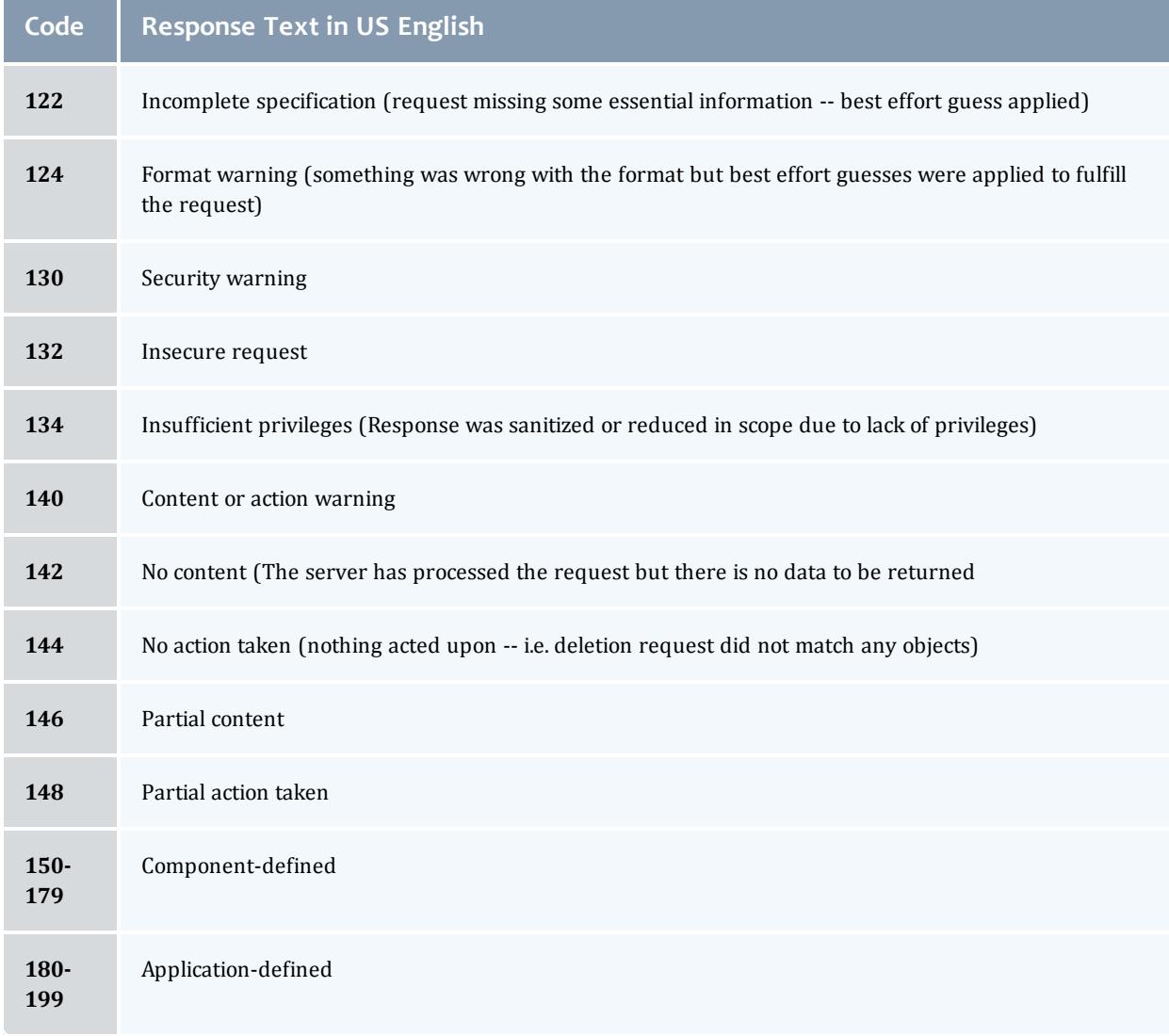

# **Wire protocol codes:**

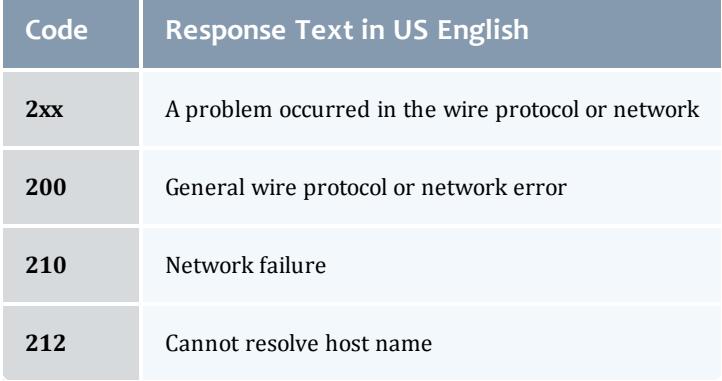

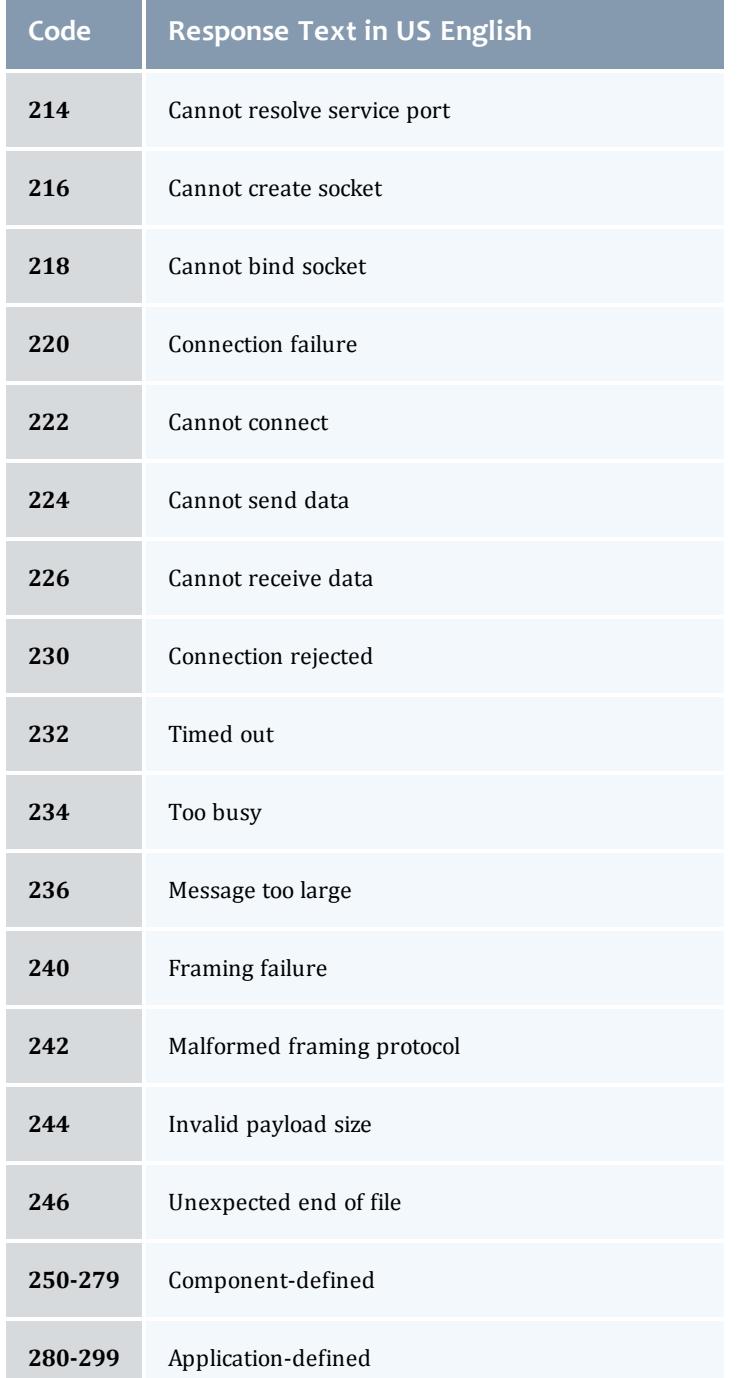

# **Message format codes:**

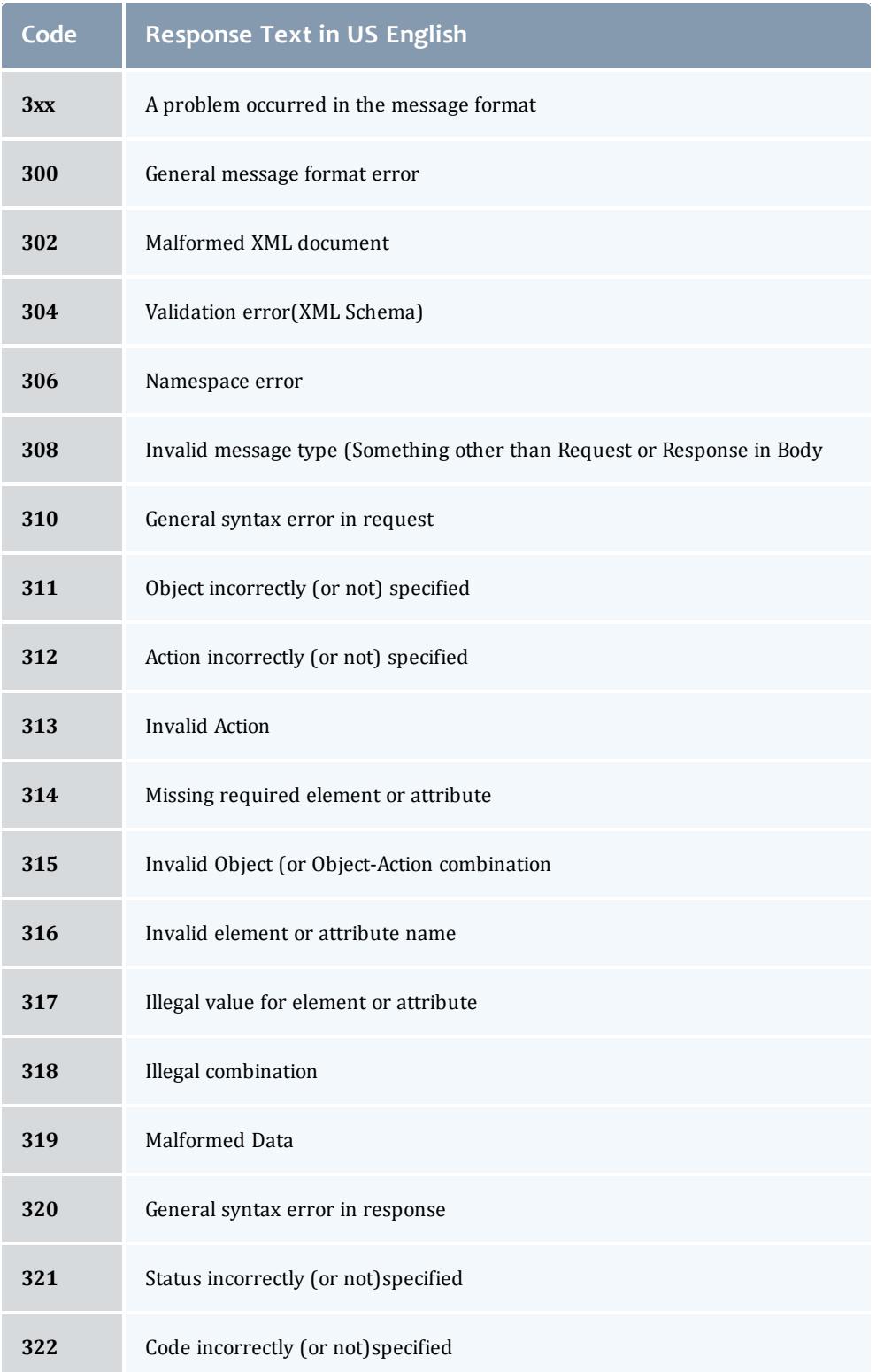

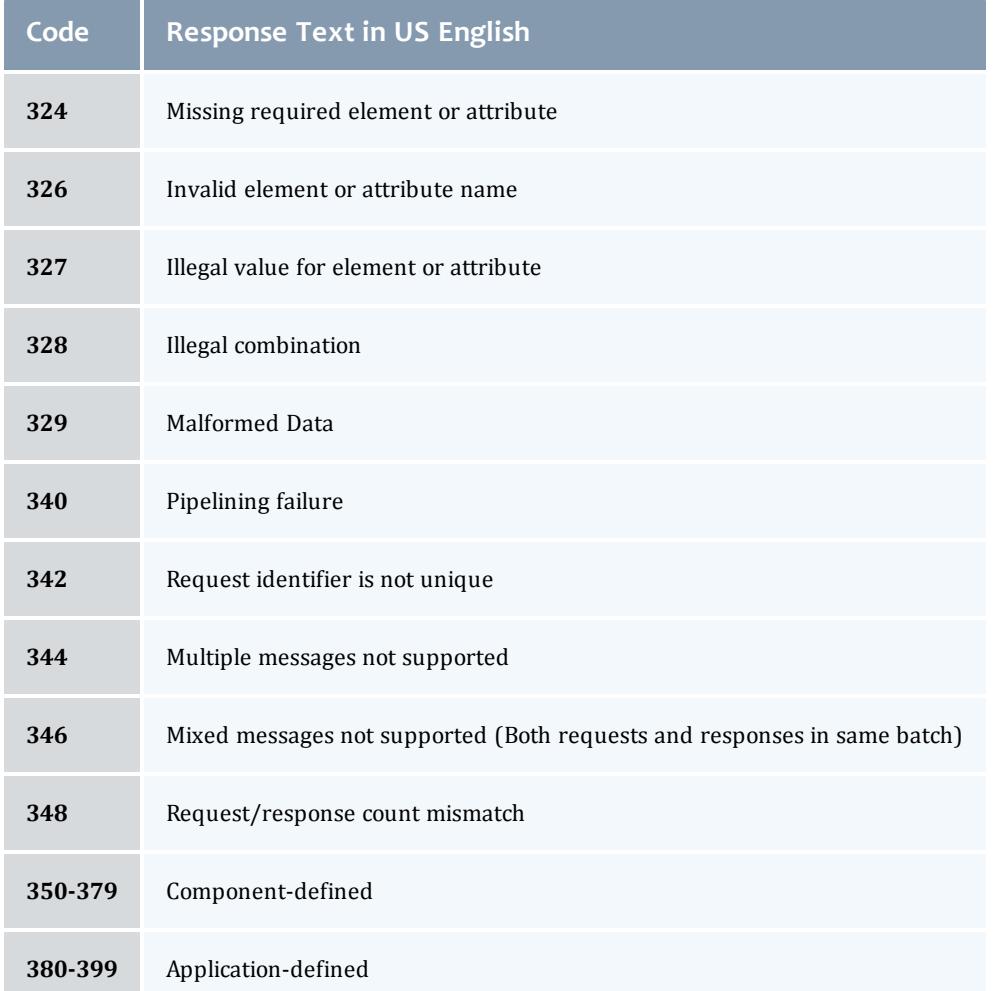

# **Security codes:**

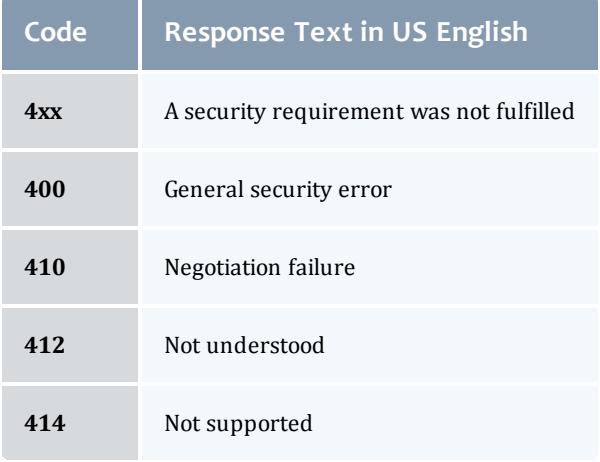

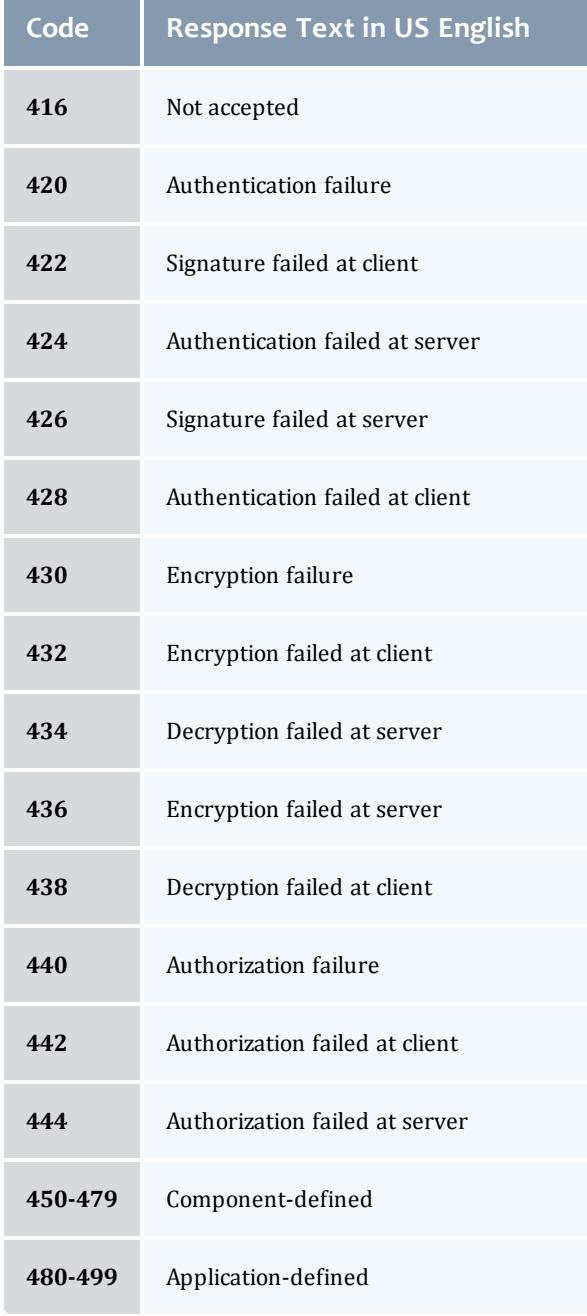

# **Event management codes:**

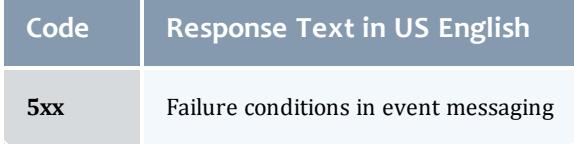

#### Moab Workload Manager

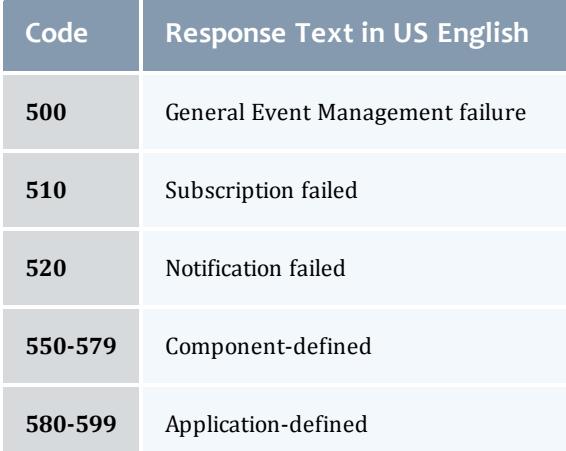

# **Reserved codes:**

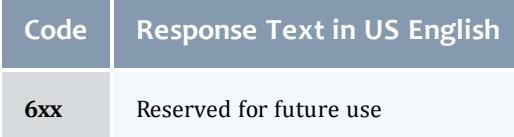

# **Server application codes:**

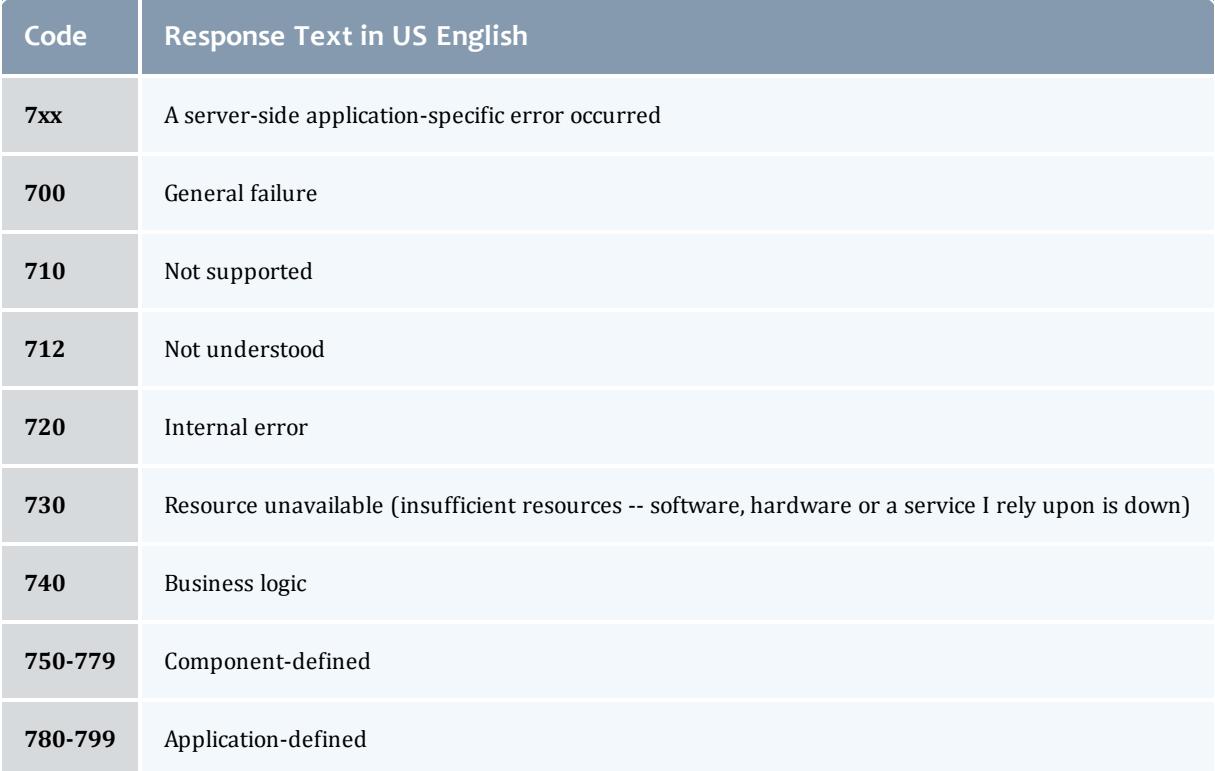

### **Client application codes:**

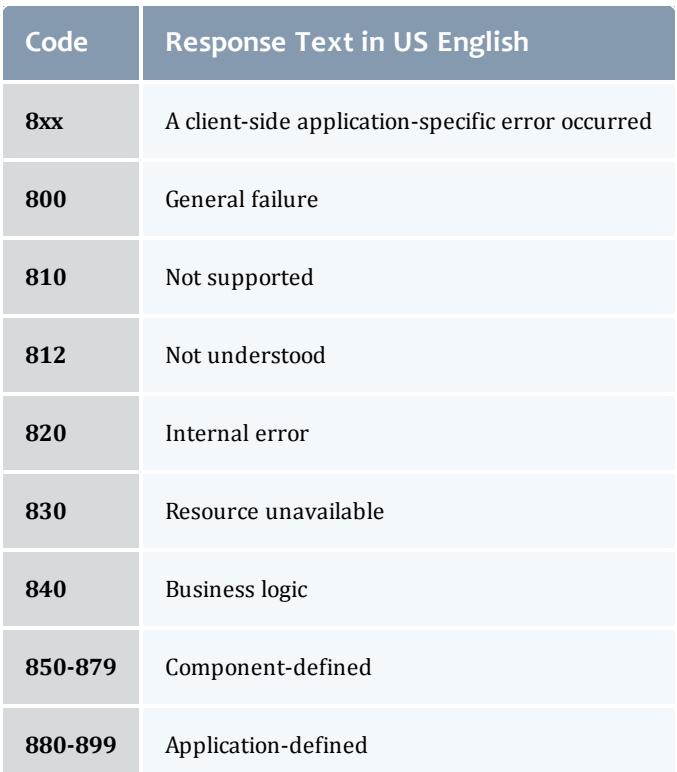

### **Miscellaneous codes:**

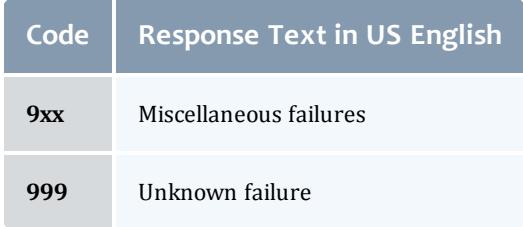

<span id="page-1538-0"></span>**5.0 References**

[BEEP] M. Rose, "The Blocks Extensible Exchange Protocol Core", RFC [3080](http://www.ietf.org/rfc/rfc3080.txt), March 2001.

[FED\_XML] "U.S. Federal XML [Guidelines"](http://www.xml.com/pub/a/2002/02/06/fedguidelines.html).

[HMAC] H. Krawczyk, M. Bellare, R. Canetti, "HMAC, Keyed-Hashing for Message Authentication", RFC [2104](http://www.ietf.org/rfc/rfc2104.txt), February 1997.

[HTTP] "Hypertext Transfer Protocol – HTTP/1.1", RFC [2616](http://www.w3.org/Protocols/rfc2616/rfc2616.txt), June 1999.

[RFC2119] S. Bradner, "Key Words for Use in RFCs to Indicate Requirement Levels", RFC [2119,](http://www.ietf.org/rfc/rfc2119.txt) March 1997.

[RFC3117] M. Rose, "On the Design of Application Protocols", [Informational](http://www.faqs.org/rfcs/rfc3117.html) RFC [3117](http://www.faqs.org/rfcs/rfc3117.html), November 2001.

[SHA-1] U.S. Department of Commerce/National Institute of Standards and Technology, "Secure Hash [Standard](http://csrc.nist.gov/publications/fips/fips180-1/fip180-1.txt)", FIPS PUB 180-1.

[SSS] "Scalable Systems Software", <http://www.scidac.org/ScalableSystems>

[WIRE\_PROTOCOL] S. Jackson, B. Bode, D. Jackson, K. Walker, "Systems" Software Resource Management and Accounting Protocol (SSSRMAP) Wire Protocol", SSS Resource [Management](http://sss.scl.ameslab.gov/docs.shtml) and Accounting Documents, January 2004.

[XML] Bray, T., et al, ["Extensible](http://www.w3.org/TR/2000/REC-xml-20001006) Markup Language (XML) 1.0 (Second [Edition\)"](http://www.w3.org/TR/2000/REC-xml-20001006), 6 October 2000.

[XML\_CONV] "I-X and <I-N-CA> XML [Conventions](http://www.aiai.ed.uk/project/ix/inca/xml-conventions.html)".

[XML\_DSIG] D. Eastlake, J. Reagle Jr., D. Solo, "XML [Signature](http://www.w3.org/TR/xmldsig-core/) Syntax and [Processing"](http://www.w3.org/TR/xmldsig-core/), W3C Recommendation, 12 February 2002.

[XML\_ENC] T. Imamura, B. Dillaway, E. Smon, "XML [Encryption](http://www.w3.org/TR/xmlenc-core/) Syntax and [Processing"](http://www.w3.org/TR/xmlenc-core/), W3C Candidate Recommendation, 4 March 2002.

[XML\_SCHEMA] D. Beech, M. Maloney, N. Mendelshohn, "XML [Schema](http://www.w3.org/TR/2000/WD-xmlschema-1-20000407/) Part 1: [Structures](http://www.w3.org/TR/2000/WD-xmlschema-1-20000407/) Working Draft", April 2000.

[XPath 1.0] J. Clark, S. DeRose, "XML Path [Language](http://www.w3.org/TR/1999/REC-xpath-19991116/) (XPath) Version 1.0", 16 November 1999.

[XRP] E. Brunner-Williams, A. Damaraju, N. Zhang, ["Extensible](http://www.icann.org/en/tlds/agreements/biz/draft-brunner-xrp-00.txt) Registry [Protocol](http://www.icann.org/en/tlds/agreements/biz/draft-brunner-xrp-00.txt) (XRP)", Internet Draft, expired August 2001.

<span id="page-1539-0"></span>[ZIP] J. Gailly, M. Adler, "The gzip home page", <http://www.gzip.org/>

Scalable Systems Software Node Object Specification

SSS Node Object Specification Release Version 3.1.0 26 April 2011

> Scott Jackson, PNNL David Jackson, Ames Lab Brett Bode, Ames Lab

## **Status of This Memo**

This is a specification of the node object to be used by Scalable Systems Software compliant components. It is envisioned for this specification to be used in conjunction with the SSSRMAP protocol with the node object passed in the Data field of Requests and Responses. Queries can be issued to a nodecognizant component in the form of modified XPATH expressions to the Get field to extract specific information from the node object as described in the SSSRMAP protocol.

# **Abstract**

This document describes the syntax and structure of the SSS node object. This node model takes into account various node property categories such as whether it represents a configured, available or utilized property.

# <span id="page-1540-0"></span>**Table of Contents**

- **.** Scalable Systems Software Node Object [Specification](#page-1539-0)
- Table of [Contents](#page-1540-0)
- 1.0 [Introduction](#page-1541-0)
	- <sup>o</sup> 1.1 [Goals](#page-1541-1)
	- <sup>o</sup> 1.2 [Examples](#page-1541-2)
		- <sup>o</sup> 1.2.1 Simple [Example](#page-1541-3)
		- <sup>o</sup> 1.2.2 [Elaborate](#page-1541-4) Example
- 2.0 [Conventions](#page-1542-0) Used in This Document
	- <sup>o</sup> 2.1 [Keywords](#page-1542-1)
	- <sup>o</sup> 2.2 Table Column [Interpretations](#page-1542-2)
	- <sup>o</sup> 2.3 Element Syntax [Cardinality](#page-1543-0)
- <sup>l</sup> 3.0 The Node [Model](#page-1544-0)
- 4.0 Node [Element](#page-1544-1)
	- <sup>o</sup> 4.1 [Uncategorized](#page-1544-2) Node Properties
		- <sup>o</sup> 4.1.1 Simple Node [Properties](#page-1544-3)
		- <sup>o</sup> 4.1.2 [Extension](#page-1545-0) Element
	- <sup>o</sup> 4.2 Property [Categories](#page-1545-1)
		- <sup>o</sup> 4.2.1 [Configured](#page-1546-0) Element
		- <sup>o</sup> 4.2.2 [Available](#page-1546-1) Element
		- <sup>o</sup> 4.2.3 Utilized [Element](#page-1546-2)
	- <sup>o</sup> 4.3 [Categorized](#page-1546-3) Node Properties
		- <sup>o</sup> 4.3.1 [Consumable](#page-1546-4) Resources
		- <sup>o</sup> 4.3.2 [Resource](#page-1548-0) Element
- $\bullet$  [Appendix](#page-1549-0) A
- **.** Units of Measure [Abbreviations](#page-1549-1)

# <span id="page-1541-0"></span>**1.0 Introduction**

This specification proposes a standard XML representation for a node object for use by the various components in the SSS Resource Management System. This object will be used in multiple contexts and by multiple components. It is anticipated that this object will be passed via the Data Element of SSSRMAP Requests and Responses.

### <span id="page-1541-1"></span>**1.1 Goals**

There are several goals motivating the design of this representation.

It needs to be inherently flexible. We recognize we will not be able to exhaustively include the ever-changing node properties and capabilities that constantly arise.

The same node object should be used at all stages of its lifecycle. This object needs to distinguish between configured, available and utilized properties of a node.

Its design takes into account the properties and structure required to function in a meta or grid environment. It should eventually include the capability of resolving namespace and locality issues, though the earliest versions will ignore this requirement.

One should not have to make multiple queries to obtain a single piece of information — i.e. there should not be two mutually exclusive ways to represent a node resource.

It needs to support resource metric as well as unit specifications.

### <span id="page-1541-2"></span>**1.2 Examples**

### <span id="page-1541-3"></span>*Simple Example*

This example shows a simple expression of the Node object.

```
<Node>
 <Id>Node64</Id>
 <Configured>
   <Processors>2</Processors>
   <Memory>512</Memory>
  </Configured>
</Node>
```
### <span id="page-1541-4"></span>*Elaborate Example*

This example shows a more elaborate Node object.

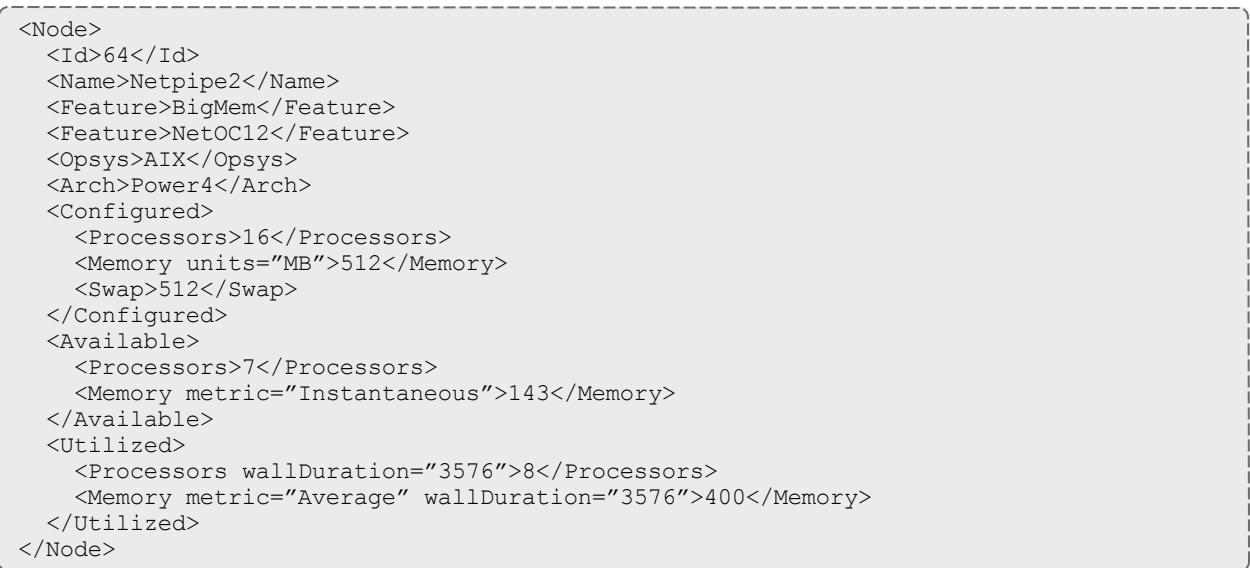

# <span id="page-1542-0"></span>**2.0 Conventions Used in This Document**

### <span id="page-1542-1"></span>**2.1 Keywords**

The keywords MUST, MUST NOT, REQUIRED, SHALL, SHALL NOT, SHOULD, RECOMMENDED, MAY, and OPTIONAL in this document are to be interpreted as described in [RFC2119](http://www.ietf.org/rfc/rfc2119.txt).

### <span id="page-1542-2"></span>**2.2 Table Column Interpretations**

In the property tables, the columns are interpreted to have the following meanings:

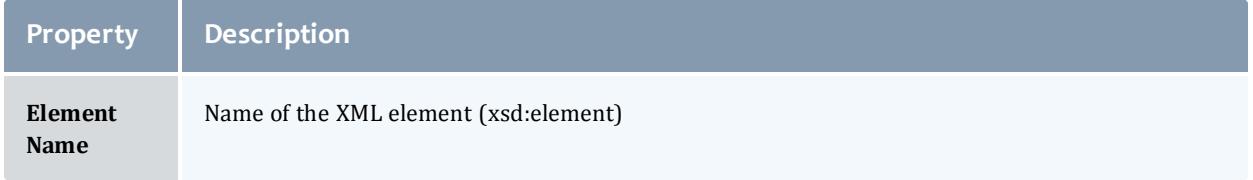

#### Moab Workload Manager

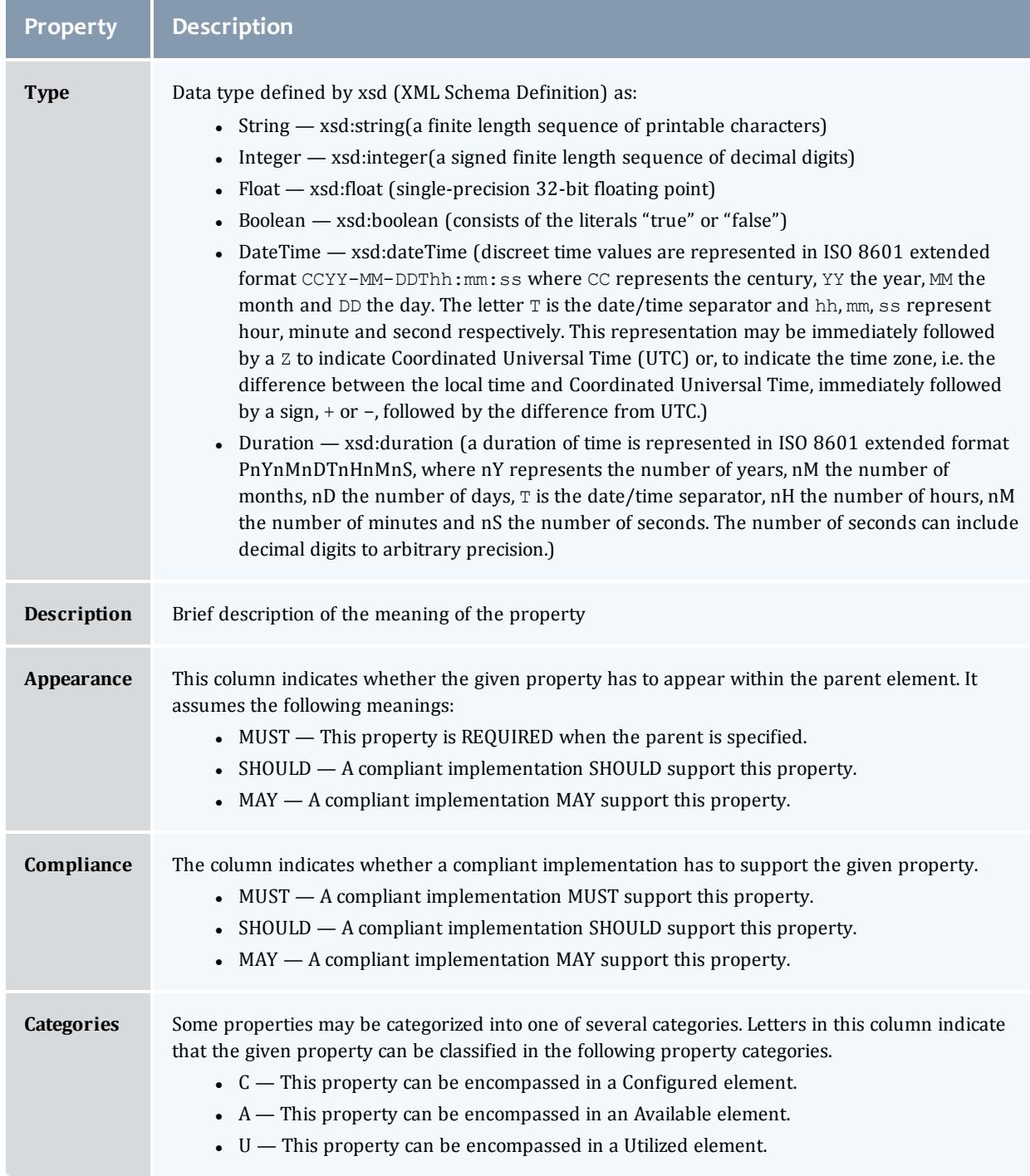

# <span id="page-1543-0"></span>**2.3 Element Syntax Cardinality**

The cardinality of elements in the element syntax sections may make use of regular expression wildcards with the following meanings:

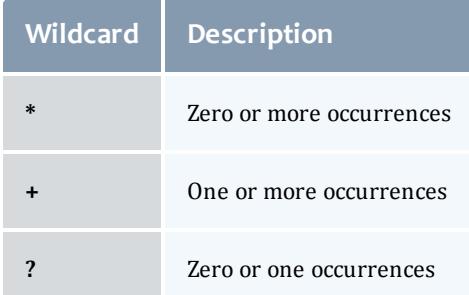

The absence of one of these symbols implies one and only one occurrence.

## <span id="page-1544-0"></span>**3.0 The Node Model**

The primary element within the node model is a node. One can speak of some node properties as being a configured, available or utilized property of the node.

# <span id="page-1544-1"></span>**4.0 Node Element**

The Node element is the root element of a node object and is used to encapsulate a node.

- A node object MUST have exactly one Node element.
- A compliant implementation MUST support this element.
- A node MUST specify one or more Node Properties.

### <span id="page-1544-2"></span>**4.1 Uncategorized Node Properties**

Uncategorized Node Properties are properties that apply to the node as a whole and do not need to be distinguished between being configured, available or utilized. These include the node id and other optional node properties.

### <span id="page-1544-3"></span>*Simple Node Properties*

Simple (unstructured) node properties are enumerated in the table below.

### Table 3-13: Simple Node Properties

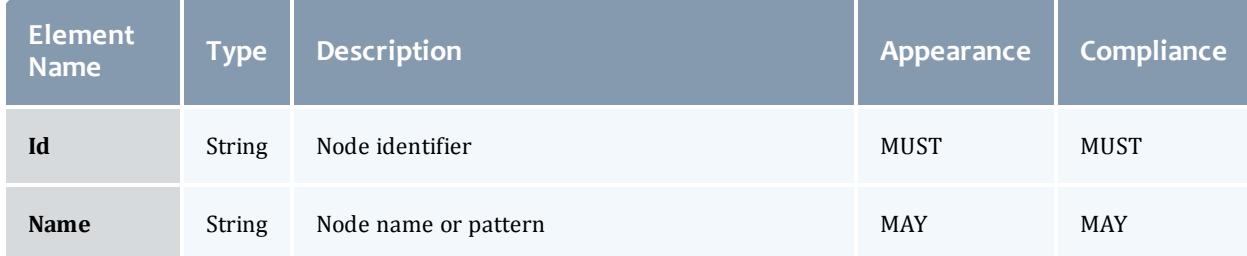

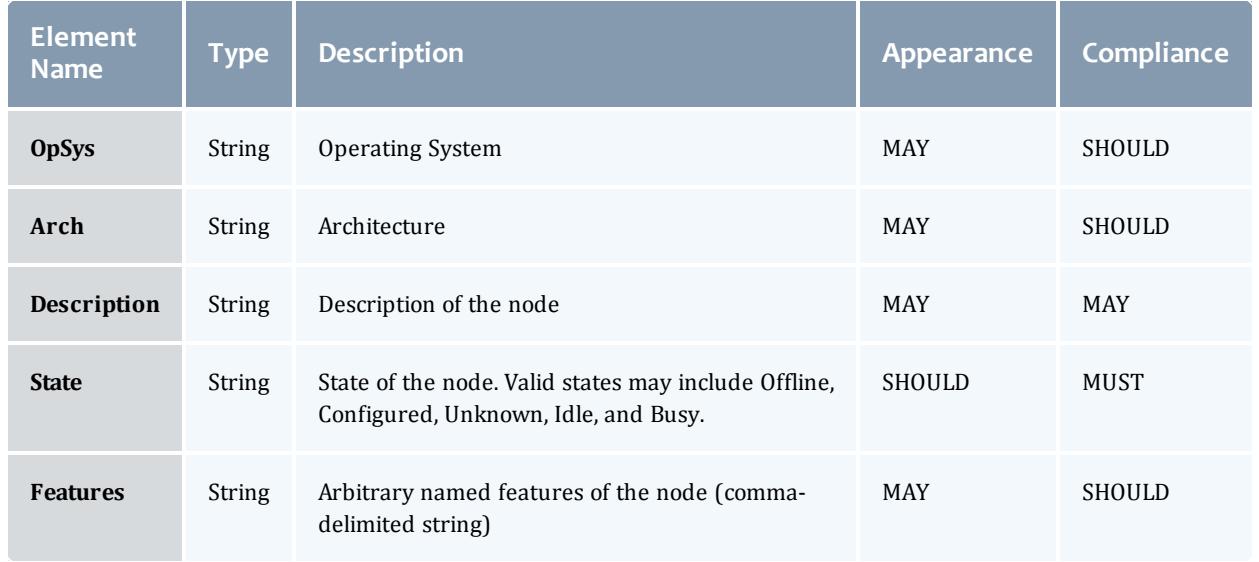

#### <span id="page-1545-0"></span>*Extension Element*

The  $\texttt{Extension}$  element provides a means to pass extensible properties with the node object. Some applications may find it easier to deal with a named extension property than discover and handle elements for which they do not understand or anticipate by name.

- A compliant implementation MAY support this element.
- This element MUST have a name attribute that is of type String and represents the name of the extension property. A compliant implementation MUST support this attribute if this element is supported.
- This element MAY have a type attribute that is of type String and provides a hint about the context within which the property should be understood. A compliant implementation SHOULD support this attribute if this element is supported.
- If The character content of this element is of type String and is the value of the extension property.

The following is an example of an Extension element:

<Extension type="Chemistry" name="Software">NWChem</Extension>

### <span id="page-1545-1"></span>**4.2 Property Categories**

Certain node properties (particularly consumable resources) need to be classified as being in a particular category. This is done when it is necessary to distinguish between a property that is configured versus a property that is available or utilized. For example, a node might be configured with 16 processors. At a particular time, 8 might be utilized, 7 might be available and 1 disabled. When a node property must be categorized to be understood

properly, the property MUST be enveloped within the appropriate Property Category Element.

#### <span id="page-1546-0"></span>*Configured Element*

A configured node property reflects resources pertaining to the node that could in principle be used though they may not be available at this time. This information could be used to determine if a job could ever conceivably run on a given node.

• A compliant implementation MUST support this element.

The following is an example of using Configured Properties:

```
<Configured>
 <Processors>16</Processors>
  <Memory units="MB">512</Memory>
</Configured>
```
#### <span id="page-1546-1"></span>*Available Element*

An available node property refers to a resource that is currently available for use.

• A compliant implementation SHOULD support this element.

The following is an example of specifying available properties:

```
<Available>
 <Processors>7</Processors>
  <Memory units="MB">256</Memory>
</Available>
```
#### <span id="page-1546-2"></span>*Utilized Element*

A utilized node property reflects resources that are currently utilized.

• A compliant implementation SHOULD support this element.

The following is an example of specifying utilized properties:

```
<Utilized>
 <Processors>8</Processors>
  <Memory metric="Average">207</Memory>
</Utilized>
```
### <span id="page-1546-3"></span>**4.3 Categorized Node Properties**

#### <span id="page-1546-4"></span>*Consumable Resources*

Consumable Resources are a special group of node properties that can have additional attributes and can be used in multiple categories. In general a consumable resource is a resource that can be consumed in a measurable quantity.

- A consumable resource MUST be categorized as being a configured, available or utilized node property by being a child element of a Configured, Available or Utilized element respectively.
- A consumable resource MAY have a units attribute that is of type String that specifies the units by which it is being measured. If this attribute is omitted, a default unit is implied. A compliant implementation MAY support this attribute if the element is supported.
- A consumable resource MAY have a metric attribute that is of type String that specifies the type of measurement being described. For example, the measurement may be a Total, an Average, a Min or a Max. A compliant implementation MAY support this attribute if the element is supported.
- A consumable resource MAY have a wallDuration attribute of type Duration that indicates the amount of time for which that resource was used. This need only be specified if the resource was used for a different amount of time than the wallDuration for the step. A compliant implementation MAY support this attribute if the element is supported.
- A consumable resource MAY have a consumptionRate attribute of type Float that indicates the average percentage that a resource was used over its wallDuration. For example, an overbooked SMP running 100 jobs across 32 processors may wish to scale the usage and charge by the average fraction of processor usage actually delivered. A compliant implementation MAY support this attribute if the element is supported.

A list of simple consumable resources is listed in the table below.

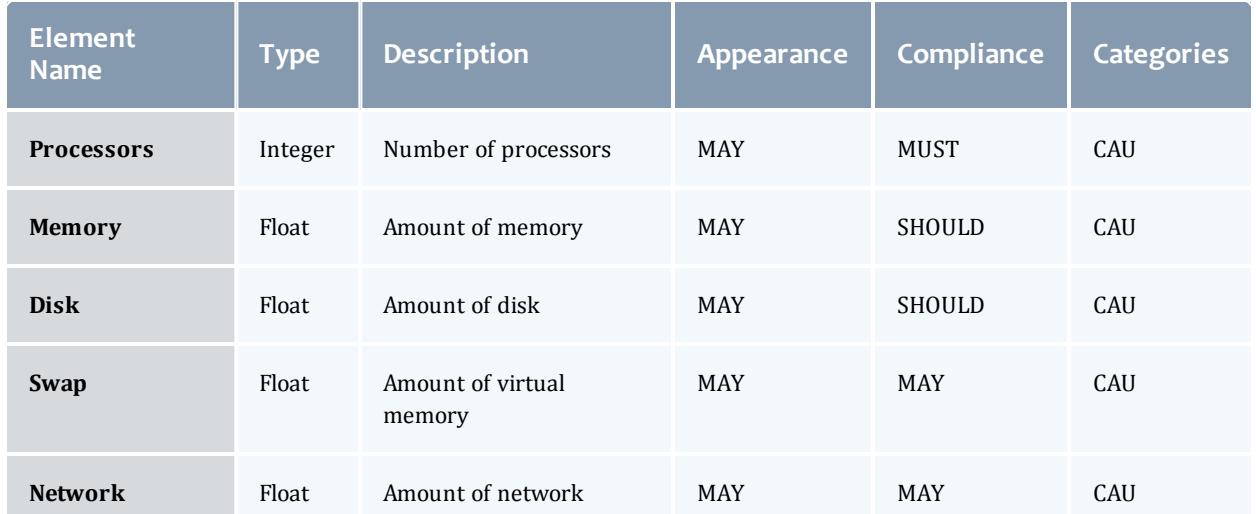

#### Table 3-14: Consumable Resource Node Properties

### The following are two examples for specifying a consumable resource:

```
<Memory metric="Max" units="GB">483</Memory>
<Processors wallDuration="1234" consumptionRate="0.63">4</Processors>
```
## *Resource Element*

In addition to the consumable resources enumerated in the above table, an extensible consumable resource is defined by the Resource element.

- A compliant implementation SHOULD support this element.
- This element MAY appear zero or more times within a given set of node properties.
- Like the other consumable resources, this property MUST be categorized as a configured, available or utilized property by being encompassed in the appropriate elements.
- This element is of type Float.
- It shares the other same properties and attributes as the other consumable resources but it requires an additional name (and optional type) attribute to describe it.
- This element MUST have a name attribute of type String that indicates the type of consumable resource being measured. A compliant implementation MUST support this attribute if the element is supported.
- This element MAY have a type attribute of type String that distinguishes it within a general resource class. A compliant implementation SHOULD support this attribute if the element is supported.

The following are two examples for specifying a Resource element:

<Resource name="License" type="MATLAB">1</Resource> <Resource name="Telescope" type="Zoom2000" wallDuration="750" metric="KX">10</Resource>

# **4.4 Node Reference**

When a simple reference to a predefined node is needed in an encapsulating element, a Node element is used with the text content being the node id:

<Node>node1</Node>

- This element MAY have an aggregation attribute of type String that provides a way to indicate multiple values with a single expression. A compliant implementation MAY support the aggregation attribute if the Feature element is supported. Possible values for this attribute include:
	- <sup>o</sup> List a comma-separated list of features
	- <sup>o</sup> Pattern a regular expression (perl5) matching desired features
	- <sup>o</sup> Range a range of nodes of the form: *<prefix>*[5-23,77]
- If an aggregation attribute is specified with the value of List, this element MAY also have a delimiter attribute of type String that indicates what

delimiter is used to separate list elements. The default list delimiter is a comma.

• This element MAY have a count attribute of type Integer that indicates the instance count of the specified node(s).

The following is another example of a Node element:

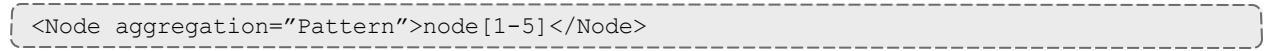

# **Appendix A**

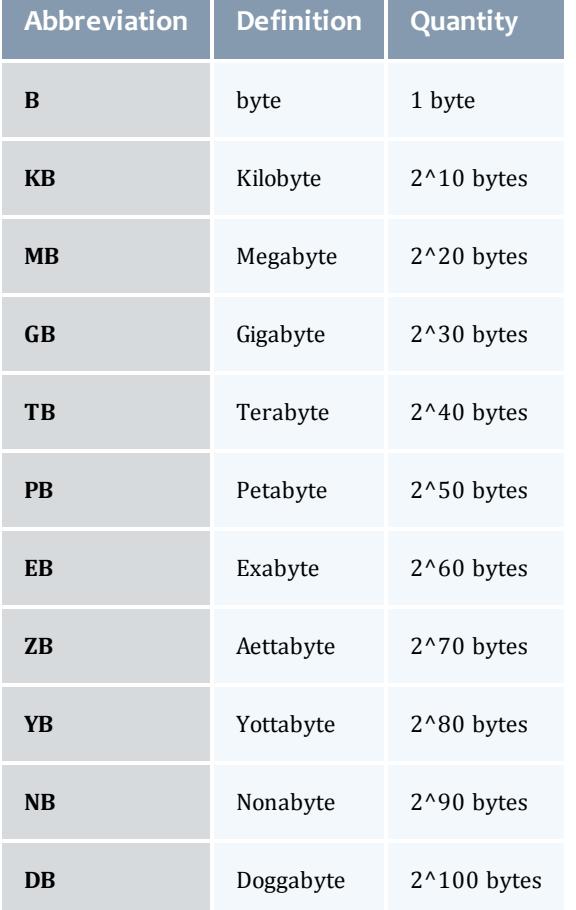

# **Units of Measure Abbreviations**

<u> 1989 - Johann Harry Barn, mars ar y brening ar y brening ar y brening ar y brening ar y brening ar y brening a</u>

<span id="page-1549-0"></span>Scalable Systems Software Resource Management and Accounting Protocol (SSSRMAP) Wire Protocol

Resource Management Interface Specs Release v. 3.0.3 13 May 2004

Scott Jackson Brett Bode David Jackson Kevin Walker

# **Status of This Memo**

This is a specification defining a wire level protocol used between Scalable Systems Software components. It is intended that this specification will continue to evolve as these interfaces are implemented and thoroughly tested by time and experience.

# **Abstract**

This document is a specification describing a connection-oriented XML-based application layer client-server protocol for the interaction of resource management and accounting software components developed as part of the Scalable Systems Software Center. The SSSRMAP Wire Protocol defines a framing protocol that includes provisions for security. The protocol is specified in XML Schema Definition and rides on the HTTP protocol.

# <span id="page-1550-0"></span>**Table of Contents**

- Scalable Systems Software Resource [Management](#page-1549-0) and Accounting Protocol [\(SSSRMAP\)](#page-1549-0) Wire Protocol
- Table of [Contents](#page-1550-0)
- $\cdot$  1.0 [Introduction](#page-1552-0)
- 2.0 [Conventions](#page-1552-1) Used in this Document
	- <sup>o</sup> 2.1 [Keywords](#page-1552-2)
	- <sup>o</sup> 2.2 XML Case [Conventions](#page-1552-3)
	- <sup>o</sup> 2.3 Schema [Definitions](#page-1553-0)
- $\cdot$  3.0 [Encoding](#page-1553-1)
	- <sup>o</sup> 3.1 Schema Header and [Namespaces](#page-1553-2)
	- <sup>o</sup> 3.2 The [Envelope](#page-1553-3) Element
	- <sup>o</sup> 3.3 The Body [Element](#page-1554-0)
- <sup>l</sup> 4.0 [Transport](#page-1554-1) Layer
- $\cdot$  5.0 [Framing](#page-1554-2)
	- <sup>o</sup> 5.1 Message Header [Requirements](#page-1554-3)
	- <sup>o</sup> 5.2 [Message](#page-1555-0) Chunk Format
- <sup>o</sup> 5.3 Reply Header [Requirements](#page-1555-1)
- <sup>o</sup> 5.4 Reply Chunk [Format](#page-1555-2)
- <sup>o</sup> 5.5 Message and Reply Tail [Requirements](#page-1555-3) and Multiple Chunks
- <sup>o</sup> 5.6 [Examples](#page-1556-0)
	- <sup>o</sup> 5.6.1 Sample SSSRMAP Message [Embedded](#page-1556-1) in HTTP Request
	- <sup>o</sup> 5.6.2 Sample SSSRMAP Reply [Embedded](#page-1556-2) in HTTP Response
- $\cdot$  6.0 [Asynchrony](#page-1556-3)
- 7.0 [Security](#page-1557-0)
	- <sup>o</sup> 7.1 [Security](#page-1557-1) Token
		- <sup>o</sup> 7.1.1 The [SecurityToken](#page-1557-2) Element
		- <sup>o</sup> 7.1.2 [Security](#page-1558-0) Token Types
			- <sup>o</sup> 7.1.2.1 [Symmetric](#page-1558-1) Key
			- <sup>o</sup> 7.1.2.2 [Asymmetric](#page-1558-2) Key
			- <sup>o</sup> 7.1.2.3 [Password](#page-1558-3)
			- <sup>o</sup> 7.1.2.4 [Cleartext](#page-1562-0)
			- <sup>o</sup> 7.1.2.5 [Kerberos](#page-1559-0)
			- $\circ$  7.1.2.6 GSI [\(X.509\)](#page-1559-1)
		- <sup>o</sup> 7.1.3 [Example](#page-1559-2)
	- <sup>o</sup> 7.2 [Authentication](#page-1559-3)
		- <sup>o</sup> 7.2.1 The [Signature](#page-1560-0) Element
		- <sup>o</sup> 7.2.2 The [DigestValue](#page-1561-0) Element
		- <sup>o</sup> 7.2.3 The [SignatureValue](#page-1561-1) Element
		- <sup>o</sup> 7.2.4 [Signature](#page-1562-0) Example
	- <sup>o</sup> 7.3 [Confidentiality](#page-1563-0)
		- <sup>o</sup> 7.3.1 The [EncryptedData](#page-1563-1) Element
		- <sup>o</sup> 7.3.2 The [EncryptedKey](#page-1563-2) Element
		- <sup>o</sup> 7.3.3 The [CipherValue](#page-1564-0) Element
		- <sup>o</sup> 7.3.4 [Encryption](#page-1565-0) Example
- 8.0 [Acknowledgements](#page-1566-0)
- 9.0 [References](#page-1566-1)

# <span id="page-1552-0"></span>**1.0 Introduction**

A major objective of the Scalable Systems Software [SSS] Center is to create a scalable and modular infrastructure for resource management and accounting on terascale clusters including resource scheduling, grid-scheduling, node daemon support, comprehensive usage accounting and user interfaces emphasizing portability to terascale vendor operating systems. Existing resource management and accounting components feature disparate APIs (Application Programming Interfaces) requiring various forms of application coding to interact with other components.

This document proposes a wire level protocol expressed in an XML envelope to be considered as the foundation of a standard for communications between and among resource management and accounting software components. Individual components additionally need to define the particular XML binding necessary to represent the message format for communicating with the component.

# <span id="page-1552-1"></span>**2.0 Conventions Used in this Document**

## <span id="page-1552-2"></span>**2.1 Keywords**

The keywords MUST, MUST NOT, REQUIRED, SHALL, SHALL NOT, SHOULD, RECOMMENDED, MAY, and OPTIONAL in this document are to be interpreted as described in [RFC2119](http://www.ietf.org/rfc/rfc2119.txt).

# <span id="page-1552-3"></span>**2.2 XML Case Conventions**

In order to enforce a consistent capitalization and naming convention across all SSSRMAP specifications "Upper Camel Case" (UCC) and "Lower Camel Case" (LCC) Capitalization styles shall be used. UCC style capitalizes the first character of each word and compounds the name. LCC style capitalizes the first character of each word except the first word. [XML\_CONV][FED\_XML]

- 1. SSSRMAP XML Schema and XML instance documents SHALL use the following conventions:
	- Element names SHALL be in UCC convention (example: <UpperCamelCaseElement/>.
	- Attribute names SHALL be in LCC convention (example: <UpperCamelCaseElement lowerCamelCaseAttribute="Whatever"/>.
- 2. General rules for all names are:
	- Acronyms SHOULD be avoided, but in cases where they are used, the capitalization SHALL remain (example: XMLSignature).

• Underscores  $($ ), periods  $($ .) and dashes  $(-)$  MUST NOT be used (example: use JobId instead of JOB.ID, Job\_ID or job-id).

## <span id="page-1553-0"></span>**2.3 Schema Definitions**

SSSRMAP Schema Definitions appear like this

In case of disagreement between the schema file and this specification, the schema file takes precedence.

# <span id="page-1553-1"></span>**3.0 Encoding**

Encoding tells how a message is represented when exchanged. SSSRMAP data exchange messages SHALL be defined in terms of XML schema [XML\_ SCHEMA].

## <span id="page-1553-2"></span>**3.1 Schema Header and Namespaces**

The header of the schema definition is as follows:

```
<?xml version="1.0" encoding="UTF-8"?>
<schema
  xmlns="http://www.w3.org/201/XMLSchema"
  xmlns:sssrmap="http://www.scidac.org/ScalableSystems/SSSRMAP"
  targetNamespace="http://www.scidac.org/ScalableSystems/SSSRMAP"
  elementFormDefault="qualified">
```
# <span id="page-1553-3"></span>**3.2 The Envelope Element**

SSSRMAP messages and replies are encapsulated in the Envelope element. There are two possibilities for the contents of this element. If the contents are unencrypted, this element MUST contain a Body element and MAY contain a Signature element (refer to the section on [Security](#page-1557-0)). If the contents are encrypted, this element MUST contain exactly one EncryptedData element (refer to the section on [Security\)](#page-1557-0). The Envelope element MAY contain namespace and other xsd-specific information necessary to validate the document against the schema. In addition, it MAY have any of the following attributes which may serve as processing clues to the parser:

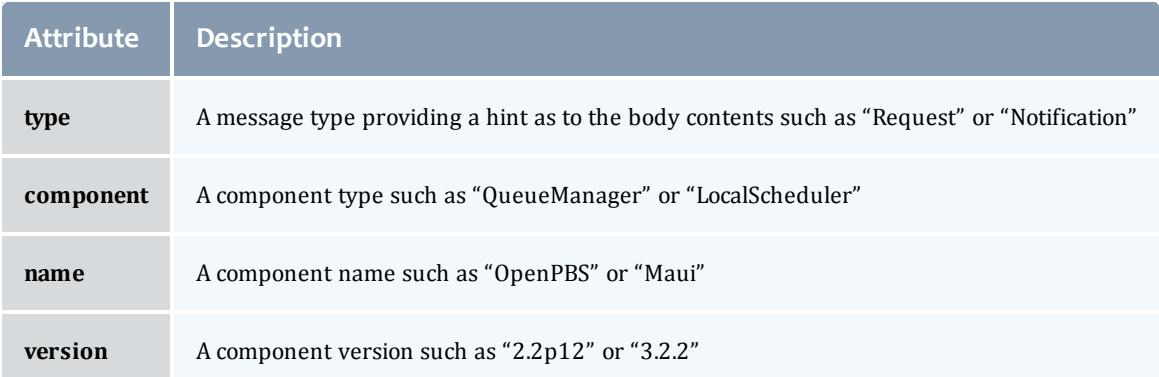

```
<complexType name=EnvelopeType">
  <choice minOccurs="1" maxOccurs="1">
    <choice minOccurs="1" maxOccurs="2">
      <element ref="sssrmap:Signature" minOccurs="0" maxOccurs="1"/>
      <element ref="sssrmap:Body" minOccurs="1" maxOccurs="1"/>
    </choice>
    <element ref="sssrmap:EncryptedData" minOccurs="1" maxOccurs="1"/>
  </choice>
  <attribute name="type" type="string" use="optional"/>
  <attribute name="component" type="string" use="optional"/>
  <attribute name="name" type="string" use="optional"/>
  <attribute name="version" type="string" use="optional"/>
</complexType>
<element name="Envelope" type="sssrmap:EnvelopeType"/>
```
# <span id="page-1554-0"></span>**3.3 The Body Element**

• SSSRMAP messages and replies are encapsulated in the  $_{\rm Body}$  element. This element MUST contain exactly one Request or Response element.

```
<complexType name="BodyType">
  <choice minOccurs="1" maxOccurs="1">
    <element ref="sssrmap:Request" minOccurs="0" maxOccurs="1"/>
    <element ref="sssrmap:Response" minOccurs="0" maxOccurs="1"/>
    <any minOccurs="0" maxOccurs="1" namspace="##other"/>
  </choice>
</complexType>
<element name="Body" type="sssrmap:BodyType"/>
```
# <span id="page-1554-1"></span>**4.0 Transport Layer**

This protocol will be built over the connection-oriented reliable transport layer TCP/IP. Support for other transport layers could also be considered, but native support for TCP/IP can be found on most terascale clusters and automatically handles issues such as reliability and connection fullness for the application developer implementing the SSSRMAP protocol.

# <span id="page-1554-2"></span>**5.0 Framing**

Framing specifies how the beginning and ending of each message is delimited. Given that the encoding will be expressed as one or more XML documents, clients and servers need to know when an XML document has been fully read in order to be parsed and acted upon.

SSSRMAP uses the HTTP 1.1 [HTTP] protocol for framing. HTTP uses a bytecounting mechanism to delimit the message segments. HTTP chunked encoding is used. This allows for optional support for batched messages, large message segmentation and persistent connections.

## <span id="page-1554-3"></span>**5.1 Message Header Requirements**

The HTTP request line (first line of the HTTP request header) begins with POST and is followed by a URI and the version of the HTTP protocol that the client

understands. It is suggested for this protocol that the URI consist of a single slash, followed by the protocol name in uppercase (i.e. /SSSRMAP), though this field is not checked and could be empty, a single slash or any URI.

The Content-Type must be specified as test/xml. Charset may be optionally specified and defaults to US-ASCII. It is recommended that charset be specified as "utf-8" for maximum interoperability.

The Transfer-Encoding must be specified as chunked. The Content-Length must NOT be specified as the chunk size is specified in the message chunk.

Other properties such as User-Agent, Host and Date are strictly optional.

## <span id="page-1555-0"></span>**5.2 Message Chunk Format**

A message chunk consists of a chunk size in hexadecimal format (whose value is the number of bytes in the XML message not including the chunk size and delimiter) delimited by a CR/LF "\r\n" and followed by the message payload in XML that consists of a single XML document having a root element of Envelope.

# <span id="page-1555-1"></span>**5.3 Reply Header Requirements**

The HTTP response line (first line of the HTTP response header) begins with HTTP and a version number, followed by a numeric code and a message indicating what sort of response is made. These response codes and messages indicate the status of the entire response and are as defined by the HTTP standard. The most common response is 200 OK, indicating that the message was received and an appropriate response is being returned.

The Content-Type must be specified as text/xml. Charset may be optionally specified and defaults to US-ASCII. It is recommended that charset be specified as "utf-8" for maximum interoperability.

The Transfer-Encoding MUST be specified as chunked. The Content-Length must NOT be specified.

Other properties such as Server, Host and Date are strictly optional.

# <span id="page-1555-2"></span>**5.4 Reply Chunk Format**

A reply chunk consists of a chunk size in hexadecimal format (whose value is the number of bytes in the XML reply not including the chunk size and delimiter) delimited by a CR/LF "\r\n" and followed by the reply payload in XML that consists of a single XML document having a root element of  $\text{Envelope}$ .

## <span id="page-1555-3"></span>**5.5 Message and Reply Tail Requirements and Multiple Chunks**

This specification only requires that single chunks be supported. A server may optionally be configured to handle requests with persistent connections (multiple chunks). It will be the responsibility of clients to know whether a

particular server supports this additional functionality. After all chunks have been sent, a connection is terminated by sending a zero followed by a carriage return-linefeed combination (0\r\n) and closing the connection.

## <span id="page-1556-0"></span>**5.6 Examples**

<span id="page-1556-1"></span>*Sample SSSRMAP Message Embedded in HTTP Request*

```
POST /SSSRMAP HTTP/1.1\r\n
Content-Type: text/xml; charset="utf-8"\r\n
Transfer-Encoding: chunked\r\n
\r \n9A\r\n
<Envelope …/>
0\ r\n
```
<span id="page-1556-2"></span>*Sample SSSRMAP Reply Embedded in HTTP Response*

```
HTTP/1.1 200 OK\r\n
Content-Type: text/xml; charset="utf-8"\r\n
Transfer-Encoding: chunked\r\n
\lceil r \rceil2B4\<Envelope …/>
0\r\n
```
# <span id="page-1556-3"></span>**6.0 Asynchrony**

Asynchrony (or multiplexing) allows for the handling of independent exchanges over the same connection. A widely-implemented approach is to allow pipelining (or boxcarring) by aggregating requests or responses within the body of the message or via persistent connections and chunking in HTTP 1.1. Pipelining helps reduce network latency by allowing a client to make multiple requests of a server, but requires the requests to be processed serially [RFC3117]. Parallelism could be employed to further reduce server latency by allowing multiple requests to be processed in parallel by multi-threaded applications.

Segmentation may become necessary if the messages are larger than the available window. With support for segmentation, the octet-counting requirement that you need to know the length of the whole message before sending it can be relegated to the segment level – and you can start sending segments before the whole message is available. Segmentation is facilitated via "chunking" in HTTP 1.1.

The current SSSRMAP strategy supports only a single request or response within the Body element. A server may optionally support persistent connections from a client via HTTP chunking. Segmentation of large responses is also optionally supported via HTTP chunking. Later versions of the protocol could allow pipelined requests and responses in a single Body element.

# <span id="page-1557-0"></span>**7.0 Security**

SSSRMAP security features include capabilities for integrity, authentication, confidentiality, and non-repudiation. The absence or presence of the various security features depend upon the type of security token used and the protection methods you choose to specify in the request.

For compatibility reasons, SSSRMAP specifies six supported security token types. Extensibility features are included allowing an implementation to use alternate security algorithms and security tokens. It is also possible for an implementation to ignore security features if it is deemed nonessential for the component. However, it is highly RECOMMENDED that an implementation support at least the default security token type in both authentication and encryption.

# <span id="page-1557-1"></span>**7.1 Security Token**

A security token may be included in either the Signature block, and/or in the EncryptedData block (both described later) as an implicit or explicit cryptographic key. If this element is omitted, the security token is assumed to be a secret key shared between the client and the server.

## <span id="page-1557-2"></span>*The SecurityToken Element*

This element is of type String. If the security token conveys an explicit key, this element's content is the value of the key. If the key is natively expressed in a binary form, it must be converted to base64 encoding as defined in XML Digital Signatures (["http://www.w3.org/2000/09/xmldsig#base64](http://www.w3.org/2000/09/xmldsig#base64)"). If the type is not specified, it is assumed to be of type "Symmetric".

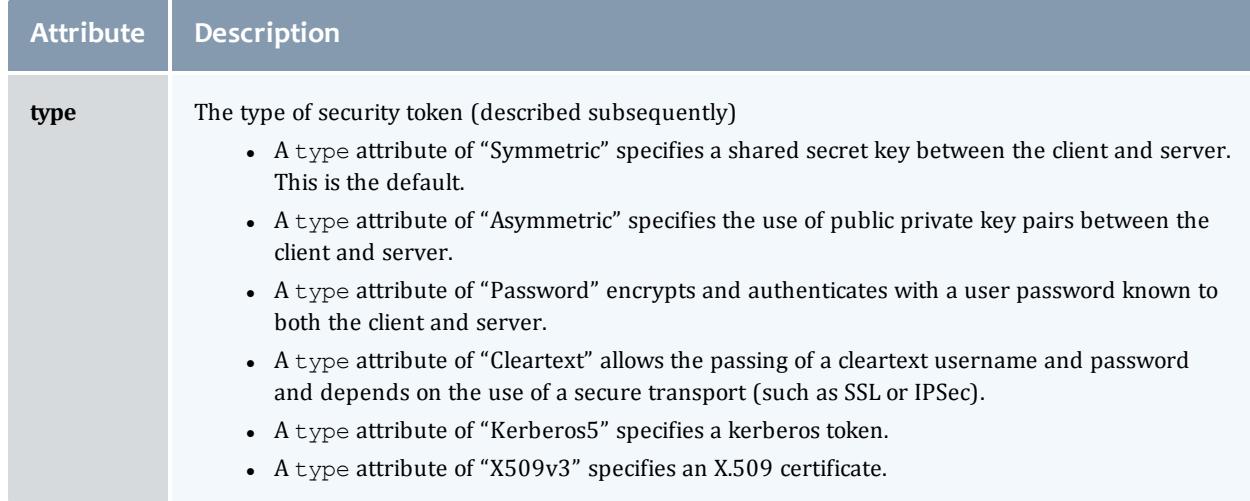

It may have any of the following optional attributes:

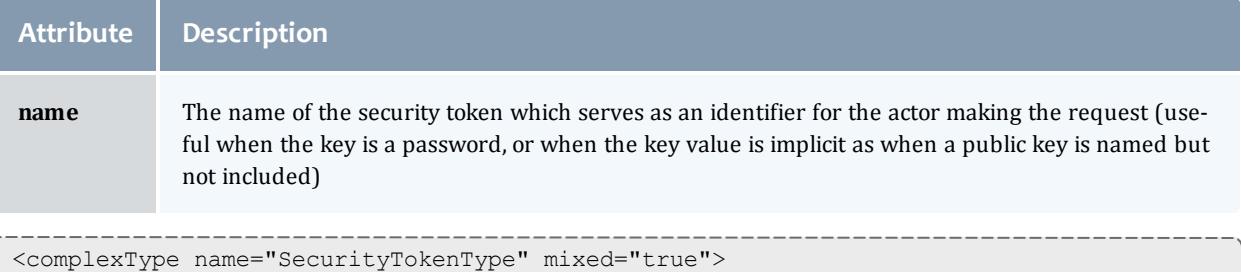

```
<simpleContent>
    <extension base="string">
      <attribute name="type" type="string" use="optional">
      <attribute name="name" type="string" use="optional">
    </extension>
  </simpleContent>
</complexType>
<element name="SecurityToken" type="sssrmap:SecurityTokenType"/>
```
# <span id="page-1558-0"></span>*Security Token Types*

<span id="page-1558-1"></span>SSSRMAP defines six standard security token types:

# **Symmetric Key**

The default security token specifies the use of a shared secret key. The secret key is up to 128-bits long and known by both client and server. When using a symmetric key as a security token, it is not necessary to specify the  $type$ attribute with value "Symmetric" because this is assumed when the attribute is absent. The name attribute should be specified indicating the actor issuing the request. If the user provides a password to be sent to the server for authentication, then the password is encrypted with the secret key using a default method="kw-tripledes" (XML ENCRYPTION <http://www.w3.org/2001/04/xmlenc#kw-tripledes>), base64 encoded and included as the string content of the  $SecurityToken$  element. If the client authenticated the user, then the  $SecurityToken$  element is empty. The same symmetric key is used in both authentication and encryption.

# <span id="page-1558-2"></span>**Asymmetric Key**

Public and private key pairs can be used to provide non-repudiation of the client (or server). The client and the server must each have their own asymmetric key pairs. This mode is indicated by specifying the type attribute as "Asymmetric". The  $_{\text{name}}$  attribute should be specified indicating the actor issuing the request. If the user provides a password to be sent to the server for authentication, then the password is encrypted with the server's public key using a default method= $"rsa-1\_5"$  (XML ENCRYPTION [http://www.w3.org/2001/04/xmlenc#rsa-1\\_5](http://www.w3.org/2001/04/xmlenc#rsa-1_5)), base64 encoded and included as the string content of the *SecurityToken* element. If the client authenticated the user, then the SecurityToken element is empty .The sender's private key is used in authentication (signing) while the recipient's public key is used for encryption.

# <span id="page-1558-3"></span>**Password**

This mode allows for a username password combination to be used under the assumption that the server also knows the password for the user. This security token type is indicated by specifying a value of "Password" for the *type* attribute. The password itself is used as the cryptographic key for authentication and encryption. The *name* attribute contains the user name of the actor making the request. The *SecurityToken* element itself is empty.

## Cleartext

This security mode is equivalent to passing the username and password in the clear and depends upon the use of a secure transport (such as SSL or IPSec). The purpose of including this security token type is to enable authentication to occur from web browsers over SSL or over internal LANs who use IPSec to encrypt all traffic. The password (or a hash of the password like in /etc/passwd) would have to be known by the server for authentication to occur. In this mode, neither encryption nor signing of the hash is performed at the application layer. This mode is indicated by specifying a value of "Cleartext" for the *type* attribute. The name attribute contains the user name of the actor making the request and the string content of the SecurityToken element is the unencrypted plaintext password.

# <span id="page-1559-0"></span>**Kerberos**

The use of a Kerberos version 5 token is indicated by specifying "Kerberos5" in the type attribute. The name attribute is used to contain the kerberos user id of the actor making the request. The SecurityToken element contains two sub elements. The *Authenticator* element contains the authenticator encoded in base64. A Ticket element contains the service-granting ticket, also base64 encoded.

# <span id="page-1559-1"></span>**GSI (X.509)**

The Grid Security Infrastructure (GSI) which is based on public key encryption, X.509 certificates, and the Secure Sockets Layer (SSL) communication protocol can be indicated by specifying a  $type$  attribute of "X509v3". The name attribute contains the userid used that the actor was mapped to in the local system. The string content of the SecurityToken element is the GSI authentication message including the X.509 identity of the sender encoded in base64.

## <span id="page-1559-2"></span>*Example*

```
<SecurityToken type="Asymmetric" name="scottmo">
MIIEZzCCA9CggAwIBAgIQEmtJZc0rqrKh5i...
</SecurityToken>
```
# <span id="page-1559-3"></span>**7.2 Authentication**

Authentication entails how the peers at each end of the connection are identified and verified. Authentication is optional in an SSSRMAP message or reply. SSSRMAP uses a digital signature scheme for authentication that borrows from concepts in XML Digital Signatures [XML\_DSIG]. In addition to

authentication, the use of digital signatures also ensures integrity of the message, protecting exchanges from third-party modification.

When authentication is used, a signature element is prepended as the first element within the Envelope element. All of the security modes will create a digest of the data for integrity checking and store this in base64 encoding in a DigestValue element as a child of the Signature element. The digital signature is created by encrypting the hash with the appropriate security token and storing this value in a SignatureValue element as a child of the Signature element. The security token itself is included as a child of the Security element within a SecurityToken element.

There are a number of procedural practices that must be followed in order to standardize this approach. The digest (or hash) is created over the contents of the Envelope element (not including the Element tag or its attributes). This might be over one or more Request or Notify elements (or Response or Ack elements) and necessarily excludes the Signature Element itself. (Note that any data encryption is performed after the creation of the digital signature and any decryption is performed before authenticating so the EncryptedData element will not interfere with this process. Hence, the signature is always based on the (hashed but) unencrypted data). For the purposes of generating the digest over the same value, it is assumed that the data is first canonicalized to remove extraneous whitespace, comments, etc according to the XML Digital Signature algorithm ("[http://www.w3.org/TR/2001/REC-xml-c14n-](http://www.w3.org/TR/2001/REC-xml-c14n-20010315)[20010315](http://www.w3.org/TR/2001/REC-xml-c14n-20010315)") and a transform is applied to remove namespace information. As a rule, any binary values are always transformed into their base64 encoded values when represented in XML.

## <span id="page-1560-0"></span>*The Signature Element*

The Signature element MUST contain a DigestValue element that is used for integrity checking. It MUST also contain a SecurityToken element that is used to indicate the security mode and token type, and to verify the signature. It MUST contain a SignatureValue element that contains the base64 encrypted value of the signature wrought on the hash UNLESS the security token type indicates Cleartext mode where a signature would be of no value with the encryption key being sent in the clear -- in this case we use the password itself for authentication).

```
<complexType name="SignatureType">
  <choice minOccurs="2" maxOccurs="3">
    <element ref="sssrmap:DigestValue" minOccurs="1" maxOccurs="1"/>
    <element ref="sssrmap:SignatureValue" minOccurs="1" maxOccurs="1"/>
    <element ref="sssrmap:SecurityToken" minOccurs="0" maxOccurs="1"/>
  </choice>
</complexType>
<element name="Signature" type="sssrmap:SignatureType"/>
```
## <span id="page-1561-0"></span>*The DigestValue Element*

The DigestValue element contains the cryptographic digest of the message data. As described above, the hash is generated over the Body element. The data to be hashed must first be canonicalized and appropriately transformed before generating the digest since typically an application will read in the XML document into an internal binary form, then marshal (or serialize) the data into a string which is passed as input to the hash algorithm. Different implementations marshal the data differently so it is necessary to convert this to a well-defined format before generating the digest or the clients will generate different digest values for the same XML. The SHA-1 [SHA-1] message digest algorithm [\(http://www.w3.org/2000/09/xmldsig#sha1](http://www.w3.org/2000/09/xmldsig#sha1)) SHALL be used as the default method for generating the digest. A *method* attribute is defined as an extensibility option in case an implementation wants to be able to specify alternate message digest algorithms.

# It MAY have a method attribute:

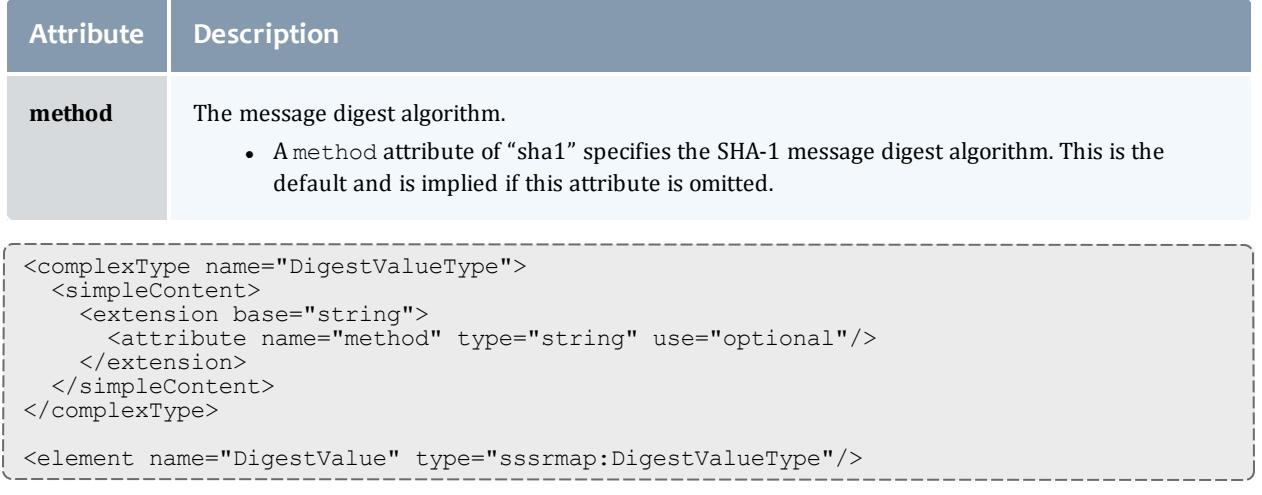

## <span id="page-1561-1"></span>*The SignatureValue Element*

The SignatureValue element contains the digital signature that serves the authentication (and potentially non-repudiation) function. The string content of the SignatureValue element is a base64 encoding of the encrypted digest value. The HMAC algorithm [HMAC] based on the SHA1 message digest [\(http://www.w3.org/2000/09/xmldsig#hmac-sha1\)](http://www.w3.org/2000/09/xmldsig#hmac-sha1) SHALL be used as the default message authentication code algorithm for user identification and message integrity. A method attribute is defined as an extensibility option in case an implementation wants to be able to specify alternate digital signature algorithms.

It MAY have a method attribute:

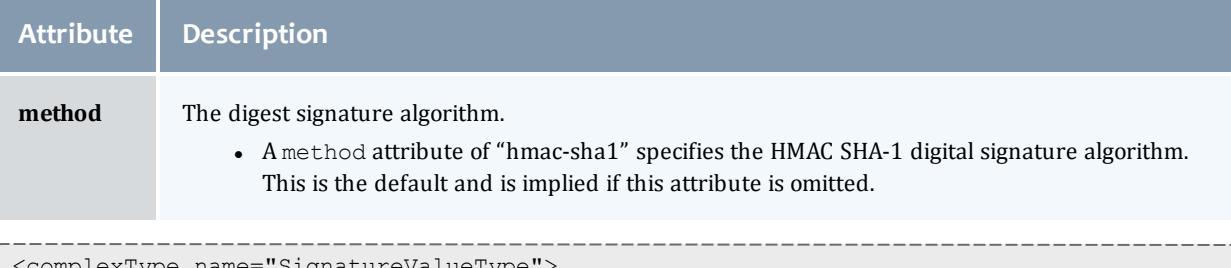

```
'SıgnatureValueType'
  <simpleContent>
   <extension base="string">
      <attribute name="method" type="string" use="optional"/>
    </extension>
  </simpleContent>
</complexType>
<element name="SignatureValue" type="sssrmap:SignatureValueType"/>
```
## <span id="page-1562-0"></span>*Signature Example*

## Pre-authentication:

```
<Envelope>
 <Body>
    <Request action="Query" actor="kenneth">
      <Object>User</Object>
      <Get name="EmailAddress"></Get>
      <Where name="Name">scott</Where>
   </Request>
  </Body>
</Envelope>
```
# Post-authentication:

```
<Envelope>
  <Signature>
   <DigestValue>
     LyLsF0Pi4wPU...
    </DigestValue>
   <SignatureValue>
     DJbchm5gK...
    </SignatureValue>
   <SecurityToken type="Asymmetric" name="kenneth">
     MIIEZzCCA9CggAwIBAgIQEmtJZc0rqrKh5i...
    </SecurityToken>
  </Signature>
  <Body>
    <Request action="Query" actor="kenneth">
      <Object>User</Object>
      <Get name="EmailAddress"></Get>
      <Where name="Name">scottmo</Where>
    </Request>
  </Body>
</Envelope>
```
# <span id="page-1563-0"></span>**7.3 Confidentiality**

Confidentiality involves encrypting the sensitive data in the message, protecting exchanges against third-party interception and modification. Confidentiality is optional in an SSSRMAP message or reply. When confidentiality is required, SSSRMAP sessions use block cipher encryption with concepts borrowed from the emerging XML Encryption [XML\_ENC] standard.

When confidentiality is used, encryption is performed over all child elements of the Envelope element, i.e. on the message data as well as any signature (The encrypted data is not signed -- rather the signature is encrypted). This data is replaced in-place within the envelope with an EncryptedData element. The data is first compressed using the gzip algorithm [ZIP]. Instead of encrypting this compressed data with the security token directly, a 192-bit random session key is generated by the sender and used to perform symmetric encryption on the compressed data. This key is itself encrypted with the security token and included with the encrypted data as the value of the  $\texttt{EncryptedKey}$  element as a child of the EncryptedData element. The ciphertext resulting from the data being encrypted with the session key is passed as the value of a CipherValue element (also a child of the EncryptedData element). As in the case with authentication, the security token itself is included as a child of the Security element within a SecurityToken element.

## <span id="page-1563-1"></span>*The EncryptedData Element*

When SSSRMAP confidentiality is required, the EncryptedData element MUST appear as the only child element in the Envelope element. It directly replaces the contents of these elements including the data and any digital signature. It MUST contain an  $\text{Encryption}$  element that is used to encrypt the data. It MUST contain a CipherValue element that holds the base64 encoded ciphertext. It MAY also contain a SecurityToken element that is used to indicate the security mode and token type. If the securityToken element is omitted, a Symmetric key token type is assumed. Confidentiality is not used when a security token type of "Cleartext" is specified since it would be pointless to encrypt the data with the encryption key in the clear.

```
<complexType name="EncryptionDataType">
  <choice minOccurs="0" maxOccurs="1">
    <element ref="sssrmap:EncryptedKey" minOccurs="1" maxOccurs="1"/>
    <element ref="sssrmap:CipherValue" minOccurs="1" maxOccurs="1"/>
    <element ref="sssmap:SecurityToken" minOccurs="1" maxOccurs="1"/>
  </choice>
</complexType>
<element name="EncryptedData" type="sssrmap:EncryptedDataType"/>
```
## <span id="page-1563-2"></span>*The EncryptedKey Element*

The EncryptedKey element is a random session key encrypted with the security token. This approach is used for a couple of reasons. In the case where public key encryption is used, asymmetric encryption is much slower than symmetric encryption and it makes sense to use a symmetric key for

encryption and pass along it along by encrypting it with the recipient's public key. It is also useful in that the security token which does not change very often (compared to the session key which changes for every connection) is used on a very small sampling of data (the session key), whereas if it was used to encrypt the whole message an attacker could more effectively exploit an attack against the ciphertext. The CMS Triple DES Key Wrap algorithm "kw-tripledes" SHALL be used as the default method for key encryption. The session key is encrypted using the security token, base64 encoded and specified as the string content of the EncryptedKey element. A method attribute is defined as an extensibility option in case an implementation wants to be able to specify alternate key encryption algorithms.

It is REQUIRED that an implementation use a cryptographically secure Pseudo-Random number generator. It is RECOMMENDED that the session key be cryptographically generated (such as cyclic encryption, DES OFB, ANSI X9.17 PRNG, SHA1PRNG, or ANSI X12.17 (used by PGP)).

It MAY have a method attribute:

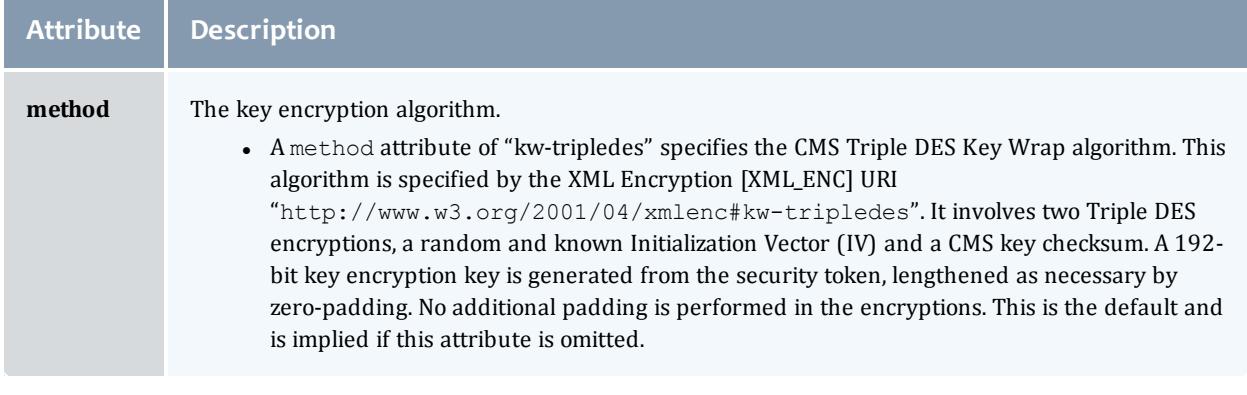

```
<complexType name="EncryptedKeyType">
  <simpleContent>
   <extension base="string">
      <attribute name="method" type="string" use="optional"/>
   </extension>
  </simpleContent>
</complexType>
<element name="EncryptedKey" type="sssrmap:EncryptedKeyType"/>
```
## <span id="page-1564-0"></span>*The CipherValue Element*

The CipherValue element contains the message (and possibly signature) data encrypted with the random session key. The ciphertext is compressed using the gzip algorithm [ZIP], encrypted by the designated method, base64 encoded and included as the string content of the CipherValue element. The Triple DES algorithm with Cipher Block Chaining (CBC) feedback mode SHALL be used as the default method for encryption. A *method* attribute is defined as an extensibility option in case an implementation wants to be able to specify alternate data encryption algorithms.

It MAY have a method attribute:

#### Moab Workload Manager

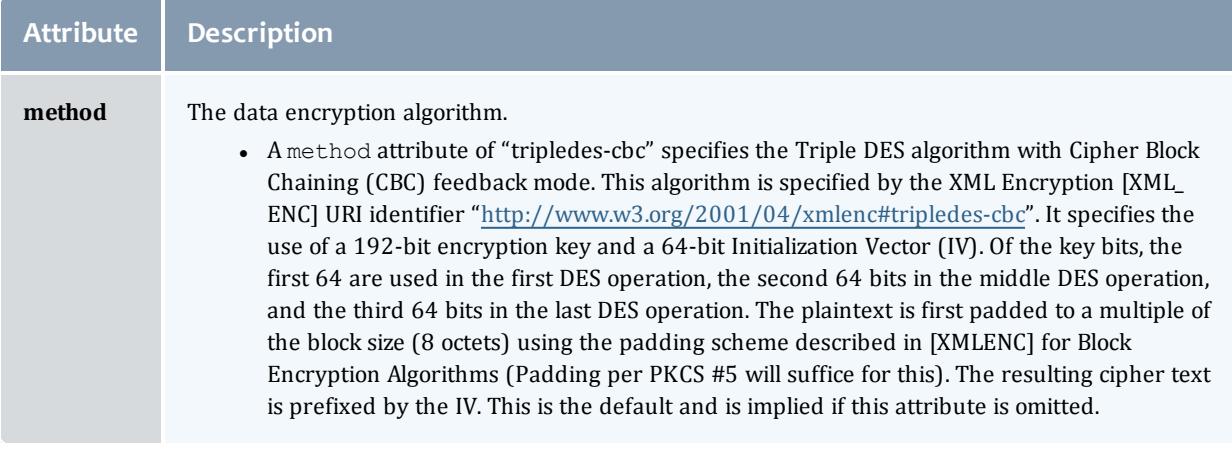

```
<complexType name="CipherValueType">
  <simpleContent>
   <extension base="string">
     <attribute name="method" type="string" use="optional"/>
    </extension>
  </simpleContent>
</complexType>
<element name="CipherValue" type="sssrmap:CipherValueType"/>
```
## <span id="page-1565-0"></span>*Encryption Example*

In this example, a simple request is demonstrated without a digital signature for the sake of emphasizing the encryption plaintext replacement.

Pre-encryption:

```
<Envelope>
  <Body>
    <Response>
     <Status>true</Status>
      <Code>000</Code>
      <Count>1</Count>
      <Data>
        <User>
          <EmailAddress>Scott.Jackson@pnl.gov</EmailAddress>
       </User>
      </Data>
    </Response>
  </Body>
</Envelope>
```
# Post-encryption:

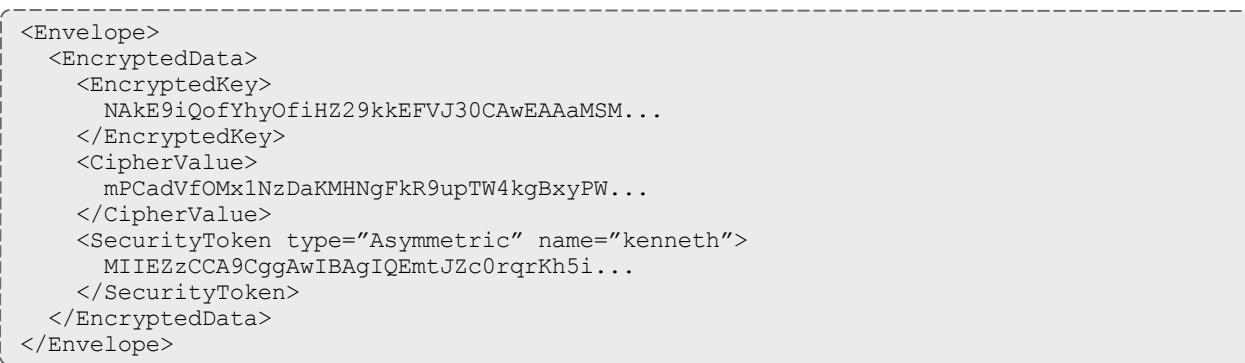

# <span id="page-1566-0"></span>**8.0 Acknowledgements**

<span id="page-1566-1"></span>**9.0 References**

[RFC2119] S. Bradner, "Key Words for Use in RFCs to Indicate Requirement Levels", RFC [2119,](http://www.ietf.org/rfc/rfc2119.txt) March 1997.

[BEEP] M. Rose, "The Blocks Extensible Exchange Protocol Core", RFC [3080](http://www.ietf.org/rfc/rfc3080.txt), March 2001.

[HMAC] H. Krawczyk, M. Bellare, R. Canetti, "HMAC, Keyed-Hashing for Message Authentication", RFC [2104](http://www.ietf.org/rfc/rfc2104.txt), February 1997.

[SHA-1] U.S. Department of Commerce/National Institute of Standards and Technology, "Secure Hash [Standard"](http://csrc.nist.gov/publications/fips/fips180-1/fips180-1.txt), FIPS PUB 180-1.

[SSS] "Scalable Systems Software", <http://www.scidac.org/ScalableSystems>

[HTTP] "Hypertext Transfer Protocol – HTTP/1.1", RFC [2616](http://www.w3.org/Protocols/rfc2616/rfc2616.txt), June 1999.

[XML\_CONV] "I-X and <I-N-CA> XML [Conventions"](http://www.aiai.ed.uk/project/ix/inca/xml-conventions.html).

[FED XML] "U.S. Federal XML [Guidelines"](http://www.xml.com/pub/a/2002/02/06/fedguidelines.html).

[RFC3117] M. Rose, "On the Design of Application Protocols", [Informational](http://www.faqs.org/rfcs/rfc3117.html) RFC [3117](http://www.faqs.org/rfcs/rfc3117.html), November 2001.

[XML\_DSIG] D. Eastlake, J. Reagle Jr., D. Solo, "XML [Signature](http://www.w3.org/TR/xmldsig-core/) Syntax and [Processing"](http://www.w3.org/TR/xmldsig-core/), W3C Recommendation, 12 February 2002.

[XML\_ENC] T. Imamura, B. Dillaway, E. Smon, "XML [Encryption](http://www.w3.org/TR/xmlenc-core/) Syntax and [Processing"](http://www.w3.org/TR/xmlenc-core/), W3C Candidate Recommendation, 4 March 2002.

[XRP] E. Brunner-Williams, A. Damaraju, N. Zhang, ["Extensible](http://www.icann.org/en/tlds/agreements/biz/draft-brunner-xrp-00.txt) Registry [Protocol](http://www.icann.org/en/tlds/agreements/biz/draft-brunner-xrp-00.txt) (XRP)", Internet Draft, expired August 2001.

[XML] Bray, T., et al, ["Extensible](http://www.w3.org/TR/2000/REC-xml-20001006) Markup Language (XML) 1.0 (Second [Edition\)"](http://www.w3.org/TR/2000/REC-xml-20001006), 6 October 2000.

[XML\_SCHEMA] D. Beech, M. Maloney, N. Mendelshohn, "XML [Schema](http://www.w3.org/TR/2000/WD-xmlschema-1-20000407/) Part 1: [Structures](http://www.w3.org/TR/2000/WD-xmlschema-1-20000407/) Working Draft", April 2000.

[ZIP] J. Gailly, M. Adler, "The gzip home page", <http://www.gzip.org/>

# Appendix W: Moab Resource Manager Language Interface Overview

The Moab RM Language (formerly called WIKI) is the language that some resource managers use to communicate with Moab, specifically a native RM. Generally each line represents a single resource or workload in Moab. The line contains the name of the resource or workload followed by a set of *<attr>*=*<val>* pairs. Although the Moab RM language follows the same data format for all RMs, each RM type receives and returns it differently. For instructions and examples on using Moab RM language with SLURM or a native RM, see **W.2 Managing [Resources](#page-1576-0) with SLURM** on page 1547 and **Managing [Resources](#page-810-0) Directly with the Native Interface** on page 781 respectively.

- <sup>l</sup> W.1 Moab Resource Manager [Language](#page-1567-0) Data Format
- W.2 Managing Resources [with SLURM](#page-1576-0)
- W.3 Moab RM Language Socket Protocol [Description](#page-1587-0)

# <span id="page-1567-0"></span>W.1 Moab Resource Manager Language Data Format

- W.1.1 Query [Resources](#page-1567-1) Data Format
- W.1.2 Query [Workload](#page-1571-0) Data Format

# <span id="page-1567-1"></span>**W.1.1 Query Resources Data Format**

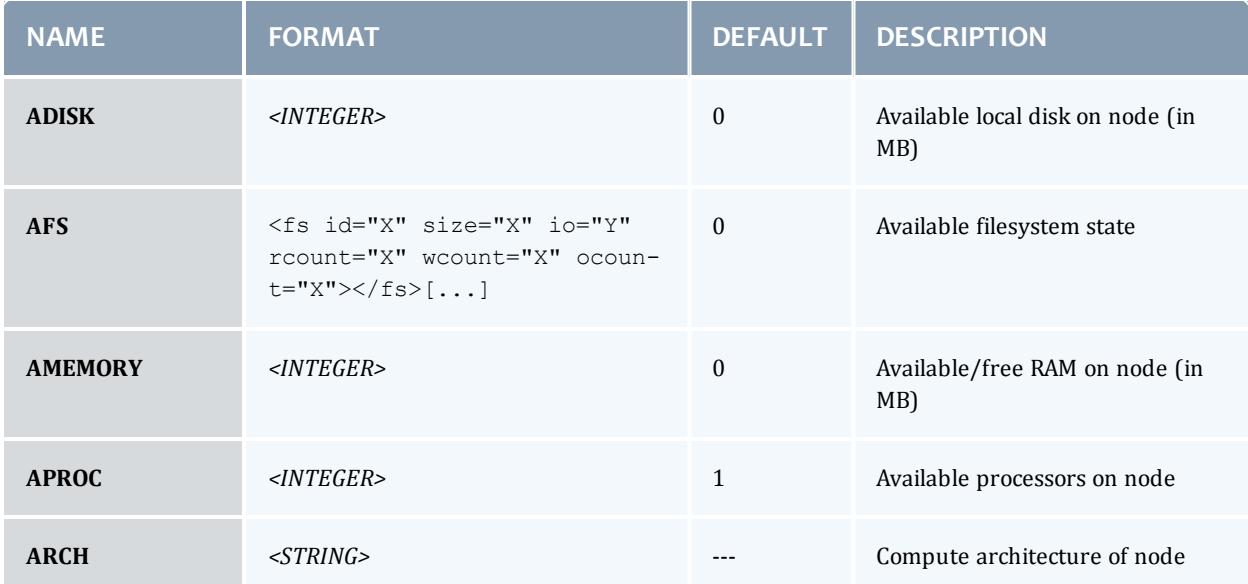

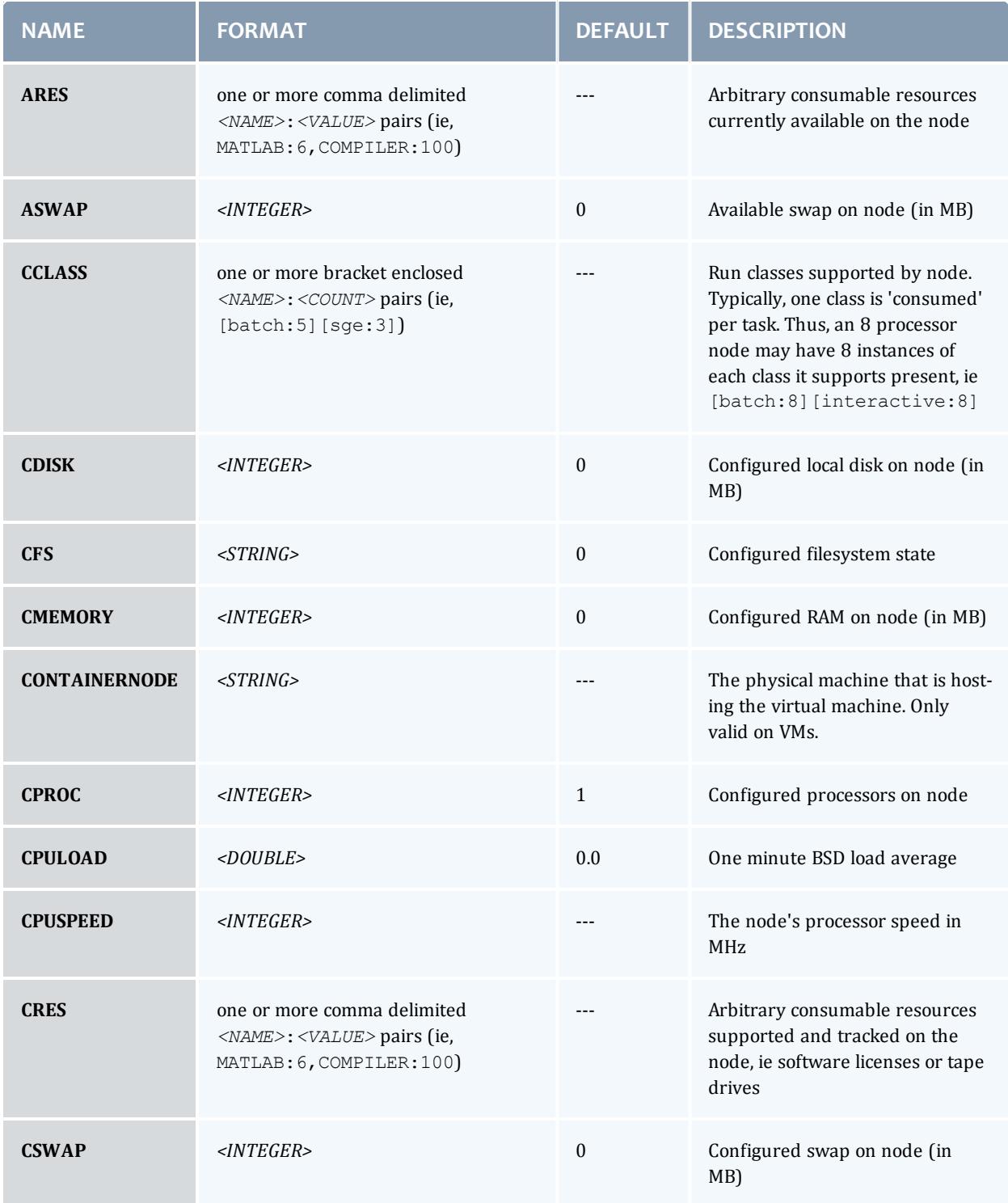

## Moab Workload Manager

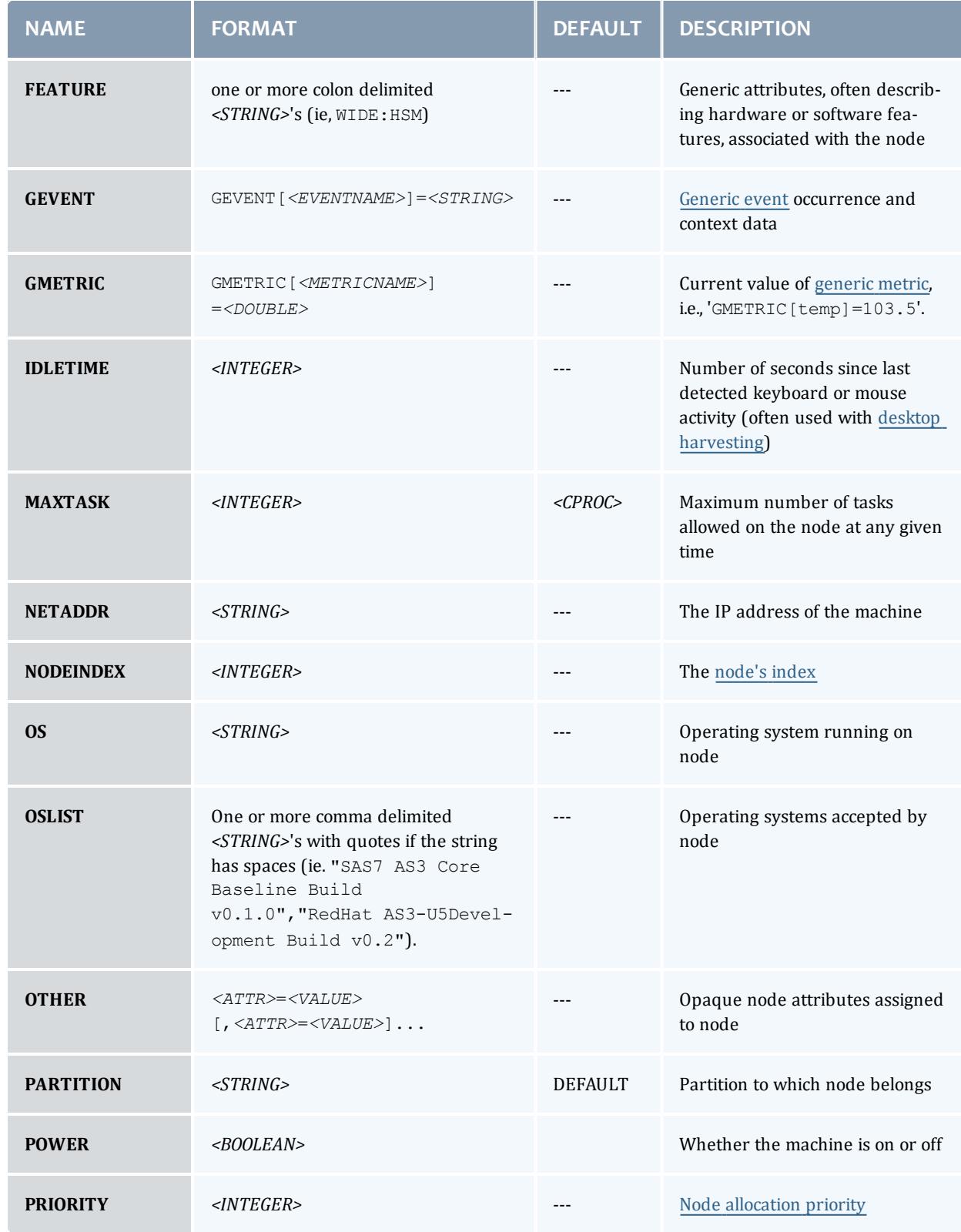

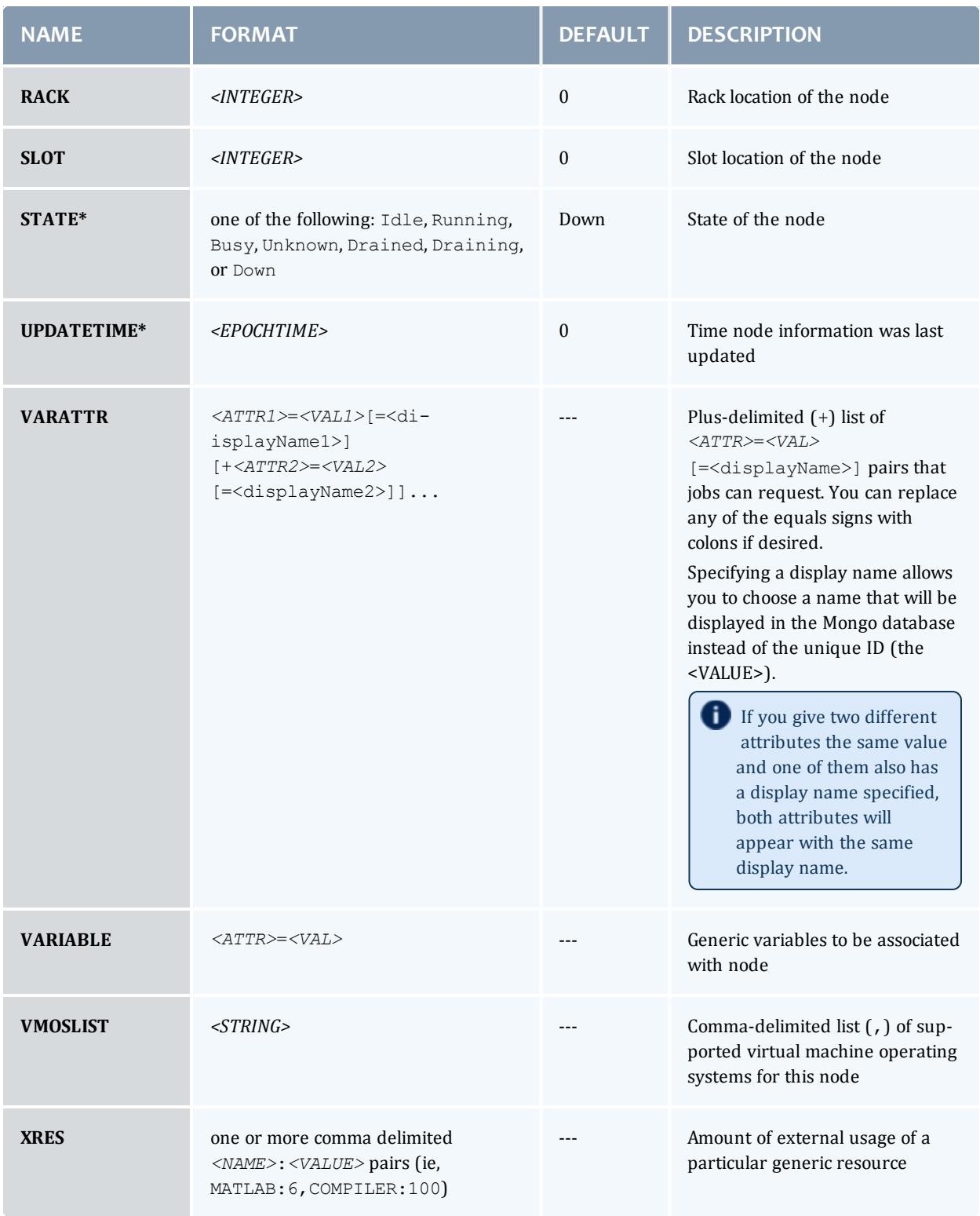

\* indicates required field

Node states have the following definitions:

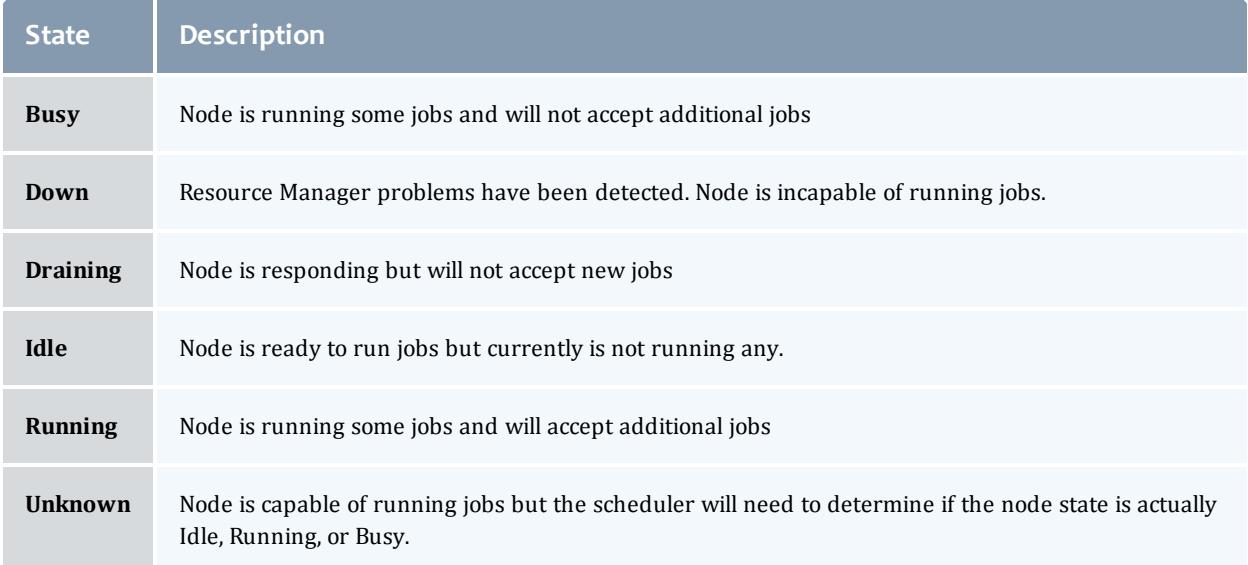

# <span id="page-1571-0"></span>**W.1.2 Query Workload Data Format**

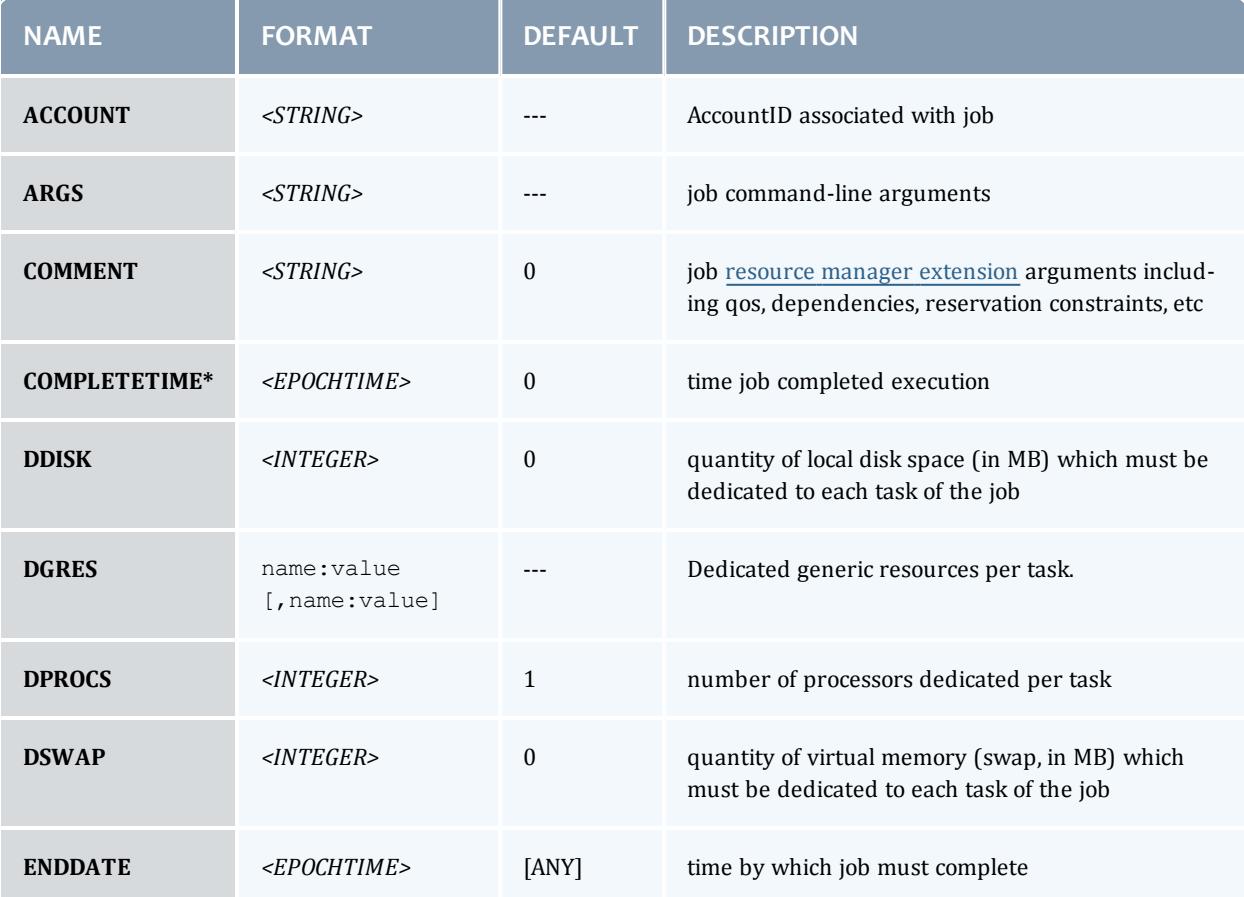

<span id="page-1572-0"></span>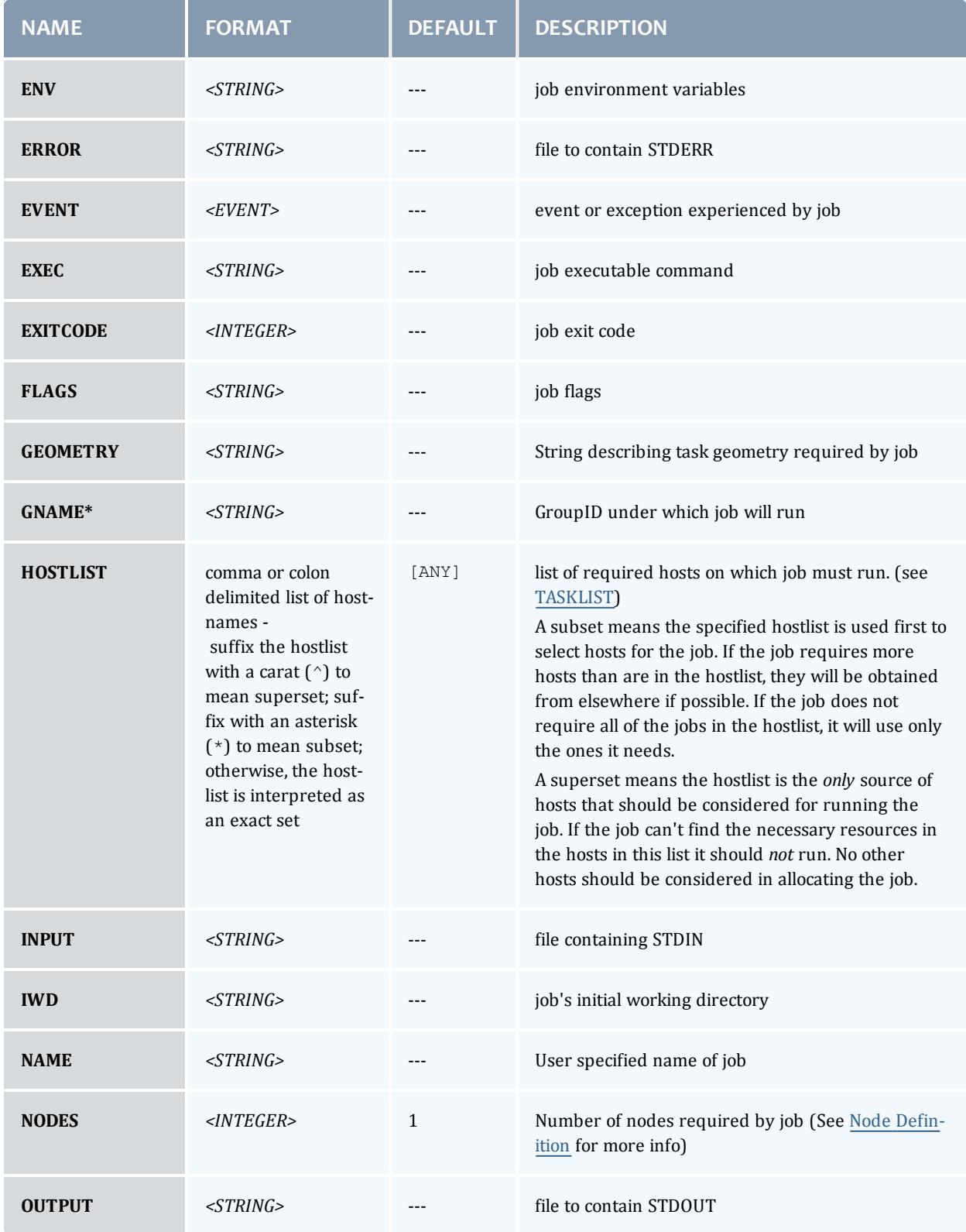

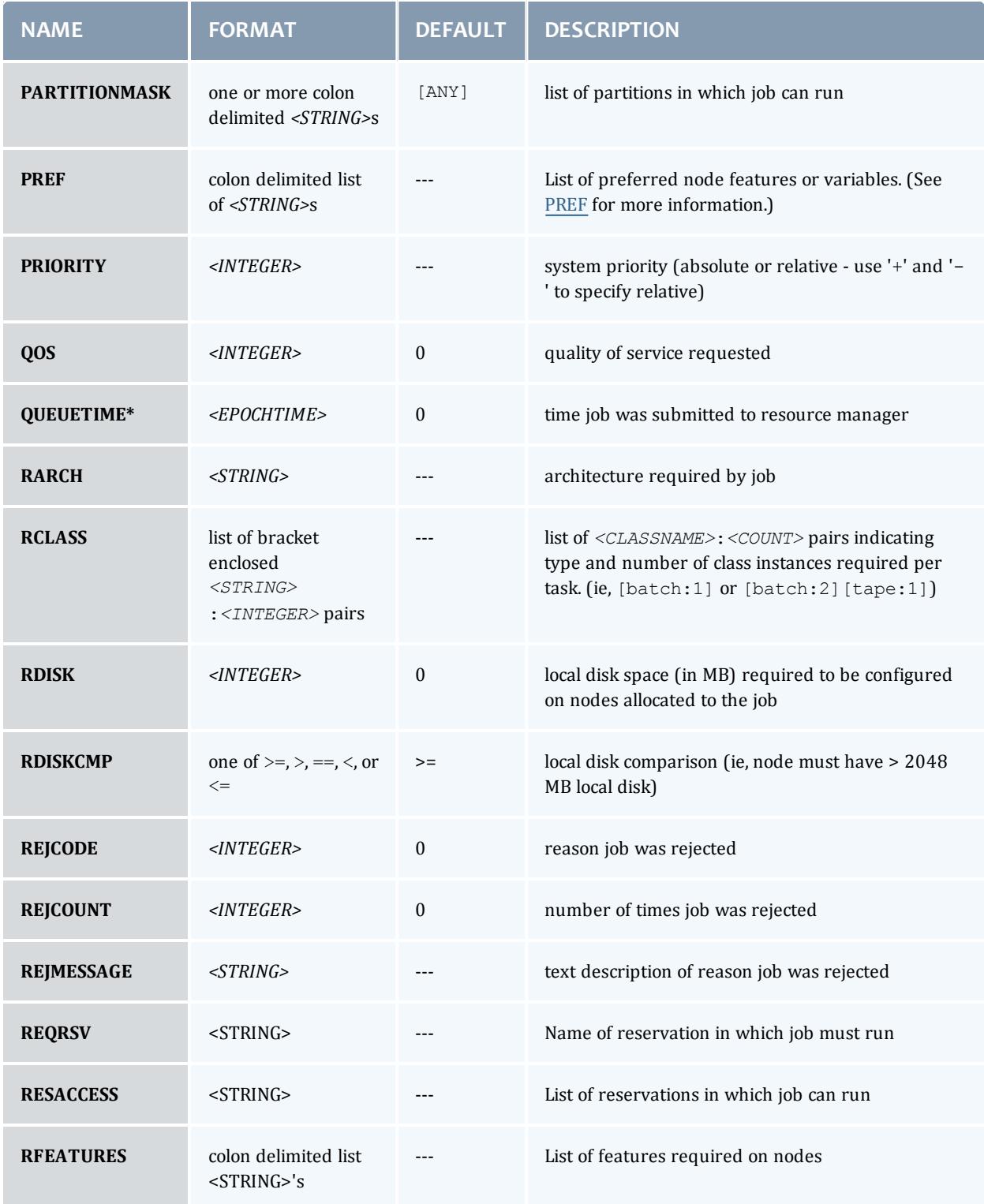

<span id="page-1574-0"></span>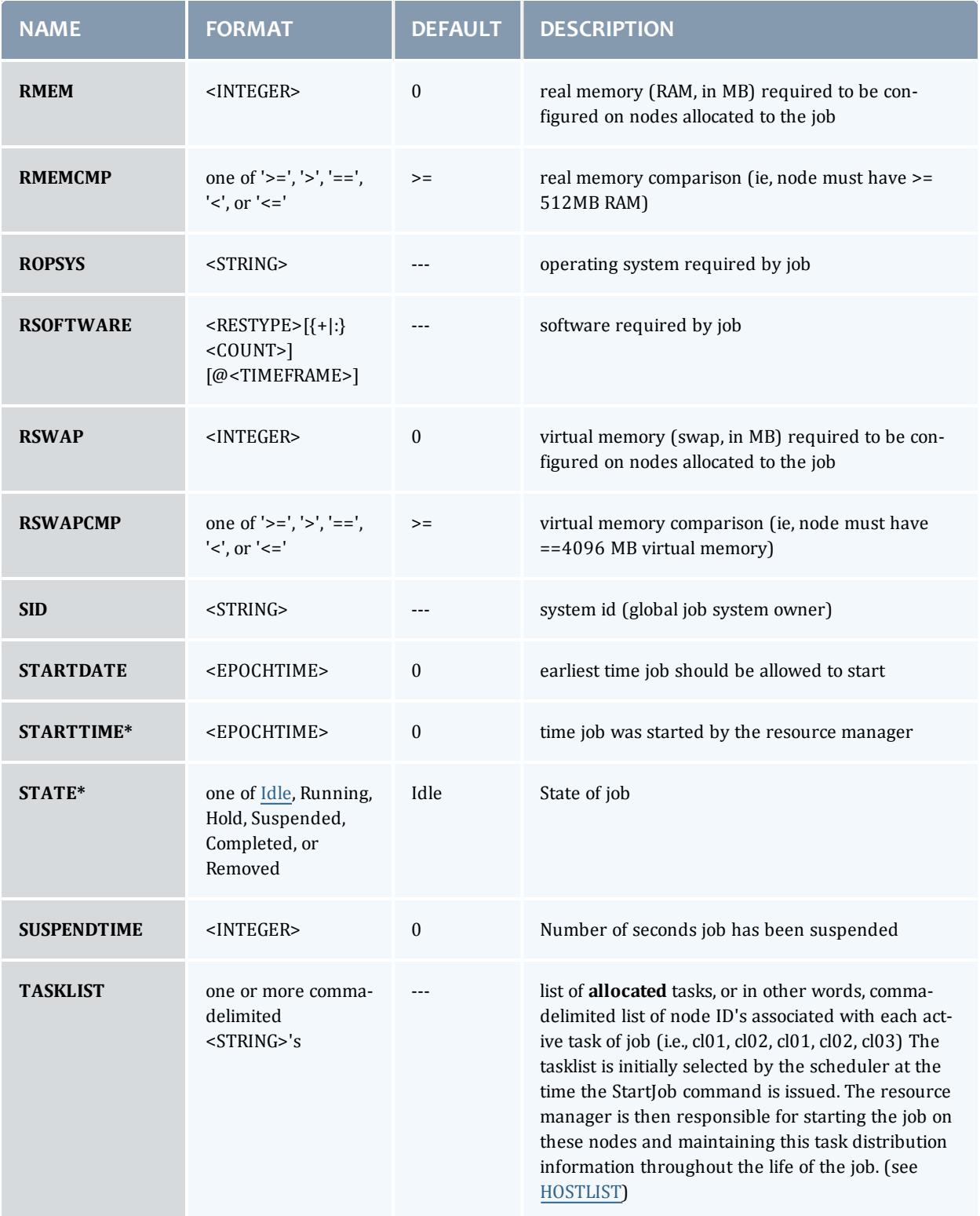

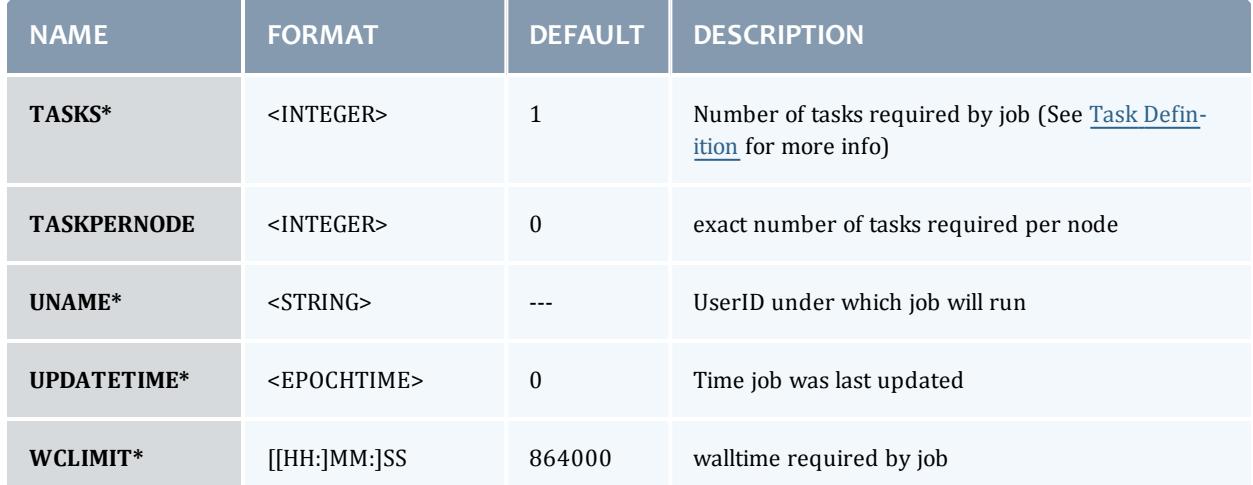

\* indicates required field

# Job states have the following definitions:

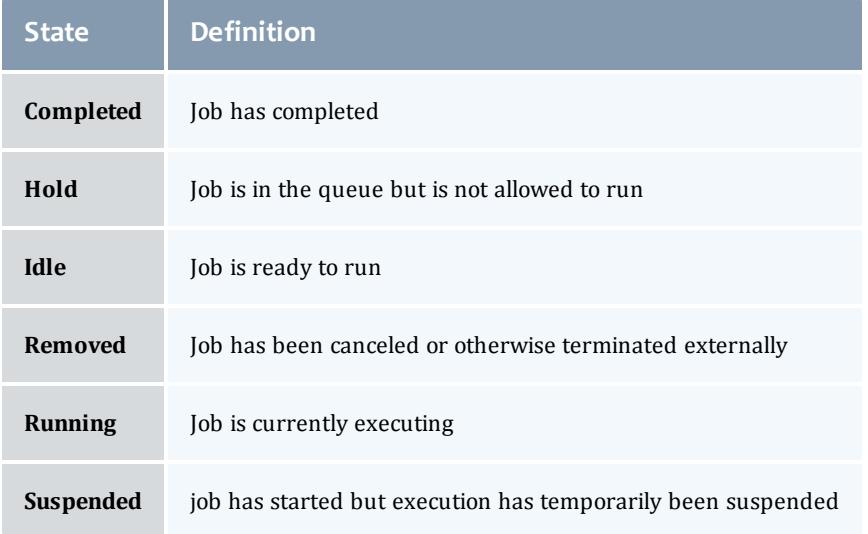

Completed and canceled jobs should be maintained by the resource manager for a brief time, perhaps 1 to 5 minutes, before being purged. This provides the scheduler time to obtain all final job state information for scheduler statistics.

## Related Topics

Managing Resources [with SLURM](#page-1576-0) Managing [Resources](#page-810-0) Directly with the Native Interface

# <span id="page-1576-0"></span>W.2 Managing Resources with SLURM

This section demonstrates how Moab uses the Moab RM language (formerly called WIKI) to communicate with SLURM. For SLURM configuration instructions, see the [Moab-SLURM](#page-1411-0) Integration Guide.

- $\bullet$  W.2.1 [Commands](#page-1576-1)
	- <sup>o</sup> W.2.1.1 [Resource](#page-1577-0) Query
		- <sup>o</sup> W.2.1.1.1 Query [Resources](#page-1577-1) Request Format
		- <sup>o</sup> W.2.1.1.2 Query [Resources](#page-1577-2) Response Format
	- <sup>o</sup> W.2.1.2 [Workload](#page-1577-3) Query
		- <sup>o</sup> [W.2.1.2.1](#page-1577-4) Query Workload Request Format
		- <sup>o</sup> [W.2.1.2.2](#page-1578-0) Query Workload Response Format
		- <sup>o</sup> [W.2.1.2.3](#page-1578-1) Query Workload Example
	- <sup>o</sup> [W.2.1.3](#page-1578-2) Start Job
	- <sup>o</sup> [W.2.1.4](#page-1578-3) Cancel Job
	- <sup>o</sup> W.2.1.5 [Suspend](#page-1579-0) Job
	- <sup>o</sup> W.2.1.6 [Resume](#page-1579-1) Job
	- <sup>o</sup> W.2.1.7 [Requeue](#page-1580-0) Job
	- <sup>o</sup> [W.2.1.8](#page-1580-1) Signal Job
	- <sup>o</sup> [W.2.1.9](#page-1581-0) Modify Job
	- <sup>o</sup> W.2.1.10 [JobAddTask](#page-1581-1)
	- <sup>o</sup> W.2.1.11 JobRemoveTask
- W.2.2 [Rejection](#page-1582-0) Codes

# <span id="page-1576-1"></span>**W.2.1 Commands**

All commands are requested via a socket interface, one command per socket connection. All fields and values are specified in ASCII text.

Supported Commands are:

- Query [Resources](#page-1577-0)
- Query [Workload](#page-1577-3)
- [Start](#page-1578-2) Job
- [Cancel](#page-1578-3) Job
- [Suspend](#page-1579-0) Job
- [Resume](#page-1579-1) Job
- [Requeue](#page-1580-0) Job
- <sup>l</sup> JOBADDTASK
- JOBRELEASETASK

## <span id="page-1577-0"></span>**W.2.1.1 Moab RM Language Query Resources**

<span id="page-1577-1"></span>*W.2.1.1.1 Moab RM Language Query Resources Request Format*

```
CMD=GETNODES ARG={<UPDATETIME>:<NODEID>[:<NODEID>]... |
<UPDATETIME>:ALL}
```
Only nodes updated more recently than *<UPDATETIME>* will be returned where *<UPDATETIME>* is specified as the epoch time of interest. Setting *<UPDATETIME>* to 0 will return information for all nodes. Specify a colon delimited list of *NODEID*s if specific nodes are desired or use the keyword ALL to receive information for all nodes.

#### <span id="page-1577-2"></span>*W.2.1.1.2 Moab RM Language Resources Response Format*

The query resources response format is one or more line of the following format (separated with a new line):

*<NODEID><ATTR>*=*<VALUE>*[;*<ATTR>*=*<VALUE>*]...

*<ATTR>* is one of the names in the table [below](#page-1567-1) and the format of *<VALUE>* is dependent on *<ATTR>*.

*Example 3-193: Moab RM language resource query and response*

## Request:

CMD=GETNODES ARG=0:node001:node002:node003

## Response:

```
node001 UPDATETIME=963004212;STATE=Busy;OS=AIX43;ARCH=RS6000...
node002 UPDATETIME=963004213;STATE=Busy;OS=AIX43;ARCH=RS6000...
...
```
## <span id="page-1577-4"></span><span id="page-1577-3"></span>**W.2.1.2 Moab RM Language Query Workload**

*W.2.1.2.1 Moab RM Language Query Workload Request Format*

```
CMD=GETJOBS ARG={<UPDATETIME>:<JOBID>[:<JOBID>]... |
<UPDATETIME>:ALL }
```
Only jobs updated more recently than *<UPDATETIME>* will be returned where *<UPDATETIME>* is specified as the epoch time of interest. Setting *<UPDATETIME>* to 0 will return information for all jobs. Specify a colon delimited list of JOBID's if information for specific jobs is desired or use the keyword ALL to receive information about all jobs.

## <span id="page-1578-0"></span>*W.2.1.2.2 Moab RM Language Query Workload Response Format*

```
SC=<STATUSCODE> ARG=<JOBCOUNT>#<JOBID>:<FIELD>=<VALUE>;
[<FIELD>=<VALUE>;]...[#<JOBID>:<FIELD>=<VALUE>;
[<FIELD>=<VALUE>;]...]...
```
## or

```
SC=<STATUSCODE> RESPONSE=<RESPONSE>
```
*FIELD* is either the text name listed below or A*<FIELDNUM>* (ie, UPDATETIME or A2)

# *STATUSCODE* values:

- $\bullet$  0 SUCCESS
- <sup>l</sup> -1 INTERNAL ERROR

*RESPONSE* is a statuscode sensitive message describing error or state details.

## <span id="page-1578-1"></span>*W.2.1.2.3 Moab RM Language Query Workload Example*

## Request:

CMD=GETJOBS ARG=0:ALL

## Response:

```
ARG=2#nebo3001.0:UPDATETIME=9780000320;STATE=Idle;WCLIMIT=3600;...
```
# <span id="page-1578-2"></span>**W.2.1.3 StartJob**

The StartJob command may only be applied to jobs in the Idle state. It causes the job to begin running using the resources listed in the  $NodeID$  list.

send CMD=STARTJOB ARG=*<JOBID>* TASKLIST=*<NODEID>*[:*<NODEID>*]...

receive SC=*<STATUSCODE>* RESPONSE=*<RESPONSE>*

*STATUSCODE* >= 0 indicates SUCCESS *STATUSCODE* < 0 indicates FAILURE *RESPONSE* is a text message possibly further describing an error or state

## *Example 3-194: Job start*

```
# Start job nebo.1 on nodes cluster001 and cluster002
# send
CMD=STARTJOB ARG=nebo.1 TASKLIST=cluster001:cluster002
# receive
SC=0;RESPONSE=job nebo.1 started with 2 tasks
```
# <span id="page-1578-3"></span>**W.2.1.4 CancelJob**

The CancelJob command, if applied to an active job, will terminate its execution. If applied to an idle or active job, the CancelJob command will change the job's

state to Canceled.

send CMD=CANCELJOB ARG=*<JOBID>* TYPE=*<CANCELTYPE>*

*<CANCELTYPE>* is one of the following:

ADMIN (command initiated by scheduler administrator) WALLCLOCK (command initiated by scheduler because job exceeded its specified wallclock limit)

receive SC=*<STATUSCODE>* RESPONSE=*<RESPONSE>*

STATUSCODE >= 0 indicates SUCCESS STATUSCODE < 0 indicates FAILURE RESPONSE is a text message further describing an error or state

*Example 3-195: Job cancel*

```
# Cancel job nebo.2
# send
CMD=CANCELJOB ARG=nebo.2 TYPE=ADMIN'
# receive
SC=0 RESPONSE=job nebo.2 canceled
```
# <span id="page-1579-0"></span>**W.2.1.5 SuspendJob**

The SuspendJob command can only be issued against a job in the state Running. This command [suspends](#page-327-0) job execution and results in the job changing to the Suspended [state](#page-201-0).

send CMD=SUSPENDJOB ARG=*<JOBID>*

receive SC=*<STATUSCODE>* RESPONSE=*<RESPONSE>*

*STATUSCODE* >= 0 indicates SUCCESS *STATUSCODE* < 0 indicates FAILURE *RESPONSE* is a text message possibly further describing an error or state

*Example 3-196: Job suspend*

```
# Suspend job nebo.3
# send
CMD=SUSPENDJOB ARG=nebo.3
# receive
SC=0 RESPONSE=job nebo.3 suspended
```
# <span id="page-1579-1"></span>**W.2.1.6 ResumeJob**

The ResumeJob command can only be issued against a job in the state Suspended. This command resumes a suspended job returning it to the Running state.

```
send CMD=RESUMEJOB ARG=<JOBID>
```
receive SC=*<STATUSCODE>* RESPONSE=*<RESPONSE>*

# *STATUSCODE* >= 0 indicates SUCCESS *STATUSCODE* < 0 indicates FAILURE *RESPONSE* is a text message further describing an error or state

*Example 3-197: Job resume*

```
# Resume job nebo.3
# send
CMD=RESUMEJOB ARG=nebo.3
# receive
SC=0 RESPONSE=job nebo.3 resumed
```
# <span id="page-1580-0"></span>**W.2.1.7 RequeueJob**

The RequeueJob command can only be issued against an active job in the state Starting or Running. This command [requeues](#page-326-0) the job, stopping execution and returning the job to an idle [state](#page-201-0) in the queue. The requeued job will be eligible for execution the next time resources are available.

send CMD=REQUEUEJOB ARG=*<JOBID>*

receive SC=*<STATUSCODE>* RESPONSE=*<RESPONSE>*

*STATUSCODE* >= 0 indicates SUCCESS *STATUSCODE* < 0 indicates FAILURE *RESPONSE* is a text message further describing an error or state

*Example 3-198: job requeue*

```
# Requeue job nebo.3
# send
CMD=REQUEUEJOB ARG=nebo.3
# receive
SC=0 RESPONSE=job nebo.3 requeued
```
# <span id="page-1580-1"></span>**W.2.1.8 SignalJob**

The SignalJob command can only be issued against an active job in the state Starting or Running. This command signals the job, sending the specified signal to the master process. The signaled job will be remain in the same state it was before the signal was issued.

send CMD=SIGNALJOB ARG=*<JOBID>* ACTION=signal VALUE=*<SIGNAL>*

receive SC=*<STATUSCODE>* RESPONSE=*<RESPONSE>*

*STATUSCODE* >= 0 indicates SUCCESS *STATUSCODE* < 0 indicates FAILURE *RESPONSE* is a text message further describing an error or state

#### *Example 3-199: Job signal*

```
# Signal job nebo.3
# send
CMD=SIGNALJOB ARG=nebo.3 ACTION=signal VALUE=13
# receive
SC=0 RESPONSE=job nebo.3 signaled
```
# <span id="page-1581-0"></span>**W.2.1.9 ModifyJob**

The ModifyJob command can be issued against any active or queued job. This command modifies specified attributes of the job.

send CMD=MODIFYJOB ARG=*<JOBID>* [BANK=name] [NODES=num] [PARTITION=name] [TIMELIMIT=minutes]

receive SC=*<STATUSCODE>* RESPONSE=*<RESPONSE>*

```
STATUSCODE >= 0 indicates SUCCESS
STATUSCODE < 0 indicates FAILURE
RESPONSE is a text message further describing an error or state
```
*Example 3-200: Job modify*

```
# Signal job nebo.3
# send
CMD=MODIFYJOB ARG=nebo.3 TIMELIMIT=9600
# receive
SC=0 RESPONSE=job nebo.3 modified
```
# <span id="page-1581-1"></span>**W.2.1.10 JobAddTask**

The JobAddTask command allocates additional tasks to an active job.

send CMD=JOBADDTASK ARG=*<JOBID> <NODEID>* [*<NODEID>*]...

receive SC=*<STATUSCODE>* RESPONSE=*<RESPONSE>*

```
STATUSCODE >= 0 indicates SUCCESS
STATUSCODE < 0 indicates FAILURE
RESPONSE is a text message possibly further describing an error or state
```
*Example 3-201: Job addtask*

```
# Add 3 default tasks to job nebo30023.0 using resources located on nodes cluster002,
cluster016, and cluster112.
# send
CMD=JOBADDTASK ARG=nebo30023.0 DEFAULT cluster002 cluster016 cluster112
# receive
SC=0 RESPONSE=3 tasks added
```
## **W.2.1.11 JobRemoveTask**

The JobRemoveTask command removes tasks from an active job.

send CMD=JOBREMOVETASK ARG=*<JOBID> <TASKID>* [*<TASKID>*]...

receive SC=*<STATUSCODE>* RESPONSE=*<RESPONSE>*

# *STATUSCODE* >= 0 indicates SUCCESS *STATUSCODE* < 0 indicates FAILURE *RESPONSE* is a text message further describing an error or state

#### *Example 3-202: Job removetask*

```
# Free resources allocated to tasks 14, 15, and 16 of job nebo30023.0
# send
CMD=JOBREMOVETASK ARG=nebo30023.0 14 15 16
# receive
SC=0 RESPONSE=3 tasks removed
```
# <span id="page-1582-0"></span>**W.2.2 Rejection Codes**

- 0xx success no error
	- <sup>o</sup> 00x success
		- <sup>o</sup> 000 success
	- $\circ$  01x usage/help reply
		- <sup>o</sup> 010 usage/help reply
	- <sup>o</sup> 02x status reply
		- <sup>o</sup> 020 general status reply
- $\cdot$  1xx warning
	- $\circ$  10x general warning
		- <sup>o</sup> 100 general warning
	- $\circ$  11x no content
		- $\circ$  110 general wire protocol or network warning
		- <sup>o</sup> 112 redirect
		- $\circ$  114 protocol warning
	- $\circ$  12x no matching results
		- $\circ$  120 general message format warning
		- 122 incomplete specification (best guess action/response applied)
	- $\circ$  13x security warning
		- $\circ$  130 general security warning
		- <sup>o</sup> 132 insecure request

#### Moab Workload Manager

- <sup>o</sup> 134 insufficient privileges (response was censored/action reduced in scope)
- $\circ$  14x content or action warning
	- $\circ$  140 general content/action warning
	- $\circ$  142 no content (server has processed the request but there is no data to be returned)
	- <sup>o</sup> 144 no action (no object to act upon)
	- <sup>o</sup> 146 partial content
	- <sup>o</sup> 148 partial action
- <sup>o</sup> 15x component defined
- <sup>o</sup> 18x application defined
- 2xx wire protocol/network failure
	- <sup>o</sup> 20x protocol failure
		- <sup>o</sup> 200 general protocol/network failure
	- <sup>o</sup> 21x network failure
		- <sup>o</sup> 210 general network failure
		- <sup>o</sup> 212 cannot resolve host
		- <sup>o</sup> 214 cannot resolve port
		- <sup>o</sup> 216 cannot create socket
		- <sup>o</sup> 218 cannot bind socket
	- <sup>o</sup> 22x connection failure
		- <sup>o</sup> 220 general connection failure
		- <sup>o</sup> 222 cannot connect to service
		- <sup>o</sup> 224 cannot send data
		- <sup>o</sup> 226 cannot receive data
	- <sup>o</sup> 23x connection rejected
		- <sup>o</sup> 230 general connection failure
		- <sup>o</sup> 232 connection timed-out
		- <sup>o</sup> 234 connection rejected too busy
		- <sup>o</sup> 236 connection rejected message too big
- <sup>o</sup> 24x malformed framing
	- <sup>o</sup> 240 general framing failure
	- <sup>o</sup> 242 malformed framing protocol
	- <sup>o</sup> 244 invalid message size
	- <sup>o</sup> 246 unexpected end of file
- <sup>o</sup> 25x component defined
- <sup>o</sup> 28x application defined
- 3xx messaging format error
	- <sup>o</sup> 30x general messaging format error
		- <sup>o</sup> 300 general messaging format error
	- <sup>o</sup> 31x malformed XML document
		- <sup>o</sup> 310 general malformed XML error
	- <sup>o</sup> 32x XML schema validation error
		- <sup>o</sup> 320 general XML schema validation
	- <sup>o</sup> 33x general syntax error in request
		- <sup>o</sup> 330 general syntax error in response
		- <sup>o</sup> 332 object incorrectly specified
		- <sup>o</sup> 334 action incorrectly specified
		- <sup>o</sup> 336 option/parameter incorrectly specified
	- <sup>o</sup> 34x general syntax error in response
		- <sup>o</sup> 340 general response syntax error
		- <sup>o</sup> 342 object incorrectly specified
		- <sup>o</sup> 344 action incorrectly specified
		- <sup>o</sup> 346 option/parameter incorrectly specified
	- <sup>o</sup> 35x synchronization failure
		- <sup>o</sup> 350 general synchronization failure
		- <sup>o</sup> 352 request identifier is not unique
		- <sup>o</sup> 354 request id values do not match
		- <sup>o</sup> 356 request id count does not match
- 4xx security error occurred
	- <sup>o</sup> 40x authentication failure client signature
		- <sup>o</sup> 400 general client signature failure
		- <sup>o</sup> 402 invalid authentication type
		- <sup>o</sup> 404 cannot generate security token key inadequate information
		- <sup>o</sup> 406 cannot canonicalize request
		- <sup>o</sup> 408 cannot sign request
	- $\circ$  41x negotiation failure
		- $\circ$  410 general negotiation failure
		- <sup>o</sup> 412 negotiation request malformed
		- <sup>o</sup> 414 negotiation request not understood
		- $\circ$  416 negotiation request not supported
	- <sup>o</sup> 42x authentication failure
		- <sup>o</sup> 420 general authentication failure
		- <sup>o</sup> 422 client signature failure
		- <sup>o</sup> 424 server authentication failure
		- <sup>o</sup> 426 server signature failure
		- <sup>o</sup> 428 client authentication failure
	- <sup>o</sup> 43x encryption failure
		- <sup>o</sup> 430 general encryption failure
		- <sup>o</sup> 432 client encryption failure
		- <sup>o</sup> 434 server decryption failure
		- <sup>o</sup> 436 server encryption failure
		- <sup>o</sup> 438 client decryption failure
	- <sup>o</sup> 44x authorization failure
		- <sup>o</sup> 440 general authorization failure
		- <sup>o</sup> 442 client authorization failure
		- <sup>o</sup> 444 server authorization failure
	- <sup>o</sup> 45x component defined failure
	- <sup>o</sup> 48x application defined failure
- 5xx event management request failure
	- <sup>o</sup> 50x reserved
		- <sup>o</sup> 500 reserved
- 6xx reserved for future use
	- <sup>o</sup> 60x reserved
		- <sup>o</sup> 600 reserved
- 7xx server side error occurred
	- <sup>o</sup> 70x server side error
		- <sup>o</sup> 700 general server side error
	- <sup>o</sup> 71x server does not support requested function
		- <sup>o</sup> 710 server does not support requested function
	- <sup>o</sup> 72x internal server error
		- <sup>o</sup> 720 general internal server error
	- <sup>o</sup> 73x resource unavailable
		- <sup>o</sup> 730 general resource unavailable error
		- <sup>o</sup> 732 software resource unavailable error
		- <sup>o</sup> 734 hardware resource unavailable error
	- <sup>o</sup> 74x request violates policy
		- <sup>o</sup> 740 general policy violation
	- <sup>o</sup> 75x component-defined failure
	- <sup>o</sup> 78x application-defined failure
- 8xx client side error occurred
	- <sup>o</sup> 80x general client side error
		- <sup>o</sup> 800 general client side error
	- $\circ$  81x request not supported
		- <sup>o</sup> 810 request not supported
	- 82x application specific failure
		- <sup>o</sup> 820 general application specific failure
- 9xx miscellaneous
	- <sup>o</sup> 90x general miscellaneous error
		- <sup>o</sup> 900 general miscellaneous error
- <sup>o</sup> 91x general insufficient resources error
	- <sup>o</sup> 910 general insufficient resources error
- <sup>o</sup> 99x general unknown error
	- <sup>o</sup> 999 unknown error

#### Related Topics

Moab Resource Manager [Language Data](#page-1567-0) Format Managing [Resources](#page-810-0) Directly with the Native Interface

## W.3 Moab RM Language Socket Protocol Description

Moab RM language is formerly known as WIKI. The Moab scheduler uses a simple protocol for socket connections to the user client and the resource manager as described below:

#### *<SIZE><CHAR>*

CK=*<CKSUM><WS>*TS=*<TIMESTAMP><WS>*AUTH=*<AUTH><WS>*DT=*<DATA>*

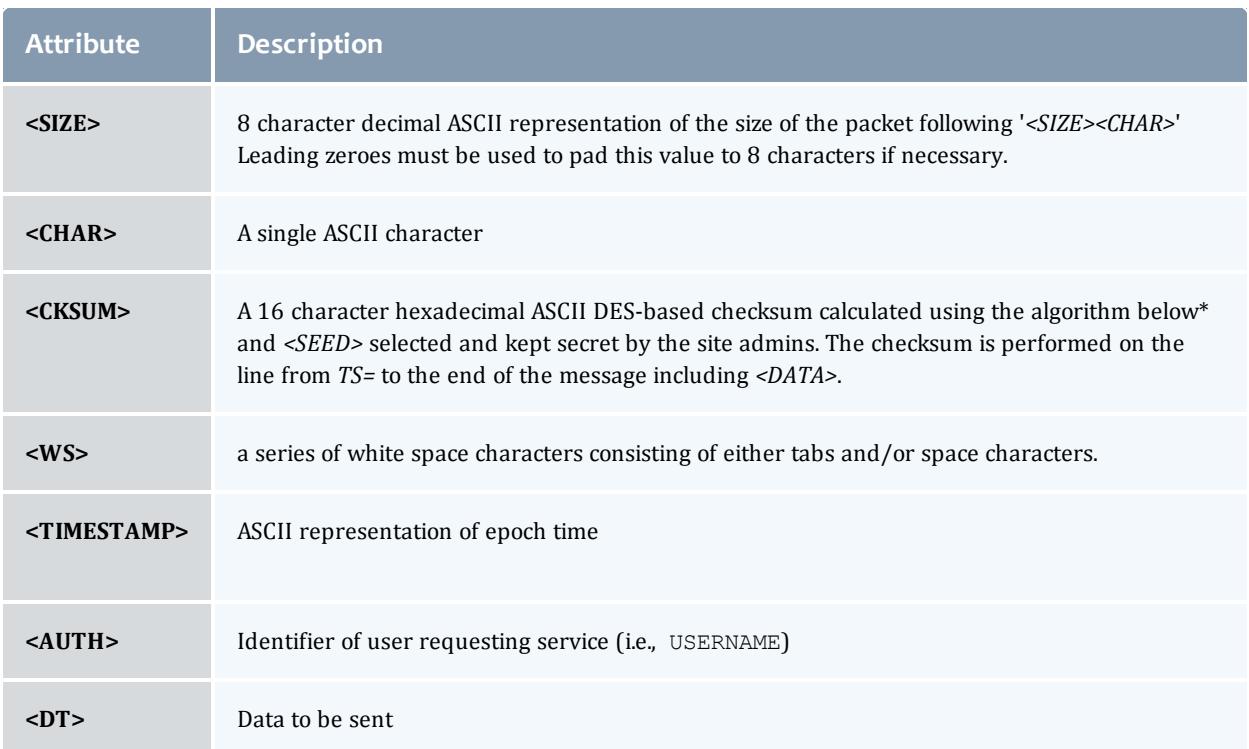

### An example header follows:

00001057 CK=cdf6d7a7ad45026f TS=922401962 AUTH=sched DT=<DATA>

where *<DATA>* is replaced by actual message data.

Moab Workload Manager

## **W.3.1 Checksum Algorithm ('C' version)**

```
#define MAX_CKSUM_ITERATION 4
int GetChecksum(
char *Buf,
int BufSize,
char *Checksum,
char *CSKey) /* Note: pass in secret key */
 {
unsigned int crc;
unsigned int lword;
unsigned int irword;
int index;
unsigned int Seed;
Seed = (unsigned int) strtoul (CSKey, NULL, 0);
\text{crc} = 0;for (index = 0; index < BufSize; index ++)
{
crc = (unsigned int)DoCRC((unsigned short)crc,Buf[index]);
 }
lword = crc;
irword = Seed;
PSDES(&lword,&irword);
sprintf(Checksum,"%08x%08x",
lword,
irword);
return(SUCCESS);
}
unsigned short DoCRC(
unsigned short crc,
unsigned char onech)
 {
int index;
unsigned int ans;
ans = (\text{crc} \land \text{onech} \ll 8);
for (index = 0; index < 8; index ++)
 {
if (ans & 0x8000)
ans = {\text{ans} <<= 1} ^ 4129;
else
ans <<= 1;}
return((unsigned short) ans);
}
int PSDES(
unsigned int *lword,
unsigned int *irword)
{
int index;
unsigned int ia;
unsigned int ib;
unsigned int iswap;
unsigned int itmph;
unsigned int itmpl;
static unsigned int c1[MAX_CKSUM_ITERATION] = {
0xcba4e531, 0x537158eb, 0x\overline{1}45cdc\overline{3}c, 0x0d3fdeb2 };
static unsigned int c2 [MAX CKSUM ITERATION] = {
0x12be4590, 0xab54ce58, 0x\overline{6}954c7\overline{a}6, 0x15a2ca46 };
\text{itmph} = 0;
```

```
\text{itmpl} = 0;for (index = 0;index < MAX_CKSUM_ITERATION;index++)
 {
 iswap = *irword;
ia = iswap \land cl[index];
\text{itmp1} = \text{ia} \& \text{0} \times \text{ffff};
 itmph = ia >> 16;
 ib = \int (itmpl * itmpl) + \sim (itmph*itmph);
 ia = (ib >> 16) | ((ib & 0xffff) << 16);
 *irword = (*lword) ^ ((ia ^ c2[index]) + (itmpl * itmph));*lword = iswap;
}
return(SUCCESS);
}
          - - - - - - -
```
**W.3.2 Header Creation (PERL code)**

(taken from PNNL's QBank client code)

```
################################################################################
#
# subroutine wiki($COMMAND)
#
# Sends command to Moab server and returns the parsed result and status
#
################################################################################
sub wiki
{
my($COMMAND,$REQUEST,$result);
my($sockaddr,$hostname);
my($name,$aliases,$proto,$port,$type,$len,$thisaddr);
my($thisport,$thatport,$response,$result);
$COMMAND = shift;
 #
# Establish socket connection
 #
$sockaddr = 'S n a4 x8';chop ($hostname = `hostname`);
 ($name,$aliases,$proto)=getprotobyname('tcp');
 ($name,$aliases,$type,$len,$thisaddr)=gethostbyname($hostname);
 ($name, $aliases, $type, $len, $thataddr)=gethostbyname($BANKHOST);
$thisport=pack($sockaddr, &AF_INET,0,$thisaddr);
$thatport=pack($sockaddr, &AF_INET,$BANKPORT,$thataddr);
socket(S, &PF_INET,&SOCK_STREAM,$proto) || die "cannot create socket\n";
bind(S, $thisport) || die "cannot bind socket\n";
connect(S,$thatport) || die "cannot connect socket\n";
select(S); \frac{1}{5} = 1; # Turn on autoflushing
select(stdout); \frac{1}{5} = 1; # Select STDOUT as default output
 #
# Build and send command
 #
$REQUEST="COMMAND=$COMMAND AUTH=$AUTH";
 chomp($CHECKSUM = `$QSUM "$REQUEST"`);
$REQUEST .= " CHECKSUM=$CHECKSUM";
my $command=pack "a8 a1 A*", sprintf("%08d", length($REQUEST)), " ",$REQUEST;
print S "$command"; # Send Command to server
@REPLY=();while () { push(@REPLY, $ ); } # Listen for Reply
 $STATUS=grep(/STATUSCODE=(\d*)/&&$1,@REPLY); # STATUSCODE stored in $STATUS
grep(s/.*RESULT=//,@REPLY); # Parse out the RESULT
return @REPLY;
\, \,
```
## **W.3.3 Header Processing (PERL code)**

```
sysread(NS,$length,8); # Read length string
sysread(NS, $delimiter, 1); # Read delimiter byte
$DEBUG && print STDERR "length=[$length]\tdelimiter=[$delimiter]\n";
while($length) {
$DEBUG && print STDERR "Awaiting $length bytes -- ".`date`;
$length-=sysread(NS,$request,$length); # Read request
sleep 1;
 }
%REQUEST=();
chomp($request);
foreach (@REQUEST=&shellwords($request)) # Parse arguments into array
 {
 (\frac{\xi}{\xi}) ($key, $value)=split(/=/,$);
 $REQUEST{$key}=$value unless defined $REQUEST{$key};
 }
$request =~ s/\s+CHECKSUM=.*//; # Strip off the checksum
print STDERR "REQUEST=$request\n";
chomp($checksum=`$QSUM "$request"`);
$me=$REQUEST{AUTH};
$command=$REQUEST{COMMAND};
if (!grep($command eq $_,@VALIDCMDS))
 { $REPLY = "STATUSCODE=0 RESULT=$command is not a valid command\n"
elsif ($checksum ne $REQUEST{CHECKSUM})
 { $REPLY = "STATUSCODE=0 RESULT=Invalid Checksum\n";}
else
 { $REPLY = do $command(@REQUEST); }
$len=sprintf("%08d",length($REPLY)-1);
$delim=' ';
$DEBUG && print STDERR "REPLY=${len}${delim}$REPLY\n";
$buf="$len"."$delim"."$REPLY";
syswrite(NS,$buf,length($buf));
close NS;
```
## SCHEDCFG flags

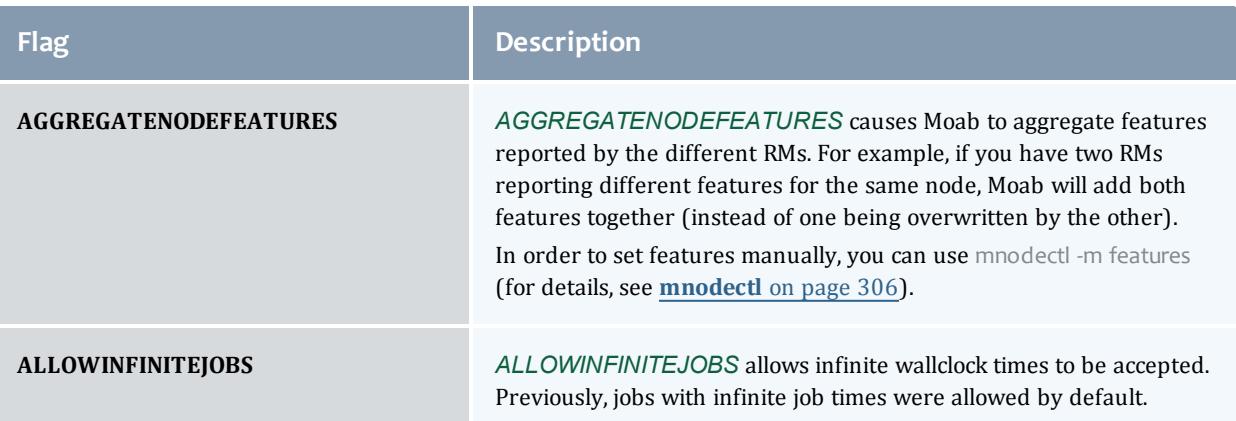

<span id="page-1593-0"></span>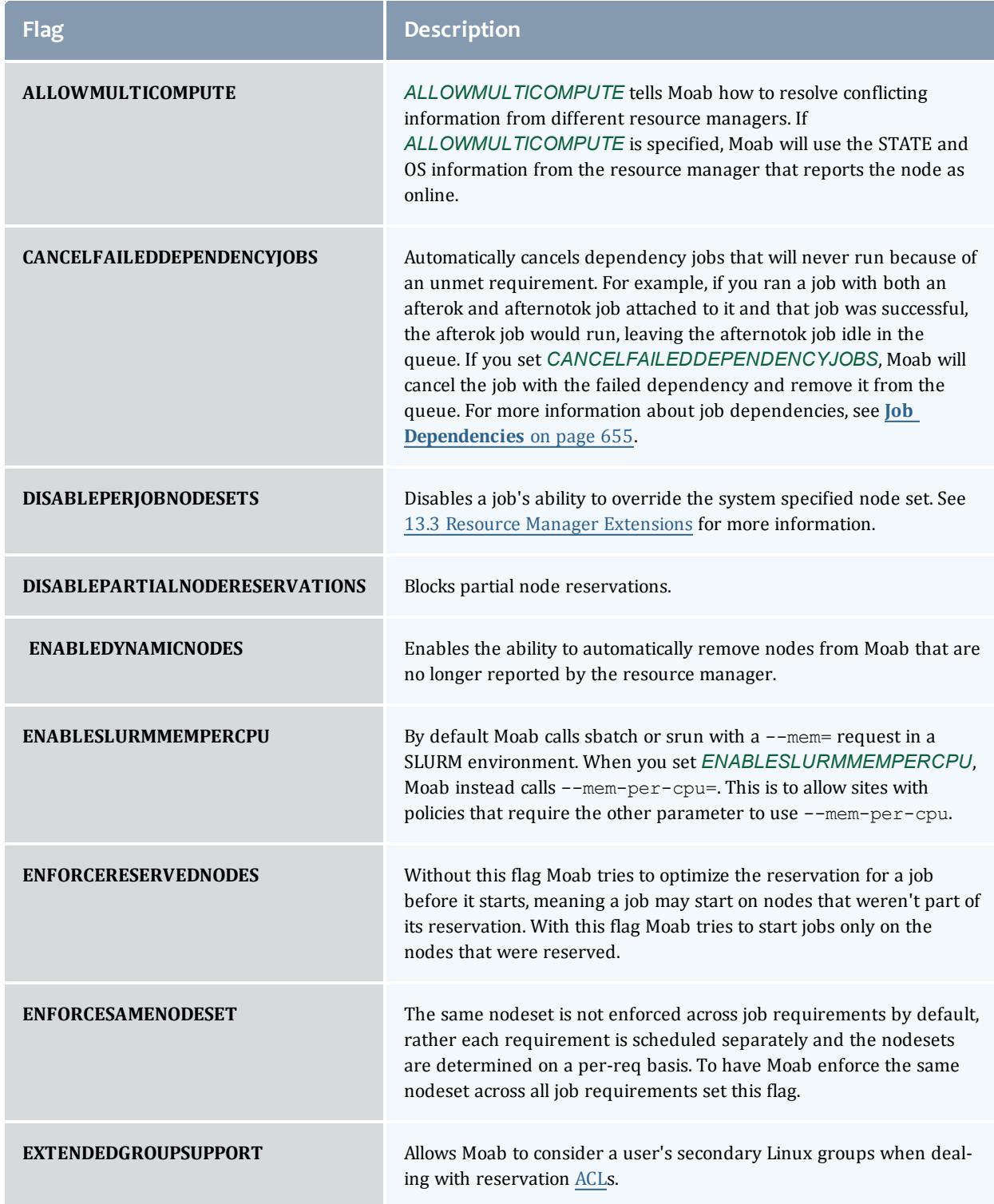

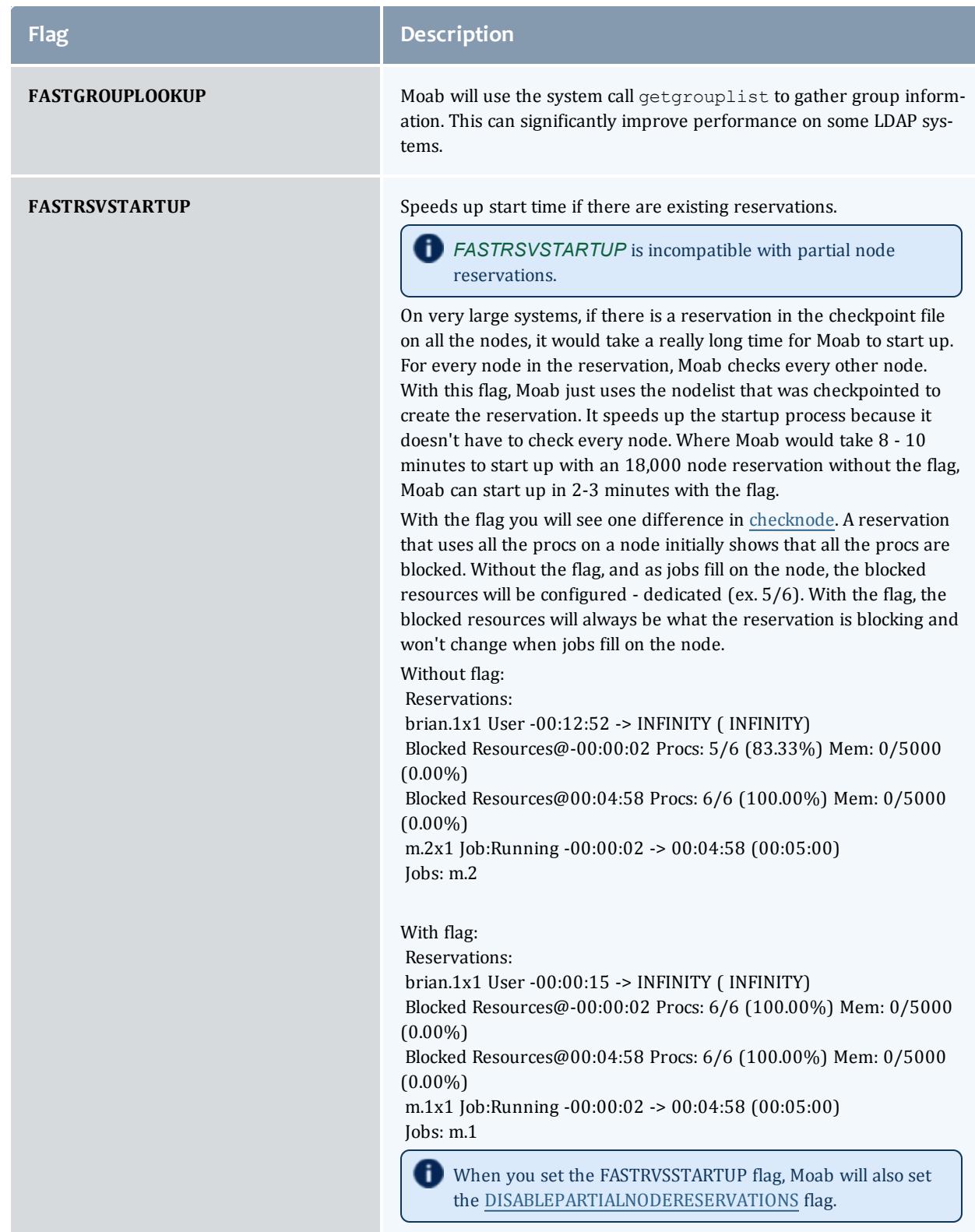

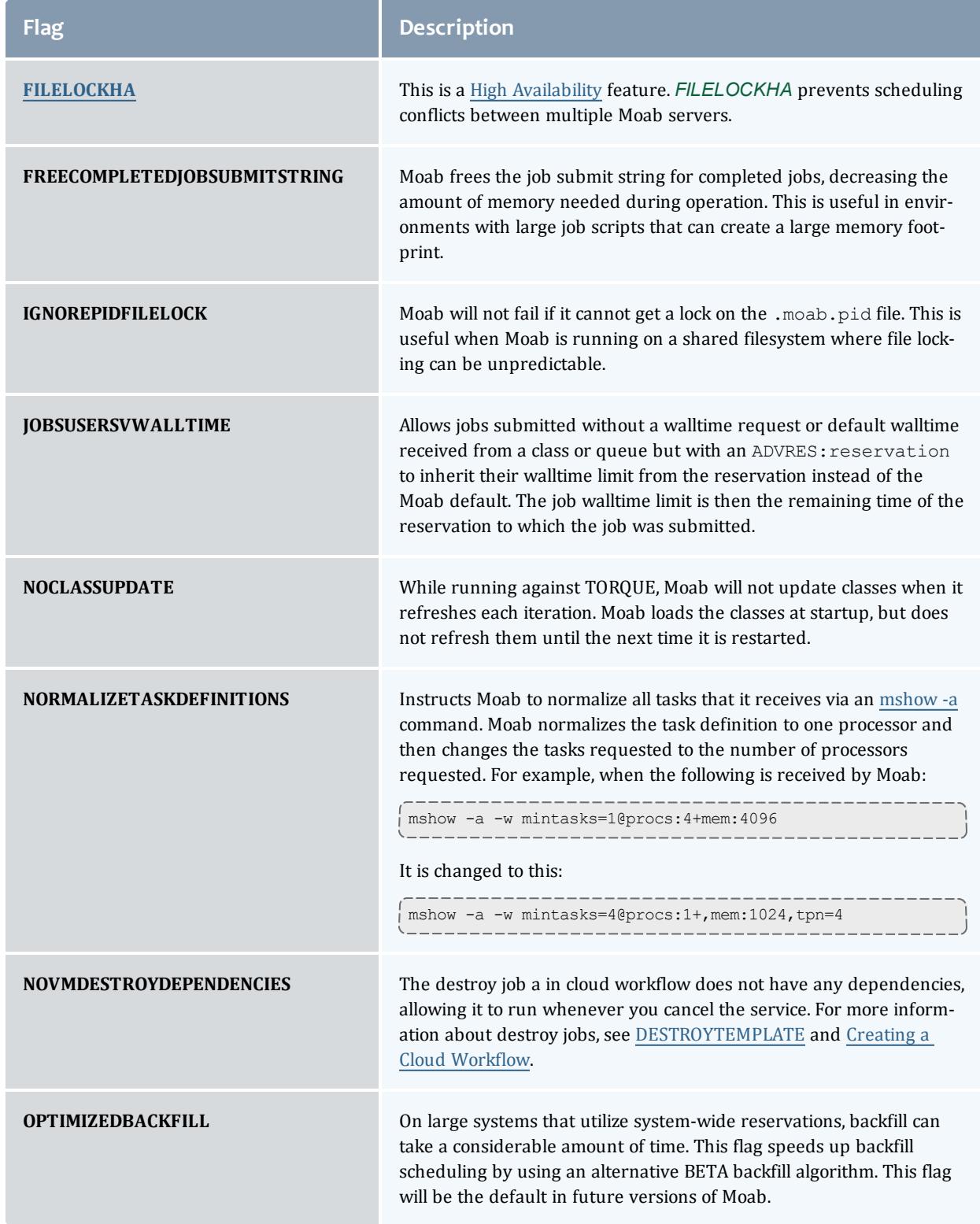

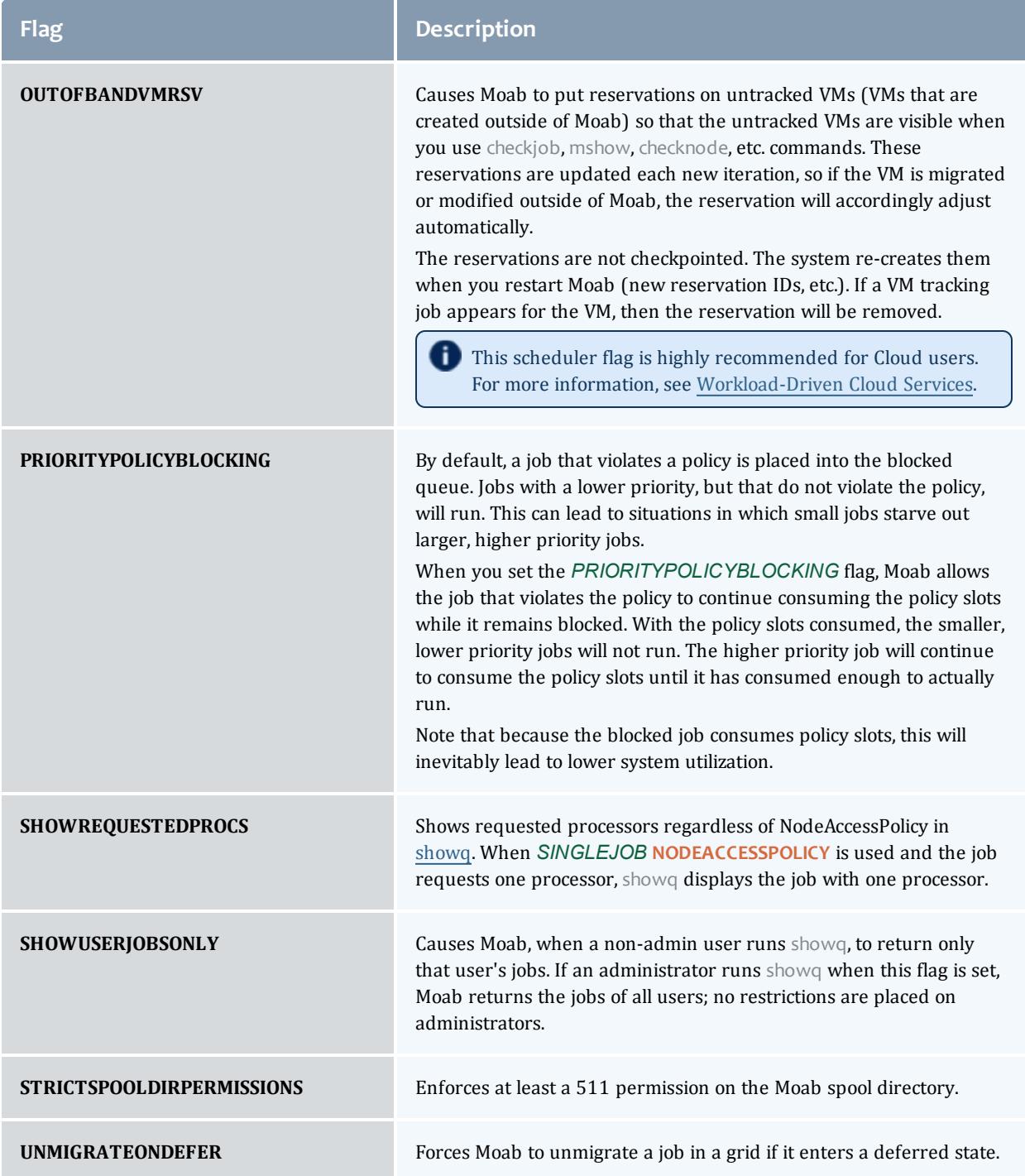

# Moab Web Services

## <span id="page-1598-0"></span>Moab Web Services Overview

Moab Web Services (MWS) is a component of Adaptive Computing Suites that enables programmatic interaction with Moab Workload Manager via a RESTful interface. MWS lets you create and interact with Moab objects and properties such as jobs, nodes, virtual machines, and reservations. MWS is the preferred method for those wishing to create custom user interfaces for Moab and is the primary method by which Moab Viewpoint communicates with Moab.

MWS communicates with the Moab Workload Manager (Moab) server using the same wire protocol as the Moab command-line interface. By publishing a standard interface into Moab's intelligence, MWS significantly reduces the amount of work required to integrate Moab into your solution.

This documentation is intended for developers performing such integrations. If you are a Moab administrator, and for conceptual information about Moab, see **Moab [Workload](#page-190-0) Manager Overview** on page 161.

## **Setup**

## Moab Web Services Setup

This section explains what you need to know in order to get MWS configured, and secured correctly. It contains the following topics:

- <sup>l</sup> **[Configuring](#page-1599-0) Moab Web Services** on page 1570
- <sup>l</sup> **Setting up MWS [Security](#page-1614-0)** on page 1585
- <sup>l</sup> **Version and Build [Information](#page-1622-0)** on page 1593

#### Related Topics

- Moab Web Services [Overview](#page-1598-0) on page 1569
- Access [Control](#page-1624-0) on page 1595

## <span id="page-1599-0"></span>Configuring Moab Web Services

This section describes the location of the MWS configuration files. It also shows some examples of how to configure logging.

**T** To see a full reference to all configuration and logging parameters available in MWS, see **[Configuration](#page-2143-0)** on page 2114.

This topic contains these sections:

- **Home [Directory](#page-1599-1)** on page 1570
- <sup>l</sup> **[Configuration](#page-1599-2) Files** on page 1570
- <sup>l</sup> **Logging Configuration Using [mws-config.groovy](#page-1599-3)** on page 1570
- <sup>l</sup> **LDAP Configuration Using [mws-config.groovy](#page-1605-0)** on page 1576
- <sup>l</sup> **Insight Database Configuration Using [mws-config.groovy](#page-1609-0)** on page [1580](#page-1609-0)
- <sup>l</sup> **PAM (Pluggable [Authentication](#page-1610-0) Module) Configuration Using [mws-config.groovy](#page-1610-0)** on page 1581
- <sup>l</sup> **OAuth Configuration Using [mws-config.groovy](#page-1611-0)** on page 1582

### <span id="page-1599-1"></span>**Home Directory**

The MWS home directory contains configuration files, log files, and files that serve features of MWS such as hooks and plugins. You should set the location of the MWS home directory using the **MWS\_HOME** property. If you do not set **MWS** HOME as a Java property or as an environment variable, then MWS will use /opt/mws as the default **MWS\_HOME**.

### <span id="page-1599-2"></span>**Configuration Files**

The primary configuration file is MWS  $HOME/etc/mws$ -config.groovy. If this file is missing or contains errors, MWS will not start.

Configuration files can also be placed in the MWS\_HOME/etc/mws.d directory. Any configuration files here get merged with MWS\_HOME/etc/mwsconfig.groovy. In case of conflict, the configuration in MWS  $\overline{H}$ OME/etc/mws.d takes precedence.

If MWS  $HOME/etc/log4j$ .properties exists, MWS will load it as well.

### <span id="page-1599-3"></span>**Logging Configuration Using mws-config.groovy**

Shown below is an example that logs all error messages and fatal messages to  $\omega/\text{opt/mws}/\text{log/mws}$ .  $\log$  (For information about the format of the MWS logs, see ["Standard](#page-840-0) Log Format" in the *Moab Workload Manager Administrator Guide*.). It also logs all stack traces to /opt/mws/log/stacktrace.log. Note

that this example is not configured to log events; for details on logging events, see **[Configuring](#page-1600-0) an Event Log** on page 1571.

```
Minimal logging configuration
-----------------------------
log4j = {appenders {
     rollingFile name: 'stacktrace',
       file: '/opt/mws/log/stacktrace.log',
        maxFileSize: '1GB'
     rollingFile name: 'rootLog',
        file: '/opt/mws/log/mws.log',
        threshold: org.apache.log4j.Level.ERROR,
         maxFileSize: '1GB'
   }
   root {
      debug 'rootLog'
   }
}
```
Alternatively, you may configure a console appender instead of a rolling file, as shown below.

```
Console logging configuration
-----------------------------
log4j = {appenders {
     rollingFile name: 'stacktrace',
        file: '/opt/mws/log/stacktrace.log',
        maxFileSize: '1GB'
     console name: 'consoleLog',
        threshold: org.apache.log4j.Level.ERROR
   }
   root {
     debug 'consoleLog'
   }
}
```
**D** You may configure logging by using either MWS\_HOME/etc/mwsconfig.groovy OT MWS HOME/etc/log4j.properties.

If you do not define any  $log4j$  configuration, MWS will write its log files to java.io.tmpdir. For Tomcat, java.io.tmpdir is generally set to \$CATALINA\_BASE/temp or CATALINA\_TMPDIR.

#### <span id="page-1600-0"></span>**Configuring an Event Log**

Logging events to a flat file requires that you make a few changes to the configuration in the **log4j** section of the mws-config.groovy file so that events will be logged to the events.log file, and all other MWS logging information will be sent to the  $mws$ .  $log$  file.

Causing events.log to roll based on a time window

You can specify how often the events. log file rolls. The following example illustrates the configuration changes you will need make to mwsconfig.groovy to cause the events.  $log$  file to roll based on a time window. Note the following three examples:

• In this example,  $mws$ -config.groovy is configured so that events.log rolls daily at midnight.

```
Daily rolling events.log configuration in mws-config.groovy
------------------------------------
log4j = {def eventAppender = new org.apache.log4j.rolling.RollingFileAppender(name:
'events', layout: pattern(conversionPattern: "%m%n"))
  def rollingPolicy = new org.apache.log4j.rolling.TimeBasedRollingPolicy
(fileNamePattern: '/tmp/events.%d{yyyy-MM-dd}', activeFileName:
'/tmp/events.log')
 rollingPolicy.activateOptions()
 eventAppender.setRollingPolicy(rollingPolicy)
 appenders {
   appender eventAppender
   rollingFile name: 'rootLog',
     file: '/tmp/mws.log',
     maxFileSize: '1GB'
  }
 root {
   warn 'rootLog'
  }
  trace additivity:false, events:'com.ace.mws.events.EventFlatFileWriter'
}
```
Note the **RollingFileAppender** and the **TimeBasedRollingPolicy** lines. These lines configure MWS to write the event log to the events.  $log$  file. Rolled log files will have a date appended to their name in this format: "yyyy-MM-dd" (for example, events.log.2012-02-28).

If you want the event log file to roll at the beginning of each month, change the **fileNamePattern** TimeBasedRollingPolicy date format to yyyy-MM. For example:

```
Monthly event logs
------------------------------------
def rollingPolicy = new org.apache.log4j.rolling.TimeBasedRollingPolicy
(fileNamePattern: '/tmp/events.%d{yyyy-MM}', activeFileName: '/tmp/events.log')
```
If you want the event log file to roll at the beginning of each hour, change the date format to  $\frac{y}{y}$   $\frac{y}{y}$   $\frac{y}{y}$   $\frac{dy}{dx}$  HH:00. For example:

```
Hourly event logs
------------------------------------
def rollingPolicy = new org.apache.log4j.rolling.TimeBasedRollingPolicy
(fileNamePattern: '/tmp/events.%d{yyyy-MM-dd_HH:00}', activeFileName:
'/tmp/events.log')
```
Configuring events.log to roll based on a file size threshold

You can also configure the events.log file to roll when the log size exceeds a specified threshold. The following example illustrates the configuration changes you will need to make to mws-config.groovy to cause the events.log file to roll on a size threshold. (In this example, mwsconfig.groovy is configured so that  $events.l$ og rolls when its size exceeds 50 MB.)

```
mws-config.groovy configuration that rolls events.log based on file size
------------------------------------
log4j = {appenders {
   rollingFile name: 'events',
     file: '/tmp/events.log',
     maxFileSize: '50MB',
     maxBackupIndex:10
   rollingFile name: 'rootLog',
     file: '/tmp/mws.log',
     maxFileSize: '1GB'
  }
 root {
   warn 'rootLog'
  }
  trace additivity:false, events:'com.ace.mws.events.EventFlatFileWriter'
}
```
Note that **maxFileSize** is set to "50MB." This means that when the events.log file exceeds 50 MB, it will roll.

The name for the rolled log will be "events.log.1". When the *new* events.log file exceeds 50 MB, *it* will roll and be named "events.log.1", while the old "events.log.1" file will be renamed "events.log.2". This process will continue until the optional **maxBackupIndex** value is met. In the example above, **maxBackIndex** is set to 10. This means that MWS will delete all but the ten most recent events.log files. Using this feature helps prevent hard drives from filling up.

#### Additivity

The **additivity** attribute of the EventFlatFileWriter logger can be either true or false. If you specify true, events will be logged to the events.log file *and* the  $mws.log$  file. If you specify  $false$ , events will be logged to the events.  $log$ file only. (All other MWS logging information will be logged to the  $m_{\text{W}}s.$   $\log$  file, as configured by the  $rootLog$  appender.)

To log events to the  $mws$ .  $log$  file in addition to the events.  $log$  file, make the additivity:true configuration. For example:

```
Logging events to both events.log and mws.log
------------------------------------
```
trace additivity:true, events:'com.ace.mws.events.EventFlatFileWriter'

For more configuration options, see Apache Extras [Companion](http://logging.apache.org/log4j/companions/extras/apidocs/index.html?org/apache/log4j/rolling/RollingFileAppender.html) for log4j.

Deleting old events

If your MongoDB server is version 2.2 or later, MongoDB will automatically delete events older than 30 days (by default). For more information, including how to change this default, see mws.events.expireAfterSeconds in **[Configuration](#page-2143-0)** on page 2114.

If your MongoDB server is older than version 2.2, MongoDB will store event data indefinitely. However, if disk space is limited, you may want to regularly delete old, unneeded events from MongoDB. This section contains some examples of how you can do this.

Let's say that you want to delete events that are older than 90 days. (There are 86,400,000 milliseconds in a day, so in this example, 90\*86400000 corresponds to 90 days in milliseconds.):

• You could run this script:

```
Delete events older than 90 days
------------------------------------
$ mongo
MongoDB shell version: 2.4.8
connecting to: test
> use mws
> db.event.remove({eventTime:{$lt:new Date(new Date().getTime()-90*86400000)}})
> exit
```
• To create a script to perform this task:

```
deleteOldEvents.sh
------------------------------------
#!/bin/bash
printf 'use mws dev\ndb.event.remove({eventTime:{$lt:new Date(new Date().getTime
()-90*86400000)}})\nexit' | mongo
```
• Now say that you want to set up a [cron](http://www.centos.org/docs/5/html/Deployment_Guide-en-US/ch-autotasks.html) job ( $\frac{1}{2}$ crontab  $-e$ ) so that old events are automatically deleted on a certain day of the week (for example, every Sunday at 2:00 a.m.), you would add an entry like this:

```
cron table entry to delete old events
------------------------------------
```

```
00 02 * * 0 /root/deleteOldEvents.sh
```
#### **Configuring an Audit Trail Log**

#### Audit logging enables you to track changes to **[Permissions](#page-1831-0)** on page 1802, **[Roles](#page-1893-0)** on page 1864, **[Tenants](#page-1999-0)** on page 1970, and **[Principals](#page-1865-0)** on page 1836.

```
mws-config.groovy configuration that enables audit logging
------------------------------------
       def auditAppender = new org.apache.log4j.rolling.RollingFileAppender(
                       name: 'audit',
                       layout: new com.ace.mws.logging.ACPatternLayout("%j\t\t\t%c{1}\t\t\t%m%n"))
       def auditRollingPolicy = new org.apache.log4j.rolling.TimeBasedRollingPolicy(
                      fileNamePattern: '/opt/mws/log/audit.%d{yyyy-MM-dd}',
                      activeFileName: '/opt/mws/log/audit.log')
       auditRollingPolicy.activateOptions()
       auditAppender.setRollingPolicy(auditRollingPolicy)
       appenders {
               rollingFile name: 'stacktrace',
                              file: '/opt/mws/log/stacktrace.log',
                              maxFileSize: '100MB'
               rollingFile name: 'rootLog',
                               file: '/opt/mws/log/mws.log',
                               maxFileSize: '100MB', //The maximum file size for a single log file
                               maxBackupIndex: 10, //Retain only the 10 most recent log files, delet
to save space
                               layout: new com.ace.mws.logging.ACPatternLayout(), //Configures the output
of each log entry
                               threshold: org.apache.log4j.Level.ERROR //Ignore any logging entries
than this threshold
               appender eventAppender
               appender auditAppender
       }
```
You can customize audit logging in ways you can customize event [logging.](#page-1600-0) For example, you can specify how often the  $\alpha$ udit.log file rolls. You can also configure the  $\text{audit.log}$  file to roll when the log size exceeds a specified threshold.

Follow the same steps indicated in the previous section on **[Configuring](#page-1600-0) an [Event](#page-1600-0) Log** on page 1571 for instruction on customizing audit logging; customization processes are the same for audit logging as for events logging.

#### audit.log file format

The default location to which the audit trail log is written is  $\omega$ /opt/mws/log/audit.log. The log format is yyyy-MM-dd HH:mm:ss resource username action data. The following table offers a description for attributes included in the log format:

#### Moab Web Services

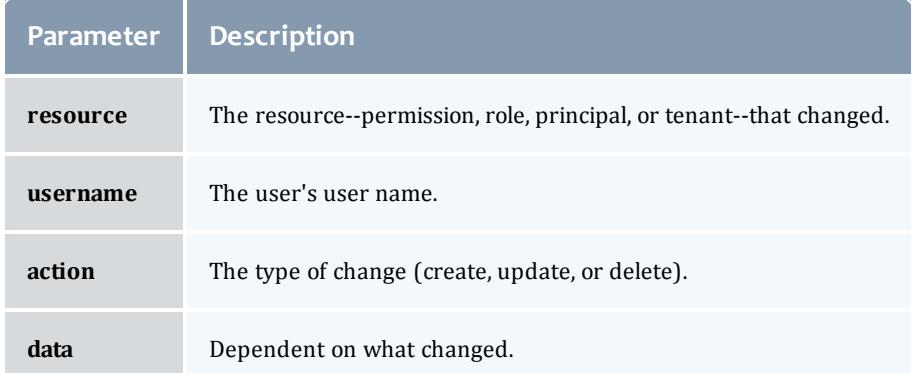

#### Sample audit.log format:

```
Audit trail log format
------------------------------------
2013-10-30 14:39:32,120 TENANT 'admin' updated resource named 'Engineering2' with
values:
     "name": "Engineering3",
     "attachedPrincipals": [{"name": "Engineering"}]
```
## <span id="page-1605-0"></span>**LDAP Configuration Using mws-config.groovy**

#### **Using a Supported LDAP Directory Type**

To configure an MWS connection to an LDAP server, add the following parameters to mws-config.groovy:

**Throughout the following examples in this topic, you will see dc=acme,dc=com**. "acme" is only used as an example to illustrate what you would use as your own domain controller if your domain name was "acme.com." You should replace any references to "acme" with your own organization's domain name.

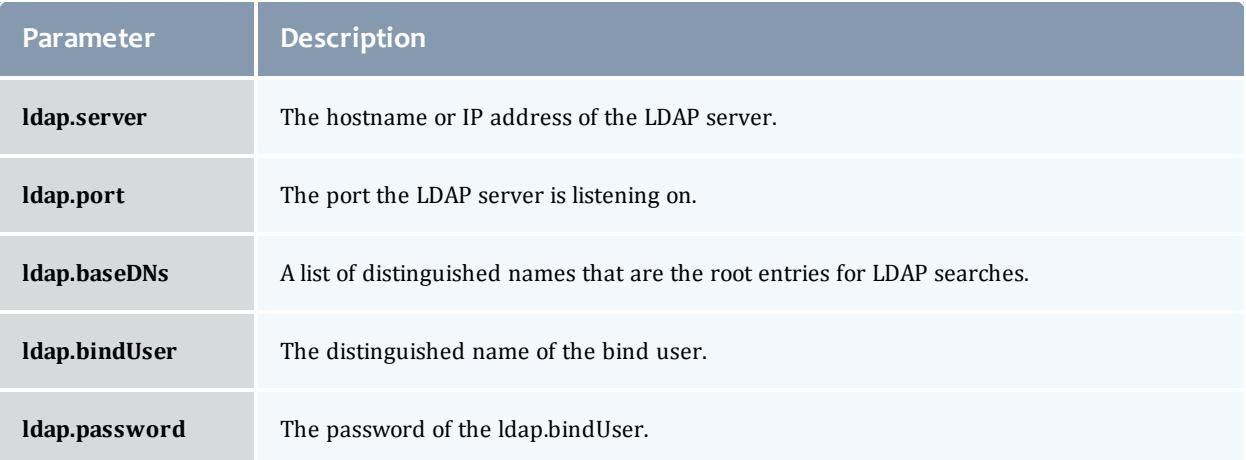

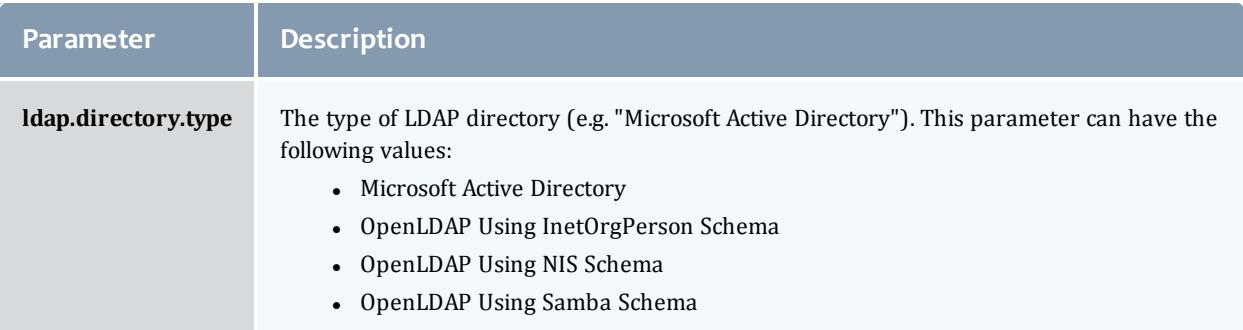

Here is a sample configuration for OpenLDAP.

**If you followed the Adaptive Computing tutorial [link]"Setting up** OpenLDAP on CentOS 6" your **ldap.directory.type** should be set to "OpenLDAP Using InetOrgPerson Schema".

```
Sample OpenLDAP configuration
          -----------------------------
ldap.server = "192.168.0.5"
ldap.port = 389ldap.baseDNs = ["dc=acme,dc=com"]
ldap.bindUser = "cn=Manager,dc=acme,dc=com"
ldap.password = "*****"ldap.directory.type = "OpenLDAP Using InetOrgPerson Schema"
```
Here is a sample configuration for Microsoft Active Directory.

```
Sample Active Directory configuration
-------------------------------------
ldap.server = "192.168.0.5"
ldap.port = 389ldap.baseDNs = ["CN=Users,DC=acme,DC=com","OU=Europe,DC=acme,DC=com"]
ldap.bindUser = "cn=Administrator, cn=Users, DC=acme, DC=com"
ldap.password = "*****"
ldap.directory.type = "Microsoft Active Directory"
```
**To see how to configure a secure connection to the LDAP server, see Securing the LDAP [Connection](#page-1620-0)** on page 1591.

#### **Using an Unsupported LDAP Directory Type**

If you are not using one of the supported directory types, you can explicitly configure MWS to work with your LDAP schema by using the following parameters:

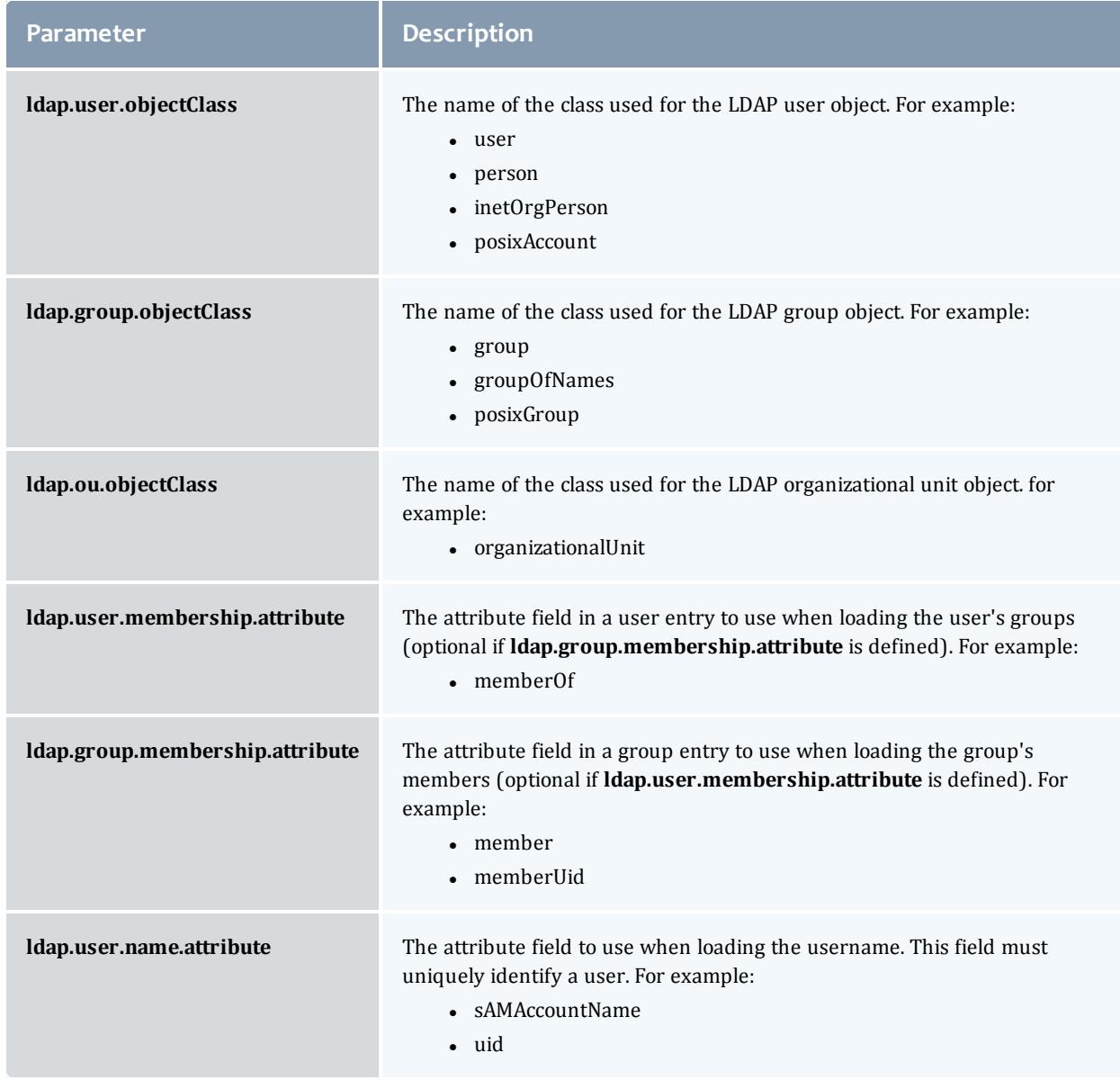

For example:

```
Advanced Active Directory configuration
-----------------------------
ldap.server = "myldaphostname"
ldap.port = 389
ldap.baseDNs = ["CN=Users,DC=acme,DC=com","OU=Europe,DC=acme,DC=com"]
ldap.bindUser = "cn=Administrator, cn=Users, DC=acme, DC=com"
ldap.password = "*****"ldap.user.objectClass = "person"
ldap.group.objectClass = "group"
ldap.ou.objectClass = "organizationalUnit"
ldap.user.membership.attribute = "memberof"
ldap.group.membership.attribute = "member"
ldap.user.name.attribute = "sAMAccountName"
```
Here is a similar example for OpenLDAP. Note there is no user membership attribute in the OpenLDAP InetOrgPerson schema and thus **ldap.user.membership.attribute** is set to null. This is allowable because the **ldap.group.membership.attribute** is set.

```
Advanced OpenLDAP configuration
-----------------------------
ldap.server = "myldaphostname"
ldap.port = 389ldap.baseDNs = ["dc=acme,dc=com"]
ldap.bindUser = "cn=Manager, dc=acme, dc=com"
ldap.password = "*****"ldap.user.objectClass = "inetOrgPerson"
ldap.group.objectClass = "groupOfNames"
ldap.ou.objectClass = "organizationalUnit"
ldap.user.membership.attribute = null
ldap.group.membership.attribute = "memberUid"
ldap.user.name.attribute = "uid"
```
#### **Overriding Attributes in a Supported LDAP Directory Type**

You can also override attributes in supported directory types. For example, say you are using OpenLDAP with an NIS Schema. The group objectClass for NIS defaults to "groupOfNames," but you want to use "groupOfUniqueNames" instead while retaining all other defaults for NIS. You can do this by setting **ldap.directory.type** to "OpenLDAP Using NIS Schema" and overriding the **ldap.group.objectClass** attribute as follows:

```
Advanced OpenLDAP configuration
-----------------------------
ldap.directory.type = "OpenLDAP Using NIS Schema"
ldap.group.objectClass = "groupOfUniqueNames"
```
LDAP is *not* currently used to authenticate users to MWS. LDAP is only used to map principals to roles, as explained in **[Principals](#page-1865-0)** on page 1836.

The user class in your LDAP schema must have an attribute that uniquely identifies a user (for example: "uid" or "sAMAccountName").

### <span id="page-1609-0"></span>**Insight Database Configuration Using mws-config.groovy**

You will need to create and configure a read-only user that MWS will use to connect to the Insight database. It is recommended, but not required, that you configure an SSL connection to the Insight database.

#### **To create a read-only PostgresSQL user**

On the machine that contains the PostgreSQL service, run the following commands:

```
[root]# su - postgres
[postgres]$ psql -c "CREATE USER mws WITH PASSWORD 'changeme!'"
[postgres]$ psql -d moab_insight -U moab_insight -h 127.0.0.1 -c "GRANT SELECT
ON ALL TABLES IN SCHEMA public TO mws;"
[postgres]$ psql -d moab_insight -U moab_insight -h 127.0.0.1 -c "ALTER DEFAULT
PRIVILEGES IN SCHEMA public GRANT SELECT ON TABLES TO mws; "
```
#### **To allow MWS to query the Moab Insight database**

Add the following parameters to mws-config.groovy:

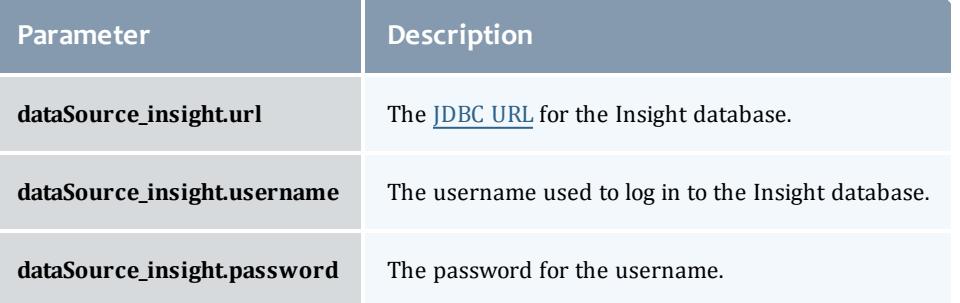

The following is an example configuration:

```
dataSource_insight.url = "jdbc:postgresql://localhost/moab_insight"
dataSource_insight.username = "mws"
dataSource_insight.password = "changeme!"
```
#### **To configure connections to the Insight database over SSL**

- 1. Ensure that your Java Runtime Environment (JRE) trusts the Insight database server's X.509 certificate. If the certificate was signed by a commercial certificate authority (CA), such as Verisign, then MWS should trust the certificate automatically. Otherwise, you must configure the JRE that MWS is using to trust this certificate explicitly. To do so, follow the steps described in the PostgreSQL [documentation](http://jdbc.postgresql.org/documentation/81/ssl-client.html) that describe how to use keytool to import the certificate.
- 2. Configure MWS to connect to the database over SSL by appending a URL parameter of ssl=true to your **dataSource\_insight.url**.

dataSource\_insight.url = "jdbc:postgresql://localhost/moab\_insight?ssl=true"

## <span id="page-1610-0"></span>**PAM (Pluggable Authentication Module) Configuration Using mwsconfig.groovy**

PAM functions as bridge to the underlying Unix authentication system. PAM treats the user as if it is local to the Unix machine doing the authenticating and uses whatever the Unix user is authenticating with, whether it be LDAP or NIS. PAM uses configuration files that specify the how, when, or what for authentication, session management, and account management. Each configuration file can be different. For example, sudo configuration file for the "sudo" command will handle authentication differently than the  $login$ configuration file. These configuration files are dynamically read for /etc/pam.d.

#### **Requirements for PAM**

In order to use PAM with MWS, the following is required:

. The PAM application package must be installed. For example:

```
yum install pam
```
• You must have a PAM configuration file in the  $/etc/$  pam. d directory. The following is an example of what a PAM configuration file might look like:

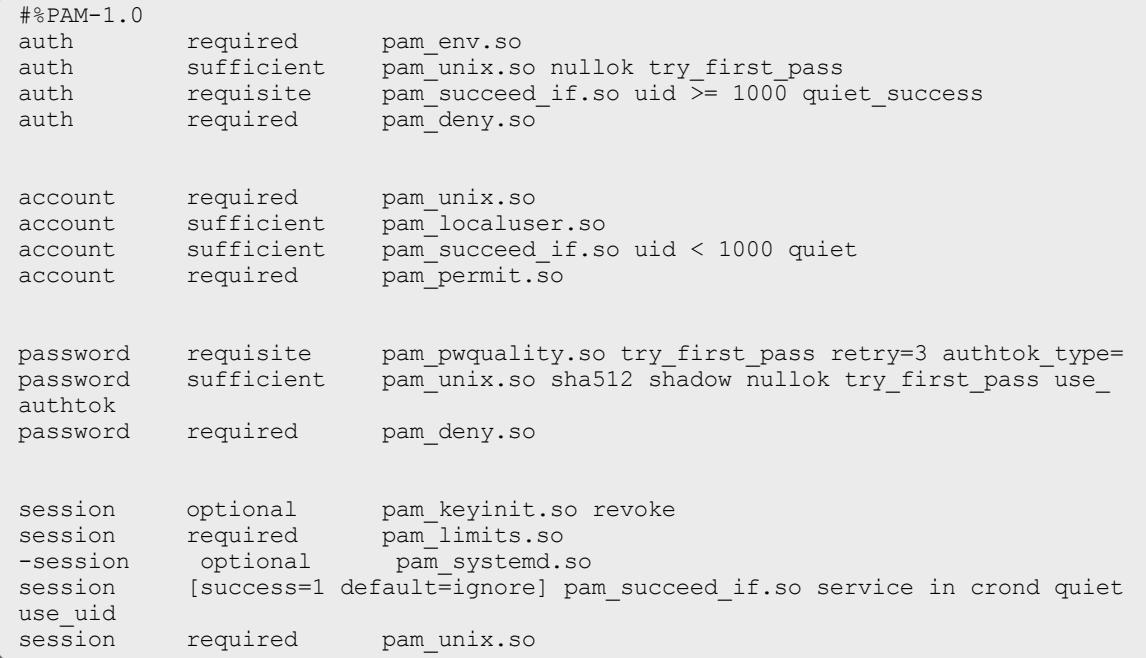

• (Optional) You must have PAM modules installed for your specific needs.

The PAM application comes with default modules—for example, **pam\_ unix.xo**—that will check username and password credentials with Unix. You may have to install others for your distribution.

#### **Configuring MWS to Use PAM**

To configure an MWS connection to PAM, add the following parameter to mwsconfig.groovy:

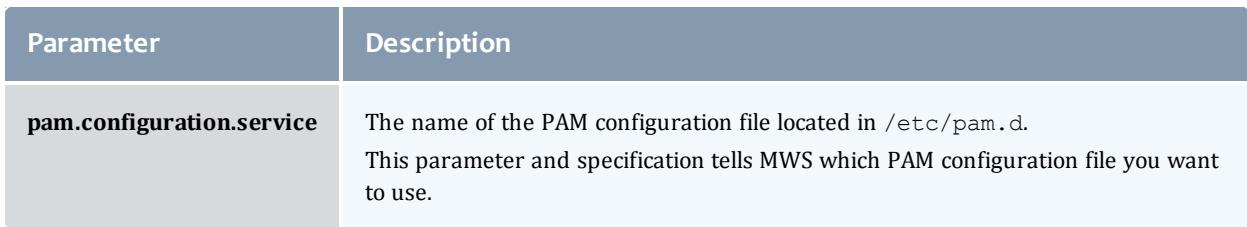

#### For example:

pam.configuration.service = "system-auth"

You can configure only one authentication method in mwsconfig.groovy—LDAP or PAM, but not both. If you have configured both LDAP and PAM, MWS defaults to using LDAP.

If you need multiple authentication methods, you must add them to your local PAM configuration. See your distribution documentation for details.

There is a security risk when authenticating local users through your PAM configuration. This behavior is highly discouraged and not supported by Adaptive Computing.

For more information about PAM, please see the following [SLES](http://doc.opensuse.org/products/draft/SLES/SLES-security_sd_draft/cha.pam.html) and [RedHat](https://access.redhat.com/site/documentation/en-US/Red_Hat_Enterprise_Linux/6/html/Managing_Smart_Cards/Pluggable_Authentication_Modules.html) documentation.

#### <span id="page-1611-0"></span>**OAuth Configuration Using mws-config.groovy**

OAuth is a security framework designed to simplify authentication in web technologies. In the case of MWS, OAuth allows trusted client applications to securely delegate authentication to MWS. Once MWS has authenticated a user by verifying the username and password in LDAP, PAM, or NIS, MWS returns an access token to the client. The client then presents this access token to MWS to access resources. OAuth is very flexible and allows MWS to work in many different scenarios by use of grant types. For more information on OAuth and grant types, please see the following [OAuth](http://oauth.net/) documentation.

#### **Example Using 'password' Grant Type**

#### Terminology

**Resource Owner**: The person accessing and manipulating data. For MWS, this would be the person who logs into the client (the user).

**Service Provider**: The site or service where protected resources live. This can be (but is not necessarily) also the identify provider, where usernames and passwords are stored. This is the MWS service itself.

**Client**: The application that wants to access a resource. For MWS this is the user interface, potentially including APIs and command-line tools.

**Protected Resource**: The data for which protection is desired. For MWS this would be Moab itself, and interaction with Moab.

**Access Token**: Instead of user credentials, OAuth uses tokens to issue requests, and the tokens get signed to indicate authorization.

#### **Register a Client in MWS**

Oauth requires client registration. Its client credentials are used to validate that the client is allowed to authenticate on behalf of a resource owner. It involves giving the client its own credentials (username and password). MWS will first authenticate the client using a client id (username) and client secret (password), then will authenticate the resource owner.

Add the following line to /opt/mws/etc/mws-config.groovy:

```
grails.plugin.springsecurity.oauthProvider.clients = [
     \lceilclientId:"THE_CLIENT_ID",
     clientSecret:"THE_CLIENT_SECRET",
     authorizedGrantTypes:["password"]
     ]
]
```
Replace THE\_CLIENT\_ID with client id (username). For example: clientId: " $i$ ris". Also, replace THE\_CLIENT\_SECRET with client secret (password). For example: clientSecret:"irisclientpassword",. Note that the values for clientId and clientSecret are case sensitive.

You can register more than one client. For example:

```
grails.plugin.springsecurity.oauthProvider.clients = [
     \BoxclientId:"client id 1",
     clientSecret:"client secret 1",
     authorizedGrantTypes:["password"]
     \frac{1}{2},
      [
      clientId:"client_id_2",
     clientSecret:"client_secret_1",
     authorizedGrantTypes:["password"]
     \lceil]
```
#### **Obtaining an Access Token from MWS for a Resource Owner (Logging In)**

Before the client can access private data in MWS, the client must obtain an access token that grants access to the API. The token endpoint url is only used to gain an access token and log in a user.

#### Getting an access token:

```
POST http://localhost:8080/mws/rest/oauth/token?api-version=3
Adding header:
     "Content-Type: application/x-www-form-urlencoded"
Request body (String):
grant type=password&client id=THE CLIENT ID&client secret=THE CLIENT
SECRET&username=RESOURCE_OWNER_USERNAME&password=RESOURCE_OWNER_PASSWORD
```
#### Example using curl:

```
curl -X POST -H "Content-Type: application/x-www-form-urlencoded" -v -d 'grant_
type=password&client_id=iris&client_secret=irisclientpassword&username=moab-
admin&password=secret' 'http://localhost:8080/mws/oauth/token'
```
#### Produces the following response:

```
* About to connect() to localhost port 8080 (#0)
  Trying 127.0.0.1... connected
* Connected to localhost (127.0.0.1) port 8080 (#0)
> POST /mws/oauth/token HTTP/1.1
> User-Agent: curl/7.19.7 (x86_64-redhat-linux-gnu) libcurl/7.19.7 NSS/3.14.0.0
zlib/1.2.3 libidn/1.18 libssh2/1.4.2
> Host: localhost:8080
> Accept: */*
> Content-Type: application/x-www-form-urlencoded
> Content-Length: 126
>
< HTTP/1.1 200 OK
< Server: Apache-Coyote/1.1
< Cache-Control: no-store
< Pragma: no-cache
< Set-Cookie: JSESSIONID=6CE8F9E7C454575FABCF3D156B153CFD; Path=/mws
< Content-Type: application/json;charset=UTF-8
< Transfer-Encoding: chunked
< Date: Fri, 18 May 2014 18:16:42 GMT
\lt* Connection #0 to host localhost left intact
* Closing connection #0
{"access_token":"b693eec0-6c93-4540-8b2f-1e170be08046","token_type":"bearer","expires_
in":43096}
```
#### **Sending the Access Token to MWS When Requesting Protected Resource**

After the client obtains an access token, it will send the access token to MWS in an HTTP authorization header for each rest call.

**The client is responsible for handling user sessions with each access token,** meaning the client has to request a new access token when a new user logs in.

Requesting an MWS resource (getting list of all nodes for example):

```
GET http://localhost:8080/mws/rest/nodes?api-version=3&fields=name
Adding authorization header:
     "Authorization: Bearer ACCESS TOKEN"
```
#### Example using curl:

```
curl -X GET -H "Authorization: Bearer b693eec0-6c93-4540-8b2f-1e170be08046" -v
'http://localhost:8080/mws/rest/nodes?api-version=3&fields=name'
```
#### Produces the following response:

```
* About to connect() to localhost port 8080 (#0)
  Trying 127.0.0.1... connected
* Connected to localhost (127.0.0.1) port 8080 (#0)
> GET /mws/rest/nodes?api-version=3&fields=name HTTP/1.1
> User-Agent: curl/7.19.7 (x86_64-redhat-linux-gnu) libcurl/7.19.7 NSS/3.14.0.0
zlib/1.2.3 libidn/1.18 libssh2\overline{7}1.4.2> Host: localhost:8080
> Accept: */*
> Authorization: Bearer b693eec0-6c93-4540-8b2f-1e170be08046
>
< HTTP/1.1 200 OK
< Server: Apache-Coyote/1.1
< Content-Type: application/json;charset=UTF-8
< Pragma: no-cache
< Set-Cookie: JSESSIONID=6CE8F9E7C454575FABCF3D156B153CFD; Path=/mws
< Content-Type: application/json;charset=UTF-8
< Content-Language: en-US
< Transfer-Encoding: chunked
< Date: Fri, 18 May 2014 18:39:07 GMT
\lt{"totalCount":3,"resultCount":3,"results":[{"name":"node1"},{"name":"node2"},
{"name":"node3"}]}
```
#### Related Topics

- <sup>l</sup> **Setting up MWS [Security](#page-1614-0)** on page 1585
- <sup>l</sup> **Version and Build [Information](#page-1622-0)** on page 1593

## <span id="page-1614-0"></span>Setting up MWS Security

When running MWSin production environments, security is a major concern. This section focuses on securing the connections with MWS:

- The connection between MWS and Moab Workload Manager (see **Securing the [Connection](#page-1615-0) with Moab** on page 1586).
- <sup>l</sup> The connection between MWS and MongoDB (see **[Securing](#page-1615-1) the [Connection](#page-1615-1) with MongoDB** on page 1586).
- <sup>l</sup> The connections between clients and MWS (see **[Securing](#page-1616-0) Client [Connections](#page-1616-0) to MWS** on page 1587).
- <sup>l</sup> The connection between MWS and LDAP (see **[Securing](#page-1620-0) the LDAP [Connection](#page-1620-0)** on page 1591).
- <sup>l</sup> The connection with the message queue (see **Securing the [Connection](#page-1621-0) with the [Message](#page-1621-0) Queue** on page 1592).

#### Related Topics

- <sup>l</sup> **[Configuring](#page-1599-0) Moab Web Services** on page 1570
- **Version and Build [Information](#page-1622-0)** on page 1593

## <span id="page-1615-0"></span>Securing the Connection with Moab

MWS communicates with Moab via the Moab Wire Protocol, which uses a direct connection between the two applications. The communication over this connection uses a shared secret key, which is discussed in the installation instructions (see "**[Installing](#page-77-0) Moab Web Services** on page 48" in the installation documentation). However, the communication is not encrypted and is therefore susceptible to eavesdropping and replay attacks. For this reason, MWS is supported only when running on the same machine as Moab. This assures that any connections between the two applications occur internally on the server and are not exposed to external users.

Related Topics

<sup>l</sup> **Setting up MWS [Security](#page-1614-0)** on page 1585

## <span id="page-1615-1"></span>Securing the Connection with MongoDB

By default, the connection between MWS and MongoDB is not authenticated. To enable authentication, follow the instructions below. For further reading, see the MongoDB tutorial "Control Access to MongoDB [Instances](http://docs.mongodb.org/manual/tutorial/enable-authentication/) with [Authentication](http://docs.mongodb.org/manual/tutorial/enable-authentication/)."

**To enable an authenticated connection between MWS and MongoDB**

- 1. Add an administrative user to the admin database.
- 2. Add an MWS user to the mws database.
- 3. To support MWS API version 2, add an MWS user with "read-only" rights to the moab database.

Here is an example of how to create all the required users. The users in the moab database are required only for MWS API version 2.

```
[root]# service mongod start
[root]# mongo
> use admin;
> db.addUser("admin_user", "secret1");
> use moab;
> db.addUser("moab user", "secret2");
> db.addUser("mws_user", "secret3", true);
> use mws;
> db.addUser("mws_user", "secret3");
> exit;
```
**D** The passwords used here ("secret1," "secret2," and "secret3") are examples. Choose your own passwords for these users.

4. Add the MWS user credentials (the ones you just created) to the mwsconfig.groovy file. For example:

grails.mongo.username = "mws\_user" grails.mongo.password = "secret3"

- 5. Enable authentication in the MongoDB configuration file (called /etc/mongodb.conf on many Linux distributions). In that file, look for **#auth = true** and uncomment it.
- 6. Restart MongoDB.
- 7. Restart Tomcat.

If authentication is enabled in MongoDB, but the MWS user was not properly created or configured, MWS will not start. In this case, see the log file(s) for additional information.

Related Topics

<sup>l</sup> **Setting up MWS [Security](#page-1614-0)** on page 1585

## <span id="page-1616-0"></span>Securing Client Connections to MWS

All connections to MWS, except those requesting the documentation or the main page, must be authenticated properly. MWS uses a single-trusted-user authentication model, meaning a single user exists that has access to all aspects of MWS. The username and password for this user are configured with the auth.defaultUser properties in the configuration file. For more information, see **[Configuration](#page-2143-0)** on page 2114.

When using the MWS user interface in a browser, the user will be prompted for username and password. For information on how to authenticate requests when not using a browser, see **[Authentication](#page-1672-0)** on page 1643.

**The username and password in the Basic Authentication header are** encoded but not encrypted. Therefore, it is *strongly* recommended that MWS be run behind a proxy (like Apache) with SSL enabled. The instructions below provide an example of how to do this.

### **Encrypting Client Connections Using Apache and SSL**

This section shows how to encrypt client connections to MWS using Apache and SSL. These instructions have been tested on CentOS™ 6.2 with the "Web Server" software set installed. The same ideas are applicable to other operating systems, but the details might be different. As shown in the diagram

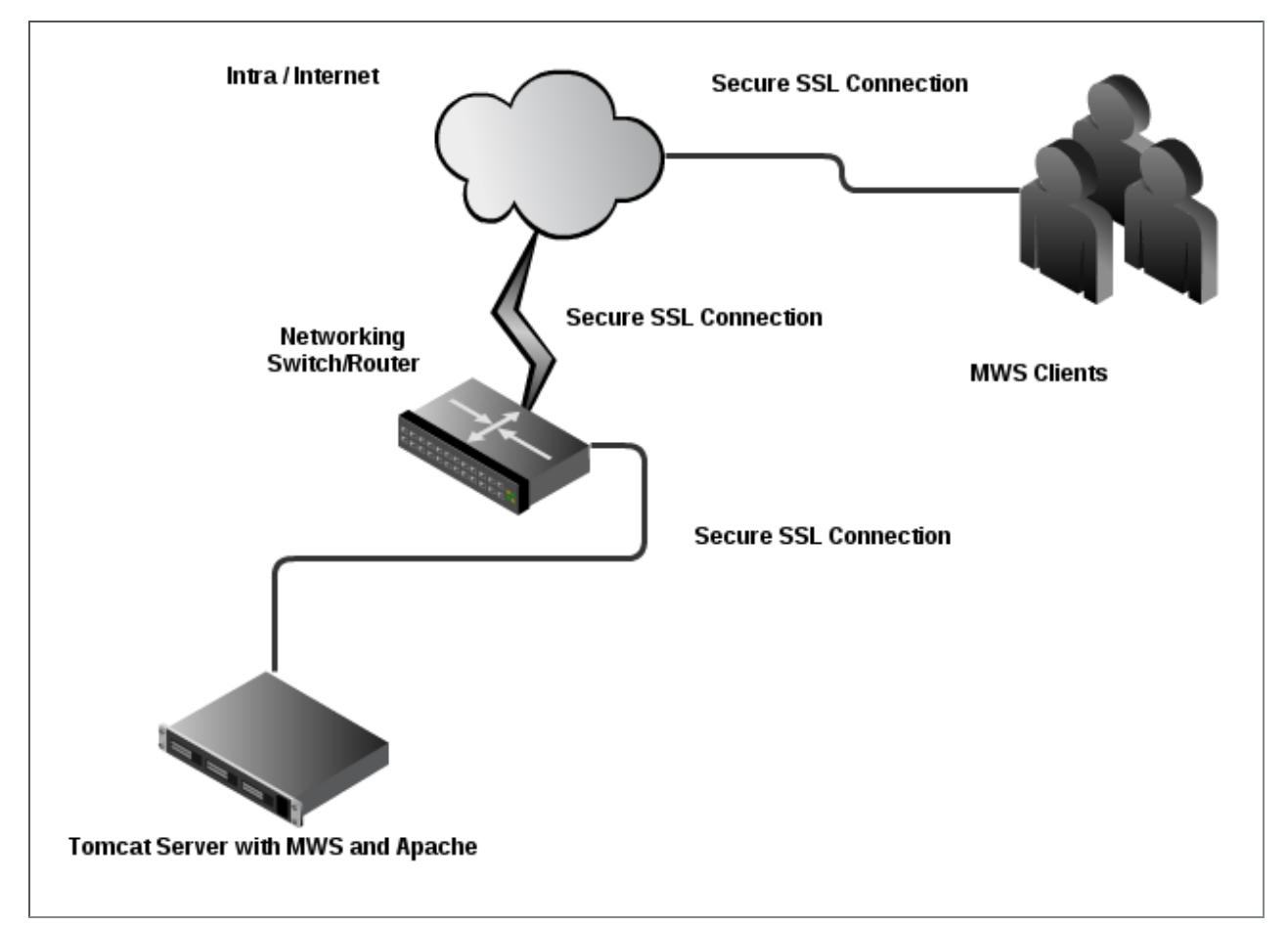

below, these instructions assume that Tomcat and Apache are running on the same server.

**To encrypt client connections using Apache and SSL**

1. Create a self-signed certificate. (If desired, see <http://www.openssl.org/docs/HOWTO/certificates.txt> for more information.)

**Instead of creating a self-signed certificate, you can buy a certificate** from a certificate vendor. If you do, then the vendor will provide instructions on how to configure Apache with your certificate.

- 2. Do the following:
	- a. Run these commands:

```
cd /etc/pki/tls/certs
cp -p make-dummy-cert make-dummy-cert.bak
cp -p localhost.crt localhost.crt.bak
```
b. Edit make-dummy-cert and replace the **answers()** function with code similar to this:

```
answers() {
  echo US
  echo Utah
  echo Provo
  echo Adaptive Computing Enterprises, Inc.
  echo Engineering
  echo test1.adaptivecomputing.com
  echo
}
```
c. Run this command:

```
./make-dummy-cert localhost.crt
```
- 3. Configure Apache to use the new certificate and to redirect MWS requests to Tomcat. To do so, edit /etc/httpd/conf.d/ssl.conf. Do the following"
	- a. Comment out this line:

SSLCertificateKeyFile /etc/pki/tls/private/localhost.key

b. Add these lines near the end, just above **</VirtualHost>**:

```
ProxyPass /mws http://127.0.0.1:8080/mws retry=5
ProxyPassReverse /mws http://127.0.0.1:8080/mws
```
4. Configure Apache to use SSL for all MWS requests. Add these lines to the end of /etc/httpd/conf/httpd.conf:

```
RewriteEngine On
RewriteCond %{HTTPS} off
RewriteRule (/mws.*) https://%{HTTP_HOST}%{REQUEST_URI}
```
5. Give Apache permission to connect to Tomcat.

```
setsebool -P httpd can network connect 1
```
#### 6. Turn on Apache.

chkconfig httpd on service httpd start

7. Using system-config-firewall-tui, enable "Secure WWW (HTTPS)" and "WWW (HTTP)" as trusted services.

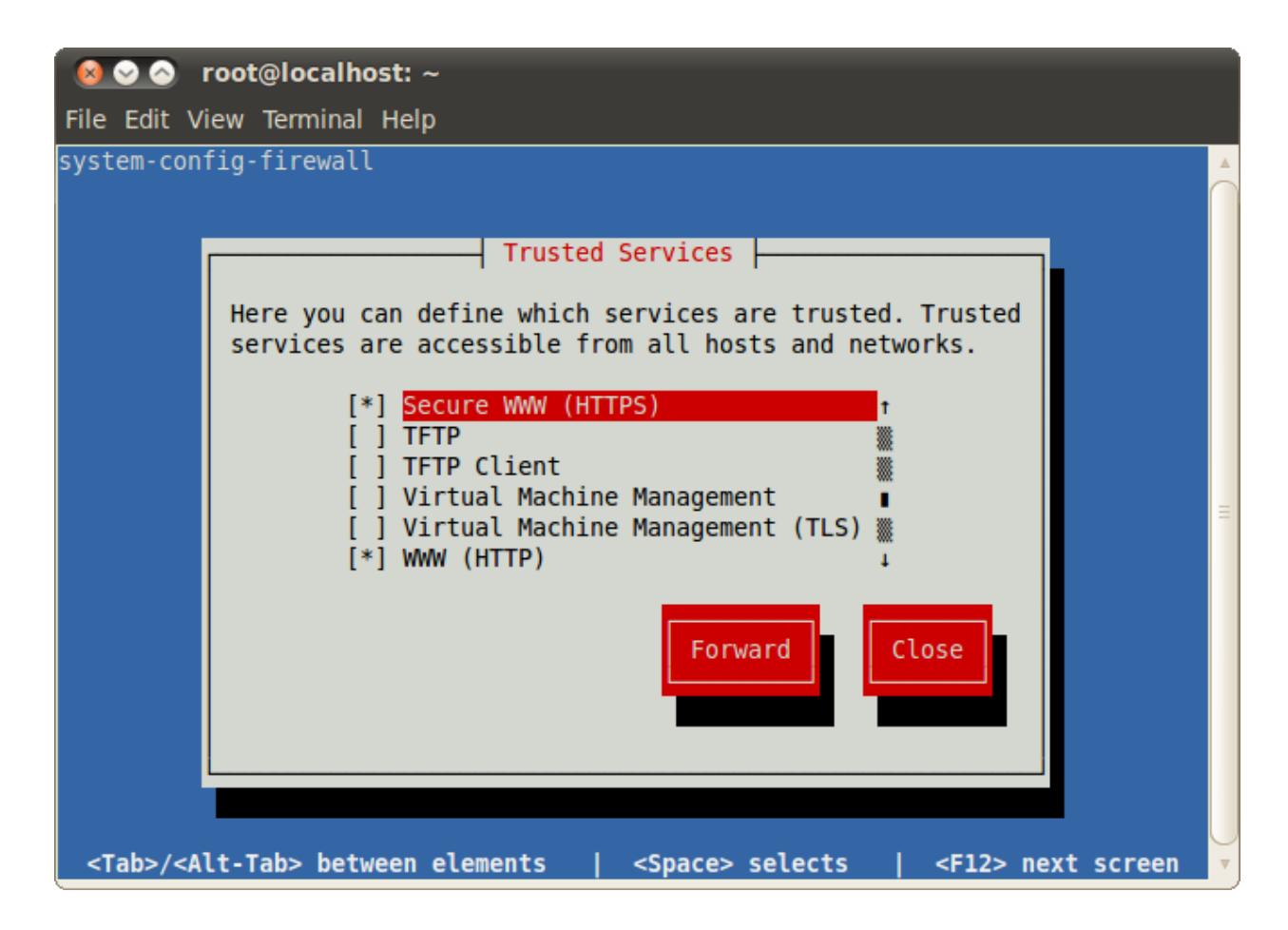

**Encrypting Client Connections Using Tomcat and SSL**

This section shows how to encrypt client connections to MWS using Tomcat and SSL but without requiring the use of Apache. These instructions have been tested on CentOS™ 6.2 with Tomcat 6.0.

**To encrypt client connections using Tomcat and SSL**

- 1. First, you must generate a certificate. Do the following:
	- a. Use the keytool utility that is shipped with the Oracle Java Runtime Environment. As the Tomcat user, run the following:

keytool -genkey -alias tomcat -keyalg RSA

- b. Specify a password value of "changeit". This will create a .keystore file that contains the new certificate in the user's home directory.
- 2. Enable the Tomcat SSL connector. Do the following:
	- a. Open the server. xml file, usually located in \$CATALINA HOME/conf/ (\$CATALINA\_HOME represents the directory where Tomcat is installed).
b. Verify the SSL HTTP/1.1 Connector entry is enabled. To do so locate the SSL HTTP/1.1 Connector entry and uncomment it.

```
<Connector port="8443" protocol="HTTP/1.1" SSLEnabled="true" maxThreads="150"
scheme="https" secure="true" clientAuth="false" sslProtocol="TLS" />
```
**The code above enables SSL access on port 8443. The default for** HTTPS is 443, but just as Tomcat uses 8080 instead of 80 to avoid conflicts, 8443 is used instead of 443.

- c. Save the server.xml file.
- d. Verify that server.xml is owned by the Tomcat user.

```
chown -R tomcat:tomcat server.xml
```
e. Next modify the MWSweb.xml file. Add a security-constraint section to the \$CATALINA\_HOME/webapps/mws/WEB-INF/web.xml file found in your Tomcat directory.

```
<web-app>
   …
      <security-constraint>
         <web-resource-collection>
            <web-resource-name>MWS Secure URLs</web-resource-name>
            <url-pattern>/*</url-pattern>
         </web-resource-collection>
         <user-data-constraint>
            <transport-guarantee>CONFIDENTIAL</transport-guarantee>
         </user-data-constraint>
      </security-constraint>
</web-app>
```
f. Now restart tomcat.

Related Topics

<sup>l</sup> **Setting up MWS [Security](#page-1614-0)** on page 1585

## Securing the LDAP Connection

All connections from MWS to the LDAP server should be secured with SSL or StartTLS to ensure passwords and other sensitive information are encrypted as they pass to and from the LDAP server. If the LDAP server does not support SSL or StartTLS, the rest of this section is irrelevant.

#### **Determine Whether the LDAP Server's Certificate is Trusted**

If the LDAP server's X.509 certificate has been signed by a trusted certificate authority such as Verisign, Thawte, GeoTrust, and so on, Java will trust the certificate automatically and you won't need to add the certificate to Java's

keystore. Consult your IT department to determine whether the LDAP server certificate has been signed by a trusted certificate authority. If the LDAP server certificate is signed by a trusted certificate authority, skip ahead to **[Configure](#page-1621-0) MWS to Connect to LDAP Cerver Using SSL or [StartTLS](#page-1621-0)** on page 1592. Otherwise, follow the instructions in **[Trusting](#page-159-0) Servers in Java** on page 130 to add the certificate to Java's keystore.

#### <span id="page-1621-0"></span>**Configure MWS to Connect to LDAP Cerver Using SSL or StartTLS**

**To configure MWS to connect to LDAP using SSL/TLS**

1. Update the  $1$ dap.port and  $1$ dap.security.type parameters in /opt/mws/etc/mws-config.groovy.

 $ldap.port = 636$ ldap.security.type = "SSL"

#### **To configure MWS to connect to LDAP using StartTLS**

1. Update the ldap.port and ldap.security.type parameters in /opt/mws/etc/mws-config.groovy.

```
ldap.port = 389ldap.security.type = "StartTLS"
```
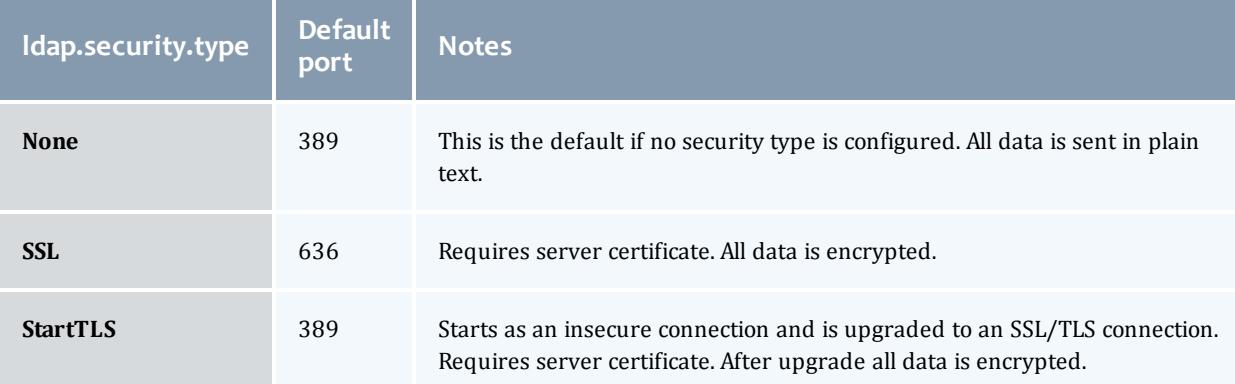

The table below lists the possible values for  $l$  dap. security.type:

## <span id="page-1621-1"></span>Securing the Connection with the Message Queue

MWS supports message queue security with AES. If the **moab.messageQueue.secretKey** property is set, then all messages MWS publishes on the message queue will be encrypted. Additionally, MWS can read messages from Moab Workload Manager that are encrypted with the same key using the **MESSAGEQUEUESECRETKEY** parameter. For more information, see **[Configuration](#page-2143-0)** on page 2114.

Encryption is done with AES in CBC mode where inputs are padded with PKCS5 padding. Only 128-bit (16-byte) keys are supported. Keys should be encoded in [Base64](http://en.wikipedia.org/wiki/Base64).

### For example:

```
moab.messageQueue.secretKey = "1r6RvfqJa6voezy5wAx0hw==" //must be a Base64-encoded
128-bit key
```
**D** Important: If MWS is configured to encrypt the message queue and Moab is not (or vice versa) then the messages from Moab will be ignored. Furthermore, all attempts to access the MWS service resource will fail.

### Related Topics

- **Resources [Introduction](#page-1675-0)** on page 1646
- **[Events](#page-1757-0)** on page 1728
- **[Notifications](#page-1823-0)** on page 1794
- **[Notification](#page-1818-0) Conditions** on page 1789
- <sup>l</sup> **Creating Events and [Notifications](#page-2067-0)** on page 2038
- <sup>l</sup> **Plugin [Developer's](#page-2040-0) Guide** on page 2011
- <sup>l</sup> **Fields: [Events](#page-2234-0)** on page 2205
- <sup>l</sup> **Plugin Event [Service](#page-2121-0)** on page 2092
- **[Handling](#page-2075-0) Events** on page 2046
- <sup>l</sup> **[System](#page-1673-0) Events** on page 1644
- <sup>l</sup> **Securing the [Connection](#page-1621-1) with the Message Queue** on page 1592

# Version and Build Information

To get detailed version information about MWS, use one of the following three methods:

- **[Browser](#page-1622-0)** on page 1593
- <sup>l</sup> **REST [Request](#page-1623-0)** on page 1594
- **. [MANIFEST.MF](#page-1623-1) File** on page 1594

### <span id="page-1622-0"></span>**Browser**

Using a browser, visit the MWS home page (for example, http://localhost:8080/mws/). At the bottom of the page is the MWS version information. See the screenshot below:

#### Migrate a VM:

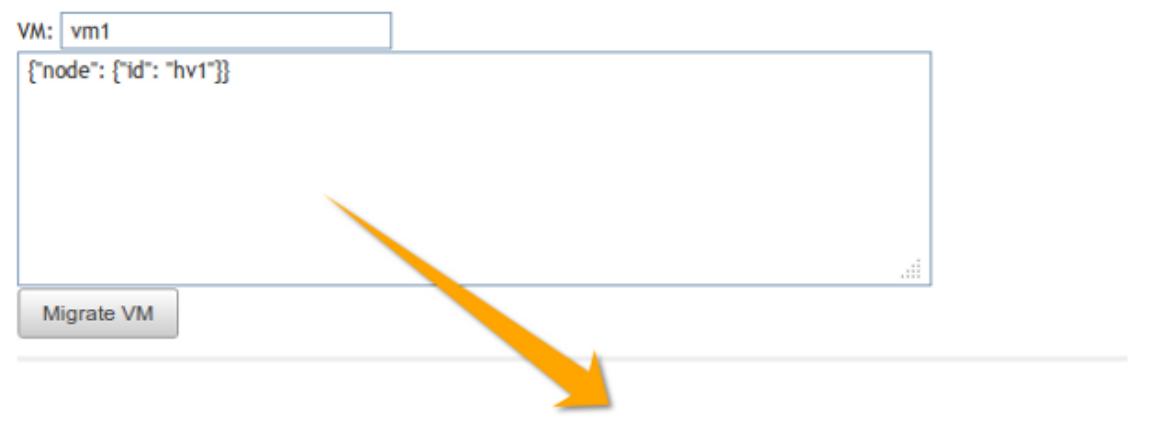

Moab Web Services 7.0.0-beta-3, Build 993 (2012-02-04 16-15-33), Revision 79f9da5b00e8a36e5cf40b5c96b61a04e9813fe9

## <span id="page-1623-0"></span>**REST Request**

Using a REST client or other HTTP client software, send a GET request to the rest/diag/about resource. Here is an example:

curl -u username:password http://localhost:8080/mws/rest/diag/about?api-version=3

This resource is also described under **[Diagnostics](#page-1750-0)** on page 1721.

### <span id="page-1623-1"></span>**MANIFEST.MF File**

If MWS fails to start, version and build information can be found in the META-INF/MANIFEST.MF file inside the MWS WAR file. The version properties begin with **Implementation**. Below is an excerpt of a MANIFEST.MF file:

```
Implementation-Build: 26
Implementation-Build-Date: 2012-06-19_14-18-59
Implementation-Revision: 376079a5e5f552f2fe25e6070fd2e84c646a98fd
Name: Grails Application
Implementation-Title: mws
Implementation-Version: 7.1.0-rc2
Grails-Version: 2.0.3
```
Related Topics

<sup>l</sup> **Setting up MWS [Security](#page-1614-0)** on page 1585

# Access Control

# About Access Control

## <span id="page-1624-1"></span>Access Control

This section describes how to manage access control in MWS. Applications are the consumers of MWS. They include Moab Viewpoint and other applications that need the resources provided by MWS. An application account consists of four editable fields and resource-specific access control settings:

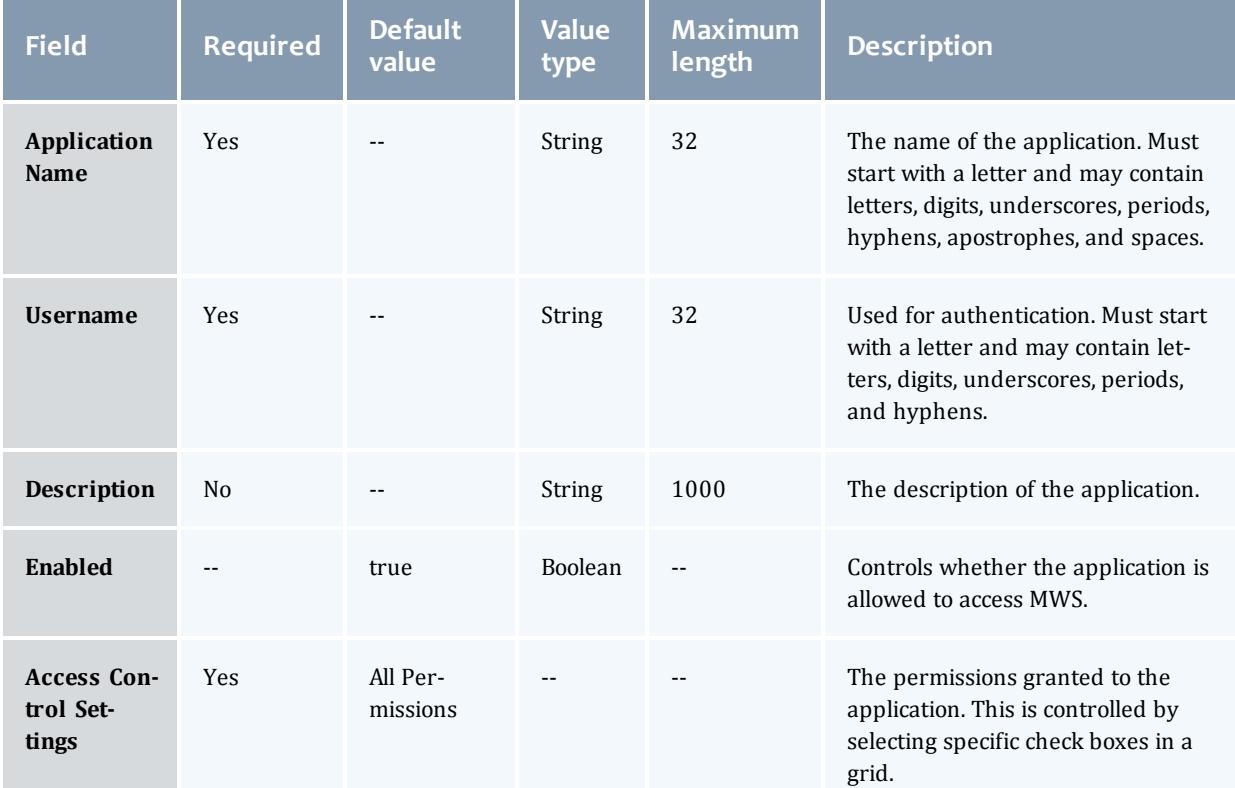

#### <span id="page-1624-0"></span>Table 4-1: Field information

An application account also contains an auto-generated password that is visible only when creating the account or when resetting its password. Whenever an application sends a REST request to MWS, it needs to pass its credentials (username and password) in a Basic Authentication header. For more information, see **[Authentication](#page-1672-0)** on page 1643.

The **Application Name** is a human-friendly way to identify an application account, but MWS does not use it during authentication (or at any other time, for that matter).

The **Enabled** field is set to true automatically when an application account is created. To change the value of this field, see **Modifying an [Application](#page-1627-0) [Account](#page-1627-0)** on page 1598.

Here is an example of how you might set the fields when creating an application account:

- <sup>l</sup> **Application Name**: Moab Viewpoint
- **. Username: viewpoint**
- **Description**: This application account grants access to Moab Viewpoint for Moab Cloud Suite.

The permissions granted to an application account may be customized while creating or modifying the account. For more information, see **[Creating](#page-1625-0) an [Application](#page-1625-0) Account** on page 1596 and **Modifying an [Application](#page-1627-0) Account** on page [1598](#page-1627-0).

## **Managing Application Accounts**

Application accounts are used to grant access to MWS. Every application with an application account must be granted at least one access control permission to a resource in MWS. To manage application accounts, see **[Listing](#page-1625-1) [Application](#page-1625-1) Accounts** on page 1596.

## <span id="page-1625-1"></span>**Listing Application Accounts**

To list all applications accounts, browse to the MWS home page (for example, https://servername/mws). Log in as the admin user, click **Admin** and then **Application Accounts**.

Each column (except **Password**) can be sorted in ascending or descending order by clicking on the column heading.

### <span id="page-1625-0"></span>**Creating an Application Account**

To create an application account, go to the **Application List** page and click **Add Application**. The "Application Name" and "Username" are required fields. For more details, see **Field [information](#page-1624-0)** on page 1595.

Access to specific resources and plugin custom web services is granted or revoked by checking or unchecking the check boxes in the respective resources or plugin web services access control sections. For each resource, access may be granted to a resource for each method supported by MWS, including GET, POST, PUT, and DELETE. See the figure below for an example.

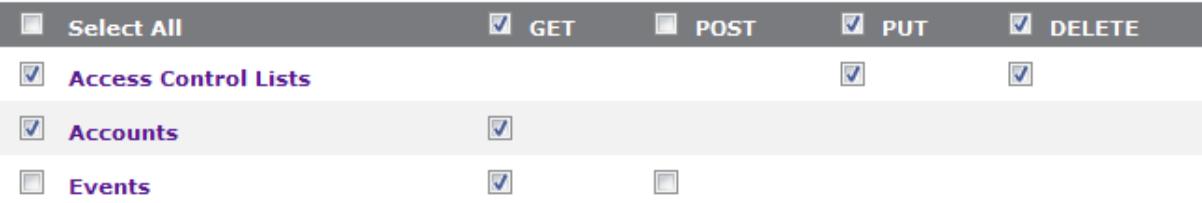

In this example, the application has access to all available methods for the **Access Control Lists** and **Accounts** resources as well as to retrieve the **Events** resource through the GET method, but is denied the permission to create new events through the POST method.

Access may also be granted to each plugin type's custom web service(s). When new plugin types or plugin web services are added to MWS, applications must be updated with the new access control settings. See below for an example.

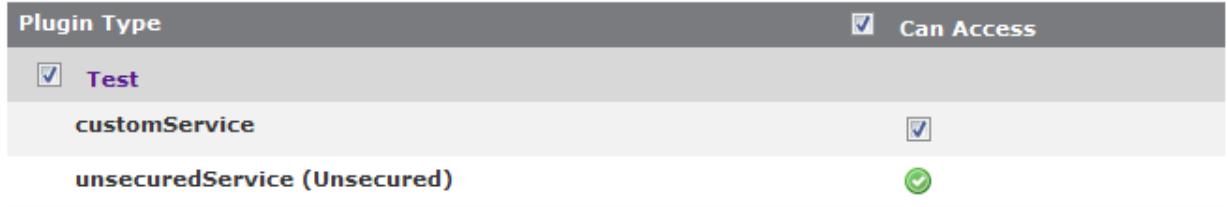

In this example, the application has access to all the custom web services defined for the **Test** plugin type. Note that though unsecured web services are listed, access to them cannot be denied (for more information, see **[Exposing](#page-2058-0) Web [Services](#page-2058-0)** on page 2029).

## **Displaying an Application Account**

To show information about an application account, go to the **Application List** page and click the desired application name.

In addition to displaying the values for fields, grids are also displayed which represent the application's access control permissions defined for resources and plugin custom web services. Examples of the resources and the plugin web services access control displays are shown below:

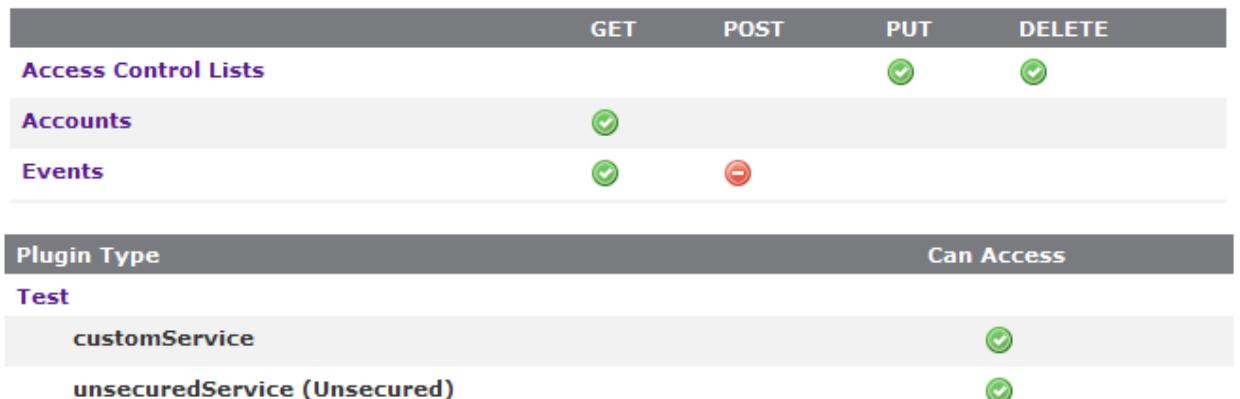

### <span id="page-1627-0"></span>**Modifying an Application Account**

To modify an application account, go to the **Application List** page, click the desired application name, and then click **Edit**. See **Creating an [Application](#page-1625-0) [Account](#page-1625-0)** on page 1596 for more information on available fields and access control settings.

### **Resetting an Application Password**

To reset an application password, go to the **Application List** page and click the **Reset** link for the desired application. Alternatively, go to the **Display Application** page for the desired application and click the **Reset** link.

### **Deleting an Application Account**

To delete an application account, go to the **Application List** page, click the desired application name, and then click **Delete**. A confirmation message is shown. If the **OK** button is clicked, the application account is deleted from the system and cannot be recovered.

Related Topics

- **Moab Web Services [Overview](#page-1598-0)** on page 1569
- <sup>l</sup> **Setting up MWS [Security](#page-1614-0)** on page 1585

### <span id="page-1627-1"></span>About Role-Based Access Control

Moab Web Services administrators use role-based access control to specify what operations each user can perform. They do this by assigning one or more roles to each user. Each role contains multiple permissions (such as *create service template*, *power on/off nodes*, and *view reservations*). By assigning a role to a user, an administrator grants each of that role's permissions to that user.

#### **Example scenario**

As part of his work, John needs to be able to create and manage services. The administrator therefore assigns John to the User role, which contains the *create service* and *view services* permissions.

Role-based access control is related to, but is not the same as, multi-tenancy. In order to function, Moab Web Services requires at least one tenant. By default, Moab Web Services creates a placeholder tenant named Organization when the system is installed or upgraded. If you do not need more than one tenant, this placeholder tenant is all you need. You will use this tenant to assign users to roles.

Image 4-1: Role-based access control model

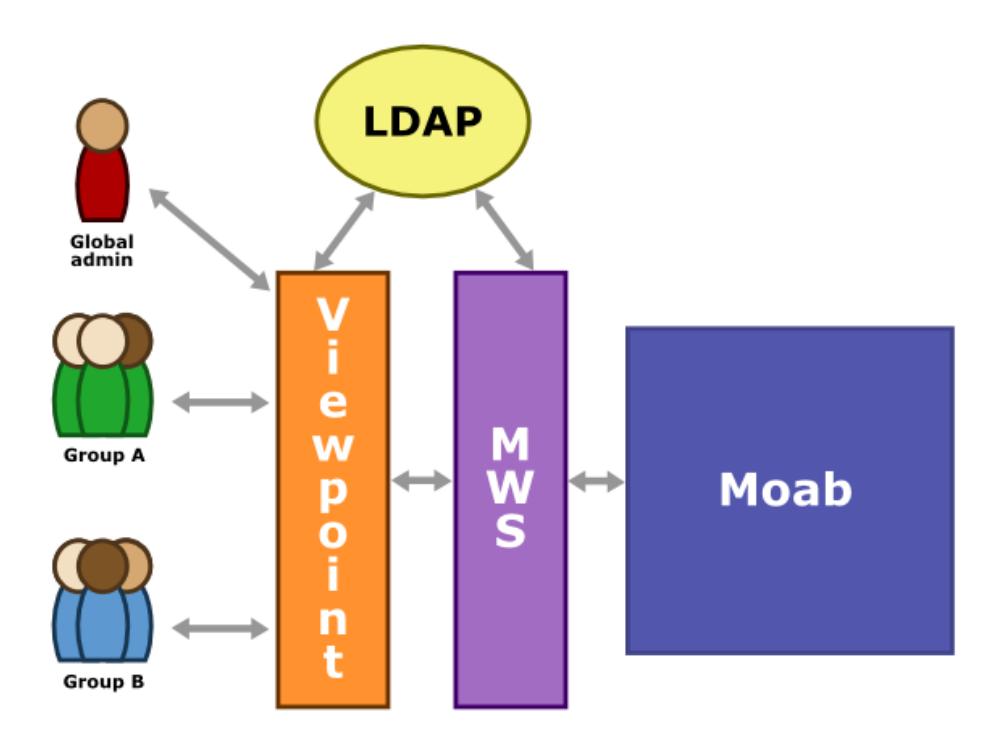

### **Assigning Users to Roles**

Before you assign users to roles, there are a number of things to consider and to verify are properly set up. Role-based access control will only work for users that have been added to an LDAP server. Additionally, you should determine whether there is a need for multi-tenancy in your environment.

Prerequisites:

- 1. Moab Web Services must be configured with an LDAP server. For more information, see **LDAP Configuration Using [mws-config.groovy](#page-1605-0)** on page [1576](#page-1605-0).
- 2. Moab Web Services users must be added to the LDAP server. Optionally, users can be organized in LDAP groups or organizational units (OUs).

For the how-to, see **Setting Up and [Provisioning](#page-1636-0) a Tenant via the REST [Interface](#page-1636-0) or Provided Scripts** on page 1607.

Whether or not your organization has a single tenant or multiple tenants, assigning users to roles works exactly the same. Just remember that if your organization only requires one tenant, you'll use the default tenant named

Organization for adding roles to users. If your organization includes multiple tenants, you'll need to create those tenants. (For more information, see **Modeling Your [Organization](#page-1633-0) with Tenants** on page 1604).

#### **Considerations for Using or Not Using Multi-Tenancy**

#### Why use multi-tenancy?

Multi-tenancy isolates each tenant's services, jobs, and virtual machines from other tenants, which makes it impossible for a given tenant's work to run on the same nodes as other tenants' work.

#### Why not use multi-tenancy?

The following points out consequences of choosing multi-tenancy and alternatives to multi-tenancy:

- There are good alternatives. Administrative reservations isolate work. Another option is to create a physically separate cluster, which does require additional administration overhead, but it absolutely guarantees that work from the isolated department or project will not intermix.
- Multi-tenancy essentially divides a node cluster into two or more miniclusters, which may impact scheduling efficiency.
- Adding multiple tenants makes it more difficult for an administrator to manage the cluster. Reproducing and debugging problems are thus more challenging, and role and user management are more complicated.

### **Default Roles**

Moab Web Services automatically creates default roles when it is installed or upgraded.

#### **Cloud**

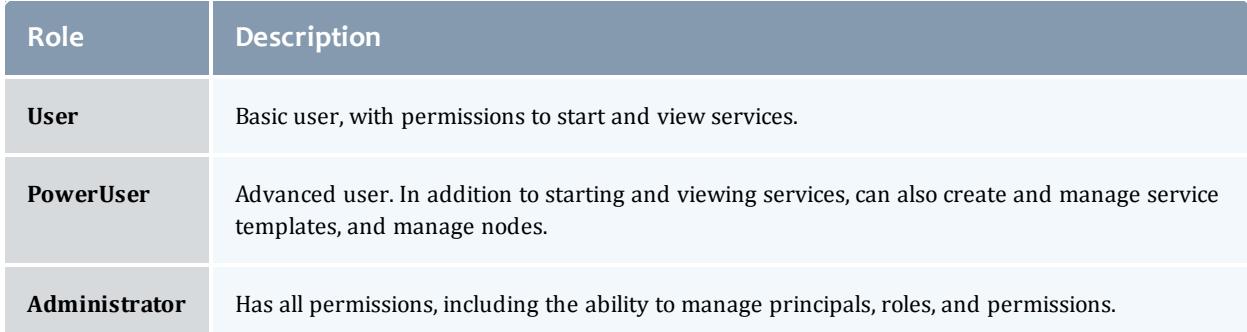

#### **HPC**

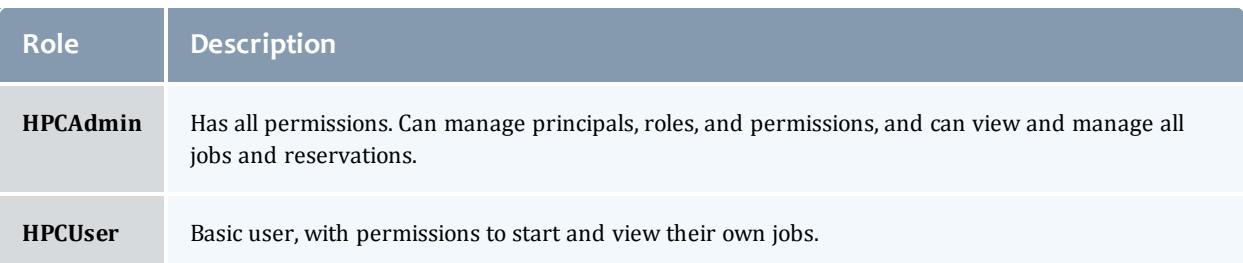

### **CSA**

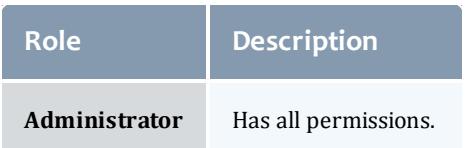

## **Custom Roles**

If the default roles described above don't meet your needs, administrators have the ability to create their own custom roles. You can customize roles via the Moab Web Services REST interface. See Editing an existing role**[Create](#page-1897-0) [Single](#page-1897-0) Role** on page 1868 in the MWS REST interface documentation.

The default roles can also be modified and even deleted. Care should be taken, however, when modifying these roles. Please consult Adaptive Computing Support or Professional Services for help.

### **Default Role Reset**

If the default roles have been modified or deleted, a Moab Web Services administrator (moab-admin) can use the REST interface to reset these roles to their "factory" state.

POST /mws/rest/roles/reset-default?api-version=3

Resetting ensures that each of the default roles for the current suite have been created (or recreated), and that they contain all the default permissions they had when they were first created. This will not delete any roles or permissions, nor will it remove any permissions that may have been added to the default roles.

RBAC how-to

- <sup>l</sup> **Modeling Your [Organization](#page-1633-0) with Tenants** on page 1604
- <sup>l</sup> **Setting Up and [Provisioning](#page-1636-0) a Tenant via the REST Interface or Provided Scripts** on page [1607](#page-1636-0)
- <sup>l</sup> **[Removing](#page-1639-0) a Tenant** on page 1610

#### RBAC references

<sup>l</sup> **Tenant [Provisioning](#page-1641-0) Scripts** on page 1612

#### Related Topics

- **About [Tenants](#page-1631-0)** on page 1602
- **[Tenants](#page-1999-0)** on page 1970
- Access [Control](#page-1624-1) on page 1595
- <sup>l</sup> **Access [Control](#page-1677-0) Lists (ACLs)** on page 1648

## <span id="page-1631-0"></span>About Tenants

A tenant can represent an organization, department, or project. Tenants are used to isolate the work of a particular user or group from the work of everyone else in the cluster. Tenants effectively divide a cluster into smaller clusters. A tenant contains both resources and users. The users that belong to a tenant may only access the resources that belong to that tenant.

#### **Example scenario**

An administrator creates a tenant named "Research Labs" and assigns two nodes to it: blade01 and blade02. The administrator also assigns the user Shakespeare to "Research Labs". Whenever Shakespeare creates a service, Moab Web Services ensures that service only runs on node blade01 or blade02. Moab Web Services does not allow that service to run on any other node. Also, if a user that does not belong to "Research Labs" creates a service, Moab Web Services prevents that service from running on blade01 or blade02.

There are only certain types of resources that can be assigned to a tenant:

- Nodes
- Services
- Service templates

All other resource types (such as reservations, images, and policies) are global. Global resources cannot be assigned to individual tenants and instead are shared or ignored by all tenants. In addition, permissions, roles, principals, and even tenants themselves are considered global resources. Global resources are managed outside of tenants by administrators who have been given permission via global roles. Only an administrator with the correct role(s) can access, create, modify, or delete global resources.

Image 4-2: Tenant-owned resources

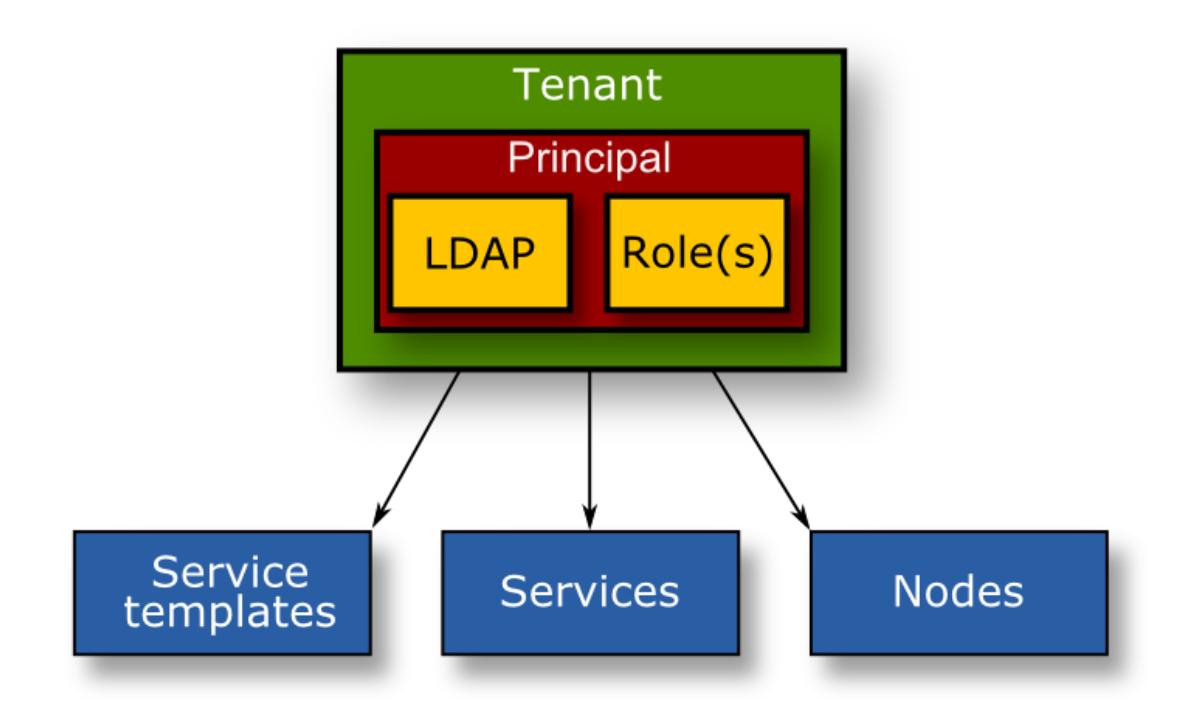

## **Using a Single Tenant**

Most use cases will not require more than one tenant. By default, upon installation or upgrade, Moab Web Services creates a placeholder tenant named "Organization". This tenant can be renamed and modified to suit the needs of single-tenant systems. Users and resources can be added to it.

Adaptive Computing recommends that those customers running Moab HPC Suite should not create more than a single tenant. To isolate the work of a particular user or group, first consider using administrative reservations.

### **Considerations for Using or Not Using Multi-Tenancy**

#### Why use multi-tenancy?

Multi-tenancy isolates each tenant's services, jobs, and virtual machines from other tenants, which makes it impossible for a given tenant's work to run on the same nodes as other tenants' work.

#### Why not use multi-tenancy?

The following points out consequences of choosing multi-tenancy and alternatives to multi-tenancy:

- There are good alternatives. Administrative reservations isolate work. Another option is to create a physically separate cluster, which does require additional administration overhead, but it absolutely guarantees that work from the isolated department or project will not intermix.
- Multi-tenancy essentially divides a node cluster into two or more miniclusters, which may impact scheduling efficiency.
- Adding multiple tenants makes it more difficult for an administrator to manage the cluster. Reproducing and debugging problems are thus more challenging, and role and user management are more complicated.

#### **Next Steps**

If you decide you don't need more than one tenant, please read the section on how to set up users and roles. If you decide you need more than one tenant, please see **Modeling Your [Organization](#page-1633-0) with Tenants** on page 1604.

RBAC how-to

- <sup>l</sup> **Modeling Your [Organization](#page-1633-0) with Tenants** on page 1604
- <sup>l</sup> **Setting Up and [Provisioning](#page-1636-0) a Tenant via the REST Interface or Provided Scripts** on page [1607](#page-1636-0)
- <sup>l</sup> **[Removing](#page-1639-0) a Tenant** on page 1610

#### RBAC references

<sup>l</sup> **Tenant [Provisioning](#page-1641-0) Scripts** on page 1612

#### Related Topics

- <sup>l</sup> **About [Role-Based](#page-1627-1) Access Control** on page 1598
- **[Tenants](#page-1999-0)** on page 1970
- Access [Control](#page-1624-1) on page 1595
- <sup>l</sup> **Access [Control](#page-1677-0) Lists (ACLs)** on page 1648

## How-to

## <span id="page-1633-0"></span>Modeling Your Organization with Tenants

The contents of this page apply to Cloud and CSA environments only; this content is not useful for modeling an HPC environment with tenants.

#### Context

The multi-tenancy model allows you to discretely control who has access to which resources. Usage of tenants is designed to subdivide your data center for such things as security and hardware ownership purposes. With tenants, you can allocate workload (services and VMs) and nodes that are available only to users assigned to a tenant.

The steps on this page explain how to organize your system of tenants and permissions.

Image 4-3: Multi-tenant model

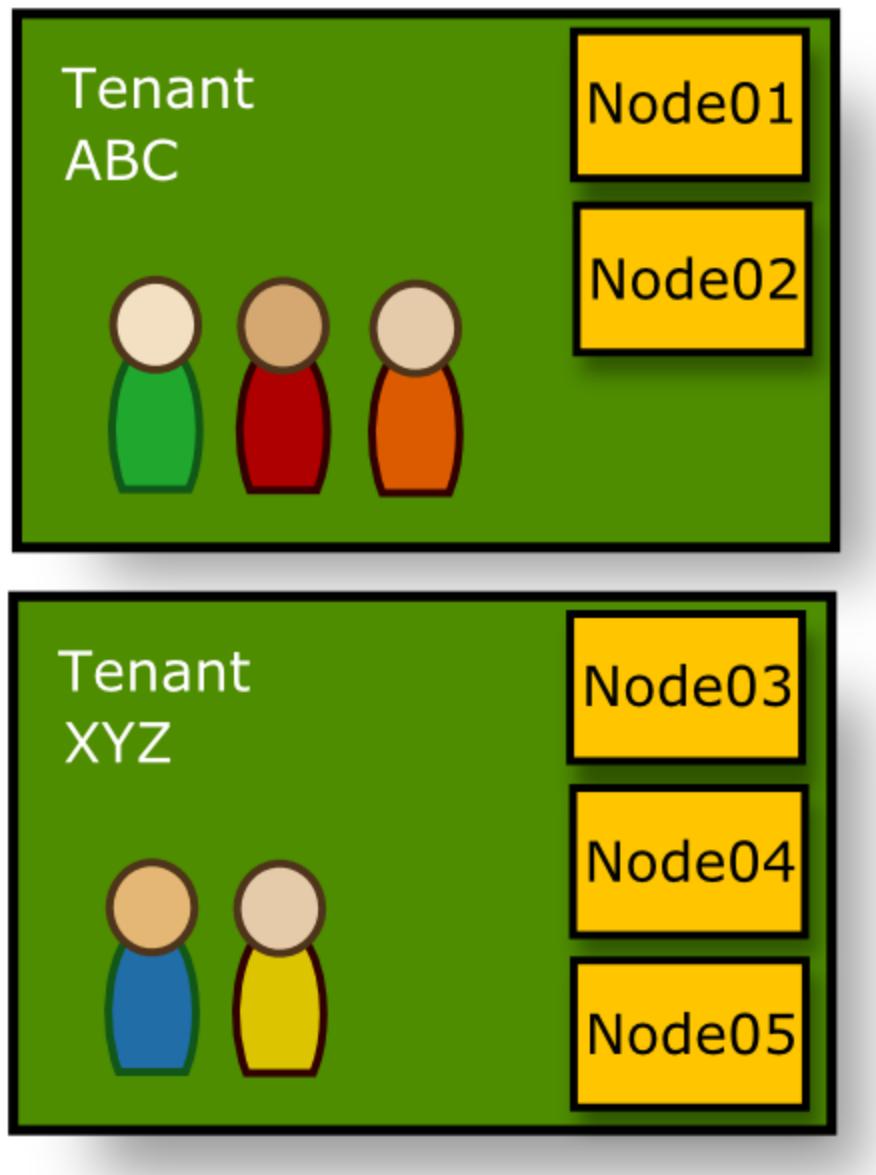

**O** Creating subsections of nodes within a data center can have an impact on performance. The more tenants that are created, the greater the likelihood of impacting performance expectations.

#### **To model your organization with tenants**

1. Identify the tenants needed in your system. Tenants are groups of people collaborating across a common set of resources. They can represent a project, organization, or other type of group.

**T** Tenant resources are not shared, but users can belong to multiple tenants.

2. Identify the principals for each tenant and which roles will apply to those principals. Principals are one or more users—authenticated via LDAP and mapped to an LDAP user, group, or OU—who obtain access to the tenant's resources by being assigned one or more roles. In a cloud environment, the standard roles are Administrator, PowerUser, and User. Principals with the Administrator role have global privileges and access to all resources regardless of which tenants they belong to. Principals with the PowerUser and User roles have tenant privileges and can only access their assigned tenants' resources. A principal must be assigned to a single tenant, but a user or group may be assigned to multiple principals. This allows users to be assigned to multiple tenants, if desired. For more information about default and custom roles in cloud, HPC, and CSA environments, see **[About](#page-1627-1) Role-Based Access [Control](#page-1627-1)** on page 1598.

**O** Fewer roles with minimal role overlap among principals is recommended.

3. Identify the nodes that each tenant will own, noting that a node can only be assigned to one tenant. Services created by a tenant's principals will run exclusively on nodes assigned to that tenant. Principals attached to the tenant that have the appropriate privileges may view and manage the nodes assigned to the tenant.

 $\bullet$  Nodes are not required to be assigned to a tenant. Nodes that are not owned by a tenant are considered "tenantless" and can only be managed by principals with the Administrator role who therefore have global privileges. Unassigned nodes will not be used for placing or migrating services. In a single-tenant model, nodes are automatically assigned to the tenant.

4. Optionally (if applicable) identify services that should be migrated to the new tenant. Existing services may be re-assigned to the new tenant. Any container service can be migrated to any tenant if the current user has

either the update service privilege for both the old and new tenants or the global update service privilege. Migrating a container service moves the service, its child services, and any associated jobs, VMs, and PMs to the new tenant. Once it has been migrated, only users from that tenant and users with global rights will be able to access the service, its child services, and the associated jobs, VMs, or PMs.

 $\bullet$  Services can be migrated to any tenant regardless of whether the new tenant has the necessary resources for running the service and its associated jobs. If the new tenant does not have the necessary resources, the service and associated jobs update to show they are moved, but the jobs, VMs, and PMs do not actually migrate and continue running on the old tenant's node(s). In such a case, Moab raises an event to alert the administrator.

5. Optionally (if applicable) identify service templates that should be copied to the new tenant. Service templates may be copied from tenant to tenant, and copying a container service template recursively copies all included service templates.

Related Topics

- <sup>l</sup> **About [Role-Based](#page-1627-1) Access Control** on page 1598
- **About [Tenants](#page-1631-0)** on page 1602
- <sup>l</sup> **Setting Up and [Provisioning](#page-1636-0) a Tenant via the REST Interface or Provided Scripts** on page [1607](#page-1636-0)
- <sup>l</sup> **Tenant [Provisioning](#page-1641-0) Scripts** on page 1612
- <sup>l</sup> **[Removing](#page-1639-0) a Tenant** on page 1610

## <span id="page-1636-0"></span>Setting Up and Provisioning a Tenant via the REST Interface or Provided Scripts

#### Context

The following procedure explains how to set up and provision a tenant through the REST interface or by running included command line scripts distributed with MWS. (See **Tenant [Provisioning](#page-1641-0) Scripts** on page 1612 for more information.)

The procedure also offers an explanation for migrating a service to the new tenant and copying service templates to the new tenant, which can also be done through the REST interface or with the included command line scripts.

To provision tenants, you must meet the following prerequisites:

1. Follow the tenant setup instructions in **Modeling Your [Organization](#page-1633-0) with [Tenants](#page-1633-0)** on page 1604.

- 2. Configure LDAP.
- 3. In LDAP, configure users, groups, and organizational units (OUs).

Creating subsections of nodes within a data center can have an impact on performance. The more tenants that are created, the greater the likelihood of impacting performance expectations.

#### **To set up and provision a tenant**

1. Create the required principal(s). You can create a principal through the REST interface (see **Create Single [Principal](#page-1868-0)** on page 1839) or by running the mprincipal command line script shipped with MWS. See **The [mprincipal](#page-1641-1) [Provisioning](#page-1641-1) Script** on page 1612 for information about syntax, commands, and options associated with this script.

> mprincipal -c ResearchUsers -g "cn=ResearchDept,ou=departments,dc=com" -r User -U moab-admin -P thePassword -H https://acme-mws:8080

*The preceding mprincipal example creates a principal called ResearchUsers that maps to the ResearchDept group in LDAP, as identified by the supplied DN, and has the role of User. The script connects to MWS with the username moab-admin, the password thePassword, and the host name https://acme-mws:8080.*

2. Create the required tenant(s). You can create a tenant through the REST interface (see **Create Single [Tenant](#page-2003-0)** on page 1974) or by running the mtenant command line script distributed with MWS. See **The [mtenant](#page-1643-0) [Provisioning](#page-1643-0) Script** on page 1614 for information about syntax, commands, and options associated with this script.

> mtenant -c Research -U moab-admin -P thePassword -H https://localhost:8080

*The preceding mtenant example creates a tenant called Research. The script connects to MWS with the user name moab-admin, the password thePassword, and the host name https://localhost:8080.*

3. Attach the appropriate principals to the tenants. You can attach the principal (s) to the tenant(s) through the REST interface or by running the included mtenant command line script shipped with MWS. See **The [mtenant](#page-1643-0) [Provisioning](#page-1643-0) Script** on page 1614 for information about syntax, commands, and options associated with this script.

> mtenant -p Research -U moab-admin -P thePassword -H http://localhost:8080 ResearchPowerUsers ResearchAdministrators

*The preceding script adds the ResearchAdministrators principal to the Research tenant. The script connects to MWS with the user name moab-admin, the password thePassword, and the host name https://localhost:8080.*

4. Assign the preferred node(s) to the tenant(s). You can assign the node(s) to the tenant(s) through the REST interface (see **Modify Single [Tenant](#page-2004-0)** on page [1975\)](#page-2004-0) or by running the included mtenant command line script shipped with MWS. See **The mtenant [Provisioning](#page-1643-0) Script** on page 1614 for more

information about syntax, commands, and options associated with the script.

```
> mtenant -n Research -U moab-tenant -P thePassword -H https://localhost:8080 n001
n002 n003
```
*The script above attaches nodes n001, n002, and n003 to the Research tenant. The script connects to MWS with the user name moab-tenant, the password thePassword, and the host name https://localhost:8080.*

#### **To migrate a service to a tenant**

If you want, you can migrate a service to the new tenant (if applicable). To migrate a service to the new tenant, change the service's tenant field to the new tenant and pass in the list of attached nodes (see **[Modify](#page-2004-0) Single [Tenant](#page-2004-0)** on page 1975) through the REST interface. You can also migrate a service to the new tenant using the included msvc command line script shipped with MWS. See **The msvc [Provisioning](#page-1647-0) Script** on page 1618 for more information about syntax, commands, and options associated with the script.

> msvc -m Research -U moab-tenant -P thePassword -H https://localhost:8080 svc001 svc002 svc003

*The script above migrates services svc001, svc002, and svc003 to the Research tenant. The script connects to MWS with the user name moab-tenant, the password thePassword, and the host name https://localhost:8080.*

#### <span id="page-1638-0"></span>**To copy service templates to a tenant**

If you want, you can copy service templates (if applicable) to a new tenant by first retrieving the service template(s), updating their name(s) to ensure they are unique, and updating the tenant field to the new tenant (see **Modify Service [Template](#page-1992-0)** on page 1963) through the REST interface. You can also copy service templates to a new tenant using the included msvctempl command line script shipped with MWS. See **[The](#page-1645-0) msvctempl [Provisioning](#page-1645-0) Script** on page 1616 for more information about syntax, commands, and options associated with the script.

> msvctempl -c Research -U moab-tenant -P thePassword -H https://localhost:8080 lamp2container hcstorage

*The script above copies the specified service template to the Research tenant and automatically selects a name for the new copy by appending an ordinal to the original name; for example, lamp2container becomes lamp2container-1. The script connects to MWS with the user name moab-tenant, the password thePassword, and the host name https://localhost:8080.*

#### Related Topics

- <sup>l</sup> **About [Role-Based](#page-1627-1) Access Control** on page 1598
- **About [Tenants](#page-1631-0)** on page 1602
- <sup>l</sup> **Modeling Your [Organization](#page-1633-0) with Tenants** on page 1604
- <sup>l</sup> **Tenant [Provisioning](#page-1641-0) Scripts** on page 1612
- <sup>l</sup> **[Removing](#page-1639-0) a Tenant** on page 1610

## <span id="page-1639-0"></span>Removing a Tenant

The following instructions are applicable to cloud, not HPC, environments.

#### Context

Removing a tenant is more than just deleting the tenant resource. Tenants are associated with nodes, services, service templates, jobs, vm's, and users. Before deleting the tenant, these other resources must be dealt with in order. The following procedure explains how to deprovision and remove a tenant. Some of the steps may be completed via Moab Viewpoint; other steps require that you use the REST interface or run included command line scripts distributed with MWS. (See **Tenant [Provisioning](#page-1641-0) Scripts** on page [1612](#page-1641-0) for more information.)

#### **To remove a tenant**

- 1. Prevent service creation and migration from occurring on nodes assigned to the tenant you want to remove; to prevent such, you must do the following:
	- Delete principals associated with the tenant, which revokes the create service permission for the tenant for all users.
	- Create reservations on each of the tenant's nodes.

Deleting principals associated with the tenant prevents new services from being created on the tenant's nodes, but it does not stop existing services from migrating among those nodes. Creating reservations also prevents new services from being created, and it also prevents migration onto nodes; if users try to create new services, they will be unable to do so (an error results) because the reservation(s) prevent the requested services from being placed.

- 2. (Optional) Determine whether you want to delete or retain any service template(s) presently attached to the tenant you want to remove.
	- If you want to retain a service template, through the REST interface, [copy](#page-1638-0) it to [another](#page-1638-0) tenant. You can also copy service templates to a new tenant using the included msvctempl command line script distributed with MWS. See **The msvctempl [Provisioning](#page-1645-0) Script** on page 1616 for more information about syntax, commands, and options associated with the script.

Once you've copied all the service templates you want to keep, you should delete the remaining service templates from the tenant.

3. Migrate to another tenant, or delete, any service(s) assigned to the tenant

you want to remove. Only container services can be migrated, but when they are, they automatically migrate all their child services as well.

 $\blacksquare$  If you have a lot of services assigned to the tenant you want to remove, consider migrating the services in smaller sets to avoid disruptions to data center performance.

- To migrate a container service to another tenant, change the service's tenant field to the other tenant (see [Modify](#page-2004-0) single tenant) through the REST interface. You can also migrate a service to another tenant using the included msvc command line script distributed with MWS. See **[The](#page-1647-0) msvc [Provisioning](#page-1647-0) Script** on page 1618 for more information about syntax, commands, and options associated with the script.
- <sup>l</sup> To delete a service, see **Delete [Service](#page-1951-0)** on page 1922.

 $\blacksquare$  It may take some time for all migrations and deletions to complete. Verify that all services have evacuated the tenant's nodes before allowing services from other tenants to use those nodes.

- 4. Once all services have cleared the tenant's nodes, you may reassign those nodes to other tenants. If the tenant's nodes are reassigned to other tenants before all services clear, services from different tenants may run simultaneously on those nodes.
	- . Reassign the nodes presently assigned to the tenant you want to remove; for details on how to do so via the REST interface (see **[Modify](#page-2004-0) Single [Tenant](#page-2004-0)** on page 1975) or by running the included mtenant command line script distributed with MWS. See **The mtenant [Provisioning](#page-1643-0) Script** on page [1614](#page-1643-0) for more information about syntax, commands, and options associated with the script.

**D** Moab may attempt to migrate services belonging to the tenant you want to remove to available nodes still owned by that tenant. However, the VMs should not have any eligible nodes to migrate to. Following these instructions should minimize the number of migrations, effectively eliminating the case where a VM needs to migrate off and then right back onto a node.

5. Delete the tenant you want to remove. To do so using the REST interface, see **[Deleting](#page-2006-0) Tenants** on page 1977 for details.

Related Topics

- <sup>l</sup> **About [Role-Based](#page-1627-1) Access Control** on page 1598
- **About [Tenants](#page-1631-0)** on page 1602
- <sup>l</sup> **Modeling Your [Organization](#page-1633-0) with Tenants** on page 1604
- <sup>l</sup> **Setting Up and [Provisioning](#page-1636-0) a Tenant via the REST Interface or Provided Scripts** on page [1607](#page-1636-0)
- <sup>l</sup> **Tenant [Provisioning](#page-1641-0) Scripts** on page 1612

## References

## <span id="page-1641-0"></span>Tenant Provisioning Scripts

#### Context

The tenant provisioning scripts assign ownership of nodes, service templates, VMs, and services to a specified tenant.

In order to provision tenants using this method, you must meet the following prerequisites:

- 1. MWS needs to be running /opt/mws/check/basic-mws-diagnostics. These are included in the RPM except for TORQUE.
- 2. LDAP is configured.
- 3. You have already configured your principals the way you want them.

The following tenant provisioning scripts are shipped with MWS:

- <sup>l</sup> **The mprincipal [Provisioning](#page-1641-1) Script** on page 1612
- <sup>l</sup> **The mtenant [Provisioning](#page-1643-0) Script** on page 1614
- <sup>l</sup> **The msvctempl [Provisioning](#page-1645-0) Script** on page 1616
- <sup>l</sup> **The msvc [Provisioning](#page-1647-0) Script** on page 1618

<span id="page-1641-1"></span>**The mprincipal Provisioning Script**

You can create, modify, or view principals in MWS using the mprincipal script.

### **mprincipal Syntax**

```
mprincipal (-<shortCommand> <principalName>)|(--
<longCommand>=<principalName>) [options...] [arg]
```
You may use either the short or long version of each command and option as long as you use the correct syntax as illustrated above.

Optional flags ([options]) are specified with the following syntax:

...(-*<shortOption> <value>*)|(--*<longOption>*=*<value>*)...

Multiple options can be specified at the same time; they must be spacedelimited.

An argument ([arg]) is name of the principal, and it is required to run the view and modify commands.

## **Commands for the mprincipal Script**

The mprincipal commands are mutually exclusive and one is required.

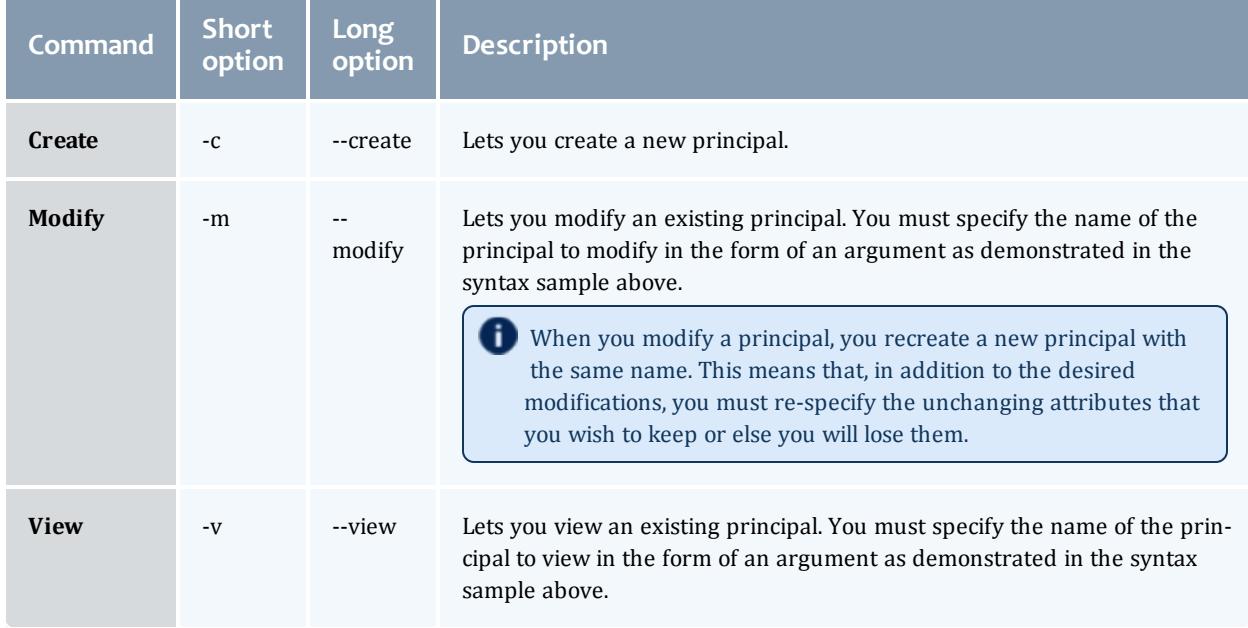

### **Options for the mprincipal Script**

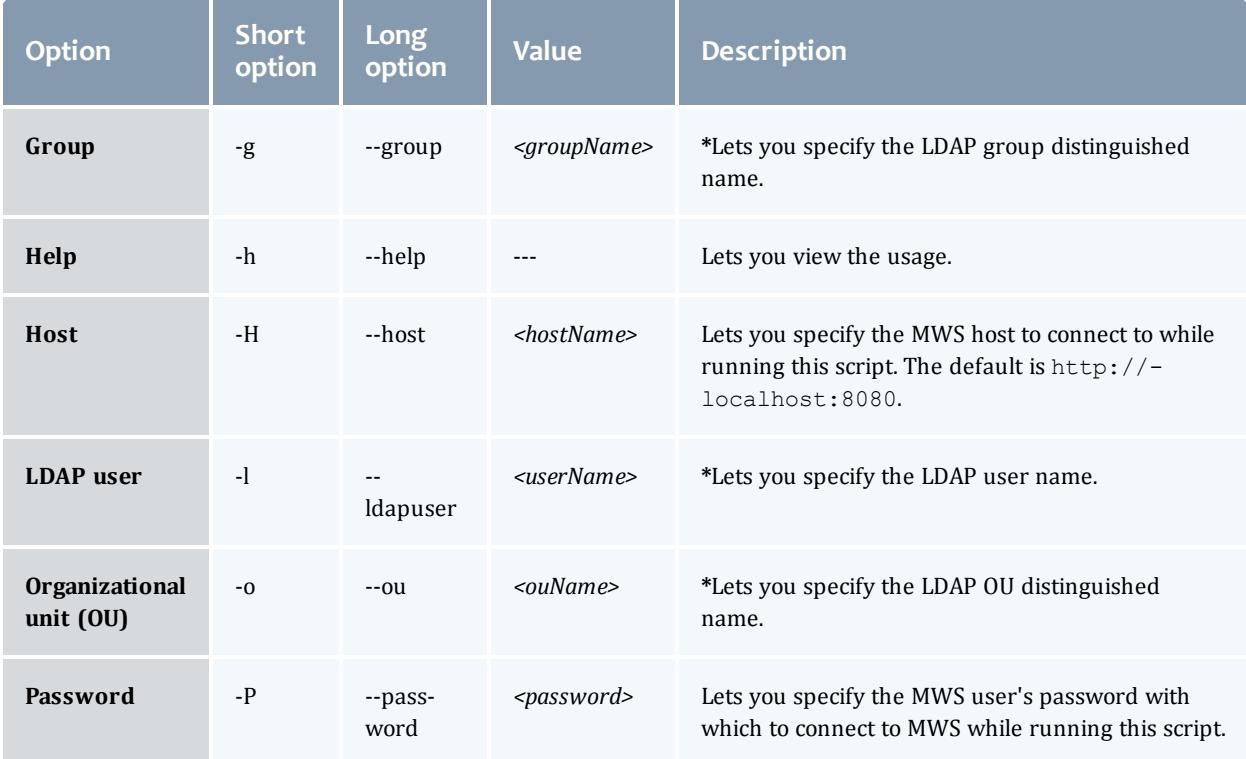

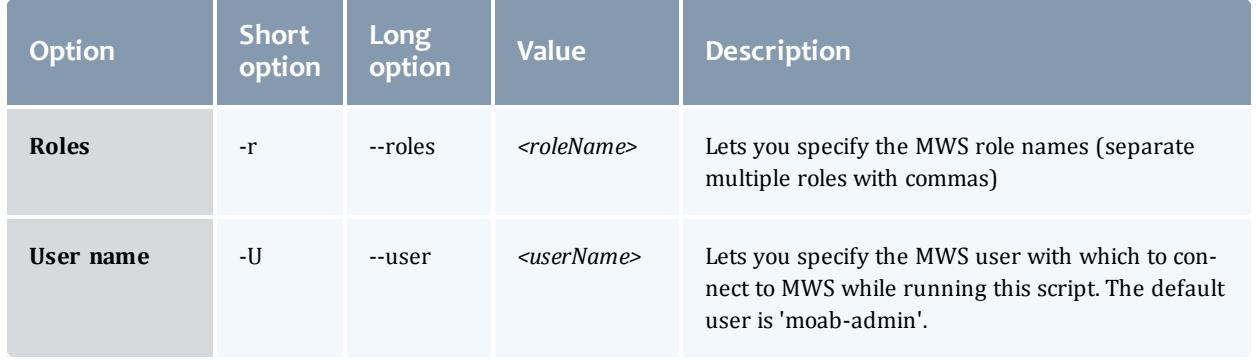

**\*** The Group, LDAP user, and OU options are mutually exclusive. The LDAP user option takes precedence, then Group, and finally OU.

#### **mprincipal Script Example**

Both of the following examples will run the mprincipal script with user name "admin" and password "my Password" to https://smartuniversitymws:8080. The principal Biology will be modified to contain the BiologyDepartment LDAP group and the User role.

```
> mprincipal -m Biology -g "cn=BiologyDepartment,ou=departments,dc=com" -r User -U
admin -P myPassword -H https://smartuniversity-mws:8080
```

```
> mprincipal --modify=Biology --group="cn=BiologyDepartment,ou=departments,dc=com" -
roles=User --user=admin --password=myPassword --host=https://smartuniversity-mws:8080
```
## <span id="page-1643-0"></span>**The mtenant Provisioning Script**

You can create, view, and attach nodes and principals to tenants using the mtenant provisioning script.

#### **mtenant Syntax**

```
Usage: mtenant (-<shortCommand> <tenantName>)|(--
<longCommand>=<tenantName>) [options] [args...]
```
You may use either the short or long version of each command and option as long as you use the correct syntax as illustrated above.

Optional flags ([options]) are specified with the following syntax:

...(-*<shortOption> <value>*)|(--*<longOption>*=*<value>*)...

Multiple options can be specified at the same time; they must be spacedelimited.

An argument ( $[args]$ ) is name of a principal or node by name or ID, which is required to attach a principal or node to the tenant, respectively. You can attach multiple principals or nodes to a tenant by delimiting them with a space.

## **Commands for the mtenant Script**

## The mtenant commands are mutually exclusive and one is required.

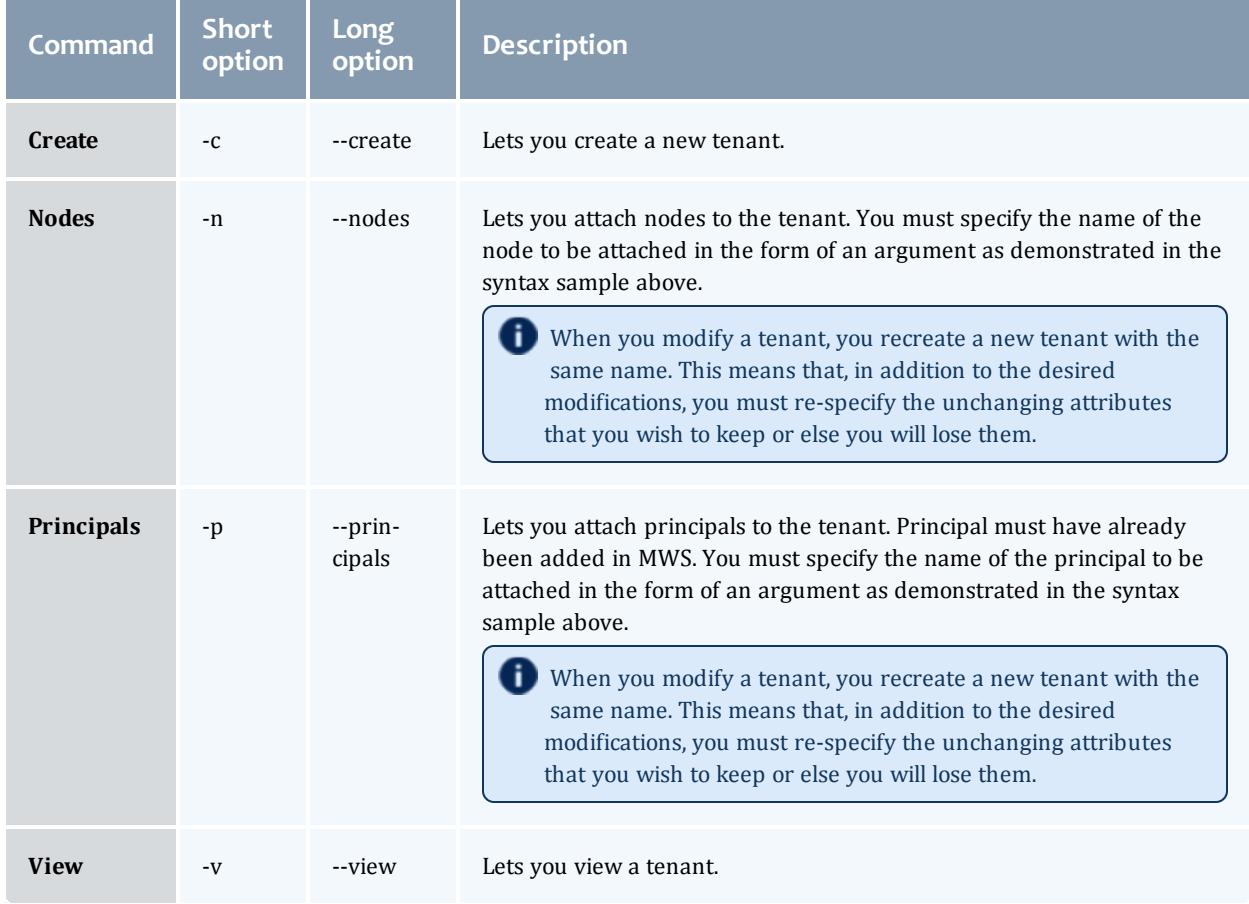

## **Options for the mtenant Script**

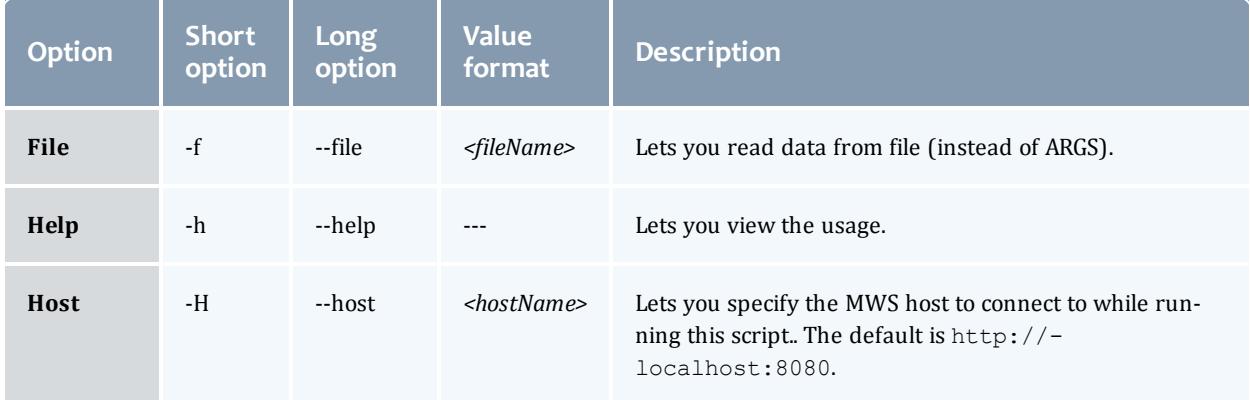

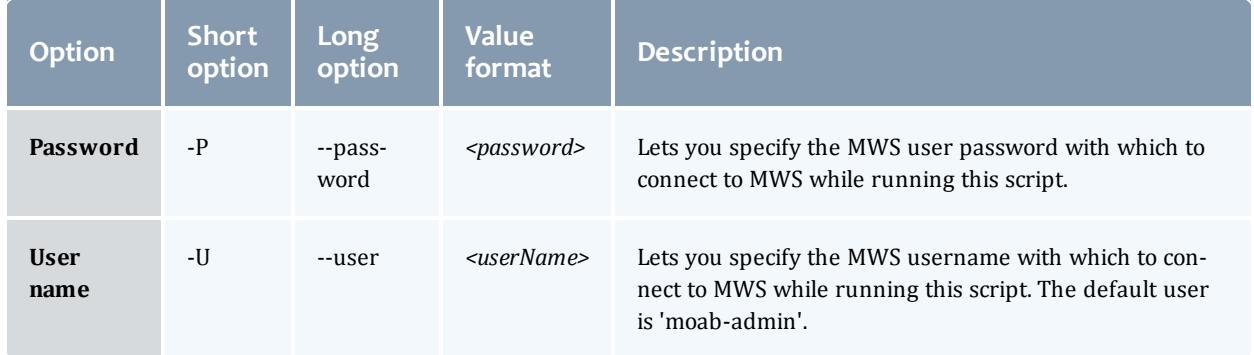

#### **mtenant Script Example**

Both of the following examples will run the mtenant script with user name "admin" and password "myPassword" to https://smartuniversity $mws:8080$ . The tenant Biology will be modified to own nodes n01, n02, and n03.

```
> mtenant -n Biology -U admin -P myPassword -H https://smartuniversity-mws:8080 n01
n02 n03
> mtenant --nodes=Biology --user=admin --password=myPassword --
```
host=https://smartuniversity-mws:8080 n01 n02 n03

## <span id="page-1645-0"></span>**The msvctempl Provisioning Script**

You can copy service templates to a tenant and view templates currently owned by a tenant with the msvctempl provisioning script.

#### **msvctempl Syntax**

```
msvctempl (-<shortOption> <value>)|(--<longOption>=<value>)...
[arg]
```
Multiple options can be specified at the same time; they must be spacedelimited.

An argument ( $[arg]$ ) is the name or ID of the service template if you are using the Copy option. You can attach multiple templates to a tenant by delimiting them with a space (for example,  $m$ svctempl  $-c$ ... container1 container2 container3).

### **Commands for the msvctempl Script**

The msvctempl commands are mutually exclusive and one is required.

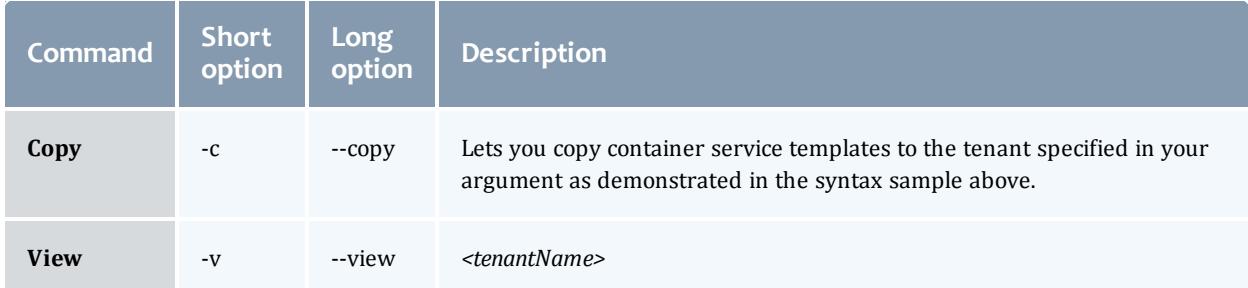

### **Options for the msvctempl Script**

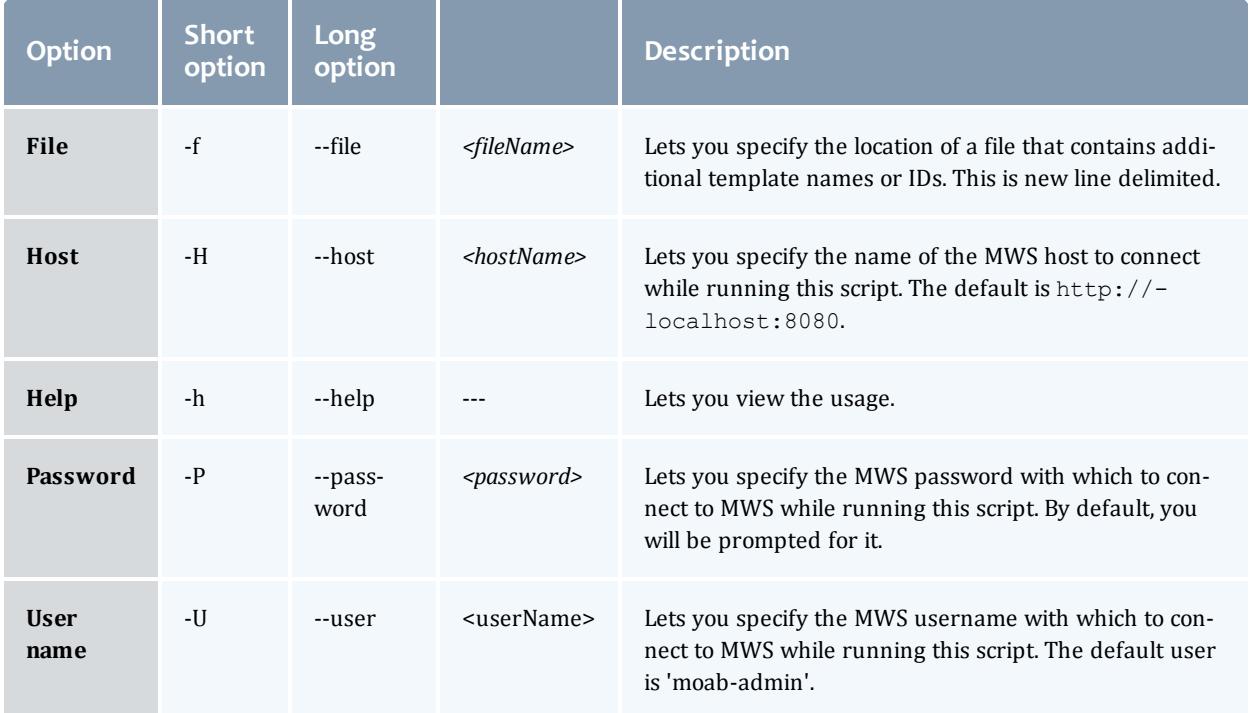

### **msvctempl Script Example**

Both of the following examples will run the msvctempl script with user name "admin" and password "myPassword" to https://smartuniversitymws:8080. The tenant Biology will be modified to own service templates st1, st2, and st3.

```
> msvctempl -c Biology -U admin -P myPassword -H https://smartuniversity-mws:8080 st1
st2 st3
                                                             ________________
```

```
> msvctempl --copy=Biology --user=admin --password=myPassword --
host=https://smartuniversity-mws:8080 st1 st2 st3
```
## <span id="page-1647-0"></span>**The msvc Provisioning Script**

You can move container services to a tenant and view top-level container services for the specified tenant with the msvc provisioning script.

 $\bullet$  The msvc provisioning script only works with services that run on a virtual machine, and there must be sufficient resources on the new tenant to accept the VMs or some services will not migrate to the new tenant. Also, any services with physical machine or storage components will not migrate and must be resolved outside of Moab. It is recommended that you copy the service template and launch the new service; that is, use the msvctempl provisioning script instead of the msvc provisioning script if possible.

#### **msvc Syntax**

msvc (-*<shortOption> <value>*)|(--*<longOption>*=*<value>*)...[arg]

Multiple options can be specified at the same time; they must be spacedelimited.

An argument ([arg]) is the name or ID of the service if you are using the Move option. You can move multiple services to a tenant by delimiting them with a space (for example,  $msc -m \ldots$  container1 container2 container3).

### **Commands for the msvc Script**

The msvc commands are mutually exclusive and one is required.

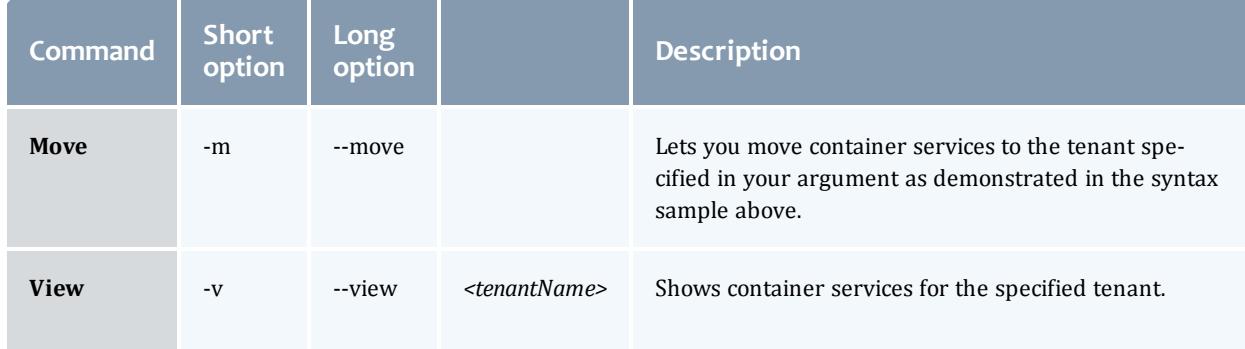

### **Options for the msvc Script**

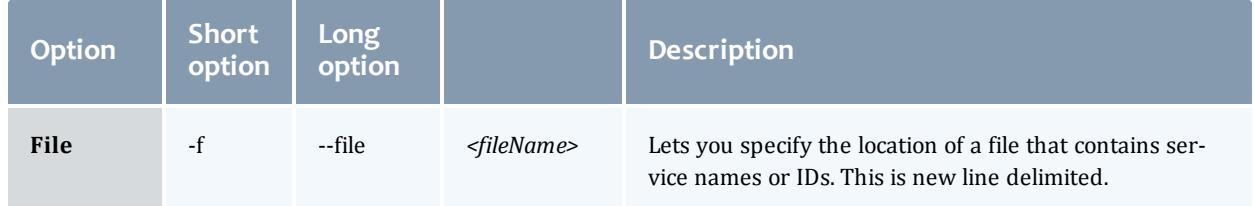

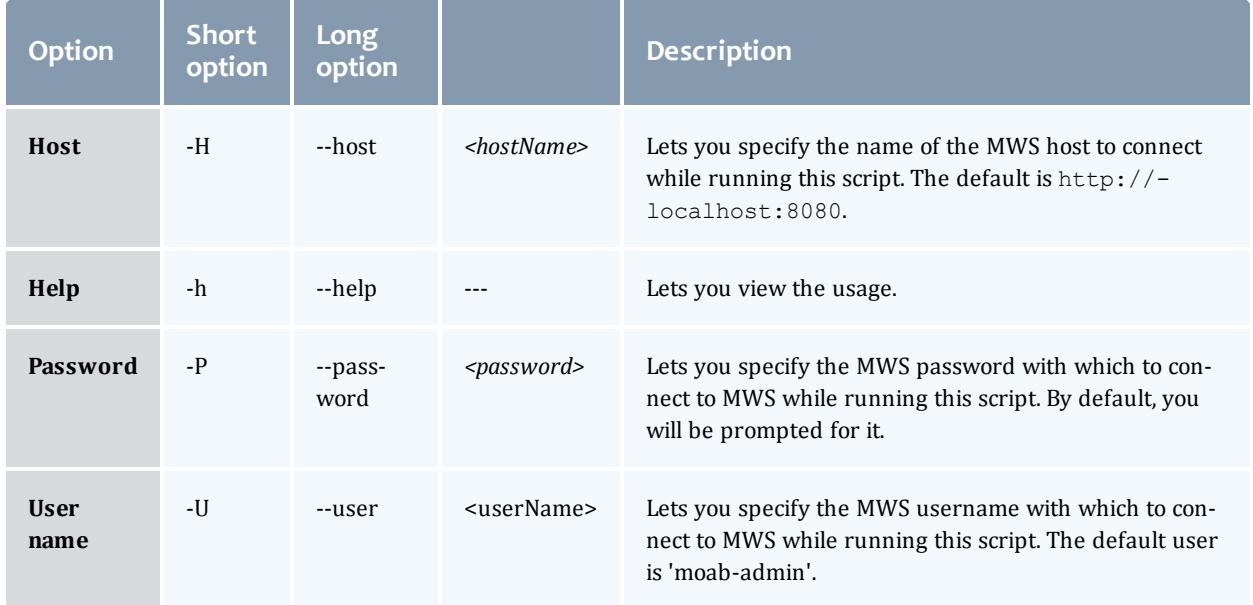

#### **msvc Script Example**

Both of the following examples will run the msvc script with user name "admin" and password "myPassword" to https://smartuniversity-mws:8080. The tenant Biology will be modified to own services container1, container2, and container3.

```
> msvc -m Biology -U admin -P myPassword -H https://smartuniversity-mws:8080
container1 container2 container3
```
> msvc --move=Biology --user=admin --password=myPassword - host=https://smartuniversity-mws:8080 container1 container2 container3

Related Topics

- <sup>l</sup> **About [Role-Based](#page-1627-1) Access Control** on page 1598
- **About [Tenants](#page-1631-0)** on page 1602
- <sup>l</sup> **Modeling Your [Organization](#page-1633-0) with Tenants** on page 1604
- <sup>l</sup> **Setting Up and [Provisioning](#page-1636-0) a Tenant via the REST Interface or Provided Scripts** on page [1607](#page-1636-0)

# API Documentation

# <span id="page-1649-1"></span>About the API

Moab Web Services provide a set of RESTful resources that can be used to create, read, update, and delete various objects in the Moab Workload Manager. This section describes how to use RESTful web services, explains the JSON data format used for all communications with MWS, describes global URL parameters used in MWS calls, and contains other helpuful information for using the Moab Web Services API.

This section contains these topics:

- <sup>l</sup> **RESTful Web [Services](#page-1649-0)** on page 1620
- <sup>l</sup> **Data [Format](#page-1650-0)** on page 1621
- <sup>l</sup> **Global [URL Parameters](#page-1651-0)** on page 1622
- <sup>l</sup> **Requesting Specific [API Versions](#page-1655-0)** on page 1626
- <sup>l</sup> **[Responses](#page-1655-1) and Return Codes** on page 1626
- <sup>l</sup> **Error [Messages](#page-1660-0)** on page 1631
- <sup>l</sup> **Pre- and [Post-Processing](#page-1662-0) Hooks** on page 1633
- **. [Authentication](#page-1672-0)** on page 1643

Related Topics

- **Resources [Introduction](#page-1675-0)** on page 1646
- <sup>l</sup> **About Moab Web [Services](#page-2032-0) Plugins** on page 2003

# <span id="page-1649-0"></span>RESTful Web Services

In order to understand how to use MWS, it is first necessary to give a brief introduction to REST. REST (Representational State Transfer) is a set of guidelines which utilizes the full HTTP (Hypertext Transfer Protocol) specification along with endpoint URLs that describe resources. The HTTP methods used in REST are comprised of the following:

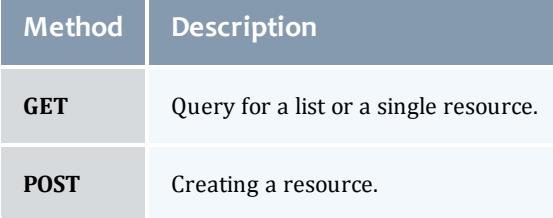

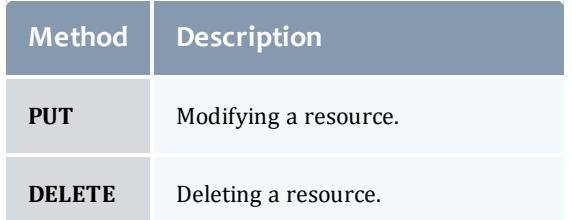

In comparison to other architectures of web services which use a single HTTP method and service endpoint to perform multiple types of operations (such as a POST operation to a URL), REST utilizes all of the available HTTP methods and URLs that directly correlate to resources. For example, RESTful web services for books in a library may expose many URL endpoints and the HTTP methods available for each such as GET, POST, PUT, and DELETE. The list below gives the methods, URLs, and descriptions for a sample set of services. The number 1 represents a unique identifier for books in each case.

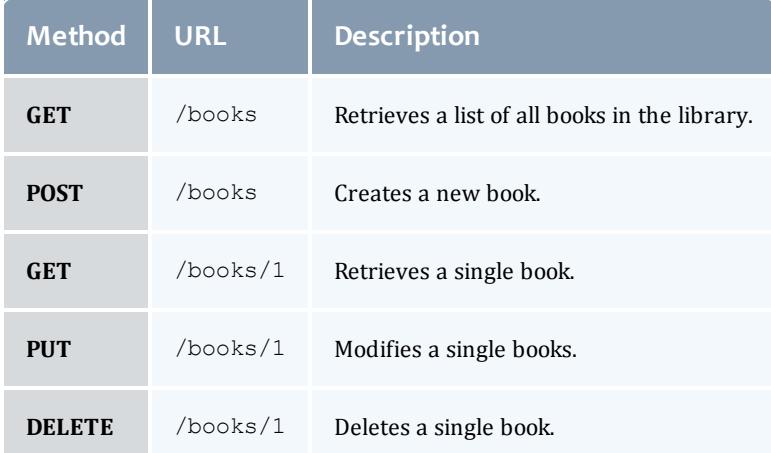

 $\bullet$  Note that in the cases of the POST and PUT operations, additional information may be needed to describe the resource to be created or the fields that should be modified.

Moab Web Services provides RESTful web services for many resources. The methods and URLs available are documented in **Resources [Introduction](#page-1675-0)** on page [1646](#page-1675-0).

Related Topics

• **[About](#page-1649-1) the API** on page 1620

## <span id="page-1650-0"></span>Data Format

JSON (JavaScript Object Notation) is the data format used for all communication with MWS. This format makes use of two main structures:

collections of key/value pairs called *objects* and ordered lists of values called *arrays*. Objects are defined by using curly braces ({}), and arrays are defined by using square brackets ([]). A JSON object or array may contain several different types of values including numbers, booleans (true/false), strings, objects, arrays, or the keyword 'null' representing no value. For example, a simple JSON object might be defined as:

```
{
  "number": 1,
  "decimalNumber": 1.2,
  "boolean": true,
  "string": "Any string",
  "dateString": "2013-05-23 17:32:02 UTC",
  "object": {
    "key": "value"
  },
  "array": [
    "value1",
    "value2"
  \frac{1}{\sqrt{2}}"nullValue": null
}
```
Dates in MWS, for both input and output, use the pattern " $yyyy-MM-dd$ HH:mm:ss ZZZ". For more details on that pattern, see [Joda-Time](http://joda-time.sourceforge.net/apidocs/org/joda/time/format/DateTimeFormat.html) [DateTimeFormat](http://joda-time.sourceforge.net/apidocs/org/joda/time/format/DateTimeFormat.html). For a list of valid time zone IDs, see [Joda-Time](http://joda-time.sourceforge.net/timezones.html) Available Time [Zones.](http://joda-time.sourceforge.net/timezones.html)

For more information on JSON, see [json.org](http://www.json.org/).

The data format of MWS is defined as follows:

- $\bullet$  Input for a POST or PUT must be in JSON format. Set the  $\mathtt{Content-Type}$ header to application/json.
- Output is in JSON format and always consists of an object with zero or more key/value pairs.
- The output may also be "pretty-printed" or formatted for human viewing by sending a URL parameter. For more information, see **[Global](#page-1651-0) [URL Parameters](#page-1651-0)** on page 1622.

Related Topics

• **[About](#page-1649-1) the API** on page 1620

## <span id="page-1651-0"></span>Global URL Parameters

**D** All URL parameters are optional.

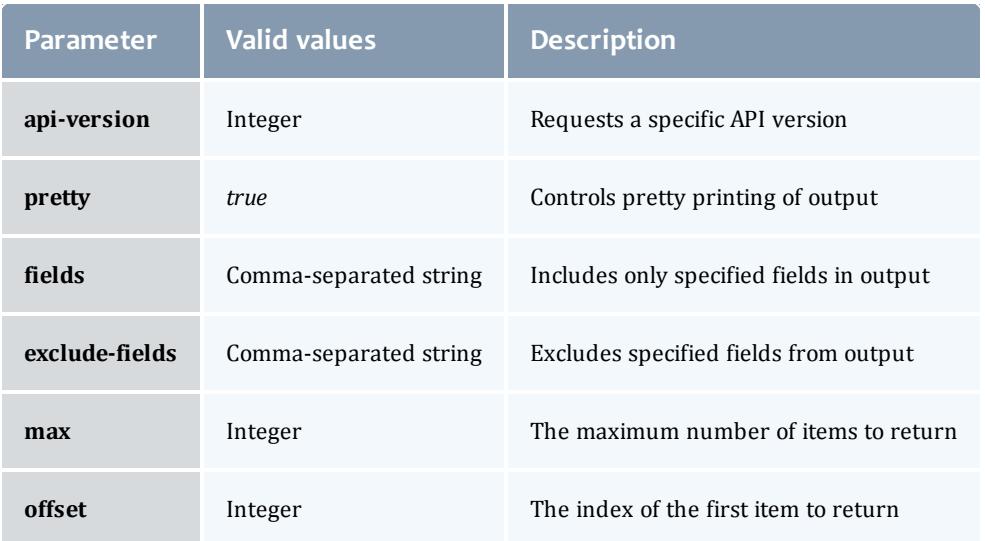

## **API Version (api-version)**

See **Requesting Specific [API Versions](#page-1655-0)** on page 1626 for information on this parameter and how it should be used.

## **Pretty (pretty)**

By default, the output is easy for a machine to read but difficult for humans to read. The **pretty** parameter formats the output so that it is easier to read.

## **Field Selection (fields)**

The **fields** parameter will include *only* the specified fields in the output. For list queries, the field selection acts on the objects in **results** and not on the **totalCount** or **results** properties themselves.

The format of the **fields** parameter is a comma-separated list of properties that should be included, as in  $id$ , state. Using periods, sub-objects may also be specified, and fields of these objects may be included as well. This is done with the same syntax for both single sub-objects and lists of sub-objects, as in id,requirements.requiredNodeCountMinimum,blockReason.message.

*Example 4-1: Example for a job query*

```
Request
-------------------------------
GET /rest/jobs?api-
version=3&fields=name,flags,requirements.taskCount,dates.createdDate
```

```
Response
-------------------------------
{
 "totalCount": 1,
  "resultCount": 1,
  "results": [ {
    "dates": {"createdDate": "2012-10-17 01:11:54 UTC"},
    "flags": ["GLOBALQUEUE"],
    "name": "Moab.24",
   "requirements": [{"taskCount": 1}]
 }]
}
```
**Field Exclusion (exclude-fields)**

The **exclude-fields** parameter is the opposite of the **fields** parameter. All fields will be included in the output *except* those that are specified. For list queries, the field exclusion acts on the objects in **results** and not on the **totalCount** or **results** properties themselves.

The format of the **exclude-fields** parameter is a comma-separated list of properties that should be excluded from the output, as in  $id$ , state. Using periods, sub-objects may also be specified, and fields of these objects may be excluded as well. This is done with the same syntax for both single sub-objects and lists of sub-objects, as in

id, requirements.requiredNodeCountMinimum, blockReason.message.

*Example 4-2:*

Suppose a query returns the following JSON:

```
Request with No Field Exclusion
-------------------------------
```
GET /objects

```
Response
-------------------------------
{
 "id": "1",
  "listOfStrings": [
   "string1",
   "string2"
  ],
  "listOfObjects": [ {
    "item1": "value1",
    "item2": "value2"
  }],
  "singleObject": {
   "id": "obj1",
    "field1": "value1"
  }
}
```
The same query with exclude-fields would return the following output:

```
Request with No Field Exclusion
-------------------------------
GET /objects?exclude-fields=id,listOfObjects.item2,singleObject.field1,listOfStrings
Response
-------------------------------
{
  "listOfObjects": [{"item1": "value1"}],
```
## **Sorting (sort)**

}

"singleObject": {"id": "obj1"}

**[Services](#page-1900-0)** on page 1871**, Service [Templates](#page-1970-0)** on page 1941, **[Images](#page-1765-0)** on page [1736](#page-1765-0), and **[Events](#page-1757-0)** on page 1728 support sorting based on [MongoDB](http://docs.mongodb.org/manual/core/read#Querying-Sorting) syntax by using the sort parameter. To sort in ascending order, specify a 1 for the sorting field. To sort in descending order, specify a  $-1$ . Objects can also be sorted on nested fields by using dot notation to separate the sub-fields, such as field.subfield1.subfield2.

#### Sorting examples

• To sort services in ascending order by account:

http://localhost:8080/mws/rest/services?api-version=3&sort={"account":1}

• To sort services in descending order by account:

http://localhost:8080/mws/rest/services?api-version=3&sort={"account":-1}

• To sort services in descending order by processors:

```
http://localhost:8080/mws/rest/services?api-version=3&sort=
{"attributes.moab.job.resources.procs":-1}
```
• To sort service templates in ascending order by name:

http://localhost:8080/mws/rest/service-templates?api-version=3&sort={"name":1}

• To sort service templates in descending order by name:

http://localhost:8080/mws/rest/service-templates?api-version=3&sort={"name":-1}

• To sort service templates in ascending order by the nested field template:

```
http://localhost:8080/mws/rest/service-templates?api-version=3&sort=
{"attributes.moab.job.template":1}
```
Related Topics

<sup>l</sup> **[About](#page-1649-1) the API** on page 1620

# <span id="page-1655-0"></span>Requesting Specific API Versions

Because of significant changes in the API introduced in release version 7.2.0, MWS possesses a versioned API. The api-version URL parameter may be used to change the requested API version for any call to MWS. The current valid API versions with their corresponding MWS versions are shown in the table below:

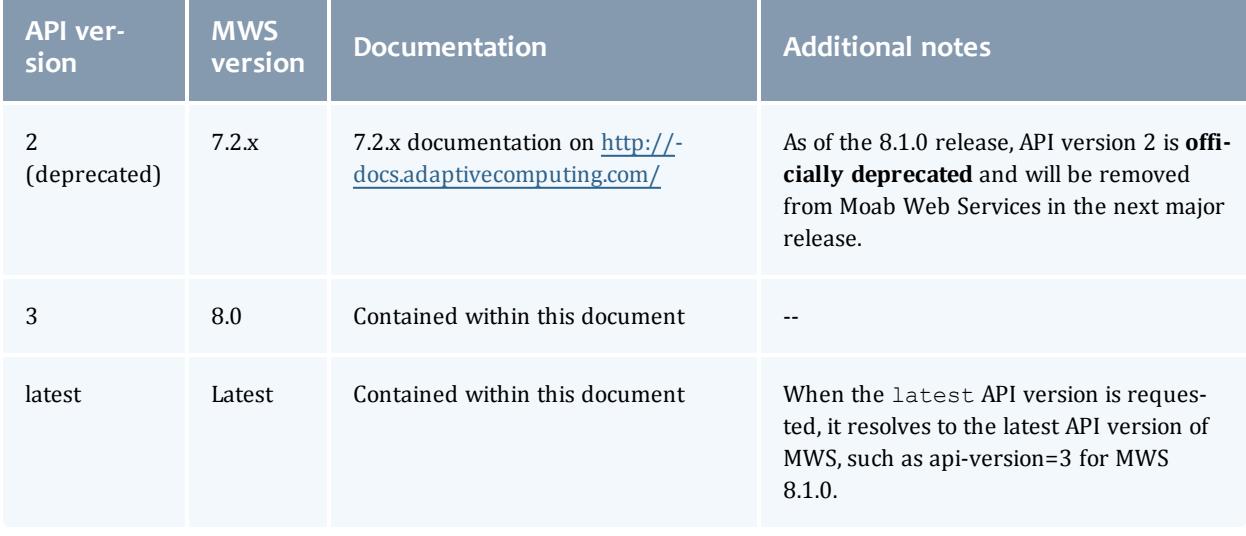

If no API version is specified, the request is rejected. An API version must be specified with every call in Moab Web Services 8.1.0 and later.

**Resources [Introduction](#page-1675-0)** on page 1646 and **[Resources](#page-2153-0) reference** on page [2124](#page-2153-0) contain information for the latest API version. For documentation of previous API versions, please see the table above.

## **Examples**

```
GET http://localhost:8080/mws/rest/nodes?api-version=2
// Data returned uses API version 2
GET http://localhost:8080/mws/rest/nodes?api-version=latest
// Data returned uses API version 3
```
Related Topics

• **[About](#page-1649-1) the API** on page 1620

# <span id="page-1655-1"></span>Responses and Return Codes

Various HTTP responses and return codes are generated from MWS operations. These are documented below according to the operation that they are associated with.
- <sup>l</sup> **Listing and Showing [Resources](#page-1656-0)** on page 1627
- <sup>l</sup> **Creating [Resources](#page-1656-1)** on page 1627
- <sup>l</sup> **Modifying [Resources](#page-1658-0)** on page 1629
- <sup>l</sup> **Deleting [Resources](#page-1659-0)** on page 1630
- <sup>l</sup> **Moab [Response](#page-1660-0) Headers** on page 1631

### <span id="page-1656-0"></span>**Listing and Showing Resources**

For any successful list or show operation  $(GET)$ , a 200 OK response code is always returned. No additional headers beyond those typical of a HTTP response are given in the response.

The body of this response consists of the results of the list or show operation. For a list operation, the results are wrapped in metadata giving total and result counts. The result count represents the number of resource records returned in the current request, and the total count represents the number of all records available. These differ when querying or the max and offset parameters are used. The following is an example of a list operation response:

```
JSON List Response Body
------------------------------------
{
  "resultCount":1,
  "totalCount":5,
  "results":[
    {
      "id":"Moab.1",
      …
    }
  ]
}
```
For a show operation, the result is given as a single object:

```
JSON Show Response Body
------------------------------------
{
 "id":"Moab.1",
  …
}
```
# <span id="page-1656-1"></span>**Creating Resources**

A successful creation (POST) of a resource has two potential response codes:

- If the resource was created immediately, a 201 Created response code is returned.
- If the resource is still being created, a 202 Accepted response code is returned.

In either case, a Location header is added to the response with the full URL which can be used to get more information about the newly created resource or the task associated with creating the resource (if a 202 is returned).

Additionally, the body of the response will contain the unique identifier of the newly created resource or the unique identifier for the task associated with creating the resource (if a 202 is returned).

For example, during creation or submission of a job, a 201 response code is returned with the following response headers and body:

```
Job Creation Response Headers
 ------------------------------------
HTTP/1.1 201 Created
Server: Apache-Coyote/1.1
Location: /mws/rest/jobs/Moab.21
X-Moab-Status: Success
X-Moab-Code: 000
Content-Type: application/json;charset=utf-8
Content-Length: 16
Date: Wed, 21 Dec 2011 23:04:47 GMT
```

```
Job Creation Response Body
------------------------------------
```

```
{"id":"Moab.21"}
```
For another resource that is not immediately created, such as virtual machines, the response headers and body are shown below. In this case, a job is submitted to track the progress of the VM creation. This job contains information pertaining to the VM that is being created.

```
VM Creation Response Headers
------------------------------------
HTTP/1.1 202 Accepted
Server: Apache-Coyote/1.1
Location: /mws/rest/jobs/vmcreate-1
X-Moab-Status: Success
X-Moab-Code: 000
Content-Type: application/json;charset=utf-8
Content-Length: 23
Date: Wed, 21 Dec 2011 23:12:50 GMT
```
VM Creation Response Body ------------------------------------

{"jobId":"vmcreate-1"}

As can be seen, the body of the response contains only a job ID and not the ID of the virtual machine.

# <span id="page-1658-0"></span>**Modifying Resources**

For any successful resource modification operation (PUT), a 200 OK or 202 Accepted response code is returned. A 200 response code signifies that the modification was immediately completed. No additional headers are returned in this case. A 202 response code is used again to signify that the modification is not yet complete and additional actions are taking place. In this case, a Location header is also returned with the full URL of the resource describing the additional actions.

In the case of a 200 response code, the body of this response typically consists of an object with a single messages property containing a list of statuses or results of the modification(s). However, a few exceptions to this rule exist as documented in **Resources [Introduction](#page-1675-0)** on page 1646. In the case of a 202 response code, the format is the same as for a 202 during a creation operation, in that the body consists of an object with the unique identifier for the task associated with the additional action(s).

For example, when modifying a job, several messages may be returned as follows with the associated 200 response code.

```
Job Modification Response Headers
------------------------------------
HTTP/1.1 200 OK
Server: Apache-Coyote/1.1
X-Moab-Status: Success
X-Moab-Code: 000
X-Moab-Message:
Content-Type: application/json;charset=utf-8
Content-Length: …
Date: Thu, 22 Dec 2011 16:49:43 GMT
```
JSON Modify Response Body ------------------------------------ { "messages":[ "gevent processed", "variables successfully modified" ] }

When modifying a virtual machine, however, the action sometimes does not occur immediately, such as when migrating the VM to another hypervisor as described in **Migrate Virtual [Machine](#page-2021-0)** on page 1992. In this case, the headers and response body are as follows:

```
VM Modification Response Headers
------------------------------------
HTTP/1.1 202 Accepted
Server: Apache-Coyote/1.1
Location: /mws/rest/jobs/vmmigrate-1
X-Moab-Status: Success
X-Moab-Code: 000
Content-Type: application/json;charset=utf-8
Content-Length: 22
Date: Wed, 21 Dec 2011 23:12:50 GMT
VM Modification Response Body
------------------------------------
{"jobId":"vmmigrate-1"}
```
## <span id="page-1659-0"></span>**Deleting Resources**

For any successful resource deletion operation (DELETE), a 200 OK or 202 Accepted response code is returned. A 200 response code signifies that the deletion was immediately completed. No additional headers are returned in this case. A 202 response code is used again to signify that the deletion is not yet complete and additional actions are taking place. In this case, a Location header is also returned with the full URL of the resource describing the additional actions.

In the case of a 200 response code, the body of this response is empty. In the case of a 202 response code, the format is the same as for a 202 during a creation operation, in that the body consists of an object with the unique identifier for the task associated with the additional action(s).

For example, when deleting a job, a 200 response code is returned with an empty body as shown below.

```
Job Deletion Response
------------------------------------
HTTP/1.1 200 OK
Server: Apache-Coyote/1.1
X-Moab-Status: Success
X-Moab-Code: 000
X-Moab-Message:
Content-Type: application/json;charset=utf-8
Content-Length: 0
Date: Thu, 22 Dec 2011 16:49:43 GMT
```
When deleting a virtual machine, however, the action does not occur immediately. In this case, the headers and response body are as follows:

VM Deletion Response Headers ------------------------------------ HTTP/1.1 202 Accepted Server: Apache-Coyote/1.1 Location: /mws/rest/jobs/vmdestroy-1 X-Moab-Status: Success X-Moab-Code: 000 Content-Type: application/json;charset=utf-8 Content-Length: 22 Date: Wed, 21 Dec 2011 23:12:50 GMT

```
VM Deletion Response Body
------------------------------------
```

```
{"jobId":"vmdestroy-1"}
```
# **Moab Response Headers**

In addition to the typical HTTP headers and the Location header described above, several headers are returned if the operations directly interact with Moab. These headers are described in the following table:

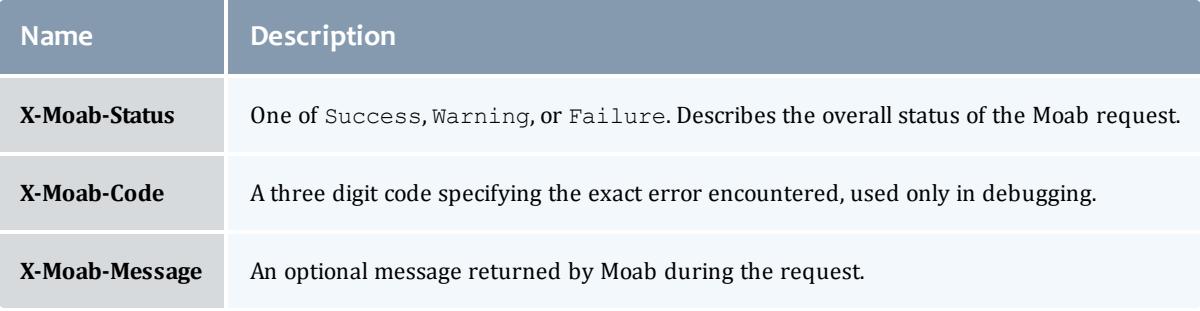

Related Topics

<sup>l</sup> **[About](#page-1649-0) the API** on page 1620

# Error Messages

Below is an explanation of what error message format to expect when an HTTP status code other than 20x is returned. All error codes have a response code of 400 or greater.

- <sup>l</sup> **400 Bad [Request](#page-1661-0)** on page 1632
- <sup>l</sup> **401 [Unauthorized](#page-1661-1)** on page 1632
- <sup>l</sup> **403 [Forbidden](#page-1661-2)** on page 1632
- <sup>l</sup> **404 Not [Found](#page-1661-3)** on page 1632
- <sup>l</sup> **405 Method Not [Allowed](#page-1662-0)** on page 1633
- <sup>l</sup> **500 [Internal](#page-1662-1) Server Error** on page 1633

### <span id="page-1661-0"></span>**400 Bad Request**

This response code is returned when the request itself is at fault, such as when trying to modify a resource with an empty PUT request body or when trying to create a new resource with invalid parameters. The response body is as follows:

```
{
  "messages":[
   "Message describing error",
    "Possible prompt to take action"
 ]
}
```
# <span id="page-1661-1"></span>**401 Unauthorized**

This response code is returned when authentication credentials are not supplied or are invalid. The response body is as follows:

```
{
  "messages":[
    "You must be authenticated to access this area"
  ]
}
```
# <span id="page-1661-2"></span>**403 Forbidden**

This response code is returned when the credentials supplied are valid, but the permissions granted are insufficient for the operation. This occurs when using application accounts (see **Access [Control](#page-1624-0)** on page 1595) with limited access.

```
{
 "messages":[
   "You are not authorized to access this area"
  ]
}
```
# <span id="page-1661-3"></span>**404 Not Found**

This response code is returned when the request specifies a resource that does not exist. The response body is as follows:

```
{
  "messages":[
    "The resource with id 'uniqueId' was not found"
  ]
}
```
# <span id="page-1662-0"></span>**405 Method Not Allowed**

This response code is returned when a resource does not support the specified HTTP method as an operation. The response body is as follows:

```
{
 "messages":[
   "The specified HTTP method is not allowed for the requested resource"
  ]
}
```
# <span id="page-1662-1"></span>**500 Internal Server Error**

This indicates that there was an internal server error while performing the request, or that an operation failed in an unexpected manner. These are the most serious errors returned by MWS. If additional information is needed, the MWS log may contain further error data. The response body is as follows:

```
{
 "messages":[
   "A problem occurred while processing the request",
    "A message describing the error"
 ]
}
```
Related Topics

<sup>l</sup> **[About](#page-1649-0) the API** on page 1620

# Pre- and Post-Processing Hooks

MWS provides functionality to intercept and modify data sent to and returned from web services for all available resources. This is done by creating hooks in Groovy files located in a sub-directory of the MWS HOME directory (by default, /opt/mws/hooks).

**P** Please see **[Reference](#page-1666-0)** on page 1637 in this topic for the full reference for available hooks and methods available to them.

- <sup>l</sup> **[Configuring](#page-1663-0) Hooks** on page 1634
- <sup>l</sup> **Defining Hooks for a [Resource](#page-1663-1)** on page 1634
- **· [Before](#page-1664-0) Hooks** on page 1635
- <sup>l</sup> **After [Hooks](#page-1665-0)** on page 1636
- <sup>l</sup> **Error [Handling](#page-1665-1)** on page 1636
- <sup>l</sup> **Defining [Common](#page-1666-1) Hooks** on page 1637
- **[Reference](#page-1666-0)** on page 1637

# <span id="page-1663-0"></span>**Configuring Hooks**

The directory of the hooks folder may be changed by providing a value for mws.hooks.location in the configuration file. If the directory starts with a path separator (ie /path/to/hooks), it will be treated as an absolute path. Otherwise, it will be used relative to the location of the MWS home directory (for more information, see **[Configuring](#page-1599-0) Moab Web Services** on page 1570).

For example, if the MWS home directory is set to  $\sqrt{\text{opt}/\text{mws}}}$ , the hooks directory by default would be in /opt/mws/hooks. Changing the mws.hooks.location property to myhooks would result in the hooks directory being located at  $\sqrt{\text{opt/mws/my}}$ hooks. Due to the default location of the MWS home directory, the default directory of the hooks directory is /opt/mws/hooks.

On startup, if the  $h \circ \circ k s$  directory does not exist, it will be created with a simple README.  $txtx t$  file with instructions on how to create hooks, the objects available, and the hooks available. If the folder or file is unable to be created, a message will be printed on the log with the full location of a README file, copied into a temporary directory.

# <span id="page-1663-1"></span>**Defining Hooks for a Resource**

Hooks are defined for resources by creating groovy class files in the hooks directory (MWS  $HOME/hooks$  by default). Each groovy file must be named by the resource URL it is associated with and end in ".groovy". The following table shows some possible hook files that may be created. Notice that the virtual machines hook file is abbreviated as  $\text{vms}$ , just as the URL for virtual machines is /rest/vms. In most cases, the hook file names will exactly match the URLs. However, in cases of nested URLs—such as with "accounting/users"—the hook file name must replace slashes with periods. For example:

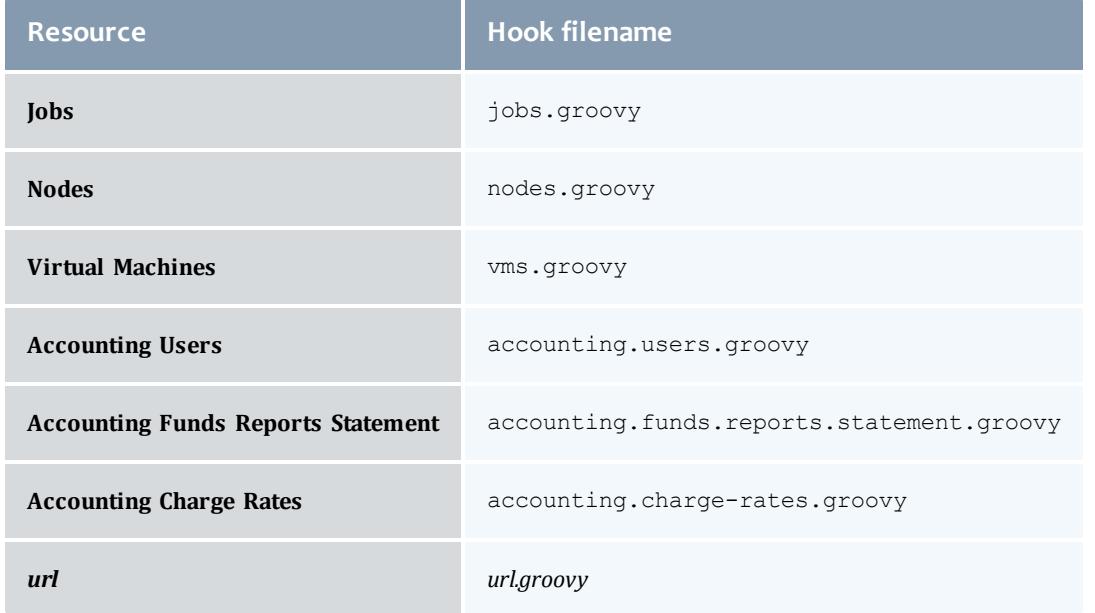

 $\blacksquare$  plugins.rm.groovy is a valid hook filename. It works for the following URL: /rest/plugins/<pluginID or all>/rm/<query or action> (for example, /rest/plugins/plugin1/rm/cluster-query).

### A complete example of a hook file is as follows:

```
Complete Hook File
------------------------------------
// Example before hook
def beforeList = {
  // Perform actions here
 // Return true to allow the API call to execute normally
 return true
}
def beforeShow = {
 // Perform actions here
  // Render messages to the user with a 405 Method Not Allowed
 // HTTP response code
 renderMessages("Custom message here", 405)
 // Return false to stop normal execution of the API call
 return false
}
// Example after hook
def afterList = {o ->
  if (!isSuccess()) {
    // Handle error here
    return false
  }
  // Perform actions here
  return o
}
```
**D** You must convert all actions or queries that are separated by dashes to a camel case. For example, the hooks called for "cluster-query" should be beforeClusterQuery and afterClusterQuery.

As the specific format for the hooks for  $before$  and  $after$  are different, each will be explained separately.

### <span id="page-1664-0"></span>**Before Hooks**

As shown above, before hooks require no arguments. They can directly act on several properties, objects, and methods as described in **[Reference](#page-1666-0)** on page [1637](#page-1666-0). The return value is one of the most important aspects of a  $before$  hook. If it is false, a renderMessages, renderObject, renderList, render, or redirect method *must* first be called. This signifies that the API call should be interrupted and the render or redirect action specified within the hook is to be completed immediately.

A return value of  $true$  signifies that the API call should continue normally. Parameters, session variables, request and response variables may all be modified within a before hook.

**If no return value is explicitly given, the result of the last statement in the** before hook to be executed will be returned. This may cause unexpected behavior if the last statement resolves to false.

For all methods available to before hooks as well as specific examples, see **[beforeSave](#page-1667-0)** on page 1638.

# <span id="page-1665-0"></span>**After Hooks**

After hooks are always passed one argument: the object or list that is to be rendered as JSON. This may be modified as desired, but note that the object or list value is either a [JSONArray](http://json-lib.sourceforge.net/apidocs/net/sf/json/JSONArray.html) or [JSONObject.](http://json-lib.sourceforge.net/apidocs/net/sf/json/JSONObject.html) Therefore, it may not be accessed and modified as a typical groovy Map.

Unlike before hooks, after hooks should not call the render\* methods directly. This method will automatically be called on the resulting object or list returned. The redirect and render methods should also not be called at this point. Instead, if a custom object or list is desired to be used, the serializeObject and serializeList methods are available to create suitable results to return.

The return value of an after hook may be one of two possibilities:

- If The potentially modified object or list passed as the first argument to the hook. In this case, this value will override the output object or list unless it is null.
- Null or false. In this case, the original, unmodified object or list will be used in the output.

The return value of the after hook, if not null or false, *must* be the modified object passed into the hook or an object or list created with the serialize\* methods.

For all methods available to after hooks as well as specific examples, see **[afterSave](#page-1667-1)** on page 1638.

# <span id="page-1665-1"></span>**Error Handling**

After hooks, unlike the before hooks, have the possibility of handling errors encountered during the course of the request. Handling errors is as simple as adding a one-line check to the hook as shown above or in the following code:

```
if (!isSuccess()) {
 // Handle error
  return false
}
```
It is recommended that each after hook contain at least these lines of code to prevent confusion on what the input object or list represents or should look like.

The isSuccess() function is false if and only if the HTTP response code is 400 or higher, such as a 404 Not Found, 400 Bad Request, or 500 Internal Server Error and the cause of the error state was not in the associated before hook. In other words, objects and lists rendered in the before hook with any HTTP response code will never run the associated after hook.

When handling errors, the passed in object will always contain a messages property containing a list of strings describing the error(s) encountered.

# <span id="page-1666-1"></span>**Defining Common Hooks**

Sometimes it is beneficial to create hooks which are executed for all calls of a certain type, such as a beforeList hook that is executed during the course of listing any resource. These are possible using an  $all.q_{\text{roovy}}$  file. The format of this file is exactly the same as other hook files. The order of execution is as follows:

- 1. Before common hook executed.
- 2. Before resource-specific hook executed.
- 3. Normal API call executed.
- 4. After resource-specific hook executed.
- 5. After common hook executed.

### <span id="page-1666-0"></span>**Reference**

This page gives specific examples and reference for implementing hooks in MWS.

#### Available hooks

The following table lists the available hooks for each resource with their associated HTTP method and description.

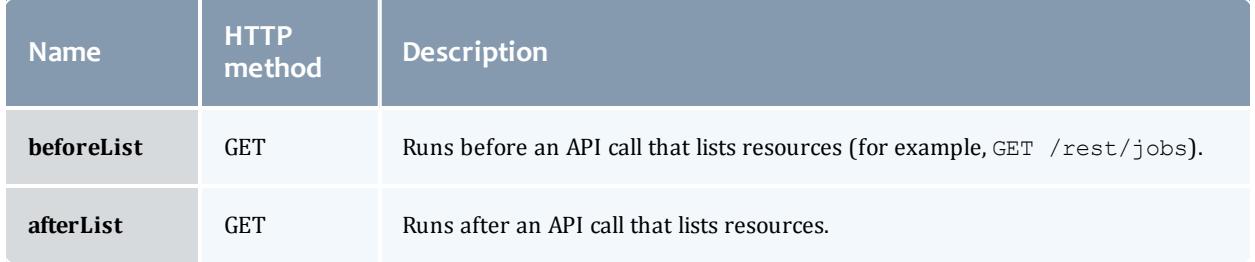

<span id="page-1667-1"></span><span id="page-1667-0"></span>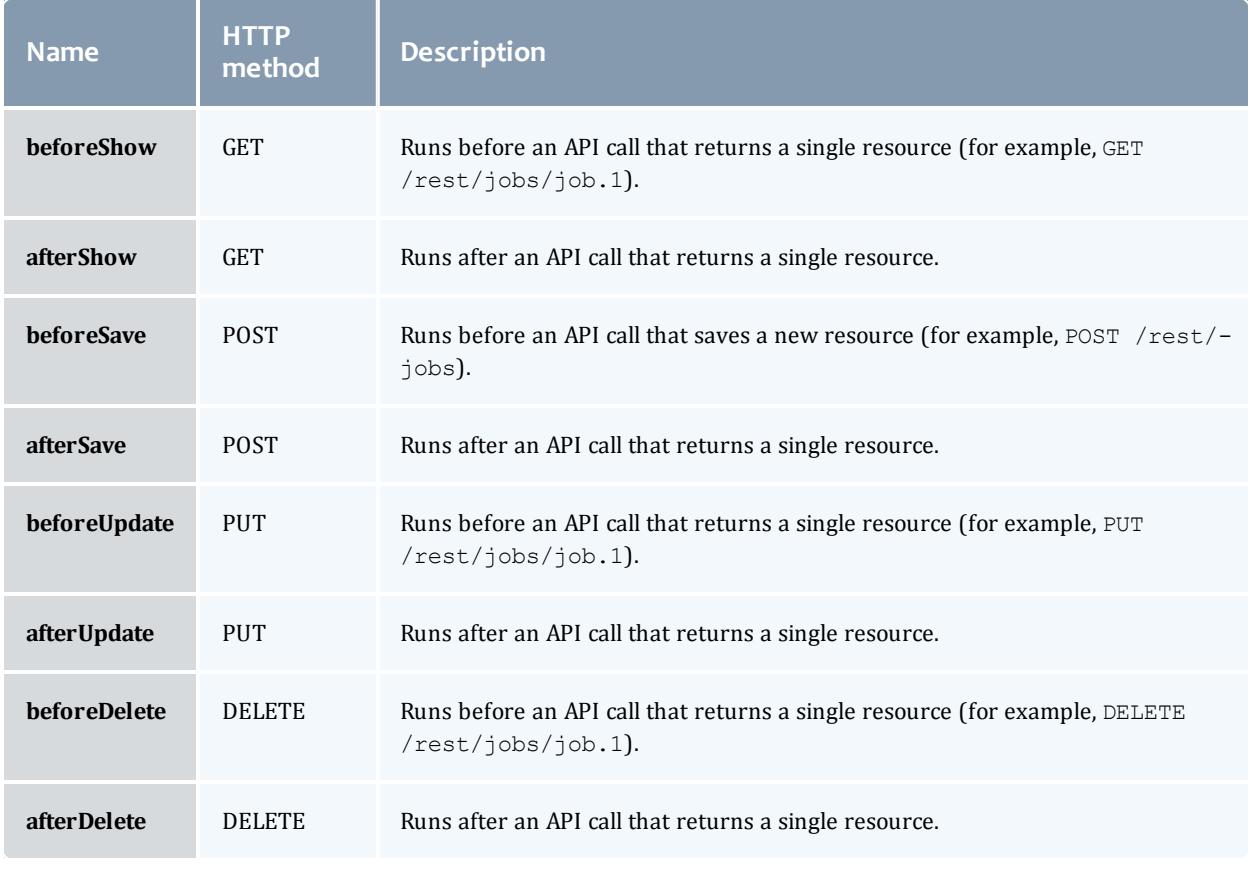

If a resource does not support a certain operation, any hooks for that operation will simply be ignored—such as **[beforeSave](#page-1667-0)** and **[afterSave](#page-1667-1)** hooks for the Node resource, where saving is not supported.

### Available properties

The following table lists the properties, objects, and methods available in all hooks. Note that although it is possible to directly call the render\* methods in the after hooks, it is not recommended.

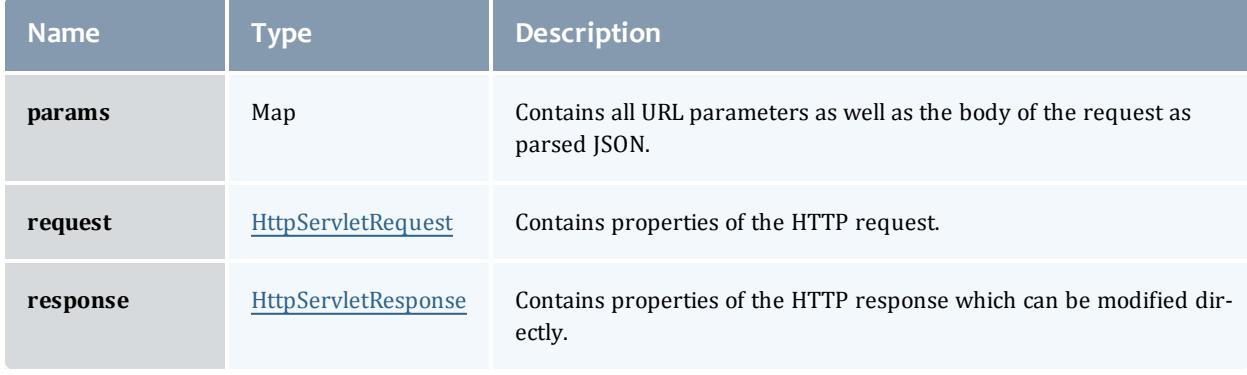

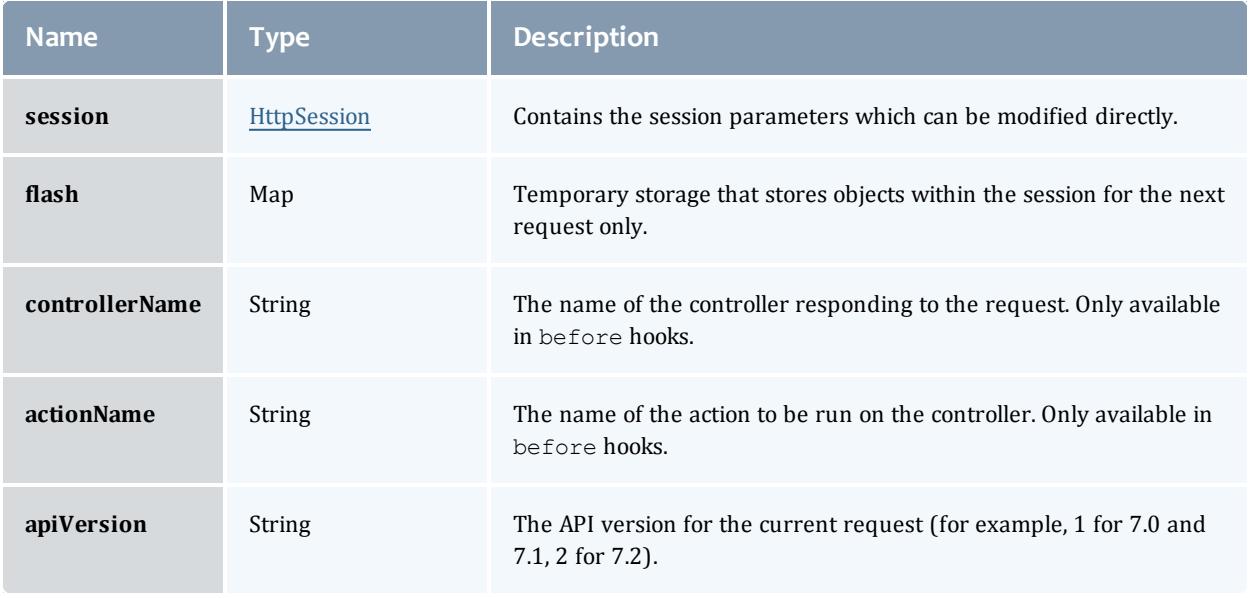

 $\bullet$  The parsed JSON may be accessed in before hooks as a simple groovy Map with params [controllerName].

In addition, several methods are available to the hooks. These are described in the following sections.

#### Redirect

The redirect method may be used to redirect the request to another API call or an arbitrary URL.

```
redirect(uri:'/rest/jobs') // uri is used for internal redirection within MWS
redirect(url:'http://adaptivecomputing.com') // url is used for external redirection
redirect(uri:'http://adaptivecomputing.com', params:[lang:'en']) // params may be used
for URL parameters
```
The redirect method will use the GET HTTP method for the resulting redirected request.

See the redirect method's [documentation](http://grails.org/doc/latest/ref/Controllers/redirect.html) for more information.

#### Rendering objects, lists, or messages

There are several  $\text{render*}$  methods available to handle any case where objects or lists are desired to be rendered directly from the hook without continuing to the API call. Three different methods may be used depending on the desired output object type:

```
Render object
------------------------------------
// Object that should be rendered as JSON
def objectToRender = …
// HTTP response code (bad request)
def responseCode = 400
// Render a simple object
renderObject(objectToRender)
// Render a simple object with a custom response code
renderObject(objectToRender, responseCode)
Render list
------------------------------------
// List that should be rendered as JSON
def listToRender = …
// If the totalCount property differs from resultCount, use this value instead
def totalCount = …
// HTTP response code (bad request)
def responseCode = 400
// Render a simple list
// Dynamically adds "resultCount" and "totalCount" properties based on the size of
the input list
renderList(listToRender)
// Render a simple list with a custom "totalCount"
renderList(listToRender, totalCount)
// Render a simple list without changing the "totalCount" but with a custom response
code
renderList(listToRender, null, responseCode)
// Render a simple list with a custom "totalCount" and response code
renderList(listToRender, totalCount, responseCode)
Render message(s)
------------------------------------
// Messages
def messageToRender = "Single message"
def messagesListToRender = ["Message 1", "Message 2"]
// HTTP response code (bad request)
def responseCode = 400
// Render messages as an object with a property of "messages" containing a list of the
messages passed in
renderMessages(messageToRender)
renderMessages(messageToRender, responseCode)
```
// Supports either a single String or list of Strings

renderMessages(messagesListToRender) renderMessages(messagesListToRender, responseCode)

 $\blacksquare$  It is not recommended to call any of these methods from an after hook.

#### Render

Less commonly used, the render method is also available directly. This may be used to render text directly, change the content-type of the output, and many other functions. See the render method's [documentation](http://grails.org/doc/latest/ref/Controllers/render.html) for more information.

# $\blacksquare$  It is not recommended to call this method from an after hook.

#### Serialize objects

The serializeObject and serializeList methods may be used to convert a custom object or list respectively into a format usable for returning in the after hooks. Simply pass in the object or list and a serialized version will be returned from the method.

```
def afterShow = {
       def objectToRender = …
       def serializedObject = serializeObject(objectToRender)
       return serializedObject
}
```

```
def afterShow = {
      def listToRender = [...]
       def serializedList = serializeList(listToRender)
       return serializedList
}
```
#### Error handling

Error handling is only available in  $after$  hooks by using the following check:

```
if (!isSuccess()) {
      // Handle error
       return … // False or modified object/list to render
}
```
#### Usage examples

### **Override an API call**

The following hook would serve to override an entire API call, the list call in this case, and return a messages list containing a single element of "Action is not supported" and a HTTP response code of 405 (Method Not Allowed):

```
def beforeList = {
      renderMessages("Action is not supported", 405)
       return false
}
```
To be even more specific and disallow the deletion of virtual machines, the following may be used as the  $\nu$ ms.  $q$ roovy file:

```
def beforeDelete = {
       renderMessages("Virtual Machine deletion is not allowed", 405)
       return false
}
```
#### **Add an additional property during job creation**

To add an additional property to a job definition during creation, create a beforeSave hook in the jobs.groovy file as follows:

```
def beforeSave = {
      // params[controllerName] is equivalent to params["job"] or params.job
      params[controllerName].user = "myuser"
}
```
This would cause the created job to have a user of myuser.

### **Redirect based on URL parameter**

To redirect an API call if a certain URL parameter exists, create a beforeSave hook in the jobs.groovy file as follows:

```
def beforeSave = {
      if (params.external) {
             redirect(url:'http://example.com/create-job')
             return false; // Stop API call
      }
}
```
This would cause an API call of PUT /rest/jobs?external=1 to redirect to GET http://example.com/create-job.

### **Remove a property from getting a single job**

To remove a property from the output of getting a single job, create an afterShow hook in the jobs.groovy file as follows:

```
def afterShow = {o ->
      o.discard("group")
      return o
}
```
This will cause the resulting JSON to be missing the group property of the job resource. Note again that these calls must use the [JSONArray](http://json-lib.sourceforge.net/apidocs/net/sf/json/JSONArray.html) and [JSONObject](http://json-lib.sourceforge.net/apidocs/net/sf/json/JSONObject.html) classes as mentioned in **After [Hooks](#page-1665-0)** on page 1636.

#### **Filter list items**

To filter the items in a list nodes request based on user provided query parameter in the URL, use the following in the  $\log s$ . groovy file. A sample request that would activate the filter is http://localhost:8080/mws/rest/nodes?api-version=3&filterpower=On.

```
def afterList = {o ->
      // Do not filter if the user did not ask for it
      if (!params['filter-power'])
              return o
      // o = {resultCount: x, totalCount: x, result[:..]}// Using a built-in groovy method findAll to return all
      // list items that return true from the block
      def results = o.results.findAll { node ->
             // Includes the node only if the power equals the user input
              return params['filter-power'].equalsIgnoreCase(node.power)
      }
      // Sets the results on the return object and updates the counts
      o.element("results", results)
      o.element("resultCount", results.size())
      return o
}
```
To filter the items in a list nodes request based on values within the list itself, such as variable values, use the following in the nodes.groovy file.

```
def afterList = {o ->
       // o = {resultCount: x, totalCount: x, results:[...]}
       // Using a built-in groovy method findAll to return all
       // list items that return true from the block
       def results = o.results.findAll { node ->
              // Includes the node only if the variable "included" is set to "true"
               return node.variables?.included=="true"
       }
       // Sets the results on the return object and updates the counts
       o.element("results", results)
      o.element("resultCount", results.size())
      return o
}
```
Related Topics

• **[About](#page-1649-0) the API** on page 1620

# Authentication

MWS uses Basic Authentication for all REST API requests. This means that a username and password must be provided for each call to resources. There are two types of accounts that can be granted access: **Users** and **Applications**.

- <sup>l</sup> For instructions on how to set the credentials for the default **User** account, see **Setting up MWS [Security](#page-1614-0)** on page 1585.
- <sup>l</sup> For instructions on how to manage **Application** accounts, see **[Access](#page-1624-0) [Control](#page-1624-0)** on page 1595.

To use Basic Authentication, each client request must contain a header that looks like this:

```
Authorization: Basic YWRhcHRpdmU6YzNVU3R1bkU=
```
The string after the word Basic is the base64 encoding of *username :* password. In the example above, YWRhcHRpdmU6YzNVU3R1bkU= is the base64 encoding of  $adaptive : c3UStunE$ . For more details, see section 2 of RFC [2617](http://www.ietf.org/rfc/rfc2617.txt).

**The username and password in the Basic Authentication header are** encoded but not encrypted. Therefore, it is *strongly* recommended that MWS be run behind a proxy (like Apache) with SSL enabled. For more information, see **Setting up MWS [Security](#page-1614-0)** on page 1585.

Related Topics

• **[About](#page-1649-0) the API** on page 1620

# System Events

The broad category of system events may be broken down into two subcategories: events and notification conditions.

- <sup>l</sup> **[Events](#page-1673-0)** on page 1644
- **[Notification](#page-1674-0) Conditions** on page 1645

### <span id="page-1673-0"></span>**Events**

**[Events](#page-1757-0)** on page 1728 are created by many components in the system, but most events originate from Moab Workload Manager and Moab Web Services. Events can be created via the MWS interface or by being placed on the message queue. The ZeroMQ™ message queue libraries were introduced in Moab and MWS 7.5.0. The message queue is critical to service lifecycle functionality (see "Service lifecycle" in the *Moab Cloud Suite Installation Guide*).

In a typical system, Moab will communicate events to MWS via a "private" message queue, and then MWS will replicate the events on the "public" message queue, or the message queue that is available to subscribers with the correct secret keys. In some cases, such as those related to the MWS service lifecycle, MWS uses events to determine activities or capabilities that are available.

A typical message on the message queue may look like the following (sent with a topic of system.moab):

```
Sample message on message queue
------------------------------------
{
       "body" : {
               "associatedObjects" : [
                      \{"id" : "Moab",
                               "type" : "scheduler"
                       }
               ],
               "code" : 16777619,
               "eventDate" : "2014-02-28T10:57:21.000-0700",
               "message" : "A scheduler iteration is ending.",
               "origin" : "MSysMainLoop.c, MSysMainLoop, line 959"
       },
       "messageId" : "843269550",
       "messageType" : "event",
       "senderId" : "mwm@mwm-server",
       "sentDate" : "2014-02-28T10:57:21.000-0700",
       "ttl" : 3000
}
```
# <span id="page-1674-0"></span>**Notification Conditions**

**[Notification](#page-1818-0) Conditions** on page 1789 are related to an event, but differ in three distinct areas:

- 1. Notification conditions are a persistent condition of the system or a component rather than a single occurrence.
	- They are ongoing rather than reoccurring, which is why they are generated from NotificationConditions.
	- They may be observed many times, but the condition is always the same.
	- A good test for this is if something "is" wrong rather than something "went" wrong.
- 2. Notification conditions can be acted on to result in a resolved state, mean the administrator or user can and must take actions to "fix" the condition or problem.
- 3. Notification conditions contain state information based on administrator or user input, meaning that they contain information about the condition (similar to events), but also contain the "status" of the administrator's view of the notification, whether it is currently open, dismissed, or ignored.

In general, questions may be asked to ascertain whether an event or a notification condition is the right fit for an occurrence. These questions, along with some sample situations, are provided below.

- Is the occurrence the root cause of a potentially ongoing condition?
	- $\circ$  A VM migration failed because the VM's state was unknown. The root cause was that the state was unknown, not that the VM migration

failed. Therefore, VM migration failed would be an event, while the unknown state would be a notification condition.

- $\circ$  A VM service provision fails because there are no hypervisors that satisfy the requirements. This would be an event. Note that there may be a notification related to this failure, such as a service template requires a feature that does not exist on any hypervisors in the system, but this would be distinctly detected and managed from the provision failure event.
- $\circ$  A request to MWS failed because the connection between Moab and MongoDB was misconfigured. The failed request may be represented as an event, but a notification condition should exists that the connection between Moab and MongoDB was down.
- Can an administrator or user affect the outcome of the occurrence?
	- $\circ$  The outcome of a VM migration failing is in the past and cannot be changed by the administrator. However, the outcome of a future VM migration may be changed when the administrator resolves the root problem (such as VM state is unknown).

Related Topics

- **· [Events](#page-1757-0)** on page 1728
- **[Notifications](#page-1823-0)** on page 1794
- **[Notification](#page-1818-0) Conditions** on page 1789
- <sup>l</sup> **Securing the [Connection](#page-1621-0) with the Message Queue** on page 1592
- **Creating Events and [Notifications](#page-2067-0)** on page 2038 (for plugin development only)
- **Plugin Event [Service](#page-2121-0)** on page 2092

# <span id="page-1675-0"></span>Resources

# Resources Introduction

The sections in this chapter show the MWS resources and the HTTP methods defined on them. The prefix for these resources depends on how the  $m_{WS}$ . war file is deployed. A typical prefix would be http://localhost:8080/mws. Using this example, one absolute resource URI would be http://localhost:8080/mws/rest/jobs.

This section only contains documentation for the latest API version. Please see the table in **Requesting Specific [API Versions](#page-1655-0)** on page [1626](#page-1655-0) for links to documentation for previous versions.

This chapter contains these sections:

- <sup>l</sup> **Access [Control](#page-1677-0) Lists (ACLs)** on page 1648
- **. [Accounting](#page-1681-0) Accounts** on page 1652
- <sup>l</sup> **[Accounting](#page-1684-0) Allocations** on page 1655
- <sup>l</sup> **[Accounting](#page-1688-0) Charge rates** on page 1659
- **[Accounting](#page-1692-0) Funds** on page 1663
- **. [Accounting](#page-1702-0) Liens** on page 1673
- <sup>l</sup> **Accounting [Organizations](#page-1706-0)** on page 1677
- <sup>l</sup> **[Accounting](#page-1709-0) Quotes** on page 1680
- **Accounting [Transactions](#page-1712-0)** on page 1683
- <sup>l</sup> **[Accounting](#page-1717-0) Usage Records** on page 1688
- <sup>l</sup> **[Accounting](#page-1731-0) Users** on page 1702
- **credentials** on page 1706
- <sup>l</sup> **[Diagnostics](#page-1750-0)** on page 1721
- **.** [Distinct](#page-1755-0) on page 1726
- <sup>l</sup> **[Events](#page-1757-0)** on page 1728
- <sup>l</sup> **[Images](#page-1765-0)** on page 1736
- <sup>l</sup> **Insight [Database](#page-1774-0)** on page 1745
- <sup>l</sup> **Job [Arrays](#page-1782-0)** on page 1753
- **[Jobs](#page-1784-0)** on page 1755
- <sup>l</sup> **Job [Templates](#page-1806-0)** on page 1777
- <sup>l</sup> **[Metric](#page-1808-0) Types** on page 1779
- <sup>l</sup> **[Nodes](#page-1810-0)** on page 1781
- **[Notifications](#page-1823-0)** on page 1794
- <sup>l</sup> **[Notification](#page-1818-0) Conditions** on page 1789
- **[Permissions](#page-1831-0)** on page 1802
- <sup>l</sup> **[Plugins](#page-1837-0)** on page 1808
- <sup>l</sup> **[Plugin](#page-1845-0) Types** on page 1816
- <sup>l</sup> **[Policies](#page-1850-0)** on page 1821
- **[Principals](#page-1865-0)** on page 1836
- **[Priority](#page-1871-0)** on page 1842
- **[Reports](#page-1874-0)** on page 1845
- **[Reservations](#page-1884-0)** on page 1855
- **[Resource](#page-1892-0) Types** on page 1863
- <sup>l</sup> **[Roles](#page-1893-0)** on page 1864
- **. [Services](#page-1900-0)** on page 1871
- <sup>l</sup> **Service [Templates](#page-1970-0)** on page 1941
- <sup>l</sup> **Standing [Reservations](#page-1995-0)** on page 1966
- **· [Tenants](#page-1999-0)** on page 1970
- <sup>l</sup> **Virtual [Containers](#page-2006-0)** on page 1977
- <sup>l</sup> **Virtual [Machines](#page-2014-0)** on page 1985

Related Topics

**[Resources](#page-2153-0) reference** on page 2124

# <span id="page-1677-0"></span>Access Control Lists (ACLs)

This topic describes behavior of the ACL Rules (Access Control List Rules) object in Moab Web Services. It contains the URLs, request bodies, and responses delivered to and from MWS.

The **Fields: Access [Control](#page-2155-0) Lists (ACLs)** reference contains the type and description of all fields in the **ACL Rules** object. It also contains details regarding which fields are valid during PUT and POST actions.

Supported methods

ACLs are not directly manipulated through a single URL, but with sub-URLs of the other objects such as Virtual Containers and Reservations.

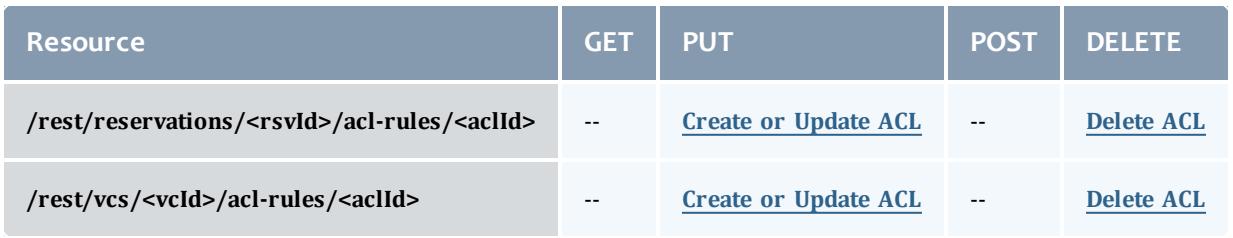

This topic contains these sections:

- <sup>l</sup> **[Getting](#page-1678-1) ACLs** on page 1649
- <sup>l</sup> **Creating or [Updating](#page-1678-2) ACLs** on page 1649
	- <sup>o</sup> **Create or [Update](#page-1678-0) ACL** on page 1649
- <sup>l</sup> **[Deleting](#page-1679-0) ACLs** on page 1650
	- <sup>o</sup> **[Delete](#page-1680-0) ACL** on page 1651

## <span id="page-1678-1"></span>**Getting ACLs**

Although **ACL Rules** cannot be retrieved directly using the GET method on any of the acl-rules resources, **ACL Rules** are attached to supported objects when querying for them. Each supported object contains a field named aclRules, which is a collection of the **ACL Rules** defined on that object.

#### Supported objects

The following is a list of objects that will return **ACL Rules** when queried:

- **[Reservations](#page-1884-0)** on page 1855
- **. Standing [Reservations](#page-1995-0)** on page 1966
- <sup>l</sup> **Virtual [Containers](#page-2006-0)** on page 1977

# <span id="page-1678-2"></span>**Creating or Updating ACLs**

The HTTP PUT method is used to create or update **ACL Rules**. The request body can contain one or more **ACL Rules**. If an **ACL Rule** with the same type and value exists, then it will be overwritten.

#### Quick reference

```
PUT http://localhost:8080/mws/rest/reservations/<rsvId>/acl-rules?api-version=3
PUT http://localhost:8080/mws/rest/vcs/<vcId>/acl-rules?api-version=3
```
### <span id="page-1678-0"></span>**Create or Update ACL**

URLs and parameters

```
PUT http://localhost:8080/mws/rest/reservations/<rsvId>/acl-rules?api-version=3
PUT http://localhost:8080/mws/rest/vcs/<vcId>/acl-rules?api-version=3
```
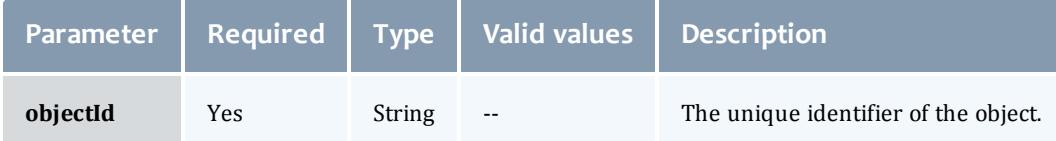

See **Global [URL Parameters](#page-1651-0)** on page 1622 for available URL parameters.

Request body

The request body below shows all the fields that are available for the PUT method, along with some sample values.

```
JSON Request Body
------------------------------------
{"aclRules": [{
 "affinity": "POSITIVE",
  "comparator": "LEXIGRAPHIC_EQUAL",
  "type": "USER",
  "value": "ted"
}]}
```
#### Sample response

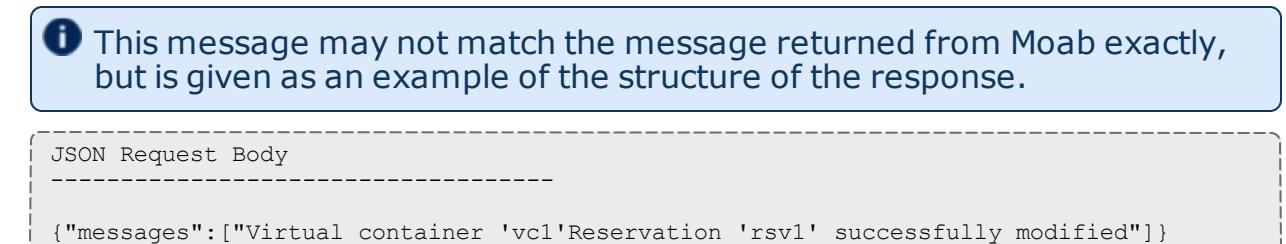

#### Samples

### Create or update multiple ACLs on a single object:

```
CPUT http://localhost:8080/mws/rest/reservations/system.21/acl-rules?api-version=3
------------------------------------
{"aclRules": [
    {
    "affinity": "POSITIVE",
    "comparator": "LESS THAN OR EQUAL",
    "type": "DURATION",
    "value": "3600"
  },
    {
    "affinity": "POSITIVE",
    "comparator": "LEXIGRAPHIC_EQUAL",
    "type": "USER",
    "value": "ted"
  }
]}
```
#### Restrictions

- <sup>l</sup> **ACL Rules** cannot be added to or updated on **Standing Reservations**.
- **.** The affinity and comparator fields are ignored for Virtual **Containers**.

<span id="page-1679-0"></span>**Deleting ACLs**

The HTTP DELETE method is used to remove **ACL Rules**.

#### Quick reference

# **ACL Rules** cannot be removed from **Standing Reservations**.

```
DELETE http://localhost:8080/mws/rest/reservations/<rsvId>/acl-rules?api-
version=3/<aclId>
DELETE http://localhost:8080/mws/rest/vcs/<vcId>/acl-rules?api-version=3/<aclId>
```
### <span id="page-1680-0"></span>**Delete ACL**

#### URLs and parameters

```
DELETE http://localhost:8080/mws/rest/reservations/<objectId>/acl-rules?api-
version=3/<aclId>
DELETE http://localhost:8080/mws/rest/vcs/<objectId>/acl-rules?api-version=3/<aclId>
```
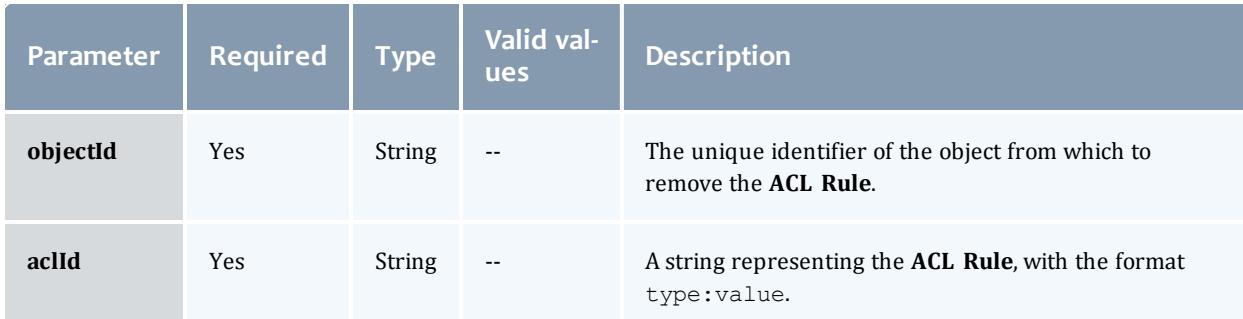

## See **Global [URL Parameters](#page-1651-0)** on page 1622 for available URL parameters.

Sample response

This message may not match the message returned from Moab exactly, but is given as an example of the structure of the response.

```
JSON Response
------------------------------------
{"messages":["Successfully modified virtual container 'vc1'Successfully modified
reservation 'rsv1'"]}
```
#### Restrictions

### <sup>l</sup> **ACL Rules** cannot be removed from **Standing Reservations**.

Related Topics

- <sup>l</sup> **Fields: Access [Control](#page-2155-0) Lists (ACLs)** on page 2126
- **Resources [Introduction](#page-1675-0)** on page 1646

# Accounting

# <span id="page-1681-0"></span>Accounting Accounts

This section describes the services available through Moab Web Services for interacting with the **Account** object in Moab Accounting Manager. It contains the URLs, request bodies, and responses delivered to and from MWS as an intermediary for MAM.

The **Fields: [Accounts](#page-2163-0)** reference contains the type and description of the default fields for the **Accounts** object.

#### Supported methods

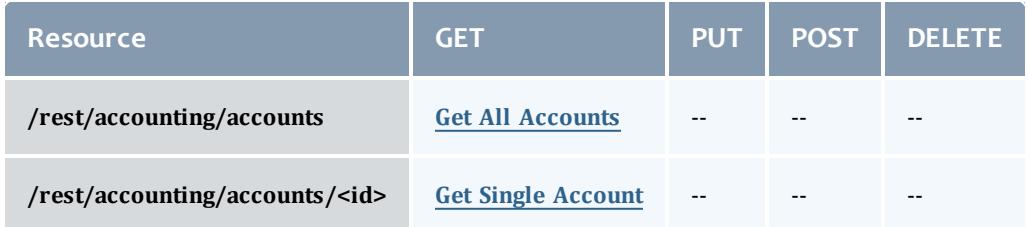

This topic contains these sections:

- **Getting [Accounts](#page-1681-2)** on page 1652
	- <sup>o</sup> **Get All [Accounts](#page-1681-1)** on page 1652
	- <sup>o</sup> **Get Single [Account](#page-1683-0)** on page 1654

# <span id="page-1681-2"></span>**Getting Accounts**

### The HTTP GET method is used to retrieve **Accounts** information.

#### Quick reference

```
GET http://localhost:8080/mws/rest/accounting/accounts?api-version=3
GET http://localhost:8080/mws/rest/accounting/accounts/<id>?api-version=3
```
### <span id="page-1681-1"></span>**Get All Accounts**

#### URLs and parameters

```
GET http://localhost:8080/mws/rest/accounting/accounts?api-version=3&proxy-user=<user>
[&query=<query_conditions>][&fields=<fields_to_display>[&sort=<fields_to_sort>]|&show-
all=(true|false)]
```
<span id="page-1682-0"></span>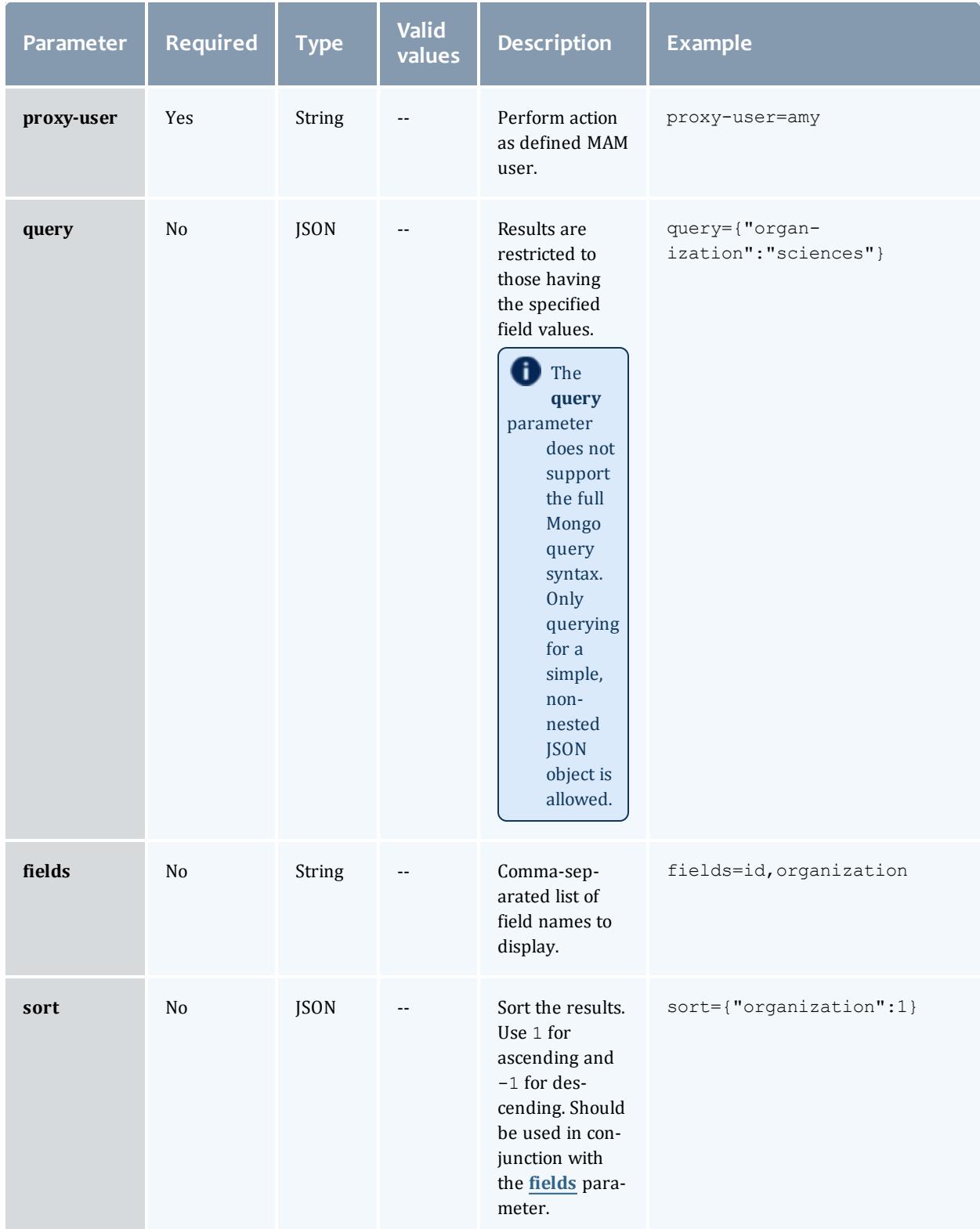

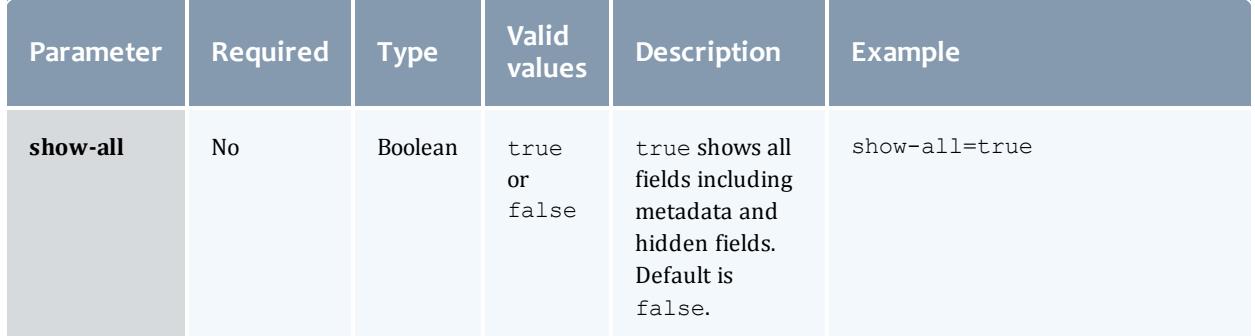

# See **Global [URL Parameters](#page-1651-0)** on page 1622 for available URL parameters.

#### Sample response

```
GET http://localhost:8080/mws/rest/accounting/accounts?api-version=3&proxy-
user=amy&fields=id,organization&pretty=true
------------------------------------
{
 "totalCount": 2,
  "resultCount": 2,
  "results": [
       {
      "organization": "sciences",
      "id": "biology"
    },
        {
      "organization": "sciences",
      "id": "chemistry"
    }
  ]
}
```
### <span id="page-1683-0"></span>**Get Single Account**

#### URLs and parameters

```
GET http://localhost:8080/mws/rest/accounting/accounts/<id>?api-version=3&proxy-
user=<user>[&fields=<fields_to_display>|&show-all=(true|false)]
```
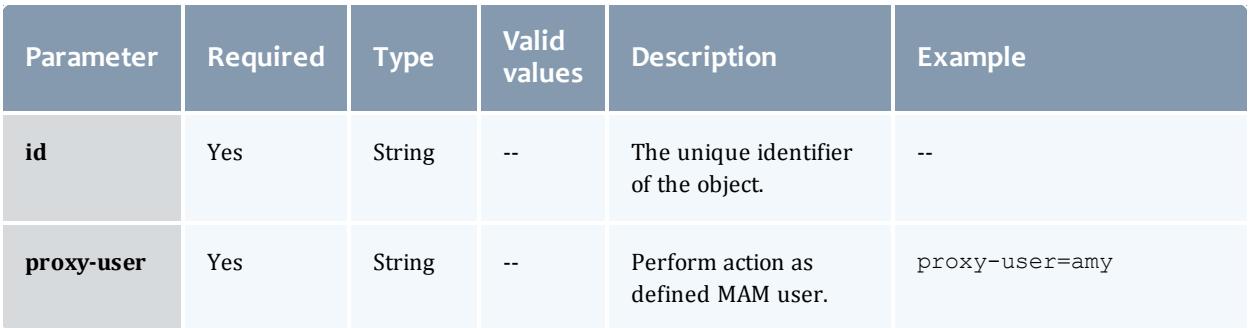

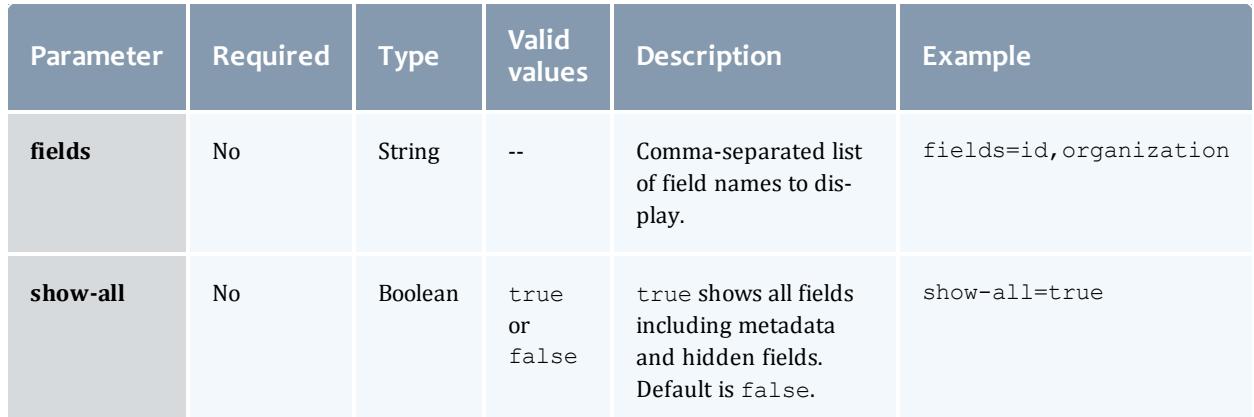

# See **Global [URL Parameters](#page-1651-0)** on page 1622 for available URL parameters.

#### Sample response

```
GET http://localhost:8080/mws/rest/accounting/accounts/chemistry?api-version=3&proxy-
user=amy&pretty=true
------------------------------------
{
 "id": "chemistry",
 "active": true,
  "organization": "",
  "description": "Chemistry Dept",
 "users": [
        {
      "id": "amy",
      "active": true,
      "admin": false
    },
        {
     "id": "bob",
     "active": true,
      "admin": false
    },
        {
      "id": "dave",
      "active": true,
      "admin": false
    }
  ]
}
```
#### Related Topics

- <sup>l</sup> **Fields: [Accounts](#page-2163-0)** on page 2134
- **Resources [Introduction](#page-1675-0)** on page 1646

# <span id="page-1684-0"></span>Accounting Allocations

This section describes the services available through Moab Web Services for interacting with the **Allocation** object in Moab Accounting Manager. It contains the URLs, request bodies, and responses delivered to and from MWS as an intermediary for MAM.

## The **Fields: [Allocations](#page-2167-0)** reference contains the type and description of the default fields for the **Allocation** object.

Supported methods

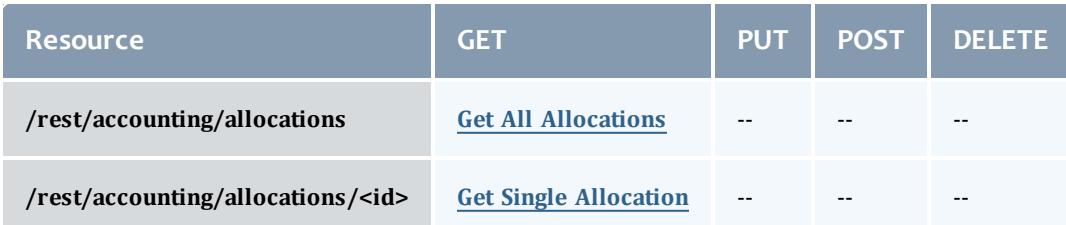

This topic contains these sections:

- **. Getting [Allocations](#page-1685-1)** on page 1656
	- <sup>o</sup> **Get All [Allocations](#page-1685-0)** on page 1656
	- <sup>o</sup> **Get Single [Allocation](#page-1687-0)** on page 1658

# <span id="page-1685-1"></span>**Getting Allocations**

## The HTTP GET method is used to retrieve **Allocation** information.

#### Quick reference

```
GET http://localhost:8080/mws/rest/accounting/allocations?api-version=3
GET http://localhost:8080/mws/rest/accounting/allocations/<id>?api-version=3
```
### <span id="page-1685-0"></span>**Get All Allocations**

#### URLs and parameters

```
GET http://localhost:8080/mws/rest/accounting/allocations?api-version=3&proxy-
user=<user>[&query=<query_conditions>][&fields=<fields_to_display>[&sort=<fields_to_
sort>]|&show-all=(true|false)]
```
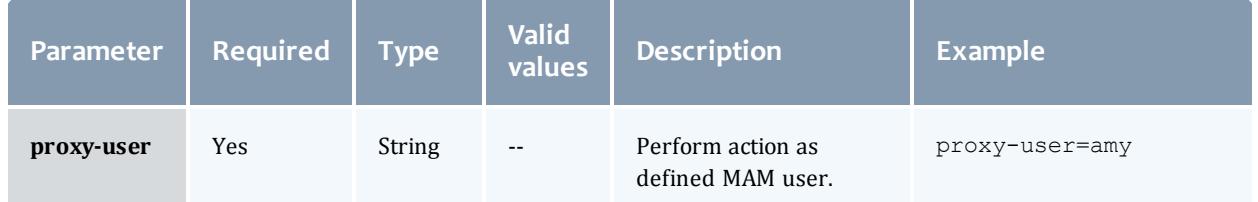

<span id="page-1686-0"></span>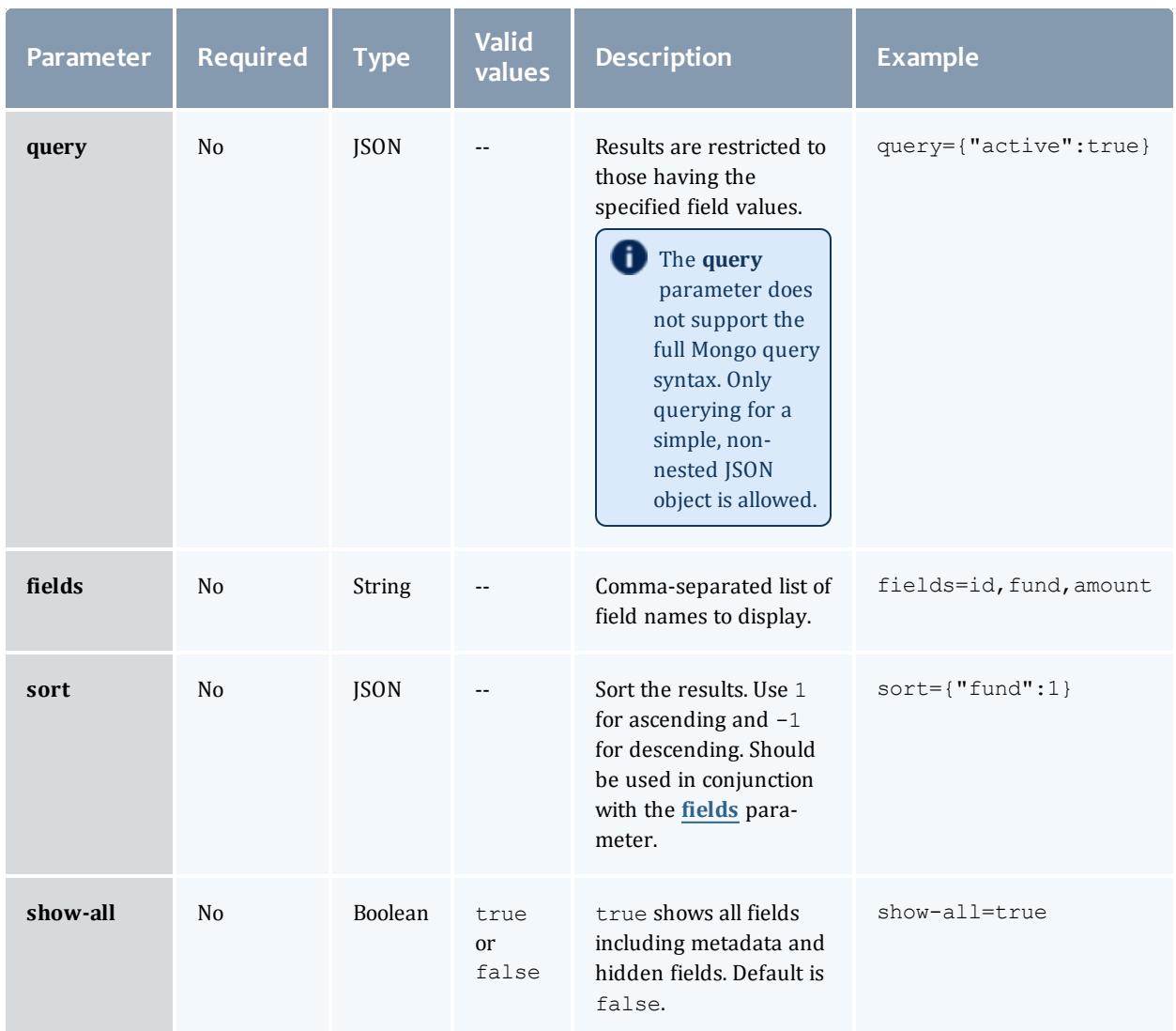

See **Global [URL Parameters](#page-1651-0)** on page 1622 for available URL parameters.

#### Sample response

```
GET http://localhost:8080/mws/rest/accounting/allocations?api-version=3&proxy-
user=amy&pretty=true
------------------------------------
{
 "totalCount": 5,
  "resultCount": 5,
  "results": [
         {
      "id": 1,
      "fund": 1,
      "startTime": "2013-07-12 22:16:33 UTC",
      "endTime": "infinity",
      "amount": 50000000,
      "creditLimit": 0,
      "initialDeposit": 50000000,
      "allocated": 50000000,
      "active": true,
      "description": ""
    },
        {
      "id": 3,
      "fund": 3,
      "startTime": "2013-07-12 22:16:33 UTC",
      "endTime": "infinity",
      "amount": 0,
      "creditLimit": 20000000,
      "initialDeposit": 0,
      "allocated": 0,
      "active": true,
      "description": ""
    },
        {
      "id": 2,
      "fund": 2,
      "startTime": "2013-07-12 22:16:33 UTC",
      "endTime": "infinity",
      "amount": 30000000,
      "creditLimit": 0,
      "initialDeposit": 30000000,
      "allocated": 30000000,
      "active": true,
      "description": ""
    }
  \lceil}
```
### <span id="page-1687-0"></span>**Get Single Allocation**

#### URLs and parameters

```
GET http://localhost:8080/mws/rest/accounting/allocations/<id>?api-version=3&proxy-
user=<user>[&fields=<fields_to_display>|&show-all=(true|false)]
```
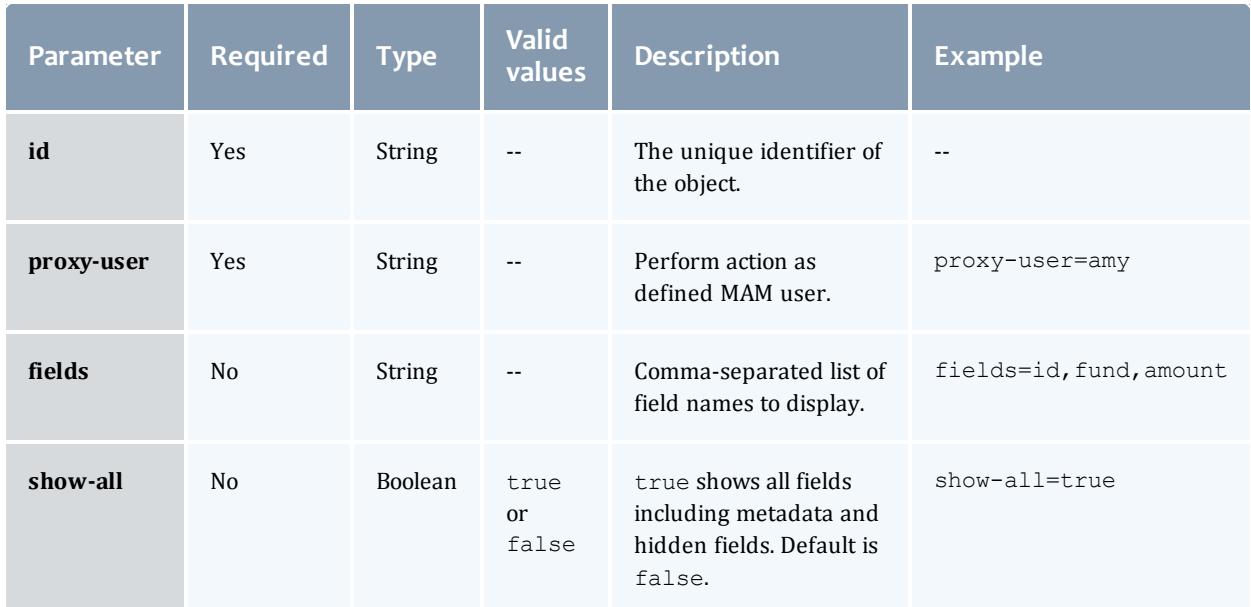

### See **Global [URL Parameters](#page-1651-0)** on page 1622 for available URL parameters.

#### Sample response

```
GET http://localhost:8080/mws/rest/accounting/allocations/1?api-version=3&proxy-
user=amy&pretty=true
------------------------------------
{
 "id": 1,
  "fund": 1,
  "startTime": "2013-07-12 22:16:33 UTC",
  "endTime": "infinity",
  "amount": 50000000,
  "creditLimit": 0,
  "initialDeposit": 50000000,
  "allocated": 50000000,
  "active": true,
}
```
#### Related Topics

- <sup>l</sup> **Fields: [Allocations](#page-2167-0)** on page 2138
- **Resources [Introduction](#page-1675-0)** on page 1646

# <span id="page-1688-0"></span>Accounting Charge rates

This section describes the services available through Moab Web Services for interacting with the **ChargeRate** object in Moab Accounting Manager. It contains the URLs, request bodies, and responses delivered to and from MWS as an intermediary for MAM.

The **Fields: [Charge](#page-2171-0) Rates** reference contains the type and description of the default fields for the **ChargeRates** object.

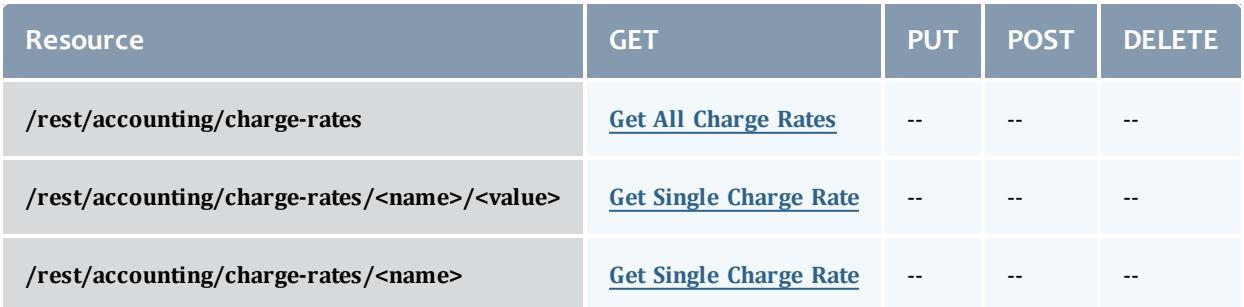

This topic contains these sections:

- <sup>l</sup> **[Getting](#page-1689-1) Charge Rates** on page 1660
	- <sup>o</sup> **Get All [Charge](#page-1689-0) Rates** on page 1660
	- <sup>o</sup> **Get Single [Charge](#page-1691-0) Rate** on page 1662

# <span id="page-1689-1"></span>**Getting Charge Rates**

## The HTTP GET method is used to retrieve **ChargeRate** information.

#### Quick reference

```
GET http://localhost:8080/mws/rest/accounting/charge-rates?api-version=3
GET http://localhost:8080/mws/rest/accounting/charge-rates?api-version=3/<name>
[/<value>]
```
### <span id="page-1689-0"></span>**Get All Charge Rates**

#### URLs and parameters

```
GET http://localhost:8080/mws/rest/accounting/charge-rates?api-version=3&proxy-
user=<user>[&query=<query_conditions>][&fields=<fields_to_display>[&sort=<fields_to_
sort>]|&show-all=(true|false)]
```
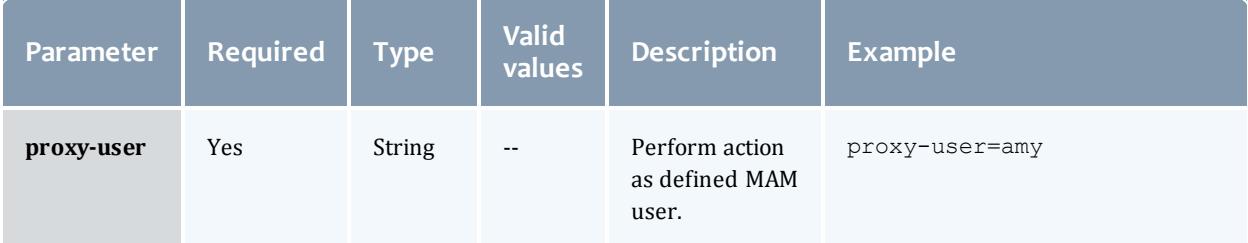

<span id="page-1690-0"></span>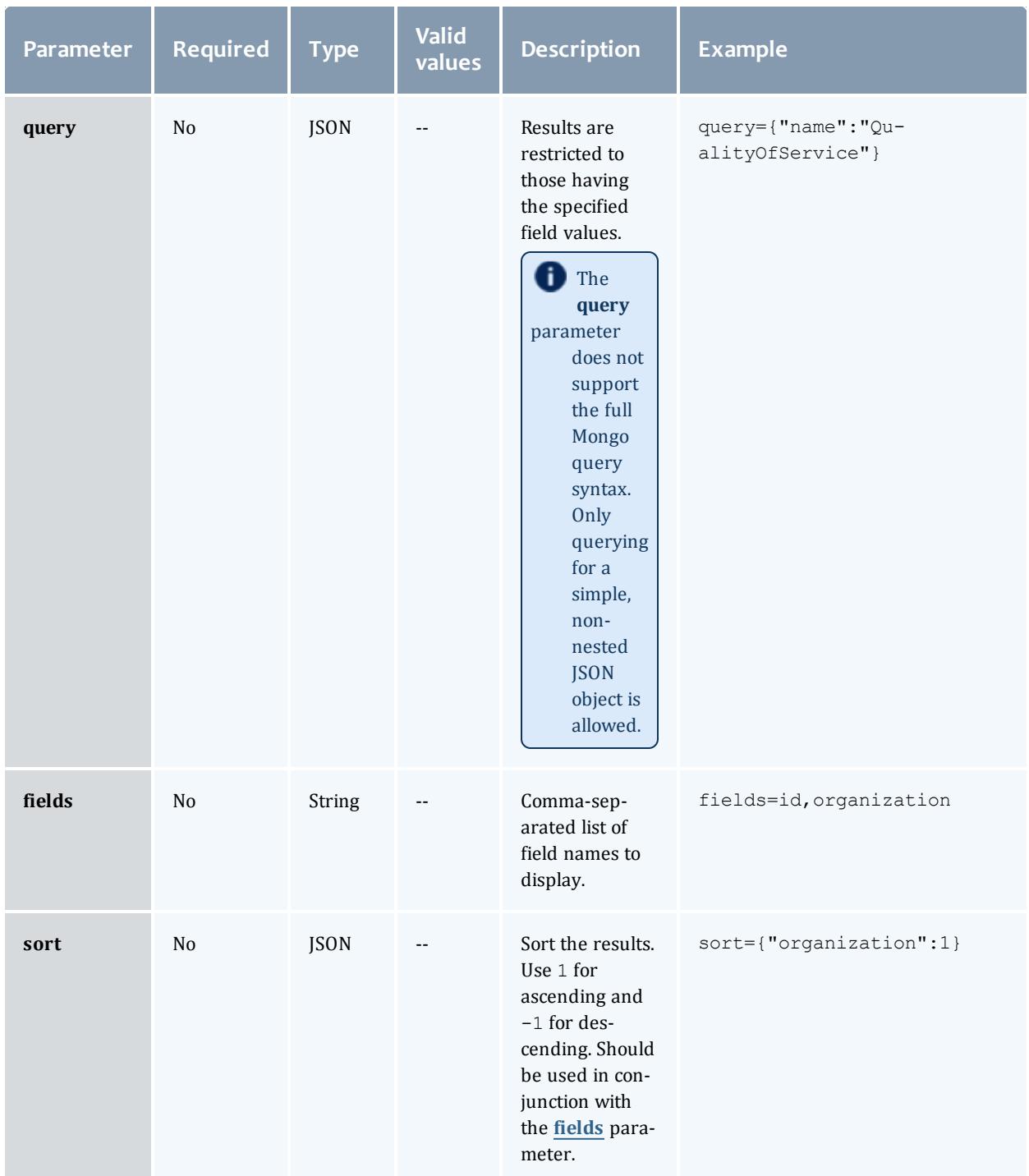

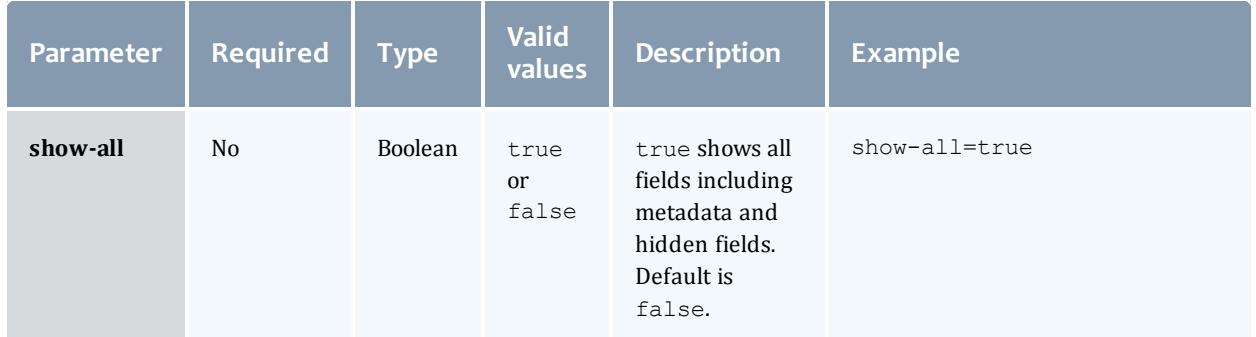

### See **Global [URL Parameters](#page-1651-0)** on page 1622 for available URL parameters.

```
Sample response
```

```
GET http://localhost:8080/mws/rest/accounting/charge-rates?api-version=3&proxy-
user=moab&pretty=true
------------------------------------
{
 "totalCount": 4,
  "resultCount": 4,
  "results": [
       \left\{ \right."name": "Processors",
      "value": "",
      "amount": "1/s",
      "description": "1 credit per processor-second"
    },
        {
      "name": "QualityOfService",
      "value": "high",
      "amount": "*2",
      "description": "Charge double for high QOS"
    },
        {
      "name": "QualityOfService",
      "value": "low",
      "amount": "*.5",
      "description": "Charge half for low QOS"
    },
        {
      "name": "QualityOfService",
      "value": "",
      "amount": "*1""description": "No extra charge for \"normal\" QOSes"
    }
  ]
}
```
### <span id="page-1691-0"></span>**Get Single Charge Rate**

A regular charge rate is uniquely specified by both its name and its value. A default charge rate has a null value and is uniquely specified by only its name.
#### URLs and parameters

```
GET http://localhost:8080/mws/rest/accounting/charge-rates?api-version=3/<name>
[/<value>]?proxy-user=<user>[&fields=<fields to display>|&show-all=(true|false)]
```
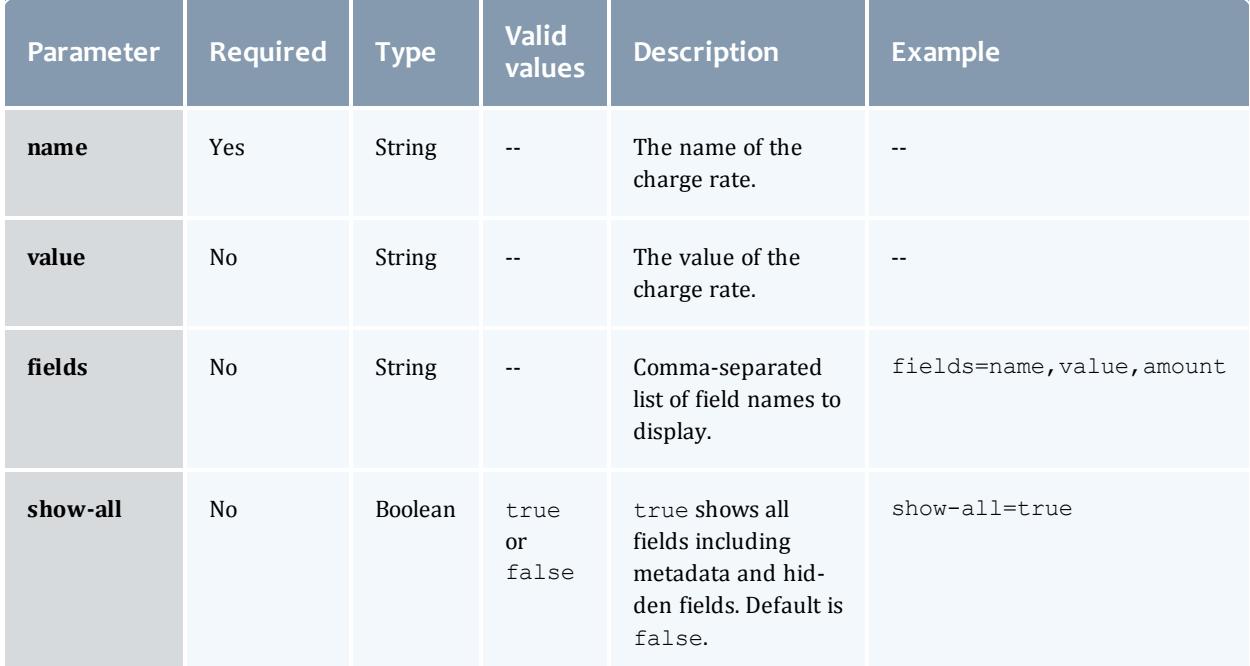

## See **Global [URL Parameters](#page-1651-0)** on page 1622 for available URL parameters.

#### Sample response

```
GET http://localhost:8080/mws/rest/accounting/charge-rates/QualityOfService/high?api-
version=3&proxy-user=moab&pretty=true
------------------------------------
{
  "name": "QualityOfService",
  "value": "high",
  "amount": "*2",
  "description": "Charge double for high QOS"
}
```
#### Related Topics

- <sup>l</sup> **Fields: [Charge](#page-2171-0) Rates** on page 2142
- **Resources [Introduction](#page-1675-0)** on page 1646

## Accounting Funds

This section describes the services available through Moab Web Services for interacting with the **Fund** object in Moab Accounting Manager. It contains the URLs, request bodies, and responses delivered to and from MWS as an intermediary for MAM.

## The **[Fields:](#page-2202-0) Funds**, **Fields: Fund [Balances](#page-2173-0)**, **Fields: Fund [Statements](#page-2191-0)**, and **Fields: Fund [Statement](#page-2181-0) Summary** reference sections contain the type and description of the default fields in the **Fund** object as well as related objects and reports given in the URLs below.

#### Supported methods

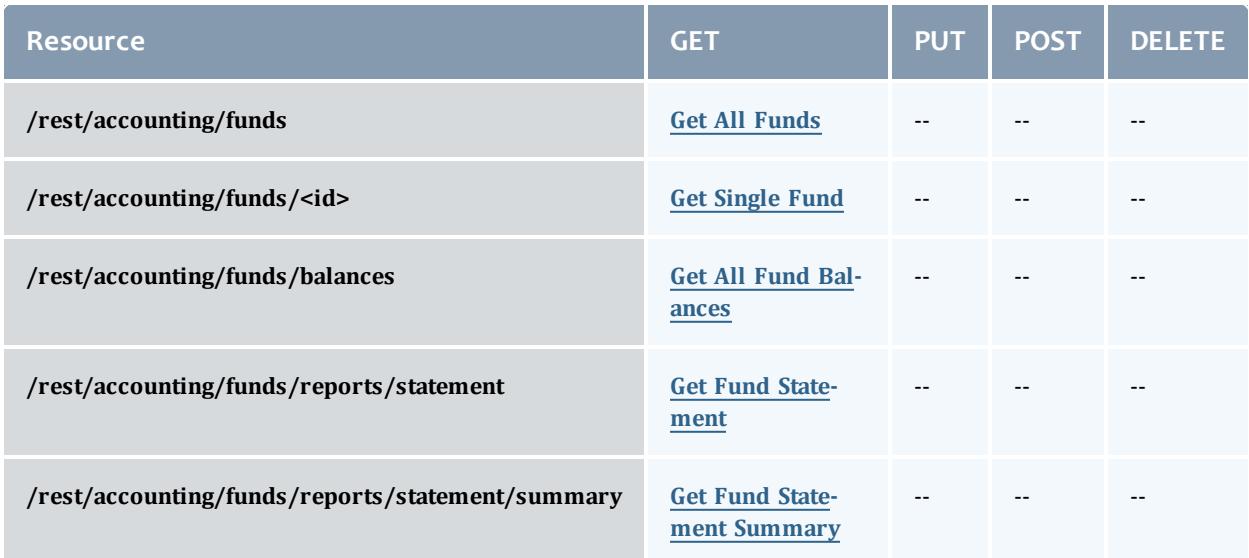

This topic contains these sections:

- <sup>l</sup> **[Getting](#page-1693-0) Funds** on page 1664
	- <sup>o</sup> **Get All [Funds](#page-1694-0)** on page 1665
	- <sup>o</sup> **Get [Single](#page-1696-0) Fund** on page 1667
	- <sup>o</sup> **Get All Fund [Balances](#page-1698-0)** on page 1669
	- <sup>o</sup> **Get Fund [Statement](#page-1700-0)** on page 1671
	- <sup>o</sup> **Get Fund [Statement](#page-1701-0) Summary** on page 1672

## <span id="page-1693-0"></span>**Getting Funds**

## The HTTP GET method is used to retrieve **Fund** information.

#### Quick reference

```
GET http://localhost:8080/mws/rest/accounting/funds?api-version=3
GET http://localhost:8080/mws/rest/accounting/funds/<id>?api-version=3
GET http://localhost:8080/mws/rest/accounting/funds/balances?api-version=3
GET http://localhost:8080/mws/rest/accounting/funds/reports/statement?api-version=3
GET http://localhost:8080/mws/rest/accounting/funds/reports/statement/summary?api-
version=3
```
### <span id="page-1694-0"></span>**Get All Funds**

```
GET http://localhost:8080/mws/rest/accounting/funds?api-version=3&proxy-user=<user>
 [&active=true][&filter=<filter_options>[&filter-type=<filter_type>]][&query=<query_
 conditions>][&fields=<fields to display>[&sort=<fields to sort>]|&show-all=
(true|false)]
                                  _______________
```
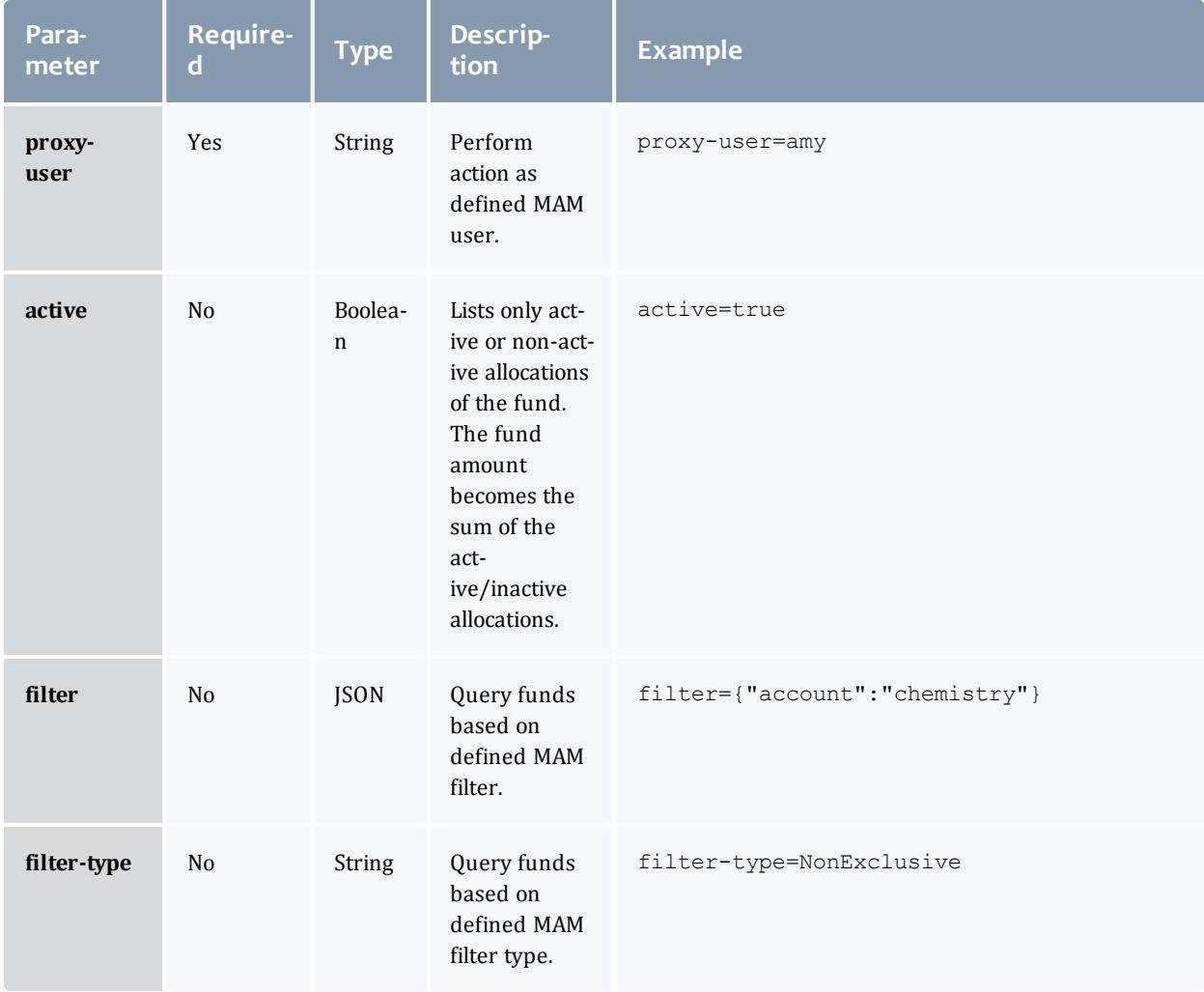

<span id="page-1695-0"></span>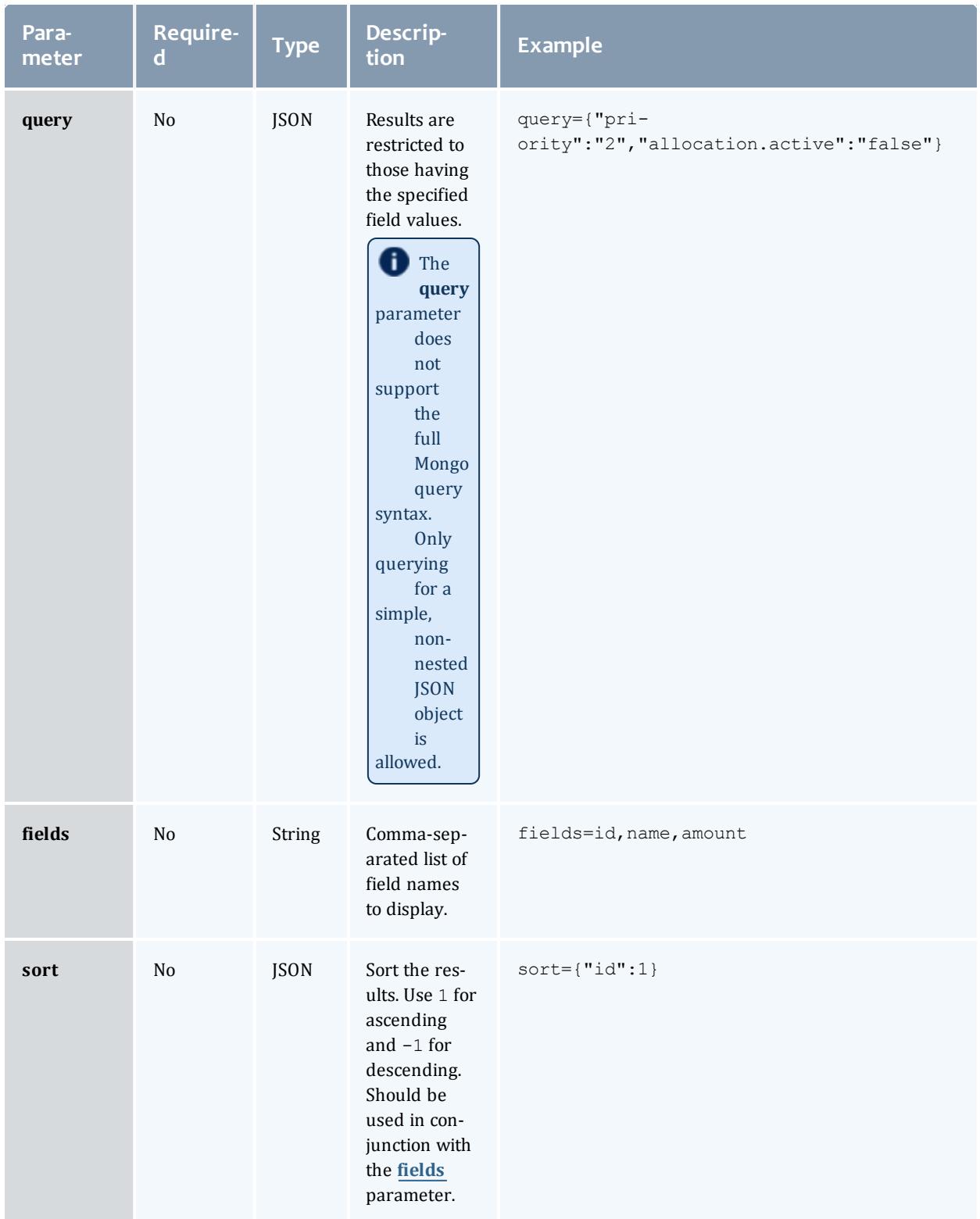

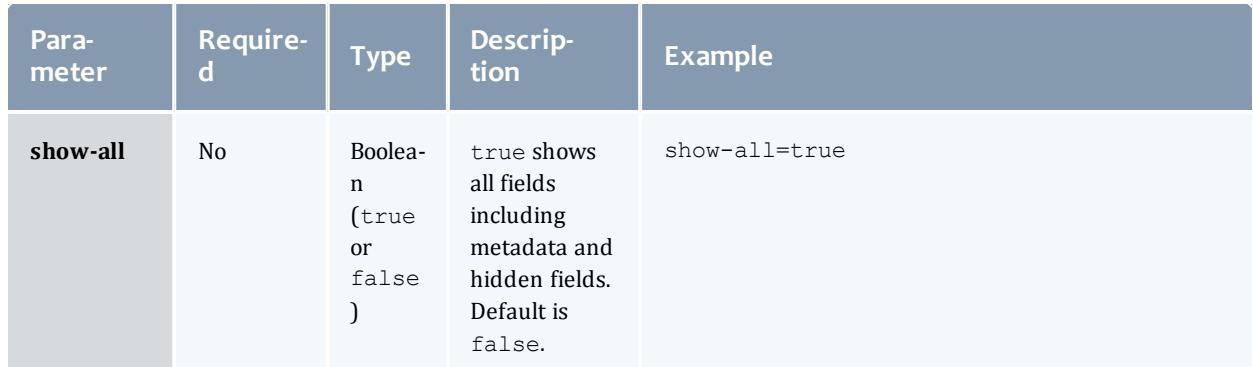

#### Sample response

```
GET http://localhost:8080/mws/rest/accounting/funds?api-version=3&proxy-
user=amy&fields=id,name,amount&pretty=true
{
  "totalCount": 2,
  "resultCount": 2,
  "results": [
        {
      "id": 1,
      "name": "biology",
      "amount": 50000000
    },
        {
      "id": 2,
      "name": "chemistry",
      "amount": 99727
    }
  \mathbf{I}}
```
### <span id="page-1696-0"></span>**Get Single Fund**

```
GET http://localhost:8080/mws/rest/accounting/funds/<id>?api-version=3&proxy-
user=<user>[&active=(true|false)][&fields=<fields_to_display>|&show-all=(true|false)]
```
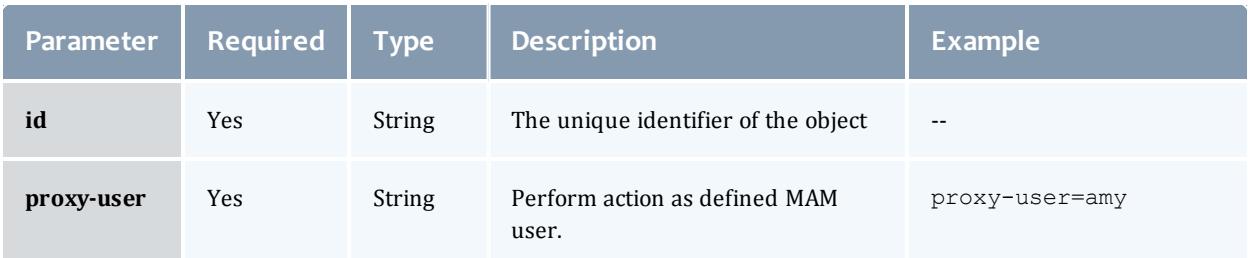

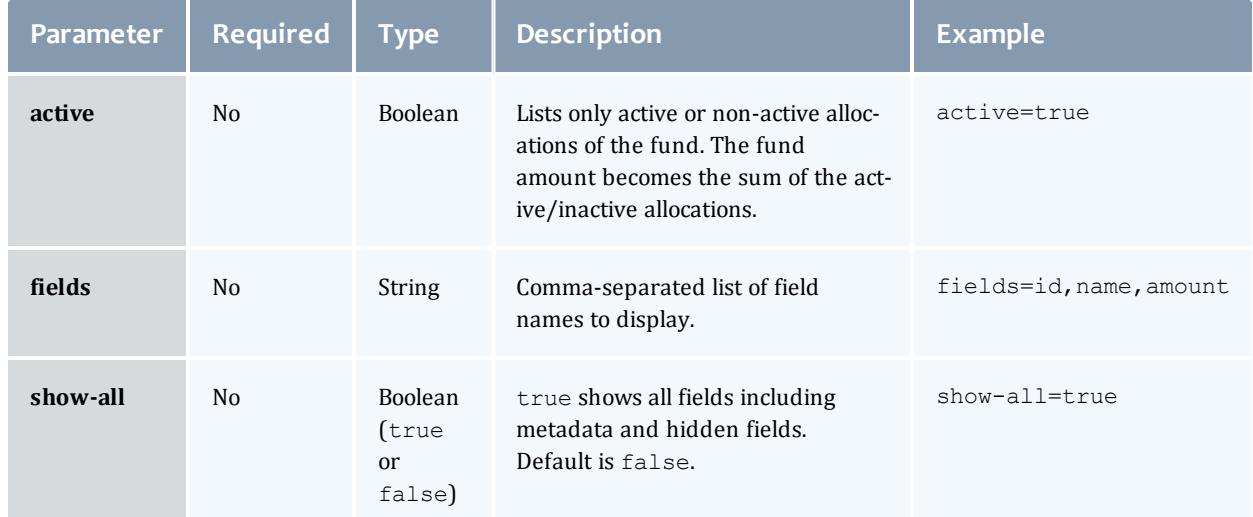

Sample response

```
--------------
GET http://localhost:8080/mws/rest/accounting/funds/1?api-version=3&proxy-
user=amy&pretty=true
          ------------------------------------
{
  "id": 1,
  "name": "biology",
  "priority": 0,
 "defaultDeposit": 50000000,
 "description": "",
  "amount": 50000000,
  "allocated": 50000000,
  "initialDeposit": 50000000,
  "creditLimit": 0,
  "allocations": [
        {
      "id": 1,
      "startTime": "2013-08-21 16:57:53 UTC",
      "endTime": "infinity",
      "amount": 50000000,
      "creditLimit": 0,
      "initialDeposit": 50000000,
      "allocated": 50000000,
      "active": false,
      "description": ""
    }
  \left| \cdot \right|"fundConstraints": [ {
    "id": 1,
    "name": "Account",
    "value": "biology"
 }]
}
                          ____________________________
```
## <span id="page-1698-0"></span>**Get All Fund Balances**

#### URLs and parameters

```
GET http://localhost:8080/mws/rest/accounting/funds/balances?api-version=3&proxy-
user=<user>[&filter=<filter_options>][&filter-type=<filter_type>]
```
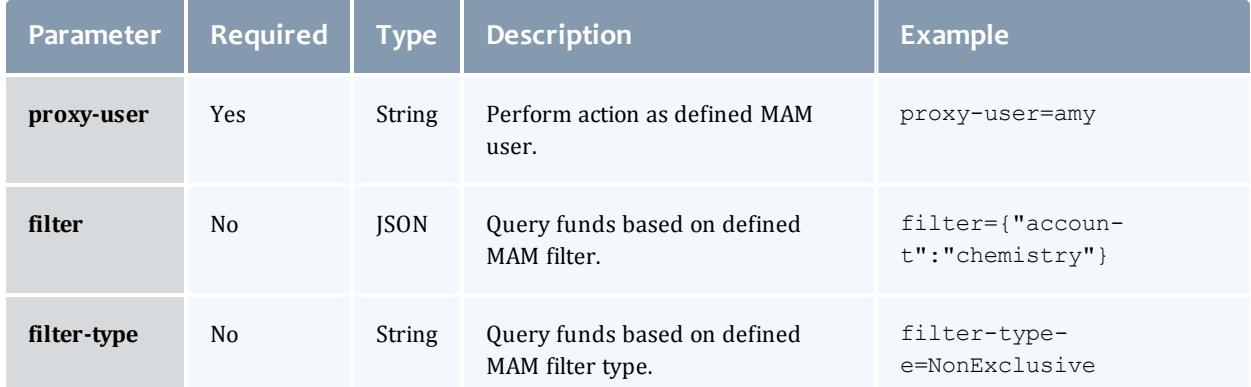

## See **Global [URL Parameters](#page-1651-0)** on page 1622 for available URL parameters.

### Sample response

The fund balances resource is an aggregation of fund data. For more information, see the **Fields: Fund [Balances](#page-2173-0)** on page 2144 reference section.

```
GET http://localhost:8080/mws/rest/accounting/funds/balances?api-version=3&proxy-
user=amy&pretty=true
                            ------------------------------------
{
 "totalCount": 2,
  "resultCount": 2,
  "results": [
    {
      "id": 2,
      "name": 1204,
      "priority": 0,
      "description": "R&D for Manufacturing",
      "creationTime": "2012-02-02 09:34:42 UTC",
      "amount": 9060000,
      "deposited": 9060000,
      "creditLimit": 0,
      "reserved": 0,
      "allocations": [
       {
          "id": 2,
          "amount": 9060000,
          "creditLimit": 0,
          "deposited": 9060000
       }
      \frac{1}{2},
      "fundConstraints": [
        {
           "id": 2,
           "name": "CostCenter",
          "value": 1204
       }
      ],
      "balance": 9060000,
      "available": 9060000,
      "allocated": 9060000,
      "used": 0,
      "percentRemaining": 100,
      "percentUsed": 0
    },
    {
      "id": 5,
      "name": "",
      "priority": 0,
      "description": "",
      "creationTime": "2012-04-03 09:25:47 UTC",
      "amount": 901290219001,
      "deposited": 901290219021,
      "creditLimit": 30,
      "reserved": 84018308897.68,
      "allocations": [
        {
          "id": 6,
          "amount": 901290219001,
          "creditLimit": 30,
          "deposited": 901290219021
        }
      \frac{1}{2},
      "fundConstraints": [],
      "balance": 817271910103.32,
      "available": 817271910133.32,
      "allocated": 901290219051,
                                           ________________
```

```
"used": 20,
      "percentRemaining": 100,
      "percentUsed": 0
    }
 ]
}
```
### <span id="page-1700-0"></span>**Get Fund Statement**

#### URLs and parameters

```
GET http://localhost:8080/mws/rest/accounting/funds/reports/statement?api-
version=3&proxy-user=<user>[&filter=<filter_options>][&filter-type=<filter_type>]
[&start-time=<date_string>][&end-time=<date_string>][&context=<context>]
```
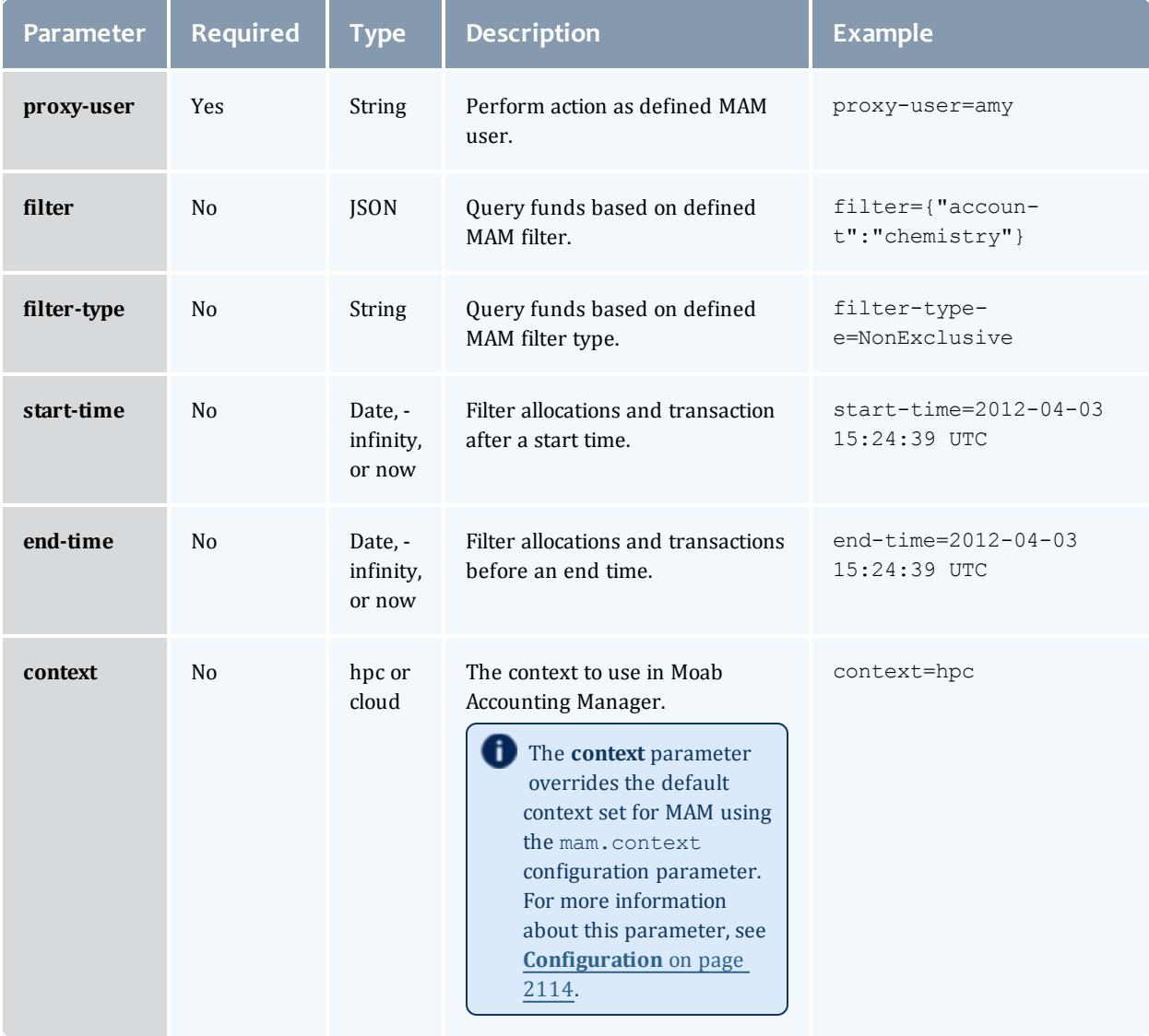

### The fund statement report provides a snapshot of the current funds. For more information, see **Fields: Fund [Statements](#page-2191-0)** on page 2162.

```
GET http://localhost:8080/mws/rest/accounting/funds/reports/statement?api-
version=3&proxy-user=amy&fields=startBalance,endBalance&pretty=true
------------------------------------
{
  "startBalance":1234.01,
  "endBalance":1000
}
```
### <span id="page-1701-0"></span>**Get Fund Statement Summary**

#### URLs and parameters

```
GET http://localhost:8080/mws/rest/accounting/funds/reports/statement/summary?api-
version=3&proxy-user=<user>[&filter=<filter_options>][&filter-type=<filter_type>]
[&start-time=<date_string>][&end-time=<date_string>]
```
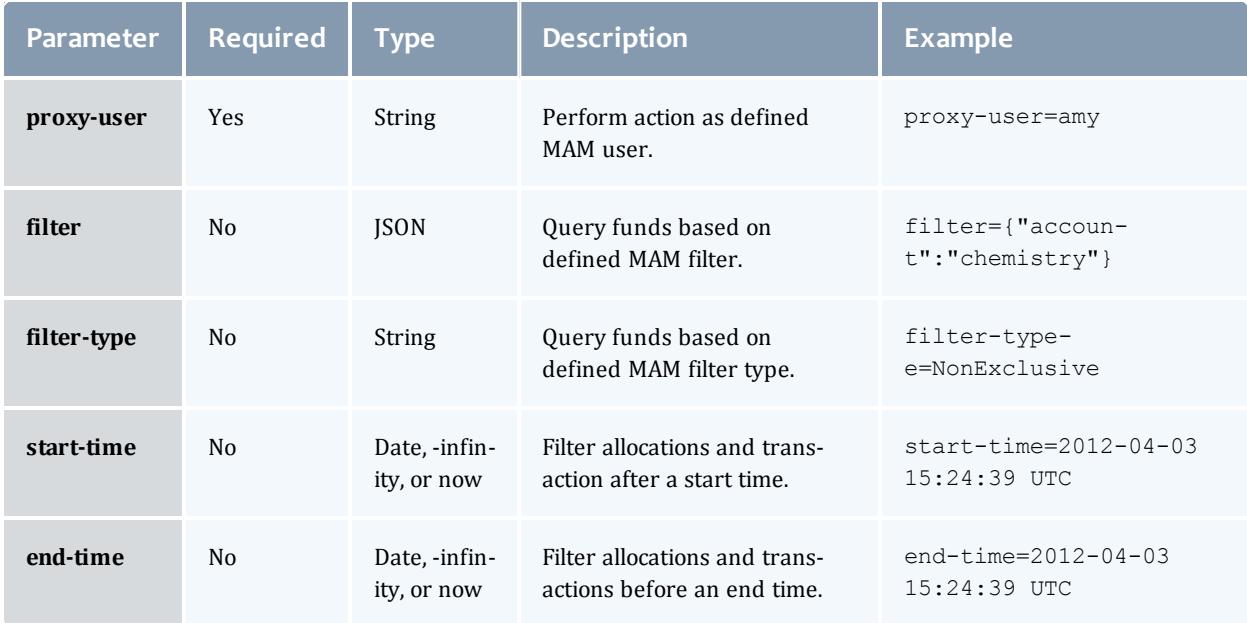

## See **Global [URL Parameters](#page-1651-0)** on page 1622 for available URL parameters.

#### Sample response

The fund statement summary is slightly different from the typical fund statement in that the transactions are provided as summaries grouped by object and action. For more information, see **Fields: Fund [Statement](#page-2181-0) [Summary](#page-2181-0)** on page 2152.

```
GET http://localhost:8080/mws/rest/accounting/funds/reports/statement/summary?api-
version=3&proxy-
user=amy&fields=totalCredits,totalDebits,transactions.action,transactions.amount,trans
actions.count&pretty=true
------------------------------------
{
  "totalCredits":200.02,
  "totalDebits":-100,
  "transactions":[ {
      "action":"Deposit",
      "amount":200.02,
      "count":2
    }, {
      "action":"Charge",
      "amount":-100,
      "count":1
    }
  ]
}
                                                ----------
```
Related Topics

- [Fields:](#page-2202-0) Funds on page 2173
- **Resources [Introduction](#page-1675-0)** on page 1646

## Accounting Liens

This section describes the services available through Moab Web Services for interacting with the Lien object in Moab Accounting Manager. It contains the URLs, request bodies, and responses delivered to and from MWS as an intermediary for MAM.

**The [Fields:](#page-2211-0) Liens** reference contains the type and description of the default fields for the **Liens** object.

Supported methods

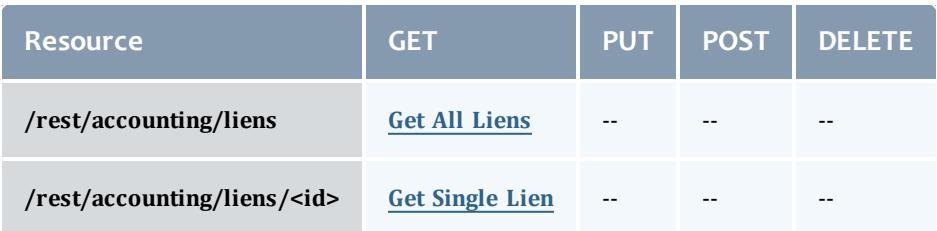

This topic contains these sections:

- <sup>l</sup> **[Getting](#page-1703-1) Liens** on page 1674
	- <sup>o</sup> **Get [Single](#page-1705-0) Lien** on page 1676
	- <sup>o</sup> **Get All [Liens](#page-1703-0)** on page 1674

# <span id="page-1703-1"></span>**Getting Liens** The HTTP GET method is used to retrieve **Lien** information.

#### Quick reference

```
_________
GET http://localhost:8080/mws/rest/accounting/liens?api-version=3
GET http://localhost:8080/mws/rest/accounting/liens/<id>?api-version=3
```
### <span id="page-1703-0"></span>**Get All Liens**

```
GET http://localhost:8080/mws/rest/accounting/liens?api-version=3&proxy-user=<user>
[&active=true][&filter=<filter_options>[&filter-type=<filter_type>]][&query=<query_
conditions>][&fields=<fields_to_display>[&sort=<fields_to_sort>]|&show-all=
(true|false)]
```
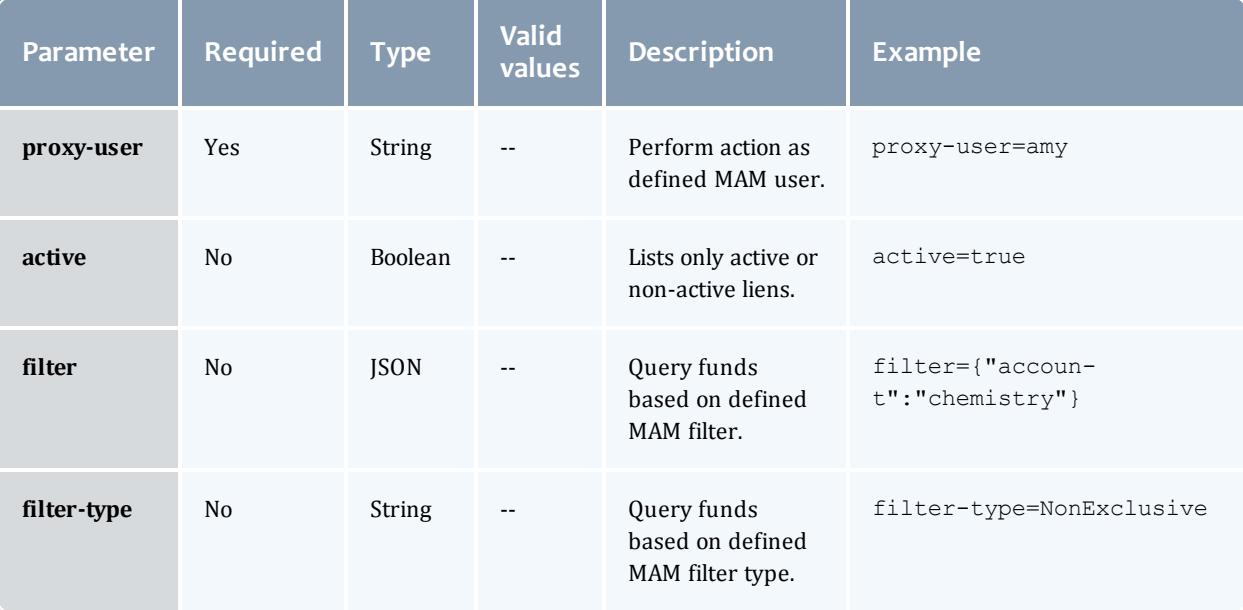

<span id="page-1704-0"></span>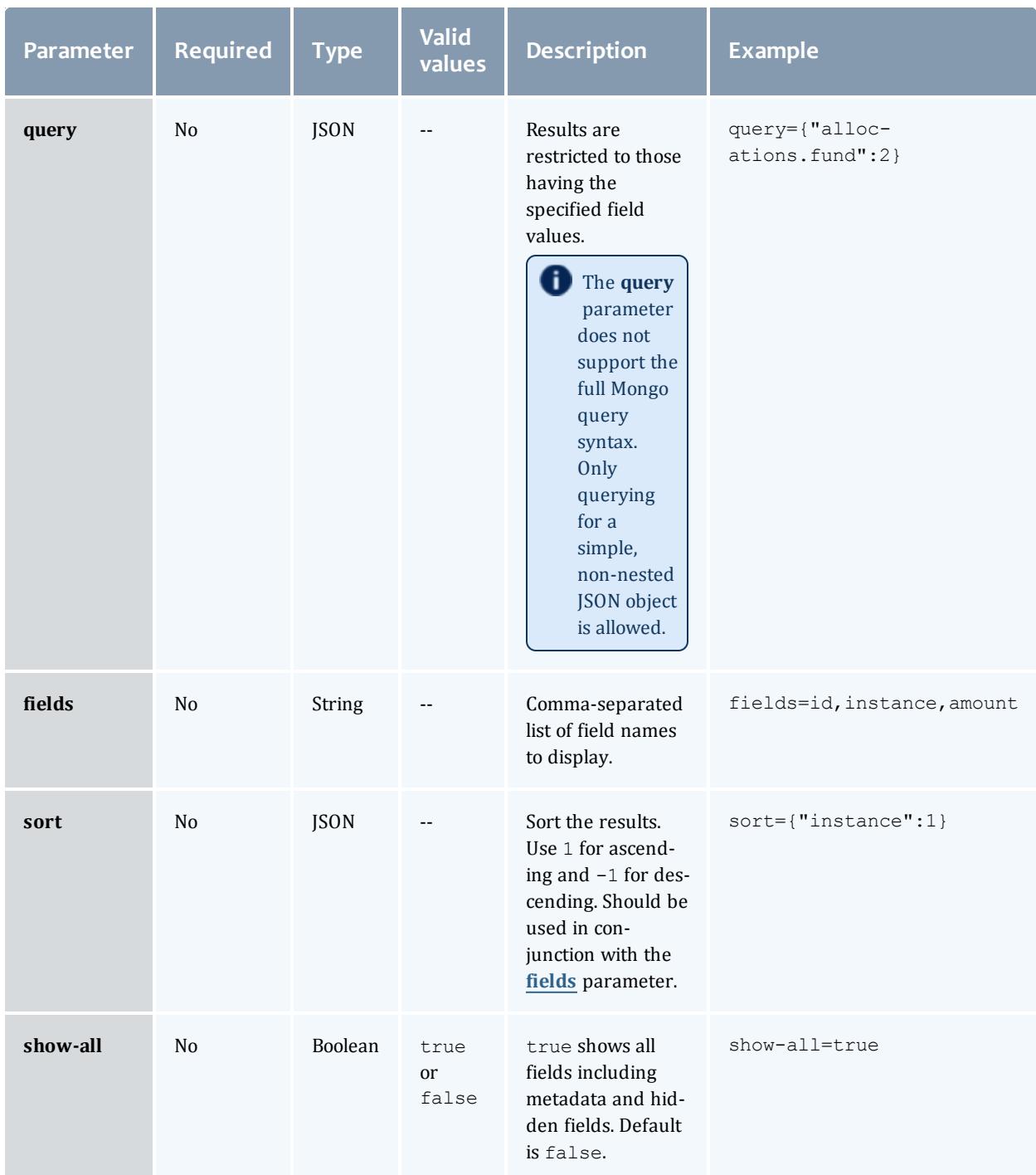

```
GET http://localhost:8080/mws/rest/accounting/liens?api-version=3&proxy-
user=amy&filter={"account":"chemistry"}&fields=instance,amount&active=true&pretty=true
------------------------------------
{
  "totalCount": 2,
  "resultCount": 2,
  "results": [
        \left\{ \right."instance": "job.1",
      "amount": 57600
    },
        {
      "instance": "job.2",
      "amount": 40762
    }
  \, \, \,}
```
## <span id="page-1705-0"></span>**Get Single Lien**

#### URLs and parameters

```
GET http://localhost:8080/mws/rest/accounting/liens/<id>?api-version=3&proxy-
user=<user>[&active=(true|false)][&fields=<fields_to_display>|&show-all=(true|false)]
```
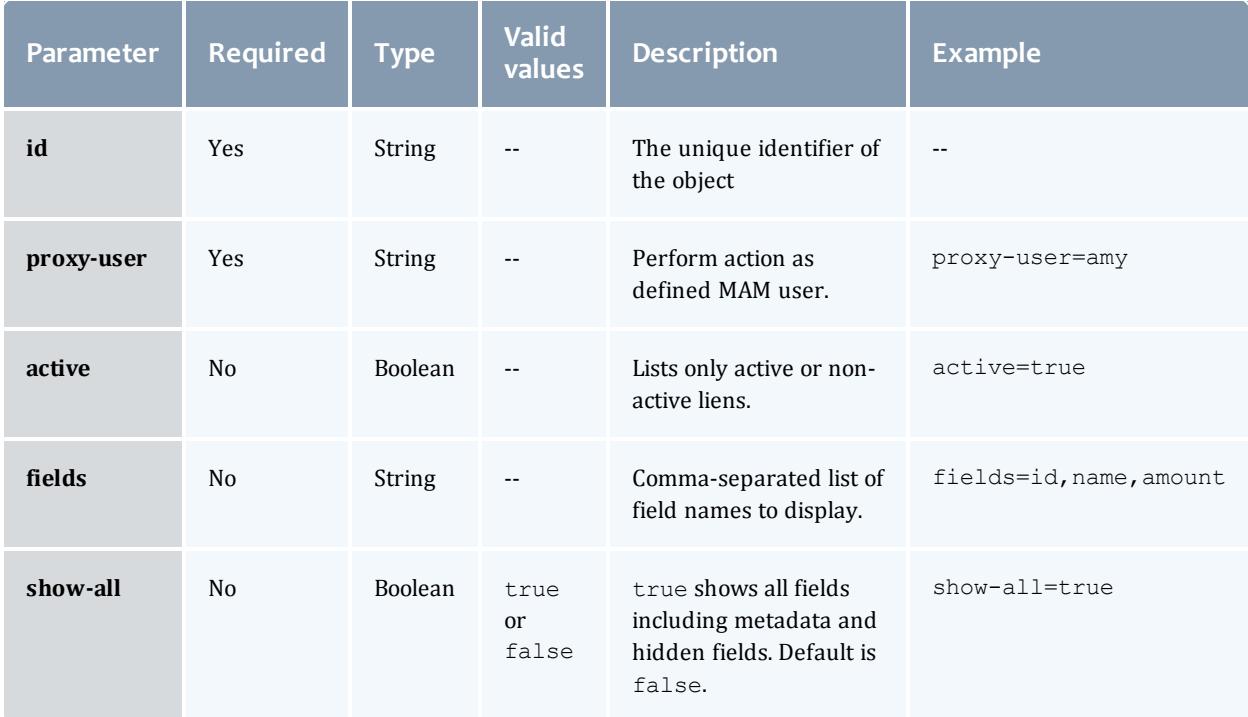

```
GET http://localhost:8080/mws/rest/accounting/liens/1?api-version=3&proxy-
user=amy&pretty=true
------------------------------------
{
  "id": 1,
  "instance": "job.1",
  "usageRecord": 1,
  "startTime": "2013-08-21 16:45:57 UTC",
  "endTime": "2013-08-21 17:45:57 UTC",
  "duration": 3600,
  "description": "",
  "amount": 57600,
  "allocations": [ {
    "id": 2,
    "fund": 2,
    "amount": 57600
  }]
}
```
Related Topics

- <sup>l</sup> **[Fields:](#page-2211-0) Liens** on page 2182
- **Resources [Introduction](#page-1675-0)** on page 1646

## Accounting Organizations

This section describes the services available through Moab Web Services for interacting with the **Organization** object in Moab Accounting Manager. It contains the URLs, request bodies, and responses delivered to and from MWS as an intermediary for MAM.

## **The Fields: [Organizations](#page-2215-0)** reference contains the type and description of the default fields for the **Organization** object.

Supported methods

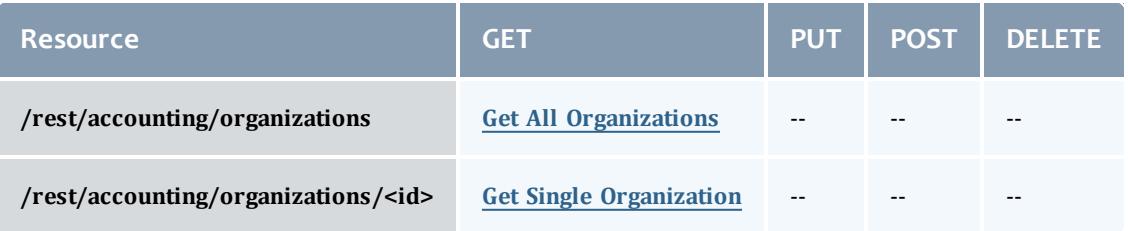

This topic contains these sections:

- <sup>l</sup> **Getting [Organizations](#page-1707-1)** on page 1678
	- <sup>o</sup> **Get All [Organizations](#page-1707-0)** on page 1678
	- <sup>o</sup> **Get Single [Organization](#page-1708-0)** on page 1679

# <span id="page-1707-1"></span>**Getting Organizations** The HTTP GET method is used to retrieve **Organizations** information.

#### Quick reference

```
GET http://localhost:8080/mws/rest/accounting/organizations?api-version=3
GET http://localhost:8080/mws/rest/accounting/organizations/<id>?api-version=3
```
### <span id="page-1707-0"></span>**Get All Organizations**

#### URLs and parameters

```
GET http://localhost:8080/mws/rest/accounting/organizations?api-version=3&proxy-
user=<user>[&query=<query_conditions>][&fields=<fields_to_display>[&sort=<fields_to_
sort>]|&show-all=(true|false)]
```
<span id="page-1707-2"></span>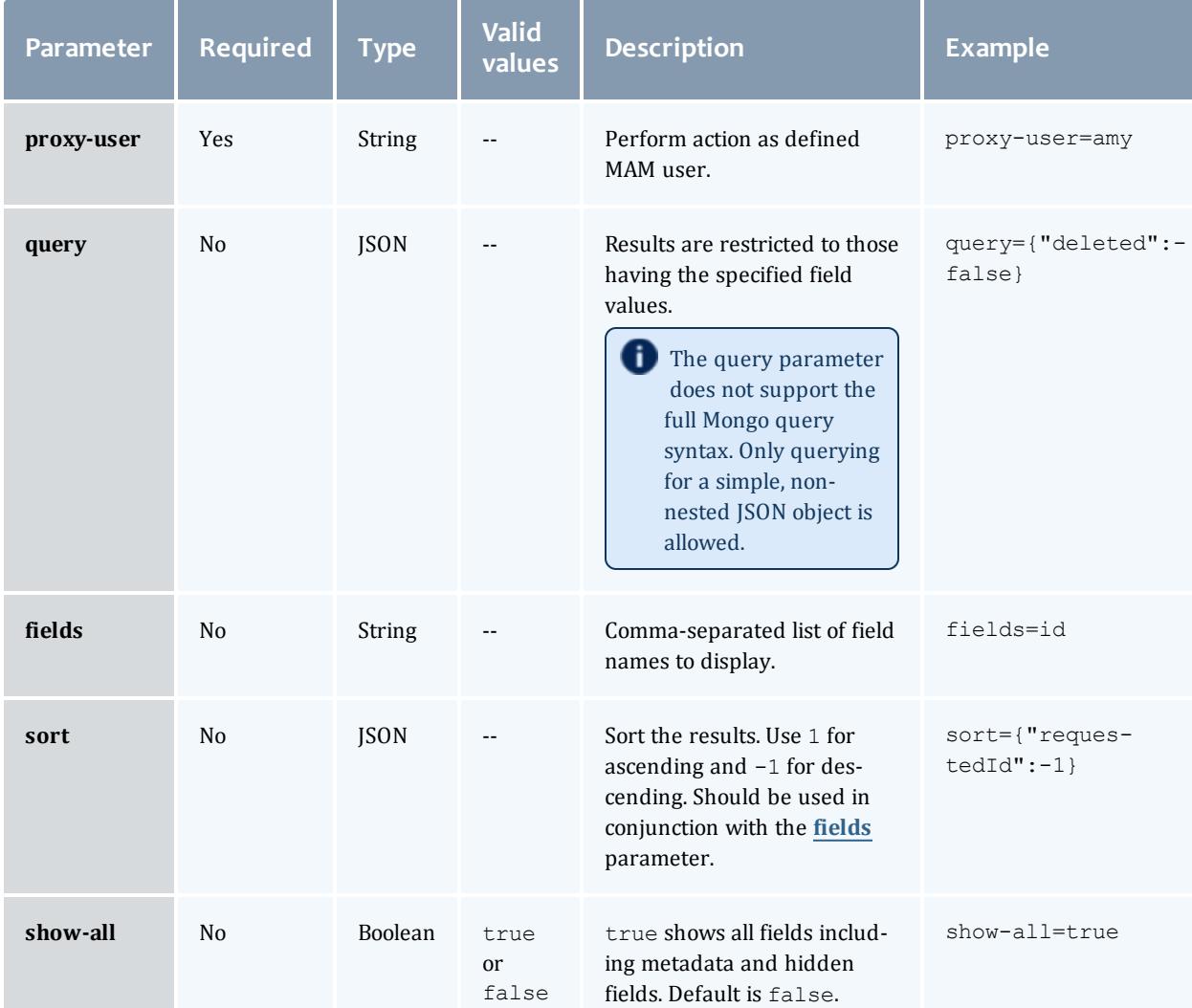

```
GET http://localhost:8080/mws/rest/accounting/organizations?api-version=3&proxy-
user=moab&fields=id,description&sort={"id":1}&pretty=true
{
  "totalCount": 2,
  "resultCount": 2,
  "results": [
        \left| \right|"description": "Arts College",
      "id": "arts"
    },
        {
      "description": "Sciences College",
      "id": "sciences"
    }
  ]
}
```
### <span id="page-1708-0"></span>**Get Single Organization**

#### URLs and parameters

```
GET http://localhost:8080/mws/rest/accounting/organizations/<id>?api-version=3&proxy-
user=<user>[&fields=<fields_to_display>|&show-all=(true|false)]
```
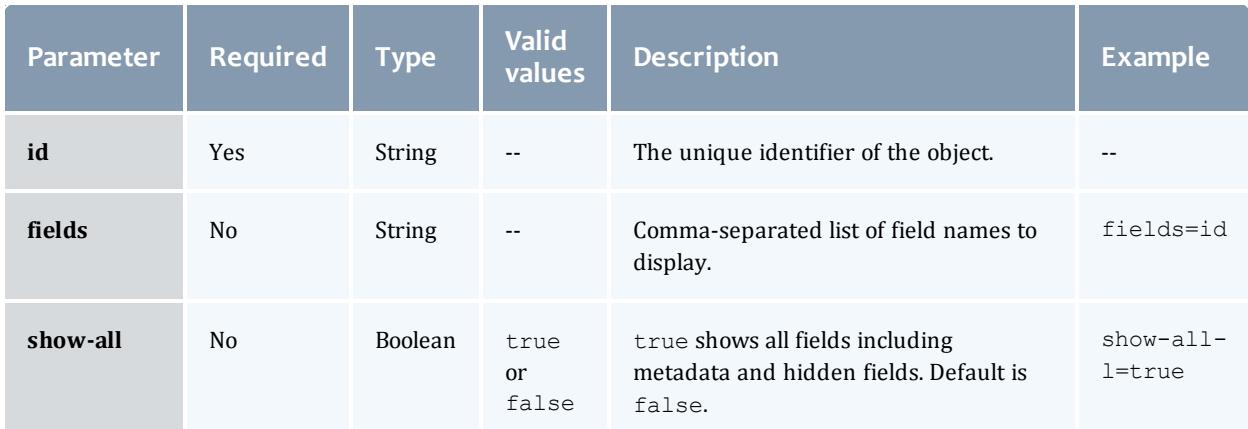

## See **Global [URL Parameters](#page-1651-0)** on page 1622 for available URL parameters.

#### Sample response

```
GET http://localhost:8080/mws/rest/accounting/organizations/sciences?api-
version=3&proxy-user=moab&pretty=true
------------------------------------
{
  "description": "Sciences College",
  "id": "sciences"
}
```
Related Topics

- <sup>l</sup> **Fields: [Organizations](#page-2215-0)** on page 2186
- **Resources [Introduction](#page-1675-0)** on page 1646

## Accounting Quotes

This section describes the services available through Moab Web Services for interacting with the **Quote** object in Moab Accounting Manager. It contains the URLs, request bodies, and responses delivered to and from MWS as an intermediary for MAM.

## The **Fields: [Quotes](#page-2217-0)** reference contains the type and description of the default fields for the **Quotes** object.

#### Supported methods

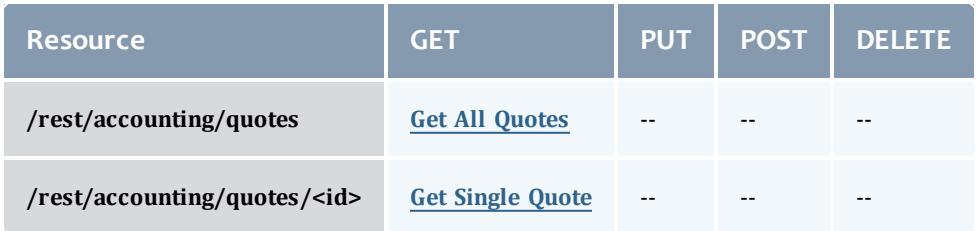

This topic contains these sections:

- <sup>l</sup> **[Getting](#page-1709-1) Quotes** on page 1680
	- <sup>o</sup> **Get All [Quotes](#page-1709-0)** on page 1680
	- <sup>o</sup> **Get [Single](#page-1711-0) Quote** on page 1682

## <span id="page-1709-1"></span>**Getting Quotes**

### The HTTP GET method is used to retrieve **Quote** information.

Quick reference

```
GET http://localhost:8080/mws/rest/accounting/quotes?api-version=3
GET http://localhost:8080/mws/rest/accounting/quotes/<id>?api-version=3
```
### <span id="page-1709-0"></span>**Get All Quotes**

```
GET http://localhost:8080/mws/rest/accounting/quotes?api-version=3&proxy-user=<user>
[&active=true][&filter=<filter_options>[&filter-type=<filter_type>]][&query=<query_
conditions>][&fields=<fields to display>[&sort=<fields to sort>]|&show-all=
(true|false)]
```
<span id="page-1710-0"></span>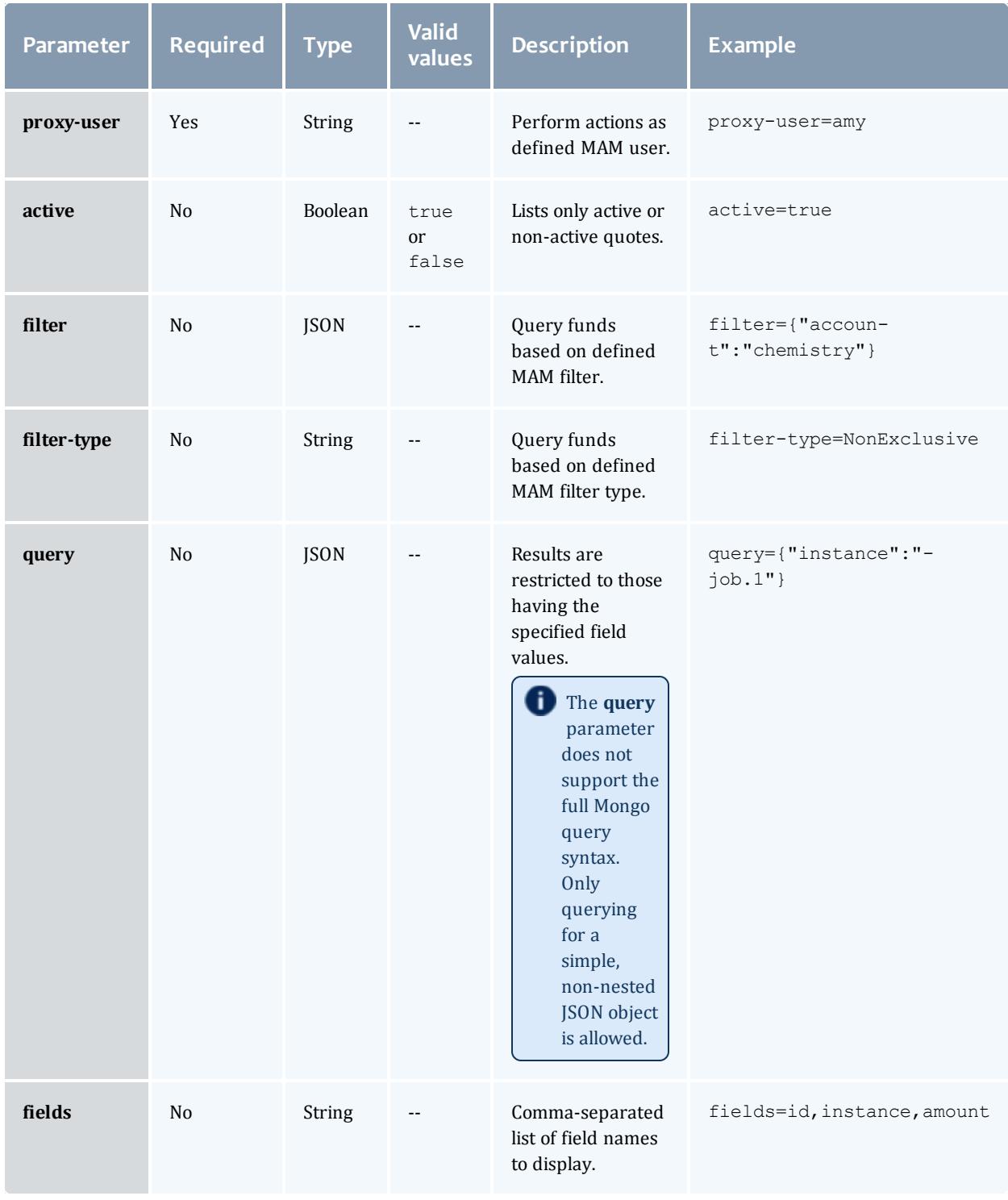

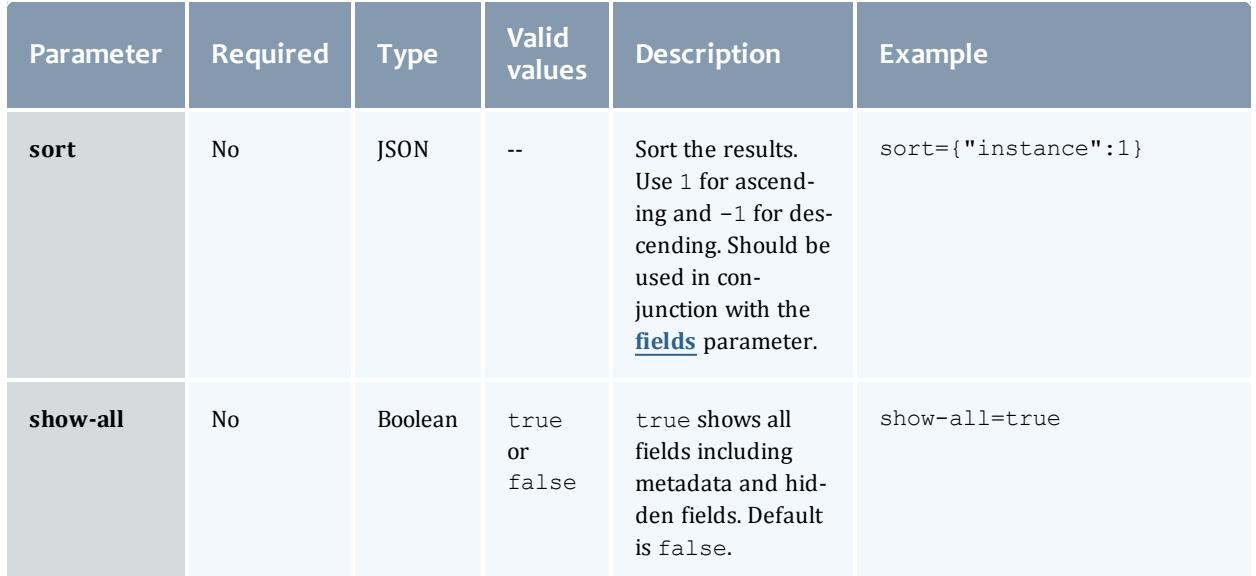

#### Sample response

```
GET http://localhost:8080/mws/rest/accounting/quotes?api-version=3&proxy-
user=amy&filter={"account":"chemistry"}
&fields=usageRecord,amount&active=true&pretty=true
------------------------------------
{
  "totalCount": 1,
  "resultCount": 1,
  "results": [ {
    "usageRecord": 1,
    "amount": 57600
  }]
}
```
## <span id="page-1711-0"></span>**Get Single Quote**

```
GET http://localhost:8080/mws/rest/accounting/quotes/<id>?api-version=3&proxy-
user=<user>[&active=(true|false)][&fields=<fields_to_display>|&show-all=(true|false)]
```
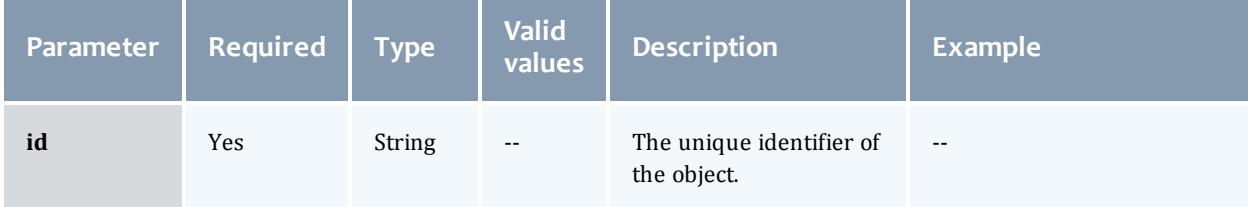

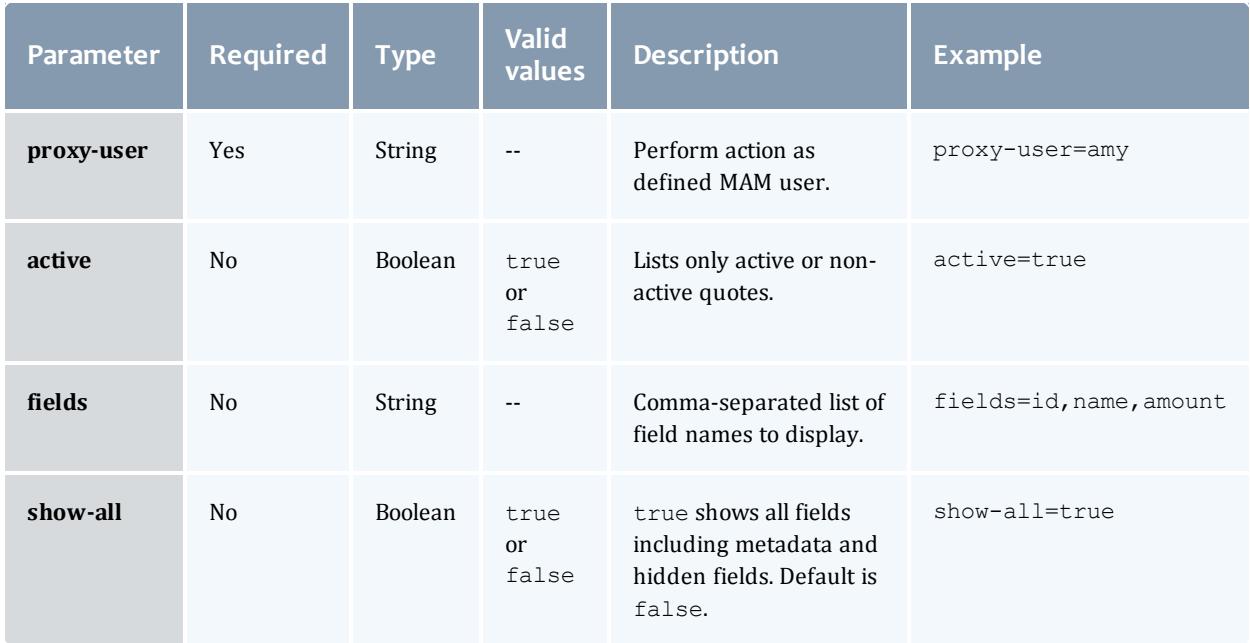

#### Sample response

```
GET http://localhost:8080/mws/rest/accounting/quotes/1?api-version=3&proxy-
user=amy&pretty=true
------------------------------------
{
 "id": 1,
  "amount": 57600,
  "pinned": true,
  "instance": "",
  "usageRecord": 1,
  "startTime": "2013-08-21 16:45:57 UTC",
  "endTime": "2013-08-21 17:57:57 UTC",
  "duration": 3600,
  "description": "",
  "chargeRates": [ {
    "name": "Processors",
    "value": "",
    "amount": "1/s"
  }]
}
```
### Related Topics

- <sup>l</sup> **Fields: [Quotes](#page-2217-0)** on page 2188
- **Resources [Introduction](#page-1675-0)** on page 1646

## <span id="page-1712-0"></span>Accounting Transactions

This section describes the services available through Moab Web Services for interacting with the **Transaction** object in Moab Accounting Manager. It

contains the URLs, request bodies, and responses delivered to and from MWS as an intermediary for MAM.

## The **Fields: [Transactions](#page-2222-0)** reference contains the type and description of the default fields for the **Transaction** object.

Supported methods

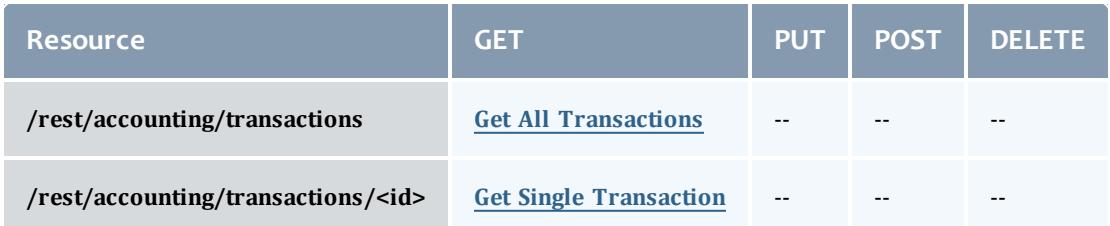

This topic contains these sections:

- <sup>l</sup> **Getting [Transactions](#page-1713-1)** on page 1684
	- <sup>o</sup> **Get All [Transactions](#page-1713-0)** on page 1684
	- <sup>o</sup> **Get Single [Transaction](#page-1716-0)** on page 1687

## <span id="page-1713-1"></span>**Getting Transactions**

## The HTTP GET method is used to retrieve **Transaction** information.

#### Quick reference

```
GET http://localhost:8080/mws/rest/accounting/transactions?api-version=3
GET http://localhost:8080/mws/rest/accounting/transactions/<id>?api-version=3
```
### <span id="page-1713-0"></span>**Get All Transactions**

```
GET http://localhost:8080/mws/rest/accounting/transactions?api-version=3&proxy-
user=<user>[&query=<query_conditions>][&fields=<fields_to_display>[&sort=<fields_to_
sort>]|&show-all=(true|false)]
```
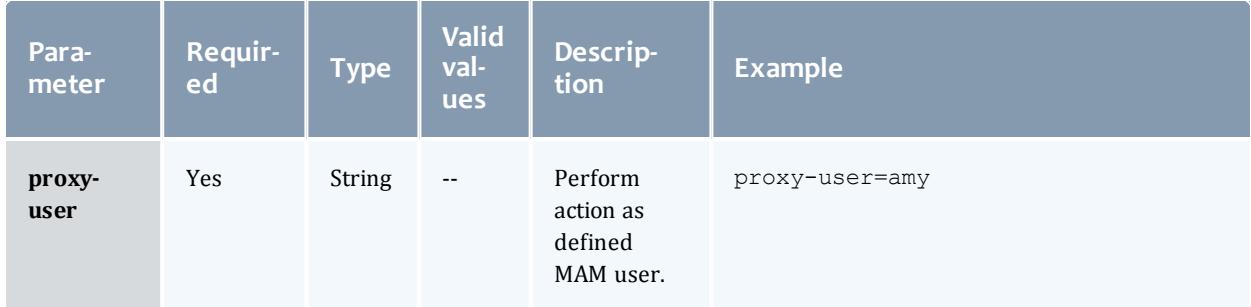

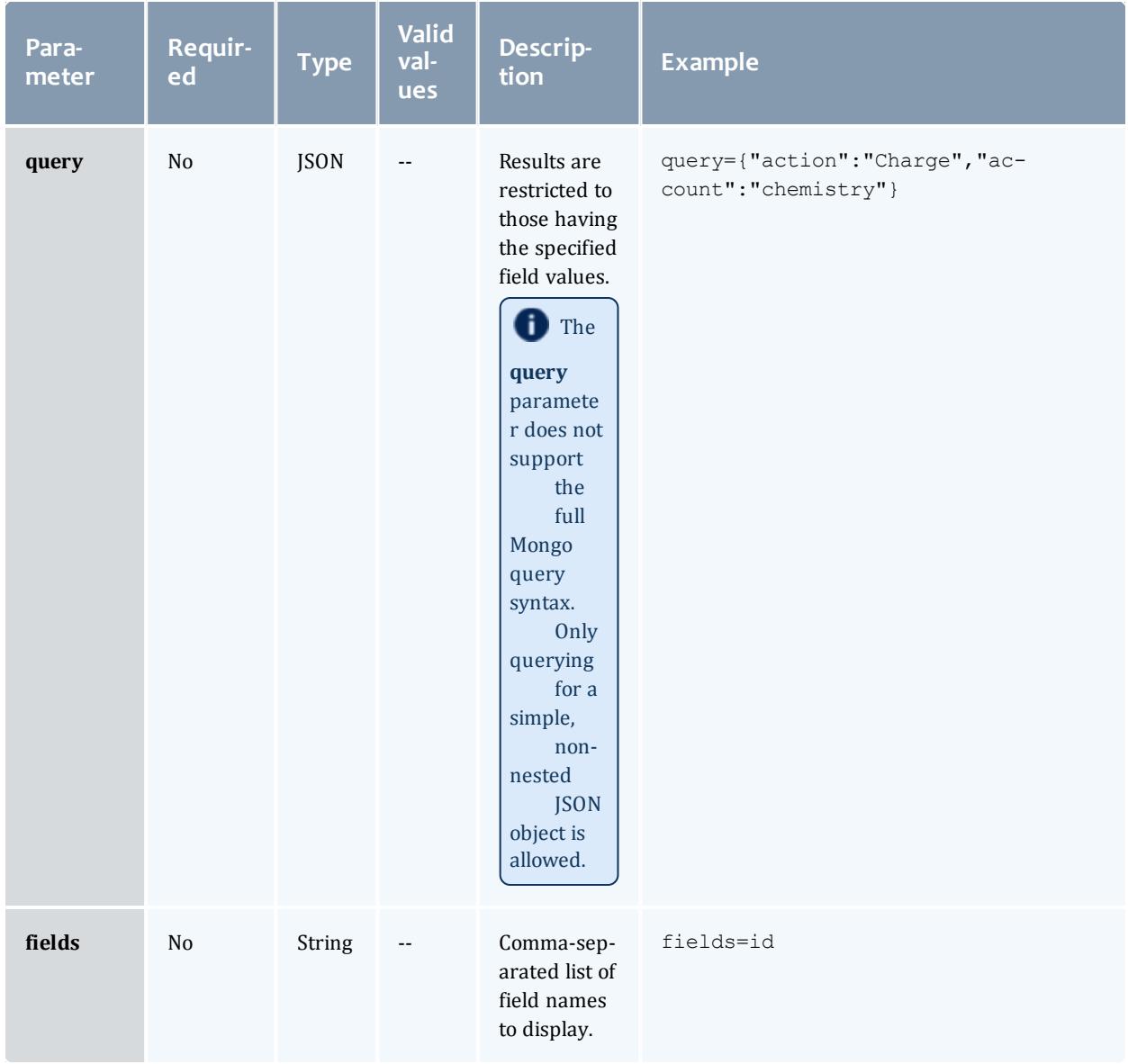

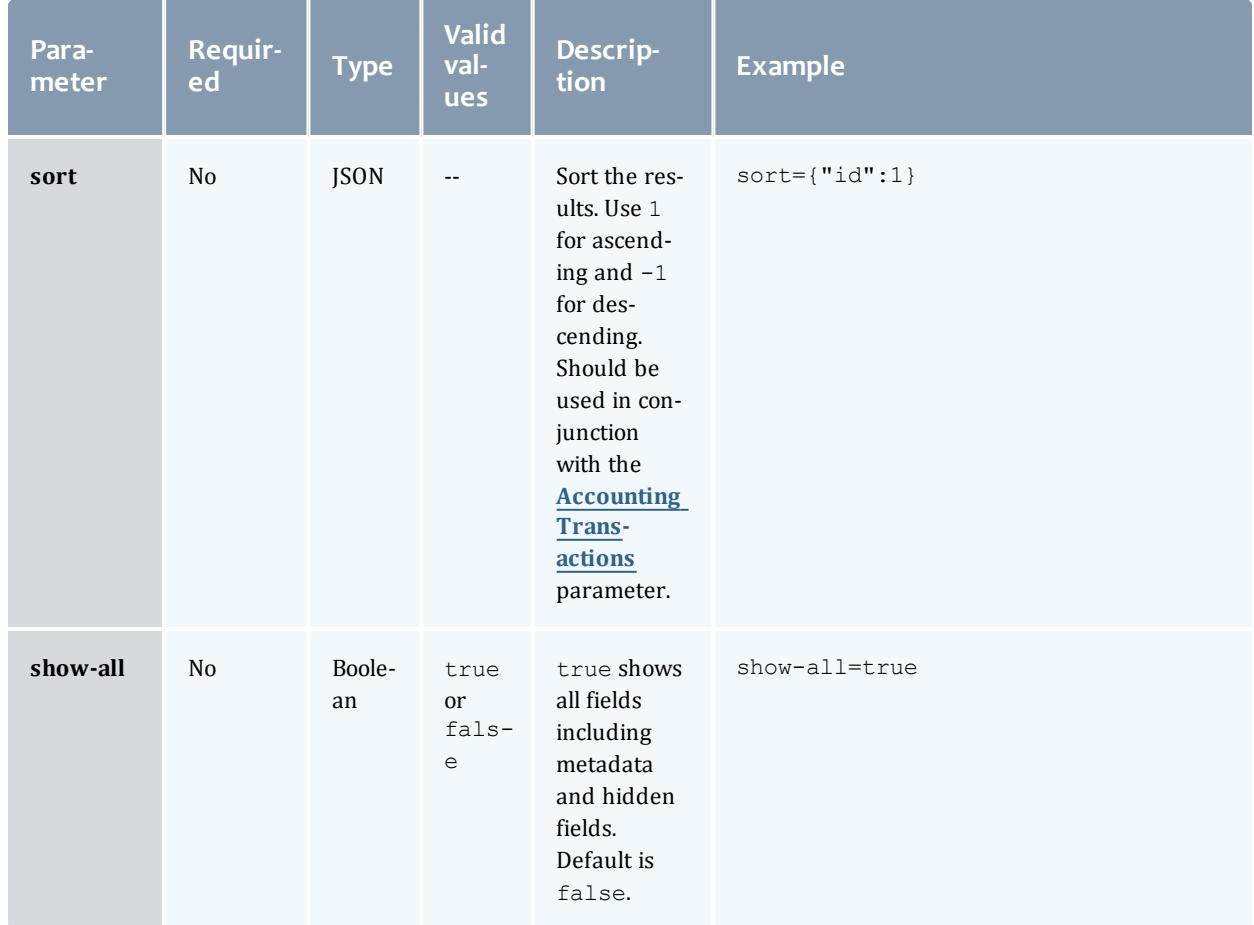

```
GET http://localhost:8080/mws/rest/accounting/transactions?api-version=3&proxy-
user=moab&query={"instance":"job.1"}&fields=object,action,instance,amount&pretty=true
{
  "totalCount": 310,
  "resultCount": 3,
  "results": [
        {
      "object": "UsageRecord",
      "action": "Reserve",
     "instance": "job.1",
      "amount": 57600
   },
        {
      "object": "UsageRecord",
      "action": "Charge",
      "instance": "job.1",
     "amount": 11520
    },
        {
      "object": "UsageRecord",
      "action": "Refund",
      "instance": "job.1",
      "amount": 11520
   }
  ]
}
```
## <span id="page-1716-0"></span>**Get Single Transaction**

#### URLs and parameters

```
GET http://localhost:8080/mws/rest/accounting/transactions/<id>?api-version=3&proxy-
user=<user>[&fields=<fields to display>|&show-all=(true|false)]
```
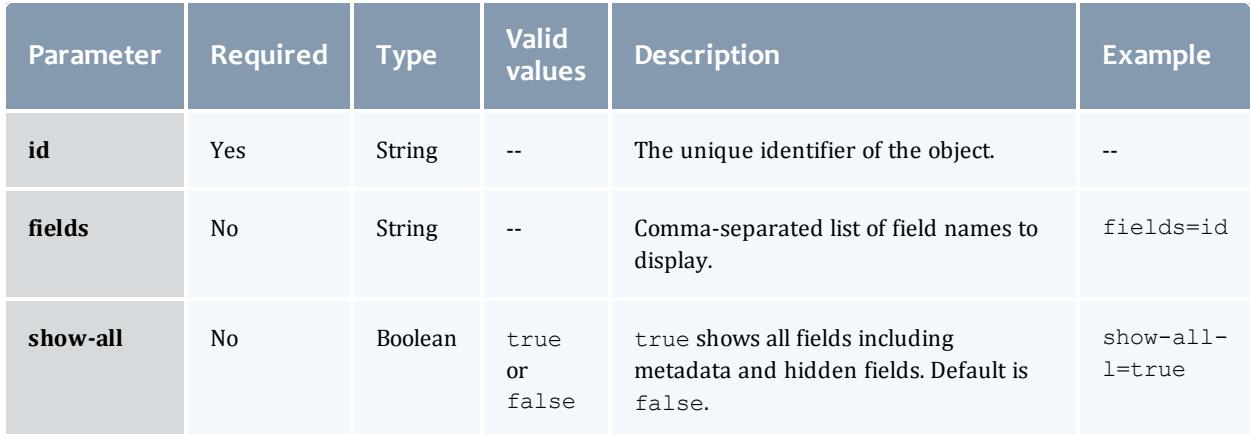

```
GET http://localhost:8080/mws/rest/accounting/transactions/1?api-version=3&proxy-
user=moab&pretty=true
{
 "id": 1,
  "object": "Organization",
  "action": "Create",
  "actor": "scottmo",
  "key": "sciences",
 "child": "",
 "count": 1,
  "instance": "",
  "amount": "",
  "delta": "",
  "user": "",
  "account": "",
  "machine": "",
  "fund": "",
  "allocation": ""
  "usageRecord": "",
  "duration": "",
  "description": ""
}
```
Related Topics

- <sup>l</sup> **Fields: [Transactions](#page-2222-0)** on page 2193
- **Resources [Introduction](#page-1675-0)** on page 1646

# Accounting Usage Records

This section describes the services available through Moab Web Services for interacting with the **Usage Record** object in Moab Accounting Manager. It contains the URLs, request bodies, and responses delivered to and from MWS as an intermediary for MAM.

The **Fields: Usage [Records](#page-2227-0)** reference section contains the type and description of all fields in the **Usage Record** object.

#### Supported methods

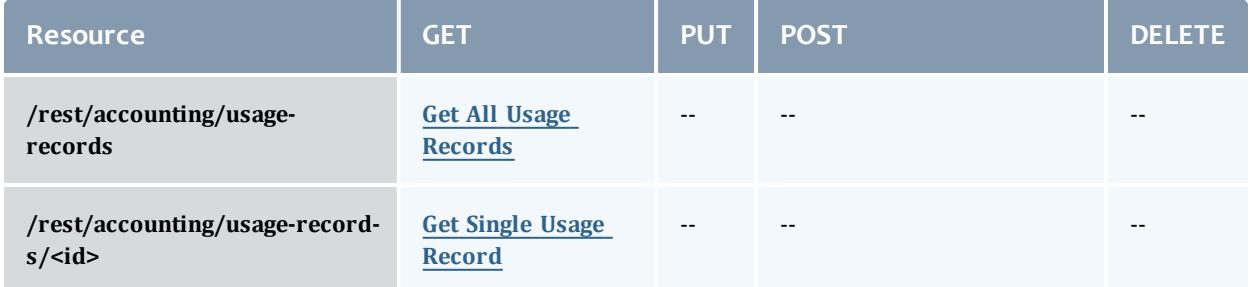

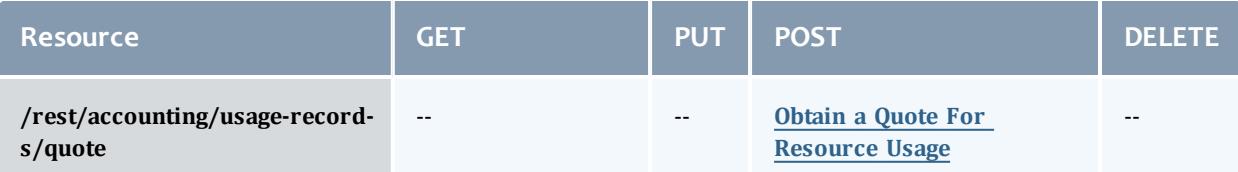

This topic contains these sections:

- <sup>l</sup> **Getting Usage [Records](#page-1718-1)** on page 1689
	- <sup>o</sup> **Get All Usage [Records](#page-1718-0)** on page 1689
	- <sup>o</sup> **Get Single Usage [Record](#page-1721-0)** on page 1692
	- <sup>o</sup> **Obtain a Quote For [Resource](#page-1722-0) Usage** on page 1693

## <span id="page-1718-1"></span>**Getting Usage Records**

## The HTTP GET method is used to retrieve **Usage Record** information.

Quick reference

```
GET http://localhost:8080/mws/rest/accounting/usage-records?api-version=3
GET http://localhost:8080/mws/rest/accounting/usage-records/<id>?api-version=3
POST http://localhost:8080/mws/rest/accounting/usage-records/quote?api-version=3
```
## <span id="page-1718-0"></span>**Get All Usage Records**

```
GET http://localhost:8080/mws/rest/accounting/usage-records?api-version=3&proxy-
user=<user>[&query=<query_conditions>][&fields=<fields_to_display>[&sort=<fields_to_
sort>]|&show-all=(true|false)]
```
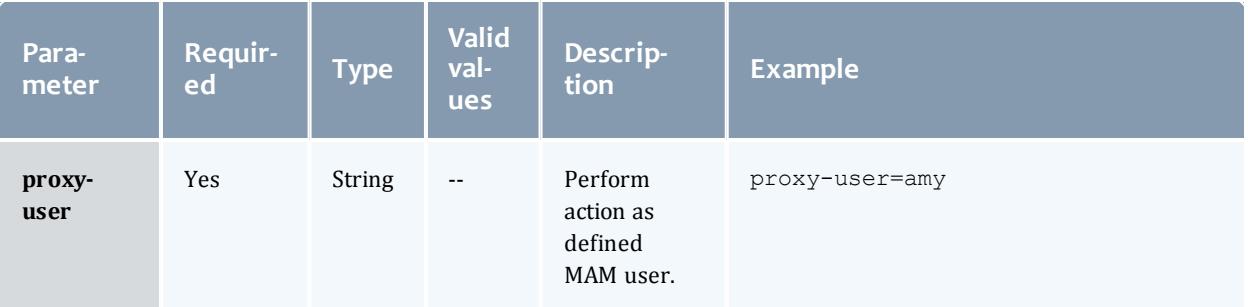

<span id="page-1719-0"></span>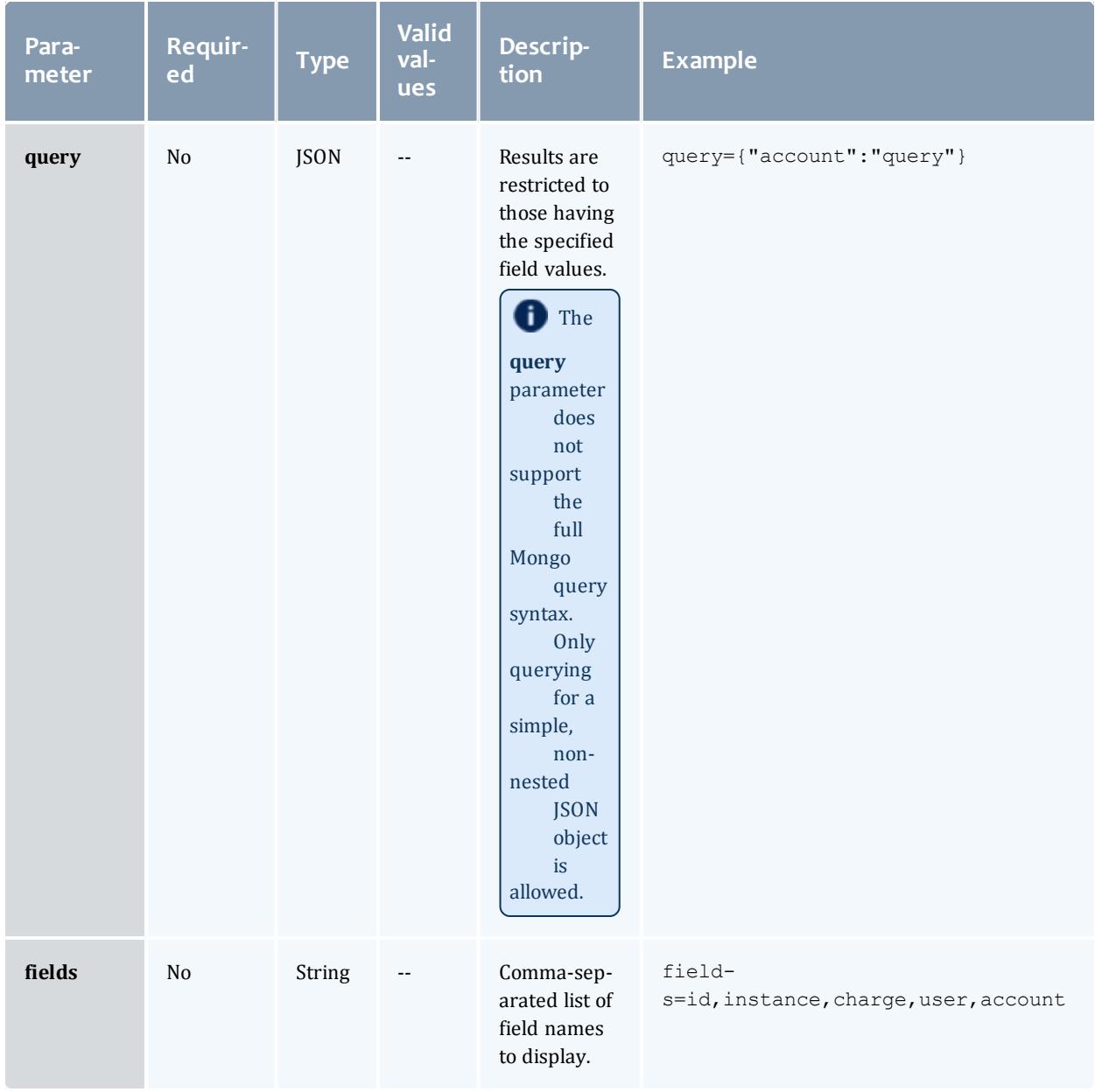

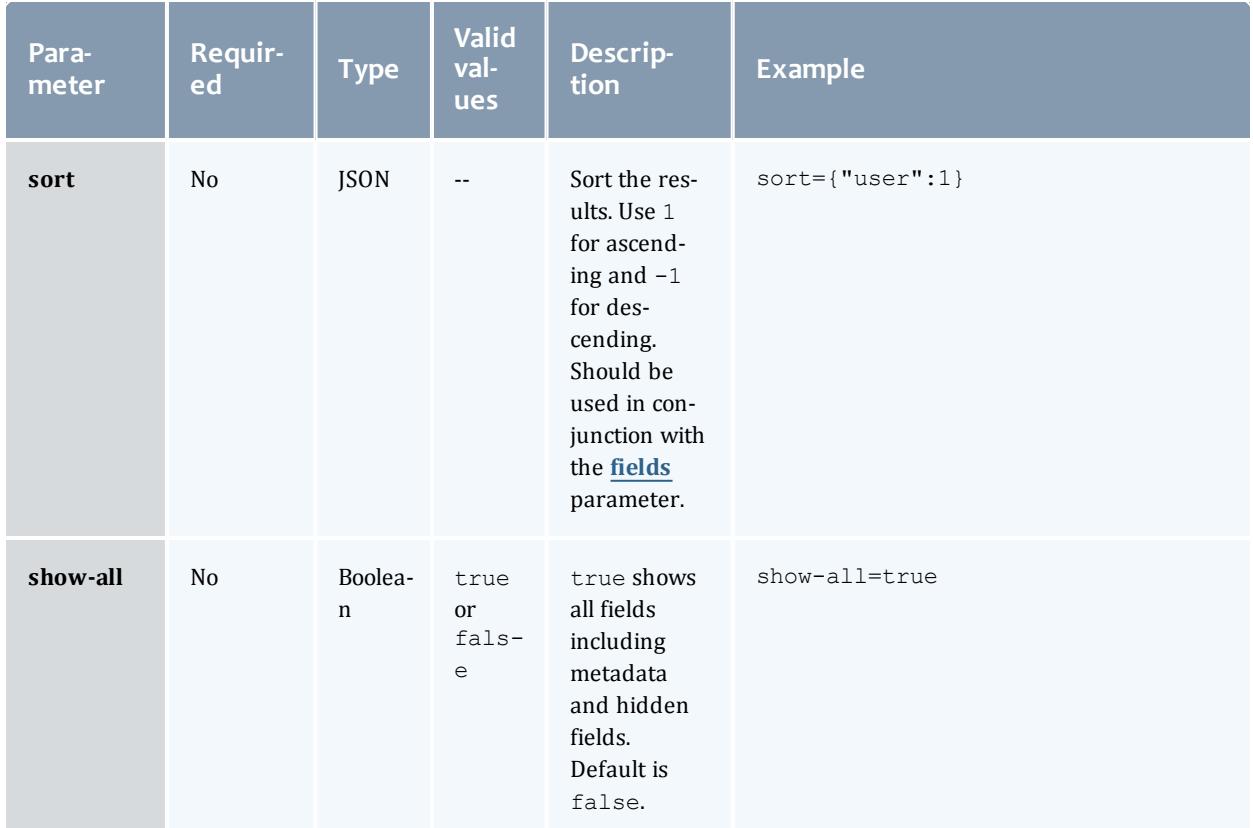

#### Sample response

```
GET http://localhost:8080/mws/rest/accounting/usage-records?api-version=3&proxy-
user=amy&fields=id,instance,charge,user,account&pretty=true
------------------------------------
{
  "totalCount": 2,
  "resultCount": 2,
  "results": [
        {
      "id": 1,
      "instance": "job.1",
      "charge": 31,
      "user": "amy",
      "account": "chemistry"
    },
        {
      "id": 2,
      "instance": "job.2",
      "charge": 30,
      "user": "amy",
      "account": "biology"
    }
}
```
## <span id="page-1721-0"></span>**Get Single Usage Record**

#### URLs and parameters

```
GET http://localhost:8080/mws/rest/accounting/usage-records/<id>?api-version=3&proxy-
user=<user>[&fields=<fields_to_display>|&show-all=(true|false)]
```
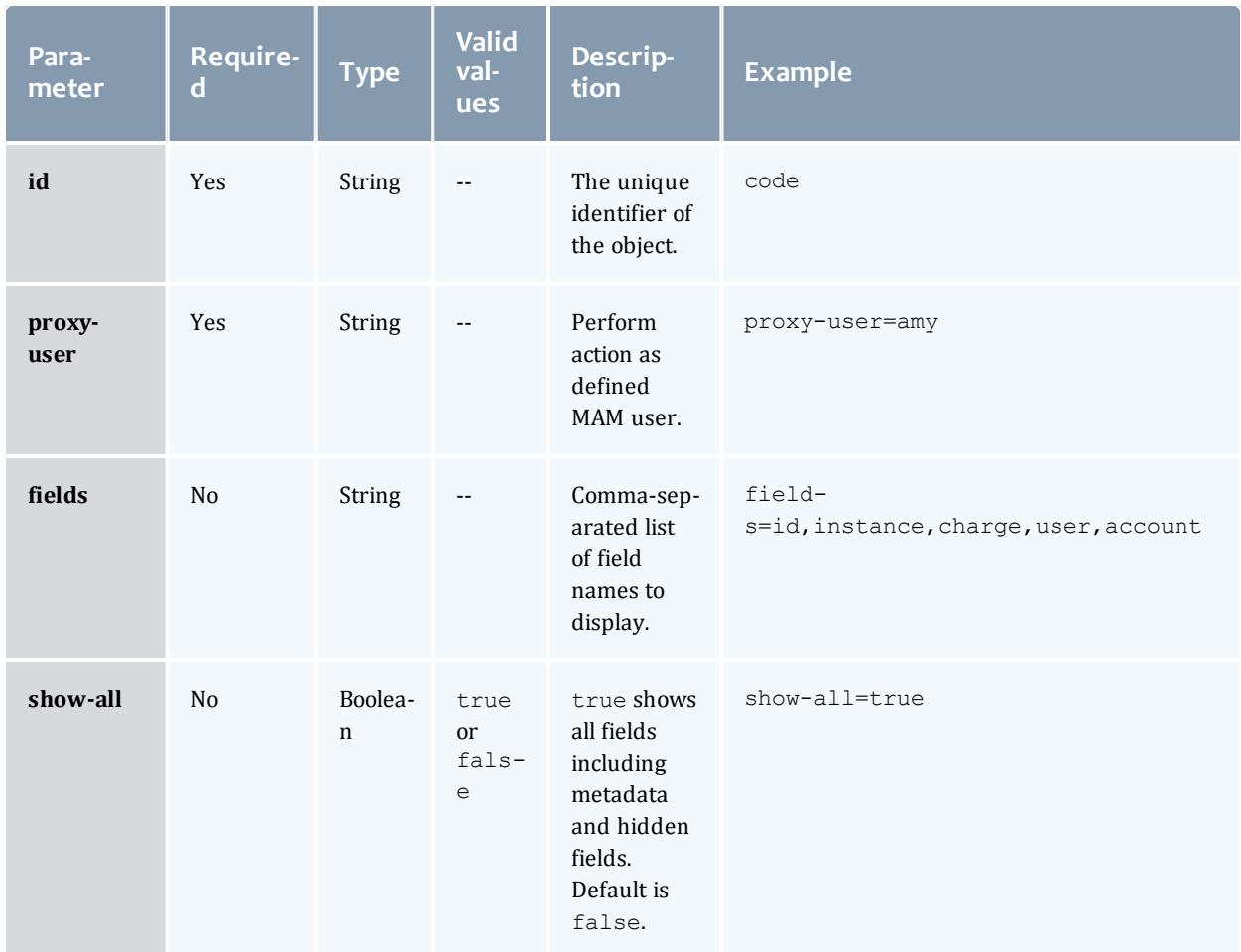

```
GET http://localhost:8080/mws/rest/accounting/usage-records/1?api-version=3&proxy-
user=amy&pretty=true
------------------------------------
{
  "id": 1,
  "type": "Job",
  "instance": "job.1",
  "charge": 31,
  "stage": "Charge",
  "user": "amy",
  "group": "faculty",
  "account": "chemistry",
  "organization": "sciences",
  "qualityOfService": "",
  "machine": "colony",
  "nodes": "",
  "processors": 16,
  "memory": "",
  "disk": "",
  "network": "",
  "duration": 720,
  "startTime": "",
  "endTime": "",
  "description": ""
}
```
### <span id="page-1722-0"></span>**Obtain a Quote For Resource Usage**

#### URLs and parameters

POST http://localhost:8080/mws/rest/accounting/usage-records/quote?apiversion=3&object-type=<object>&proxy-user=<user>&charge-duration=<seconds>

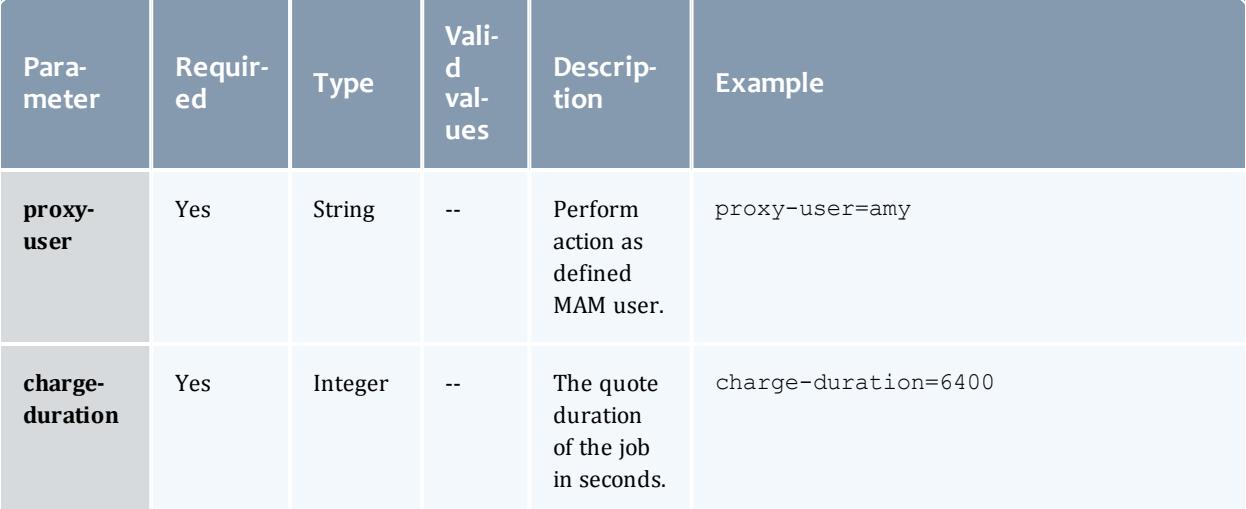

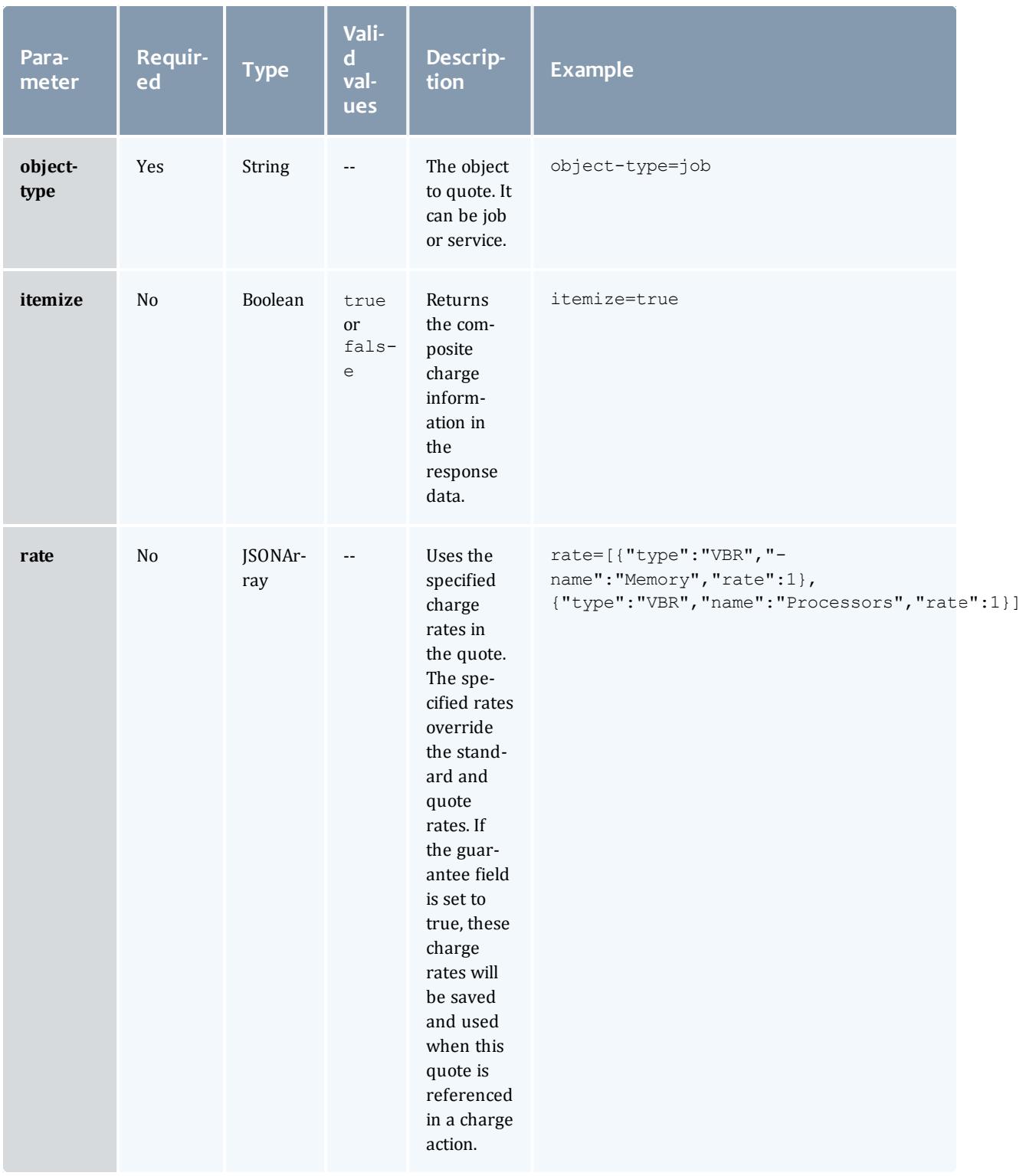

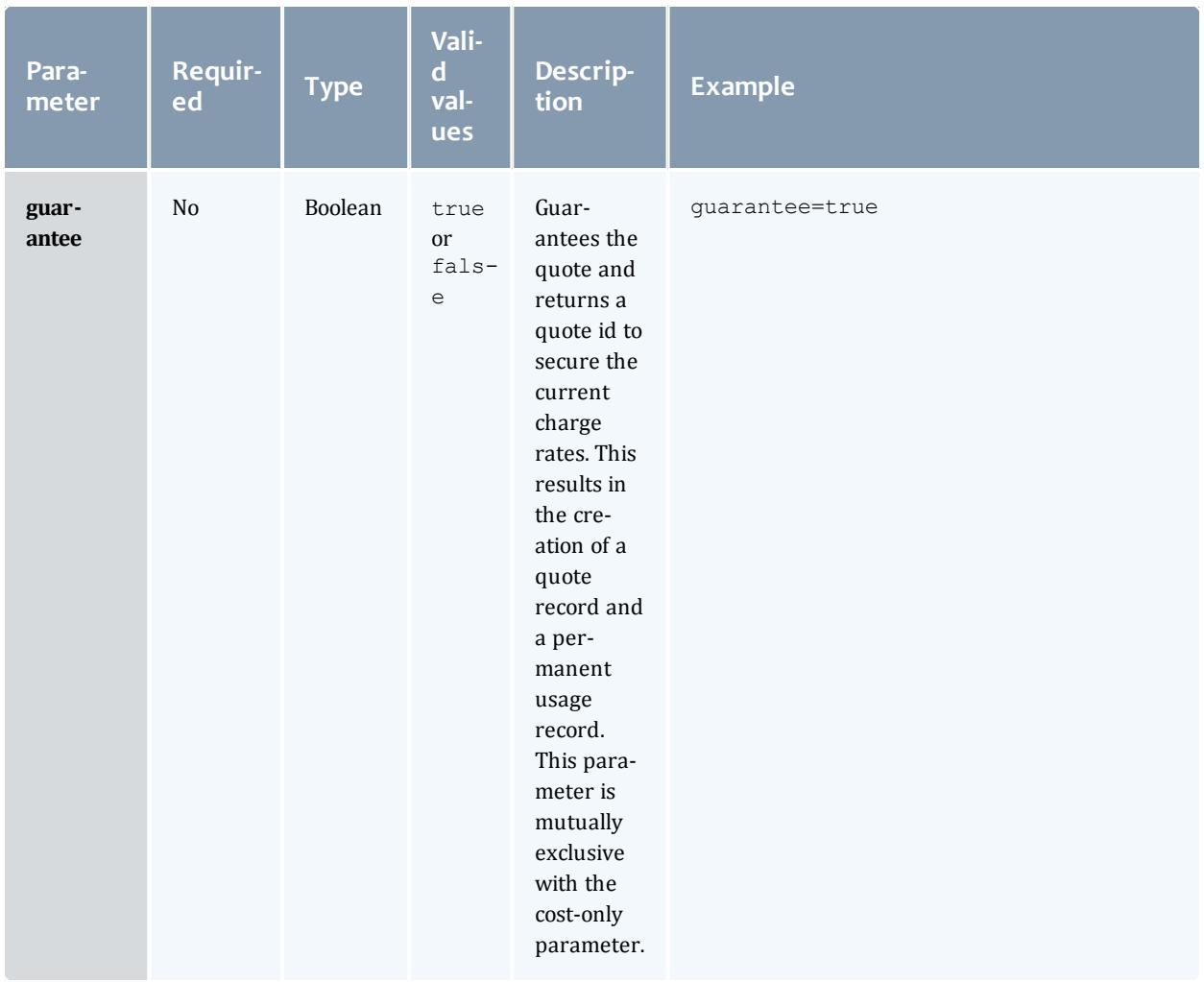

#### Moab Web Services

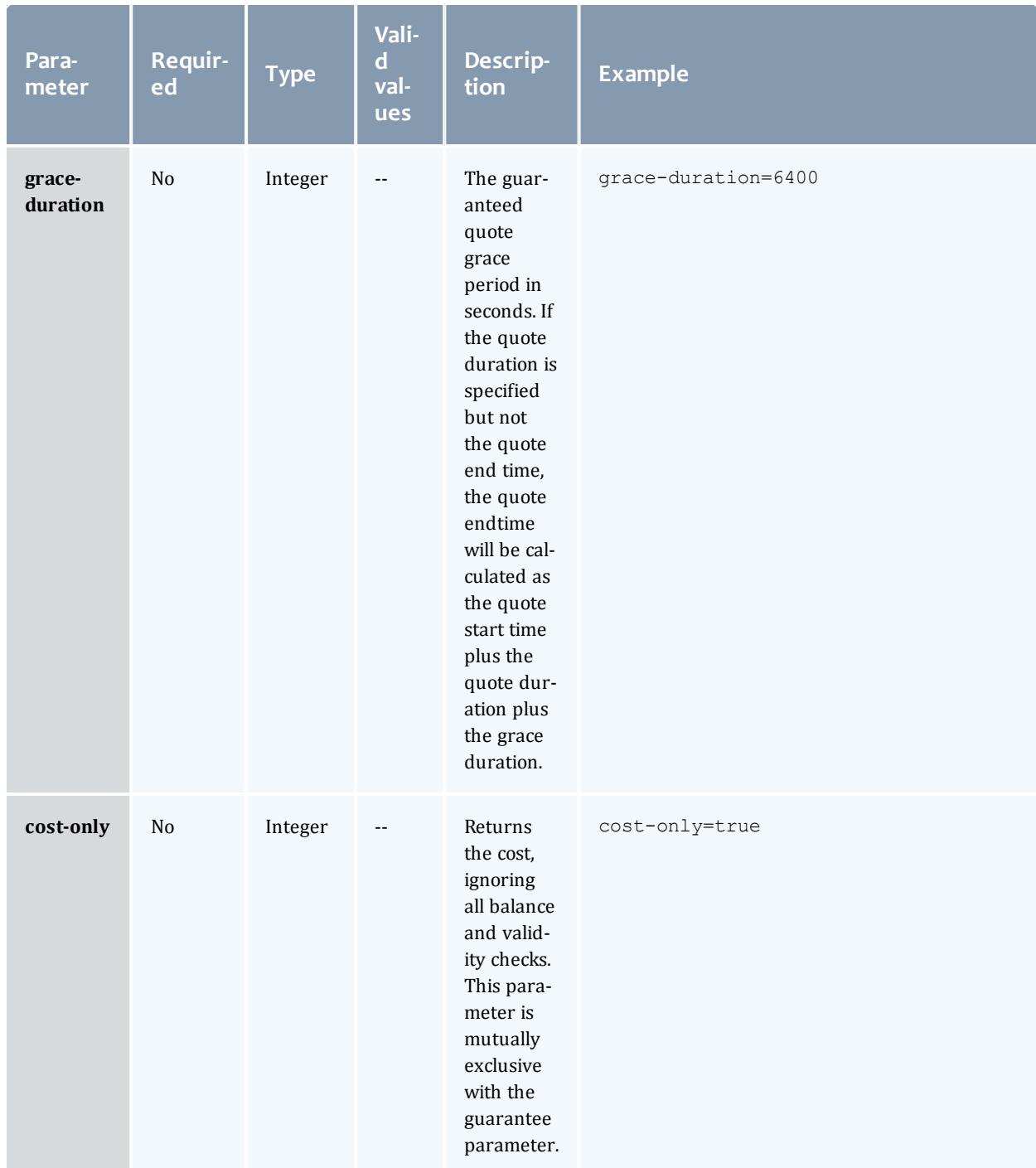

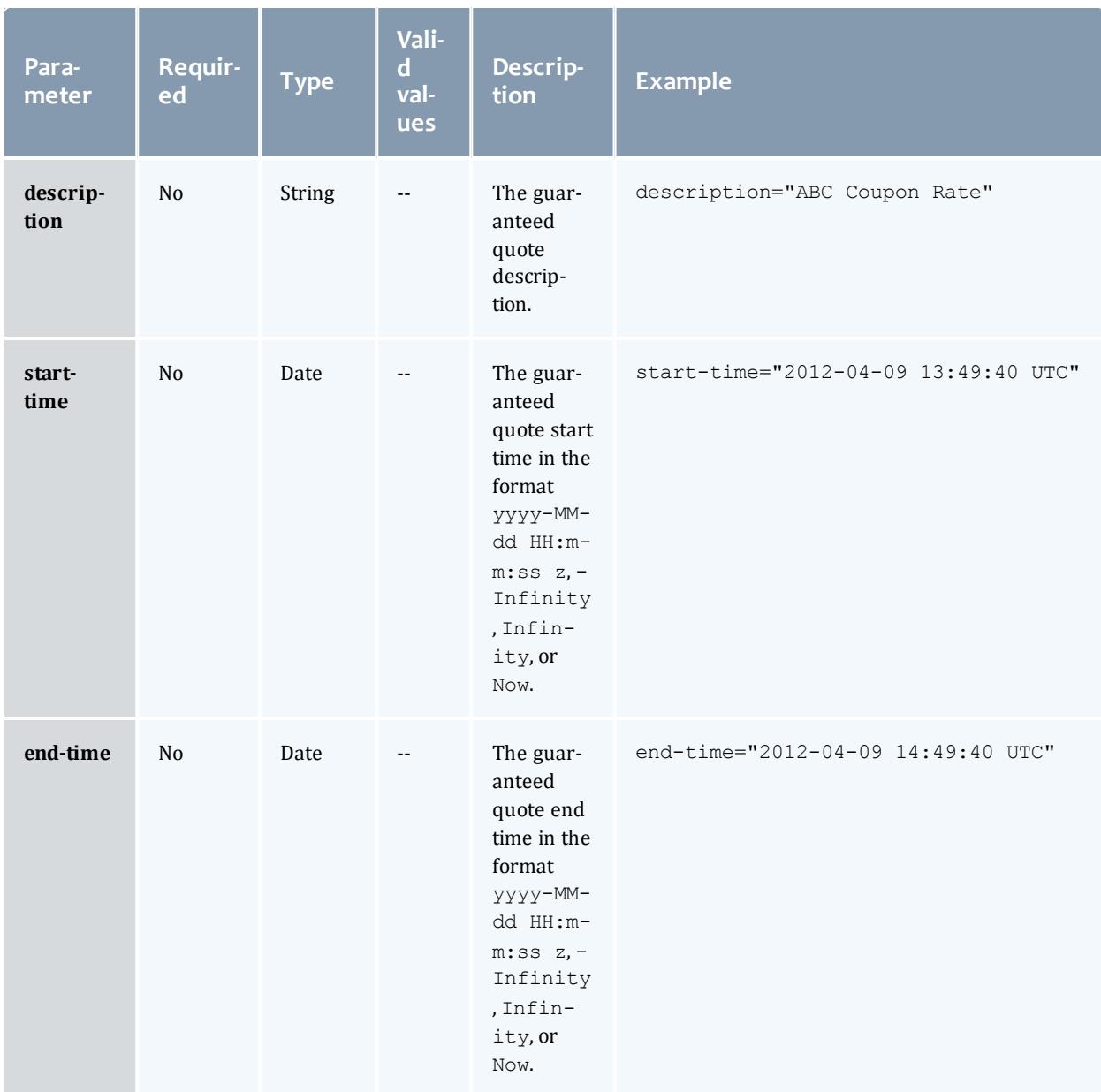

## Request body

The request body below shows all of the fields in a job that could affect the quote.

```
POST http://localhost:8080/mws/rest/accounting/usage-records/quote?api-
version=3&object-type=job&charge-duration=300
------------------------------------
{
 "id": "Moab.1",
  "user": "amy",
  "group": "group",
  "rmName": "machine1",
  "templateList": [
  "genericVm"
  \frac{1}{\sqrt{2}}"account": "biology",
  "qosRequested": "QOS1",
  "variables": {
    "imageName": "centos5.5-stateless",
    "topLevelServiceId": "myService.1",
    "serviceId": "vmService.1",
    "vmid": "VmService.1",
    "pmid": "VmService.1"
  },
  "requirements": [
  {
      "requiredProcessorsPerTask": 2,
      "genericResources": {
         "gold": 100,
         "os": 500
      },
      "requiredNodeCountMinimum": 1,
      "requiredMemoryPerTask": 1024,
      "requiredClass": "batch"
  }
  ]
}
```
The request body below shows all of the fields in a service that affect the quote in a default MAM installation.
```
POST http://localhost:8080/mws/rest/accounting/usage-records/quote?api-
version=3&object-type=service&charge-duration=300
{
     "name":"service.1",
     "user": "amy",
     "account": "chemistry"
     "attributes":{
        "moab":{
           "job":{
              "resources":{
                 "procs":1,
                 "mem":2048,
                 "OS":500,
                 "gold":100
              },
              "variables":{
                 "Var1": 1524
              },
              "image":"centos5.5-stateless",
              "template":"genericVM",
           }
        }
     }
  }
```
------------------------------------

### Sample response

• If the quote is not guaranteed:

```
JSON response
{
    "instance": "Moab.1",
    "amount": 600
}
```
• If the quote is guaranteed:

```
JSON response
------------------------------------
{
   "id": 1,
   "usageRecord": 2,
    "instance": "Moab.1",
    "amount": 600
}
```
• If the quote is guaranteed and itemized:

#### Moab Web Services

```
JSON response
                      ------------------------------------
{
    "details": [
       {
      "name": "Processors",
      "value": "2",
      "duration": 300,
      "rate": 1,
      "scalingFactor": 1,
      "amount": 600,
      "details": "2 [Processors] * 1 [ChargeRate{VBR}{Processors}] * 300
[Duration]"
    },
        {
      "name": "Memory",
      "value": "1024",
      "duration": 300,
      "rate": 1,
      "scalingFactor": 1,
      "amount": 307200,
      "details": "1024 [Memory] * 1 [ChargeRate{VBR}{Memory}] * 300 [Duration]"
    }
  \vert,
  "id": 20,
  "instance": "Moab.1",
  "usageRecord": 20,
  "amount": 307800
}
```
• If the quote is on a service:

```
JSON response
                       ------------------------------------
{
 "services": [
       \{"details": [
                {
          "name": "Processors",
          "value": "22",
          "duration": 30,
          "rate": 1,
          "scalingFactor": 1,
          "amount": 660,
          "details": "22 [Processors] * 1 [ChargeRate{VBR}{Processors}] * 30
[Duration]"
       },
                {
          "name": "Memory",
          "value": "32343242",
          "duration": 30,
          "rate": 1,
          "scalingFactor": 1,
          "amount": 970297260,
          "details": "32343242 [Memory] * 1 [ChargeRate{VBR}{Memory}] * 30
[Duration]"
       }
      ],
     "id": 120,
     "instance": "myVmWorkflow",
     "usageRecord": 157,
     "amount": 970297920
   },
        {
      "details": [ {
       "name": "Storage",
        "value": "2500",
        "duration": 30,
        "rate": 1.157E-7,
        "scalingFactor": 1,
        "amount": 0,
        "details": "2500 [Storage] * 1.157e-07 [ChargeRate{VBR}{Storage}] * 30
[Duration]"
      }],
      "id": 122,
     "instance": "myExtraStorageWorkflow",
     "usageRecord": 159,
     "amount": 0
   },
       {
      "details": [
                {
          "name": "Processors",
          "value": "0",
          "duration": 30,
          "rate": 1,
          "scalingFactor": 1,
          "amount": 0,
          "details": "0 [Processors] * 1 [ChargeRate{VBR}{Processors}] * 30
[Duration]"
       },
                {
```

```
"name": "Memory",
          "value": "0",
          "duration": 30,
          "rate": 1,"scalingFactor": 1,
          "amount": 0,
          "details": "0 [Memory] * 1 [ChargeRate{VBR}{Memory}] * 30 [Duration]"
        }
      \vert,
      "id": 123,
      "instance": "myPmWorkflow",
      "usageRecord": 160,
      "amount": 0
    }
  \frac{1}{2},
  "amount": 970297920
}
```
## Restrictions

The details field is only available with MAM version 7.1.0 or later.

Related Topics

- <sup>l</sup> **Fields: Usage [Records](#page-2227-0)** on page 2198
- **Resources [Introduction](#page-1675-0)** on page 1646

# Accounting Users

This section describes the services available through Moab Web Services for interacting with the User object in Moab Accounting Manager. It contains the URLs, request bodies, and responses delivered to and from MWS as an intermediary for MAM.

# The **[Fields:](#page-2231-0) Users** reference contains the type and description of all fields in the **User** object.

Supported methods

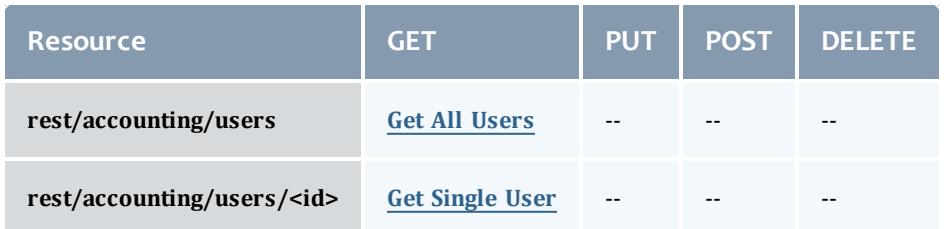

This topic contains these sections:

- <sup>l</sup> **[Getting](#page-1732-1) Users** on page 1703
	- <sup>o</sup> **Get All [Users](#page-1732-0)** on page 1703
	- <sup>o</sup> **Get [Single](#page-1734-0) User** on page 1705

# <span id="page-1732-1"></span>**Getting Users** The HTTP GET method is used to retrieve **User** information.

## Quick reference

```
---------
GET http://localhost:8080/mws/rest/accounting/users?api-version=3
GET http://localhost:8080/mws/rest/accounting/users/<id>?api-version=3
```
## <span id="page-1732-0"></span>**Get All Users**

## URLs and parameters

```
GET http://localhost:8080/mws/rest/accounting/users?api-version=3&proxy-user=<user>
[&query=<query_conditions>][&fields=<fields_to_display>[&sort=<fields_to_sort>]|&show-
all=(true|false)]
```
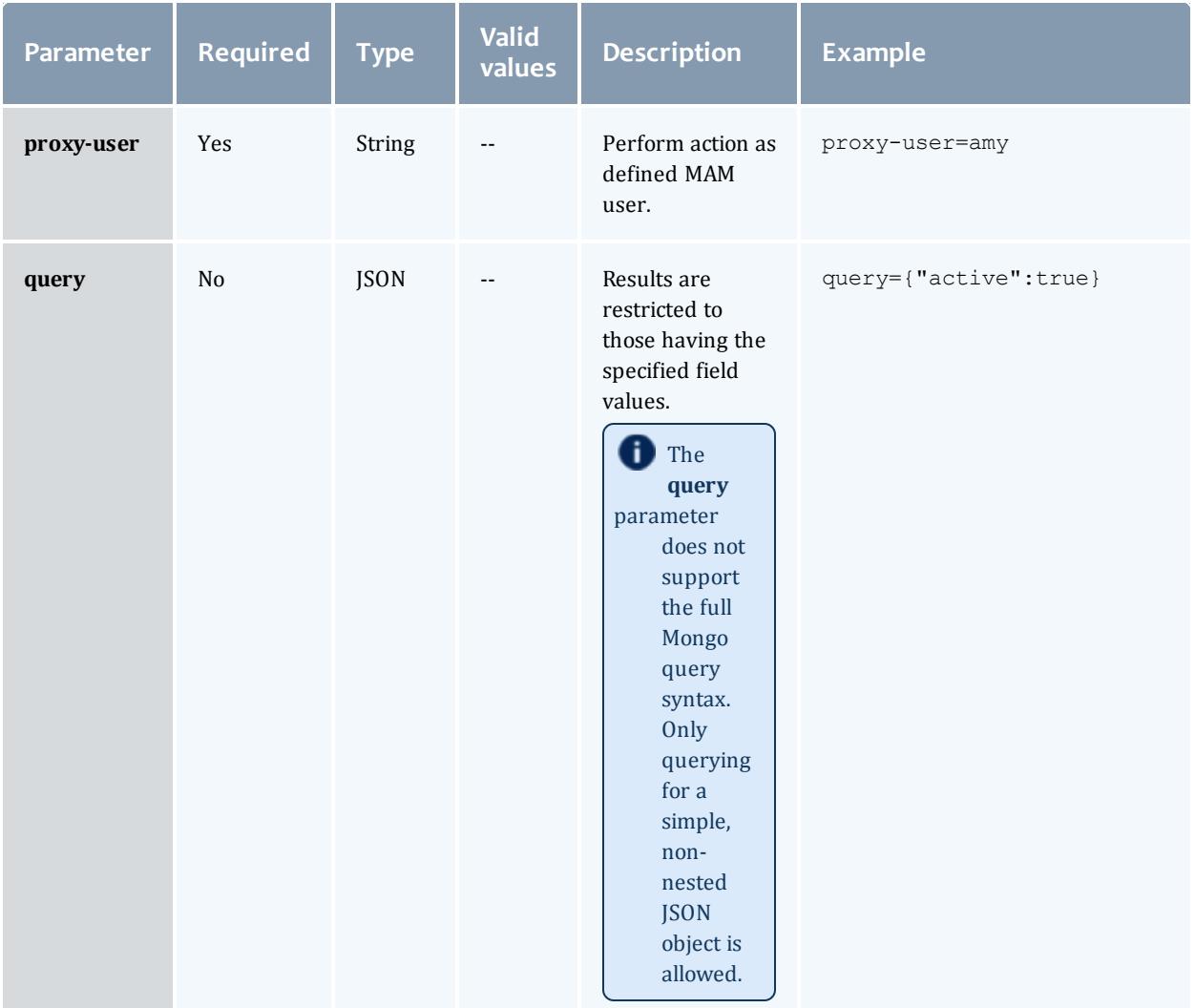

<span id="page-1733-0"></span>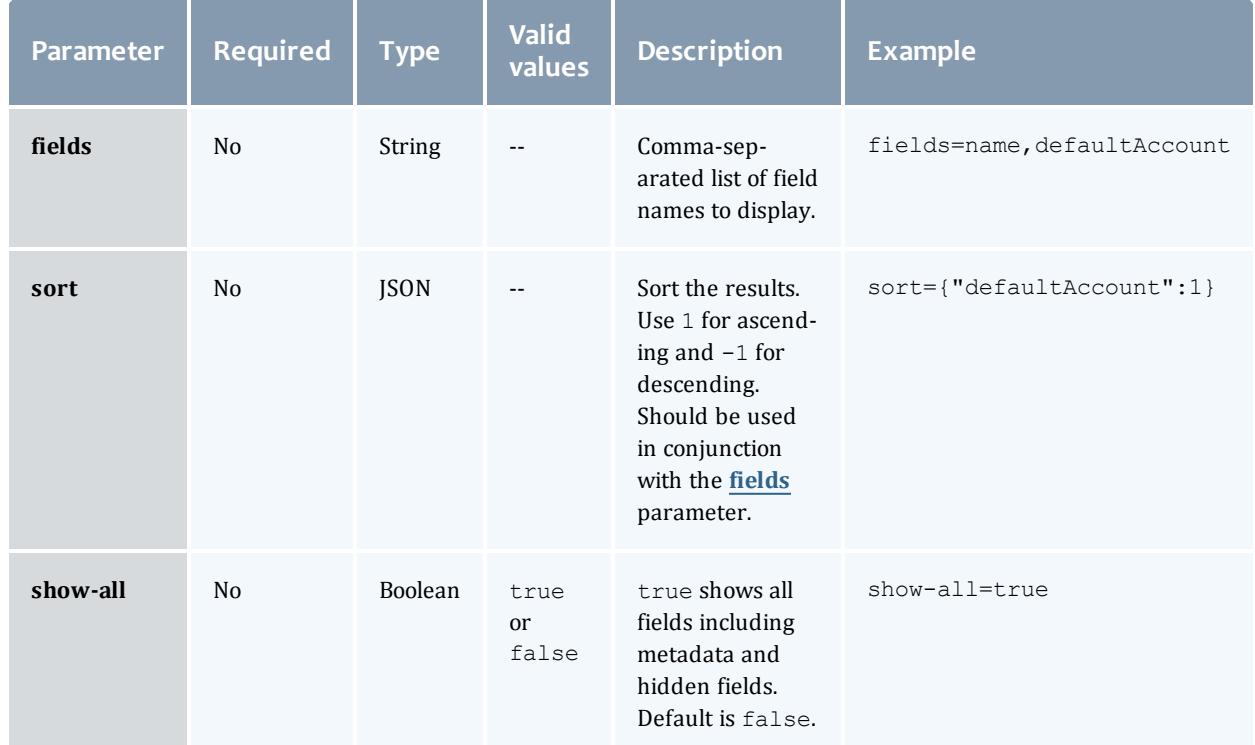

```
GET http://localhost:8080/mws/rest/accounting/users?api-version=3&proxy-
user=moab&query={"active":true}&pretty=true
{
  "totalCount": 6,
  "resultCount": 4,
  "results": [
        {
      "active": true,
      "commonName": ""
      "phoneNumber": "",
      "emailAddress": "",
      "defaultAccount": "",
      "description": "Accounting Admin",
      "id": "scottmo"
    },
        {
      "active": true,
      "commonName": "Amy Miller",
      "phoneNumber": "(801) 555-1437",
      "emailAddress": "amy@hpc.com",
      "defaultAccount": "chemistry",
      "description": "",
      "id": "amy"
    },
        {
      "active": true,
      "commonName": "Robert Taylor",
      "phoneNumber": "(801) 555-1474",
      "emailAddress": "bob@hpc.com",
      "defaultAccount": "biology",
      "description": "",
      "id": "bob"
    },
        {
     "active": true,
      "commonName": "David Jones",
      "phoneNumber": "(801) 555-1436",
      "emailAddress": "dave@hpc.com",
      "defaultAccount": "film",
      "description": "",
      "id": "dave"
    }
  ]
}
```
## <span id="page-1734-0"></span>**Get Single User**

### URLs and parameters

```
GET http://localhost:8080/mws/rest/accounting/users/<id>?api-version=3&proxy-
user=<user>[&fields=<fields_to_display>|&show-all=(true|false)]
```
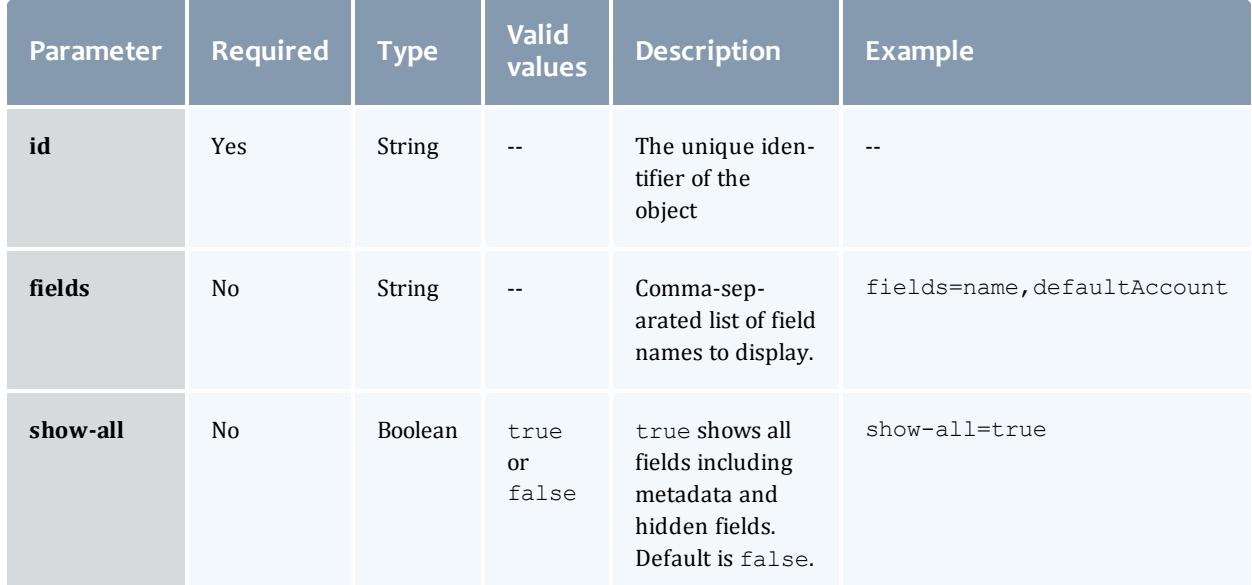

# See **Global [URL Parameters](#page-1651-0)** on page 1622 for available URL parameters.

### Sample response

```
GET http://localhost:8080/mws/rest/accounting/users/amy?api-version=3&proxy-
user=moab&pretty=true
------------------------------------
{
  "active": true,
  "commonName": "Amy Miller",
  "phoneNumber": "(801) 555-1437",
  "emailAddress": "amy@hpc.com",
  "defaultAccount": "chemistry",
  "description": "",
  "id": "amy"
}
```
\_\_\_\_\_\_\_\_\_\_\_\_\_\_\_\_\_\_\_\_\_\_\_\_\_\_\_\_\_\_\_\_\_\_\_\_\_

Related Topics

- <sup>l</sup> **[Fields:](#page-2231-0) Users** on page 2202
- **Resources [Introduction](#page-1675-0)** on page 1646

# **Credentials**

This section describes behavior of the **Credential** object in Moab Web Services. It contains the URLs, request bodies, and responses delivered to and from MWS.

The Credential API is new with *API version 2*. The supported methods table below requires each resource to be accessed with a URL parameter of api-version=3.

For more information, see **Requesting Specific [API Versions](#page-1655-0)** on page [1626](#page-1655-0).

The **Fields: [Credentials](#page-2233-0)** reference contains the type and description of all fields in the **Credential** object.

Supported methods

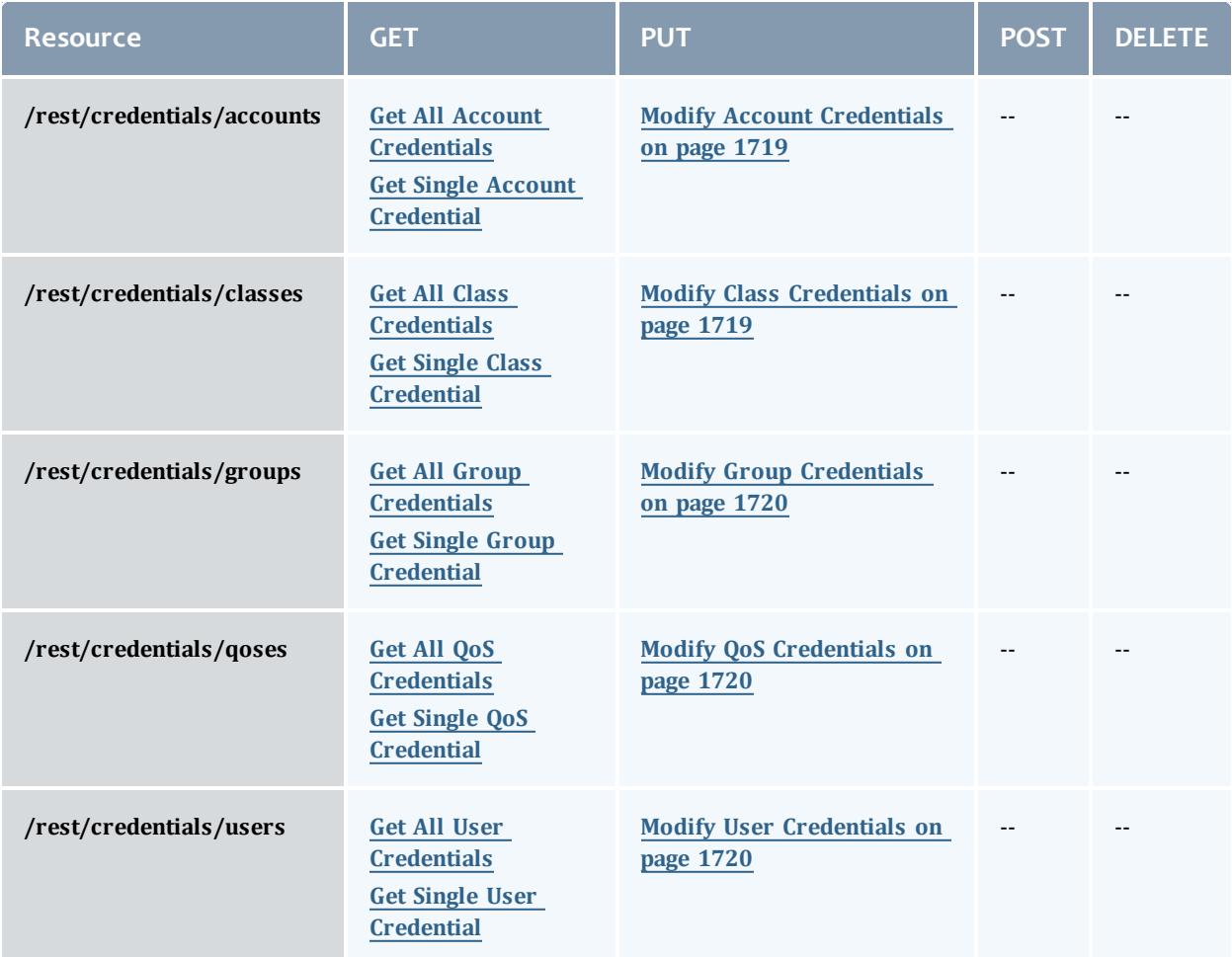

This topic contains these sections:

- <sup>l</sup> **Getting [Credentials](#page-1737-1)** on page 1708
	- <sup>o</sup> **Get All Account [Credentials](#page-1737-0)** on page 1708
	- <sup>o</sup> **Get Single Account [Credential](#page-1738-0)** on page 1709
	- <sup>o</sup> **Get All Class [Credentials](#page-1739-0)** on page 1710
	- <sup>o</sup> **Get Single Class [Credential](#page-1740-0)** on page 1711
	- <sup>o</sup> **Get All Group [Credentials](#page-1741-0)** on page 1712
	- <sup>o</sup> **Get Single Group [Credential](#page-1742-0)** on page 1713
	- <sup>o</sup> **Get All QoS [Credentials](#page-1743-0)** on page 1714
	- <sup>o</sup> **Get Single QoS [Credential](#page-1744-0)** on page 1715
	- <sup>o</sup> **Get All User [Credentials](#page-1745-0)** on page 1716
	- <sup>o</sup> **Get Single User [Credential](#page-1746-0)** on page 1717
- <sup>l</sup> **Modifying [Credentials](#page-1747-0)** on page 1718
	- <sup>o</sup> **Modify Account [Credentials](#page-1748-0)** on page 1719
	- <sup>o</sup> **Modify Class [Credentials](#page-1748-1)** on page 1719
	- <sup>o</sup> **Modify Group [Credentials](#page-1749-0)** on page 1720
	- <sup>o</sup> **Modify QoS [Credentials](#page-1749-1)** on page 1720
	- <sup>o</sup> **Modify User [Credentials](#page-1749-2)** on page 1720

# <span id="page-1737-1"></span>**Getting Credentials**

The HTTP GET method is used to retrieve **Resource Type** information.

Quick reference

```
GET http://localhost:8080/mws/rest/credentials/accounts[/<name>]?api-version=3
GET http://localhost:8080/mws/rest/credentials/classes[/<name>]?api-version=3
GET http://localhost:8080/mws/rest/credentials/groups[/<name>]?api-version=3
GET http://localhost:8080/mws/rest/credentials/qoses[/<name>]?api-version=3
GET http://localhost:8080/mws/rest/credentials/users[/<name>]?api-version=3
```
## <span id="page-1737-0"></span>**Get All Account Credentials**

URLs and parameters

GET http://localhost:8080/mws/rest/credentials/accounts?api-version=3

```
GET http://localhost:8080/mws/rest/credentials/accounts?api-version=3
         ------------------------------------
{
  "totalCount": 1,
  "resultCount": 1,
  "results": [ 
    {
       "name": "Administration",
       "account access list": ["Administration"],
       "default<sup>-</sup>account": "Administration",
       "qos access list": [
         "q\bar{o}s1",
         "qos2"
       \vert,
       "default qos": "qos1",
       "partition_access_list": [
         "partition1",
         "SHARED"
       ],
       "default_partition": "partition1",
       "target type": "CEILING",
       "target": 18.43,
       "priority": 53,
       "max job duration in seconds": 234,
       "max\overline{\phantom{a}}idle jobs": \overline{4}2,"maxjobs": 523,
       "max_processors": 4,
       "max<sup>-</sup>processor seconds": 525,
       "max\overline{\phantom{a}}nodes": 7\overline{\phantom{a}},
       "reservation": "system.1",
       "user access list": ["adaptive"]
    }
   ]
}
```
## <span id="page-1738-0"></span>**Get Single Account Credential**

#### URLs and parameters

```
GET http://localhost:8080/mws/rest/credentials/accounts/<name>?api-version=3
```

```
GET http://localhost:8080/mws/rest/credentials/accounts/Administration?api-version=3
         ------------------------------------
{
  "name": "Administration",
  "account access list": ["Administration"],
  "default<sup>-</sup>account": "Administration",
  "qos access list": [
     "q\bar{o}s1",
     "qos2"
  \vert,
  "default qos": "qos1",
  "partition access list": [
     "partition1",
    "SHARED"
  \vert,
  "default partition": "partition1",
  "target type": "CEILING",
  "target": 18.43,
  "priority": 53,
  "priority": 53,<br>"max_job_duration_in_seconds": 234,
  "max\overline{\phantom{a}}idle jobs": \overline{4}2,"maxjobs": 523,
  "max<sup>-</sup>processors": 4,
  "max_processor_seconds": 525,
  "max\overline{\phantom{a}}nodes": 7\overline{\phantom{a}},
  "reservation": "system.1",
  "user_access_list": ["adaptive"]
}
```
## <span id="page-1739-0"></span>**Get All Class Credentials**

### URLs and parameters

GET http://localhost:8080/mws/rest/credentials/classes?api-version=3

```
GET http://localhost:8080/mws/rest/credentials/classes?api-version=3
         ------------------------------------
{
  "totalCount": 1,
  "resultCount": 1,
  "results": [
    {
      "name": "highprio",
       "account_access_list": ["Administration"],
       "default<sup>-</sup>account": "Administration",
       "qos access list": [
         "q\bar{o}s1",
         "qos2"
       \vert,
       "default qos": "qos1",
       "partition_access_list": [
         "partition1",
         "SHARED"
       ],
       "default_partition": "partition1",
       "target type": "CEILING",
       "target": 18.43,
       "priority": 53,
       "max job duration in seconds": 234,
       "max\overline{\phantom{a}}idle jobs": \overline{4}2,"maxjobs": 523,
       "max_processors": 4,
       "max<sup>-</sup>processor seconds": 525,
       "max\overline{\phantom{a}}nodes": 7\overline{\phantom{a}},
       "reservation": "system.1",
       "user access list": ["adaptive"]
    }
  ]
}
```
## <span id="page-1740-0"></span>**Get Single Class Credential**

#### URLs and parameters

```
GET http://localhost:8080/mws/rest/credentials/classes/<name>?api-version=3
```

```
GET http://localhost:8080/mws/rest/credentials/classes/highprio?api-version=3
         ------------------------------------
{
  "name": "highprio",
  "account access list": ["Administration"],
  "default<sup>-</sup>account": "Administration",
  "qos access list": [
     "q\bar{o}s1",
     "qos2"
  \vert,
  "default qos": "qos1",
  "partition access list": [
     "partition1",
    "SHARED"
  \vert,
  "default partition": "partition1",
  "target type": "CEILING",
  "target": 18.43,
  "priority": 53,
  "priority": 53,<br>"max_job_duration_in_seconds": 234,
  "max\overline{\phantom{a}}idle jobs": \overline{4}2,"maxjobs": 523,
  "max<sup>-</sup>processors": 4,
  "max_processor_seconds": 525,
  "max\overline{\phantom{a}}nodes": 7\overline{\phantom{a}},
  "reservation": "system.1",
  "user_access_list": ["adaptive"]
}
```
## <span id="page-1741-0"></span>**Get All Group Credentials**

### URLs and parameters

GET http://localhost:8080/mws/rest/credentials/groups/<name>?api-version=3

```
GET http://localhost:8080/mws/rest/credentials/groups?api-version=3
        ------------------------------------
{
  "totalCount": 1,
  "resultCount": 1,
  "results": [
   {
  "name": "students",
  "account access list": ["Administration"],
  "default<sup>-</sup>account": "Administration",
  "qos access list": [
     "q\bar{o}s1",
     "qos2"
  \vert,
  "default qos": "qos1",
  "partition access list": [
    "partition1",
    "SHARED"
  \vert,
  "default partition": "partition1",
  "target type": "CEILING",
  "target": 18.43,
  "priority": 53,
  "max job duration in seconds": 234,
  "max\overline{\phantom{a}}idle jobs": \overline{4}2,"maxjobs": 523,
  "max_processors": 4,
  "max<sup>-</sup>processor seconds": 525,
  "max\overline{\phantom{a}}nodes": 7\overline{\phantom{a}},
  "reservation": "system.1",
  "user_access_list": ["adaptive"]
}
```
## <span id="page-1742-0"></span>**Get Single Group Credential**

### URLs and parameters

GET http://localhost:8080/mws/rest/credentials/groups/<name>?api-version=3

```
GET http://localhost:8080/mws/rest/credentials/groups/students?api-version=3
         ------------------------------------
{
  "name": "students",
  "account access list": ["Administration"],
  "default<sup>-</sup>account": "Administration",
  "qos access list": [
     "q\bar{o}s1",
     "qos2"
  \vert,
  "default qos": "qos1",
  "partition access list": [
     "partition1",
    "SHARED"
  \vert,
  "default partition": "partition1",
  "target type": "CEILING",
  "target": 18.43,
  "priority": 53,
  "priority": 53,<br>"max_job_duration_in_seconds": 234,
  "max\overline{\phantom{a}}idle jobs": \overline{4}2,"maxjobs": 523,
  "max<sup>-</sup>processors": 4,
  "max_processor_seconds": 525,
  "max\overline{\phantom{a}}nodes": 7\overline{\phantom{a}},
  "reservation": "system.1",
  "user_access_list": ["adaptive"]
}
```
## <span id="page-1743-0"></span>**Get All QoS Credentials**

### URLs and parameters

GET http://localhost:8080/mws/rest/credentials/qoses?api-version=3

```
GET http://localhost:8080/mws/rest/credentials/qoses?api-version=3
         ------------------------------------
{
  "totalCount": 1,
  "resultCount": 1,
  "results": [ 
    {
       "name": "special",
       "account access list": ["Administration"],
       "default<sup>-</sup>account": "Administration",
       "qos access list": [
         "q\bar{o}s1",
         "qos2"
       \vert,
       "default qos": "qos1",
       "partition access list": [
         "partition1",
         "SHARED"
       ],
       "default_partition": "partition1",
       "target type": "CEILING",
       "target": 18.43,
       "priority": 53,
       "max job duration in seconds": 234,
       "max\overline{\phantom{a}}idle jobs": \overline{4}2,"maxjobs": 523,
       "max_processors": 4,
       "max<sup>-</sup>processor seconds": 525,
       "max\overline{\phantom{a}}nodes": 7\overline{\phantom{a}},
       "reservation": "system.1",
       "user access list": ["adaptive"],
       "flags" : ["DEADLINE",
          "RESERVEALWAYS",
          "DEDICATED"
       ]
       "queue time weight": 30,
       "expansion factor weight": 40,
       "quality of service priority": 20
    }
   ]
}
```
## <span id="page-1744-0"></span>**Get Single QoS Credential**

### URLs and parameters

GET http://localhost:8080/mws/rest/credentials/qoses/<name>?api-version=3

```
GET http://localhost:8080/mws/rest/credentials/qoses/special?api-version=3
         ------------------------------------
{
  "name": "special",
  "account access list": ["Administration"],
  "default<sup>-</sup>account": "Administration",
  "qos access list": [
     "q\bar{o}s1",
     "qos2"
  \vert,
  "default qos": "qos1",
  "partition access list": [
     "partition1",
    "SHARED"
  \vert,
  "default partition": "partition1",
  "target type": "CEILING",
  "target": 18.43,
  "priority": 53,
  "priority": 53,<br>"max_job_duration_in_seconds": 234,
  "max\overline{\phantom{a}}idle jobs": \overline{4}2,"maxjobs": 523,
  "max<sup>-</sup>processors": 4,
  "max_processor_seconds": 525,
  "max\overline{\phantom{a}}nodes": 7\overline{\phantom{a}},
  "reservation": "system.1",
  "user_access_list": ["adaptive"]
  "flags": [
    "DEADLINE",
    "RESERVEALWAYS",
    "DEDICATED"
   ]
   "queue time weight": 30,
   "expansion factor weight": 40,
   "quality of service priority": 20
}
```
## <span id="page-1745-0"></span>**Get All User Credentials**

### URLs and parameters

GET http://localhost:8080/mws/rest/credentials/users?api-version=3

```
GET http://localhost:8080/mws/rest/credentials/users?api-version=3
         ------------------------------------
{
  "totalCount": 1,
  "resultCount": 1,
  "results": [
    {
      "name": "root",
       "account_access_list": ["Administration"],
       "default<sup>-</sup>account": "Administration",
       "qos access list": [
          "q\bar{o}s1",
          "qos2"
       \vert,
       "default qos": "qos1",
       "partition access list": [
          "partition1",
          "SHARED"
       ],
       "default_partition": "partition1",
       "target type": "CEILING",
       "target": 18.43,
       "priority": 53,
       "max job duration in seconds": 234,
       "max\overline{\phantom{a}}idle jobs": \overline{4}2,"maxjobs": 523,
       "max_processors": 4,
       "max<sup>-</sup>processor seconds": 525,
       "max\overline{\phantom{a}}nodes": 7\overline{\phantom{a}},
       "email": "root@root.com"
    }
   ]
}
```
## <span id="page-1746-0"></span>**Get Single User Credential**

URLs and parameters

GET http://localhost:8080/mws/rest/credentials/users/<name>?api-version=3

```
GET http://localhost:8080/mws/rest/credentials/users/root?api-version=3
------------------------------------
{
  "name": "root",
  "account access list": ["Administration"],
  "default<sup>-</sup>account": "Administration",
  "qos access list": [
     "q\bar{o}s1",
     "qos2"
  \vert,
  "default qos": "qos1",
  "partition_access_list": [
     "partition1",
    "SHARED"
  \vert,
  "default partition": "partition1",
  "target type": "CEILING",
  "target": 18.43,
  "priority": 53,
  "max_job_duration_in_seconds": 234,
  "max\overline{\phantom{a}}idle jobs": \overline{4}2,"maxjobs": 523,
  "max<sup>-</sup>processors": 4,
  "max_processor_seconds": 525,
  "max\overline{\phantom{a}}nodes": 75,
  "email": "root@root.com"
}
```
# <span id="page-1747-0"></span>**Modifying Credentials** The HTTP PUT method is used to modify **credentials**.

#### Quick reference

```
PUT http://localhost:8080/mws/rest/credentials/accounts/<name>?api-version=3[&change-
mode=<add|remove|set>]
PUT http://localhost:8080/mws/rest/credentials/classes/<name>?api-version=3[&change-
mode=<add|remove|set>]
PUT http://localhost:8080/mws/rest/credentials/groups/<name>?api-version=3[&change-
mode=<add|remove|set>]
PUT http://localhost:8080/mws/rest/credentials/qoses/<name>?api-version=3[&change-
mode=<add|remove|set>]
PUT http://localhost:8080/mws/rest/credentials/users/<name>?api-version=3[&change-
mode=<add|remove|set>]
```
### URL parameters

URL parameters for modifying a credential.

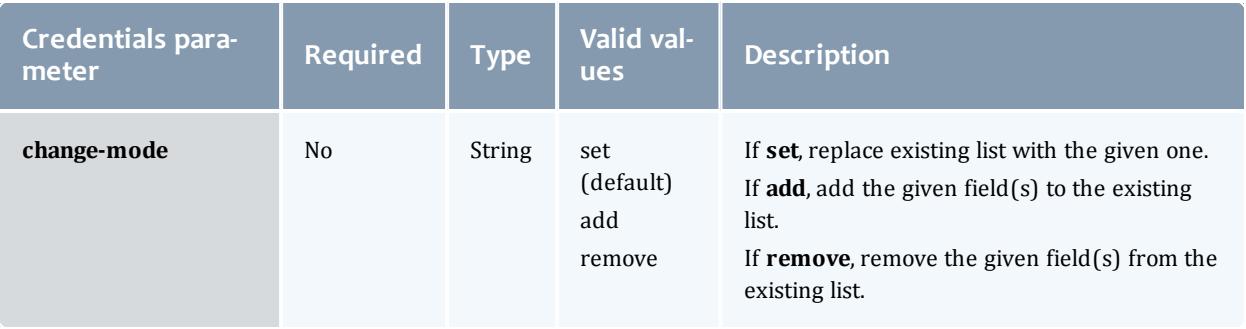

**T** Moab Workload Manager will automatically add SHARED and the value of default\_partition to the partition\_access\_list.

## <span id="page-1748-0"></span>**Modify Account Credentials**

#### URLs and parameters

```
PUT http://localhost:8080/mws/rest/credentials/accounts/<name>?api-version=3[&change-
mode=<add|remove|set>]
```
## See **Global [URL Parameters](#page-1651-0)** on page 1622 for available URL parameters.

### Sample body

```
PUT http://localhost:8080/mws/rest/credentials/accounts/biology?api-version=3&change-
mode=add
                   ------------------------------------
{
  "qos_access_list": [
     "q\overline{o}s3",
     "qos4"
  \vert,
  "max job duration in seconds": 234
}
```
## <span id="page-1748-1"></span>**Modify Class Credentials**

### URLs and parameters

```
PUT http://localhost:8080/mws/rest/credentials/classes/<name>?api-version=3[&change-
mode=<add|remove|set>]
```
#### Sample body

```
PUT http://localhost:8080/mws/rest/credentials/classes/highprio?api-version=3
------------------------------------
{
  "max idle jobs": 50,
  "maxjobs": 300
}
```
## <span id="page-1749-0"></span>**Modify Group Credentials**

#### URLs and parameters

```
PUT http://localhost:8080/mws/rest/credentials/groups/<name>?api-version=3[&change-
mode=<add|remove|set>]
```
## See **Global [URL Parameters](#page-1651-0)** on page 1622 for available URL parameters.

#### Sample body

```
PUT http://localhost:8080/mws/rest/credentials/groups/students?api-version=3&change-
mode=set
------------------------------------
{
  "reservation": "system.2",
  "user access list": ["tom"]
}
```
## <span id="page-1749-1"></span>**Modify QoS Credentials**

#### URLs and parameters

```
PUT http://localhost:8080/mws/rest/credentials/qoses/<name>?api-version=3[&change-
mode=<add|remove|set>]
```
## See **Global [URL Parameters](#page-1651-0)** on page 1622 for available URL parameters.

## Sample body

```
PUT http://localhost:8080/mws/rest/credentials/qoses/special?api-version=3
------------------------------------
{
  "max_processors": 5,
  "max<sup>-</sup>processor seconds": 500
}
```
## <span id="page-1749-2"></span>**Modify User Credentials**

#### URLs and parameters

```
PUT http://localhost:8080/mws/rest/credentials/users/<name>?api-version=3[&change-
mode=<add|remove|set>]
```
## Sample body

```
PUT http://localhost:8080/mws/rest/credentials/users/tom?api-version=3
------------------------------------
{
  "email": "tom@root.com"
}
```
## Related Topics

- <sup>l</sup> **Fields: [Credentials](#page-2233-0)** on page 2204
- **Resources [Introduction](#page-1675-0)** on page 1646

# <span id="page-1750-1"></span>Diagnostics

This section describes additional REST calls that are available for performing diagnostics on Moab Web Services.

Supported methods

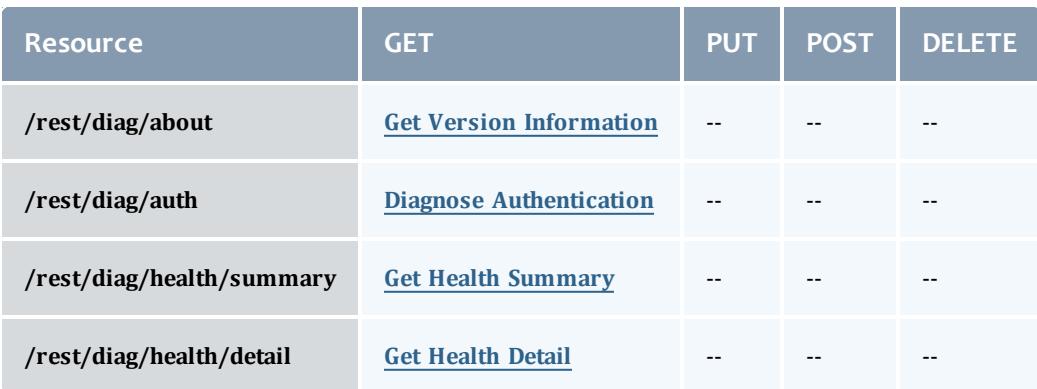

<span id="page-1750-0"></span>**/rest/diag/ldap** is deprecated. All information that was available in that resource is now available in **[/rest/diag/health/detail](#page-1750-0)**.

This topic contains these sections:

- <sup>l</sup> **Get Version [Information](#page-1751-0)** on page 1722
- <sup>l</sup> **Diagnose [Authentication](#page-1751-1)** on page 1722
- <sup>l</sup> **Connection Health [Information](#page-1751-2)** on page 1722
	- <sup>o</sup> **Get Health [Summary](#page-1752-0)** on page 1723
	- <sup>o</sup> **Get [Health](#page-1752-1) Detail** on page 1723
- <sup>l</sup> **[Diagnostics](#page-1750-1)** on page 1721

# <span id="page-1751-0"></span>**Get Version Information**

# The HTTP GET method is used to retrieve version and build information.

### Quick reference

```
GET http://localhost:8080/mws/rest/diag/about?api-version=3
```
## URLs and parameters

```
GET http://localhost:8080/mws/rest/diag/about?api-version=3
```
## Sample response

## The response contains the application suite, version, build date, and revision.

```
{
 "suite": "CLOUD",
 "version": "7.2.2",
 "buildDate": "2013.03.15_13.12.45",
 "revision": "302238e24e327f4aa45ab4c91834216a7fc19d63"
}
```
# <span id="page-1751-1"></span>**Diagnose Authentication**

The HTTP GET method is used to test for proper authentication. This resource is designed to be used as a simple validation of credentials and gives no output besides the response code.

### Quick reference

```
GET http://localhost:8080/mws/rest/diag/auth?api-version=3
```
## URLs and parameters

```
GET http://localhost:8080/mws/rest/diag/auth?api-version=3
```
## Sample response

A successful result is indicated by the 200 response code while a failure is indicated by a 401 response code.

{}

# <span id="page-1751-2"></span>**Connection Health Information**

The HTTP GET method is used to retrieve health or status information for connections to external systems or software. There are two available resources for health, one that returns simple summary information and another that returns detailed information.

#### Quick reference

```
GET http://localhost:8080/mws/rest/diag/health/summary?api-version=3
GET http://localhost:8080/mws/rest/diag/health/detail?api-version=3
```
## <span id="page-1752-0"></span>**Get Health Summary**

#### URLs and parameters

GET http://localhost:8080/mws/rest/diag/health/summary?api-version=3

**If the MongoDB connection is down, authenticated resources are not** available. While this resource does not possess much detail beyond that of simple connection information, it is still useful as it does not require authentication and therefore can be used to determine connection problems with MongoDB.

### Sample response

The response contains the connection health for Moab Workload Manager (MWM), Moab Accounting Manager (MAM), MongoDB, LDAP, ZeroMQ, PAM, and the Insight database. A true response value indicates that the connection is healthy and available, and a false response indicates that the connection is currently down. Likewise, the mongoConnected property for Moab signifies the state of the Moab to MongoDB connection. The possible values of this state are UP, DOWN, NOT CONFIGURED (when the MongoDB server is not configured in Moab),  $NOT$   $SUPPORTED$  (when Moab is not compiled with MongoDB support), and UNKNOWN (when MWS cannot communicate with Moab).

```
{
 "mam": { "connected": true},
 "mongo": {"connected": true},
  "mwm":
   "connected": true,
   "mongoConnected": "UP",
   "zmqConnected": true
  },
 "ldap": {"connected": true},
 "pam": {"connected": true},
 "zmq": {"connected": true},
 "insight": {"connected": true}
```
## <span id="page-1752-1"></span>**Get Health Detail**

#### URLs and parameters

GET http://localhost:8080/mws/rest/diag/health/detail?api-version=3

}

**O** If the MongoDB connection is down, authenticated resources such as this are not available. In this case, using the **Get Health [Summary](#page-1752-0)** instead may be required.

## Sample response

The response contains the connection health and information for Moab Workload Manager (MWM), Moab Accounting Manager (MAM), MongoDB, LDAP, ZeroMQ, PAM, and the Insight database. A "connected": true response value indicates that the connection is healthy and available, and a false response indicates that the connection is currently down. Likewise, the mongoConnected property for Moab signifies the state of the Moab to MongoDB connection. The possible values of this state are UP, DOWN, NOT CONFIGURED (when the MongoDB server is not configured in Moab), NOT  $\overline{\text{SUPPORTED}}$  (when Moab is not compiled with MongoDB support), and UNKNOWN (when MWS cannot communicate with Moab). A message is also present for all down connections except Moab to MongoDB giving a reason for the error state.

```
{
 "mam": {
   "connected": true,
   "adminUser": "root",
   "host": "mamhost",
   "port": 7741,
    "version": "7.5",
    "message": null
  },
  "mongo": {
   "connected": true,
    "host": "127.0.0.1",
    "port": 27017,
   "replicaSet": null,
   "databaseName": "mws",
    "username": {},
    "version": "2.4.8",
   "message": null
  },
  "mwm": {
   "connected": true,
   "adminUser": "root",
   "host": "localhost",
   "port": 42559,
    "version": "7.5",
    "licensedFeatures": [
      "green",
      "provision",
     "vm"
    \frac{1}{2},
    "state": "RUNNING",
    "mongo": {
     "connected": "UP",
     "credentialsSet": false,
      "host": "myhost",
      "port": 27017
    },
    "zmq": {
     "connected": true,
      "encryptionStatus": "OFF",
     "port": 5563
    },
   "message": null
  },
  "ldap": {
    "connected": true,
    "message": null,
   "server": "openldapnis.ac",
   "port": 389,
   "baseDNs": ["dc=testldap, dc=ac"],
   "bindUser": "cn=admin, dc=testldap, dc=ac",
    "directoryType": "OpenLDAP Using InetOrgPerson Schema",
    "securityType": "NONE",
    "userObjectClass": "inetOrgPerson",
    "groupObjectClass": "groupOfNames",
   "ouObjectClass": "organizationalUnit",
   "userMembershipAttribute": null,
    "groupMembershipAttribute": "member",
    "userNameAttribute": "uid"
  },
  "pam": {
   "connected": true,
```

```
"authenticationModule": "system-auth",
   "message": "PAM is configured in MWS."
  },
 "zmq": {
   "connected": true,
   "version": "3.2.3",
   "message": null,
   "mwmSubscriber": {
      "connected": true,
      "address": "localhost",
     "port": 5563,
     "message": null
   },
   "mwsSubscriber": {
     "connected": true,
     "address": "localhost",
     "port": 5564,
     "message": null
   },
   "publisher": {
     "connected": true,
     "address": "*",
     "port": 5564,
     "message": null
   }
  },
  "insight": {
   "connected": true,
   "jdbcUrl": "jdbc:postgresql://localhost/moab",
   "username": "moab-admin",
   "databaseType": "PostgreSQL",
    "version": "9.3.3",
    "message": null
 }
}
```
Related Topics

**• Resources [Introduction](#page-1675-0)** on page 1646

# Distinct

The **Distinct** resource enables clients to retrieve distinct (unique) values from another MWS resource. For example, a client can request the list of all featuresReported across all nodes like this:

GET http://localhost:8080/mws/rest/distinct/nodes/featuresReported/?api-version=3

Supported methods

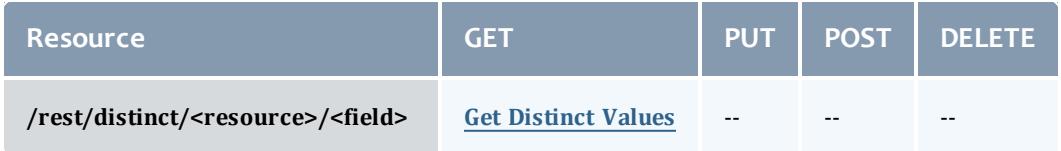

This topic contains these sections:

# <sup>l</sup> **Get [Distinct](#page-1756-0) Values** on page 1727

# <span id="page-1756-0"></span>**Get Distinct Values**

## The HTTP GET method is used to retrieve **distinct** values from another MWS resource.

## URLs and parameters

GET http://localhost:8080/mws/rest/distinct/<resource>/<field>?api-version=3 **Parameter Required Type Valid values Example resource** Yes String The MWS resource to query. **field** Yes String The field for which to return the distinct values. featuresReported **query** No **JSON** Determines the subset of objects from which to retrieve the distinct values. query={"states. powerState": "On"}

**The Distinct** resource has no access control of its own. Rather, it depends on the access control of the MWS resource being queried.

## For example, for a client to run a query like

/rest/distinct/nodes/featuresReported, it must have GET rights on the Nodes resource. For more information, see **Access [Control](#page-1624-0)** on page [1595](#page-1624-0).

## Examples

*Example 4-3: Get all featuresReported across all nodes*

```
------------------
http://localhost:8080/mws/rest/distinct/nodes/featuresReported?api-version=3
------------------------------------
{ 
 "totalCount": 1,
  "resultCount": 1,
  "results": ["vlan1"]
}
```
*Example 4-4: Get all available operating system images across all nodes that are powered on*

```
http://localhost:8080/mws/rest/distinct/nodes/operatingSystem.imagesAvailable?api-
version=3&query={"states.powerState": "On"}
{
  "totalCount": 2,
  "resultCount": 2,
  "results": [
    "linux",
    "windows"
  ]
}
```
Related Topics

**• Resources [Introduction](#page-1675-0)** on page 1646

# Events

This section describes the URLs, request bodies, and responses delivered to and from Moab Web Services for handling events.

The Event API is new with API version 3. The supported methods table below requires each resource to be accessed with a URL parameter of api-version=3 in order to behave as documented.

For more information, see **Requesting Specific [API Versions](#page-1655-0)** on page [1626](#page-1655-0).

The **Fields: [Events](#page-2234-0)** reference contains the type and description of all fields in the **Event** object. It also contains details regarding which fields are valid during POST actions.

Important changes

• The following fields have been renamed in API version 3:

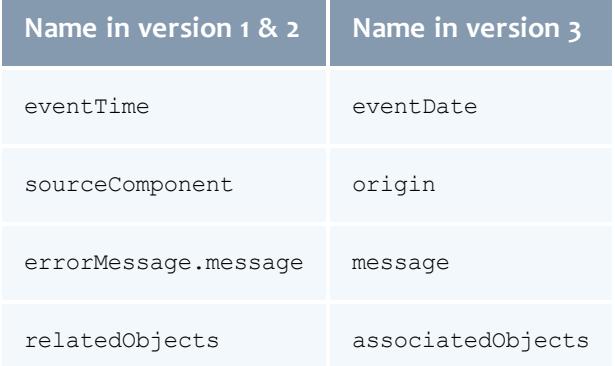

• The following fields have been removed in API version 3.

MWS will no longer report these fields, even if there are existing events in the database with these fields.

- <sup>o</sup> eventCategory
- <sup>o</sup> status
- <sup>o</sup> facility
- <sup>o</sup> initiatedBy
- <sup>o</sup> primaryObject (Primary objects are now reported in associatedObjects.)
- <sup>o</sup> errorMessage.originator
- <sup>o</sup> errorMessage.errorCode
- <sup>o</sup> details
- <sup>l</sup> The following fields are new in API version 3 (see **Fields: [Events](#page-2234-0)** on page [2205](#page-2234-0)):
	- <sup>o</sup> arguments
	- <sup>o</sup> code

## Supported methods

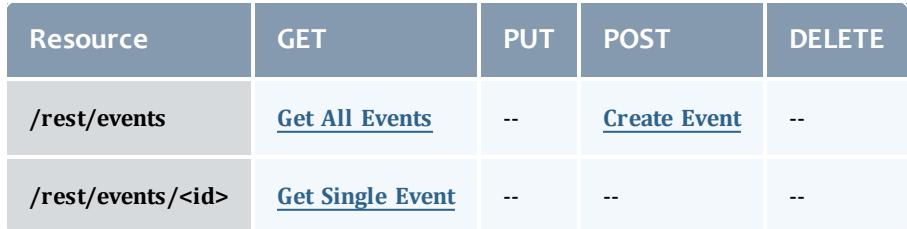

This topic contains these sections:

- <sup>l</sup> **[Getting](#page-1759-1) Events** on page 1730
	- <sup>o</sup> **Get All [Events](#page-1759-0)** on page 1730
	- <sup>o</sup> **Get [Single](#page-1762-0) Event** on page 1733
- <sup>l</sup> **[Creating](#page-1763-1) Events** on page 1734
	- <sup>o</sup> **[Create](#page-1763-0) Event** on page 1734

# <span id="page-1759-1"></span>**Getting Events**

The HTTP GET method is used to retrieve **Event** information. Queries for all objects and a single object are available.

Quick reference

```
GET http://localhost:8080/mws/rest/events?api-version=3[&query={"field":"value"}&sort=
{"field":<1|-1>}]
GET http://localhost:8080/mws/rest/events/<id>?api-version=3
```
# <span id="page-1759-0"></span>**Get All Events**

## URLs and parameters

```
GET http://localhost:8080/mws/rest/events?api-version=3[&query={"field":"value"}&sort=
{"field":<1|-1>}]
```
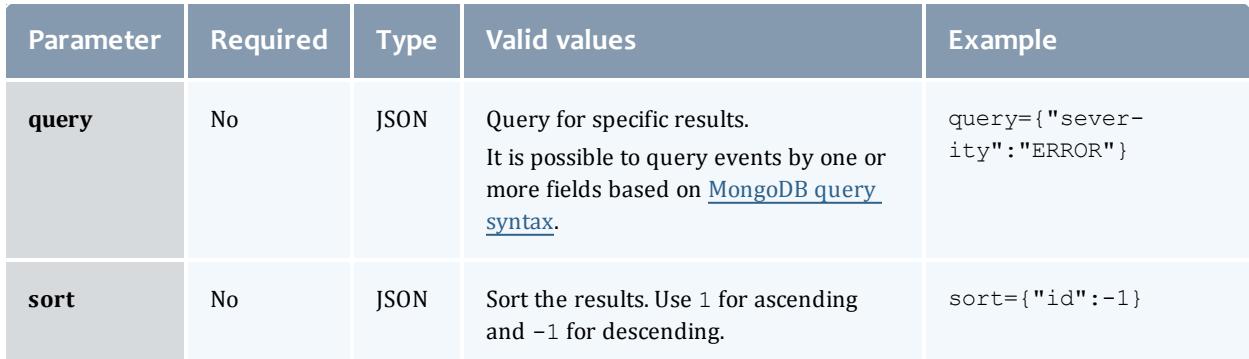

```
GET http://localhost:8080/mws/rest/events?api-version=3
        ------------------------------------
{
   "totalCount":2,
   "resultCount":2,
   "results":[
      {
         "arguments":[
         \frac{1}{2},
         "associatedObjects":[
            {
                "type":"VM",
                "id":"vm1"
            }
         \frac{1}{\sqrt{2}}"tenant":
             {
                "id":"1234567890abcdef12345678",
                "name":"Research"
            },
         "code":234881023,
         "eventDate":"2013-06-10 17:13:31 UTC",
         "eventType":"VM Provision",
         "message":null,
         "origin":"CSA Plugin",
         "severity":"INFO",
         "id":"51b6093bc4aa708a5bebb6ae"
      },
      {
         "arguments":[
             "51b608ddc4aa708a5bebb684"
         ],
         "associatedObjects":[
             {
                "type":"Service",
                "id":"51b608ddc4aa708a5bebb684"
            }
         ],
         "tenant":
             {
                "id":"1234567890abcdef12345678",
                "name":"Research"
            },
         "code":33554944,
         "eventDate":"2013-06-10 17:11:59 UTC",
         "eventType":"Service Create",
         "message":"The service '51b608ddc4aa708a5bebb684' was created",
         "origin":"MWS/ServiceEvents/CREATE_1ID",
         "severity":"INFO",
         "id":"51b608dfc4aa708a5bebb686"
      }
   ]
}
                                                _____________
```
## Querying events

It is possible to query events by one or more fields based on [MongoDB](http://docs.mongodb.org/manual/reference/operator/) query [syntax](http://docs.mongodb.org/manual/reference/operator/). The following contains examples of simple and complex event queries

## and event queries by date.

## **Simple queries:**

• To see only events that are of type "Service Create":

```
http://localhost:8080/mws/rest/events?api-version=3&query={"eventType":"Service
Create"}
```
. To see only events of type "Service Create" with the severity of "INFO":

```
http://localhost:8080/mws/rest/events?api-version=3&query={"eventType":"Service
Create","severity":"INFO"}
```
• To see only events with a code of 33554946

http://localhost:8080/mws/rest/events?api-version=3&query={code:33554946}

## **More complex queries:**

• You can query on embedded JSON objects within the event JSON. For example, to see events associated with service 51b608ddc4aa708a5bebb684:

```
http://localhost:8080/mws/rest/events?api-version=3&query=
{"associatedObjects.id":"51b608ddc4aa708a5bebb684"}
```
• To see only events that are NOT associated with service 51b608ddc4aa708a5bebb684:

```
http://localhost:8080/mws/rest/events?api-version=3&query=
{"associatedObjects.id":{"$ne":"51b608ddc4aa708a5bebb684"}}
```
• When the field values of the desired events are a finite set, you can use the \$in operator. For example, to see events that have a severity of either WARN or ERROR:

```
http://localhost:8080/mws/rest/events?api-version=3&query={"severity":{"$in":
["ERROR", "WARN"] } }
```
## **Querying events by date**

. To see events created before January 27, 2012 at 12:08 a.m. UTC:

```
http://localhost:8080/mws/rest/events?api-version=3&query={"eventDate":
{"$lt":"2012-01-27 12:08:00 UTC"}}
```
 $\bullet$  To see events created before or on January 27, 2012 at 12:08 a.m. UTC:

```
http://localhost:8080/mws/rest/events?api-version=3&query={"eventDate":
{"$lte":"2012-01-27 12:08:00 UTC"}}
```
. To see all events created after January 27, 2012 at 12:04 a.m. UTC:

```
http://localhost:8080/mws/rest/events?api-version=3&query={"eventDate":
{"$gt":"2012-01-27 12:04:00 UTC"}}
```
To see all events created after or on January 27, 2012 at 12:04 a.m. UTC:

```
http://localhost:8080/mws/rest/events?api-version=3&query={"eventDate":
{"$gte":"2012-01-27 12:04:00 UTC"}}
```
• To see events created between 12:04 a.m. and  $12:08$  a.m. UTC inclusive:

```
http://localhost:8080/mws/rest/events?api-version=3&query={"eventDate":
{"$gte":"2012-01-27 12:04:00 UTC","$lte":"2012-01-27 12:08:00 UTC"}}
```
• To see events created between 12:04 a.m. and 12:08 a.m. UTC inclusive that have a severity of ERROR:

```
http://localhost:8080/mws/rest/events?api-version=3&query=
{"severity":"ERROR","eventDate":{"$gte":"2012-01-27 12:04:00 UTC","$lte":"2012-
01-27 12:08:00 UTC"}}
```
### Sorting

See the sorting section of **Global [URL Parameters](#page-1651-0)** on page 1622.

Limiting the number of results

If you want to limit the number of results of events, you can use the  $max$ parameter. For example, to see only 10 "VM Provision" events:

```
http://localhost:8080/mws/rest/events?api-version=3&query={"eventType":"VM
Provision"}&sort={"eventDate":1}&max=10
```
• To see "VM Provision" events 51-60 when sorted by eventDate in descending order, you can combine  $max$  with offset, as follows:

```
http://localhost:8080/mws/rest/events?api-version=3&query={"eventType":"VM
Provision"}&sort={"eventDate":-1}&max=10&offset=50
```
# <span id="page-1762-0"></span>**Get Single Event**

### URLs and parameters

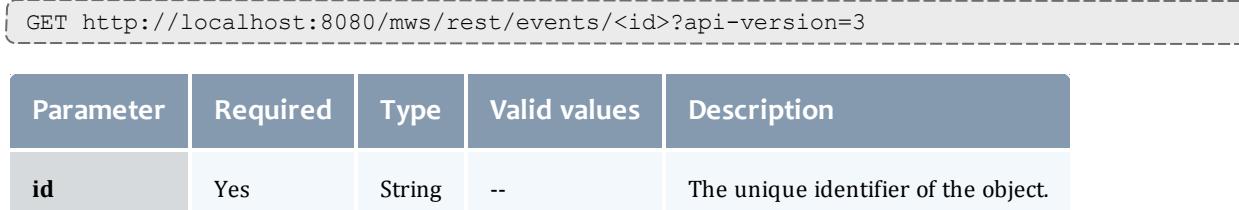

```
GET http://localhost:8080/mws/rest/events/51b608dfc4aa708a5bebb686?api-version=3
------------------------------------
{
  "arguments": ["51b608ddc4aa708a5bebb684"],
  "associatedObjects": [ {
   "type": "Service",
   "id": "51b608ddc4aa708a5bebb684"
  }],
  "tenant":
    {
     "id":"1234567890abcdef12345678",
     "name":"Research"
   },
  "code": 33554944,
  "eventDate": "2013-06-10 17:11:59 UTC",
  "eventType": "Service Create",
  "message": "The service '51b608ddc4aa708a5bebb684' was created",
  "origin": "MWS/ServiceEvents/CREATE_1ID",
  "severity": "INFO",
  "id": "51b608dfc4aa708a5bebb686"
}
```
# <span id="page-1763-1"></span>**Creating Events** The HTTP POST method is used to create an **Event**.

### Quick reference

```
POST http://localhost:8080/mws/rest/events?api-version=3
```
## <span id="page-1763-0"></span>**Create Event**

#### URLs and parameters

```
POST http://localhost:8080/mws/rest/events?api-version=3
```
### Request body

```
POST http://localhost:8080/mws/rest/events?api-version=3 Content-Type:application/json
------------------------------------
{
      "arguments": ["vm1"],
      "associatedObjects": [ {
        "type": "VM",
        "id": "vm1"
      }],
      "code": 234881023,
      "eventDate": "2013-06-10 17:13:31 UTC",
      "eventType": "VM Provision",
      "message": "The virtual machine \"vm1\" was provisioned",
      "origin": "CSA Plugin",
      "severity": "INFO"
    }
```
**D** An event's tenant is automatically inherited from the associatedObjects.

#### Sample response

If the request was successful, the response will be an object with an **id** property containing the ID of the newly created events. On failure, the response is an error message.

JSON response ------------------------------------

```
{"arguments":["vm1"],"associatedObjects":[{"_
id":"vm1","id":"vm1","type":"VM","version":0}],"code":234881023,"eventDate":"2013-06-
10 17:13:31 UTC","eventType":"VM
Provision","id":"51b62046c4aa708a5bebc018","message":"The virtual machine vm1 was
provisioned","origin":"CSA Plugin","severity":"INFO","version":0}
```
Below is an example of events.log output for a successful event request:

2013-06-10T11:13:31.000-06:00 severity="INFO" code="0x0dffffff" type="VM Provision" origin="CSA Plugin" associatedObject.0.type="VM" associatedObject.0.id="vm1" arguments=["vm1"] message="The virtual machine \"vm1\" was provisioned"

**1** Note that " (double quote) characters in the input have been replaced by **\"** characters in the output. (For other character restrictions, see **[Restrictions](#page-1764-0)** on page 1735.)

#### <span id="page-1764-0"></span>Restrictions

Special characters—such as newline, carriage return, and " (double quote) characters—are encoded in the output of events.log to make events.log easy to parse with scripts and third party tools. For example, if the input XML contains:

<ErrorMessage>RM says, "Cannot provision vm21"</ErrorMessage>

Then the following will be output to  $\epsilon$  vents. log:

error.message="RM says, \"Cannot provision vm21\""

(Notice that **"** has been replaced with **\"**.)

This table contains the most common encodings. (For more information, see escape [sequences](http://docs.oracle.com/javase/tutorial/java/data/characters.html) for Java Strings.)

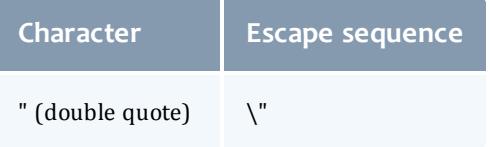

#### Moab Web Services

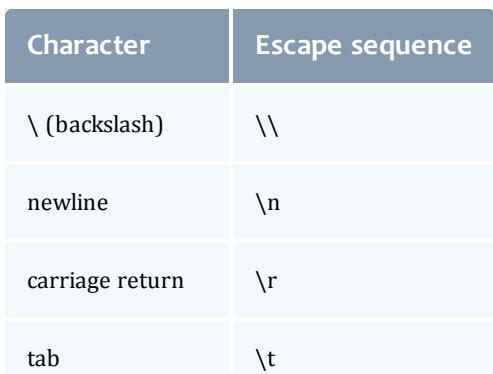

Other restrictions include:

<sup>l</sup> **origin**, **eventType**, **associatedObject.id**, and **associatedObject.type** cannot contain single quotes (') or double quotes (").

Related Topics

- **Resources [Introduction](#page-1675-0)** on page 1646
- **[Notifications](#page-1823-0)** on page 1794
- <sup>l</sup> **Fields: [Notifications](#page-2436-0)** on page 2407
- **[Notification](#page-1818-0) Conditions** on page 1789
- <sup>l</sup> **Fields: [Notification](#page-2431-0) Conditions** on page 2402
- <sup>l</sup> **Fields: [Events](#page-2234-0)** on page 2205
- <sup>l</sup> **[System](#page-1673-0) Events** on page 1644
- <sup>l</sup> **Creating Events and [Notifications](#page-2067-0)** on page 2038
- <sup>l</sup> **Plugin Event [Service](#page-2121-0)** on page 2092
- **[Handling](#page-2075-0) Events** on page 2046
- <sup>l</sup> **Securing the [Connection](#page-1621-0) with the Message Queue** on page 1592

# Images

This section describes behavior of the **Image** object in Moab Web Services. An image resource is used to track the different types of operating systems and hypervisors available in the data center. It also tracks which virtual machines are available on the hypervisors. This section describes the URLs, request bodies, and responses delivered to and from MWS.

The **Fields: [Images](#page-2240-0)** reference contains the type and description of all fields in the **Image** object. It also contains details regarding which fields are valid during PUT and POST actions.

#### Supported methods

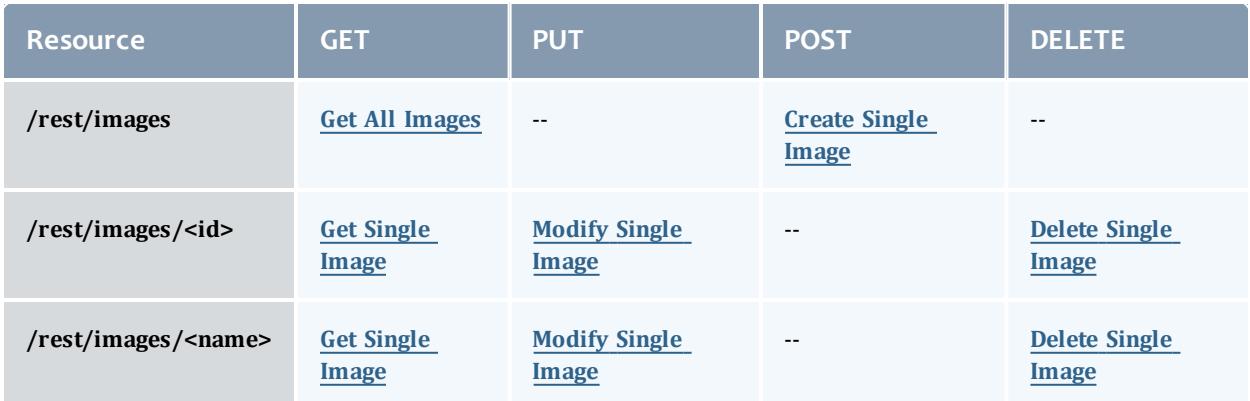

This topic contains these sections:

- <sup>l</sup> **Getting [Images](#page-1766-1)** on page 1737
	- <sup>o</sup> **Get All [Images](#page-1766-0)** on page 1737
	- <sup>o</sup> **Get Single [Image](#page-1767-0)** on page 1738
- <sup>l</sup> **[Creating](#page-1769-1) Images** on page 1740
	- <sup>o</sup> **[Create](#page-1769-0) Single Image** on page 1740
- <sup>l</sup> **[Modifying](#page-1772-1) Images** on page 1743
	- <sup>o</sup> **[Modify](#page-1772-0) Single Image** on page 1743
- <sup>l</sup> **[Deleting](#page-1773-1) Images** on page 1744
	- <sup>o</sup> **Delete Single [Image](#page-1773-0)** on page 1744

## <span id="page-1766-1"></span>**Getting Images**

The HTTP GET method is used to retrieve **Image** information. You can query all objects or a single object.

### Quick reference

```
GET http://localhost:8080/mws/rest/images?api-version=3[&query={"field":"value"}&sort=
{"field":<1|-1>}]
GET http://localhost:8080/mws/rest/images/<id>?api-version=3
GET http://localhost:8080/mws/rest/images/<name>?api-version=3
```
## <span id="page-1766-0"></span>**Get All Images**

#### URLs and parameters

```
GET http://localhost:8080/mws/rest/images?api-version=3[&query={"field":"value"}&sort=
{"field":<1|-1>}]
```
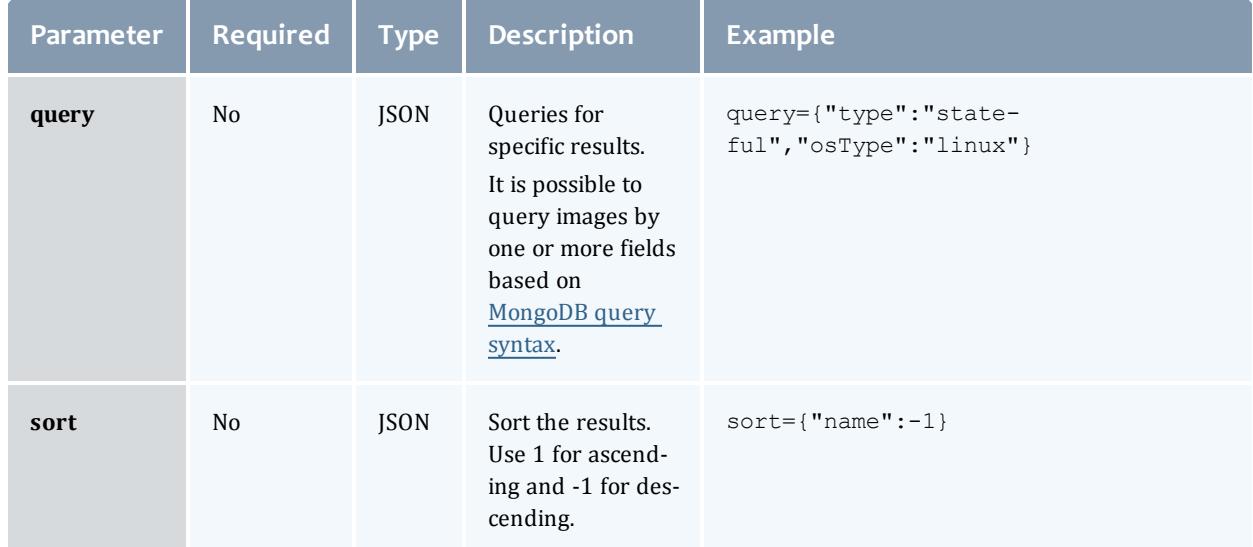

## See **Global [URL Parameters](#page-1651-0)** on page 1622 for available URL parameters.

#### Sample response

```
GET http://localhost:8080/mws/rest/images?api-version=3&fields=id,name
------------------------------------
{
 "totalCount": 1,
 "resultCount": 1,
  "results": [ {
    "id": "4fa197e68ca30fc605dd1cf0",
   "name": "centos5-stateful"
 }]
}
```
### Sorting and querying

See the sorting and querying sections of **Global [URL Parameters](#page-1651-0)** on page [1622](#page-1651-0).

## <span id="page-1767-0"></span>**Get Single Image**

#### URLs and parameters

```
GET http://localhost:8080/mws/rest/images/<id>?api-version=3
GET http://localhost:8080/mws/rest/images/<name>?api-version=3
```
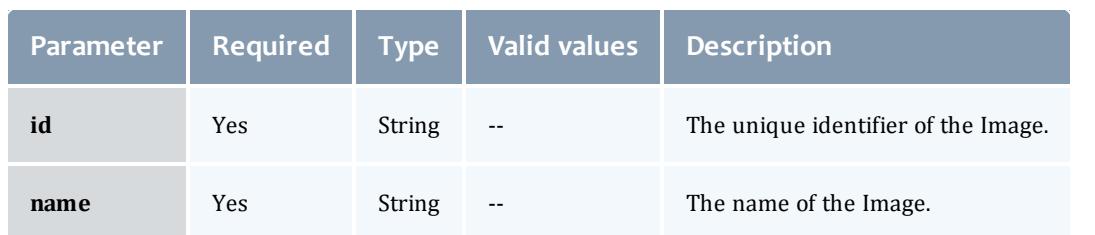

You must specify either **id** or **name**, but you do not have to specify both.

See **Global [URL Parameters](#page-1651-0)** on page 1622 for available URL parameters.

#### Sample response

Virtual machine image example:

```
GET http://localhost:8080/mws/rest/images/centos5-compute-stateful?api-version=3
------------------------------------
{
 "active":true,
  "extensions":{
   "xcat":{
     "os":"centos",
     "architecture":"x86_64",
     "profile":"compute"
   }
  },
  "features":[],
  "hypervisor":false,
  "hypervisorType": null,
  "id":"4fa197e68ca30fc605dd1cf0",
  "name":"centos5-compute-stateful",
  "osType":"linux",
  "supportsPhysicalMachine":false,
 "supportsVirtualMachine":true,
  "templateName":null,
  "type":"stateful",
  "version":0,
  "virtualizedImages":[]
}
```
Hypervisor image example:

```
GET http://localhost:8080/mws/rest/images/esxi-4.1-stateful?api-version=3
------------------------------------
{
 "active":true,
 "extensions":{
   "xcat":{
     "hvGroupName":"hvGroup",
     "vmGroupName":"vmGroup",
     "os":"esxi-4.1",
     "architecture":"x86_64",
      "profile":"hv"
   }
  },
 "features":[],
  "hypervisor":true,
  "hypervisorType":"ESX",
 "id":"4fa197e68ca30fc605dd1cf0",
  "name":"centos5-compute-stateful",
 "osType":"linux",
 "supportsPhysicalMachine":true,
  "supportsVirtualMachine":false,
 "templateName":null,
 "type":"stateful",
  "version":0,
  "virtualizedImages":[]
}
```
 $\bullet$  The version field contains the current version of the database entry and does not reflect the version of the operating system. For more information, see **[Modify](#page-1772-0) Single Image** on page 1743.

## <span id="page-1769-1"></span>**Creating Images**

The HTTP POST method is used to submit **Images**.

#### Quick reference

```
POST http://localhost:8080/mws/rest/images?api-version=3
```
## <span id="page-1769-0"></span>**Create Single Image**

#### URLs and parameters

POST http://localhost:8080/mws/rest/images?api-version=3

See **Global [URL Parameters](#page-1651-0)** on page 1622 for available URL parameters.

Request body

Three fields are required to submit an image: **name**, **hypervisor**, and **osType**. Each image must also support provisioning to either a physical machine or a virtual machine by using the **supportsPhysicalMachine** or **supportsVirtualMachine** fields.

**D** The **name** field must contain only letters, digits, periods, dashes, and underscores.

The array of virtualized images are themselves objects that contain image IDs or names. For more information on available fields and types, see **[Fields:](#page-2240-0) [Images](#page-2240-0)** on page 2211.

The following is an example of the most basic image that can be created:

```
POST http://localhost:8080/mws/rest/images?api-version=3
           ------------------------------------
{
  "name": "centos5-stateful",
  "osType": "linux",
  "hypervisor": false,
  "supportsVirtualMachine":true
}
```
Note that this example does not provide any information for a provisioning manager (such as xCAT) to actually provision the machine. In order to provide this, you must add an entry to the **extensions** field that contains provisioning manager-specific information. Each key in the extensions field corresponds to the provisioning manager, and certain properties are required based on this key. For example, the xCAT extension key must be named xcat and must contain certain fields. These extension keys are documented in **[Fields:](#page-2240-0) [Images](#page-2240-0)** on page 2211. See the following examples of creating images with xCAT-specific provisioning information below.

### Sample response

If the request was successful, the response body is the new image that was created exactly as shown in **Get Single [Image](#page-1767-0)**. On failure, the response is an error message.

#### Samples

The **virtualizedImages** field only accepts input when the image is a hypervisor and expects an array of image IDs *or* names, as shown in the following example:

```
Example payload of hypervisor with 2 vms
------------------------------------
{
 "hypervisor":true,
  "name":"esx5-stateful",
  "osType":"linux",
  "supportsPhysicalMachine":true,
  "type":"stateful",
  "hypervisorType":"ESX",
  "virtualizedImages": [
    {"id": "4fa197e68ca30fc605dd1cf0"},
    {"name": "centos5-stateful"}
  ]
}
```
The following example shows how to create an image that utilizes a cloned template for a virtual machine. (Note that the **type** must be set to linkedclone in order to set the **templateName** field.)

```
VM Utilizing a Cloned Template
------------------------------------
{
  "active": true,
  "hypervisor": false,
  "name": "centos5-compute-stateful",
  "osType": "linux",
  "type": "linkedclone",
  "supportsVirtualMachine":true,
  "templateName":"centos5-compute"
}
```
The following are samples of a virtual machine and a hypervisor image that can be provisioned with xCAT:

```
xCAT Virtual Machine Image
------------------------------------
{
  "active": true,
  "features": [],
  "hypervisor": false,
  "name": "centos5-compute-stateful",
  "osType": "linux",
  "type": "stateful",
  "supportsVirtualMachine":true,
  "extensions": { 
    "xcat": { 
      "os": "centos",
      "architecture": "x86_64",
      "profile": "compute"
    }
  }
}
```

```
xCAT Hypervisor Image
------------------------------------
{
 "active": true,
 "features": [],
  "hypervisor": true,
  "name": "esxi5-base-stateless",
  "osType": "linux",
  "virtualizedImages": [
   {"name": "centos5-compute-stateless"}
  \frac{1}{2},
  "type": "stateless",
  "hypervisorType": "ESX",
  "supportsPhysicalMachine":true,
  "extensions": { 
    "xcat": { 
      "os": "esxi5",
      "architecture": "x86_64",
      "profile": "base",
      "hvType": "esx",
      "hvGroupName": "esx5hv",
      "vmGroupName": "esx5vm"
    }
  }
}
```
## <span id="page-1772-1"></span>**Modifying Images**

## The HTTP PUT method is used to modify **Images**.

#### Quick reference

```
PUT http://localhost:8080/mws/rest/images/<id>?api-version=3
PUT http://localhost:8080/mws/rest/images/<name>?api-version=3
```
## <span id="page-1772-0"></span>**Modify Single Image**

#### URLs and parameters

```
PUT http://localhost:8080/mws/rest/images/<id>?api-version=3
PUT http://localhost:8080/mws/rest/images/<name>?api-version=3
```
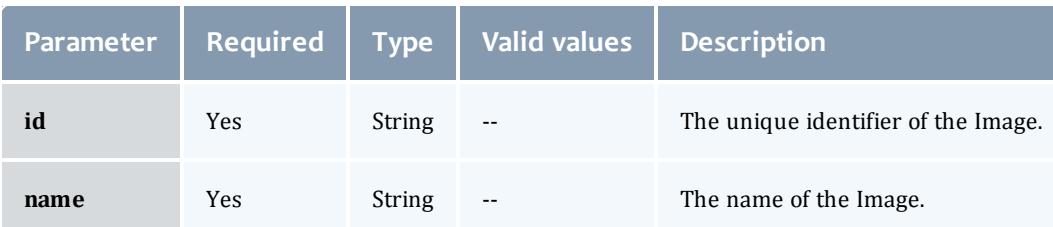

## You must specify either **id** or **name**, but you do not have to specify both. The **name** field must contain only letters, digits, periods, dashes, and underscores.

## See **Global [URL Parameters](#page-1651-0)** on page 1622 for available URL parameters.

#### Example request

```
PUT http://locahost/mws/rest/images/centos5-stateful?api-version=3
         ------------------------------------
{
  "name": "centos5-stateful",
  "type": "stateful",
  "hypervisor": false,
  "osType": "linux",
  "virtualizedImages": []
}
```
**The version** field contains the current version of the database entry and does not reflect the version of the operating system. This field cannot be updated directly. However, if **version** is included in the modify request, it will be used to verify that another client did not update the object in between the time the data was retrieved and the modify request was delivered.

#### Sample response

If the request was successful, the response body is the modified image as shown in **Get Single [Image](#page-1767-0)**. On failure, the response is an error message.

## <span id="page-1773-1"></span>**Deleting Images**

The HTTP DELETE method is used to delete **Images**.

#### Quick reference

```
DELETE http://localhost:8080/mws/rest/images/<id>?api-version=3
DELETE http://localhost:8080/mws/rest/images/<name>?api-version=3
```
## <span id="page-1773-0"></span>**Delete Single Image**

#### URLs and parameters

```
DELETE http://localhost:8080/mws/rest/images/<id>?api-version=3
DELETE http://localhost:8080/mws/rest/images/<name>?api-version=3
```
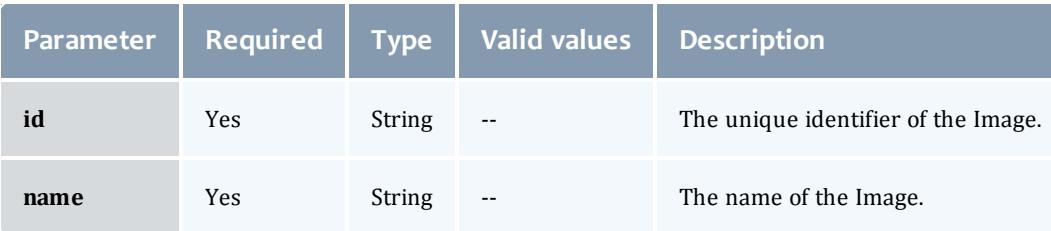

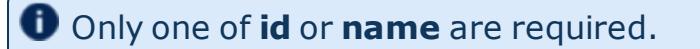

## See **Global [URL Parameters](#page-1651-0)** on page 1622 for available URL parameters.

#### Sample response

```
JSON Response
```

```
------------------------------------
{}
```
### Related Topics

- <sup>l</sup> **Fields: [Images](#page-2240-0)** on page 2211
- **Resources [Introduction](#page-1675-0)** on page 1646

# Insight Database

This section describes the behavior of the Insight database query API in Moab Web Services. It contains the URLs and responses delivered to and from MWS.

Supported methods

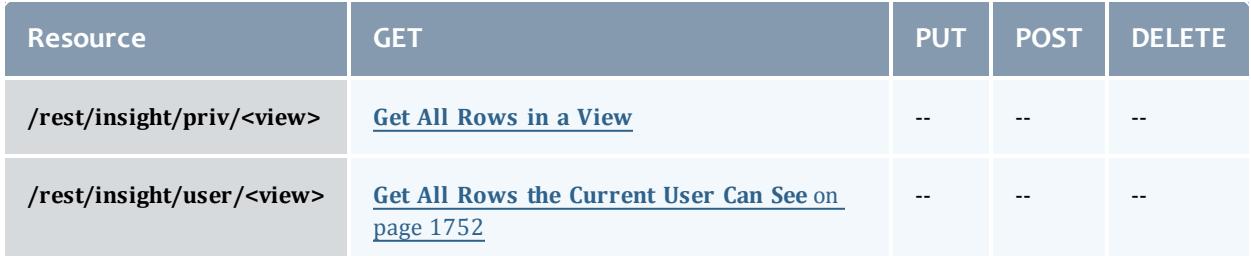

This topic contains these sections:

- <sup>l</sup> **Getting Rows in a [Relational](#page-1774-0) Database View** on page 1745
	- <sup>o</sup> **Get All [Rows](#page-1780-0) in a View** on page 1751
	- <sup>o</sup> **Get All Rows the [Current](#page-1781-0) User Can See** on page 1752

<span id="page-1774-0"></span>**Getting Rows in a Relational Database View**

### Queries with JSON operators

The HTTP GET method is used to retrieve rows in a view or table of the Insight database in JSON format. An array of JSON objects is returned. Each JSON object corresponds to a row in the view/table. The field name and values in each JSON object correspond the column names and values in the view/table. For example if view **myview1** in the Insight database contained the following data:

Table 4-2: "myview1"

| column1 | column <sub>2</sub> | column3 | user name |
|---------|---------------------|---------|-----------|
| alpha   | delta               | 1       | wsmith    |
| bravo   | echo                | 2       | tjones    |
| charlie | echo                | 3       | wsmith    |

## Then you would query this data as follows:

```
GET http://localhost:8080/mws/rest/insight/priv/myview1?api-version=3
```
The resulting JSON would look like this:

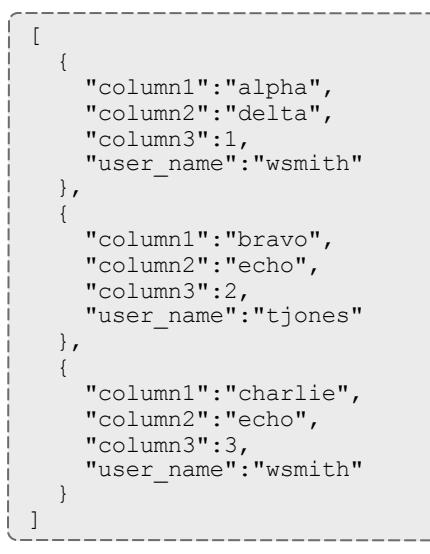

You can query using MongoDB [comparision](http://docs.mongodb.org/manual/reference/operator/query/) and logical operators. For example:

To query for all rows where column2 = echo:

```
GET http://localhost:8080/mws/rest/insight/priv/myview1?api-version=3&query=
{"column2":"echo"}
```
To query for all rows where column2 = echo or column1 = bravo:

```
GET http://localhost:8080/mws/rest/insight/priv/myview1?api-version=3&query=
{"$or":[{"column2":"echo"},{"column1":"bravo"}]}
```
• To query for all rows where column3  $>= 2$ :

```
GET http://localhost:8080/mws/rest/insight/priv/myview1?api-version=3&query=
{"column3":{"$gte":2}}
```
Supported Mongo comparison operators include \$gt, \$gte, \$in, \$lt, \$lte, \$ne, and \$nin. Supported logical operators include \$or, \$and, \$not, and \$nor.

Queries with dates and times

You can also query using date/time. For example:

• If create\_datetime is a column in the "myview1" view and its data type is TIMESTAMP, then the following query is possible:

GET http://localhost:8080/mws/rest/insight/priv/myview1?api-version=3&query= {"create\_datetime":{"\$gte":"2014-03-08 4:00:00 EST"}}

*This queries "myview1" for all rows whose value for create\_datetime is greater than or equal to March 8, 2014 at 4:00:00 EST.*

• To query for all rows where create\_date is found in a date range, use \$and, as follows:

```
GET http://localhost:8080/mws/rest/insight/priv/myview1?api-version=3&query=
{"$and":[{"some_datetime":{"$gte":"2014-03-08 4:00:00 EST"}},{"some_datetime":
{\frac{1}{3}}["$lte":"2014-03-08 7:00:00 EST"}}]}}
```
#### Queries with wildcards

You can query for rows where a column value matches a specified pattern, instead of matching an exact string, by using the  $\frac{1}{2}$  is a operator, which is similar to the SQL LIKE operator. \$like allows the user of "%" as a wildcard that matches any substring. For example:

• To select all rows where column3 starts with the letter "e" and ends with any substring:

```
GET http://localhost:8080/mws/rest/insight/priv/myview1?api-version=3&query=
{"column3":{"$like":"e%"}}
```
*This matches rows where column3 is "echo," "excellent," "endeavor," etc.*

 $\bullet$  To query for all rows where column3 ends with the letter, "o":

GET http://localhost:8080/mws/rest/insight/priv/myview1?api-version=3&query= {"column3":{"\$like":"%o"}}

. To query for all rows where column3 contains the substring "ch":

```
GET http://localhost:8080/mws/rest/insight/priv/myview1?api-version=3&query=
{"column3":{"$like":"%ch%"}}
```
**U** When performing \$1ike queries, you may need to replace  $\frac{1}{2}$  with the URLencoded value of **%25**; otherwise, the meta-character may be interpreted as %.

You can also use "\_" to substitute for any single character. For example, to query for all rows that start with any character and end in "cho":

GET http://localhost:8080/mws/rest/insight/priv/myview1?api-version=3&query= {"column3":{"\$like":"\_cho"}}

*This matches rows where colum3 has the value "acho," "bcho," "ccho," "dcho," "echo," etc.*

#### Privileged queries vs. user queries

The examples above show queries performed using the privileged query URL  $\frac{1}{\epsilon}$  /rest/insight/priv). The privileged query does not impose any additional conditions to what you specify in your query and max and offset parameters. By default only administrators have permission to use the privileged query URL. If you grant an unprivileged user access to the privileged query URL, the user could see data he should not be permitted to see.

If an unprivileged user needs to query the database view, he should only have permission to do so with the user query URL. This URL (/rest/insight/user) adds the implicit condition that the value for the user name column must match that of the user that is currently logged in.

For example, the following two queries, the first a user query performed by user wsmith and the second a privileged query, are essentially the same:

```
GET http://localhost:8080/mws/rest/insight/user/myview1?api-version=3&query=
{"column2":"echo"}
GET http://localhost:8080/mws/rest/insight/priv/myview1?api-version=3&query={$and":
[{"column2":"echo"},{"user_name":"wsmith"}]
```
Note that the user query URL can only access views that have a user\_name column.

#### Field selection

To select which columns you want to see in the results, use the **fields** parameter. For example, to see only column1 and column2:

```
GET http://localhost:8080/mws/rest/insight/priv/myview1?api-
version=3&fields=column1,column2
```
### Sorting

You can also sort the results by a one or more columns in ascending or descending order. Specifying additional sort columns provides an alternate value by which MWS will sort the rows if the values in the first column(s) match in multiple rows. There is no limit to the number of columns you can specify in your sort URL.

All sort columns must be specified in the fields selection parameter.

To sort the results by a single column in ascending order:

```
GET http://localhost:8080/mws/rest/insight/priv/myview1?api-version=3&sort=
{"column1":1}
```
### To sort the results by a single column in descending order:

```
GET http://localhost:8080/mws/rest/insight/priv/myview1?api-version=3&sort=
{"column1":-1}
```
### To add a second sort column by which MWS will sort any rows with the same value in the first column:

```
GET http://localhost:8080/mws/rest/insight/priv/myview1?api-version=3&sort=
[{"column1":1},{"column2":1}]
```
### To add a third sort column by which MWS will sort any rows with the same values in the first column and the second column:

```
GET http://localhost:8080/mws/rest/insight/priv/myview1?api-version=3&sort=
[{"column1":1},{"column2":1},{"column3":1}]
```
#### Using aggregate functions, group by, and having clauses

You can use SQL aggregate functions like count(), sum(), and avg(). Aggregate functions perform an operation on a group of rows that have the same value with respect to an SQL 'GROUP BY' clauses. Aggregate functions are specified in the fields URL parameter.

#### **Usage Scenario:**

1. Assume you have the following data:

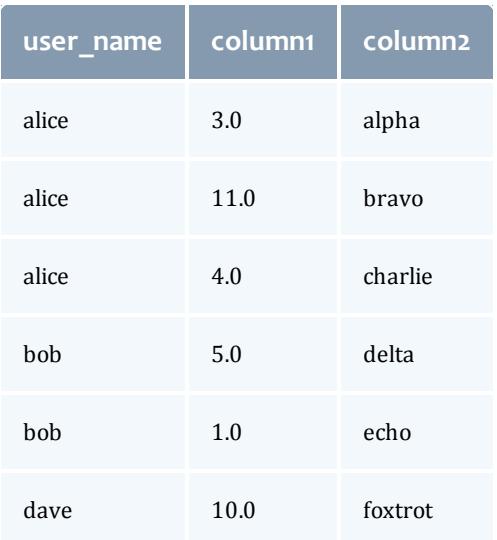

2. You want to get the sum of the column1 value for all rows corresponding to a user. For example you would like to know that the sum of column1 values for alice is  $3 + 11 + 4 = 18$ .

3. You would then use the sum() function and **group-by** clause as follows:

```
GET http://localhost:8080/mws/rest/insight/priv/myview1?api-version=3&fields=user_
name, sum (column1) & group-by=user_name
```
### Via SQL

SELECT user name, SUM(column1) FROM myview1 GROUP BY user name

It will return the following data:

```
[
  {
    "user name":"alice",
    "sum":"18",
  },
  {
    "user_name":"bob",
    "sum" : "6",},
  {
    "user_name":"dave",
    "sum" : "10"},
]
```
4. Now try using the **having** clause to query only for rows where the results of an aggregate function meet some constraint. For example, to query only for users where the sum of column1 is greater than or equal to 10. Run the following:

GET http://localhost:8080/mws/rest/insight/priv/myview1?api-version=3&fields=user\_ name,sum(column1)&group-by=user\_name&having={"sum(column1)":{"\$gte":10}}

Via SQL

```
SELECT user name, SUM(column1) FROM myview1 GROUP BY user name HAVING SUM(column1)
>= 10
```
Having clauses have an identical syntax to query clauses except that query clauses constrain individual columns and having clauses constrain the results of aggregate functions over a set of rows that have been grouped together.

Other commonly used SQL aggregate functions include average and count. For example, to find out the

• average column1 value for each user.

```
GET http://localhost:8080/mws/rest/insight/priv/myview1?api-
version=3&fields=user_name,avg(column1)&group-by=user_name
```
• count of all rows associated with each user (use the count function with a parameter of 1).

```
GET http://localhost:8080/mws/rest/insight/priv/myview1?api-
version=3&fields=user_name,count(1)&group-by=user_name
```
• count of all rows associated with each user that has less than 3 rows.

```
GET http://localhost:8080/mws/rest/insight/priv/myview1?api-
version=3&fields=user_name,count(1)&group-by=user_name&having={"count(1)":
{"$lt":3}}
```
### Quick reference

```
GET http://localhost:8080/mws/rest/insight/priv/<view>?api-version=3
GET http://localhost:8080/mws/rest/insight/user/<view>?api-version=3
```
## <span id="page-1780-0"></span>**Get All Rows in a View**

#### URLs and parameters

```
GET http://localhost:8080/mws/rest/insight/priv/<view>?api-version=3
GET http://localhost:8080/mws/rest/insight/user/<view>?api-version=3
```
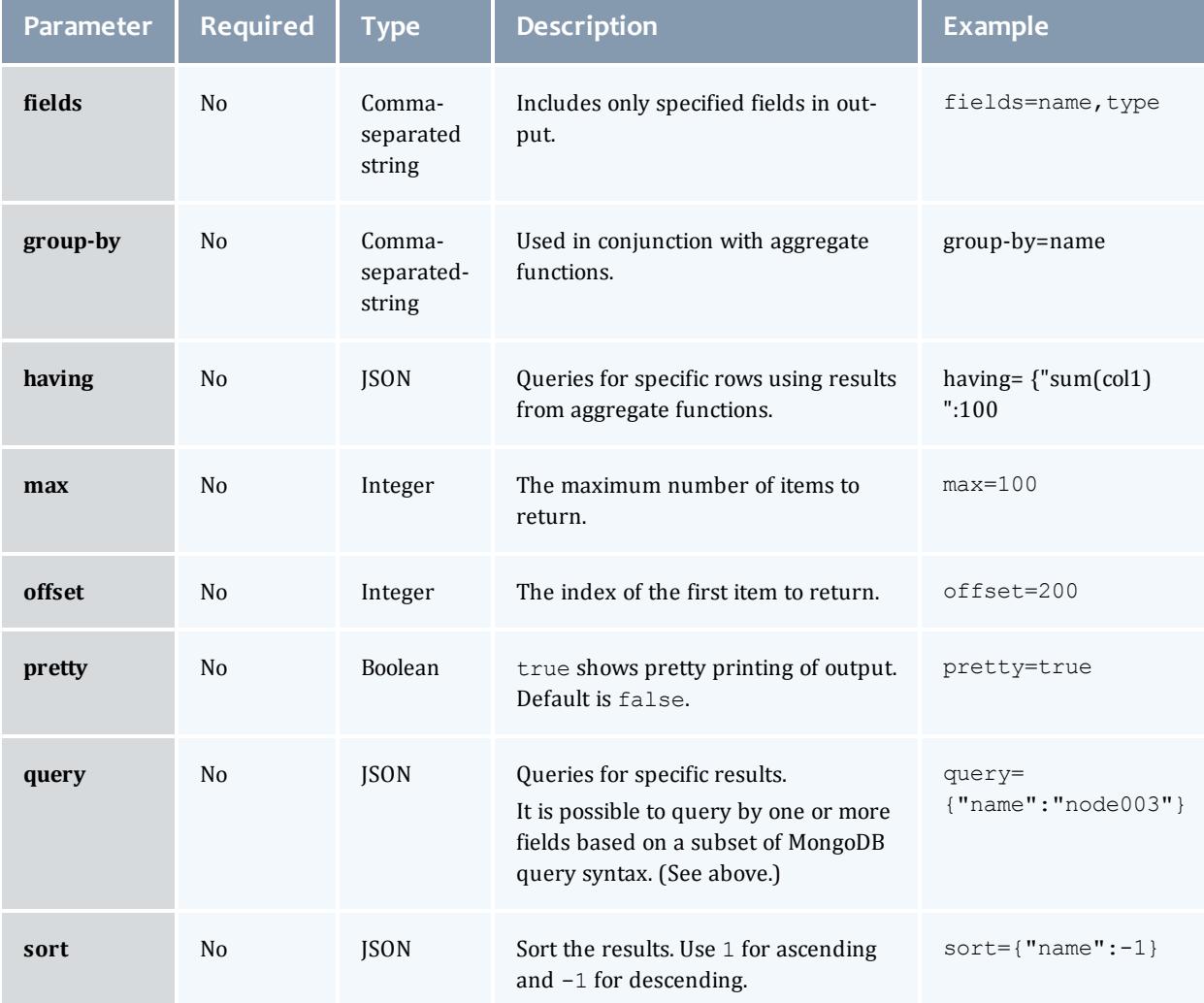

Get all rows

```
Queries performed with the privileged query URL 
(/rest/insight/priv/<view>) return all rows in a view that match that
query.
```
Sample response

```
GET http://localhost:8080/mws/rest/insight/priv/node_management_view?api-
version=3&pretty=true&fields=name, state, user_name
------------------------------------
{
 "totalCount": 5,
  "resultCount": 5,
  "results": [
    {
    "job_name": "Moab.613",
    "job_state": "Running",
    "user_name": "wsmith"
    },
    {
    "job_name": "Moab.614",
    "job<sup>-</sup>state": "Running",
    "user_name": "tjones"
    },
    {
    "job name": "Moab.615",
    "job state": "Idle",
    "user_name": "wsmith"
    },
    {
    "job name": "Moab.616",
    "job state": "Running",
    "user name": "tjones"
    },
    {
    "job_name": "Moab.617",
    "job_state": "Idle",
    "user name": "tjones"
    },
   ]
}
```
## <span id="page-1781-0"></span>**Get All Rows the Current User Can See**

Queries performed with the user query URL (/rest/insight/user/*<view>*) only return rows that the current user is authorized to see. The rows returned contain values in the user\_name column that match that of the user who is currently logged in. For example, if tjones is logged in, then the user query URL will only return rows where user name is equal to "tiones" and that match any other query submitted.

Note that you can only use the user query URL to query views with a user\_ name column.

#### Sample response

```
GET http://localhost:8080/mws/rest/insight/user/node_management_view?api-
version=3&pretty=true&fields=name, state, user_name&query={"job_state":"Running"}
{
  "totalCount": 2,
  "resultCount": 2,
  "results":
    {
       "job name": "Moab.614",
       "job<sup>-</sup>state": "Running",
       "user_name": "tjones"
    },
    {
       "job name": "Moab.616",
       "job<sup>-</sup>state": "Running",
       "user_name": "tjones"
    },
  ]
}
   Because tjones is currently logged in, MWS only returns information about running jobs submitted by
   tjones even though the query does not explicitly filter by user_name.
```
### Related Topics

- **[Reports](#page-1874-0)** on page 1845
- <sup>l</sup> **Insight Database Configuration Using [mws-config.groovy](#page-1609-0)** on page 1580

# Job Arrays

This section describes behavior of the **Job Array** object in Moab Web Services. It contains the URLs, request bodies, and responses delivered to and from MWS.

The **Fields: Job [Arrays](#page-2248-0)** reference section contains the type and description of all fields in the **Job Array** object.

Supported methods

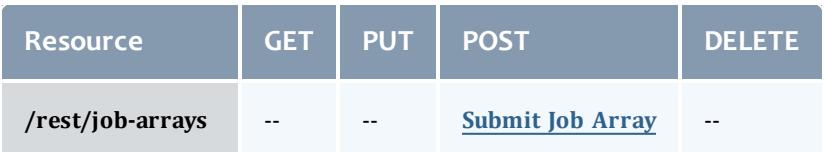

This topic contains these sections:

- <sup>l</sup> **[Submitting](#page-1782-0) Job Arrays** on page 1753
	- <sup>o</sup> **[Submit](#page-1783-0) Job Array** on page 1754

<span id="page-1782-0"></span>**Submitting Job Arrays**

The HTTP POST method is used to submit **Job Arrays**.

#### Quick reference

POST http://localhost:8080/mws/rest/job-arrays?api-version=3[&proxy-user=<username>]

While the Job Array resource only gives access to create job arrays, job arrays are retrieved using the operations in **Getting Job [Information](#page-1785-0)** on page [1756](#page-1785-0).

#### Restrictions

All restrictions present for **[Submitting](#page-1792-0) Jobs** are present for job arrays. In addition, job arrays are *only* supported if the ENABLEJOBARRAYS parameter is set to TRUE in the moab.cfg file. For example:

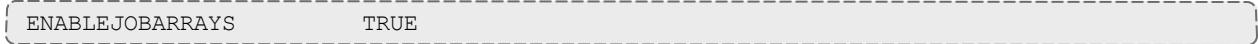

### <span id="page-1783-0"></span>**Submit Job Array**

#### URLs and parameters

POST http://localhost:8080/mws/rest/job-arrays?api-version=3[&proxy-user=<username>]

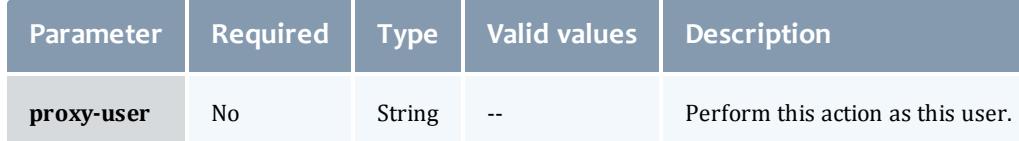

See **Global [URL Parameters](#page-1651-0)** on page 1622 for available URL parameters.

#### Request body

To submit a job array, only two fields are required: jobPrototype and one of indexValues or indexRanges. Both index ranges and values may be specified if desired.

The request body below shows all the fields that are available during job array submission, although the jobPrototype shown is a simple example and does not utilize all fields of a job submission.

**The jobPrototype field has the same properties as a typical job** submission. Consequently the api-version of the job array will apply to the jobPrototype like it does when you submit jobs, so the api-version in the call must match the api-version of the job. Examples of this can be seen in **[Submitting](#page-1792-0) Jobs** on page 1763.

```
JSON request body
------------------------------------
{
 "name": "myarray",
  "indexRanges": [ {
   "startIndex": 11,
    "endIndex": 25,
   "increment": 2
  }],
  "indexValues": [ 2, 4, 6, 8, 10 ],
  "slotLimit": 2,
  "cancellationPolicy": {
    "firstJob": "FAILURE",
    "anyJob": "SUCCESS"
  },
  "jobPrototype": {
    "commandFile": "/tmp/test.sh",
    "initialWorkingDirectory": "/tmp",
    "requirements": [{"taskCount": 4}]
  }
}
```
#### Sample response

The response of this task is the same as submitting a job (see **[Submit](#page-1793-0) Job** on page [1764](#page-1793-0)).

Related Topics

- <sup>l</sup> **Fields: Job [Arrays](#page-2248-0)** on page 2219
- **Resources [Introduction](#page-1675-0)** on page 1646
- **Jobs** on page [1755](#page-1784-0)
- **Job [Templates](#page-1806-0)** on page 1777

# <span id="page-1784-0"></span>Jobs

This section describes behavior of the **Job** object in Moab Web Services. It contains the URLs, request bodies, and responses delivered to and from MWS.

The Job API is new with *API version 2*. The supported methods table below requires each resource to be accessed with a URL parameter of api-version=3 in order to behave as documented.

For more information, see **Requesting Specific [API Versions](#page-1655-0)** on page [1626](#page-1655-0).

The **[Fields:](#page-2311-0) Jobs** reference contains the type and description of all fields in the **Job** object. It also contains details regarding which fields are valid during PUT and POST actions.

Supported methods

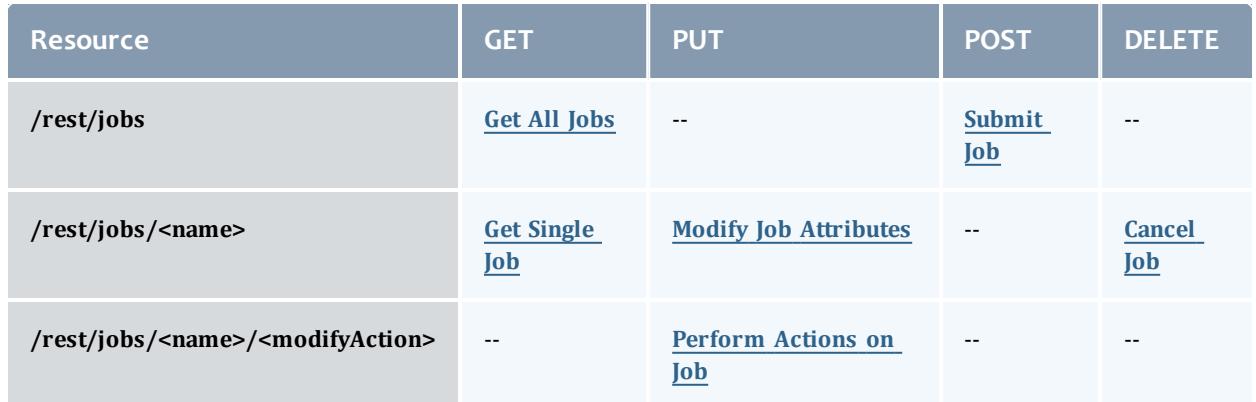

This topic contains these sections:

- <sup>l</sup> **Getting Job [Information](#page-1785-0)** on page 1756
	- <sup>o</sup> **Get All [Jobs](#page-1785-1)** on page 1756
	- <sup>o</sup> **Get [Single](#page-1787-0) Job** on page 1758
- <sup>l</sup> **[Submitting](#page-1792-0) Jobs** on page 1763
	- <sup>o</sup> **[Submit](#page-1793-0) Job** on page 1764
- <sup>l</sup> **[Modifying](#page-1799-1) Jobs** on page 1770
	- <sup>o</sup> **Modify Job [Attributes](#page-1799-0)** on page 1770
	- <sup>o</sup> **Generic [Resources](#page-1802-0)** on page 1773
	- <sup>o</sup> **[Perform](#page-1804-0) Actions on Job** on page 1775
- <sup>l</sup> **Deleting [\(Canceling\)](#page-1805-1) Jobs** on page 1776
	- <sup>o</sup> **[Cancel](#page-1805-0) Job** on page 1776

## <span id="page-1785-0"></span>**Getting Job Information**

The HTTP GET method is used to retrieve **Job** information.

Quick reference

```
GET http://localhost:8080/mws/rest/jobs/<name>?api-version=3
```
## <span id="page-1785-1"></span>**Get All Jobs**

#### URLs and parameters

```
GET http://localhost:8080/mws/rest/jobs?api-version=3
```
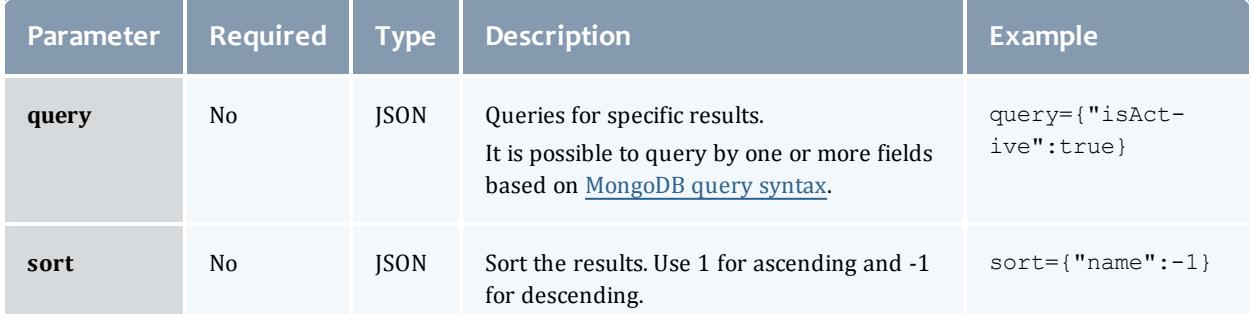

## See **Global [URL Parameters](#page-1651-0)** on page 1622 for available URL parameters.

#### How to get all jobs

```
GET http://localhost:8080/mws/rest/jobs?api-version=3&fields=name,flags&max=3
------------------------------------
{
 "totalCount": 8,
 "resultCount": 3,<br>"results": [
  "results":
        {
      "flags": ["GLOBALQUEUE"],
      "name": "Moab.1"
    },
        {
      "flags": ["GLOBALQUEUE"],
      "name": "Moab.2"
    },
        {
      "flags": ["GLOBALQUEUE"],
      "name": "Moab.4"
    }
 ]
}
                                -----------------------------
```
#### How to get a subset of jobs

Get active jobs ------------------------------------

http://localhost:8080/mws/rest/jobs?api-version=3&query={"isActive":true}

Get completed jobs

http://localhost:8080/mws/rest/jobs?api-version=3&query={"isActive":false}

Get jobs owned by a particular user ------------------------------------

------------------------------------

http://localhost:8080/mws/rest/jobs?api-version=3&query={"credentials.user":"fred"}

### Known issues

Some jobs are not returned if DisplayFlags UseBlocking is set in the moab.cfg file.

## <span id="page-1787-0"></span>**Get Single Job**

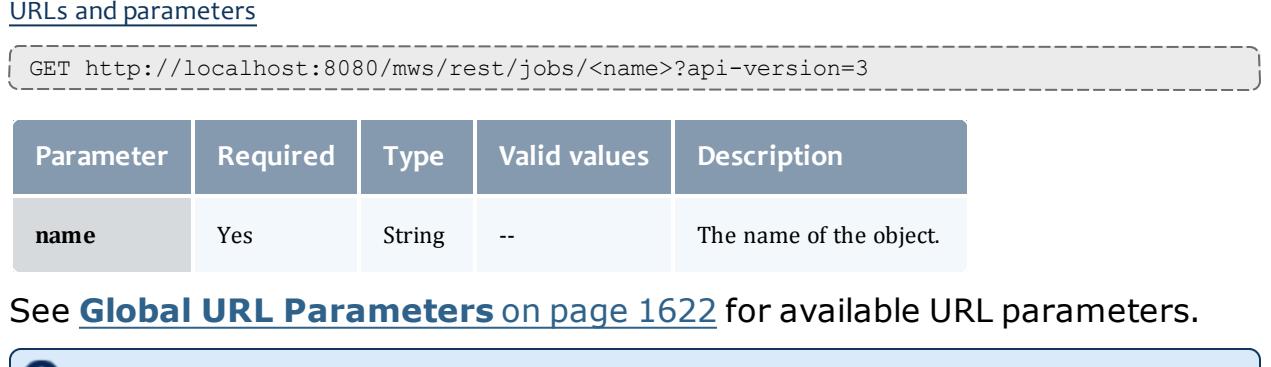

The attributes field is only applicable in API version 2 and later, and the MOAB TENANT field only applies if the job is attached to a tenant.

Moab Web Services

Sample response

```
JSON response
               ------------------------------------
{
 "arrayIndex": null,
 "arrayMasterName": null,
 "attributes": [],
 "blocks": [ {
    "category": "jobBlock",
    "message": null,
   "type": null
 }],
 "bypassCount": 0,
  "cancelCount": 0,
  "commandFile": "/tmp/test.sh",
 "commandLineArgs": null,
 "completionCode": null,
 "cpuTime": 0,
  "credentials": {
    "account": null,
    "group": "adaptive",
   "jobClass": null,
   "qos": "NONE",
   "qosRequested": null,
   "user": "adaptive"
  },
  "customName": null,
  "dates": {
   "completedDate": null,
   "createdDate": "2012-10-11 17:58:16 UTC",
   "deadlineDate": "2037-10-24 12:26:40 UTC",
    "dispatchedDate": null,
    "earliestRequestedStartDate": null,
    "earliestStartDate": "2012-10-11 17:58:18 UTC",
    "eligibleDate": "2012-10-11 17:59:19 UTC",
   "lastCanceledDate": null,
   "lastChargedDate": null,
   "lastPreemptedDate": null,
    "lastUpdatedDate": "2012-10-11 17:59:19 UTC",
    "startDate": null,
    "submitDate": "2012-10-11 17:58:16 UTC",
   "terminationDate": "2037-10-24 12:26:40 UTC"
  },
 "deferCount": 0,
  "dependencies": [],
 "description": null,
  "duration": 8639999,
 "durationActive": 0,
 "durationQueued": 31,
 "durationRemaining": 0,
  "durationSuspended": 0,
  "emailNotifyAddresses": [],
  "emailNotifyTypes": [],
  "environmentRequested": false,
 "environmentVariables": {},
  "epilogScript": null,
 "flags": ["GLOBALQUEUE"],
  "holdDate": null,
  "holdReason": null,
 "holds": [],
 "initialWorkingDirectory": "/tmp",
 "isActive": true,
```
Moab Web Services

```
"jobGroup": null,
"masterNode": null,
"memorySecondsDedicated": 0,
"memorySecondsUtilized": 0,
"messages": [],
"migrateCount": 0,
"minimumPreemptTime": 0,
"mwmName": "Moab",
"name": "Moab.15",
"nodesExcluded": [],
"nodesRequested": [],
"nodesRequestedPolicy": null,
"partitionAccessList":
[
  "msm",
  "SHARED"
\frac{1}{\sqrt{2}}"partitionAccessListRequested":
[
  "msm",
  "SHARED"
\vert,
"preemptCount": 0,
"priorities":
                 {
  "run": 0,
 "start": 1,
 "system": 0,
  "user":
0
},
"processorSecondsDedicated": 0,
"processorSecondsLimit": 0,
"processorSecondsUtilized": 0,
"prologScript": null,
"queueStatus": "blocked",
"rejectPolicies": [],
"requirements": [ 
{
  "architecture": null,
  "attributes":
{
    "matlab":
                 \lceil\{"restriction":"must",
          "comparator": "<=",
          "value": "7.1",
          "displayValue": null
       }
    \frac{1}{\sqrt{2}}"MOAB TENANT": [ {
           "value": "1234567890aabbccddeeff00",
          "displayValue": "ResearchGroup"
    }],
    "soffice":
                \blacksquare{
          "restriction":"must",
          "comparator": "%=",
           "value": "3.1",
           "displayValue": null
       }
    ]
  },
  "features": [],
  "index": 0,
  "featuresRequested": [],
  "featuresRequestedMode": "AND",
  "featuresExcluded": [],
```

```
"featuresExcludedMode": "AND",
  "metrics": {},
  "nodeAccessPolicy": null,
 "nodeAllocationPolicy": null,
 "nodeCount": 0,
  "nodes": [],
  "nodeSet": null,
  "image": null,
  "reservation": null,
  "resourcesPerTask":
                         {
    "processors":
                       \{"dedicated": 1,
      "utilized":
0
    },
    "memory":
                    {
      "dedicated": 0,
      "utilized":
0
    },
    "disk":
                  {
     "dedicated": 0,
      "utilized": null
    },
    "swap":
                  {
      "dedicated": 0,
      "utilized": null
    }
  },
  "taskCount": 4,
  "tasksPerNode":
0
}],
"reservationRequested": null,
"resourceFailPolicy": null,
"resourceManagerExtension": null,
"resourceManagers": [ 
{
 "isDestination": false,
  "isSource": true,
  "jobName": "Moab.15",
 "name": "internal"
}],
"rmStandardErrorFilePath": null,
"rmStandardOutputFilePath": null,
"standardErrorFilePath": null,
"standardOutputFilePath": null,
"startCount": 0,
"states":
            {
  "state": "Idle",
 "stateExpected": "Idle",
 "stateLastUpdatedDate": null,
 "subState": null
},
"submitHost": "0:0:0:0:0:0:0:1",
"systemJobAction": null,
"systemJobType": null,
"targetedJobAction": null,
"targetedJobName": null,
"templates": [{"name": "DEFAULT"}],
"triggers": [],
"variables": {},
"virtualContainers": [],
"virtualMachines": [],
"vmUsagePolicy": null
```
}

#### Job arrays

If a job is the master of a job array, the response will have some additional fields set as shown in the following example. The **name** field is chosen by the Moab, and the **customName** field comes from the **[Fields:](#page-2248-0) Job [Arrays](#page-2248-0)** name field.

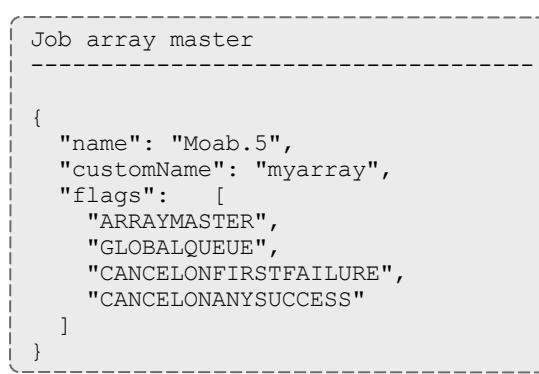

• If a job is a sub-job of an array, the response will have other fields set as shown in the following example.

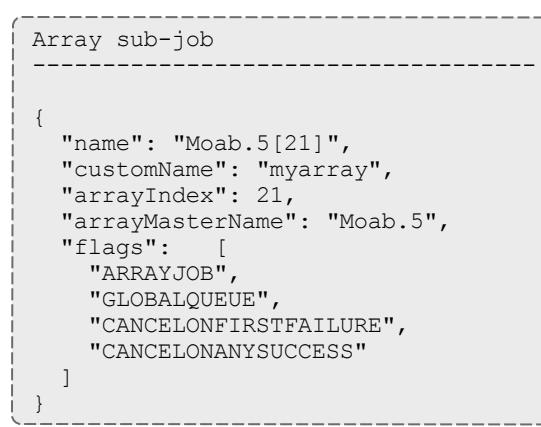

## <span id="page-1792-0"></span>**Submitting Jobs**

## The HTTP POST method is used to submit **Jobs**.

#### Quick reference

POST http://localhost:8080/mws/rest/jobs?api-version=3[&proxy-user=<username>]

#### Restrictions

- No more than one virtual container can be specified in the request. The virtual container must already exist.
- $\bullet$  The credentials.user and credentials.group properties are used to submit a job as the specified user belonging to the specified group.
- $\bullet$  Job variables have the following restrictions:
	- $\circ$  Variable names cannot contain equals (=), semicolon (;), colon (:), plus  $(+)$ , question mark  $(?)$ , caret  $(^\wedge)$ , backslash  $( \setminus )$ , or white space.
	- $\circ$  Variable values cannot contain semicolon (;), colon (:), plus (+), or caret  $(^{\wedge})$ .
- When submitting jobs, the only supported hold type is  $User$ .
- The proxy-user parameter is ignored unless you set ENABLEPROXY=TRUE in the moab.cfg file. For example:

```
ADMINCFG[1] USERS=root,ted ENABLEPROXY=TRUE
```
• When the JOBNODEMATCHPOLICY is set to EXACTNODE in Moab, avoid using requirements.tasksPerNode. Use requirements.resourcesPerTask.processors.dedicated instead.

## <span id="page-1793-0"></span>**Submit Job**

### URLs and parameters

POST http://localhost:8080/mws/rest/jobs?api-version=3[&proxy-user=<username>]

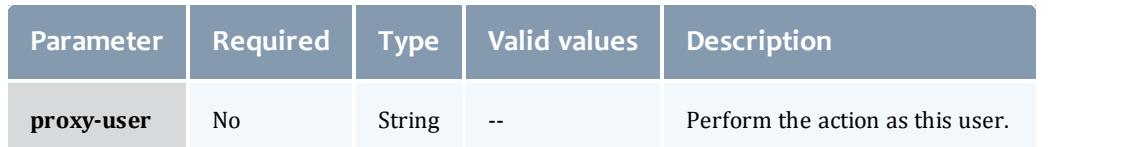

See **Global [URL Parameters](#page-1651-0)** on page 1622 for available URL parameters.

Moab Web Services

Request body

```
JSON request body (specified host list)
------------------------------------
{
  "attributes": [
   "attr1",
   "attr2"
  \frac{1}{2},
  "commandFile": "/tmp/test.sh",
  "commandScript": "c2xlZXAgNjAK",
  "commandLineArguments": "-x -v",
  "credentials": {
    "account": "account",
    "group": "group",
   "jobClass": "BATCH",
   "qosRequested": "QOS1",
   "user": "saadmin"
  },
  "customName": "custom name for job",
  "dates": {
   "earliestRequestedStartDate": "2012-11-08 13:18:47 UTC",
    "deadlineDate": "2014-02-17 14:00:00 UTC"
  },
  "dependencies": [
       \left\{ \begin{array}{c} 1 \end{array} \right."type": "set",
      "name": "vc1.varA"
    },
        {
      "type": "set",
      "name": "vc2.varB"
    },
        \left\{ \right."type": "set",
      "name": "vc3.varC"
   }
  \frac{1}{2},
  "duration": 600,
  "emailNotifyAddresses": [
    "user3@ac.com",
    "user4@ac.com"
  \frac{1}{2},
  "emailNotifyTypes": [
   "JobStart",
    "JobEnd"
  \vert,
  "environmentRequested": true,
  "environmentVariables": {
    "var1": "val1",
    "var2": "val2"
  },
  "epilogScript": "/tmp/epilog.sh",
  "flags": [
    "RESTARTABLE",
   "SUSPENDABLE"
  \frac{1}{2}"holds": ["User"],
  "initialWorkingDirectory": "/tmp",
  "jobGroup": "job_group",
  "nodesExcluded": [
    {"name": "node07"},
    {"name": "node08"}
```

```
\frac{1}{2},
"nodesRequested":
[
  {"name": "node01"},
  {"name": "node02"}
],
"nodesRequestedPolicy": "SUBSET",
"partitionAccessListRequested":
                                   \Box"p1",
  "p2"
\frac{1}{\sqrt{2}}"priorities": {"user": 5},
"prologScript": "/tmp/prolog.sh",
"requirements": [ 
{
  "architecture": "x86_64",
  "attributes":
{
    "matlab":
               \Box{
          "restriction":"must",
           "comparator": "<=",
           "value": "7.1"
       }
    \frac{1}{\sqrt{2}}"soffice":
                \blacksquare{
          "restriction":"must",
           "comparator": "%=",
           "value": "3.1"
       }
    ]
  },
  "featuresRequested":
[
    "a",
    "b",
    "c"
  \frac{1}{\sqrt{2}}"featuresRequestedMode": "OR",
  "featuresExcluded":
[
    "d",
    "e",
    "f"
  ],
  "featuresExcludedMode": "AND",
  "nodeAccessPolicy": "SINGLEJOB",
  "nodeAllocationPolicy": "PRIORITY",
  "nodeCount": 6,
  "nodeSet":"FIRSTOF:FEATURE:vlan2",
  "image": "linux",
  "resourcesPerTask":
                            {
    "disk": {"dedicated": 1024},
    "memory": {"dedicated": 512},
    "processors": {"dedicated": 2},
    "swap": {"dedicated": 4096},
    "matlab": {"dedicated": 6},
    "intellij": {"dedicated": 2}
  },
  "taskCount": 4,
  "tasksPerNode": 14
}],
"reservationRequested": {"name": "rsv.1"},
"resourceFailPolicy": "RETRY",
"resourceManagerExtension": "x=PROC=4",
"standardErrorFilePath": "/tmp/error",
```

```
"standardOutputFilePath": "/tmp/out",
  "submitHost": "admin-node",
 "templates": [
   {"name": "template1"},
    {"name": "template2"}
  \frac{1}{2},
  "variables": {
    "var1": "val1",
    "var2": "val2"
  },
  "virtualContainers": [{"name": "vc1"}],
  "vmUsagePolicy": "CREATEVM"
}
```
#### Sample response

The response of this task is one of three possibilities:

• An object with a single **messages** property containing a list of error messages on failure.

{"messages":["Could not create job - invalid requirements"]}

• An object with a **name** property containing the name of the newly created job.

{"name":"Moab.1"}

<sup>l</sup> An object with a **name** property and a **virtualContainers** list containing the name of the newly created virtual container.

{ "name": "Moab.1", "virtualContainers": [{"name": "vc1"}] }

**The virtual container will only be reported when a new virtual** container has been created by Moab for the job.

Examples of job submission

This section includes some sample job submission requests.

#### *Example 4-5: Submit job to run on node2 and node3*

```
POST http://localhost:8080/mws/rest/jobs?api-version=3
{
  "commandFile": "/tmp/test.sh",
 "credentials": {
    "group": "adaptive",
    "user": "adaptive"
  },
  "initialWorkingDirectory": "/tmp",
  "nodesRequested": [
    {"name": "node2"},
    {"name": "node3"}
 ]
}
```
*Example 4-6: Submit job that requires 20 processors*

```
POST http://localhost:8080/mws/rest/jobs?api-version=3
------------------------------------
{
 "commandFile": "/tmp/test.sh",
  "credentials": {
    "group": "adaptive",
    "user": "adaptive"
  },
  "initialWorkingDirectory": "/tmp",
  "requirements": [{"taskCount": 20}]
}
```
*Example 4-7: Submit job to run after a certain time*

```
POST http://localhost:8080/mws/rest/jobs?api-version=3
------------------------------------
{
  "commandFile": "/tmp/test.sh",
  "credentials": {
    "group": "adaptive",
    "user": "adaptive"
  },
  "dates": {"earliestRequestedStartDate": "2012-10-11 18:36:35 UTC"},
  "initialWorkingDirectory": "/tmp",
  "requirements": [{"taskCount": 20}]
}
```
*Example 4-8: Submit job based on msub example*

#### Given this msub command:

msub -l nodes=3:ppn=2,walltime=1:00:00,pmem=100 script2.pbs.cmd

Here is an equivalent MWS request:

```
POST http://localhost:8080/mws/rest/jobs?api-version=3
------------------------------------
{
 "duration": 3600,
  "commandFile": "/home/adaptive/script2.pbs.cmd",
  "credentials": {
    "group": "adaptive",
    "user": "adaptive"
  },
  "initialWorkingDirectory": "/home/adaptive",
  "requirements": [ {
    "resourcesPerTask": {"memory": {"dedicated": 100}},
    "taskCount": 6,
    "tasksPerNode": 2
 }]
}
```
**To emulate what msub does, make commandFile an absolute path, and** add credentials.user, credentials.group, and initialWorkingDirectory.

As shown above,  $nodes=3:ppn=2$  is equivalent to setting  $taskCount$  to 6 and tasksPerNode to 2.

### *Example 4-9: Submit a job array*

For information on how to submit a job array, see **[Submitting](#page-1782-0) Job Arrays** on page [1753](#page-1782-0).

## <span id="page-1799-1"></span>**Modifying Jobs**

The HTTP PUT method is used to modify **Jobs**.

### Quick reference

```
PUT http://localhost:8080/mws/rest/jobs/<name>[/<modifyAction>]?api-version=3[&proxy-
user=<username>]
```
#### Restrictions

The **proxy-user** parameter is ignored unless you set ENABLEPROXY=TRUE in the moab.cfg file. For example:

```
ADMINCFG[1] USERS=root,ted ENABLEPROXY=TRUE
```
#### <span id="page-1799-0"></span>**Modify Job Attributes**

#### URLs and parameters

```
PUT http://localhost:8080/mws/rest/jobs/<name>?api-version=3[&proxy-user=<username>]
[&change-mode=set]
```
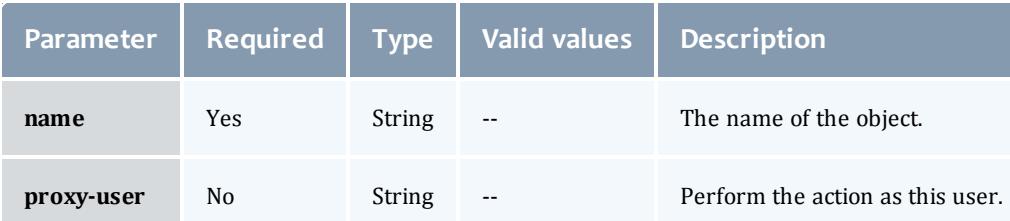

## See **Global [URL Parameters](#page-1651-0)** on page 1622 for available URL parameters.

Additional URL parameters

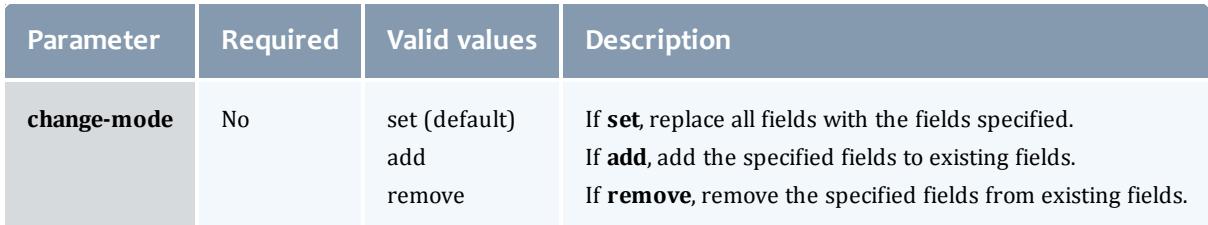

### Request body

The request body below shows all the fields that are available when modifying a job, along with some sample values.

```
JSON request body
------------------------------------
{
 "credentials": {
    "account": "account",
    "jobClass": "BATCH",
   "qosRequested": "QOS1"
  },
 "customName": "custom name for job",
 "dates": {"earliestRequestedStartDate": "2012-11-08 13:18:47 UTC"},
  "duration": 600,
  "flags": [
   "RESTARTABLE",
   "SUSPENDABLE"
 ],
 "holds": ["User"],
 "messages":
   {"message": "Message one"},
   {"message": "Message two"}
  ],
  "nodesRequested": [
   {"name": "n015"},
   {"name": "n016"},
   {"name": "n017"},
    {"name": "n018"}
  \frac{1}{2},
  "partitionAccessListRequested": [
   "p1",
   "p2"
  \left| \cdot \right|"priorities": {
   "system": 3,
   "user": 5
  },
  "requirements": [ {
    "features": [
      "vlan1",
      "vlan2"
   \frac{1}{2},
    "resourcesPerTask": {
      "matlab": {"dedicated": 1},
      "tape": {"dedicated": 2}
   }
 }],
  "reservationRequested": {"name": "rsv.1"},
  "variables": {
    "var1": "val1",
    "var2": "val2"
  }
}
```
 $\bullet$  These messages may not match the messages returned from Moab exactly, but are given as an example of the structure of the response.

 $\bullet$  Not all messages are shown for the above request body.

```
JSON response
------------------------------------
{"messages": [
  "Account modified successfully",
  "Messages modified successfully"
  "Variables modified successfully"
]}
```
Restrictions

- Old messages are not removed from jobs; only new messages are added.
- <sup>l</sup> Job variables have the restrictions documented in **[Submitting](#page-1792-0) Jobs** on page [1763](#page-1792-0).
- Although the client can modify features and resourcesPerTask, Moab only considers these elements when they appear in the first element of the requirements array. If the requirements array contains two or more elements, all elements but the first are silently ignored.

### **Generic Resources**

Jobs can require configurable, site-specific consumable resources called generic resources. For example, some jobs may require a matlab license. Only one job at a time may legally consume this license. Matlab is not a standard resource and may only be available on some sites. Nevertheless Moab allows this to be configured and tracked as is explained in **Managing [Consumable](#page-730-0) Generic [Resources](#page-730-0)** on page 701.

You must specify generic resources in the requirements.resourcesPerTask portion of the JSON document. Any resource in requirement.resourcesPerTask that is not a standard resource is considered a generic resource. Standard resources include disk, memory, processors, and swap. Assume a job has the following in requirement.resourcesPerTask:

```
{
 "resourcesPerTask":{
    "processors":{
      "dedicated":4,
      "utilized":0
    },
    "memory":{
      "dedicated":2048,
      "utilized":0
    },
    "disk":{
      "dedicated":4096,
      "utilized":0
    },
    "swap":{
      "dedicated":1024,
      "utilized":0
    },
    "tape":{
      "dedicated":1,
      "utilized":0
    },
    "matlab":{
      "dedicated":2,
      "utilized":0
    }
  }
}
```
The standard resources the job requires are:

- $\cdot$  4 processors
- 2048 MB of memory
- $\cdot$  4096 MB of disk
- $\cdot$  1024 MB of swap

The generic resources the job requires are

- $\cdot$  1 tape
- $\cdot$  2 matlab

To modify a job so that it requires 1 matlab license, run the following:

```
PUT http://localhost:8080/mws/rest/jobs/Moab.2?api-version=3
{
  "requirements":[
    {
      "resourcesPerTask":{
        "matlab":{
          "dedicated":1
        }
      }
   }
 ]
}
```
### **Perform Actions on Job**

### URLs and parameters

```
PUT http://localhost:8080/mws/rest/jobs/<name>/<modifyAction>?api-version=3[&proxy-
user=<username>]
```
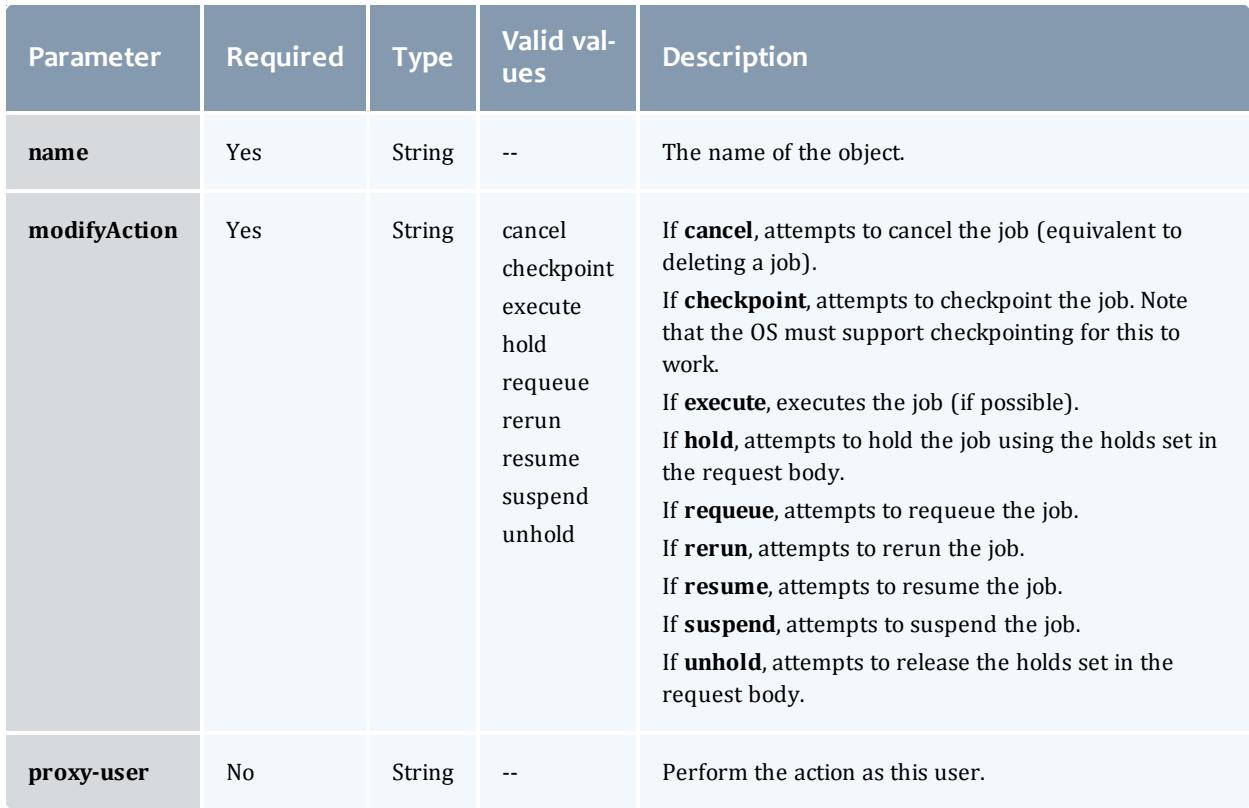

### See **Global [URL Parameters](#page-1651-0)** on page 1622 for available URL parameters.

### Request body

Request bodies are only required for holding or unholding jobs. All other actions do not require request bodies of any kind.

```
JSON request body to add holds to a job
------------------------------------
```
{"holds": ["User"]}

```
JSON request body to remove holds from a job
------------------------------------
```
{"holds": ["User"]}

 $\bullet$  If no holds are specified when unholding a job, all holds will be removed. This is equivalent to specifying holds as a list with a single element of All.

 $\bullet$  This message may not match the message returned from Moab exactly, but is given as an example of the structure of the response.

```
JSON response
------------------------------------
```
### {"messages": ["Job modified successfully"]}

## **Deleting (Canceling) Jobs**

### The HTTP DELETE method is used to cancel **Jobs**.

#### Quick reference

```
DELETE http://localhost:8080/mws/rest/jobs/<name>?api-version=3[&proxy-
user=<username>]
```
#### Restrictions

The **proxy-user** parameter is ignored unless you set ENABLEPROXY=TRUE in the moab.cfg file. For example:

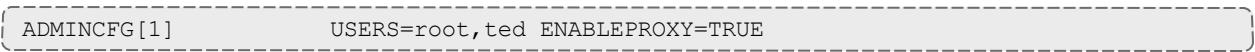

### **Cancel Job**

#### URLs and parameters

```
DELETE http://localhost:8080/mws/rest/jobs/<name>?api-version=3[&proxy-
user=<username>]
```
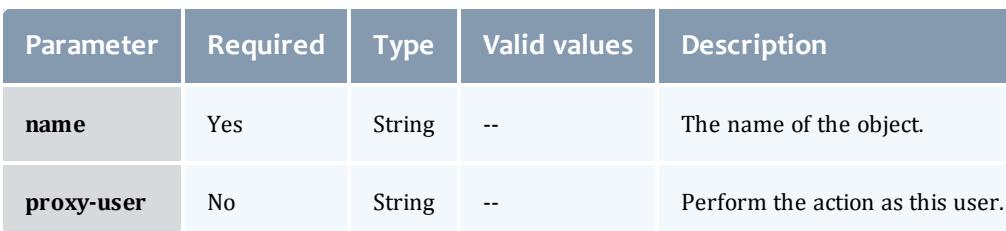

## See **Global [URL Parameters](#page-1651-0)** on page 1622 for available URL parameters.

#### Sample response

```
JSON response for successful DELETE
------------------------------------
{}
```
Additional information about the DELETE can be found in the HTTP response header X-MWS-Message.

Related Topics

- <sup>l</sup> **[Fields:](#page-2311-0) Jobs** on page 2282
- **Resources [Introduction](#page-1675-0)** on page 1646
- **Job [Arrays](#page-1782-0)** on page 1753
- <sup>l</sup> **Job [Templates](#page-1806-0)** on page 1777

## <span id="page-1806-0"></span>Job Templates

This section describes behavior of the **Job Template** object in Moab Web Services. It contains the URLs, request bodies, and responses delivered to and from MWS.

The **Fields: Job [Templates](#page-2372-0)** reference section contains the type and description of all fields in the **Job Template** object. It also contains details regarding which fields are valid during PUT and POST actions.

### Supported methods

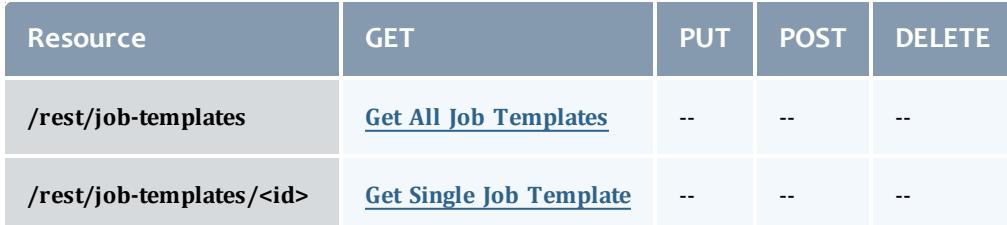

This topic contains these sections:

- <sup>l</sup> **Getting Job [Templates](#page-1806-1)** on page 1777
	- <sup>o</sup> **Get All Job [Templates](#page-1807-0)** on page 1778
	- <sup>o</sup> **Get Single Job [Template](#page-1807-1)** on page 1778

### <span id="page-1806-1"></span>**Getting Job Templates**

The HTTP GET method is used to retrieve **Job Template** information. Queries for all objects and a single object are available.

### Quick reference

GET http://localhost:8080/mws/rest/job-templates/<id>?api-version=3

### <span id="page-1807-0"></span>**Get All Job Templates**

#### URLs and parameters

```
GET http://localhost:8080/mws/rest/job-templates?api-version=3
```
### See **Global [URL Parameters](#page-1651-0)** on page 1622 for available URL parameters.

### Sample response

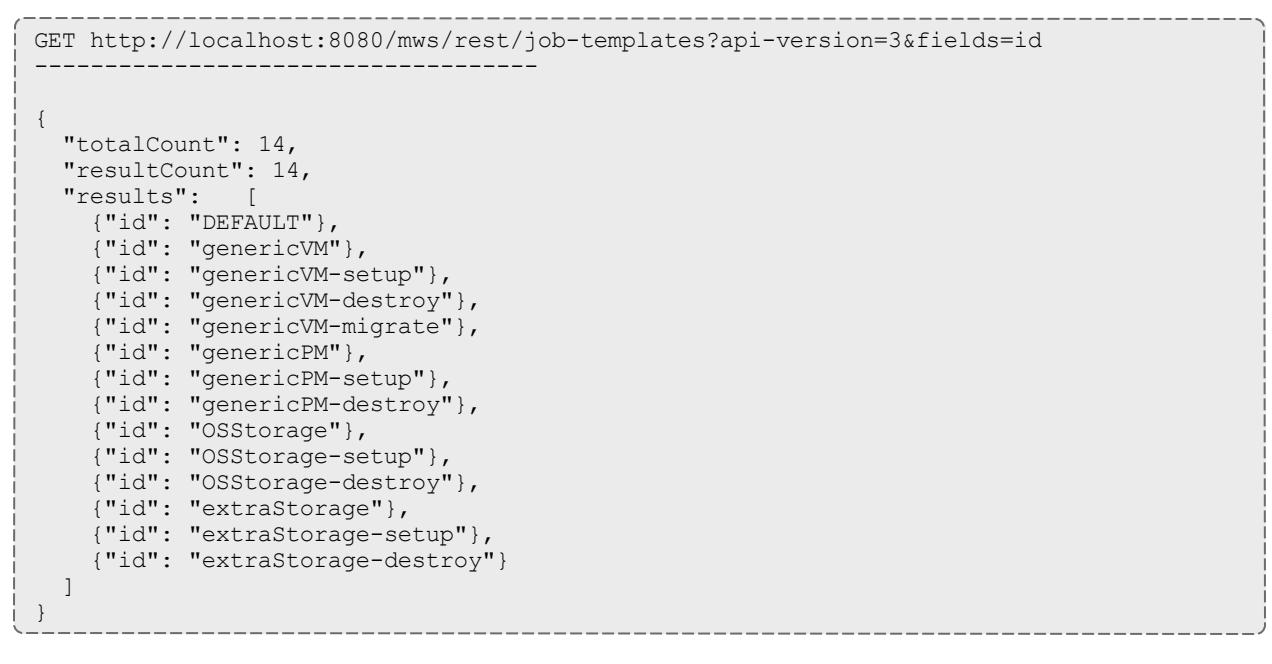

### <span id="page-1807-1"></span>**Get Single Job Template**

# URLs and parameters GET http://localhost:8080/mws/rest/job-templates/<id>?api-version=3 **Parameter Required Type Valid values Description id** Yes String -- The unique identifier of the object.

```
JSON response
------------------------------------
{
  "account": "account",
 "args": "arg1 arg2",
  "commandFile": "/tmp/script",
  "description": "description",
  "genericSystemJob": true,
  "id": "genericVM",
  "inheritResources": false,
  "jobDependencies": [ {
    "name": "genericVM-setup",
    "type": "JOBSUCCESSFULCOMPLETE"
  }],
  "jobFlags": ["VMTRACKING"],
  "jobTemplateFlags": ["SELECT"],
  "jobTemplateRequirements": [ {
    "architecture": "x86_64",
   "diskRequirement": 500,
    "genericResources": {"tape": 3},
    "nodeAccessPolicy": "SINGLEJOB",
    "operatingSystem": "Ubuntu 10.04.3",
    "requiredDiskPerTask": 200,
    "requiredFeatures": ["dvd"],
    "requiredMemoryPerTask": 1024,
    "requiredProcessorsPerTask": 2,
    "requiredSwapPerTask": 512,
    "taskCount": 4
  }],
  "priority": 20,
  "qos": "qos",
  "queue": "queue",
  "durationRequested": 600,
  "select": true,
  "trigger": null,
  "version": 0,
  "vmUsagePolicy": "REQUIREPM"
}
```
Related Topics

- <sup>l</sup> **Fields: Job [Templates](#page-2372-0)** on page 2343
- **Resources [Introduction](#page-1675-0)** on page 1646
- **Jobs** on page [1755](#page-1784-0)
- **Job [Arrays](#page-1782-0)** on page 1753

## Metric Types

This section describes behavior of the **Metric Type** object in Moab Web Services. It contains the URLs, request bodies, and responses delivered to and from MWS.

The **[Fields:](#page-2402-0) Metric Types** reference section contains the type and description of all fields in the **Metric Type** object.

Supported methods

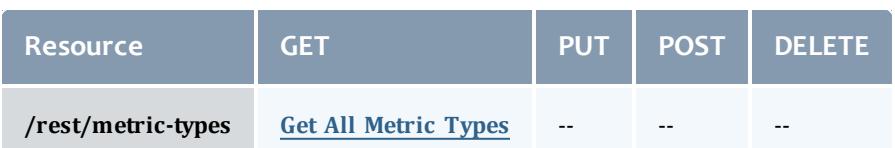

This topic contains these sections:

- <sup>l</sup> **[Getting](#page-1809-1) Metric Types** on page 1780
	- <sup>o</sup> **Get All [Metric](#page-1809-0) Types** on page 1780

### <span id="page-1809-1"></span>**Getting Metric Types**

The HTTP GET method is used to retrieve **Metric Type** information.

Quick reference

```
GET http://localhost:8080/mws/rest/metric-types?api-version=3
```
### <span id="page-1809-0"></span>**Get All Metric Types**

URLs and parameters

GET http://localhost:8080/mws/rest/metric-types?api-version=3

### See **Global [URL Parameters](#page-1651-0)** on page 1622 for available URL parameters.

Sample response

```
GET http://localhost:8080/mws/rest/metric-types?api-version=3&fields=id
------------------------------------
{
  "totalCount": 9,
  "resultCount": 9,
  "results": [
    {"id": "vmcount"},
    {"id": "watts"},
    {"id": "pwatts"},
    {"id": "temp"},
    {"id": "cpu"},
    {"id": "mem"},
    {"id": "io"},
    {"id": "ccores"},
    {"id": "threads"}
 ]
}
```
### Related Topics

- <sup>l</sup> **[Fields:](#page-2402-0) Metric Types** on page 2373
- **Resources [Introduction](#page-1675-0)** on page 1646

## Nodes

This section describes behavior of the **Node** object in Moab Web Services. It contains the URLs, request bodies, and responses delivered to and from MWS.

Nodes are tenant objects. If you have implemented a multi-tenant environment (see **About [Tenants](#page-1631-0)** on page 1602 for more information), and are logged in with an application account, you must include a proxy-user with each service call to limit the results to information that the user has permission to see. If you are logged in with an LDAP account, MWS will automatically limit the results to information that the LDAP user has permission to see. For more information, see **[Roles](#page-1893-0)** on page 1864.

The Node API is new with *API version 2*. The supported methods table below requires each resource to be accessed with a URL parameter of api-version=3 in order to behave as documented.

For more information, see **Requesting Specific [API Versions](#page-1655-0)** on page [1626](#page-1655-0).

The **[Fields:](#page-2403-0) Nodes** reference contains the type and description of all fields in the **Node** object. It also contains details regarding which fields are valid during PUT and POST actions.

### Supported methods

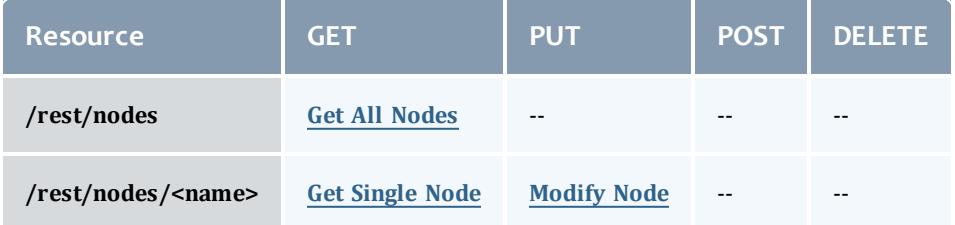

This topic contains these sections:

- <sup>l</sup> **[Getting](#page-1811-2) Nodes** on page 1782
	- <sup>o</sup> **Get All [Nodes](#page-1811-0)** on page 1782
	- <sup>o</sup> **Get [Single](#page-1811-1) Node** on page 1782
- <sup>l</sup> **[Modifying](#page-1816-0) Nodes** on page 1787
	- <sup>o</sup> **[Modify](#page-1817-0) Node** on page 1788

## <span id="page-1811-2"></span>**Getting Nodes** The HTTP GET method is used to retrieve **Node** information.

#### Quick reference

```
GET http://localhost:8080/mws/rest/nodes/<name>?api-version=3
```
### <span id="page-1811-0"></span>**Get All Nodes**

#### URLs and parameters

```
GET http://localhost:8080/mws/rest/nodes?api-version=3
Parameter Required Type Description Example
query No JSON Queries for specific results.
                               It is possible to query by one or more
                               fields based on MongoDB query syntax.
                                                               query={"type":"-
                                                               compute"}
sort No JSON Sort the results. Use 1 for ascending and -
                               1 for descending.
                                                               sort={"name":-1}
```
### See **Global [URL Parameters](#page-1651-0)** on page 1622 for available URL parameters.

**This query will not return the DEFAULT or GLOBAL nodes from Moab.** However, the **Get [Single](#page-1811-1) Node** task may be used to retrieve them individually if desired.

#### Sample response

```
GET http://localhost:8080/mws/rest/nodes?api-version=3&fields=name
------------------------------------
{
  "totalCount": 3,
  "resultCount": 3,
  "results": [
    {"name": "node1"},
    {"name": "node2"},
    {"name": "node3"}
  ]
}
```
### <span id="page-1811-1"></span>**Get Single Node**

#### URLs and parameters

```
GET http://localhost:8080/mws/rest/nodes/<name>?api-version=3
```
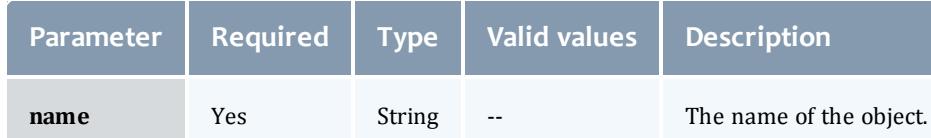

### See **Global [URL Parameters](#page-1651-0)** on page 1622 for available URL parameters.

The attributes field is only applicable in API version 2 and later, and the MOAB TENANT field only applies if the node is attached to a tenant.

```
---------
JSON response
------------------------------------
{
 "name": "l26.csa",
 "architecture": null,
  "classes": ["class1"],
  "attributes": {
    "MOAB TENANT": {
    "value": "1234567890abcdef12345678",
     "displayValue": "ResearchGroup"
   },
    "MOAB DATACENTER": {
      "value": "vcenter-datacenter-401",
      "displayValue": "vcenter-vcenter - adaptive data center"
   },
   "vcenter-vcenter-adaptive data center-compute nodes": {
     "value": null,
     "displayValue": null
   }
  },
  "featuresCustom": ["feature1", "feature2"],
```

```
"featuresReported": ["vcenter-vcenter-adaptive data center-compute nodes"],
"index": 26,
"ipAddress": "10.0.8.76",
"isHypervisor": true,
"lastUpdatedDate": "2013-05-24 20:18:11 UTC",
"migrationDisabled": false,
"partition": "mws",
"processorSpeed": null,
"profilingEnabled": false,
"rack": null,
"resourceManagerMessages": {
 "torque": null,
 "mws": null
},
"slot": null,
"type": "compute",
"messages": [ {
 "count": 11,
  "createdDate": "2012-10-24 04:06:04 UTC",
 "expireDate": "2037-10-24 12:26:40 UTC",
 "message": "This is a message"
}],
"metrics":
 "vmcount": 0,
  "cpuUtilization": 0.275,
  "cpuLoad": 0.01115
},
"variables": {
 "VCENTER_DATASTORE_LOCAL1": "datastore-415",
  "VCENTER_DATASTORE_REMOTE1": "datastore-448"
},
"states": {
 "powerState": "On",
  "powerStateExpected": null,
 "state": "Idle",
  "stateExpected": "Idle",
  "stateLastUpdatedDate": "2013-05-24 09:33:45 UTC",
 "subState": null,
  "subStateLast": null,
  "subStateLastUpdatedDate": null
},
"operatingSystem": {
  "hypervisorType": "esx",
 "image": "vcenter-vcenter-esx-5.0",
  "imageExpected": null,
  "imageLastUpdatedDate": null,
  "imagesAvailable": [],
  "virtualMachineImages": [
   "win2008",
   "centos6"
 ]
},
"resources": {
  "processors": {
    "configured": 4,
   "real": 4,
   "dedicated": 0,
    "available": 4,
    "utilized": -1
  },
  "memory": {
   "configured": 10239,
```

```
"real": 10239,
      "dedicated": 0,
     "available": 9227,
      "utilized": 0
    },
    "disk": {
     "configured": 0,
     "real": 0,
     "dedicated": 0,
     "available": 0,
     "utilized": 0
    },
    "swap": {
      "configured": 0,
      "real": 0,
     "dedicated": 0,
     "available": 0,
     "utilized": 0
   }
 },
 "resourceManagers": [ {
   "name": "mws",
   "isMaster": true,
   "stateReported": "Active"
 }],
 "jobs": [],
 "reservations": [
       {
     "name": "system.5",
     "type": "user"
   },
       {
      "name": "system.17",
      "type": "user"
   }
 \frac{1}{\sqrt{2}}"virtualContainers": [],
 "virtualMachines": [],
 "triggers": []
}
```
## <span id="page-1816-0"></span>**Modifying Nodes**

The HTTP PUT method is used to modify **Nodes**.

### Quick reference

PUT http://localhost:8080/mws/rest/nodes/<name>?api-version=3[&proxy-user=<username>]

### Restrictions

The **proxy-user** parameter is ignored unless you set ENABLEPROXY=TRUE in the moab.cfg file. For example:

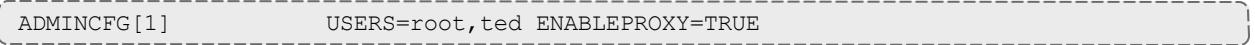

### <span id="page-1817-0"></span>**Modify Node**

#### URLs and parameters

```
PUT http://localhost:8080/mws/rest/nodes/<name>?api-version=3[&proxy-user=<username>]
[&change-mode=set]
```
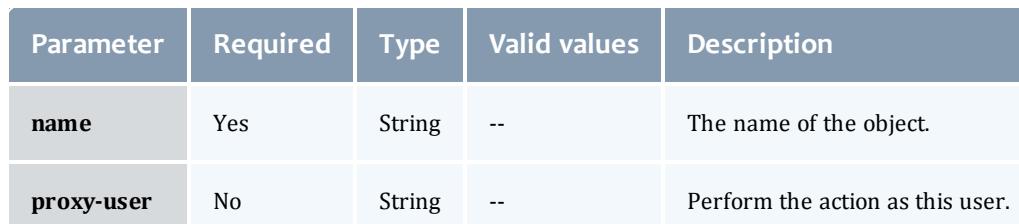

### See **Global [URL Parameters](#page-1651-0)** on page 1622 for available URL parameters.

### Additional URL parameters

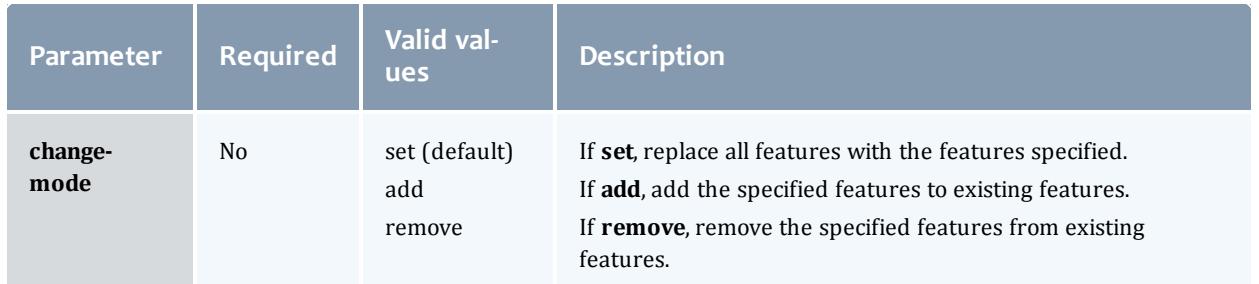

#### Request body

The request body below shows all the fields that are available when modifying a node, along with some sample values.

```
Sample JSON request body to modify a node
       ------------------------------------
{ 
  "featuresCustom": ["feature1", "feature2"],
  "messages":
    {"message": "Message one"},
    {"message": "Message two"}
  ],
  "metrics": {"pwatts": 211},
  "operatingSystem": {"image": "esx4.1"},
  "partition": "part1",
  "states": {
    "powerState": "On",
    "state": "Running"
  },
  "variables": {
    "key": "value",
    "arbitrary text key": "more value"
  }
}
```
This message may not match the message returned from Moab exactly, but is given as an example of the structure of the response.

```
JSON response
------------------------------------
{"messages":[
  "Successfully modified os to 'linux'",
  "Successfully powered node off"
]}
```
Related Topics

- <sup>l</sup> **[Fields:](#page-2403-0) Nodes** on page 2374
- **Resources [Introduction](#page-1675-0)** on page 1646

## <span id="page-1818-0"></span>Notification Conditions

This section describes behavior of the **Notification Conditions** object in Moab Web Services. It contains the URLs, request bodies, and responses delivered to and from MWS.

The Notification Conditions API is new with *API version 3*, and is not available with older API versions. The supported methods table below requires each resource to be accessed with a URL parameter of apiversion=3.

For more information, see **Requesting Specific [API Versions](#page-1655-0)** on page [1626](#page-1655-0).

**The Fields: [Notification](#page-2431-0) Conditions** reference contains the type and description of all fields in the **Notification Conditions** object.

### Supported methods

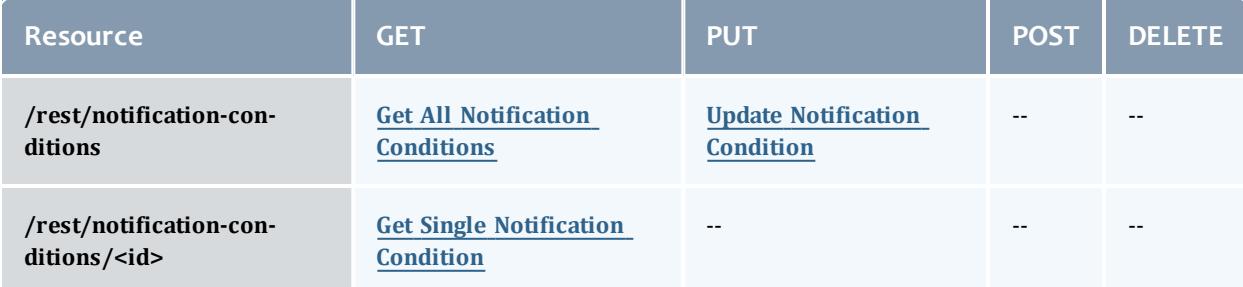

This topic contains these sections:

- <sup>l</sup> **Getting [Notification](#page-1819-1) Conditions** on page 1790
	- <sup>o</sup> **Get All [Notification](#page-1819-0) Conditions** on page 1790
	- <sup>o</sup> **Get Single [Notification](#page-1821-0) Condition** on page 1792
- <sup>l</sup> **Updating [Notification](#page-1821-1) Conditions** on page 1792
	- <sup>o</sup> **Update [Notification](#page-1822-0) Condition** on page 1793

## <span id="page-1819-1"></span>**Getting Notification Conditions**

The HTTP GET method is used to retrieve **Notification Condition** information.

### Quick reference

```
GET http://localhost:8080/mws/rest/notification-conditions?api-version=3
GET http://localhost:8080/mws/rest/notification-conditions/<id>?api-version=3
```
### <span id="page-1819-0"></span>**Get All Notification Conditions**

### URLs and parameters

```
GET http://localhost:8080/mws/rest/notification-conditions?api-version=3[&query=
{"escalationLevel":"ADMIN"}][&sort={"observedDate":-1}]
```
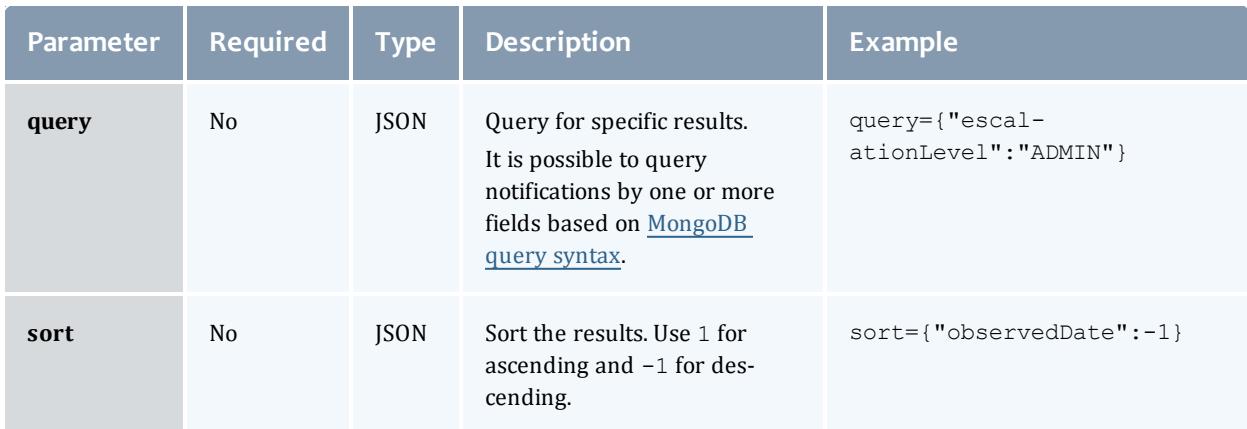

```
GET http://localhost:8080/mws/rest/notification-conditions?api-version=3&query=
{"escalationLevel":"ADMIN"}&sort={"observedDate":-1}
------------------------------------
 {
    "totalCount": 2,
    "resultCount": 2,
    "results": [
        {
            "createdDate": "2013-09-10 23:13:33 UTC",
            "details": {
                "pluginType": "NodeUtilizationReport",
                "pluginId": "node-report"
            },
            "escalationLevel": "ADMIN",
            "expirationDate": null,
            "expirationDuration": null,
            "message": "The node 'testnode' has not been updated since the last poll,
which is likely due to a misconfiguration.",
            "objectId": "testnode",
            "objectType": "Node",
            "observedDate": "2013-09-10 23:13:33 UTC",
            "origin": "MWS/plugins/NodeUtilizationReport/node-report",
            "tenant": {
                 "id":"1234567890abcdef12345678",
                 "name":"Research"
            },
            "id": "522fa79de4b0cafeaec6f83e"
        },
        {
            "createdDate": "2013-09-11 17:19:35 UTC",
            "details": {
                "pluginType": "VCenter",
                "pluginId": "vcenter42"
            },
            "escalationLevel": "ADMIN",
            "expirationDate": null,
            "expirationDuration": null,
            "message": "The node 'node1' does not have vcenter tools installed,
therefore the state is unknown and migrations may not work correctly",
            "objectId": null,
            "objectType": "System",
            "observedDate": "2013-09-11 17:19:35 UTC",
            "origin": "MWS/plugins/VCenter/vcenter42",
            "tenant": {
                 "id":"1234567890abcdef12345678",
                 "name":"Research"
            },
            "id": "5230a627e4b0d51bef490e86"
        }
    \, \,}
```
**A** notification's tenant is automatically inherited from the objectId and objectType fields. If no object is associated with the notification condition, the notification is visible to all tenants.

### <span id="page-1821-0"></span>**Get Single Notification Condition**

#### URLs and parameters

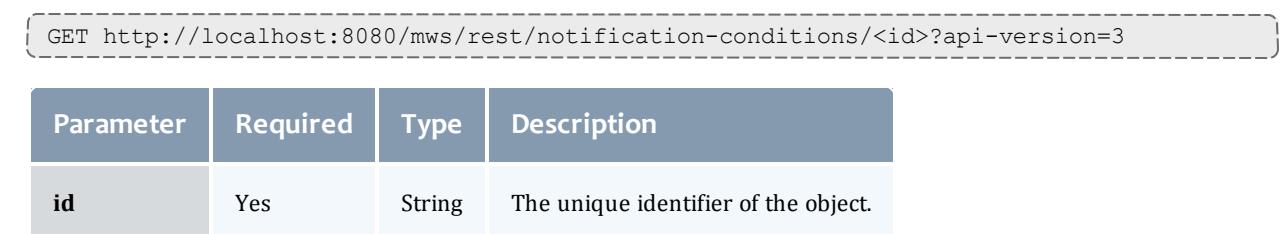

### See **Global [URL Parameters](#page-1651-0)** on page 1622 for available URL parameters.

#### Sample response

```
GET http://localhost:8080/mws/rest/notification-
conditions/521a1f18e4b0e3f9031f47f5?api-version=3
------------------------------------
{
    "createdDate": "2013-09-10 23:13:33 UTC",
    "details": {
        "pluginType": "NodeUtilizationReport",
        "pluginId": "node-report"
    },
    "escalationLevel": "ADMIN",
    "expirationDate": null,
    "expirationDuration": null,
    "message": "The node 'testnode' has not been updated since the last poll, which is
likely due to a misconfiguration.",
    "objectId": "testnode",
    "objectType": "Node",
    "observedDate": "2013-09-10 23:13:33 UTC",
    "origin": "MWS/plugins/NodeUtilizationReport/node-report",
    "tenant": {
        "id":"1234567890abcdef12345678",
        "name":"Research"
    },
    "id": "522fa79de4b0cafeaec6f83e"
}
```
A notification's tenant is automatically inherited from the objectId and  $\circ$ b $\circ$  $\circ$  $\circ$  $\circ$  $\circ$  $\circ$  $\circ$  fields. If no object is associated with the notification condition, the notification is visible to all tenants.

### <span id="page-1821-1"></span>**Updating Notification Conditions**

The HTTP PUT method is used to update **Notification Condition** information. The PUT operation is idempotent, meaning that is used for both creating new notification conditions and updating existing ones. If the escalationLevel, origin, message, objectType, and objectId fields match an existing notification condition, it will be updated. Otherwise, a new condition will be created.

#### Quick reference

PUT http://localhost:8080/mws/rest/notification-conditions?api-version=3

### <span id="page-1822-0"></span>**Update Notification Condition**

#### URLs and parameters

PUT http://localhost:8080/mws/rest/notification-conditions?api-version=3

### See **Global [URL Parameters](#page-1651-0)** on page 1622 for available URL parameters.

#### Request body

The request body below shows some fields that are available when updating a notification condition, along with some sample values.

```
Sample JSON request body to update a notification condition
   ------------------------------------
{
    "details": {
        "pluginType": "NodeTester",
        "pluginId": "my-tester1"
    },
    "escalationLevel": "ADMIN",
    "expirationDuration": 30,
    "message": "Node 'node2' is powered off, please check your hardware.",
    "objectId": "node2",
    "objectType": "Node",
    "origin": "NodeTester/my-tester1/Test.groovy:141"
}
```
Sample response

---------

```
JSON response
------------------------------------
{
    "createdDate": "2013-09-10 23:13:33 UTC",
    "details": {
        "pluginType": "NodeTester",
        "pluginId": "my-tester1"
    },
    "escalationLevel": "ADMIN",
    "expirationDate": "2013-09-10 23:14:03 UTC",
    "expirationDuration": 30,
    "observedDate": "2013-09-10 23:13:33 UTC",
    "message": "Node 'node2' is powered off, please check your hardware.",
    "objectId": "node2",
    "objectType": "Node",
    "origin": "NodeTester/my-tester1/Test.groovy:141",
    "tenant": {
        "id":"1234567890abcdef12345678",
        "name":"Research"
    },
    "id": "5230a627e4b0d51bef490e86"
}
```
### Related Topics

- **Resources [Introduction](#page-1675-0)** on page 1646
- **[Events](#page-1757-0)** on page 1728
- <sup>l</sup> **Fields: [Events](#page-2234-0)** on page 2205
- **[Notifications](#page-1823-0)** on page 1794
- <sup>l</sup> **Fields: [Notifications](#page-2436-0)** on page 2407
- <sup>l</sup> **Fields: [Notification](#page-2431-0) Conditions** on page 2402
- <sup>l</sup> **Creating Events and [Notifications](#page-2067-0)** on page 2038
- <sup>l</sup> **Plugin Event [Service](#page-2121-0)** on page 2092
- **[Handling](#page-2075-0) Events** on page 2046
- <sup>l</sup> **[System](#page-1673-0) Events** on page 1644
- <sup>l</sup> **Securing the [Connection](#page-1621-0) with the Message Queue** on page 1592

## <span id="page-1823-0"></span>Notifications

This section describes behavior of the **Notifications** object in Moab Web Services. It contains the URLs, request bodies, and responses delivered to and from MWS.

The Notifications API is new with *API version 3*, and is not available with older API versions. The supported methods table below requires each resource to be accessed with a URL parameter of api-version=3.

For more information, see **Requesting Specific [API Versions](#page-1655-0)** on page [1626](#page-1655-0).

### The **Fields: [Notifications](#page-2436-0)** reference contains the type and description of all fields in the **Notifications** object.

Supported methods

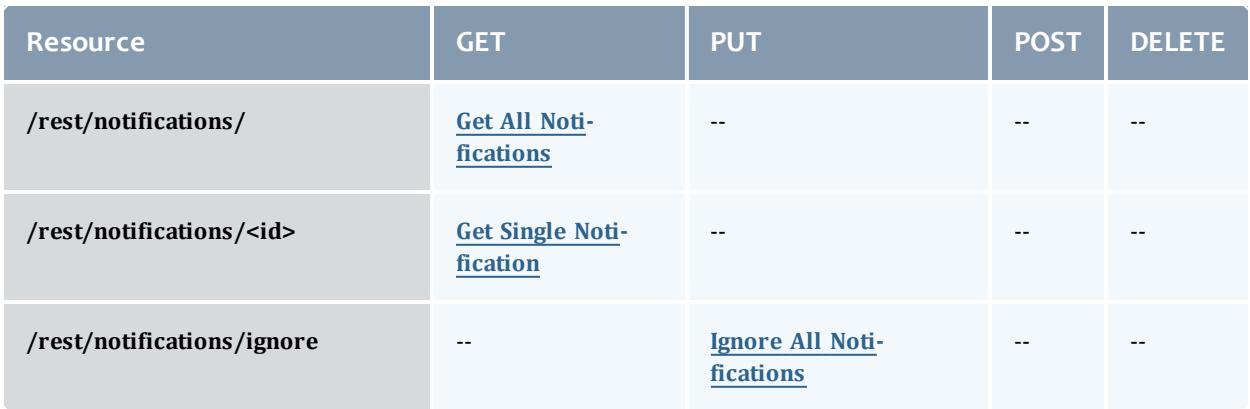

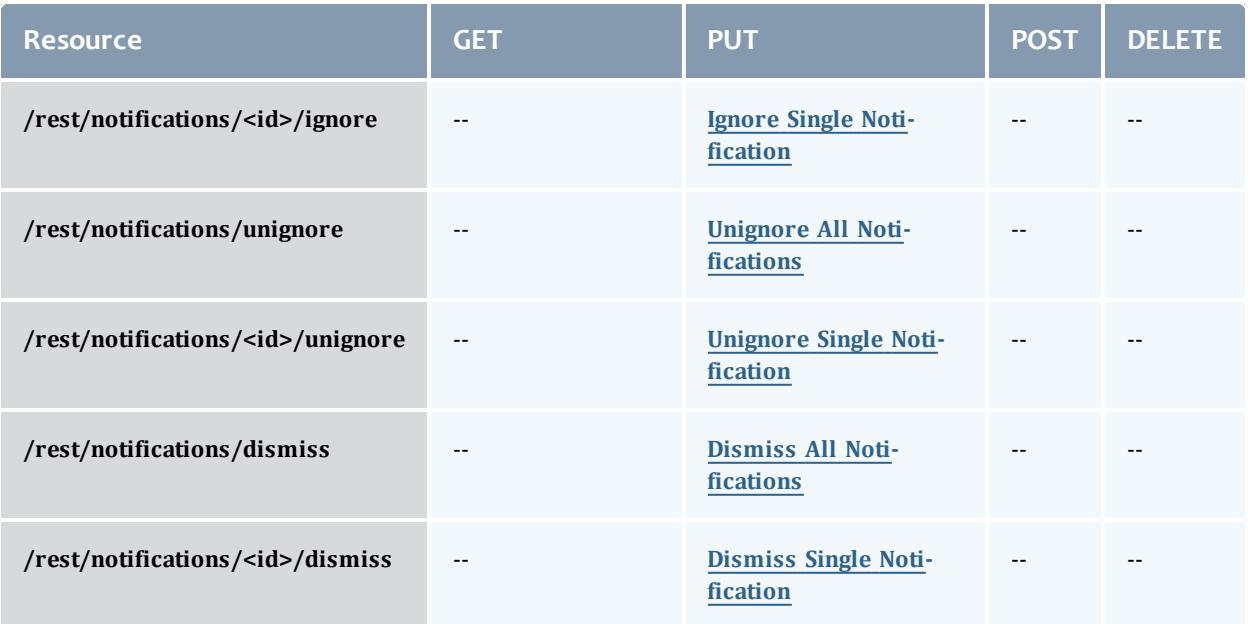

This topic contains these sections:

- <sup>l</sup> **Getting [Notifications](#page-1824-0)** on page 1795
	- <sup>o</sup> **Get All [Notifications](#page-1825-0)** on page 1796
	- <sup>o</sup> **Get Single [Notification](#page-1826-0)** on page 1797
- <sup>l</sup> **Ignoring [Notifications](#page-1827-2)** on page 1798
	- <sup>o</sup> **Ignore All [Notifications](#page-1827-0)** on page 1798
	- <sup>o</sup> **Ignore Single [Notification](#page-1827-1)** on page 1798
- <sup>l</sup> **Unignoring [Notifications](#page-1828-1)** on page 1799
	- <sup>o</sup> **Unignore All [Notifications](#page-1828-0)** on page 1799
	- <sup>o</sup> **Unignore Single [Notification](#page-1829-0)** on page 1800
- <sup>l</sup> **Dismissing [Notifications](#page-1829-2)** on page 1800
	- <sup>o</sup> **Dismiss All [Notifications](#page-1829-1)** on page 1800
	- <sup>o</sup> **Dismiss Single [Notification](#page-1830-0)** on page 1801

<span id="page-1824-0"></span>**Getting Notifications**

The HTTP GET method is used to retrieve **Notification** information.

Quick reference

```
GET http://localhost:8080/mws/rest/notifications?api-version=3
GET http://localhost:8080/mws/rest/notifications/<id>?api-version=3
```
### <span id="page-1825-0"></span>**Get All Notifications**

### URLs and parameters

GET http://localhost:8080/mws/rest/notifications?api-version=3[&proxy-user=<username>] [&query={"ignoredDate":null,"dismissedDate":null}][&sort={"observedDate":-1}]

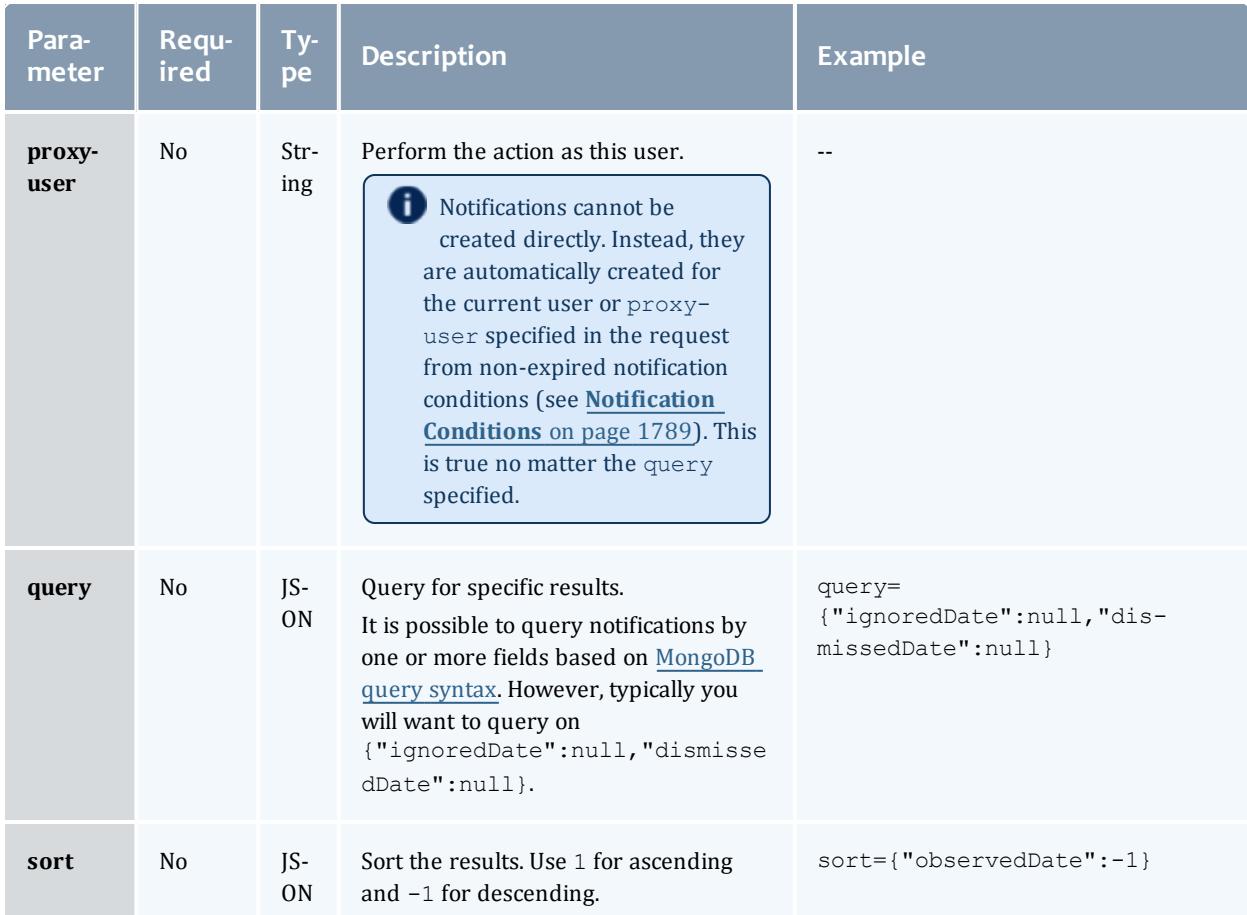

```
GET http://localhost:8080/mws/rest/notifications?api-version=3&proxy-
user=<username>&query={"ignoredDate":null,"dismissedDate":null}][&sort=
{"observedDate":-1}
------------------------------------
{
    "totalCount": 2,
    "resultCount": 2,
    "results": [
        {
            "conditionId": "521bdea1e4b019cd33e29c86",
            "createdDate": "2013-08-26 23:02:56 UTC",
            "details": {},
            "dismissedDate": null,
            "ignoredDate": null,
            "message": "A health check failed for the 'ZeroMQ Message Queue'
connection, please see the MWS health details page for more information.",
            "objectId": "zmq",
            "objectType": "Health",
            "observedDate": "2013-09-05 17:57:00 UTC",
            "origin": "MWS/HealthNotificationJob",
            "user": "admin",
            "id": "5230ed82e4b065347016d62f"
        },
        {
            "conditionId": "521a1f18e4b0e3f9031f47f5",
            "createdDate": "2013-08-25 15:13:28 UTC",
            "details": {},
            "dismissedDate": null,
            "ignoredDate": null,
            "message": "A health check failed for the 'LDAP' connection, please see
the MWS health details page for more information.",
            "objectId": "ldap",
            "objectType": "Health",
            "observedDate": "2013-08-30 18:11:15 UTC",
            "origin": "MWS/HealthNotificationJob",
            "user": "admin",
            "id": "5230ed82e4b065347016d60d"
       }
    ]
}
                                             ------------------
```
### <span id="page-1826-0"></span>**Get Single Notification**

### URLs and parameters

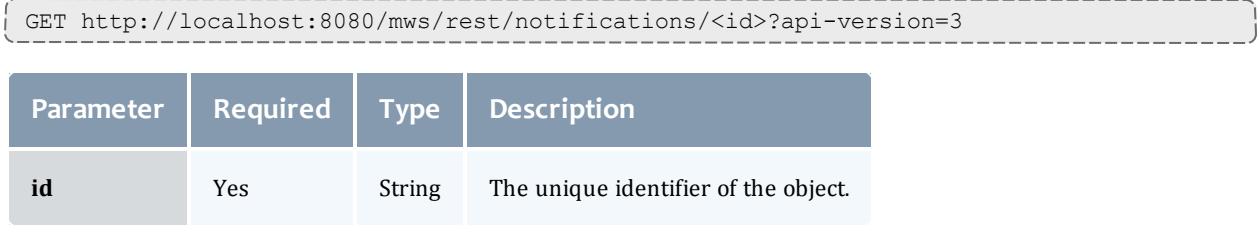

```
GET http://localhost:8080/mws/rest/notifications/5230ed82e4b065347016d60d?api-
version=3
------------------------------------
{
   "conditionId": "521a1f18e4b0e3f9031f47f5",
   "createdDate": "2013-08-25 15:13:28 UTC",
    "details": {},
    "dismissedDate": null,
    "ignoredDate": null,
   "message": "A health check failed for the 'LDAP' connection, please see the MWS
health details page for more information.",
   "objectId": "ldap",
    "objectType": "Health",
    "observedDate": "2013-08-30 18:11:15 UTC",
    "origin": "MWS/HealthNotificationJob",
    "user": "admin",
   "id": "5230ed82e4b065347016d60d"
}
```
## <span id="page-1827-2"></span>**Ignoring Notifications**

### The HTTP PUT method is used to ignore **Notifications**.

### Quick reference

```
PUT http://localhost:8080/mws/rest/notifications/ignore?api-version=3
PUT http://localhost:8080/mws/rest/notifications/<id>/ignore?api-version=3
```
### <span id="page-1827-0"></span>**Ignore All Notifications**

#### URLs and parameters

```
PUT http://localhost:8080/mws/rest/notifications/ignore?api-version=3
```
### See **Global [URL Parameters](#page-1651-0)** on page 1622 for available URL parameters.

#### Sample response

```
JSON response
------------------------------------
{"messages":["Updated 10 Notification objects"]}
```
### <span id="page-1827-1"></span>**Ignore Single Notification**

#### URLs and parameters

```
PUT http://localhost:8080/mws/rest/notifications/5230ed82e4b065347016d60d/ignore?api-
version=3
```
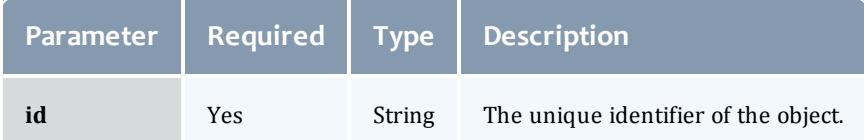

### See **Global [URL Parameters](#page-1651-0)** on page 1622 for available URL parameters.

Sample response

```
PUT http://localhost:8080/mws/rest/notifications/5230ed82e4b065347016d60d/ignore?api-
version=3
------------------------------------
{
    "conditionId": "521a1f18e4b0e3f9031f47f5",
    "createdDate": "2013-08-25 15:13:28 UTC",
    "details": {},
    "dismissedDate": null,
    "ignoredDate": "2013-09-17 15:34:36 UTC",
   "message": "A health check failed for the 'LDAP' connection, please see the MWS
health details page for more information.",
    "objectId": "ldap",
    "objectType": "Health",
    "observedDate": "2013-08-30 18:11:15 UTC",
   "origin": "MWS/HealthNotificationJob",
    "user": "admin",
    "id": "5230ed82e4b065347016d60d"
}
```
## <span id="page-1828-1"></span>**Unignoring Notifications**

### The HTTP PUT method is used to unignore **Notifications**.

#### Quick reference

```
PUT http://localhost:8080/mws/rest/notifications/unignore?api-version=3
PUT http://localhost:8080/mws/rest/notifications/<id>/unignore?api-version=3
```
### <span id="page-1828-0"></span>**Unignore All Notifications**

#### URLs and parameters

```
PUT http://localhost:8080/mws/rest/notifications/unignore?api-version=3
```
### See **Global [URL Parameters](#page-1651-0)** on page 1622 for available URL parameters.

#### Sample response

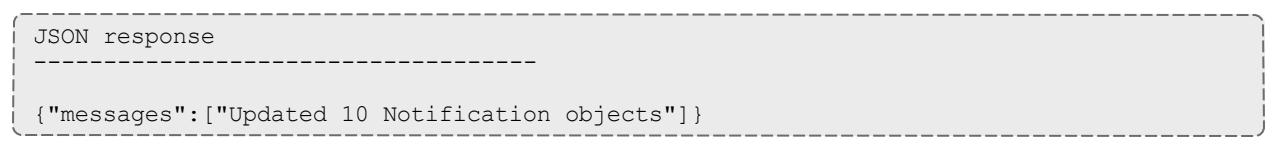

### <span id="page-1829-0"></span>**Unignore Single Notification**

```
PUT
http://localhost:8080/mws/rest/notifications/5230ed82e4b065347016d60d/unignore?api-
version=3
```
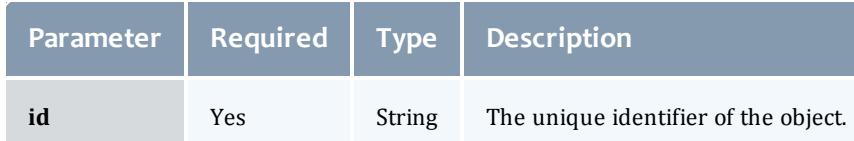

### See **Global [URL Parameters](#page-1651-0)** on page 1622 for available URL parameters.

#### Sample response

```
PUT
http://localhost:8080/mws/rest/notifications/5230ed82e4b065347016d60d/unignore?api-
version=3
------------------------------------
{
    "conditionId": "521a1f18e4b0e3f9031f47f5",
    "createdDate": "2013-08-25 15:13:28 UTC",
    "details": {},
    "dismissedDate": "null",
    "ignoredDate": null,
    "message": "A health check failed for the 'LDAP' connection, please see the MWS
health details page for more information.",
    "objectId": "ldap",
    "objectType": "Health",
    "observedDate": "2013-08-30 18:11:15 UTC",
    "origin": "MWS/HealthNotificationJob",
    "user": "admin",
    "id": "5230ed82e4b065347016d60d"
}
```
## <span id="page-1829-2"></span>**Dismissing Notifications**

### The HTTP PUT method is used to dismiss **Notifications**.

### Quick reference

```
PUT http://localhost:8080/mws/rest/notifications/dismiss?api-version=3
PUT http://localhost:8080/mws/rest/notifications/<id>/dismiss?api-version=3
```
### <span id="page-1829-1"></span>**Dismiss All Notifications**

#### URLs and parameters

```
PUT http://localhost:8080/mws/rest/notifications/dismiss?api-version=3
```

```
JSON response
------------------------------------
{"messages":["Updated 10 Notification objects"]}
```
### <span id="page-1830-0"></span>**Dismiss Single Notification**

#### URLs and parameters

```
PUT http://localhost:8080/mws/rest/notifications/5230ed82e4b065347016d60d/dismiss?api-
version=3
```
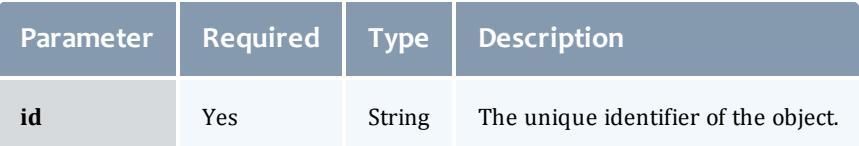

### See **Global [URL Parameters](#page-1651-0)** on page 1622 for available URL parameters.

#### Sample response

```
PUT http://localhost:8080/mws/rest/notifications/5230ed82e4b065347016d60d/dismiss?api-
version=3
------------------------------------
{
    "conditionId": "521a1f18e4b0e3f9031f47f5",
    "createdDate": "2013-08-25 15:13:28 UTC",
    "details": {},
    "dismissedDate": "2013-09-17 15:34:36 UTC",
    "ignoredDate": null,
    "message": "A health check failed for the 'LDAP' connection, please see the MWS
health details page for more information.",
    "objectId": "ldap",
    "objectType": "Health",
    "observedDate": "2013-08-30 18:11:15 UTC",
    "origin": "MWS/HealthNotificationJob",
    "user": "admin",
    "id": "5230ed82e4b065347016d60d"
}
```
#### Related Topics

- **Resources [Introduction](#page-1675-0)** on page 1646
- **[Events](#page-1757-0)** on page 1728
- <sup>l</sup> **Fields: [Events](#page-2234-0)** on page 2205
- **[Notifications](#page-1823-0)** on page 1794
- <sup>l</sup> **Fields: [Notifications](#page-2436-0)** on page 2407
- <sup>l</sup> **Creating Events and [Notifications](#page-2067-0)** on page 2038
- <sup>l</sup> **Plugin Event [Service](#page-2121-0)** on page 2092
- <sup>l</sup> **[Handling](#page-2075-0) Events** on page 2046
- <sup>l</sup> **[System](#page-1673-0) Events** on page 1644
- <sup>l</sup> **Securing the [Connection](#page-1621-0) with the Message Queue** on page 1592

## Permissions

This section describes behavior of the **Permissions** object in Moab Web Services. It contains the URLs, request bodies, and responses delivered to and from MWS.

The **Fields: User's [Permissions](#page-2777-0)** reference section contains the type and description of fields that all **Permissions** have in common.

Supported methods

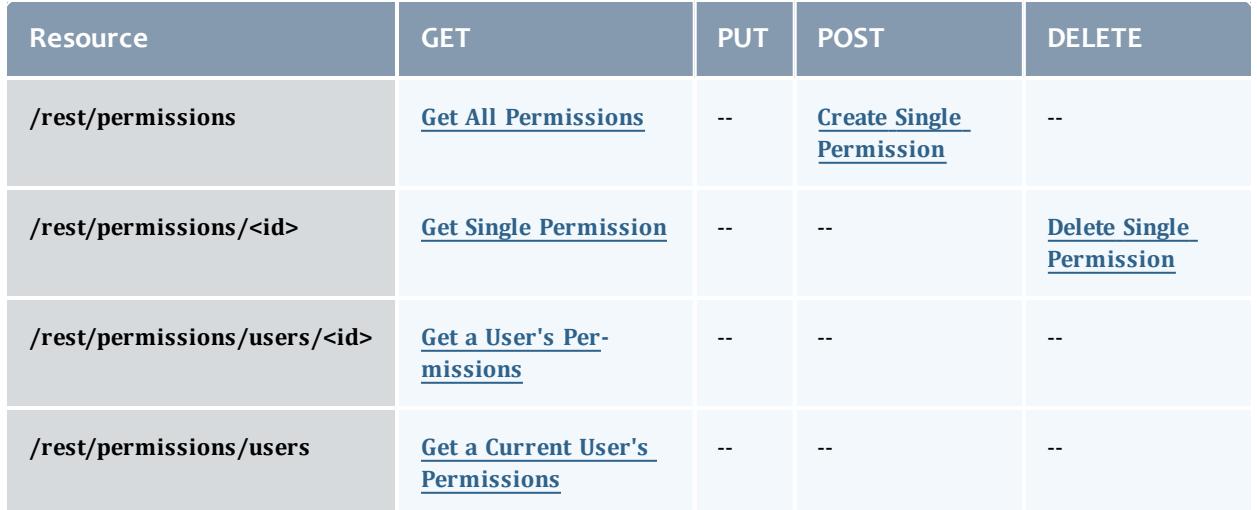

This topic contains these sections:

- <sup>l</sup> **Getting [Permissions](#page-1832-1)** on page 1803
	- <sup>o</sup> **Get All [Permissions](#page-1832-0)** on page 1803
	- <sup>o</sup> **Get Single [Permission](#page-1833-0)** on page 1804
	- <sup>o</sup> **Get a User's [Permissions](#page-1833-1)** on page 1804
	- <sup>o</sup> **Get a Current User's [Permissions](#page-1834-0)** on page 1805
- **. Creating [Permissions](#page-1835-1)** on page 1806
	- <sup>o</sup> **Create Single [Permission](#page-1835-0)** on page 1806
- <sup>l</sup> **Deleting [Permissions](#page-1836-1)** on page 1807
	- <sup>o</sup> **Delete Single [Permission](#page-1836-0)** on page 1807

## <span id="page-1832-1"></span>**Getting Permissions**

### The HTTP GET method is used to retrieve **Permission** information. You can query all objects or a single object.

### Quick reference

```
GET http://localhost:8080/mws/rest/permissions?api-version=3
GET http://localhost:8080/mws/rest/permissions/<id>?api-version=3
```
### <span id="page-1832-0"></span>**Get All Permissions**

### URLs and parameters

```
GET http://localhost:8080/mws/rest/permissions?api-version=3[&query={"field":"value"}
&sort={"field":<1|-1>}]
```
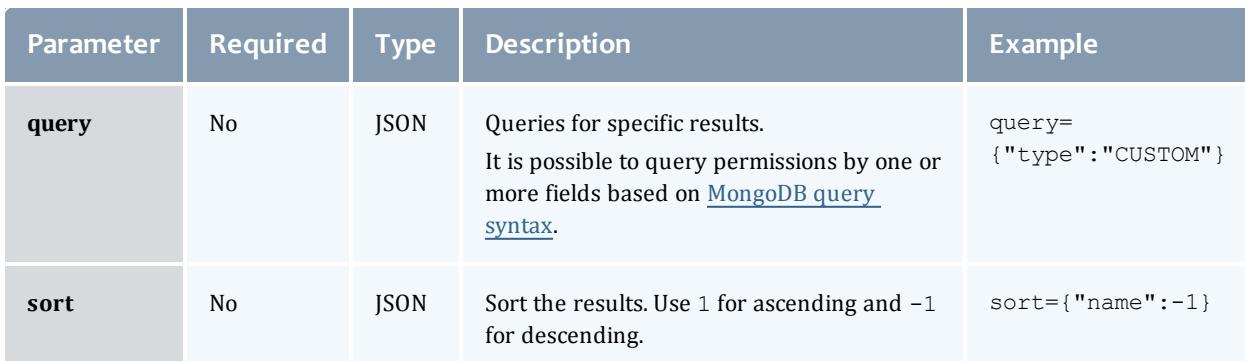

### See **Global [URL Parameters](#page-1651-0)** on page 1622 for available URL parameters.

Sample response

```
GET http://localhost:8080/mws/rest/permissions?api-
version=3&fields=resource,action,description
------------------------------------
{
       "totalCount": 1,
       "resultCount": 1,
       "results": [{
               "resource" : "chart",
               "action" : "read",
               "description" : "The permission to view all charts."
               } ]
}
```
### Sorting and querying

See the sorting and querying sections of **Global [URL Parameters](#page-1651-0)** on page [1622](#page-1651-0).

### <span id="page-1833-0"></span>**Get Single Permission**

#### URLs and parameters

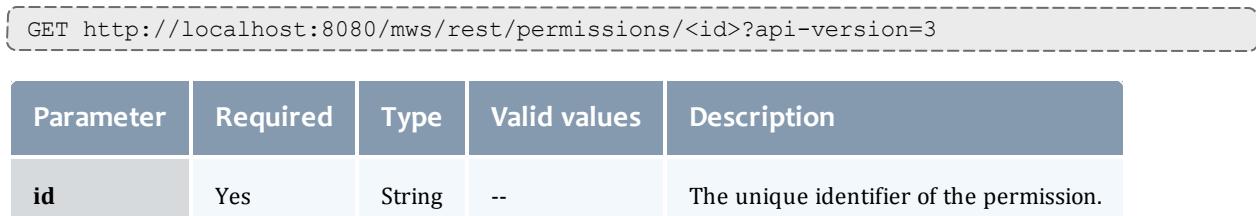

### See **Global [URL Parameters](#page-1651-0)** on page 1622 for available URL parameters.

#### Sample response

```
GET http://localhost:8080/mws/rest/permissions/<id>?api-version=3
------------------------------------
{
       "action" : "create",
       "description" : "The permission to create all charts.",
       "id" : "50296335e4b0011b0f8394ec",
       "label" : "Create Chart",
       "resource" : "chart",
       "resourceFilter" : null,
       "type" : "custom",
       "scope" : "NONE",
       "version" : 0
}
```
**O** For permissions with type "domain", scope must be GLOBAL or TENANT. All other permissions should have scope NONE.

### <span id="page-1833-1"></span>**Get a User's Permissions**

### URLs and parameters

```
GET http://localhost:8080/mws/rest/permissions/users/<name>?api-version=3
```
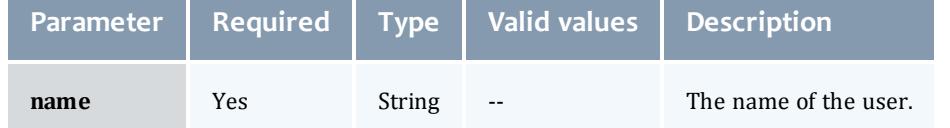

```
GET http://localhost:8080/mws/rest/permissions/users/bob?api-version=3
        ------------------------------------
\lceil{
         "action": "read",
         "description": "The permission to read all charts",
         "id": "5033b842e4b09cc61bedb818",
         "label": "",
         "resource": "chart",
         "resourceFilter": null,
         "type": "custom",
         "scope": "NONE",
         "version": 1
       },
         {
         "action": "read",
         "description": "The permission to read all pages",
         "id": "5033b8a5e4b09cc61bedb82d",
         "label": "",
         "resource": "page",
         "resourceFilter": null,
         "type": "custom",
         "scope": "NONE",
         "version": 1
       },
         {
         "action": "update",
         "description": "The permission to update all pages",
         "id": "5033b8a5e4b09cc61bedb82f",
         "label": "",
         "resource": "page",
         "resourceFilter": null,
         "type": "custom",
         "scope": "NONE",
         "version": 1
       }
]
```
### <span id="page-1834-0"></span>**Get a Current User's Permissions**

#### URLs and parameters

GET http://localhost/mws/rest/permissions/users/?api-version=3

---------------------

```
GET http://localhost/mws/rest/permissions/users/?api-version=3
------------------------------------
\lbrack{
         "action": "read",
         "description": "The permission to read all charts",
         "id": "5033b842e4b09cc61bedb818",
         "label": "",
         "resource": "chart",
         "resourceFilter": null,
         "type": "custom",
         "scope": "NONE",
         "version": 1
       },
         {
         "action": "read",
         "description": "The permission to read all pages",
         "id": "5033b8a5e4b09cc61bedb82d",
         "label": "",
         "resource": "page",
         "resourceFilter": null,
         "type": "custom",
         "scope": "NONE",
         "version": 1
       },
         {
         "action": "update",
         "description": "The permission to update all pages",
         "id": "5033b8a5e4b09cc61bedb82f",
         "label": "",
         "resource": "page",
         "resourceFilter": null,
         "type": "custom",
         "scope": "NONE",
         "version": 1
       }
]
```
## <span id="page-1835-1"></span>**Creating Permissions**

### The HTTP POST method is used to create **Permissions**.

### Quick reference

```
POST http://localhost:8080/mws/rest/permissions?api-version=3
```
### <span id="page-1835-0"></span>**Create Single Permission**

#### URLs and parameters

```
POST http://localhost:8080/mws/rest/permissions?api-version=3
```
#### Request body

The **resource**, **action**, and **type** are required on each permission.

Api permissions are permissions with the type 'api' and are the only permissions enforced by MWS.

Api permissions must map to a valid resource. For example, "services" is valid because there is a resource /mws/rest/services.

Api permissions must have create, read, update, or delete as the action.

The following is an example request body to create a permission:

```
POST http://localhost:8080/mws/rest/permissions?api-version=3
------------------------------------
{
                       "resource" : "Chart",
                       "action" : "read",
                       "type" : "custom",
                       "scope" : "NONE",
                       "label" : "Read all charts",
                       "description" : "The permissions to view all charts."
}
```
#### Sample response

If the request was successful, the response body is the new permission that was created exactly as shown in **Get Single [Permission](#page-1833-0)**. On failure, the response is an error message.

### **Deleting Permissions**

The HTTP DELETE method is used to delete **Permissions**.

#### Quick reference

```
DELETE http://localhost:8080/mws/rest/permissions/<id>?api-version=3
```
#### **Delete Single Permission**

#### URLs and parameters

```
DELETE http://localhost:8080/mws/rest/permission/<id>?api-version=3
```
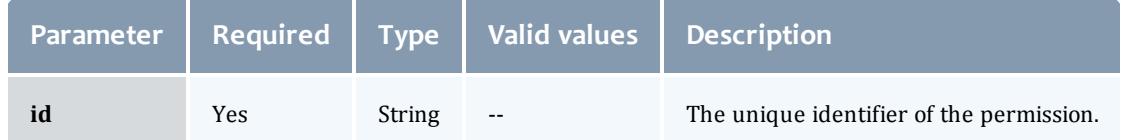

#### Sample response

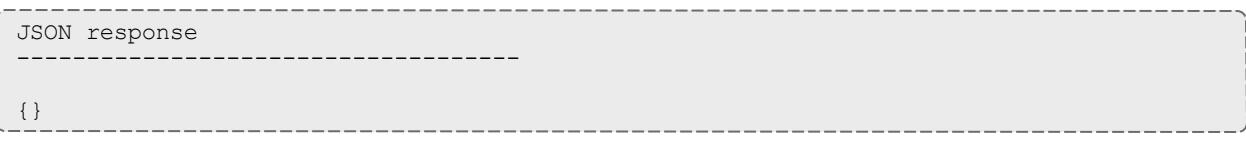

Related Topics

- <sup>l</sup> **Fields: User's [Permissions](#page-2777-0)** on page 2748
- **Resources [Introduction](#page-1675-0)** on page 1646

# <span id="page-1837-0"></span>Plugins

This section describes behavior of the **Plugins** object in Moab Web Services. It contains the URLs, request bodies, and responses delivered to and from MWS.

The **Fields: [Plugins](#page-2438-0)** reference contains the type and description of all fields in the **Plugin** object. It also contains details regarding which fields are valid during PUT and POST actions.

#### Supported methods

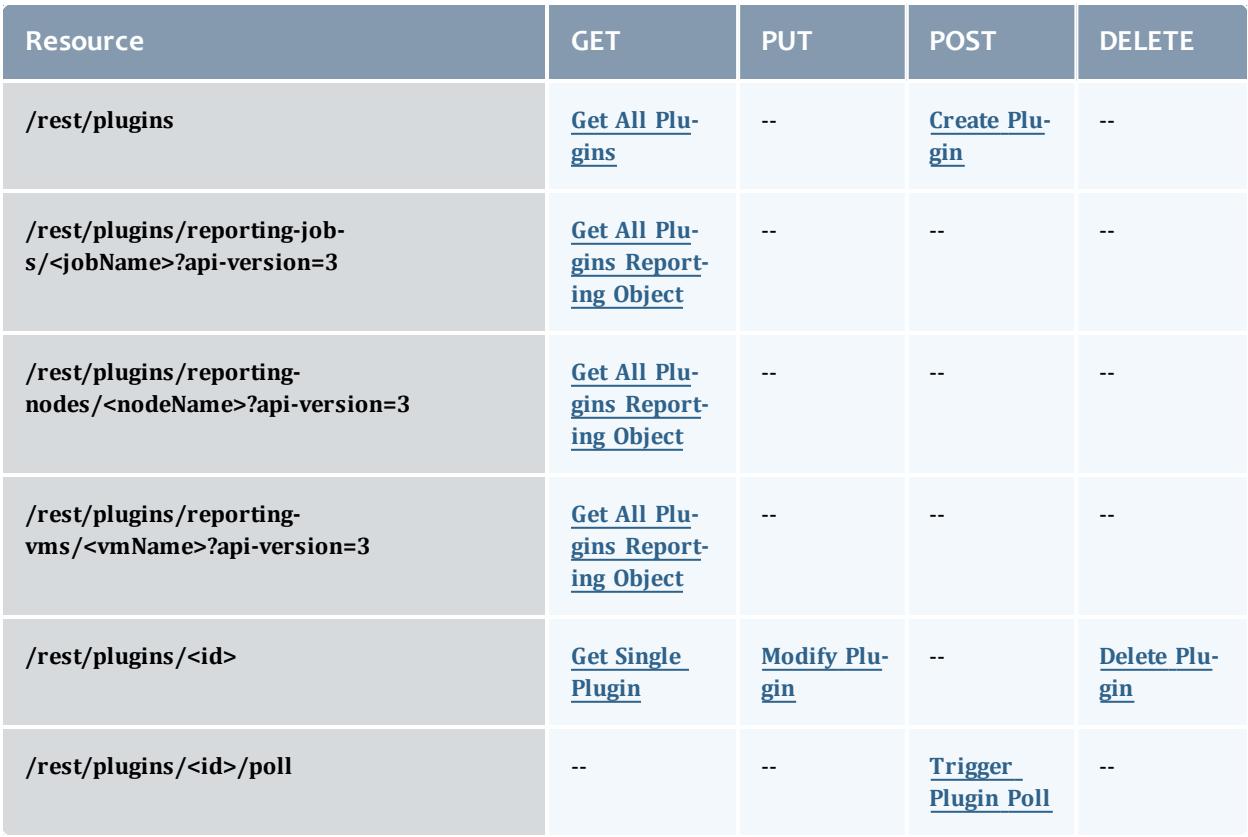

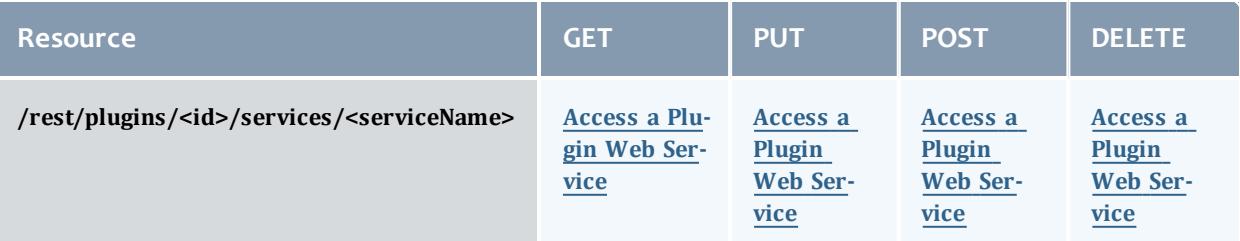

This topic contains these sections:

- <sup>l</sup> **[Getting](#page-1838-1) Plugins** on page 1809
	- <sup>o</sup> **Get All [Plugins](#page-1838-0)** on page 1809
	- <sup>o</sup> **Get All Plugins [Reporting](#page-1839-0) Object** on page 1810
	- <sup>o</sup> **Get Single [Plugin](#page-1840-0)** on page 1811
- <sup>l</sup> **[Creating](#page-1840-1) Plugins** on page 1811
	- <sup>o</sup> **[Create](#page-1841-0) Plugin** on page 1812
- <sup>l</sup> **[Modifying](#page-1841-1) Plugins** on page 1812
	- <sup>o</sup> **[Modify](#page-1842-0) Plugin** on page 1813
	- <sup>o</sup> **[Trigger](#page-1842-1) Plugin Poll** on page 1813
- <sup>l</sup> **[Deleting](#page-1843-1) Plugins** on page 1814
	- <sup>o</sup> **[Delete](#page-1843-0) Plugin** on page 1814
- <sup>l</sup> **[Accessing](#page-1844-1) Plugin Web Services** on page 1815
	- <sup>o</sup> **Access a Plugin Web [Service](#page-1844-0)** on page 1815

## <span id="page-1838-1"></span>**Getting Plugins**

The HTTP GET method is used to retrieve **Plugin** information. Queries for all objects, a single object, and query by reported object are available.

#### Quick reference

```
GET http://localhost:8080/mws/rest/plugins?api-version=3
GET http://localhost:8080/mws/rest/plugins/<id>?api-version=3
GET http://localhost:8080/mws/rest/plugins/reporting-jobs/<jobName>?api-version=3
GET http://localhost:8080/mws/rest/plugins/reporting-nodes/<nodeName>?api-version=3
GET http://localhost:8080/mws/rest/plugins/reporting-vms/<vmName>?api-version=3
```
### <span id="page-1838-0"></span>**Get All Plugins**

URLs and parameters

```
GET http://localhost:8080/mws/rest/plugins?api-version=3
```
#### Sample response

```
GET http://localhost:8080/mws/rest/plugins?api-version=3&fields=id
        ------------------------------------
{
  "totalCount": 3,
  "resultCount": 3,
  "results": [
    {"id": "plugin1"},
    {"id": "plugin2"},
    {"id": "plugin3"}
  ]
}
```
### <span id="page-1839-0"></span>**Get All Plugins Reporting Object**

#### URLs and parameters

```
GET http://localhost:8080/mws/rest/plugins/reporting-jobs/<jobName>?api-version=3
GET http://localhost:8080/mws/rest/plugins/reporting-nodes/<nodeName>?api-version=3
GET http://localhost:8080/mws/rest/plugins/reporting-vms/<vmName>?api-version=3
```
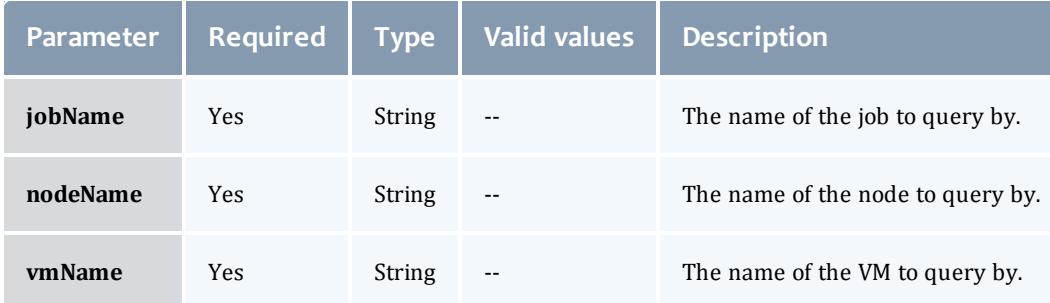

#### See **Global [URL Parameters](#page-1651-0)** on page 1622 for available URL parameters.

#### Sample response

This built-in query returns the same information as **Get All [Plugins](#page-1838-0)**, but filters the items to only plugins that are currently reporting the specified job, node, or VM (see **[Reporting](#page-2060-0) State Data** on page 2031). The list is sorted ascending by the precedence field. In other words, the most authoritative plugin for the report is listed first. For more information, see **Data [Consolidation](#page-2038-0)** on page [2009](#page-2038-0).

```
GET http://localhost:8080/mws/rest/plugins/reporting-nodes/node1?api-
version=3&fields=id
------------------------------------
{
 "totalCount": 3,
  "resultCount": 3,
  "results": [
    {"id": "plugin1"},
    {"id": "plugin2"},
    {"id": "plugin3"}
  ]
}
```
#### <span id="page-1840-0"></span>**Get Single Plugin**

```
URLs and parameters
```
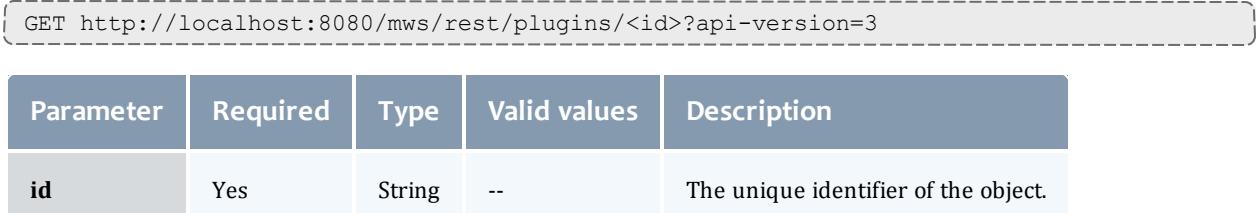

### See **Global [URL Parameters](#page-1651-0)** on page 1622 for available URL parameters.

Sample response

```
JSON response
------------------------------------
{
  "id":"plugin1",
  "pluginType":"Native",
  "pollInterval":30,
  "autoStart":true,
  "config":{
    "getJobs":"exec:///opt/moab/tools/workload.query.pl"
  },
  "state":"STARTED",
  "nextPollDate":"2011-12-02 17:28:52 UTC",
  "lastPollDate":"2011-12-02 17:28:22 UTC"
}
```
# <span id="page-1840-1"></span>**Creating Plugins**

The HTTP POST method is used to create **Plugins**.

#### Quick reference

```
POST http://localhost:8080/mws/rest/plugins?api-version=3
```
### <span id="page-1841-0"></span>**Create Plugin**

URLs and parameters

```
POST http://localhost:8080/mws/rest/plugins?api-version=3
```
### See **Global [URL Parameters](#page-1651-0)** on page 1622 for available URL parameters.

#### Request body

When creating a plugin, the id and pluginType fields are required. The request body below shows all fields that are available when creating a plugin, along with some sample values.

```
JSON request body
------------------------------------
{
 "id":"plugin1",
  "pluginType":"Native",
  "pollInterval":30,
 "autoStart":true,
  "config":{
    "getJobs":"exec:///opt/moab/tools/workload.query.pl"
  }
}
```
#### Sample response

```
JSON response for successful POST
------------------------------------
```
{"id": "plugin1"}

#### Restrictions

While it is possible to create a plugin with arbitrary nested configuration, such as:

```
…
"config":{
  "nestedObject":{
    "property1":"value1",
    "property2":"value2"
  },
  "nestedList:["listItem1", "listItem2"]
}
```
It is *not* recommended, because the user interface (see **Plugin [Management](#page-2107-0)** on page [2078](#page-2107-0)) does not support editing or viewing any configuration data values other than strings.

### <span id="page-1841-1"></span>**Modifying Plugins**

The HTTP PUT method is used to modify **Plugins**. Additionally, the POST method may be used to trigger an immediate poll of a **Plugin**.

#### Quick reference

```
PUT http://localhost:8080/mws/rest/plugins/<id>?api-version=3
POST http://localhost:8080/mws/rest/plugins/<id>/poll?api-version=3
```
#### <span id="page-1842-0"></span>**Modify Plugin**

#### URLs and parameters

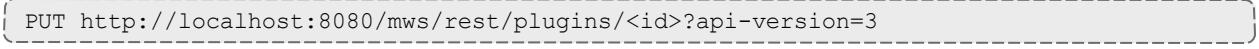

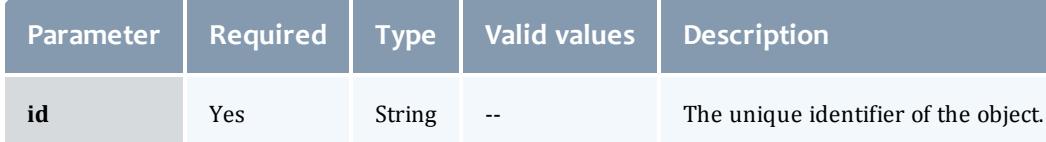

### See **Global [URL Parameters](#page-1651-0)** on page 1622 for available URL parameters.

#### Request body

The request body below shows all the fields that are available when modifying a **Plugin**, along with some sample values.

```
JSON request body for plugin modification
------------------------------------
{
  "state":"STARTED",
  "pollInterval":30,
  "autoStart":true,
  "config":{
    "getJobs":"exec:///opt/moab/tools/workload.query.pl"
  },
  "state":"STARTED"
}
```
#### Sample response

```
JSON response
------------------------------------
{"messages":["Plugin plugin1 updated", "Started Plugin 'plugin1'"]}
```
### <span id="page-1842-1"></span>**Trigger Plugin Poll**

URLs and parameters

```
POST http://localhost:8080/mws/rest/plugins/<id>/poll?api-version=3
Parameter Required Type Valid values Description
```
**id Yes** String -- The unique identifier of the object.

See **Global [URL Parameters](#page-1651-0)** on page 1622 for available URL parameters.

Trigger poll

This resource call will trigger an immediate poll of the specified plugin. It is equivalent to the same operation on **[Monitoring](#page-2110-0) and Lifecycle Controls** on page [2081](#page-2110-0).

#### Request body

No request body is required.

Sample response

```
JSON response
------------------------------------
{"messages":["Polled Plugin with ID 'myPlugin'"]}
```
## <span id="page-1843-1"></span>**Deleting Plugins**

### The HTTP DELETE method is used to delete **Plugins**.

#### Quick reference

```
DELETE http://localhost:8080/mws/rest/plugins/<id>?api-version=3
```
### <span id="page-1843-0"></span>**Delete Plugin**

#### URLs and parameters

```
DELETE http://localhost:8080/mws/rest/plugins/<id>?api-version=3
```
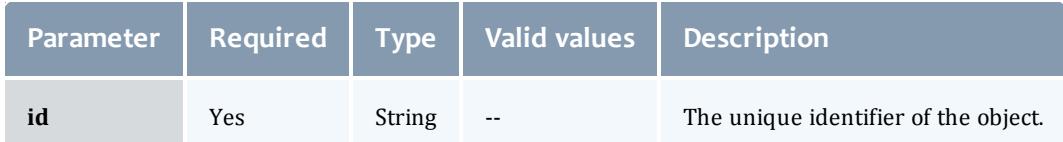

### See **Global [URL Parameters](#page-1651-0)** on page 1622 for available URL parameters.

#### Sample response

```
JSON response for successful DELETE
------------------------------------
{}
```
Additional information about a successful DELETE can be found in the HTTP response header X-MWS-Message.

```
JSON response for an unsuccessful DELETE
------------------------------------
{"messages":["Plugin plugin1 could not be deleted", "Error message describing the
problem"]}
```
# <span id="page-1844-1"></span>**Accessing Plugin Web Services**

All HTTP methods can be used to access **Plugin Web Services**. However, some services only support specific methods. Check the specific plugin type documentation for more information.

#### Quick reference

```
GET http://localhost:8080/mws/rest/plugins/<id>/services/<serviceName>
[/<objectId>]?api-version=3
POST http://localhost:8080/mws/rest/plugins/<id>/services/<serviceName>
[/<objectId>]?api-version=3
PUT http://localhost:8080/mws/rest/plugins/<id>/services/<serviceName>
[/<objectId>]?api-version=3
DELETE http://localhost:8080/mws/rest/plugins/<id>/services/<serviceName>
[/<objectId>]?api-version=3
```
### <span id="page-1844-0"></span>**Access a Plugin Web Service**

#### URLs and parameters

```
GET http://localhost:8080/mws/rest/plugins/<id>/services/<serviceName>
[/<objectId>]?api-version=3
POST http://localhost:8080/mws/rest/plugins/<id>/services/<serviceName>
[/<objectId>]?api-version=3
PUT http://localhost:8080/mws/rest/plugins/<id>/services/<serviceName>
[/<objectId>]?api-version=3
DELETE http://localhost:8080/mws/rest/plugins/<id>/services/<serviceName>
[/<objectId>]?api-version=3
```
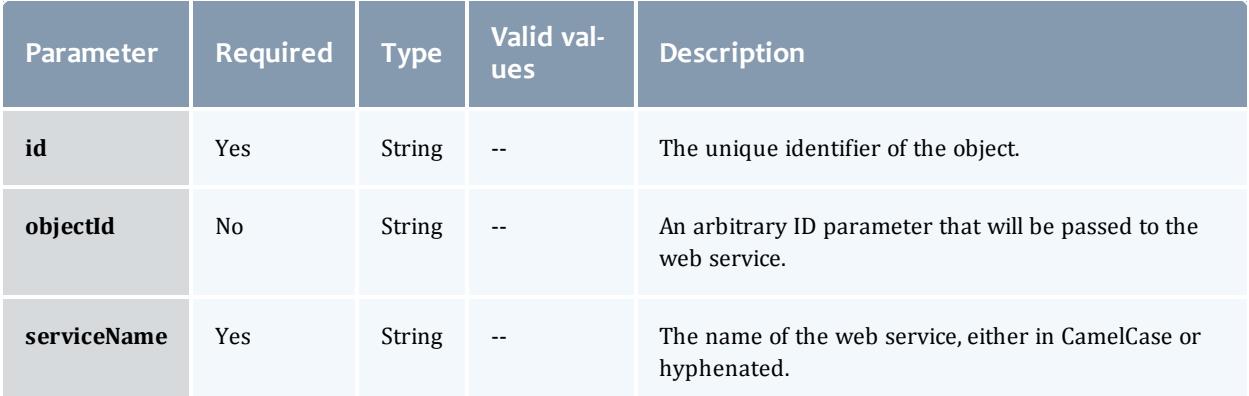

#### Web service IDs

Translation is done to map [CamelCase](http://en.wikipedia.org/wiki/Camel_case) web service names to hyphenated names in the URL. For example, a web service method named  $\text{notifyEvent}$ on a plugin with a name of notifications may be called with the following URLs:

// CamelCase /rest/plugins/notifications/services/notifyEvent // Hyphenated /rest/plugins/notifications/services/notify-event

#### HTTP method and request body

Because plugin custom web services do not need to distinguish which HTTP method is used (see **Custom Web [Services](#page-2036-0)** on page 2007), it is recommended to use GET and POST when making requests to access web services unless documented otherwise. The request body and output may vary for each web service called. See **[Plugin](#page-1845-0) Types** on page 1816 for the requested plugin for available web services, request parameters, and expected output.

Related Topics

- <sup>l</sup> **Fields: [Plugins](#page-2438-0)** on page 2409
- **Resources [Introduction](#page-1675-0)** on page 1646
- **[Plugin](#page-1845-0) Types** on page 1816

# <span id="page-1845-0"></span>Plugin Types

This section describes behavior of the **Plugin Type** object in Moab Web Services. It contains the URLs, request bodies, and responses delivered to and from MWS.

The **[Fields:](#page-2443-0) Plugin Types** reference section contains the type and description of all fields in the **Plugin Type** object. It also contains details regarding which fields are valid during PUT and POST actions.

#### Supported methods

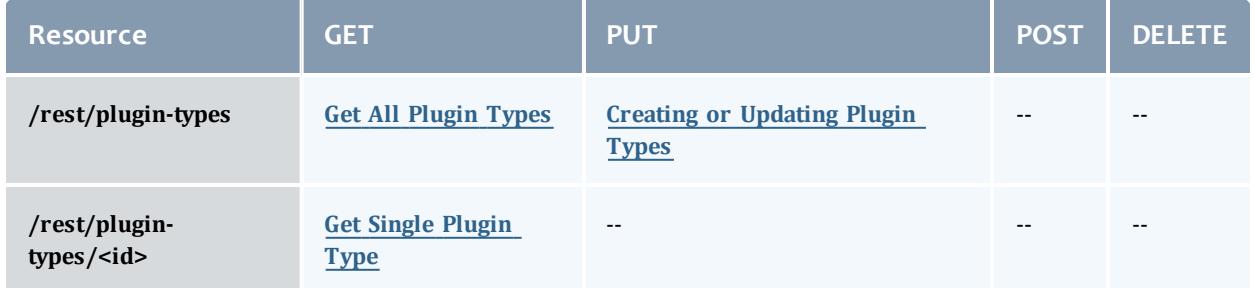

This topic contains these sections:

- <sup>l</sup> **[Getting](#page-1846-2) Plugin Types** on page 1817
	- <sup>o</sup> **Get All [Plugin](#page-1846-0) Types** on page 1817
	- <sup>o</sup> **Get Single [Plugin](#page-1846-1) Type** on page 1817
- <sup>l</sup> **Creating or [Updating](#page-1847-0) Plugin Types** on page 1818
	- <sup>o</sup> **[Update](#page-1847-1) Plugin Type (File)** on page 1818
	- <sup>o</sup> **[Update](#page-1849-0) Plugin Type (JAR)** on page 1820

### <span id="page-1846-2"></span>**Getting Plugin Types**

The HTTP GET method is used to retrieve **Plugin Type** information. Queries for all objects and a single object are available.

#### Quick reference

GET http://localhost:8080/mws/rest/plugin-types/<id>?api-version=3

### <span id="page-1846-0"></span>**Get All Plugin Types**

#### URLs and parameters

GET http://localhost:8080/mws/rest/plugin-types?api-version=3

### See **Global [URL Parameters](#page-1651-0)** on page 1622 for available URL parameters.

#### Sample response

```
GET http://localhost:8080/mws/rest/plugin-types?api-version=3&fields=id
------------------------------------
{
  "totalCount": 2,
  "resultCount": 2,
  "results": [
   {"id": "vCenter"},
    {"id": "Native"}
  ]
}
```
### <span id="page-1846-1"></span>**Get Single Plugin Type**

#### URLs and parameters

```
GET http://localhost:8080/mws/rest/plugin-types/<id>?api-version=3
```
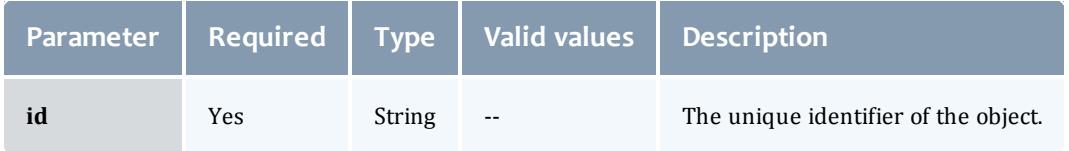

### See **Global [URL Parameters](#page-1651-0)** on page 1622 for available URL parameters.

Sample response

```
JSON response
------------------------------------
{
 "author": "Adaptive Computing Enterprises, Inc.",
  "commonsVersion": "0.9.3 > *",
 "description": "Polls a VMware® vCenter™ Server for information on the hypervisors
and virtual machines it manages.",
 "documentationLink": "",
  "email": "",
 "eventComponent": 1,
  "realizedEventComponent": 513,
  "id": "VCenter",
  "initialPlugins": { },
  "instances": [
   {"id":"vcenter"}
 \frac{1}{\sqrt{2}}"issueManagementLink": "",
  "license": "APACHE",
  "mwsVersion": "7.1.2 > *",
  "pollMethod": true,
  "scmLink": "",
 "title": "VCenter",
 "version": "1.0",
  "webServices": [ ],
  "website": "http://www.adaptivecomputing.com"
}
```
## <span id="page-1847-0"></span>**Creating or Updating Plugin Types**

The HTTP PUT method is used to create or update **Plugin Types**. The Content-Type HTTP header is used to determine if the request contains a single class file as plaintext or the binary data of a JAR file. Each request is explained in the following sections.

Quick reference

```
PUT http://localhost:8080/mws/rest/plugin-types?api-version=3[&reload-plugins=false]
```
**There is a known issue with dynamically updating plugin types with typed** field injection. For more information, see **Add or [Update](#page-2104-0) Plugin Types** on page [2075](#page-2104-0).

### <span id="page-1847-1"></span>**Update Plugin Type (File)**

#### URLs and parameters

```
PUT http://localhost:8080/mws/rest/plugin-types?api-version=3[&reload-plugins=false]
```
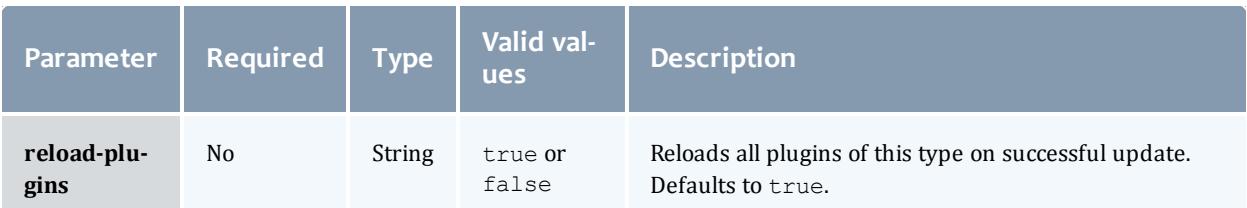

### See **Global [URL Parameters](#page-1651-0)** on page 1622 for available URL parameters.

#### Request body

This function is idempotent, meaning it will create the **Plugin Type** if it does not exist or update it if it does. The request body is the actual contents of the class file to upload. This web service is an exception to most as it *requires* a content type of application/x-groovy or text/plain.

If the application/x-groovy or text/plain content types are not used in the request, it will be interpreted as JSON, resulting in a failure.

```
Plaintext upload
------------------------------------
package test
import com.adaptc.mws.plugins.*
class UploadPlugin {
       static author = "Adaptive Computing"
       static description = "A sample plugin class"
       String id
       public void configure() throws InvalidPluginConfigurationException {
               def myConfig = config
               def errors = []
               if (!myConfig.arbitraryKey)
                       errors << "Missing arbitraryKey!"
               if (errors)
                       throw new InvalidPluginConfigurationException(errors)
       }
       public def customService(Map params) {
               return params
       }
}
```
 $\bullet$  If using the [curl](http://curl.haxx.se/) library to perform plugin type uploading, the equivalent of the command-line option  $-\text{data}$ -binary must be used to send the request body. Otherwise compilation errors may be encountered when uploading the plugin type.

#### Sample response

The response of this task is the same as the **Get All [Plugin](#page-1846-0) Types** task. The reason that the return of this task is a list is to accommodate the possibility of uploading multiple plugin types in a single JAR file as explained in the next section.

### <span id="page-1849-0"></span>**Update Plugin Type (JAR)**

#### URLs and parameters

```
PUT http://localhost:8080/mws/rest/plugin-types?api-version=3&jar-
filename=<filename.jar>[&reload-plugins=false]
```
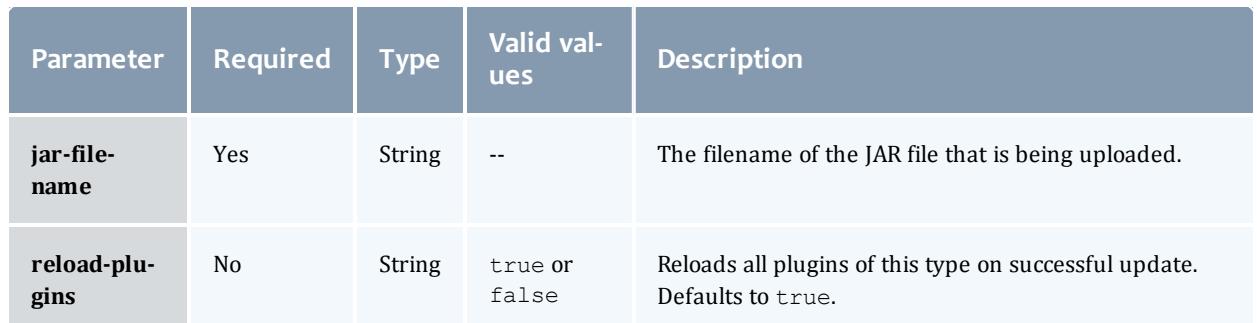

### See **Global [URL Parameters](#page-1651-0)** on page 1622 for available URL parameters.

#### Request body

This function is idempotent, meaning it will create the **Plugin Types** if they do not exist or update them if they do. The request body is the binary contents of the JAR file to upload. This web service is an exception to most as it *requires* a content type of application/ $x$ -jar.

If the application/ $x$ -jar content type is not used in the request, it will be interpreted as JSON, resulting in a failure.

**If using the [curl](http://curl.haxx.se/) library to perform plugin type uploading, the equivalent of** the command-line option  $-\text{data}$ -binary must be used to send the request body. Otherwise compilation errors may be encountered when uploading the plugin type.

#### Sample response

The response of this task is the same as the **Get All [Plugin](#page-1846-0) Types** task. Note that when using a JAR file, multiple plugin types may be uploaded in the same request.

Related Topics

- <sup>l</sup> **[Fields:](#page-2443-0) Plugin Types** on page 2414
- **Resources [Introduction](#page-1675-0)** on page 1646
- **[Plugins](#page-1837-0)** on page 1808

# <span id="page-1850-1"></span>Policies

This section describes behavior of the **Policies** object in Moab Web Services. It contains the URLs, request bodies, and responses delivered to and from MWS.

The **Fields: [Policies](#page-2447-0)** reference section contains the type and description of fields of all **Policies**.

#### Supported policies

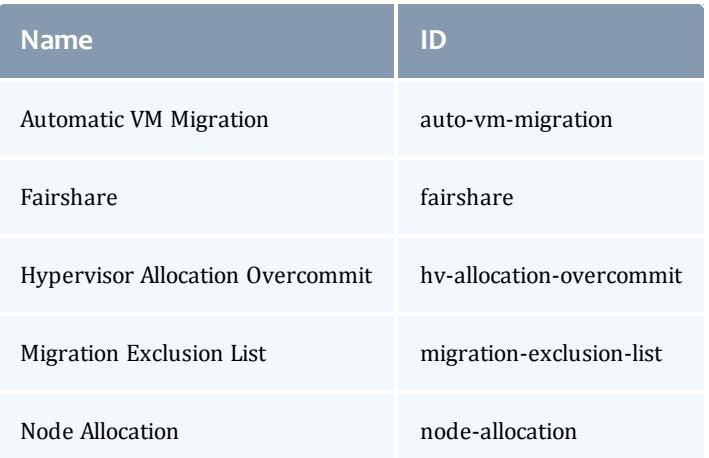

#### Supported methods

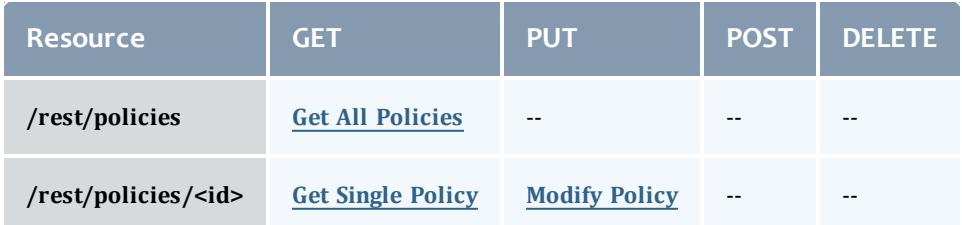

This topic contains these sections:

- <sup>l</sup> **Getting [Policies](#page-1850-0)** on page 1821
	- <sup>o</sup> **Get All [Policies](#page-1851-0)** on page 1822
	- <sup>o</sup> **Get [Single](#page-1852-0) Policy** on page 1823
- <sup>l</sup> **[Modifying](#page-1853-0) Policies** on page 1824
	- <sup>o</sup> **[Modify](#page-1854-0) Policy** on page 1825

<span id="page-1850-0"></span>**Getting Policies**

The HTTP GET method is used to retrieve **Policies** information.

#### Quick reference

GET http://localhost:8080/mws/rest/policies?api-version=3

### <span id="page-1851-0"></span>**Get All Policies**

#### URLs and parameters

```
GET http://localhost:8080/mws/rest/policies?api-version=3
```
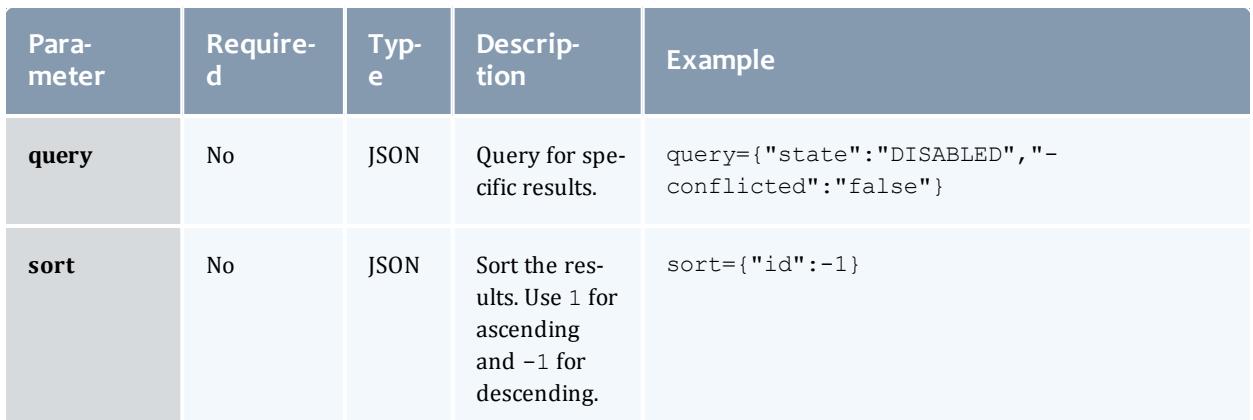

### See **Global [URL Parameters](#page-1651-0)** on page 1622 for available URL parameters.

#### Sample response

```
GET http://localhost:8080/mws/rest/policies?api-version=3&fields=id,state,conflicted
------------------------------------
{
  "totalCount": 4,
  "resultCount": 4,
  "results": [ {
   "conflicted": false,
   "state": "DISABLED",
   "id": "auto-vm-migration"
  },{
    "conflicted": false,
   "state": "DISABLED",
   "id": "hv-allocation-overcommit"
  },"conflicted": false,
   "state": "DISABLED",
    "id": "node-allocation"
  },{
   "conflicted": false,
   "state": "DISABLED",
   "id": "migration-exclusion-list"
  }]
}
```
### <span id="page-1852-0"></span>**Get Single Policy**

#### URLs and parameters

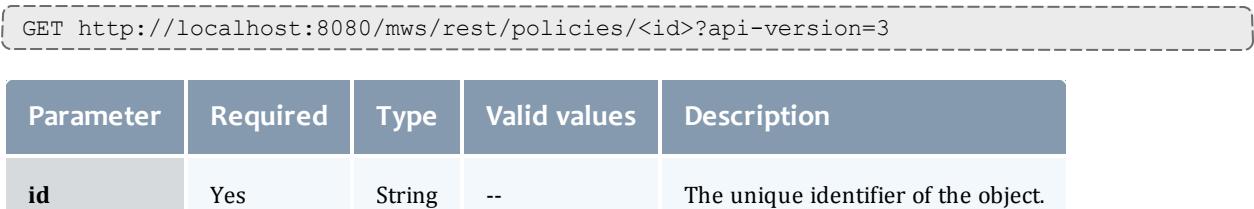

### See **Global [URL Parameters](#page-1651-0)** on page 1622 for available URL parameters.

#### Sample responses

```
Auto VM Migration
                            ------------------------------------
{
  "conflicted": false,
  "description": "Controls how virtual machines are automatically migrated.",
  "id": "auto-vm-migration",
  "name": "Auto VM Migration",
  "potentialConflicts": [],
  "priority": 1,
  "state": "DISABLED",
  "tags": [],
  "types": [],
  "version": 0,
  "genericMetricThresholds":{
       "GMETRIC1":1.3
  },
  "processorUtilizationThreshold":0.5,
  "memoryUtilizationThreshold":0.4
}
Fairshare
                   ------------------------------------
{
    "conflicted": false,
    "decayFactor": 0.44,
    "depth": 4,
    "description": "Control job feasibility and priority decisions based on system
utilization targets for users, groups, accounts, classes, and QoS levels.",
    "intervalSeconds": 600,
    "name": "Fairshare",
    "potentialConflicts": [],
    "priority": 16,
    "state": "ENABLED",
    "tags": [],
    "types": [],
    "usageMetric": "DEDICATED_PROCESSOR_SECONDS_DELIVERED",
    "version": 3,
    "id": "fairshare"
}
```

```
Hypervisor Allocation Overcommit
------------------------------------
{
  "conflicted": false,
  "description": "Controls how hypervisors are overallocated with regards to
processors and memory.",
  "id": "hv-allocation-overcommit",
  "name": "Hypervisor Allocation Overcommit",
  "potentialConflicts": [],
  "priority": 2,
  "state": "DISABLED",
  "tags": [],
  "types": [],
  "version": 0,
  "processorAllocationLimit":29.5,
  "memoryAllocationLimit":1.2
}
Migration Exclusion List
------------------------------------
{
    "conflicted": false,
    "description": "Controls which machines are excluded from automatic live migration
operations.",
   "hvExclusionList": ["blade05", "blade02"],
    "name": "Migration Exclusion List",
    "potentialConflicts": [],
    "priority": 100,
    "state": "DISABLED",
    "tags": [],
    "types": [],
    "version": 1,
    "vmExclusionList": ["vm1", "vm5"],
    "id": "migration-exclusion-list"
}
Node Allocation
------------------------------------
{
 "conflicted": false,
  "description": "Controls how nodes are selected for workload placement.",
  "id": "node-allocation",
  "name": "Node Allocation",
  "potentialConflicts": [],
  "priority": 3,
  "state": "DISABLED",
  "tags": [],
  "types": [],
  "version": 0,
  "nodeAllocationAlgorithm": "CustomPriority",
  "customPriorityFunction": "-100*GMETRIC[vmcount]"
}
```
## <span id="page-1853-0"></span>**Modifying Policies**

The HTTP PUT method is used to modify **Policies**.

#### Quick reference

PUT http://localhost:8080/mws/rest/policies/<id>?api-version=3

### <span id="page-1854-0"></span>**Modify Policy**

#### URLs and parameters

PUT http://localhost:8080/mws/rest/policies/<id>?api-version=3[&change-mode=set]

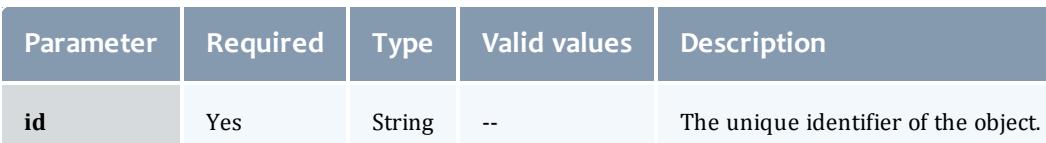

### See **Global [URL Parameters](#page-1651-0)** on page 1622 for available URL parameters.

#### Additional URL parameters

### URL parameters for modifying a Migration Exclusion Lists Policy.

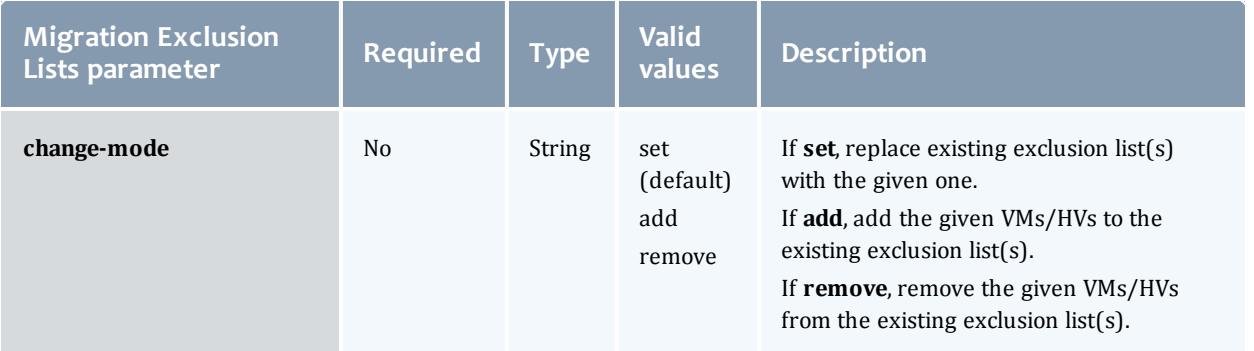

#### Request body

In general, the fields shown in the **Fields: [Policies](#page-2447-0)** reference section are *not* available for modification. However, the state field may be modified to a valid PolicyState. All other fields listed in the specific policy type sections (i.e. AutoVMMigrationPolicy) may be modified unless documented otherwise.

• The request body below shows all the fields that are available when modifying a Auto VM Migration Policy, along with some sample values.

```
JSON request body for Auto VM Migration Policy
------------------------------------
{
    "genericMetricThresholds": {
       "GENERICTHRESHOLD": 5
    },
    "memoryUtilizationThreshold": 0.5,
    "processorUtilizationThreshold": 0.4
}
```
• The request body below shows all the fields that are available when modifying a Fairshare Policy, along with some sample values.

```
JSON request body for Fairshare Policy
------------------------------------
{
    "decayFactor": 0.44,
    "depth": 4,
    "intervalSeconds": 600,
    "usageMetric": "DEDICATED_PROCESSOR_SECONDS_DELIVERED",
}
```
<sup>l</sup> The request body below shows all the fields that are available when modifying a Hypervisor Allocation Overcommit Policy, along with some sample values.

```
JSON request body for Hypervisor Allocation Overcommit Policy
------------------------------------
{
    "processorAllocationLimit":29.5,
    "memoryAllocationLimit":1.2
}
```
<sup>l</sup> The request body below shows all the fields that are available when modifying a Migration Exclusion Lists Policy, along with some sample values.

```
JSON request body for Migration Exclusion Lists Policy
                     ------------------------------------
{
   "vmExclusionList" : ["vm1","vm3","vm5"],
   "hvExclusionList" : ["hv2","hv3","hv6"]
}
```
• The request body below shows all the fields that are available when modifying a Node Allocation Policy, along with some sample values.

```
JSON request body for Node Allocation Policy
                     ------------------------------------
{
   "nodeAllocationAlgorithm" : "CustomPriority",
   "customPriorityFunction" : "-100*GMETRIC[vmcount]"
}
```
Sample response

```
----------
JSON response
------------------------------------
{
   "messages": ["Policy auto-vm-migration updated"]
}
```
#### Samples

Enable the Auto VM Migration Policy and set values.

```
PUT http://localhost:8080/mws/rest/policies/auto-vm-migration?api-version=3
------------------------------------
{
  "state": "enabled",
  "migrationAlgorithmType": "overcommit",
  "processorUtilizationThreshold": 0.5,
  "memoryUtilizationThreshold": 0.4
}
```
As noted in the **Fields: [Policies](#page-2447-0)** reference section documentation for AutoVMMigrationPolicy, if the state is set to ENABLED, then the migrationAlgorithmType must *not* be set to NONE.

#### Restrictions

All policies:

• Fields cannot be modified while the policy is disabled. Enable the policy to modify the field.

Auto VM Migration

- **.** Arbitrary metrics can be added to **genericMetricThresholds**, but they cannot be removed once added.
- **.** The **migrationAlgorithmType** field cannot be modified while the policy is disabled. Enable the policy to modify the field.
- Moab is configured with a default limit of 10 generic metrics. If this limit is reached, such as when arbitrary metrics are added to **genericMetricThresholds**, the metric will not be reported. To increase this limit, set the MAXGMETRIC property in the Moab configuration file.

### Fairshare

**.** Updating the **usageMetric** field will clear all credential-based fairshare interval data.

Related Topics

- <sup>l</sup> **Fields: [Policies](#page-2447-0)** on page 2418
- **[Fairshare](#page-1856-0)** on page 1827
- **Resources [Introduction](#page-1675-0)** on page 1646

### <span id="page-1856-0"></span>Fairshare

This section describes behavior of the **Fairshare** object in Moab Web Services. It contains the URLs, request bodies, and responses delivered to and from MWS.

The supported methods table below requires each resource to be accessed with a URL parameter of api-version=3.

For more information, see **Requesting Specific [API Versions](#page-1655-0)** on page [1626](#page-1655-0).

#### Supported methods

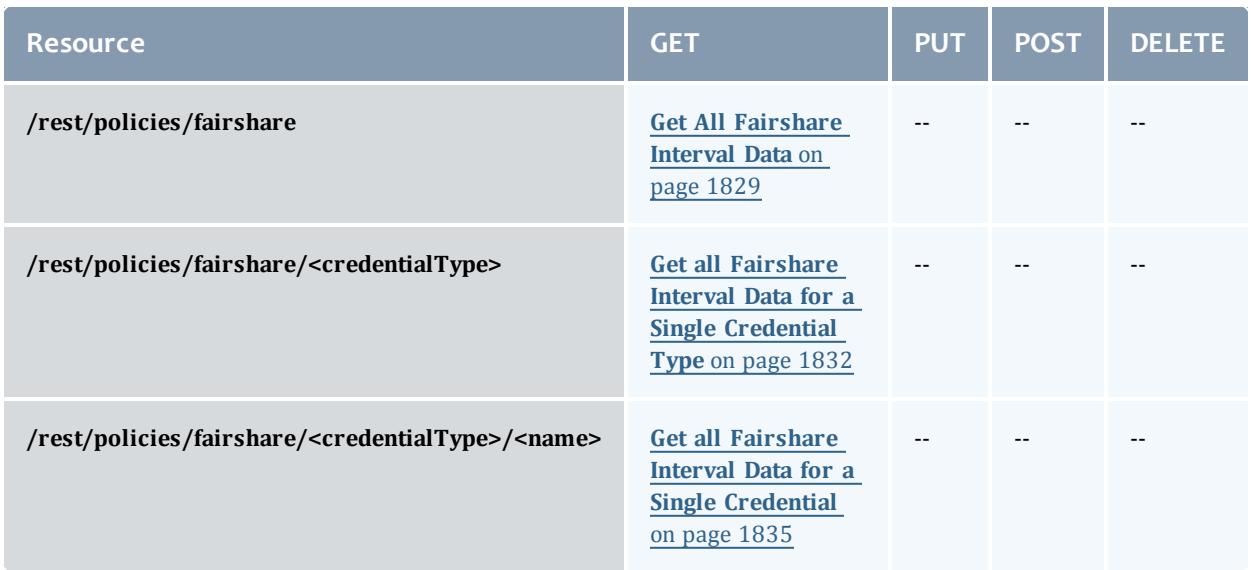

This topic contains these sections:

- <sup>l</sup> **Getting [Credential-Based](#page-1857-0) Fairshare Interval Data** on page 1828
	- <sup>o</sup> **Get All [Fairshare](#page-1858-0) Interval Data** on page 1829
	- <sup>o</sup> **Get all Fairshare Interval Data for a Single [Credential](#page-1861-0) Type** on page [1832](#page-1861-0)
	- <sup>o</sup> **Get all Fairshare Interval Data for a Single [Credential](#page-1864-0)** on page [1835](#page-1864-0)

<span id="page-1857-0"></span>**Getting Credential-Based Fairshare Interval Data**

The HTTP GET method is used to retrieve **Policies** information.

#### Quick reference

GET http://localhost:8080/mws/rest/policies/fairshare/credentials?api-version=3 GET http://localhost:8080/mws/rest/policies/fairshare/credentials/accounts?apiversion=3 GET http://localhost:8080/mws/rest/policies/fairshare/credentials/classes?apiversion=3 GET http://localhost:8080/mws/rest/policies/fairshare/credentials/groups?api-version=3 GET http://localhost:8080/mws/rest/policies/fairshare/credentials/qoses?api-version=3 GET http://localhost:8080/mws/rest/policies/fairshare/credentials/users?api-version=3 GET http://localhost:8080/mws/rest/policies/fairshare/credentials/accounts/<name>?apiversion=3 GET http://localhost:8080/mws/rest/policies/fairshare/credentials/classes/<name>?apiversion=3 GET http://localhost:8080/mws/rest/policies/fairshare/credentials/groups/<name>?apiversion=3 GET http://localhost:8080/mws/rest/policies/fairshare/credentials/qoses/<name>?apiversion=3 GET http://localhost:8080/mws/rest/policies/fairshare/credentials/users/<name>?apiversion=3

### <span id="page-1858-0"></span>**Get All Fairshare Interval Data**

#### URLs and parameters

GET http://localhost:8080/mws/rest/policies/fairshare/credentials?api-version=3

Sample response

```
GET http://localhost:8080/mws/rest/policies/fairshare/credentials?api-version=3
    ------------------------------------
{
  "totalCount": 4,
  "resultCount": 4,
  "results": [
    {
      "name": "jbethune",
      "target type": null,
      "target": null,
      "interval data": [
       0,0,0,0
      \vert,
      "credential_type": "USER"
    },
    {
      "name": "jfoote",
      "target type": null,
      "target": null,
      "interval data": [
       2104.16,
        2377.06,
       2240.1,
       2550
      \vert,
      "credential_type": "GROUP"
    },
    {
      "name": "NOGROUP",
      "target type": null,
      "target": null,
      "interval_data": [
       \overline{0},
        0,0,0
      \frac{1}{2},
      "credential_type": "GROUP"
    },
    {
      "name": "DEFAULT",
      "target type": null,
      "target": null,
      "interval data": [
       \overline{0},
        0,0,0
      \vert,
      "credential_type": "ACCOUNT"
    },
    {
      "name": "Administration",
      "target_type": null,
      "target": null,
      "interval data": [
       5256.286247.05,
       6048.27,
       6948.67
      \frac{1}{2}"credential_type": "ACCOUNT"
    }
                         _________________
```
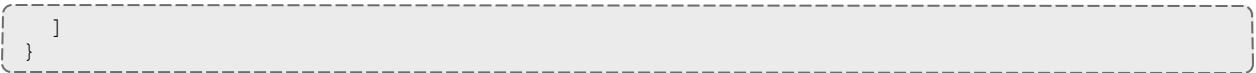

### <span id="page-1861-0"></span>**Get all Fairshare Interval Data for a Single Credential Type**

#### URLs and parameters

```
-----------
GET
http://localhost:8080/mws/rest/policies/fairshare/credentials/<accounts|classes|groups
|qoses|users>?api-version=3
```
Sample responses

```
GET http://localhost:8080/mws/rest/policies/fairshare/credentials/accounts?api-
version=3
                   ------------------------------------
{
  "totalCount": 6,
  "resultCount": 6,
  "results": [
    {
      "name": "jbethune",
      "target_type": null,
      "target": null,
      "interval data": [
       0,0,\overline{0},
        0
      \vert,
      "credential_type": "ACCOUNT"
    },
    {
      "name": "Administration",
      "target type": null,
      "target": null,
      "interval data": [
        5256.286247.05,
       6048.27,
        6948.67
      \vert,
      "credential_type": "ACCOUNT"
    },
    {
      "name": "Shared",
      "target type": null,
      "target": null,
      "interval data": [
        4261.384951.09,
        4480.2,
        5000.54
      ],
      "credential_type": "ACCOUNT"
    },
    {
      "name": "Engineering",
      "target type": null,
      "target": null,
      "interval data": [
        15034.64,17245.93,
        15008.67,
        17085
      ],
      "credential_type": "ACCOUNT"
    },
    {
      "name": "Test",
      "target type": null,
      "target": null,
      "interval data": [
        1808.08,
        1873.96,
        1568.07,
       1757.33
      ],
      "credential_type": "ACCOUNT"
    },
```

```
{
     "name": "Research",
      "target type": null,
      "target": null,
      "interval data": [
        47606.8,52861.83,
        46370.07,
        52785
      \vert,
      "credential_type": "ACCOUNT"
    }
 ]
}
```
### <span id="page-1864-0"></span>**Get all Fairshare Interval Data for a Single Credential**

#### URLs and parameters

```
GET
http://localhost:8080/mws/rest/policies/fairshare/credentials/<accounts|classes|groups
|qoses|users>/<name>?api-version=3
```
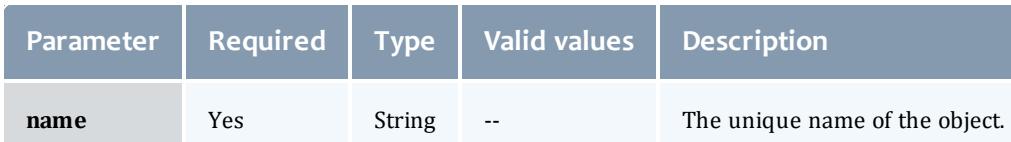

### See **Global [URL Parameters](#page-1651-0)** on page 1622 for available URL parameters.

#### Sample response

```
GET
http://localhost:8080/mws/rest/policies/fairshare/credentials/accounts/DEFAULT?api-
version=3
------------------------------------
{
  "name": "DEFAULT",
  "target type": null,
  "target": null,
  "interval data": [
    0, \,0,0,\overline{0}\vert,
  "credential_type": "ACCOUNT"
}
```
#### Related Topics

- **[Policies](#page-1850-1)** on page 1821
- **Resources [Introduction](#page-1675-0)** on page 1646

# Principals

This section describes behavior of the **Principal** object in Moab Web Services. It contains the URLs, request bodies, and responses delivered to and from MWS.

The **Fields: [Principals](#page-2474-0)** reference contains the type and description of all fields in the **Principal** object. It also contains details regarding which fields are valid during PUT and POST actions.

#### Supported methods

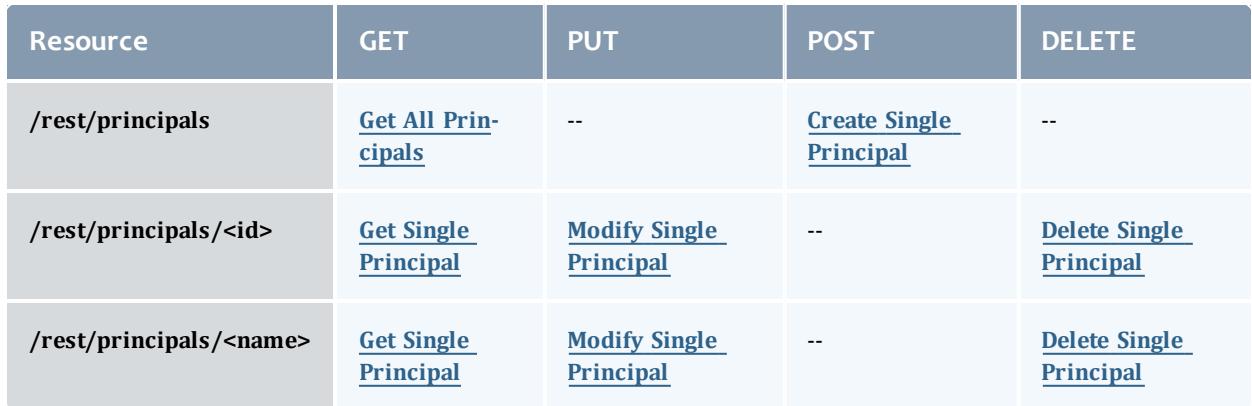

This topic contains these sections:

- <sup>l</sup> **Getting [Principals](#page-1865-0)** on page 1836
	- <sup>o</sup> **Get All [Principals](#page-1866-0)** on page 1837
	- <sup>o</sup> **Get Single [Principal](#page-1867-0)** on page 1838
- <sup>l</sup> **Creating [Principals](#page-1868-1)** on page 1839
	- <sup>o</sup> **Create Single [Principal](#page-1868-0)** on page 1839
- <sup>l</sup> **Modifying [Principals](#page-1869-1)** on page 1840
	- <sup>o</sup> **Modify Single [Principal](#page-1869-0)** on page 1840
- **Deleting [Principals](#page-1871-1)** on page 1842
	- <sup>o</sup> **Delete Single [Principal](#page-1871-0)** on page 1842

### <span id="page-1865-0"></span>**Getting Principals**

The HTTP GET method is used to retrieve **Principal** information. You can query all objects or a single object.

#### Quick reference

```
GET http://localhost:8080/mws/rest/principals?api-version=3[&query={"field":"value"}
&sort={"field":<1|-1>}]
GET http://localhost:8080/mws/rest/principals/<id>?api-version=3
GET http://localhost:8080/mws/rest/principals/<name>?api-version=3
```
### <span id="page-1866-0"></span>**Get All Principals**

#### URLs and parameters

```
GET http://localhost:8080/mws/rest/principals?api-version=3[&query={"field":"value"}
&sort={"field":<1|-1>}]
```
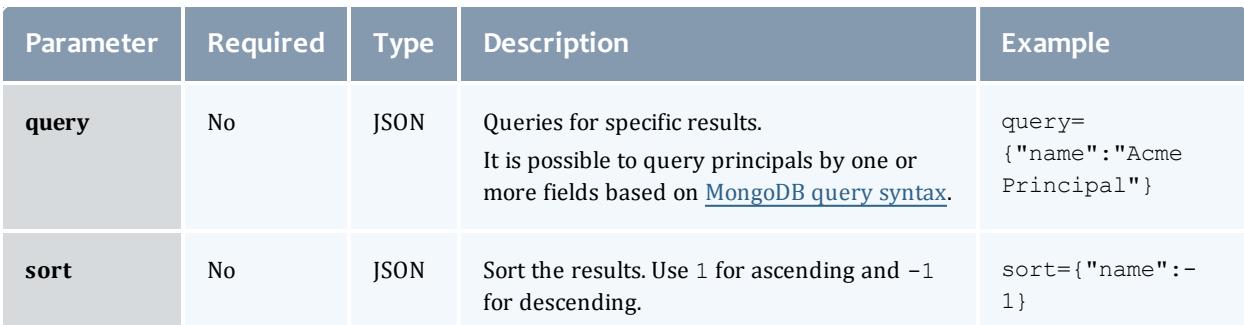

### See **Global [URL Parameters](#page-1651-0)** on page 1622 for available URL parameters.

#### Sample response

```
GET http://localhost:8080/mws/rest/principals?api-version=3&fields=name,group
------------------------------------
{
 "totalCount": 2,
  "resultCount": 2,
  "results": [
    {
      "groups": [ {
        "name": "CN=Engineering, CN=Users, DC=corp, DC=cloud, DC=dev",
        "type": "LDAPGROUP"
      }],
         "name": "Engineering-Principal"
    },
       {
        "groups": [ {
        "name": "CN=Marketing, CN=Users, DC=corp, DC=cloud, DC=dev",
        "type": "LDAPGROUP"
      }],
         "name": "Marketing-Principal"
    }
  ]
}
```
#### Sorting and Querying

See the sorting and querying sections of **Global [URL Parameters](#page-1651-0)** on page [1622](#page-1651-0).

### <span id="page-1867-0"></span>**Get Single Principal**

#### URLs and parameters

```
GET http://localhost:8080/mws/rest/principals/<id>?api-version=3
GET http://localhost:8080/mws/rest/principals/<name>?api-version=3
```
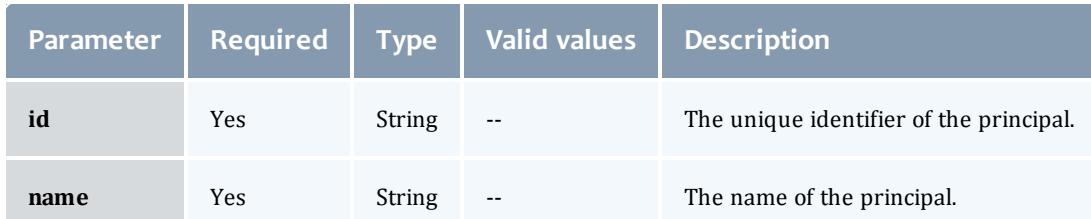

You must specify either id or name, but you do not have to specify both.

#### Sample response

```
GET http://localhost:8080/mws/rest/principals/principal8?api-version=3
------------------------------------
{
         "attachedRoles": [ {
               "description": "This is a role for normal users in the Acme BU Group.",
               "id": "5033b8eae4b09cc61bedb895",
               "name": "Acme-User-Role",
               "permissions": [
                                {
                        "action": "read",
                        "description": "The permission to read all nodes",
                        "id": "5033b842e4b09cc61bedb818",
                        "label": "",
                        "resource": "nodes",
                        "resourceFilter": null,
                        "type": "api",
                       "version": 1
                 },
               ],
               "version": 2
         }],
         "description": "Principal 8",
         "groups": [ {
               "name": "CN=Engineering, CN=Users, DC=corp, DC=cloud, DC=dev",
               "type": "LDAPGROUP"
         }],
         "id": "5033d33fe4b018b28745fecd",
         "name": "principal8",
         "users": [
               {
                 "name": "jhammon",
                 "type": "LDAP"
               },
               {
                 "name": "bjones",
                 "type": "LDAP"
               }
         ],
       "version": 0
}
```
## <span id="page-1868-1"></span>**Creating Principals**

### The HTTP POST method is used to submit **Principals**.

Quick reference

POST http://localhost:8080/mws/rest/principals?api-version=3

### <span id="page-1868-0"></span>**Create Single Principal**

#### URLs and parameters

POST http://localhost:8080/mws/rest/principals?api-version=3

Request body

**The name** field is required and must contain only letters, digits, periods, dashes, and underscores.

The **attachedRoles** field expects an array of Role IDs *or* names:

The following is an example request body to create a principal:

```
POST http://localhost:8080/mws/rest/principals?api-version=3
------------------------------------
{
       "name" : "Acme-Principal",
       "attachedRoles" : [{"name":"Acme-User-Role"}],
       "description" : "A cool principal",
       "groups" : [{"name": "CN=Engineering,CN=Users,DC=corp,DC=cloud,DC=dev",
"type":"LDAPGROUP"}],
       "users" : [{
               "name" : "john",
               "type" : "LDAP"
       } ]
}
```
Sample response

If the request was successful, the response body is the new principal that was created, exactly as shown in **Get Single [Principal](#page-1867-0)**. On failure, the response is an error message.

### <span id="page-1869-1"></span>**Modifying Principals**

The HTTP PUT method is used to modify **Principals**.

Quick reference

```
PUT http://localhost:8080/mws/rest/principals/<id>?api-version=3
PUT http://localhost:8080/mws/rest/principals/<name>?api-version=3
```
### <span id="page-1869-0"></span>**Modify Single Principal**

URLs and parameters

```
PUT http://localhost:8080/mws/rest/principals/<id>?api-version=3
PUT http://localhost:8080/mws/rest/principals/<name>?api-version=3
```
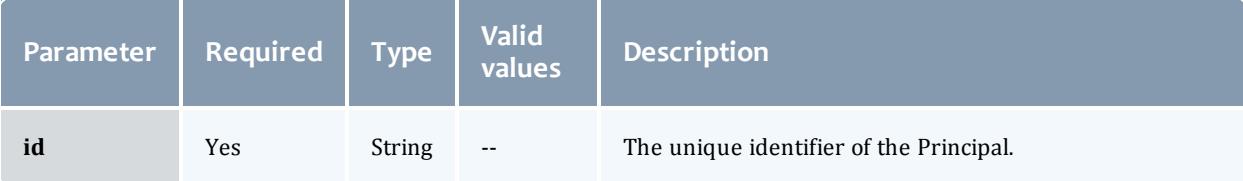

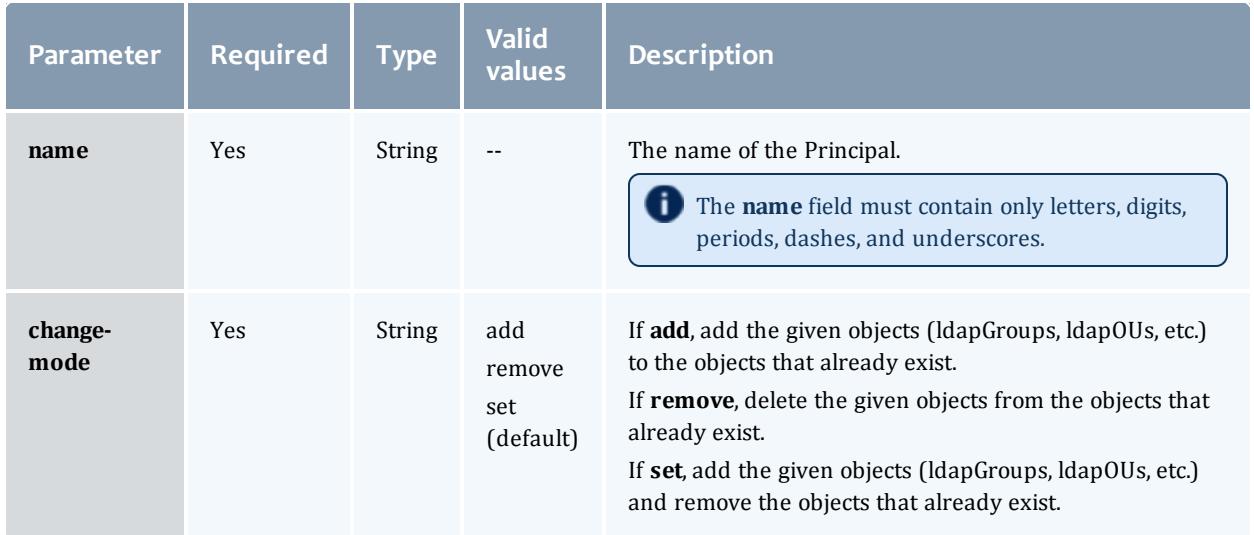

See **Global [URL Parameters](#page-1651-0)** on page 1622 for available URL parameters.

You must specify either **id** or **name**, but you do not have to specify both. The **attachedRoles** field expects an array of Role IDs *or* names:

#### Example request

```
PUT http://locahost/mws/rest/principals/Acme-Principal?api-version=3
------------------------------------
{
       "groups" : [ {
                "name" : "CN=Marketing, CN=Users, DC=mycompany, DC=com",
                "type" : "LDAPGROUP"
       },{
                "name" : "CN=Sales, CN=Users, DC=mycompany, DC=com",
                "type" : "LDAPGROUP"
       \vert],
       "users" : [ {
               "name" : "jhammon",
               "type" : "LDAP"
       }]
}
```
**The version** field contains the current version of the database entry. This field cannot be updated directly. However, if **version** is included in the modify request, it will be used to verify that another client did not update the object between the time that the data was retrieved and the modify request was delivered.

#### Sample response

If the request was successful, the response body is the modified principal as shown in **Get Single [Principal](#page-1867-0)**. On failure, the response is an error message.

# <span id="page-1871-1"></span>**Deleting Principals** The HTTP DELETE method is used to delete **Principals**.

#### Quick reference

```
DELETE http://localhost:8080/mws/rest/principals/<id>?api-version=3
DELETE http://localhost:8080/mws/rest/principals/<name>?api-version=3
```
### <span id="page-1871-0"></span>**Delete Single Principal**

#### URLs and parameters

```
DELETE http://localhost:8080/mws/rest/principals/<id>?api-version=3
DELETE http://localhost:8080/mws/rest/principals/<name>?api-version=3
```
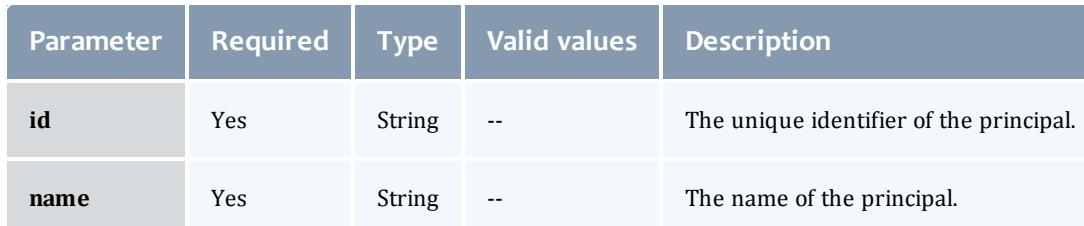

### See **Global [URL Parameters](#page-1651-0)** on page 1622 for available URL parameters.

# You must specify either **id** or **name**, but you do not have to specify both.

#### Sample response

```
JSON response
------------------------------------
{}
```
Related Topics

- <sup>l</sup> **Fields: [Principals](#page-2474-0)** on page 2445
- **Resources [Introduction](#page-1675-0)** on page 1646

# **Priority**

This section describes behavior of the **priority** object in Moab Web Services. It contains the URLs, request bodies, and responses delivered to and from MWS.
Supported methods

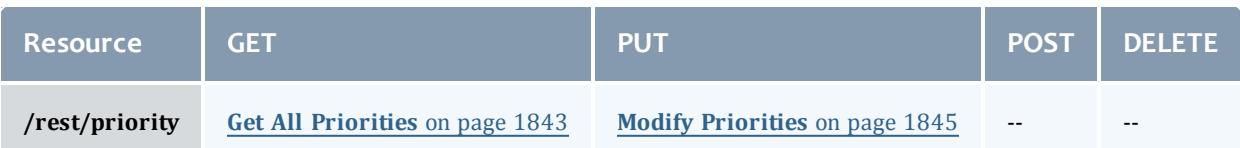

This topic contains these sections:

- <sup>l</sup> **Getting [Priorities](#page-1872-1)** on page 1843
	- <sup>o</sup> **Get All [Priorities](#page-1872-0)** on page 1843
- <sup>l</sup> **[Modifying](#page-1873-0) Priorities** on page 1844
	- <sup>o</sup> **Modify [Priorities](#page-1874-0)** on page 1845

# <span id="page-1872-1"></span>**Getting Priorities**

The HTTP GET method is used to retrieve **priority** information.

Quick reference

```
GET http://localhost:8080/mws/rest/priority?api-version=3
```
### <span id="page-1872-0"></span>**Get All Priorities**

URLs and parameters

GET http://localhost:8080/mws/rest/priority?api-version=3

#### Sample response

```
------------------------------------
{
 "service": {
   "weight": 1,
    "queue time": 1,
    "x factor": 0,"policy violation": 0,
    "bypass": 0
  },
  "target": {
    "weight": 1,
    "queue time": 0,
    "x factor": 0
  },
  "credential": {
   "weight": 1,
   "user credential": 0,
   "group credential": 0,
    "account credential": 0,
    "class credential": 0,
   "qos_credential": 0
  },
  "attribute": {
    "weight": 1,
    "attribute": 0,
   "state": 0
  },
  "fairshare": {
   "weight": 1,
    "user credential": 1000,
    "group credential": 0,"account_credential": 0,
   "class_credential": 0,
   "qos_credential": 0,
    "jobs per user": 0,
    "processor seconds per user": 0,
    "processors per user": 0
  },
 "resource":
   "weight": 1,
   "node": 0,
   "disk": 0,
   "memory": 0,
   "swap": 0,
    "processor equivalent seconds": 0,
    "walltime": 0
  },
  "usage": {
    "weight": 1,
    "consumed": 0,
    "remaining": 0,
   "percentage_consumed": 0
 }
}
```
# <span id="page-1873-0"></span>**Modifying Priorities**

The HTTP PUT method is used to update **priority** information.

### Quick reference

```
PUT http://localhost:8080/mws/rest/priority?api-version=3
```
### <span id="page-1874-0"></span>**Modify Priorities**

#### URLs and parameters

```
PUT http://localhost:8080/mws/rest/priority?api-version=3
```
### See **Global [URL Parameters](#page-1651-0)** on page 1622 for available URL parameters.

### Sample body

```
PUT http://localhost:8080/mws/rest/priority?api-version=3
   ------------------------------------
{
  "service": {
    "weight": 2,
    "queue time": 2,
    "x<sub>_</sub>factor": 1,
    "policy violation": 1,
    "bypass": 1
  }
}
```
Related Topics

**• Resources [Introduction](#page-1675-0)** on page 1646

# Reports

This section describes behavior of the reporting framework in Moab Web Services. It contains the URLs, request bodies, and responses delivered to and from MWS.

The **Fields: [Reports](#page-2484-0)**, **Fields: Report [Samples](#page-2540-0)**, and **Fields: [Report](#page-2482-0) [Datapoints](#page-2482-0)** reference sections contain the type and description of all fields in the **Report**, **Sample**, and **Datapoint** objects. They also contains details regarding which fields are valid during PUT and POST actions.

Supported methods

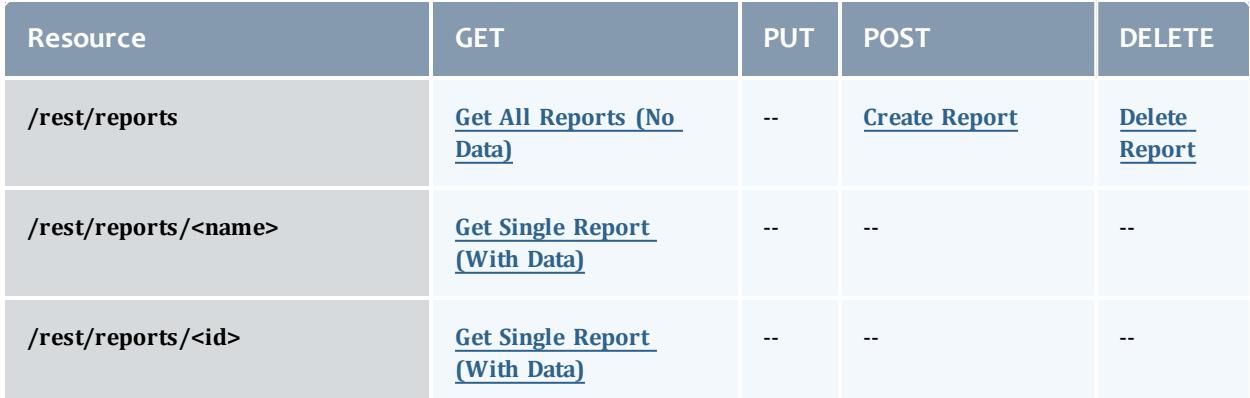

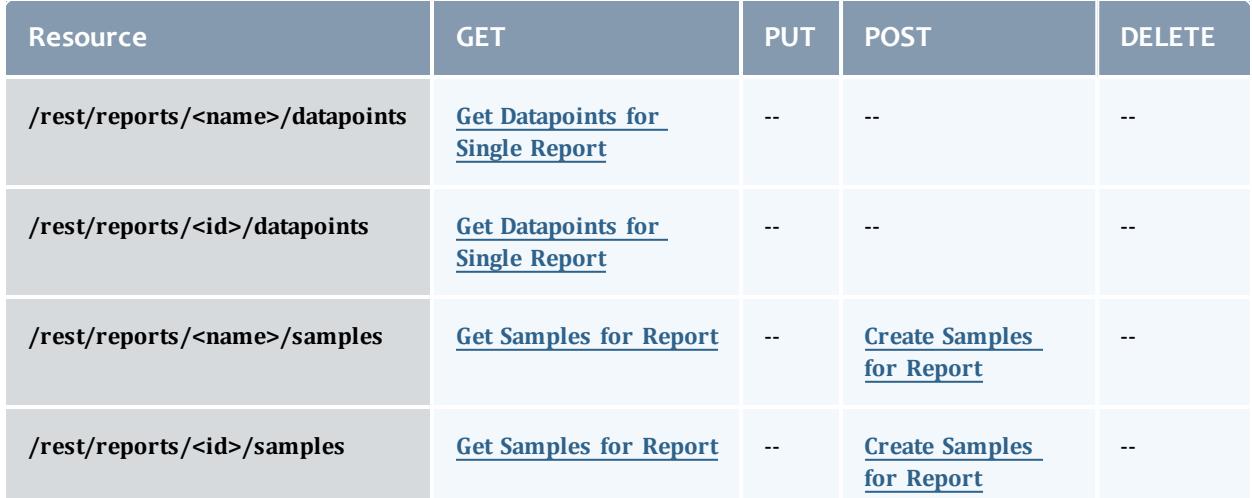

This topic contains these sections:

- <sup>l</sup> **Getting [Reports](#page-1875-0)** on page 1846
	- <sup>o</sup> **Get All [Reports](#page-1876-0) (No Data)** on page 1847
	- <sup>o</sup> **Get Single [Report](#page-1877-0) (With Data)** on page 1848
	- <sup>o</sup> **Get [Datapoints](#page-1878-0) for Single Report** on page 1849
- <sup>l</sup> **Getting [Samples](#page-1879-0) for Reports** on page 1850
	- <sup>o</sup> **Get [Samples](#page-1880-0) for Report** on page 1851
- <sup>l</sup> **[Creating](#page-1881-1) Reports** on page 1852
	- <sup>o</sup> **Create [Report](#page-1881-0)** on page 1852
- **[Creating](#page-1882-1) Samples** on page 1853
	- <sup>o</sup> **Create [Samples](#page-1882-0) for Report** on page 1853
- <sup>l</sup> **[Deleting](#page-1883-1) Reports** on page 1854
	- <sup>o</sup> **Delete [Report](#page-1883-0)** on page 1854

### <span id="page-1875-0"></span>**Getting Reports**

The HTTP GET method is used to retrieve **Report** information. Queries for all reports with no attached data and a single report with associated data are available.

Quick reference

```
GET http://localhost:8080/mws/rest/reports?api-version=3[&query={"field":"value"}
&sort={"field":<1|-1>}]
GET http://localhost:8080/mws/rest/reports/<id>?api-version=3
GET http://localhost:8080/mws/rest/reports/<name>?api-version=3
```
# <span id="page-1876-0"></span>**Get All Reports (No Data)**

#### URLs and parameters

```
GET http://localhost:8080/mws/rest/reports?api-version=3[&query={"field":"value"}
&sort={"field":<1|-1>}]
```
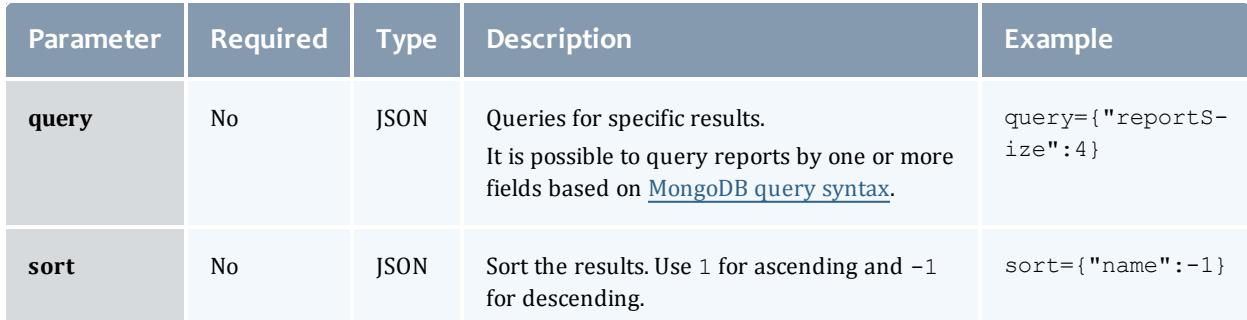

# See **Global [URL Parameters](#page-1651-0)** on page 1622 for available URL parameters.

```
JSON response
------------------------------------
\mathcal{L}"totalCount": 1,
  "resultCount": 1,
  "results": [ {
     "id": "3efe5c670be86ba8560397ff",
    "name": "cpu-util"
       …
  }]
}
```
#### Samples

```
GET http://localhost:8080/mws/rest/reports?api-version=3&fields=id,name
------------------------------------
{
  "totalCount": 3,
  "resultCount": 3,
  "results": [
        {
      "id": "3efe5c670be86ba8560397ff",
      "name": "cpu-util"
    },
        {
      "id": "3efe5c670be86ba856039800",
      "name": "cpu-temp"
    },
        {
      "id": "3efe5c670be86ba856039801",
      "name": "cpu-load"
    }
  ]
}
```
### <span id="page-1877-0"></span>**Get Single Report (With Data)**

### URLs and parameters

```
GET http://localhost:8080/mws/rest/reports/<id>?api-version=3
GET http://localhost:8080/mws/rest/reports/<name>?api-version=3
```
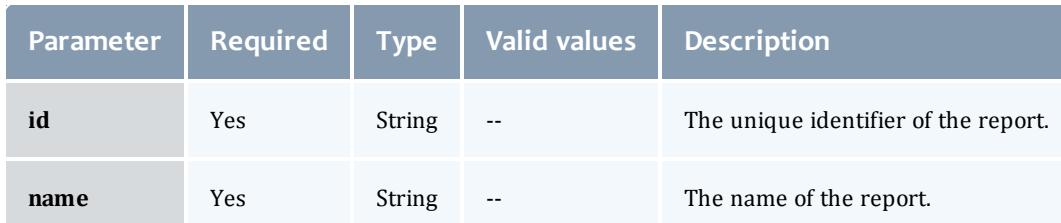

Only one of **id** or **name** are required.

### See **Global [URL Parameters](#page-1651-0)** on page 1622 for available URL parameters.

### Sample response

In the example below, the first datapoint has a  $null$  data element, which means that the minimumSampleSize configured for the report was not met when consolidating the datapoint. The second datapoint contains actual data.

```
JSON response
                    ------------------------------------
{
 "consolidationFunction": "average",
  "datapointDuration": 15,
  "datapoints": [
        {
      "endDate": "2011-12-02 17:28:22 UTC",
     "startDate": "2011-12-02 17:28:22 UTC",
      "firstSampleDate": null,
      "lastSampleDate": null,
      "data": null
    },
        {
      "endDate": "2011-12-02 17:28:23 UTC",
      "startDate": "2011-12-02 17:28:37 UTC",
      "firstSampleDate": "2011-12-02 17:28:23 UTC",
      "lastSampleDate": "2011-12-02 17:28:30 UTC",
      "data": {
        "utilization": 99.89,
        "time": 27.433333333333337
      }
    }
  ],
  "description": "Example of CPU utilization reporting",
  "id": "3efe5c670be86ba8560397ff",
  "keepSamples": false,
  "minimumSampleSize": 1,
  "name": "cpu-util",
  "reportSize": 2
}
```
### <span id="page-1878-0"></span>**Get Datapoints for Single Report**

#### URLs and parameters

```
GET http://localhost:8080/mws/rest/reports/<id>/datapoints?api-version=3[&query=
{"field":"value"}&sort={"field":<1|-1>}]
GET http://localhost:8080/mws/rest/reports/<name>/datapoints?api-version=3[&query=
{"field":"value"}&sort={"field":<1|-1>}]
```
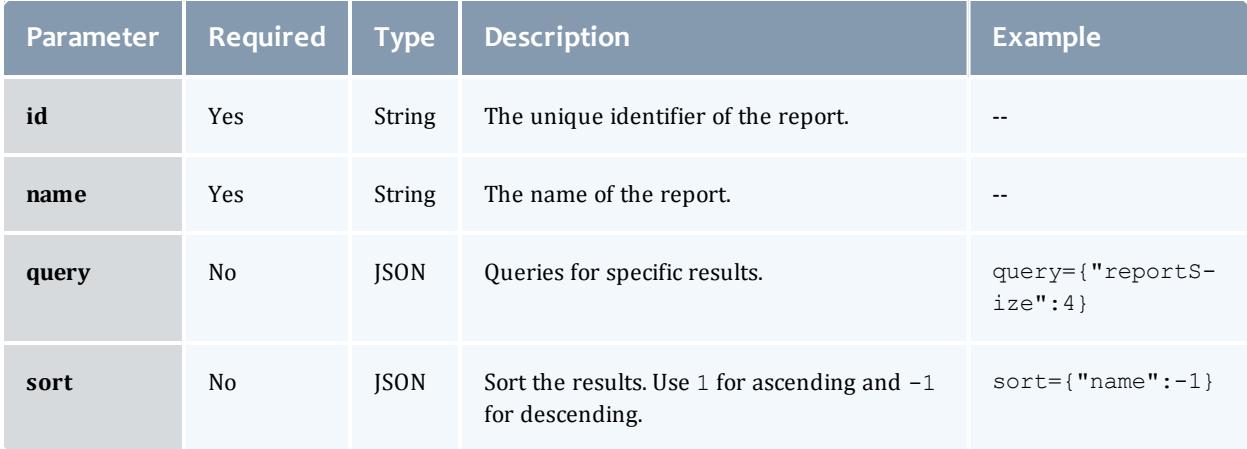

Đ Only one of **id** or **name** are required.

It is possible to query reports by one or more fields based on [MongoDB](http://docs.mongodb.org/manual/reference/operator/) query [syntax](http://docs.mongodb.org/manual/reference/operator/).

See **Global [URL Parameters](#page-1651-0)** on page 1622 for available URL parameters.

Sample response

This function is exactly the same as **Get Single [Report](#page-1877-0) (With Data)**. No report metadata (i.e. description, minimumSampleSize, etc.) is returned.

```
JSON response
------------------------------------
{
  "resultCount":1,
  "totalCount":1,
  "results":[
       {
      "endDate": "2011-12-02 17:28:22 UTC",
      "startDate": "2011-12-02 17:28:22 UTC",
      "firstSampleDate": null,
      "lastSampleDate": null,
      "data": null
    },
        {
      "endDate": "2011-12-02 17:28:37 UTC",
      "startDate": "2011-12-02 17:28:37 UTC",
      "firstSampleDate": "2011-12-02 17:28:23 UTC",
      "lastSampleDate": "2011-12-02 17:28:23 UTC",
      "data": {
        "utilization": 99.89,
        "time": 27.433333333333337
      }
    }
  ]
}
```
# <span id="page-1879-0"></span>**Getting Samples for Reports**

The HTTP GET method is used to retrieve **Sample** information.

Quick reference

```
GET http://localhost:8080/mws/rest/reports/<id>/samples?api-version=3[&query=
{"field":"value"}&sort={"field":<1|-1>}]
GET http://localhost:8080/mws/rest/reports/<name>/samples?api-version=3[&query=
{"field":"value"}&sort={"field":<1|-1>}]
```
### <span id="page-1880-0"></span>**Get Samples for Report**

### URLs and parameters

```
GET http://localhost:8080/mws/rest/reports/<id>/samples?api-version=3[&query=
{"field":"value"}&sort={"field":<1|-1>}]
GET http://localhost:8080/mws/rest/reports/<name>/samples?api-version=3[&query=
{"field":"value"}&sort={"field":<1|-1>}]
```
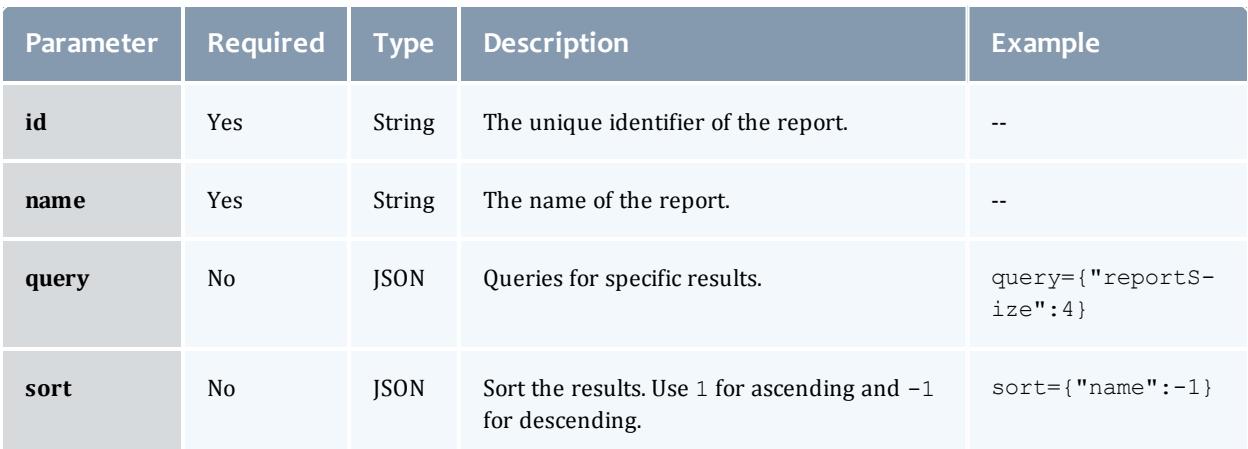

# Only one of **id** or **name** are required.

It is possible to query reports by one or more fields based on [MongoDB](http://docs.mongodb.org/manual/reference/operator/) query [syntax](http://docs.mongodb.org/manual/reference/operator/).

See **Global [URL Parameters](#page-1651-0)** on page 1622 for available URL parameters.

```
JSON response
------------------------------------
{
 "totalCount": 1,
 "resultCount": 1,
  "results": [ {
       "timestamp": "2011-12-02 17:28:37 UTC"
       "data":{
               "cpu1":2.3,
               "cpu2":1.2,
               "cpu3":0.0,
               "cpu4":12.1
       },
       …
  }]
}
```
### <span id="page-1881-1"></span>**Creating Reports**

### The HTTP POST method is used to create **Reports**. Operations are available to create reports with or without historical datapoints.

#### Quick reference

POST http://localhost:8080/mws/rest/reports?api-version=3

### <span id="page-1881-0"></span>**Create Report**

#### URLs and parameters

```
POST http://localhost:8080/mws/rest/reports?api-version=3
```
### See **Global [URL Parameters](#page-1651-0)** on page 1622 for available URL parameters.

### Request body

To create a report, several fields are required as documented in **[Fields:](#page-2484-0) [Reports](#page-2484-0)** on page 2455.

The request body below shows all the fields that are available during report creation.

```
JSON request body
------------------------------------
{
       "name":"cpu-util",
       "description":"An example report on cpu utilization",
       "consolidationFunction":"average",
       "datapointDuration":15,
       "minimumSampleSize":1,
       "reportSize":2,
       "keepSamples":true,
       "reportDocumentSize":1024,
       "datapoints":[
                {
                        "startDate":"2011-12-01 19:16:57 UTC",
                        "endDate":"2011-12-01 19:16:57 UTC",
                        "data":{
                                "time":30,
                                "util":99.98
                        }
                }
       ]
}
```

```
{
       "messages":["Report cpu-util created"],
       "id":"3efe5c670be86ba8560397ff",
       "name":"cpu-util"
}
```
### Samples

```
POST http://localhost:8080/mws/rest/reports?api-version=3 (Minimal report without
datapoints)
------------------------------------
{
       "name":"cpu-util",
       "datapointDuration":15,
       "reportSize":2
}
```
# <span id="page-1882-1"></span>**Creating Samples** The HTTP POST method is used to create samples for **Reports**.

### Quick reference

```
POST http://localhost:8080/mws/rest/reports?api-version=3
```
### <span id="page-1882-0"></span>**Create Samples for Report**

### URLs and parameters

```
POST http://localhost:8080/mws/rest/reports/<id>/samples?api-version=3
POST http://localhost:8080/mws/rest/reports/<name>/samples?api-version=3
```
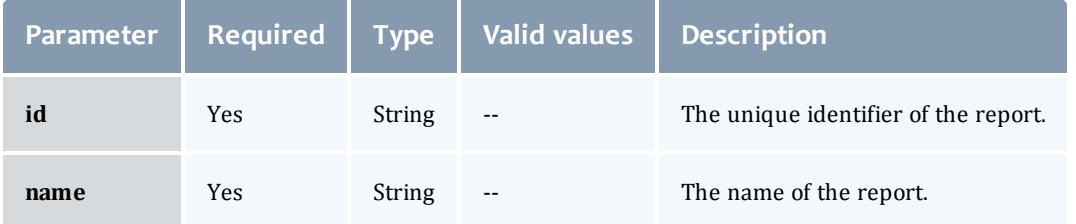

Only one of **id** or **name** are required.

See **Global [URL Parameters](#page-1651-0)** on page 1622 for available URL parameters.

### Request body

To create samples for a report, simply send data and an optional timestamp to the URL above. The request body below shows all the fields that are available during sample creation. Note that the data field can contain arbitrary JSON.

```
JSON request body
------------------------------------
{
       "timestamp":"2011-12-01 19:16:57 UTC",
       "agent":"my agent",
       "data":{
               "cpu1":2.3,
               "cpu2":1.2,
               "cpu3":0.0,
               "cpu4":12.1
       }
}
```
#### Sample response

```
{"messages":["1 sample(s) created for report cpu-util"]}
```
# <span id="page-1883-1"></span>**Deleting Reports**

### The HTTP DELETE method is used to delete **Reports**.

#### Quick reference

```
DELETE http://localhost:8080/mws/rest/reports/<id>?api-version=3
DELETE http://localhost:8080/mws/rest/reports/<name>?api-version=3
```
### <span id="page-1883-0"></span>**Delete Report**

#### URLs and parameters

```
DELETE http://localhost:8080/mws/rest/reports/<id>?api-version=3
DELETE http://localhost:8080/mws/rest/reports/<name>?api-version=3
```
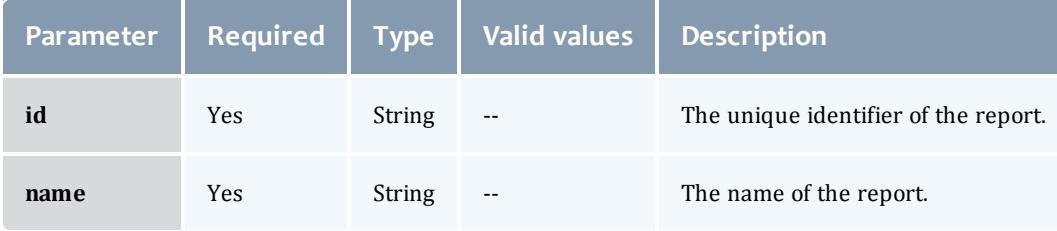

Only one of **id** or **name** are required.

### See **Global [URL Parameters](#page-1651-0)** on page 1622 for available URL parameters.

```
JSON response
------------------------------------
{"messages":["Report cpu-util deleted"]}
```
### Related Topics

- <sup>l</sup> **Fields: [Reports](#page-2484-0)** on page 2455
- **Resources [Introduction](#page-1675-0)** on page 1646

# Reservations

This section describes behavior of the **Reservations** object in Moab Web Services. It contains the URLs, request bodies, and responses delivered to and from MWS.

**The Fields: [Reservations](#page-2491-0)** reference contains the type and description of all fields in the **Reservations** object. It also contains details regarding which fields are valid during PUT and POST actions.

### Supported methods

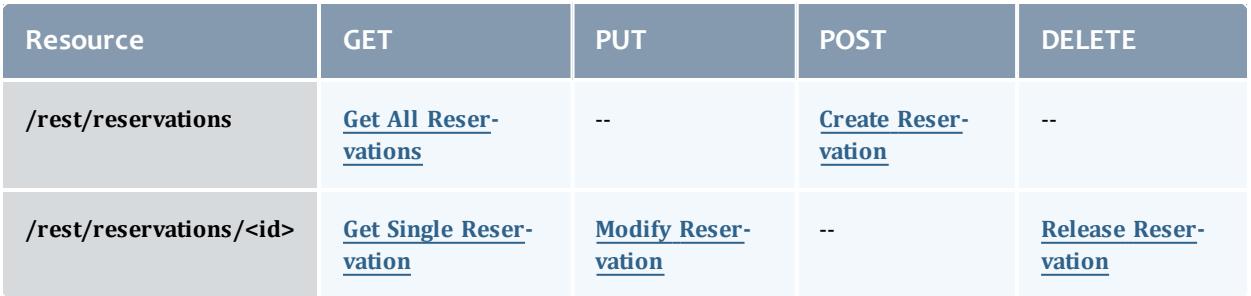

This topic contains these sections:

- <sup>l</sup> **Getting [Reservations](#page-1884-0)** on page 1855
	- <sup>o</sup> **Get All [Reservations](#page-1885-0)** on page 1856
	- <sup>o</sup> **Get Single [Reservation](#page-1885-1)** on page 1856
- <sup>l</sup> **Creating [Reservations](#page-1888-1)** on page 1859
	- <sup>o</sup> **Create [Reservation](#page-1888-0)** on page 1859
- <sup>l</sup> **Modifying [Reservations](#page-1890-1)** on page 1861
	- <sup>o</sup> **Modify [Reservation](#page-1890-0)** on page 1861
- <sup>l</sup> **Releasing [Reservations](#page-1891-1)** on page 1862
	- <sup>o</sup> **Release [Reservation](#page-1891-0)** on page 1862

<span id="page-1884-0"></span>**Getting Reservations**

The HTTP GET method is used to retrieve **Reservation** information. Queries for all objects and a single object are available.

### Quick reference

GET http://localhost:8080/mws/rest/reservations/<id>?api-version=3

#### Restrictions

Only admin or user reservations are returned with this call.

### <span id="page-1885-0"></span>**Get All Reservations**

#### URLs and parameters

GET http://localhost:8080/mws/rest/reservations?api-version=3

### See **Global [URL Parameters](#page-1651-0)** on page 1622 for available URL parameters.

### Sample response

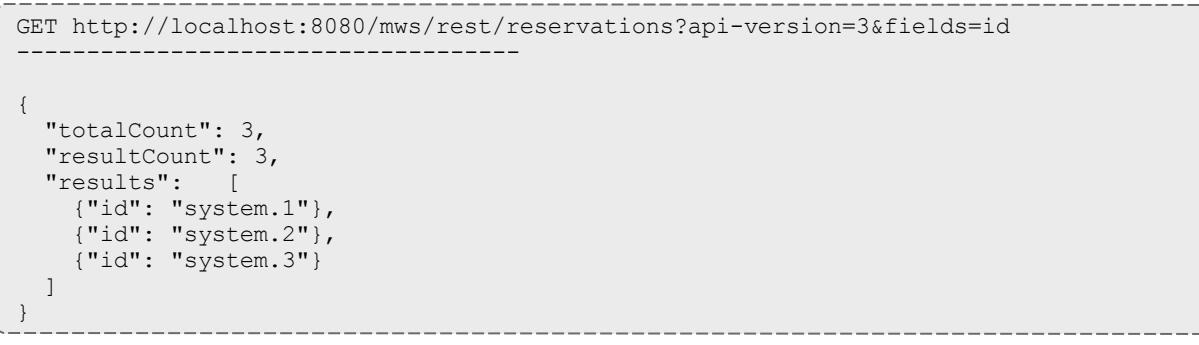

### <span id="page-1885-1"></span>**Get Single Reservation**

#### URLs and parameters

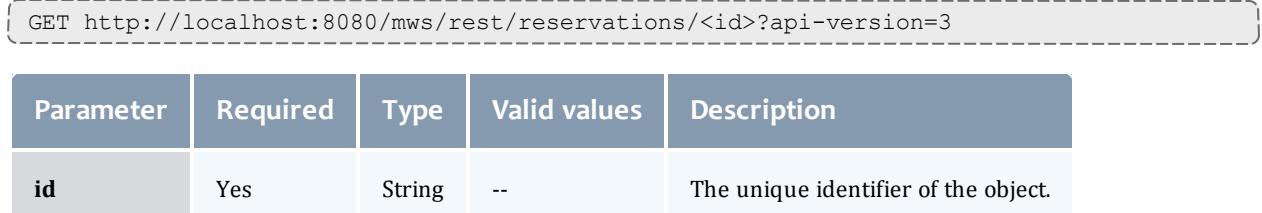

Moab Web Services

```
JSON response -------------
              -
               ---------------------
{
 "accountingAccount": "",
  "accountingGroup": "",
  "accountingQOS": "",
  "accountingUser": "root",
  "aclRules": [ 
{
    "affinity": "NEUTRAL",
   "comparator": "LEXIGRAPHIC_EQUAL",
   "type": "RESERVATION_ID",
    "value": "system.43"
  }],
  "allocatedNodeCount": 1,
  "allocatedProcessorCount": 8,
  "allocatedTaskCount": 1,
  "allocatedNodes":
[
      {"id":"node001"}
  \vert,
  "comments": "",
  "creationDate": null,
  "duration": 200000000,
  "endDate": "2018-03-17 16:49:10 UTC",
  "excludeJobs":
[
    "job1",
    "job2"
  \left| \cdot \right|"expireDate": null,
  "flags":
[
   "REQFULL",
    "ISACTIVE",
   "ISCLOSED"
  \frac{1}{\sqrt{2}}"globalId": "",
  "hostListExpression": "",
  "id": "system.43",
  "idPrefix": "",
  "isActive": true,
  "isTracked": false,
  "label": "",
  "maxTasks": 0,
  "messages": [],
  "owner":
{
    "name": "adaptive",
    "type": "USER"
  },
  "partitionId": "switchB",
  "profile": "",
  "requirements":
                      {
    "architecture": "",
    "featureList":
                        \lceil"feature1",
      "feature2"
    \frac{1}{\sqrt{2}}"featureMode": "",
    "memory": 0,
    "nodeCount": 0,
    "nodeIds": ["node001:1"],
    "os": "",
    "taskCount":
1
  },
```

```
"reservationGroup": "",
  "resources": {"PROCS": 0},
  "startDate": "2011-11-14 20:15:50 UTC",
 "statistics": {
   "caps": 0,
   "cips": 2659.52,
    "taps": 0,
    "tips": 0
 },
 "subType": "Other",
 "taskCount": 0,
 "trigger": null,
  "triggerIds": [],
  "uniqueIndex": "",
 "variables": {}
}
```
# <span id="page-1888-1"></span>**Creating Reservations**

The HTTP POST method is used to create **Reservations**.

### Quick reference

POST http://localhost:8080/mws/rest/reservations?api-version=3

### <span id="page-1888-0"></span>**Create Reservation**

### URLs and parameters

POST http://localhost:8080/mws/rest/reservations?api-version=3

See **Global [URL Parameters](#page-1651-0)** on page 1622 for available URL parameters.

### Request body

The request body below shows all the fields that are available when creating a **Reservation**, along with some sample values.

```
JSON request body -----------------
                  -
                   -
                    -
                     -
                      -
                       --------------
{
 "accountingAccount": "",
 "accountingGroup": "",
  "accountingQOS": "",
  "accountingUser": "root",
  "aclRules": [ 
{
    "affinity": "POSITIVE",
   "comparator": "LEXIGRAPHIC_EQUAL",
   "type": "GROUP",
   "value": "staff"
  }],
  "comments": "",
  "duration": 200000000,
  "endDate": "2018-03-17 16:49:10 UTC",
  "excludeJobs":
[
   "job1",
    "job2"
  \frac{1}{2},
  "flags":
            \Box"SPACEFLEX",
   "ACLOVERLAP",
   "SINGLEUSE"
  \frac{1}{\sqrt{2}}"hostListExpression": "",
  "idPrefix": "",
  "label": "myreservation",
  "owner":
             {
   "name": "adaptive",
   "type": "USER"
  },
  "partitionId": "",
  "profile": "",
  "requirements":
                     {
    "architecture": "",
    "featureList":
[
      "feature1",
      "feature2"
    \frac{1}{2},
    "memory": 0,
    "os": "",
    "taskCount":
1
  },
  "reservationGroup": "",
  "resources":
                 {
   "PROCS": 2,
   "MEM": 1024,
   "DISK": 1024,
   "SWAP": 1024,
    "other1": 17,
    "other2": 42
  },
  "startDate": "2011-11-14 20:15:50 UTC",
  "subType": "Other",
  "trigger":
{
   "eventType":"START",
   "actionType":"EXEC",
   "action":"date"
  },
  "variables":
{
```
}

```
"var1": "val1",
  "var2": "val2"
}
```
### This example is to create a reservation if no conflicting reservations are found. (This is the equivalent to  $mrsvct1 -c -h$  node01 -E.)

```
JSON request body
------------------------------------
{
  "flags": [
    "DEDICATEDRESOURCE"
  \frac{1}{2},
  "hostListExpression": "node01"
}
```
#### Sample response

```
_________
JSON Response for successful POST
------------------------------------
```

```
{"id": "system.44"}
```
# <span id="page-1890-1"></span>**Modifying Reservations**

### The HTTP PUT method is used to modify **Reservations**.

### Quick reference

```
PUT http://localhost:8080/mws/rest/reservations/<id>?api-version=3&change-
mode=<add|remove|set>
```
### <span id="page-1890-0"></span>**Modify Reservation**

### URLs and parameters

```
PUT http://localhost:8080/mws/rest/reservations/<id>?api-version=3&change-
mode=<add|remove|set>
```
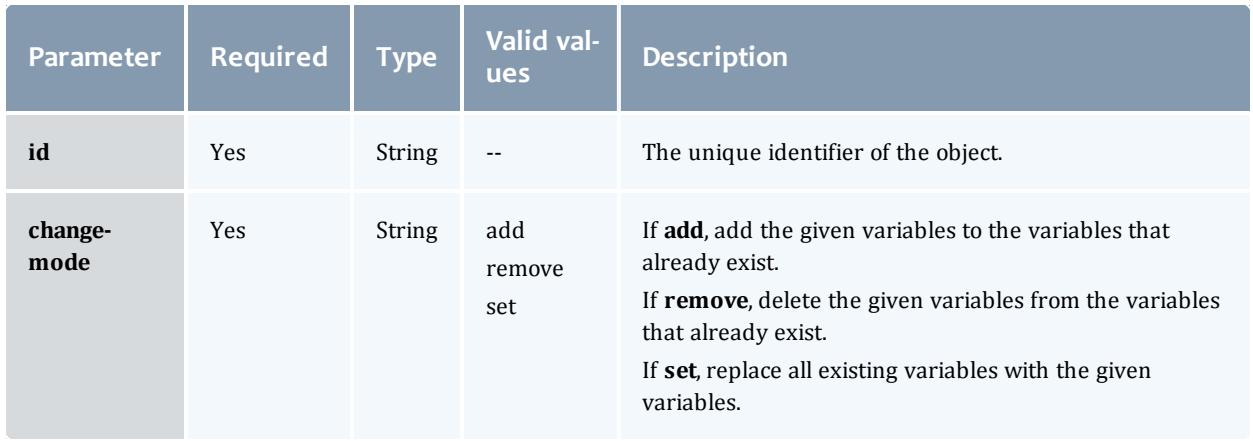

See **Global [URL Parameters](#page-1651-0)** on page 1622 for available URL parameters.

Request body

The request body below shows all the fields that are available when modifying a **Reservation**, along with some sample values.

```
JSON request body for reservation modify
------------------------------------
{
 "variables": {
    "var1": "val1",
    "var2": "val2"
  }
}
```
Sample response

**This message may not match the message returned from Moab exactly,** but is given as an example of the structure of the response.

```
JSON response
```
------------------------------------

```
{"messages":["reservation 'system.43' attribute 'Variable' changed."]}
```
### Restrictions

You can change the ACL Rules on a reservation, but not using this resource. See **Create or [Update](#page-1678-0) ACL** on page 1649.

# <span id="page-1891-1"></span>**Releasing Reservations**

### The HTTP DELETE method is used to release **Reservations**.

#### Quick reference

```
DELETE http://localhost:8080/mws/rest/reservations/<id>?api-version=3
```
### <span id="page-1891-0"></span>**Release Reservation**

#### URLs and parameters

```
DELETE http://localhost:8080/mws/rest/reservations/<id>?api-version=3
```
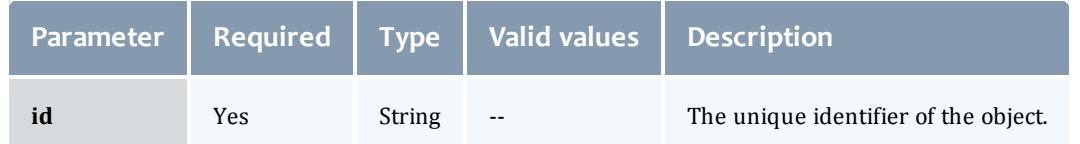

#### Sample response

```
JSON Response for successful DELETE
------------------------------------
{}
```
Related Topics

- <sup>l</sup> **Fields: [Reservations](#page-2491-0)** on page 2462
- **Resources [Introduction](#page-1675-0)** on page 1646

# Resource Types

This section describes behavior of the **Resource Type** object in Moab Web Services. It contains the URLs, request bodies, and responses delivered to and from MWS.

The **Fields: [Resource](#page-2533-0) Types** reference contains the type and description of all fields in the **Resource Type** object.

Supported methods

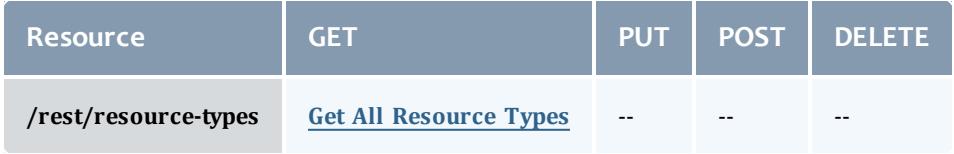

This topic contains these sections:

- <sup>l</sup> **Getting [Resource](#page-1892-1) Types** on page 1863
	- <sup>o</sup> **Get All [Resource](#page-1892-0) Types** on page 1863

### <span id="page-1892-1"></span>**Getting Resource Types**

The HTTP GET method is used to retrieve **Resource Type** information.

### Quick reference

GET http://localhost:8080/mws/rest/resource-types?api-version=3

### <span id="page-1892-0"></span>**Get All Resource Types**

### URLs and parameters

GET http://localhost:8080/mws/rest/resource-types?api-version=3

### Sample response

```
GET http://localhost:8080/mws/rest/resource-types?api-version=3&fields=id
------------------------------------
{
  "totalCount": 1,
  "resultCount": 1,
  "results": [
   {"id": "throttle_migrate"}
  ]
}
```
Related Topics

- <sup>l</sup> **Fields: [Resource](#page-2533-0) Types** on page 2504
- **Resources [Introduction](#page-1675-0)** on page 1646

# <span id="page-1893-0"></span>Roles

This section describes behavior of the **Role** resource in Moab Web Services. The role resource is used to control access to MWS resources based on the proxy-user. Each role is attached to a principal and contains a list of proxy-user permissions that the group can use in MWS. This section describes the URLs, request bodies, and responses delivered to and from MWS.

The **[Fields:](#page-2534-0) Roles** reference section contains the type and description of all fields in the **Role** object. It also contains details regarding which fields are valid during PUT and POST actions.

Supported methods

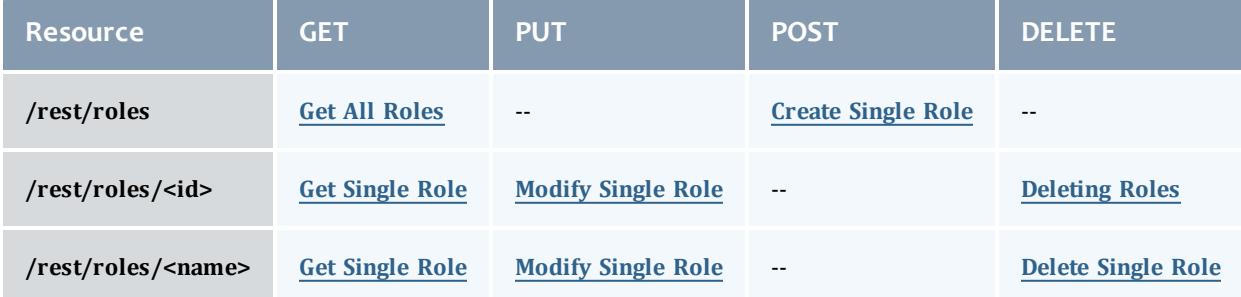

This topic contains these sections:

- <sup>l</sup> **[Getting](#page-1894-1) Roles** on page 1865
	- <sup>o</sup> **Get All [Roles](#page-1894-0)** on page 1865
	- <sup>o</sup> **Get [Single](#page-1895-0) Role** on page 1866
- <sup>l</sup> **[Creating](#page-1896-0) Roles** on page 1867
	- <sup>o</sup> **[Create](#page-1897-0) Single Role** on page 1868
- <sup>l</sup> **[Modifying](#page-1898-1) Roles** on page 1869
	- <sup>o</sup> **[Modify](#page-1898-0) Single Role** on page 1869
- <sup>l</sup> **[Deleting](#page-1899-0) Roles** on page 1870
	- <sup>o</sup> **[Delete](#page-1899-1) Single Role** on page 1870

# <span id="page-1894-1"></span>**Getting Roles**

The HTTP GET method is used to retrieve **Role** information. You can query all objects or a single object.

Quick reference

```
GET http://localhost:8080/mws/rest/roles?api-version=3[&query={"field":"value"}&sort=
{"field":<1|-1>}]
GET http://localhost:8080/mws/rest/roles/<id>?api-version=3
GET http://localhost:8080/mws/rest/roles/<name>?api-version=3
```
### <span id="page-1894-0"></span>**Get All Roles**

### URLs and parameters

```
GET http://localhost:8080/mws/rest/roles?api-version=3[&query={"field":"value"}&sort=
{"field":<1|-1>}]
```
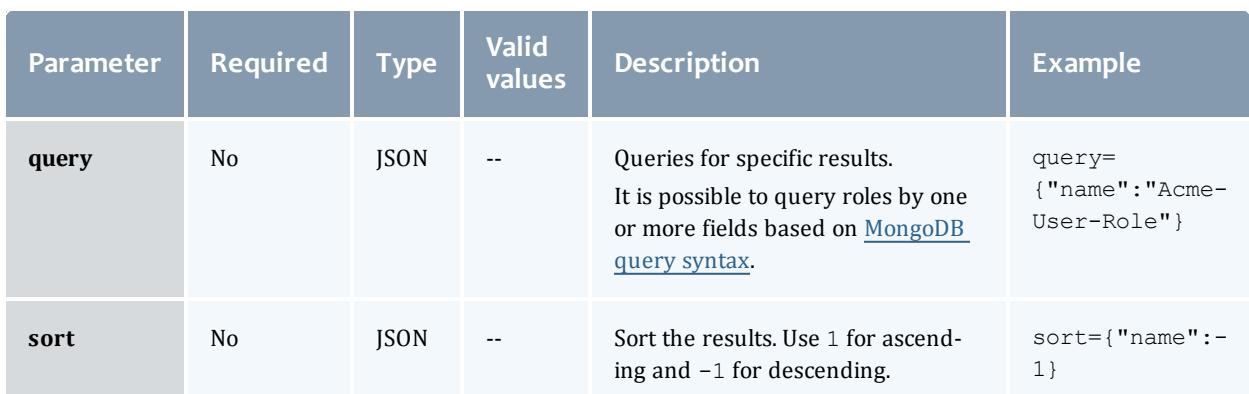

#### Sample response

```
GET http://localhost:8080/mws/rest/roles?api-version=3&fields=id,name
------------------------------------
{
 "totalCount": 1,
 "resultCount": 1,
  "results": [ {
   "id": "4fa197e68ca30fc605dd1cf0",
    "name": "Acme-User-Role"
  }]
}
```
### Sorting and querying

See the sorting and querying sections of **Global [URL Parameters](#page-1651-0)** on page [1622](#page-1651-0).

### <span id="page-1895-0"></span>**Get Single Role**

#### URLs and parameters

```
GET http://localhost:8080/mws/rest/roles/<id>?api-version=3
GET http://localhost:8080/mws/rest/roles/<name>?api-version=3
```
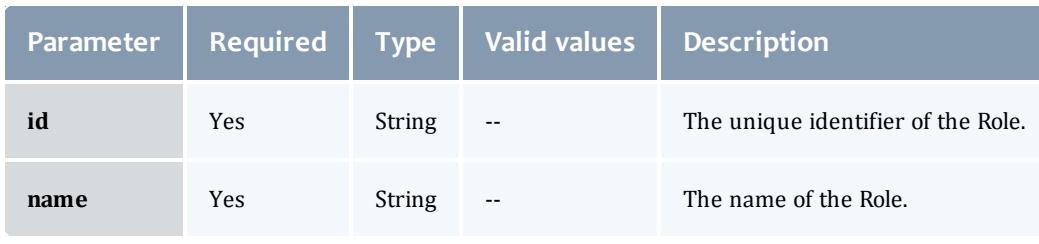

You must specify either **id** or **name**, but you do not have to specify both.

### Sample response

```
GET http://localhost:8080/mws/rest/roles/Acme-User-Role?api-version=3
         ------------------------------------
{
       "description" : "This is a role for normal users in the Acme BU Group.",
       "id" : "5022e695e4b073f54e47c28d",
       "name" : "Acme-User-Role",
       "permissions" : [ {
               "action" : "create",
               "description" : "The permission to create all charts.",
               "id" : "5022e695e4b073f54e47c28e",
               "label" : "Create Chart",
               "resource" : "chart",
               "resourceFilter" : null,
               "type" : "custom",
               "scope" : "GLOBAL",
               "version" : 0
       }, { }"action" : "read",
               "description" : "The permission to view all charts.",
               "id" : "5022e695e4b073f54e47c28f",
               "label" : "View Chart",
               "resource" : "chart",
               "resourceFilter" : null,
               "type" : "custom",
               "scope" : "GLOBAL",
               "version" : 0
       }, {
               "action" : "update",
               "description" : "The permission to modify the africa chart.",
               "id" : "5022e695e4b073f54e47c290",
               "label" : "Modify Africa Chart",
               "resource" : "chart",
               "resourceFilter" : {
                        "name" : "africa"
               },
               "type" : "custom",
               "scope" : "GLOBAL",
               "version" : 0
       }, {
               "action" : "read",
               "description" : "The permissions to view John's services.",
               "id" : "5022e695e4b073f54e47c291",
               "label" : "Read John's services",
               "resource" : "services",
               "resourceFilter" : {
                       "user":"john"
               },
               "type" : "api",
               "scope" : "GLOBAL",
               "version" : 0
       \} ],
       "version" : 2
}
```
### <span id="page-1896-0"></span>**Creating Roles**

The HTTP POST method is used to submit **Roles**.

#### Quick reference

POST http://localhost:8080/mws/rest/roles?api-version=3

### <span id="page-1897-0"></span>**Create Single Role**

### URLs and parameters

POST http://localhost:8080/mws/rest/roles?api-version=3

### See **Global [URL Parameters](#page-1651-0)** on page 1622 for available URL parameters.

### Request body

The **name** field is required and must contain only letters, digits, periods, dashes, and underscores.

The following is an example of a request body to create a role:

```
POST http://localhost:8080/mws/rest/roles?api-version=3
------------------------------------
{
       "name" : "Acme-User-Role",
       "description" : "This is a role for normal users in the Acme BU Group.",
       "permissions" :
       [
               {
               "id" : "4fa197e68ca30fc605dd1cf0"
               },
               {
               "id" : "4fa197e68ca30fc605dd1df2"
               }
       ]
}
```
### Sample response

If the request was successful, the response body is the new role that was created, exactly as shown in **Get [Single](#page-1895-0) Role**. On failure, the response is an error message.

### Samples

The **permissions** field only expects an array of permission IDs, as shown in the following example:

```
Example payload of role with 2 permissions
------------------------------------
{
       "name" : "Acme-User-Role",
       "description" : "This is a role for normal users in the Acme BU Group.",
       "permissions" :
       \lceil{
               "id" : "4fa197e68ca30fc605dd1cf0"
               }
       ]
}
```
# <span id="page-1898-1"></span>**Modifying Roles**

### The HTTP PUT method is used to modify **Roles**.

#### Quick reference

```
PUT http://localhost:8080/mws/rest/roles/<id>?api-version=3
PUT http://localhost:8080/mws/rest/roles/<name>?api-version=3
```
### <span id="page-1898-0"></span>**Modify Single Role**

### URLs and parameters

```
PUT http://localhost:8080/mws/rest/roles/<id>?api-version=3
PUT http://localhost:8080/mws/rest/roles/<name>?api-version=3
```
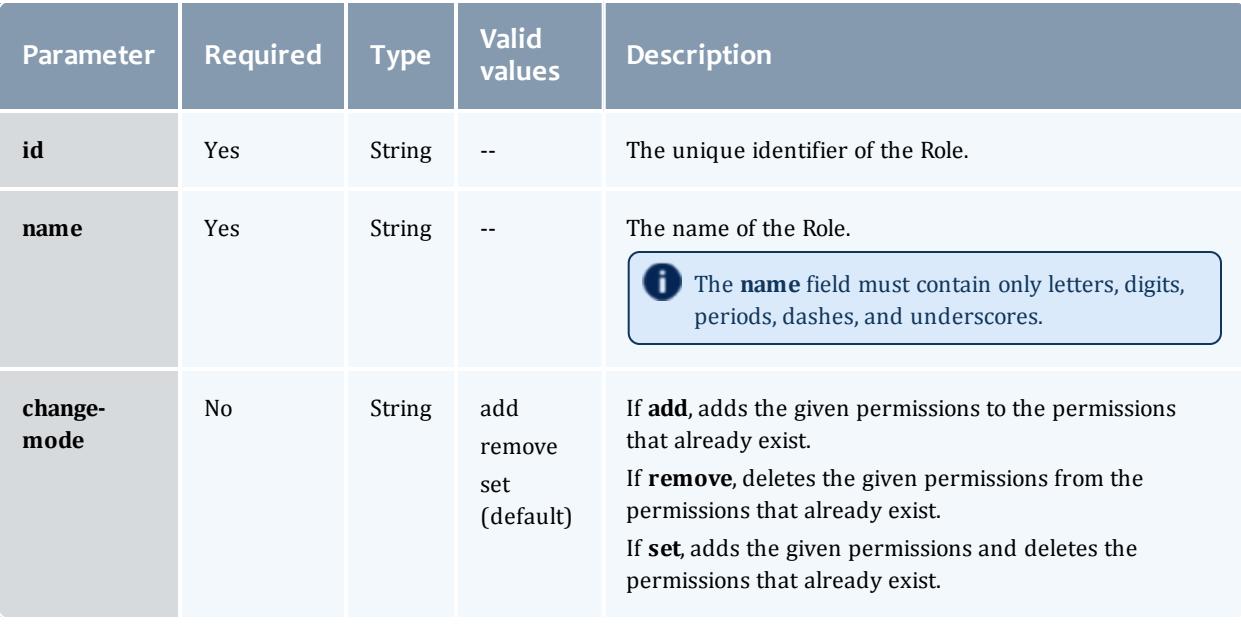

You must specify either **id** or **name**, but you do not have to specify both.

#### Example request

```
PUT http://locahost/mws/rest/role/Acme-User-Role?change-mode=add?api-version=3
------------------------------------
{
       "permissions":[{"id":"4fa197e68ca30fc605dd1cf0"} ]
}
```
Sample response

If the request was successful, the response body is the modified role as shown in **Get [Single](#page-1895-0) Role**. On failure, the response is an error message.

# <span id="page-1899-0"></span>**Deleting Roles**

The HTTP DELETE method is used to delete **Roles**.

#### Quick reference

```
DELETE http://localhost:8080/mws/rest/roles/<id>?api-version=3
DELETE http://localhost:8080/mws/rest/roles/<name>?api-version=3
```
### <span id="page-1899-1"></span>**Delete Single Role**

#### URLs and parameters

```
DELETE http://localhost:8080/mws/rest/roles/<id>?api-version=3
DELETE http://localhost:8080/mws/rest/roles/<name>?api-version=3
```
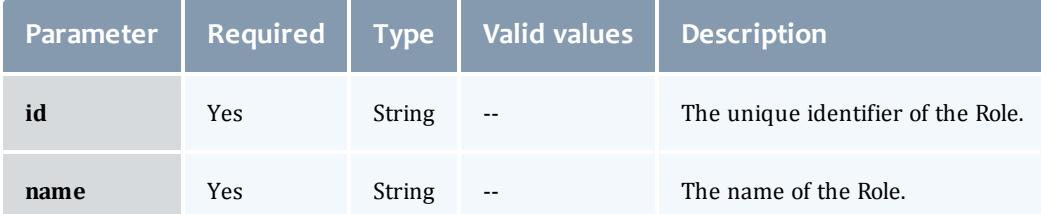

You must specify either **id** or **name**, but you do not have to specify both.

See **Global [URL Parameters](#page-1651-0)** on page 1622 for available URL parameters.

```
JSON response
------------------------------------
{}
```
### Related Topics

- <sup>l</sup> **[Fields:](#page-2534-0) Roles** on page 2505
- **Resources [Introduction](#page-1675-0)** on page 1646

# <span id="page-1900-0"></span>Services

This section describes the behavior of a **Service** (an interdependent collection of workflows). It is possible for a **Service** to be composed of multiple Services. This section describes the URLs, request bodies, and responses delivered to and from Moab Web Services for each approach.

Services are tenant objects. If you have implemented a multi-tenant environment (see **About [Tenants](#page-1631-0)** on page 1602 for more information) and are logged in with an application account, you must include a  $prox_{\text{y}-user}$  with each service call to limit the results to information that the user has permission to see. If you are logged in with an LDAP account, MWS will automatically limit the results to information that the LDAP user has permission to see. For more information, see **[Roles](#page-1893-0)** on page 1864.

**T** Moab Web Services reports a service's lifecycle, or a series of phases that a service goes through. The lifecycle allows you to follow the service's tracking job(s) in Moab as certain events occur. Services change phases as Moab enforces policies and as users request changes. For instance, you can choose to migrate, unblock, or terminate a service and trigger a phase change. Knowing a service's current phase lets you determine not only when a service has failed, but what might have caused it. For more information, see "" in the *Moab Cloud Suite 7.5.0 Installation Guide*.

The events that cause phase transitions to occur have a feature called phase hooks that you can use to run scripts during phase transitions. For instance, if you want to receive an email alert when a service becomes blocked, you can write a script that will send the email and attach it to an individual service, a service template, or globally on all services that will be created. You would then set the hook on the "block" event so that it runs whenever the service experiences this event. For more information, see the "**Creating Service [Lifecycle](#page-1957-0) Phase Hooks** on page 1928" section of this page.

The **Fields: [Services](#page-2541-0)** reference section contains the type and description of all fields in the **Service** object. It also contains details regarding which fields are valid during PUT and POST actions.

Supported methods

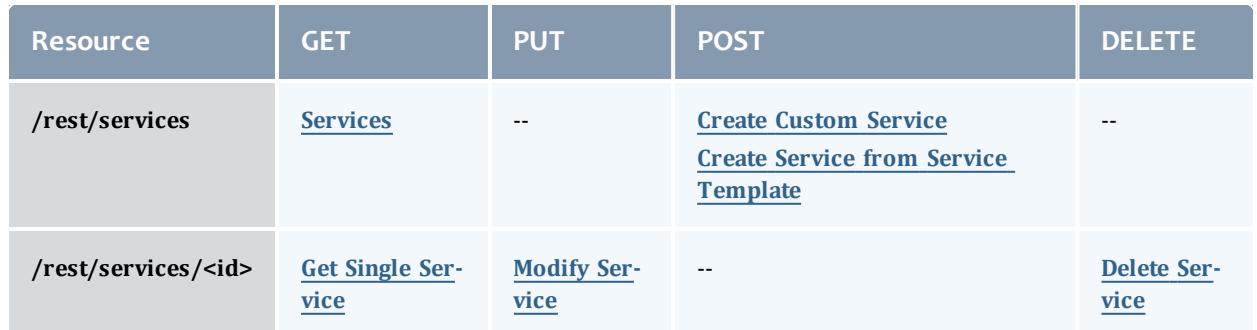

This topic contains these sections:

- <sup>l</sup> **Getting Service [Information](#page-1902-0)** on page 1873
	- <sup>o</sup> **[Services](#page-1900-0)** on page 1871
	- <sup>o</sup> **Get Single [Service](#page-1912-0)** on page 1883
	- <sup>o</sup> **Get Root [Service](#page-1925-0)** on page 1896
	- <sup>o</sup> **Get Service for Virtual [Machine](#page-1926-0)** on page 1897
- <sup>l</sup> **[Creating](#page-1927-1) Services** on page 1898
	- <sup>o</sup> **Create Service from Service [Template](#page-1927-0)** on page 1898
	- <sup>o</sup> **Create [Custom](#page-1935-0) Service** on page 1906
	- <sup>o</sup> **Service [Inheritance](#page-1941-0)** on page 1912
- <sup>l</sup> **[Modifying](#page-1946-0) or Moving Services** on page 1917
	- <sup>o</sup> **Modify [Service](#page-1947-0)** on page 1918
	- <sup>o</sup> **[Unblock](#page-1950-0) a Service** on page 1921
	- <sup>o</sup> **[Terminate](#page-1950-1) a Service** on page 1921
- <sup>l</sup> **Deleting [Services](#page-1951-1)** on page 1922
	- <sup>o</sup> **Delete [Service](#page-1951-0)** on page 1922
- <sup>l</sup> **Getting Service Lifecycle Phase Hook [Information](#page-1952-0)** on page 1923
	- <sup>o</sup> **Get All Global Hook [Definitions](#page-1952-1)** on page 1923
	- <sup>o</sup> **Get All Hook [Definitions](#page-1953-0) on a Single Service** on page 1924
	- <sup>o</sup> **Get All [Running](#page-1954-0) Service Hooks** on page 1925
- <sup>l</sup> **Creating Service [Lifecycle](#page-1957-0) Phase Hooks** on page 1928
	- <sup>o</sup> **Create a Service [Lifecycle](#page-1957-1) Phase Hook** on page 1928
- <sup>l</sup> **[Modifying](#page-1965-0) Service Lifecycle Phase Hooks** on page 1936
	- <sup>o</sup> **Modify a Service [Lifecycle](#page-1965-1) Phase Hook** on page 1936
	- <sup>o</sup> **[Changing](#page-1966-0) the Status of a Running Service Hook** on page 1937
- <sup>l</sup> **Deleting Service [Lifecycle](#page-1967-0) Phase Hooks** on page 1938
	- <sup>o</sup> **Delete a Service [Lifecycle](#page-1967-1) Phase Hook** on page 1938
- <sup>l</sup> **Getting [stepsCompleted](#page-1967-2) Information** on page 1938
	- <sup>o</sup> **Get Steps Completed [Information](#page-1968-0)** on page 1939
- <sup>l</sup> **Modifying [stepsCompleted](#page-1968-1)** on page 1939
	- <sup>o</sup> **Modify [stepsCompleted](#page-1969-0)** on page 1940

# <span id="page-1902-0"></span>**Getting Service Information**

The HTTP GET method is used to retrieve **Service** information. Queries for all objects and a single object are available.

### Quick reference

```
GET http://localhost:8080/mws/rest/services?api-version=3[&query={"field":"value"}
&sort={"field":<1|-1>}[&[show-recursive-vc|show-vc]=true]]
GET http://localhost:8080/mws/rest/services/<id>?api-version=3[&[show-recursive-
vc|show-vc]=true&recursive=true]
GET http://localhost:8080/mws/rest/services/<name>?api-version=3[&[show-recursive-
vc|show-vc]=true&recursive=true]
GET http://localhost:8080/mws/rest/services/<id>/root?api-version=3[&[show-recursive-
vc|show-vc]=true&recursive=true]
GET http://localhost:8080/mws/rest/services/<name>/root?api-version=3[&[show-
recursive-vc|show-vc]=true&recursive=true]
GET http://localhost:8080/mws/rest/services/vms/<vmId>?api-version=3[&[show-recursive-
vc|show-vc]=true&recursive=true]
```
### **Get All Services**

### URLs and parameters

```
GET http://localhost:8080/mws/rest/services?api-version=3[&query={"field":"value"}
&sort={"field":<1|-1>}[&[show-recursive-vc|show-vc]=true]]
```
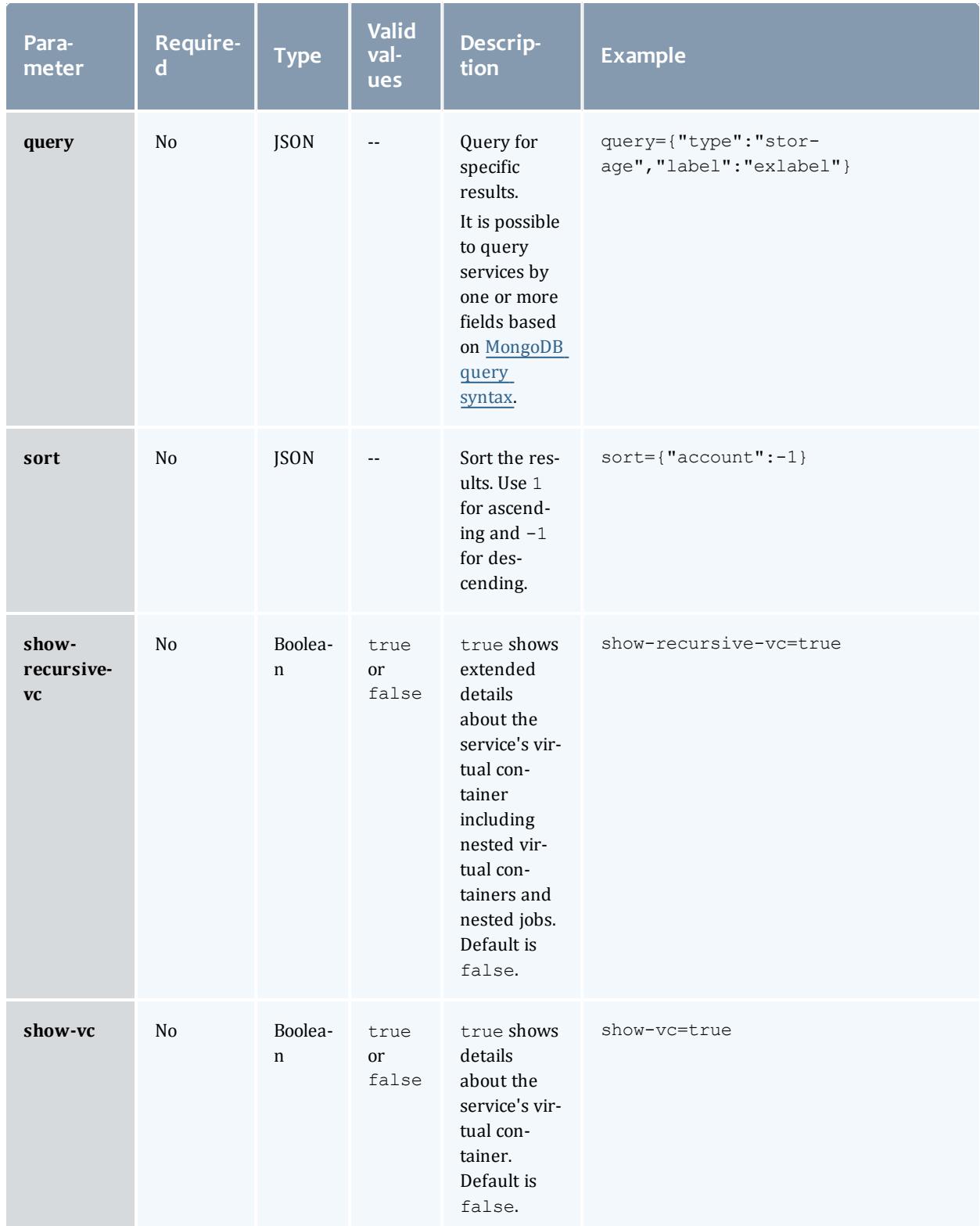

Moab Web Services

```
GET http://localhost:8080/mws/rest/services?api-version=3&query={user:"bob"}
------------------------------------
{
  "totalCount":9,
   "resultCount":3,
   "results":[
      {
         "tenant": {
           "id":1234567890abcdef12345678",
           "name": "Research"
         },
         "dateCreated":"2011-12-07 16:03:40 UTC",
         "lastUpdated":"2011-12-07 16:03:40 UTC",
         "dateDeleted":null,
         "name":"bobService.1",
         "phase":"Analyzing",
          "version":1,
         "type":"container",
         "label":null,
         "user":"bob",
         "account":"bamboo",
         "startDateRequested":"2012-14-10 20:51:07 UTC",
         "startDateScheduled":"2012-14-10 20:51:07 UTC",
         "status":"A custom status message",
         "statusCode":0,
         "includedServices":[
           "machine0.1",
           "OSStoremachine0.1"
         \vert,
         "stepsCompleted": [],
 "hookDefinitions": [],
```

```
"parent":null,
   "serviceTemplate":{
      "id":"4fbd42cfc4aa4c444cc54112",
      "name":"CentosVmPlusStorage"
   },
   "attributes":{
      "moab":{
         "vc":{
            "id":"vc56"
         },
         "dependencies":[
            {
               "service":"machine0.1",
               "dependency":[
                   "OSStoremachine0.1"
               ]
            }
         ],
         "jobRequested":{
            "nodeSet": {
              "selection": "FIRSTOF",
              "type": "VARATTR",
              "name": "MOAB DATACENTER",
              "values": ["vcenter-datacenter-416"]
            }
            "rules":{
               "MOAB_DATACENTER":[
                  {
                      "value":"datacenter3",
                      "restriction":"must",
                      "comparator":"%=",
                      "displayValue":null
                   }
               ]
            }
         }
      }
   },
   "id":"4edff0cc6852f709fa777826"
},
{
   "tenant": {
      "id":1234567890abcdef12345678",
      "name": "Research"
   },
   "dateCreated":"2011-12-07 16:03:40 UTC",
   "lastUpdated":"2011-12-07 16:03:40 UTC",
   "dateDeleted":null,
   "name":"machine0.1",
   "phase":"Analyzing",
   "version":1,
   "type":"vm",
   "label":"bobs machine",
   "user":"bob",
   "account":"bamboo",
   "startDateRequested":"2012-14-10 20:51:07 UTC",
   "startDateScheduled":"2012-14-10 20:51:07 UTC",
   "status":"A custom status message",
   "statusCode":0,
   "includedServices":[
   \vert,
   "stepsCompleted": [],
```

```
 "hookDefinitions": [],
         "parent":"bobService.1",
         "serviceTemplate":{
            "id":"4fbd42cfc4aa4c444cc54113",
            "name":"CentosVm"
         },
         "attributes":{
            "moab":{
               "vc":{
                  "id":"vc57"
               },
               "jobRequested":{
                  "id":"Moab.24",
                  "template":"genericVM",
                  "image":"centos5.5-stateless",
                  "features":[
                     "vlan3"
                  \frac{1}{\sqrt{2}}"variables":{
                     "QOS":"High"
                  },
                  "resources":{
                     "mem":2,
                     "procs":2,
                     "disk":2
                  },
                  "nodeSet": {
                    "selection": "FIRSTOF",
                    "type": "VARATTR",
                    "name": "MOAB DATACENTER",
                    "values": ["vcenter-datacenter-416"]
                   }
                   "rules":{
                     "MOAB_DATACENTER":[
                         {
                            "value":"datacenter3",
                            "restriction":"must",
                            "comparator":"%=",
                            "displayValue":null
                         }
                     ]
                  }
               }
            }
         },
         "id":"4edff0cc6852f709fa777827"
      },
      {
         "tenant": {
            "id":1234567890abcdef12345678",
             "name": "Research"
         },
         "dateCreated":"2011-12-07 16:03:40 UTC",
         "lastUpdated":"2011-12-07 16:03:40 UTC",
         "dateDeleted":null,
         "name":"OSStoremachine0.1",
```
Moab Web Services

```
"phase":"Analyzing",
         "version":1,
         "type":"storage",
         "label":null,
         "user":"bob",
         "account":"bamboo",
         "startDateRequested":"2012-14-10 20:51:07 UTC",
         "startDateScheduled":"2012-14-10 20:51:07 UTC",
         "status":"A custom status message",
         "statusCode":0,
         "includedServices":[
         \vert,
         "stepsCompleted": [],
 "hookDefinitions": [],
         "parent":"bobService.1",
         "serviceTemplate":{
            "id":"4fbd42cfc4aa4c444cc54114",
            "name":"OpSysStorage"
         },
         "attributes":{
            "moab":{
               "vc":{
                  "id":"vc58"
               },
               "jobRequested":{
                  "id":"Moab.23",
                  "template":"OSStorage",
                  "resources":{
                     "OS":200
                  },
                  "nodeSet": {
                    "selection": "FIRSTOF",
                    "type": "VARATTR",
                    "name": "MOAB DATACENTER",
                    "values": ["vcenter-datacenter-416"]
                  }
                  "rules":{
                      "MOAB_DATACENTER":[
                         {
                            "value":"datacenter3",
                            "restriction":"must",
                            "comparator":"%=",
                            "displayValue":null
                         }
                     ]
                  }
               }
            }
         },
         "id":"4edff0cc6852f709fa777828"
      }
  ]
}
```
#### Querying services

It is possible to query services by one or more fields based on [MongoDB](http://docs.mongodb.org/manual/reference/operator/) query [syntax](http://docs.mongodb.org/manual/reference/operator/).

### **Simple queries**

• To see only services that are associated with the user "bob" you can use a query such as the following:

```
http://localhost:8080/mws/rest/services?api-version=3&query={"user":"bob"}
```
• To see only services that are of type "vm":

```
http://localhost:8080/mws/rest/services?api-version=3&query={"type":"vm"}
```
• To see only bob's vm services:

```
http://localhost:8080/mws/rest/services?api-version=3&query=
{"user":"bob","type":"vm"}
```
• To see only services that are NOT associated with bob:

```
http://localhost:8080/mws/rest/services?api-version=3&query={"user":
{"$ne":"bob"}}
```
### **More complex queries**

• When the field values of the desired services are a finite set, you can use the \$in operator. For example, to see services that belong to either bob, alice, or charlie, you can do the following:

```
http://localhost:8080/mws/rest/services?api-version=3&query={"user":{"$in":
["alice", "bob", "charlie"] } }
```
• You can also query on embedded JSON objects within the service JSON. For example, to see services requesting 3 processors you can use:

```
http://localhost:8080/mws/rest/services?api-version=3&query=
{"attributes.moab.jobRequested.resources.procs":3}
```
# **Conditional operators**

You can perform  $\lt$ ,  $\lt$ =,  $\gt$ ,  $\gt$ = comparisons using the \$1t, \$1te, \$gt, \$gte operators.

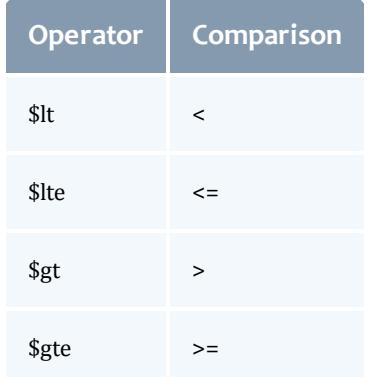

 $\bullet$  To see services requesting  $\lt 2$  processors:

```
http://localhost:8080/mws/rest/services?api-version=3&query=
{"attributes.moab.jobRequested.resources.procs":{"$lt":2}}
```
• To see services requesting  $>$  = 1024 memory:

```
http://localhost:8080/mws/rest/services?api-version=3&query=
{"attributes.moab.jobRequested.resources.mem":{"$gte":1024}}
```
### **Querying services by date**

• To see all services created after February 8, 2012 at 1:00 PM Mountain Standard Time (MST):

```
http://localhost:8080/mws/rest/services?api-version=3&query={"dateCreated":
{"$gt":"2012-02-08 13:00:00 MST"}}
```
<sup>l</sup> To see services created before or on February 8, 2012 at 1:00 PM Pacific Standard Time (PST):

```
http://localhost:8080/mws/rest/services?api-version=3&query={"dateCreated":
{"$lte":"2012-02-08 13:00:00 PST"}}
```
• To see services created between 12:00 PM and 1:00 PM Eastern Standard Time (EST) on February 8, 2012:

```
http://localhost:8080/mws/rest/services?api-version=3&query={"dateCreated":
{"$lte":"2012-02-08 13:00:00 EST","$gte":"2012-02-08 12:00:00 EST"}}
```
# **Querying services by containing service**

Services can contain other services. When a service is contained within another service, you can find out what its container is by looking at the parent field. A service that is not contained in any other service is called a top level service. If you want to see only top level services you need to query for services with a null parent.

In MongoDB syntax you query for services whose parent field have a  $$type$  of **10** (with 10 representing null). The following query shows all of bob's top level services:

```
http://localhost:8080/mws/rest/services?api-version=3&query={"user":"bob","parent":
{"$type":10}}
```
Once you have the top level service, you can find the direct child services:

```
http://localhost:8080/mws/rest/services?api-version=3&query=
{"user":"bob","parent":"bobService.1"}
```
Once you have the direct children, you can find the children of those children with a similar query.

#### Sorting

See the sorting section of **Global [URL Parameters](#page-1651-0)** on page 1622.

#### Limiting the number of results

If you want to limit the number of results of services you can use the  $max$ parameter. For example, to see only 10 of bob's services:

http://localhost:8080/mws/rest/services?api-version=3&query={"user":"bob"}&sort= {"name":1}&max=10

• To see bob's services 91-100 when sorted by name in ascending order you can combine max with offset as follows:

http://localhost:8080/mws/rest/services?api-version=3&query={"user":"bob"}&sort= {"name":1}&max=10&offset=90

#### Retrieving a subset of fields

To cause only certain fields to return for each service, use the fields parameter. For example, to show only the name field for each service:

http://localhost:8080/mws/rest/services?api-version=3&fields=name

# This returns:

```
{
 "totalCount": 9,
 "resultCount": 3,
 "results":
    {"name": "aliceService.1"},
    {"name": "machine0.1"},
    {"name": "OSStoremachine0.1"}
  ]
}
```
To show the name, type, and user:

http://localhost:8080/mws/rest/services?api-version=3&fields=name,type,user

This returns:

```
{
 "totalCount": 9,
 "resultCount": 3,
 "results": [
   {
      "name": "aliceService.1",
      "type": "container",
      "user": "alice"
    },
        {
      "name": "machine0.1",
      "type": "vm",
      "user": "alice"
   },
        {
      "name": "OSStoremachine0.1",
      "type": "storage",
      "user": "alice"
   }
 \, ]
}
```
# <span id="page-1912-0"></span>**Get Single Service**

#### URLs and parameters

```
GET http://localhost:8080/mws/rest/services/<id>?api-version=3[&[show-recursive-
vc|show-vc]=true]
GET http://localhost:8080/mws/rest/services/<name>?api-version=3[&[show-recursive-
vc|show-vc]=true]
                                   ______________________
```
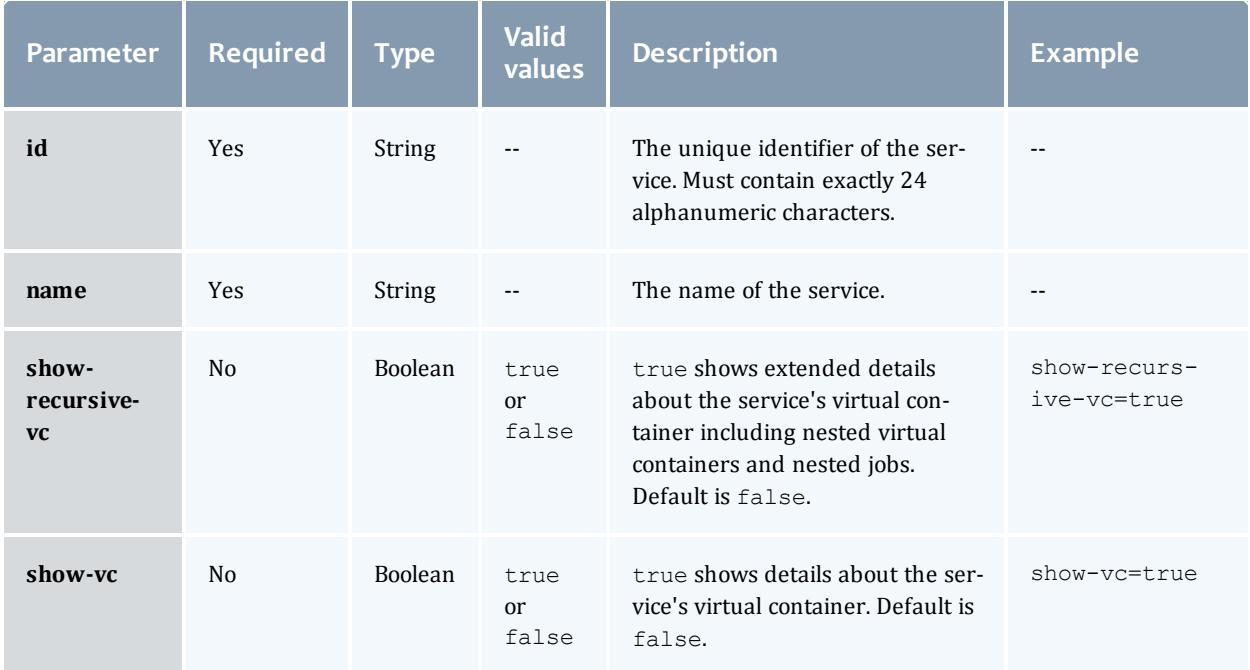

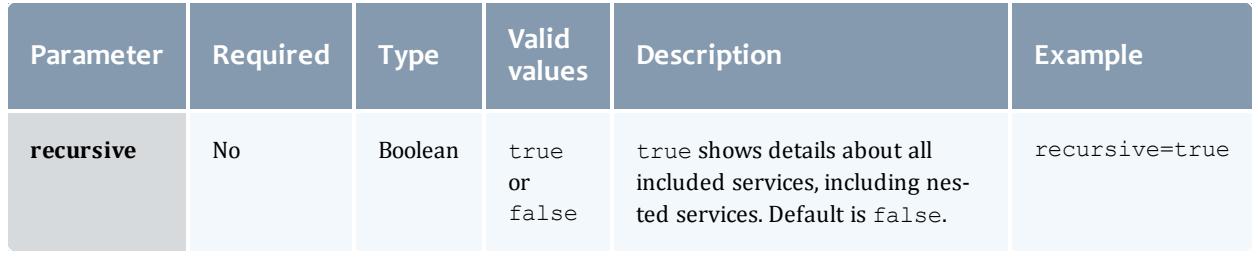

# Only one of **id** or **name** is required.

# See **Global [URL Parameters](#page-1651-0)** on page 1622 for available URL parameters.

**If the service requested is a VM service and API version 2 is used, the full** job and VM details will be returned in the output in the jobDetails and virtualMachineDetails fields. The format of these fields match the full output of **Get [Single](#page-1787-0) Job** and **Get Single Virtual [Machine](#page-2016-0)**. If Moab is not configured correctly to use API version 2, the request will fail just as it would with the **Job** and **Virtual Machine** resources if they were called directly.

These fields are also returned if a parent of a VM service is requested with the recursive flag set to true. This means that children services will also contain job and VM details if available.

Moab Web Services

**Samples** 

• Typical service:

```
GET http://localhost:8080/mws/rest/services/bobService.1?api-version=3
        ------------------------------------
\left\{ \right."tenant": {
     "id":1234567890abcdef12345678",
     "name": "Research"
   },
  "dateCreated":"2011-12-07 16:03:40 UTC",
  "lastUpdated":"2011-12-07 16:03:40 UTC",
  "dateDeleted": null,
  "name":"bobService.1",
   "phase":"Analyzing",
   "version":1,
  "type":"container",
  "label":null,
  "user":"bob",
   "account":"bamboo",
   "startDateRequested":"2012-14-10 20:51:07 UTC",
   "startDateScheduled":"2012-14-10 20:51:07 UTC",
   "durationRequested":86400,
  "status":"A custom status message",
   "statusCode":0,
   "includedServices":[
      "machine0.1",
     "OSStoremachine0.1"
   \vert,
   "stepsCompleted": [],
 "hookDefinitions": [{
     "id": "51f9395484aeed592c4d658e",
     "name": "myHook",
     "type": "after",
     "currentPhase": "analyzing",
     "transition": "accept",
     "nextPhase": "deploying",
 "url": "exec:///opt/mws/spool/hooks/approval.pl",
     "timeoutInSeconds": 3000
     },
     {
     "id": "62g1416595bffe613d5e769f",
 "name": "emailOnBlock"
     "type": "after"
 "currentPhase": "deploying",
     "transition": "block",
     "nextPhase": "blocked",
      "url": "exec:///opt/mws/spool/hooks/blockEmail.pl",
     }
     ]
```

```
"parent":null,
   "serviceTemplate":{
      "id":"4fbd42cfc4aa4c444cc54112",
      "name":"CentosVmPlusStorage"
   },
   "attributes":{
      "moab":{
         "vc":{
            "id":"vc56"
         },
         "dependencies":[
            {
               "service":"machine0.1",
                "dependency":[
                   "OSStoremachine0.1"
               ]
            }
         \vert,
         "jobRequested":{
           "nodeSet": {
              "selection": "FIRSTOF",
                "type": "VARATTR",
                "name": "MOAB DATACENTER",
                "values": ["vcenter-datacenter-416"],
                "displayValues": ["Data Center 416"]
             },
            "rules":{
               "MOAB_DATACENTER":[
                  {
                      "value":"datacenter3",
                      "restriction":"must",
                      "comparator":"%=",
                      "displayValue":null
                   }
               ]
            }
         }
      }
   },
   "id":"4edff0cc6852f709fa777826"
}
```
• Service with children (recursive=true). This example uses some field selection to restrict the full output while still demonstrating that the job and VM details are returned for applicable child services.

```
GET http://localhost:8080/mws/rest/services/bobService.1?api-
version=3&recursive=true&api-version=3&fields=...
    ------------------------------------
{
  "tenant": {
     "id":1234567890abcdef12345678",
     "name": "Research"
   },
  "name":"TestService1.1",
  "phase:"Deployed",
   "dateCreated":"2013-01-15 17:15:25 UTC",
   "lastUpdated":"2013-01-15 17:15:25 UTC",
   "dateDeleted": null,
   "type":"container",
   "label":null,
  "user":"moab-admin",
   "account":null,
   "includedServices":[
     "Virtual Machine 2 container",
     "Virtual Machine 3 container"
   \vert,
   "stepsCompleted": [],
    "hookDefinitions": [],
                                          ___________________
```

```
"parent":null,
  "startDateRequested":"2013-01-15 17:15:25 UTC",
  "startDateScheduled":"2013-01-15 17:15:25 UTC",
  "durationRequested":null,
  "version":0,
  "status":"Service waiting to be scheduled at 2013-01-15 17:15:25 UTC",
  "statusCode":null,
  "attributes":{
     "moab":{
         "vc":{
           "id":"vc6"
         },
         "dependencies":[
         \vert,
         "jobRequested":{
           "nodeSet": {
              "selection": "FIRSTOF",
               "type": "VARATTR",
               "name": "MOAB DATACENTER",
                "values": ["vcenter-datacenter-416"],
                "displayValues": ["Data Center 416"]
            },
            "rules":{
               "MOAB_DATACENTER":[
                  {
                     "value":"datacenter3",
                     "restriction":"must",
                     "comparator":"%=",
                     "displayValue":null
                  }
               ]
            }
         }
      }
   },
  "children":[
      {
         "tenant": {
            "id":1234567890abcdef12345678",
            "name": "Research"
         },
                "name":"Virtual Machine 2 container",
         "dateCreated":"2013-01-15 17:15:25 UTC",
         "lastUpdated":"2013-01-15 17:15:25 UTC",
         "dateDeleted": null,
         "type":"container",
         "label":null,
         "user":"moab-admin",
         "account":null,
         "includedServices":[
            "vm 2",
            "Virtual Machine 2 container OS Storage"
         \vert,
         "stepsCompleted": [],
 "hookDefinitions": [],
```

```
"parent":"TestService1.1",
"startDateRequested":"2013-01-15 17:15:25 UTC",
"startDateScheduled":"2013-01-15 17:15:25 UTC",
"durationRequested":null,
"version":0,
"status":"Service waiting to be scheduled at 2013-01-15 17:15:25 UTC",
"statusCode":null,
"attributes":{
   "moab":{
      "vc":{
         "id":"vc7"
      },
      "dependencies":[
      ],
      "jobRequested":{
         "nodeSet": {
           "selection": "FIRSTOF",
            "type": "VARATTR",
            "name": "MOAB DATACENTER",
            "values": ["vcenter-datacenter-416"],
            "displayValues": ["Data Center 416"]
         },
         "rules":{
            "MOAB_DATACENTER":[
               {
                   "value":"datacenter3",
                   "restriction":"must",
                  "comparator":"%=",
                  "displayValue":null
               }
            ]
         }
      }
   }
},
"children":[
   {
      "tenant": {
         "id":1234567890abcdef12345678",
         "name": "Research"
      },
      "name":"vm 2",
      "phase":"Deployed",
      "dateCreated":"2013-01-15 17:15:25 UTC",
      "lastUpdated":"2013-01-15 17:15:25 UTC",
      "dateDeleted": null,
      "type":"vm",
      "label":null,
      "user":"moab-admin",
      "account":null,
      "includedServices":[
      \vert,
      "stepsCompleted": [],
       "hookDefinitions": [],
```

```
"parent":"Virtual Machine 2 container",
   "startDateRequested":"2013-01-15 17:15:25 UTC",
  "startDateScheduled":"2013-01-15 17:15:25 UTC",
  "durationRequested":null,
  "version":6,
   "status":"VM successfully provisioned",
   "statusCode":null,
   "attributes":{
      "moab":{
         "vc":{
            "id":"vc8"
         },
         "jobRequested":{
            "id":"Moab.9",
            "template":"genericVM",
            "image":"centos5.5-stateless",
            "resources":{
               "mem":1024,
               "procs":1
            },
            "nodeSet": {
              "selection": "FIRSTOF",
               "type": "VARATTR",
               "name": "MOAB DATACENTER",
               "values": ["vcenter-datacenter-416"],
               "displayValues": ["Data Center 416"]
            },
            "rules":{
               "MOAB_DATACENTER":[
                  {
                     "value":"datacenter3",
                     "restriction":"must",
                      "comparator":"%=",
                      "displayValue":null
                   }
               ]
            }
        }
      },
      "vmId":"vm3",
      "hypervisor":"i04"
   },
   "virtualMachineDetails":{
     "name":"vm3"
   },
   "jobDetails":{
     "name":"Moab.9"
   },
   "id":"50f58eade4b03bfe59ca30c4"
},
{
   "tenant": {
      "id":1234567890abcdef12345678",
      "name": "Research"
   },
  "name":"Virtual Machine 2 container OS Storage",
```
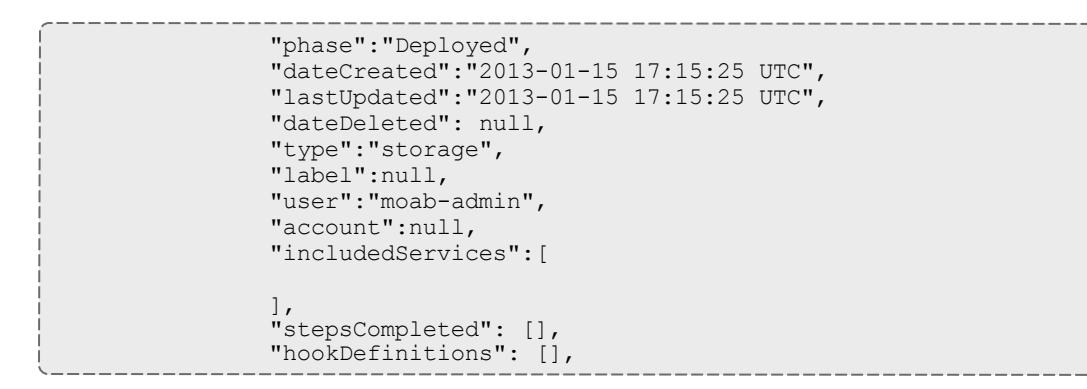

```
"parent":"Virtual Machine 2 container",
         "startDateRequested":"2013-01-15 17:15:25 UTC",
         "startDateScheduled":"2013-01-15 17:15:25 UTC",
         "durationRequested":null,
         "version":2,
         "status":"Storage successfully provisioned",
         "statusCode":null,
         "attributes":{
            "moab":{
               "vc":{
                  "id":"vc9"
               },
               "jobRequested":{
                  "id":"Moab.8",
                  "template":"OSStorage",
                  "resources":{
                     "gold":100
                  },
                 "nodeSet": {
                   "selection": "FIRSTOF",
                    "type": "VARATTR",
                    "name": "MOAB DATACENTER",
                   "values": ["vcenter-datacenter-416"],
                   "displayValues": ["Data Center 416"]
                  },
                  "rules":{
                     "MOAB_DATACENTER":[
                        {
                            "value":"datacenter3",
                            "restriction":"must",
                            "comparator":"%=",
                            "displayValue":null
                         }
                     ]
                  }
               }
            },
            "mount":"nfs://simulatedMount8",
            "server":"vlan3-gold",
            "size":"100"
         },
         "id":"50f58eade4b03bfe59ca30c5"
     }
   ],
   "id":"50f58eade4b03bfe59ca30c3"
},
{
   "tenant": {
     "id":1234567890abcdef12345678",
     "name": "Research"
   },
          "name":"Virtual Machine 3 container",
   "dateCreated":"2013-01-15 17:15:25 UTC",
   "lastUpdated":"2013-01-15 17:15:25 UTC",
   "dateDeleted": null,
   "type":"container",
   "label":null,
   "user":"moab-admin",
   "account":null,
  "includedServices":[
```

```
\vert,
         "stepsCompleted": [],
          "hookDefinitions": [],
         "parent":"TestService1.1",
         "startDateRequested":"2013-01-15 17:15:25 UTC",
         "startDateScheduled":"2013-01-15 17:15:25 UTC",
         "durationRequested":null,
         "version":0,
         "status":"Service waiting to be scheduled at 2013-01-15 17:15:25 UTC",
         "statusCode":null,
         "attributes":{
            "moab":{
               "vc":{
                  "id":"vc10"
               },
               "dependencies":[
                ],
                "jobRequested":{
                   "nodeSet": {
                     "selection": "FIRSTOF",
                     "type": "VARATTR",
                     "name": "MOAB DATACENTER",
                     "values": ["vcenter-datacenter-416"],
                     "displayValues": ["Data Center 416"]
                   },
                   "rules":{
                      "MOAB_DATACENTER":[
                         {
                            "value":"datacenter3",
                            "restriction":"must",
                            "comparator":"%=",
                            "displayValue":null
                         }
                      ]
                   }
                }
            }
         },
         "children":[
         \vert,
         "id":"50f58eade4b03bfe59ca30b6"
      }
   ],
   "id":"50f58eade4b03bfe59ca30c2"
}
```
• VM Service using API version 2:

 $\bullet$  This output is using field selection for  $\text{id}$ , name, attributes.moab.jobRequested.id, attributes.vmId, jobDetails.name, and virtualMachineDetails.name-meaning not all of the output is shown. This example is simply to show the behavior of API version 2 with a VM service.

```
GET http://localhost:8080/mws/rest/services/vm3service.1?api-
version=3&fields=...
------------------------------------
{
  "name": "vm3service",
  "attributes": {
   "moab": {
     "jobRequested": {
       "id": "Moab.9"
     }
    },
    "vmId": "vm3"
  },
  "id": "50f58eade4b03bfe59ca30c4",
  "jobDetails":{
    "name": "Moab.9"
  },
  "virtualMachineDetails":{
    "name": "vm3"
  }
}
```
# **Get Root Service**

#### URLs and parameters

```
GET http://localhost:8080/mws/rest/services/<id>/root?api-version=3[&[show-recursive-
vc|show-vc]=true&recursive=true]
GET http://localhost:8080/mws/rest/services/<name>/root?api-version=3[&[show-
recursive-vc|show-vc]=true&recursive=true]
```
# To see available URL parameters, see **Get Single [Service](#page-1912-0)** and **[Global](#page-1651-0) [URL Parameters](#page-1651-0)** on page 1622.

#### Response

Returns the root service container for a specific service. The root service, sometimes referred to as the top level service, either directly or indirectly contains all other services in a service hierarchy.

For example, assume there are services **A**, **B**, **C**, **D**, **E**, **F**, and **G**. **A** contains **B** and **C**. **B** contains **D** and **E**. **C** contains **F** and **G**:

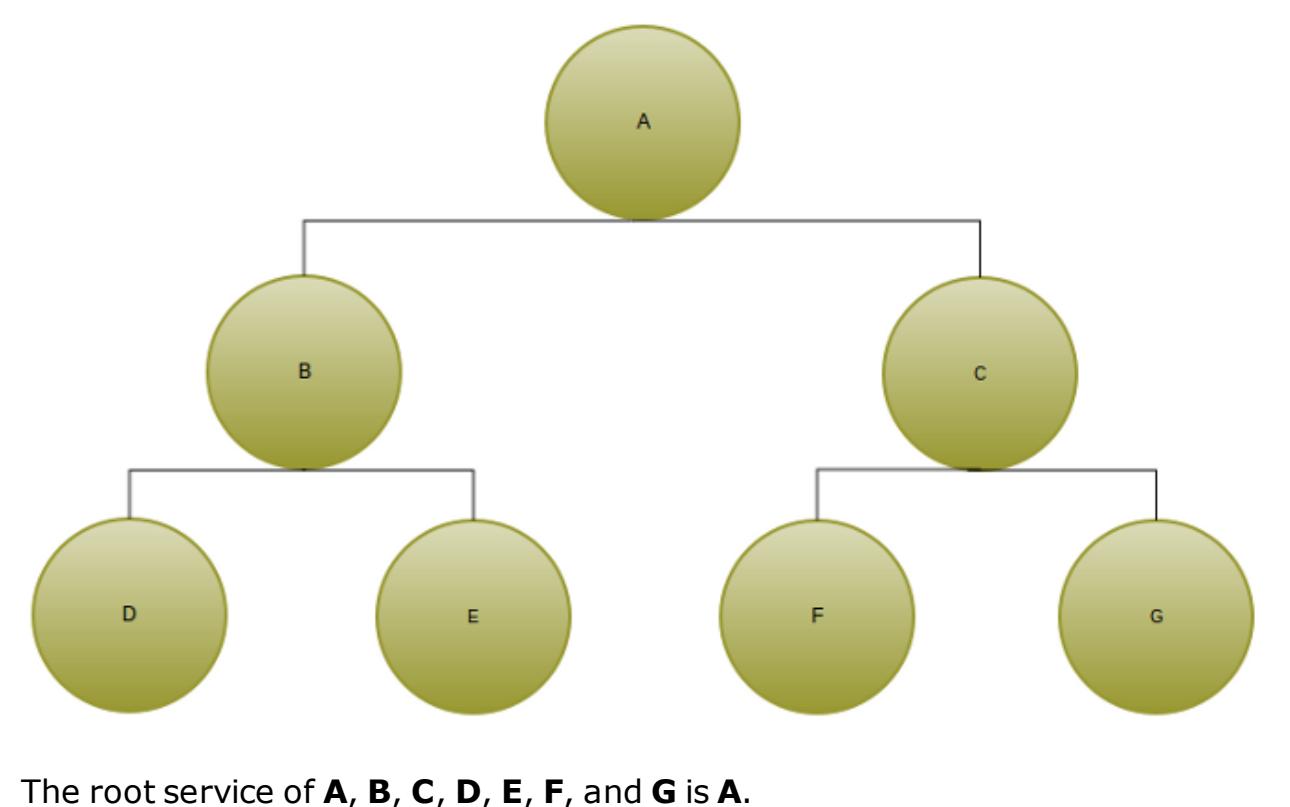

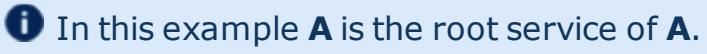

#### **Samples**

```
GET http://localhost:8080/mws/rest/services/centos6Vm/root?api-
version=3&fields=name,type,includedServices
------------------------------------
{
 "name": "centos6VmPlusStorage"
  "type": "container",
  "includedServices": [
   "centos6Vm",
    "centos6Storage"
  ]
}
```
# **Get Service for Virtual Machine**

#### URLs and parameters

```
GET http://localhost:8080/mws/rest/services/vms/<vmId>?api-version=3[&[show-recursive-
vc|show-vc]=true&recursive=true]
```
# To see available URL parameters, see **Get Single [Service](#page-1912-0)** and **[Global](#page-1651-0) [URL Parameters](#page-1651-0)** on page 1622.

#### Response

Returns the service associated with a specific virtual machine. The service's type must be **vm** and the service's attributes.vmId must match the virtual machine's identifier (e.g "vm1").

A maximum of one service should be associated with a virtual machine. If more than one service is associated with a virtual machine only one service will be displayed.

Samples

```
GET http://localhost:8080/mws/rest/services/vms/vm12?api-
version=3&fields=name,type,attributes.vmId
------------------------------------
{
 "name": "centos6Vm.12",
  "type": "vm",
  "attributes": {"vmId": "vm12"}
}
```
# **Creating Services**

The HTTP POST method is used to create a **Service**.

#### Quick reference

POST http://localhost:8080/mws/rest/services?api-version=3

**If** you are logged in as an application account or LDAP user and submit a service without specifying the user, MWS considers the user as which you are logged in the user of the service.

# **Create Service from Service Template**

URLs and parameters

```
POST http://localhost:8080/mws/rest/services?api-version=3
```
# See **Global [URL Parameters](#page-1651-0)** on page 1622 for available URL parameters.

Simple case

**The tenant** field is required and must contain only letters, digits, periods, dashes, and underscores. For POST and PUT actions, the tenant **name** or **ID**, or both the **name** and **ID** must be specified; if both the **name** and **ID** are specified, they must both refer to the same **tenant** or MWS returns an error.

• To create a service from the template named "Rhel54VmPlusStorage":

```
POST http://localhost:8080/mws/rest/services?api-version=3
{
  "tenant": {
    "id":1234567890abcdef12345678",
    "name": "Research"
  },
 "user": "steve",
  "account": "cloud",
  "startDateRequested": "2013-07-19 13:18:47 MST",
  "durationRequested": 86400,
  "data": [
   {
      "label": "My RHEL 5.4 VM Plus Storage",
      "serviceTemplate": "Rhel54VmPlusStorage",
   }
  ]
}
```
# Alternatively you can submit:

```
POST http://localhost:8080/mws/rest/services?api-version=3
           ------------------------------------
{
 "tenant": {
    "id":1234567890abcdef12345678",
    "name": "Research"
 },
 "user": "steve",
 "account": "cloud",
  "data": [
    {
     "label": "My RHEL 5.4 VM Plus Storage",
      "serviceTemplate": {
       "name":"Rhel54VmPlusStorage"
      }
   }
 ]
}
```
To create a service based on the service template with id "4fbd2d90c4aa4996400bsa5m":

```
POST http://localhost:8080/mws/rest/services?api-version=3
------------------------------------
{
  "tenant": {
    "id":1234567890abcdef12345678",
     "name": "Research"
  },
  "user": "steve",
  "account": "cloud",
  "data": [
    {
      "label": "My RHEL 5.4 VM Plus Storage",
      "serviceTemplate": {
        "id":"4fbd2d90c4aa4996400bsa5m"
      }
   }
  \mathbf{I}}
```
<span id="page-1929-0"></span>"name" and "label" fields

- If The name field is deprecated in version 8.1.0. If it is set, it must be unique. However, if the name field is not set, a new UUID will be automatically generated for each service without a name value.
- The label field is required and must not be blank. However, if the  $name$ field is already specified by the client, it will be automatically used as the label.
- If neither name or label field is set during service creation, an error will occur.
- If the label field is not specified for a service, the label field from the service template will be inherited.

 $\bullet$  Note that the name field must still be used for extending service templates and defining "included services."

#### Extending a service template

If you want to create a service from a service template, but wish to extend the service template with some additional variables or generic resources, you can use the extends field. Extending a service template is also helpful when you wish to override certain values, such as the amount of memory or processors the service requires.

To extend a service template, you will need to determine the extends path for the service you wish to override. The extends path is the name of the top level service, followed by one or more localNames as described in the includedServices field. All but the last **<localName>** are nested containers inside the top level container. For example:

```
<top level service name>::<localName>[:<localName>]+
```
For example, suppose you want to create a new service from the "Rhel54VmPlusStorage" service template, and you want to name this new service "MyRhel54VmPlusStorage". In this example, "Rhel54VmPlusStorage" contains a service template named "SubContainer1". The localName for "SubContainer1" in the "Rhel54VmPlusStorage" includedServices field is  $"sc1".$ 

```
Rhel54VmPlusStorage service template
------------------------------------
{
   "name":"Rhel54VmPlusStorage",
   "type":"container",
   …
   "includedServices":[
      {
         "localName":"sc1",
         "serviceTemplate":"SubContainer1"
      }
   ]
}
```
The extends path for the instance of "SubContainer1" in your "MyRhel54VmPlusStorage" is:

```
MyRhel54VmPlusStorage::sc1
```
Let's say inside "SubContainer1" is another service template called "SubContainer2". The localName for "SubContainer2" as defined in the includedServices field for "SubContainer1" is "sc2".

```
SubContainer1 service template
------------------------------------
{
   "name":"SubContainer1",
   "type":"container",
   …
   "includedServices":[
      {
         "localName":"sc2",
         "serviceTemplate":"SubContainer2"
      }
   ]
}
```
The extends path for the instance of "SubContainer2" in "MyRhel54VmPlusStorage" is:

MyRhel54VmPlusStorage::sc1:sc2

Now let's say that "SubContainer2" contains two service templates, "Rhel54Vm" and "OpsysStorage" with localNames "rvm" and "oss" respectively.

```
SubContainer1 service template
------------------------------------
{
   "name":"SubContainer2",
   "type":"container",
   …
   "includedServices":[
      {
         "localName":"rvm",
         "serviceTemplate":"Rhel54Vm"
      },
      {
         "localName":"oss",
         "serviceTemplate":"OpSysStorage"
      }
   ]
}
```
The extends paths for the instances of "Rhel54VM" and "OpSysStorage" in "MyRhel54VmPlusStorage" are:

```
MyRhel54VmPlusStorage::sc1:sc2:rvm
MyRhel54VmPlusStorage::sc1:sc2:oss
```
Now that we have the extends paths for all the services that will be created from the "Rhel54VmPlusStorage" template, we can add variables to these services that were not in the service templates.

**In the following example, the specified tenant must match the tenant in** the corresponding service template.

```
POST http://localhost:8080/mws/rest/services?api-version=3
                ------------------------------------
{
  "tenant": {
     "id":1234567890abcdef12345678",
     "name": "Research"
  },
  "user": "steve",
  "account": "cloud",
  "data": [
       {
      "name": "MyRhel54VmPlusStorage",
      "serviceTemplate": "Rhel54VmPlusStorage",
      "attributes": {
       "sharedData":{ "extraAttribute":"some attribute not in the
Rhel54VmPlusStorage template" }
     }
    },
    {
      "name": "MyRhel54Vm",
      "extends": "MyRhel54VmPlusStorage::sc1:sc2:rvm",
      "attributes": {
          "moab": {"job": {"variables": {"extraVar": "An additional variable not in
the Rhel54Vm template"}}},
          "sharedData":{ "extraAttribute":"some attribute not in the Rhel54Vm
template" }
     }
    },
    {
      "name": "MyOsStorage",
      "extends": "MyRhel54VmPlusStorage::sc1:sc2:oss",
      "attributes": {
         "moab": {"job": {"variables": {"extraVar2": "An additional variable not in
the OpSysStorage template"}}},
         "sharedData":{ "extraAttribute":"some attribute not in the OpSysStorage
template" }
     }
    }
 ]
}
```
When the "MyRhel54Vm" service is created, it will have a variable named "extraVar" even though this variable was not defined in the "Rhel54Vm" service template. Likewise, when the "MyOsStorage" service is created, it will have a variable named "extraVar2", even though no such variable was defined in the "OsStorage" service template. All three services will have an attribute named "extraAttribute" in their attributes.sharedData sections though "extraAttribute" does not appear in any service template.

Extending services and dependencies in a container service

To add a services to a container service that were not in the container's service template you first define the new services in the service request. Then you extend the includedServices field of the container with the newly defined services. This will add the new services to any that are already in the container as defined in the service template. It is only possible to add services to a

container. It is not possible to remove services from a container that were defined in the container's service template.

For example, say the CentosVmPlusStorage service template contains an OpSysStorage service template and a CentosVm service template.

```
CentosVmPlusStorage service template
------------------------------------
{
   "name":"CentosVmPlusStorage",
   "type":"container",
   …
   "includedServices":[
      {
         "localName":"oss",
         "serviceTemplate":"OpSysStorage"
      },
      {
         "localName":"cvm",
         "serviceTemplate":"CentosVm"
      }
   ]
}
```
To add two storage services to the service created from the CentosVmPlusStorage service template submit the following service request:

```
POST http://localhost:8080/mws/rest/services?api-version=3
------------------------------------
{
   "tenant": {
    "id":1234567890abcdef12345678",
     "name": "Research"
   },
   "user":"bob",
   "account":"cloud",
   "data":[
      {
         "name":"BobsCentosVmPlusStorage",
         "serviceTemplate":"CentosVmPlusStorage",
         "includedServices":[
            "NewStorageToAdd1",
            "NewStorageToAdd2"
         ]
       },
      {
         "name":"NewStorageToAdd1",
         "serviceTemplate":"ExtraStorage"
      },
      {
         "name":"NewStorageToAdd2",
         "serviceTemplate":"ExtraStorage"
      }
   ]
}
```
The resulting service BobsCentosVmPlusStorage will contain NewStorageToAdd1, NewStorageToAdd2, a service created from the OpSysStorage template, and a service created from the CentosVm template. To add a dependency such that the CentosVm service will not be able to start until both NewStorageToAdd1 and NewStorageToAdd2 have been set up:

```
POST http://localhost:8080/mws/rest/services?api-version=3
------------------------------------
{
   "tenant": {
      "id":1234567890abcdef12345678",
      "name": "Research"
   },
   "user":"bob",
   "account":"cloud",
   "data":[
      {
         "name":"BobsCentosVmPlusStorage",
         "serviceTemplate":"CentosVmPlusStorage",
         "includedServices":[
             "NewStorageToAdd1",
             "NewStorageToAdd2"
          \vert,
          "stepsCompleted": [],
          "hookDefinitions": [],
          "attributes":{
            "moab":{
                "dependencies":[
                   {
                      "service":"BobsCentosVm",
                      "dependency":[
                          "NewStorageToAdd1",
                          "NewStorageToAdd2"
                      ]
                   }
               ]
            }
         }
      },
      {
         "name":"BobsCentosVm",
         "extends":"CentosVmPlusStorage:cvm"
      },
      {
         "name":"NewStorageToAdd1",
         "serviceTemplate":"ExtraStorage"
      },
      {
         "name":"NewStorageToAdd2",
         "serviceTemplate":"ExtraStorage"
      }
   \mathbf{I}}
```
#### Extendable fields

You can only extend certain fields. Below is a table of fields that can be extended:

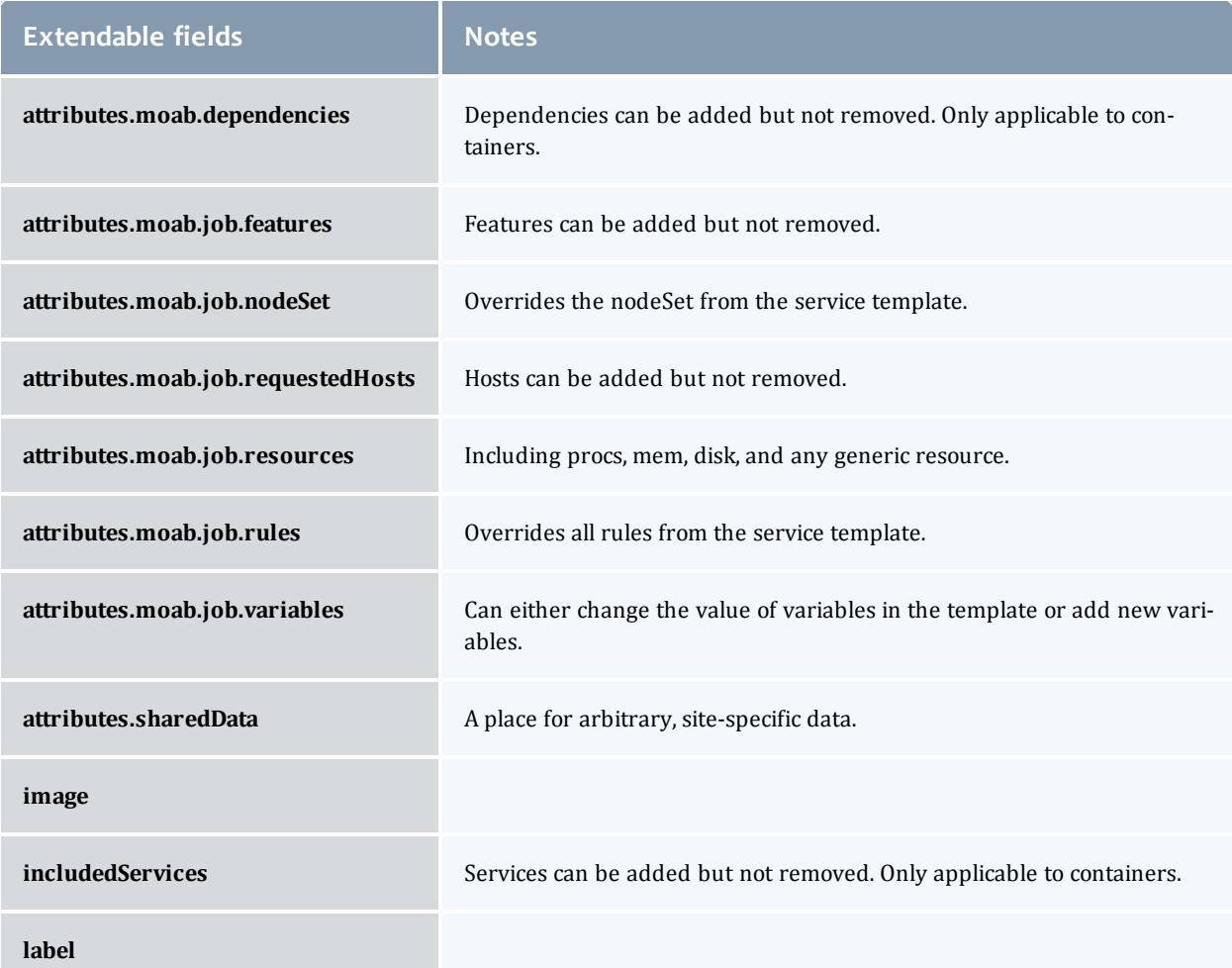

#### Sample response

If the request was successful, the response includes the unique ID of the new **Service.** On failure, the response is an error message.

```
JSON response
------------------------------------
```

```
{"name":"MyRhel54VmPlusStorage.1"}
```
# **Create Custom Service**

#### URLs and parameters

```
POST http://localhost:8080/mws/rest/services
```
See **Global [URL Parameters](#page-1651-0)** on page 1622 for available URL parameters.

# Request body

The **tenant** field is required and must contain only letters, digits, periods, dashes, and underscores.

The payload below shows all the fields that are available during service submission.

```
POST http://localhost:8080/mws/rest/services?api-version=3
------------------------------------
{
  "tenant": {
     "id":1234567890abcdef12345678",
     "name": "Research"
   },
   "user":"adaptive",
   "account":"cloud",
   "startDateRequested":"2011-11-08 13:18:47 MST",
   "durationRequested":86400,
   "data":[
      {
         "name":"myNewService",
         "type":"container",
         "label":"My New Service",
         "includedServices":[
            "myVmContainer",
            "myNetworkStorageWorkflow",
            "myPmContainer"
         \vert,
         "stepsCompleted": [],
 "hookDefinitions": [],
```

```
"attributes":{
            "moab":{
               "dependencies":[
                   {
                      "dependency":[
                         "myNetworkStorageWorkflow"
                     \vert,
                      "service":"myVmWorkflow"
                   }
                \vert,
                "job":{
                  "nodeSet":{
                     "selection":"FIRSTOF",
                     "type":"VARATTR",
                      "name": "MOAB DATACENTER",
                     "values":[
                         "datacenter4"
                     \lceil},
                   "rules":{
                     "ATTRIBUTE_1":[
                         {
                            "value":"value_1",
                            "restriction":"must",
                            "comparator":"%="
                         }
                      ]
                   }
               }
            },
            "sharedData":{
               "extraAttribute":"Some arbitrary value",
               "extraAttribute2":"Another arbitrary value"
            }
         }
      },
      {
         "name":"myVmContainer",
         "label":"My VM Container",
         "type":"container",
         "includedServices":[
            "myVmWorkflow",
            "myOsStorageWorkflow"
         \vert,
         "stepsCompleted": [],
 "hookDefinitions": [],
```

```
"attributes":{
            "moab":{
               "dependencies":[
                   {
                      "dependency":[
                         "myOsStorageWorkflow"
                      ],
                      "service":"myVmWorkflow"
                   }
               ]
            }
         }
      },
      {
         "name":"myVmWorkflow",
         "label":"My VM Workflow",
         "type":"vm",
         "includedServices":[
         \vert,
         "stepsCompleted": [],
 "hookDefinitions": [],
         "attributes":{
            "moab":{
               "job":{
                  "resources":{
                      "procs":2,
                      "mem":2048,
                     "disk":80
                  },
                  "variables":{
                     "QOS":"Premium"
                  },
                  "image":"centos5.5-stateless",
                  "template":"genericVM",
                  "requestedHosts":[
                     "i16"
                   \vert,
                   "features":[
                      "vlan3"
                   \vert,
                   "flags":[
                     "novmmigrate"
                  ]
               }
            }
         }
      },
      {
         "name":"myOsStorageWorkflow",
         "label": "My OS Storage Workflow",
         "type":"storage",
         "includedServices":[
         \vert,
         "stepsCompleted": [],
 "hookDefinitions": [],
```
Moab Web Services

```
"attributes":{
            "moab":{
               "job":{
                  "template":"OSStorage",
                  "resources":{
                     "OS":2500
                  }
               }
           }
        }
      },
      {
         "name":"myNetworkStorageWorkflow",
        "label": "My VM Container",
         "type":"storage",
        "includedServices":[
         \vert,
         "stepsCompleted": [],
 "hookDefinitions": [],
         "attributes":{
            "moab":{
               "job":{
                  "template":"extraStorage",
                  "resources":{
                     "gold":500
                  },
                  "variables":{
                     "mount":"/path/to/mount"
                  }
              }
           }
         }
      },
      {
         "name":"myPmContainer",
         "label":"My PM Container",
         "type":"container",
         "includedServices":[
           "myPmWorkflow"
         \vert,
         "stepsCompleted": [],
 "hookDefinitions": []
      },
      {
         "name":"myPmWorkflow",
         "label":"My PM Workflow",
        "type":"pm",
         "includedServices":[
         \vert,
         "stepsCompleted": [],
 "hookDefinitions": [],
```

```
"attributes":{
             "moab":{
                "job":{
                   "resources":{
                      "procs":2,
                      "mem":2048,
                      "disk":100
                   },
                   "variables":{
                      "QOS":"Premium"
                   },
                   "image":"centos5.5-stateless",
                   "template":"genericPM"
                }
             }
         }
     }
   ]
}
```
 $\bullet$  The name field must still be used when extending service templates and defining "included services." For more information, see **["name"](#page-1929-0) and ["label"](#page-1929-0) fields** on page 1900.

### Sample response

If the request was successful, the response includes the unique ID of the new **Service**. On failure, the response is an error message.

```
JSON response
------------------------------------
{"name":"myNewService.1"}
```
# **Service Inheritance**

Child services can inherit certain attributes from parent (or grandparent) services. Inheritance happens when a child service's attribute is a null value and when one of its parent service's attribute is a non-null value. When a service is created from a service template, inheritance happens after any extensions. In other words, fields from the service template are overridden by corresponding fields in the service before inheritance occurs.

Currently, attributes.moab.job.nodeSet and attributes.moab.job.rules are the only attributes that support inheritance.

#### NodeSet inheritance

If a child service's attributes.moab.job.nodeSet field is null, it inherits the nodeSet values from its nearest parent that has a nodeSet value (anything non-null). This means that a child service will inherit a nodeSet value from its parent *if, and only if*, its nodeSet value is null, and the parent's nodeSet value is not null. If the parent service's value is also null, the child service will inherit the

nodeSet value from the grandparent service; if the grandparent's service value is null, the child service will inherit the nodeSet value from the greatgrandparent service, and so on.

If all parent services have a null value, then the child service retains its null value (as there is nothing it can possibly inherit).

**It is possible for a nodeSet field to be an empty object. Even though the** object is empty, it is considered to be a non-null value, and any child services with a null value will inherit the empty rules object from its parent service.

The following diagram shows a service hierarchy *before* any nodeSet values are inherited. Note that service **A**, the top-level or "grandparent" service, has a null nodeSet value.

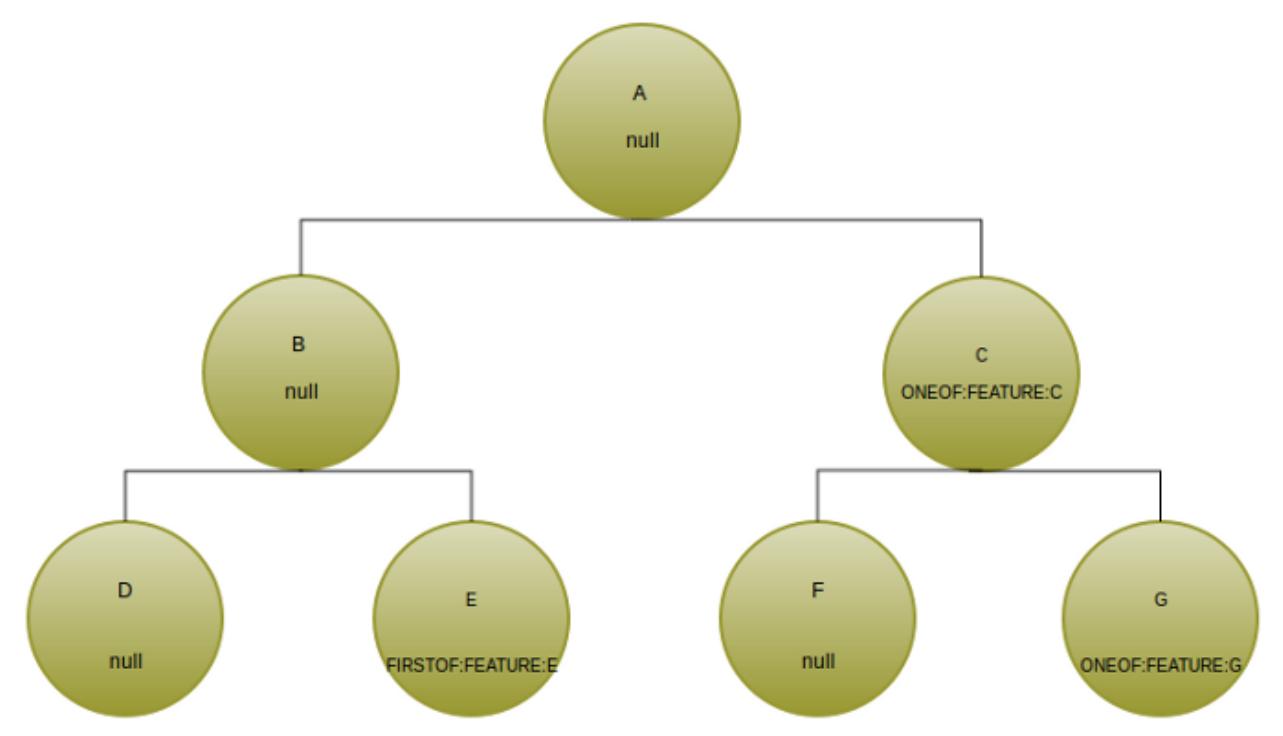

Once nodeSet values are inherited, the services will change as follows:

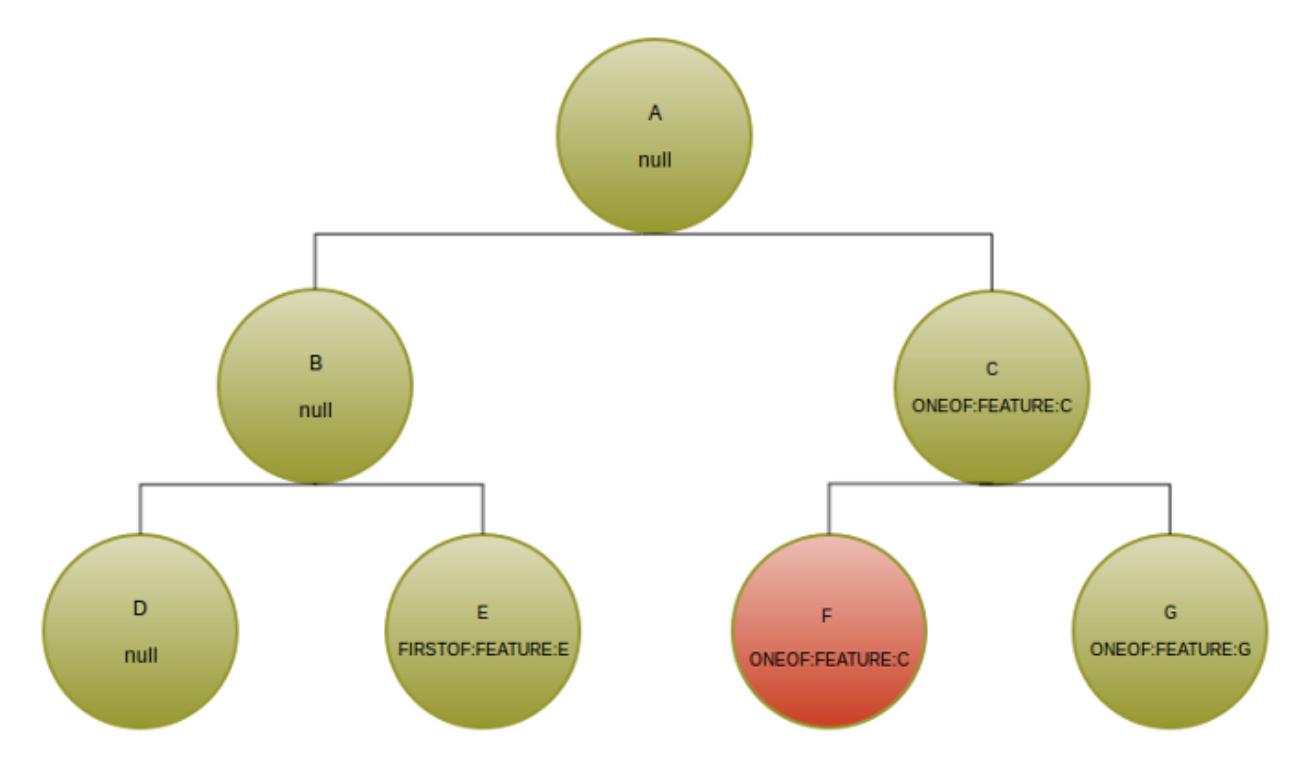

Services **B** and **D** remain unchanged, because they have no parent services with a non-null nodeSet value. However, note that service **F** has inherited service **C**'s nodeSet value. This is because service **F** previously had a null value, but its parent service, service **C**, had a non-null value (ONEOF:FEATURE:C).

Let's look at another example.

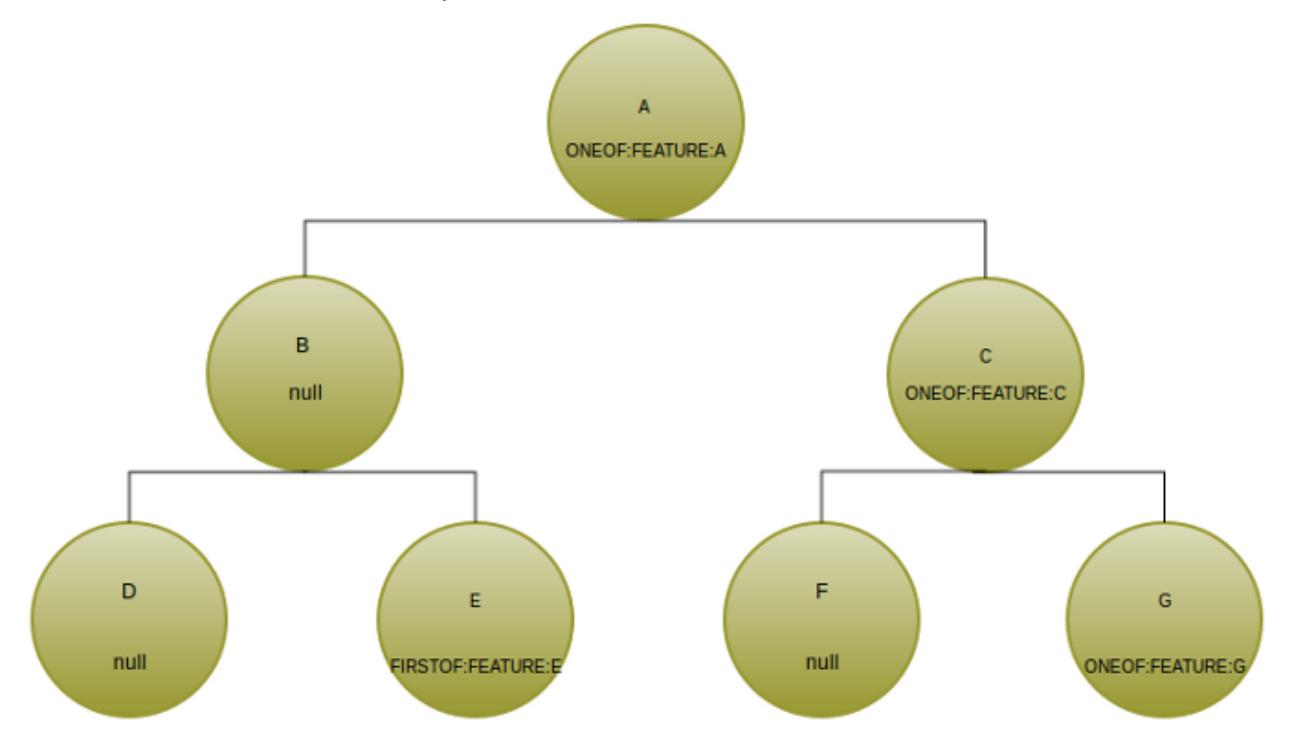
In this example, note that service **A**—the grandparent service—has a non-null nodeSet value (ONEOF:FEATURE:A).

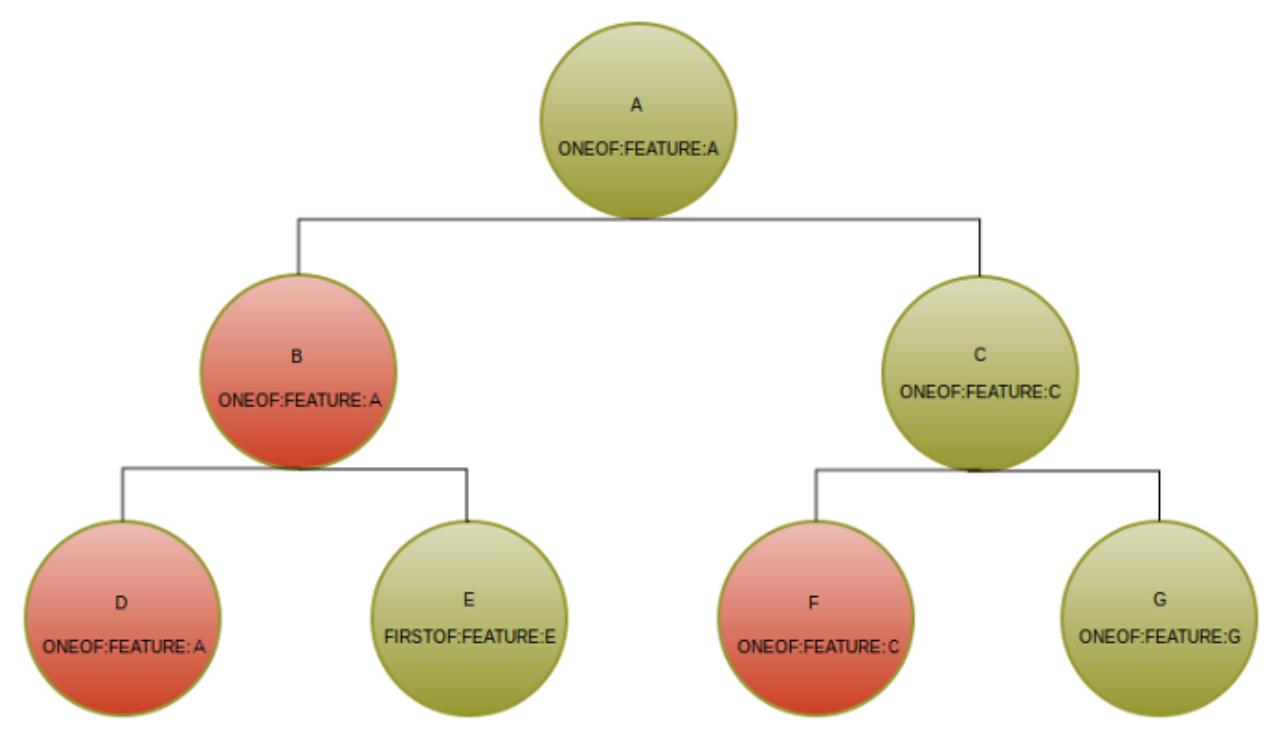

Note that two things happened after inheritance occurred:

- 1. Service **B** inherited service **A**'s nodeSet value (ONEOF:FEATURE:A). Service **D** then inherited the same nodeSet value from service **B**.
- 2. Service **F** inherited service **C**'s nodeSet value (ONEOF:FEATURE:C). Note that it did not inherit service **A**'s nodeSet value. This is because a child service inherits the non-null nodeSet value from its nearest parent.

### Rules inheritance

Similar to the way child services inherit nodeSet values, child services also inherit rules values. If a service's attributes.moab.job.rules field is null, it inherits the rules values from its nearest parent that has a rules value (i.e. a non-null value). This means that a child service will inherit a rules value from its parent *if, and only if*, its rules value is null, and the parent's rules value is not null.

If all parent services have a null value, then the child service retains its null value (as there is nothing it can possibly inherit).

 $\bullet$  It is possible for a rules field to be an empty object. Even though the object is empty, it is considered to be a non-null value, and any child services with a null value will inherit the empty rules object from its parent service.

The following diagram shows a service hierarchy *before* any rules values are inherited. Empty brackets ([]) indicate an empty rules object. Remember that an empty rules object is considered to be a non-null value.

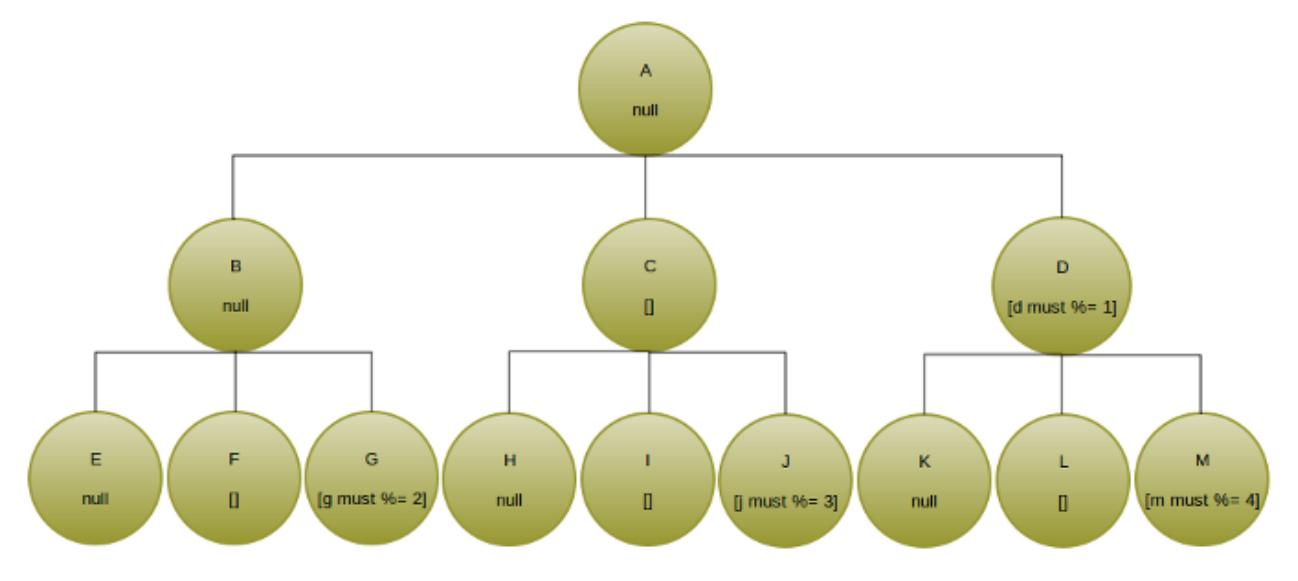

Once the rules values are inherited, the services change, as follows:

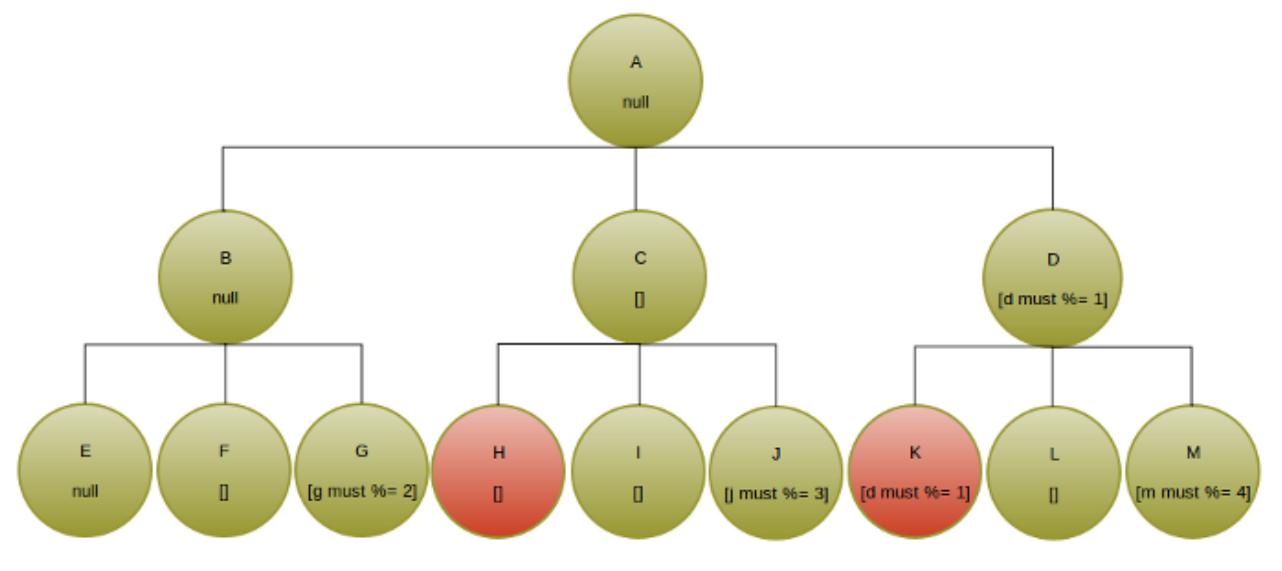

Three things of note occurred with inheritance:

- 1. Services **B** and **E** remain unchanged, because their parent (service **A**), has a null value.
- 2. Service **K** inherited the rules value from its parent, service **D**, ( $[d$  must  $e =$ 1]).
- 3. Service **H** inherited the empty list value from its parent, service **C**. This is because an empty object is still considered a non-null value.

Let's look at another example.

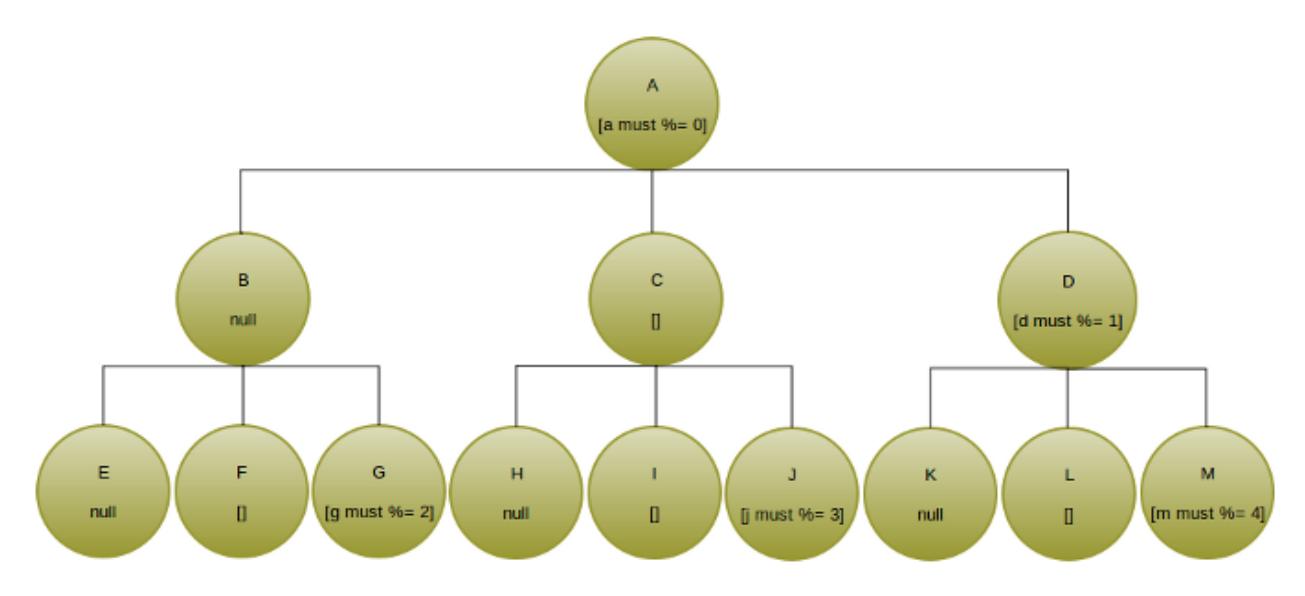

In this example, service **A** has a non-null rules value ( $[a \text{ must } * = 0]$ ). Once the rules values are inherited, the services change, as follows:

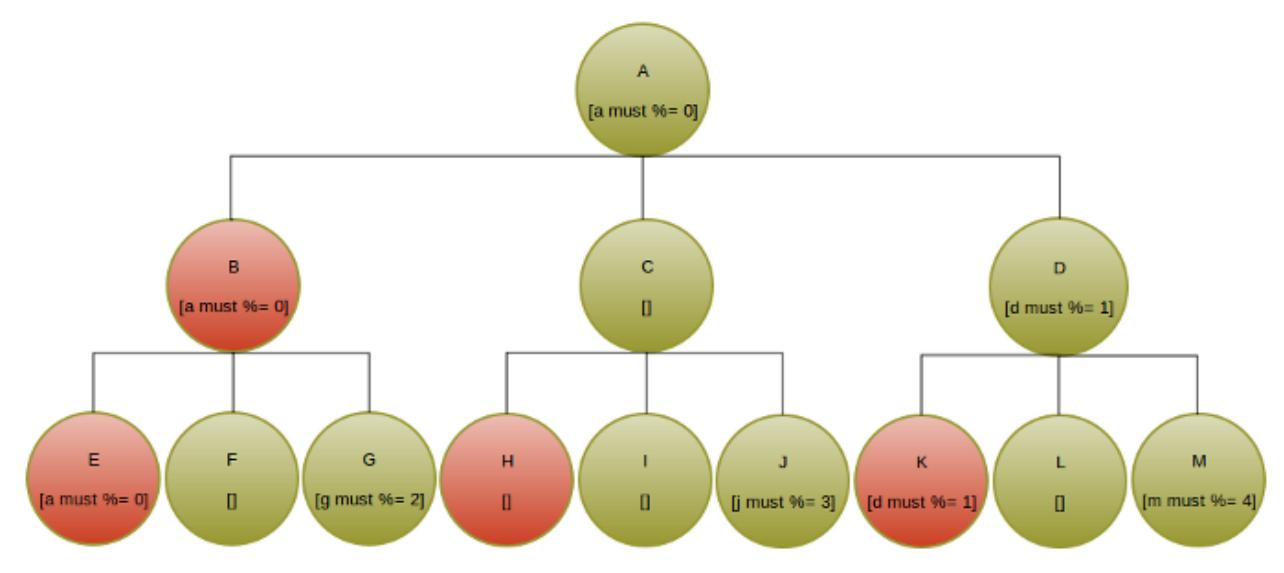

Two things of note occurred with inheritance:

- 1. Services **B** and **E** both inherit service **A**'s rules value.
- 2. Service **H** still inherited service **C**'s value, and service **K** still inherited service **D**'s value. This is because a child service inherits the non-null rules value from its nearest parent.

## **Modifying or Moving Services**

The HTTP PUT method is used to modify **Services**.

#### Quick reference

```
PUT http://localhost:8080/mws/rest/services/<id>?api-version=3&change-
mode=<add|remove|set>
PUT http://localhost:8080/mws/rest/services/<name>?api-version=3&change-
mode=<add|remove|set>
PUT http://localhost:8080/mws/rest/services/<id|name>/unblock?api-version=3
PUT http://localhost:8080/mws/rest/services/<id|name>/terminate?api-version=3
```
## **Modify Service**

#### URLs and parameters

```
PUT http://localhost:8080/mws/rest/services/<id>?api-version=3&change-
mode=<add|remove|set>
PUT http://localhost:8080/mws/rest/services/<name>?api-version=3&change-
```

```
mode=<add|remove|set>
```
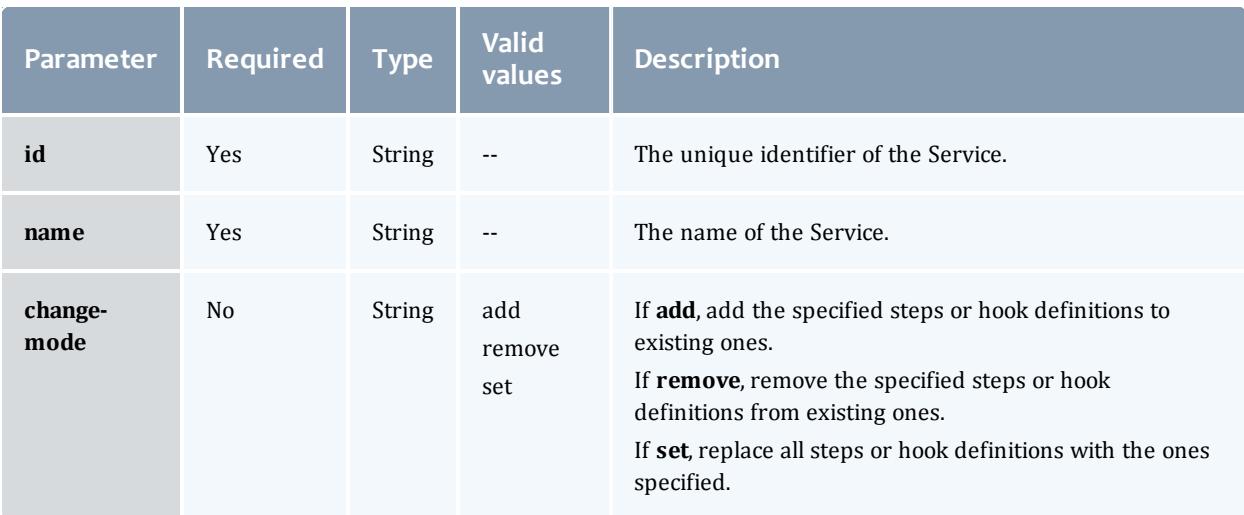

Only one of **id** or **name** is required.

The **change-mode** parameter only applies to the stepsCompleted and hookDefinitions fields.

### See **Global [URL Parameters](#page-1651-0)** on page 1622 for available URL parameters.

#### Example request

Only the attributes, status, statusCode, and label fields may be modified in services. Note that the status and label fields must be a valid string, and the statusCode field must be a valid number (long). Any arbitrary string and number may be used to represent the current state of the service through status and statusCode respectively.

```
PUT http://localhost:8080/mws/rest/services/myStorageService?api-version=3
    ------------------------------------
{
    "label": "My Service",
    "status": "Done provisioning!",
    "statusCode": 200,
    "attributes": {
        "mount": "/mnt/myMount",
        "size": "2500",
        "sharedData":{
            "extraAttribute":"Some arbitrary value",
            "extraAttribute2":"Another arbitrary value"
        }
    }
}
```
 $\bullet$  The moab element of attributes cannot be modified. An error will be returned if this is attempted.

```
JSON response
------------------------------------
{
    "tenant": {
       "id":1234567890abcdef12345678",
       "name": "ResearchGroup"
    },
    "name": "myStorageService",
    "dateCreated": "2012-02-01 14:54:52 UTC",
    "lastUpdated": "2012-02-01 14:54:52 UTC",
    "type": "storage",
    "label": "My Service",
    "user": "john",
    "account": "corp",
    "status": "Done provisioning!",
    "statusCode": 200,
    "includedServices": [],
    "stepsCompleted": [],
     "hookDefinitions": [],
    "parent": "myVmWithStorage",
    "attributes": {
        "moab": {
                   \mathbf{w}: {
                "id": "vc3"
            },
            "jobRequested": {
                "id": "Moab.1",
                "template": "extraStorage",
                "resources": {
                     "gold": 2500
                }
            }
        },
        "sharedData":{
            "extraAttribute":"Some arbitrary value",
            "extraAttribute2":"Another arbitrary value"
        },
        "mount": "/mnt/myMount",
        "size": "2500"
    },
    "id": "4f29b4abe4b03c2f8e3a1a40"
}
```
### **Move Service**

Moving a service is a matter of updating an existing service. The following requirements must be met to move a service:

- 1. The specified service must be a container service.
- 2. The destination tenant must exist.
- 3. The user requesting the move must have global update service permission or update service permissions for both the current tenant and the new tenant.

Moving a service moves that service and all its child services, plus all associated jobs and VMs. Jobs and VMs should automatically migrate to the new tenant's node(s) but may not due to resource availability, policies, and so forth.

**D** Services that contain storage or physical machines as part of the service will not move as intended and your service will not work as intended. Do not use this option on services that contain storage or physical machines.

Sample request

```
PUT http://localhost:8080/mws/rest/services/<serviced-id-or-name>?api-version=3
------------------------------------
{
   "tenant": {
     "id":1234567890abcdef12345678",
     "name": "ResearchGroup"
   }
}
```
## **Unblock a Service**

#### URLs and parameters

```
PUT http://localhost:8080/mws/rest/services/<id|name>/unblock?api-version=3
```
#### Response

## Returns a list of actions Moab took to unblock the service.

#### Sample response

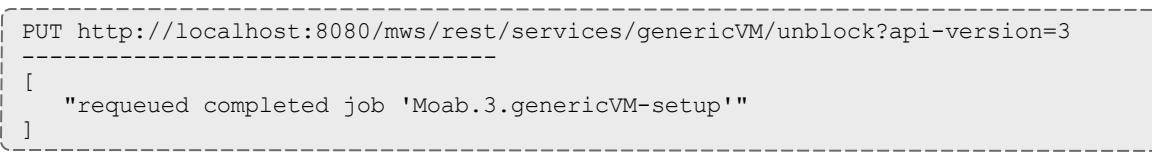

**If a job in the service workflow cannot be requeued, MWS will return an** error message to explain why it failed. If the service is not blocked when this call is made, MWS returns an error that says there is nothing to unblock.

### **Terminate a Service**

#### URLs and parameters

```
PUT http://localhost:8080/mws/rest/services/<id|name>/terminate?api-version=3
```
#### Response

Ends a service's normal lifecycle but does not delete it.

```
PUT http://localhost:8080/mws/rest/services/genericVM/terminate?api-version=3
----------------------------------
\Gamma"terminated job 'Moab.1.genericVM-setup'",
   "terminated job 'Moab.2.genericVM-setup'",
   "terminated job 'Moab.4.genericVM-destroy'"
   "terminated job 'Moab.3.genericVM-setup'"
]
```
## <span id="page-1951-0"></span>**Deleting Services**

## The HTTP DELETE method is used to delete **Services**.

#### Quick reference

```
DELETE http://localhost:8080/mws/rest/services/<id>?api-version=3
DELETE http://localhost:8080/mws/rest/services/<name>?api-version=3
```
## $\bullet$  If you delete a service without specifying who deleted it, MWS considers the deleter of the service the user as which you are logged in

### **Delete Service**

#### URLs and parameters

```
DELETE http://localhost:8080/mws/rest/services/<id>?api-version=3
DELETE http://localhost:8080/mws/rest/services/<name>?api-version=3
```
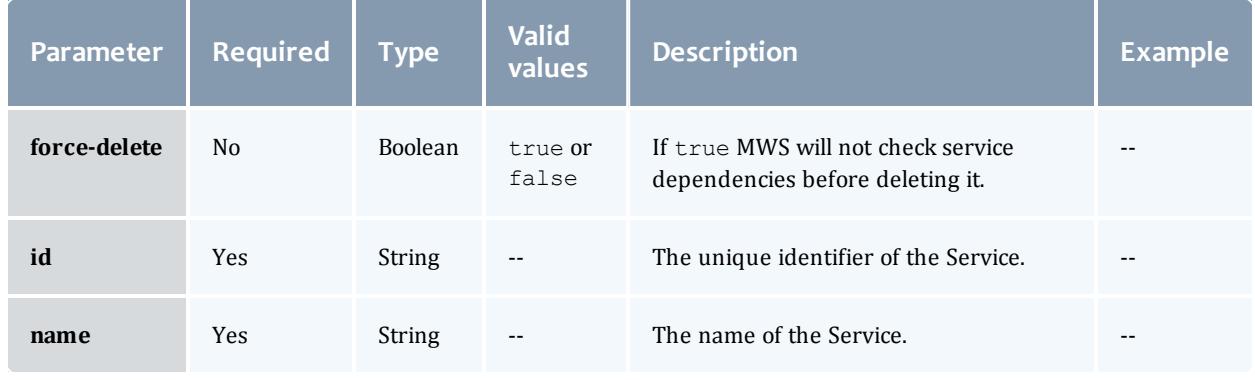

Only one of **id** or **name** is required.

See **Global [URL Parameters](#page-1651-0)** on page 1622 for available URL parameters.

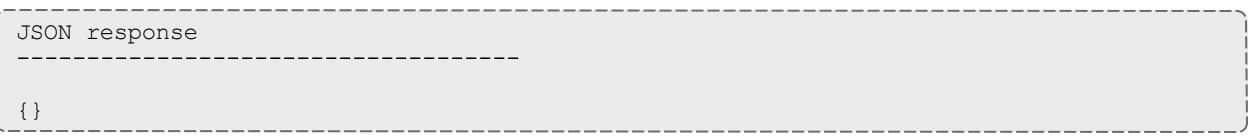

## **Getting Service Lifecycle Phase Hook Information**

The HTTP GET method is used to retrieve information about all global service hooks and all running service hooks (**global-definitions**, and **running**, respectively.). You may also query for all hooks on a single service (**definitions**).

#### Quick reference

```
GET http://localhost:8080/mws/rest/services/hooks/global-definitions?api-version=3
GET http://localhost:8080/mws/rest/services/hooks/running?api-version=3
GET http://localhost:8080/mws/rest/services/<id>|<name>/hooks/definitions?api-
version=3
```
### **Get All Global Hook Definitions**

URLs and parameters

See **Global [URL Parameters](#page-1651-0)** on page 1622 for available URL parameters.

Response

Returns all configured global hook definitions.

```
GET http://localhost:8080/mws/rest/services/hooks/global-definitions?api-version=3
----------------------------------
{
    "totalCount": 1,
    "resultCount": 1,
    "results": [
        {
            "id": "51f9395484aeed592c4d658e",
            "name": "auditHook",
            "type": "after",
             "includeServiceAsBody": true,
            "currentPhase": "analyzing",
            "transition": "accept",
            "nextPhase": "deploying",
            "url": "exec:///opt/mws/spool/hooks/audit.pl",
             "timeoutInSeconds": 3000
        },
        {
             "id": "12a8284373zddc481b3c547d",
             "name": "email",
             "type": "after",
              "includeServiceAsBody": false,
             "currentPhase": "analyzing",
             "transition": "accept",
             "nextPhase": "deploying",
             "url": "exec:///opt/mws/spool/hooks/serviceEmail.pl"
         }
     ]
}
```
## **Get All Hook Definitions on a Single Service**

#### URLs and parameters

```
GET http://localhost:8080/mws/rest/services/<id>|<name>/hooks/definitions?api-
version=3
```
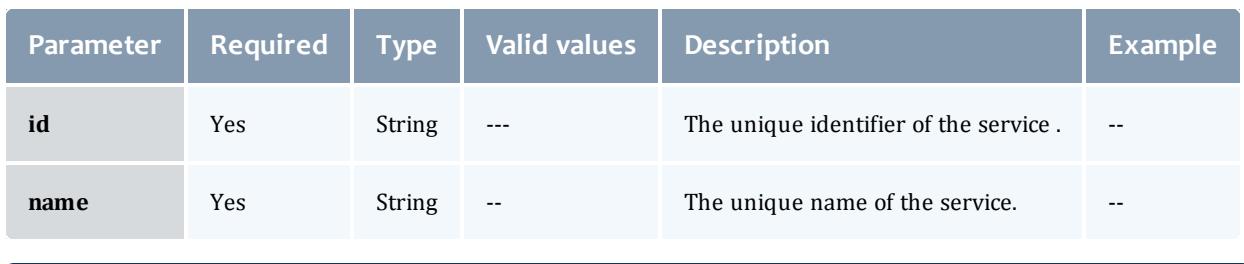

Only one of **id** or **name** is required.

To see available URL parameters, see **Global [URL Parameters](#page-1651-0)** on page [1622](#page-1651-0).

#### Response

Returns a combination of all global (**global-definitions**) and service hook definitions.

#### Samples

```
{
    "totalCount": 1,
    "resultCount": 1,
    "results": [
        {
            "id": "51f9395484aeed592c4d658e",
             "global": true,
            "name": "hookDefinitionName",
            "type": "after",
            "includeServiceAsBody": true,
            "currentPhase": "analyzing",
            "transition": "accept",
            "nextPhase": "deploying",
            "url": "exec:///opt/mws/spool/hooks/script.pl",
            "timeoutInSeconds": 3000
        },
        {
            "id": "62g1416595ffe613d5e769f",
            "global": false,
            "name": "hookDefinitionName2",
            "type": "after",
            "includeServiceAsBody": false,
            "currentPhase": "",
            "transition": "migrate",
            "nextPhase": "",
            "url": "exec:///opt/mws/spool/hooks/script2.pl",
            "timeoutInSeconds": 900
        },
        {
            "id": "49e8284373zddc481b3c547d",
            "global": true,
            "name": "hookDefinitionName3",
            "type": "after",
            "includeServiceAsBody": true,
            "currentPhase": "",
            "transition": "",
            "nextPhase": "deployed",
            "url": "exec:///opt/mws/spool/hooks/script3.pl",
            "timeoutInSeconds": 900
        }
    ]
}
```
### **Get All Running Service Hooks**

#### URLs and parameters

GET http://localhost:8080/mws/rest/services/hooks/running?api-version=3

## To see available URL parameters, see **Global [URL Parameters](#page-1651-0)** on page [1622](#page-1651-0).

#### Response

Returns all running service hooks.

Moab Web Services

**Samples** 

```
GET http://localhost:8080/mws/rest/services/hooks/running?api-version=3
                 ------------------------------------
{
    totalCount: 3,
    resultCount: 3,
    results:
    \lceil{
            definitionId: "52cc461c6eab428c05104a15",
            endDate: "2014-01-07 18:23:25 UTC",
            exitCode: 0,
            globalHook: false,
            processId: 18368,
            serviceId: "52cc461c6eab428c05104a2a",
            standardError: "",
            standardOutput:
            {
                status: "Succeeded",
                outcome: "On transition 'Submit' beforeSync and afterSync was
Analyzing"
            },
            startDate: "2014-01-07 18:23:24 UTC",
            status: "SUCCEEDED",
            timeoutInSeconds: 900,
            version: 2,
            id: "52cc461c6eab428c05104a2b
        },
        {
            definitionId: "52cc461c6eab428c05104a1f",
            endDate: "2014-01-07 18:23:26 UTC",
            exitCode: 0,
            globalHook: false,
            processId: null,
            serviceId: "52cc461c6eab428c05104a2a",
            standardError: "Can't remove /opt/moab/tools/cloud/VM/setup.vm.pl:
Permission denied, skipping file.",
            standardOutput:
             {
                 status: "Failed",
                 action: "Make Setup Script Fail",
                transition: "Submit"
            },
            startDate: "2014-01-07 18:23:26 UTC",
            status: "FAILED",
            timeoutInSeconds: 900,
            version: 1,
            id: "52cc461e6eab428c05104a2e"
        },
        {
            definitionId: "52cc461c6eab428c05104a16",
            endDate: "2014-01-07 18:23:40 UTC",
            exitCode: 0,
            globalHook: false,
            processId: 18416,
            serviceId: "52cc461c6eab428c05104a2a",
            standardError: "",
            standardOutput:
             {
                status: "Succeeded",
                outcome: "On transition 'Accept' beforeSync and afterSync was
Deploying"
            },
            startDate: "2014-01-07 18:23:39 UTC",
            status: "SUCCEEDED",
            timeoutInSeconds: 900,
           version: 2,
                                         ---------------------------------
```
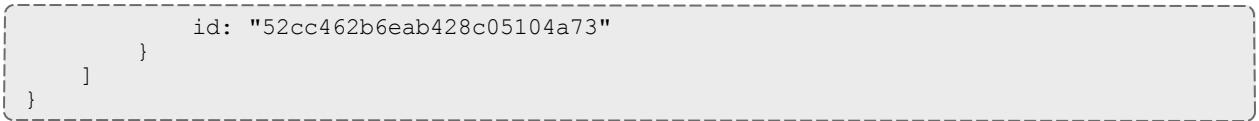

**Creating Service Lifecycle Phase Hooks**

The HTTP POST method is used to create a **global-definition** and service lifecycle phase hook on a service. The HTTP PUT method can also be used to create a service lifecycle phase hook on a service.

The **Fields: Service Global Hook [Definitions](#page-2695-0)** on page 2666, **[Fields:](#page-2693-0) Service [Running](#page-2693-0) Hooks** on page 2664 reference sections contain the type and description of all fields in the **definitions**, **global-definitions**, and **running** objects. It also contains details regarding which fields are valid during PUT and POST actions.

#### Quick reference

POST http://localhost:8080/mws/rest/services/hooks/global-definitions?api-version=3 POST http://localhost:8080/mws/rest/services?api-version=3 PUT http://localhost:8080/mws/rest/services/<id|name>?api-version=3&change-mode=add

## **Create a Service Lifecycle Phase Hook**

Service phase hooks execute scripts you have configured to run during transitional events between service lifecycle phases. For more information about the service lifecycle and its phases, see "" in the *Moab Cloud Suite Administrator Guide*. You can configure global hooks that will exist on all services and service hooks that only exist on a single service or on any service that derived from a template with the hook(s). Configuration options allow you to be as vague or specific as you want when you specify when the hook should execute; for instance, you might have the script run when the service leaves the **Analyzing** phase for any reason, or you might have the script run only when the service leaving **Analyzing** is entering the **Blocked** phase.

## URLs and parameters

## **Service phase hook attributes**

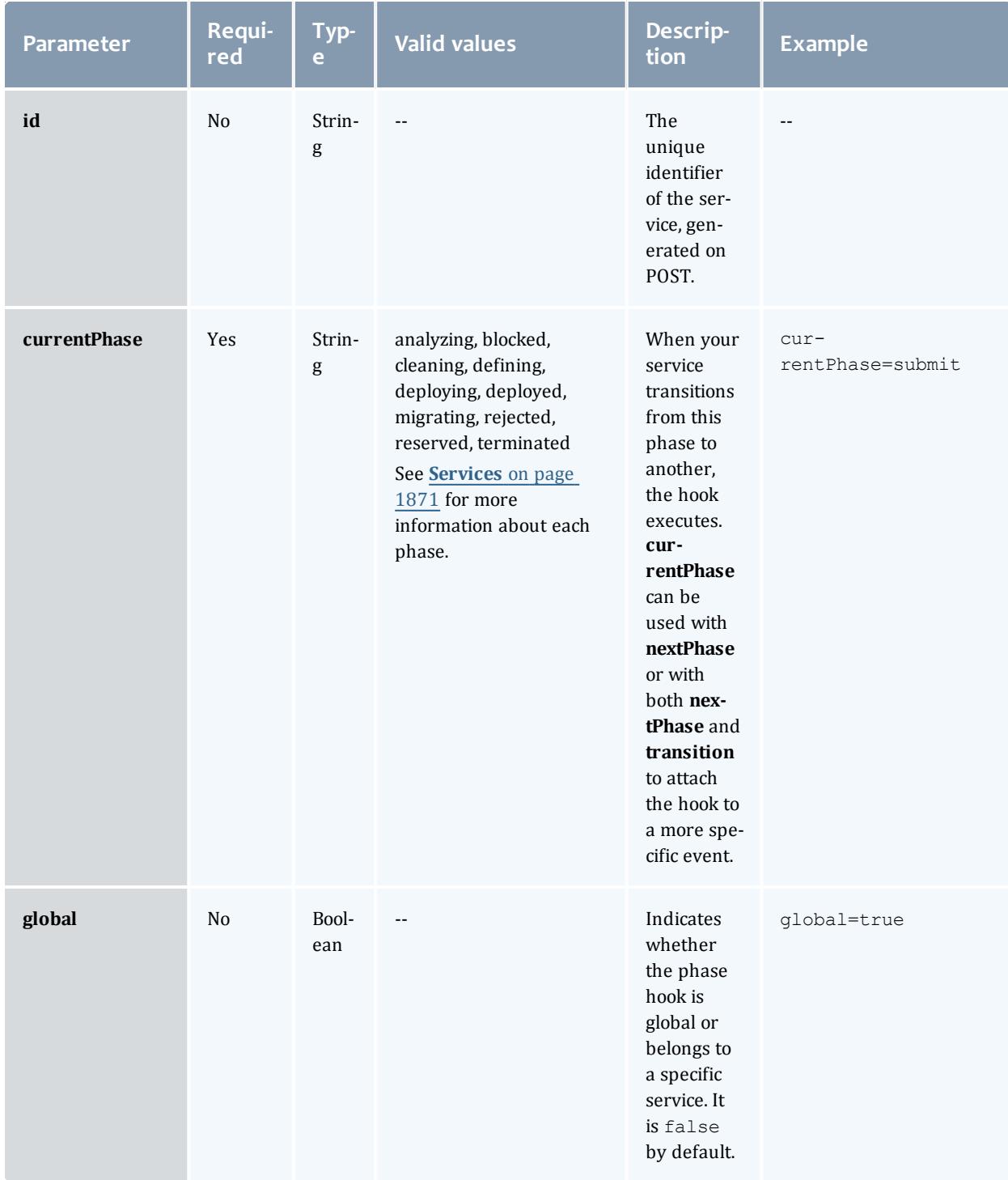

### Moab Web Services

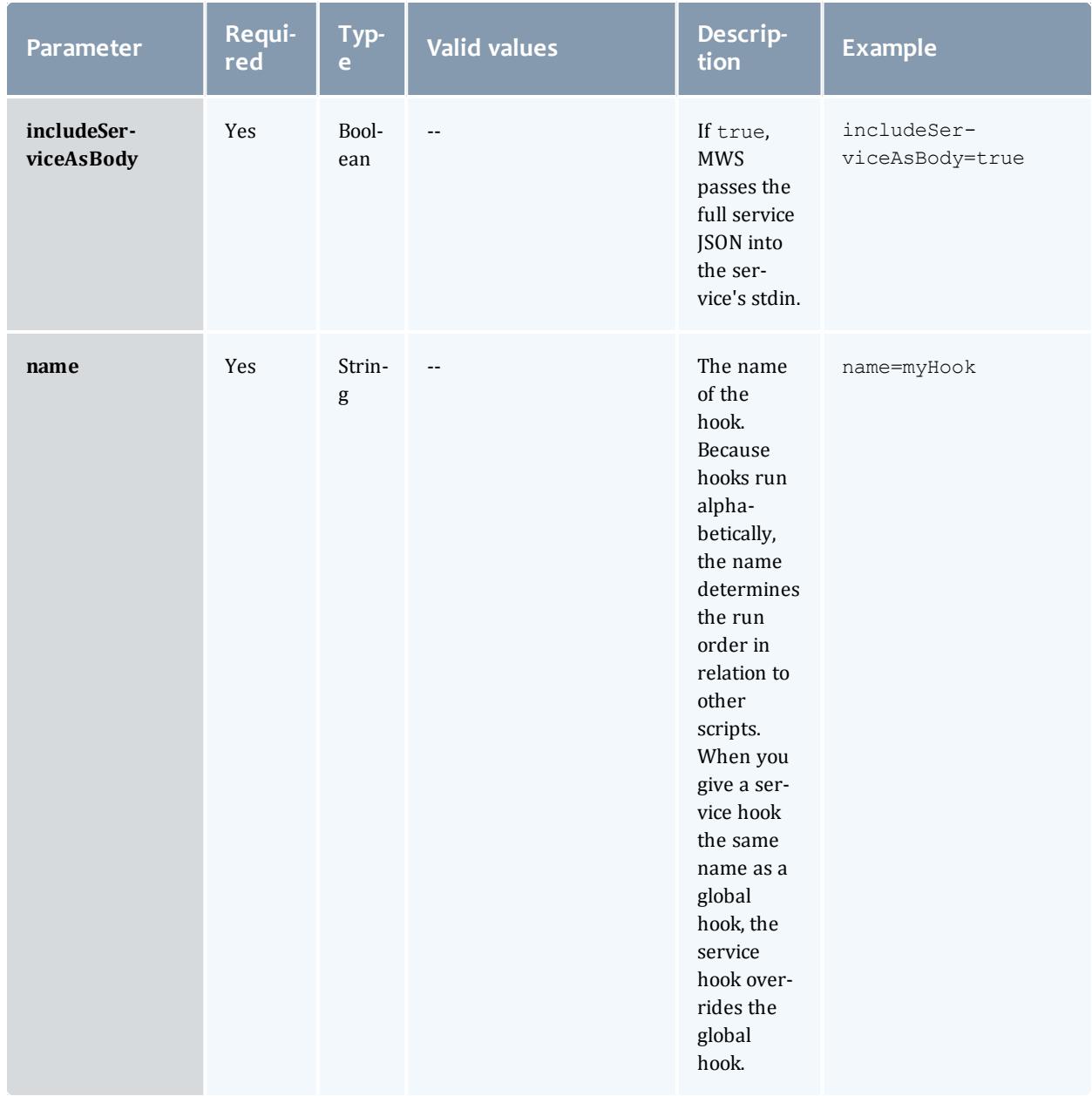

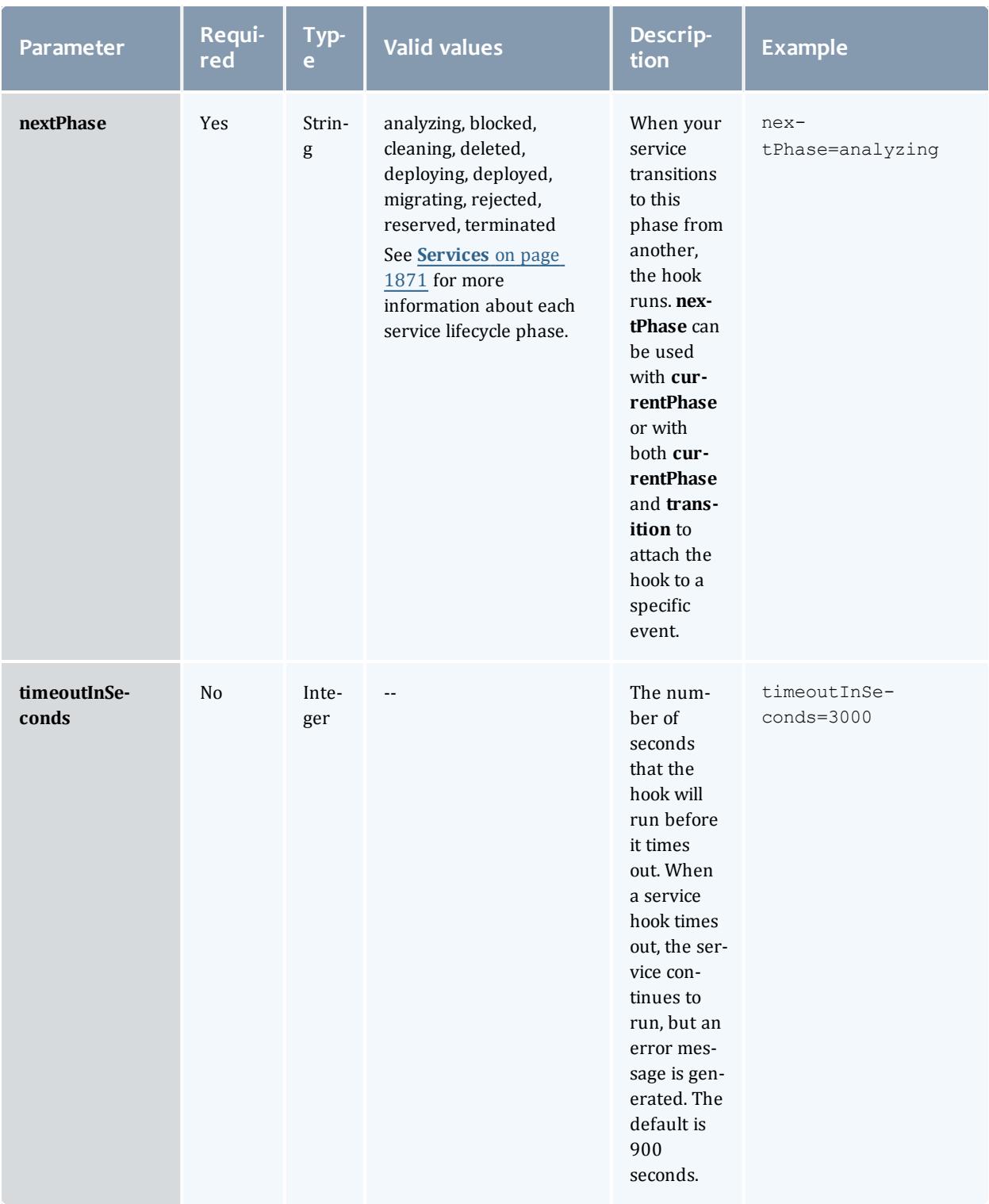

### Moab Web Services

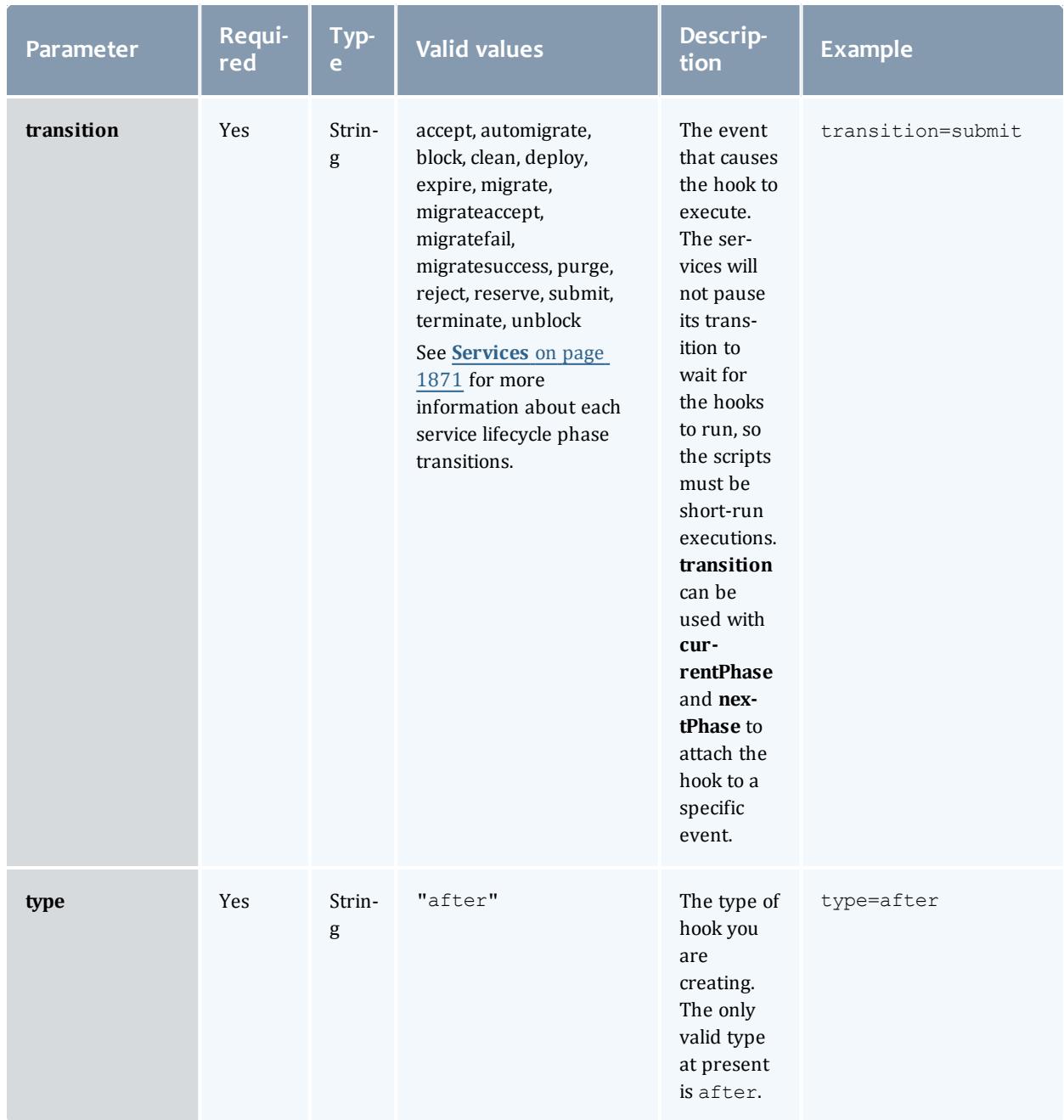

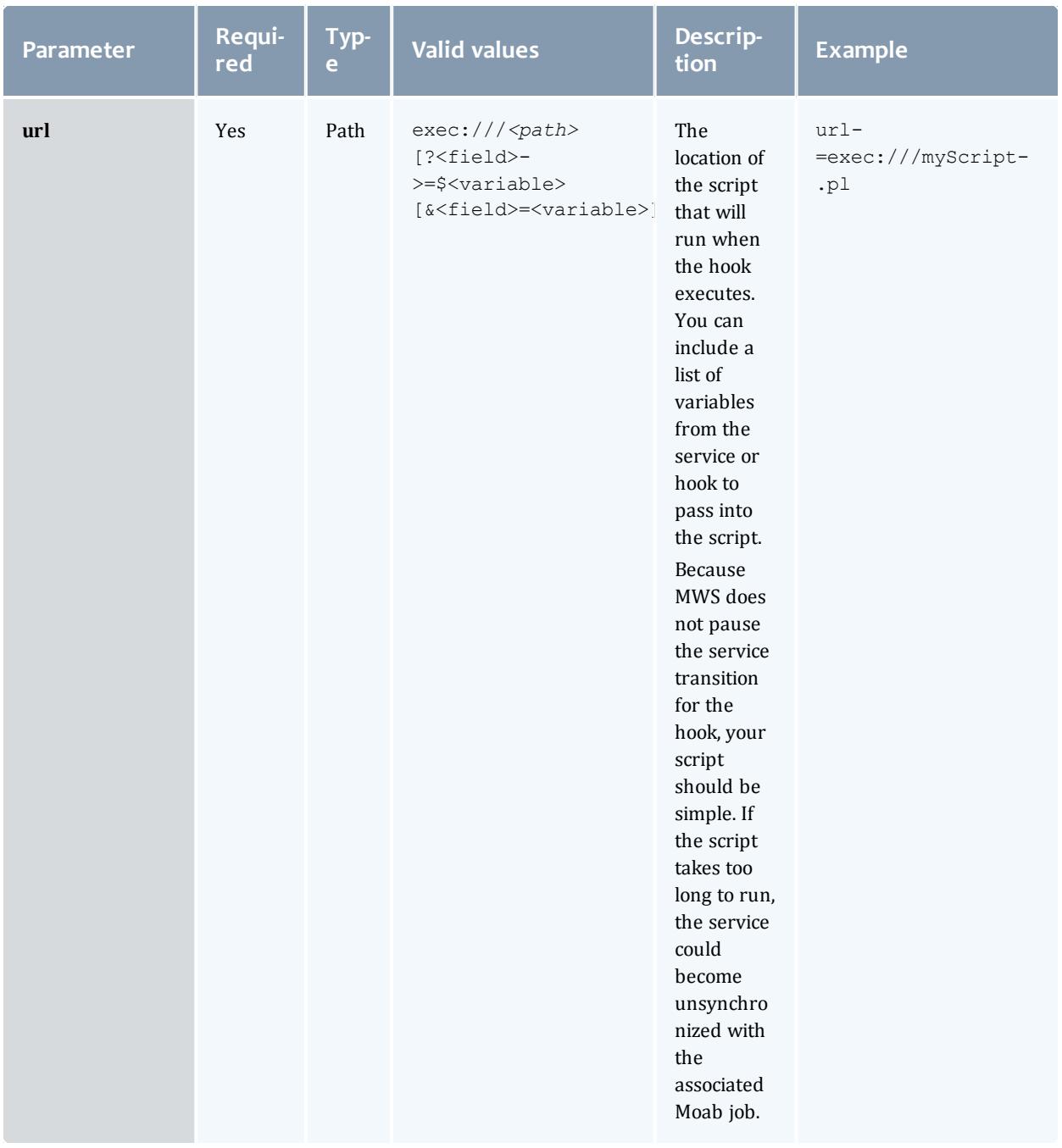

Only one of **currentPhase**, **nextPhase**, or **transition** is required; however, you can also choose to use both **currentPhase** and **nextPhase** together or all three parameters.

See **Global [URL Parameters](#page-1651-0)** on page 1622 for available URL parameters.

### <span id="page-1963-0"></span>**Service hook status**

If you would like to view the status of script after its execution, make sure that your script prints the following statuses to stdout. See step 3 in the instructions below for an example.

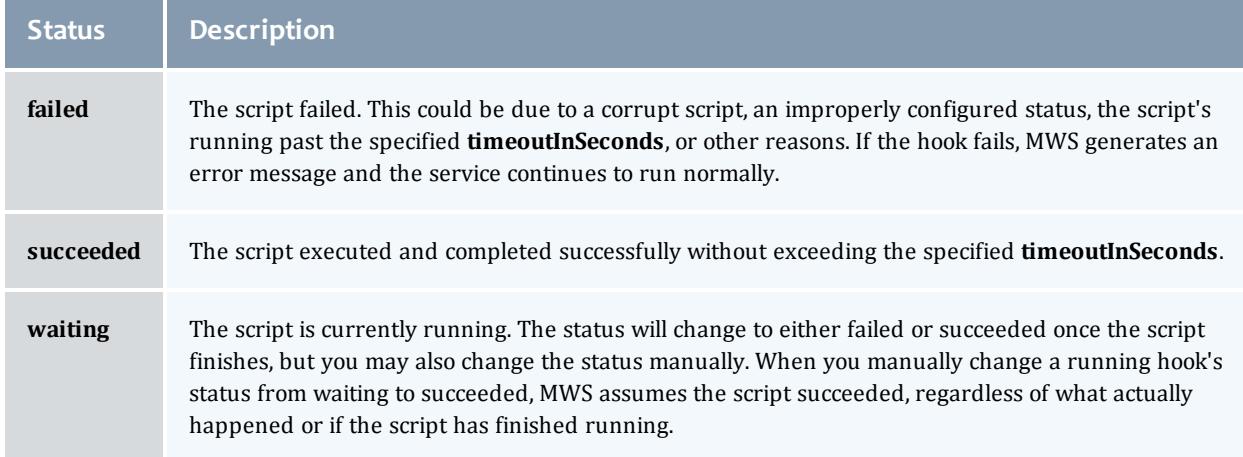

### **To create a service with a service hook**

- 1. Verify that the /opt/mws/spool directory exists in your system and that tomcat has read and write access to it.
- 2. Create a new directory inside  $\sqrt{opt/mws/spool}$  for your scripts.

> mkdir /opt/mws/spool/hooks

3. Write a script executable by tomcat called

/opt/mws/spool/hooks/helloWorld.sh that performs the action that should occur when the hook's service phase transition begins.

```
1 #!/bin/sh
\mathcal{D}3 is succeeded=true
4 if \sin succeeded; then
5 echo '{"output":"hello world!", "status":"succeeded"}'
6 else
7 echo '{"status":"failed"}'
8 fi
```
4. Create a service with the hook definition, making sure that the URL references the script you made.

```
http://localhost:8080/mws/rest/services?api-version=3
----------------------
{
  "name": "vm1",
  "type": "vm",
  "tenant": {
   "name": "Gryffindor"
  },
  "hookDefinitions": [
    { 
     "name": "myHook",
      "transition": "submit",
      "type": "after",
      "url": "exec:///opt/mws/spool/hooks/helloWorld.sh"
   }
  ],
  "attributes": {
    "moab": {
      "job": {
        "resources": {
          "procs": "2",
          "mem": "1028"
        },
        "image": "centos5.5-stateless",
        "template": "genericVM"
      }
   }
  }
}
```
5. Create a container service that will hold the new VM.

```
http://localhost:8080/mws/rest/services?api-version=3
----------------------
  {
    "includedServices": [ 
      { 
         "localName": "vm1"
       }
     \vert,
     "type": "container",
     "user": "rweasley",
     "account": "cloud",
    "cloud",<br>"account": "cloud",<br>"tenant": {"name":"Gryffindor"},
    "data":
       {
         "name": "vmGreat",
      }
     ]
    "hookDefinitions":[]
  }
```
6. Query /services/*<id>*/hooks/definitions to see both your global and local hooks for the service.

**O** You can override global hook descriptions by giving a service hook definition the same name as the global hook.

Once your service runs, you can find it when you query the running hooks (/services/hooks/running).

## **Modifying Service Lifecycle Phase Hooks**

------------------------------------

The HTTP PUT method is used to modify service lifecycle phase hooks on **Services**.

## The **Fields: Service Global Hook [Definitions](#page-2695-0)** on page 2666, **[Fields:](#page-2693-0) Service [Running](#page-2693-0) Hooks** on page 2664 reference sections contain the type and description of all fields in the **definitions**, **global-definitions**, and **running** objects. It also contains details regarding which fields are valid during PUT and POST actions.

#### Quick reference

```
PUT http://localhost:8080/mws/rest/services/<id>?api-version=3&change-
mode=<add|remove|set>
PUT http://localhost:8080/mws/rest/services/<name>?api-version=3&change-
mode=<add|remove|set>
```
## **Modify a Service Lifecycle Phase Hook**

#### URLs and parameters

```
PUT http://localhost:8080/mws/rest/services/hooks/<id>/global-definitions?api-
version=3
PUT http://localhost:8080/mws/rest/services/hooks/<name>/global-definitions?api-
```
version=3

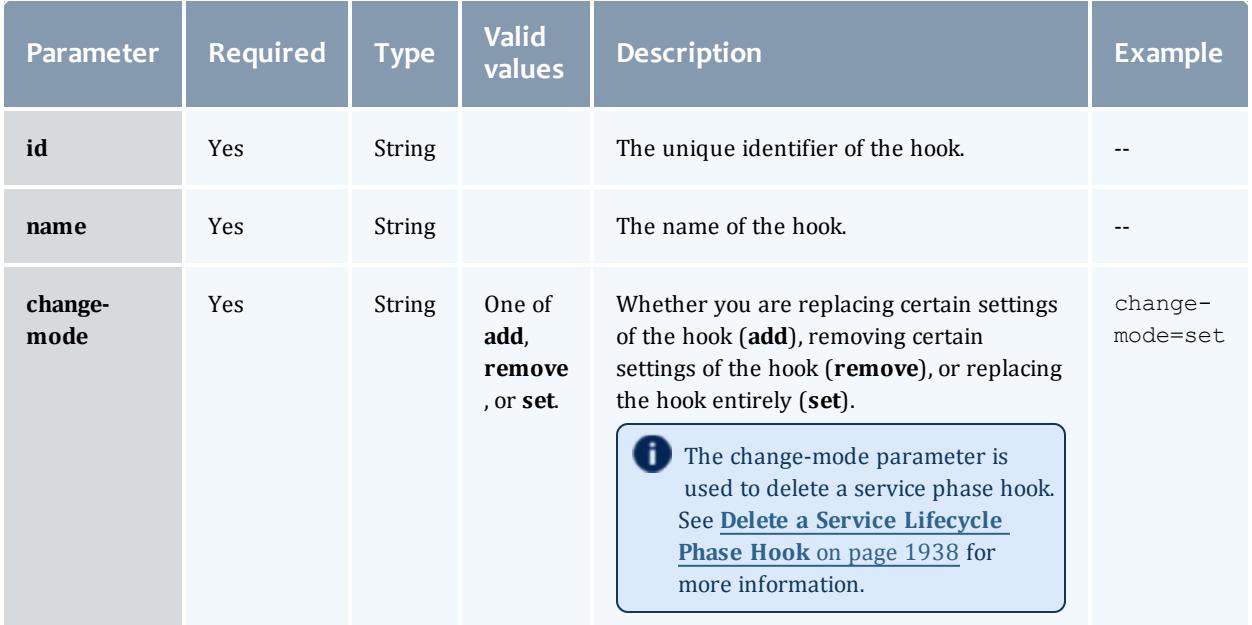

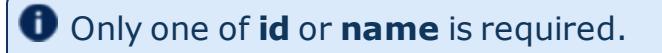

## See **Global [URL Parameters](#page-1651-0)** on page 1622 for available URL parameters.

#### Sample response

```
------------------------------------
```
### **Changing the Status of a Running Service Hook**

#### URLs and parameters

```
PUT http://localhost:8080/mws/rest/services/hooks/running/<id>/?change-mode=set?api-
version=3
```
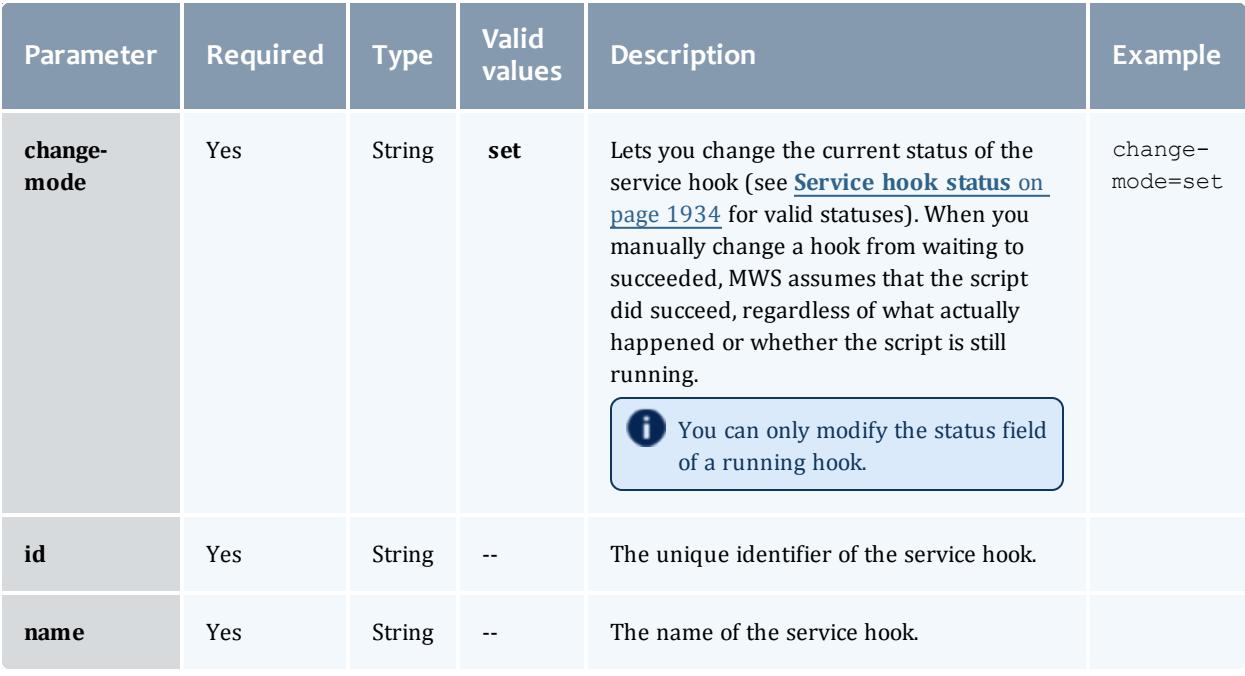

# Only one of **id** or **name** is required.

## See **Global [URL Parameters](#page-1651-0)** on page 1622 for available URL parameters.

#### Sample response

```
PUT http://localhost:8080/mws/rest/services/hooks/running?change-mode=set?api-
version=3
                       ------------------------------------
{
    "status": "succeeded"
}
```
## **Deleting Service Lifecycle Phase Hooks**

The HTTP DELETE method is used to delete service lifecycle phase hooks from **Services**. Deleting a service (see **Deleting [Services](#page-1951-0)** on page 1922 for more information) deletes all hooks attached to it.

#### Quick reference

```
DELETE http://localhost:8080/mws/rest/services/<id>?api-version=3
DELETE http://localhost:8080/mws/rest/services/<name>?api-version=3
```
## <span id="page-1967-0"></span>**Delete a Service Lifecycle Phase Hook**

#### URLs and parameters

```
DELETE http://localhost:8080/mws/rest/services/hooks/global-definitions/<id>?api-
version=3
DELETE http://localhost:8080/mws/rest/services/hooks/global-definitions/<name>?api-
version=3
PUT http://localhost:8080/mws/rest/services?api-version=3&change-mode=remove
```
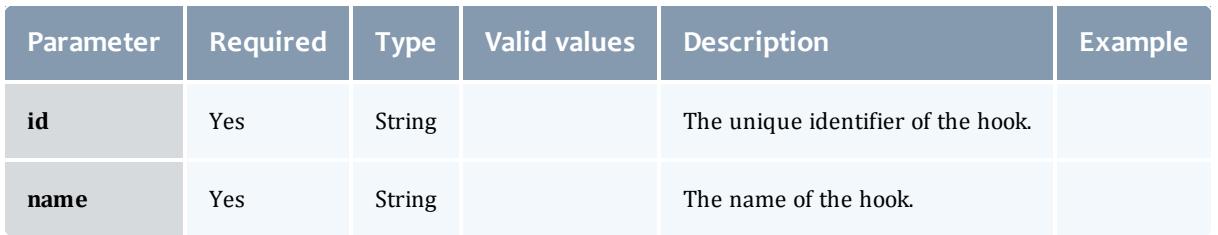

## Only one of **id** or **name** is required.

See **Global [URL Parameters](#page-1651-0)** on page 1622 for available URL parameters.

#### Sample response

```
PUT http://localhost:8080/mws/rest/services?api-version=3&change-mode=remove
{
     "hookDefinitions":
    \lceil{
            "id": "23423h2132kl23kkl2"
 }
     ]
}
```
## **Getting stepsCompleted Information**

The HTTP GET method is used to get stepsCompleted information.

#### Quick reference

```
GET http://localhost:8080/mws/rest/services/<id|name>?api-
version=3&fields=stepsCompleted
```
**D** For information about using the stepsCompleted field in the Moab Cloud Suite, see "" in the *Moab Cloud Suite Installation Guide*.

## **Get Steps Completed Information**

#### URLs and parameters

```
GET http://localhost:8080/mws/rest/services/<id|name>?api-
version=3&fields=stepsCompleted
```
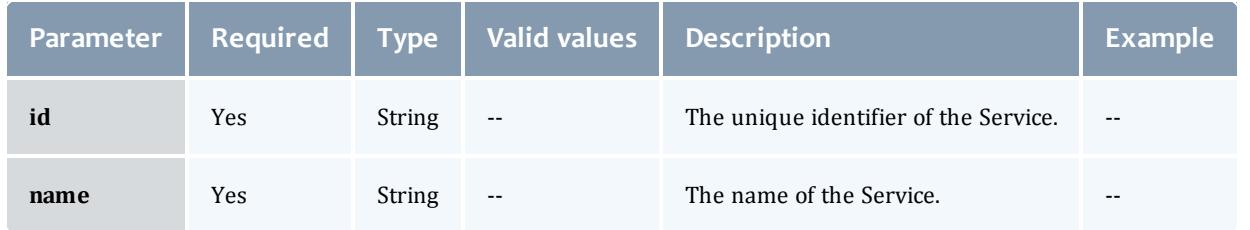

## Only one of **id** or **name** is required.

## See **Global [URL Parameters](#page-1651-0)** on page 1622 for available URL parameters.

#### Sample response

```
JSON response
------------------------------------
```

```
stepsCompleted:["step1,step2"]
```
## **Modifying stepsCompleted**

## The HTTP GET method is used to modify the stepsCompleted.

#### Quick reference

```
PUT http://localhost:8080/mws/rest/services/<id|name>?api-version=3&change-mode=add
```
**O** For information about using the stepsCompleted field in the Moab Cloud Suite, see "" in the *Moab Cloud Suite Installation Guide*.

## **Modify stepsCompleted**

#### URLs and parameters

```
PUT http://localhost:8080/mws/rest/services/<id|name>?api-version=3&change-mode=add
```
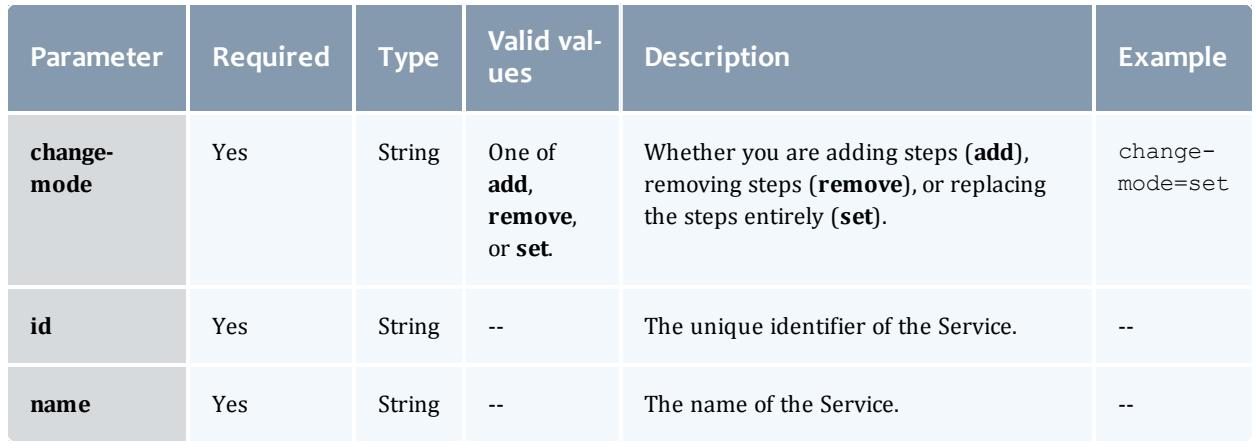

Only one of **id** or **name** is required.

See **Global [URL Parameters](#page-1651-0)** on page 1622 for available URL parameters.

```
PUT http://localhost:8080/mws/rest/services/<id|name>?api-version=3&change-mode=add
{stepsCompleted=>["step1"]}
------------------------------------
{
    "tenant": {
        "id":1234567890abcdef12345678",
        "name": "ResearchGroup"
    },
    "name": "myService",
    "dateCreated": "2012-02-01 14:54:52 UTC",
    "lastUpdated": "2012-02-01 14:54:52 UTC",
    "type": "storage",
    "label": "My Service",
    "user": "john",
    "account": "corp",
    "status": "Done provisioning!",
    "statusCode": 200,
    "includedServices": [],
    "stepsCompleted": [step0,step1],
 "hookDefinitions": [],
    "parent": "myVmWithStorage",
    "attributes": {
        "moab": {
            "vc": {
                "id": "vc3"
            },
            "jobRequested": {
                "id": "Moab.1",
                "template": "extraStorage",
                "resources": {
                    "gold": 2500
                }
            }
        },
        "sharedData":{
            "extraAttribute":"Some arbitrary value",
            "extraAttribute2":"Another arbitrary value"
        },
        "mount": "/mnt/myMount",
        "size": "2500"
    },
    "id": "4f29b4abe4b03c2f8e3a1a40"
}
```
Related Topics

- **Resources [Introduction](#page-1675-0)** on page 1646
- **Service [Templates](#page-1970-0)** on page 1941

# <span id="page-1970-0"></span>Service Templates

This section describes the behavior of the **Service Template** object in Moab Web Services. It contains the URLs, request bodies, and responses delivered to and from MWS.

Service templates are tenant objects. If you have implemented a multi-tenant environment (for more information, see **About [Tenants](#page-1631-0)** on page 1602), and are logged in with an application account, you must include a proxy-user with each service call to limit the results to information that the user has permission to see. If you are logged in with an LDAP account, MWS will automatically limit the results to information that the LDAP user has permission to see. For more information, see **[Roles](#page-1893-0)** on page 1864.

The **Fields: Service [Templates](#page-2699-0)** reference section contains the type and description of all fields in the **ServiceTemplate** object. It also contains details regarding which fields are valid during PUT and POST actions.

See **Create Service from Service [Template](#page-1927-0)** on page 1898 to create services from service templates.

The **Service Template** name has the following constraints:

- It must contain only letters, digits, spaces, and these special characters: underscore, comma, hyphen, period, question mark, at sign, tilde, pound sign, square brackets, angle brackets, vertical bar, equals sign, ampersand, parentheses, asterisk, curly braces, grave accent, and dollar sign.
- It cannot have the same form as a MongoDB ID (24 characters of 0-9 and a-f)
- It must be unique in the database.

#### Supported methods

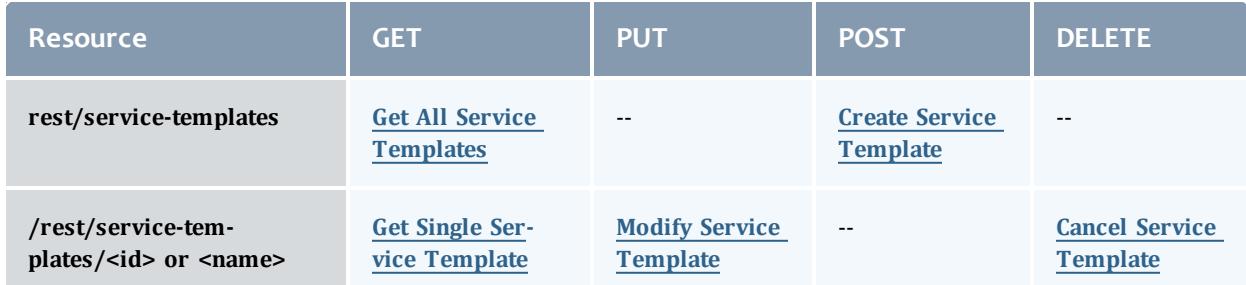

This topic contains these sections:

- <sup>l</sup> **Getting Service [Templates](#page-1972-1)** on page 1943
	- <sup>o</sup> **Get All Service [Templates](#page-1972-0)** on page 1943
	- <sup>o</sup> **Get Single Service [Template](#page-1978-0)** on page 1949
- <sup>l</sup> **Creating Service [Templates](#page-1984-1)** on page 1955
	- <sup>o</sup> **Create Service [Template](#page-1984-0)** on page 1955
- <sup>l</sup> **Modifying Service [Templates](#page-1991-0)** on page 1962
	- <sup>o</sup> **Modify Service [Template](#page-1992-0)** on page 1963
- <sup>l</sup> **Deleting [\(Canceling\)](#page-1994-1) Service Templates** on page 1965
	- <sup>o</sup> **Cancel Service [Template](#page-1994-0)** on page 1965

## <span id="page-1972-1"></span>**Getting Service Templates**

The HTTP GET method is used to retrieve **<name>** information.

### Quick reference

```
GET http://localhost:8080/mws/rest/service-templates?api-version=3[&query=
{"field":"value"}&sort={"field":<1|-1>}]
GET http://localhost:8080/mws/rest/service-templates/<id>?api-version=3
GET http://localhost:8080/mws/rest/service-templates/<name>?api-version=3
```
## <span id="page-1972-0"></span>**Get All Service Templates**

#### URLs and parameters

```
GET http://localhost:8080/mws/rest/service-templates?api-version=3[&query=
{"field":"value"}&sort={"field":<1|-1>}]
```
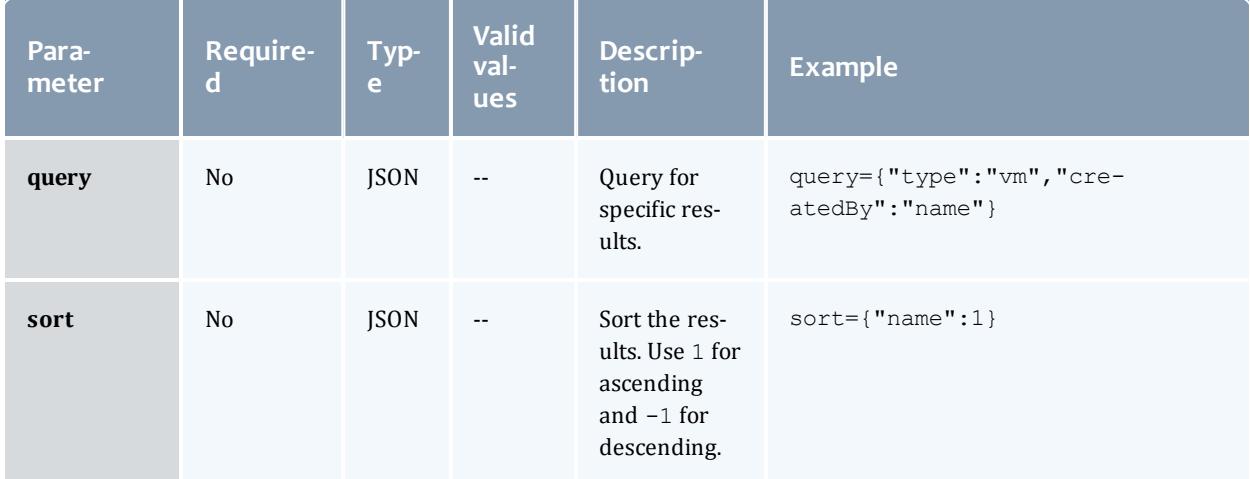

See **Global [URL Parameters](#page-1651-0)** on page 1622 for available URL parameters.

```
JSON response
------------------------------------
{
  "totalCount":4,
   "resultCount":4,
   "results":[
      {
         "attributes":{
            "moab":{
               "job":{
                  "resources":{
                     "OS":100
                   },
                   "template":"OSStorage",
                   "variables":{
                     "var1":"variable to be attached to tracking job"
                  },
                  "rules":{
                     "MOAB_DATACENTER":[
                        {
                           "value":"datacenter2",
                           "restriction":"must",
                           "comparator":"%=",
                            "displayValue":null
                         }
                     ]
                   },
                  "nodeSet": {
                    "selection": "FIRSTOF",
                    "type": "VARATTR",
                    "name": "MOAB DATACENTER",
                    "values": ["vcenter-datacenter-416"]
                  }
               }
            },
            "sharedData":{
               "custom1":"Custom data to be attached to service",
               "custom2":"More custom data to be attached to service"
            }
         },
         "createdBy":"bob",
         "includedServices":[
         ],
```

```
"hookDefinitions": [],
   "label":"Operating System Storage",
   "modified":null,
   "name":"OpSysStorage",
   "tags":[
      "tag1",
      "tag2",
      "tag3"
   ],
   "type":"storage",
   "version":0,
   "id":"50d4da1ac4aaceecaf386452"
},
{
   "attributes":{
      "moab":{
         "job":{
            "resources":{
               "gold":100
            },
            "template":"extraStorage",
            "variables":{
               "var1":"variable to be attached to tracking job"
            },
            "rules":{
               "MOAB_DATACENTER":[
                  {
                     "value":"datacenter2",
                      "restriction":"must",
                      "comparator":"%=",
                     "displayValue":null
                  }
               ]
            },
            "nodeSet": {
              "selection": "FIRSTOF",
              "type": "VARATTR",
              "name": "MOAB_DATACENTER",
              "values": ["vcenter-datacenter-416"]
            }
         }
      },
      "sharedData":{
         "custom1":"Custom data to be attached to service",
         "custom2":"More custom data to be attached to service"
      }
   },
   "createdBy":"bob",
   "includedServices":[
   ],
```

```
 "hookDefinitions": [],
   "label":"Network Storage",
   "modified":null,
   "name":"NetworkStorage",
   "tags":[
      "tag1",
      "tag2",
      "tag3"
   ],
   "type":"storage",
   "version":0,
   "id":"50d4da1ac4aaceecaf386453"
},
{
   "attributes":{
      "moab":{
         "job":{
            "image":"centos5.5-stateless",
            "resources":{
               "procs":1,
                "mem":1024,
               "disk":20480
             },
             "template":"genericVM",
             "variables":{
               "var1":"variable to be attached to tracking job"
             },
             "rules":{
               "MOAB_DATACENTER":[
                   {
                      "value":"datacenter2",
                      "restriction":"must",
                      "comparator":"%=",
                      "displayValue":null
                   }
               ]
            },
             "nodeSet": {
              "selection": "FIRSTOF",
               "type": "VARATTR",
               "name": "MOAB DATACENTER",
              "values": ["vcenter-datacenter-416"]
            }
         }
      },
      "sharedData":{
         "custom1":"Custom data to be attached to service",
         "custom2":"More custom data to be attached to service"
      }
   },
   "createdBy":"bob",
   "includedServices":[
   \frac{1}{\sqrt{2}}
```

```
"hookDefinitions": [],
   "label":"Centos 5.5 VM",
   "modified":null,
   "name":"Centos55Vm",
   "tags":[
      "tag1",
      "tag2",
      "tag3"
   ],
   "type":"vm",
   "version":0,
   "id":"50d4da1ac4aaceecaf386454"
},
{
   "attributes":{
      "moab":{
         "dependencies":[
             {
                "dependency":[
                   "oss",
                   "ns"
                ],
               "localName":"cvm"
             }
         \vert,
         "job":{
            "rules":{
                "MOAB_DATACENTER":[
                   {
                      "value":"datacenter2",
                      "restriction":"must",
                      "comparator":"%=",
                      "displayValue":null
                   }
               ]
            },
            "nodeSet": {
              "selection": "FIRSTOF",
               "type": "VARATTR",
               "name": "MOAB DATACENTER",
               "values": ["vcenter-datacenter-416"]
            }
         }
      },
      "sharedData":{
         "custom1":"Custom data to be attached to service",
         "custom2":"More custom data to be attached to service"
      }
   },
   "createdBy":"bob",
   "includedServices":[
      {
         "localName":"cvm",
         "serviceTemplate":"Centos55Vm"
      },
      {
         "localName":"oss",
         "serviceTemplate":"OpSysStorage"
      },
      {
         "localName":"ns",
         "serviceTemplate":"NetworkStorage"
```

```
}
         \vert,
         "hookDefinitions": [],
         "label":"Centos 5.5 VM Plus OS and Network Storage",
         "modified":null,
         "name":"Centos55VmPlusStorage",
         "tags":[
             "tag1",
            "tag2",
            "tag3"
         \vert,
         "type":"container",
         "version":0,
         "id":"50d4da1ac4aaceecaf386455"
      }
  ]
}
```
#### Querying service templates

It is possible to query service templates by one or more fields based on the [MongoDB](http://docs.mongodb.org/manual/reference/operator/) query syntax.

For example queries, see **[Querying](#page-1908-0) services** on page 1879. In the query URL, be sure to replace "services" with "service-templates."

#### Sorting

See the sorting section of **Global [URL Parameters](#page-1651-0)** on page 1622.

Limiting the number of results

For examples of limiting the number of results, see **[Limiting](#page-1911-0) the number of [results](#page-1911-0)** on page 1882. In the URL, be sure to replace "services" with "service-templates."

Retrieving a subset of fields

For examples of retrieving a subset of fields, see **[Retrieving](#page-1911-1) a subset of [fields](#page-1911-1)** on page 1882. In the URL, be sure to replace "services" with "service-templates."

#### <span id="page-1978-0"></span>**Get Single Service Template**

#### URLs and parameters

```
GET http://localhost:8080/mws/rest/service-templates/<id>?api-version=3
[&recursive=true]
GET http://localhost:8080/mws/rest/service-templates/<name>?api-version=3
[&recursive=true]
```
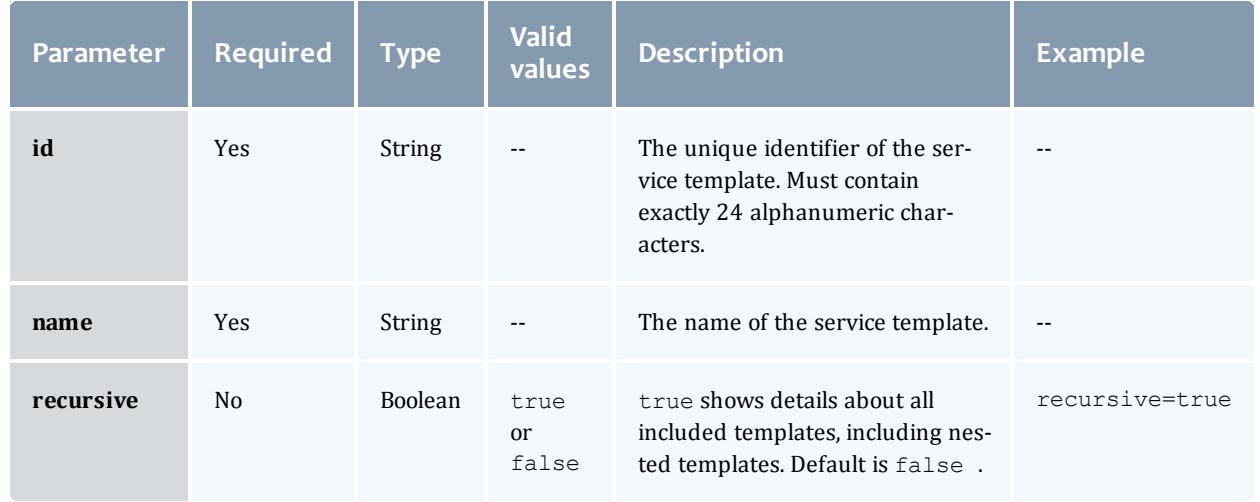

Only one of **id** or **name** is required.

See **Global [URL Parameters](#page-1651-0)** on page 1622 for available URL parameters.
#### Response

```
GET http://localhost:8080/mws/rest/service-templates/Centos55Vm?api-version=3
          ------------------------------------
{
   "attributes":{
      "moab":{
         "job":{
             "image":"centos5.5-stateless",
             "resources":{
                "procs":1,
                "mem":1024,
               "disk":20480
             },
             "template":"genericVM",
             "variables":{
               "var1":"variable to be attached to tracking job"
             },
            "rules":{
                "MOAB_DATACENTER":[
                   {
                      "value":"datacenter2",
                      "restriction":"must",
                      "comparator":"%=",
                      "displayValue":null
                   }
               ]
             },
             "nodeSet":"FIRSTOF:FEATURE:feature1"
         }
      },
      "sharedData":{
         "custom1":"Custom data to be attached to service",
         "custom2":"More custom data to be attached to service"
      }
   },
   "createdBy":"bob",
   "id":"50d4da1ac4aaceecaf386454",
   "includedServices":[
   ],
   "hookDefinitions": [],
   "label":"Centos 5.5 VM",
   "modified":null,
   "name":"Centos55Vm",
   "tags":[
      "tag1",
      "tag2",
      "tag3"
   \frac{1}{2},
   "type":"vm",
   "version":0
}
                          --------
```

```
GET http://localhost:8080/mws/rest/service-templates/OpSysStorage?api-version=3
           ------------------------------------
{
   "attributes":{
      "moab":{
         "job":{
            "resources":{
               "OS":100
            },
            "template":"OSStorage",
            "variables":{
               "var1":"variable to be attached to tracking job"
            },
            "rules":{
               "MOAB_DATACENTER":[
                  {
                      "value":"datacenter2",
                      "restriction":"must",
                      "comparator":"%=",
                      "displayValue":null
                   }
               ]
            },
            "nodeSet":"FIRSTOF:FEATURE:feature1"
         }
      },
      "sharedData":{
         "custom1":"Custom data to be attached to service",
         "custom2":"More custom data to be attached to service"
      }
   },
   "createdBy":"bob",
   "id":"50d4da1ac4aaceecaf386452",
   "includedServices":[
   ],
   "hookDefinitions": [],
   "label":"Operating System Storage",
   "modified":null,
   "name":"OpSysStorage",
   "tags":[
      "tag1",
      "tag2",
      "tag3"
   ],
   "type":"storage",
   "version":0
}
```

```
GET http://localhost:8080/mws/rest/service-templates/NetworkStorage?api-version=3
           ------------------------------------
{
   "attributes":{
      "moab":{
         "job":{
            "resources":{
               "gold":100
            },
            "template":"extraStorage",
            "variables":{
               "var1":"variable to be attached to tracking job"
            },
            "rules":{
               "MOAB_DATACENTER":[
                   {
                      "value":"datacenter2",
                      "restriction":"must",
                      "comparator":"%=",
                      "displayValue":null
                   }
               ]
            },
            "nodeSet":"FIRSTOF:FEATURE:feature1"
         }
      },
      "sharedData":{
         "custom1":"Custom data to be attached to service",
         "custom2":"More custom data to be attached to service"
      }
   },
   "createdBy":"bob",
   "id":"50d4da1ac4aaceecaf386453",
   "includedServices":[
   ],
   "hookDefinitions": [],
   "label":"Network Storage",
   "modified":null,
   "name":"NetworkStorage",
   "tags":[
      "tag1",
      "tag2",
      "tag3"
   ],
   "type":"storage",
   "version":0
}
```

```
GET http://localhost:8080/mws/rest/service-templates/Centos55VmPlusStorage?api-
version=3
                  ------------------------------------
{
   "attributes":{
      "moab":{
         "dependencies":[
            {
                "dependency":[
                   "oss",
                   "ns"
                ],
                "localName":"cvm"
            }
         ],
         "job":{
            "rules":{
               "MOAB_DATACENTER":[
                   {
                      "value":"datacenter2",
                      "restriction":"must",
                      "comparator":"%=",
                      "displayValue":null
                   }
               ]
            },
            "nodeSet":"FIRSTOF:FEATURE:feature1"
         }
      },
      "sharedData":{
         "custom1":"Custom data to be attached to service",
         "custom2":"More custom data to be attached to service"
      }
   },
   "createdBy":"bob",
   "id":"50d4da1ac4aaceecaf386455",
   "includedServices":[
      \{"localName":"cvm",
         "serviceTemplate":"Centos55Vm"
      },
      {
         "localName":"oss",
         "serviceTemplate":"OpSysStorage"
      },
      {
         "localName":"ns",
         "serviceTemplate":"NetworkStorage"
      }
   ],
```

```
"hookDefinitions": [],
   "label":"Centos 5.5 VM Plus OS and Network Storage",
   "modified":null,
   "name":"Centos55VmPlusStorage",
   "tags":[
      "tag1",
      "tag2",
      "tag3"
   \vert,
   "type":"container",
   "version":0
}
```
# **Creating Service Templates**

The HTTP POST method is used to create **Service Templates**.

### Quick reference

POST http://localhost:8080/mws/rest/service-templates?api-version=3

**D** If you are logged in as an application account or LDAP user and submit a service template without specifying the user, MWS considers the user as which you are logged in the user of the service template.

### **Create Service Template**

#### URLs and parameters

POST http://localhost:8080/mws/rest/service-templates?api-version=3

### See **Global [URL Parameters](#page-1651-0)** on page 1622 for available URL parameters.

Request body

**The tenant** field is required and must contain only letters, digits, periods, dashes, and underscores. For POST and PUT actions, the tenant **name** or **ID**, or both the **name** and **ID** must be specified; if both the **name** and **ID** are specified, they must both refer to the same **tenant** or MWS returns an error.

• The request body below shows some of the fields that are available when creating a **Service Template**, along with some sample values.

```
JSON request body
     ------------------------------------
{
   "tenant": {
     "id":1234567890abcdef12345678",
     "name": "Research"
   },
   "name":"Centos55Vm",
  "label":"Centos 5.5 VM",
   "type":"vm",
   "createdBy":"bob",
   "tags":["tag1","tag2","tag3"],
   "attributes":{
      "moab":{
         "job":{
            "image":"centos5.5-stateless",
            "resources":{
               "procs":1,
               "mem":1024,
               "disk":20480
            },
            "template":"genericVM",
            "variables":{
               "var1":"variable to be attached to tracking job",
            }
         }
      },
      "sharedData":{
         "custom1":"Custom data to be attached to service",
         "custom2":"More custom data to be attached to service"
      }
   }
}
```
<sup>l</sup> The following payload is an example of a **Service Template** that can be used to create an OS storage service.

```
OS storage JSON payload
------------------------------------
{
   "tenant": {
     "id":1234567890abcdef12345678",
     "name": "Research"
   },
   "name":"OpSysStorage",
   "label":"Operating System Storage",
   "type":"storage",
   "createdBy":"bob",
   "tags":["tag1","tag2","tag3"],
   "attributes":{
      "moab":{
         "job":{
            "resources":{
               "OS":100
            },
            "template":"OSStorage",
            "variables":{
               "var1":"variable to be attached to tracking job"
            }
         }
      },
      "sharedData":{
        "custom1":"Custom data to be attached to service",
        "custom2":"More custom data to be attached to service"
      }
   }
}
```
<sup>l</sup> The following payload is an example of a **Service Template** that can be used to create an extra storage service.

```
Extra storage JSON payload
------------------------------------
{
   "tenant": {
     "id":1234567890abcdef12345678",
      "name": "Research"
   },
   "name":"NetworkStorage",
  "label":"Network Storage",
   "type":"storage",
   "createdBy":"bob",
   "tags":["tag1","tag2","tag3"],
   "attributes":{
      "moab":{
         "job":{
            "resources":{
               "gold":100
            },
            "template":"extraStorage",
            "variables":{
               "var1":"variable to be attached to tracking job"
            }
         }
      },
      "sharedData":{
        "custom1":"Custom data to be attached to service",
        "custom2":"More custom data to be attached to service"
      }
   }
}
```
**.** The following payload is an example of a **Service Template** that can be used to create a container service that contains a vm service, an OS storage service, and an extra storage service.

```
Container JSON payload
          ------------------------------------
{
  "tenant": {
     "id":1234567890abcdef12345678",
     "name": "Research"
   },
  "name":"Centos55VmPlusStorage",
  "label":"Centos 5.5 VM Plus OS and Network Storage",
  "type":"container",
  "createdBy":"bob",
   "tags":["tag1","tag2","tag3"],
   "includedServices":[
     \{"localName":"cvm",
         "serviceTemplate":"Centos55Vm"
      },
      {
         "localName":"oss",
         "serviceTemplate":"OpSysStorage"
      },
      {
         "localName":"ns",
        "serviceTemplate":"NetworkStorage"
      }
   ],
                   ____________________
                                          _____________
```

```
Moab Web Services
```

```
"hookDefinitions": [],
         "attributes":{
           "moab":{
              "dependencies":[
                 {
                    "dependency":[
                       "oss","ns"
                    \vert,
                    "localName":"cvm"
                 }
              \vert,
              "job":{
                 "rules":{
                    "MOAB_DATACENTER":[
                       {
                          "value":"datacenter2",
                          "restriction":"must",
                          "comparator":"%="
                       }
                    ]
                 },
                 "nodeSet": {
                   "selection": "FIRSTOF",
                   "type": "VARATTR",
                   "name": "MOAB DATACENTER",
                   "values": ["vcenter-datacenter-416"]
                 }
              }
            },
           "sharedData":{
             "custom1":"Custom data to be attached to service",
             "custom2":"More custom data to be attached to service"
           }
         }
      }
O includedServices is a key-value pair of the internal service name and the
   serviceTemplate. The service name is unique for each service container.
The name field is deprecated in version 8.1.0. If it is set, it must be unique.
   However, if the name field is not set, a new UUID will be automatically
   generated for each service without a name value.
   The label field is required and must not be blank. However, if the name
   field is already specified by the client, it will be automatically used as the
   label.
   If neither name or label field is set during service creation, an error will
   occur.
T For information about configuring service lifecycle phase hooks on a
   service template, see Creating Service Lifecycle Phase Hooks on
   page 1928 on the Services resource page.
```

```
JSON response for successful POST
------------------------------------
{"id":"4f06111184ae2bbfa31fa4c7"}
```
<sup>l</sup> If the **Service Template** name is not unique:

```
JSON response
------------------------------------
{
   "messages": [
        "Service template Rhel54Vm could not be created",
        "Request has a non-unique service template name 'Rhel54Vm'",
        "Please correct the request and try again"
    ]
}
```
**.** If the **Service Template** included service local name is not unique to this service template:

```
JSON response
                 ------------------------------------
{
    "messages": [
        "Service template CentOS5 could not be created",
        "Service template request has a non-unique included service template
local name ([SQLServ05])",
        "Please correct the request and try again"
    ]
}
}
```
<sup>l</sup> If the **Service Template** depends on a non-existent included service:

```
JSON response
------------------------------------
{
    "messages": [
        "Service template NSStor34 could not be created",
        "Service template requires service template(s) [NewRhel54Vm] which do
not exist",
        "Please correct the request and try again"
    ]
}
```
<sup>l</sup> If the **Service Template** depends on more than one non-existent included service:

```
JSON response
------------------------------------
{
    "messages": [
        "Service template NSStor34 could not be created",
        "Service template requires service template(s) [NewRhel54Vm, Storage003]
which do not exist",
        "Please correct the request and try again"
    ]
}
```
**.** If the **Service Template** name contains a colon:

```
JSON response
------------------------------------
{
{
    "messages": [
        "Service template Rhel54Vm:C could not be created",
        "Request contains a colon (:) in the service template name
'Rhel54Vm:C'",
        "Please correct the request and try again"
    ]
}
```
<sup>l</sup> If the **Service Template** name has the same format as a MongoDB ID (Service Template ID):

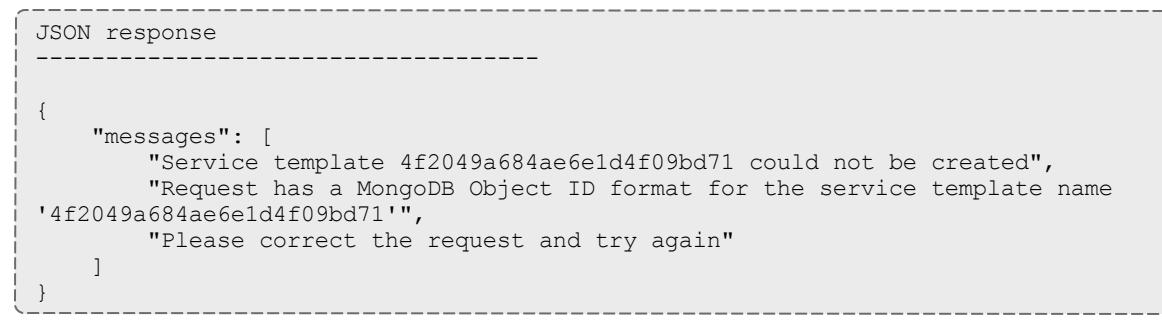

# **Modifying Service Templates**

The HTTP PUT method is used to modify **Service Templates**.

 $\bullet$  The modified field is not automatically updated. It will need to be changed by the user.

#### Quick reference

```
PUT http://localhost:8080/mws/rest/service-templates/<id>?api-version=3
PUT http://localhost:8080/mws/rest/service-templates/<name>?api-version=3
```
# **Modify Service Template**

#### URLs and parameters

```
PUT http://localhost:8080/mws/rest/service-templates/<id>
PUT http://localhost:8080/mws/rest/service-templates/<name>
```
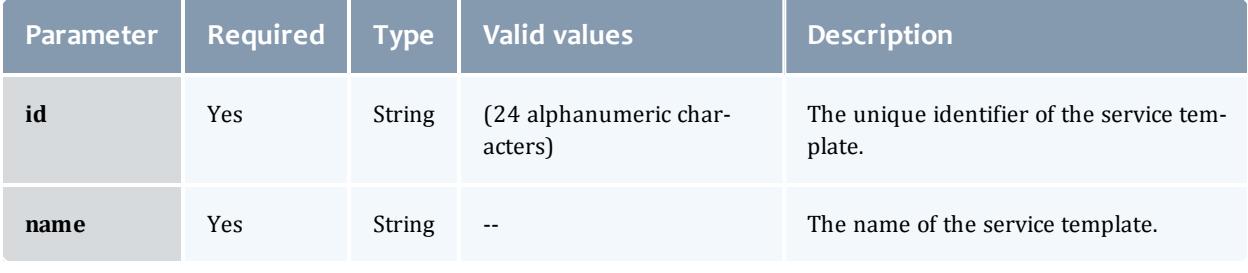

Only one of **id** or **name** is required.

See **Global [URL Parameters](#page-1651-0)** on page 1622 for available URL parameters.

#### Request body

This is similar to create, except you change the request body to what you need modified.

The request body below shows some of the fields that are available when modifying a **Service Template**, along with some sample values.

```
PUT http://localhost:8080/mws/rest/service-templates/Centos55Vm?api-version=3
------------------------------------
{
   "label":"Centos 5.5 VM (updated)",
   "createdBy":"newUser",
   "tags":["newTag","newTag2"],
   "attributes":{
      "moab":{
         "job":{
            "image":"centos5.5-stateful",
            "resources":{
               "procs":2,
               "mem":2048,
               "disk":22480
            },
            "template":"genericVM",
            "variables":{
               "newVar":"variable to be attached to tracking job",
            }
         }
      },
      "sharedData":{
         "custom3":"Custom data to be attached to service",
         "custom4":"More custom data to be attached to service"
      }
   }
}
```

```
JSON response for successful PUT
------------------------------------
{
   "attributes":{
      "moab":{
         "job":{
            "image":"centos5.5-stateful",
            "resources":{
                "procs":2,
               "mem":2048,
               "disk":22480
            },
            "template":"genericVM",
            "variables":{
               "newVar":"variable to be attached to tracking job"
             }
         }
      },
      "sharedData":{
         "custom3":"Custom data to be attached to service",
         "custom4":"More custom data to be attached to service"
      }
   },
   "createdBy":"newUser",
   "id":"50d4de6bc4aa6ca84bbe9be4",
   "includedServices":[
   \vert,
   "hookDefinitions": [],
   "label":"Centos 5.5 VM (updated)",
   "modified":"2012-12-21 15:12:01 MST",
   "name":"Centos55Vm",
   "tags":[
      "newTag",
      "newTag2"
   \perp,
   "type":"vm",
   "version":0
}
```
**.** If the **Service Template** depends on a non-existent included service:

```
JSON response
                           ------------------------------------
{
    "messages": [
        "Service template NewR could not be updated",
        "Service template requires service template(s) [RhOs045] which do not
exist",
        "Please correct the request and try again"
    ]
}
```
**.** If the **Service Template** depends on more than one non-existent included service:

```
JSON response
------------------------------------
{
   "messages": [
        "Service template NewR could not be updated",
        "Service template requires service template(s) [Stor45, Stor12] which do
not exist",
        "Please correct the request and try again"
    ]
}
```
**An attempt to modify the Service Template** name to an existing template name:

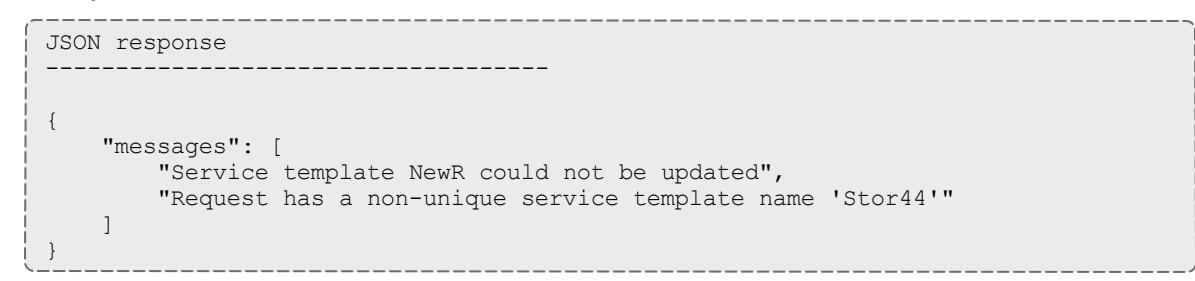

# **Deleting (Canceling) Service Templates**

# The HTTP DELETE method is used to delete **Service Templates**.

#### Quick reference

```
DELETE http://localhost:8080/mws/rest/service-templates/<id>?api-version=3
DELETE http://localhost:8080/mws/rest/service-templates/<name>?api-version=3
```
### **Cancel Service Template**

#### URLs and parameters

```
DELETE http://localhost:8080/mws/rest/service-templates/<id|name>?api-version=3
Parameter | Required | Type | Valid values | Description
id Yes String (24 alphanumeric char-
                             acters)
                                                  The unique identifier of the service tem-
                                                  plate.
name Yes String -- The name of the service template.
```
# Only one of **id** or **name** is required.

#### Response

• A successful deletion:

```
JSON response
------------------------------------
{}
```
<sup>l</sup> If the **Service Template** ID does not exist:

```
JSON response
------------------------------------
{
    "messages": [
        "Service template not found with ID '4f2049a684ae6e1d4f09bd71'"
    ]
}
```
<sup>l</sup> If the **Service Template** name does not exist:

```
JSON response
------------------------------------
{
    "messages": [
        "Service template not found with ID 'Stor44'"
    ]
}
```
**.** If other **Service Templates** depend on the one being deleted:

```
JSON response
------------------------------------
{
   "messages": [
       "Service template Cent5 could not be deleted",
       "Service template 'Cent5' cannot be deleted because Service template '
[Cent5]' depends on it "
   \Box}
```
Related Topics

- <sup>l</sup> **Fields: Service [Templates](#page-2699-0)** on page 2670
- **Resources [Introduction](#page-1675-0)** on page 1646
- **[Services](#page-1900-0)** on page 1871

# Standing Reservations

This section describes behavior of the **Standing Reservation** object in Moab Web Services. It contains the URLs, request bodies, and responses delivered to and from MWS.

The **Fields: Standing [Reservations](#page-2714-0)** reference section contains the type and description of all fields in the **Standing Reservation** object. It also contains details regarding which fields are valid during PUT and POST actions.

Supported methods

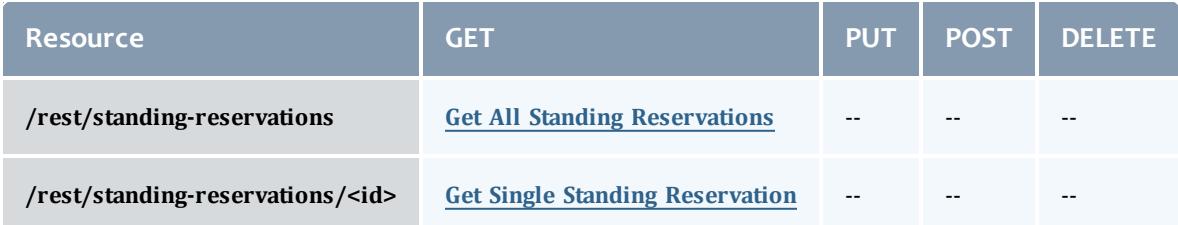

This topic contains these sections:

- <sup>l</sup> **Getting Standing [Reservations](#page-1996-1)** on page 1967
	- <sup>o</sup> **Get All Standing [Reservations](#page-1996-0)** on page 1967
	- <sup>o</sup> **Get Single Standing [Reservation](#page-1997-0)** on page 1968

<span id="page-1996-1"></span>**Getting Standing Reservations**

The HTTP GET method is used to retrieve **Standing Reservation** information. Queries for all objects and a single object are available.

#### Quick reference

GET http://localhost:8080/mws/rest/standing-reservations/<id>?api-version=3

### <span id="page-1996-0"></span>**Get All Standing Reservations**

URLs and parameters

```
GET http://localhost:8080/mws/rest/standing-reservations?api-version=3
```

```
GET http://localhost:8080/mws/rest/standing-reservations?api-version=3&fields=id
------------------------------------
{
 "totalCount": 3,
  "resultCount": 3,
  "results":
    {"id": "sr1"},
    {"id": "sr2"},
    {"id": "sr3"}
 ]
}
                            ----------------------------
```
# <span id="page-1997-0"></span>**Get Single Standing Reservation**

#### URLs and parameters

```
GET http://localhost:8080/mws/rest/standing-reservations/<id>?api-version=3
```
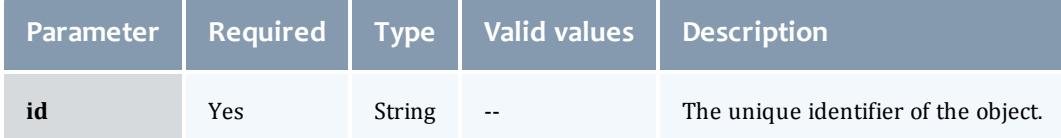

```
JSON response -------------
             -
               -
                -
                 -
                  -
                   -
                    -
                     -
                      -
                       -
                        -
                         -
                          -
                           -
                            -
                             -
                              -
                               -
                                -
                                  -
                                   -
                                    -
                                     -
{
 "access": "DEDICATED",
 "accounts": ["account1"],
  "aclRules": [ 
{
    "affinity": "POSITIVE",
   "comparator": "EQUAL",
    "type": "USER",
    "value": "adaptive",
  }],
  "chargeAccount": "account2",
  "chargeUser": "user2",
  "classes": ["class1"],
  "clusters": ["cluster1"],
  "comment": "comment",
 "days": ["Monday"],
  "depth": 2,
  "disabled": false,
  "endOffset": 86415,
  "flags": ["ALLOWJOBOVERLAP"],
  "groups": ["group1"],
 "hosts": ["host1"],
  "id": "fast",
  "jobAttributes": ["TEMPLATESAPPLIED"],
  "maxJob": 2,
  "maxTime": 0,
  "messages": ["message1"],
  "nodeFeatures": ["feature1"],
  "os": "Ubuntu 10.04.3",
  "owner":
{
   "name": "root",
    "type": "USER"
  },
  "partition": "ALL",
  "period": "DAY",
  "procLimit":
                  {
    "qualifier": "<=",
    "value":
5
  },
  "psLimit":
               {
    "qualifier": "<=",
    "value": 60
  },
  "qoses": ["qos1"],
  "reservationAccessList": [],
  "reservationGroup": "group2",
  "resources":
                 {
    "PROCS": -1,
    "tapes":
1
  },
  "rollbackOffset": 43200,
  "startOffset": 347040,
  "taskCount": 0,
  "tasksPerNode": 0,
  "timeLimit": -1,
  "triggers": [],
  "type": "type1",
  "users": ["user1"]
}
```
Related Topics

- <sup>l</sup> **Fields: Standing [Reservations](#page-2714-0)** on page 2685
- **Resources [Introduction](#page-1675-0)** on page 1646

# Tenants

This section describes behavior of the **Tenants** object in Moab Web Services. It contains the URLs, request bodies, and responses delivered to and from MWS.

The **Fields: [Tenants](#page-2772-0)** reference contains the type and description of all fields in the **Tenants** object.

#### Supported methods

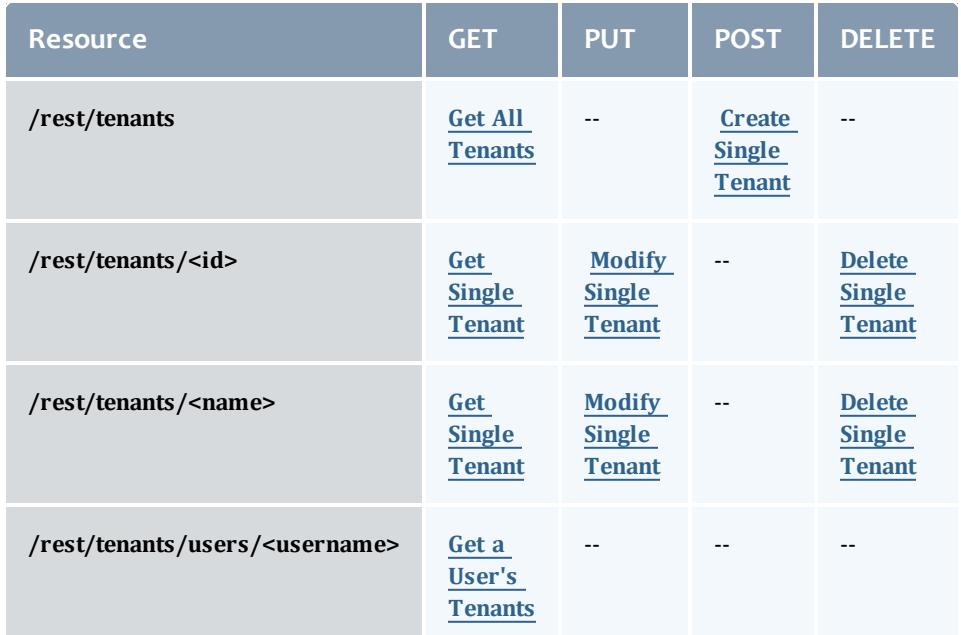

This topic contains these sections:

- <sup>l</sup> **Getting [Tenants](#page-2000-1)** on page 1971
	- <sup>o</sup> **Get All [Tenants](#page-2000-0)** on page 1971
	- <sup>o</sup> **Get Single [Tenant](#page-2001-0)** on page 1972
	- <sup>o</sup> **Get a User's [Tenants](#page-2002-0)** on page 1973
- <sup>l</sup> **[Creating](#page-2003-1) Tenants** on page 1974
	- <sup>o</sup> **Create Single [Tenant](#page-2003-0)** on page 1974
- <sup>l</sup> **[Modifying](#page-2004-1) Tenants** on page 1975
	- <sup>o</sup> **Modify Single [Tenant](#page-2004-0)** on page 1975
- <sup>l</sup> **[Deleting](#page-2006-1) Tenants** on page 1977
	- <sup>o</sup> **Delete Single [Tenant](#page-2006-0)** on page 1977

# <span id="page-2000-1"></span>**Getting Tenants**

The HTTP GET method is used to retrieve Tenant information. You can query all tenants or a single tenant.

#### Quick reference

```
GET http://localhost:8080/mws/rest/tenants?api-version=3[&query={"field":"value"}
&sort={"field":<1|-1>}]
GET http://localhost:8080/mws/rest/tenants/<id>?api-version=3
GET http://localhost:8080/mws/rest/tenants/<name>?api-version=3
```
# <span id="page-2000-0"></span>**Get All Tenants**

#### URLs and parameters

```
GET http://localhost:8080/mws/rest/tenants?api-version=3[&query={"field":"value"}
&sort={"field":<1|-1>}]
```
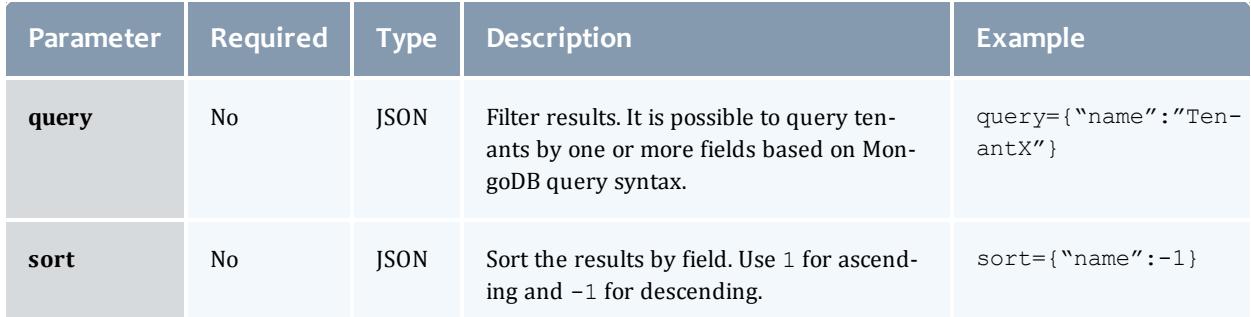

```
GET http://localhost:8080/mws/rest/tenants?api-version=3&field=name,description
-----------------------------
{
  "totalCount": 2,
  "resultCount": 2,
  "results": [
    {
      "description": "Research personnel",
      "name": "ResearchDept"
    },
    {
      "description": "Programmers, testers, and product owners",
      "name": "DevDept"
    }
  ]
}
```
#### Sorting and querying

## See the sorting and querying sections of **Global [URL Parameters](#page-1651-0)** on page [1622](#page-1651-0).

### <span id="page-2001-0"></span>**Get Single Tenant**

#### URLs and parameters

```
GET http://localhost:8080/mws/rest/tenants/<id>?api-version=3
GET http://localhost:8080/mws/rest/tenants/<name>?api-version=3
```
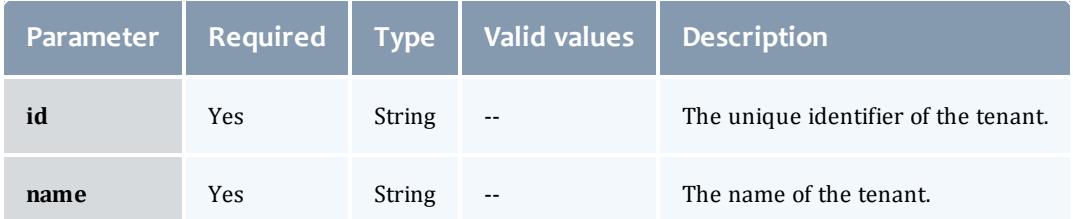

You must specify either **id** or **name**; you do not have to specify both.

```
GET http://localhost:8080/mws/rest/tenants/ResearchDept?api-version=3
        --------------------------
{
 "attachedNodes": [
   "node01",
   "node02",
   "node43"
  ],
  "attachedPrincipals": [ 
    {
      "attachedRoles": [ 
        {
          "description": "",
          "id": "51cb4e2b84ae4c8a68298268",
          "name": "User",
          "permissions": [
            {
              "action": "read",
              "description": "",
              "fieldPath": "*",
              "id": "51cb4dca84ae4c8a68298226",
              "label": "Read nodes",
              "resource": "nodes",
              "resourceFilter": null,
              "type": "domain",
              "version": 0
            }
          ],
          "version": 0
        }
      ],
      "description": "Research assistants, users, etc.",
      "groups": [
        {
          "name": "cn=Engineering,ou=groups,dc=testldap,dc=ac",
          "type": "LDAPGROUP"
        }
      \vert,
      "id": "51cb4c3b84ae4c8a6829812d",
      "name": "Research",
      "users": [ ],
      "version": 1
    }
  ],
  "description": "Research personnel",
  "id": "51ca256f84ae4c8a6828f8e9",
  "name": "ResearchDept",
  "version": 0
}
```
### <span id="page-2002-0"></span>**Get a User's Tenants**

#### URLs and parameters

```
GET http://localhost:8080/mws/rest/tenants/users/<username>/<resource>/<action>?api-
version=3
```
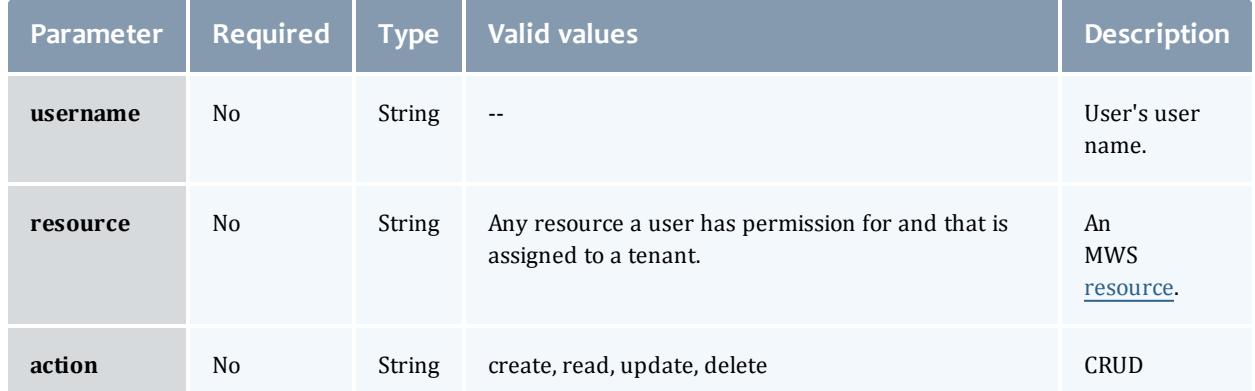

# See **Global [URL Parameters](#page-1651-0)** on page 1622 for available URL parameters.

If **username** is unspecified, the current user's tenants are listed; if the user is not an RBAC user, all tenants are listed.

#### Sample response

```
GET http://localhost:8080/mws/rest/tenants/users/msmith?api-version=3
-------------------------
{
   "totalCount": 2,
   "resultCount": 2,
   "results": [
      {
         "id": "51ffd9b1e4b027c0f94e65cf",
         "name": "ResearchDiv"
      },
      {
         "id": "51abcdef12345fedcba99978",
         "name": "ResearchFaculty"
      }
   ]
}
```
# <span id="page-2003-1"></span>**Creating Tenants**

# The HTTP POST method is used to submit **Tenants**.

#### Quick reference

```
POST http://localhost:8080/mws/tenants?api-version=3
```
### <span id="page-2003-0"></span>**Create Single Tenant**

#### URLs and parameters

```
POST http://localhost:8080/mws/tenants?api-version=3
```
Request body

**The name** field is required and must contain only letters, digits, periods, dashes, and underscores.

The **attachedPrincipals** field expects an array of tenant IDs or names.

The **attachedNodes field** expects an array of node IDs (api-version 1) *or* names (api-version 2).

The following is an example request body to create a tenant:

```
POST http://localhost:8080/mws/rest/tenants?api-version=3
----------------------------
{
  "name": "ResearchDept",
  "description": "Research personnel, assistants, and admins",
  "attachedPrincipals": [
    {"name": "ResearchAdmin"},
    {"name": "ResearchLeader"},
    {"name": "Research"}
  ],
  "attachedNodes": [
    "node01",
    "node02",
    "node43"
  ]
}
```
### Sample response

If the request was successful, the response body is the new tenant, exactly as shown in **Get Single [Tenant](#page-2001-0)**. On failure, the response is an error message.

# <span id="page-2004-1"></span>**Modifying Tenants**

The HTTP PUT method is used to modify **Tenants**.

#### Quick reference

```
PUT http://localhost:8080/mws/rest/tenants/<id>?api-version=3
PUT http://localhost:8080/mws/rest/tenants/<name>?api-version=3
```
### <span id="page-2004-0"></span>**Modify Single Tenant**

The HTTP PUT method is used to modify tenants.

#### URLs and parameters

```
PUT http://localhost:8080/mws/rest/tenants/<id>?api-version=3
PUT http://localhost:8080/mws/rest/tenants/<name>?api-version=3
```
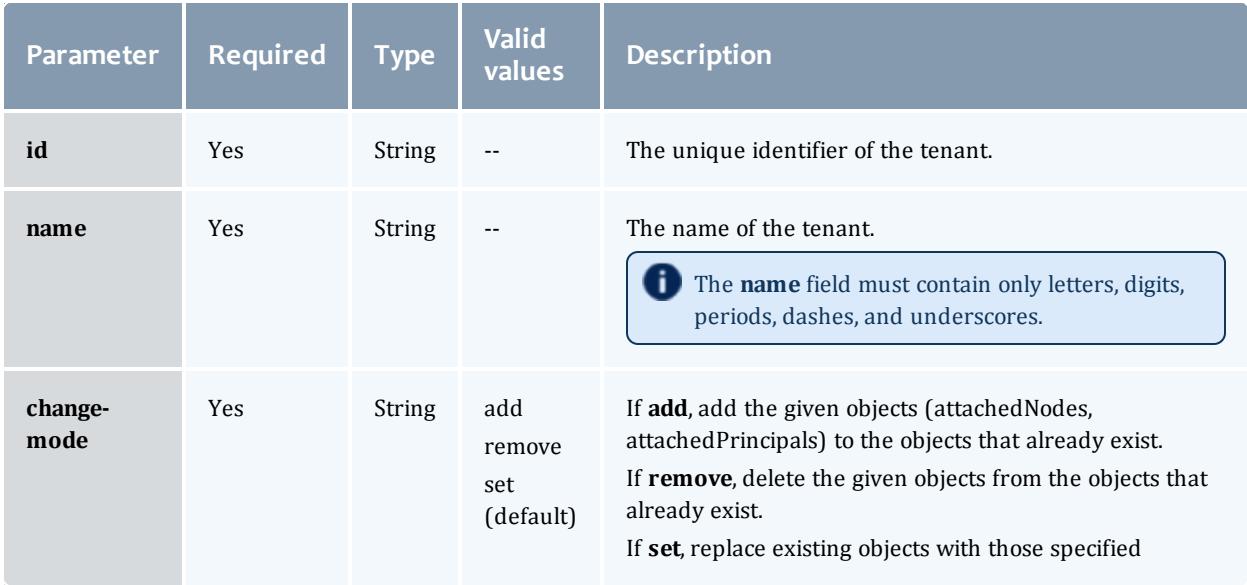

You must specify either **id** or **name**; you do not have to specify both. The **attachedPrincipals** field expects an array of tenant IDs *or* names. The **attachedNodes field** expects an array of node IDs (api-version 1) or names (api-version 2).

## See **Global [URL Parameters](#page-1651-0)** on page 1622 for available URL parameters.

#### Example request

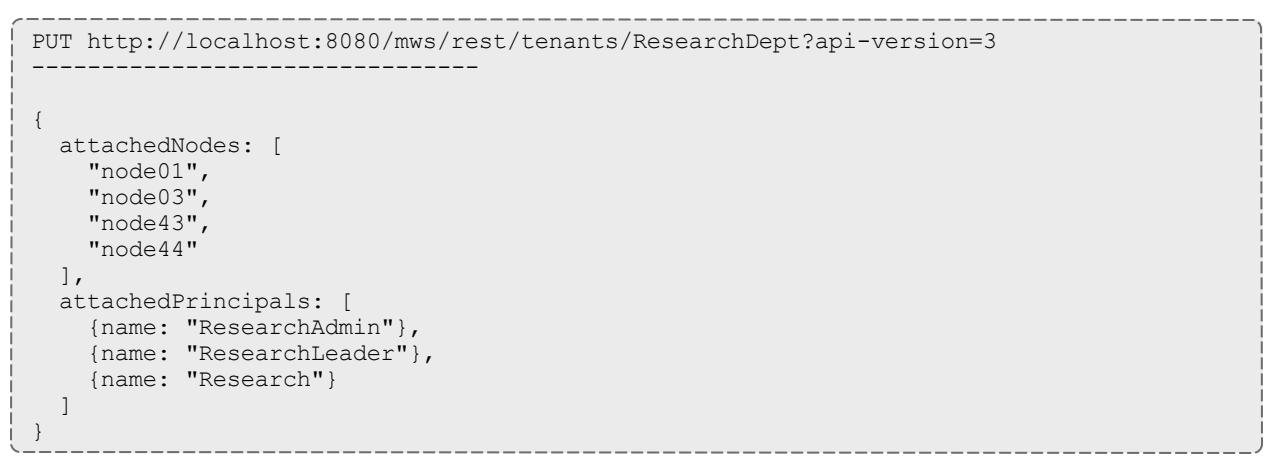

**The version** field contains the current version of the database entry. This field cannot be updated directly. However, if version is included in the modify request, it will be used to verify that another client did not update the object between the time that the data was retrieved and the modify request was delivered.

If the request was successful, the response body is the modified tenant as shown in **Get Single [Tenant](#page-2001-0)**. On failure, the response is an error message.

# <span id="page-2006-1"></span>**Deleting Tenants**

The HTTP DELETE method is used to delete tenants.

#### Quick reference

```
DELETE http://localhost:8080/mws/rest/tenants/<id>?api-version=3
DELETE http://localhost:8080/mws/rest/tenants/<name>?api-version=3
```
### <span id="page-2006-0"></span>**Delete Single Tenant**

#### URLs and parameters

```
DELETE http://localhost:8080/mws/rest/tenants/<id>?api-version=3
DELETE http://localhost:8080/mws/rest/tenants/<name>?api-version=3
```
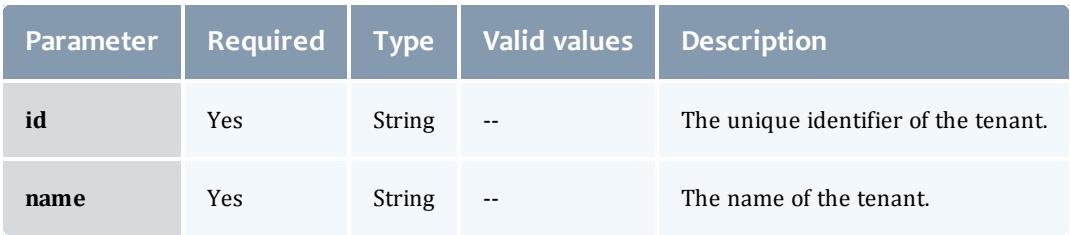

You must specify either **id** or **name**; you do not have to specify both.

See **Global [URL Parameters](#page-1651-0)** on page 1622 for available URL parameters.

#### Sample response

```
JSON response
--------------------------------
{}
```
#### Related Topics

- <sup>l</sup> **Fields: [Tenants](#page-2772-0)** on page 2743
- **Resources [Introduction](#page-1675-0)** on page 1646

# Virtual Containers

This section describes behavior of the **Virtual Container** object in Moab Web Services. It contains the URLs, request bodies, and responses delivered to and from MWS.

The **Fields: Virtual [Containers](#page-2782-0)** reference section contains the type and description of all fields in the **Virtual Container** object. It also contains details regarding which fields are valid during PUT and POST actions.

#### Supported methods

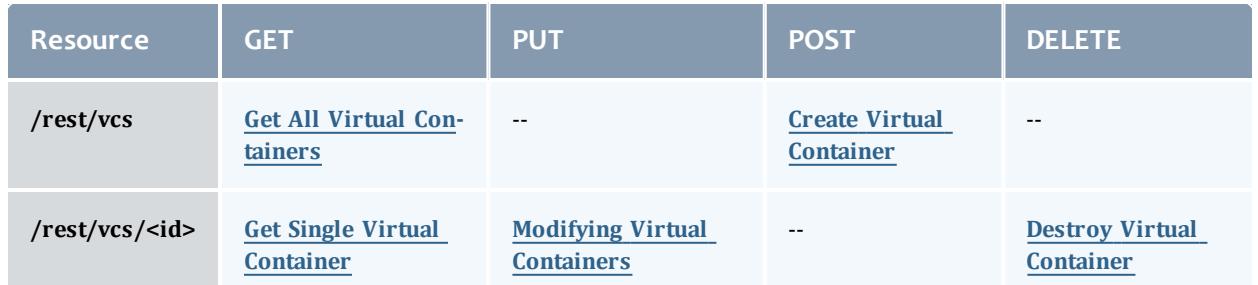

This topic contains these sections:

- <sup>l</sup> **Getting Virtual [Containers](#page-2007-1)** on page 1978
	- <sup>o</sup> **Get All Virtual [Containers](#page-2007-0)** on page 1978
	- <sup>o</sup> **Get Single Virtual [Container](#page-2008-0)** on page 1979
- <sup>l</sup> **Creating Virtual [Containers](#page-2009-0)** on page 1980
	- <sup>o</sup> **Create Virtual [Container](#page-2010-0)** on page 1981
- <sup>l</sup> **Modifying Virtual [Containers](#page-2011-0)** on page 1982
	- <sup>o</sup> **Modify Virtual [Container](#page-2011-1)** on page 1982
- <sup>l</sup> **Destroying Virtual [Containers](#page-2013-0)** on page 1984
	- <sup>o</sup> **Destroy Virtual [Container](#page-2014-0)** on page 1985

# <span id="page-2007-1"></span>**Getting Virtual Containers**

The HTTP GET method is used to retrieve **Virtual Container** information. Queries for all objects and a single object are available.

Quick reference

GET http://localhost:8080/mws/rest/vcs/<id>?api-version=3

### <span id="page-2007-0"></span>**Get All Virtual Containers**

URLs and parameters

GET http://localhost:8080/mws/rest/vcs?api-version=3

```
GET http://localhost:8080/mws/rest/vcs?api-version=3&fields=id
------------------------------------
{
 "totalCount": 5,
 "resultCount": 5,
 "results":
    {"id": "vc3"},
    {"id": "vc1"},
    {"id": "vc4"},
    {"id": "vc5"},
    {"id": "vc2"}
 ]
}
```
## <span id="page-2008-0"></span>**Get Single Virtual Container**

#### URLs and parameters

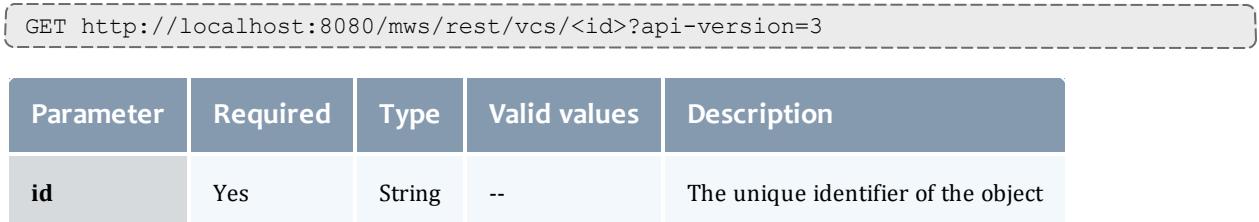

```
JSON response
------------------------------------
{
  "aclRules": [ {
    "affinity": "POSITIVE",
   "comparator": "LEXIGRAPHIC_EQUAL",
    "type": "USER",
    "value": "root"
  }],
  "createDate": "2011-11-15 14:01:40 UTC",
  "creator": "root",
  "description": "vc2",
  "flags": ["DESTROYWHENEMPTY"],
  "id": "vc2",
  "jobs": [
   {"id":"Moab.1"}
  ],
  "nodes": [
   {"id":"node1"}
  \frac{1}{2},
  "owner": {
    "name": "root",
   "type": "USER"
  },
  "reservations": [
   {"id":"system.1"}
  \perp,
  "variables": {
    "a": "b",
    "c": "d"
  },
  "virtualContainers": [
   {"id":"vc3"}
  ],
  "virtualMachines": [
    {"id":"vm1"}
  ]
}
```
# <span id="page-2009-0"></span>**Creating Virtual Containers**

# The HTTP POST method is used to create **Virtual Containers**.

#### Quick reference

POST http://localhost:8080/mws/rest/vcs?api-version=3[&proxy-user=<username>]

#### Restrictions

The **proxy-user** parameter is ignored unless you set ENABLEPROXY=TRUE in the moab.cfg file. For example:

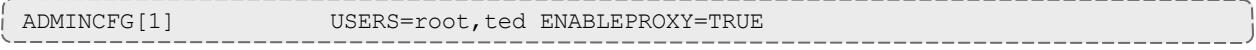

### <span id="page-2010-0"></span>**Create Virtual Container**

#### URLs and parameters

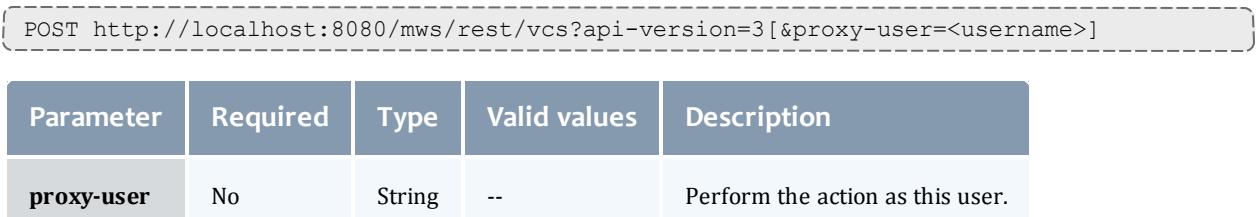

# See **Global [URL Parameters](#page-1651-0)** on page 1622 for available URL parameters.

#### Request body

The request body below shows all the fields that are available when creating a **Virtual Container**, along with some sample values.

```
JSON request body
------------------------------------
{
  "description": "ted's vc",
  "owner": {
   "name": "ted",
   "type": "USER"
  },
  "requiredStartDate": "2012-11-08 13:18:47 MST",
  "flags": ["HOLDJOBS"],
  "virtualContainers": [
    {"id": "vc93"},
    {"id": "vc94"}
  ],
}
```
Sample response

```
JSON response for successful POST
------------------------------------
{"id": "vc8"}
```
Restrictions

**.** When creating a **Virtual Container**, the creator field is set to the value of **proxy-user** (if set) or owner.name (if set). However, setting the creator field works only if you set ENABLEPROXY=TRUE in the moab.cfg file. Example:

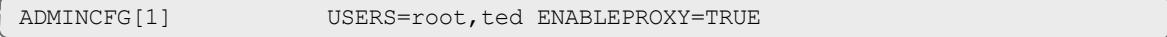

• You can set the **creator** field (as shown above), but you can never change it.

# <span id="page-2011-0"></span>**Modifying Virtual Containers**

# The HTTP PUT method is used to modify **Virtual Containers**.

#### Quick reference

```
PUT http://localhost:8080/mws/rest/vcs/<id>?api-version=3&change-mode=<add|remove|set>
[&proxy-user=<username>]
```
#### Restrictions

The **proxy-user** parameter is ignored unless you set ENABLEPROXY=TRUE in the moab.cfg file. For example:

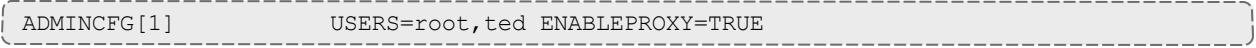

### <span id="page-2011-1"></span>**Modify Virtual Container**

#### URLs and parameters

```
PUT http://localhost:8080/mws/rest/vcs/<id>?api-version=3&change-mode=<add|remove|set>
[&proxy-user=<username>]
```
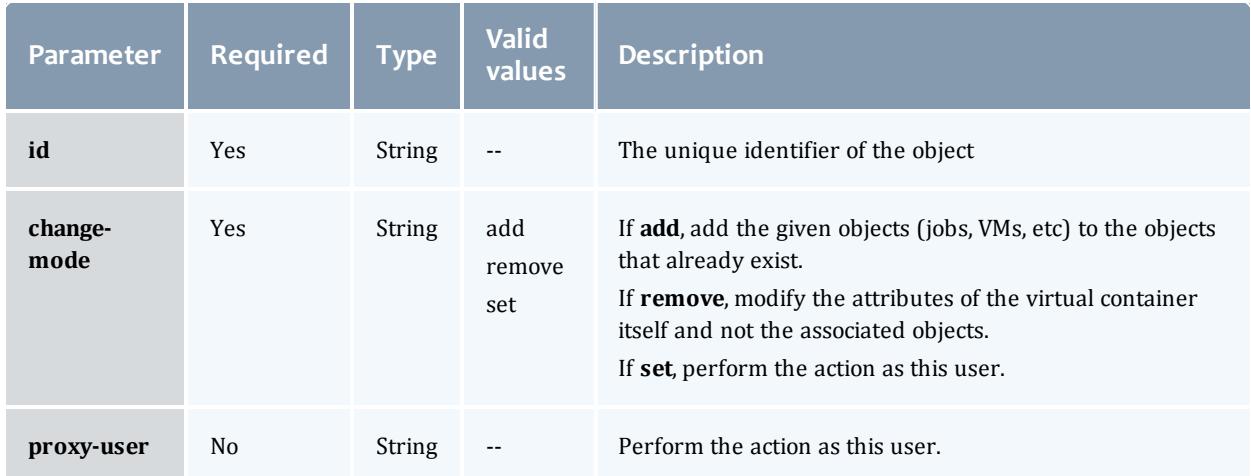

See **Global [URL Parameters](#page-1651-0)** on page 1622 for available URL parameters.

#### Request body

Here are three examples of Virtual Container updates: add objects, remove objects, and update attributes. In each case, the examples below show all the fields that are available, along with some sample values.

```
Add objects with /rest/vcs/vc1?change-mode=add
------------------------------------
{
  "jobs": [
```

```
{"id": "Moab.37"},
    {"id": "Moab.38"}
 ],
 "nodes": [
   {"id": "node1"},
   {"id": "node2"}
 \frac{1}{2},
 "reservations": [
    {"id": "system.48"},
    {"id": "system.49"}
 \frac{1}{\sqrt{2}}"virtualContainers": [
    {"id": "vc93"},
    {"id": "vc94"}
  ],
 "virtualMachines": [
    {"id": "vm2"},
    {"id": "vm4"}
 ]
}
```
# Remove objects with /rest/vcs/vc1?change-mode=remove

------------------------------------

```
{
 "jobs": [
   {"id": "Moab.37"},
   {"id": "Moab.38"}
 \left| \cdot \right|"nodes": [
    {"id": "node1"},
    {"id": "node2"}
 ],
 "reservations": [
    {"id": "system.48"},
    {"id": "system.49"}
 \frac{1}{\sqrt{2}}"virtualContainers": [
    {"id": "vc93"},
    {"id": "vc94"}
 \frac{1}{2},
 "virtualMachines": [
    {"id": "vm2"},
    {"id": "vm4"}
 ]
}
```

```
Modify VC attributes with /rest/vcs/vc1?change-mode=set
------------------------------------
{
 "description": "This is a new description.",
  "flags": ["HOLDJOBS"],
  "owner": {
    "name": "ted",
    "type": "USER"
  },
  "variables": {
    "a": "b",
    "c": "d"
  }
}
```
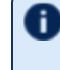

**These messages may not match the messages returned from Moab** exactly, but they are given as examples of the structure of the responses.

```
JSON response for adding objects
------------------------------------
{
  "messages":[
    "job '147' added to VC 'vc3'",
    "job 'Moab.1' added to VC 'vc3'"
  ]
}
JSON response for removing objects
------------------------------------
{
  "messages":[
    "job<sup>'</sup>147' removed from VC 'vc3'",
    "job 'Moab.1' removed from VC 'vc3'"
  ]
}
```
------------------------------------

JSON response for updating attributes

{"messages":["VC 'vc3' successfully modified"]}

#### Restrictions

The **proxy-user** parameter is ignored unless you set ENABLEPROXY=TRUE in the moab.cfg file. For example:

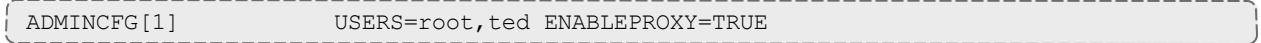

# <span id="page-2013-0"></span>**Destroying Virtual Containers**

The HTTP GET method is used to retrieve **<name>** information.

#### Quick reference

DELETE http://localhost:8080/mws/rest/vcs/<id>?api-version=3[&proxy-user=<username>]

#### Restrictions

### The **proxy-user** parameter is ignored unless you set ENABLEPROXY=TRUE in the moab.cfg file. For example:

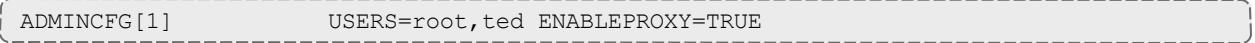

### <span id="page-2014-0"></span>**Destroy Virtual Container**

#### URLs and parameters

```
DELETE http://localhost:8080/mws/rest/vcs/<id>?api-version=3&[&proxy-user=<username>]
Parameter Required Type Valid values Description
```
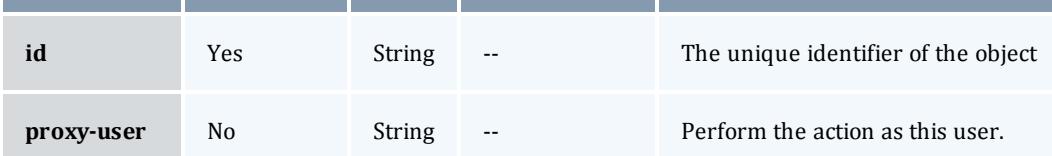

# See **Global [URL Parameters](#page-1651-0)** on page 1622 for available URL parameters.

#### Sample response

```
JSON response for successful DELETE
------------------------------------
{}
```
#### Related Topics

- <sup>l</sup> **Fields: Virtual [Containers](#page-2782-0)** on page 2753
- **Resources [Introduction](#page-1675-0)** on page 1646

# Virtual Machines

This section describes behavior of the **Virtual Machine** object in Moab Web Services. It contains the URLs, request bodies, and responses delivered to and from MWS.

The Virtual Machine API is new with *API version 2*. The supported methods table below requires each resource to be accessed with a URL parameter of api-version=3 in order to behave as documented.

In order to access documentation for previous API versions, see **Requesting Specific [API Versions](#page-1655-0)** on page 1626.

The **Fields: Virtual [Machines](#page-2827-0)** reference section contains the type and description of all fields in the **Virtual Machine** object. It also contains details regarding which fields are valid during PUT actions.

Supported methods

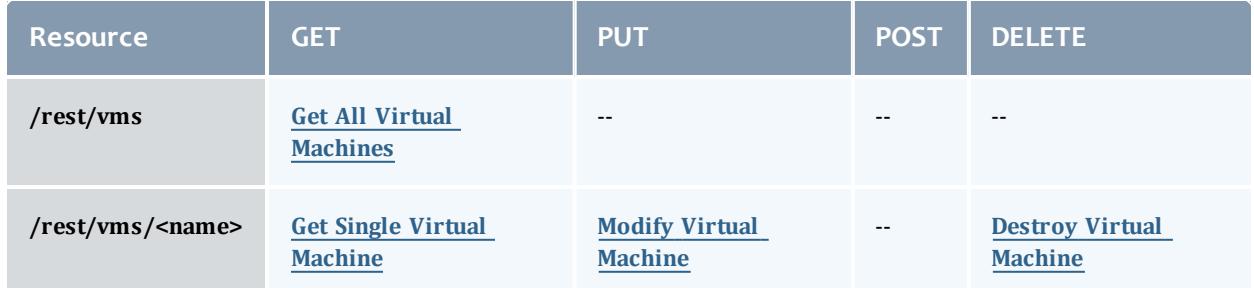

This topic contains these sections:

- <sup>l</sup> **Getting Virtual [Machines](#page-2015-0)** on page 1986
	- <sup>o</sup> **Get All Virtual [Machines](#page-2016-0)** on page 1987
	- <sup>o</sup> **Get Single Virtual [Machine](#page-2016-1)** on page 1987
- <sup>l</sup> **[Modifying](#page-2020-1) Virtual Machines** on page 1991
	- <sup>o</sup> **Modify Virtual [Machine](#page-2020-0)** on page 1991
	- <sup>o</sup> **Migrate Virtual [Machine](#page-2021-0)** on page 1992
- <sup>l</sup> **[Destroying](#page-2022-1) Virtual Machines** on page 1993
	- <sup>o</sup> **Destroy Virtual [Machine](#page-2022-0)** on page 1993

# <span id="page-2015-0"></span>**Getting Virtual Machines**

The HTTP GET method is used to retrieve **Virtual Machine** information.

### Quick reference

GET http://localhost:8080/mws/rest/vms/<name>?api-version=3
## **Get All Virtual Machines**

#### URLs and parameters

```
GET http://localhost:8080/mws/rest/vms?api-version=3
Parameter Required Type Valid Values
                                         Description Example
query No JSON -- Queries for specific
                                         results.
                                          il It is
                                             possible to
                                             query by
                                             one or more
                                             fields based
                                             on
                                             MongoDB
                                             query
                                             syntax.
                                                          query={"migra-
                                                          tionDisabled":true}
sort No JSON -- Sort the results.
                                         Use 1 for ascend-
                                         ing and -1 for des-
                                         cending.
                                                          sort={"name":-1}
```
# See **Global [URL Parameters](#page-1651-0)** on page 1622 for available URL parameters.

Sample response

```
GET http://localhost:8080/mws/rest/vms?api-version=3&fields=name
------------------------------------
{
 "totalCount": 3,
  "resultCount": 3,
  "results": [
    {"name": "vm1"},
    {"name": "vm2"},
    {"name": "vm3"}
  ]
}
```
## **Get Single Virtual Machine**

### URLs and parameters

```
GET http://localhost:8080/mws/rest/vms/<name>?api-version=3
```
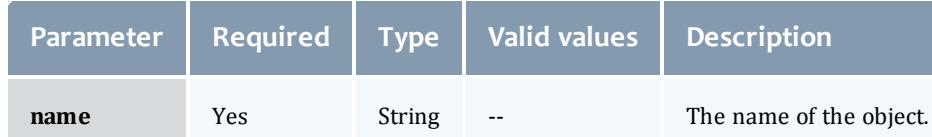

# See **Global [URL Parameters](#page-1651-0)** on page 1622 for available URL parameters.

The attributes field is only applicable in API version 2 and later, and the MOAB TENANT field only applies if the VM is attached to a tenant.

Moab Web Services

Sample response

```
JSON response
                 ------------------------------------
{
 "name": "vm3",
  "attributes": {
   "MOAB TENANT": [ \{"value": "1234567890aabbccddeeff00",
     "displayValue": "ResearchGroup"
 }],
 "description": null,
 "host": {"name": "hv2"},
  "hostnames": [],
  "ipAddress": "10.0.0.5",
 "migrationDisabled": false,
 "lastUpdatedDate": "2012-10-11 17:46:32 UTC",
 "startDate": "2012-09-25 18:12:23 UTC",
  "trackingJob": null,
 "metrics": {"watts": 200},
  "variables": {},
 "resourceManagers": [ {
   "name": "msm",
   "isMaster": true,
   "stateReported": "Active"
  }],
  "operatingSystem": {
   "image": "stateless1",
   "imageExpected": null,
   "imageLastUpdatedDate": null,
   "imagesAvailable": []
  },
  "states": {
   "powerState": "On",
    "powerStateExpected": null,
   "powerStateLastUpdatedDate": null,
   "state": "Idle",
   "stateLastUpdatedDate": "2012-10-11 17:15:01 UTC",
   "subState": null,
   "subStateLast": null,
   "subStateLastUpdatedDate": null
  },
  "resources": {
    "processors": {
      "configured": 1,
      "dedicated": 0,
      "available": 1
    },
    "memory": {
     "configured": 512,
     "dedicated": 0,
      "available": 512
    },
    "disk": {
      "configured": 1024,
      "dedicated": 0,
      "available": 1024
    },
    "swap": {
     "configured": 0,
      "dedicated": 0,
      "available": 0
    }
```

```
},
 "triggers": [],
 "virtualContainers": []
}
```
# **Modifying Virtual Machines**

# The HTTP PUT method is used to modify **Virtual Machines**.

### Quick reference

```
PUT http://localhost:8080/mws/rest/vms/<name>?api-version=3&[&proxy-user=<username>]
```
### Restrictions

The **proxy-user** parameter is ignored unless you set ENABLEPROXY=TRUE in the moab.cfg file. For example:

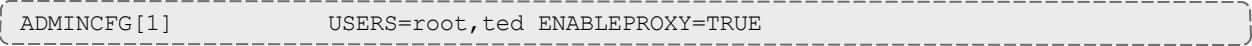

## **Modify Virtual Machine**

### URLs and parameters

```
PUT http://localhost:8080/mws/rest/vms/<name>?api-version=3&[&proxy-user=<username>]
```
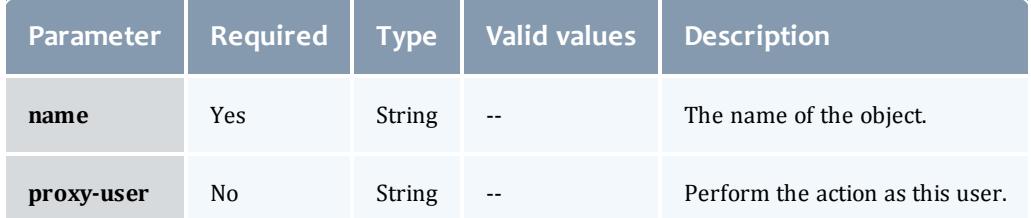

## See **Global [URL Parameters](#page-1651-0)** on page 1622 for available URL parameters.

#### Request body

The request body below shows all the fields that are available when modifying a **Virtual Machine**, along with some sample values.

```
JSON request body for VM modify
------------------------------------
{
 "metrics": {"pwatts": 211},
 "migrationDisabled": true,
  "operatingSystem": {"image": "esx4.1"},
  "states": {
   "powerState": "On",
   "state": "Running"
 },
 "triggers": [{"name": "trigger_id"}],
  "variables": {
   "key": "value",
    "arbitrary text key": "more value"
  }
}
```
#### Sample response

**This message may not match the message returned from Moab exactly,** but is given as an example of the structure of the response.

```
JSON response
------------------------------------
```
{"messages":["successfully updated VM variables"]}

## **Migrate Virtual Machine**

#### URLs and parameters

```
PUT http://localhost:8080/mws/rest/vms/<name>?api-version=3&[&proxy-user=<username>]
```
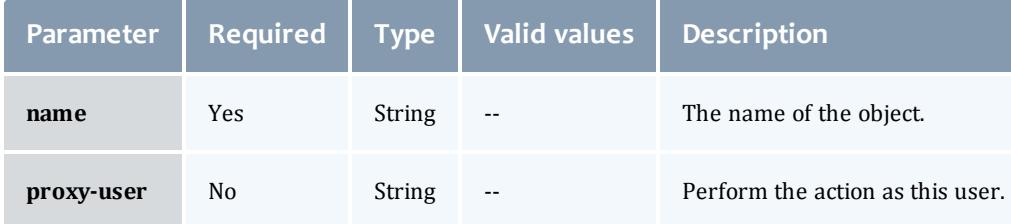

See **Global [URL Parameters](#page-1651-0)** on page 1622 for available URL parameters.

Request body

<sup>l</sup> The request body below shows how to migrate a **Virtual Machine** to a host (hypervisor) with name "hv2".

```
JSON request body for VM Migrate to a specific host
------------------------------------
{"host": {"name": "hv2"}}
```
**.** The request body below shows how to migrate a **Virtual Machine** to any available host by using the destination name of ANY, which for this operation is a reserved word.

```
JSON request body for VM Migrate to any available host
------------------------------------
```

```
{"host": {"name": "ANY"}}
```
## Sample response

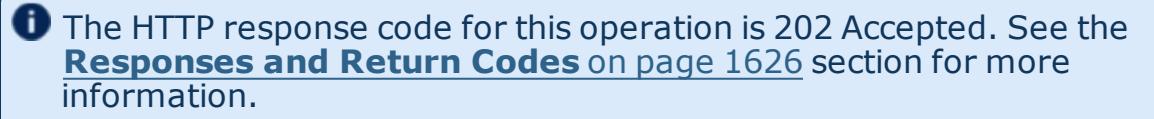

```
JSON response
------------------------------------
{"jobId": "vm-migrate1"}
```
### Restrictions

If a migration is requested by setting the host as shown in the above examples, any other properties in the same request body will be ignored.

# **Destroying Virtual Machines**

The HTTP GET method is used to retrieve **<name>** information.

#### Quick reference

```
DELETE http://localhost:8080/mws/rest/vms/<name>?api-version=3&[&proxy-
user=<username>]
```
## **Destroy Virtual Machine**

## URLs and parameters

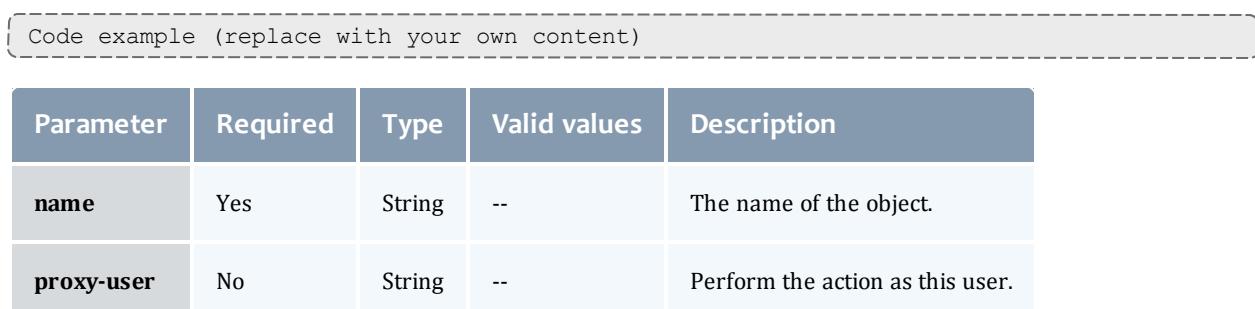

See **Global [URL Parameters](#page-1651-0)** on page 1622 for available URL parameters.

#### Sample response

```
JSON response for successful DELETE
------------------------------------
```
{"jobId": "vmdestroy-26"}

**The jobId** in the response identifies the job that will destroy the virtual machine.

Related Topics

- <sup>l</sup> **Fields: Virtual [Machines](#page-2827-0)** on page 2798
- **Resources [Introduction](#page-1675-0)** on page 1646

# Reporting Framework

# <span id="page-2023-0"></span>Overview of Reporting Framework

The reporting framework is a set of tools to make time-based reports from numerical data. The following sections will (1) provide an overview of the framework and the concepts related to it, and (2) work through an example report (CPU Utilization) with details regarding which web services to use and with what data.

The REST API reference is located in the Report resource section (see **[Reports](#page-1874-0)** on page [1845](#page-1874-0)).

## **Concepts**

The reporting framework uses 3 core concepts: reports, datapoints, and samples.

- <sup>l</sup> Reports (see **Fields: [Reports](#page-2484-0)** on page 2455): A report is a time-based view of numerical data.
- <sup>l</sup> Report Datapoints (see **Fields: Report [Datapoints](#page-2482-0)** on page 2453): A datapoint is a consolidated set of data for a certain time period.
- <sup>l</sup> Report Samples (see **Fields: Report [Samples](#page-2540-0)** on page 2511): A sample is a snapshot of a certain set of data at a particular point in time.

To illustrate, consider the memory utilization of a virtual machine: at any given point in time, you can get the memory utilization by using your operating system's performance utilities (top for Linux, Task Manager for Windows):

2400/12040MB

## By recording the memory utilization and time constantly for 1 minute, you could gather the following data:

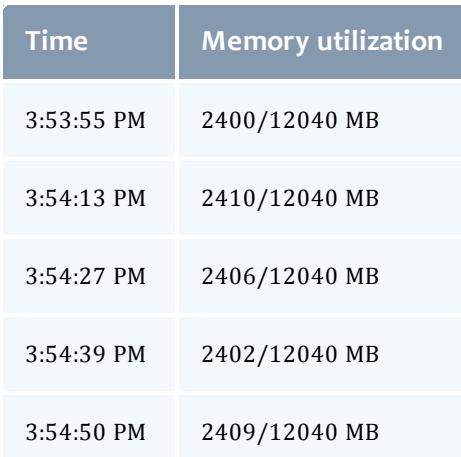

Each of the rows in the table above represent a **sample** of data. By averaging the rows we can consolidate them into one or more **datapoints**:

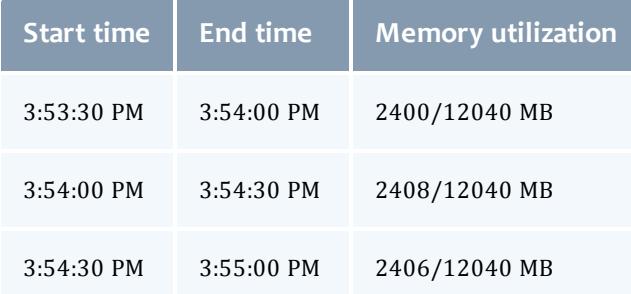

 $\bullet$  Note that each datapoint covers exactly the same amount of time, and averages all samples within that period of time.

A **report**, then, is simply a list of datapoints with some additional configuration information:

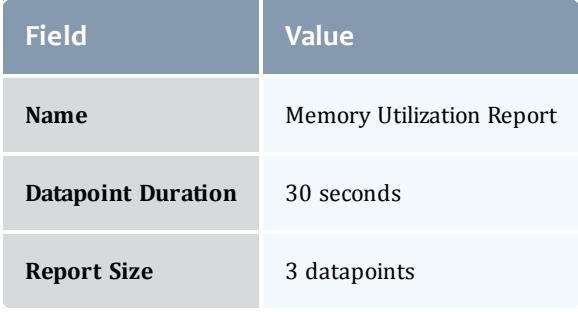

Datapoints:

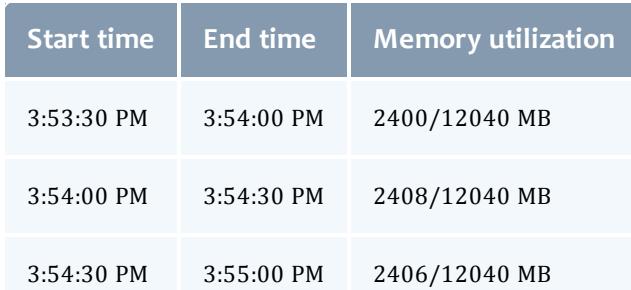

# **Capabilities**

While storing simple information like memory utilization is nice, the reporting framework is built to automatically handle much more complex information.

## Consolidating Samples

Samples are JSON documents which are pushed into the report using the Samples API (see **[Creating](#page-1882-0) Samples** on page 1853). Samples are then stored until the consolidation operation creates a datapoint out of them. The table below shows how different data types are handled in this operation:

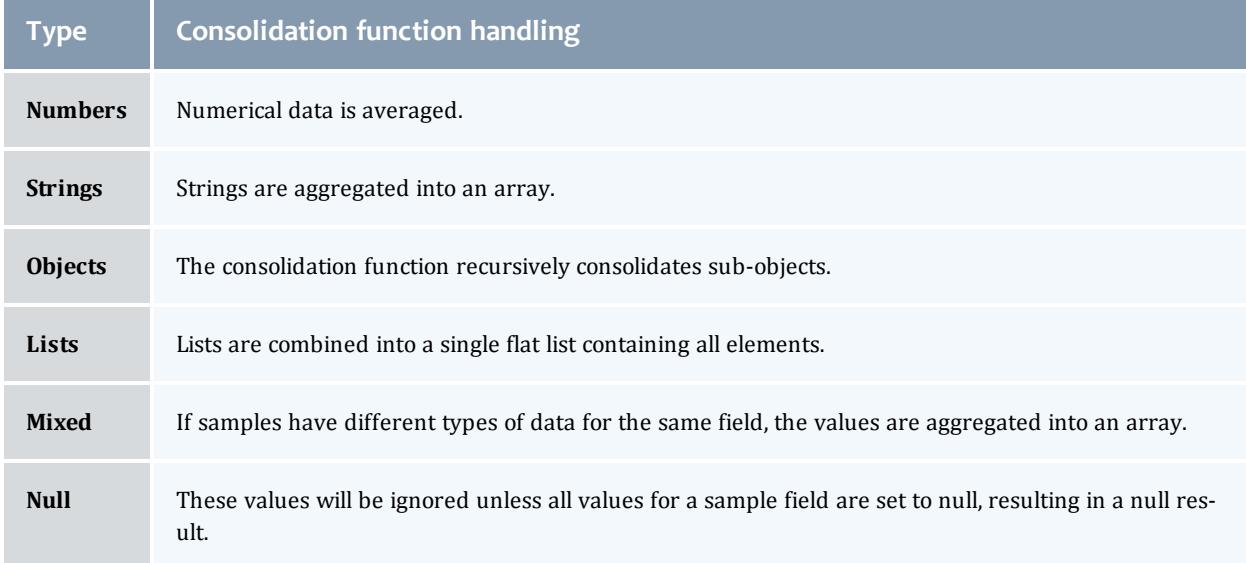

## **If the mixed data types contains at least one number, it will be treated as** numerical data. The non-numerical data will be ignored and the result will be averaged.

Below is an example of how the consolidation function works:

• Samples:

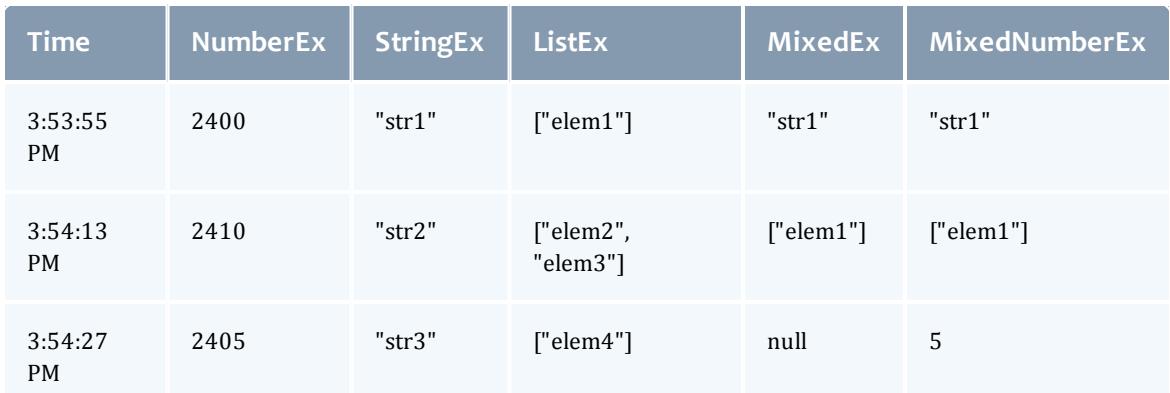

• Resulting Datapoint after consolidation:

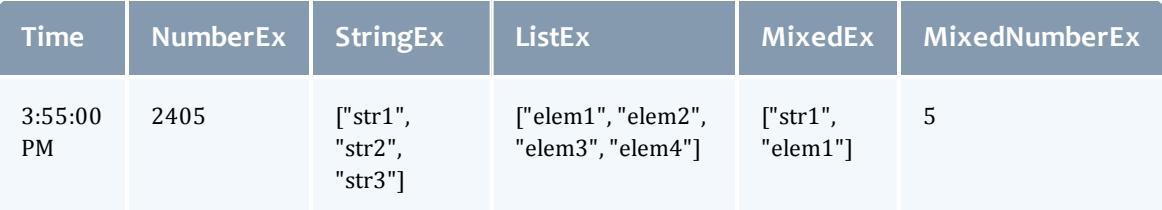

## Minimum number of samples

If your dataset is highly variable (i.e. values contained in samples are not very close together), converting a single sample into a datapoint may provide misleading information. It may be better to have a datapoint with an "Unknown" value. This can be accomplished by setting the minimum number of samples for a datapoint in the report.

The minimumSampleSize field in the Reports reference section (see **[Reports](#page-1874-0)** on page [1845](#page-1874-0)) explains that if the specified size of samples is not met when the consolidation function is performed, the datapoint is considered "null" and no data is available for it. When this occurs, the sample data is discarded and the data field of the datapoint is set to "null".

For information on how to set this option, see the REST API Report Resource section (see **[Reports](#page-1874-0)** on page 1845).

### Report size

Reports have a predetermined number of datapoints, or size, which sets a limit on the amount of data that can be stored. After the report size has been reached, as newly created datapoints are pushed into the report, the oldest datapoints will automatically be deleted. This is to aid in managing the storage capacity of the server hosting MWS.

On report creation, a Mongo collection will be initialized that is the configured report document size multiplied by the report size. Be careful in setting a large report size or report document size as this may quickly allocate the entire disk. See the reportDocumentSize and reportSize fields in **Fields: [Reports](#page-2484-0)** on page 2455 for more information.

Related Topics

<sup>l</sup> **Example Report (CPU [Utilization\)](#page-2027-0)** on page 1998

# <span id="page-2027-0"></span>Example Report (CPU Utilization)

To understand how the behavior and usage of the reporting framework, a sample report covering CPU Utilization will be shown in this section. It will not cover how to gather or display data for reports, but will cover some basic operations that are available with Moab Web Services to facilitate reporting.

# **Creating a Report**

Before any data is sent to Moab Web Services, a report must first be created. A JSON request body with a HTTP method of POST must be used to do this.

```
POST /rest/reports
------------------------------------
{
  "name":"cpu-util",
  "description":"An example report for cpu utilization",
  "consolidationFunction":"average",
  "datapointDuration":600,
  "reportSize":288
}
```
This will result in a report being created which can then be retrieved by sending a GET request to /rest/reports/cpu-util. The datapointDuration of 600 signifies that the datapoint consolidation should occur once every 10 minutes, while the reportSize (i.e. number of the datapoints) shows that the report will retain up to 2 days worth of the latest datapoints.

```
GET /rest/reports/cpu-util
------------------------------------
{
   "consolidationFunction": "average",
    "datapointDuration": 600,
    "datapoints": [],
    "description": "An example report for cpu utilization",
   "id": "aef6f6a3a0bz7bf6449537c9d",
   "keepSamples": false,
   "minimumSampleSize": 1,
    "name": "cpu-util",
    "reportSize": 288,
    "version": 0
}
```
(Note that an ID has been automatically generated and that no datapoints are associated with the report.)

# **Adding Samples**

Until samples are added and associated with the report, datapoint consolidation will generate datapoints with a data field equal to null. Once samples are added, however, they will be averaged and inserted into the next datapoint.

Create samples for the cpu-util by sending a POST request as follows:

```
POST /rest/reports/cpu-util/samples
------------------------------------
\Gamma{
    "agent": "cpu-monitor",
    "timestamp":"2012-01-01 12:00:00 UTC",
    "data": {
     "minutes1": 0.5,
      "minutes5": 0,
      "minutes15": 0
    }
  },
  {
    "agent": "cpu-monitor",
    "timestamp":"2012-01-01 12:01:00 UTC",
    "data": {
      "minutes1": 1,
      "minutes5": 0.5,
      "minutes15": 0.05
    }
  },
  {
    "agent": "cpu-monitor",
    "timestamp":"2012-01-01 12:02:00 UTC",
    "data": {
      "minutes1": 1,
      "minutes5": 0.5,
      "minutes15": 0.1
    }
  },
  {
    "agent": "cpu-monitor",
    "timestamp":"2012-01-01 12:03:00 UTC",
    "data": {
      "minutes1": 0.75,
      "minutes5": 1,
      "minutes15": 0.25
    }
  },
  {
    "agent": "cpu-monitor",
    "timestamp":"2012-01-01 12:04:00 UTC",
    "data": {
      "minutes1": 0,
      "minutes5": 1,
      "minutes15": 0.85
    }
  }
]
```
This sample data contains average load for the last 1, 5, and 15 minute intervals. The samples were recorded at one-minute intervals starting at noon on January 1st, 2012.

# **Consolidating Data**

A consolidation function must run to generate datapoints from the given samples. This scheduled consolidation will occur at intervals of datapointDuration seconds. For each field in the data object in samples, all values will be averaged. If non-numeric values are included, the following strategies will be followed:

- 1. All fields which contain a single numeric value in any included sample will be averaged and the non-numeric or null values will be ignored.
- 2. All fields which contain a list will be consolidated into a single, flat list.
- 3. All fields which contain only non-numeric or null values will be consolidated into a single, flat list.

If no historical datapoints are provided in the creation of a report as in this example, the next consolidation will be scheduled for the current time plus the datapointDuration. In this example, the scheduled consolidation is at 10 minutes from the creation date. If historical datapoints are included in the report creation, the latest datapoint's endDate plus the datapointDuration will be used as the scheduled time. If this date was in the past, the next scheduled consolidation will occur at the appropriate interval from the last endDate.

## **Retrieving Report Data**

To retrieve the consolidated datapoints, simply perform a GET request on the report once again. Alternatively, the GET for a report's datapoints (see **[Get](#page-1878-0) [Datapoints](#page-1878-0) for Single Report** on page 1849) may be used.

```
GET /rest/reports/cpu-util
------------------------------------
{
    "consolidationFunction": "average",
    "datapointDuration": 600,
    "datapoints": [
        {
            "firstSampleDate": null,
            "lastSampleDate": null,
            "data": null,
            "startDate": "2012-01-01 11:49:00 UTC",
            "endDate": "2012-01-01 11:59:00 UTC"
        },
        {
            "firstSampleDate": "2012-01-01 12:00:00 UTC",
            "lastSampleDate": "2012-01-01 12:04:00 UTC",
            "data": {
                "minutes1": 0.65,
                "minutes15": 0.25,
                "minutes5": 0.6
            },
            "startDate": "2012-01-01 11:59:00 UTC",
            "endDate": "2012-01-01 12:09:00 UTC"
        }
    ],
    "description": "An example report for cpu utilization",
    "id": "aef6f6a3a0bz7bf6449537c9d",
    "keepSamples": false,
    "minimumSampleSize": 1,
    "name": "cpu-util",
    "reportSize": 288,
    "version": 0
}
```
Note that of the two datapoints above, only the second actually contains data, while the other is set to  $null$ . Only samples lying within the datapoint's duration, or from the startDate to the endDate, are included in the consolidation. Therefore the first datapoint, which covered the 10 minute period just before the samples' recorded timestamps, contained no data. The second, which covers the 10 minute period matching that of the samples, contains the averaged sample data. This data could be used to display consolidated report data in a custom interface.

# **Possible Configurations**

Configuration options may be changed to affect the process of report generation. These are documented in **Fields: [Reports](#page-2484-0)** on page 2455 and **Fields: Report [Samples](#page-2540-0)** on page 2511.

Related Topics

<sup>l</sup> **Overview of Reporting [Framework](#page-2023-0)** on page 1994

# Plugins

# <span id="page-2032-1"></span>About Moab Web Services Plugins

This chapter describes MWS plugins, their use, and their creation in Moab Workload Manager. The sections in this chapter provide you with the following information:

- **An introduction to the concept of MWS plugins (see Plugin [Introduction](#page-2033-0)** on page [2004](#page-2033-0)).
- <sup>l</sup> A description of the plugin lifecycle (see **[Lifecycle](#page-2035-0) States** on page 2006).
- **.** How plugins are driven by events (**[Handling](#page-2075-0) Events** on page 2046).
- **.** How to expose web services from a plugin (**[Exposing](#page-2058-0) Web Services** on page [2029](#page-2058-0)).
- **.** How plugin utility services may be used (Utility [Services](#page-2037-0) on page 2008).
- **.** How data report collisions between plugins are consolidated ([Data](#page-2038-0) **[Consolidation](#page-2038-0)** on page 2009).
- **.** How calls from Moab are routed to MWS plugins (**[Routing](#page-2039-0)** on page 2010).

It contains the following sections:

- **Plugin [Overview](#page-2032-0)** on page 2003
- <sup>l</sup> **Plugin [Developer's](#page-2040-0) Guide** on page 2011
- <sup>l</sup> **Plugin Type [Management](#page-2102-0)** on page 2073
- <sup>l</sup> **Plugin [Management](#page-2107-0)** on page 2078
- <sup>l</sup> **Plugin [Services](#page-2113-0)** on page 2084

Related Topics

<sup>l</sup> **[Configuring](#page-1599-0) Moab Web Services** on page 1570

# <span id="page-2032-0"></span>Plugin Overview

This section provides an overview of the plugin layer in web services. It contains these topics:

- <sup>l</sup> **Plugin [Introduction](#page-2033-0)** on page 2004
- <sup>l</sup> **[Lifecycle](#page-2035-0) States** on page 2006
- <sup>l</sup> **[Events](#page-2036-0)** on page 2007
- <sup>l</sup> **Custom Web [Services](#page-2036-1)** on page 2007
- <sup>l</sup> **Utility [Services](#page-2037-0)** on page 2008
- <sup>l</sup> **Data [Consolidation](#page-2038-0)** on page 2009
- **[Routing](#page-2039-0)** on page 2010

Related Topics

<sup>l</sup> **About Moab Web [Services](#page-2032-1) Plugins** on page 2003

# <span id="page-2033-0"></span>Plugin Introduction

Moab Web Services plugins provide a highly extensible interface to interact with Moab, MWS, and external resources. Plugins can perform some of the same functions as Moab resource managers (RMs), while also providing many other features not available to RMs. This section will discuss the main features of plugins, some basic terminology, and how MWS plugins can interact with Moab.

## Features

Plugins can:

- Be created, modified, and deleted without restarting Moab Workload Manageror MWS.
- Be defined in Groovy and uploaded to MWS without restarting.
- Have individual data storage space and configuration.
- Access MWS configuration and RESTful web services.
- Log to a standard location configured in MWS.
- Be polled at a regular interval (configured on a per-plugin basis).
- Be informed of important system events.
- Be individually stopped, started, paused, and resumed.
- Expose secured and unsecured custom web services for external use.
- Be manipulated via a full RESTful API (for more information, see **Resources [Introduction](#page-1675-0)** on page 1646).
- Be manipulated via a full user interface in a web browser.

## Terminology

There are two distinct terms in the plugin layer: **[plugin](#page-2034-0) types** and **[plugins](#page-2034-1) [\(instances\)](#page-2034-1)**.

<span id="page-2034-0"></span>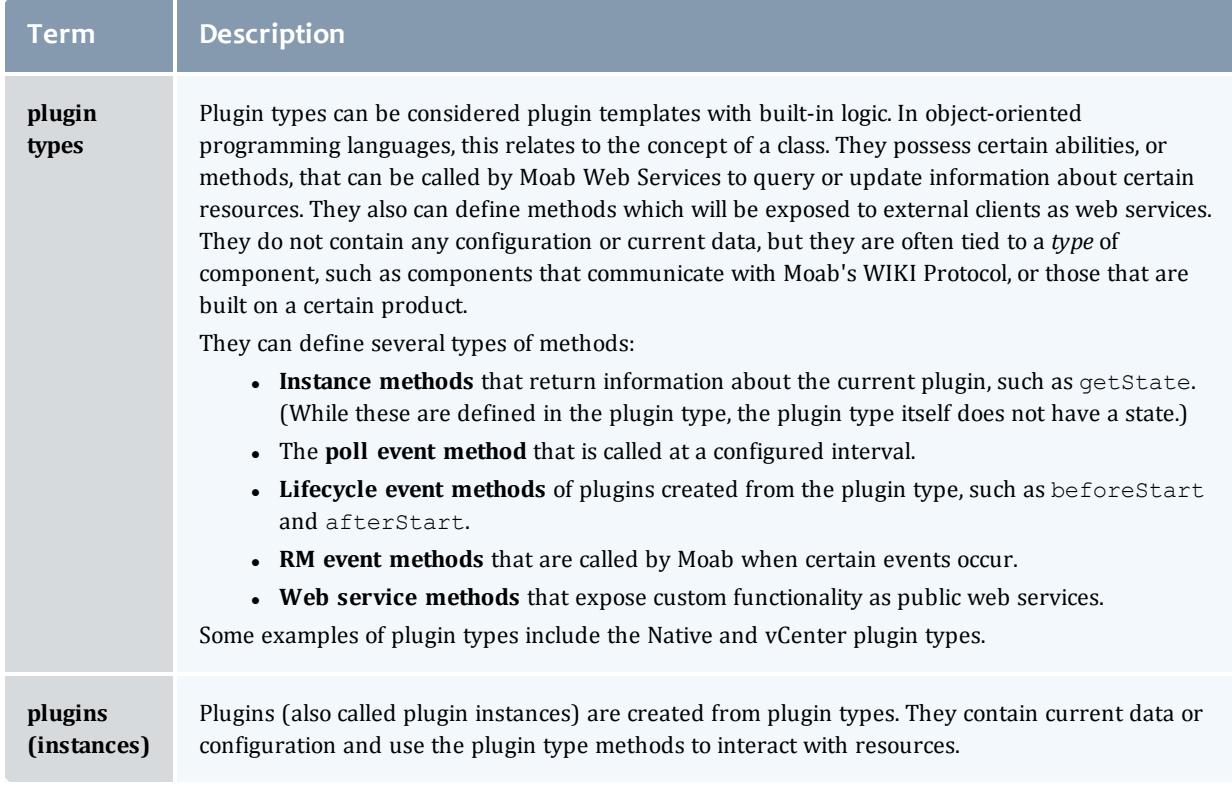

### <span id="page-2034-1"></span>Interactions with Moab as a resource manager

The plugin layer in MWS is integrated with Moab Workload Manager via the Native Resource Manager (RM) interface. When utilizing plugins, MWS is configured as a RM in Moab, as explained in the next section. Events from Moab are pushed through the RM interface to MWS, which is then pushed to each plugin in turn. The relationship between MWS, Moab, and plugins is shown in the following image:

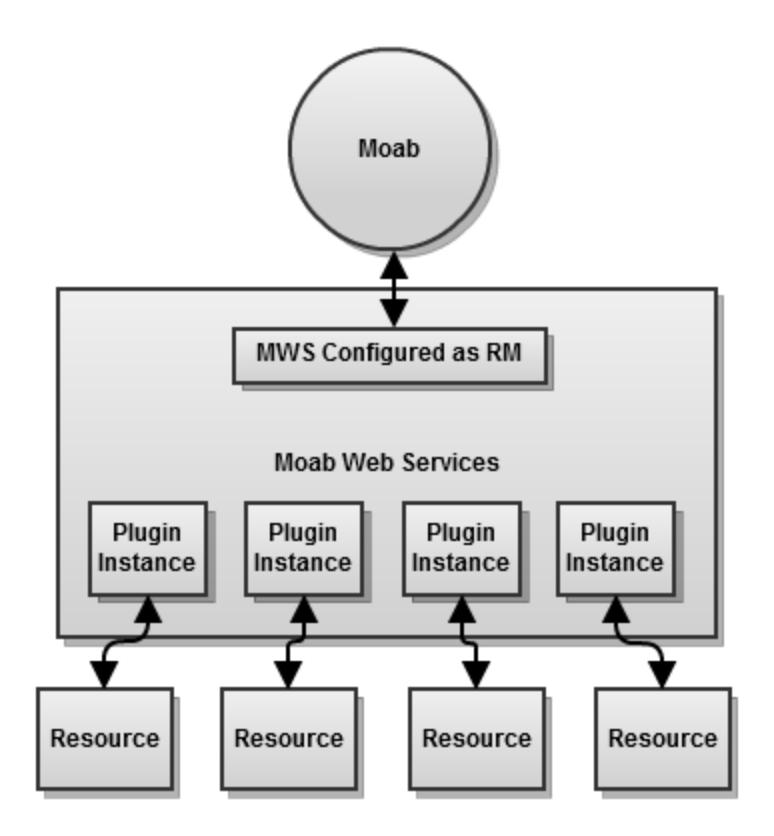

## For more information, see **Data [Consolidation](#page-2038-0)** on page 2009 and **[Reporting](#page-2060-0) [State](#page-2060-0) Data** on page 2031.

Related Topics

<sup>l</sup> **About Moab Web [Services](#page-2032-1) Plugins** on page 2003

# <span id="page-2035-0"></span>Lifecycle States

During the course of a plugin's use, the state of the plugin may change many times. Plugins have four possible states: **Stopped**, **Started**, **Paused**, and **Errored**. For the descriptions of each state, see the **Fields: [Plugins](#page-2438-0)** reference section. The flow of a plugin through the states is shown in the following image:

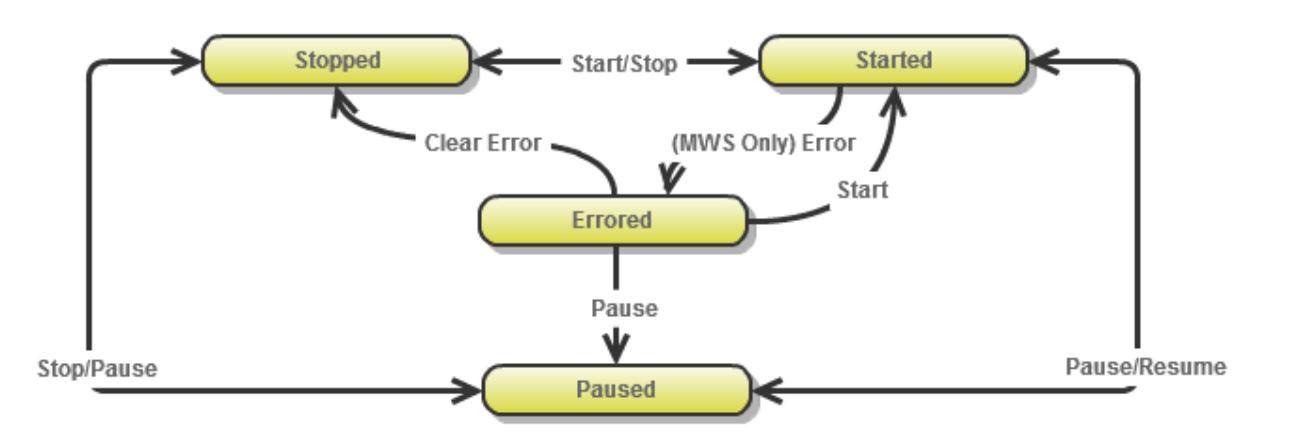

You can see **[Handling](#page-2075-0) Events** on page 2046 for information about the events that occur during lifecycle state changes.

### Related Topics

**• Plugin [Introduction](#page-2033-0)** on page 2004

## <span id="page-2036-0"></span>Events

Plugins use an event-based model, meaning that methods are called on the plugin when certain criteria are met or situations arise. Events currently exist for polling, lifecycle state changes, and RM events from Moab. For more information, see **[Handling](#page-2075-0) Events** on page 2046.

Related Topics

- <sup>l</sup> **[Handling](#page-2075-0) Events** on page 2046
- **Plugin [Introduction](#page-2033-0)** on page 2004

# <span id="page-2036-1"></span>Custom Web Services

Although the events interface typically serves most cases, there are some instances where an event is not supported that is desired. This is especially true when an external resource is the source of the event. To address these issues, plugins can expose custom web services to external resources. These web services may be named freely and do anything they wish within the plugin framework.

For example, suppose a resource needs to notify a plugin that provisioning of a virtual machine has been completed. Instead of having the plugin poll the resource to verify that the provisioning was finished, the plugin could expose a custom web service to handle notification from the resource itself.

```
Sample custom web service
------------------------------------
def vmProvisionFinished(Map params) {
     // Handle event
       return [messages:["Event successfully processed"]]
}
```
Additionally, plugin types may define web services which are unsecured, meaning that a user or application account is not required to access it. A full explanation of the syntax and creation of custom secured and unsecured web services may be seen on **[Exposing](#page-2058-0) Web Services** on page 2029.

For information how resources can access plugin web services, see **[Accessing](#page-1844-0) Plugin Web [Services](#page-1844-0)** on page 1815.

Related Topics

**• Plugin [Introduction](#page-2033-0)** on page 2004

# <span id="page-2037-0"></span>Utility Services

Several features of plugins are only available by utilizing bundled services. These include:

- **.** Accessing the individual datastore (see **[Individual](#page-2056-0) Datastore** on page [2027](#page-2056-0)).
- Reporting state data to Moab through the Resource Manager interface (see **[Reporting](#page-2060-0) State Data** on page 2031).
- Manipulating other plugins and controlling their lifecycle (see **[Controlling](#page-2064-0) [Lifecycle](#page-2064-0)** on page 2035).
- <sup>l</sup> Accessing REST resources from Moab Web Services (**[Accessing](#page-2065-0) MWS REST [Resources](#page-2065-0)** on page 2036).

It may also be necessary or desired to create additional utility services when creating new plugin types. The easiest way to do this is to create a utility service which is called by convention a translator (see **Using [Translators](#page-2080-0)** on page [2051](#page-2080-0)), because it can typically "translate" from a specific resource or API to data which can be used by the plugin type.

Finally, custom components (see **Registering Custom [Components](#page-2081-0)** on page [2052](#page-2081-0)) may be used to fulfill use cases not covered by bundled services or custom translators.

Related Topics

**• Plugin [Introduction](#page-2033-0)** on page 2004

# <span id="page-2038-0"></span>Data Consolidation

At times, plugins can report differing or even contradictory data for nodes, virtual machines, and jobs. This is called a data "collision". The act of resolving these collisions is called "Consolidation." Plugins also have the concept of "precedence," where the plugins with the lowest precedence value are considered more authoritative than the greater precedence values plugins. For example, a plugin with a precedence value of 1 has a higher precedence and is considered more authoritative than a plugin with a precedence value of 5. If no precedence is provided when creating plugins, the plugin is automatically assigned to the lowest precedence, or 1 greater than the highest precedence value. The precedence value may not be less than 1.

When data from one plugin "collides" with another, the data from the highest precedence plugin will be considered the authoritative source for information. If multiple sets of data (reports) are provided by the same plugin, the latest set of data will take precedence. Additionally, MWS supports the concept of treating node and virtual machine data with state information **optimistically**, **pessimistically**, or **neither**. This is configured using the plugins.stateConsolidationPolicy configuration property in the MWS configuration file. If this property is set to optimistic and *any* plugin reports the state for a node or VM as "Up," the consolidated state will be "Up." Inversely, if the property is set to pessimistic and *any* plugin reports the state as "Down," the consolidated state will be "Down." If it is set to null (neither), consolidation will occur for the state field just as with any other field, with higher precedence and later reports being considered authoritative.

When MWS is upgraded to a version that supports plugin precedence from an older version, existing plugins will not have the precedence field set. The administrator should assign precedence to each plugin manually through the API (see **[Modifying](#page-1841-0) Plugins** on page 1812) or through the user interface (see **[Modifying](#page-2109-0) a Plugin** on page 2080) to ensure that the consolidation will occur as expected. By default, data from a plugin without a precedence defaults to a precedence of 1, or the highest precedence.

## Consolidation examples

Suppose two plugins exist, pluginA and pluginB. Plugin "A" has a precedence of 1, and plugin "B" has a precedence of 2, meaning that plugin "A" is more authoritative. These plugins both report data for a node with an ID of node1. However, each reports a different node power state. Plugin "A" reports the power as ON, while plugin "B" reports the power as OFF. The data collision that occurs due to these two contradictory reports is resolved by the precedence of the plugins. Since plugin A has a higher precedence (lower number), it is considered authoritative and the node will be reported as ON.

Now suppose that the plugins also report differing node state for node1. In this case, the node state would depend on the

plugins.stateConsolidationPolicy property. The different combinations

of report values compared to the state consolidation policy and the final reported state are shown in the table below.

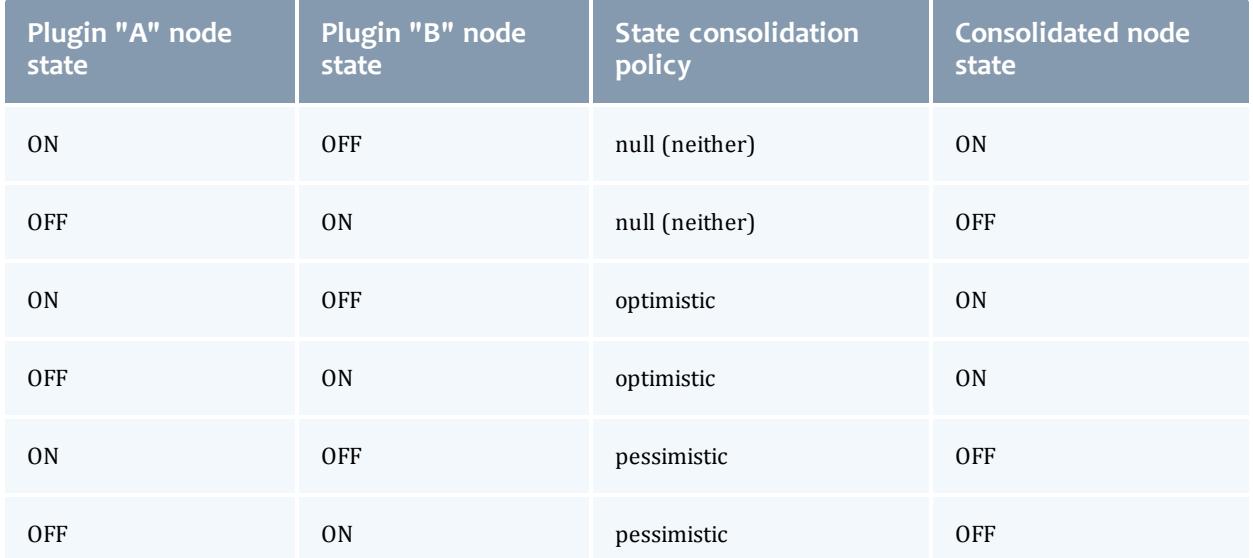

In general, it is recommended that no two plugins report the same resource or that they report different properties of the same resource. For example, if plugin "A" only modified the power state and plugin "B" only modified the available disk resource, these two plugins would work in harmony to provide a consistent view of the node resource.

For more information, see **[Reporting](#page-2060-0) State Data** on page 2031 and **[Resource](#page-2100-0) Manager Queries** on page 2071.

Related Topics

**• Plugin [Introduction](#page-2033-0)** on page 2004

# <span id="page-2039-0"></span>Routing

**P** Plugin routing is currently in *Beta*. Interfaces may change significantly in future releases.

Because Moab Web Services is configured as a Resource Manager (RM) in Moab Workload Manager, events are sometimes triggered by Moab through the RM interface. These actions could be migrating a virtual machine, starting a job, submitting a job, modifying a node, and so forth. The decisions regarding which plugins are affected and notified is termed **routing**.

Currently all plugins receive all commands from Moab. This means that each plugin will receive the command to start a job if sent from Moab, even if that plugin does not handle the job. This means that plugins must ensure they handle actions or commands only for resources which they report or handle.

### Related Topics

**• Plugin [Introduction](#page-2033-0)** on page 2004

# <span id="page-2040-0"></span>Plugin Developer's Guide

Plugin types comprise the methods by which Moab may communicate with resource managers or other external components. They define all operations that can be performed for a "type" or "class" of plugins, hence the name "plugin type."

Several plugin types are provided with Moab Web Services, but it is easy to create additional plugin types and add their functionality to web services. This involves using [Groovy](http://groovy.codehaus.org/), which is based on the [Java](http://en.wikipedia.org/wiki/Java_(programming_language)) programming language. This section describes the general guidelines and specifics of implementing new plugin types.

## API classes and interfaces

There are several packages and classes available to assist in creating plugin types. These can all be found in the API [documentation.](http://github.com/adaptivecomputing/plugins-commons/blob/master/commons/src/main/java/com/adaptc/mws/plugins/)

This section contains these topics:

- **[Requirements](#page-2041-0)** on page 2012
- <sup>l</sup> **[Dynamic](#page-2042-0) Methods** on page 2013
- **[Logging](#page-2042-1)** on page 2013
- <sup>l</sup> **i18n [Messaging](#page-2043-0)** on page 2014
- **[Configuration](#page-2045-0)** on page 2016
- <sup>l</sup> **[Configuration](#page-2047-0) Constraints** on page 2018
- <sup>l</sup> **[Individual](#page-2056-0) Datastore** on page 2027
- <sup>l</sup> **[Exposing](#page-2058-0) Web Services** on page 2029
- <sup>l</sup> **[Reporting](#page-2060-0) State Data** on page 2031
- **[Controlling](#page-2064-0) Lifecycle** on page 2035
- <sup>l</sup> **Accessing MWS REST [Resources](#page-2065-0)** on page 2036
- <sup>l</sup> **Creating Events and [Notifications](#page-2067-0)** on page 2038
- <sup>l</sup> **[Handling](#page-2075-0) Events** on page 2046
- **Handling [Exceptions](#page-2077-0)** on page 2048
- <sup>l</sup> **Managing SSL [Connections](#page-2077-1)** on page 2048
- <sup>l</sup> **Utilizing Services or Custom ["Helper"](#page-2079-0) Classes** on page 2050
- <sup>l</sup> **[Packaging](#page-2084-0) Plugins** on page 2055
- <sup>l</sup> **[Example](#page-2094-0) Plugin Types** on page 2065

Related Topics

<sup>l</sup> **About Moab Web [Services](#page-2032-1) Plugins** on page 2003

# <span id="page-2041-0"></span>Requirements

This section discusses the requirements to create a basic functional plugin. The com.adaptc.mws.plugins package contains the abstract class [AbstractPlugin](http://github.com/adaptivecomputing/plugins-commons/blob/master/commons/src/main/java/com/adaptc/mws/plugins/AbstractPlugin.java) that should form the basis of any new plugin type. However, this class need not be extended to create a functional plugin type. Only two requirements must be fulfilled for this:

- 1. The class name must end in Plugin.
- 2. There must exist id field getter and setter methods:

```
* public String getId();
 public void setId(String id);
```
The id field may be stored in whichever way desired as long as the getter and setter are available as shown above, but will most likely be implemented as follows:

```
class BasicPlugin {
       String id
}
```
In this case, String id will be expanded by the Groovy compiler to the full getter and setter method definitions given above. In other words, no explicit method definitions are actually needed. Note that the BasicPlugin shown above is able to be uploaded as a plugin type to MWS, but does not actually do anything.

It must also be noted that the AbstractPlugin class already implements an id field. Therefore, a plugin type that extends this class does not need to define the field as shown in the following example.

```
import com.adaptc.mws.plugins.AbstractPlugin
class BasicPlugin extends AbstractPlugin {
       // No ID field is needed since it exists in AbstractPlugin
}
```
Related Topics

<sup>l</sup> **Plugin [Developer's](#page-2040-0) Guide** on page 2011

# <span id="page-2042-0"></span>Dynamic Methods

**These methods are currently in Beta. Interfaces may change significantly** in future releases.

Several methods are dynamically inserted onto each plugin. These methods do not need to be included in the plugin class, and will be overwritten if included. Additionally, a logger is inserted into each plugin as discussed in the next section. The inserted methods are shown below (full definitions can be found in [AbstractPlugin](http://github.com/adaptivecomputing/plugins-commons/blob/master/commons/src/main/java/com/adaptc/mws/plugins/AbstractPlugin.java) and [AbstractPluginInfo](http://github.com/adaptivecomputing/plugins-commons/blob/master/commons/src/main/java/com/adaptc/mws/plugins/AbstractPluginInfo.java)):

- public void start() throws PluginStartException; (Equivalent to the start method in the **Plugin [Control](#page-2116-0) Service** on page 2087.)
- public void stop() throws PluginStopException; (Equivalent to the stop method in the **Plugin [Control](#page-2116-0) Service** on page 2087.)
- <sup>l</sup> public Log getLog(); (See **[Logging](#page-2042-1)** on page 2013.)
- <sup>l</sup> public ConfigObject getAppConfig(); (See **[Configuration](#page-2045-0)** on page [2016](#page-2045-0).)
- <sup>l</sup> public String message(Map parameters); (See **i18n [Messaging](#page-2043-0)** on page [2014](#page-2043-0).)
- public String getPluginType();
- public PluginState getState();
- . public Integer getPollInterval();
- public Boolean getAutoStart();
- <sup>l</sup> public Map<String, Object> getConfig(); (See **[Configuration](#page-2045-0)** on page [2016](#page-2045-0).)

Many of these methods are provided for convenience and are discussed in the linked pages or the following sections.

Related Topics

<sup>l</sup> **Plugin [Developer's](#page-2040-0) Guide** on page 2011

# <span id="page-2042-1"></span>Logging

Logging in plugin types uses the Apache [Commons](http://commons.apache.org/proper/commons-logging/) Logging and [log4j](http://logging.apache.org/log4j/2.x/) libraries. Each plugin is injected with a method called  $\det$  which can be used to access the configured logger. It returns an instance of [org.apache.commons.logging.Log](http://commons.apache.org/proper/commons-logging/apidocs/org/apache/commons/logging/Log.html). Examples of using the logger are shown below.

The logger may used to register messages to the MWS log at several levels (in order of severity):

- 1. trace
- 2. debug
- 3. info
- 4. warn
- 5. error
- 6. fatal

## Each of these levels is available as a method on the logger, for example:

```
public void poll() {
      getLog().debug("getLog() is equivalent to just using 'log' in Groovy")
      log.debug("This is a debug message and is used for debugging purposes only")
      log.info("This is a informational message")
      log.warn("This is a warning")
      log.error("This is an error message")
}
```
### Logger name

Each logger in the MWS logging configuration has a name. In the case of plugins, it is comprised of the full class name, including the package, prepended by "plugins.". For example, a plugin class of "example.LoggingPlugin" will have access to a logger configured as plugins.example.LoggingPlugin.

### Logging configuration

The logging configuration is done through the MWS configuration file. For more information on configuring loggers, see **[Configuring](#page-1599-0) Moab Web Services** on page [1570](#page-1599-0). A good configuration for developing plugin types may be to add plugins" at the debug level. Be sure to set the log level threshold down for the desired appender.

```
log4j = {…
  // Appender configuration
  ...
  debug "plugins"
}
```
Related Topics

<sup>l</sup> **Plugin [Developer's](#page-2040-0) Guide** on page 2011

# <span id="page-2043-0"></span>i18n Messaging

Plugins, translators, and custom components all have access to [i18n](http://en.wikipedia.org/wiki/Internationalization_and_localization) messages. Utilizing messages requires the two following steps:

- 1. Including a file (or multiple files) that ends in "messages.properties" in the plugin JAR file.
- 2. Using the message method on a plugin type, translator, or custom component.

### Including messages in plugin JAR file

Messages are defined using property files. These may be named anything as long as they end with "messages.properties" and must be placed at the root or top level of the plugin JAR file. If they are present, they will be loaded automatically. Multiple property files may be used within a single plugin JAR file.

Each property file consists of an arbitrary amount of lines that define a message property (also called a code) with letters, numbers, and periods, associated with a human-readable message that can span multiple lines, have quotes, or contain arguments. These are demonstrated in the following example.

```
first.message.code=This is the first message
second.message=This message can span multiple lines, \\
 and will not show the linebreaks when retrieved
message.with.arguments=This message has arguments: first - {0}, second - {1}, third -
{2}, etc.
message.with.quotes=This message uses single quotes around ''this phrase''.
```
It is recommended to namespace the messages by using the property definitions and multiple property files if necessary. For example, suppose a plugin JAR existed which actually contained two plugin types: Message1Plugin and Message2Plugin. The first suggestion is to namespace the messages for each plugin by the property definition, such as the following:

```
message1Plugin.first.message=This is a message for Message1Plugin
message2Plugin.first.message=This is a message for Message2Plugin
```
These messages could be stored in a file named "messages.properties" in the root of the plugin JAR file. If there are many messages contained for each plugin type, it may be necessary to split each plugin type's messages into a separate file, such as "message1-messages.properties" and "message2 messages.properties". Note that it is essential that each property file ends with "messages.properties" so that it is registered correctly.

It is important that no two message codes are identical within a single plugin JAR file, even if they are defined in separate property files. If this is done, a conflict will exist with the messages and behavior is undefined.

### Using the message method

Each plugin, translator, and custom component is injected with a method named message. This method takes a Map as its parameter, which can contain one or several of the following properties:

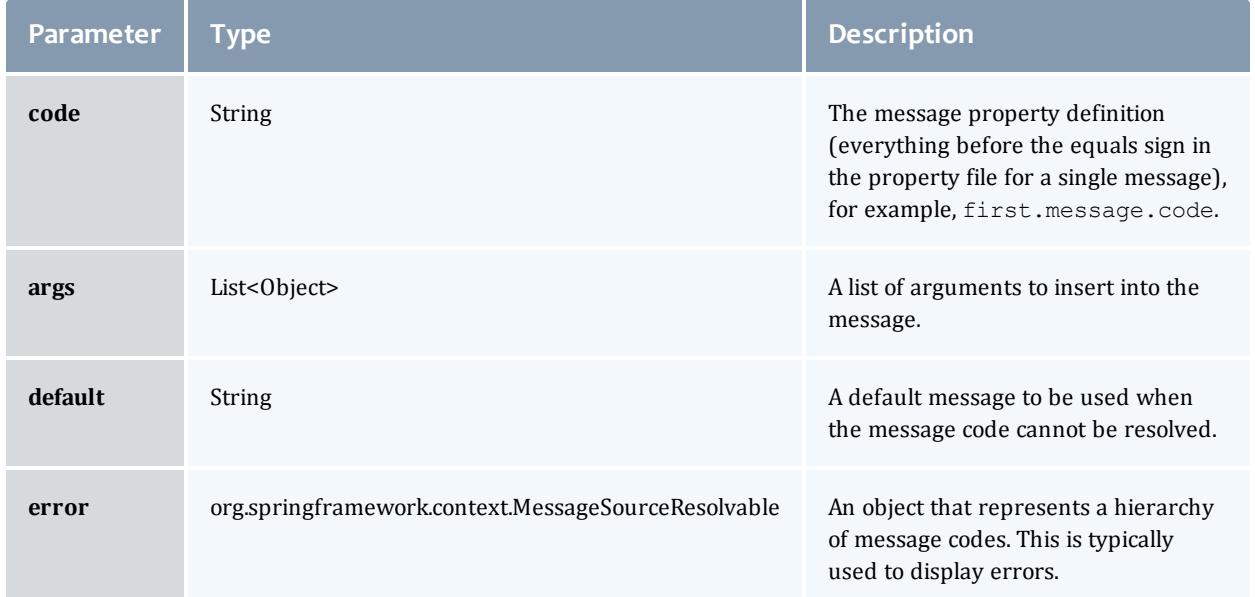

The most utilized parameters are code and args, as these combined provide great flexibility in generating messages. If a message cannot be resolved, or in other words the message definition does not exist, the code will simply be returned as the resolved message. Below are several examples of messages resolved using the property files given above. While these are contained in the polling method, the message may be used anywhere within a plugin type.

```
package example
import com.adaptc.mws.plugins.AbstractPlugin
class MessagingPlugin extends AbstractPlugin {
       def poll() {
               assert message(code:"first.message.code")=="This is the first message"
               assert message(code:"message.with.arguments", args:[
                                "1st", 2, true
                       ]) =="This message has arguments: first - 1st, second - 2, third \frac{1}{1} true, etc."
               assert message(code:"message.with.quotes")=="This message uses single quotes around
'this phrase'."
               assert message(code:"invalid.message.code")=="invalid.message.code"
       }
}
```
Related Topics

<sup>l</sup> **Plugin [Developer's](#page-2040-0) Guide** on page 2011

# <span id="page-2045-0"></span>Configuration

Plugin types can access two different kinds of configuration: an individual plugin's configuration, and the global MWS application configuration.

### Individual plugin configuration

The individual plugin configuration is separate for each instance of a plugin. This may be used to store current configuration information such as access information for linked resources. It should not be used to store cached information or non-configuration related data. The individual datastore should be used instead for these cases (for more information, see **[Individual](#page-2056-0) [Datastore](#page-2056-0)** on page 2027).

It is accessed by using the getConfig method discussed in **[Dynamic](#page-2042-0) Methods** on page [2013](#page-2042-0).

```
public void poll() {
  def configFromMethod = getConfig()
  // OR an even simpler method…
  def configFromMethod = config
}
```
A common case is to retrieve the configuration in the configure method, verify that it matches predetermined criteria, and utilize it perform initial setup of the plugin (e.g. initialize libraries needed to communicate with external resources). For example, to verify that the configuration contains the keys "username" and "password," the following code may be used.

```
public void configure() throws InvalidPluginConfigurationException {
  def myConfig = config
  // This checks to make sure the key exists in the configuration Map and that the
value is not empty or null
  if (!myConfig.containsKey("username") || !myConfig.username)
      throw new InvalidPluginConfigurationException("The username configuration parameter
must be provided")
  if (!myConfig.containsKey("password") || !myConfig.password)
    throw new InvalidPluginConfigurationException("The password configuration
parameter must be provided")
}
```
### Access MWS configuration

The MWS application configuration can also be accessed in plugin types. This configuration is global for the entire application and can be modified by the administrator as shown in **[Configuring](#page-1599-0) Moab Web Services** on page 1570.

It is accessed by using the getAppConfig method discussed in **[Dynamic](#page-2042-0) [Methods](#page-2042-0)** on page 2013. This is demonstrated below:

```
public void poll() {
 // Retrieve the current MWS_HOME location
 def mwsHome = appConfig.mws.home.location
 // OR an even simpler method…
 def mwsHome = getAppConfig().mws.home.location
}
```
Any of the properties shown in the **[Configuration](#page-2143-0)** reference may be accessed. Custom properties may also be registered and accessed:

```
mws-config.groovy
------------------------------------
plugins.custom.property = "This is my custom property"
CustomAppPropertyPlugin
------------------------------------
public void poll() {
  assert appConfig.plugins.custom.property=="This is my custom property"
}
```
### Related Topics

<sup>l</sup> **Plugin [Developer's](#page-2040-0) Guide** on page 2011

# <span id="page-2047-0"></span>Configuration Constraints

Plugin types can optionally define validation constraints for the polling interval and plugin configuration. These parameters are then checked against the defined constraints during the creation of a new plugin. If the validation fails, meaning the configuration provided does not pass the constraints defined by the plugin type, the plugin will fail to be created with error messages based on the parameters and constraints defined.

### Defining constraints

To define constraints for a plugin type and therefore for all plugins created using it, use the following syntax:

```
import com.adaptc.mws.plugins.*
class ConstrainedPlugin extends AbstractPlugin {
      static constraints = {
               // Set plugin's default polling interval
               pollInterval defaultValue:60
               // The "myParam" configuration parameter is automatically required and cannot be
blank
               myParam blank:false
               // The "myEnum" configuration parameter is not required and must set to one of the
values in the list
               myEnum required:false, inList:["val1", "val2", "val3]
               // Insert additional constraints here…
       }
}
```
In the table below, all available constraints are shown, as well as the expected value type, an example, the default message code, and the message suffix. The message columns are described in greater detail in the **[Messaging](#page-2051-0)** section below.

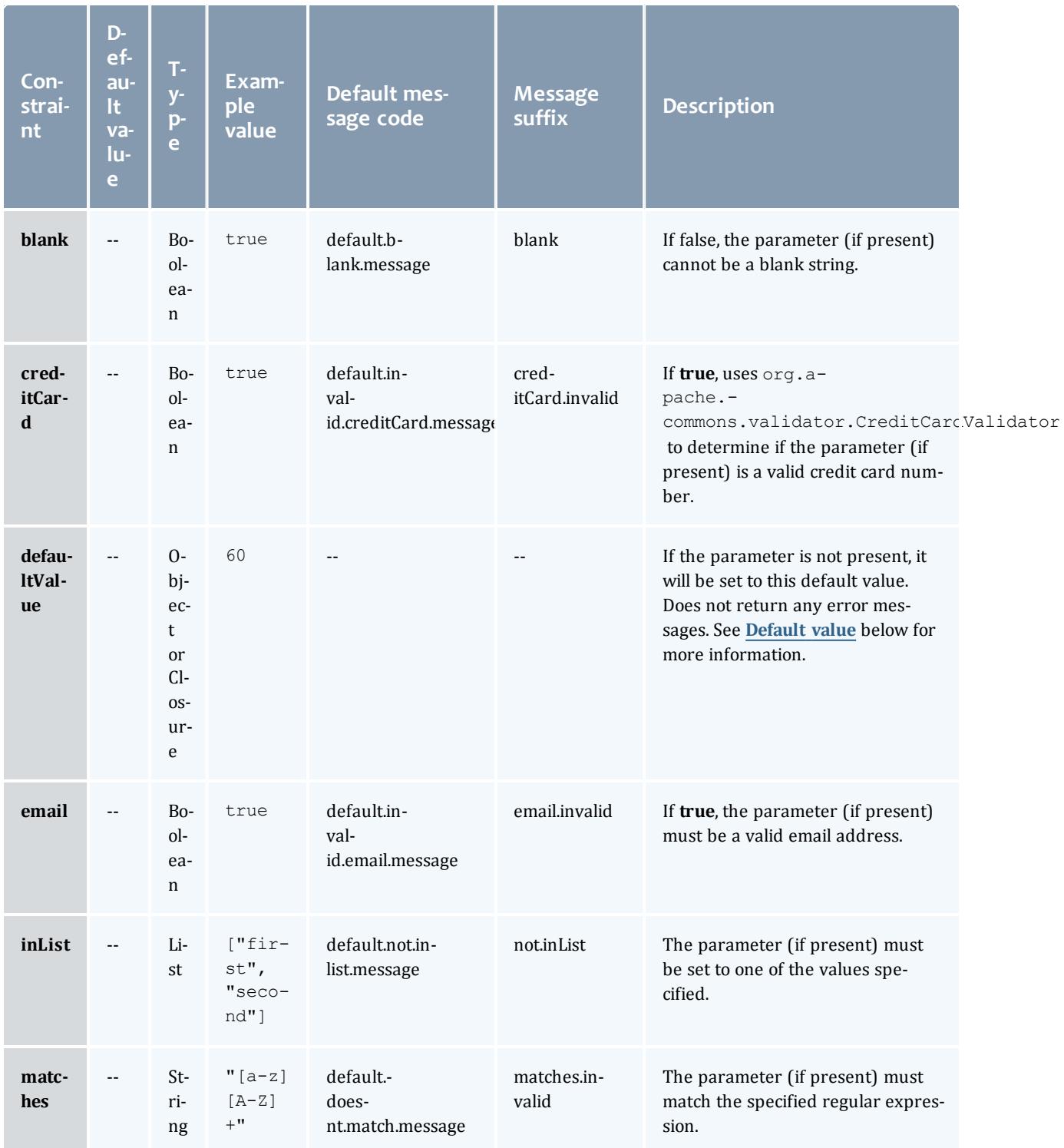

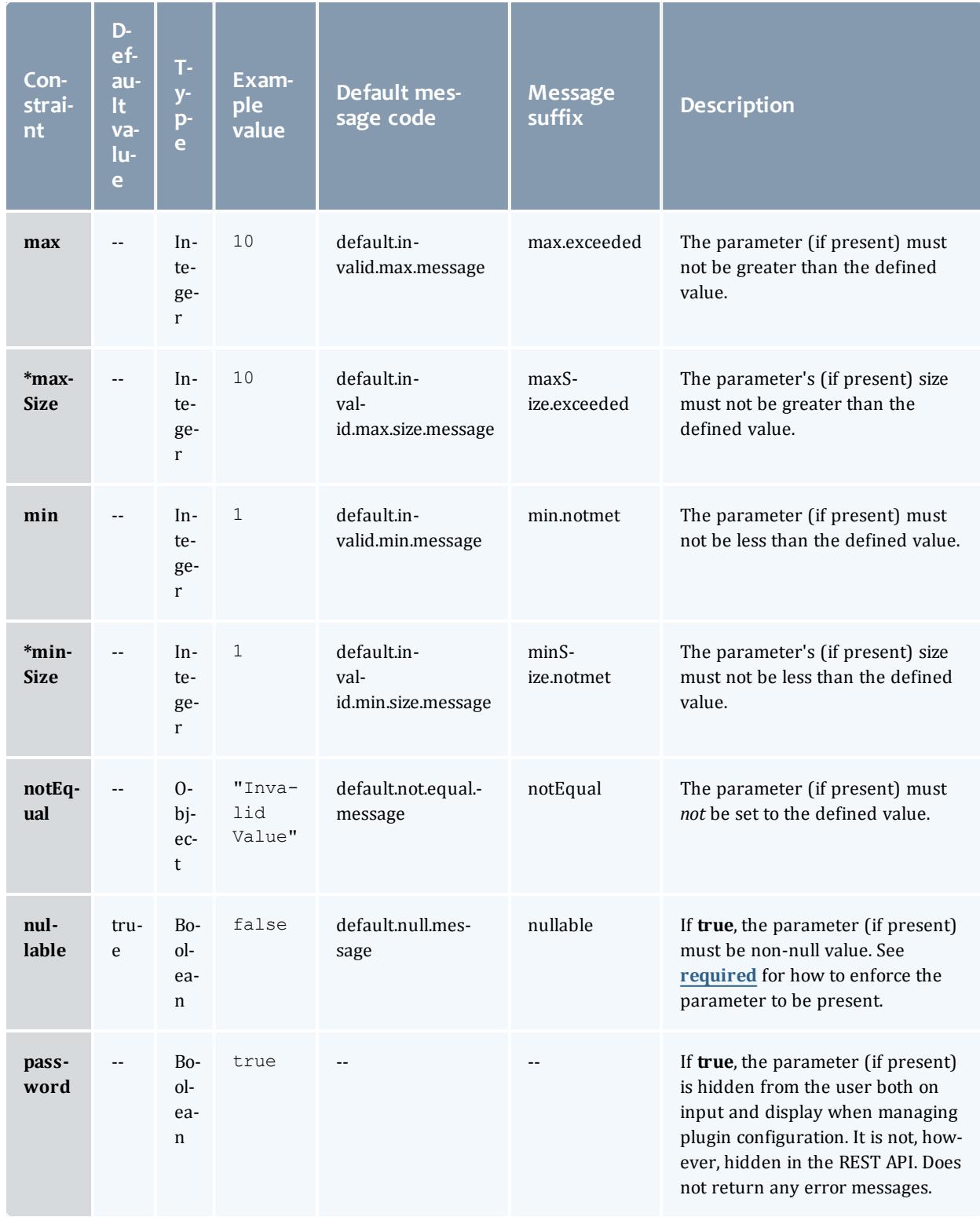

<span id="page-2050-1"></span><span id="page-2050-0"></span>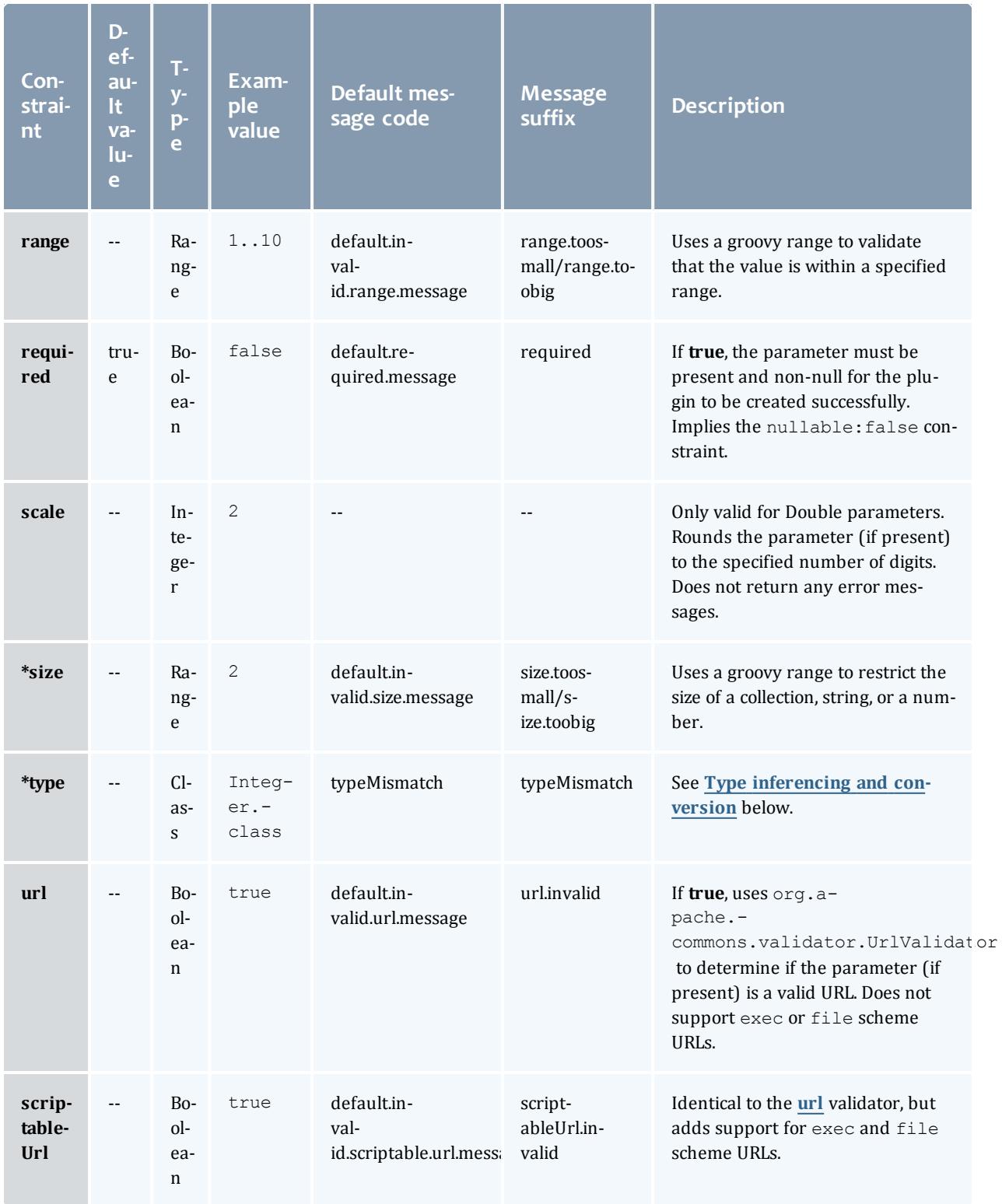

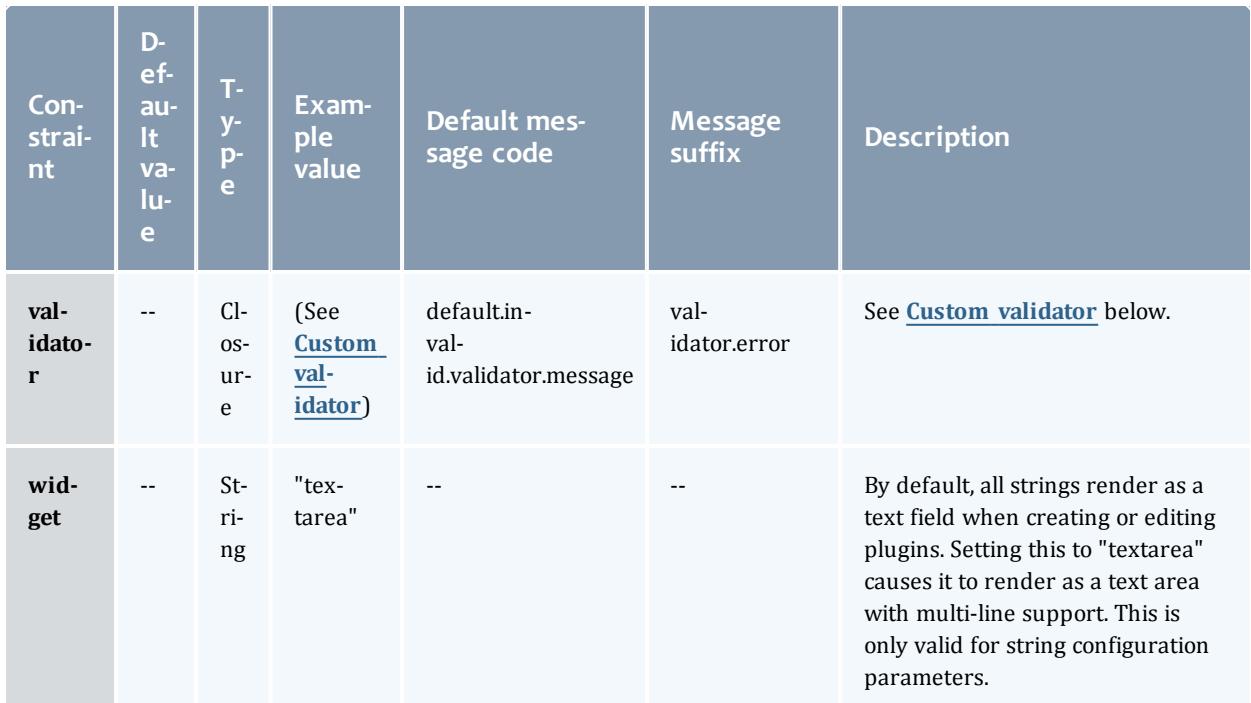

\* The user interface (see **Plugin [Management](#page-2107-0)** on page 2078) does not support parameters whose type is a subclass of Collection (a List, for example). Such parameters are therefore not recommended.

 $\bullet$  The polling interval constraints must always apply to Integer types. If this specification is violated, the plugin type cannot be added or updated.

## <span id="page-2051-0"></span>Messaging

When defined constraints are violated for a plugin, error messages are retrieved based on the configuration parameters and the applied constraints using i18n Messaging codes (see **i18n [Messaging](#page-2043-0)** on page 2014). First, the most specific error message will be attempted to be resolved from a message code generated from the plugin type name, the configuration parameter, and the constraint. This code takes the format of

pluginTypeName.parameterName.suffix where the plugin type's name has a lowercase first letter and the suffix is shown in the table above. If this message code is not defined, the default message code (as shown in the table above) will be used.

For example, if the **[url](#page-2050-1)** constraint validation failed for the "ExamplePlugin" plugin type's "endpoint" configuration parameter, the following message codes would be resolved in order:

- examplePlugin.endpoint.url.invalid
- · default.invalid.url.message
**Plugin types that have two or more uppercase letters at the start of** the name will not be converted to have a lowercase first letter for error message codes. In other words, for the example just given using "VCenterPlugin" instead of "ExamplePlugin", the following message codes would be resolved in order:

VCenterPlugin.endpoint.url.invalid

default.invalid.url.message

## Default messages

Default messages may be contained in any messages.properties file included in the plugin JAR file as explained in i18n Messaging (see **[i18n](#page-2043-0) [Messaging](#page-2043-0)** on page 2014). Arguments for each constraint vary, but they always include these argument indices:

- $\bullet$  {0}: The configuration parameter name (for example, endpoint).
- $\bullet$  {1}: The plugin type class name (for example, my.package.ExamplePlugin).
- $\bullet$  {2}: The value of the configuration parameter.

If default messages are not defined in the plugin project, the following messages will be used:

```
default.doesnt.match.message=The ''{0}'' configuration parameter value ({2}) does not
match the required pattern ''{3}''
default.invalid.url.message=The ''{0}'' configuration parameter value ({2}) is not a
valid URL
default.invalid.scriptable.url.message=The ''{0}'' configuration parameter value ({2})
is not a valid scriptable URL
default.invalid.creditCard.message=The ''{0}'' configuration parameter value ({2}) is
not a valid credit card number
default.invalid.email.message=The ''{0}'' configuration parameter value ({2}) is not a
valid e-mail address
default.invalid.range.message=The ''{0}'' configuration parameter value ({2}) does not
fall within the valid range from {3} to {4}
default.invalid.size.message=The ''{0}'' configuration parameter value ({2}) does not
fall within the valid size range from {3} to {4}
default.invalid.max.message=The ''{0}'' configuration parameter value ({2}) is greater
than the maximum value of {3}
default.invalid.min.message=The ''{0}'' configuration parameter value ({2}) is less
than the minimum value of {3}
default.invalid.max.size.message=The ''{0}'' configuration parameter value ({2})
exceeds the maximum size of {3}
default.invalid.min.size.message=The ''{0}'' configuration parameter value ({2}) is
less than the minimum size of {3}
default.invalid.validator.message=The ''{0}'' configuration parameter value ({2}) does
not pass custom validation
default.not.inlist.message=The ''{0}'' configuration parameter value ({2}) is not
contained within the list [{3}]
default.blank.message=The ''{0}'' configuration parameter cannot be blank
default.not.equal.message=The ''{0}'' configuration parameter value ({2}) cannot be
equal to ''{3}''
default.null.message=The ''{0}'' configuration parameter cannot be null
default.required.message=The ''{0}'' configuration parameter is required and cannot be
null
typeMismatch=The ''{0}'' configuration parameter value ({2}) does not match the
required type ''{3}''
```
#### Labels and help messages

Message codes may also be provided for configuration parameters to aid the admin user with human readable property labels and help messages. Similar to the validation error message codes, labels and help message codes may be defined using the pluginTypeName.parameterName.label and pluginTypeName.parameterName.help message codes. These values are used only in plugin type management (see **Plugin Type [Management](#page-2102-0)** on page [2073](#page-2102-0)) and are not exposed through the REST API.

## Type inferencing and conversion

Due to the dynamic nature of configuration parameters, the expected type or class of values for each parameter are inferred from constraints. The following rules govern how type is inferred, in priority order:

<sup>l</sup> If the **[\\*type](#page-2050-0)** constraint is applied to a parameter, the constraint value will be used as the expected type.

O Only the String, Date, Double, Integer, and Boolean classes are supported for the [\\*type](#page-2050-0) constraint. If Float or Long is desired, use Double and Integer respectively as the type.

- <sup>l</sup> If the **[inList](#page-2048-0)** or **[range](#page-2050-1)** constraints are applied to a parameter, the class of the first element in the constraint value array is used as the expected type.
- <sup>l</sup> If the **[\\*minSize](#page-2049-0)** or **[\\*maxSize](#page-2049-1)** constraints are applied to a parameter, java.lang.Collection is used as the expected type.
- <sup>l</sup> If the **[max](#page-2049-2)**, **[min](#page-2049-3)**, or **[notEqual](#page-2049-4)** constraints are applied to a parameter, the class of the constraint value is used as the expected type.
- If none of the above apply,  $j$ ava.lang.String is used as the expected type.

If the configuration parameter values can be converted to the expected types, this will occur automatically. Otherwise, the **[\\*type](#page-2050-0)** constraint is violated and the applicable error messages will be generated.

### Custom validator

In cases where the built-in constraints prove inadequate for validation, custom validators may be used. The **[validator](#page-2051-0)** constraint expects a Groovy Closure parameter which has one or (optionally) two arguments: the value of the configuration parameter and the plugin object. With these parameters, complex validation logic may be defined. Additionally, custom message codes and arguments may be defined by validator constraints and these will be used in generating error messages when validation fails.

For example, suppose that the parameter "user" cannot be set to the same value as parameter "creator." Additionally, the "creator" parameter must not be equal to either "bob" or "joe." The existing constraints are inadequate to fulfill this use case, but the following code using validators would perform exactly as expected:

```
import com.adaptc.mws.plugins.*
class ConstrainedPlugin extends AbstractPlugin {
       static constraints = {
               user validator:{ val, obj ->
                       if (val==obj.config.creator)
                               return "invalid.equal.to.creator"
               }
               creator validator:{ val ->
                       if ("val"=="joe")
                              return ["invalid.equal", "joe"]
                       if (val=="bob")
                              return ["invalid.equal", "bob"]
               }
       }
}
```
In the examples above, the message codes and output on validation failure is shown below:

```
Message codes
------------------------------------
constrainedPlugin.user.invalid.equal.to.creator=The user configuration parameter value
({2}) must not be equal to the creator parameter.
constrainedPlugin.creator.invalid.equal=The creator configuration parameter must not
be equal to {3}.
Output error messages
------------------------------------
```

```
For user = "jill", creator = "jill"
"The user configuration parameter value (jill) must not be equal to the creator
parameter."
For user = "jill", creator = "bob"
"The creator configuration parameter must not be equal to bob."
For user = "jill", creator = "joe"
"The creator configuration parameter must not be equal to joe."
```
The validator Closure may return:

- Nothing  $(nu11)$  or  $true$  if the validation succeeded without errors.
- $\bullet$   $_{\text{false}}$  if a validation error occurred (in this case the default validator message suffix would be used).
- A string which will be used as the message code suffix in the pluginTypeName.propertyName.suffix format.
- A list with the first element being the message code suffix, and all other elements being arguments for the message indexed starting at 3 (as shown in the example above).

All validator constraints automatically have the appConfig property available, which contains the application configuration as discussed in the Configuration section (see **[Configuration](#page-2045-0)** on page 2016). The suite property contains the value of the configured MWS suite. Additionally, services may be retrieved as explained in the next section.

#### Retrieving services

At times it may be necessary to use Bundled Services in custom validators. A method named getService which takes a single string parameter of the name of the service (as used during injection) is provided to be used in these cases. For example, if a plugin needs a valid server certificate file, the SSL Service may be used as follows:

```
import com.adaptc.mws.plugins.*
class ConstrainedPlugin extends AbstractPlugin {
       static constraints = {
               certificateFile validator:{ val ->
                       ISslService sslService = getService("sslService")
                       try {
                               sslService.getSocketFactory(val)
                        } catch(Exception e) {
                               // Certificate file is invalid, return an error
                               return ["invalid", e.message]
                       }
               }
       }
}
```
 $\blacksquare$  The getService method does not work with [translators](#page-2080-0), [custom](#page-2081-0) [components](#page-2081-0), RM [services](#page-2060-0), or the **[Individual](#page-2056-0) Datastore** on page 2027.

## Default value

The default value for a configuration parameter might depend on the MWS configuration or other properties. Therefore, the **[defaultValue](#page-2048-1)** constraint can be set to a closure. The  $defaultValue$  closure does not take any parameters and must return the object to be used as the default value.

For example, if the default value of a parameter must be true if and only if MWS is configured for the Cloud suite, then the following constraints would satisfy these conditions:

```
import com.adaptc.mws.plugins.*
class ConstrainedPlugin extends AbstractPlugin {
       static constraints = {
              myParameter required: true, type: Boolean, defaultValue: {
                      return suite == Suite.CLOUD
               }
       }
}
```
As with **[validator](#page-2051-0)** closures, defaultValue closures have access to appConfig, suite, and getService.

Related Topics

<sup>l</sup> **Plugin [Developer's](#page-2040-0) Guide** on page 2011

# <span id="page-2056-0"></span>Individual Datastore

Each plugin has access to an individual, persistent datastore which may be used for a variety of reasons. The datastore is not designed to store Moab data such as nodes, jobs, or virtual machines, but custom, arbitrary data pertinent only to the individual plugin. This may include storing objects in a persistent cache, state information for currently running processes, or any other arbitrary data. The individual datastore has the following properties:

- Data is persisted to the Mongo database and will be available even if the plugin or MWS is restarted.
- <sup>l</sup> The data must be stored in groups of data called **collections**. These correspond directly to MongoDB collections.
- Each plugin may have an arbitrary number of collections.
- Collections are guaranteed not to collide if there are identically named collections between two plugin types or even two plugin instances.
- **Each collection contains multiple objects or entries.** These correspond directly to MongoDB documents.
- The values of entries may be any object which can be serialized to MongoDB: simple types (int or Integer), Maps, and Lists.
- A collection is automatically created whenever an entry is added to it, it does not need to be specifically initialized.

To utilize the datastore, the **Plugin [Datastore](#page-2118-0) Service** must be used. Operations are provided to add, query, and remove data from each collection.

Simple key/value storage is not currently provided with the datastore. It may easily be done, however, by storing data in the format of {name:"key", value:"value"} and then retrieving this entry later by querying on name equals "key."

# Example

The example below demonstrates two web services (see **[Exposing](#page-2058-0) Web [Services](#page-2058-0)** on page 2029). The first adds multiple entries containing various types of data to an arbitrarily named collection. The second retrieves the data and returns it to the user.

```
package example
import com.adaptc.mws.plugins.*
class DatastorePlugin extends AbstractPlugin {
       IPluginDatastoreService pluginDatastoreService
       def storeData(Map params) {
              def collectionName = params.collectionName
               def data = [[boolVal:true], [stringVal:"String"], [intVal:1], [nullVal:null]]
               if (pluginDatastoreService.addData(collectionName, data))
                       log.info("Data successfully added")
               else
                       log.info("There was an error adding the data")
               return [success:true]
       }
       def retrieveData(Map params) {
              def collectionName = params.collectionName
               return pluginDatastoreService.getCollection(collectionName)
       }
}
```
### Related Topics

<sup>l</sup> **Plugin [Developer's](#page-2040-0) Guide** on page 2011

# <span id="page-2058-0"></span>Exposing Web Services

Any number of methods may be exposed as public, custom web services by satisfying several criteria:

- The method must declare that it returns  $\circ$ bject or def.
- The method must define a single argument of type  $Map.$
- $\bullet$  The method must actually return a List or Map.
- . The method must not be declared as private or protected; only public or unscoped methods will be recognized as web services.

# Parameters and request body

The Map argument will contain all parameters passed into the web service by the client. See **[Accessing](#page-1844-0) Plugin Web Services** on page 1815 for additional details.

Parameters may be passed into the web service call as normal URL parameters such as  $?$  param=value  $%$  param2=value $2$ , as key-value pairs in the POST body of a request, or as JSON in the body.

For the first two cases, the parameters will be available on the Map argument passed into the web service call as key value pairs matching those of the request. Note that in these cases all keys and values will be interpreted as strings. However, the parameters object has several helper methods to convert from Strings to simple types, such as Booleans, integers, doubles, floats, and lists. If the value is not a valid simple type, null is returned.

Finally, note that the client may optionally include an  $\circ$ bjectId as the last part of the URL. When this is done, the **id** field will be set to this value in the Map argument to the web service.

```
GET <webServiceUrl>?key=value&key2=true&key3=5&list=1&list=2
def serviceMethod(Map params) {
     assert params.key=="value"
      assert params.key2=="true"
      assert params.bool('key2')==true
      assert params.key3=="5"
      assert params.int('key3')==5
      assert params.list('list')==[1, 2]
      // Null is returned if the conversion is invalid
      assert params.int('key')==null
}
```
When the body possesses JSON, the parsed JSON object or array will be available within a parameter called **body** in the Map argument. In this scenario, the types of the values are preserved by the JSON format.

```
POST <webServiceUrl> with JSON body of
{"key":"value","key2":true,"key3":5}
def serviceMethod(Map params) {
      assert params.body.key=="value"
      assert params.body.key2==true
      assert params.body.key3==5
}
```
#### Unsecured web services

There are times when it is desirable to create a plugin with a publicly available web service that does not require a valid application account in order to access it (for details, see **Access [Control](#page-1624-0)** on page 1595). In these cases, the [Unsecured](http://github.com/adaptivecomputing/plugins-commons/blob/master/commons/src/main/java/com/adaptc/mws/plugins/Unsecured.java) annotation may be used on the plugin web service method. No authentication will be performed on Unsecured web services. An example of using the annotation is given below.

```
Sample unsecured custom web service
------------------------------------
@Unsecured
def retrievePublicData(Map params) {
      return [data:["data item 1", "data item 2"]]
}
```
Be cautious in using this annotation as it may potentially present a security risk if sensitive data is returned from the web service.

#### Returning errors

In order to signify an error occurred or invalid data was provided, the [WebServiceException](http://github.com/adaptivecomputing/plugins-commons/blob/master/commons/src/main/java/com/adaptc/mws/plugins/WebServiceException.java) class may be thrown from any custom web service. This exception contains constructors and fields for a list of messages and a HTTP response code. For example, suppose that the user provided inadequate information. The web service could use the following code to notify the user and prompt them to take action with custom messages.

```
def service(Map params) {
      // Handle invalid input
      if (!params.int('a'))
               throw new WebServiceException("Invalid parameter 'a' specified, please specify an
integer!", 400)
       // Use params.a correctly …
}
```
For the example above, a 400 response code (bad request) would be returned with a response body as follows:

```
{
  "messages":[
       "Invalid parameter 'a' specified, please specify an integer!"
  ]
}
```
If any other exception is thrown from a web service (ie Exception, IllegalArgumentException, etc.), a 500 response code will be returned with the following response body:

```
{
  "messages":[
       "A problem occurred while processing the request",
       "Message provided in the exception constructor"
 ]
}
```
See **[Responses](#page-1655-0) and Return Codes** on page 1626 for more information on error formats in MWS.

#### Accessing the HTTP Request Method

The HTTP method used for the request is available from the Map parameters argument. The key used to access it is stored as a static field in [PluginConstants](http://github.com/adaptivecomputing/plugins-commons/blob/master/commons/src/main/java/com/adaptc/mws/plugins/PluginConstants.java) called WEB SERVICES METHOD. The value is a string which can be GET, POST, PUT, or DELETE. The following example demonstrates how this could be used with the WebServiceException to create a REST API with a plugin.

```
def serviceMethod(Map params) {
      // Check to make sure that this request used the HTTP GET method
      // Throw a 405 error (method not supported) if not
       if (params[PluginConstants.WEB_SERVICES_METHOD]!="GET")
               throw new WebServiceException("Method is not supported", 405)
}
```
Related Topics

<sup>l</sup> **Plugin [Developer's](#page-2040-0) Guide** on page 2011

# <span id="page-2060-0"></span>Reporting State Data

As long as Moab Workload Manager is configured with MWS as a Resource Manager (RM), plugins may report state information on jobs, nodes, storage, and virtual machines to Moab. This is done through **Reports** that are generated by the plugin and passed to the bundled RM services (**[Job](#page-2114-0) RM [Service](#page-2114-0)**, **Node RM [Service](#page-2116-0)**, **[Storage](#page-2123-0) RM Service**, and **Virtual [Machine](#page-2123-1) RM [Service](#page-2123-1)**). Each report is for a specific type of object: job, node, storage, or virtual machine. Each contains current state information on the specific attributes of the type it is for.

 $\blacksquare$  Note that storage is a sub-type of node, meaning that it is a specialized node.

#### Generating reports

To generate a report, simply create a new instance of a report depending on the type of object to be reported:

#### Moab Web Services

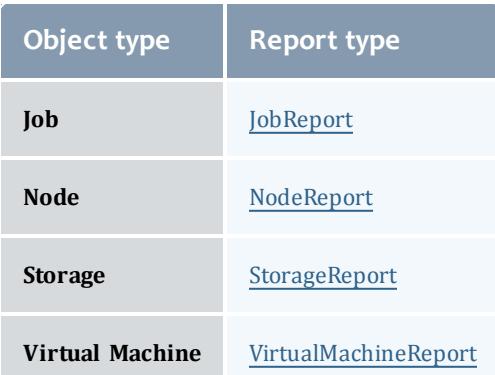

Each report has a single required parameter for creating a new instance—the ID of the object which is being reported. Once the report instance has been created, any property may be modified as shown in the API documentation links in the table above. The following example shows the creation of a simple node report and modification of a few properties:

```
public void poll() {
      NodeReport node = new NodeReport("node1")
      node.timestamp = new Date()
      node.image = "centos-5.4-stateless"
       … // Set other properties and persist the report
}
```
### Master and slave reports

At times, you may want to report some additional attributes on objects *only if* the objects are being reported by other plugins. For example, you may want to report the power state of a VM, but sometimes the plugin reporting this data can receive data even after the VM has been destroyed. In this case, you can set the slaveReport field on any report to true, signifying that the report should only be used if another plugin is reporting on the same object (in other words, creating "master" reports).

If all reports for an object are "slave" reports, and no "master" reports exist, then the object will not report to Moab Workload Manager.

#### Special cases in field values

All complex types, such as Lists, Maps, and objects (not including Enumerated values such as [NodeReportState](http://github.com/adaptivecomputing/plugins-commons/blob/master/commons/src/main/java/com/adaptc/mws/plugins/NodeReportState.java) and [JobReportState\)](http://github.com/adaptivecomputing/plugins-commons/blob/master/commons/src/main/java/com/adaptc/mws/plugins/JobReportState.java) have default values set for them and are not required to be instantiated before use. For example, the metrics property of a node report may be modified as follows:

```
public void poll() {
      NodeReport node = new NodeReport("node1")
      // The following assignments are equivalent in their functionality
      node.features.add("FEAT1")
      node.features << "FEAT2"
      // The following assignments are equivalent in their functionality
      node.metrics.METRIC1 = 4d
      node.metrics["METRIC2"] = 125.5
       … // Set other properties and persist the report
}
```
For the resources and requirements (jobs only) properties, assignments may be made easily without checking for previously existing values or null objects. For example, resources may be added to the resources property simply by accessing it as a Map:

```
public void poll() {
      NodeReport node = new NodeReport("node1")
      node.resources.RES1.total = 10
      node.resources.RES1.available = 3
      node.resources["RES2"].total = 10
      node.resources["RES2"].available = 10
      … // Set other properties and persist the report
}
```
The job report's requirements property has some additional handling to allow it to be accessed as a single [JobReportRequirement](http://github.com/adaptivecomputing/plugins-commons/blob/master/commons/src/main/java/com/adaptc/mws/plugins/JobReportRequirement.java) object, such as in the following example:

```
public void poll() {
      JobReport job = new JobReport("job.1")
      job.nodeCountMinimum = 4
      job.processorCountMinimum = 2
      job.requiredNodeFeatures << "FEAT1"
      job.preferredNodeFeatures << "FEAT2"
      … // Set other properties and persist the report
}
```
Although multiple requirements may be added to the requirements list to provide consistency with the MWS Job resource (see **Jobs** on page [1755\)](#page-1784-0), only the first requirement object's properties will be reported to Moab through the RM interface.

#### Managing images for nodes

In order to have Moab Workload Manager recognize a node as a virtual machine hypervisor, it must have a valid associated Image (see **[Images](#page-1765-0)** on page [1736](#page-1765-0)). In particular, the image property on a node report must set to a valid image name. The image's hypervisorType and virtualizedImages properties are then used to report the correct hypervisor type and supported virtual machine images to Moab.

If the  $\Delta$  image is invalid, it will be ignored and the node will not be recognized as a hypervisor. If the image is valid, but no hypervisorType value is present, the extensions.xcat.hvType field value will be used. If that is also not present,

the configuration parameter for default hypervisor type (see **[Configuration](#page-2143-0)** on page [2114](#page-2143-0)) will be used instead.

#### Persisting a Report

After a report has been generated and all desired fields have been updated, the report must be sent to one of the three bundled RM services for persisting. If this is not done, the report will be discarded and will not be considered when reporting state information to Moab. The RM services are shown below according to the object type that they handle:

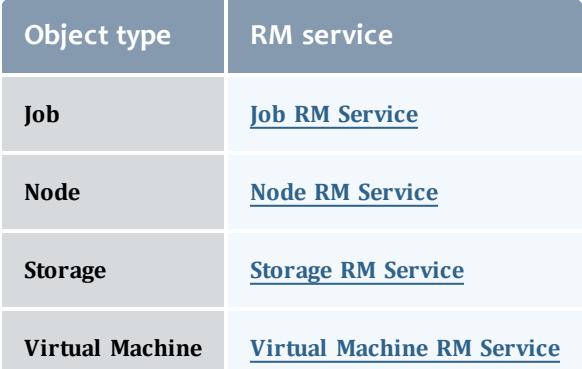

Each service has two methods: save and update. The difference between these is that the save method first removes all previous reports from the plugin calling the method, and then persists the new reports, thereby only persisting the latest reports, while the update method does not remove any reports before persisting the new reports. Typically, the save method will be used while a plugin is being polled, while the update method will be used in incremental event based reporting. An example of using the  $\text{save}$  method is shown below.

```
INodeRMService nodeRMService
public void poll() {
      NodeReport node = new NodeReport("node1")
       // Change the state
      node.state = NodeReportState.BUSY
       // Persist
      nodeRMService.save([node])
}
```
Once this is done, the reports will be persisted to MongoDB and will be included in RM queries (see **[Resource](#page-2100-0) Manager Queries** on page 2071) from Moab Workload Manager or users.

Related Topics

<sup>l</sup> **Plugin [Developer's](#page-2040-0) Guide** on page 2011

# Controlling Lifecycle

**P** Plugin control is currently in Beta. Interfaces may change significantly in future releases.

At times a plugin developer may wish to modify the current state of a plugin or even create plugins programatically. This may be done with the **[Plugin](#page-2116-1) [Control](#page-2116-1) Service**. Operations exist on the service to:

- . create plugin instances dynamically with specific configuration.
- . retrieve plugin instances by ID or based on configuration properties.
- start or stop plugin instances.
- verify plugin instance configuration.

# Creating plugins

Several methods are provided to allow on-the-fly creation of new plugins. Generally, they allow a plugin with a specific ID and plugin type (as a string or as a Groovy Class) to be created with optional configuration properties. These properties should match the fields in **[Plugins](#page-1837-0)** on page 1808.

If any configuration properties are omitted, the defaults will be used as described in **Setting Default Plugin [Configuration](#page-2112-0)** on page 2083. A boolean value is also returned indicating whether the creation succeeded or not.

Note that the createPlugin methods will initialize the plugin for retrieval or usage and attempt to start the plugin if the autoStart property is true.

# Retrieving plugins

Plugins may be retrieved by using an ID, querying by plugin type, or even querying based on configuration parameters. Several methods are provided to perform these functions as shown on **Plugin [Control](#page-2116-1) Service** on page 2087.

# Starting and stopping plugins

Plugins may also be started or stopped on demand. These two methods are exposed directly as start and stop on the plugin control service. Although each method does not return any data, exceptions are thrown if errors are encountered.

# Verifying plugin configuration

Finally, the plugin control service may be used to verify plugin configuration at any point instead of just when the plugin is started or modified. This may be useful to attempt to modify plugin configuration directly through the setConfig dynamic method (see **[Dynamic](#page-2042-0) Methods** on page 2013) and then verify that the new configuration is valid for the plugin. Exceptions are thrown if the plugin or the configuration is invalid.

# Examples

If an error state is detected it may be necessary to stop the current plugin instance until corrective action can be taken. This may be done using the following code:

```
package example
import com.adaptc.mws.plugins.*
class ErrorPlugin {
      IPluginControlService pluginControlService
       public void poll() {
               // Error is detected, stop plugin instance!
               try {
                       log.warn("An error was detected, trying to stop the plugin ${id}")
                       pluginControlService.stop(id)
                       log.warn("The plugin was successfully stopped")
               } catch(PluginStopException e) {
                       log.error("Plugin instance ${id} could not be stopped", e)
               }
       }
}
```
Related Topics

<sup>l</sup> **Plugin [Developer's](#page-2040-0) Guide** on page 2011

# Accessing MWS REST Resources

Often a plugin type may need to access existing MWS REST Resources in order to extend or complement default MWS functionality. This may be done with the **Moab REST [Service](#page-2114-1)**, which allows a plugin type developer to utilize the existing Resources documentation see **Resources [Introduction](#page-1675-0)** on page [1646](#page-1675-0)) to perform these tasks.

All accesses to resources require a HTTP method to use (such as GET, POST, PUT, or DELETE) and a relative URL (such as  $/rest/jobs$ ). Although it mimics the REST resource interface, no actual requests are made and no data is transmitted through the network.

# Authentication

All resources are available to the Moab REST Service, and no authentication or Application Accounts are needed.

Caution must be used when developing plugin types, as there are no restrictions to what may be done with the Moab REST Service. This is especially true when not utilizing hooks as discussed below.

# Hooks

If pre and post-processing hooks are utilized in MWS (**Pre- and [Post-](#page-1662-0)[Processing](#page-1662-0) Hooks** on page 1633), the plugin type developer may choose whether or not they are executed when performing a "request" through the Moab REST service. This is done through the hooks option as documented in **Moab REST [Service](#page-2114-1)** on page 2085.

#### Verifying API version support

The Moab REST Service provides a method for easily determining which API versions are supported by the current version of MWS. This method includes checks to make sure that the API version will work as expected, including verifying any configuration or external services are running.

```
moabRestService.isAPIVersionSupported(1)
moabRestService.isAPIVersionSupported(2)
```
#### Converting string dates

Because the Moab REST Service returns data exactly as given to an external consumer of MWS, including dates converted to strings, the service provides a method for converting MWS date strings to actual Date objects.

moabRestService.convertDateString("2011-11-08 13:18:47 MST")

#### URL parameters

URL parameters, such as  $query$ , sort,  $proxy$ -user, and others should be not be appended directly to the URL. Instead, these may be specified with the params option:

```
// Query images that are hypervisors
moabRestService.get("/rest/images", params:[query:'{"hypervisor":true}'])
// Sort images by osType
moabRestService.get("/rest/images", params:[sort:'{"osType":1}'])
```
#### Examples

This code retrieves a list of all nodes, and is equivalent to the **Get All [Nodes](#page-1811-0)** task.

```
package example
import com.adaptc.mws.plugins.*
import net.sf.json.*
class RestPlugin {
       IMoabRestService moabRestService
       public void poll() {
               def result = moabRestService.get("/rest/nodes")
               // OR with the hook enabled…
               def result = moabRestService.get("/rest/nodes", hooks:true)
               assert result instanceof MoabRestResponse
               assert nodes instanceof List
               log.debug("Nodes list:")
               nodes.each { JSON node ->
                      log.debug(node.id)
               }
       }
}
```
This code adds a flag to a job, and is equivalent to the **Modify Job [Attributes](#page-1799-0)** task. This request also enables the hook (if one is configured) for the "request" and uses a URL parameter. This is the equivalent of making a call to

/rest/jobs/job.1?proxy-user=adaptive.

```
package example
import com.adaptc.mws.plugins.*
import net.sf.json.*
class RestPlugin {
       IMoabRestService moabRestService
       public void poll() {
               def jobId = "job.1"def result = moabRestService.put("/rest/jobs/"+jobId, hooks:true, params:['proxy-
user':'adaptive']) {
                       [flags:["RESTARTABLE"]]
               }
               assert result.isSuccess()
       }
}
```
Related Topics

<sup>l</sup> **Plugin [Developer's](#page-2040-0) Guide** on page 2011

# <span id="page-2067-0"></span>Creating Events and Notifications

Plugins may easily create new events and create or update notification conditions using the **Plugin Event [Service](#page-2121-0)**. Previously, this was only possible by utilizing the MWS REST resources. The event service eases this burden from plugin developers. There are several operations that are available using the service:

- Create a event with or without specifying an event date.
- $\bullet$  Create an event from a enumeration annotated with EventEnumeration (see **Plugin Event [Service](#page-2121-0)** on page 2092) with or without specifying an event date.
- Create or update a notification condition with or without specifying an observed date or expiration duration.

# **Creating Events**

Events are composed of several properties such as arguments, associated objects, origin, message, severity, escalation level, and a unique event code. The plugin event service removes the need for magic strings such as those for event severity ("INFO", "WARN", "FATAL") and also handles creating unique event codes. In other words, no bitwise manipulation is required to create new events.

The event code is comprised of several elements:

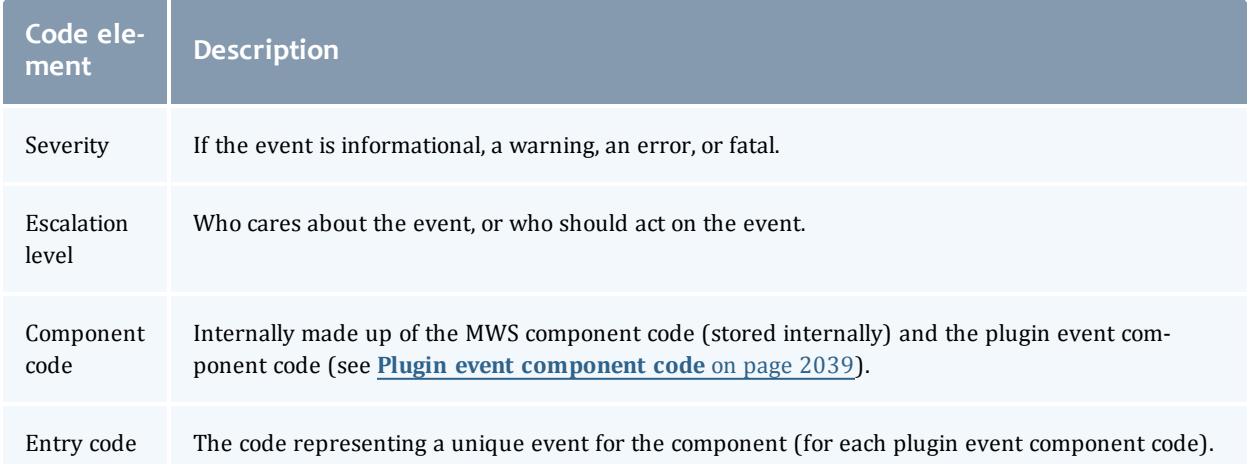

The plugin event service handles the severity, escalation level, and entry code portions of the code by the values passed as parameters to the createEvent method. The plugin event component code is described in the next section.

# <span id="page-2068-0"></span>Plugin event component code

The plugin event component code should be a unique number across all plugin types or projects from 1-254. This number is combined with the MWS component code to represent each plugin as a unique component code across all Adaptive Computing products. 0 is reserved for MWS itself and should not be used. 255 is reserved for plugin types that do not define an event component code and represents an "unknown" plugin component. Additionally, codes 1- 150 are reserved for Adaptive Computing plugins, while 151-254 are reserved for Professional Services and/or customer-specific plugins.

This code may be specified by setting an eventComponent property (see **[Fields:](#page-2443-0) Plugin Types** on page 2414) on the plugin project file or as a static property on the plugin type. As with all other project properties, the plugin type value overrides the project value. For example:

```
class MyExampleProject {
       …
      Integer eventComponent = 2
       …
}
ExamplePlugin {
       static final eventComponent = 1
       …
}
Example2Plugin {
      // no eventComponent property
       …
}
```
In this case, the plugin type  $ExamplePluqin$  has a plugin event component code of 1, while the  $\text{Example 2Pluqin}$  has a code of 2 since it inherits it from the project properties.

### Origin suffix

The origin of an event created through the plugin event service is automatically set by the plugin framework to  $MWS/plugins/\langle pluqin type\rangle/\langle pluqin id\rangle$ . For example, an event created by the plugin created from the "ExamplePlugin" plugin type with an ID of "plugin1" would generate events with an origin of MWS/plugins/Example/plugin1.

While this origin is sufficient for an administrator to determine the plugin where the event came from, the plugin developer may want this to be more specific to a class name or method name. This may be done using the optional originSuffix parameter to the createEvent method. The origin suffix, as its name implies, is appended to the end of the generated origin. For the example above, suppose the plugin developer passed myMethod/switch1 as the origin suffix parameter when creating a new event. The event would then have an origin of MWS/plugins/Example/plugin1/myMethod/switch1.

#### Event enumerations

While creating events using the plugin event service is quite simple, often there are related events that have properties in common, such as the event type prefix or the origin suffix. Additionally, i18n messages (see **i18n [Messaging](#page-2043-0)** on page [2014](#page-2043-0)) are typically used for the event's message. Using the EventEnumeration annotation (see **Plugin Event [Service](#page-2121-0)** on page 2092) in combination with a enumeration simplifies this process. When this is done, each message is pulled from the messages.properties files using a standard convention, and the event type prefix and the origin suffix may optionally added as static properties on the enumeration. Using EventEnumeration requires:

- $\bullet$  The annotated element is an enum, not a class or interface.
- Each enumeration value must use the constructor with three arguments: the event name, the severity, and the escalation level.
- If an event type prefix is specified, it must be defined as "static String" EVENT TYPE PREFIX  $=$   $\dots$ ", otherwise the property should not be defined.
- If an origin suffix is specified, it must be defined as "static String ORIGIN SUFFIX = ...", otherwise the property should not be defined.

If any of these conditions are not fulfilled, using the EventEnumeration annotation will result in compilation errors.

Enumeration values are automatically marked as implementing the IPluginEvent interface and may be used as the first parameter of the createEvent method on the plugin event service. For example:

```
package example
import com.adaptc.mws.plugins.EventEnumeration
import com.adaptc.mws.plugins.IPluginEventService.AssociatedObject
import static com.adaptc.mws.plugins.IPluginEventService.Severity.*
import static com.adaptc.mws.plugins.IPluginEventService.EscalationLevel.*
public class ExamplePlugin {
       void poll() {
               // Event 1 takes no arguments
               pluginEventService.createEvent(ExampleEvents.EVENT1, null, null)
               // Event 2 takes one argument and has an associated object
               pluginEventService.createEvent(ExampleEvents.EVENT2, ["arg1"], [new AssociatedObject
(type:"type1", id:"id1")])
      }
}
@EventEnumeration
enum ExampleEvents {
       EVENT1("Example One", INFO, USER), \qquad\qquad // Entry code is 0
       EVENT2("Example Two", INFO, USER) // Entry code is 1
}
```
It may be noted that several key properties of events are missing from the enumeration definition and create event call parameters:

- <sup>l</sup> Message: retrieved automatically from i18n messages (see **[Messages](#page-2071-0) for event [enumerations](#page-2071-0)** on page 2042)
- Event type: generated from the enumeration constructor and optional event type prefix property (see **Event type for event [enumerations](#page-2071-1)** on page [2042](#page-2071-1))
- Entry code: generated from the return value of  $\sigma$  dinal() on the enumeration value; in other words, this is generated from the order of the enumeration values

#### <span id="page-2071-0"></span>Messages for event enumerations

The message for events created from enumerations is generated using i18n messages (see **i18n [Messaging](#page-2043-0)** on page 2014) with codes in the following format:

- <sup>l</sup> <enumeration type name>.<enumeration value name>.message
- <sup>l</sup> <enumeration type name>.<enumeration value name>.comment

Considering the example in the section above, the message for ExampleEvents.EVENT1 would be generated using the argument list passed to the createEvent method with the "ExampleEvents.EVENT1.message" message from messages.properties. This message should contain arguments if needed, such as "My example with ID  $\{0\}$  was created" and is used as the "message" property in the created event. The comment, on the other hand, is not persisted with the event and should be text (typically in paragraph format) describing why the event typically occurs or what actions should be taken when it does occur. Consider the message to contain instance specific information for the event (passed as arguments to the message) and the comment to be general documentation concerning the event.

As a best practice, name event enumeration values using the number and short name of each argument to the message. This makes it easy for the consumer to know which arguments are expected and what each means. For example, if an event is for connection errors and needs two arguments to the message, the URL and the error message, the enumeration value should be named "CONNECT\_FAILURE\_1URL\_2ERROR" or even "CONNECT\_TO\_1URL FAILURE\_2ERROR". In this way, the consumer knows that the first argument represents the URL and the second is the error message.

#### <span id="page-2071-1"></span>Event type for event enumerations

As described above, the static string field EVENT\_TYPE\_PREFIX may be defined on the enumeration. This value is optional and, when present, is prepended with a space to the event name parameter from the constructor to generate the event type. For example, consider the following enumeration:

```
package example
import com.adaptc.mws.plugins.EventEnumeration
import static com.adaptc.mws.plugins.IPluginEventService.Severity.*
import static com.adaptc.mws.plugins.IPluginEventService.EscalationLevel.*
@EventEnumeration
enum MyPluginEvents {
      CONNECT("Connect", INFO, ADMIN),
      DISCONNECT("Disconnect", INFO, ADMIN)
       static String EVENT TYPE PREFIX = "My Plugin"
}
```
If MyPluginEvents.CONNECT and MyPluginEvents.DISCONNECT were used with the plugin event service, the generated event types would be "My Plugin Connect" and "My Plugin Disconnect" respectively.

#### Origin for event enumerations

The origin for event enumeration values automatically contains more information than those for non-enumerated events, such as those described above. The enumeration type name and value are appended to the origin. For example, consider the following enumeration and plugin fragment:

```
…
class ExamplePlugin {
       …
      assert id=="example1" // plugin ID is example1
       pluginEventService.createEvent(ExampleEvents.EVENT1, null, null)
       …
}
…
@EventEnumeration
enum ExampleEvents {
      EVENT1("Event One", INFO, ADMIN)
       ...
```
# The origin generated for the created event would be

MWS/plugins/Example/example1/ExampleEvents/EVENT1. The static string field ORIGIN\_SUFFIX may also be defined on the enumeration. This value is optional and, when present, is appended to the end of the generated origin as described above with the origin suffix parameter to the createEvent method.

#### Example

In order to understand all interactions when event enumerations are used, the following is a complete example.

```
Plugin type
------------------------------------
package example
import com.adaptc.mws.plugins.*
class ConnectPlugin extends AbstractPlugin {
      static eventComponent = 1
       IPluginEventService pluginEventService
      void poll() {
              def errorMessage = connect()
              if (errorMessage)
                      pluginEventService.createEvent(ConnectEvents.CONNECT_TO_1URL_FAILURE_2ERROR,
[config.url, errorMessage], null)
              else
                       pluginEventService.createEvent(ConnectEvents.CONNECT_SUCCESS, null, null)
       }
       // Returns the error message or null/empty on success
       private String connect() {
              String errorMessage
               …
              return errorMessage
       }
}
```

```
Event enumeration
------------------------------------
package example
import com.adaptc.mws.plugins.EventEnumeration
import static com.adaptc.mws.plugins.IPluginEventService.Severity.*
import static com.adaptc.mws.plugins.IPluginEventService.EscalationLevel.*
@EventEnumeration
enum ConnectEvents {
       CONNECT_SUCCESS("Success", INFO, ADMIN),
       CONNECT_TO_1URL_FAILURE_2ERROR("Failure", ERROR, ADMIN)
       static String EVENT TYPE PREFIX = "Connect"
}
messages.properties
------------------------------------
ConnectEvents.CONNECT_SUCCESS.message=The plugin was successfully connected!
ConnectEvents.CONNECT_SUCCESS.comment=This occurs when the plugin successfully
connects to the configured URL and
       is informational only.
ConnectEvents.CONNECT_TO_1URL_FAILURE_2ERROR.message=The plugin failed to connect to
{0}: {1}
ConnectEvents.CONNECT TO 1URL FAILURE 2ERROR.comment=This occurs when the plugin fails
to connect to the configured
      URL for any reason. The most common reason is that the service is not running and
needs to be started.
```
#### The following are examples of the events created in MWS:

```
Created events
{"totalCount": 2, "resultCount": 2, "results": [
       {
               "arguments": ["http://localhost:1000", "The service is not running!"],
               "code": 570523649,
               "eventDate": "2013-06-12 19:16:50 UTC",
               "eventType": "Connect Failure",
               "message": "The plugin failed to connect to http://localhost:1000: The service is
not running!",
               "origin": "MWS/plugins/Connect/connect/ConnectEvents/CONNECT_TO_1URL_FAILURE_
2ERROR",
               "severity": "ERROR",
               "id": "51b8c922a816c6a04af2401d",
               "associatedObjects": []
       },
       {
               "arguments": [],
               "code": 33652736,
               "eventDate": "2013-06-12 19:18:07 UTC",
               "eventType": "Connect Success",
               "message": "The plugin was successfully connected!",
               "origin": "MWS/plugins/Connect/connect/ConnectEvents/CONNECT_SUCCESS",
               "severity": "INFO",
               "id": "51b8c96fa816c6a04af24021",
               "associatedObjects": []
       }
]}
```
#### Unique event codes

The last topic that must be covered in creating events from plugins is that all efforts should be made to make sure that event codes are unique throughout all Adaptive Computing product suites. Additionally, the codes should be static, meaning they do not change once established. In order to do this, adhere the following recommendations:

- Use a unique (across all plugin types) plugin event component code for each plugin type.
- Follow the guidelines for plugin event component codes established above (see **Plugin event [component](#page-2068-0) code** on page 2039) and ensure it is a number 1-254.
- Use event enumerations where possible, otherwise ensure (through testing if possible) that all entry codes are unique for each plugin type.
- Ensure (through testing if possible) that the ordinal value of the event enumeration values do not change.

# **Creating or Updating Notification Conditions**

The plugin event service also makes it easy to create or update notification conditions. Simply use the updateNotificationCondition method. Just as the MWS notification condition resource, this is an idempotent operation, meaning it can be called multiple times with the same result. If the notification condition does not exist, it will be created automatically. If it does exist, the observed date and details will be updated accordingly.

# **Examples**

Examples are available on **Plugin Event [Service](#page-2121-0)** on page 2092.

Related Topics

- **Resources [Introduction](#page-1675-0)** on page 1646
- **[Events](#page-1757-0)** on page 1728
- **[Notifications](#page-1823-0)** on page 1794
- **[Notification](#page-1818-0) Conditions** on page 1789
- <sup>l</sup> **Plugin [Developer's](#page-2040-0) Guide** on page 2011
- <sup>l</sup> **Fields: [Events](#page-2234-0)** on page 2205
- **Plugin Event [Service](#page-2121-0)** on page 2092
- **[Handling](#page-2075-0) Events** on page 2046
- <sup>l</sup> **[System](#page-1673-0) Events** on page 1644
- <sup>l</sup> **Securing the [Connection](#page-1621-0) with the Message Queue** on page 1592

# <span id="page-2075-0"></span>Handling Events

**P** Plugin events (excepting the poll event) are currently in Beta. Interfaces may change significantly in future releases.

Plugin types may handle specific events by containing methods defined by the conventions below. All events are optional.

# The polling event

To maintain current information, each plugin is polled at a specified time interval. The following method definition is required to utilize the polling event.

```
void poll() { … }
```
Typically this polling method is used to report node and virtual machine information. By default, the polling interval is set to 30 seconds, but can be modified for all or individual plugins as explained in **Plugin [Management](#page-2107-0)** on page [2078](#page-2107-0).

When a polling event occurs, the  $pol1$  method on the target plugin is called. This method may perform any function desired and should typically make calls to the **Node RM [Service](#page-2116-0)**, the **Virtual [Machine](#page-2123-1) RM Service**, and the **[Job](#page-2114-0) RM [Service](#page-2114-0)** services to report the current state of nodes and virtual machines. For example, the poll method in the Native plugin type is implemented as follows:

**This is an extremely simplified version of what is actually implemented in** the Native plugin type.

```
INodeRMService nodeRMService;
IVirtualMachineRMService virtualMachineRMService;
public void poll() {
       nodeRMService.save(getNodes());
       virtualMachineRMService.save(getVirtualMachines());
}
```
This simple poll method calls two other helper methods called  $q$ etNodes and getVirtualMachines to retrieve node and virtual machine reports. These reports are then sent to the appropriate RM service. See **[Reporting](#page-2060-0) State [Data](#page-2060-0)** on page 2031 for more information on the RM services; however, the objective of this example is to demonstrate one possible use of the poll event handler. Other plugin types, on the other hand, may use the poll event to update internal data from pertinent resources or make calls to external APIs.

### Lifecycle events

Events are also triggered for certain lifecycle state changes. The following method definitions are required to receive lifecycle events.

```
public void configure() throws InvalidPluginConfigurationException { … }
public void beforeStart() { … }
public void afterStart() { … }
public void beforeStop() { … }
public void afterStop() { … }
```
# Each event is described in the table below with the associated state change when the event is triggered.

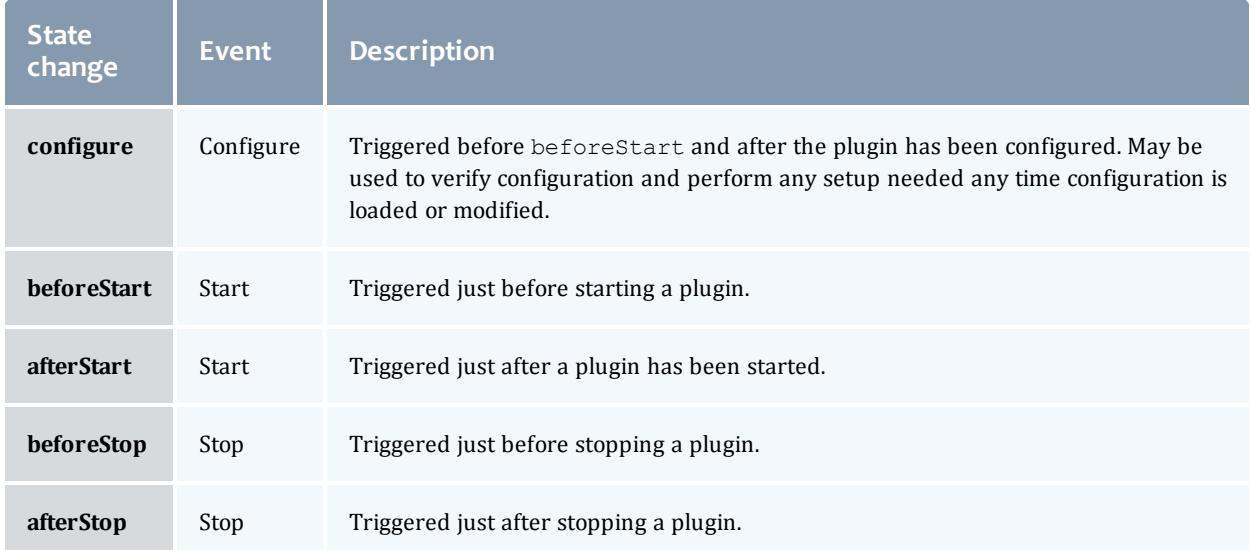

Currently, no events are triggered for pausing, resuming, erroring, or clearing errors for plugins.

#### RM events

When MWS is configured as a Moab Resource Manager (see **Moab [Workload](#page-2095-0) Manager Resource Manager [Integration](#page-2095-0)** on page 2066, and more specifically, **[Configuring](#page-2096-0) Moab Workload Manager** on page 2067), RM events are sent from Moab to each plugin according to the routing specification (see **[Routing](#page-2039-0)** on page 2010). The following method definitions are required to receive these events.

```
public boolean jobCancel(String jobName) { … }
public boolean jobModify(String jobName, Map<String, Object> attributes, ModifyMode
modifyMode) { … }
public boolean jobRequeue(String jobName) { … }
public boolean jobResume(String jobName) { … }
public boolean jobStart(String jobName, List<String> nodes, String username) { … }
public boolean jobSubmit(Map<String, Object> job, String submissionString, String
submissionFlags) { … }
public boolean jobSuspend(String jobName) { … }
public boolean nodeModify(List<String> nodes, Map<String, String> attributes,
ModifyMode modifyMode) { … }
public boolean nodePower(List<String> nodes, NodeReportPower state) { … }
public boolean virtualMachinePower(List<String> virtualMachines, NodeReportPower
state) { … }
```
## Related Topics

- **[Events](#page-1757-0)** on page 1728
- **[Notifications](#page-1823-0)** on page 1794
- **[Notification](#page-1818-0) Conditions** on page 1789
- <sup>l</sup> **Plugin [Developer's](#page-2040-0) Guide** on page 2011
- <sup>l</sup> **Fields: [Events](#page-2234-0)** on page 2205
- **Resources [Introduction](#page-1675-0)** on page 1646
- **Plugin Event [Service](#page-2121-0)** on page 2092
- <sup>l</sup> **Creating Events and [Notifications](#page-2067-0)** on page 2038

# Handling Exceptions

**P** Plugin exceptions are currently in Beta. Interfaces may change significantly in future releases.

The com.adaptc.mws.plugins package contains several exceptions that may be used and in some cases, should be caught. All exceptions end with "Exception", as in [PluginStartException.](http://github.com/adaptivecomputing/plugins-commons/blob/master/commons/src/main/java/com/adaptc/mws/plugins/PluginStartException.java)

There are several specific cases where Exceptions should or can be used:

- <sup>l</sup> The reload method on the **Plugin [Control](#page-2116-1) Service** can throw the [InvalidPluginConfigurationException](http://github.com/adaptivecomputing/plugins-commons/blob/master/commons/src/main/java/com/adaptc/mws/plugins/InvalidPluginConfigurationException.java) to signify that the configuration contains errors.
- <sup>l</sup> Various methods on the **Plugin [Control](#page-2116-1) Service** throw plugin exceptions which must be caught to diagnose errors when creating plugin types.
- Any exception (including the Exception class) can be thrown from a custom web service to display a 500 Internal Server Error to the client requesting the service with the given error message.

Related Topics

<sup>l</sup> **Plugin [Developer's](#page-2040-0) Guide** on page 2011

# Managing SSL Connections

At times it is desirable to load and use self-signed certificates, certificates generated from a single trusted certificate authority (CA), or even simple server certificates. It may also be necessary to use client certificates to communicate with external resources. To ease this process, the **SSL [Service](#page-2123-2)** may be utilized. This service provides methods to load client and server certificates from the filesystem. Methods are also present to aid in creating connections which automatically trust all server certificates and connections.

Several points should be noted when using the SSL Service:

- Certificate files may be in the PEM file format and do not need to be in the DER format (as is typical of Java security).
- Each method returns an instance of SSLSocketFactory, which may then be used to create simple sockets or, in combination with another client library of choice, create a connection.
- If the client certificate password is non-null, it will be used to decrypt the protected client certificate.
- <sup>l</sup> This service is *not* needed when performing SSL communications with trusted certificates, such as those for HTTPS enabled websites that do not have a self-signed certificate.
- If the file name of the certificate file (client or server) is relative (no leading '/' character), it will be loaded from the mws.certificates.location configuration parameter (see **[Configuration](#page-2143-0)** on page 2114).
	- o The default value of mws.certificates.location is MWS HOME/etc/ssl.crt.
- Both the client certificate alias and password may be  $null$ . In this case, the client certificate must not be encrypted and the client certificate's default alias (the first subject CN) will be used.
- The lenient socket factory and hostname verifier automatically trust all server certificates. Because of this, they present a large security hole. Only use these methods in development or in fully trusted environments.

# Example

To create a socket to a server that requires a client certificate, the following code may be used.

```
package example
import com.adaptc.mws.plugins.*
class SSLConnectionPlugin extends AbstractPlugin {
       ISslService sslService
      public void poll() {
              // This certificate is not encrypted and will be the only certificate presented to
the
               // connecting end of the socket.
               // This file will be loaded from MWS HOME + mws.certificates.location + my-cert.pem.
               String clientCert = "my-cert.pem"
               def socketFactory = sslService.getSocketFactory(clientCert, null, null)
               def socket = socketFactory.createSocket("hostname.com", 443)
               // Write and read from the socket as desired…
       }
}
```
To create a HTTPS URL connection to a server that has a self-signed certificate, the following code may be used. Note that this is very typical of client libraries –

they have a method to set the SSL socket factory used when creating connections.

```
package example
import com.adaptc.mws.plugins.*
class SSLConnectionPlugin extends AbstractPlugin {
      ISslService sslService
      public void poll() {
               // This certificate represents either the server public certificate or the CA's
certificate.
               // Since the path is absolute it will not be loaded from the MWS HOME directory.
               String serverCert = "/etc/ssl/certs/server-cert.pem"
               def socketFactory = sslService.getSocketFactory(serverCert)
               // Open connection to URL
               HttpsURLConnection conn = "https://hostname.com:443/test".toURL().openConnection()
               conn.setSSLSocketFactory(socketFactory)
               // Retrieve page content and do with as desired…
               def pageContent = conn.getInputStream().text
       }
}
```
### Related Topics

<sup>l</sup> **Plugin [Developer's](#page-2040-0) Guide** on page 2011

# Utilizing Services or Custom "Helper" Classes

There are three general types of services available for use in plugins:

- <sup>l</sup> Bundled services such as the **Moab REST [Service](#page-2114-1)**.
- Custom built translators loaded by convention of their name.
- Other custom built helper classes registered with Annotations.

These will each be described in this section.

# **Bundled Services**

Bundled services are utility classes that are included and injected by default onto all plugin types. It is not required to use any of these services, but they enable several core features of plugin types as discussed in **Utility [Services](#page-2037-0)** on page [2008](#page-2037-0).

More information may be found on each bundled service in **Plugin [Services](#page-2113-0)** on page [2084](#page-2113-0).

# <span id="page-2080-0"></span>**Using Translators**

Often a plugin type class file becomes so complex that it is desirable to split some of its logic into separate utility service classes. The most typical use case for this is to split out the logic for "translating" from a specific resource API to a format of data that the plugin type can natively understand and utilize. For this reason, there is a convention defined to easily add these helper classes called "Translators."

Simply end any class name with "Translator," and it will be automatically injected just as bundled services onto plugin types, other translators, or even custom registered components. The injection occurs only if a field exists on the class matching the name of the translator with the first letter lower-cased. For example, a translator class called "MyTranslator" would be injected on plugin types, other translators, and custom components that define a field called "myTranslator" as def myTranslator or MyTranslator myTranslator.

**D** Do not use two upper-case letters to start the class name of a Translator. Doing this may cause injection to work improperly. For example, use RmTranslator instead of RMTranslator as the class name.

Be careful not to declare translator and custom component injection such that a cyclic dependency is created.

# Logging in translators

All translators automatically have a "getLog" method injected on them which can be used to access the configured logger. It returns an instance of [org.apache.commons.logging.Log](http://commons.apache.org/logging/apidocs/org/apache/commons/logging/Log.html).

```
package example
class ExampleTranslator {
      public void myMethod() {
              // log will be translated to getLog() by the groovy compiler
              log.info("Starting my method")
       }
}
```
See **[Logging](#page-2042-1)** on page 2013 for more information on logging configuration and usage.

# Example

Suppose that a translator needs to be created to handle a connection to access an external REST resource. The translator could be defined as follows:

```
package example
class ExampleTranslator {
      public int getExternalNumber() {
              def number = … // Make call to external resource
              return number
       }
}
```
A plugin type can then use the translator by defining a field called "exampleTranslator". Note that an instance does not need to be explicitly created.

```
package example
class ExamplePlugin {
       def exampleTranslator
       // OR …
       //ExampleTranslator exampleTranslator
       public void poll() {
              // Use the translator
               log.info("The current number is "+exampleTranslator.getExternalNumber())
       }
}
```
To extend the example, the translator may also be injected into another translator:

```
package example
class AnotherTranslator {
      def exampleTranslator
       public int modifyNumber(int number) {
              return number + exampleTranslator.getExternalNumber()
       }
}
```
<span id="page-2081-0"></span>This translator may be used in the plugin type just as the other translator.

# **Registering Custom Components**

There are cases where the concept of a "Translator" does not fit the desired use of a utility class. In these cases, it is possible to register any arbitrary class as a component to be injected just as a translator would be. This is done using the Spring Framework's annotation

org.springframework.stereotype.Component. When this annotation is used, the class is automatically registered to be injected just as translators onto plugin types and translators.

All annotations are available in the dependencies declared by the pluginscommons artifact.

D Do not use two upper-case letters to start the class name of a custom component. Doing this may cause injection to work improperly. For example, use RmUtility instead of RMUtility as the class name.

### Changing scope

By default, when a custom component is injected, only a single instance is created for all classes which inject it. This is referred to as the 'singleton' scope. Another scope that is available is 'prototype', which creates a new instance every time it is injected. This is useful when the class contains state data or fields that are modified by multiple methods. To change the scope, use the org.springframework.context.annotation. Scope on the class with a single String parameter specifying "singleton" or "prototype."

### Injecting translators or components

The need may arise to inject translators or other custom components onto custom components. This is done using the

org.springframework.beans.factory.annotation.Autowired or javax.annotation.Resource **annotations. The** Autowired **annotation is** used to inject class instances by the type (i.e.  $MyTransformer$  myTranslator) while the Resource annotation is used to inject class instances by the name (i.e.  $\det$  myTranslator). Add the desired annotation to the field that needs to be injected.

 $\bullet$  Note that using the Autowired annotation does injection by type which differs from translator and plugin type injection. These are done by name just as the Resource annotation allows. Due to this fact, a type of "def" cannot be used when doing injection onto custom components using the Autowired annotation. See the example below.

Injection of custom components *onto* translators and plugin types are still done by name, only fields injected using the Autowired annotation are affected.

Be careful not to declare translator and custom component injection such that a cyclic dependency is created.

#### Logging in custom components

Unlike plugins and translators, custom components do *not* automatically have a "getLog" method injected on them. In order to log with custom components, you must use the Apache Commons Logging classes to retrieve a new log. The PluginConstants class contains the value of the logger prefix that is used for all plugins and translators. The following is an example of how to retrieve and use a logger correctly in a custom component.

```
package example
import com.adaptc.mws.plugins.PluginConstants
import org.apache.commons.logging.Log
import org.apache.commons.logging.LogFactory
import org.springframework.stereotype.Component
@Component
class ExampleComponent {
   private static final Log log = LogFactory.getLog(PluginConstants.LOGGER_
PREFIX+this.name)
       public void myMethod() {
               log.info("Starting my method")
       }
}
```
See **[Logging](#page-2042-1)** on page 2013 for more information on logging configuration and usage.

### Example

Suppose that a custom utility class is needed to perform complex logic. A custom component could be defined as follows (notice the optional use of the Scope annotation):

```
package example
import org.springframework.stereotype.Component
import org.springframework.context.annotation.Scope
@Component
@Scope("prototype")
class ComplexLogicHandler {
       def handleLogic() {
               … // Perform complex logic and return
       }
}
```
A plugin type or translator could then be defined to inject this component:

```
package example
class CustomPlugin {
       def complexLogicHandler
       public void poll() {
               complexLogicHandler.handleLogic()
       }
}
```
Now suppose another custom component needs to use the ComplexLogicHandler in its code. It can inject it using the Autowired annotation:

```
package example
import org.springframework.stereotype.Component
import org.springframework.beans.factory.annotation.Autowired
@Component
class AnotherHandler {
      // Note that this is injected by type, so 'def' may not be used
       @Autowired
      ComplexLogicHandler complexLogicHandler
       def wrapLogic() {
               complexLogicHandler.handleLogic()
       }
}
```
To perform the same injection but by name (as translators and plugin types are injected), use the Resource annotation:

```
package example
import org.springframework.stereotype.Component
import javax.annotation.Resource
@Component
class AnotherHandler {
      // Note that this is injected by name based solely on the name defined in
       // the annotation. The name of the field itself does not affect the injection.
       @Resource(name="complexLogicHandler")
      def complexLogicHandler
       def wrapLogic() {
              complexLogicHandler.handleLogic()
       }
}
```
Related Topics

<sup>l</sup> **Plugin [Developer's](#page-2040-0) Guide** on page 2011

Packaging Plugins

Plugin types may be packaged in two different ways to upload to MWS:

- A simple Groovy file containing a single plugin type definition.
- A JAR file containing one or more plugin types, translators, and custom components.

While each may be uploaded to MWS using the REST API or the User Interface as described in **Add or [Update](#page-2104-0) Plugin Types** on page 2075, using a JAR file is recommended. Using a simple Groovy file is useful for testing and generating proof of concept work, but does not allow the use of several features of plugins.

The principles of packaging a plugin type or set of plugin types in a JAR file are very simple. Simply compile the classes and package in a typical JAR file. All classes ending in "Plugin" are automatically attempted to be loaded as a plugin type, all classes ending in "Translator" are attempted to be loaded as a

translator, and all classes annotated as a custom component will be attempted to be loaded. It is recommended that a build framework is used to help with compiling and packaging the JAR file, such as [Gradle](http://www.gradle.org/). This makes it easy to declare a dependency on the necessary JAR files used in plugin development and to debug, compile, and test plugin code.

In addition to using utility services such as translators, packaging plugin types in JAR files allows the creation of a single project for multiple related plugin types and bundling of external dependencies. These two features are discussed in the following sections.

# **Plugin Projects and Metadata**

Each plugin type has information attached to it, called metadata, which describes the origin and purpose of the plugin type. Additionally, a JAR file may also contain a project file which defines default metadata attributes for all plugin types in the JAR. Initial plugins, or plugins that will be created on loading of the JAR file if they do not exist, are also able to be defined on a project file. In all cases, metadata declared on a plugin type will override the metadata defined on the project file.

To define a project file, simply add a class to JAR file that ends in "Project." This file will attempted to be loaded as the project file. Every field on a project file, and even the file itself, is optional. All available fields are shown in the example below.

```
class SampleProject {
      // Plugin information
       String title = "Sample"
       String description = "Sample plugin types"
       String author = "Our Company."
       String website = "http://example.com"
       String email = "sample@example.com"
       Integer eventComponent = 1
       // Versioning properties
       String version = "0.1"
       String mwsVersion = "7.1 > *"
       String commonsVersion = "0.9 > *"
       String license = "APACHE"
       // Documentation properties
       String issueManagementLink = "http://example.com/ticket-system/sample-plugins"
       String documentationLink = "http://example.com/docs/sample-plugins"
       String scmLink = "http://example.com/git/sample-plugins"
       // Plugins that are to be created with these properties only when they do NOT exist
       // This does not override any existing plugin instance configuration
       def initialPlugins = {
               /*
               // Multiple instances of plugins may be defined here.
               // In this case, 'sample' is the id of the plugin
               sample {
                               pluginType = "Sample"
                               // All properties except for "pluginType" are optional
                               pollInterval = 30
                               autoStart = true
                               // Although it is possible to set plugin precedence, it is not recomm
this precedence
                               // may already be taken and plugin creation will fail in this case
                               precedence = 5
                               config {
                                       configParam = "value"
                               }
                       }
               }
               // Another plugin with an ID of 'sample2'
               sample2 {
                       …
               */
       }
```
As can be seen, metadata information about the plugin type(s), versions, and documentation are available. These are displayed when viewing plugin information in the User Interface or through the REST API.

Any of these properties except for initialPlugins, mwsVersion, and commonsVersion may be overwritten by the plugin type class itself by using static properties. A simple example is shown below.

```
package example
class SamplePlugin {
      // Properties may be typed, untyped, final, or otherwise,
       // but they MUST be static
      static version = "0.2"
       static title = "Sample plugin"
       static description = "This sample plugin is used to demonstrate metadata information"
       static author = "Separate Division"
      static eventComponent = 1
      … // Rest of the plugin type definition
}
```
#### Event component

The eventComponent field is explored in **Creating Events and [Notifications](#page-2067-0)** on page [2038](#page-2067-0).

#### MWS and commons versions

The mwsVersion and commonsVersion fields are used to restrict the versions of MWS and plugin framework with which the plugin project may be used. Each field is of the format FIRST\_VERSION  $>$  LAST\_VERSION, where FIRST VERSION is the first supported MWS or plugin framework version (inclusive), and LAST VERSION is the last supported MWS or plugin framework version (inclusive). Each version must take the format of  $\#$ .  $\#$  or  $\#$ .  $\#$ ,  $\#$ , as in 7.1, or 7.1.2. An asterisk (\*) is used to denote any version, and may be used for the first or the last version.

Although support for restricting both the MWS and commons versions are provided, it is recommended to use the commons version restriction always and the MWS version restriction where necessary. Restrictions on the commons version prevent plugin loading errors while restrictions on the MWS version prevent runtime errors such as missing support for certain MWS API versions.

Typically the mwsVersion and commonsVersion fields are set as shown above, with the first version set to a specific number, and the last version set to any (an asterisk). This is the recommended approach for setting both fields. It is not recommended to use any version (asterisk) for the first version. Some examples of mwsVersion and commonsVersion values are shown below with explanations of how they behave.
```
String mwsVersion = "7.1 > *" // Any MWS version 7.1.0 and greater is supported
(including 7.2, etc)
String mwsVersion = "7.1.3 > *" // Any MWS version 7.1.3 and greater is supported
(including 7.2, etc)
String mwsVersion = "7.1 > 7.1.3" // Any MWS version between 7.1.0 and 7.1.3 is
supported
String mwsVersion = ** > *" // Any MWS version is supported (not recommended!)
String mwsVersion = "* > 7.2" // Any MWS version up to 7.2 is supported (not
recommended!)
String commonsVersion = "0.9 > *" // Any framework version 0.9.0 and greater is
supported (including 1.0, etc)
String commonsVersion = "0.9.3 > *" // Any framework version 0.9.3 and greater is
supported (including 1.0, etc)
String commonsVersion = "0.9 > 0.9.3" // Any framework version between 0.9.0 and 0.9.3
is supported
String commonsVersion = "* > *" // Any framework version is supported (not
recommended!)
String commonsVersion = "* > 1.0" // Any framework version up to 1.0 is supported (not
recommended!)
```
If the mwsVersion or commonsVersion fields are formatted incorrectly, the plugin project will fail to load. If a plugin project is uploaded to MWS and the version check fails, the project will fail to load with an error message about the mwsVersion or commonsVersion.

**D** The mwsVersion and commonsVersion fields cannot be overridden by a single plugin type, but can be set only at the plugin project level. This prevents mixing of MWS and commons version requirements within a single project.

### Initial plugins

The initial plugins closure provides the flexibility to insert plugin instances when the JAR is loaded. This occurs at two points: when the plugin JAR is first uploaded to MWS, and when MWS is restarted. As shown in the example above, the ID, pluginType, and other properties may be configured for multiple plugins.

The nature of Groovy closures means that programmatic definition of initial plugins is possible. This may even be based on the MWS application configuration. Two properties are automatically available in the initialPlugins closure:

- appConfig Contains the MWS application configuration. Any configuration parameter is available for access as documented on **[Configuration](#page-2143-0)** on page 2114.
- $\bullet$  suite Contains the currently configured suite that MWS is running in. This is equivalent to the  $mws$ . suite configuration parameter, and is an instance of [Suite](http://github.com/adaptivecomputing/plugins-commons/blob/master/commons/src/main/java/com/adaptc/mws/plugins/Suite.java).

### Native plugin case study

The Native JAR file utilizes many of the features discussed above. In the root of the JAR file, a compiled class called NativeProject exists which defines all of the metadata fields, including initialPlugins. Trying to create an initial plugin presents two distinct problems:

- If The plugin should be initialized only if the suite is CLOUD.
- The plugin type configuration must contain an entry referencing the configured mws.home.location parameter, or the configured MWS\_ HOME location.

The initialPlugins closure is defined as follows:

```
import com.adaptc.mws.plugins.Suite
class NativeProject {
      … // Metadata fields
      def initialPlugins = {
              // Initialize the cloud-native plugin only if the suite is CLOUD
               if (suite==Suite.CLOUD) {
                       'cloud-native' {
                               pluginType = "Native"
                               pollInterval = 30
                               config {
                                       // Use the appConfig property to retrieve the current MWS_HOME
                                       getCluster = "file://${appConfig.mws.home.locatich}/etc/nodes.}
                       }
               }
       }
}
```
## **Managing External Dependencies**

External dependencies (e.g. JAR files) may be included and referenced in JAR files. Certain rules must also be followed in order to have the dependencies loaded from the JAR file correctly:

The plugin type must bundle all external dependency JARs in the root of the plugin type JAR file.

An entry must be included in the MANIFEST. MF file that references each of these bundled JAR files as a space separated list:

Class-Path: dependency1.jar dependency2.jar dependency3.jar

Assuming that these rules are followed and that the plugin type is uploaded using the REST API or the User Interface, the dependent JARs will first be loaded and then the new plugin type and associated files will be loaded.

## **Documenting Plugin Types**

Documentation may also be included in JAR files by placing one or more [Markdown](http://daringfireball.net/projects/markdown/) formatted files in the root of the project JAR file. These files will be processed dynamically by MWS and presented as documentation pages for the respective plugin types within the MWS plugin user interface pages. Markdown is a simple text-to-HTML format used in some of the most popular open-source repositories such as [GitHub](https://github.com/) and [BitBucket](https://bitbucket.org/). To help provide plugin developers use a single place or file for documentation, the conventional use of "README.md" as documentation was followed within MWS.

### Documentation file naming

Each documentation filename must start with "README" and end with ".md". If only one documentation file is needed for bundled plugin type(s), it is recommended to call the file "README.md". For multiple plugin types, the file name must contain the plugin type name without the "Plugin" suffix in the format of "README-<PluginName>.md". For example, if a plugin project JAR file contained the plugin type classes "MyPlugin", "ABTestPlugin", and "ImportantPlugin", the documentation files would be located in the root of the JAR file and would be called "README-My.md", "README-ABTest.md", and "README-Important.md" respectively. If a "README" file does not exist for a certain plugin type, the main "README.md" file (if provided) will be used as documentation for that plugin type.

### Markdown syntax

The Markdown syntax supported by MWS is very close to GitHub [Flavored](https://help.github.com/articles/github-flavored-markdown) [Markdown](https://help.github.com/articles/github-flavored-markdown). Internally, the [pegdown](https://github.com/sirthias/pegdown) Markdown processor is used to generate the HTML with the TABLES, ABBREVIATIONS, FENCED\_CODE\_BLOCKS, SMARTYPANTS, DEFINITIONS, and QUOTES extensions enabled. HTML tags may also be used directly in order to create more refined formatting of the documentation, but this is discouraged with the exception of inserting the configuration reference table discussed below.

For example, the TABLES extension may be used to easily create HTML tables:

Name | Notes ------ | ------- Bob | Knows how to use MWS plugins but has never created one George | Writes MWS plugins in his spare time

The only main difference from standard Markdown processors is that block quotes (marked by lines prepended with '> ') are shown as highlighted information boxes when displayed in MWS. This may be used to draw more attention to informational or warning messages without writing custom HTML.

> \*\*Warning:\*\* The use of this plugin type requires that MWS and MWM are configured correctly as described in > the MWS user guide.

#### Configuration reference table

A table of available configuration parameters is often constructed in documentation for each plugin type. To ease the burden on the plugin developer of maintaining this documentation and the constraints on the plugin type, a table generated from the constraints (see **[Configuration](#page-2047-0) Constraints** on page [2018](#page-2047-0)) and included messages is available by using the following HTML in the README file(s):

<div class="configuration-table">This section will be replaced by MWS with the configuration parameters table</div>

The text within the  $div$  container may be anything, but should state something helpful such as that it is placeholder in cases where the documentation may be viewed within other contexts such as on GitHub.

The generated table includes the following columns for each configuration parameter listed in the constraints: name, key, required, type, description. The "name" and "description" values are retrieved from the "help" and "label" messages bundled in the plugin JAR (see the labels and help messages section in **[Configuration](#page-2047-0) Constraints** on page 2018 for more information).

#### Web services reference sections

Documentation for exposed web services (see **[Exposing](#page-2058-0) Web Services** on page [2029](#page-2058-0)) is also able to be generated automatically. Instead of a single table as done with configuration parameters, a section with several tables (possible URL access points, URL parameters, and response fields) and additional information is generated for each exposed web service. This is available by using the following HTML in the README file(s):

<div class="webservice-sections">This section will be replaced by MWS with the web service documentation</div>

The text within the  $div$  container may be anything, but should state something helpful such as that it is placeholder in cases where the documentation may be viewed within other contexts such as on GitHub.

### Changing heading sizes

The generated sections each begin with an  $\langle h2 \rangle$  heading with the name of the web service. If a different heading size  $(h3, h4, \text{etc.})$  is desired, this may be done with the following HTML:

```
<div class="webservice-sections" data-level="3">This section will be replaced by MWS
with the web service documentation</div>
```
Notice the data-level attribute, which contains the number used in the HTML h tag.

#### Message codes

Just as with the configuration table, the data for the content is generated automatically from the web service method name and from i18n messages (see **i18n [Messaging](#page-2043-0)** on page 2014) bundled in the plugin JAR file. Message codes are available to customize the label and description of the web service. Codes are also available to define an arbitrary number of URL parameters and response fields. These do not need to be defined, but are helpful. The following table defines each message used in generating the documentation for web services.

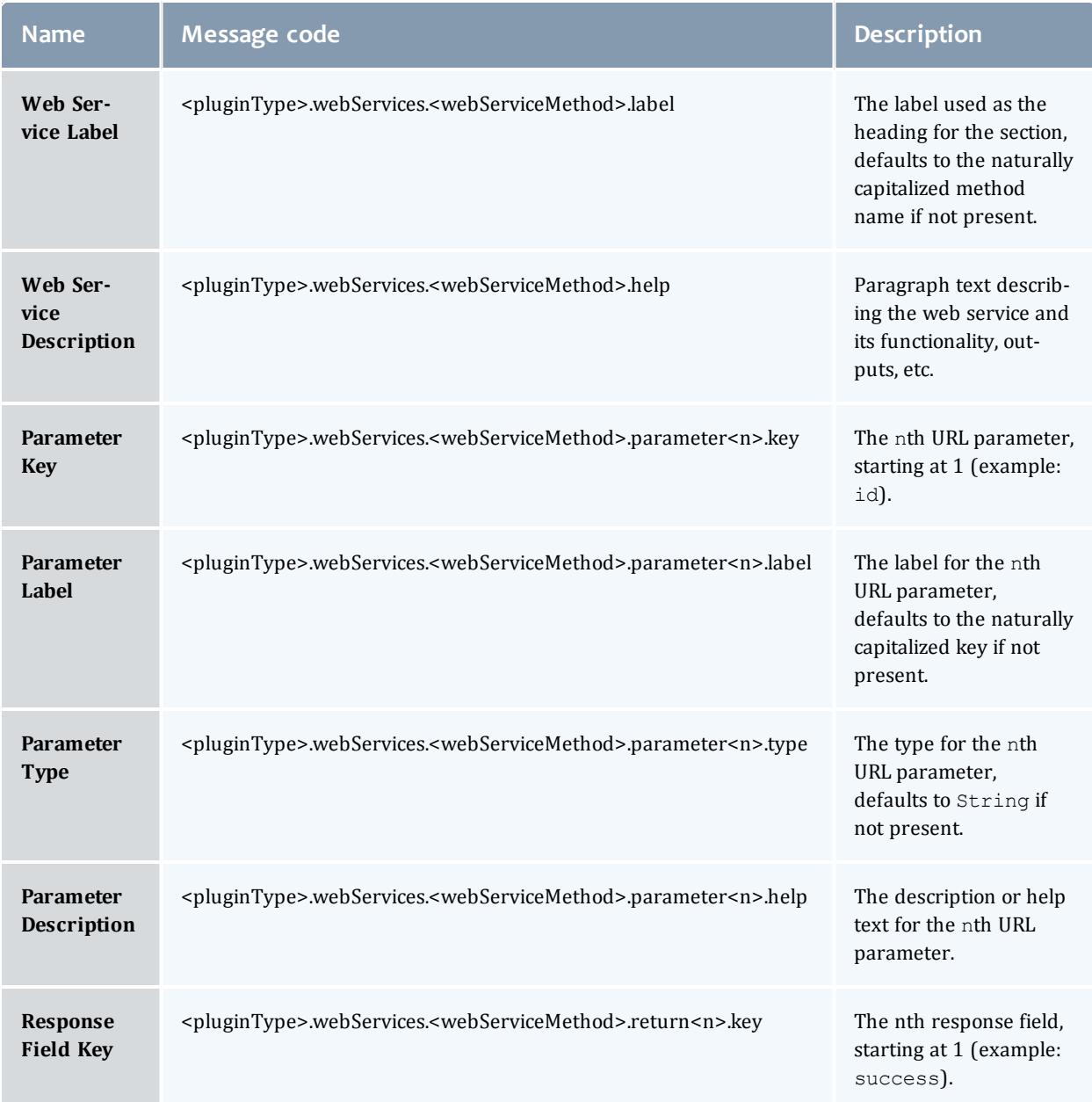

#### Moab Web Services

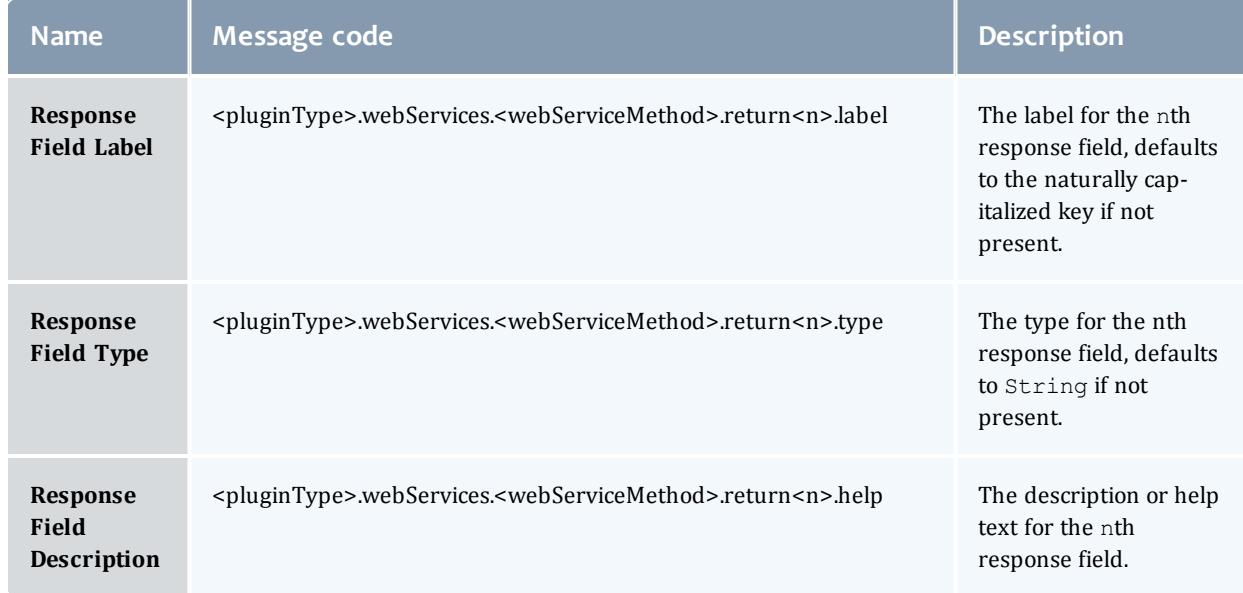

As an example, suppose that a web service method called "doSomething" exists on a plugin type named "MyExamplePlugin". This web service expects two URL parameters: id, an integer, and action, a string. The response body consists of a JSON object with two fields: success, a boolean value, and messages, a list of strings. The following messages would serve to generate helpful documentation:

```
messages.properties
------------------------------------
# web service messages
myExamplePlugin.webServices.doSomething.label=Do Something Important
myExamplePlugin.webServices.doSomething.help=This web service does something important
with the input parameters.
# parameters
myExamplePlugin.webServices.doSomething.parameter1.key=id
myExamplePlugin.webServices.doSomething.parameter1.label=ID
myExamplePlugin.webServices.doSomething.parameter1.type=Integer
myExamplePlugin.webServices.doSomething.parameter1.help=The identifier of an object
myExamplePlugin.webServices.doSomething.parameter2.key=action
myExamplePlugin.webServices.doSomething.parameter2.label=Action # same as the default
would be
myExamplePlugin.webServices.doSomething.parameter2.type=String # same as the default
would be
myExamplePlugin.webServices.doSomething.parameter2.help=The action to perform
# response fields
myExamplePlugin.webServices.doSomething.return1.key=success
myExamplePlugin.webServices.doSomething.return1.label=Success # same as the default
would be
myExamplePlugin.webServices.doSomething.return1.type=Boolean
myExamplePlugin.webServices.doSomething.return1.help=True if the request succeeded,
false otherwise
myExamplePlugin.webServices.doSomething.return1.key=messages
myExamplePlugin.webServices.doSomething.return1.label=Error Messages
myExamplePlugin.webServices.doSomething.return1.type=List of Strings
myExamplePlugin.webServices.doSomething.return1.help=Error messages describing the
reason why success is false.
```
Note that if the *first* URL parameter key is id, the listed resource URLs will include the optional URL with the  $id$  parameter inline, such as /rest/plugins/<pluginId>/services/<webService>/<id>. Therefore, it is recommended to use  $\pm d$  as parameter  $1$  if the web service expects a parameter with that key.

Related Topics

<sup>l</sup> **Plugin [Developer's](#page-2040-0) Guide** on page 2011

## Example Plugin Types

Several plugin types are provided by Adaptive Computing for use in Moab Web Services. Examples of these include the Native and vCenter plugin types.

A sample plugin type in Groovy would resemble the following:

```
package sample
import com.adaptc.mws.plugins.*
class SamplePlugin extends AbstractPlugin {
       static author = "Adaptive Computing"
       static description = "A simple plugin in groovy"
       static version = "0.1"
       INodeRMService nodeRMService
       public void configure() throws InvalidPluginConfigurationException {
               def myConfig = config // "config" is equivalent to getConfig() in groovy
               def errors = []
               if (!myConfig.arbitraryKey)
                       errors << "Missing arbitraryKey!"
               if (errors)
                       throw new InvalidPluginConfigurationException(errors)
       }
       public void poll() {
               NodeReport node = new NodeReport("node1")
               node.resources.RES1.total = 5
               node.resources.RES1.available = 5
               node.state = NodeReportState.IDLE
               nodeRMService.save([node])
       }
       // Access at /rest/plugins/<id>/services/example-service
       public def exampleService(Map params) {
              return [success:true]
       }
}
```
<sup>l</sup> **Plugin [Developer's](#page-2040-0) Guide** on page 2011

# <span id="page-2095-0"></span>Moab Workload Manager Resource Manager Integration

Moab Workload Manager possesses the concept of Resource Managers (RMs). While plugins can be related to RMs, they often provide greater functionality and serve more purposes than a typical RM. MWS must be represented in Moab as a RM to enable certain plugin features such as state reporting and handling RM events. This section describes the process of configuring Moab and additional details of its queries to MWS. It includes the following topics:

- <sup>l</sup> **[Configuring](#page-2096-0) Moab Workload Manager** on page 2067
- <sup>l</sup> **[Resource](#page-2100-0) Manager Queries** on page 2071

Related Topics

<sup>l</sup> **About Moab Web [Services](#page-2032-0) Plugins** on page 2003

# <span id="page-2096-0"></span>Configuring Moab Workload Manager

During each iteration of Moab Workload Manager's cycle, it will query MWS through the RM interface to access current node, virtual machine, and job information. At this point, all reports are loaded from the database and consolidated into a single report of each object as explained in **[Data](#page-2038-0) [Consolidation](#page-2038-0)** on page 2009.

All unset (or null) values for properties on reports are ignored.

In some cases it may be desired to query MWS directly for the current consolidated node, storage, virtual machine, and job reports. This may be done using the following URLs which return data in a format that is a subset of the API version 3 interface for each object (i.e. /rest/nodes?apiversion=3, /rest/vms?api-version=3, /rest/jobs?api-version=3).

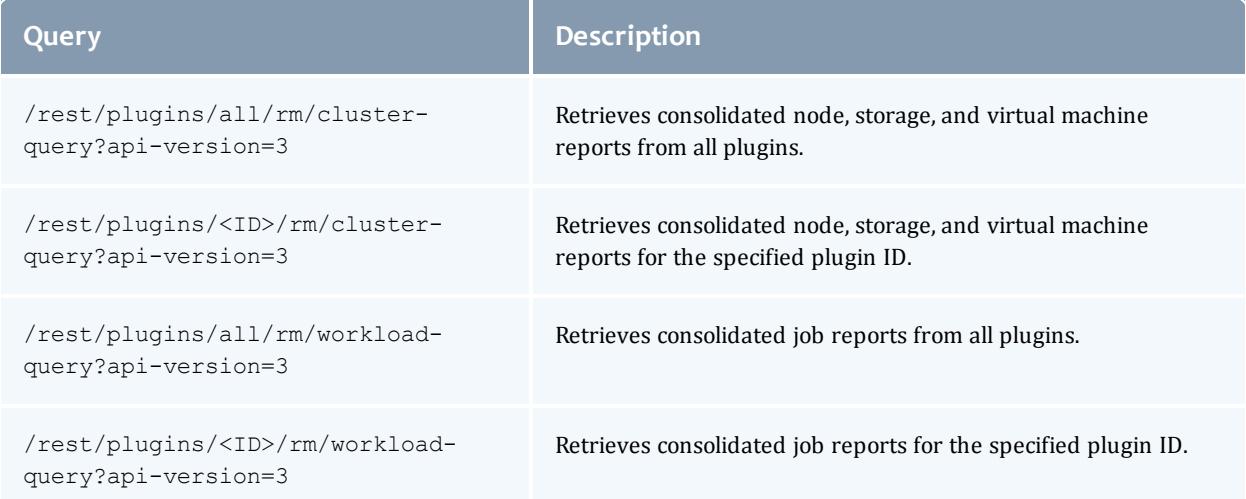

These queries have no effect on the data itself. In other words, reports are not removed or manipulated when RM queries are performed. These are manipulated only the RM services as described in **[Reporting](#page-2060-0) State Data** on page [2031](#page-2060-0).

### Examples

The following example uses cURL (see **curl [Samples](#page-2142-0)** on page 2113) to perform the query.

```
$ curl -u moab-admin:changeme! http://localhost:8080/mws/rest/plugins/all/rm/cluster-
query?api-version=3&pretty=true
{
    "nodes": {
        "n1.test": {
            "states": {
                "state": "IDLE"
            },
            "lastUpdatedDate": 1382386344,
            "resources": {
                "processors": {
                    "configured": 4
                },
                "memory": {
                    "configured": 8191,
                    "available": 7206
                },
                "gres1": {
                    "configured": 100
                }
            },
            "metrics": {
                "cpuLoad": 0.008233333333333334,
                "vmcount": 0,
                "cpuUtilization": 0.2008333333333333
            },
            "featuresReported": [
                "feature1"
            ],
            "ipAddress": "10.0.8.69",
            "operatingSystem": {
                "hypervisorType": "esx",
                "image": "vcenter-vcenter-esx-4.x",
                "virtualMachineImages": [
                    "centos6-v7"
                ]
            },
            "variables": {
                "VCENTER_DATASTORE_REMOTE1": "datastore-448",
                "VCENTER_DATASTORE_LOCAL1": "datastore-411"
            },
            "attributes": {
                "MOAB_DATACENTER": {
                    "value": "vcenter-datacenter-401",
                    "displayValue": "vcenter-vcenter - adaptive data center"
                }
            }
        },
        "n2.test": {
            "states": {
                "state": "IDLE"
            },
            "lastUpdatedDate": 1382386344,
            "resources": {
                "processors": {
                    "configured": 4
                },
                "memory": {
                    "configured": 10239,
                    "available": 9227
                },
                "gres1": {
                                         _________________
```

```
"configured": 100
        }
    },
    "metrics": {
       "cpuLoad": 0.00805,
        "vmcount": 0,
        "cpuUtilization": 0.19666666666666666
    },
    "featuresReported": [
        "feature1",
        "feature2"
    ],
    "ipAddress": "10.0.8.76",
    "operatingSystem": {
        "hypervisorType": "esx",
        "image": "vcenter-vcenter-esx-5.0",
        "virtualMachineImages": [
            "centos6-v7",
            "centos6",
            "win2008"
       ]
    },
    "variables": {
        "VCENTER_DATASTORE_REMOTE1": "datastore-448",
        "VCENTER_DATASTORE_LOCAL1": "datastore-415"
    },
    "attributes": {
        "MOAB_DATACENTER": {
            "value": "vcenter-datacenter-401",
            "displayValue": "vcenter-vcenter - adaptive data center"
        }
   }
},
"n3.test": {
    "states": {
       "state": "IDLE"
   },
   "lastUpdatedDate": 1382386344,
    "resources": {
        "processors": {
            "configured": 4
        },
        "memory": {
            "configured": 10239,
            "available": 9229
        },
        "gres1": {
            "configured": 100
        }
    },
    "metrics": {
        "cpuLoad": 0.0097,
        "vmcount": 0,
        "cpuUtilization": 0.2375
    },
    "featuresReported": [
       "feature1"
    \vert,
    "ipAddress": "10.0.8.72",
    "operatingSystem": {
       "hypervisorType": "esx",
       "image": "vcenter-vcenter-esx-5.0",
```

```
"virtualMachineImages": [
            "centos6-v7",
            "centos6",
            "win2008"
       ]
    },
    "variables": {
        "VCENTER_DATASTORE_REMOTE1": "datastore-448",
        "VCENTER_DATASTORE_LOCAL1": "datastore-416"
    },
    "attributes": {
        "MOAB_DATACENTER": {
            "value": "vcenter-datacenter-401",
            "displayValue": "vcenter-vcenter - adaptive data center"
        }
    }
},
"n4.test": {
    "states": {
       "state": "IDLE"
    },
    "lastUpdatedDate": 1382386344,
   "resources": {
        "processors": {
            "configured": 4
        },
        "memory": {
           "configured": 10239,
           "available": 9229
        },
        "gres1": {
            "configured": 100
        }
    },
    "metrics": {
        "cpuLoad": 0.007883333333333334,
        "vmcount": 0,
        "cpuUtilization": 0.1925
    },
    "featuresReported": [
        "feature2"
    \vert,
    "ipAddress": "10.0.8.77",
    "operatingSystem": {
        "hypervisorType": "esx",
        "image": "vcenter-vcenter-esx-5.0",
        "virtualMachineImages": [
            "centos6-v7",
            "centos6",
            "win2008"
        ]
    },
    "variables": {
        "VCENTER_DATASTORE_REMOTE1": "datastore-448",
        "VCENTER_DATASTORE_LOCAL1": "datastore-958"
    },
    "attributes": {
        "MOAB_DATACENTER": {
            "value": "vcenter-datacenter-401",
            "displayValue": "vcenter-vcenter - adaptive data center"
        }
```

```
}
        }
    },
    "vms": {
        "vm1": {
            "states": {
                "state": "DOWN",
                 "powerState": "OFF"
            },
            "host": {
                "name": "n1.test"
            },
            "lastUpdatedDate": 1382386344,
            "resources": {
                 "processors": {
                    "configured": 4
                 },
                 "memory": {
                    "configured": 12288
                 }
            },
            "metrics": {
                "vmcount": 1
            }
        }
    },
    "storage": {}
}
```
- <sup>l</sup> **Moab Workload Manager Resource Manager [Integration](#page-2095-0)** on page 2066
- <sup>l</sup> **[Resource](#page-2100-0) Manager Queries** on page 2071

### <span id="page-2100-0"></span>Resource Manager Queries

Moab Workload Manager must be configured to use MWS as a resource manager. Do the following:

• First, the following lines must be in the Moab Workload Manager configuration file or one of its included files:

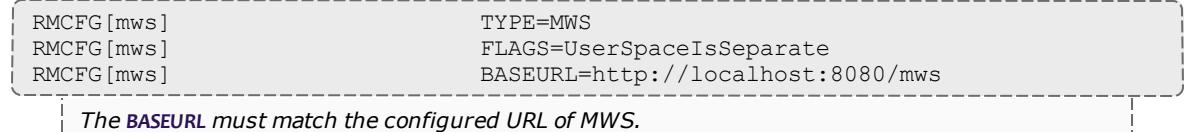

- 
- The next step is to edit the MWS credential information in the Moab private configuration file (/opt/moab/etc/moab-private.cfg, by default). Here are the default values:

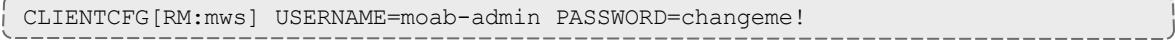

### **USERNAME** and **PASSWORD** must match the values of

auth.defaultUser.username and auth.defaultUser.password, respectively, found in the MWS configuration file. The MWS RM contacts MWS directly using the base URL, username, and password configured.

Optionally, the **USERNAME** and **PASSWORD** configuration values may be specified directly in the Moab configuration file, though this is not recommended. Likewise, the **BASEURL** configuration value can be specified in the Moab private configuration file.

• Lastly, to enable such actions as submitting jobs as different users, the **ENABLEPROXY**=*TRUE* option must be present in the **ADMINCFG** configuration line, and the **OSCREDLOOKUP** option must be set to *NEVER*, as follows:

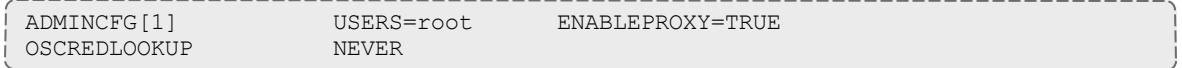

- You may also want to configure SSL by using the following options (in either the RMCFG or CLIENTCFG section):
	- <sup>o</sup> **SSLCACERT**: Lets you specify the absolute path to your SSL CA certificate. (This also enables the use of self-signed certificates, if desired.) It is recommended that you set this option in the Moab private configuration file. For example:

CLIENTCFG[RM:mws] SSLCACERT=/path/to/cert.pem

<sup>o</sup> **SSLNOHOSTCHECK**: Lets you disable the SSL check to make sure that the actual server name matches the certificate's server name. For example:

```
#In moab-private.cfg
CLIENTCFG[RM:mws] SSLNOHOSTCHECK=TRUE
#Or in moab.cfg
RMCFG[mws] SSLNOHOSTCHECK=TRUE
```
WARNING: This setting could compromise the security of the system and should not be used in production environments.

<sup>o</sup> **SSLNOPEERCHECK**: Lets you disable the SSL check to make sure that the certificate is valid.

```
#In moab-private.cfg
CLIENTCFG[RM:mws] SSLNOPEERCHECK=TRUE
#Or in moab.cfg
RMCFG[mws] SSLNOPEERCHECK=TRUE
```
WARNING: This setting could compromise the security of the system and should not be used in production environments.

Related Topics

- <sup>l</sup> **Moab Workload Manager Resource Manager [Integration](#page-2095-0)** on page 2066
- <sup>l</sup> **[Configuring](#page-2096-0) Moab Workload Manager** on page 2067

# <span id="page-2102-1"></span>Plugin Type Management

Plugin types may be managed and accessed with Moab Web Services dynamically, even while running. Operations are provided to upload (add or update) plugin types and to list or show current plugin types. The available fields that are displayed with plugin types are given in **[Fields:](#page-2443-0) Plugin Types** on page [2414](#page-2443-0). For more information on how these fields are set, see **[Plugin](#page-2085-0) Projects and [Metadata](#page-2085-0)** on page 2056.

**Plugin Type JAR or groovy files should never be manually copied into the** MWS  $HOME/plugin$  directory. They must be managed using the methods shown in this section or through the REST API (see **[Plugin](#page-1845-0) [Types](#page-1845-0)** on page 1816).

Bundled plugin types are included automatically in Moab Web Services releases and may be utilized immediately after startup. See **Plugin [Management](#page-2107-0)** on page [2078](#page-2107-0) for more information on how to utilize these plugin types.

 $\bullet$  The plugin type documentation is now located in the plugin type management pages. See **Plugin Type [Documentation](#page-2104-0)** on page 2075 for more information.

This section contains these topics:

- <sup>l</sup> **[Listing](#page-2102-0) Plugin Types** on page 2073
- <sup>l</sup> **[Displaying](#page-2103-0) Plugin Types** on page 2074
- <sup>l</sup> **Plugin Type [Documentation](#page-2104-0)** on page 2075
- <sup>l</sup> **Add or [Update](#page-2104-1) Plugin Types** on page 2075

Related Topics

<sup>l</sup> **About Moab Web [Services](#page-2032-0) Plugins** on page 2003

<span id="page-2102-0"></span>Listing Plugin Types

To list all plugin types, browse to the MWS home page (for example, https://servername/mws). Log in as the admin user, then click **Plugins >**

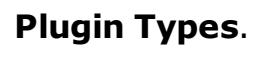

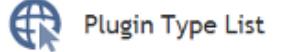

This list shows all the plugin types that are available in Moab Web Services.

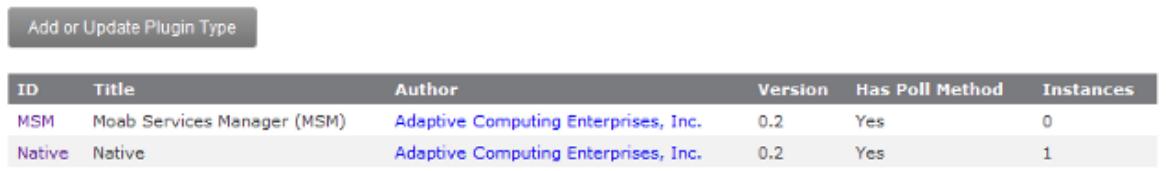

### Related Topics

<sup>l</sup> **Plugin Type [Management](#page-2102-1)** on page 2073

# <span id="page-2103-0"></span>Displaying Plugin Types

To show information about a plugin type, go to the **Plugin Type List** page and click the desired plugin type.

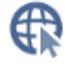

## Show Plugin Type

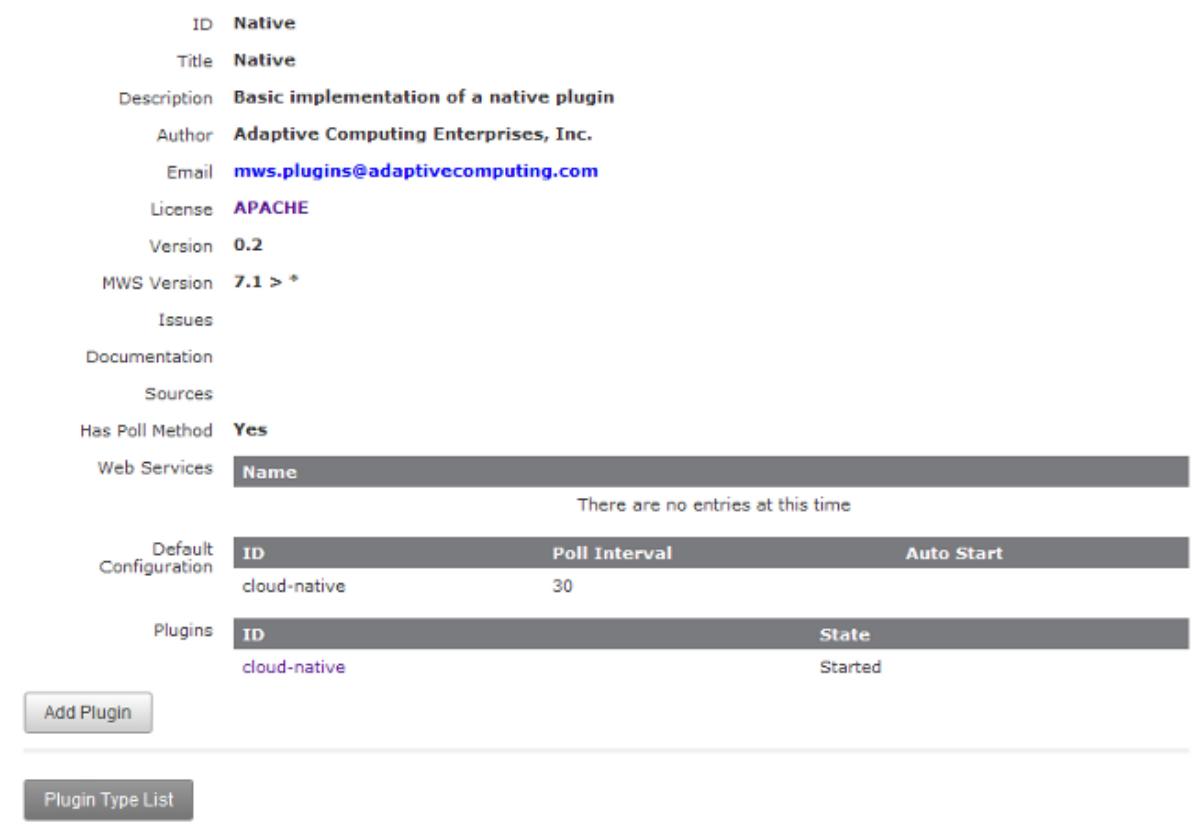

**• Plugin Type [Management](#page-2102-1)** on page 2073

## <span id="page-2104-0"></span>Plugin Type Documentation

To show the documentation for a plugin type, go to the **Plugin Type List** page and click the desired plugin type. Then, click the **Open Documentation** button. This will display any documentation bundled with the plugin type.

Related Topics

<sup>l</sup> **Plugin Type [Management](#page-2102-1)** on page 2073

## <span id="page-2104-1"></span>Add or Update Plugin Types

Plugin types can be uploaded into Moab Web Services using a Groovy file, a Java Archive ([JAR](http://en.wikipedia.org/wiki/Jar_file)) file, or pasted Groovy code. To access the plugin type upload page, navigate to the **Plugin Type List** page and click **Add or Update Plugin Type**. The default interface of this page enables the uploading of a single Groovy class file or a JAR file.

When a plugin type is updated, by default all corresponding plugins created from the plugin type will be recreated. If this behavior is not desired, clear the **Do you want to reload all plugins to use this new version?** checkbox before uploading the plugin type.

### Single class file

Groovy files containing a single plugin type may be uploaded at the /mws/admin/plugin-types/create URL.

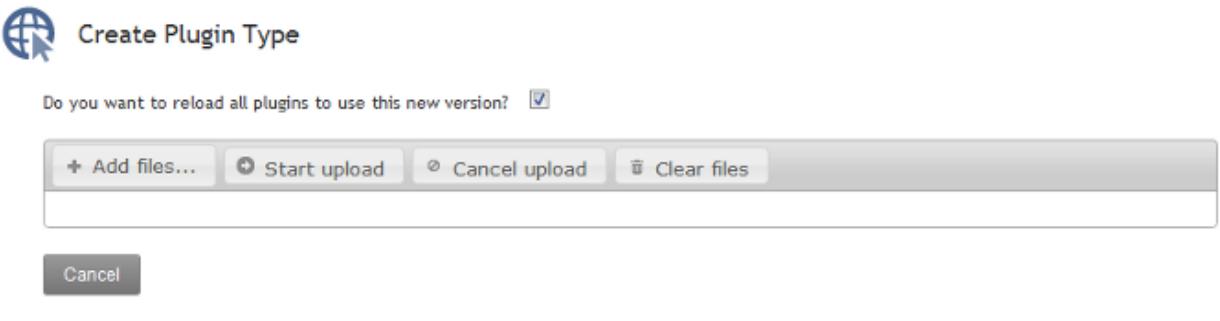

Type or Paste Code

If the upload failed or an error occurred during initialization of the plugin, an error message will be displayed.

ŀ

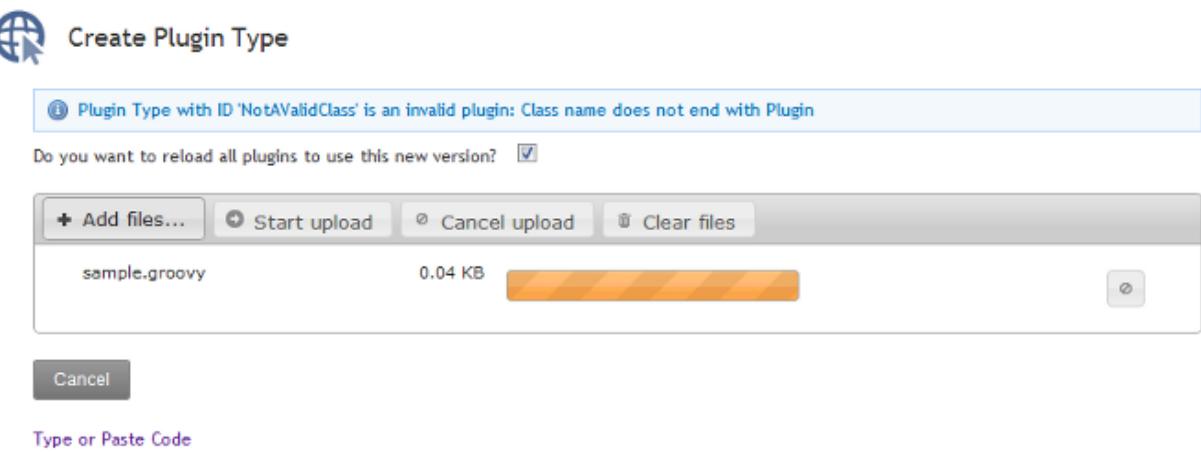

### JAR file

A JAR file, as described in **[Packaging](#page-2084-0) Plugins** on page 2055, containing one or more plugins may also be uploaded using the same process as the Groovy file.

Click **Add files...**, select the .jar file, and click the **Start upload** button. If the upload failed or an error occurred during initialization of the plugin(s), an error message will be displayed.

The JAR upload process differs from the single file in that if successful, the name of the JAR file itself is displayed instead of the plugin name(s).

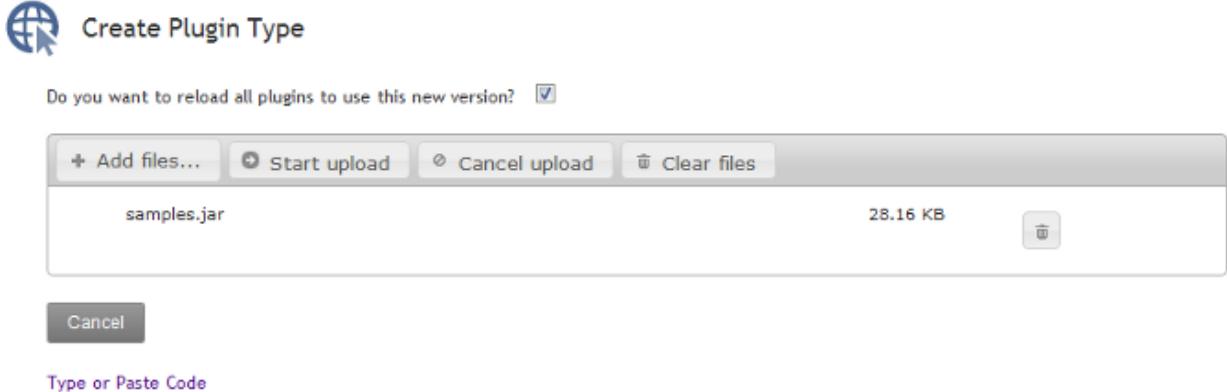

Code

To paste or type code directly into MWS and have it be loaded as a single class file, click **Type or Paste Code**, and type or paste the code into the presented text box.

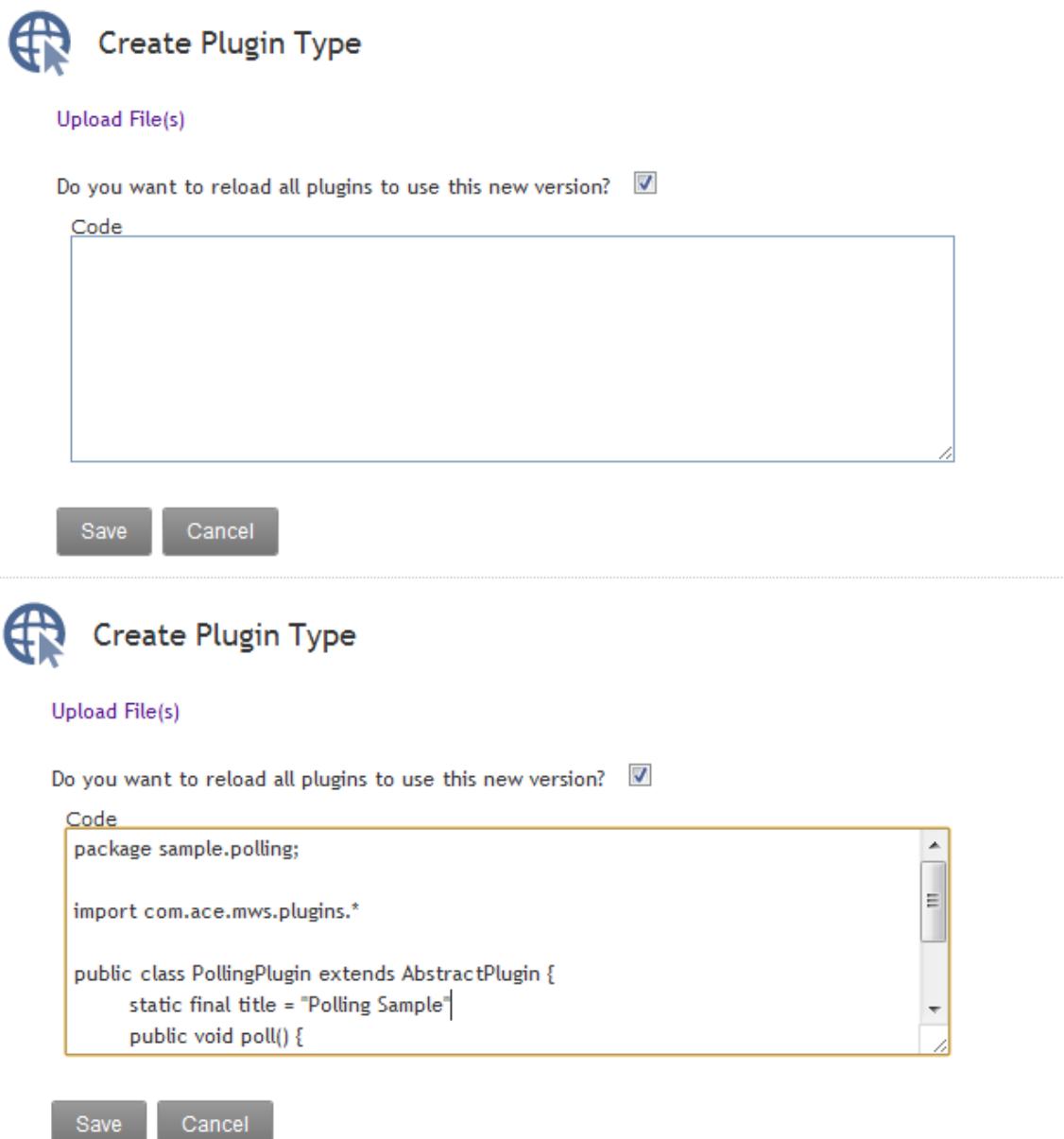

When the code is in the box, click **Create**. If the upload succeeded and the code was able to be compiled as Groovy, the browser will be redirected to the **Show Plugin Type** page. If the upload failed or an error occurred during compilation or initialization of the plugin, an error message will be displayed.

The You may need to refer to the MWS [log](#page-1599-0) file for additional details and error messages in the case of a failure.

Related Topics

<sup>l</sup> **Plugin Type [Management](#page-2102-1)** on page 2073

# <span id="page-2107-0"></span>Plugin Management

Plugins may be managed and accessed with Moab Web Services dynamically, even while running. This includes plugin instance and lifecycle management. Additionally, default configuration values may be set for new plugins. In order to access custom web services, the REST API must be utilized as described in **[Accessing](#page-1844-0) Plugin Web Services** on page 1815. The available fields that are displayed with plugins are given in the **Fields: [Plugins](#page-2438-0)** reference.

This section contains these topics:

- <sup>l</sup> **Listing [Plugins](#page-2107-1)** on page 2078
- <sup>l</sup> **[Creating](#page-2108-0) a Plugin** on page 2079
- <sup>l</sup> **[Displaying](#page-2109-0) a Plugin** on page 2080
- <sup>l</sup> **[Modifying](#page-2109-1) a Plugin** on page 2080
- <sup>l</sup> **[Deleting](#page-2110-0) a Plugin** on page 2081
- <sup>l</sup> **[Monitoring](#page-2110-1) and Lifecycle Controls** on page 2081
- <sup>l</sup> **Setting Default Plugin [Configuration](#page-2112-0)** on page 2083

Related Topics

<sup>l</sup> **About Moab Web [Services](#page-2032-0) Plugins** on page 2003

# <span id="page-2107-1"></span>Listing Plugins

To list all plugins, browse to the MWS home page (for example, https://servername/mws). Log in as the admin user, then click **Plugins > Plugins**.

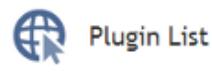

This list shows all the plugins that have been configured in Moab Web Services.

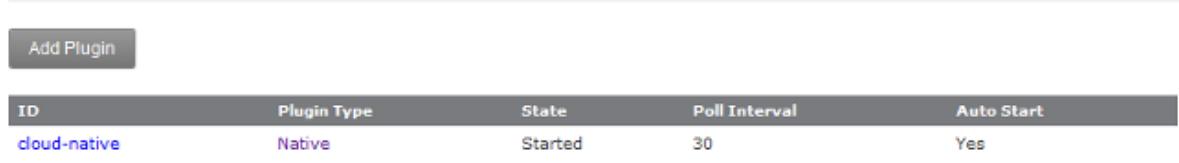

Related Topics

**• Plugin [Management](#page-2107-0)** on page 2078

## <span id="page-2108-0"></span>Creating a Plugin

To create a plugin, go to the **Plugin List** page and click **Add Plugin**. First, a **Plugin Type** must be selected to continue to actually create the plugin.

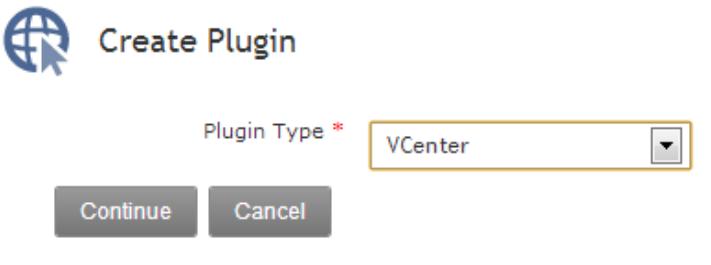

The page is automatically built to support the plugin type's constraints (see **[Configuration](#page-2047-0) Constraints** on page 2018). The **ID** field will be automatically filled in with a suggested value, and the **Poll Interval** field will be displayed only if the plugin type has a  $\frac{1}{1}$  method. The required configuration fields are displayed by default, and optional fields may be selected and added to the configuration from the drop down at the top of the configuration section. See the **Fields: [Plugins](#page-2438-0)** reference section for more information on the fields.

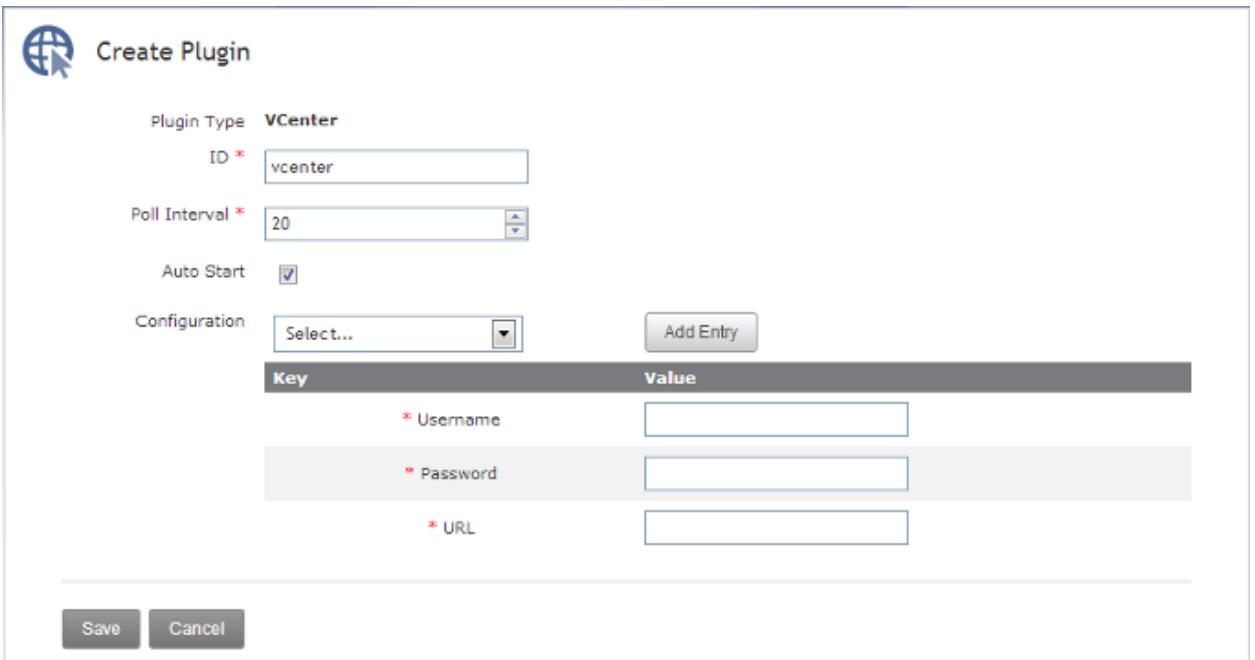

<sup>l</sup> **Plugin [Management](#page-2107-0)** on page 2078

## <span id="page-2109-0"></span>Displaying a Plugin

To show information about a plugin, go to the **Plugin List** page and click the desired plugin ID.

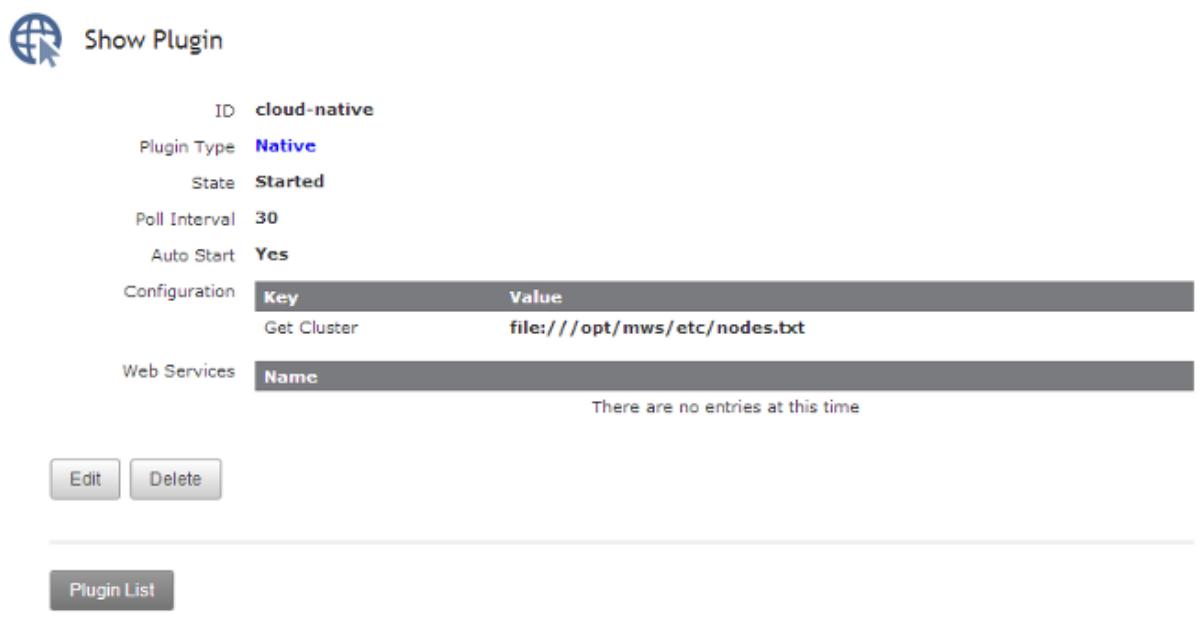

Related Topics

<sup>l</sup> **Plugin [Management](#page-2107-0)** on page 2078

## <span id="page-2109-1"></span>Modifying a Plugin

To modify a plugin, go to the **Plugin List** page, click the desired plugin ID, and then click **Edit**. See the **Fields: [Plugins](#page-2438-0)** reference section for more information on available fields.

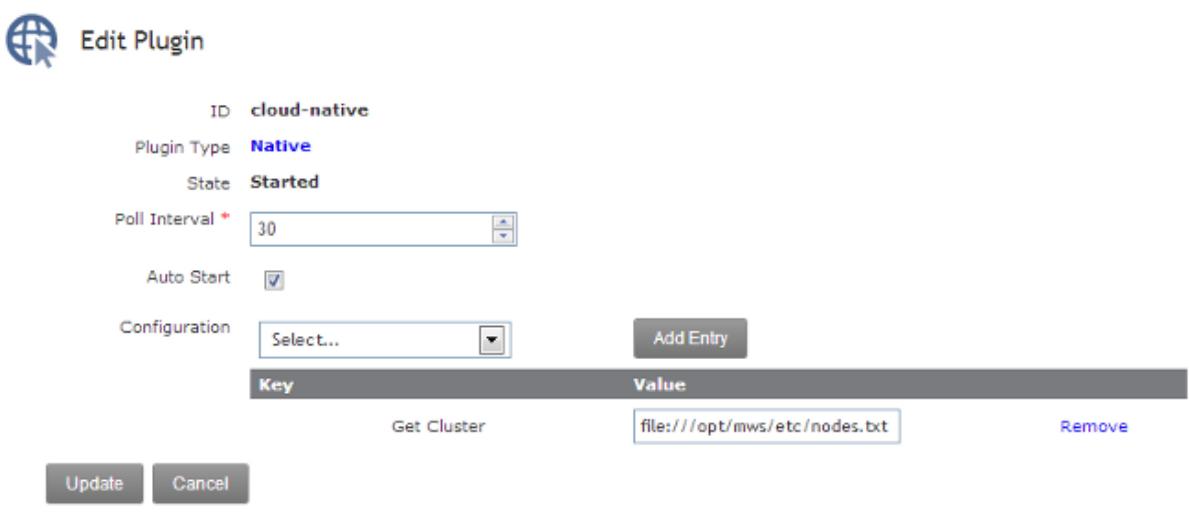

**• Plugin [Management](#page-2107-0)** on page 2078

### <span id="page-2110-0"></span>Deleting a Plugin

To delete a plugin, go to the **Plugin List** page, click the desired plugin ID, and then click **Delete**. A confirmation message is shown. If the **OK** button is clicked, the plugin is deleted from the system and cannot be recovered, including all configuration.

Related Topics

<sup>l</sup> **Plugin [Management](#page-2107-0)** on page 2078

## <span id="page-2110-1"></span>Monitoring and Lifecycle Controls

To monitor and control the lifecycle of plugins, browse to the MWS home page (for example, https://servername/mws). Log in as the admin user, then click **Plugins > Plugin Monitoring**. This page displays the current state of all plugins as well as their polling status.

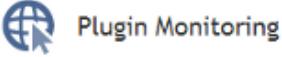

This page monitors the status of all plugins in Moab Web Services.

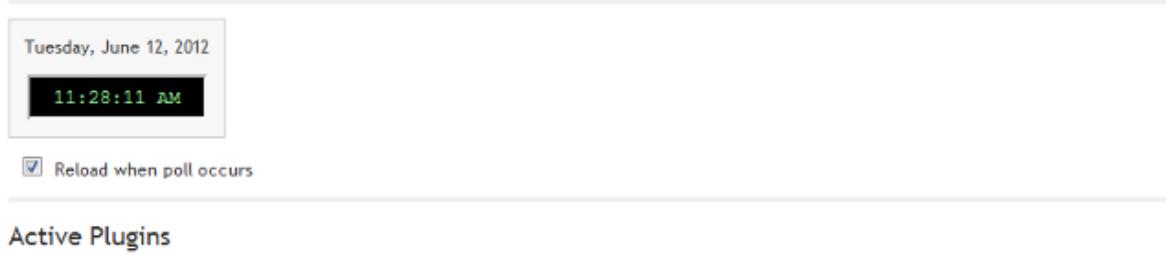

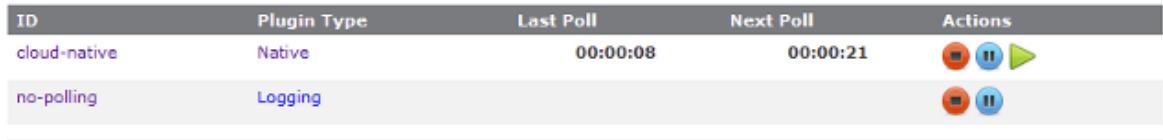

### **Disabled Plugins**

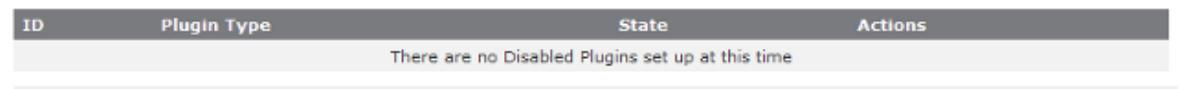

 $\bullet$  If plugins are created from plugin types which do not have a  $\text{pol}1$  method, their lifecycle controls will be limited. Any information below which mentions polling does not apply to the 'no-polling' plugin shown in the screenshots.

#### Active plugins

Active plugins are those which are in the Started or Paused states. These are available to receive events such as polling. If paused, a plugin will not receive events but is not actually stopped, therefore no stop events are triggered.

The following images demonstrate the status of plugins in the active states.

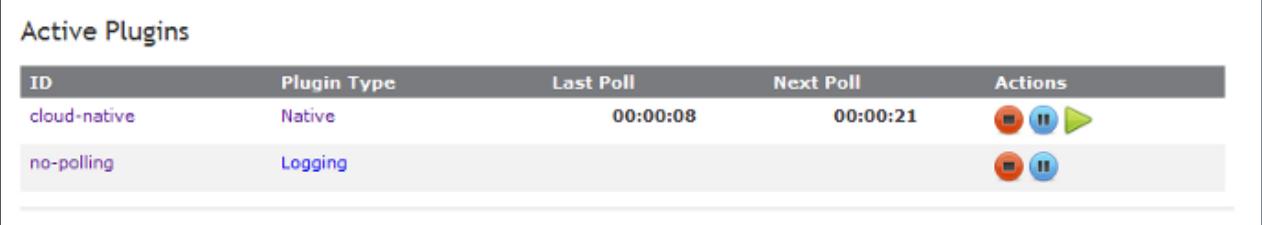

Started plugins which can include the relative time of the last poll as well as the time of the next poll in a countdown format. Action buttons are available to stop or pause the plugin as well as trigger an immediate poll event.

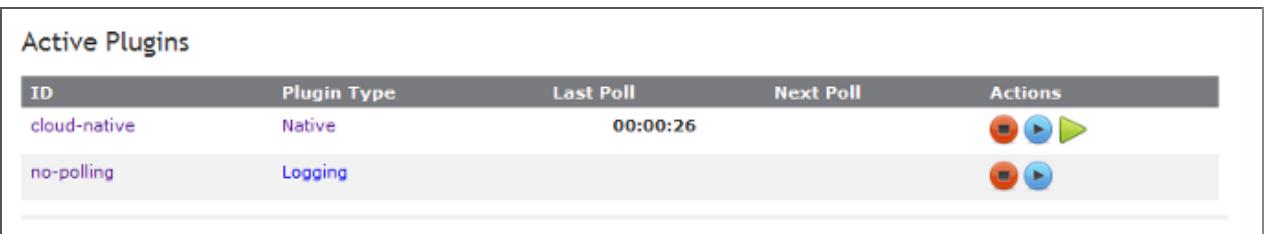

Paused plugins which can include only the last polling time. Action buttons are available to stop or resume the plugin, as well as trigger an immediate poll event.

#### Disabled plugins

Disabled plugins are those which are in the Stopped or Errored states. These plugins do not receive events such as polling. If errored, a plugin may either be stopped, which represents a "clearing" of the error, or started normally. However, if no action is taken on an errored plugin, it likely will not start due to the fact that most plugins are put into the errored state during startup of the plugin.

The following images demonstrate the representation of plugins in the disabled states.

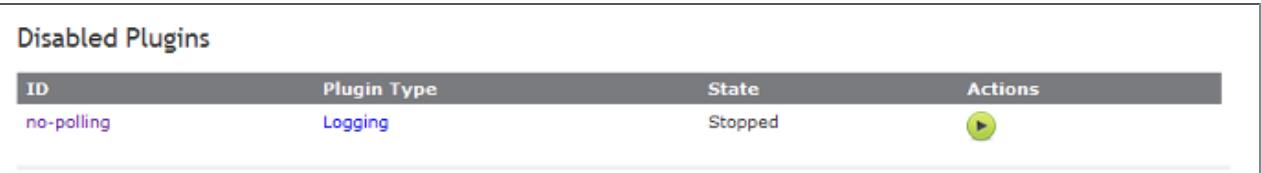

Stopped plugins. A single action button is available to attempt to start the plugin.

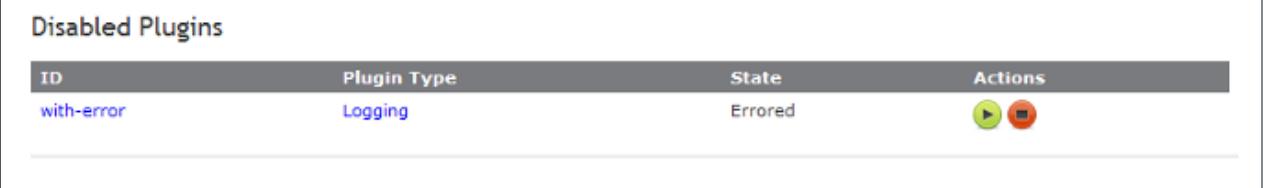

An errored plugin. As mentioned previously, action buttons are available to stop the plugin or clear the error as well as attempt to start the plugin. If the start fails, an error message will be displayed.

Related Topics

<sup>l</sup> **Plugin [Management](#page-2107-0)** on page 2078

## <span id="page-2112-0"></span>Setting Default Plugin Configuration

Configuration of default values for plugin configuration parameters involves setting fields in the MWS configuration file. These values are used if no values are provided when creating a new plugin. Additionally, the default values will be displayed to the user on the **Create Plugin** page.

The parameters to configure are documented on **[Configuration](#page-2143-0)** on page 2114 and comprise most values starting with plugins.

Related Topics

<sup>l</sup> **Plugin [Management](#page-2107-0)** on page 2078

# <span id="page-2113-0"></span>Plugin Services

To use the built-in services, declare a variable with the correct name as a property in the plugin class.

The convention for each service name is to remove the leading "I" and lower case the resulting first letter. For example, the property to use the IMoabRestService would be called moabRestService. The following is an example of using the IPluginControlService in this manner.

```
Using the IPluginControlService
------------------------------------
package example;
import com.adaptc.mws.plugins.*;
class ExamplePlugin {
       IPluginControlService pluginControlService;
       public poll() {
              // Use service…
               pluginControlService.stop("pluginId");
       }
}
```
Use of the Groovy anonymous type "def" may also be used. For example, the service definition above would use def pluginControlService instead of IPluginControlService pluginControlService.

Do *not* attempt to create a new instance of the services before use, such as in a constructor. The services will be automatically injected before any methods are called on the plugin.

### API documentation

The com.adaptc.mws.plugins package contains interfaces for all bundled services available to plugin types. These may be used as discussed above. All services begin with "I" and end with "Service", as in [IMoabRestService](http://github.com/adaptivecomputing/plugins-commons/blob/master/commons/src/main/java/com/adaptc/mws/plugins/IMoabRestService.java) (**[Moab](#page-2114-0) REST [Service](#page-2114-0)** on page 2085).

<sup>l</sup> **About Moab Web [Services](#page-2032-0) Plugins** on page 2003

### Job RM Service

The job RM service may be used to report job state data to Moab Workload Manager through the RM interface. See **[Reporting](#page-2060-0) State Data** on page 2031 for more information. It may also be used to retrieve previous reports made by a plugin. Please note that due to data consolidation (see **Data [Consolidation](#page-2038-0)** on page [2009](#page-2038-0)), old job reports may no longer exist in the database by the time the query is done.

The jobRMService property will be injected with a class of type [IJobRMService](http://github.com/adaptivecomputing/plugins-commons/blob/master/commons/src/main/java/com/adaptc/mws/plugins/IJobRMService.java) in all plugin types. Note that it is not available for injection in translators or custom components.

Related Topics

<sup>l</sup> **Plugin [Services](#page-2113-0)** on page 2084

### <span id="page-2114-0"></span>Moab REST Service

The Moab REST service may be used to access the MWS RESTful API (see **Resources [Introduction](#page-1675-0)** on page 1646) in plugins. All "requests" made through this service are internal only and no data is actually transmitted over the network. See **Accessing MWS REST [Resources](#page-2065-0)** on page 2036 for more information.

The moabRestService property will be injected with a class of type [IMoabRestService](http://github.com/adaptivecomputing/plugins-commons/blob/master/commons/src/main/java/com/adaptc/mws/plugins/IMoabRestService.java) in all plugin types.

### Accessing resources

In order to access a resource, a relative URL matching that in the documentation must be used along with a HTTP method, such as GET, POST, PUT, or DELETE. The method names on IMoabRestService match the HTTP methods directly. For example, to call a GET operation on  $/rest/jobs$ , use the following code:

moabRestService.get("/rest/jobs")

### Using parameters correctly

Although the ordering of the parameters for each method on IMoabRestService may seem confusing at first glance, this is to allow for easy use with Groovy. Examples are given below for each combination of parameters:

```
String URL
------------------------------------
moabRestService.get("/rest/jobs")
Map options, String URL
         ------------------------------------
moabRestService.get("/rest/jobs", hooks:true, contentType:"application/json")
String URL, Closure data
------------------------------------
moabRestService.get("/rest/jobs/job.1") {
      [flags:"RESTARTABLE"]
}
Map options, String URL, Closure data
------------------------------------
moabRestService.get("/rest/jobs/job.1", hooks:true, contentType:"application/json") {
      [flags:"RESTARTABLE"]
}
```
### Options

The following options are valid in each method call supporting the options parameter:

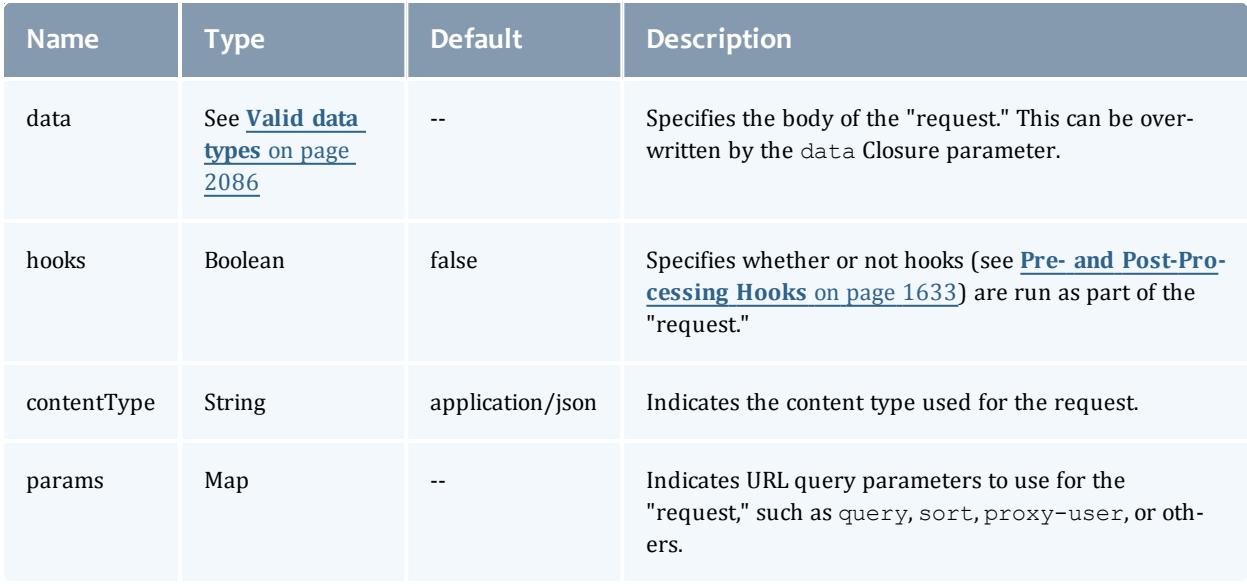

### <span id="page-2115-0"></span>Valid data types

If the data Closure parameter is specified, it overwrites the data option. In each case, there are four valid types for the data option or return value of the data closure:

- A non-null [JSON](http://json-lib.sourceforge.net/apidocs/net/sf/json/JSON.html) instance.
- A valid [JSON](http://json-lib.sourceforge.net/apidocs/net/sf/json/JSON.html) string. This will be converted into a JSON instance.
- A valid Map instance. This will be converted into a [JSONObject](http://json-lib.sourceforge.net/apidocs/net/sf/json/JSONObject.html) instance.
- A valid List instance. This will be converted into a [JSONArray](http://json-lib.sourceforge.net/apidocs/net/sf/json/JSONArray.html) instance.

A [JSONException](http://json-lib.sourceforge.net/apidocs/net/sf/json/JSONException.html) may be thrown if the JSON string is invalid or the Map or List contains values that cannot be serialized to JSON.

Related Topics

<sup>l</sup> **Plugin [Services](#page-2113-0)** on page 2084

### Node RM Service

The node RM service may be used to report node state data to Moab Workload Manager through the RM interface. See **[Reporting](#page-2060-0) State Data** on page 2031 for more information. It may also be used to retrieve previous reports made by a plugin. Please note that due to data consolidation (see **Data [Consolidation](#page-2038-0)** on page [2009](#page-2038-0)), old node reports may no longer exist in the database by the time the query is done.

The nodeRMService property will be injected with a class of type [INodeRMService](http://github.com/adaptivecomputing/plugins-commons/blob/master/commons/src/main/java/com/adaptc/mws/plugins/INodeRMService.java) in all plugin types. Note that it is not available for injection in translators or custom components.

Related Topics

<sup>l</sup> **Plugin [Services](#page-2113-0)** on page 2084

## Plugin Control Service

**This service is currently in Beta. Interfaces may change significantly in** future releases.

The control service allows lifecycle management operations to be performed on plugins. It also provides methods to create and retrieve plugins. Note that the plugin control service may be used by other plugins, allowing one plugin to dynamically create, retrieve, start, or stop plugins.

The pluginControlService property will be injected with a class of type [IPluginControlService](http://github.com/adaptivecomputing/plugins-commons/blob/master/commons/src/main/java/com/adaptc/mws/plugins/IPluginControlService.java) in all plugin types.

Examples

```
Create plugin with default configuration
------------------------------------
try {
       if (pluginControlService.createPlugin("myPlugin", "Native"))
               log.info "myPlugin was created successfully!"
       else
               log.warn "There was an error creating myPlugin"
} catch(PluginStartException e) {
      log.warn "There was a problem starting the new plugin: ${e.message}"
} catch(InvalidPluginConfigurationException e) {
      log.warn "There were errors with the plugin's configuration: ${e.errors}"
}
```

```
Create plugin with custom configuration
------------------------------------
```
if (pluginControlService.createPlugin("myPlugin", "Native", [autoStart:false, pollInterval:600])) log.info "myPlugin was created successfully!"

log.warn "There was an error creating myPlugin"

Start plugin ------------------------------------

else

```
try {
      pluginControlService.start("myPlugin")
} catch(PluginStartException e) {
      log.warn "There was a problem starting the plugin: ${e.message}"
} catch(InvalidPluginException) {
      log.warn "The plugin 'myPlugin' is invalid"
} catch(InvalidPluginConfigurationException e) {
      log.warn "The plugin has an invalid configuration: ${e.errors}"
}
```

```
Stop plugin
              ------------------------------------
try {
       pluginControlService.stop("myPlugin")
} catch(PluginStopException e) {
      log.warn "There was a problem stopping the plugin: ${e.message}"
} catch(InvalidPluginException) {
       log.warn "The plugin 'myPlugin' is invalid"
}
```
Configure plugin ------------------------------------

```
try {
      pluginControlService.configure("myPlugin")
} catch(InvalidPluginException) {
      log.warn "The plugin 'myPlugin' is invalid"
} catch(InvalidPluginConfigurationException e) {
      log.warn "The plugin has an invalid configuration: ${e.errors}"
}
```
• **Plugin [Services](#page-2113-0)** on page 2084

## Plugin Datastore Service

The datastore service is provided to allow a plugin to persist data to the database that is isolated from all other persistent data. In other words, this service provides access to a plugin's individual datastore (see **[Individual](#page-2056-0) [Datastore](#page-2056-0)** on page 2027).

The pluginDatastoreService property will be injected with a class of type [IPluginDatastoreService](http://github.com/adaptivecomputing/plugins-commons/blob/master/commons/src/main/java/com/adaptc/mws/plugins/IPluginDatastoreService.java) in all plugin types. Note that it is not available for injection in translators or custom components.

Examples

```
Adding a single custom entry
------------------------------------
package example
public class ExamplePlugin {
       def pluginDatastoreService
       public void poll() {
              def collectionName = "collection1"
               def data = [:]
               … // Add data here to the Map
               if (pluginDatastoreService.addData(collectionName, data))
                       log.info("Data successfully added")
               else
                       log.warn("There was an error adding the data")
       }
}
```

```
Adding multiple entries
      ------------------------------------
package example
public class ExamplePlugin {
       def pluginDatastoreService
       public void poll() {
               def collectionName = "collection1"
               def dataList = []
                dataList.add( /* Custom Map of data here */)
                dataList << … // Custom Map of data here
                if (pluginDatastoreService.addData(collectionName, dataList))
                         log.info("Data entries successfully added")
                else
                        log.warn("There was an error adding the data entries")
       }
}
```

```
Updating a single entry
------------------------------------
package example
public class ExamplePlugin {
       def pluginDatastoreService
       public void poll() {
              def collectionName = "collection1"
               def data = [:]… // Add data here to the Map
               if (pluginDatastoreService.updateData(collectionName, "key", "value", data))
                       log.info("Data successfully updated")
               else
                       log.warn("There was an error updating the data")
       }
}
```

```
Querying if a collection exists
------------------------------------
```

```
package example
public class ExamplePlugin {
       def pluginDatastoreService
       public void poll() {
               def collectionName = "collection1"
               if (pluginDatastoreService.exists(collectionName))
                       log.info("Collection exists")
               else
                       log.warn("The collection does not exist")
       }
}
```

```
Querying contents of a collection
 ------------------------------------
package example
public class ExamplePlugin {
       def pluginDatastoreService
       public void poll() {
               def collectionName = "collection1"
               def dataList = pluginDatastoreService.getCollection(collectionName)
               if (dataList!=null)
                       log.info("Collection successfully queried")
               else
                       log.warn("The collection does not exist!")
       }
}
                                               _____________
```

```
Retrieving a single entry
------------------------------------
package example
public class ExamplePlugin {
       def pluginDatastoreService
       public void poll() {
              def collectionName = "collection1"
               def data = pluginDatastoreService.getData(collectionName, "key", "value")
               if (data!=null)
                       log.info("Data successfully retrieved")
               else
                       log.warn("The entry with key==value does not exist")
       }
}
```

```
Removing a collection
------------------------------------
```

```
package example
public class ExamplePlugin {
       def pluginDatastoreService
       public void poll() {
               def collectionName = "collection1"
               def data = pluginDatastoreService.clearCollection(collectionName)
               // Data now contains the collection that was cleared
               if (data!=null)
                       log.info("Collection successfully cleared")
               else
                       log.warn("The collection does not exist!")
       }
}
```

```
Removing a single entry
------------------------------------
```

```
package example
public class ExamplePlugin {
       def pluginDatastoreService
       public void poll() {
               def collectionName = "collection1"
               if (pluginDatastoreService.removeData(collectionName, "key", "value"))
                       log.info("Data entry successfully removed")
               else
                       log.warn("The entry where key==value does not exist!")
       }
}
```
\_\_\_\_\_\_\_\_\_\_\_\_\_\_

Related Topics

<sup>l</sup> **Plugin [Services](#page-2113-0)** on page 2084

## Plugin Event Service

The event service is provided to ease the burden and reduce boilerplate code for creating new events and updating notification conditions. For more information on how to use this service, see **[Creating](#page-2067-0) Events and [Notifications](#page-2067-0)** on page 2038.

The pluginEventService property will be injected with a class of type [IPluginEventService](http://github.com/adaptivecomputing/plugins-commons/blob/master/commons/src/main/java/com/adaptc/mws/plugins/IPluginEventService.java) in all plugin types. Note that it is not available for injection in translators or custom components.

Examples

```
Creating a custom event
------------------------------------
package example
import com.adaptc.mws.plugins.IPluginEventService.Severity
import com.adaptc.mws.plugins.IPluginEventService.EscalationLevel
import com.adaptc.mws.plugins.IPluginEventService.AssociatedObject
public class ExamplePlugin {
      def pluginEventService
       public void poll() {
              // Create a completely custom event
               pluginEventService.createEvent(Severity.INFO, EscalationLevel.USER, 0x4F, "Custom
Type",
                                               "poll", "My event occurred", null, null)
       }
}
```

```
Creating a custom event with messages
------------------------------------
```

```
package example
import com.adaptc.mws.plugins.IPluginEventService.Severity
import com.adaptc.mws.plugins.IPluginEventService.EscalationLevel
import com.adaptc.mws.plugins.IPluginEventService.AssociatedObject
public class ExamplePlugin {
      def pluginEventService
      public void poll() {
       // Use i18n messages for another event
       def args = ['arg1", "arg2"]pluginEventService.createEvent(Severity.WARN, EscalationLevel.POWER USER, 0x5F,
"Custom Type",
                                               "poll", message
(code:"examplePlugin.customEvent.message", args:args), args,
                                               // AssociatedObjects or simple maps may be
used
                                               [new AssociatedObject(type:"type1", id:"id1"),
[type:"type2", id:"id2"])
       }
}
```

```
Creating an event from EventEnumeration
                       ------------------------------------
package example
import com.adaptc.mws.plugins.EventEnumeration
import com.adaptc.mws.plugins.IPluginEventService.Severity
import com.adaptc.mws.plugins.IPluginEventService.EscalationLevel
import com.adaptc.mws.plugins.IPluginEventService.AssociatedObject
public class ExamplePlugin {
      def pluginEventService
       public void poll() {
               // Messages are pulled for messages. properties file(s) and the arguments are used
       def args = ["arg1", "arg2"]
              pluginEventService.createEvent(MyEvents.EVENT_INFO, args, [[type:"type1", id:"id1"])
               pluginEventService.createEvent(MyEvents.EVENT_WARN, args, [[type:"type2", id:"id2"])
       }
}
@EventEnumeration
enum MyEvents {
      EVENT INFO("Information", INFO, USER),
       EVENT_ERROR("Warning", WARN, USER)
       static final String EVENT TYPE PREFIX = "Example Plugin"
       static final String ORIGIN SUFFIX = "poll"
}
Create or update a notification
------------------------------------
package example
import com.adaptc.mws.plugins.IPluginEventService.EscalationLevel
import com.adaptc.mws.plugins.IPluginEventService.AssociatedObject
public class ExamplePlugin {
      def pluginEventService
       public void poll() {
               pluginEventService.updateNotification(EscalationLevel.POWER USER, "There is an error
with node1",
                                      // If non-null, this must always be an associated object, nev
                                      new AssociatedObject(id:"node1", type:"node"), null)
       }
}
```
- **[Events](#page-1757-0)** on page 1728
- **[Notifications](#page-1823-0)** on page 1794
- **[Notification](#page-1818-0) Conditions** on page 1789
- <sup>l</sup> **Plugin [Services](#page-2113-0)** on page 2084
- <sup>l</sup> **Plugin [Developer's](#page-2040-0) Guide** on page 2011
- <sup>l</sup> **Fields: [Events](#page-2234-0)** on page 2205
- **Resources [Introduction](#page-1675-0)** on page 1646
- <sup>l</sup> **Creating Events and [Notifications](#page-2067-0)** on page 2038

### SSL Service

The SSL service may be used to manage and load certificates or keys from disk and create socket connections. See **Managing SSL [Connections](#page-2077-0)** on page [2048](#page-2077-0) for more information.

The sslService property will be injected with a class of type ISs Service in all plugin types.

Related Topics

<sup>l</sup> **Plugin [Services](#page-2113-0)** on page 2084

## Storage RM Service

The storage RM service may be used to report storage state data to Moab Workload Manager through the RM interface. See **[Reporting](#page-2060-0) State Data** on page [2031](#page-2060-0) for more information. It may also be used to retrieve previous reports made by a plugin. Please note that due to data consolidation (see **[Data](#page-2038-0) [Consolidation](#page-2038-0)** on page 2009), old storage reports may no longer exist in the database by the time the query is done.

The storageRMService property will be injected with a class of type [IStorageRMService](https://github.com/adaptivecomputing/plugins-commons/blob/master/commons/src/main/java/com/adaptc/mws/plugins/IStorageRMService.java) in all plugin types. Note that it is not available for injection in translators or custom components.

Related Topics

- <sup>l</sup> **[Reporting](#page-2060-0) State Data** on page 2031
- <sup>l</sup> **Plugin [Services](#page-2113-0)** on page 2084

## Virtual Machine RM Service

The virtual machine RM service may be used to report virtual machine state data to Moab Workload Manager through the RM interface. See **[Reporting](#page-2060-0) [State](#page-2060-0) Data** on page 2031 for more information. It may also be used to retrieve previous reports made by a plugin. Please note that due to data consolidation **Data [Consolidation](#page-2038-0)** on page 2009, old virtual machine reports may no longer exist in the database by the time the query is done.

The virtualMachineRMService property will be injected with a class of type [IVirtualMachineRMService](http://github.com/adaptivecomputing/plugins-commons/blob/master/commons/src/main/java/com/adaptc/mws/plugins/IVirtualMachineRMService.java) in all plugin types. Note that it is not available for injection in translators or custom components.

Related Topics

<sup>l</sup> **Plugin [Services](#page-2113-0)** on page 2084
# Plugin Types

# Power Management Plugin

The Power Management plugin is used as a resource manager to Moab to report and manipulate the power state (On or Off) for each node. Moab considers nodes in the power state On or Off; however, through TORQUE and scripts, we are able to separate the Off state into those controlled through the operating system (Standby, Suspend, Hibernate, Shutdown) and those controlled through hardware (Off). This plugin provides an easy way to integrate with Moab to translate Moab's Off action into the desired TORQUE or script action for each node. A cluster will have multiple instances of this plugin when it has varied hardware integration and/or credentials.

### **Creating a Power Management Plugin**

To create a Power Management plugin, see **[Creating](#page-2108-0) a Plugin** on page 2079. During plugin creation, refer to the **[Configuration](#page-2124-0)** on page 2095 section.

### <span id="page-2124-0"></span>**Configuration**

### **Configuration Parameters**

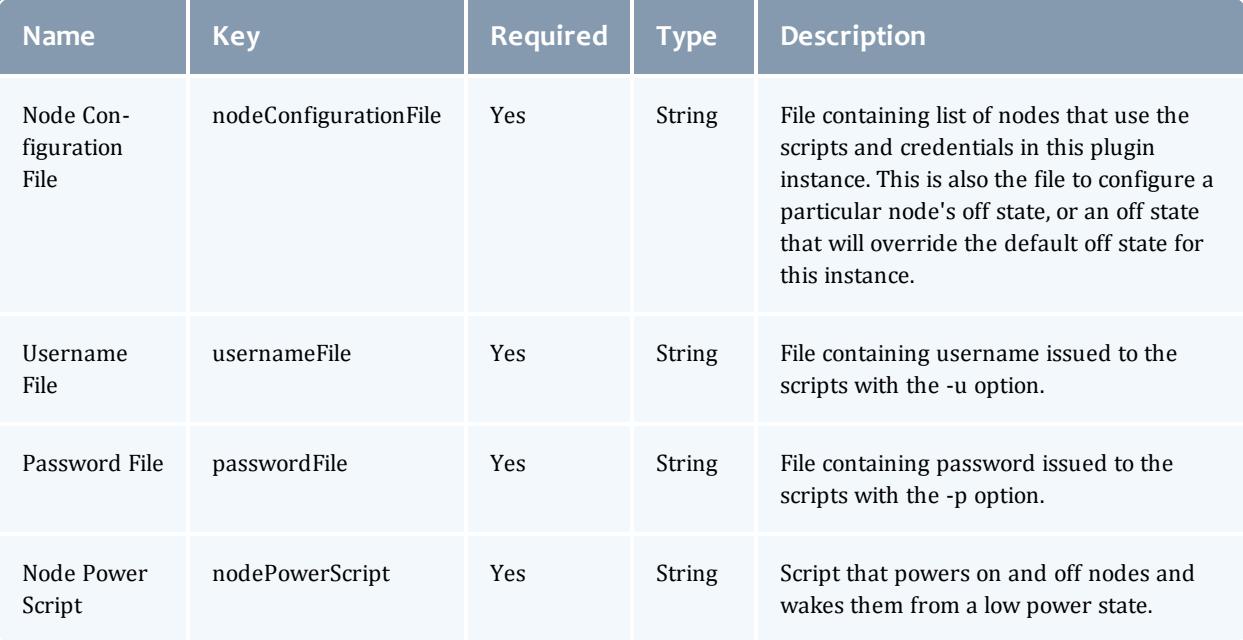

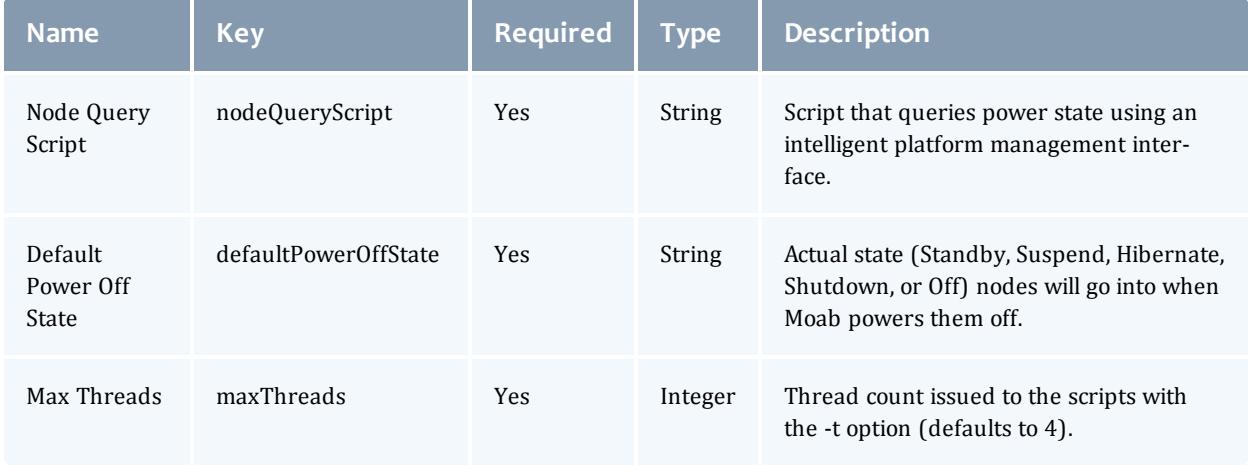

### **Plugin Management**

For information on managing the IPMI plugin, including stopping it, starting it, and checking on its status, see the **Plugin [Management](#page-2107-0)** on page 2078 section of the MWS Guide.

### **Web Services**

### **Node Power (Secured)**

*Resource URLs*

**Resource**

/rest/plugins/<pluginId>/services/nodePower

/rest/plugins/<pluginId>/services/node-power

### *URL Parameters*

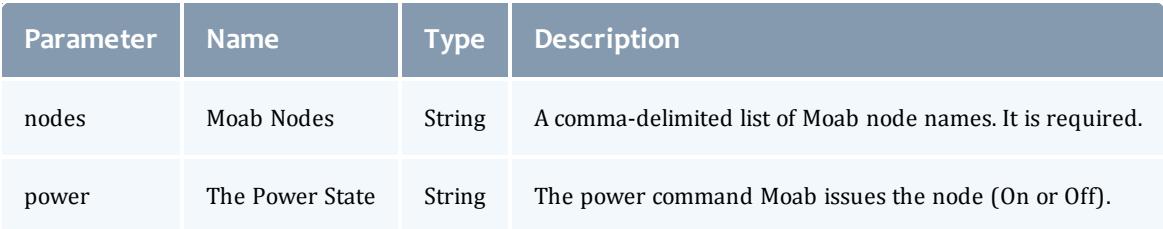

### *Response Fields*

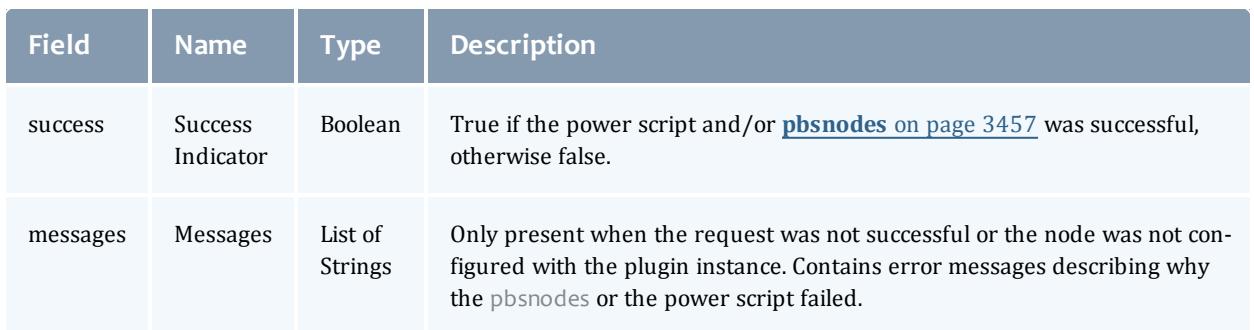

### *Additional Information*

This web service was intended for Moab's use only and is exposed for debugging and testing your customized scripts.

# **Reload Node Configuration (Secured)**

### *Resource URLs*

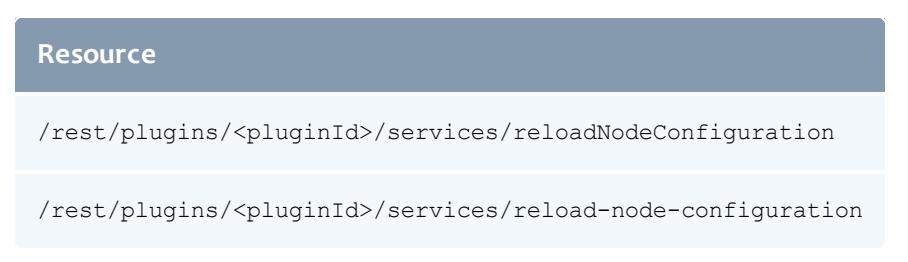

### *URL Parameters*

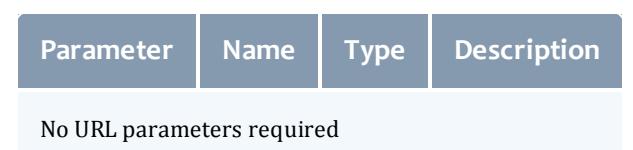

### *Response Fields*

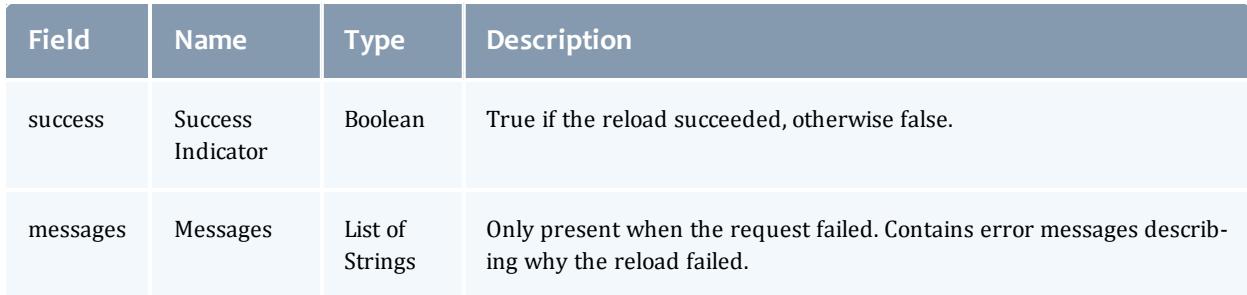

#### *Additional Information*

**The reloadNodeConfiguration web service must be run after any change** to the node configuration file for it to take effect.

### **Node Configuration File**

The node configuration file is used when the plugin is first instantiated or the reloadNodeConfiguration web service is called. The plugin expects a file that is readable by the tomcat user and has a Moab node name on each line. If the user would like to override the default power-off state of the node, then the node name is followed by a space and the state. For example, a node configuration file might look like this:

node01.ac node02.ac node03.ac Hibernate node04.ac Suspend

The valid power-off states include Standby, Suspend, Hibernate, Shutdown, and Off. If no power-off state is provided for the node in the configuration file, then the default power-off state will be used.

### **The Node Power and Query Script**

The plugin uses the power script to power on nodes from all power states and to power off nodes only into the Off power state. The plugin uses the power state of the node to decide whether to power on the node with  $_{\text{wake}}$  or  $_{\text{on}}$ . If the node is in Standby or Suspend, the plugin will call the script with the wake parameter. If the node is in Hibernate, Shutdown, or Off, the plugin will call the script with the on parameter. The plugin calls the power node script with the off parameter to put the node in the Off state (it uses TORQUE to put the node in the Standby, Suspend, Hibernate, and Shutdown state).

The plugin uses the query script to know if a node is in the Off power state. If the query script reports the node as Off, the plugin will report the node as Off to Moab. If the query script reports the node as On, the plugin will look to TORQUE to make sure the node is in a Running power state before it reports it as On.

The plugin passes the username File, passwordFile, and maxThreads configuration parameters down to the scripts. The node power script is called with this syntax:

```
<nodePowerScript> -u <usernameFile> -p <passwordFile> -t <maxThreads> node01 node02
node03 ... <on|off|wake>
```
### The node query script is called with this syntax:

```
<nodeQueryScript> -u <usernameFile> -p <passwordFile> -t <maxThreads> node01 node02
node03 ...
```
The plugin expects the scripts to print JSON to standard out. An example query script output would look like this:

```
\Gamma{
        "name": "node01.ac",
        "power": "ON",
        "Processor_2_Temp": 61,
        "Processor_1_Temp": 54
    },
    ...
]
```
Notice it is a list of nodes where each node has the required fields name and power. All the other key-value pairs will be reported to Moab as a generic resource as long as the value is a number.

The output for the node power plugin is not required; however, the output is read to give the user a detailed error message if needed. For both the node power and query scripts, if the field error exists, the plugin will log an error with all the strings in the list. An example error returned to the plugin would look like this:

```
\lceil{
         "command": "ipmitool -I lan -H node01i -U admin -f /opt/moab/etc/power-
management/abc-plugin-password-file sdr type temperature",
         "name": "node01.ac",
         "error": [
             "big error"
         ]
     }
     ...
\overline{\phantom{a}}
```
### **Troubleshooting**

The Power Management plugin logs all errors and warnings to the MWS log file, which is /opt/mws/log/mws.log by default. The stacktrace.log file, in the same directory as  $mws.log$ , can also be helpful in diagnosing problems. If your MWS supports notifications, they are also helpful in diagnosing the error states the plugin is in, if any. Just check for notifications from the PowerManagement plugin type and the instance that you are interested in. When the issue has been resolved, you can dismiss the notification. For more information, see the Notification and Notification Condition Resource in the MWS documentation.

### **Set the appropriate MWS RM precedence**

The Create/Edit Plugin pages give the option to set the precedence of the Moab RM plugin. The purpose of the Power Management Plugin is to report node power; however, if the precedence is too low another Moab RM plugin with a higher precedence and conflicting node might overwrite the node power. To check what MWS is reporting to Moab, go to the URL:

http://<MWS host>:8080/mws/rest/plugins/all/rm/cluster-query[?api-version=3]

To check what your plugin instance is reporting to Moab, use the URL:

```
http://<MWS host>:8080/mws/rest/plugins/<instance-name>/rm/cluster-query[?api-
version=3]
```
If the power is reported in your instance but not to Moab, please increase the precedence of the Moab RM plugin.

### **Configure the MWS RM in Moab**

First, the following lines must be in the Moab Workload Manager configuration file or one of its included files:

```
RMCFG[mws] TYPE=MWS
RMCFG[mws] FLAGS=UserSpaceIsSeparate
RMCFG[mws] BASEURL=http://<mws host>:8080/mws
```
Next, edit the MWS credential information in the Moab private configuration file  $\frac{1}{\sqrt{2}}$  (/opt/moab/etc/moab-private.cfg, by default). Here are the default values:

CLIENTCFG[RM:mws] USERNAME=moab-admin PASSWORD=changeme!

For more information see the Resource manager queries section in the MWS documentation.

### **Configure TORQUE with tomcat administrator**

The plugin assumes that TORQUE is installed on the same host as MWS and that tomcat is an administrator. This can be verified with **[qmgr](#page-3507-0)** on page 3478. Run the command:

qmgr -c 's s managers += tomcat@<mws\_host>'

For more information see the Specifying non-root administrators section of the TORQUE documentation.

### **Make sure the Node and Power scripts work first.**

The default scripts are included in /opt/moab/tools/mws/power management and have their own documentation with the -h option. They need to have a file that maps each node in the Moab cluster to the IPMI address that the script will need to call using ipmitool. It also needs a file that includes the IPMI password. After that is provided and ipmitool is installed and working, the scripts will successfully implement the interface needed for this plugin.

### Related Topics

- [pbsnodes](#page-3488-0) -m
- $\bullet$  Green [computing](#page-865-0) overview

# OpenStack Plugin

The OpenStack plugin allows Elastic Computing instances to be provisioned and de-provisioned using an OpenStack service provider. This enables Moab Workload Manager to "burst" to an OpenStack cloud in order to add or remove nodes dynamically based on policies and workload. See **Elastic [Computing](#page-891-0) [Overview](#page-891-0)** on page 862 for more information.

To use the OpenStack plugin, Moab Workload Manager (MWM) must be properly configured. See **[Integration](#page-902-0) with a Private OpenStack [Cloud](#page-902-0)** on page 873.

### **Create an OpenStack Plugin**

To create an OpenStack plugin, see **[Creating](#page-2108-0) a Plugin** on page 2079. During plugin creation, refer to the **[Configuration](#page-2130-0)** on page 2101 section.

### <span id="page-2130-0"></span>**Configuration**

### **Configuration Parameters**

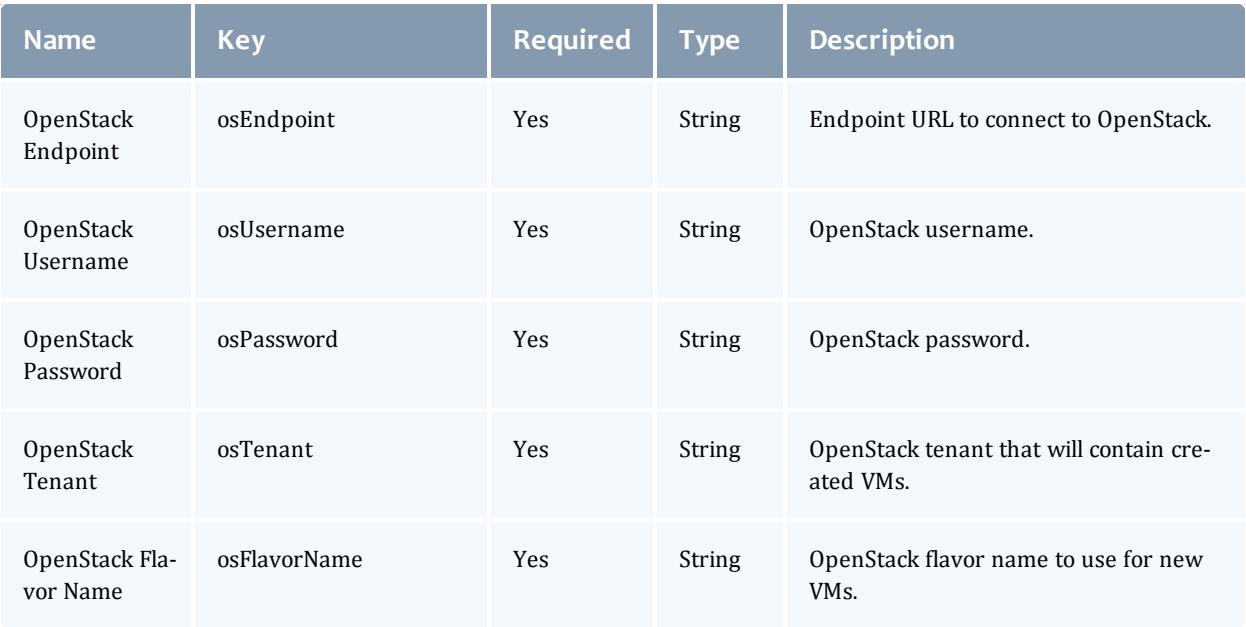

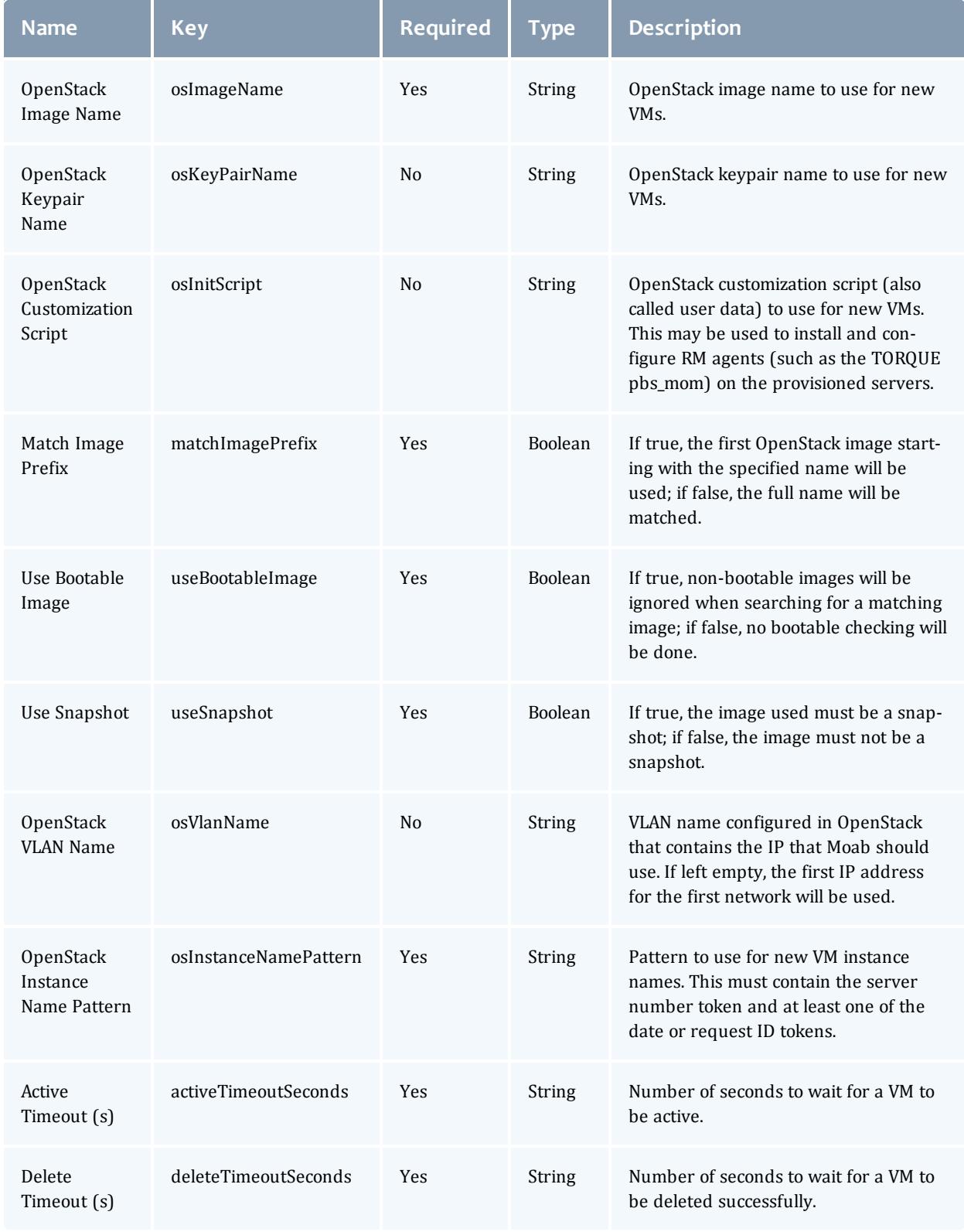

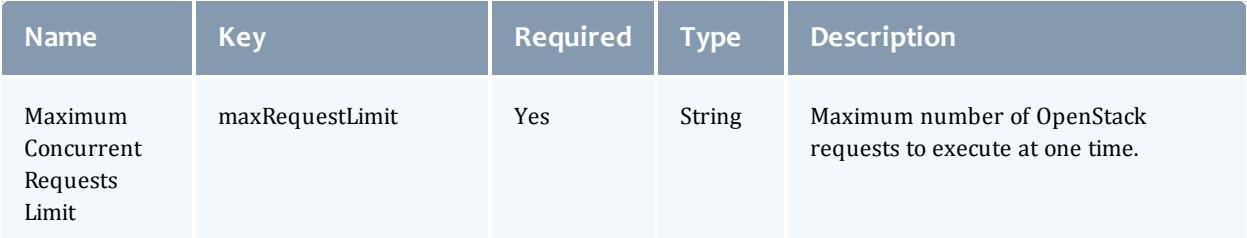

### **Web Services**

### **Elastic Compute Trigger (Secured)**

### *Resource URLs*

### **Resource**

/rest/plugins/<pluginId>/services/triggerElastic

/rest/plugins/<pluginId>/services/triggerElastic

### *URL Parameters*

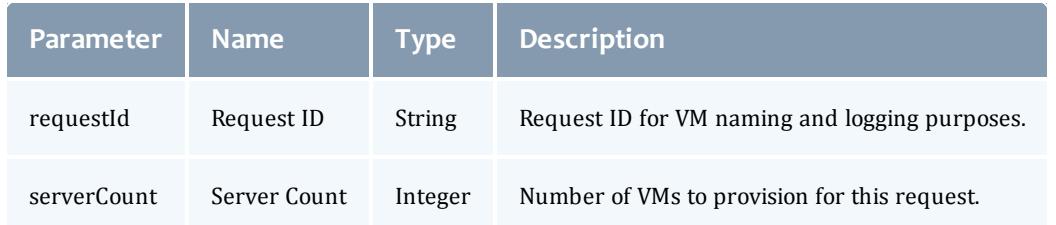

### *Response Fields*

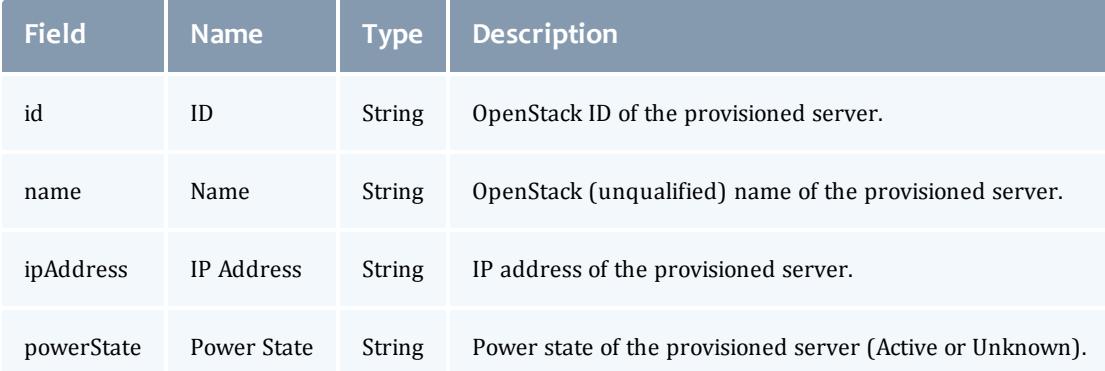

### *Additional Information*

This web service provisions OpenStack VMs based on request parameters. VMs are provisioned in parallel and information on the new servers is rendered as a JSON array in the output. If any step of the provisioning fails for any server, all servers are destroyed immediately before returning an error.

This should only be called as part of processing an elastic compute trigger.

### **Node End Trigger (Secured)**

# *Resource URLs* **Resource** /rest/plugins/<pluginId>/services/triggerNodeEnd /rest/plugins/<pluginId>/services/trigger-node-end /rest/plugins/<pluginId>/services/triggerNodeEnd/<id> /rest/plugins/<pluginId>/services/trigger-node-end/<id>

#### *URL Parameters*

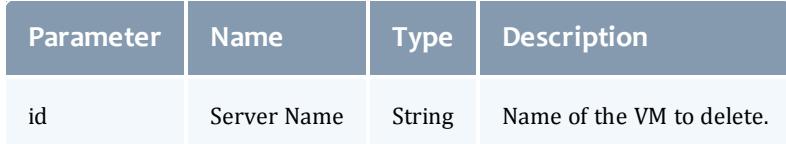

### *Response Fields*

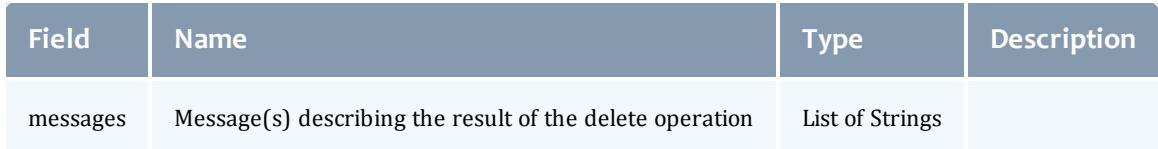

### *Additional Information*

This web service deletes OpenStack VMs based on the request parameter.

This should only be called as part of processing a node end trigger.

### **Troubleshooting**

The OpenStack plugin logs all errors and warnings to the MWS log file, which is /opt/mws/log/mws.log by default. The stacktrace.log file, which is located in the same directory as mws.log, may also be helpful in diagnosing problems.

# <span id="page-2134-1"></span>**References**

# <span id="page-2134-2"></span>Client Code Samples

The code samples contained in this section of the reference material are provided to help quick start integration with MWS. They are provided as a convenience and not as fully developed APIs.

All examples use the default configuration of MWS, including the default username and password, and assume that MWSis deployed at http://localhost:8080/mws.

This section contains these topics:

- <sup>l</sup> **[Javascript](#page-2134-0) Code Samples** on page 2105
- <sup>l</sup> **PHP Code [Samples](#page-2136-0)** on page 2107
- <sup>l</sup> **Perl Code [Samples](#page-2139-0)** on page 2110
- <sup>l</sup> **Python Code [Examples](#page-2141-0)** on page 2112
- **curl [Samples](#page-2142-0)** on page 2113

Related Topics

**• [Configuration](#page-2143-0)** on page 2114

### <span id="page-2134-0"></span>Javascript Code Samples

When utilizing Javascript to interact with MWS, it is recommended to use libraries that provide a simple browser-independent syntax for performing REST calls. It must also be noted that it is not recommended to make calls to MWS directly from client- side Javascript, as this will contain the username and password for MWS and could potentially be retrieved and utilized by a malicious user.

Examples for specific libraries are given below.

### **jQuery**

The jQuery ajax function makes it extremely simple to perform all REST calls. There are also some shorthand methods which utilize the  $a\bar{a}a$  method in a

simple manner—such as  $q$ etJSON and  $post$ —but these do not have the ability to specify authentication parameters, which is why they are not used below.

 $\bullet$  In all examples given, it is assumed that the  $\circ$  variable is mapped to jQuery, which is the default configuration of jQuery.

### **GET**

```
$.ajax({
  url: "http://localhost:8080/mws/rest/jobs",
  dataType: 'json',
  username: 'admin',
  password: 'secret',
 success: new function(data) {
   $('.result').html(data);
    alert("GET was successful");
 )
});
```
### POST

```
$.ajax({
 url: "http://localhost:8080/mws/rest/jobs",
  data: {
    "commandFile":"/tmp/test.sh",
    "initialWorkingDirectory":"/tmp",
    "user":"adaptive",
    "requirements":[{"requiredNodeCountMinimum":1}]
  }
 dataType: 'json',
 username: 'admin',
 password: 'secret',
  success: new function(data) {
   $('.result').html(data);
    alert("GET was successful");
  )
});
```
#### PUT

```
$.ajax({
  type: 'PUT',
  url: 'http://localhost:8080/mws/rest/jobs/Moab.1',
  data: {"holds":["user"]},
  dataType: "json",
  username: 'admin',
  password: 'secret',
 success: function(data) {
   $('.result').html(data);
    alert("PUT was successful");
  }
});
```
### DELETE

```
$.ajax({
  type: 'DELETE',
  url: 'http://localhost:8080/mws/rest/jobs/Moab.1',
  username: 'admin',
  password: 'secret',
  success: function(data) {
    $('.result').html(data);
    alert("DELETE was successful");
  }
});
```
### Related Topics

• Client code [samples](#page-2134-1)

### <span id="page-2136-0"></span>PHP Code Samples

All of these examples make use of the cURL PHP [Extension](http://php.net/manual/en/book.curl.php). While this library is easy to use for GET and POST requests, it is somewhat more difficult to use for PUT and DELETE requests. Each will be covered in this topic.

**D** Notice the use of the JSON PHP [Extension](http://php.net/manual/en/book.json.php)'s json decode and json encode functions.

#### GET

```
<?php
$baseUrl = "http://localhost:8080/mws/rest";
$resource = "/jobs";
$username = "admin";
$password = "secret";
$ch = curl init();curl_setopt($ch, CURLOPT_HTTPAUTH, CURLAUTH_BASIC);
curl_setopt($ch, CURLOPT_TIMEOUT, 10);
curl setopt($ch, CURLOPT RETURNTRANSFER, true);
curl setopt($ch, CURLOPT USERPWD, "$username:$password");
curl<sup>_</sup>setopt($ch, CURLOPT_URL, "$baseUrl$resource");
$responseBody = curl_exec($ch);
$responseInfo = curl_getinfo($ch);
curl_close($ch);
if ($responseInfo["http_code"]!=200 && $responseInfo["http_code"]!=201) {
 print r($responseInfo);
  echo $responseBody;
} else {
  print r(json decode($responseBody));
}
?>
```
#### POST

```
<?php
$baseUrl = "http://localhost:8080/mws/rest";
$resource = "/jobs";
$username = "admin";
$password = "secret";
$requestPayload = array(
  "commandFile"=>"/tmp/test.sh",
  "initialWorkingDirectory"=>"/tmp",
  "user"=>"adaptive",
  "requirements"=>array(
     array("requiredNodeCountMinimum"=>1)
 )
) ;
$ch = curl init();curl setopt($ch, CURLOPT HTTPAUTH, CURLAUTH BASIC);
curl setopt($ch, CURLOPT TIMEOUT, 10);
curl setopt($ch, CURLOPT RETURNTRANSFER, true);
curl_setopt($ch, CURLOPT_HTTPHEADER, array("Content-Type: application/json"));
curl_setopt($ch, CURLOPT_USERPWD, "$username:$password");
curl_setopt($ch, CURLOPT_URL, "$baseUrl$resource");
// Setup POST request
curl setopt($ch, CURLOPT POSTFIELDS, json encode($requestPayload));
curl setopt($ch, CURLOPT POST, 1);
$responseBody = curl_exec($ch);
$responseInfo = curl_getinfo($ch);
curl_close($ch);
if ($responseInfo["http_code"]!=200 && $responseInfo["http_code"]!=201) {
 print_r($responseInfo);
 echo $responseBody;
} else {
 print r(json decode($responseBody));
}
?>
```
#### PUT

```
<?php
$baseUrl = "http://localhost:8080/mws/rest";
$resource = "/jobs/Moab.1";
$username = "admin";
$password = "secret";
$requestPayload = array(
  "holds"=>array("user")
);
\dots = curl init();
curl setopt($ch, CURLOPT HTTPAUTH, CURLAUTH BASIC);
curl_setopt($ch, CURLOPT_TIMEOUT, 10);
curl_setopt($ch, CURLOPT_RETURNTRANSFER, true);
curl_setopt($ch, CURLOPT_HTTPHEADER, array("Content-Type: application/json"));
curl_setopt($ch, CURLOPT_USERPWD, "$username:$password");
curl_setopt($ch, CURLOPT_URL, "$baseUrl$resource");
// Setup PUT request
curl setopt($ch, CURLOPT POSTFIELDS, json encode($requestPayload));
curl<sup>setopt($ch, CURLOPT CUSTOMREQUEST, "PUT");</sup>
$responseBody = curl_exec($ch);
$responseInfo = curl\_getinfo(Sch);curl_close($ch);
if ($responseInfo["http_code"]!=200 && $responseInfo["http_code"]!=201) {
  print_r($responseInfo);
  echo $responseBody;
} else {
  print r(json decode($responseBody));
}
```
#### DELETE

```
<?php
$baseUrl = "http://localhost:8080/mws/rest";
$resource = "/jobs/Moab.1";
$username = "admin";
$password = "secret";
$requestPayload = array(
 "holds"=>array("user")
);
$ch = curl_init();
curl_setopt($ch, CURLOPT_HTTPAUTH, CURLAUTH_BASIC);
curl setopt($ch, CURLOPT TIMEOUT, 10);
curl_setopt($ch, CURLOPT_RETURNTRANSFER, true);
curl setopt($ch, CURLOPT HTTPHEADER, array("Content-Type: application/json"));
curl setopt($ch, CURLOPT USERPWD, "$username:$password");
curl<sup>_</sup>setopt($ch, CURLOPT_URL, "$baseUrl$resource");
// Setup DELETE request
curl setopt($ch, CURLOPT CUSTOMREQUEST, "DELETE");
$responseBody = curl_exec($ch);
$responseInfo = curl_getinfo($ch);
curl_close($ch);
if ($responseInfo["http_code"]!=200 && $responseInfo["http_code"]!=201) {
 print r($responseInfo);
  echo $responseBody;
} else {
  print r(json decode($responseBody));
}
```
Related Topics

<sup>l</sup> **Client Code [Samples](#page-2134-2)** on page 2105

### <span id="page-2139-0"></span>Perl Code Samples

These examples all utilize the LWP:: UserAgent module, which must be installed before running them.

### GET

```
#!/usr/bin/perl -w
use strict;
use warnings;
# Create a user agent object
use LWP::UserAgent;
my $ua = LWP::UserAgent->new;
$ua->agent("MyApp/0.1");
# Create a request
my $req = HTTP::Request->new(GET => 'http://localhost:8080/mws/rest/images');
$req->content_type('application/json');
$req->authorization_basic("admin", "secret");
# Pass request to the user agent and get a response back
my $res = $ua->request($req);
# Check the outcome of the response
if ($res->is_success) {
 print $res->content;
} else {
 print $res->status_line, "n";
}
```
#### POST

```
#!/usr/bin/perl -w
use strict;
use warnings;
# Create a user agent object
use LWP::UserAgent;
my $ua = LWP::UserAgent->new;
$ua->agent("MyApp/0.1");
# Create a request
my $req = HTTP::Request->new(POST => 'http://localhost:8080/mws/rest/images');
$req->content_type('application/json');
$req->authorization basic("admin", "secret");
$req->content('
{"profile":"compute","osVersion":"5","name":"centos5stateless","hypervisor":0,"archite
cture":"x86_64","osName":"centos","osType":"linux","type":"stateless"}');
# Pass request to the user agent and get a response back
my $res = $ua->request($req);
# Check the outcome of the response
if ($res->is_success) {
 print $res->content;
} else {
  print $res->status_line, "n";
}
```
\_\_\_\_\_\_\_\_\_\_\_\_\_\_\_\_\_\_\_\_\_\_\_\_\_\_\_\_\_\_\_\_\_\_\_

### PUT

```
#!/usr/bin/perl -w
use strict;
use warnings;
# Create a user agent object
use LWP::UserAgent;
my $ua = LWP::UserAgent->new;
$ua->agent("MyApp/0.1");
# Create a request
my $req = HTTP::Request->new(PUT => 'http://localhost:8080/mws/rest/images/centos5-
stateless');
$req->content_type('application/json');
$req->authorization basic("admin", "secret");
$req->content('{"osVersion":"5.5"}');
# Pass request to the user agent and get a response back
my $res = $ua->request($req);
# Check the outcome of the response
if ($res->is success) {
 print $res->content;
} else {
  print $res->status line, "n";
}
```
#### DELETE

```
#!/usr/bin/perl -w
use strict;
use warnings;
# Create a user agent object
use LWP::UserAgent;
my $ua = LWP::UserAgent->new;
$ua->agent("MyApp/0.1");
# Create a request
my $req = HTTP::Request->new(DELETE => 'http://localhost:8080/mws/rest/images/centos5-
stateless');
$req->content_type('application/json');
$req->authorization_basic("admin", "secret");
# Pass request to the user agent and get a response back
my $res = $ua->request($req);
# Check the outcome of the response
if ($res->is_success) {
 print $res->content;
} else {
 print $res->status line, "n";
}
```
Related Topics

<sup>l</sup> **Client Code [Samples](#page-2134-2)** on page 2105

### <span id="page-2141-0"></span>Python Code Examples

Notice the use of the json module to build a Python object from the return JSON data. If you want, you an also use json.dumps to create a JSON string from a Python object.

Simple request (GET)

```
import httplib
import base64
import string
import json
def get(base, port, url):
      conn = httplib.HTTPConnection(base, port, timeout=60)
       conn.request('GET', url, None, { 'Authorization' : 'Basic '+string.strip
(base64.encodestring('admin:secret'))})
      return conn.getresponse().read()
data = get("localhost", 8080, "/mws/rest/jobs?format=json")
print json.loads(data)
```
#### Complex request (POST)

```
import httplib
import base64
import string
import json
def post(base, port, url, payload):
       conn = httplib.HTTPConnection(base, port, timeout=60)
       conn.request('POST', url, payload, { 'Authorization' : 'Basic '+string.strip
(base64.encodestring('admin:secret')), 'Content-Type' : 'application/json' })
       r = \text{conn.getresponse}()
       return r.read()
# Note that json.dumps may also be used to create the json string from a python object
data = post("localhost", 8080, "/mws/rest/jobs", '
{"commandFile":"/tmp/test.sh","initialWorkingDirectory":"/tmp","user":"adaptive","requ
irements":[{"requiredNodeCountMinimum":1}]}')
print json.loads(data)
```
#### Related Topics

**• Client Code [Samples](#page-2134-2)** on page 2105

### <span id="page-2142-0"></span>curl Samples

Unlike the other code samples given in this section, these samples are simple commands that can be run from any server command line with the  $curl$ program installed in order to communicate with MWS.

#### GET

```
curl -u admin:secret -X GET -H "Content-Type: application/json"
http://localhost:8080/mws/rest/jobs
```
#### POST

```
curl -u admin:secret -X POST -H "Content-Type: application/json"
http://localhost:8080/mws/rest/jobs
 -d '
{"commandFile":"/tmp/test.sh","initialWorkingDirectory":"/tmp","user":"adaptive","requ
irements":[{"requiredNodeCountMinimum":1}]}'
```
### PUT

```
curl -u admin:secret -X PUT -H "Content-Type: application/json"
http://localhost:8080/mws/rest/jobs
  -d '{"holds":["user"]}'
```
### DELETE

```
curl -u admin:secret -X DELETE -H "Content-Type: application/json"
http://localhost:8080/mws/rest/jobs
```
### Related Topics

<sup>l</sup> **Client Code [Samples](#page-2134-2)** on page 2105

# <span id="page-2143-0"></span>**Configuration**

These properties can be modified by setting the appropriate values in the  $m\text{w}$ sconfig.groovy file. This file is located in MWS HOME/etc/ or /opt/mws/etc/ by default as explained in **[Configuring](#page-1599-0) Moab Web Services** on page 1570.

**The configuration file is read not only on startup, but also each time it is** changed. Several properties, including those for Moab Workload Manager (moab), Moab Accounting Manager (mam), Mongo (grails.mongo), and authentication (auth) are processed after each change and can affect the runtime behavior of MWS.

Configuration files can also be placed in the MWS  $HOME/etc/mws.d$ directory. Any configuration files here get merged with MWS HOME/etc/mws-config.groovy. In case of conflict, the configuration in MWS HOME/etc/mws.d takes precedence.

### Configuration reference

For all possible values that can be set, please see the Grails reference guide. For project specific settings (usually the only ones you'll need to change), you may set the following properties:

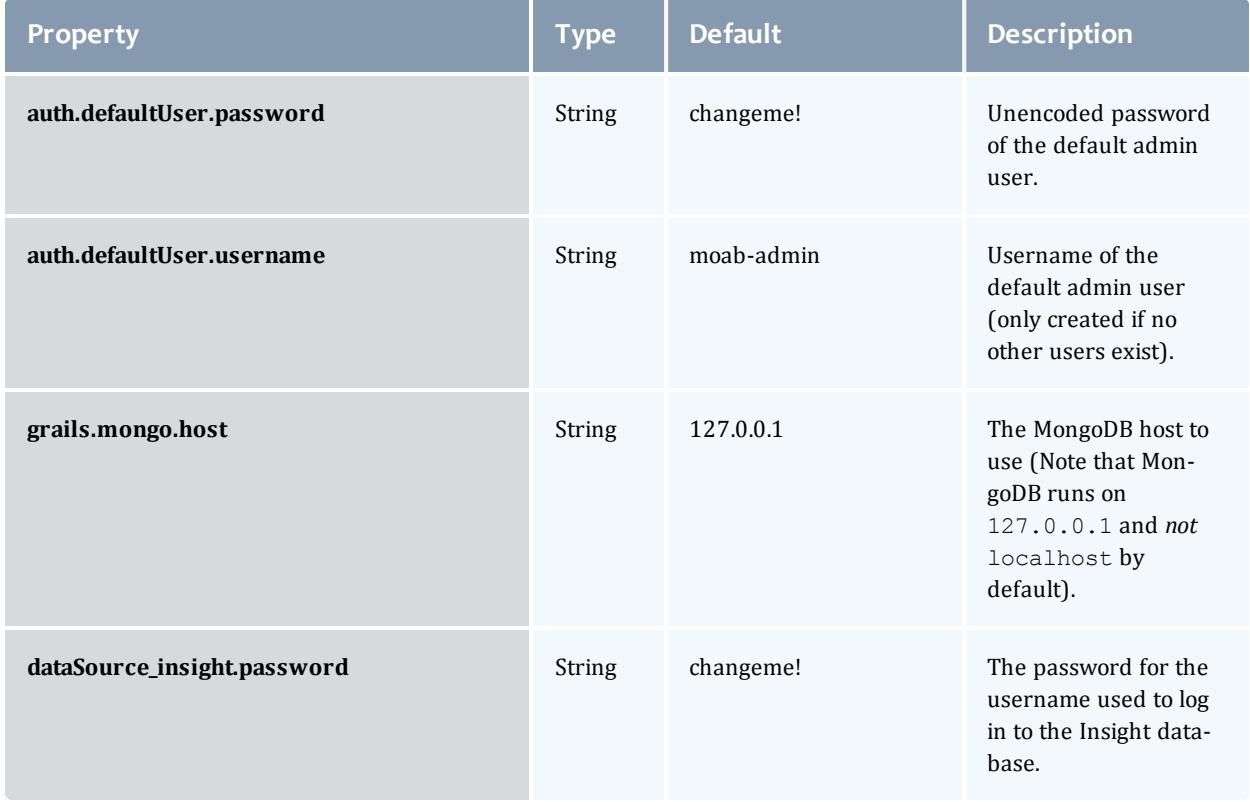

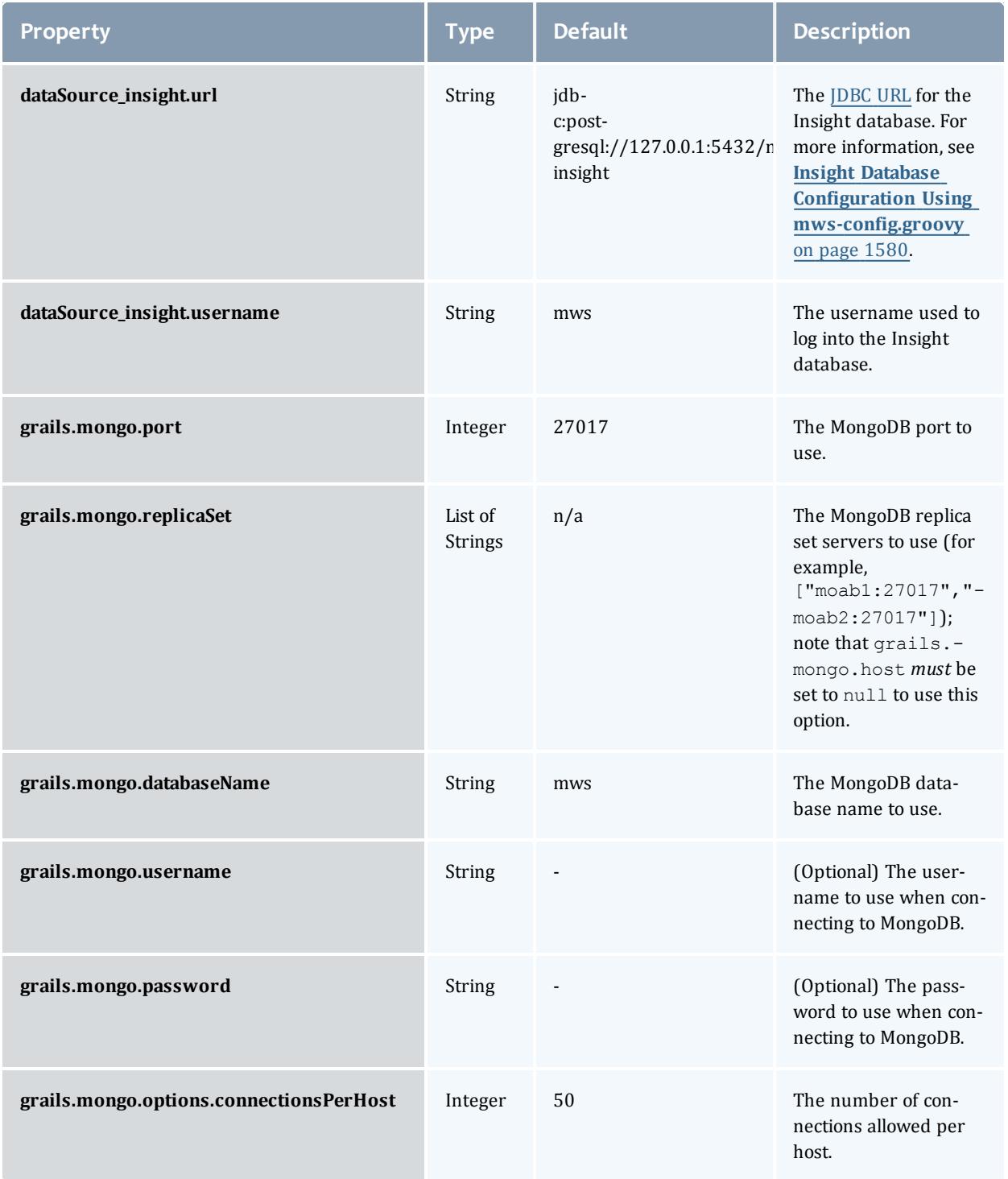

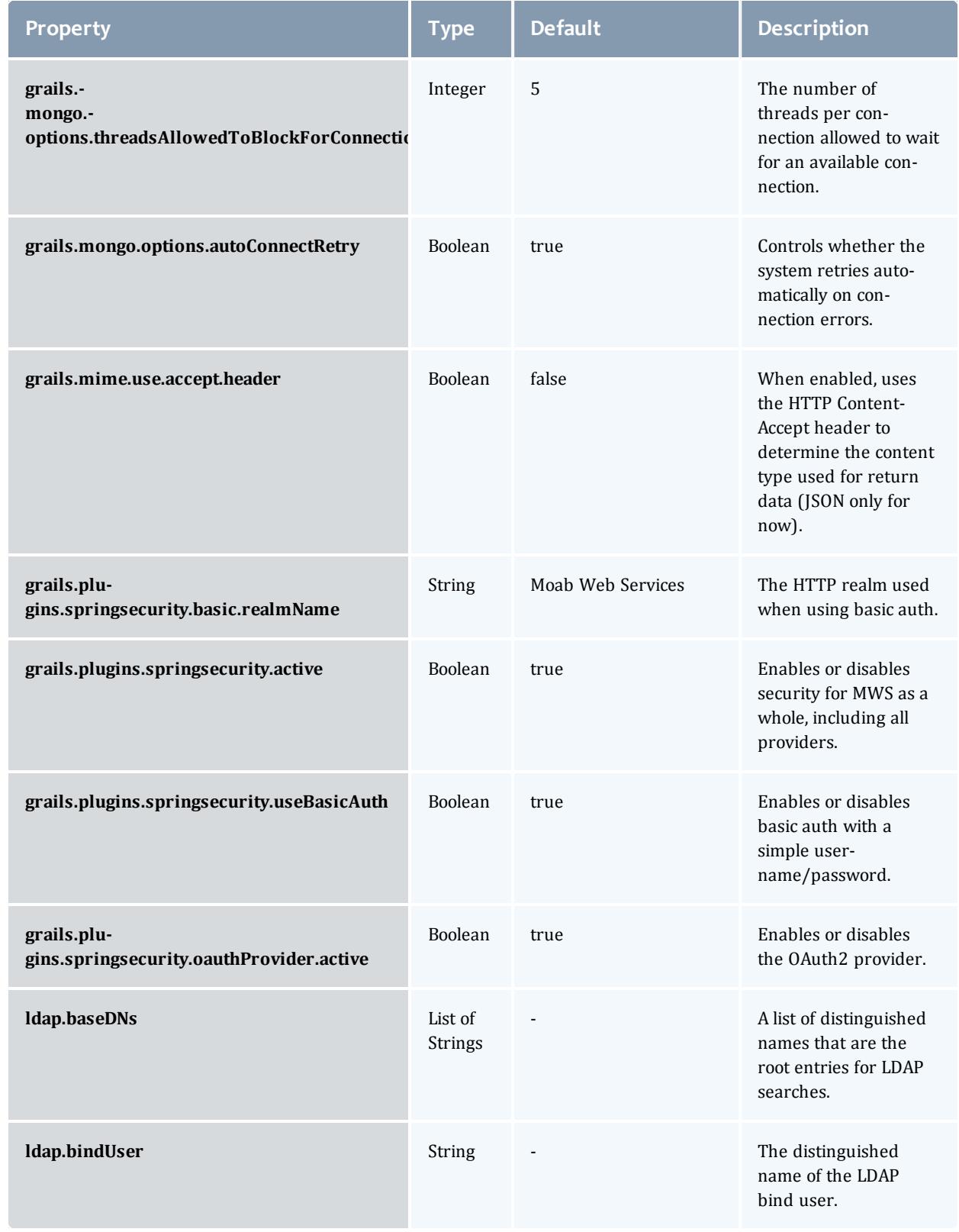

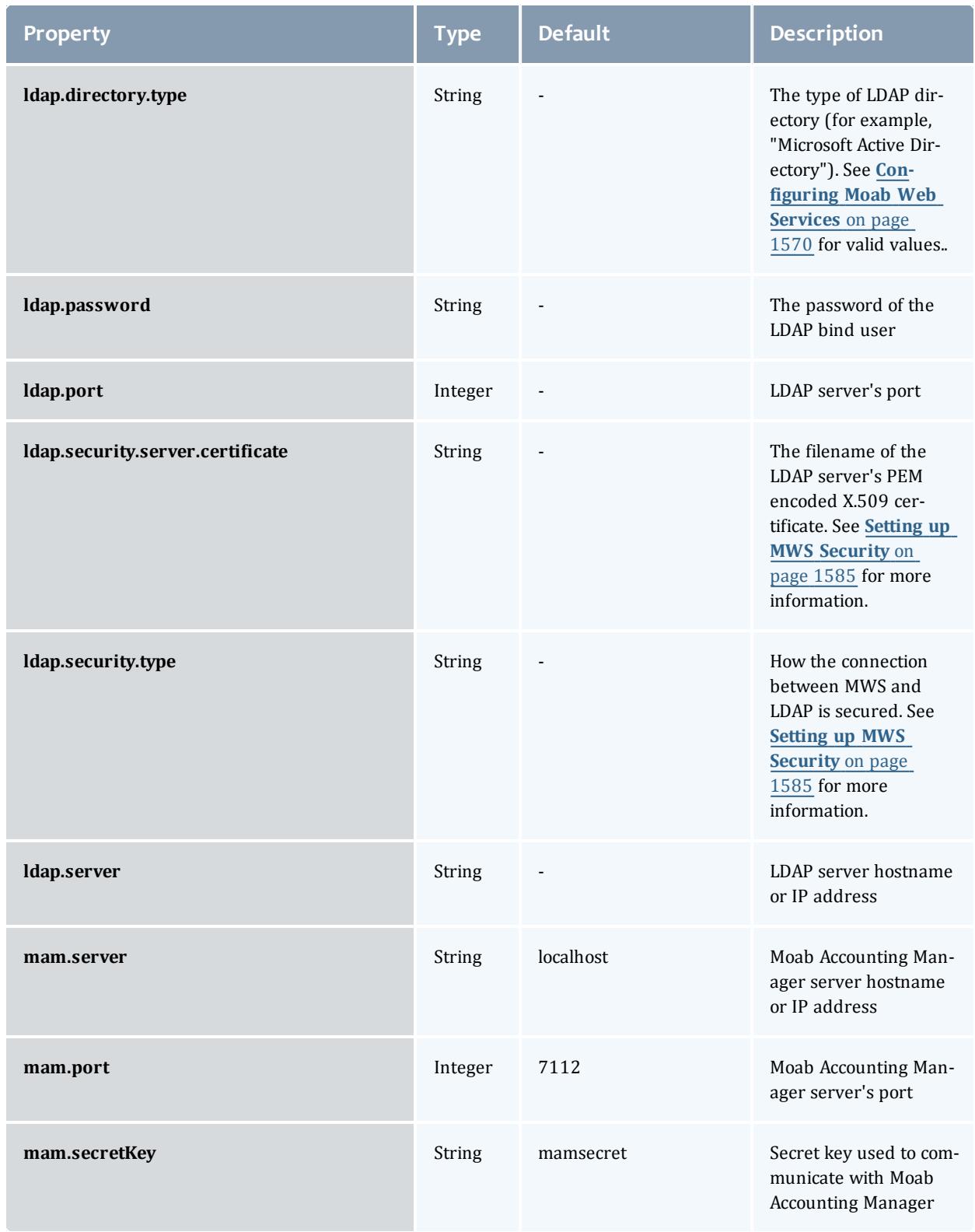

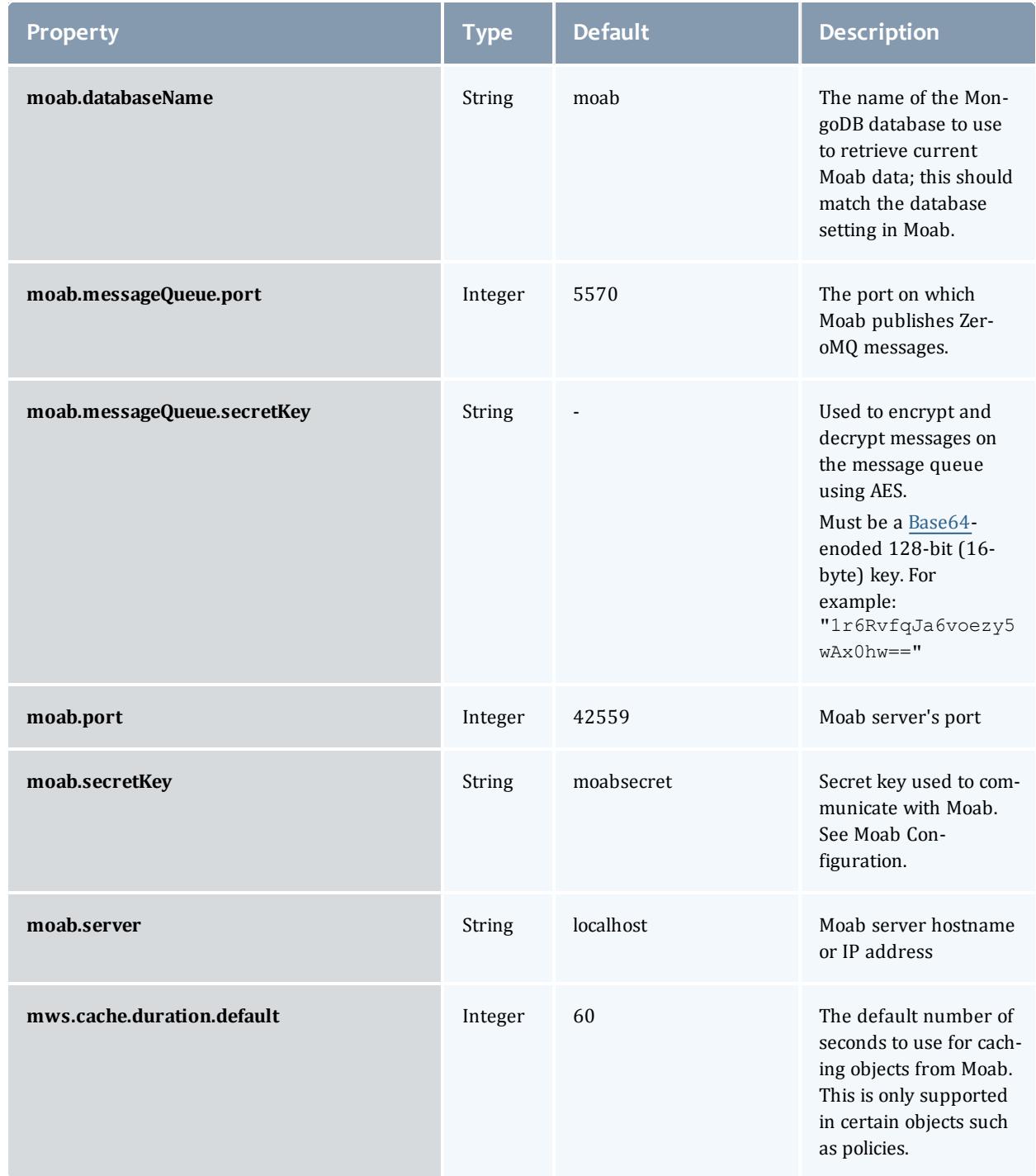

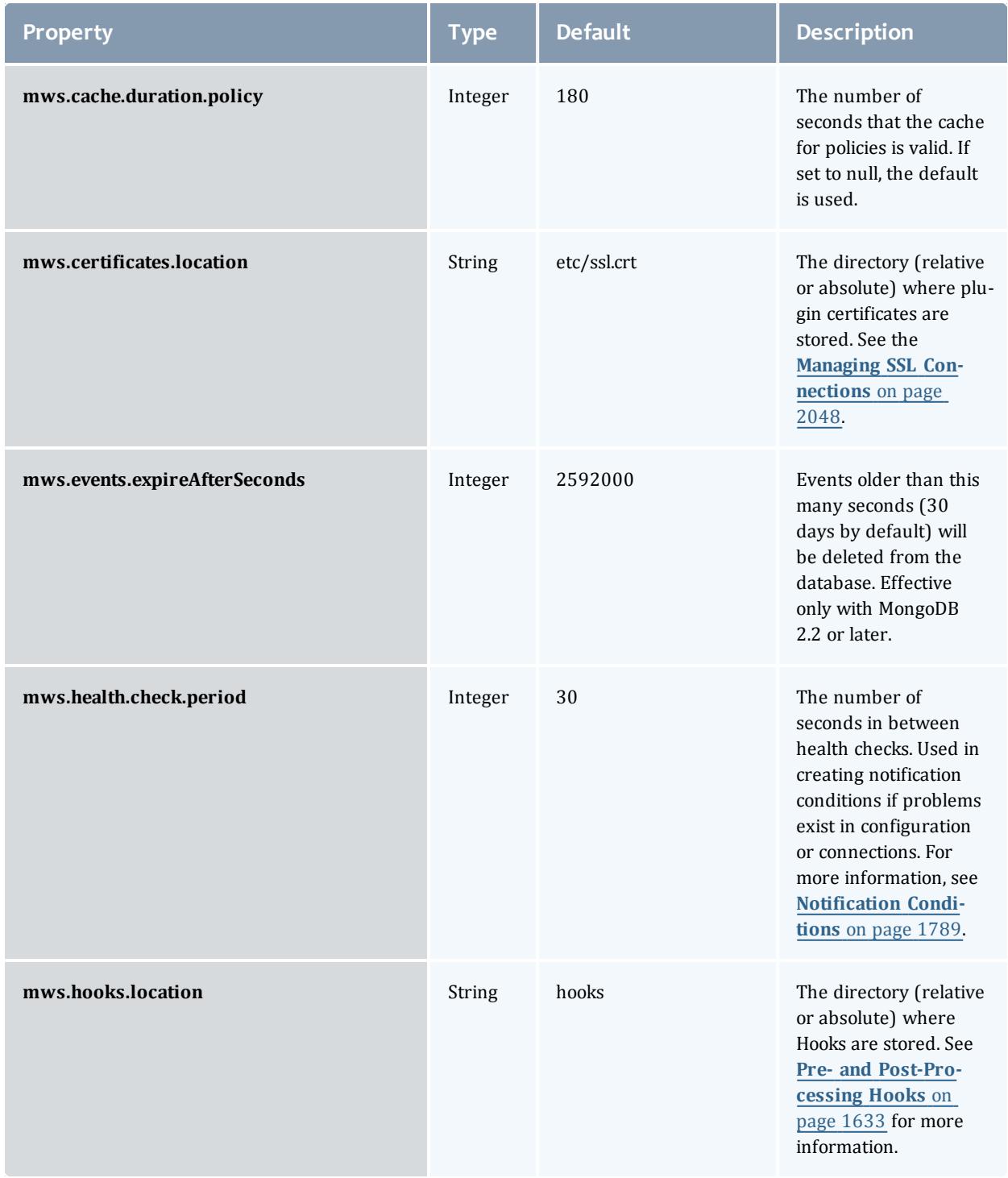

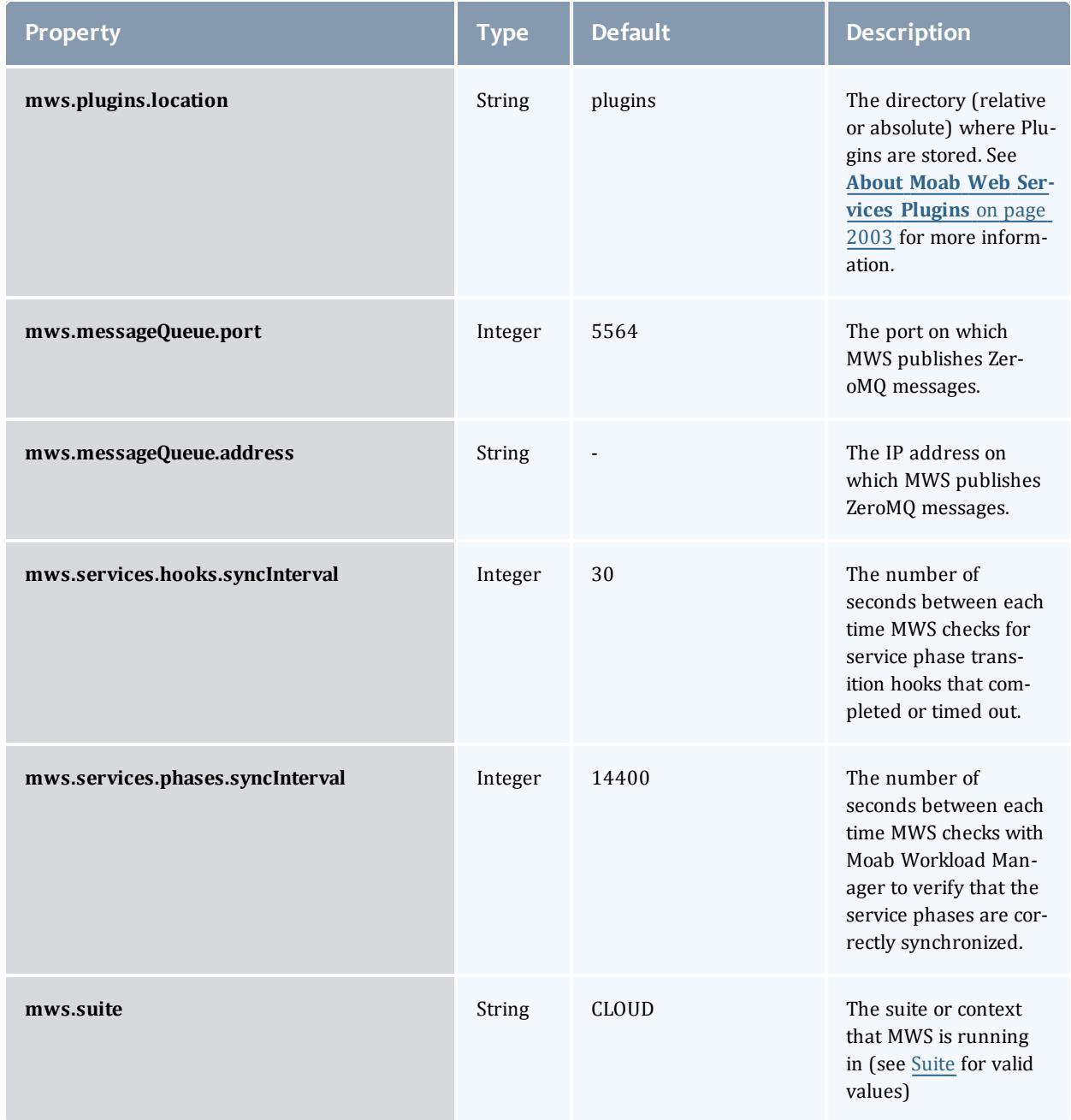

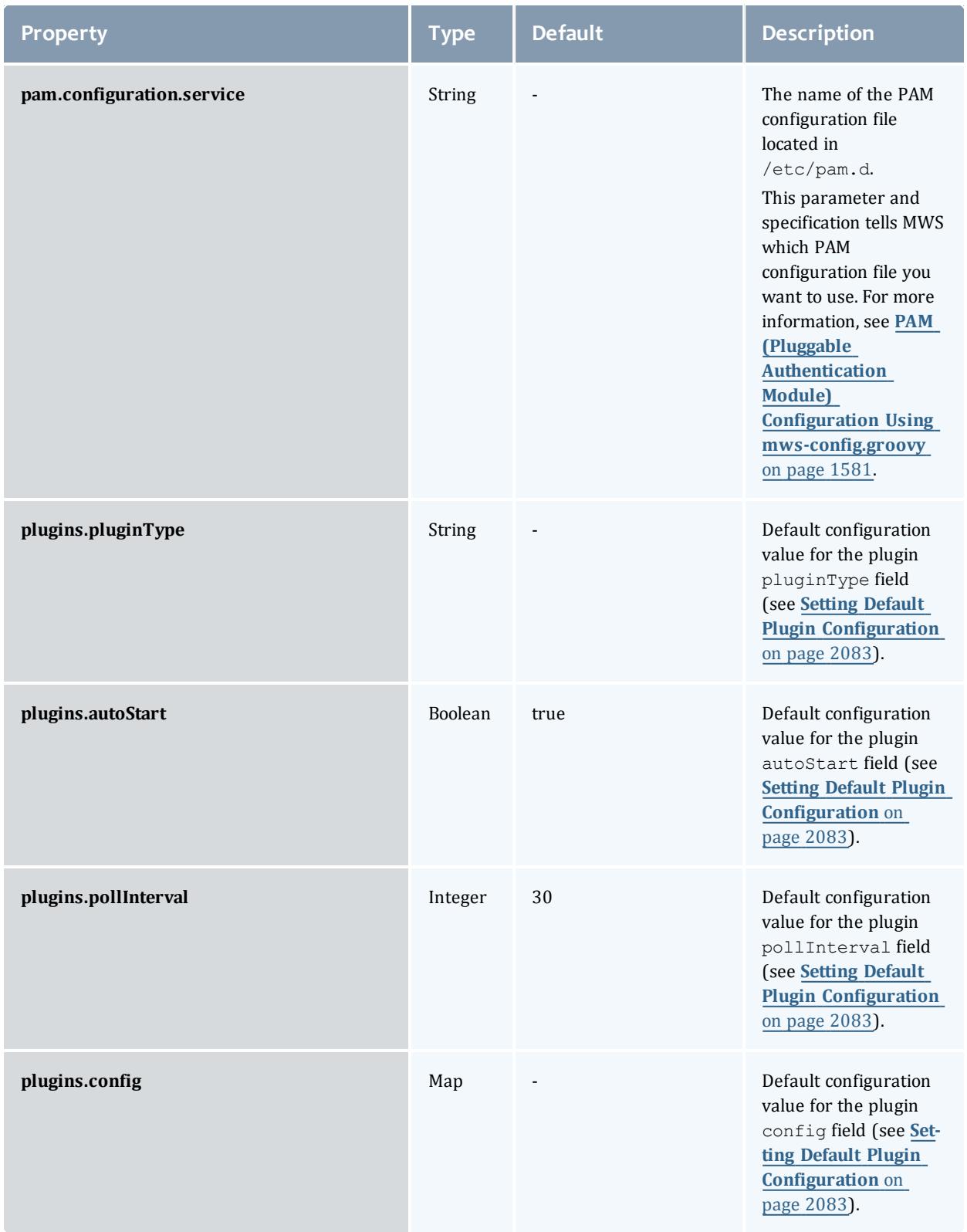

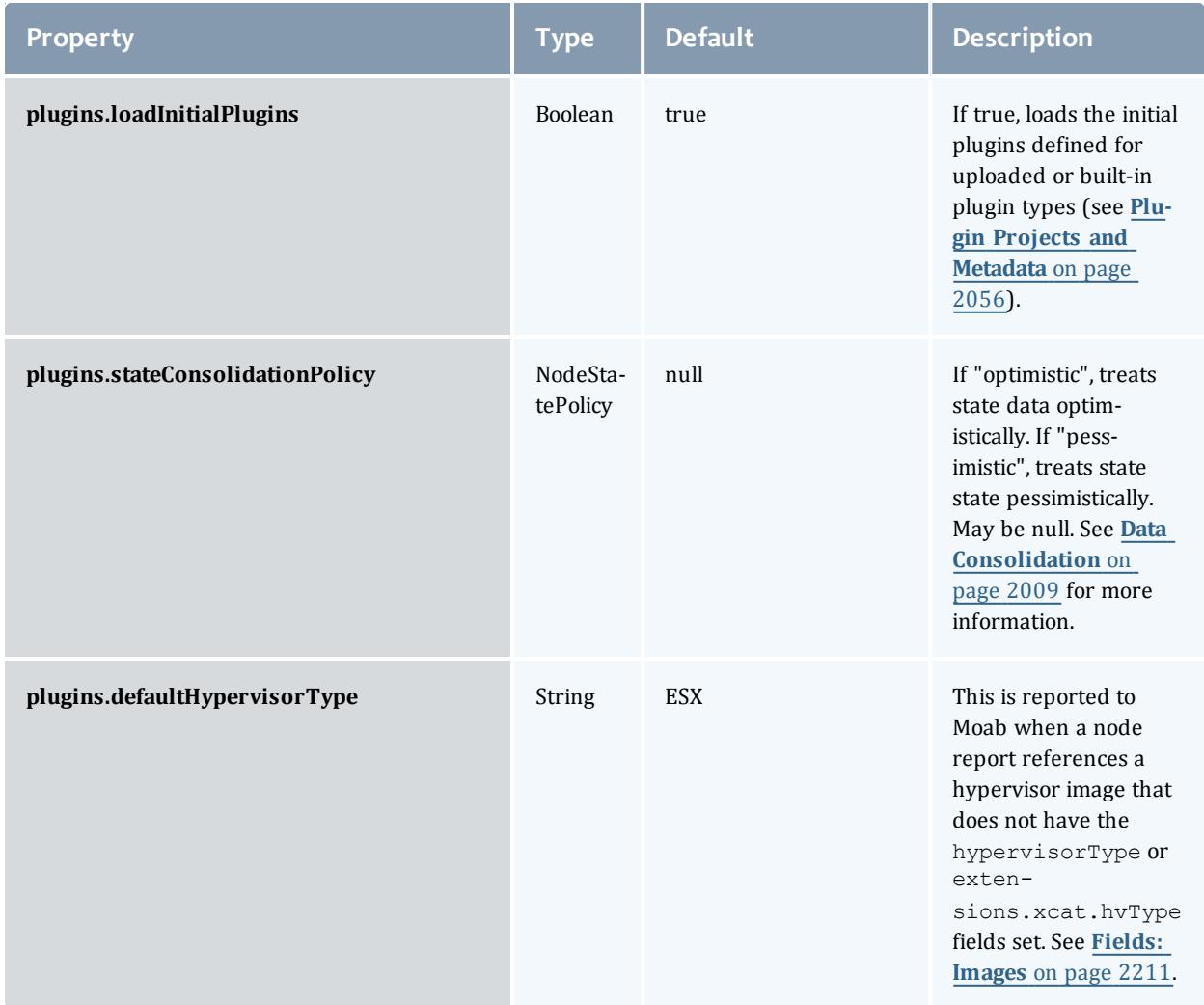

### Logging reference

# The following loggers are available to use for debugging purposes:

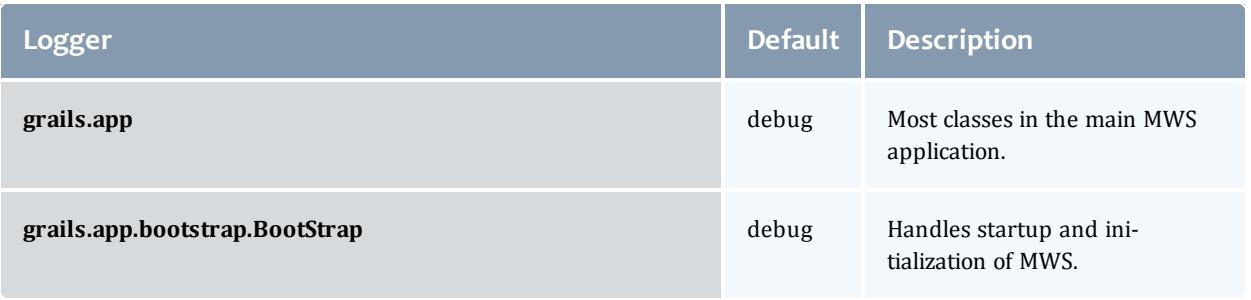

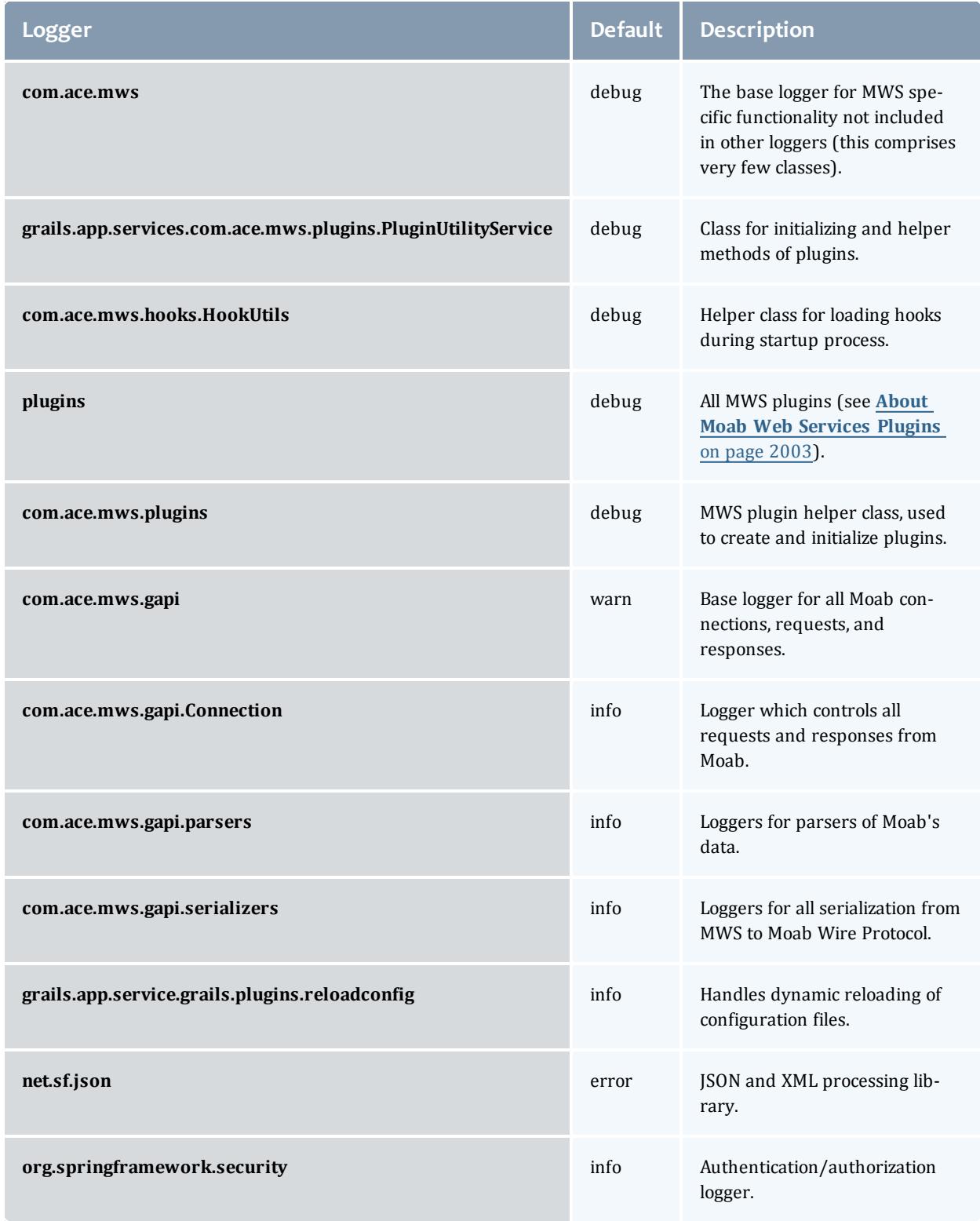

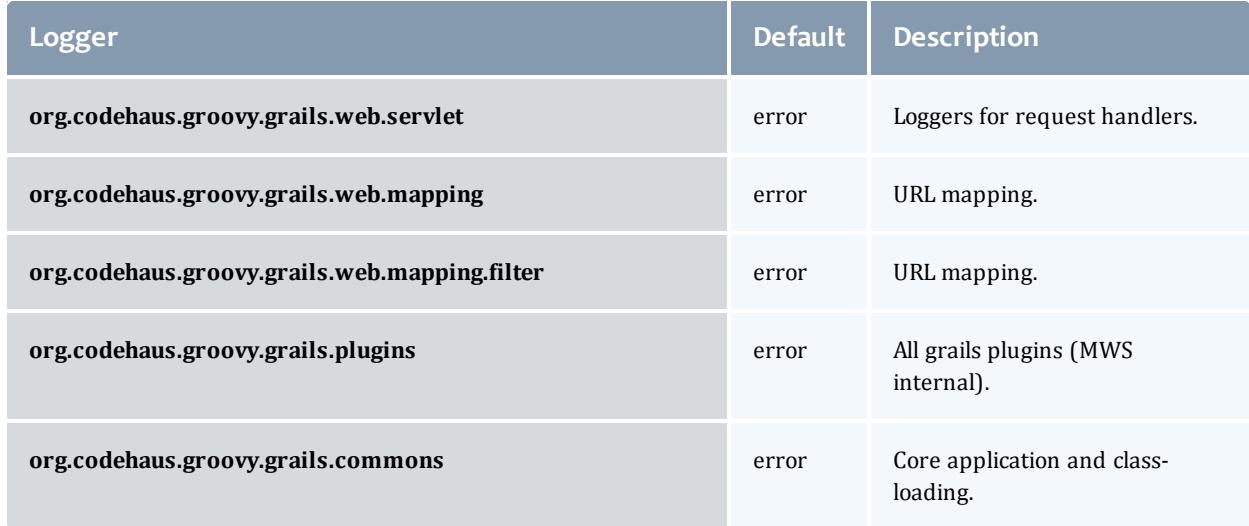

Related Topics

<sup>l</sup> **[Configuring](#page-1599-0) Moab Web Services** on page 1570

# Resource Reference

### Resources reference

This section contains the type and description of all possible fields in each MWS resource object. Because of significant changes in the API introduced between releases, MWS possesses a versioned API. Each resource contains drop-down sections for each API version.

This section contains these topics:

- <sup>l</sup> **Fields: Access [Control](#page-2155-0) Lists (ACLs)** on page 2126
- <sup>l</sup> **Fields: [Accounts](#page-2163-0)** on page 2134
- <sup>l</sup> **Fields: [Allocations](#page-2167-0)** on page 2138
- <sup>l</sup> **Fields: All Service [Definitions](#page-2688-0)** on page 2659
- <sup>l</sup> **Fields: [Charge](#page-2171-0) Rates** on page 2142
- <sup>l</sup> **Fields: [Credentials](#page-2233-0)** on page 2204
- <sup>l</sup> **Fields: [Events](#page-2234-0)** on page 2205
- <sup>l</sup> **Fields: Fund [Balances](#page-2173-0)** on page 2144
- <sup>l</sup> **Fields: Fund [Statements](#page-2191-0)** on page 2162
- <sup>l</sup> **Fields: Fund [Statement](#page-2181-0) Summary** on page 2152
- <sup>l</sup> **[Fields:](#page-2202-0) Funds** on page 2173
- <sup>l</sup> **Fields: [Images](#page-2240-0)** on page 2211
- <sup>l</sup> **Fields: Job [Arrays](#page-2248-0)** on page 2219
- <sup>l</sup> **Fields: Job [Templates](#page-2372-0)** on page 2343
- <sup>l</sup> **[Fields:](#page-2311-0) Jobs** on page 2282
- <sup>l</sup> **[Fields:](#page-2211-0) Liens** on page 2182
- <sup>l</sup> **[Fields:](#page-2402-0) Metric Types** on page 2373
- <sup>l</sup> **[Fields:](#page-2403-0) Nodes** on page 2374
- <sup>l</sup> **Fields: [Notification](#page-2431-0) Conditions** on page 2402
- <sup>l</sup> **Fields: [Notifications](#page-2436-0)** on page 2407
- <sup>l</sup> **Fields: [Organizations](#page-2215-0)** on page 2186
- <sup>l</sup> **Fields: User's [Permissions](#page-2777-0)** on page 2748
- <sup>l</sup> **Fields: [Plugins](#page-2438-0)** on page 2409
- <sup>l</sup> **[Fields:](#page-2443-0) Plugin Types** on page 2414
- <sup>l</sup> **Fields: [Policies](#page-2447-0)** on page 2418
- <sup>l</sup> **Fields: [Principals](#page-2474-0)** on page 2445
- <sup>l</sup> **Fields: [Quotes](#page-2217-0)** on page 2188
- <sup>l</sup> **Fields: Report [Datapoints](#page-2482-0)** on page 2453
- <sup>l</sup> **Fields: Report [Samples](#page-2540-0)** on page 2511
- <sup>l</sup> **Fields: [Reports](#page-2484-0)** on page 2455
- <sup>l</sup> **Fields: [Reservations](#page-2491-0)** on page 2462
- <sup>l</sup> **Fields: [Resource](#page-2533-0) Types** on page 2504
- <sup>l</sup> **[Fields:](#page-2534-0) Roles** on page 2505
- <sup>l</sup> **Fields: Service Global Hook [Definitions](#page-2695-0)** on page 2666
- <sup>l</sup> **Fields: Service [Running](#page-2693-0) Hooks** on page 2664
- <sup>l</sup> **Fields: Service [Templates](#page-2699-0)** on page 2670
- <sup>l</sup> **Fields: [Services](#page-2541-0)** on page 2512
- <sup>l</sup> **Fields: Standing [Reservations](#page-2714-0)** on page 2685
- <sup>l</sup> **Fields: [Tenants](#page-2772-0)** on page 2743
- <sup>l</sup> **Fields: [Transactions](#page-2222-0)** on page 2193
- <sup>l</sup> **Fields: Usage [Records](#page-2227-0)** on page 2198
- <sup>l</sup> **[Fields:](#page-2231-0) Users** on page 2202
- <sup>l</sup> **Fields: Virtual [Containers](#page-2782-0)** on page 2753
- <sup>l</sup> **Fields: Virtual [Machines](#page-2827-0)** on page 2798

Related Topics

- **Resources [Introduction](#page-1675-0)** on page 1646
- <sup>l</sup> **Global [URL Parameters](#page-1651-0)** on page 1622

### <span id="page-2155-0"></span>Fields: Access Control Lists (ACLs)

### See the associated **Access [Control](#page-1677-0) Lists (ACLs)** on page 1648 resource section for more information on how to use this resource and supported operations.

### Additional references

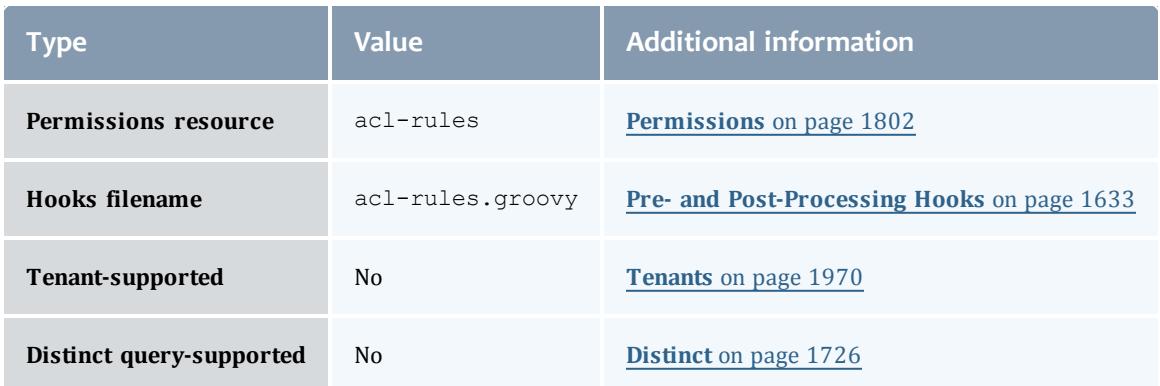

#### API version 3

#### AclRule

This class represents a rule that can be in Moab's access control list (ACL) mechanism.

The basic AclRule information is the object's name and type. The type directly maps to an [AclType](#page-2162-0) value. The default mechanism Moab uses to check the ACL for a particular item is if the user or object coming in has ANY of the values in the ACL, then the user or object is given access. If no values match the user or object in question, the user or object is rejected access.

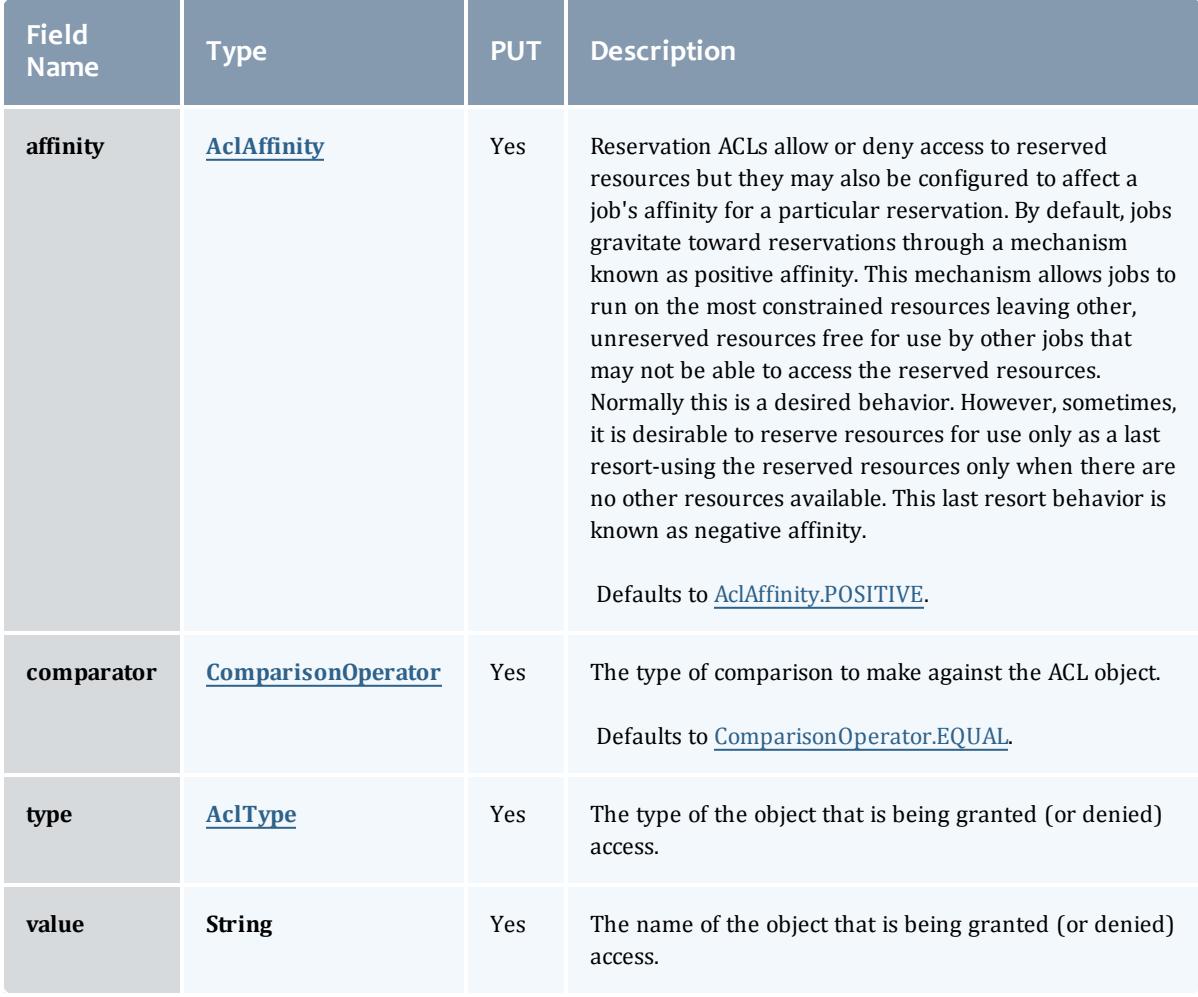

### AclAffinity

This enumeration describes the values available for describing how a rule is used in establishing access to an object in Moab. Currently, these ACL affinities are used only for granting access to reservations.

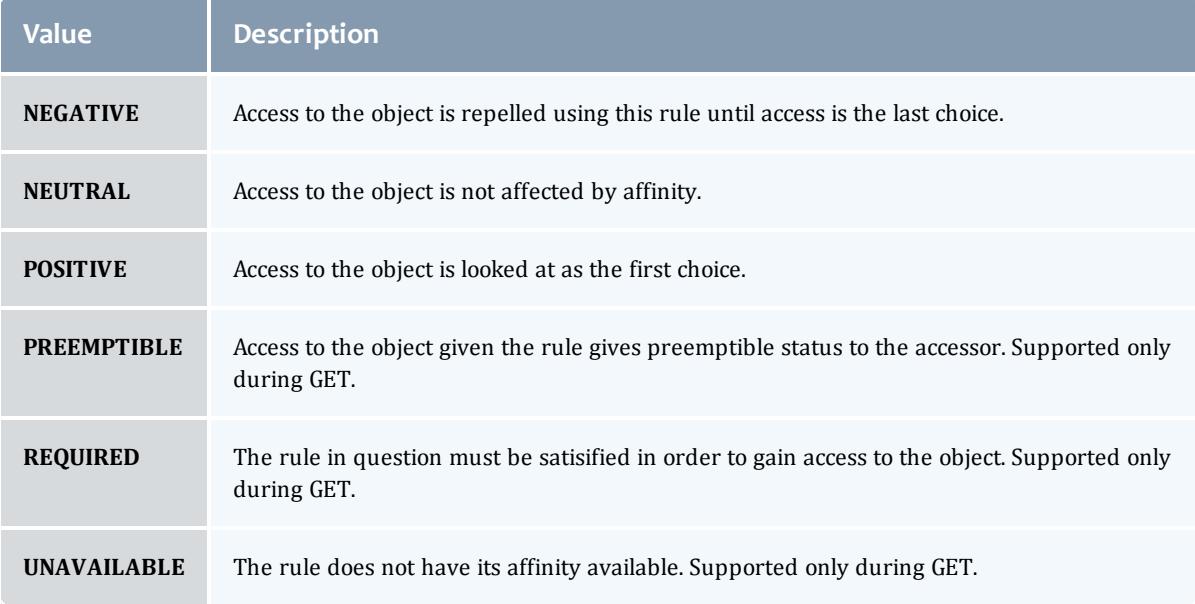

### ComparisonOperator

This enumeration is used when Moab needs to compare items. One such use is in Access Control Lists (ACLs).

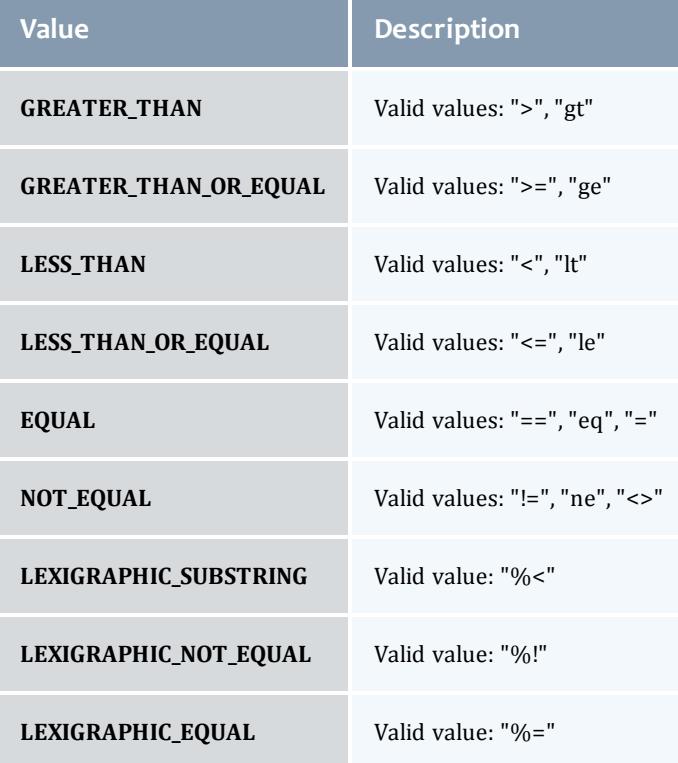

### AclType

This enumeration describes the values available for the type of an ACL Rule.

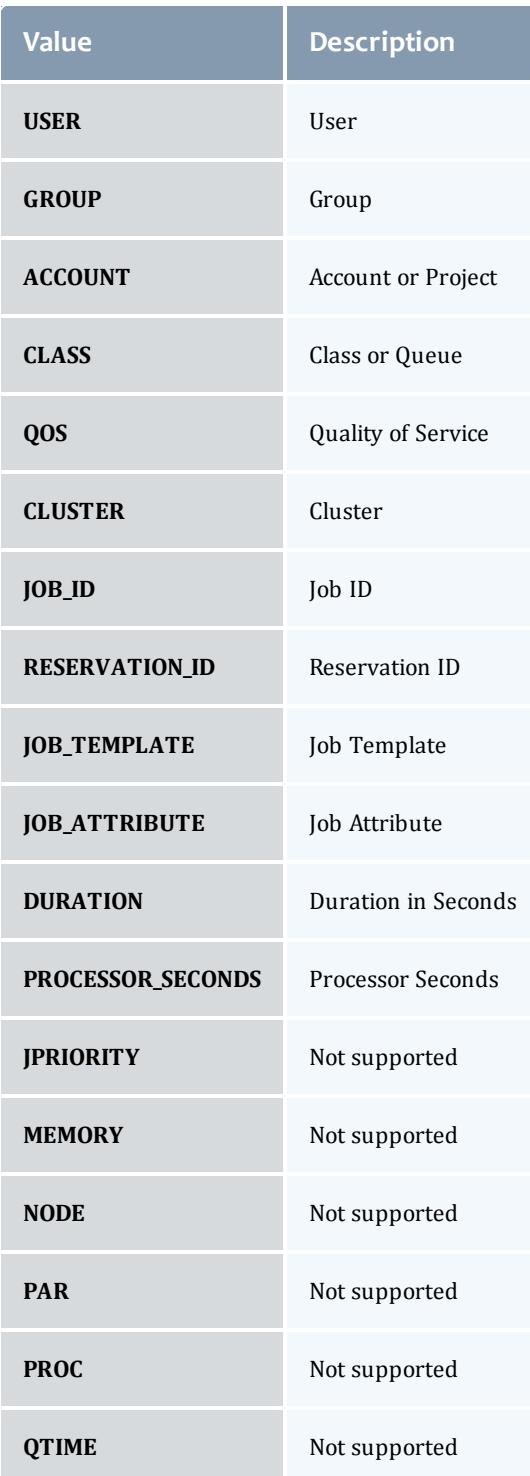

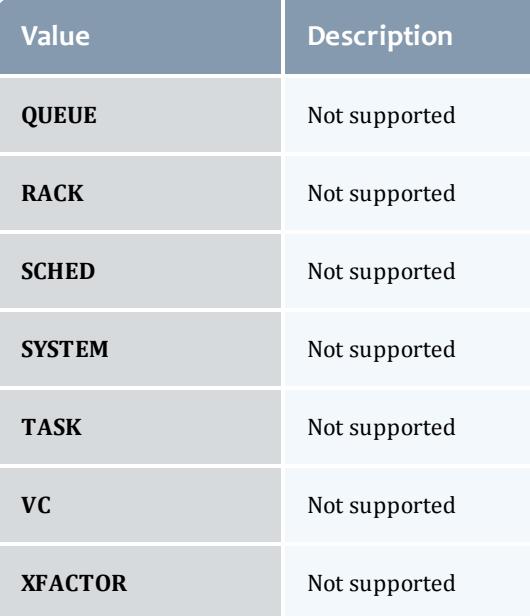
#### AclRule

This class represents a rule that can be in Moab's access control list (ACL) mechanism.

The basic AclRule information is the object's name and type. The type directly maps to an [AclType](#page-2162-0) value. The default mechanism Moab uses to check the ACL for a particular item is if the user or object coming in has ANY of the values in the ACL, then the user or object is given access. If no values match the user or object in question, the user or object is rejected access.

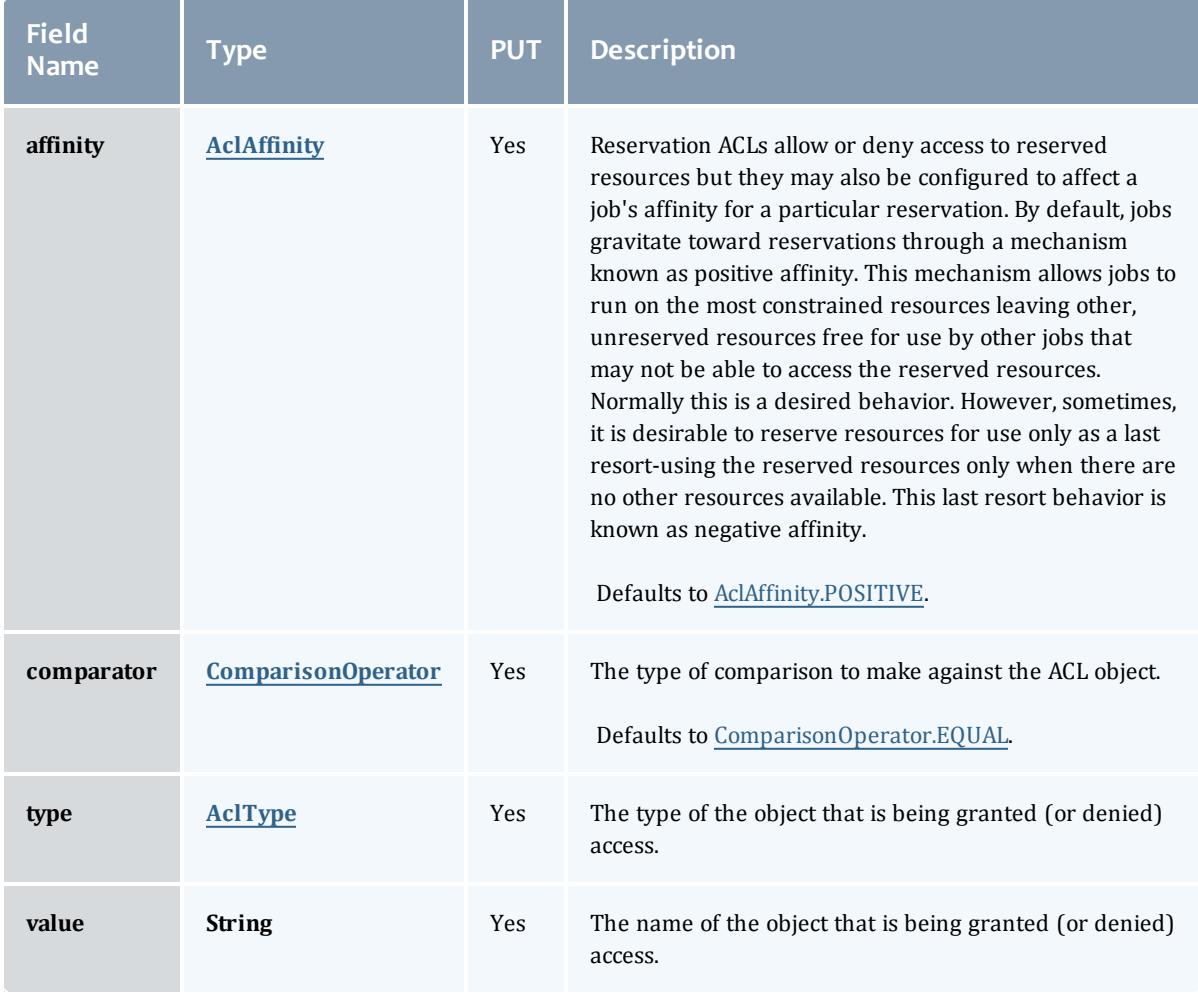

## <span id="page-2160-0"></span>AclAffinity

This enumeration describes the values available for describing how a rule is used in establishing access to an object in Moab. Currently, these ACL affinities are used only for granting access to reservations.

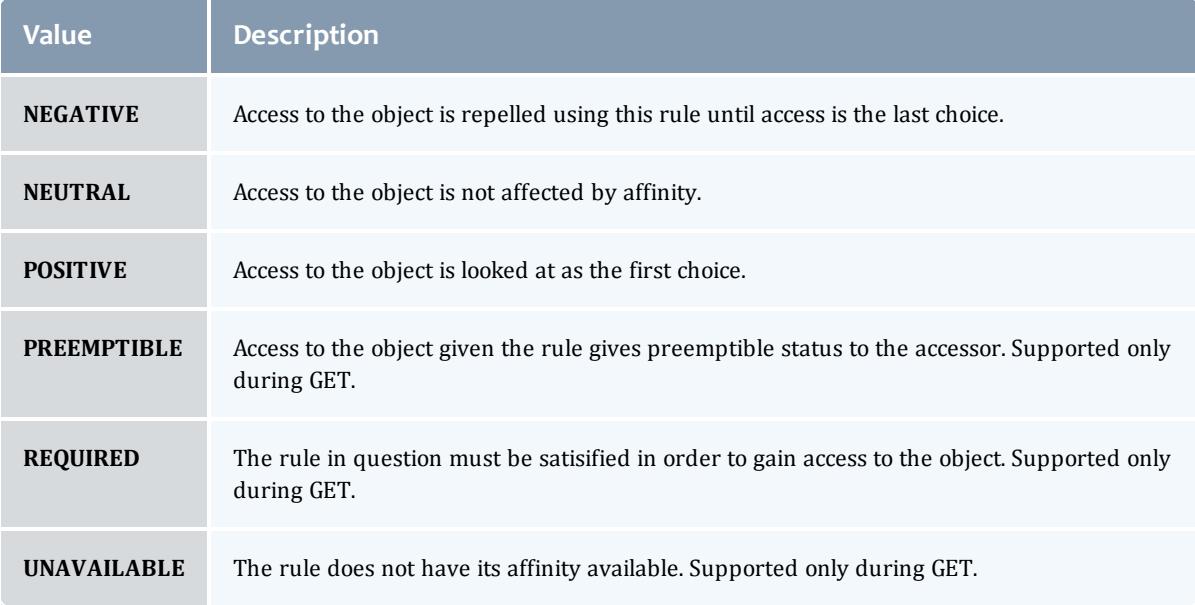

# <span id="page-2161-0"></span>ComparisonOperator

This enumeration is used when Moab needs to compare items. One such use is in Access Control Lists (ACLs).

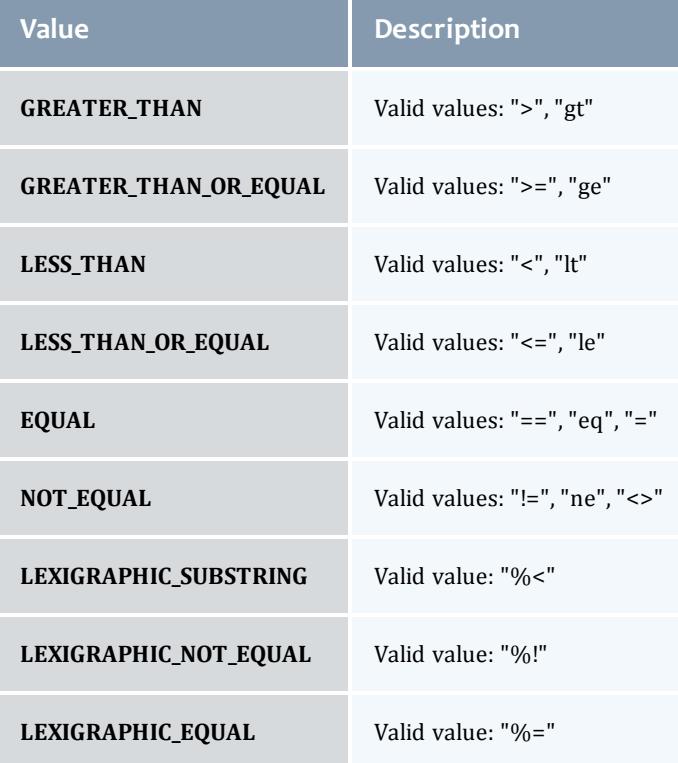

# <span id="page-2162-0"></span>AclType

This enumeration describes the values available for the type of an ACL Rule.

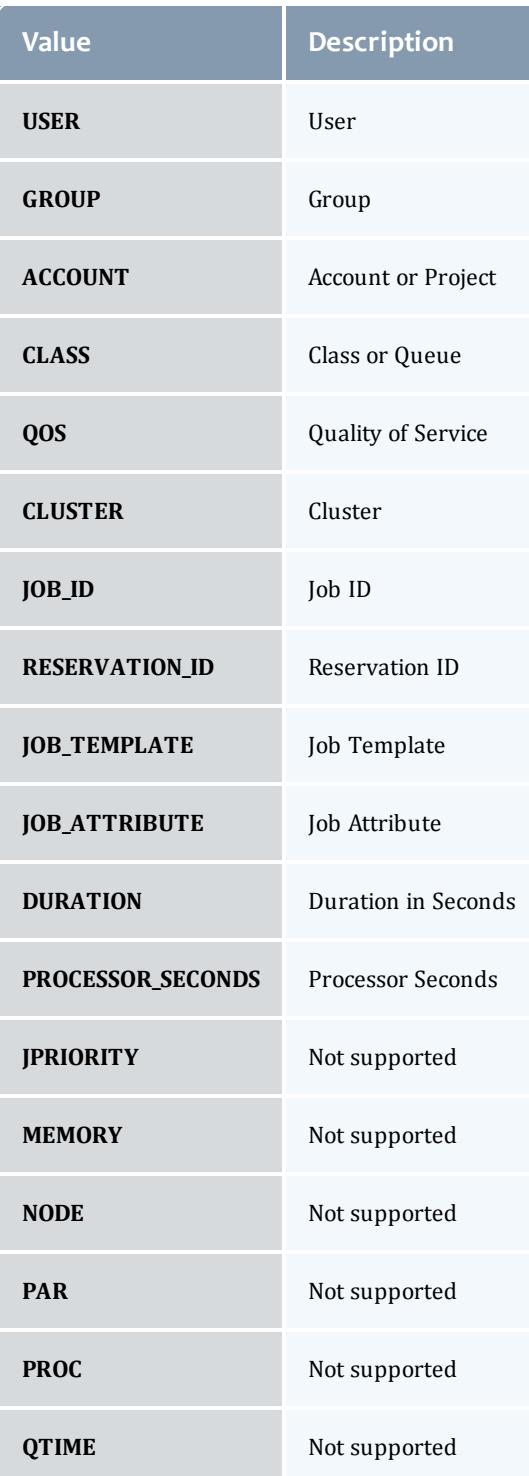

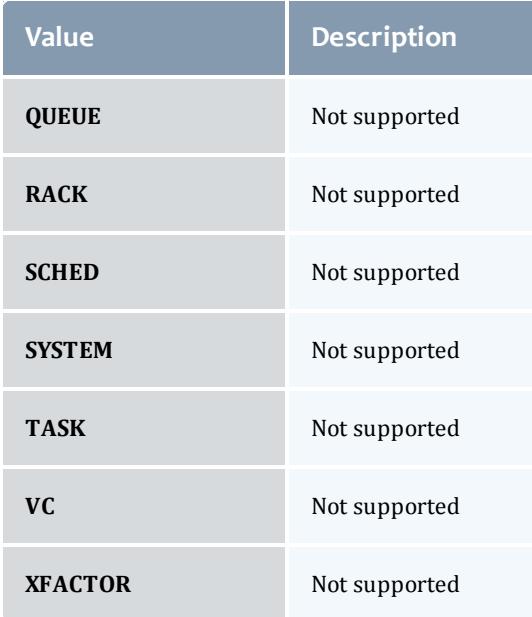

# Related Topics

<sup>l</sup> **Access [Control](#page-1677-0) Lists (ACLs)** on page 1648

# Accounting

# **Fields: Accounts**

See the associated **[Accounting](#page-1681-0) Accounts** on page 1652 resource section for more information on how to use this resource and supported operations.

# Additional references

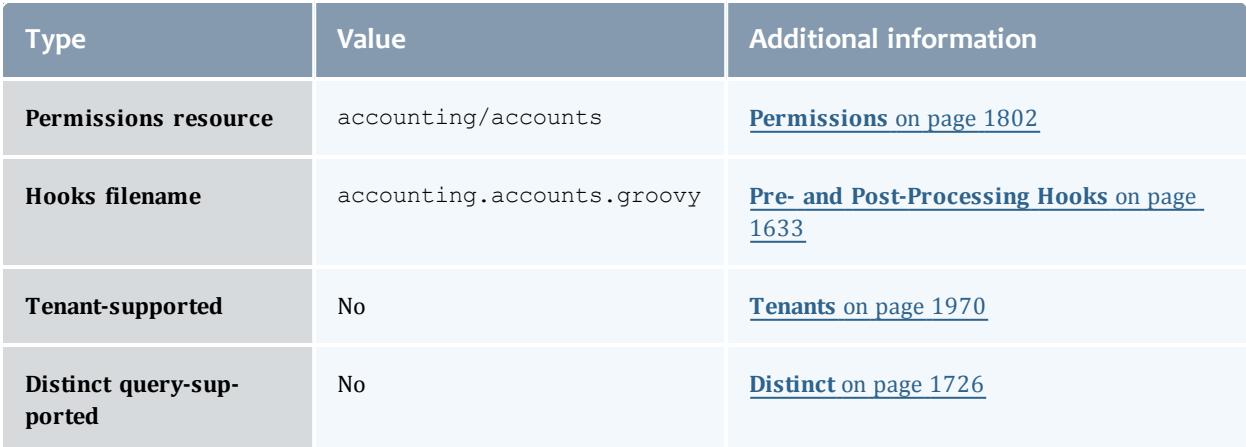

#### Account

Users may be designated as members of an account and may be allowed to share its allocations. The user members may be designated as active or inactive, and as an account admin or not an account admin. Default account properties include the description, the organization it is part of, and whether or not it is active. An account's user membership can also be adjusted. By default, a standard user may only query accounts they belong to.

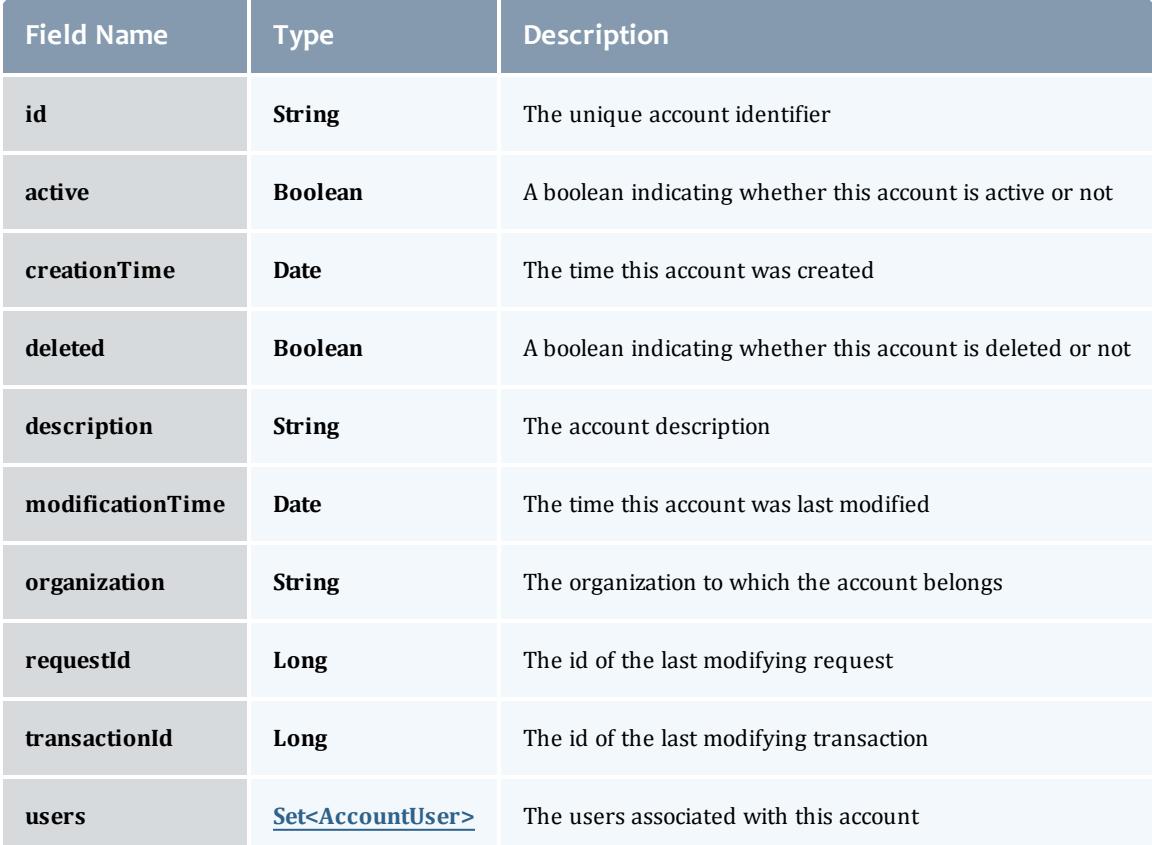

#### AccountUser

# An account user is a person authorized to use an account.

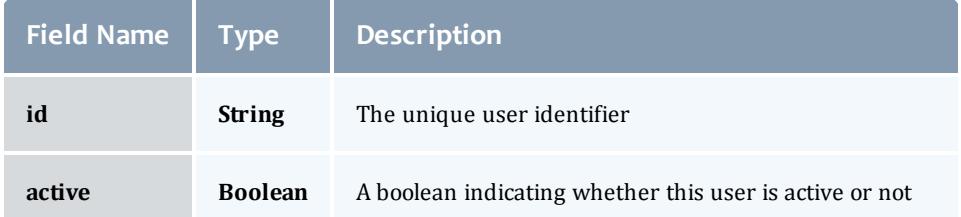

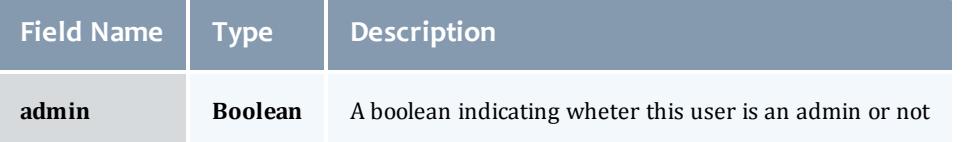

#### Account

Users may be designated as members of an account and may be allowed to share its allocations. The user members may be designated as active or inactive, and as an account admin or not an account admin. Default account properties include the description, the organization it is part of, and whether or not it is active. An account's user membership can also be adjusted. By default, a standard user may only query accounts they belong to.

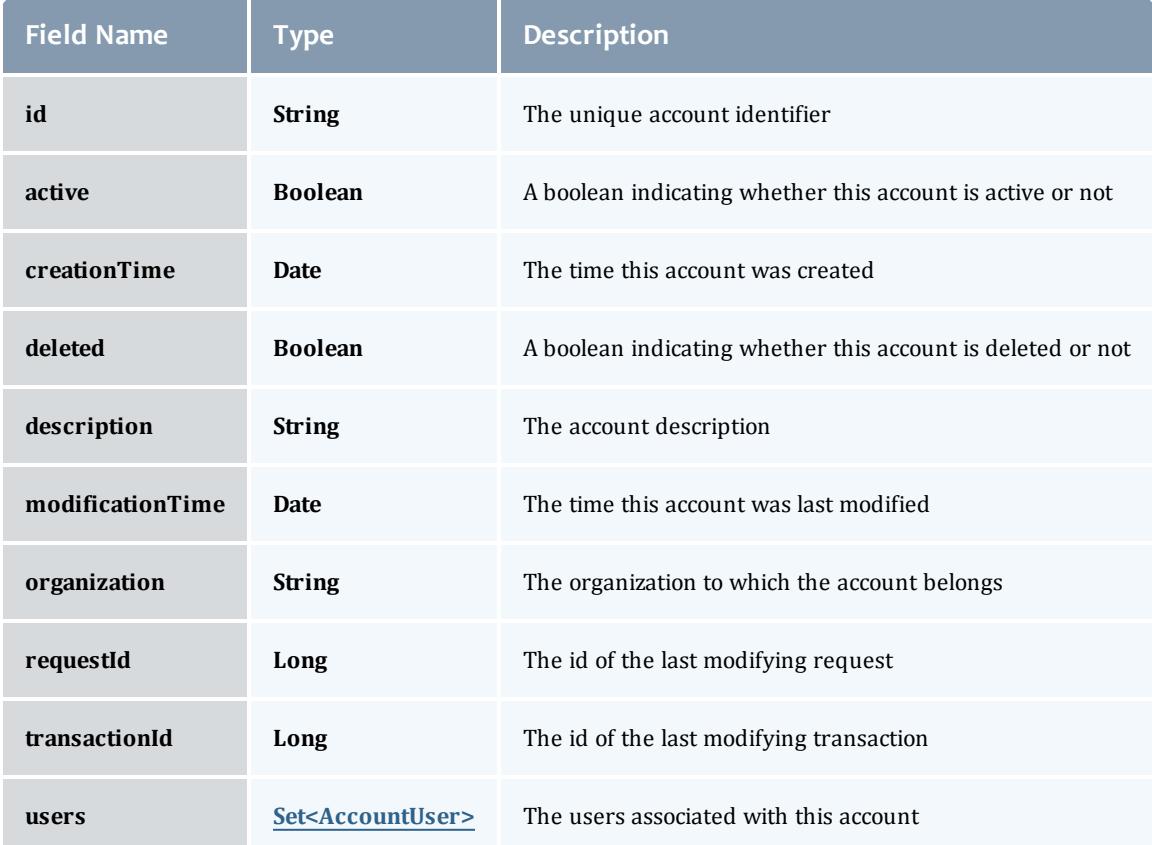

#### <span id="page-2166-0"></span>AccountUser

# An account user is a person authorized to use an account.

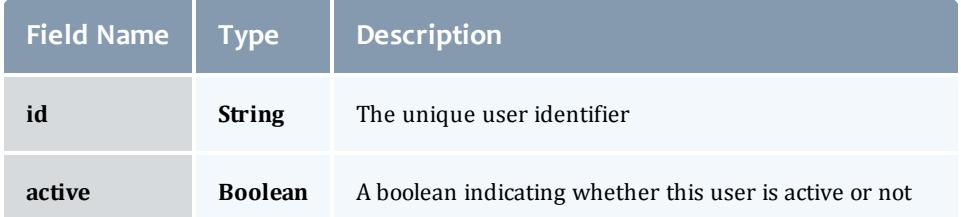

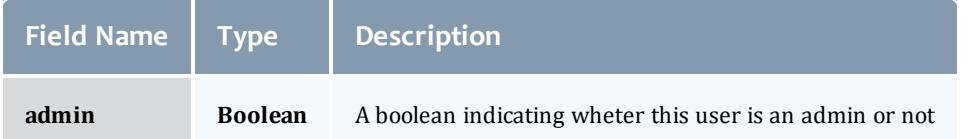

Related Topics

• **[Accounting](#page-1681-0) Accounts** on page 1652

# **Fields: Allocations**

See the associated **[Accounting](#page-1684-0) Allocations** on page 1655 resource section for more information on how to use this resource and supported operations.

## Additional references

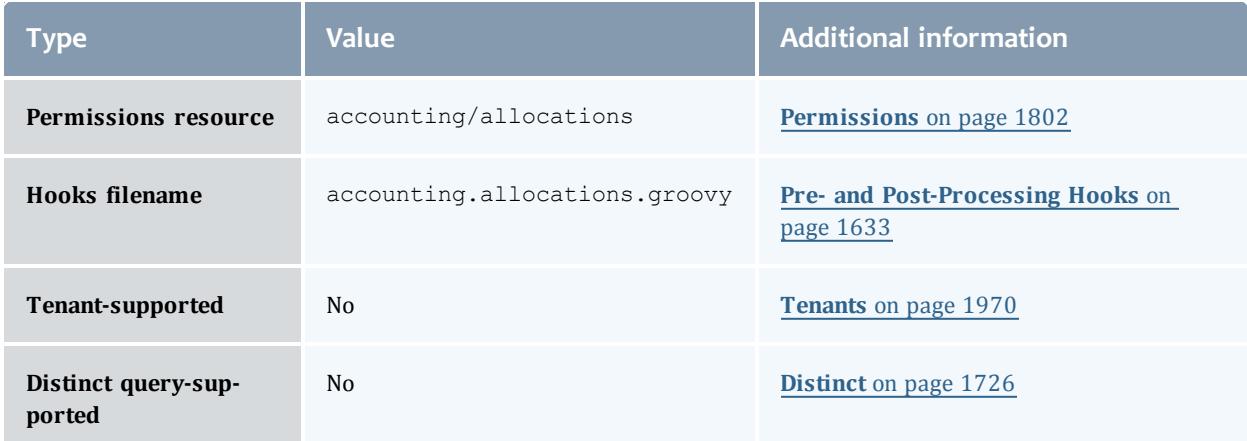

#### Allocation

An allocation is a time-bounded pool of resource or service credits associated with an fund. An fund may have multiple allocations, each for use during a different time period.

An allocation has a start time and an end time that defines the time period during which the allocation may be used. By default an allocation is created with an unbounded time period (-infinity to infinity). An active flag is automatically updated to true if the fund is within its valid timeframe or false if it is not. An allocation may also have a credit limit representing the amount by which it can go negative. Thus, by having a positive balance in the Amount field, the fund is like a debit fund, implementing a pay-first uselater model. By establishing a credit limit instead of depositing an initial balance, the fund will be like a credit fund, implementing a use-first paylater model. These strategies can be combined by depositing some amount of funds coupled with a credit limit, implementing a form of overdraft protection where the funds will be used down to the negative of the credit limit.

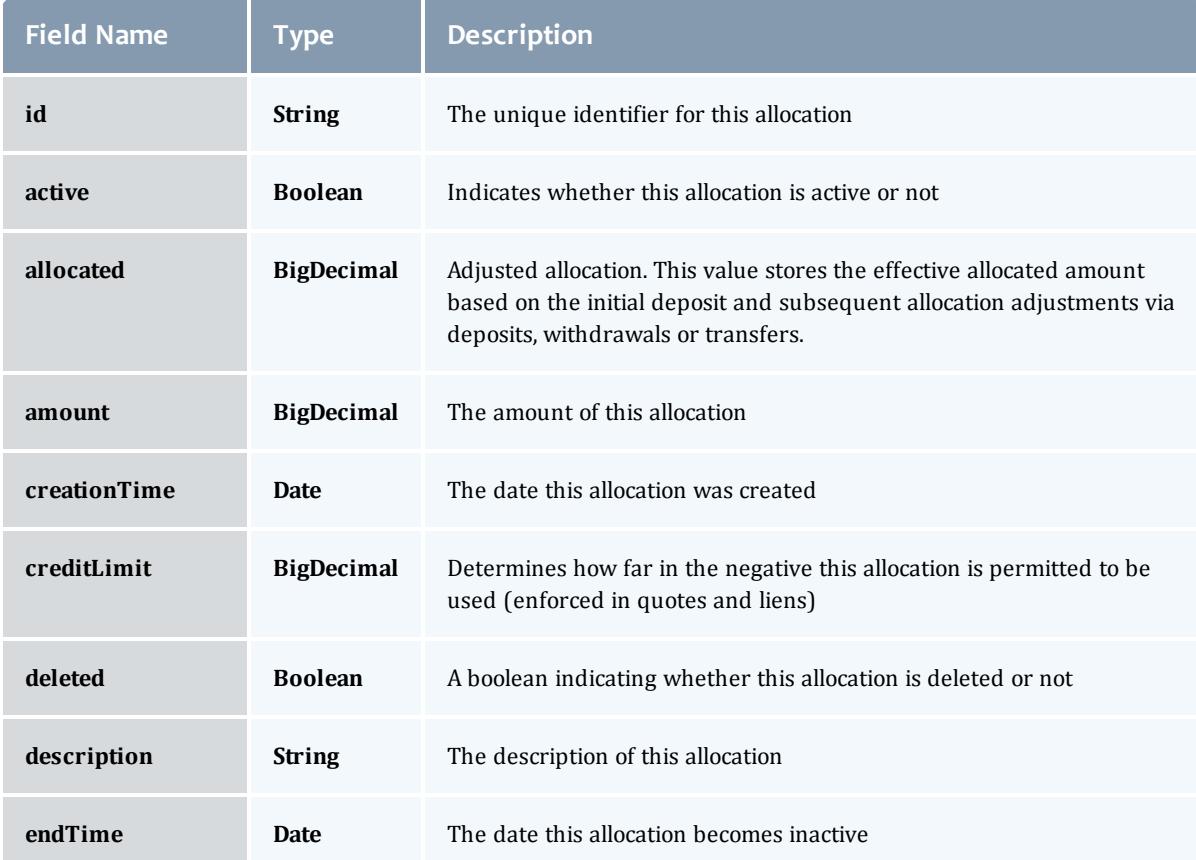

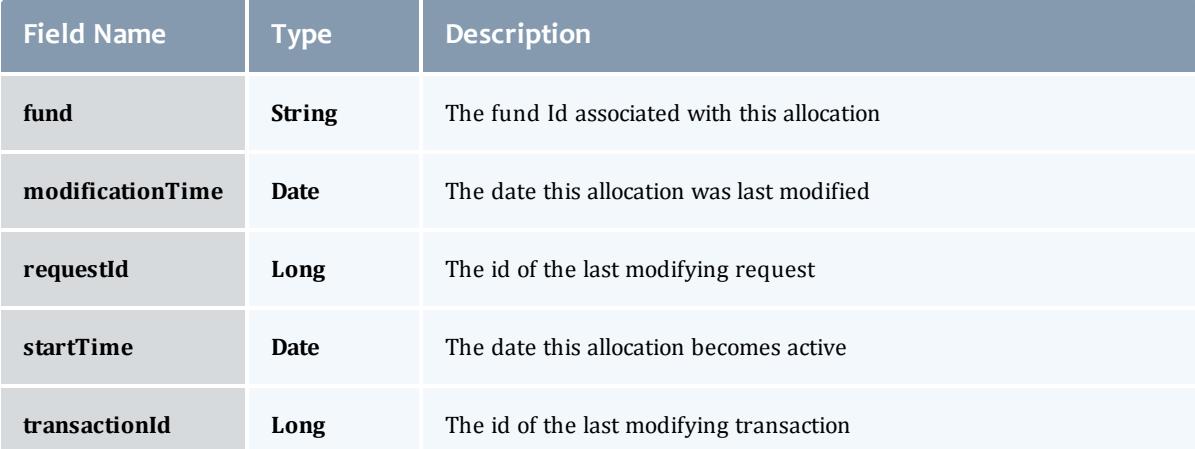

#### Allocation

An allocation is a time-bounded pool of resource or service credits associated with an fund. An fund may have multiple allocations, each for use during a different time period.

An allocation has a start time and an end time that defines the time period during which the allocation may be used. By default an allocation is created with an unbounded time period (-infinity to infinity). An active flag is automatically updated to true if the fund is within its valid timeframe or false if it is not. An allocation may also have a credit limit representing the amount by which it can go negative. Thus, by having a positive balance in the Amount field, the fund is like a debit fund, implementing a pay-first uselater model. By establishing a credit limit instead of depositing an initial balance, the fund will be like a credit fund, implementing a use-first paylater model. These strategies can be combined by depositing some amount of funds coupled with a credit limit, implementing a form of overdraft protection where the funds will be used down to the negative of the credit limit.

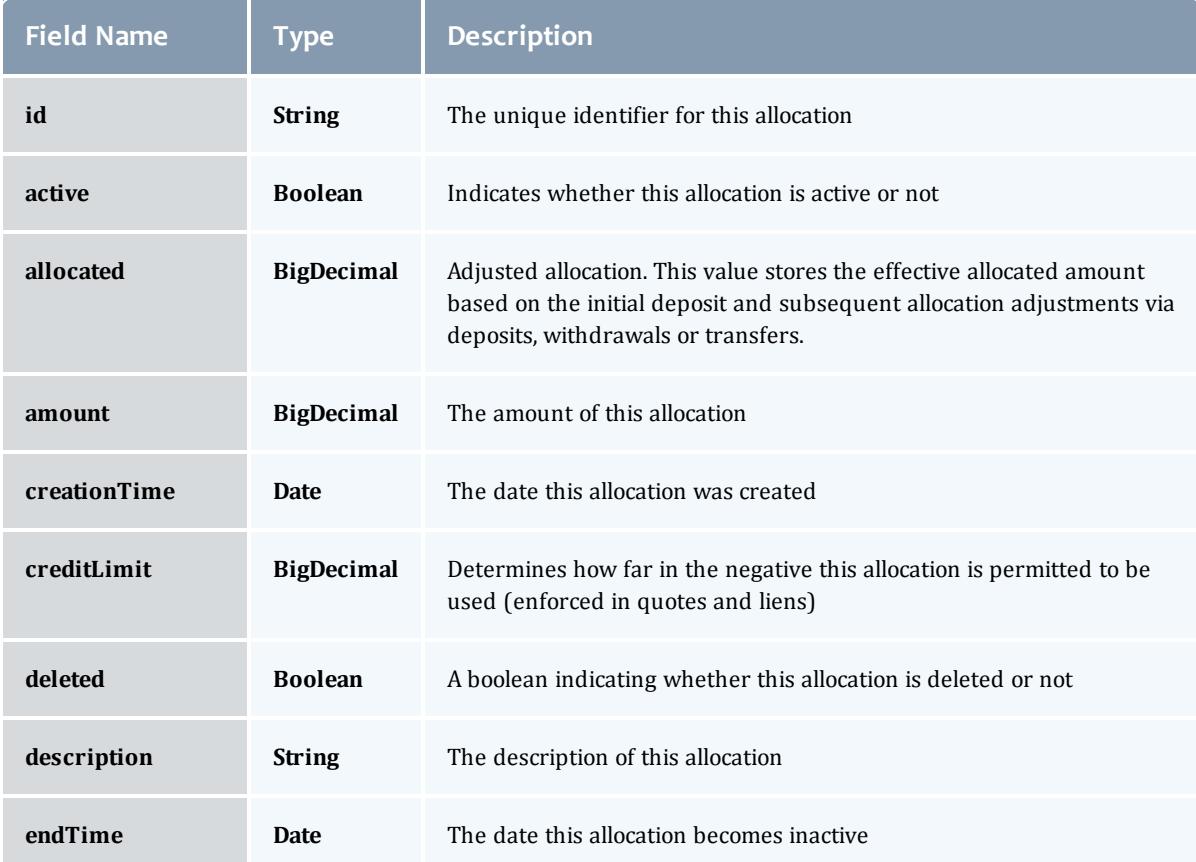

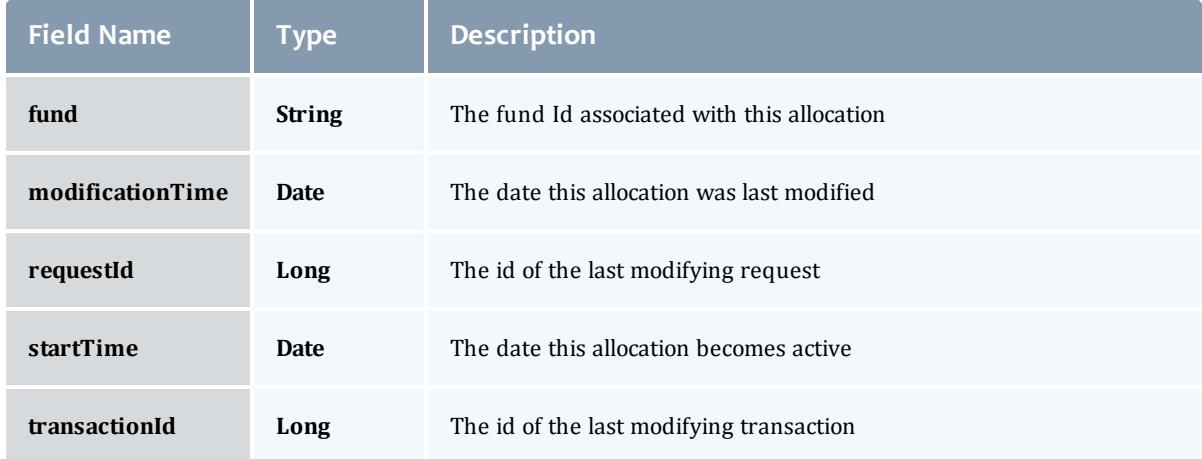

# Related Topics

**• Accounting [Allocations](#page-1684-0)** on page 1655

# **Fields: Charge Rates**

See the associated **[Accounting](#page-1688-0) Charge rates** on page 1659 resource section for more information on how to use this resource and supported operations.

# Additional references

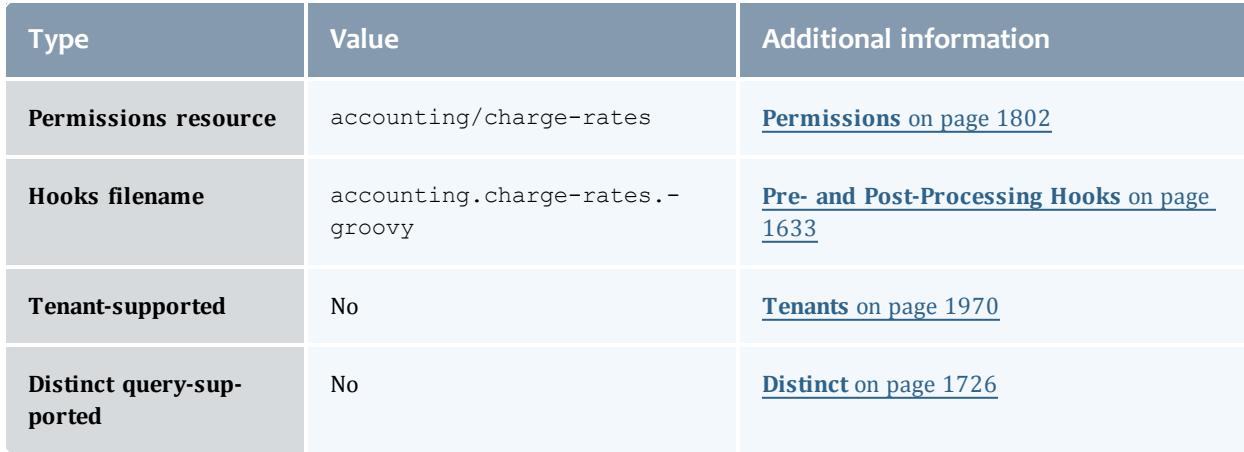

## ChargeRate

Charge rates establish how much to charge for usage. A charge rate consists of its name, an optional value and the amount. Both name and value are primary keys and a charge rate is uniquely defined by both its name and its value. A charge rate value that is null designates the default charge rate.

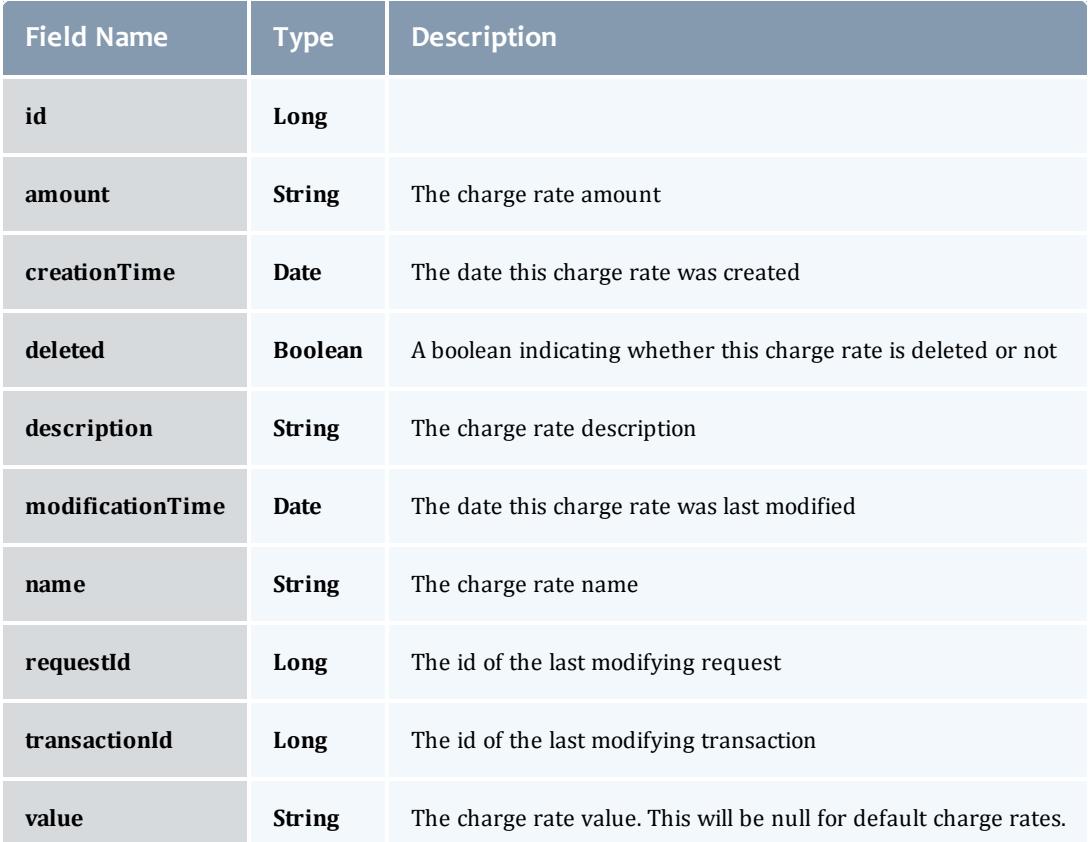

#### ChargeRate

Charge rates establish how much to charge for usage. A charge rate consists of its name, an optional value and the amount. Both name and value are primary keys and a charge rate is uniquely defined by both its name and its value. A charge rate value that is null designates the default charge rate.

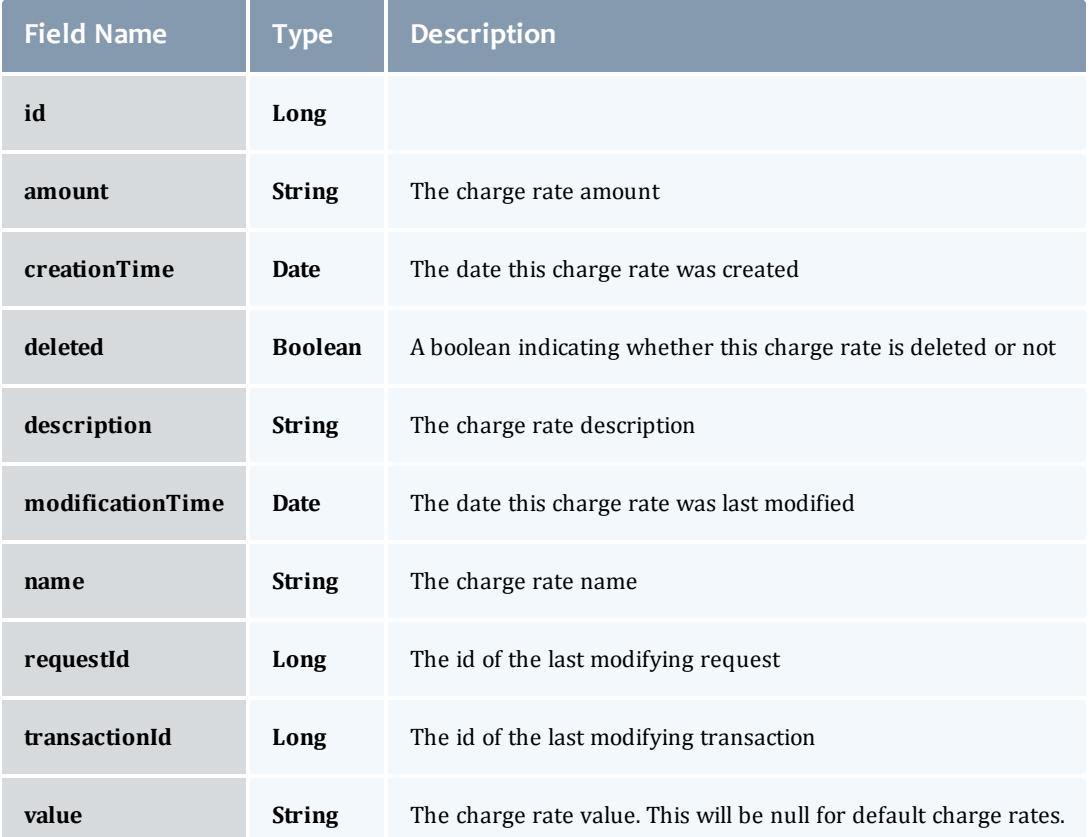

Related Topics

<sup>l</sup> **[Accounting](#page-1688-0) Charge rates** on page 1659

## **Fields: Fund Balances**

See the associated **[Accounting](#page-1692-0) Funds** on page 1663 resource section for more information on how to use this resource and supported operations.

## Additional references

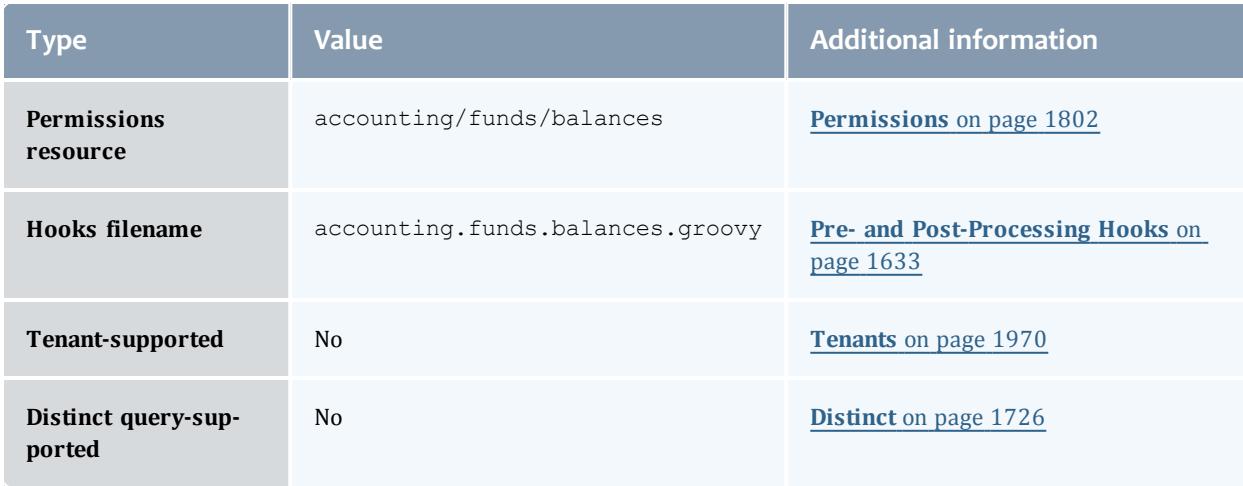

# **FundBalance**

# Represents a report of fund balance.

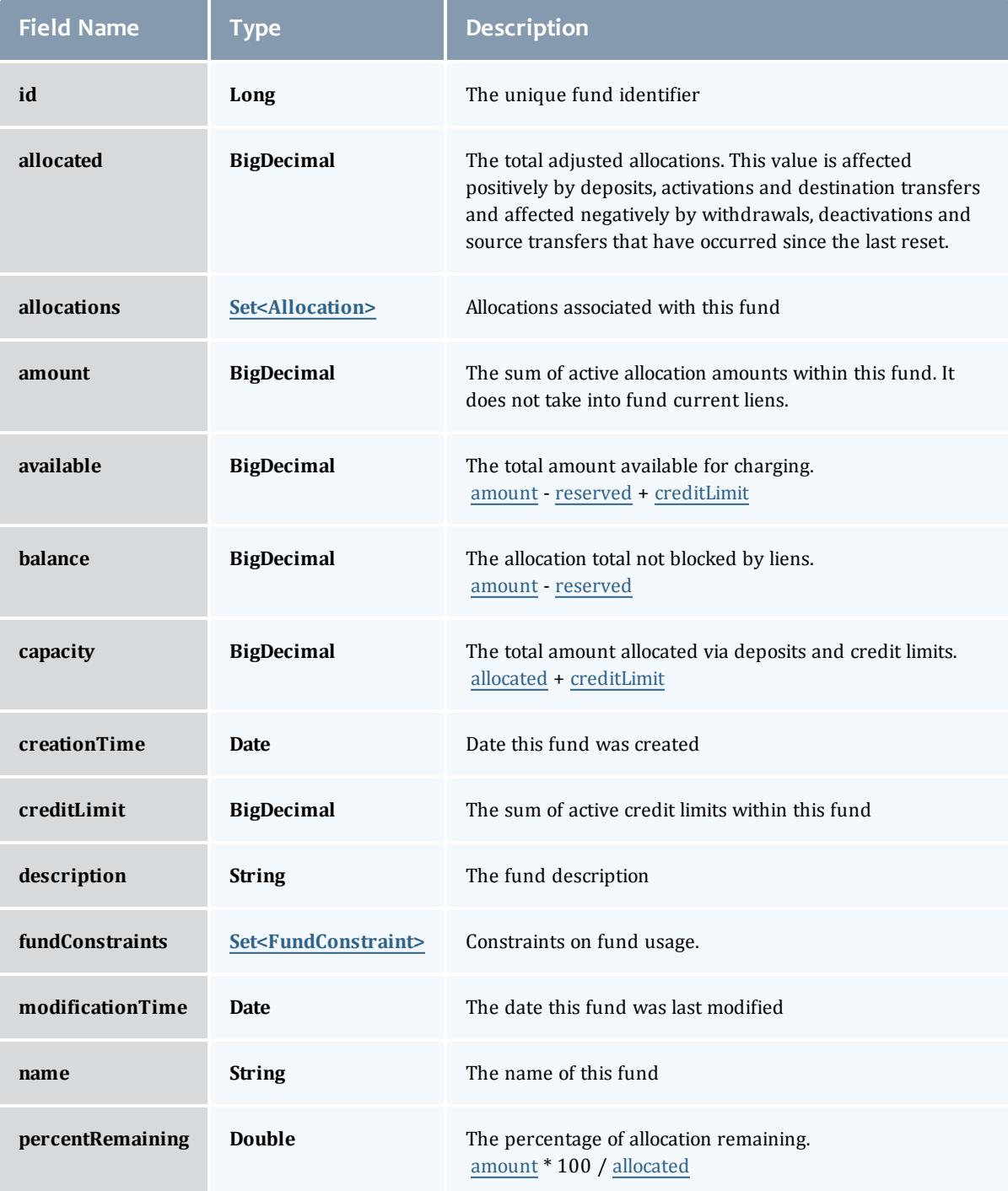

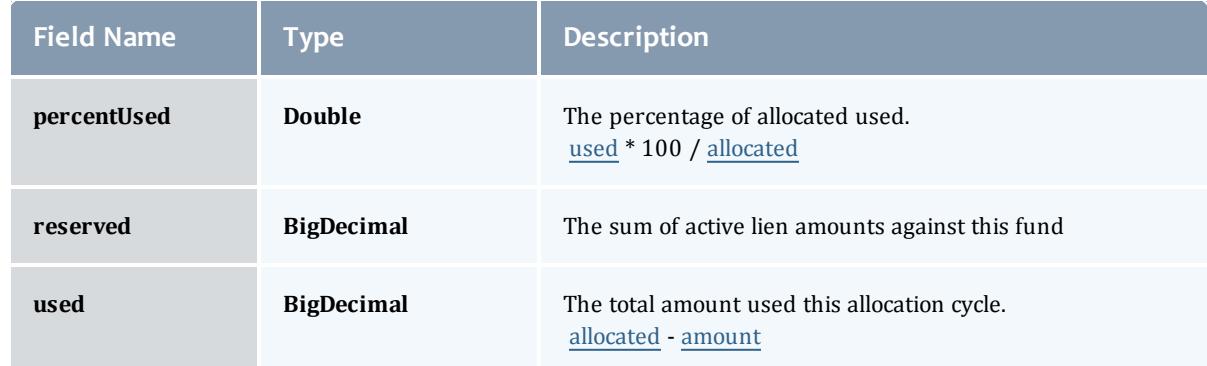

## Allocation

An allocation is a time-bounded pool of resource or service credits associated with an fund. An fund may have multiple allocations, each for use during a different time period.

An allocation has a start time and an end time that defines the time period during which the allocation may be used. By default an allocation is created with an unbounded time period (-infinity to infinity). An active flag is automatically updated to true if the fund is within its valid timeframe or false if it is not. An allocation may also have a credit limit representing the amount by which it can go negative. Thus, by having a positive balance in the Amount field, the fund is like a debit fund, implementing a pay-first uselater model. By establishing a credit limit instead of depositing an initial balance, the fund will be like a credit fund, implementing a use-first paylater model. These strategies can be combined by depositing some amount of funds coupled with a credit limit, implementing a form of overdraft protection where the funds will be used down to the negative of the credit limit.

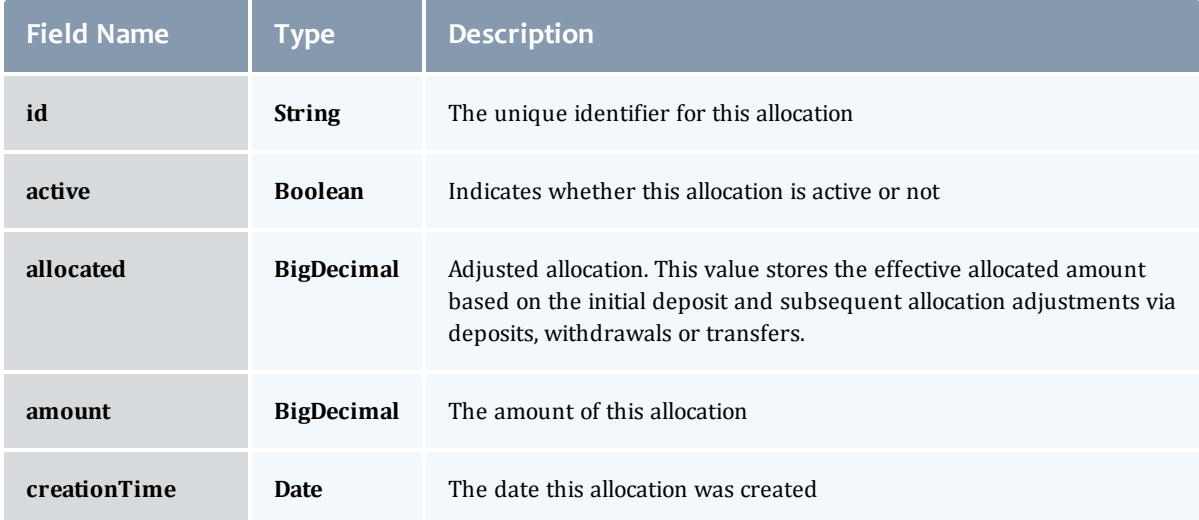

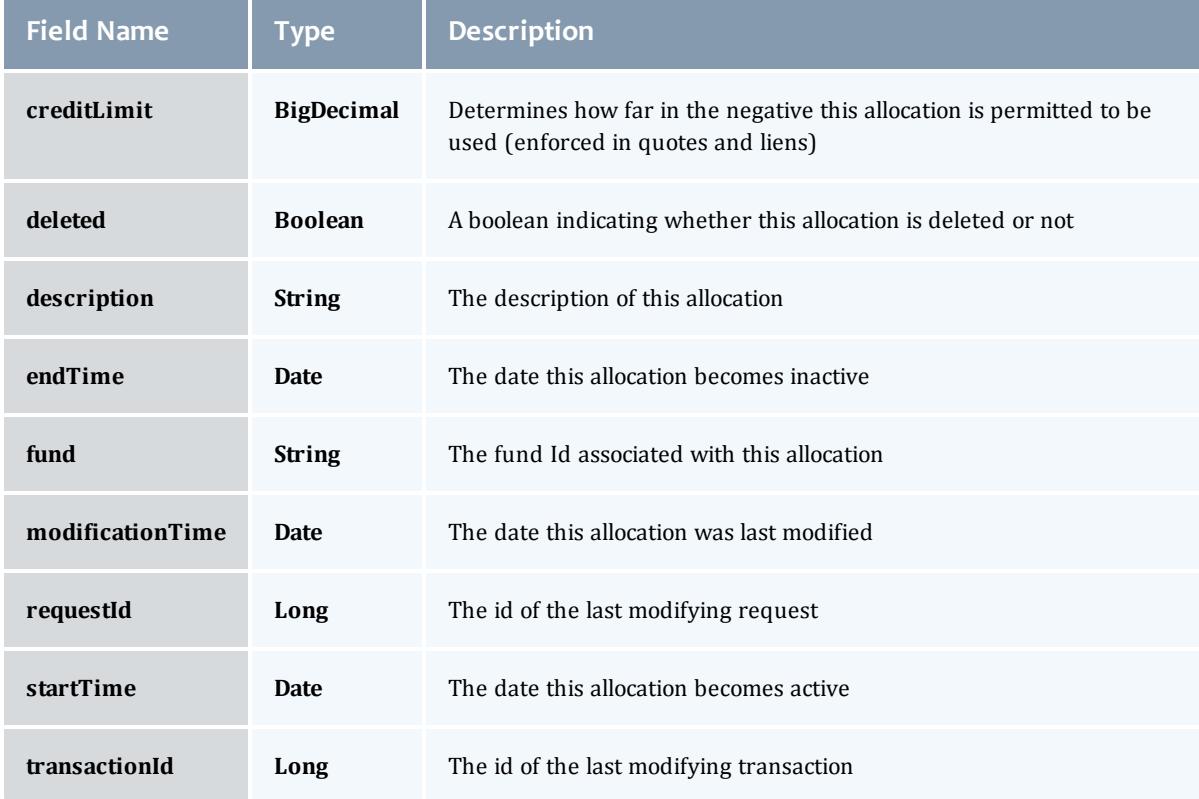

# **FundConstraint**

Constraints designate which entities (such as Users, Accounts, Machines, Classes, Organizations, etc.) may access the encapsulated credits in a fund or for which aspects of usage the funds are intended (QualityOfService, GeographicalArea, etc.).

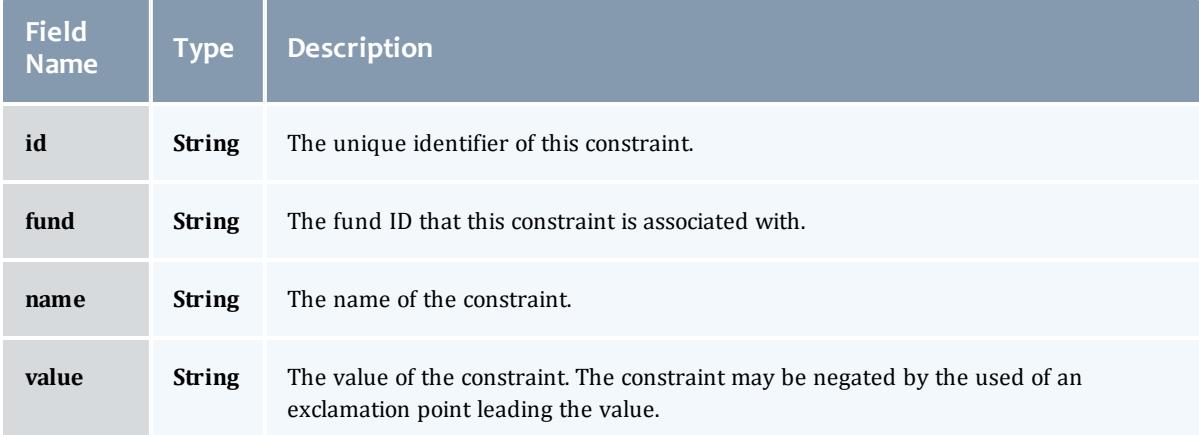

# **FundBalance**

# Represents a report of fund balance.

<span id="page-2178-2"></span><span id="page-2178-1"></span><span id="page-2178-0"></span>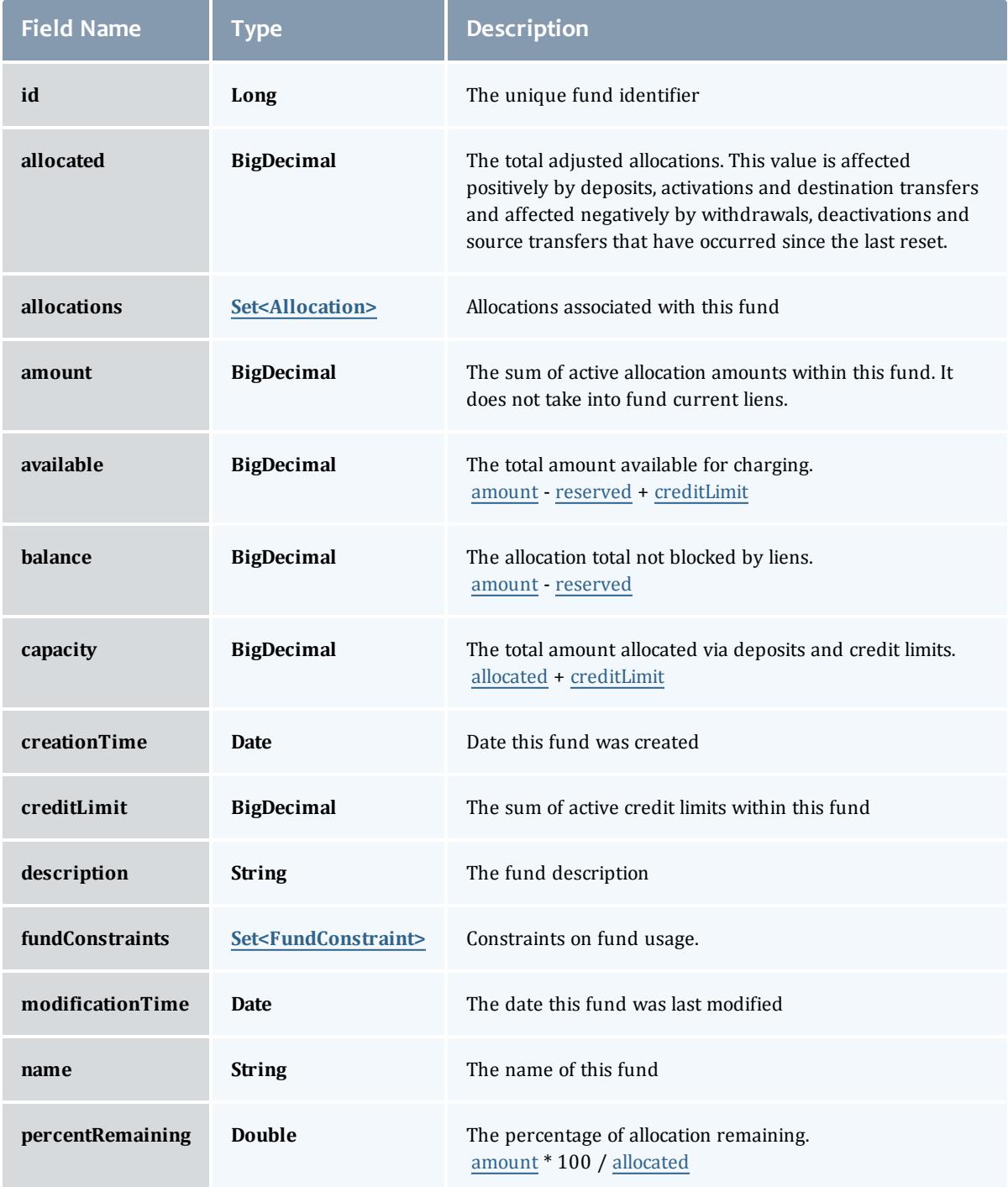

<span id="page-2179-1"></span>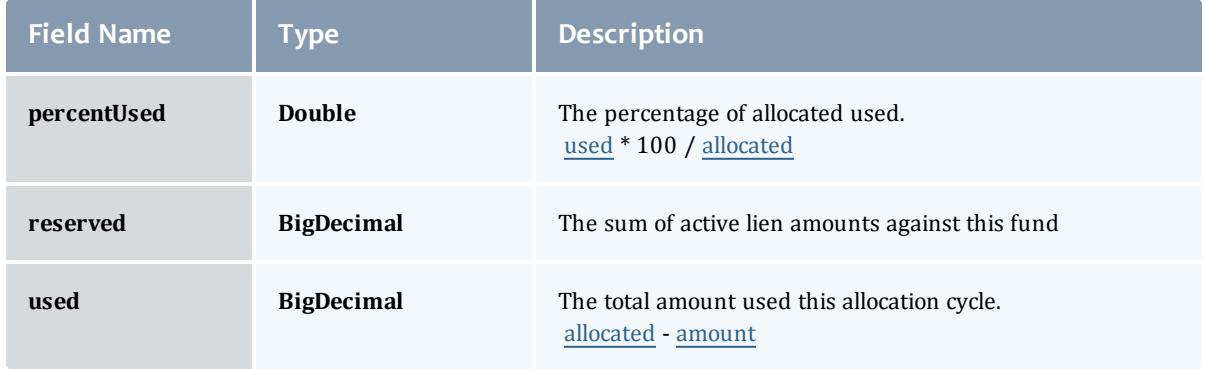

# <span id="page-2179-2"></span><span id="page-2179-0"></span>Allocation

An allocation is a time-bounded pool of resource or service credits associated with an fund. An fund may have multiple allocations, each for use during a different time period.

An allocation has a start time and an end time that defines the time period during which the allocation may be used. By default an allocation is created with an unbounded time period (-infinity to infinity). An active flag is automatically updated to true if the fund is within its valid timeframe or false if it is not. An allocation may also have a credit limit representing the amount by which it can go negative. Thus, by having a positive balance in the Amount field, the fund is like a debit fund, implementing a pay-first uselater model. By establishing a credit limit instead of depositing an initial balance, the fund will be like a credit fund, implementing a use-first paylater model. These strategies can be combined by depositing some amount of funds coupled with a credit limit, implementing a form of overdraft protection where the funds will be used down to the negative of the credit limit.

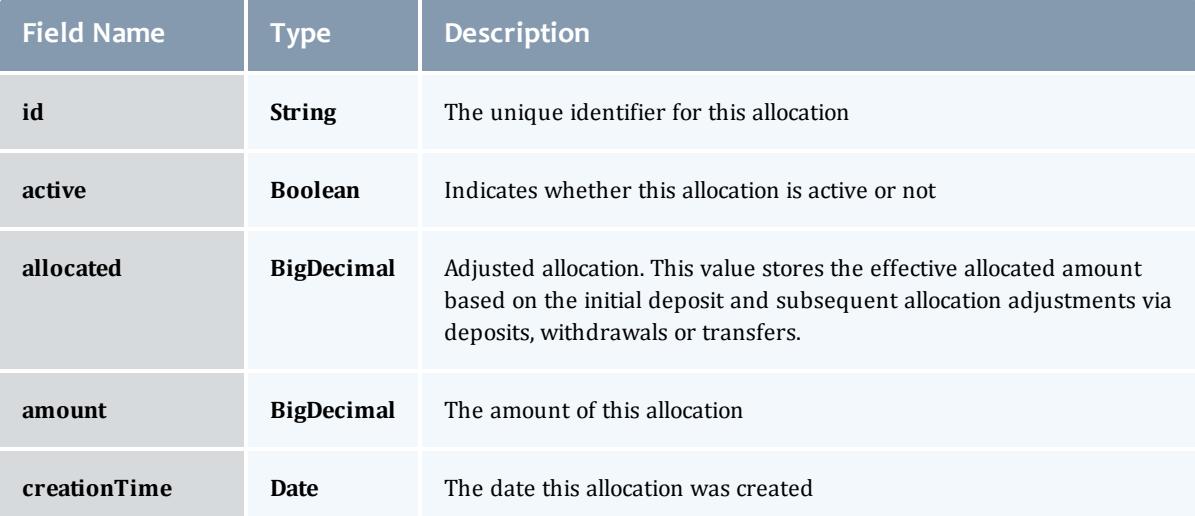

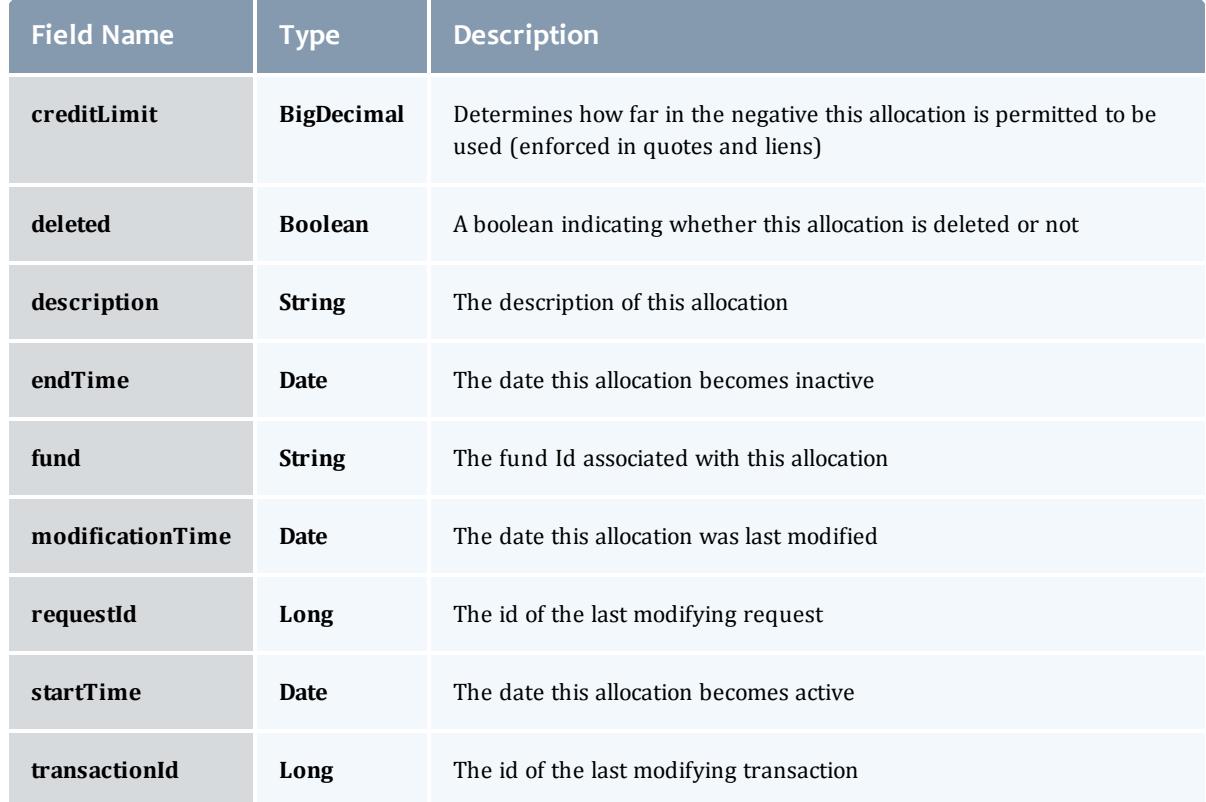

# <span id="page-2180-0"></span>**FundConstraint**

Constraints designate which entities (such as Users, Accounts, Machines, Classes, Organizations, etc.) may access the encapsulated credits in a fund or for which aspects of usage the funds are intended (QualityOfService, GeographicalArea, etc.).

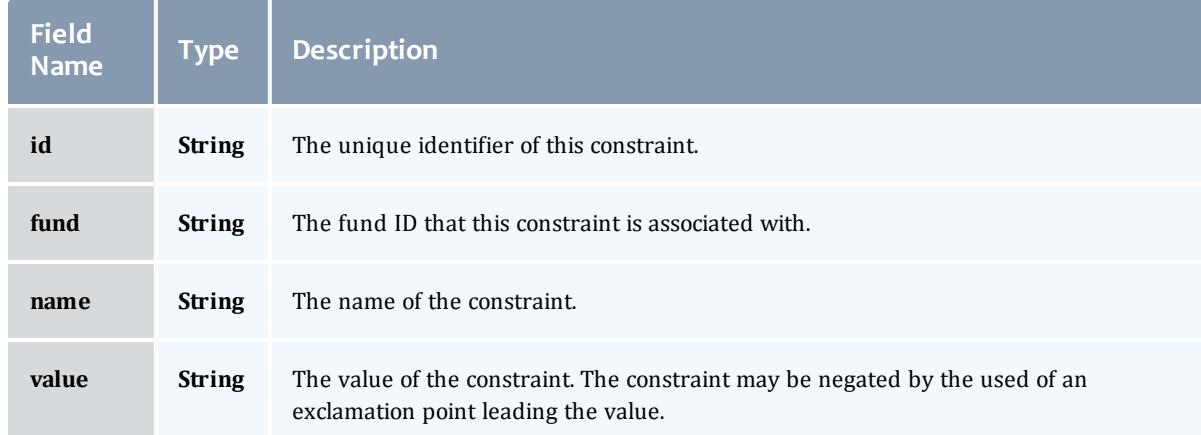

# Related Topics

• **[Accounting](#page-1692-0) Funds** on page 1663

# **Fields: Fund Statement Summary**

# See the associated **[Accounting](#page-1692-0) Funds** on page 1663 resource section for more information on how to use this resource and supported operations.

## Additional references

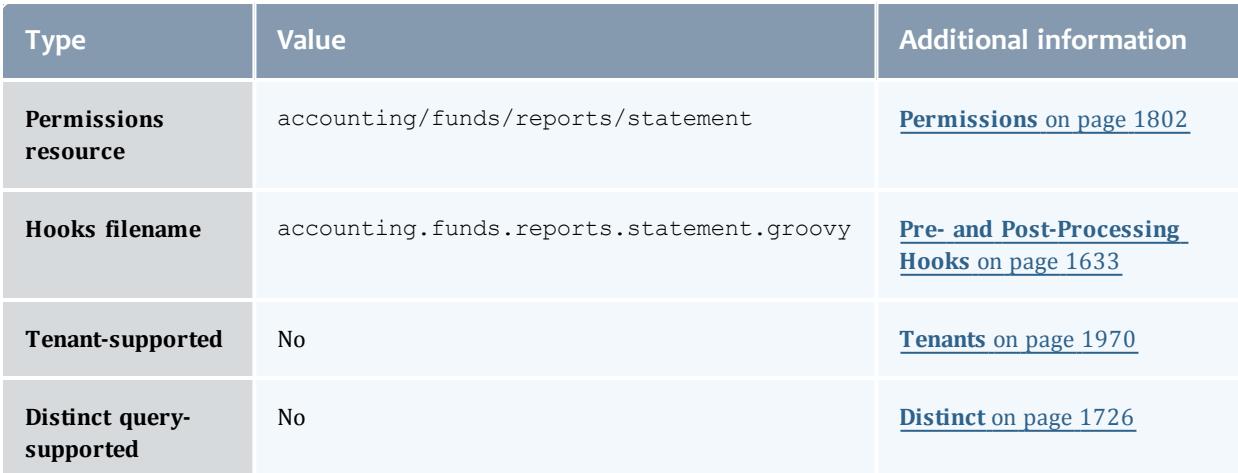

#### FundStatementSummary

# An fund statement summary is related to and quite similar to the [FundStatement](#page-2198-0) report, but differs in the [transactions](#page-2187-0) field by using the [FundTransactionSummary](#page-2191-0).

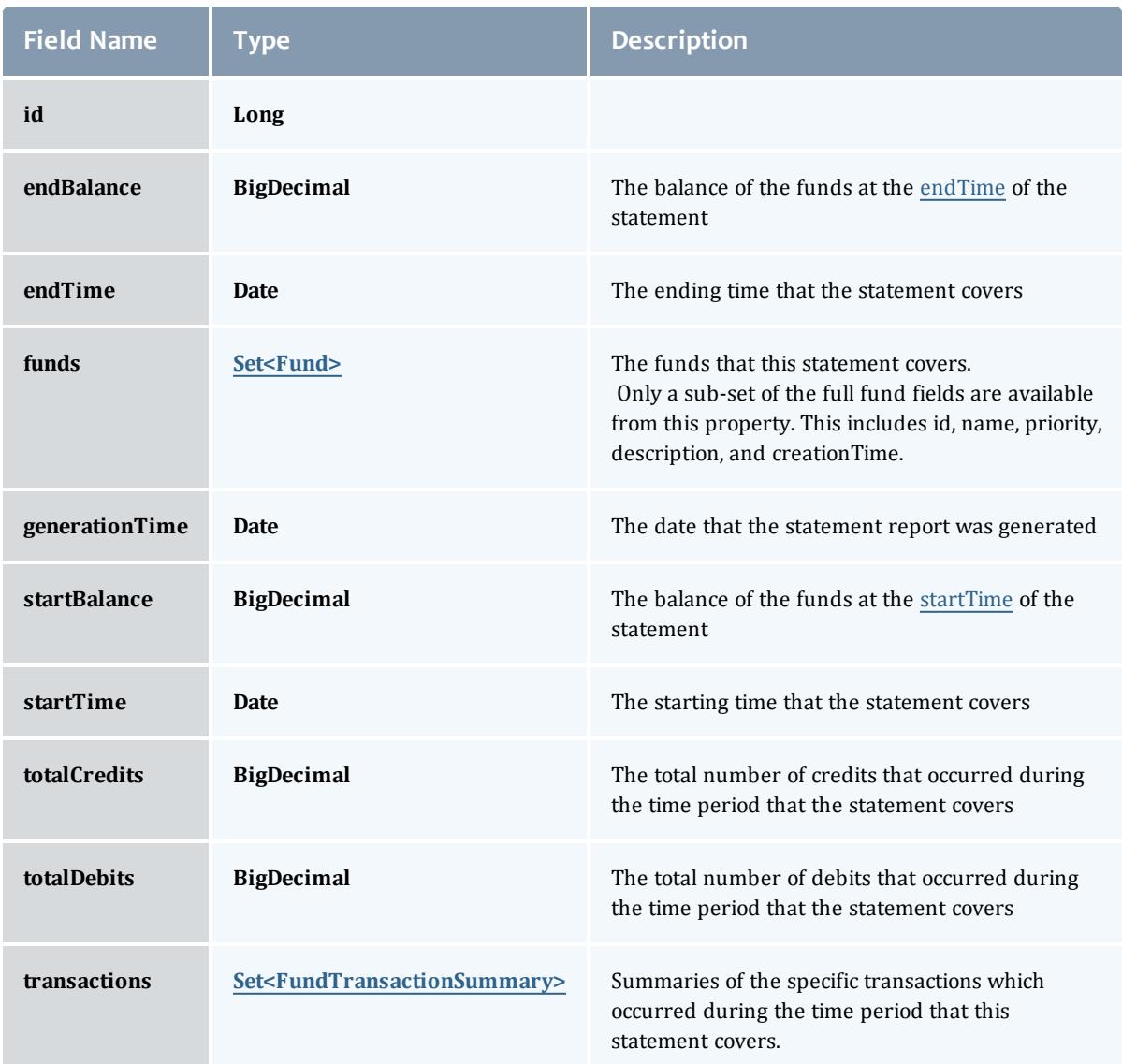

## Fund

A fund is a container for a time-bounded reference currency called credits for which the usage is restricted by constraints that define how the credits must be used. Much like with a bank, an fund is a repository for these

resource or service credits which are added through deposits and debited through withdrawals and charges. Each fund has a set of constraints designating which entities (such as Users, Accounts, Machines, Classes, Organizations, etc.) may access the fund or for which aspects of usage the funds are intended (QualityOfService, GeographicalArea, Feature, etc.). Fund constraints may also be negated with an exclamation point leading the constraint value.

When credits are deposited into an fund, they are associated with a time period within which they are valid. These time-bounded pools of credits are known as allocations. (An allocation is a pool of billable units associated with an fund for use during a particular time period.) By using multiple allocations that expire in regular intervals it is possible to implement a use-it-or-lose-it policy and establish an allocation cycle.

Funds may be nested. Hierarchically nested funds may be useful for the delegation of management roles and responsibilities. Deposit shares may be established that assist to automate a trickle-down effect for funds deposited at higher level funds. Additionally, an optional overflow feature allows charges against lower level funds to trickle up the hierarchy.

Funds may have an arbitrary name which is not necessarily unique for the fund. Funds may also have a priority which will influence the order of fund selection when charging.

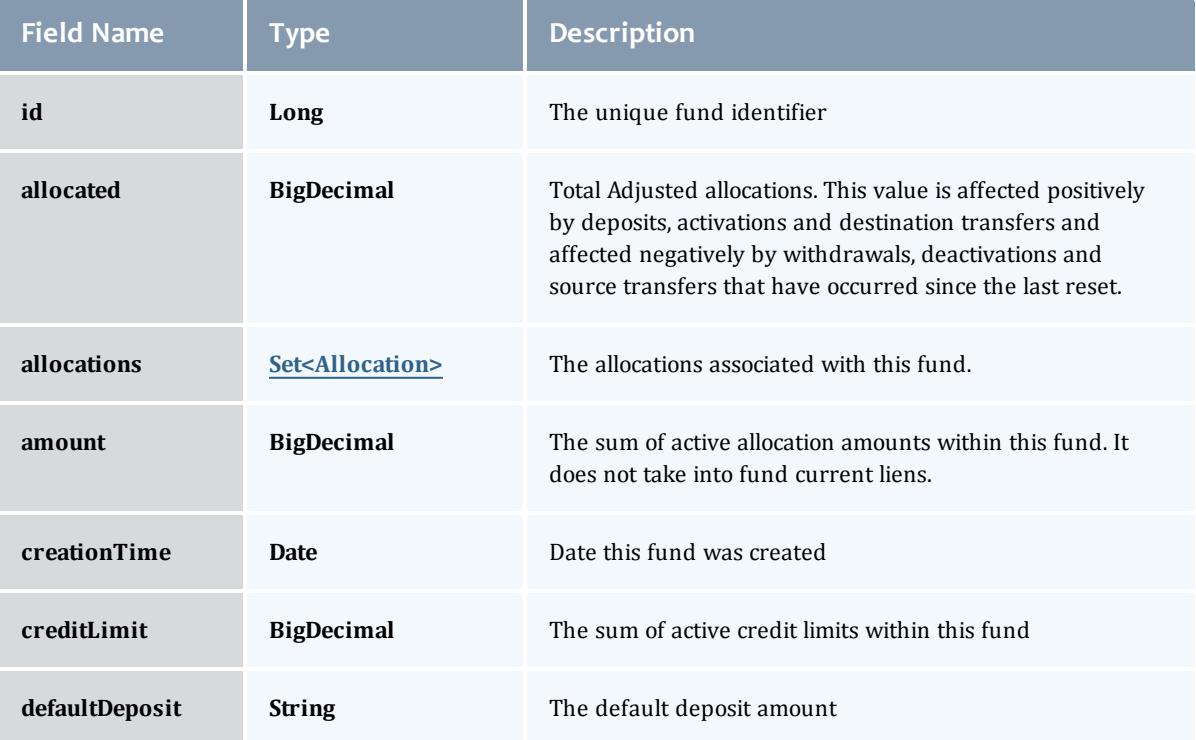

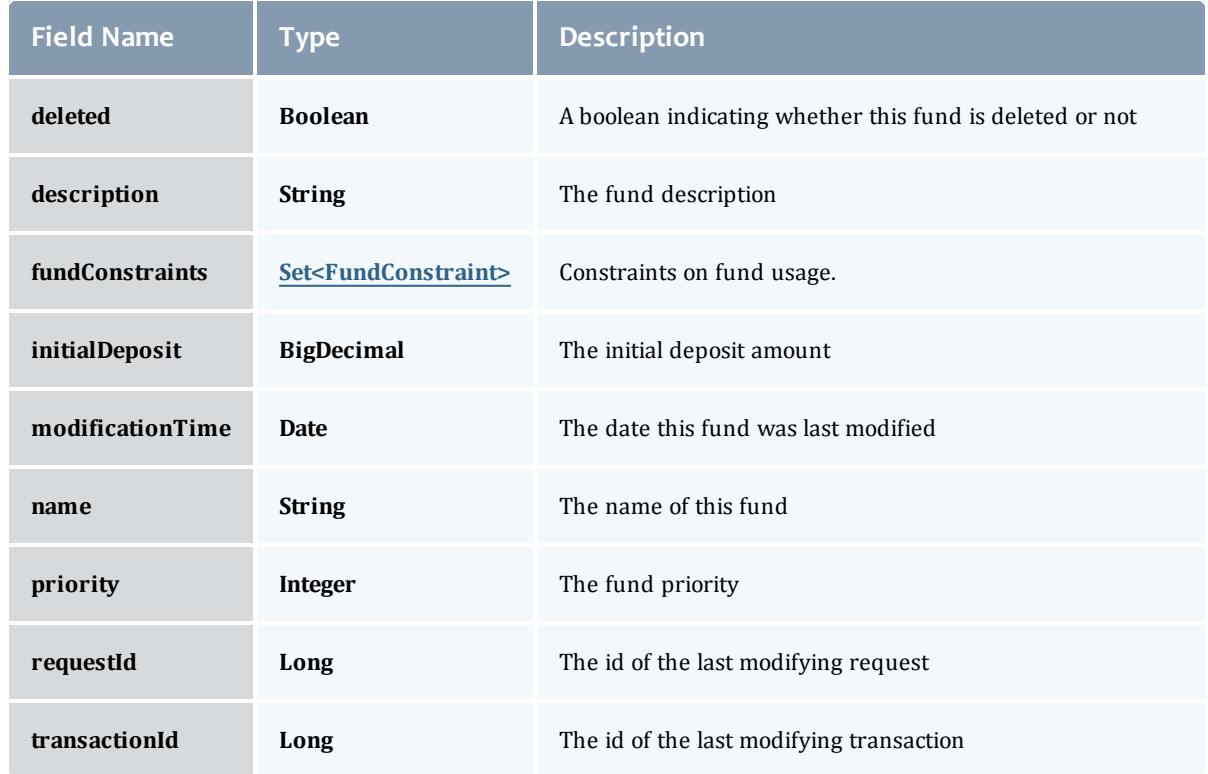

## Allocation

An allocation is a time-bounded pool of resource or service credits associated with an fund. An fund may have multiple allocations, each for use during a different time period.

An allocation has a start time and an end time that defines the time period during which the allocation may be used. By default an allocation is created with an unbounded time period (-infinity to infinity). An active flag is automatically updated to true if the fund is within its valid timeframe or false if it is not. An allocation may also have a credit limit representing the amount by which it can go negative. Thus, by having a positive balance in the Amount field, the fund is like a debit fund, implementing a pay-first uselater model. By establishing a credit limit instead of depositing an initial balance, the fund will be like a credit fund, implementing a use-first paylater model. These strategies can be combined by depositing some amount of funds coupled with a credit limit, implementing a form of overdraft protection where the funds will be used down to the negative of the credit limit.

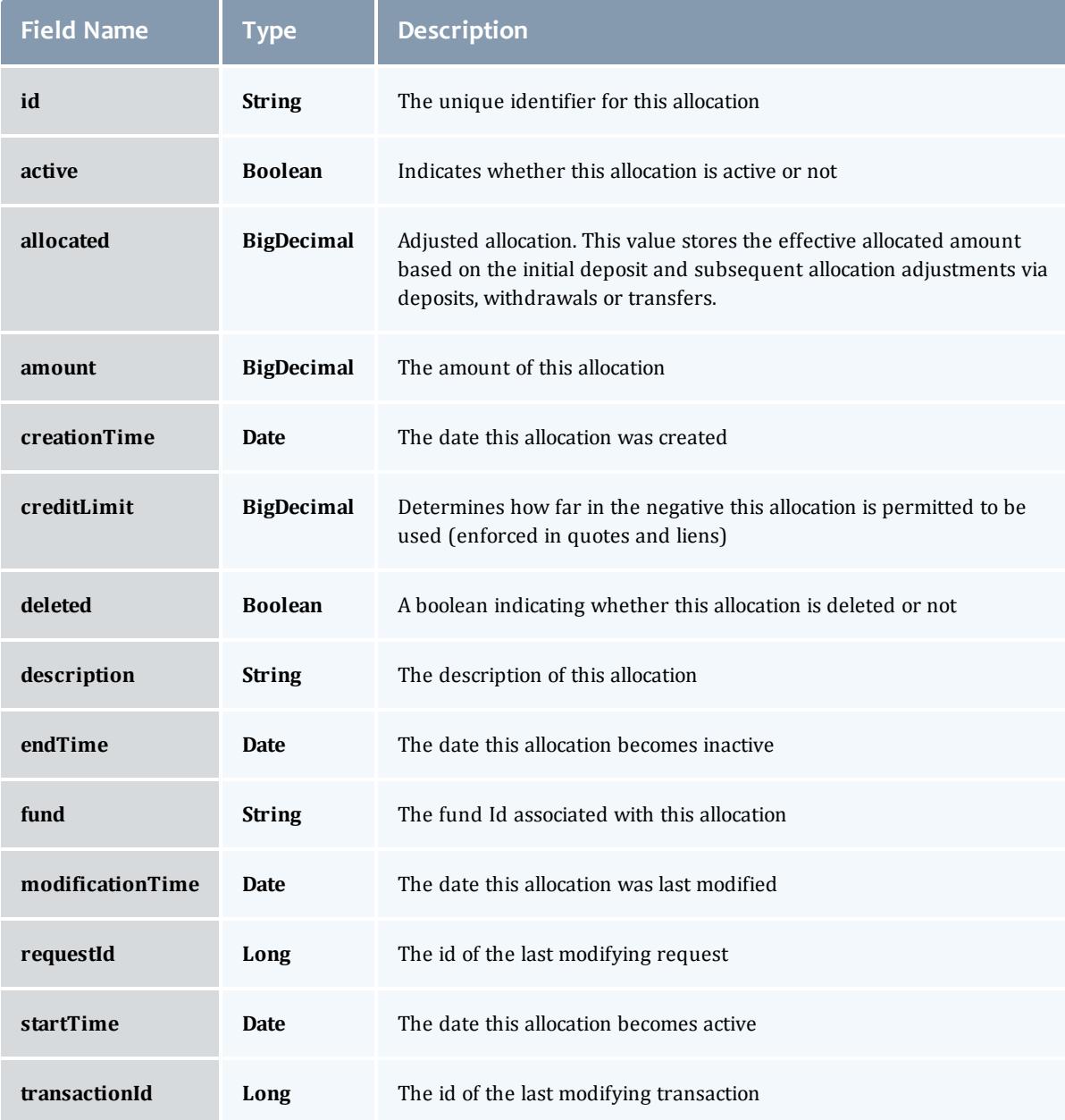

# **FundConstraint**

Constraints designate which entities (such as Users, Accounts, Machines, Classes, Organizations, etc.) may access the encapsulated credits in a fund or for which aspects of usage the funds are intended (QualityOfService, GeographicalArea, etc.).

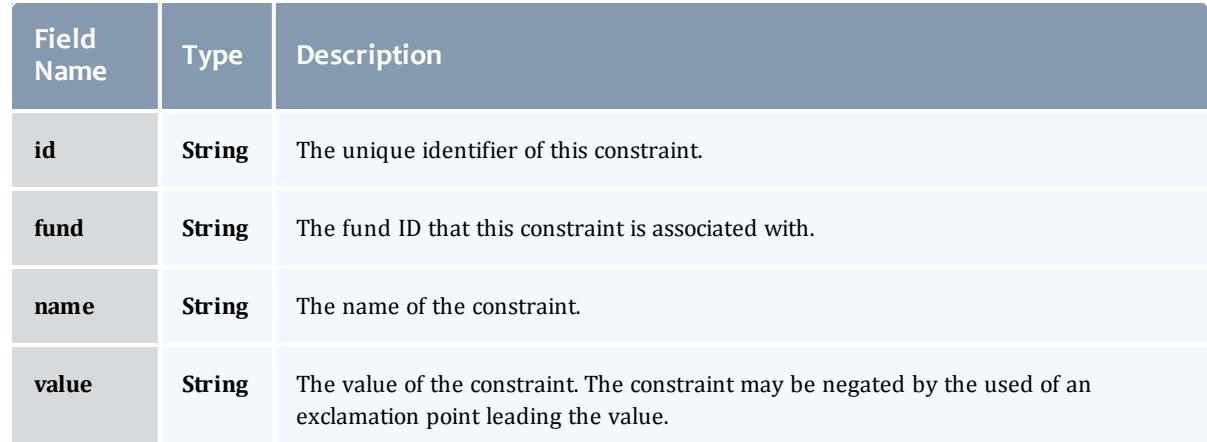

# FundTransactionSummary

Represents a Moab Accounting Manager transaction summary, which is a consolidated view of multiple transactions. The transactions are grouped by [object](#page-2191-1) and <u>[action](#page-2191-2)</u>, and a total [count](#page-2191-3) is given for the summary.

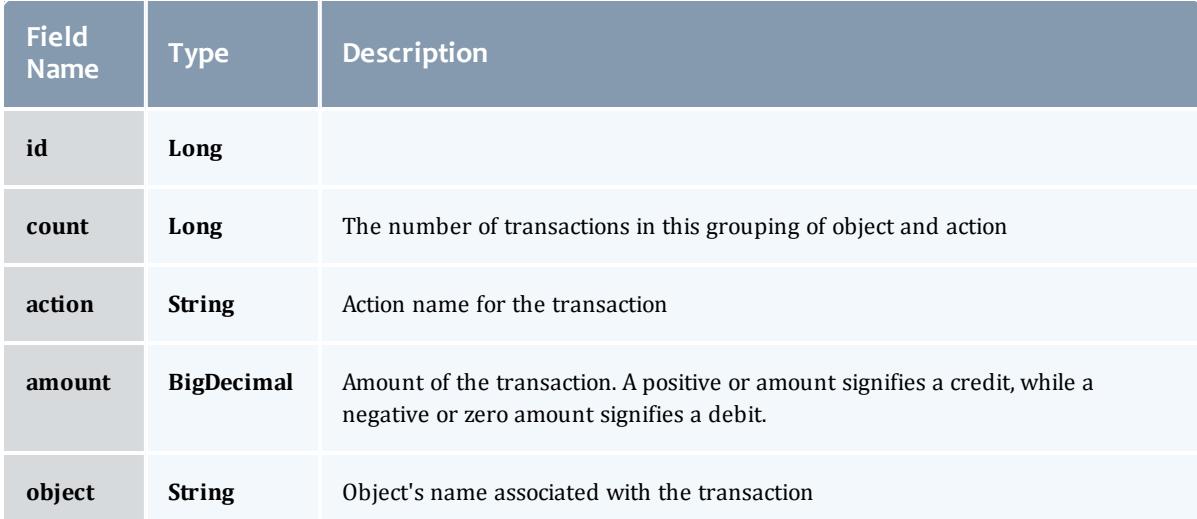

#### FundStatementSummary

# An fund statement summary is related to and quite similar to the [FundStatement](#page-2198-0) report, but differs in the [transactions](#page-2187-0) field by using the [FundTransactionSummary](#page-2191-0).

<span id="page-2187-1"></span>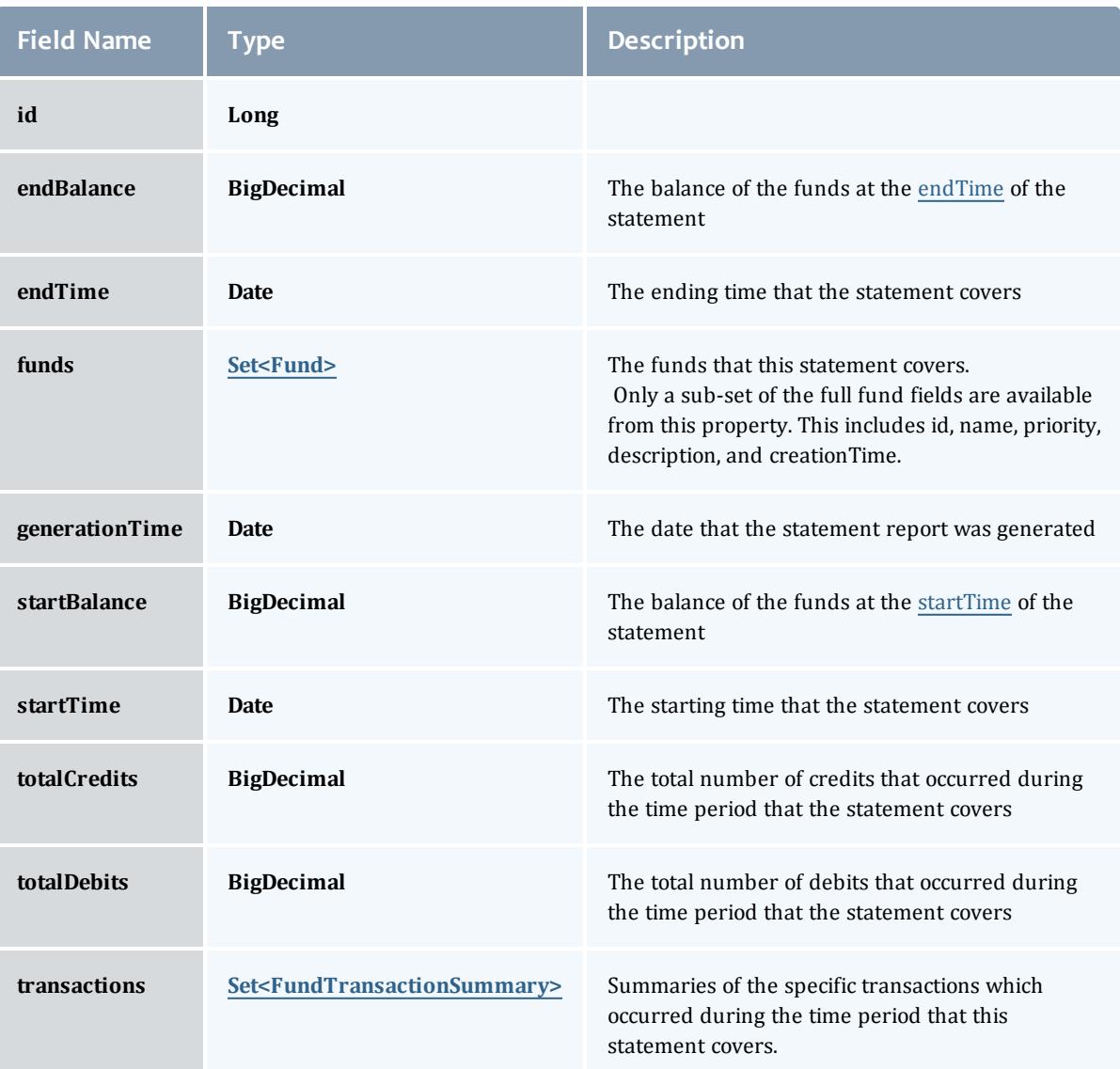

# <span id="page-2187-3"></span><span id="page-2187-2"></span><span id="page-2187-0"></span>Fund

A fund is a container for a time-bounded reference currency called credits for which the usage is restricted by constraints that define how the credits must be used. Much like with a bank, an fund is a repository for these

resource or service credits which are added through deposits and debited through withdrawals and charges. Each fund has a set of constraints designating which entities (such as Users, Accounts, Machines, Classes, Organizations, etc.) may access the fund or for which aspects of usage the funds are intended (QualityOfService, GeographicalArea, Feature, etc.). Fund constraints may also be negated with an exclamation point leading the constraint value.

When credits are deposited into an fund, they are associated with a time period within which they are valid. These time-bounded pools of credits are known as allocations. (An allocation is a pool of billable units associated with an fund for use during a particular time period.) By using multiple allocations that expire in regular intervals it is possible to implement a use-it-or-lose-it policy and establish an allocation cycle.

Funds may be nested. Hierarchically nested funds may be useful for the delegation of management roles and responsibilities. Deposit shares may be established that assist to automate a trickle-down effect for funds deposited at higher level funds. Additionally, an optional overflow feature allows charges against lower level funds to trickle up the hierarchy.

Funds may have an arbitrary name which is not necessarily unique for the fund. Funds may also have a priority which will influence the order of fund selection when charging.

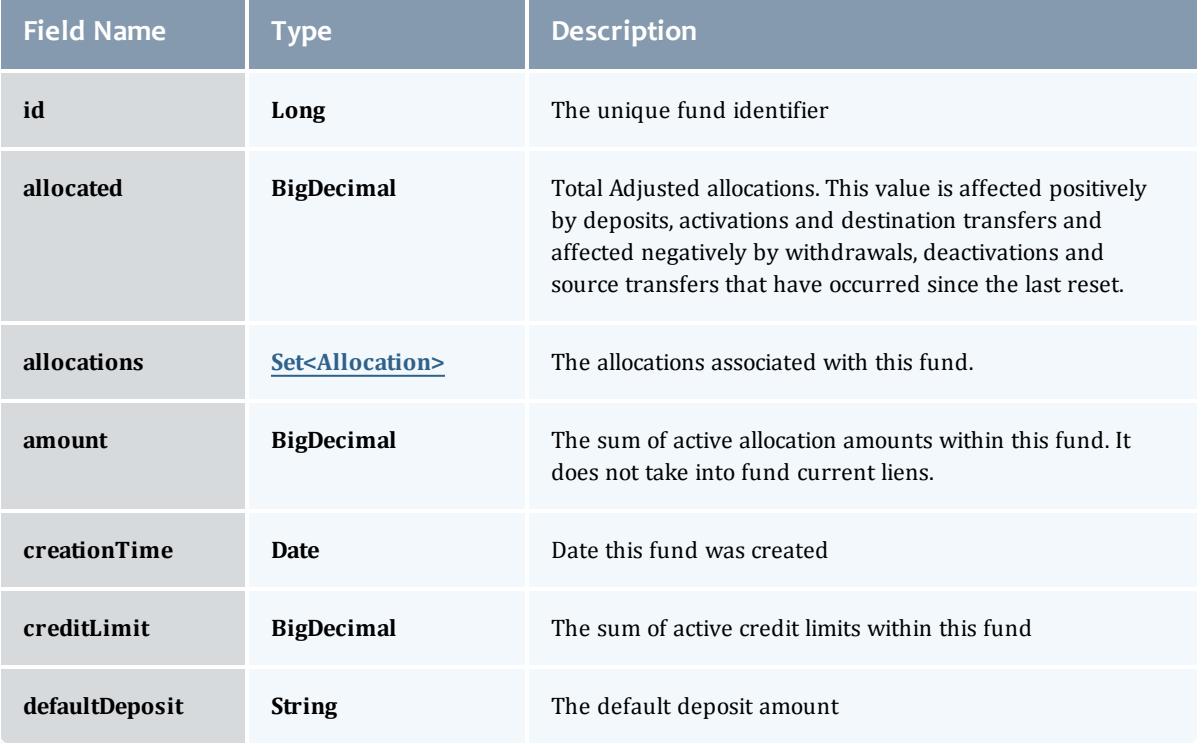

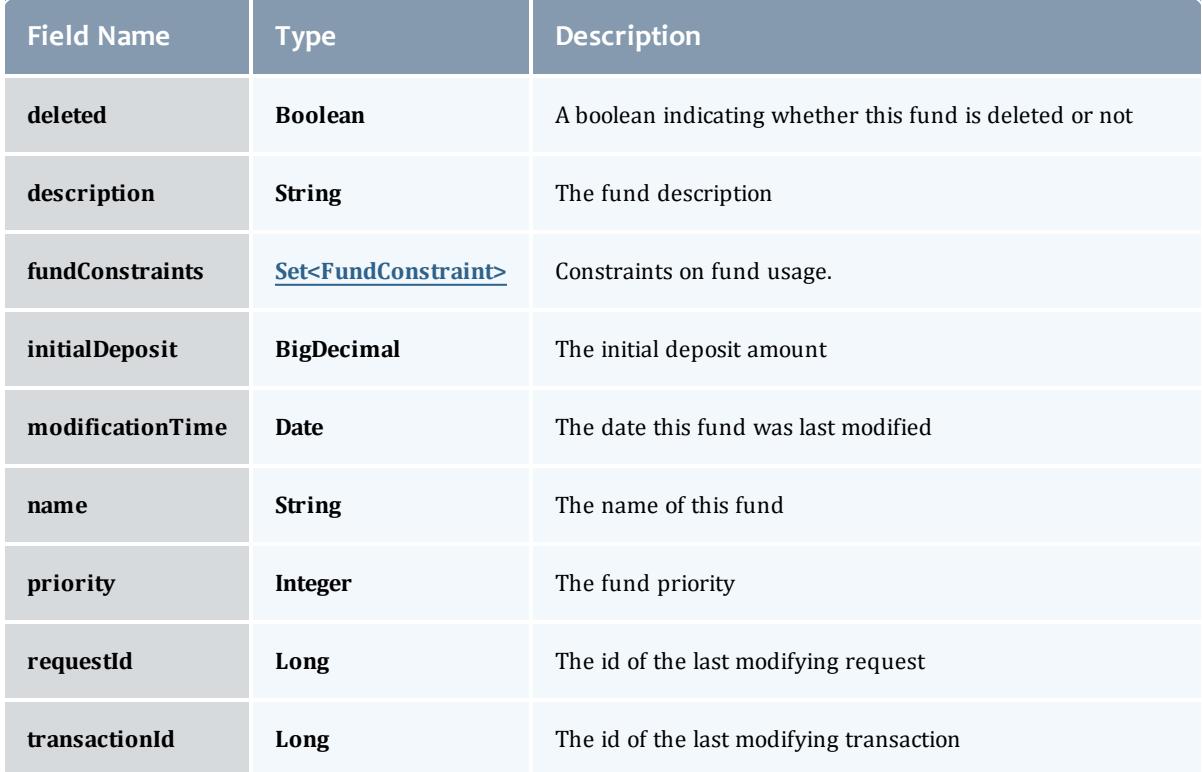

#### <span id="page-2189-0"></span>Allocation

An allocation is a time-bounded pool of resource or service credits associated with an fund. An fund may have multiple allocations, each for use during a different time period.

An allocation has a start time and an end time that defines the time period during which the allocation may be used. By default an allocation is created with an unbounded time period (-infinity to infinity). An active flag is automatically updated to true if the fund is within its valid timeframe or false if it is not. An allocation may also have a credit limit representing the amount by which it can go negative. Thus, by having a positive balance in the Amount field, the fund is like a debit fund, implementing a pay-first uselater model. By establishing a credit limit instead of depositing an initial balance, the fund will be like a credit fund, implementing a use-first paylater model. These strategies can be combined by depositing some amount of funds coupled with a credit limit, implementing a form of overdraft protection where the funds will be used down to the negative of the credit limit.

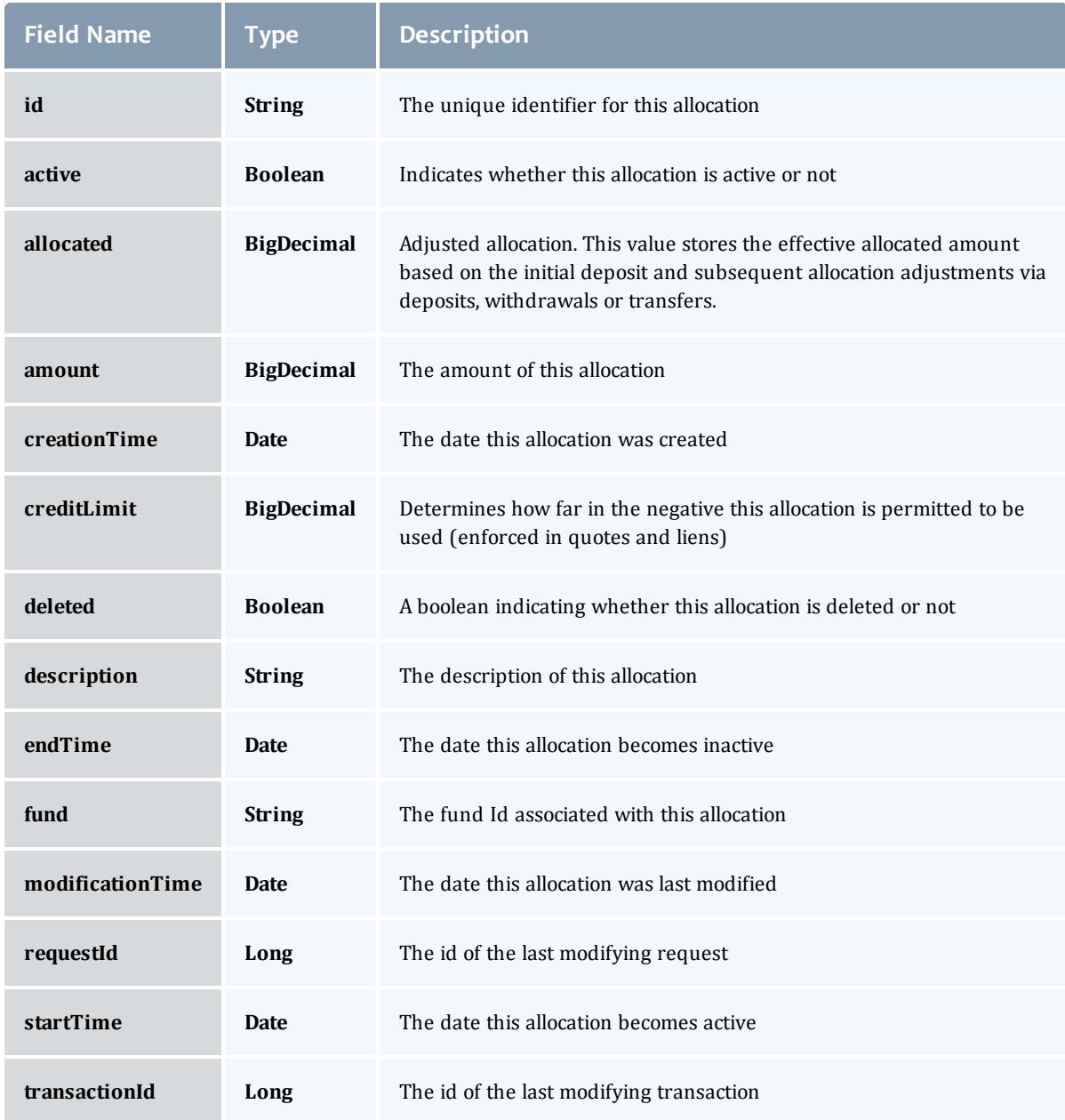

## <span id="page-2190-0"></span>**FundConstraint**

Constraints designate which entities (such as Users, Accounts, Machines, Classes, Organizations, etc.) may access the encapsulated credits in a fund or for which aspects of usage the funds are intended (QualityOfService, GeographicalArea, etc.).

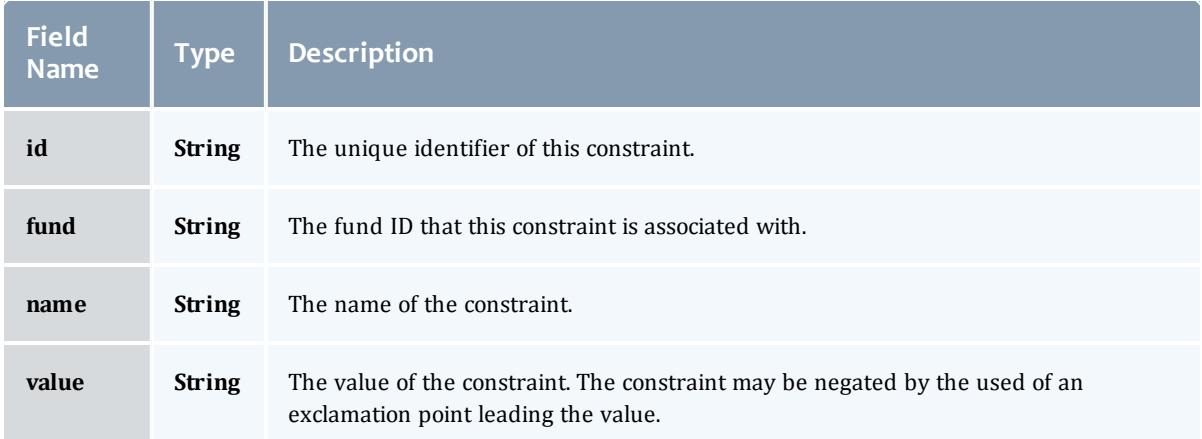

# <span id="page-2191-0"></span>FundTransactionSummary

Represents a Moab Accounting Manager transaction summary, which is a consolidated view of multiple transactions. The transactions are grouped by [object](#page-2191-1) and [action](#page-2191-2), and a total [count](#page-2191-3) is given for the summary.

<span id="page-2191-3"></span><span id="page-2191-2"></span>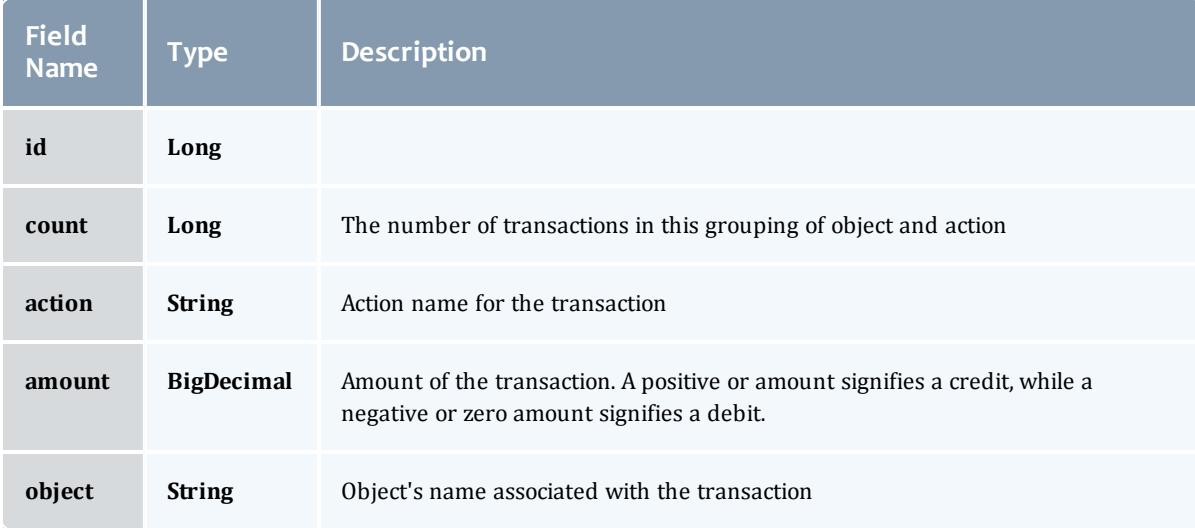

<span id="page-2191-1"></span>Related Topics

• [Accounting](#page-1692-0) **Funds** on page 1663

# **Fields: Fund Statements**

See the associated **[Accounting](#page-1692-0) Funds** on page 1663 resource section for more information on how to use this resource and supported operations.

## Additional references

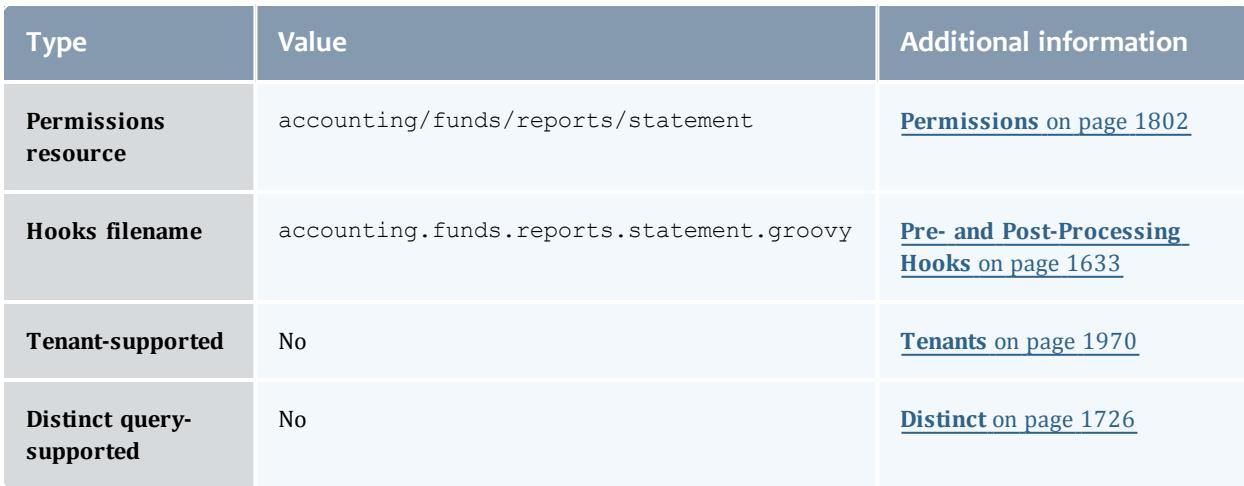

#### FundStatement

# An fund statement is a report generated from Moab Accounting Manager fund, allocation, and transaction data. It contains fields detailing the specific time period covered, the starting and ending balances, the total of the transactions, and fund and transaction details.

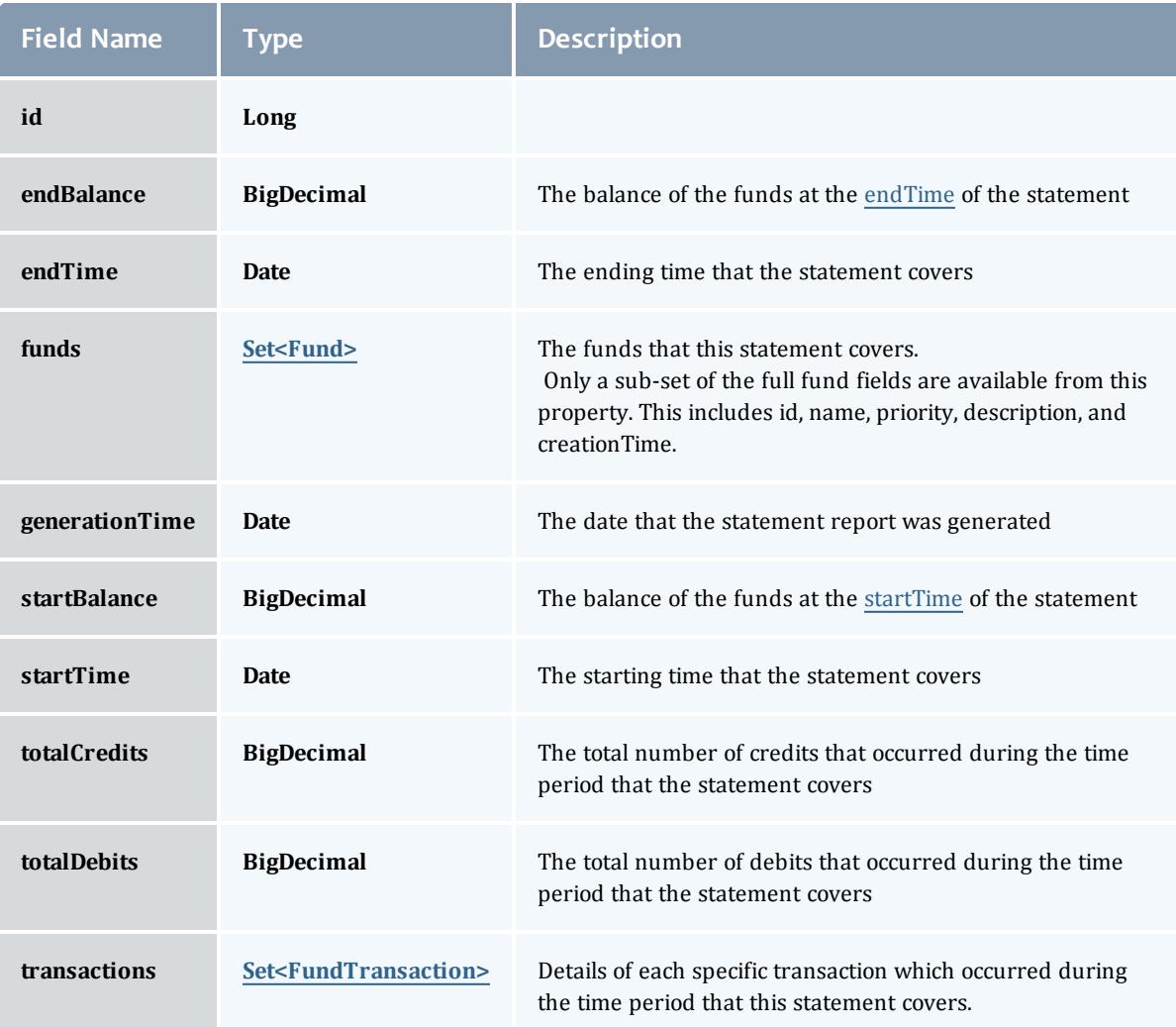

# Fund

A fund is a container for a time-bounded reference currency called credits for which the usage is restricted by constraints that define how the credits must be used. Much like with a bank, an fund is a repository for these resource or service credits which are added through deposits and debited through withdrawals and charges. Each fund has a set of constraints

designating which entities (such as Users, Accounts, Machines, Classes, Organizations, etc.) may access the fund or for which aspects of usage the funds are intended (QualityOfService, GeographicalArea, Feature, etc.). Fund constraints may also be negated with an exclamation point leading the constraint value.

When credits are deposited into an fund, they are associated with a time period within which they are valid. These time-bounded pools of credits are known as allocations. (An allocation is a pool of billable units associated with an fund for use during a particular time period.) By using multiple allocations that expire in regular intervals it is possible to implement a use-it-or-lose-it policy and establish an allocation cycle.

Funds may be nested. Hierarchically nested funds may be useful for the delegation of management roles and responsibilities. Deposit shares may be established that assist to automate a trickle-down effect for funds deposited at higher level funds. Additionally, an optional overflow feature allows charges against lower level funds to trickle up the hierarchy.

Funds may have an arbitrary name which is not necessarily unique for the fund. Funds may also have a priority which will influence the order of fund selection when charging.

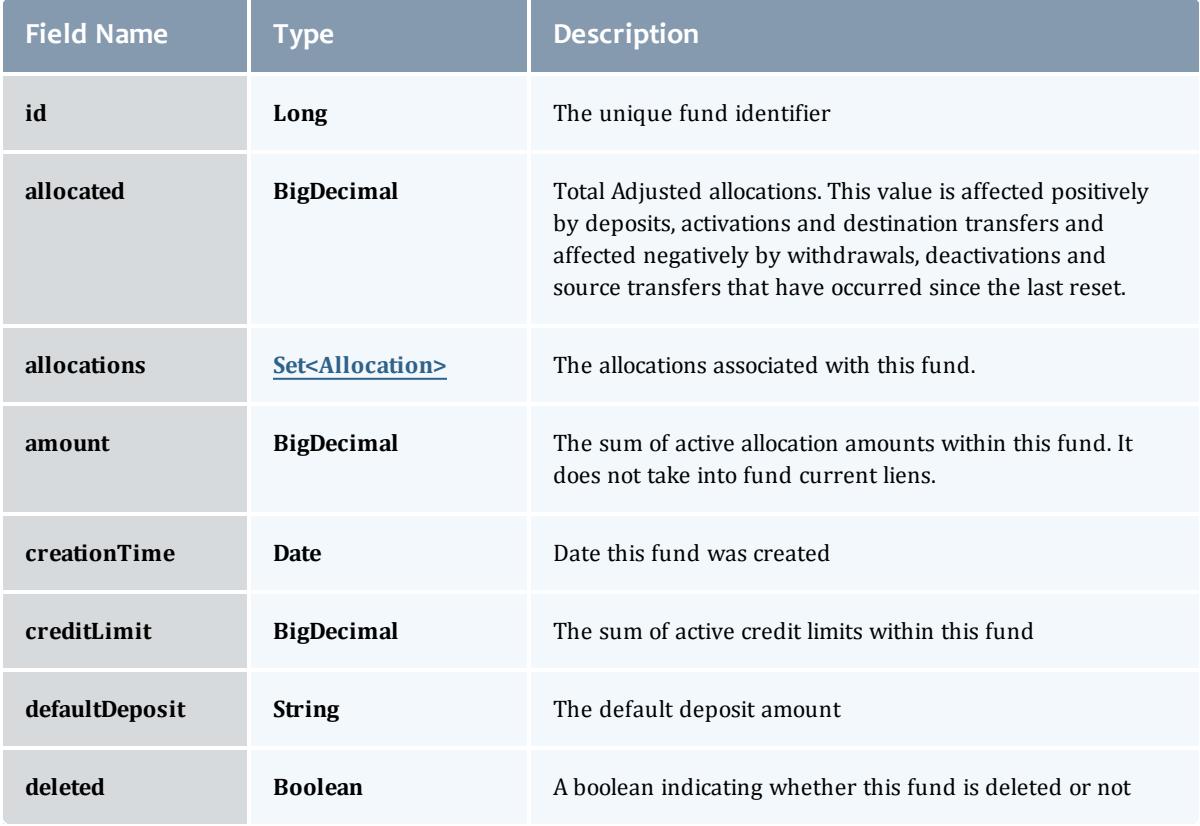

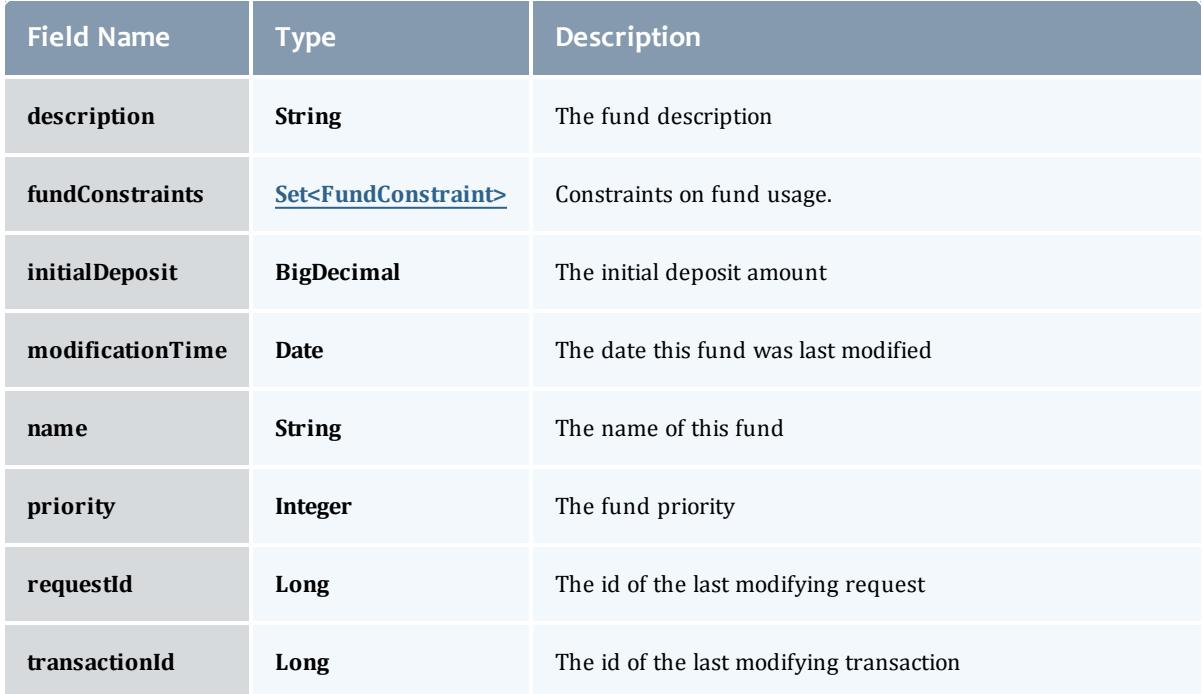

#### Allocation

An allocation is a time-bounded pool of resource or service credits associated with an fund. An fund may have multiple allocations, each for use during a different time period.

An allocation has a start time and an end time that defines the time period during which the allocation may be used. By default an allocation is created with an unbounded time period (-infinity to infinity). An active flag is automatically updated to true if the fund is within its valid timeframe or false if it is not. An allocation may also have a credit limit representing the amount by which it can go negative. Thus, by having a positive balance in the Amount field, the fund is like a debit fund, implementing a pay-first uselater model. By establishing a credit limit instead of depositing an initial balance, the fund will be like a credit fund, implementing a use-first paylater model. These strategies can be combined by depositing some amount of funds coupled with a credit limit, implementing a form of overdraft protection where the funds will be used down to the negative of the credit limit.

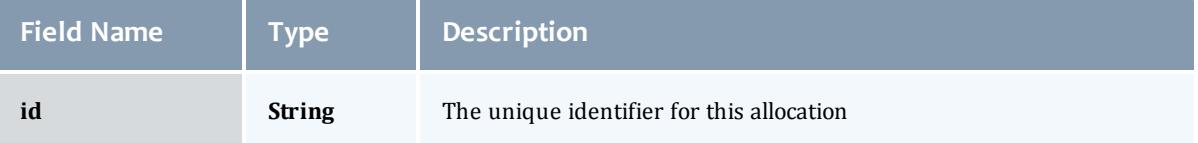
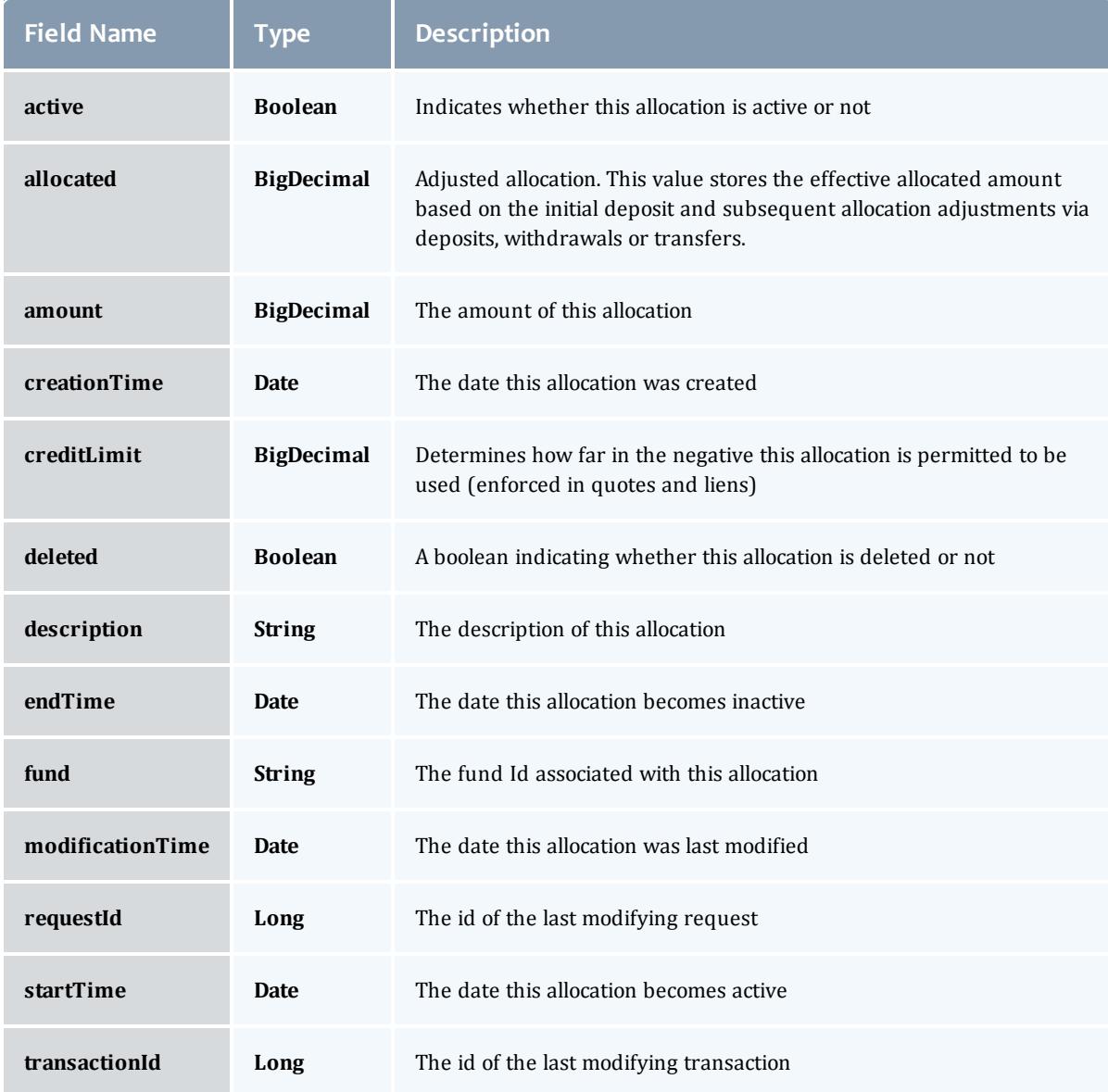

## FundConstraint

Constraints designate which entities (such as Users, Accounts, Machines, Classes, Organizations, etc.) may access the encapsulated credits in a fund or for which aspects of usage the funds are intended (QualityOfService, GeographicalArea, etc.).

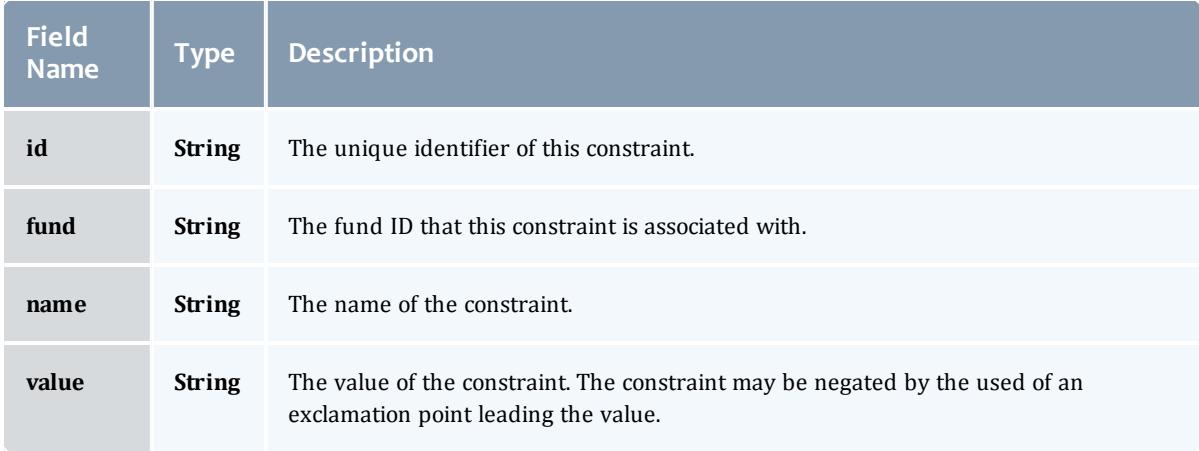

# FundTransaction

# Represents a Moab Accounting Manager transaction.

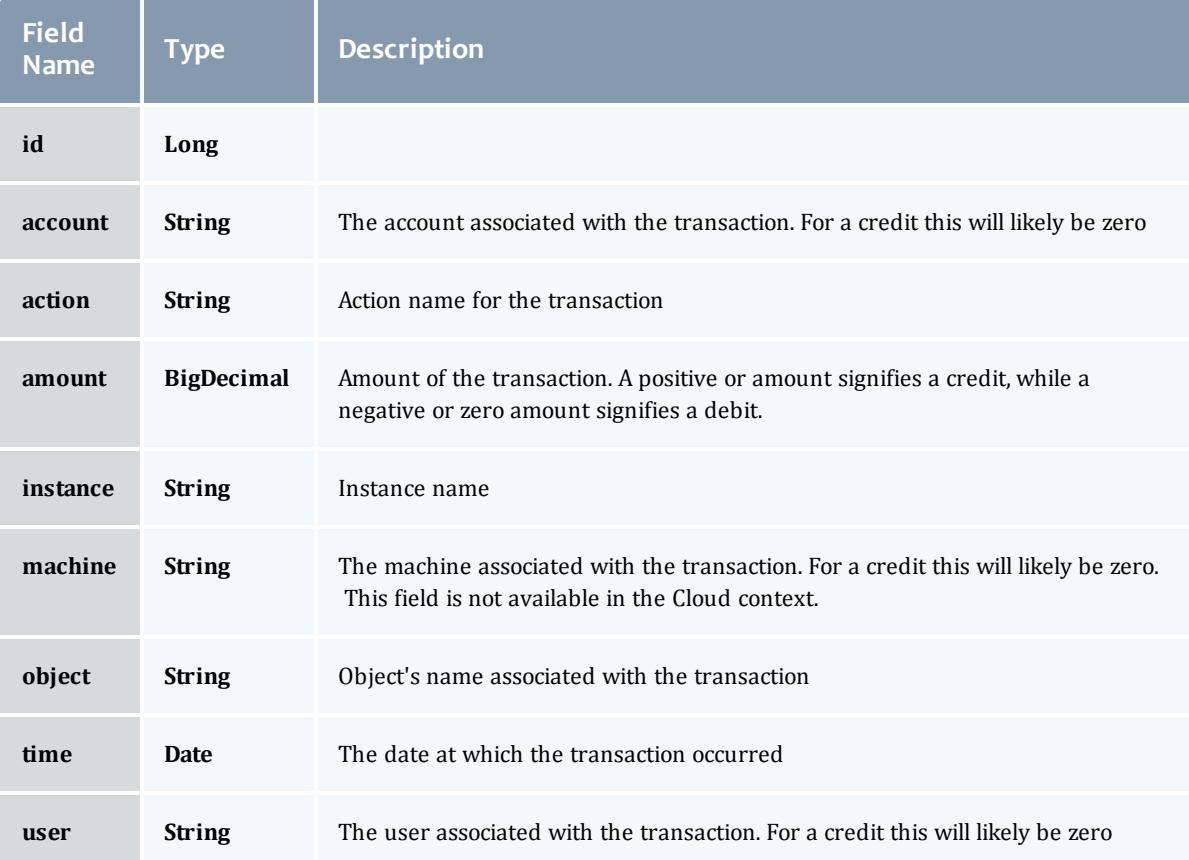

#### FundStatement

An fund statement is a report generated from Moab Accounting Manager fund, allocation, and transaction data. It contains fields detailing the specific time period covered, the starting and ending balances, the total of the transactions, and fund and transaction details.

<span id="page-2198-0"></span>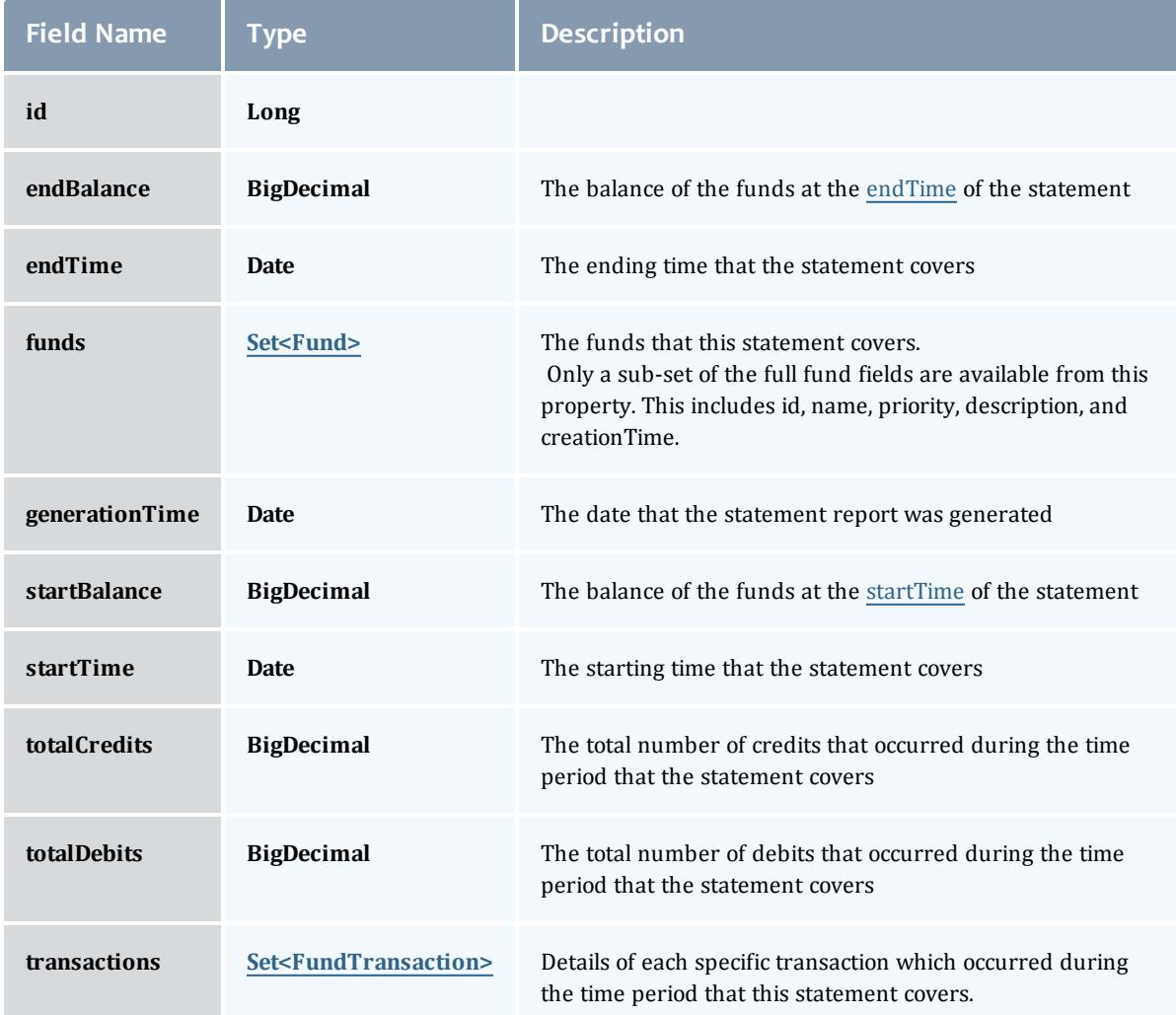

#### <span id="page-2198-2"></span><span id="page-2198-1"></span>Fund

A fund is a container for a time-bounded reference currency called credits for which the usage is restricted by constraints that define how the credits must be used. Much like with a bank, an fund is a repository for these resource or service credits which are added through deposits and debited through withdrawals and charges. Each fund has a set of constraints

designating which entities (such as Users, Accounts, Machines, Classes, Organizations, etc.) may access the fund or for which aspects of usage the funds are intended (QualityOfService, GeographicalArea, Feature, etc.). Fund constraints may also be negated with an exclamation point leading the constraint value.

When credits are deposited into an fund, they are associated with a time period within which they are valid. These time-bounded pools of credits are known as allocations. (An allocation is a pool of billable units associated with an fund for use during a particular time period.) By using multiple allocations that expire in regular intervals it is possible to implement a use-it-or-lose-it policy and establish an allocation cycle.

Funds may be nested. Hierarchically nested funds may be useful for the delegation of management roles and responsibilities. Deposit shares may be established that assist to automate a trickle-down effect for funds deposited at higher level funds. Additionally, an optional overflow feature allows charges against lower level funds to trickle up the hierarchy.

Funds may have an arbitrary name which is not necessarily unique for the fund. Funds may also have a priority which will influence the order of fund selection when charging.

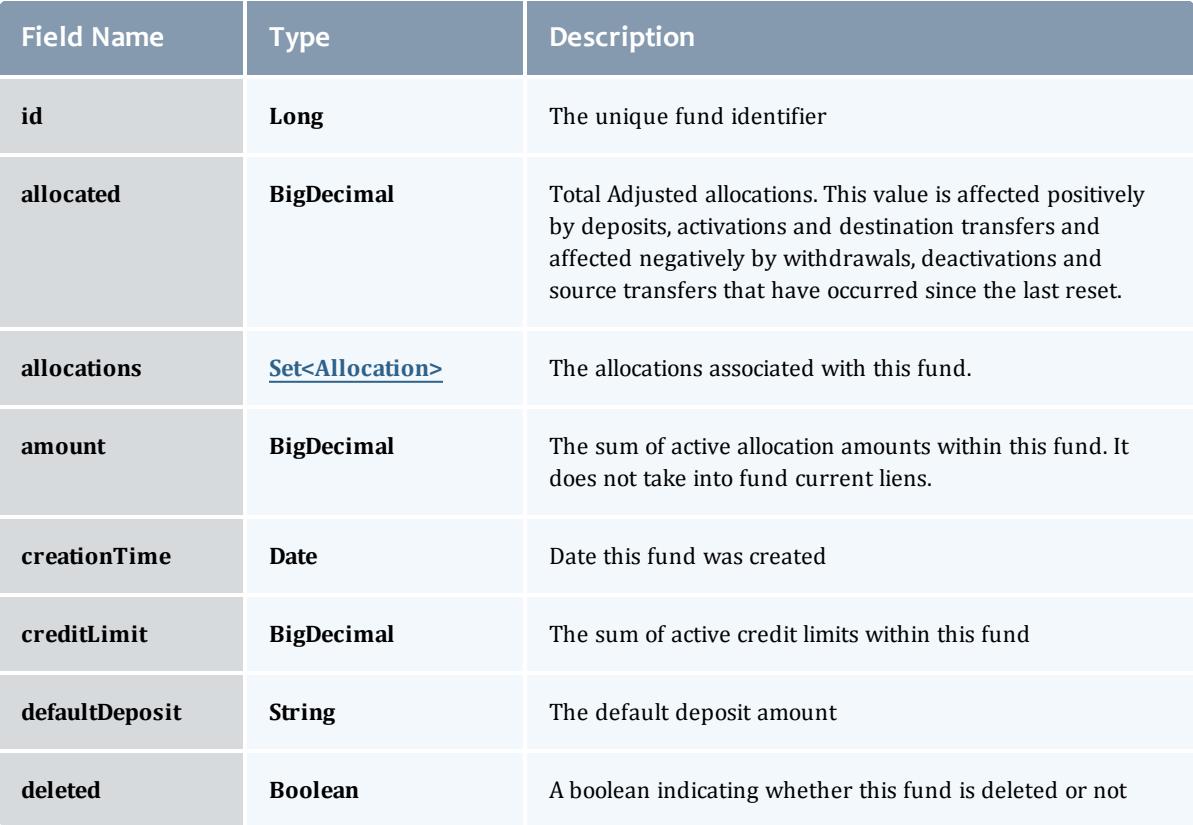

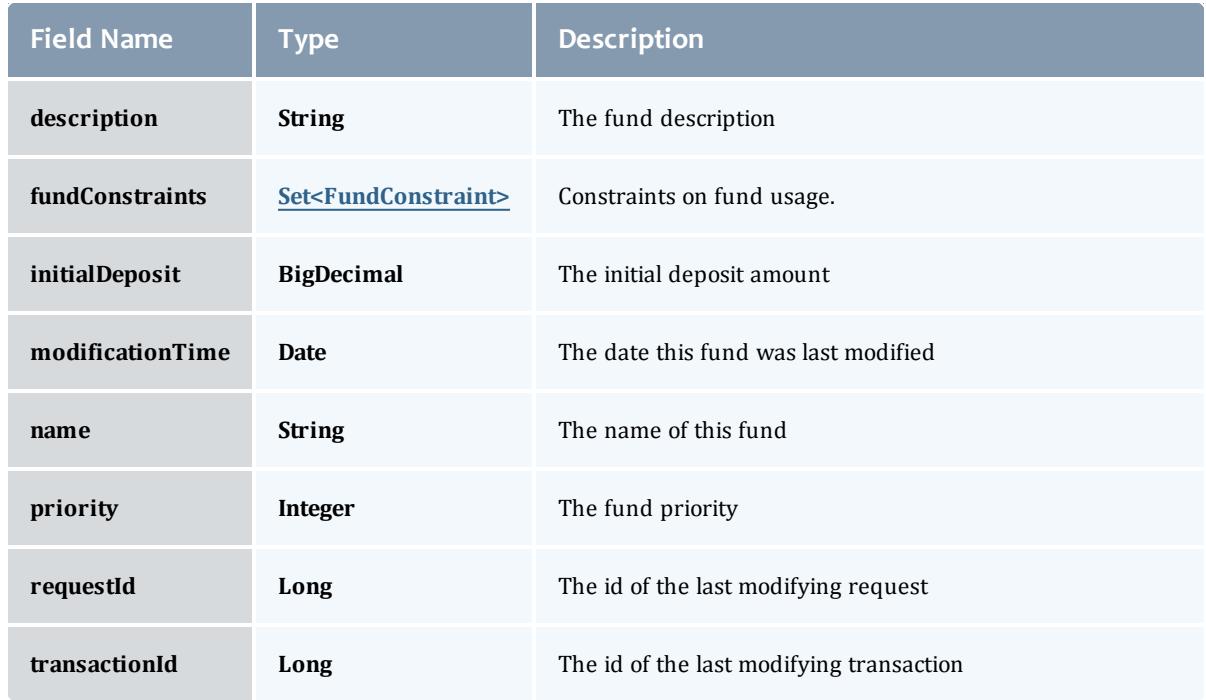

#### <span id="page-2200-0"></span>Allocation

An allocation is a time-bounded pool of resource or service credits associated with an fund. An fund may have multiple allocations, each for use during a different time period.

An allocation has a start time and an end time that defines the time period during which the allocation may be used. By default an allocation is created with an unbounded time period (-infinity to infinity). An active flag is automatically updated to true if the fund is within its valid timeframe or false if it is not. An allocation may also have a credit limit representing the amount by which it can go negative. Thus, by having a positive balance in the Amount field, the fund is like a debit fund, implementing a pay-first uselater model. By establishing a credit limit instead of depositing an initial balance, the fund will be like a credit fund, implementing a use-first paylater model. These strategies can be combined by depositing some amount of funds coupled with a credit limit, implementing a form of overdraft protection where the funds will be used down to the negative of the credit limit.

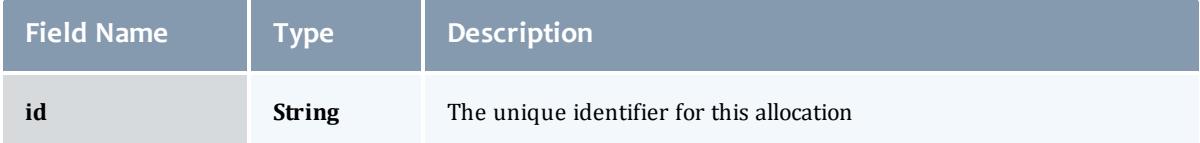

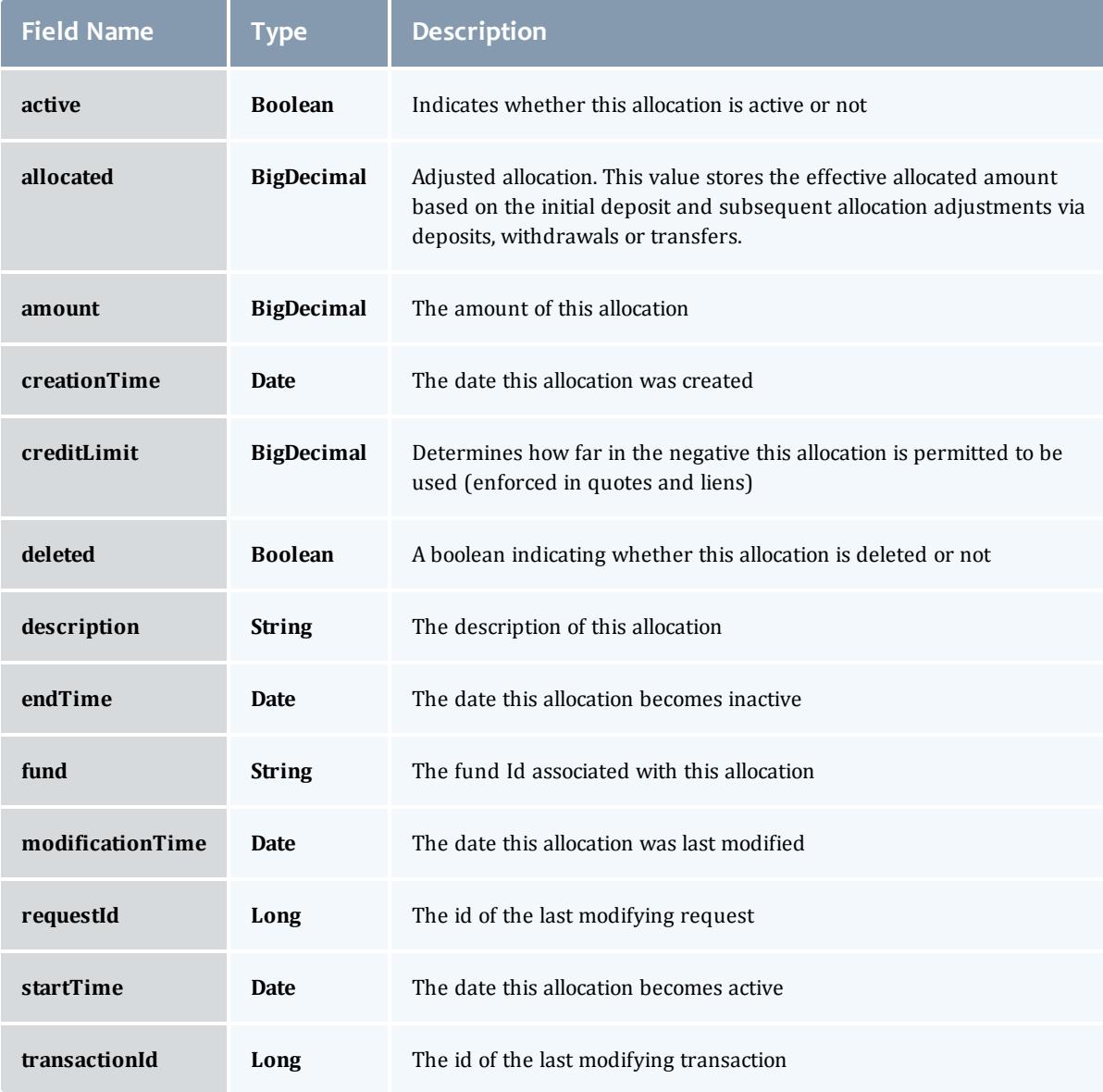

# <span id="page-2201-0"></span>FundConstraint

Constraints designate which entities (such as Users, Accounts, Machines, Classes, Organizations, etc.) may access the encapsulated credits in a fund or for which aspects of usage the funds are intended (QualityOfService, GeographicalArea, etc.).

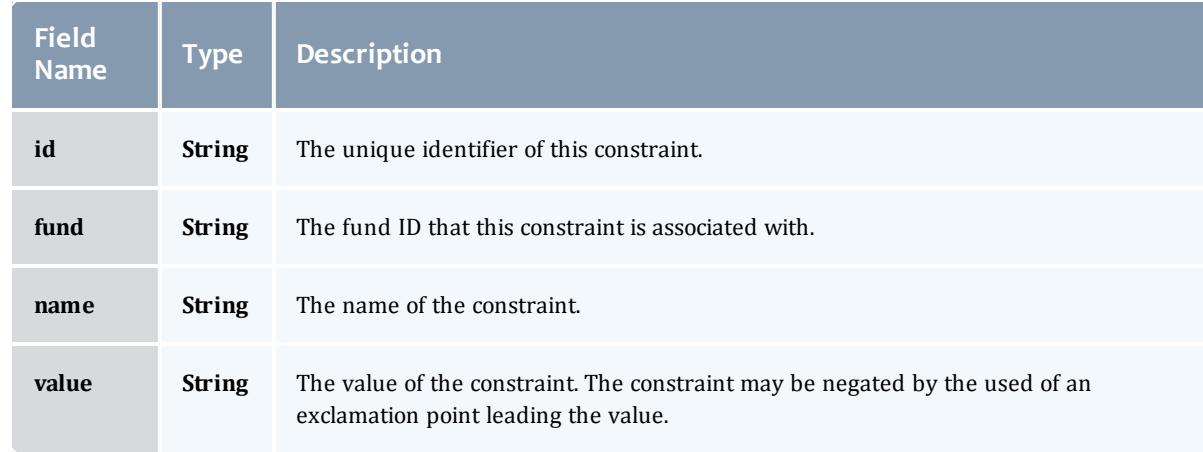

# <span id="page-2202-0"></span>**FundTransaction**

# Represents a Moab Accounting Manager transaction.

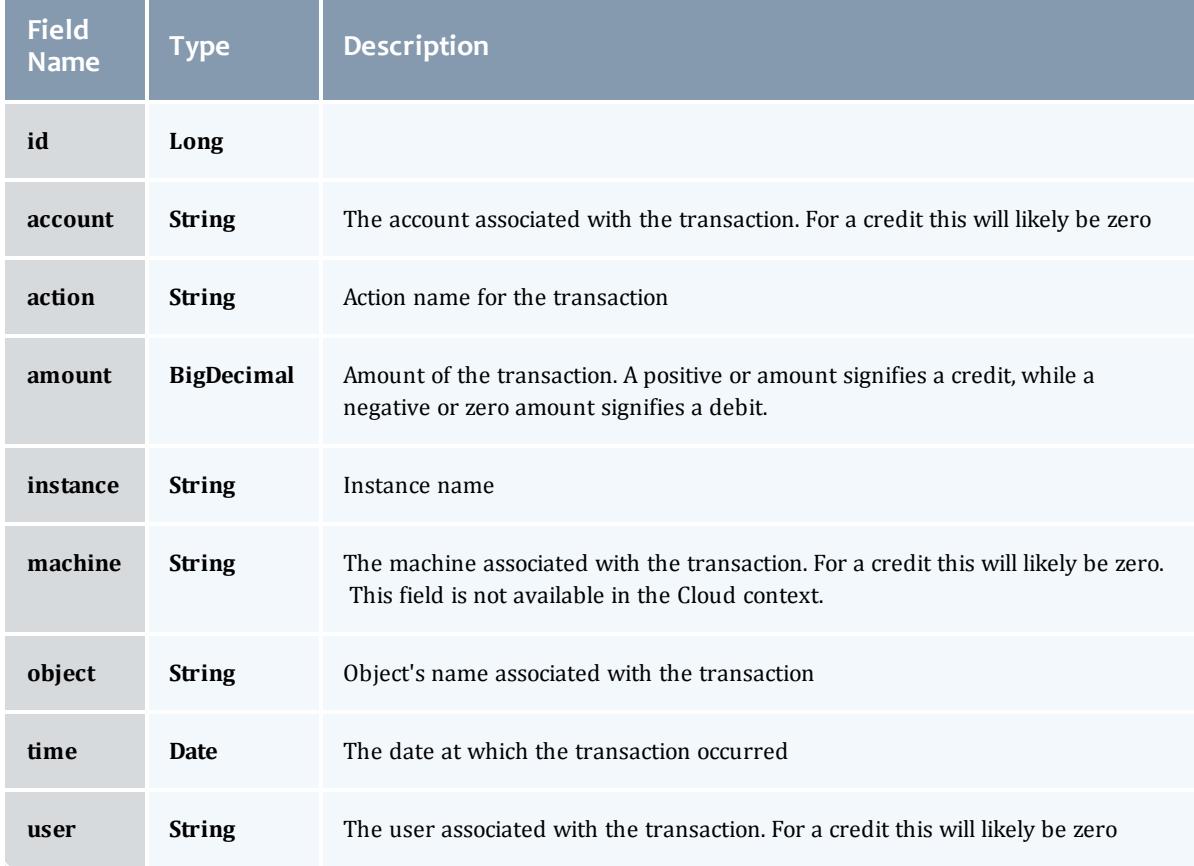

# Related Topics

• **[Accounting](#page-1692-0) Funds** on page 1663

# **Fields: Funds**

# See the associated **[Accounting](#page-1692-0) Funds** on page 1663 resource section for more information on how to use this resource and supported operations.

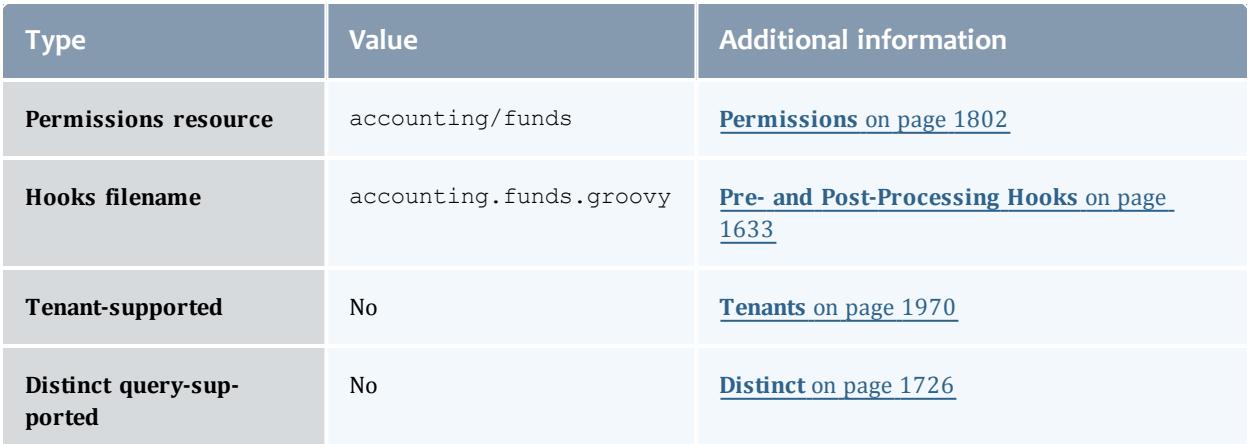

#### Fund

A fund is a container for a time-bounded reference currency called credits for which the usage is restricted by constraints that define how the credits must be used. Much like with a bank, an fund is a repository for these resource or service credits which are added through deposits and debited through withdrawals and charges. Each fund has a set of constraints designating which entities (such as Users, Accounts, Machines, Classes, Organizations, etc.) may access the fund or for which aspects of usage the funds are intended (QualityOfService, GeographicalArea, Feature, etc.). Fund constraints may also be negated with an exclamation point leading the constraint value.

When credits are deposited into an fund, they are associated with a time period within which they are valid. These time-bounded pools of credits are known as allocations. (An allocation is a pool of billable units associated with an fund for use during a particular time period.) By using multiple allocations that expire in regular intervals it is possible to implement a use-it-or-lose-it policy and establish an allocation cycle.

Funds may be nested. Hierarchically nested funds may be useful for the delegation of management roles and responsibilities. Deposit shares may be established that assist to automate a trickle-down effect for funds deposited at higher level funds. Additionally, an optional overflow feature allows charges against lower level funds to trickle up the hierarchy.

Funds may have an arbitrary name which is not necessarily unique for the fund. Funds may also have a priority which will influence the order of fund selection when charging.

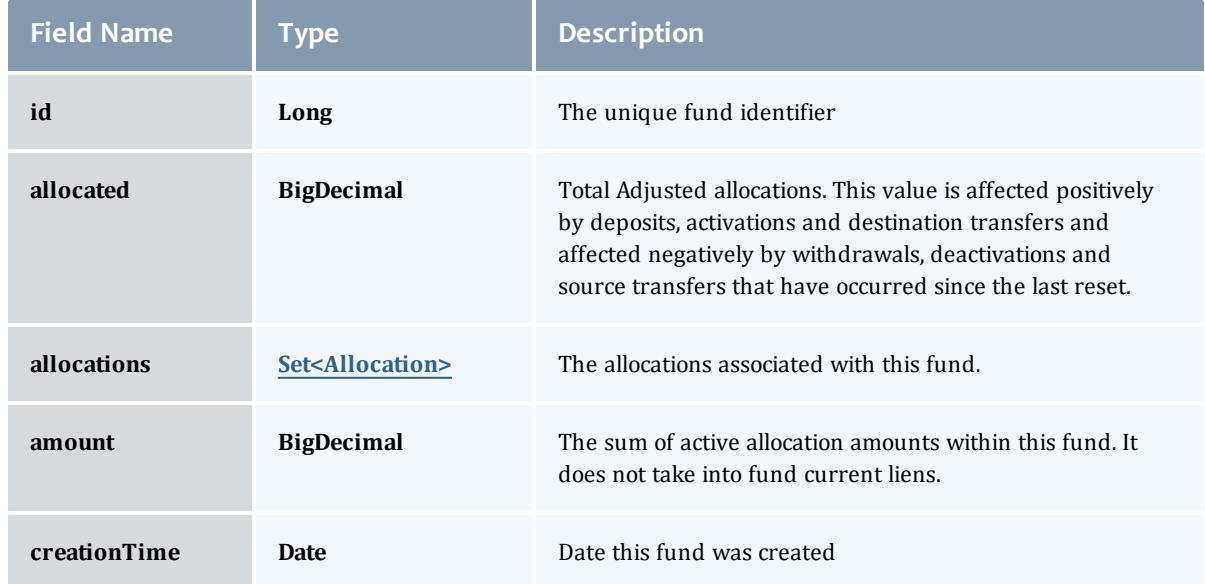

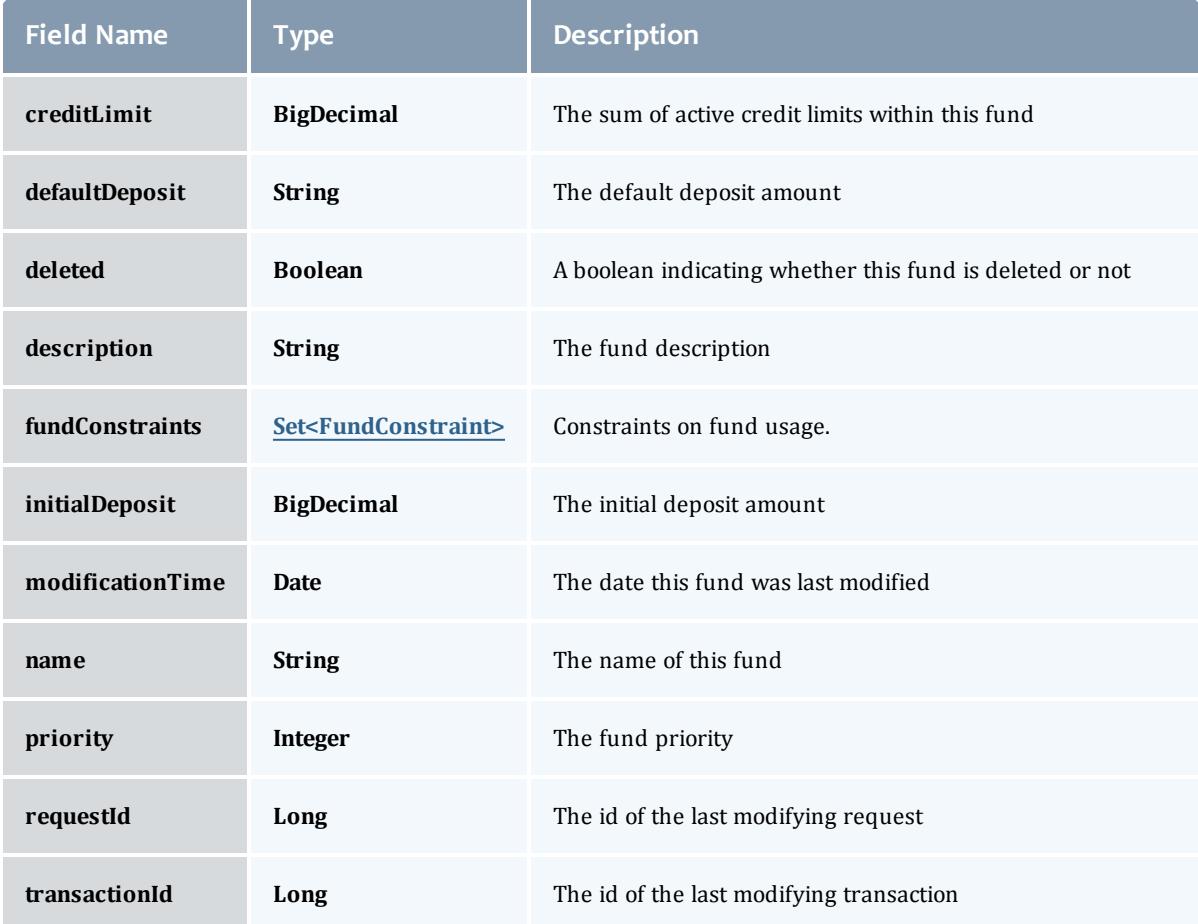

#### Allocation

An allocation is a time-bounded pool of resource or service credits associated with an fund. An fund may have multiple allocations, each for use during a different time period.

An allocation has a start time and an end time that defines the time period during which the allocation may be used. By default an allocation is created with an unbounded time period (-infinity to infinity). An active flag is automatically updated to true if the fund is within its valid timeframe or false if it is not. An allocation may also have a credit limit representing the amount by which it can go negative. Thus, by having a positive balance in the Amount field, the fund is like a debit fund, implementing a pay-first uselater model. By establishing a credit limit instead of depositing an initial balance, the fund will be like a credit fund, implementing a use-first paylater model. These strategies can be combined by depositing some amount of funds coupled with a credit limit, implementing a form of overdraft

# protection where the funds will be used down to the negative of the credit limit.

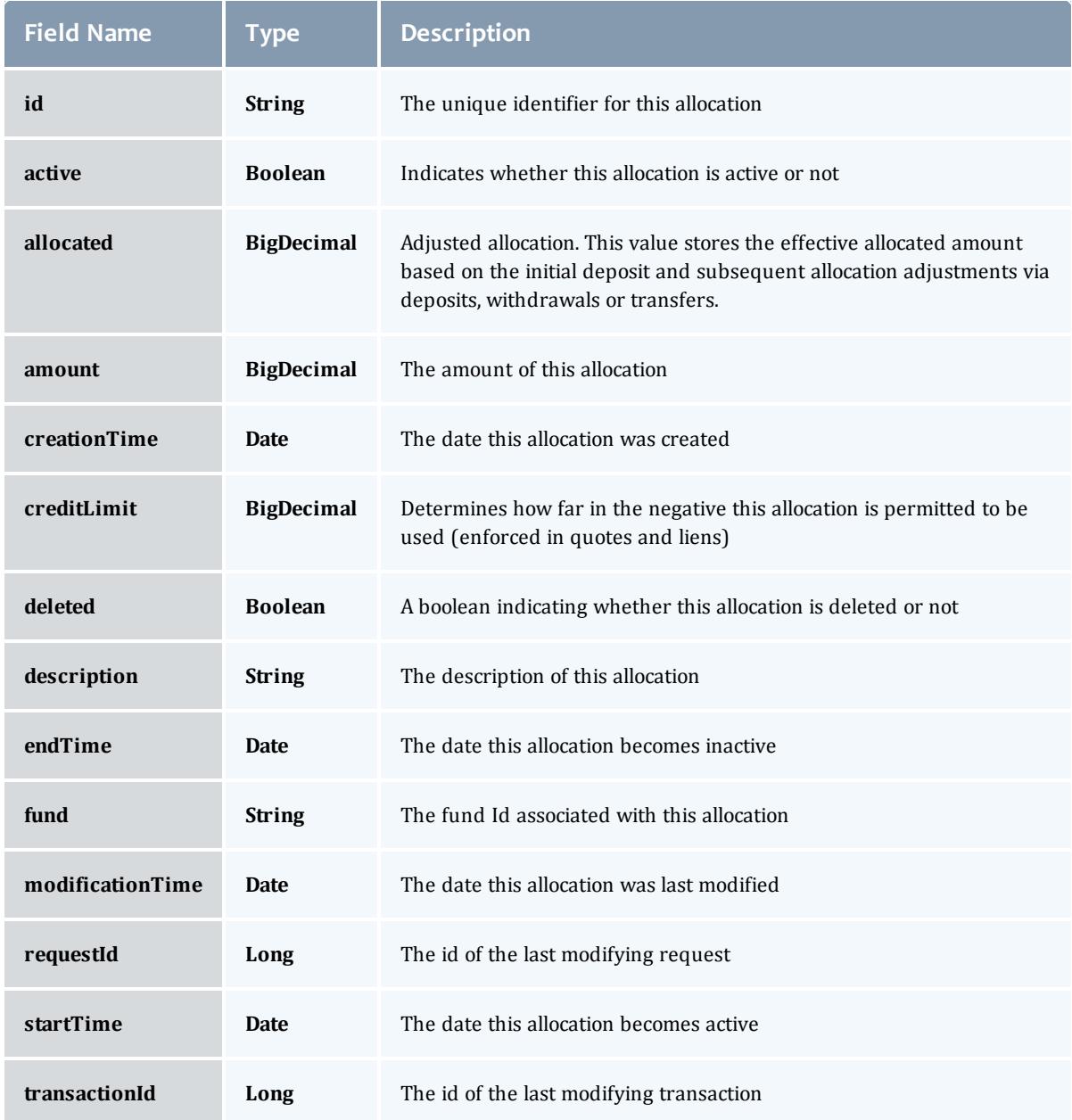

# FundConstraint

Constraints designate which entities (such as Users, Accounts, Machines, Classes, Organizations, etc.) may access the encapsulated credits in a fund or for which aspects of usage the funds are intended (QualityOfService, GeographicalArea, etc.).

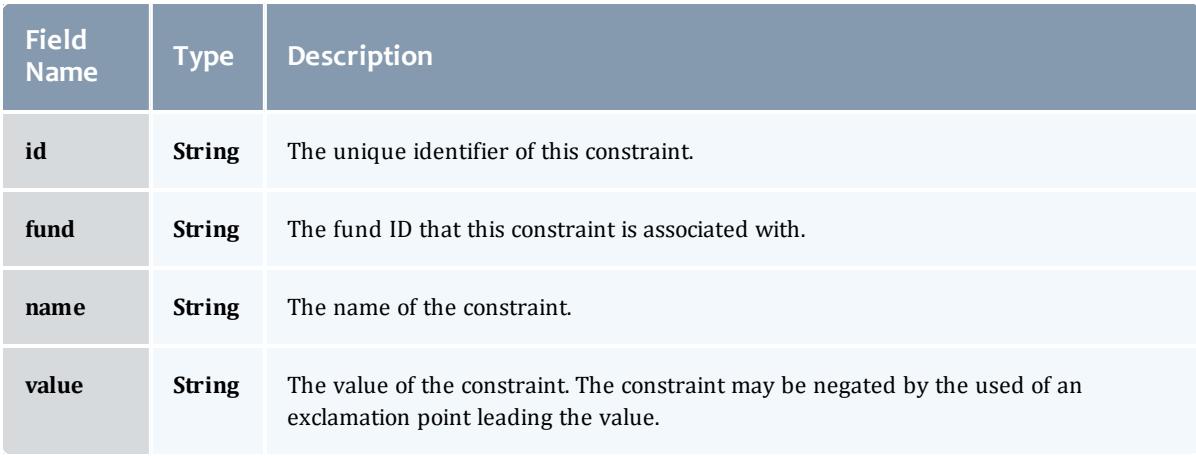

#### Fund

A fund is a container for a time-bounded reference currency called credits for which the usage is restricted by constraints that define how the credits must be used. Much like with a bank, an fund is a repository for these resource or service credits which are added through deposits and debited through withdrawals and charges. Each fund has a set of constraints designating which entities (such as Users, Accounts, Machines, Classes, Organizations, etc.) may access the fund or for which aspects of usage the funds are intended (QualityOfService, GeographicalArea, Feature, etc.). Fund constraints may also be negated with an exclamation point leading the constraint value.

When credits are deposited into an fund, they are associated with a time period within which they are valid. These time-bounded pools of credits are known as allocations. (An allocation is a pool of billable units associated with an fund for use during a particular time period.) By using multiple allocations that expire in regular intervals it is possible to implement a use-it-or-lose-it policy and establish an allocation cycle.

Funds may be nested. Hierarchically nested funds may be useful for the delegation of management roles and responsibilities. Deposit shares may be established that assist to automate a trickle-down effect for funds deposited at higher level funds. Additionally, an optional overflow feature allows charges against lower level funds to trickle up the hierarchy.

Funds may have an arbitrary name which is not necessarily unique for the fund. Funds may also have a priority which will influence the order of fund selection when charging.

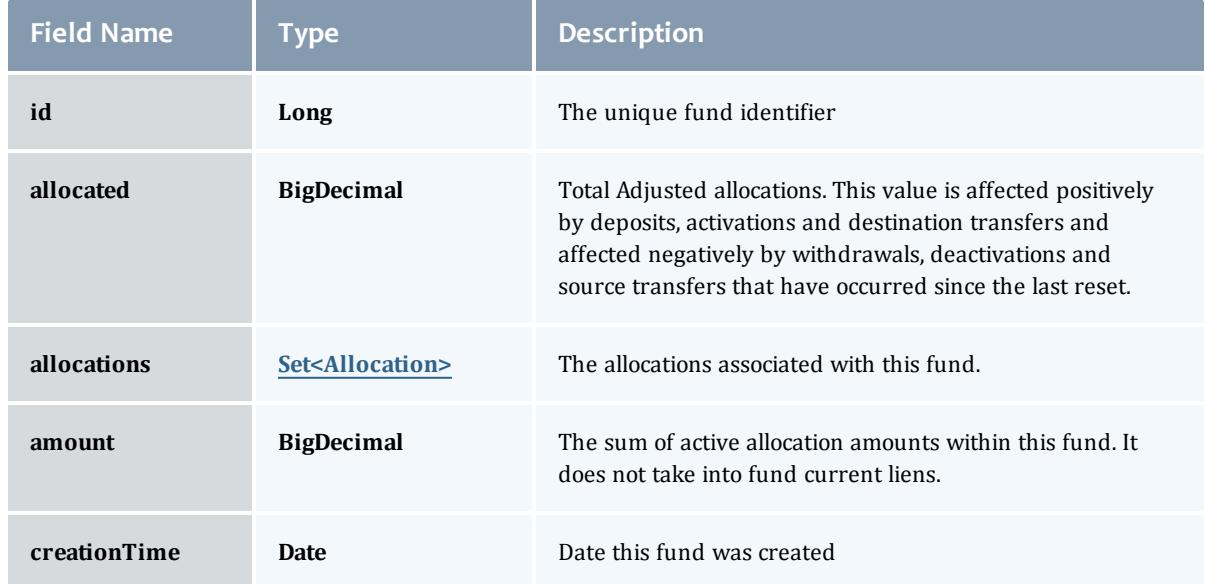

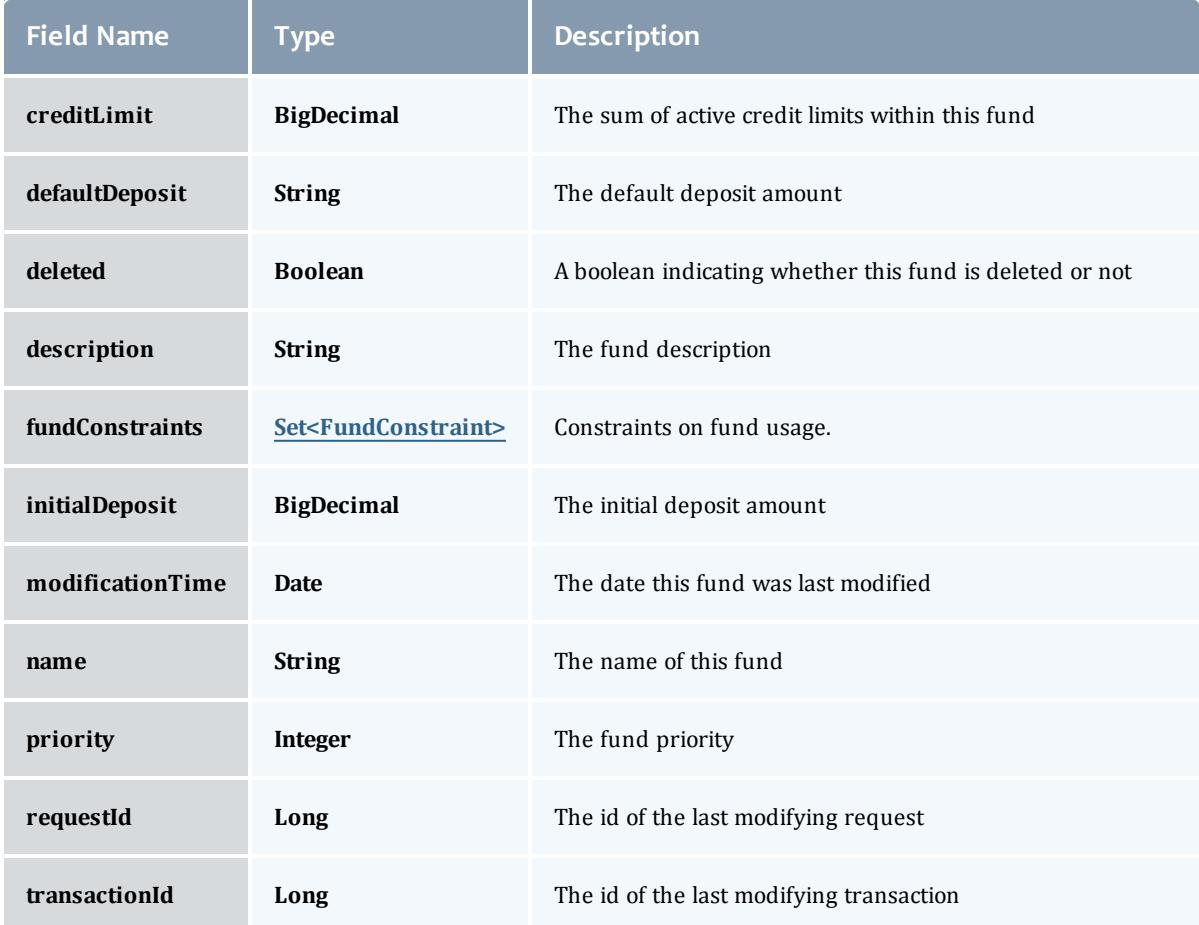

#### <span id="page-2209-0"></span>Allocation

An allocation is a time-bounded pool of resource or service credits associated with an fund. An fund may have multiple allocations, each for use during a different time period.

An allocation has a start time and an end time that defines the time period during which the allocation may be used. By default an allocation is created with an unbounded time period (-infinity to infinity). An active flag is automatically updated to true if the fund is within its valid timeframe or false if it is not. An allocation may also have a credit limit representing the amount by which it can go negative. Thus, by having a positive balance in the Amount field, the fund is like a debit fund, implementing a pay-first uselater model. By establishing a credit limit instead of depositing an initial balance, the fund will be like a credit fund, implementing a use-first paylater model. These strategies can be combined by depositing some amount of funds coupled with a credit limit, implementing a form of overdraft

# protection where the funds will be used down to the negative of the credit limit.

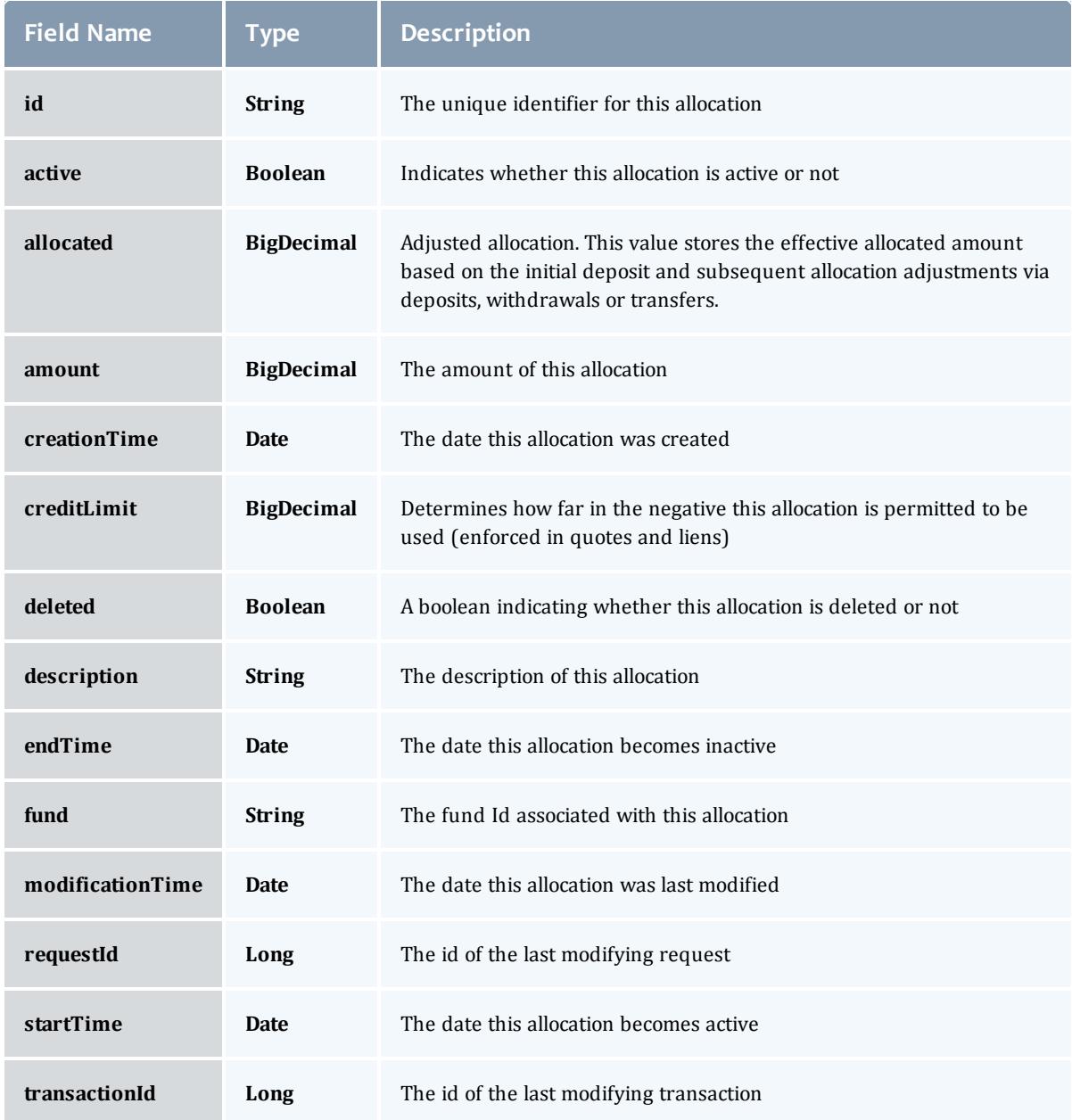

# <span id="page-2210-0"></span>**FundConstraint**

Constraints designate which entities (such as Users, Accounts, Machines, Classes, Organizations, etc.) may access the encapsulated credits in a fund or for which aspects of usage the funds are intended (QualityOfService, GeographicalArea, etc.).

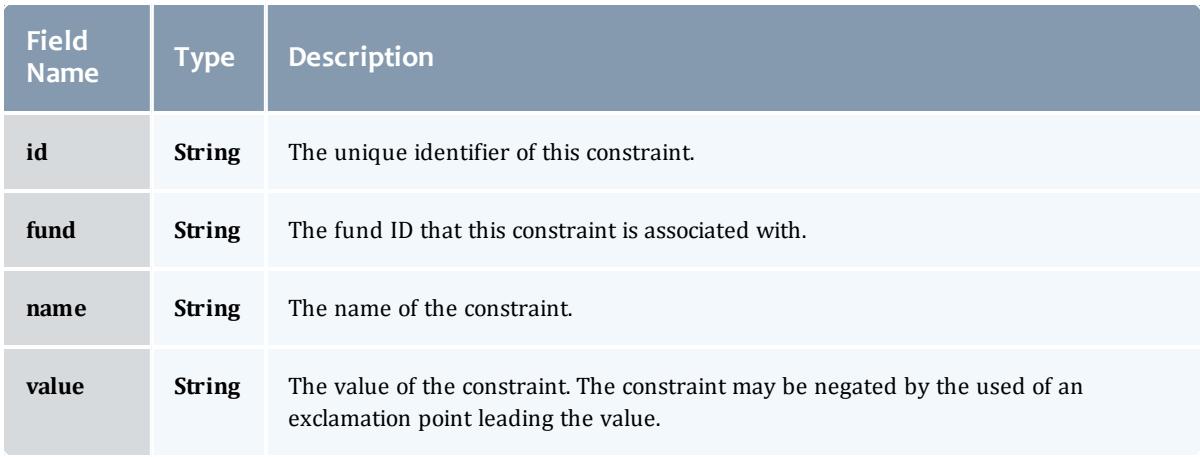

# Related Topics

• [Accounting](#page-1692-0) Funds on page 1663

# **Fields: Liens**

See the associated **[Accounting](#page-1702-0) Liens** on page 1673 resource section for more information on how to use this resource and supported operations.

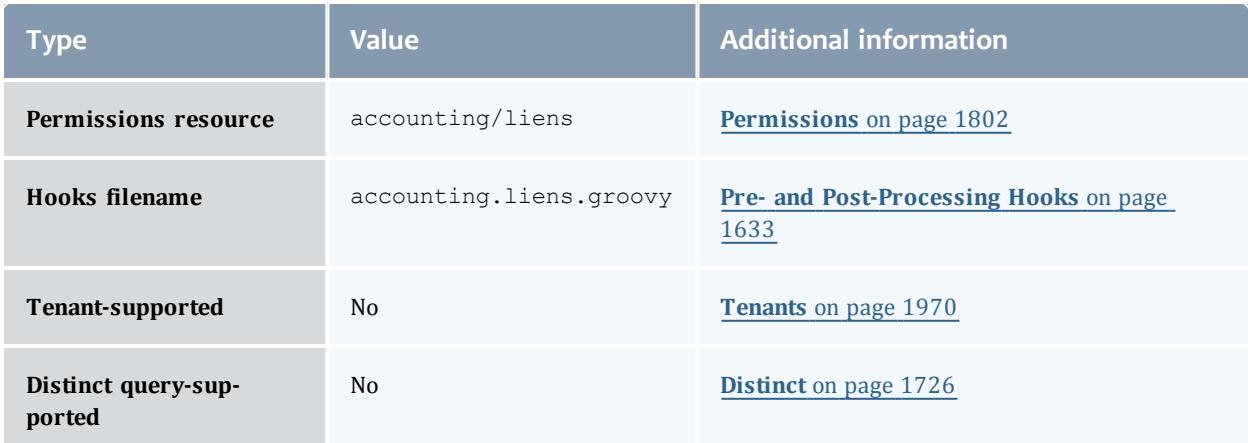

### Lien

A lien is a reservation or hold placed against an allocation. Before usage of a resource or service begins, a lien is placed against one or more allocations within the requesting user's applicable funds. Subsequent usage requests will also post liens while the available balance (active allocations minus liens) allows. When the usage ends, the lien is removed and the actual charge is made to the allocation(s). This procedure ensures that usage will only be permitted so long as the requestors have sufficient funds.

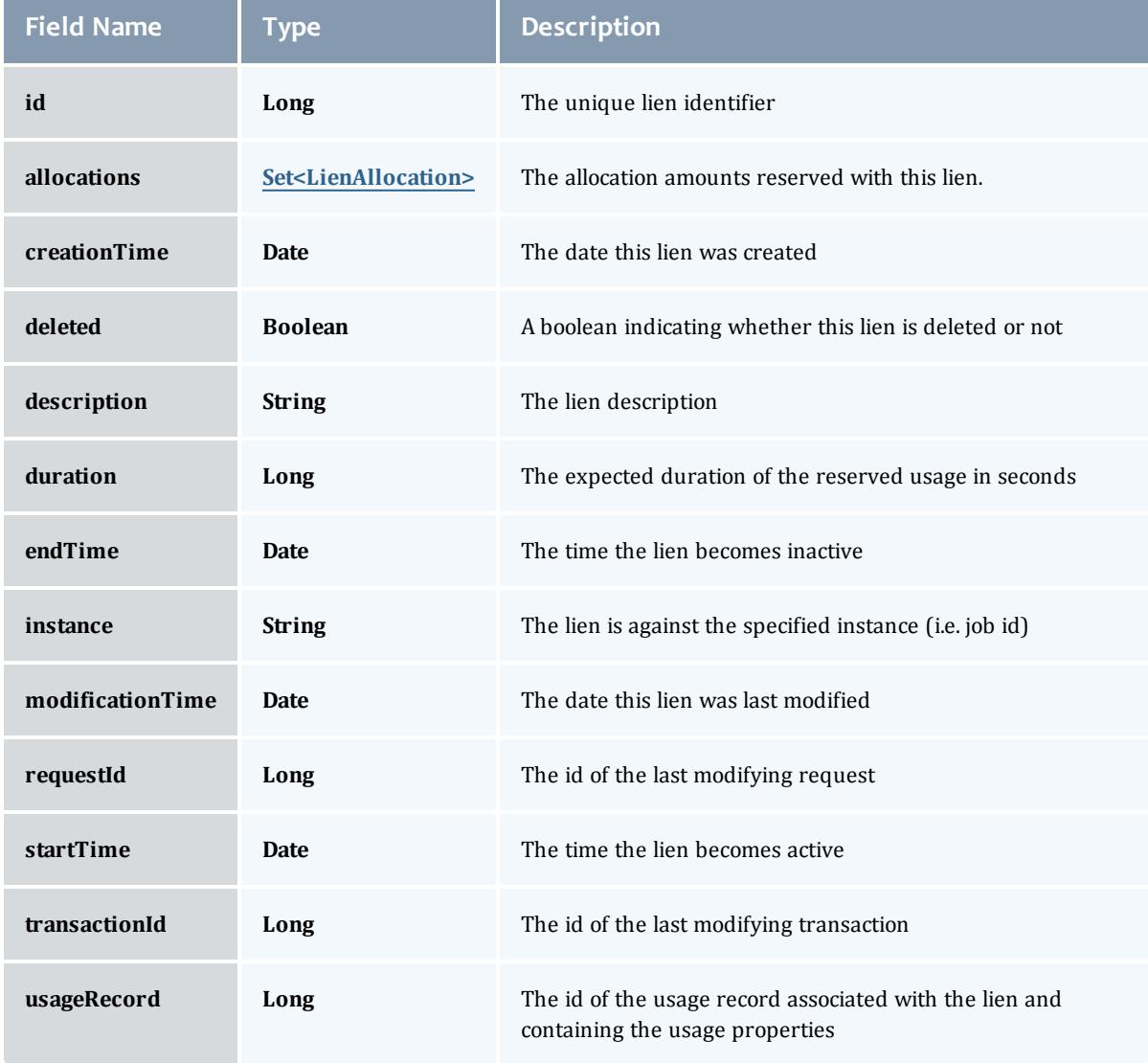

### LienAllocation

Amounts of the allocations that the lien has holds against

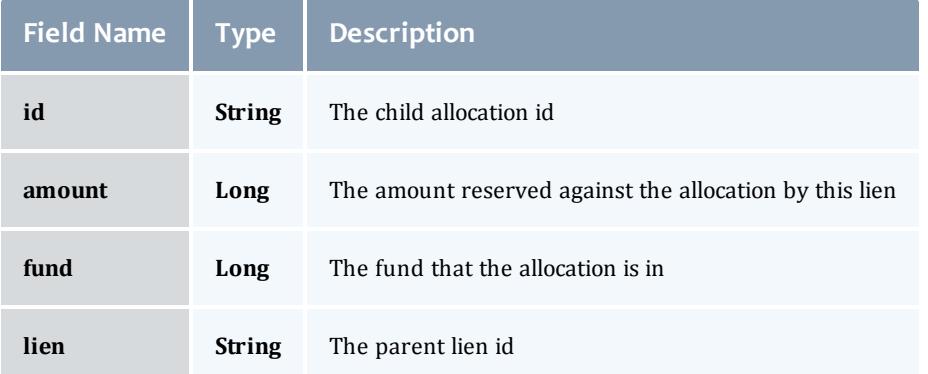

### Lien

A lien is a reservation or hold placed against an allocation. Before usage of a resource or service begins, a lien is placed against one or more allocations within the requesting user's applicable funds. Subsequent usage requests will also post liens while the available balance (active allocations minus liens) allows. When the usage ends, the lien is removed and the actual charge is made to the allocation(s). This procedure ensures that usage will only be permitted so long as the requestors have sufficient funds.

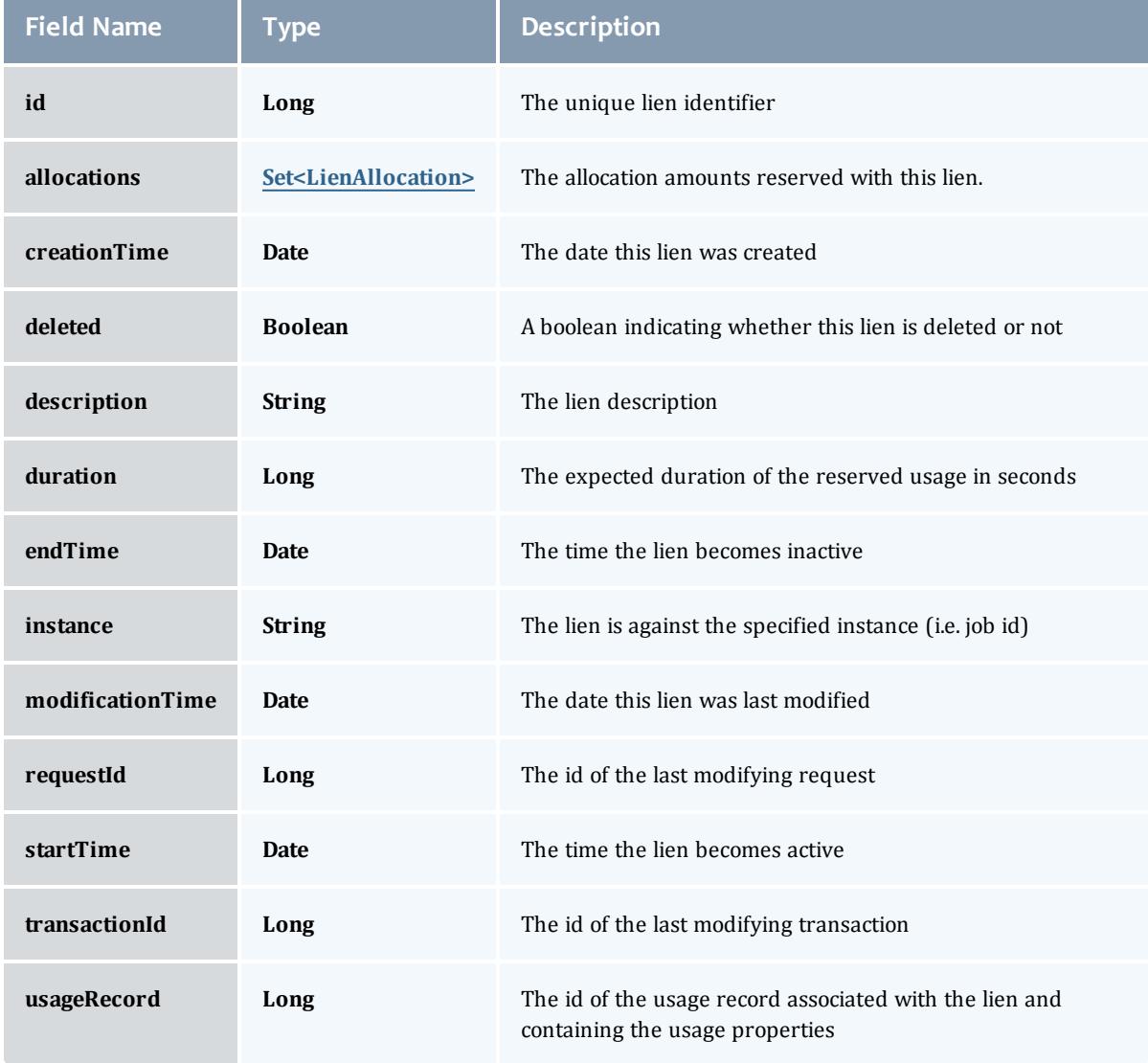

### <span id="page-2214-0"></span>LienAllocation

Amounts of the allocations that the lien has holds against

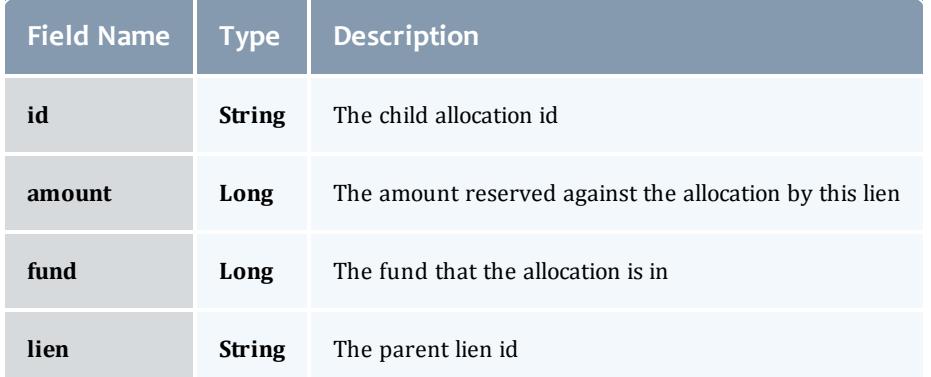

# Related Topics

• **[Accounting](#page-1702-0) Liens** on page 1673

# **Fields: Organizations**

See the associated **Accounting [Organizations](#page-1706-0)** on page 1677 resource section for more information on how to use this resource and supported operations.

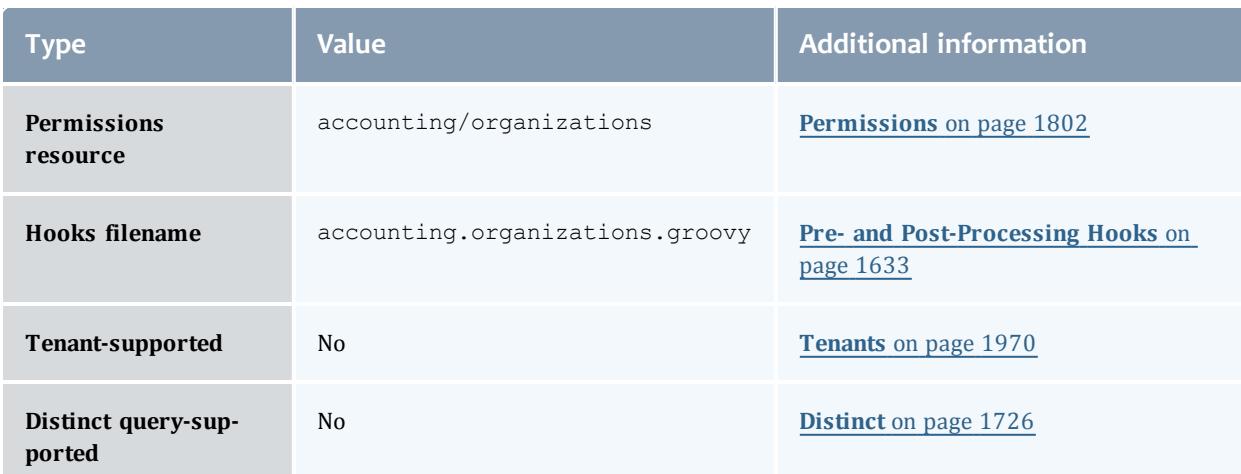

#### Organization

An organization is a virtual organization in which accounts are grouped. An account may only belong to a single organization while an organization may have multiple accounts. For example, an account may represent a project or cost-center while an organization may represent an institutional department or business division. The purpose of defining organizations is to support the ability to produce reporting for higher-order organizational entities beyond the individual account. Default organization properties include an id (name in MAM) and a description. An organization can be created, queried, modified, and deleted.

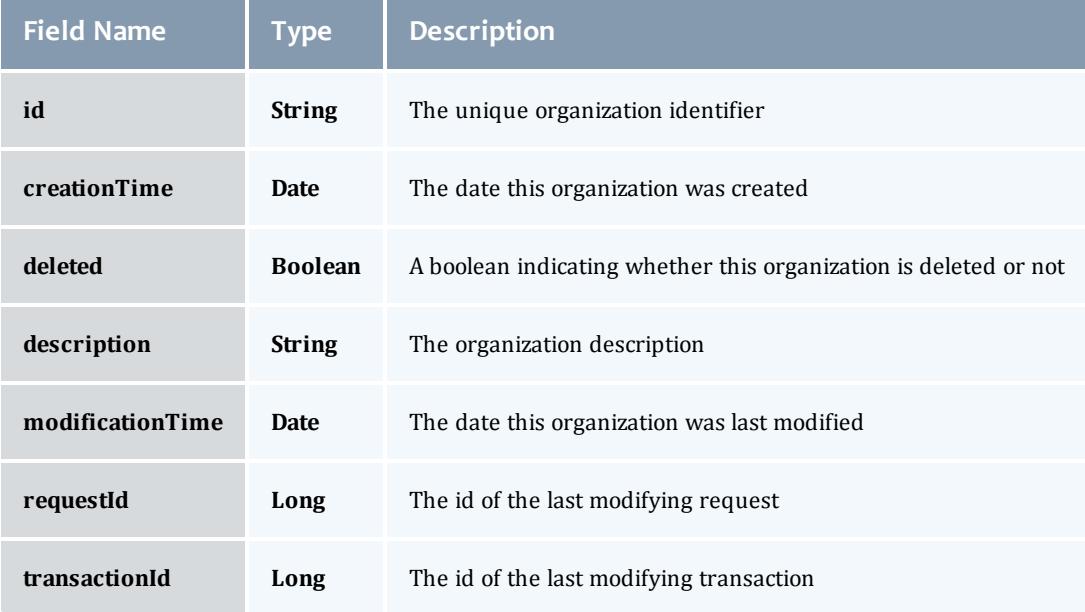

#### Organization

An organization is a virtual organization in which accounts are grouped. An account may only belong to a single organization while an organization may have multiple accounts. For example, an account may represent a project or cost-center while an organization may represent an institutional department or business division. The purpose of defining organizations is to support the ability to produce reporting for higher-order organizational entities beyond the individual account. Default organization properties include an id (name in MAM) and a description. An organization can be created, queried, modified, and deleted.

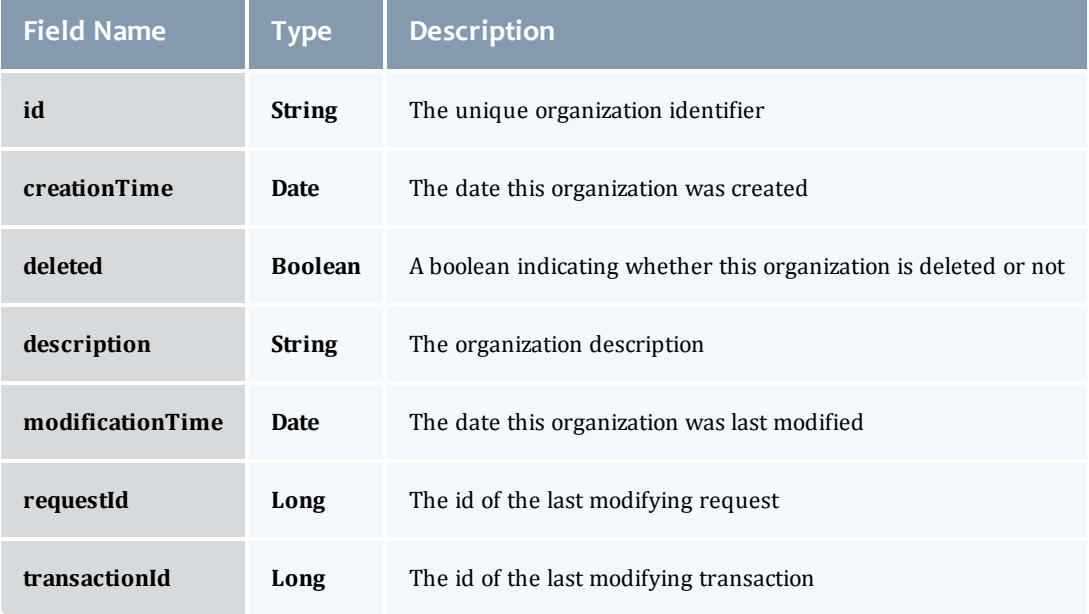

Related Topics

<sup>l</sup> **Accounting [Organizations](#page-1706-0)** on page 1677

## **Fields: Quotes**

See the associated **[Accounting](#page-1709-0) Quotes** on page 1680 resource section for more information on how to use this resource and supported operations.

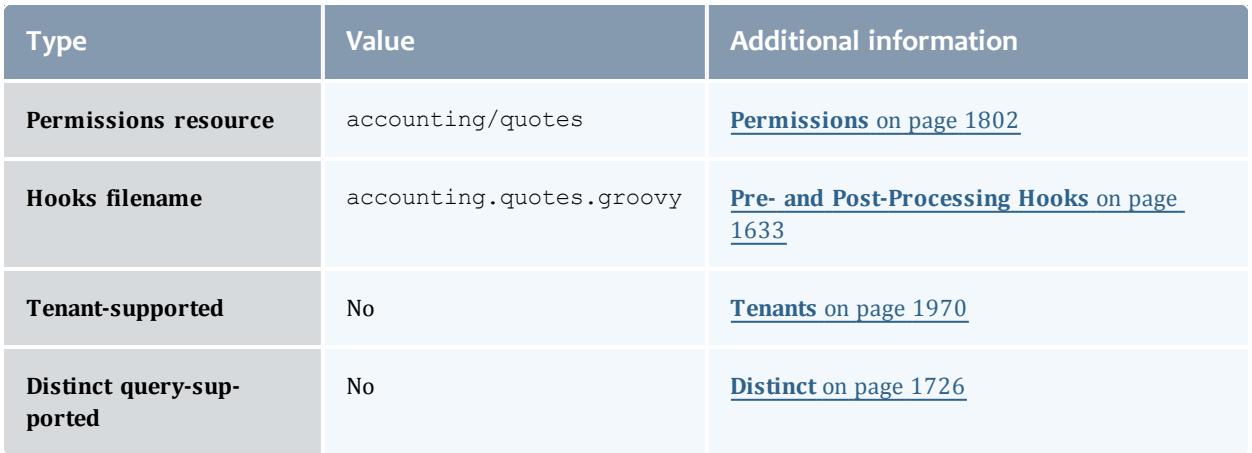

#### Quote

Quotes can be used to determine how much it will cost to use a resource or service. Provided the cost-only option is not specified, this step will additionally verify that the submitter has sufficient funds and meets all the allocation policy requirements for the usage, and can be used at the submission of the usage request as an early filter to prevent the usage from getting blocked when it tries to obtain a lien to start later. If a guaranteed quote is requested, a quote id is returned and can be used in the subsequent charge to guarantee the rates that were used to form the original quote. A guaranteed quote has the side effect of creating a quote record and a permanent usage record. A quote id will be returned which can be used with the lien and charge to claim the quoted charge rates. A cost-only quote can be used to determine how much would be charged for usage without verifying sufficient funds or checking to see if the charge could succeed.

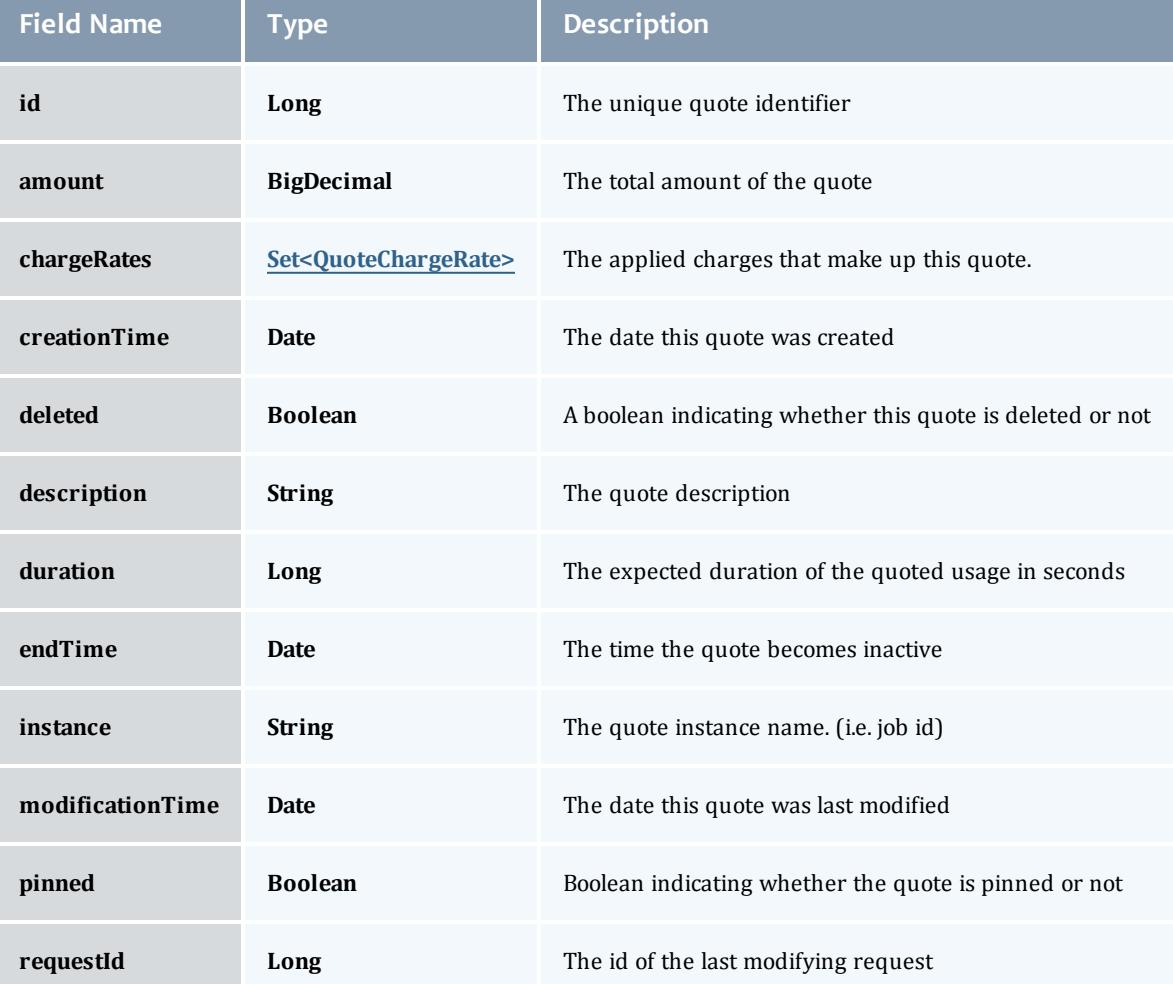

y.

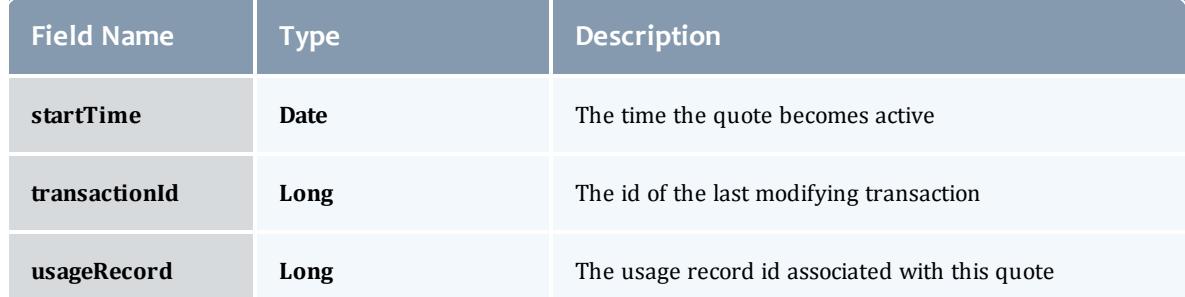

# QuoteChargeRate

# Saved charge rates to be used when the quote is referenced

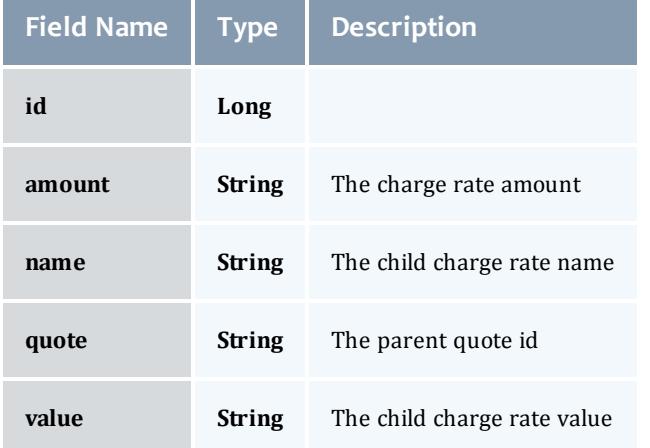

#### Quote

Quotes can be used to determine how much it will cost to use a resource or service. Provided the cost-only option is not specified, this step will additionally verify that the submitter has sufficient funds and meets all the allocation policy requirements for the usage, and can be used at the submission of the usage request as an early filter to prevent the usage from getting blocked when it tries to obtain a lien to start later. If a guaranteed quote is requested, a quote id is returned and can be used in the subsequent charge to guarantee the rates that were used to form the original quote. A guaranteed quote has the side effect of creating a quote record and a permanent usage record. A quote id will be returned which can be used with the lien and charge to claim the quoted charge rates. A cost-only quote can be used to determine how much would be charged for usage without verifying sufficient funds or checking to see if the charge could succeed.

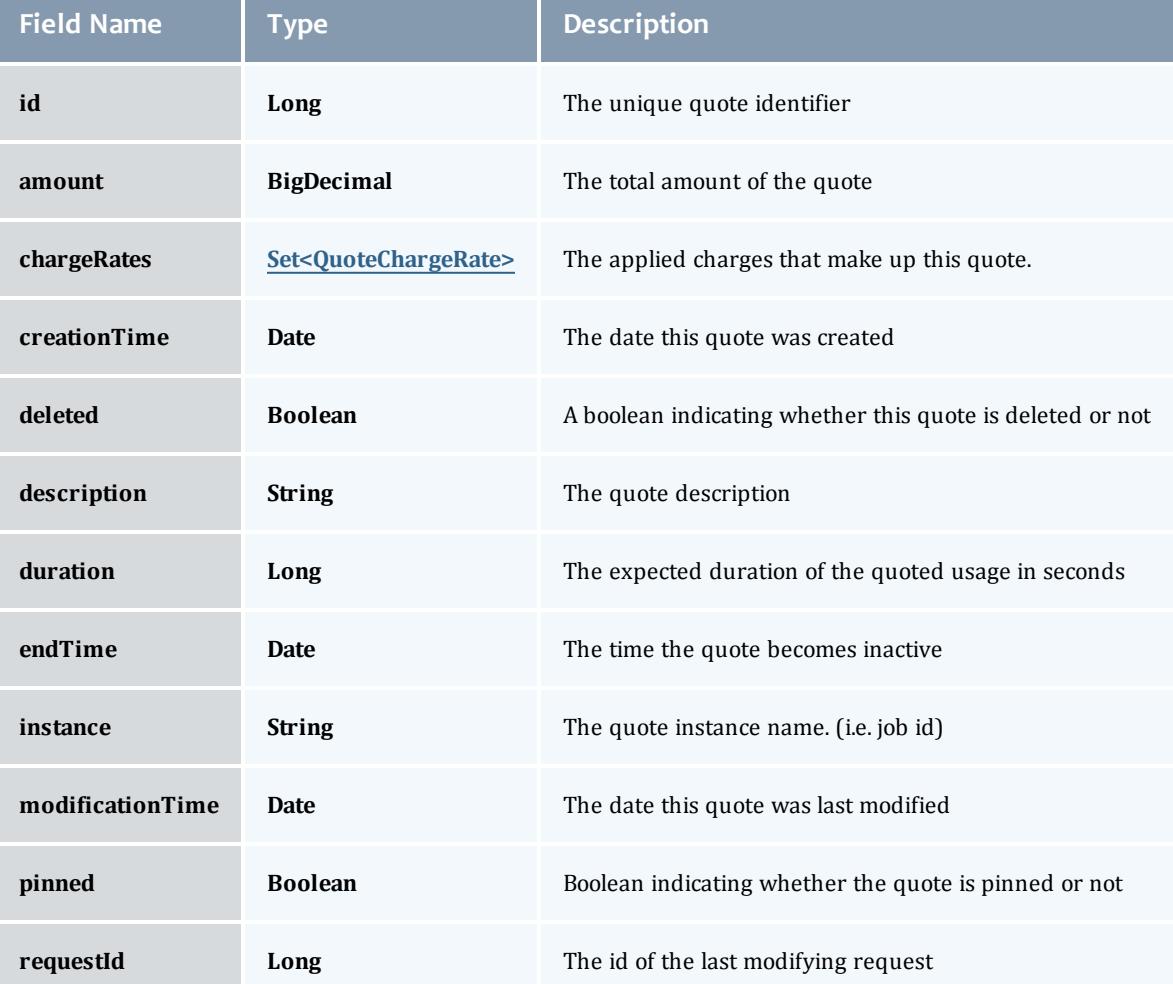

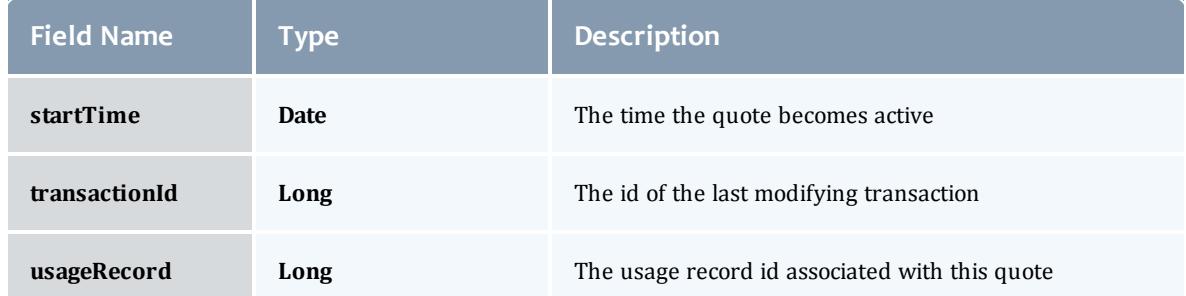

### <span id="page-2222-0"></span>QuoteChargeRate

# Saved charge rates to be used when the quote is referenced

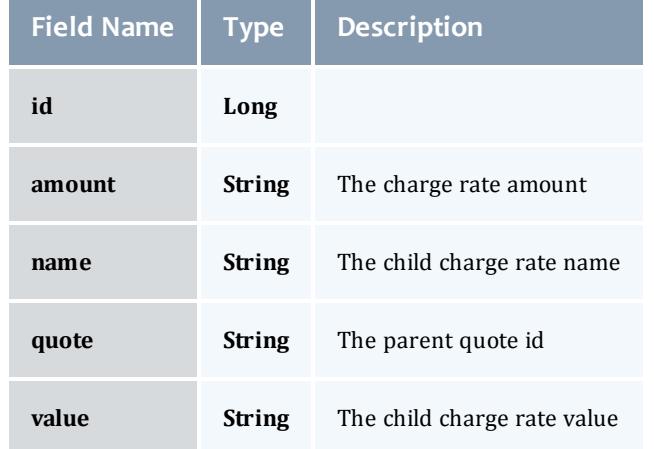

# Related Topics

**[Accounting](#page-1709-0) Quotes** on page 1680

# **Fields: Transactions**

See the associated **Accounting [Transactions](#page-1712-0)** on page 1683 resource section for more information on how to use this resource and supported operations.

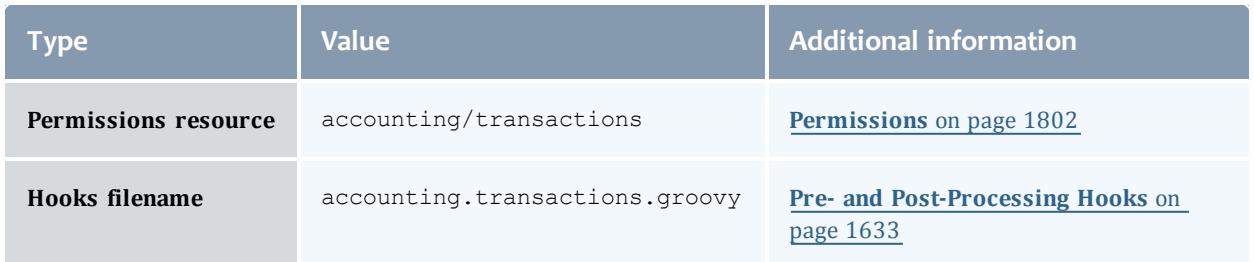

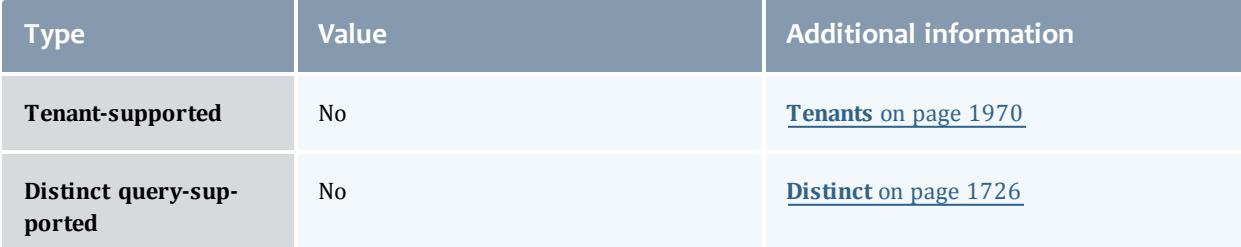

#### Transaction

Moab Accounting Manager logs all modifying transactions in a detailed transaction journal (queries are not recorded). Previous transactions can be queried but not modified or deleted. By default, a standard user may only query transactions performed by them.

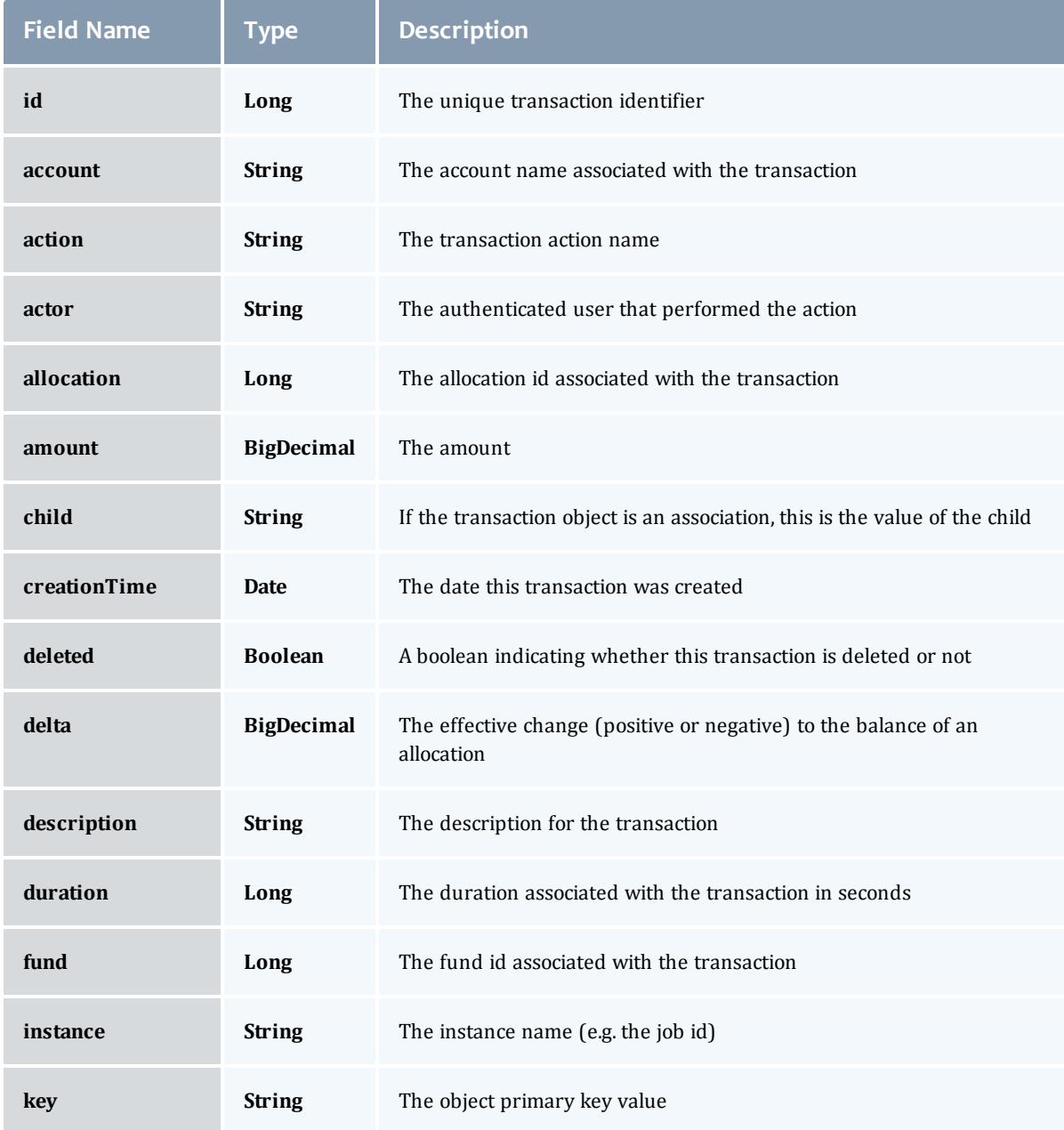

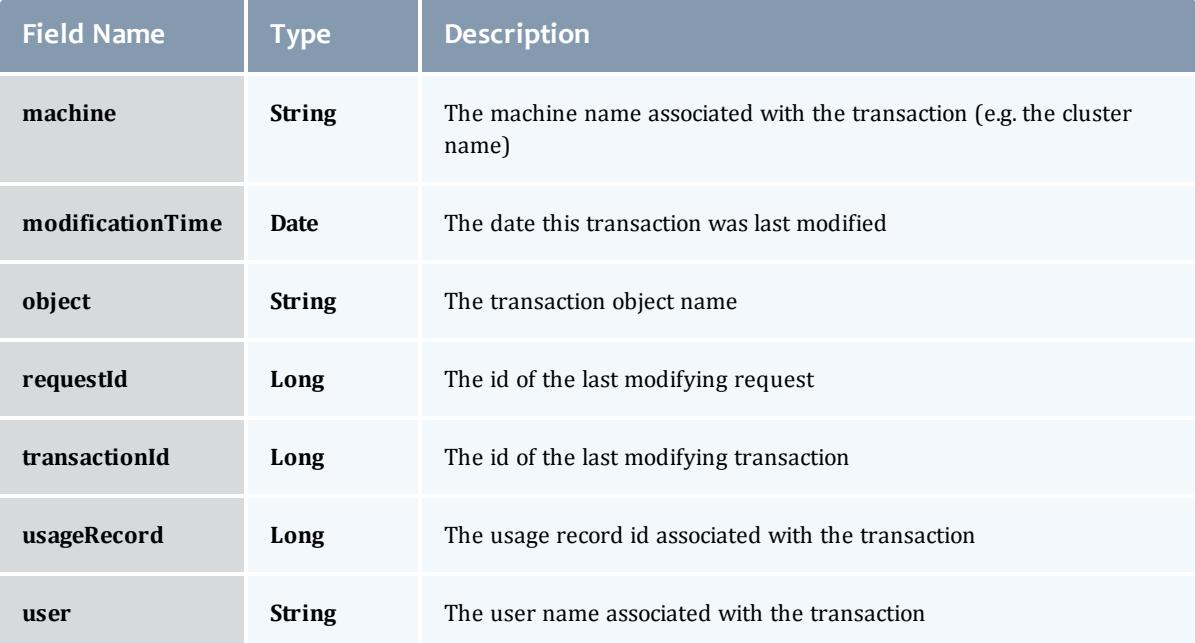

#### Transaction

Moab Accounting Manager logs all modifying transactions in a detailed transaction journal (queries are not recorded). Previous transactions can be queried but not modified or deleted. By default, a standard user may only query transactions performed by them.

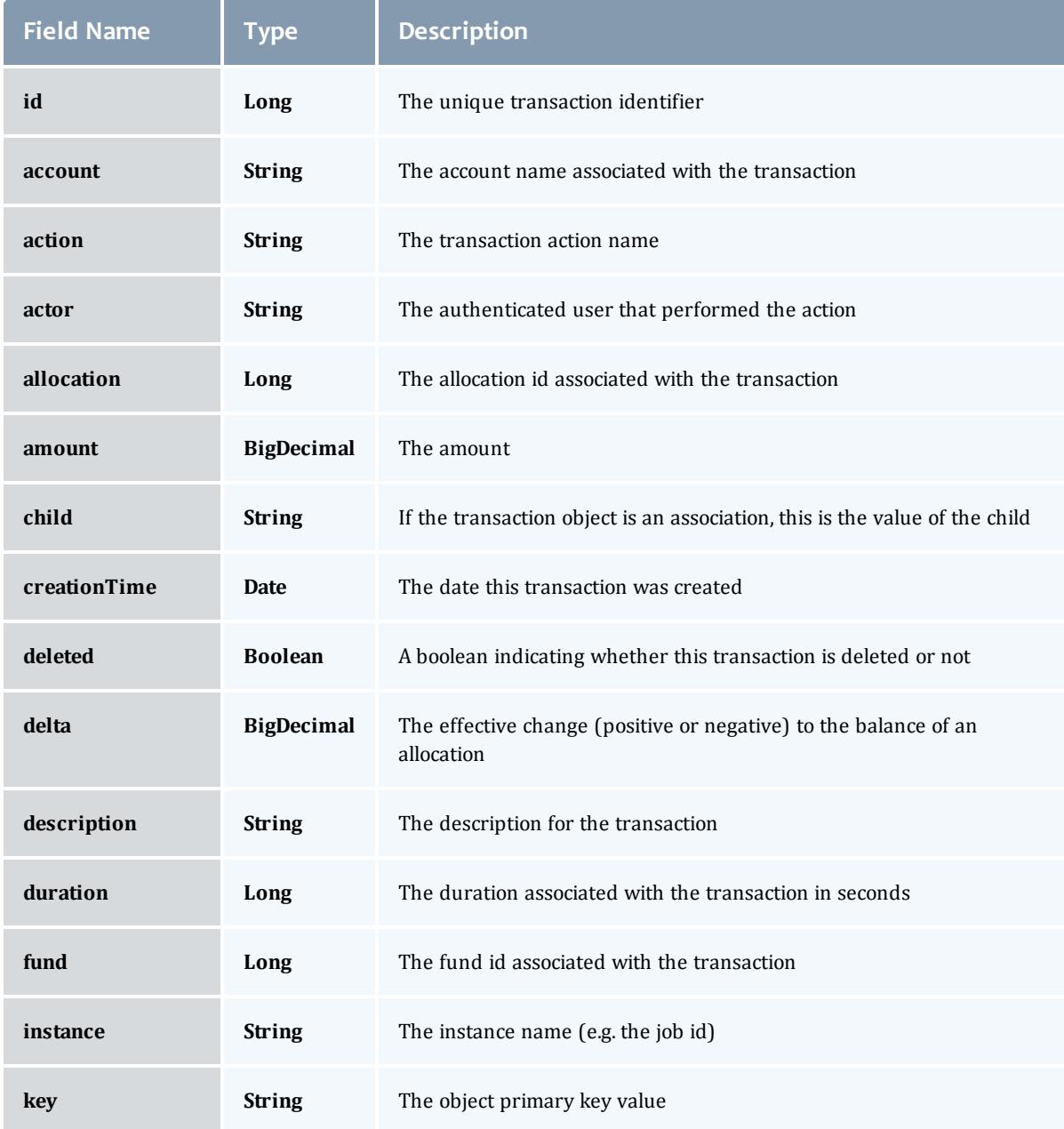

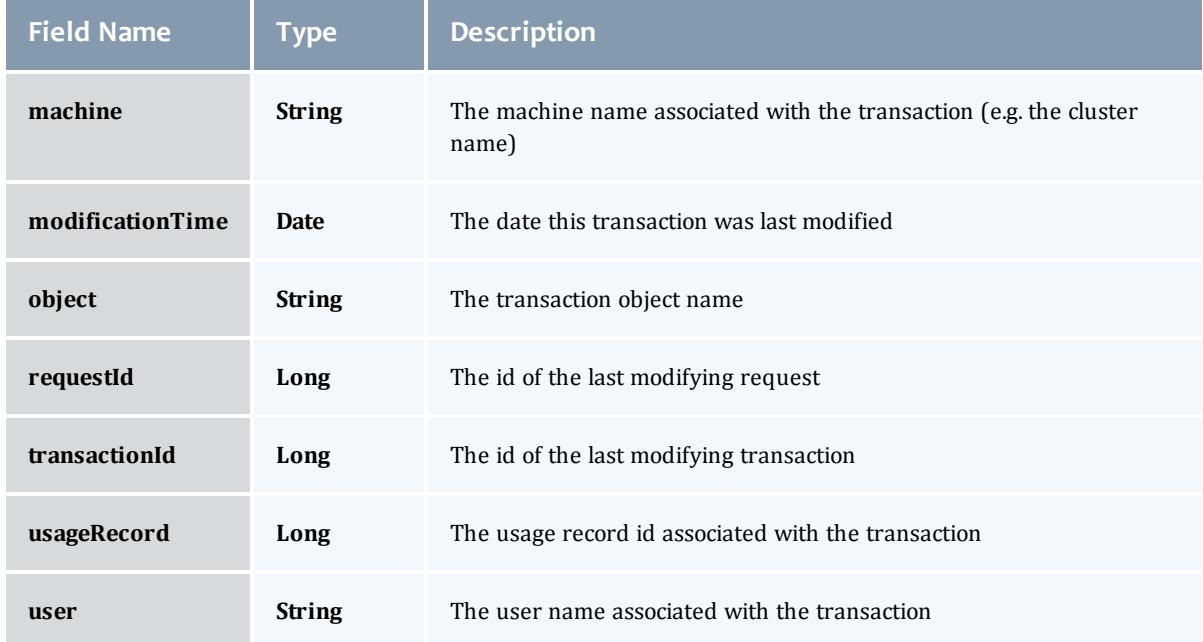

Related Topics

**Accounting [Transactions](#page-1712-0)** on page 1683

# **Fields: Usage Records**

See the associated **[Accounting](#page-1717-0) Usage Records** on page 1688 resource section for more information on how to use this resource and supported operations.

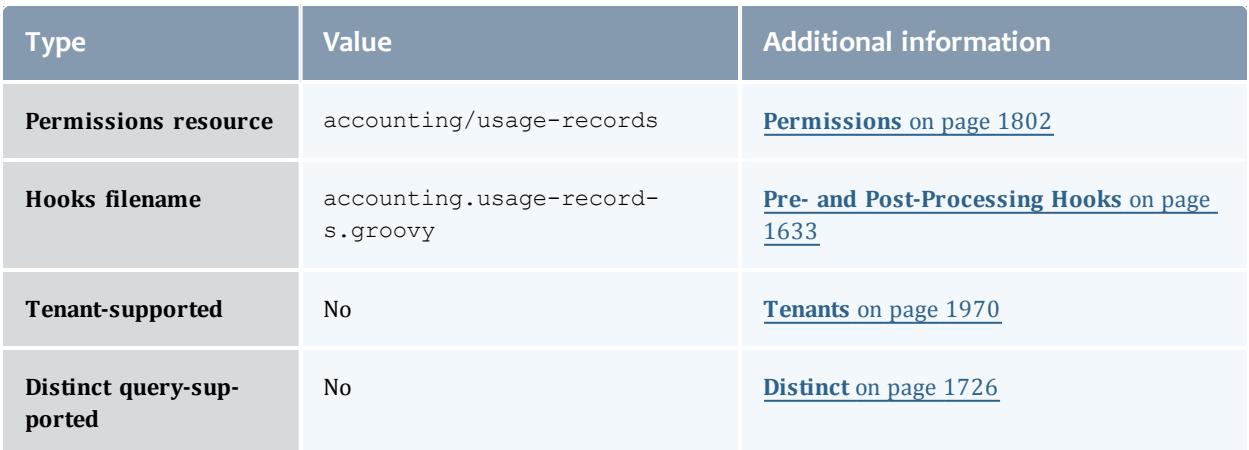

#### UsageRecord

A usage record tracks the usage of resources and services on your system, recording the charge and the details of the usage in a usage record.

Usage Record quotes can be used to determine how much it will cost to use a resource or service. Provided the cost-only option is not specified, this step will additionally verify that the submitter has sufficient funds and meets all the allocation policy requirements for the usage, and can be used at the submission of the usage request as an early filter to prevent the usage from getting blocked when it tries to obtain a lien to start later. If a guaranteed quote is requested, a quote id is returned and can be used in the subsequent charge to guarantee the rates that were used to form the original quote. A guaranteed quote has the side effect of creating a quote record and a permanent usage record. A quote id will be returned which can be used with the lien and charge to claim the quoted charge rates. A cost-only quote can be used to determine how much would be charged for usage without verifying sufficient funds or checking to see if the charge could succeed.

A usage lien can be used to place a hold on the user's fund before usage starts to ensure that the credits will be there when it completes. The replace option may be specified if you want the new lien to replace existing liens of the same instance name (associated with the same usage record). The modify option may be specified to dynamically extend any existing lien with the same instance name with the specified characteristics instead of creating a new one.

A usage charge debits the appropriate allocations based on the attributes of the usage. The charge is calculated based on factors including the resources and services used, the usage time, and other quality-based factors. By default, any liens associated with the charge will be removed. The incremental option may be specified if you want associated liens to be reduced instead of removed. If a usage record already exists for the instance being charged it will be updated with the data properties passed in with the charge request, otherwise a new usage record will be created.

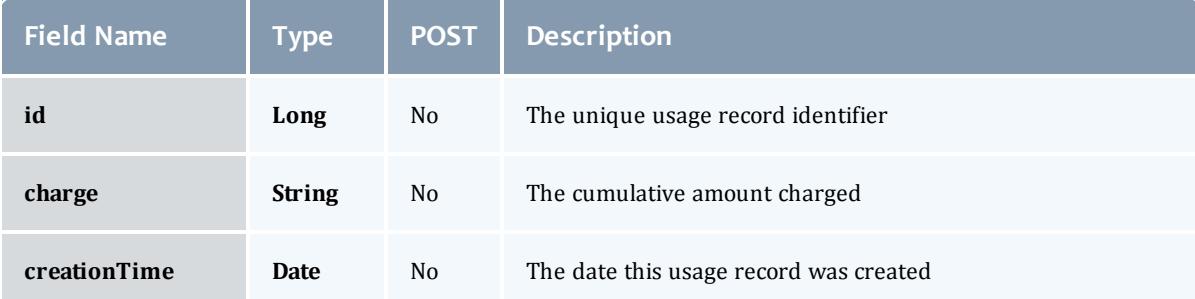

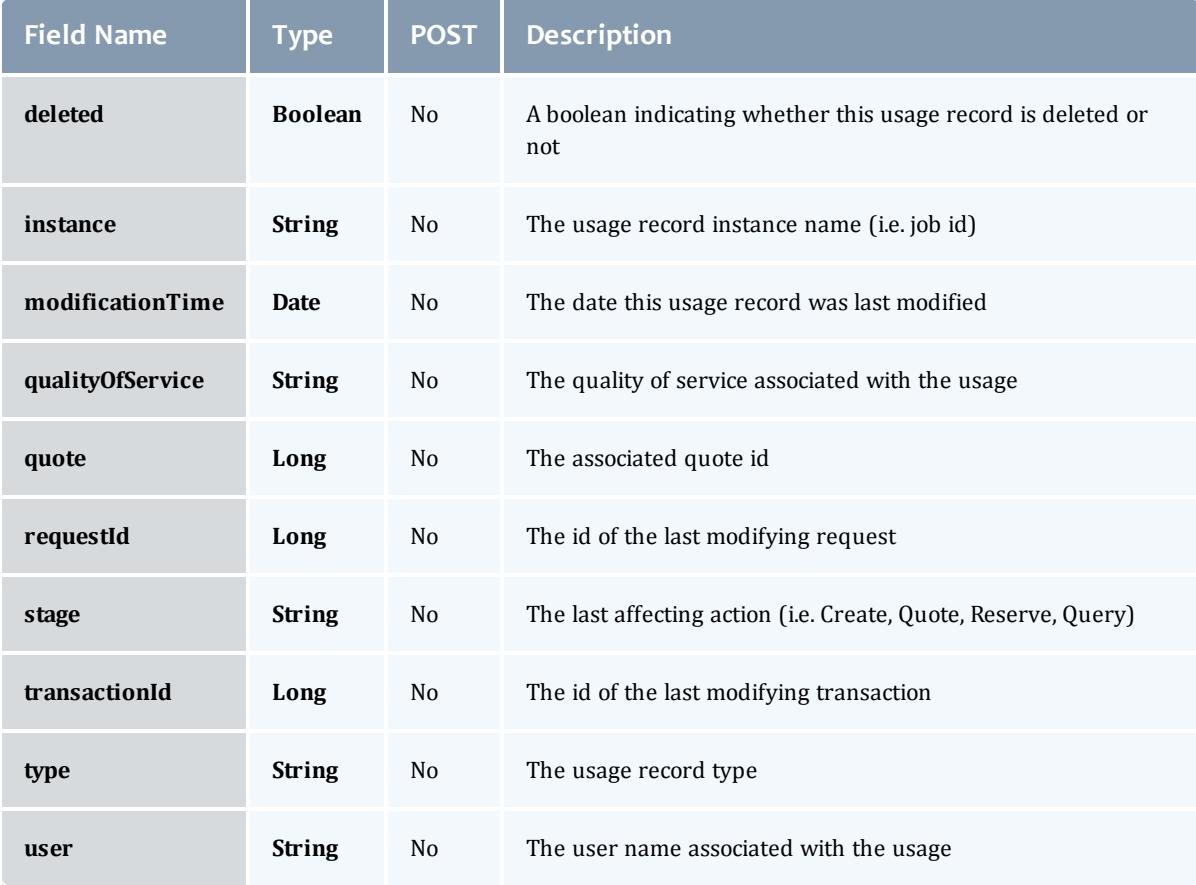

#### UsageRecord

A usage record tracks the usage of resources and services on your system, recording the charge and the details of the usage in a usage record.

Usage Record quotes can be used to determine how much it will cost to use a resource or service. Provided the cost-only option is not specified, this step will additionally verify that the submitter has sufficient funds and meets all the allocation policy requirements for the usage, and can be used at the submission of the usage request as an early filter to prevent the usage from getting blocked when it tries to obtain a lien to start later. If a guaranteed quote is requested, a quote id is returned and can be used in the subsequent charge to guarantee the rates that were used to form the original quote. A guaranteed quote has the side effect of creating a quote record and a permanent usage record. A quote id will be returned which can be used with the lien and charge to claim the quoted charge rates. A cost-only quote can be used to determine how much would be charged for usage without verifying sufficient funds or checking to see if the charge could succeed.

A usage lien can be used to place a hold on the user's fund before usage starts to ensure that the credits will be there when it completes. The replace option may be specified if you want the new lien to replace existing liens of the same instance name (associated with the same usage record). The modify option may be specified to dynamically extend any existing lien with the same instance name with the specified characteristics instead of creating a new one.

A usage charge debits the appropriate allocations based on the attributes of the usage. The charge is calculated based on factors including the resources and services used, the usage time, and other quality-based factors. By default, any liens associated with the charge will be removed. The incremental option may be specified if you want associated liens to be reduced instead of removed. If a usage record already exists for the instance being charged it will be updated with the data properties passed in with the charge request, otherwise a new usage record will be created.

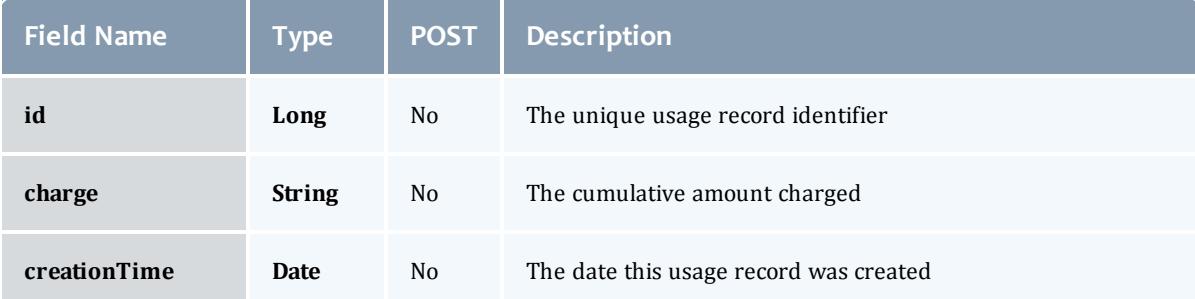

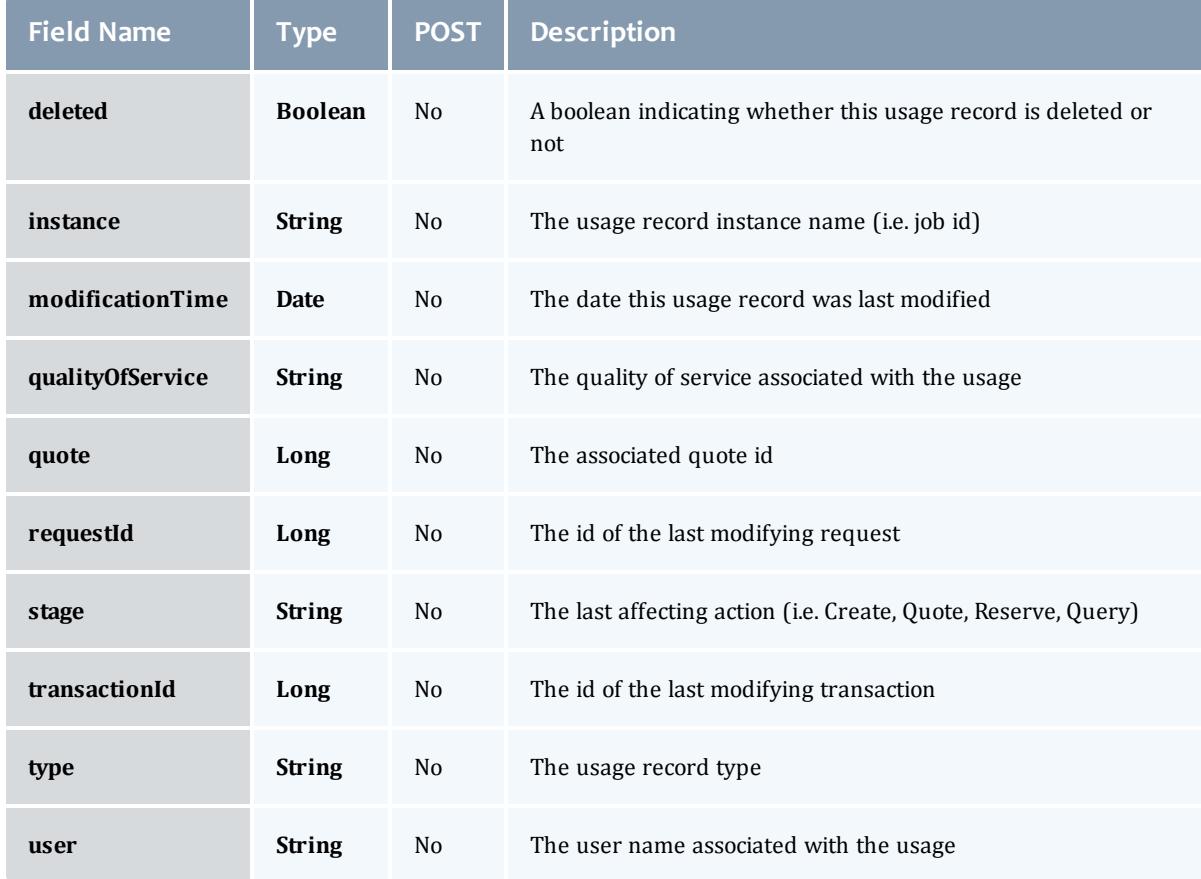

Related Topics

<sup>l</sup> **[Accounting](#page-1717-0) Usage Records** on page 1688

# **Fields: Users**

# See the associated **[Accounting](#page-1731-0) Users** on page 1702 resource section for more information on how to use this resource and supported operations.

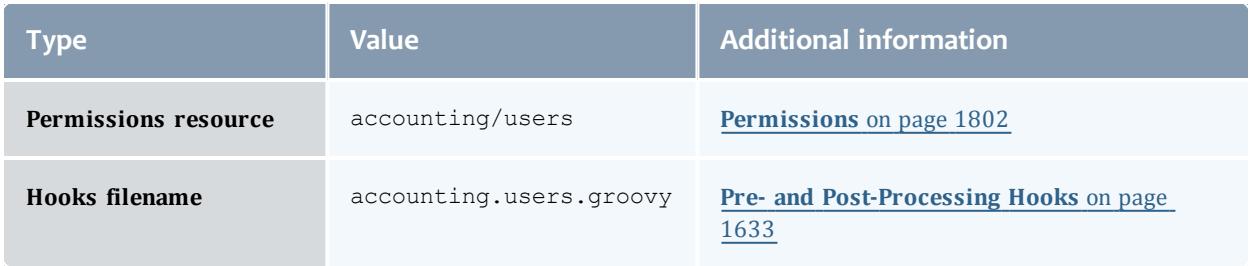
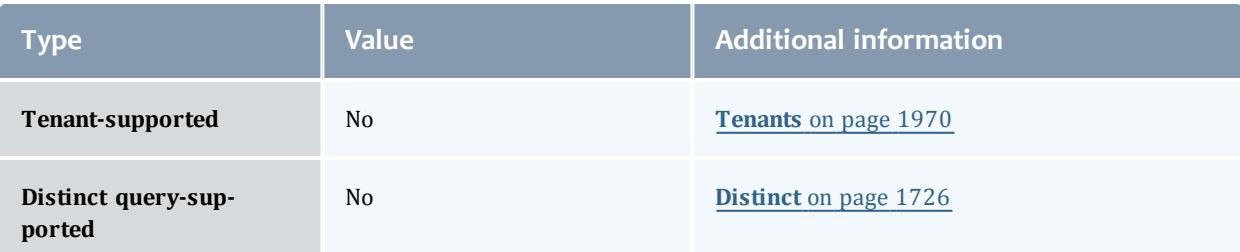

# **User**

A user is a person authorized to use a resource or service. Default user properties include the common name, phone number, email address, default account, and description for that person.

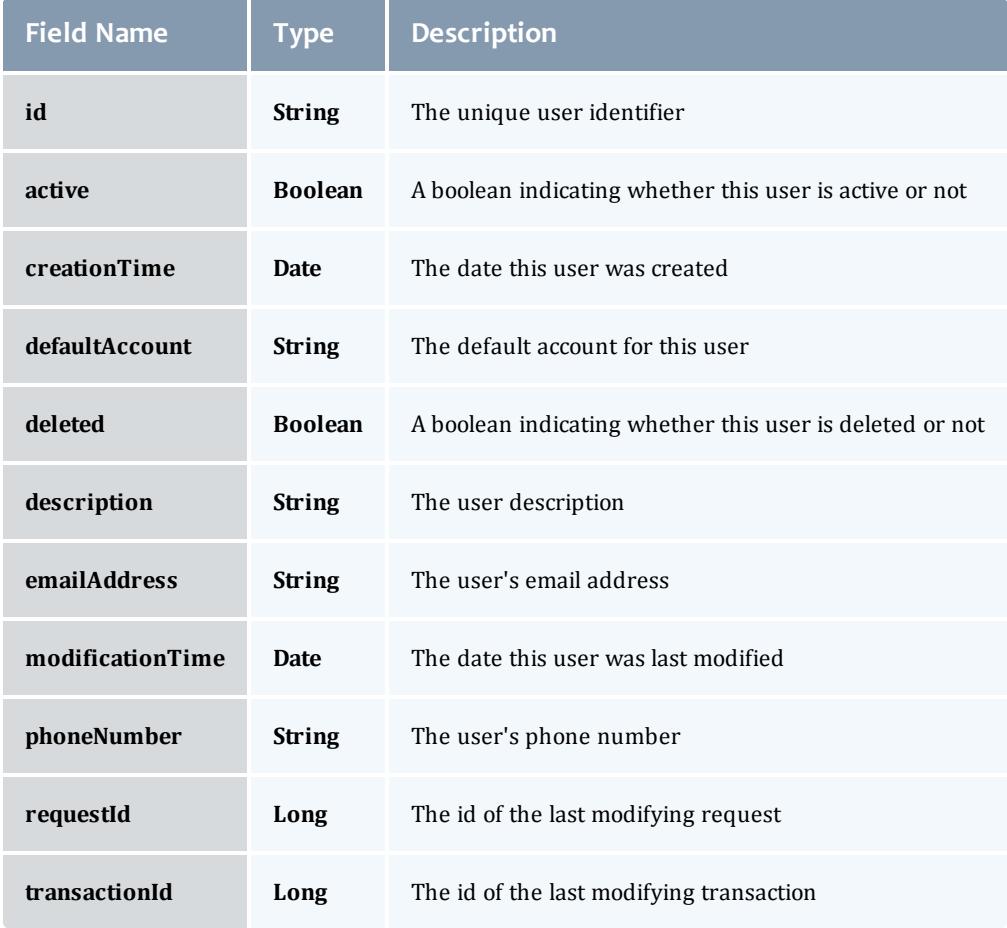

#### User

# A user is a person authorized to use a resource or service. Default user properties include the common name, phone number, email address, default account, and description for that person.

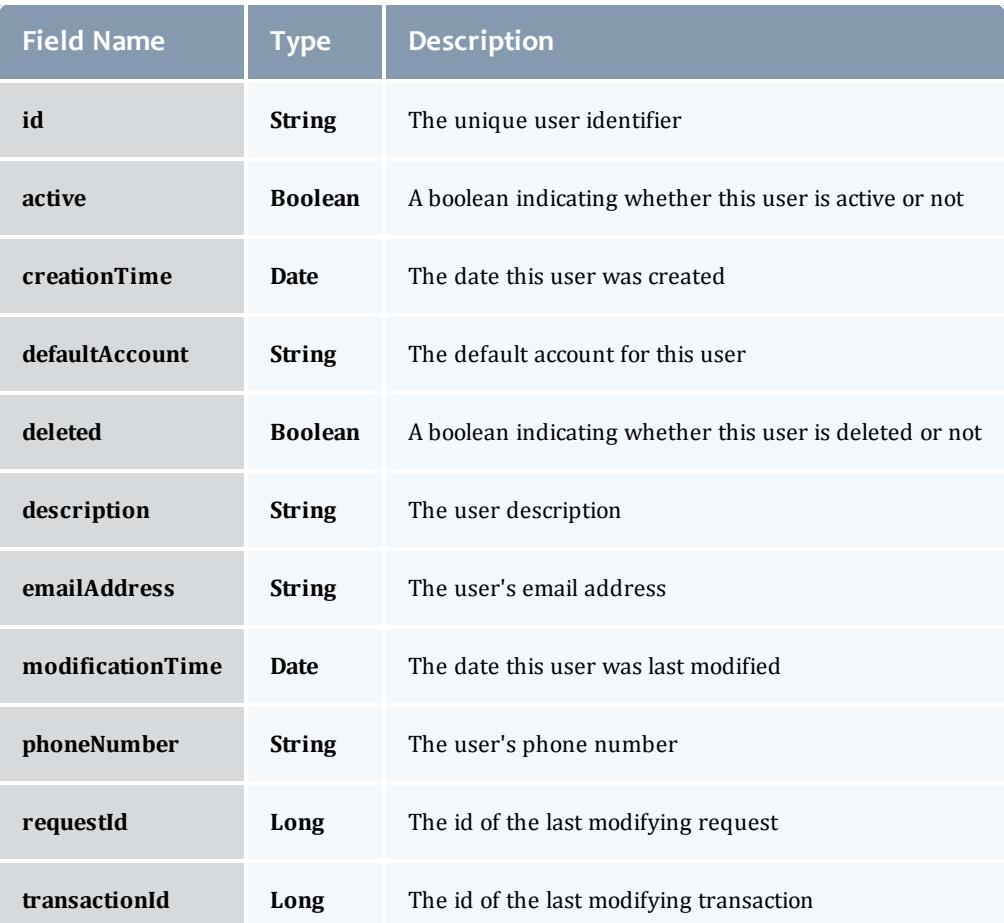

## Related Topics

• **[Accounting](#page-1731-0) Users** on page 1702

# Fields: Credentials

See the associated **[Credentials](#page-1735-0)** on page 1706 resource section for more information on how to use this resource and supported operations.

### Additional references

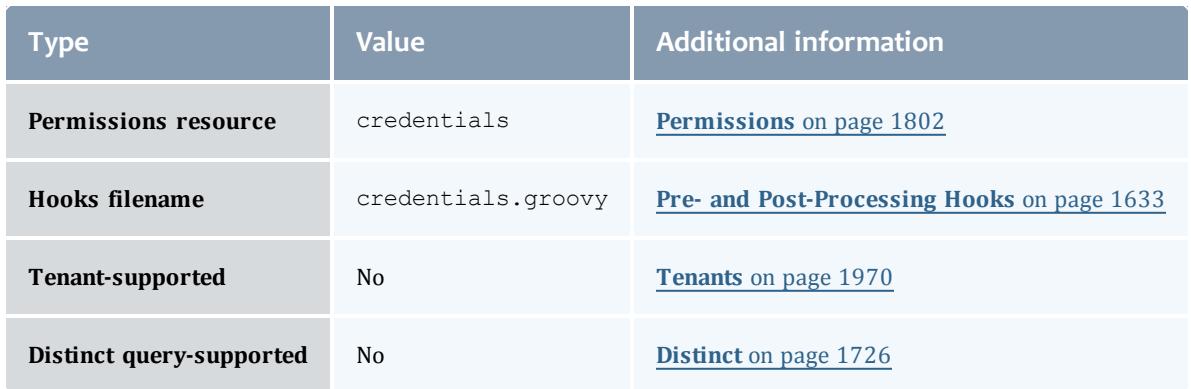

#### API version 3

# Credential

A credential is an entity, such as a user or a group, that has access to resources. Credentials allow specification of job ownership, tracking of resource usage, enforcement of policies, and many other features.

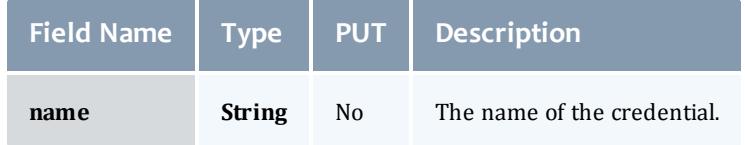

## API version 2

## Credential

A credential is an entity, such as a user or a group, that has access to resources. Credentials allow specification of job ownership, tracking of resource usage, enforcement of policies, and many other features.

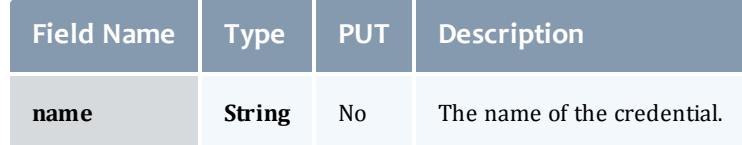

## Related Topics

**credentials** on page 1706

# Fields: Events

**O** See the associated **[Events](#page-1757-0)** on page 1728 resource section for more information on how to use this resource and supported operations.

# Additional references

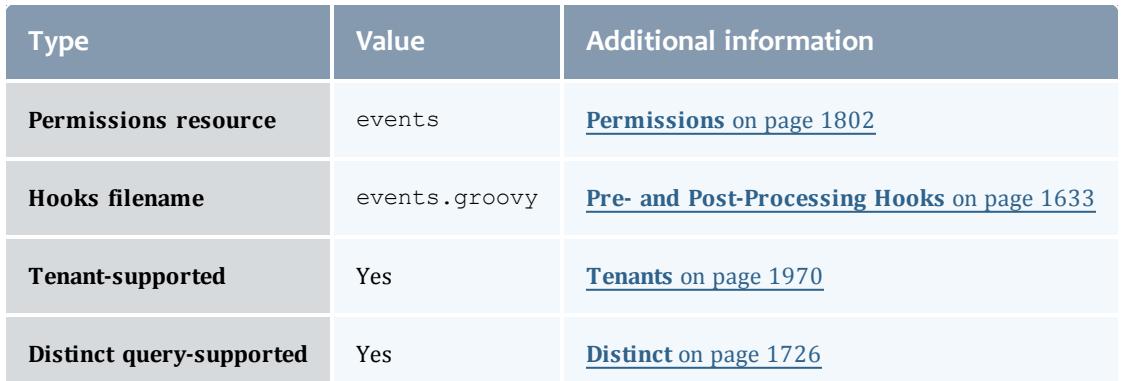

## Event

Represents an event originating from any component in the system (MWM, MWS, MAM, etc). Events are related to, but not the same as, [Notifications](#page-2437-0). See [NotificationCondition](#page-2433-0) for an explanation of when to use an event vs a notification.

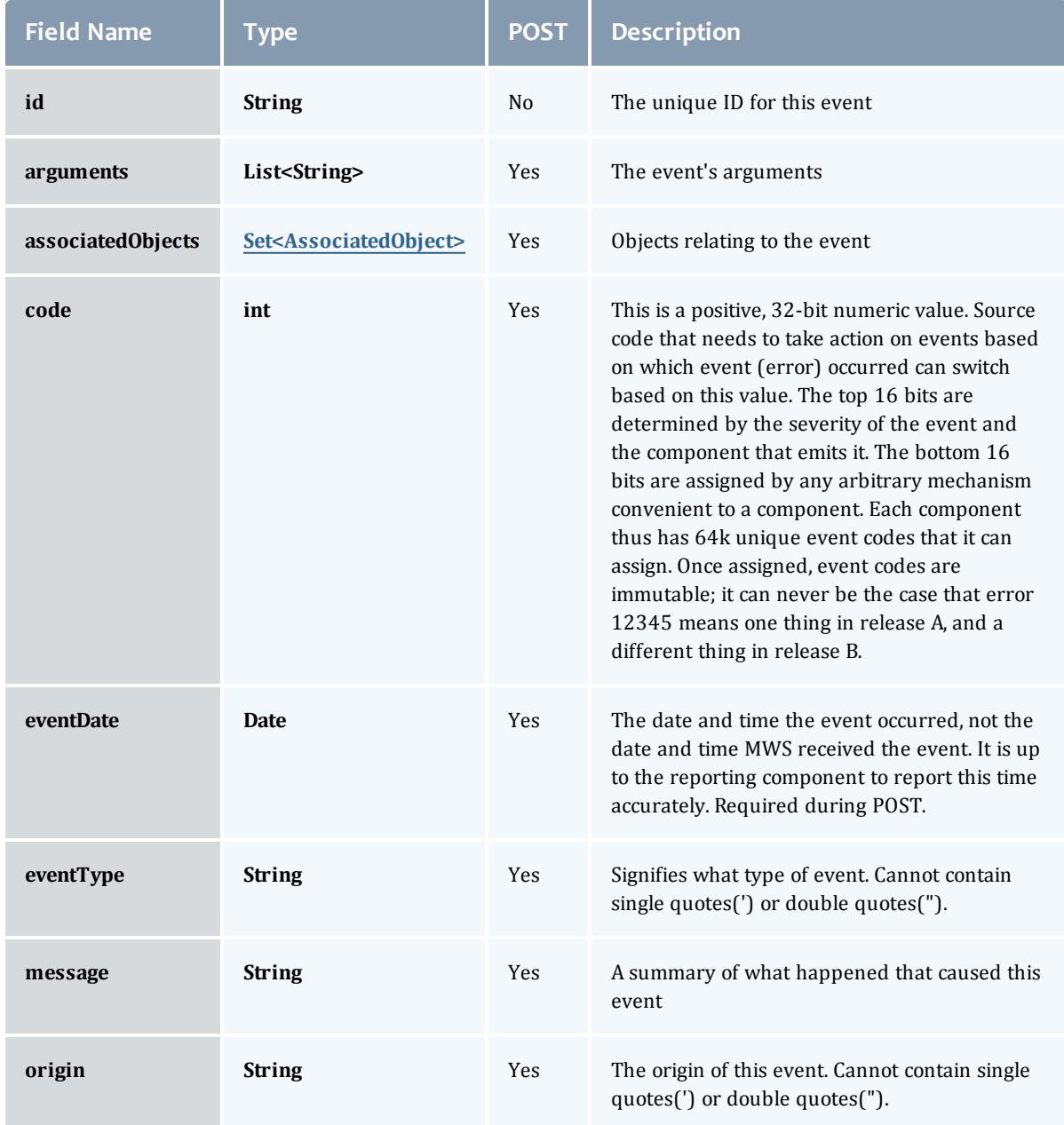

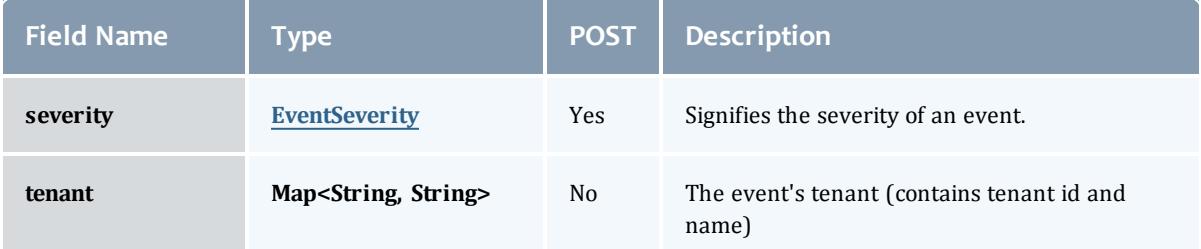

# <span id="page-2237-0"></span>AssociatedObject

# Represents and uniquely identifies an object associated with an event. (e.g node, job, reservation, trigger)

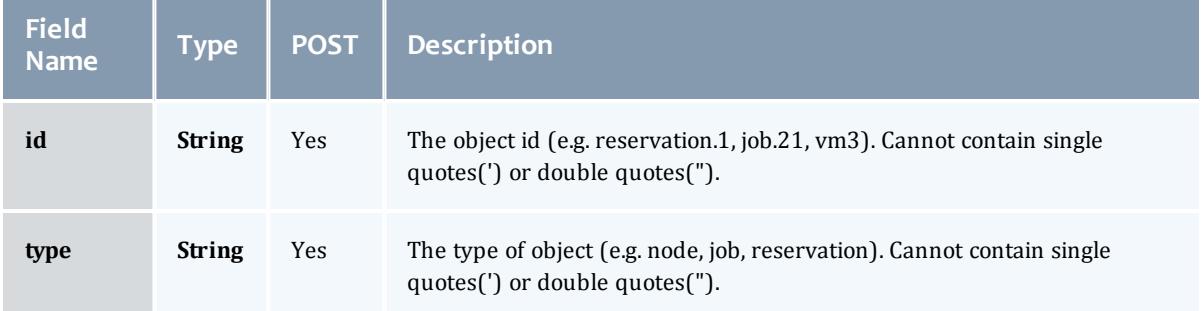

# <span id="page-2237-1"></span>**EventSeverity**

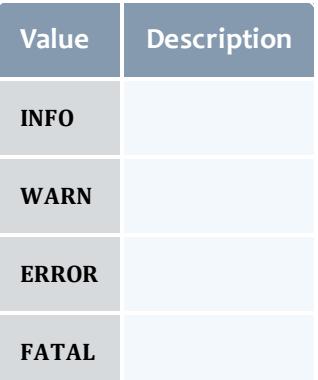

# EventVersion2

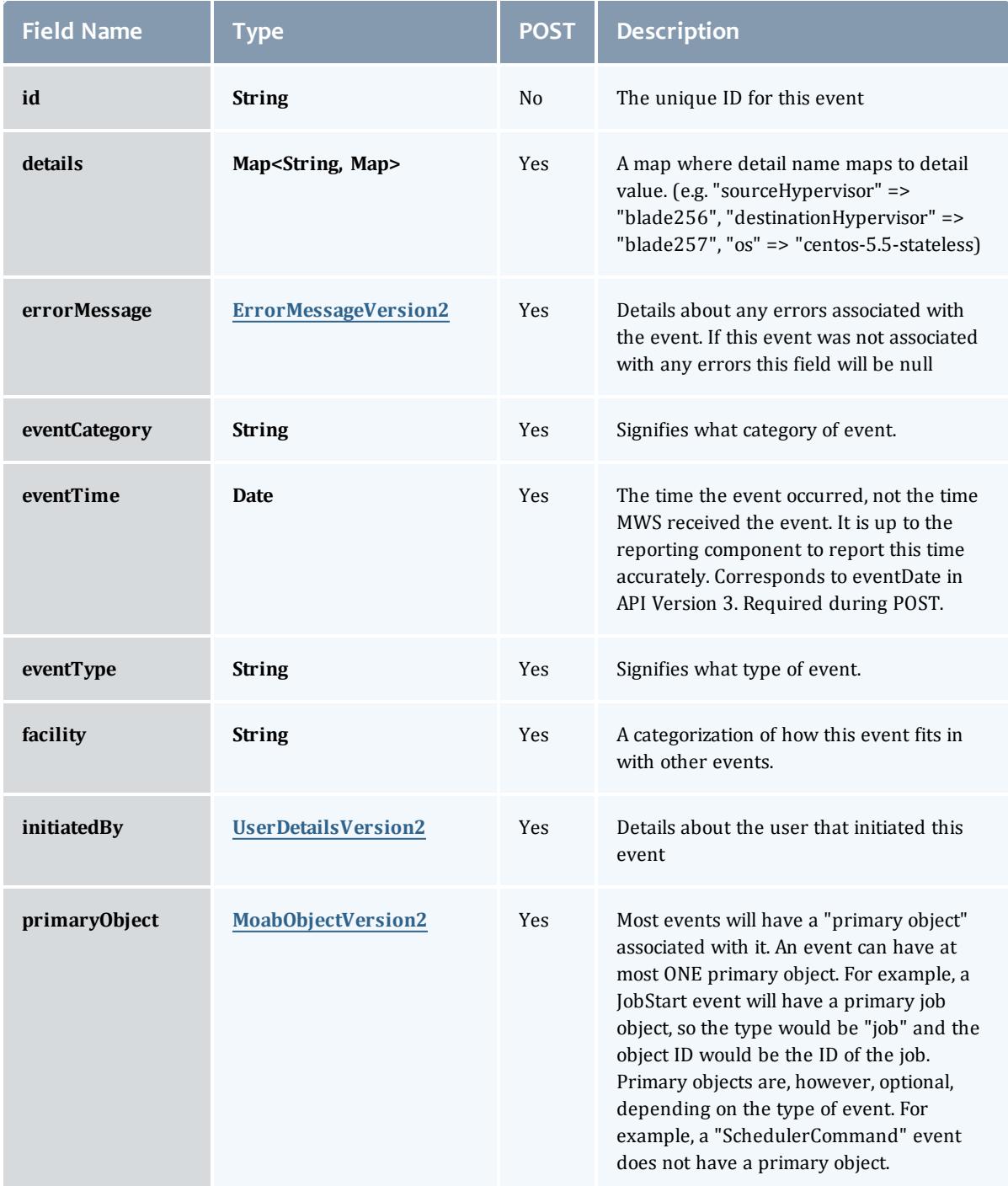

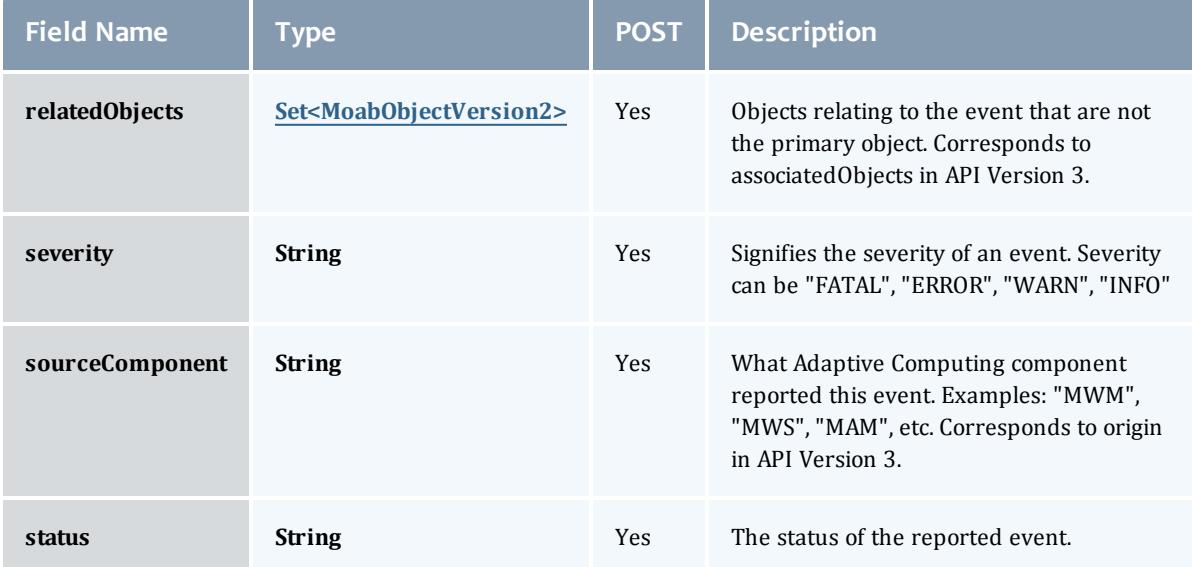

# <span id="page-2239-0"></span>ErrorMessageVersion2

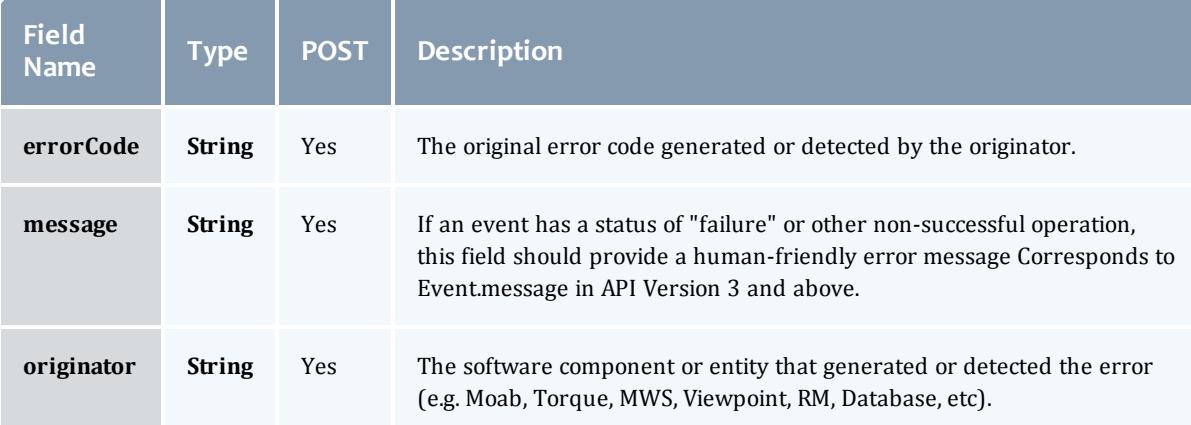

# <span id="page-2239-1"></span>UserDetailsVersion2

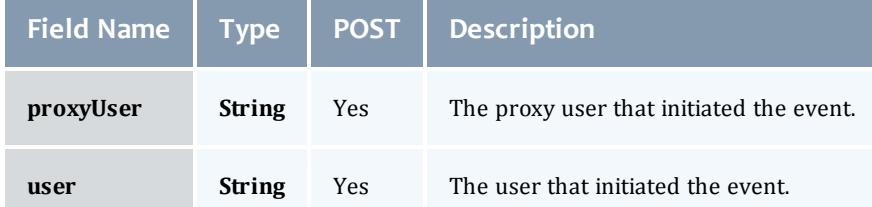

# <span id="page-2239-2"></span>MoabObjectVersion2

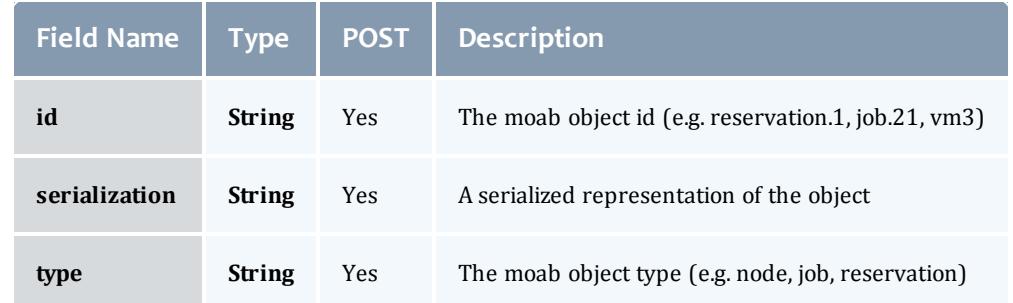

# Related Topics

• **[Events](#page-1757-0)** on page 1728

# Fields: Images

See the associated **[Images](#page-1765-0)** on page 1736 resource section for more information on how to use this resource and supported operations.

Additional references

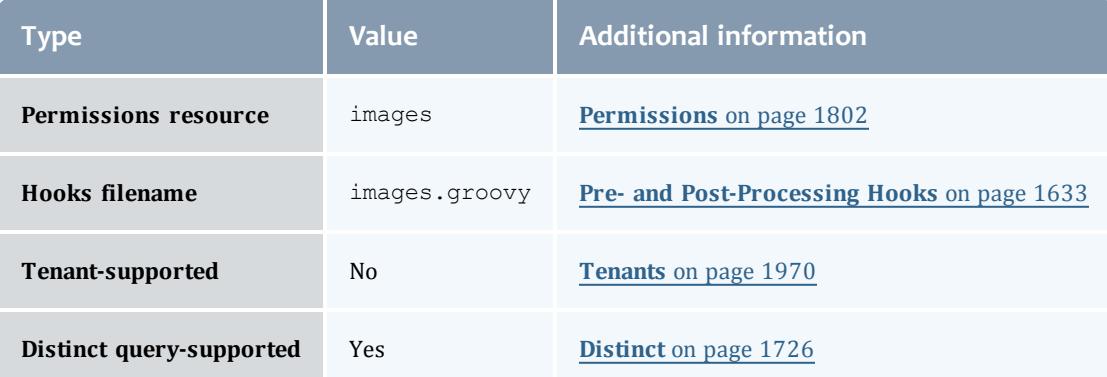

# Image

An image is used to track the different types of operating systems and hypervisors available in a data center. If the image is a hypervisor, it can contain other images which are the available virtual machines of the hypervisor.

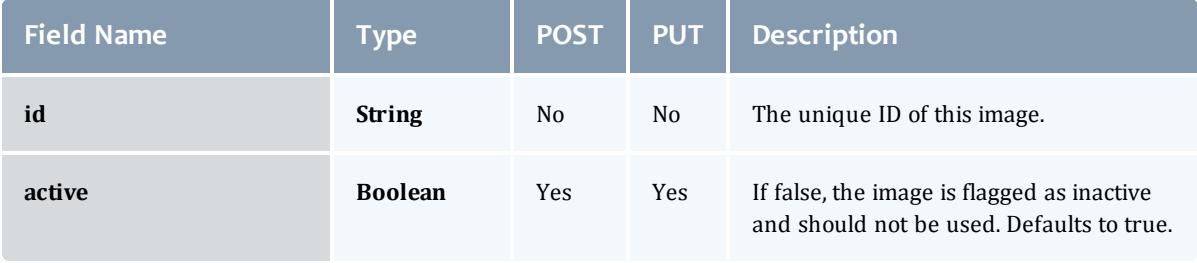

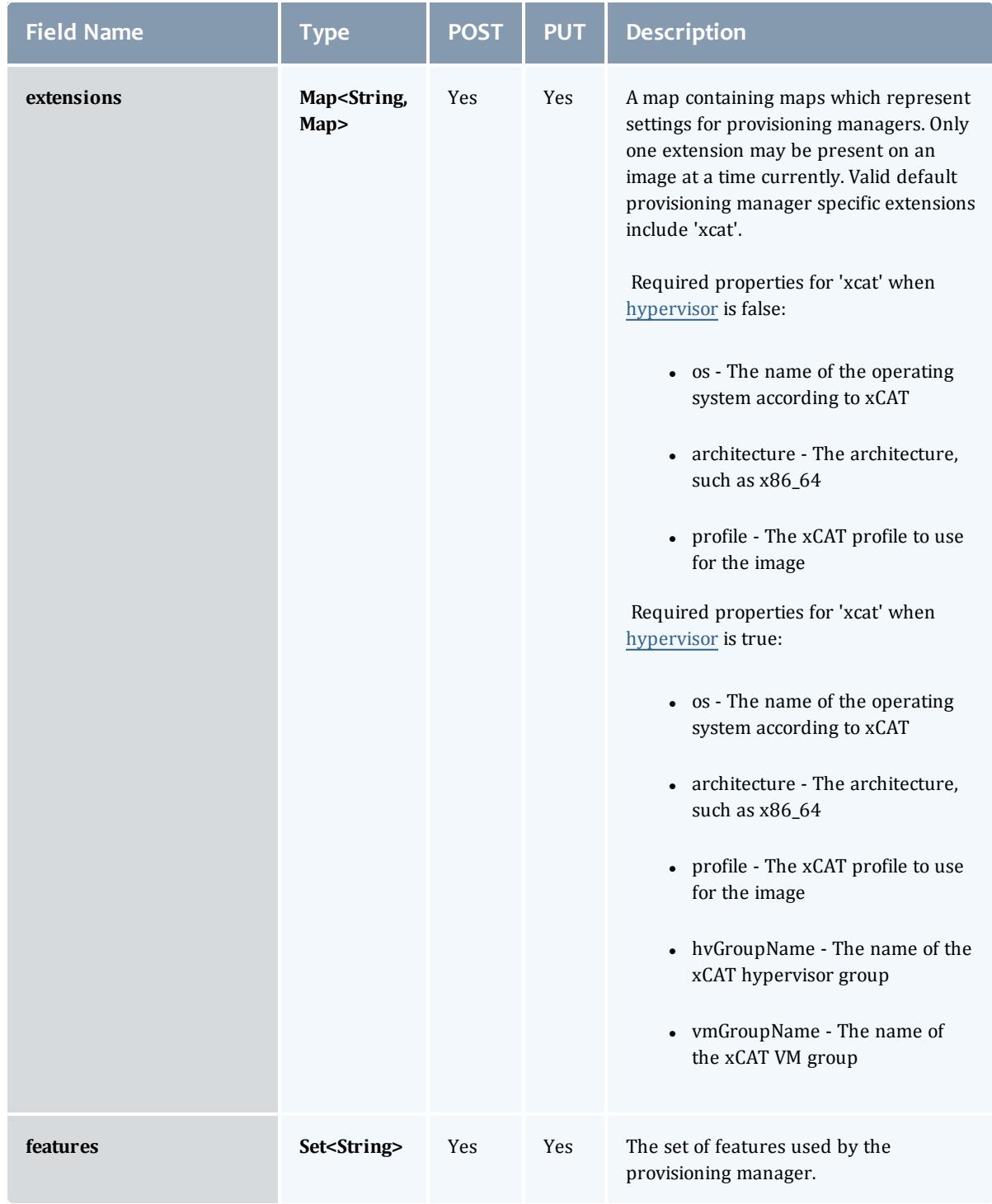

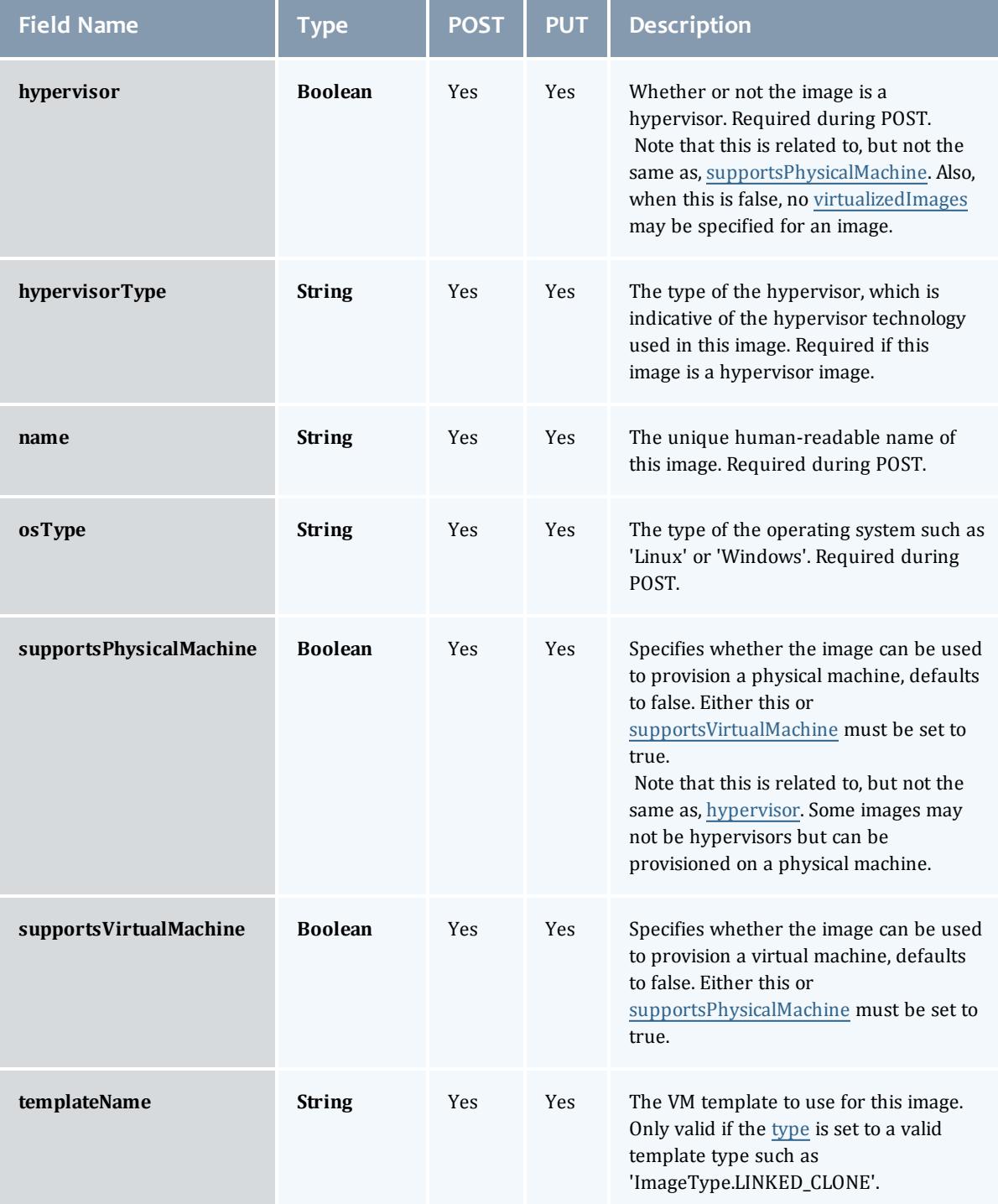

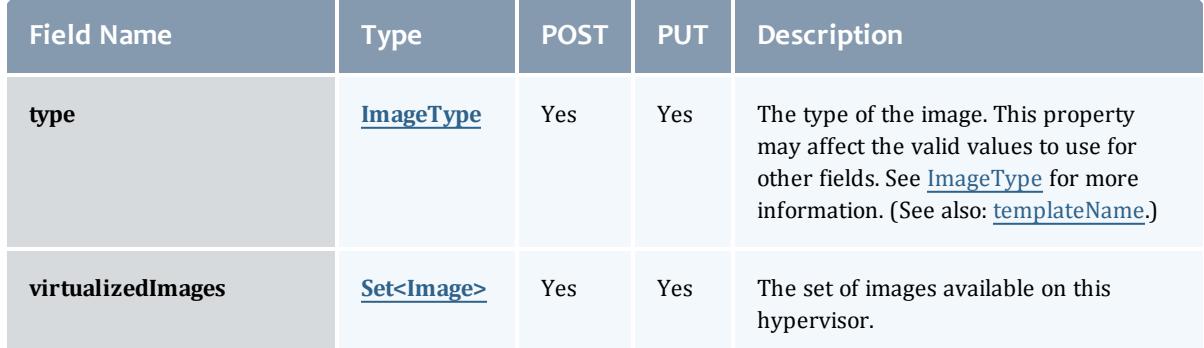

# ImageType

Represents an image type, such as stateful or stateless. This is used by provisioning managers and applications to correctly provision and represent the image.

Certain types are only valid for images configured as templates using the [Image.templateName](#page-2247-3) field. This currently includes ImageType.LINKED\_ CLONE and ImageType.FULL\_CLONE.

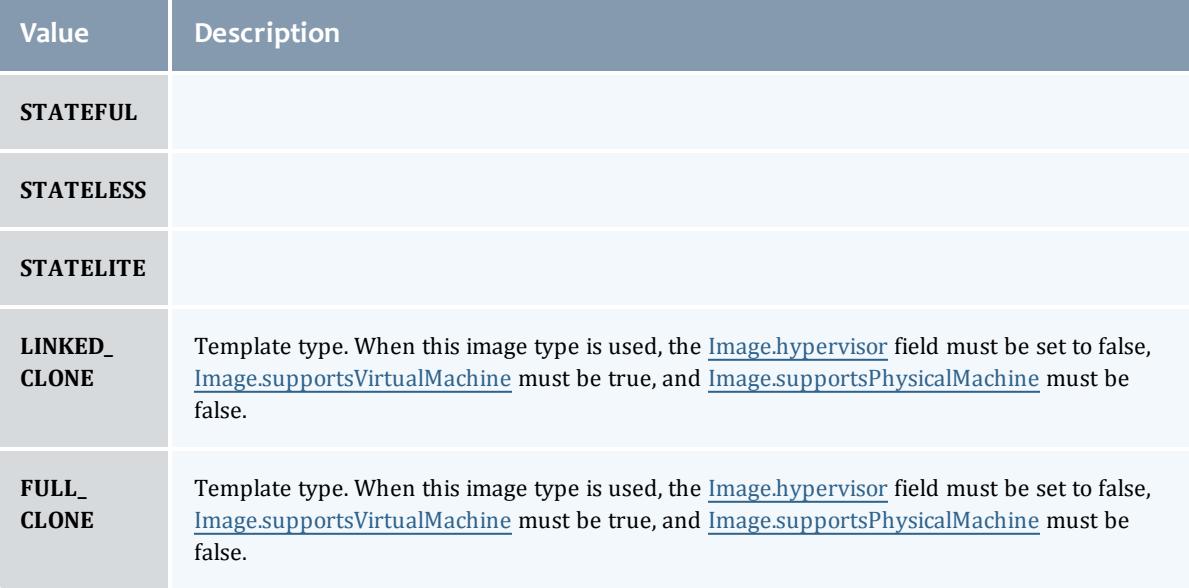

# <span id="page-2245-0"></span>Image

An image is used to track the different types of operating systems and hypervisors available in a data center. If the image is a hypervisor, it can contain other images which are the available virtual machines of the hypervisor.

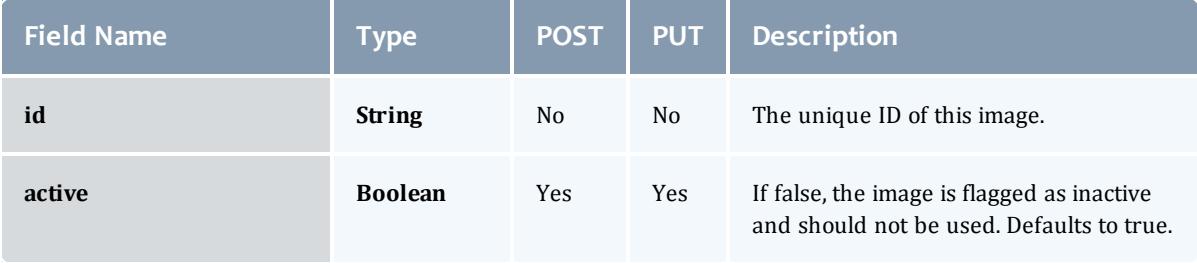

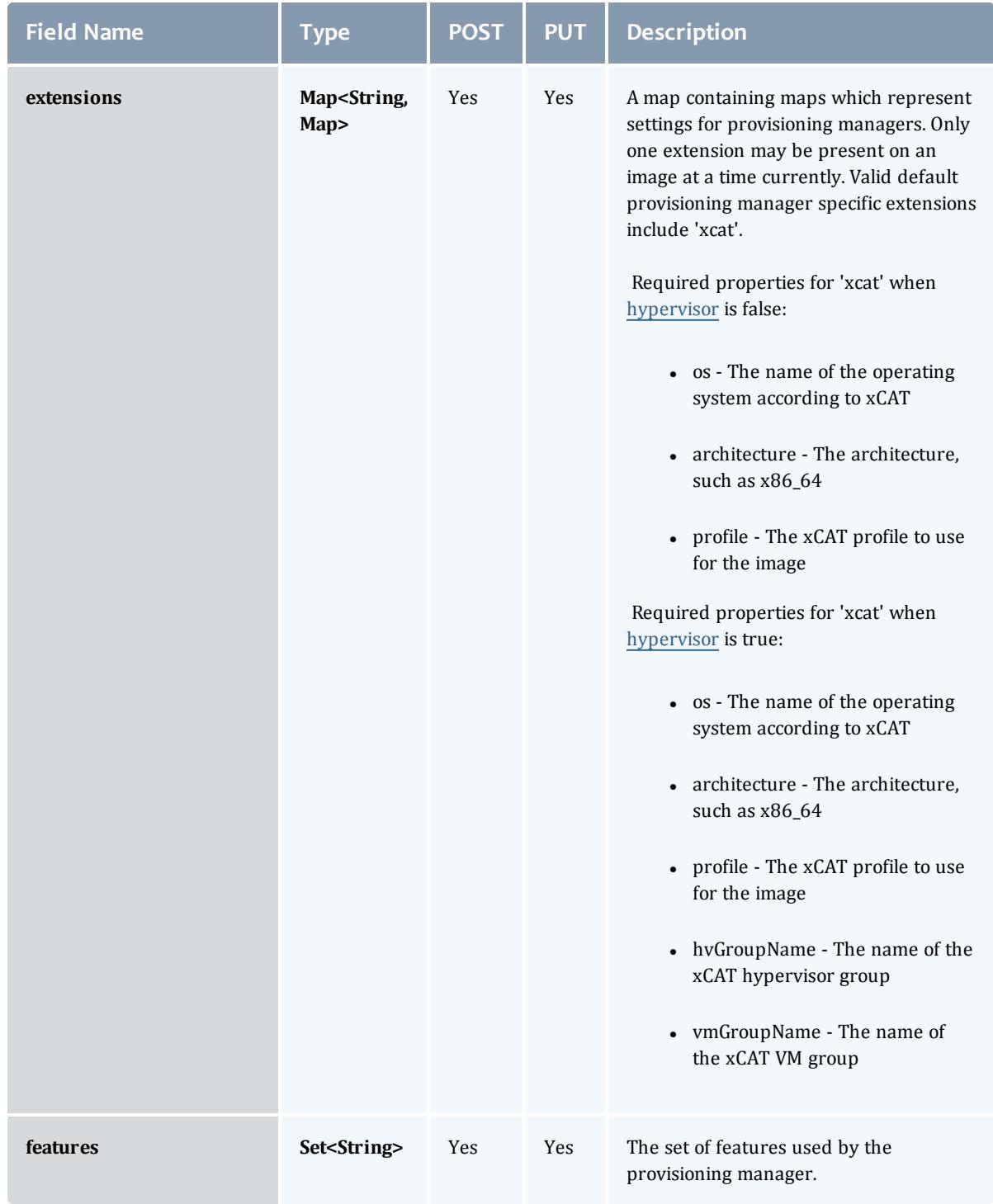

<span id="page-2247-3"></span><span id="page-2247-2"></span><span id="page-2247-1"></span><span id="page-2247-0"></span>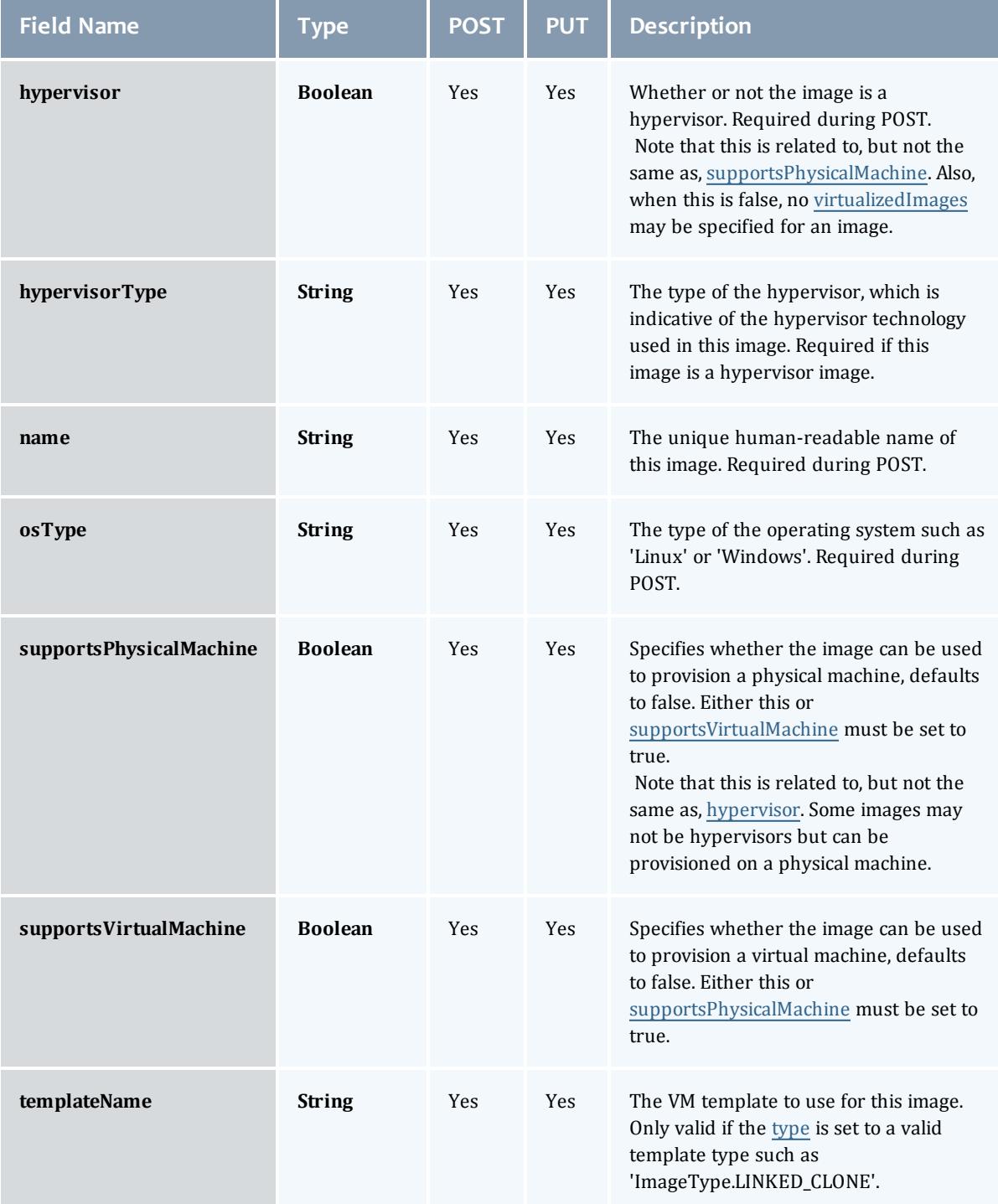

<span id="page-2248-1"></span>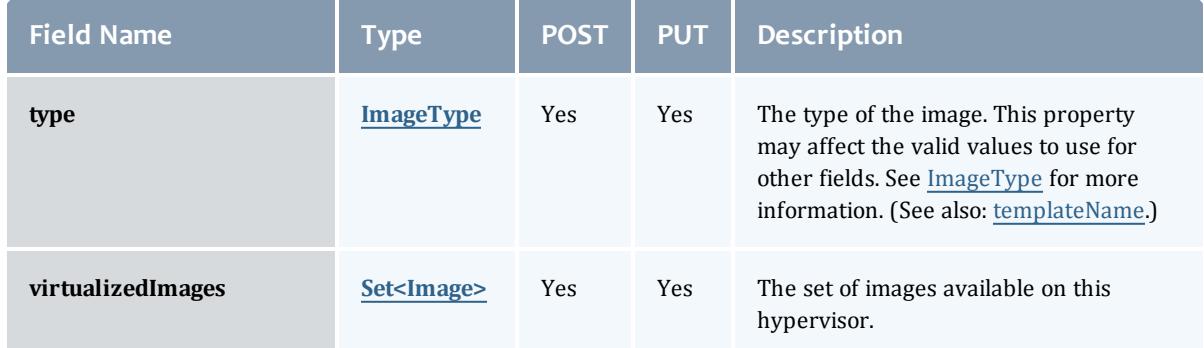

# <span id="page-2248-2"></span><span id="page-2248-0"></span>ImageType

Represents an image type, such as stateful or stateless. This is used by provisioning managers and applications to correctly provision and represent the image.

Certain types are only valid for images configured as templates using the [Image.templateName](#page-2247-3) field. This currently includes ImageType.LINKED\_ CLONE and ImageType.FULL\_CLONE.

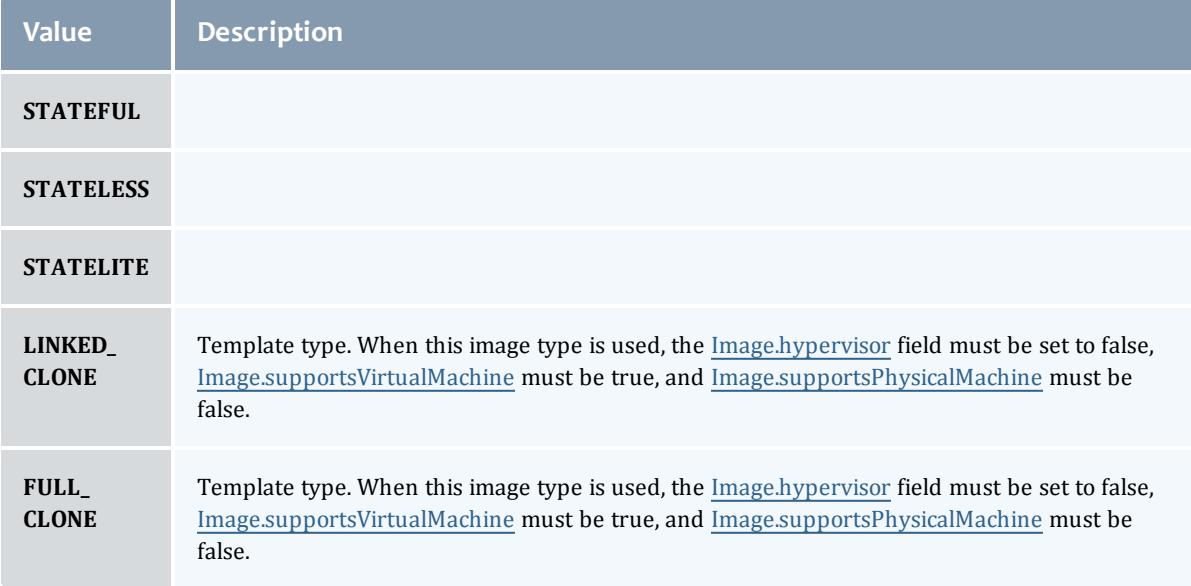

# Related Topics

• **[Images](#page-1765-0)** on page 1736

# Fields: Job Arrays

**O** See the associated **Job [Arrays](#page-1782-0)** on page 1753 resource section for more information on how to use this resource and supported operations.

# Additional references

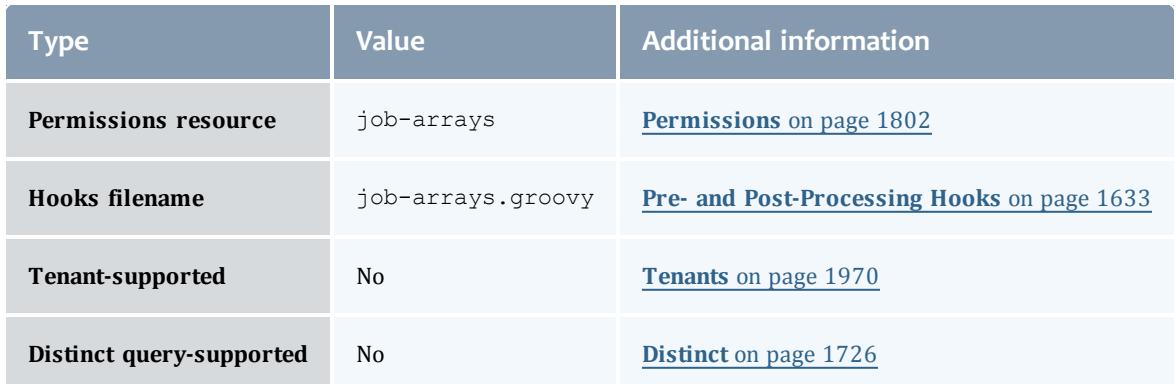

#### **JobArray**

Job arrays are an easy way to submit many sub-jobs that perform the same work using the same script, but operate on different sets of data. Sub-jobs are the jobs created by an array job and are identified by the array job ID and an index; for example, if  $235[1]$  is an identifier, the number  $235$  is a job array ID, and 1 is the sub-job.

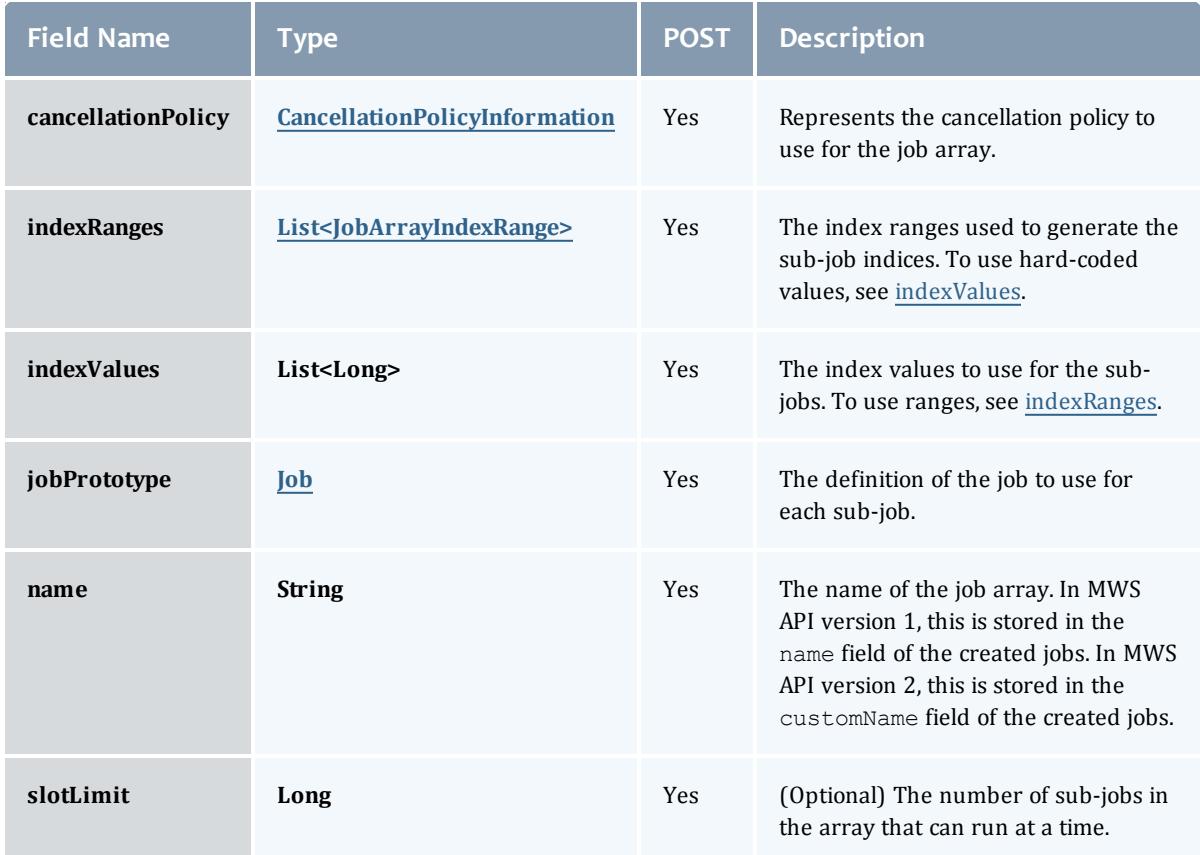

## CancellationPolicyInformation

Job arrays can be canceled based on the success or failure of the first or any sub-job. This class represents the failure policies.

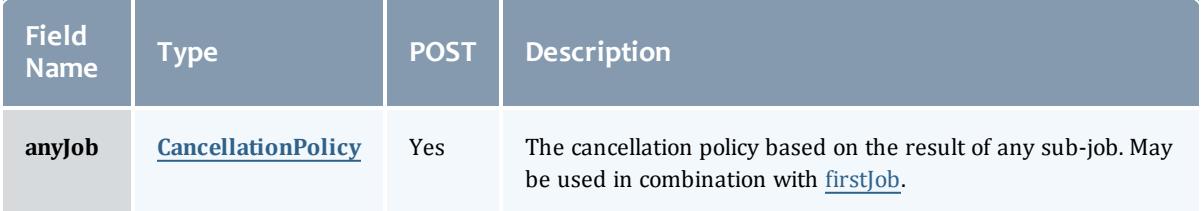

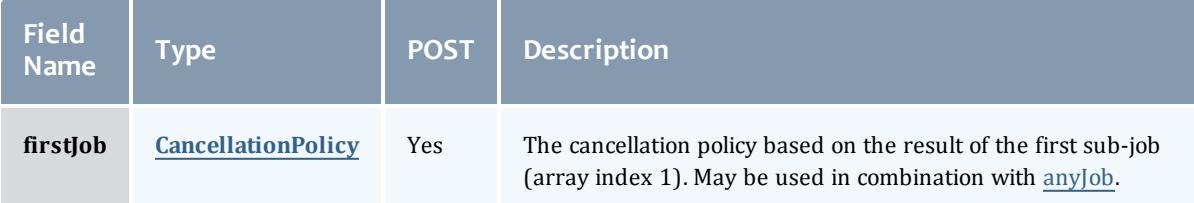

CancellationPolicy

This enumeration represents job array cancellation policies, and is to be used in combination with [CancellationPolicyInformation.](#page-2281-0)

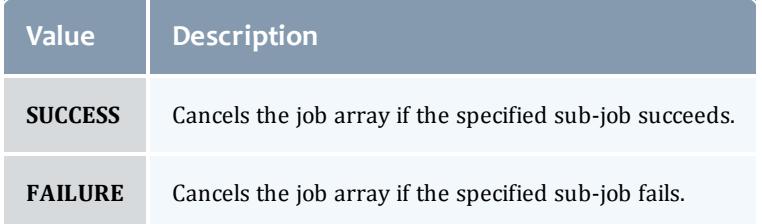

#### JobArrayIndexRange

Represents information about a job index expression. This is used when creating job arrays only.

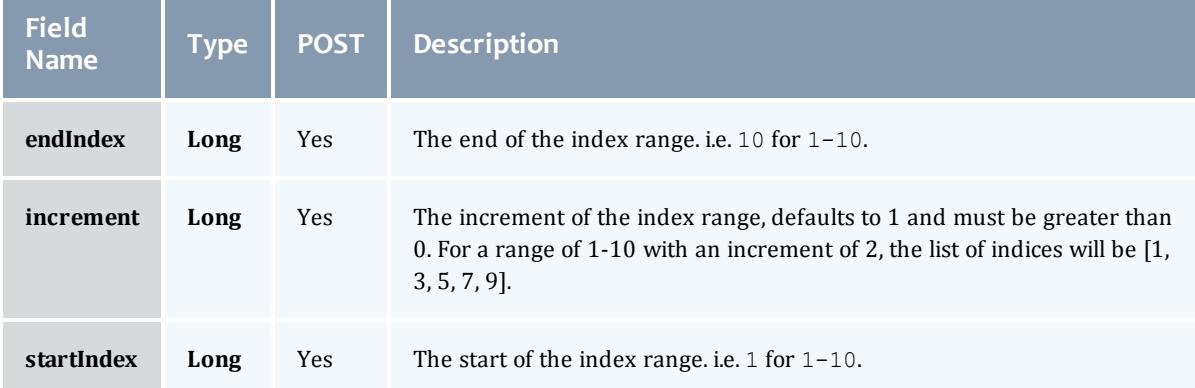

# Job

This class represents a job in the Moab Workload Manager. A job is a request for compute resources (CPUs, memory, storage) with which the requester can do work for a given amount of time. In an HPC environment, this might be a batch script to perform a Monte Carlo simulation. In a cloud environment, this would be a virtual machine and its associated storage. Moab will evaluate the request and assign the requested resources to the requester based on policies, current demand, and other factors in the data center. A job will also usually have some process that Moab starts automatically at the assigned start time. In an HPC environment, this can be

# starting a batch script on the assigned nodes. In a cloud environment, this can be starting provisioning processes to create the virtual machine and storage and install software on it.

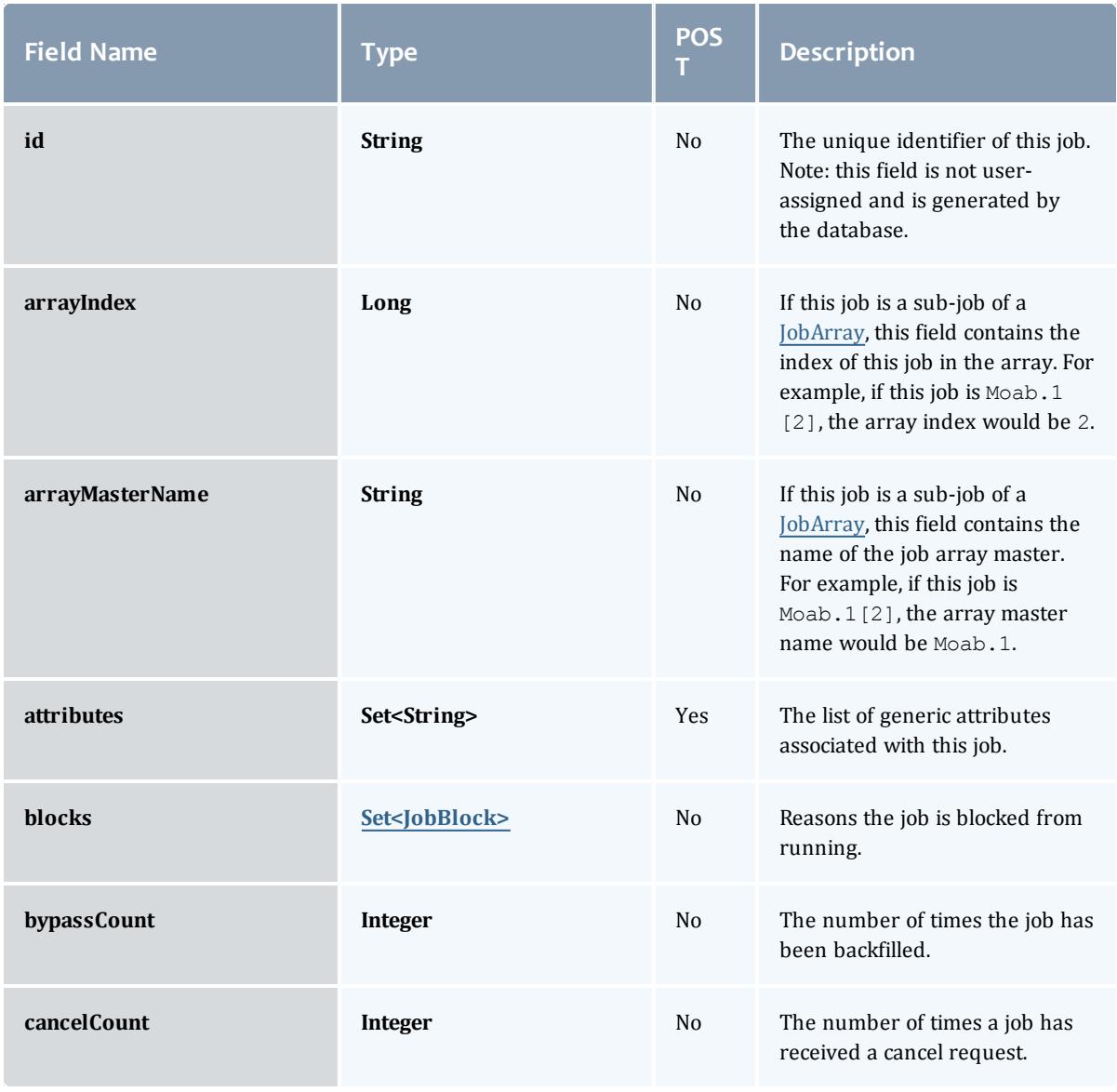

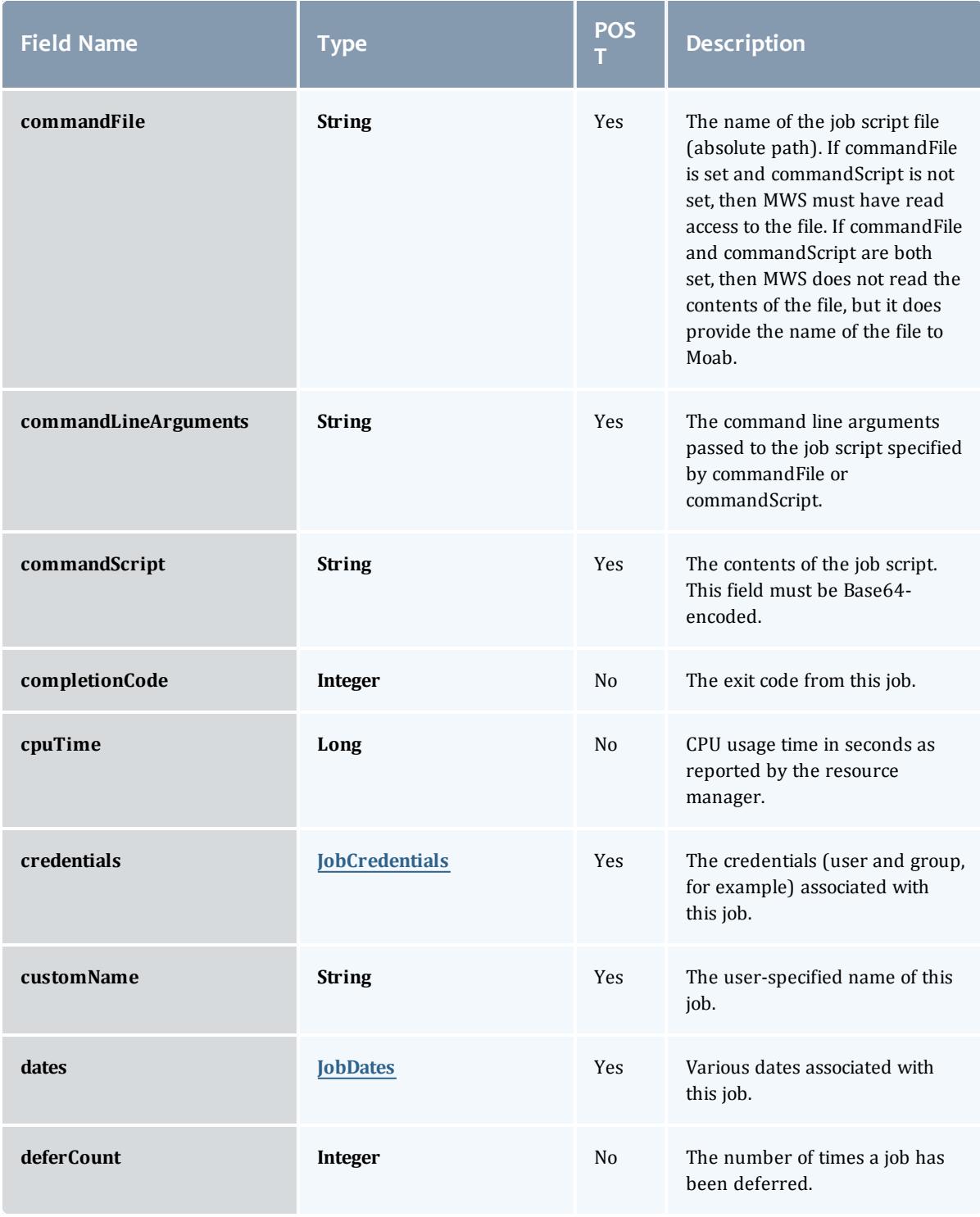

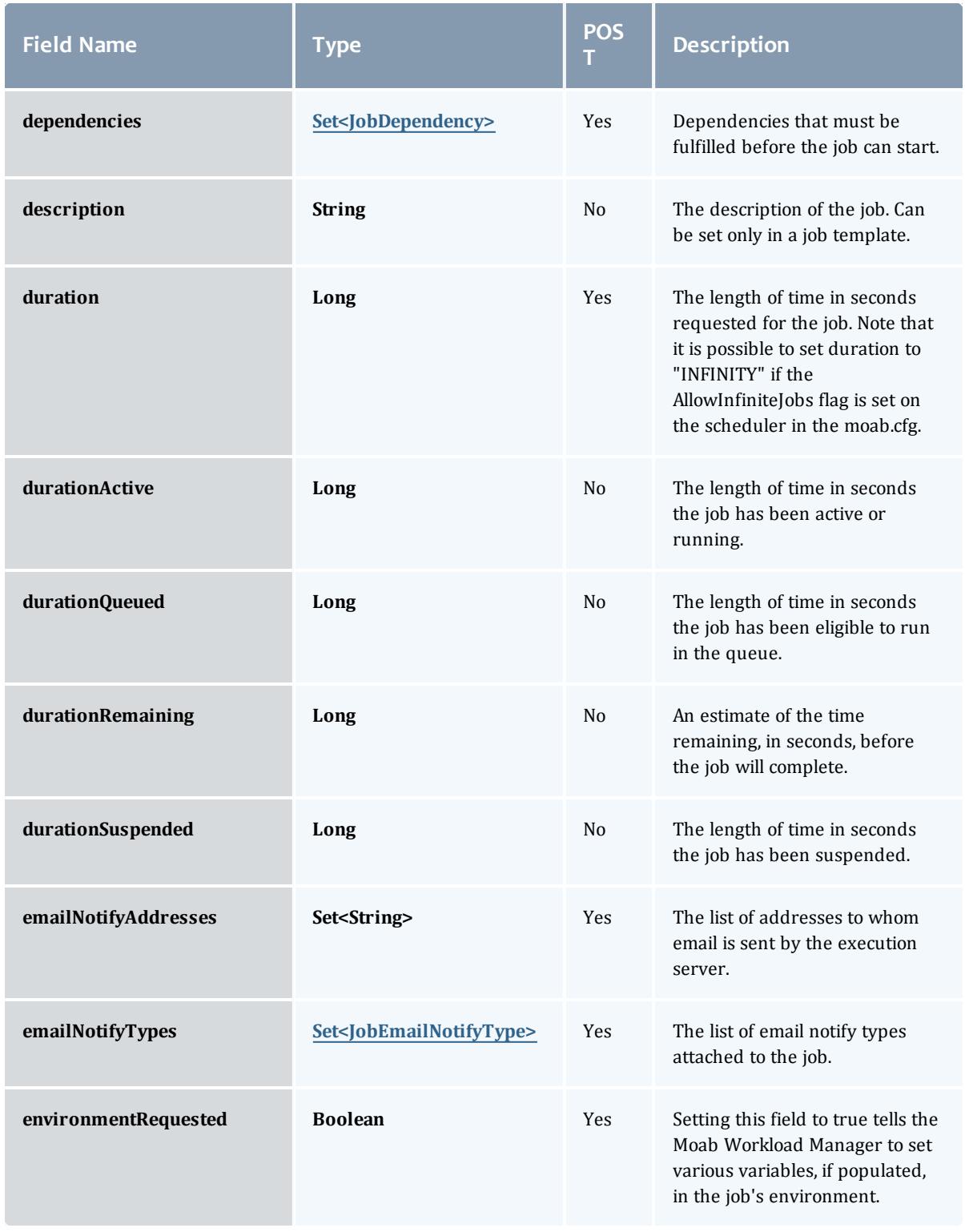

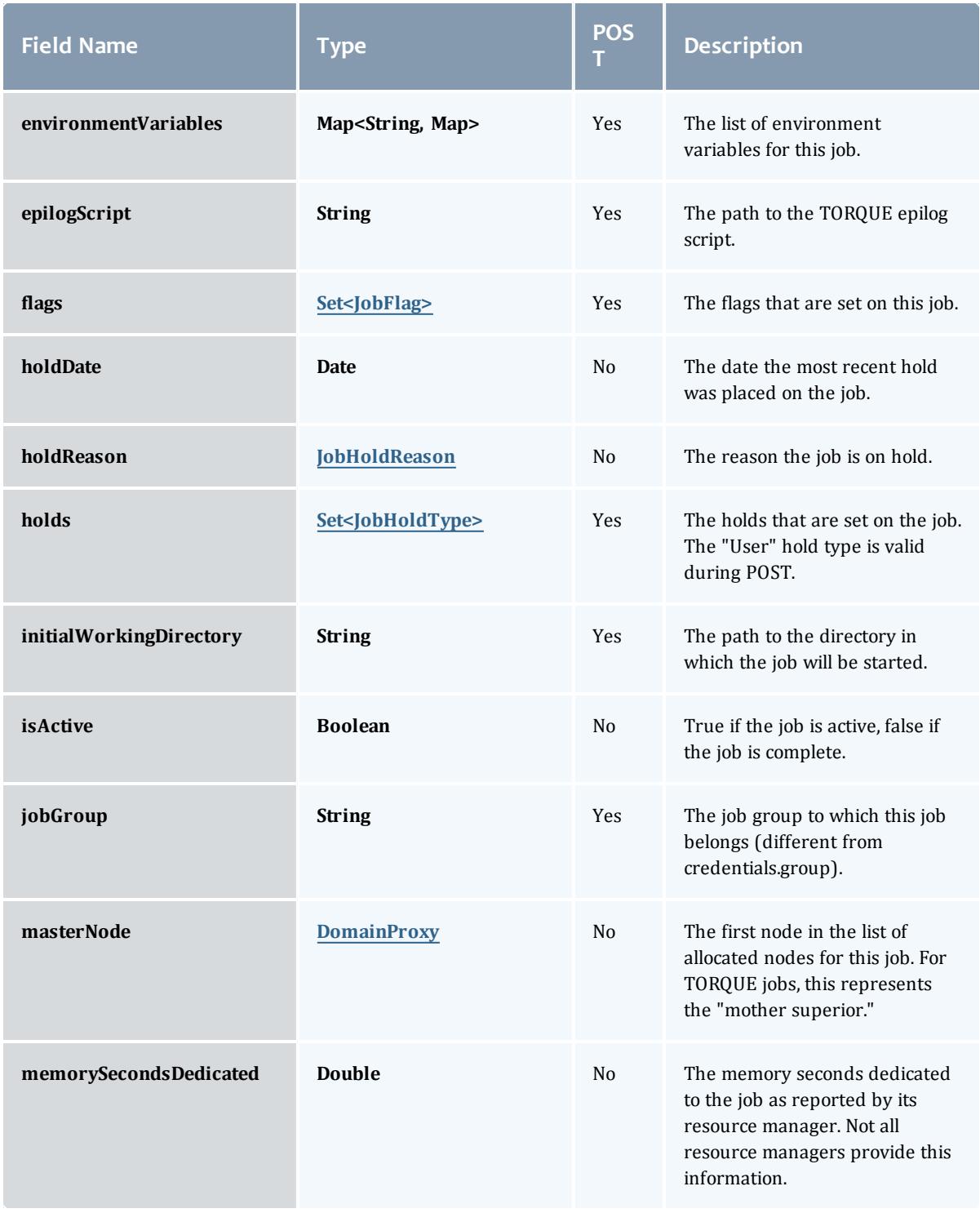

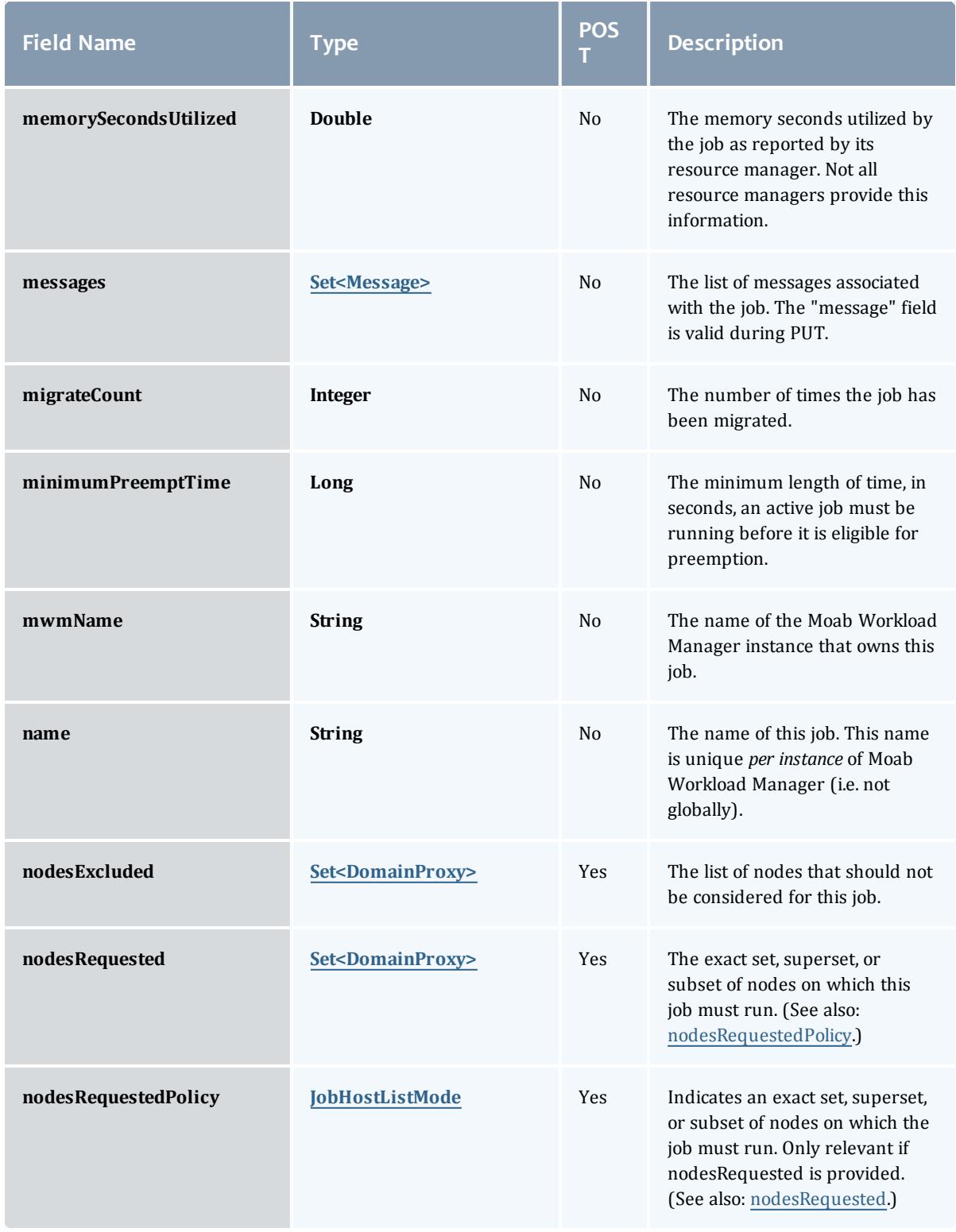

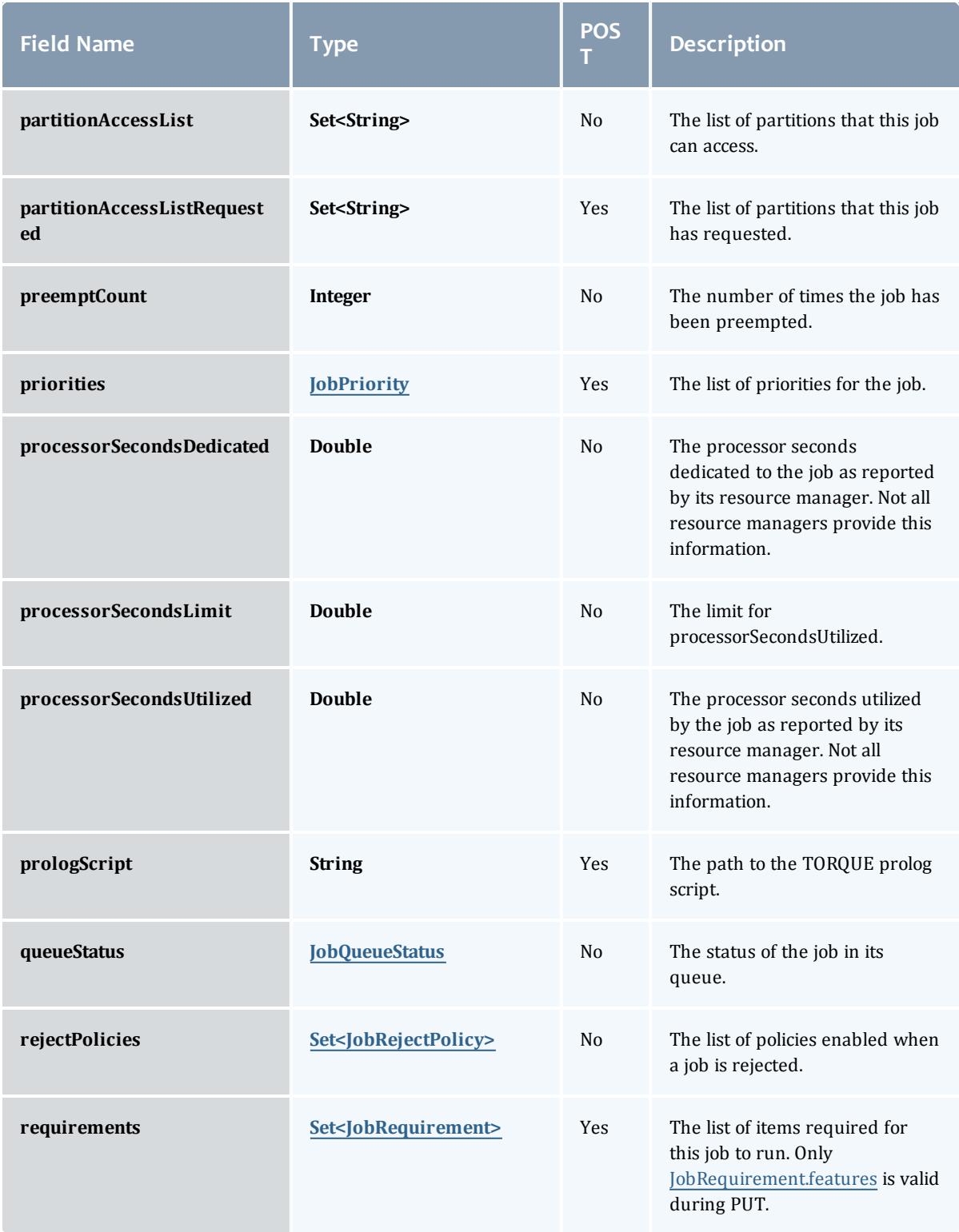

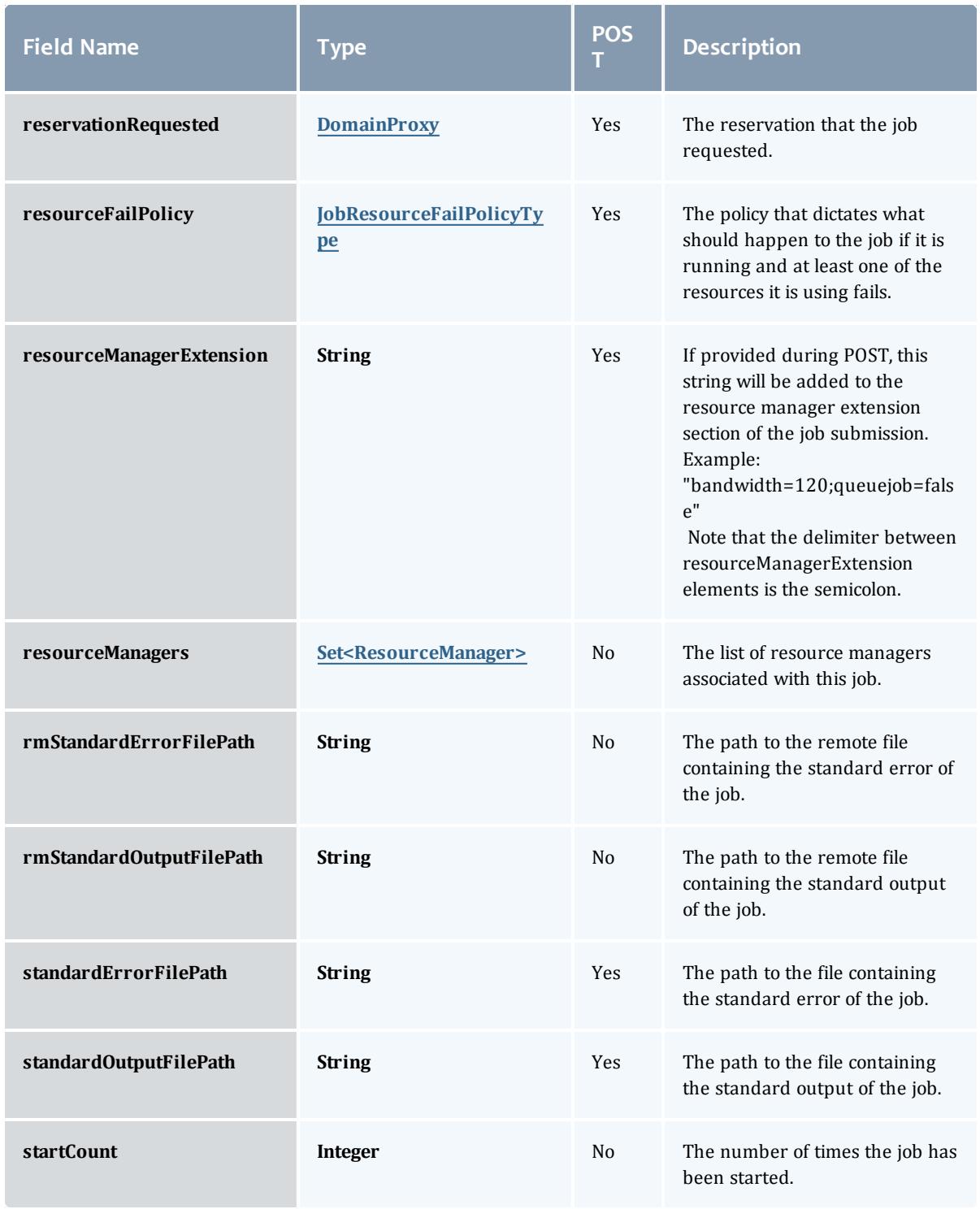

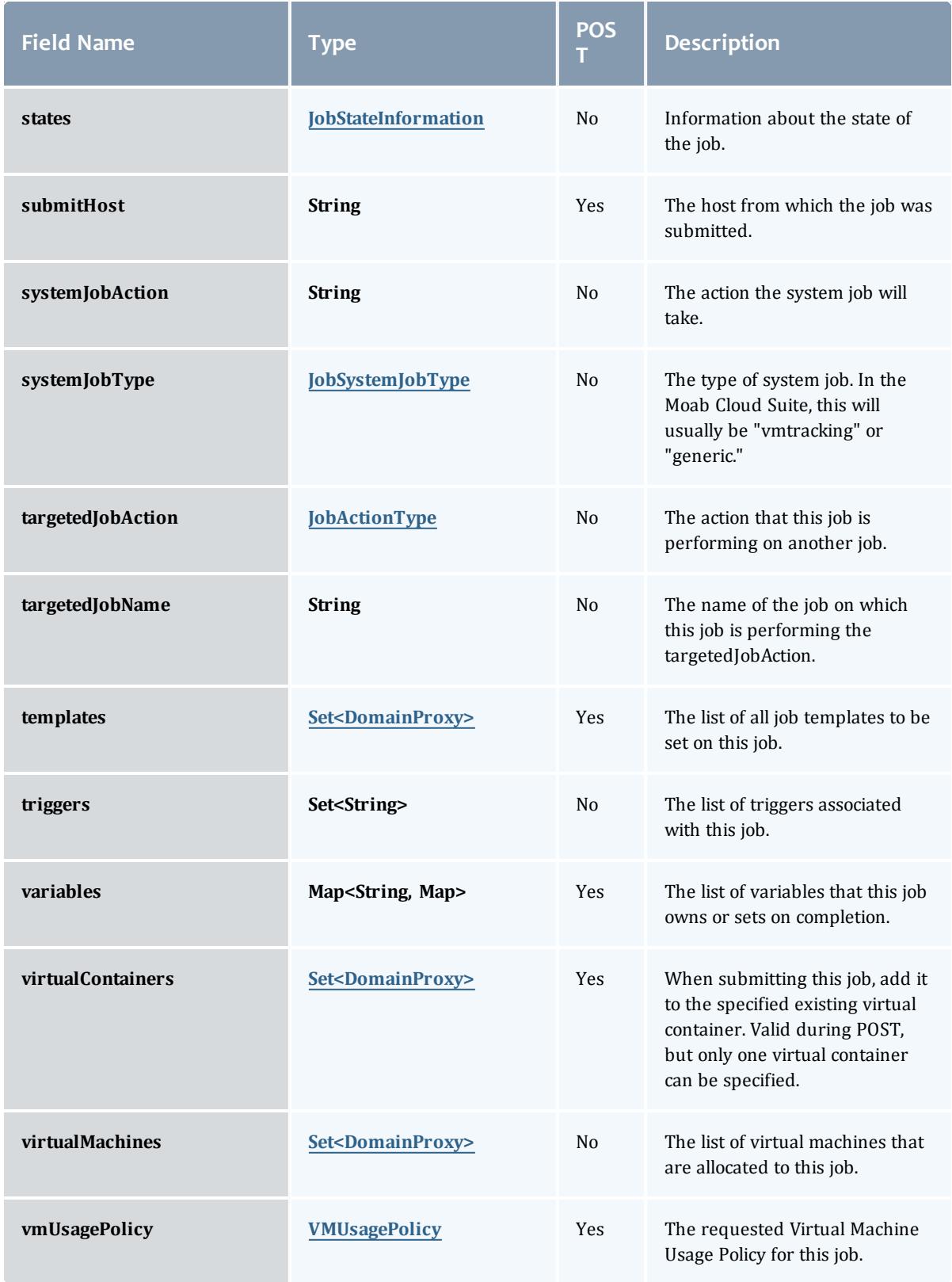

**JobBlock** 

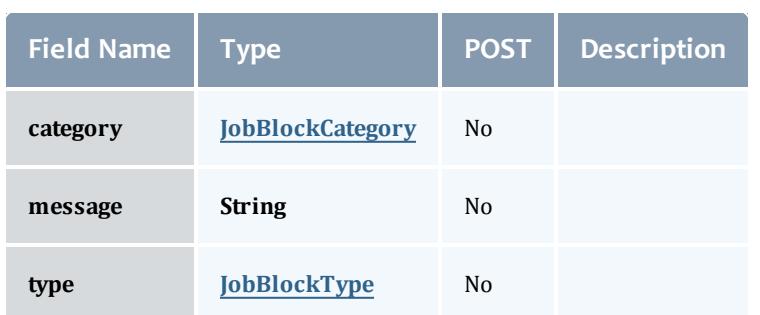

# **JobBlockCategory**

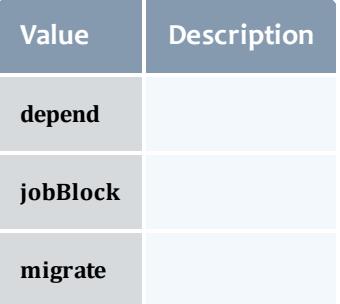

JobBlockType

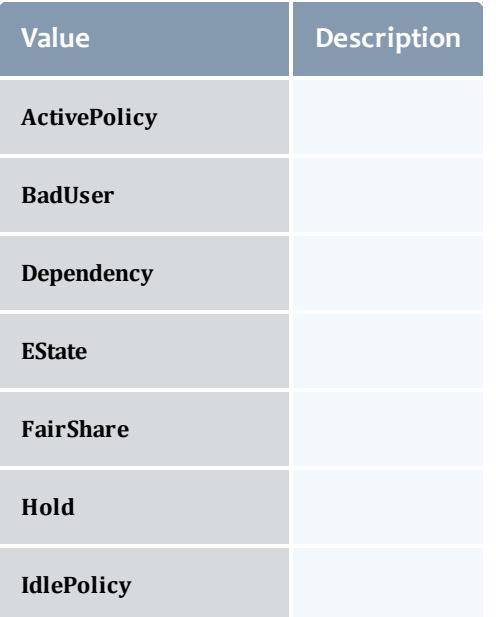

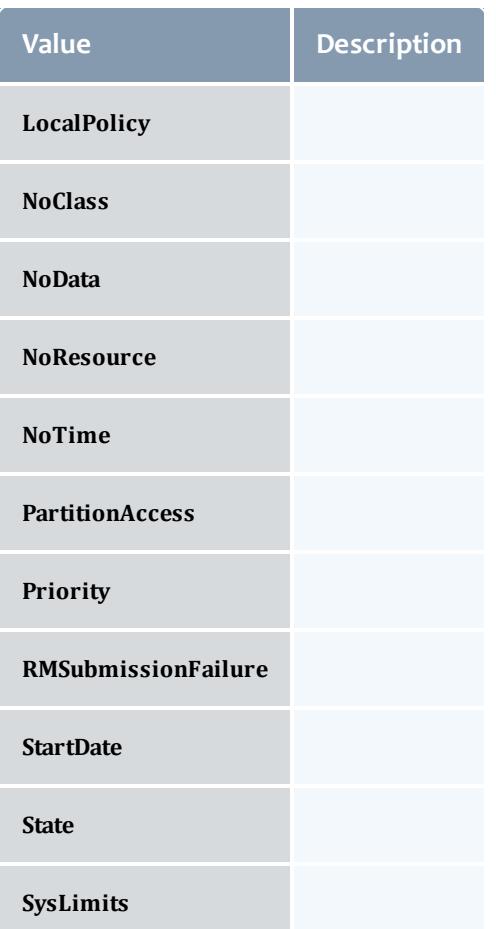

## JobCredentials

Moab Workload Manager supports the concept of credentials, which provide a means of attributing policy and resource access to entities such as users and groups. These credentials allow specification of job ownership, tracking of resource usage, enforcement of policies, and many other features.

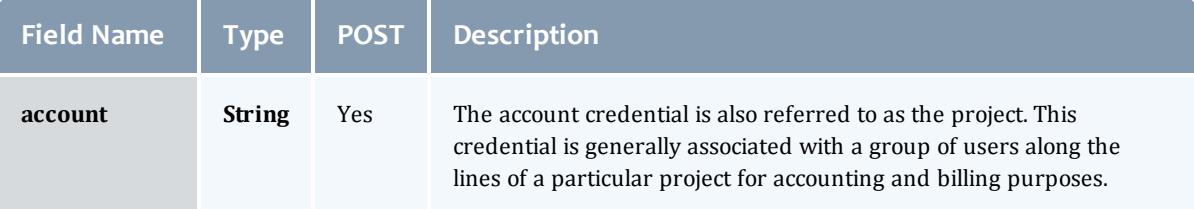

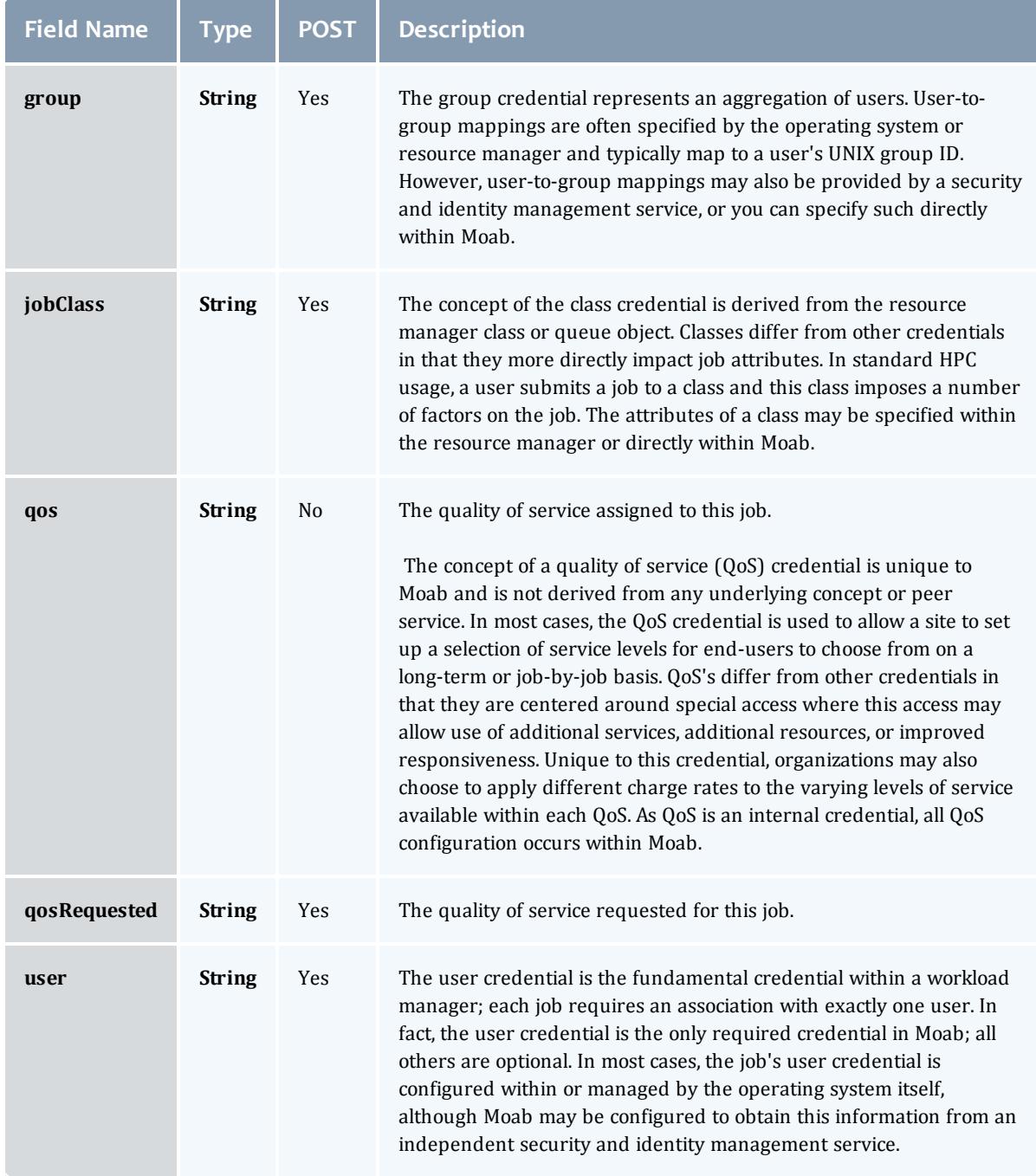

**JobDates** 

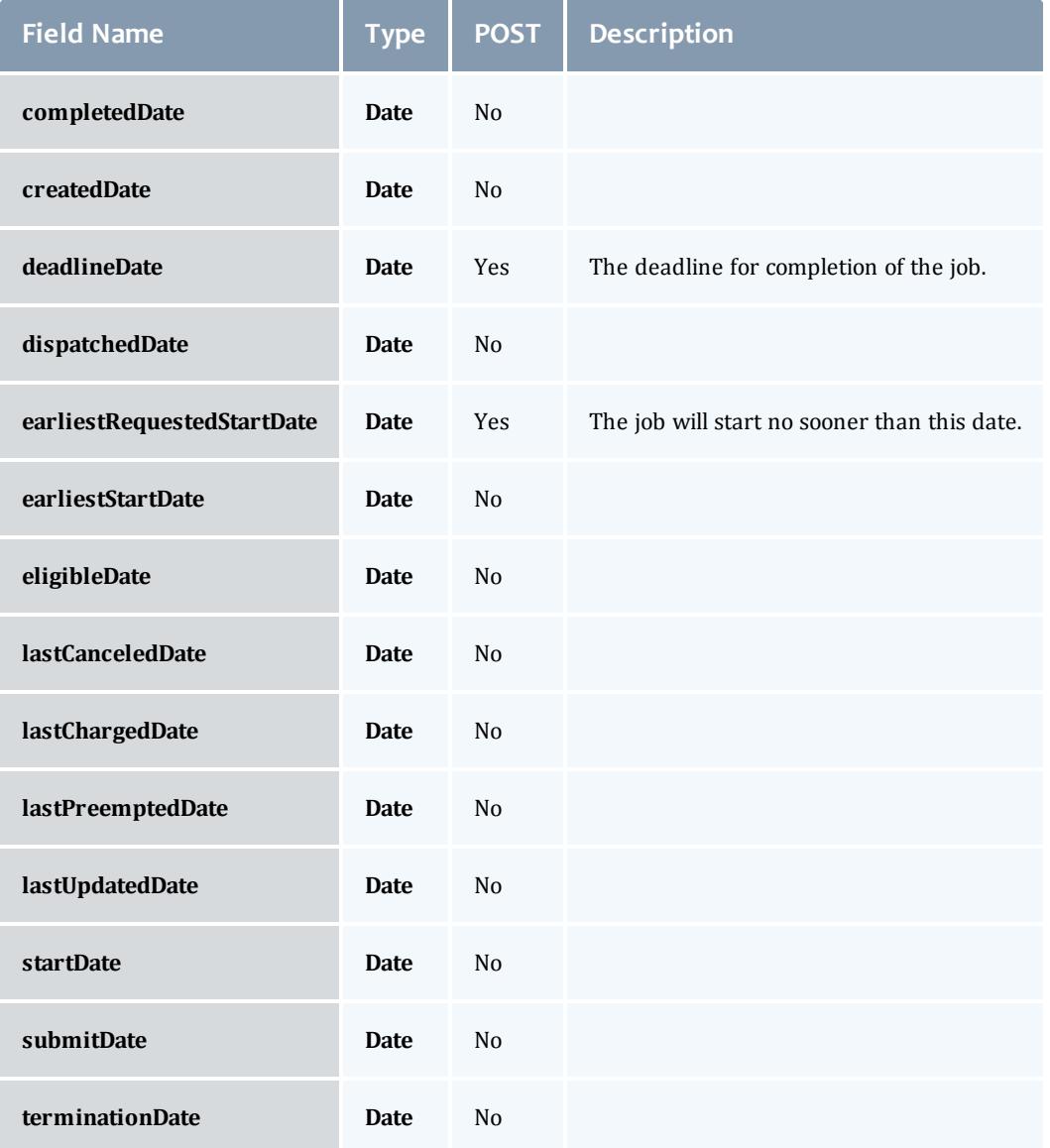

# **JobDependency**

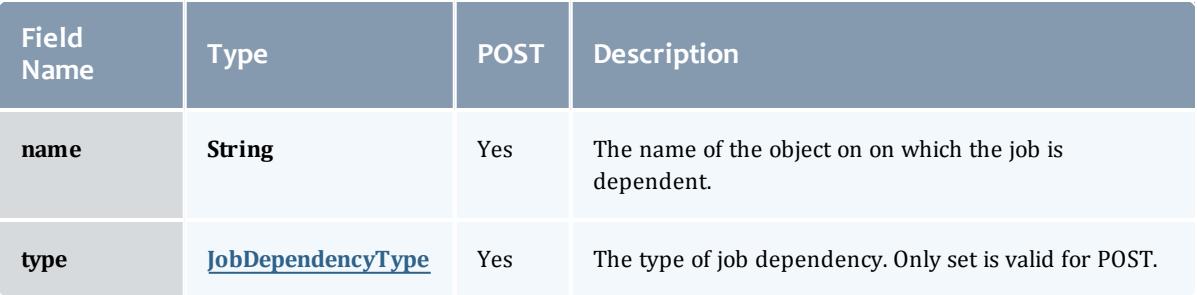

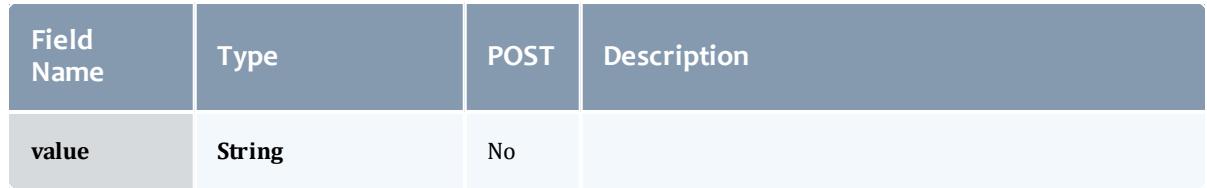

# JobDependencyType

Represents the type of a job dependency. For now, only the "set" type is supported.

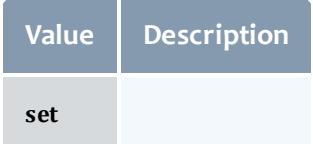

# JobEmailNotifyType

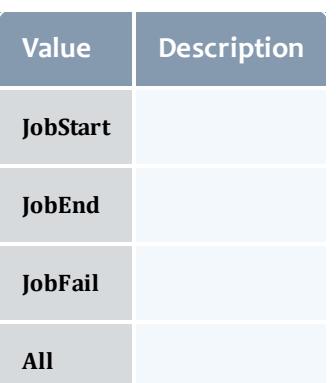

# JobFlag

# This enumeration specifies the flag types of a job.

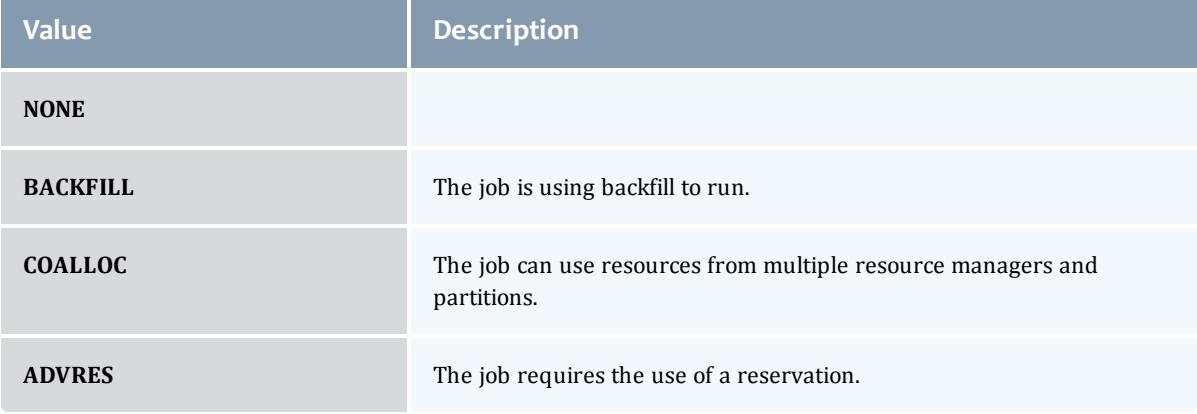

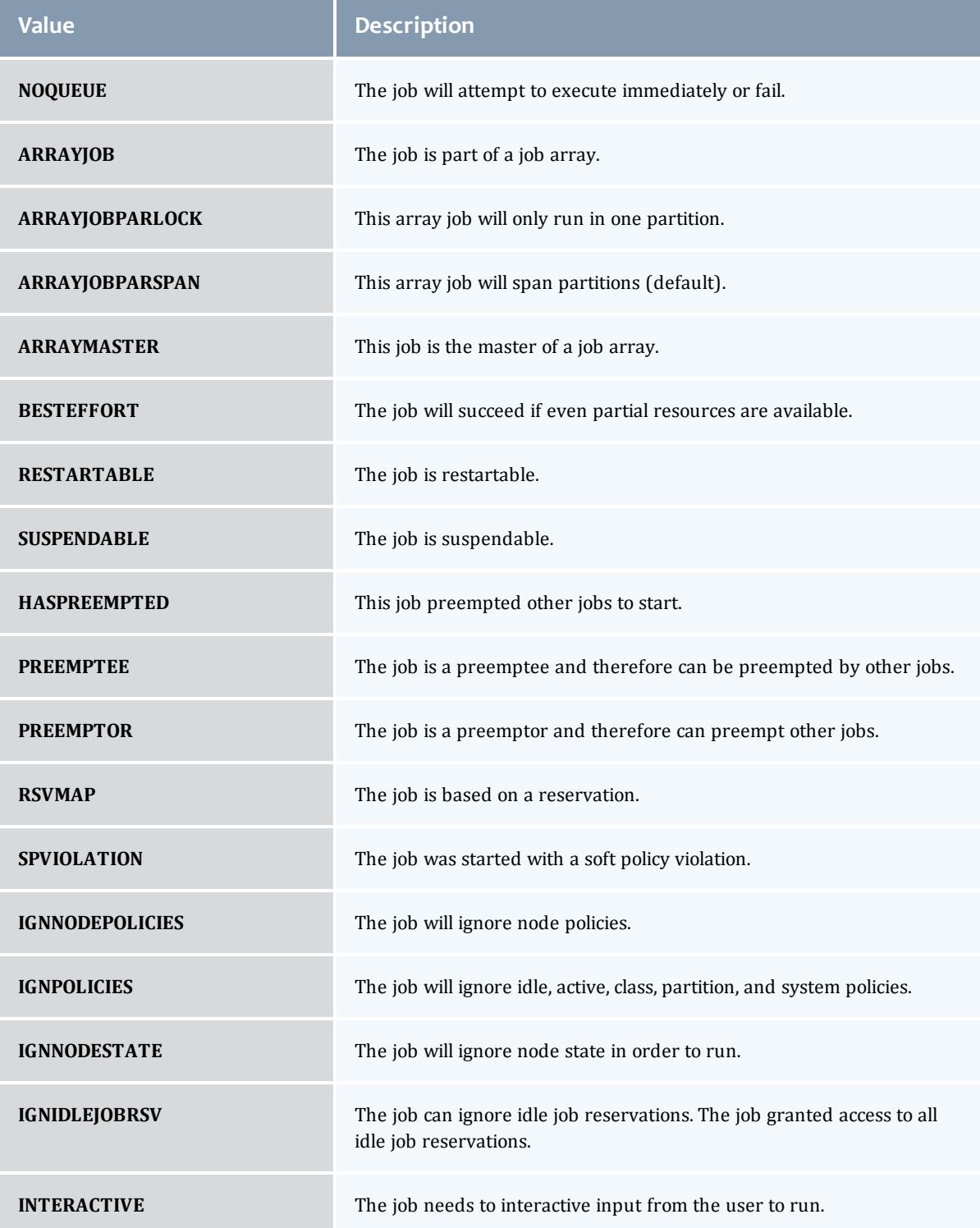

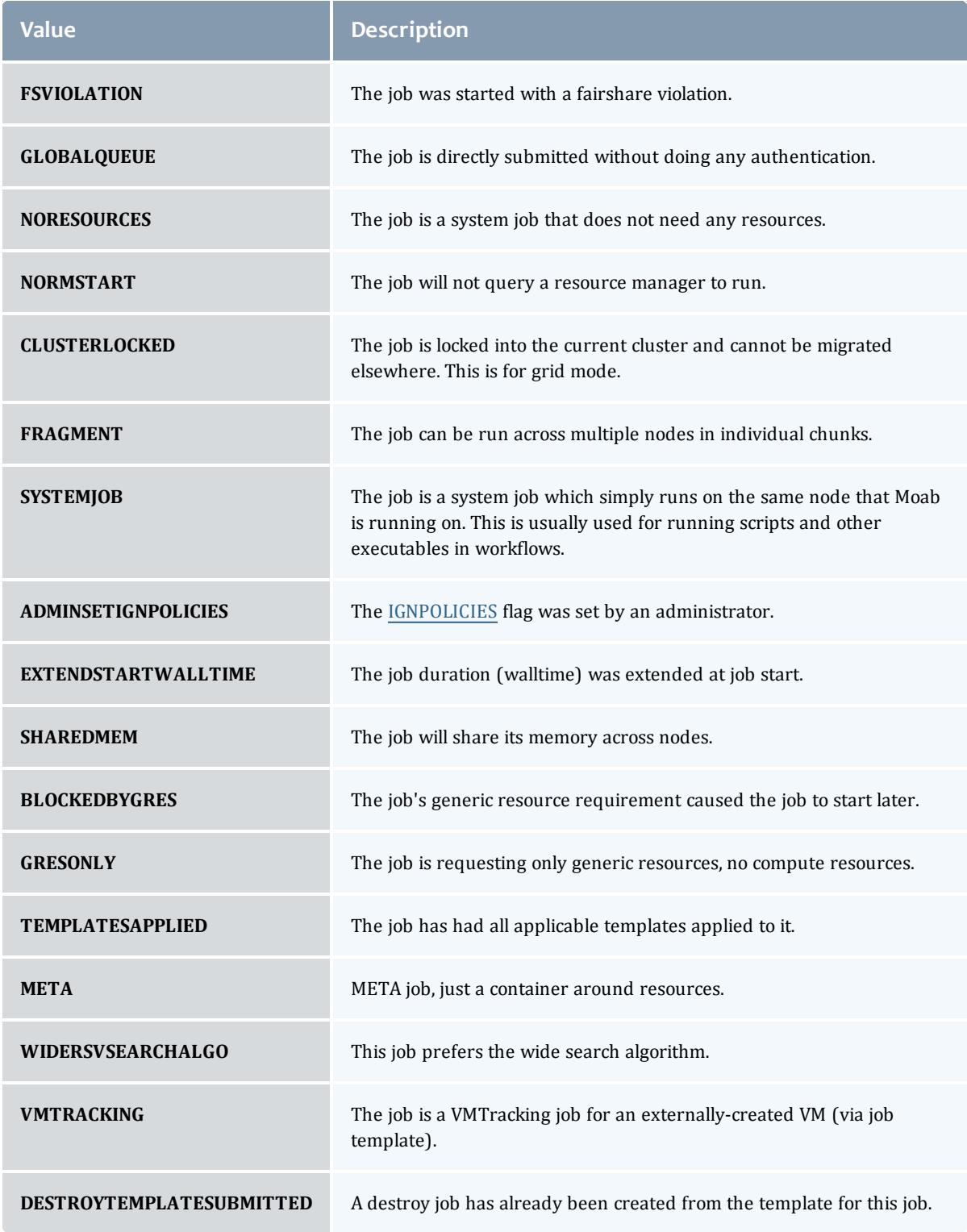

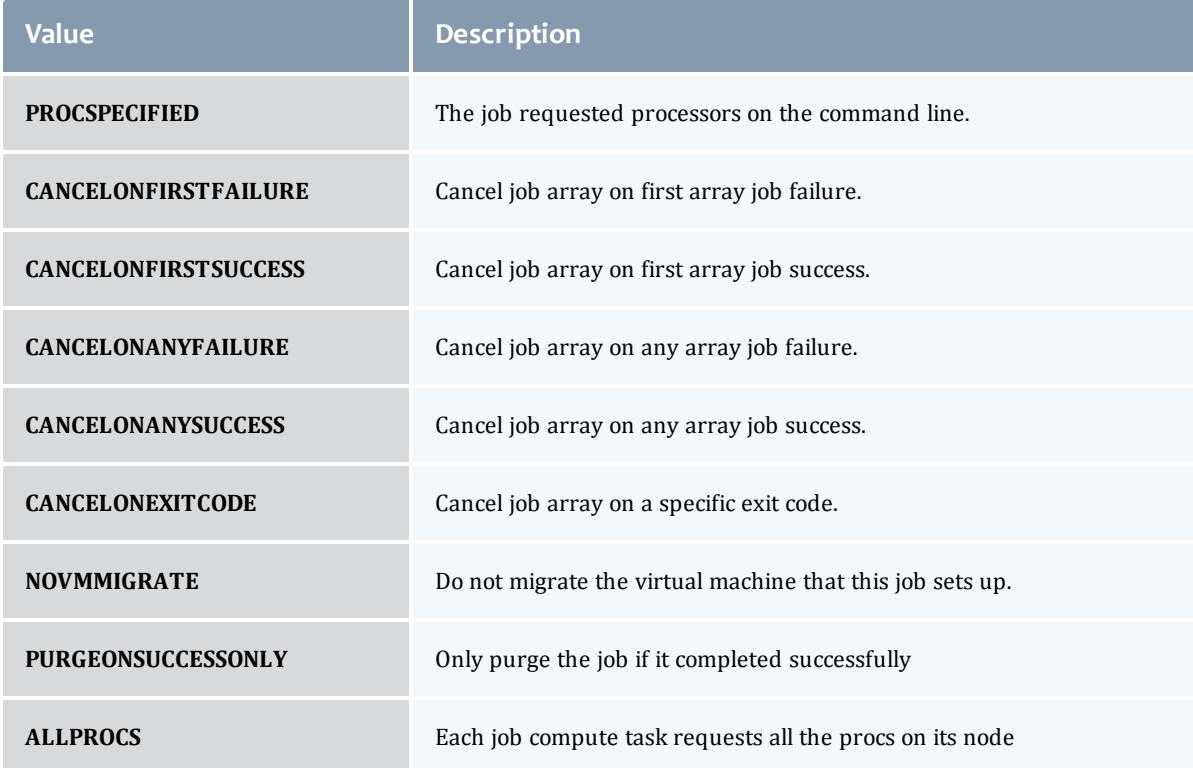

JobHoldReason

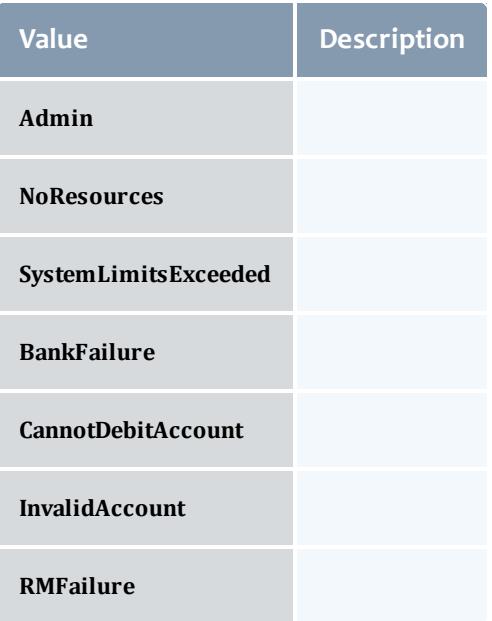
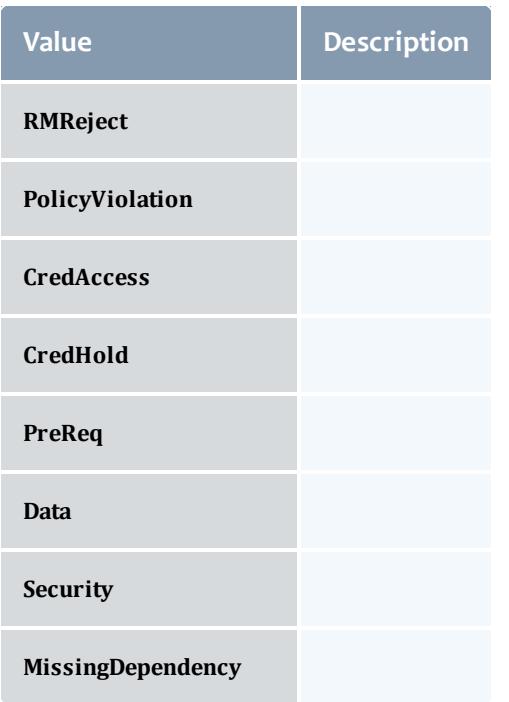

## JobHoldType

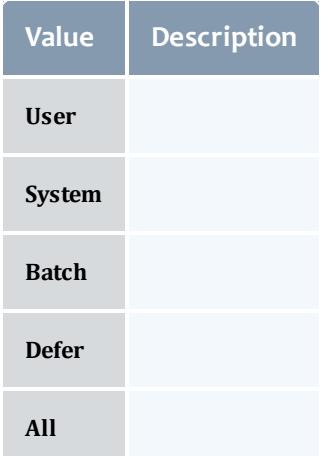

# DomainProxy

A reference to an object contained within an object. For example, a Virtual Machine object contains a reference to the Node on which it is running. That reference is represented by this class.

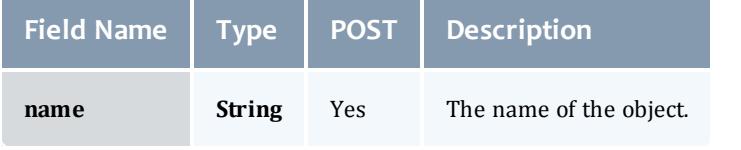

### Message

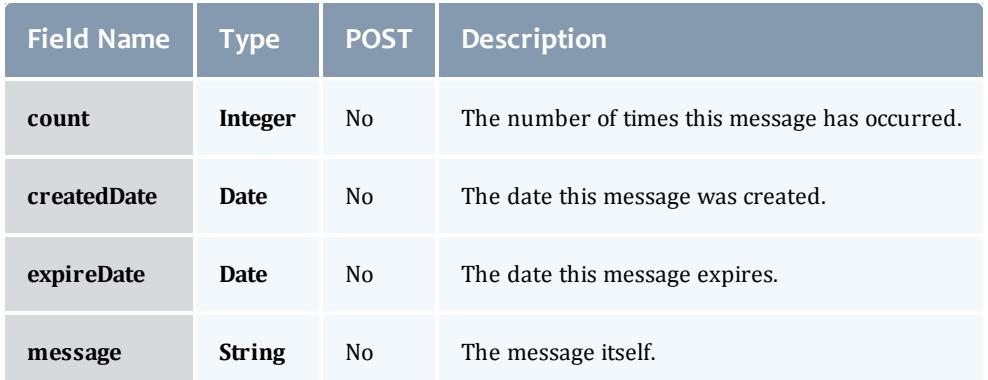

## JobHostListMode

m.

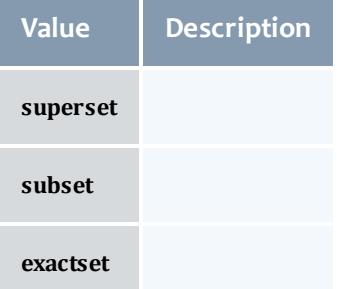

# **JobPriority**

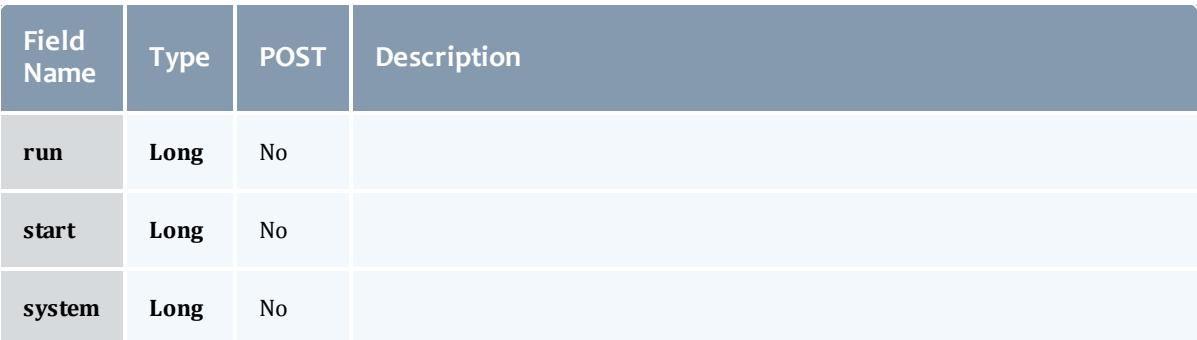

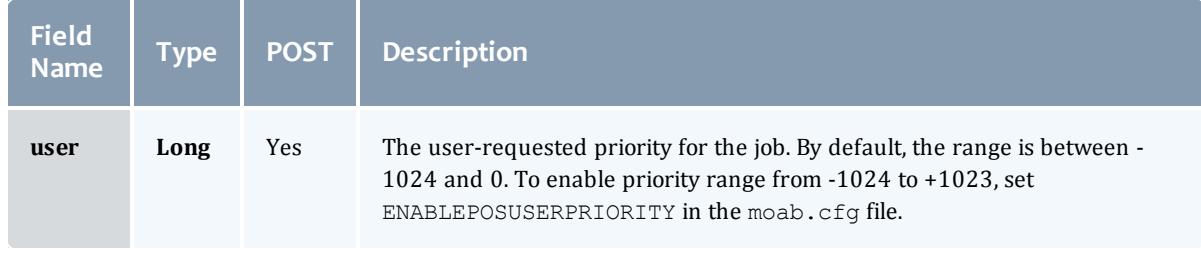

# JobQueueStatus

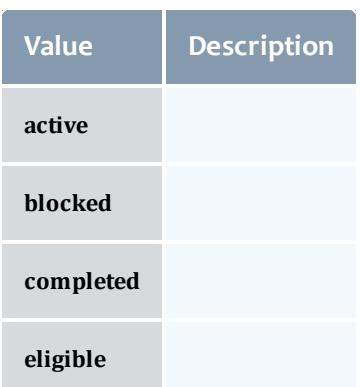

## **JobRejectPolicy**

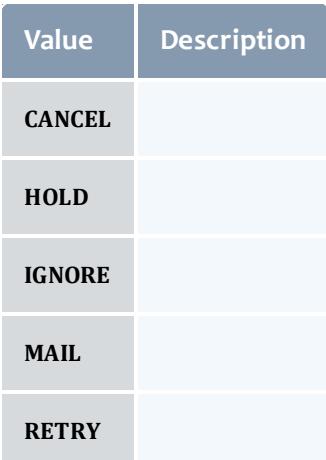

**JobRequirement** 

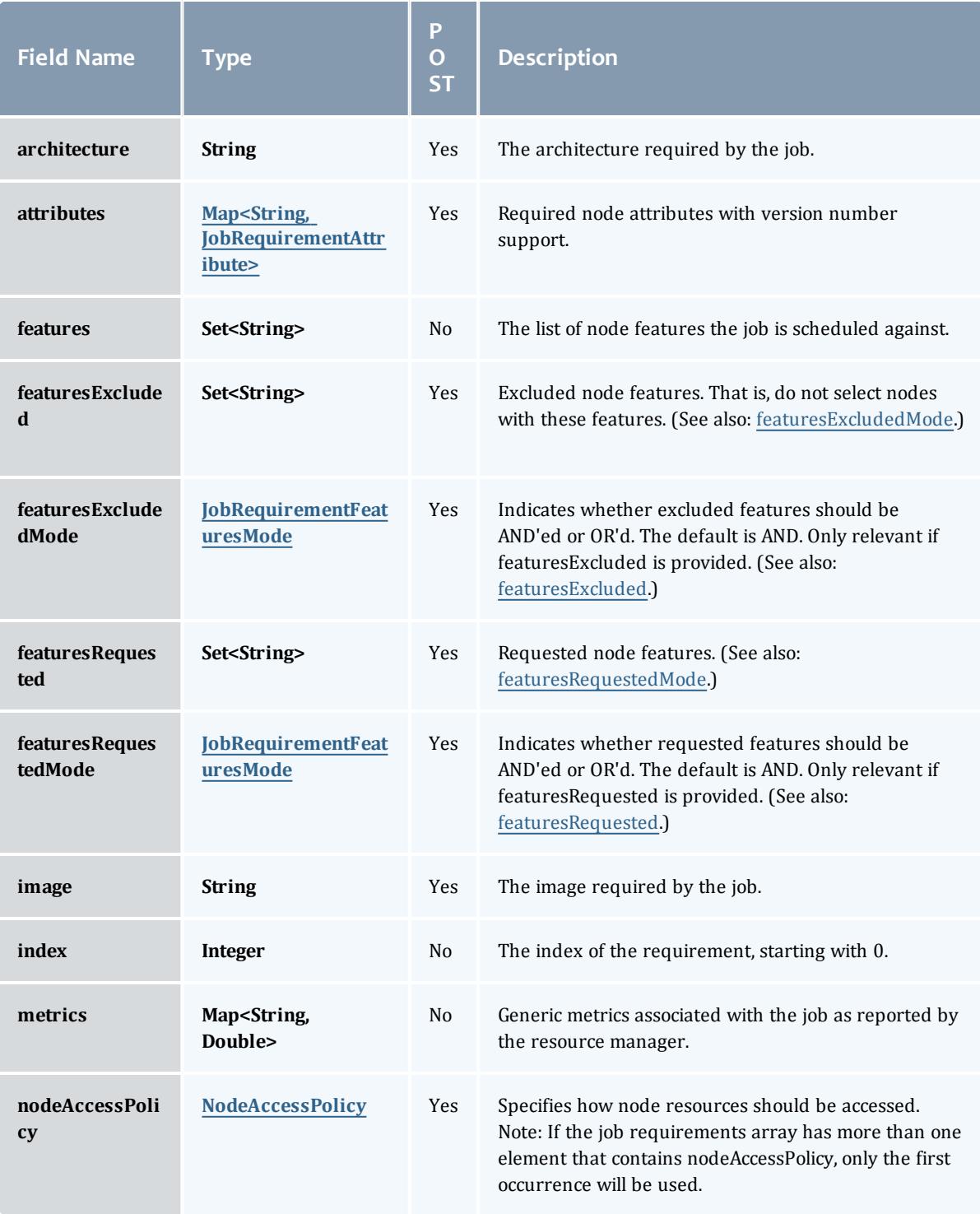

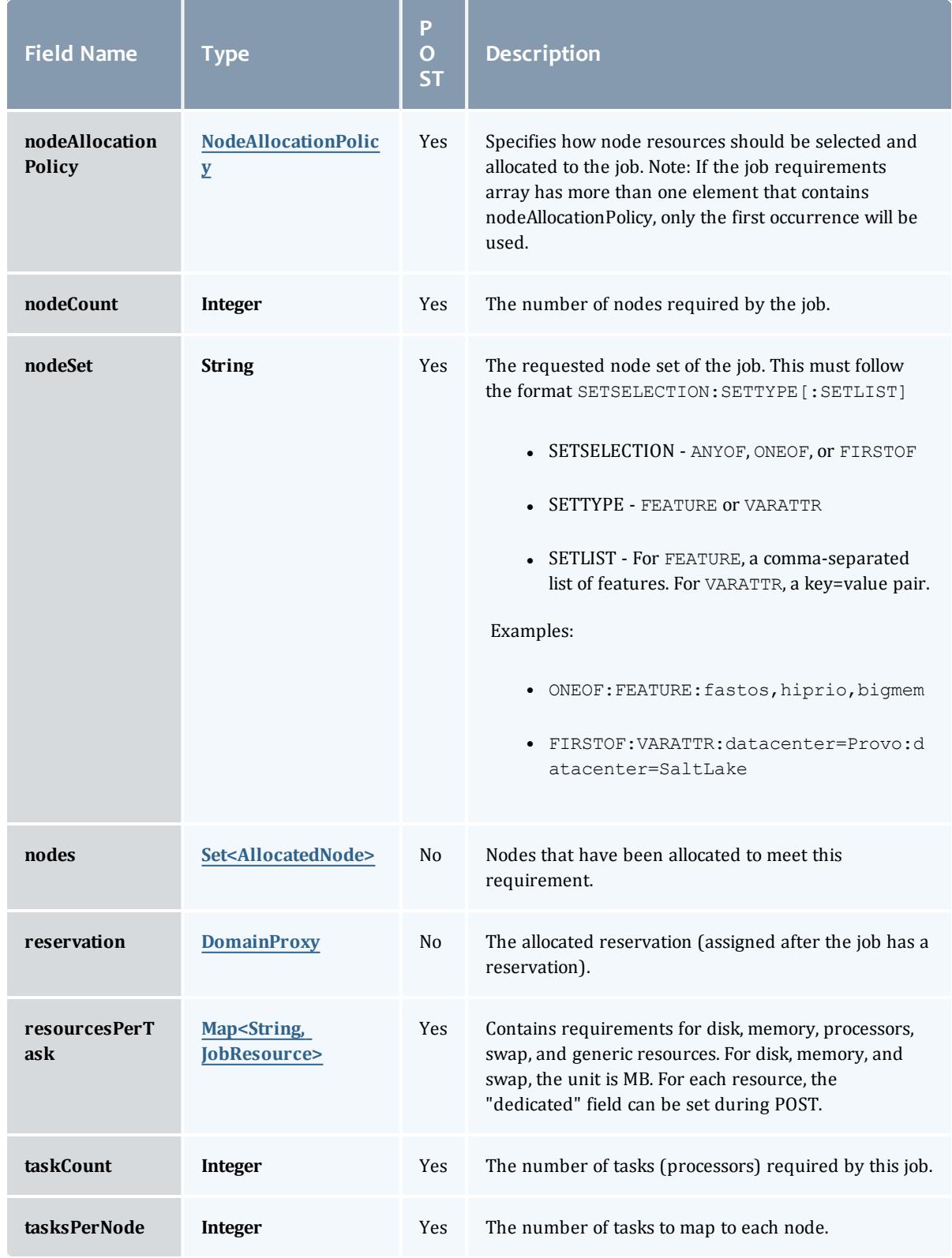

# JobRequirementAttribute

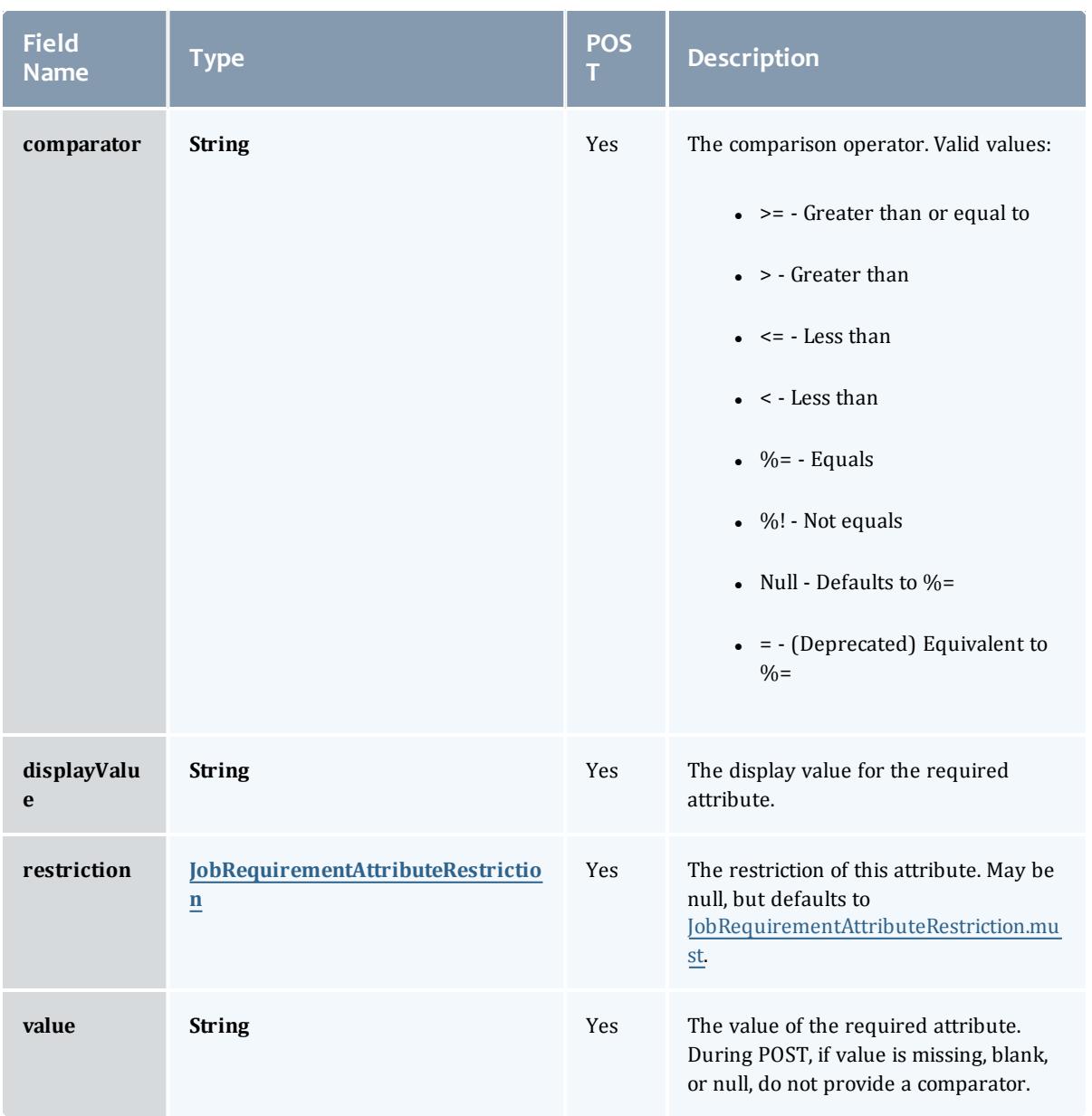

# JobRequirementAttributeRestriction

# Represents a restriction for a job requirement attribute.

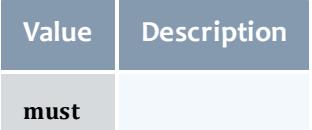

# JobRequirementFeaturesMode

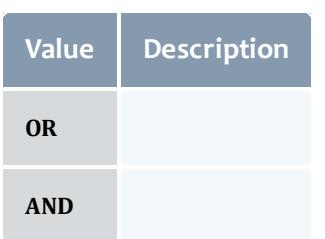

# NodeAccessPolicy

This enumeration describes how node resources will be shared by various tasks.

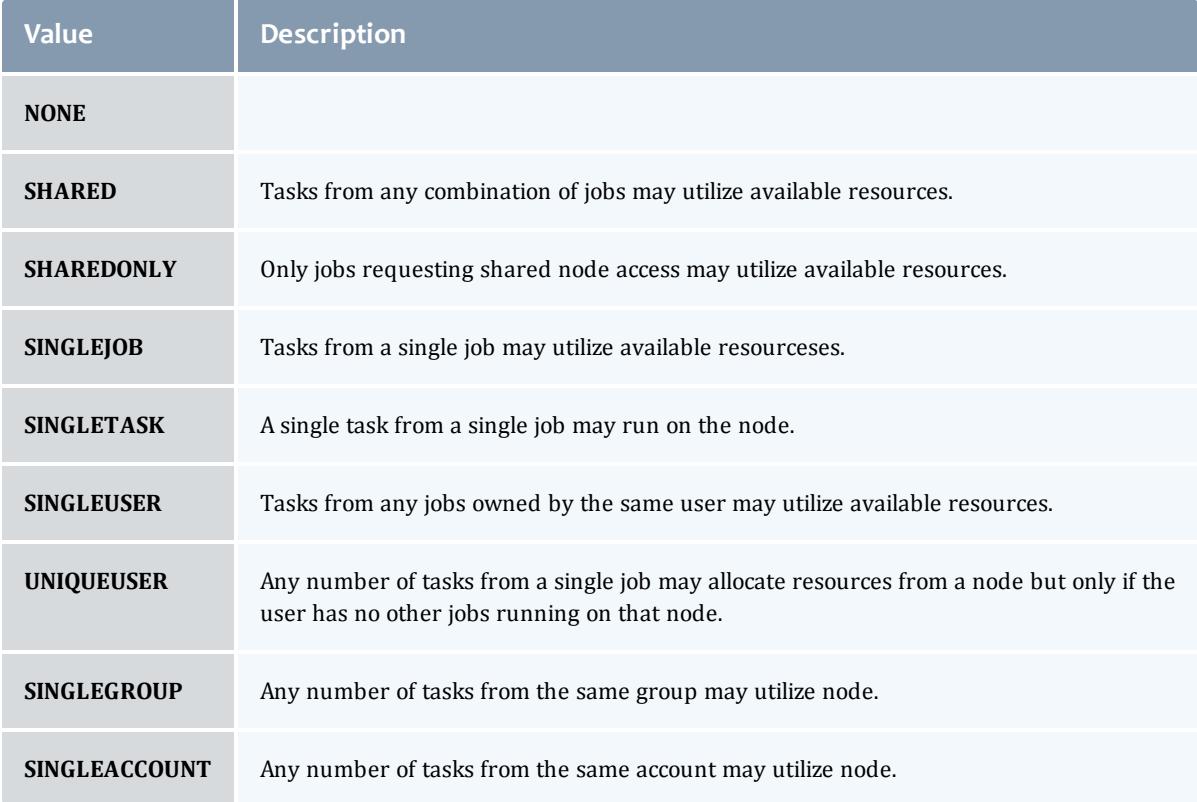

### NodeAllocationPolicy

# Node Allocation enumeration.

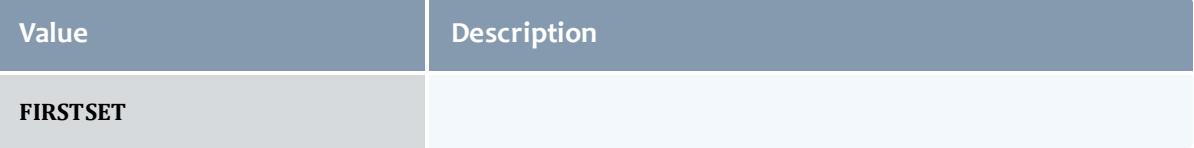

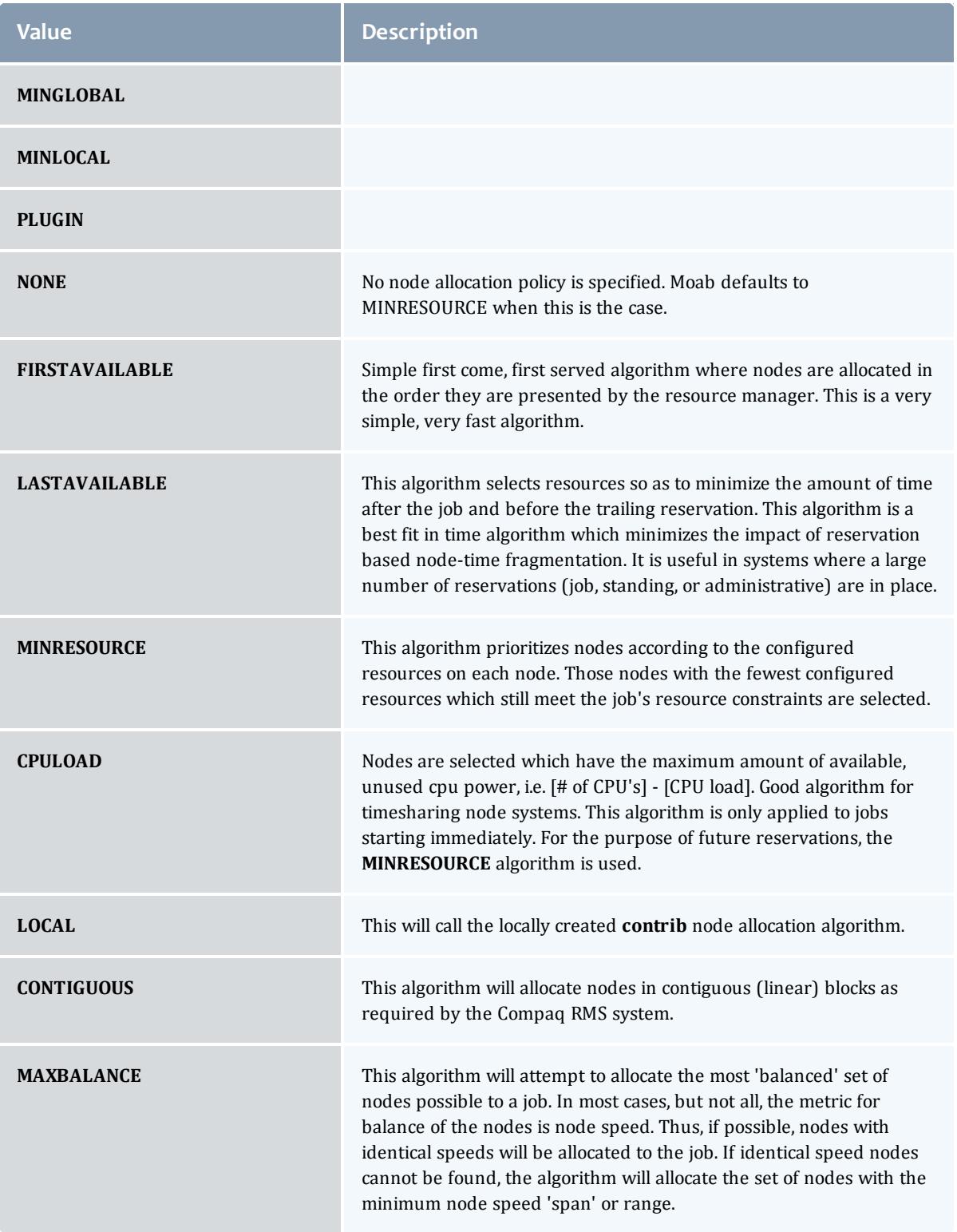

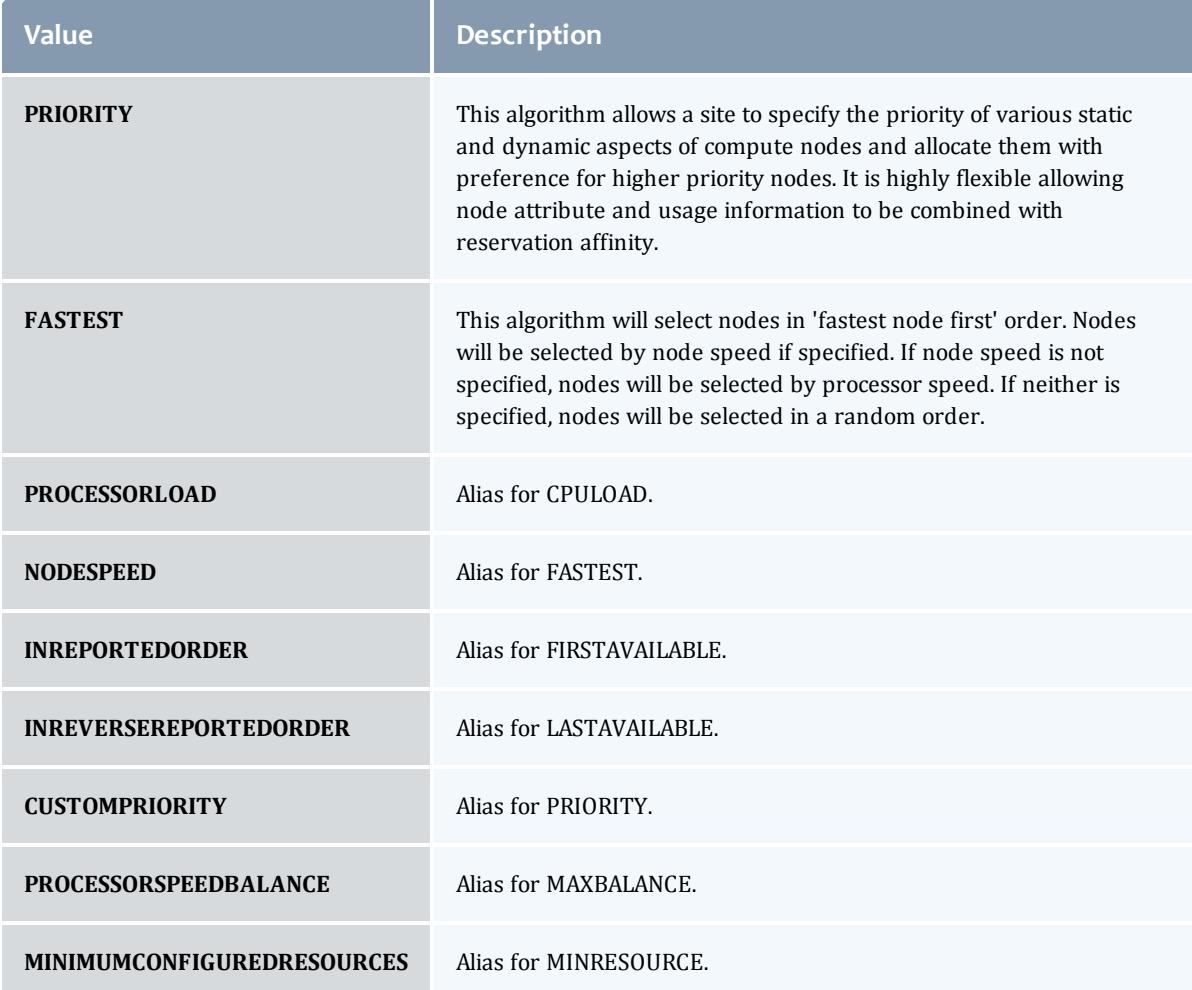

# AllocatedNode

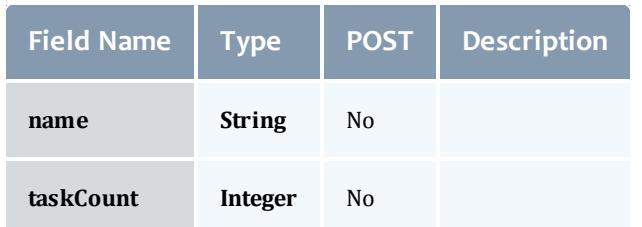

# **JobResource**

Represents counts of dedicated and utilized resources.

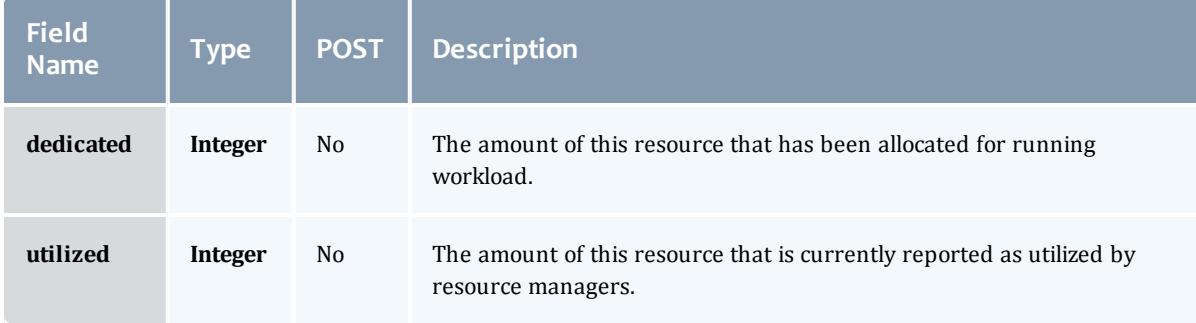

# JobResourceFailPolicyType

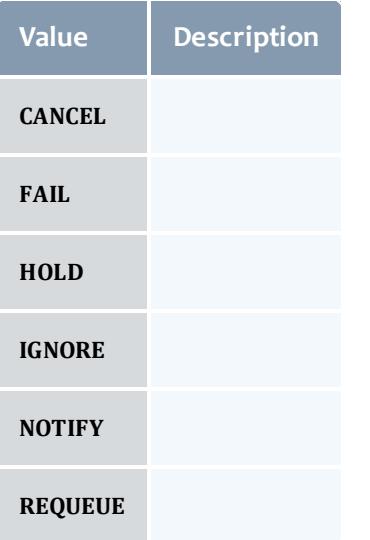

## ResourceManager

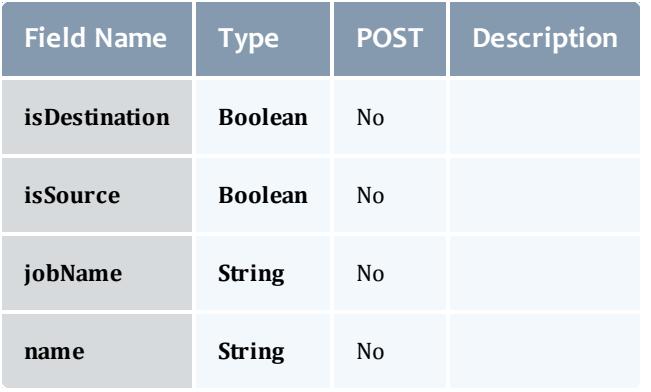

**JobStateInformation** 

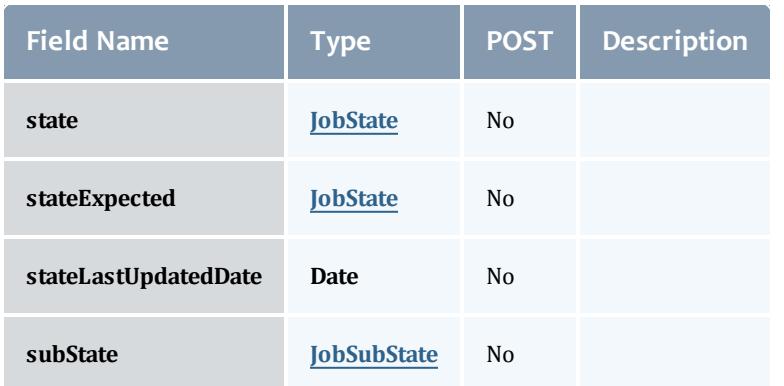

# **JobState**

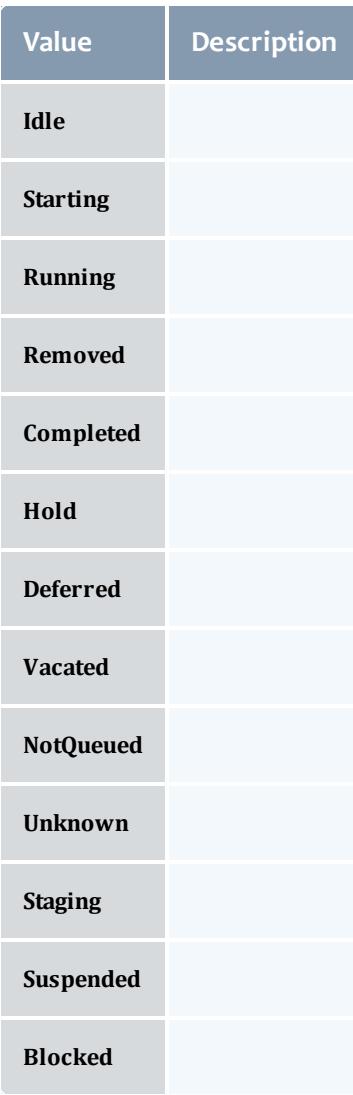

# **JobSubState**

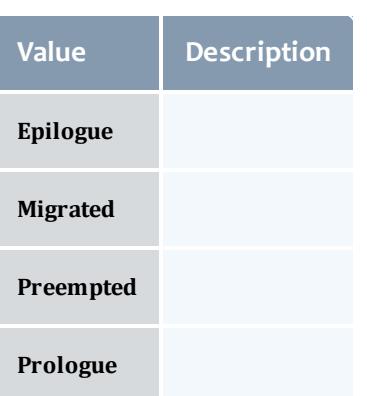

# JobSystemJobType

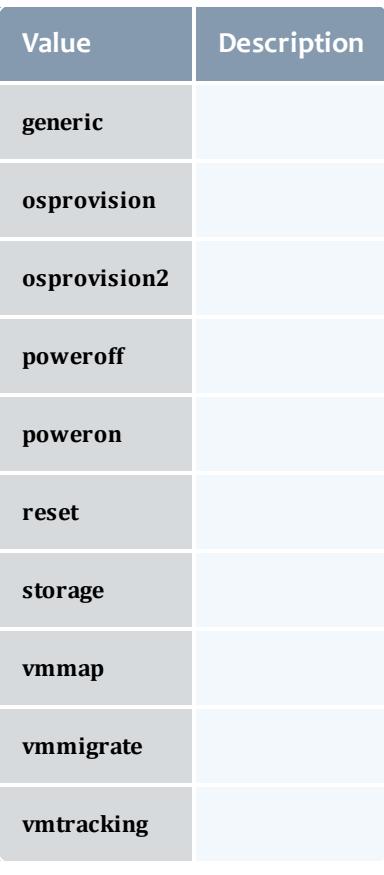

JobActionType

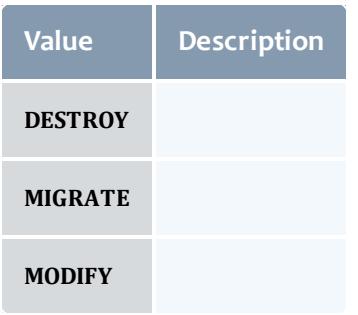

### VMUsagePolicy

This enumeration describes the virtual machine requirements of a job

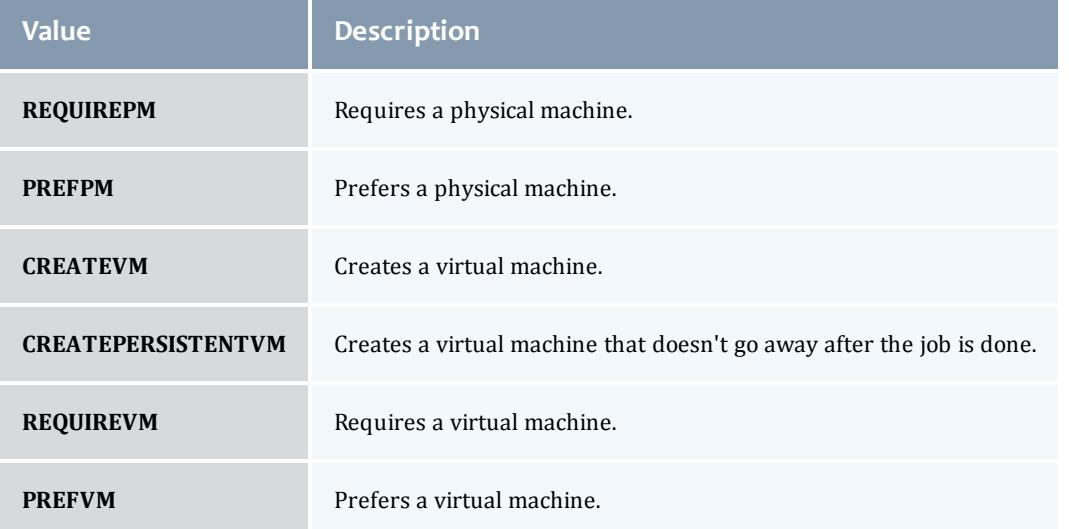

#### API version 2

#### <span id="page-2281-4"></span>**JobArray**

Job arrays are an easy way to submit many sub-jobs that perform the same work using the same script, but operate on different sets of data. Sub-jobs are the jobs created by an array job and are identified by the array job ID and an index; for example, if  $235[1]$  is an identifier, the number  $235$  is a job array ID, and 1 is the sub-job.

<span id="page-2281-2"></span><span id="page-2281-1"></span>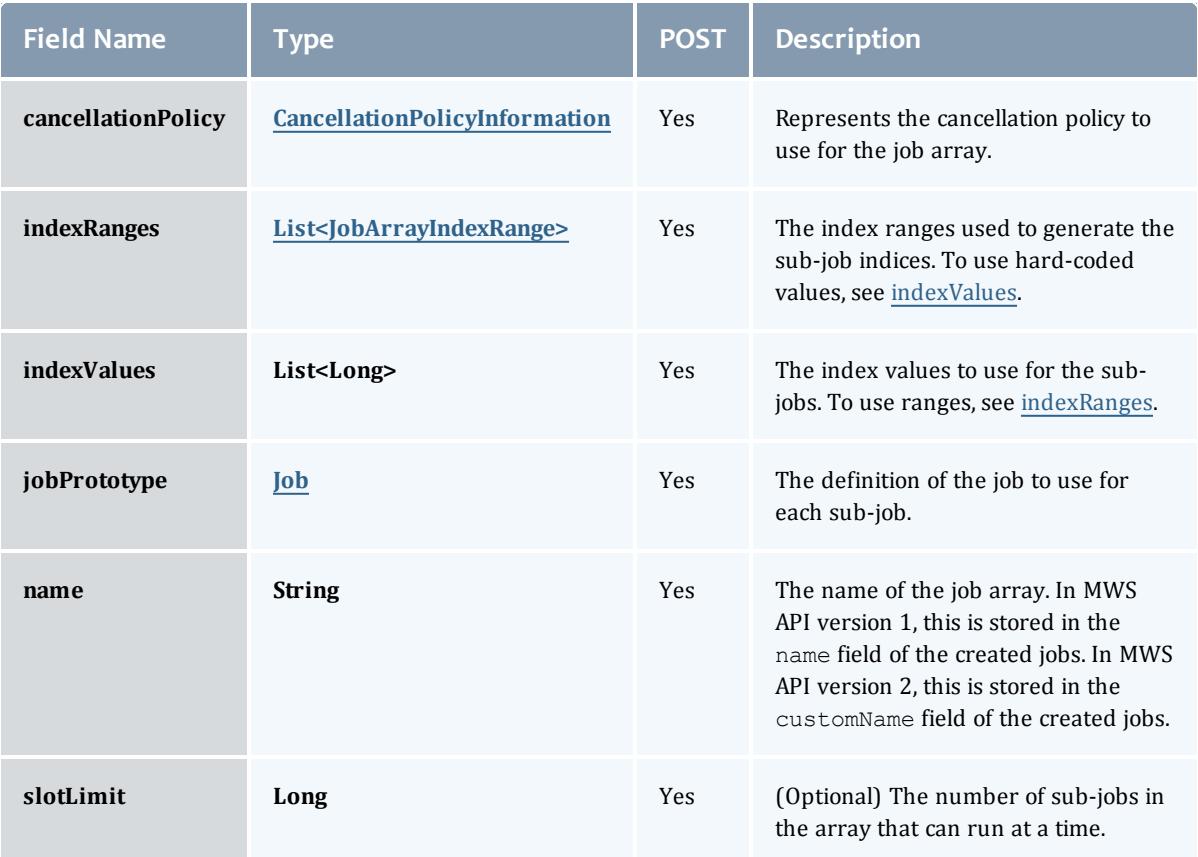

#### <span id="page-2281-0"></span>CancellationPolicyInformation

Job arrays can be canceled based on the success or failure of the first or any sub-job. This class represents the failure policies.

<span id="page-2281-3"></span>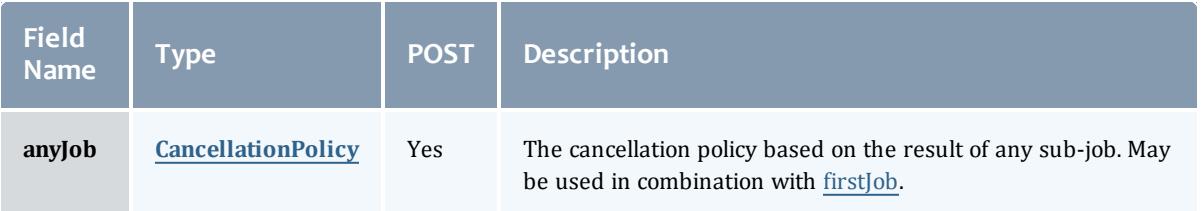

<span id="page-2282-2"></span>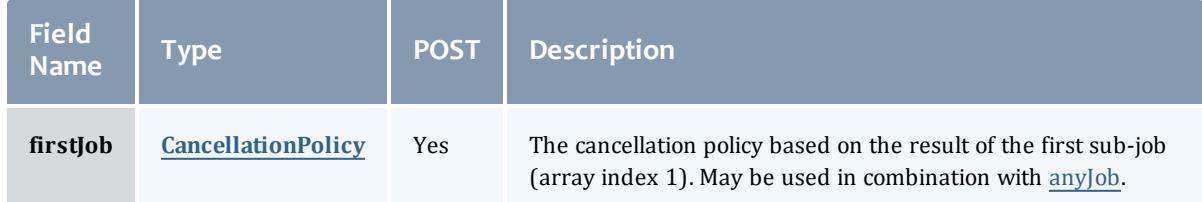

<span id="page-2282-1"></span>CancellationPolicy

This enumeration represents job array cancellation policies, and is to be used in combination with [CancellationPolicyInformation.](#page-2281-0)

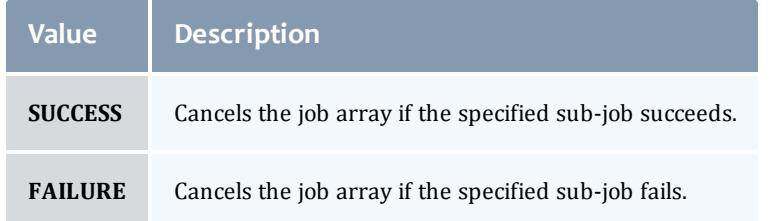

#### <span id="page-2282-0"></span>JobArrayIndexRange

Represents information about a job index expression. This is used when creating job arrays only.

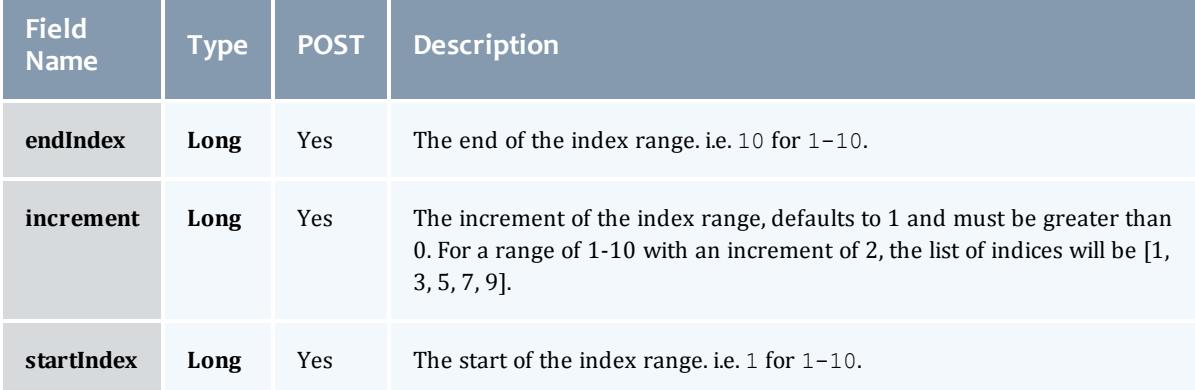

#### Job

This class represents a job in the Moab Workload Manager. A job is a request for compute resources (CPUs, memory, storage) with which the requester can do work for a given amount of time. In an HPC environment, this might be a batch script to perform a Monte Carlo simulation. In a cloud environment, this would be a virtual machine and its associated storage. Moab will evaluate the request and assign the requested resources to the requester based on policies, current demand, and other factors in the data center. A job will also usually have some process that Moab starts automatically at the assigned start time. In an HPC environment, this can be starting a batch script on the assigned nodes. In a cloud environment, this can be starting provisioning processes to create the virtual machine and storage and install software on it.

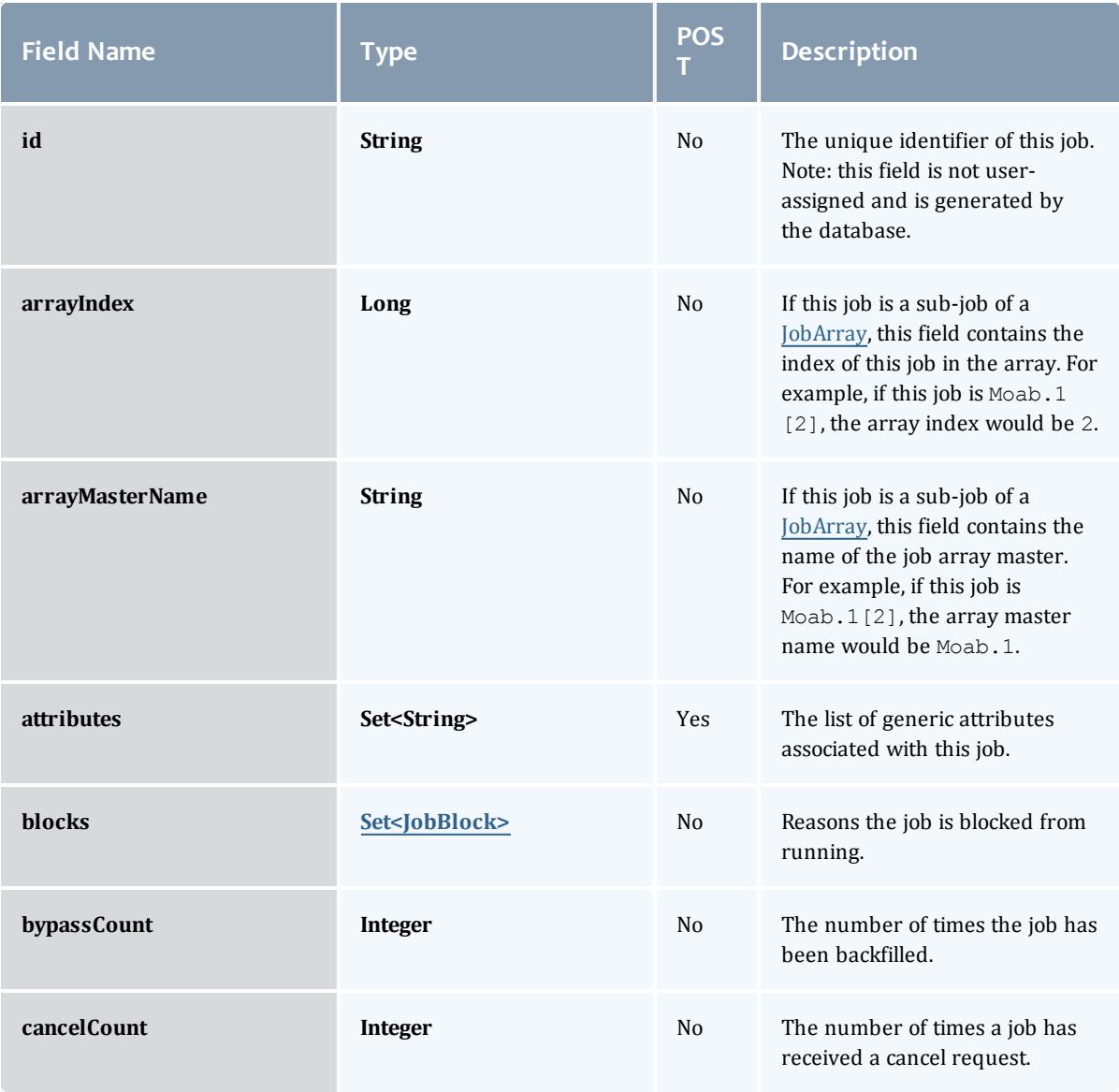

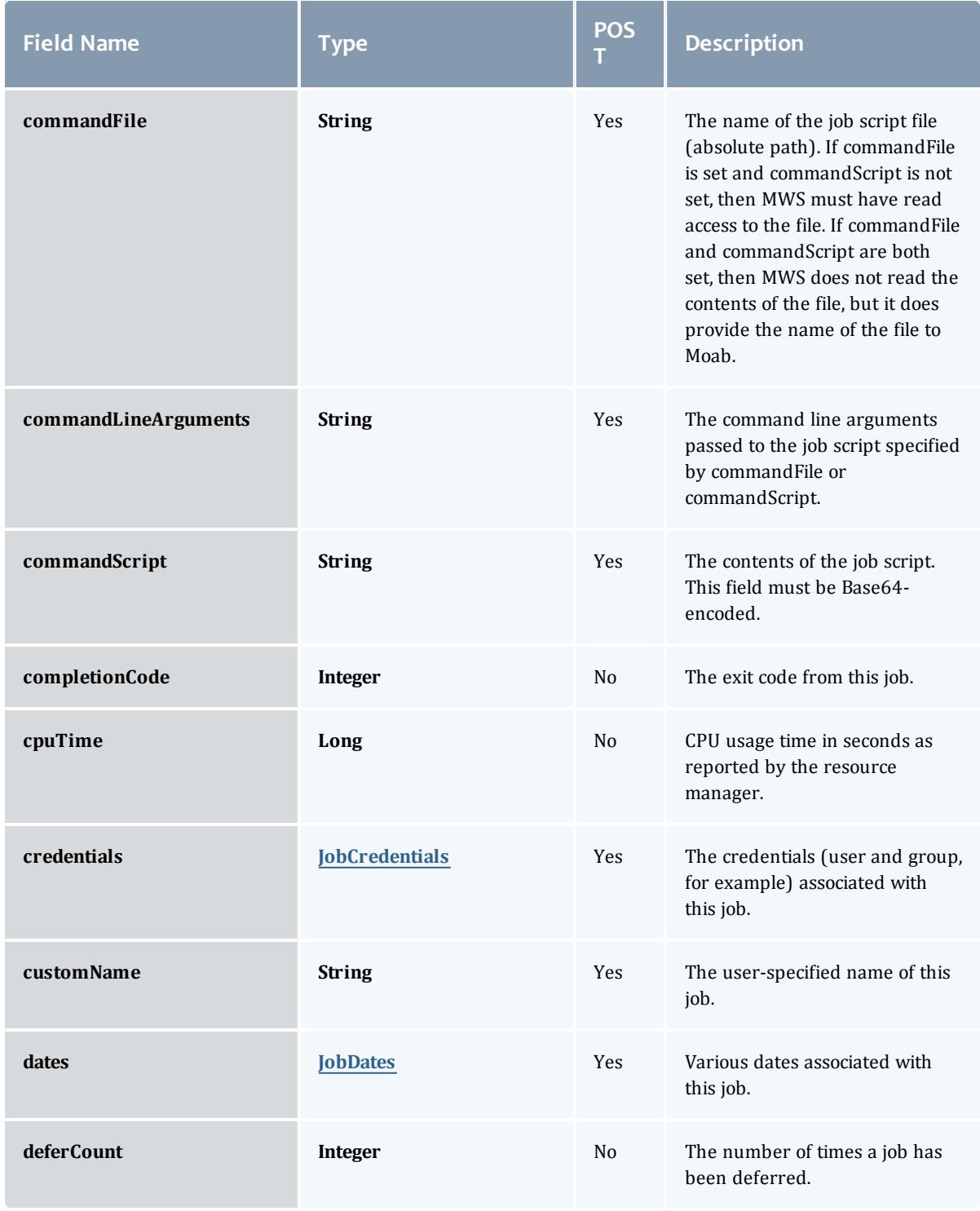

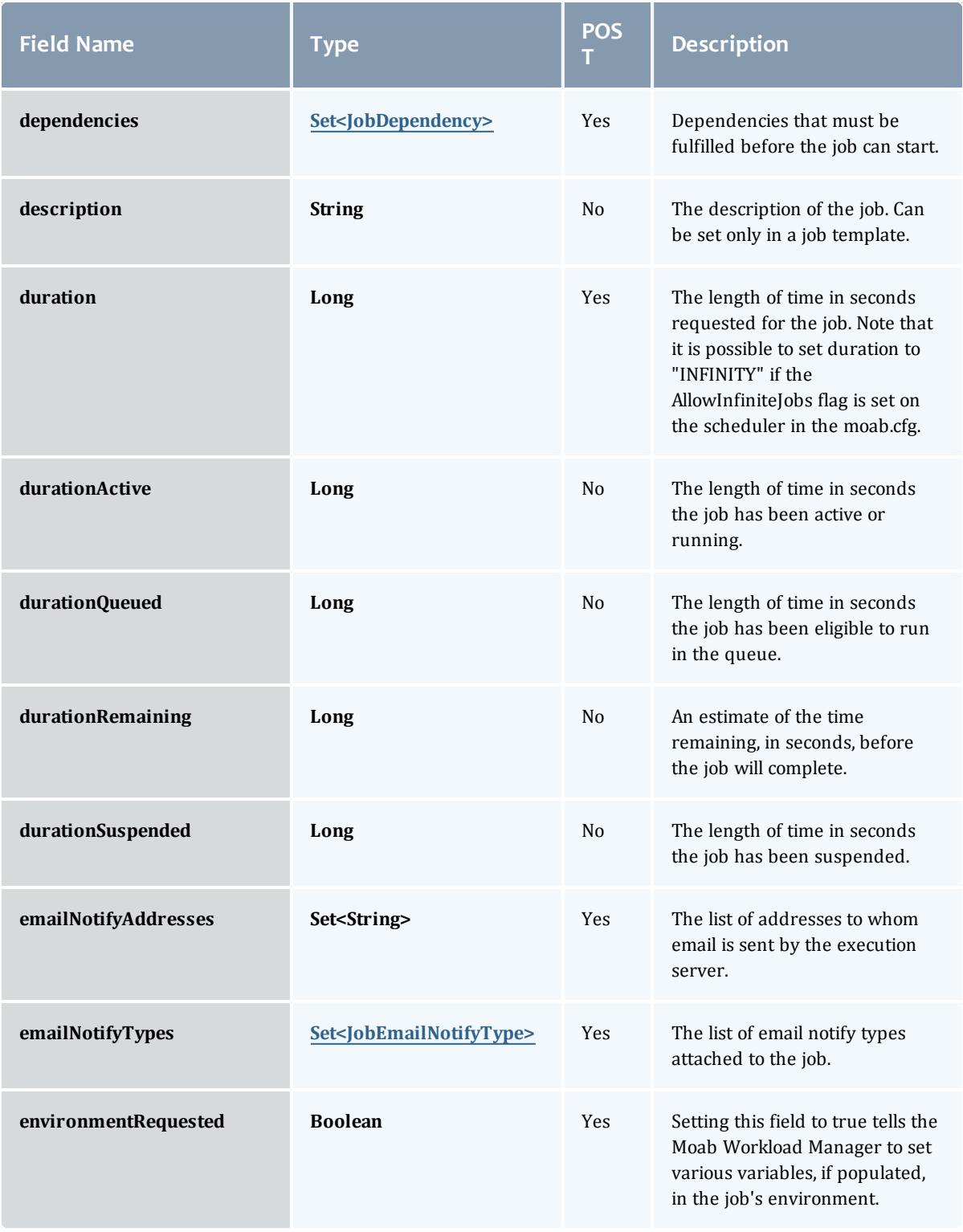

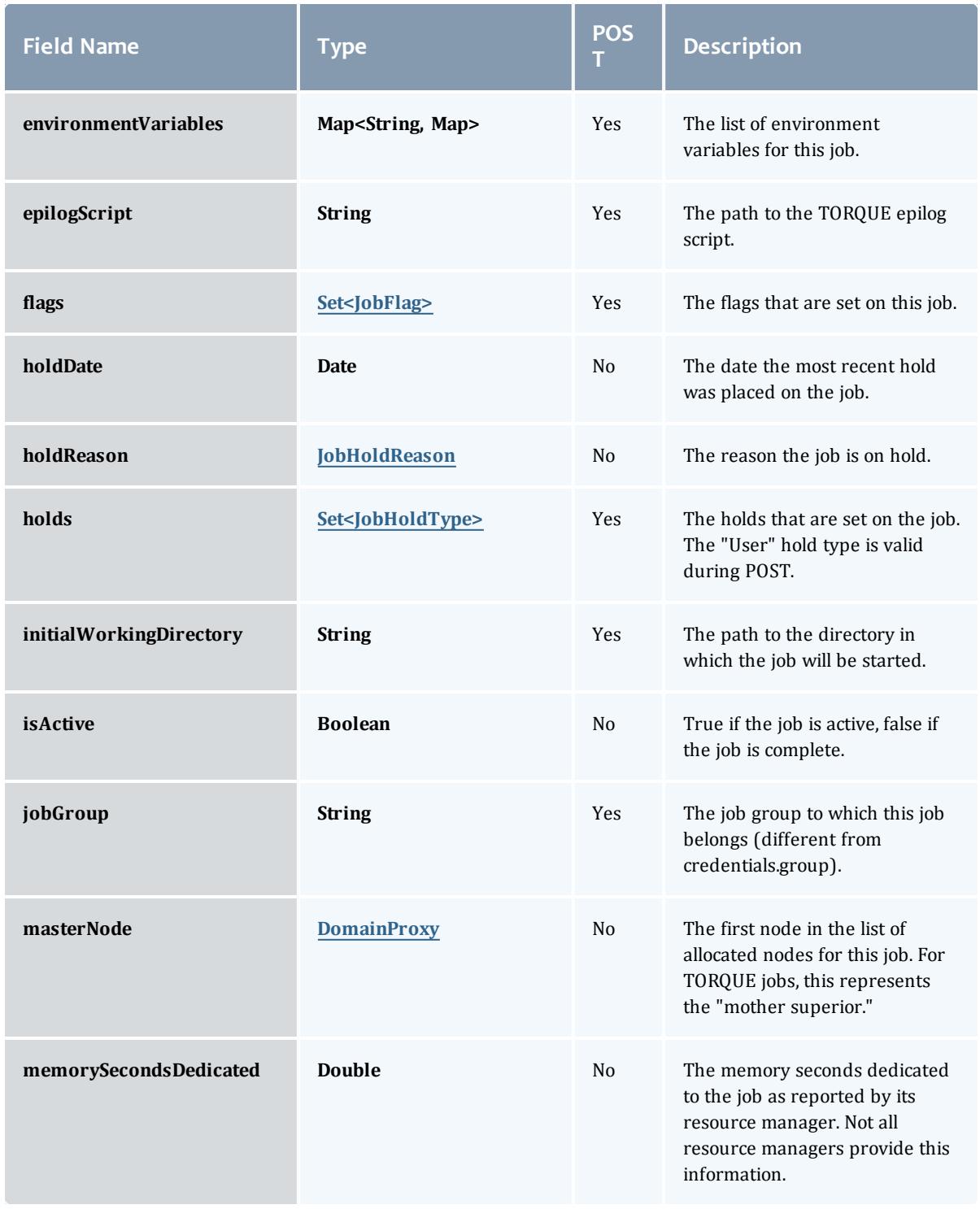

<span id="page-2287-1"></span><span id="page-2287-0"></span>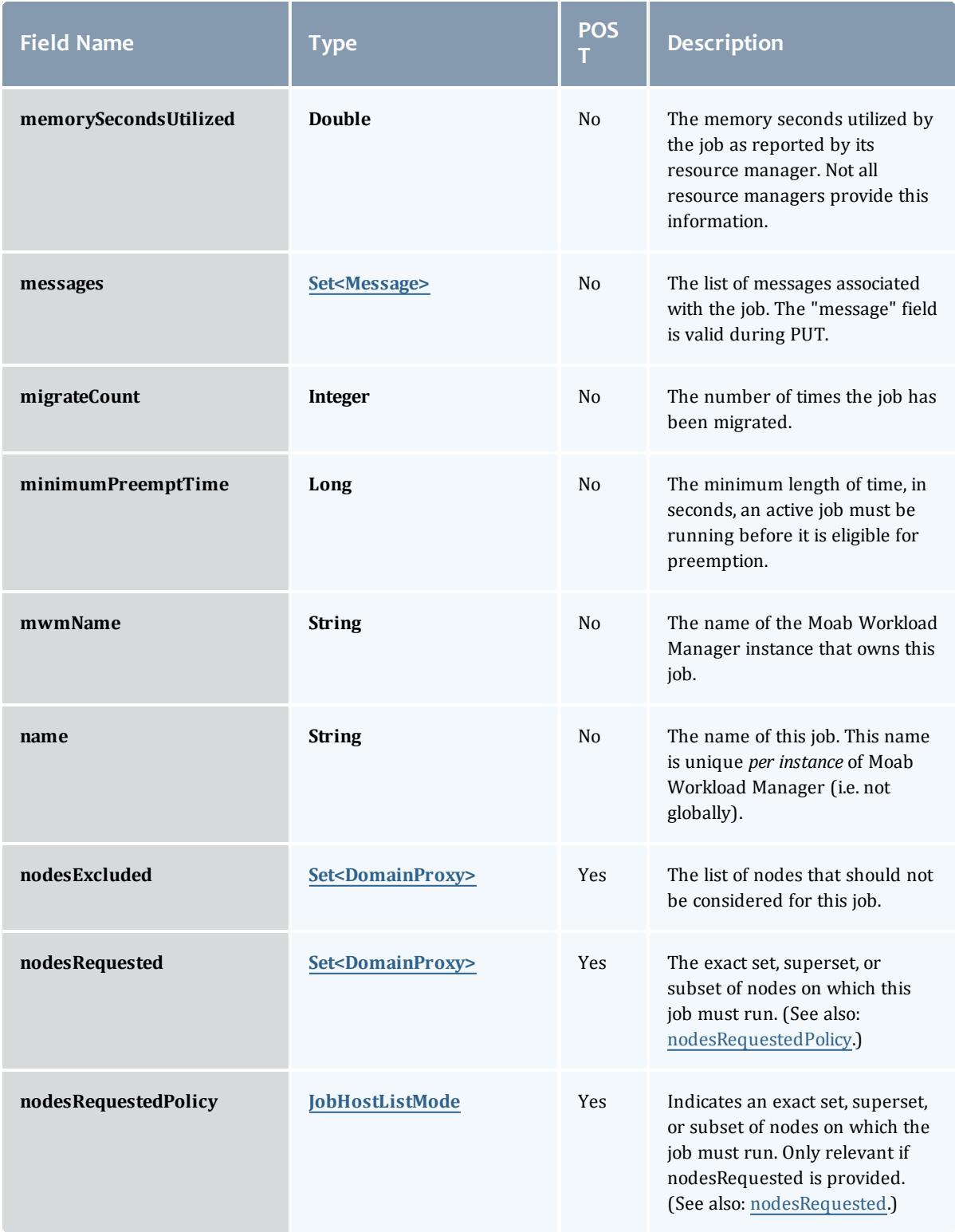

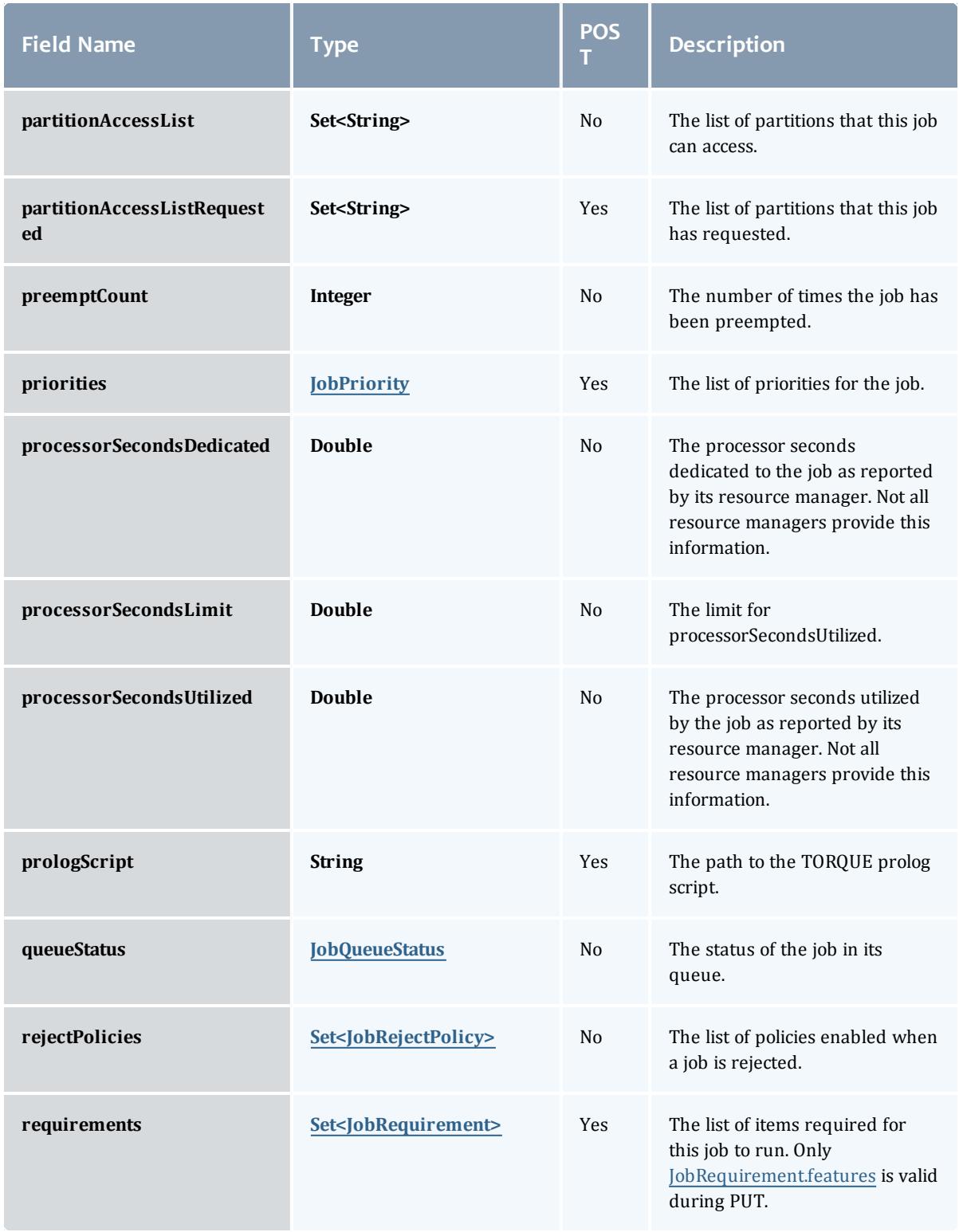

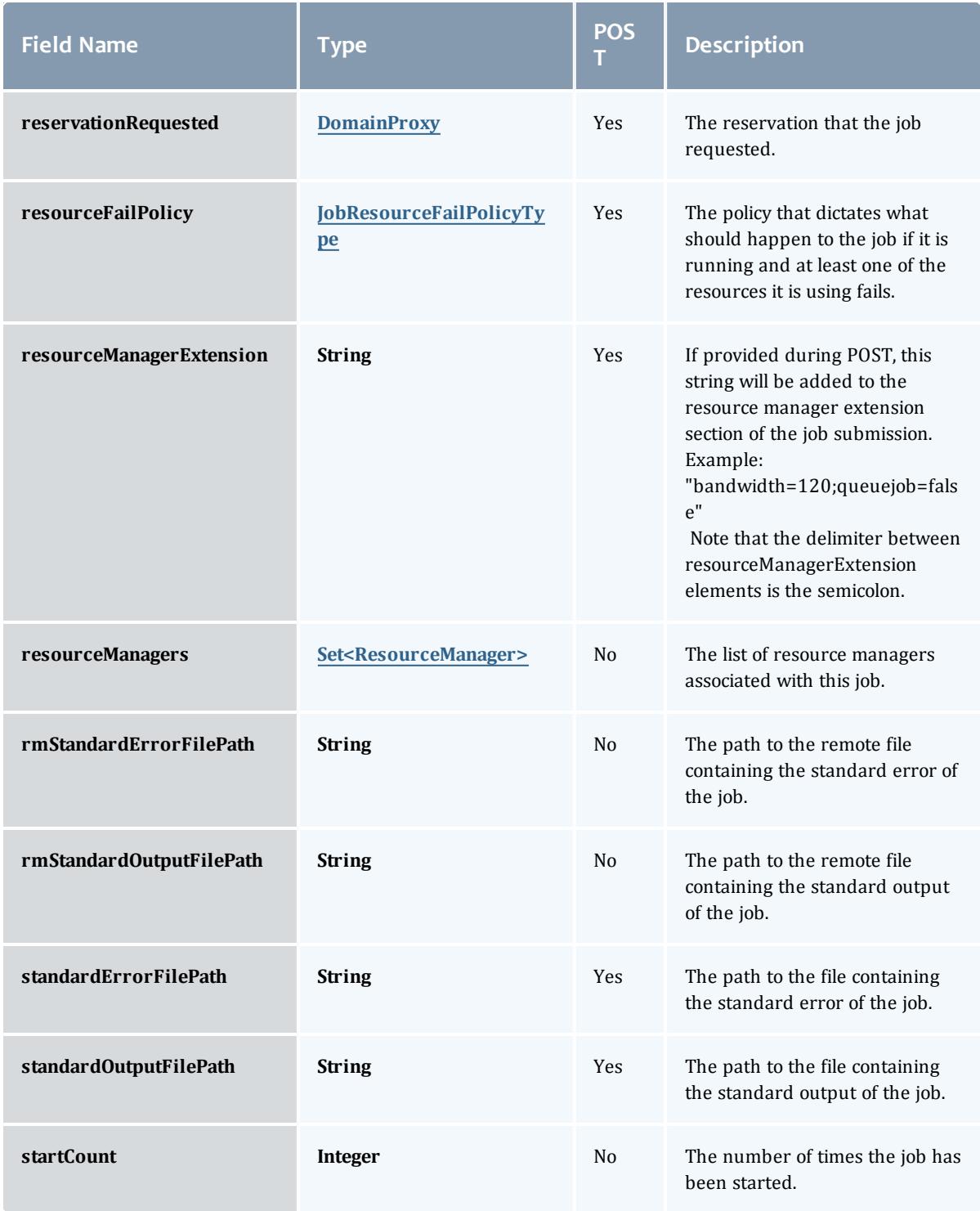

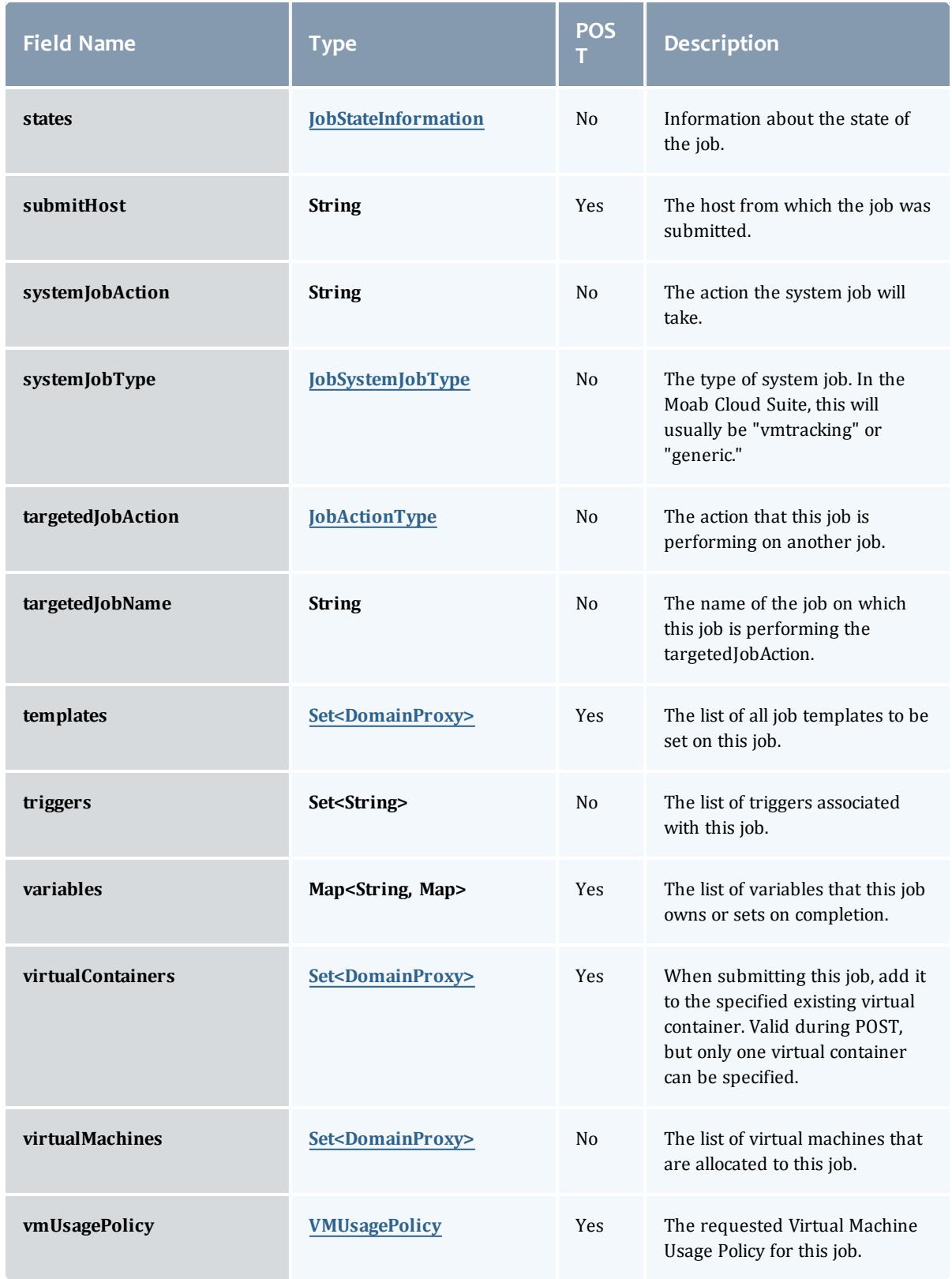

<span id="page-2291-0"></span>**JobBlock** 

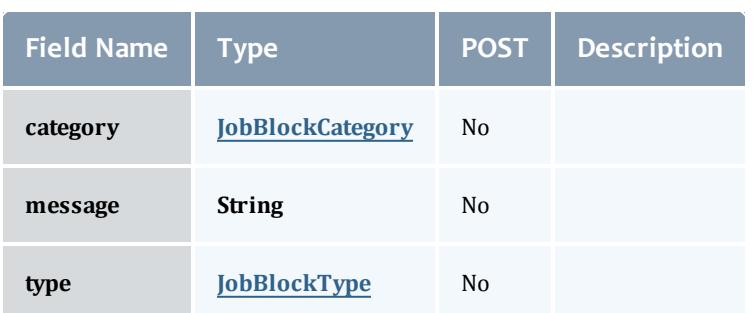

# <span id="page-2291-1"></span>**JobBlockCategory**

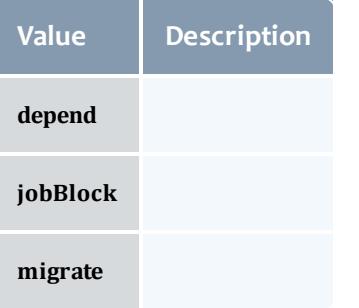

<span id="page-2291-2"></span>JobBlockType

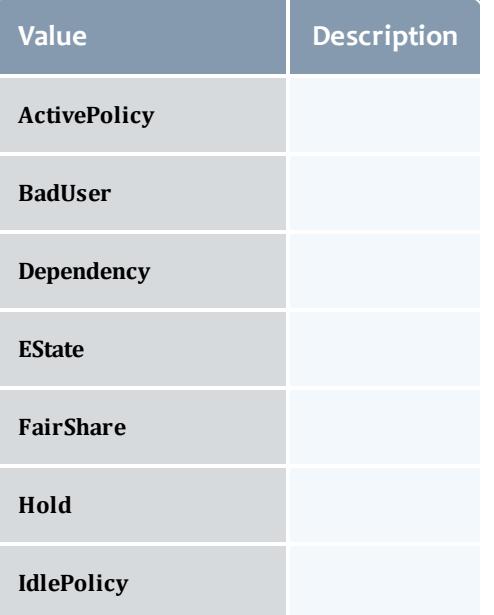

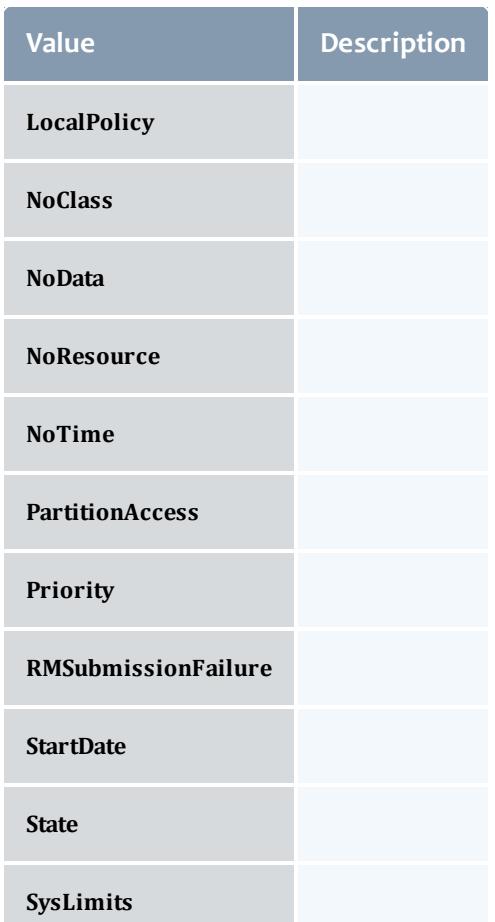

#### <span id="page-2292-0"></span>JobCredentials

Moab Workload Manager supports the concept of credentials, which provide a means of attributing policy and resource access to entities such as users and groups. These credentials allow specification of job ownership, tracking of resource usage, enforcement of policies, and many other features.

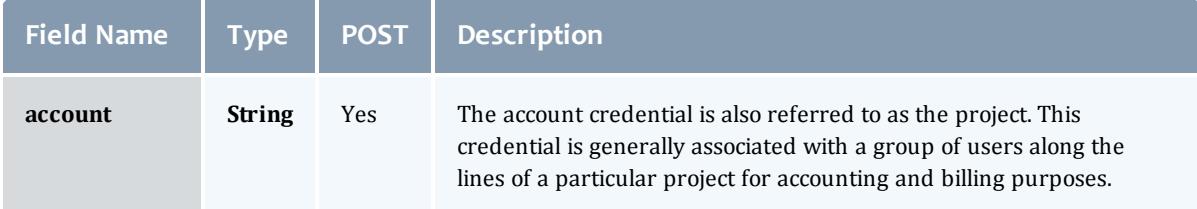

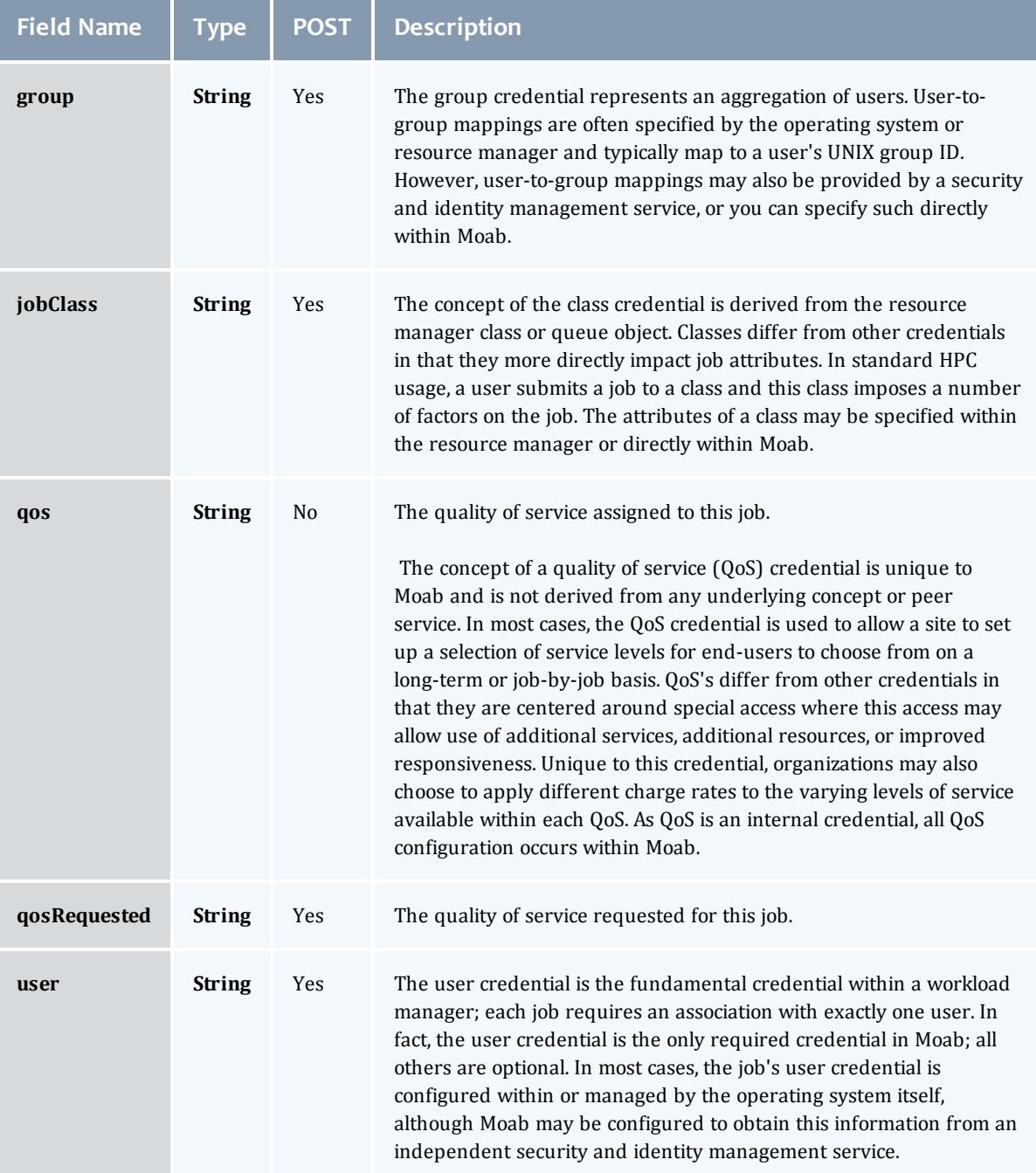

<span id="page-2293-0"></span>**JobDates** 

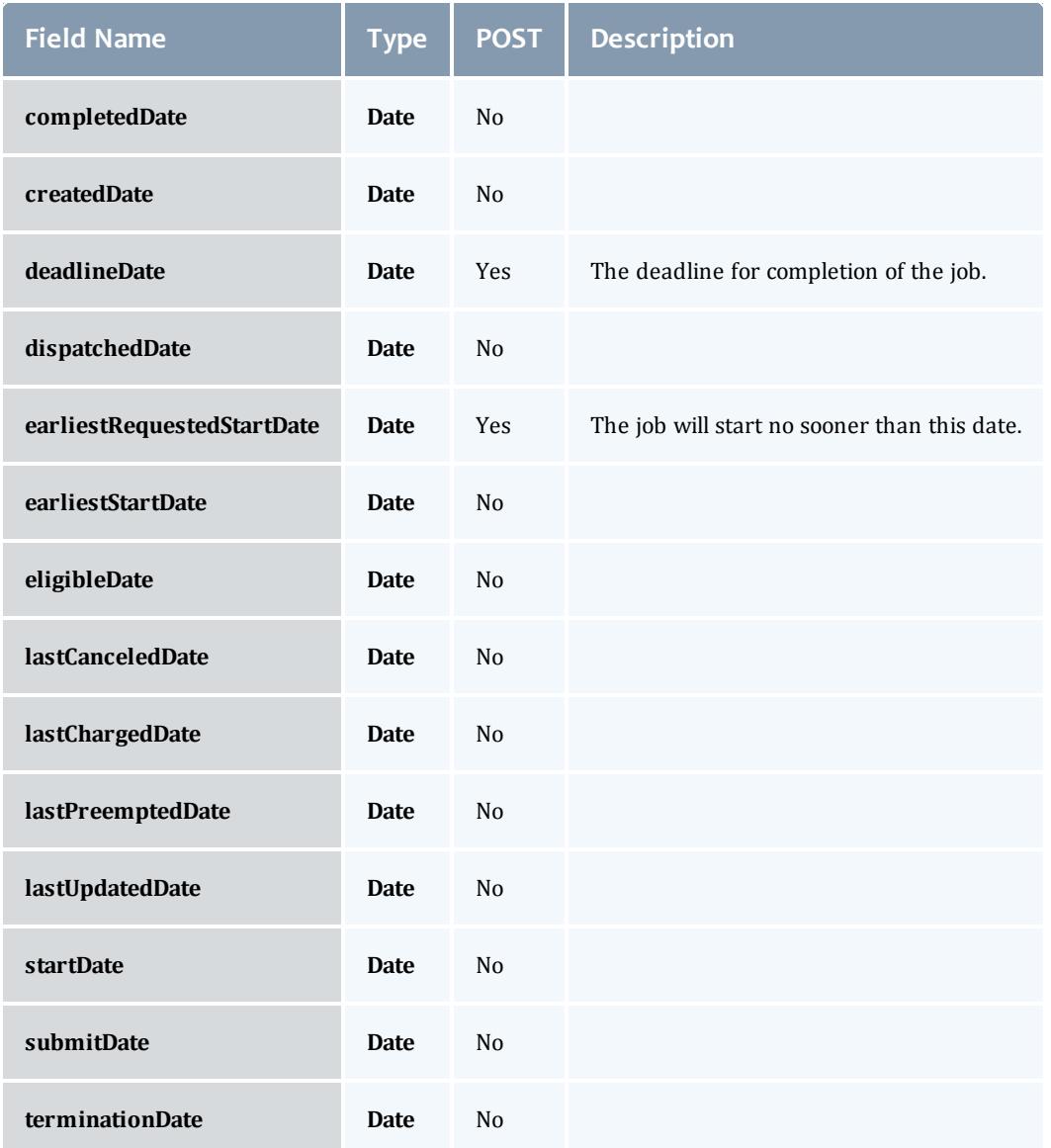

# <span id="page-2294-0"></span>**JobDependency**

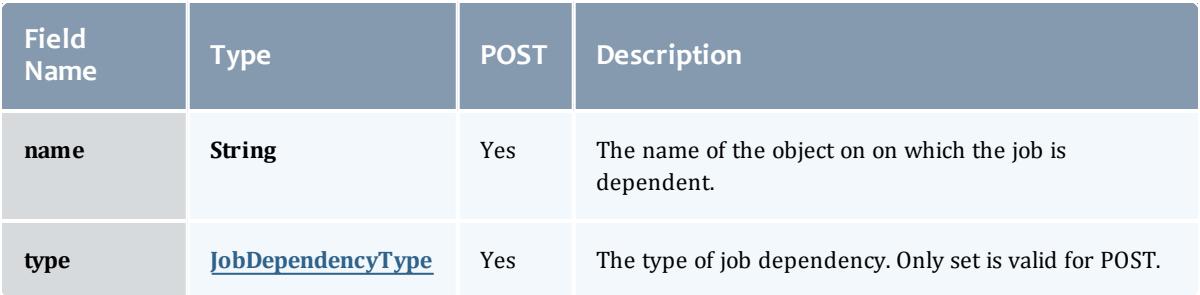

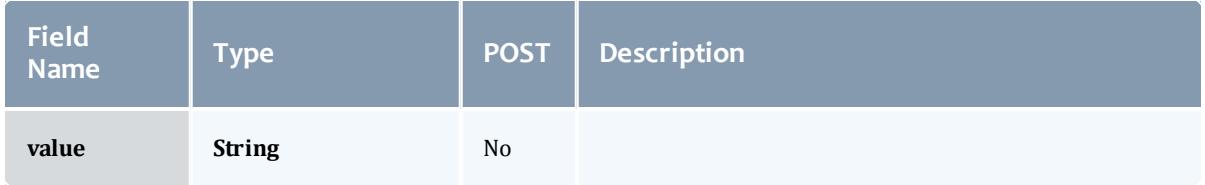

# <span id="page-2295-2"></span>JobDependencyType

Represents the type of a job dependency. For now, only the "set" type is supported.

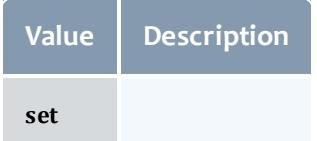

## <span id="page-2295-0"></span>JobEmailNotifyType

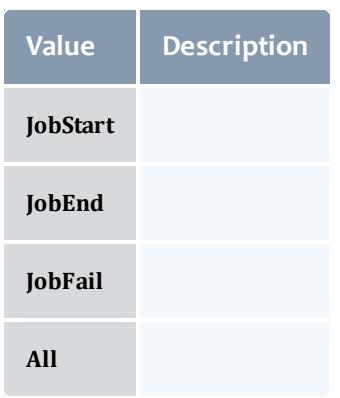

# <span id="page-2295-1"></span>JobFlag

# This enumeration specifies the flag types of a job.

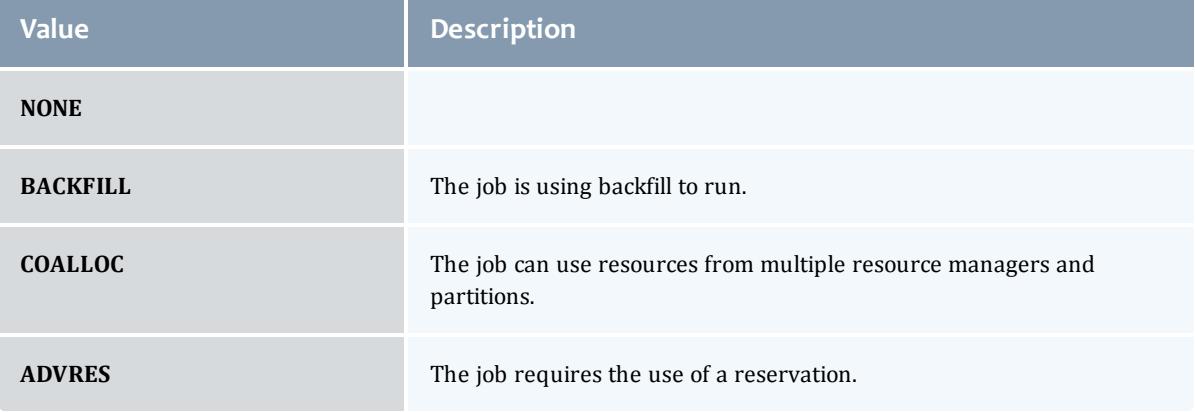

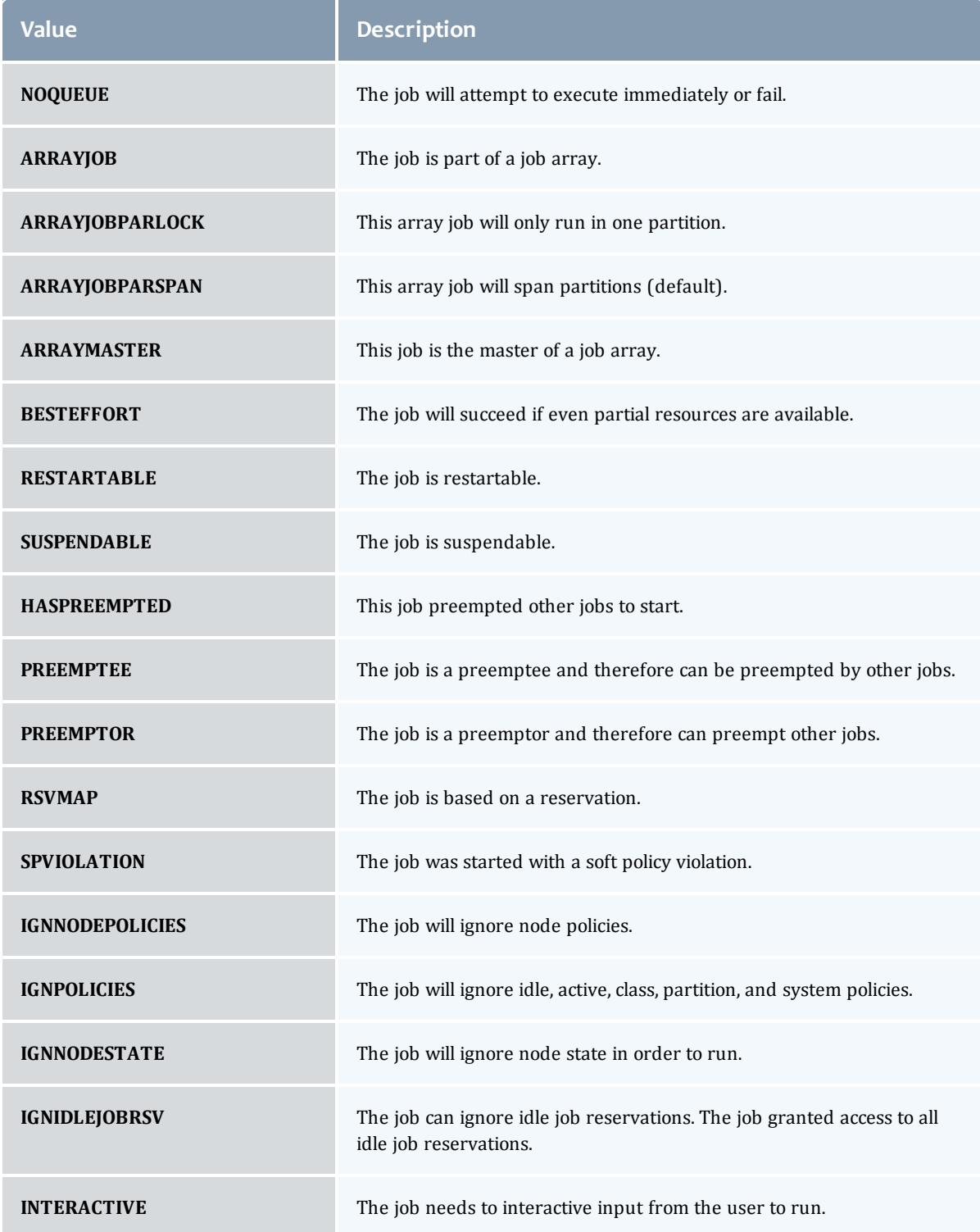

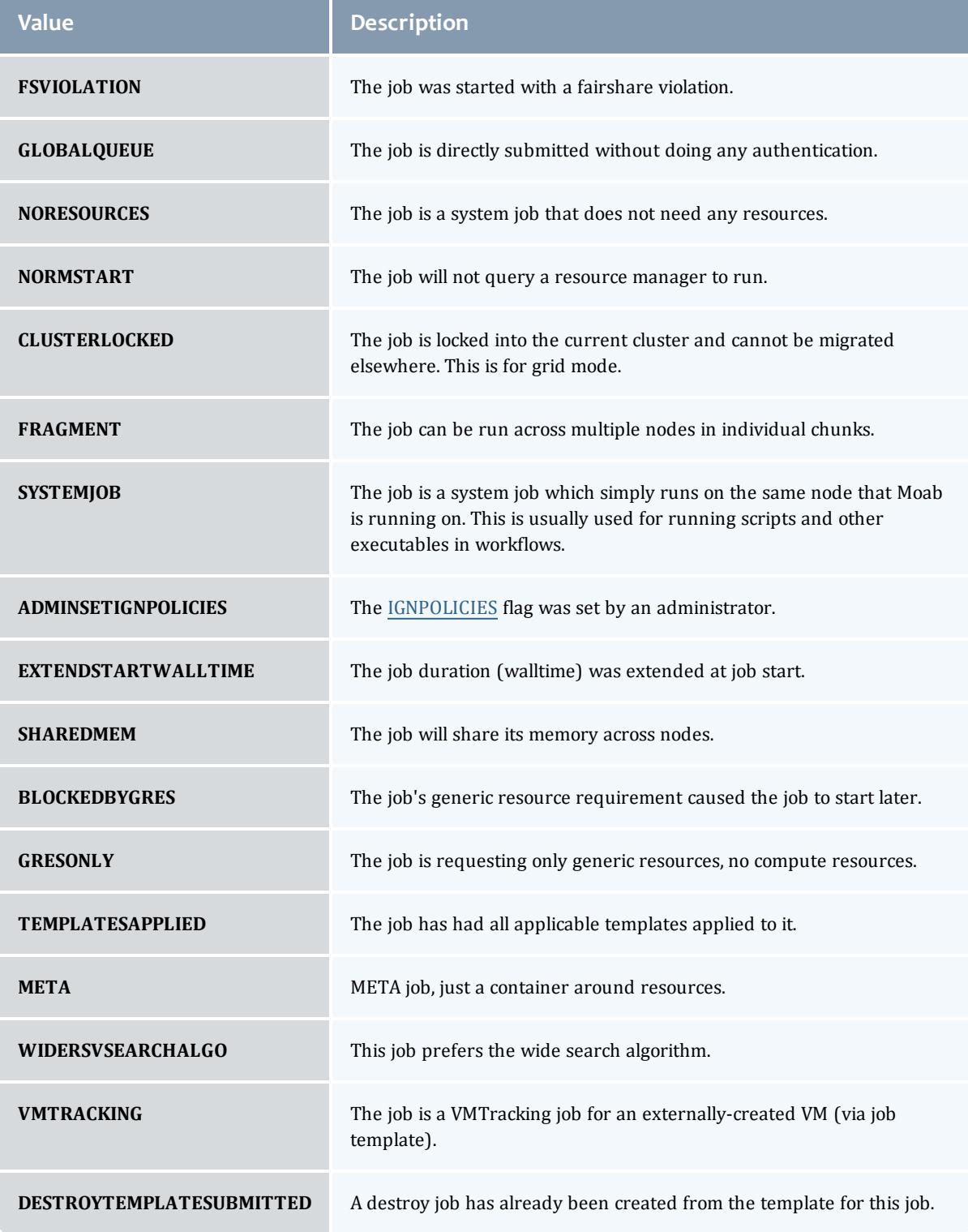

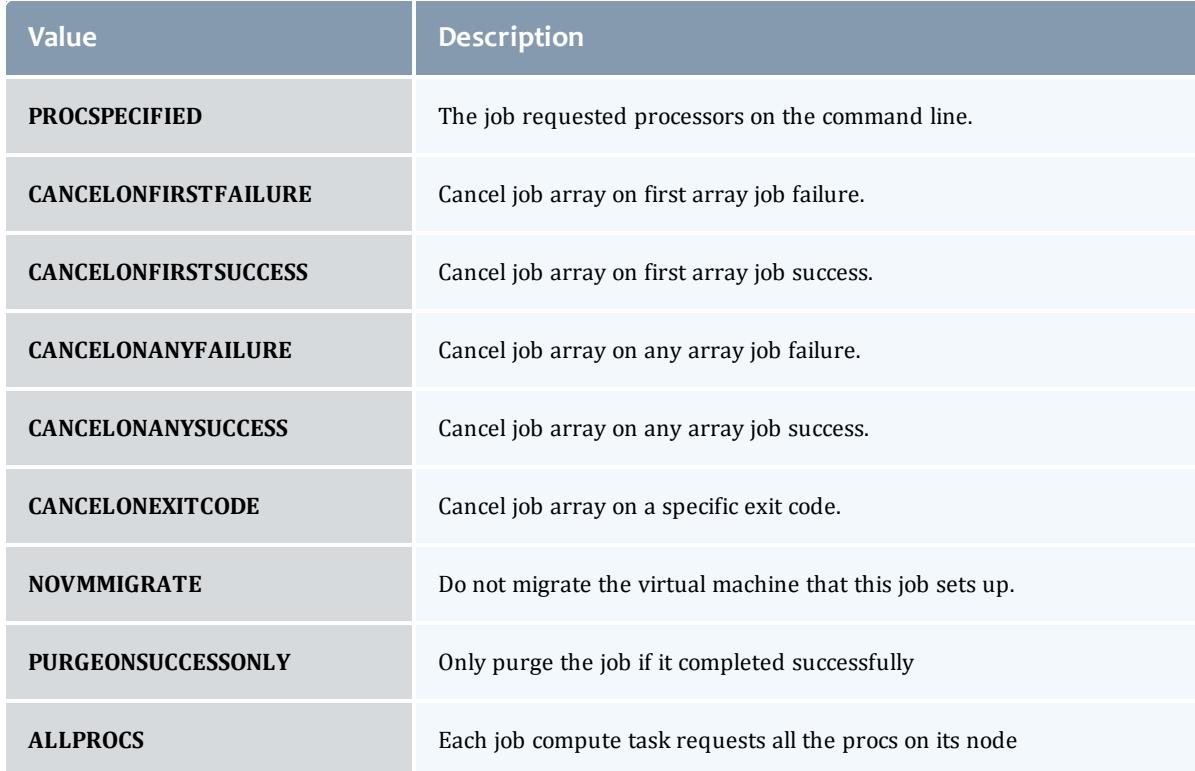

# <span id="page-2298-0"></span>JobHoldReason

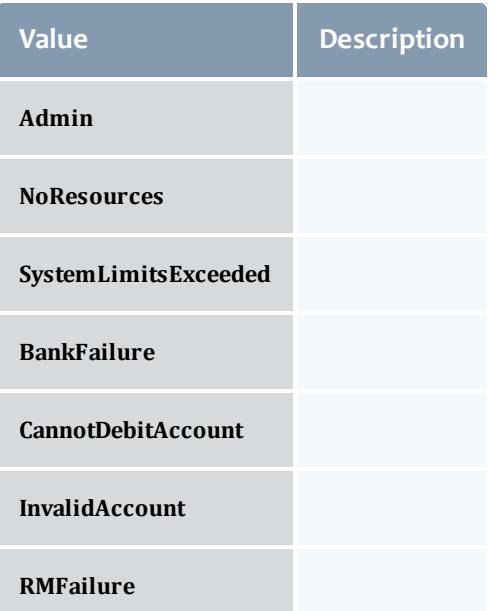

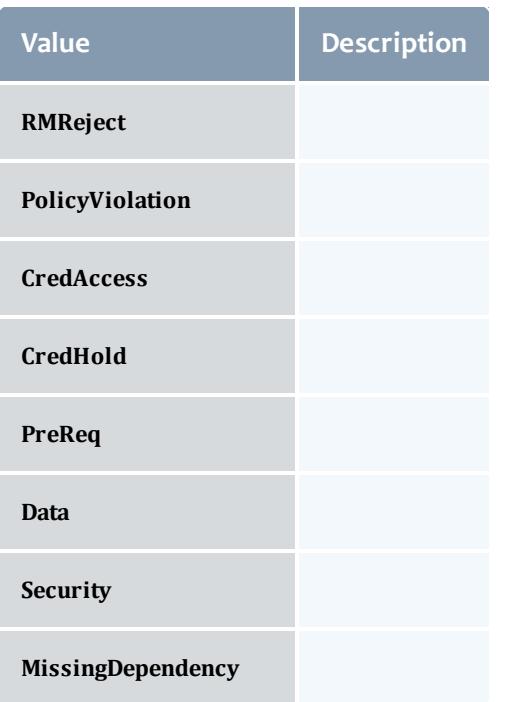

# <span id="page-2299-1"></span>JobHoldType

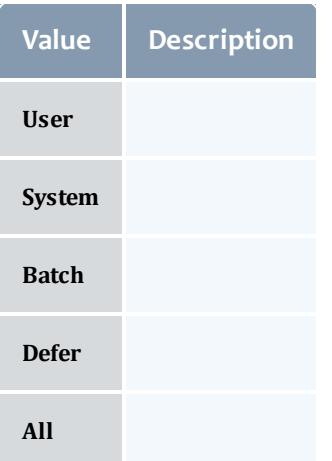

# <span id="page-2299-0"></span>**DomainProxy**

A reference to an object contained within an object. For example, a Virtual Machine object contains a reference to the Node on which it is running. That reference is represented by this class.

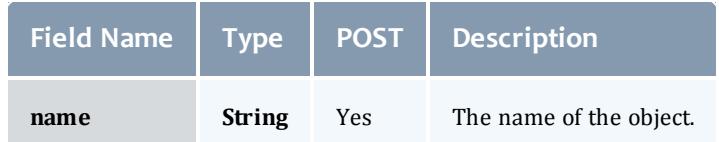

### <span id="page-2300-0"></span>Message

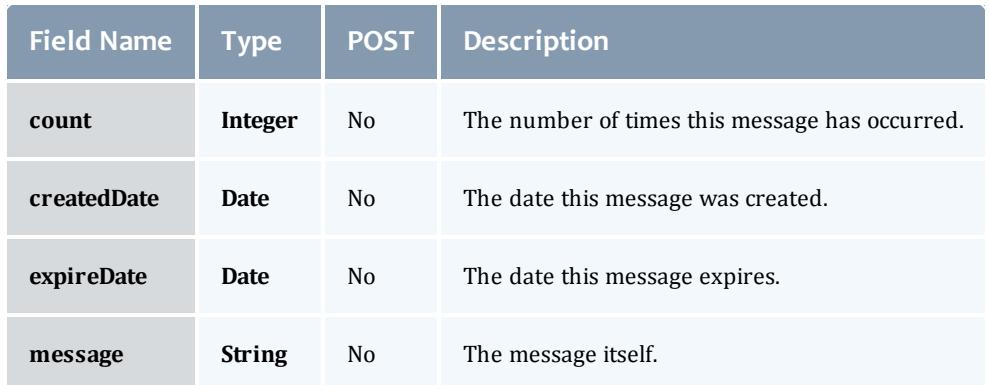

# <span id="page-2300-1"></span>JobHostListMode

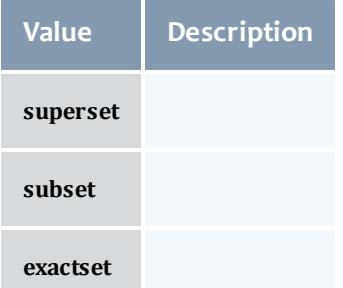

# <span id="page-2300-2"></span>**JobPriority**

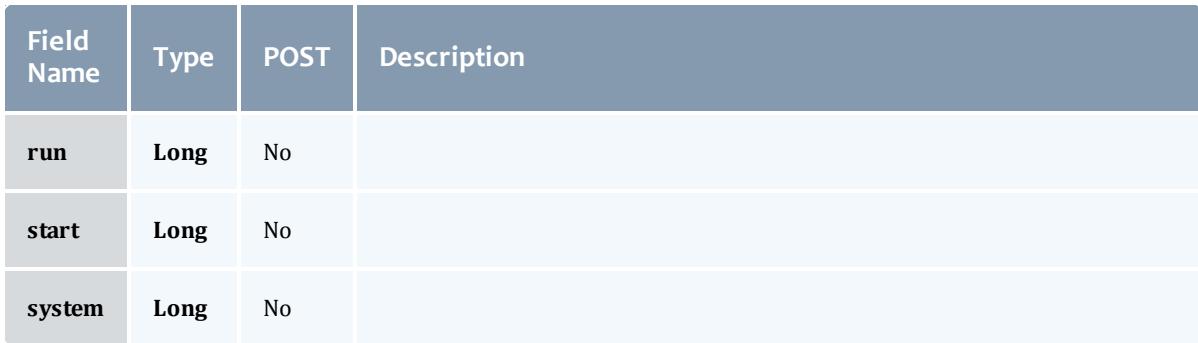

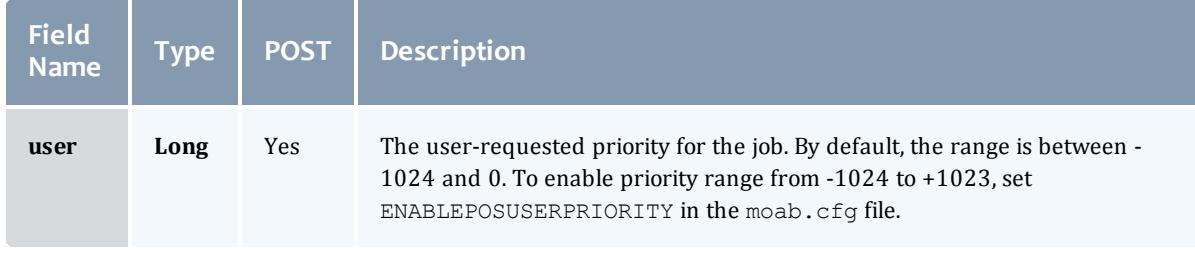

# <span id="page-2301-0"></span>JobQueueStatus

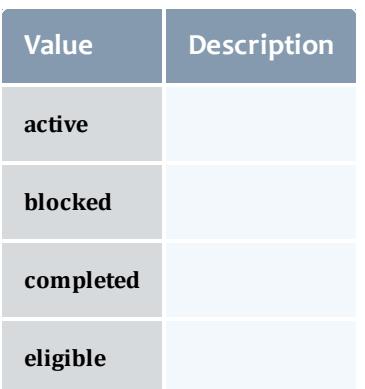

# <span id="page-2301-1"></span>**JobRejectPolicy**

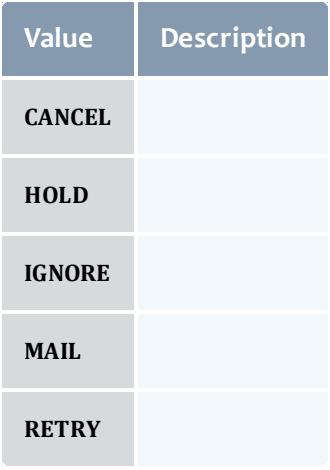

<span id="page-2301-2"></span>JobRequirement

<span id="page-2302-4"></span><span id="page-2302-3"></span><span id="page-2302-2"></span><span id="page-2302-1"></span><span id="page-2302-0"></span>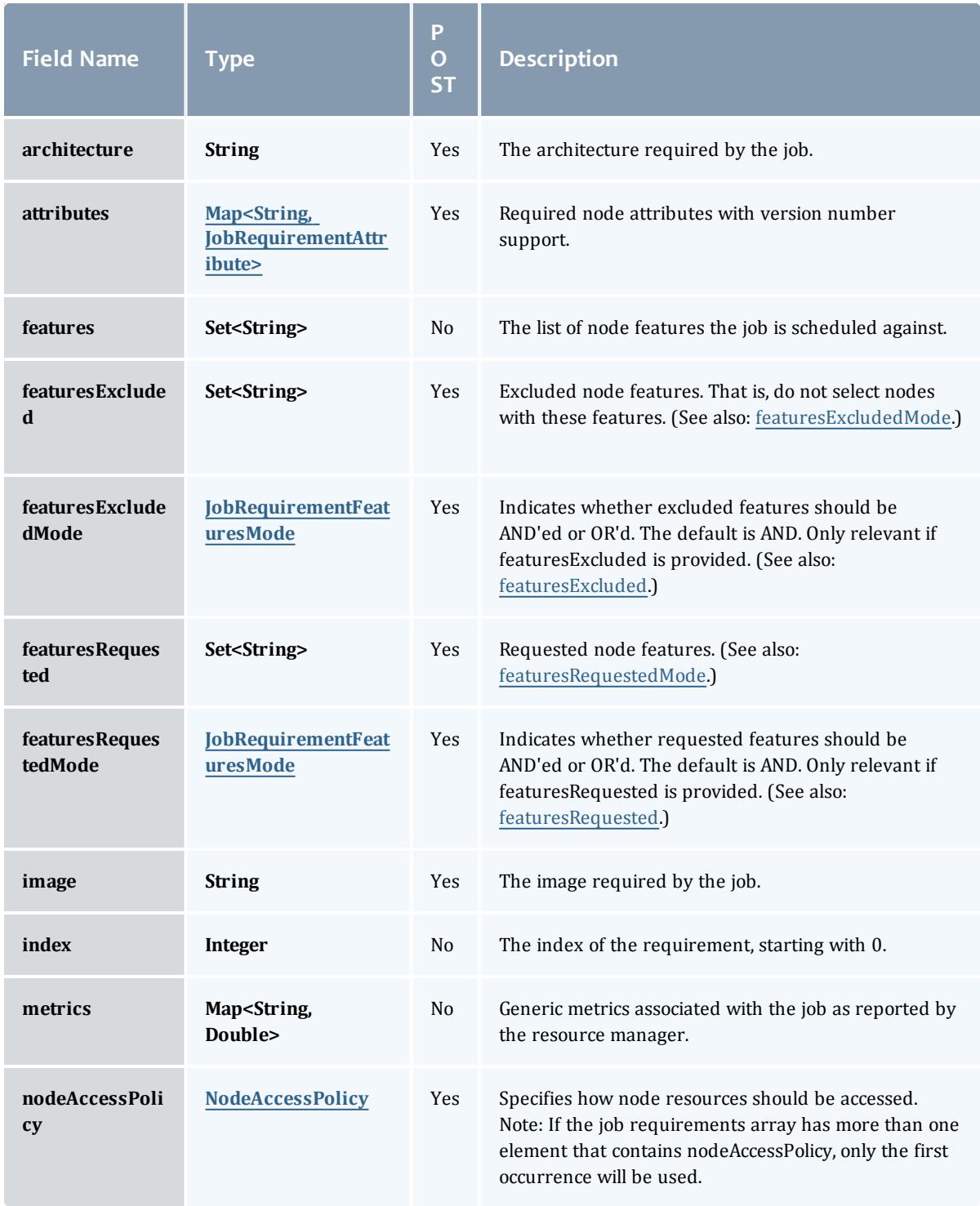

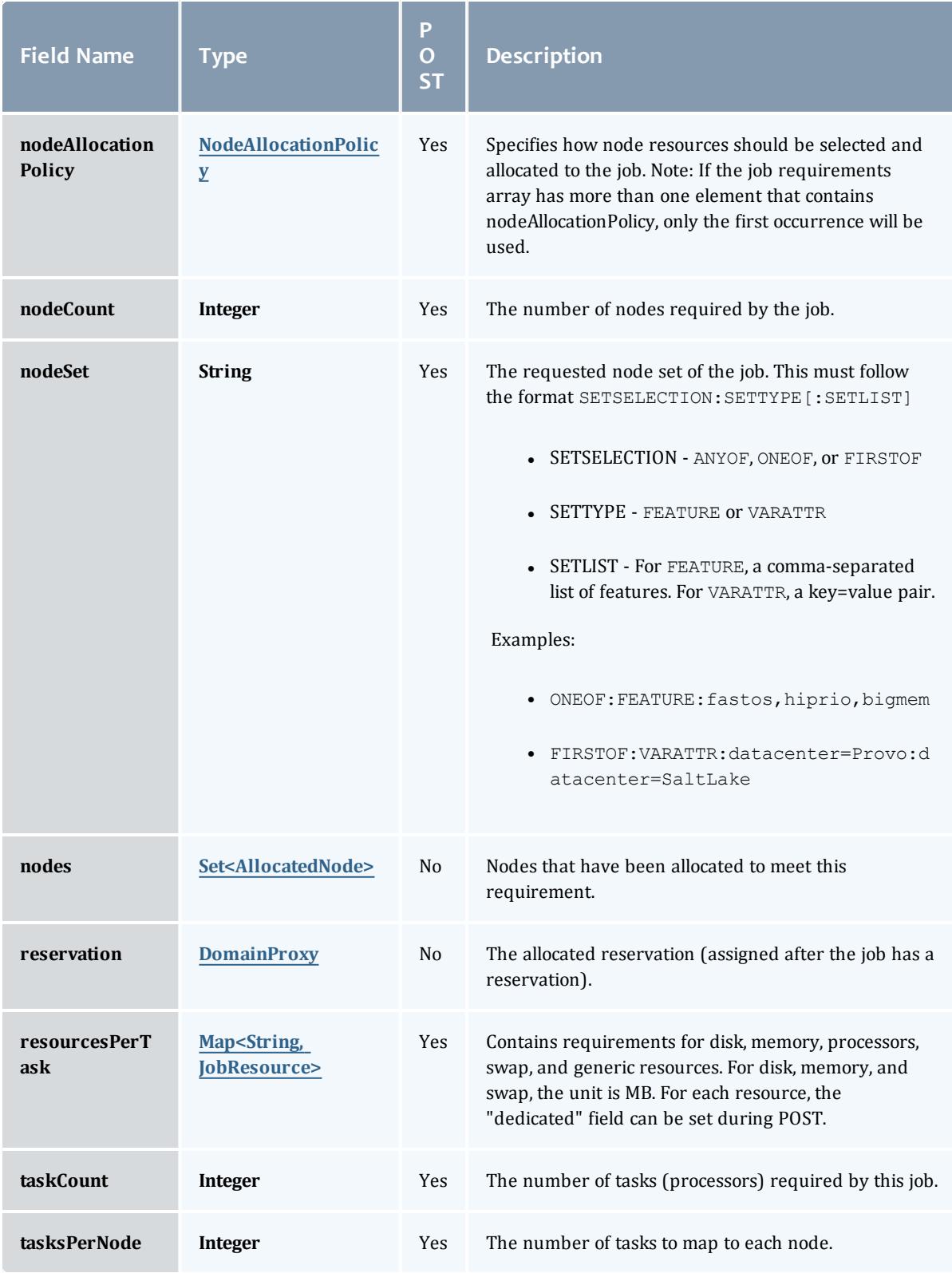
# JobRequirementAttribute

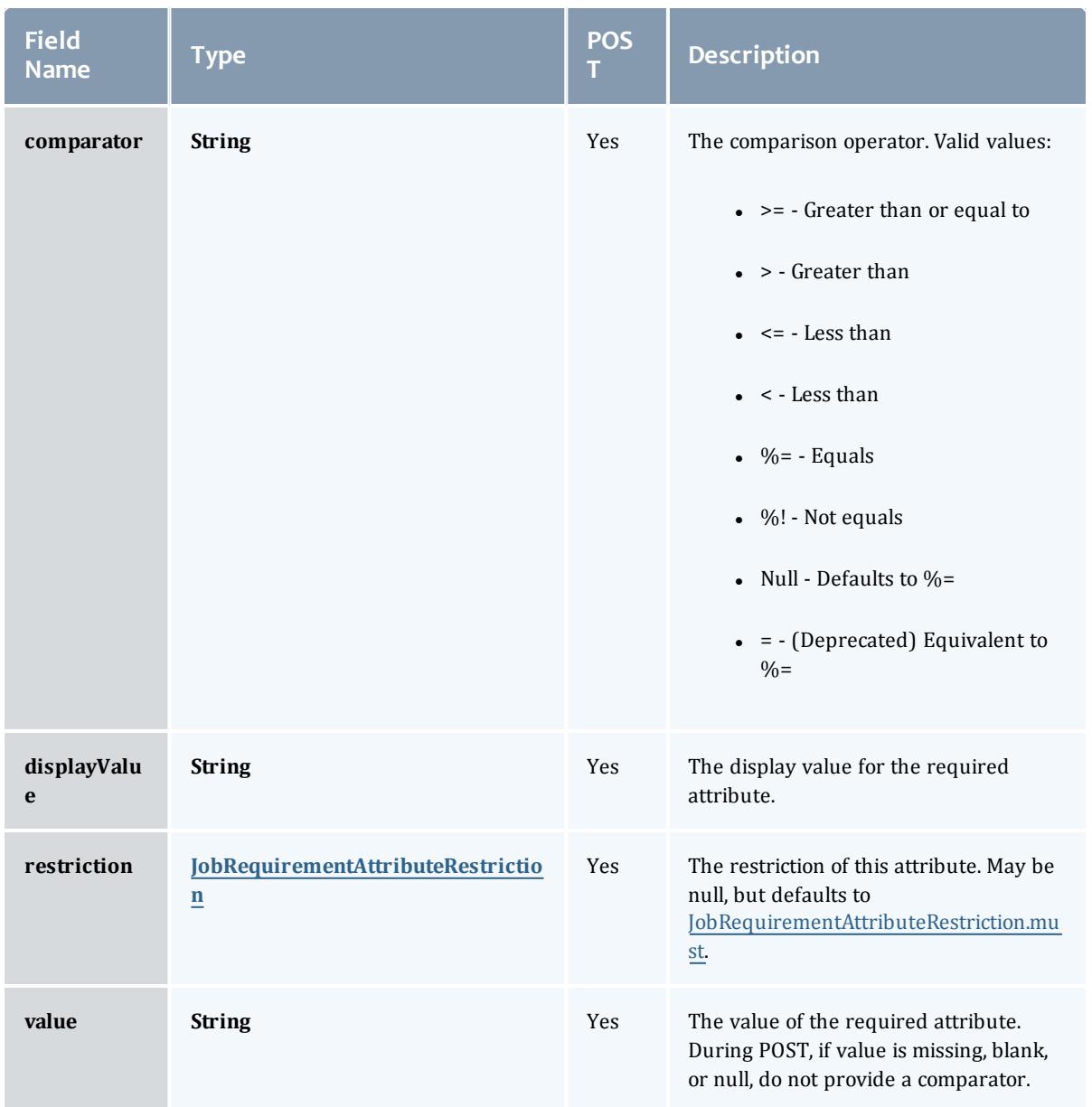

<span id="page-2304-0"></span>JobRequirementAttributeRestriction

Represents a restriction for a job requirement attribute.

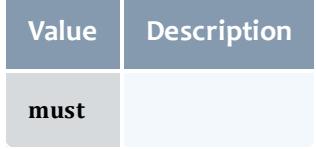

# JobRequirementFeaturesMode

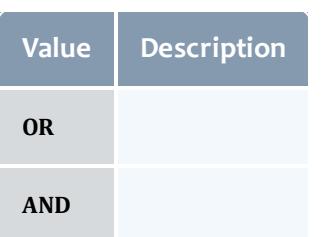

# NodeAccessPolicy

# This enumeration describes how node resources will be shared by various tasks.

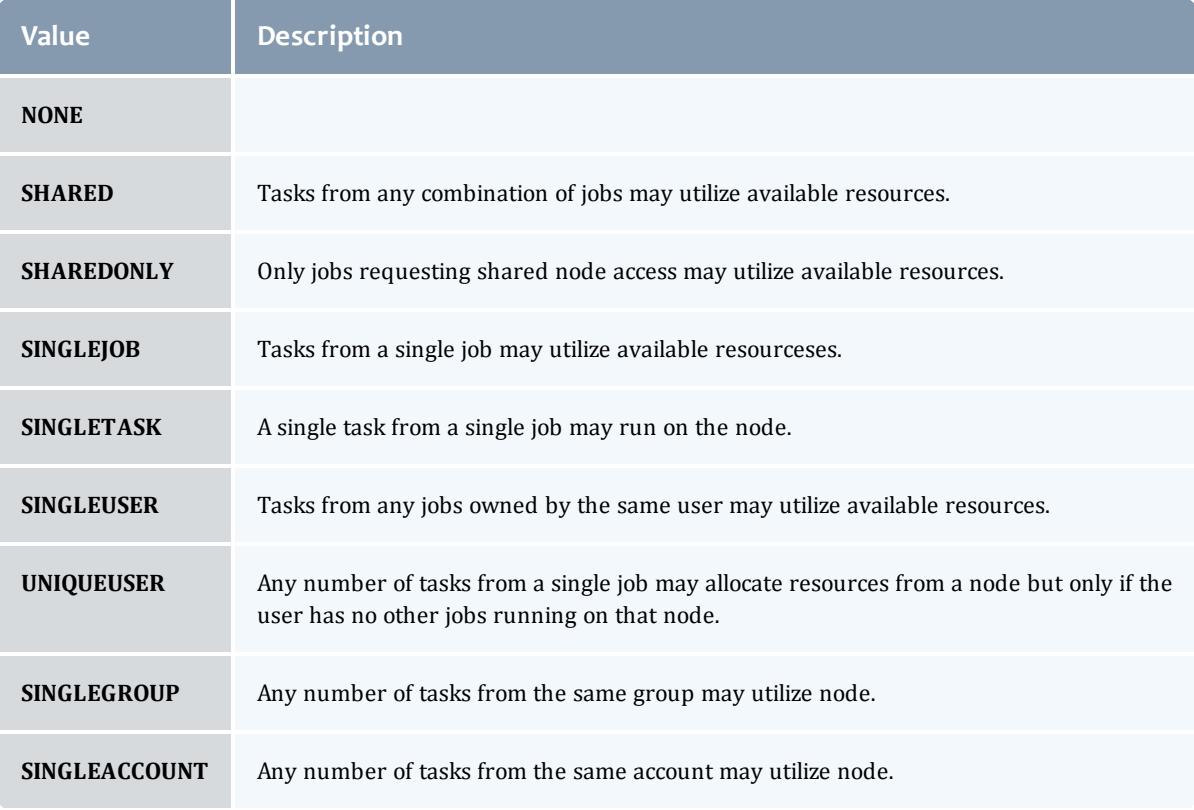

# NodeAllocationPolicy

# Node Allocation enumeration.

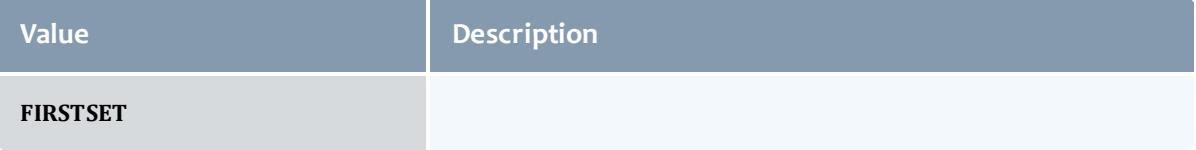

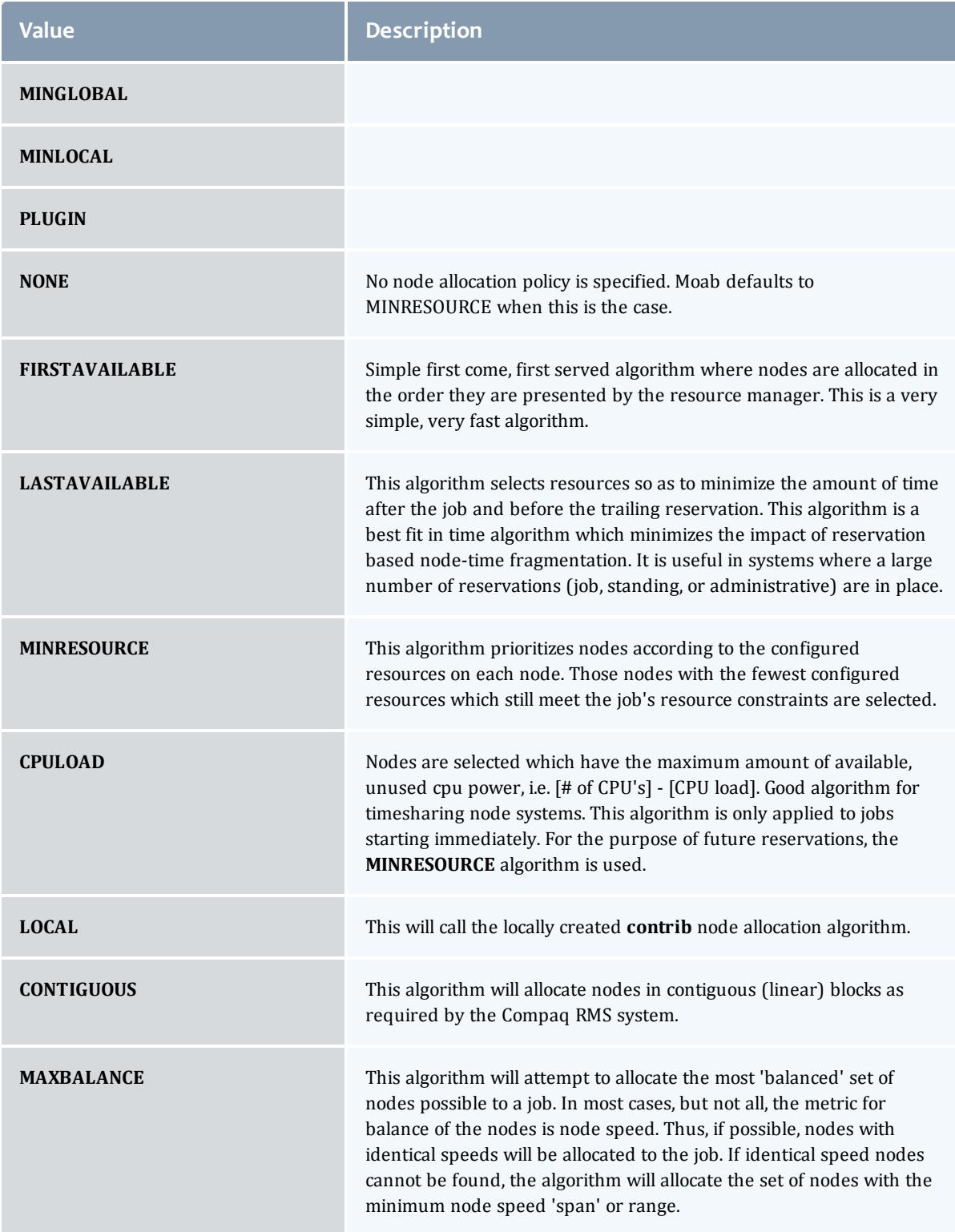

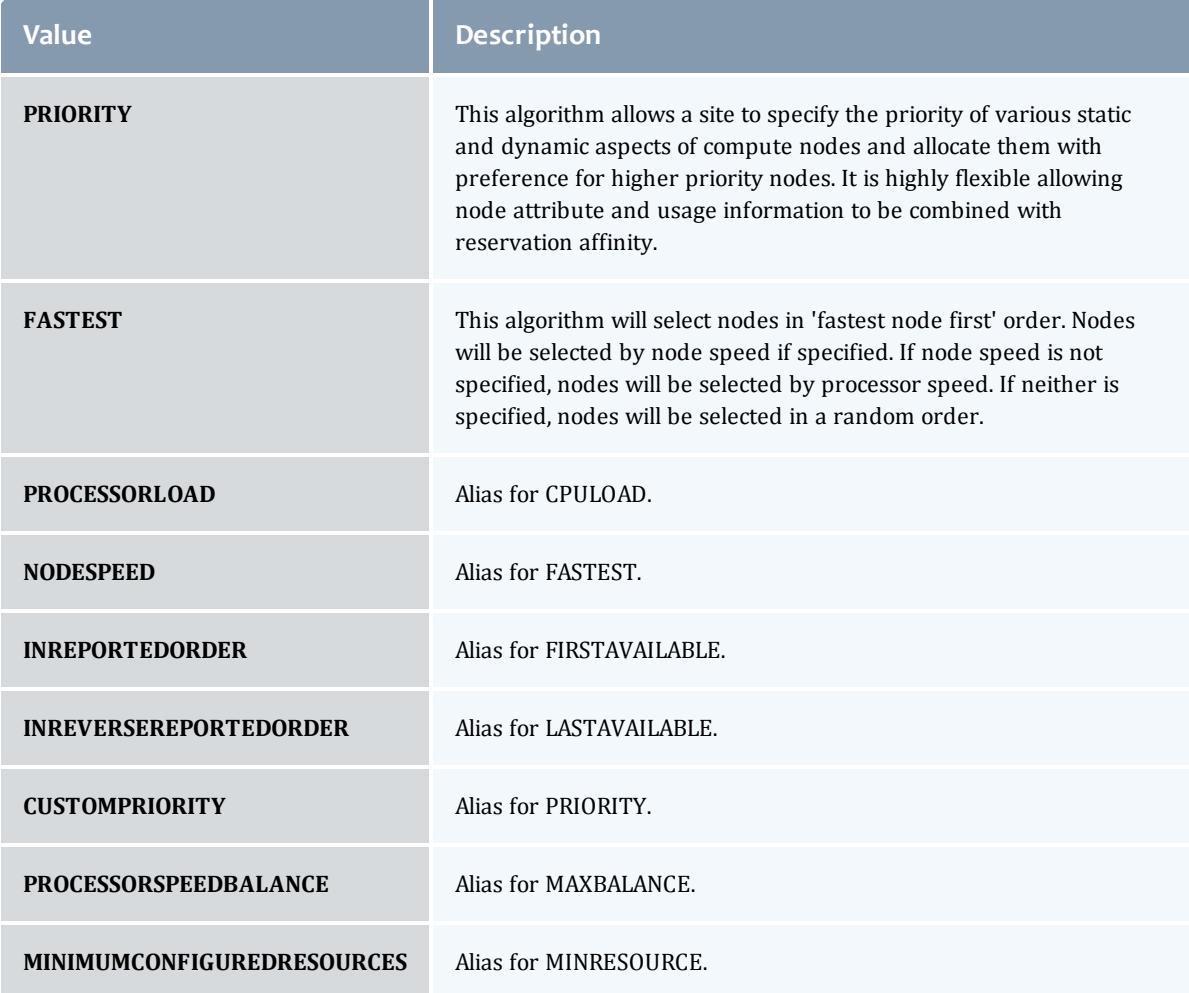

# AllocatedNode

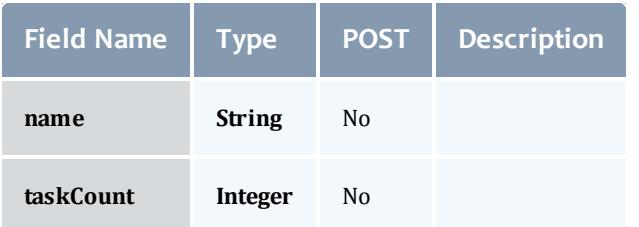

# **JobResource**

Represents counts of dedicated and utilized resources.

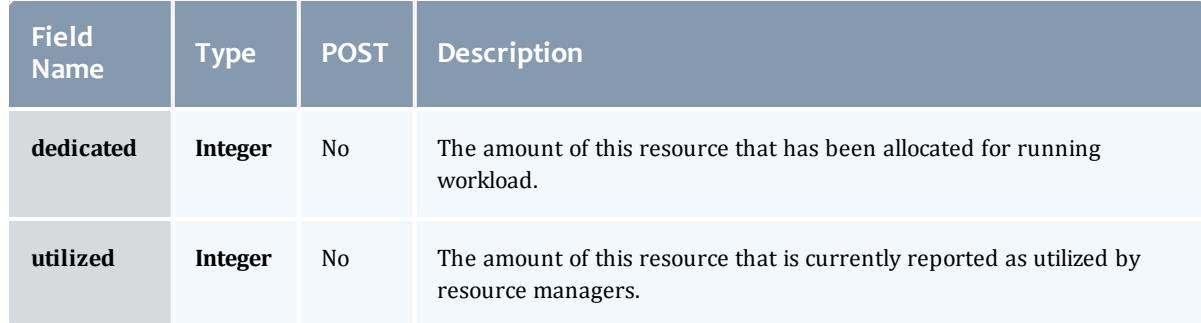

# JobResourceFailPolicyType

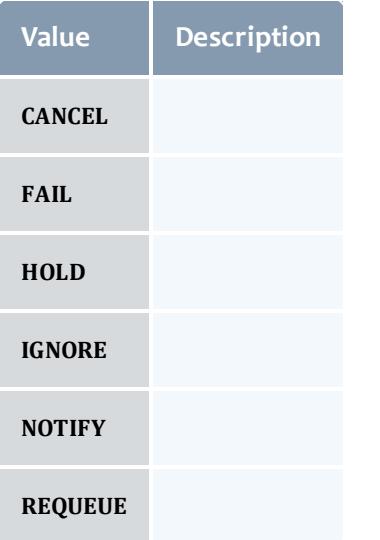

# ResourceManager

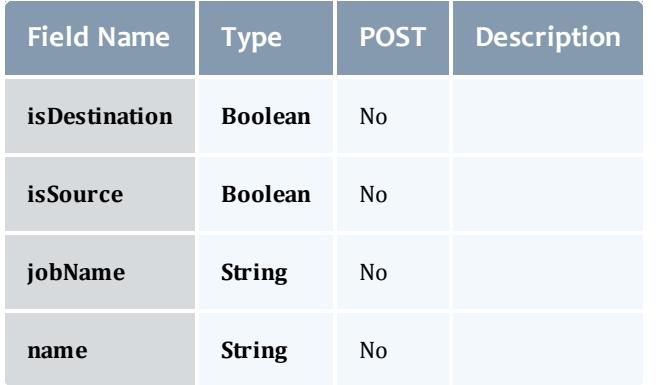

**JobStateInformation** 

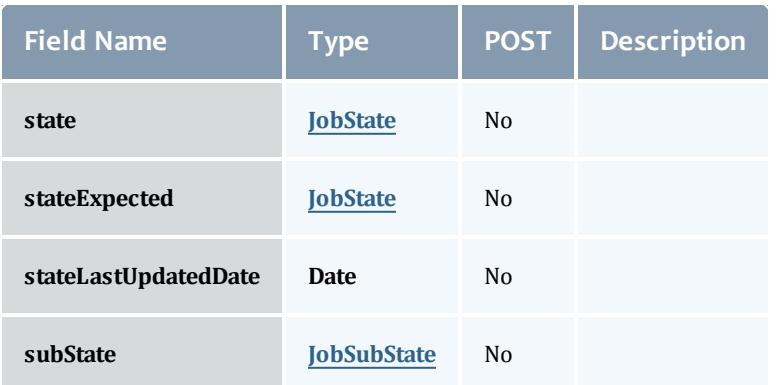

# <span id="page-2309-0"></span>**JobState**

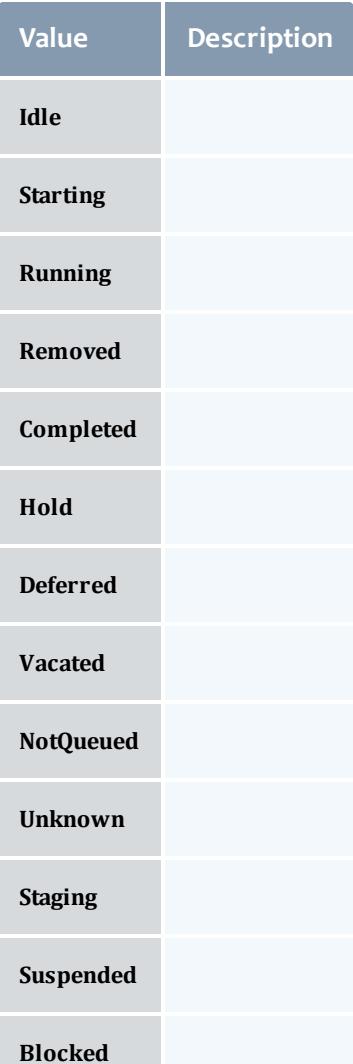

# <span id="page-2310-0"></span>**JobSubState**

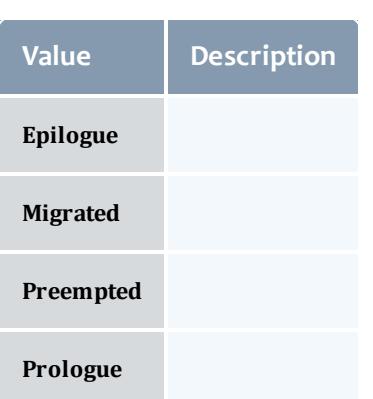

# JobSystemJobType

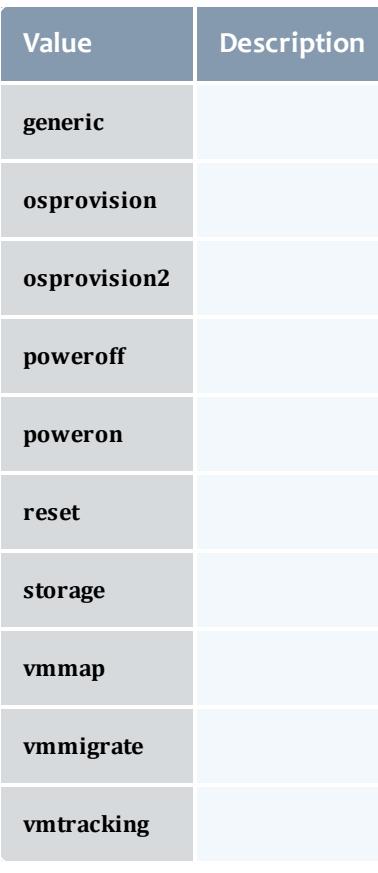

JobActionType

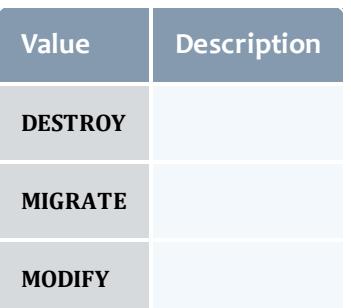

# VMUsagePolicy

# This enumeration describes the virtual machine requirements of a job

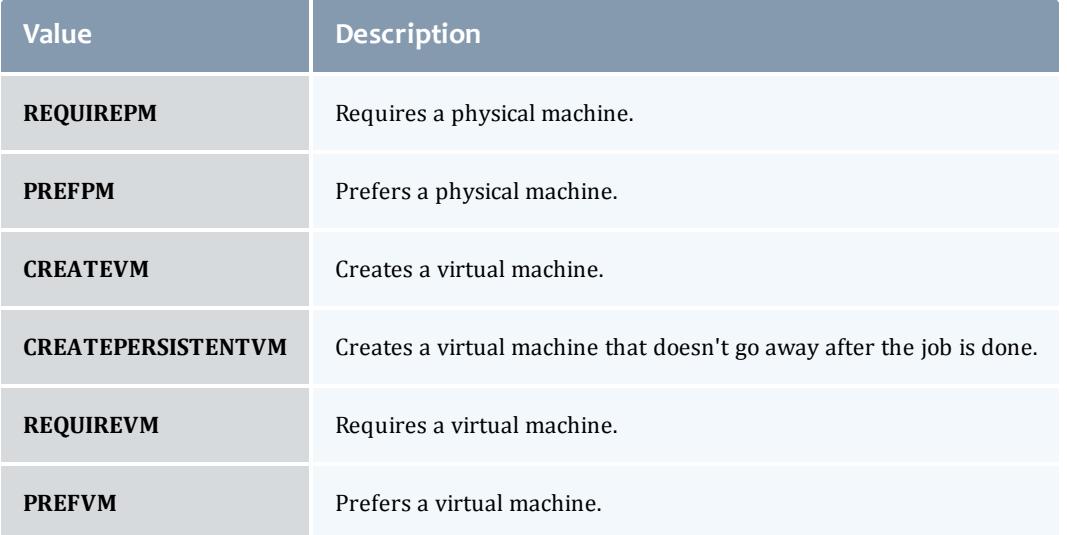

# Related Topics

<sup>l</sup> **Job [Arrays](#page-1782-0)** on page 1753

# Fields: Jobs

See the associated **Jobs** on page [1755](#page-1784-0) resource section for more information on how to use this resource and supported operations.

# Additional references

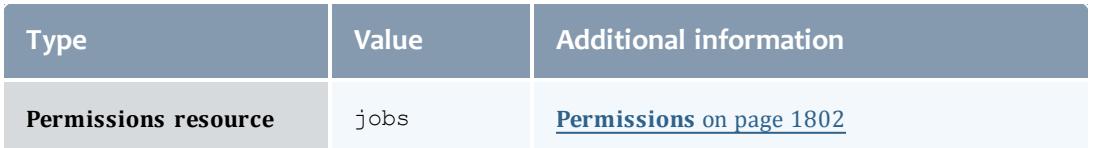

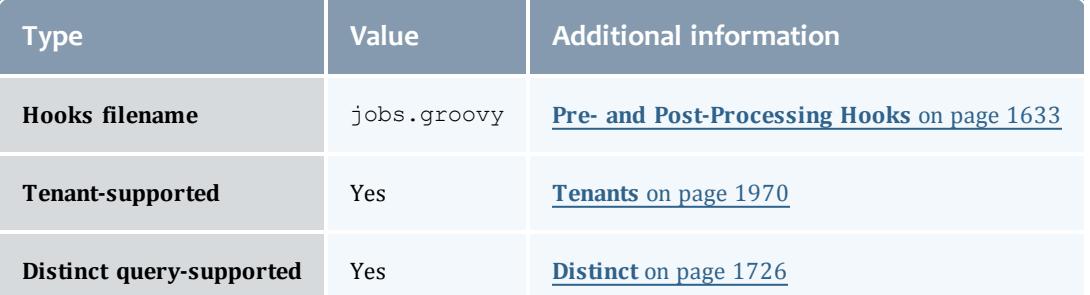

#### API version 3

# Job

This class represents a job in the Moab Workload Manager. A job is a request for compute resources (CPUs, memory, storage) with which the requester can do work for a given amount of time. In an HPC environment, this might be a batch script to perform a Monte Carlo simulation. In a cloud environment, this would be a virtual machine and its associated storage. Moab will evaluate the request and assign the requested resources to the requester based on policies, current demand, and other factors in the data center. A job will also usually have some process that Moab starts automatically at the assigned start time. In an HPC environment, this can be starting a batch script on the assigned nodes. In a cloud environment, this can be starting provisioning processes to create the virtual machine and storage and install software on it.

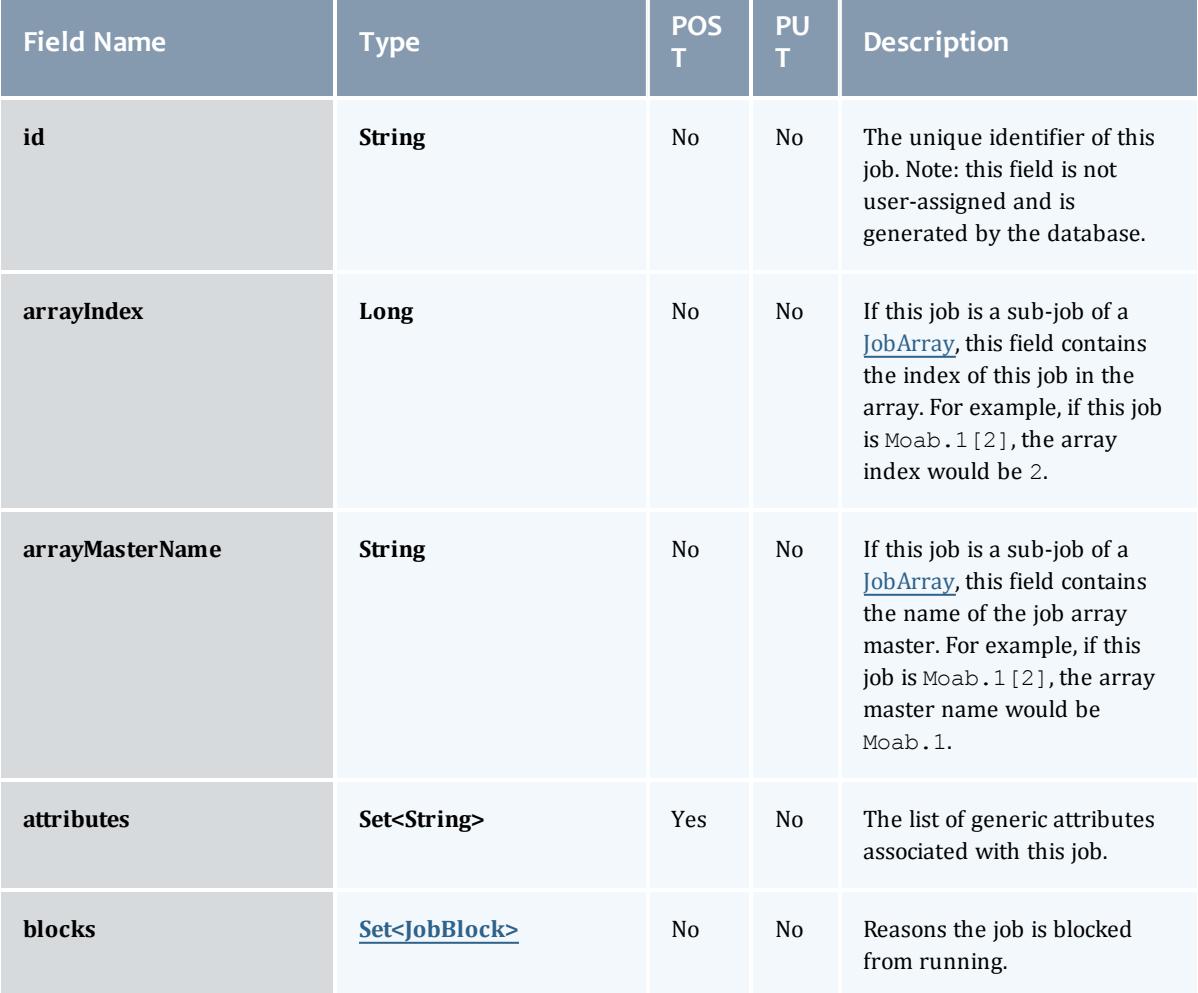

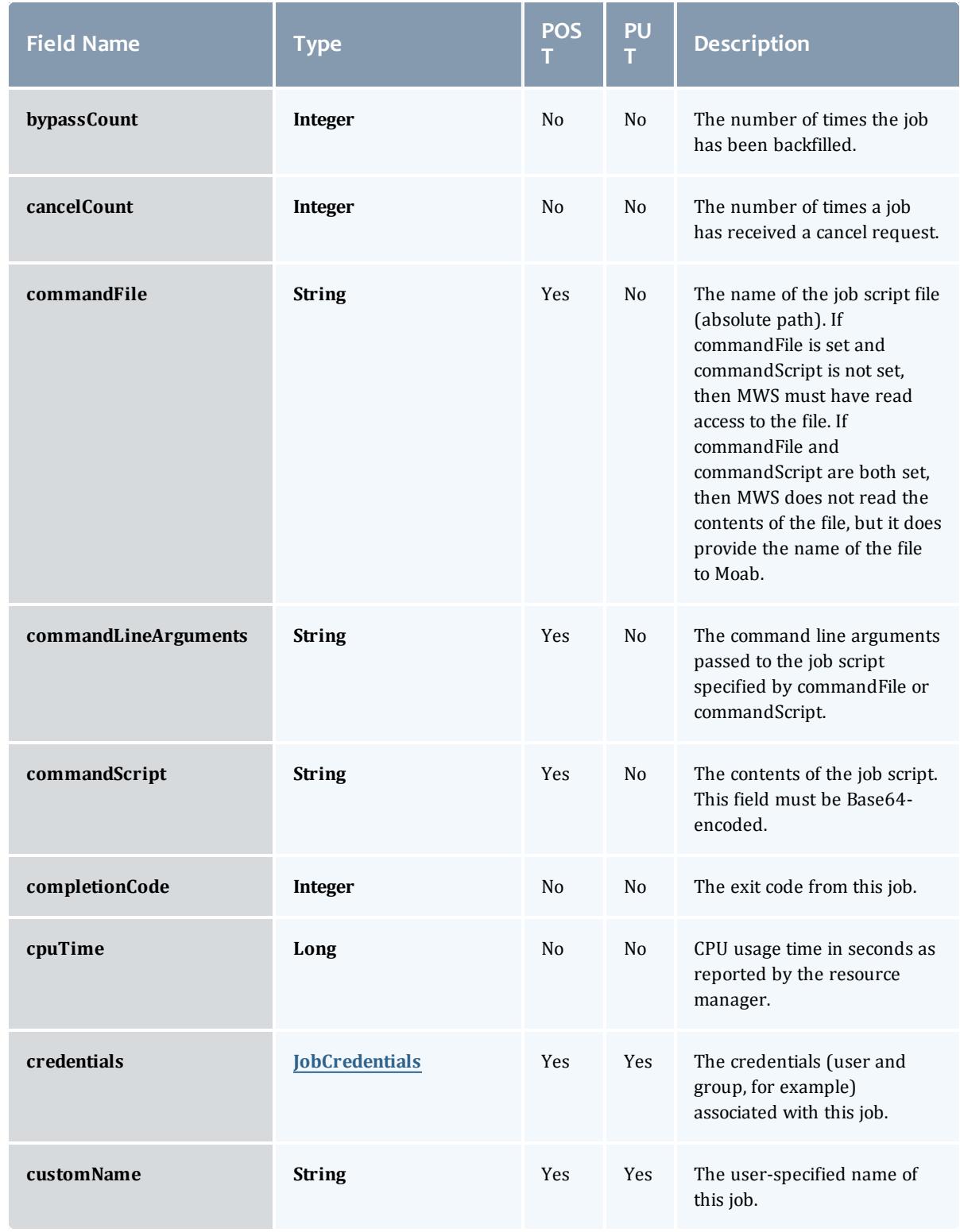

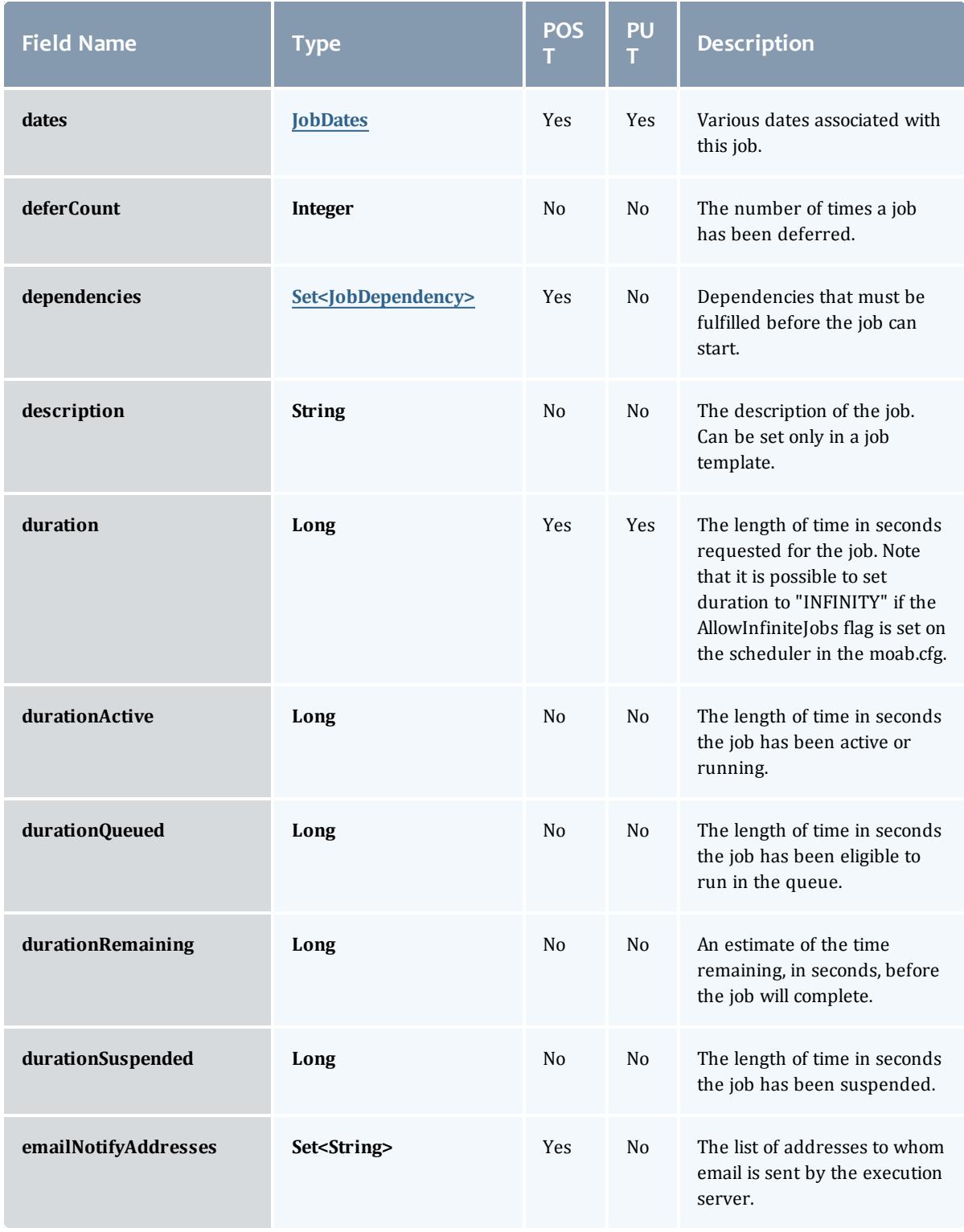

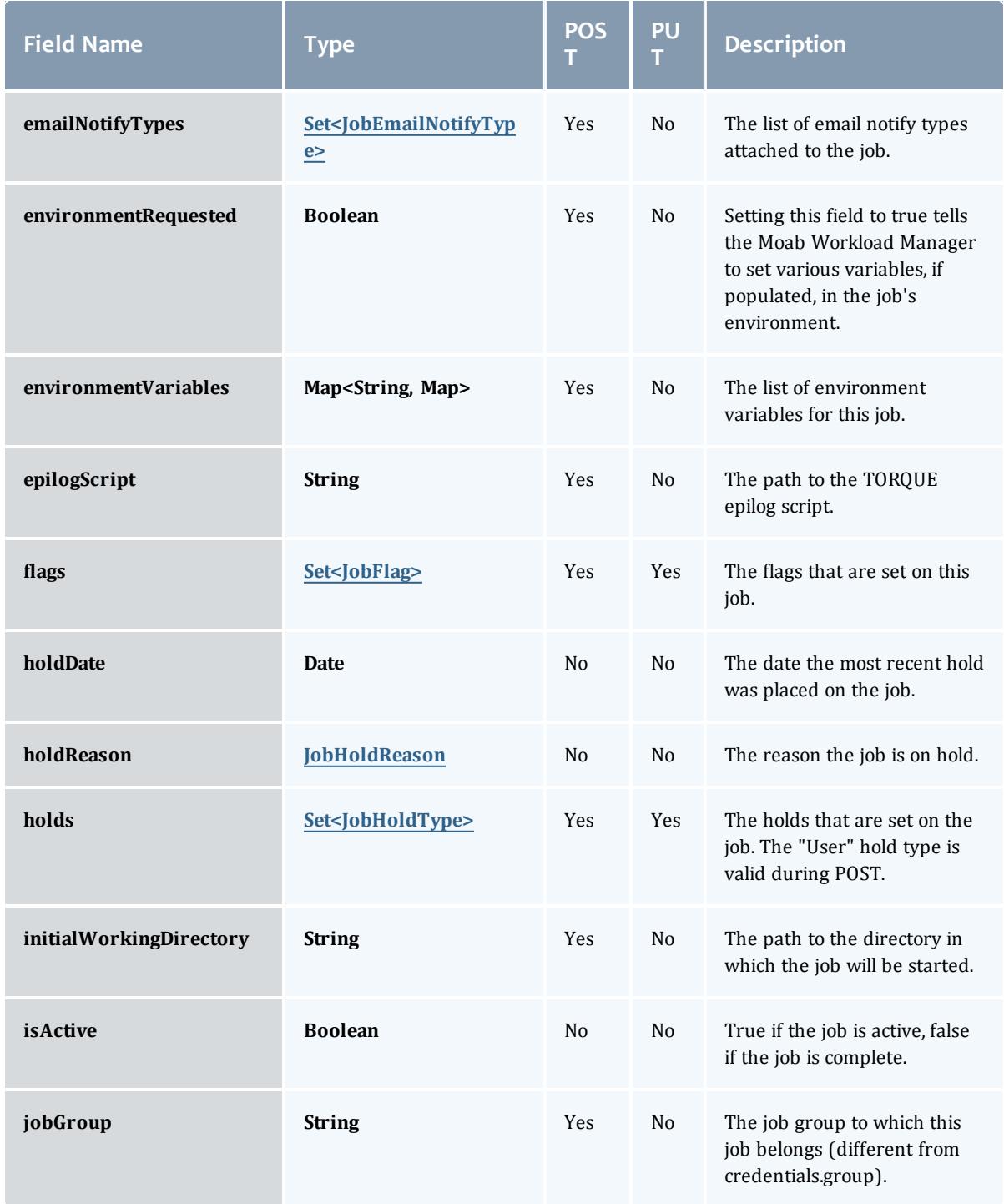

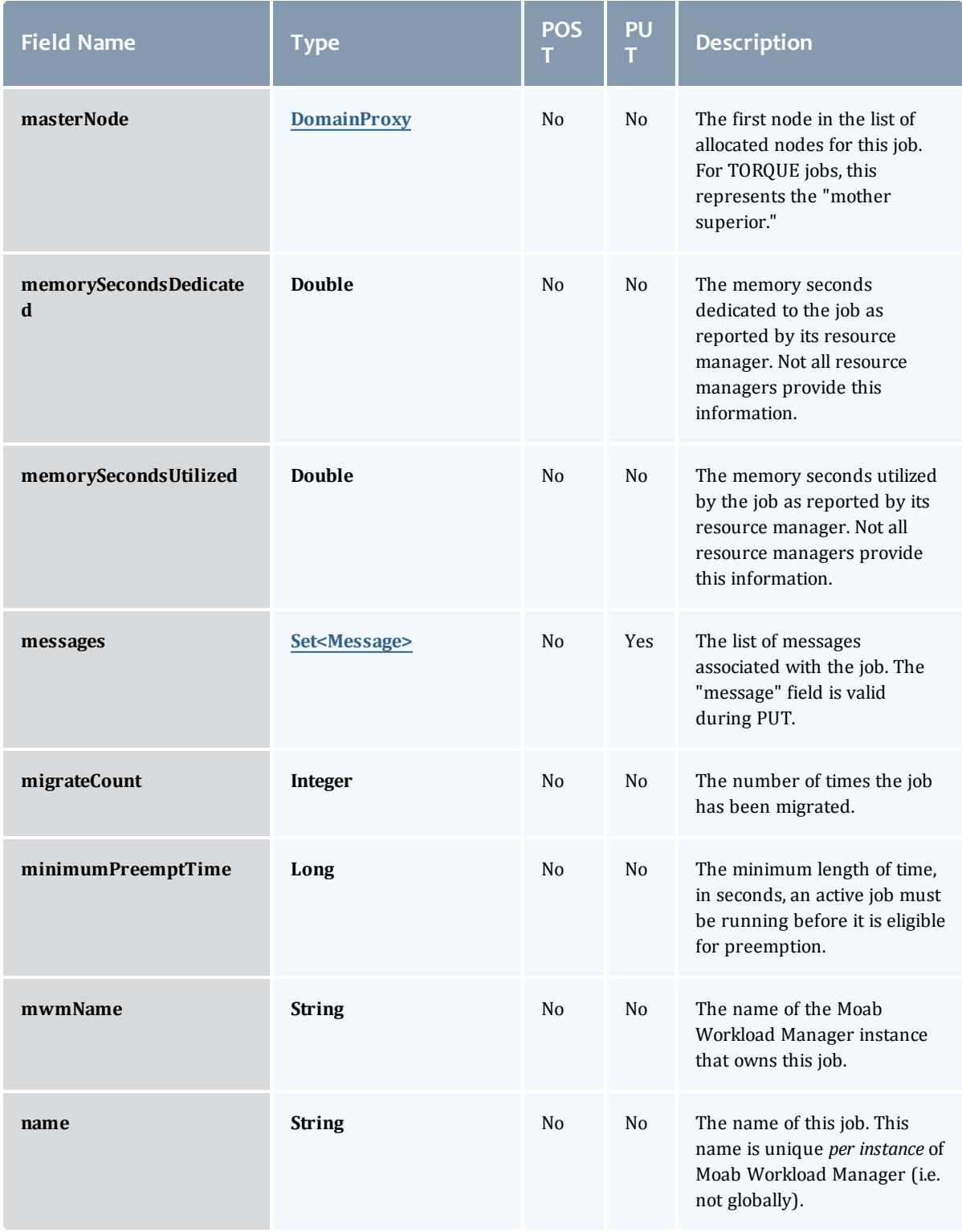

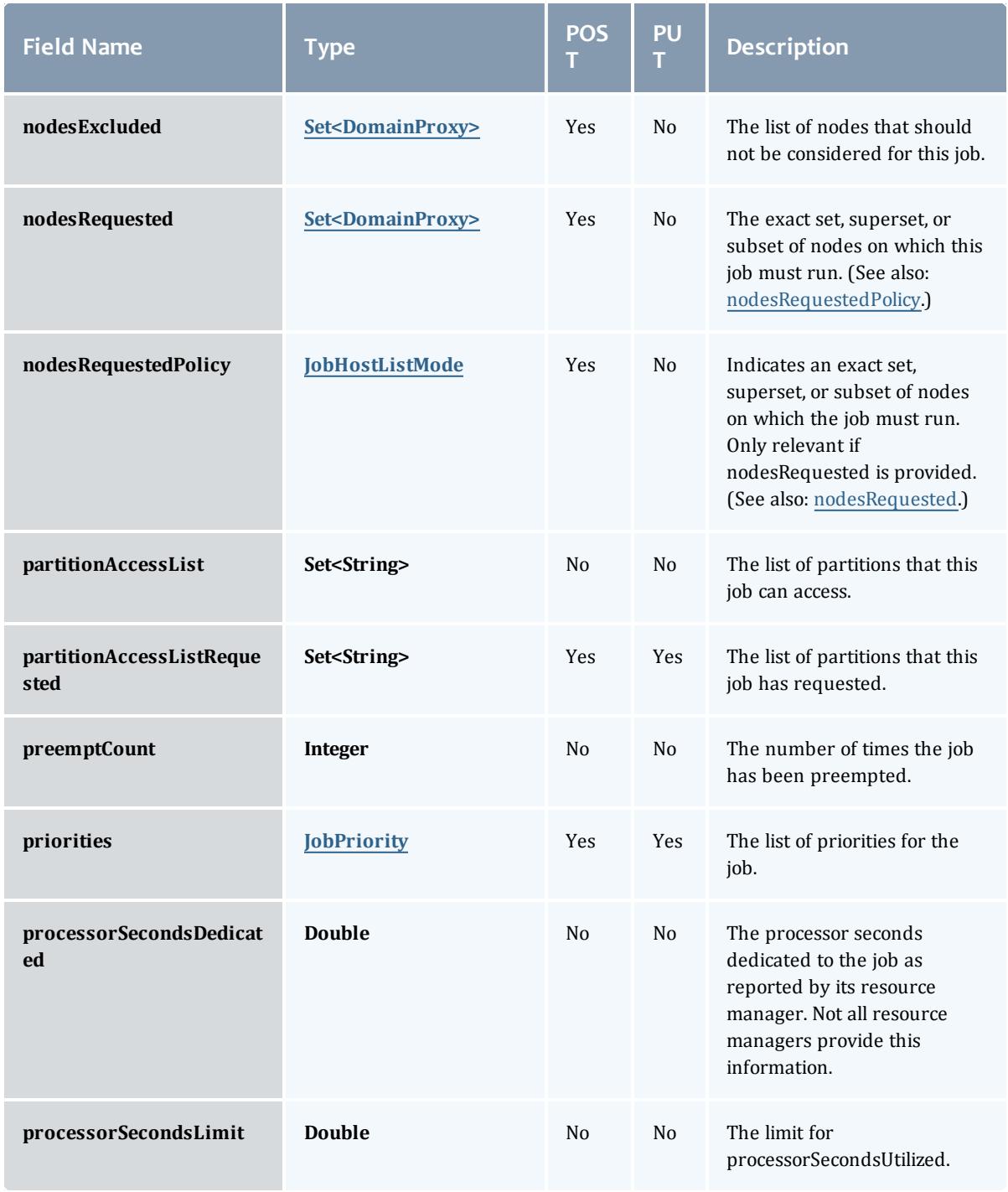

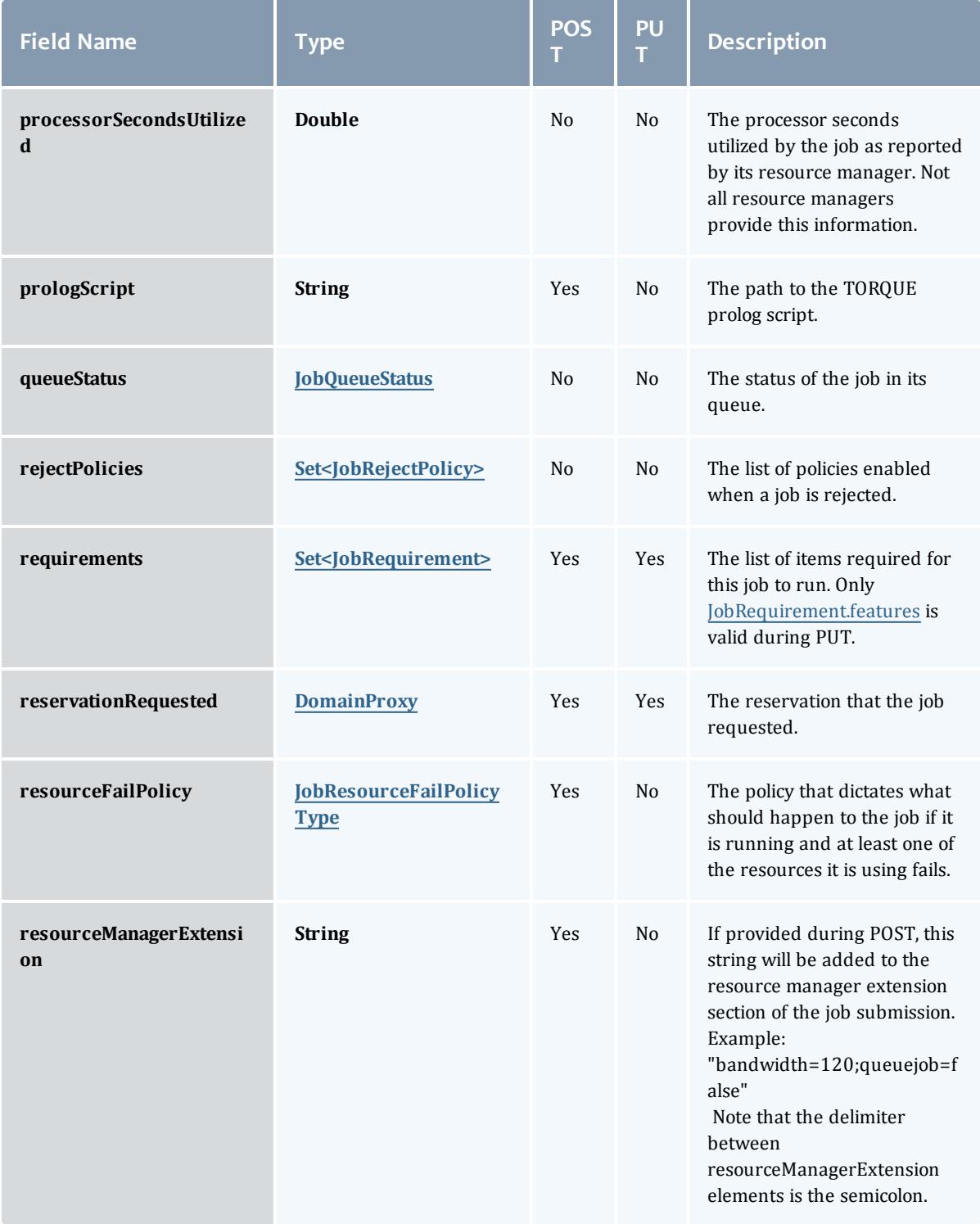

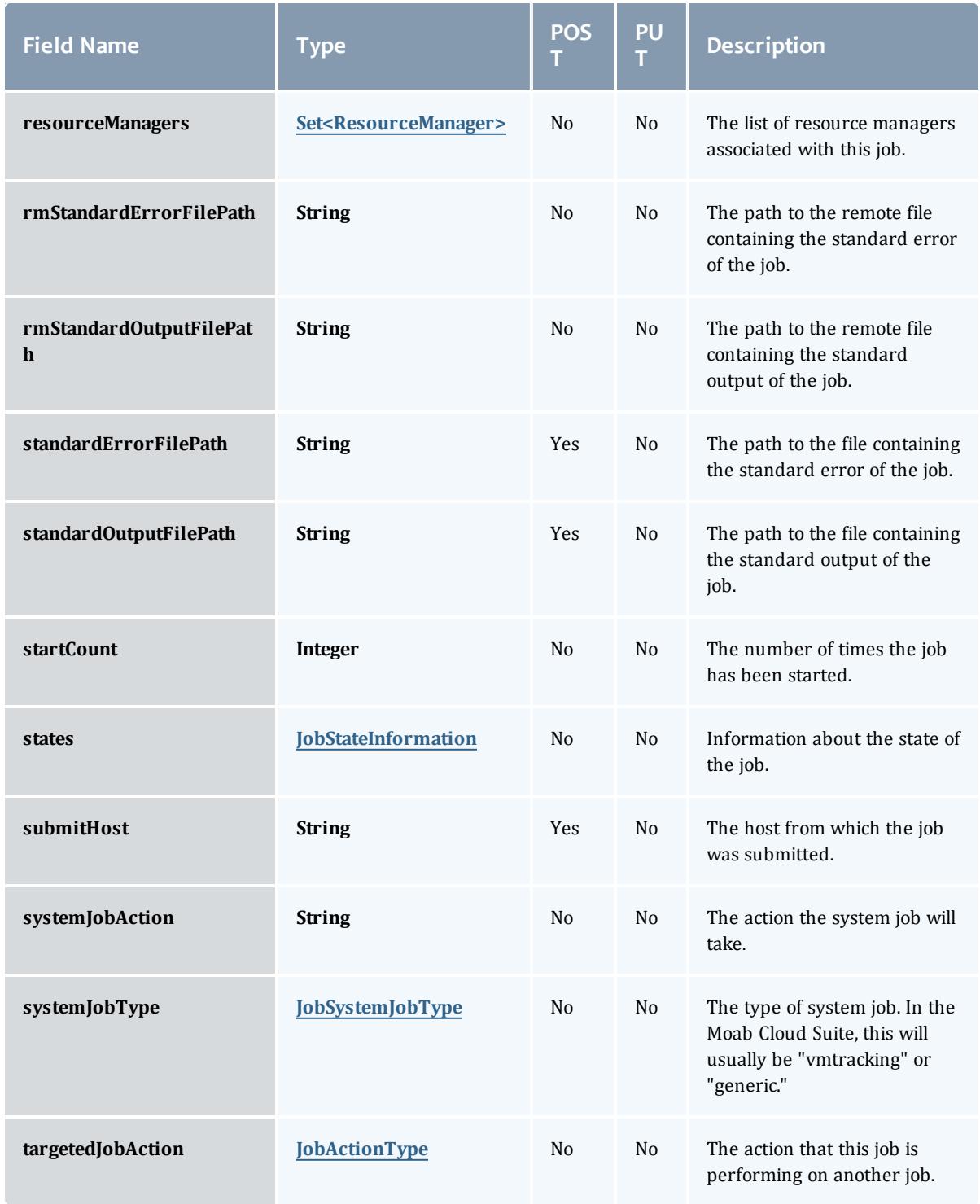

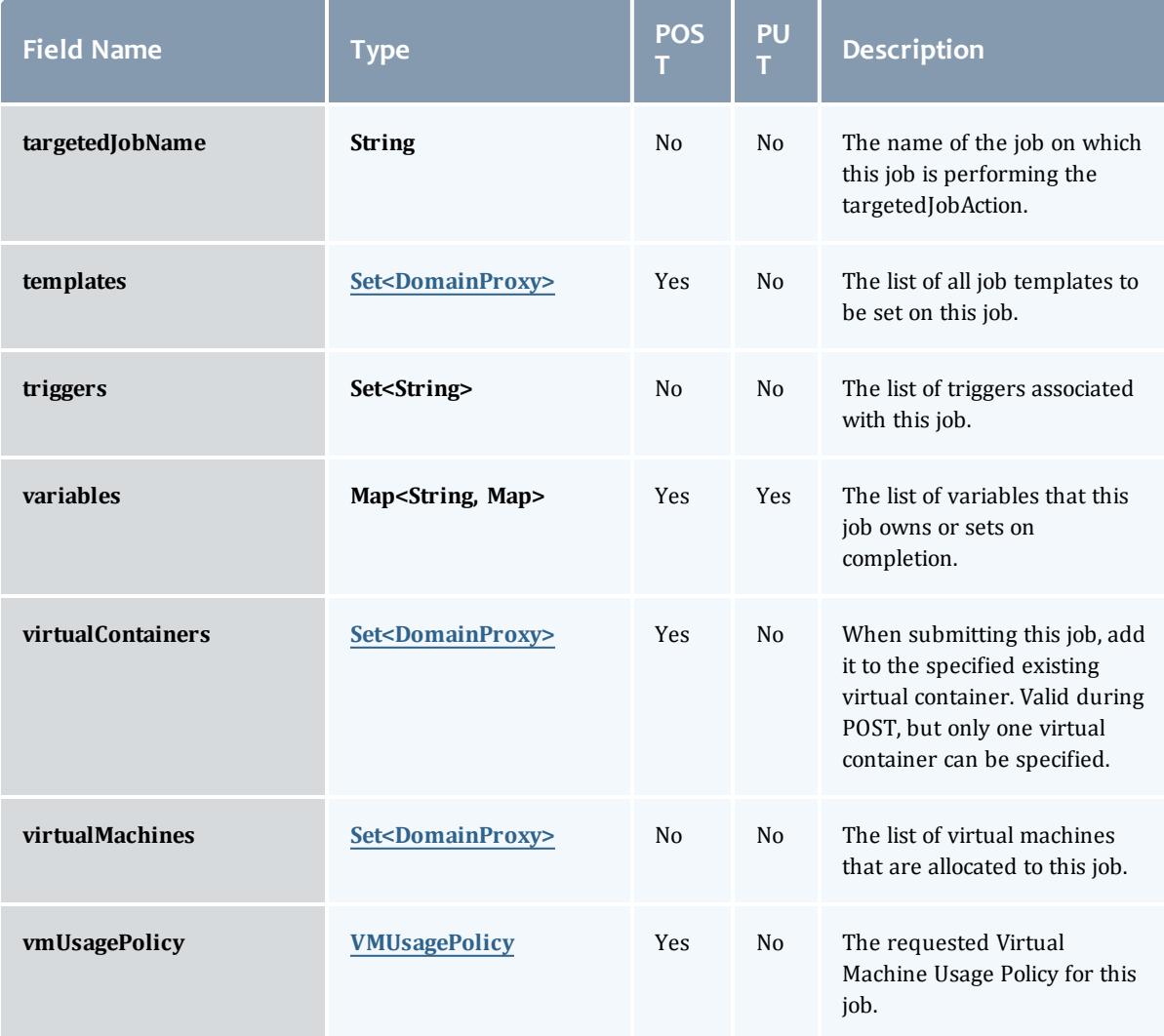

# **JobBlock**

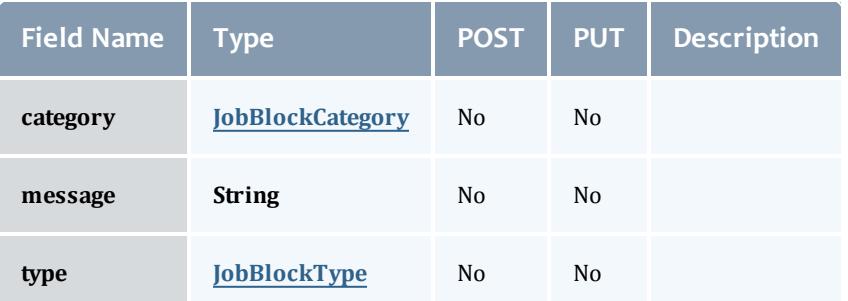

**JobBlockCategory** 

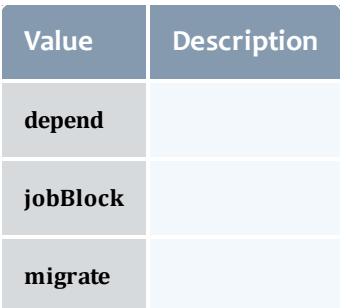

# JobBlockType

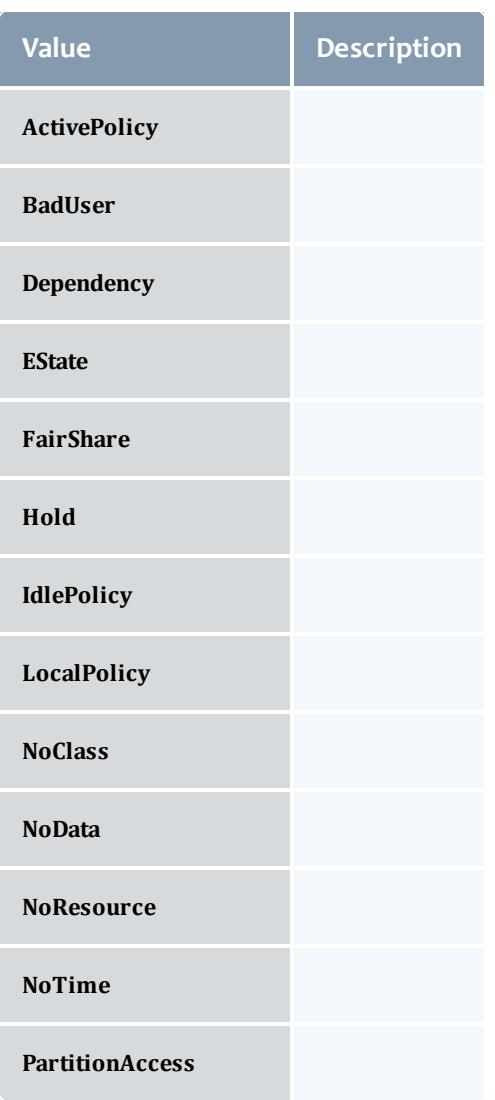

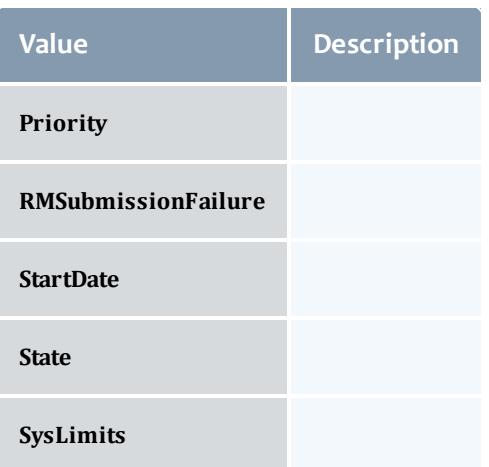

# JobCredentials

Moab Workload Manager supports the concept of credentials, which provide a means of attributing policy and resource access to entities such as users and groups. These credentials allow specification of job ownership, tracking of resource usage, enforcement of policies, and many other features.

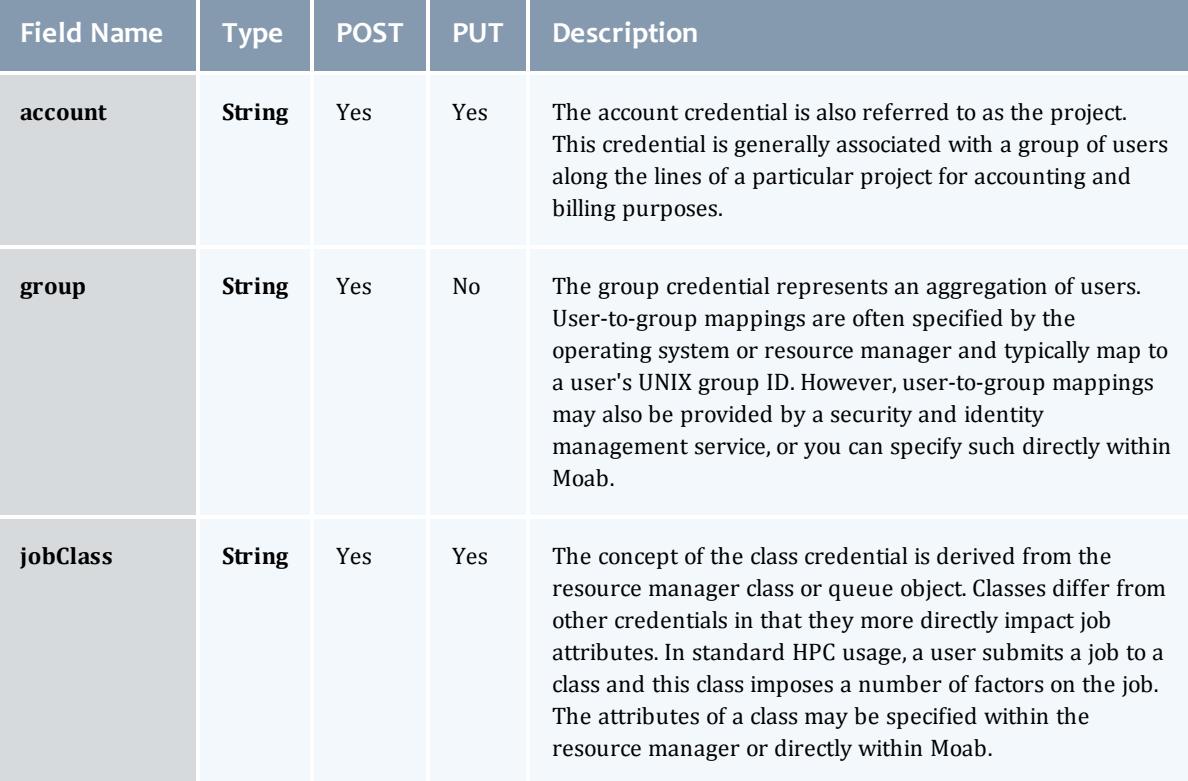

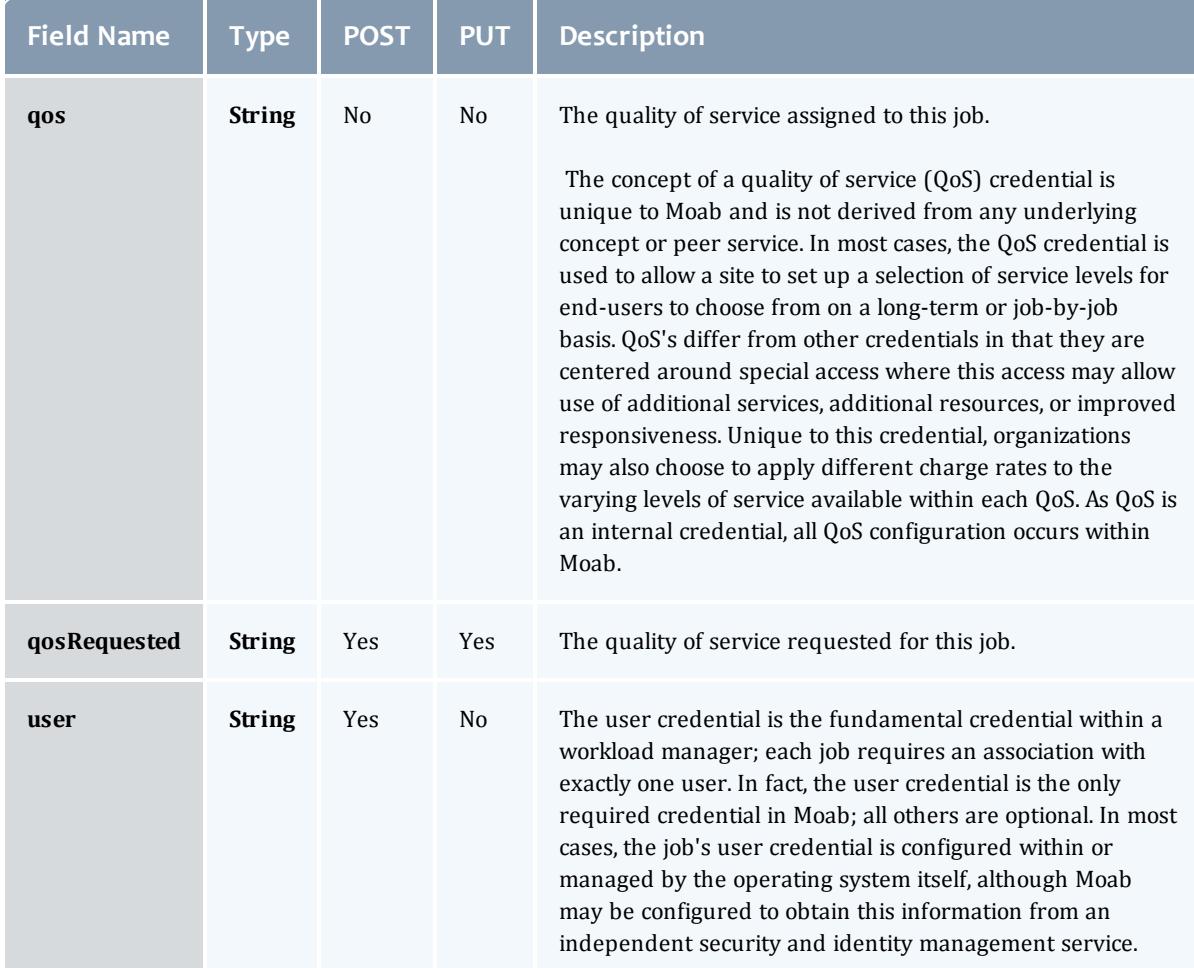

# **JobDates**

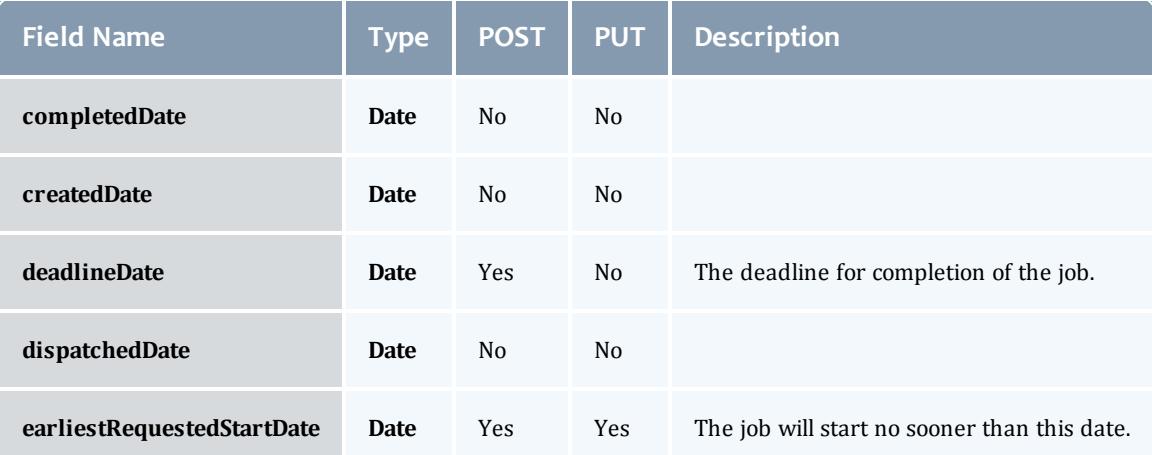

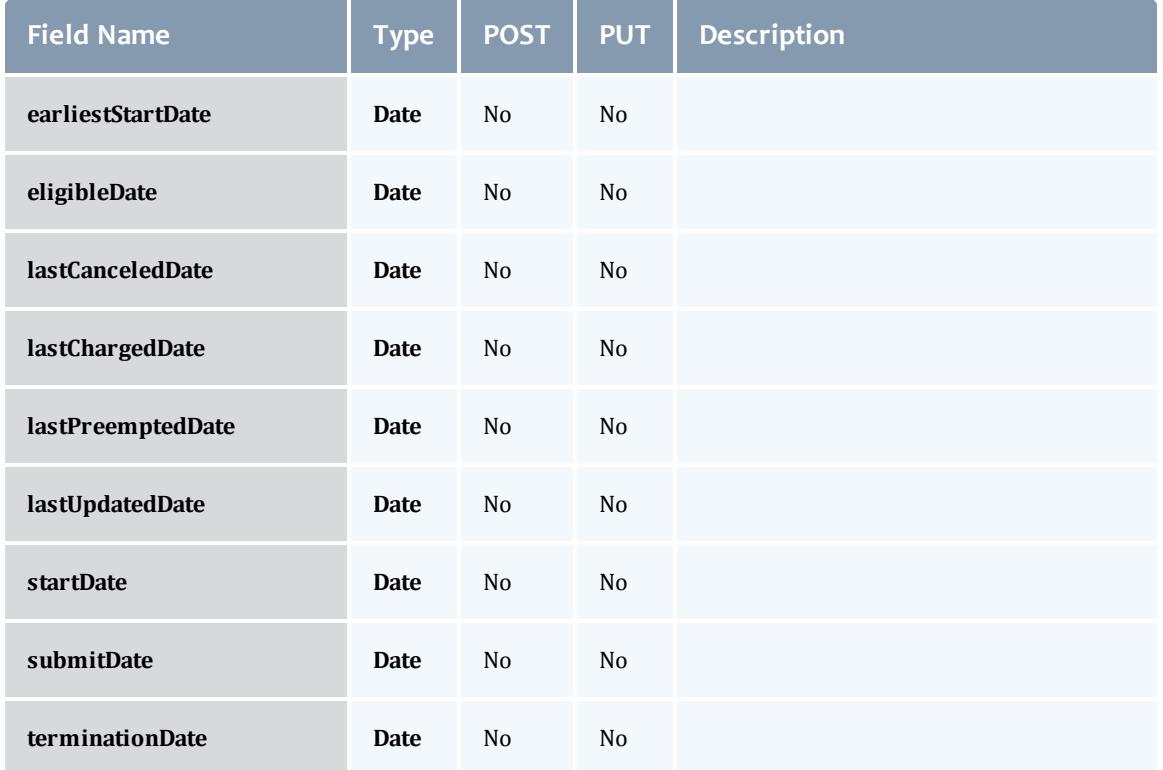

**JobDependency** 

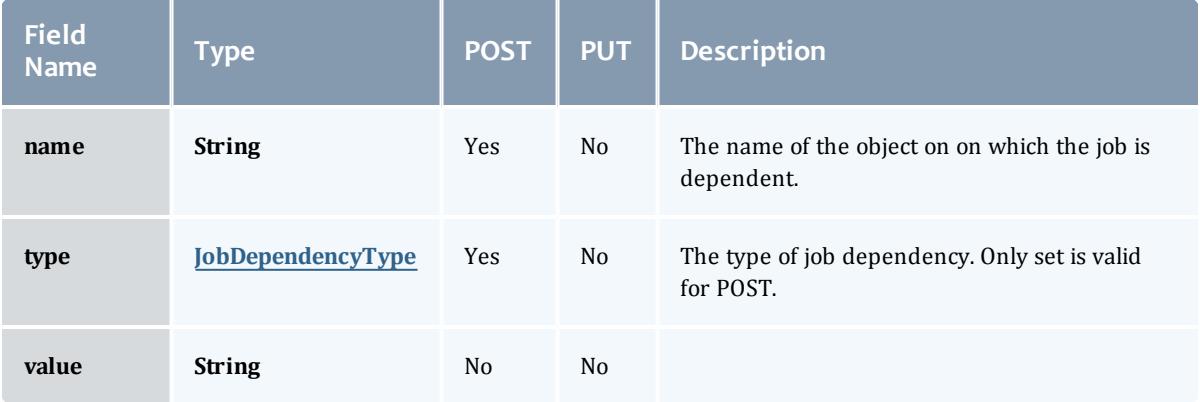

# JobDependencyType

Represents the type of a job dependency. For now, only the "set" type is supported.

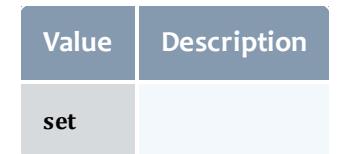

# JobEmailNotifyType

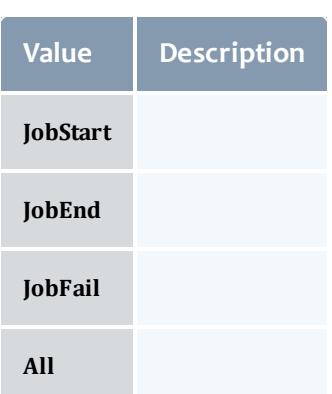

# JobFlag

# This enumeration specifies the flag types of a job.

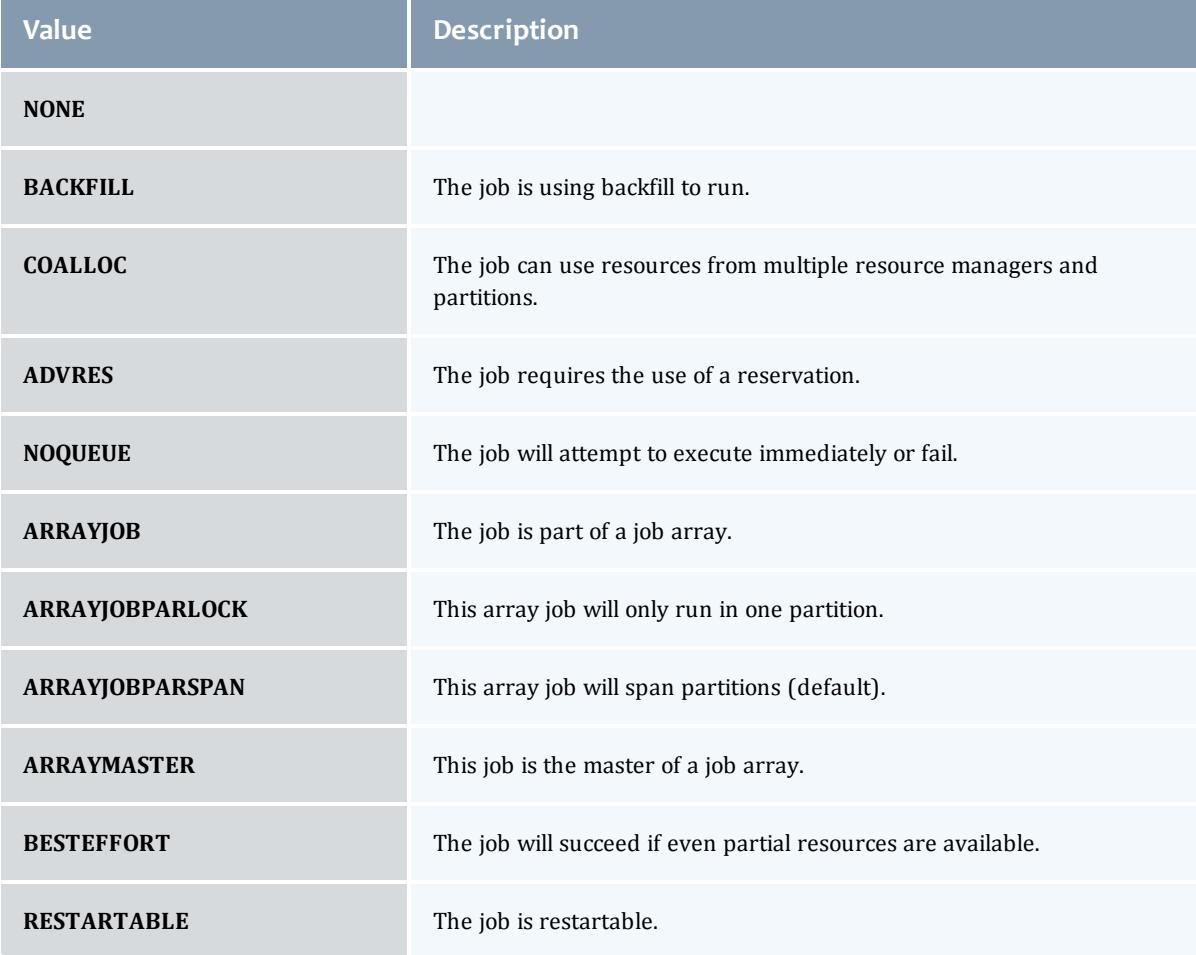

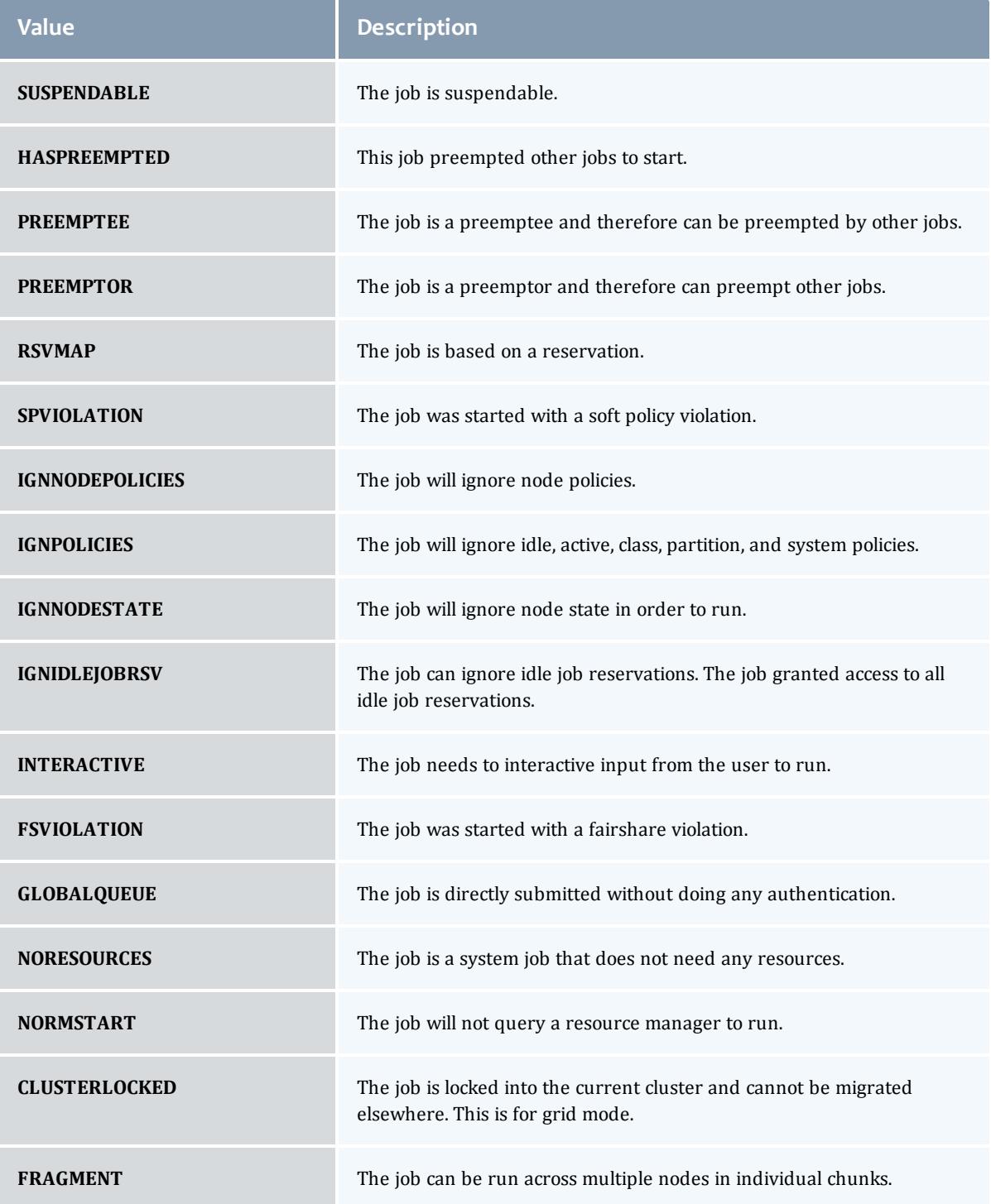

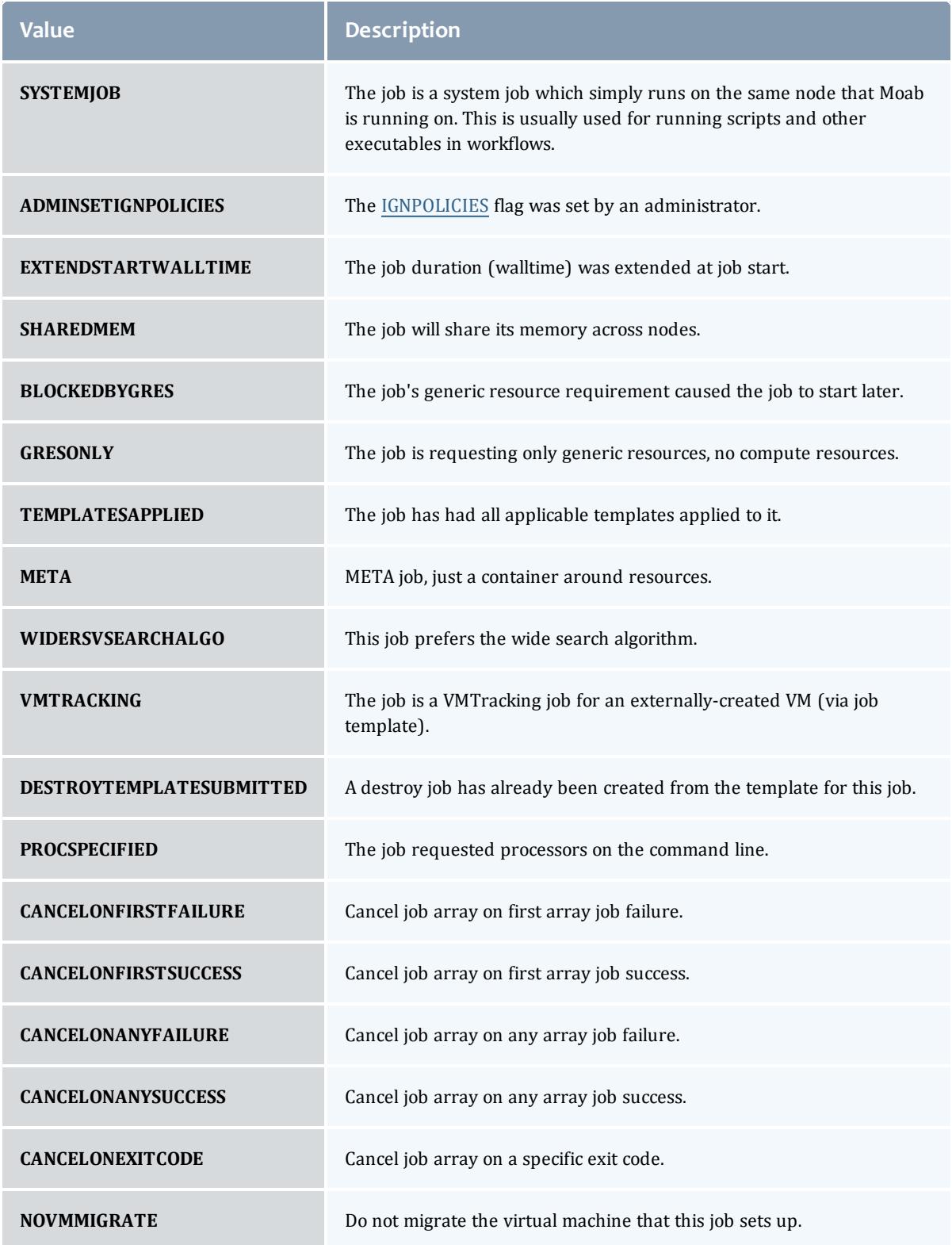

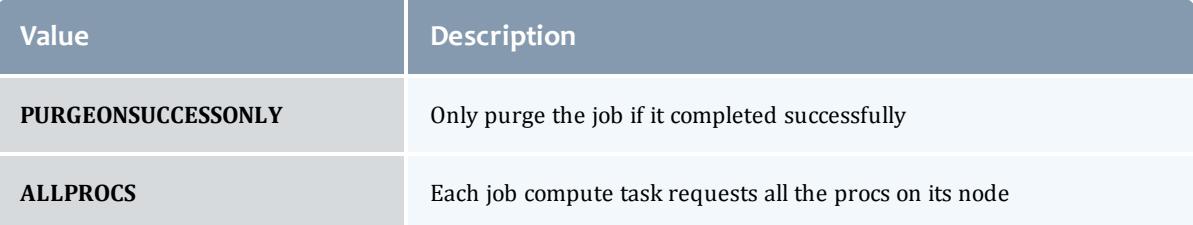

# **JobHoldReason**

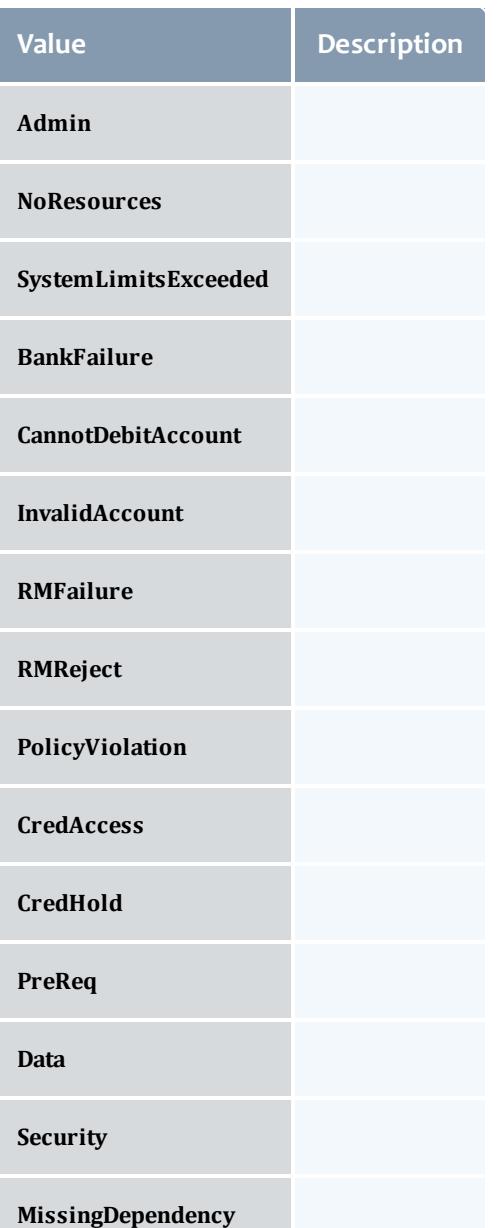

## JobHoldType

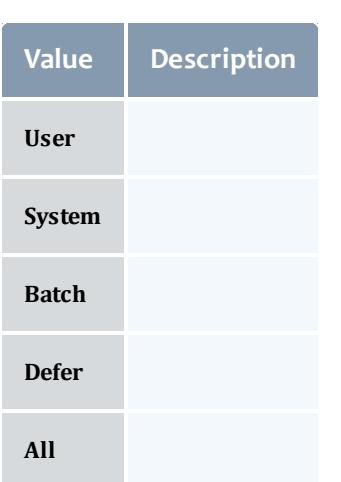

## **DomainProxy**

A reference to an object contained within an object. For example, a Virtual Machine object contains a reference to the Node on which it is running. That reference is represented by this class.

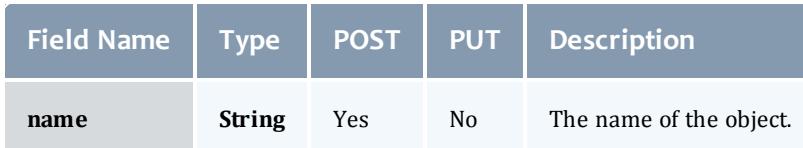

# Message

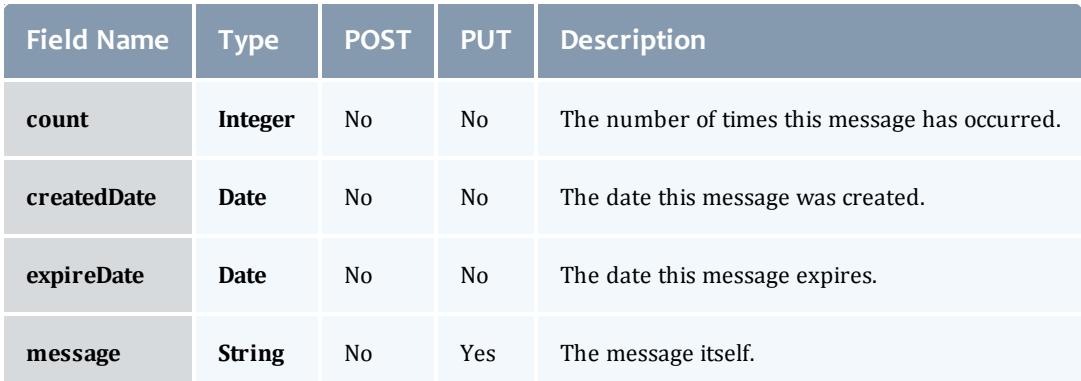

JobHostListMode

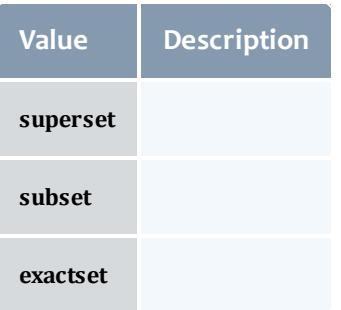

# **JobPriority**

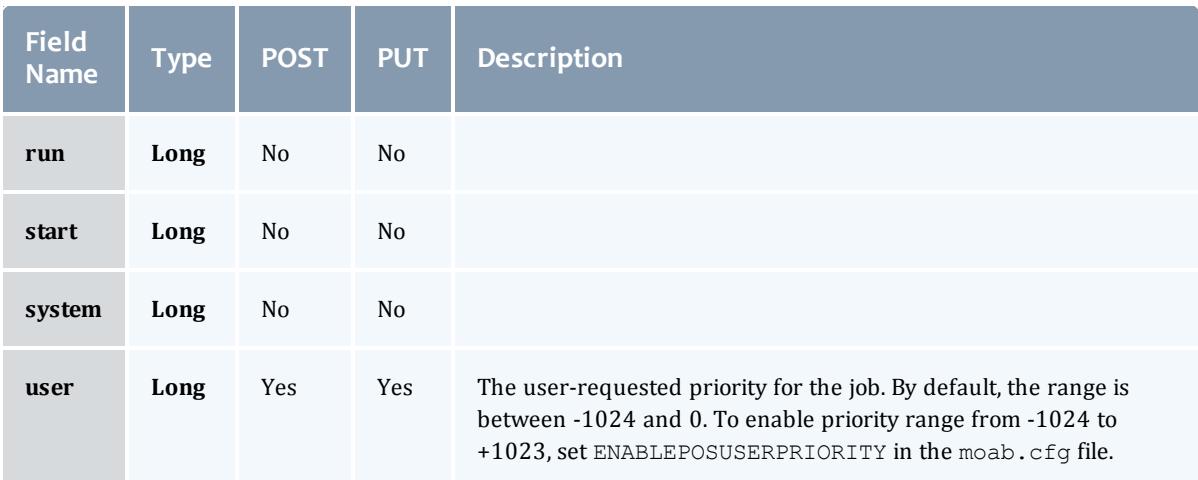

# JobQueueStatus

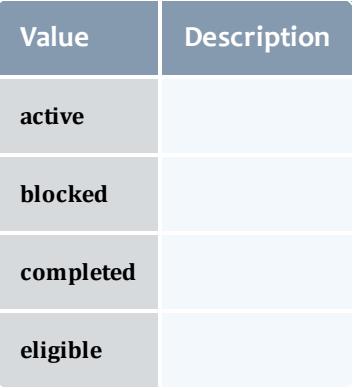

**JobRejectPolicy** 

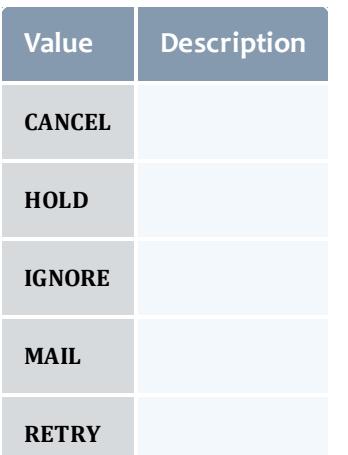

# **JobRequirement**

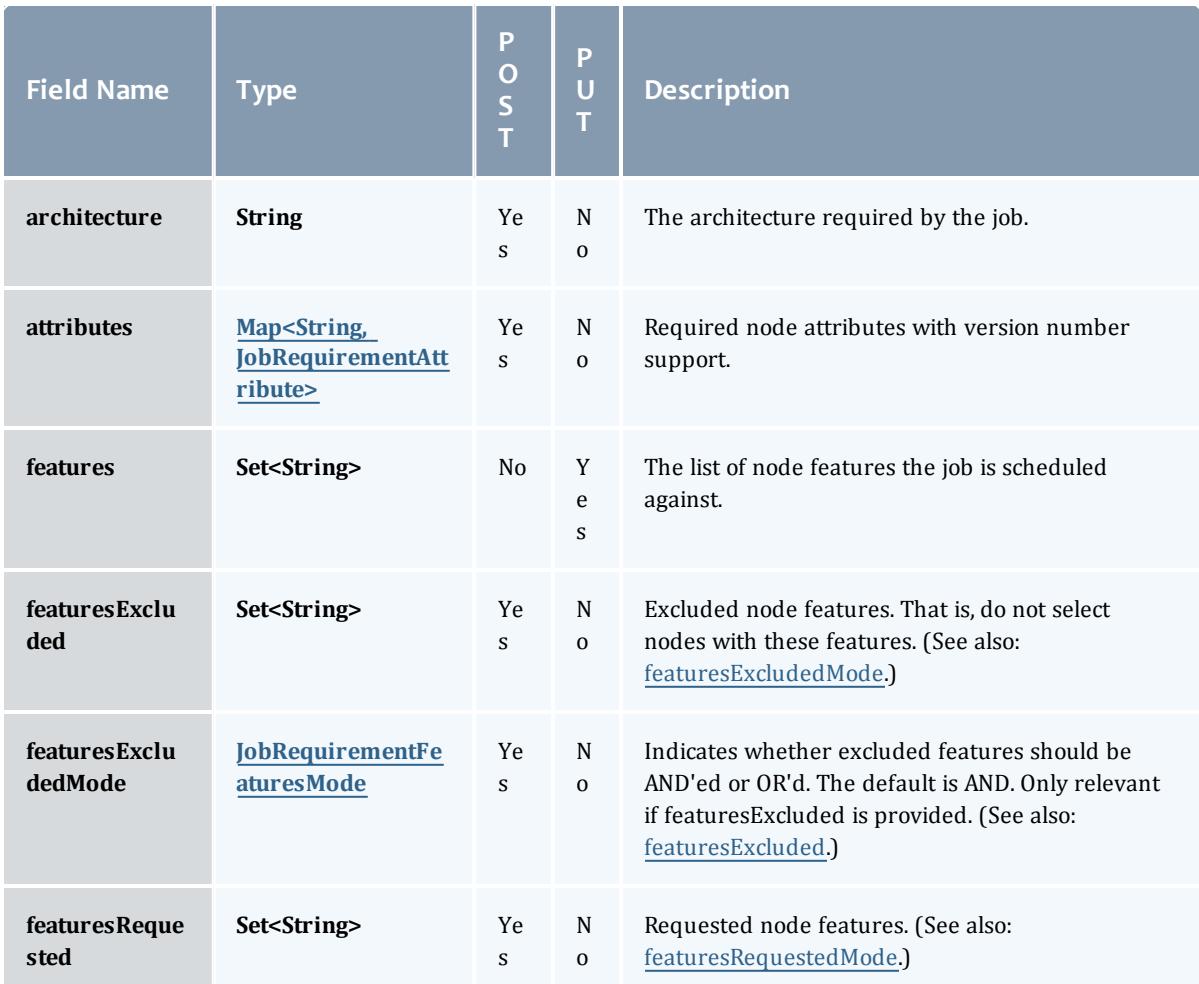

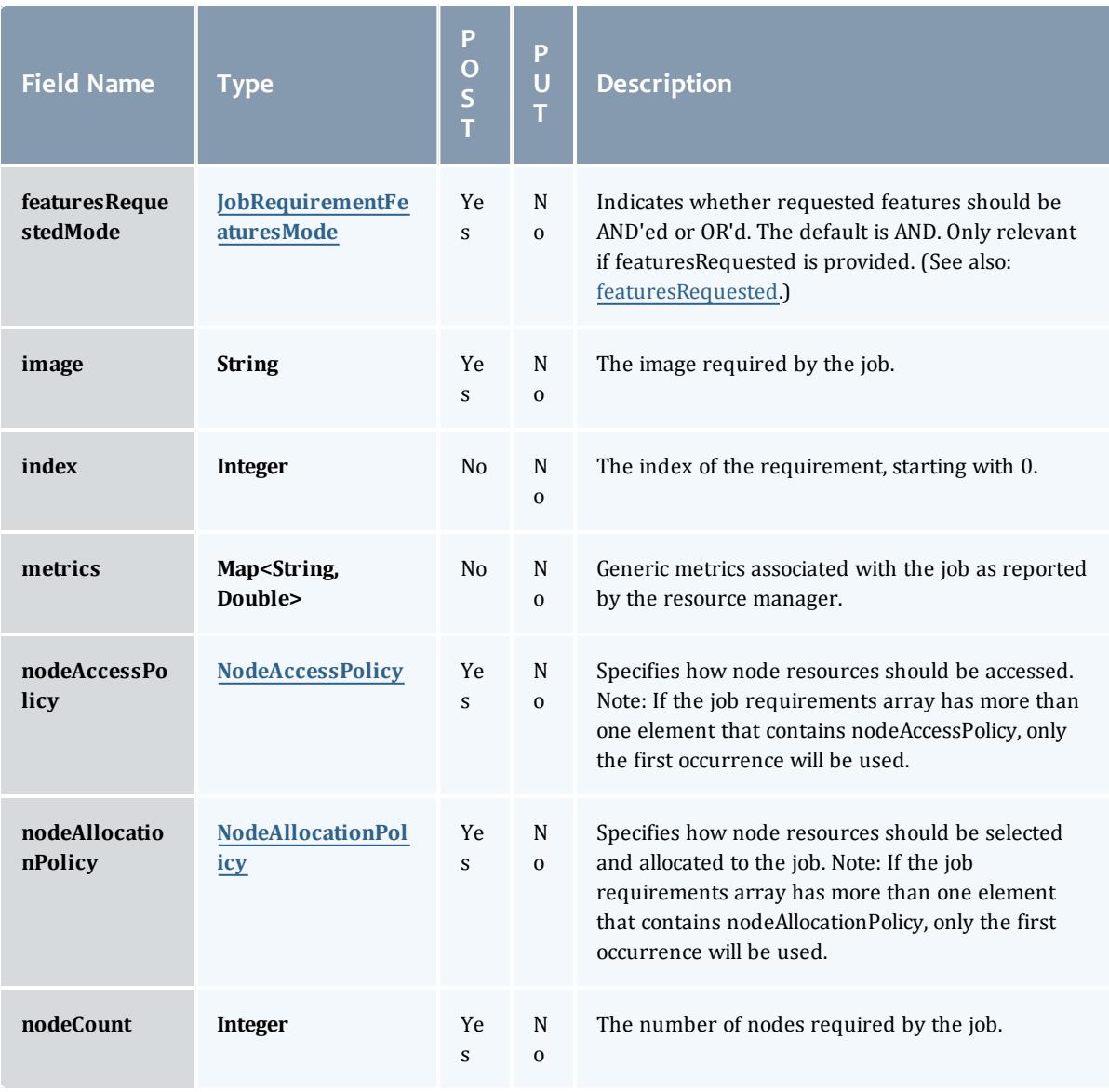

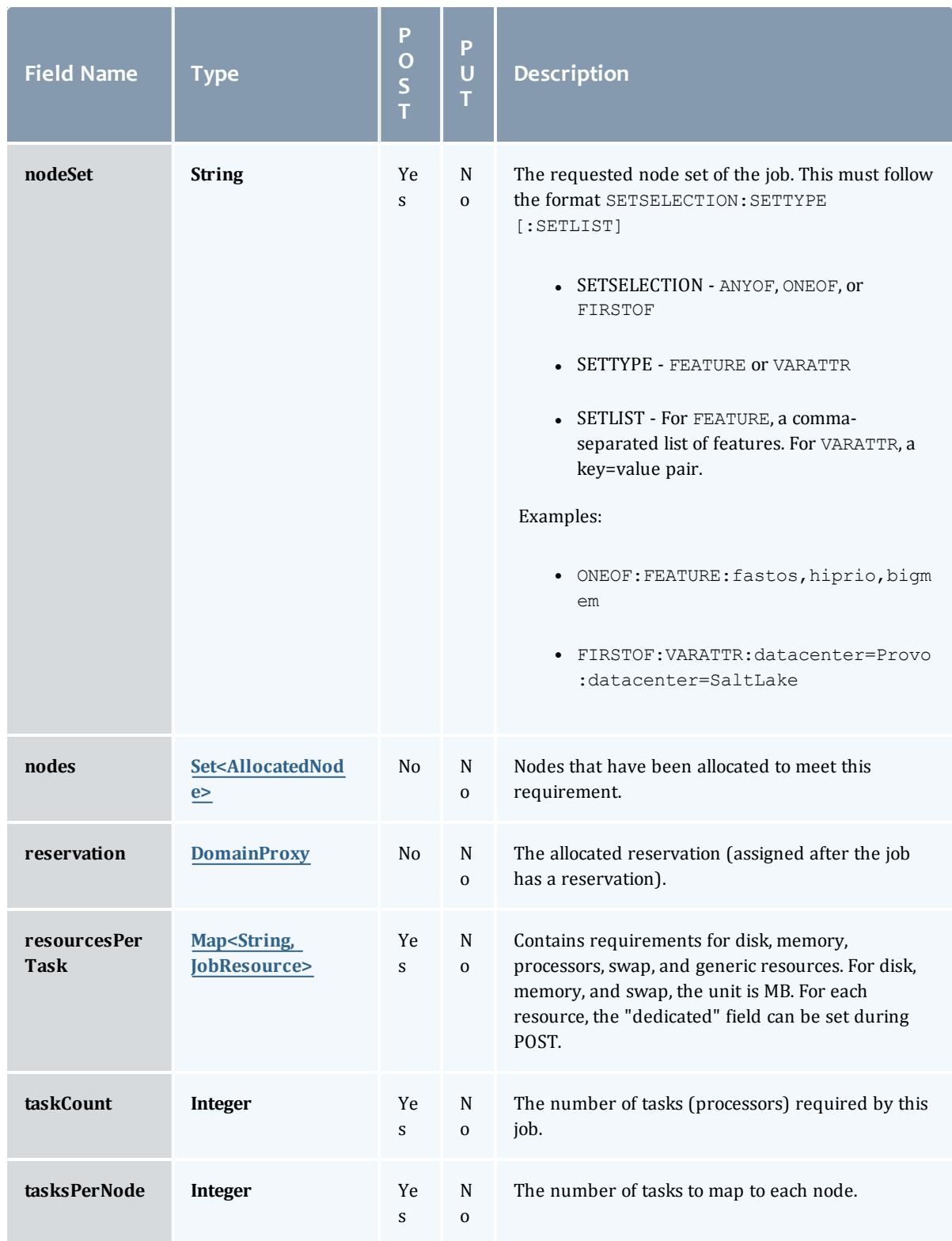

# JobRequirementAttribute

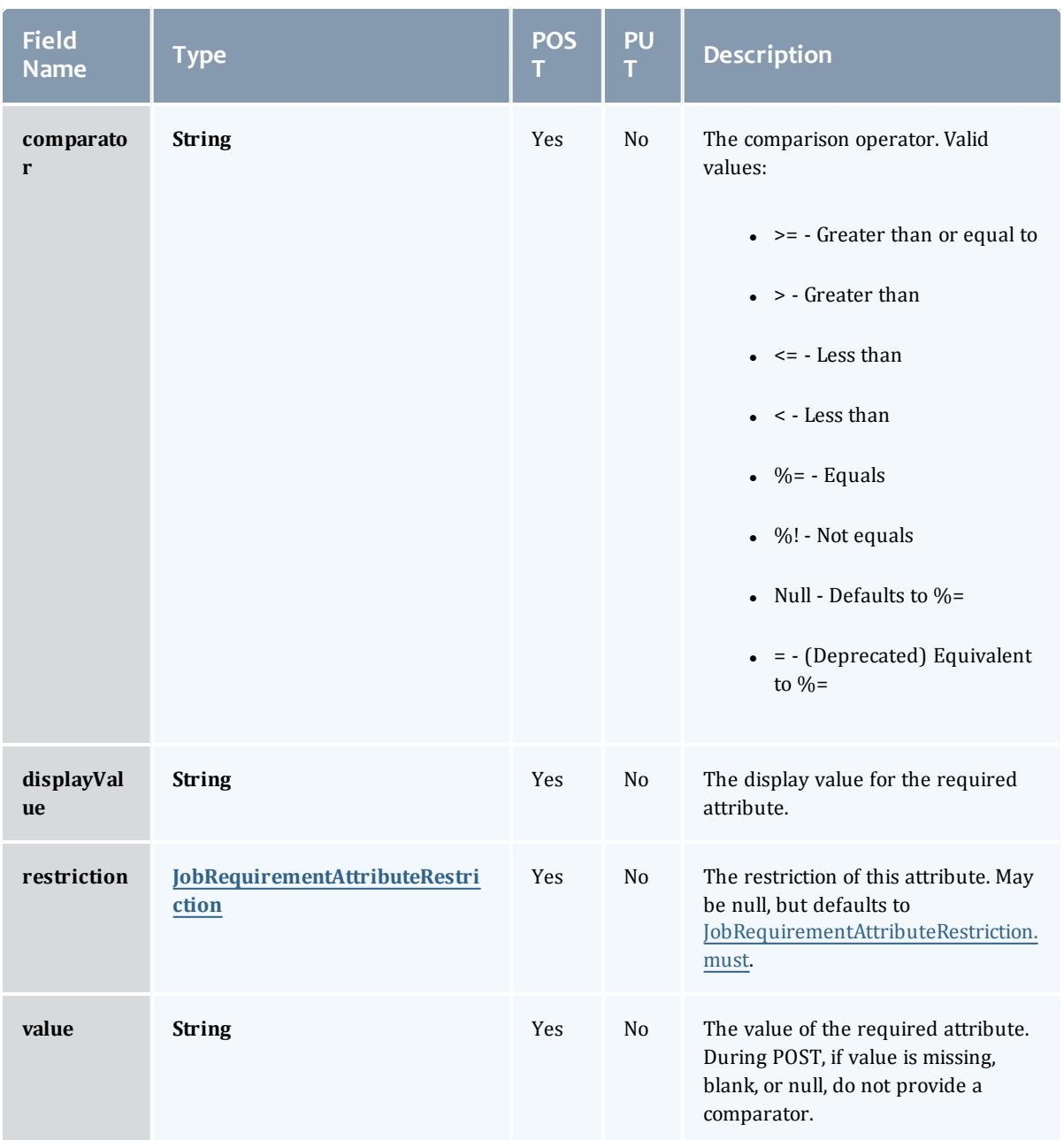

JobRequirementAttributeRestriction

Represents a restriction for a job requirement attribute.

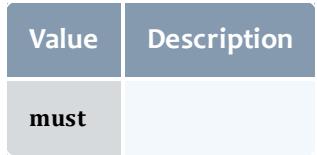

JobRequirementFeaturesMode

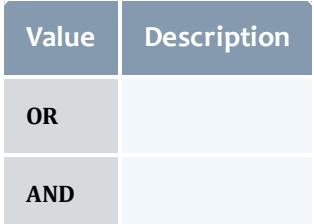

# NodeAccessPolicy

This enumeration describes how node resources will be shared by various tasks.

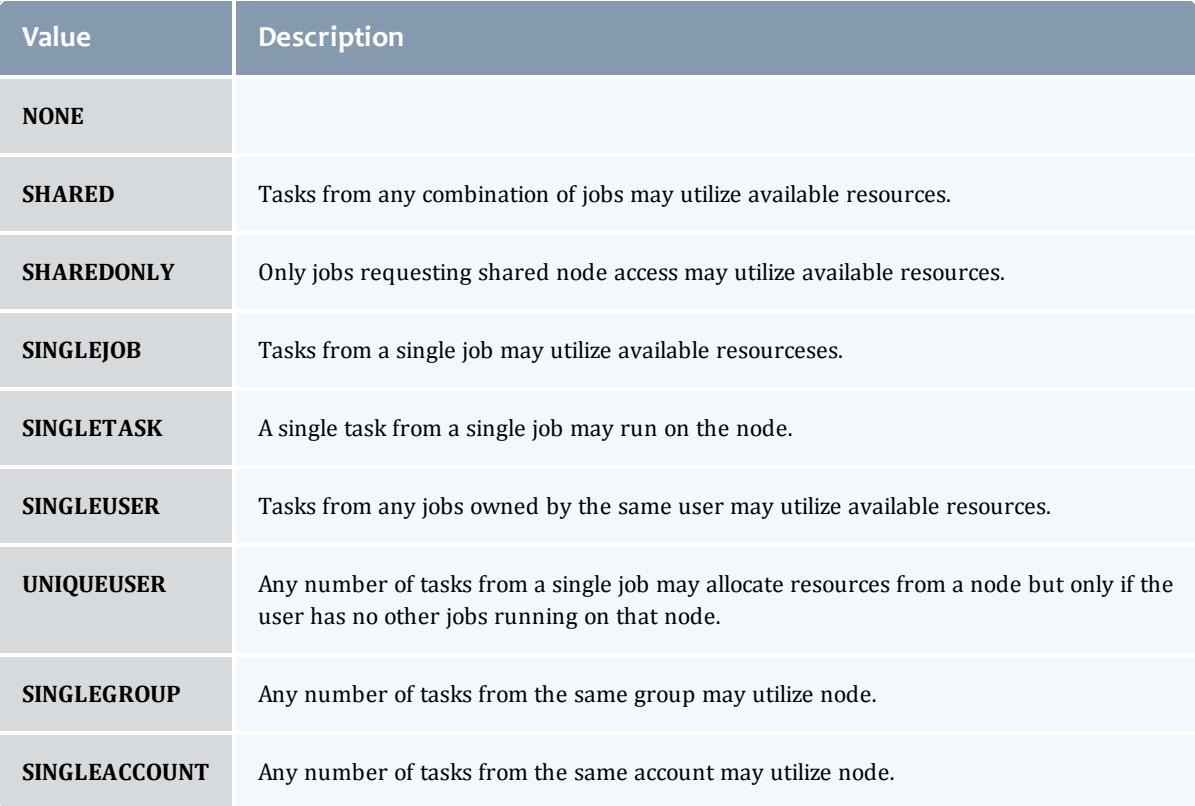

# NodeAllocationPolicy

Node Allocation enumeration.

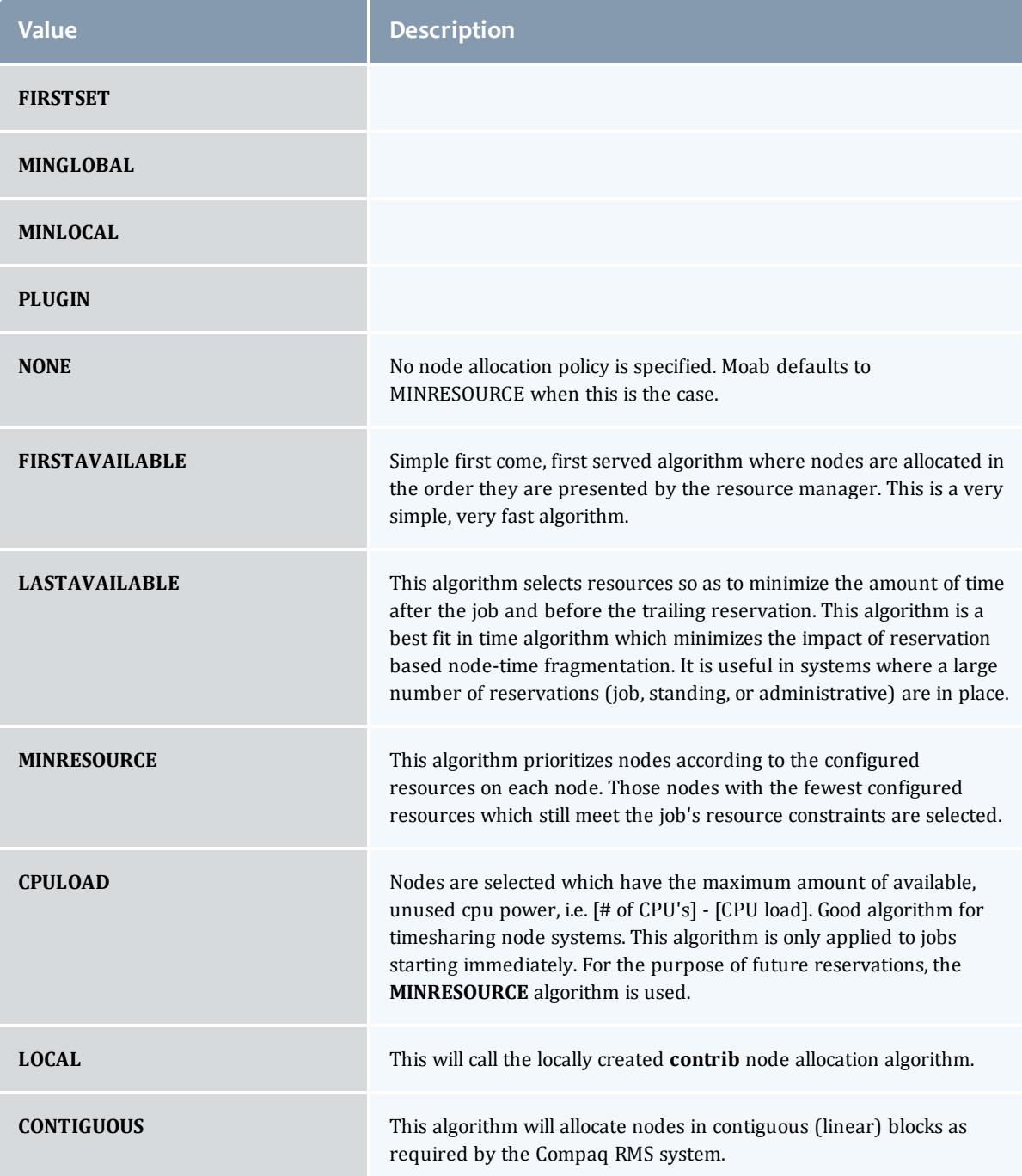

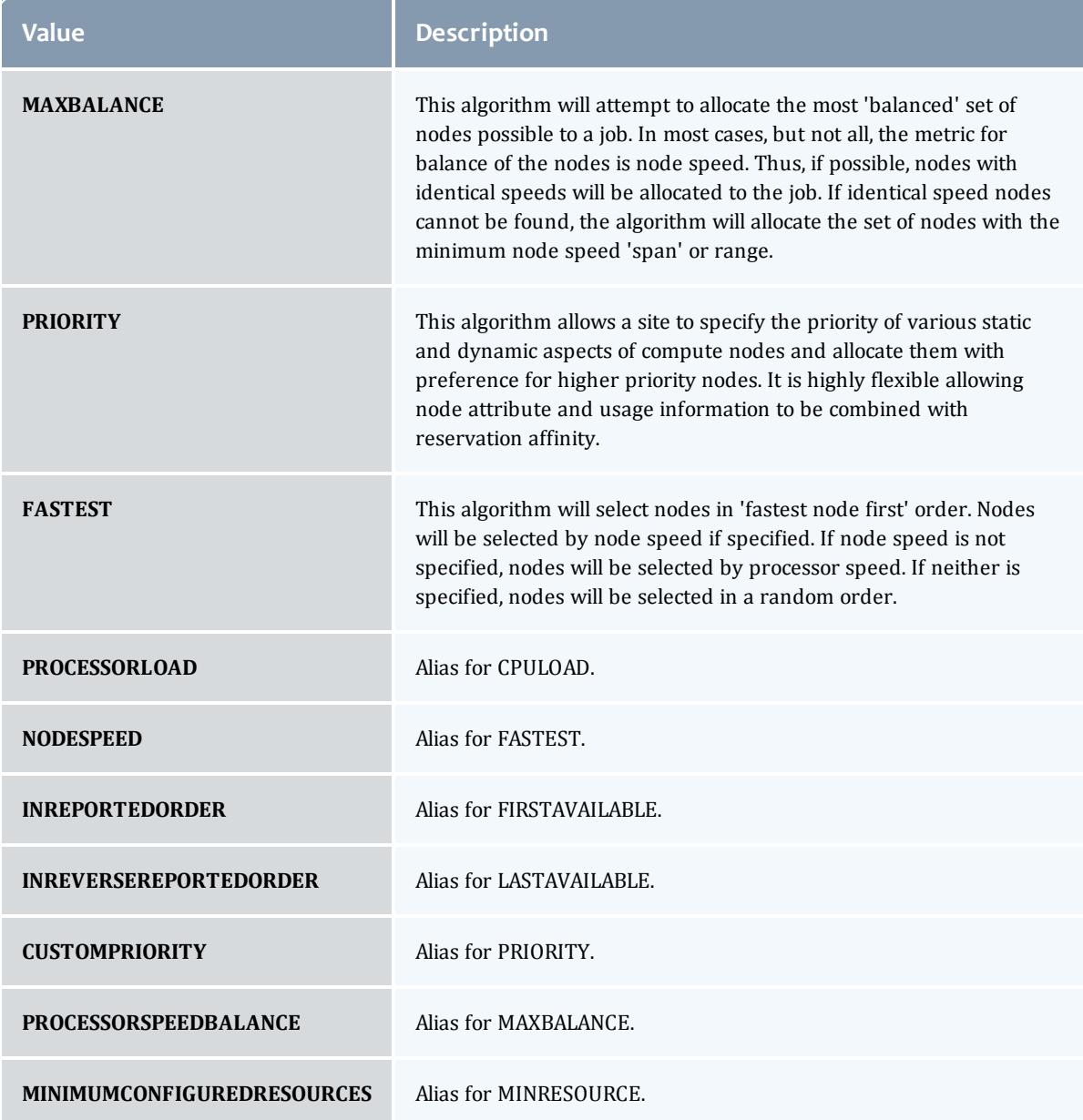

# AllocatedNode

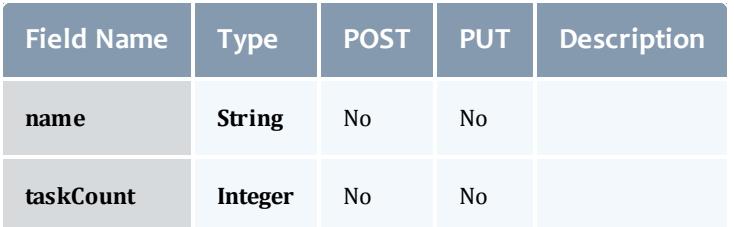

# **JobResource**

# Represents counts of dedicated and utilized resources.

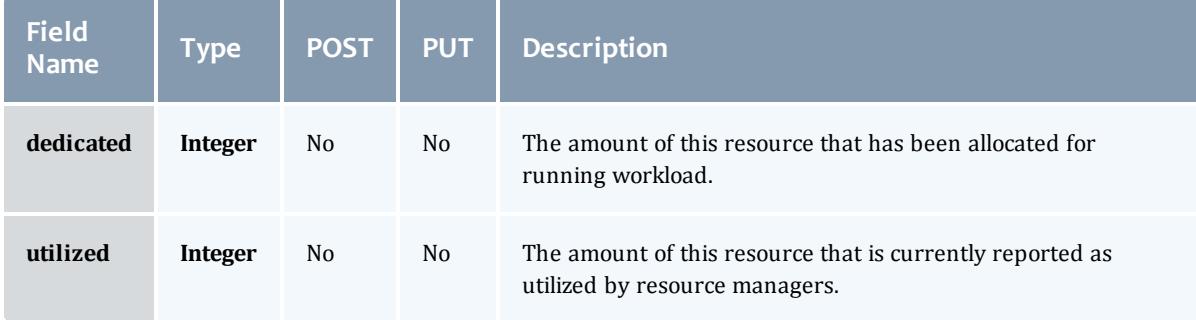

# JobResourceFailPolicyType

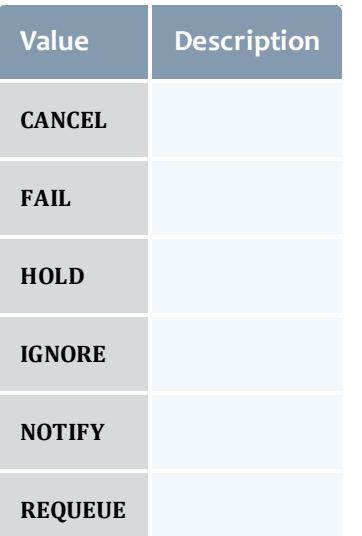

# ResourceManager

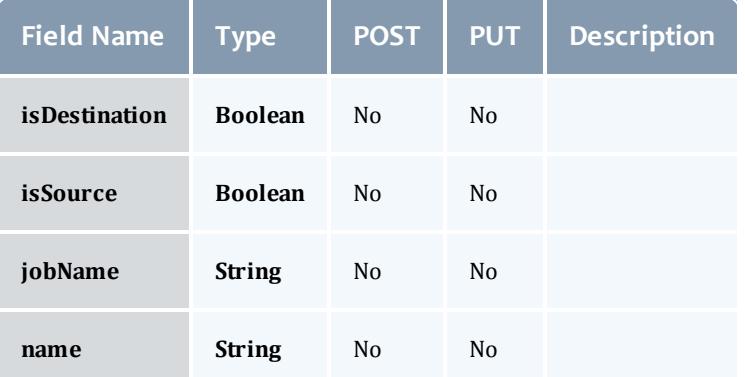
### **JobStateInformation**

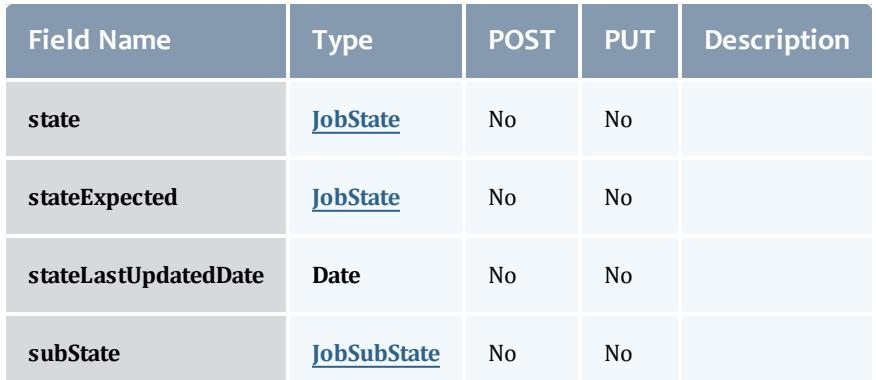

# **JobState**

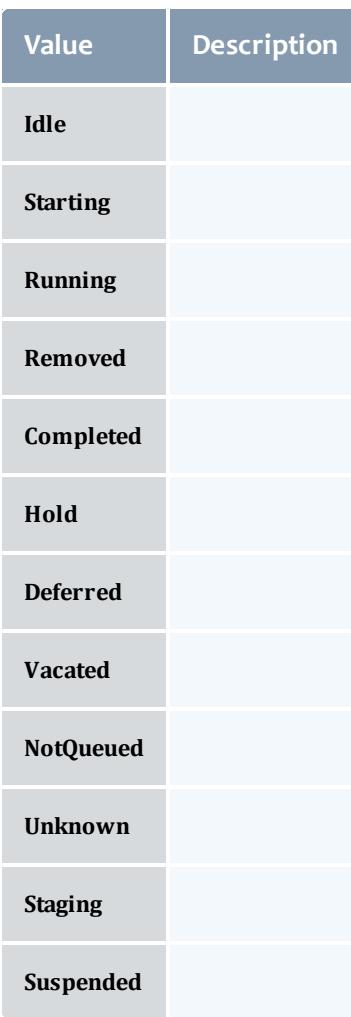

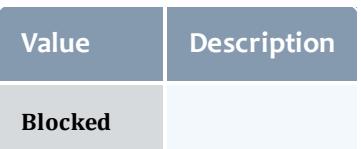

#### **JobSubState**

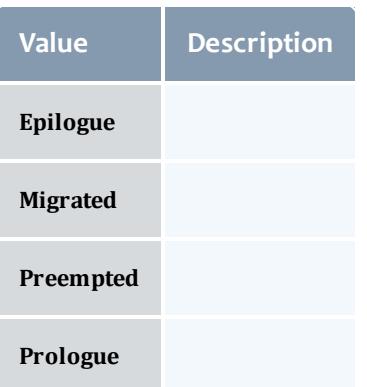

# JobSystemJobType

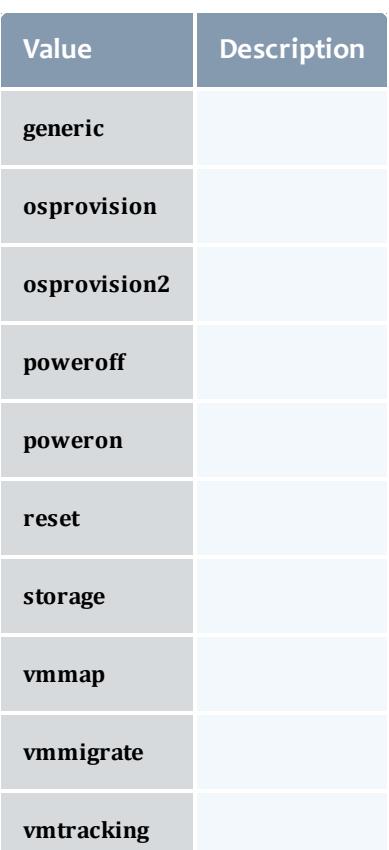

#### JobActionType

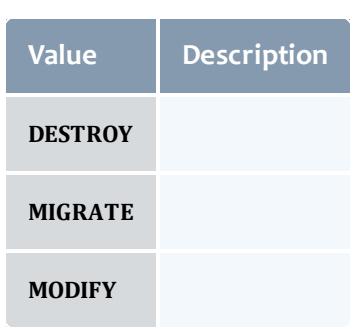

## **VMUsagePolicy**

This enumeration describes the virtual machine requirements of a job

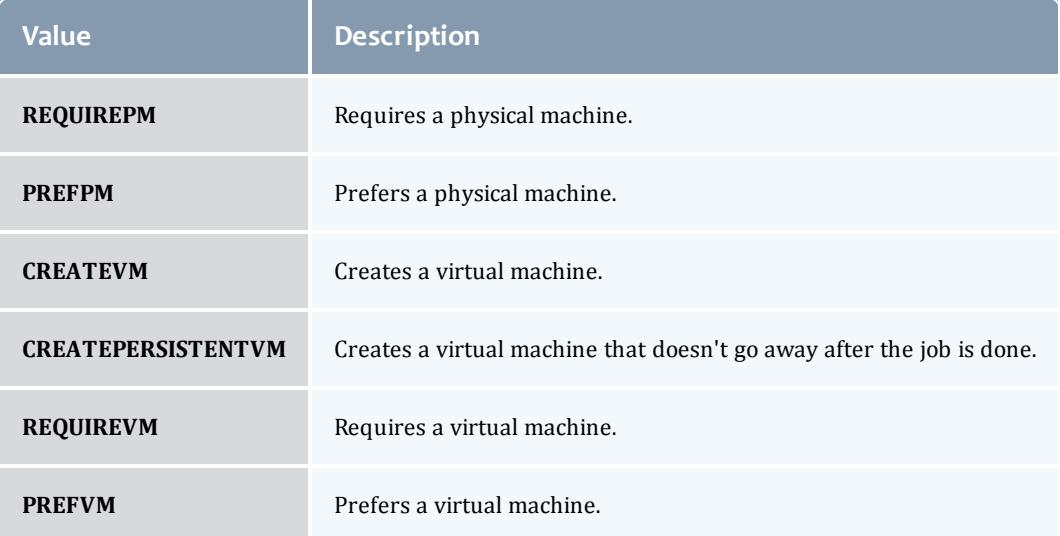

#### API version 2

#### Job

This class represents a job in the Moab Workload Manager. A job is a request for compute resources (CPUs, memory, storage) with which the requester can do work for a given amount of time. In an HPC environment, this might be a batch script to perform a Monte Carlo simulation. In a cloud environment, this would be a virtual machine and its associated storage. Moab will evaluate the request and assign the requested resources to the requester based on policies, current demand, and other factors in the data center. A job will also usually have some process that Moab starts automatically at the assigned start time. In an HPC environment, this can be starting a batch script on the assigned nodes. In a cloud environment, this can be starting provisioning processes to create the virtual machine and storage and install software on it.

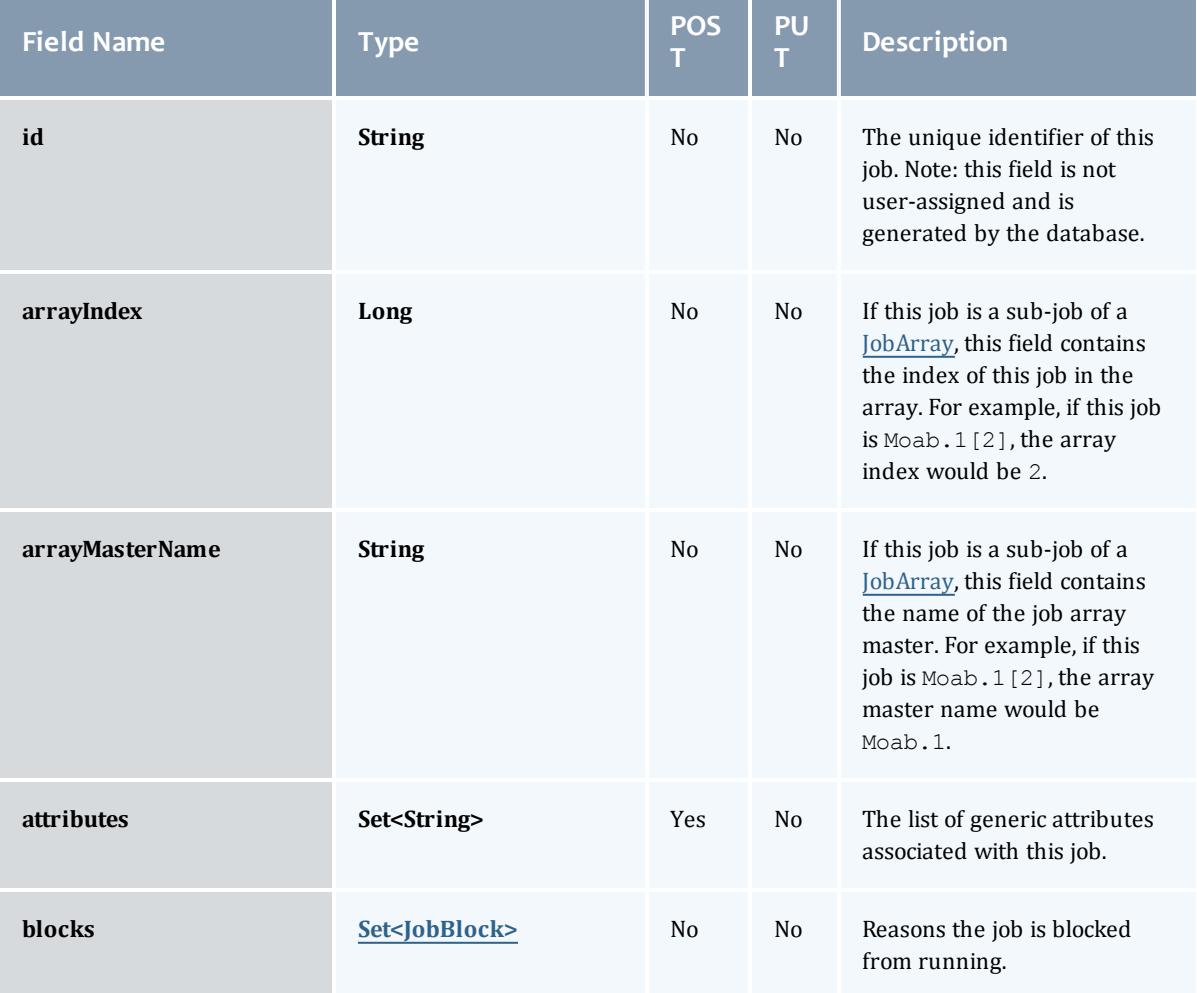

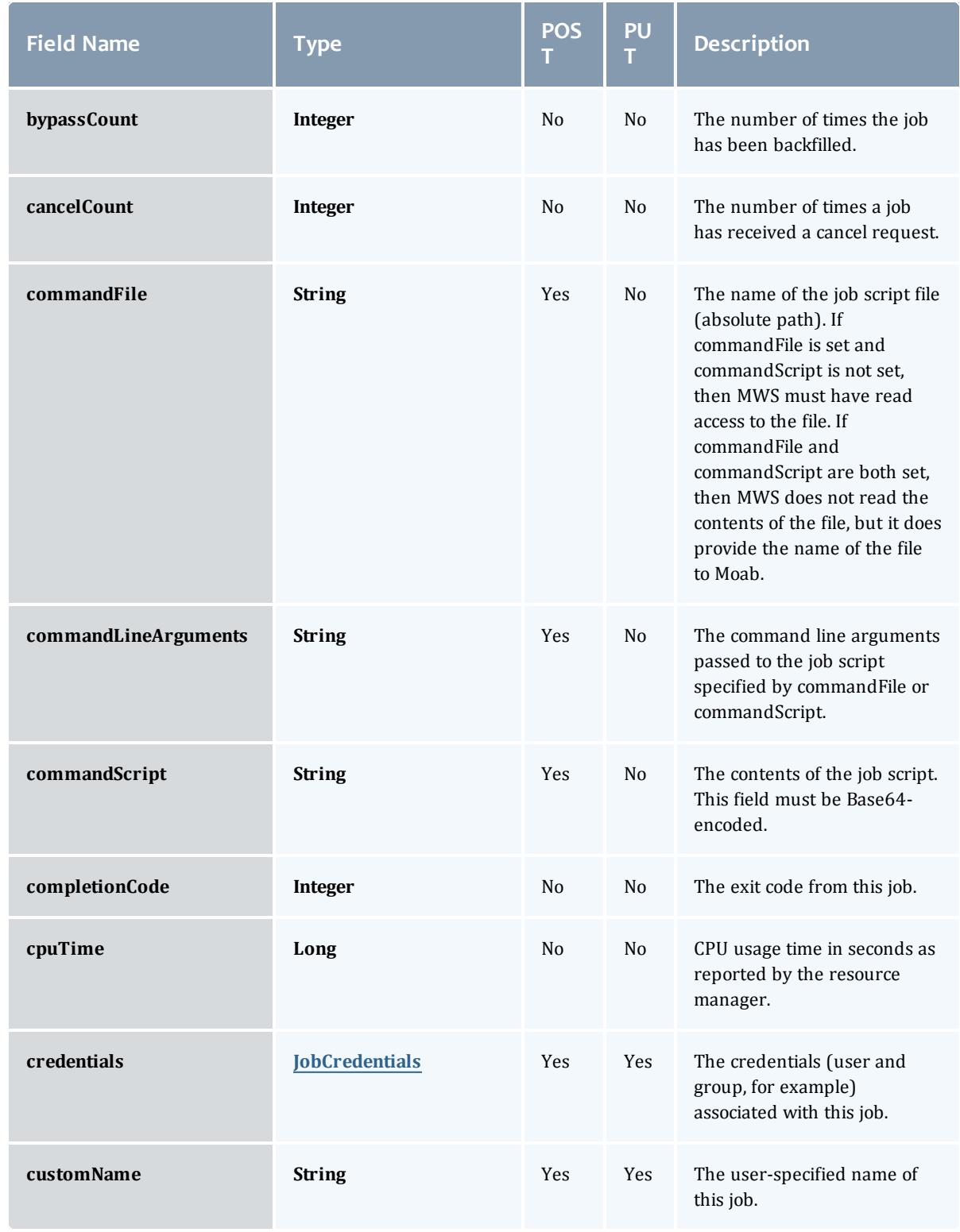

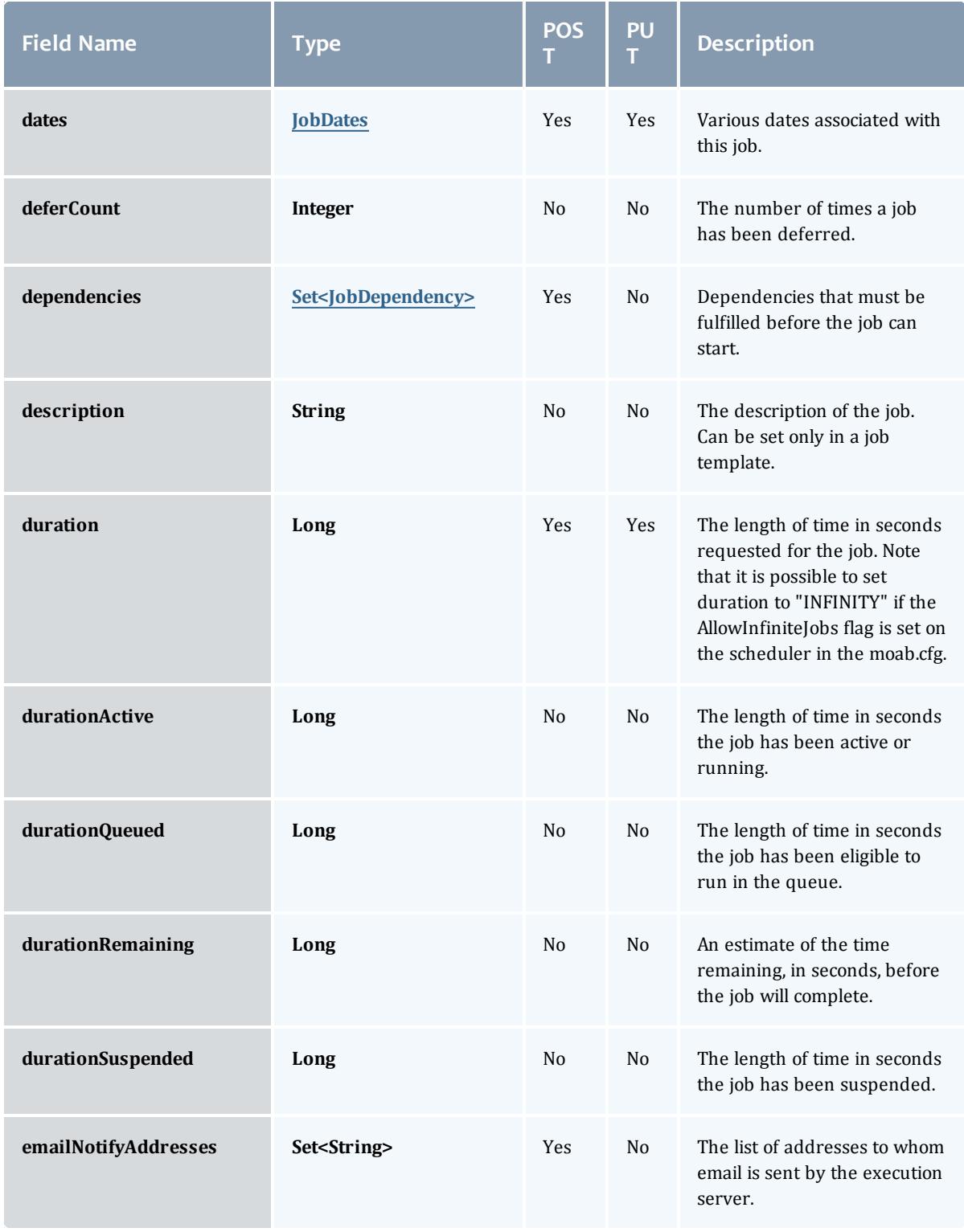

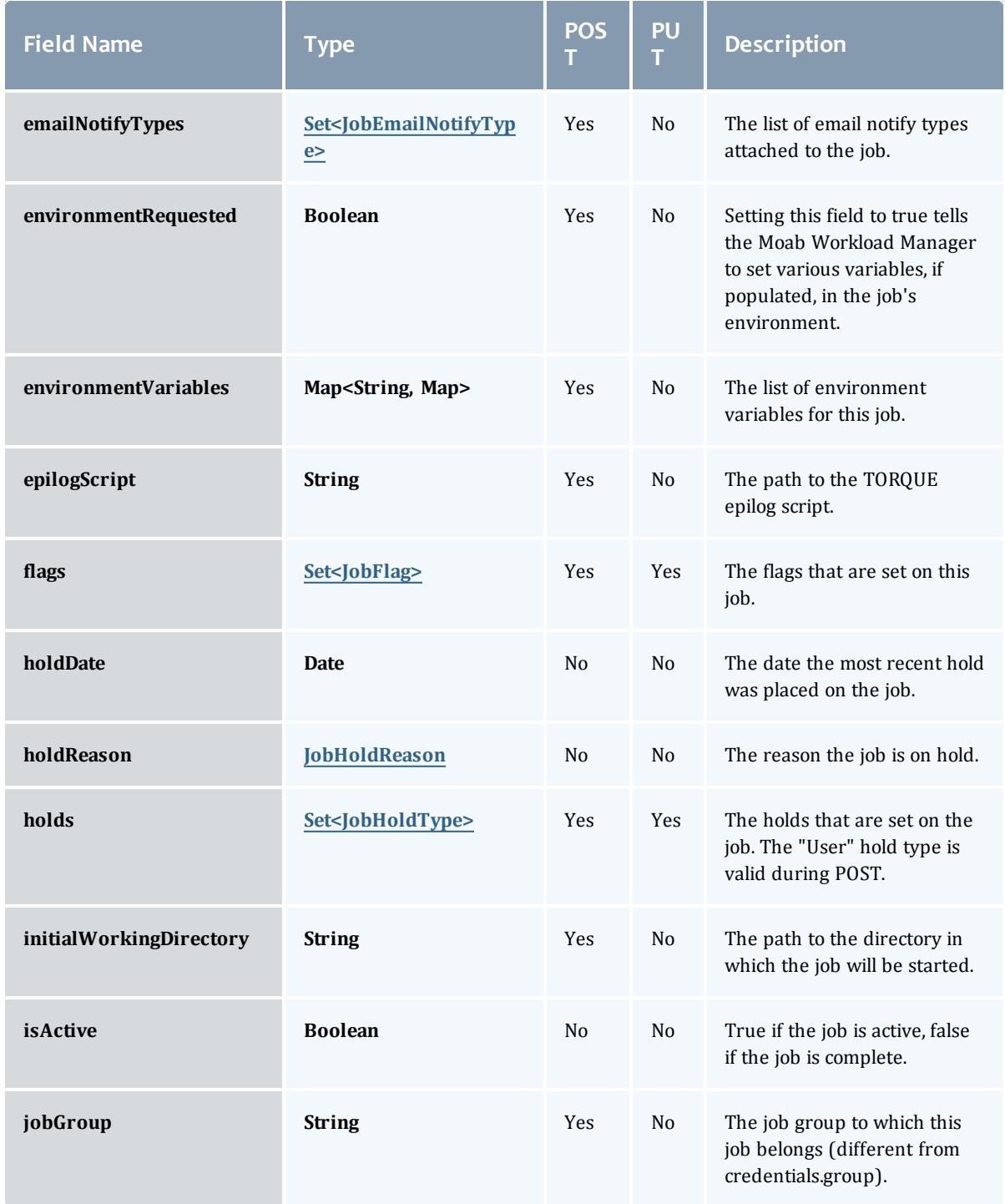

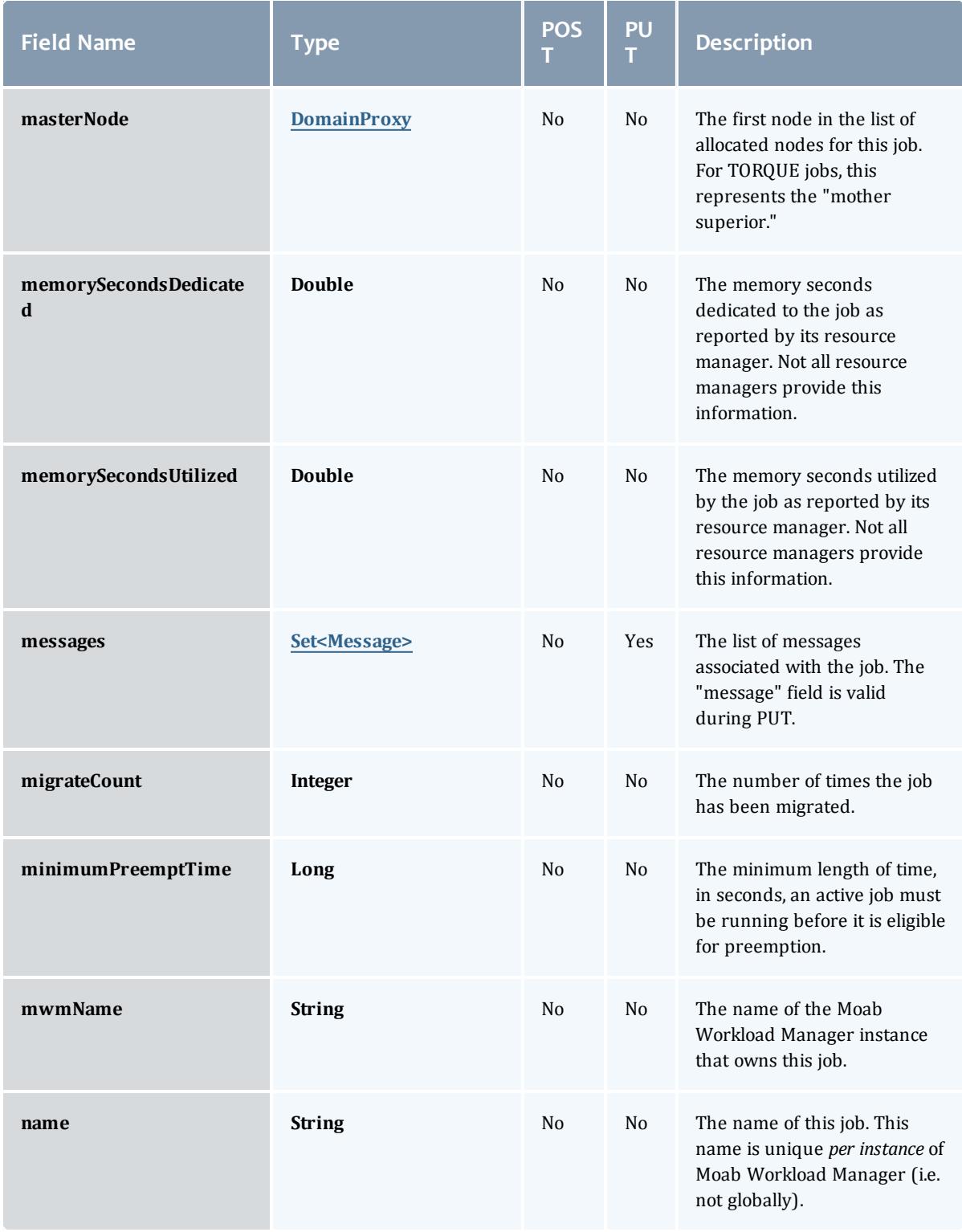

<span id="page-2348-1"></span><span id="page-2348-0"></span>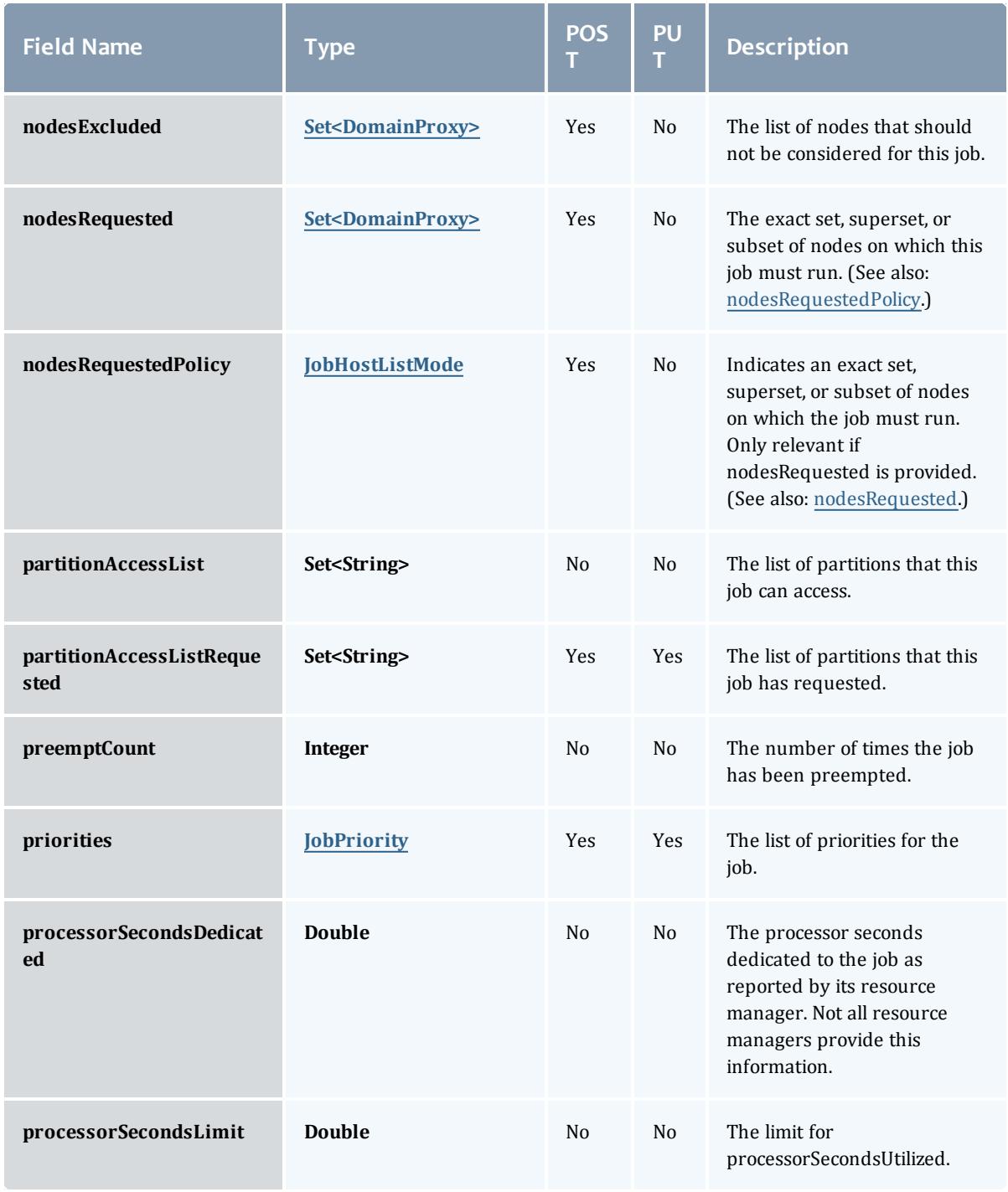

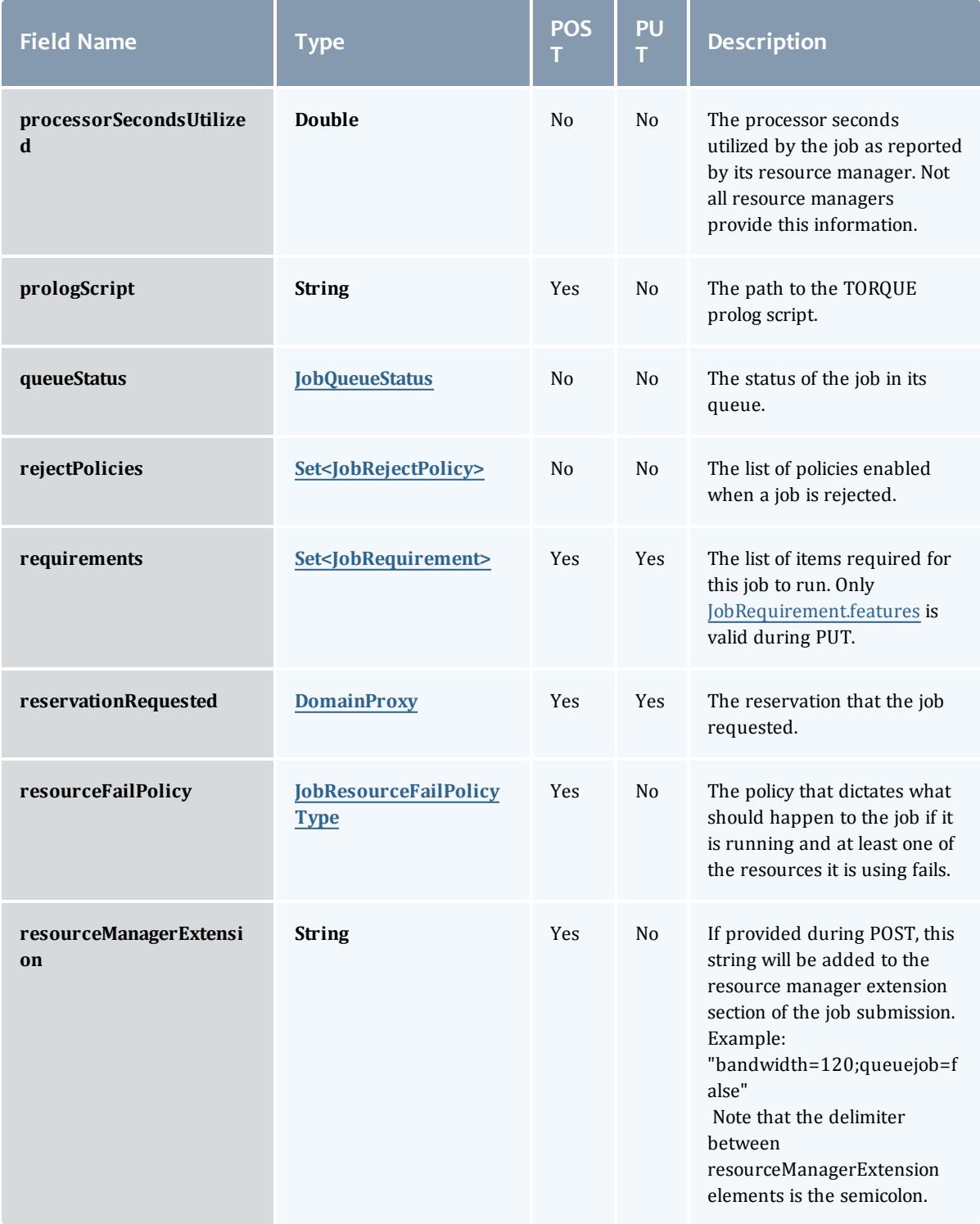

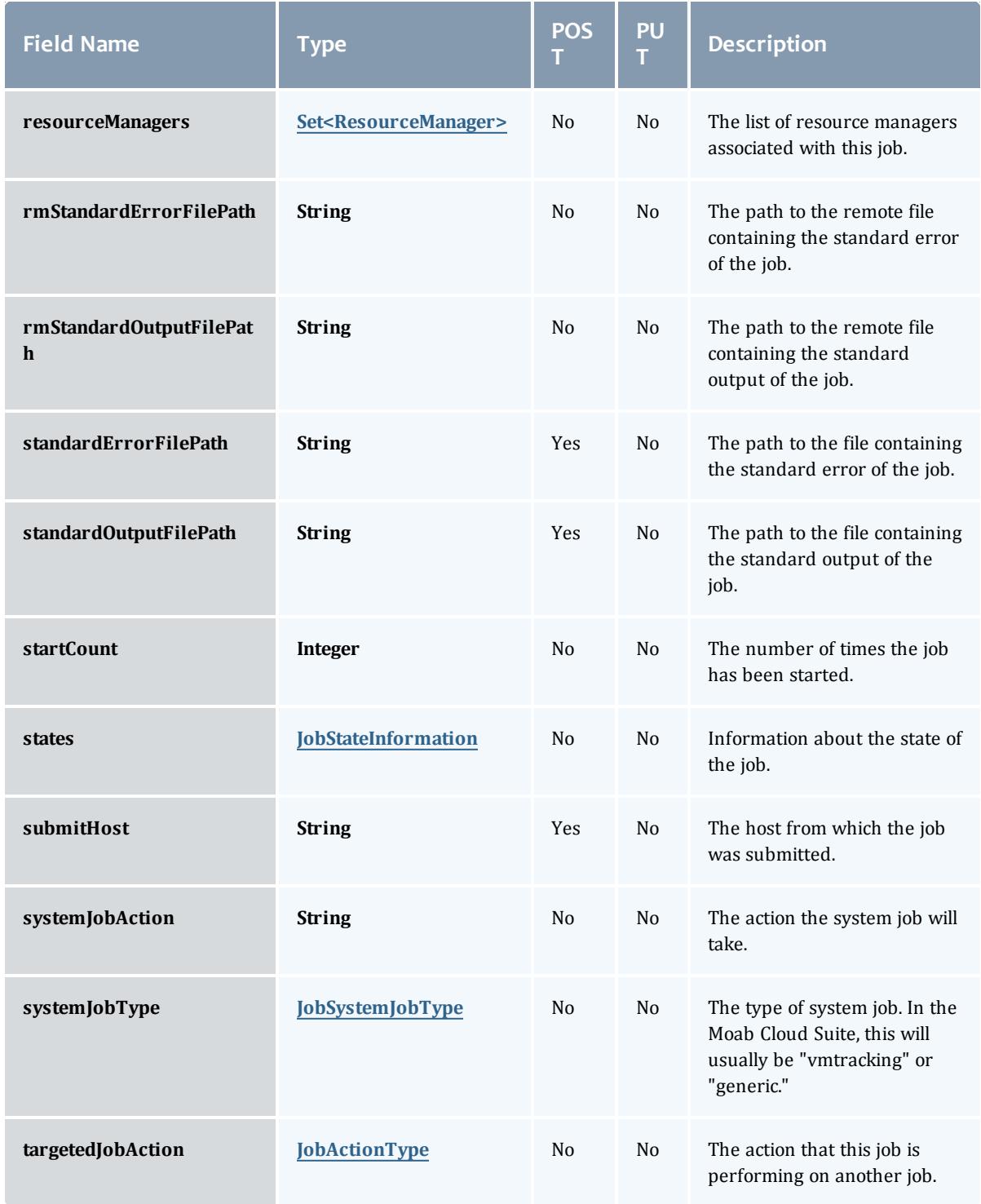

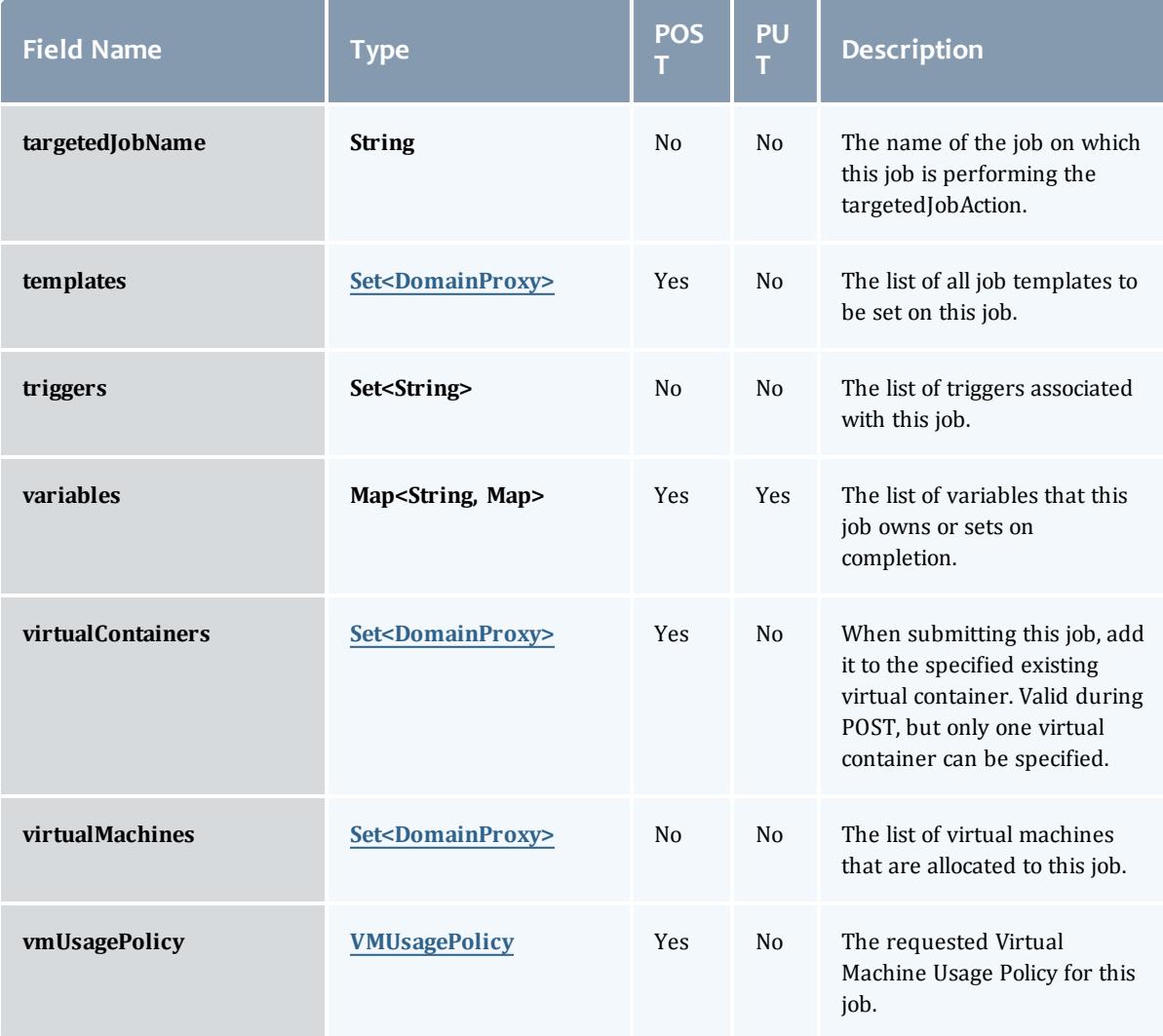

## <span id="page-2351-0"></span>**JobBlock**

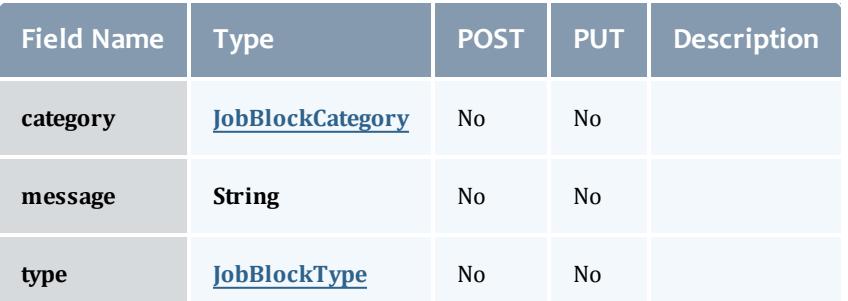

<span id="page-2351-1"></span>**JobBlockCategory** 

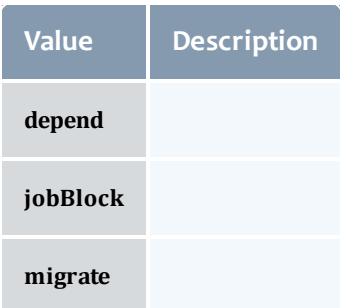

### <span id="page-2352-0"></span>JobBlockType

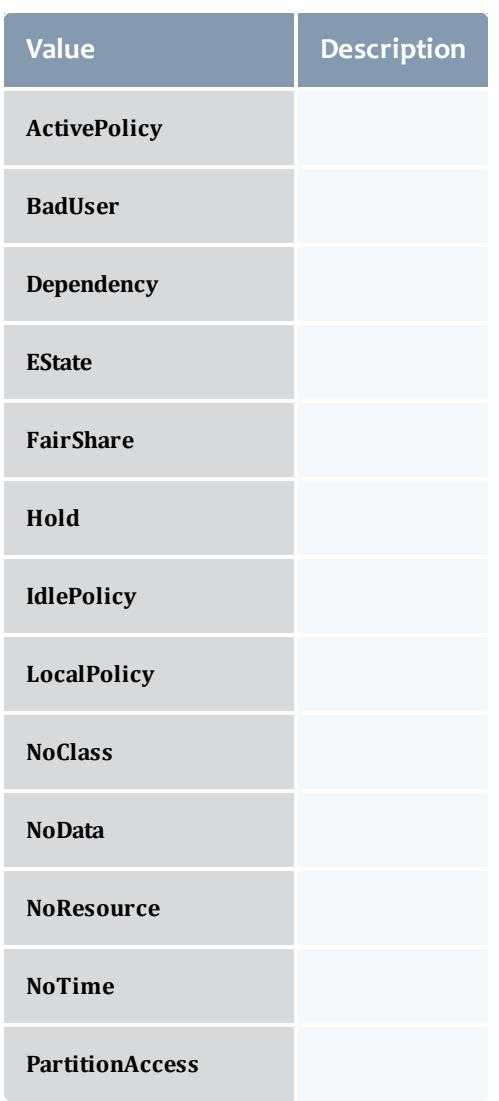

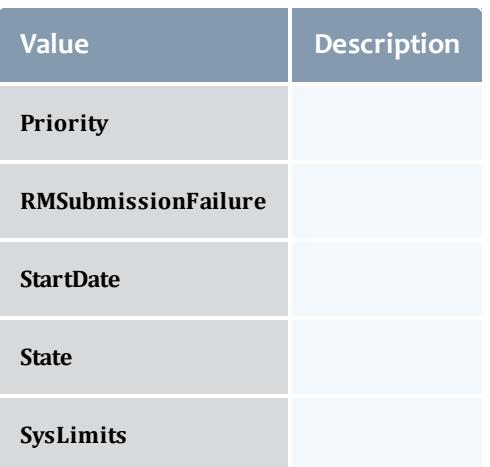

## <span id="page-2353-0"></span>JobCredentials

Moab Workload Manager supports the concept of credentials, which provide a means of attributing policy and resource access to entities such as users and groups. These credentials allow specification of job ownership, tracking of resource usage, enforcement of policies, and many other features.

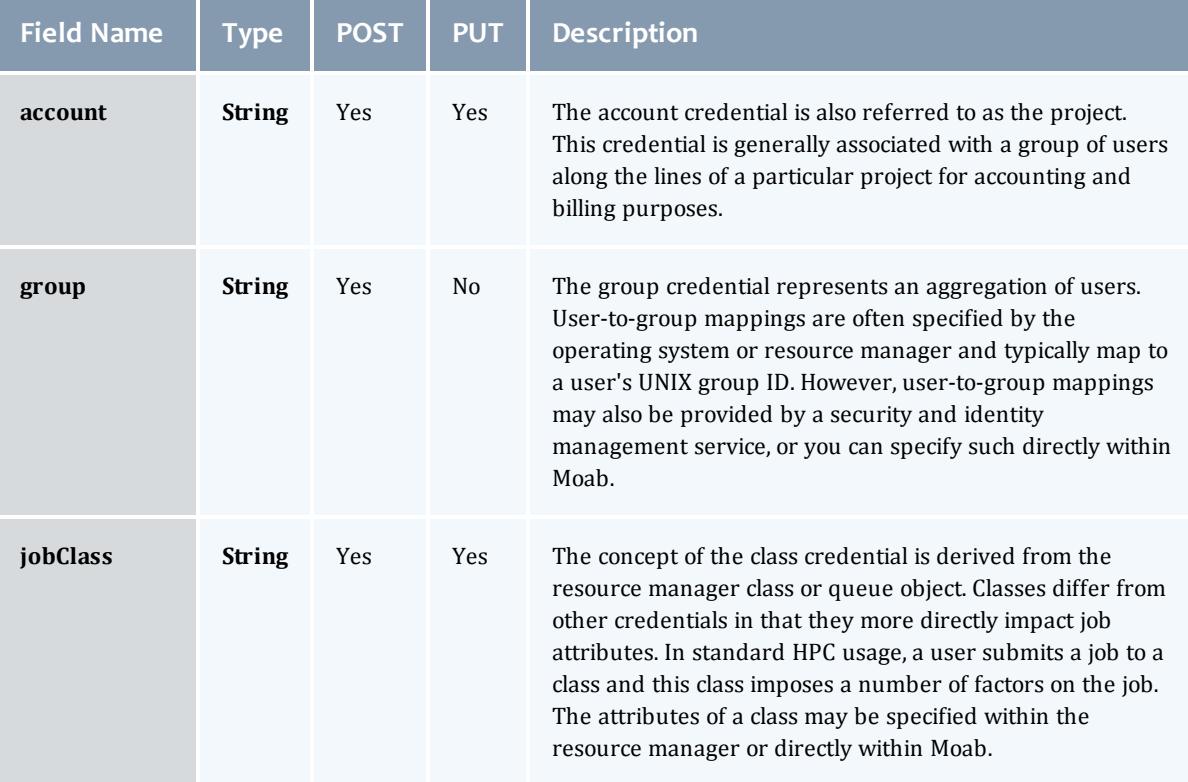

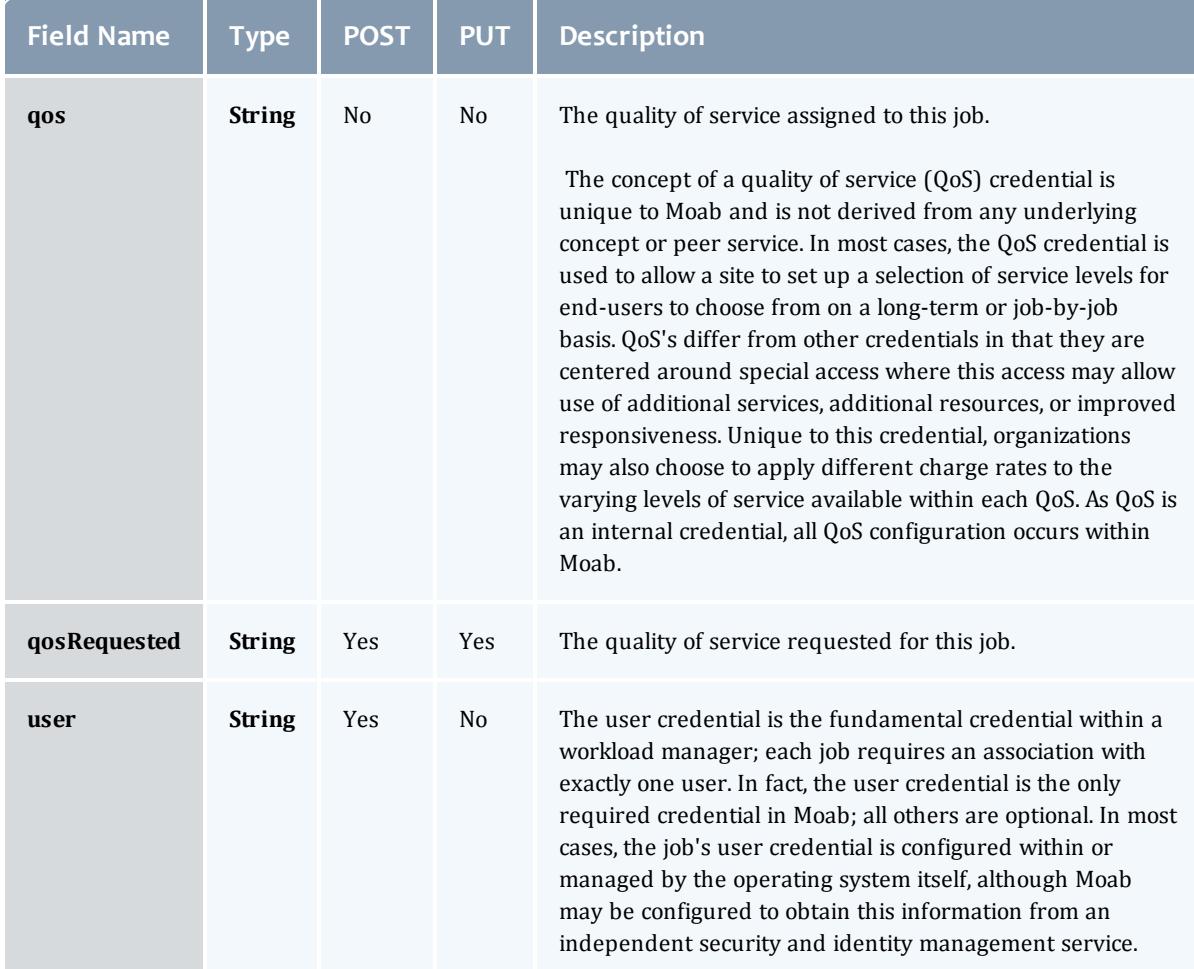

# <span id="page-2354-0"></span>**JobDates**

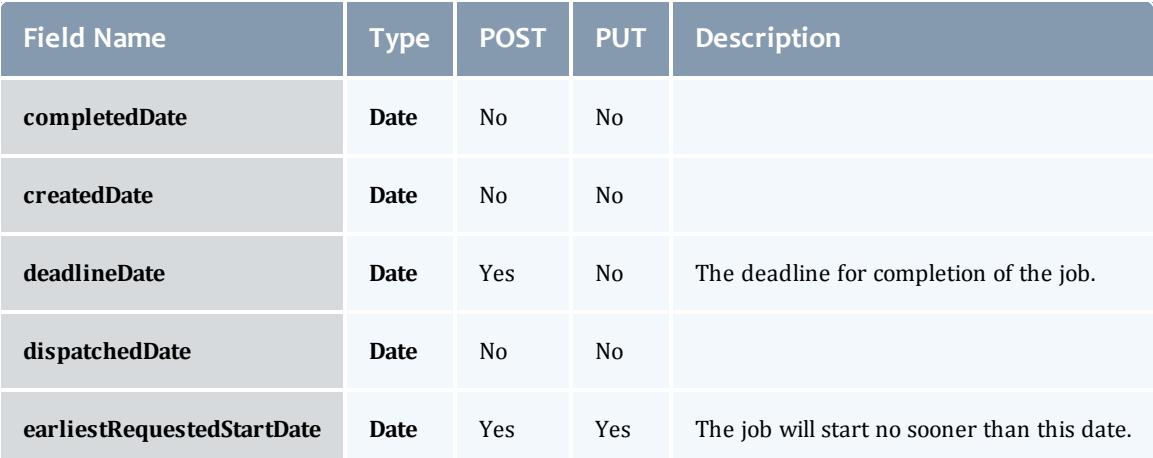

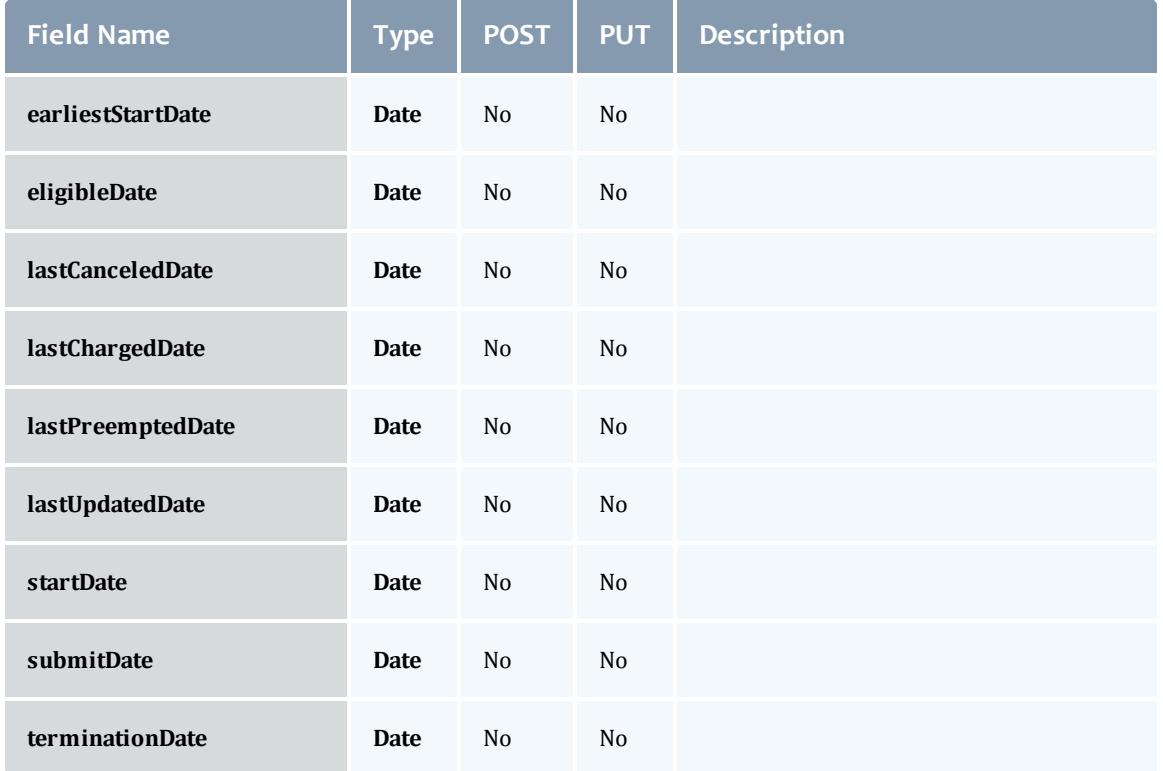

<span id="page-2355-0"></span>**JobDependency** 

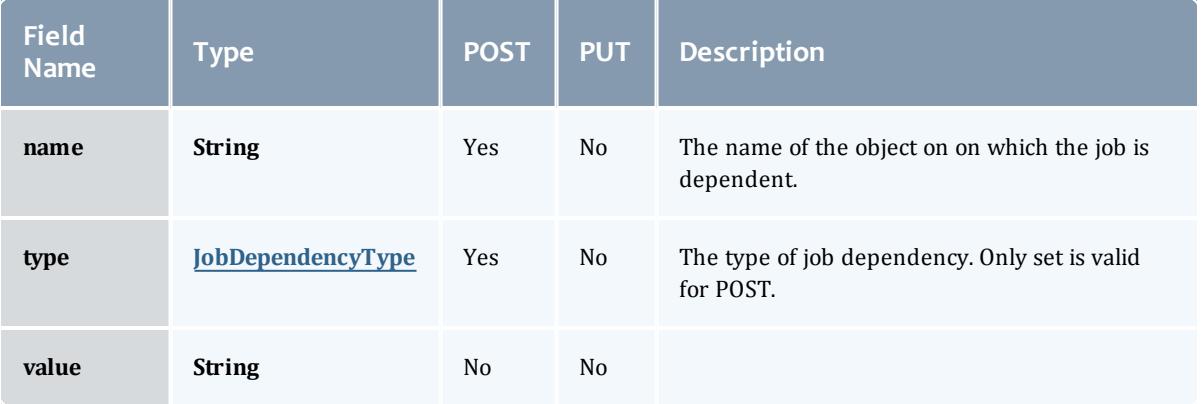

# <span id="page-2355-1"></span>JobDependencyType

Represents the type of a job dependency. For now, only the "set" type is supported.

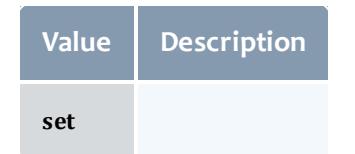

### <span id="page-2356-0"></span>JobEmailNotifyType

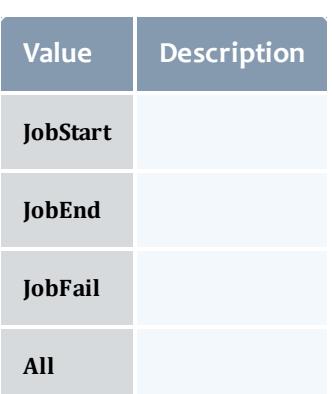

# <span id="page-2356-1"></span>JobFlag

# This enumeration specifies the flag types of a job.

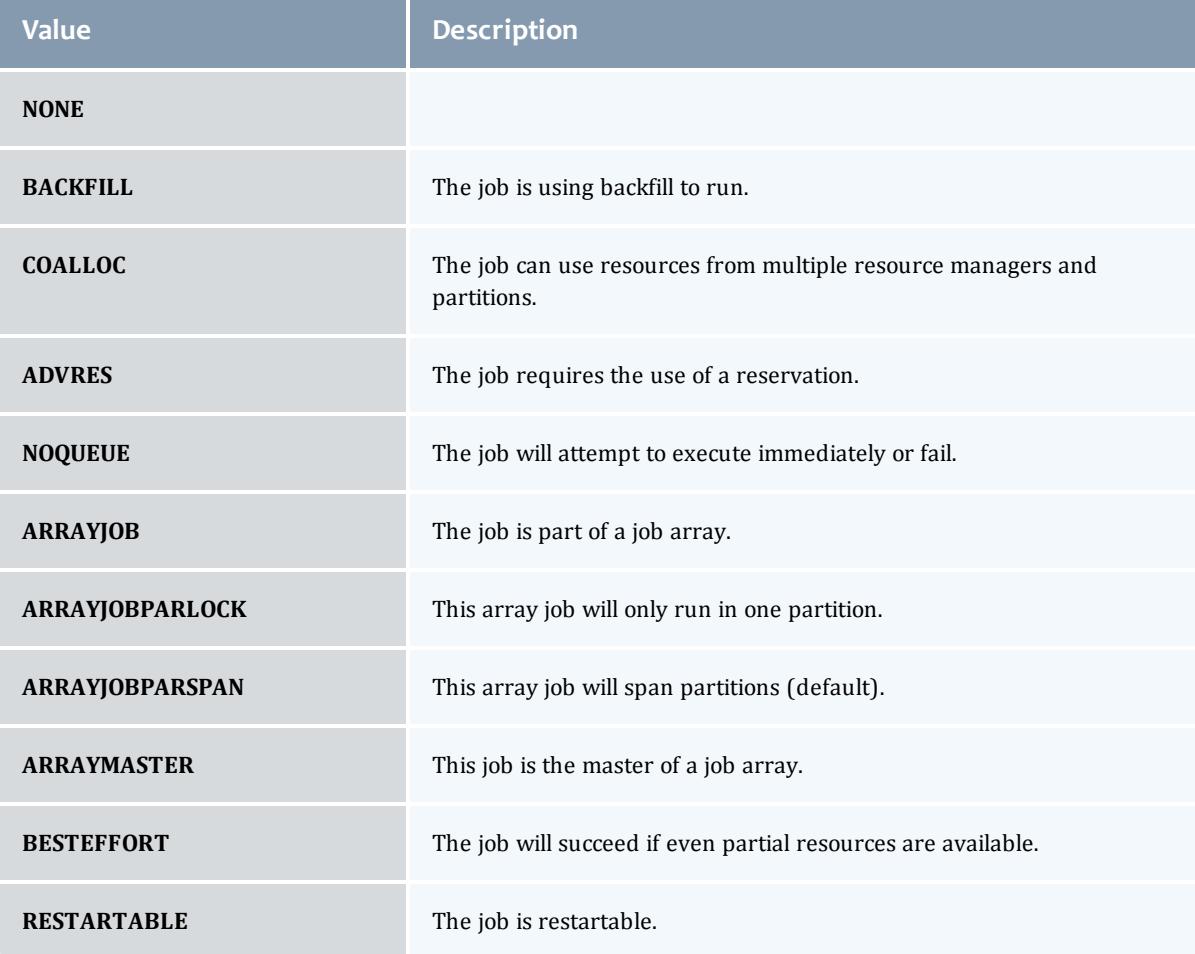

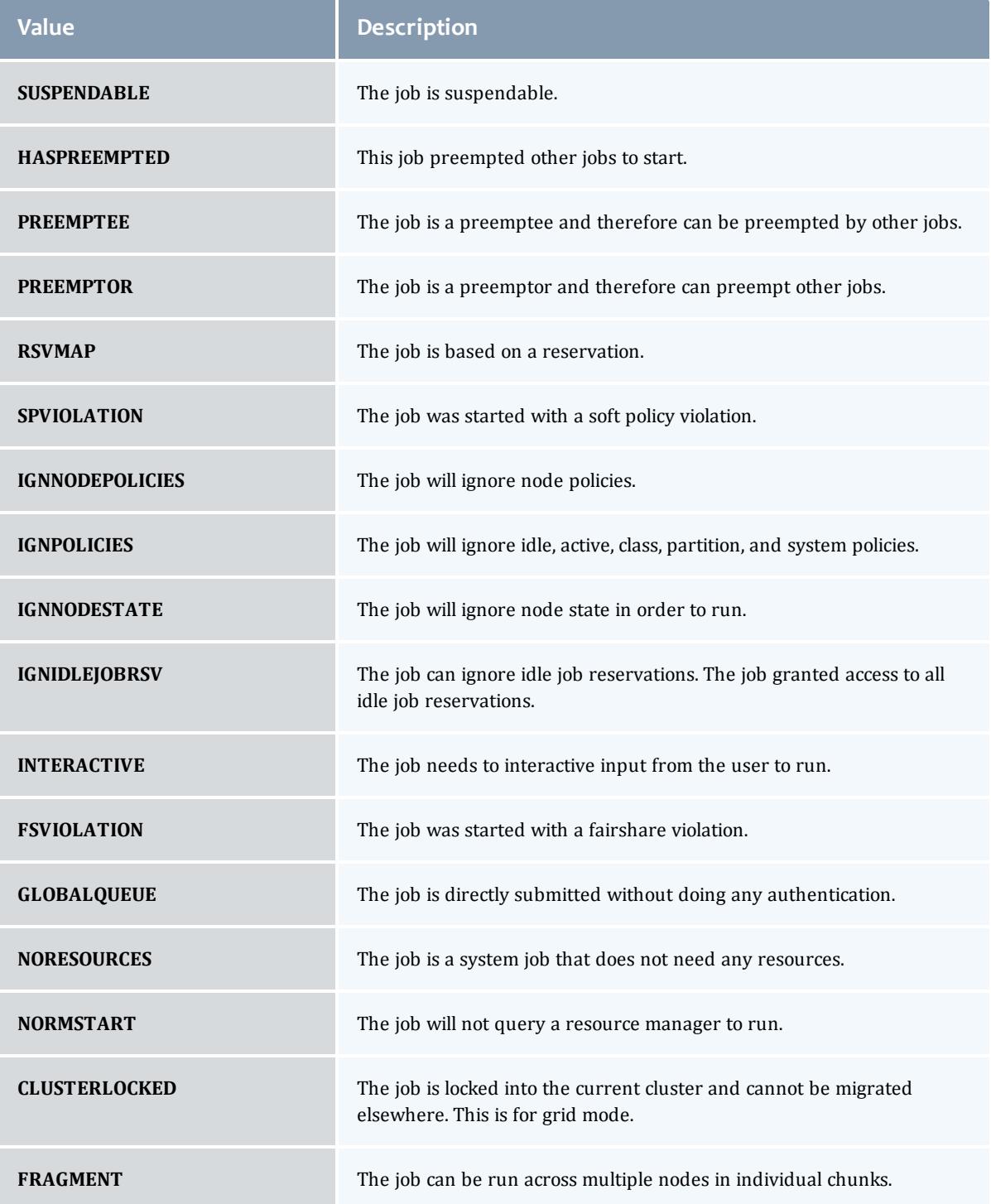

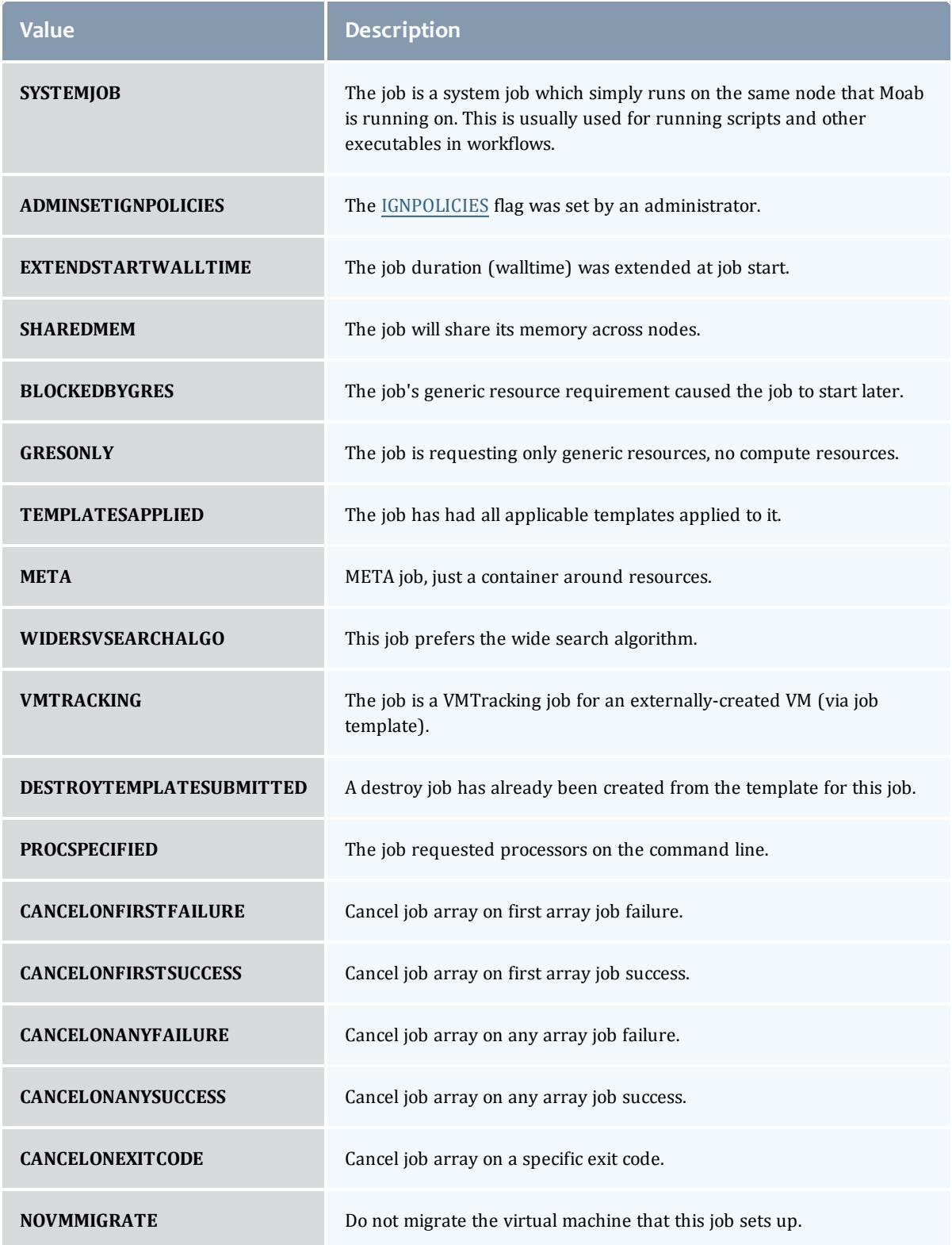

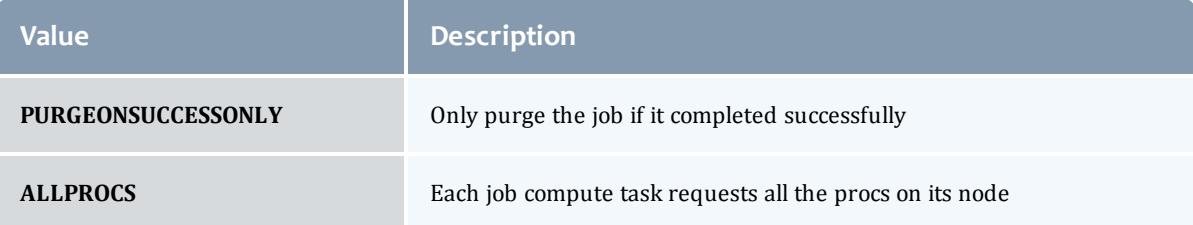

## <span id="page-2359-0"></span>**JobHoldReason**

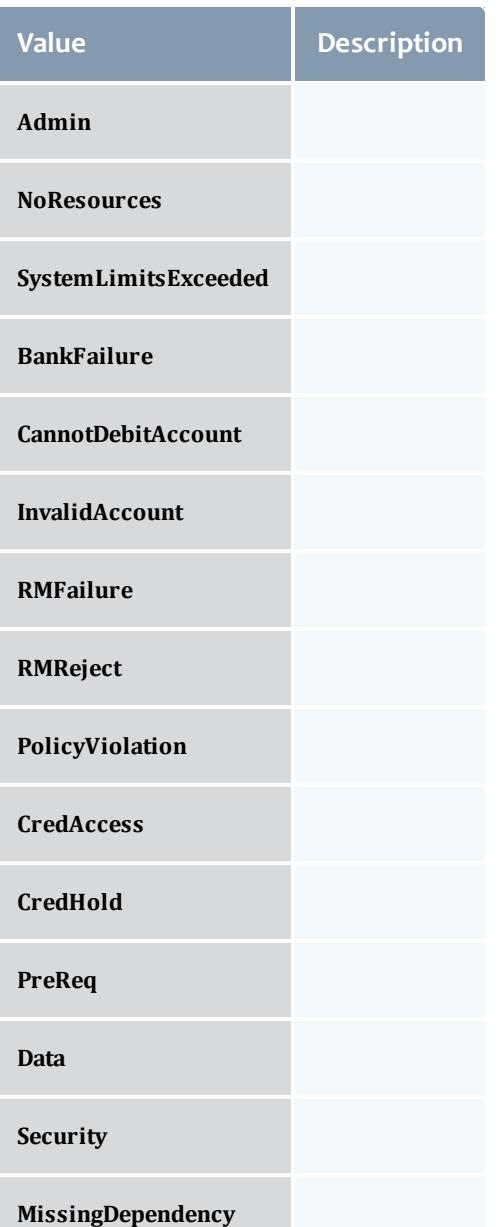

#### <span id="page-2360-0"></span>JobHoldType

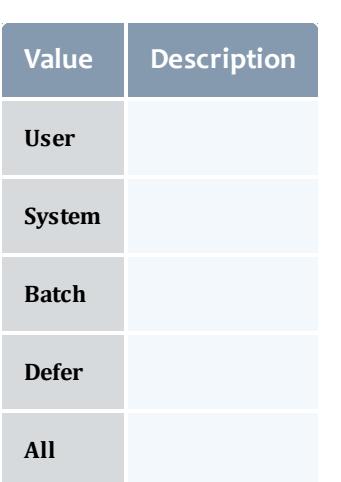

#### <span id="page-2360-1"></span>**DomainProxy**

A reference to an object contained within an object. For example, a Virtual Machine object contains a reference to the Node on which it is running. That reference is represented by this class.

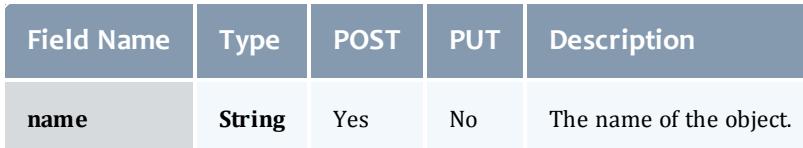

#### <span id="page-2360-2"></span>Message

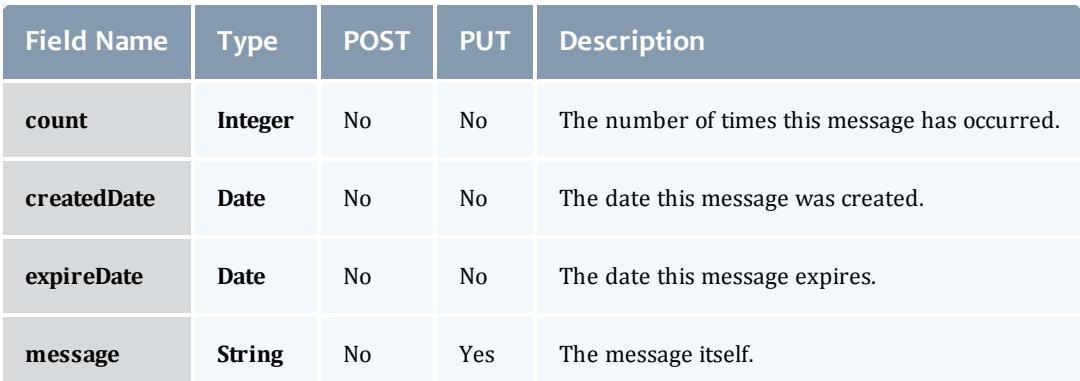

<span id="page-2360-3"></span>JobHostListMode

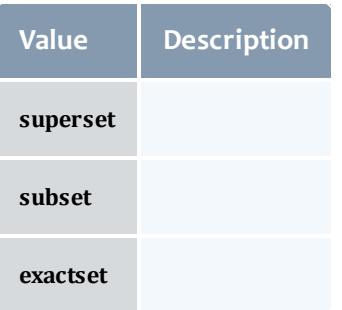

## <span id="page-2361-0"></span>**JobPriority**

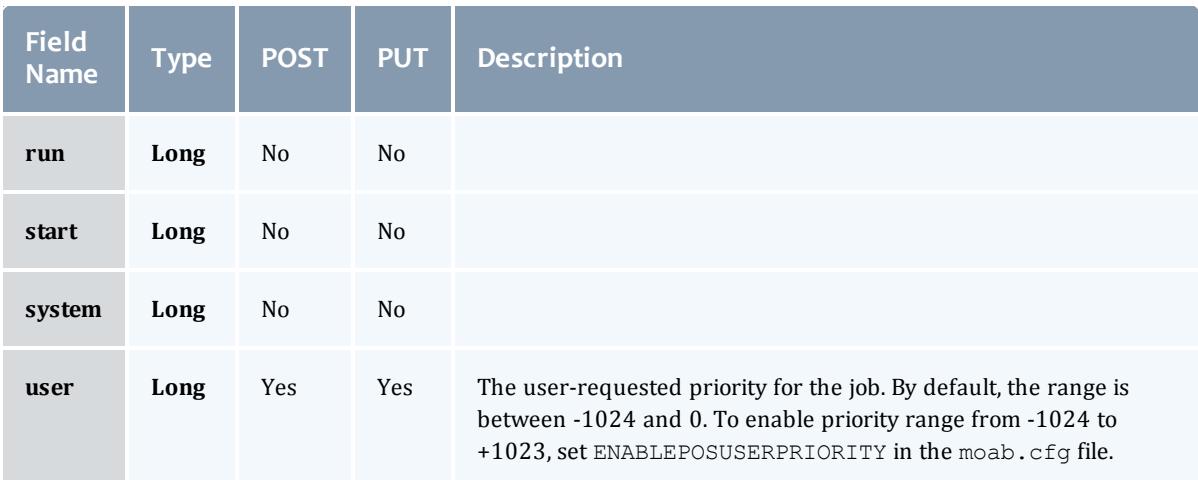

#### <span id="page-2361-1"></span>JobQueueStatus

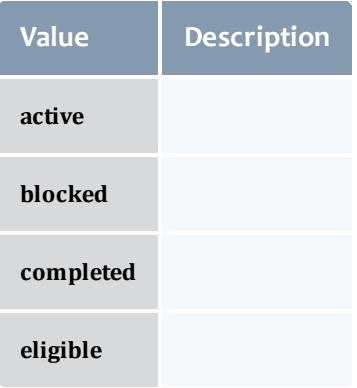

<span id="page-2361-2"></span>**JobRejectPolicy** 

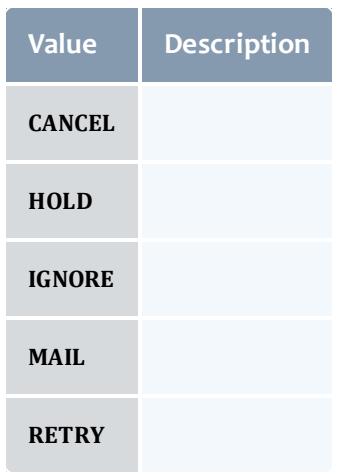

## <span id="page-2362-0"></span>**JobRequirement**

<span id="page-2362-4"></span><span id="page-2362-3"></span><span id="page-2362-2"></span><span id="page-2362-1"></span>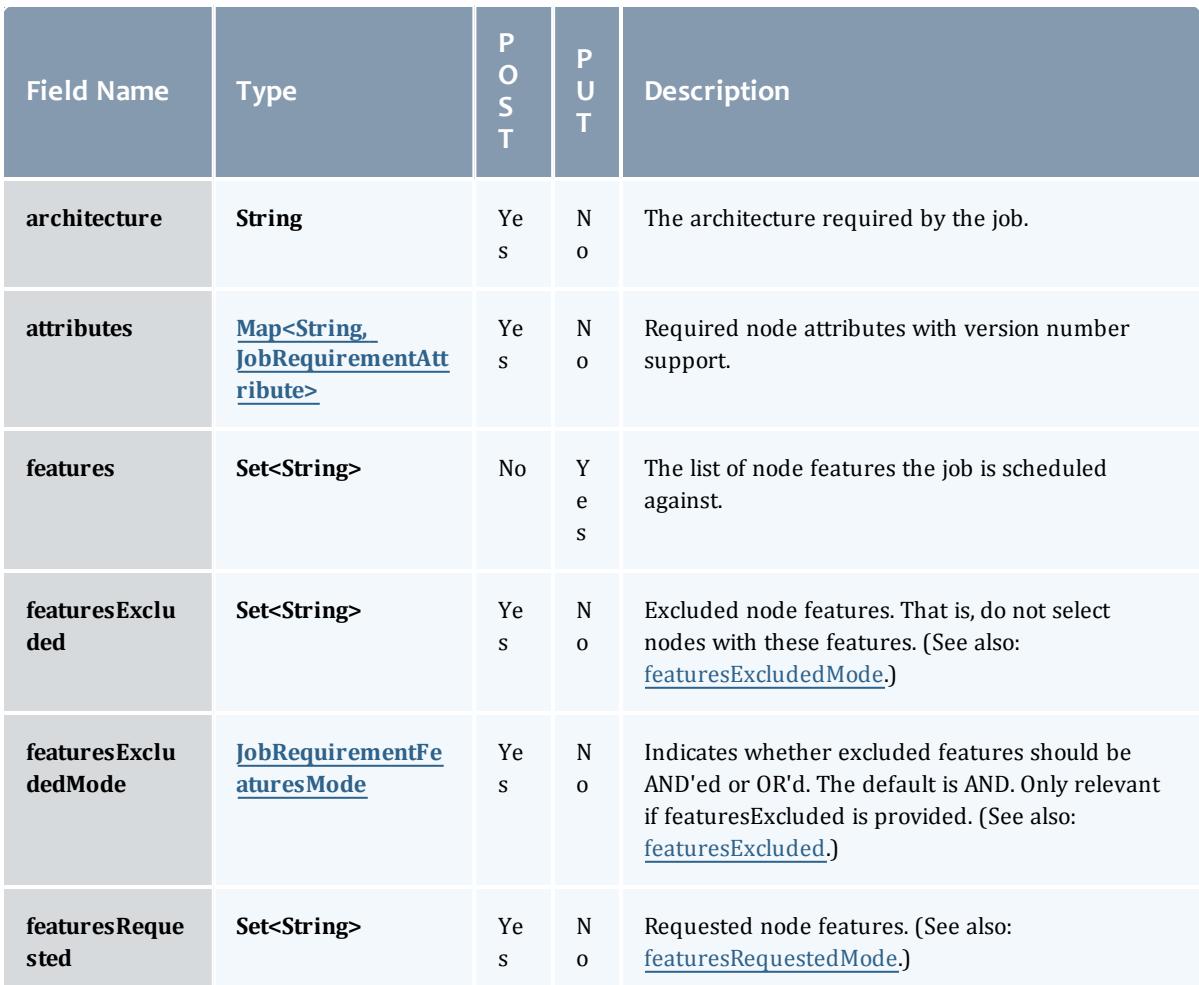

<span id="page-2363-0"></span>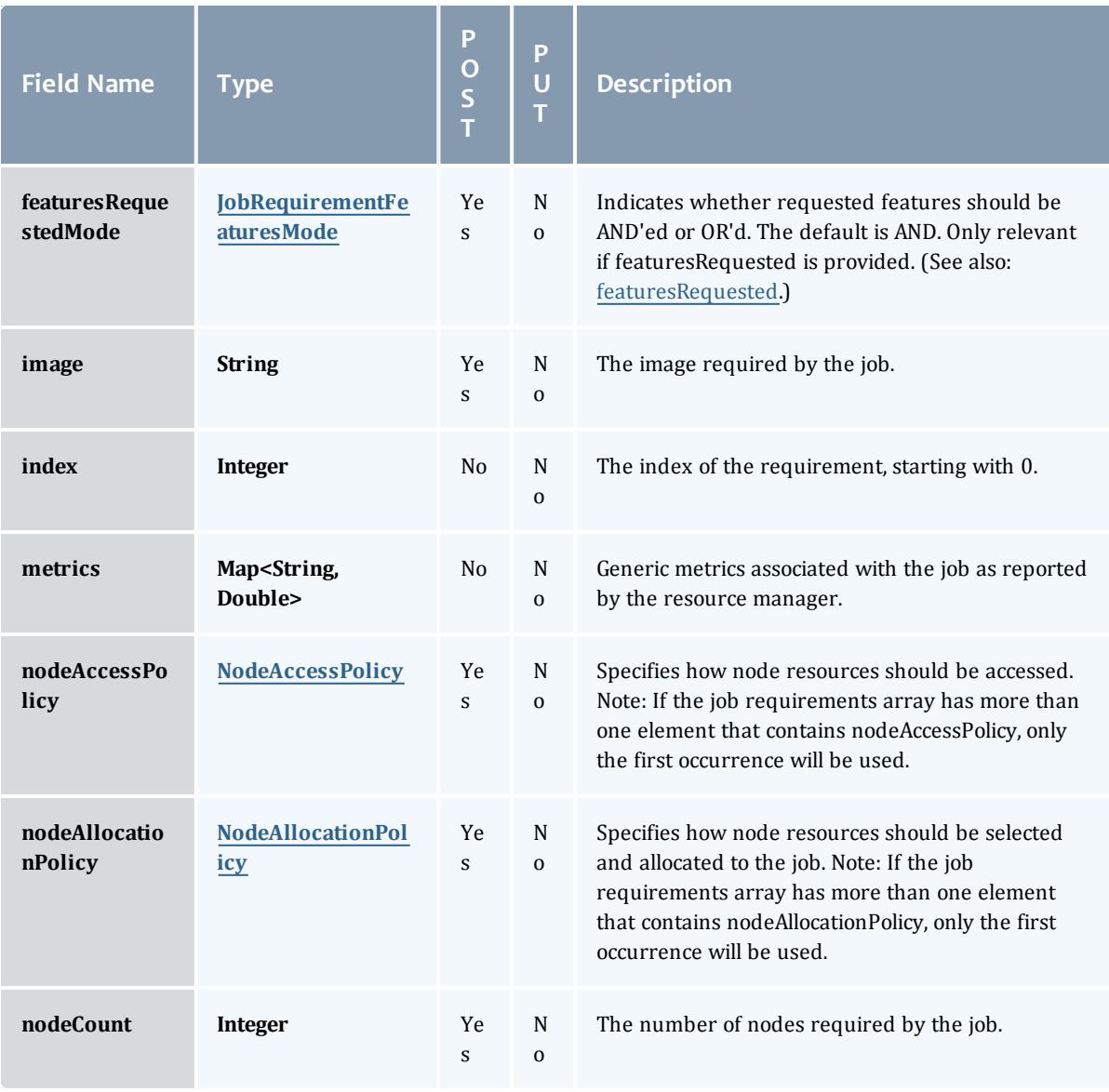

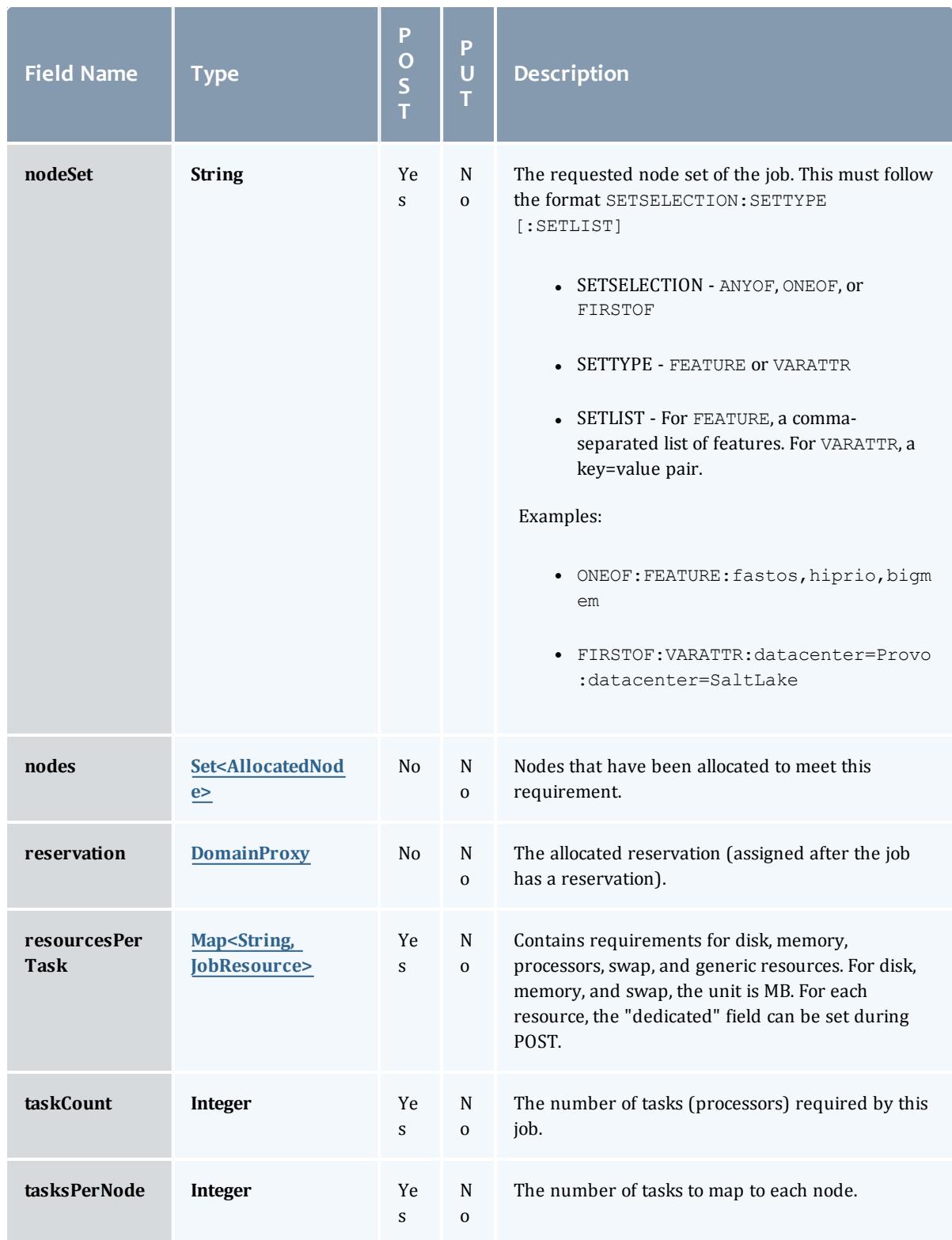

## <span id="page-2365-0"></span>JobRequirementAttribute

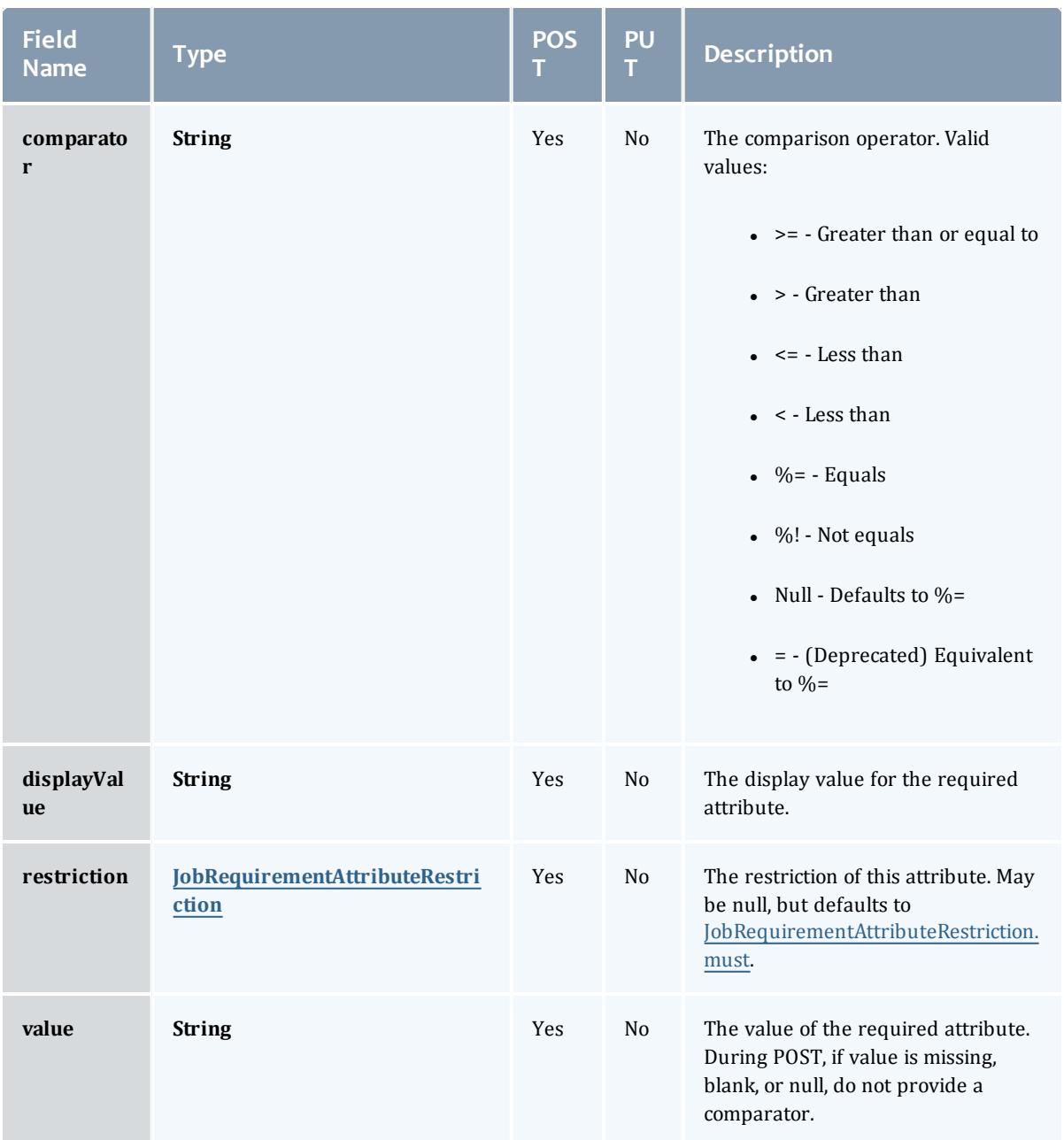

<span id="page-2365-1"></span>JobRequirementAttributeRestriction

Represents a restriction for a job requirement attribute.

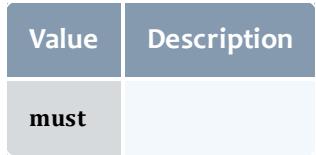

<span id="page-2366-0"></span>JobRequirementFeaturesMode

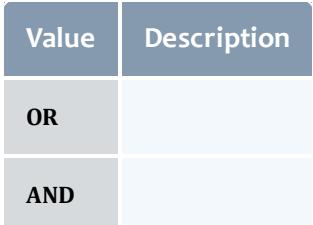

# <span id="page-2366-1"></span>NodeAccessPolicy

This enumeration describes how node resources will be shared by various tasks.

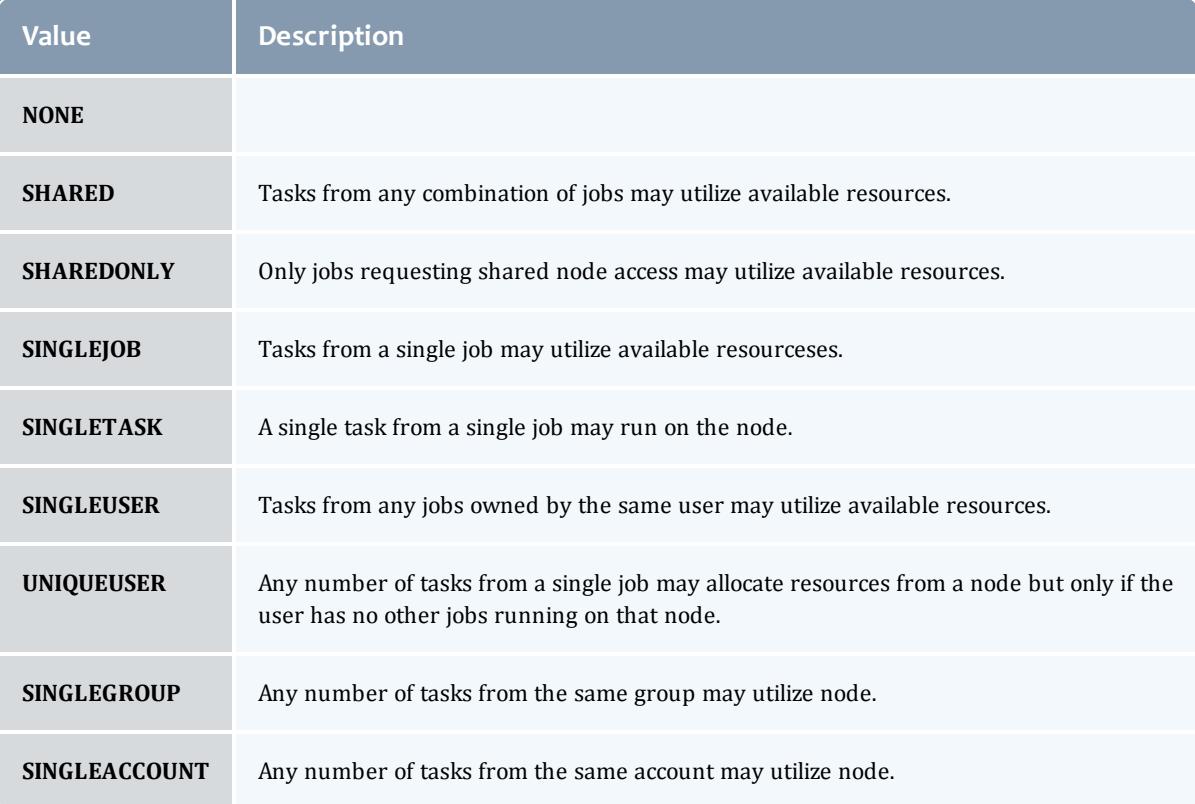

# <span id="page-2366-2"></span>NodeAllocationPolicy

Node Allocation enumeration.

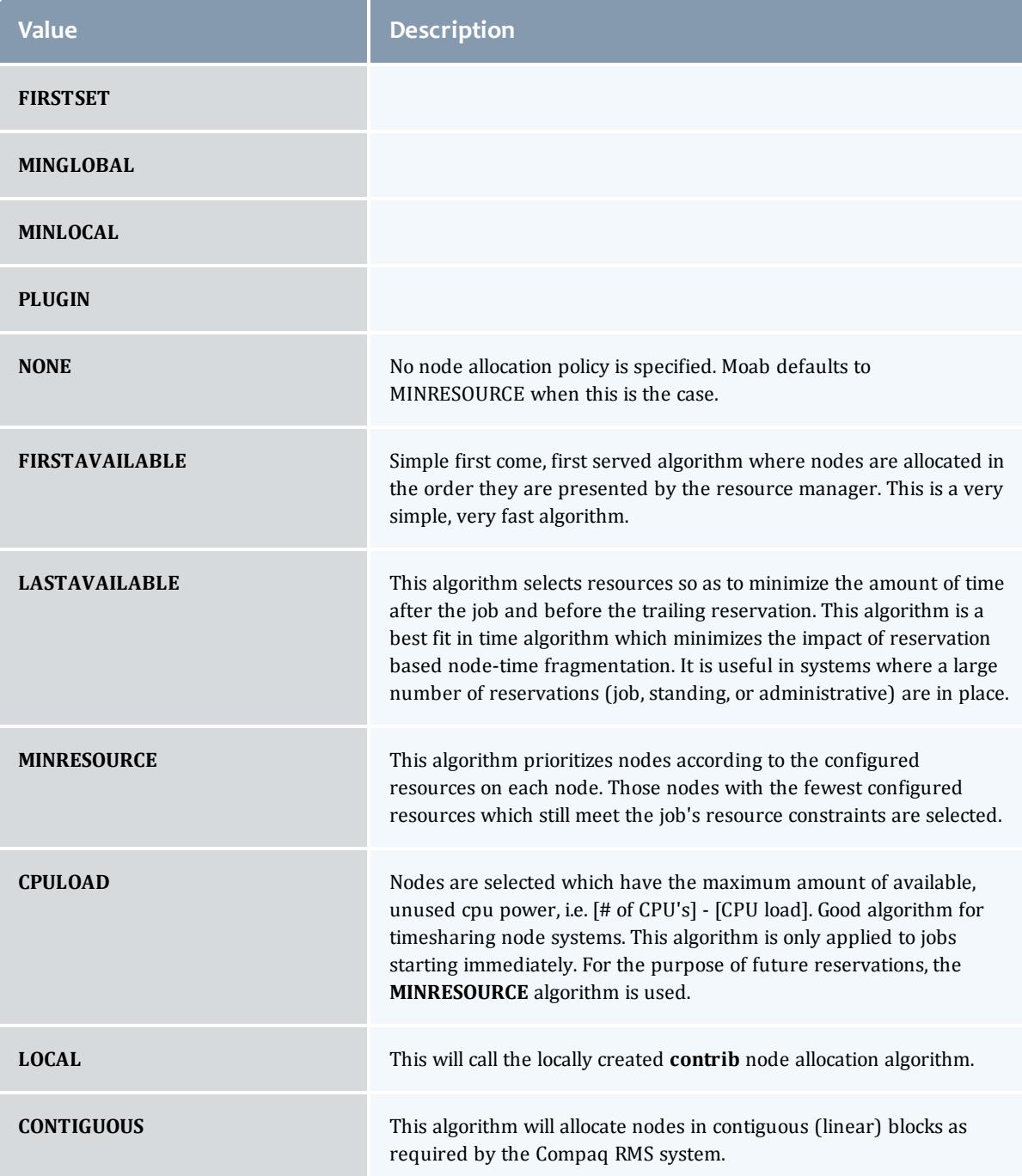

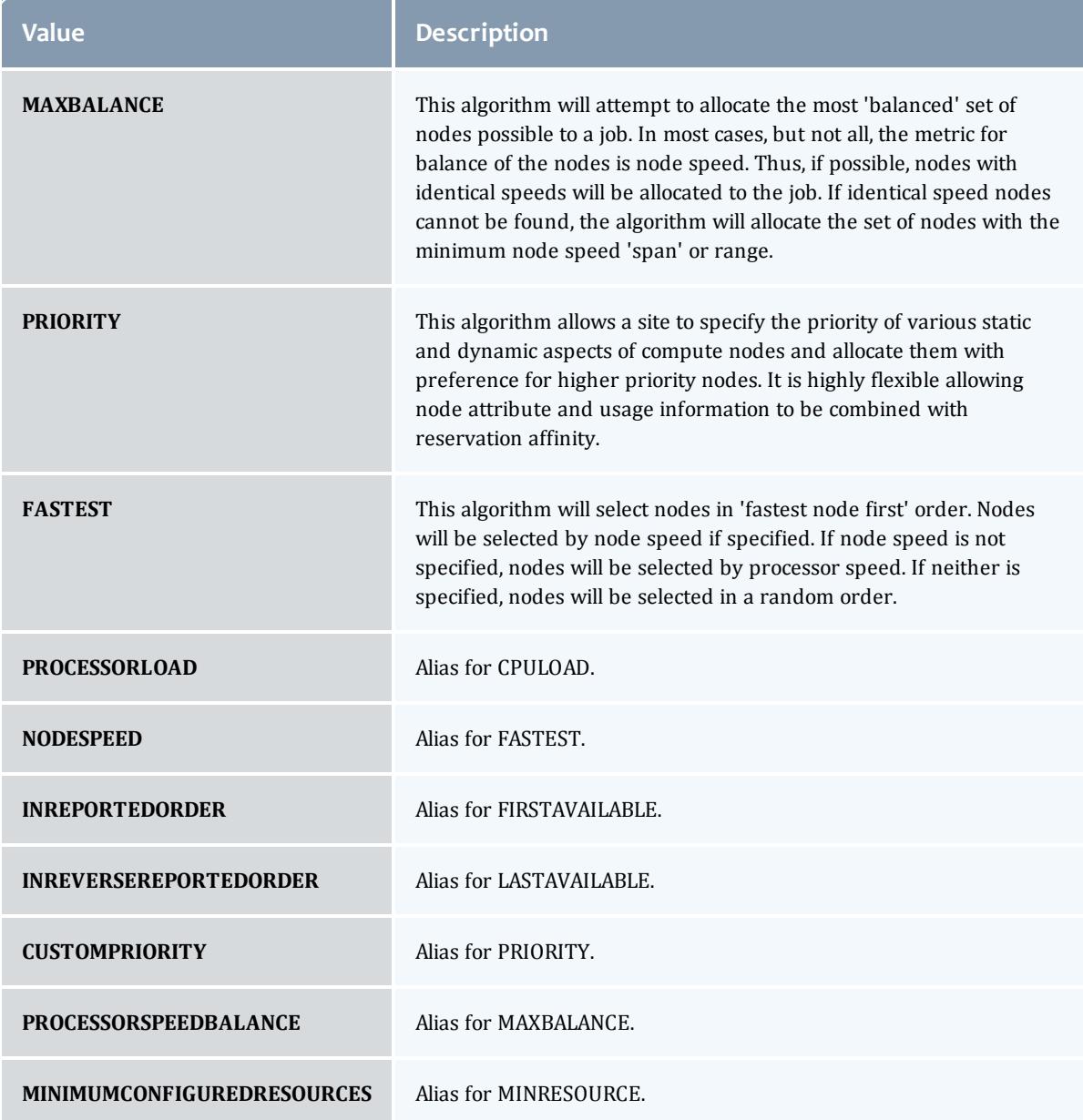

# <span id="page-2368-0"></span>AllocatedNode

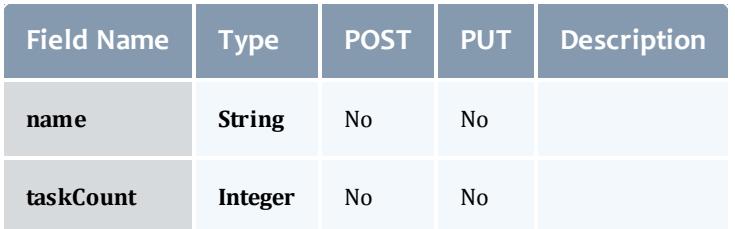

## <span id="page-2369-2"></span>**JobResource**

# Represents counts of dedicated and utilized resources.

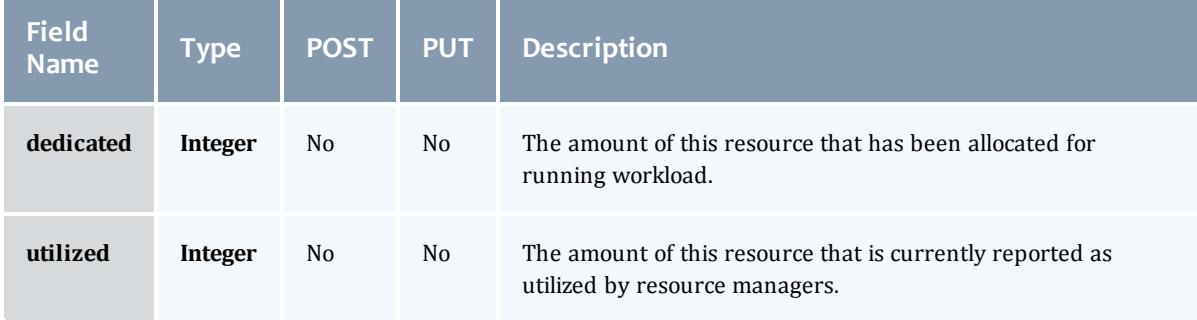

## <span id="page-2369-0"></span>JobResourceFailPolicyType

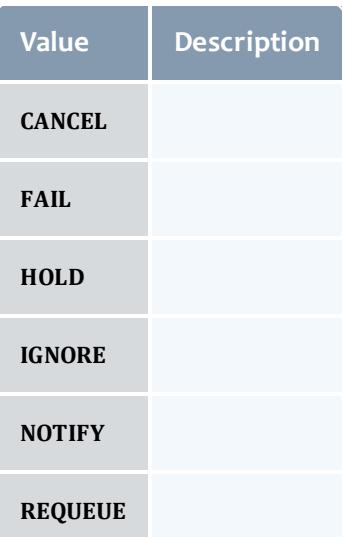

#### <span id="page-2369-1"></span>ResourceManager

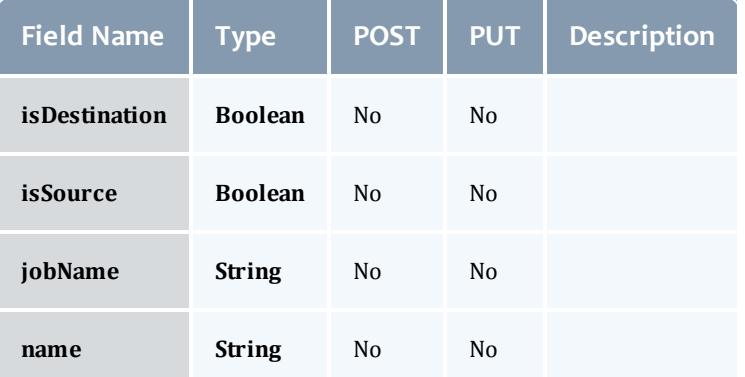

### <span id="page-2370-1"></span>**JobStateInformation**

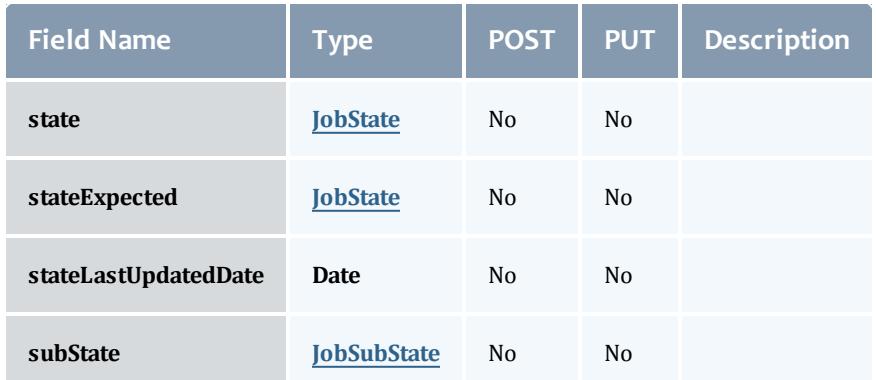

# <span id="page-2370-0"></span>**JobState**

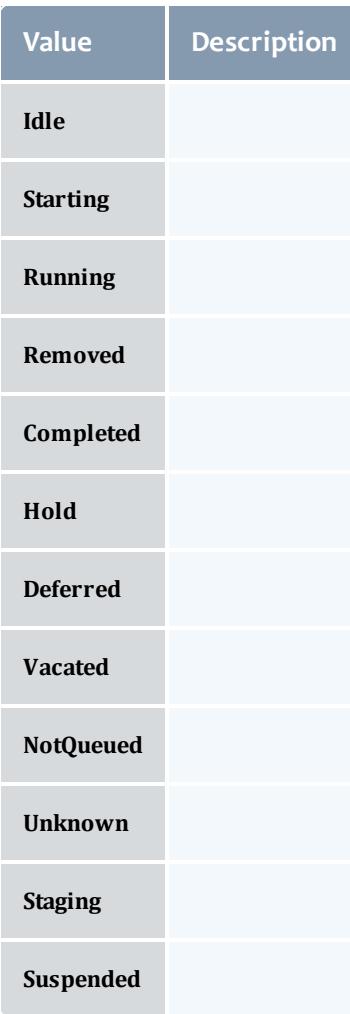

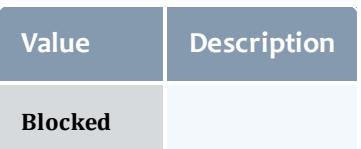

#### <span id="page-2371-0"></span>**JobSubState**

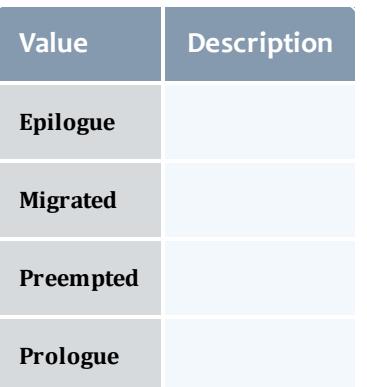

# <span id="page-2371-1"></span>JobSystemJobType

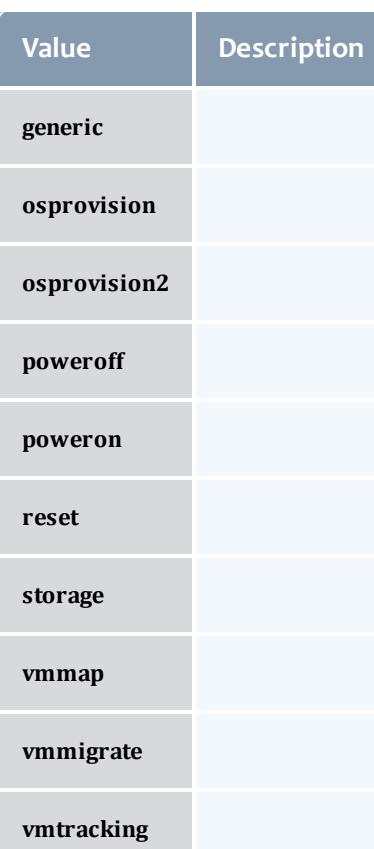

#### <span id="page-2372-0"></span>JobActionType

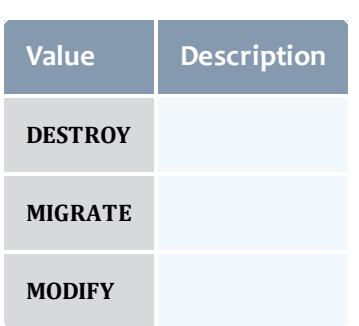

## <span id="page-2372-1"></span>VMUsagePolicy

This enumeration describes the virtual machine requirements of a job

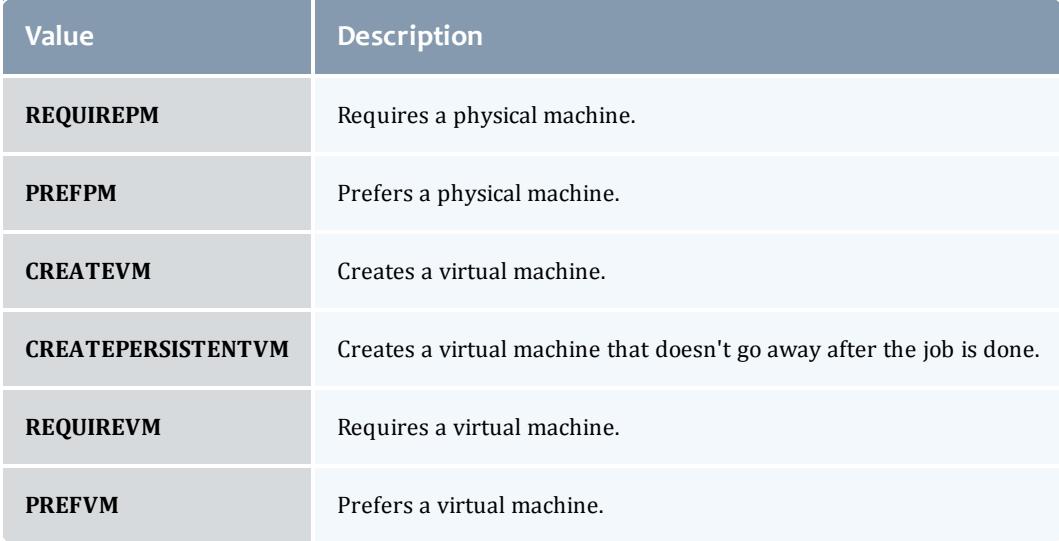

## Related Topics

• **Jobs** on page [1755](#page-1784-0)

# Fields: Job Templates

See the associated **Job [Templates](#page-1806-0)** on page 1777 resource section for more information on how to use this resource and supported operations.

#### Additional references

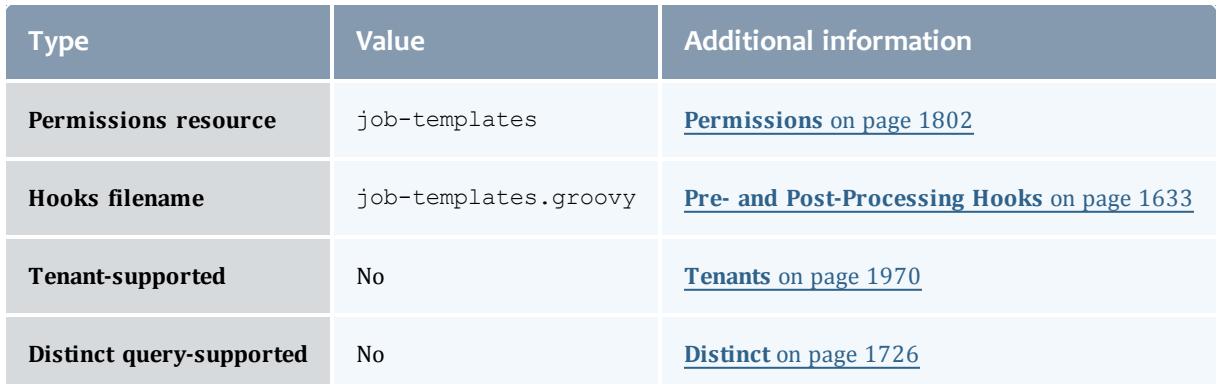

#### API version 3

#### JobTemplate

This class represents a job template in the Moab Workload Manager. Job templates are used for two primary purposes: (1) to provide a means of generically matching and categorizing jobs, and (2) to provide a means of setting arbitrary default or forced attributes for certain jobs.

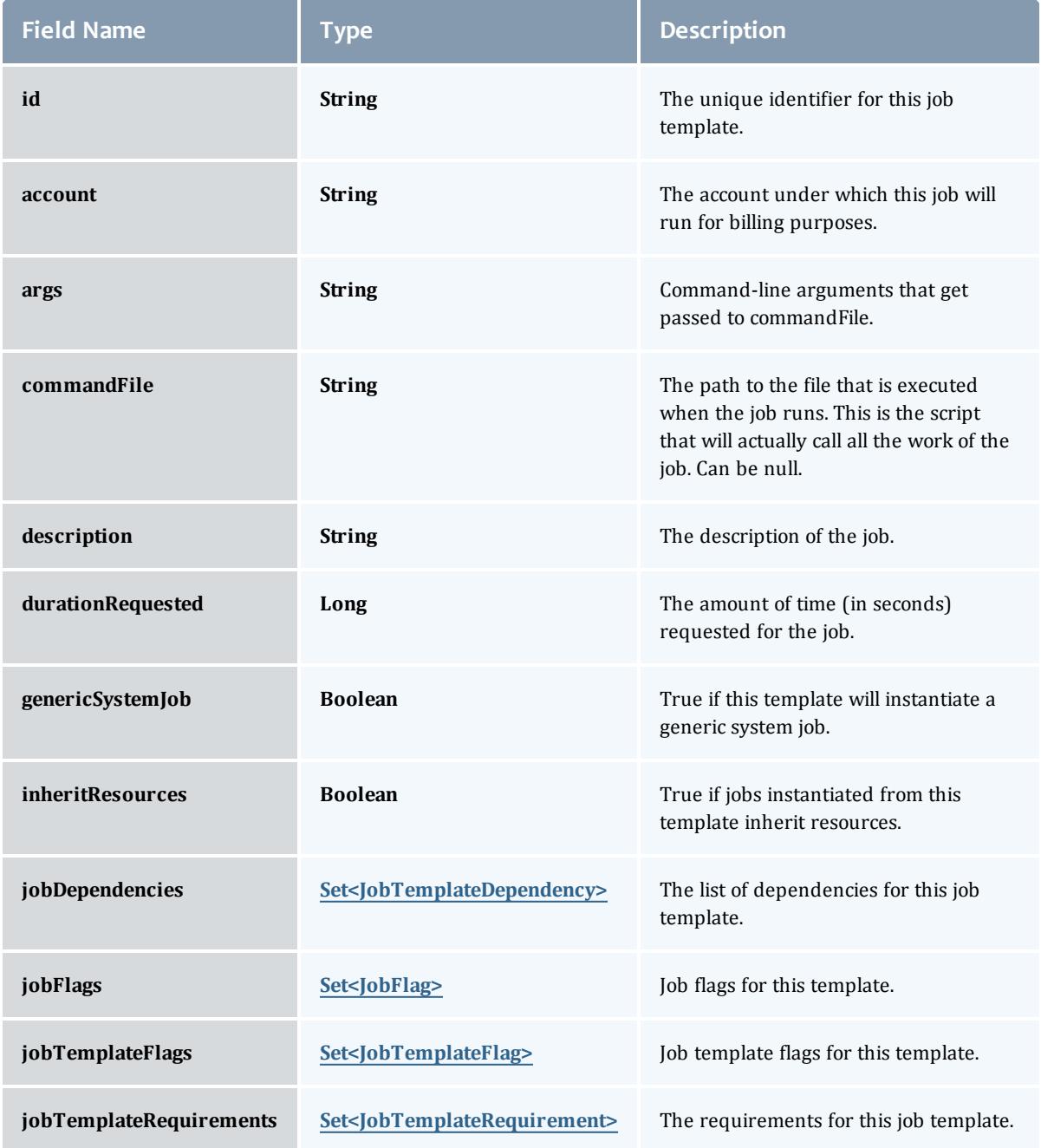

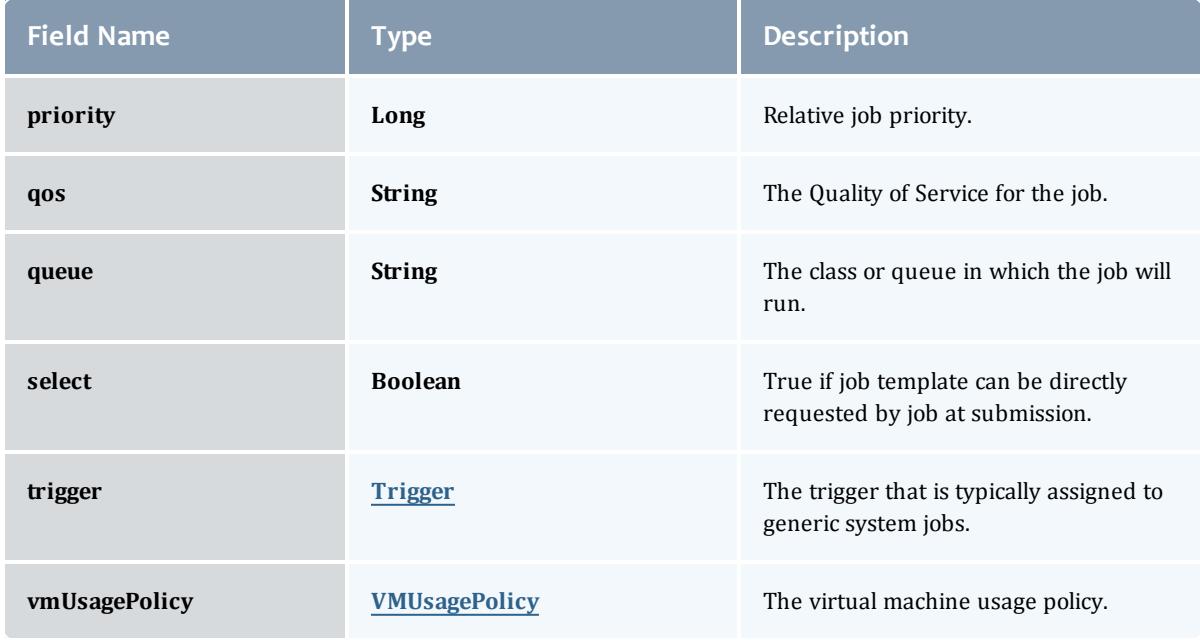

## JobTemplateDependency

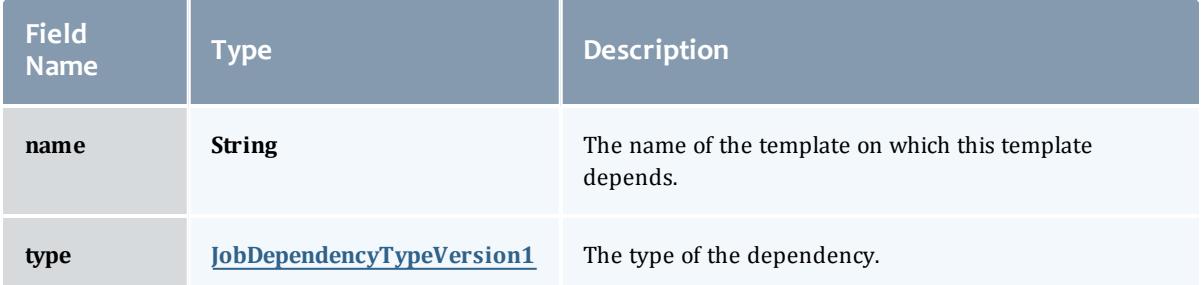

# JobDependencyTypeVersion1

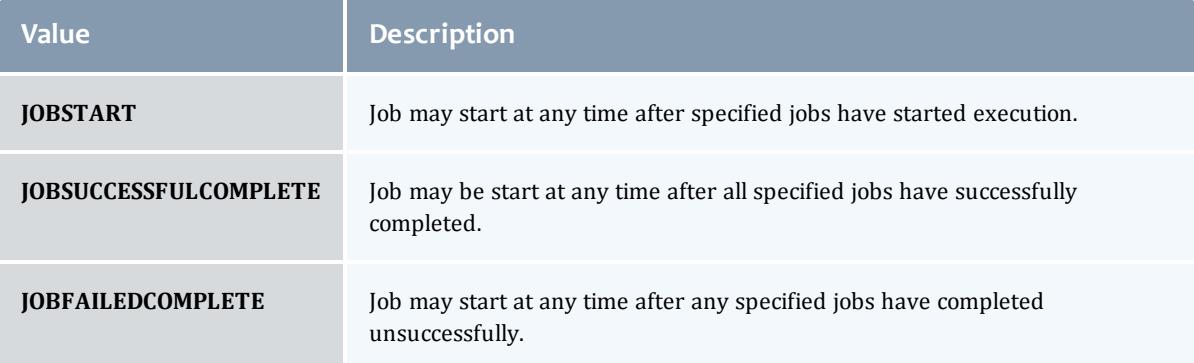
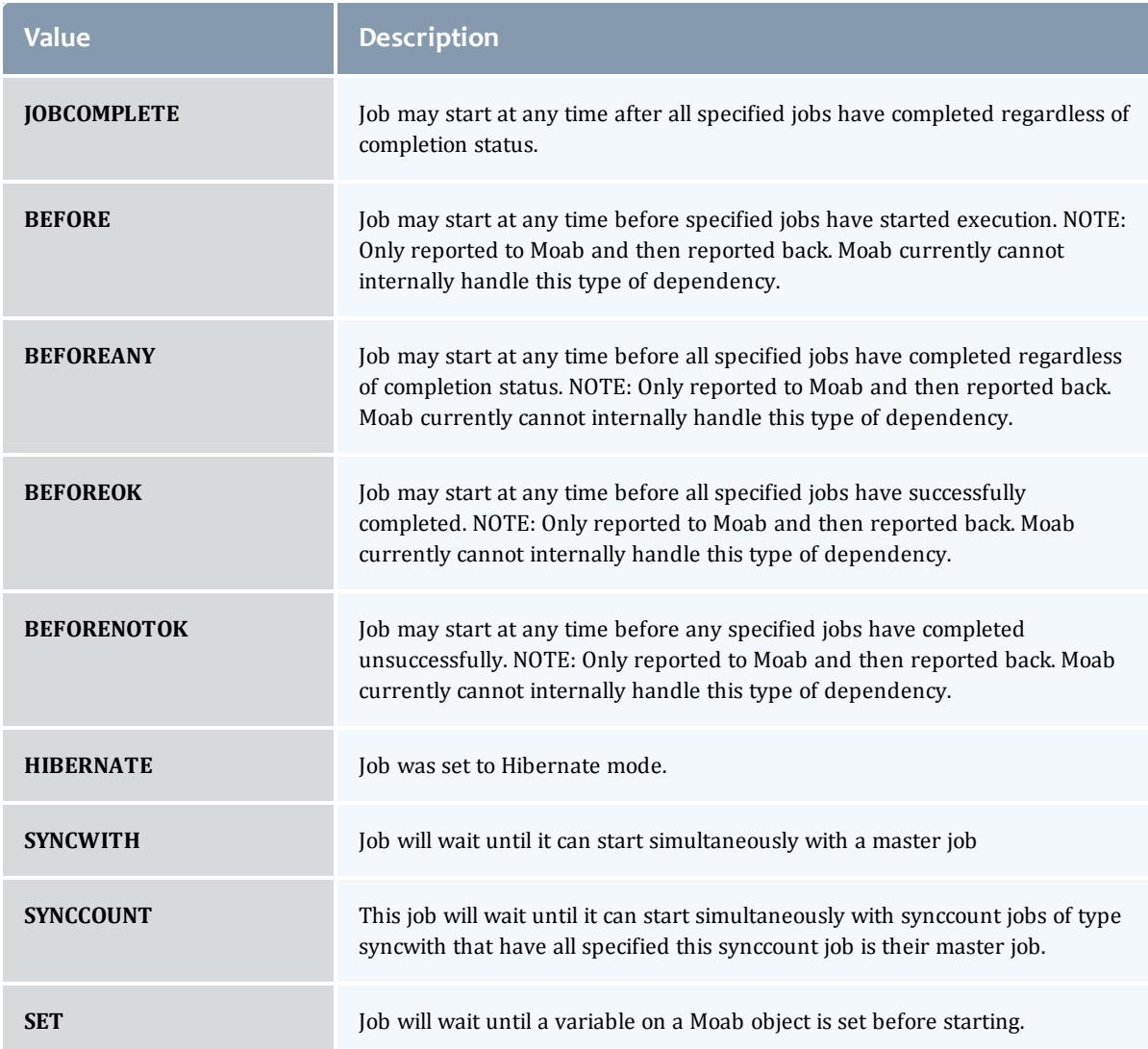

## JobFlag

# This enumeration specifies the flag types of a job.

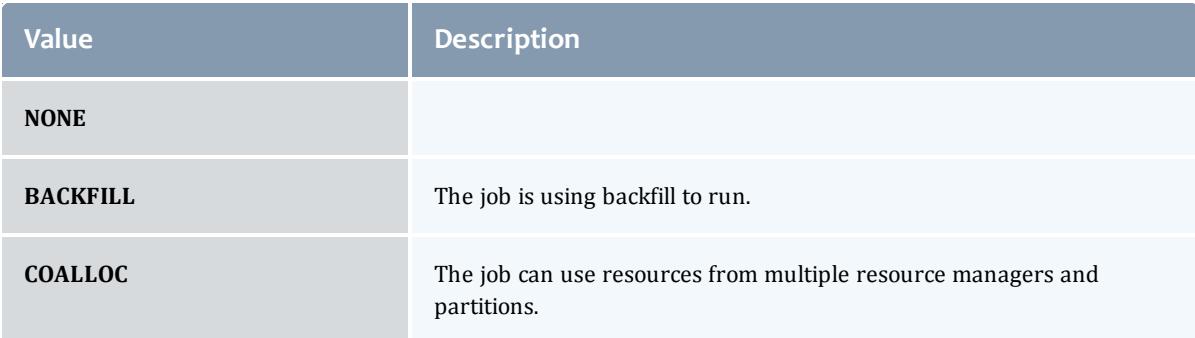

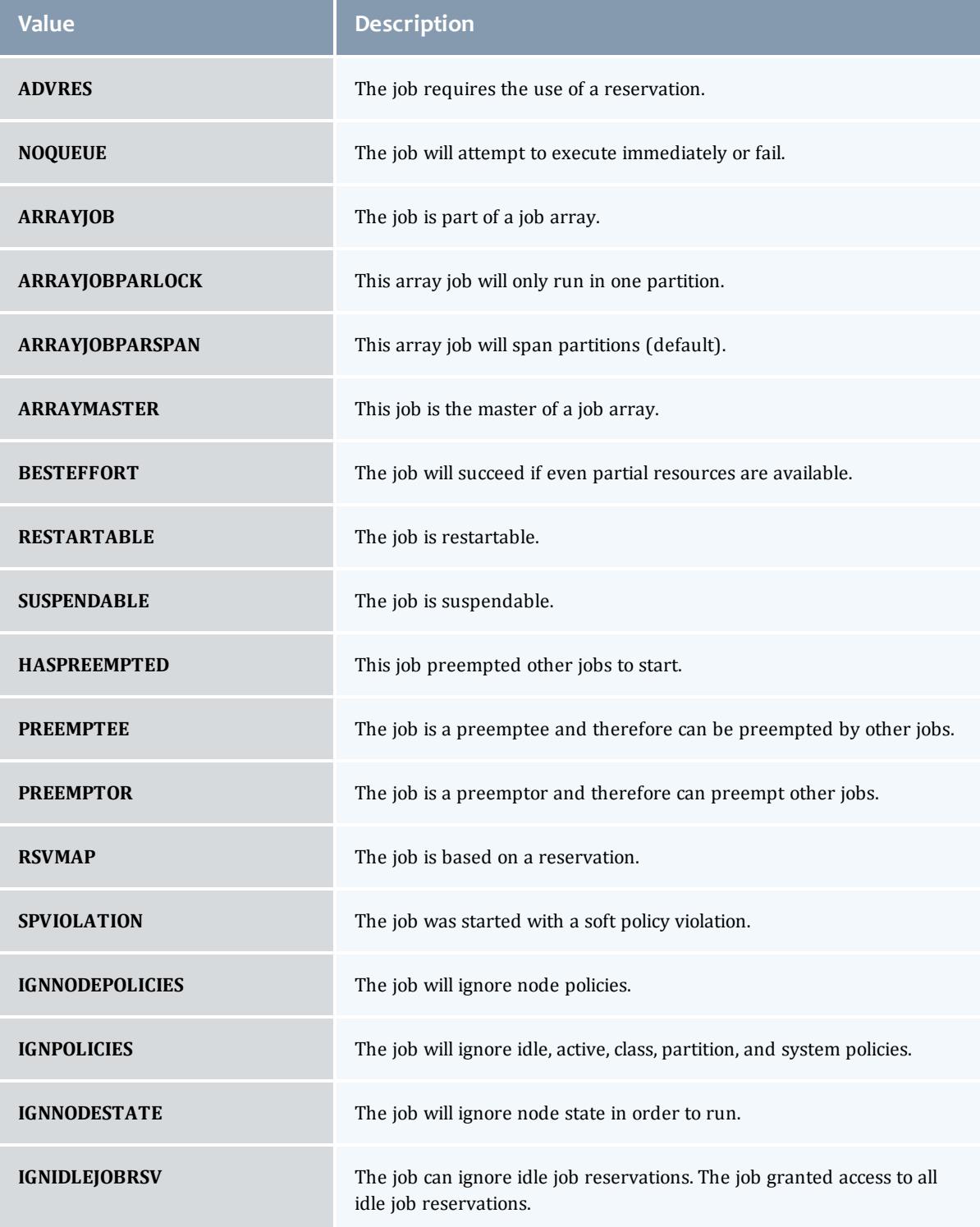

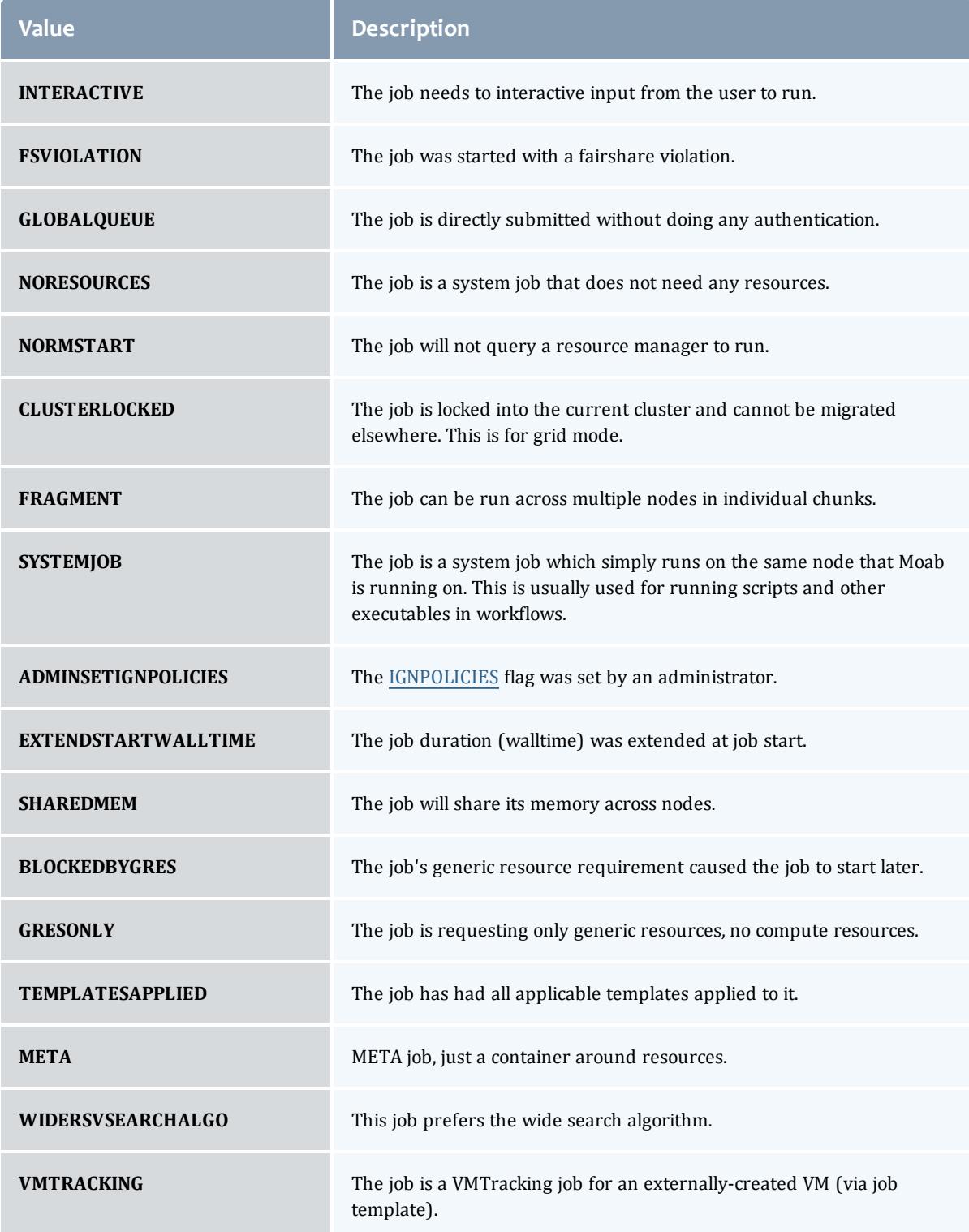

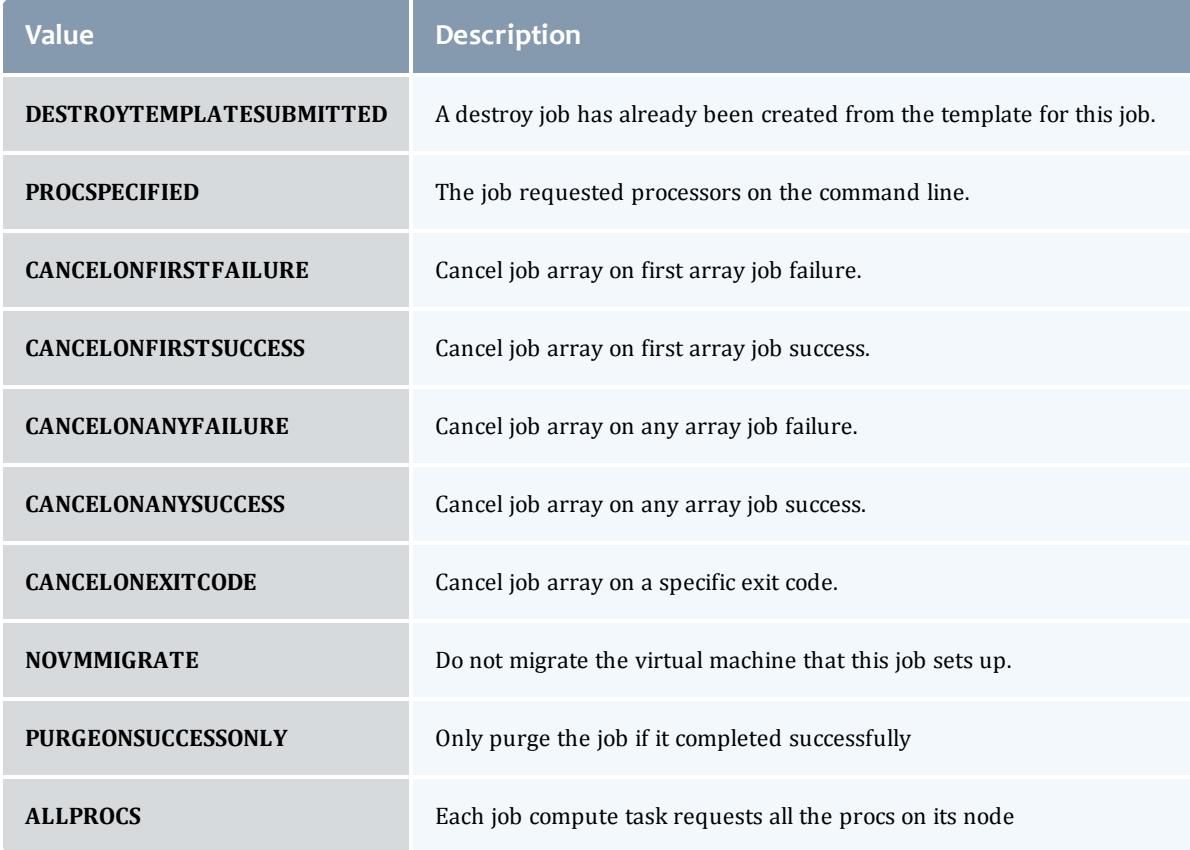

## JobTemplateFlag

# This enumeration specifies the flag types of a job template.

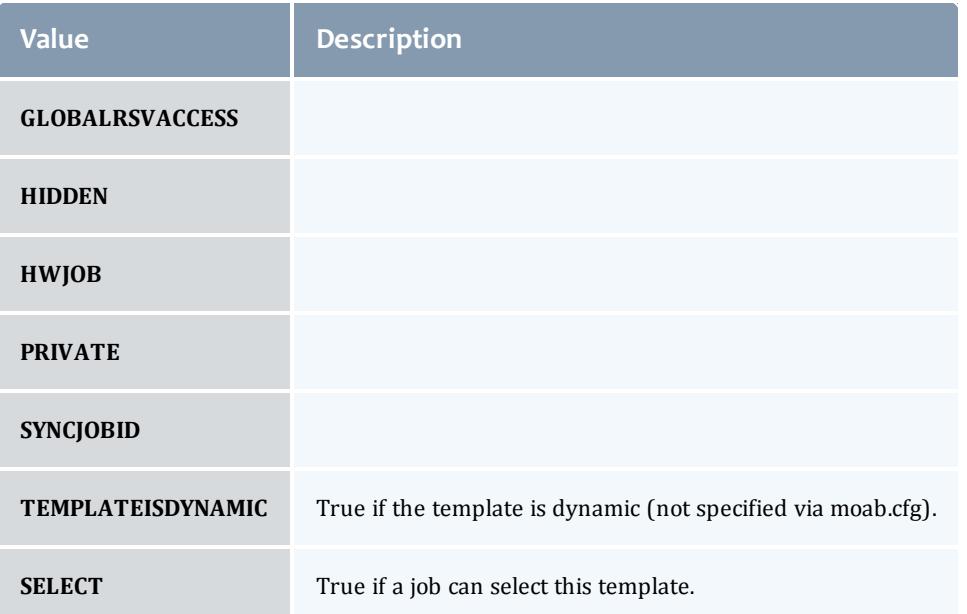

### JobTemplateRequirement

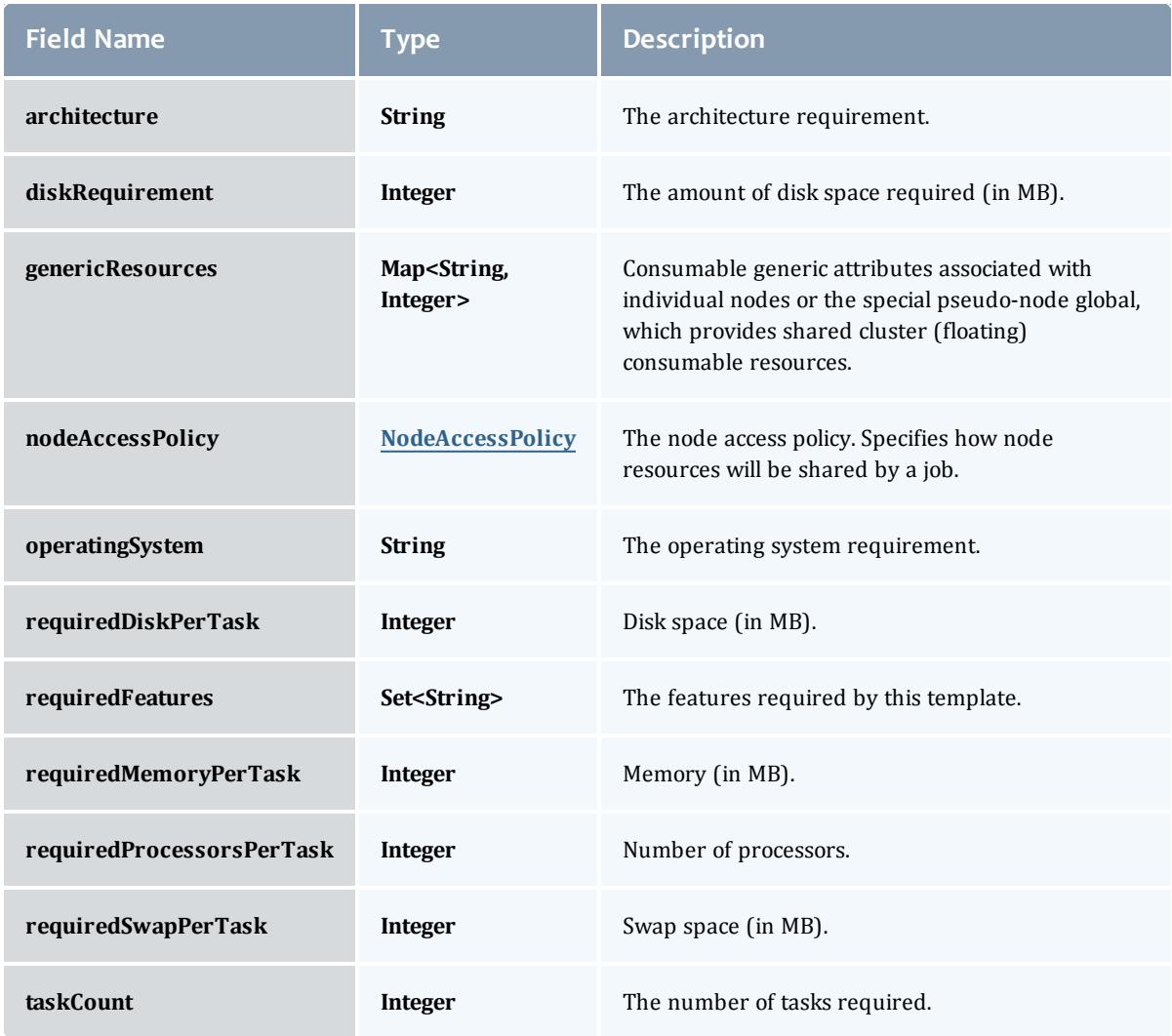

## NodeAccessPolicy

This enumeration describes how node resources will be shared by various tasks.

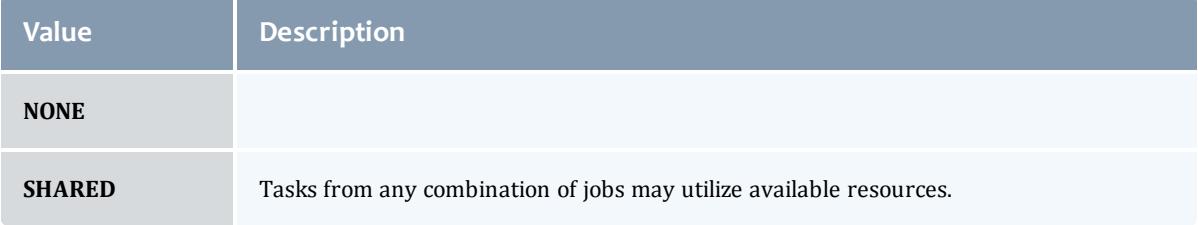

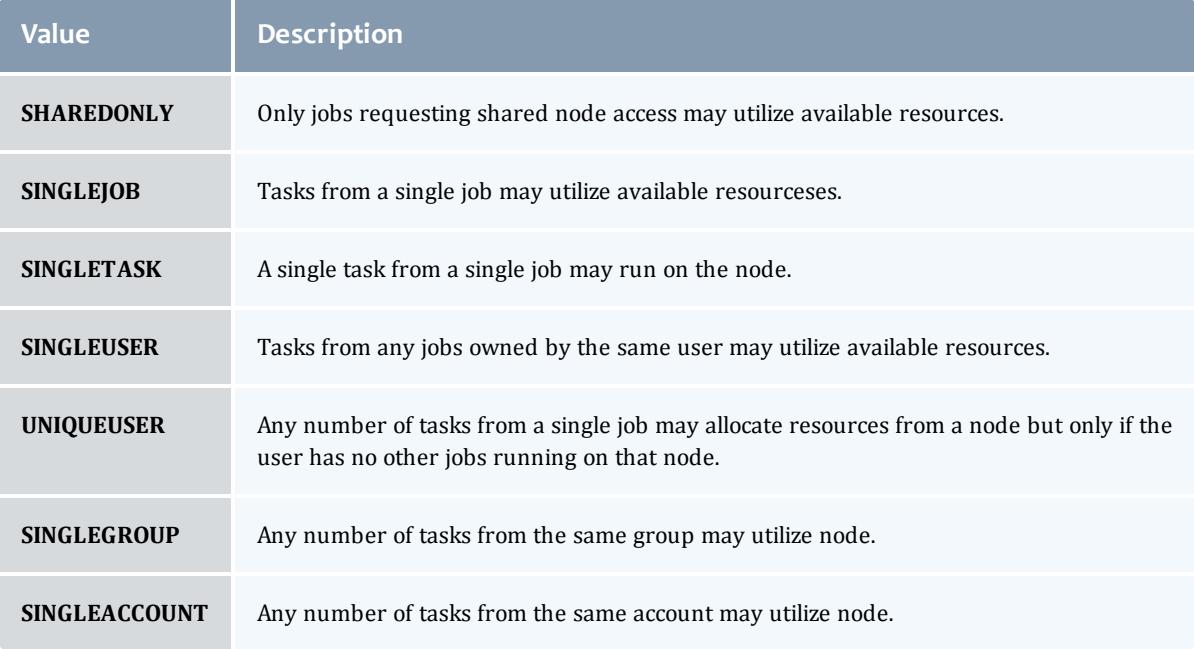

### **Trigger**

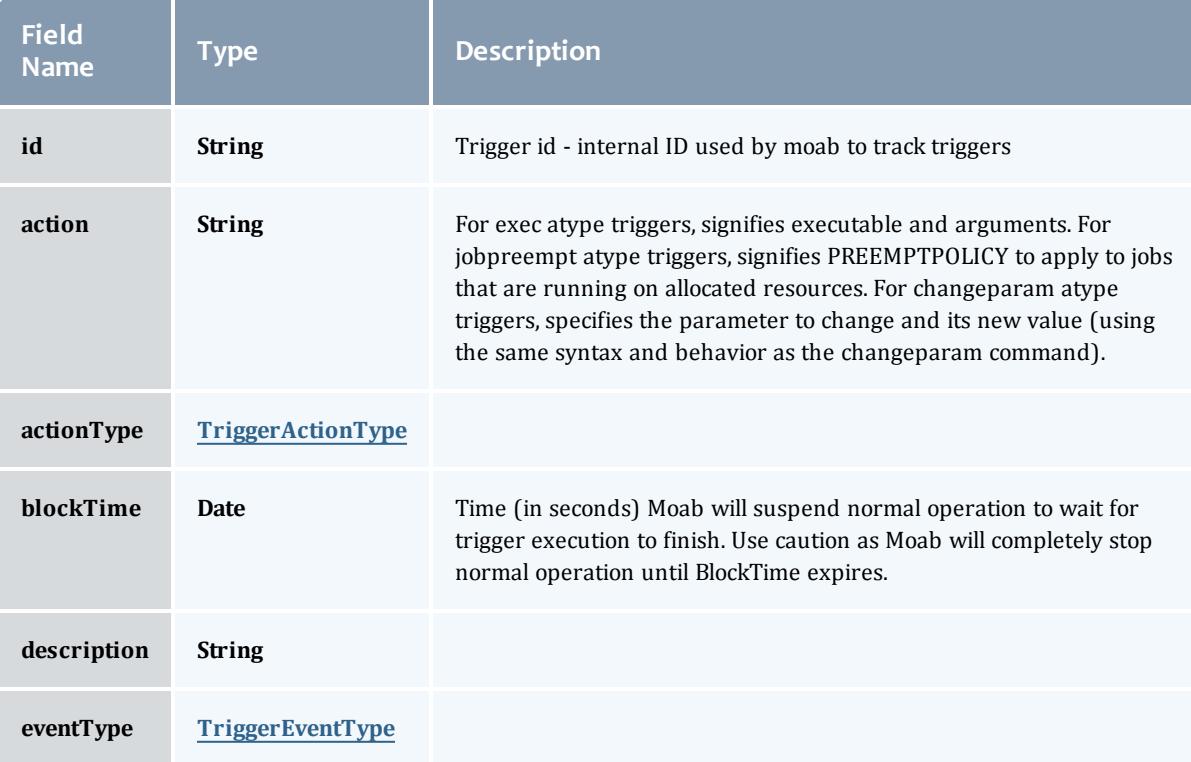

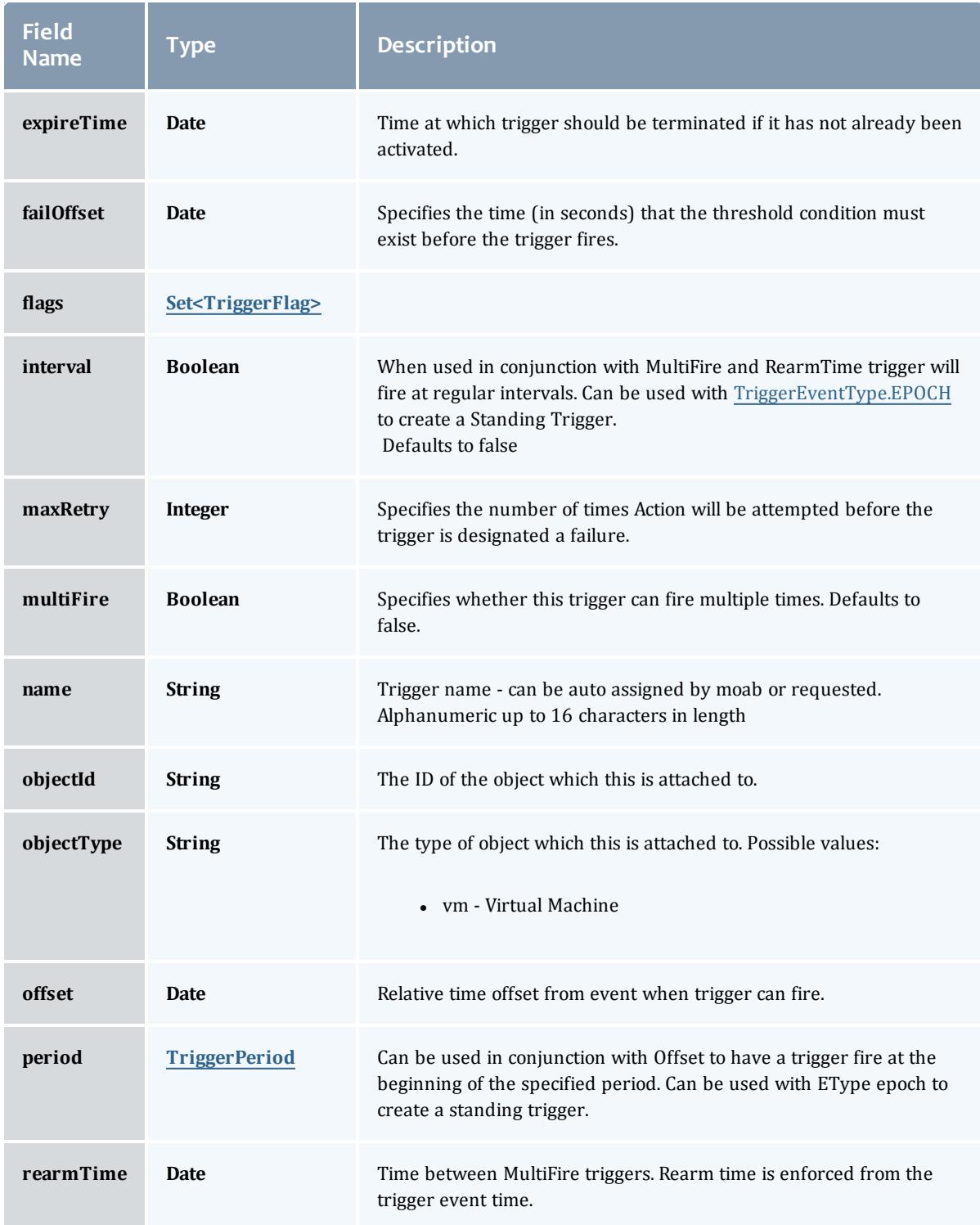

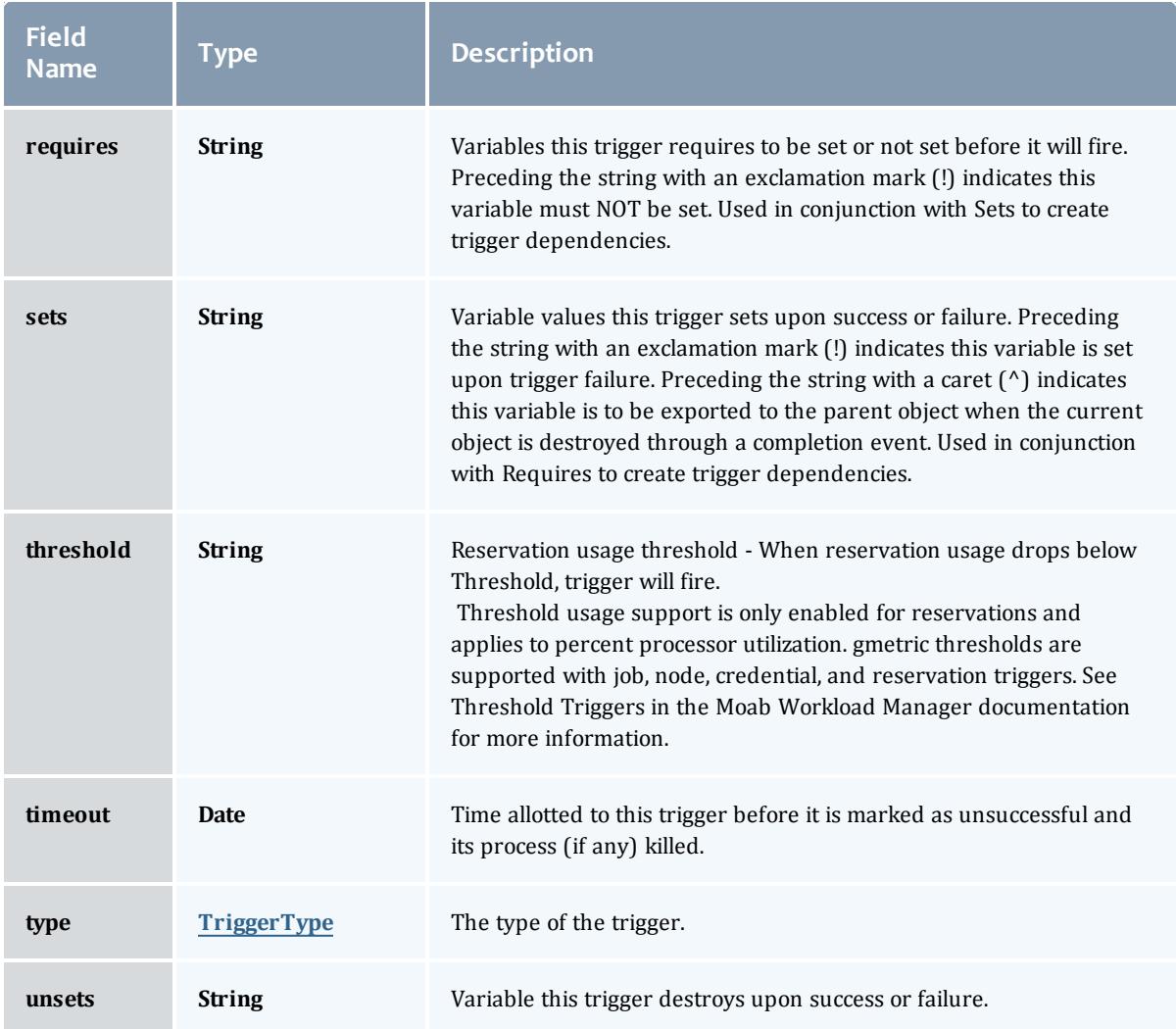

## TriggerActionType

This enumeration specifies the action type of a trigger.

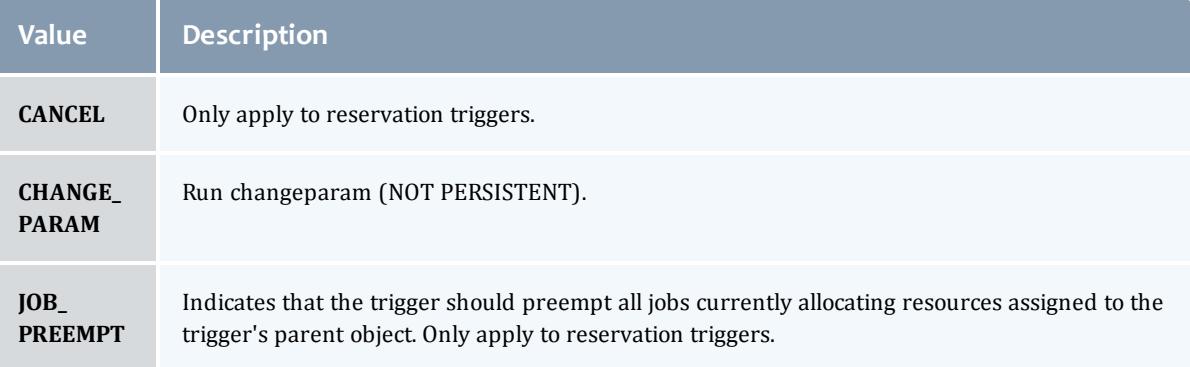

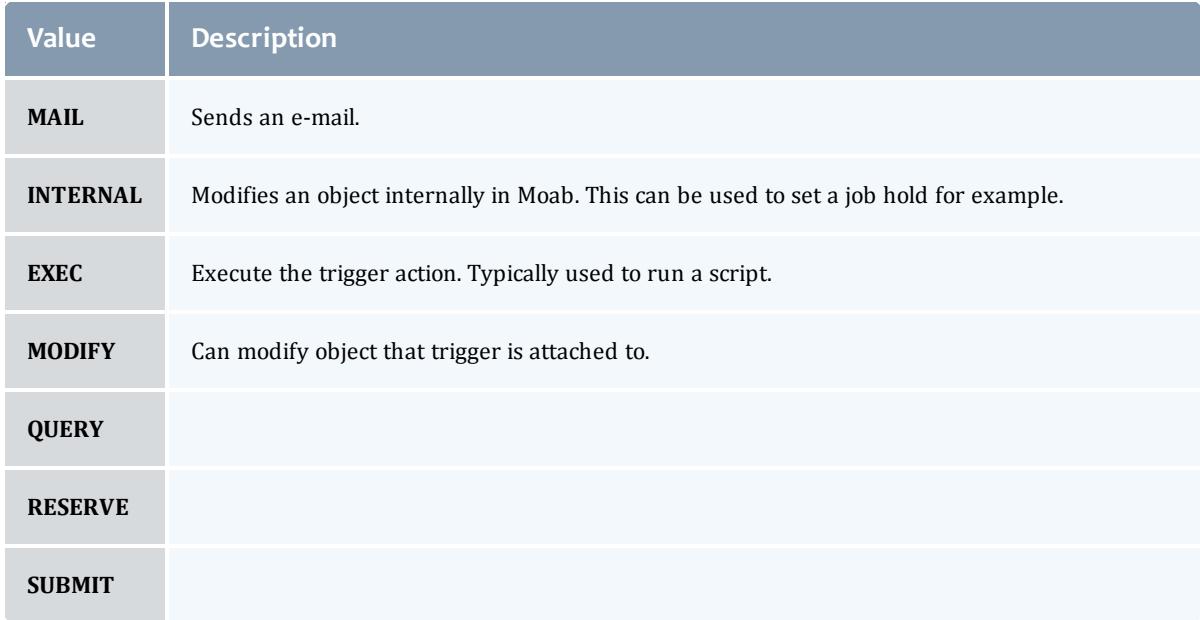

## TriggerEventType

This enumeration specifies the event type of a trigger.

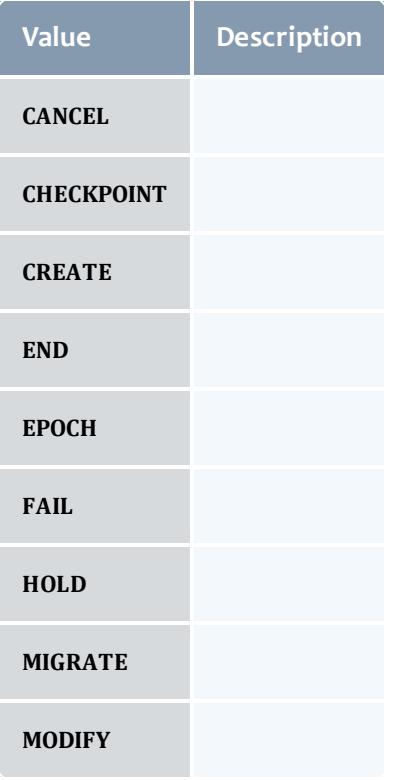

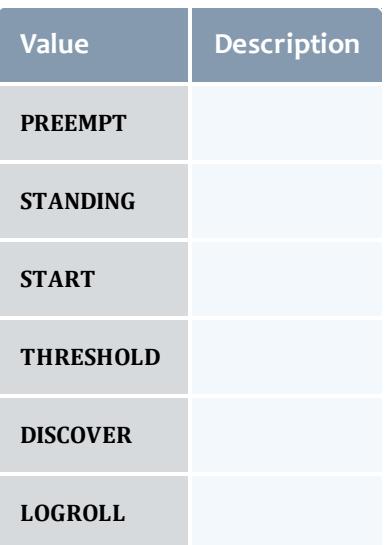

## TriggerFlag

# This enumeration specifies a flag belonging to a trigger.

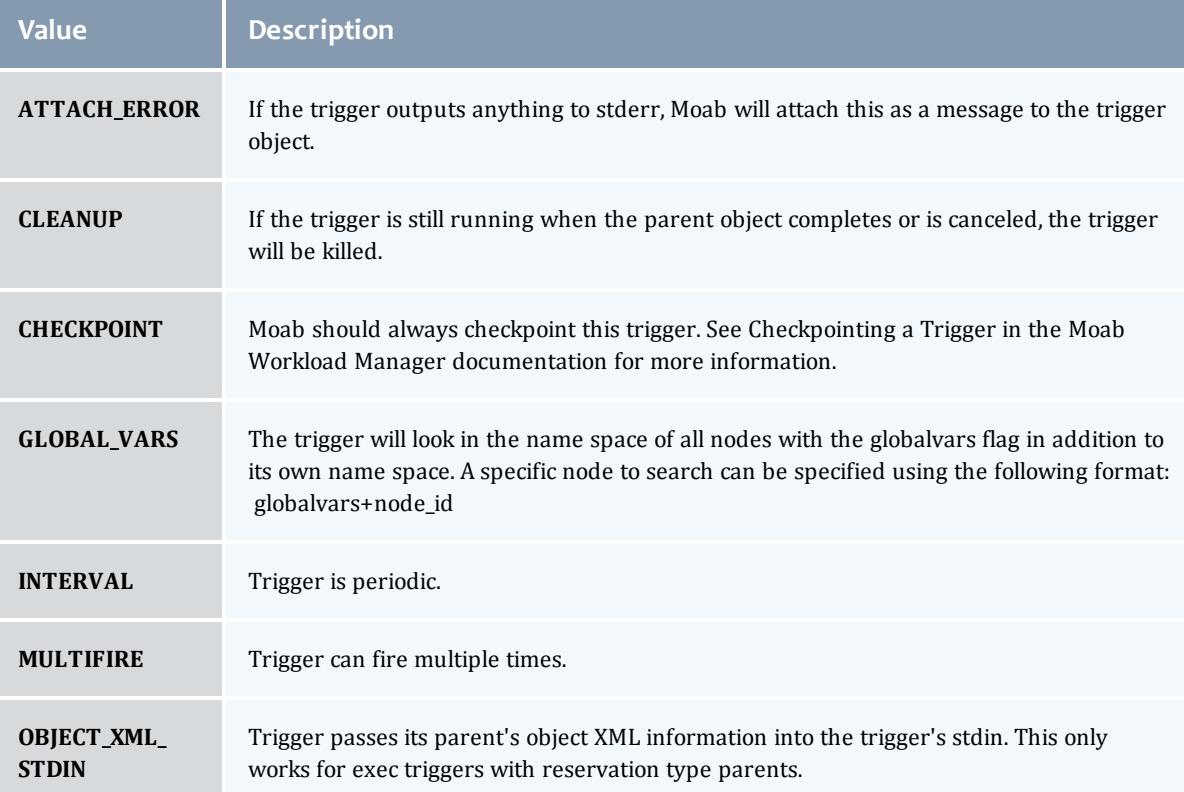

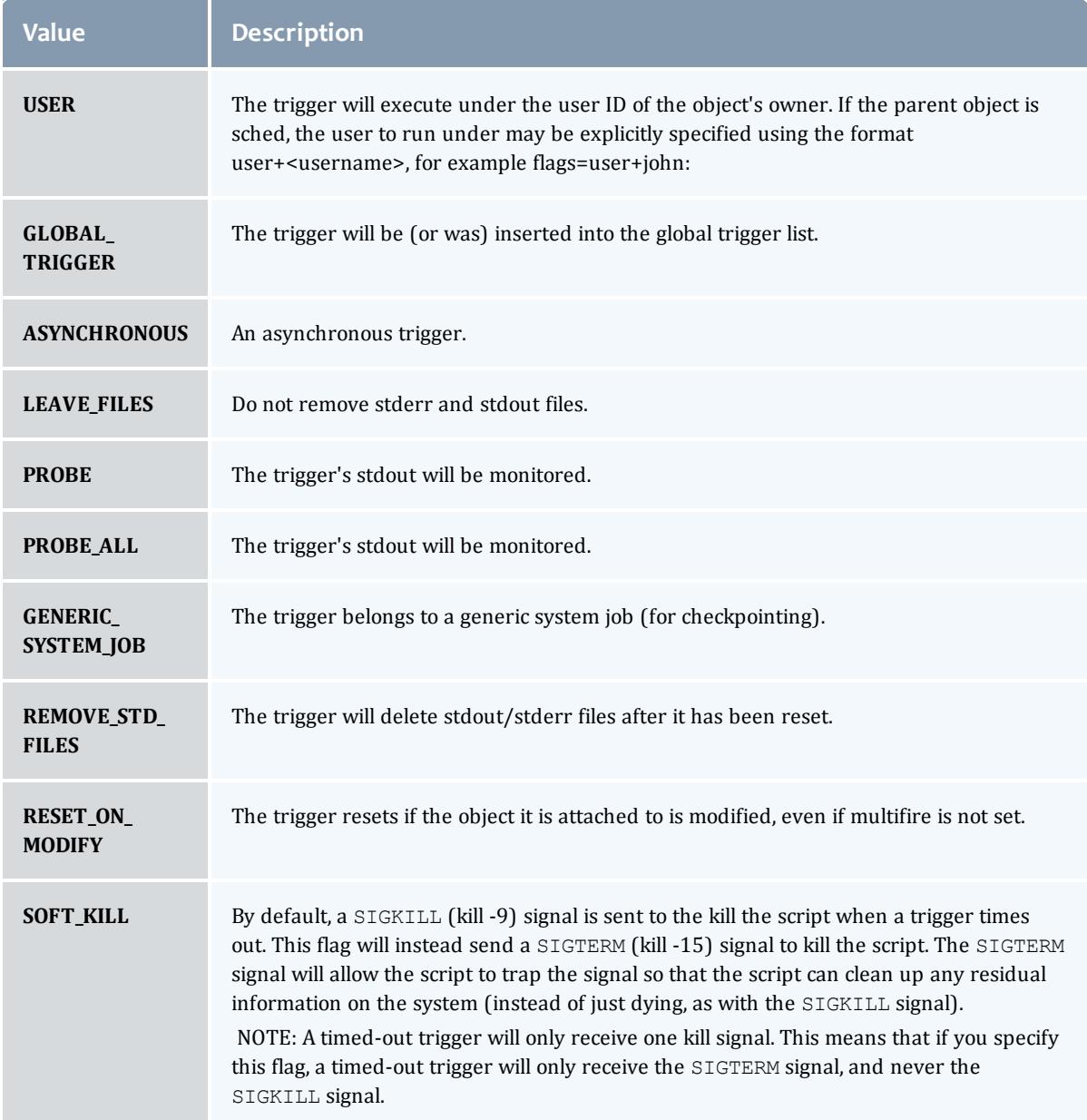

## TriggerPeriod

ż

This enumeration specifies the period of a trigger.

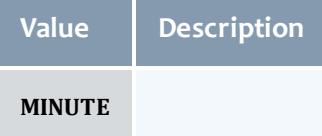

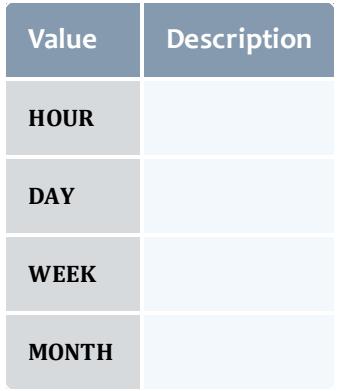

## TriggerType

This enumeration specifies the type of the trigger.

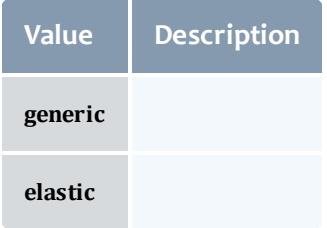

## VMUsagePolicy

This enumeration describes the virtual machine requirements of a job

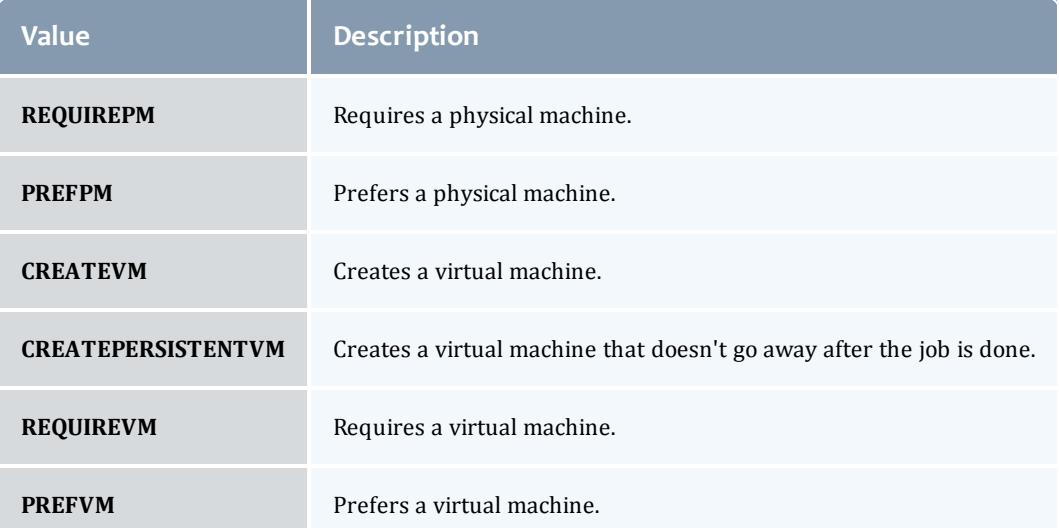

#### API version 2

#### JobTemplate

This class represents a job template in the Moab Workload Manager. Job templates are used for two primary purposes: (1) to provide a means of generically matching and categorizing jobs, and (2) to provide a means of setting arbitrary default or forced attributes for certain jobs.

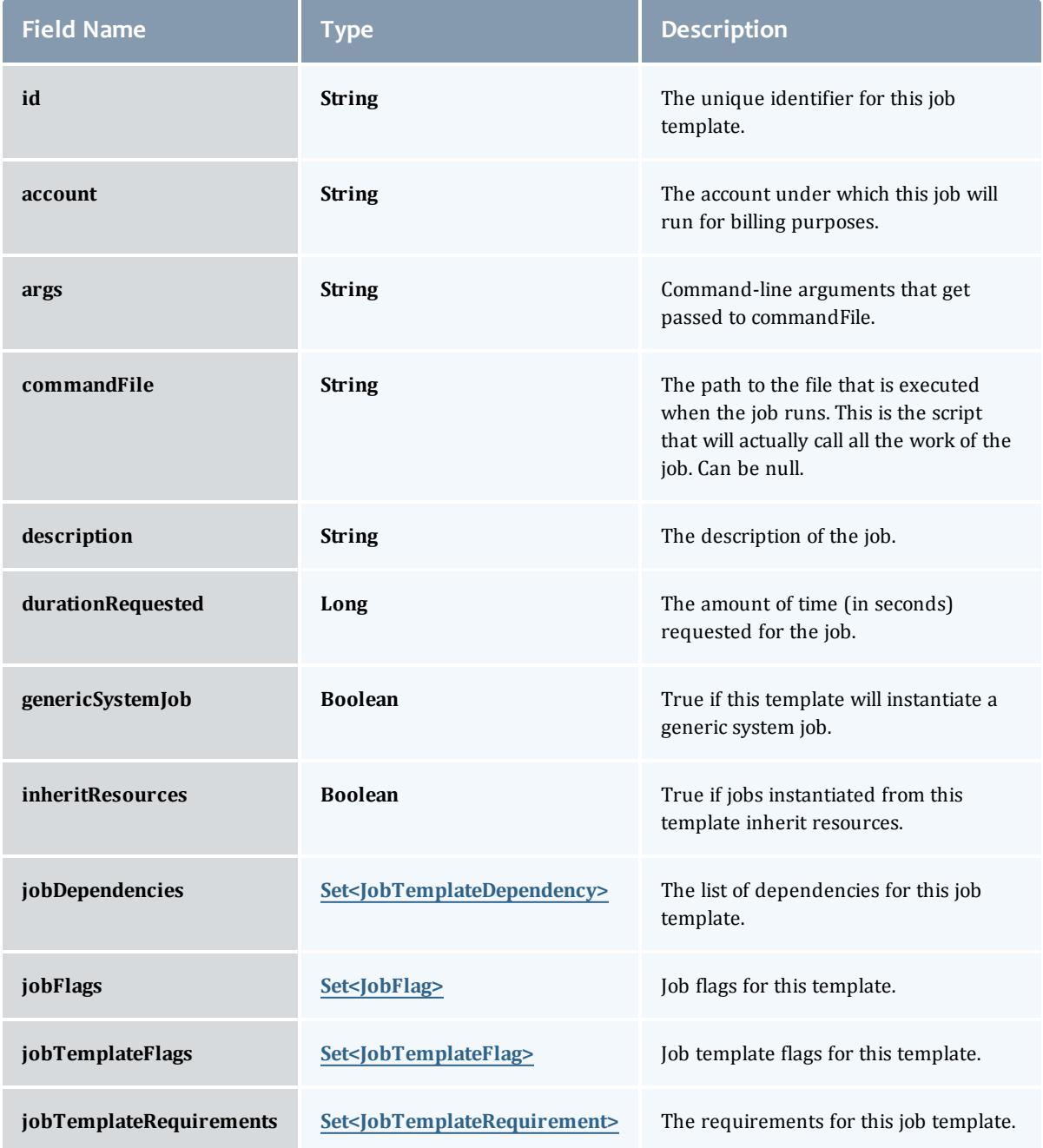

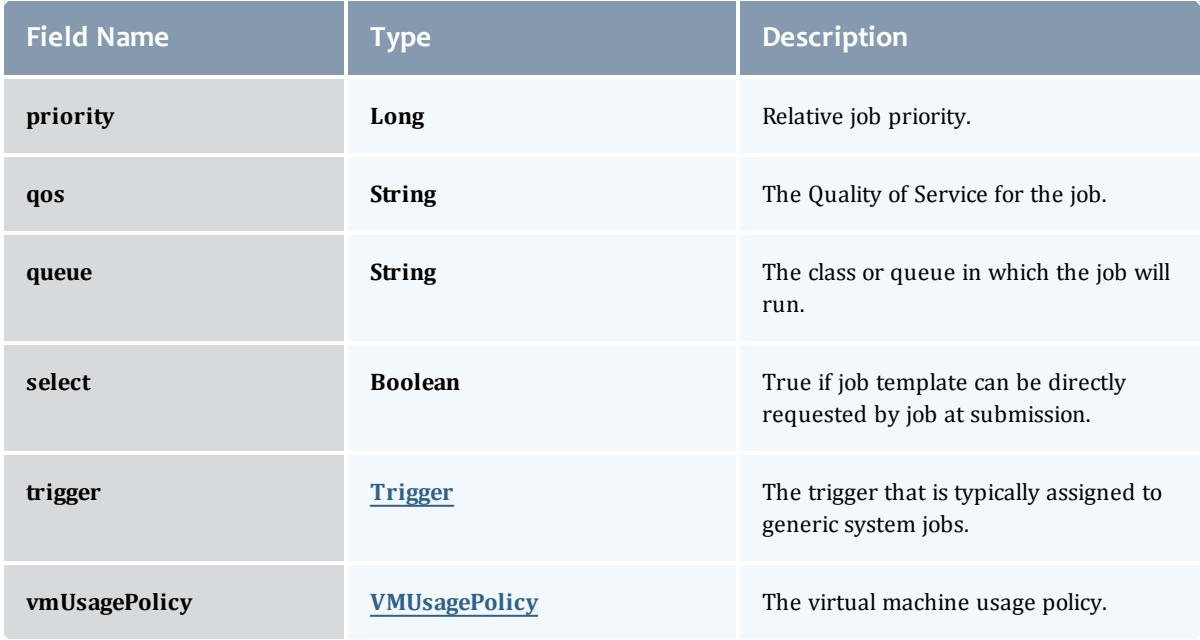

## <span id="page-2389-0"></span>JobTemplateDependency

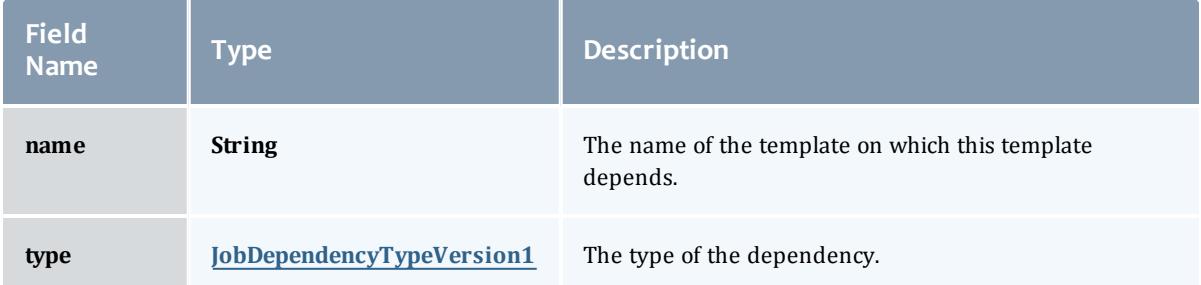

## <span id="page-2389-1"></span>JobDependencyTypeVersion1

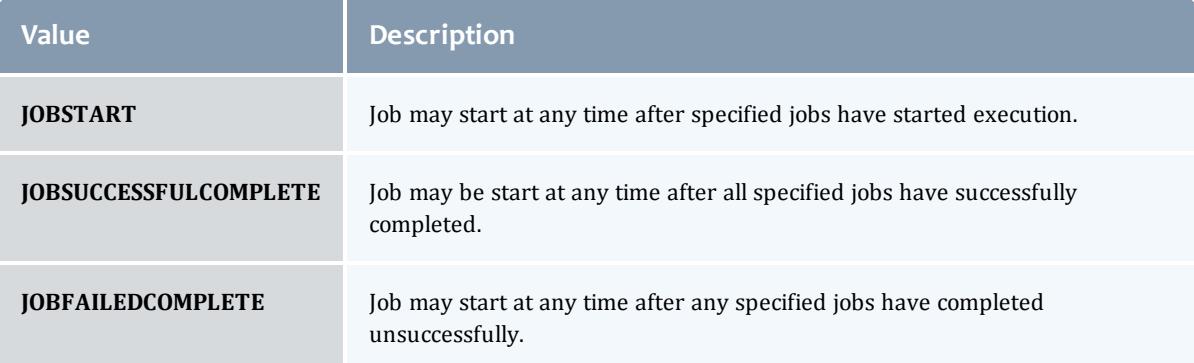

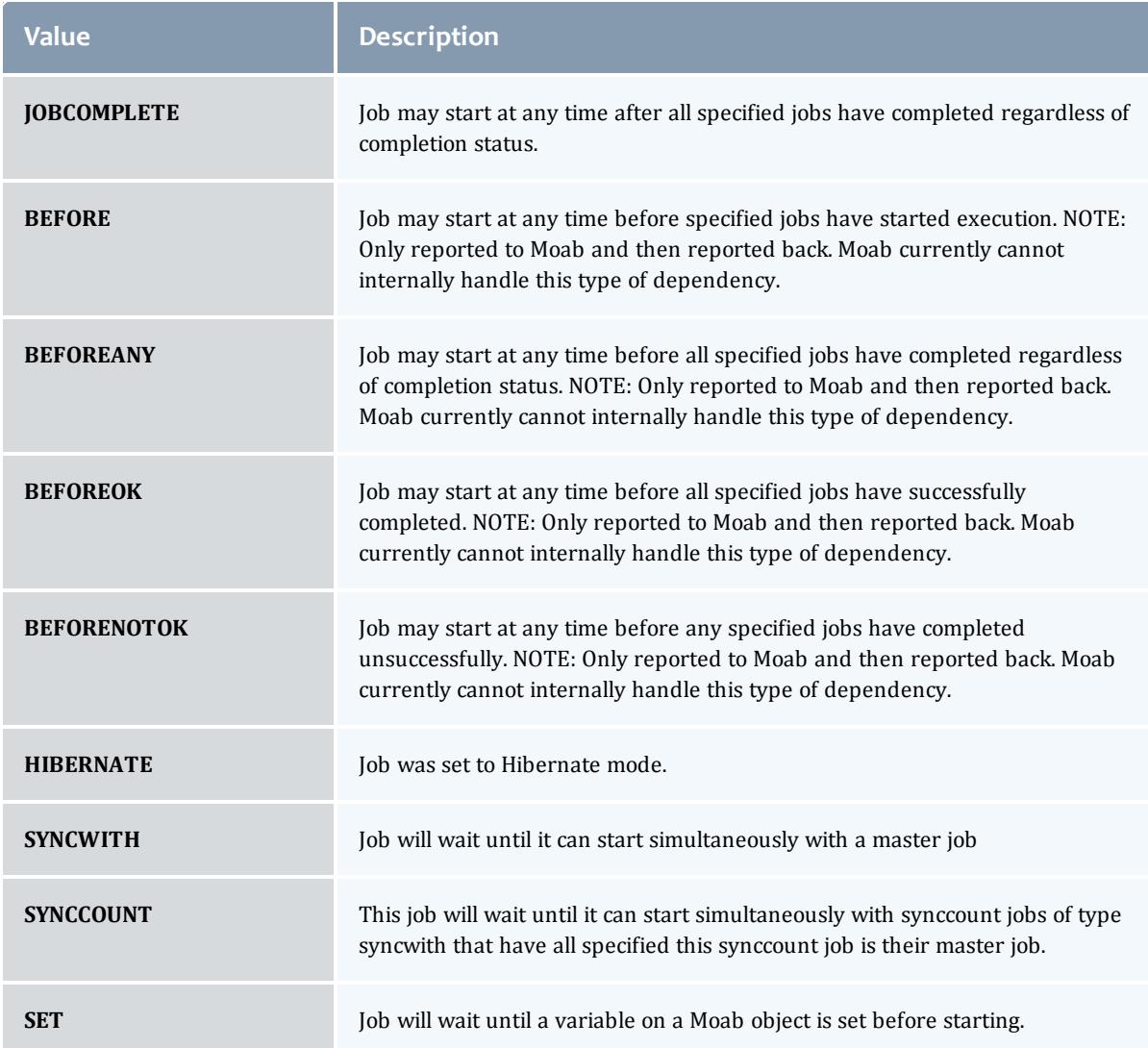

## <span id="page-2390-0"></span>JobFlag

# This enumeration specifies the flag types of a job.

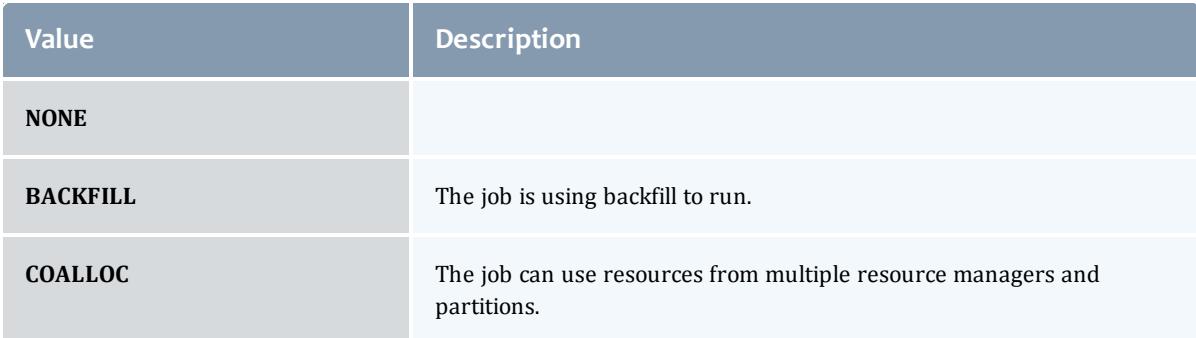

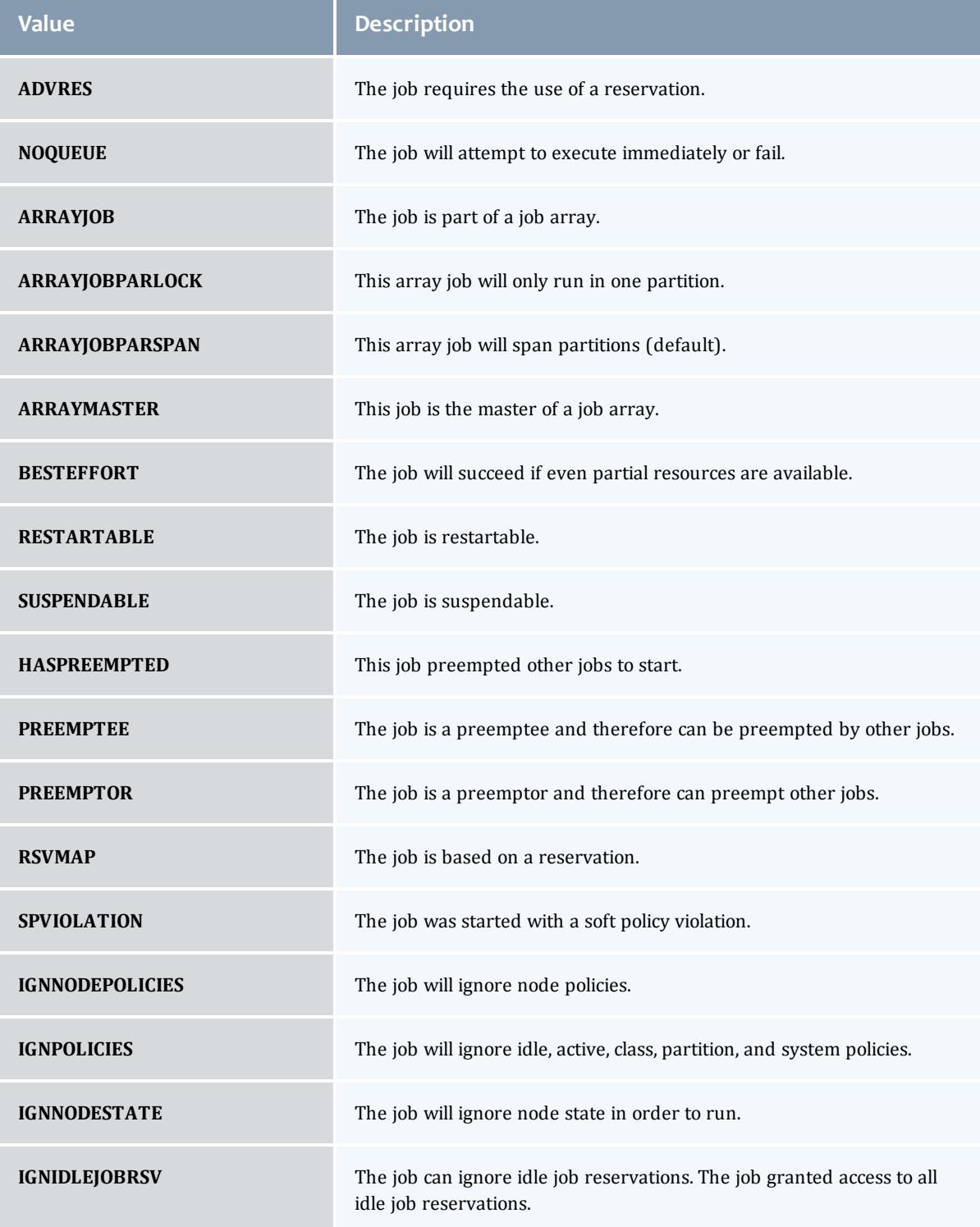

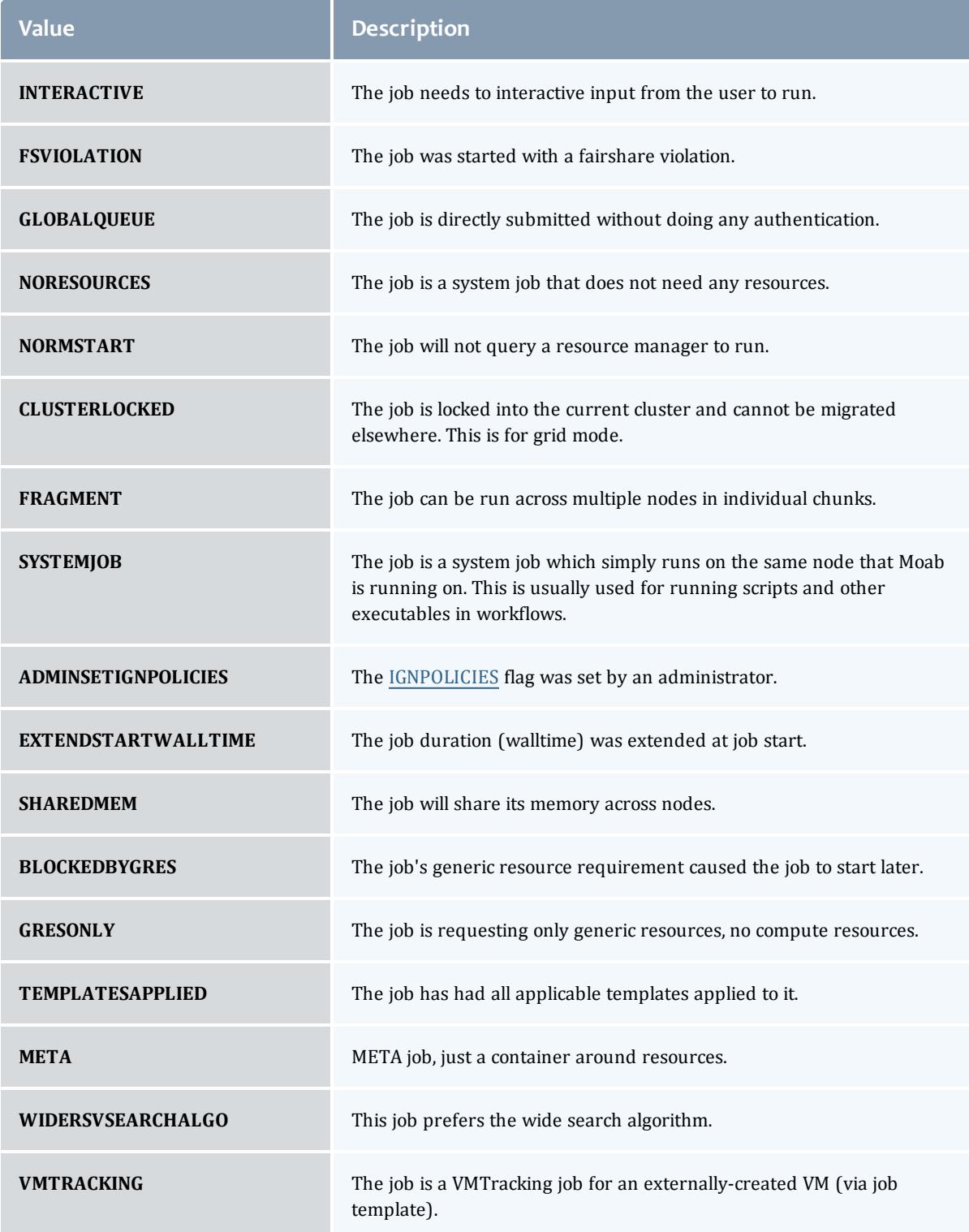

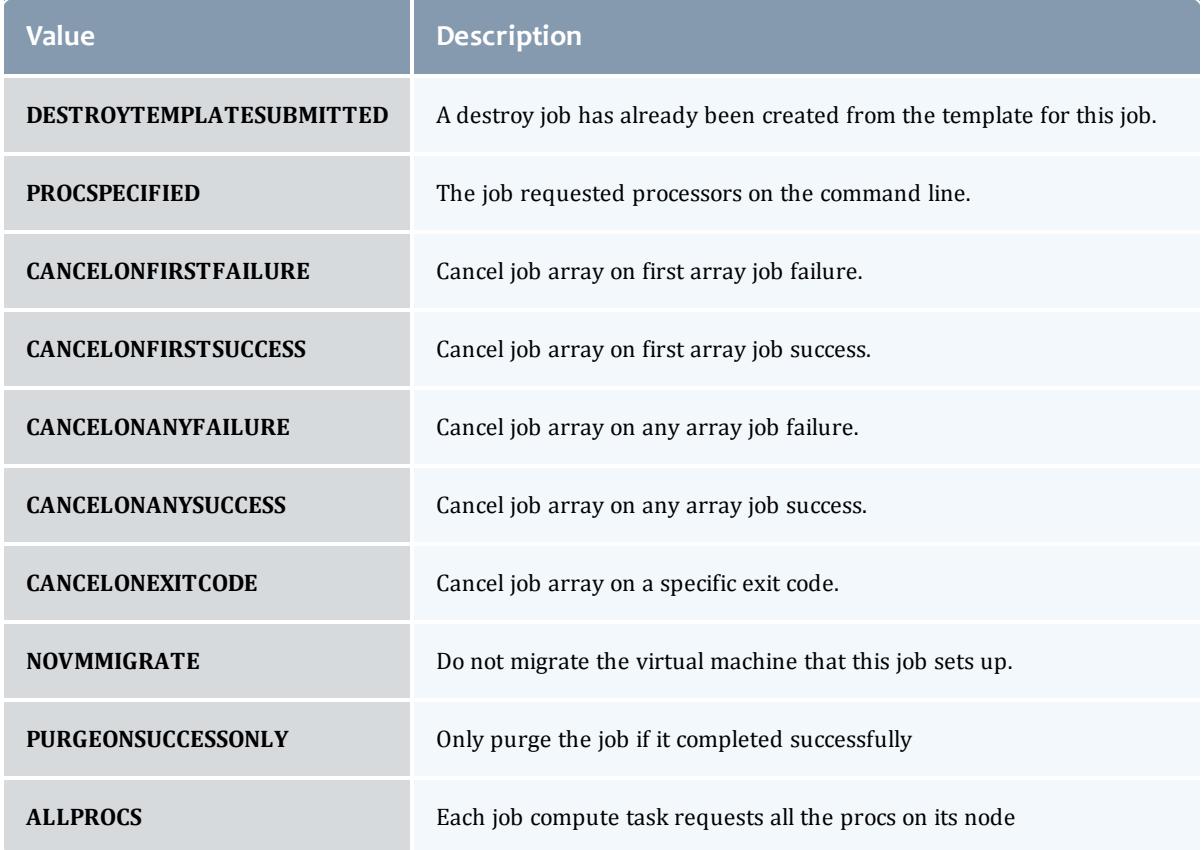

## <span id="page-2393-0"></span>JobTemplateFlag

# This enumeration specifies the flag types of a job template.

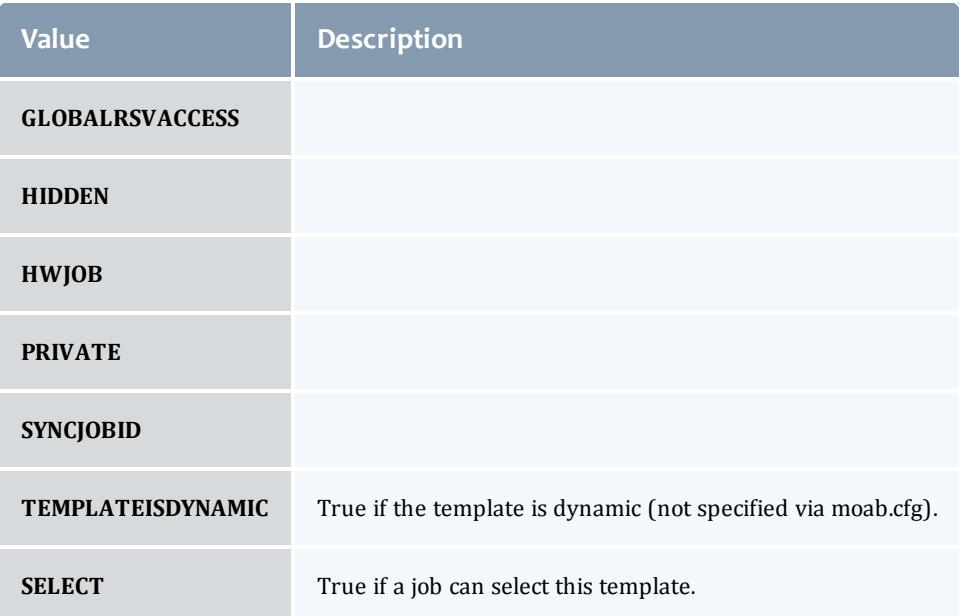

### <span id="page-2394-1"></span>JobTemplateRequirement

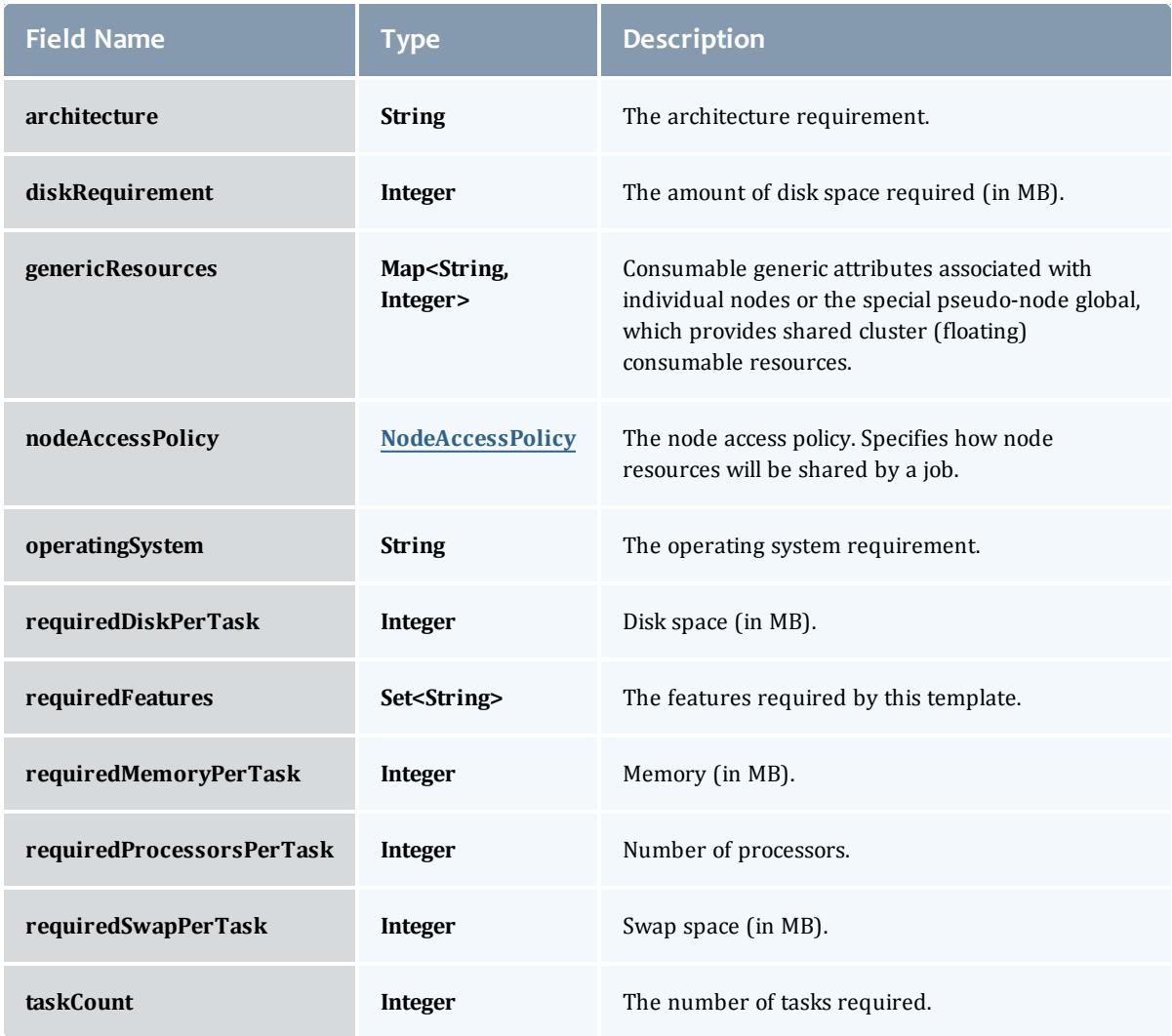

## <span id="page-2394-0"></span>NodeAccessPolicy

This enumeration describes how node resources will be shared by various tasks.

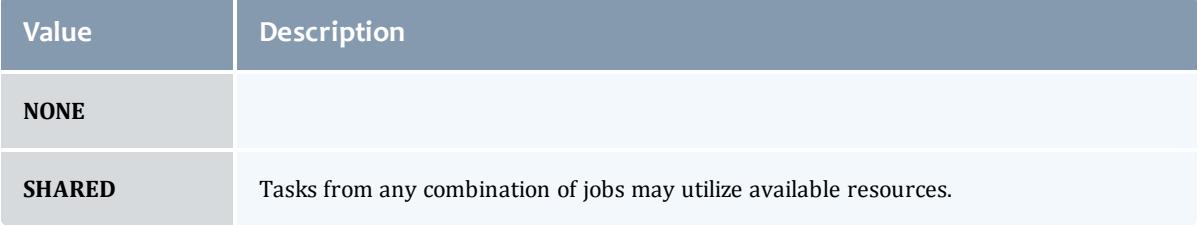

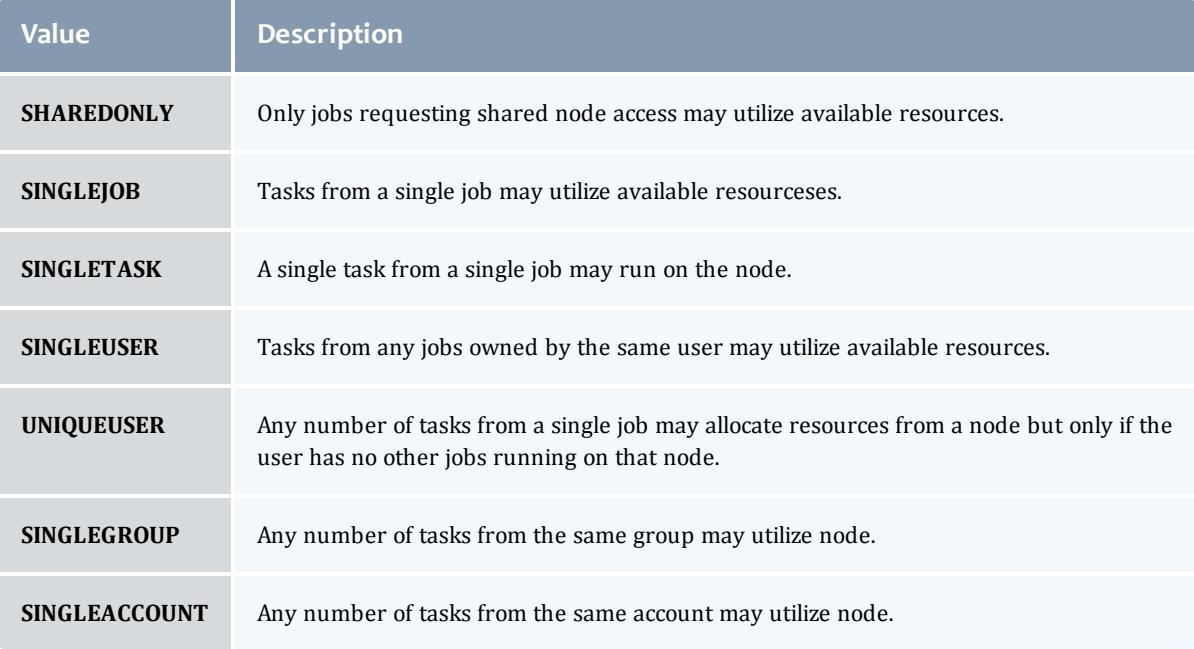

## <span id="page-2395-0"></span>**Trigger**

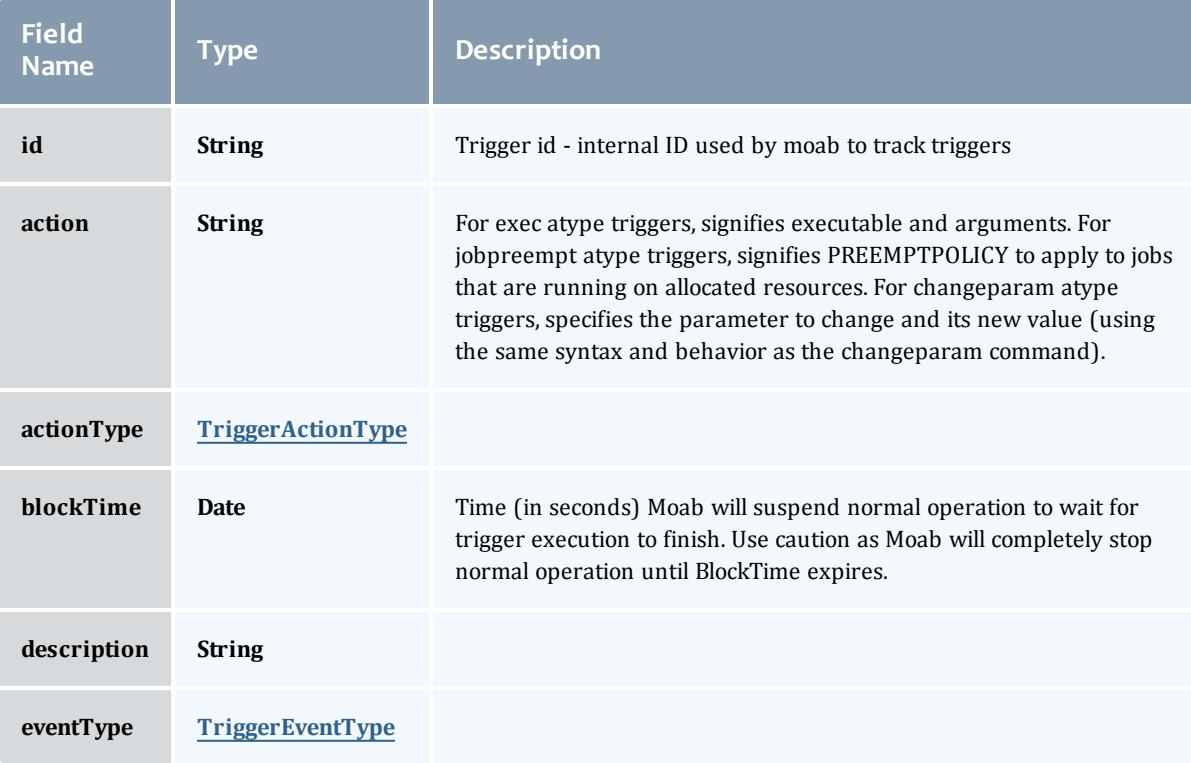

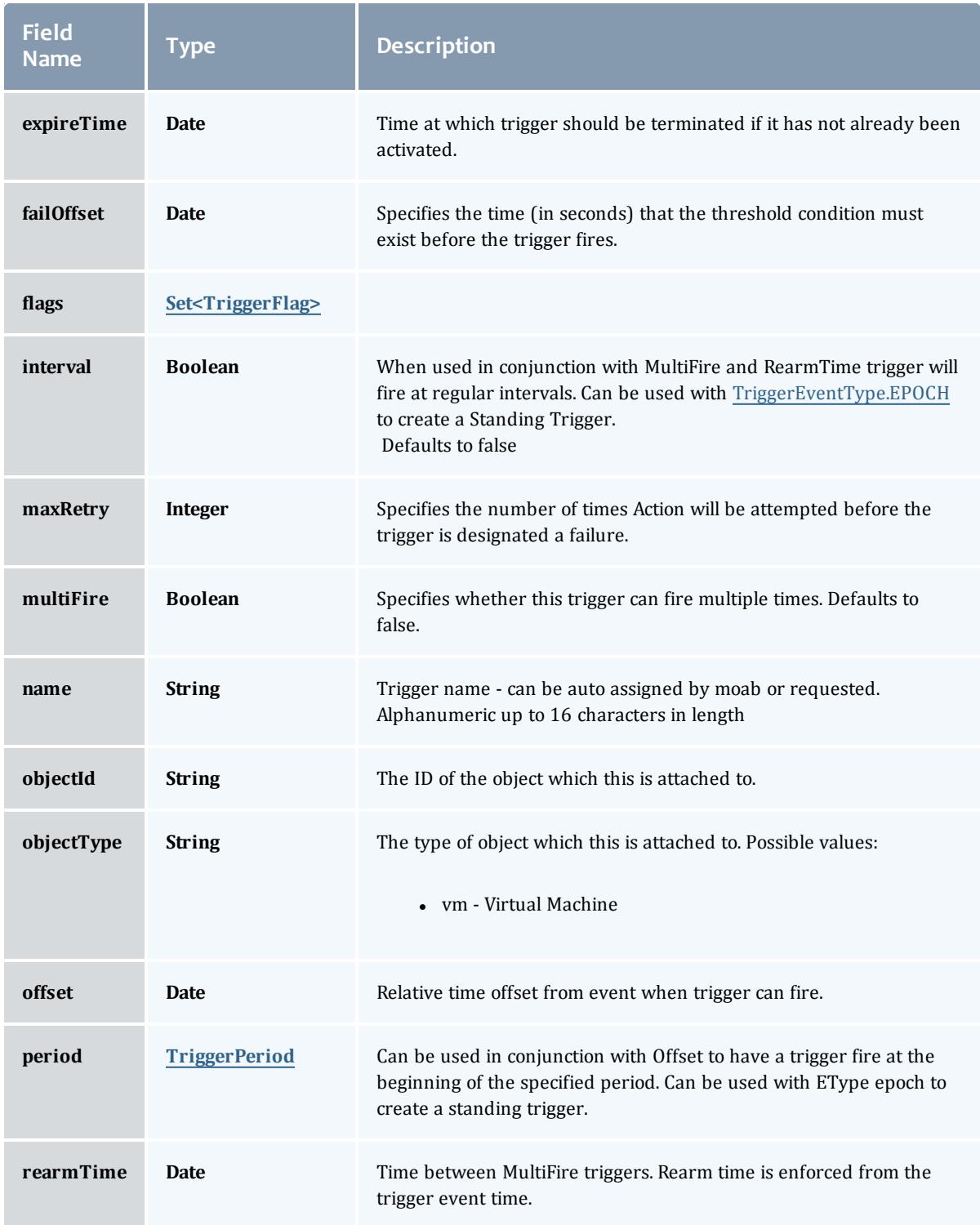

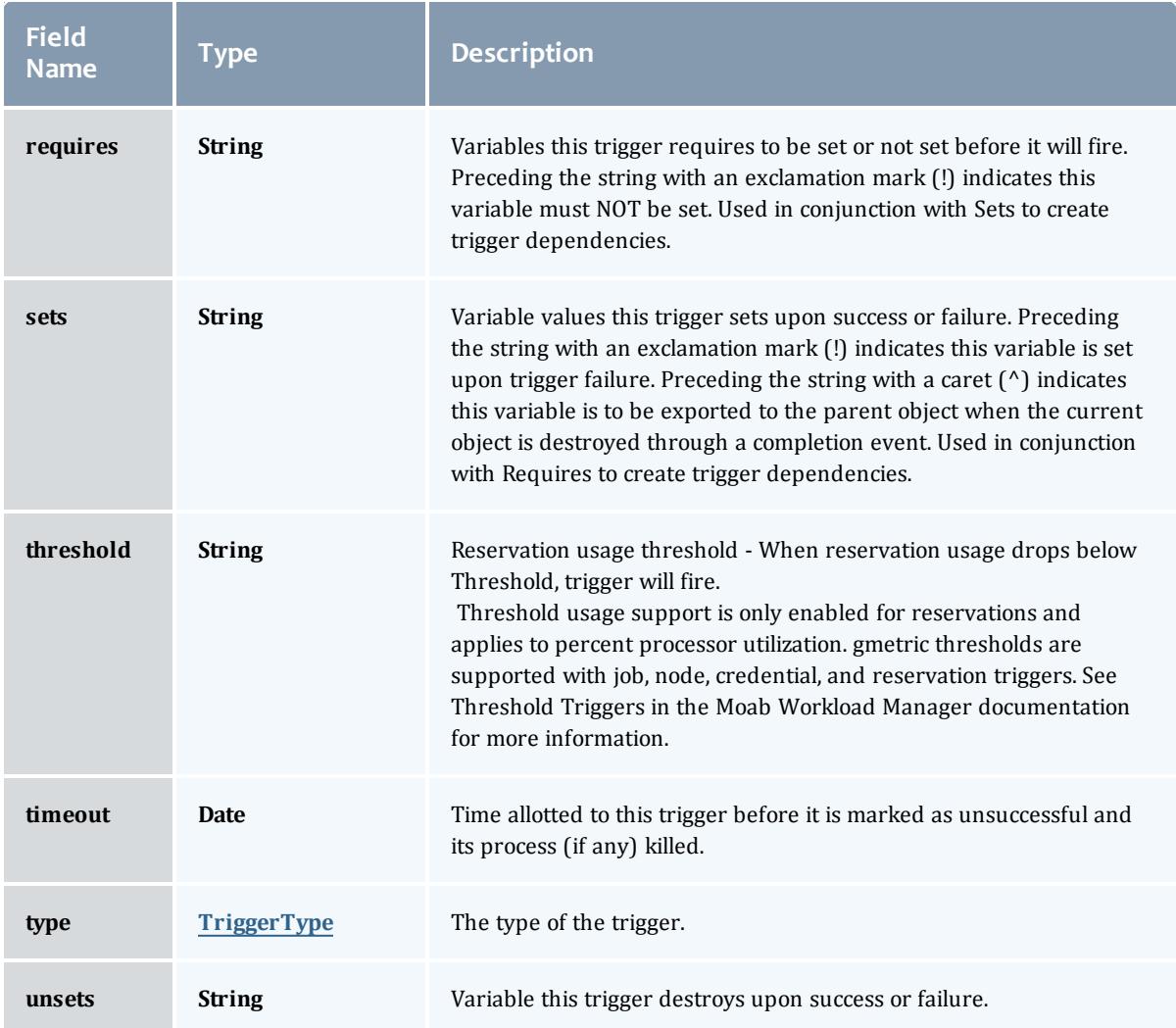

## <span id="page-2397-0"></span>TriggerActionType

This enumeration specifies the action type of a trigger.

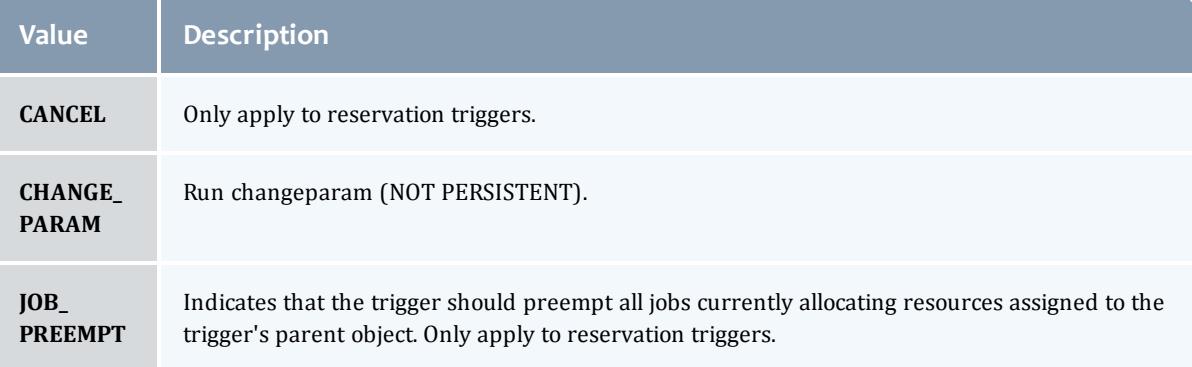

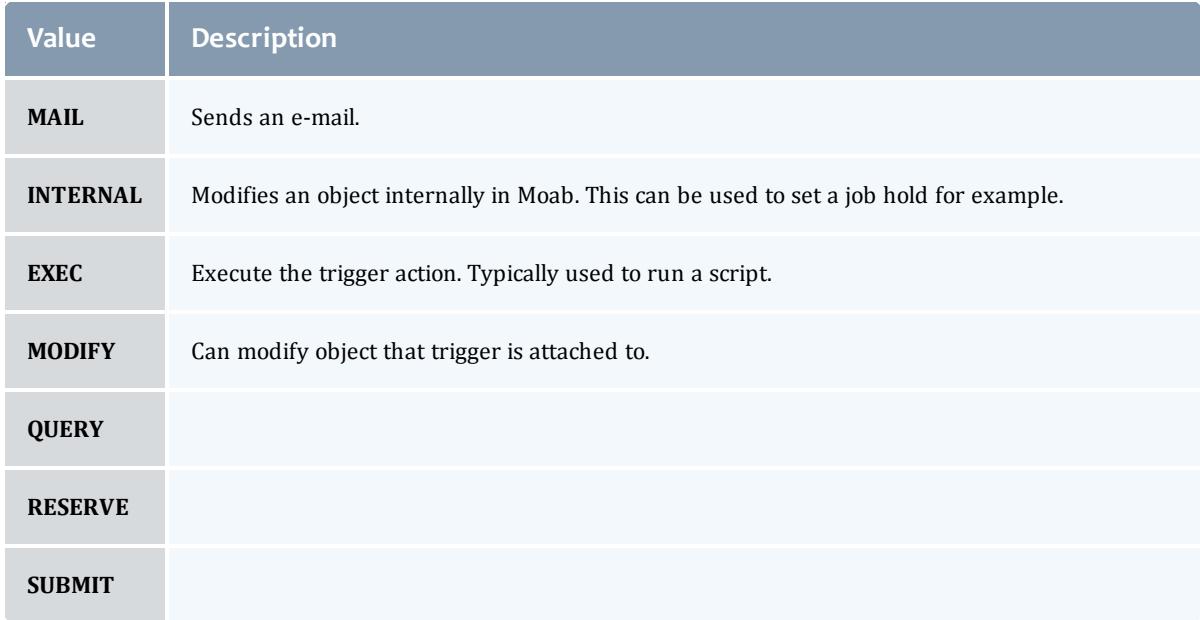

## <span id="page-2398-0"></span>TriggerEventType

This enumeration specifies the event type of a trigger.

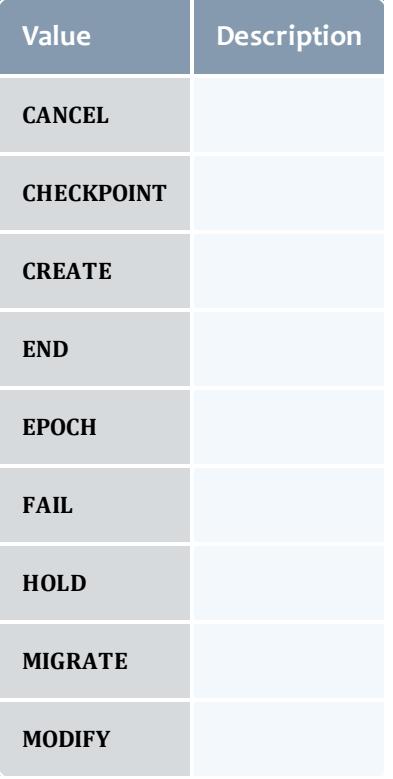

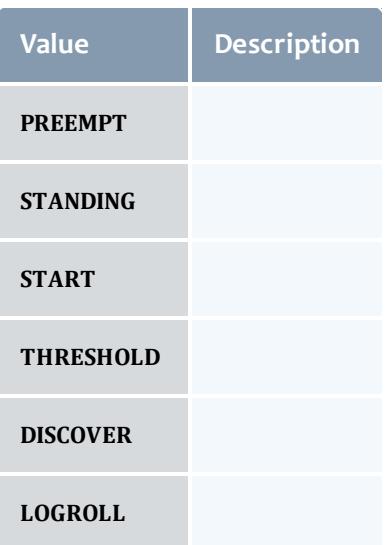

## <span id="page-2399-0"></span>TriggerFlag

# This enumeration specifies a flag belonging to a trigger.

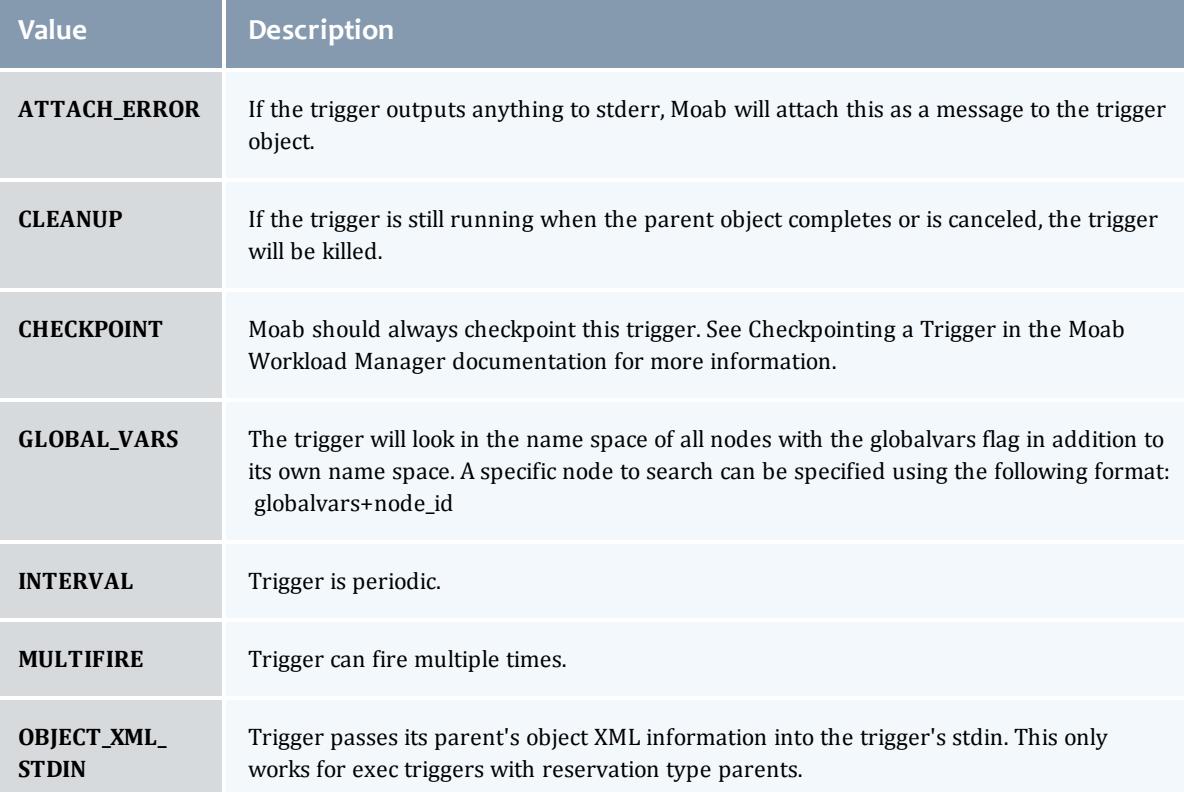

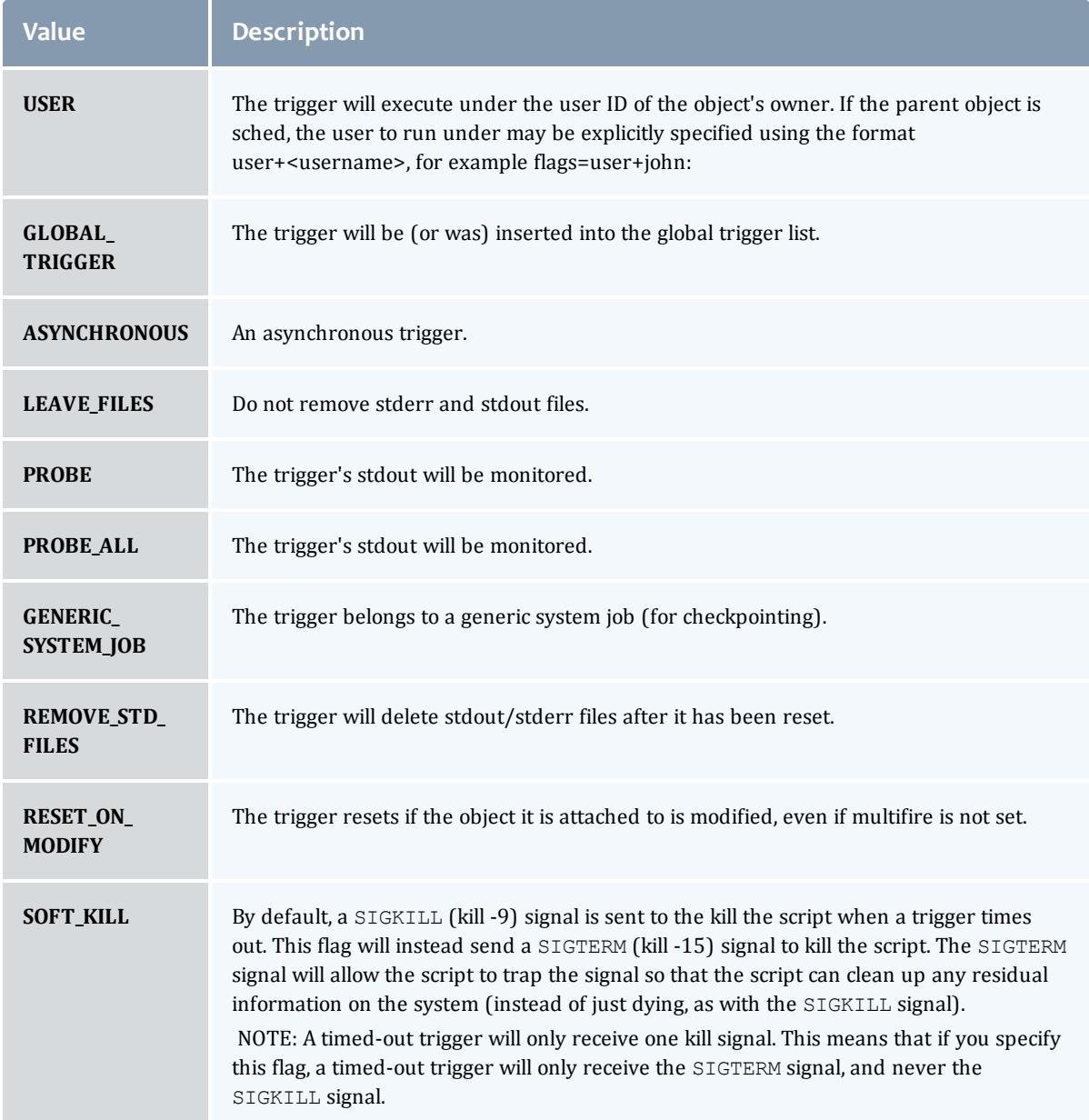

## <span id="page-2400-0"></span>TriggerPeriod

This enumeration specifies the period of a trigger.

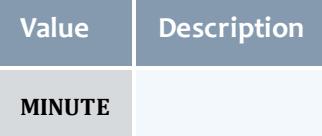

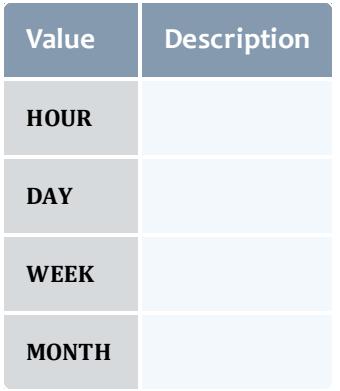

## <span id="page-2401-0"></span>TriggerType

This enumeration specifies the type of the trigger.

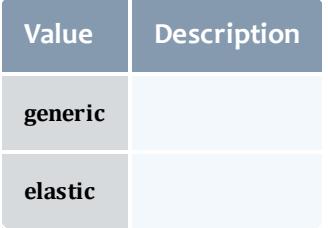

## <span id="page-2401-1"></span>VMUsagePolicy

This enumeration describes the virtual machine requirements of a job

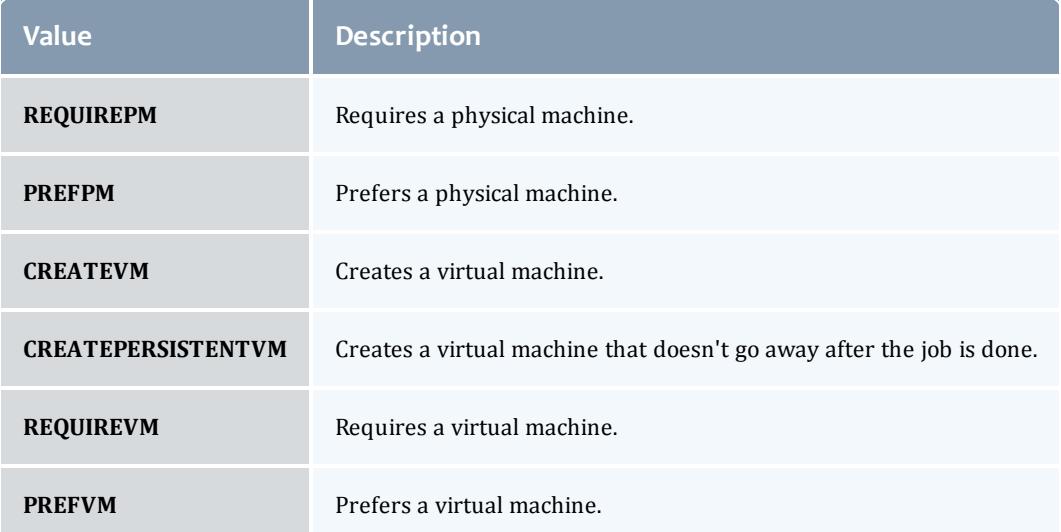

## Related Topics

• **Job [Templates](#page-1806-0)** on page 1777

## Fields: Metric Types

## See the associated **[Metric](#page-1808-0) Types** on page 1779 resource section for more information on how to use this resource and supported operations.

#### Additional references

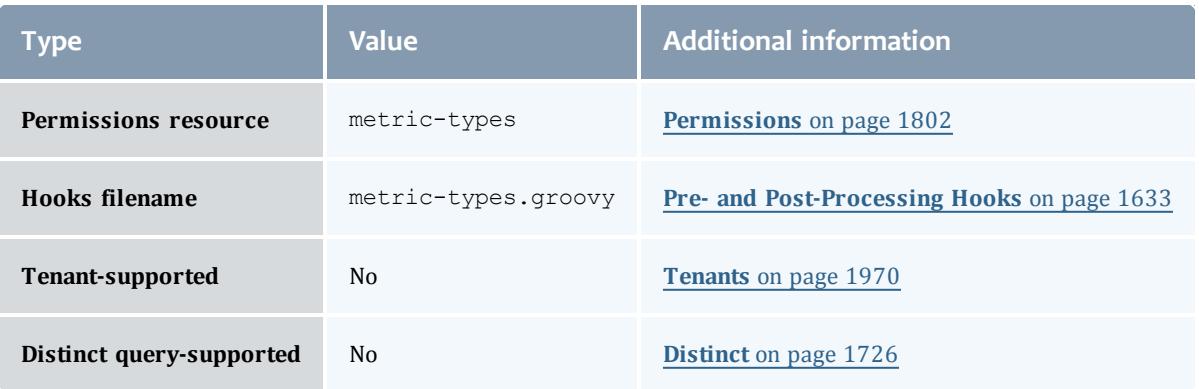

### API version 3

## MetricType

Represents a metric visible and known to Moab Workload Manager.

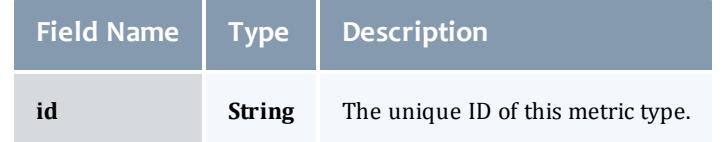

#### API version 2

#### **MetricType**

Represents a metric visible and known to Moab Workload Manager.

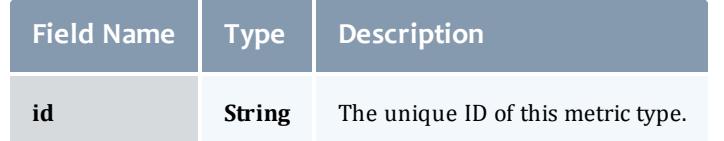

Related Topics

• [Metric](#page-1808-0) Types on page 1779

## Fields: Nodes

## See the associated **[Nodes](#page-1810-0)** on page 1781 resource section for more information on how to use this resource and supported operations.

## Additional references

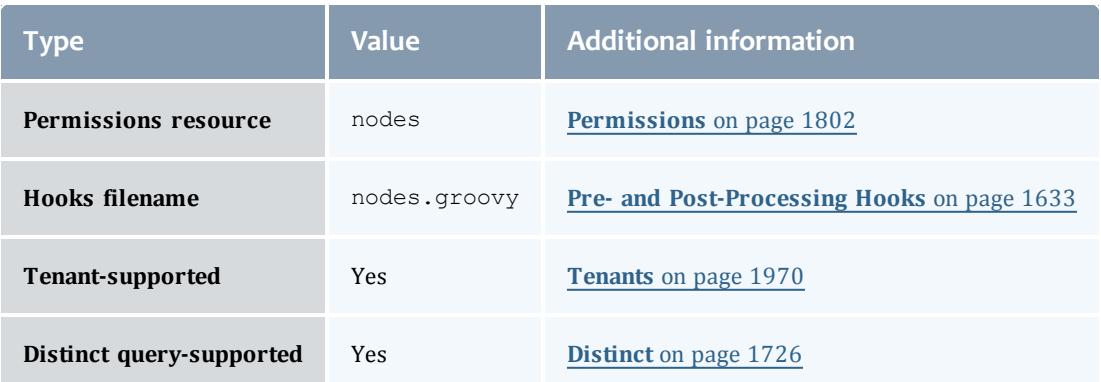

#### API version 3

#### Node

This class represents a node in the Moab Workload Manager. Moab recognizes a node as a collection of resources with a particular set of associated attributes. This definition is similar to the traditional notion of a node found in a Linux cluster or supercomputer wherein a node is defined as one or more CPUs, associated memory, and possibly other compute resources such as local disk, swap, network adapters, and software licenses. Additionally, this node is described by various attributes such as an architecture type or operating system. Nodes range in size from small uniprocessor PCs to large symmetric multiprocessing (SMP) systems where a single node may consist of hundreds of CPUs and massive amounts of memory.

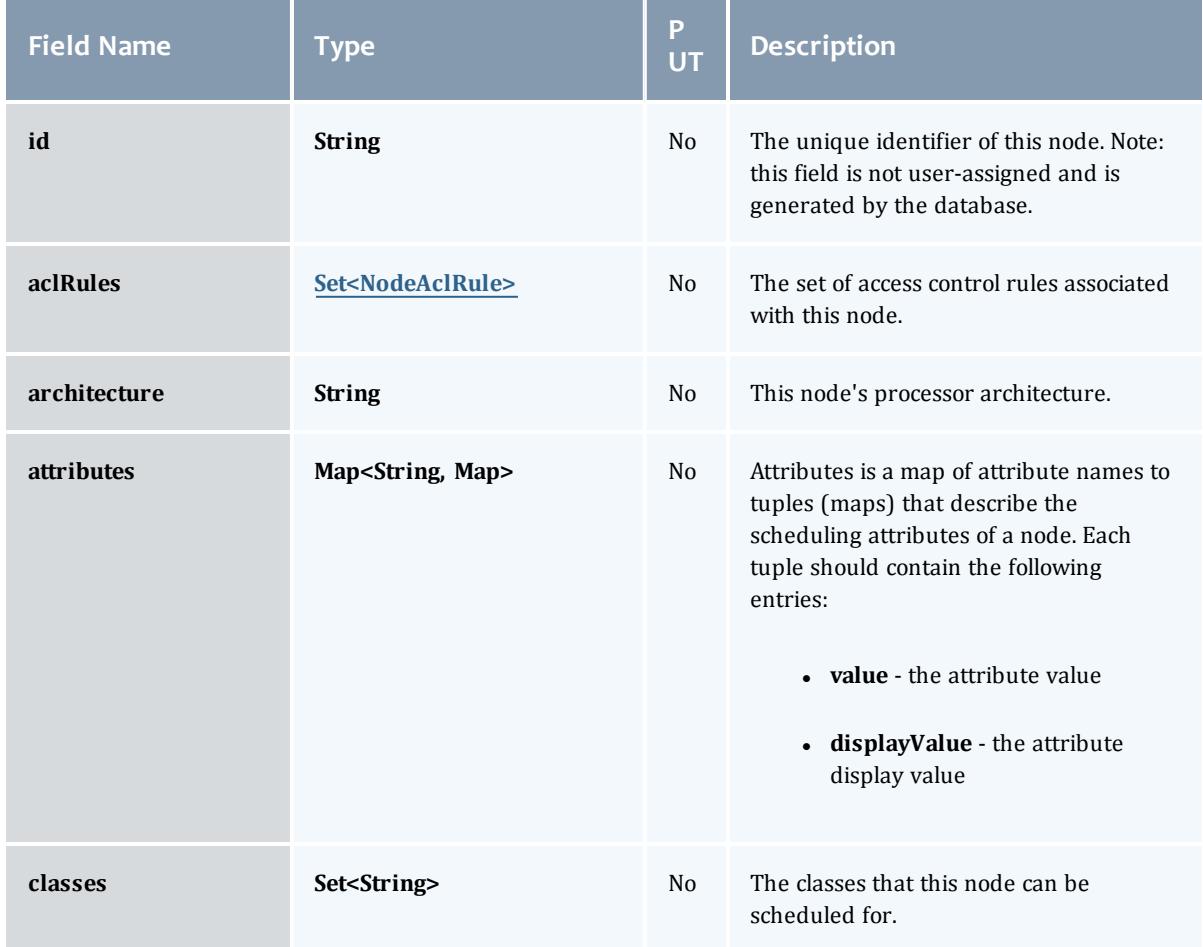

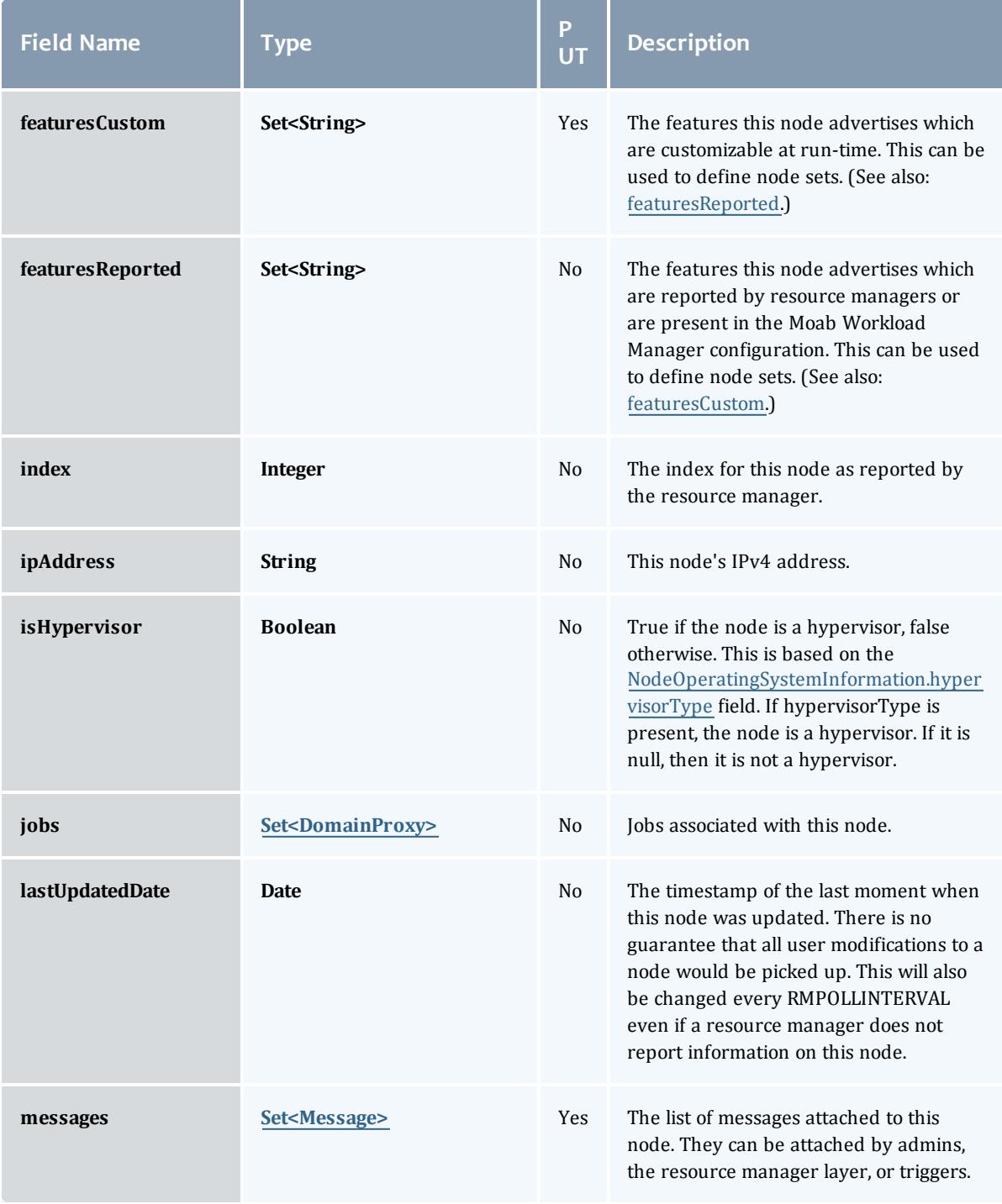

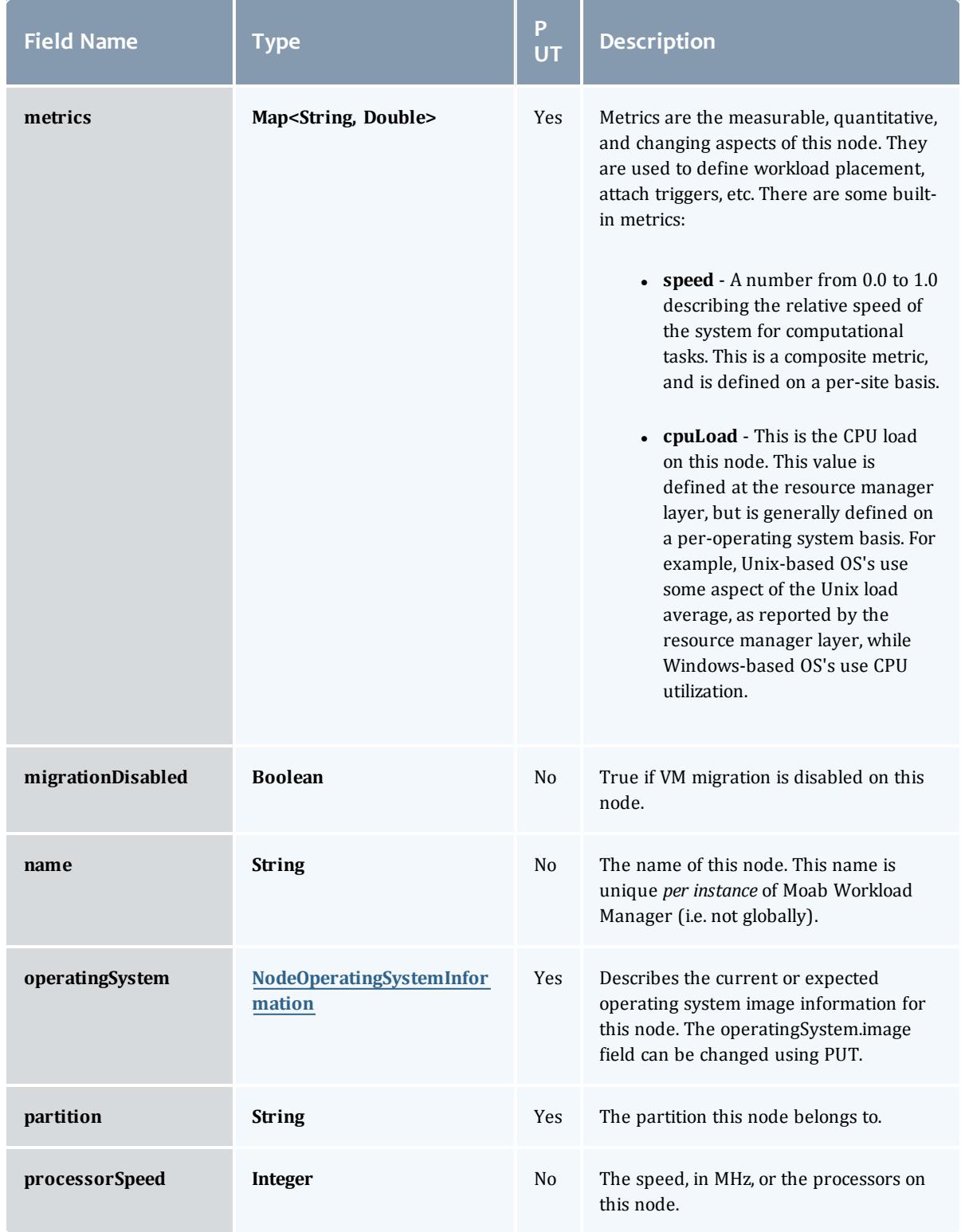

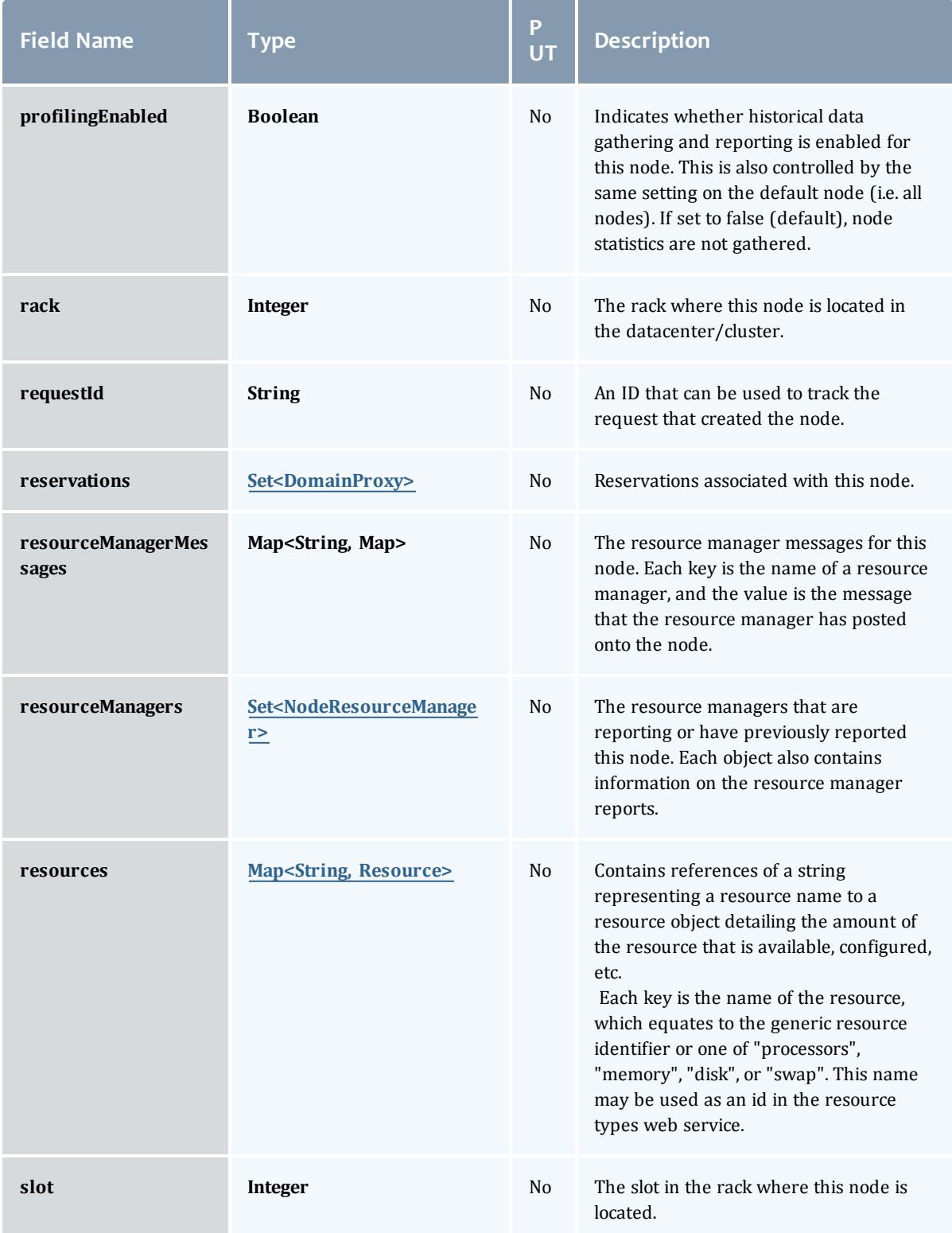

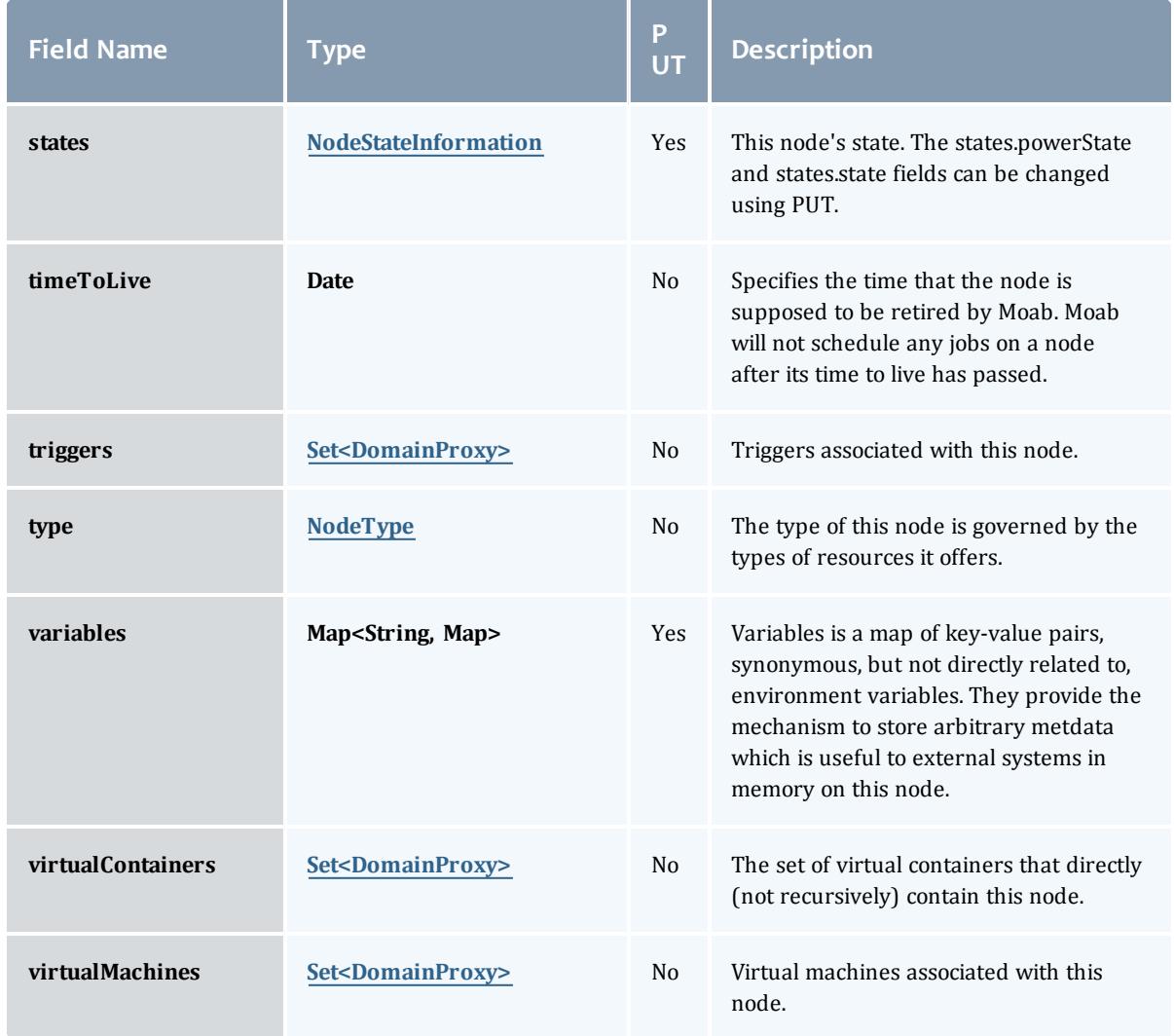

### NodeAclRule

This class represents a rule that can be in Moab's access control list (ACL) for a node.

The basic NodeAclRule information is the object's name and type. The type directly maps to an [NodeAclType](#page-2425-0) value. The default mechanism Moab uses to check the ACL for a particular item is if the user or object coming in has ANY of the values in the ACL, then the user or object is given access. If no values match the user or object in question, the user or object is rejected access.

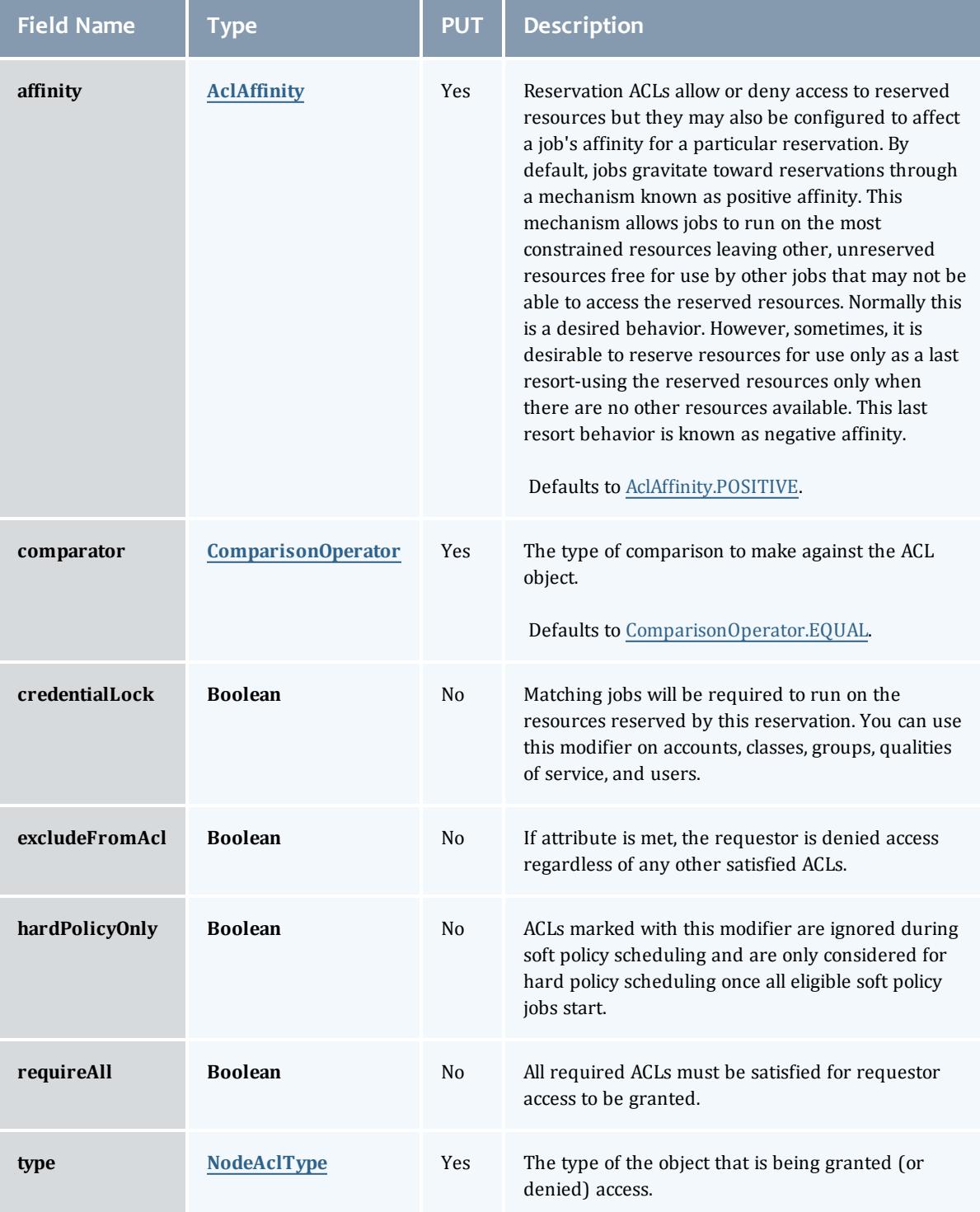

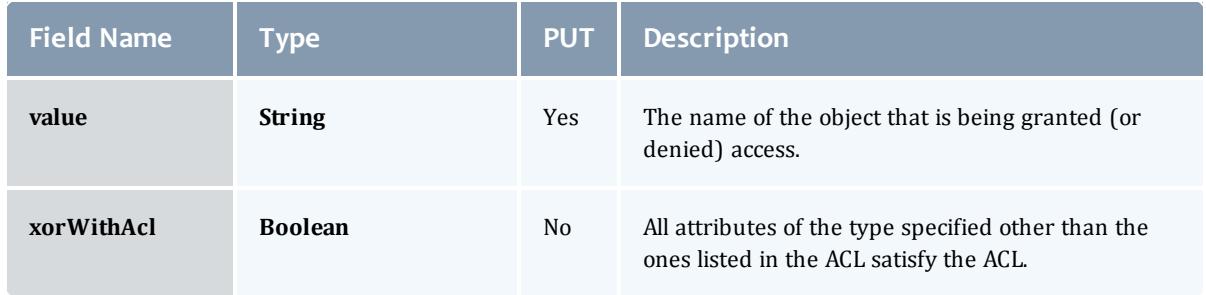

## **AclAffinity**

This enumeration describes the values available for describing how a rule is used in establishing access to an object in Moab. Currently, these ACL affinities are used only for granting access to reservations.

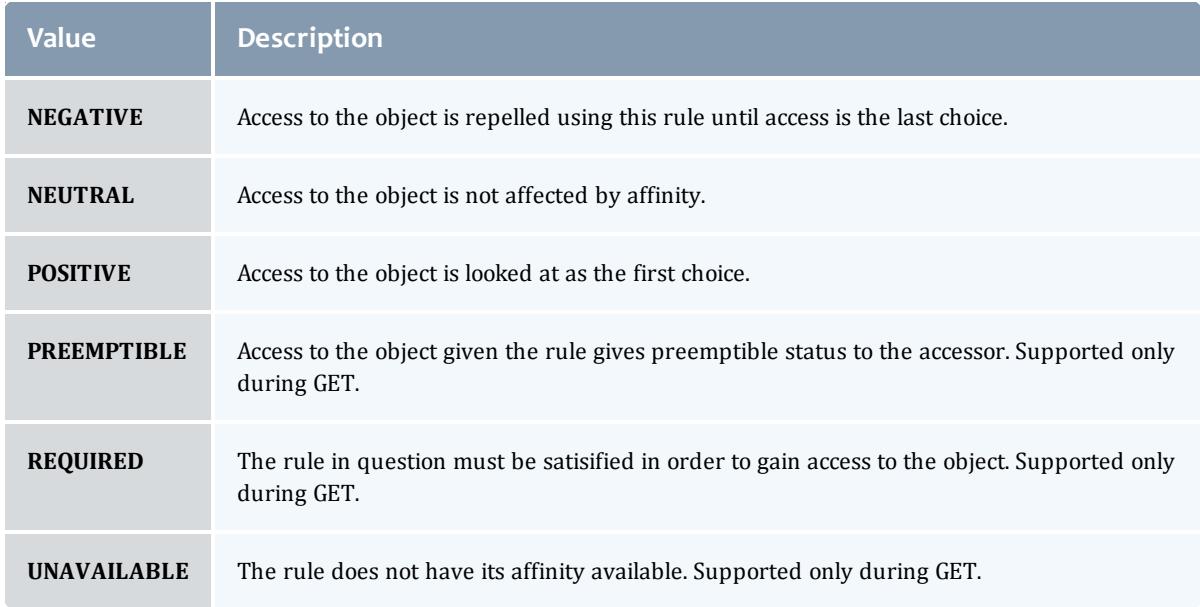

## ComparisonOperator

This enumeration is used when Moab needs to compare items. One such use is in Access Control Lists (ACLs).

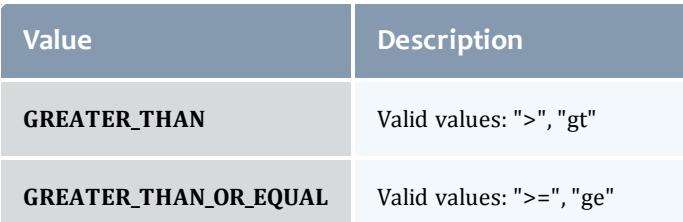

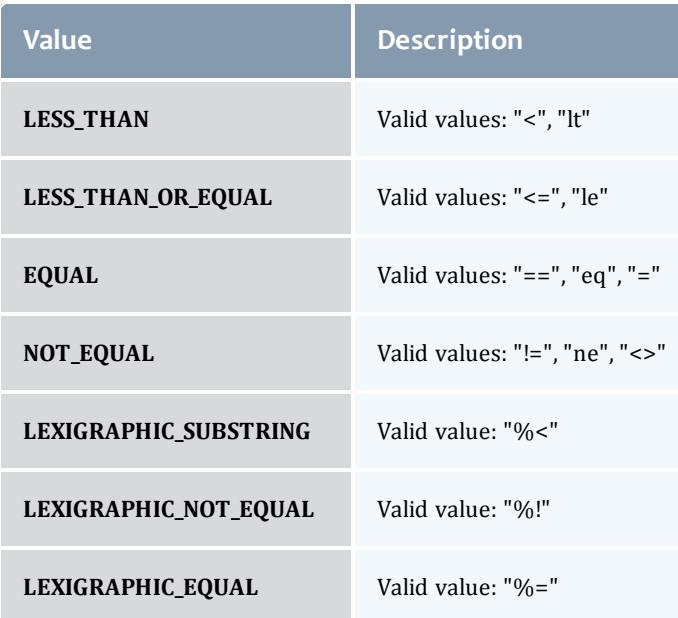

## NodeAclType

This enumeration describes the values available for the type of an ACL Rule.

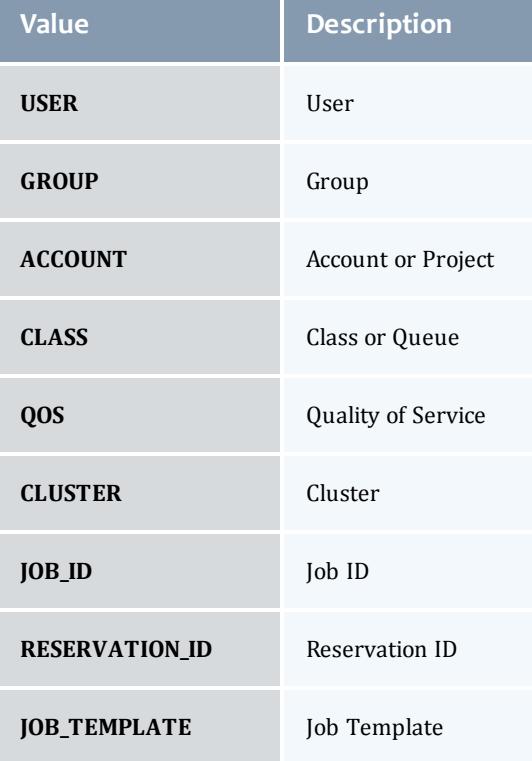
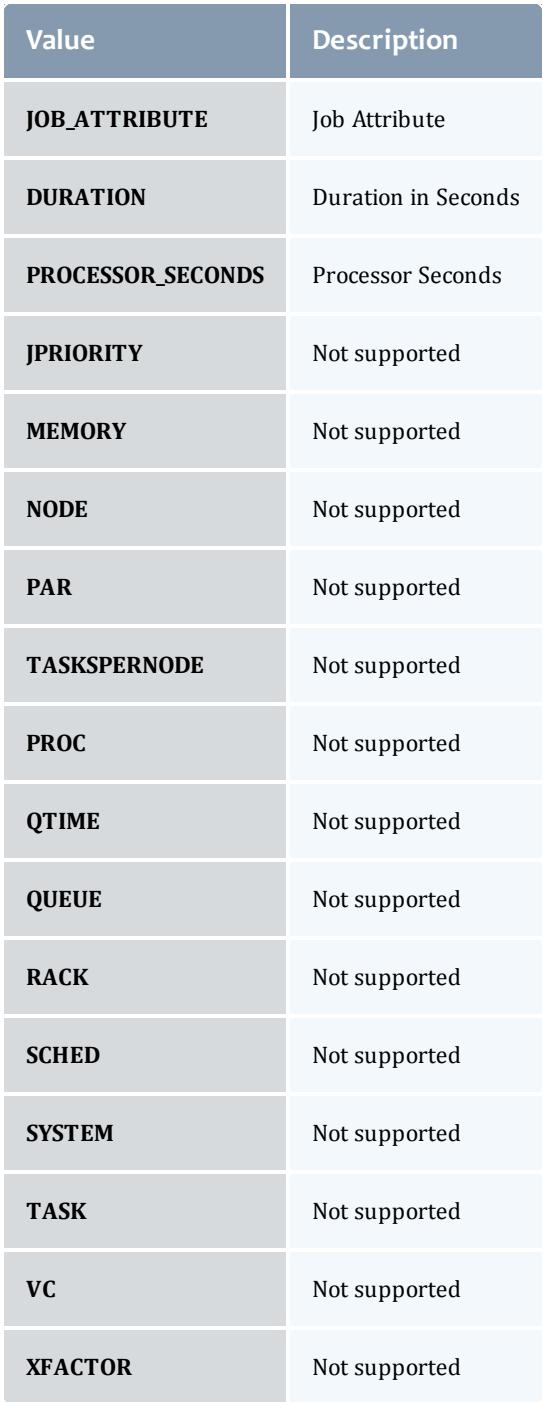

### **DomainProxy**

A reference to an object contained within an object. For example, a Virtual Machine object contains a reference to the Node on which it is running. That reference is represented by this class.

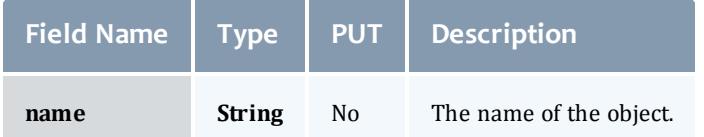

Message

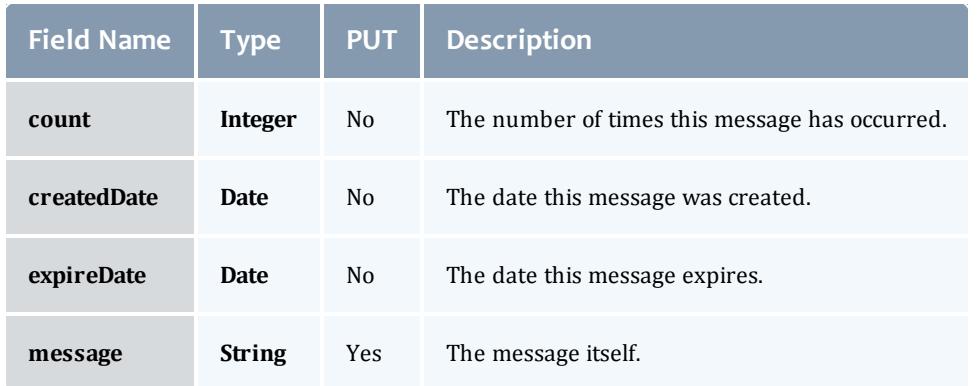

## NodeOperatingSystemInformation

Describes the current or expected operating system image information for a node.

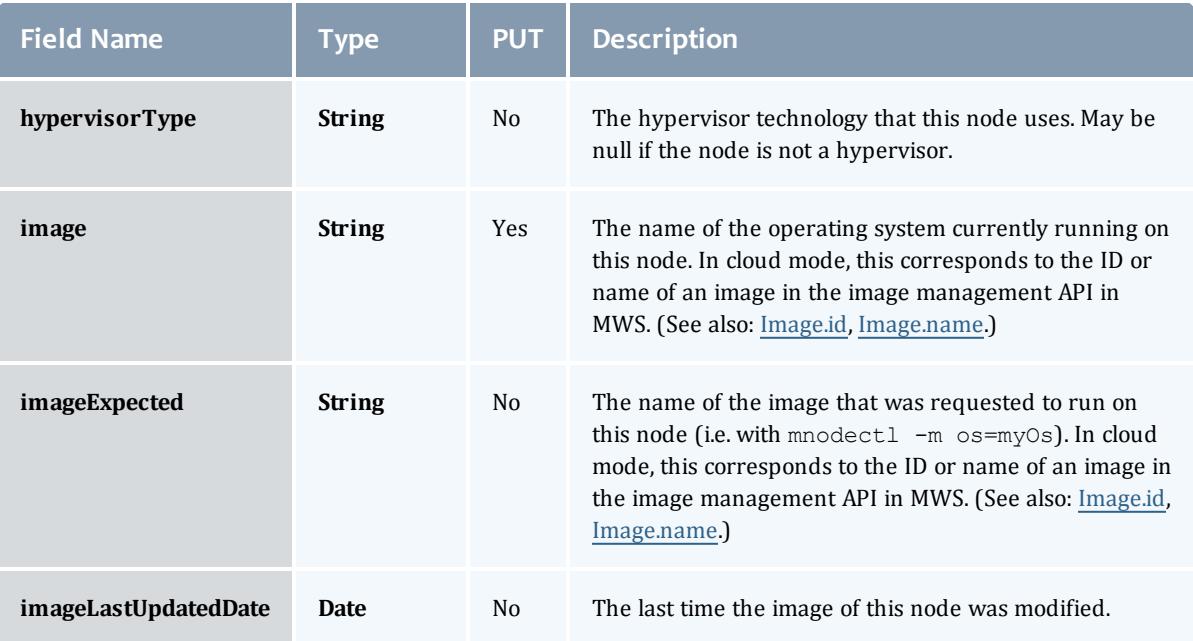

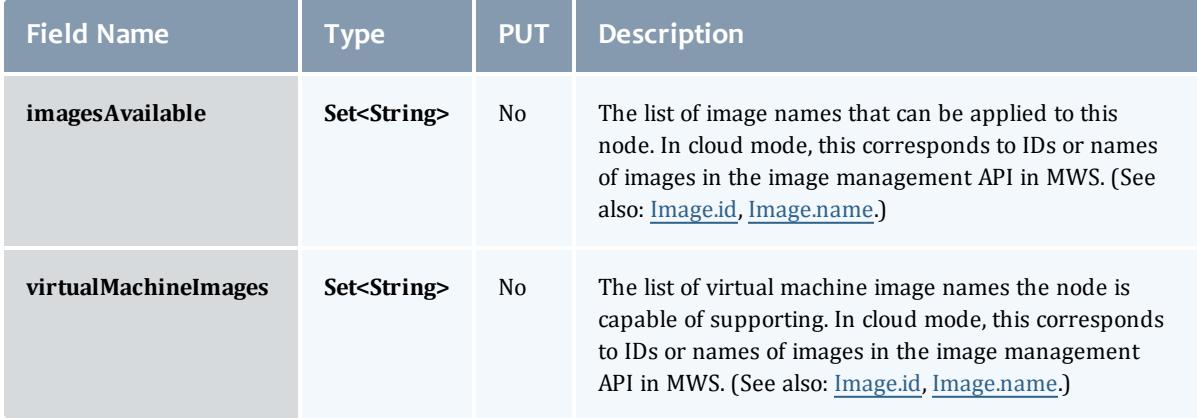

#### NodeResourceManager

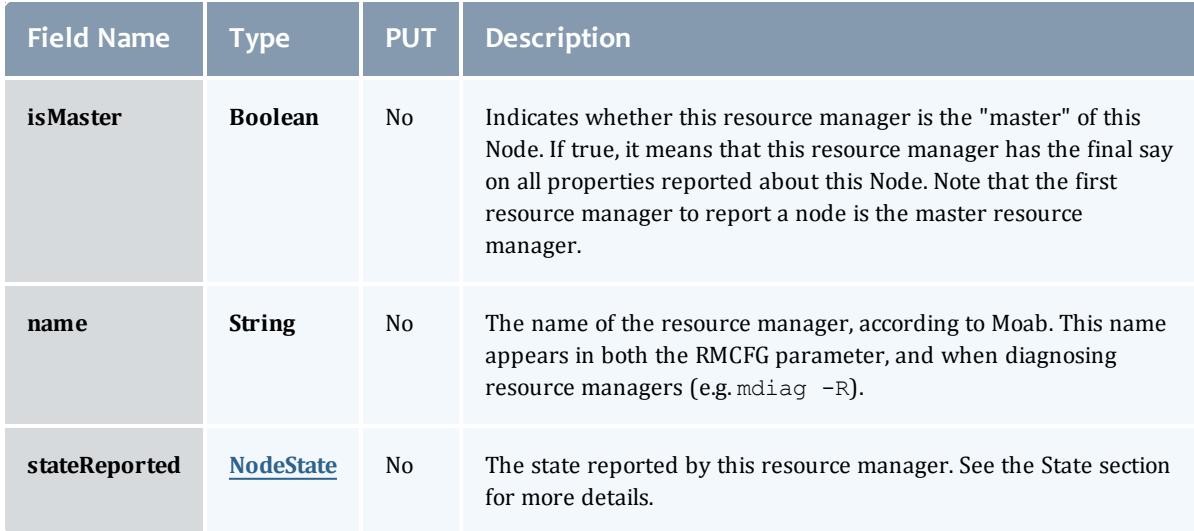

## **NodeState**

## This enumeration tracks the state of a node.

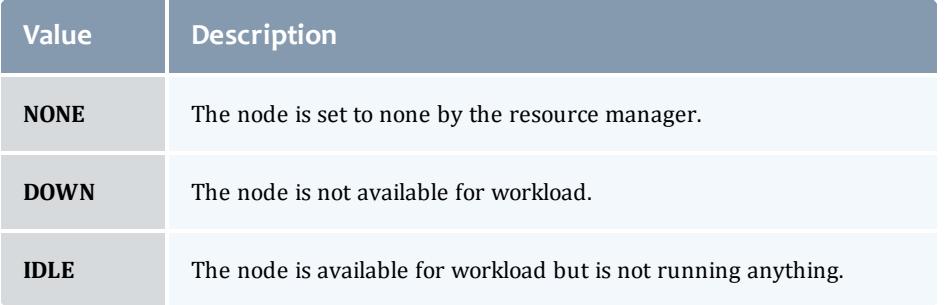

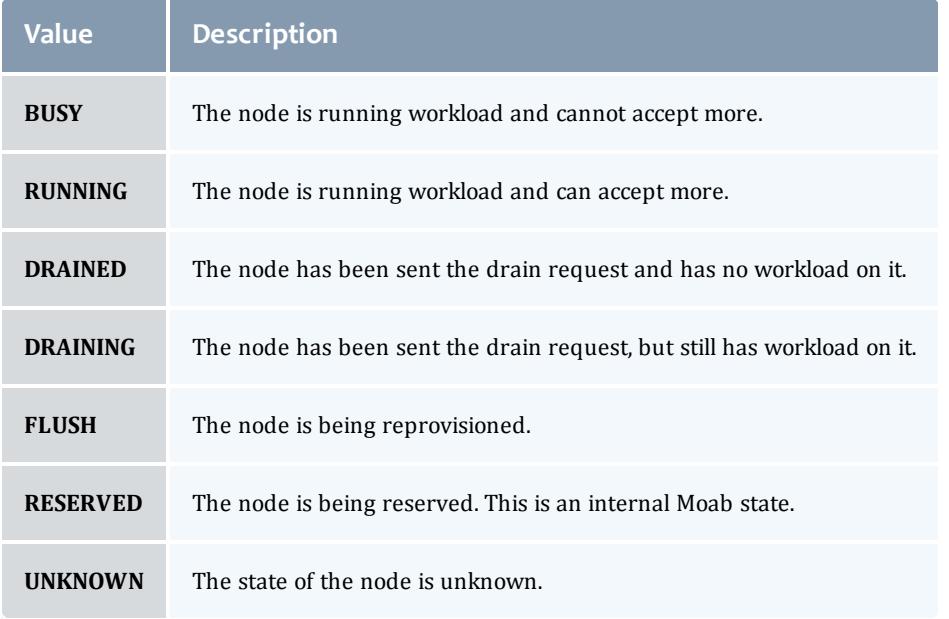

## **Resource**

# Represents counts of resources available, configured, etc.

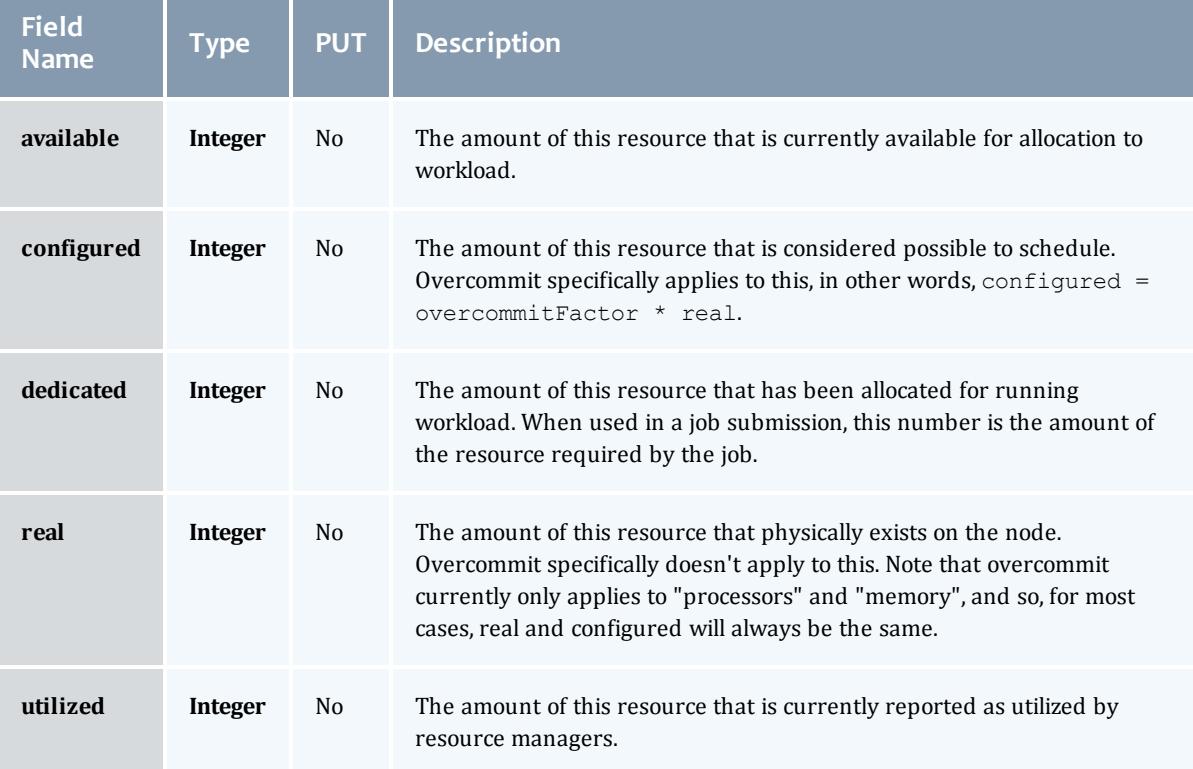

## NodeStateInformation

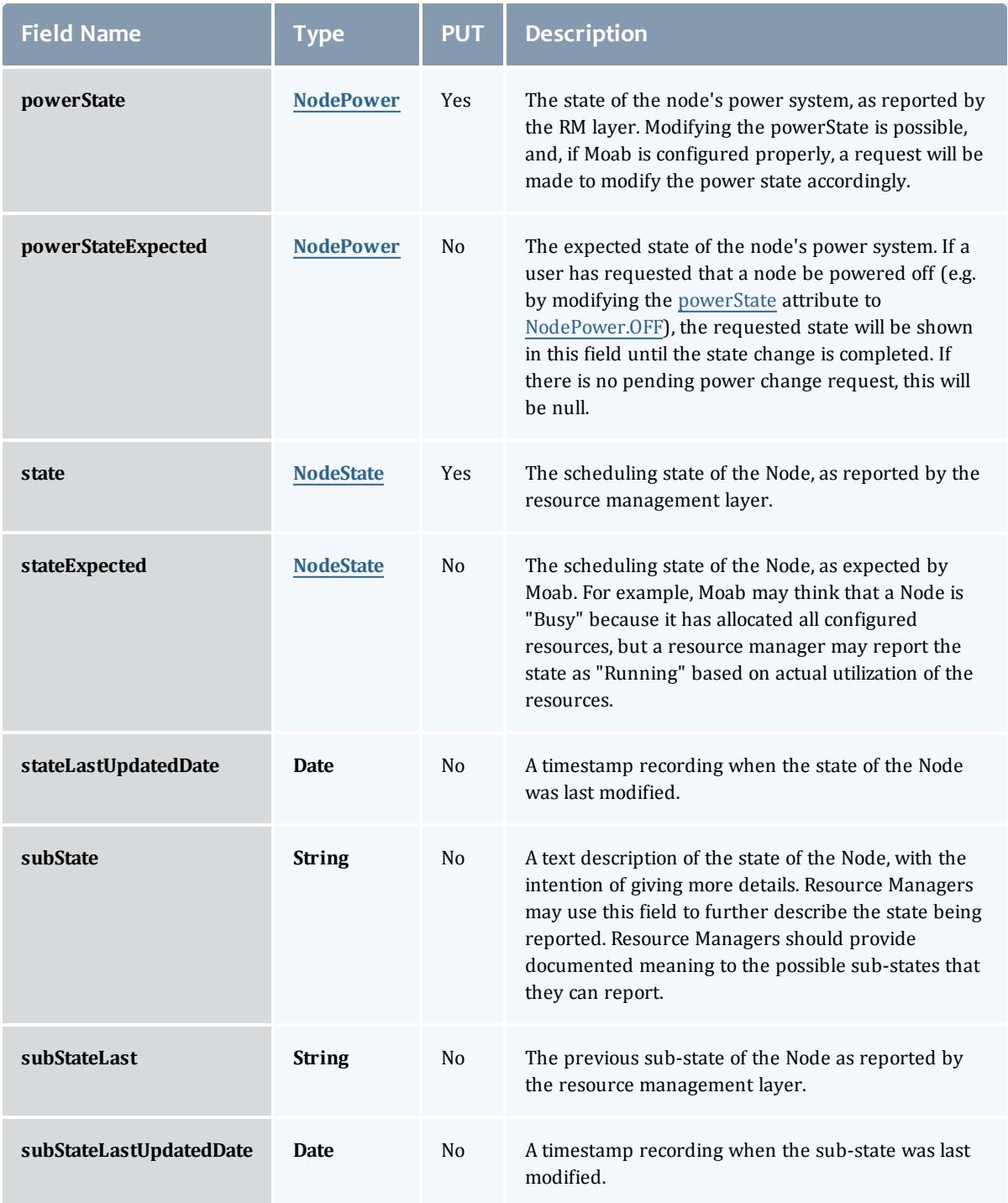

## NodePower

Represents the various options for a Node's power state.

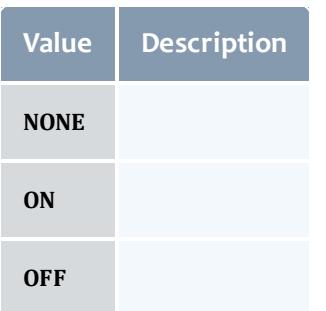

## NodeType

Represents the type of node as reported by a resource manager.

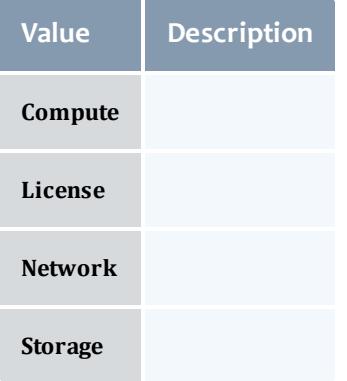

#### Node

This class represents a node in the Moab Workload Manager. Moab recognizes a node as a collection of resources with a particular set of associated attributes. This definition is similar to the traditional notion of a node found in a Linux cluster or supercomputer wherein a node is defined as one or more CPUs, associated memory, and possibly other compute resources such as local disk, swap, network adapters, and software licenses. Additionally, this node is described by various attributes such as an architecture type or operating system. Nodes range in size from small uniprocessor PCs to large symmetric multiprocessing (SMP) systems where a single node may consist of hundreds of CPUs and massive amounts of memory.

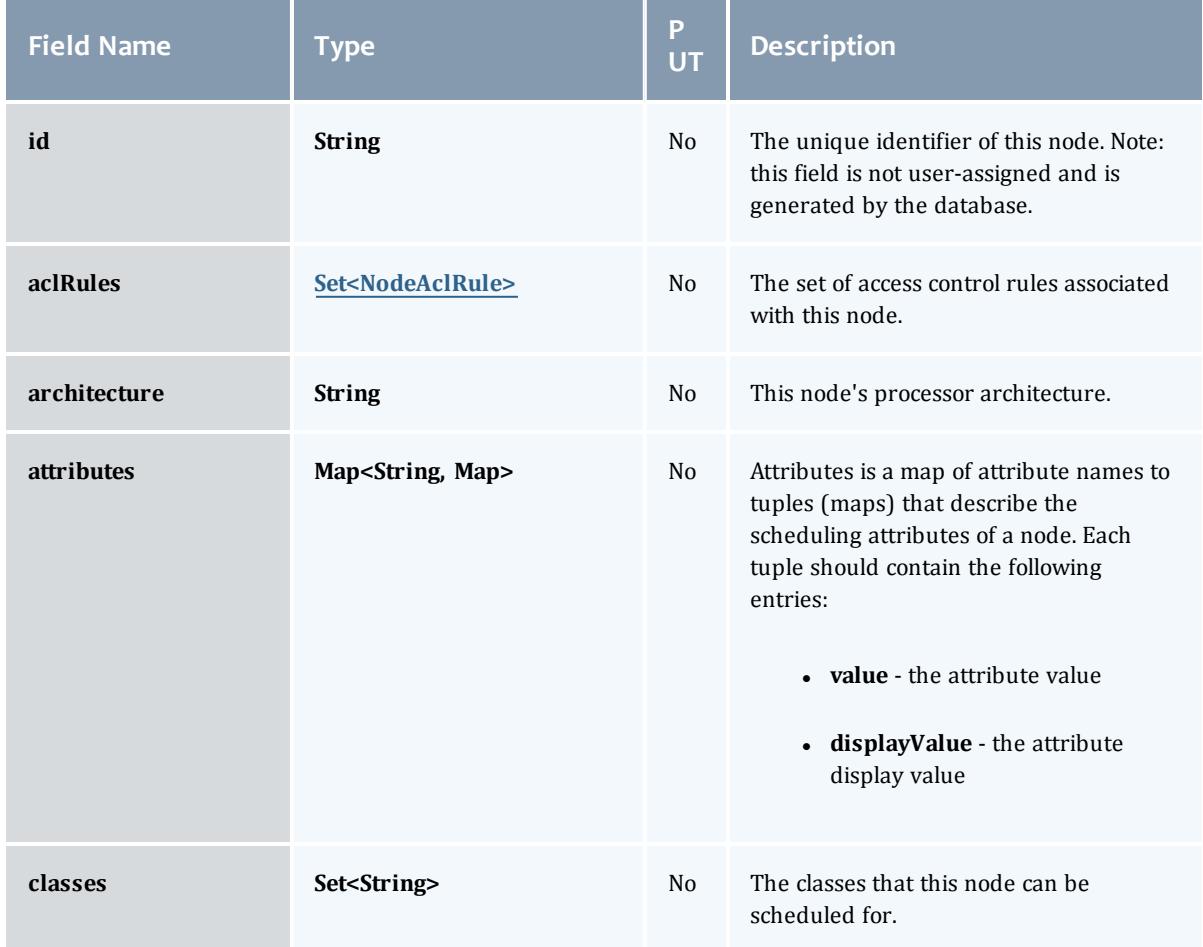

<span id="page-2419-1"></span><span id="page-2419-0"></span>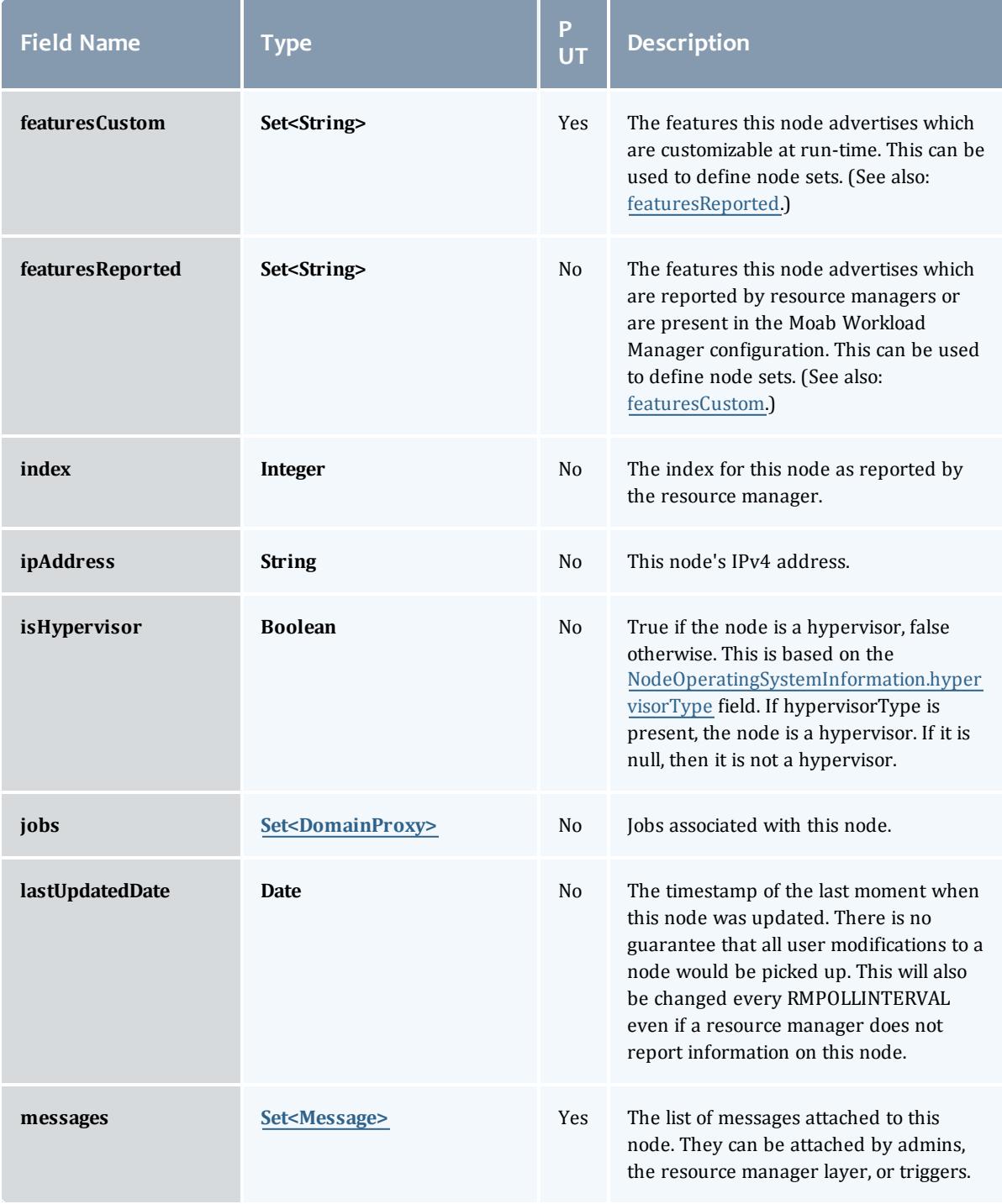

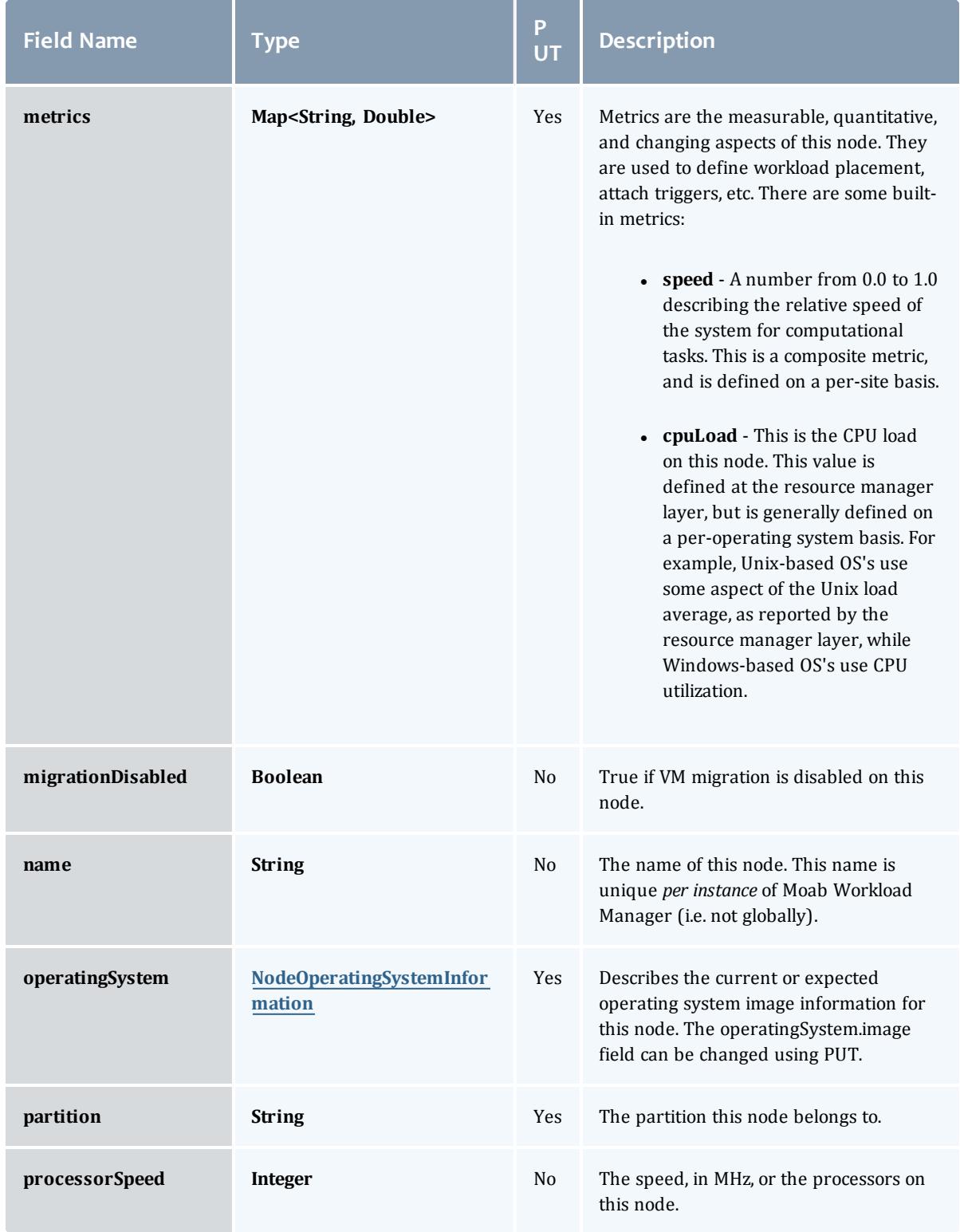

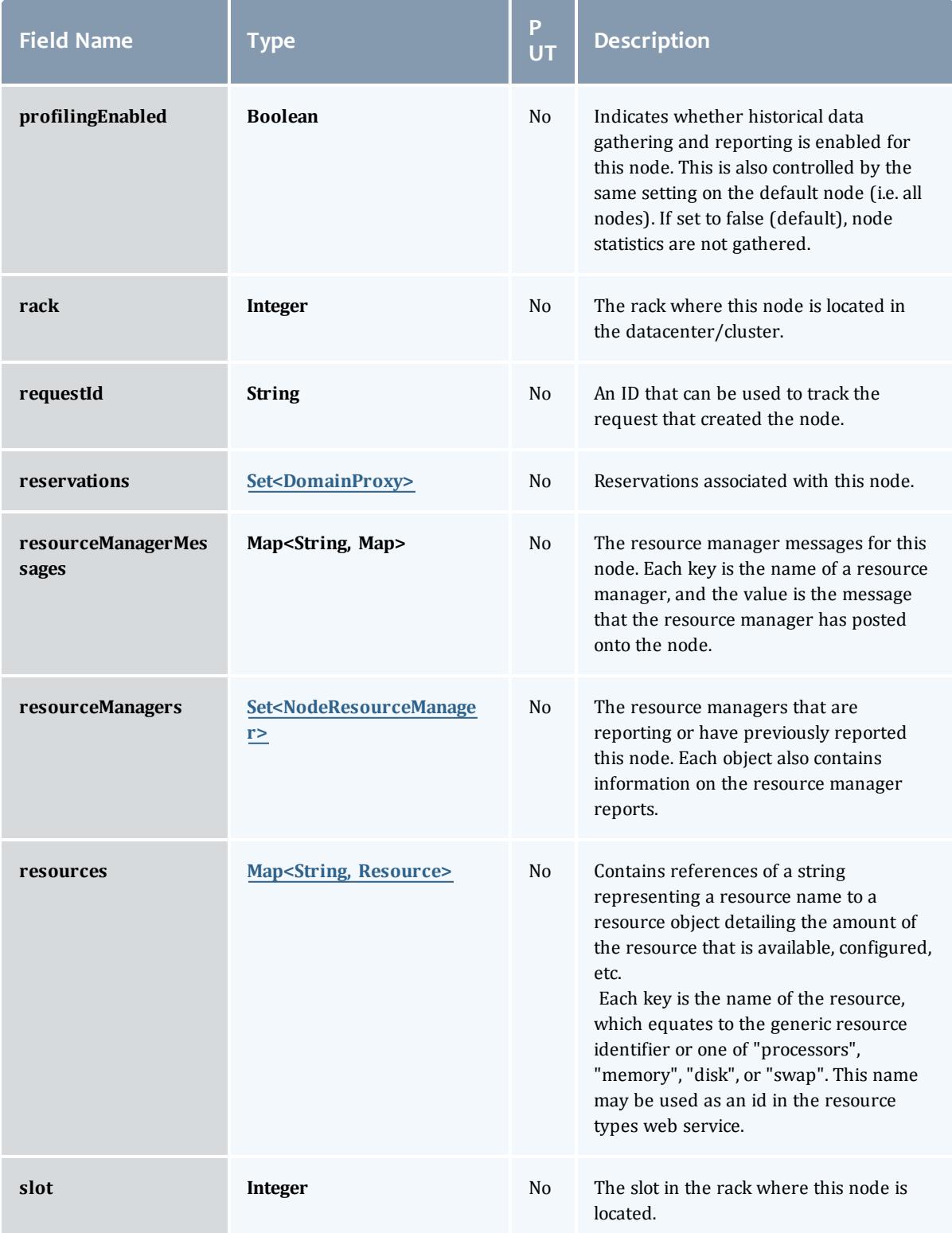

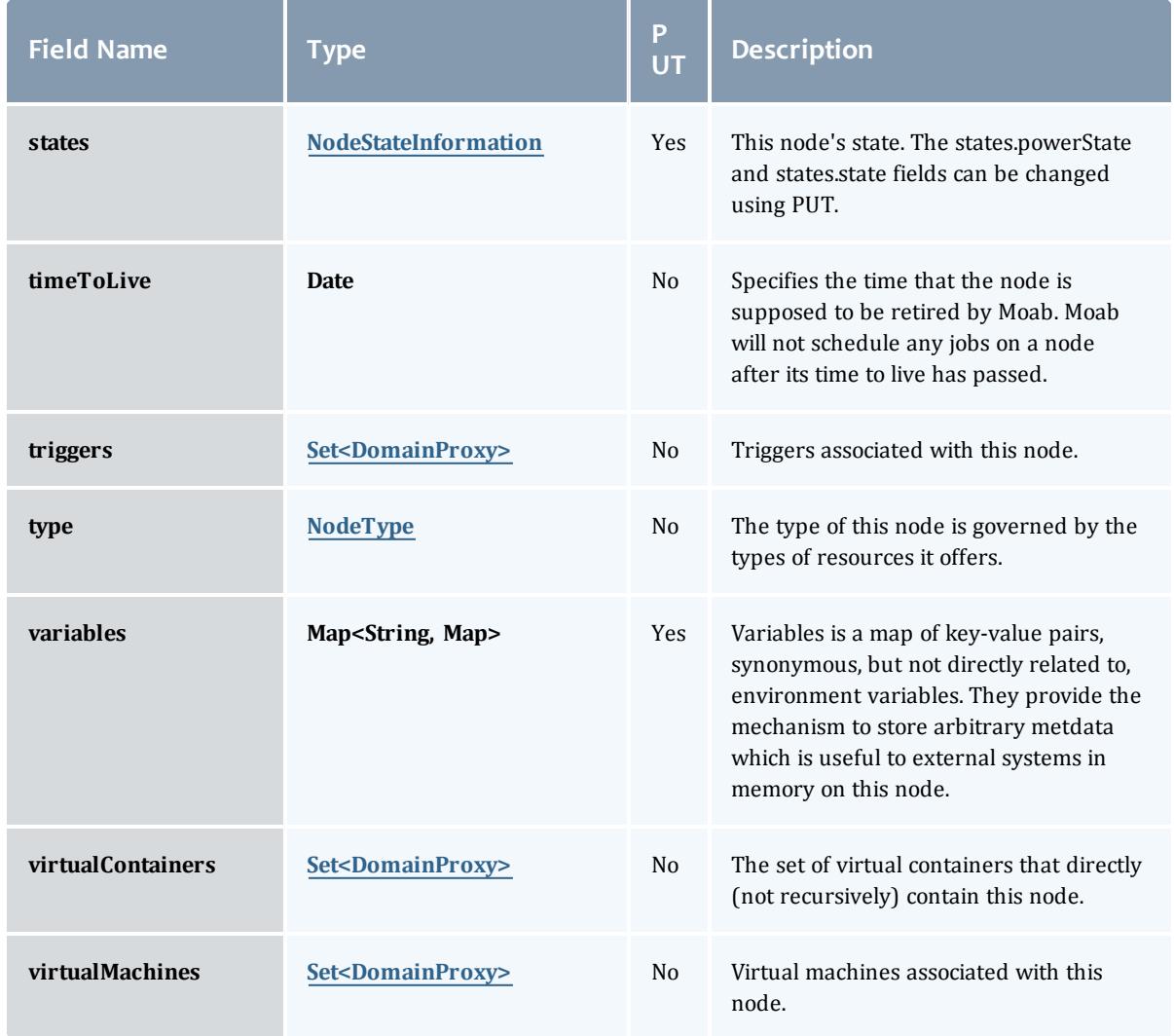

#### <span id="page-2422-0"></span>NodeAclRule

This class represents a rule that can be in Moab's access control list (ACL) for a node.

The basic NodeAclRule information is the object's name and type. The type directly maps to an [NodeAclType](#page-2425-0) value. The default mechanism Moab uses to check the ACL for a particular item is if the user or object coming in has ANY of the values in the ACL, then the user or object is given access. If no values match the user or object in question, the user or object is rejected access.

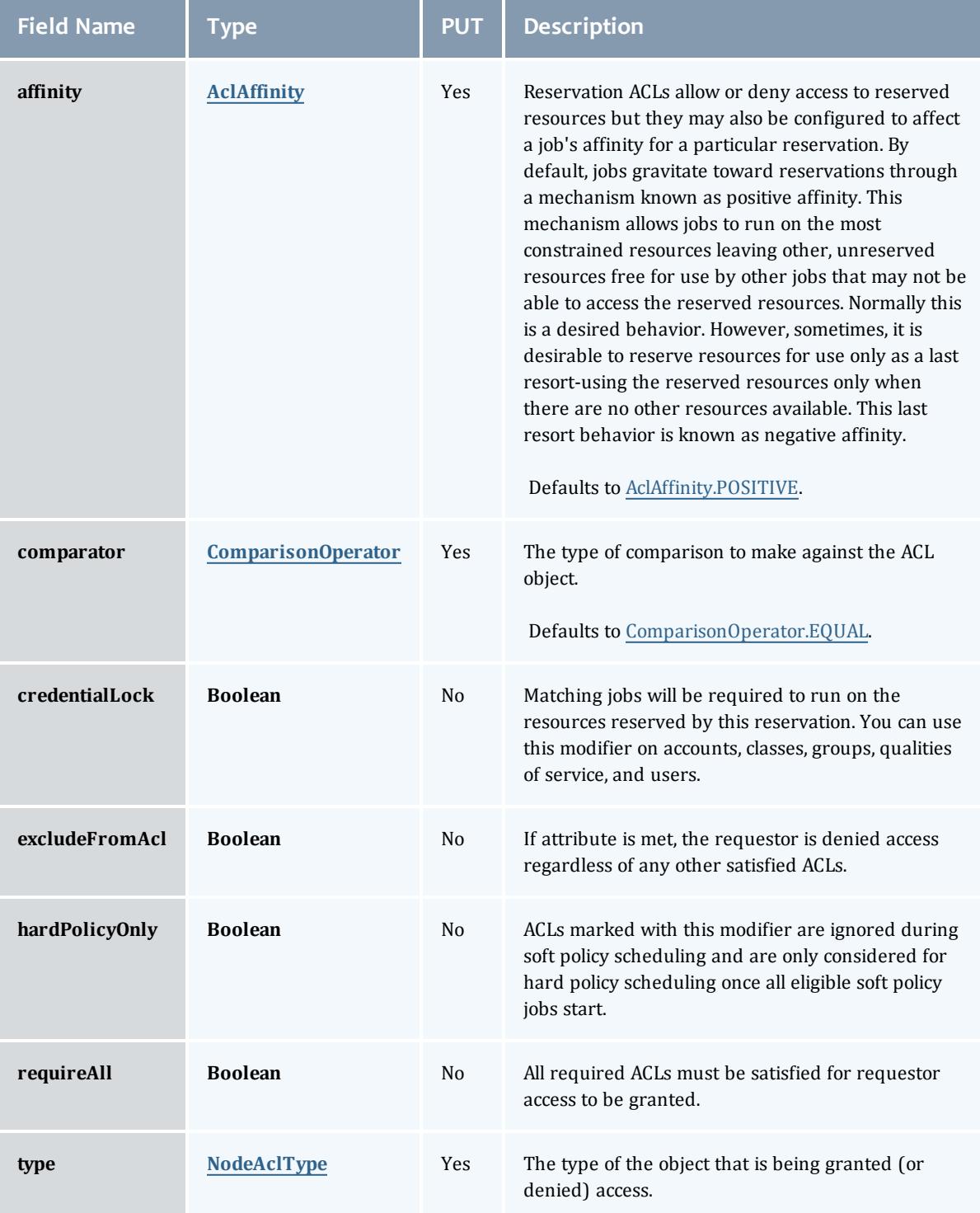

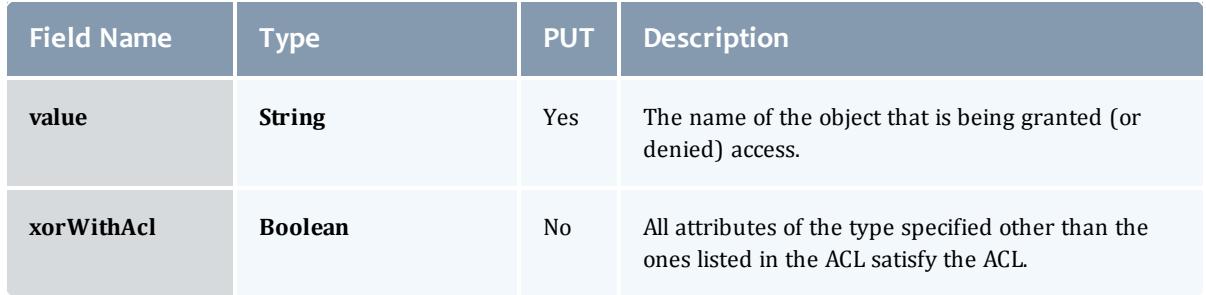

### <span id="page-2424-0"></span>**AclAffinity**

This enumeration describes the values available for describing how a rule is used in establishing access to an object in Moab. Currently, these ACL affinities are used only for granting access to reservations.

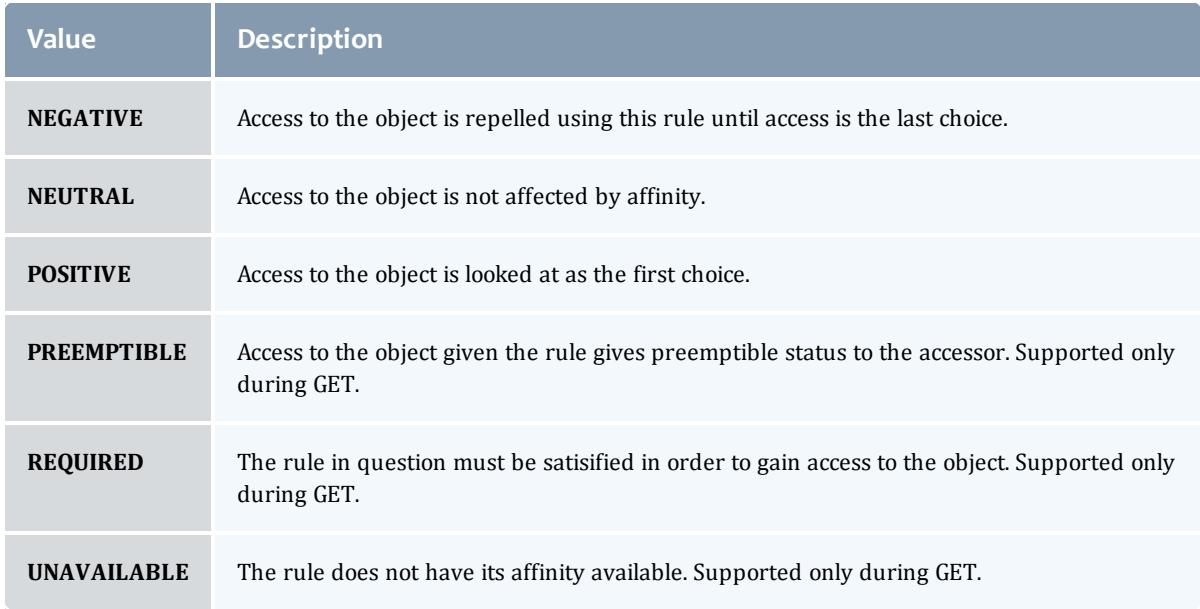

### <span id="page-2424-1"></span>ComparisonOperator

This enumeration is used when Moab needs to compare items. One such use is in Access Control Lists (ACLs).

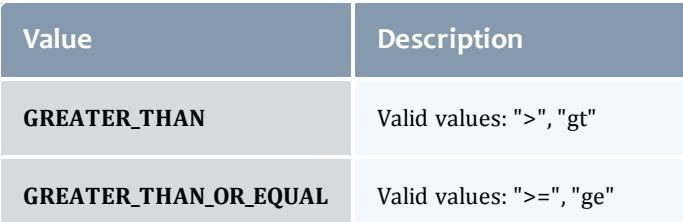

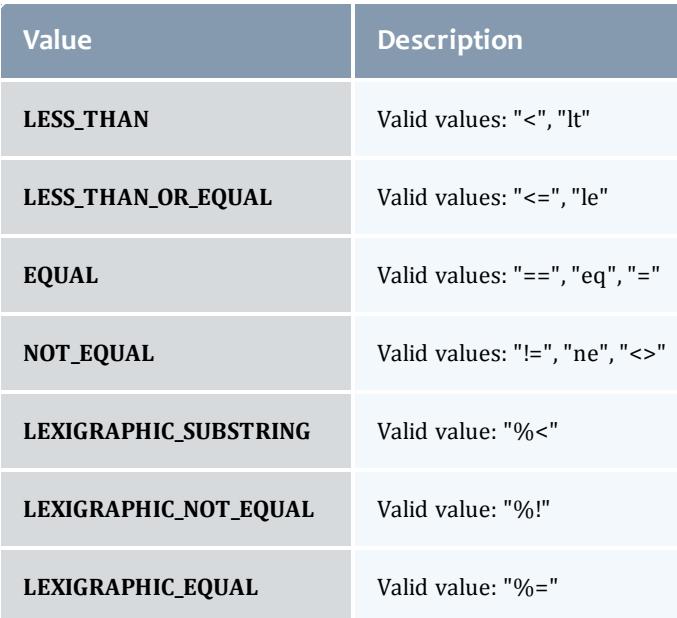

## <span id="page-2425-0"></span>NodeAclType

This enumeration describes the values available for the type of an ACL Rule.

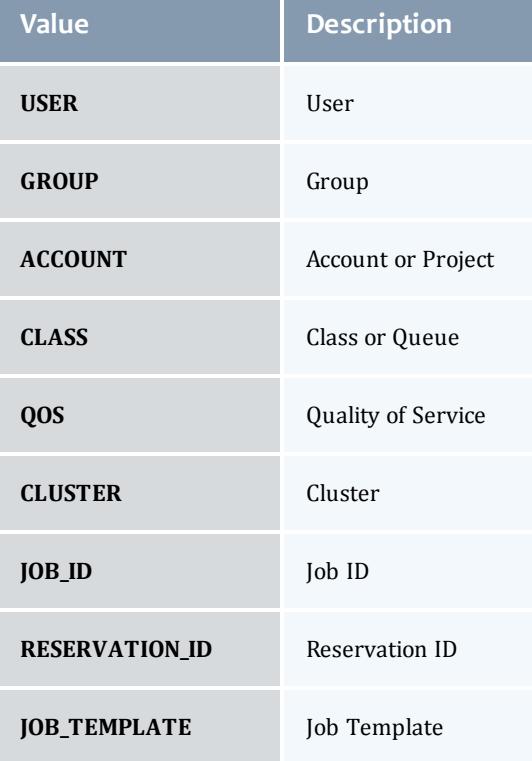

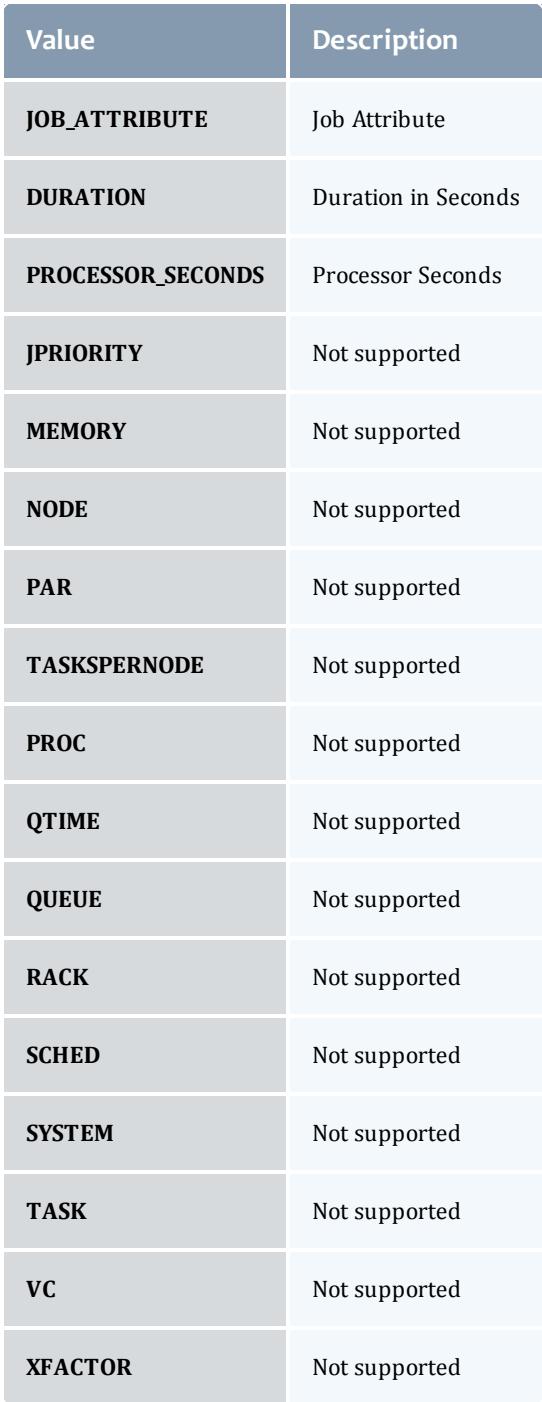

### <span id="page-2426-0"></span>**DomainProxy**

A reference to an object contained within an object. For example, a Virtual Machine object contains a reference to the Node on which it is running. That reference is represented by this class.

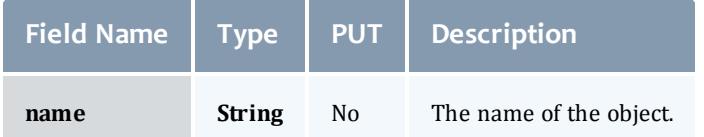

<span id="page-2427-1"></span>Message

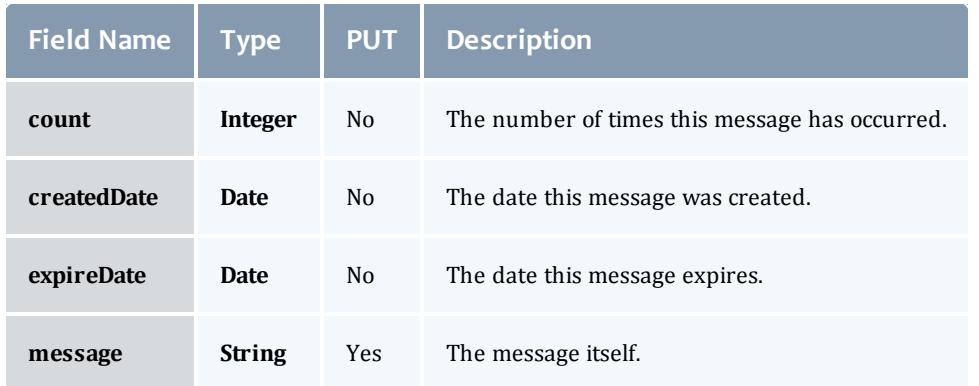

## <span id="page-2427-2"></span>NodeOperatingSystemInformation

Describes the current or expected operating system image information for a node.

<span id="page-2427-0"></span>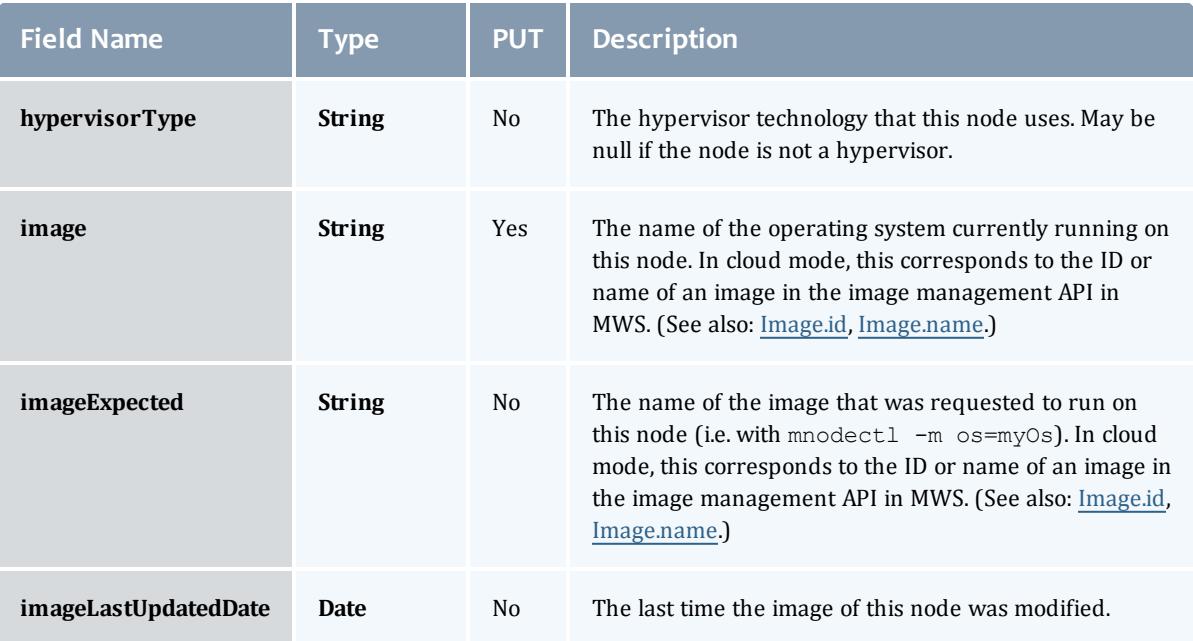

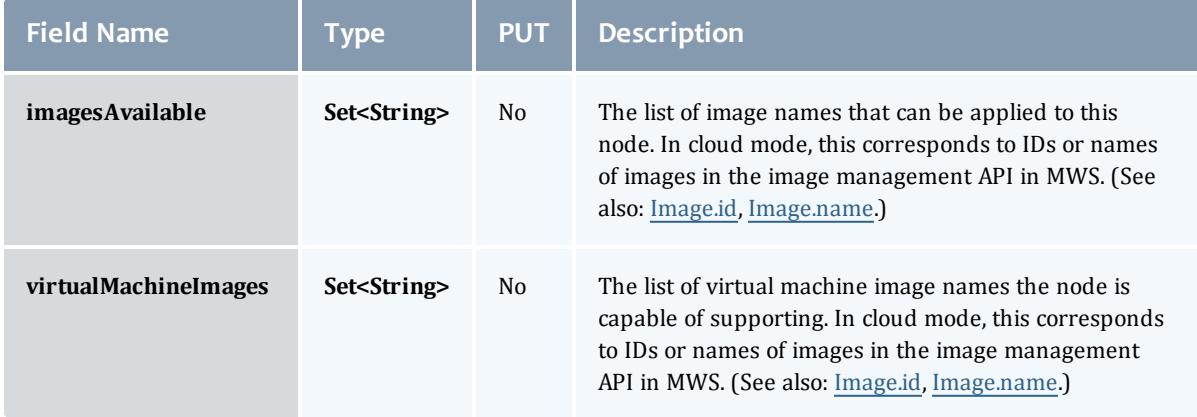

#### <span id="page-2428-1"></span>NodeResourceManager

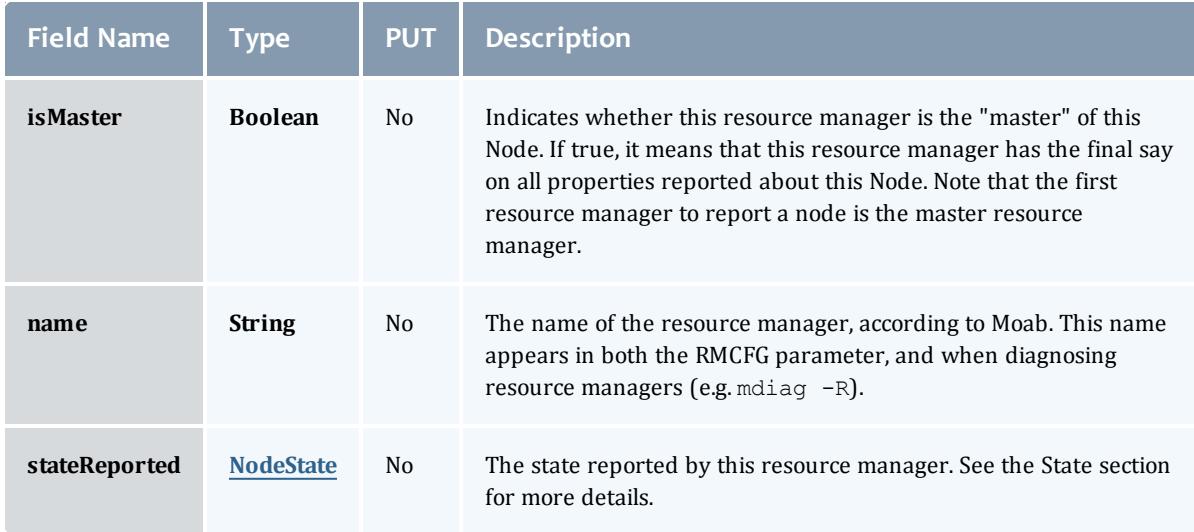

## <span id="page-2428-0"></span>**NodeState**

## This enumeration tracks the state of a node.

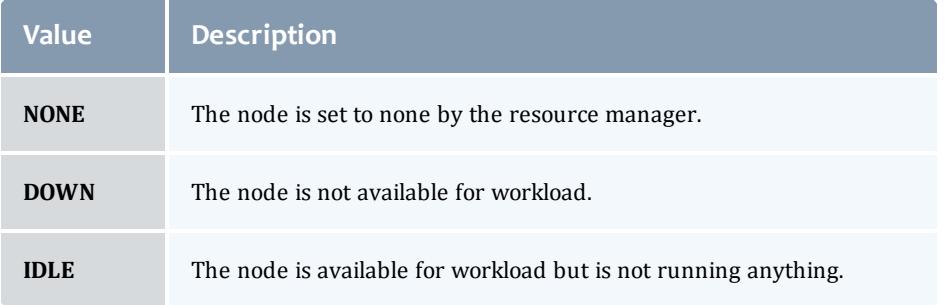

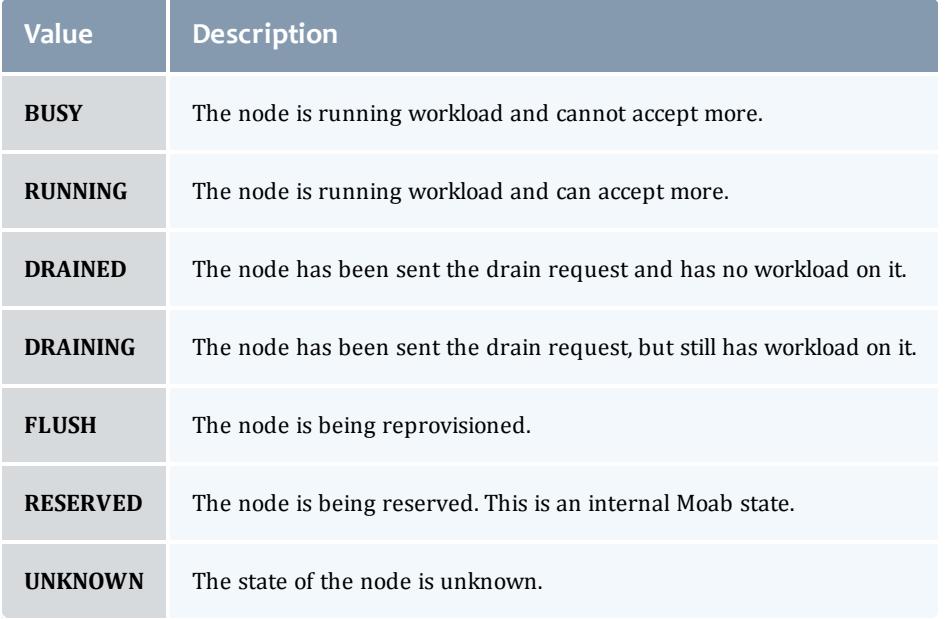

## <span id="page-2429-0"></span>**Resource**

# Represents counts of resources available, configured, etc.

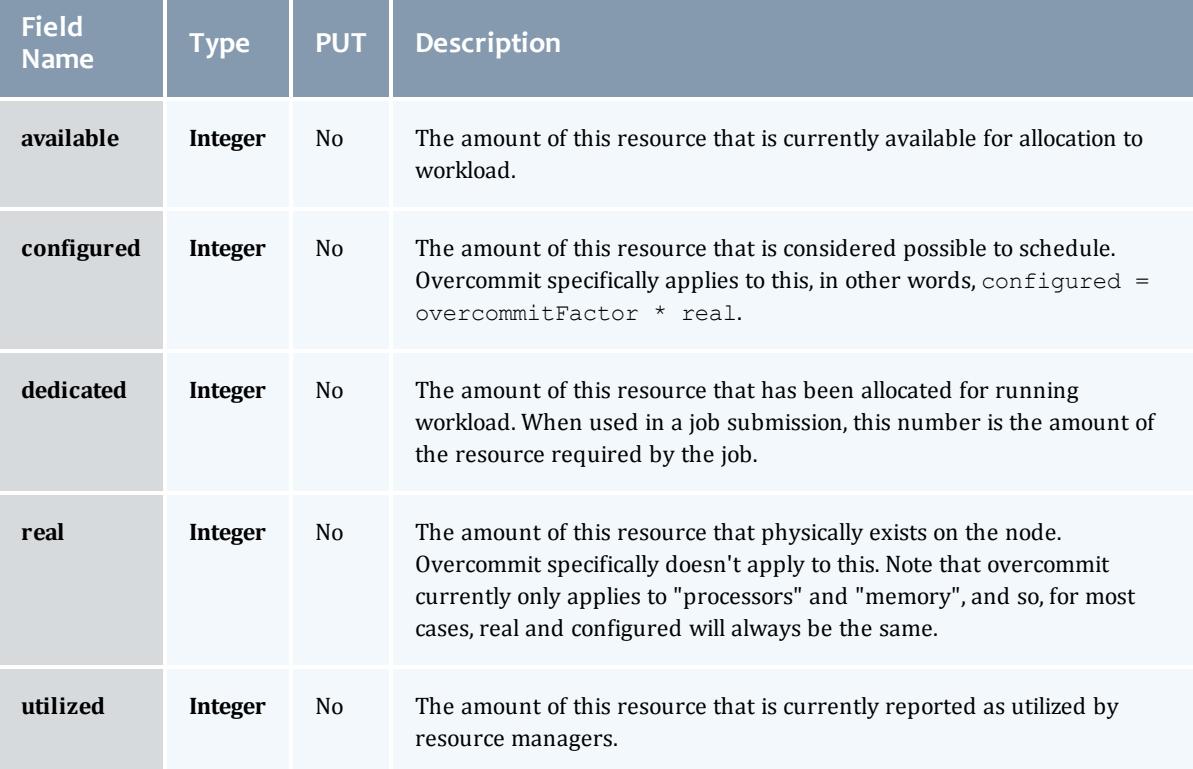

## <span id="page-2430-2"></span>NodeStateInformation

<span id="page-2430-1"></span>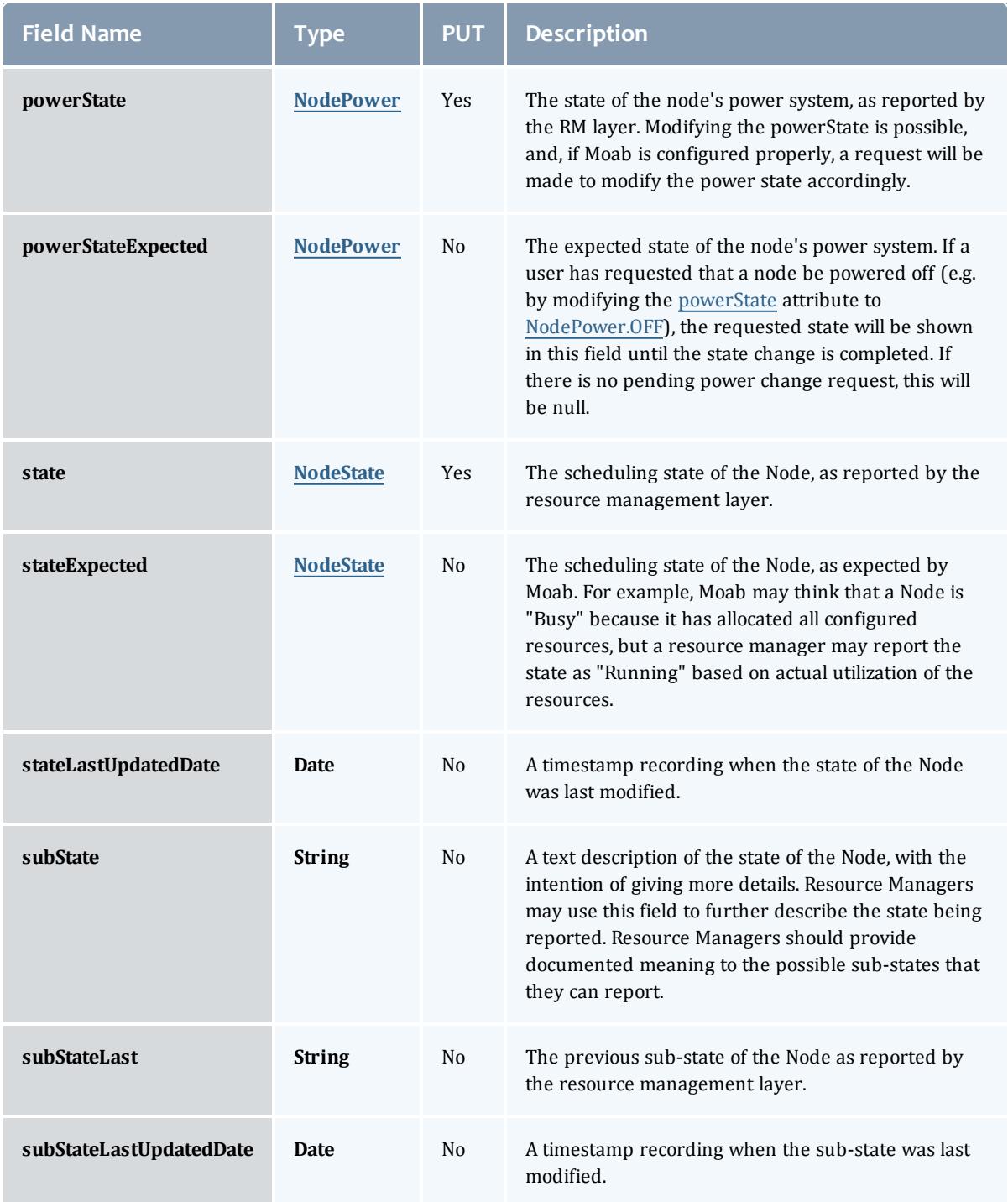

## <span id="page-2430-0"></span>NodePower

Represents the various options for a Node's power state.

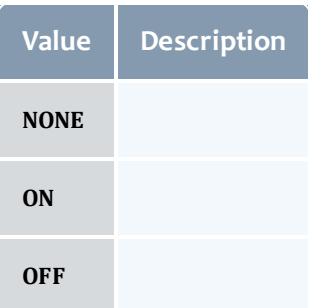

### <span id="page-2431-0"></span>NodeType

Represents the type of node as reported by a resource manager.

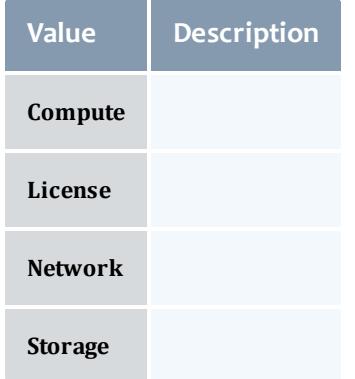

### Related Topics

• [Nodes](#page-1810-0) on page 1781

## Fields: Notification Conditions

See the associated **[Notification](#page-1818-0) Conditions** on page 1789 resource section for more information on how to use this resource and supported operations.

#### Additional references

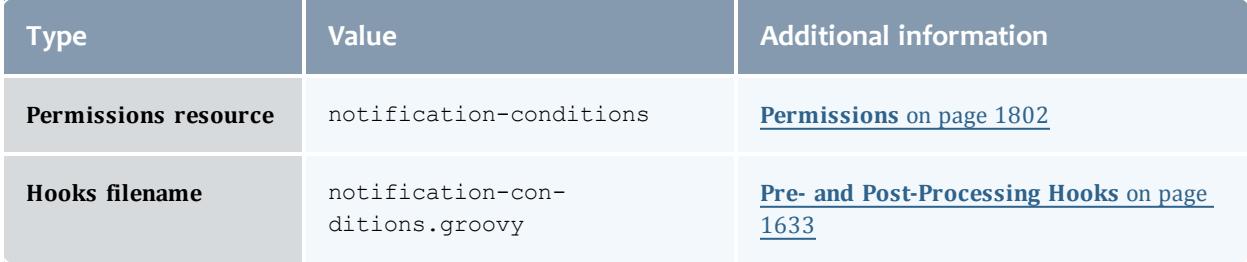

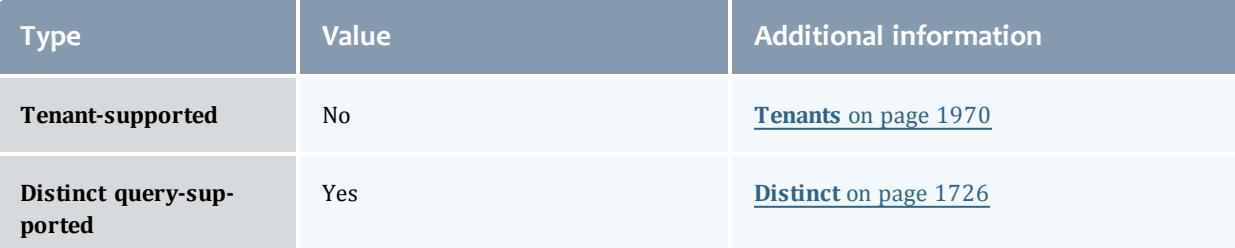

#### <span id="page-2433-0"></span>NotificationCondition

A notification condition is related to an [Event,](#page-2236-0) but differs in three distinct areas:

- Notification conditions are a persistent condition of the system or a component rather than a single occurrence.
	- They are ongoing rather than reoccurring, which is why they are generated from [NotificationCondition](#page-2433-0)s.
	- $\circ$  They may be observed many times, but the condition is always the same.
	- $\circ$  A good test for this is if something "is" wrong rather than something "went" wrong.
- $\bullet$  Notification conditions can be acted on to result in a resolved state, mean the administrator or user can and must take actions to "fix" the condition or problem.
- Notification conditions contain state information based on administrator or user input, meaning that they contain information about the condition (similar to events), but also contain the "status" of the administrator's view of the notification, whether it is currently open, dismissed, or ignored.

In general, questions may be asked to ascertain whether an Event or a Notification Condition is the right fit for an occurrence. These questions, along with some sample situations, are provided below.

- Is the occurrence the root cause of a potentially ongoing condition?
	- <sup>o</sup> A VM migration failed because the VM's state was unknown. The root cause was that the state was unknown, not that the VM migration failed. Therefore, VM migration failed would be an event, while the unknown state would be a notification condition.
- $\circ$  A VM service provision fails because there are no hypervisors that satisfy the requirements. This would be an event. Note that there may be a notification related to this failure, such as a service template requires a feature that does not exist on *any* hypervisors in the system, but this would be distinctly detected and managed from the provision failure event.
- <sup>o</sup> A request to MWS failed because the connection between MWM and MongoDB was misconfigured. The failed request may be represented as an event, but a notification condition should exists that the connection between MWM and MongoDB was down.
- Can an administrator or user affect the outcome of the occurrence?
	- $\circ$  The outcome of a VM migration failing is in the past and cannot be changed by the administrator. However, the outcome of a *future* VM migration may be changed when the administrator resolves the root problem (i.e. VM state is unknown).

A notification condition is an observed condition for which [Notification](#page-2437-0)s are created. These conditions are created or updated on every PUT request based on the [NotificationCondition.escalationLevel](#page-2435-0), [NotificationCondition.origin](#page-2435-1), [NotificationCondition.message,](#page-2435-2) [NotificationCondition.objectType](#page-2435-3), and [NotificationCondition.objectId](#page-2435-4) fields. When notifications are requested, these observed conditions are used to create the notifications for the requesting user.

While notification conditions may not be deleted, they "expire" after a specified amount of time and are no longer considered as active conditions for which notifications are created.

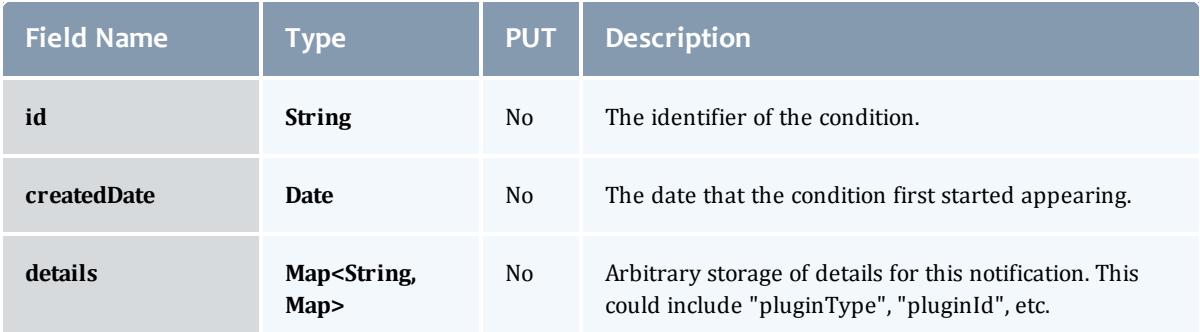

<span id="page-2435-7"></span><span id="page-2435-6"></span><span id="page-2435-2"></span><span id="page-2435-0"></span>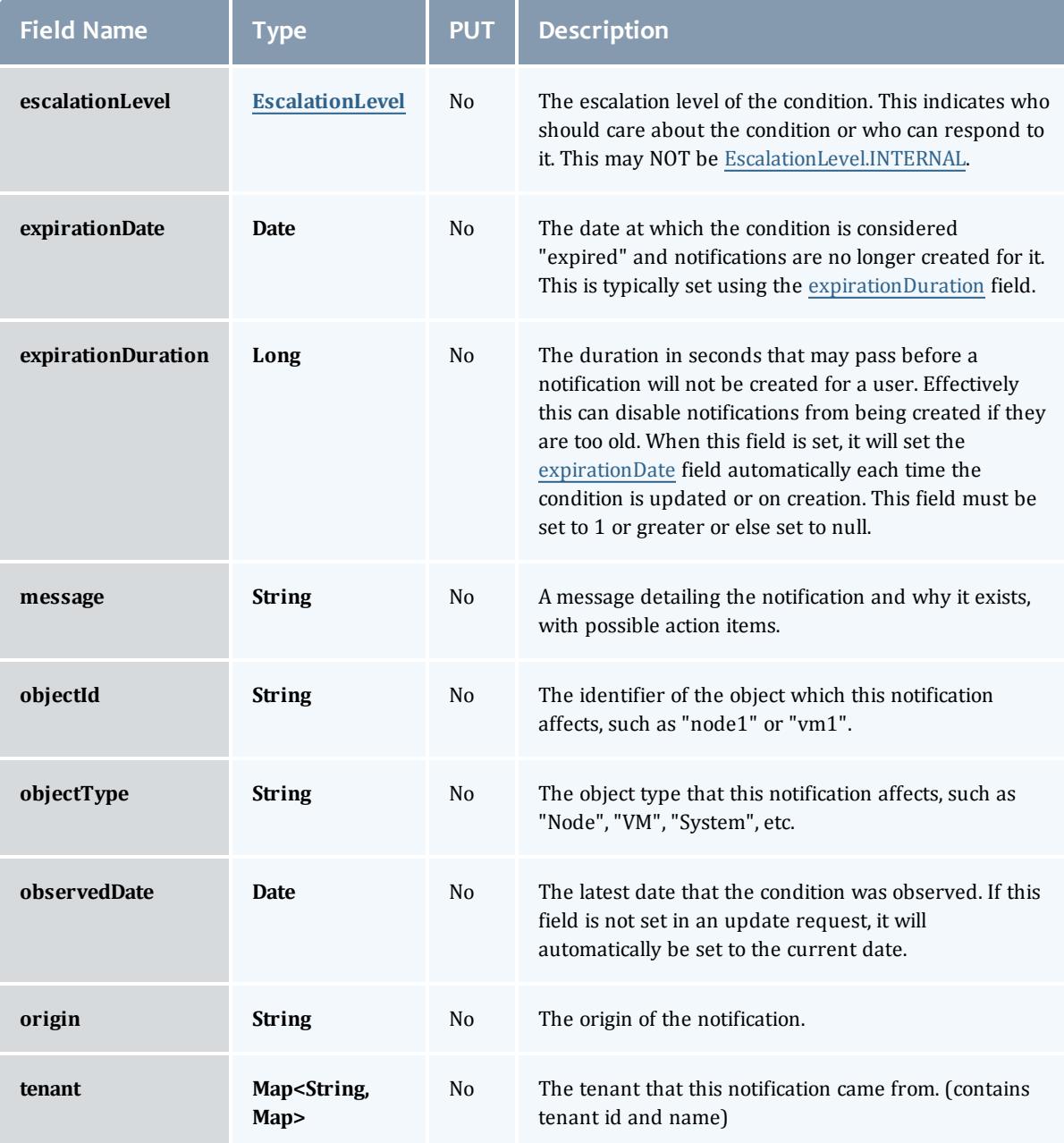

## <span id="page-2435-5"></span><span id="page-2435-4"></span><span id="page-2435-3"></span><span id="page-2435-1"></span>**EscalationLevel**

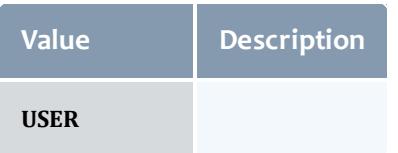

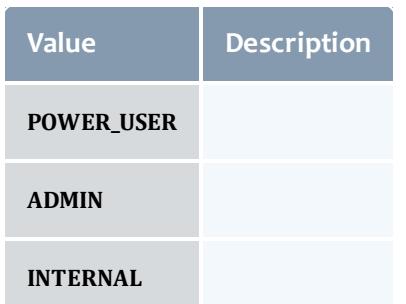

## Related Topics

**• [Notification](#page-1818-0) Conditions** on page 1789

## Fields: Notifications

See the associated **[Notifications](#page-1823-0)** on page 1794 resource section for more information on how to use this resource and supported operations.

#### Additional references

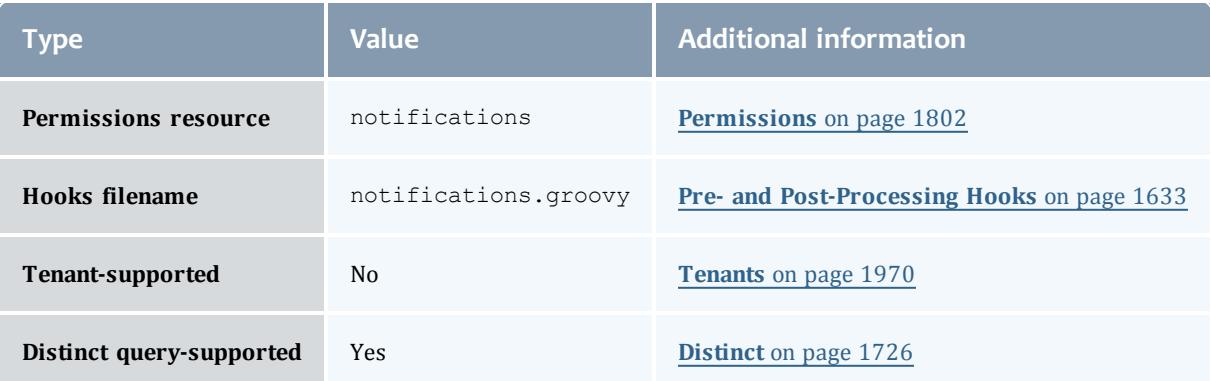

#### <span id="page-2437-0"></span>Notification

Notifications, while related to [Event](#page-2236-0)s, are used for different purposes. See [NotificationCondition](#page-2433-0) for more information on when notifications should be used as opposed to events.

Notifications are a per-user representation of all notification conditions present in the system at any one time. When an administrator or user requests this resource, notifications are automatically created from the notification conditions that they have access to (determined by the Notification.tenant or the [NotificationCondition.escalationLevel](#page-2435-0) fields).

Notifications are expected to contain messages and details that may be understood by a user or admin depending on the escalation level, and contain fields that control whether the user or admin will be notified of future updates to their corresponding condition.

Notifications cannot be deleted, but they can be marked as ignored (see [Notification.ignoredDate](#page-2437-1) or dismissed (see [Notification.dismissedDate\)](#page-2437-2).

<span id="page-2437-3"></span><span id="page-2437-2"></span><span id="page-2437-1"></span>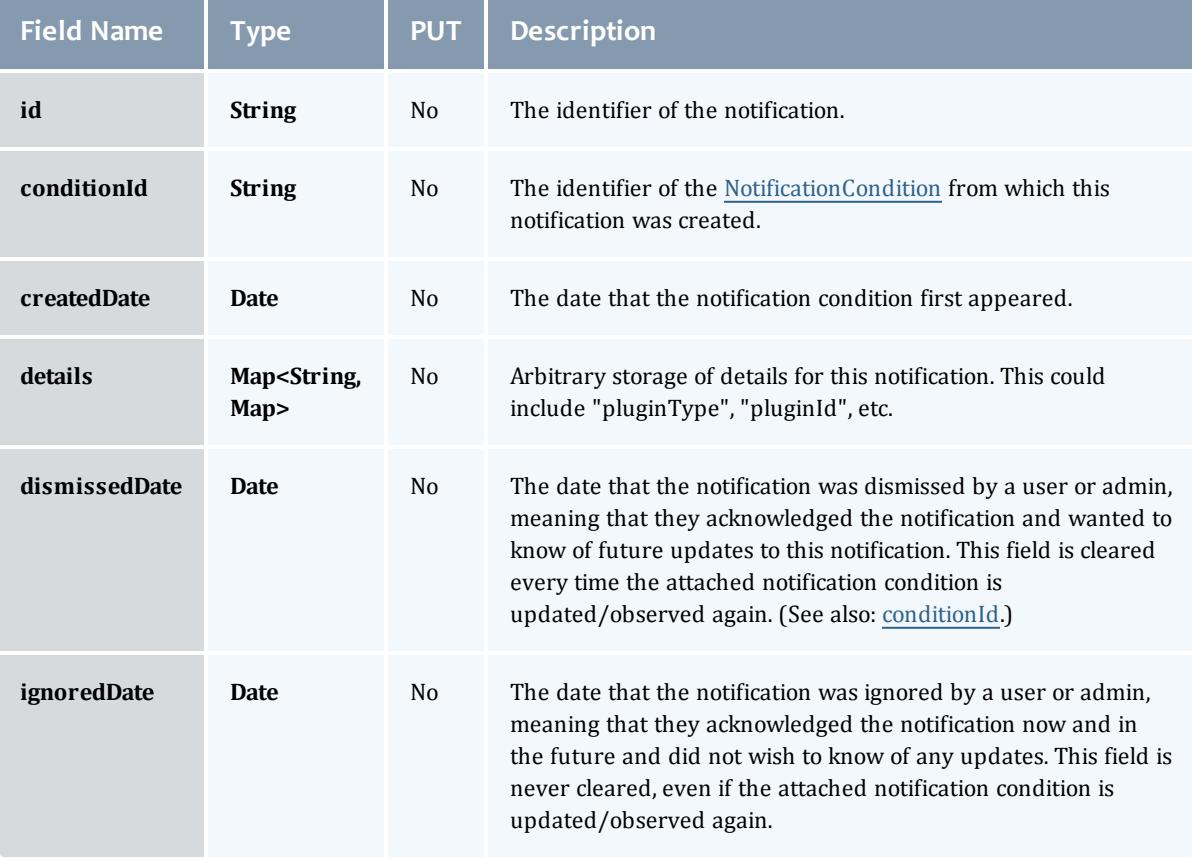

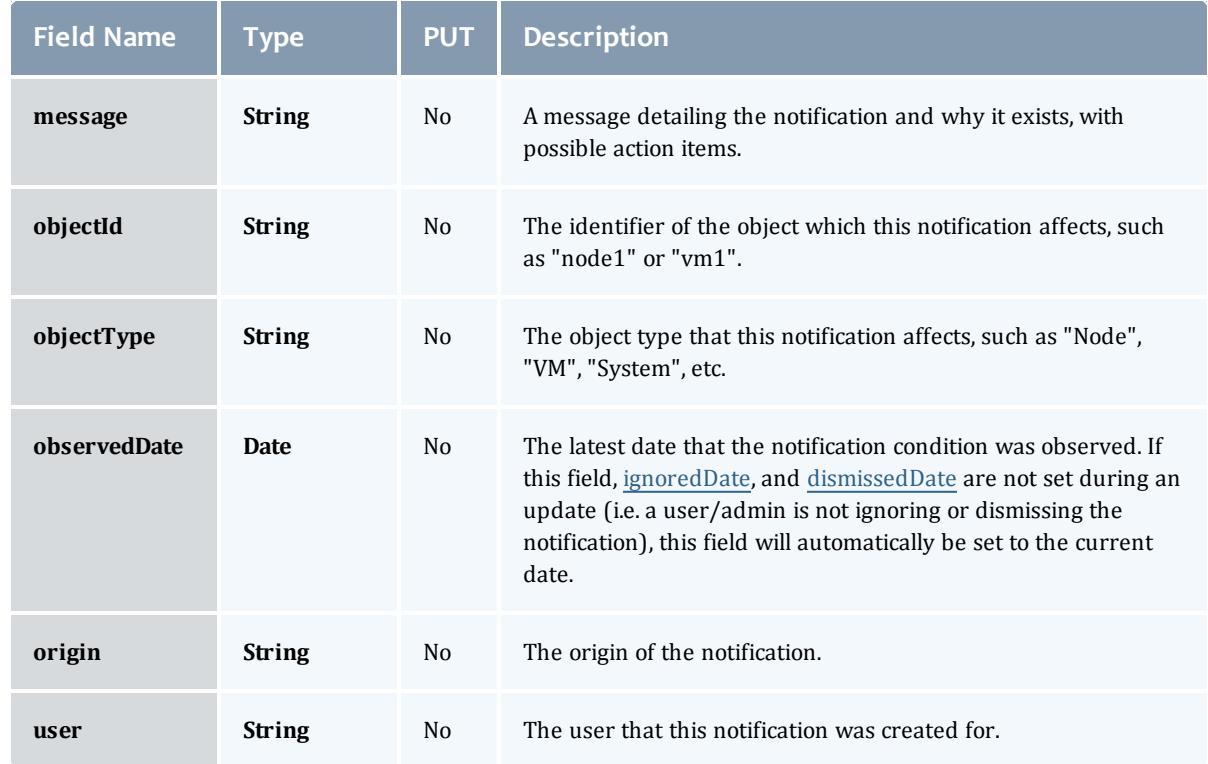

## Related Topics

**• [Notifications](#page-1823-0)** on page 1794

# Fields: Plugins

See the associated **[Plugins](#page-1837-0)** on page 1808 resource section for more information on how to use this resource and supported operations.

#### Additional references

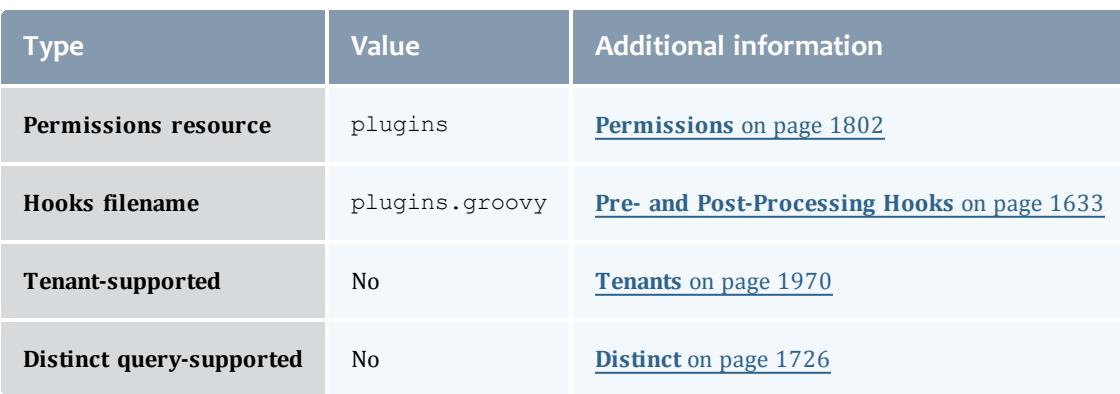

## **PluginInstance**

## This class represents a configured plugin created from a plugin type.

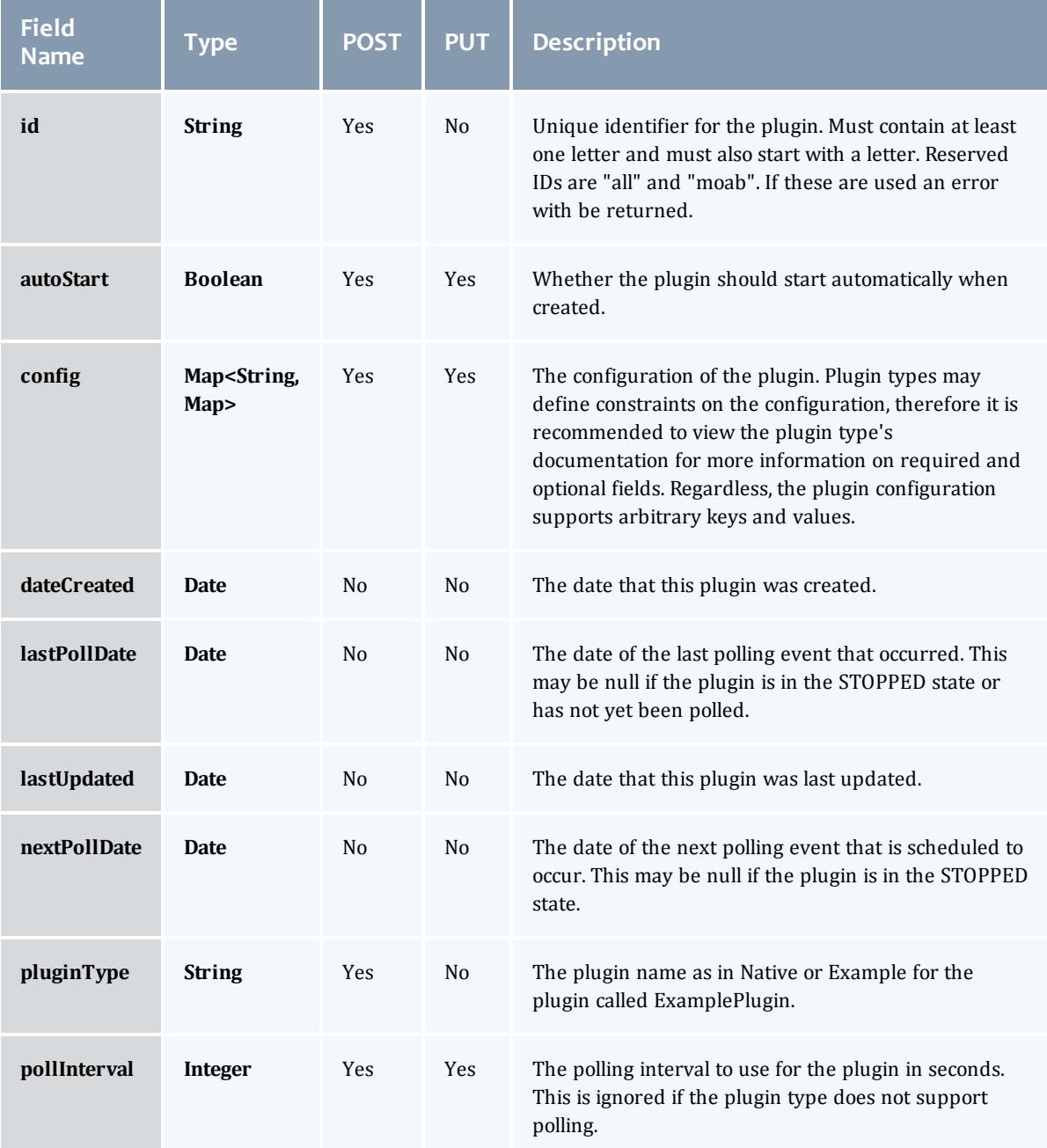

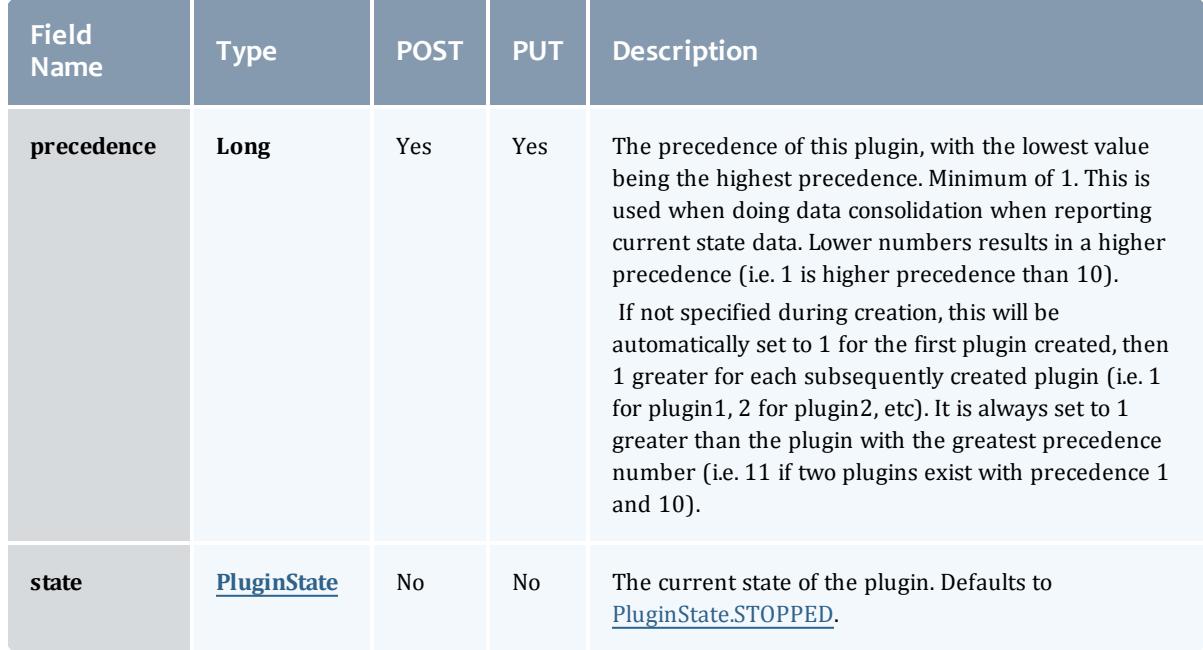

## **PluginState**

## Represents the current state of a plugin.

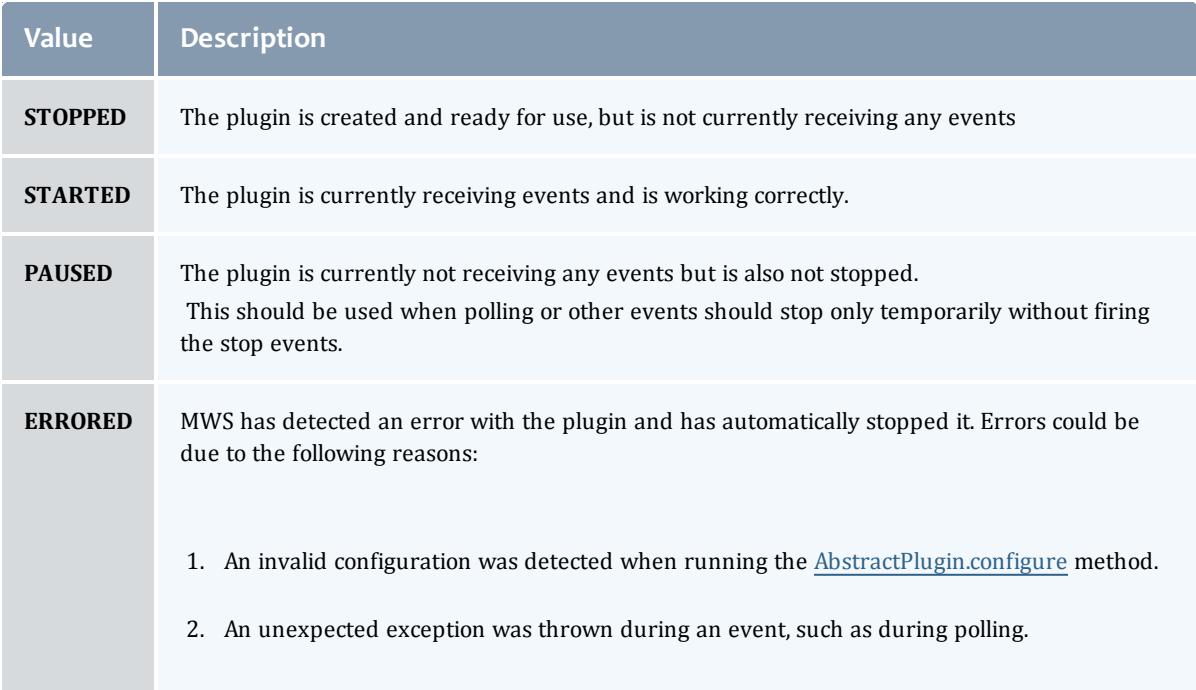

## **PluginInstance**

## This class represents a configured plugin created from a plugin type.

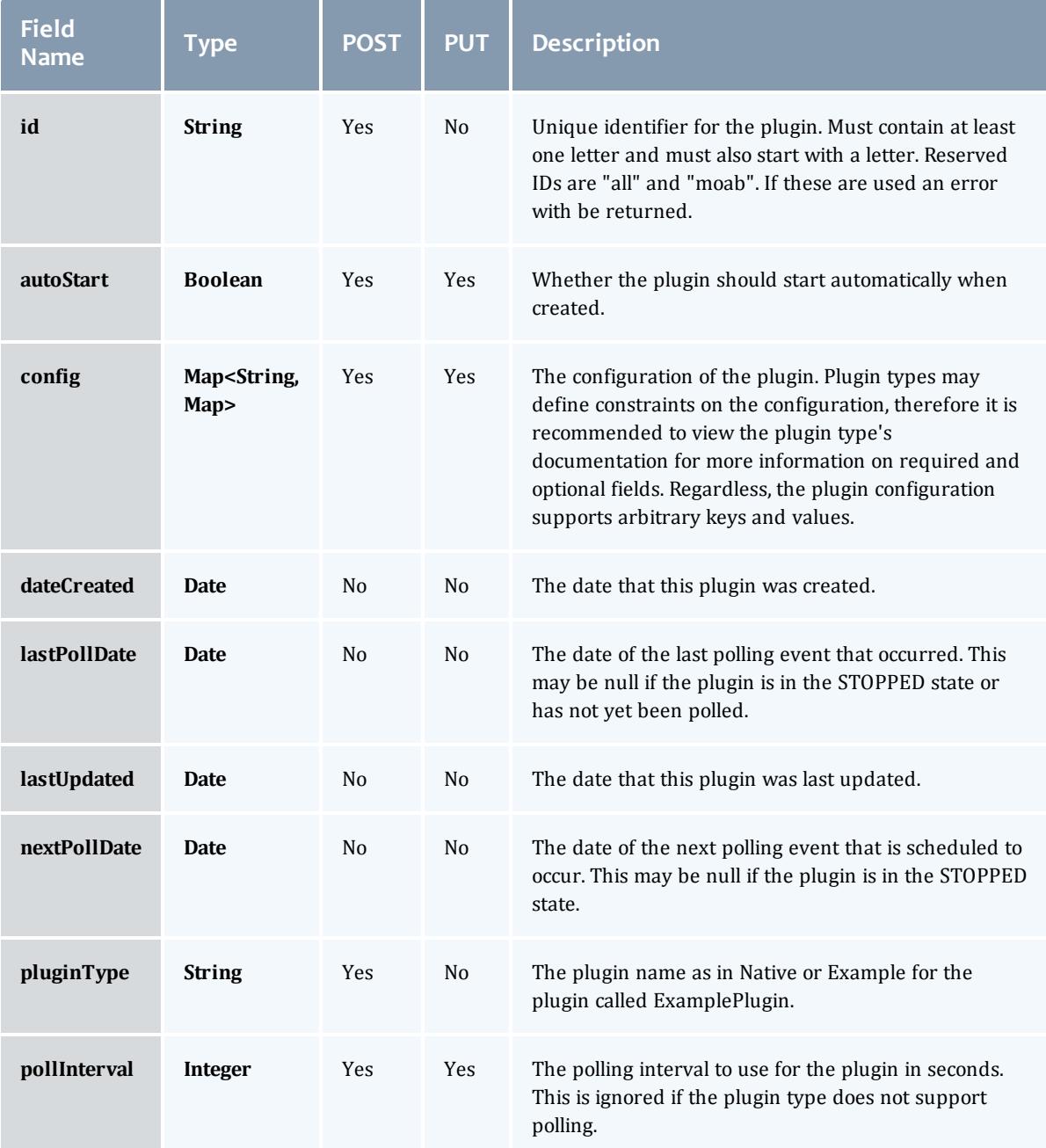

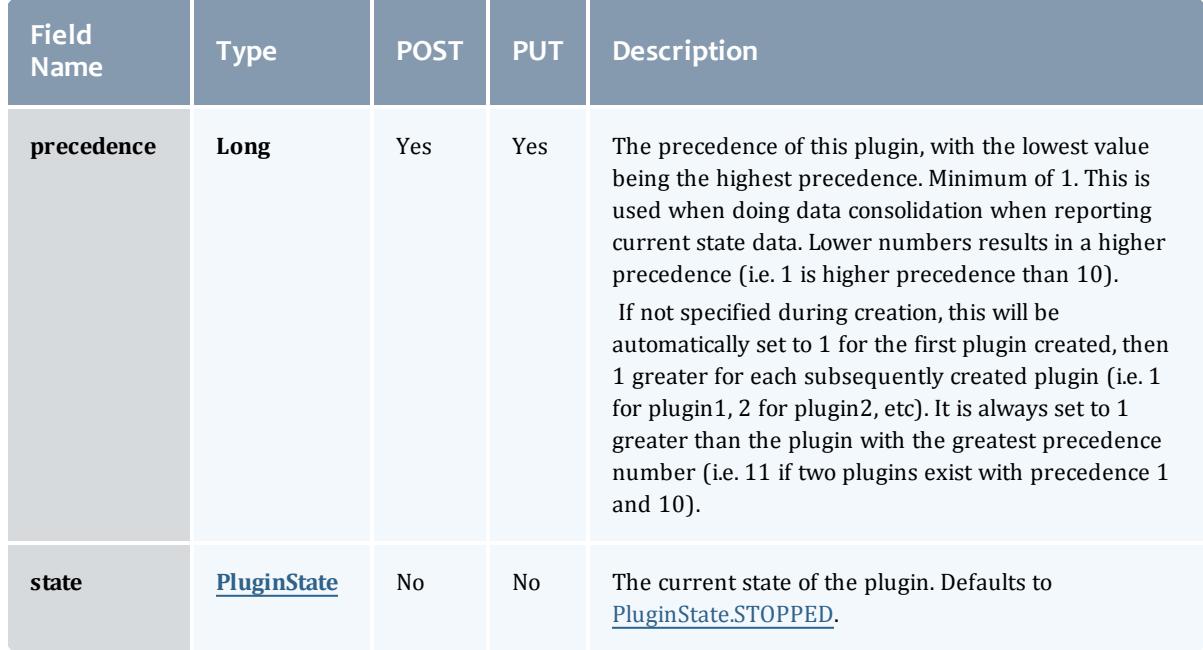

### <span id="page-2442-0"></span>**PluginState**

## Represents the current state of a plugin.

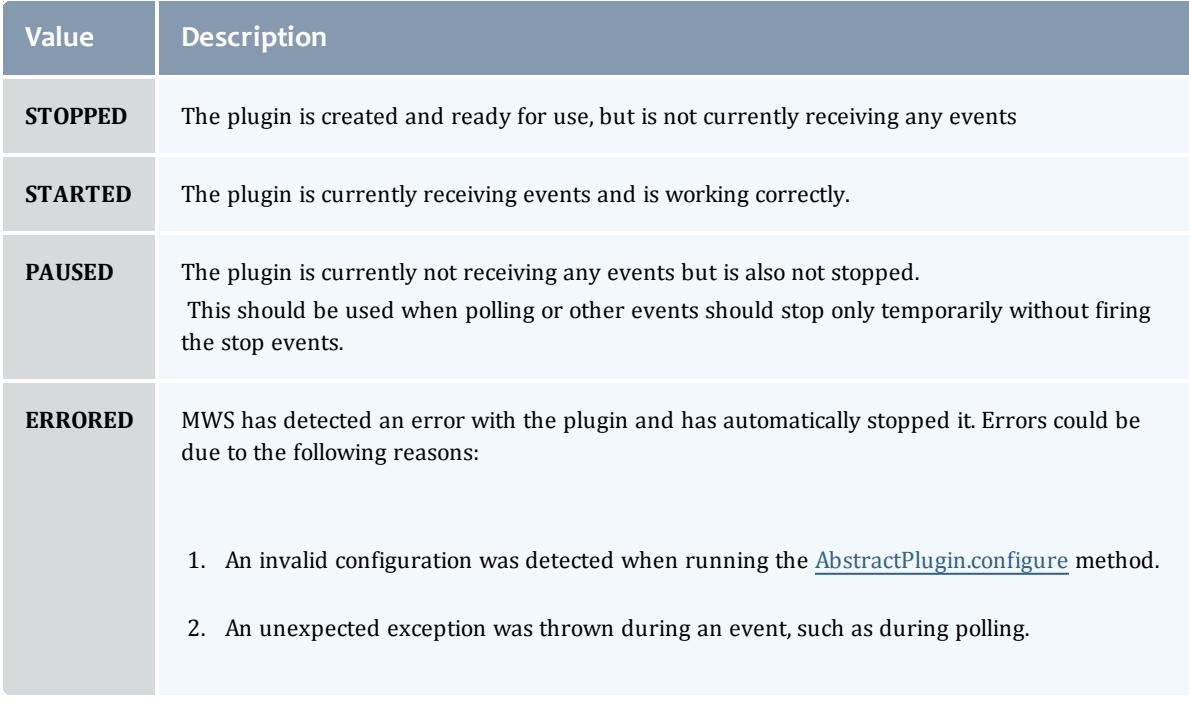

## Related Topics

• [Plugins](#page-1837-0) on page 1808

# Fields: Plugin Types

## See the associated **[Plugin](#page-1845-0) Types** on page 1816 resource section for more information on how to use this resource and supported operations.

### Additional references

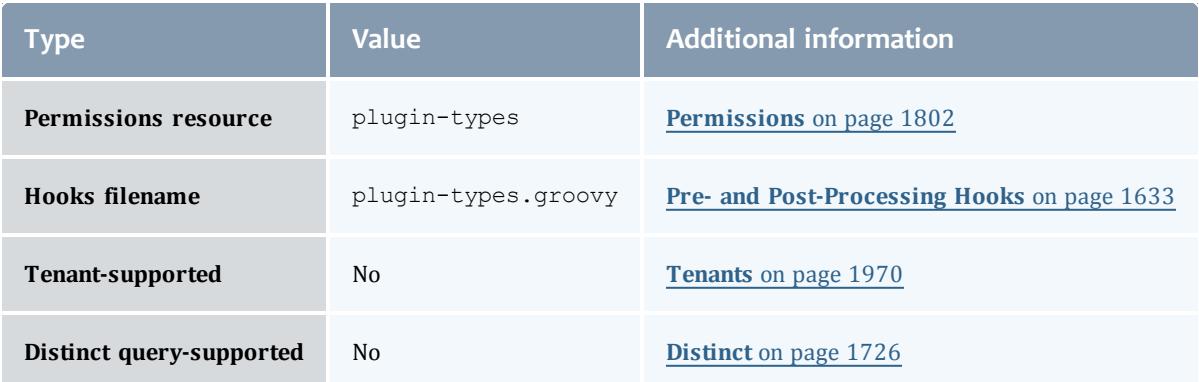

#### PluginType

### Represents a MWS plugin type. All fields in this class are generated from plugin project and type metadata and cannot be modified directly. Consequentially, all fields are only valid for list/show/GET operations.

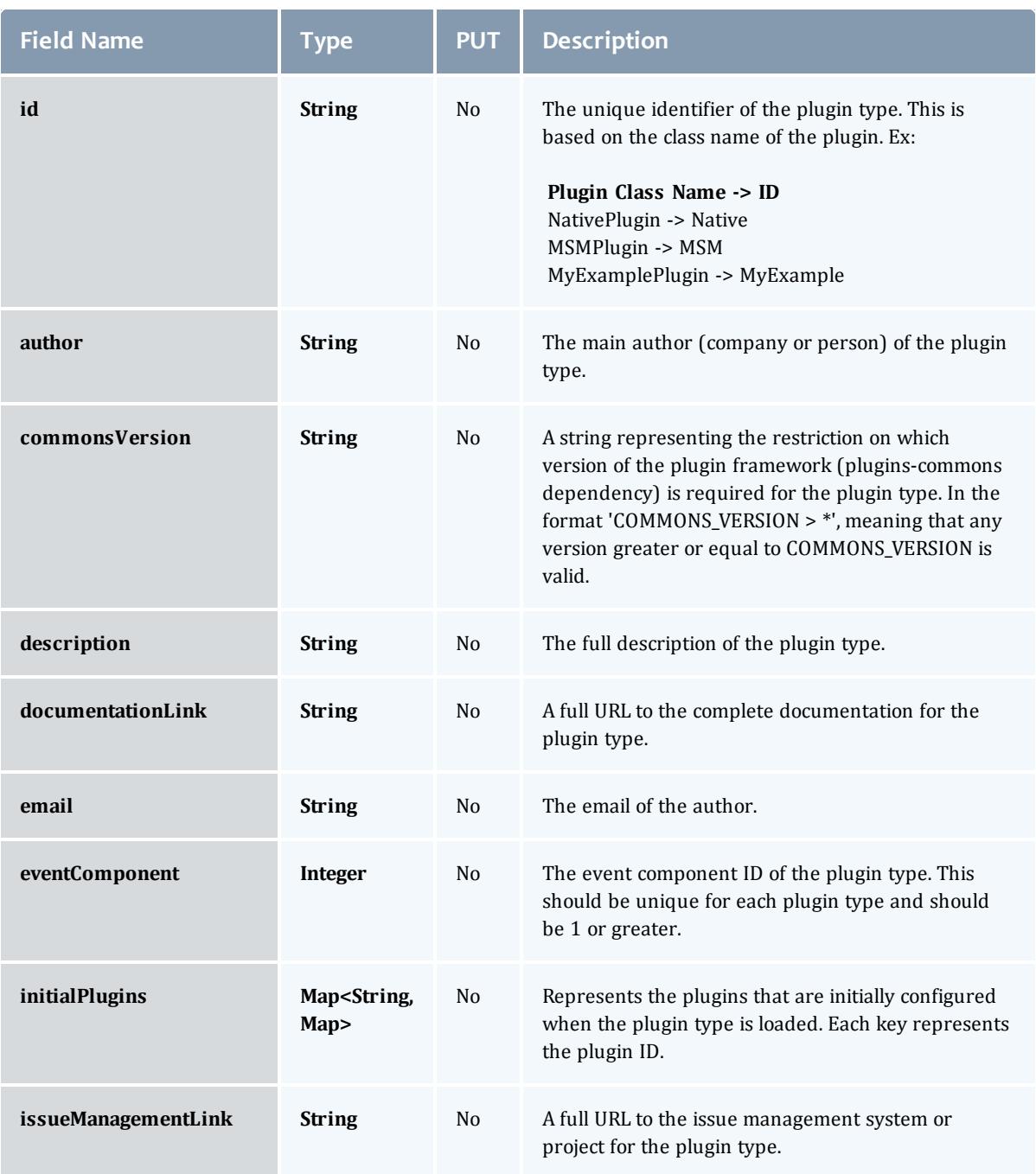

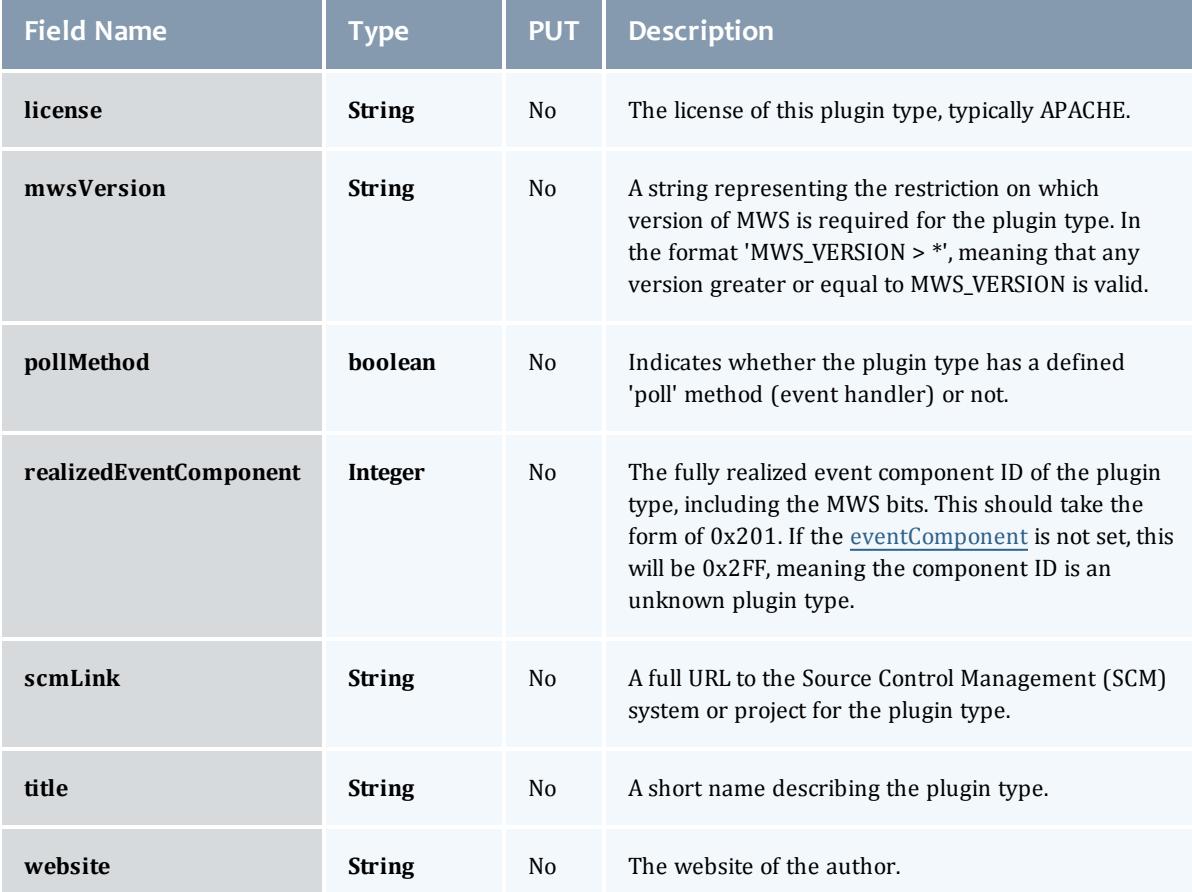

#### PluginType

### Represents a MWS plugin type. All fields in this class are generated from plugin project and type metadata and cannot be modified directly. Consequentially, all fields are only valid for list/show/GET operations.

<span id="page-2446-0"></span>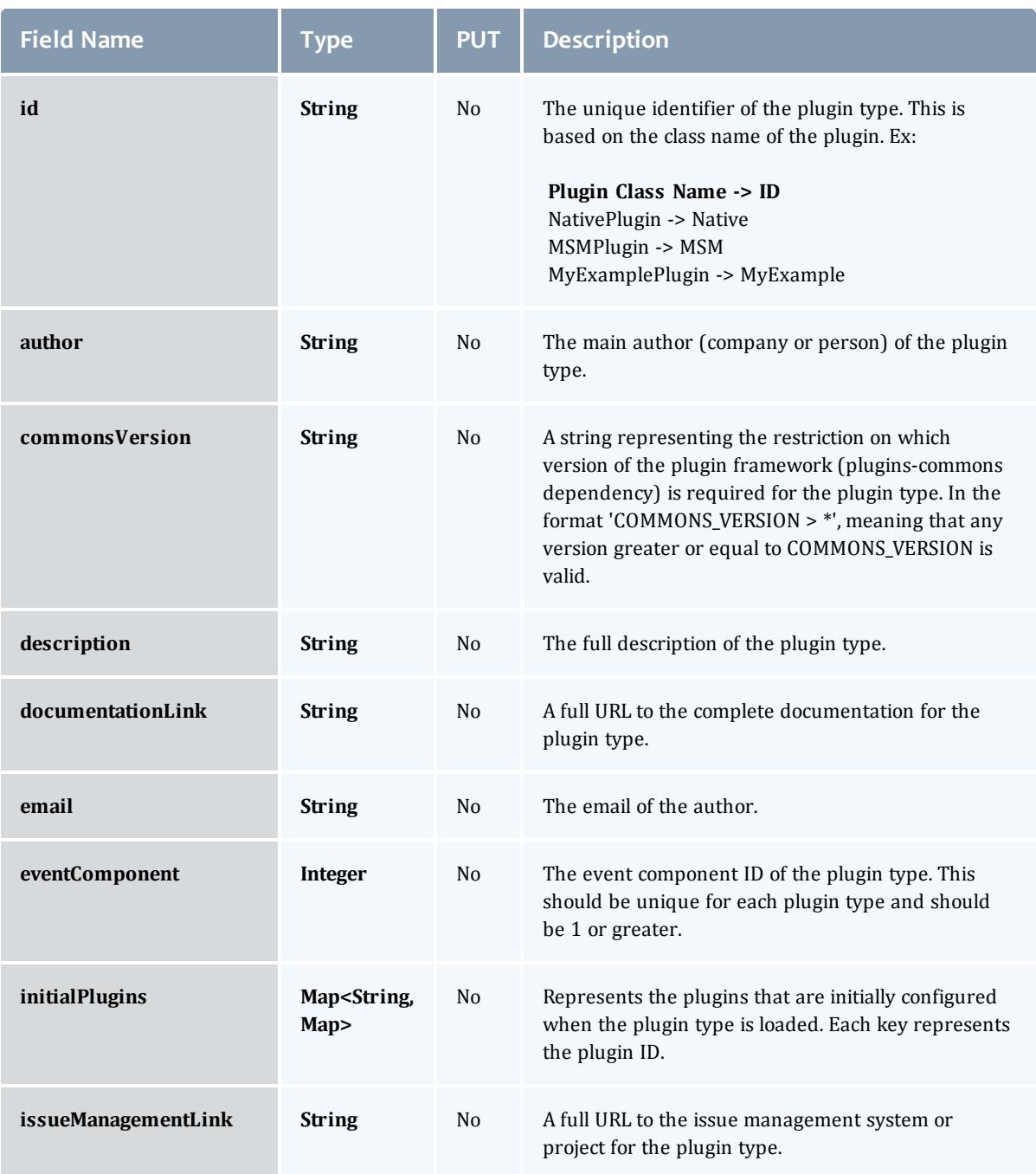

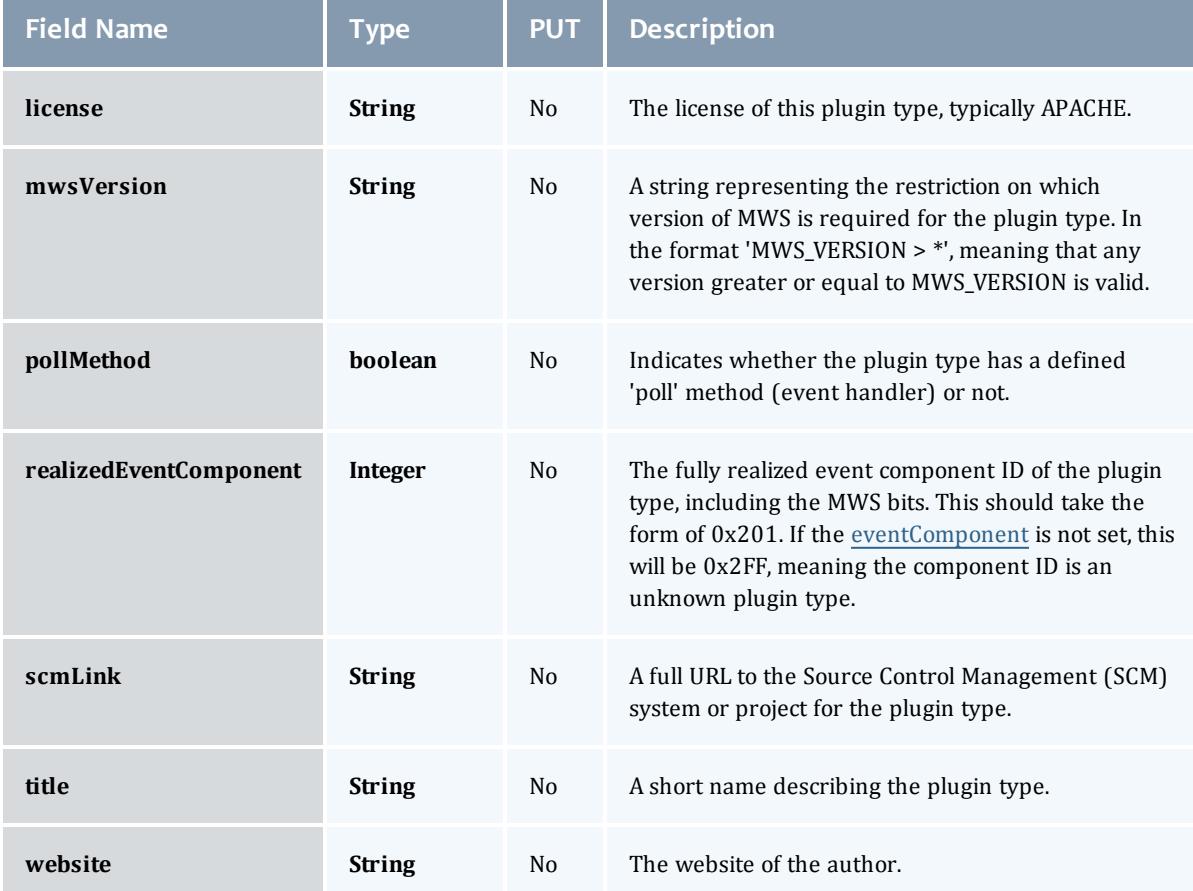

## Related Topics

<sup>l</sup> **[Plugin](#page-1845-0) Types** on page 1816

## Fields: Policies

See the associated **[Policies](#page-1850-0)** on page 1821 resource section for more information on how to use this resource and supported operations.

#### Additional references

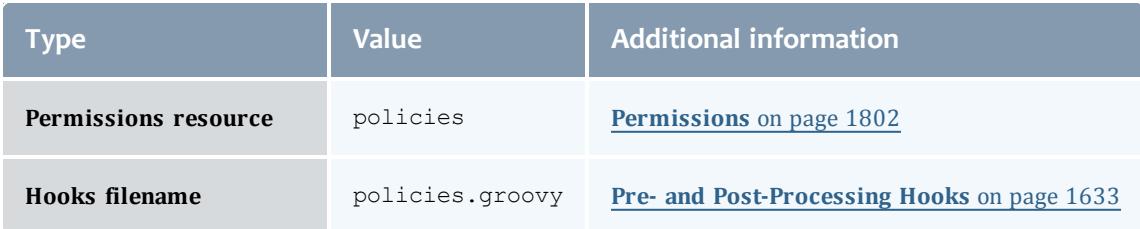
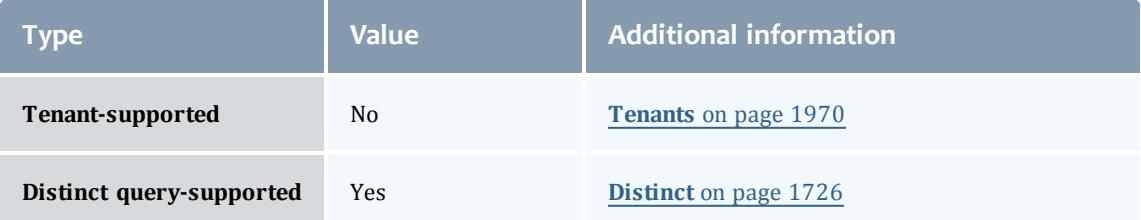

#### API version 3

#### **Policy**

# A Moab Workload Manager policy which can affect scheduling decisions such as resource allocation. A policy contains state, identifying information, a priority, and metadata about the policy.

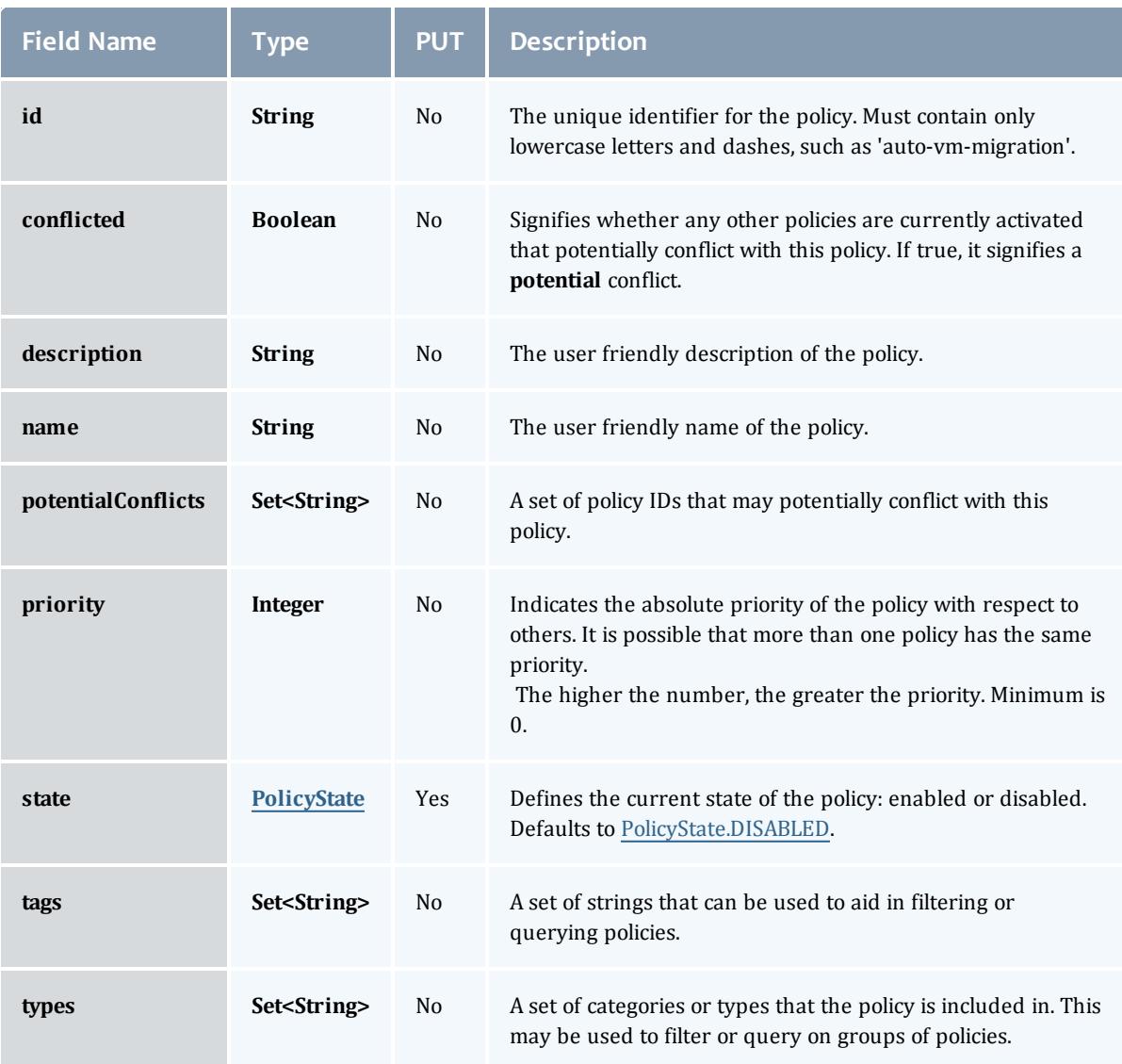

#### **PolicyState**

Represents the state of a policy. A policy may only be enabled or disabled.

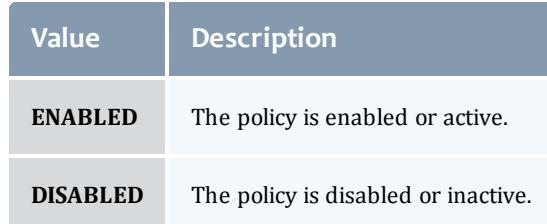

### AutoVMMigrationPolicy

The Moab policy used to enabled and configure policy-based VM migration. Using information about data center applications and server load, Moab can aim to keep VMs in the data center optimally distributed across all hypervisors.

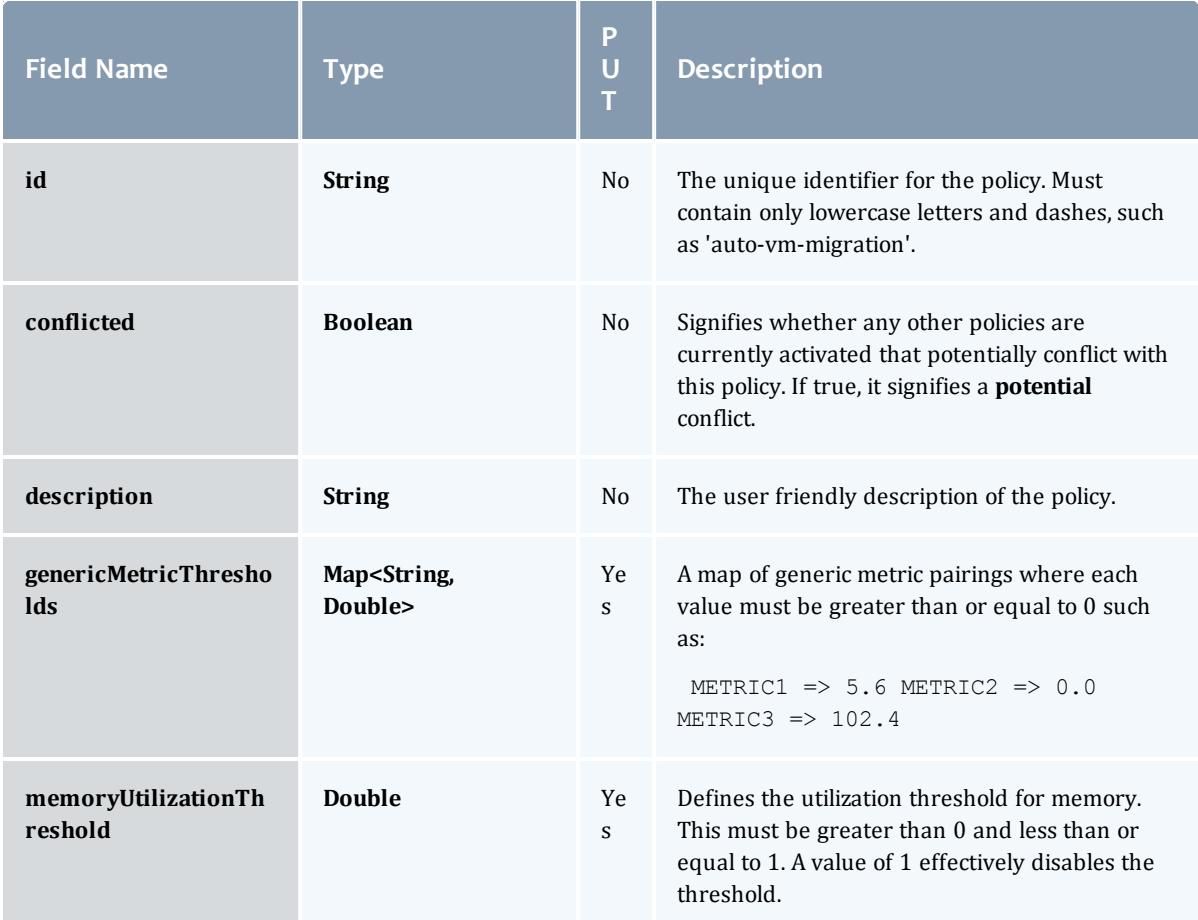

#### Moab Web Services

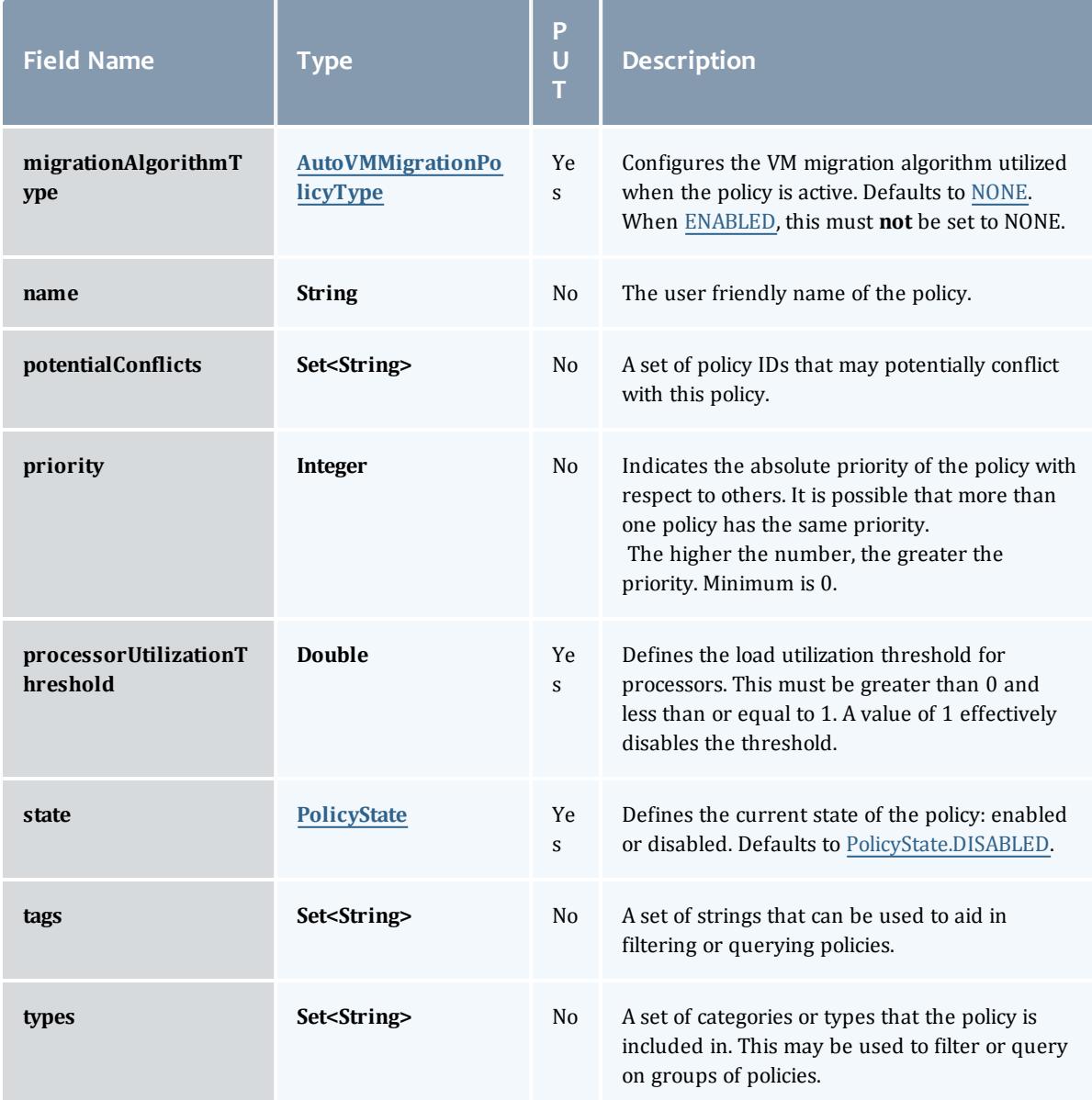

AutoVMMigrationPolicyType

Represents the algorithm used to migrate VMs when the [AutoVMMigrationPolicy](#page-2463-0) is used.

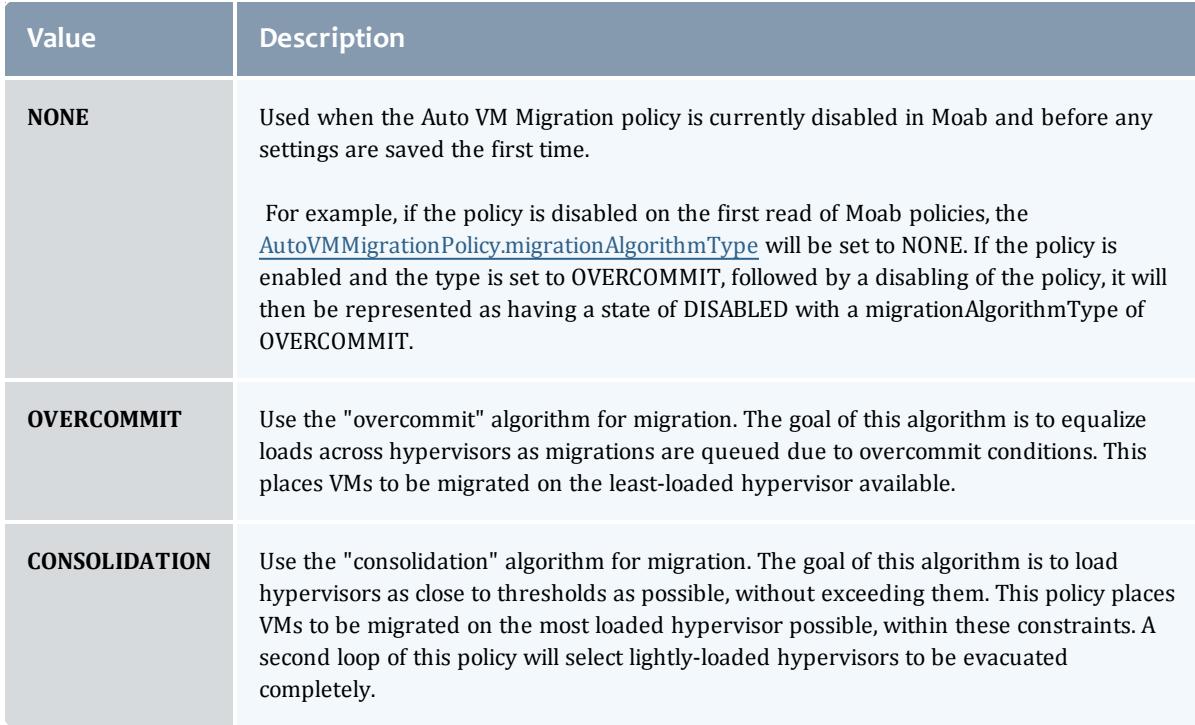

Represents the state of a policy. A policy may only be enabled or disabled.

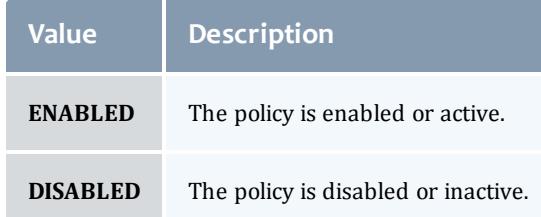

#### HVAllocationOvercommitPolicy

The Hypervisor Allocation Overcommit policy controls how many virtual machines can be placed on a hypervisor. By enabling this policy, you are allowing Moab to allocate more resoures to a set of virtual machines than a hypervisor may actually have. This is possible due to virtualization. In other words, this policy allows you to set the high-water mark for virtual machine allocation for hypervisors. At least one of these limits must be greater than 1.0, or the policy will not be able to set to a state of PolicyState.ENABLED.

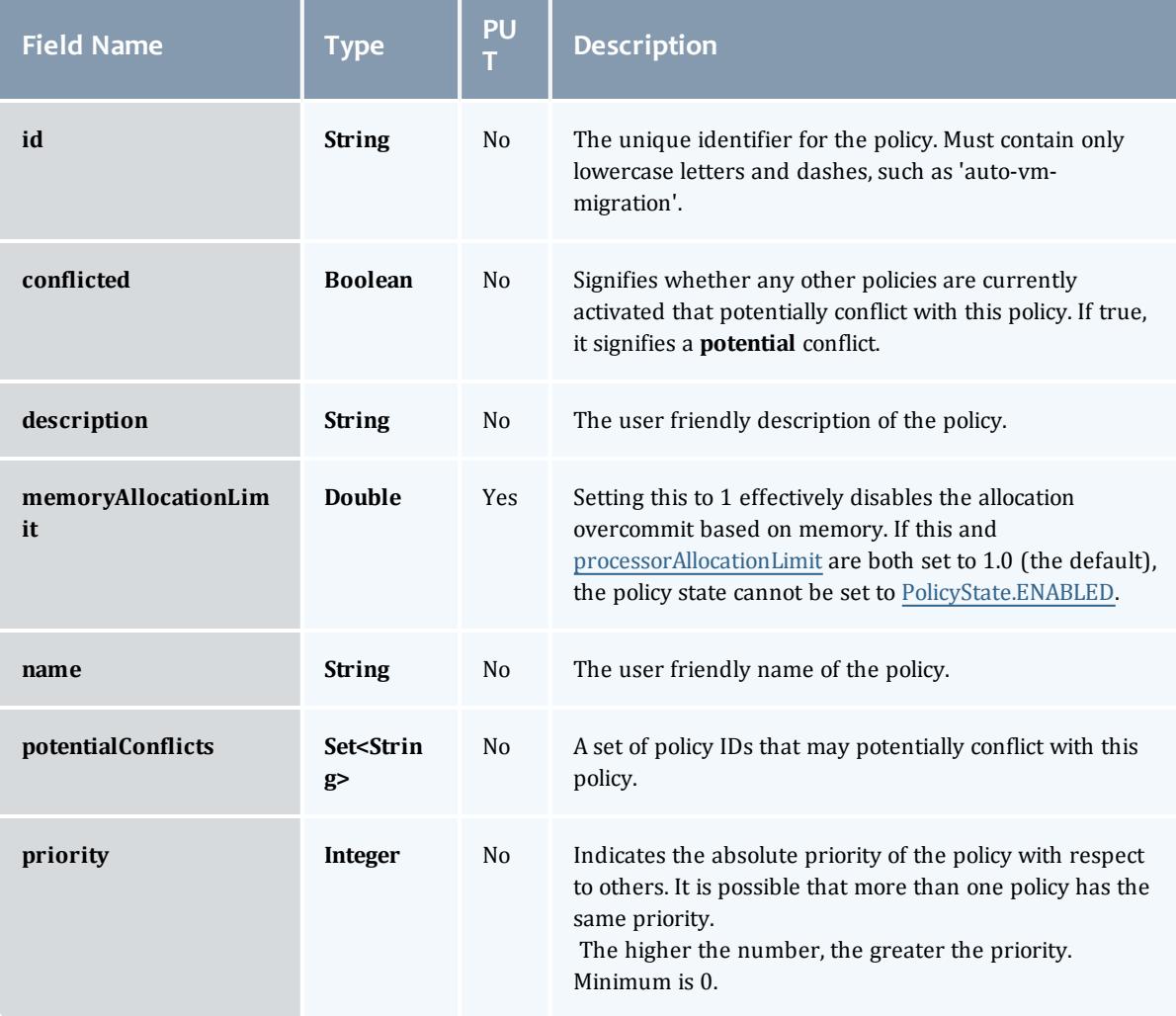

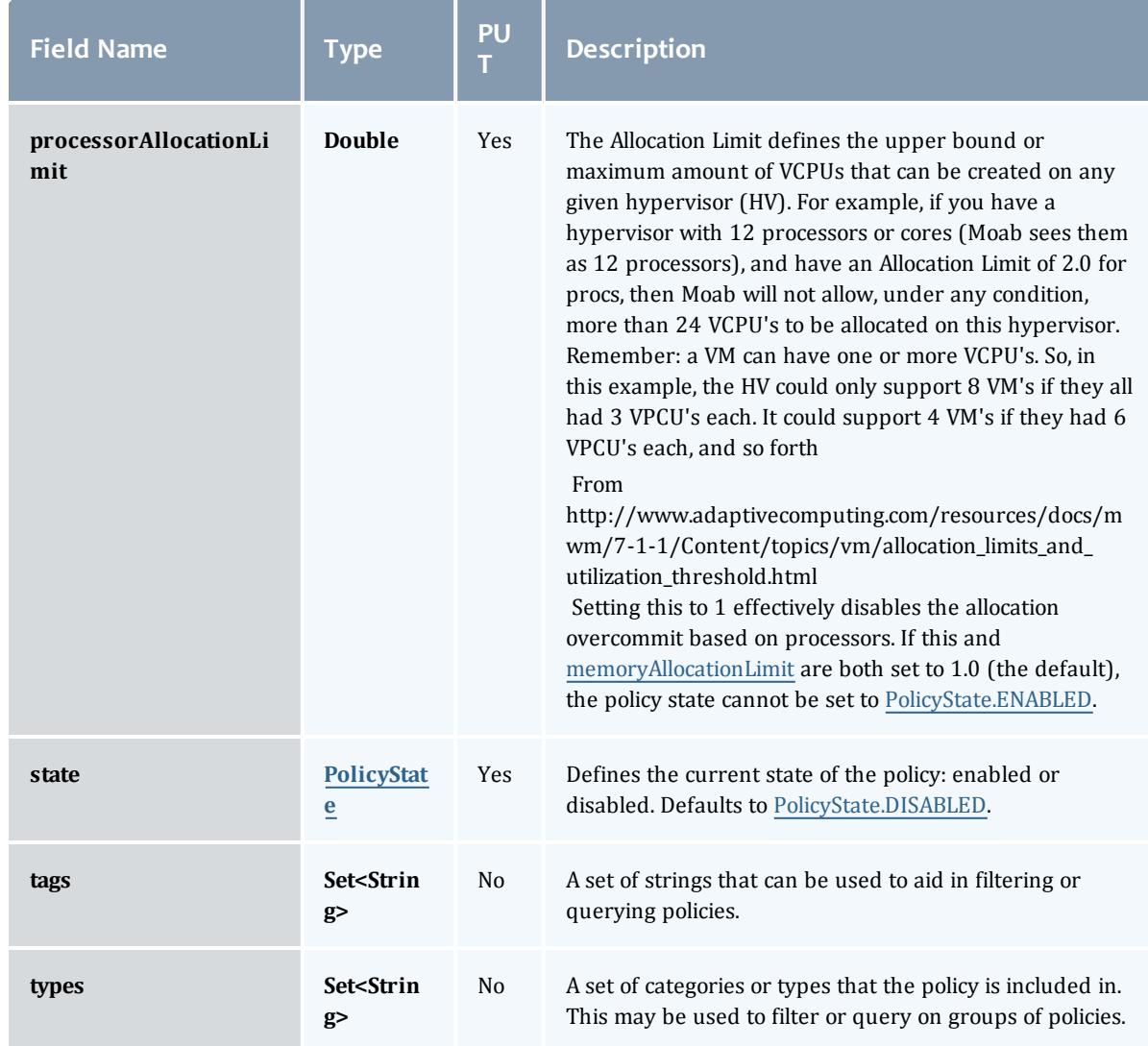

Represents the state of a policy. A policy may only be enabled or disabled.

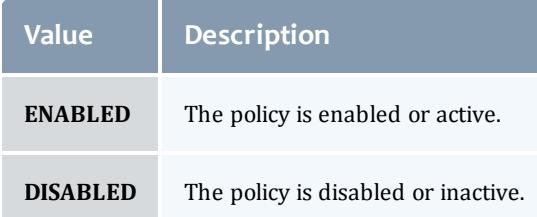

### NodeAllocationPolicy

Node allocation is the process of selecting the best resources to allocate to a job from a list of available resources. Moab contains a number of allocation algorithms that address this in the NodeAllocationPolicy.

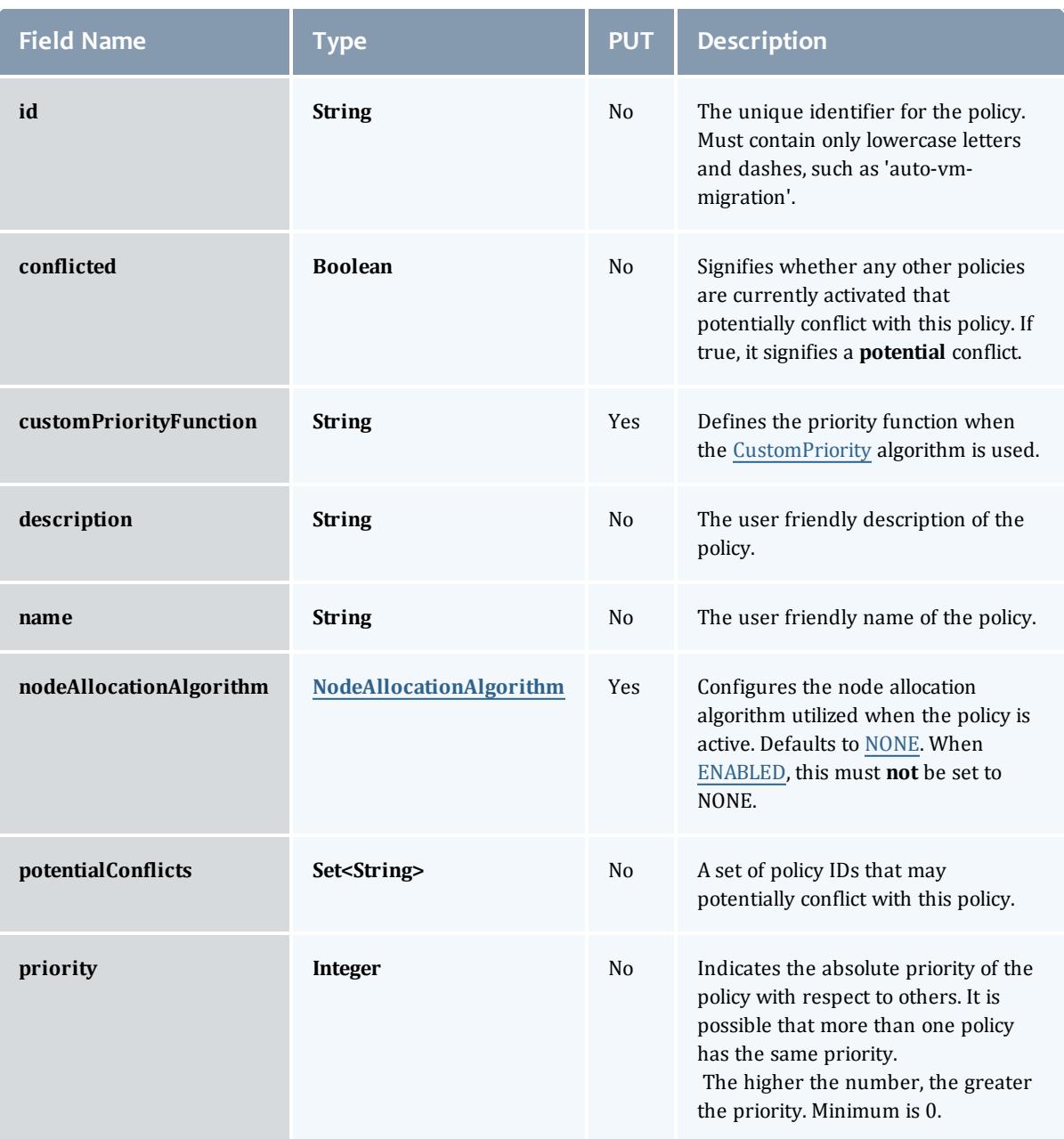

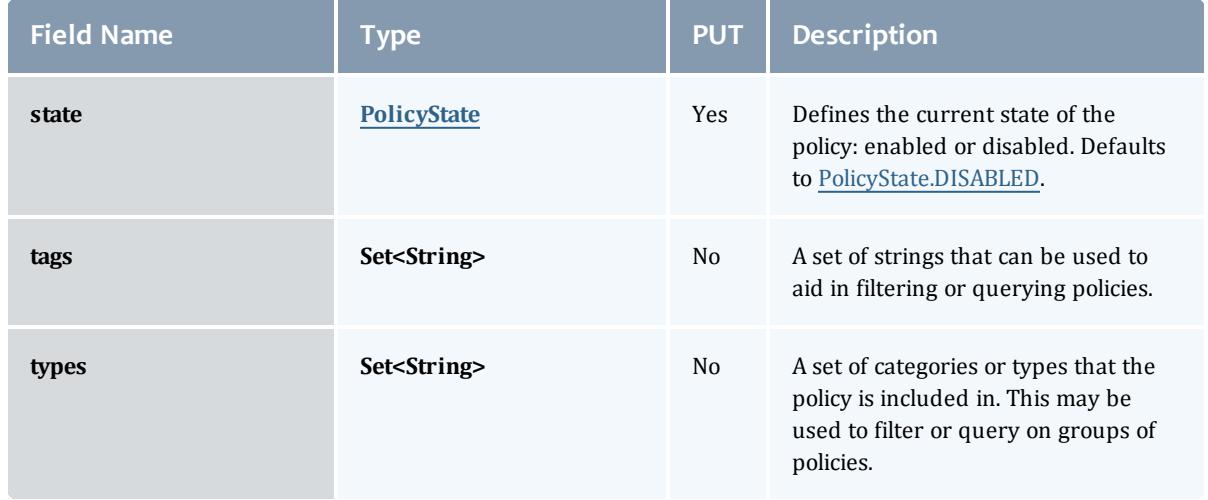

## NodeAllocationAlgorithm

Represents the algorithm used to allocate Nodes when the [NodeAllocationPolicy](#page-2468-0) is used.

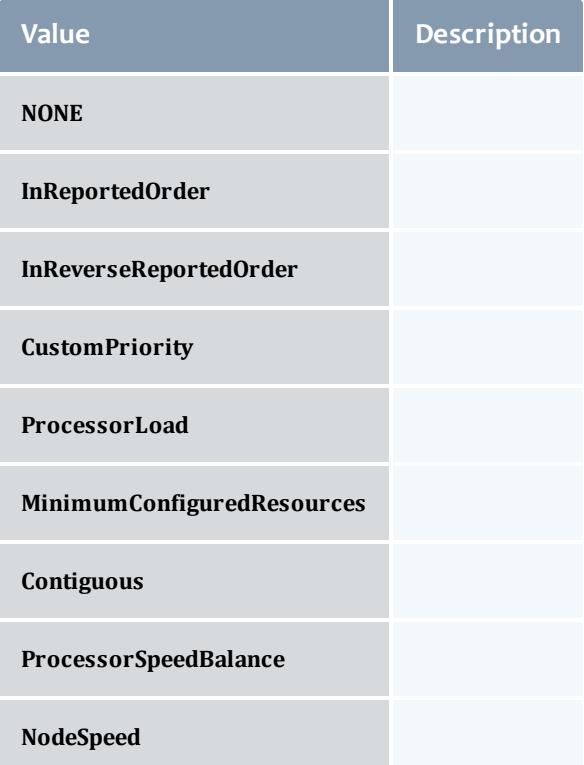

### **PolicyState**

Represents the state of a policy. A policy may only be enabled or disabled.

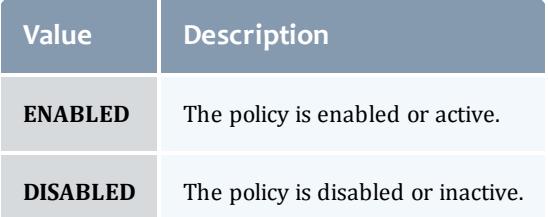

## MigrationExclusionListPolicy

Specify which virtual machines and hypervisors to exclude from automatic migration operations.

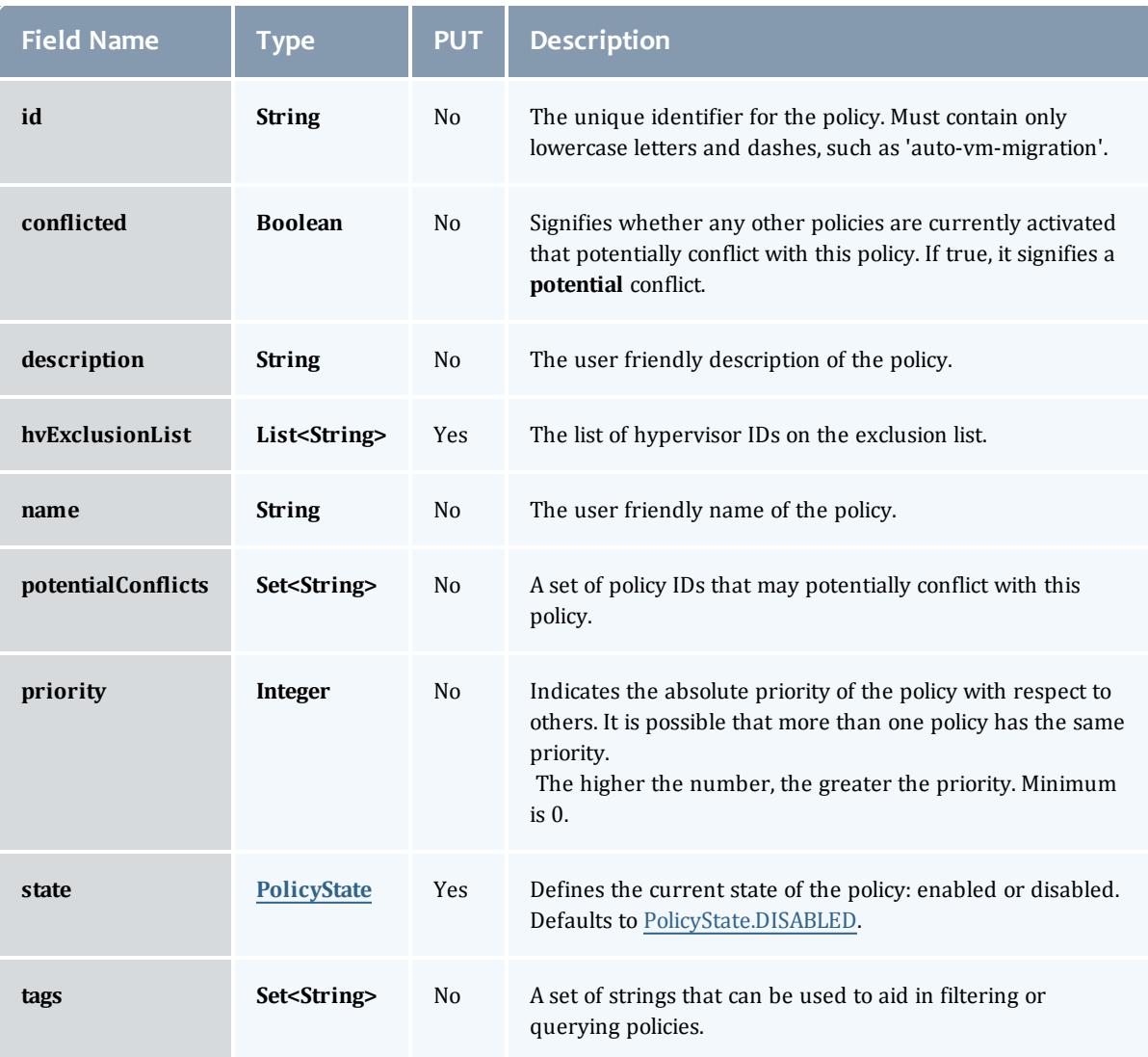

This class inherits fields from [Policy](#page-2462-0).

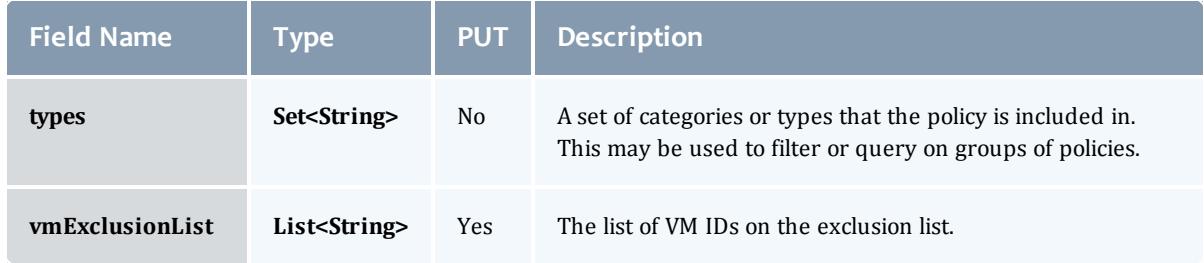

Represents the state of a policy. A policy may only be enabled or disabled.

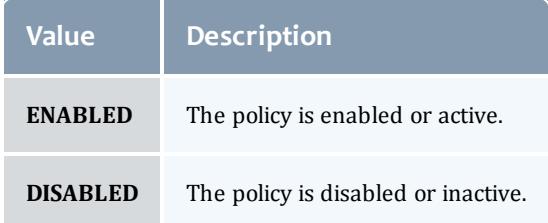

#### FairsharePolicy

Fairshare allows historical resource utilization information to be incorporated into job feasibility and priority decisions. This feature allows site administrators to set system utilization targets for users, groups, accounts, classes, and QoS levels. Administrators can also specify the time frame over which resource utilization is evaluated in determining whether the goal is being reached. Parameters allow sites to specify the utilization metric, how historical information is aggregated, and the effect of fairshare state on scheduling behavior. You can specify fairshare targets for any credentials (such as user, group, and class) that administrators want such information to affect. http://docs.adaptivecomputing.com/mwm/archive/6- 0-4/6.3fairshare.php

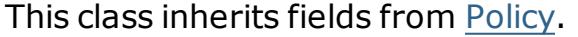

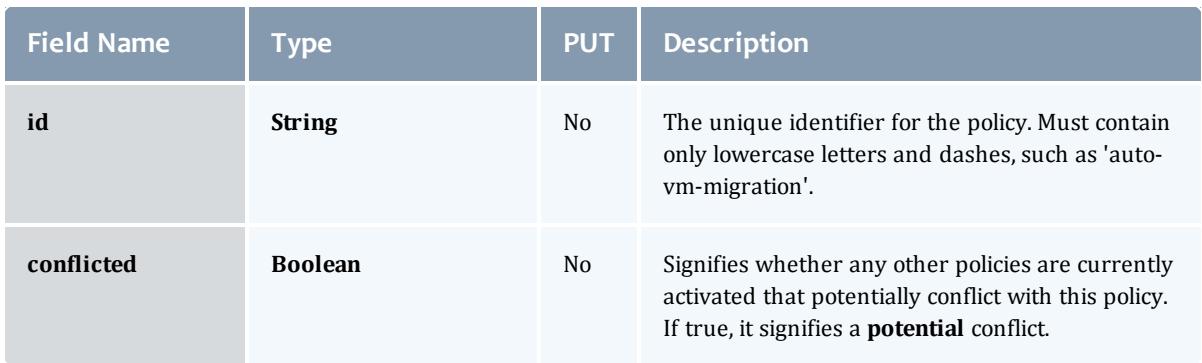

#### Moab Web Services

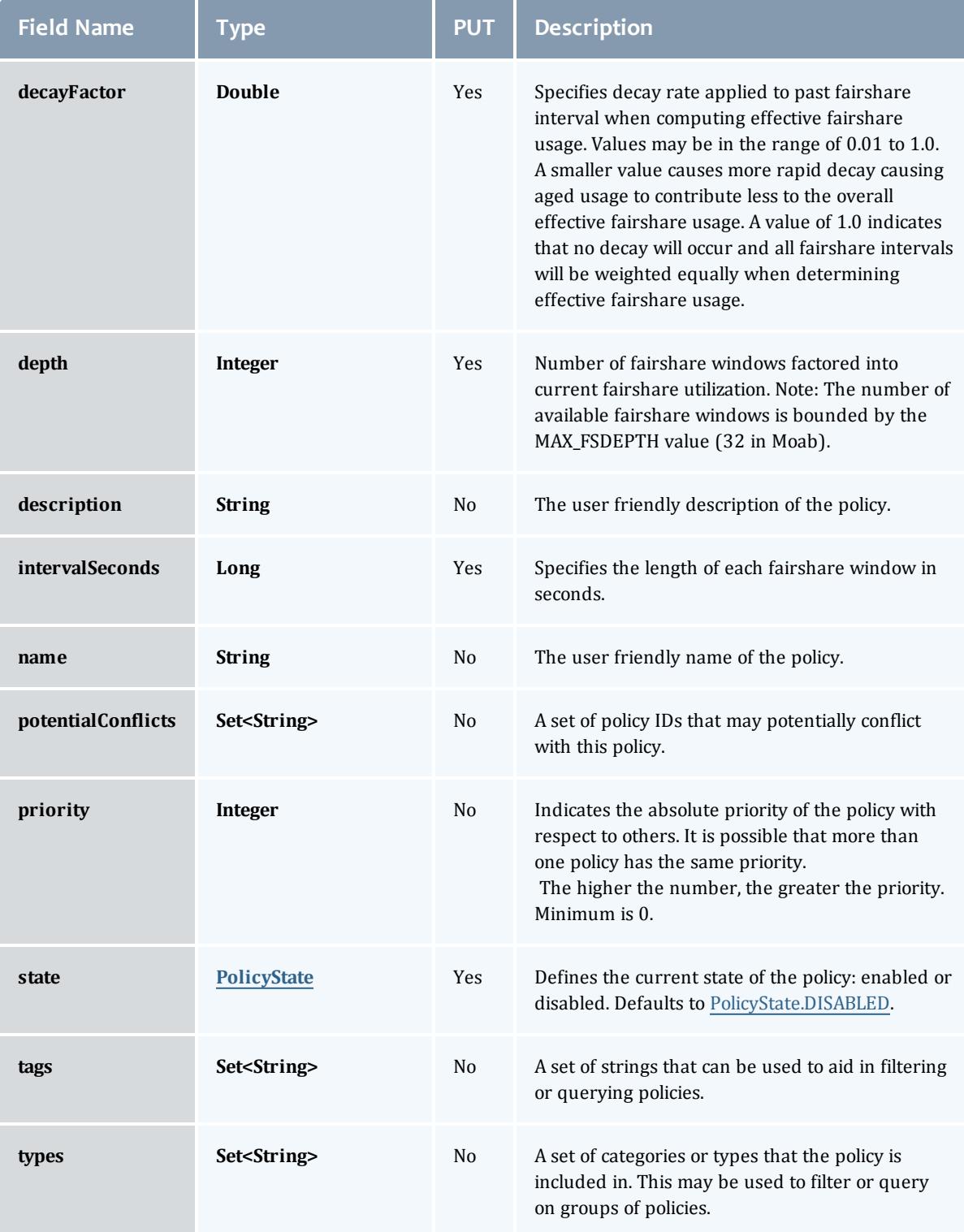

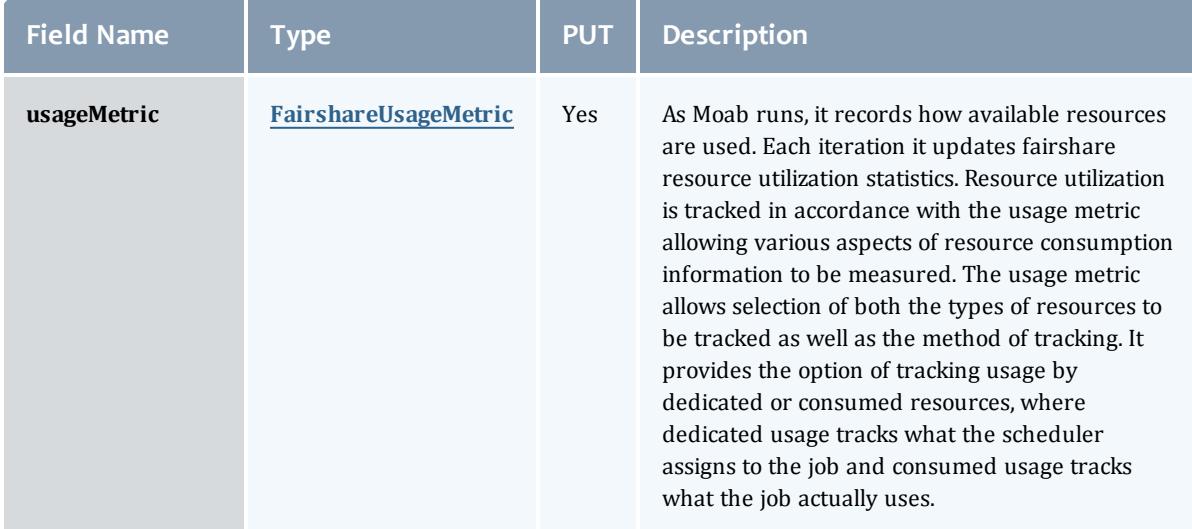

Represents the state of a policy. A policy may only be enabled or disabled.

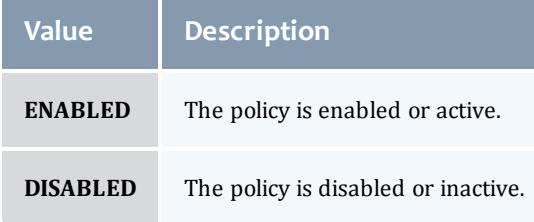

# FairshareUsageMetric

# Specifies the unit of tracking **[FairsharePolicy](#page-2471-0) usage.** http://docs.adaptivecomputing.com/mwm/archive/6-0- 4/6.3fairshare.php#fspolicy

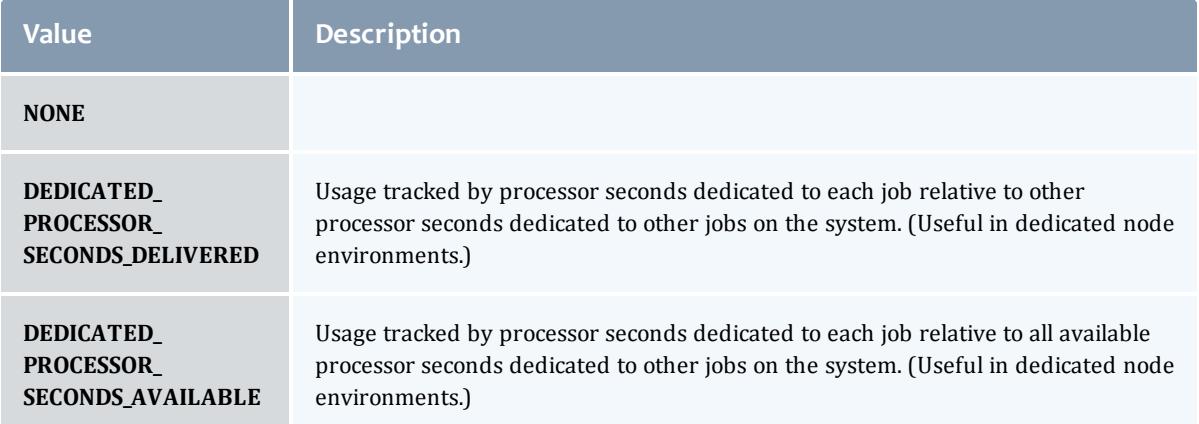

#### Moab Web Services

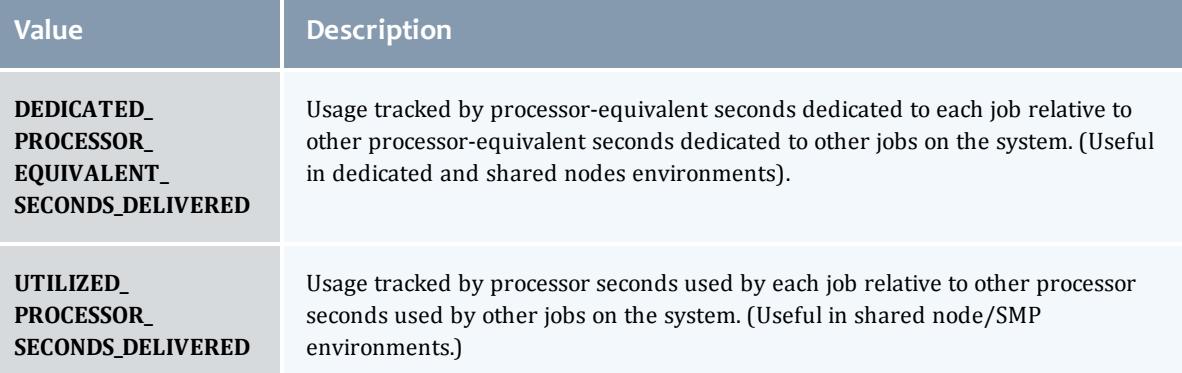

#### API version 2

#### <span id="page-2462-0"></span>**Policy**

# A Moab Workload Manager policy which can affect scheduling decisions such as resource allocation. A policy contains state, identifying information, a priority, and metadata about the policy.

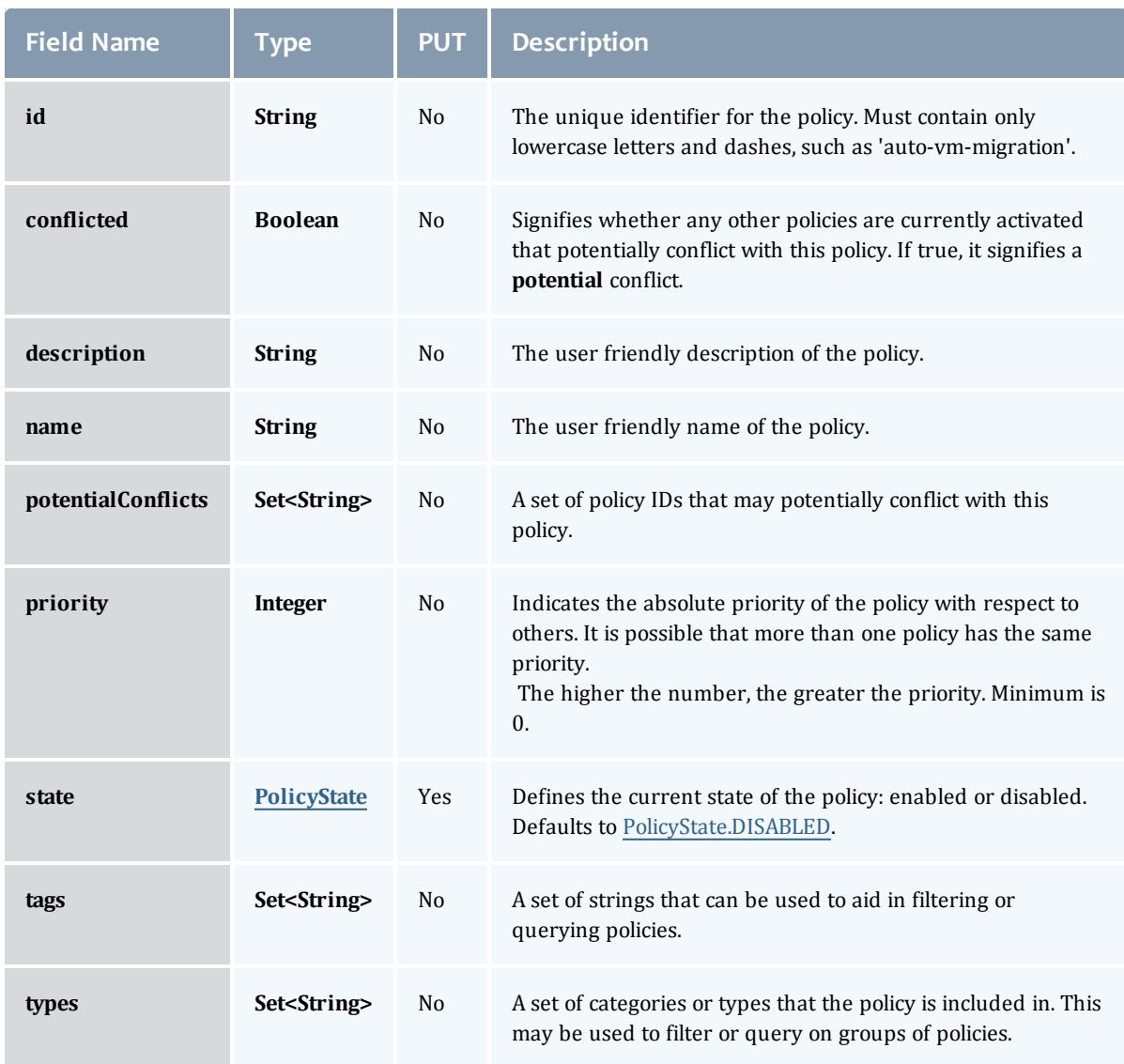

#### **PolicyState**

Represents the state of a policy. A policy may only be enabled or disabled.

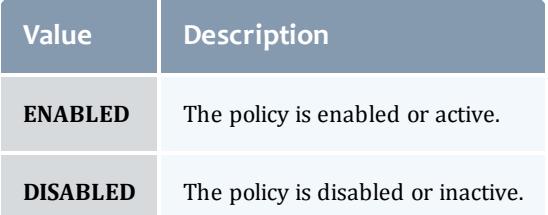

### <span id="page-2463-0"></span>AutoVMMigrationPolicy

The Moab policy used to enabled and configure policy-based VM migration. Using information about data center applications and server load, Moab can aim to keep VMs in the data center optimally distributed across all hypervisors.

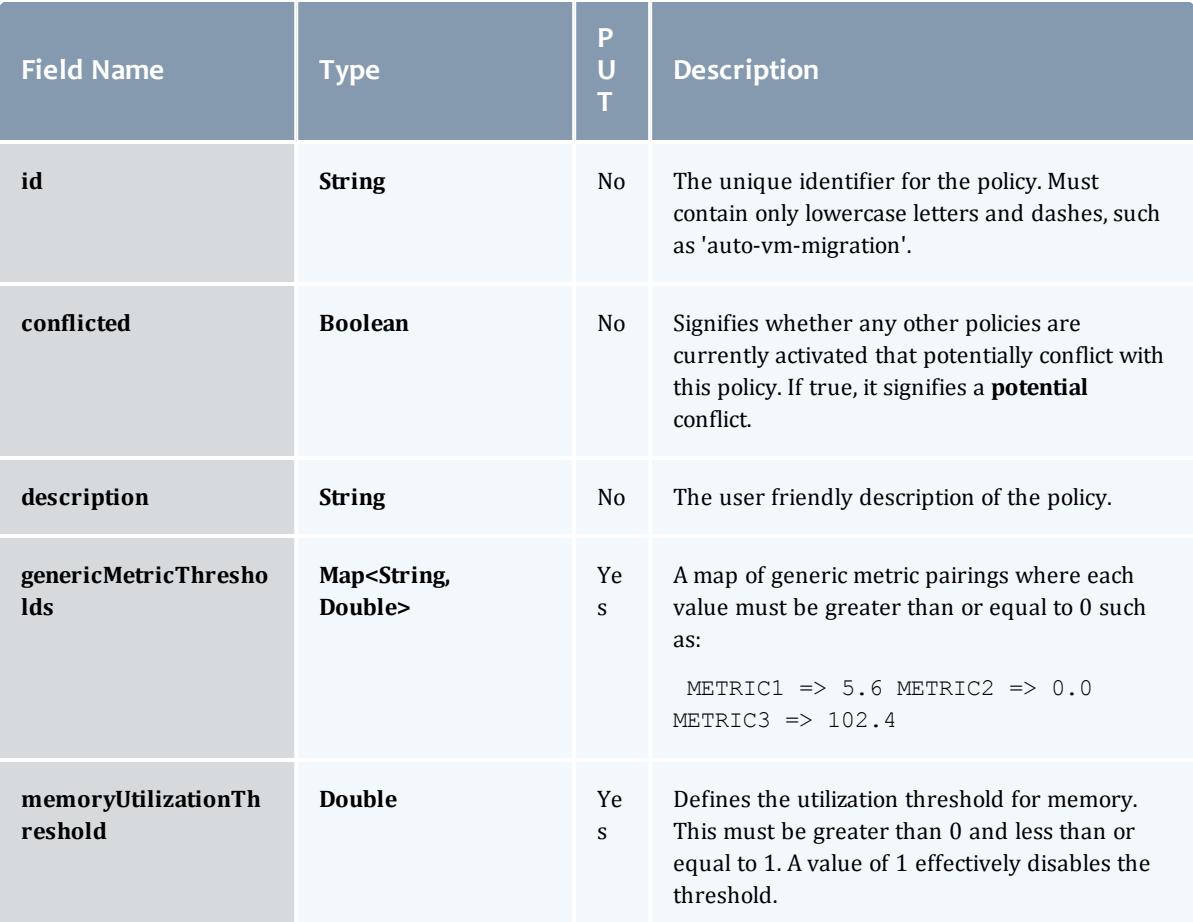

<span id="page-2464-1"></span>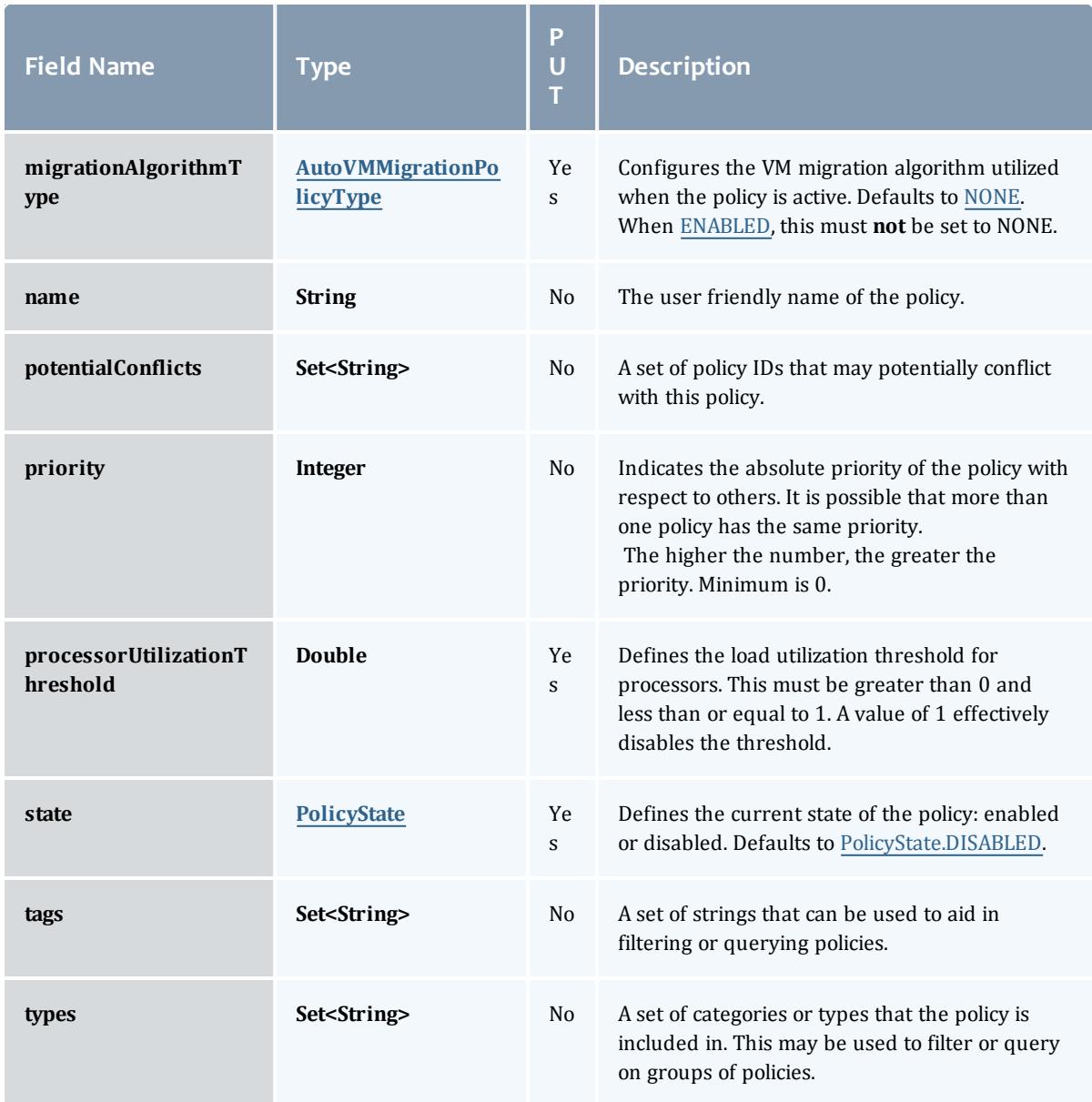

<span id="page-2464-0"></span>AutoVMMigrationPolicyType

Represents the algorithm used to migrate VMs when the [AutoVMMigrationPolicy](#page-2463-0) is used.

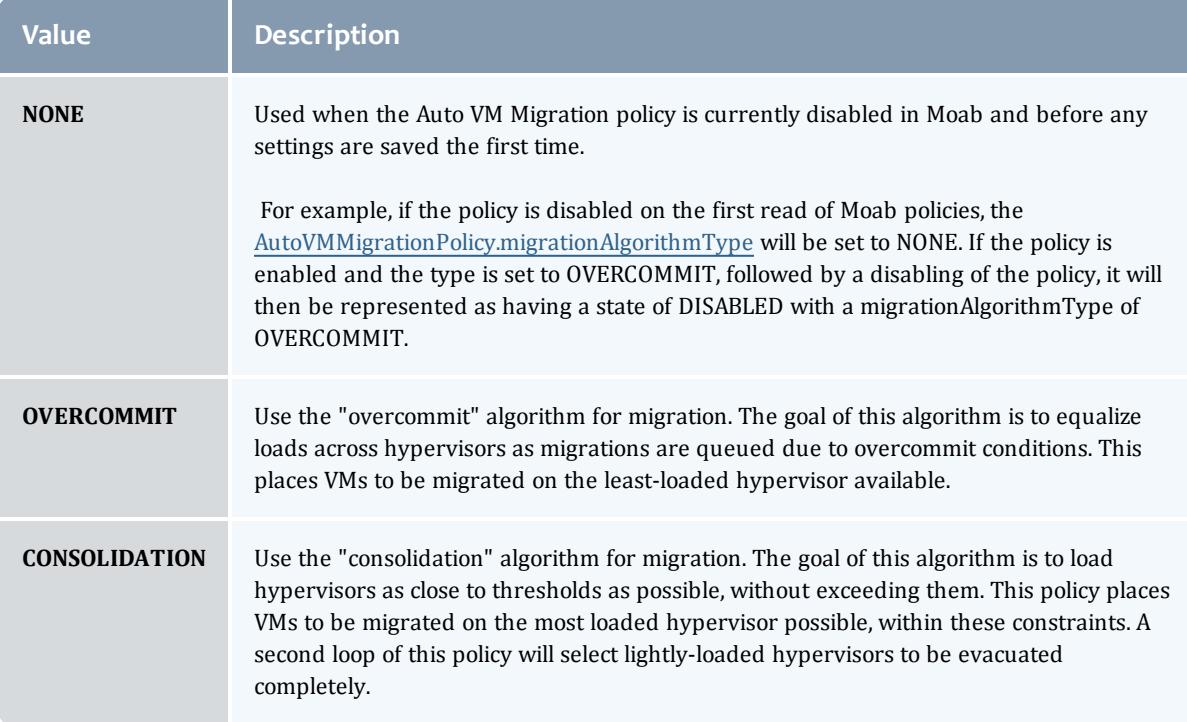

# Represents the state of a policy. A policy may only be enabled or disabled.

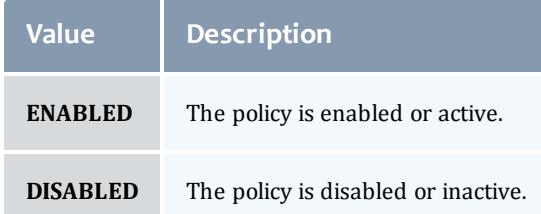

#### HVAllocationOvercommitPolicy

The Hypervisor Allocation Overcommit policy controls how many virtual machines can be placed on a hypervisor. By enabling this policy, you are allowing Moab to allocate more resoures to a set of virtual machines than a hypervisor may actually have. This is possible due to virtualization. In other words, this policy allows you to set the high-water mark for virtual machine allocation for hypervisors. At least one of these limits must be greater than 1.0, or the policy will not be able to set to a state of PolicyState.ENABLED.

<span id="page-2466-0"></span>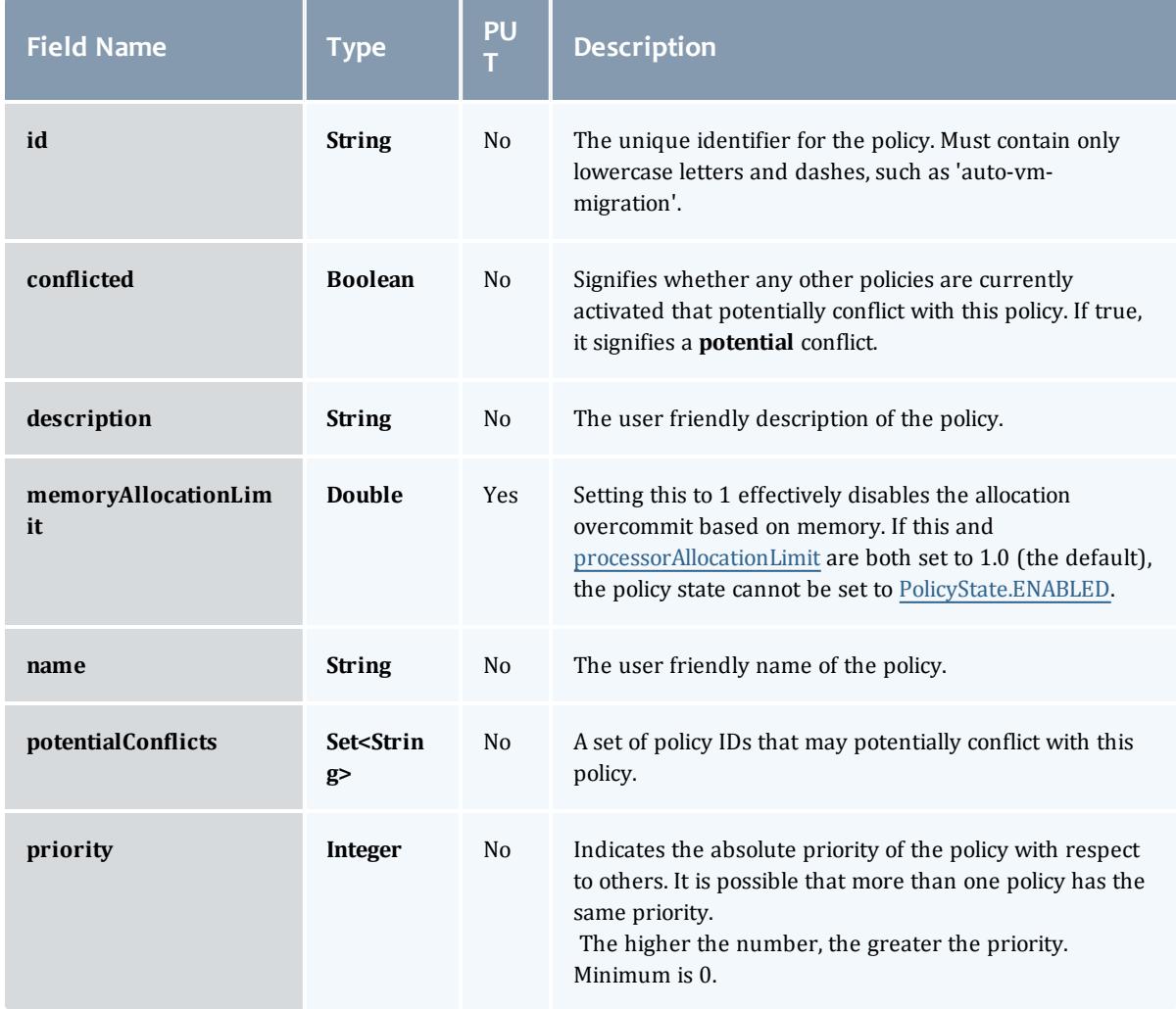

<span id="page-2467-0"></span>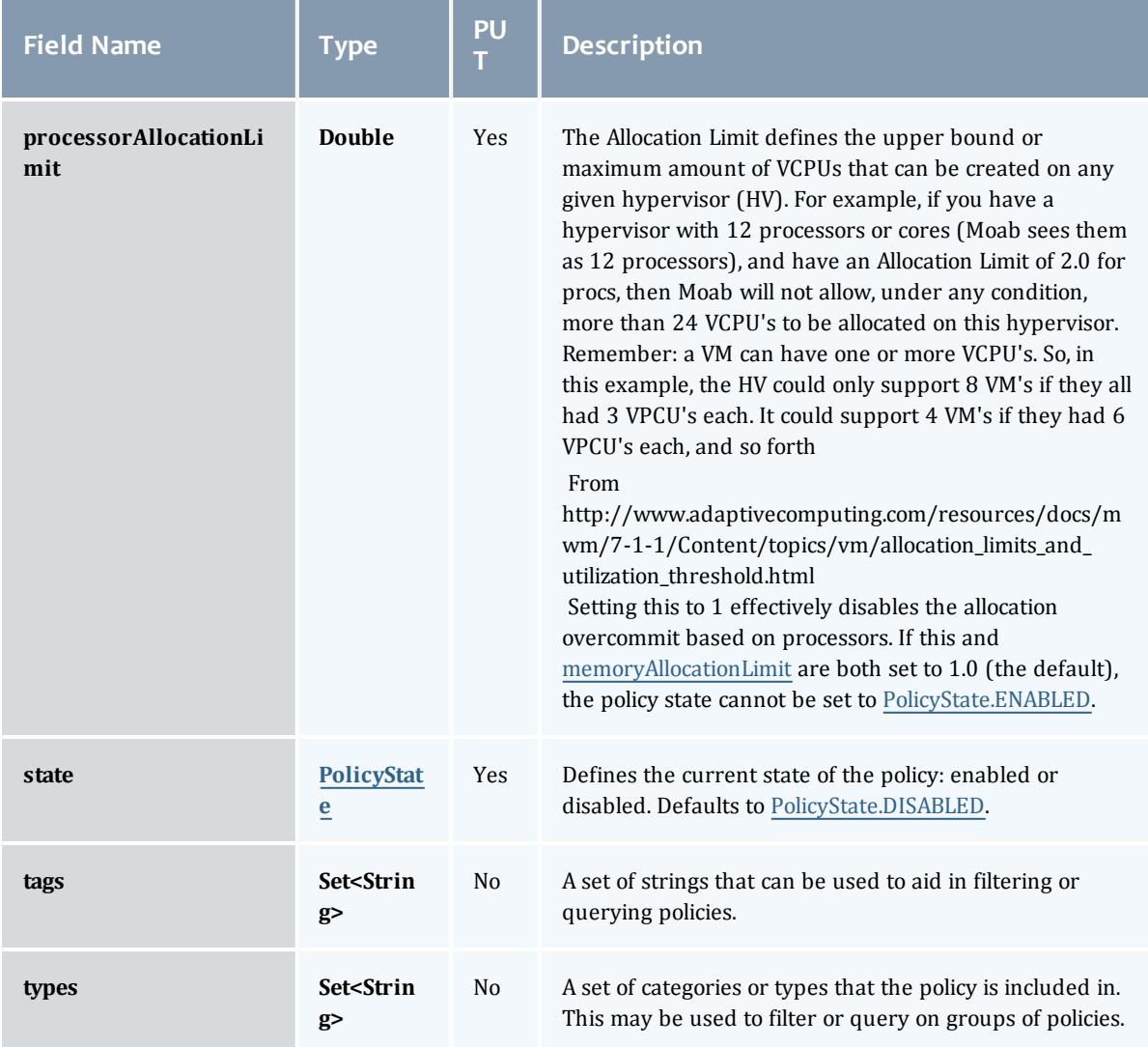

Represents the state of a policy. A policy may only be enabled or disabled.

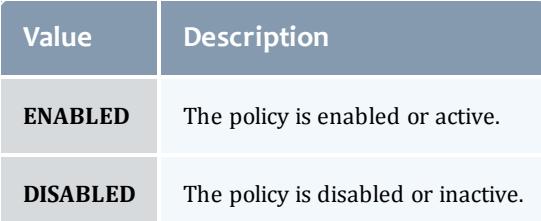

### <span id="page-2468-0"></span>NodeAllocationPolicy

Node allocation is the process of selecting the best resources to allocate to a job from a list of available resources. Moab contains a number of allocation algorithms that address this in the NodeAllocationPolicy.

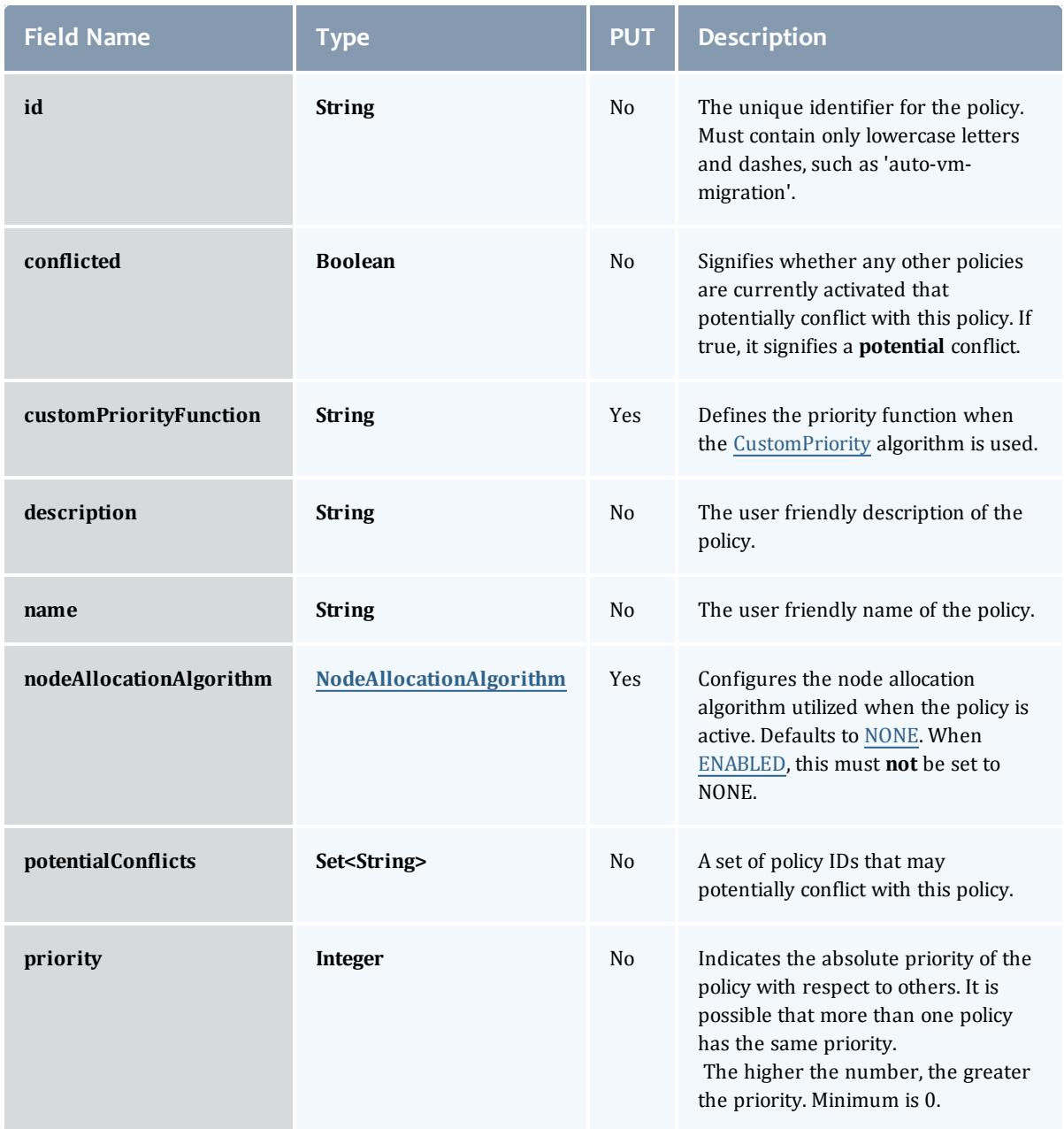

#### Moab Web Services

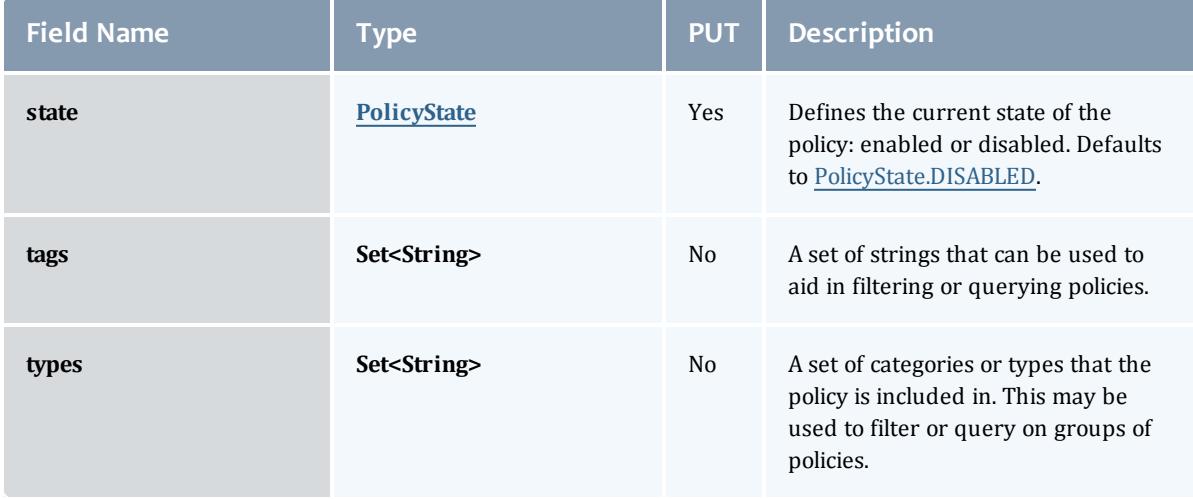

### <span id="page-2469-0"></span>NodeAllocationAlgorithm

Represents the algorithm used to allocate Nodes when the [NodeAllocationPolicy](#page-2468-0) is used.

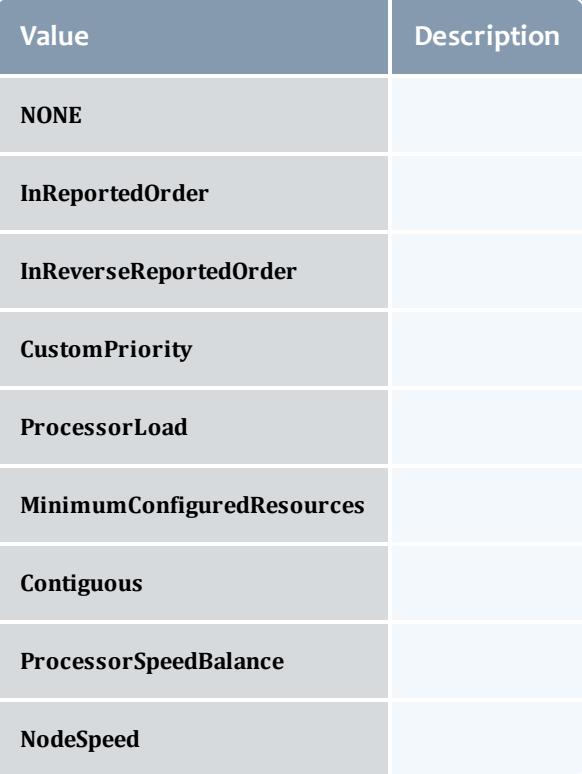

## PolicyState

Represents the state of a policy. A policy may only be enabled or disabled.

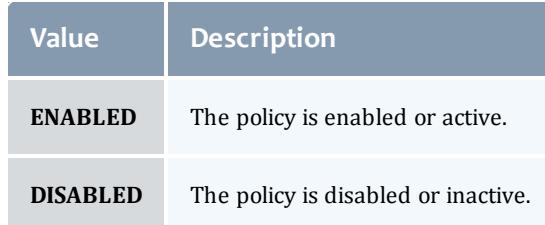

#### MigrationExclusionListPolicy

Specify which virtual machines and hypervisors to exclude from automatic migration operations.

**Field Name Type PUT Description id String** No The unique identifier for the policy. Must contain only lowercase letters and dashes, such as 'auto-vm-migration'. **conflicted Boolean** No Signifies whether any other policies are currently activated that potentially conflict with this policy. If true, it signifies a **potential** conflict. **description String** No The user friendly description of the policy. **hvExclusionList List<String>** Yes The list of hypervisor IDs on the exclusion list. **name String** No The user friendly name of the policy. **potentialConflicts** Set<String> No A set of policy IDs that may potentially conflict with this policy. **priority Integer** No Indicates the absolute priority of the policy with respect to others. It is possible that more than one policy has the same priority. The higher the number, the greater the priority. Minimum is 0. **state [PolicyState](#page-2473-0)** Yes Defines the current state of the policy: enabled or disabled. Defaults to PolicyState.DISABLED. **tags Set<String>** No A set of strings that can be used to aid in filtering or querying policies.

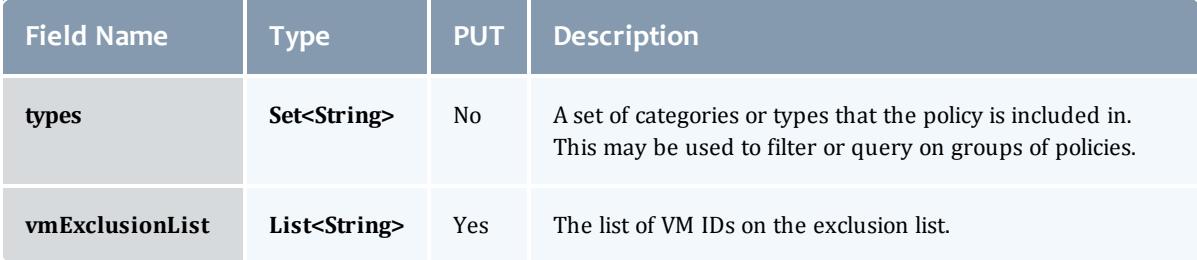

Represents the state of a policy. A policy may only be enabled or disabled.

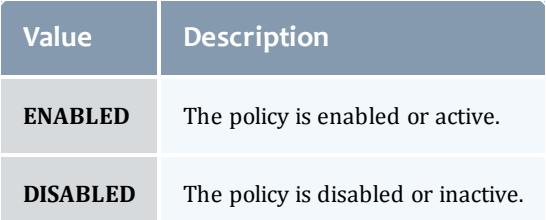

#### <span id="page-2471-0"></span>FairsharePolicy

Fairshare allows historical resource utilization information to be incorporated into job feasibility and priority decisions. This feature allows site administrators to set system utilization targets for users, groups, accounts, classes, and QoS levels. Administrators can also specify the time frame over which resource utilization is evaluated in determining whether the goal is being reached. Parameters allow sites to specify the utilization metric, how historical information is aggregated, and the effect of fairshare state on scheduling behavior. You can specify fairshare targets for any credentials (such as user, group, and class) that administrators want such information to affect. http://docs.adaptivecomputing.com/mwm/archive/6- 0-4/6.3fairshare.php

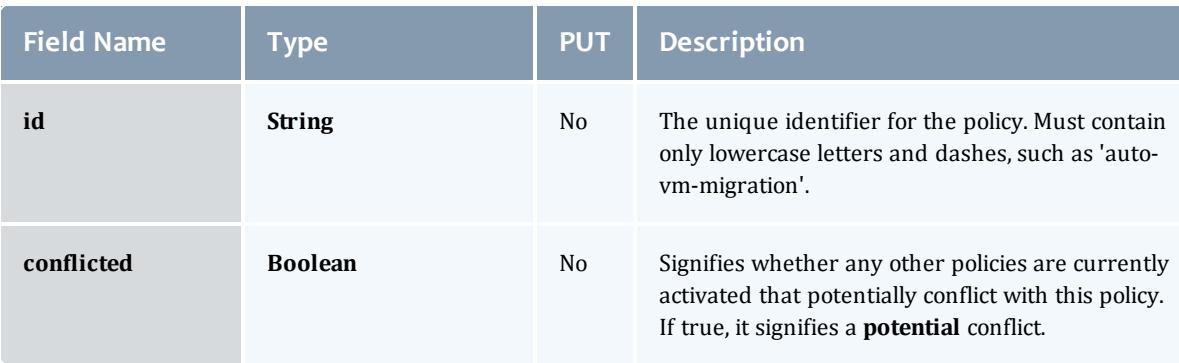

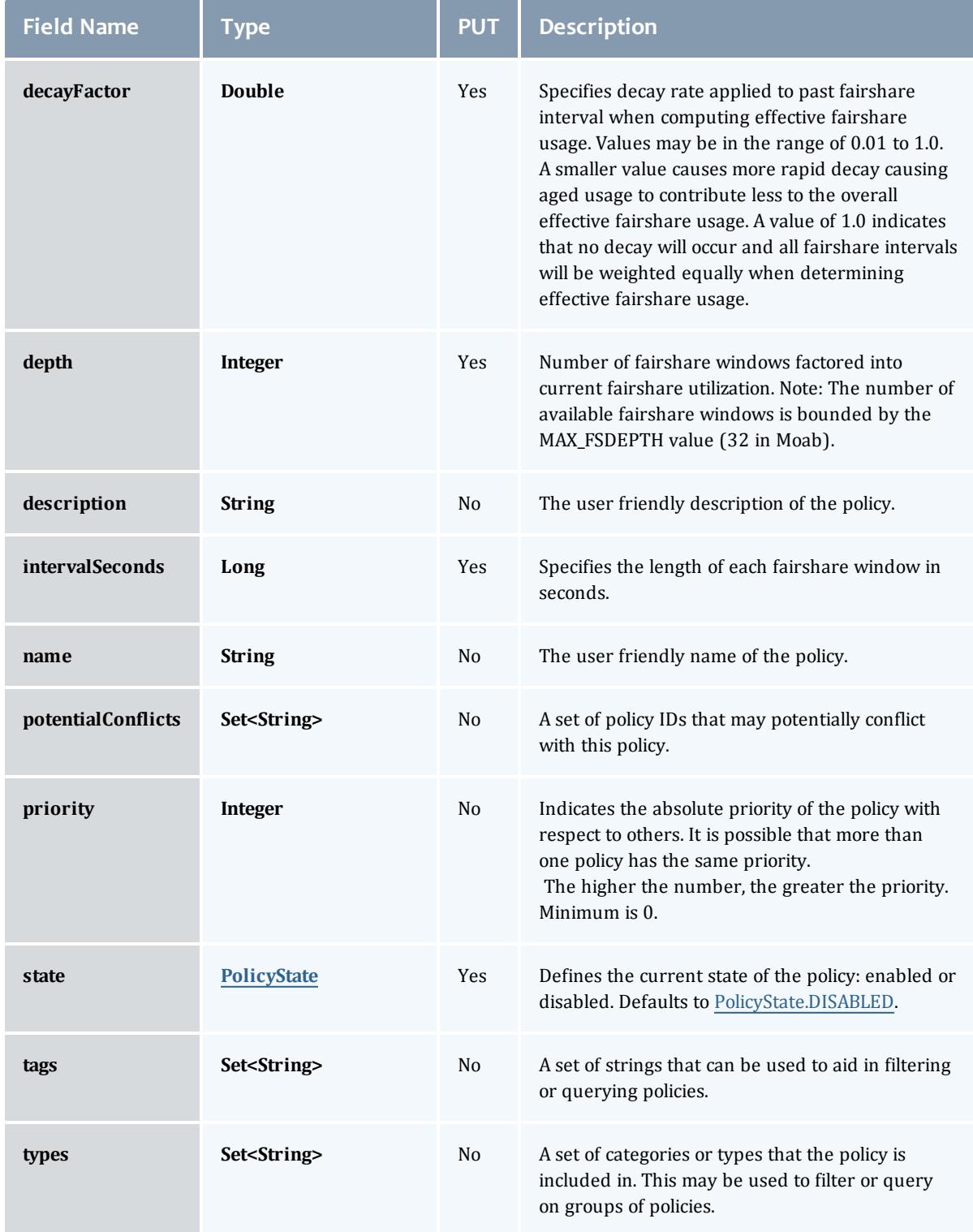

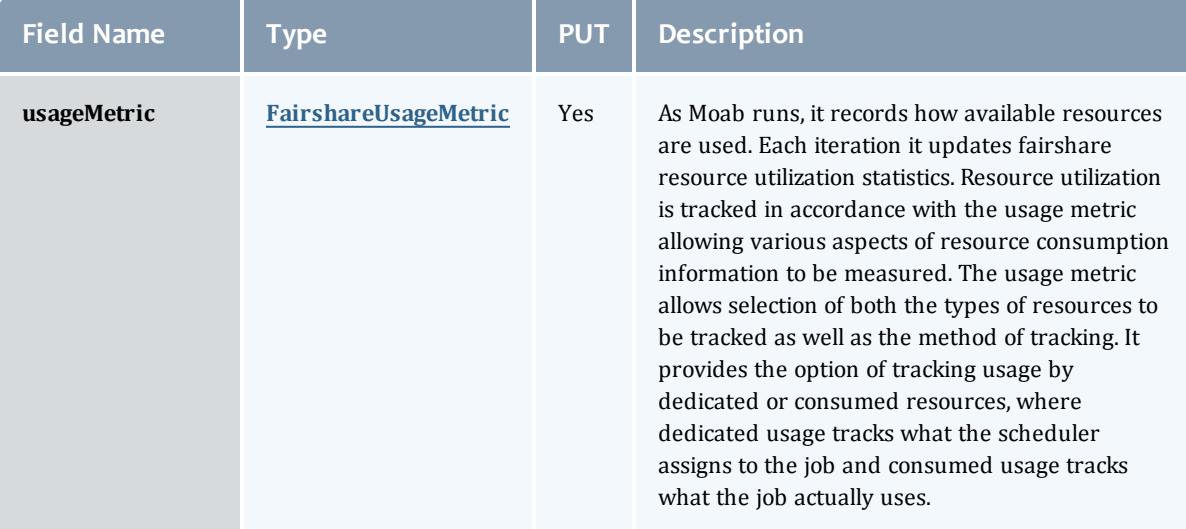

<span id="page-2473-0"></span>Represents the state of a policy. A policy may only be enabled or disabled.

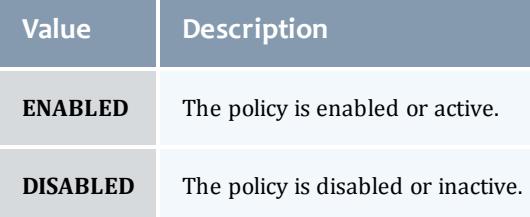

# <span id="page-2473-1"></span>FairshareUsageMetric

## Specifies the unit of tracking **[FairsharePolicy](#page-2471-0) usage.** http://docs.adaptivecomputing.com/mwm/archive/6-0- 4/6.3fairshare.php#fspolicy

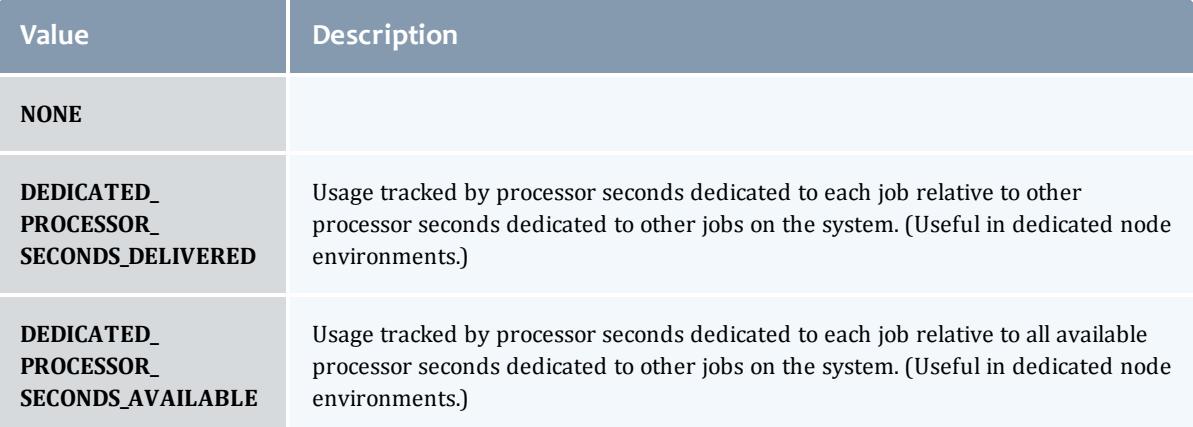

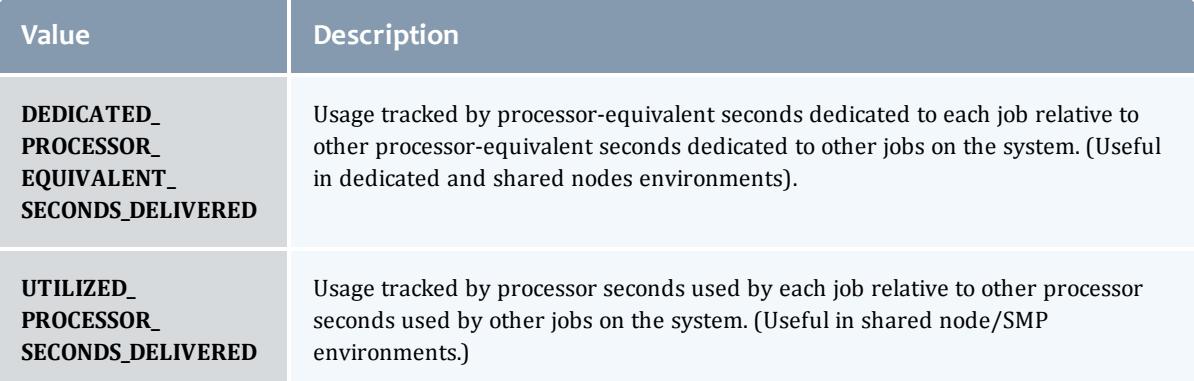

# Related Topics

**• [Policies](#page-1850-0)** on page 1821

# Fields: Principals

See the associated **[Principals](#page-1865-0)** on page 1836 resource section for more information on how to use this resource and supported operations.

#### Additional references

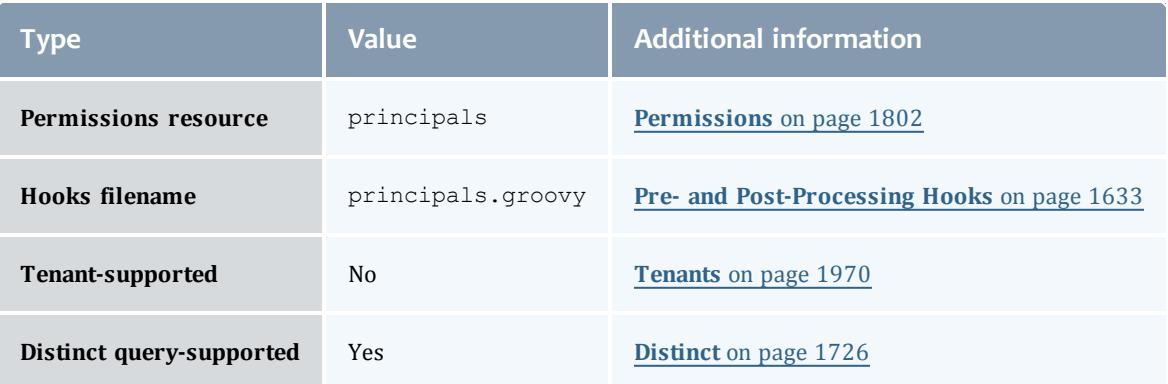

#### API version 3

#### Principal

A principal maps to a set of ldap users, ldap groups, pam users, and/or pam groups. MWS roles are attached to the principals to authorize the group to use the specific MWS roles.

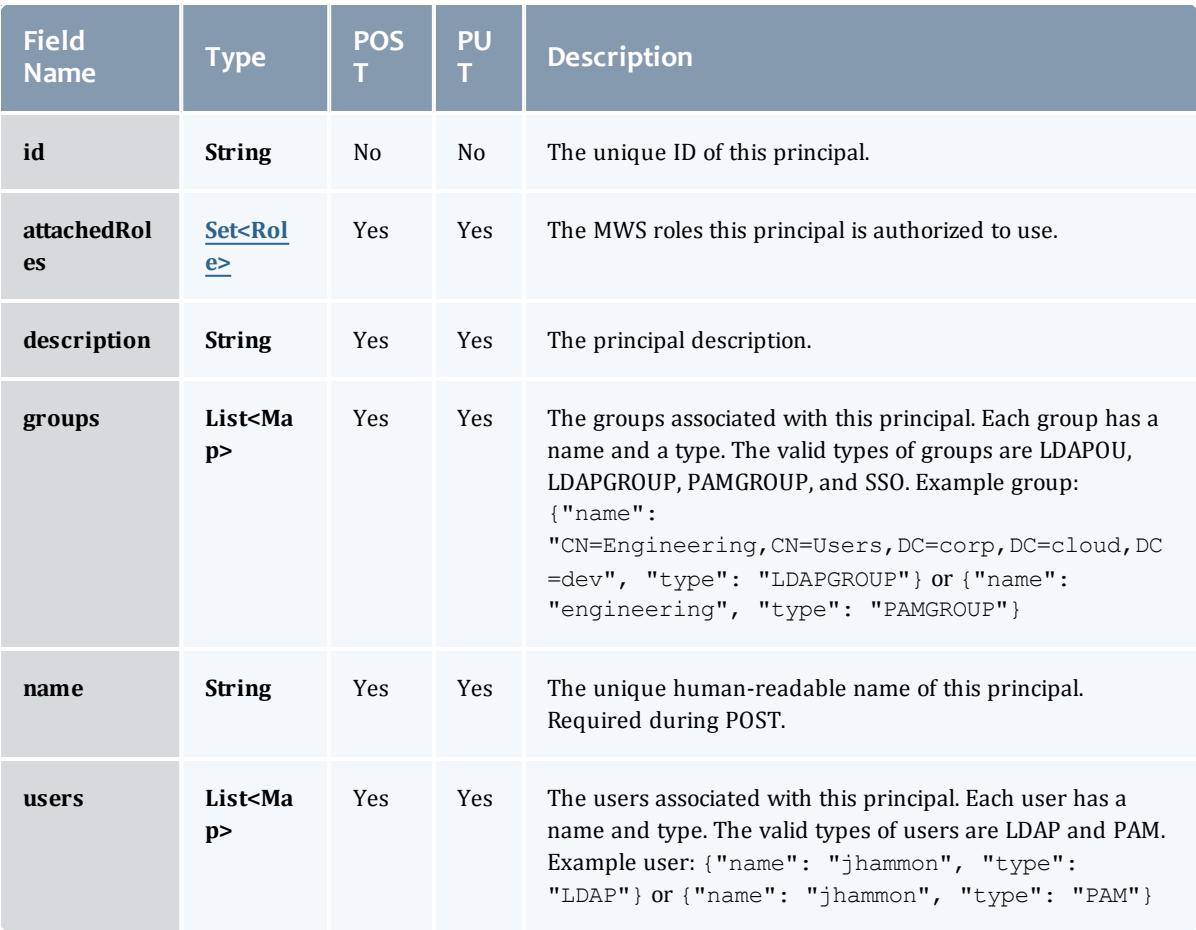

#### Role

A role defines a set of permissions that are based on the proxy-user. If no proxy user is specified then access to objects in MWS are limited to its application permissions. For example if the application has permission to update all resources in MWS and no proxy-user is specified in the request then the request can access all resources in MWS.

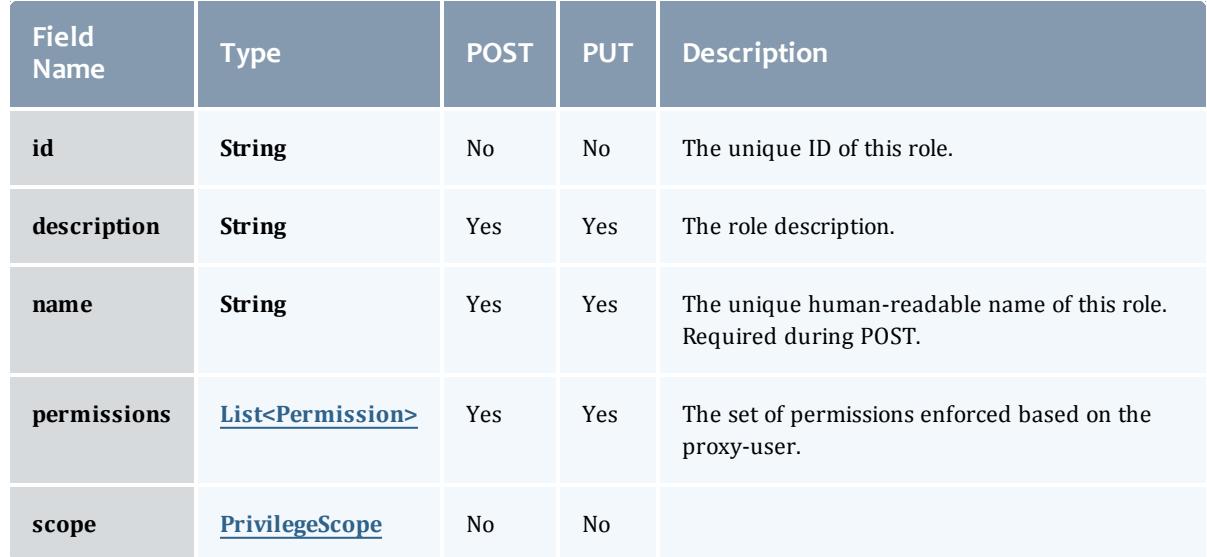

# **Permission**

# Represents a permission

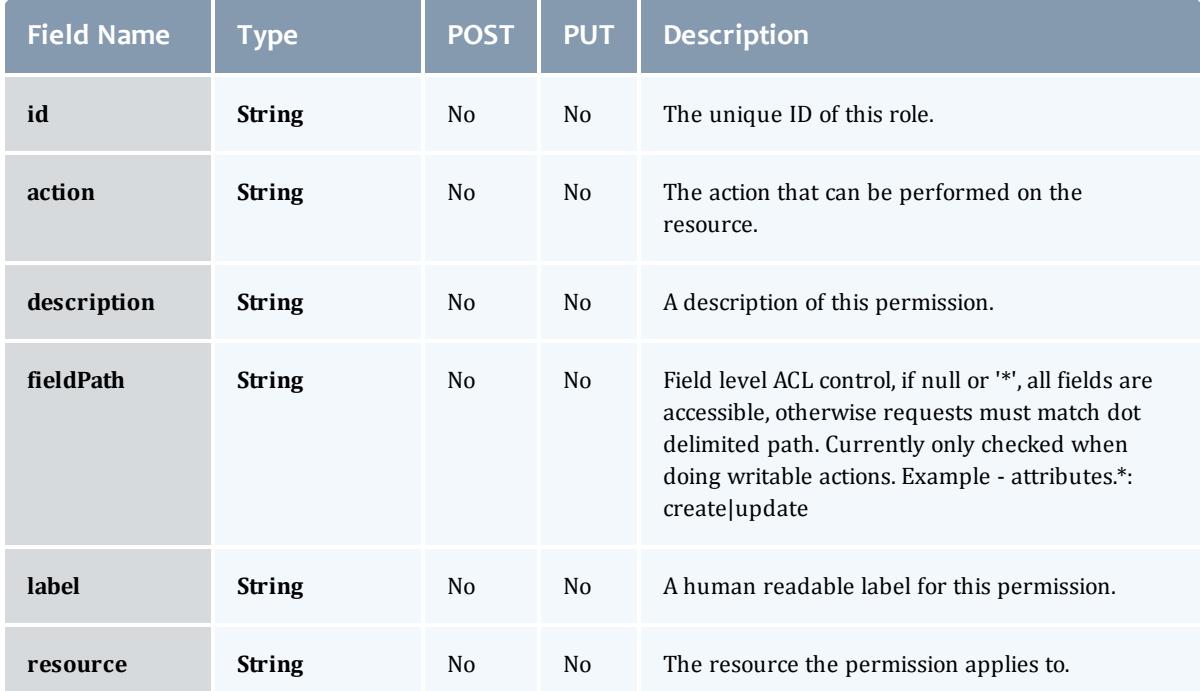

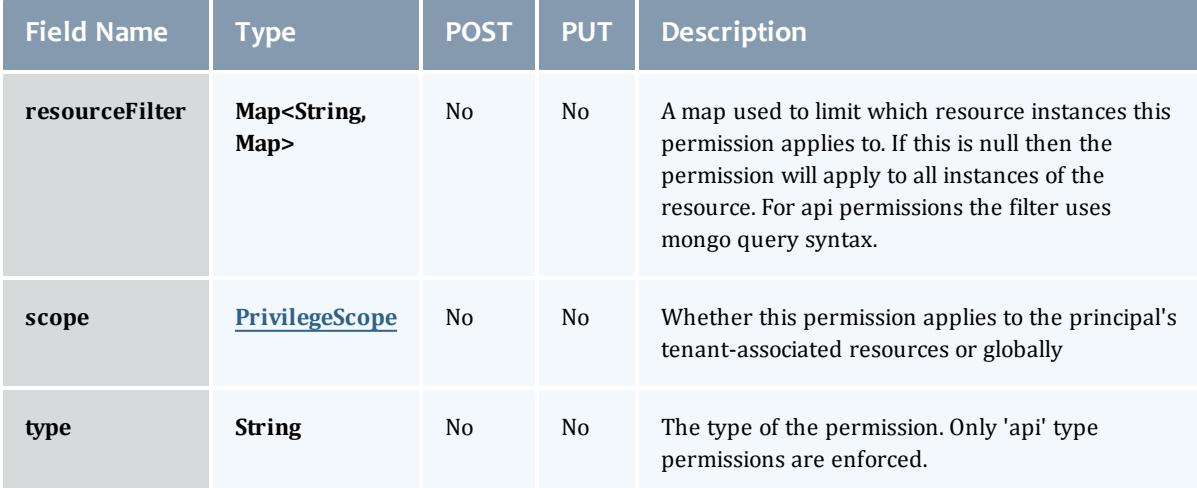

### PrivilegeScope

Some permissions and roles ignore tenants and apply globally. Others apply only to the resources associated with the principal's tenants.

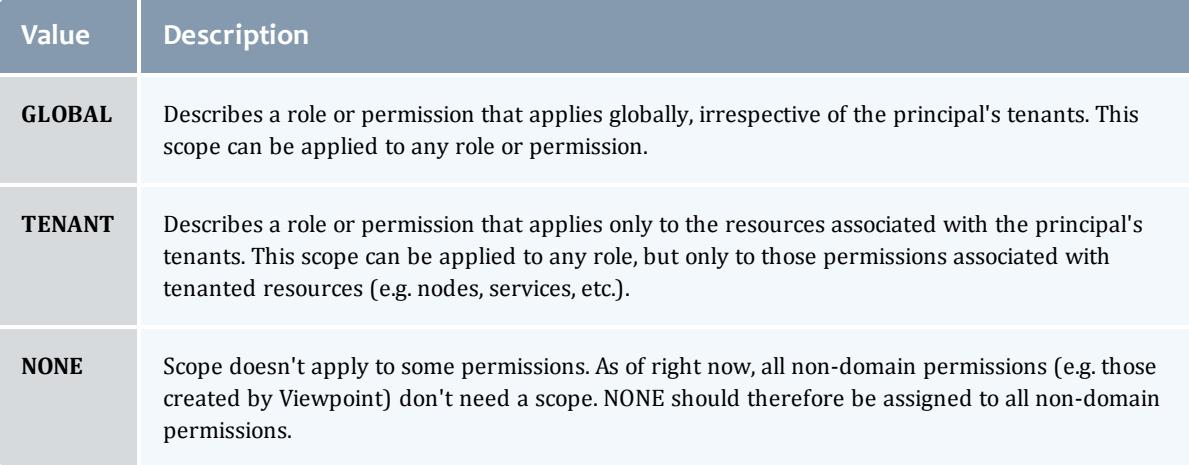

#### **PrivilegeScope**

Some permissions and roles ignore tenants and apply globally. Others apply only to the resources associated with the principal's tenants.

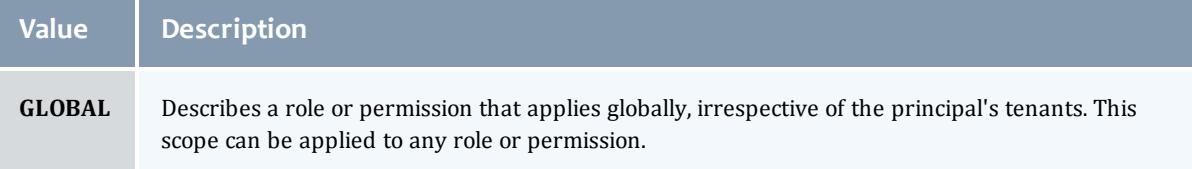

#### Moab Web Services

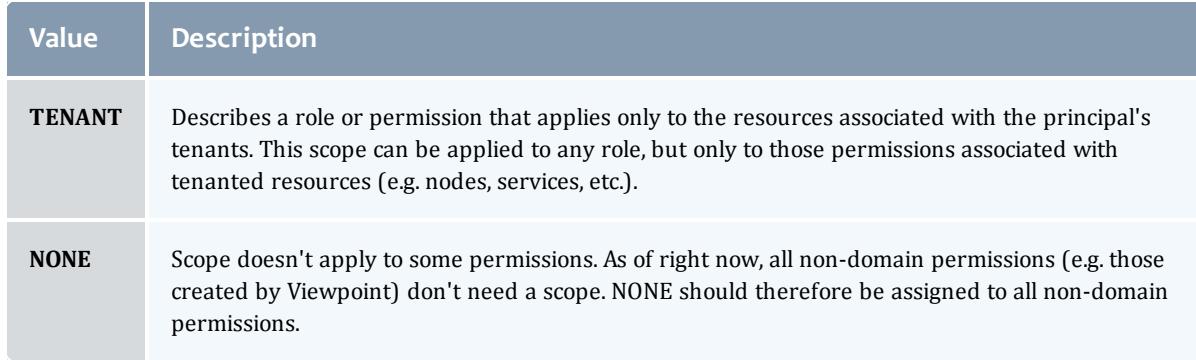

#### API version 2

#### Principal

## A principal maps to a set of ldap users, ldap groups, pam users, and/or pam groups. MWS roles are attached to the principals to authorize the group to use the specific MWS roles.

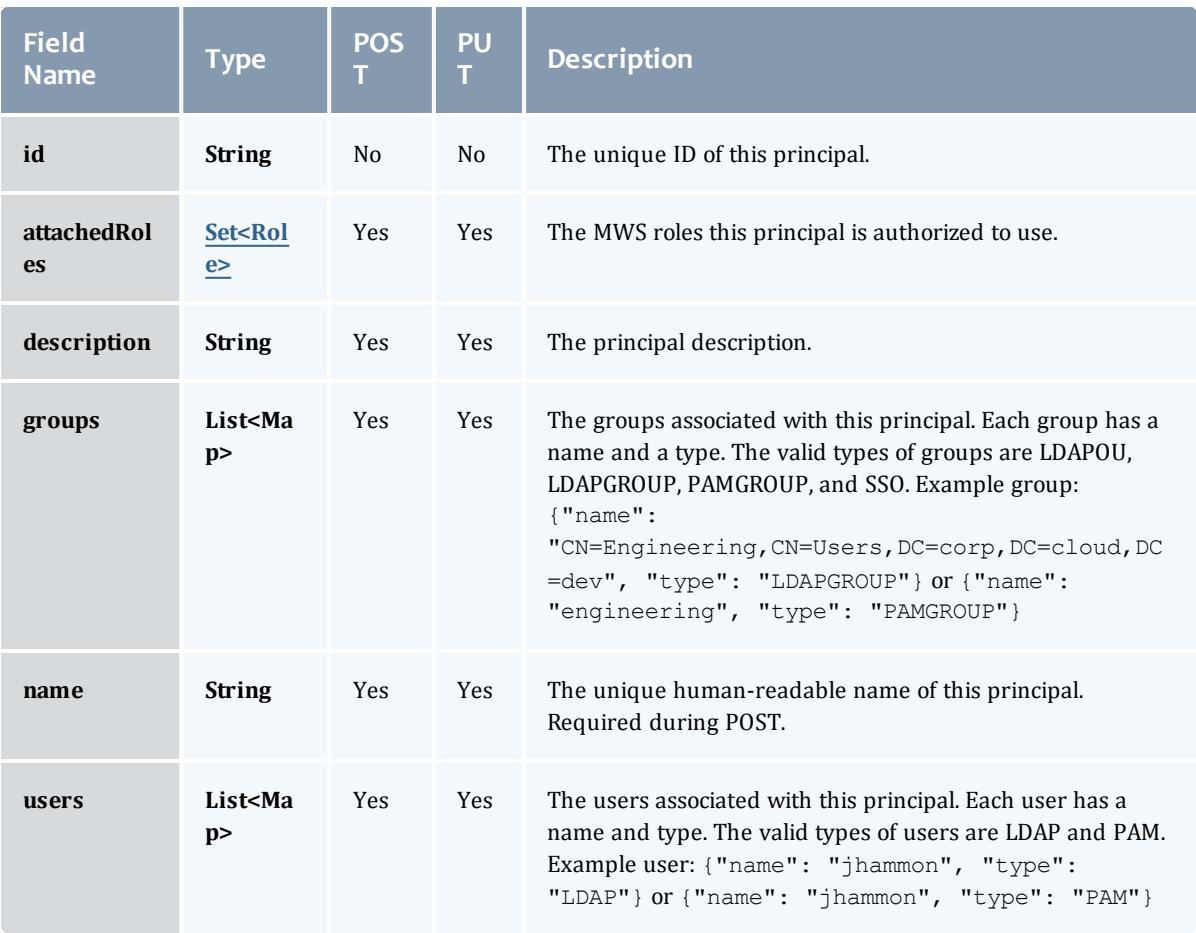

#### <span id="page-2479-0"></span>Role

A role defines a set of permissions that are based on the proxy-user. If no proxy user is specified then access to objects in MWS are limited to its application permissions. For example if the application has permission to update all resources in MWS and no proxy-user is specified in the request then the request can access all resources in MWS.

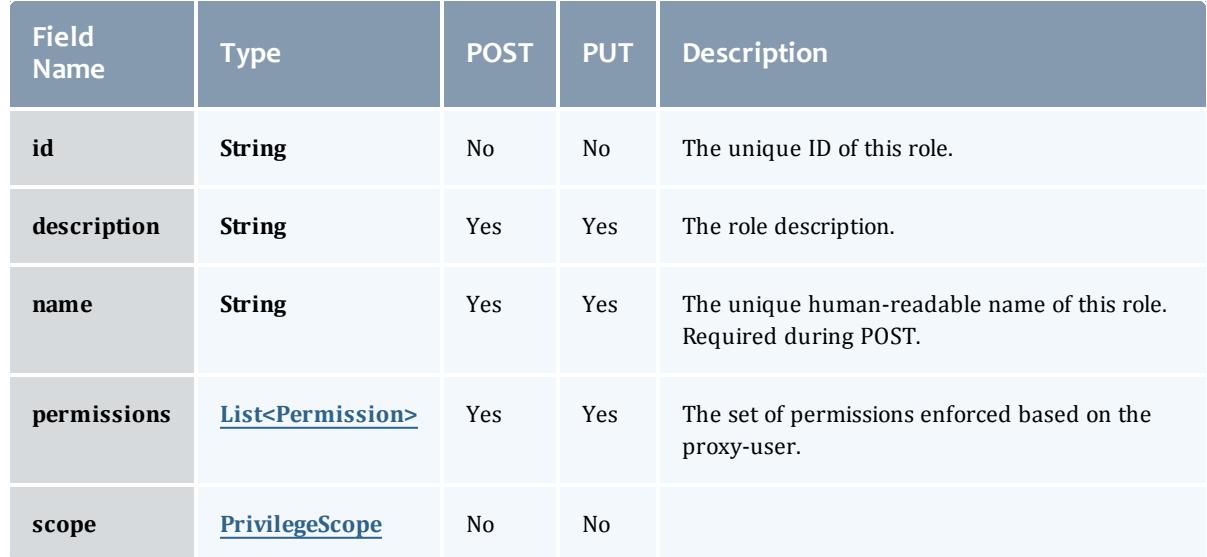

# <span id="page-2480-0"></span>**Permission**

# Represents a permission

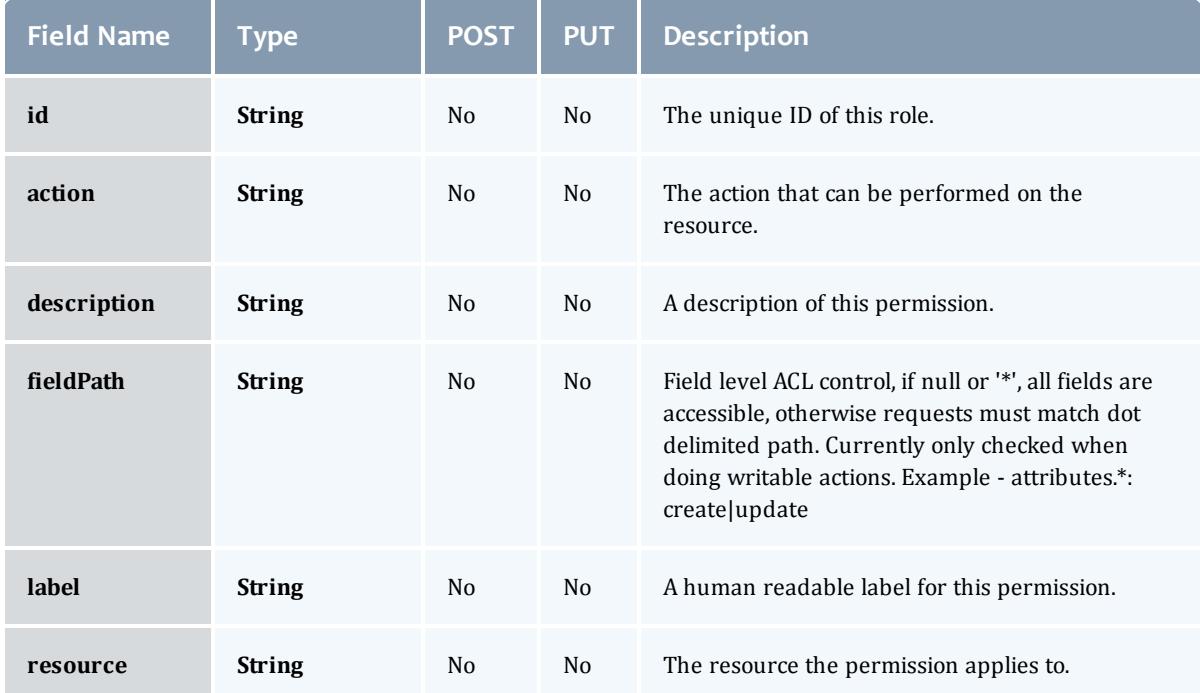

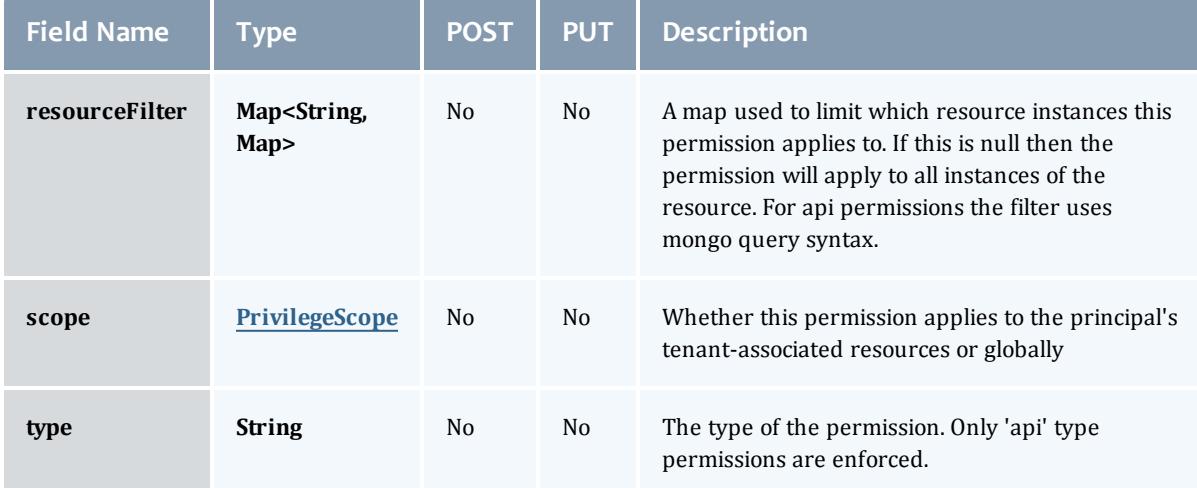

### PrivilegeScope

Some permissions and roles ignore tenants and apply globally. Others apply only to the resources associated with the principal's tenants.

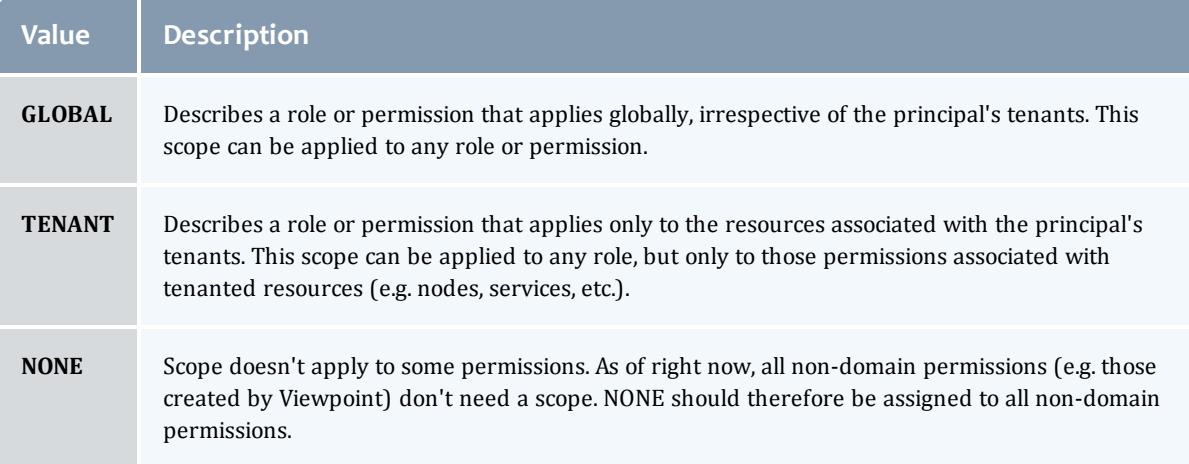

#### <span id="page-2481-0"></span>**PrivilegeScope**

Some permissions and roles ignore tenants and apply globally. Others apply only to the resources associated with the principal's tenants.

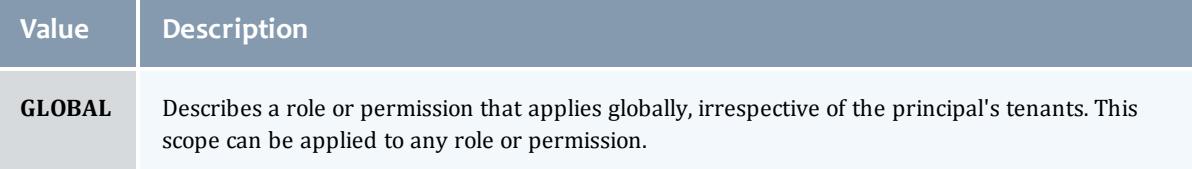

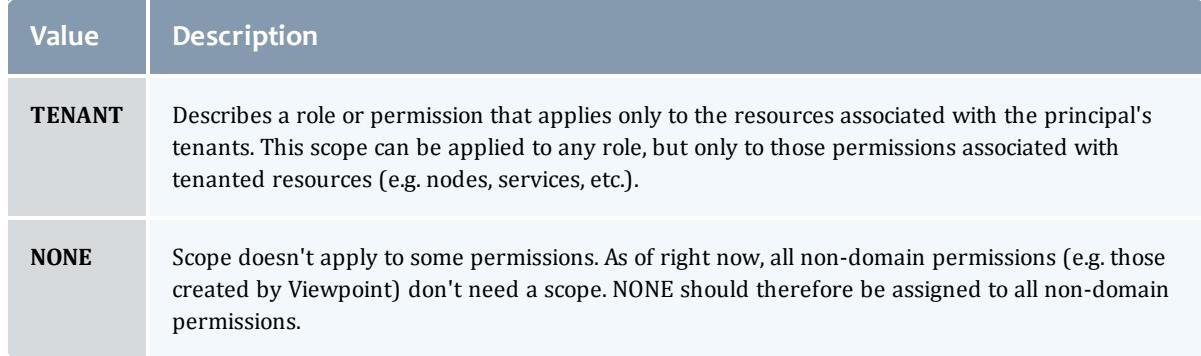

# Related Topics

• **[Principals](#page-1865-0)** on page 1836

# Fields: Report Datapoints

See the associated **[Reports](#page-1874-0)** on page 1845 resource section for more information on how to use this resource and supported operations.

#### Additional references

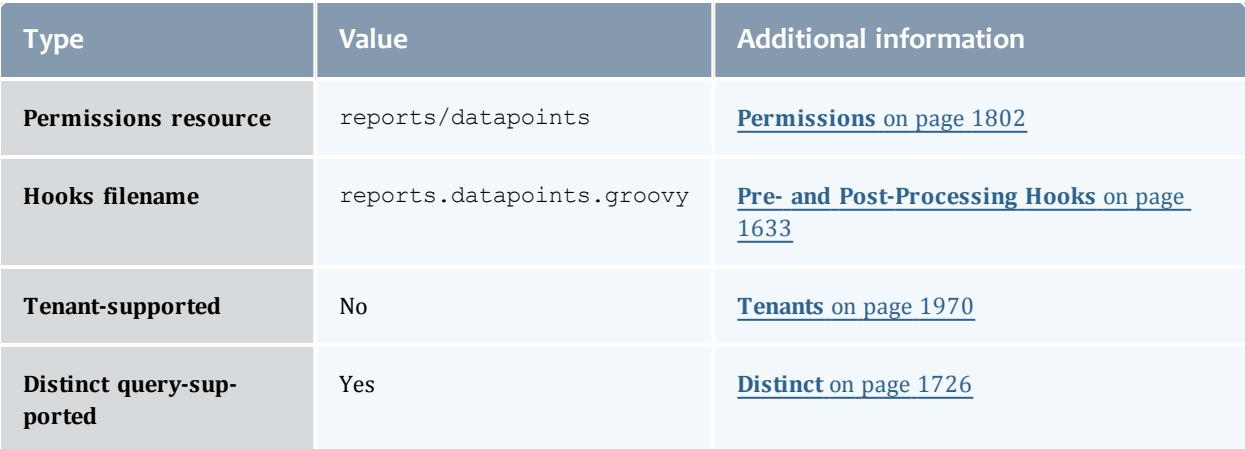

#### API version 3

#### Datapoint

# A metric that measures system state over a specified period of time. For example, a datapoint may contain data on CPU utilization by specific users. A datapoint is generated by the consolidation of zero or more <u>[Sample](#page-2541-0)</u>s. It could be said that a datapoint represents a smoothing of samples.

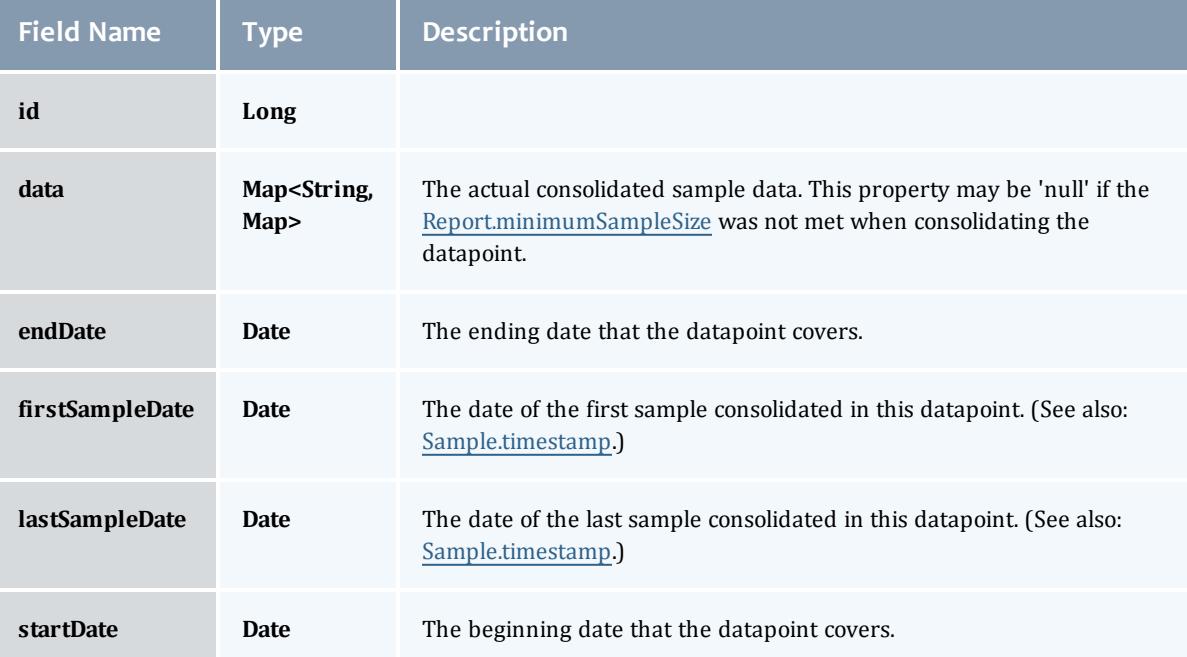
#### API version 2

#### <span id="page-2484-0"></span>Datapoint

## A metric that measures system state over a specified period of time. For example, a datapoint may contain data on CPU utilization by specific users. A datapoint is generated by the consolidation of zero or more [Sample](#page-2541-0)s. It could be said that a datapoint represents a smoothing of samples.

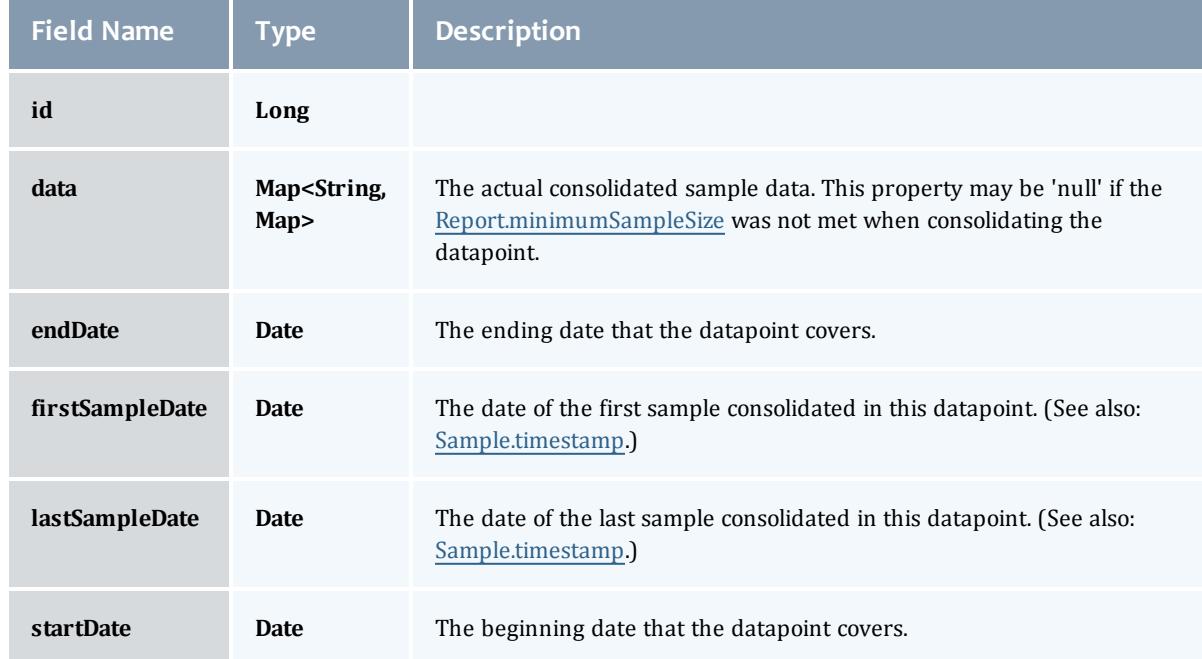

#### Related Topics

• [Reports](#page-1874-0) on page 1845

# Fields: Reports

**D** See the associated **[Reports](#page-1874-0)** on page 1845 resource section for more information on how to use this resource and supported operations.

#### Additional references

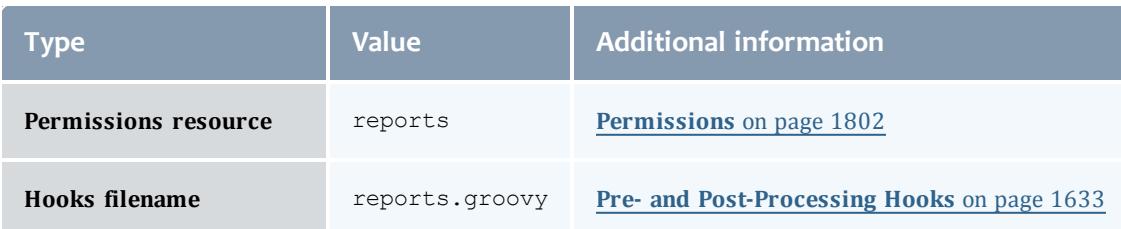

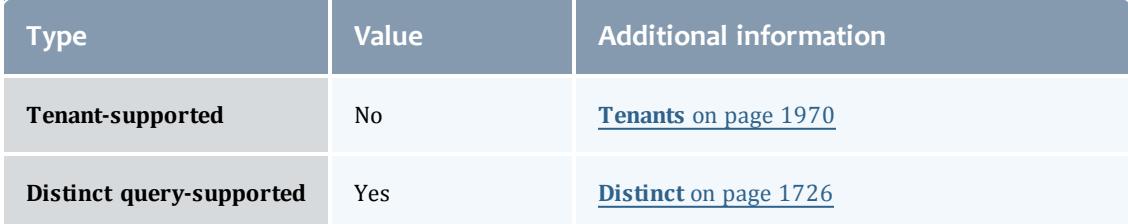

#### API version 3

#### Report

A set of time-based values that share similar context. For example, a report may contain data on CPU or power utilization for all nodes in a cluster.

A report is composed of metadata and a collection of [Datapoints](#page-2484-0). [Sample](#page-2541-0)s are also associated with reports, but these are consolidated using the [Report.consolidationFunction](#page-2489-1) to create [Datapoint](#page-2484-0)s.

If the datapoint documents are being truncated in any way or there are warnings about documents being too large, it may be necessary to increase the [Report.reportDocumentSize](#page-2490-0).

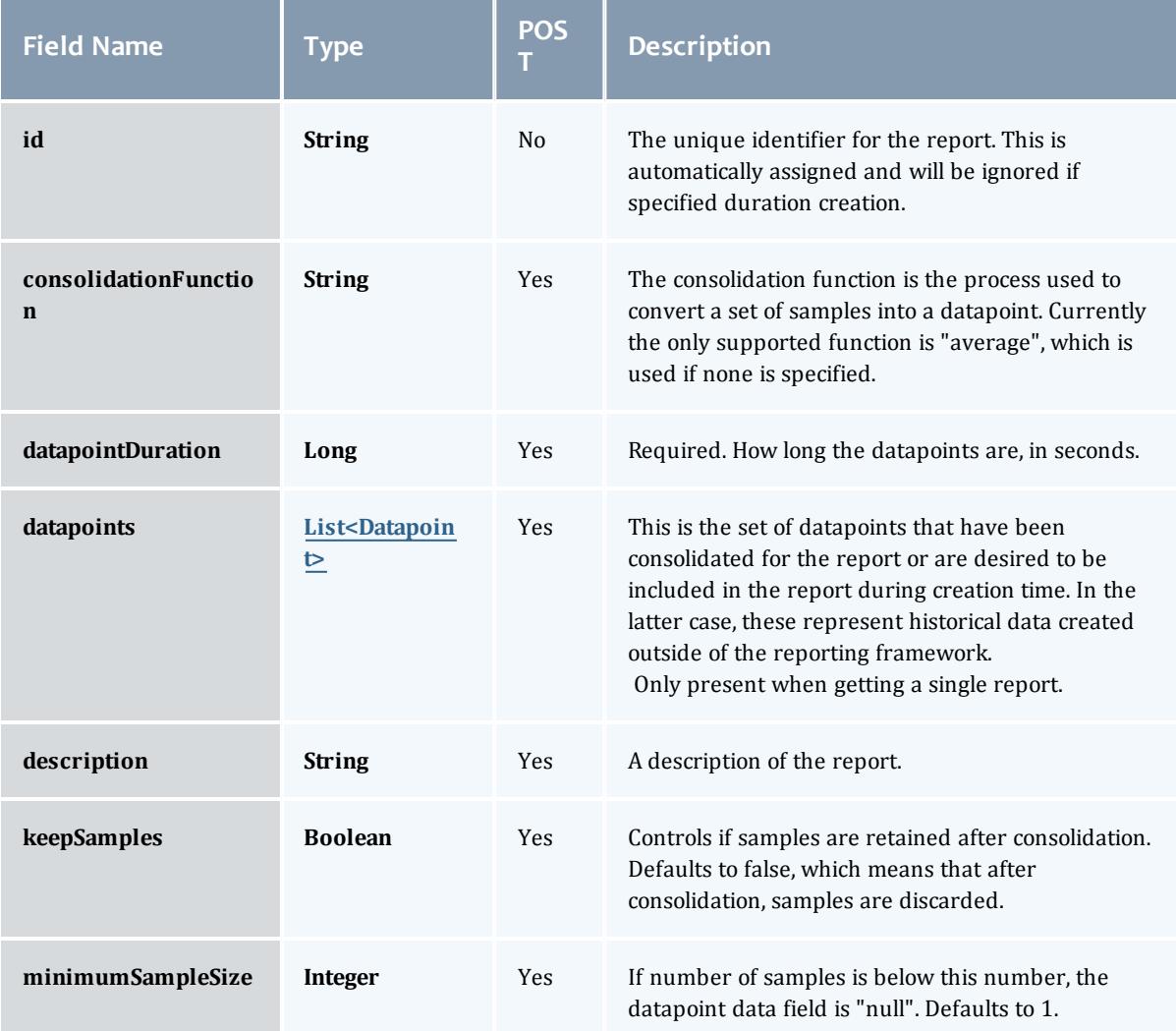

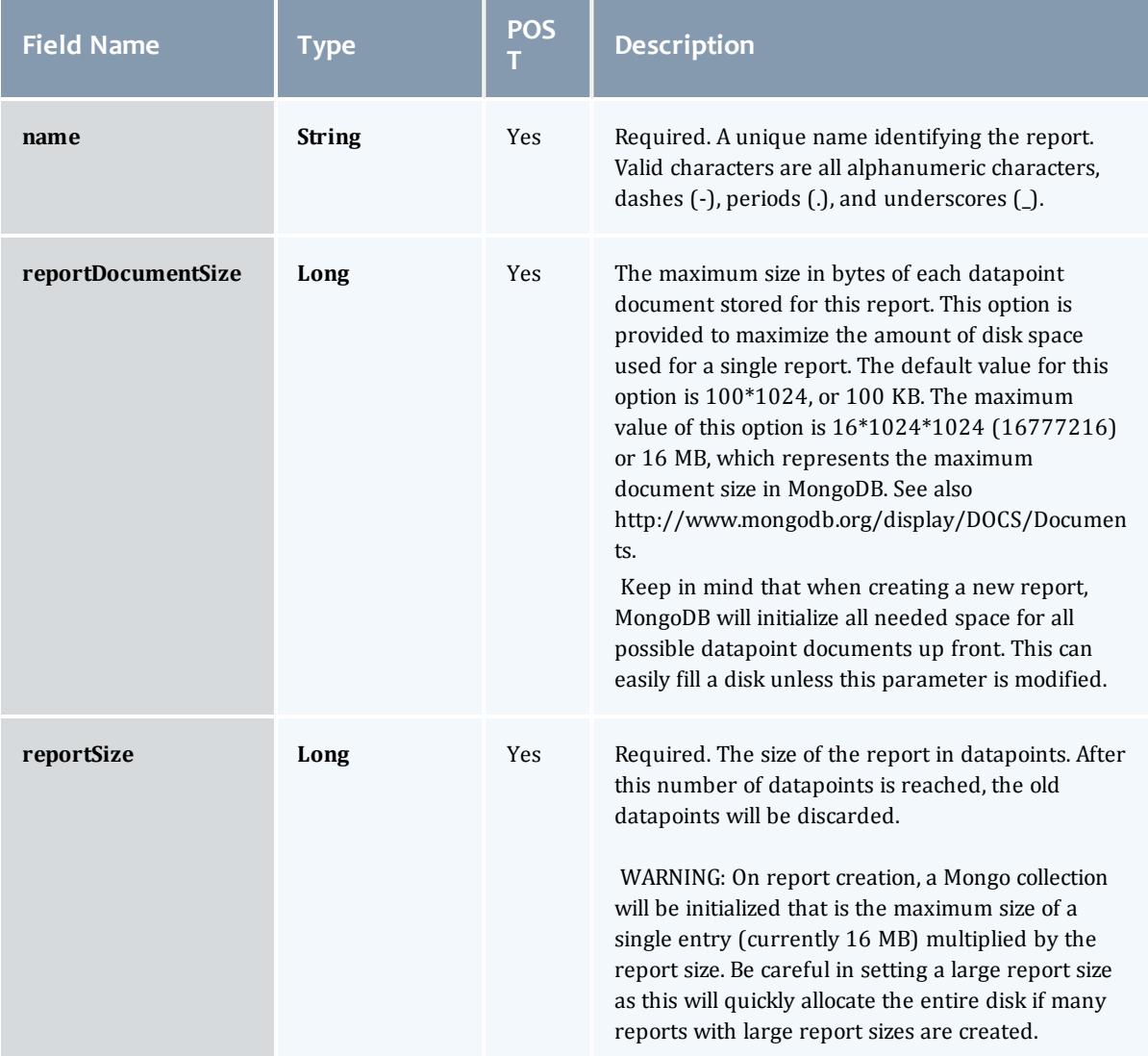

## **Datapoint**

A metric that measures system state over a specified period of time. For example, a datapoint may contain data on CPU utilization by specific users. A datapoint is generated by the consolidation of zero or more <u>[Sample](#page-2541-0)</u>s. It could be said that a datapoint represents a smoothing of samples.

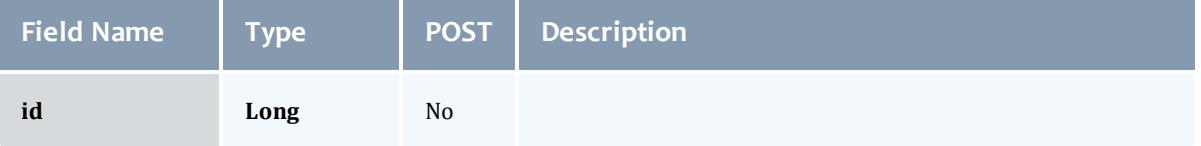

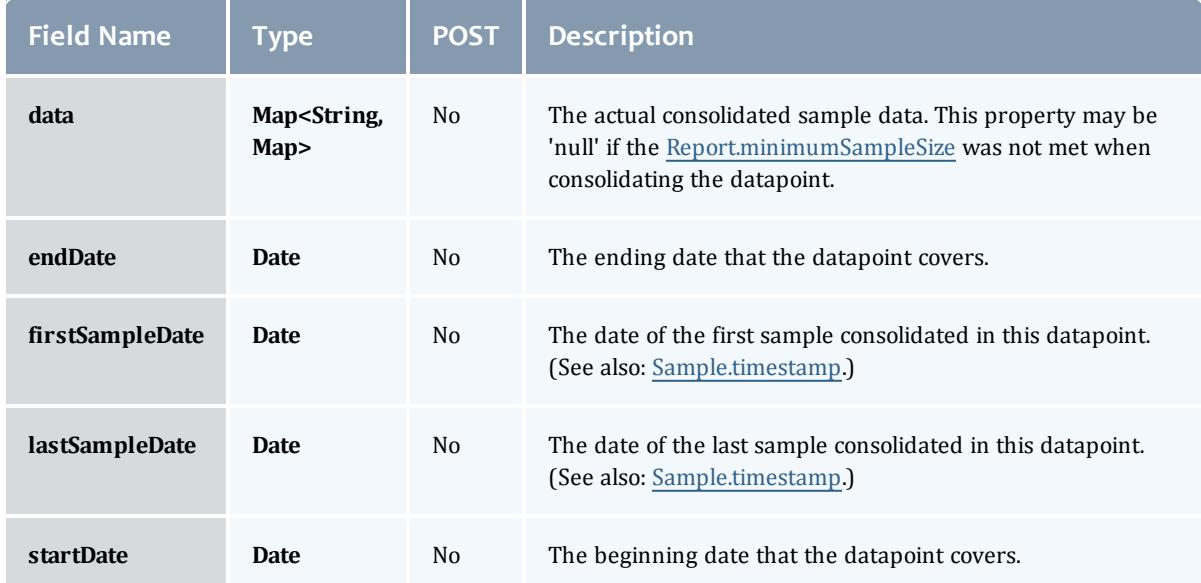

#### API version 2

#### Report

A set of time-based values that share similar context. For example, a report may contain data on CPU or power utilization for all nodes in a cluster.

A report is composed of metadata and a collection of [Datapoints](#page-2484-0). [Sample](#page-2541-0)s are also associated with reports, but these are consolidated using the [Report.consolidationFunction](#page-2489-1) to create [Datapoint](#page-2484-0)s.

If the datapoint documents are being truncated in any way or there are warnings about documents being too large, it may be necessary to increase the [Report.reportDocumentSize](#page-2490-0).

<span id="page-2489-1"></span><span id="page-2489-0"></span>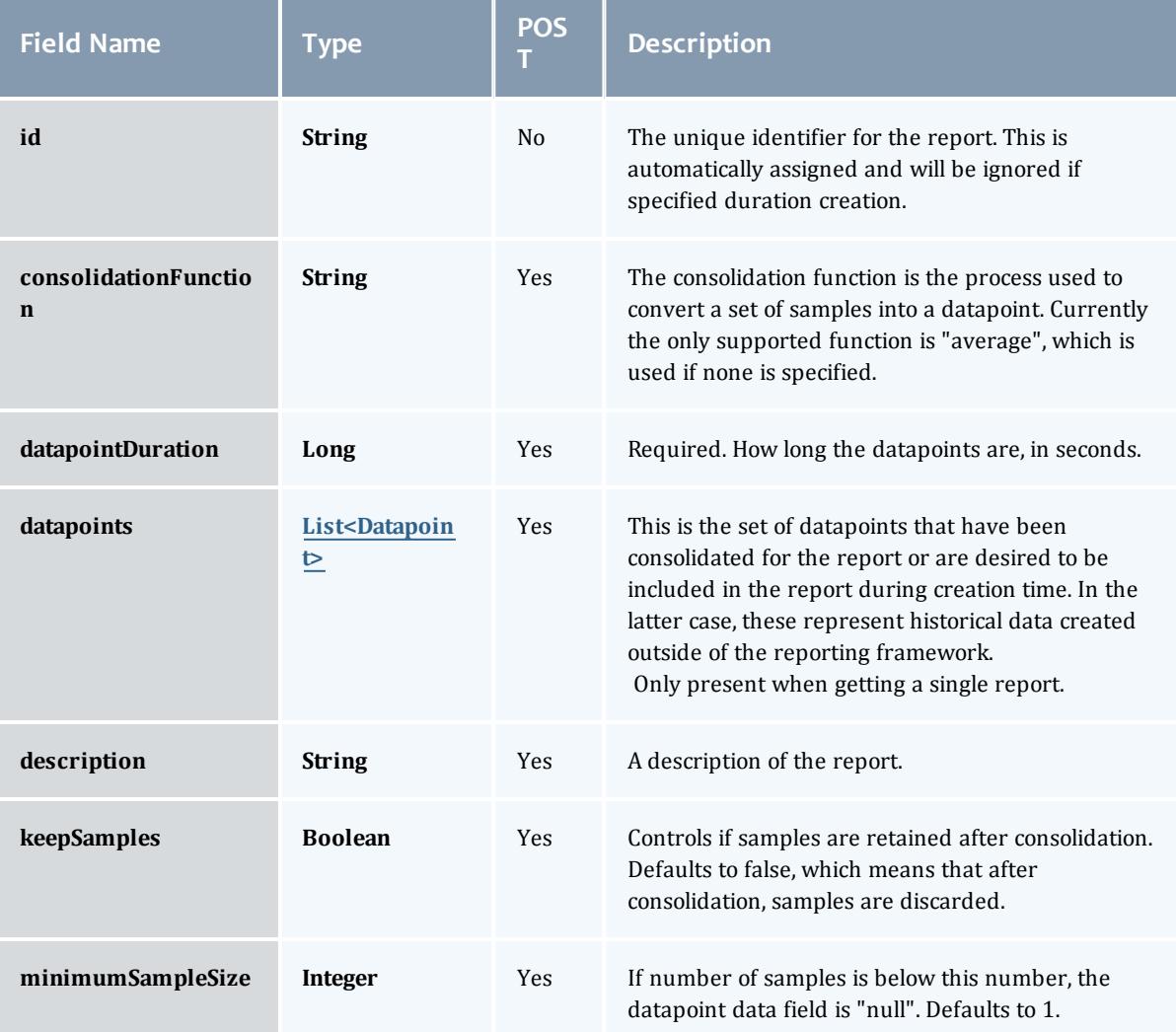

<span id="page-2490-0"></span>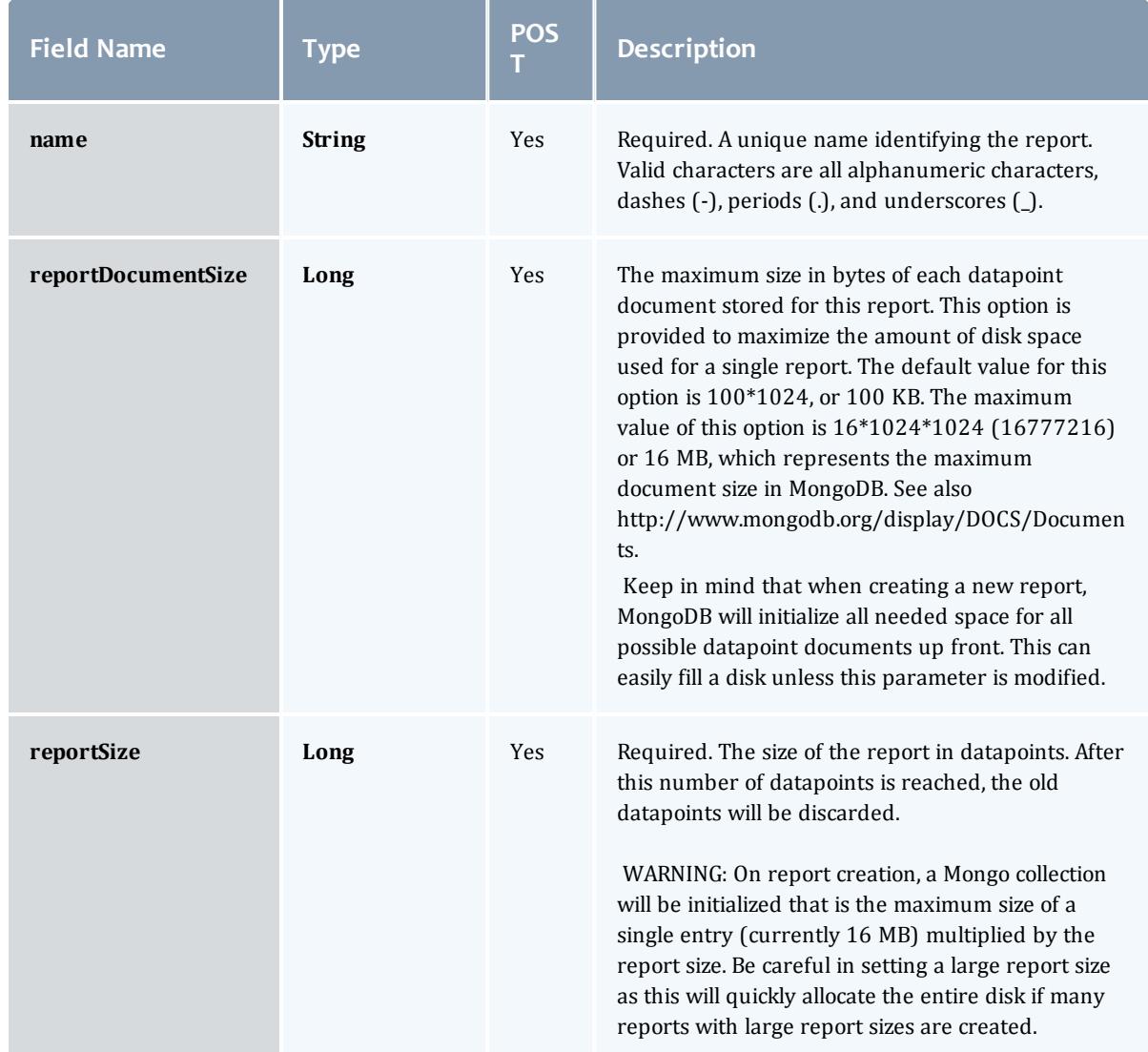

#### <span id="page-2490-1"></span>**Datapoint**

A metric that measures system state over a specified period of time. For example, a datapoint may contain data on CPU utilization by specific users. A datapoint is generated by the consolidation of zero or more <u>[Sample](#page-2541-0)</u>s. It could be said that a datapoint represents a smoothing of samples.

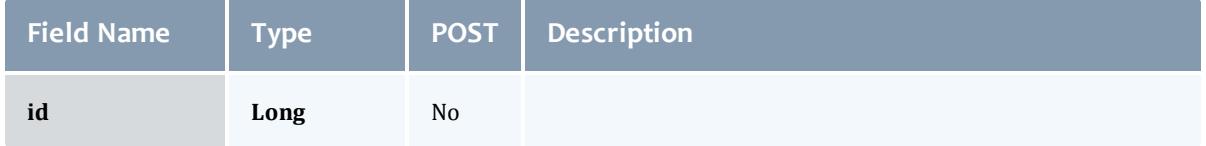

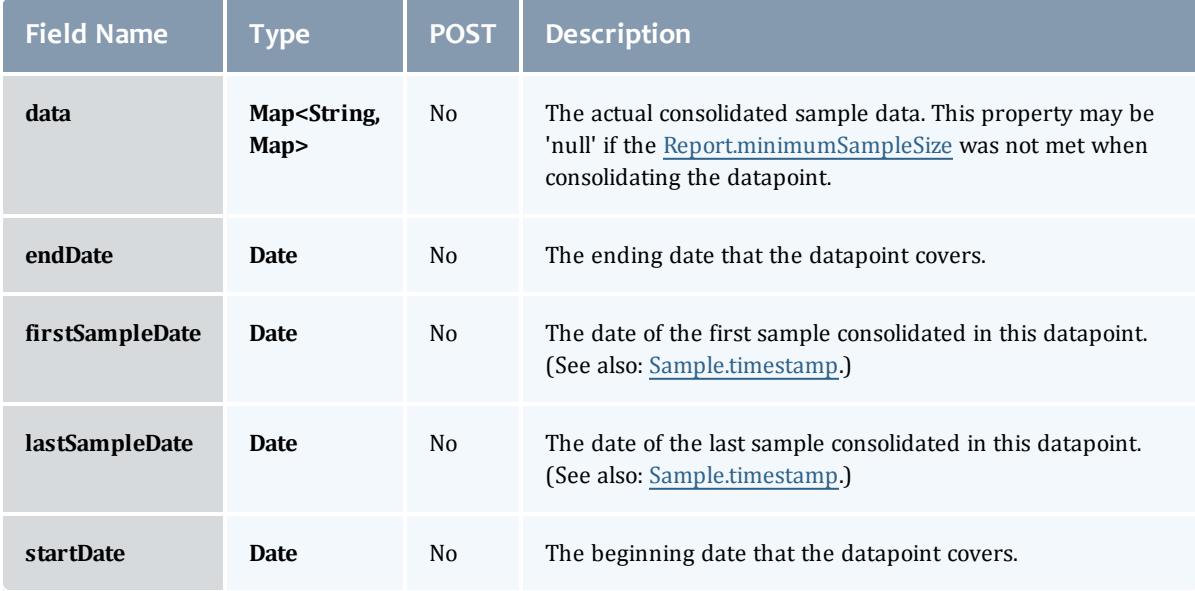

## Related Topics

• [Reports](#page-1874-0) on page 1845

# Fields: Reservations

See the associated **[Reservations](#page-1884-0)** on page 1855 resource section for more information on how to use this resource and supported operations.

#### Additional references

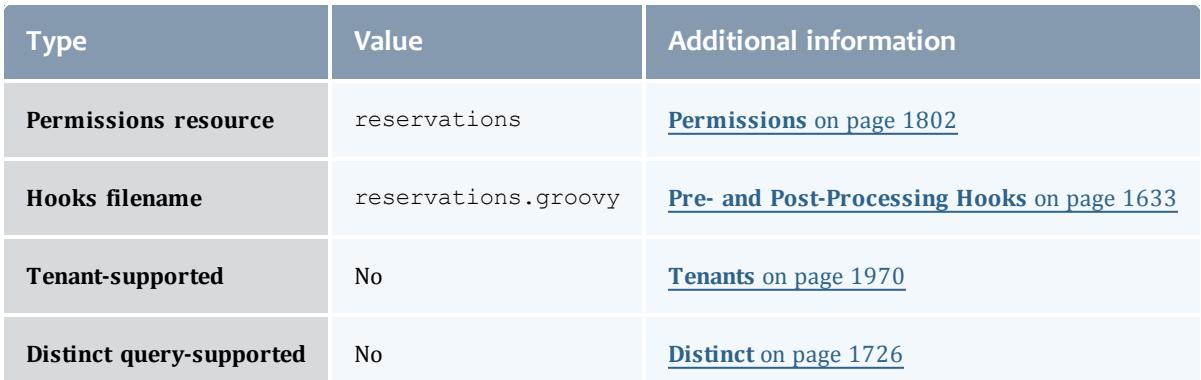

#### API version 3

#### Reservation

A reservation is the mechanism by which Moab guarantees the availability of a set of resources at a particular time. Each reservation consists of three major components:  $(1)$  a set of resources,  $(2)$  a time frame, and  $(3)$  an access control list. It is a scheduler role to ensure that the access control list is not violated during the reservation's lifetime (that is, its time frame) on the resources listed. For example, a reservation may specify that node002 is reserved for user Tom on Friday. The scheduler is thus constrained to make certain that only Tom's jobs can use node002 at any time on Friday.

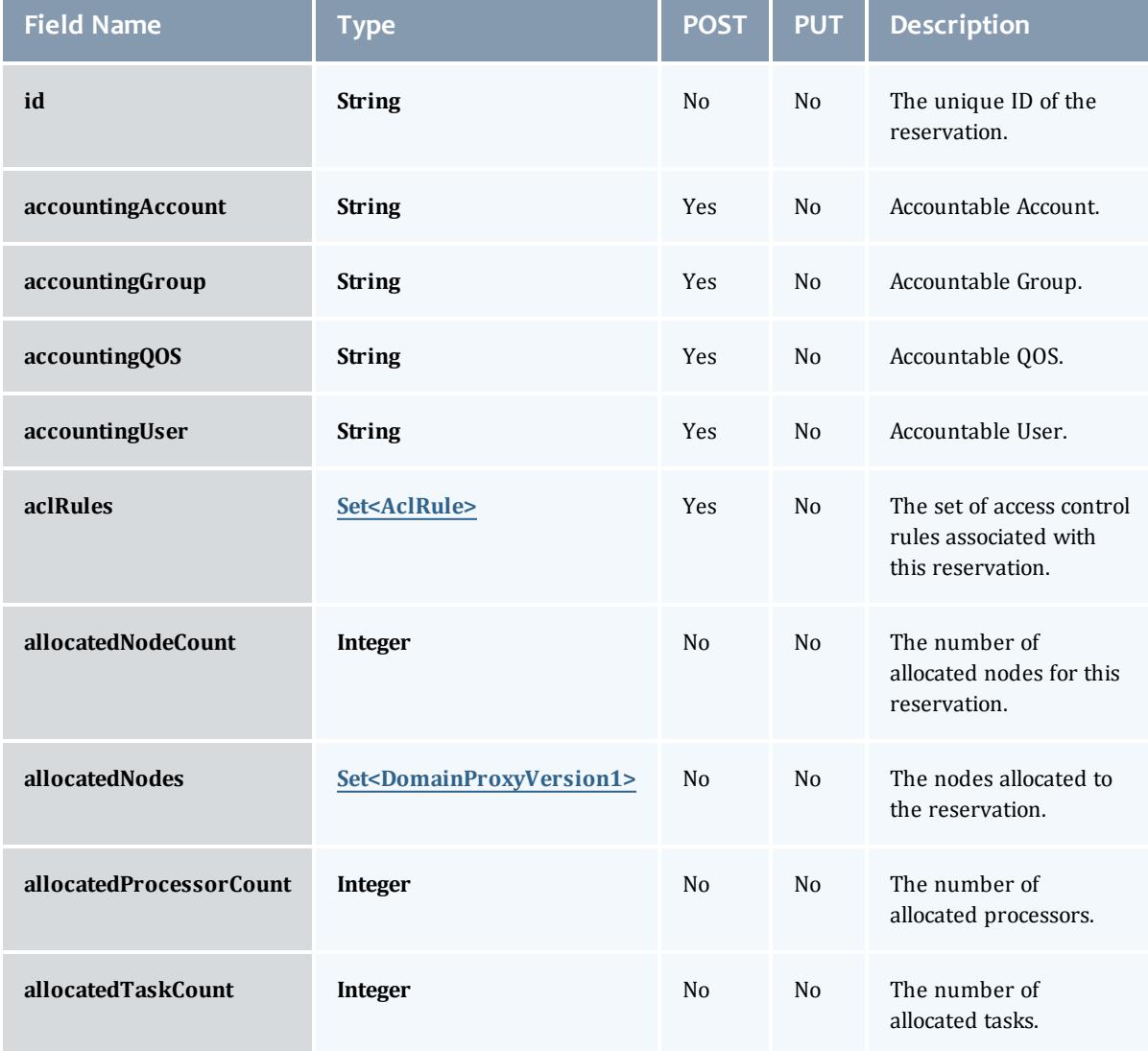

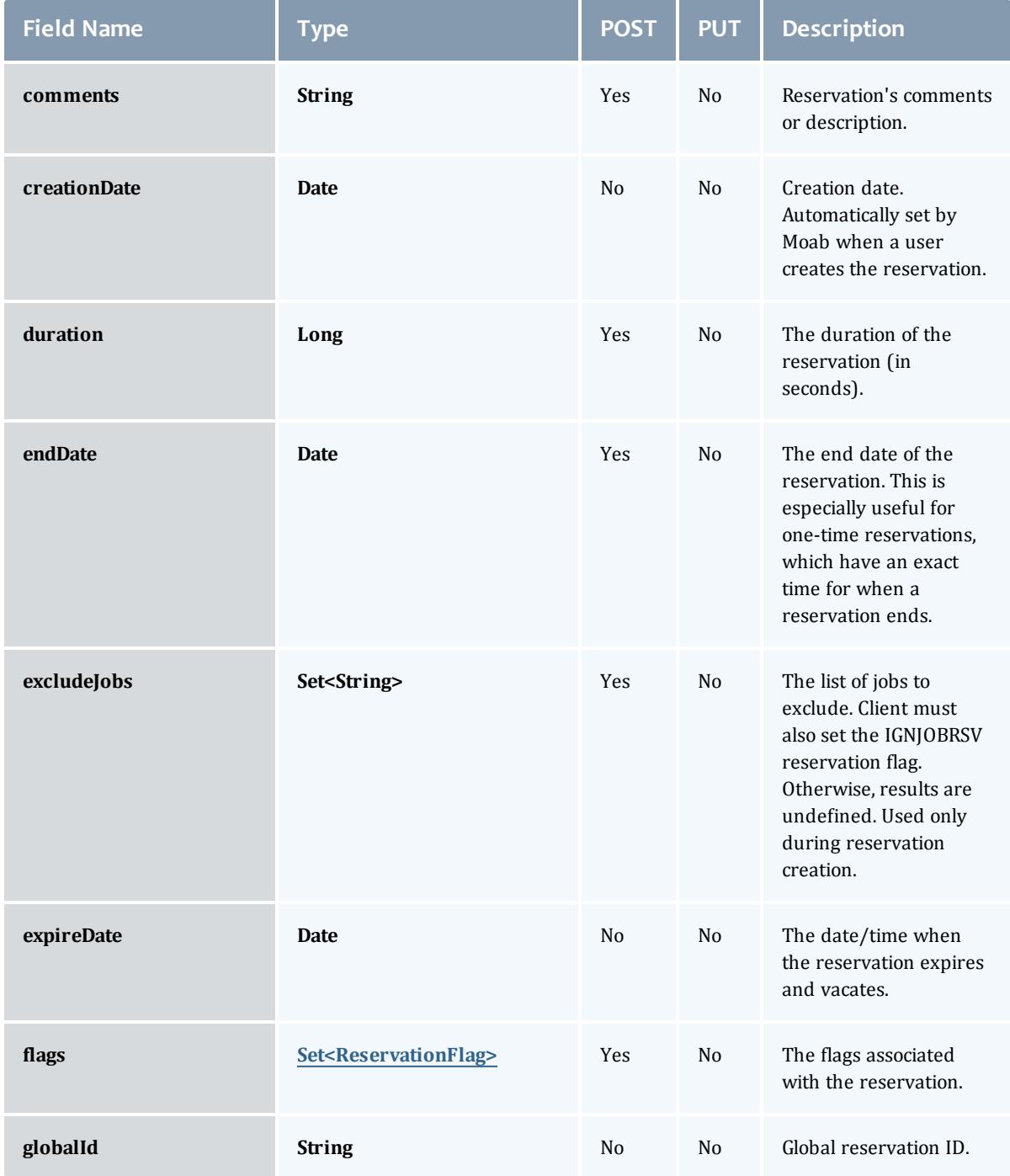

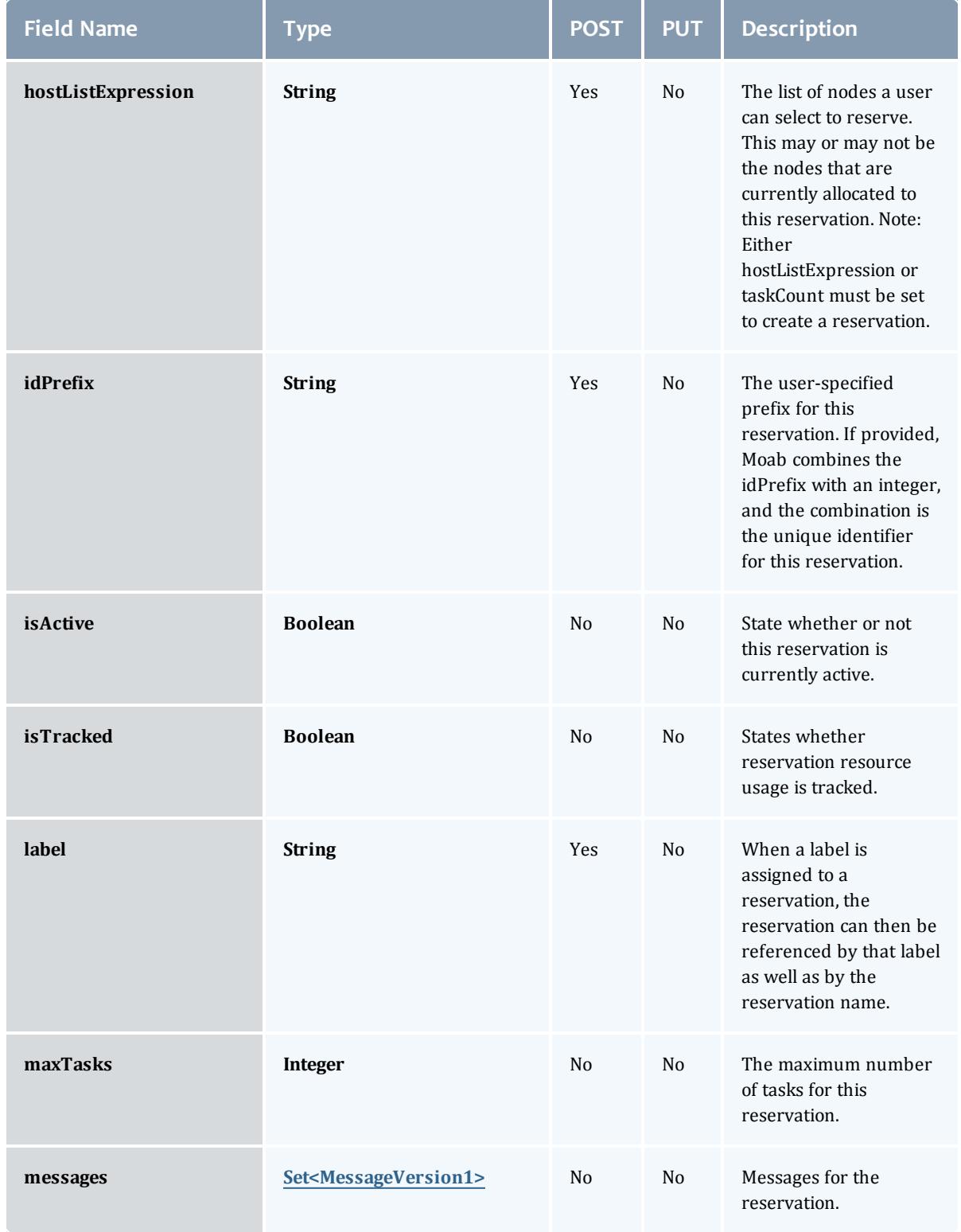

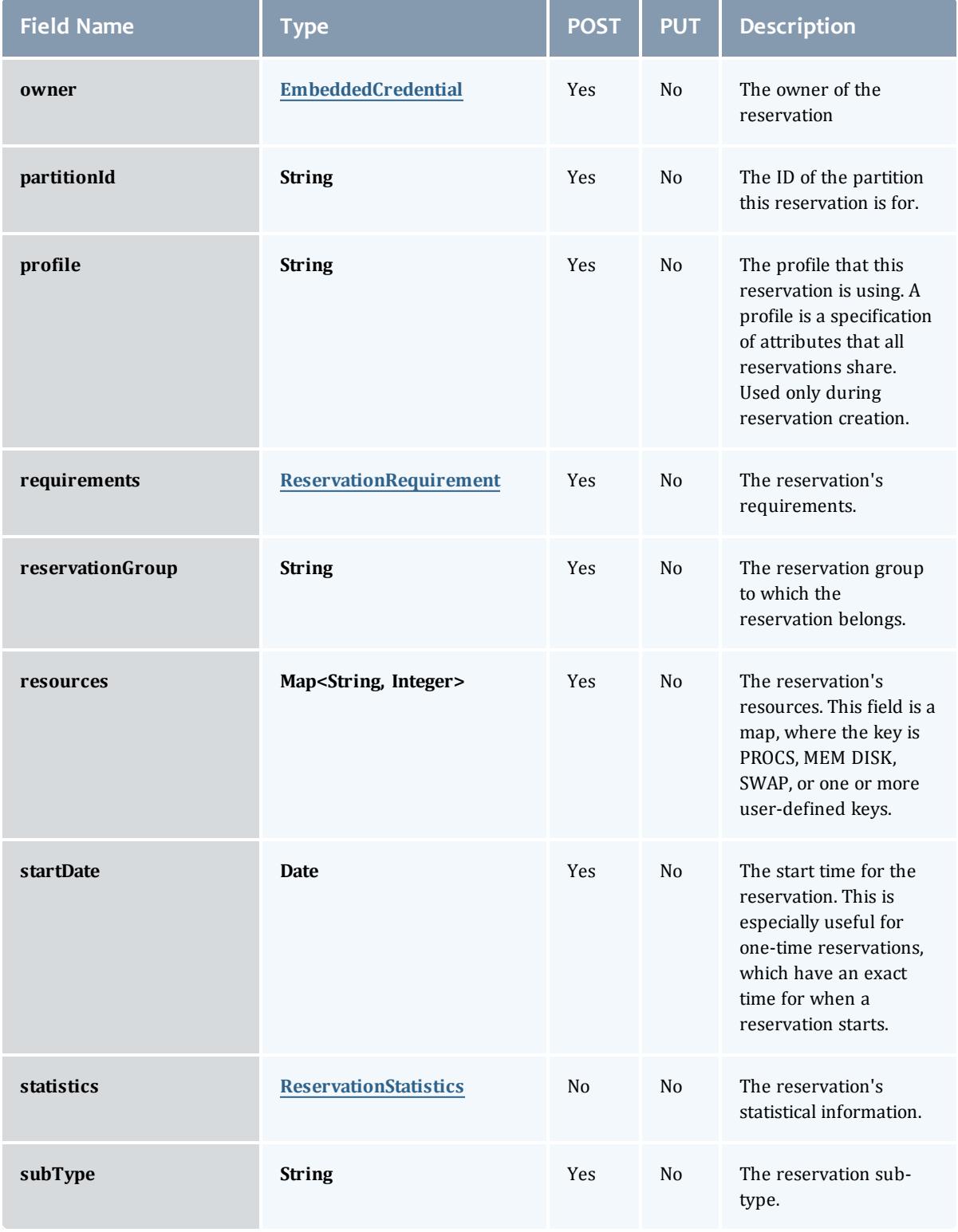

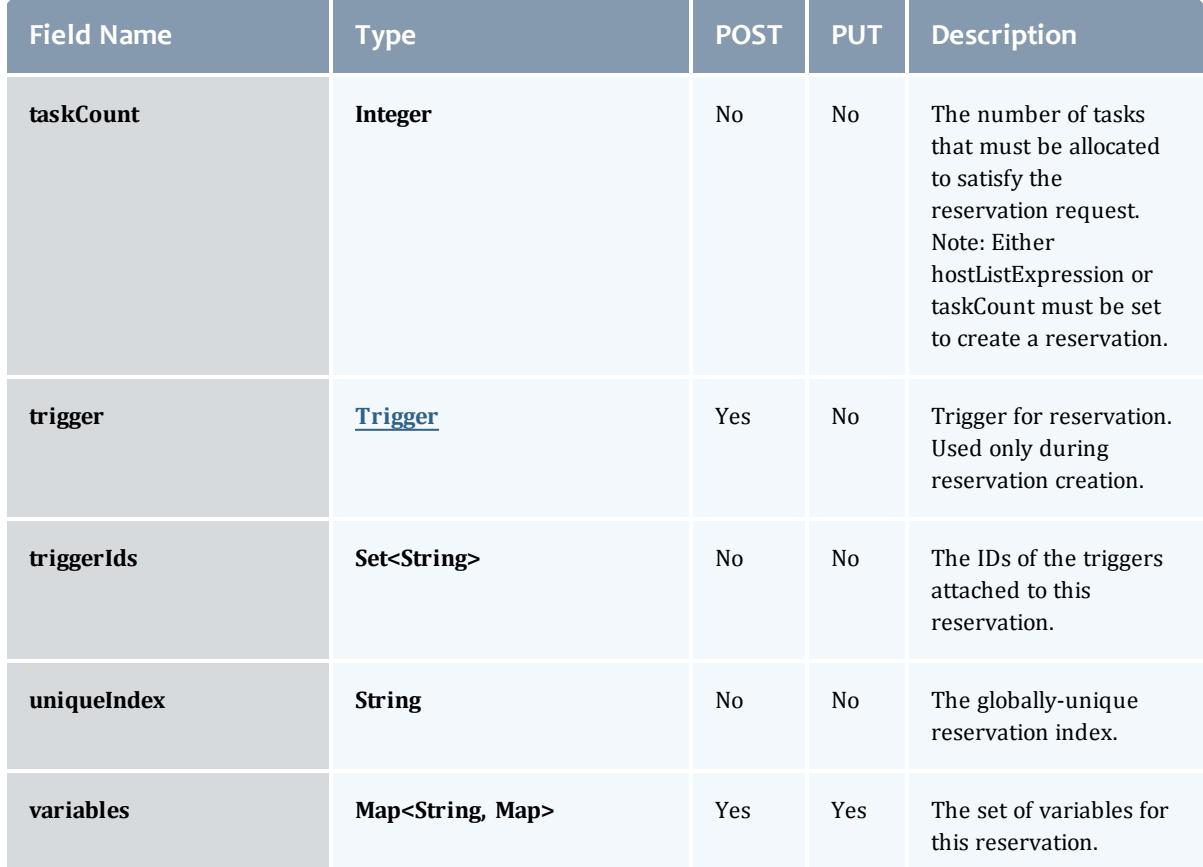

#### AclRule

This class represents a rule that can be in Moab's access control list (ACL) mechanism.

The basic AclRule information is the object's name and type. The type directly maps to an [AclType](#page-2519-0) value. The default mechanism Moab uses to check the ACL for a particular item is if the user or object coming in has ANY of the values in the ACL, then the user or object is given access. If no values match the user or object in question, the user or object is rejected access.

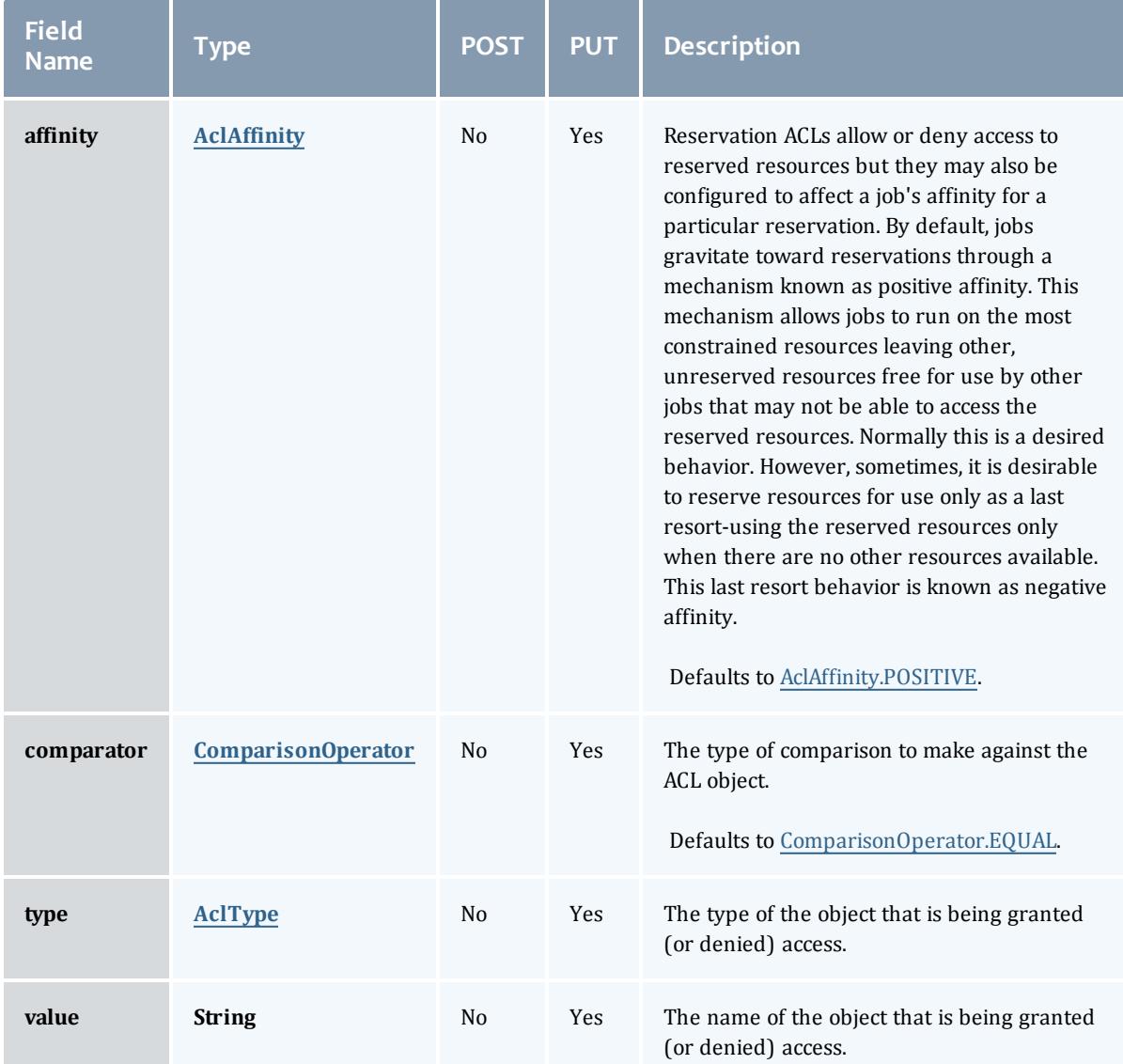

# AclAffinity

This enumeration describes the values available for describing how a rule is used in establishing access to an object in Moab. Currently, these ACL affinities are used only for granting access to reservations.

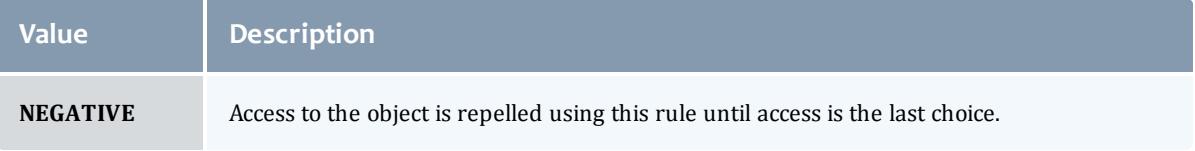

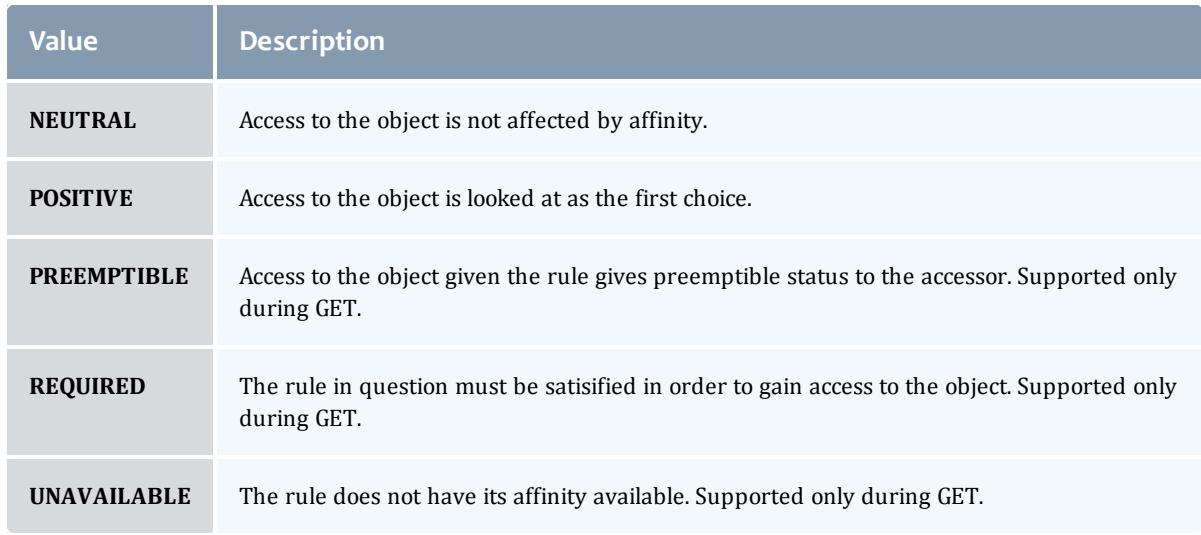

## ComparisonOperator

This enumeration is used when Moab needs to compare items. One such use is in Access Control Lists (ACLs).

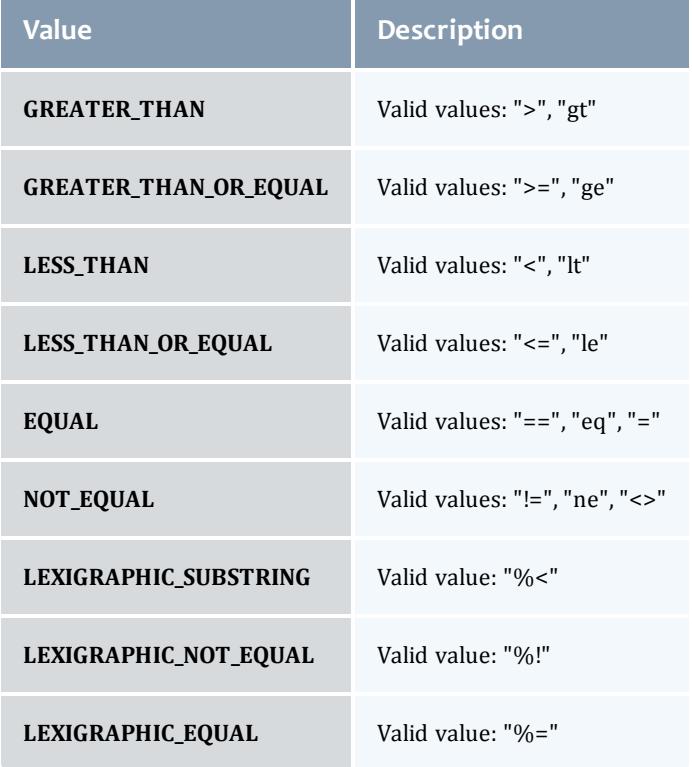

## AclType

This enumeration describes the values available for the type of an ACL Rule.

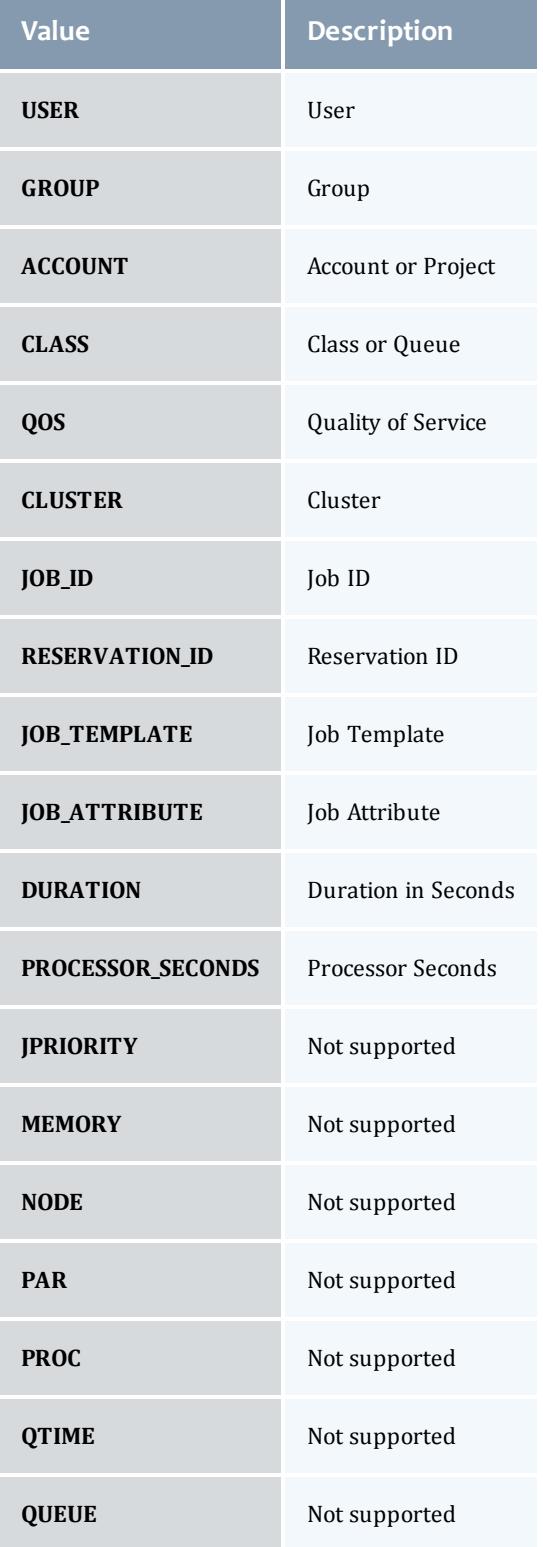

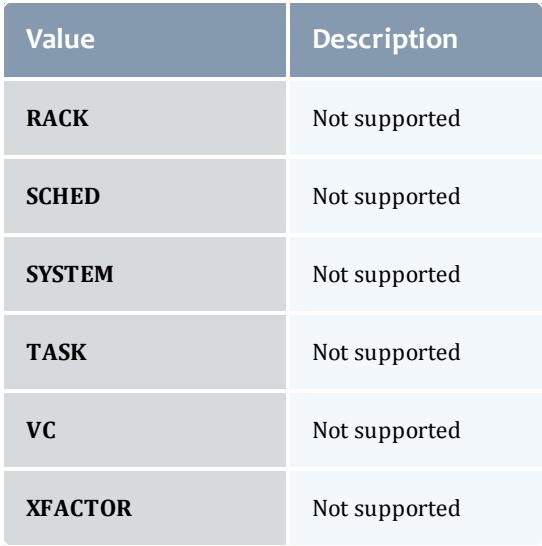

# DomainProxyVersion1

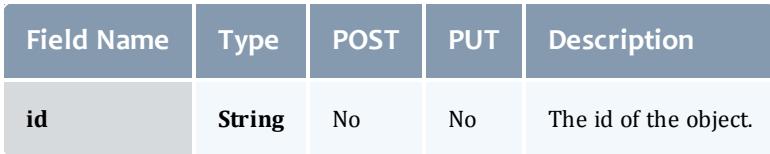

# **ReservationFlag**

The flag types of a reservation.

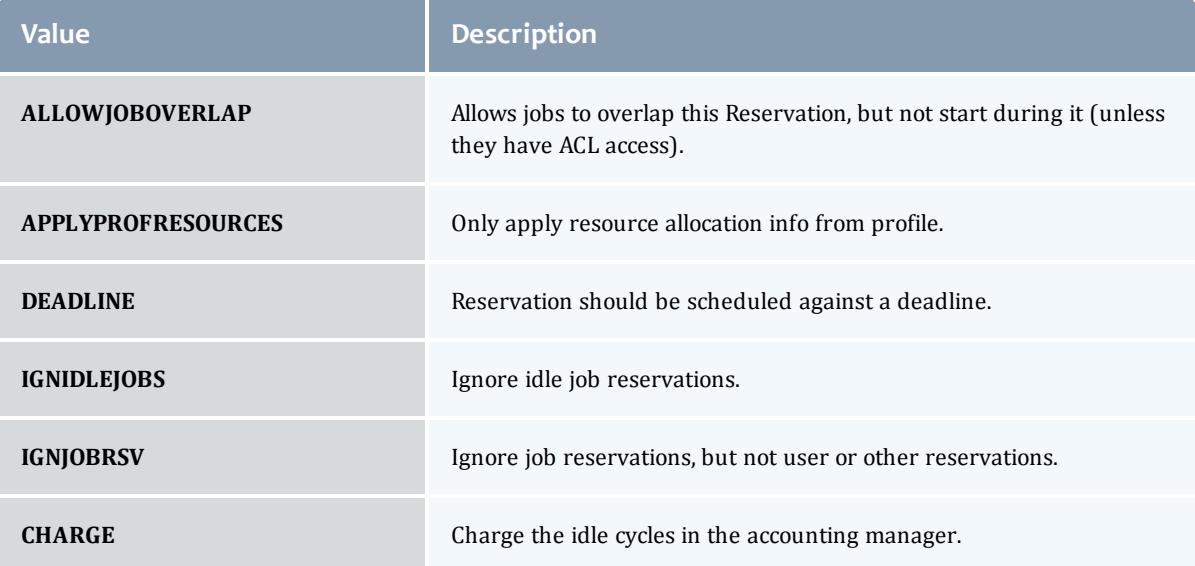

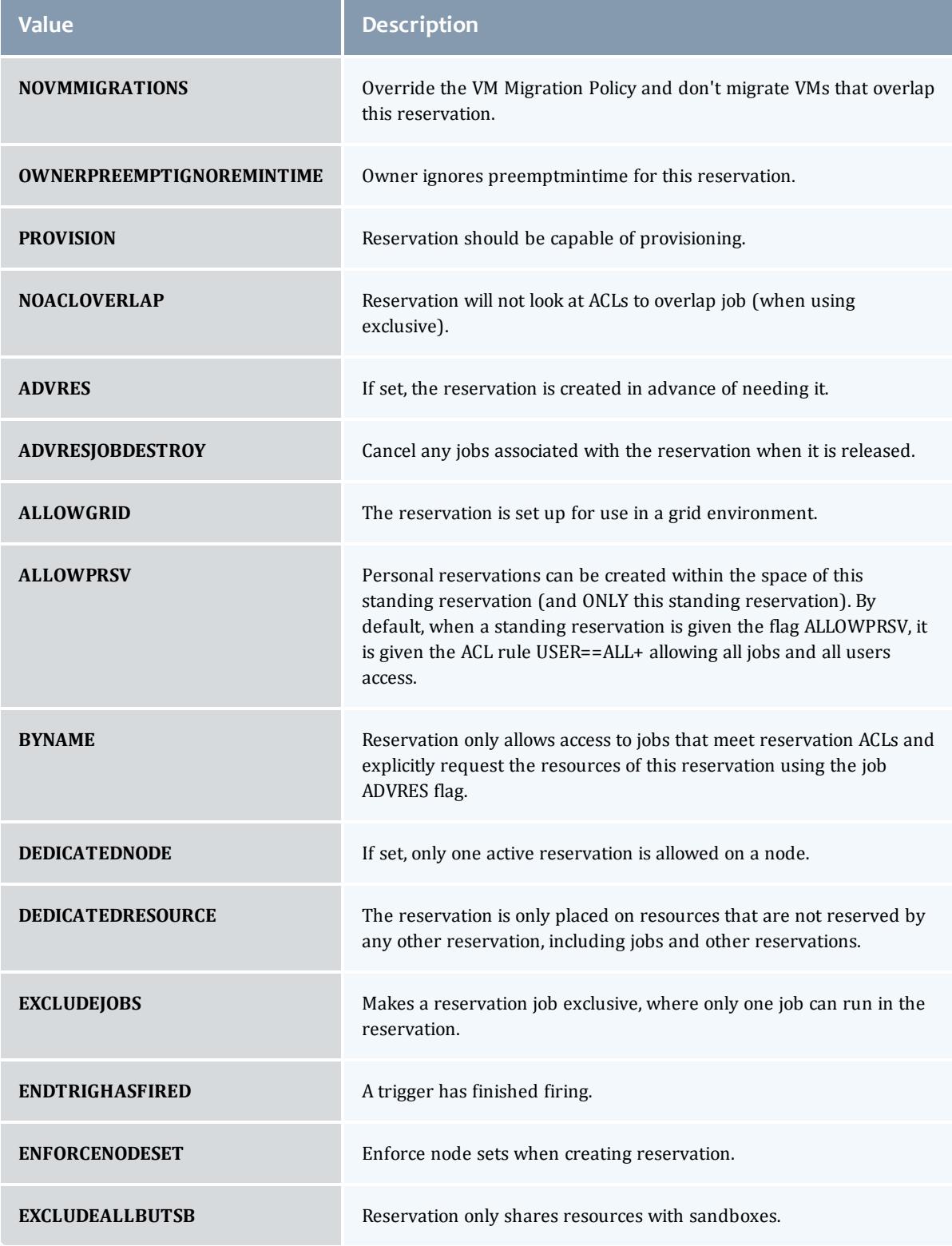

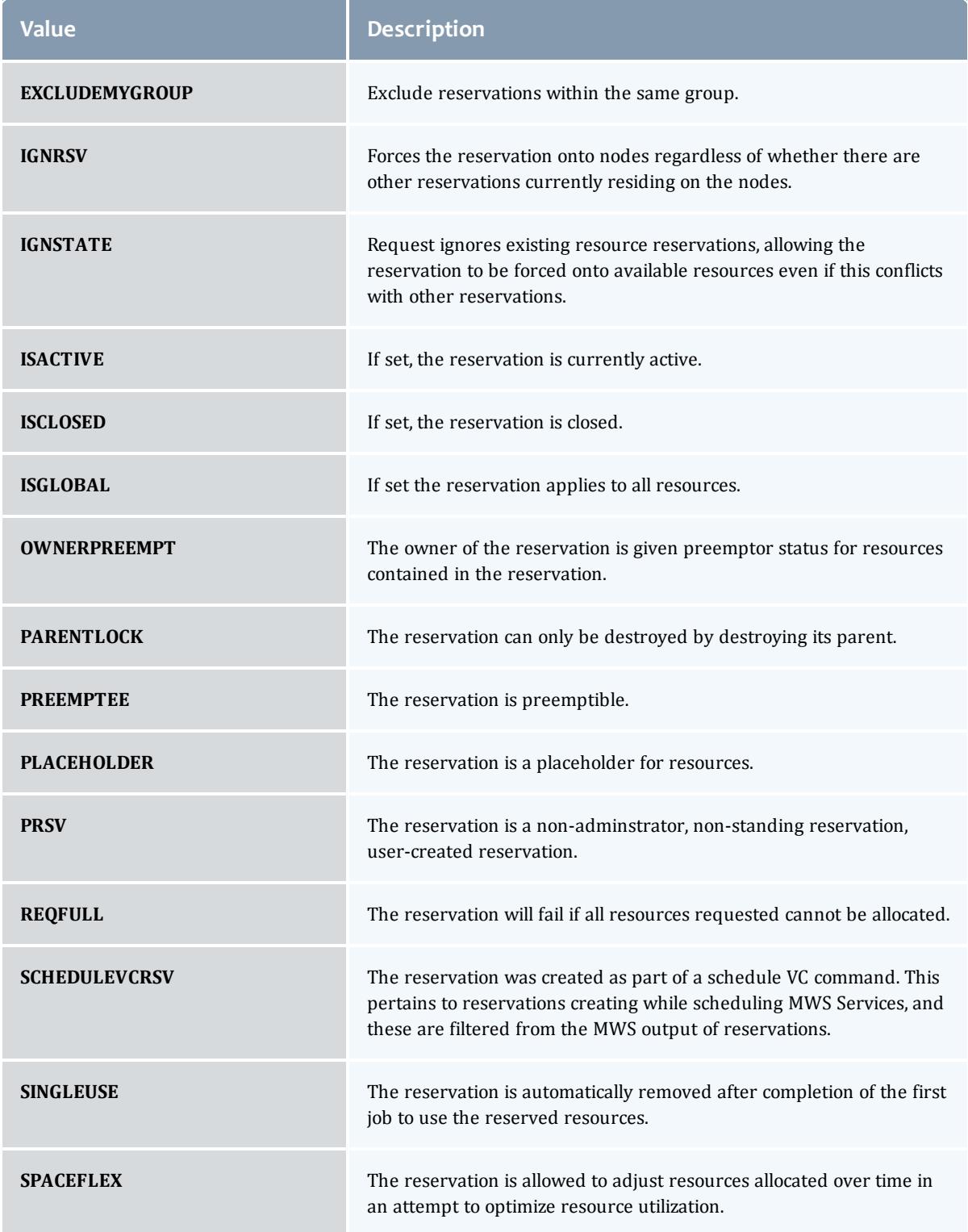

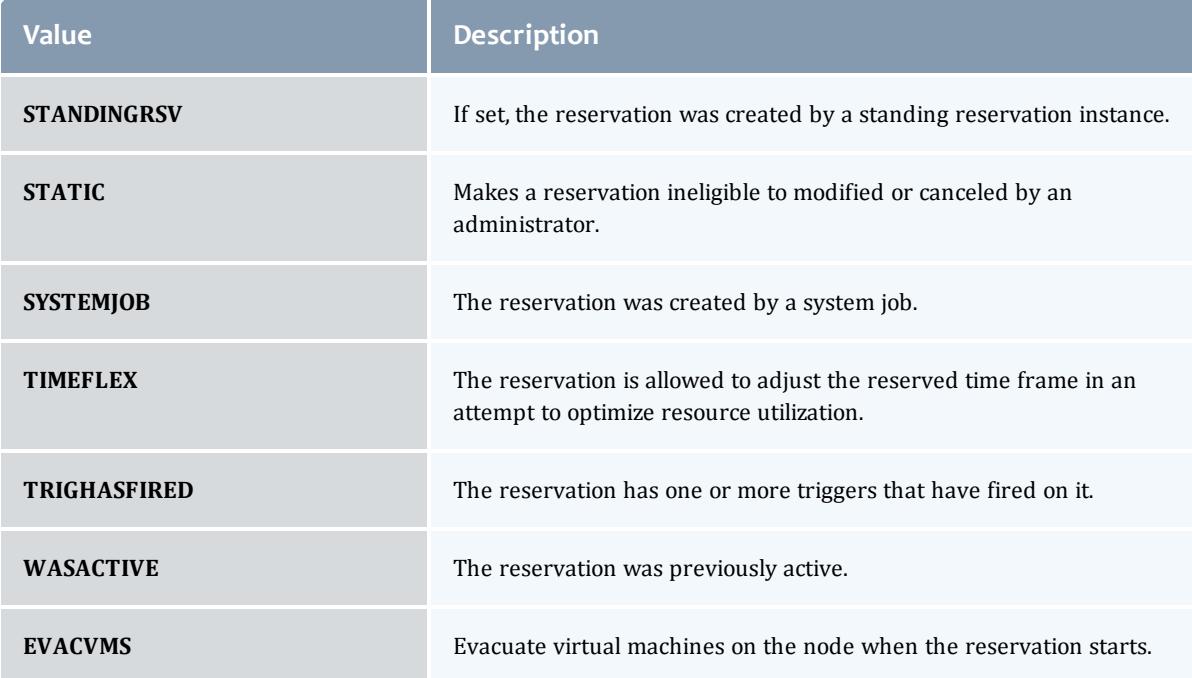

## MessageVersion1

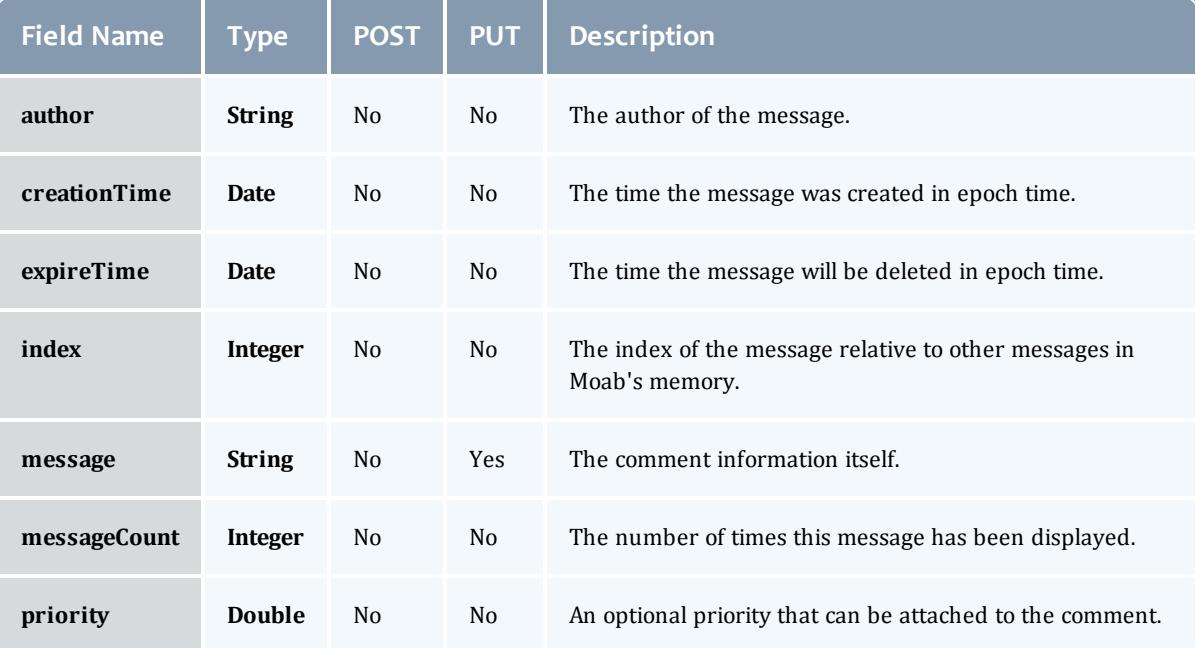

## EmbeddedCredential

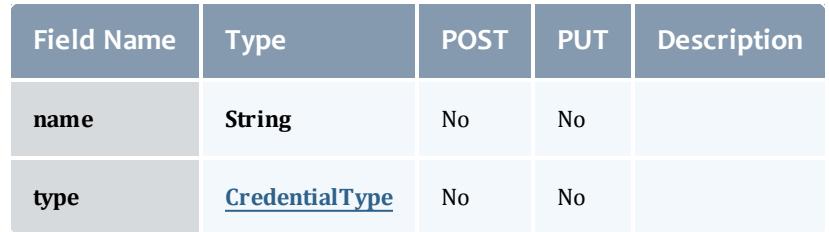

## **CredentialType**

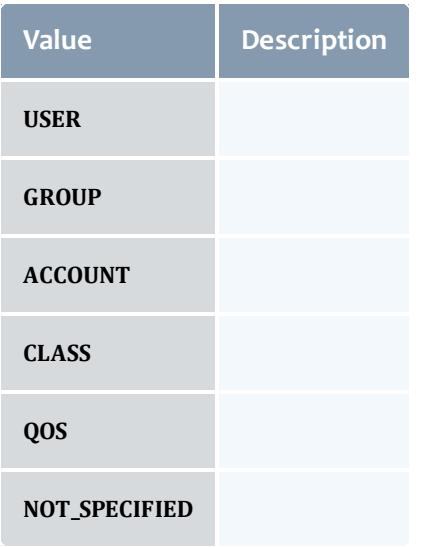

# ReservationRequirement

Represents all the types of requirements a user can request while creating a reservation.

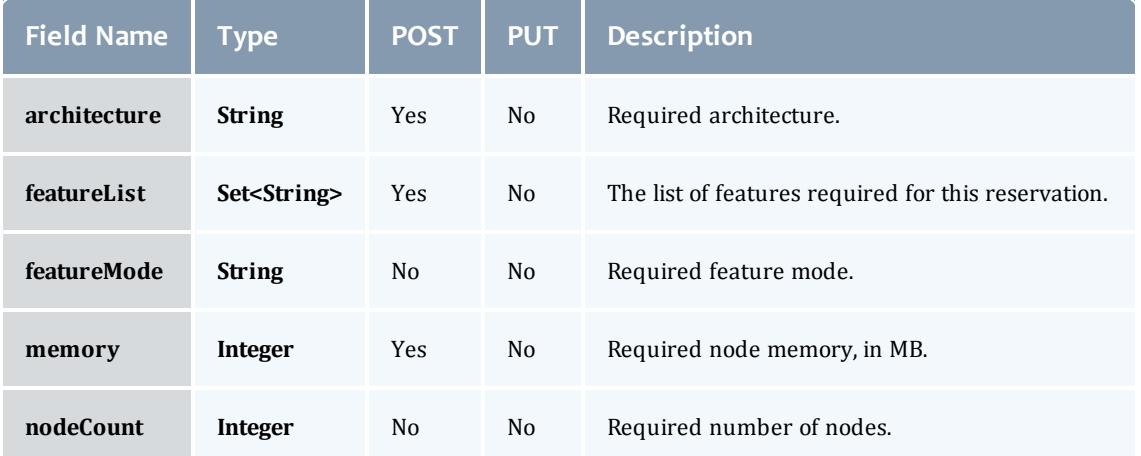

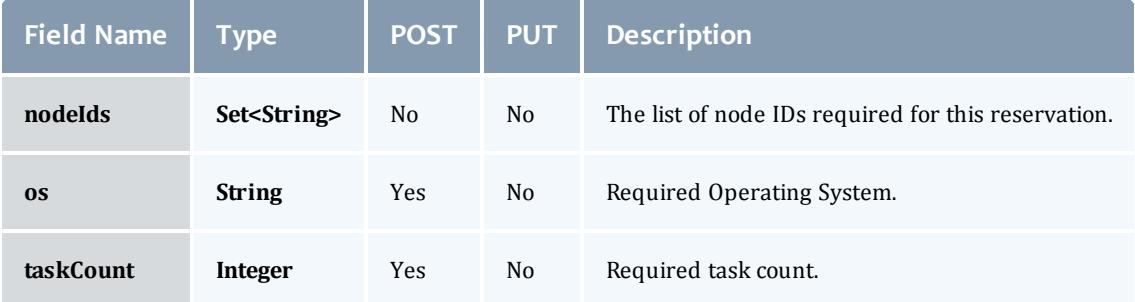

## **ReservationStatistics**

Represents some basic statistical information that is kept about the usage of reservations. All metrics that are kept track relate to processor-seconds usage.

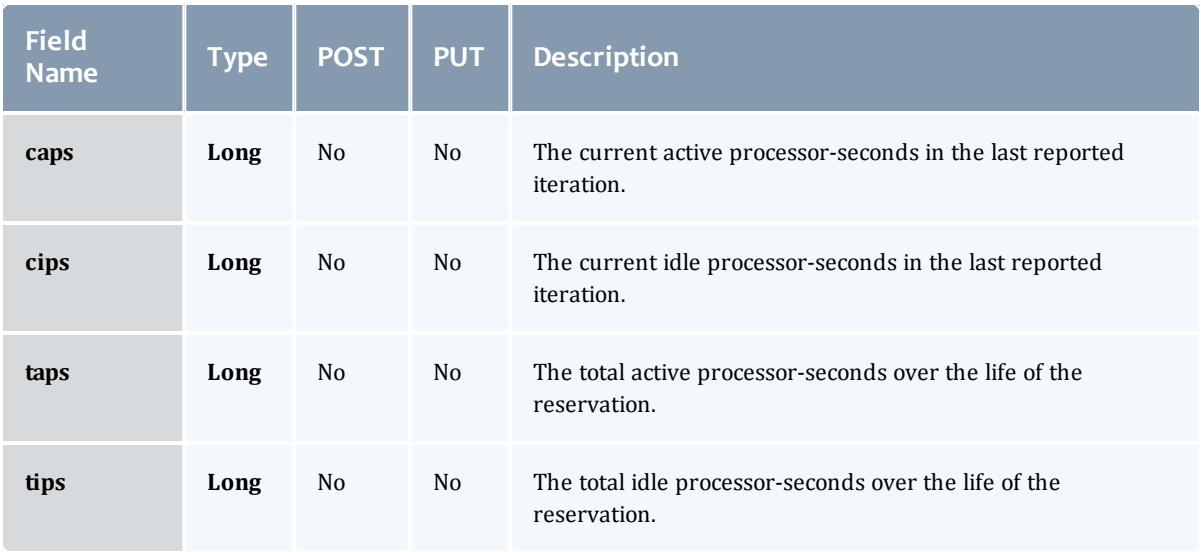

## Trigger

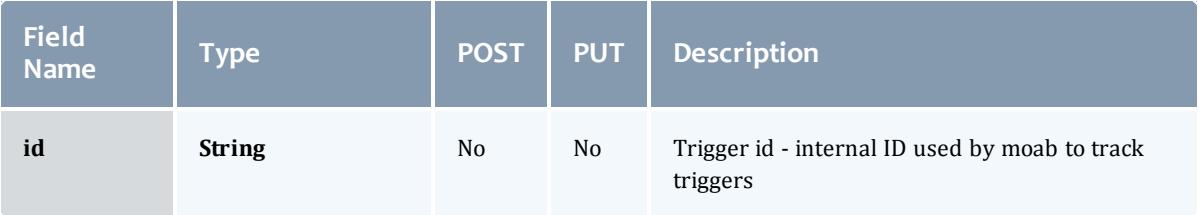

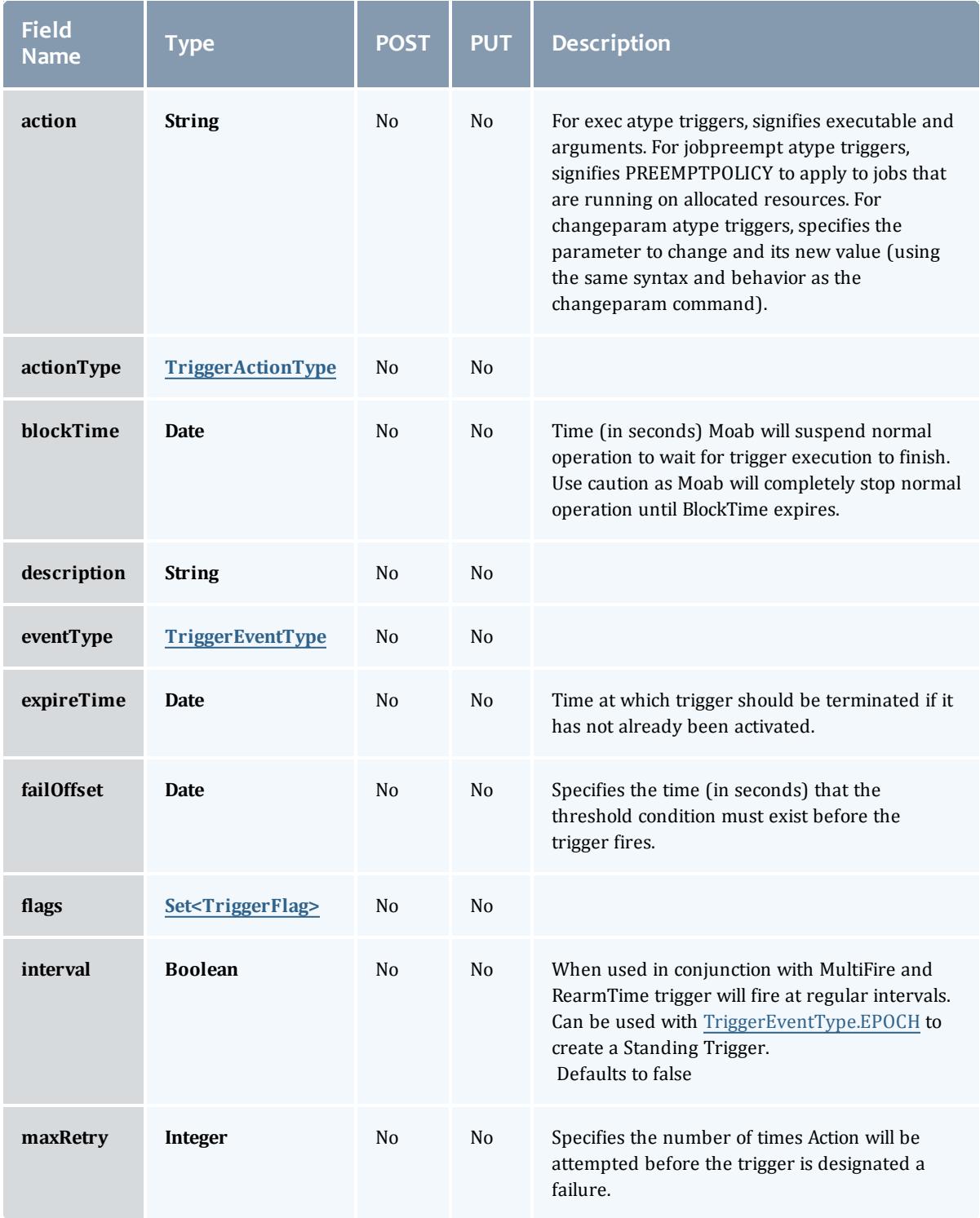

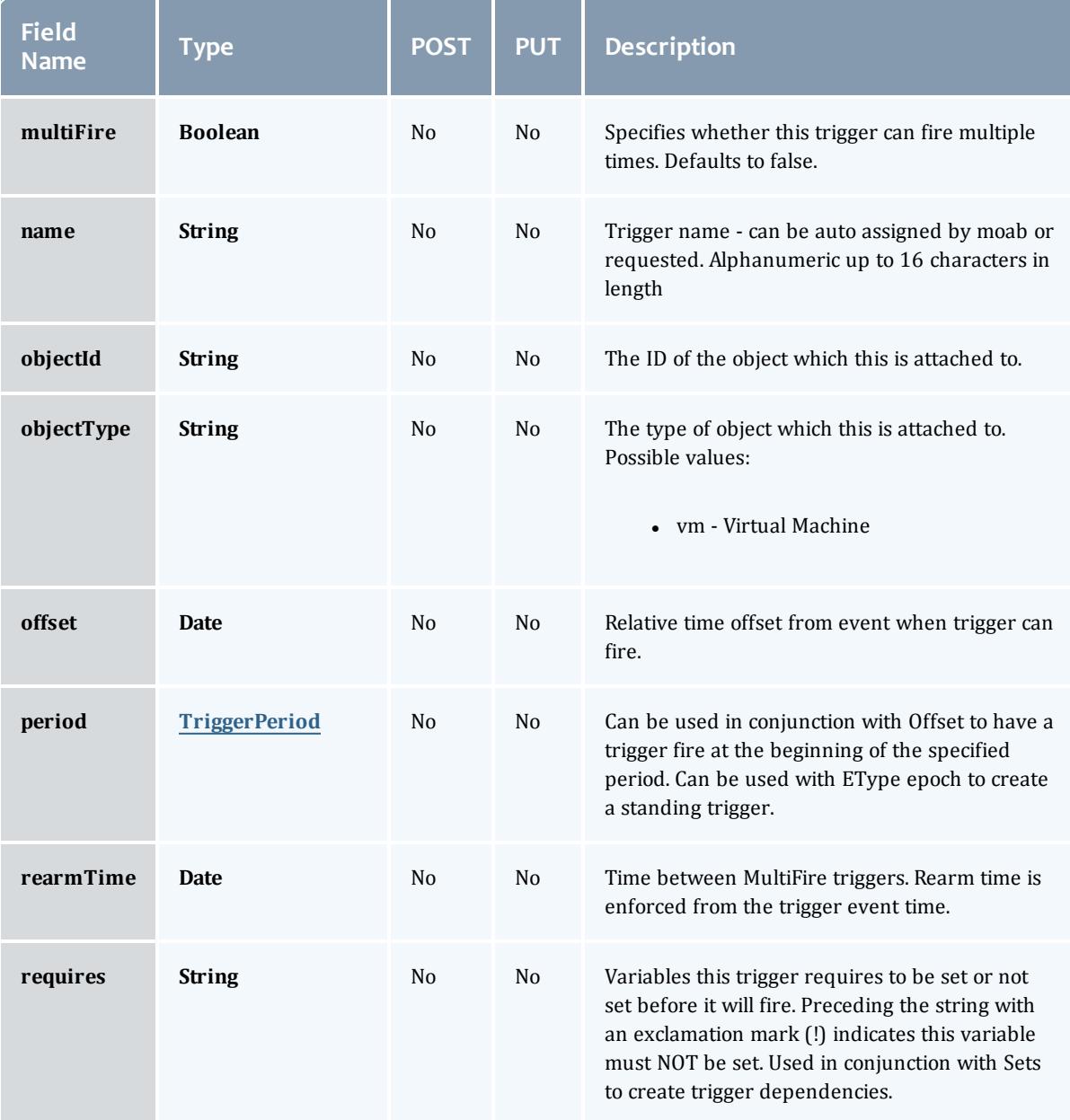

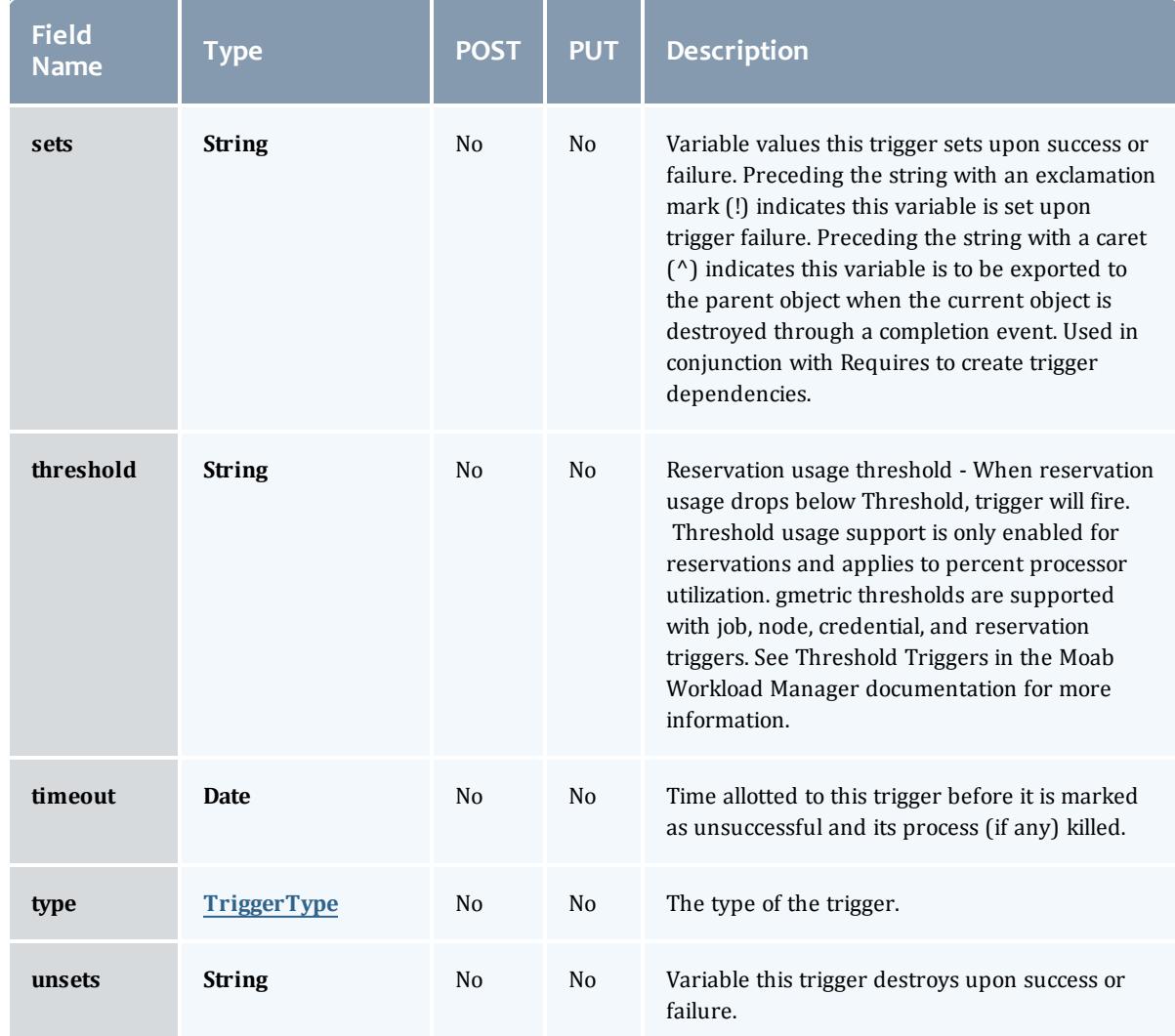

# TriggerActionType

# This enumeration specifies the action type of a trigger.

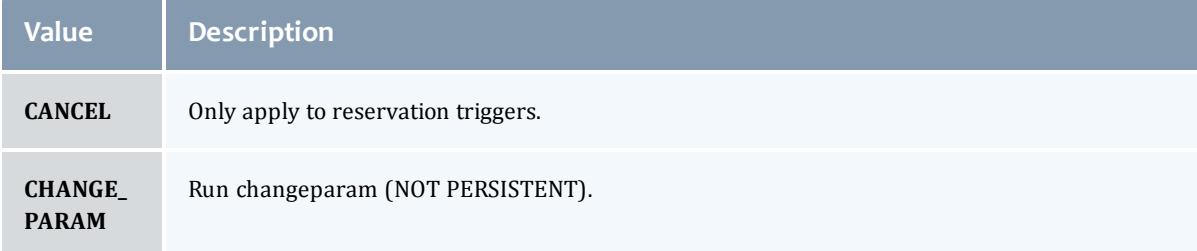

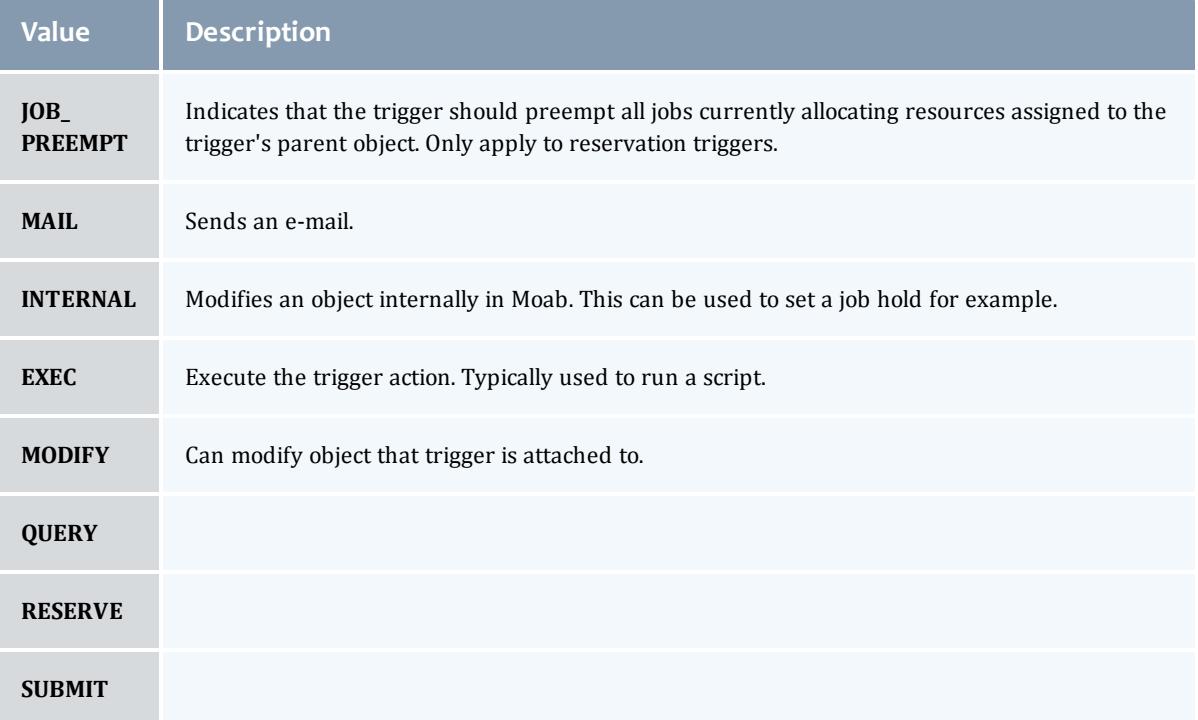

# TriggerEventType

This enumeration specifies the event type of a trigger.

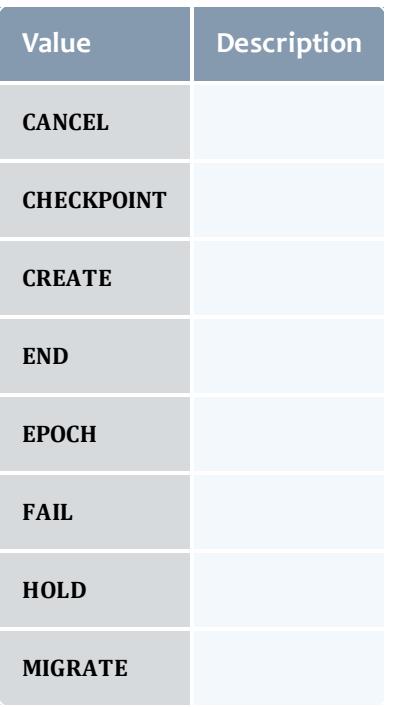

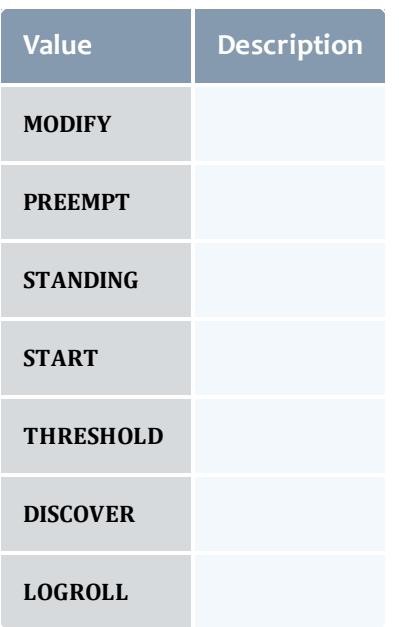

# **TriggerFlag**

# This enumeration specifies a flag belonging to a trigger.

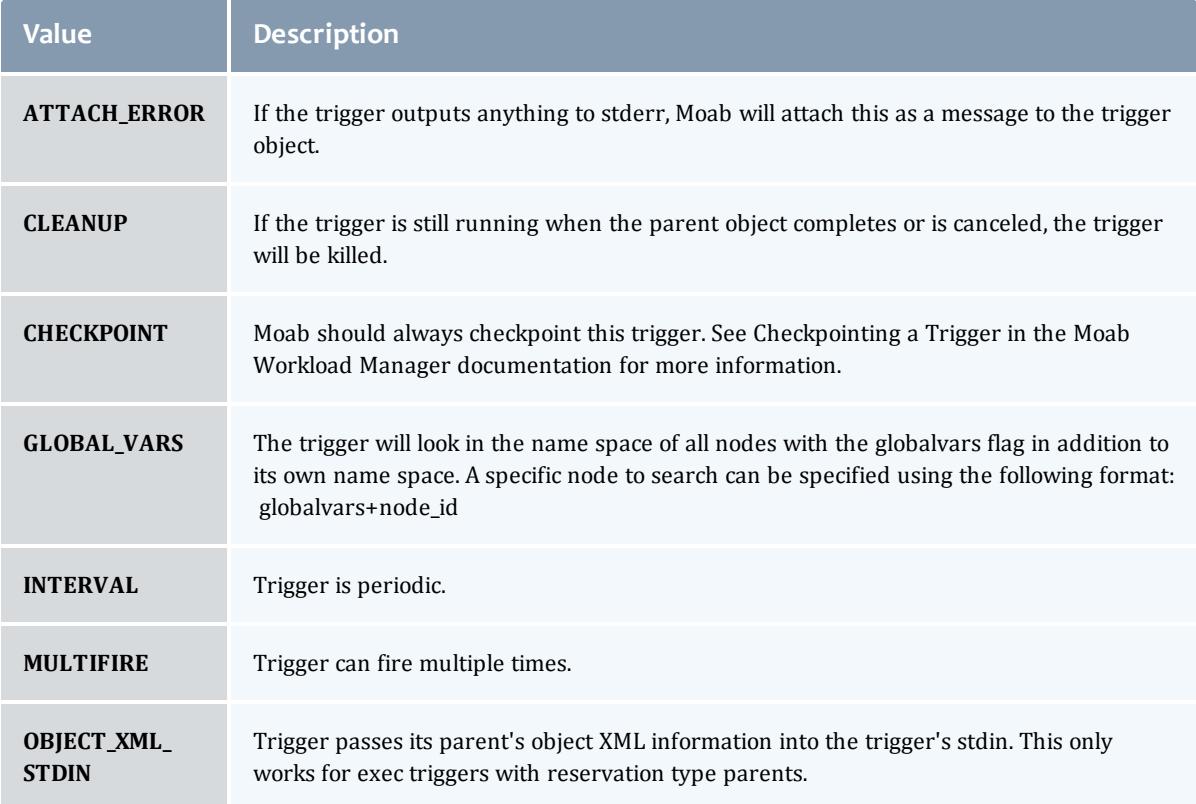

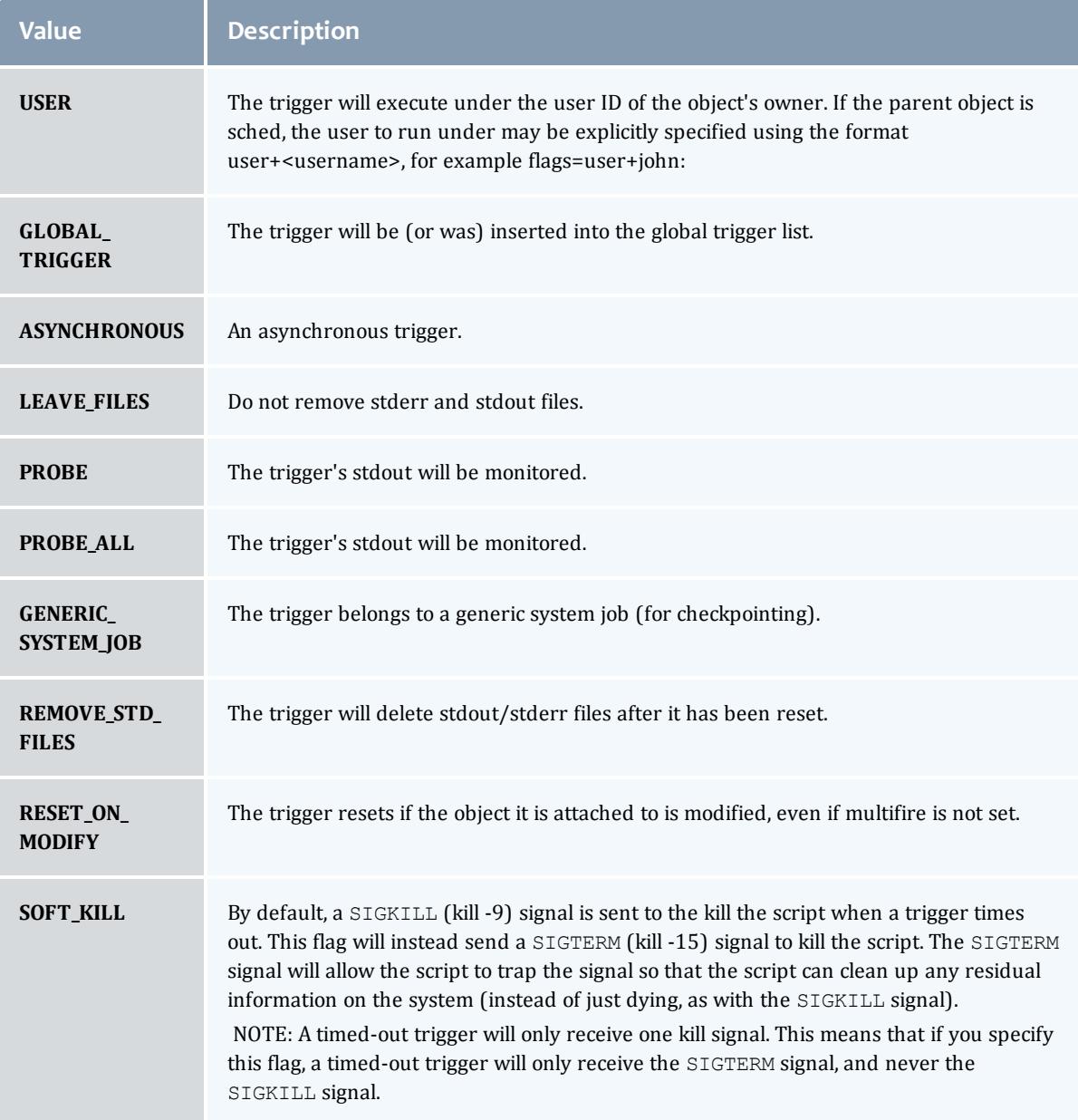

# TriggerPeriod

This enumeration specifies the period of a trigger.

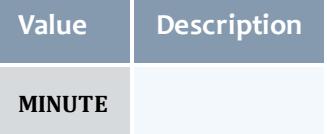

an an

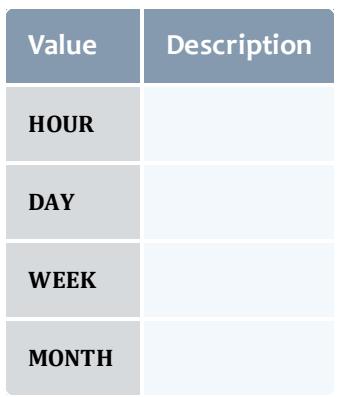

# **TriggerType**

This enumeration specifies the type of the trigger.

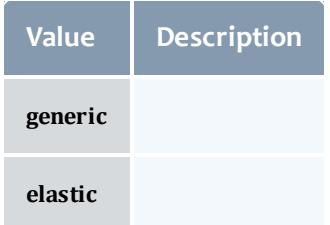

#### API version 2

#### Reservation

A reservation is the mechanism by which Moab guarantees the availability of a set of resources at a particular time. Each reservation consists of three major components:  $(1)$  a set of resources,  $(2)$  a time frame, and  $(3)$  an access control list. It is a scheduler role to ensure that the access control list is not violated during the reservation's lifetime (that is, its time frame) on the resources listed. For example, a reservation may specify that node002 is reserved for user Tom on Friday. The scheduler is thus constrained to make certain that only Tom's jobs can use node002 at any time on Friday.

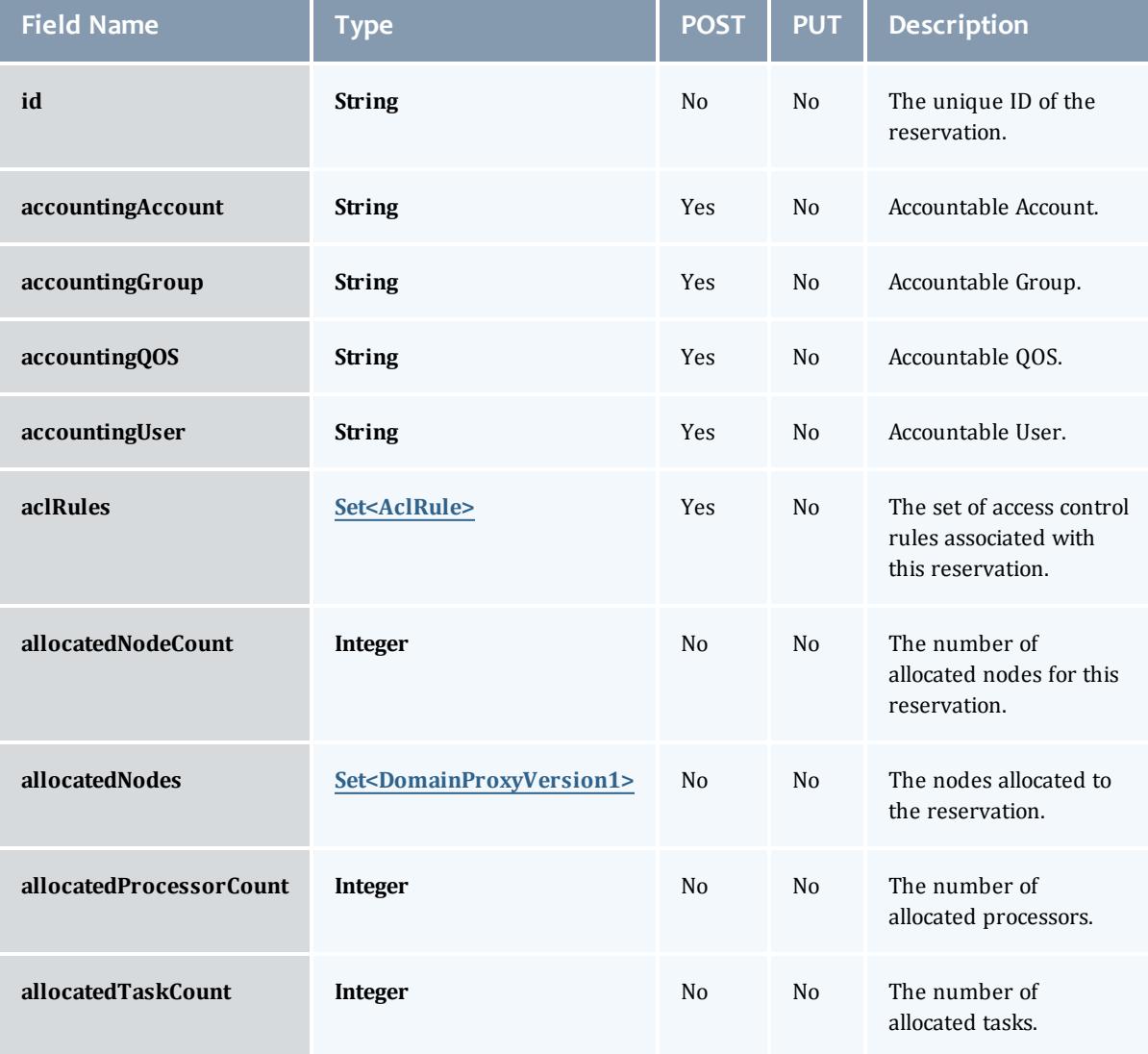

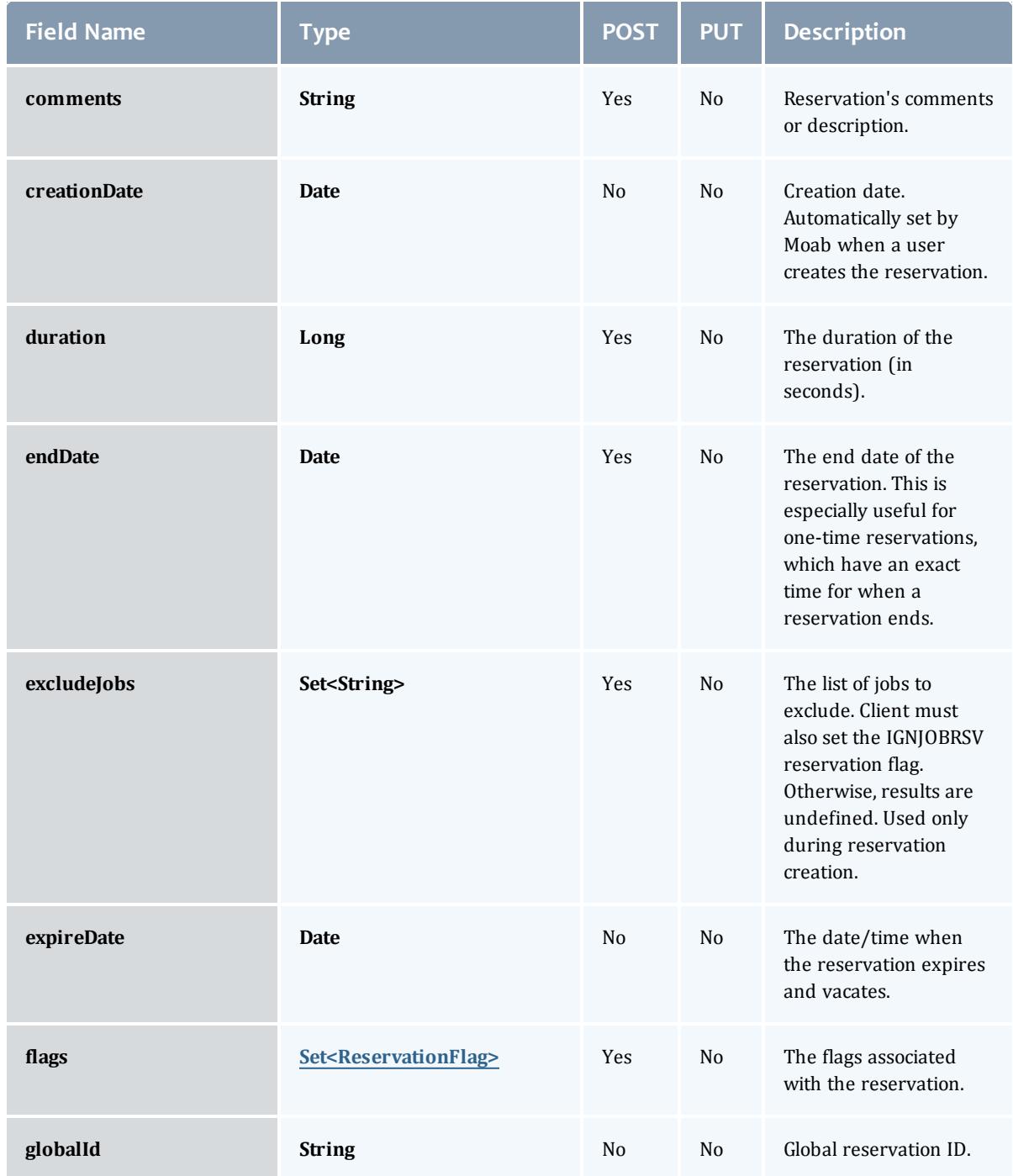

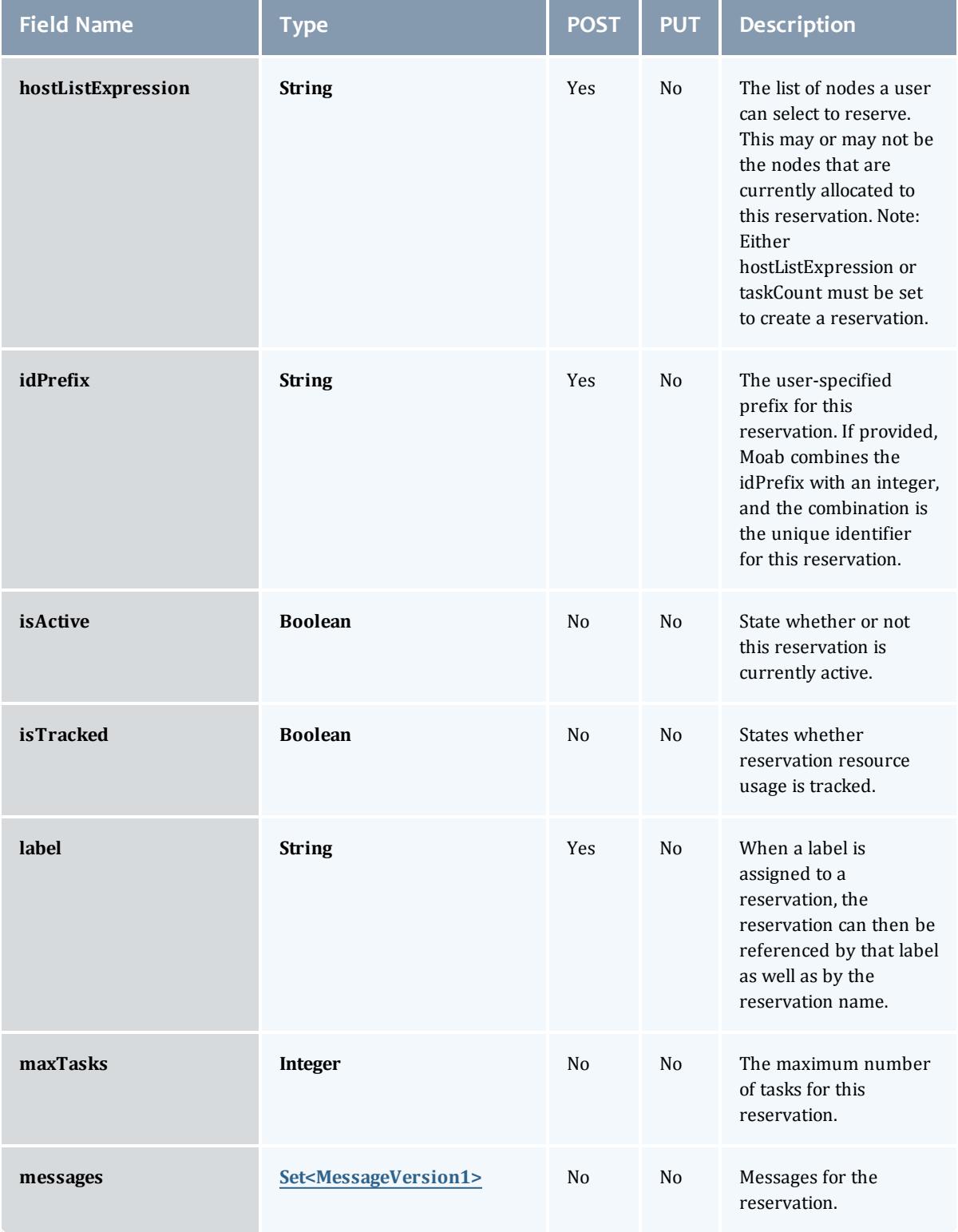

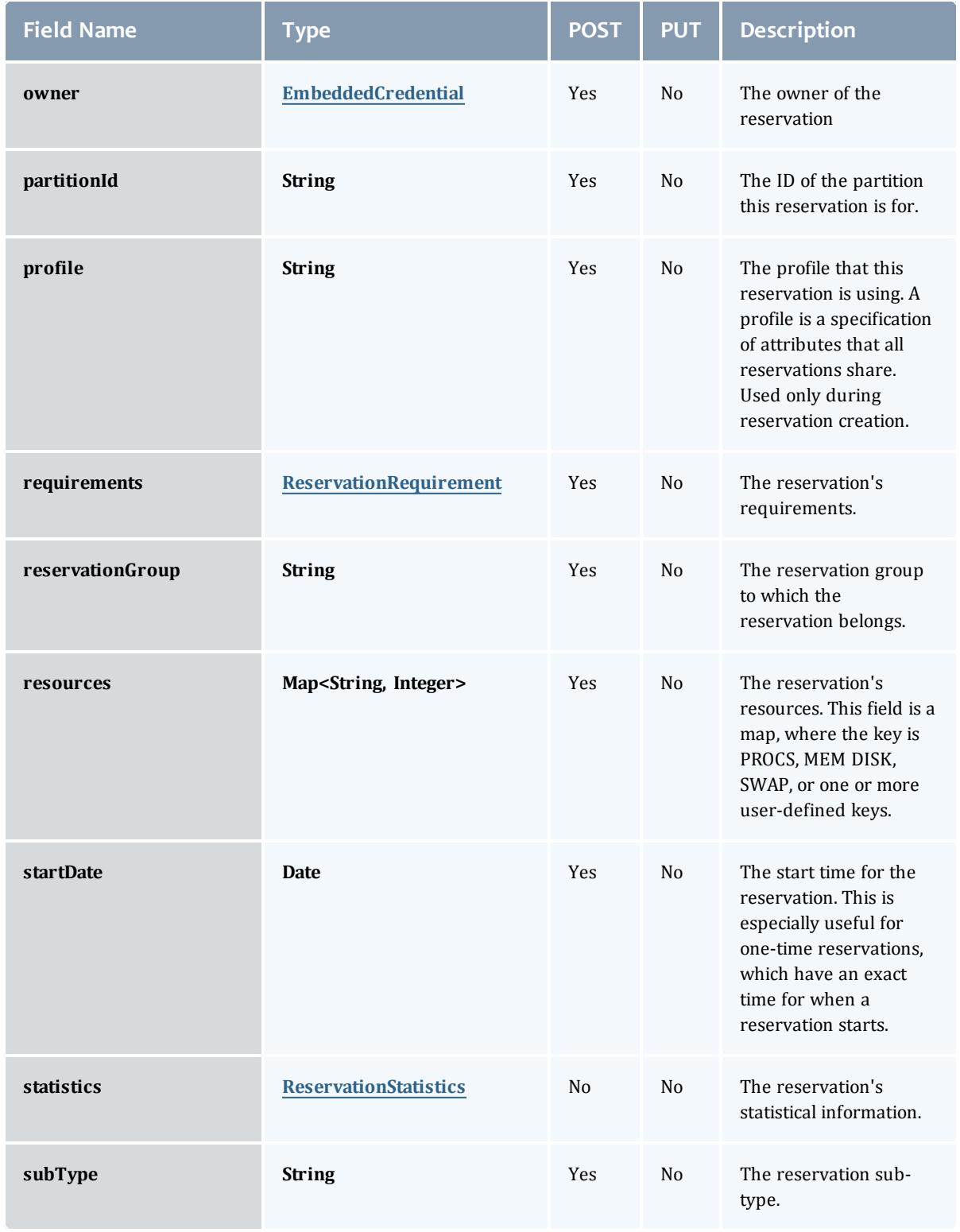

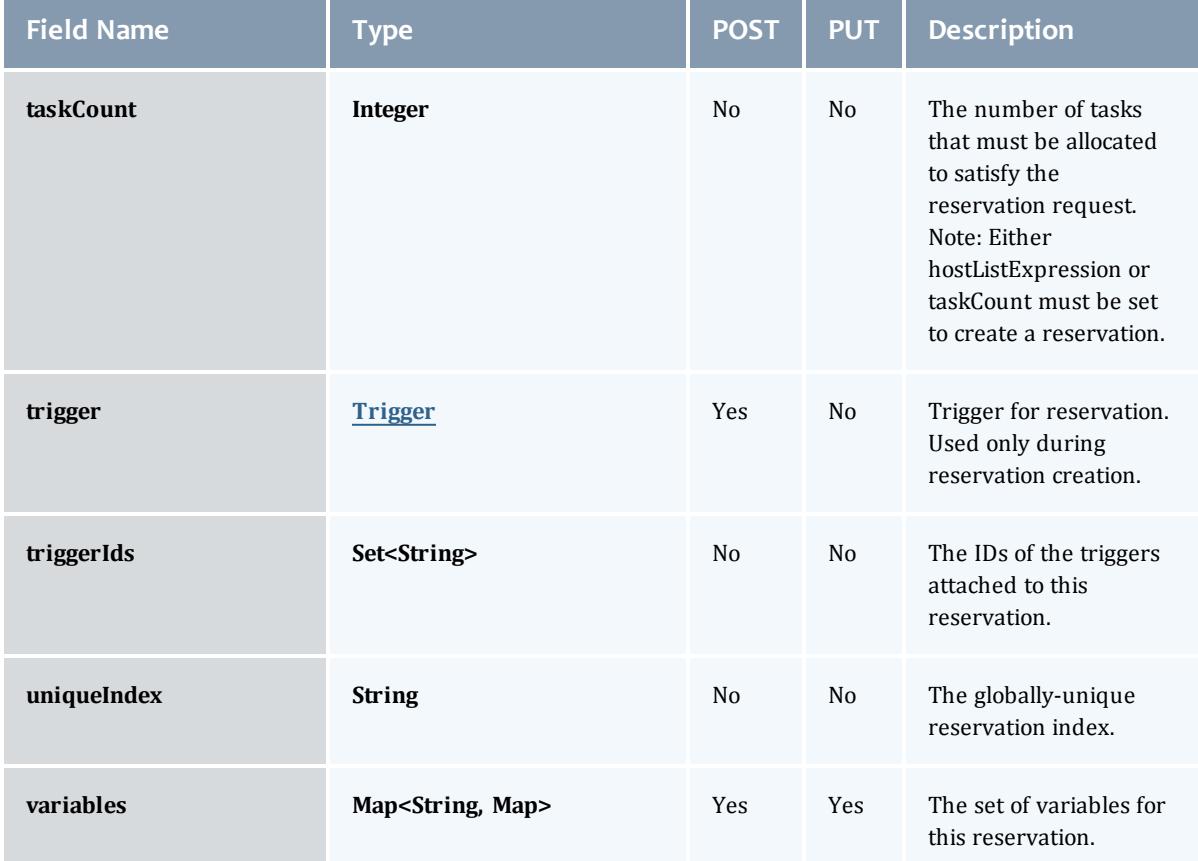

#### <span id="page-2517-0"></span>AclRule

This class represents a rule that can be in Moab's access control list (ACL) mechanism.

The basic AclRule information is the object's name and type. The type directly maps to an [AclType](#page-2519-0) value. The default mechanism Moab uses to check the ACL for a particular item is if the user or object coming in has ANY of the values in the ACL, then the user or object is given access. If no values match the user or object in question, the user or object is rejected access.

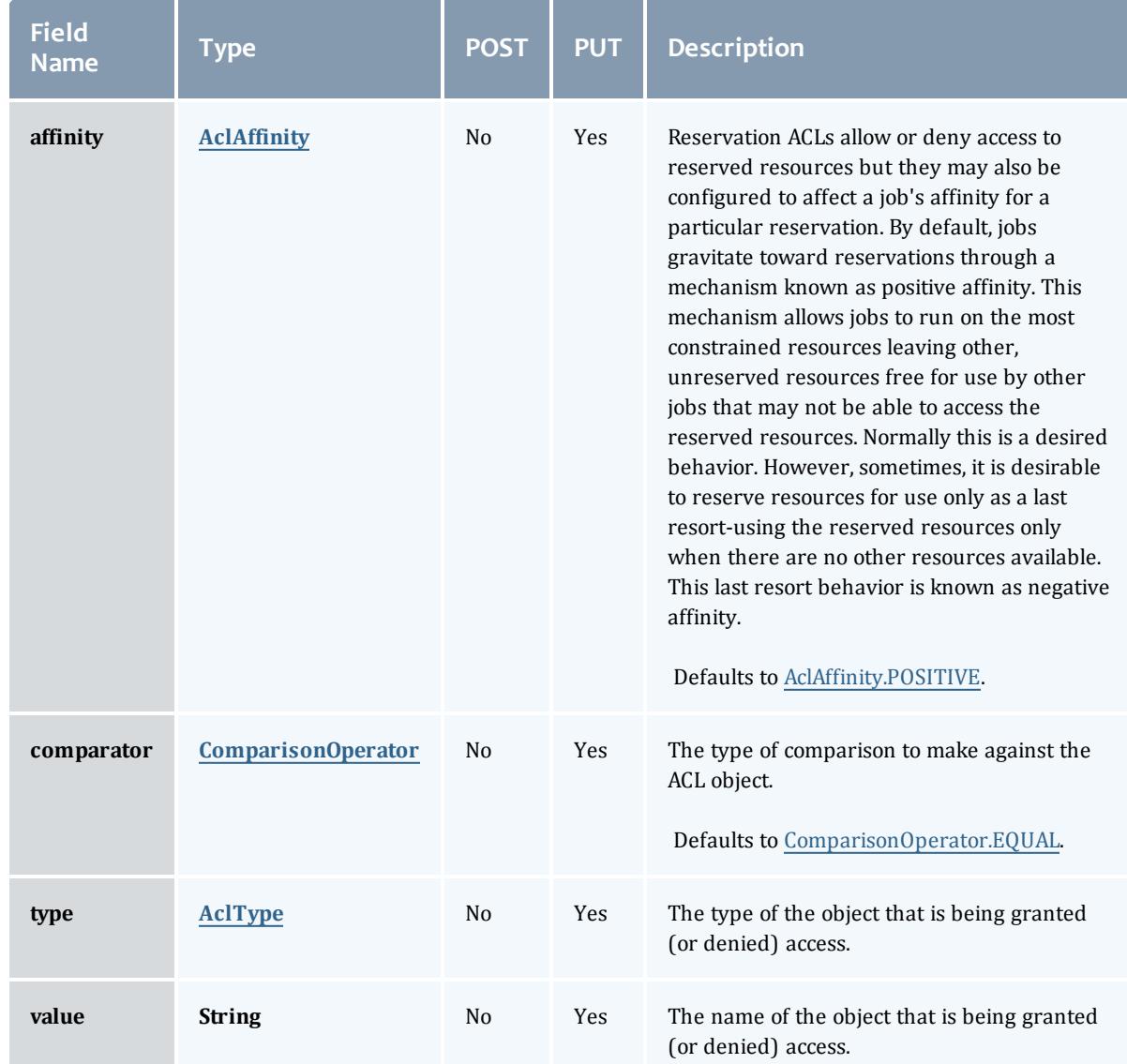

## <span id="page-2518-0"></span>AclAffinity

This enumeration describes the values available for describing how a rule is used in establishing access to an object in Moab. Currently, these ACL affinities are used only for granting access to reservations.

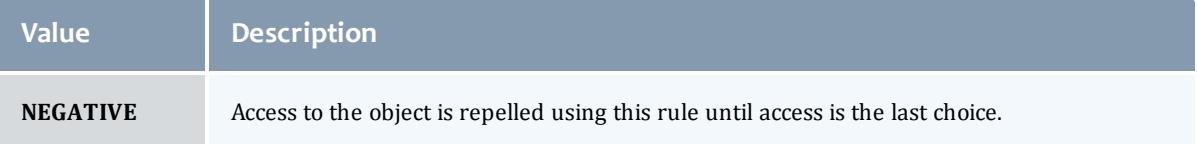

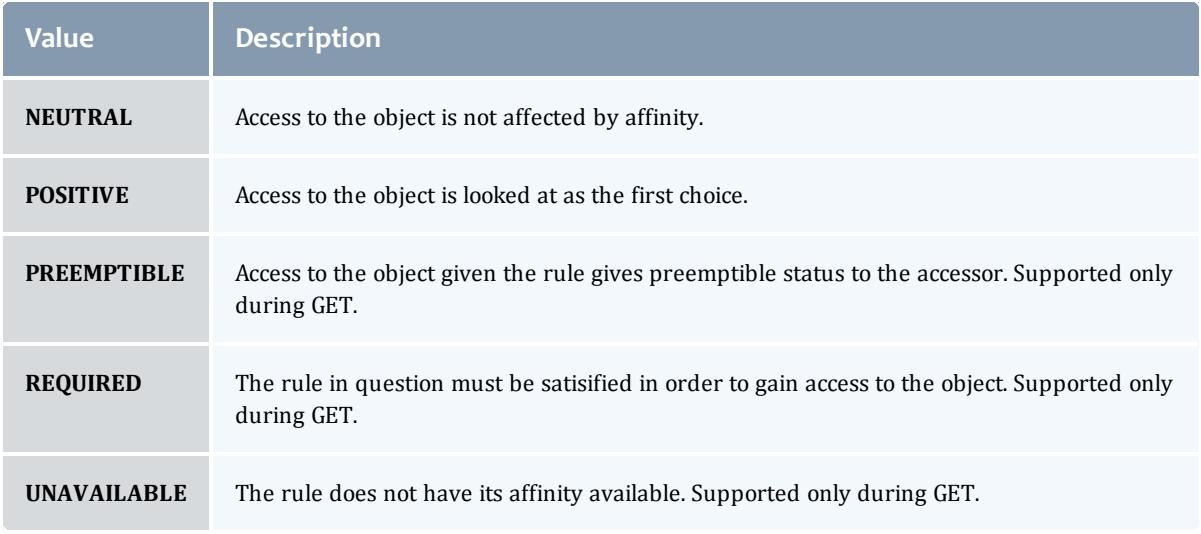

## <span id="page-2519-1"></span>ComparisonOperator

This enumeration is used when Moab needs to compare items. One such use is in Access Control Lists (ACLs).

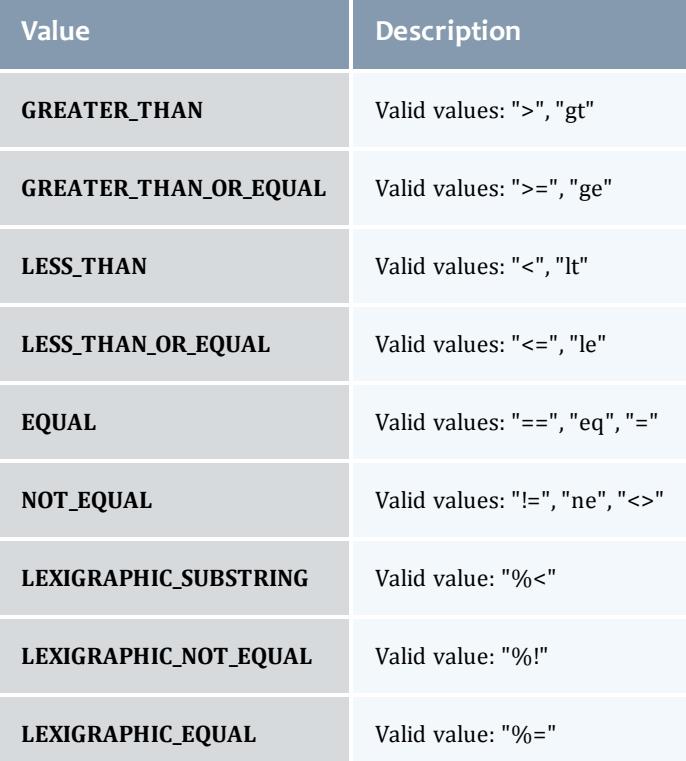

## <span id="page-2519-0"></span>AclType

This enumeration describes the values available for the type of an ACL Rule.
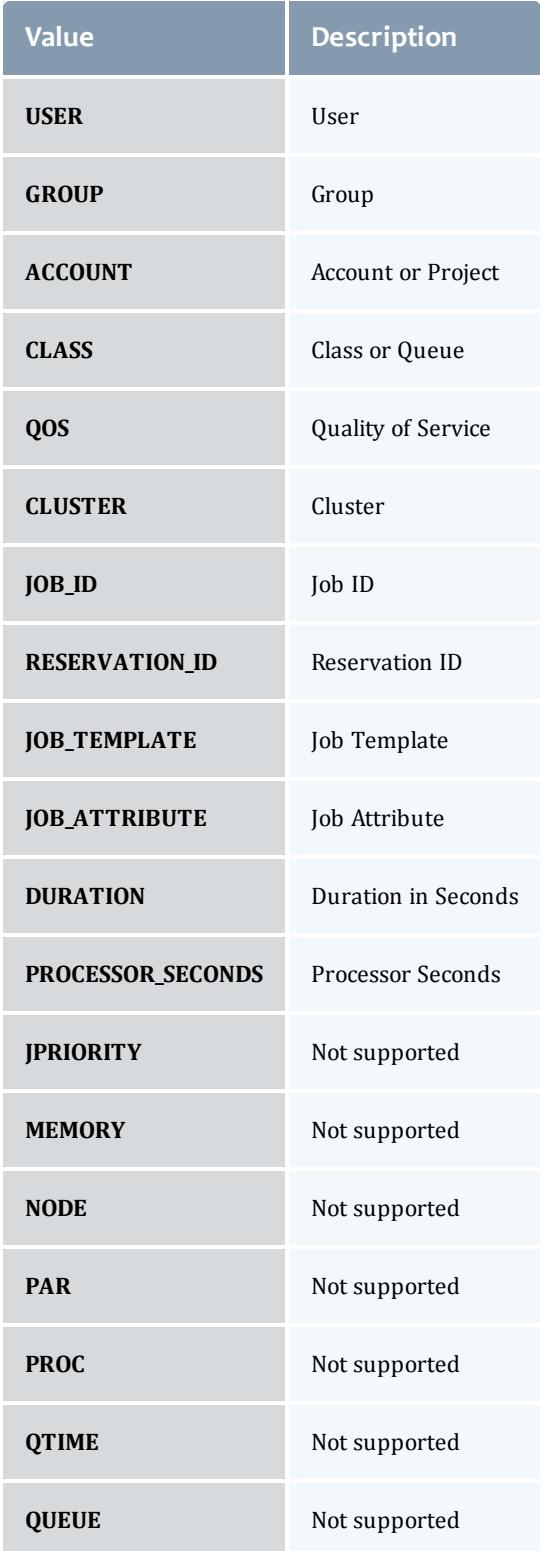

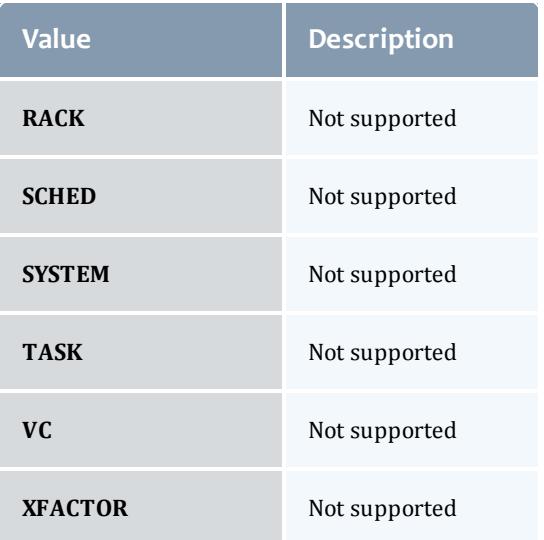

# DomainProxyVersion1

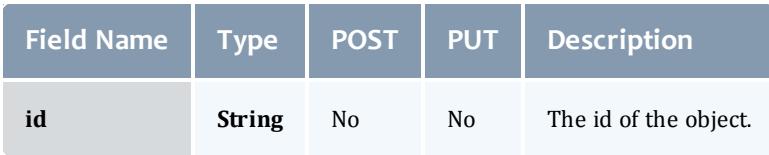

# **ReservationFlag**

# The flag types of a reservation.

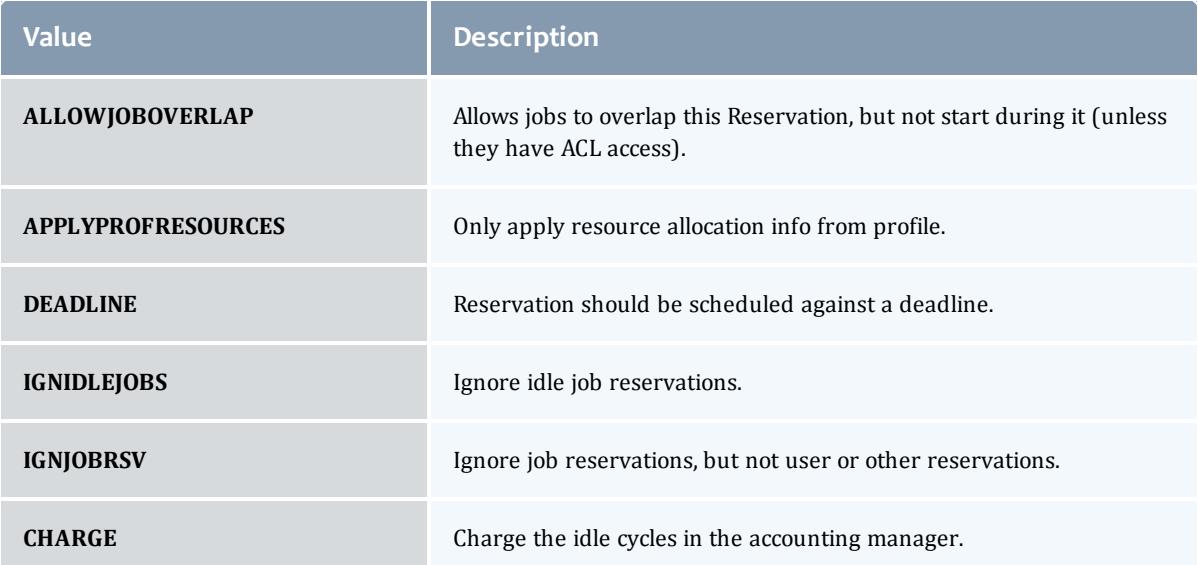

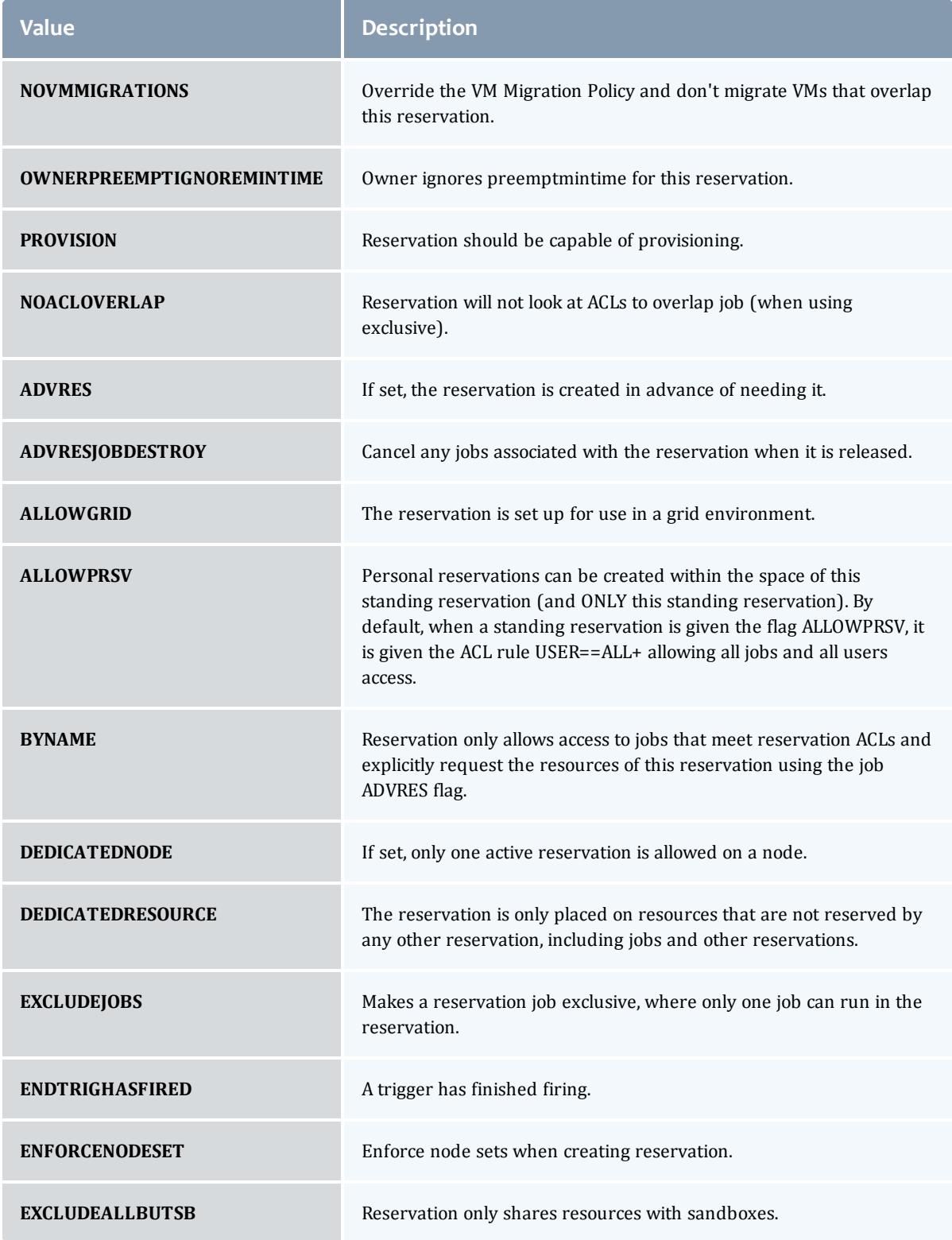

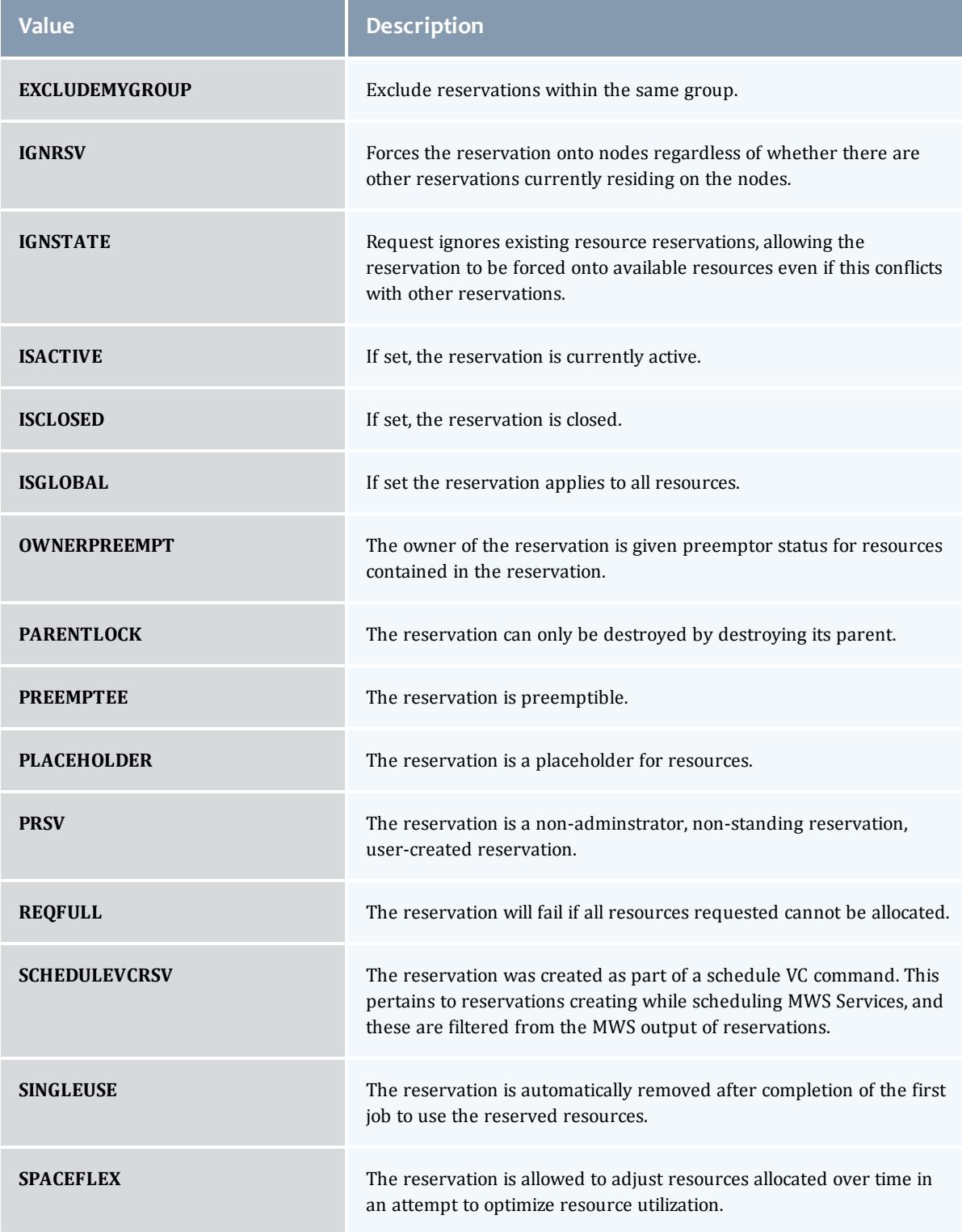

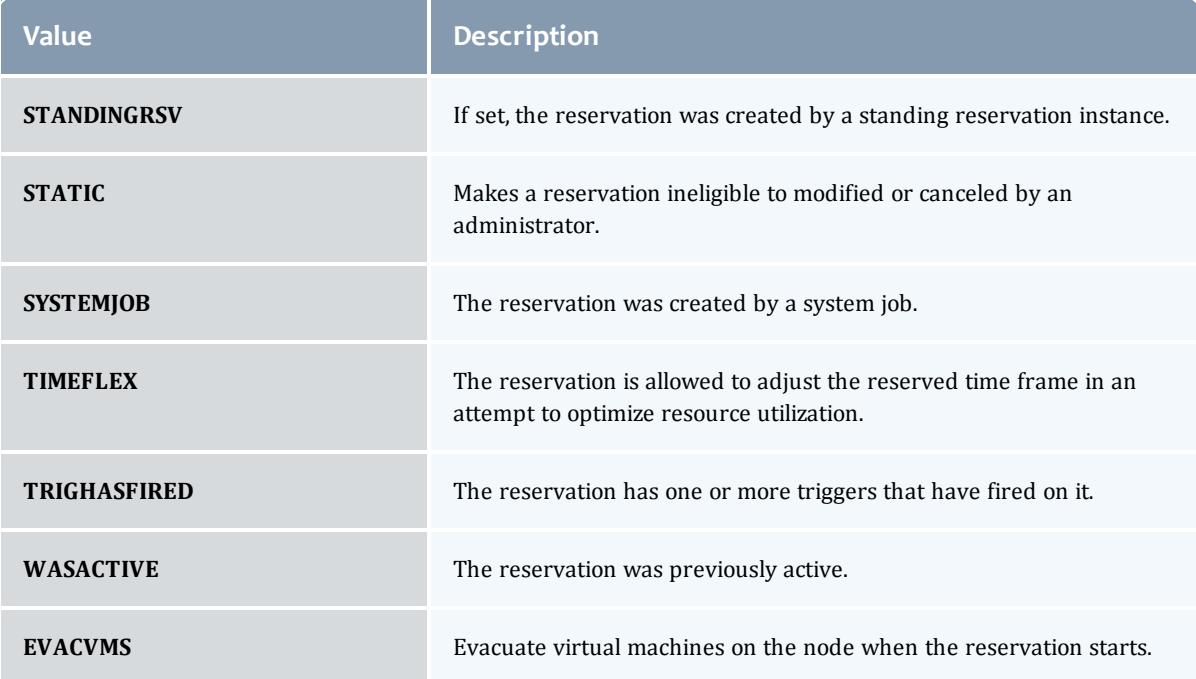

### MessageVersion1

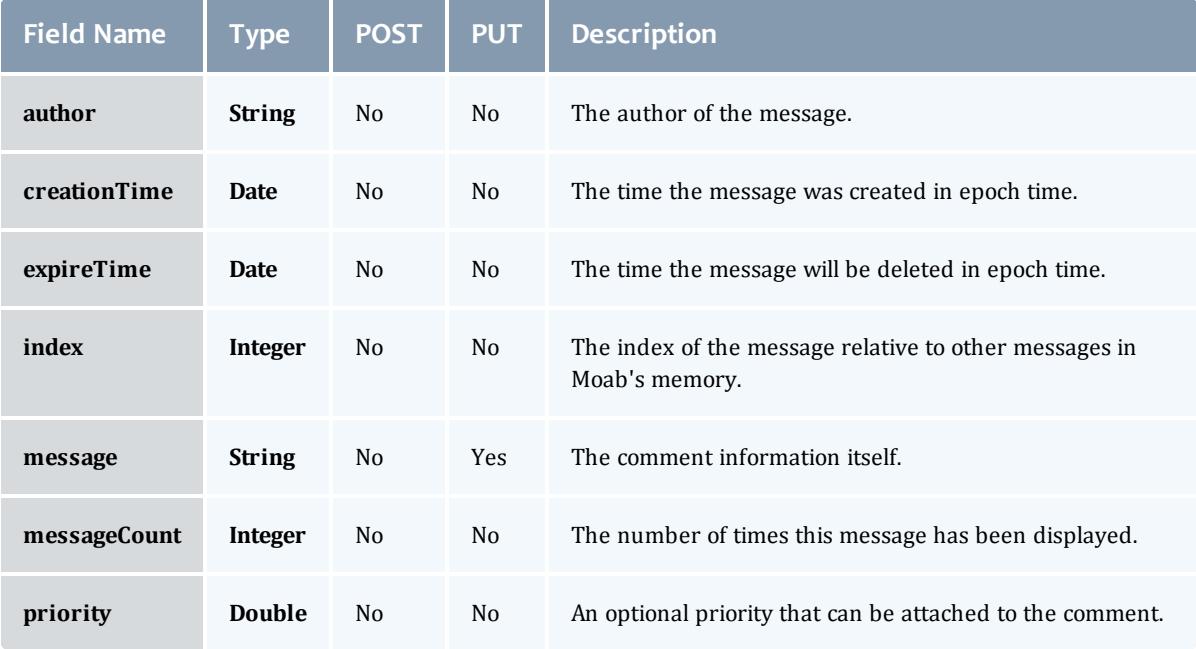

### EmbeddedCredential

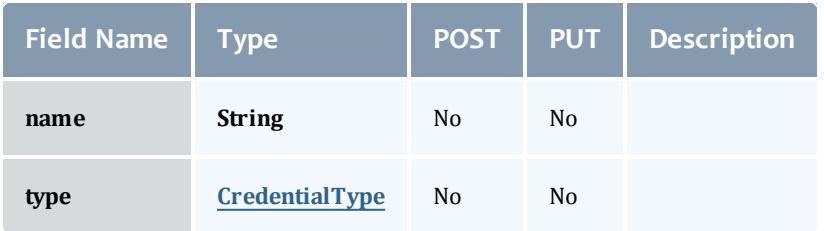

### <span id="page-2525-0"></span>**CredentialType**

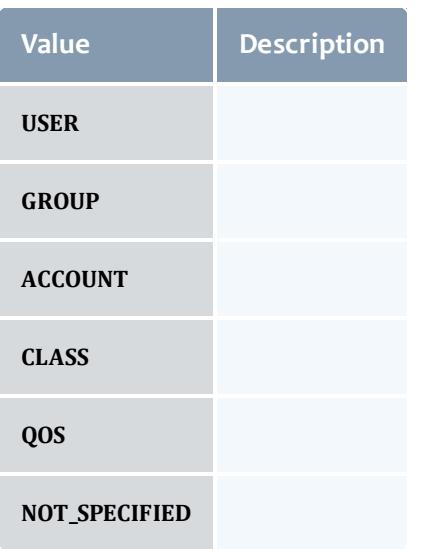

# ReservationRequirement

Represents all the types of requirements a user can request while creating a reservation.

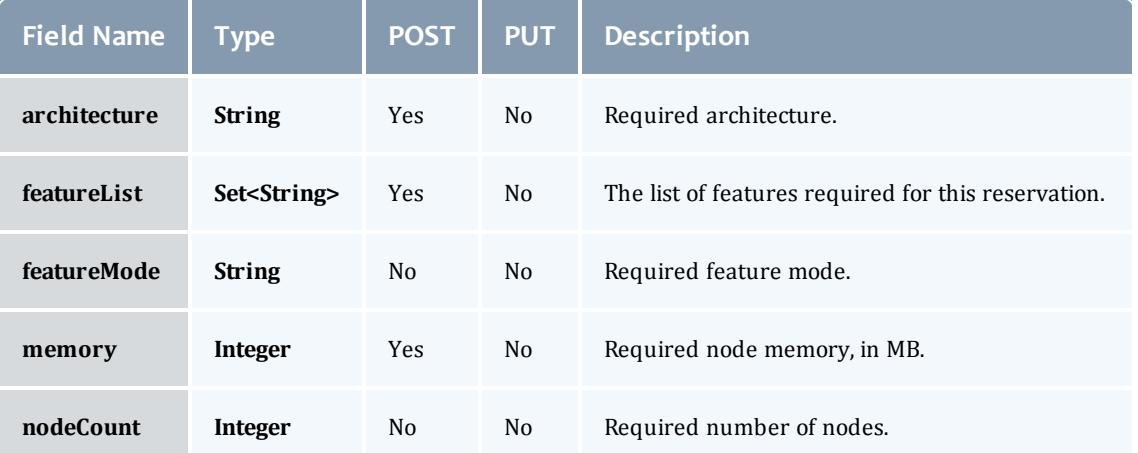

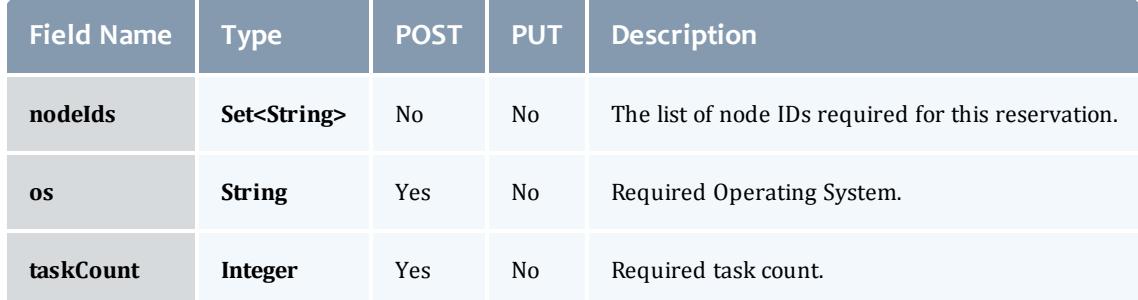

#### **ReservationStatistics**

Represents some basic statistical information that is kept about the usage of reservations. All metrics that are kept track relate to processor-seconds usage.

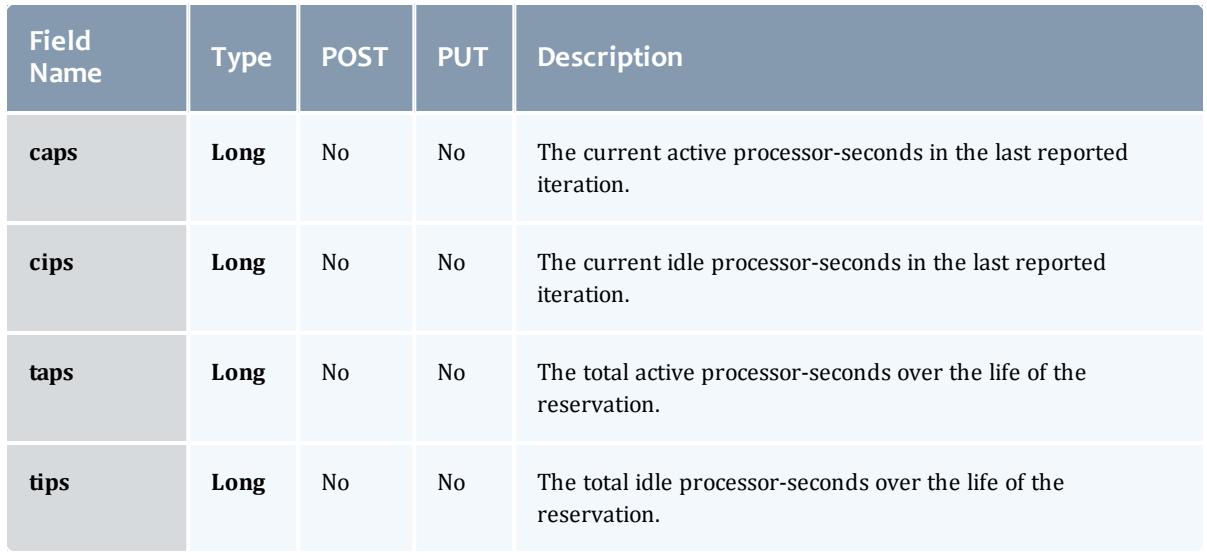

### Trigger

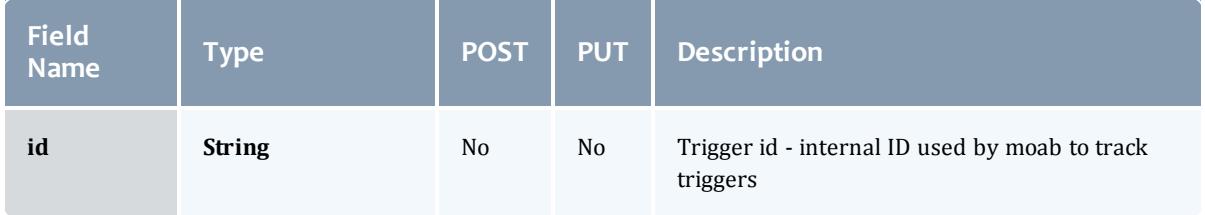

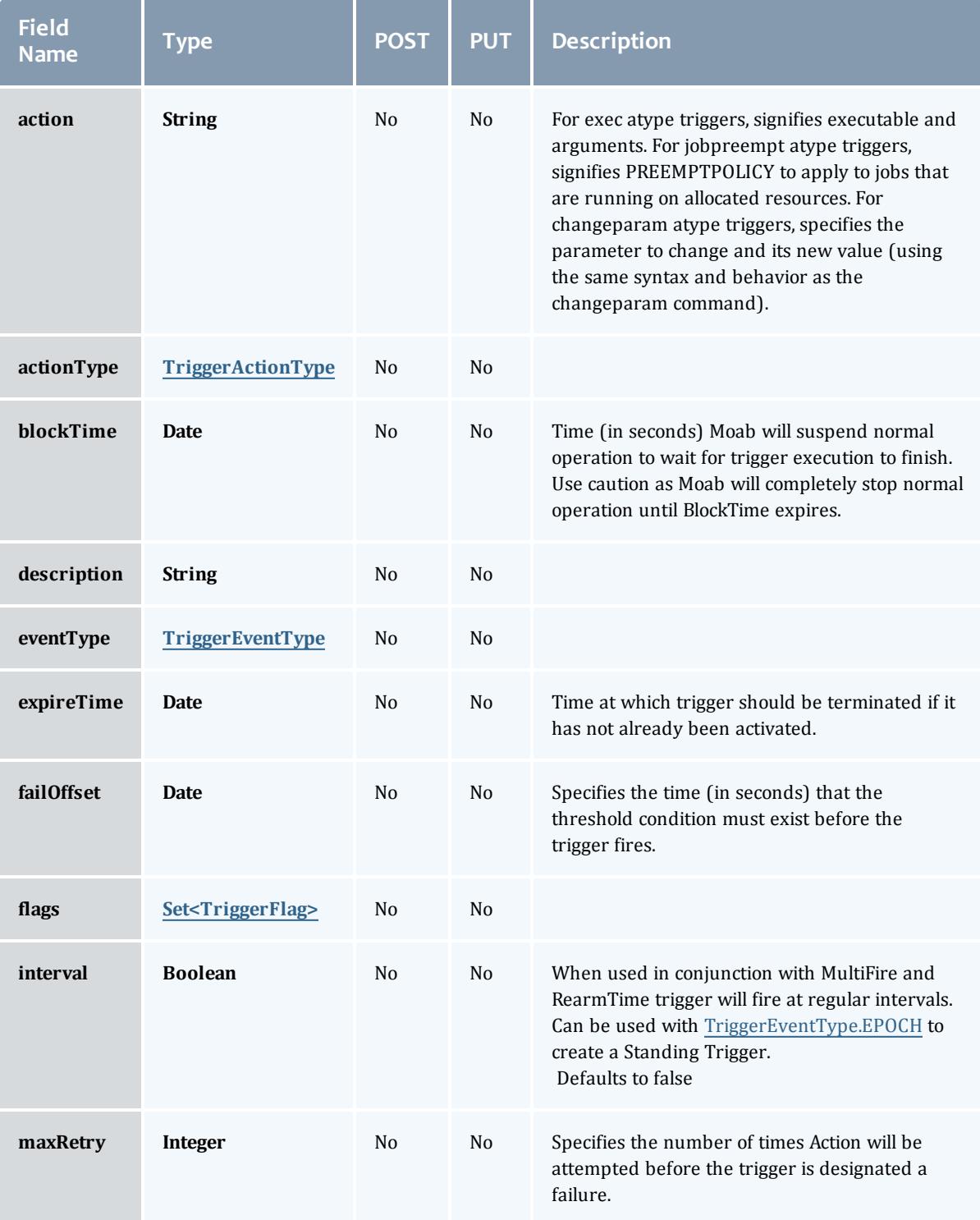

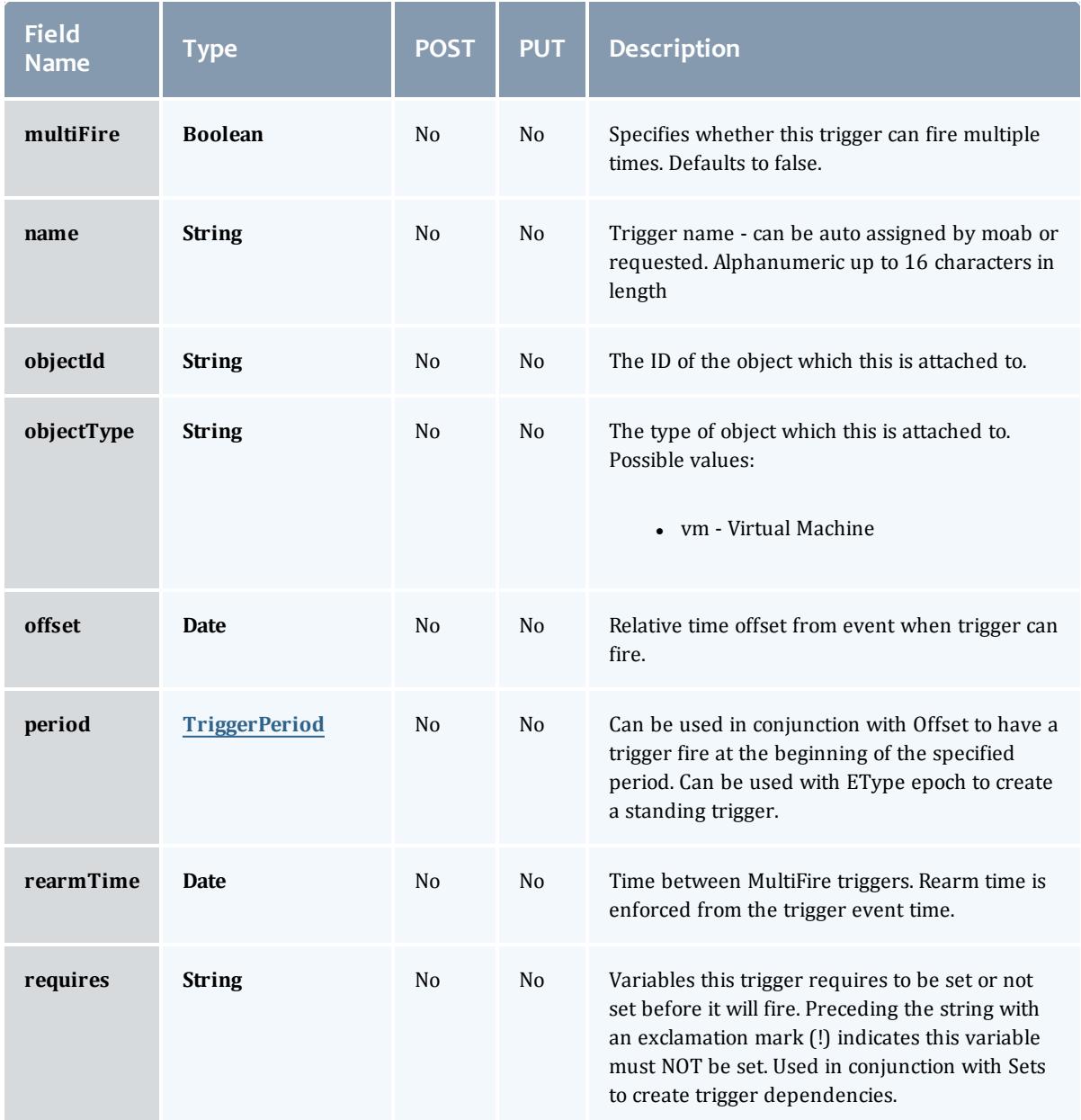

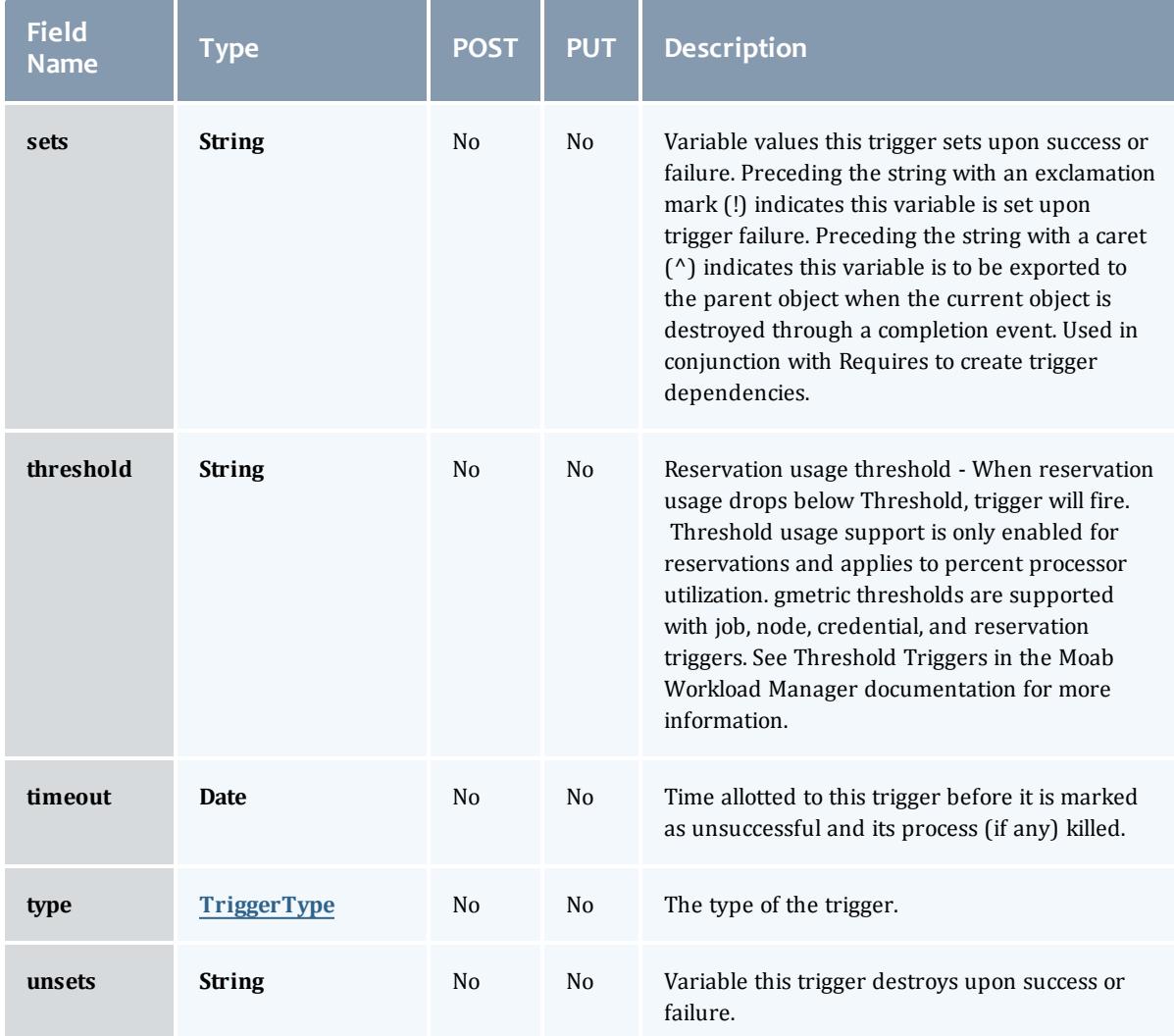

# <span id="page-2529-0"></span>TriggerActionType

# This enumeration specifies the action type of a trigger.

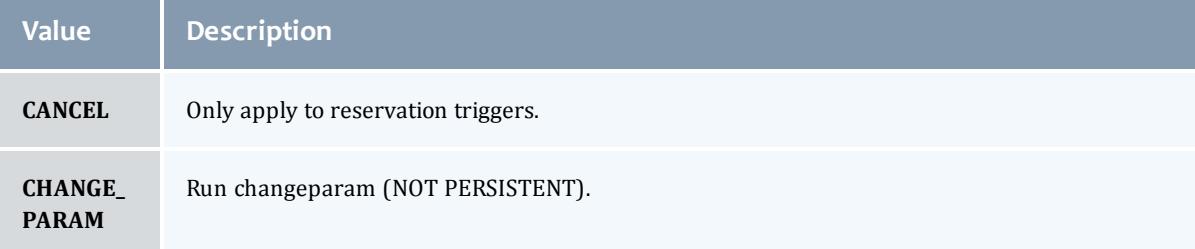

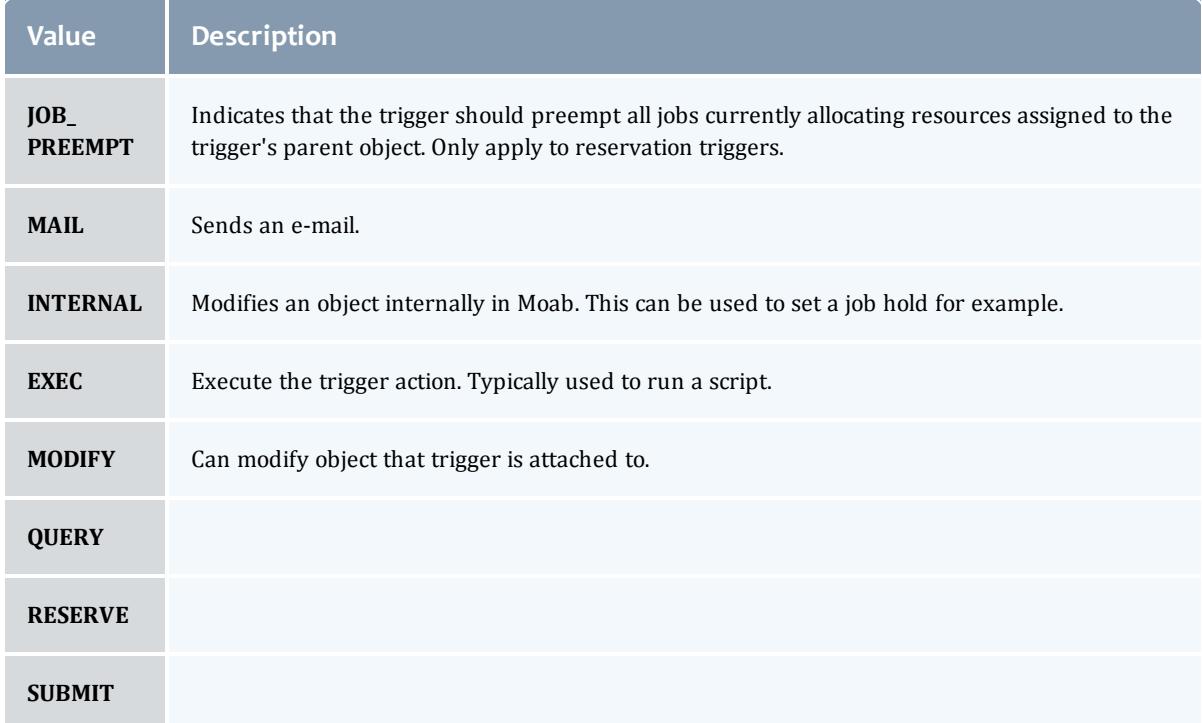

# <span id="page-2530-0"></span>TriggerEventType

This enumeration specifies the event type of a trigger.

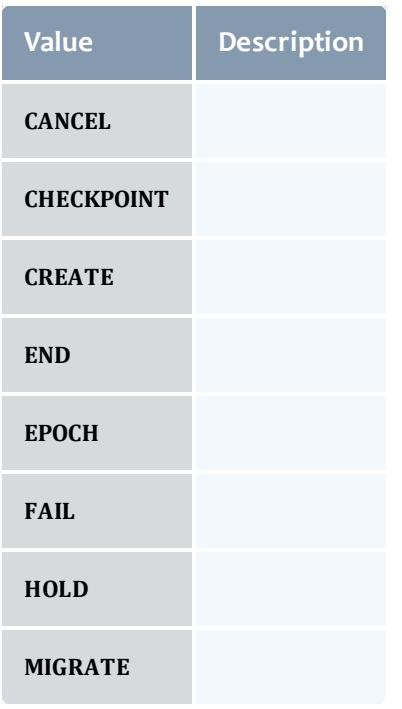

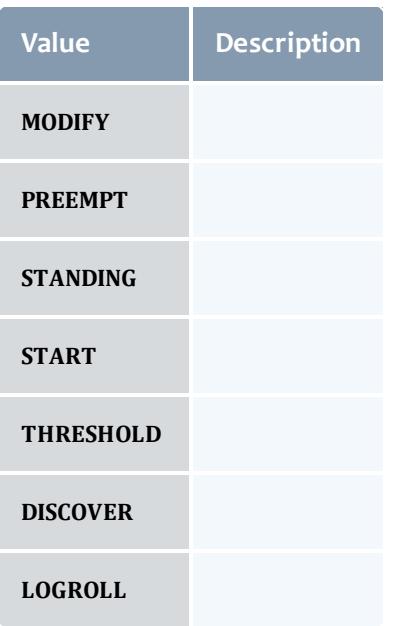

# <span id="page-2531-0"></span>**TriggerFlag**

# This enumeration specifies a flag belonging to a trigger.

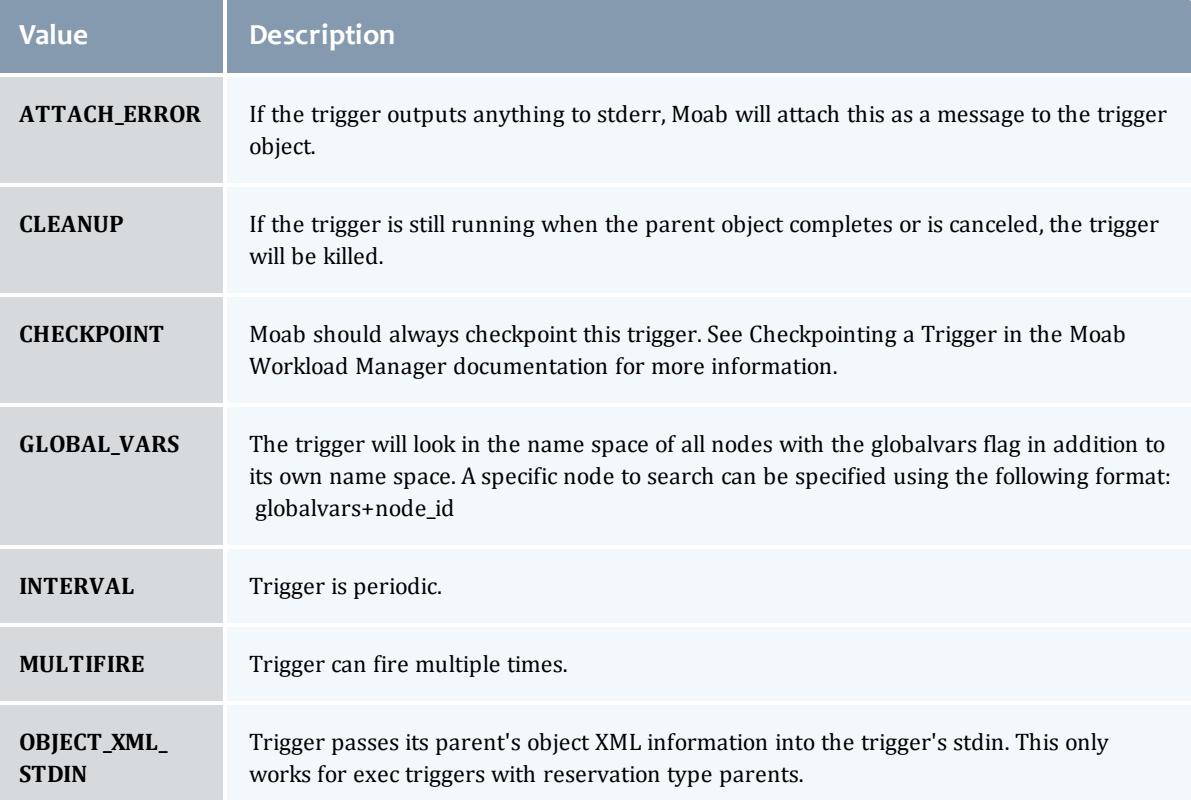

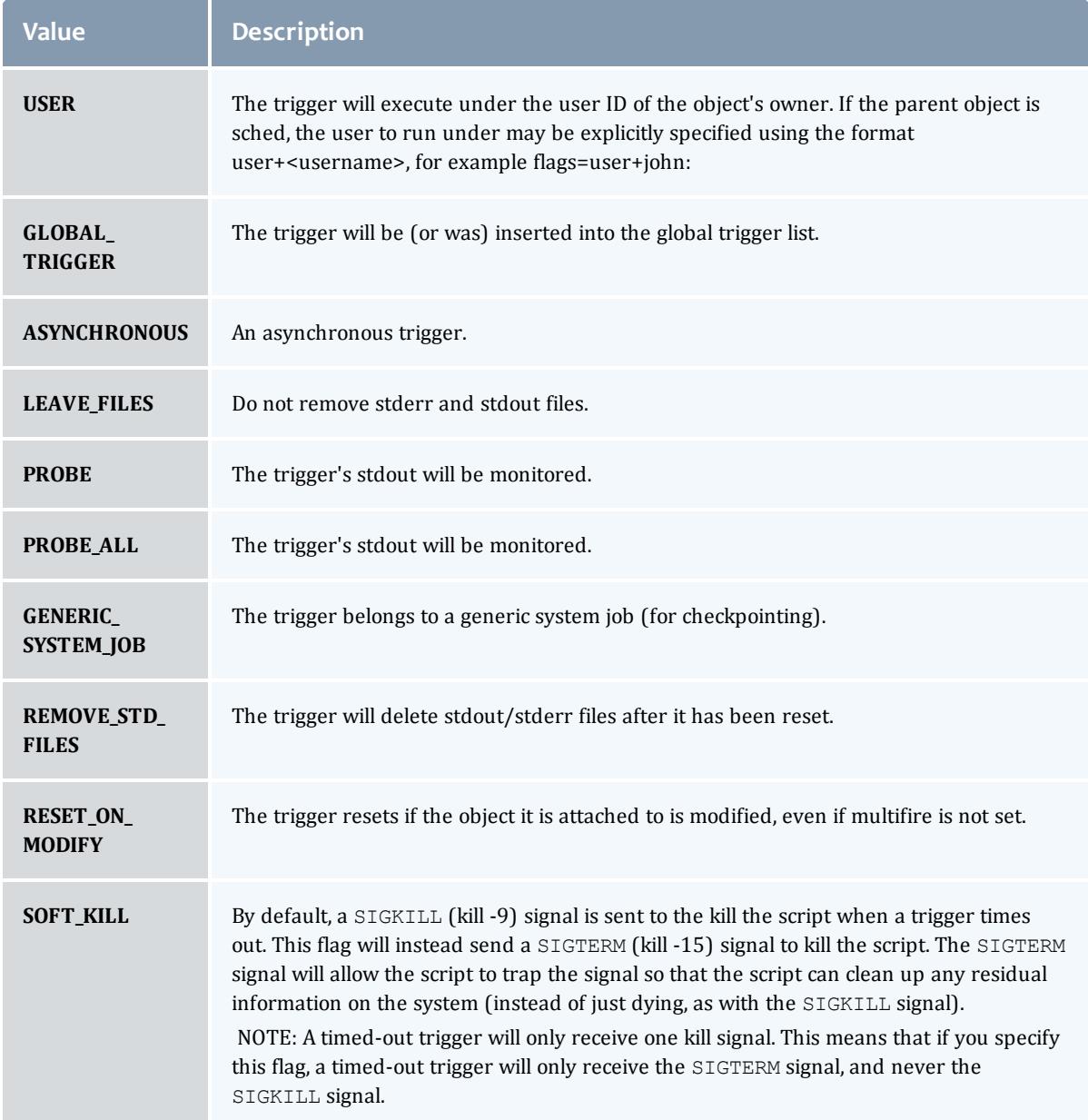

# <span id="page-2532-0"></span>TriggerPeriod

ż

This enumeration specifies the period of a trigger.

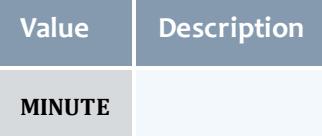

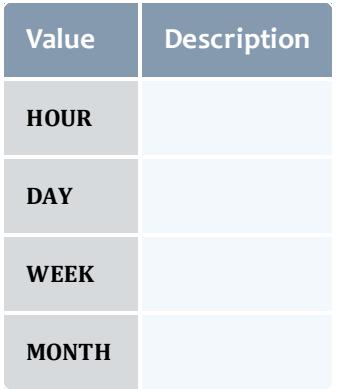

#### <span id="page-2533-0"></span>**TriggerType**

This enumeration specifies the type of the trigger.

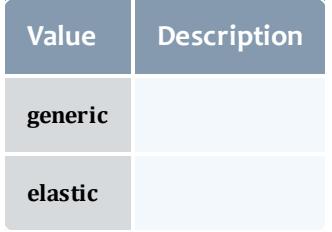

Related Topics

**• [Reservations](#page-1884-0)** on page 1855

# Fields: Resource Types

See the associated **[Resource](#page-1892-0) Types** on page 1863 resource section for more information on how to use this resource and supported operations.

#### Additional references

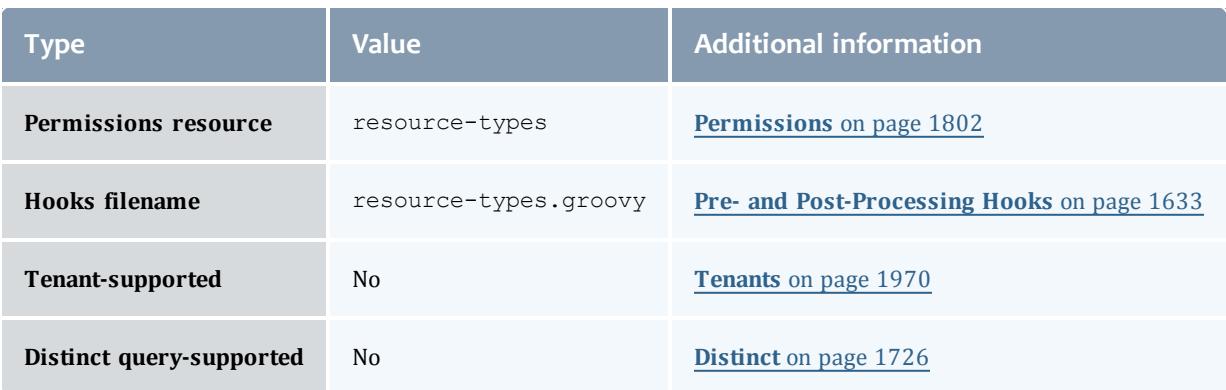

### API version 3

ResourceType

# Represents a resource type in Moab Workload Manager.

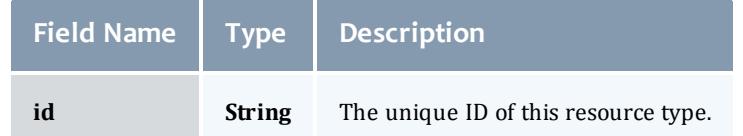

API version 2

ResourceType

# Represents a resource type in Moab Workload Manager.

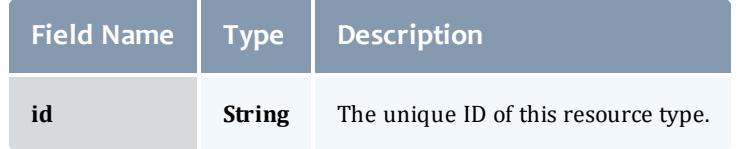

### Related Topics

• [Resource](#page-1892-0) Types on page 1863

# Fields: Roles

See the associated **[Roles](#page-1893-0)** on page 1864 resource section for more information on how to use this resource and supported operations.

#### Additional references

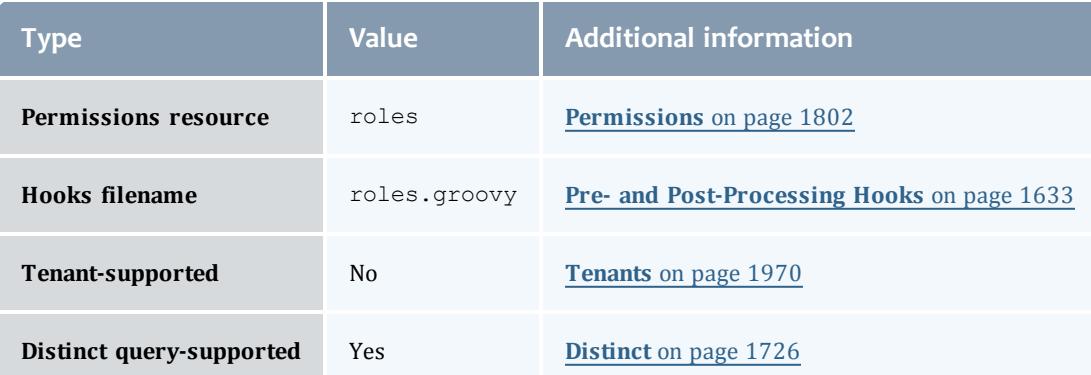

#### API version 3

#### Role

A role defines a set of permissions that are based on the proxy-user. If no proxy user is specified then access to objects in MWS are limited to its application permissions. For example if the application has permission to update all resources in MWS and no proxy-user is specified in the request then the request can access all resources in MWS.

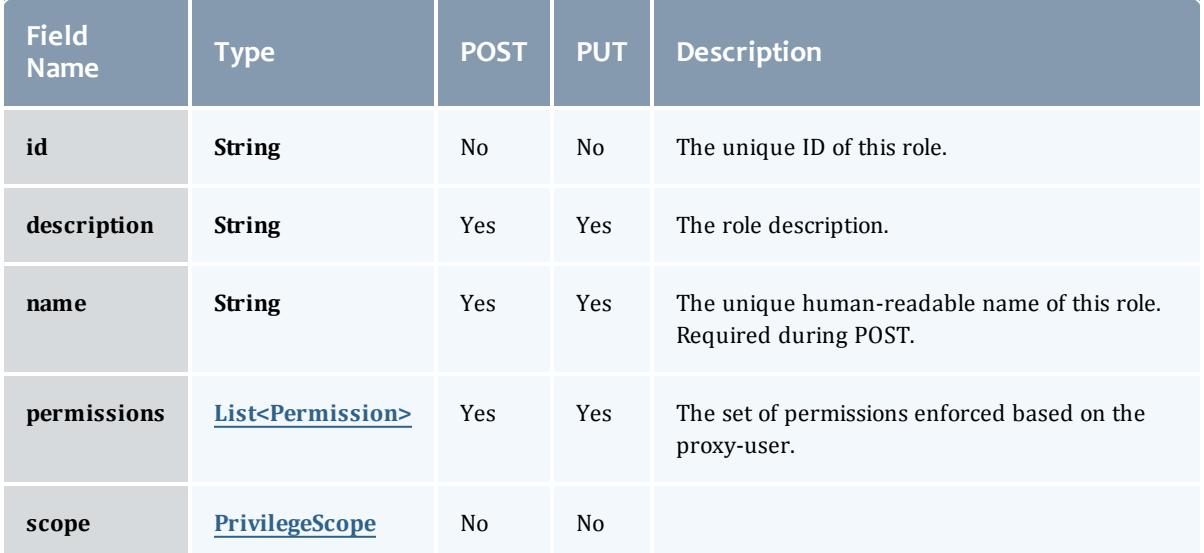

#### Permission

## Represents a permission

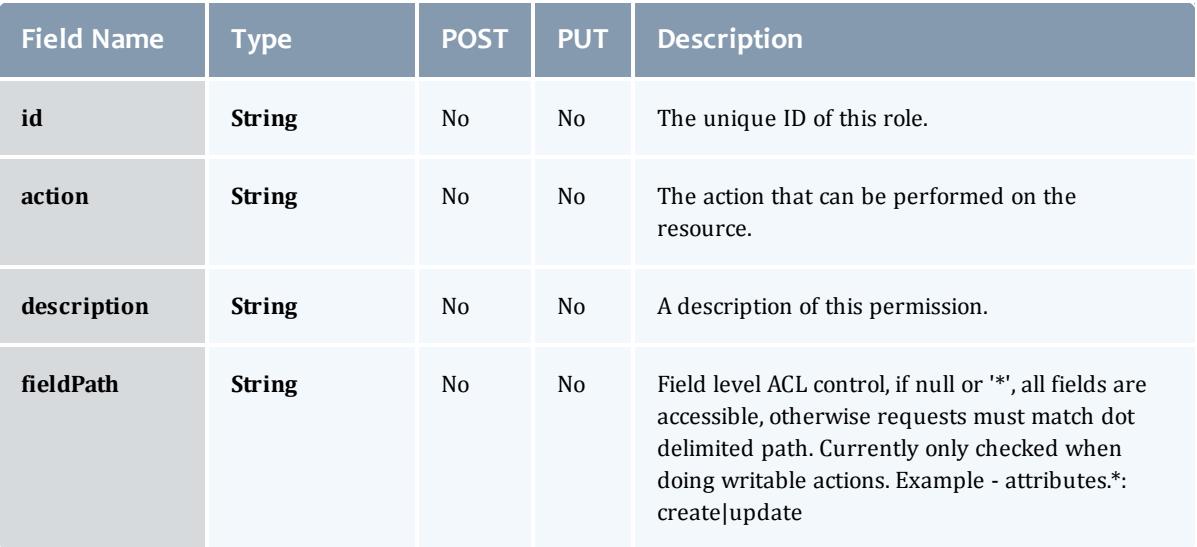

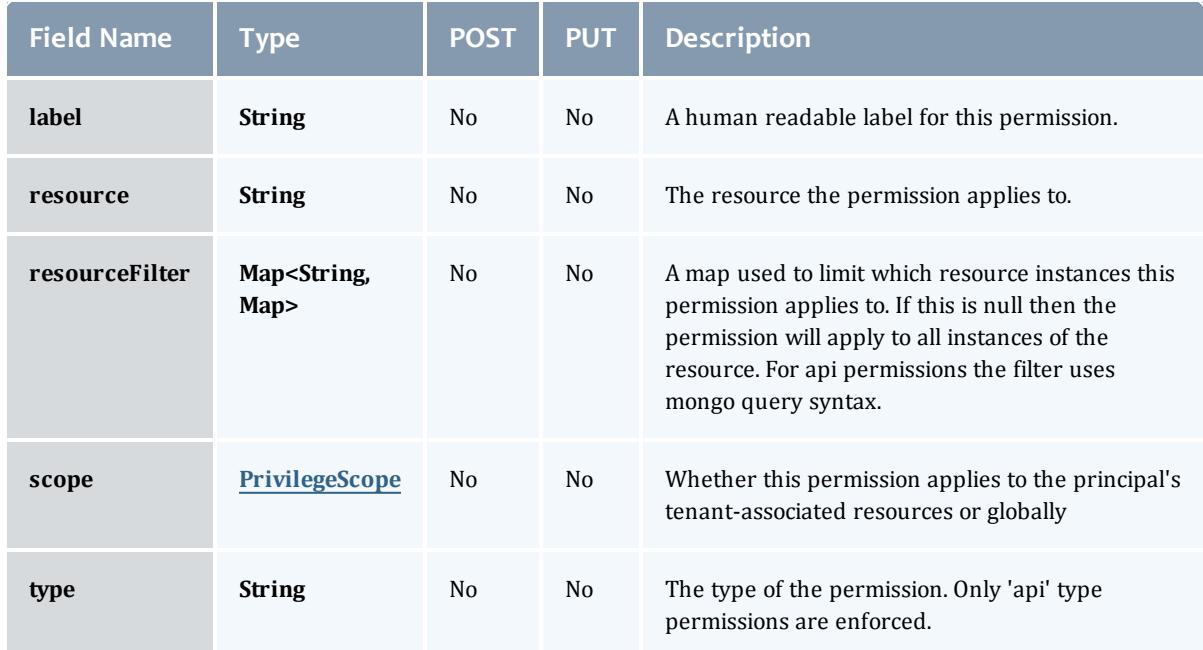

#### PrivilegeScope

### Some permissions and roles ignore tenants and apply globally. Others apply only to the resources associated with the principal's tenants.

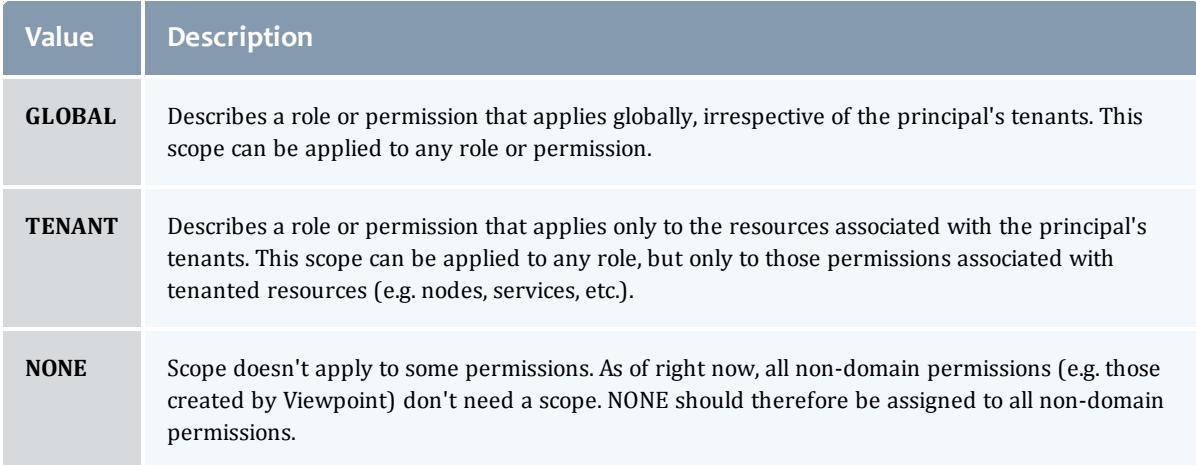

#### **PrivilegeScope**

Some permissions and roles ignore tenants and apply globally. Others apply only to the resources associated with the principal's tenants.

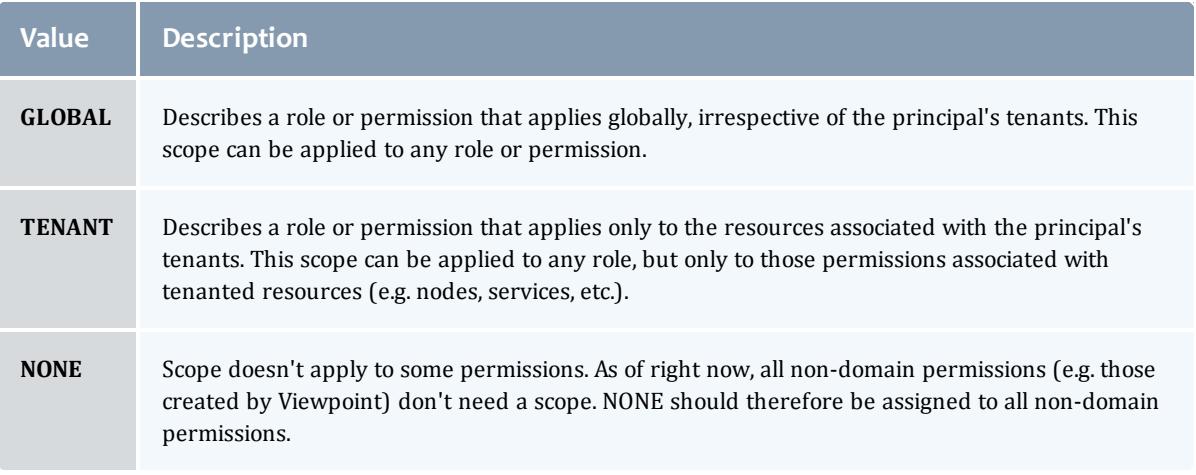

#### API version 2

#### Role

A role defines a set of permissions that are based on the proxy-user. If no proxy user is specified then access to objects in MWS are limited to its application permissions. For example if the application has permission to update all resources in MWS and no proxy-user is specified in the request then the request can access all resources in MWS.

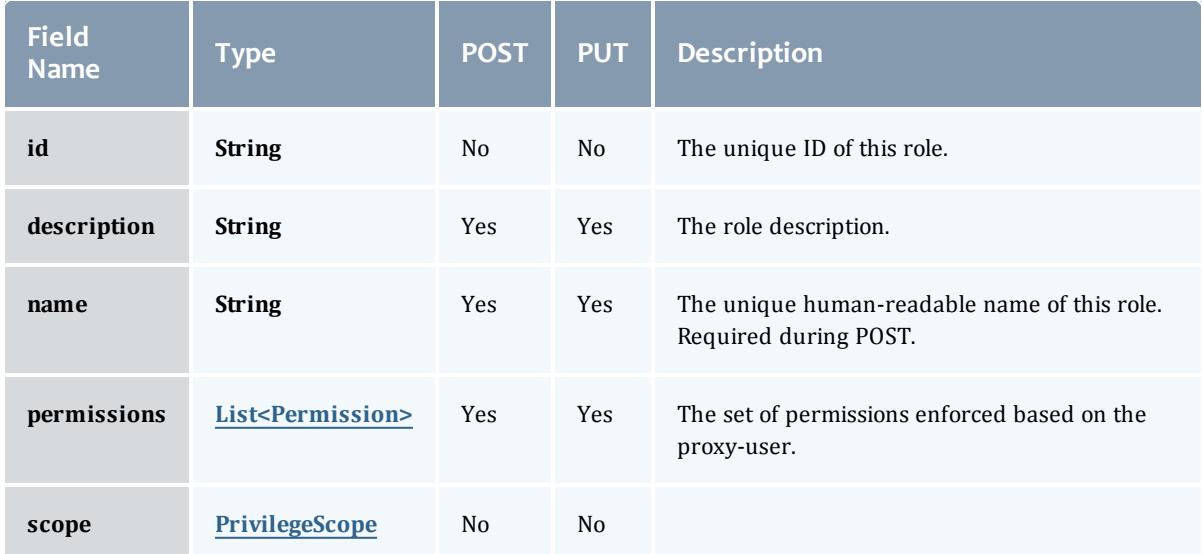

#### <span id="page-2538-0"></span>Permission

## Represents a permission

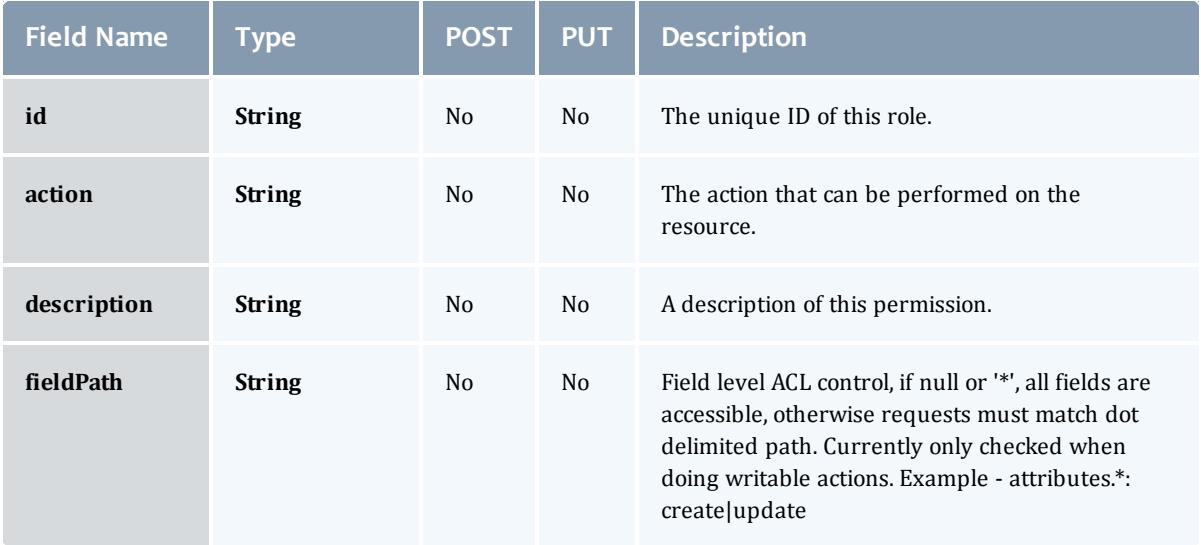

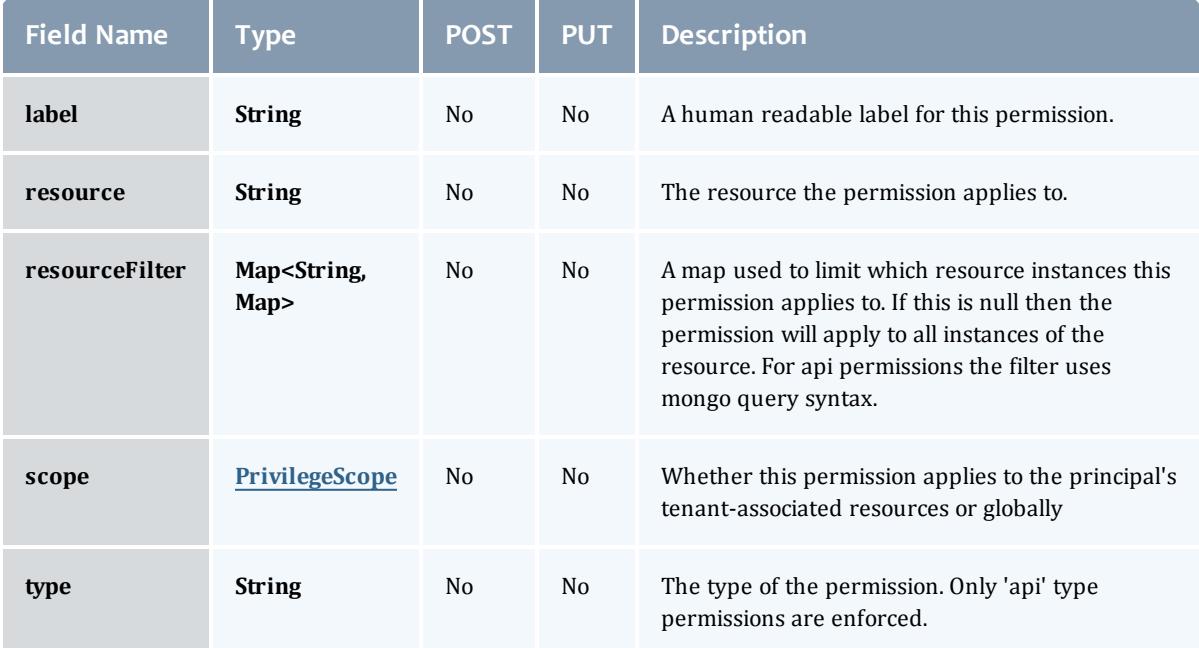

#### PrivilegeScope

Some permissions and roles ignore tenants and apply globally. Others apply only to the resources associated with the principal's tenants.

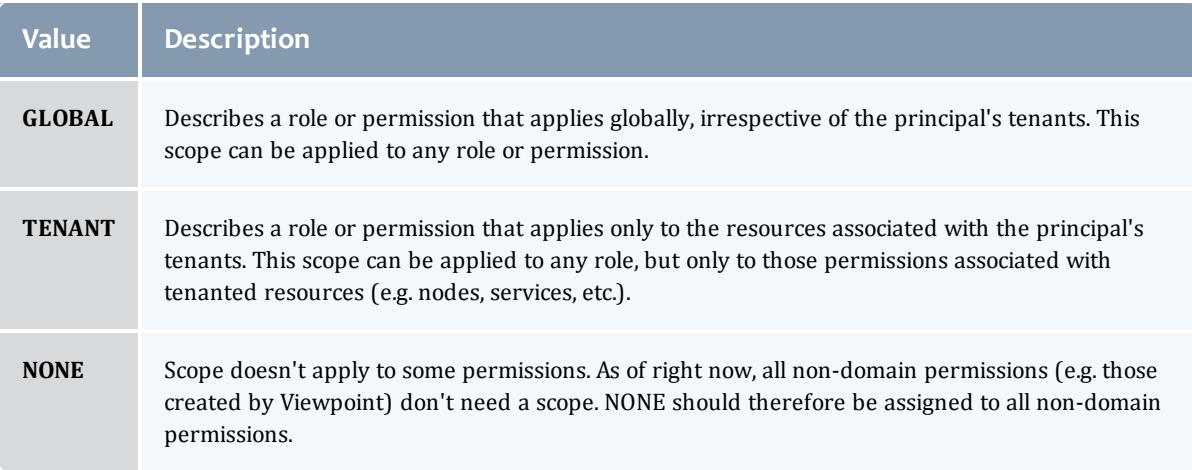

#### <span id="page-2539-0"></span>PrivilegeScope

Some permissions and roles ignore tenants and apply globally. Others apply only to the resources associated with the principal's tenants.

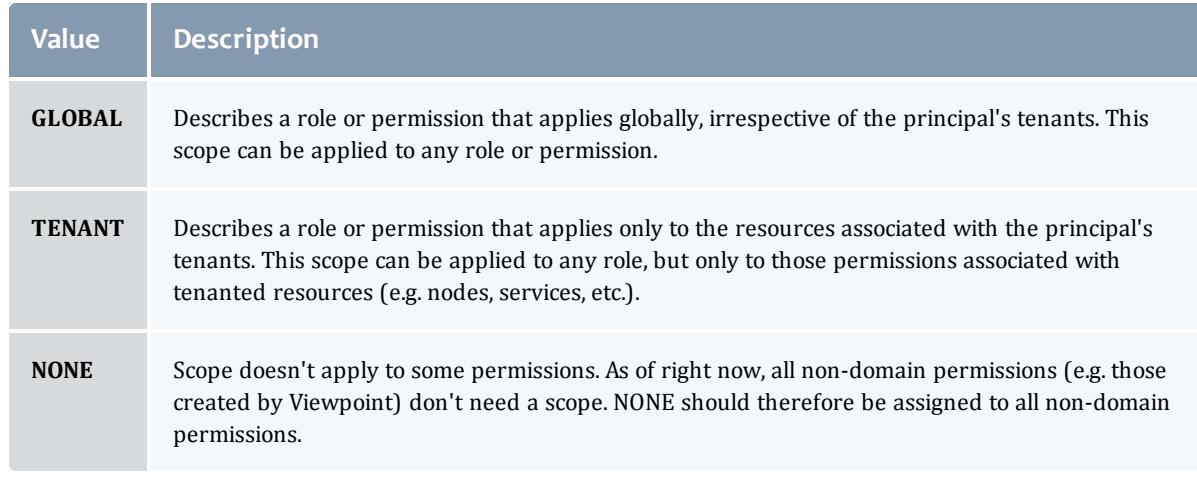

### Related Topics

• [Roles](#page-1893-0) on page 1864

# Fields: Report Samples

See the associated **[Reports](#page-1874-0)** on page 1845 resource section for more information on how to use this resource and supported operations.

#### Additional references

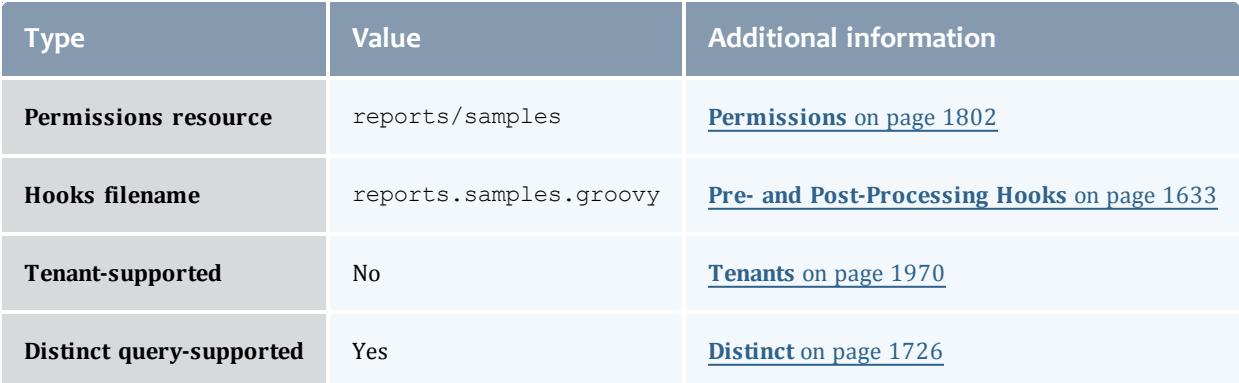

#### API version 3

#### **Sample**

# A single snapshot of system state. It can contain all the same information as [Datapoint.data](#page-2484-0) in the sample's [data](#page-2541-0) field.

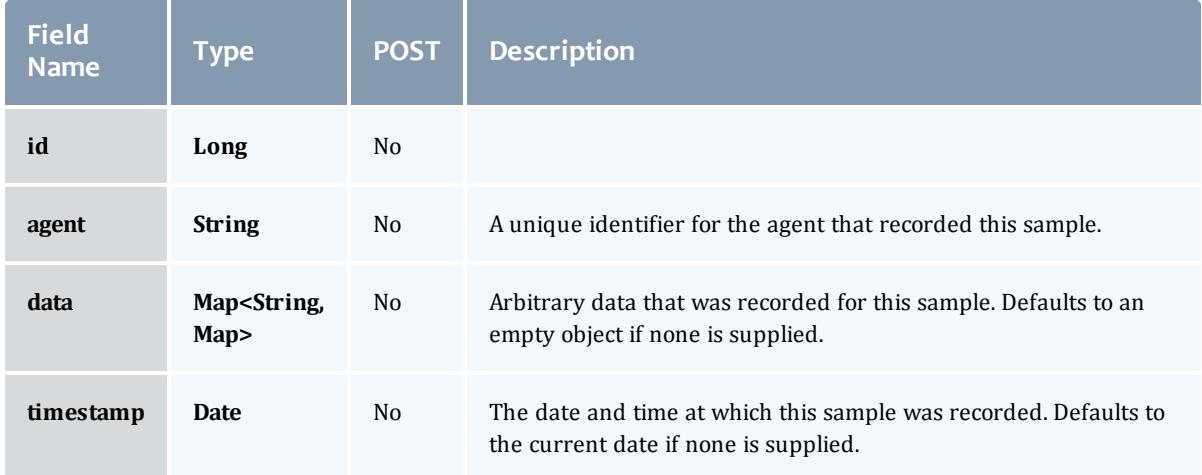

## API version 2

#### Sample

# A single snapshot of system state. It can contain all the same information as [Datapoint.data](#page-2484-0) in the sample's [data](#page-2541-0) field.

<span id="page-2541-0"></span>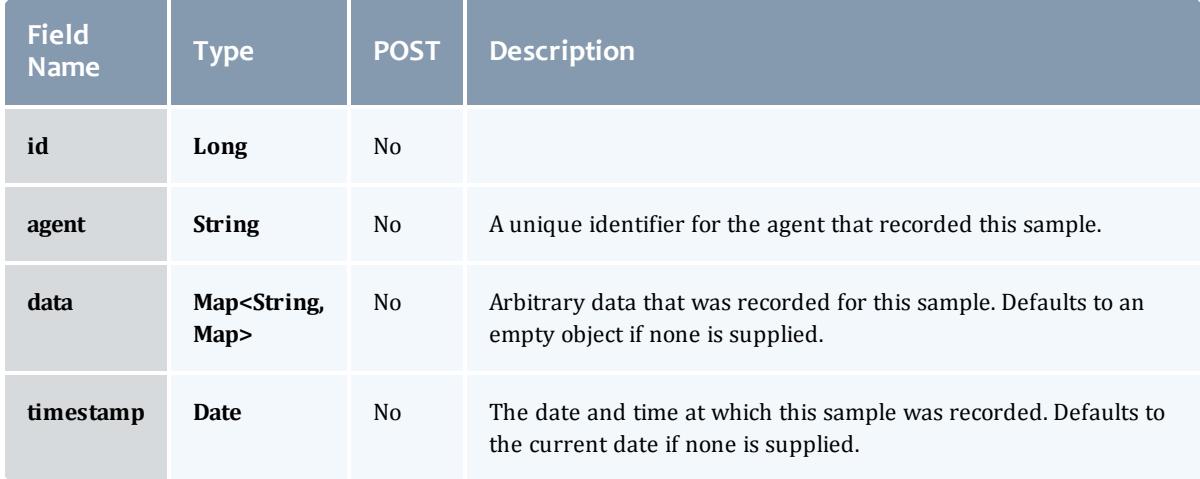

#### Related Topics

• [Reports](#page-1874-0) on page 1845

# **Services**

#### **Fields: Services**

# See the associated **[Services](#page-1900-0)** on page 1871 resource section for more information on how to use this resource and supported operations.

### Additional references

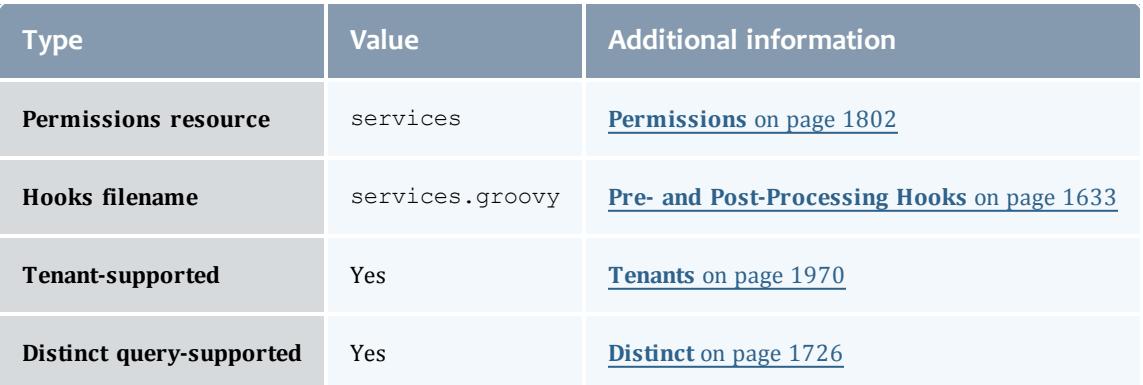

# API version 3

## **Service**

# Represents a Moab Service

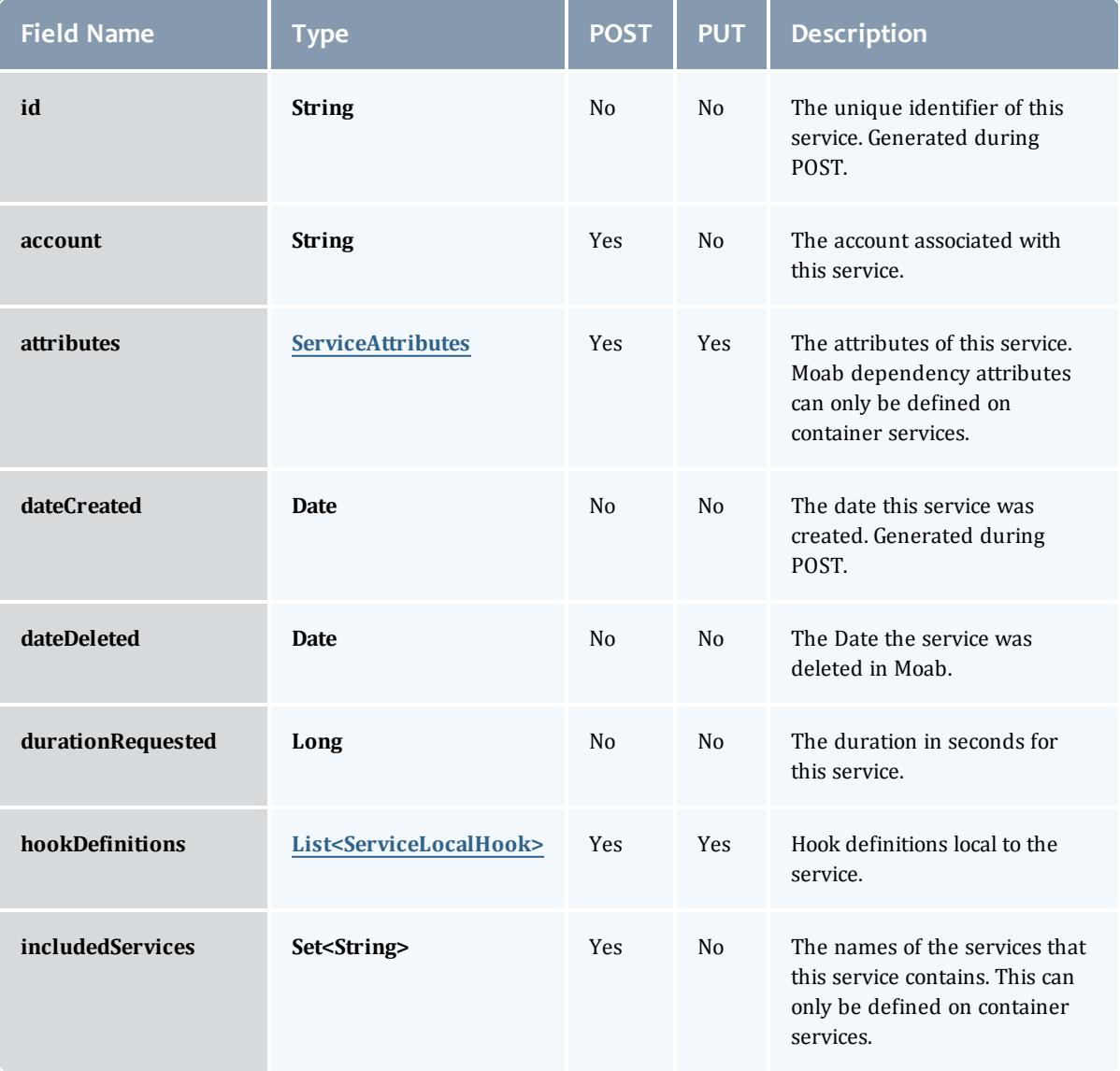

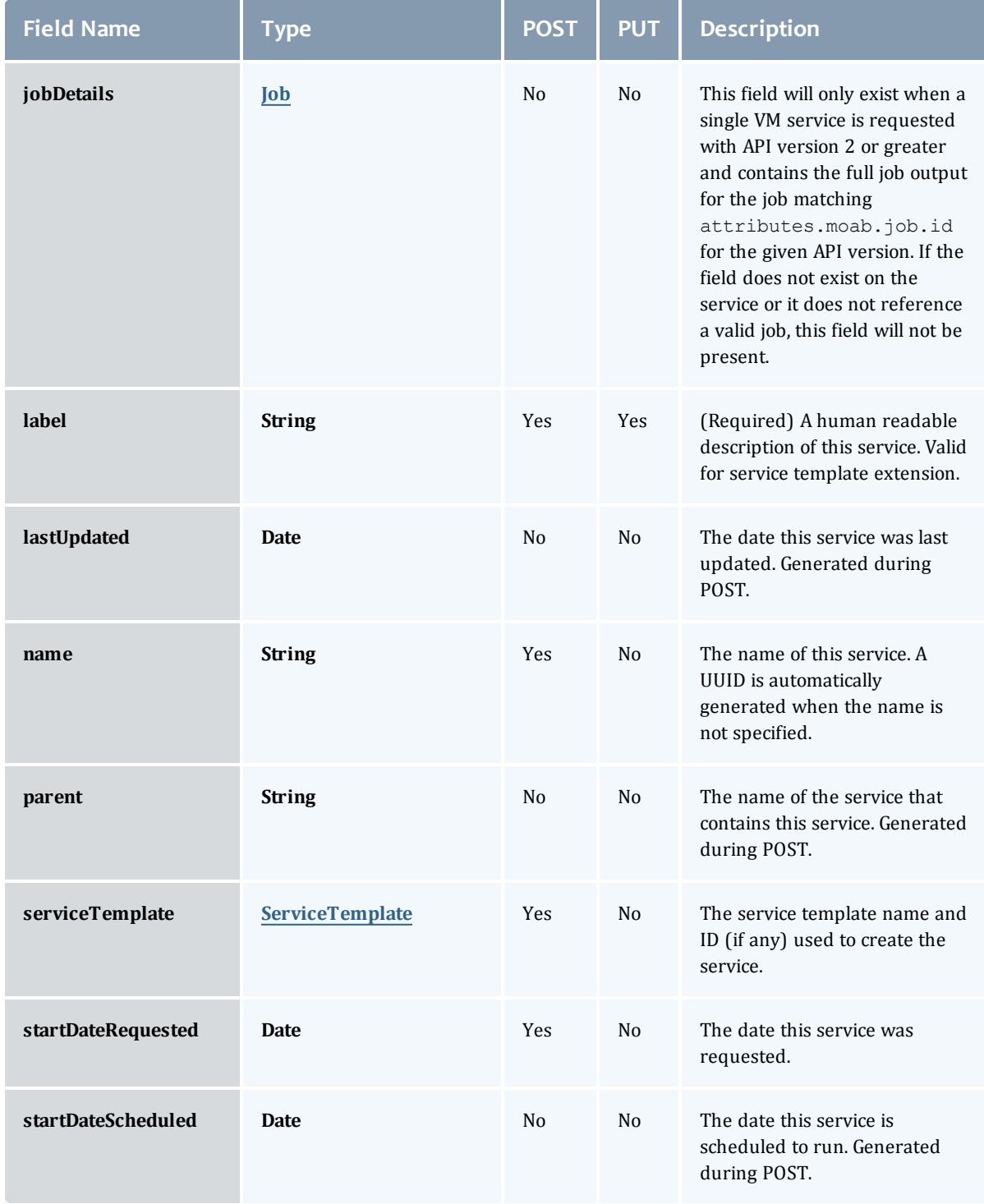

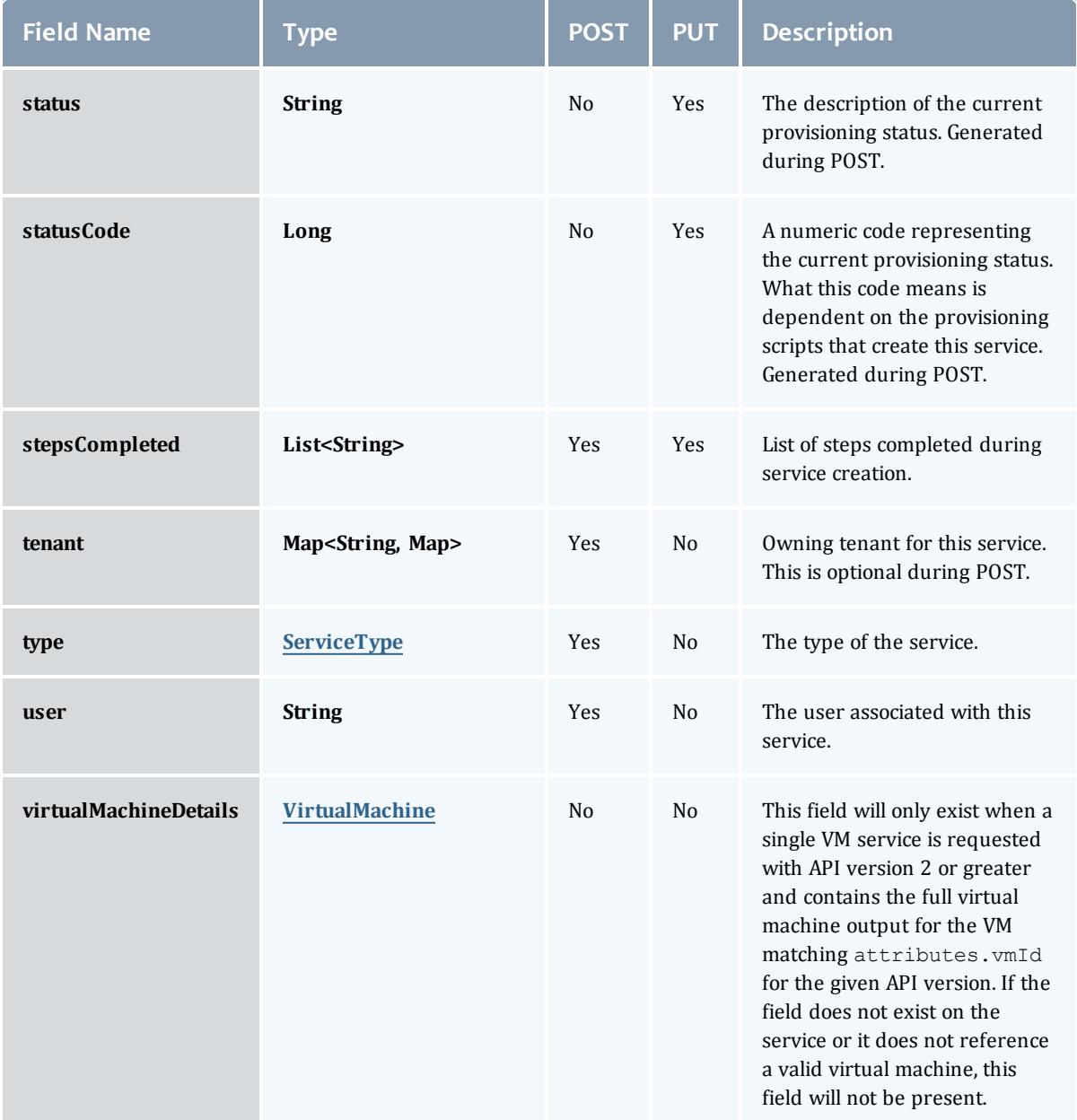

#### **ServiceAttributes**

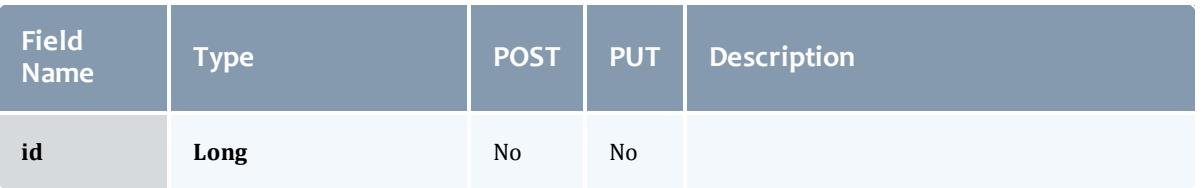

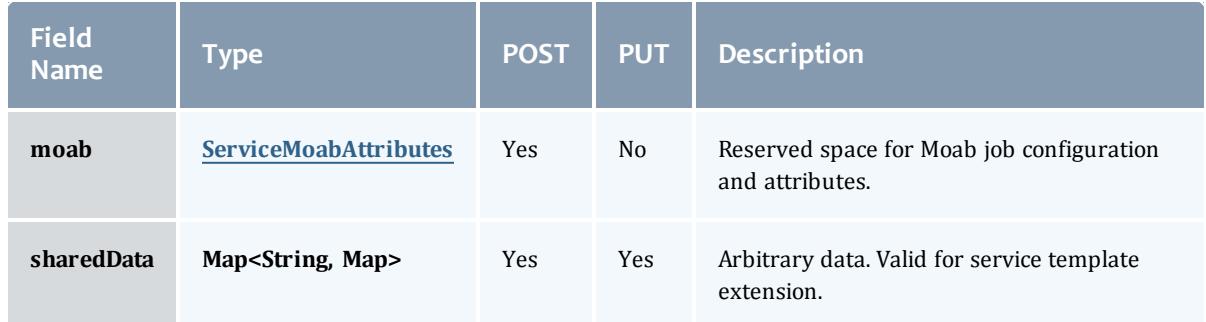

## ServiceMoabAttributes

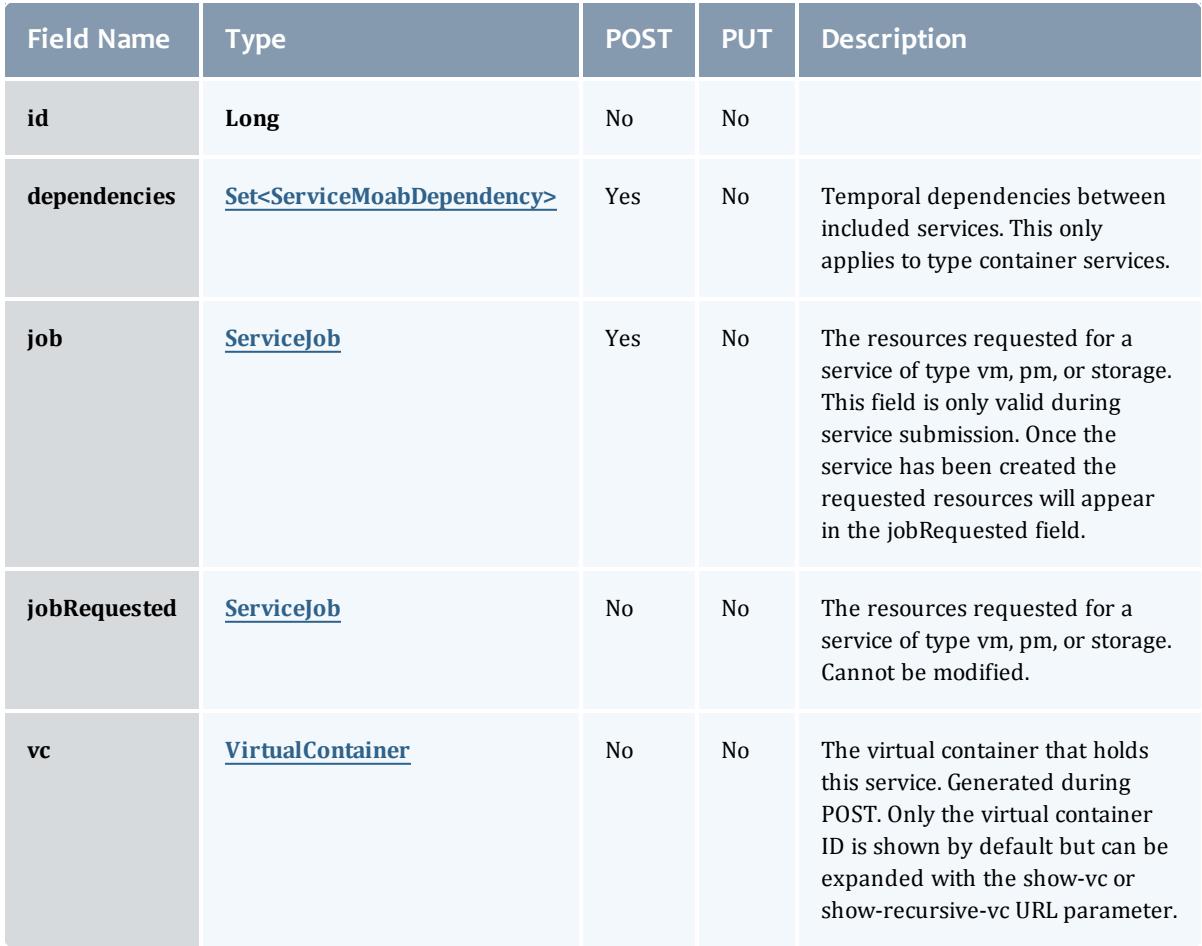

ServiceMoabDependency

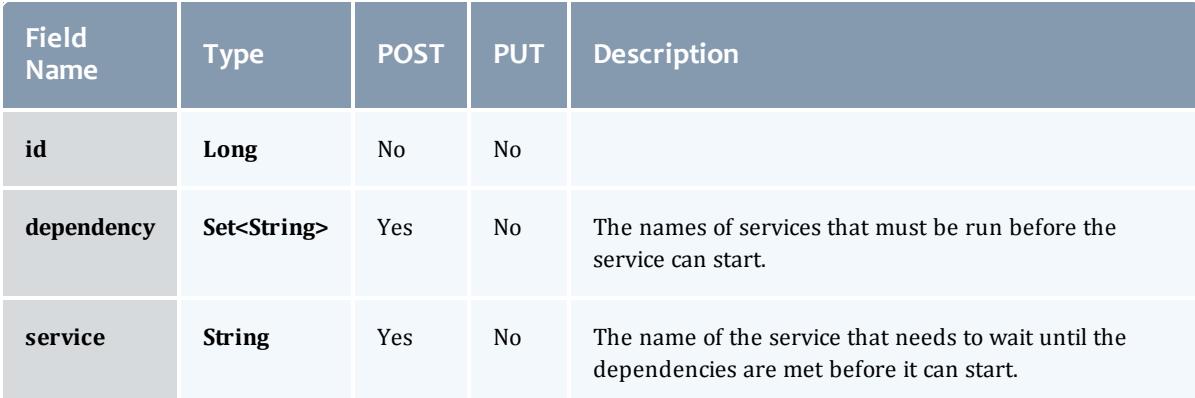

## **ServiceJob**

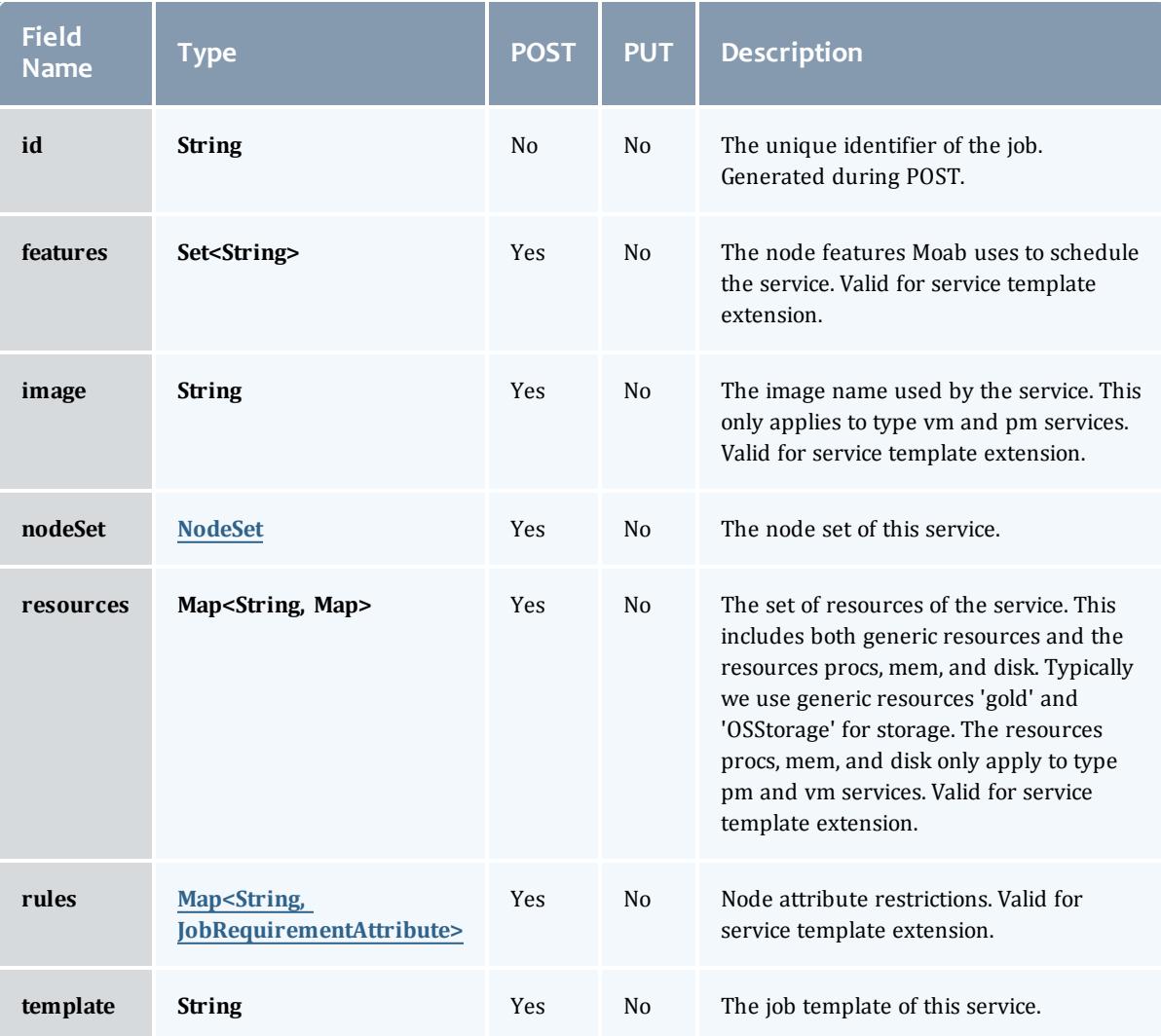

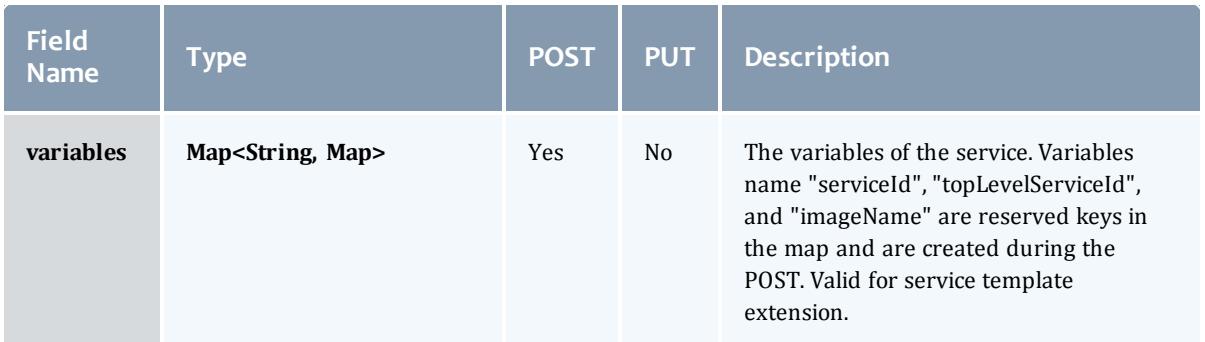

#### NodeSet

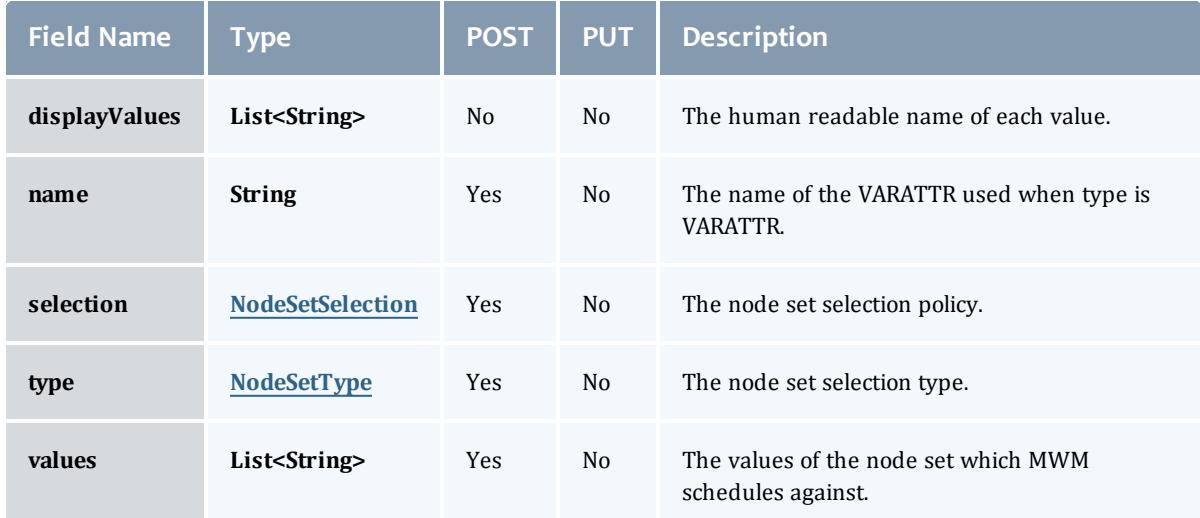

## NodeSetSelection

This enumeration specifies the node set selection policy.

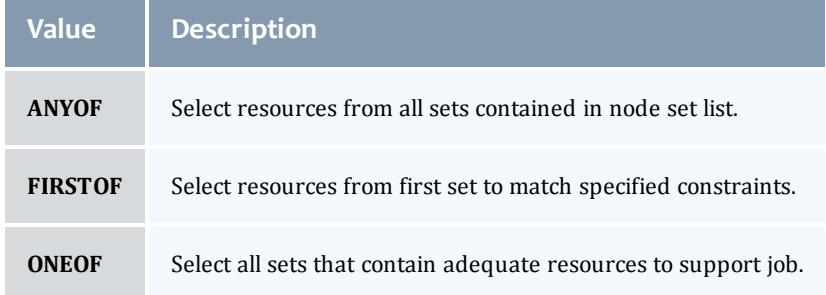

# NodeSetType

This enumeration specifies the node set boundaries.

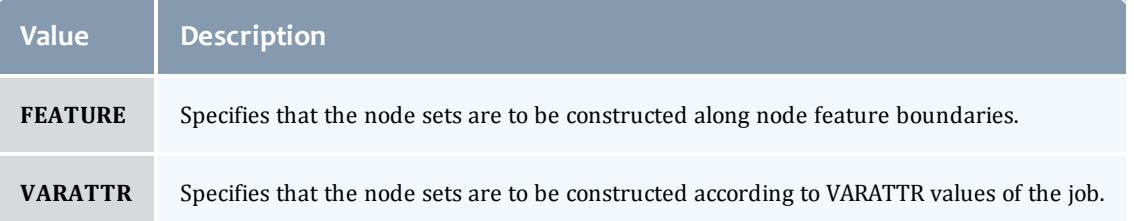

#### JobRequirementAttribute

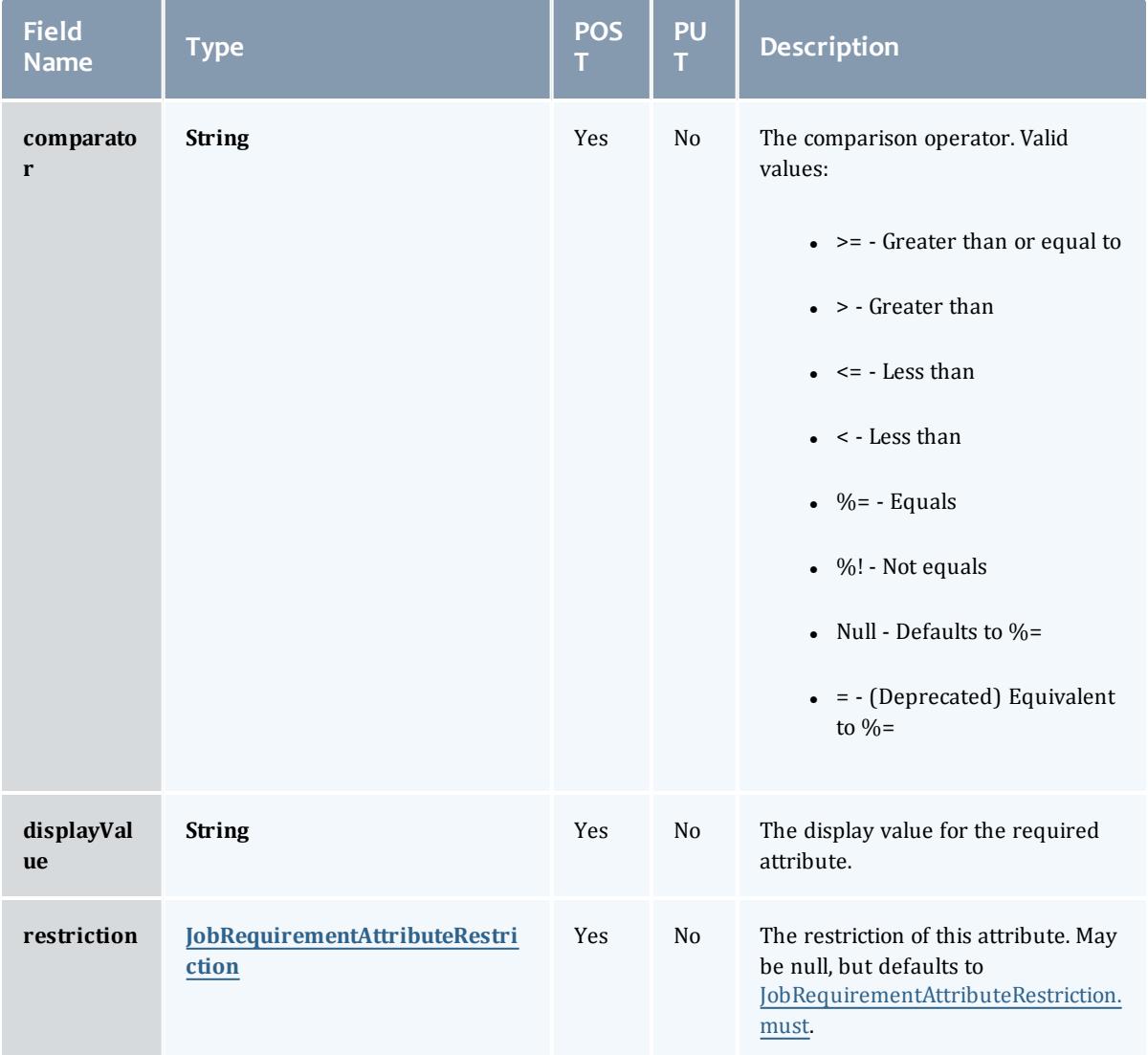

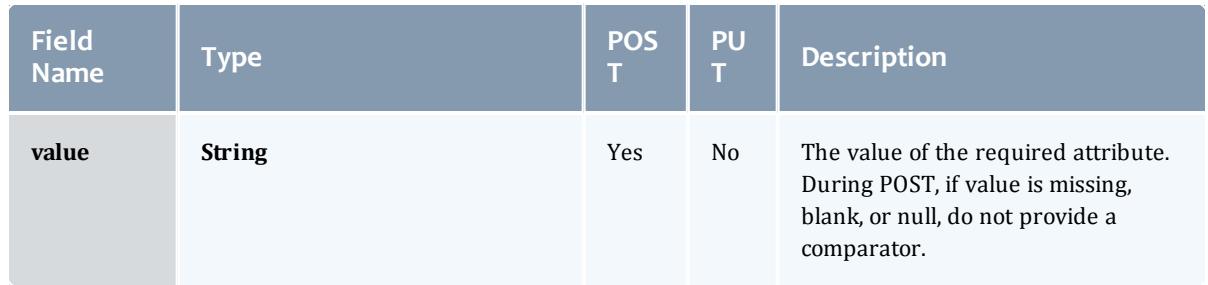

#### JobRequirementAttributeRestriction

## Represents a restriction for a job requirement attribute.

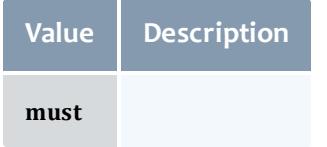

#### **VirtualContainer**

A virtual container is a logical grouping of objects with a shared variable space and applied policies. Containers can hold virtual machines, physical machines, jobs, reservations, and/or nodes and req node sets. Containers can also be nested inside other containers.

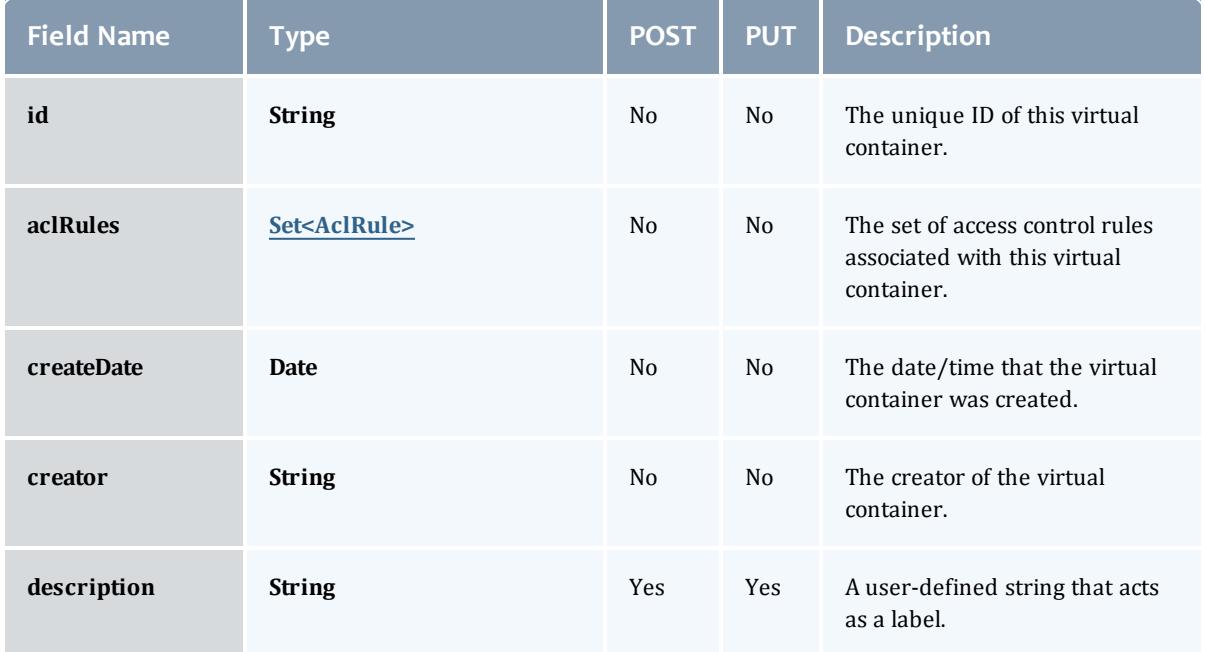

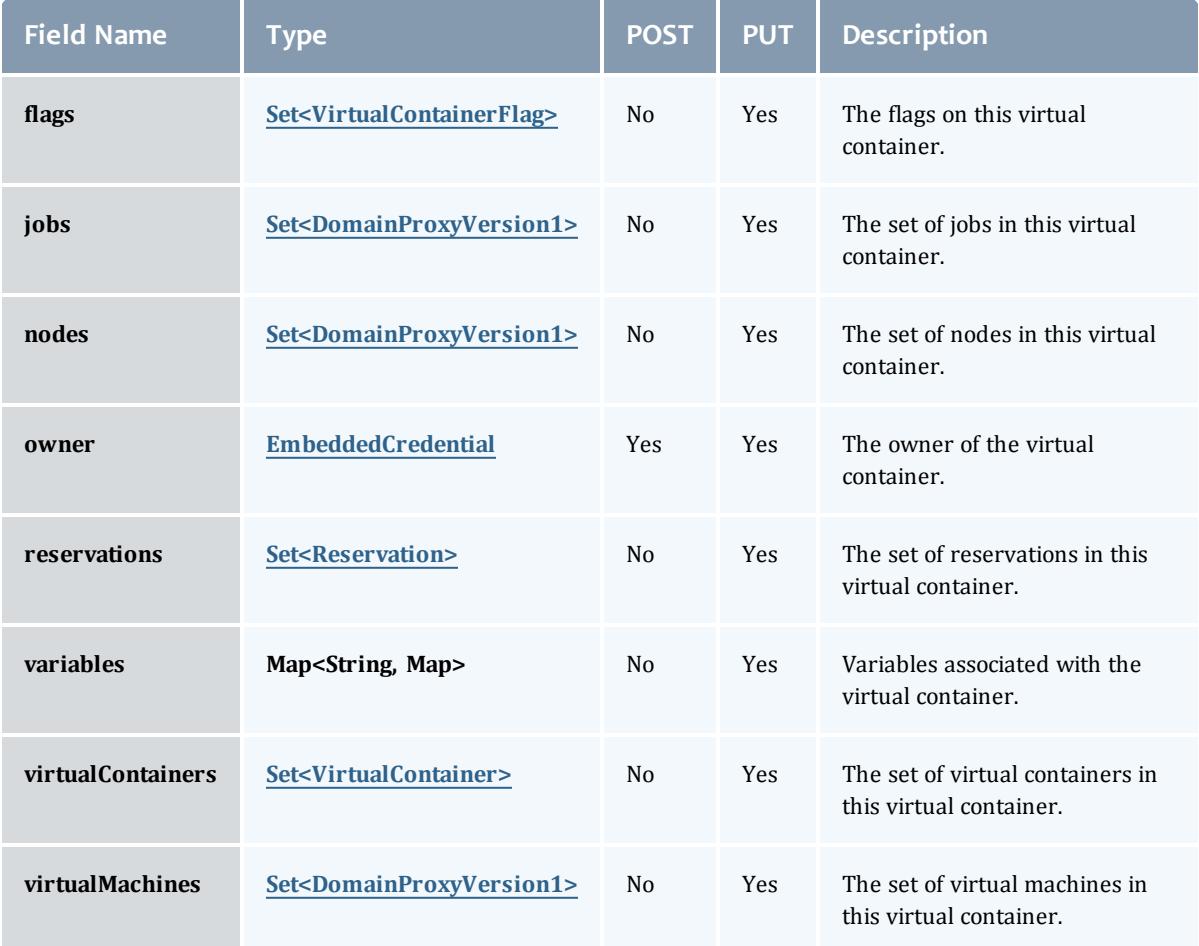

#### **AclRule**

This class represents a rule that can be in Moab's access control list (ACL) mechanism.

The basic AclRule information is the object's name and type. The type directly maps to an [AclType](#page-2626-0) value. The default mechanism Moab uses to check the ACL for a particular item is if the user or object coming in has ANY of the values in the ACL, then the user or object is given access. If no values match the user or object in question, the user or object is rejected access.

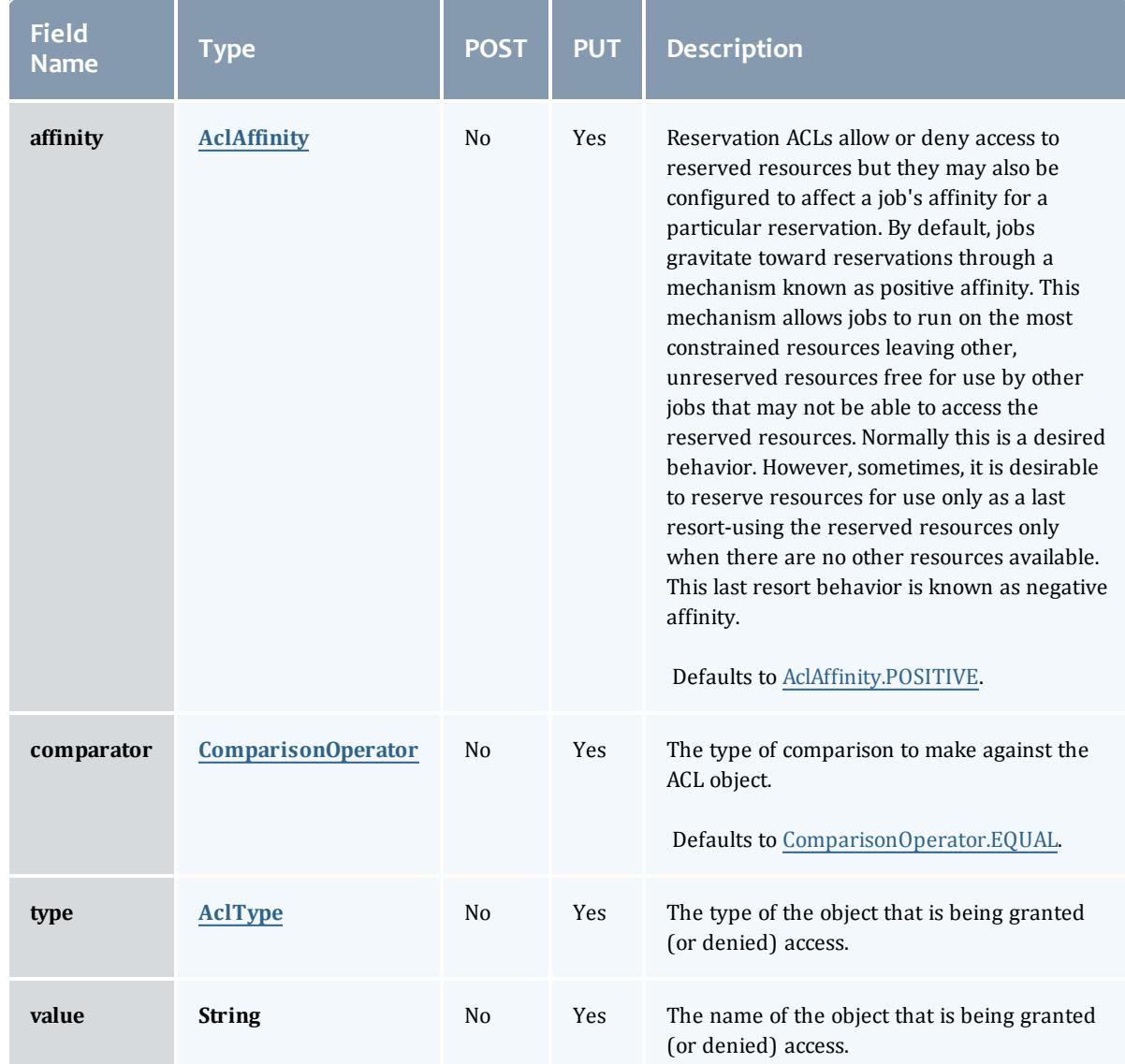

### AclAffinity

This enumeration describes the values available for describing how a rule is used in establishing access to an object in Moab. Currently, these ACL affinities are used only for granting access to reservations.

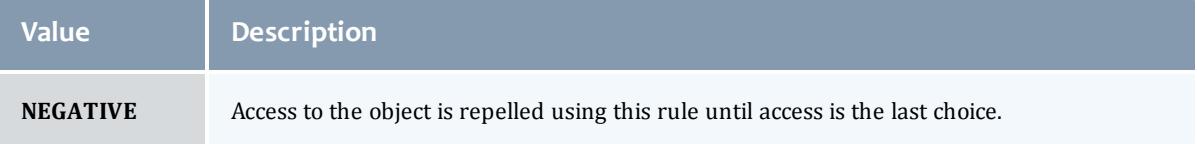

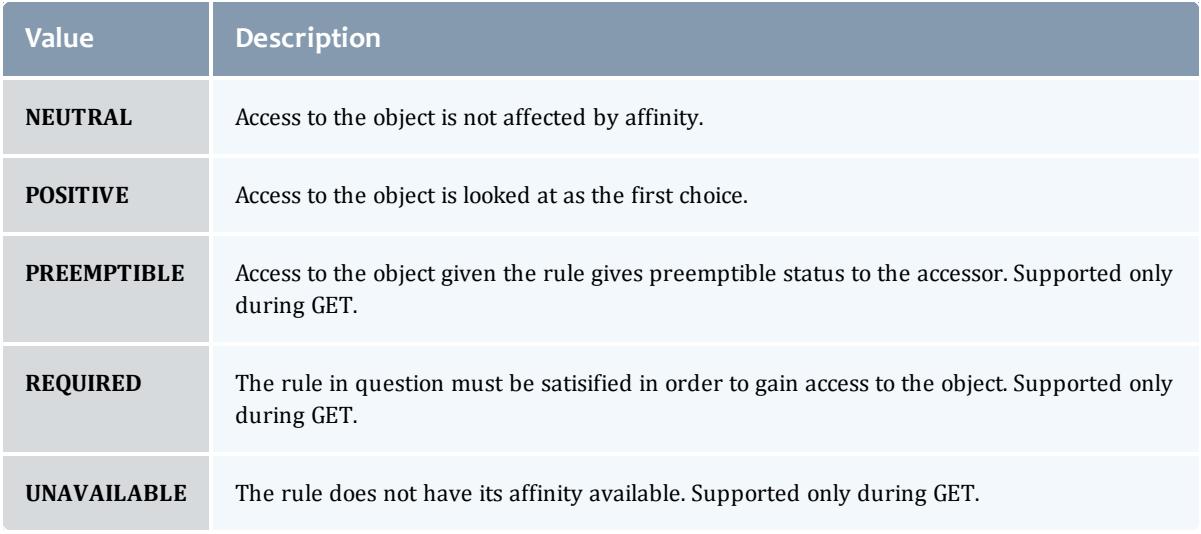

### ComparisonOperator

This enumeration is used when Moab needs to compare items. One such use is in Access Control Lists (ACLs).

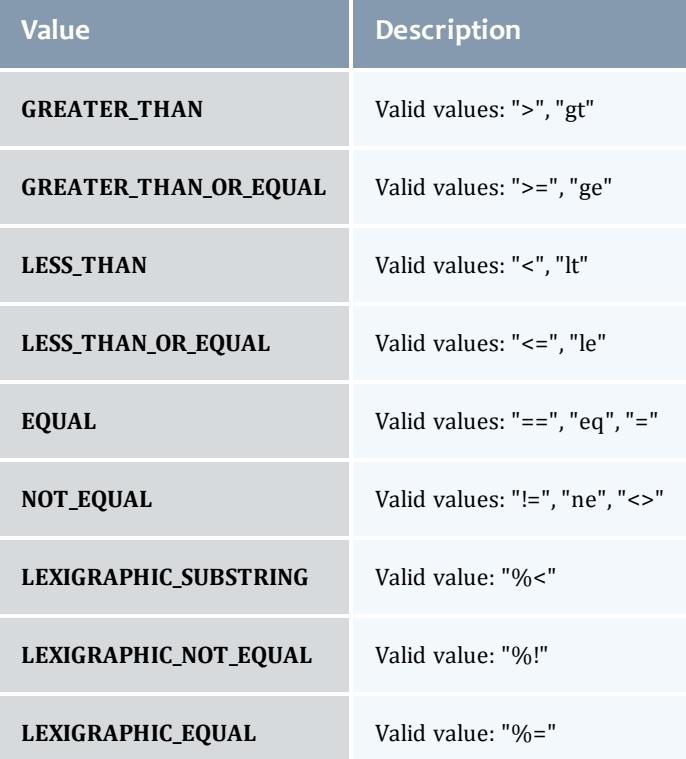

### AclType

This enumeration describes the values available for the type of an ACL Rule.

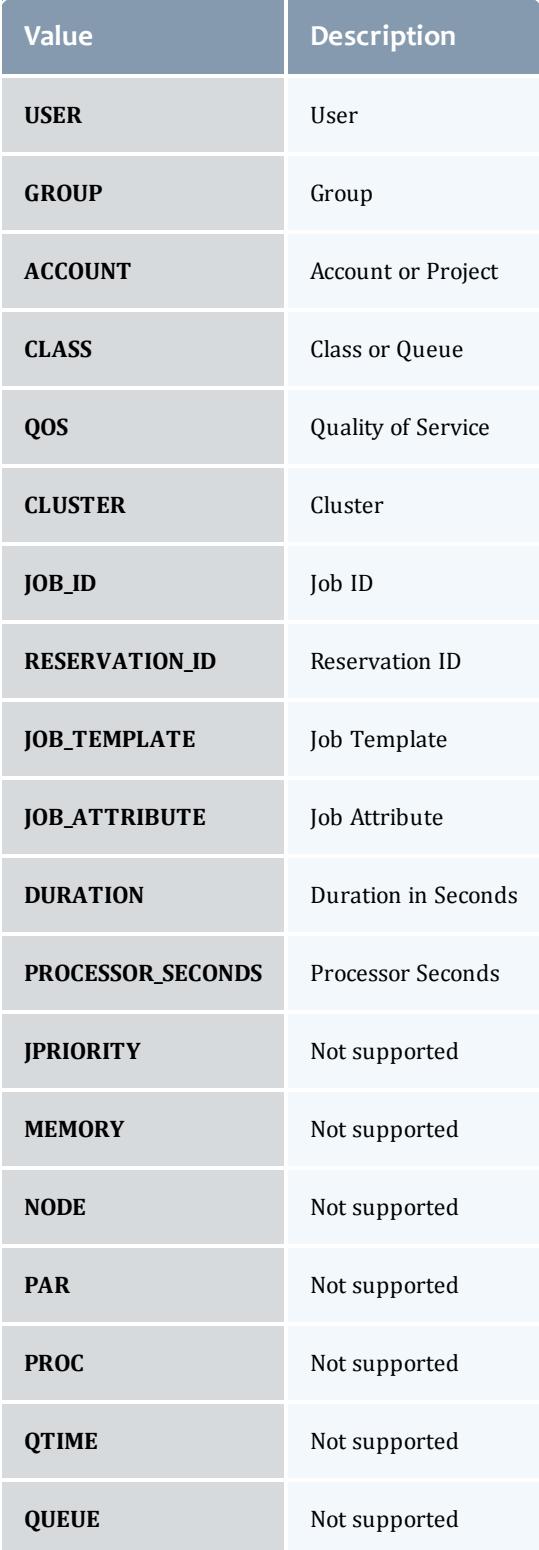

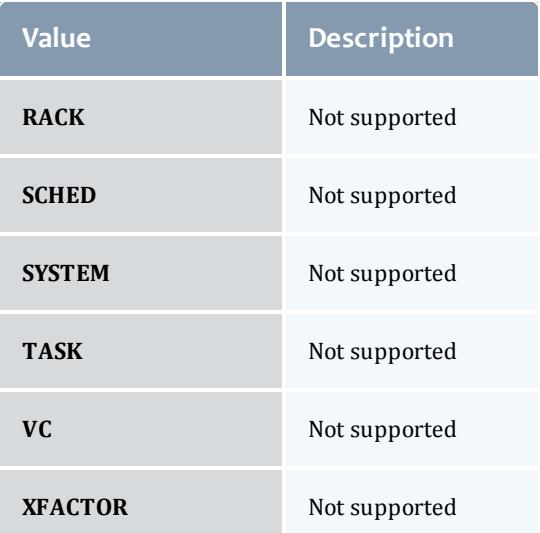

## **VirtualContainerFlag**

# This enumeration specifies the flag types of a virtual container.

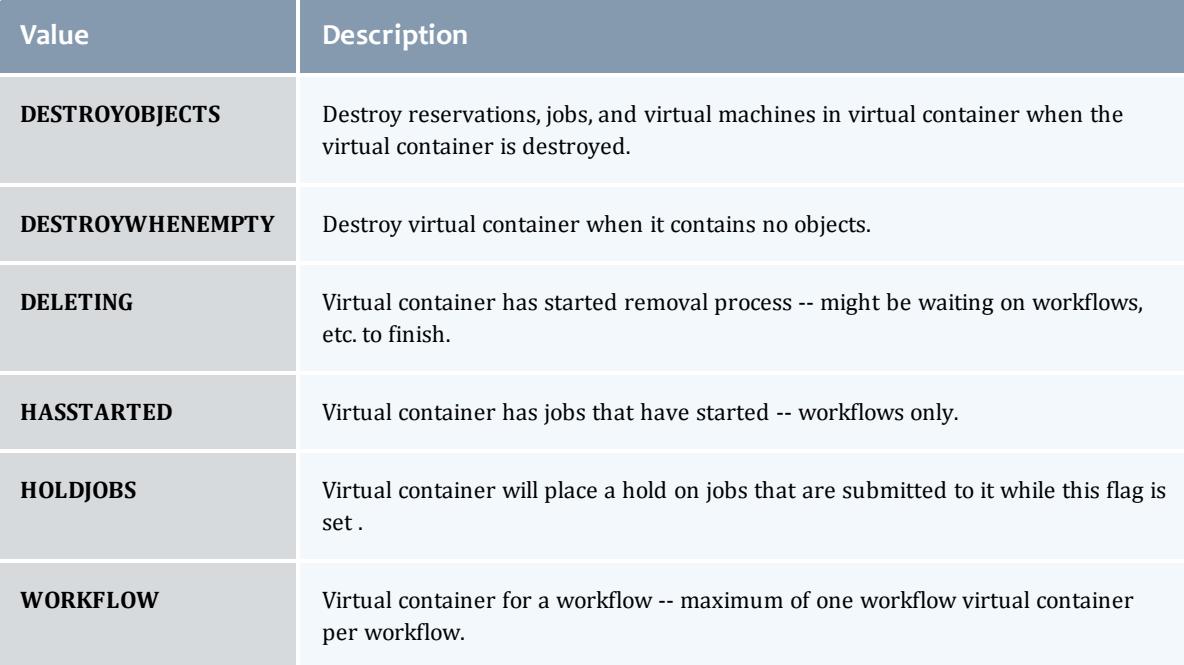

## DomainProxyVersion1

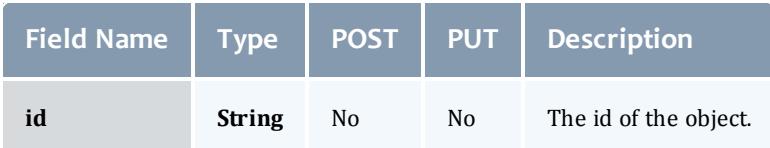
## EmbeddedCredential

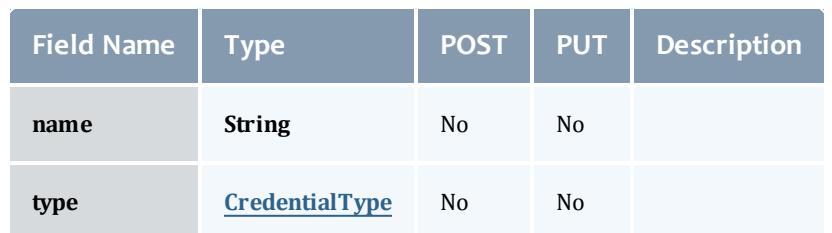

## CredentialType

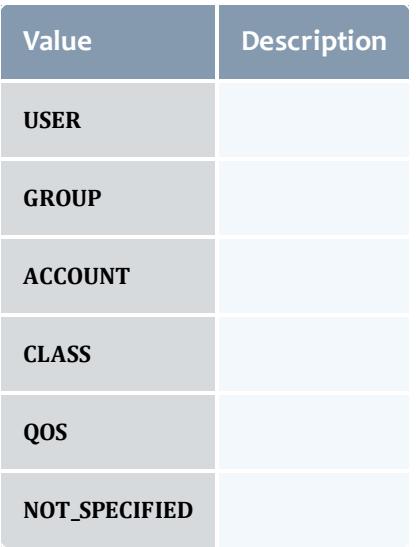

### Reservation

A reservation is the mechanism by which Moab guarantees the availability of a set of resources at a particular time. Each reservation consists of three major components:  $(1)$  a set of resources,  $(2)$  a time frame, and  $(3)$  an access control list. It is a scheduler role to ensure that the access control list is not violated during the reservation's lifetime (that is, its time frame) on the resources listed. For example, a reservation may specify that node002 is reserved for user Tom on Friday. The scheduler is thus constrained to make certain that only Tom's jobs can use node002 at any time on Friday.

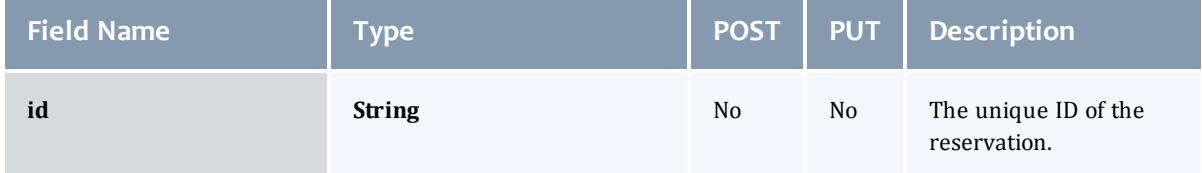

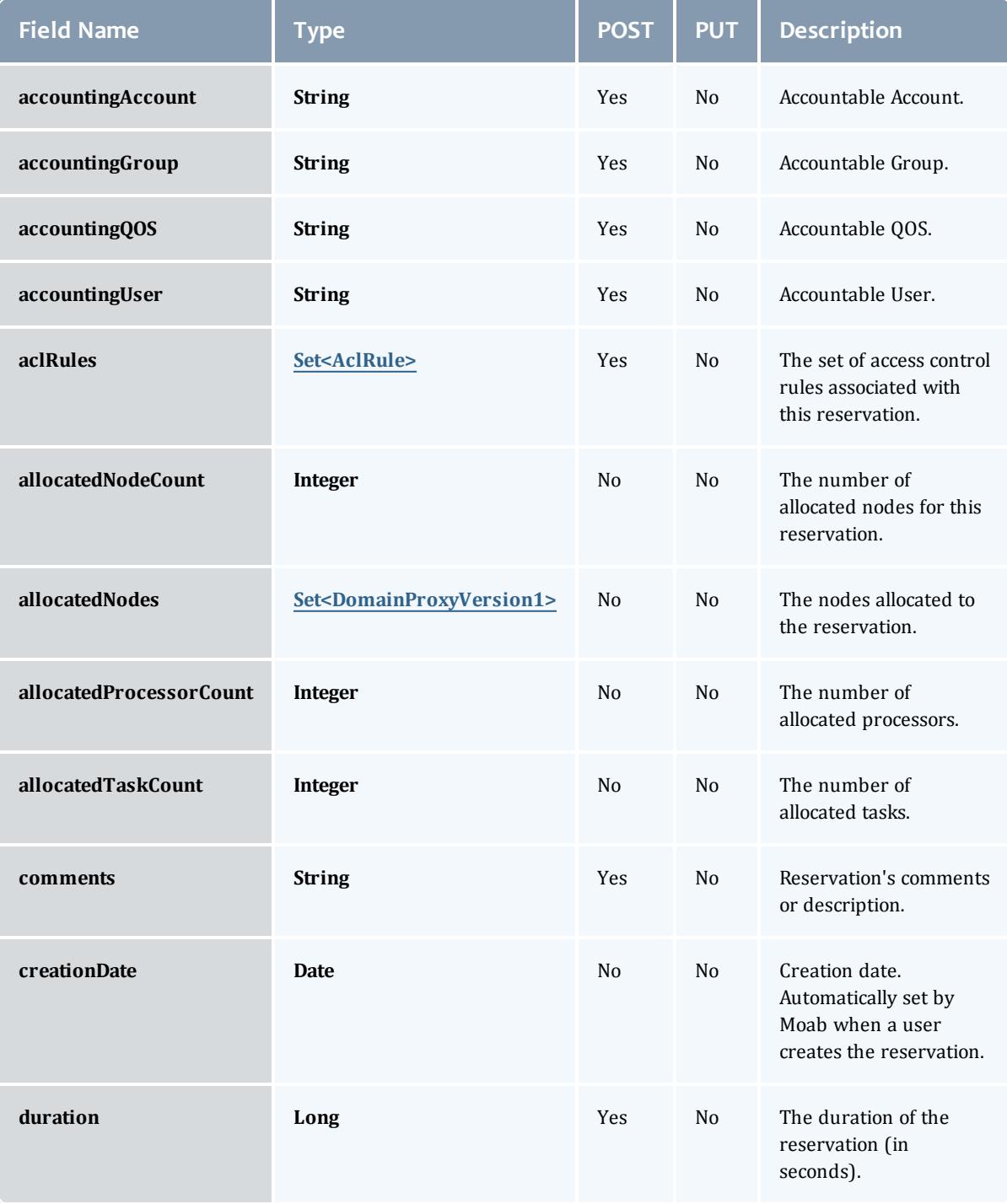

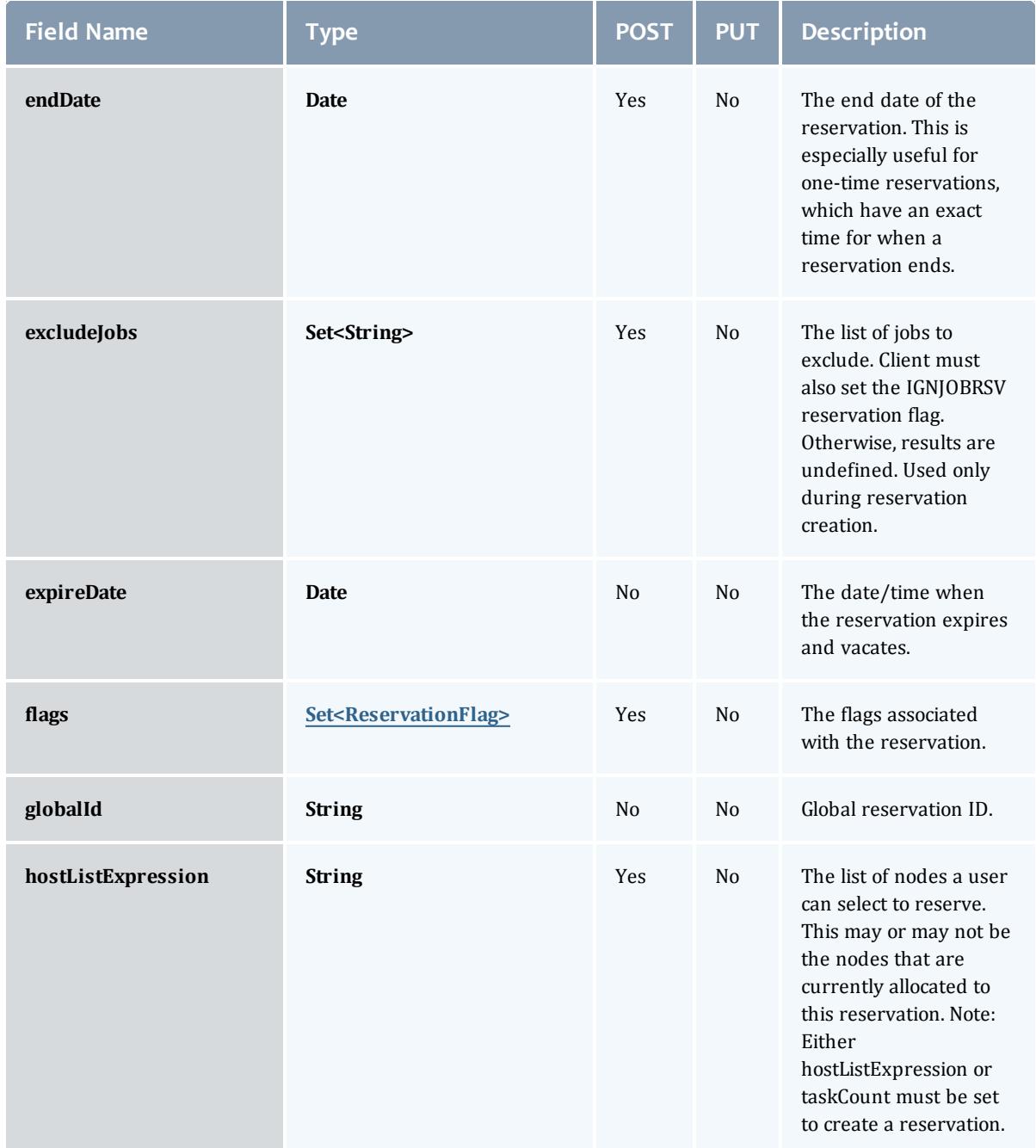

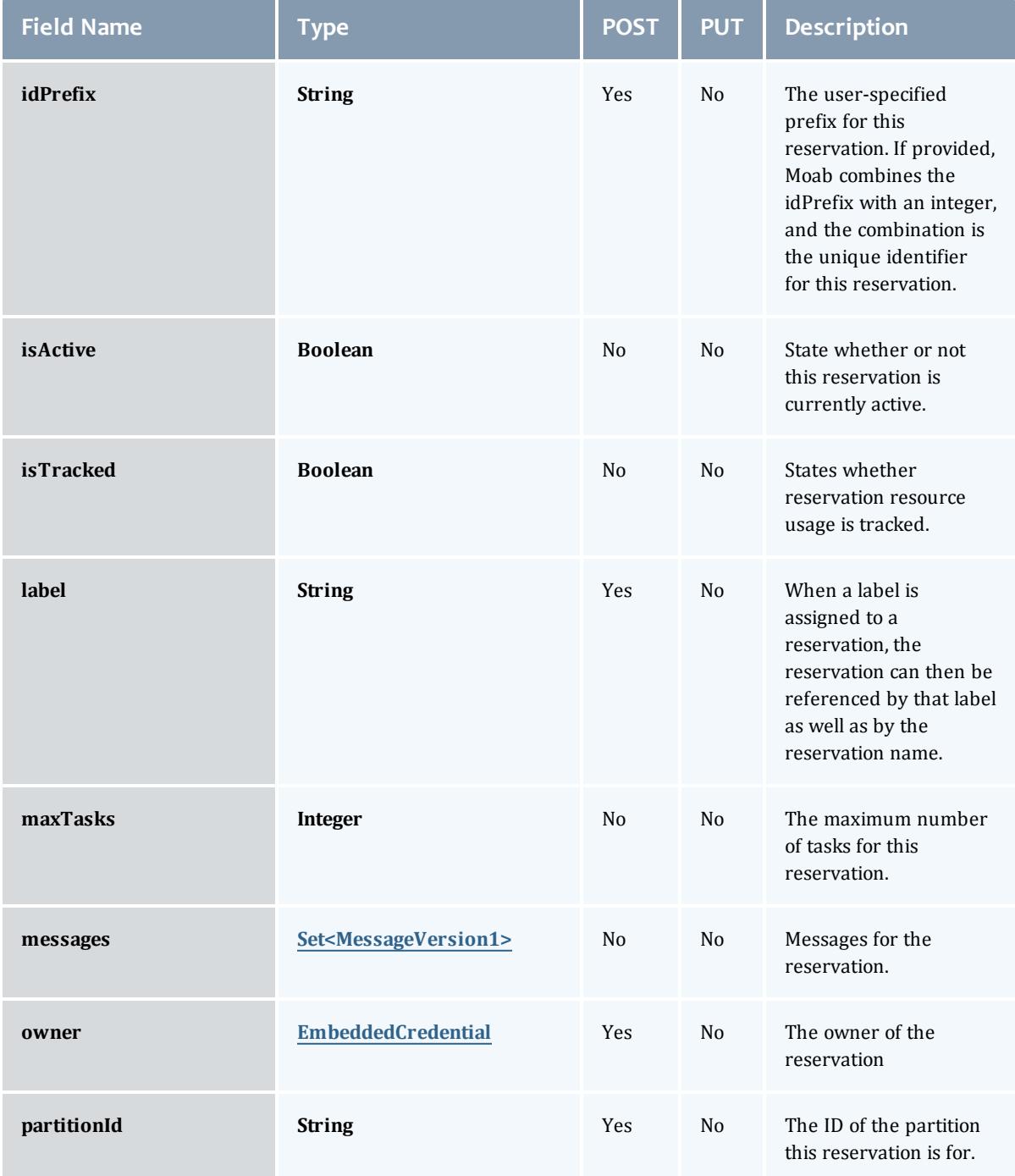

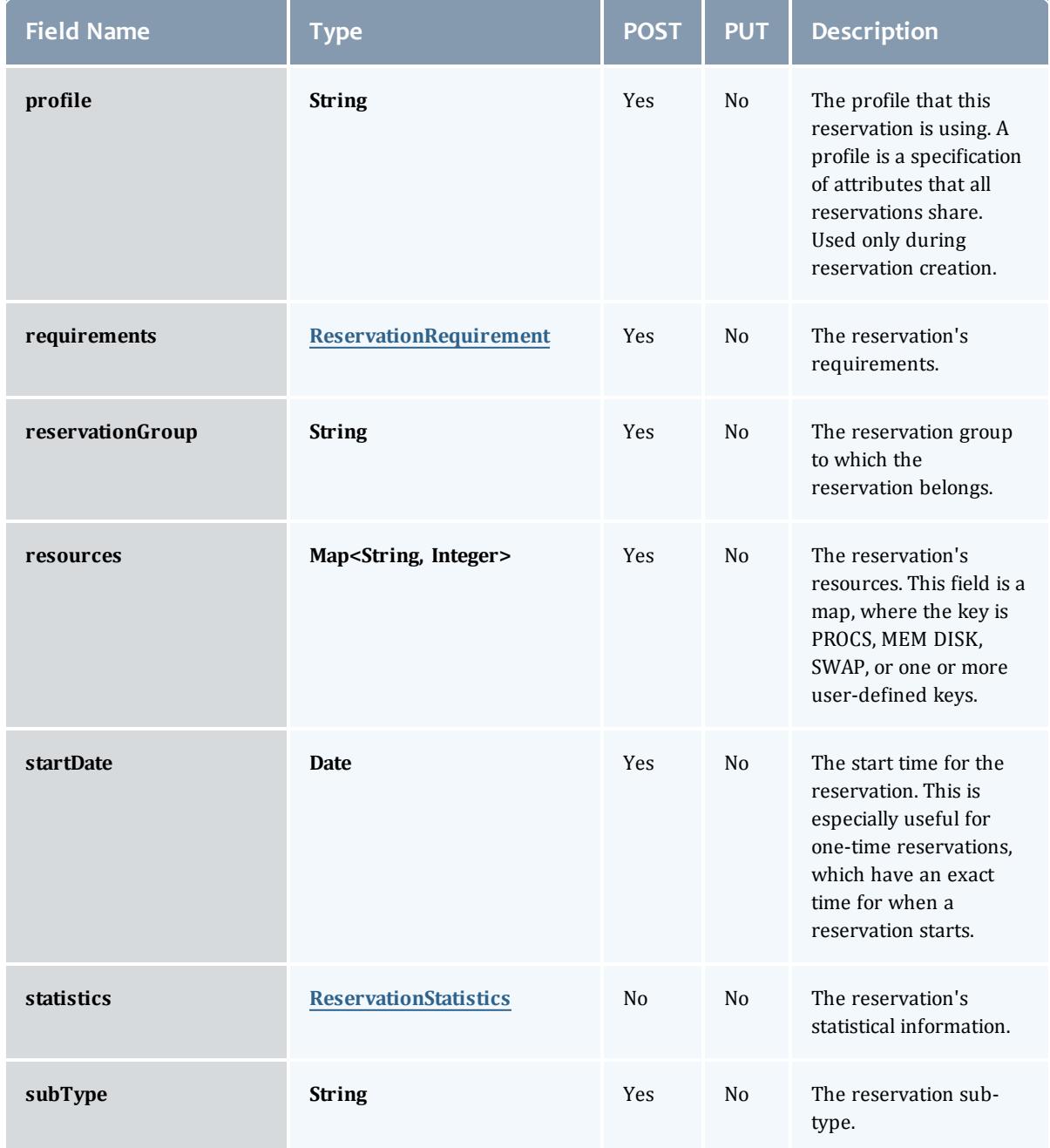

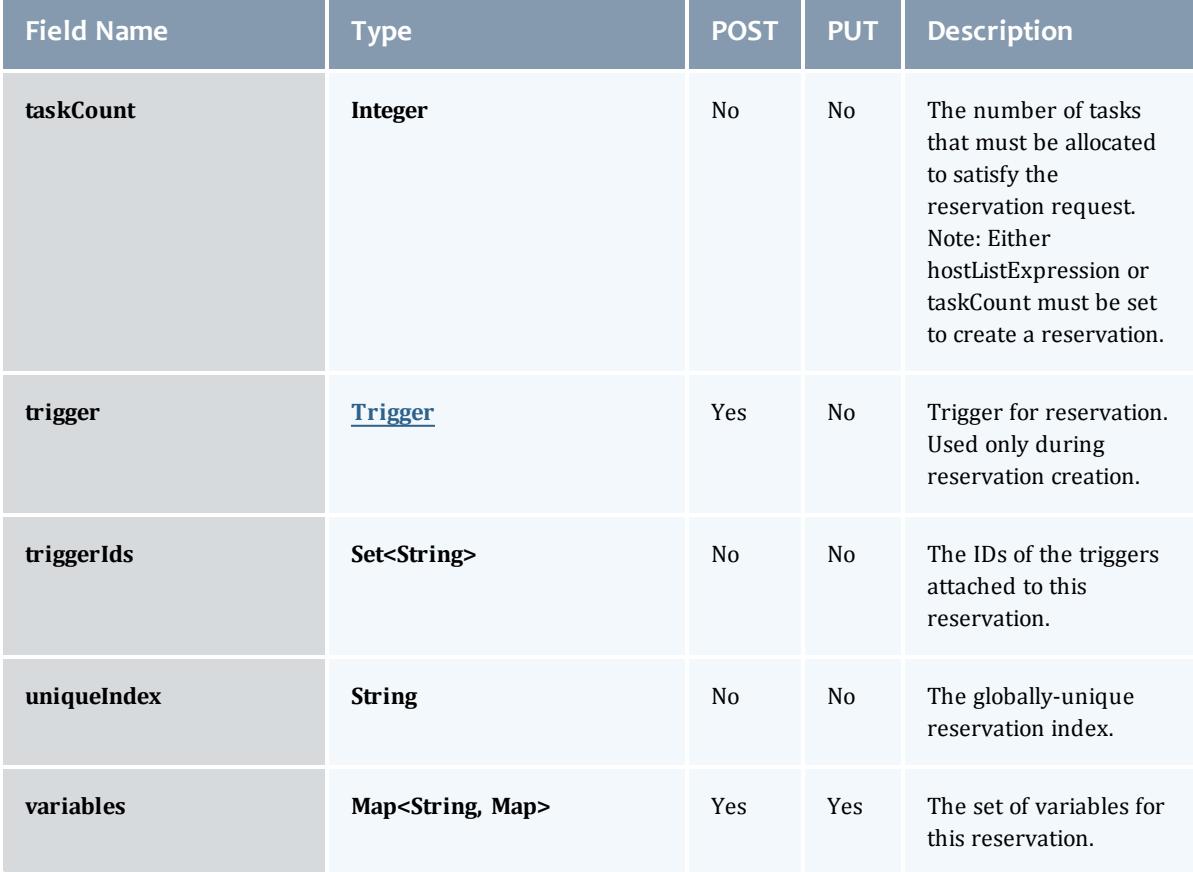

# **ReservationFlag**

# The flag types of a reservation.

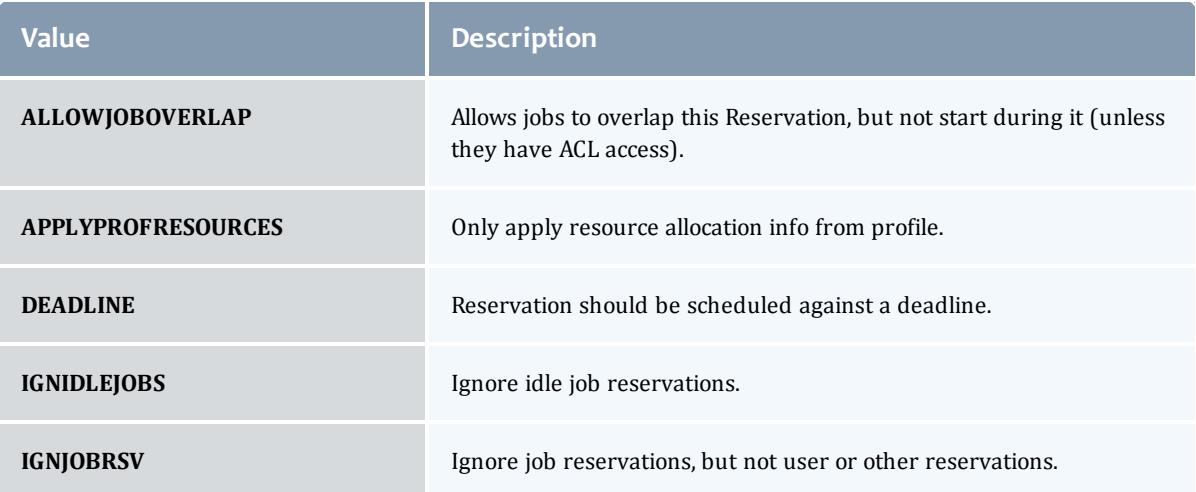

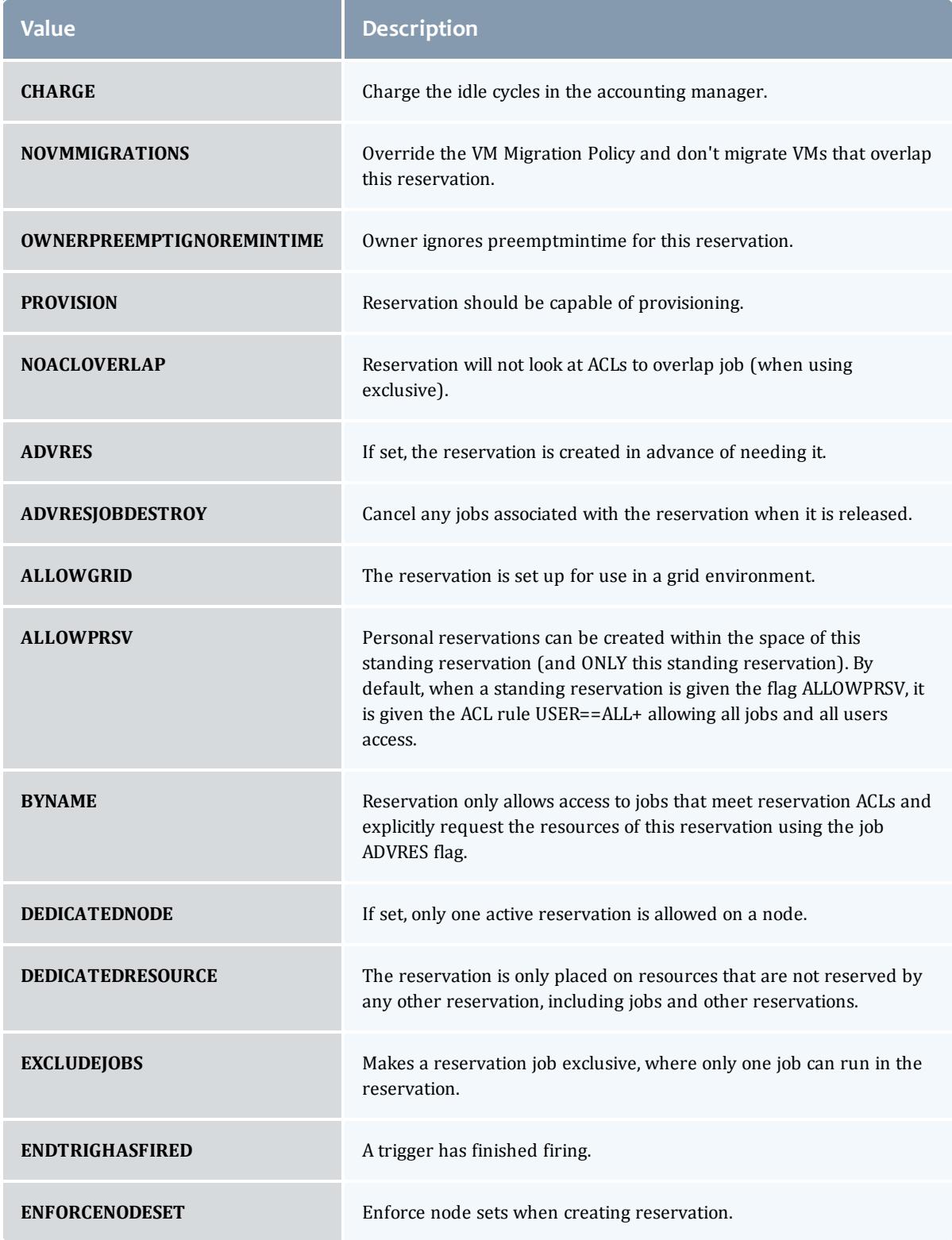

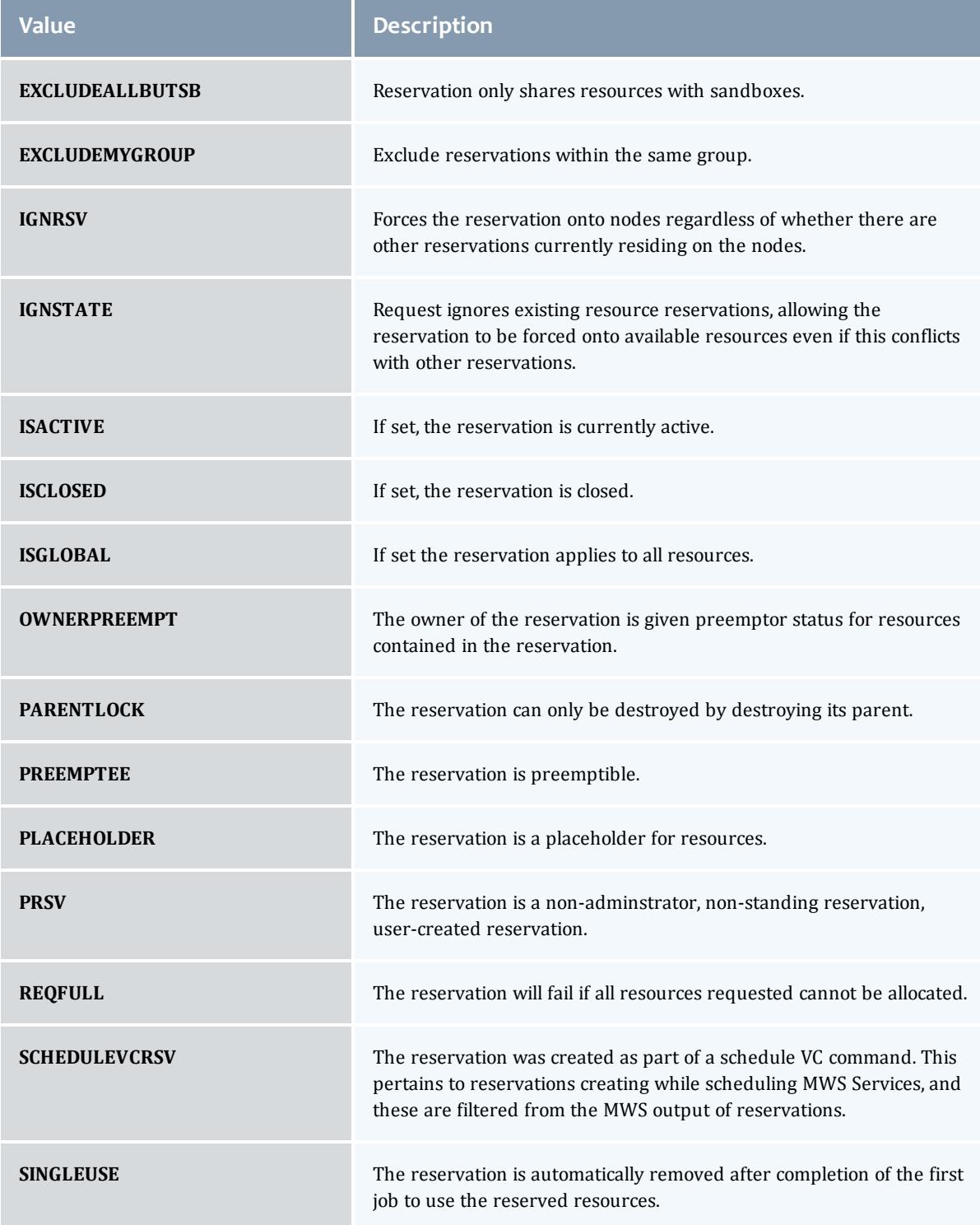

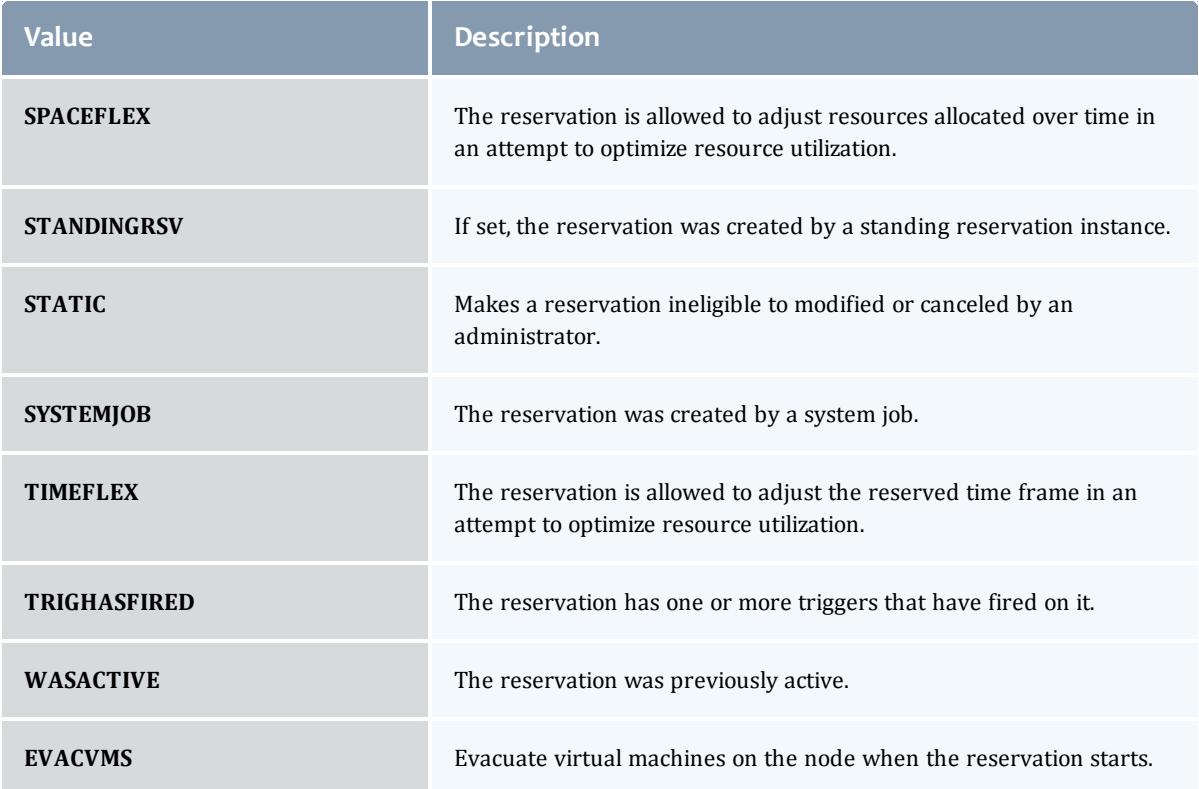

## MessageVersion1

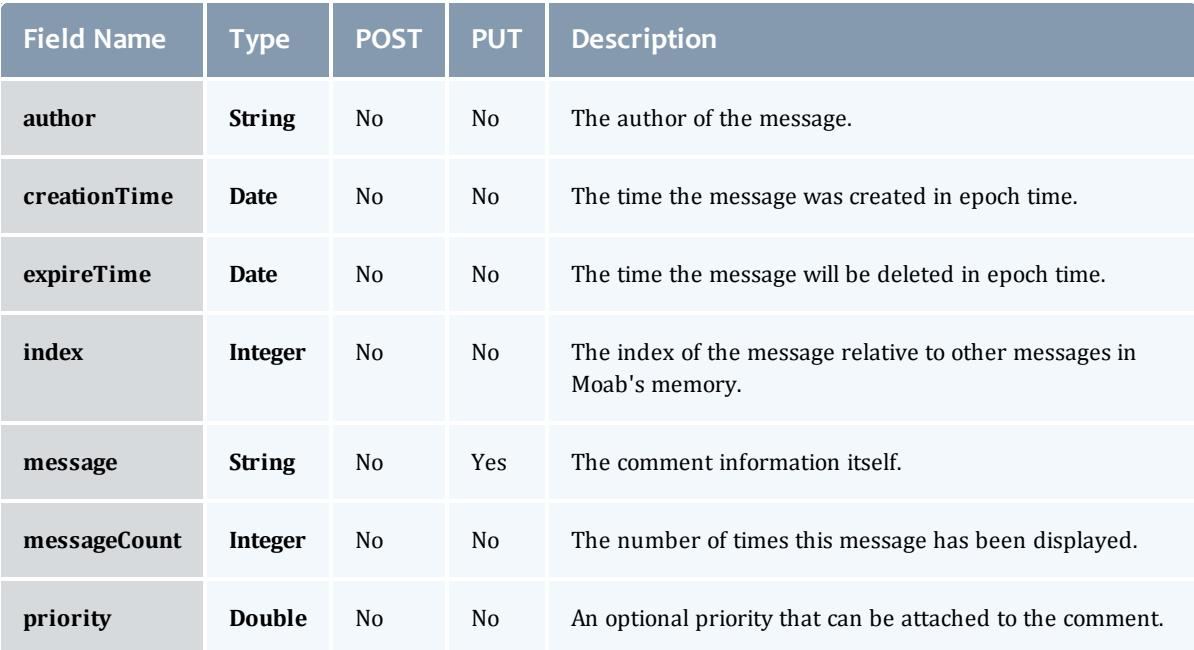

## ReservationRequirement

## Represents all the types of requirements a user can request while creating a reservation.

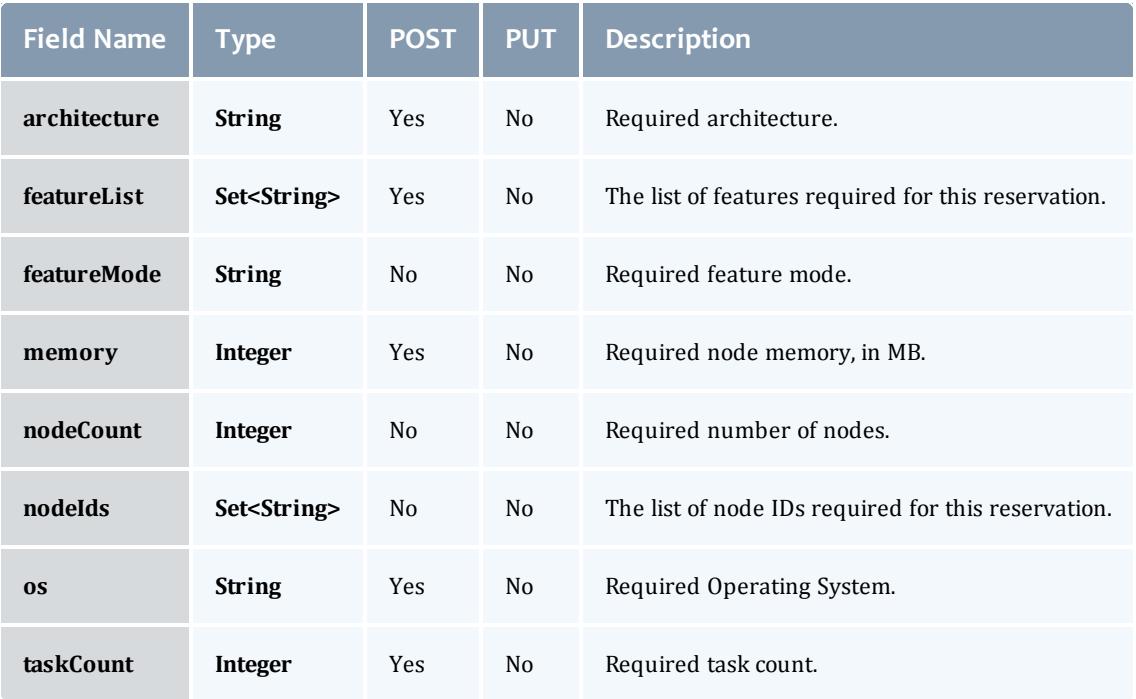

## ReservationStatistics

Represents some basic statistical information that is kept about the usage of reservations. All metrics that are kept track relate to processor-seconds usage.

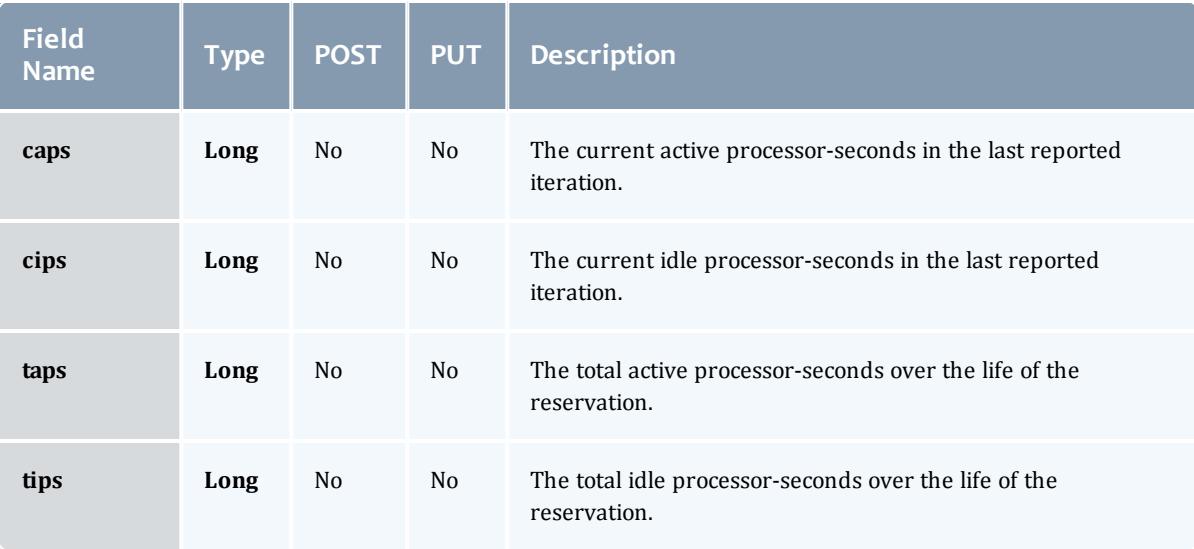

## **Trigger**

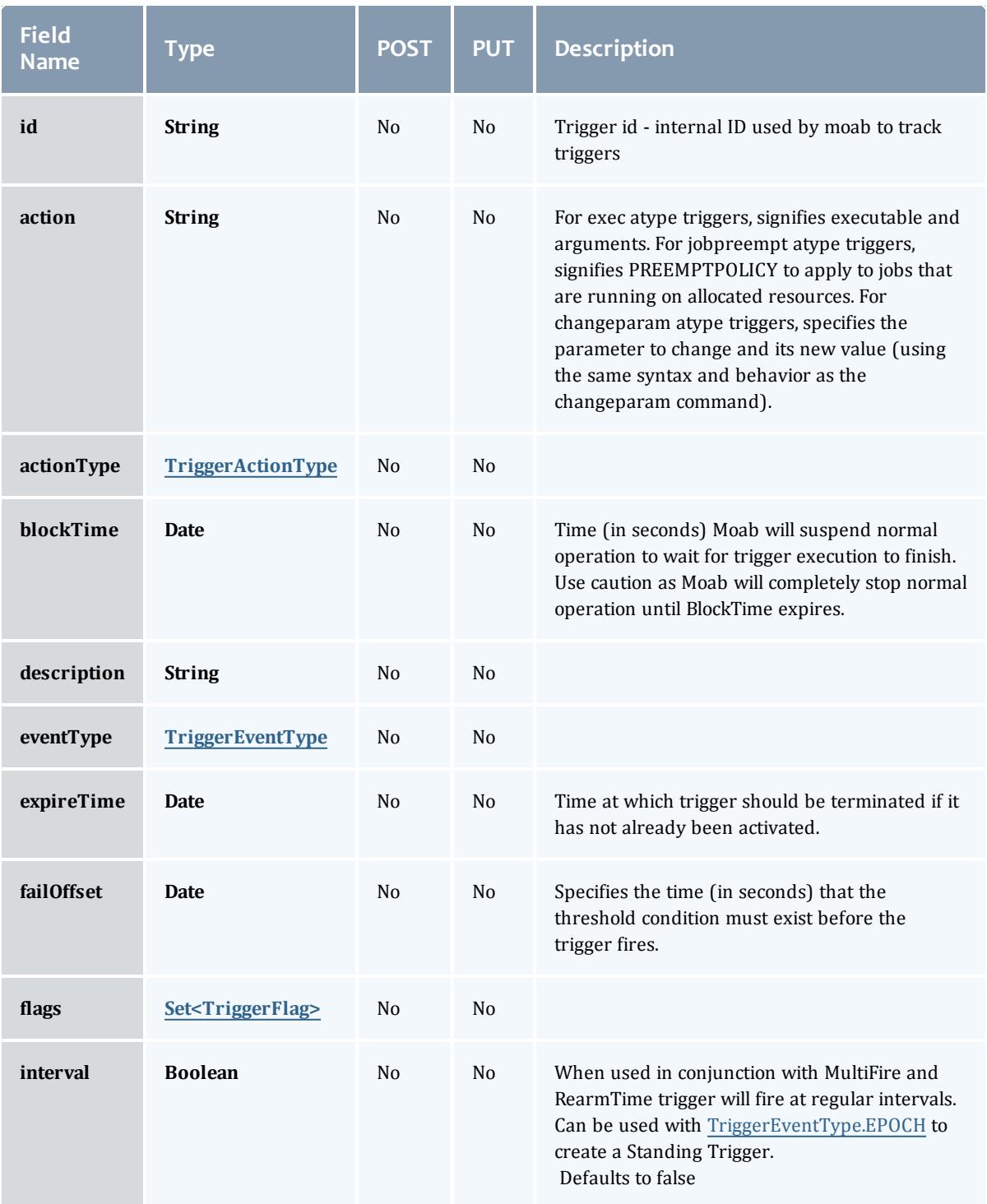

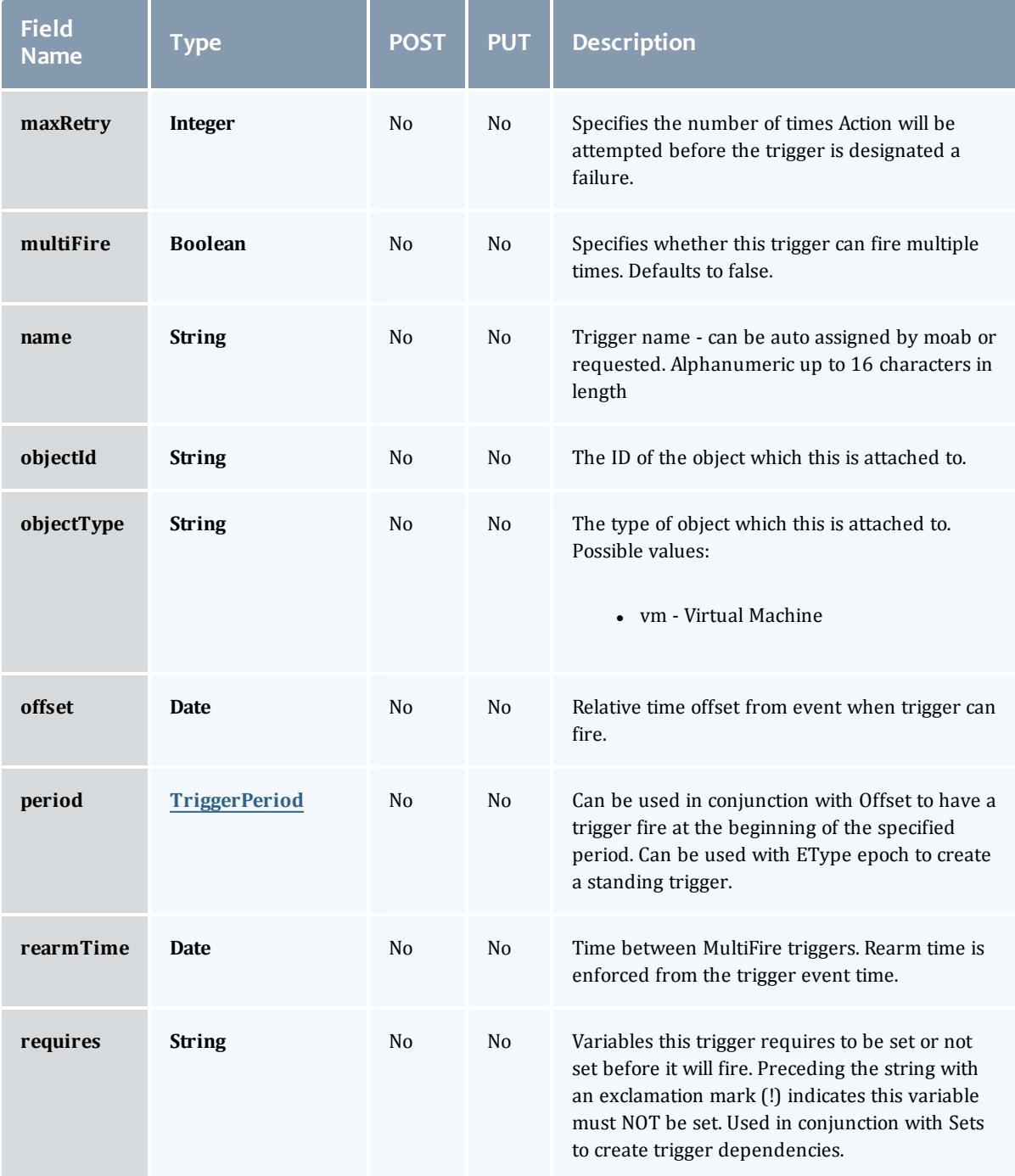

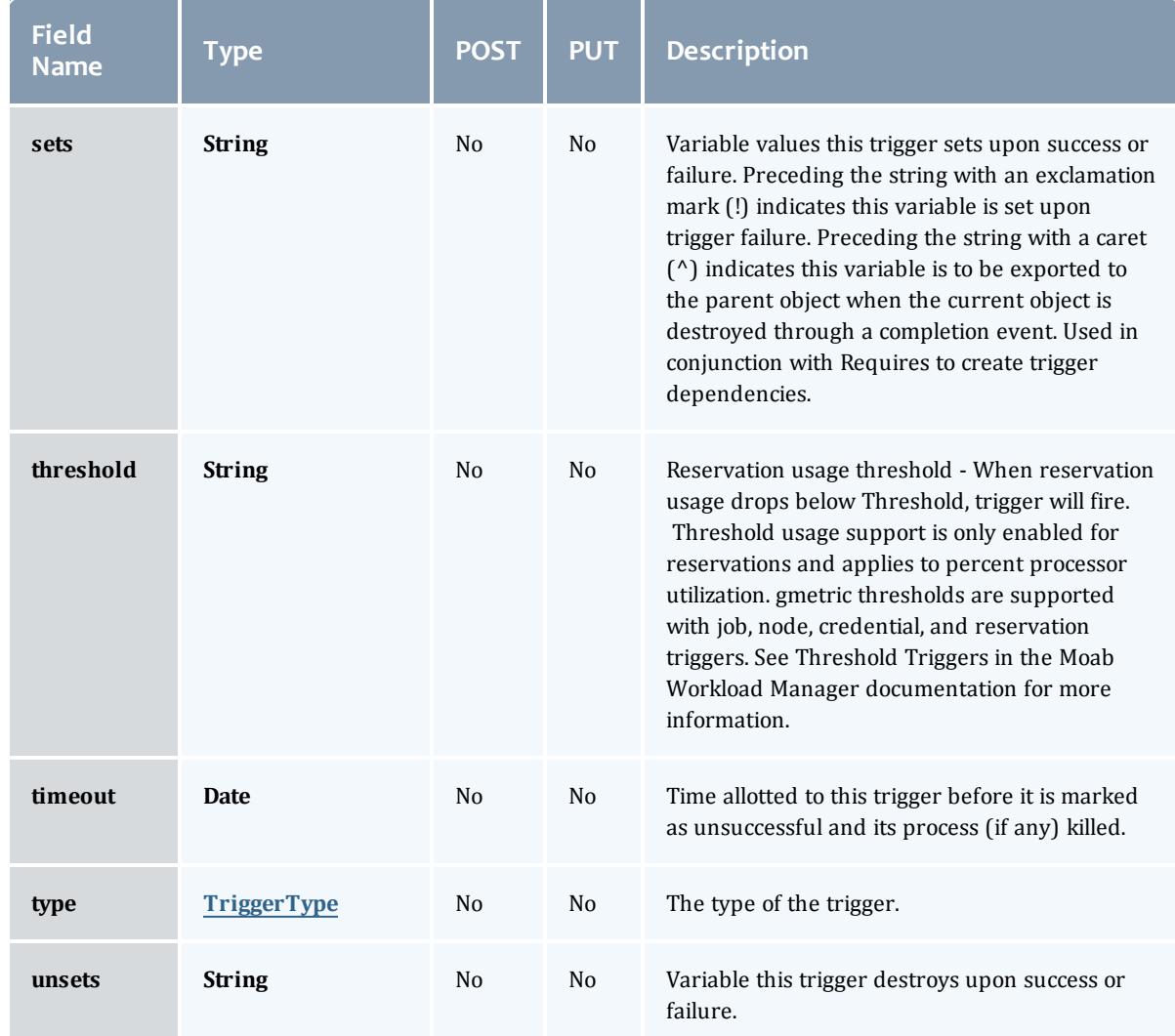

# TriggerActionType

# This enumeration specifies the action type of a trigger.

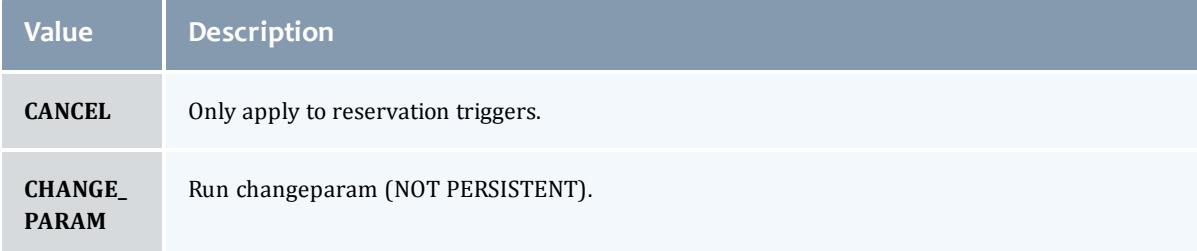

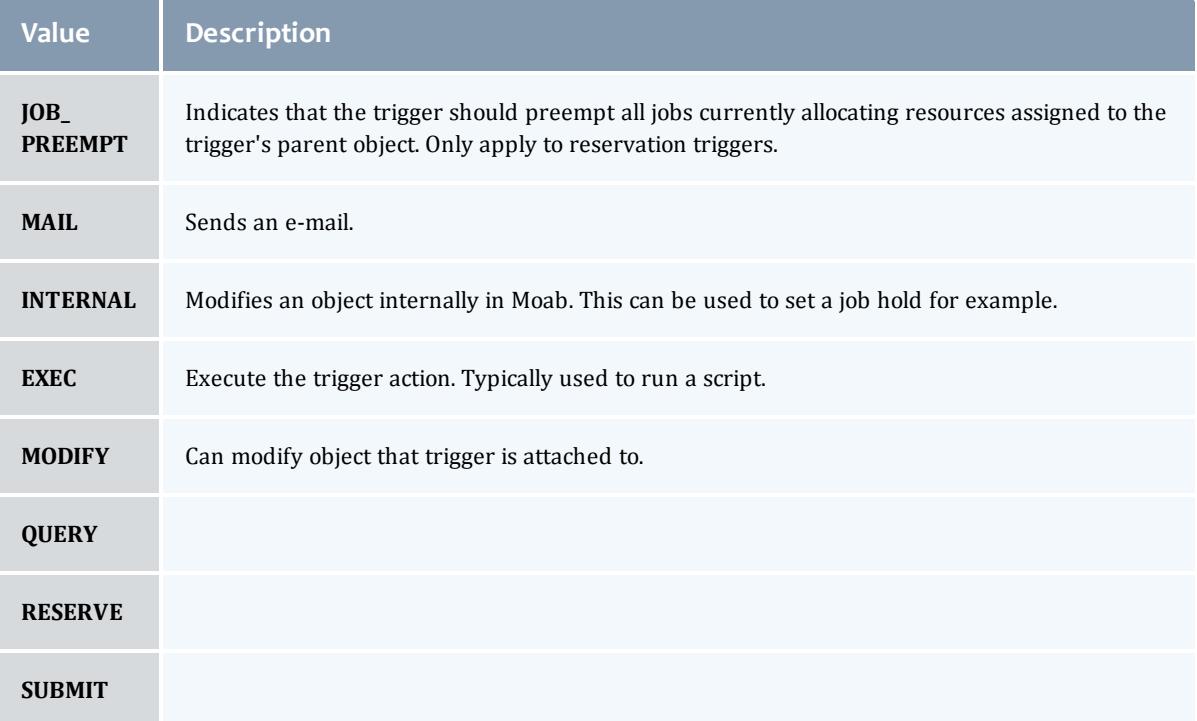

## TriggerEventType

This enumeration specifies the event type of a trigger.

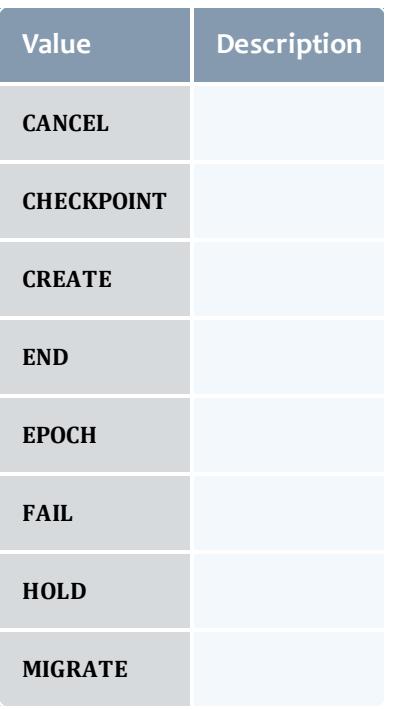

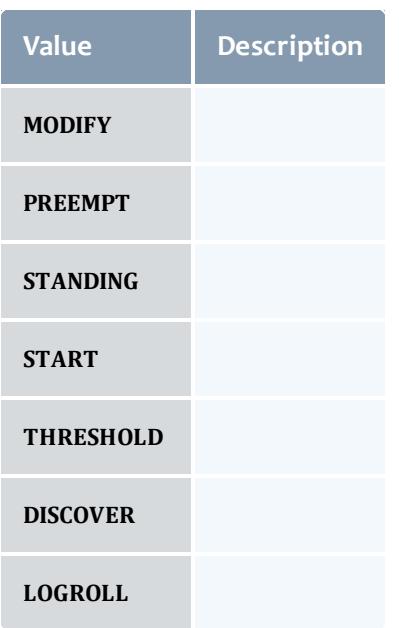

## **TriggerFlag**

# This enumeration specifies a flag belonging to a trigger.

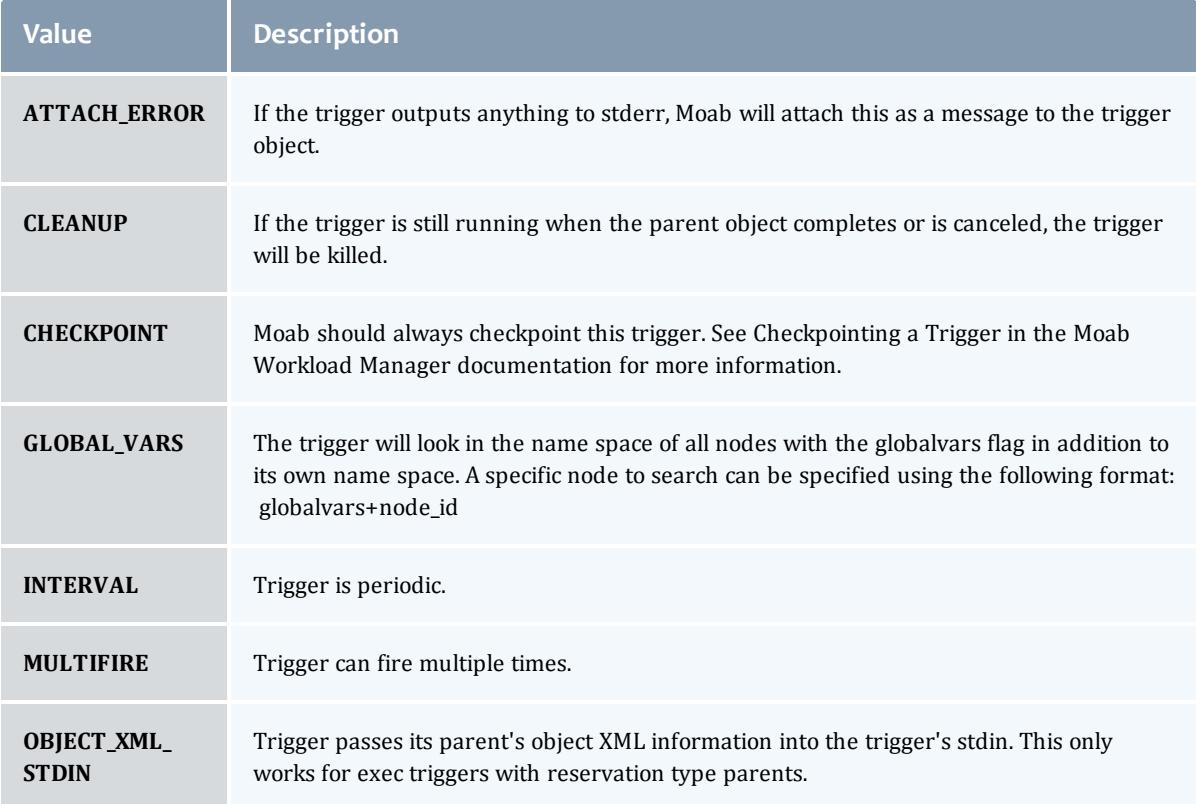

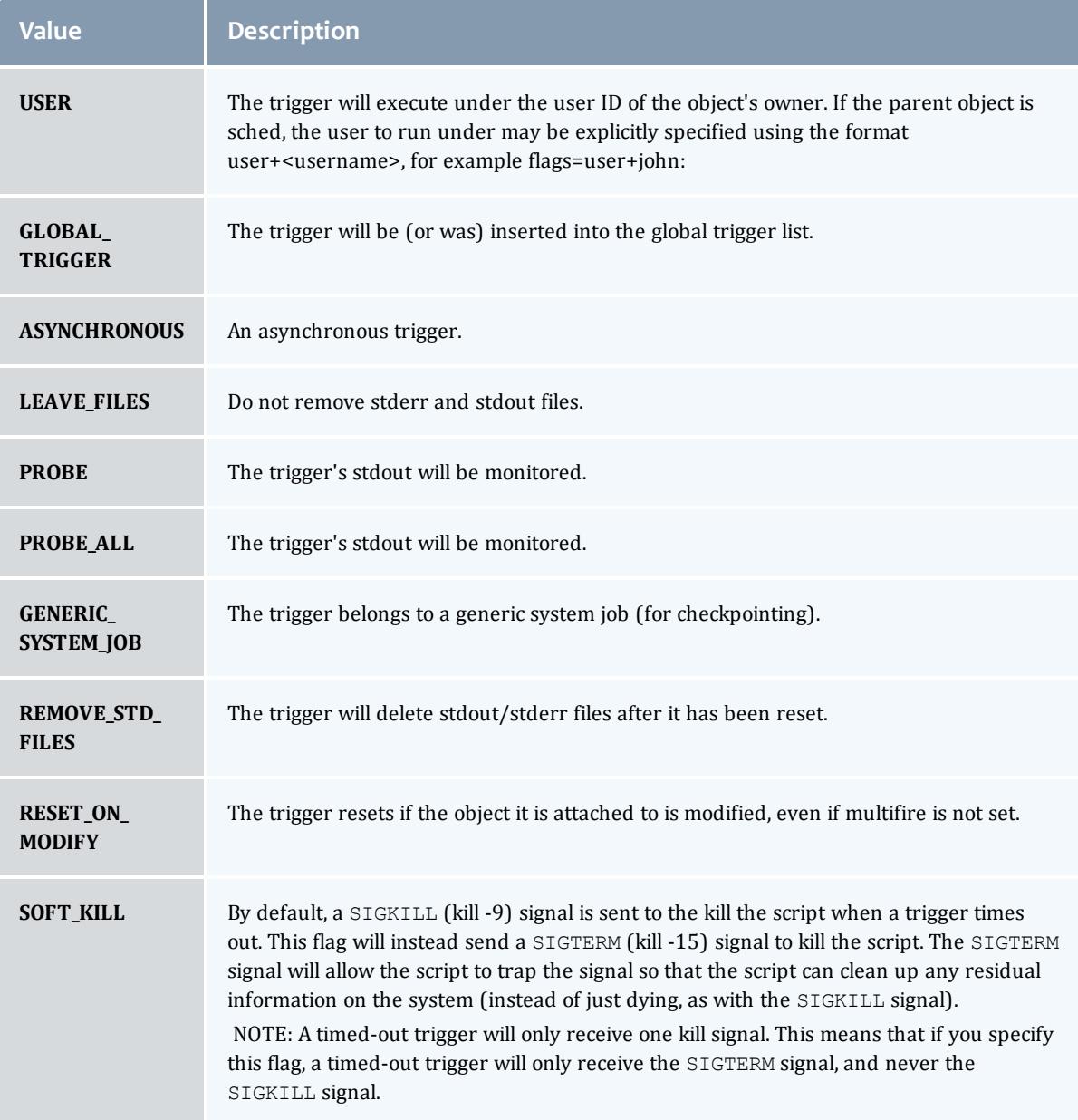

# TriggerPeriod

This enumeration specifies the period of a trigger.

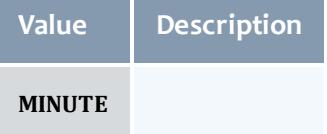

and the con-

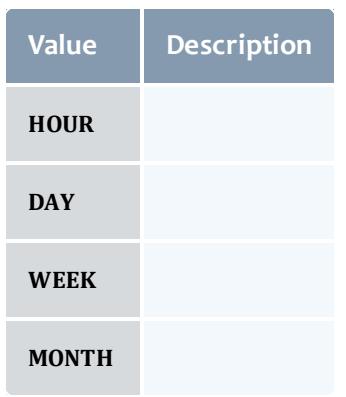

## TriggerType

This enumeration specifies the type of the trigger.

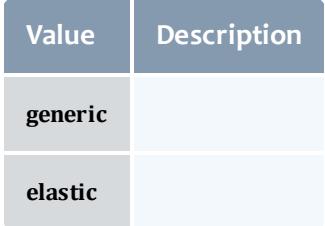

## **ServiceLocalHook**

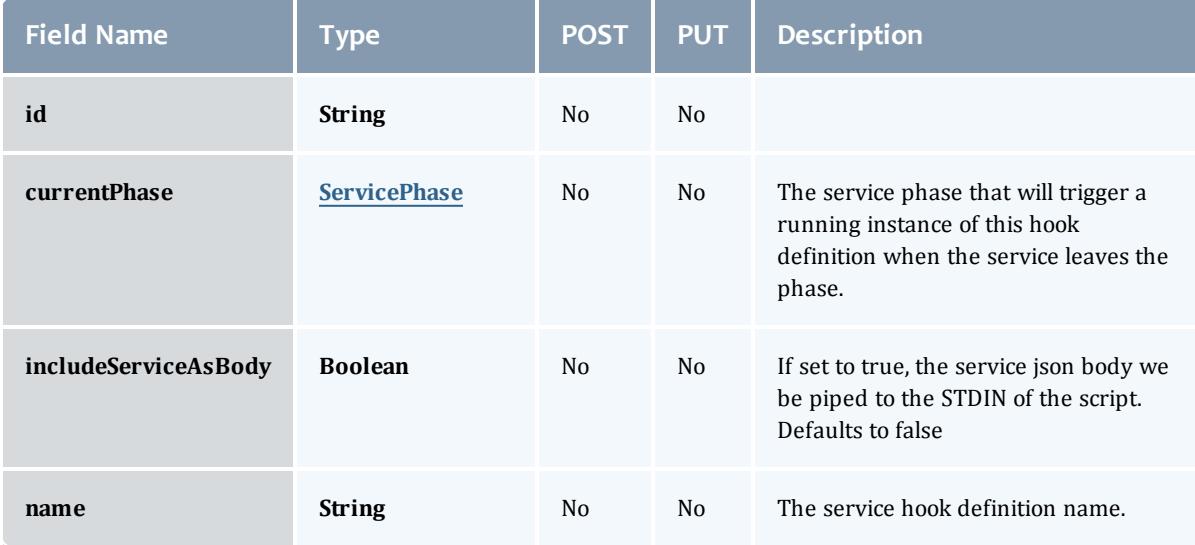

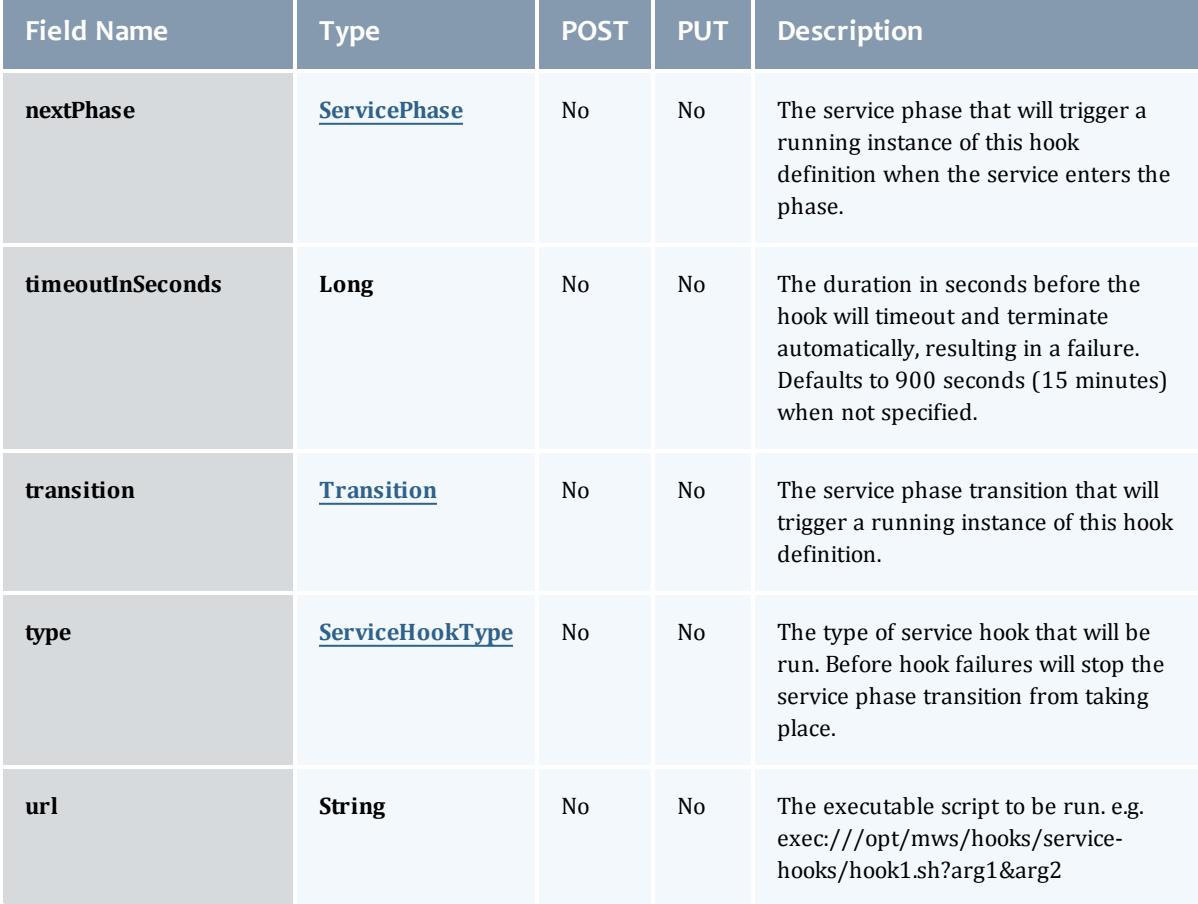

## **ServicePhase**

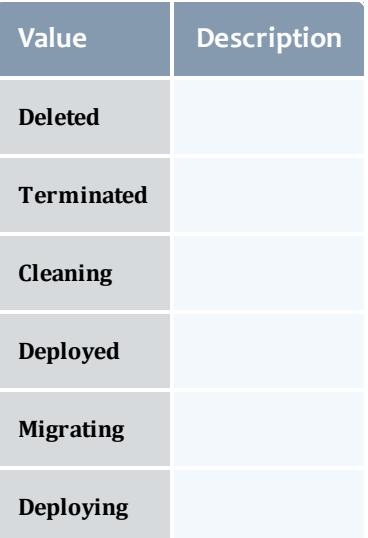

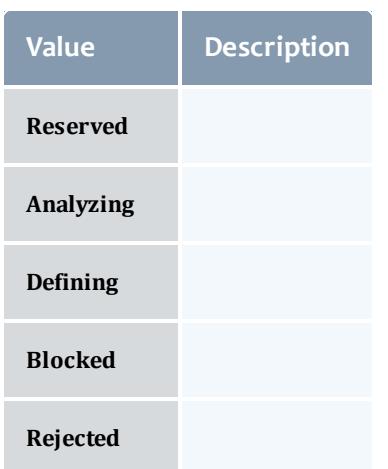

## **Transition**

Enumerates all the signals that a Service can respond to, which may cause a transition to a new phase of the service's lifecycle.

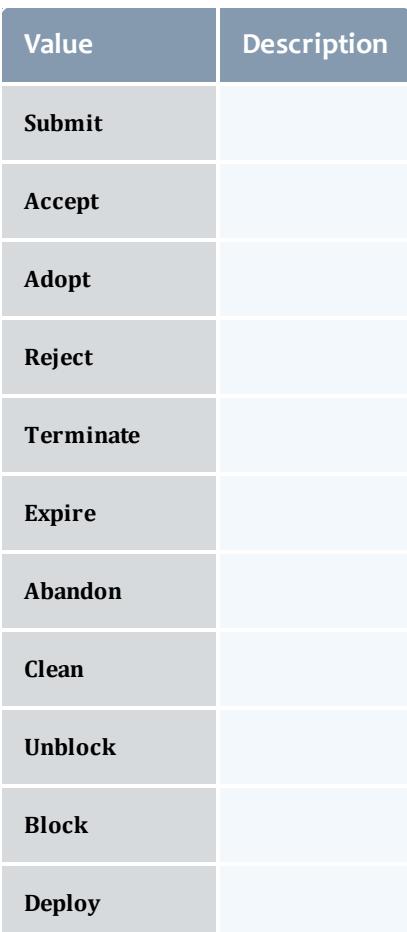

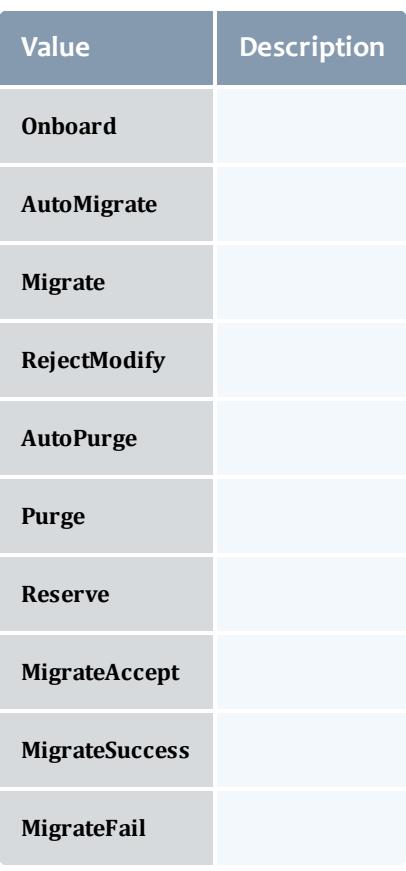

#### ServiceHookType

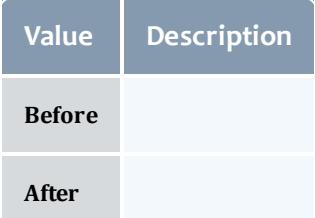

## Job

This class represents a job in the Moab Workload Manager. A job is a request for compute resources (CPUs, memory, storage) with which the requester can do work for a given amount of time. In an HPC environment, this might be a batch script to perform a Monte Carlo simulation. In a cloud environment, this would be a virtual machine and its associated storage. Moab will evaluate the request and assign the requested resources to the requester based on policies, current demand, and other factors in the data center. A job will also usually have some process that Moab starts automatically at the assigned start time. In an HPC environment, this can be

## starting a batch script on the assigned nodes. In a cloud environment, this can be starting provisioning processes to create the virtual machine and storage and install software on it.

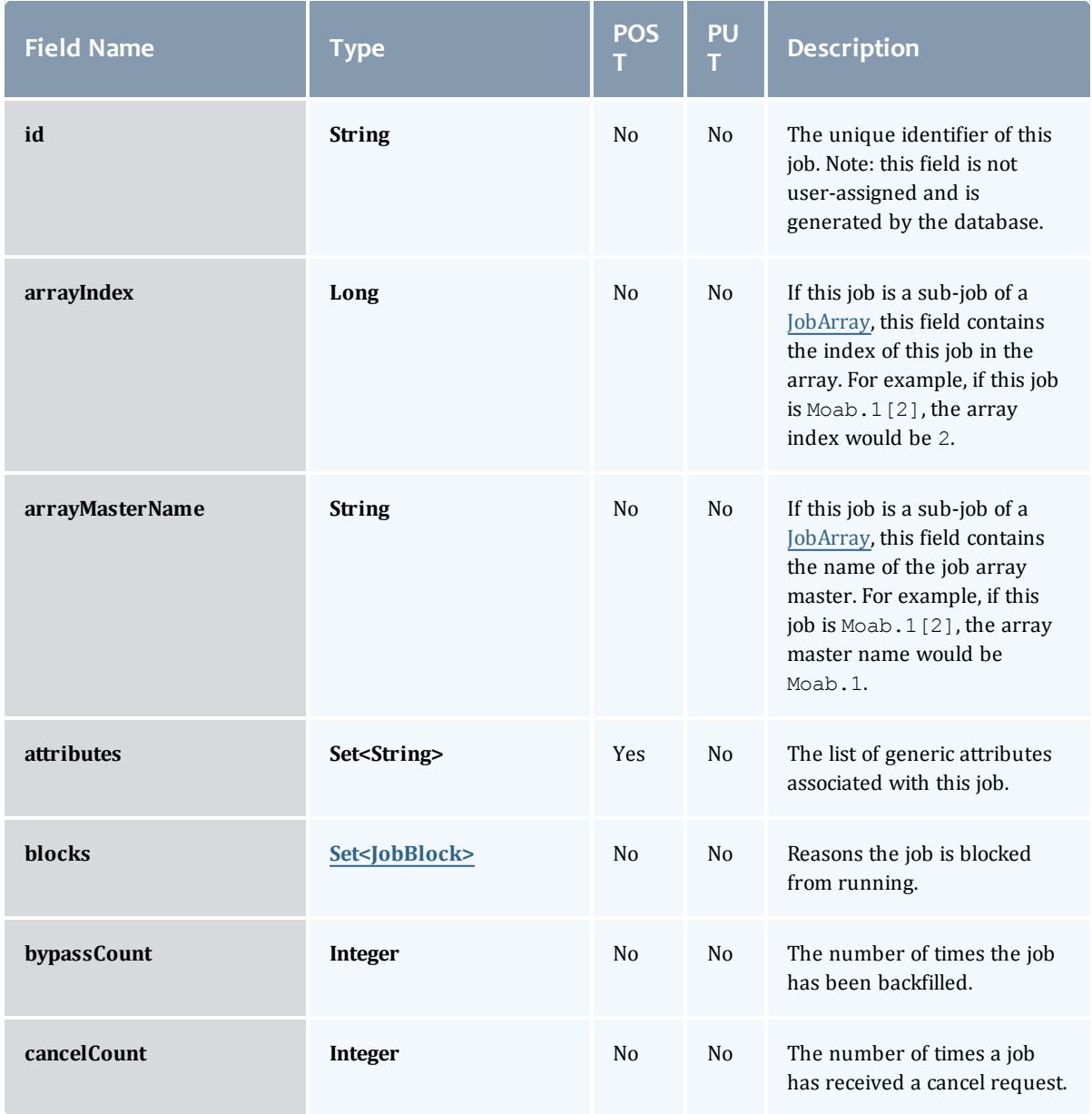

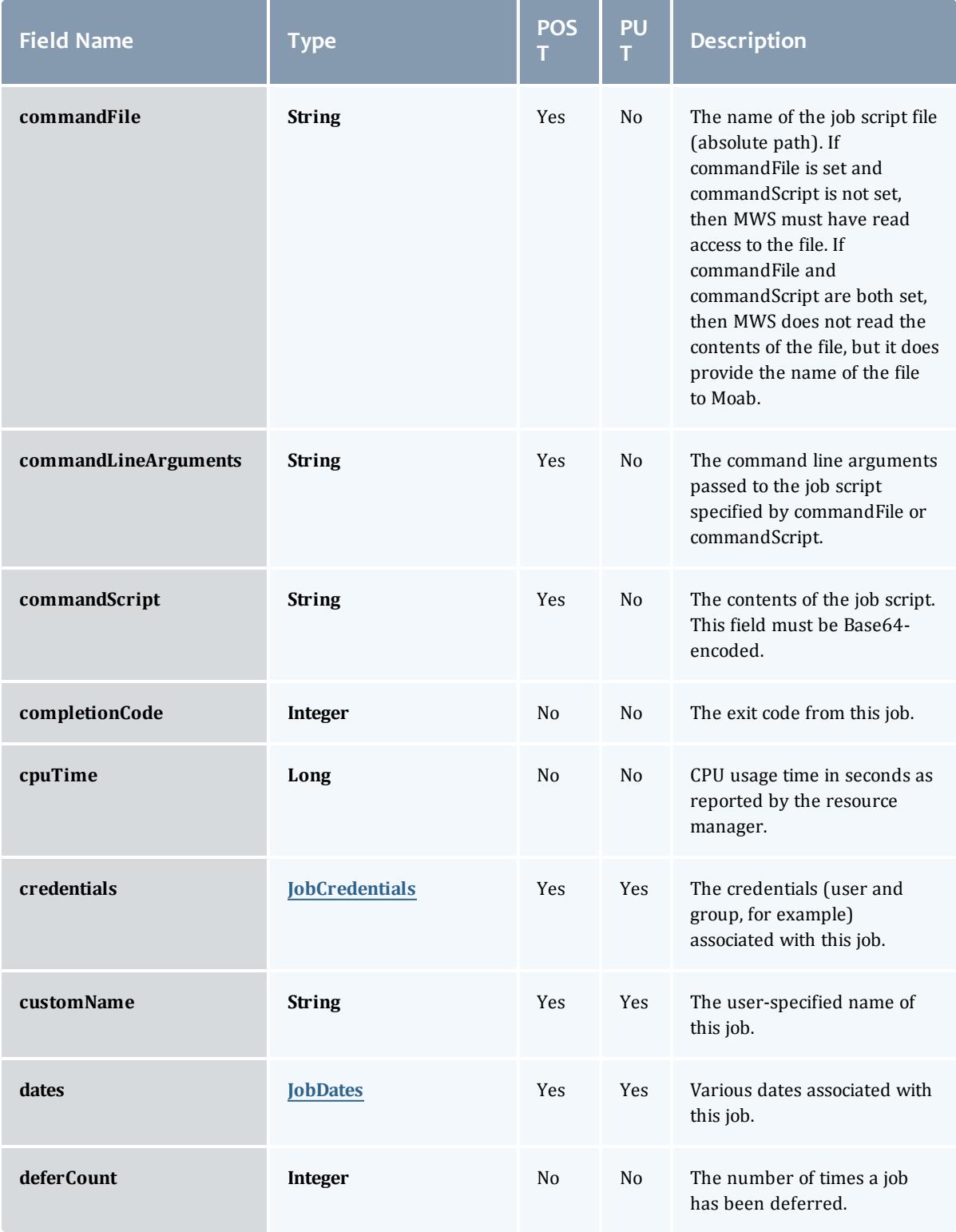

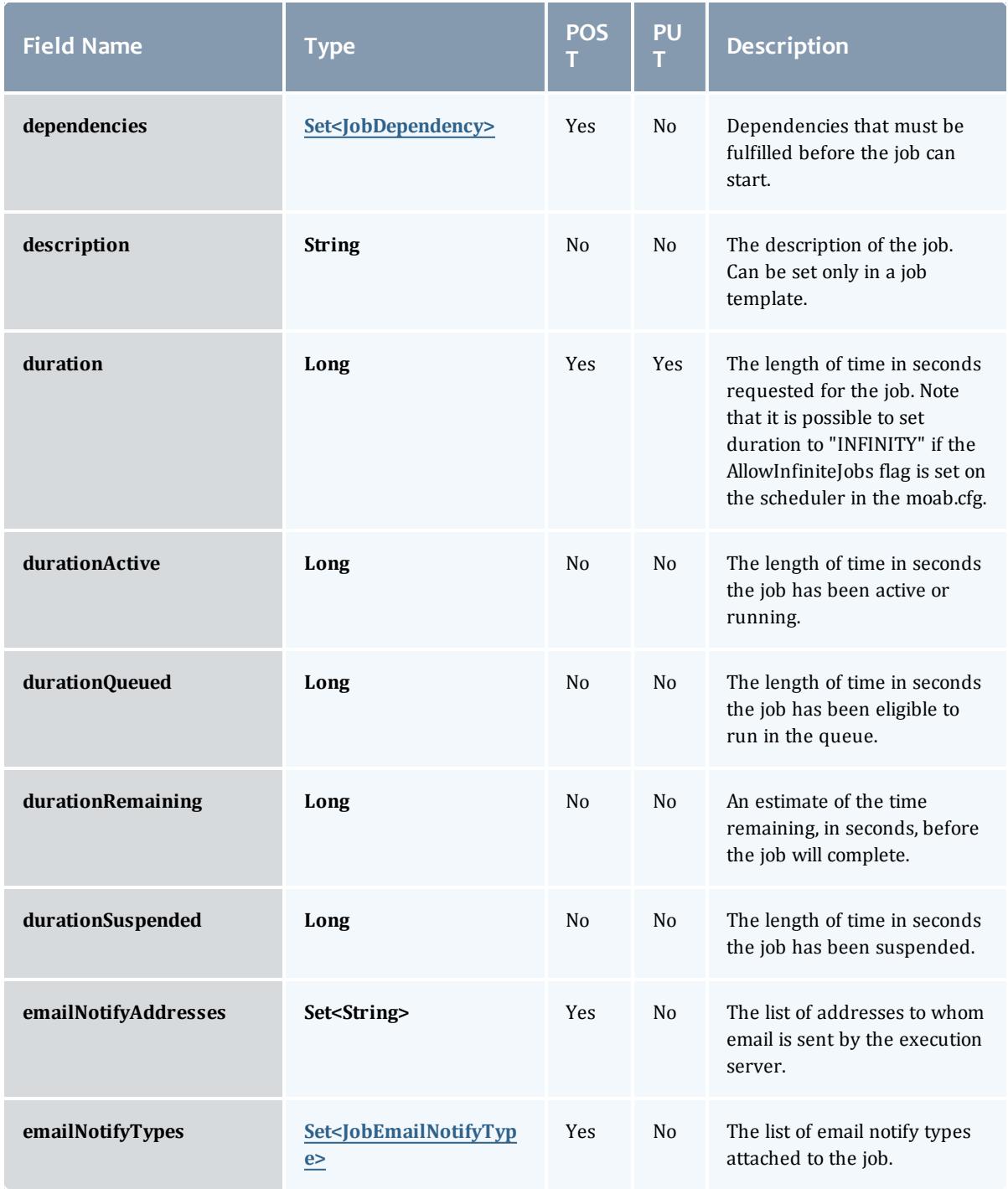

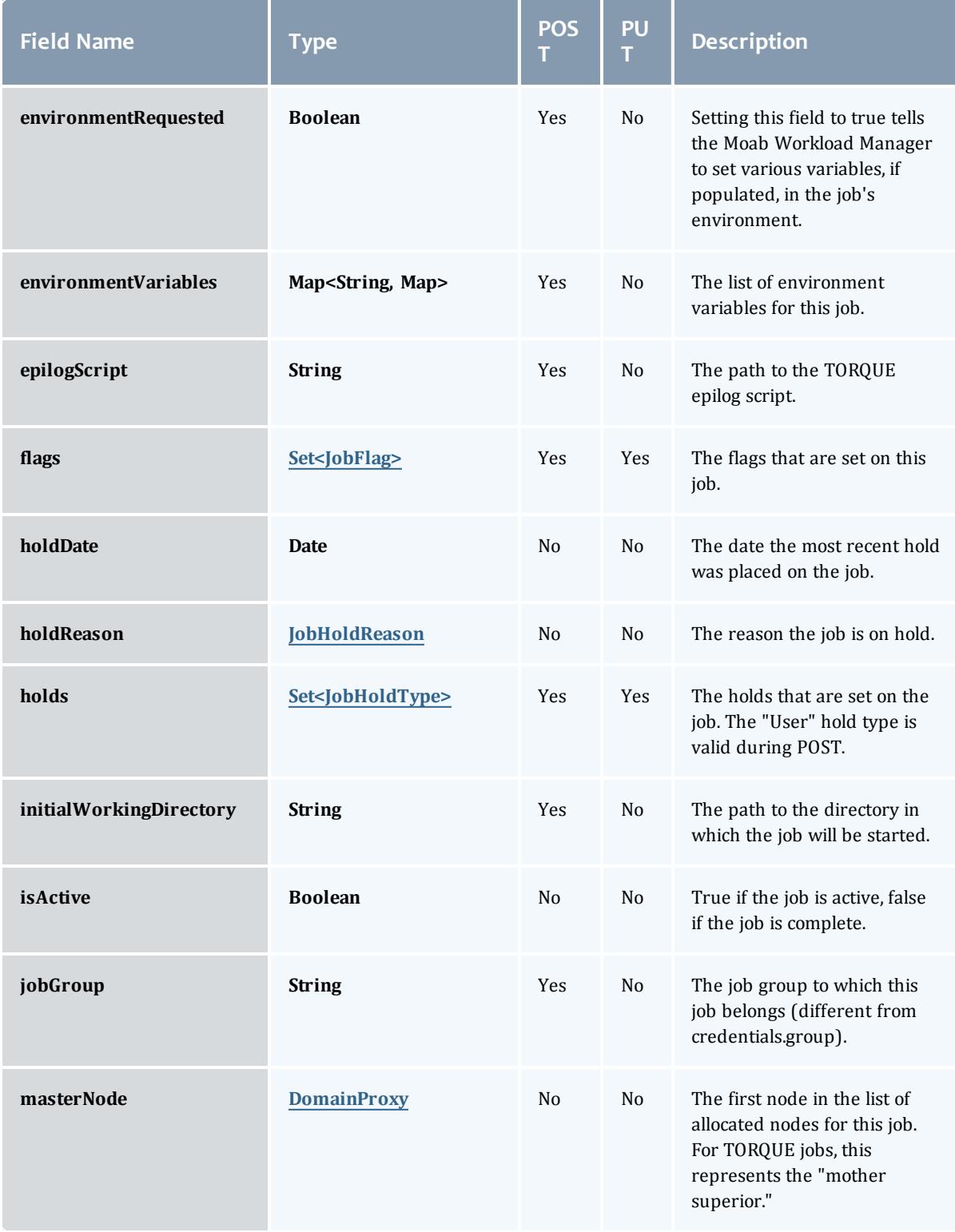

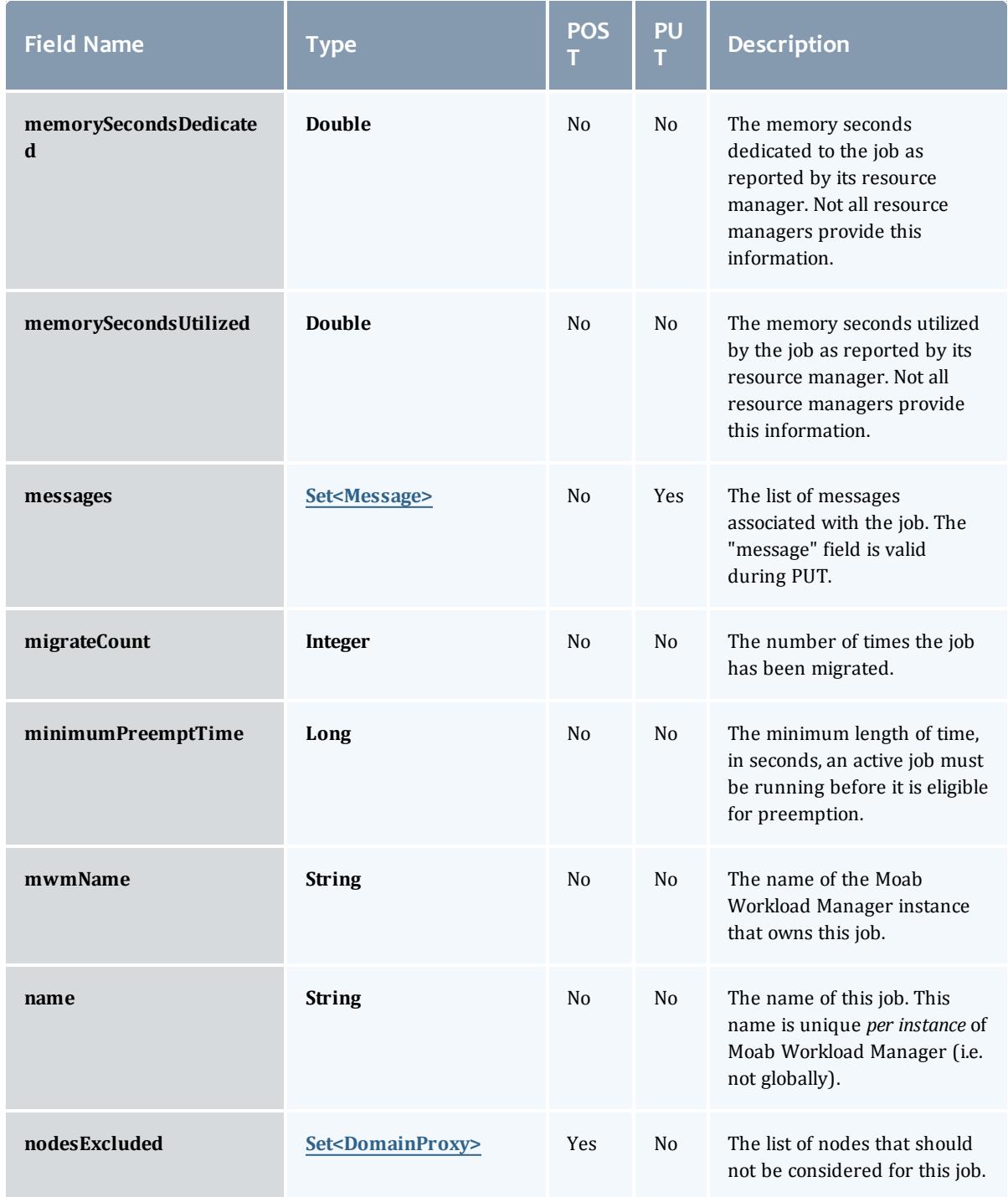

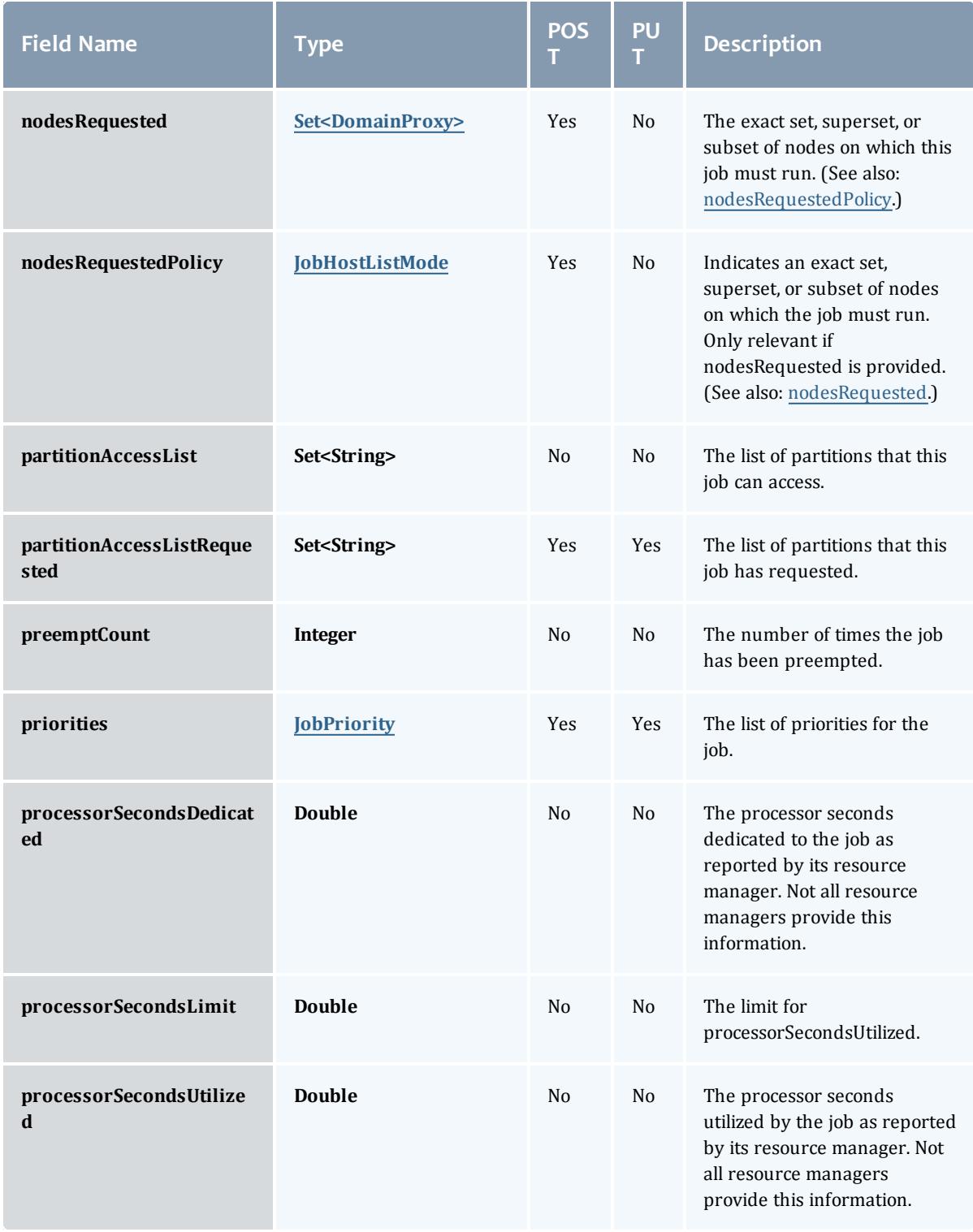

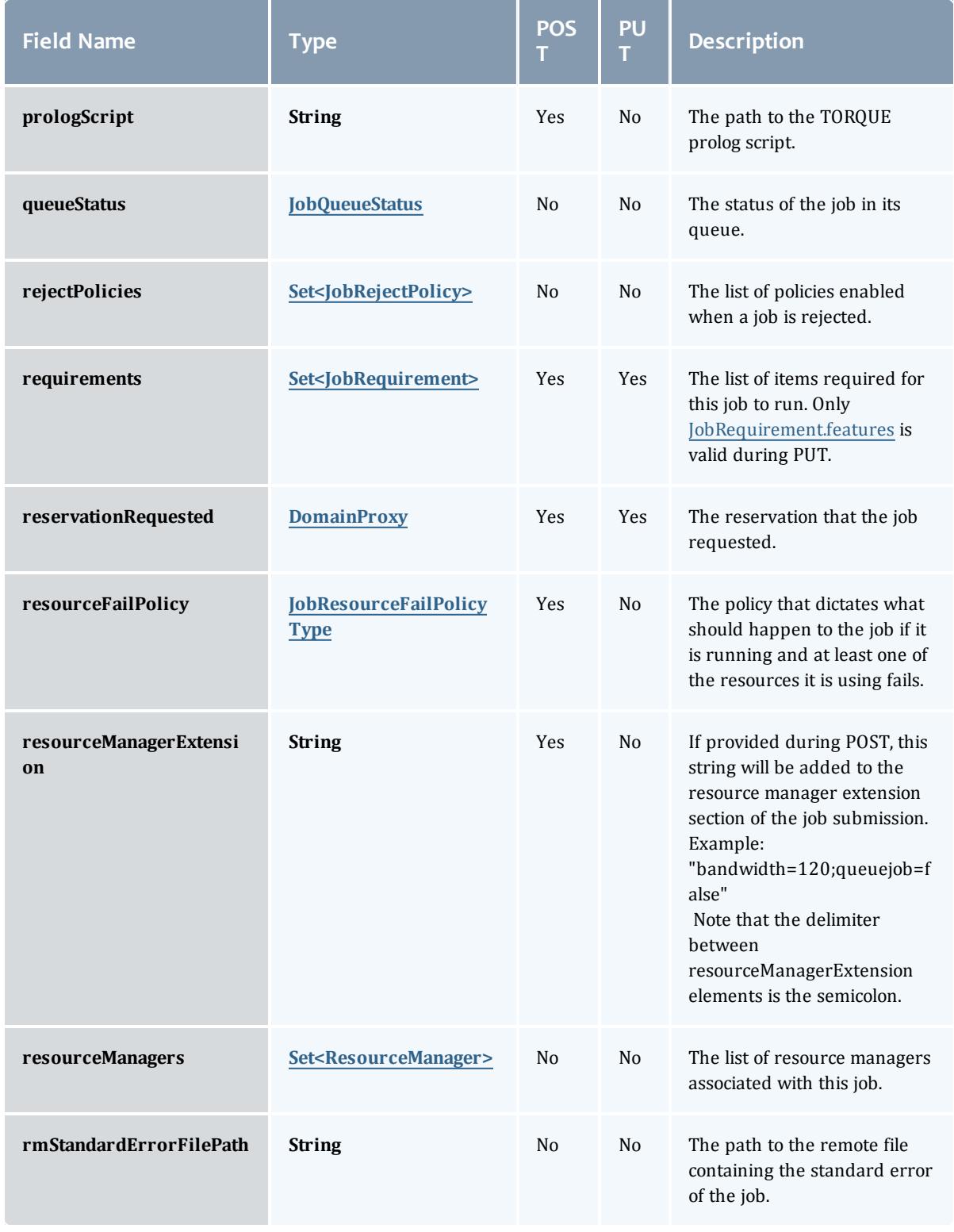

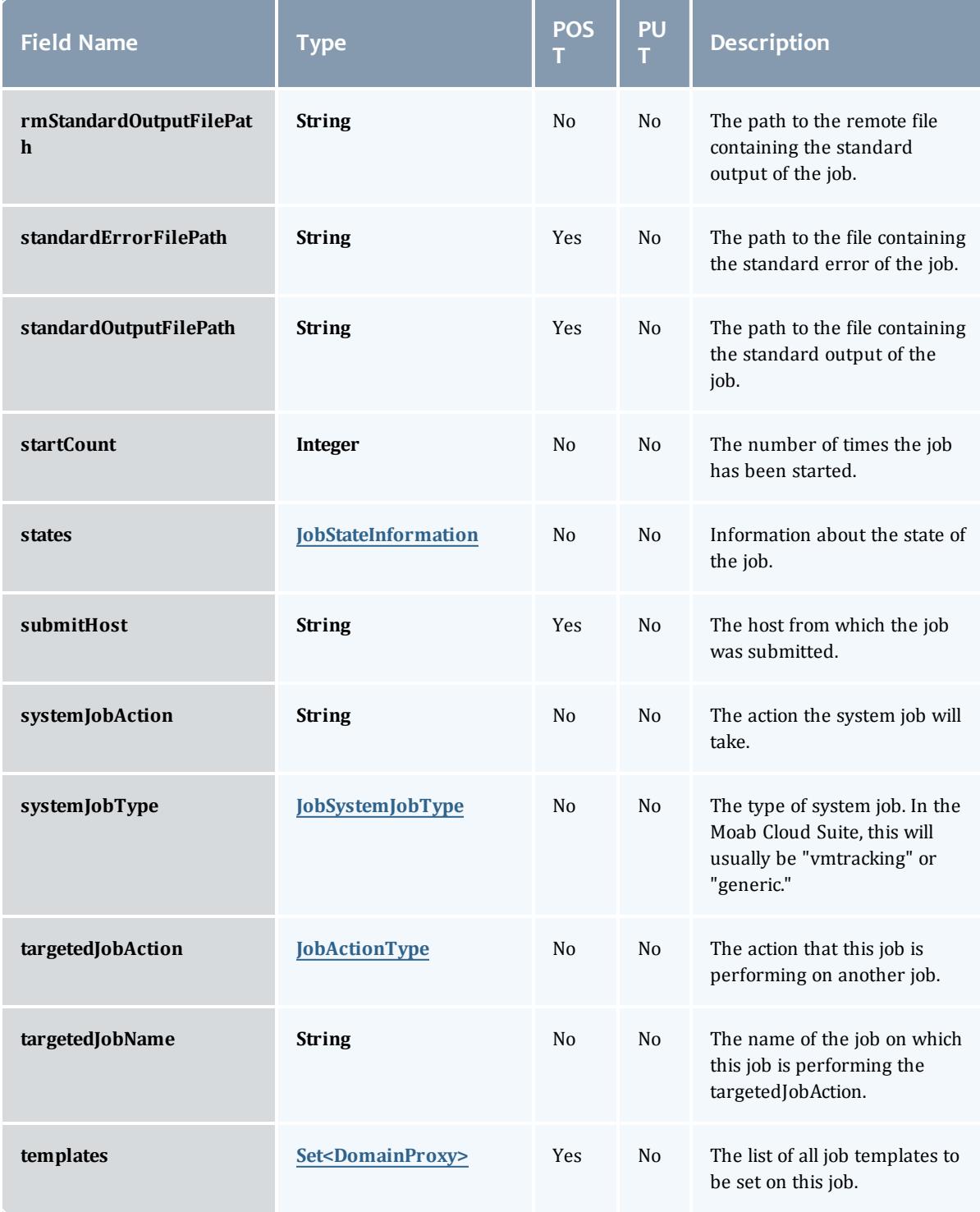

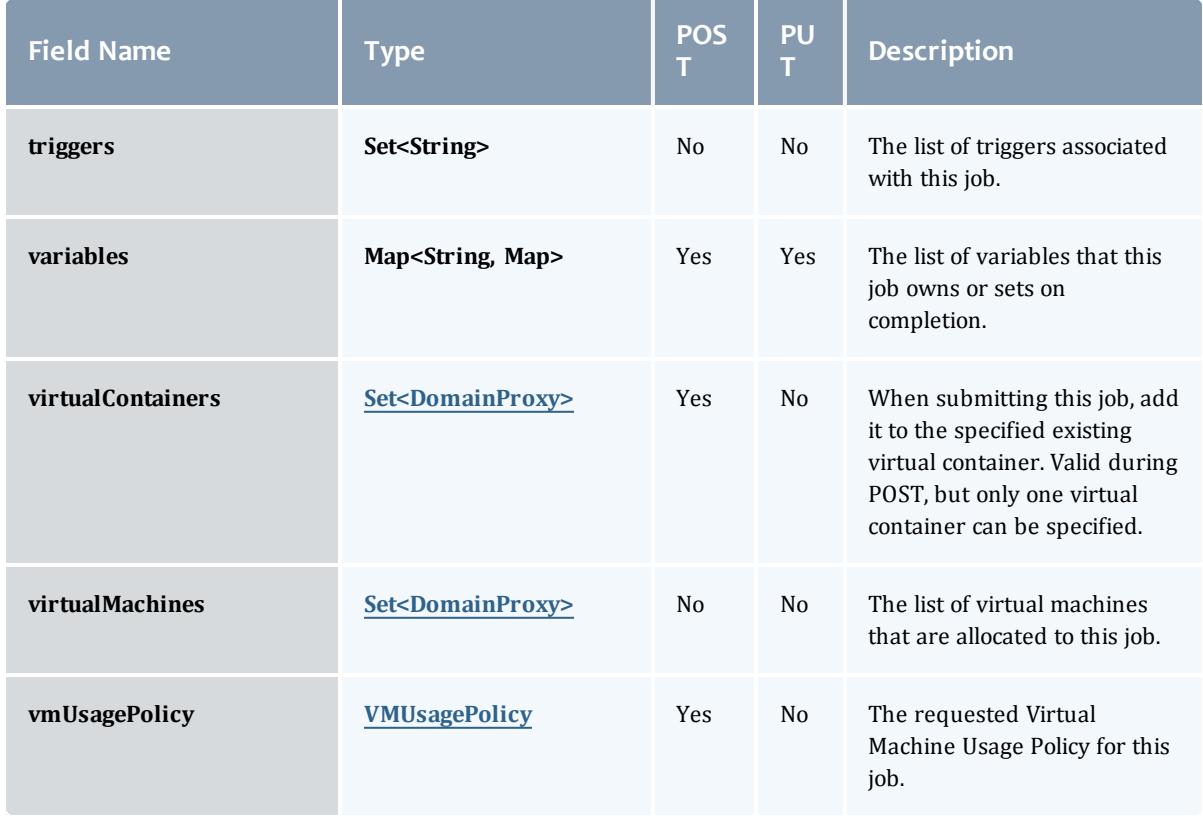

## **JobBlock**

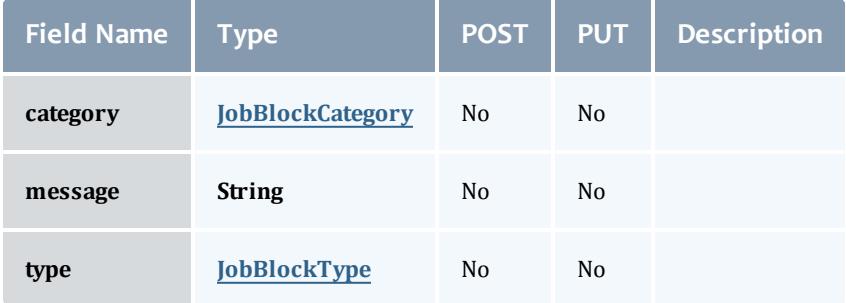

## **JobBlockCategory**

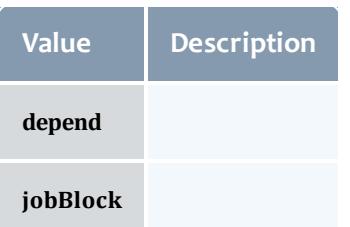

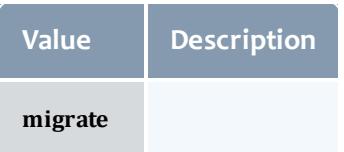

## JobBlockType

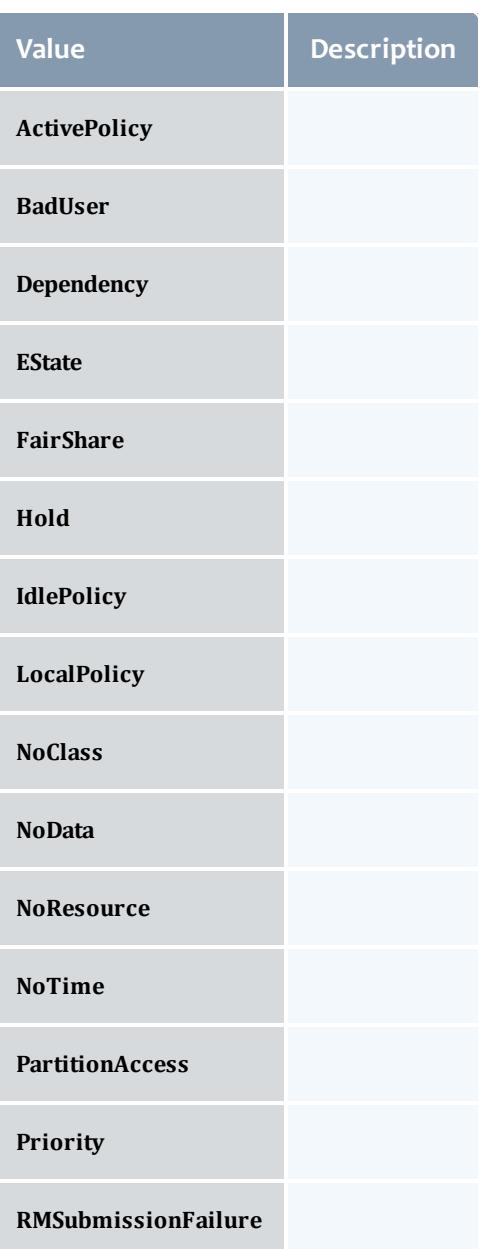

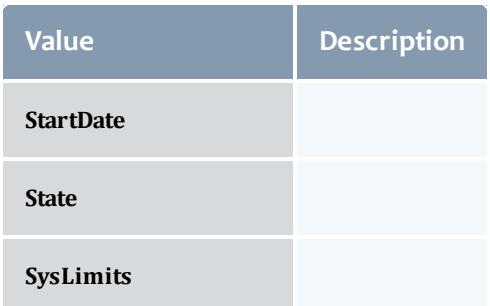

#### JobCredentials

Moab Workload Manager supports the concept of credentials, which provide a means of attributing policy and resource access to entities such as users and groups. These credentials allow specification of job ownership, tracking of resource usage, enforcement of policies, and many other features.

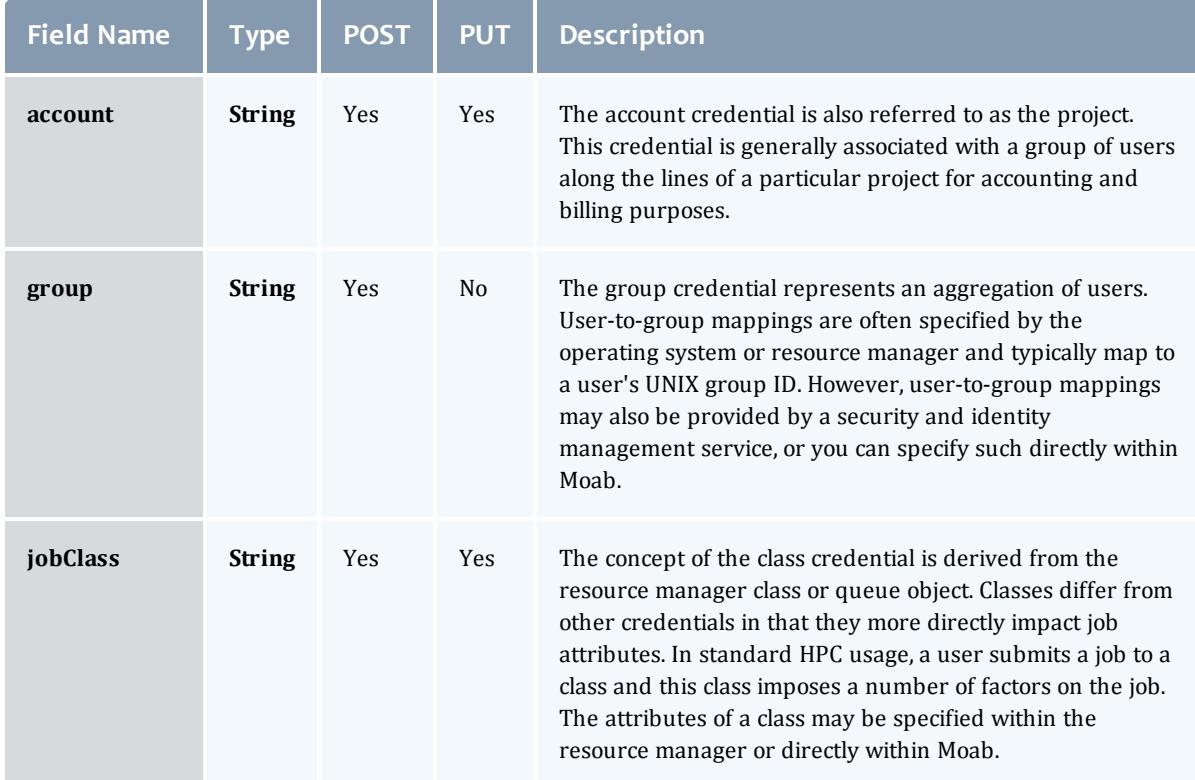

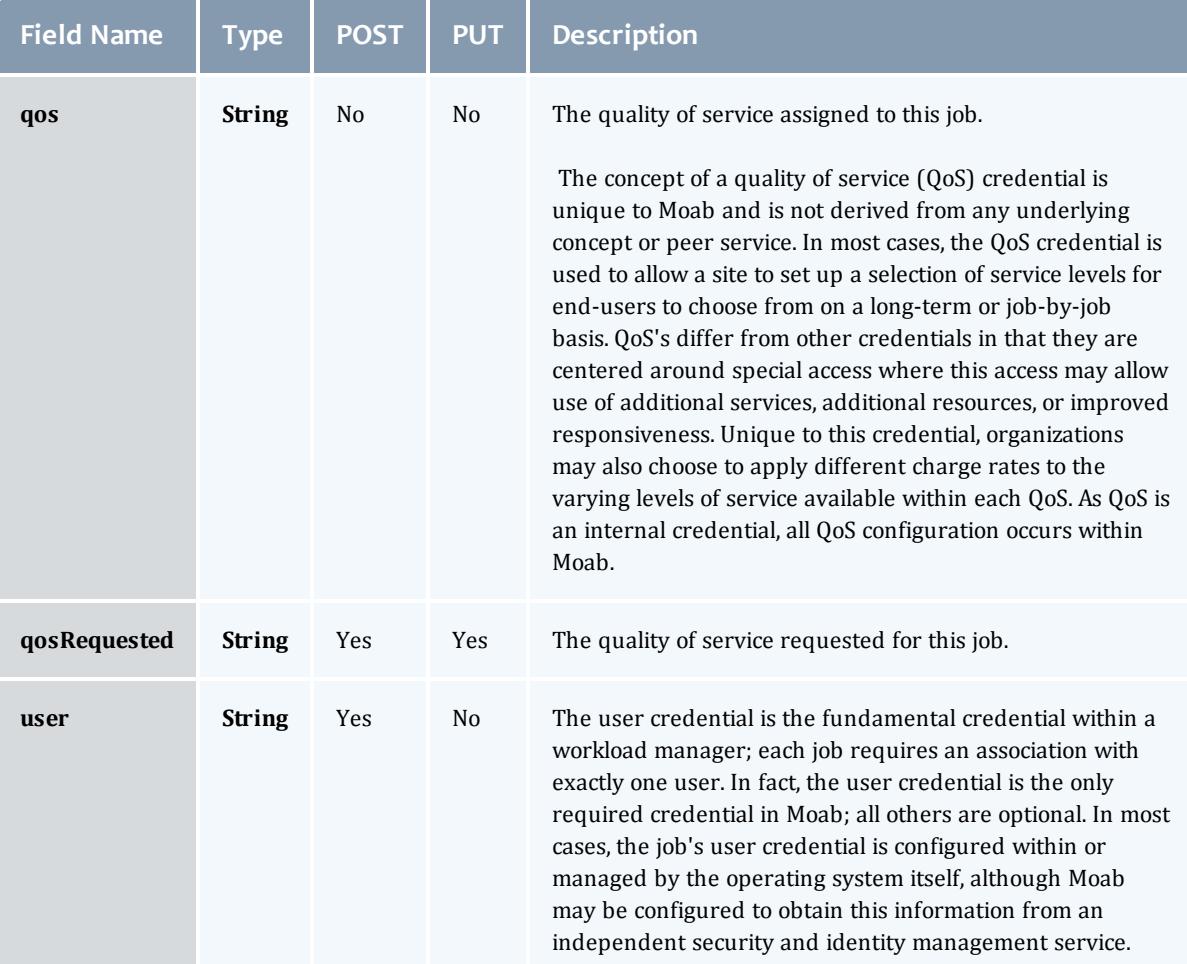

## **JobDates**

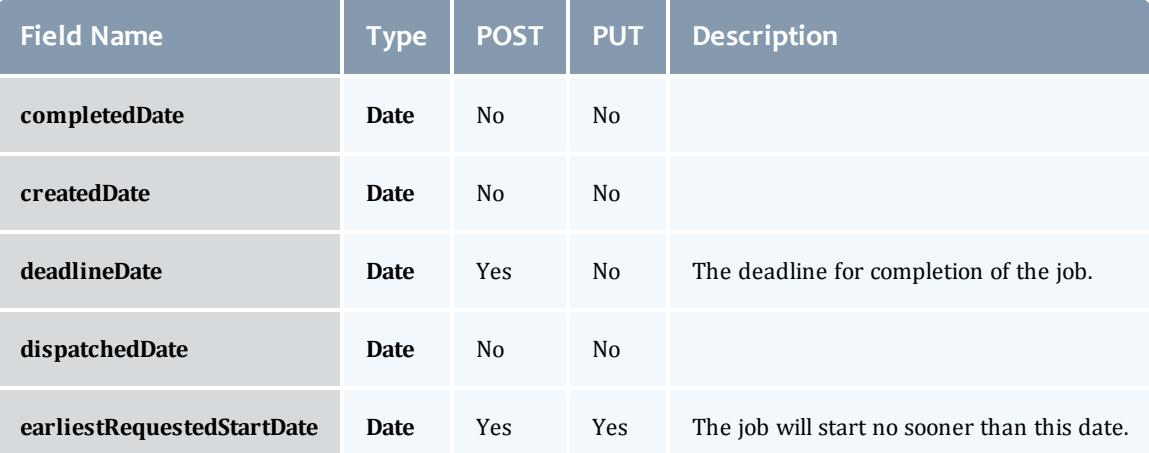

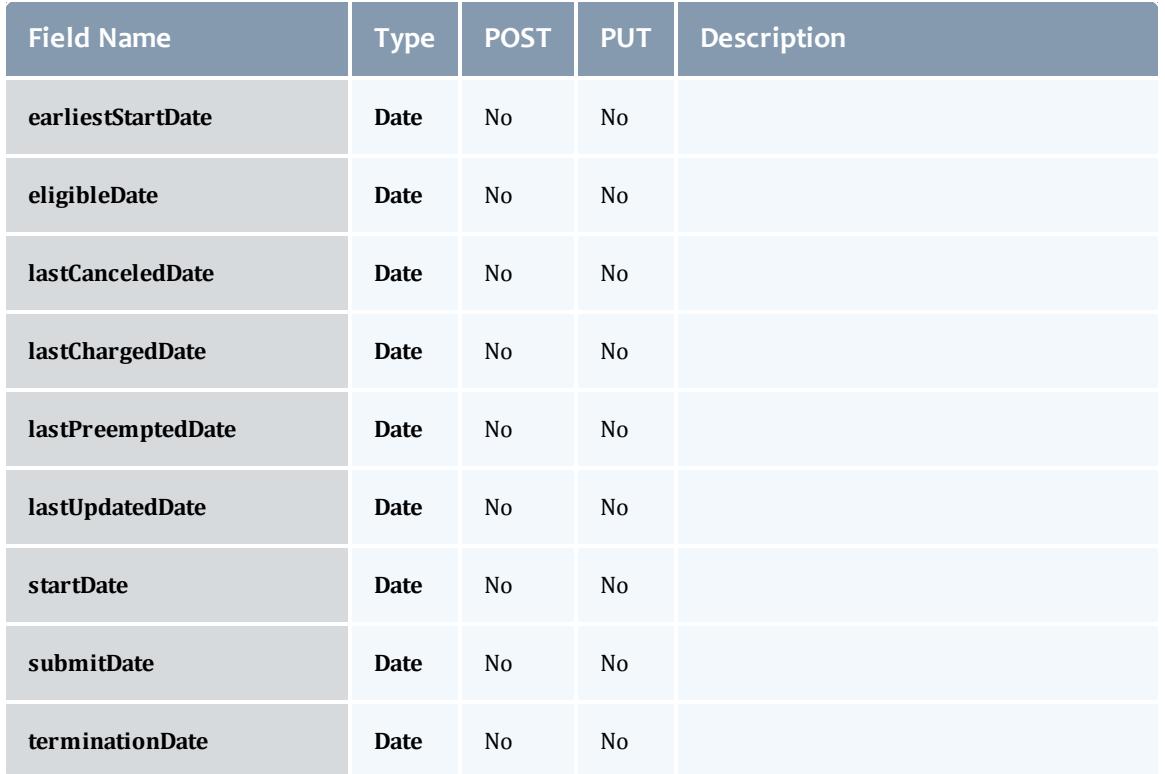

**JobDependency** 

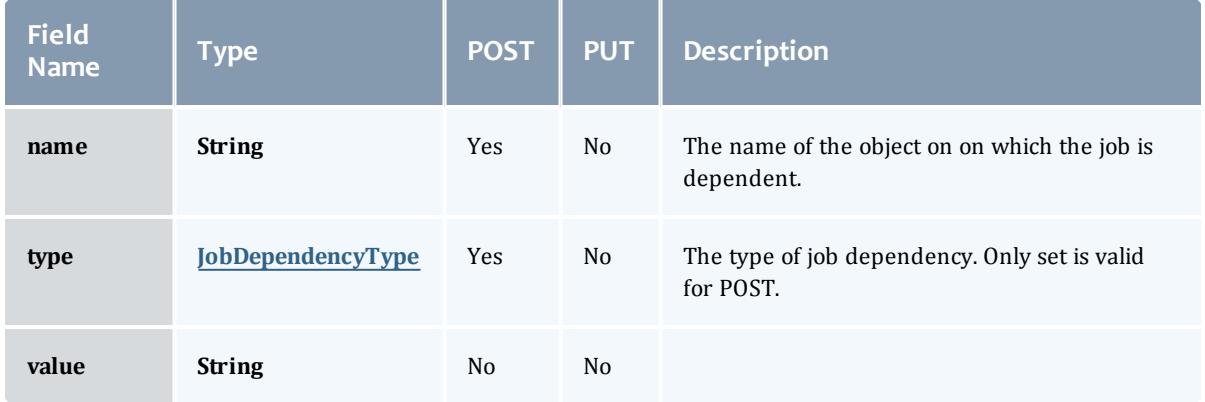

## JobDependencyType

Represents the type of a job dependency. For now, only the "set" type is supported.

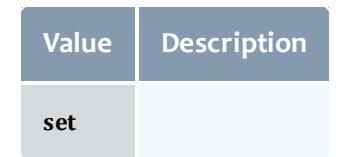

## JobEmailNotifyType

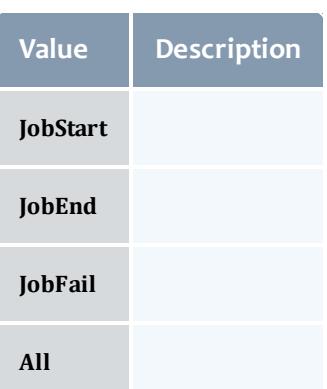

# JobFlag

# This enumeration specifies the flag types of a job.

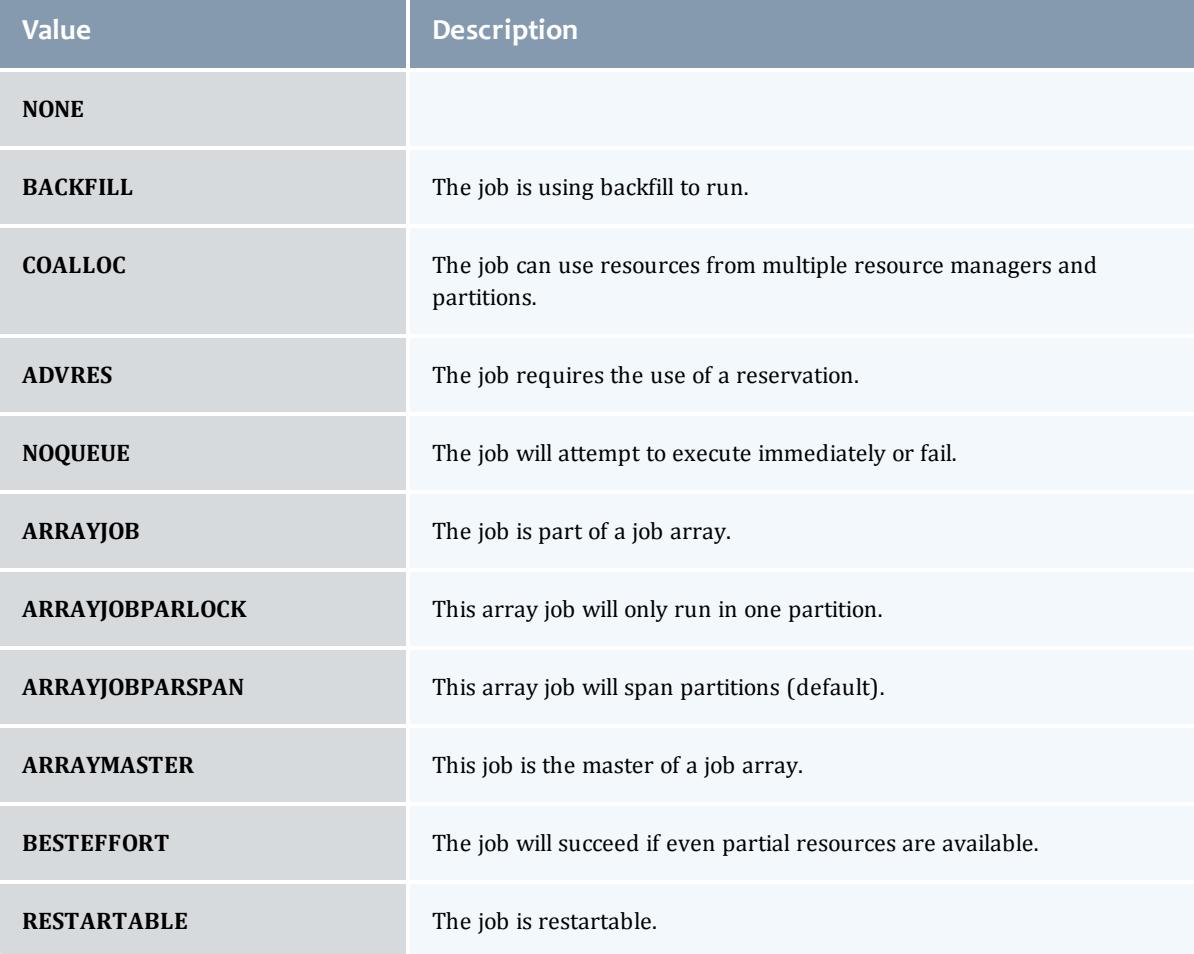

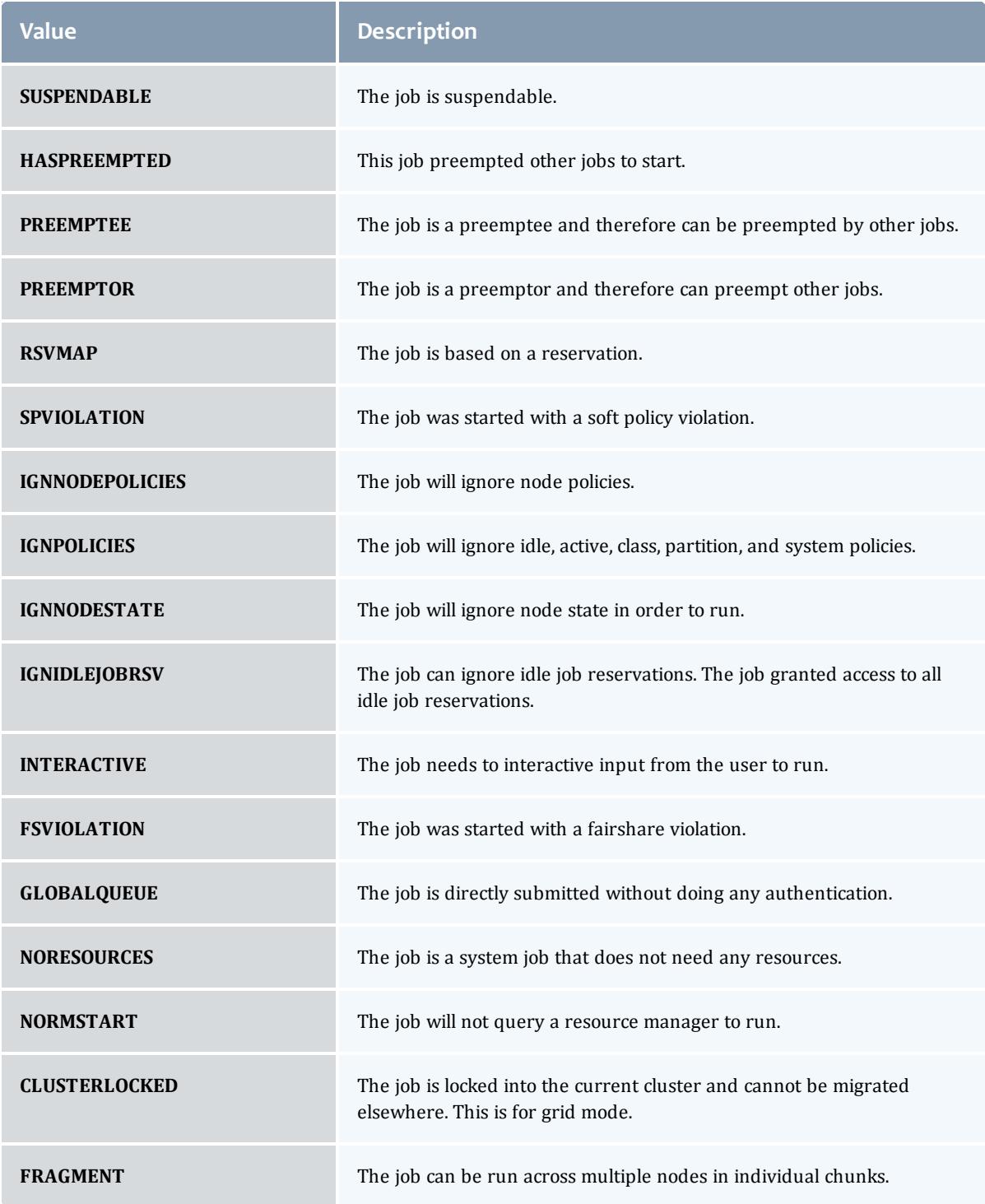

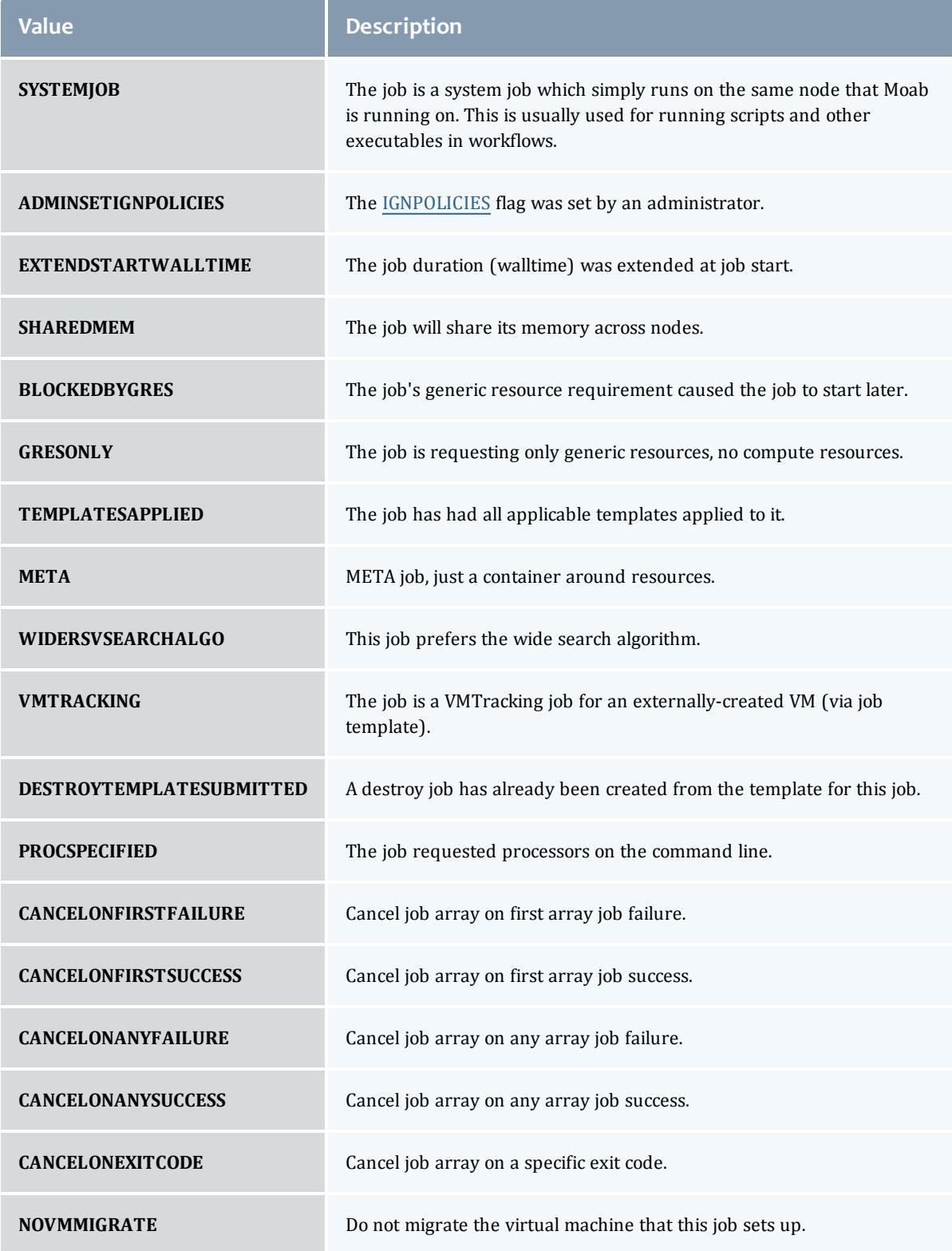
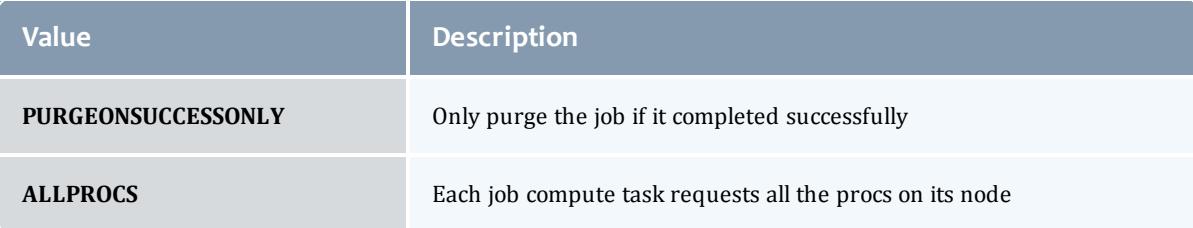

## **JobHoldReason**

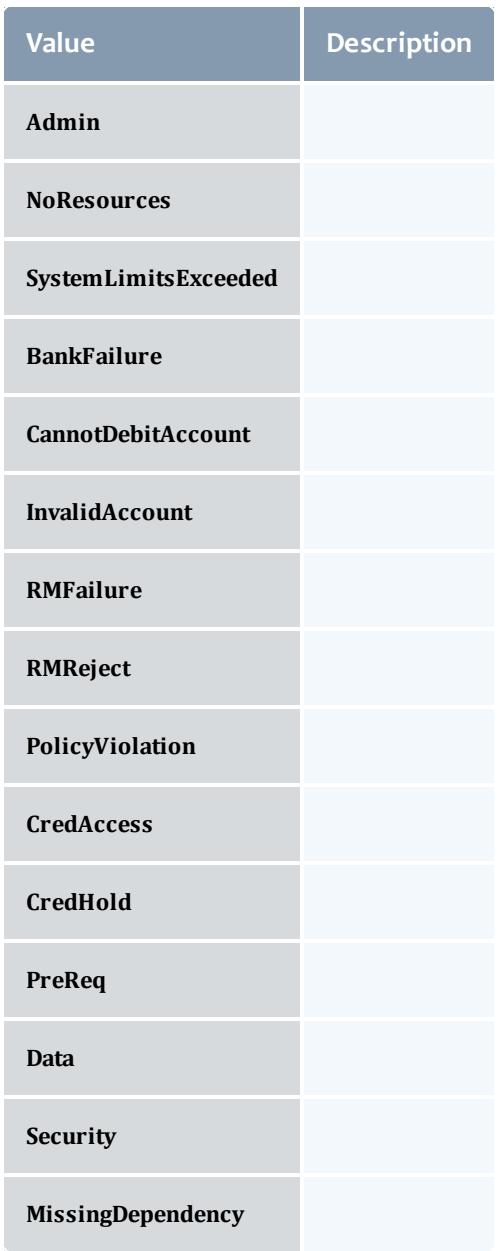

#### JobHoldType

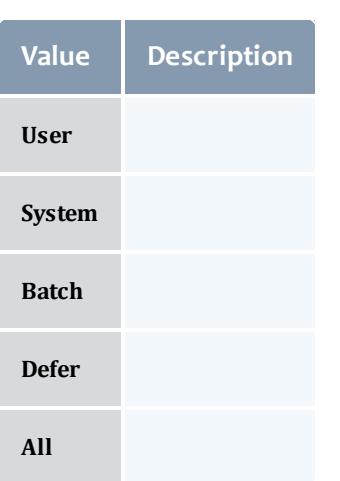

#### **DomainProxy**

A reference to an object contained within an object. For example, a Virtual Machine object contains a reference to the Node on which it is running. That reference is represented by this class.

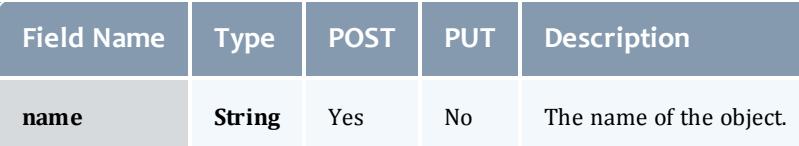

#### Message

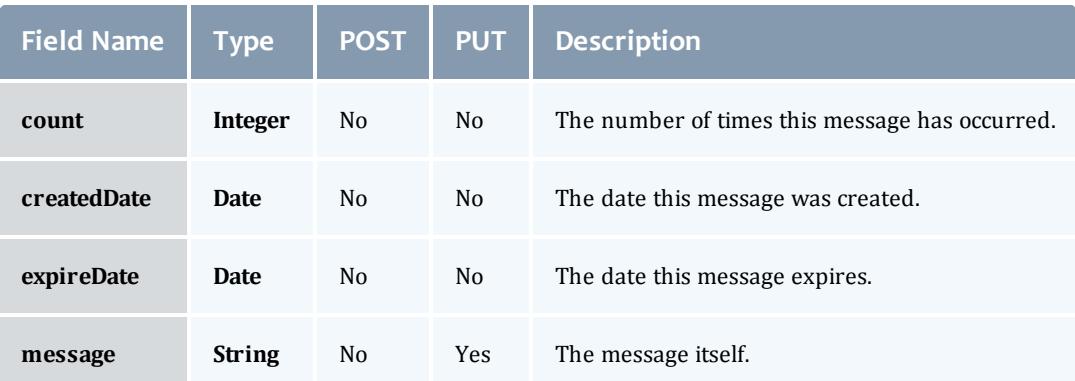

#### JobHostListMode

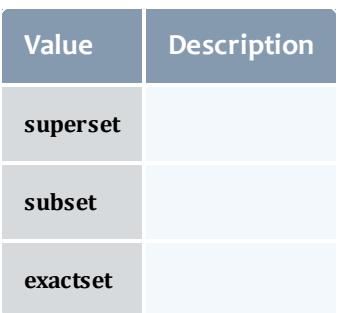

# **JobPriority**

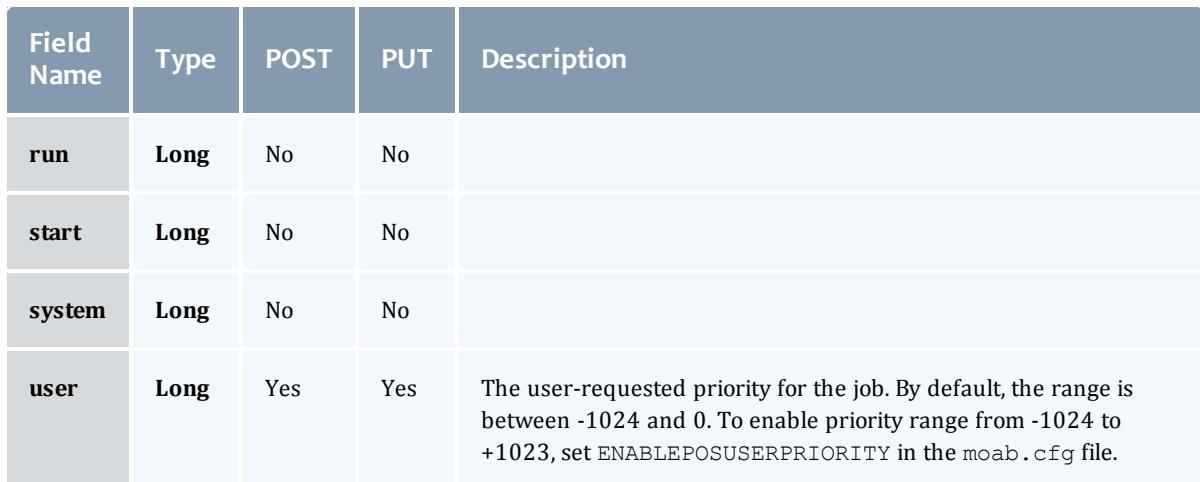

# JobQueueStatus

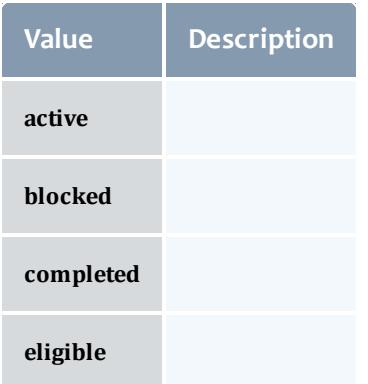

JobRejectPolicy

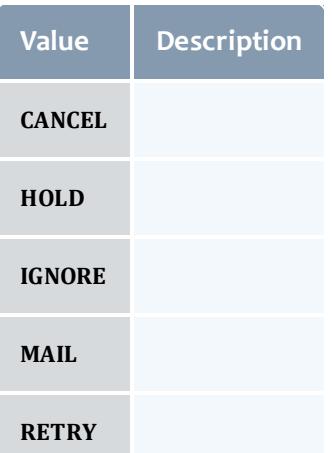

### JobRequirement

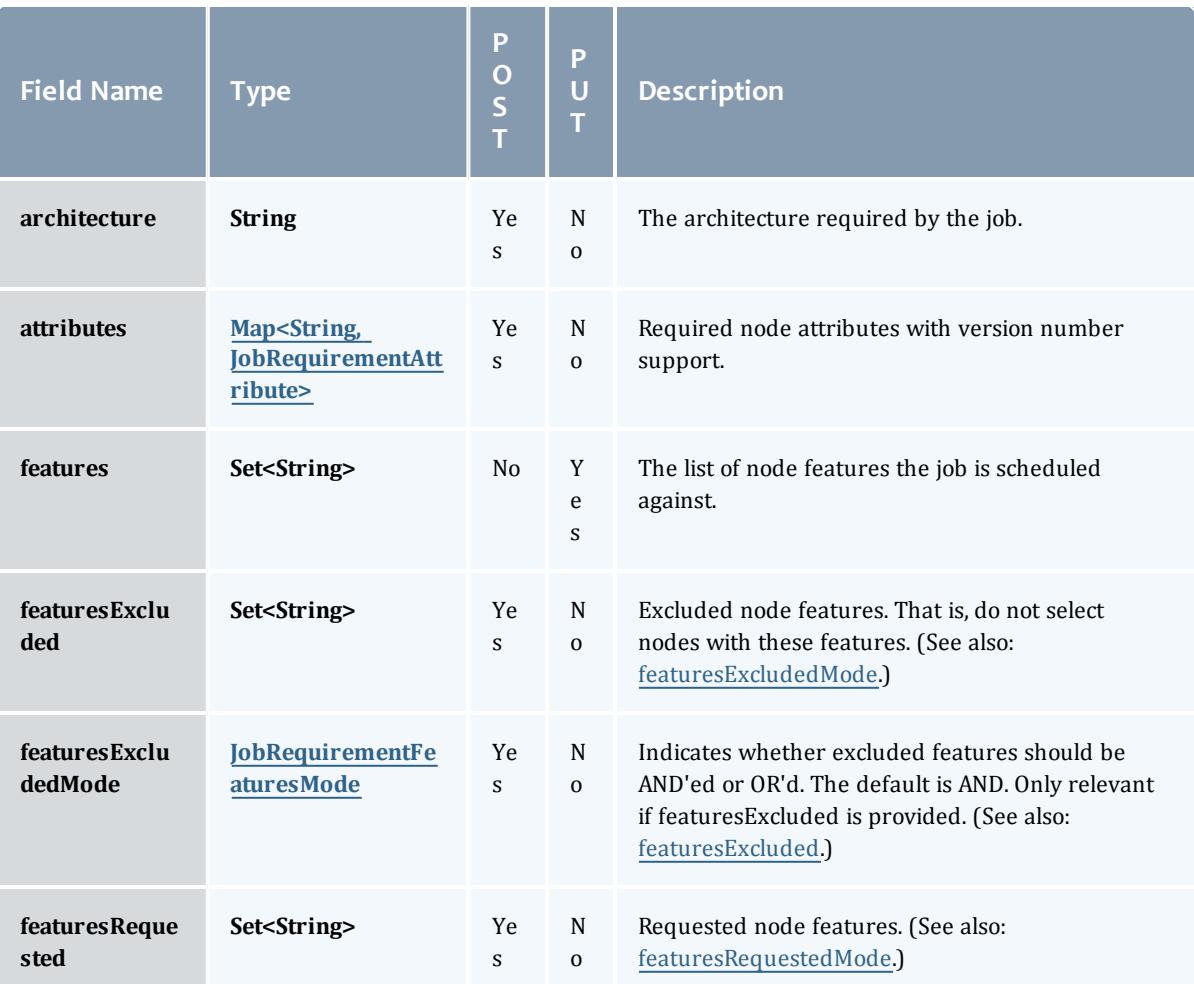

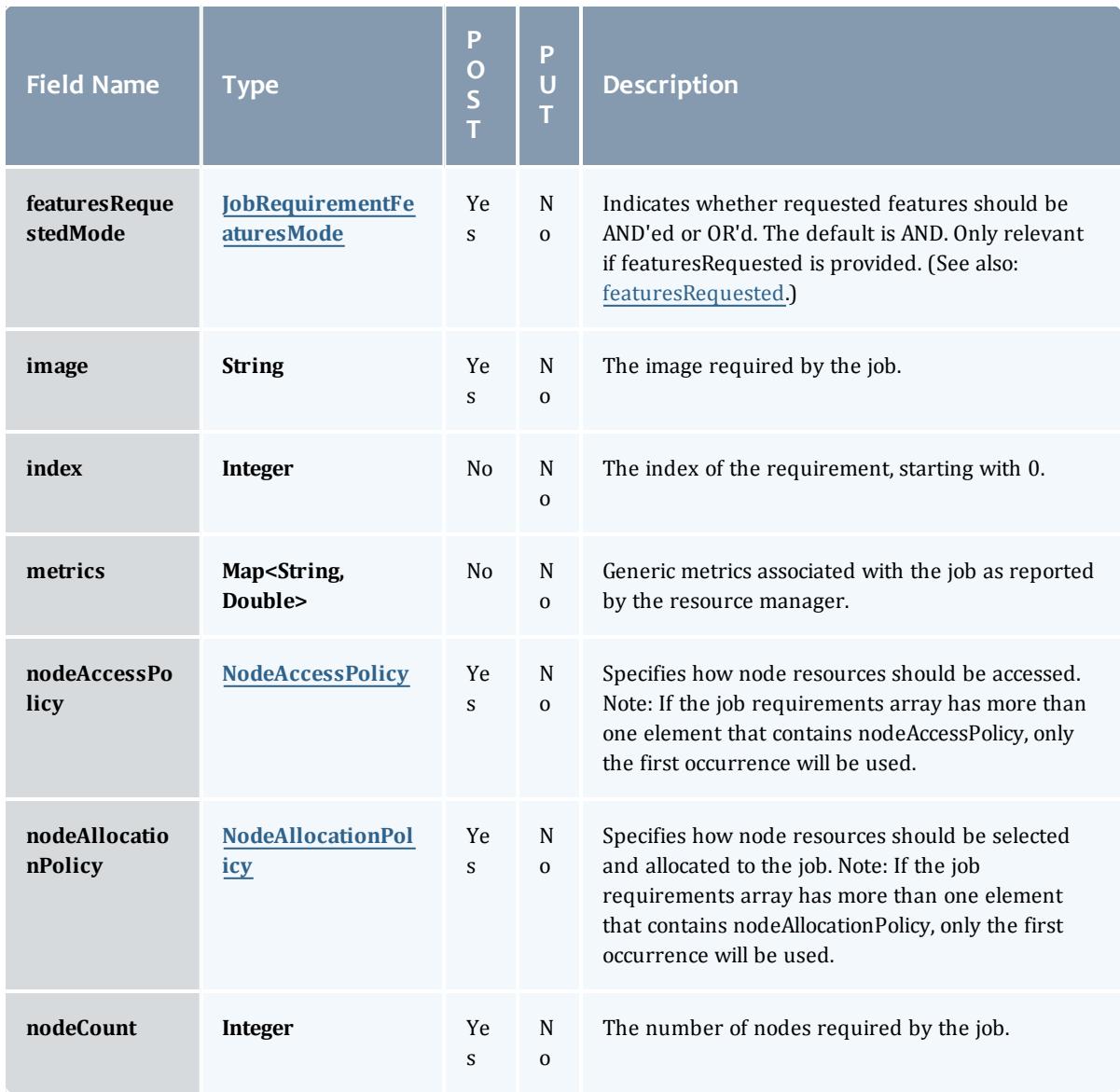

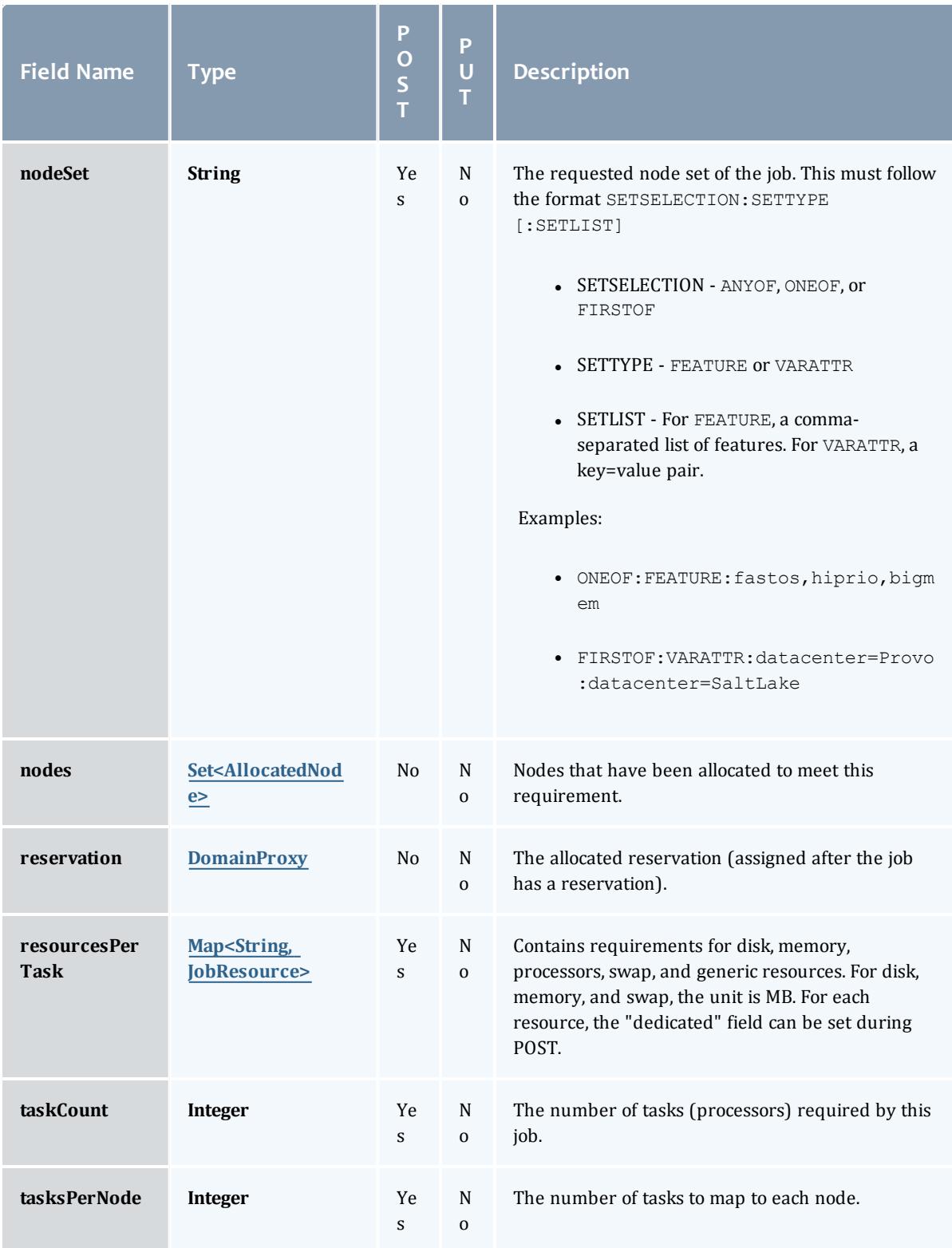

## JobRequirementFeaturesMode

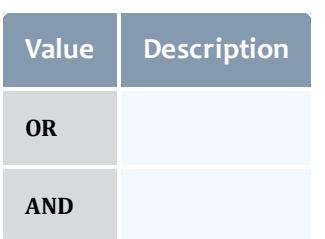

# NodeAccessPolicy

This enumeration describes how node resources will be shared by various tasks.

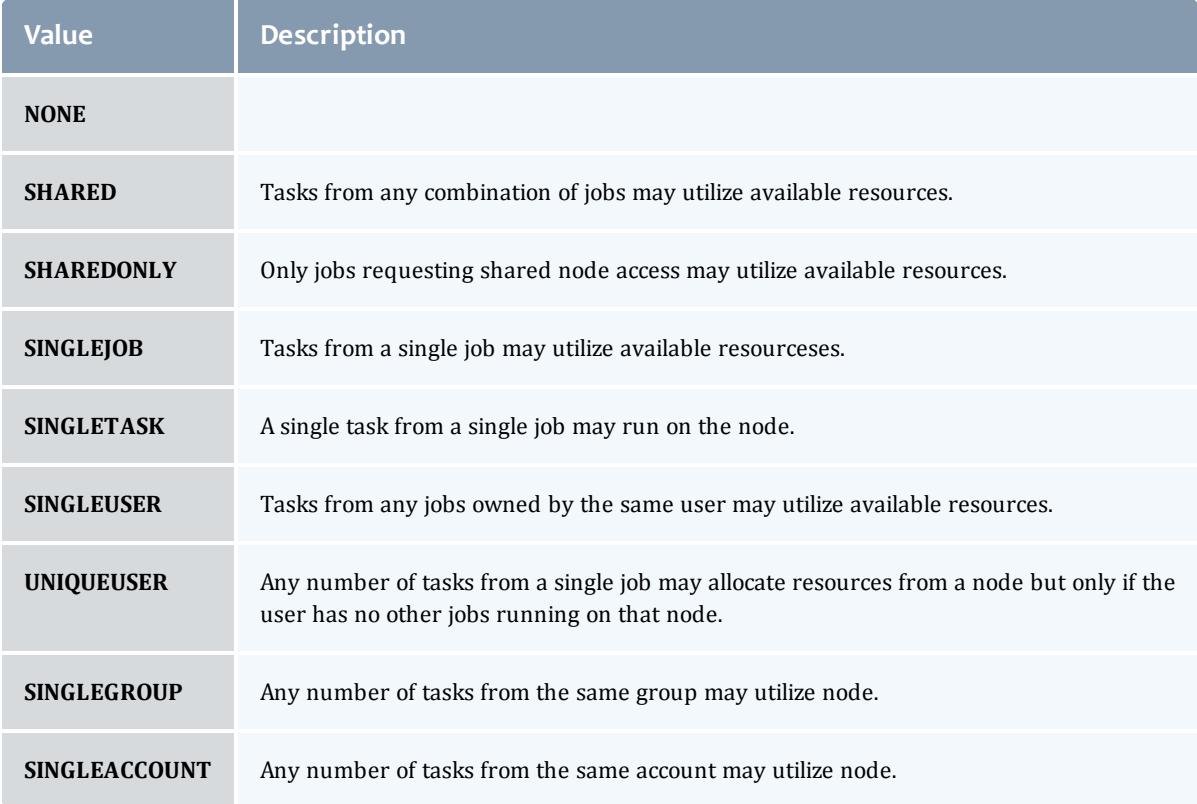

### NodeAllocationPolicy

# Node Allocation enumeration.

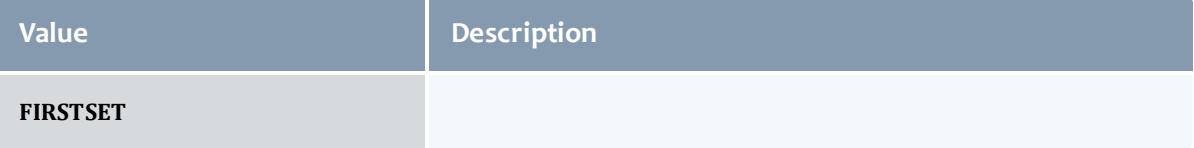

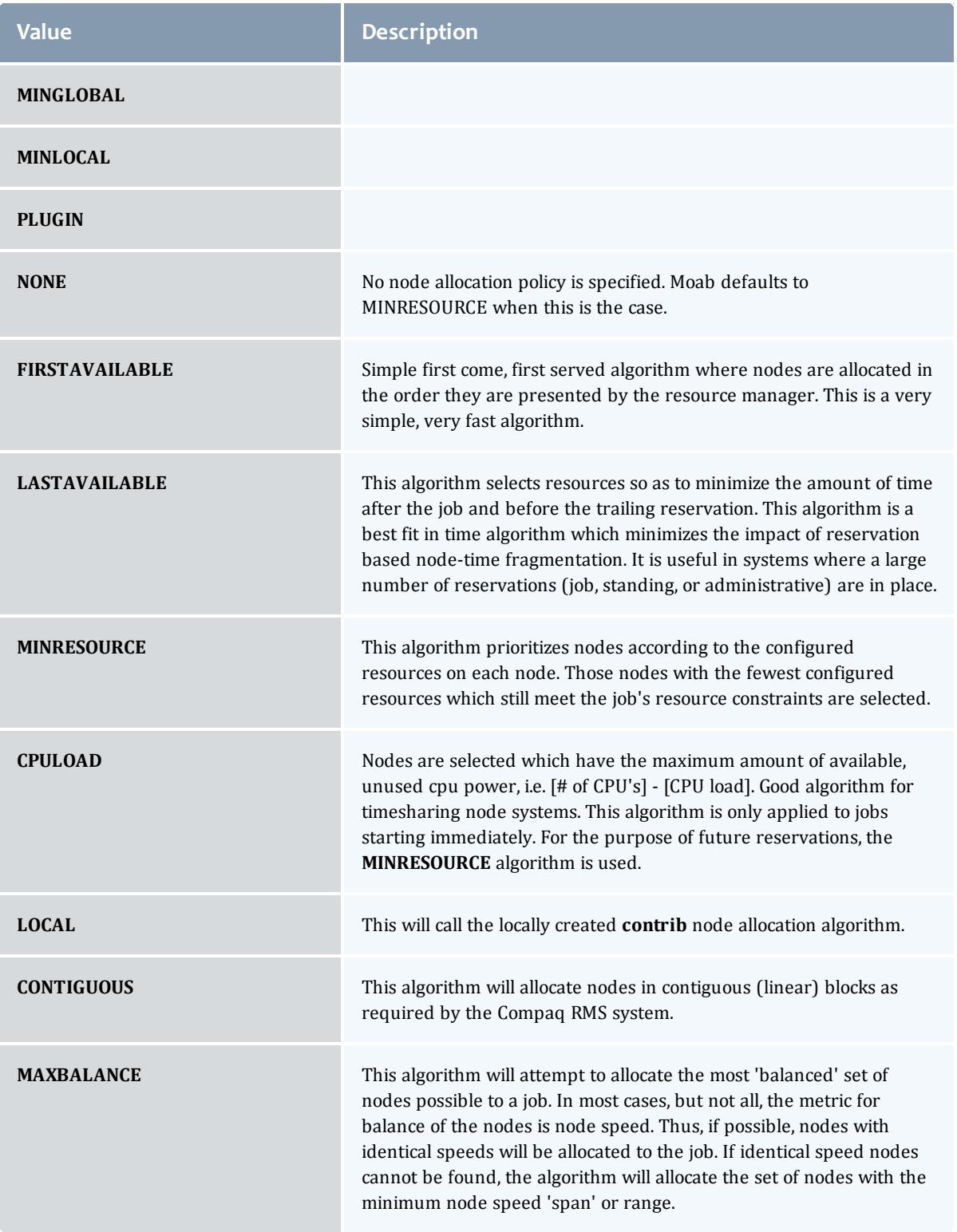

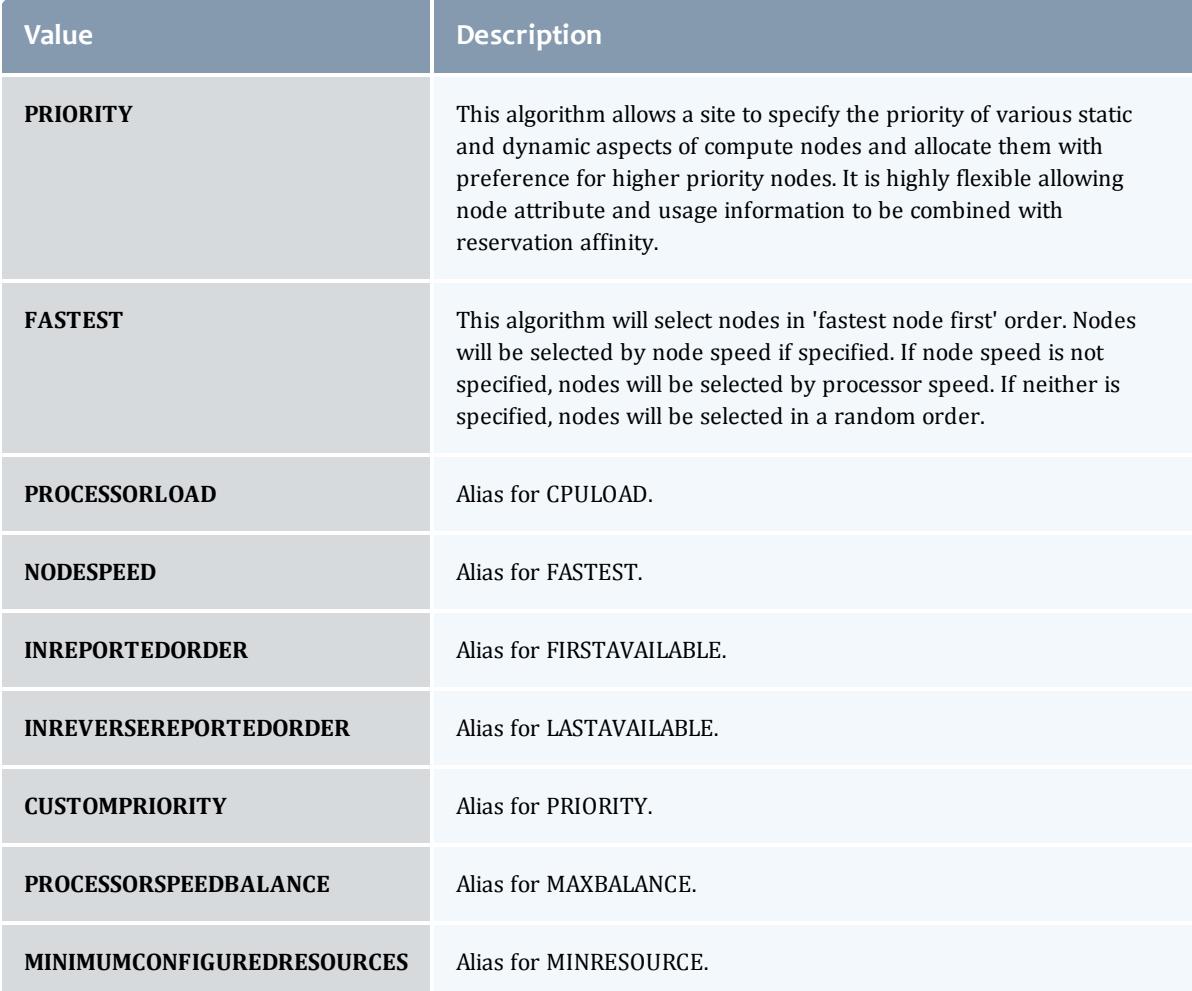

# AllocatedNode

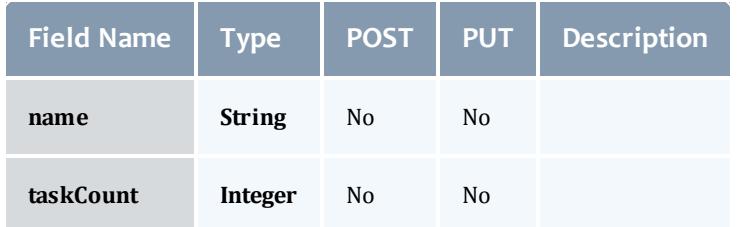

# **JobResource**

Represents counts of dedicated and utilized resources.

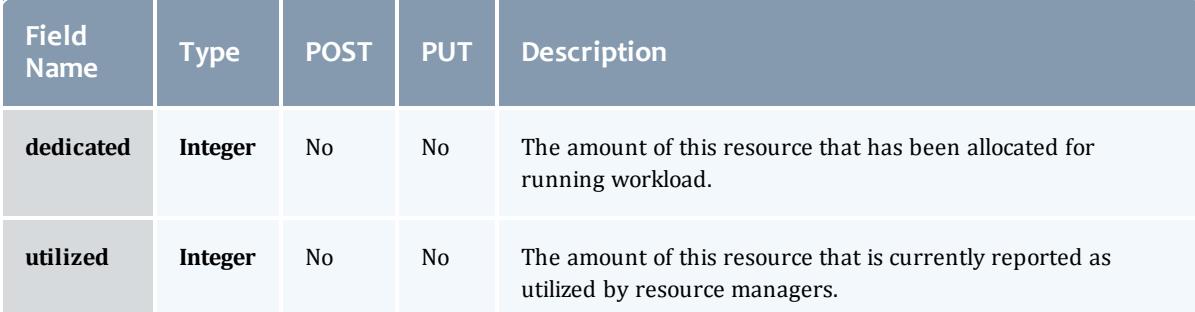

# JobResourceFailPolicyType

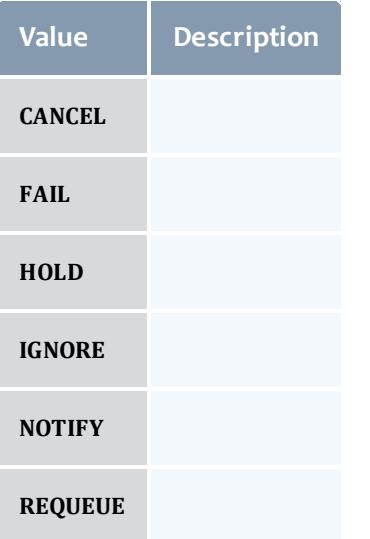

### ResourceManager

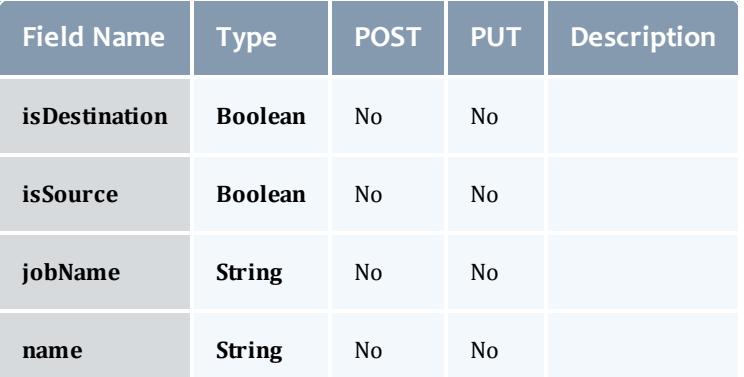

**JobStateInformation** 

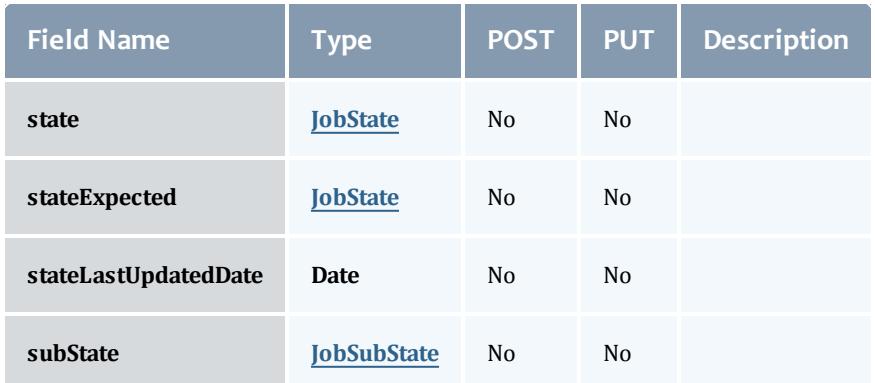

# **JobState**

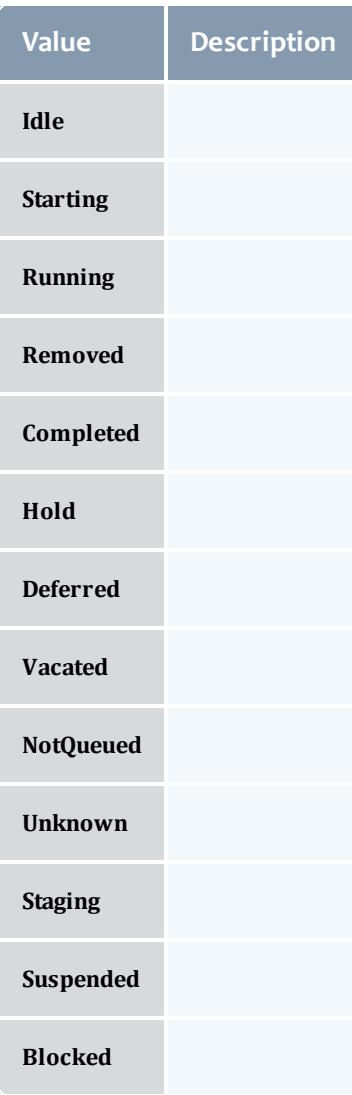

### **JobSubState**

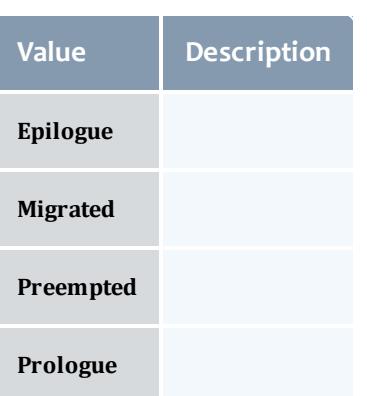

# JobSystemJobType

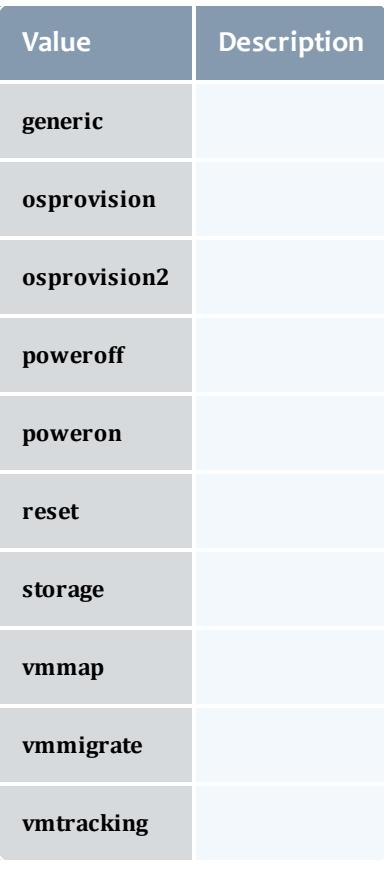

JobActionType

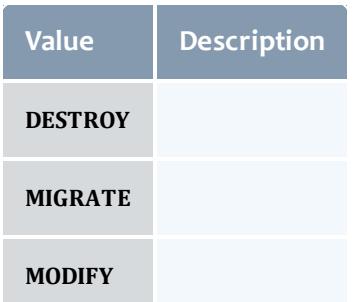

#### VMUsagePolicy

This enumeration describes the virtual machine requirements of a job

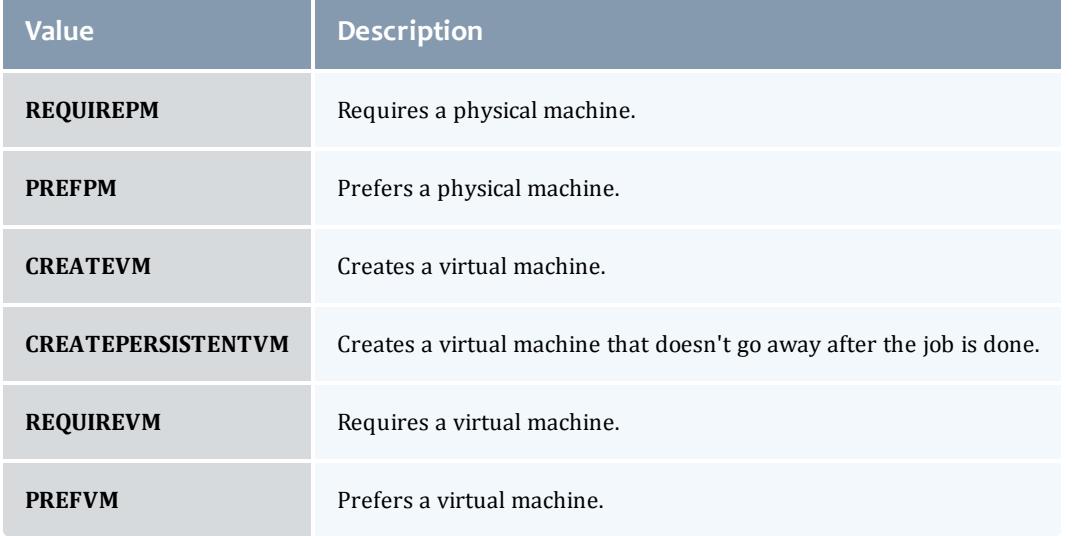

## ServiceTemplate

A Service Template is a service pattern that may be modified to create custom services. Each template may be a service or a service container. Containers contain other templates. An example is a virtual machine template that may contain an operating system template.

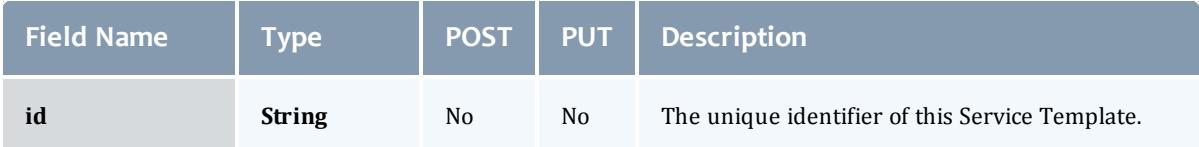

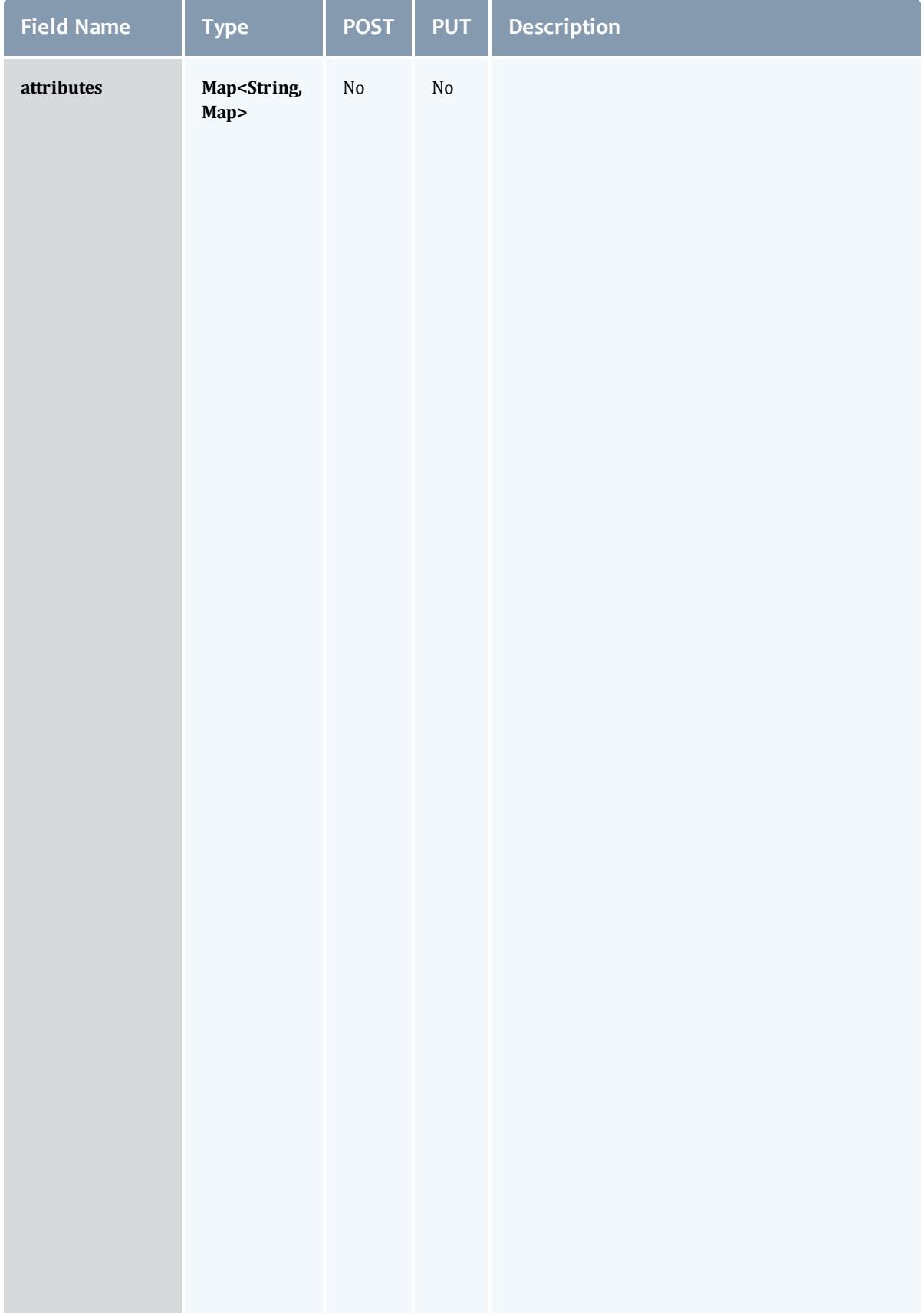

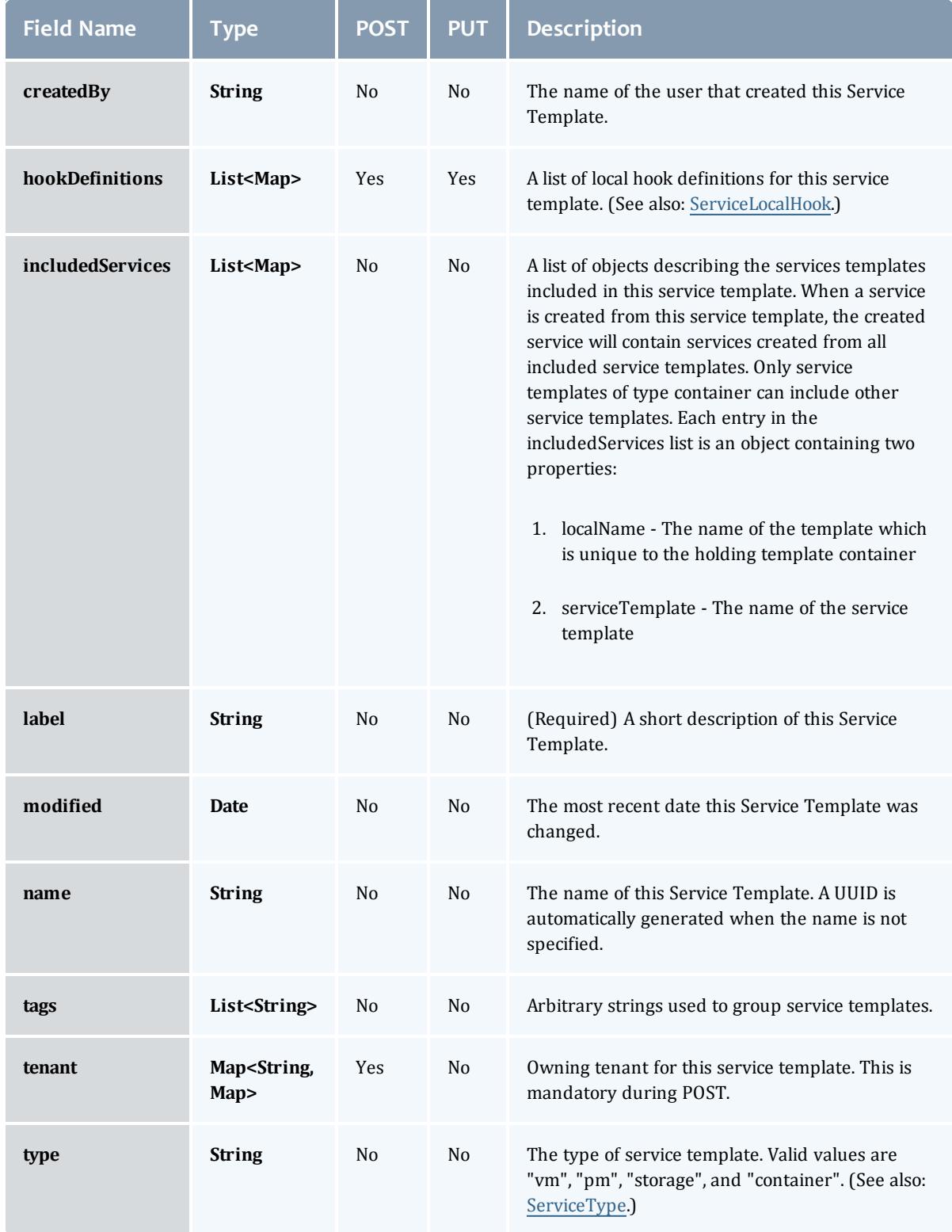

#### ServiceType

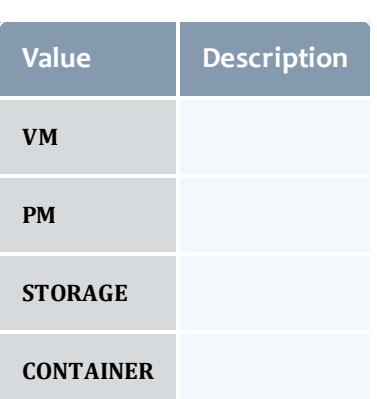

#### VirtualMachine

This class represents a virtual machine: a software implementation of a computer that executes programs like a physical machine (i.e. like a node). A virtual machine, therefore, requires a host machine, usually called a hypervisor, which partitions its resources to be used by the one or many virtual machines it hosts.

A virtual machine needs to have a name, will typically report an OS, and have a list of operating systems that it can run.

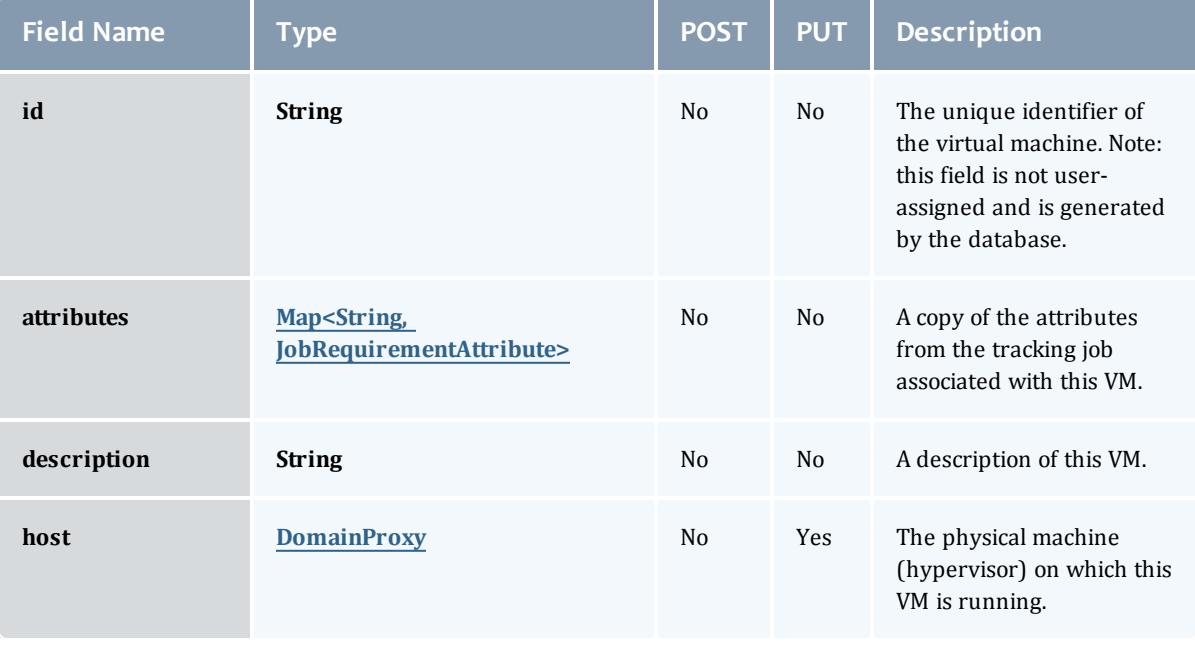

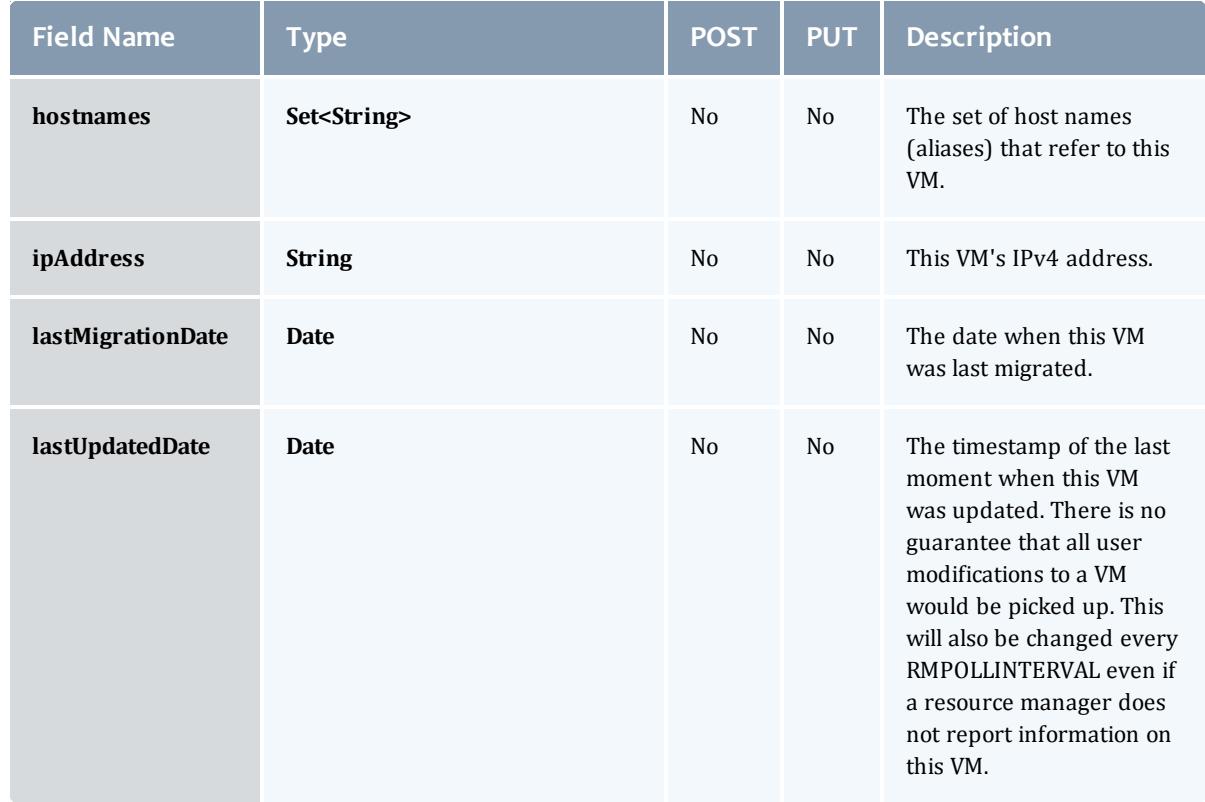

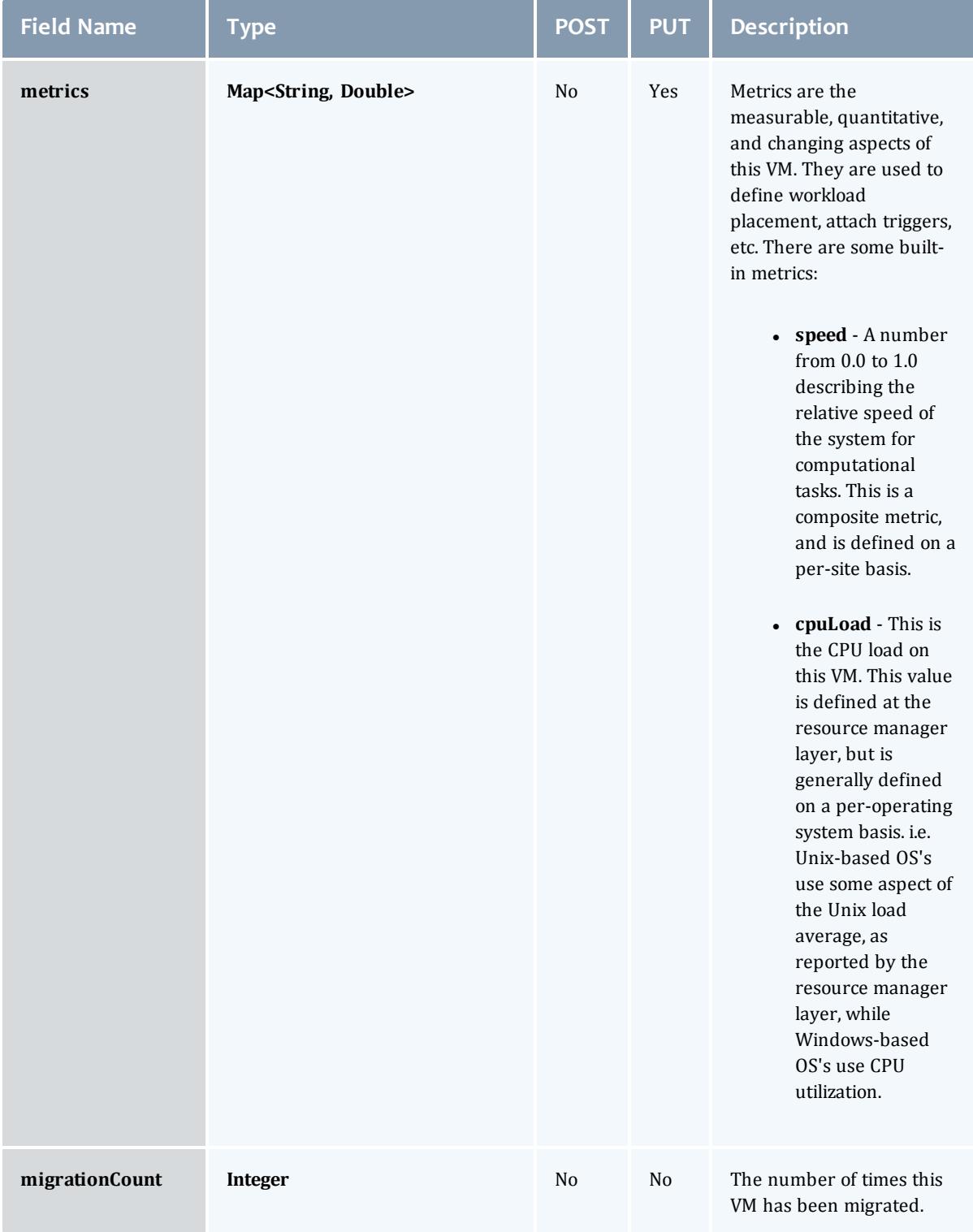

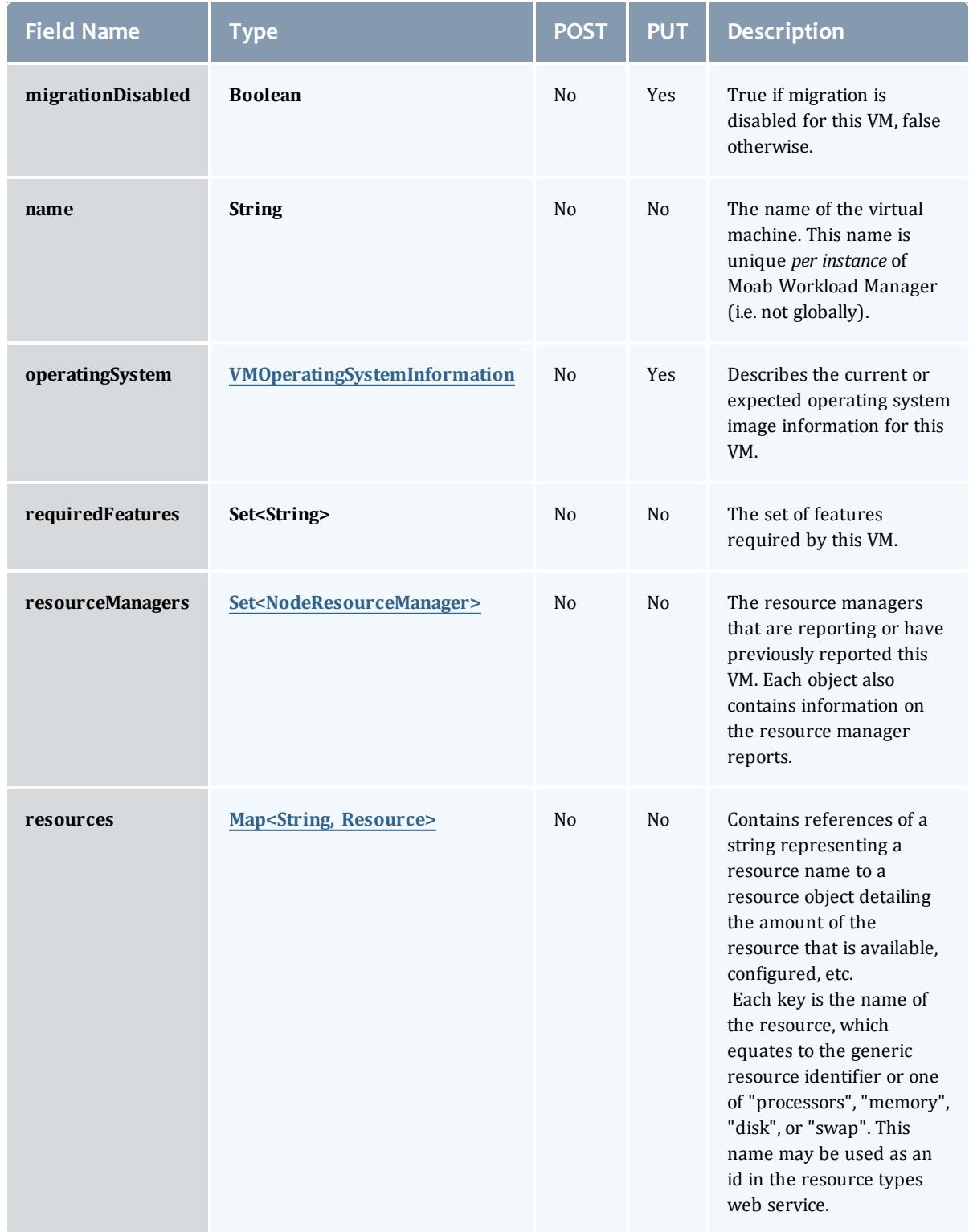

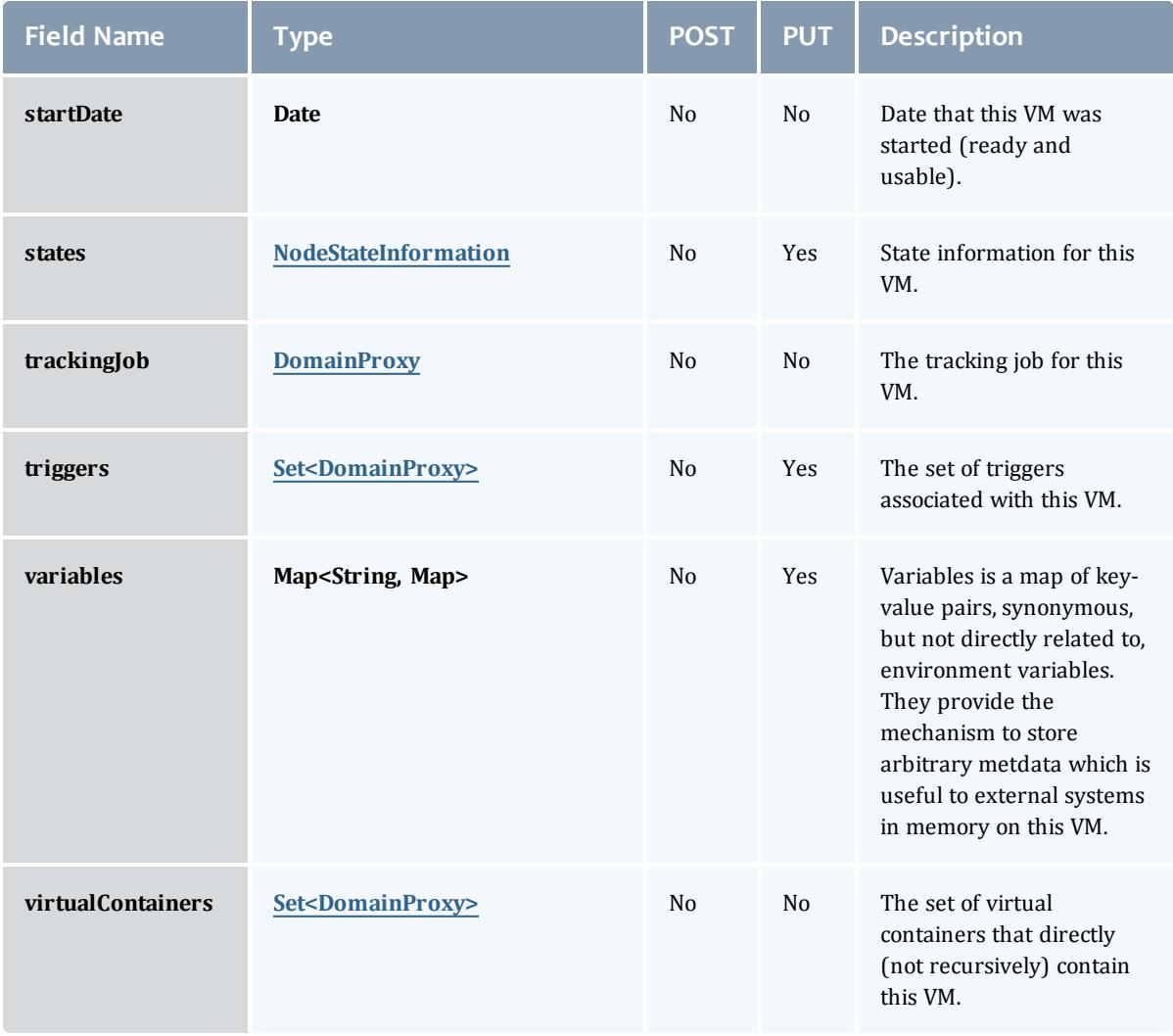

# VMOperatingSystemInformation

Describes the current or expected operating system image information for a virtual machine.

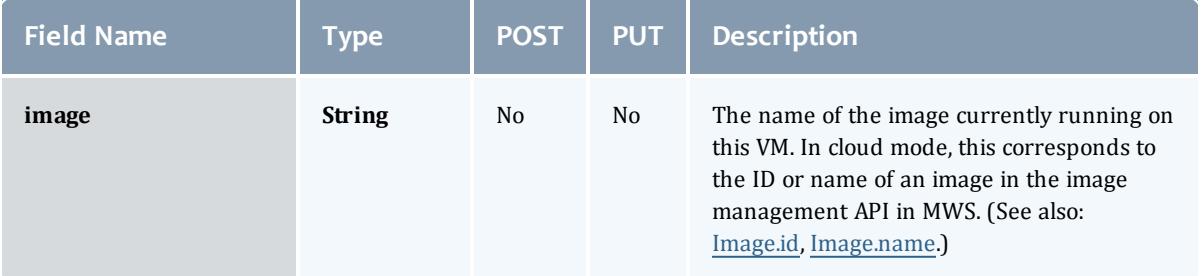

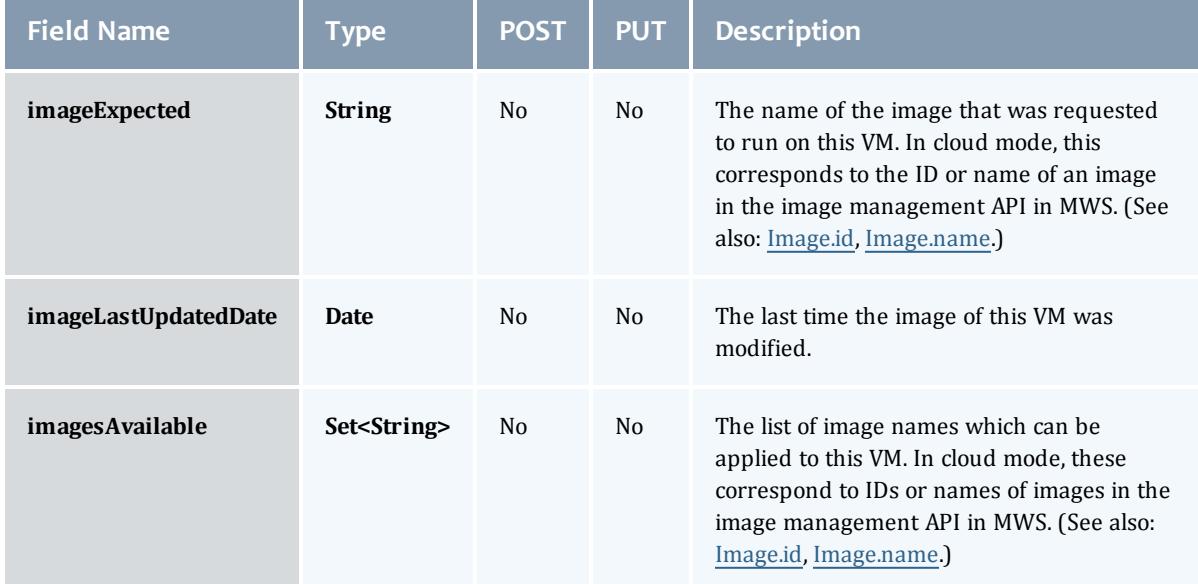

## NodeResourceManager

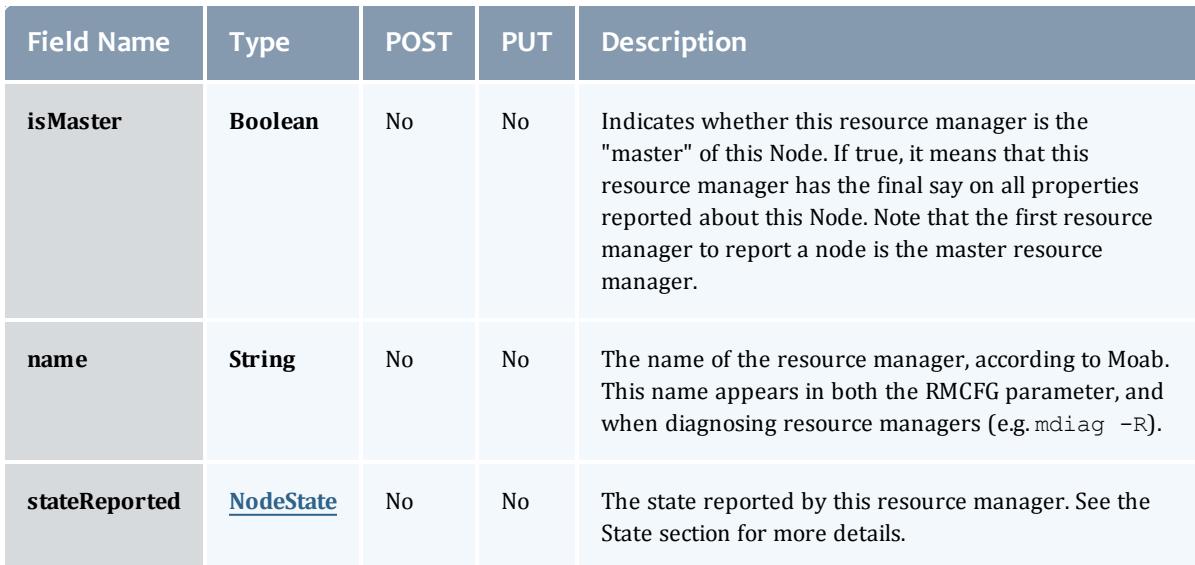

## **NodeState**

This enumeration tracks the state of a node.

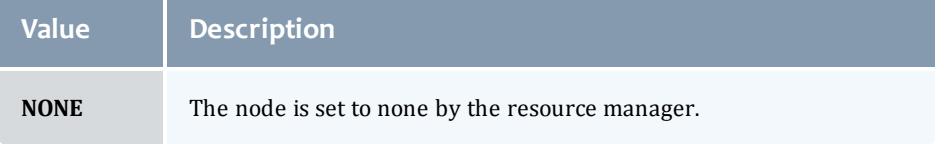

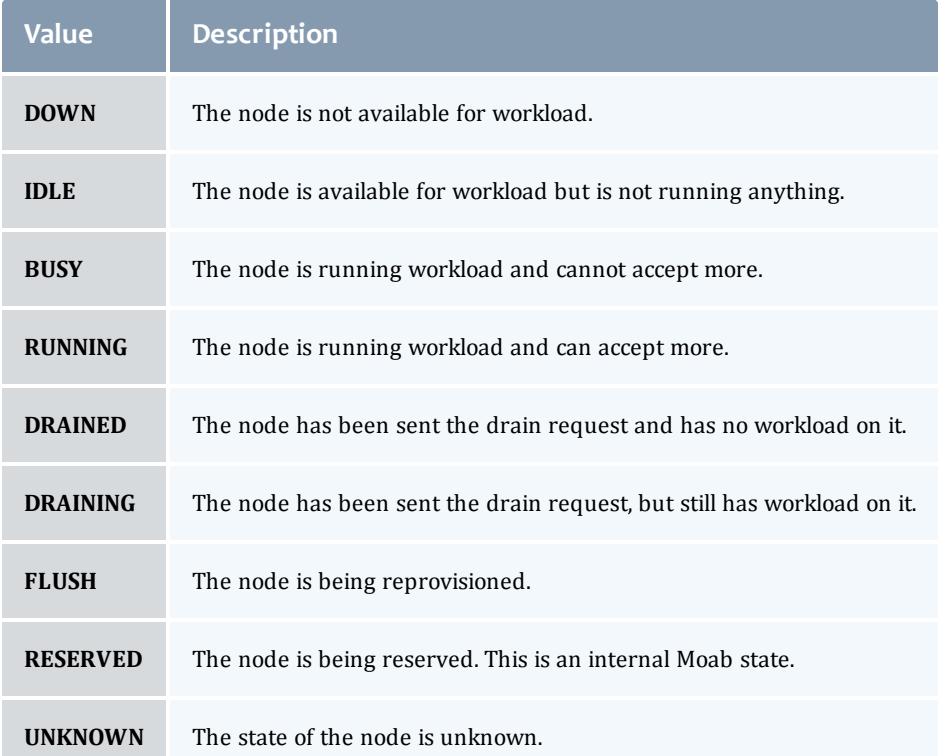

# **Resource**

# Represents counts of resources available, configured, etc.

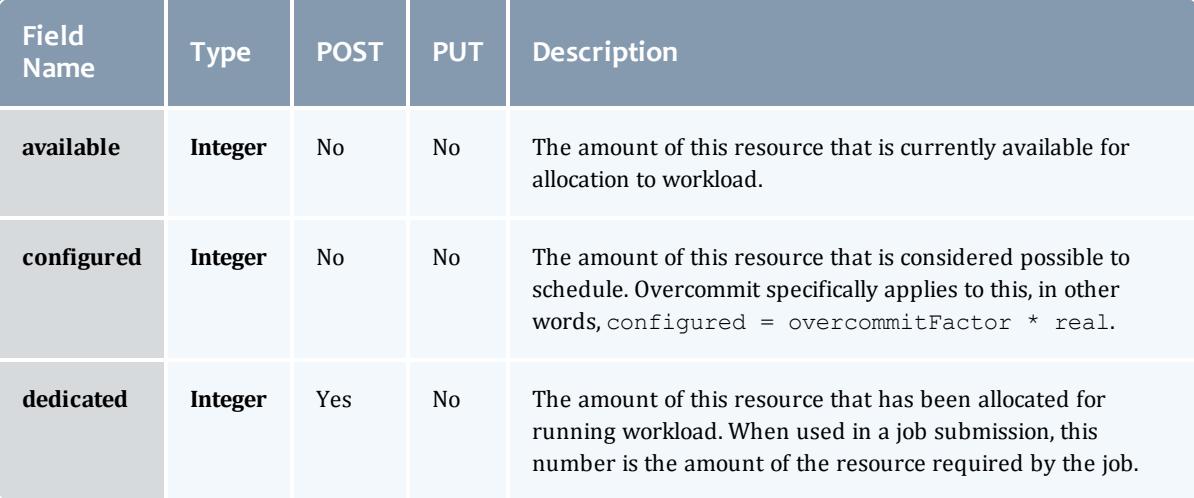

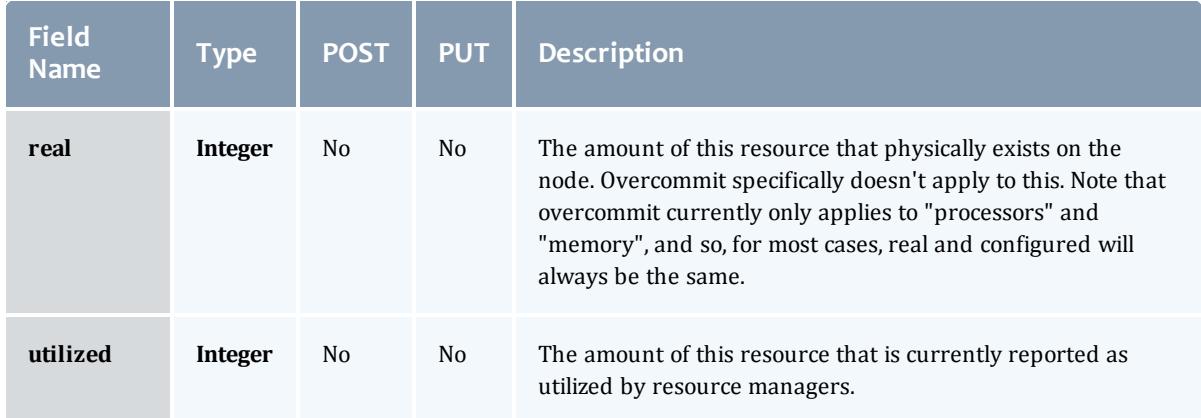

# NodeStateInformation

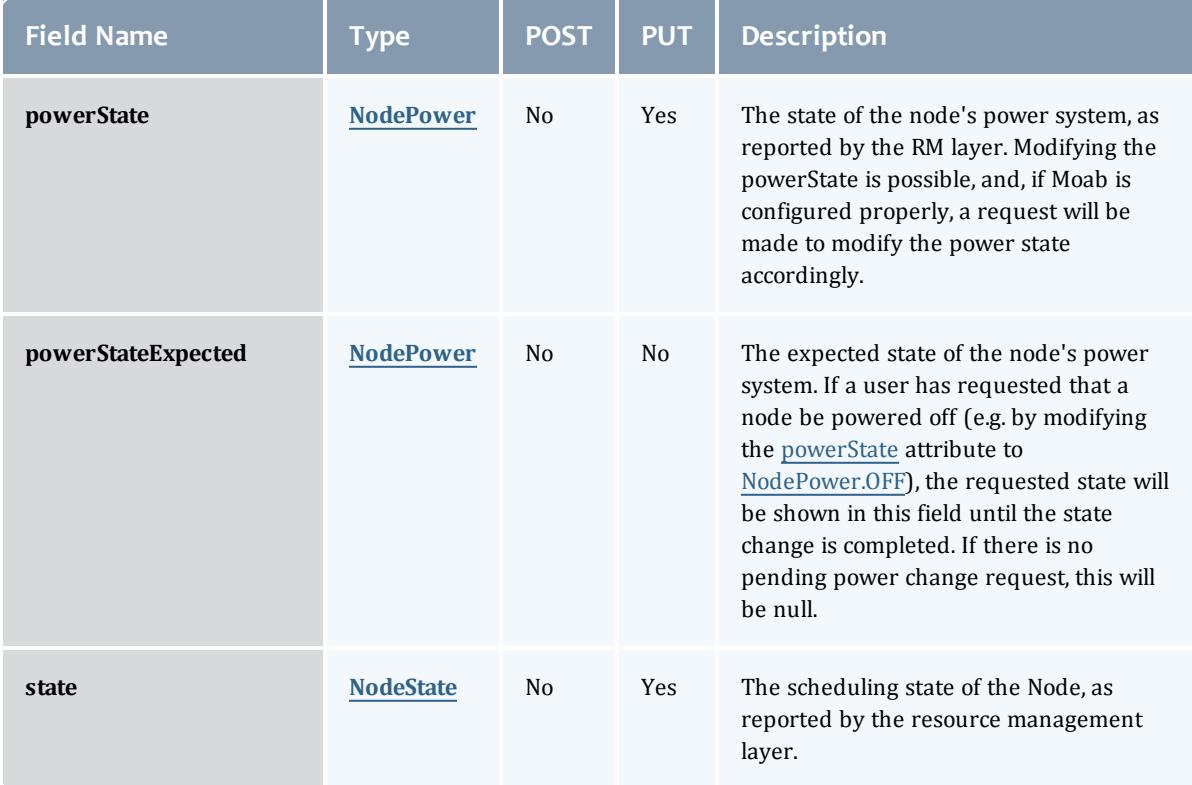

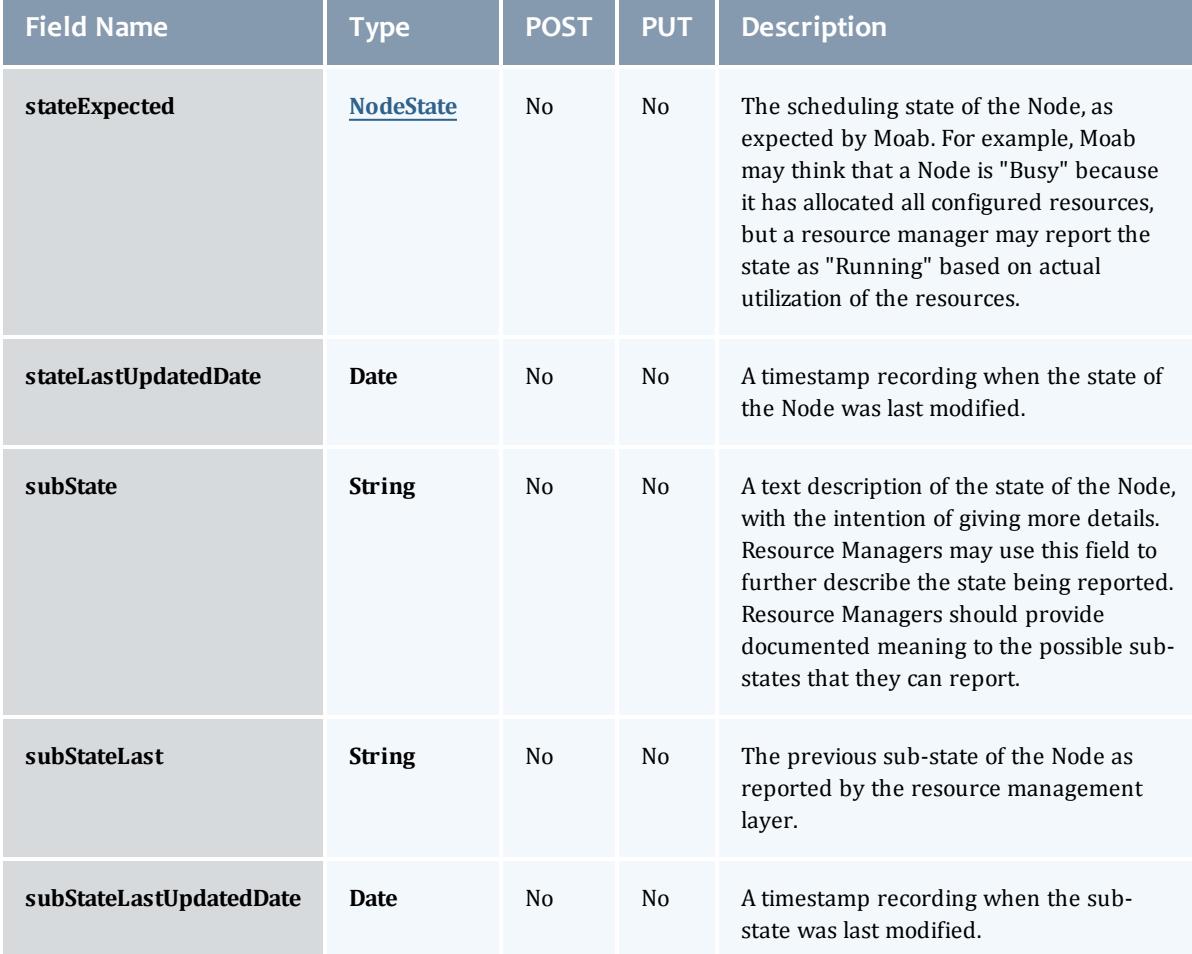

# NodePower

Represents the various options for a Node's power state.

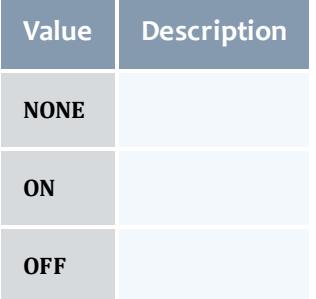

## API version 2

# **Service**

# Represents a Moab Service

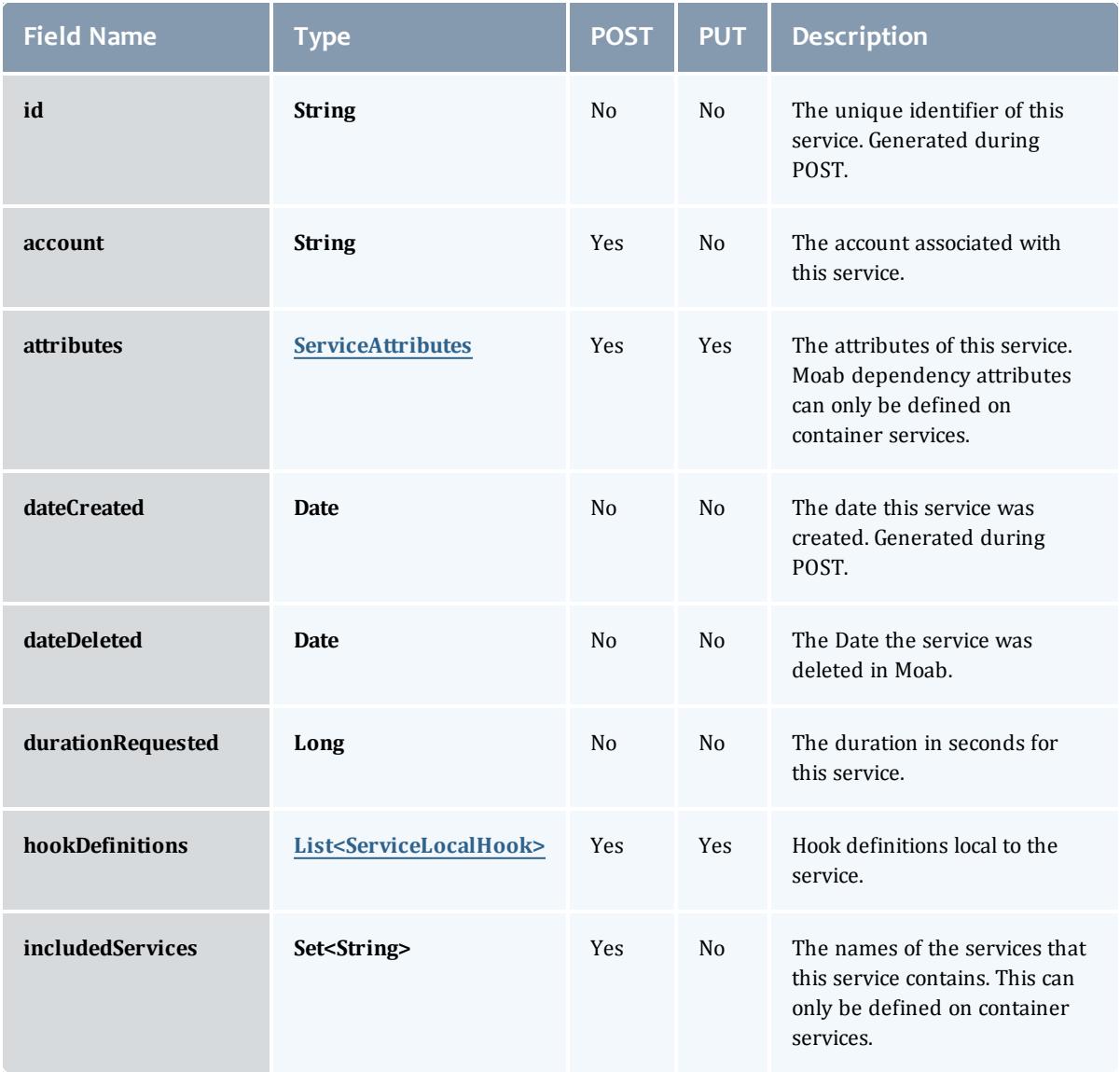

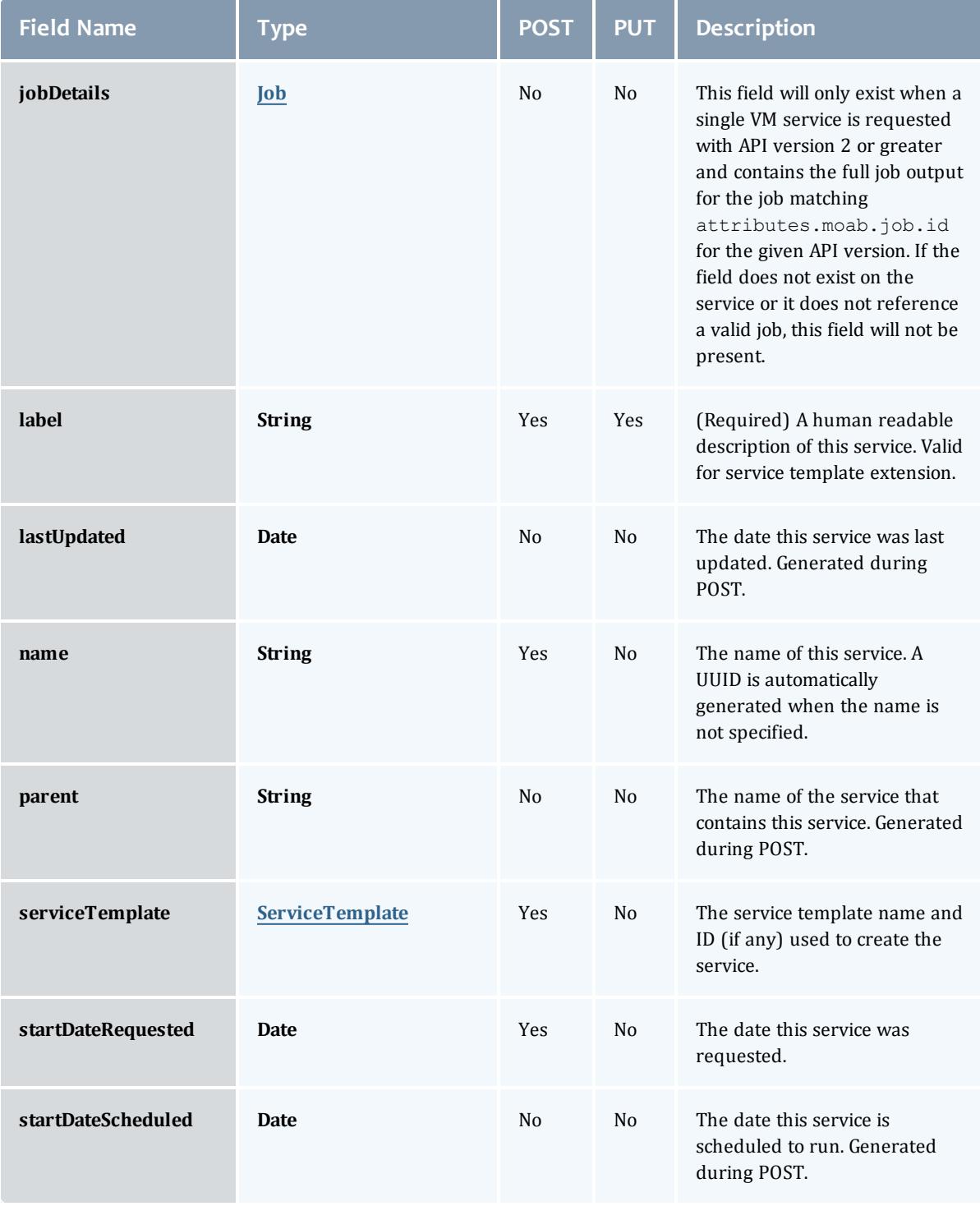

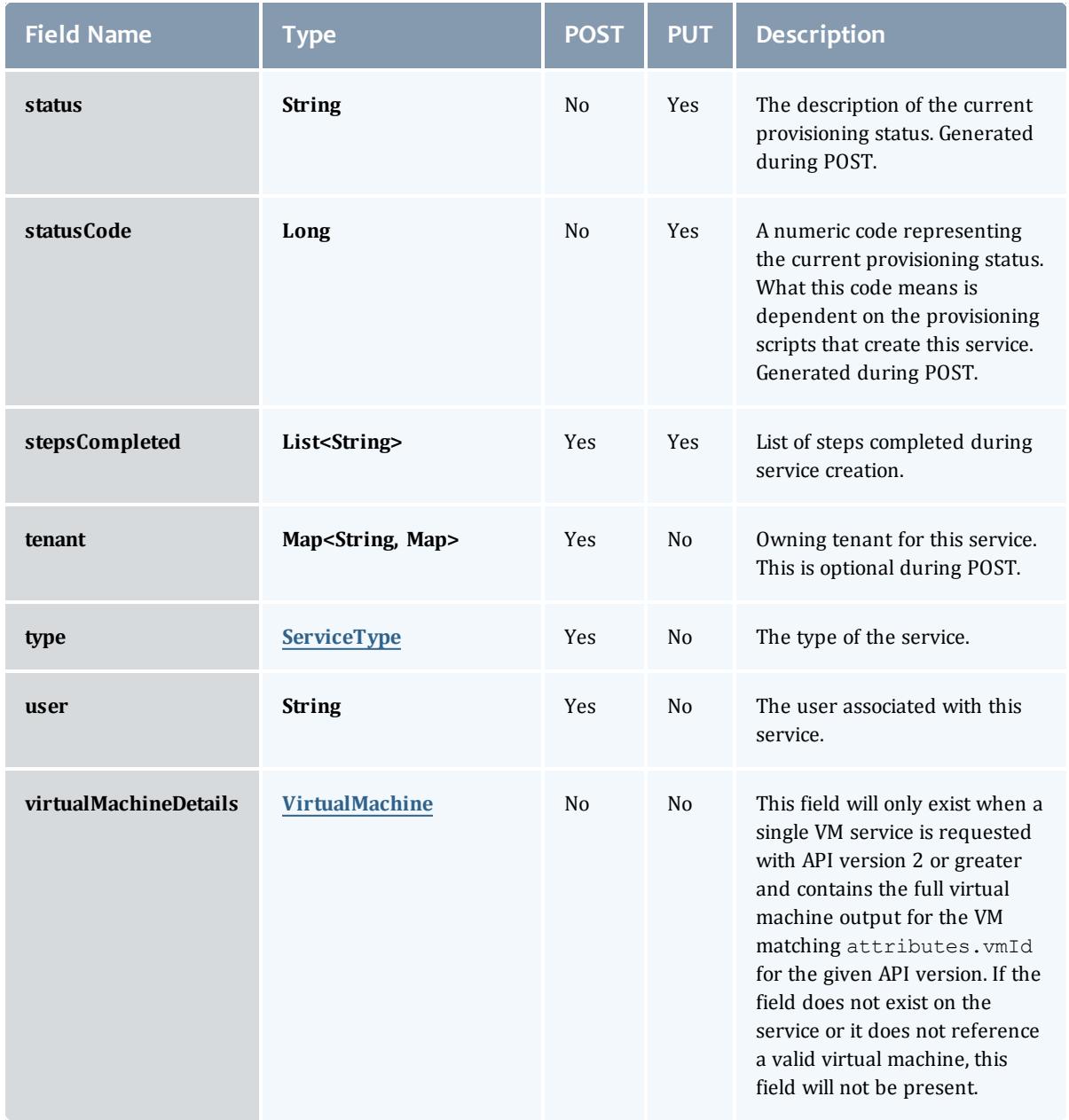

### <span id="page-2618-0"></span>**ServiceAttributes**

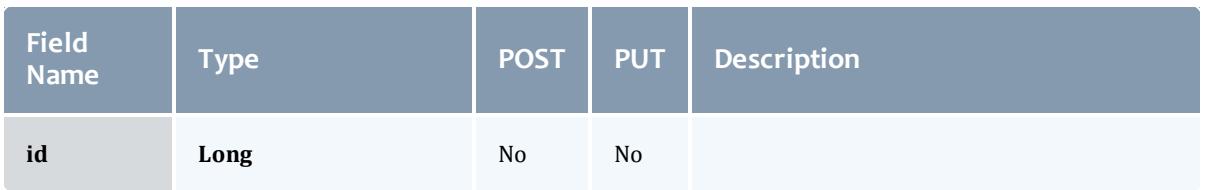

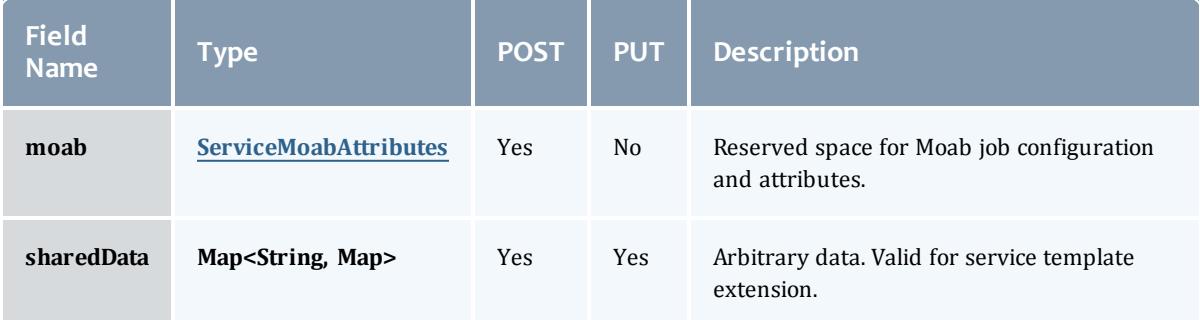

# <span id="page-2619-0"></span>ServiceMoabAttributes

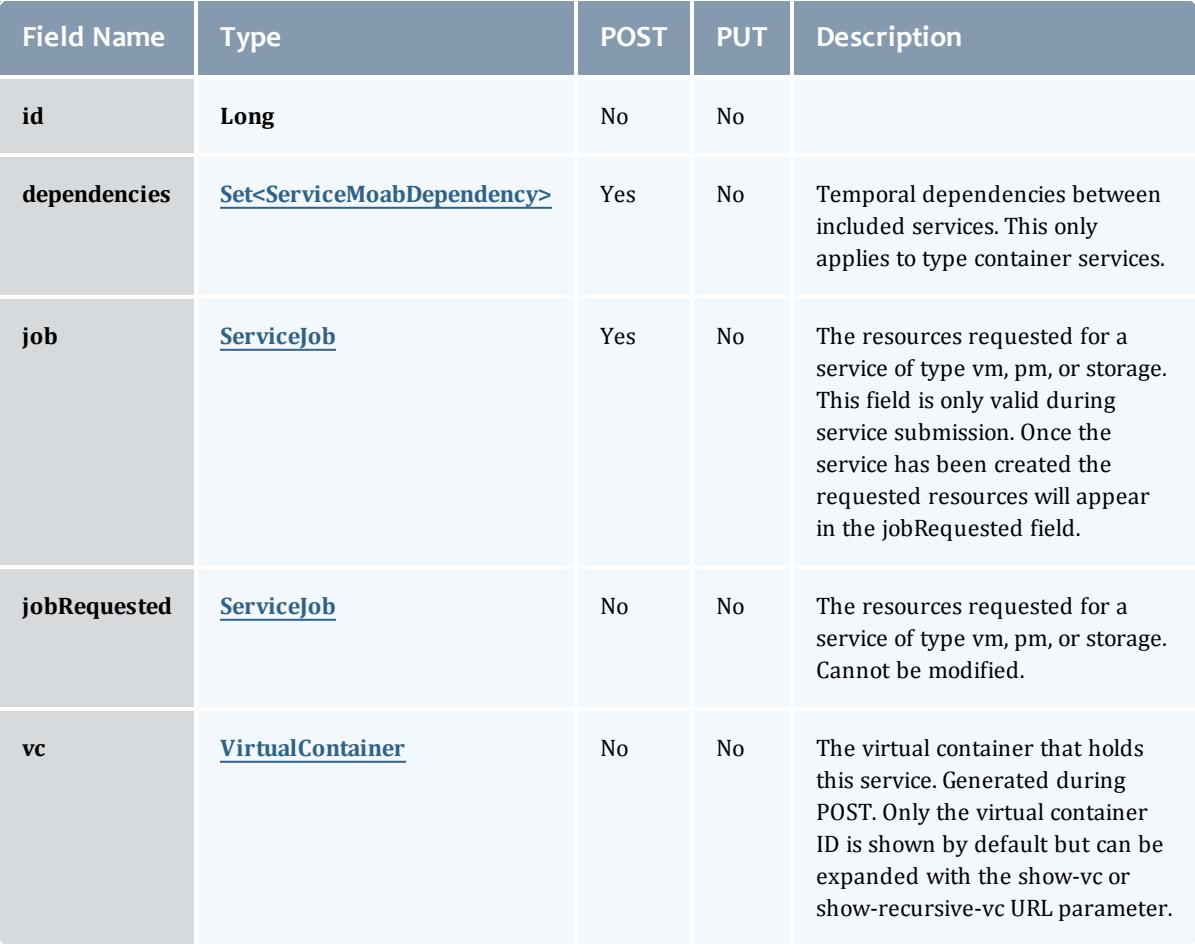

<span id="page-2619-1"></span>ServiceMoabDependency

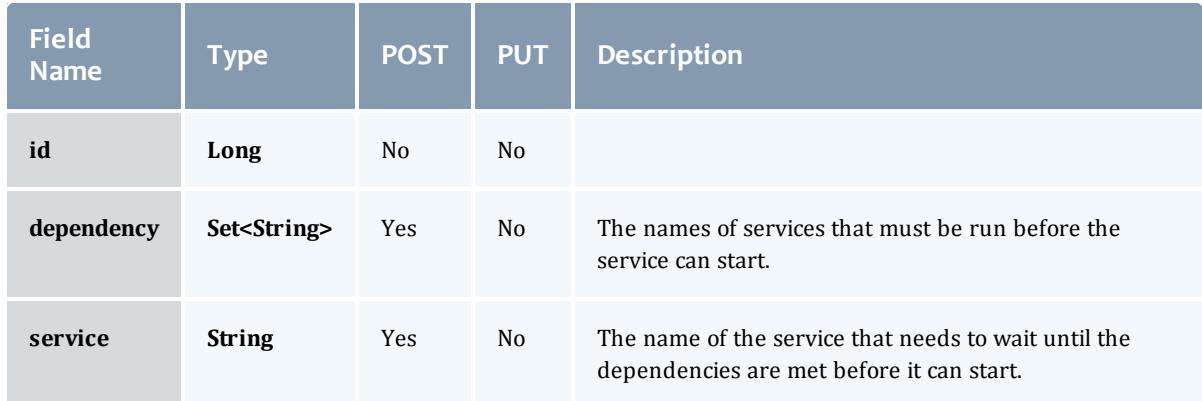

# <span id="page-2620-0"></span>**ServiceJob**

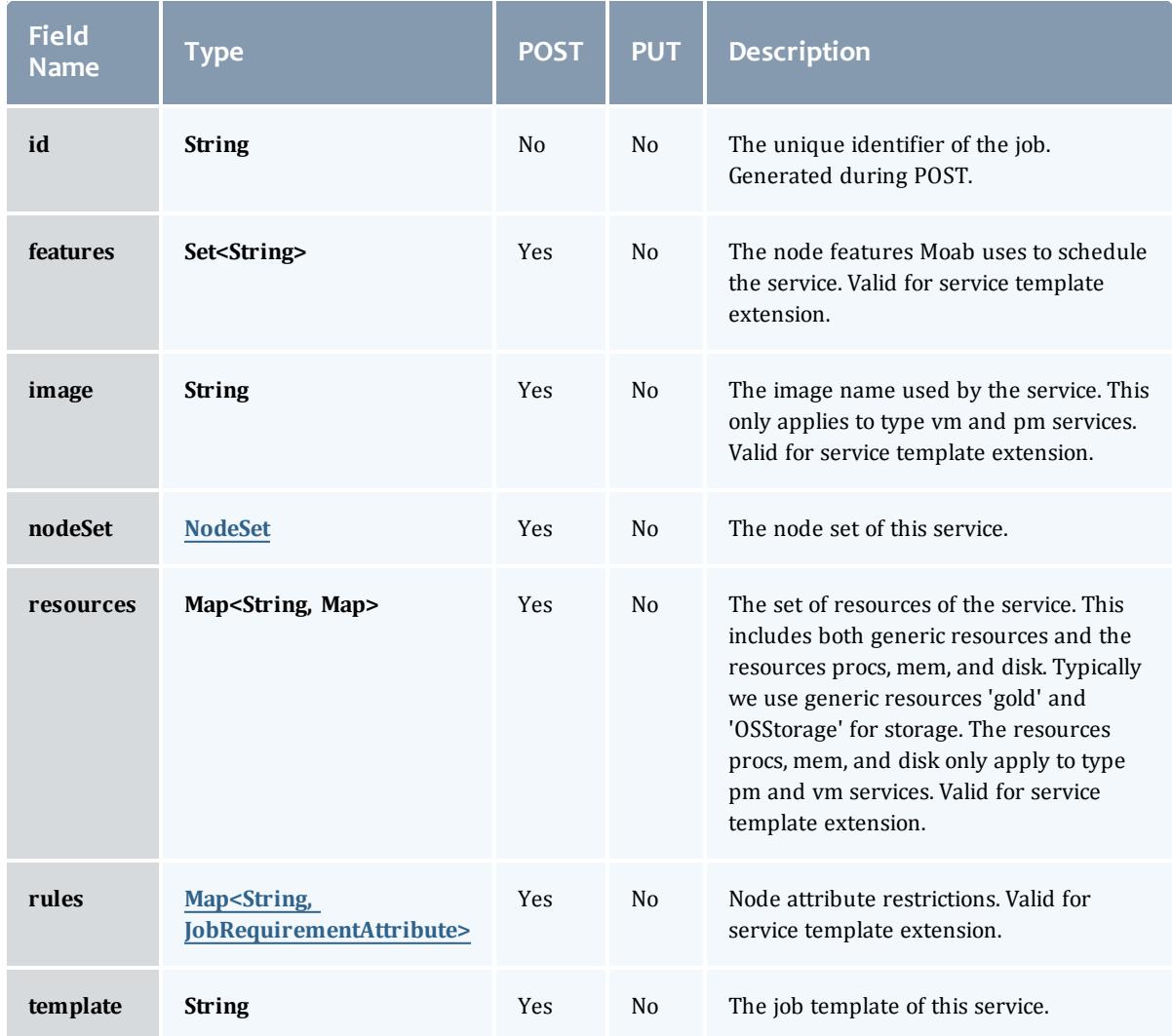

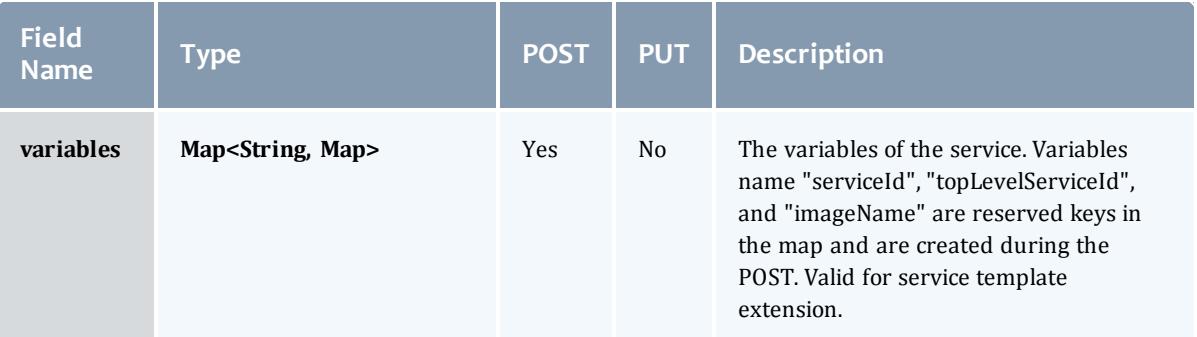

## <span id="page-2621-0"></span>NodeSet

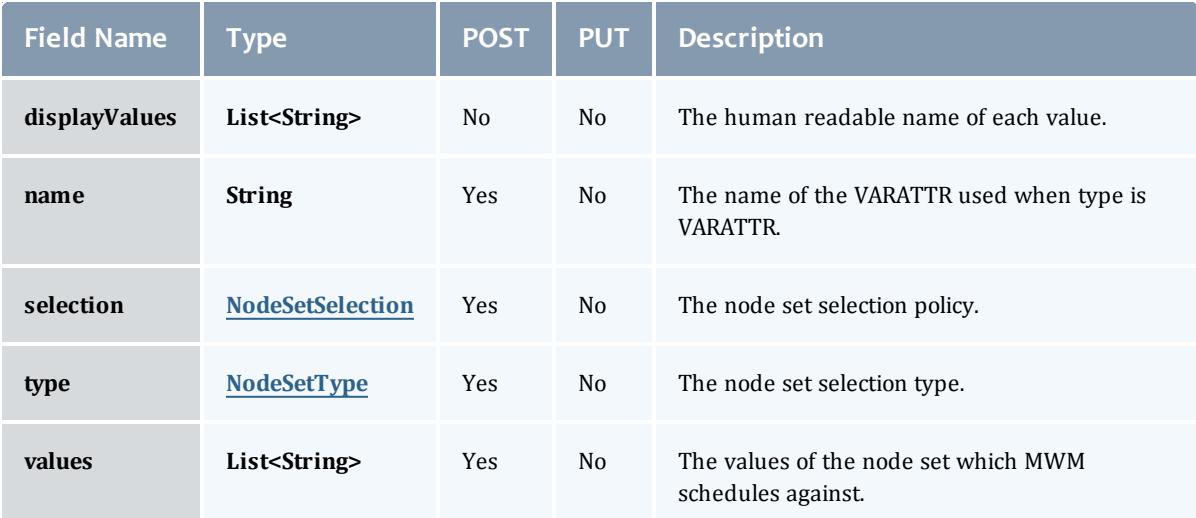

# <span id="page-2621-1"></span>NodeSetSelection

# This enumeration specifies the node set selection policy.

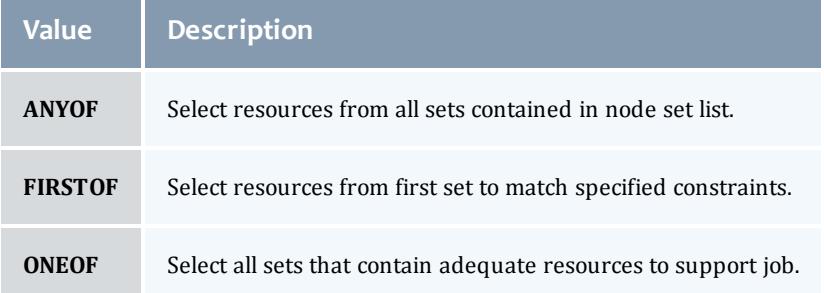

# <span id="page-2621-2"></span>NodeSetType

This enumeration specifies the node set boundaries.

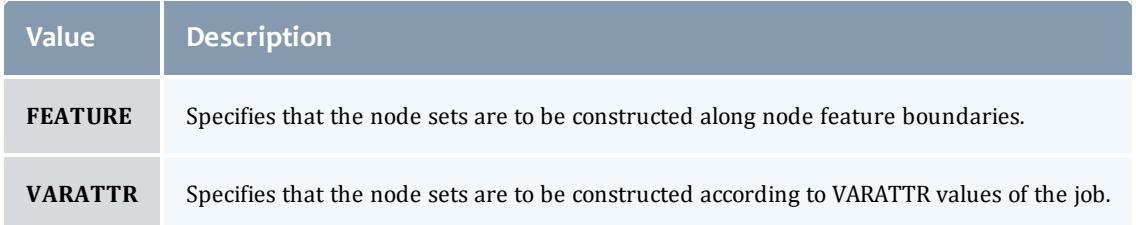

### <span id="page-2622-0"></span>JobRequirementAttribute

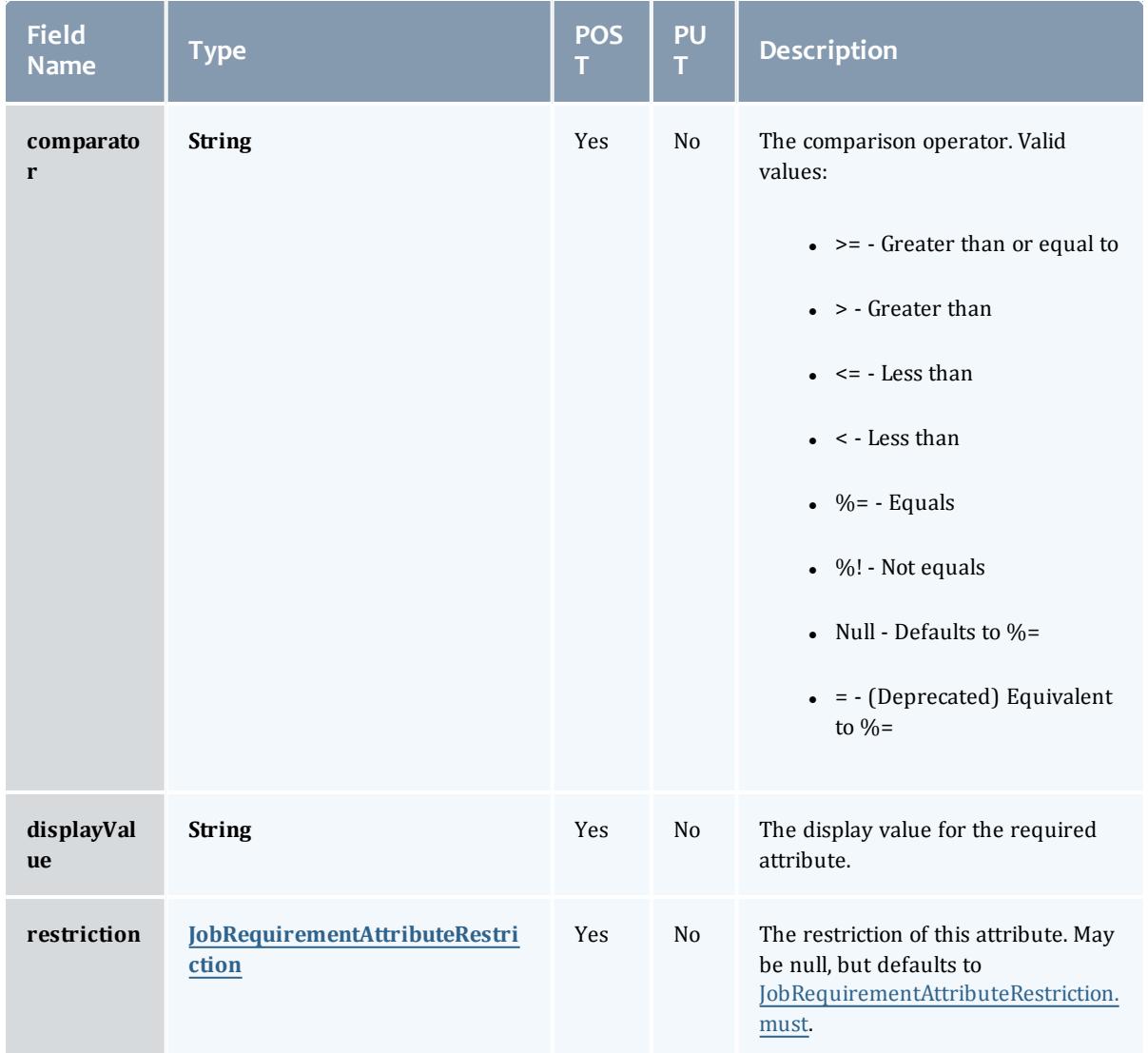

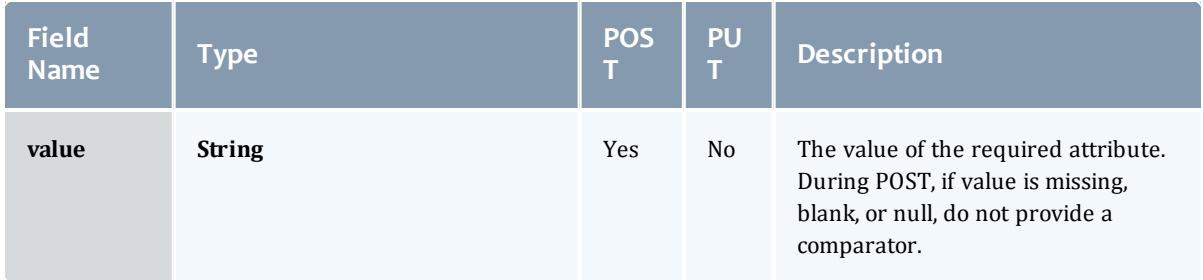

#### <span id="page-2623-0"></span>JobRequirementAttributeRestriction

# Represents a restriction for a job requirement attribute.

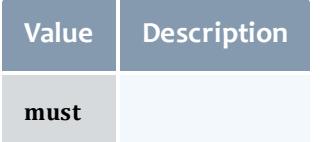

#### <span id="page-2623-1"></span>VirtualContainer

A virtual container is a logical grouping of objects with a shared variable space and applied policies. Containers can hold virtual machines, physical machines, jobs, reservations, and/or nodes and req node sets. Containers can also be nested inside other containers.

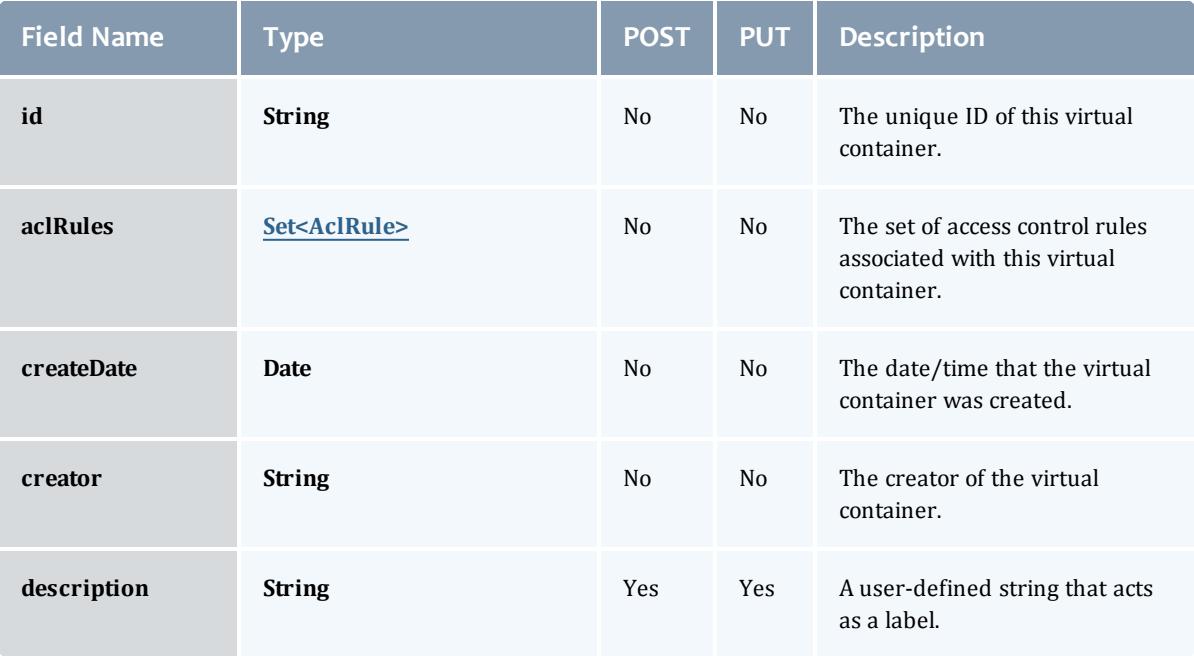

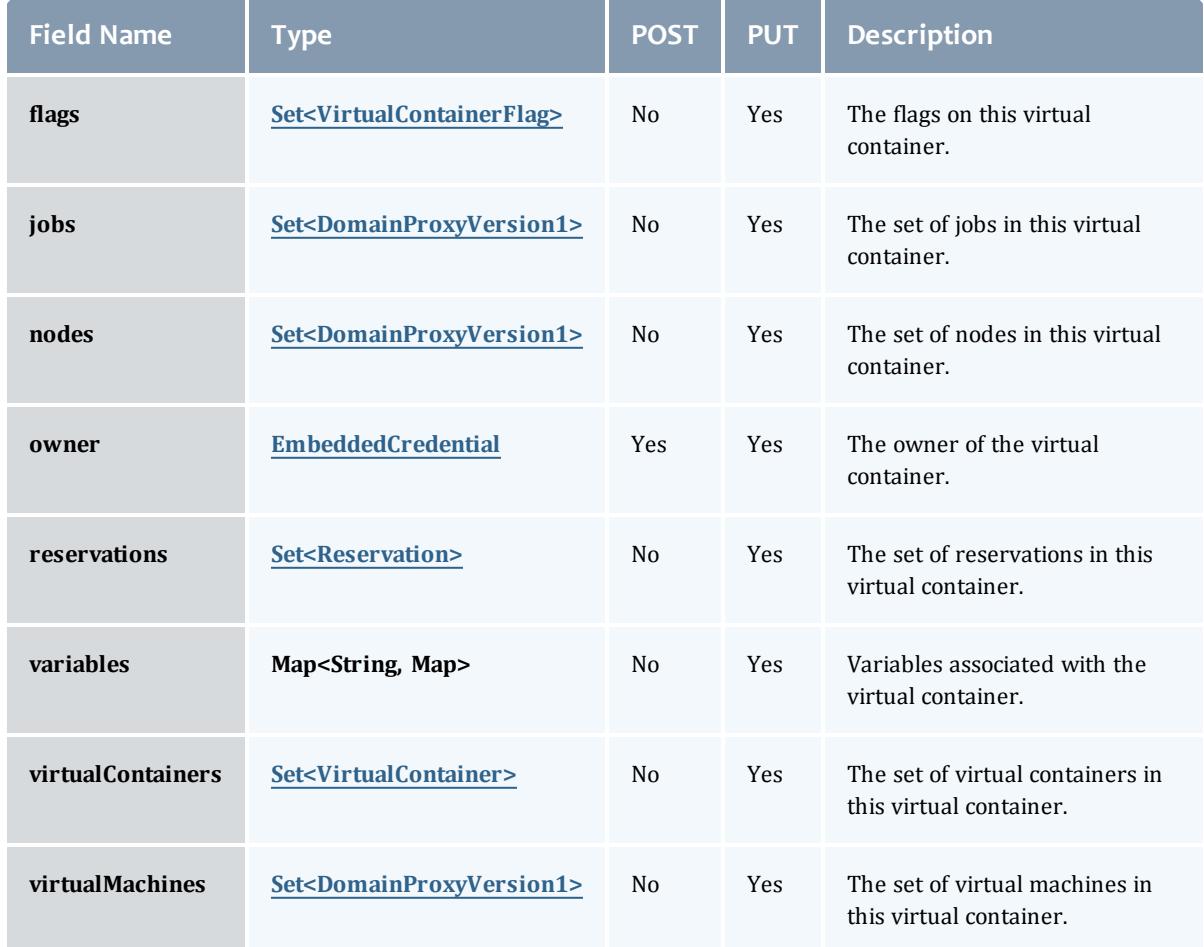

## <span id="page-2624-0"></span>AclRule

This class represents a rule that can be in Moab's access control list (ACL) mechanism.

The basic AclRule information is the object's name and type. The type directly maps to an [AclType](#page-2626-0) value. The default mechanism Moab uses to check the ACL for a particular item is if the user or object coming in has ANY of the values in the ACL, then the user or object is given access. If no values match the user or object in question, the user or object is rejected access.

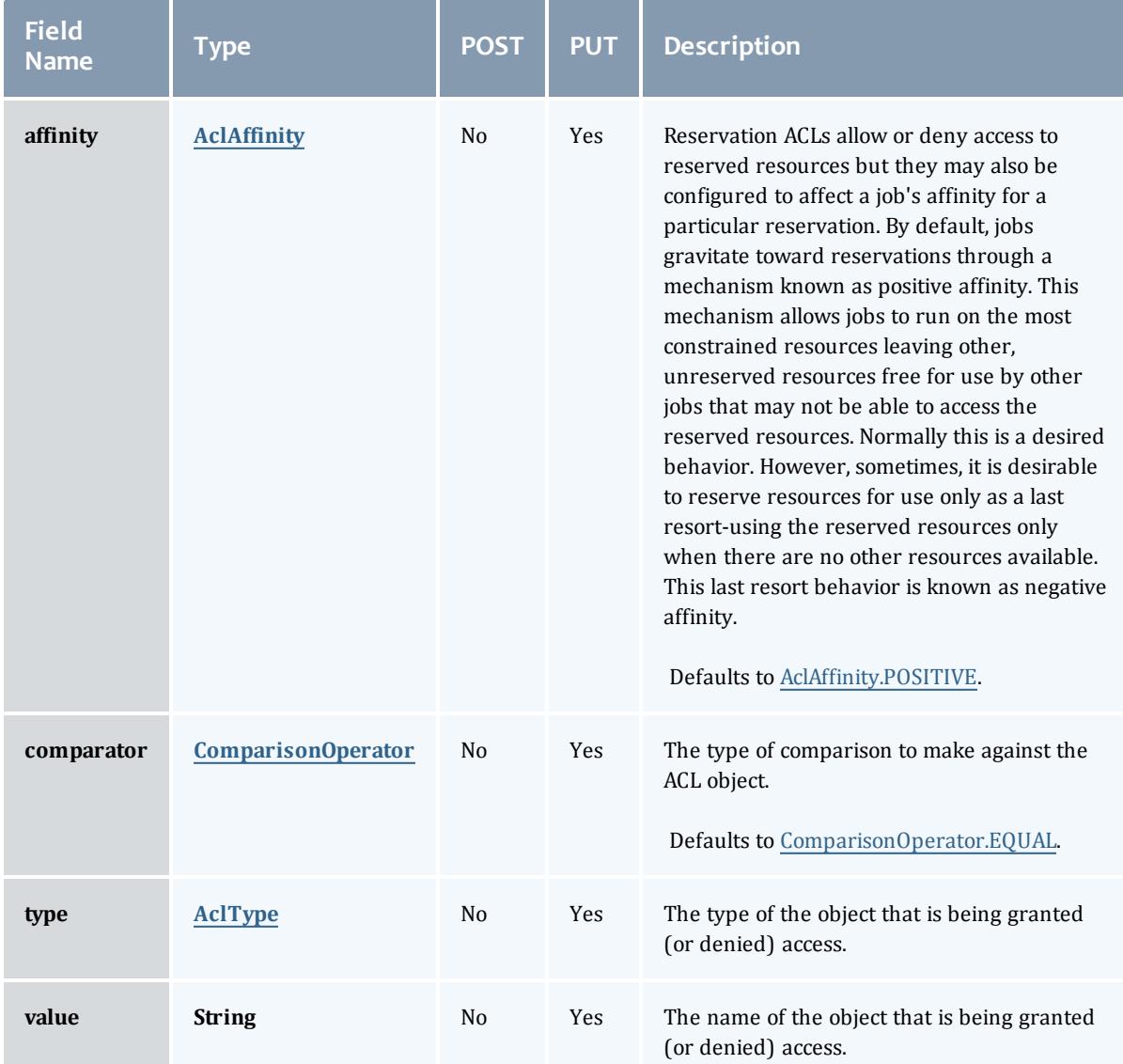

# <span id="page-2625-0"></span>AclAffinity

This enumeration describes the values available for describing how a rule is used in establishing access to an object in Moab. Currently, these ACL affinities are used only for granting access to reservations.

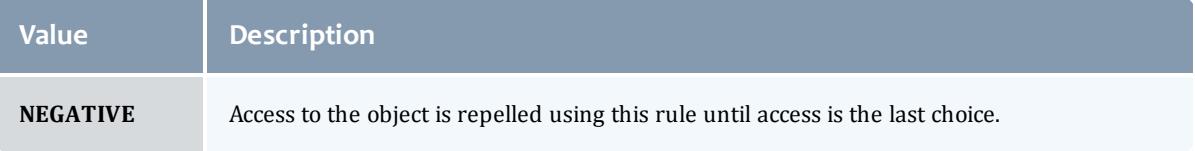

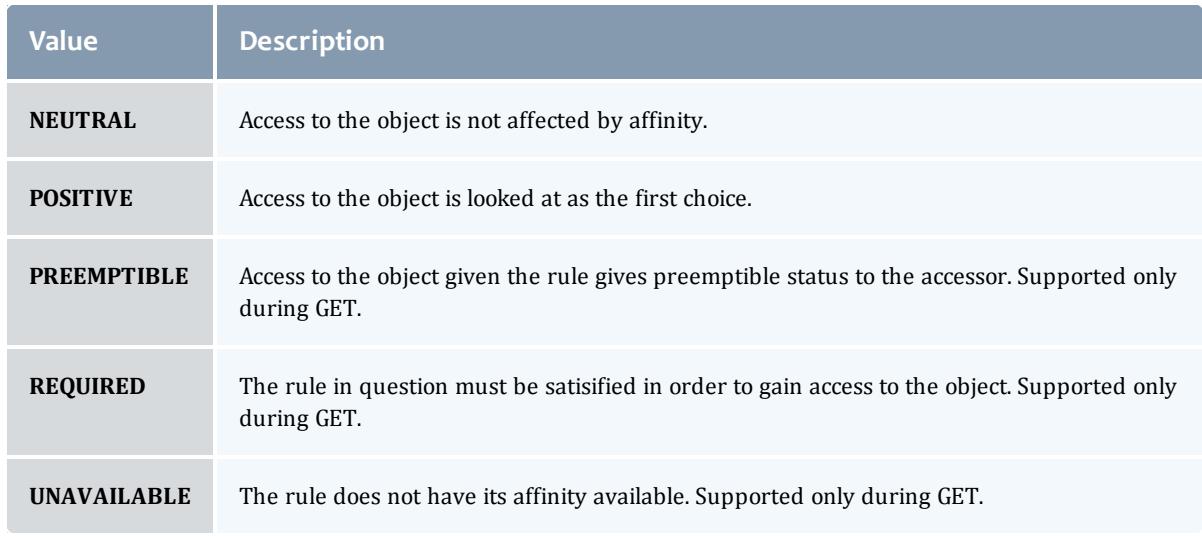

## <span id="page-2626-1"></span>ComparisonOperator

This enumeration is used when Moab needs to compare items. One such use is in Access Control Lists (ACLs).

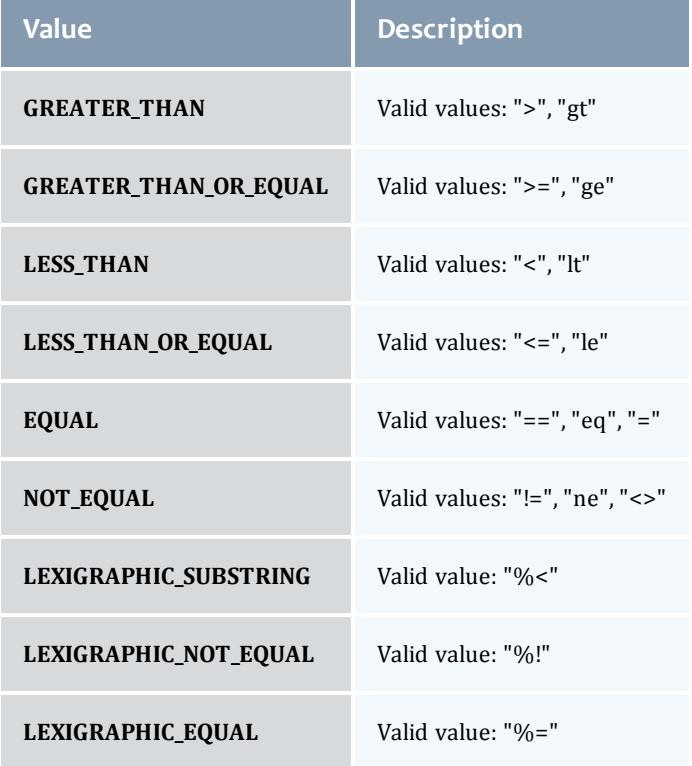

## <span id="page-2626-0"></span>AclType

This enumeration describes the values available for the type of an ACL Rule.

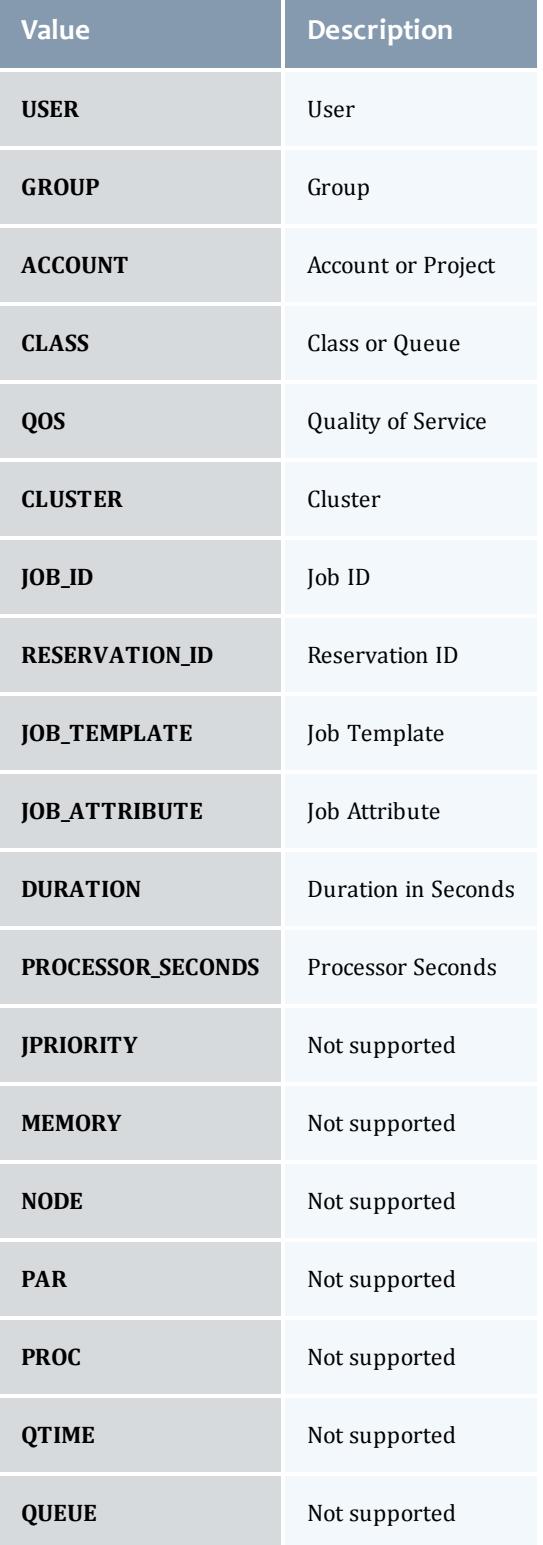
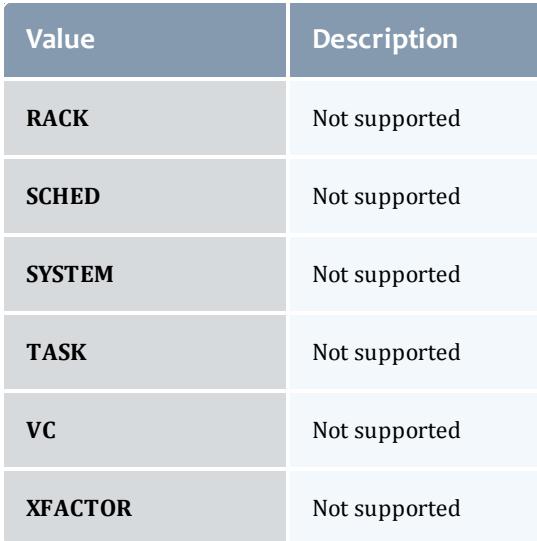

### VirtualContainerFlag

# This enumeration specifies the flag types of a virtual container.

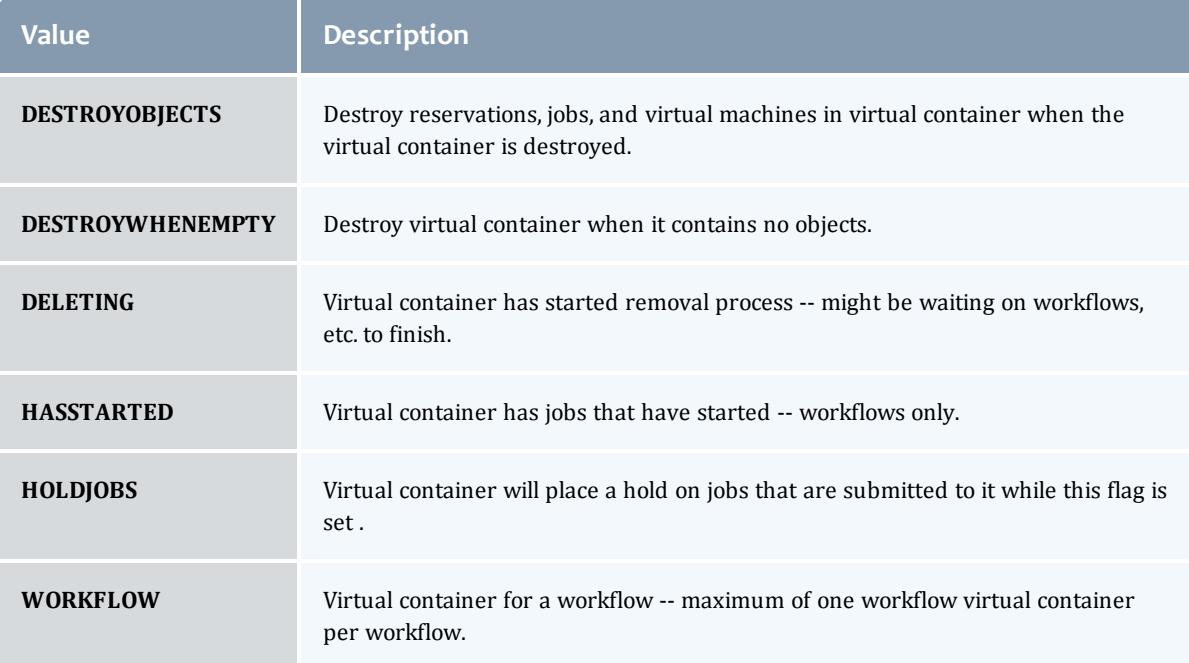

### <span id="page-2628-0"></span>DomainProxyVersion1

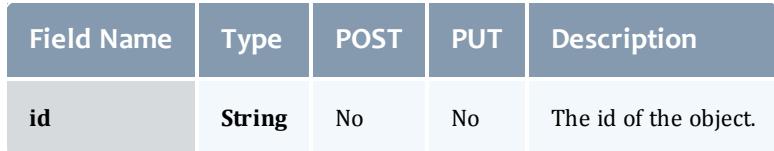

### <span id="page-2629-1"></span>EmbeddedCredential

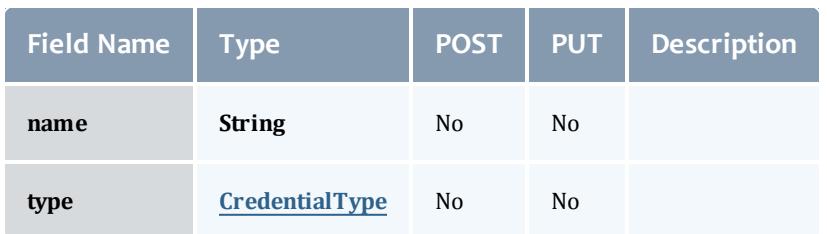

### <span id="page-2629-0"></span>CredentialType

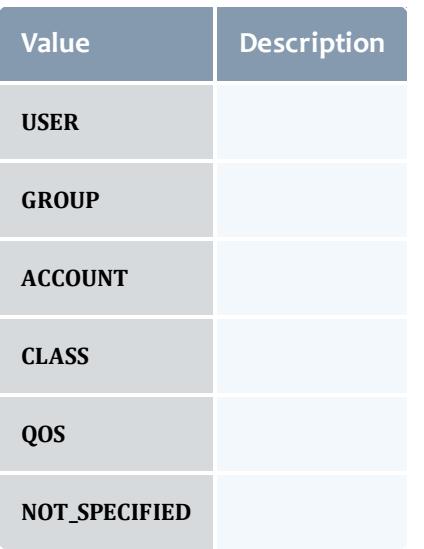

### Reservation

A reservation is the mechanism by which Moab guarantees the availability of a set of resources at a particular time. Each reservation consists of three major components:  $(1)$  a set of resources,  $(2)$  a time frame, and  $(3)$  an access control list. It is a scheduler role to ensure that the access control list is not violated during the reservation's lifetime (that is, its time frame) on the resources listed. For example, a reservation may specify that node002 is reserved for user Tom on Friday. The scheduler is thus constrained to make certain that only Tom's jobs can use node002 at any time on Friday.

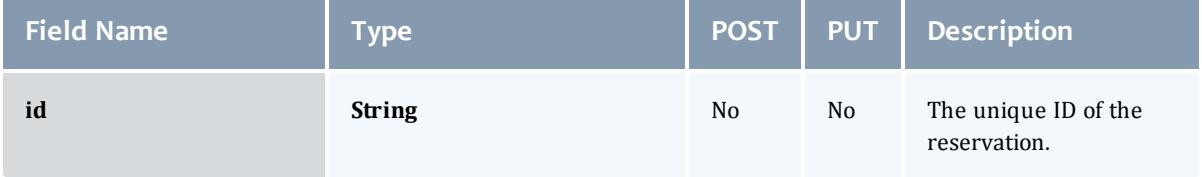

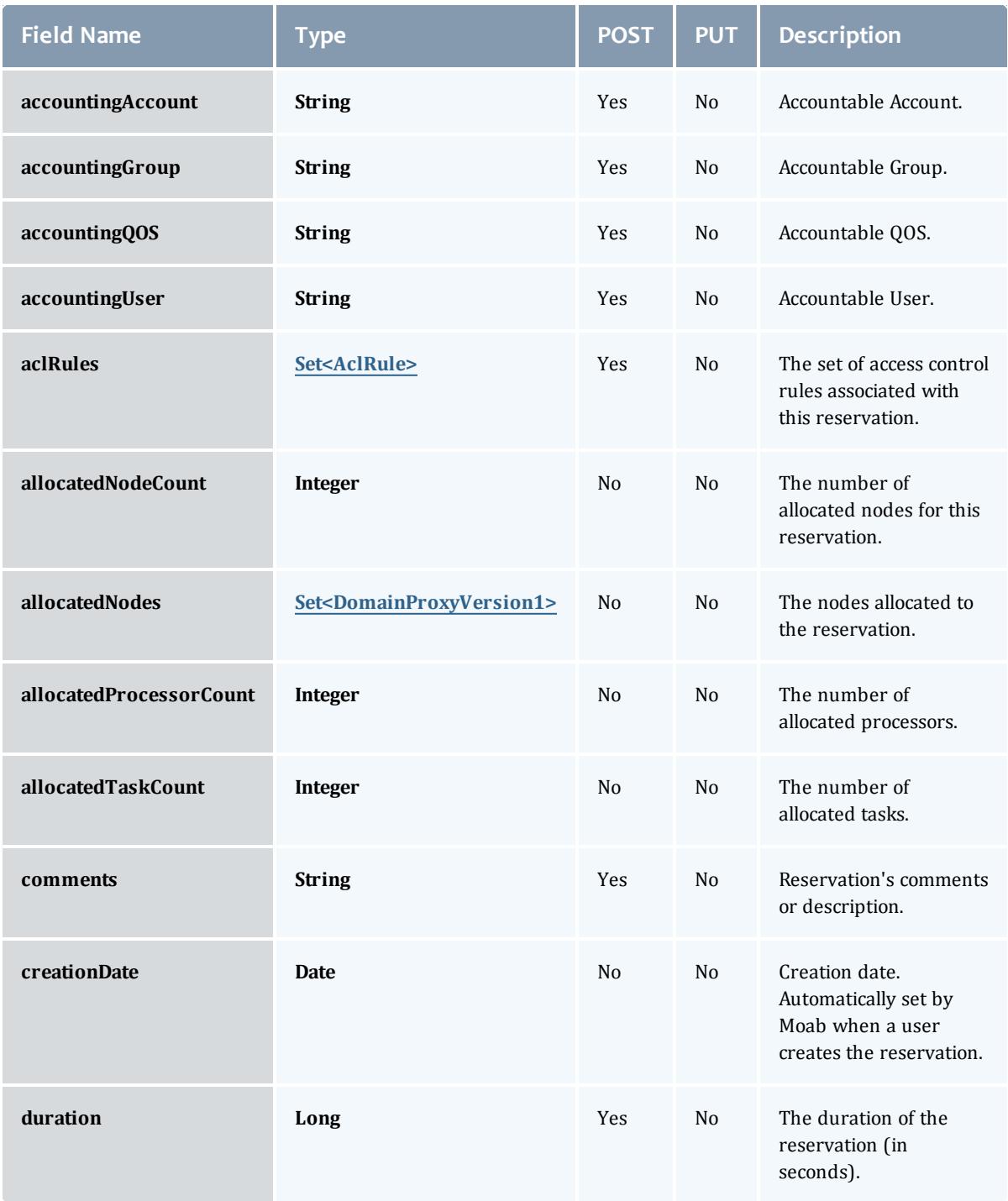

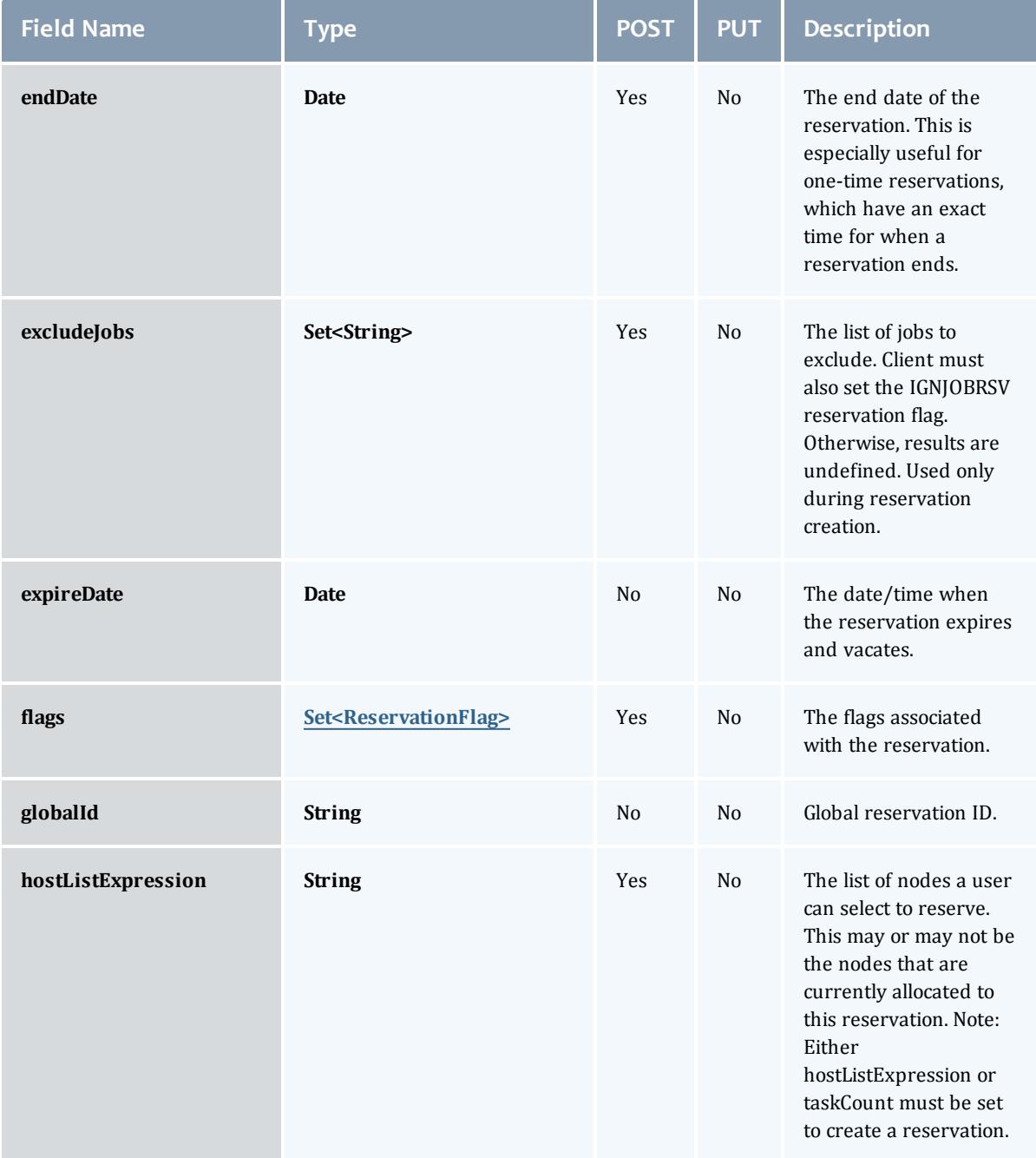

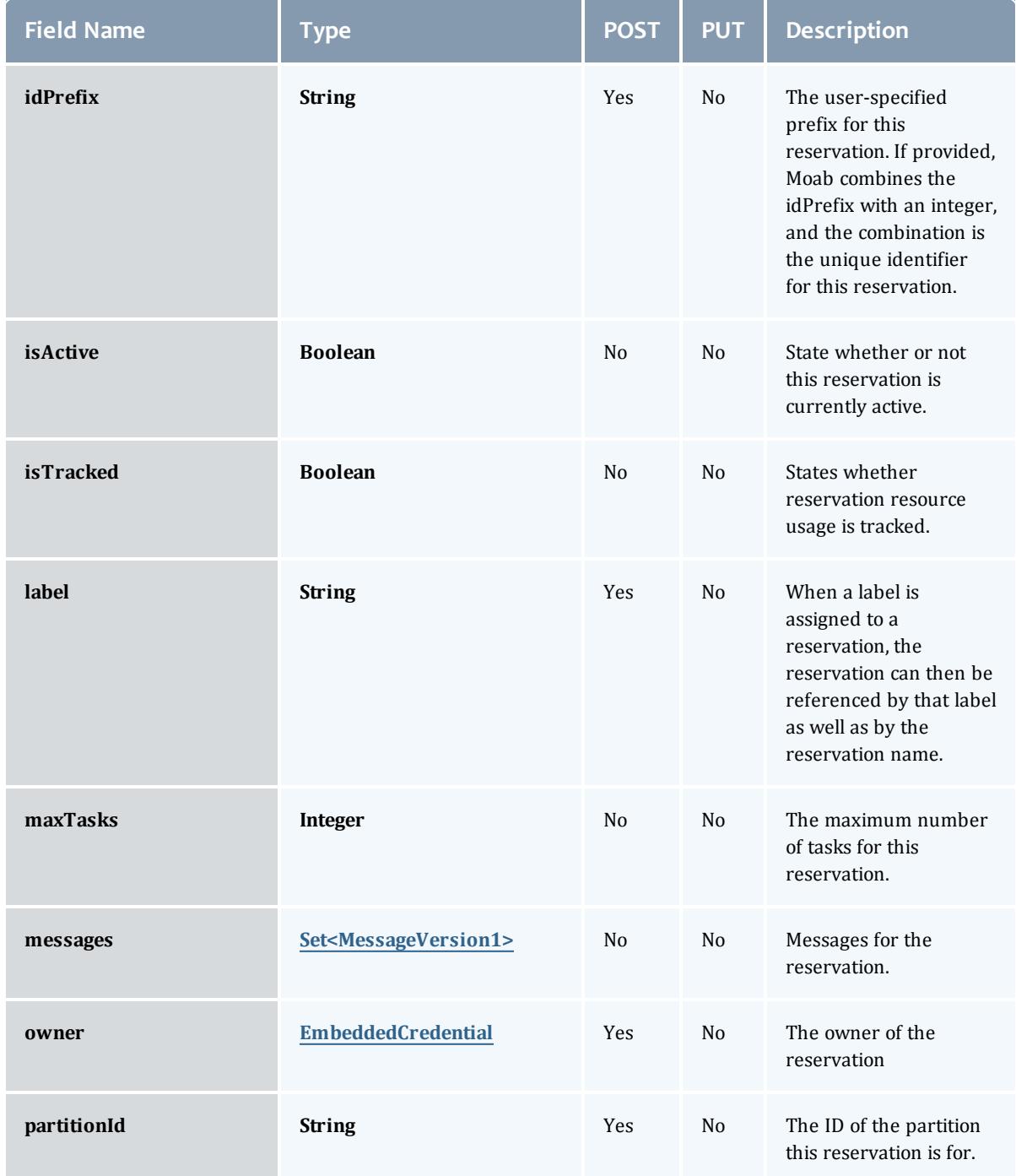

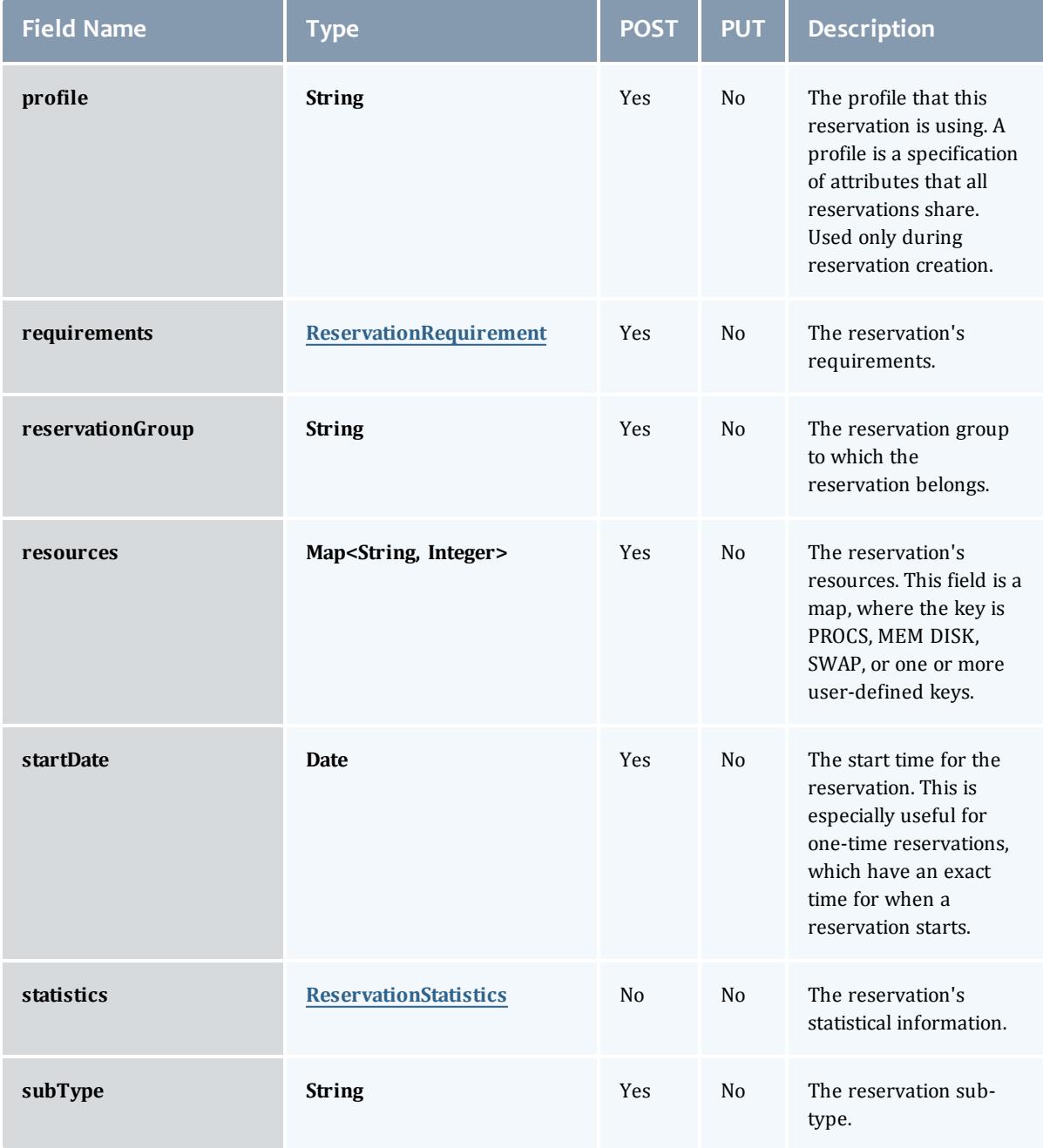

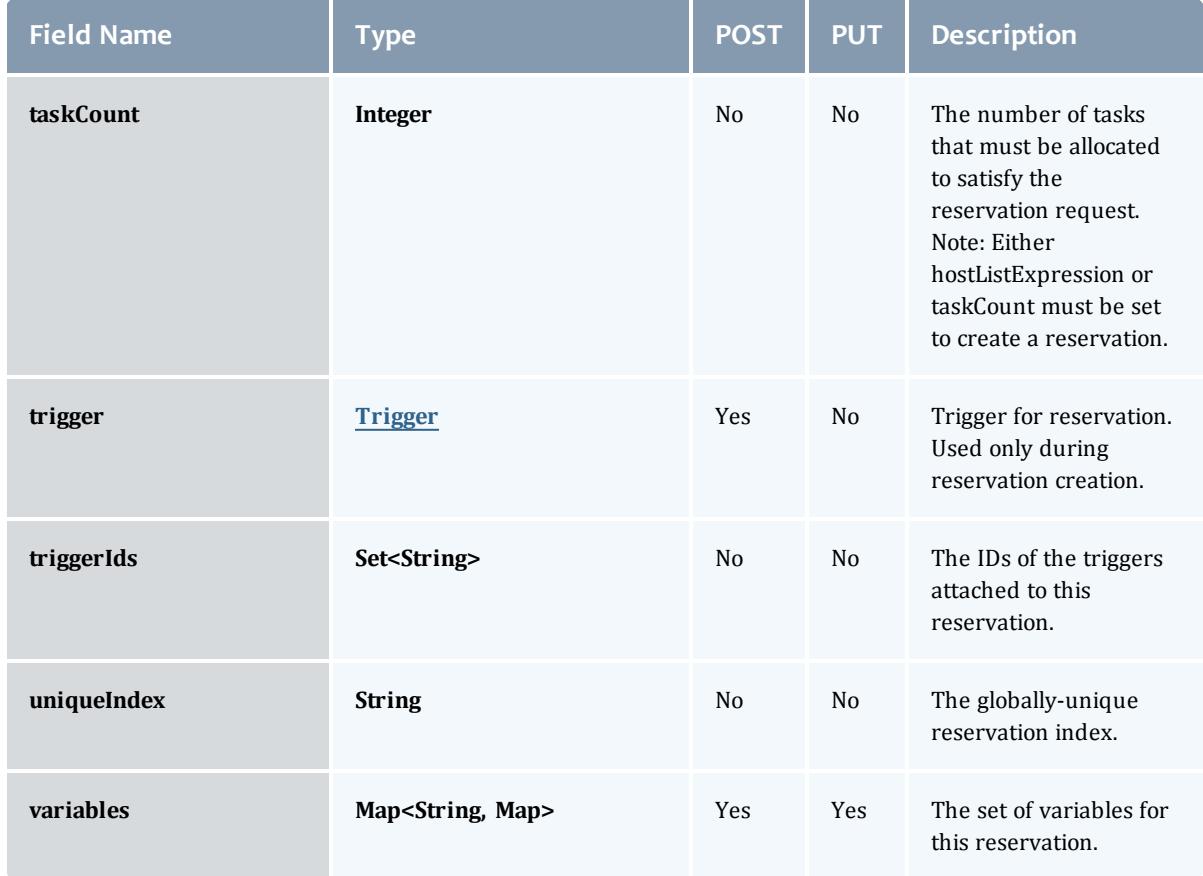

### <span id="page-2634-0"></span>**ReservationFlag**

The flag types of a reservation.

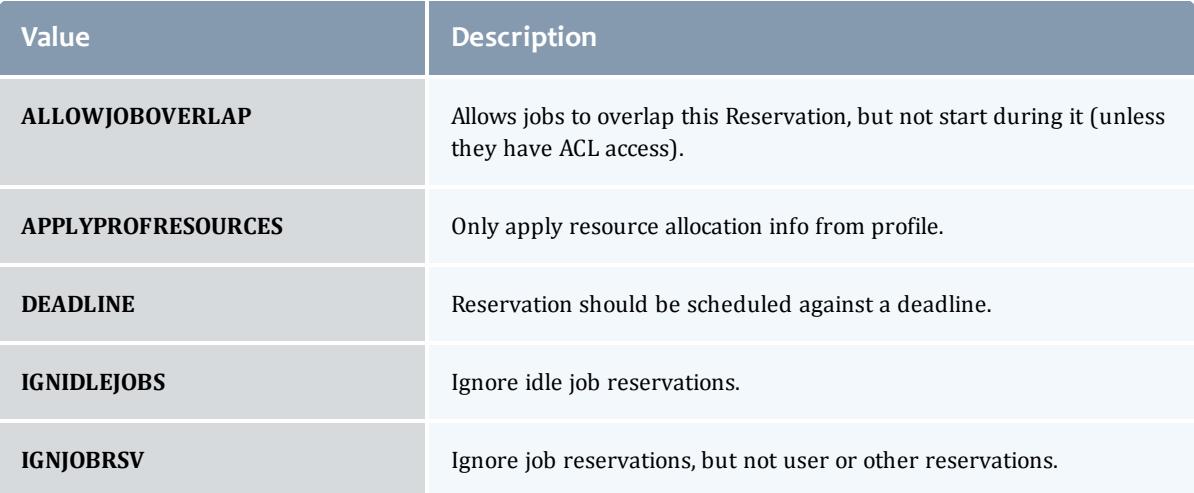

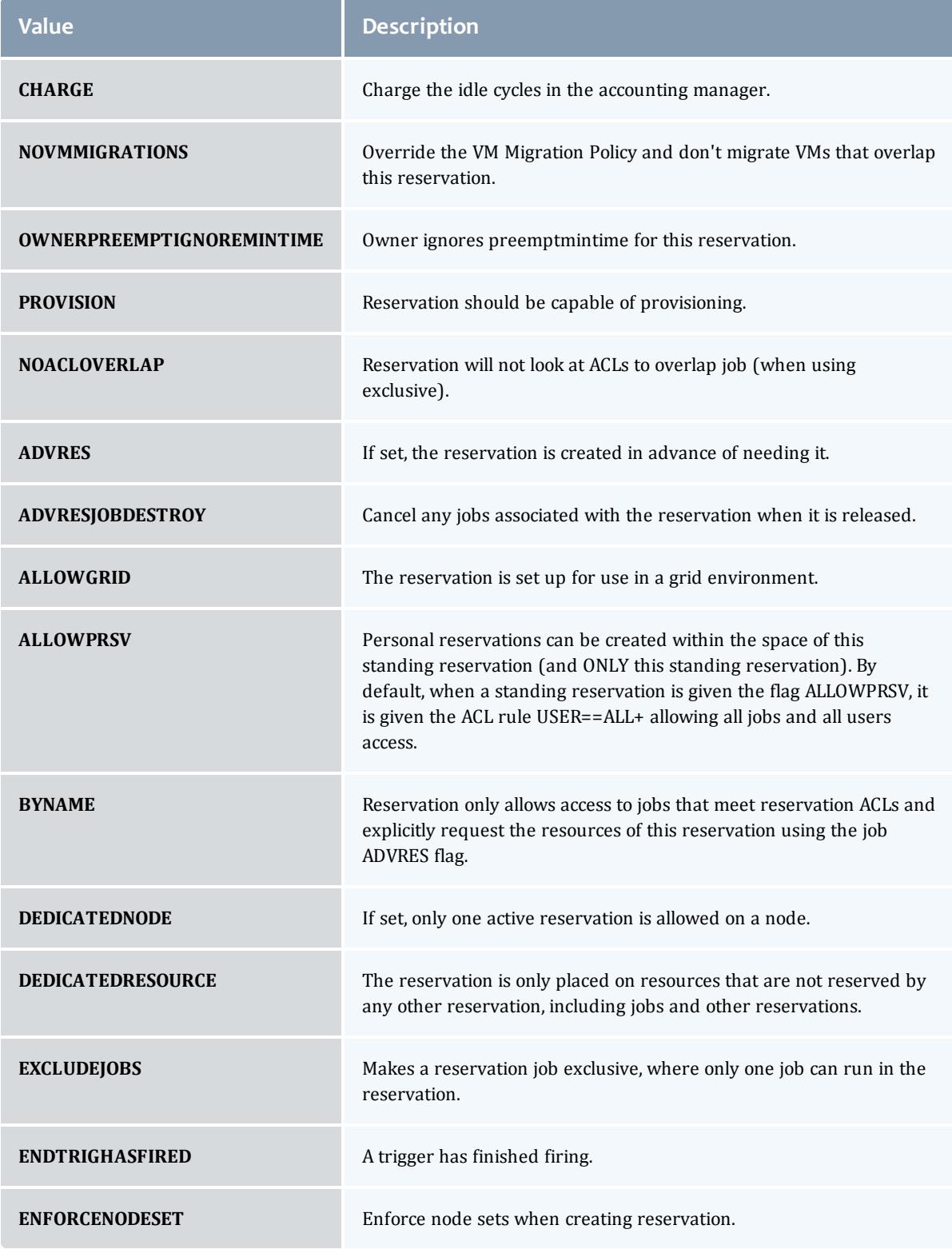

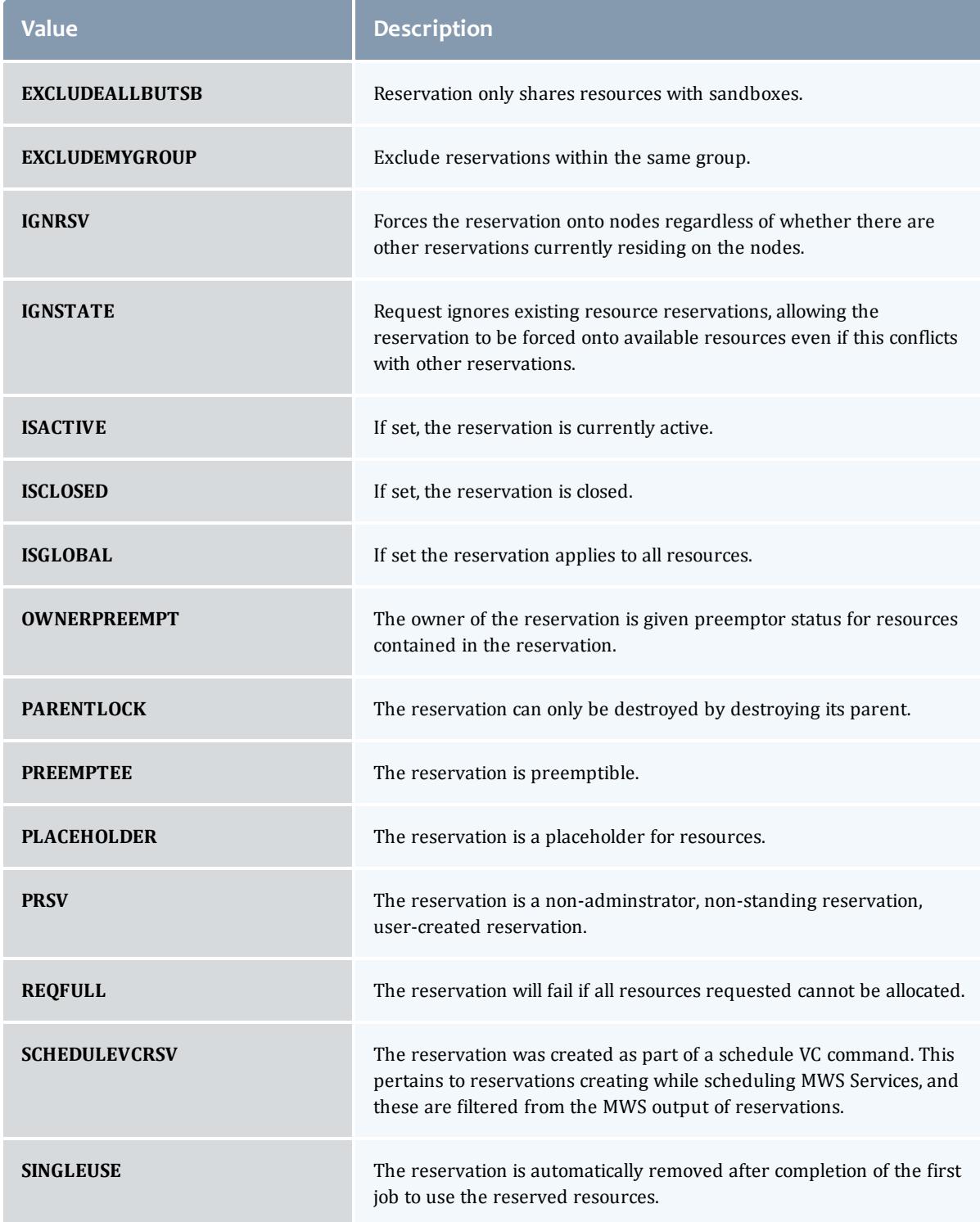

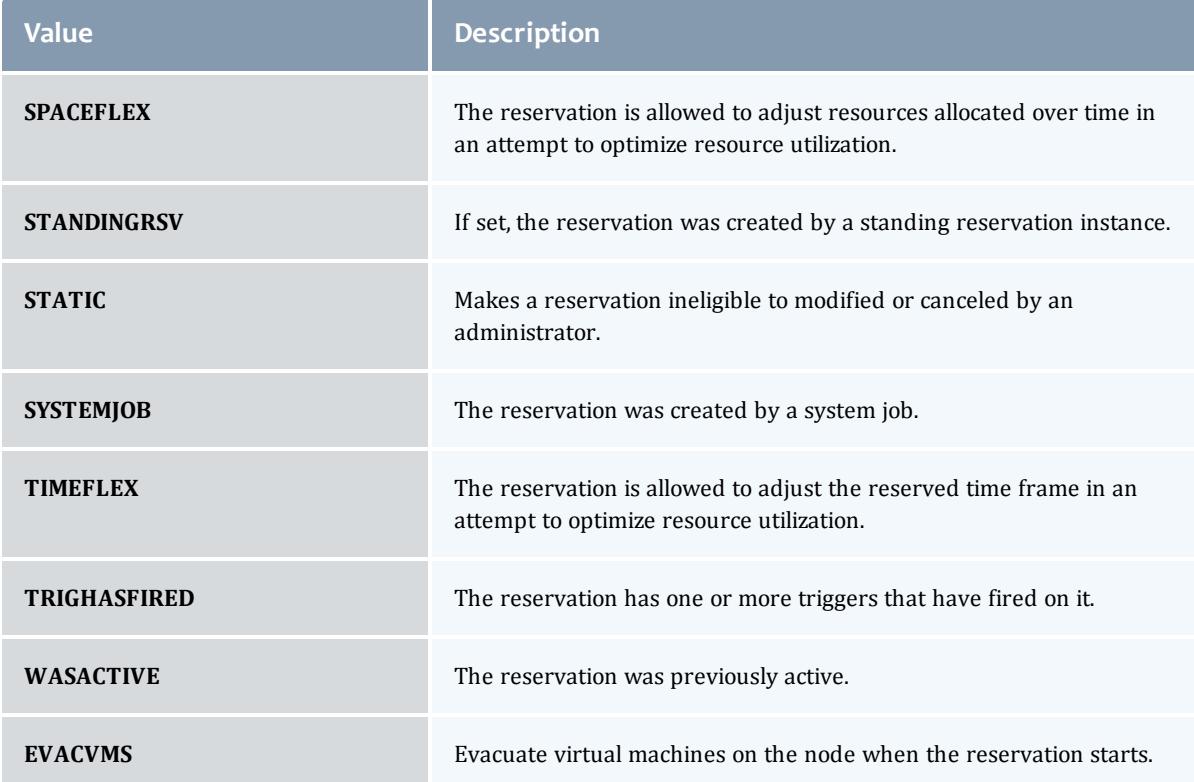

### <span id="page-2637-0"></span>MessageVersion1

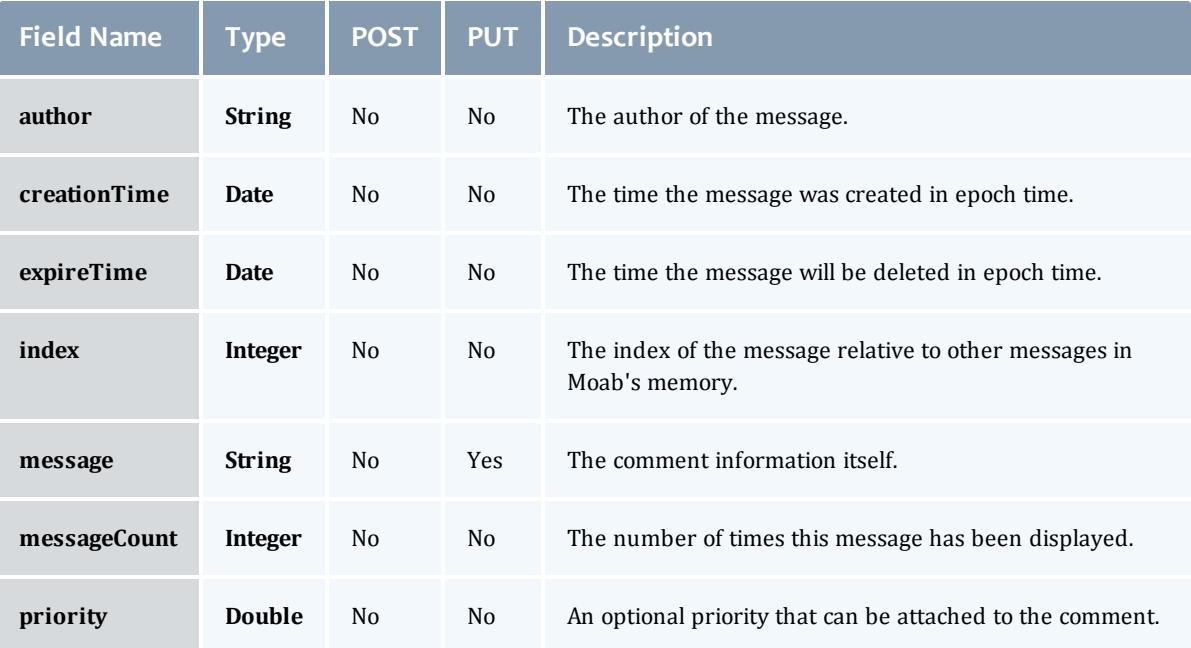

### <span id="page-2638-0"></span>ReservationRequirement

### Represents all the types of requirements a user can request while creating a reservation.

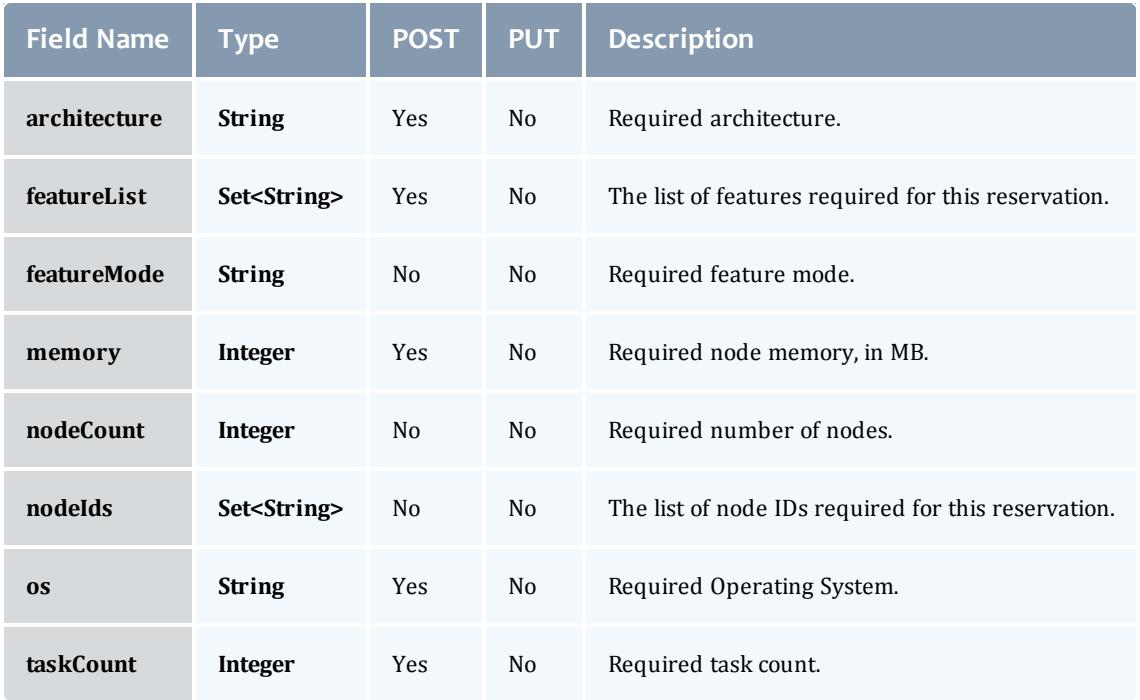

### <span id="page-2638-1"></span>ReservationStatistics

Represents some basic statistical information that is kept about the usage of reservations. All metrics that are kept track relate to processor-seconds usage.

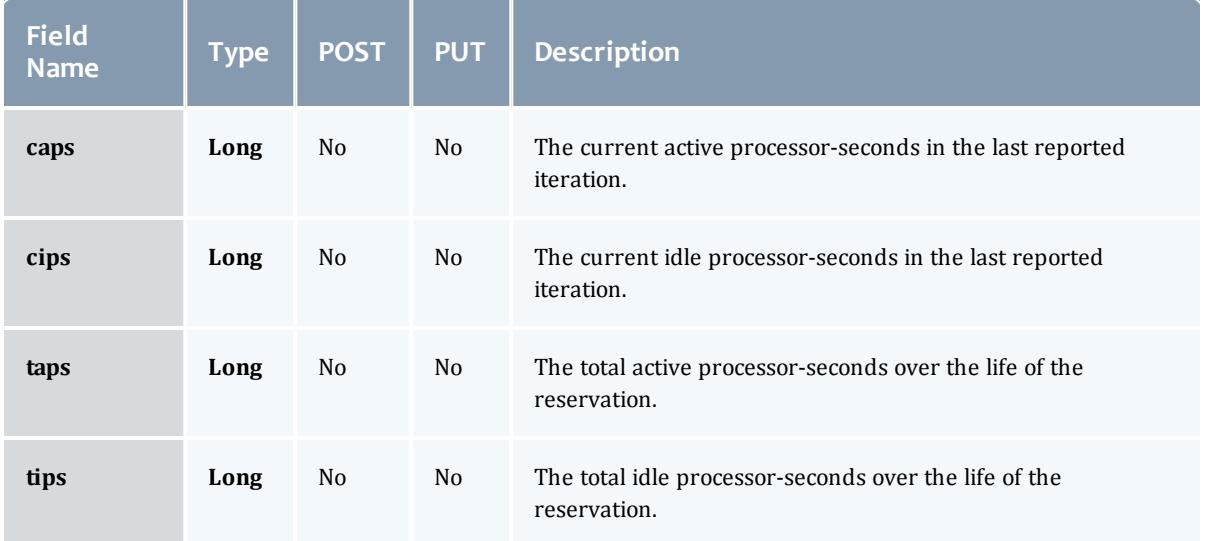

### <span id="page-2639-0"></span>**Trigger**

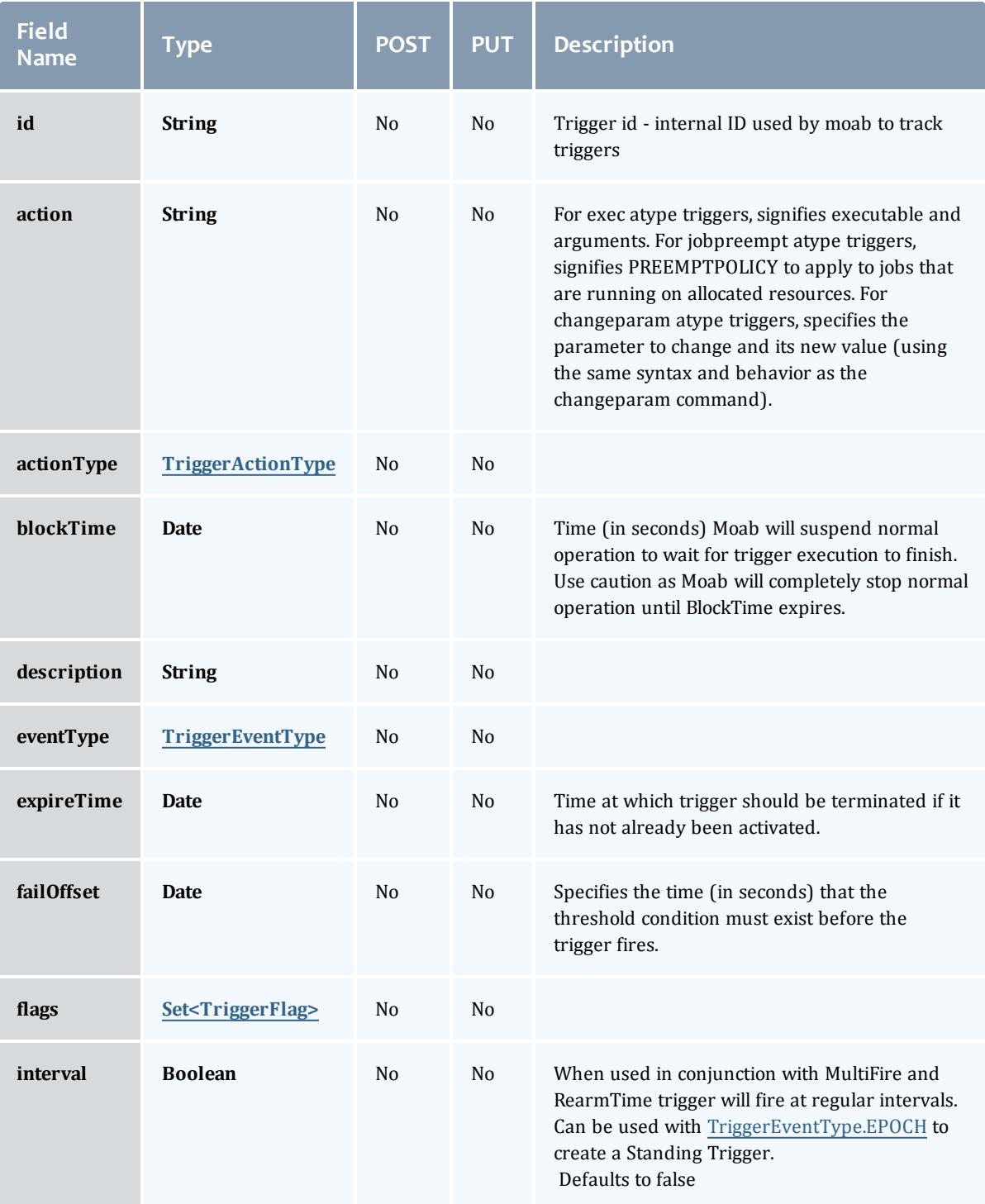

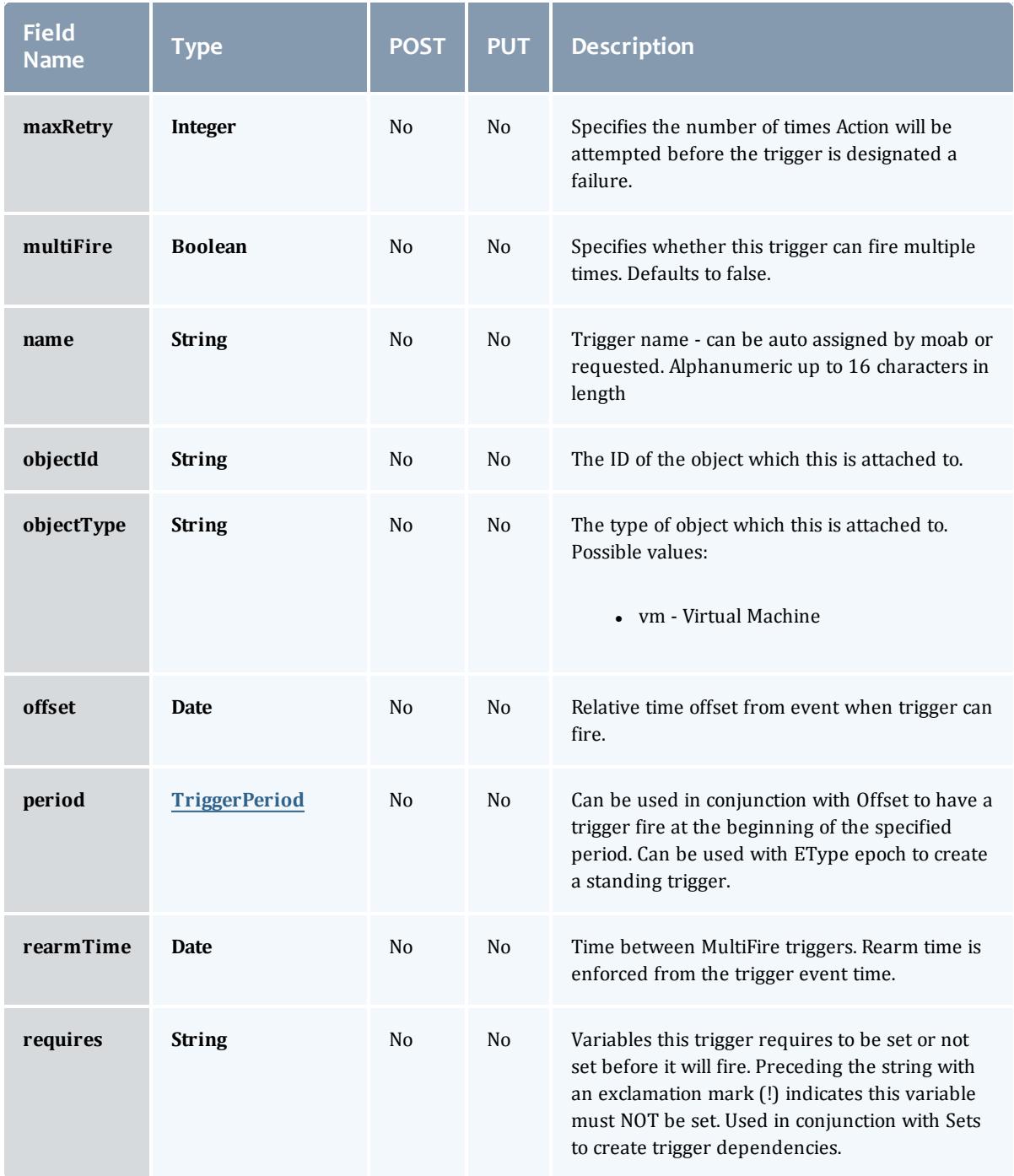

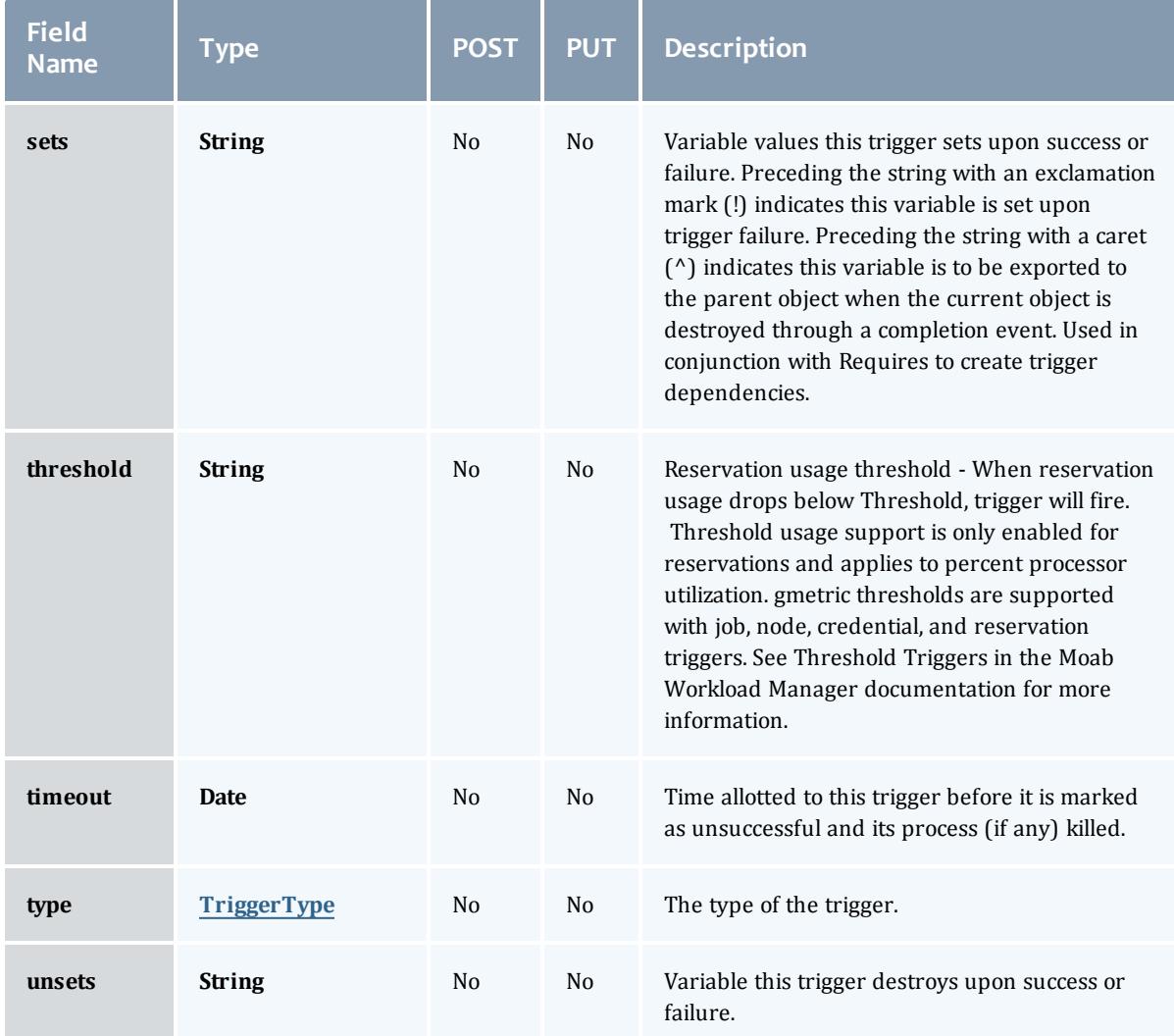

### <span id="page-2641-0"></span>TriggerActionType

# This enumeration specifies the action type of a trigger.

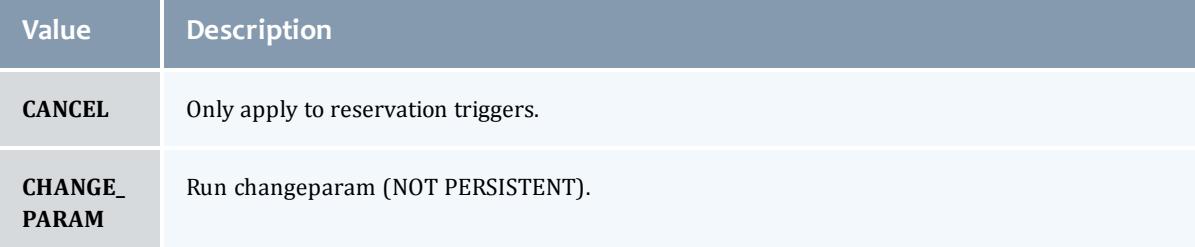

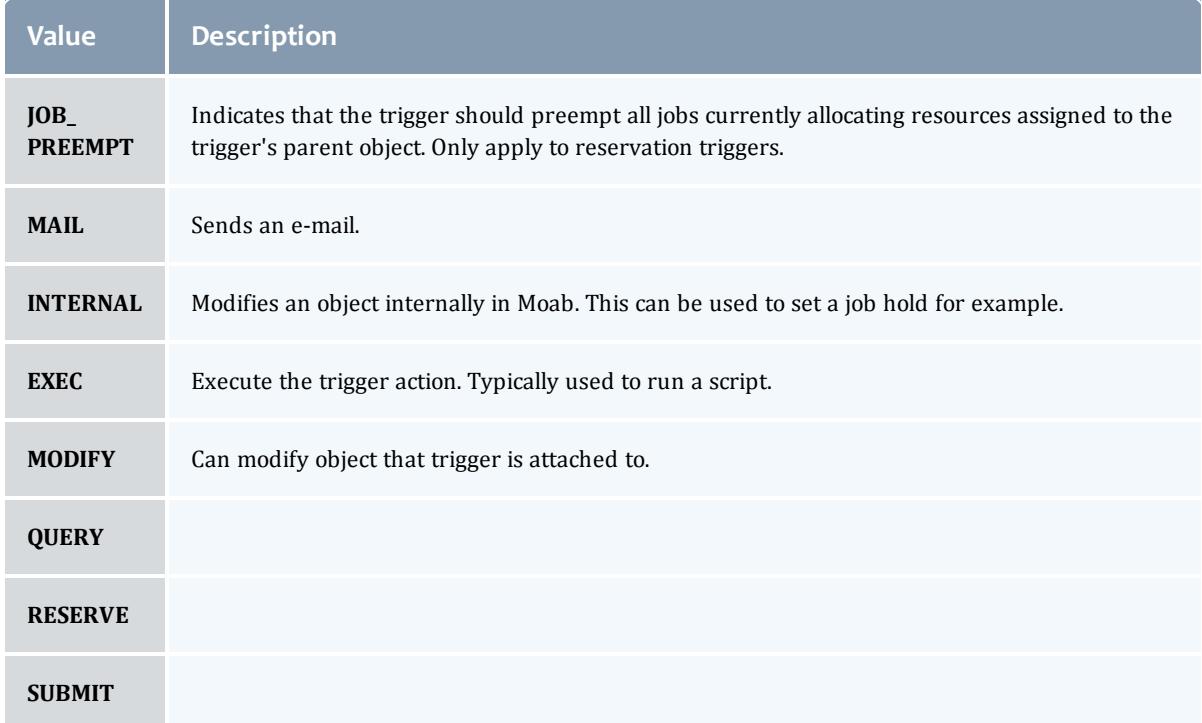

# <span id="page-2642-0"></span>TriggerEventType

This enumeration specifies the event type of a trigger.

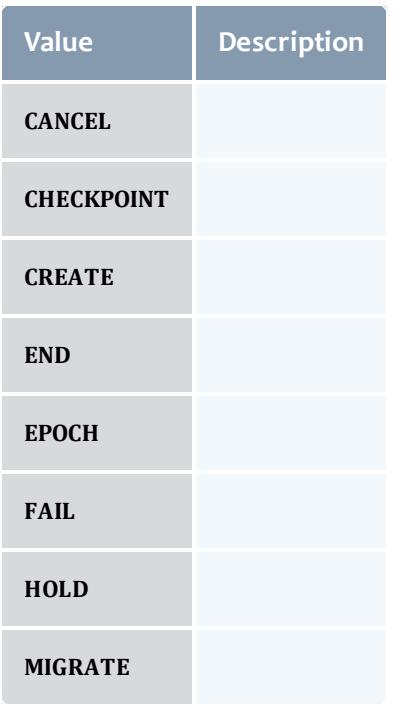

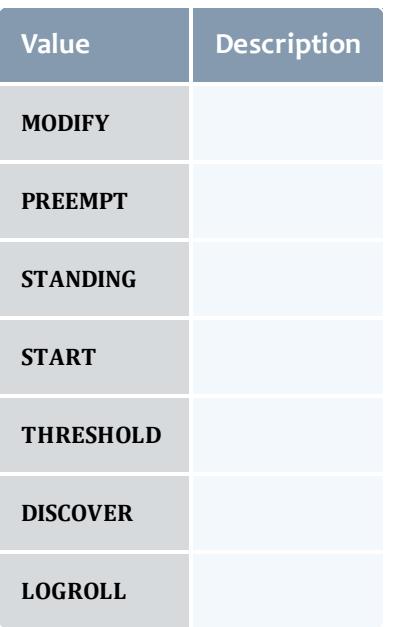

### <span id="page-2643-0"></span>**TriggerFlag**

# This enumeration specifies a flag belonging to a trigger.

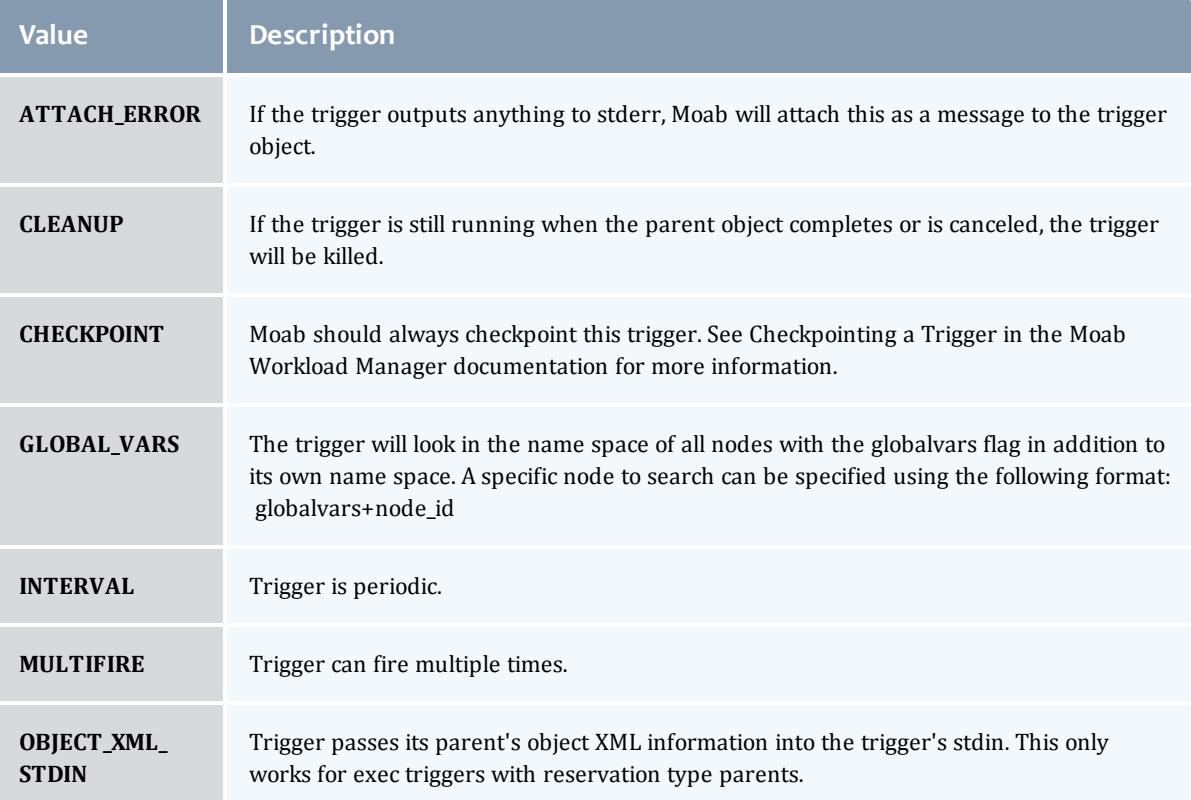

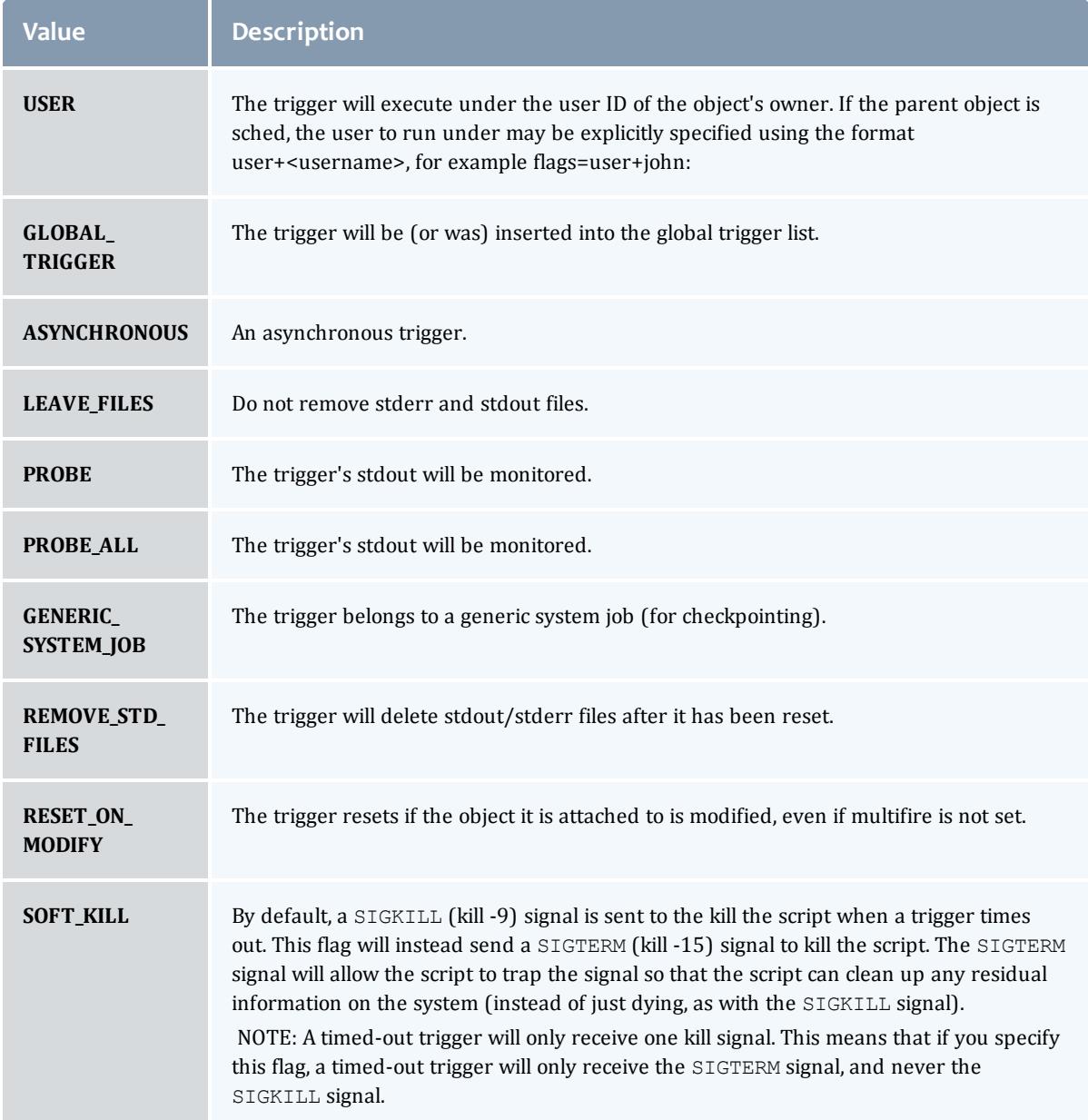

### <span id="page-2644-0"></span>TriggerPeriod

This enumeration specifies the period of a trigger.

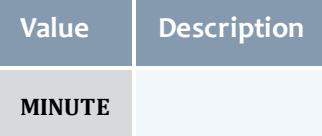

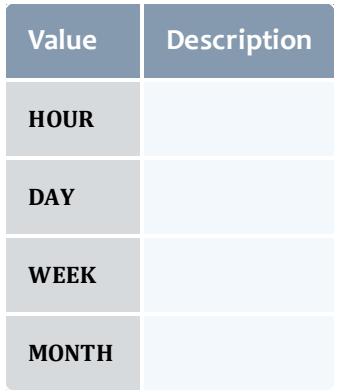

### <span id="page-2645-0"></span>TriggerType

This enumeration specifies the type of the trigger.

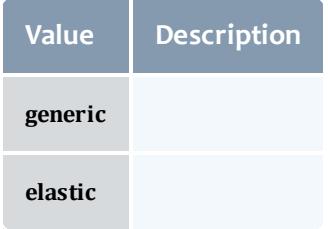

### **ServiceLocalHook**

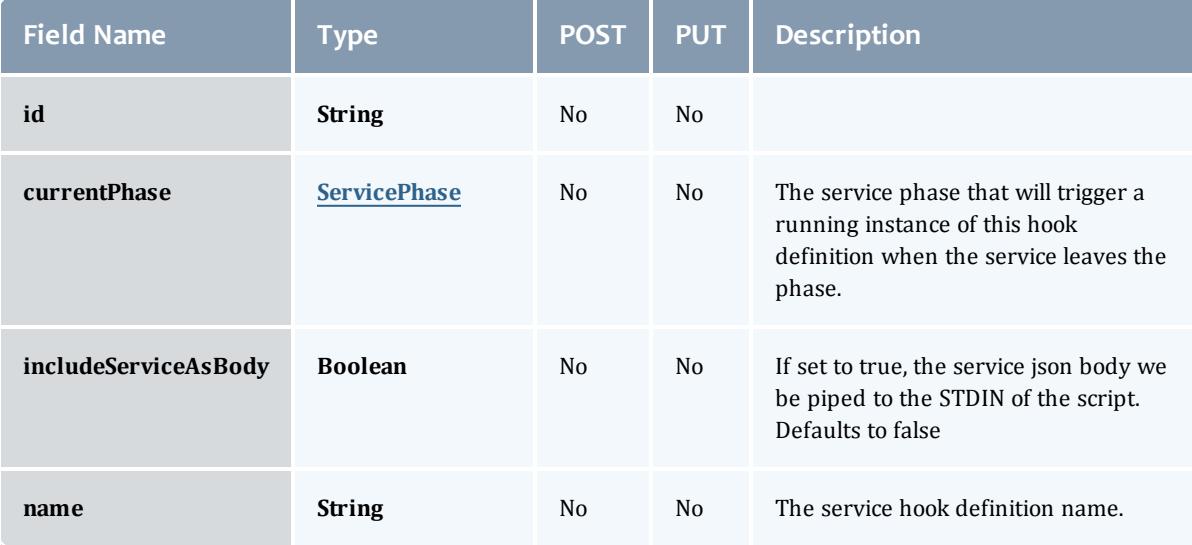

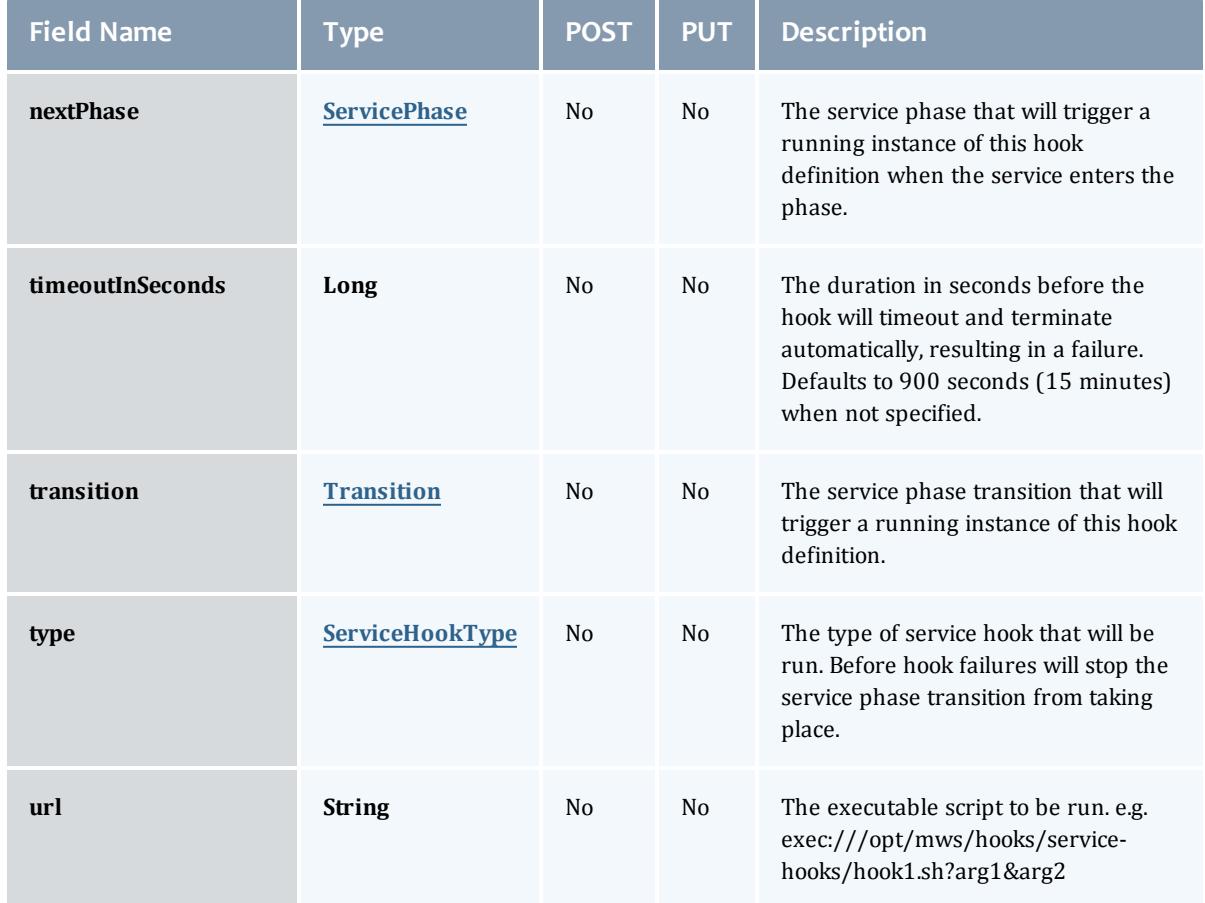

### <span id="page-2646-0"></span>**ServicePhase**

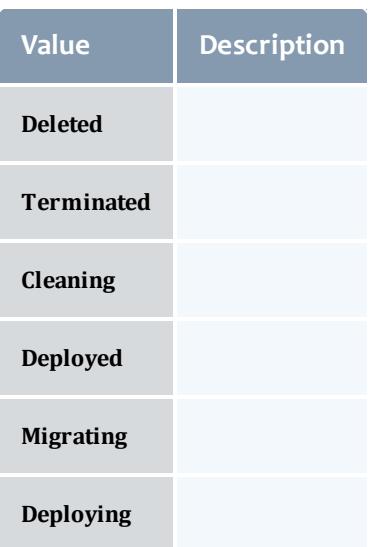

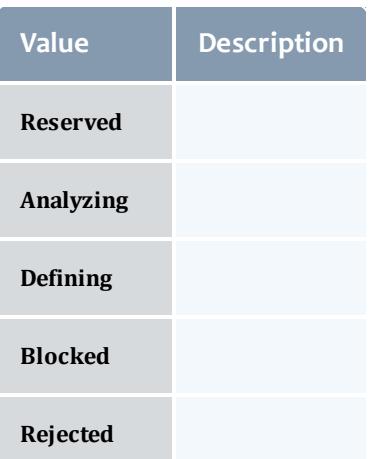

### <span id="page-2647-0"></span>**Transition**

Enumerates all the signals that a Service can respond to, which may cause a transition to a new phase of the service's lifecycle.

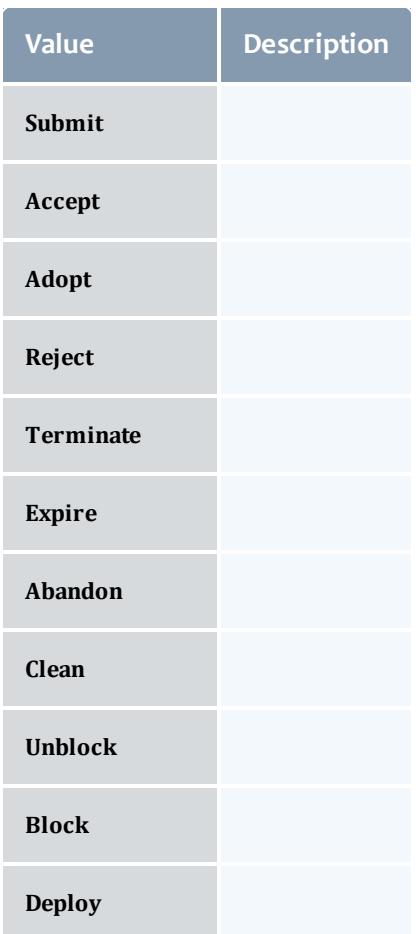

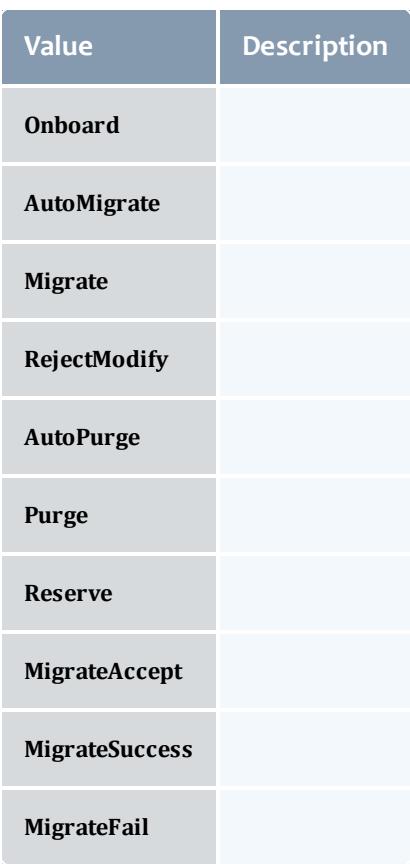

#### <span id="page-2648-0"></span>ServiceHookType

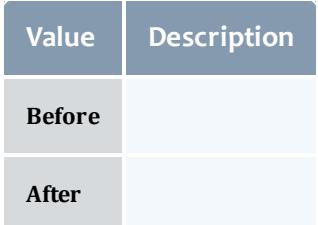

### Job

This class represents a job in the Moab Workload Manager. A job is a request for compute resources (CPUs, memory, storage) with which the requester can do work for a given amount of time. In an HPC environment, this might be a batch script to perform a Monte Carlo simulation. In a cloud environment, this would be a virtual machine and its associated storage. Moab will evaluate the request and assign the requested resources to the requester based on policies, current demand, and other factors in the data center. A job will also usually have some process that Moab starts automatically at the assigned start time. In an HPC environment, this can be starting a batch script on the assigned nodes. In a cloud environment, this can be starting provisioning processes to create the virtual machine and storage and install software on it.

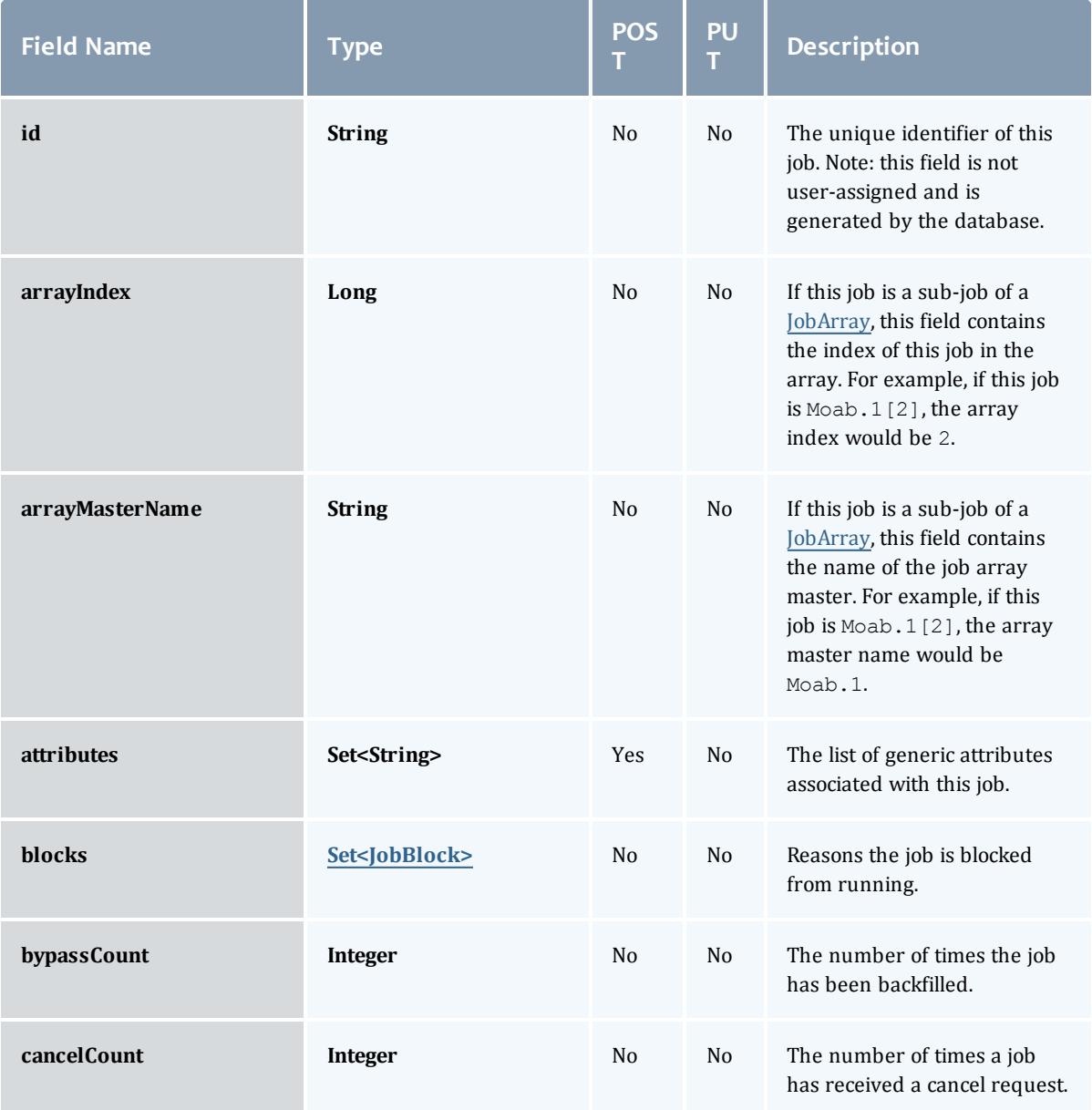

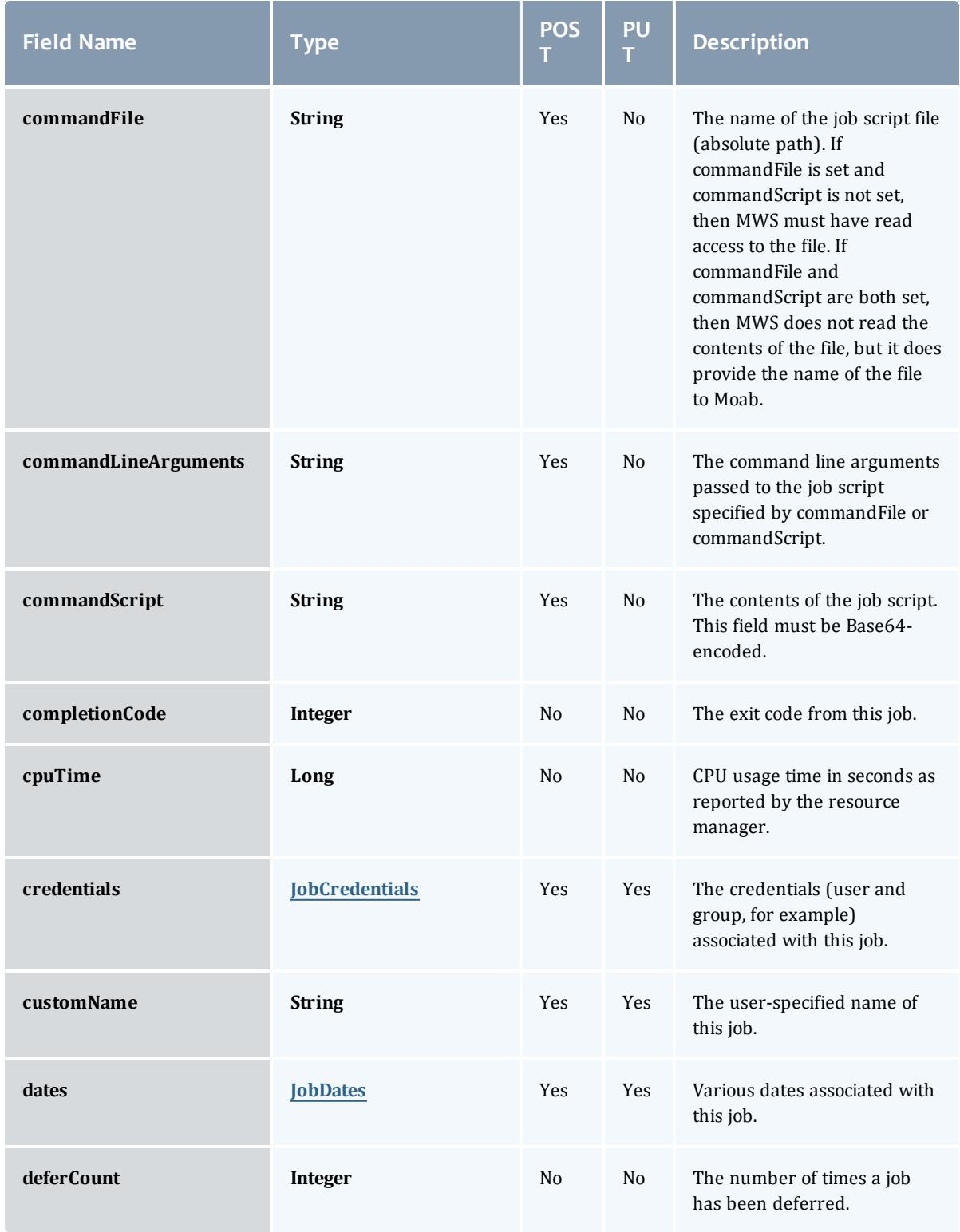

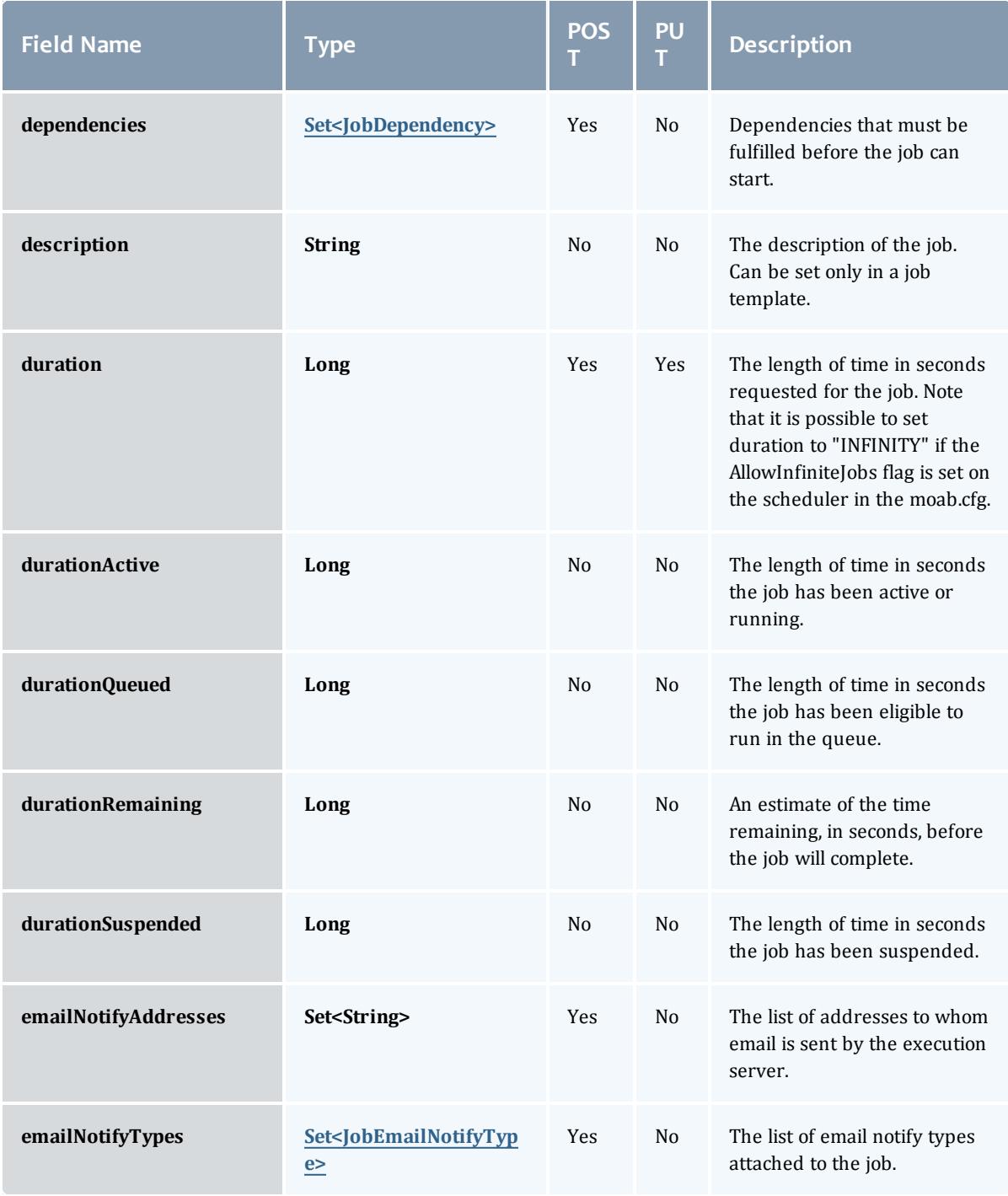

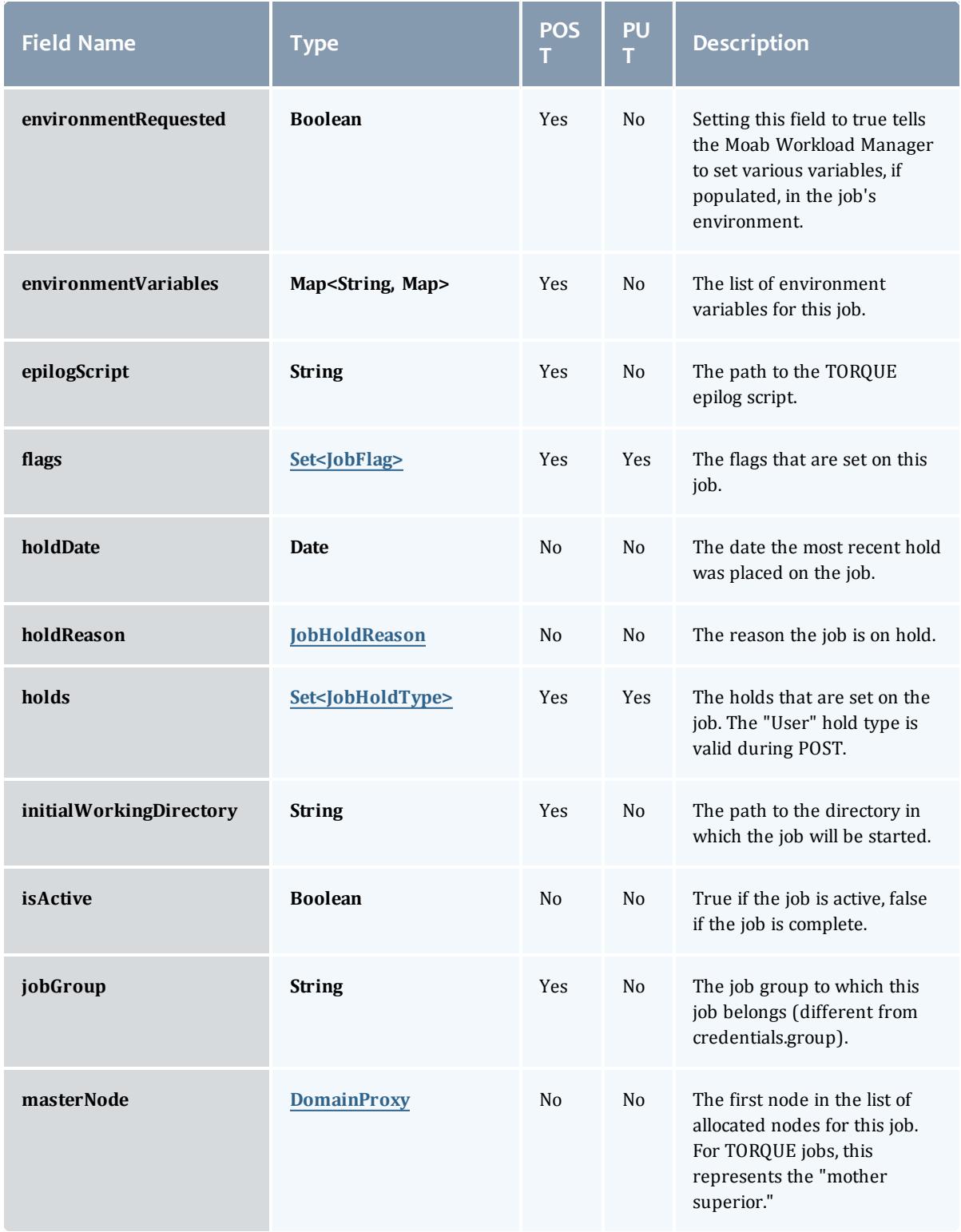

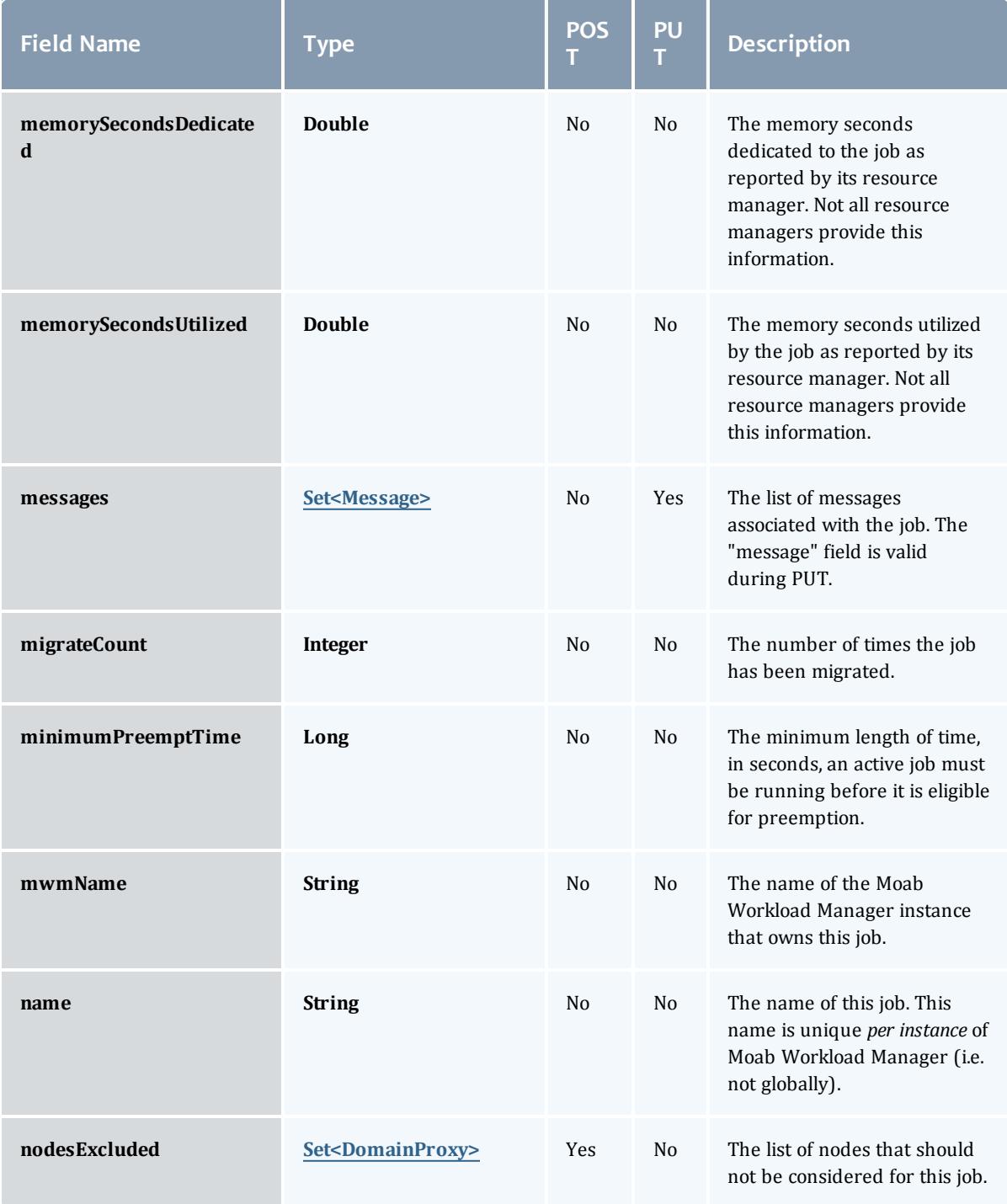

<span id="page-2654-1"></span><span id="page-2654-0"></span>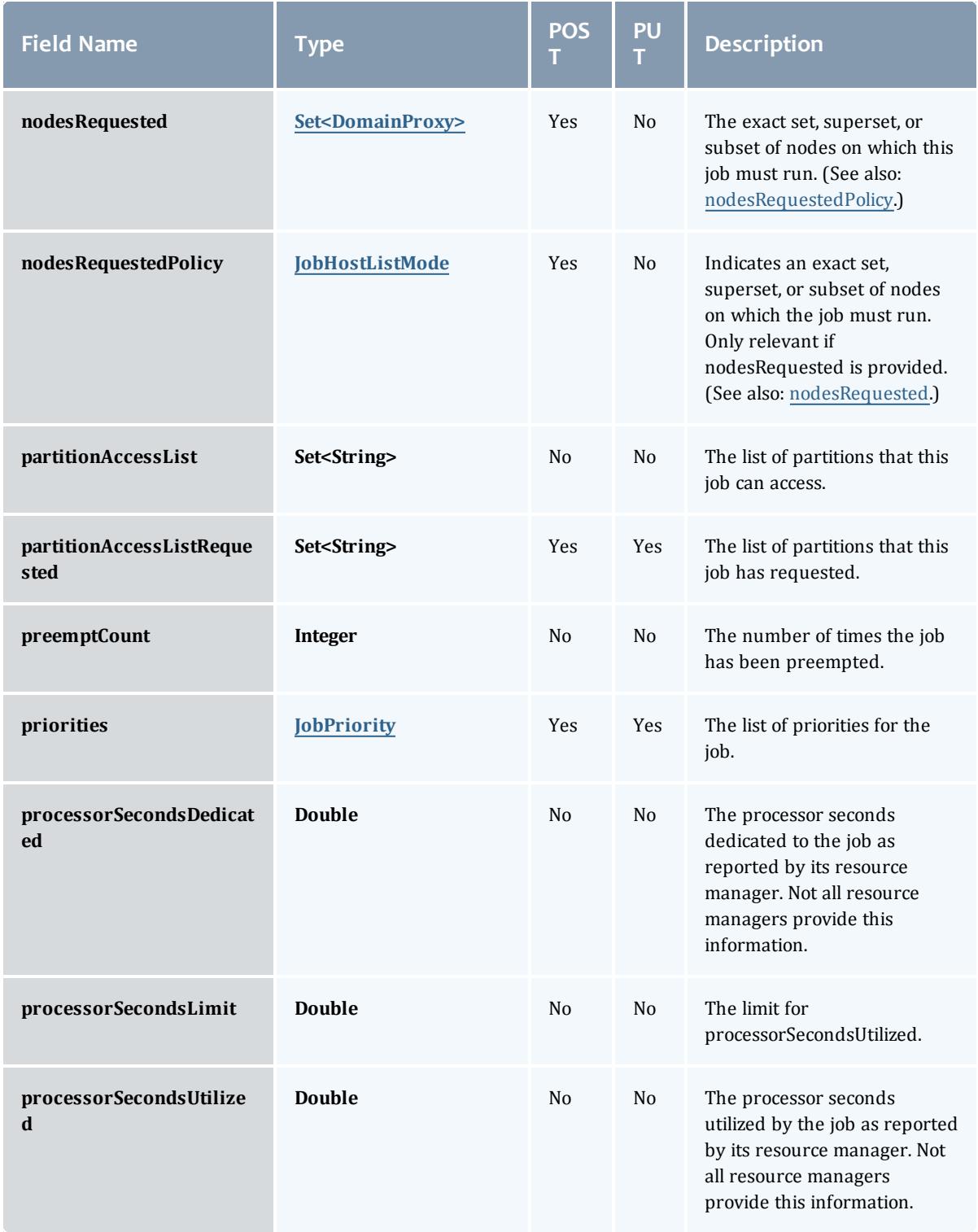

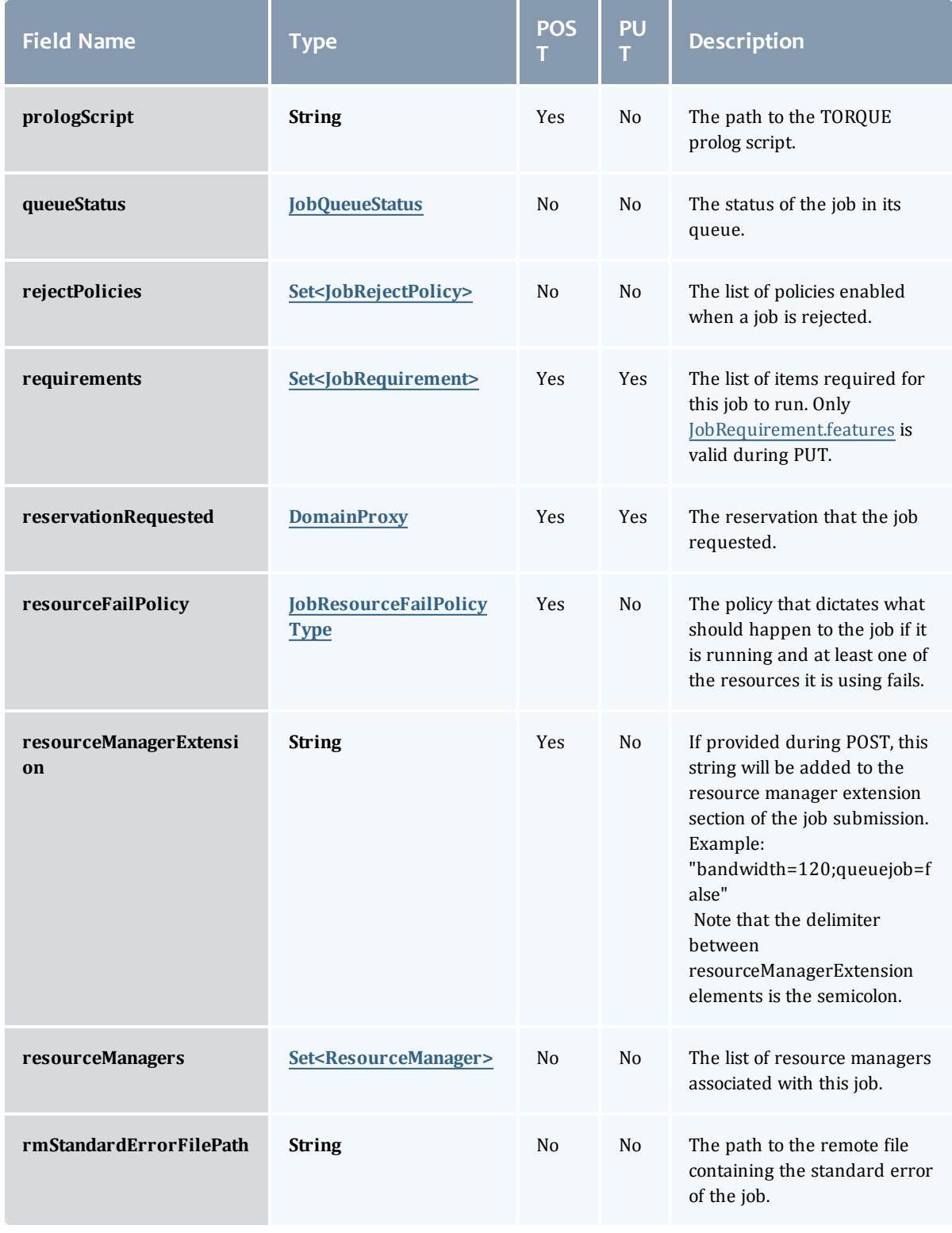

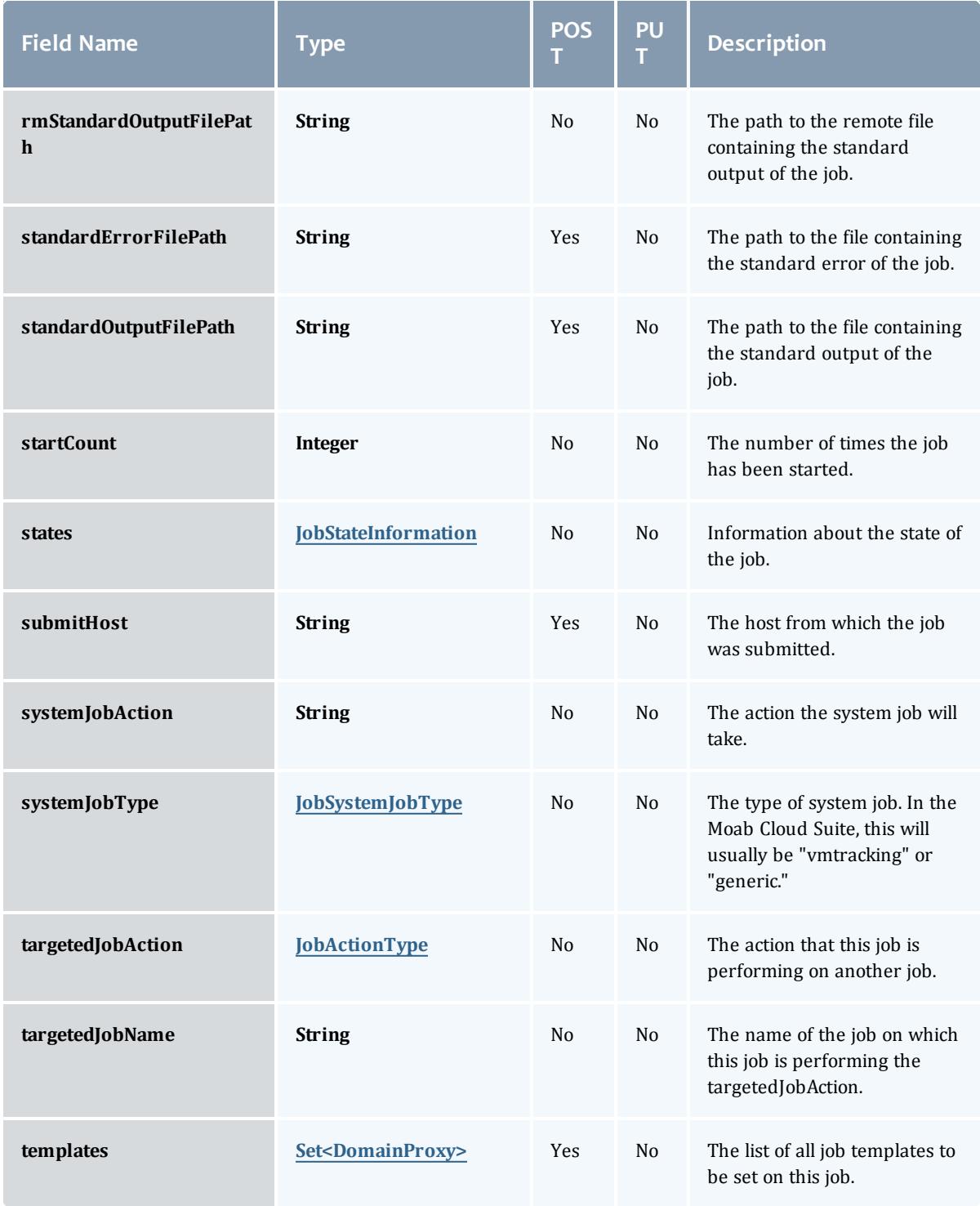

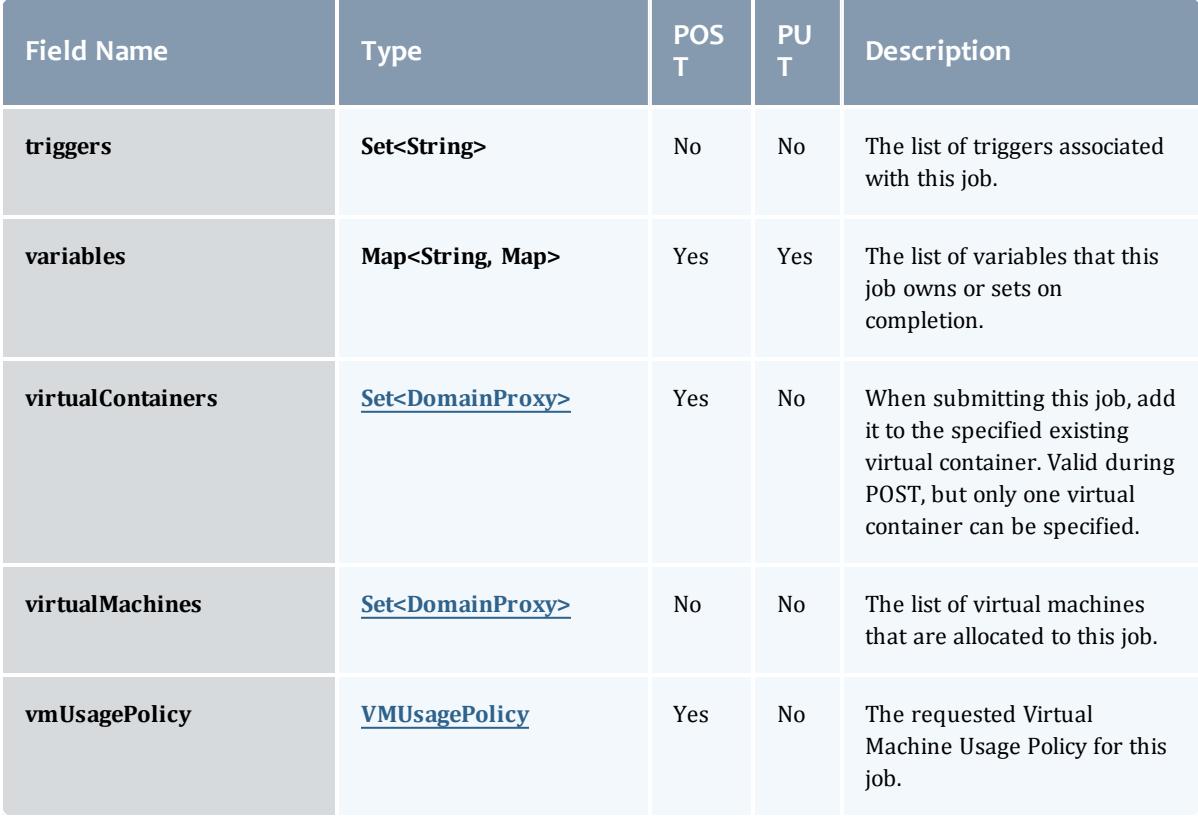

### <span id="page-2657-0"></span>**JobBlock**

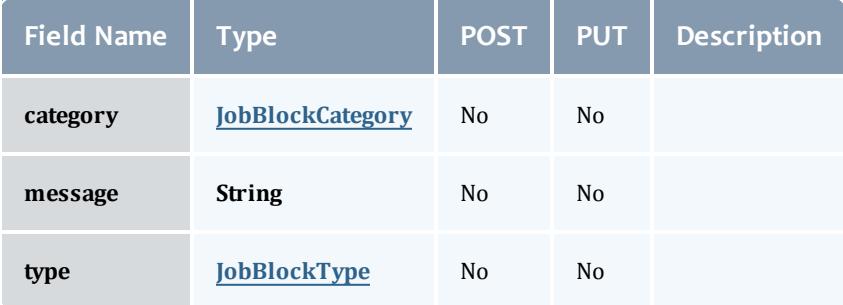

### <span id="page-2657-1"></span>**JobBlockCategory**

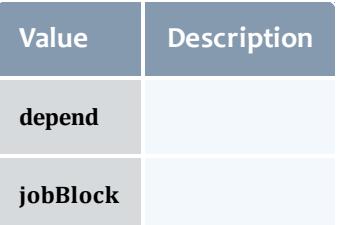

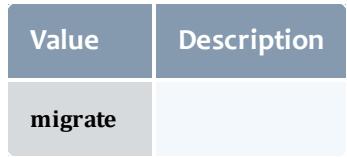

### <span id="page-2658-0"></span>JobBlockType

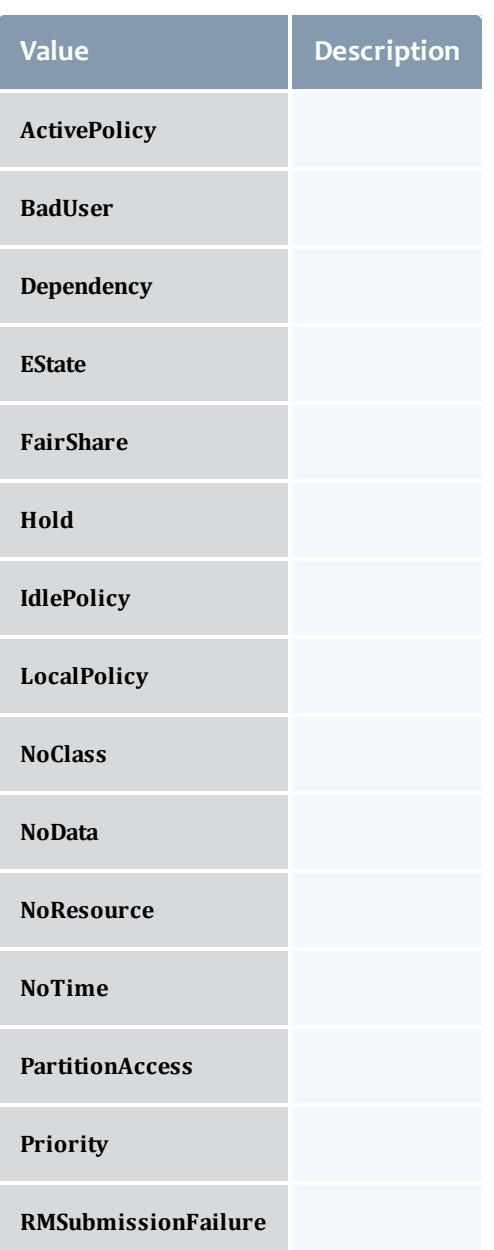

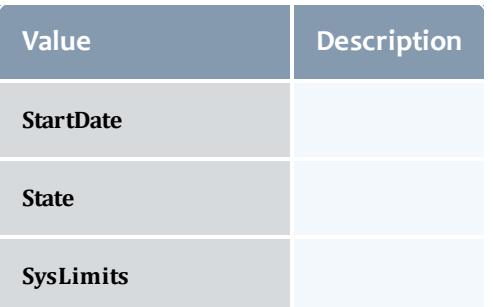

#### <span id="page-2659-0"></span>JobCredentials

Moab Workload Manager supports the concept of credentials, which provide a means of attributing policy and resource access to entities such as users and groups. These credentials allow specification of job ownership, tracking of resource usage, enforcement of policies, and many other features.

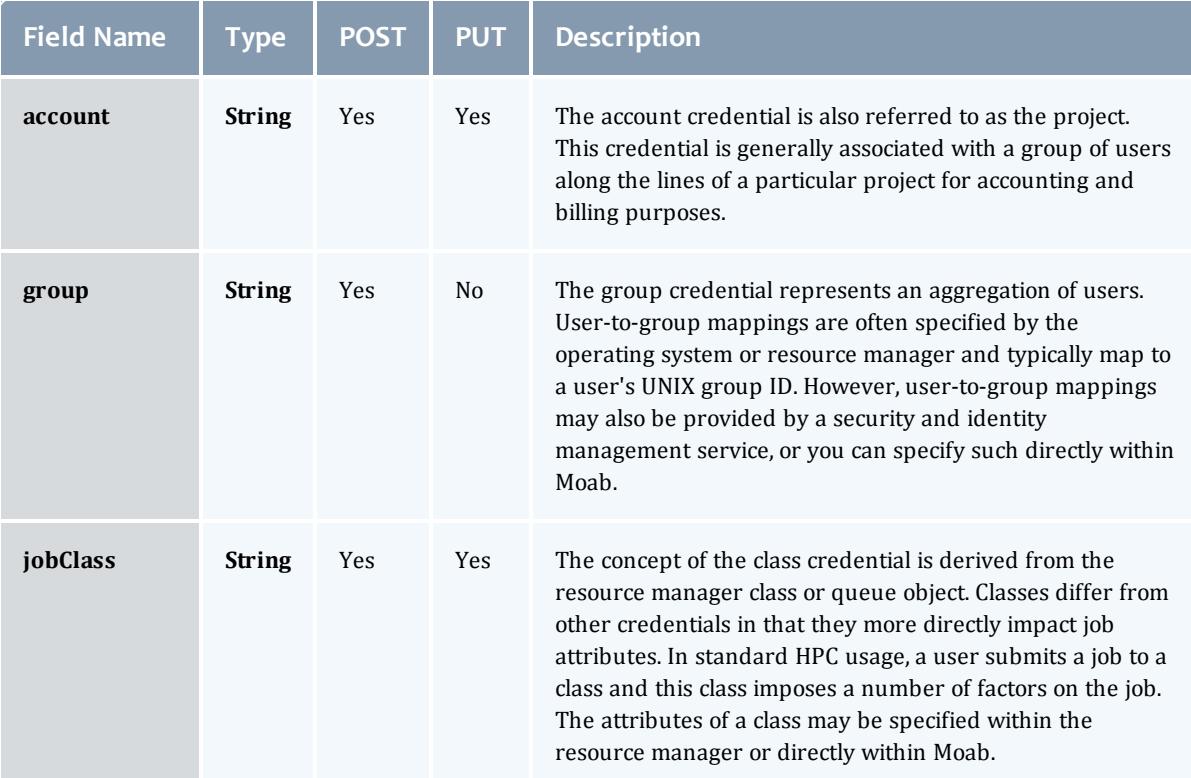

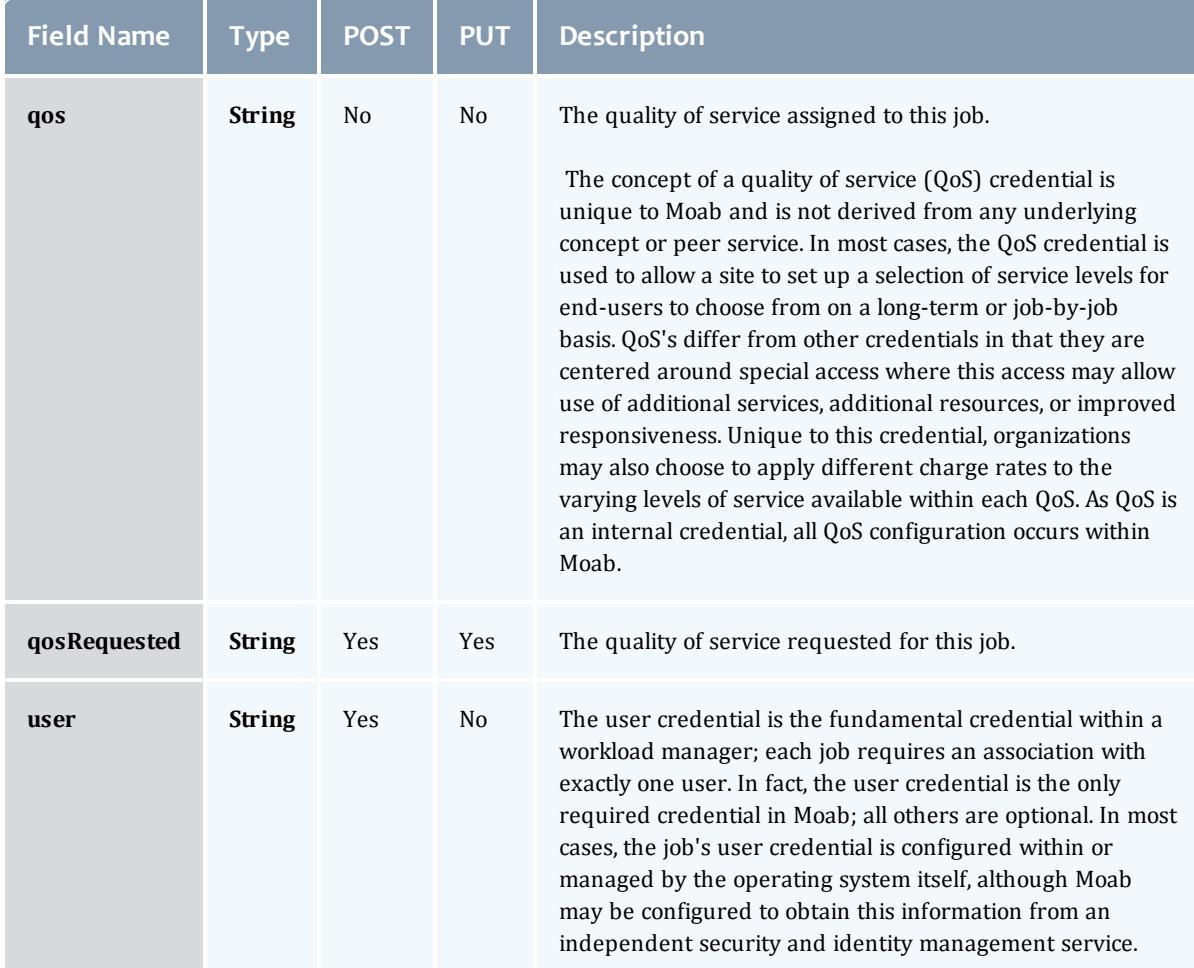

### <span id="page-2660-0"></span>**JobDates**

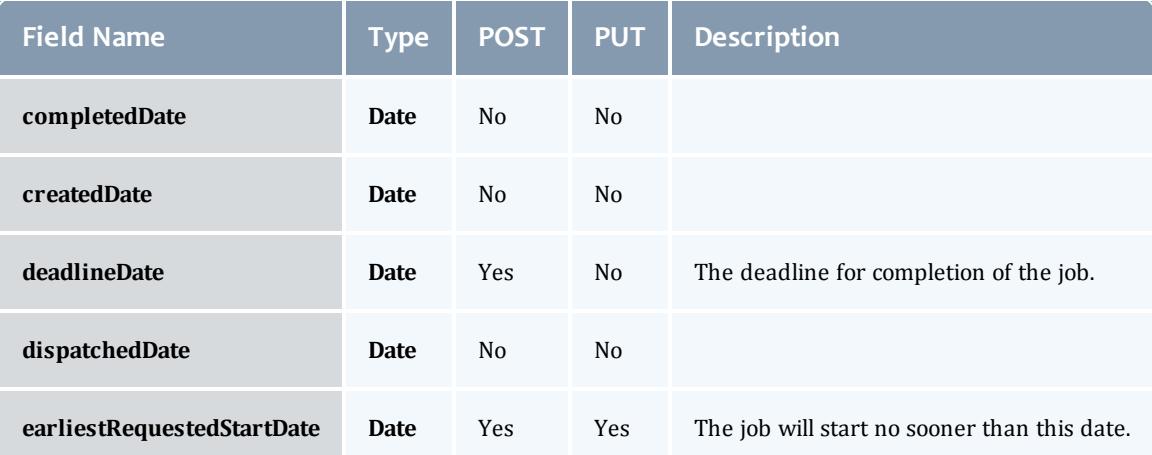

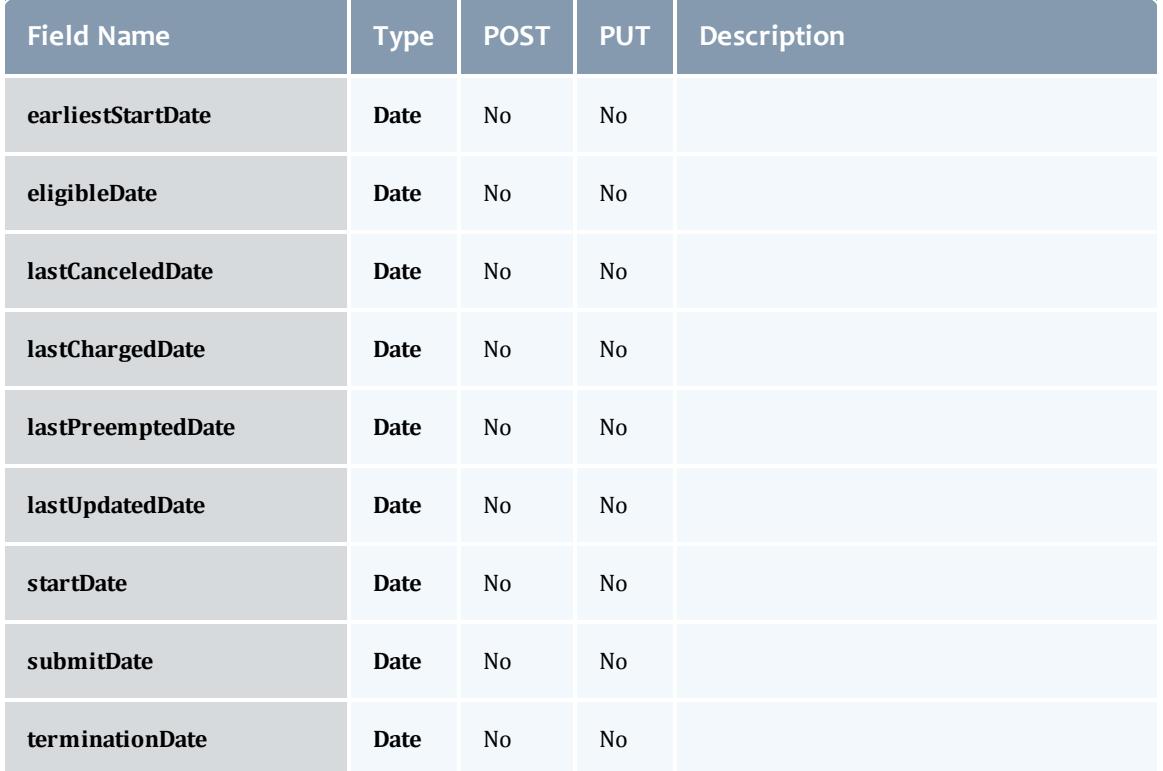

<span id="page-2661-0"></span>**JobDependency** 

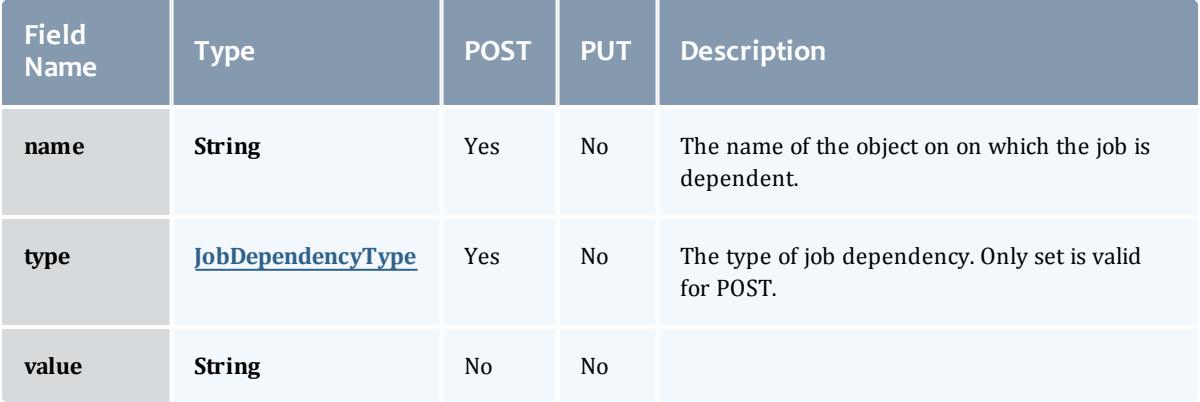

### <span id="page-2661-1"></span>JobDependencyType

Represents the type of a job dependency. For now, only the "set" type is supported.

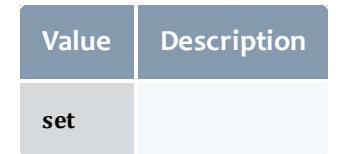

### <span id="page-2662-0"></span>JobEmailNotifyType

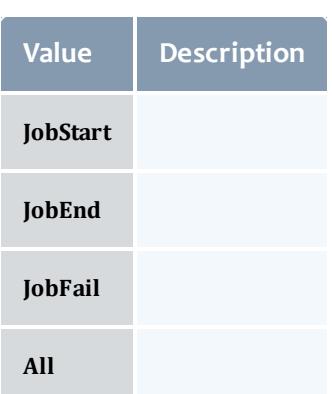

### <span id="page-2662-1"></span>JobFlag

# This enumeration specifies the flag types of a job.

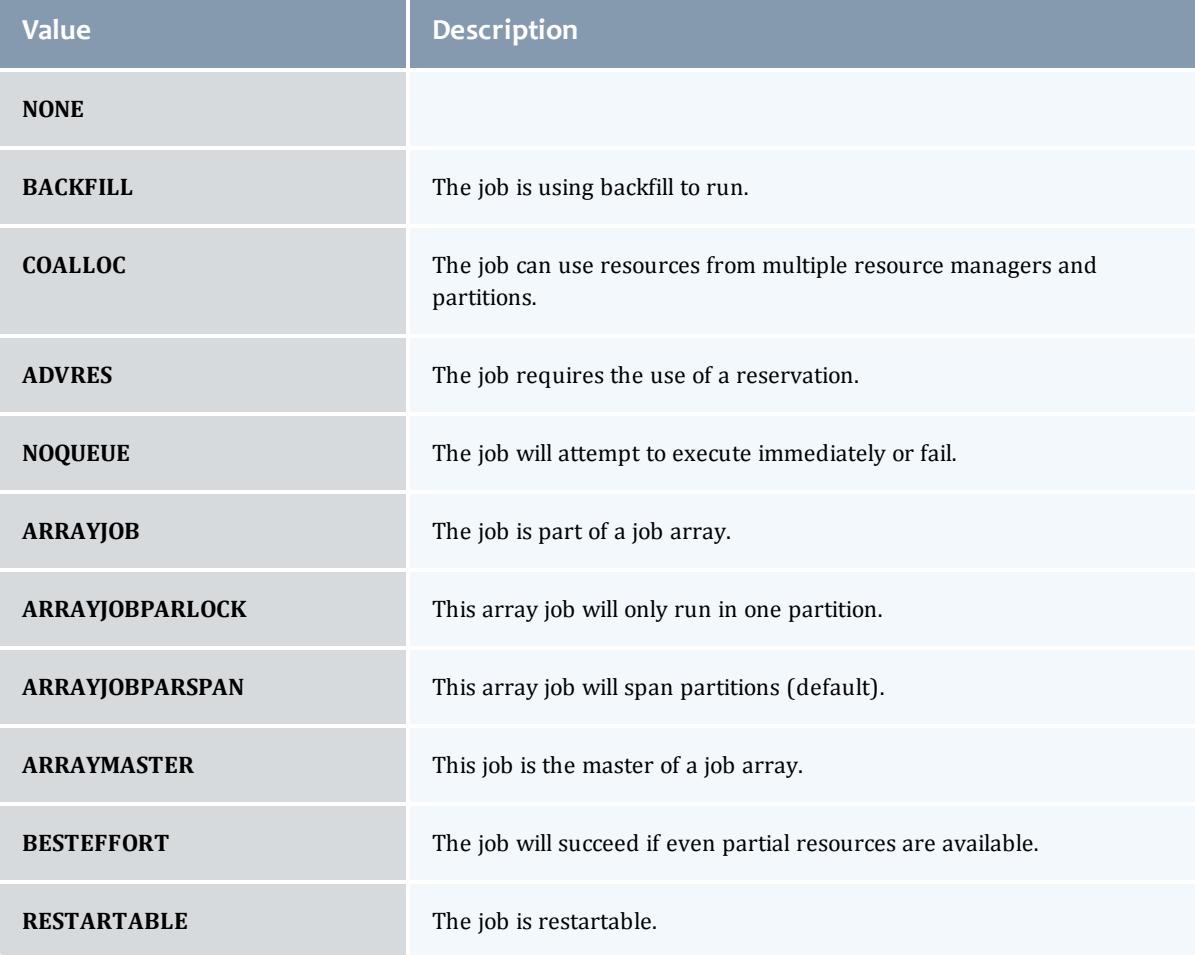

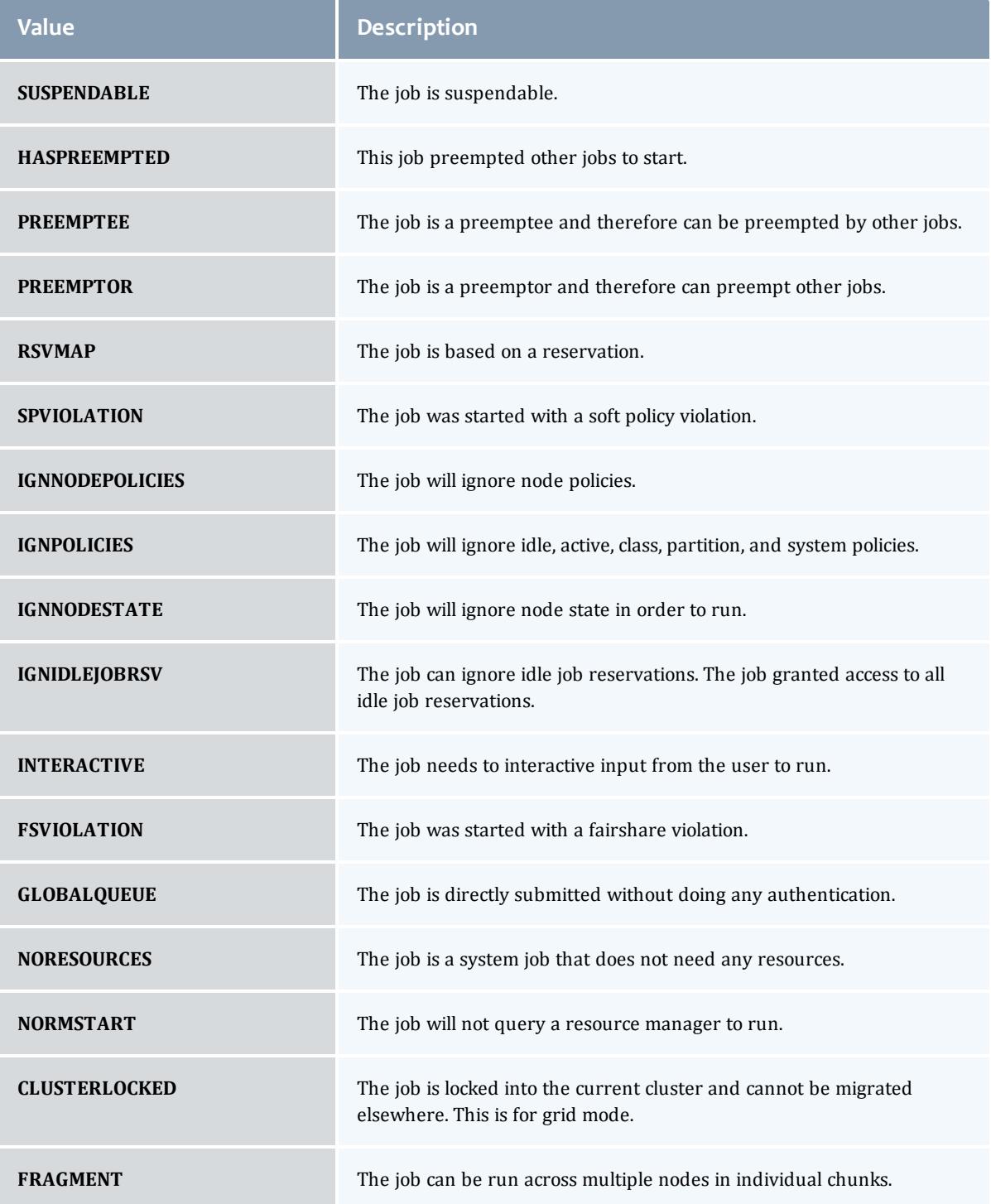
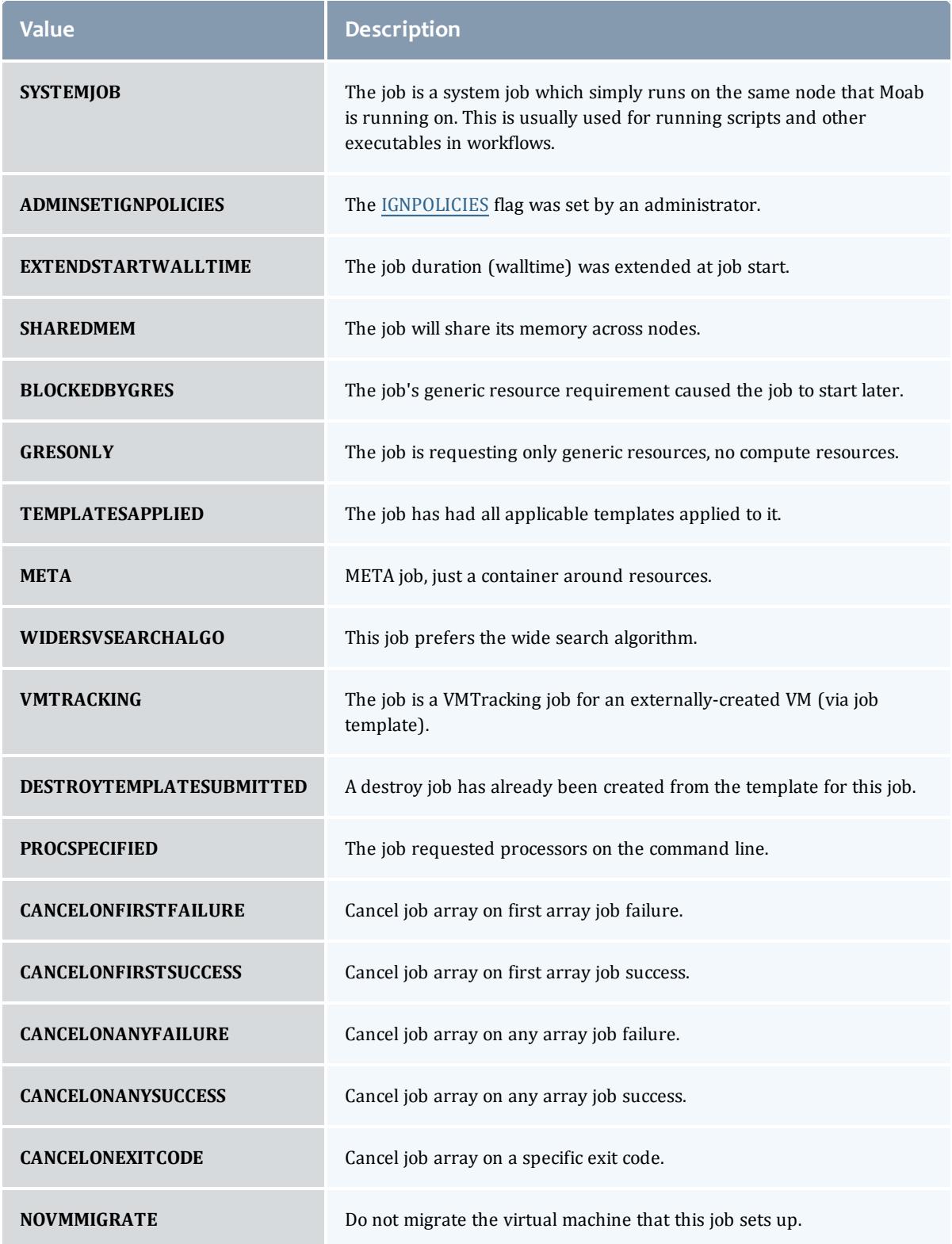

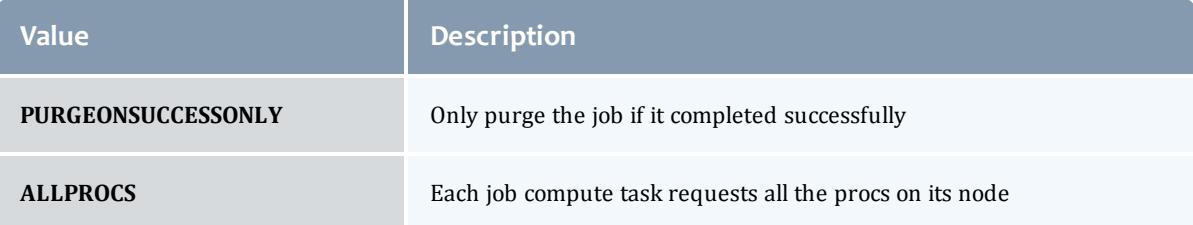

### **JobHoldReason**

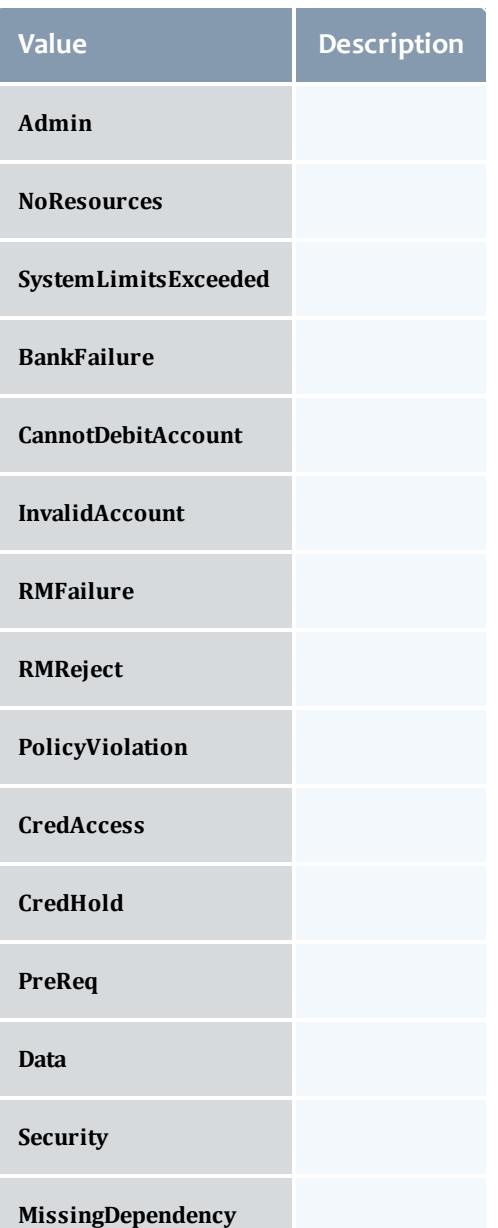

#### JobHoldType

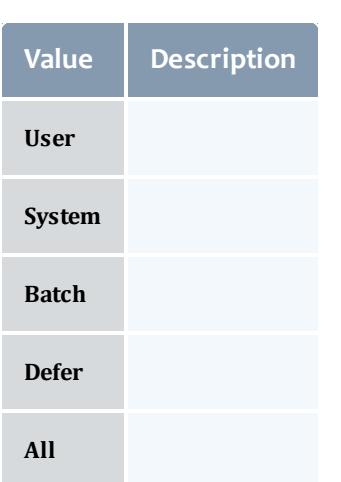

#### <span id="page-2666-0"></span>**DomainProxy**

A reference to an object contained within an object. For example, a Virtual Machine object contains a reference to the Node on which it is running. That reference is represented by this class.

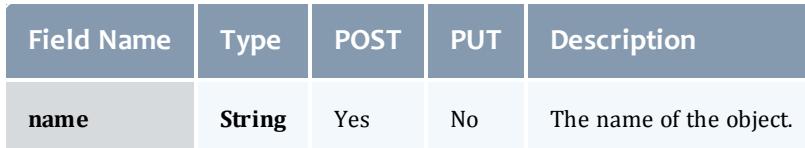

#### Message

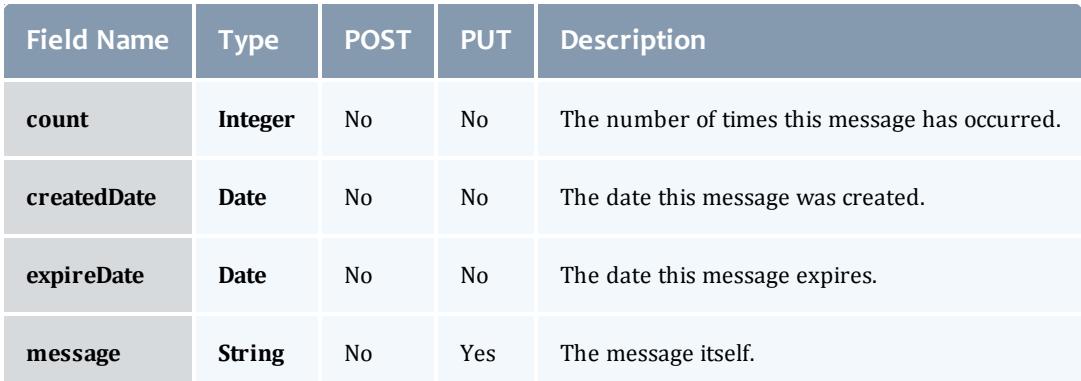

JobHostListMode

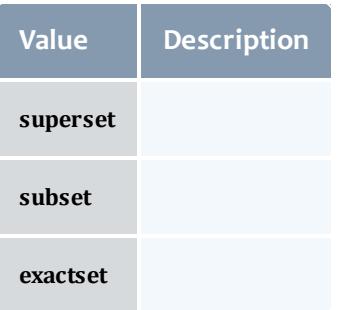

### **JobPriority**

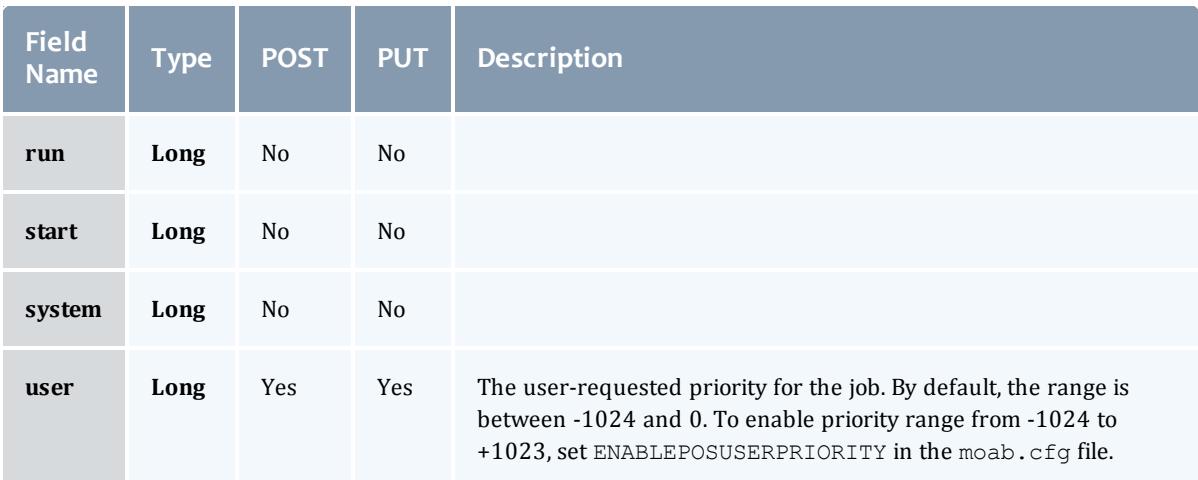

#### JobQueueStatus

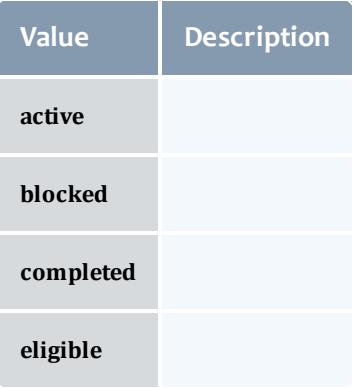

**JobRejectPolicy** 

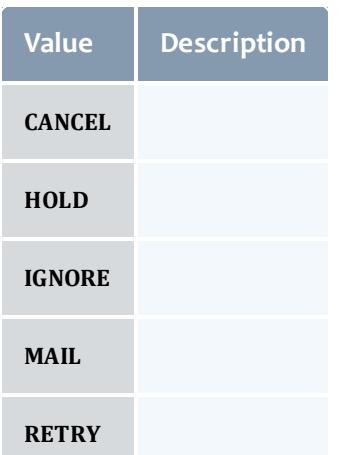

### **JobRequirement**

<span id="page-2668-2"></span><span id="page-2668-1"></span><span id="page-2668-0"></span>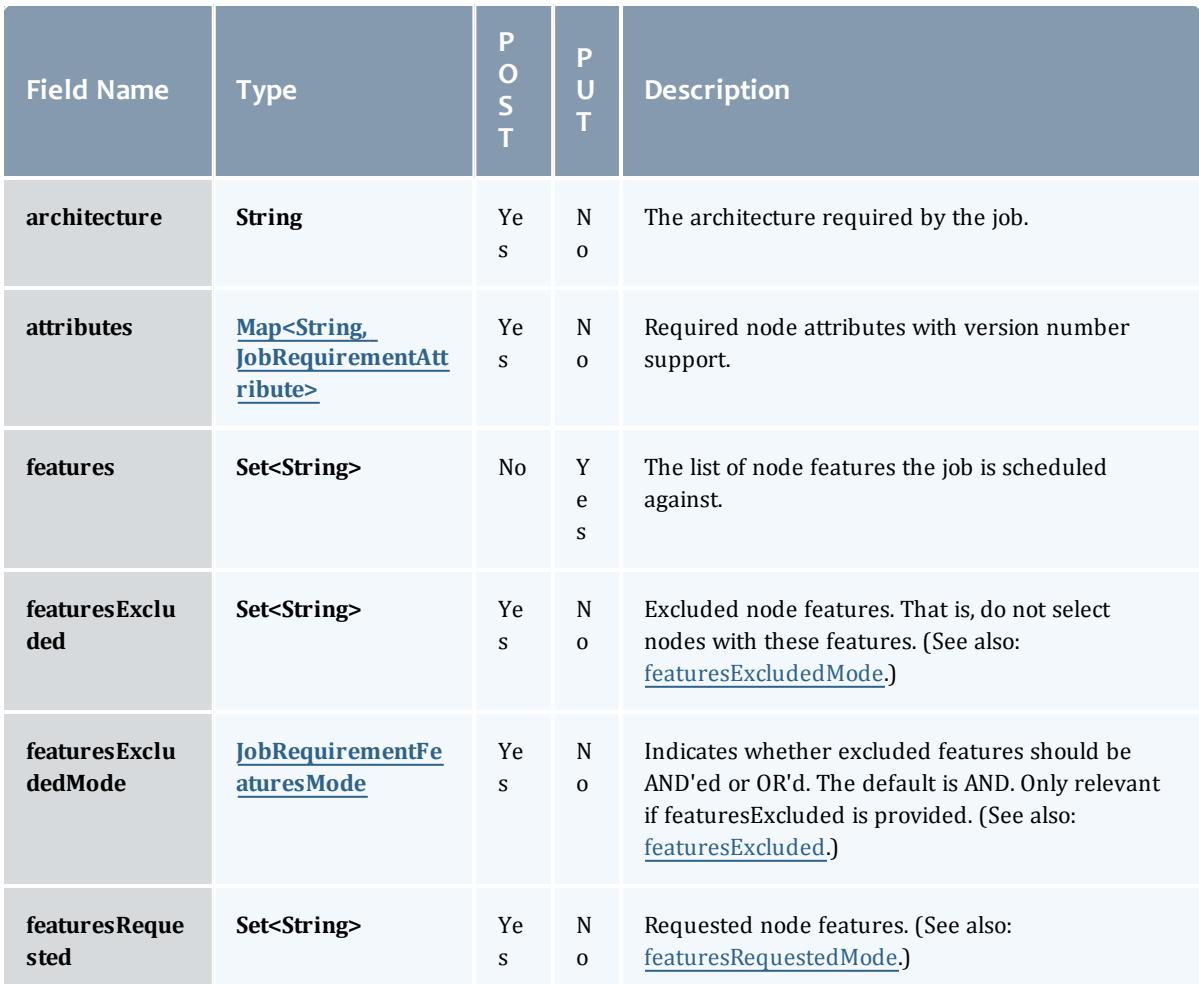

<span id="page-2669-0"></span>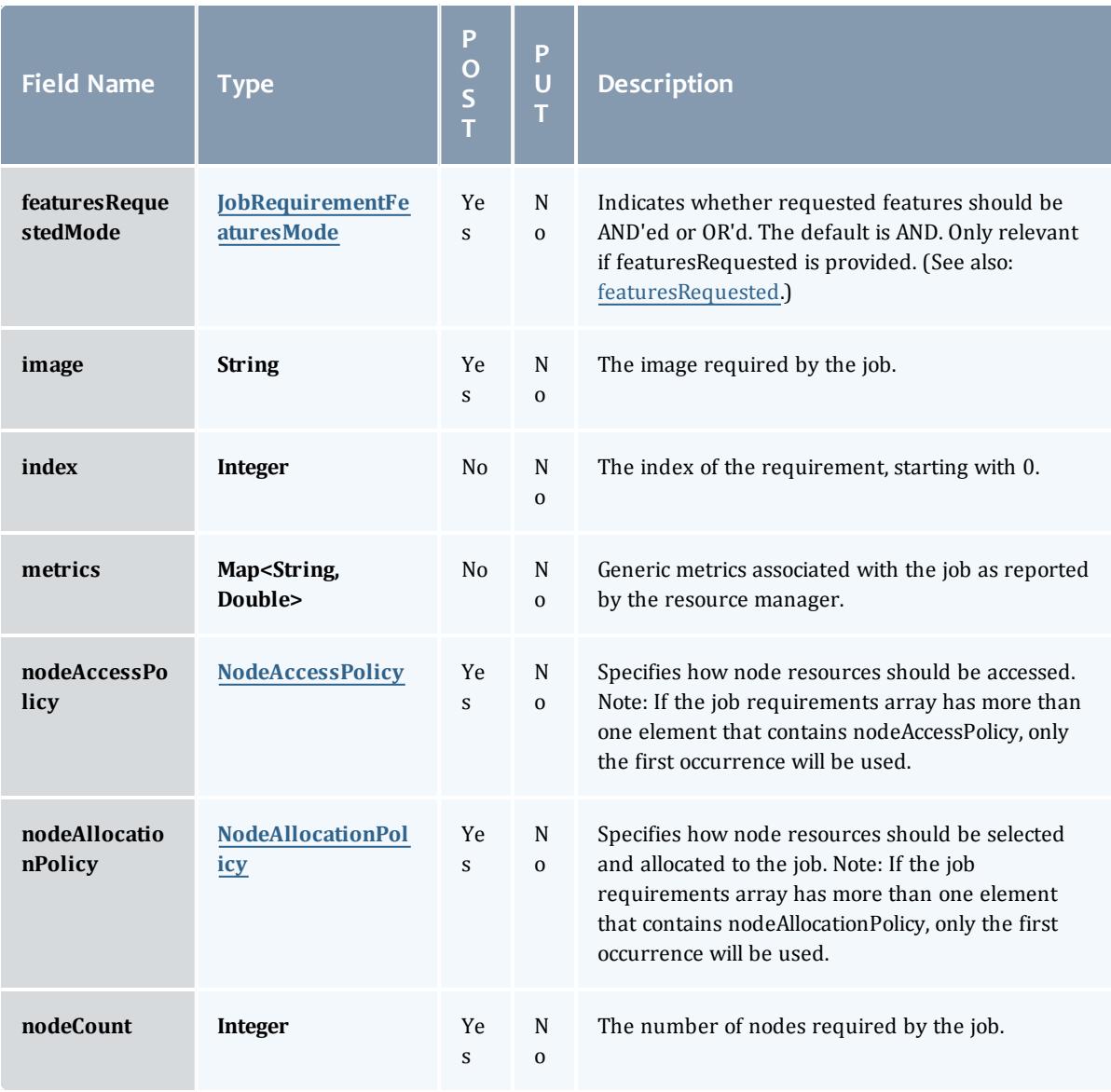

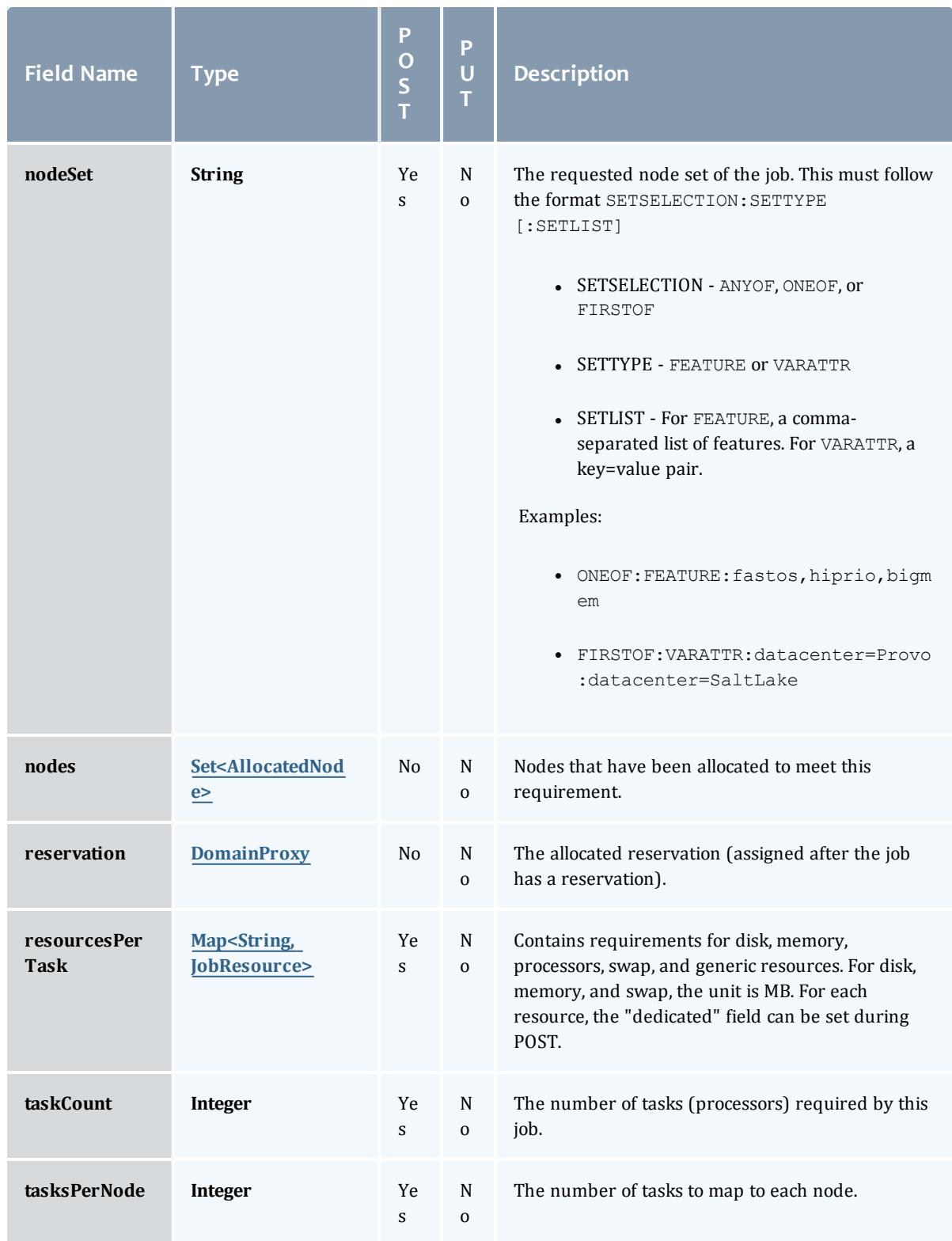

### <span id="page-2671-0"></span>JobRequirementFeaturesMode

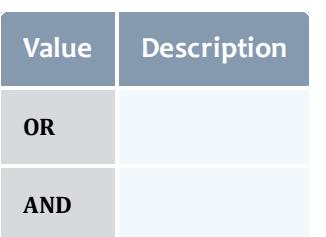

# <span id="page-2671-1"></span>NodeAccessPolicy

# This enumeration describes how node resources will be shared by various tasks.

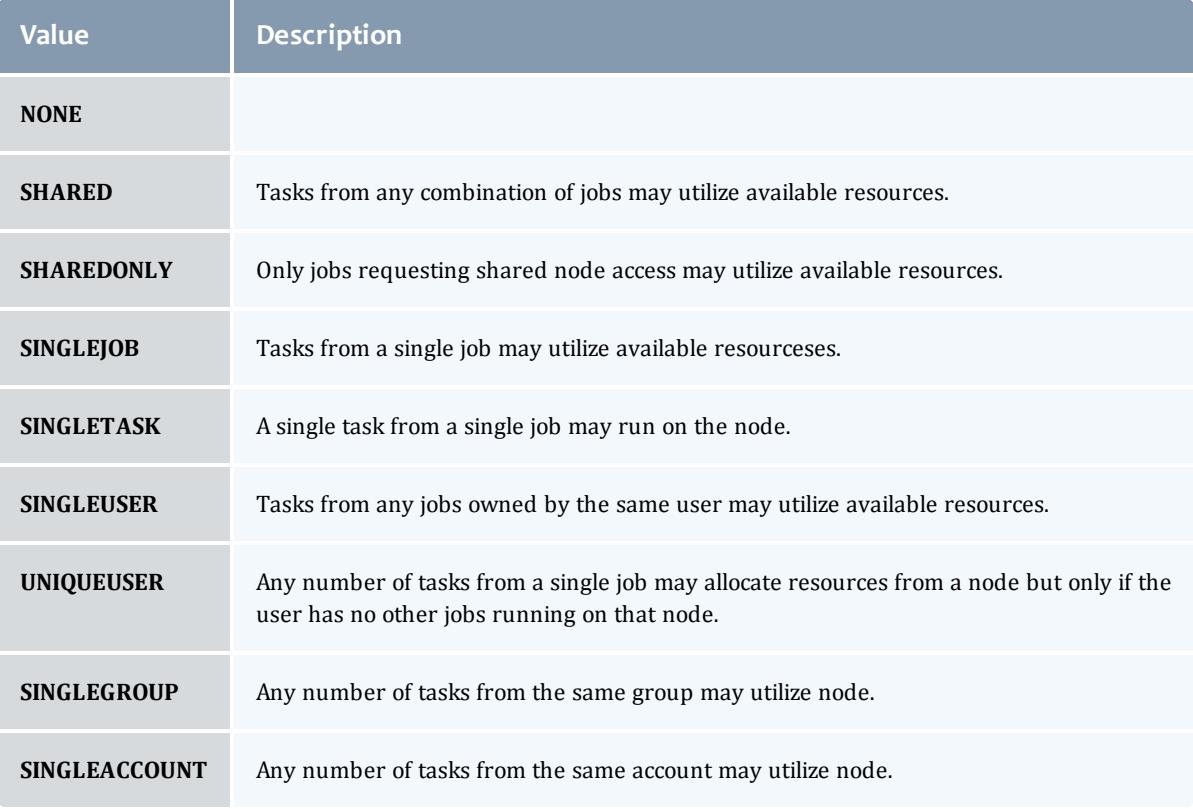

### <span id="page-2671-2"></span>NodeAllocationPolicy

# Node Allocation enumeration.

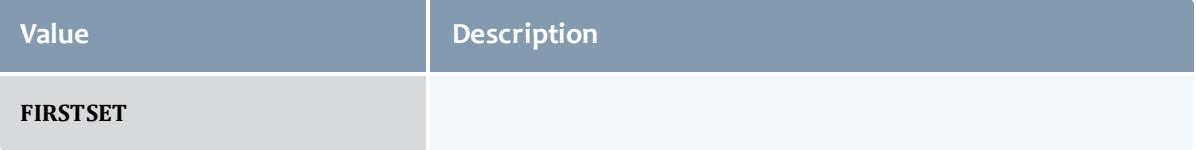

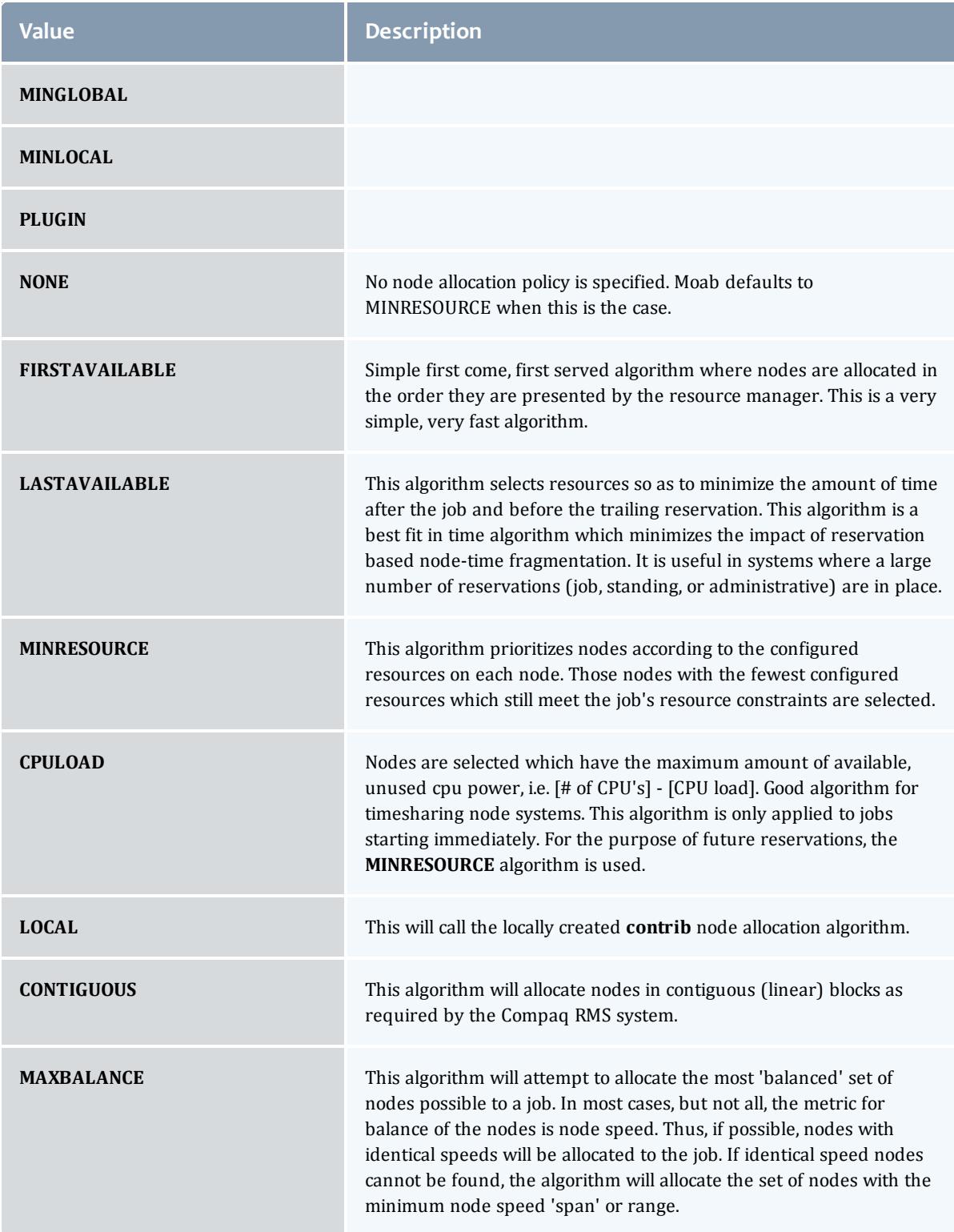

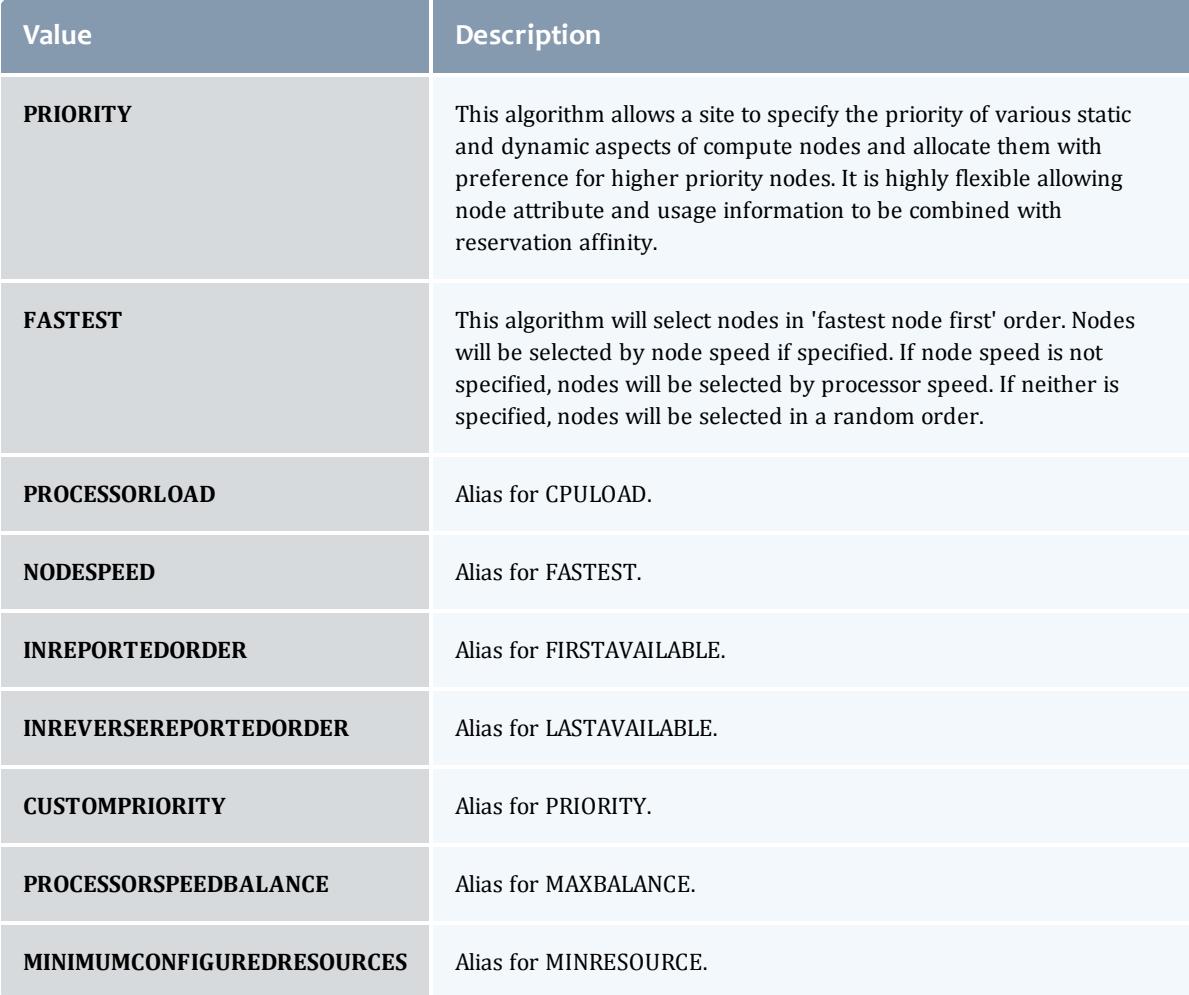

# <span id="page-2673-0"></span>AllocatedNode

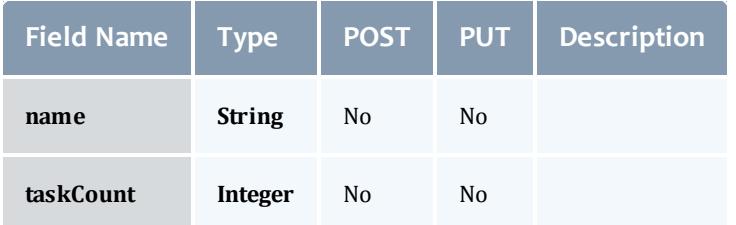

# <span id="page-2673-1"></span>**JobResource**

Represents counts of dedicated and utilized resources.

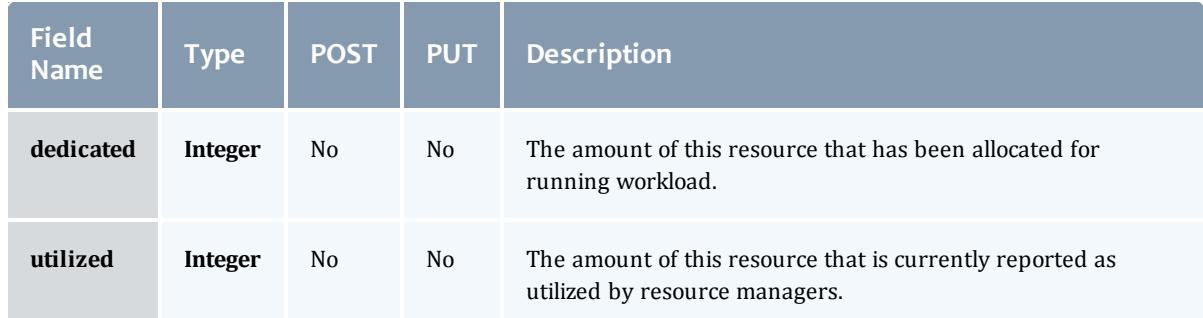

# JobResourceFailPolicyType

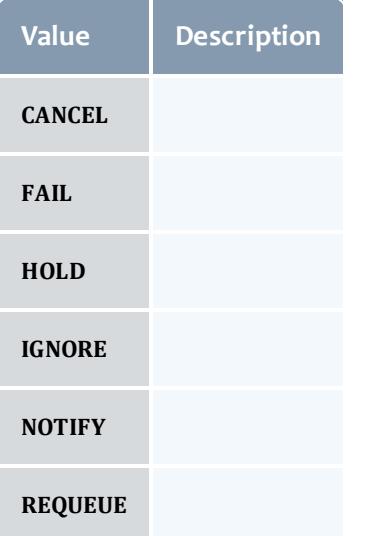

#### ResourceManager

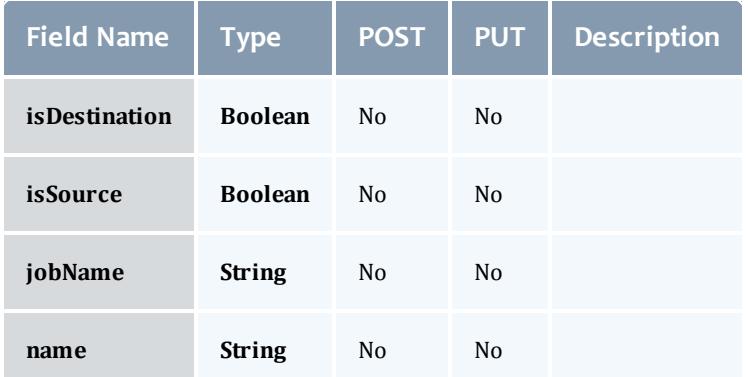

**JobStateInformation** 

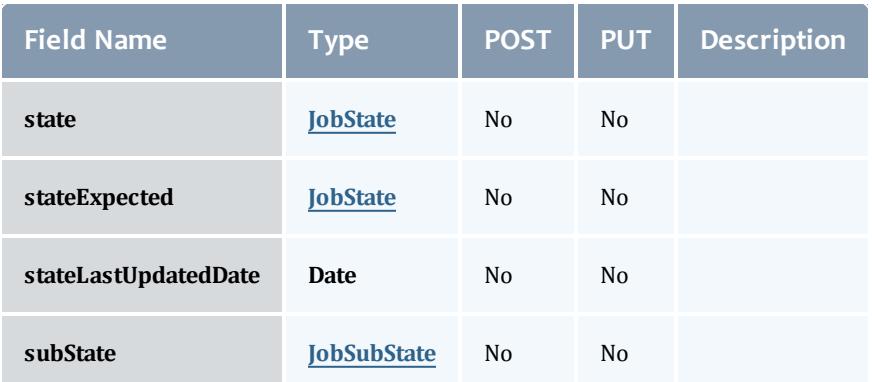

# <span id="page-2675-0"></span>**JobState**

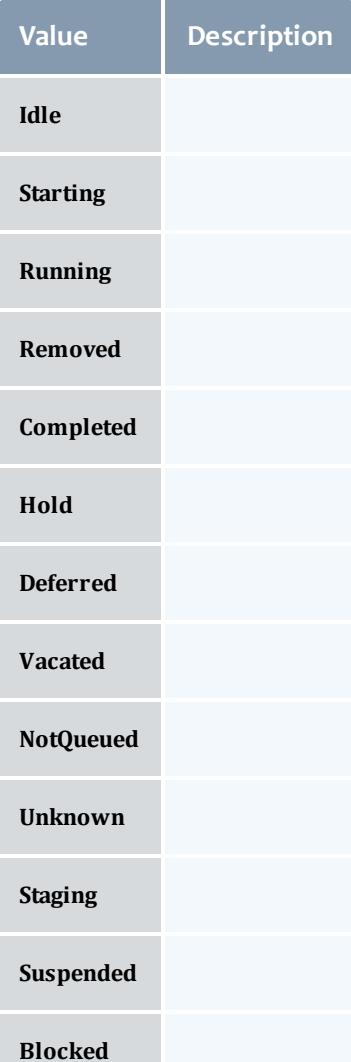

#### <span id="page-2676-0"></span>**JobSubState**

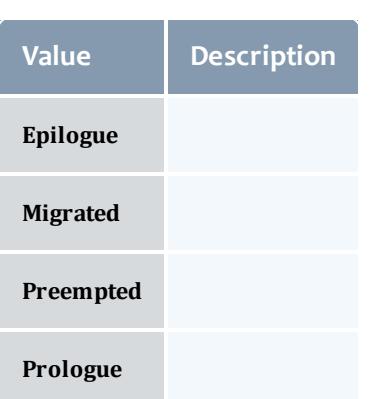

# JobSystemJobType

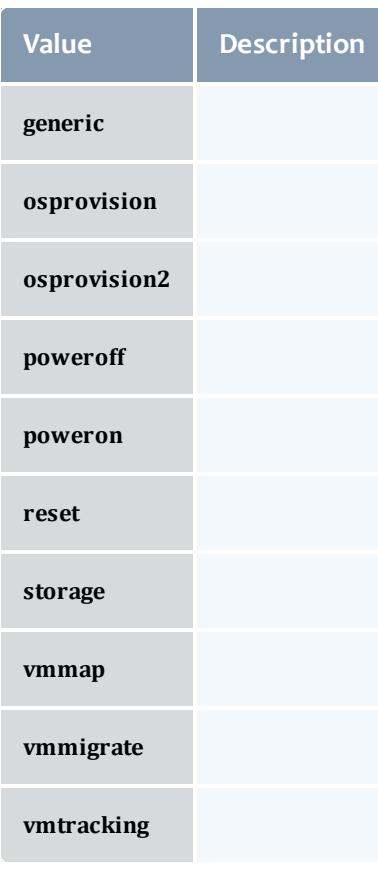

JobActionType

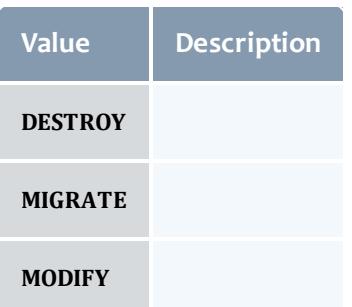

#### VMUsagePolicy

# This enumeration describes the virtual machine requirements of a job

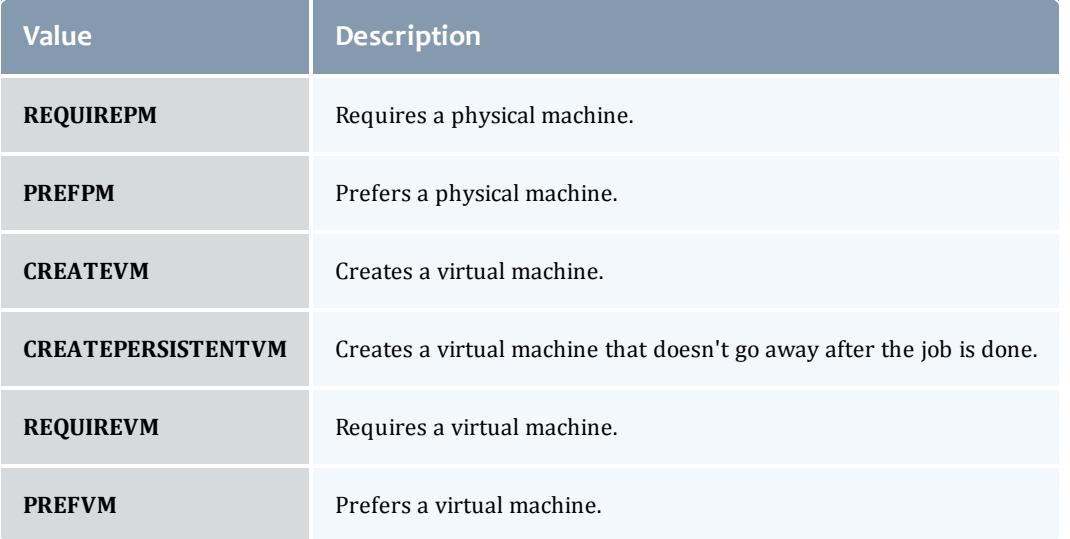

### ServiceTemplate

A Service Template is a service pattern that may be modified to create custom services. Each template may be a service or a service container. Containers contain other templates. An example is a virtual machine template that may contain an operating system template.

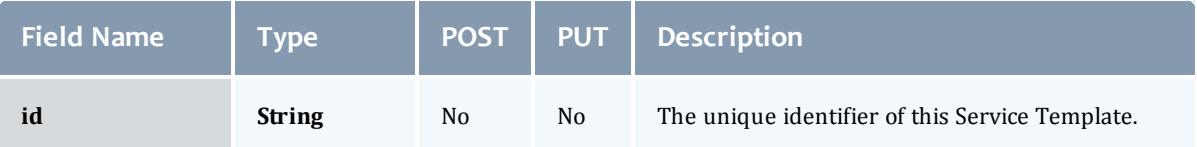

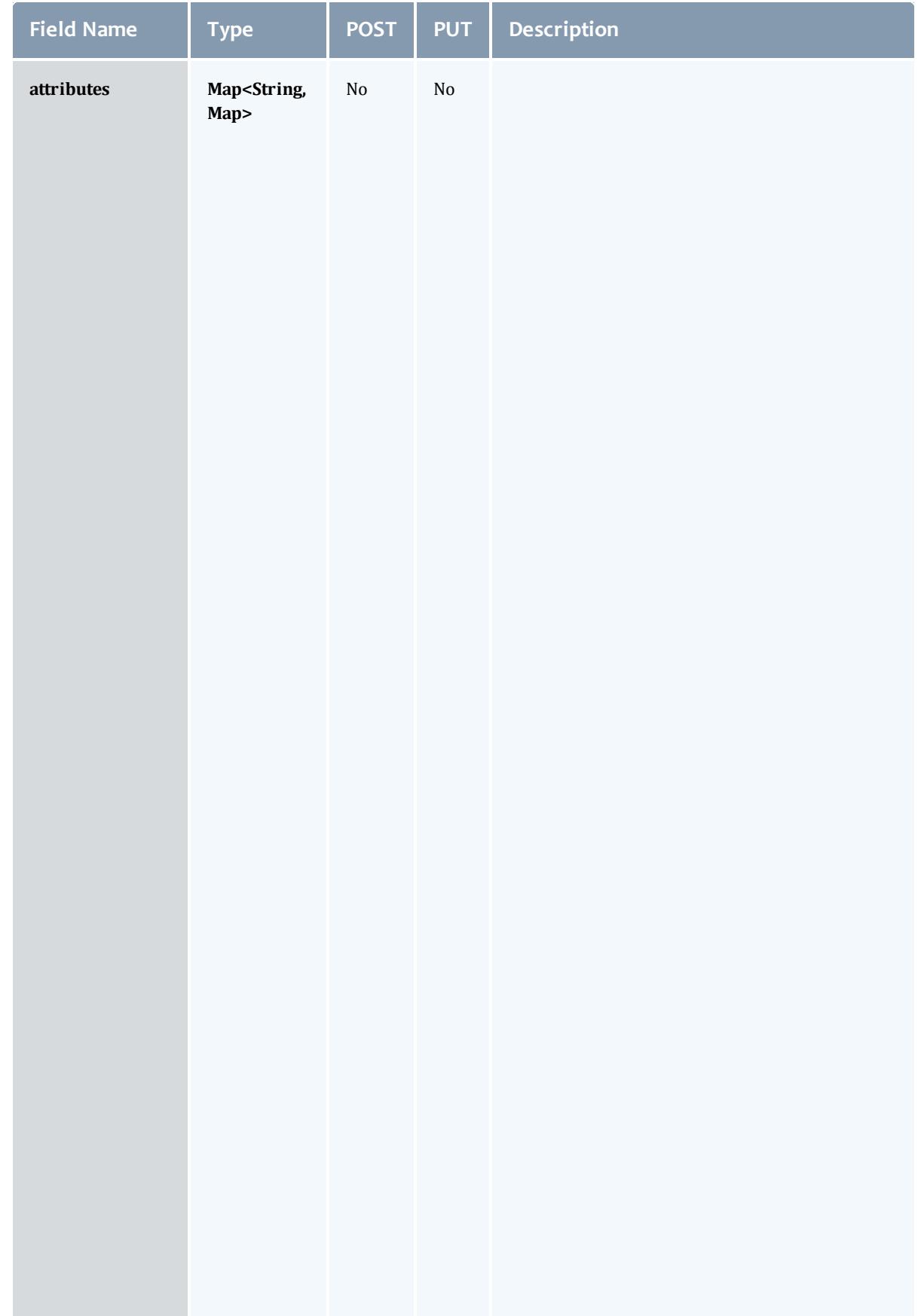

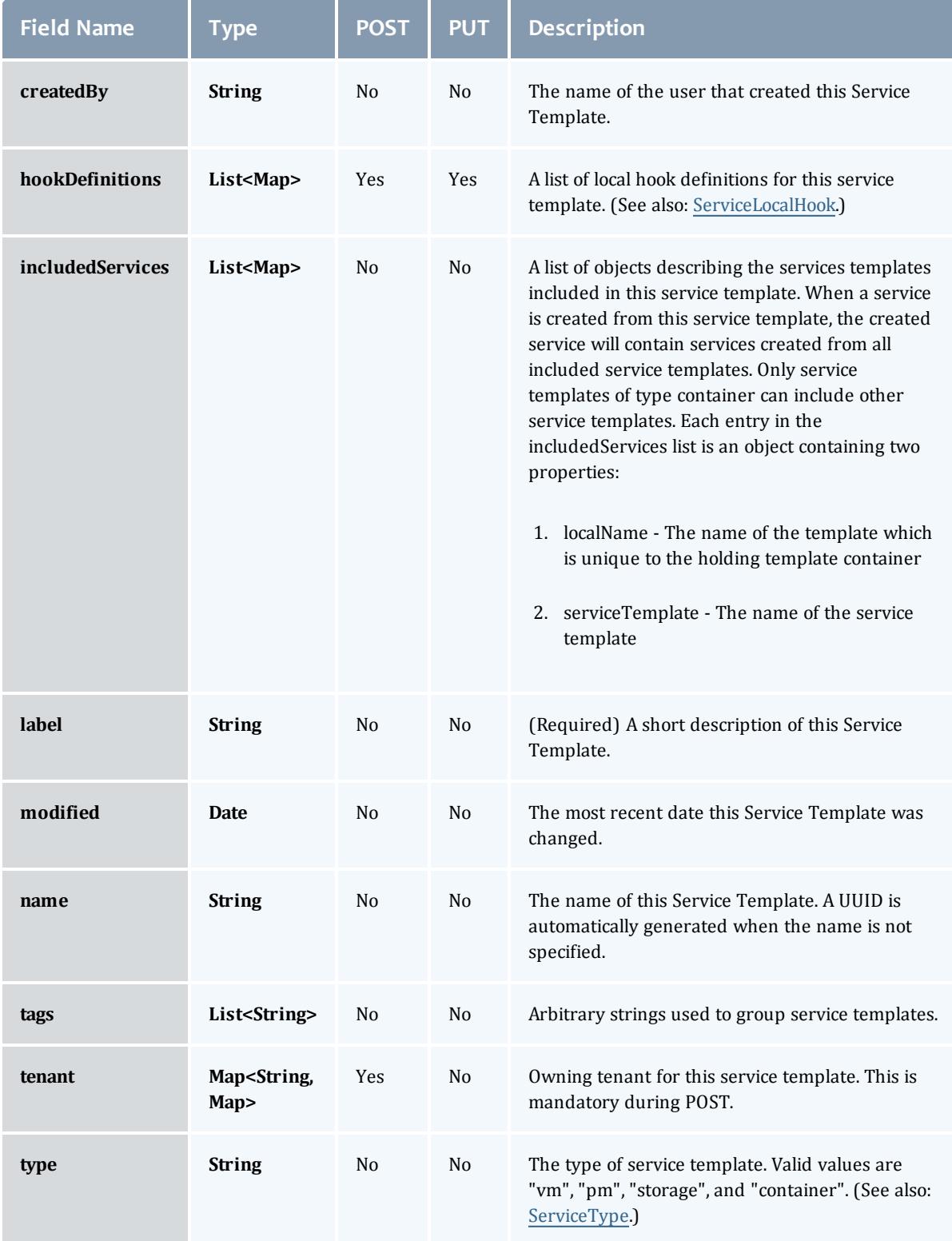

#### <span id="page-2680-0"></span>ServiceType

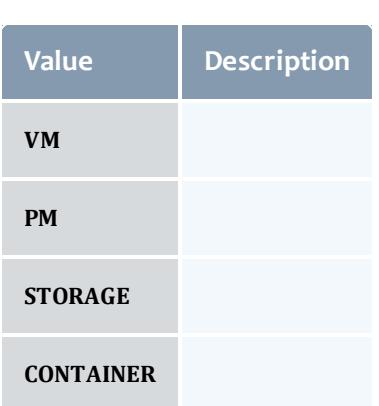

#### VirtualMachine

This class represents a virtual machine: a software implementation of a computer that executes programs like a physical machine (i.e. like a node). A virtual machine, therefore, requires a host machine, usually called a hypervisor, which partitions its resources to be used by the one or many virtual machines it hosts.

A virtual machine needs to have a name, will typically report an OS, and have a list of operating systems that it can run.

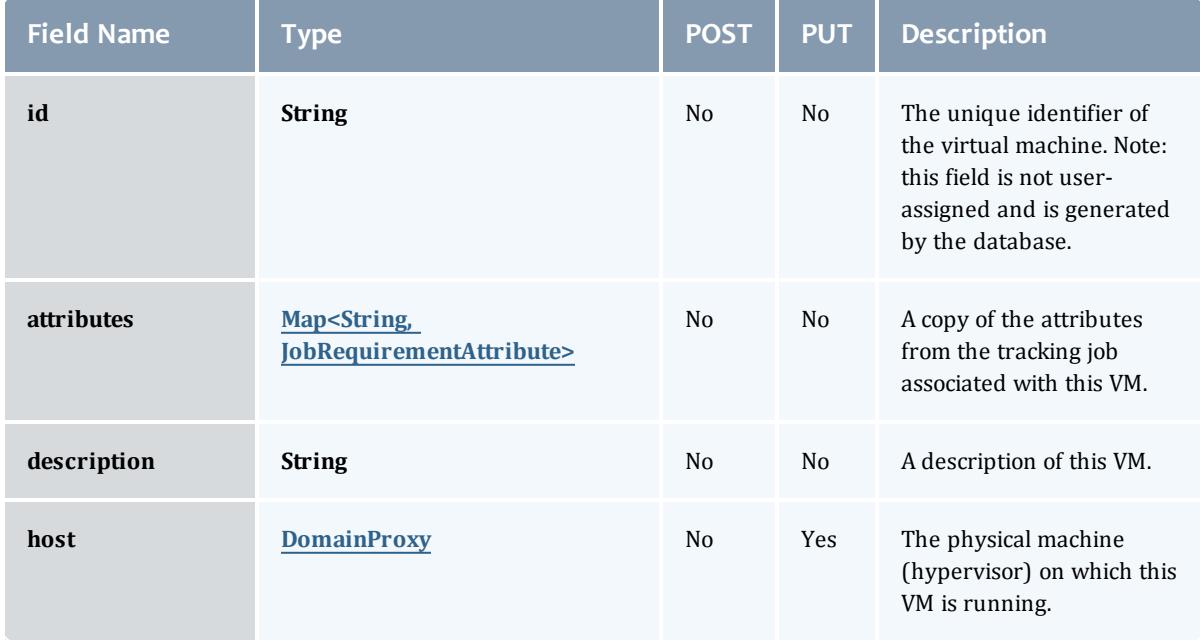

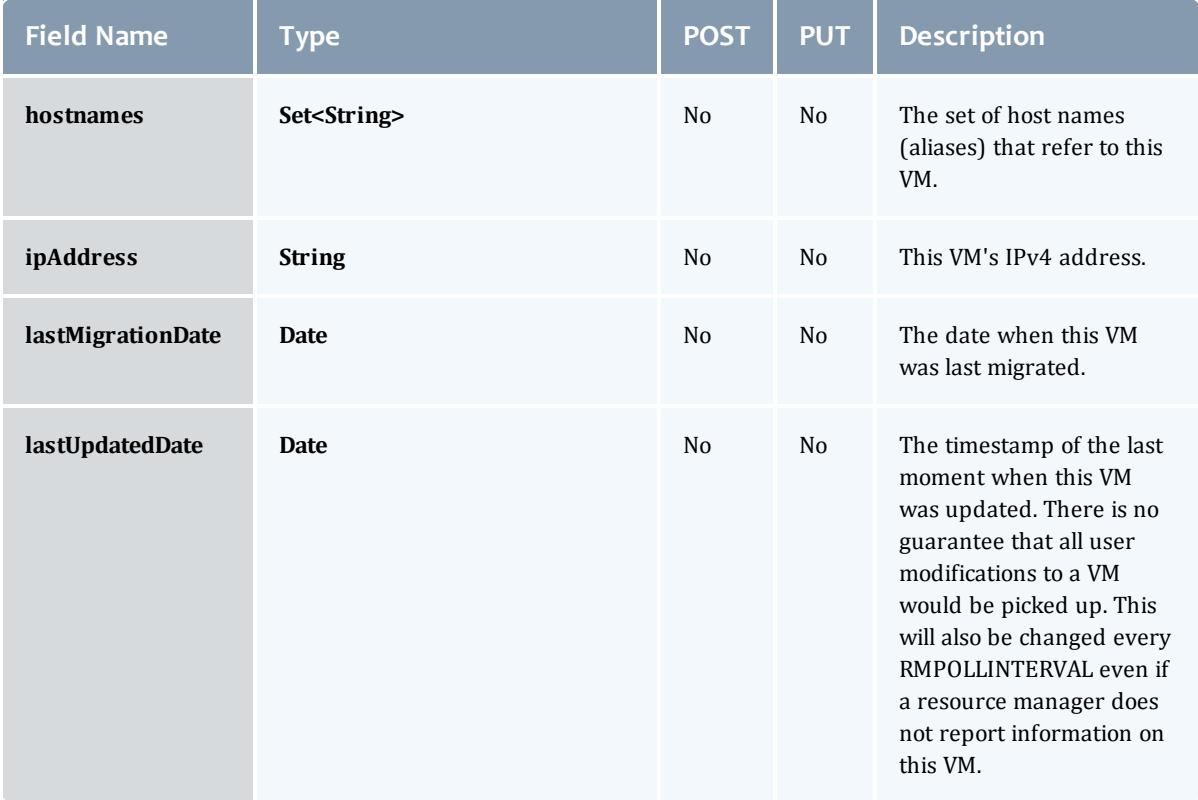

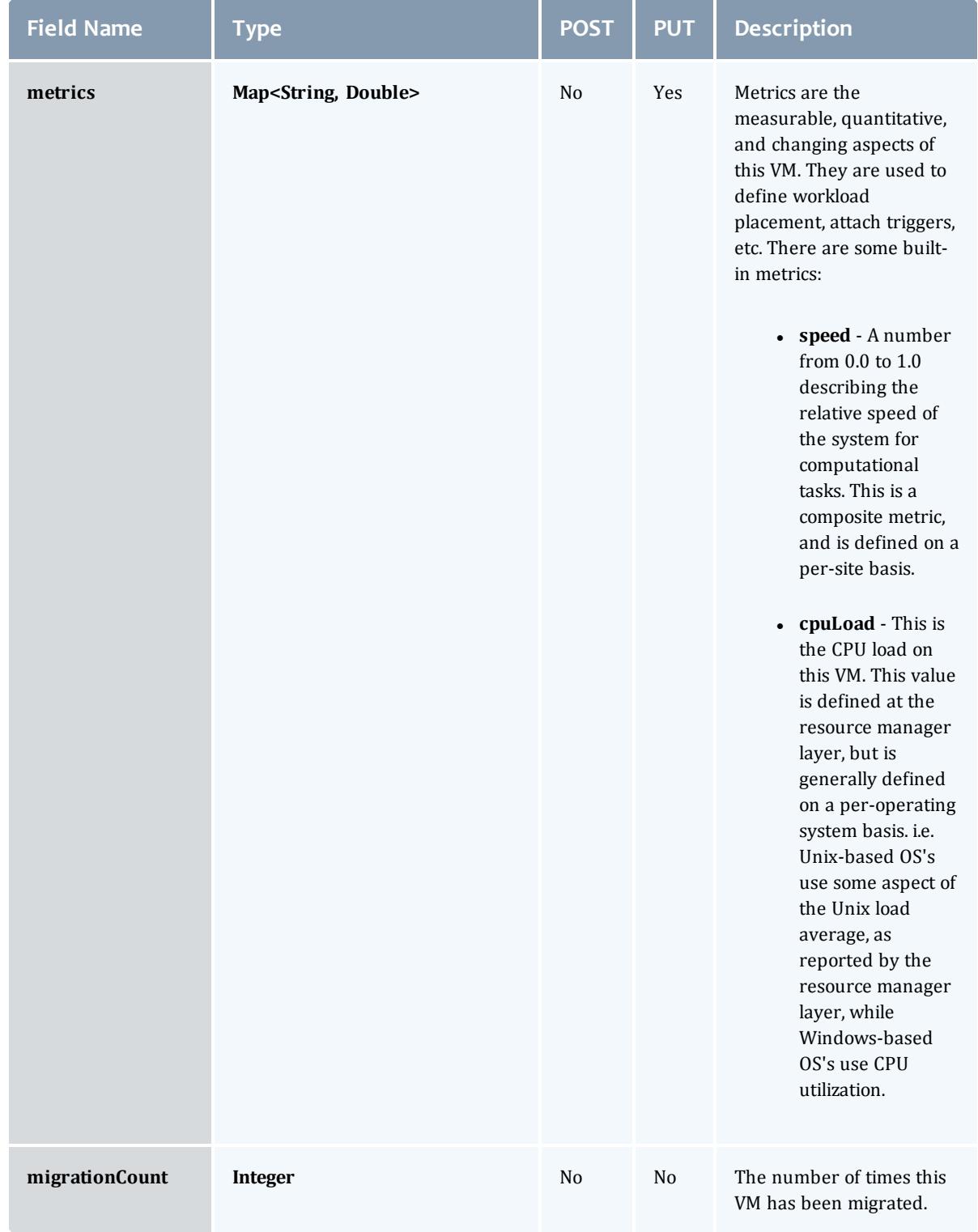

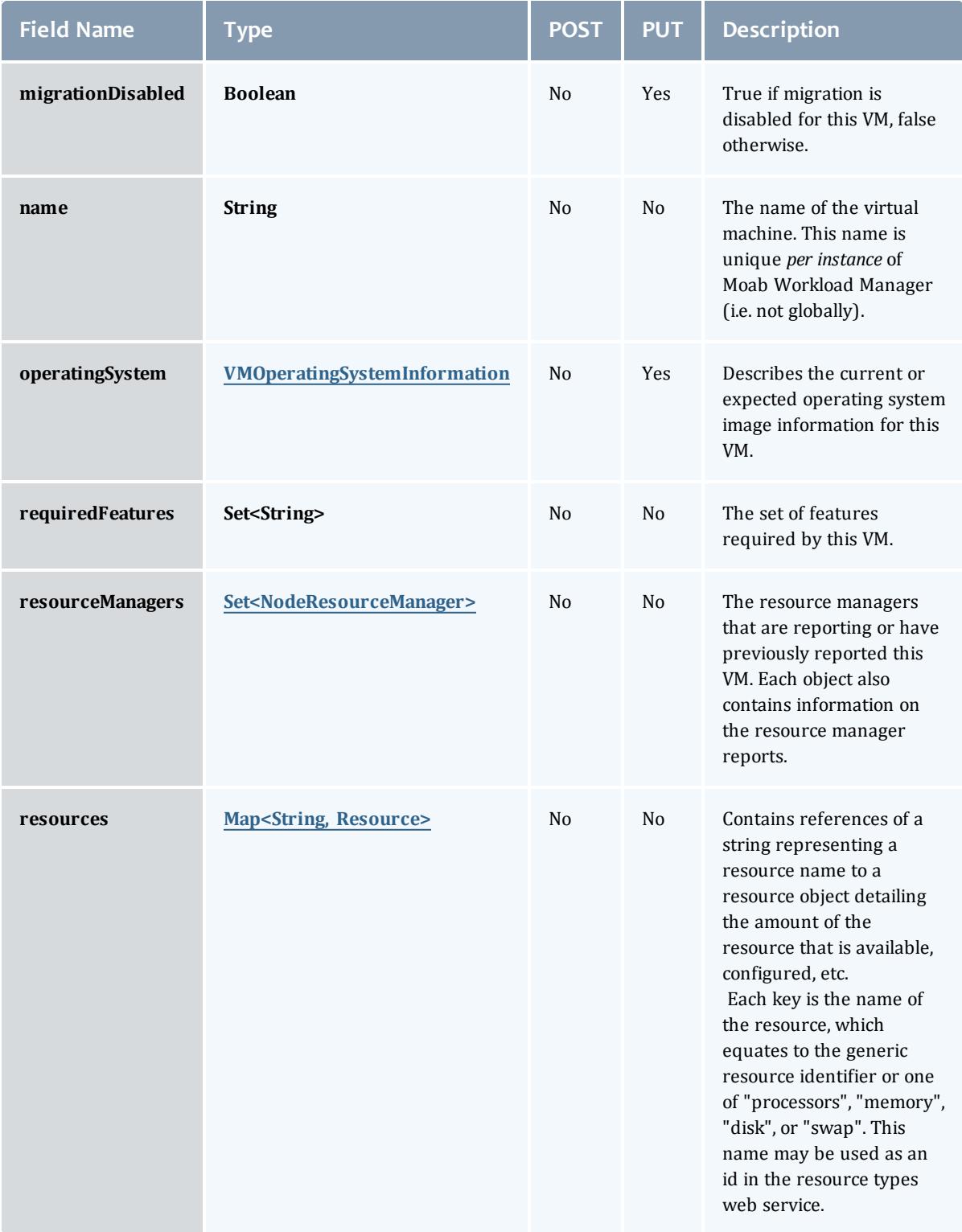

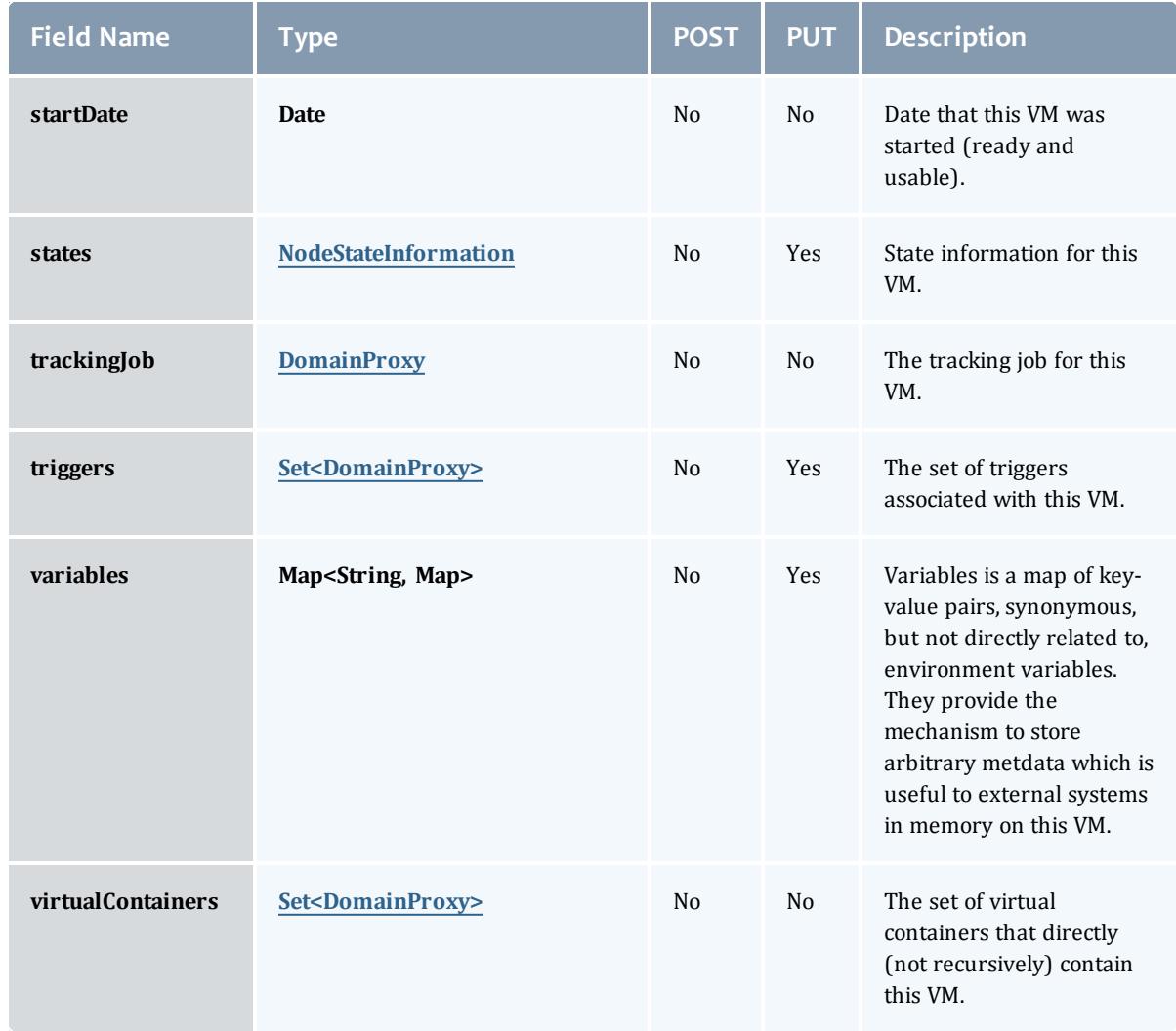

# <span id="page-2684-0"></span>VMOperatingSystemInformation

Describes the current or expected operating system image information for a virtual machine.

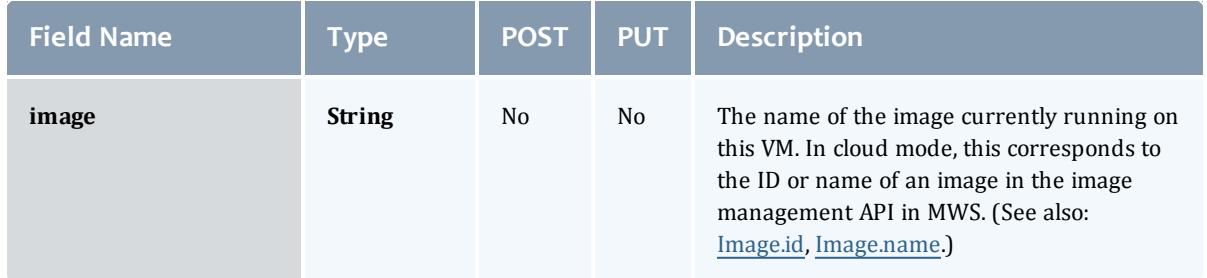

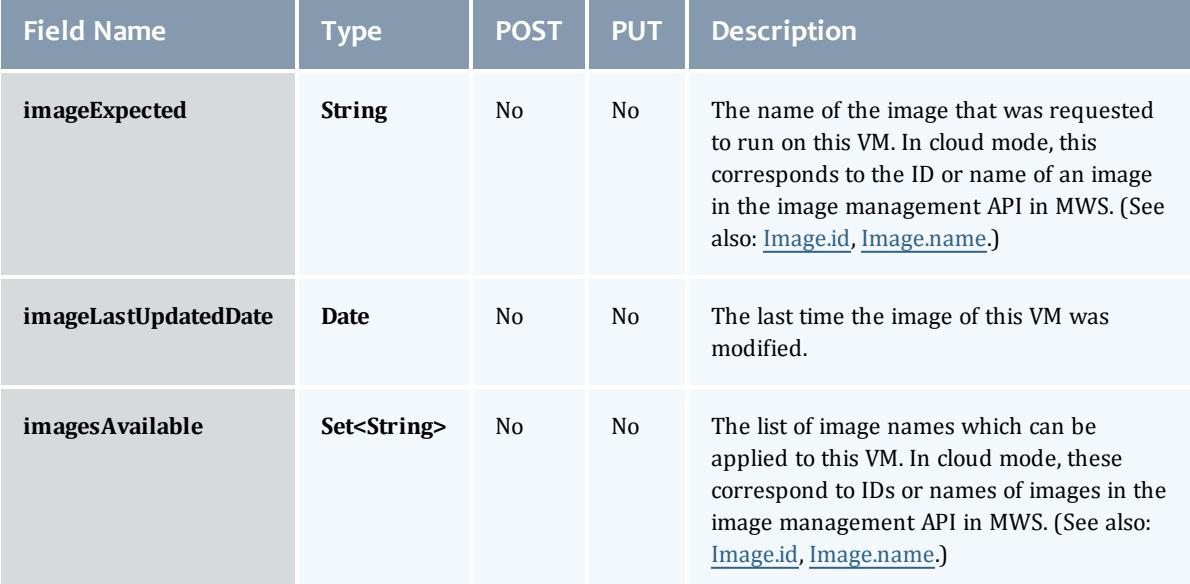

### <span id="page-2685-0"></span>NodeResourceManager

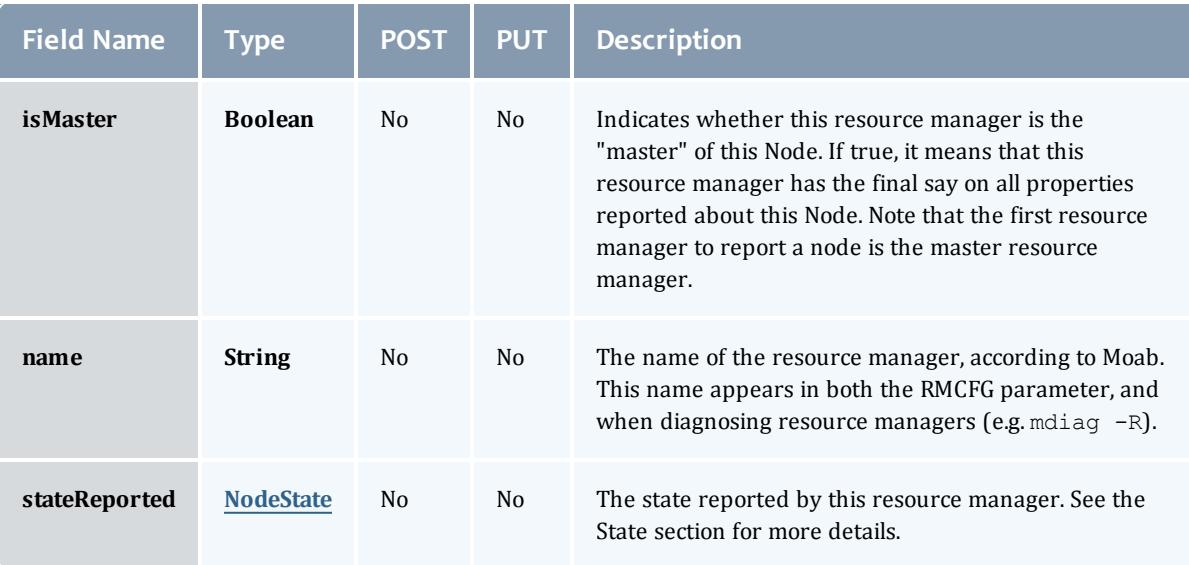

# <span id="page-2685-1"></span>**NodeState**

This enumeration tracks the state of a node.

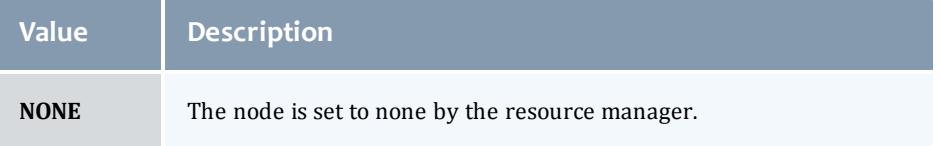

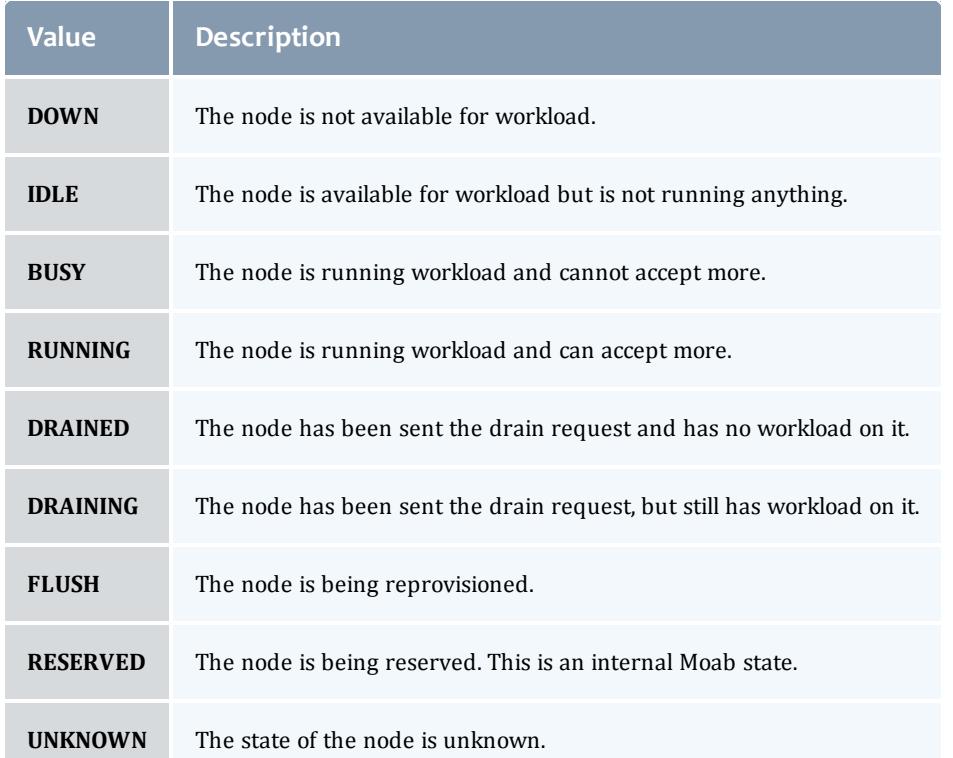

# <span id="page-2686-0"></span>**Resource**

# Represents counts of resources available, configured, etc.

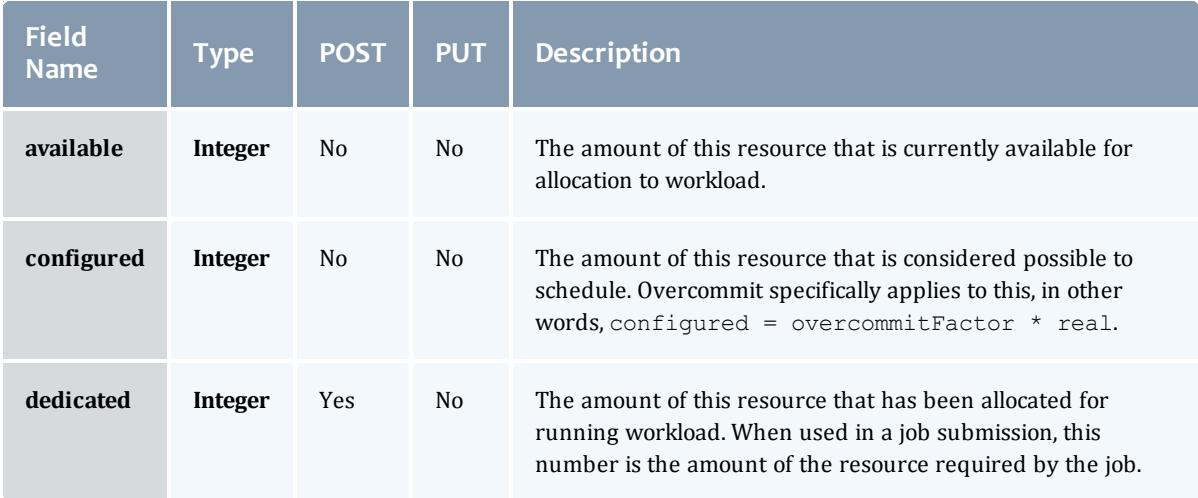

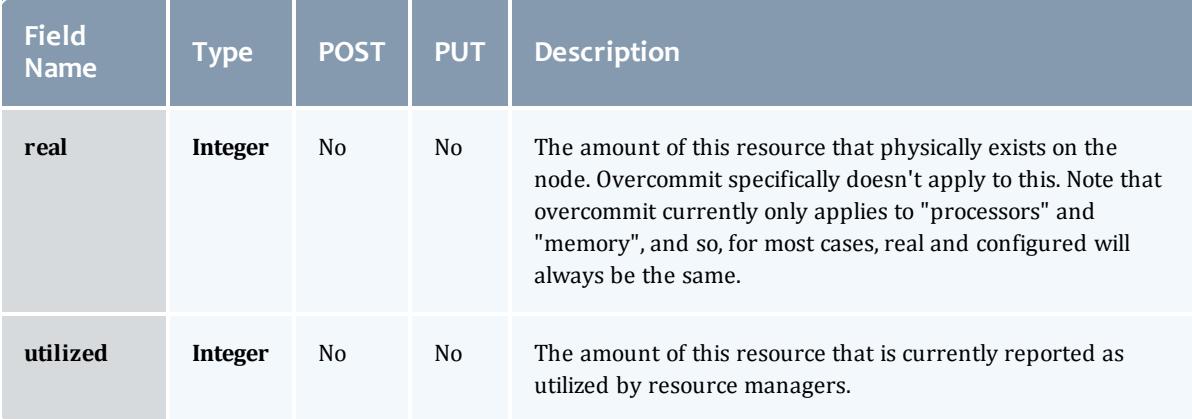

# <span id="page-2687-0"></span>NodeStateInformation

<span id="page-2687-1"></span>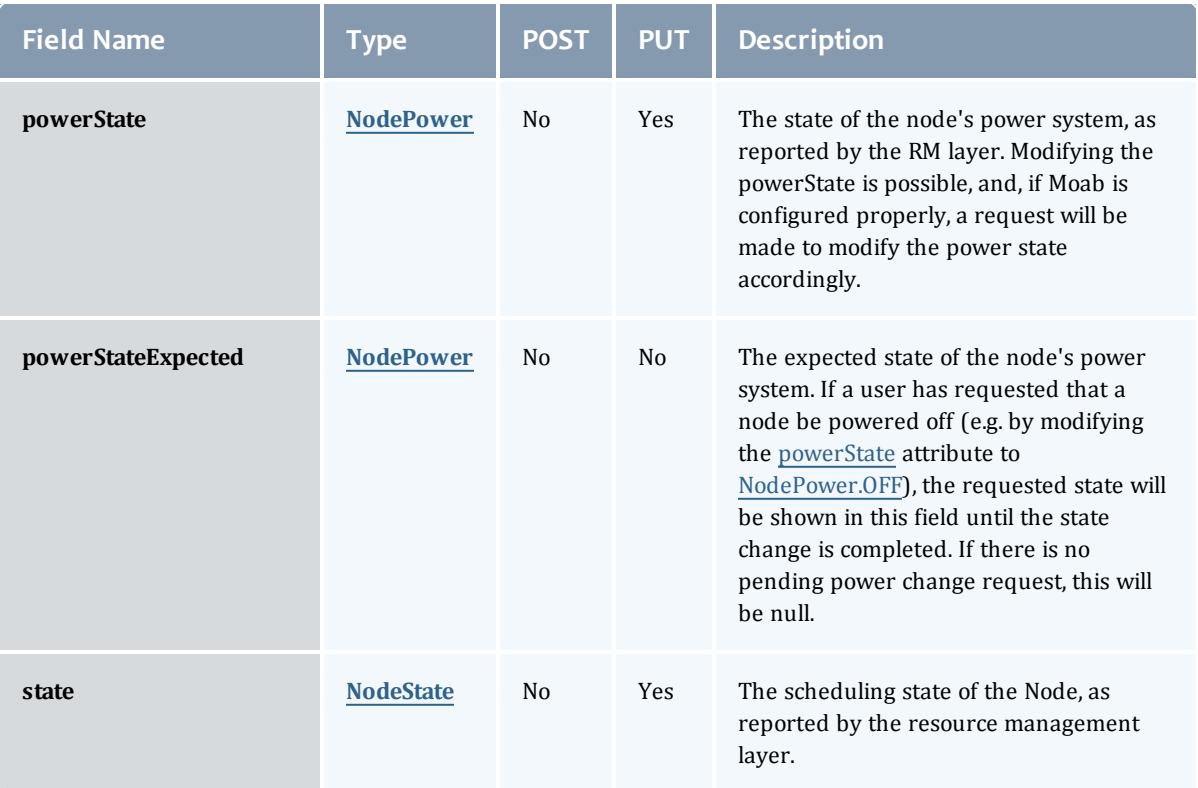

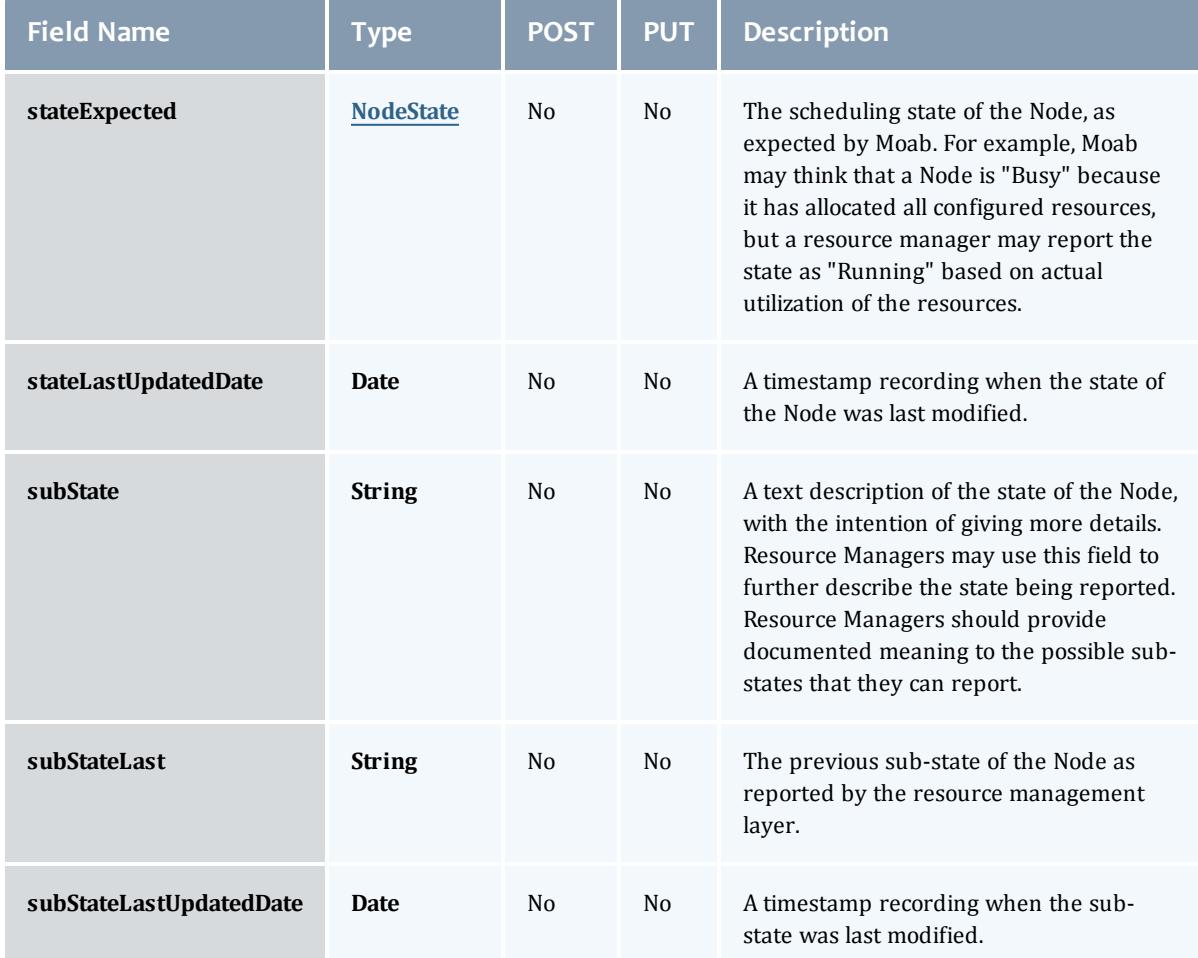

### <span id="page-2688-0"></span>NodePower

Represents the various options for a Node's power state.

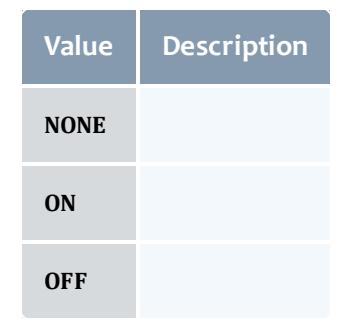

Related Topics

**[Services](#page-1900-0)** on page 1871

### **Fields: All Service Definitions**

# See the associated **[Services](#page-1900-0)** on page 1871 resource section for more information on how to use this resource and supported operations.

### Additional references

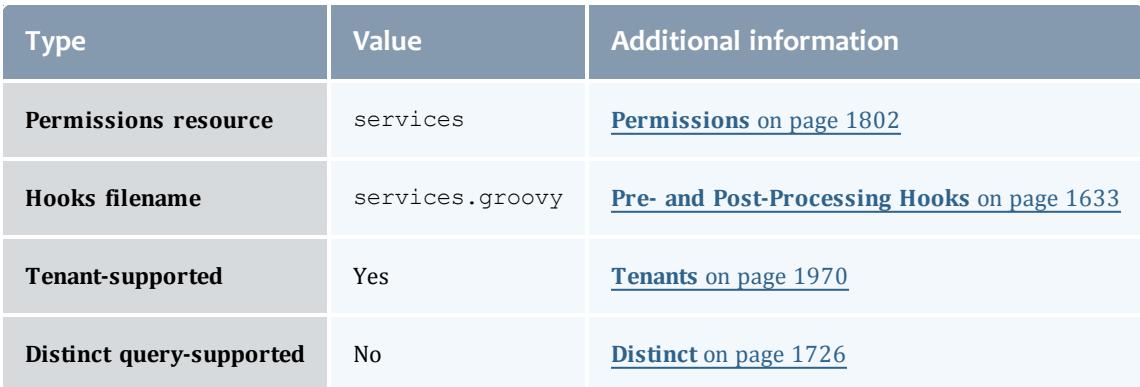

# API version 3

### ServiceCombinedHook

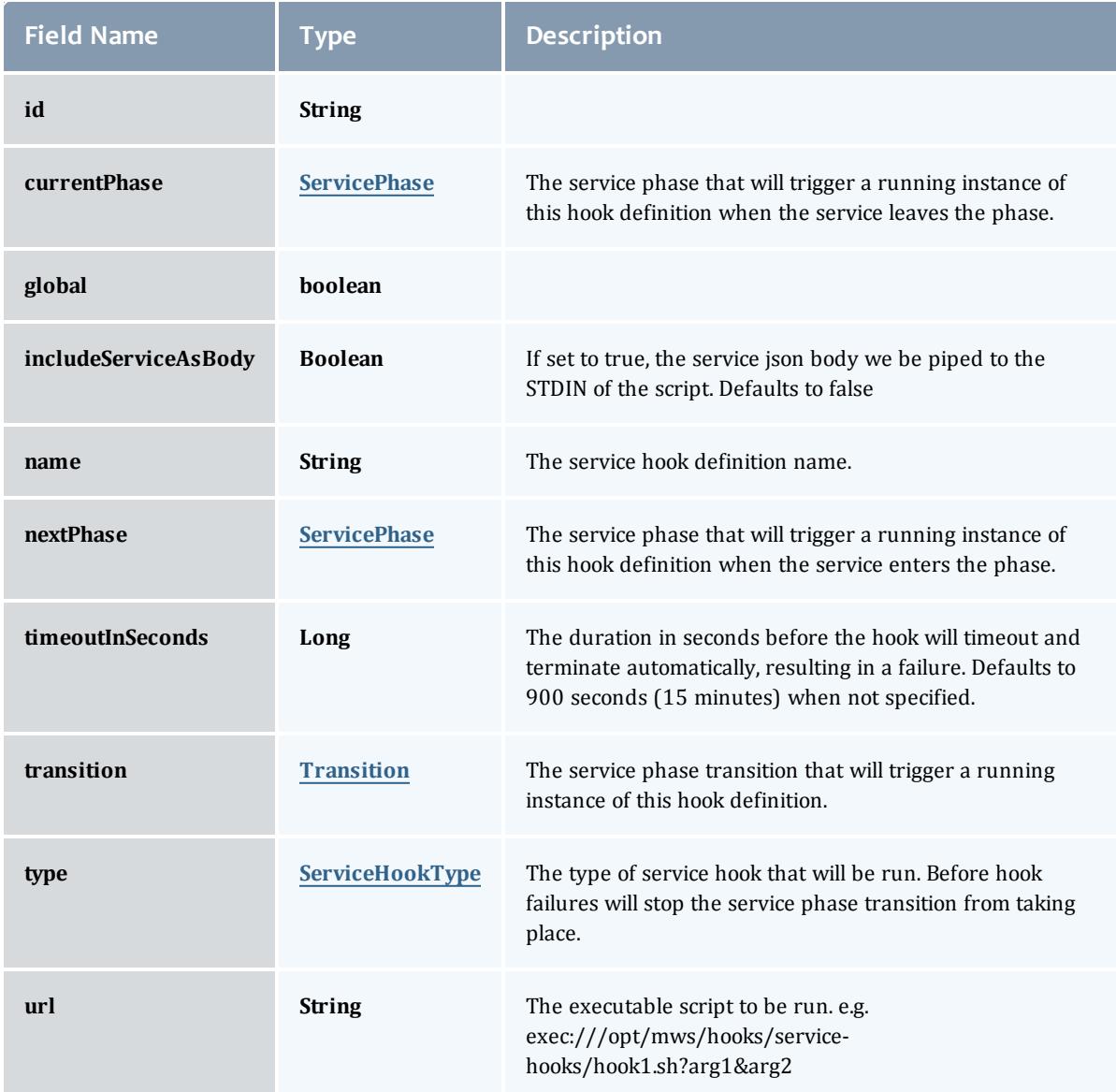

# <span id="page-2690-0"></span>**ServicePhase**

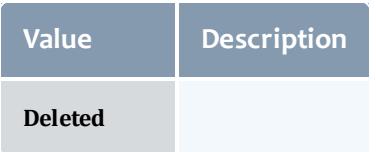

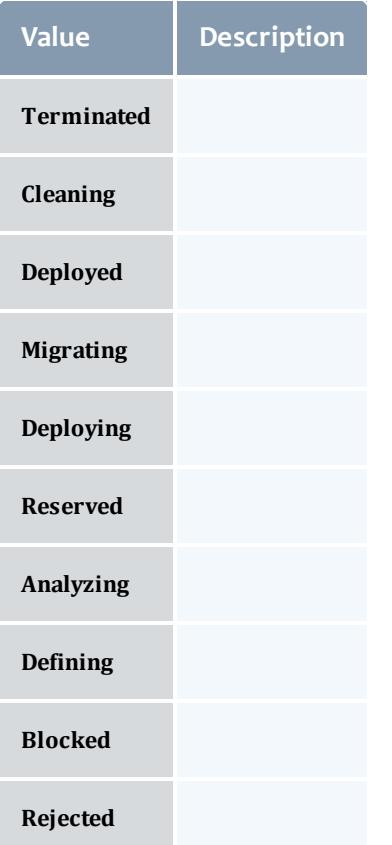

# <span id="page-2691-0"></span>**Transition**

Enumerates all the signals that a Service can respond to, which may cause a transition to a new phase of the service's lifecycle.

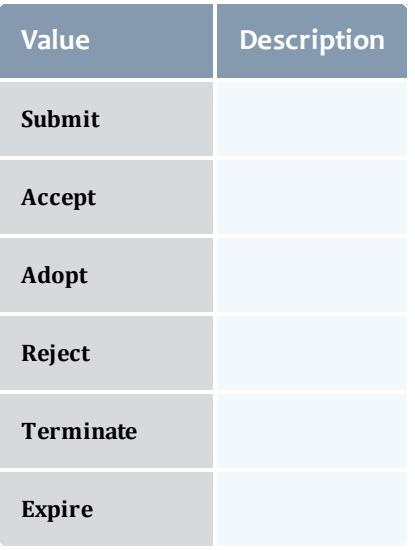

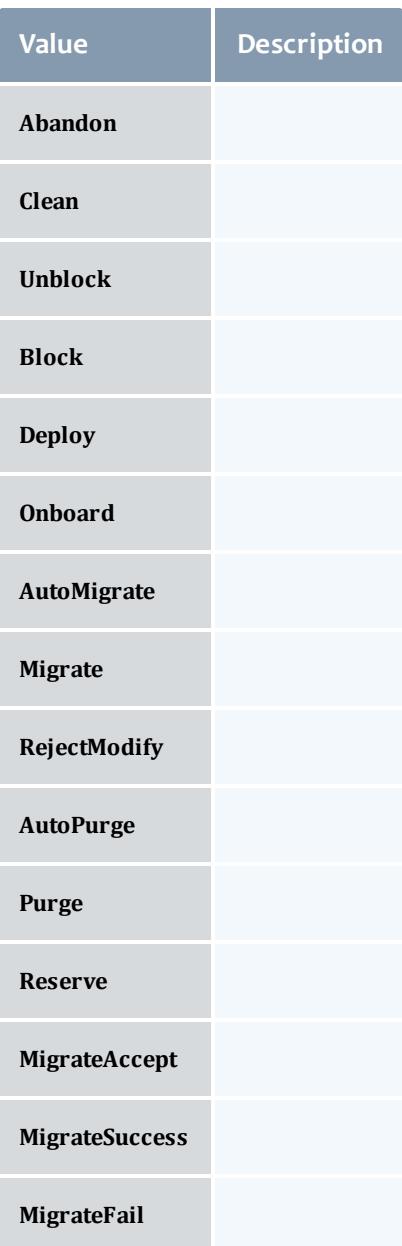

### <span id="page-2692-0"></span>**ServiceHookType**

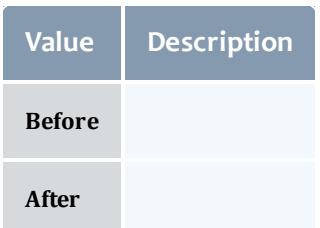

### Related Topics

**[Services](#page-1900-0)** on page 1871

# **Fields: Service Running Hooks**

See the associated **[Services](#page-1900-0)** on page 1871 resource section for more information on how to use this resource and supported operations.

#### Additional references

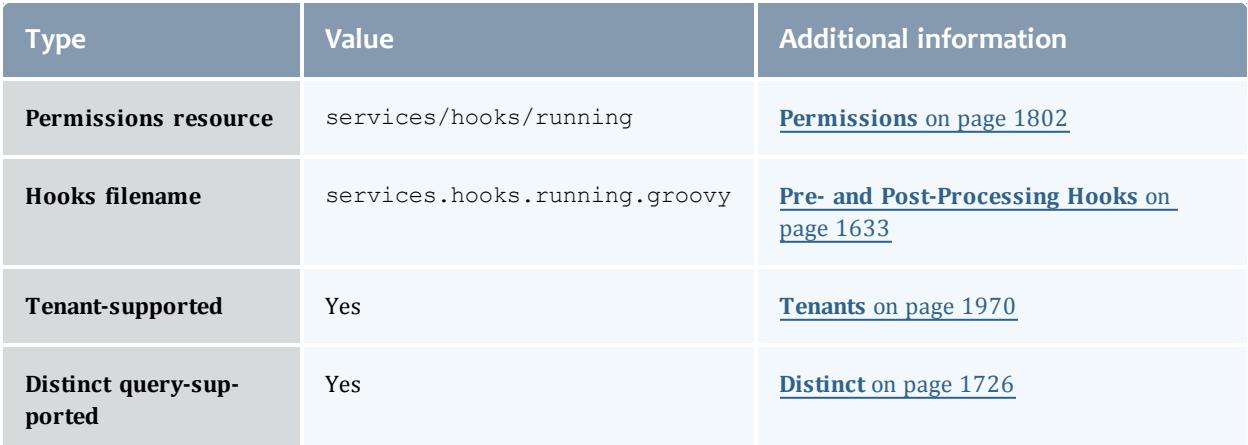

# API version 3

### ServiceRunningHook

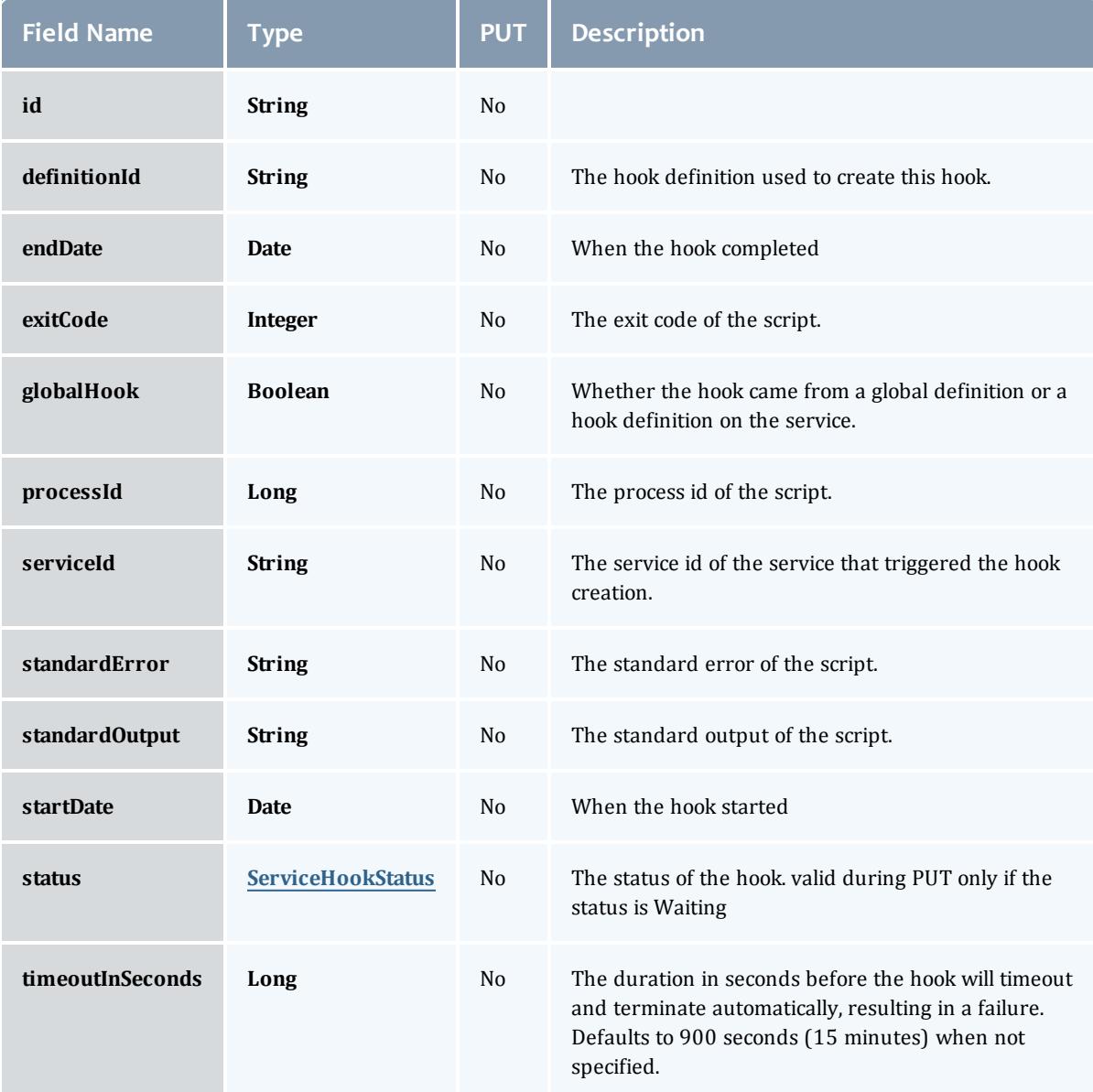

#### <span id="page-2694-0"></span>**ServiceHookStatus**

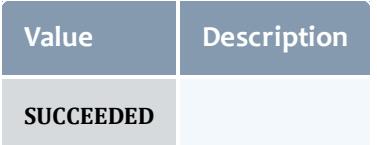

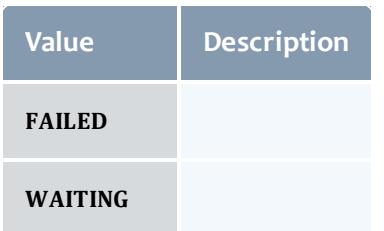

# Related Topics

**[Services](#page-1900-0)** on page 1871

# **Fields: Service Global Hook Definitions**

See the associated **[Services](#page-1900-0)** on page 1871 resource section for more information on how to use this resource and supported operations.

### Additional references

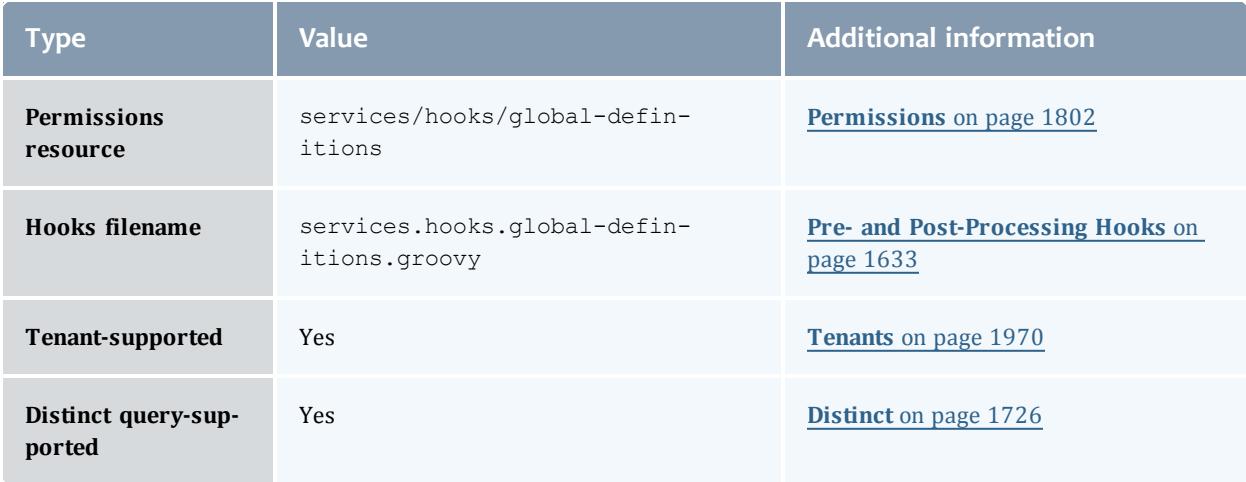

# API version 3

### **ServiceGlobalHook**

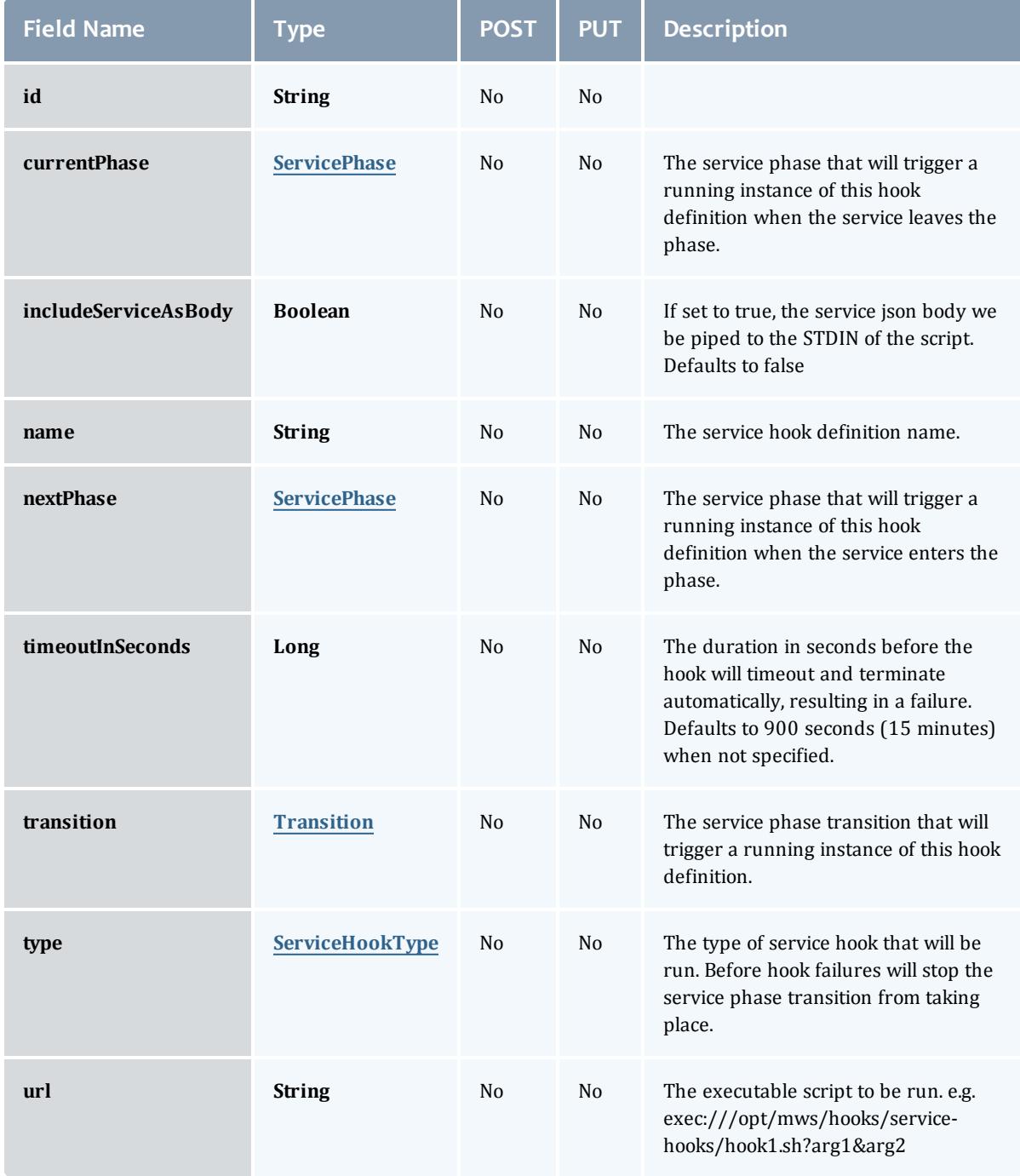

<span id="page-2696-0"></span>**ServicePhase** 

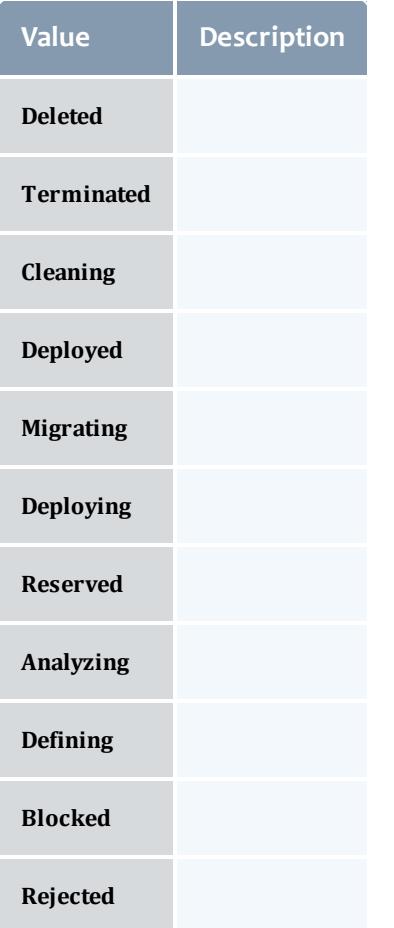

# <span id="page-2697-0"></span>**Transition**

Enumerates all the signals that a Service can respond to, which may cause a transition to a new phase of the service's lifecycle.

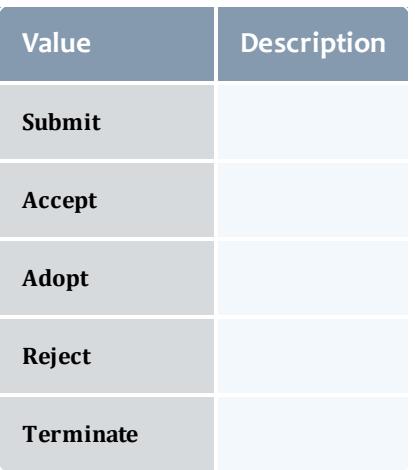

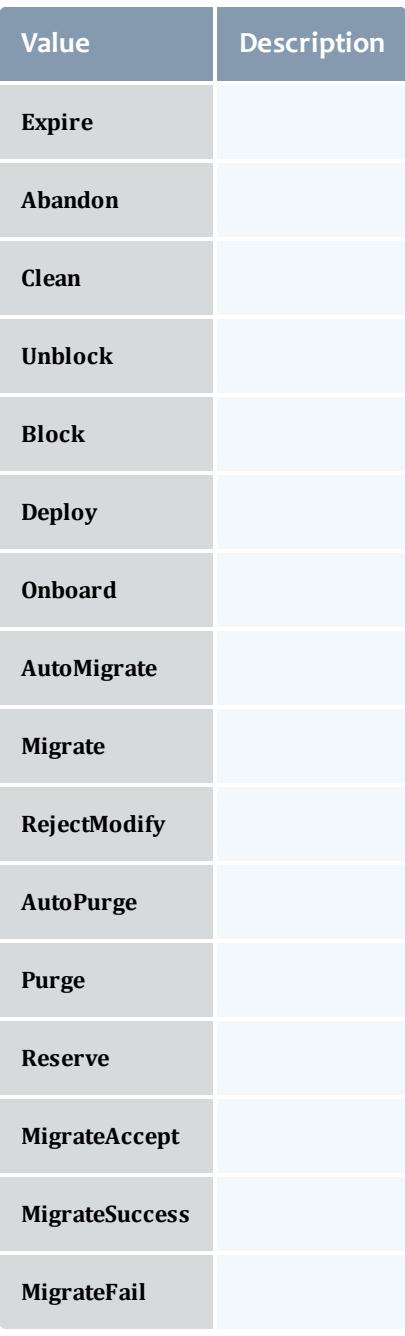

<span id="page-2698-0"></span>**ServiceHookType** 

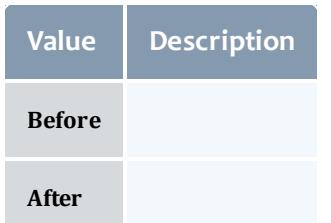

### Related Topics

**[Services](#page-1900-0)** on page 1871

# Fields: Service Templates

See the associated **Service [Templates](#page-1970-0)** on page 1941 resource section for more information on how to use this resource and supported operations.

### Additional references

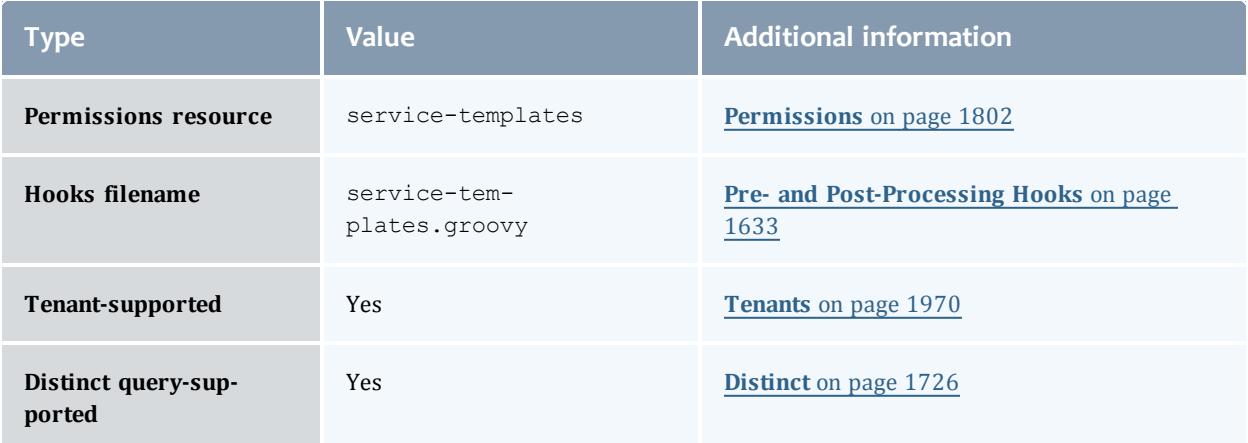
#### API version 3

#### ServiceTemplate

A Service Template is a service pattern that may be modified to create custom services. Each template may be a service or a service container. Containers contain other templates. An example is a virtual machine template that may contain an operating system template.

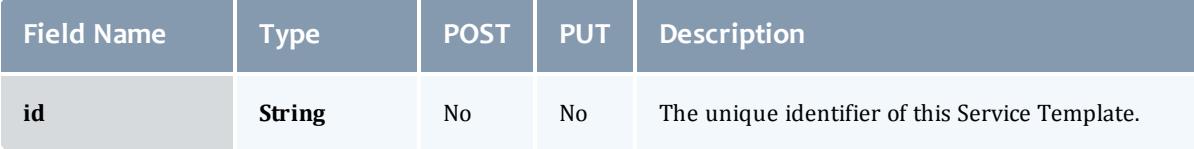

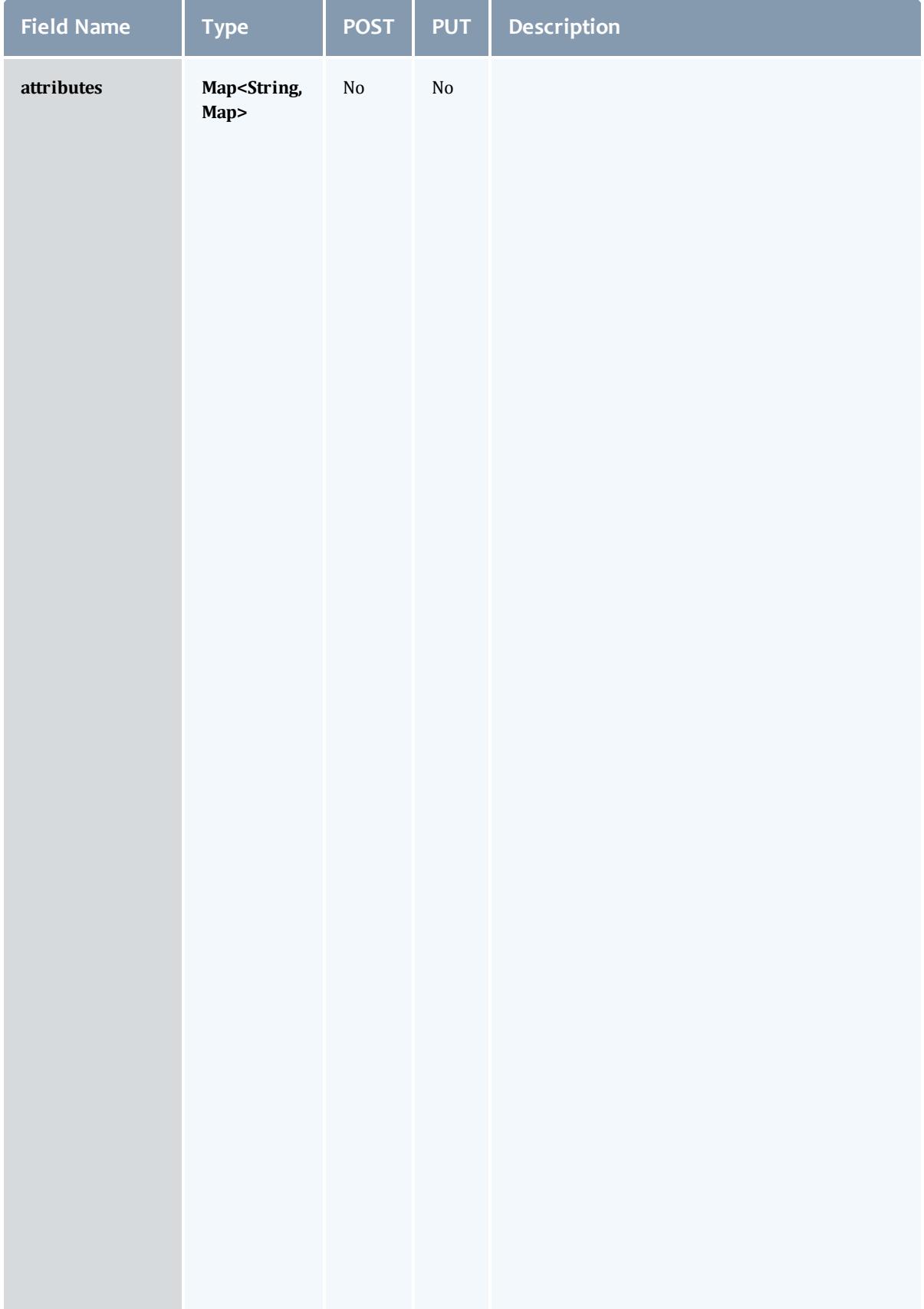

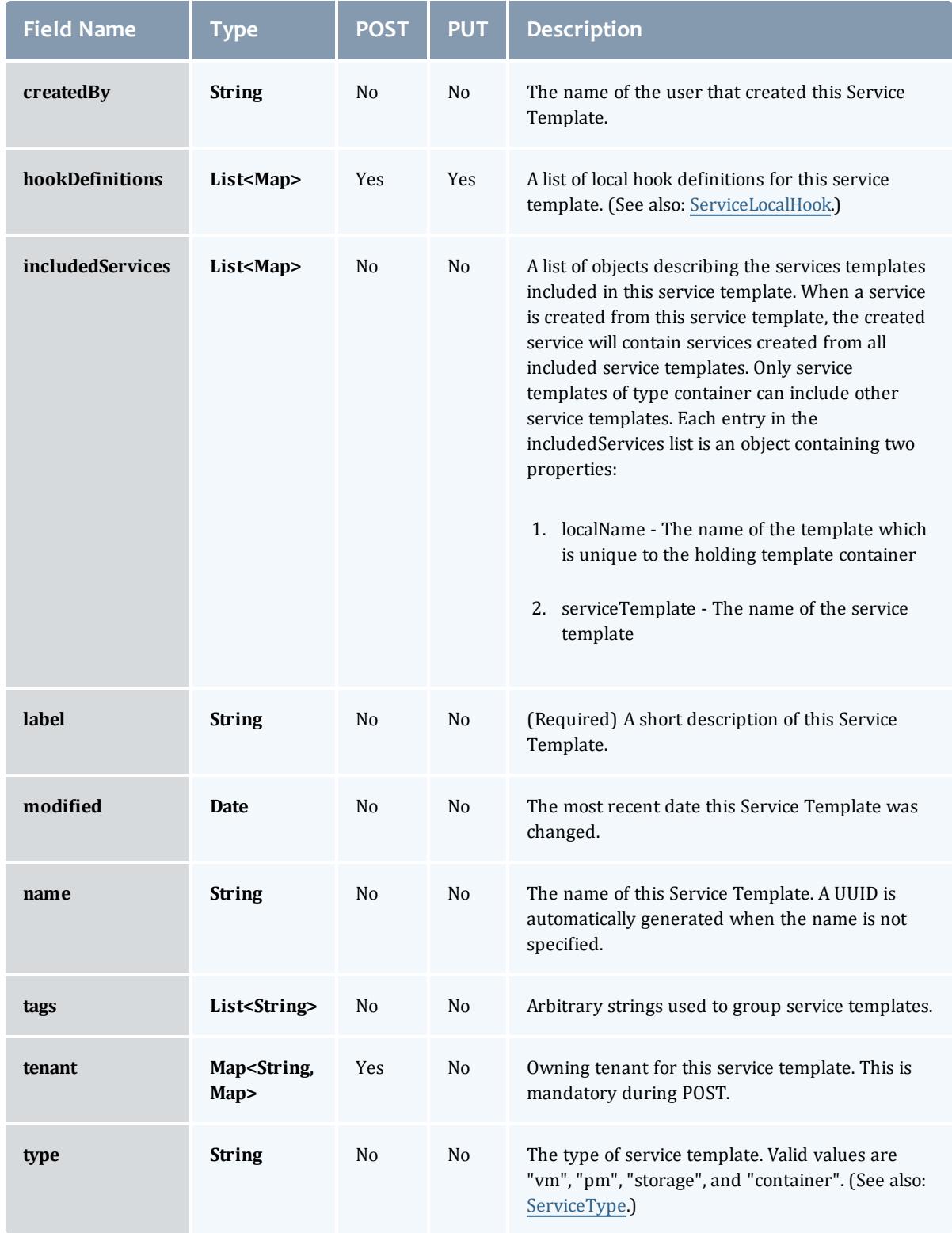

# JobFlag

# This enumeration specifies the flag types of a job.

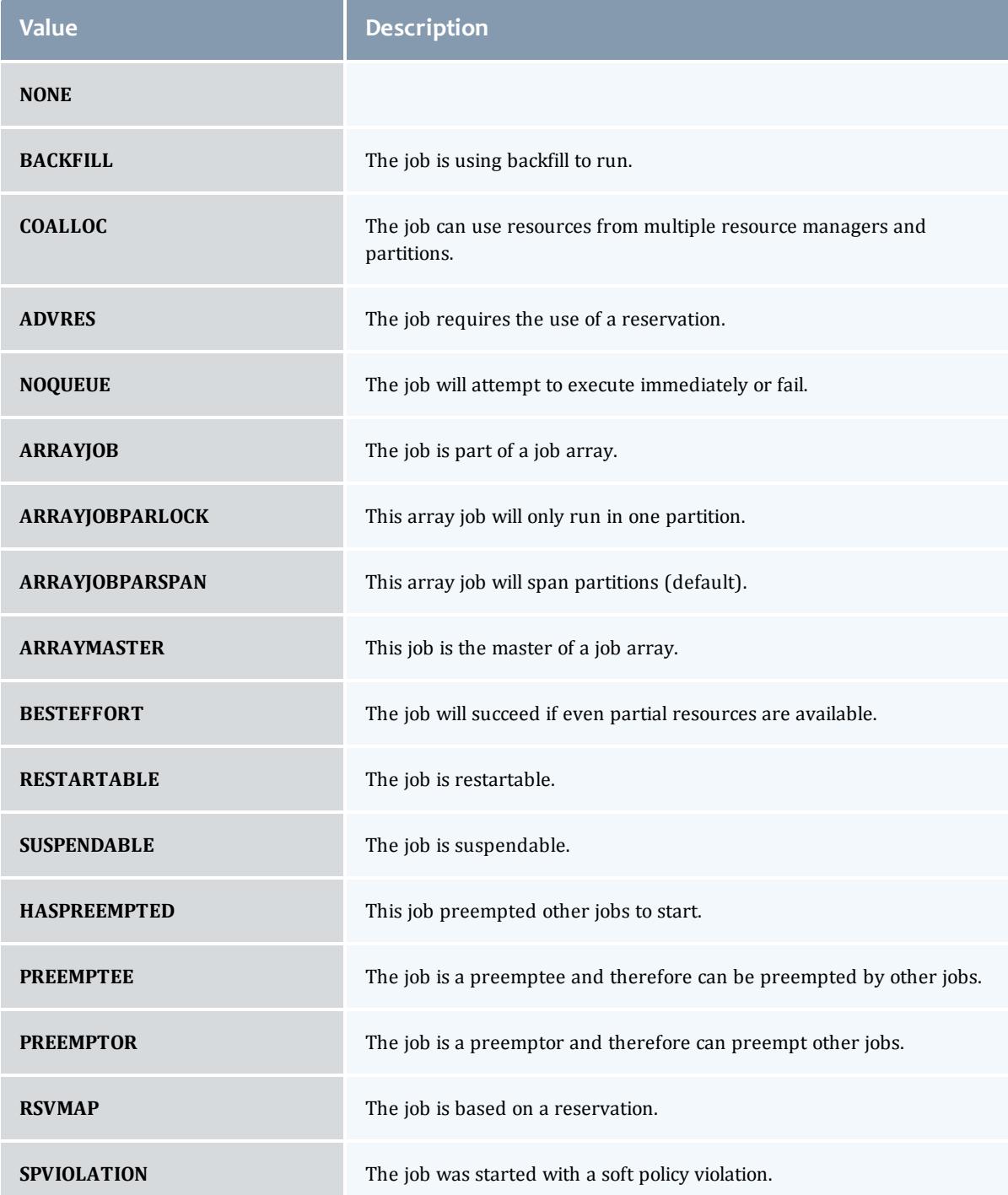

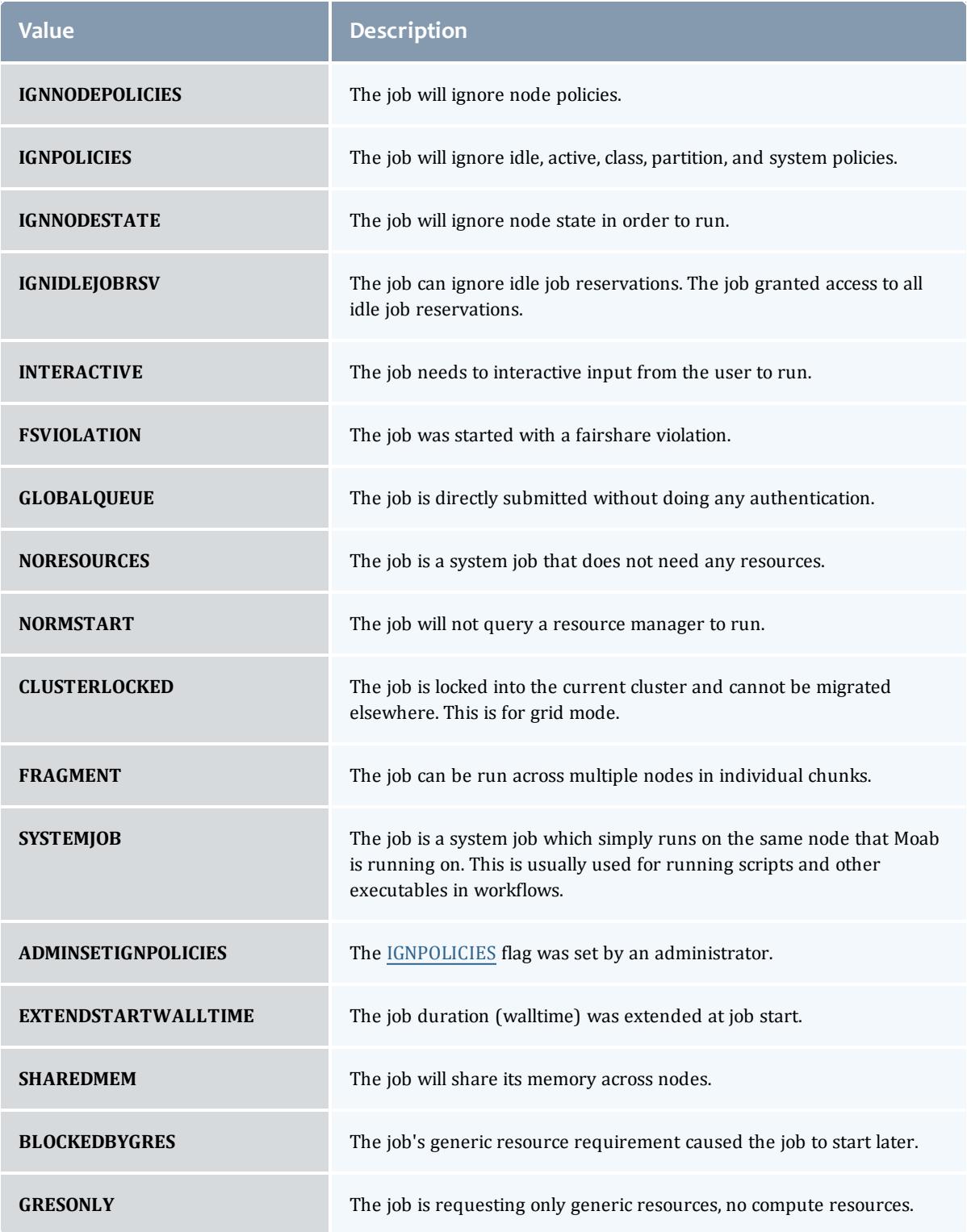

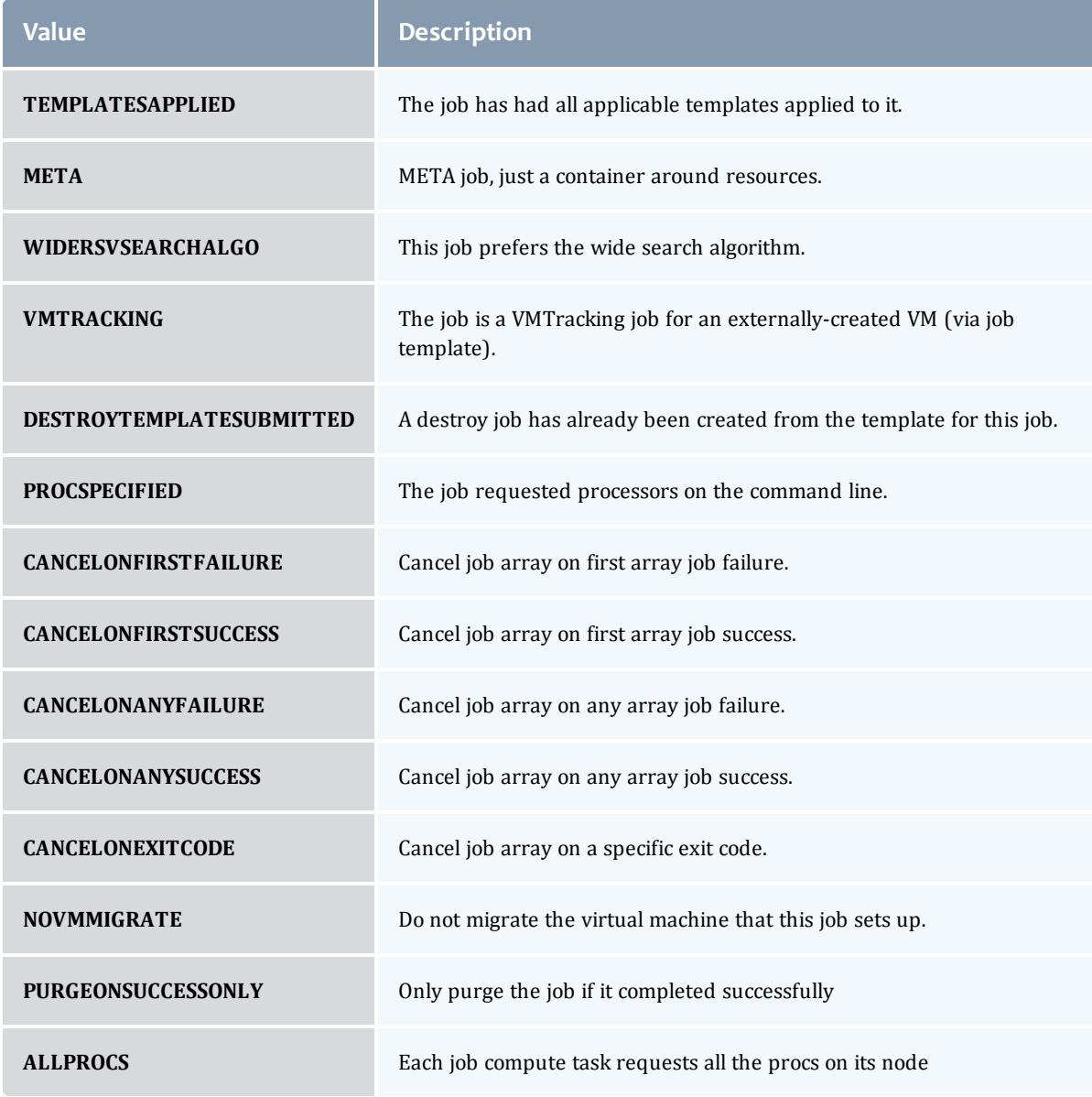

JobRequirementAttribute

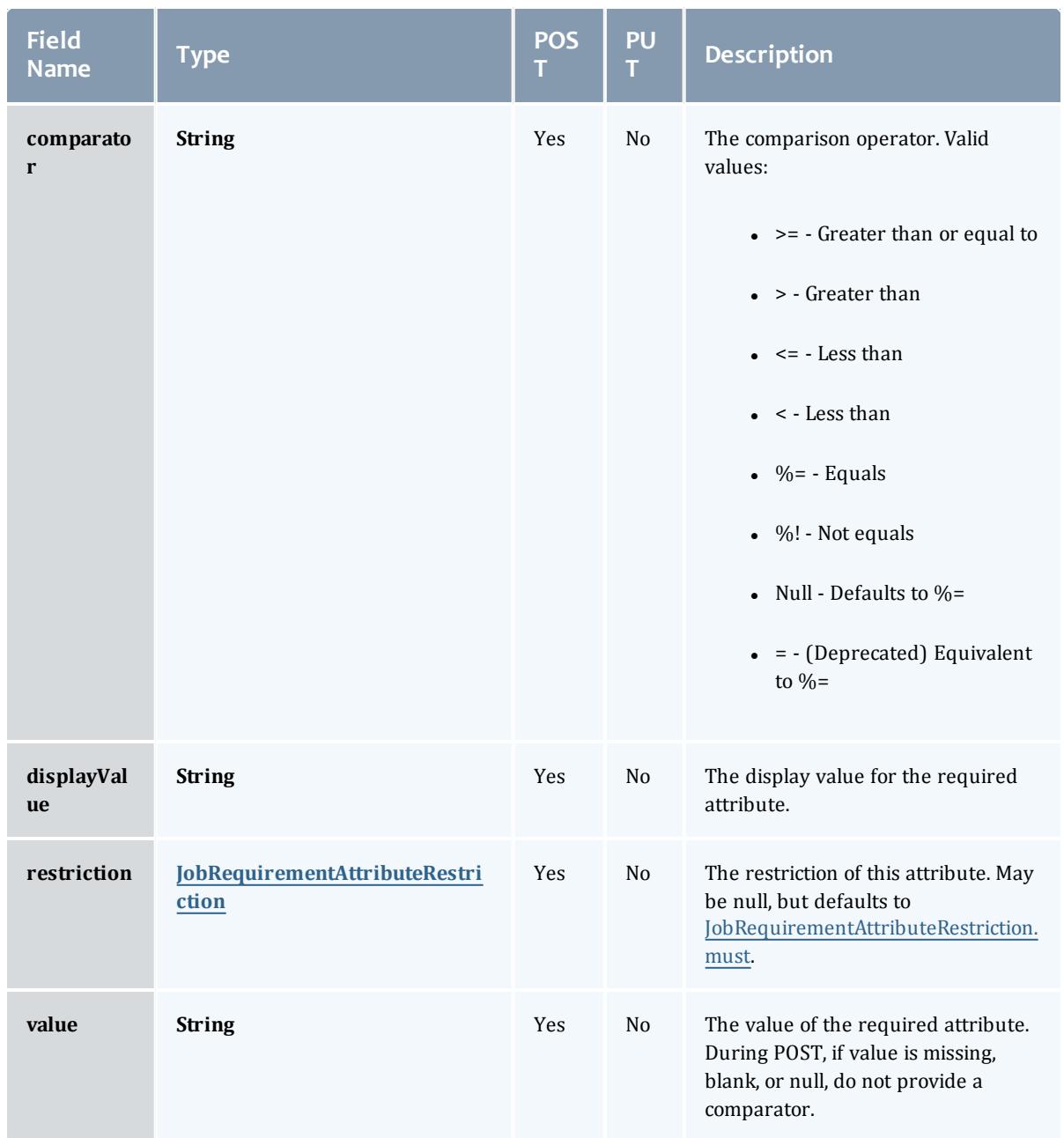

JobRequirementAttributeRestriction

Represents a restriction for a job requirement attribute.

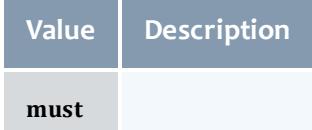

#### API version 2

#### ServiceTemplate

A Service Template is a service pattern that may be modified to create custom services. Each template may be a service or a service container. Containers contain other templates. An example is a virtual machine template that may contain an operating system template.

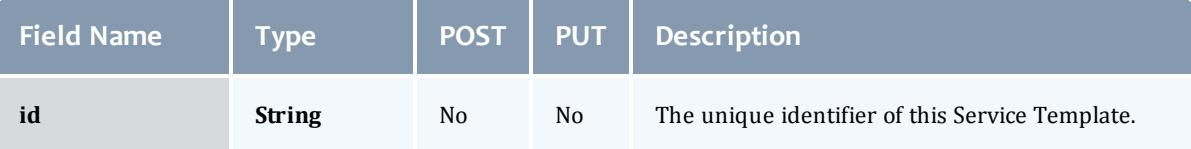

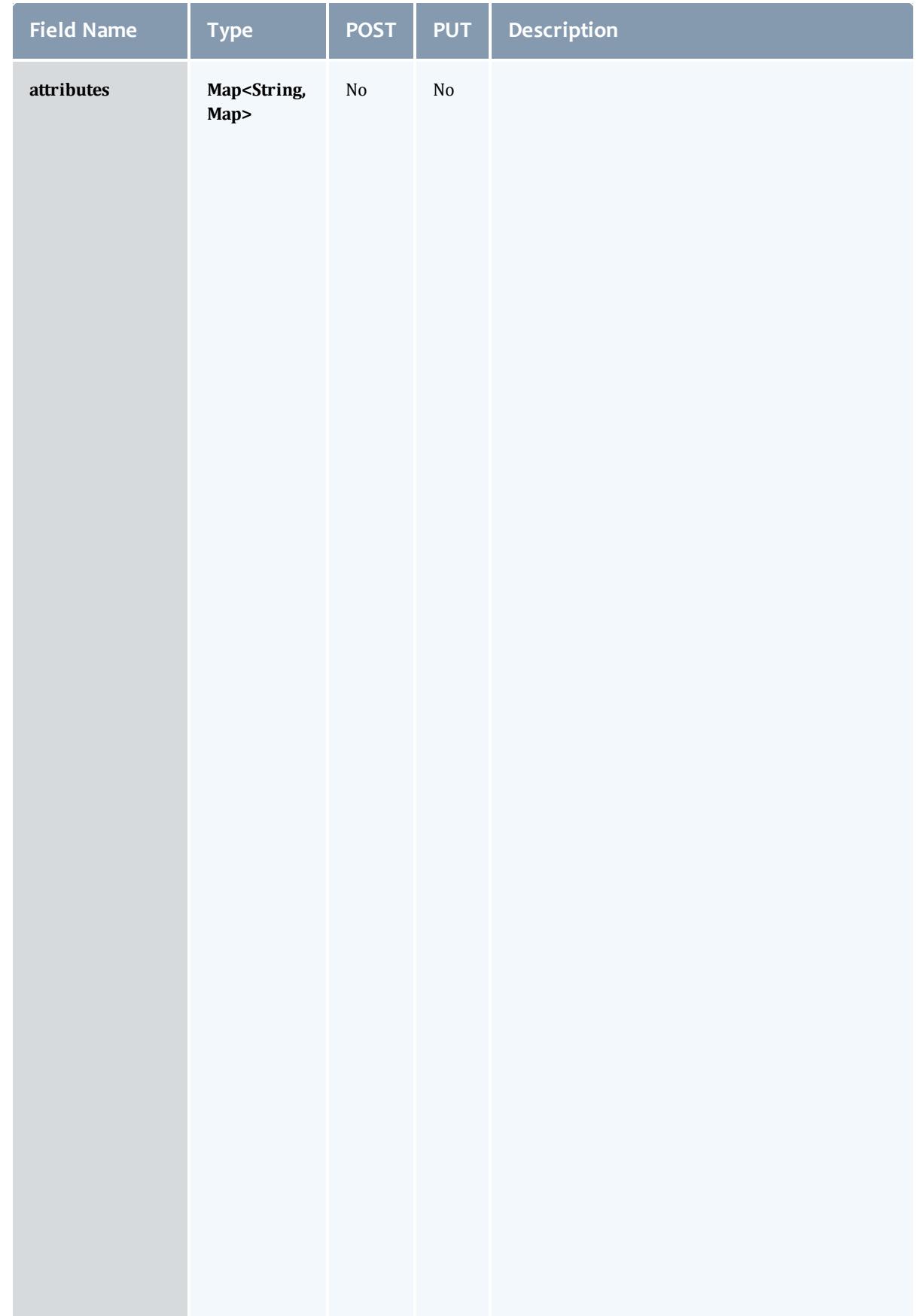

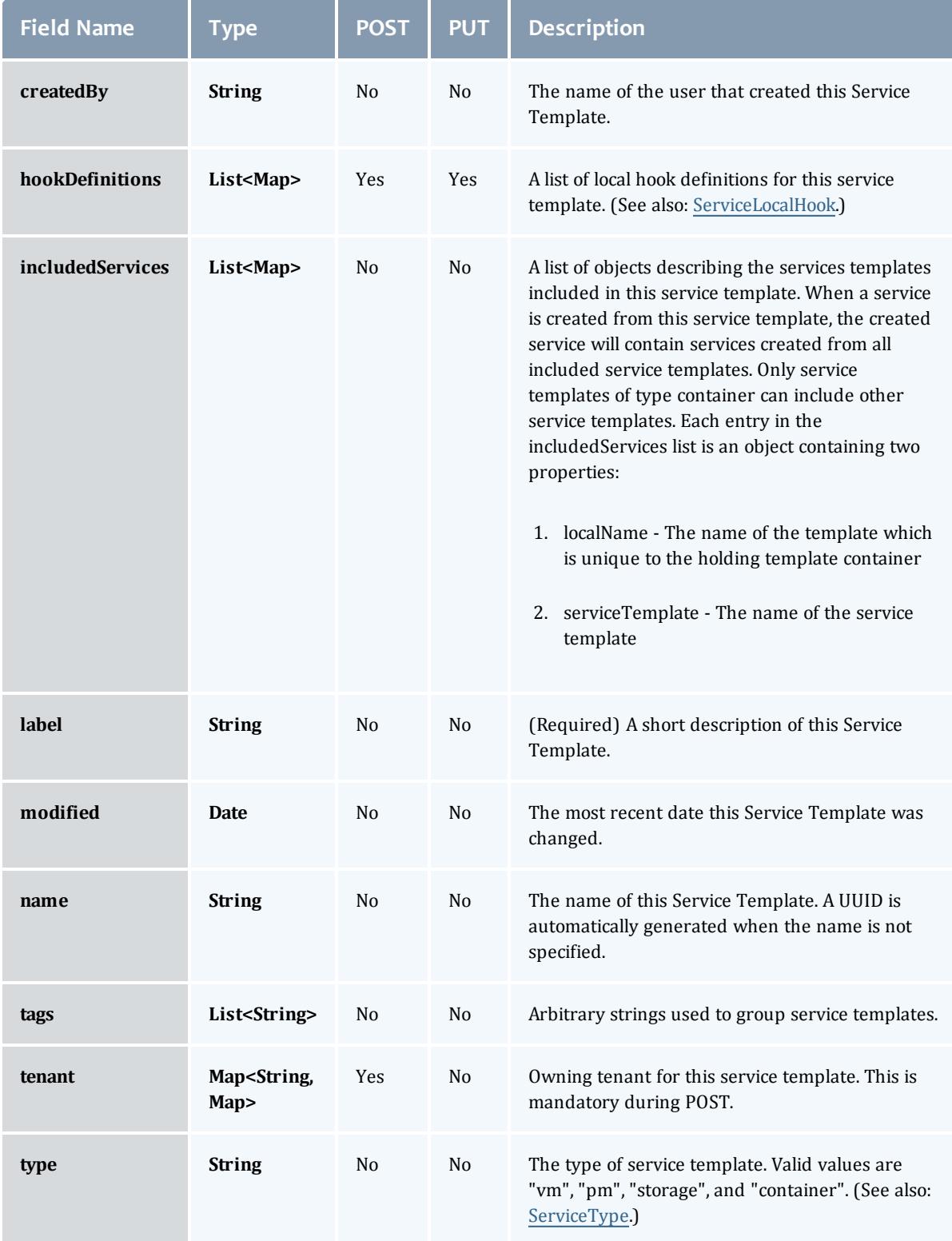

## JobFlag

# This enumeration specifies the flag types of a job.

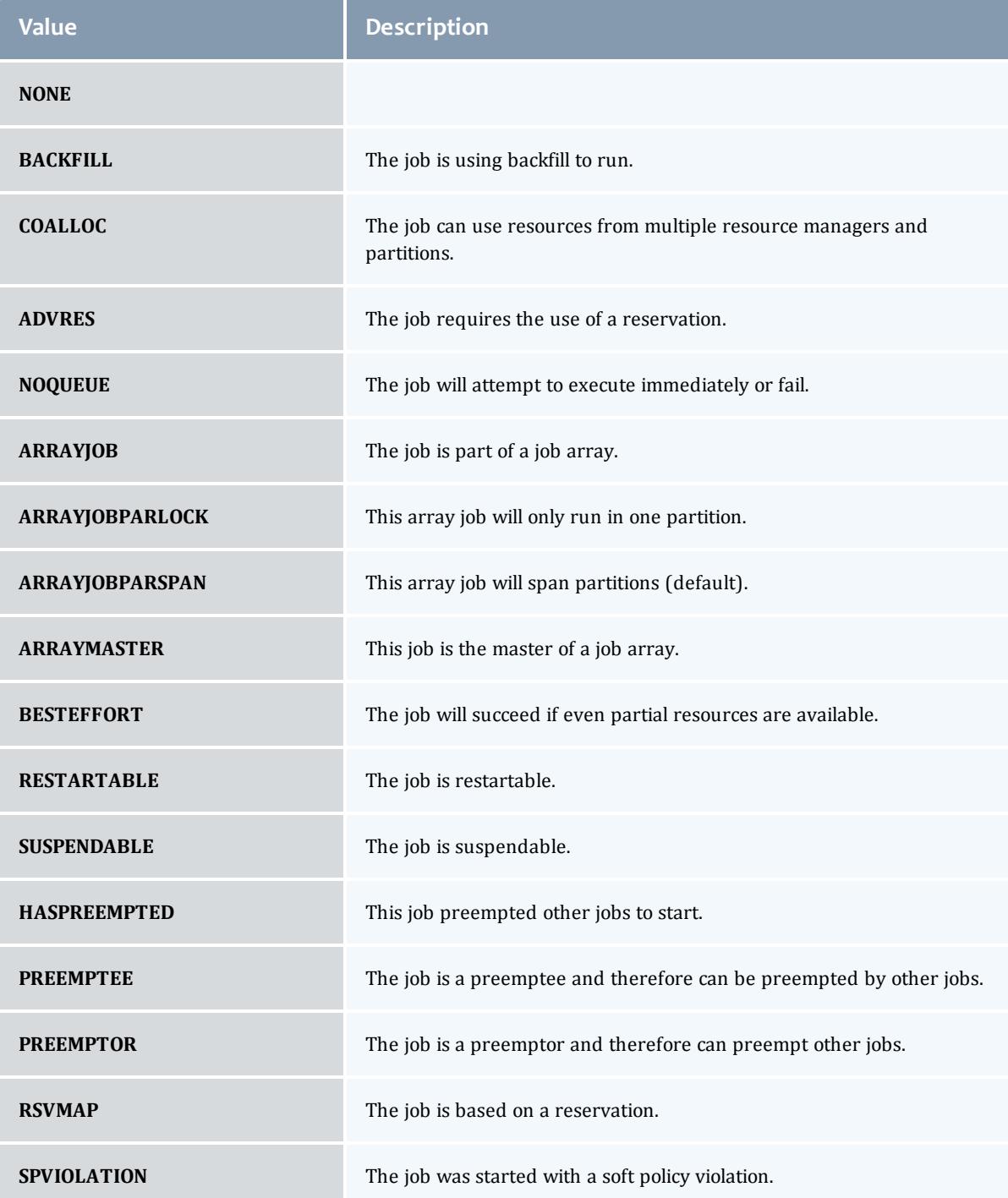

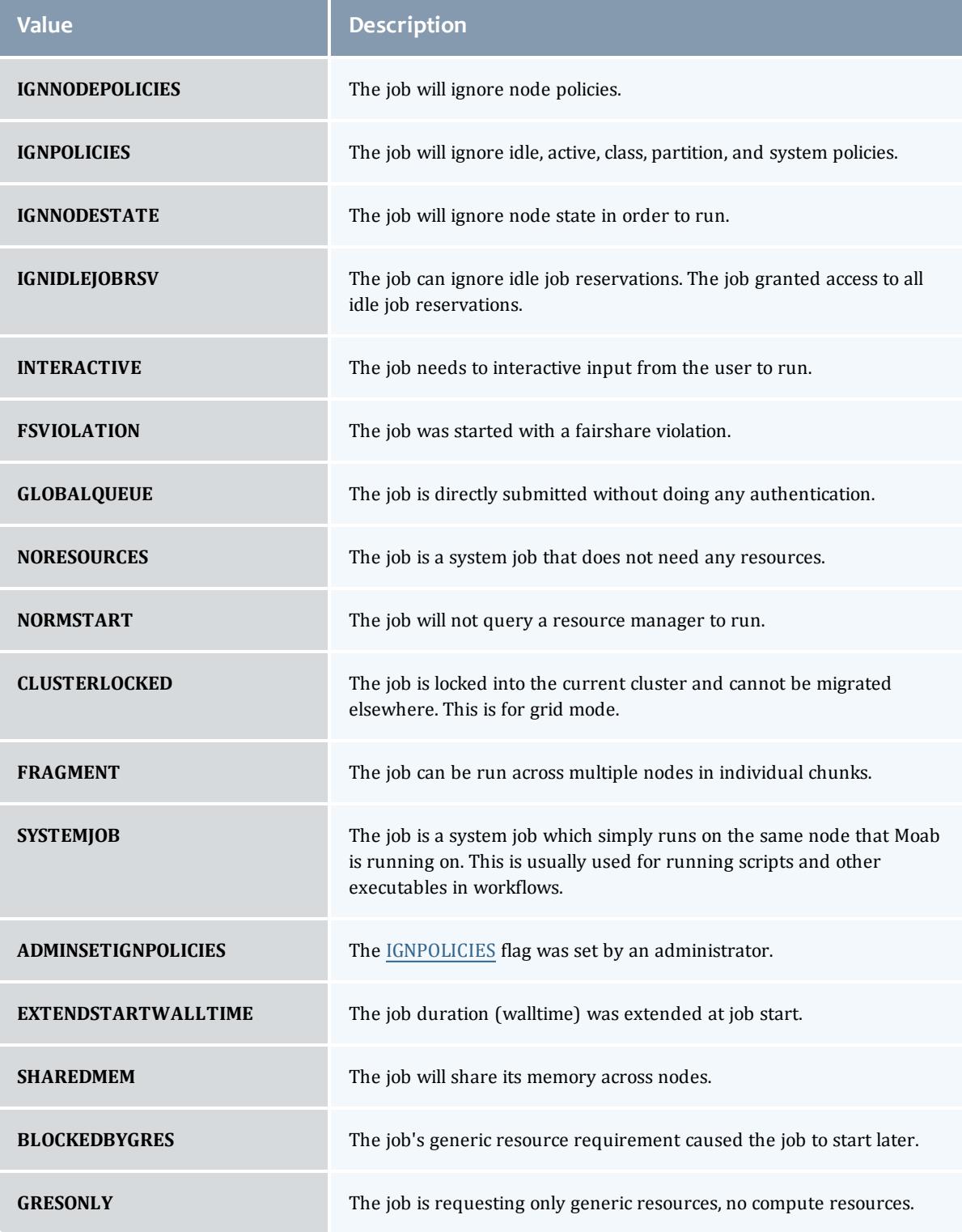

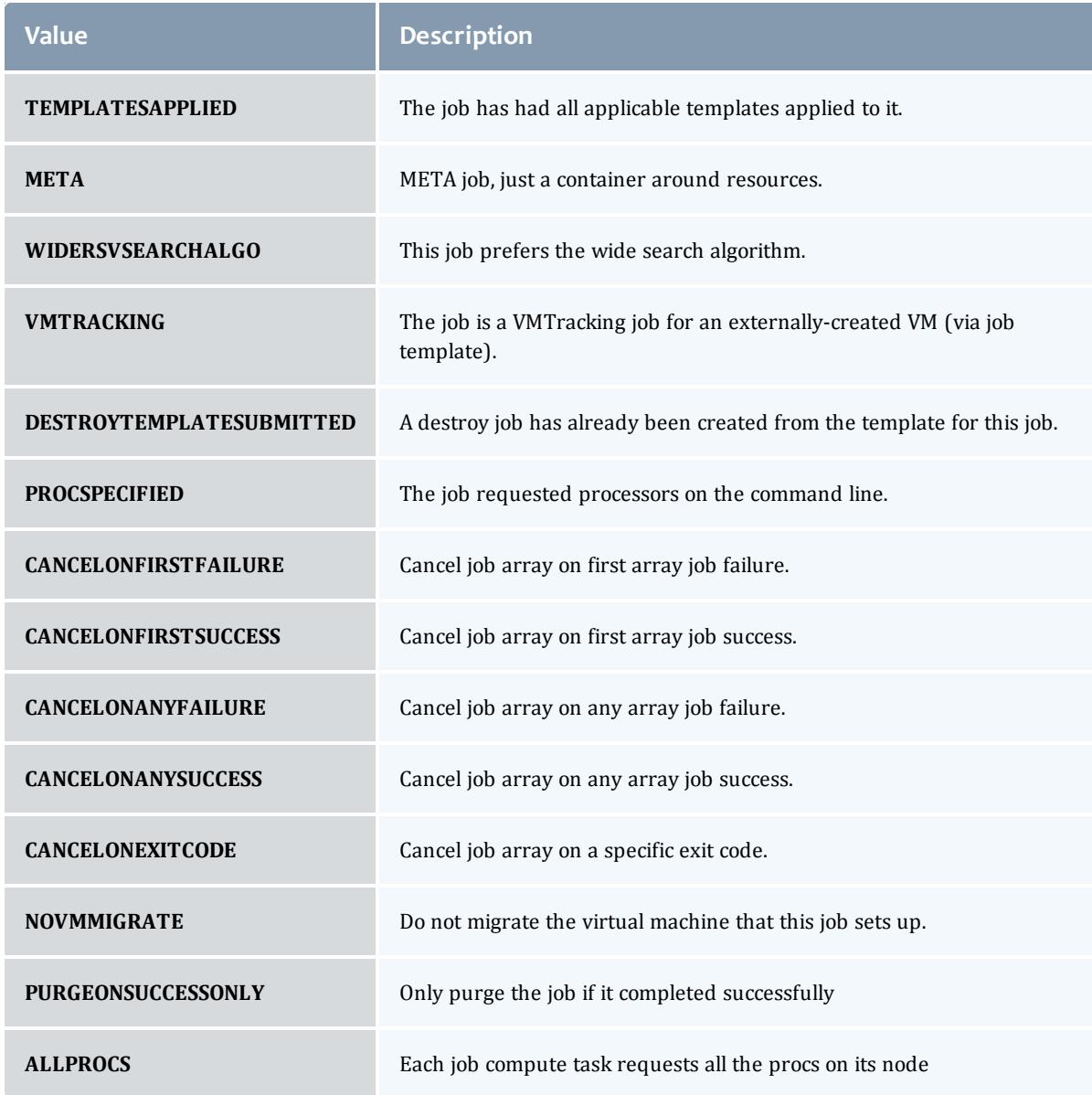

JobRequirementAttribute

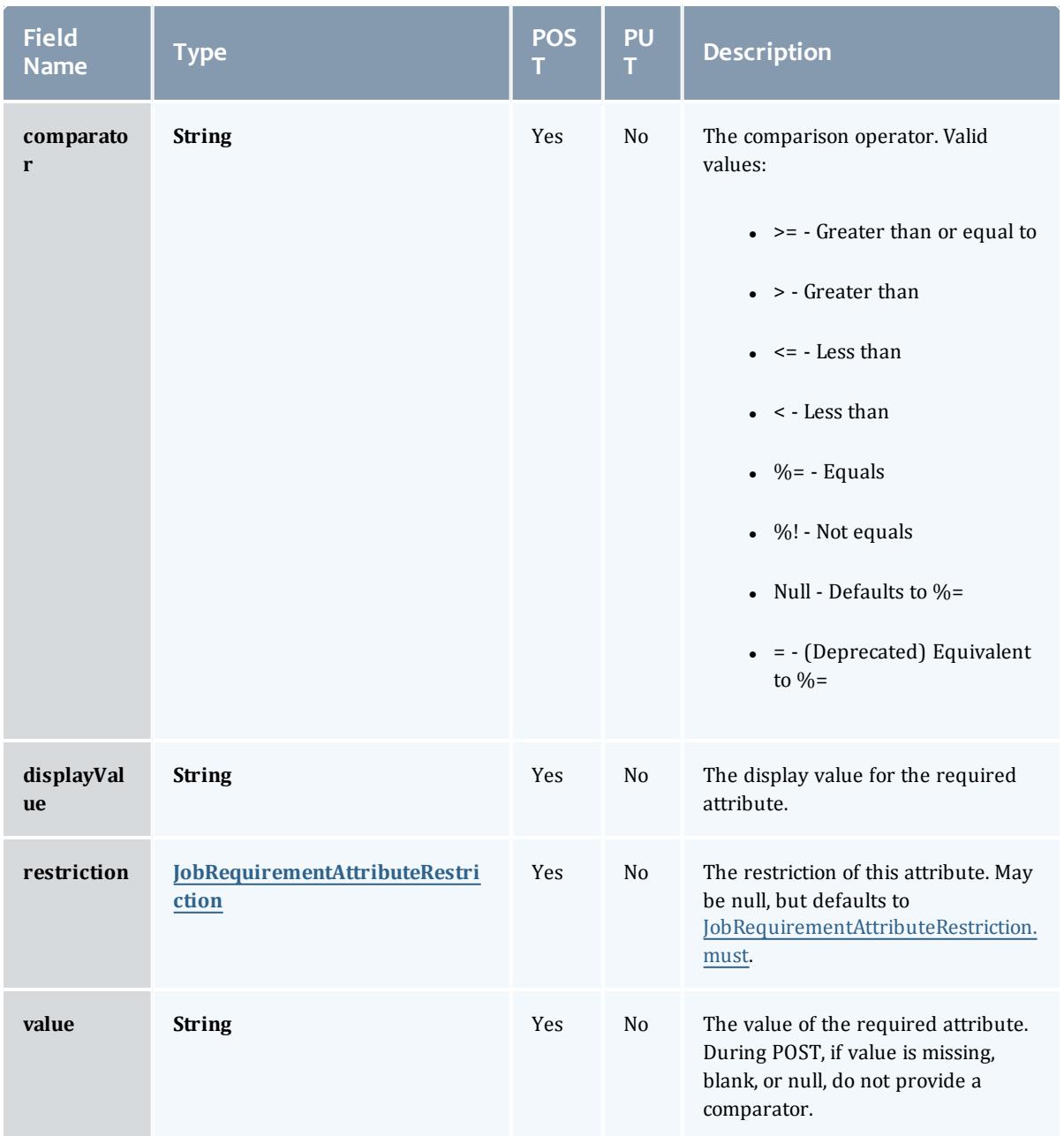

<span id="page-2713-0"></span>JobRequirementAttributeRestriction

Represents a restriction for a job requirement attribute.

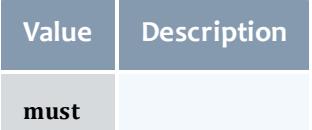

#### Related Topics

<sup>l</sup> **Service [Templates](#page-1970-0)** on page 1941

# Fields: Standing Reservations

See the associated **Standing [Reservations](#page-1995-0)** on page 1966 resource section for more information on how to use this resource and supported operations.

#### Additional references

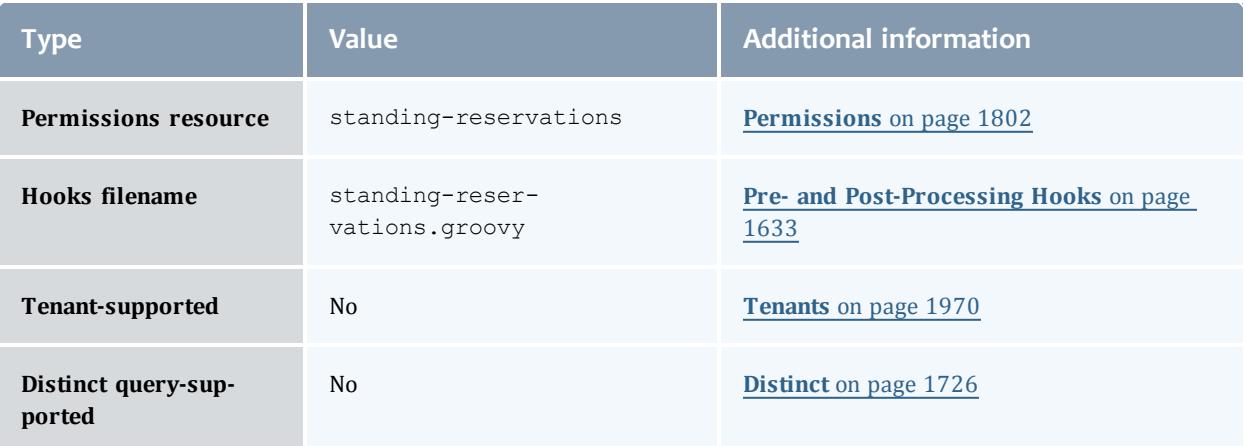

#### API version 3

#### StandingReservation

This class represents a standing reservation.

A standing reservation is any reservation that is not a one-time reservation. This includes reservations that recur every day or every week, or infinite reservations.

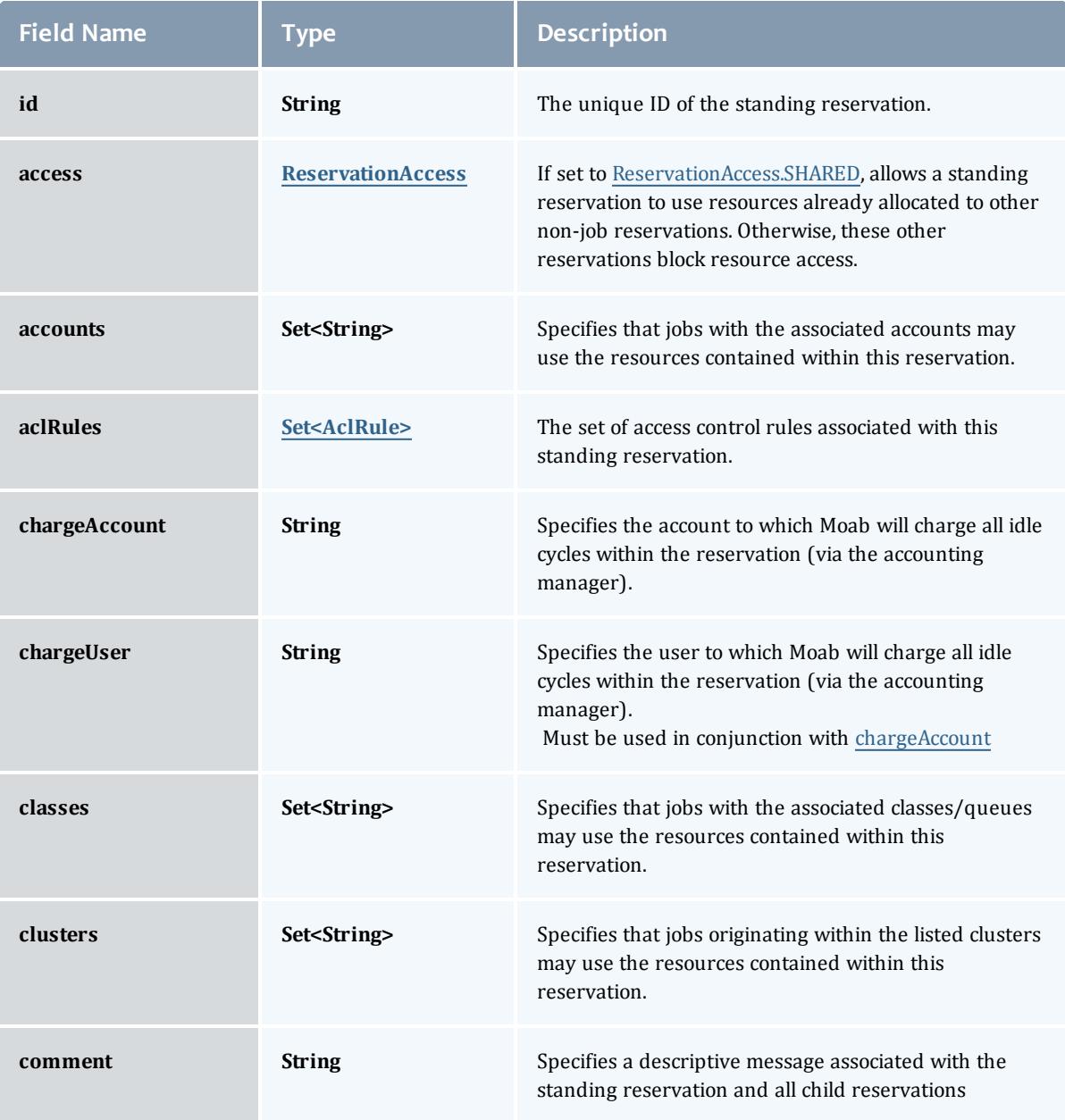

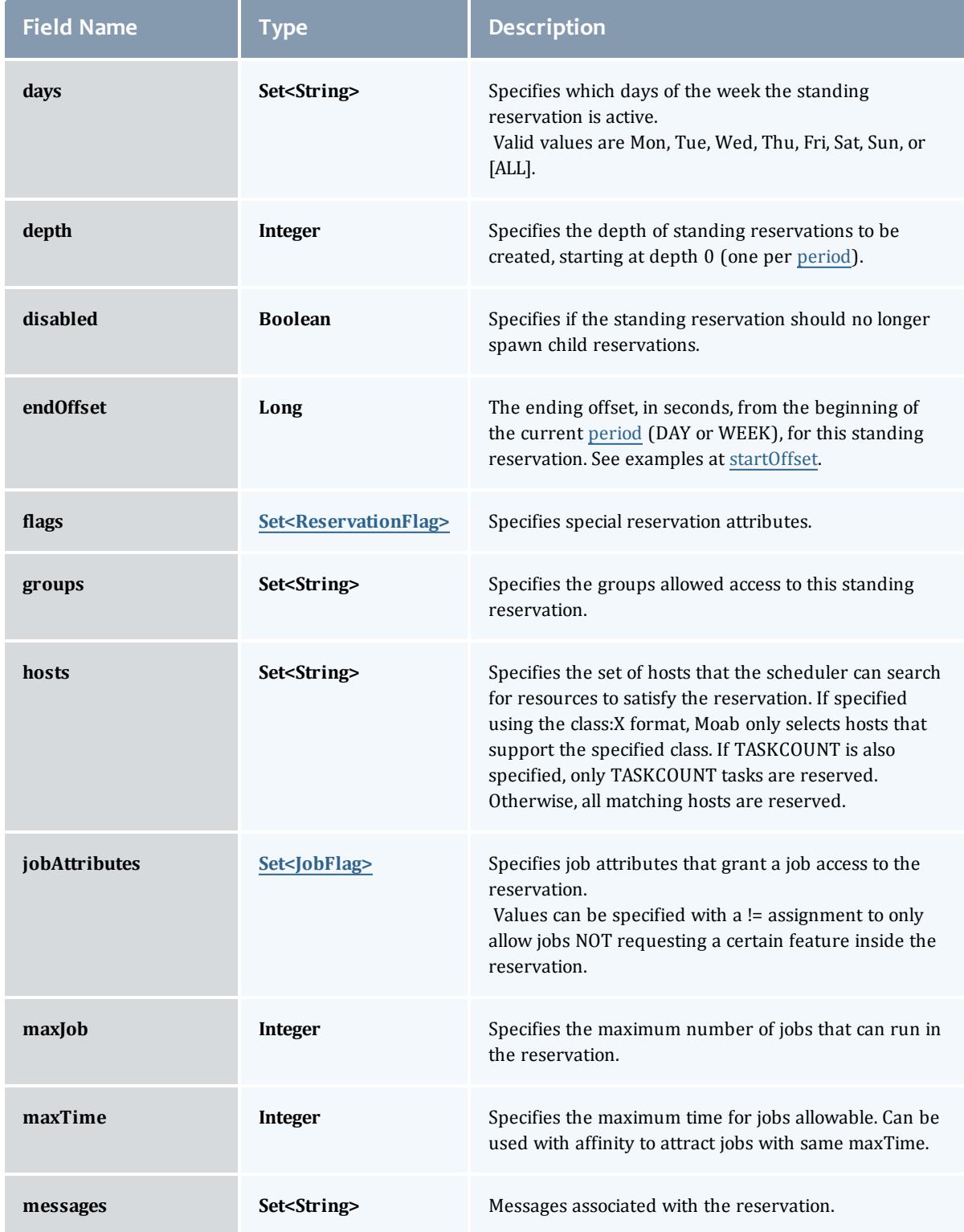

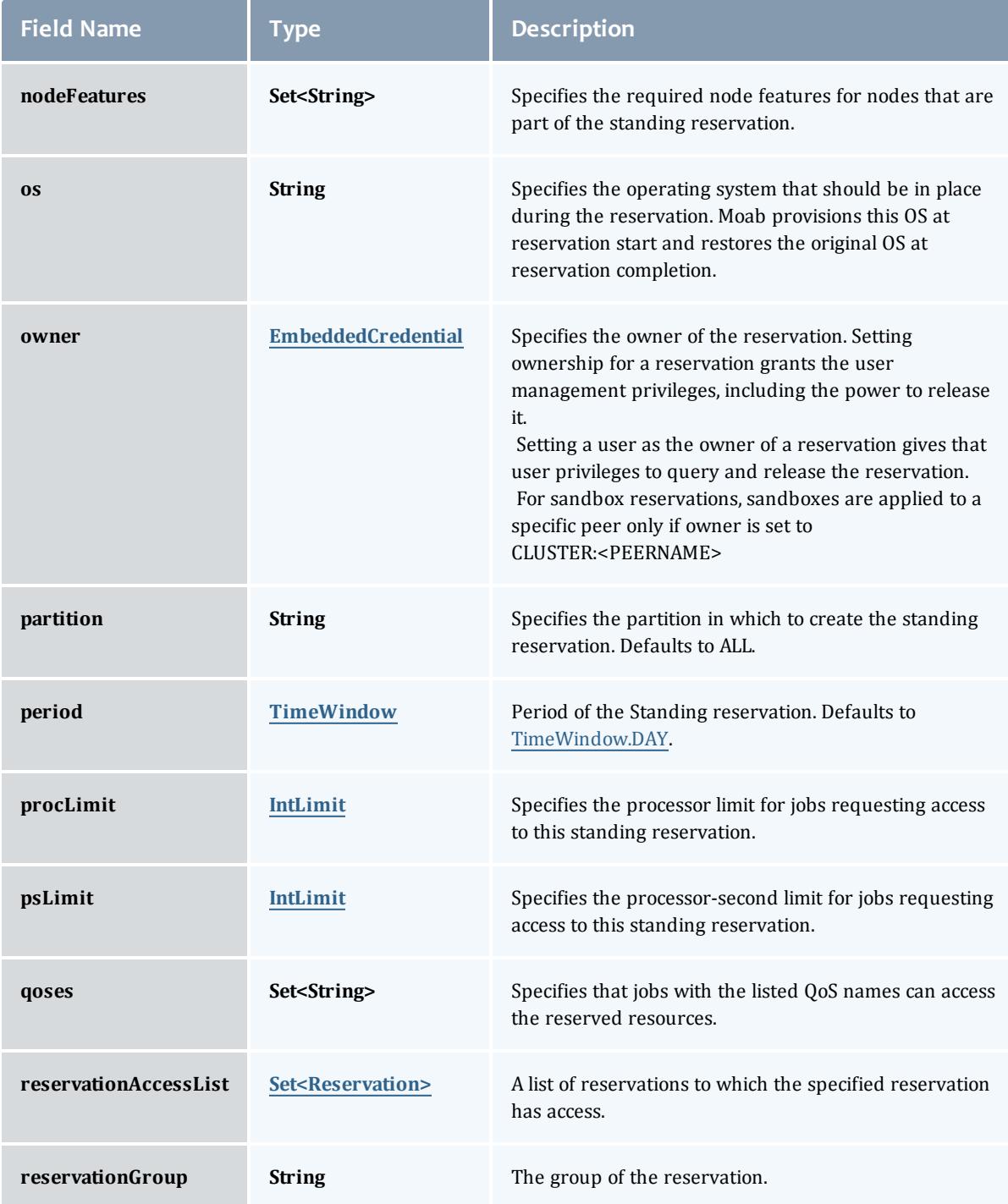

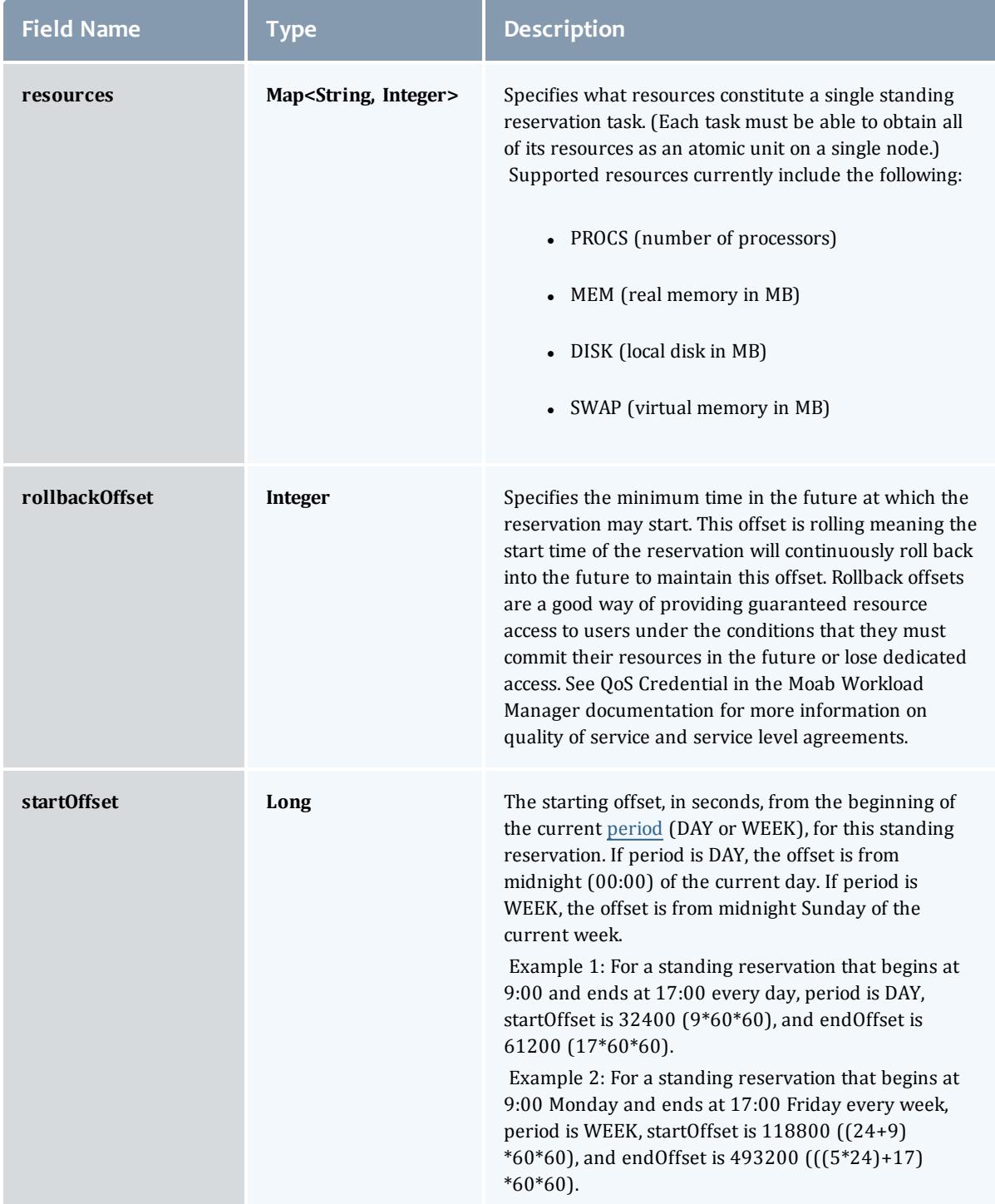

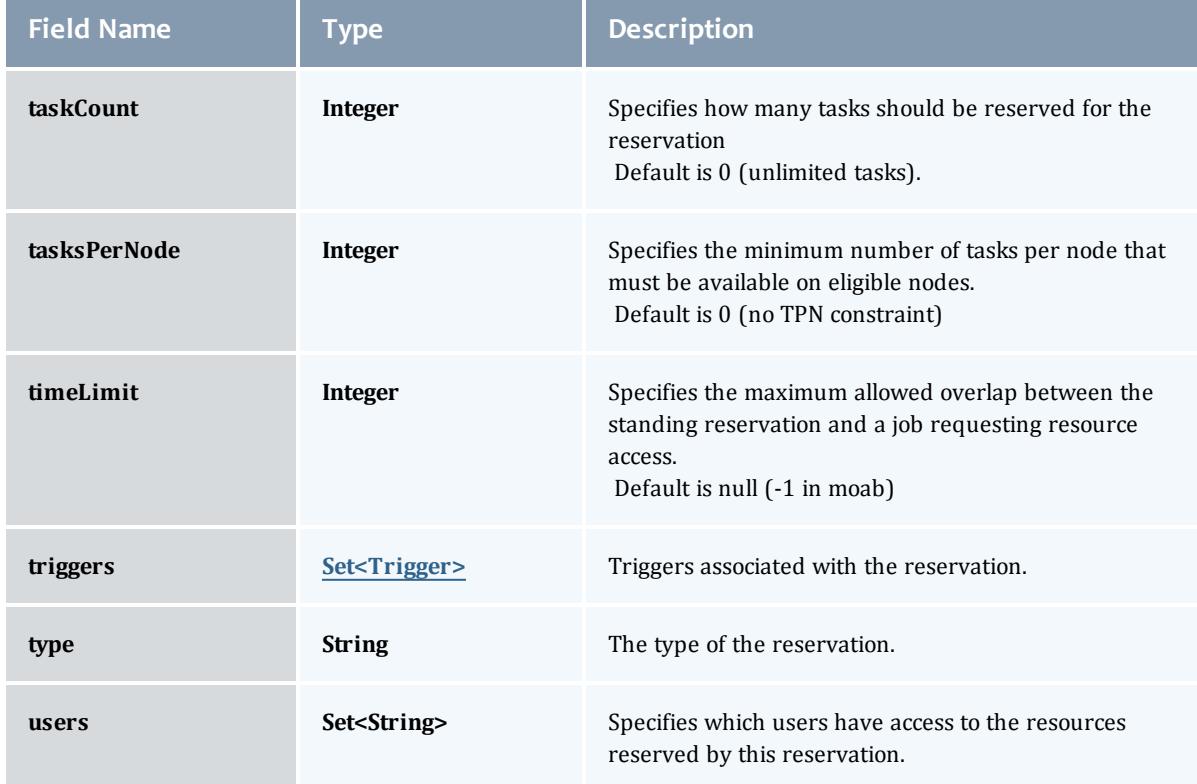

#### ReservationAccess

The access type of a standing reservation. If set to SHARED, allows a standing reservation to use resources already allocated to other non-job reservations. Otherwise, these other reservations block resource access.

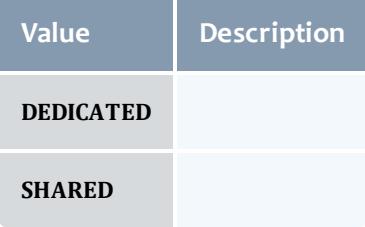

#### AclRule

This class represents a rule that can be in Moab's access control list (ACL) mechanism.

The basic AclRule information is the object's name and type. The type directly maps to an [AclType](#page-2750-0) value. The default mechanism Moab uses to check the ACL for a particular item is if the user or object coming in has ANY of the values in the ACL, then the user or object is given access. If no values match the user or object in question, the user or object is rejected access.

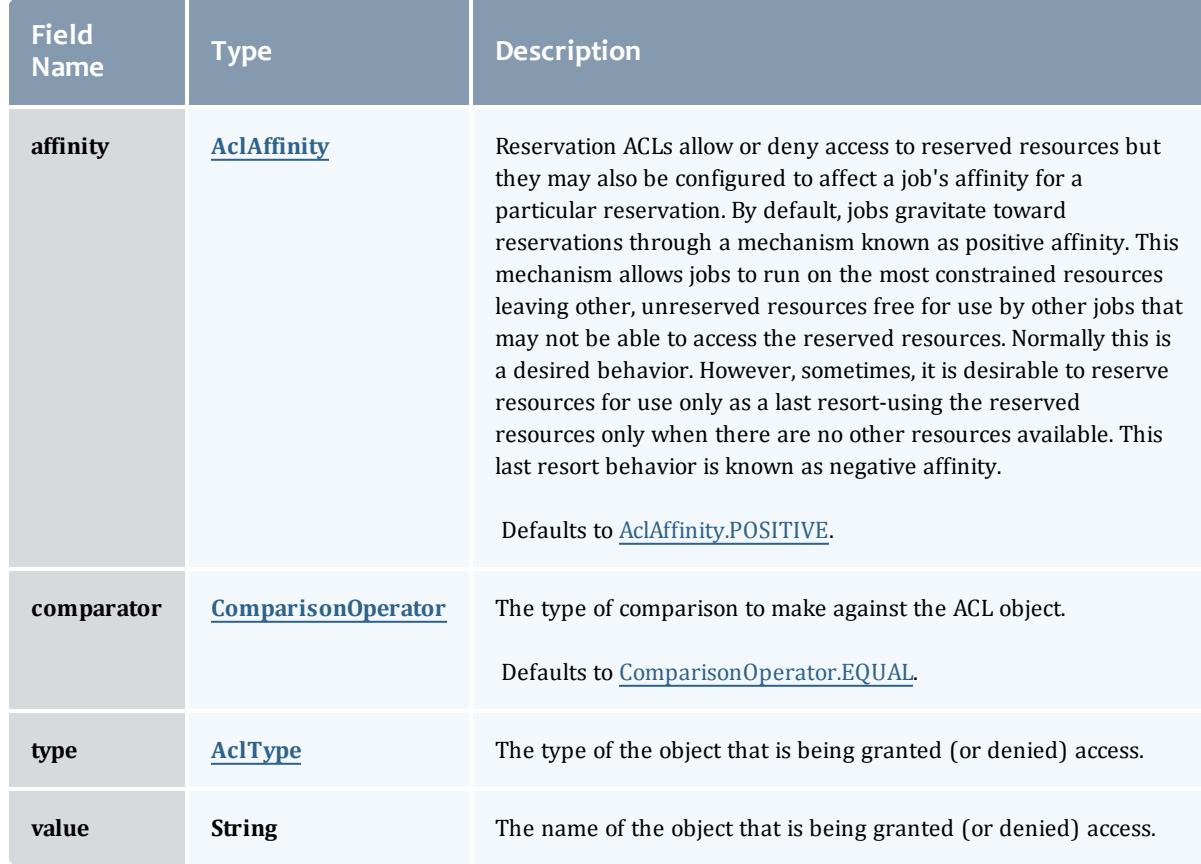

### **AclAffinity**

This enumeration describes the values available for describing how a rule is used in establishing access to an object in Moab. Currently, these ACL affinities are used only for granting access to reservations.

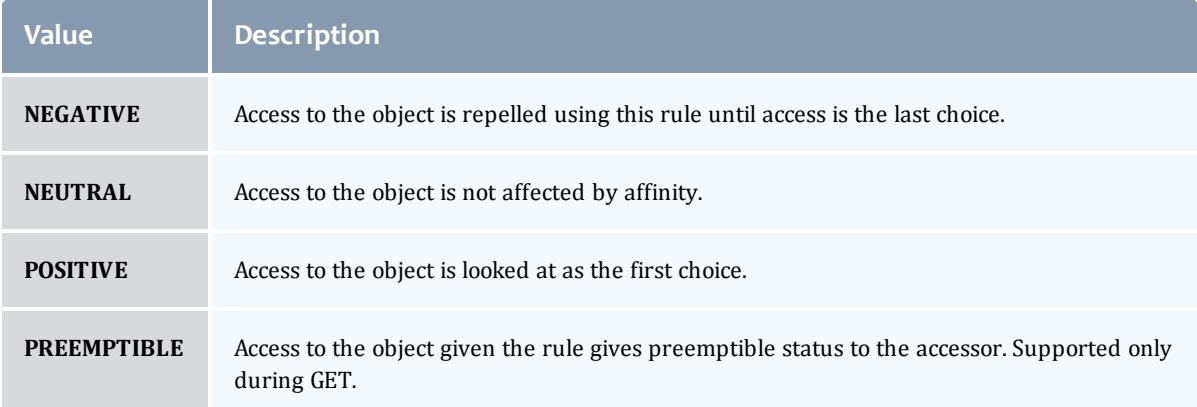

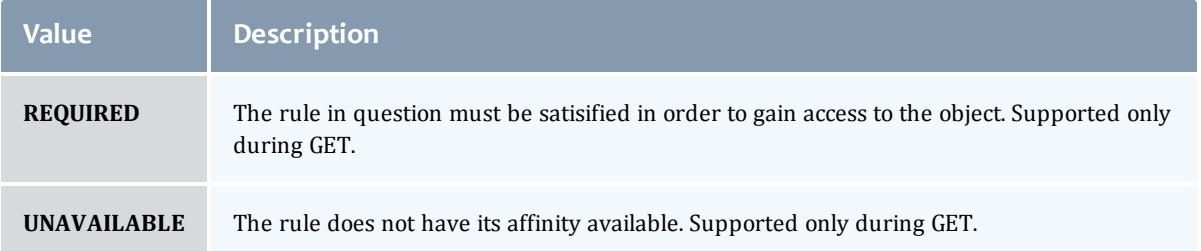

#### ComparisonOperator

This enumeration is used when Moab needs to compare items. One such use is in Access Control Lists (ACLs).

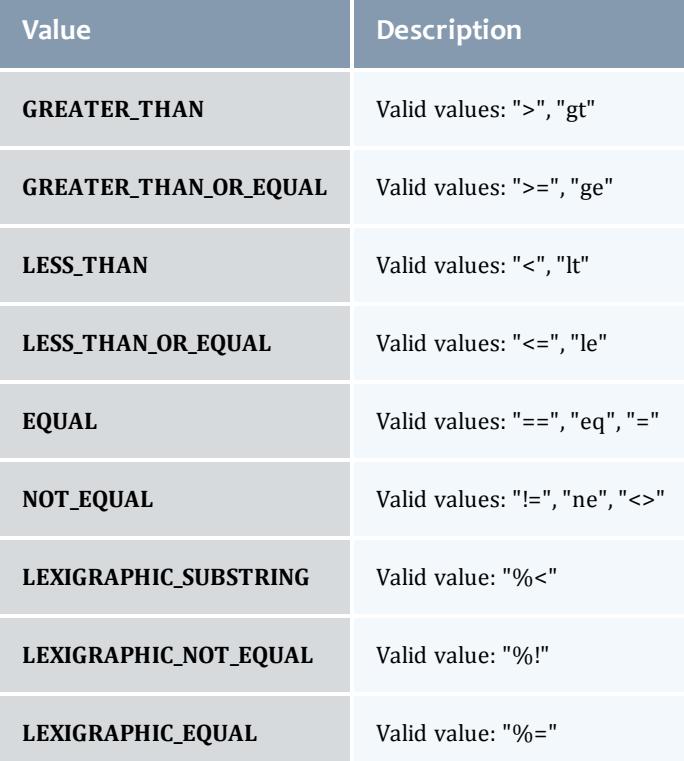

### AclType

This enumeration describes the values available for the type of an ACL Rule.

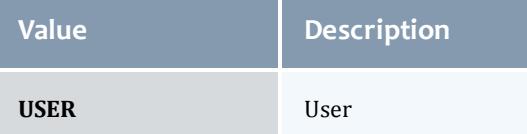

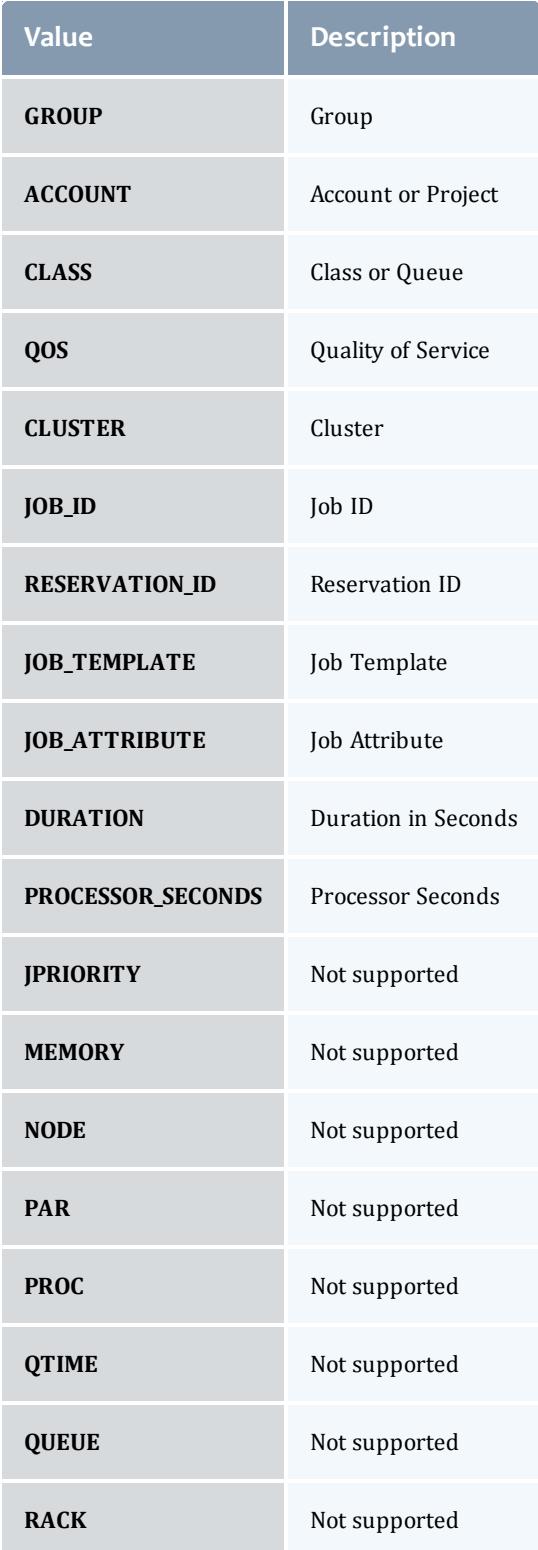

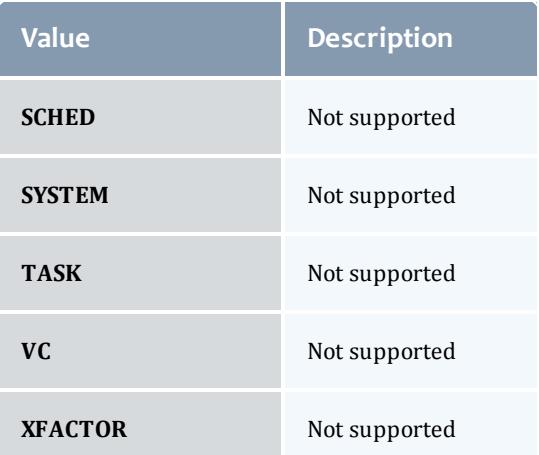

# **ReservationFlag**

# The flag types of a reservation.

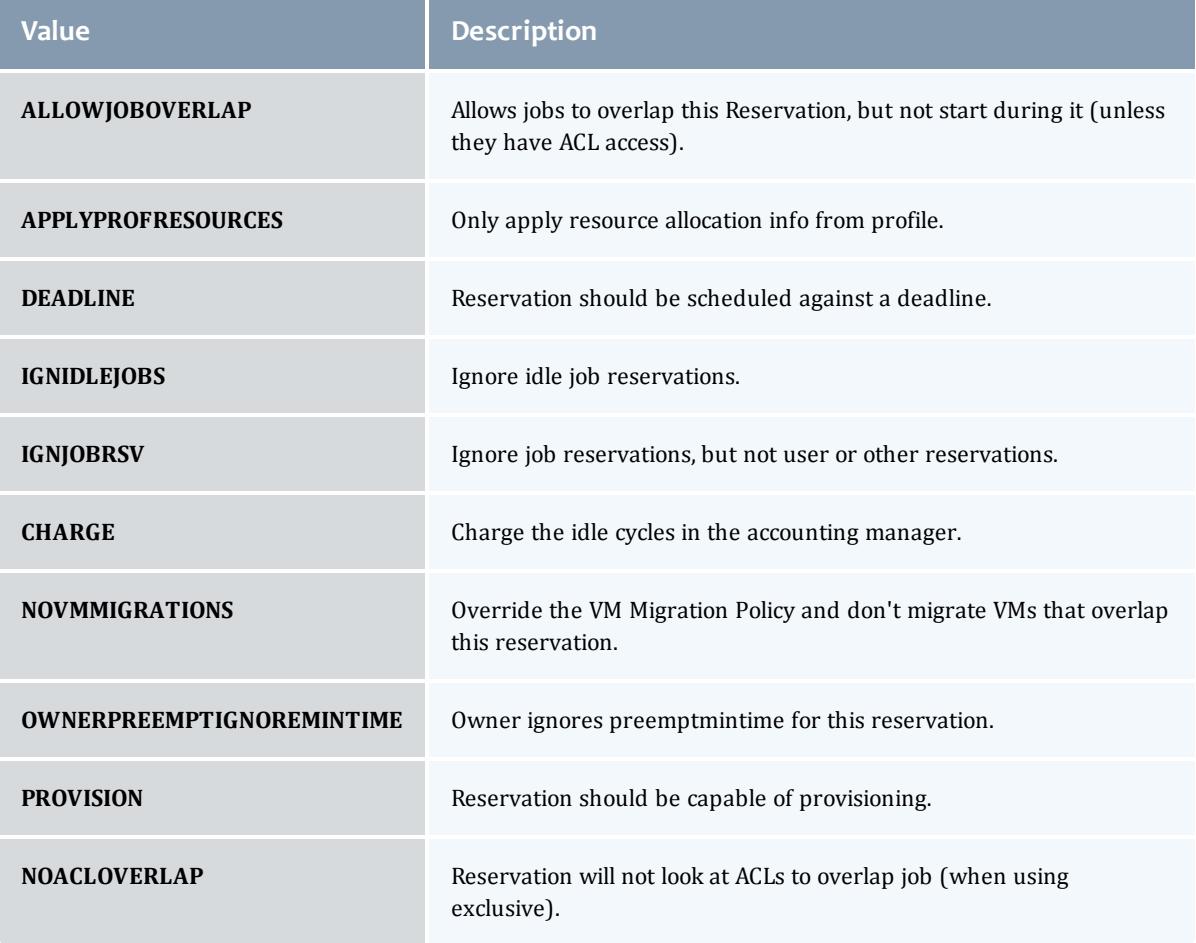

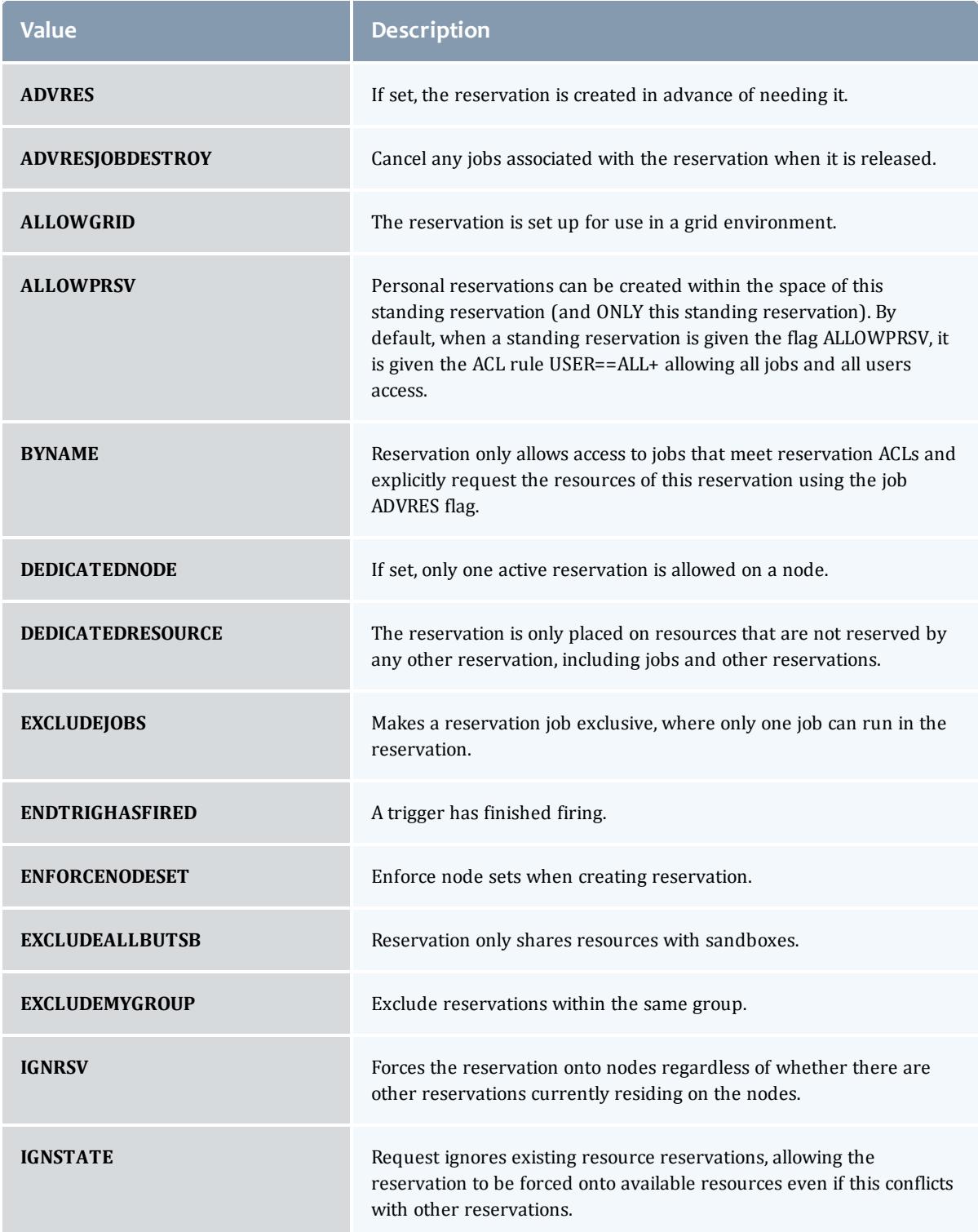

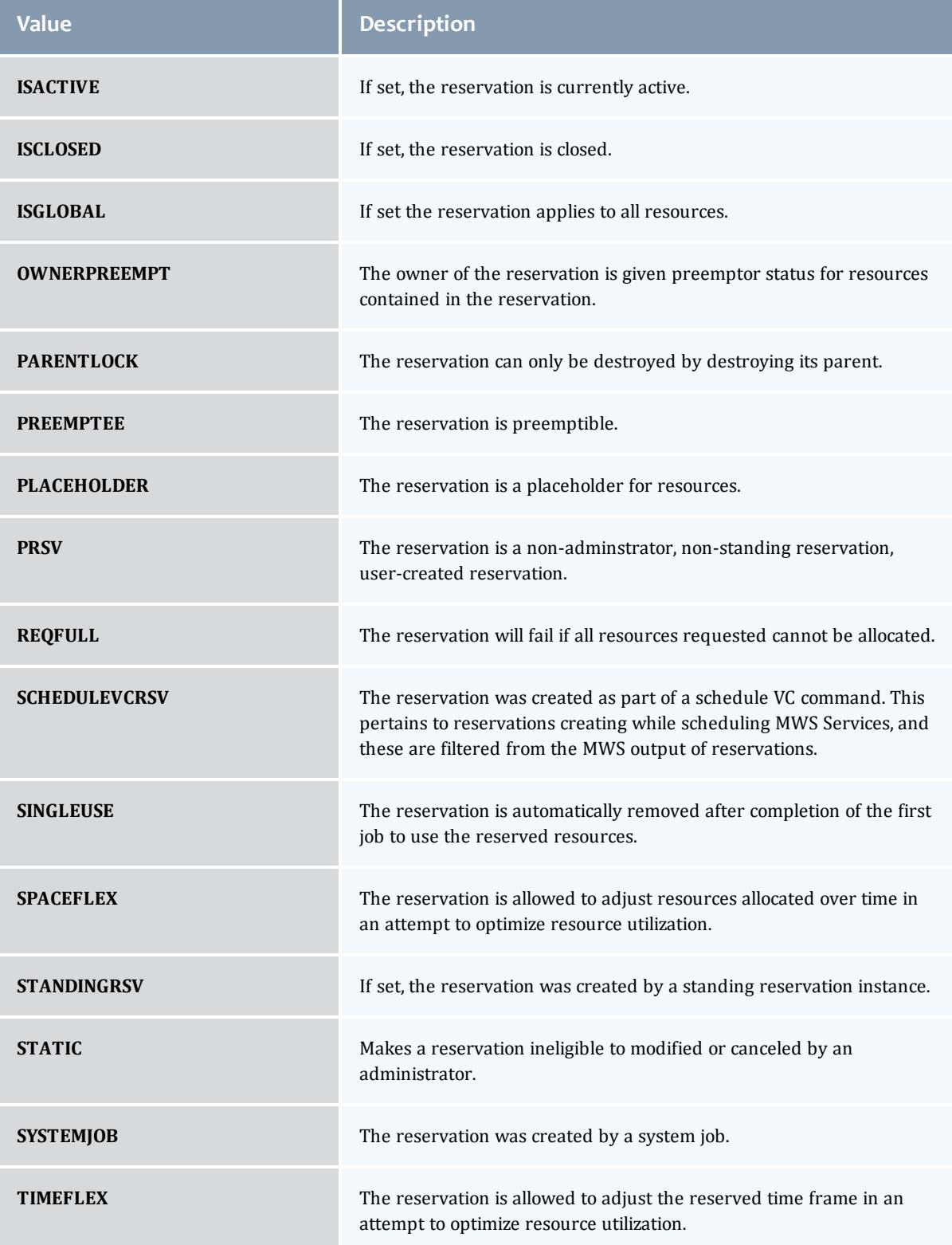

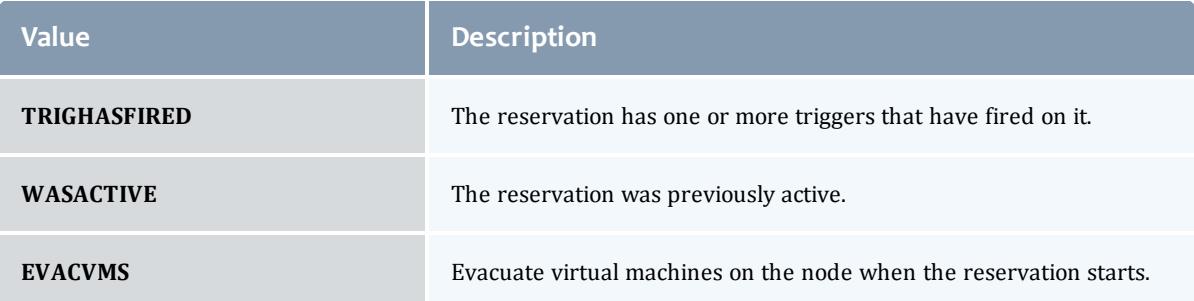

## JobFlag

This enumeration specifies the flag types of a job.

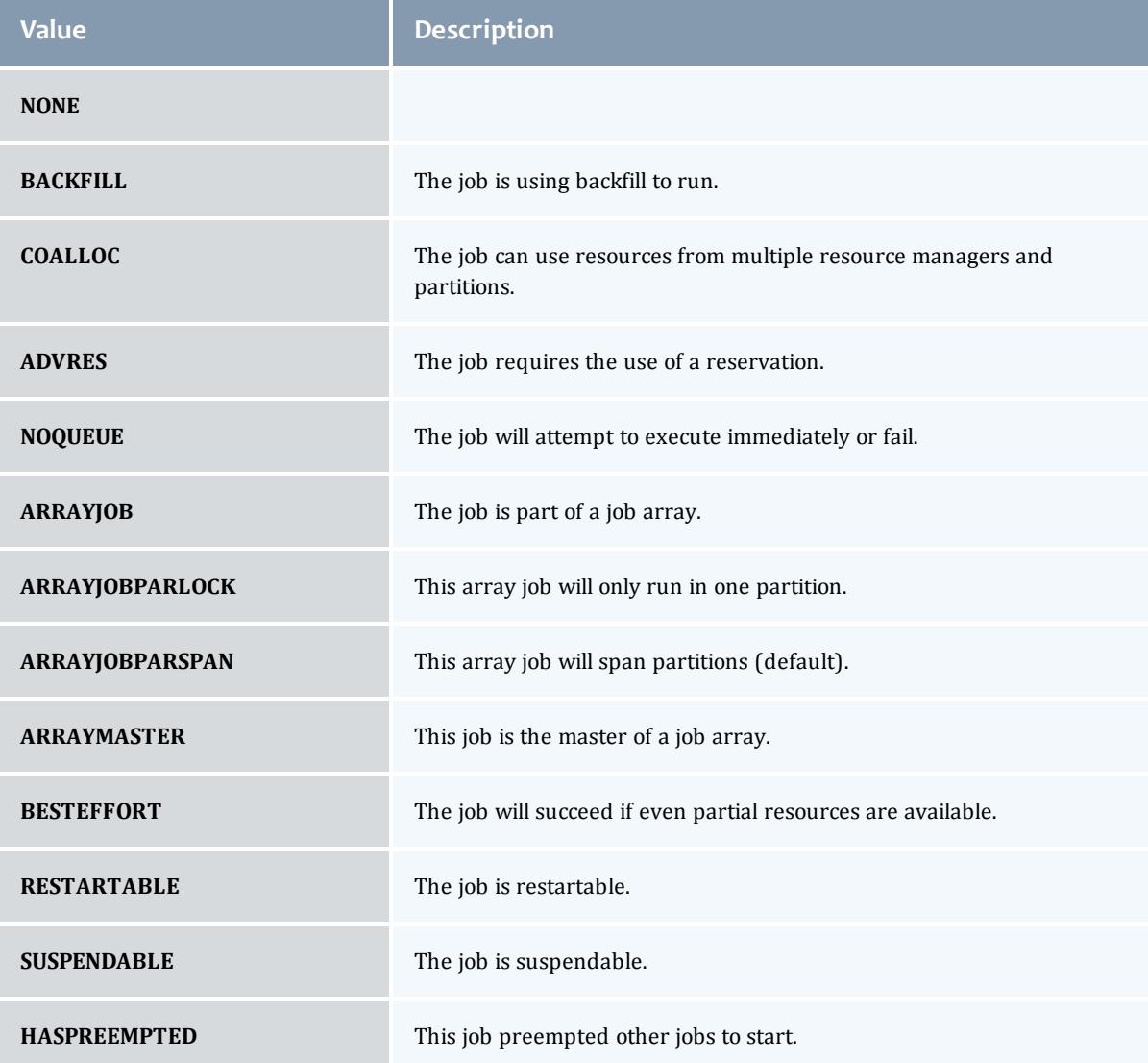

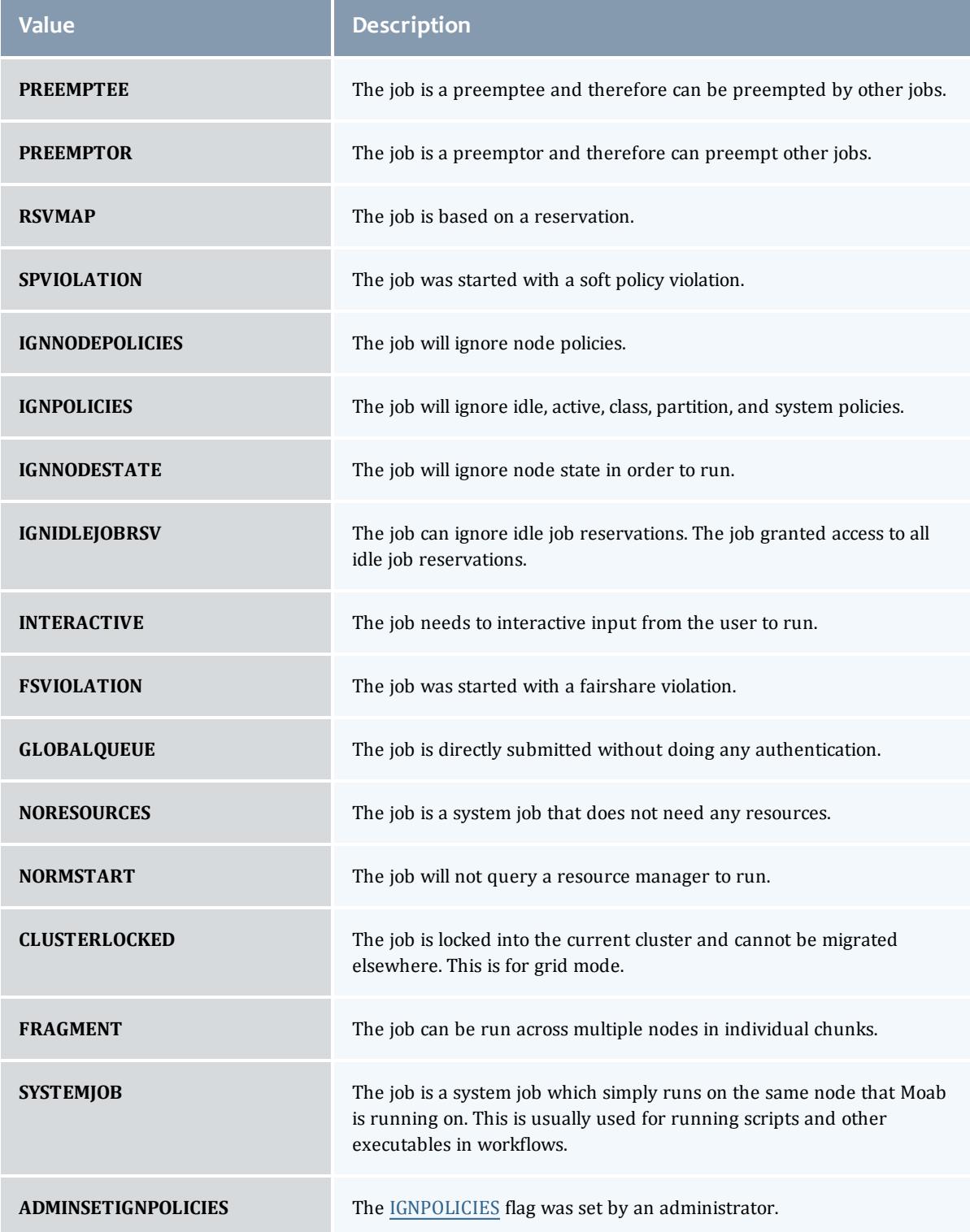

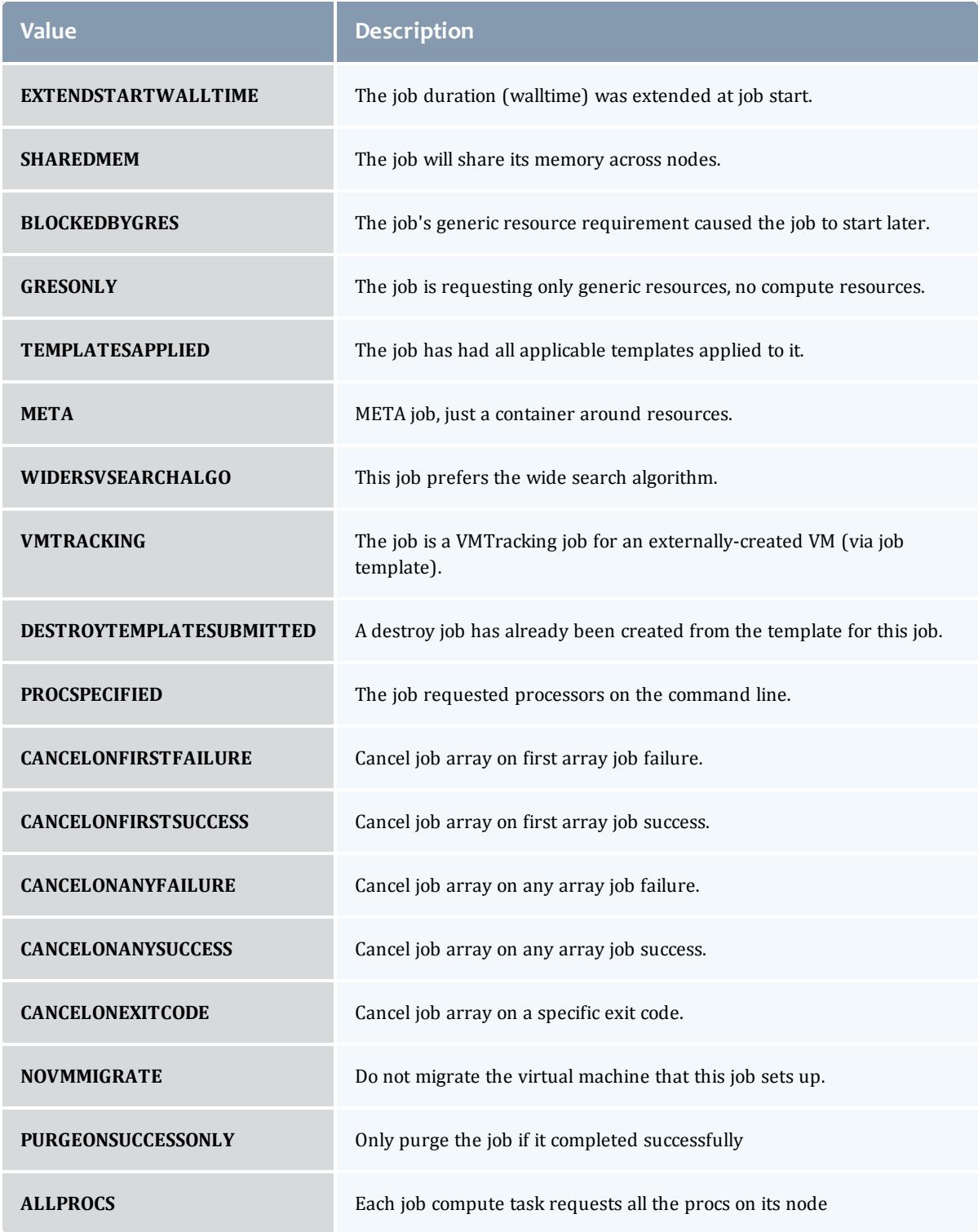

EmbeddedCredential

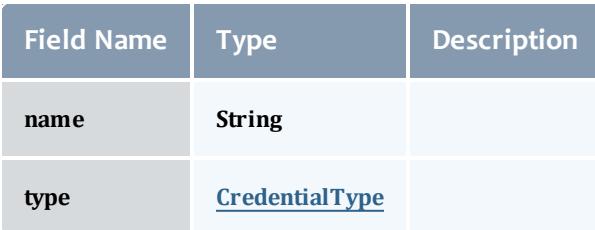

#### **CredentialType**

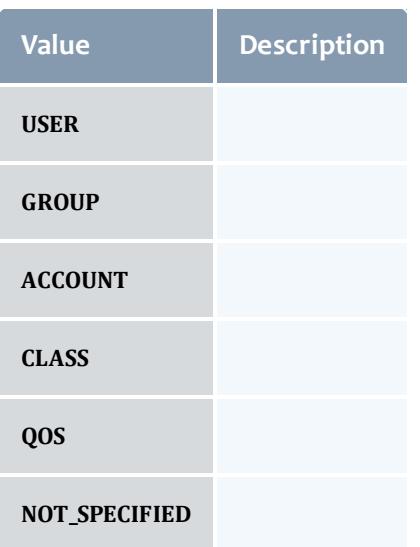

#### **TimeWindow**

This enumeration represents some common time windows. It can be used when for many purposes, but was created specifically for statistics.

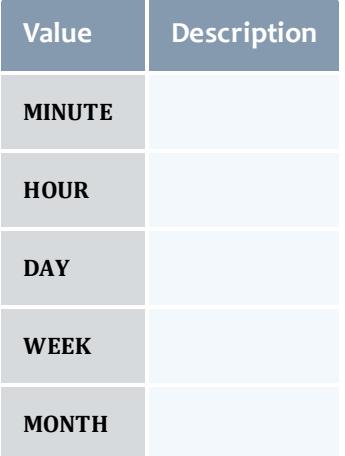

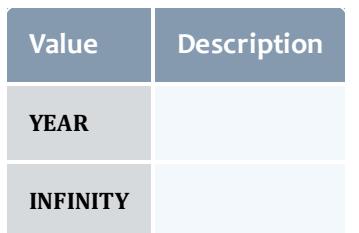

#### IntLimit

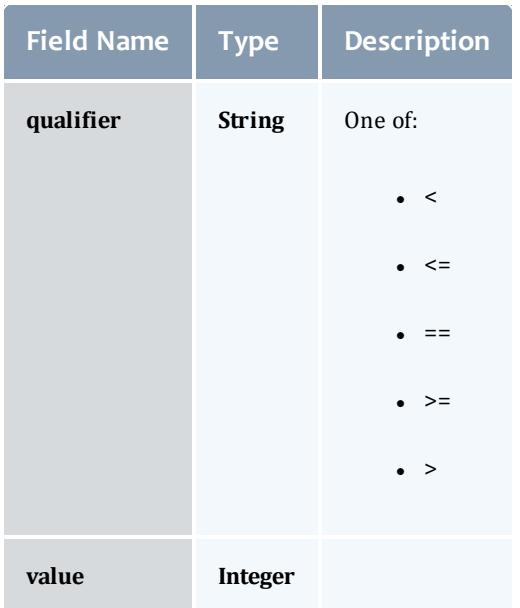

#### Reservation

A reservation is the mechanism by which Moab guarantees the availability of a set of resources at a particular time. Each reservation consists of three major components:  $(1)$  a set of resources,  $(2)$  a time frame, and  $(3)$  an access control list. It is a scheduler role to ensure that the access control list is not violated during the reservation's lifetime (that is, its time frame) on the resources listed. For example, a reservation may specify that node002 is reserved for user Tom on Friday. The scheduler is thus constrained to make certain that only Tom's jobs can use node002 at any time on Friday.

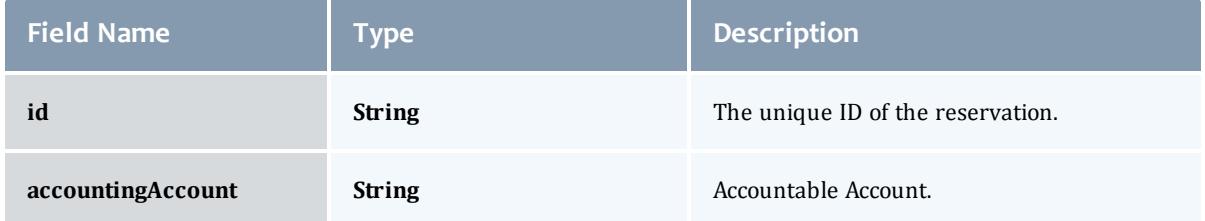

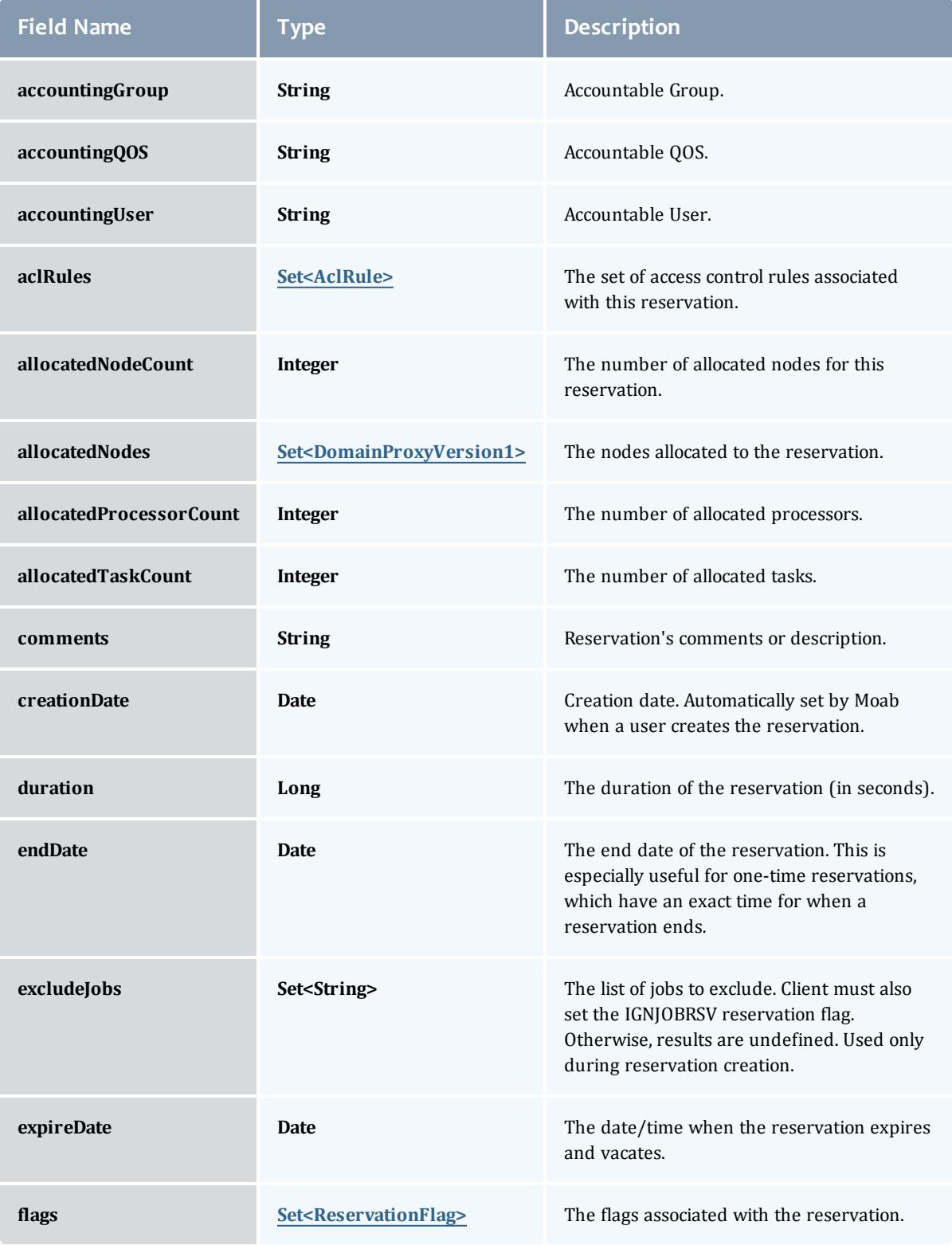

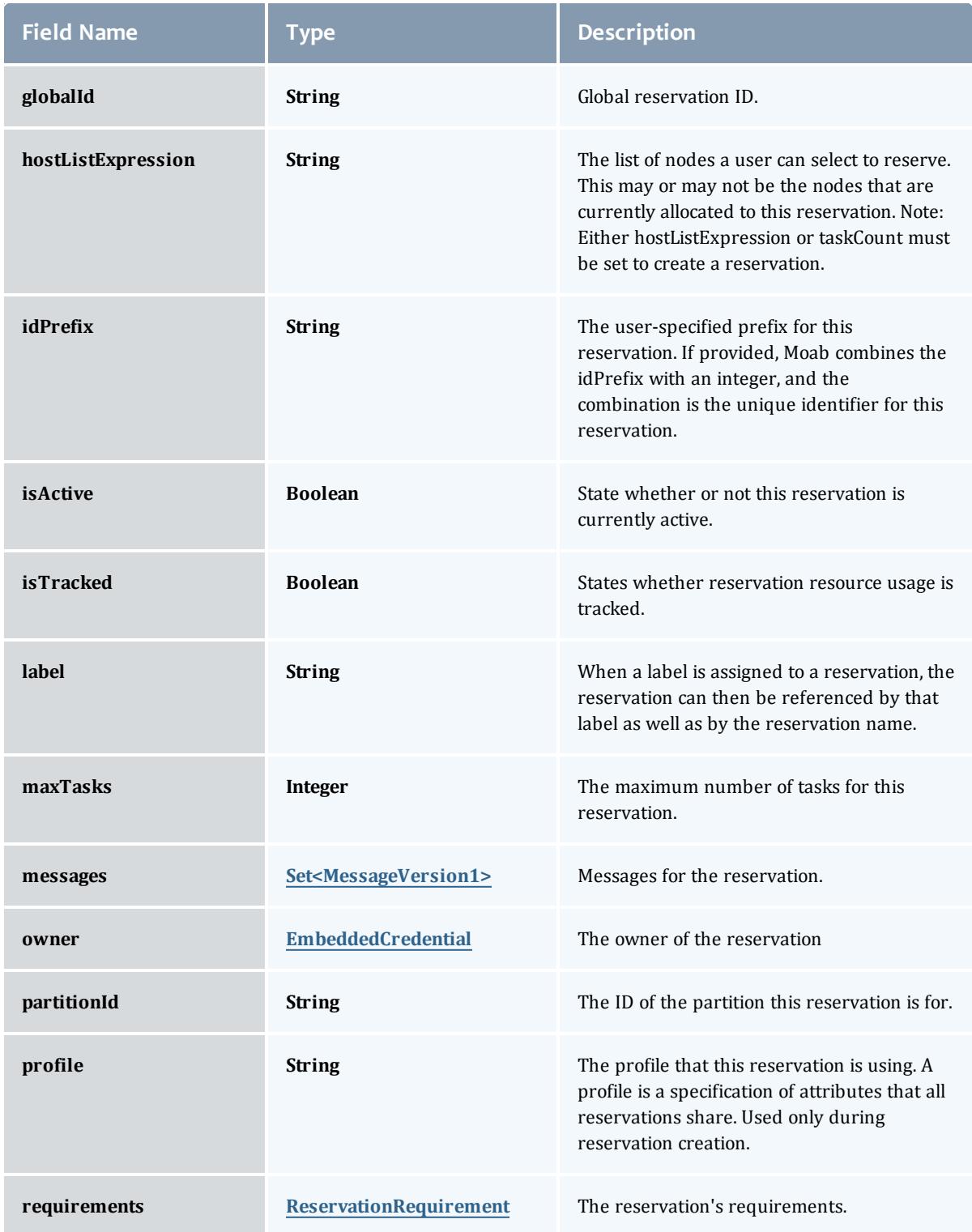

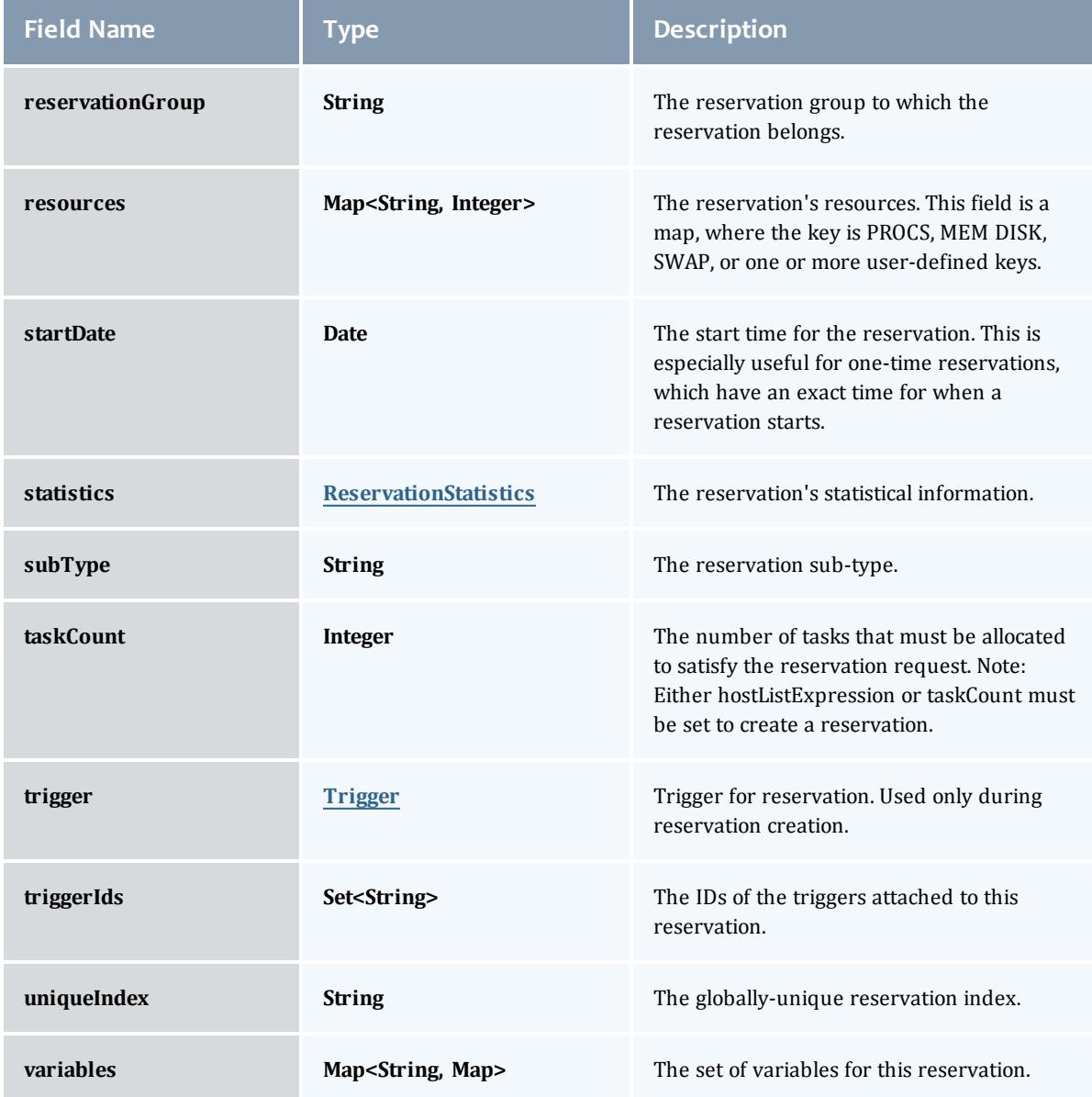

### DomainProxyVersion1

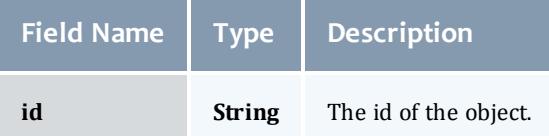

MessageVersion1

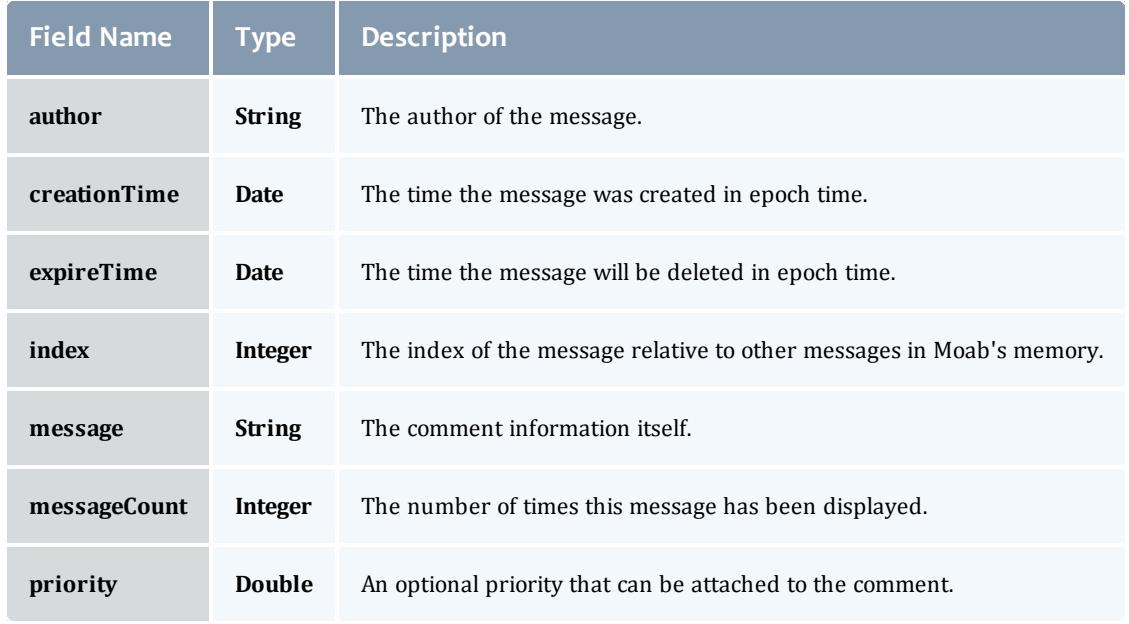

#### ReservationRequirement

**COLLEGE** 

Represents all the types of requirements a user can request while creating a reservation.

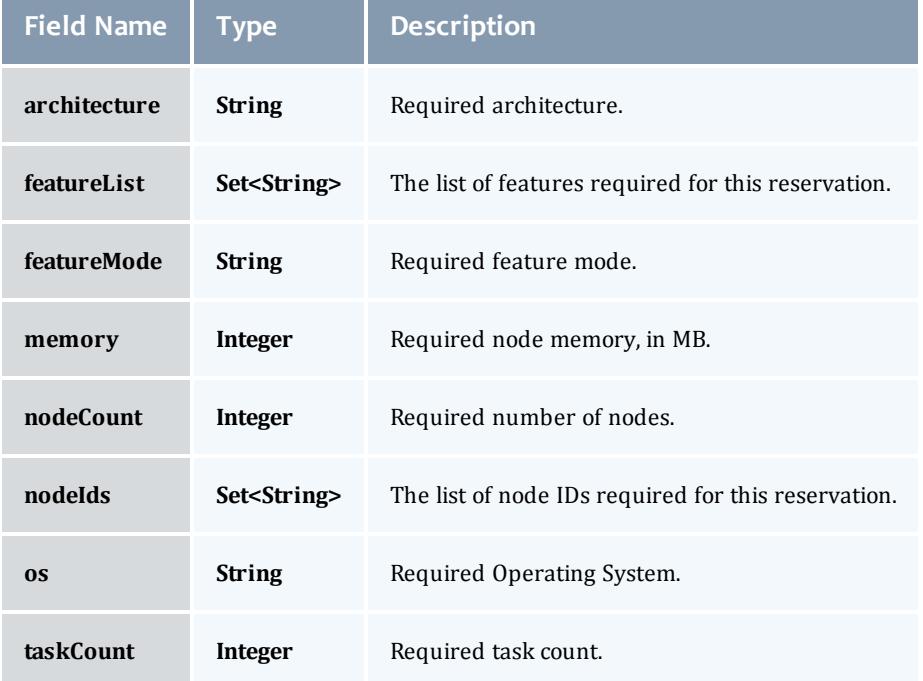

n.

References 2705

### **ReservationStatistics**

Represents some basic statistical information that is kept about the usage of reservations. All metrics that are kept track relate to processor-seconds usage.

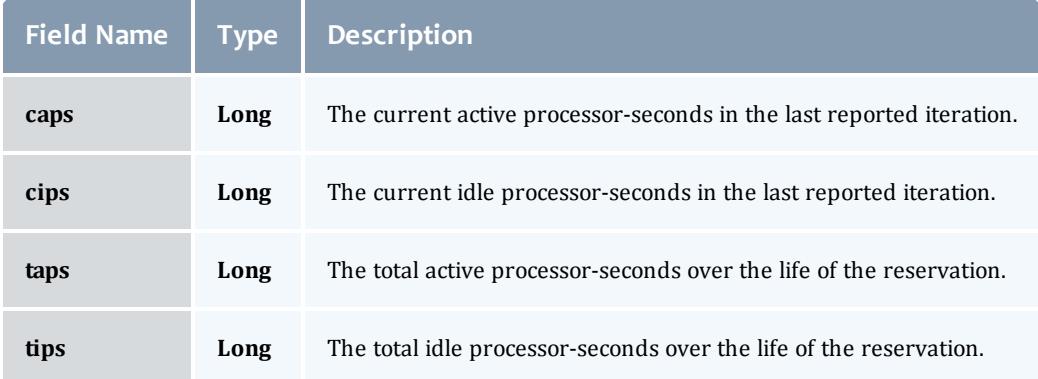

#### **Trigger**

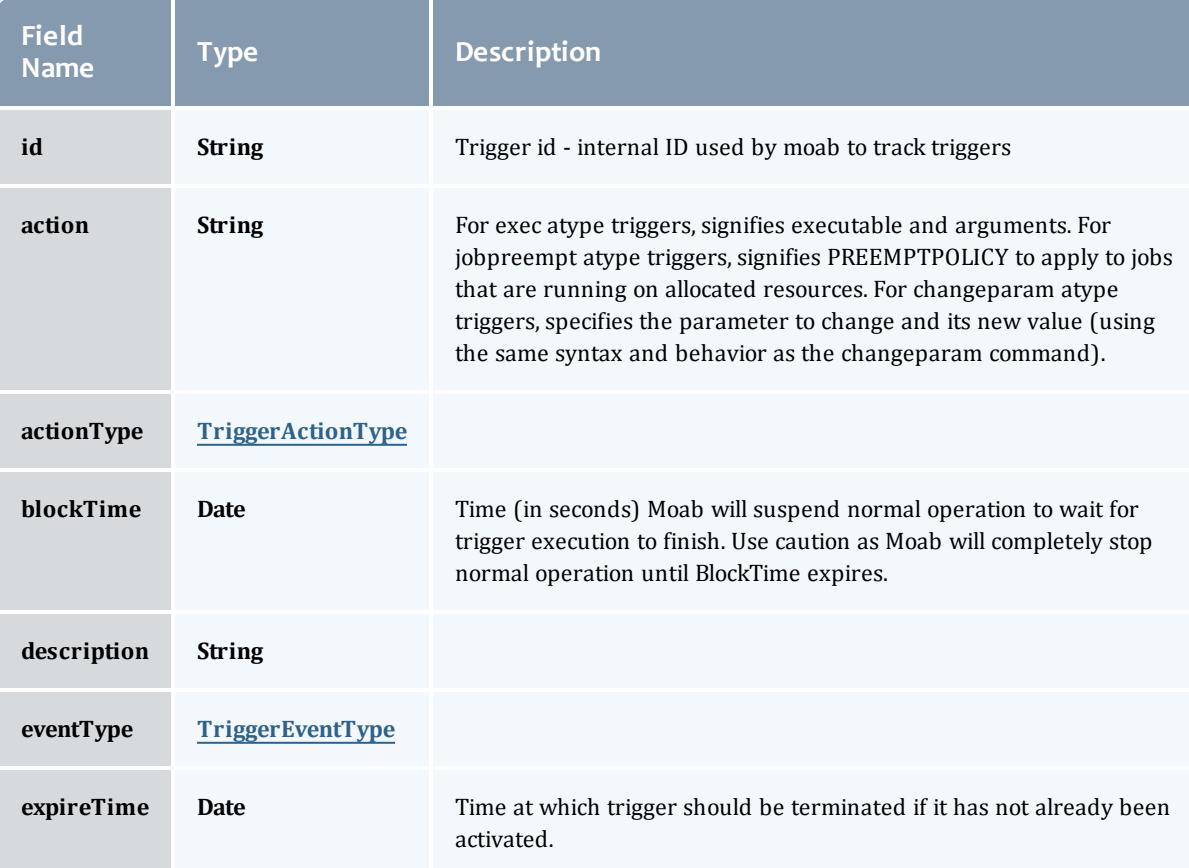
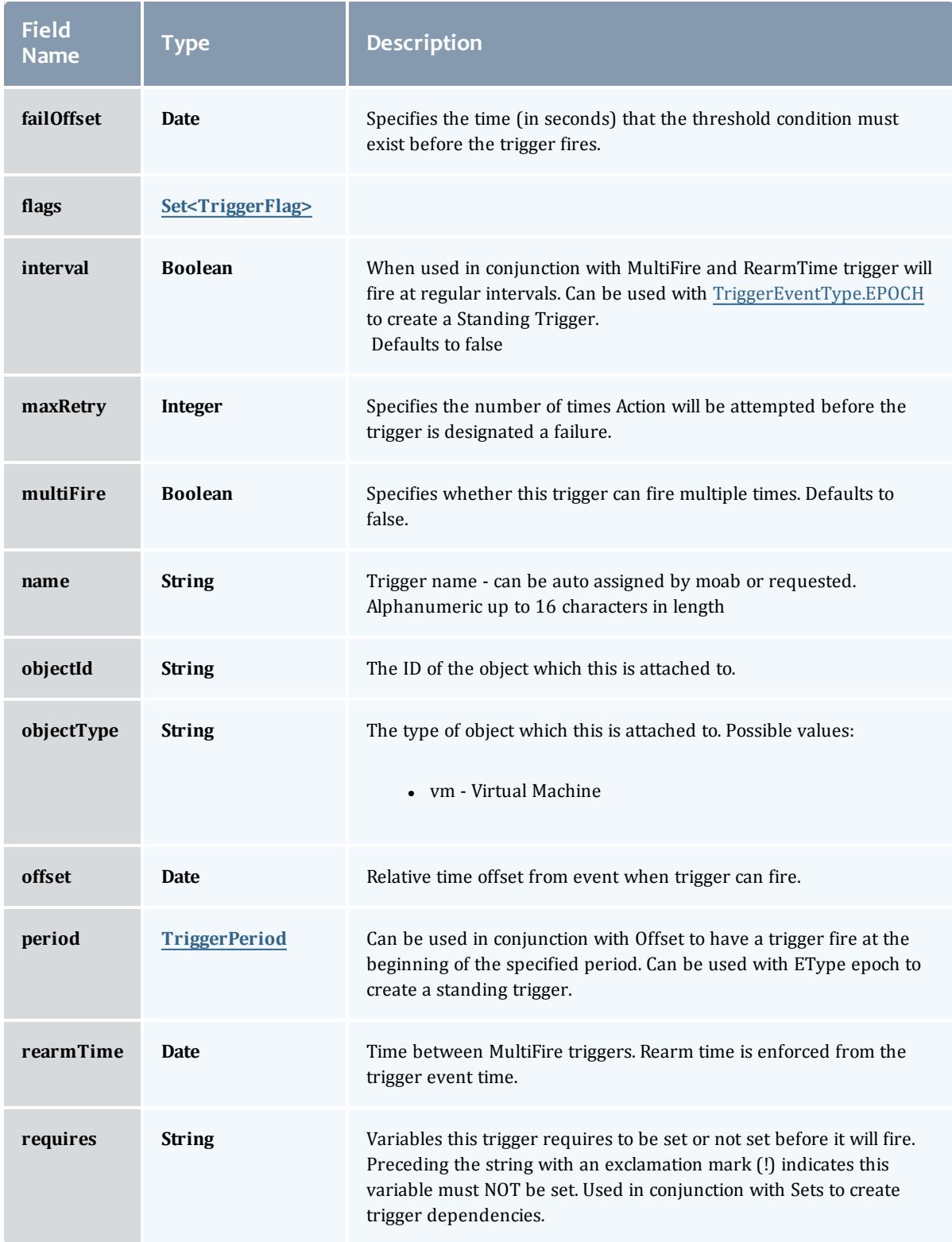

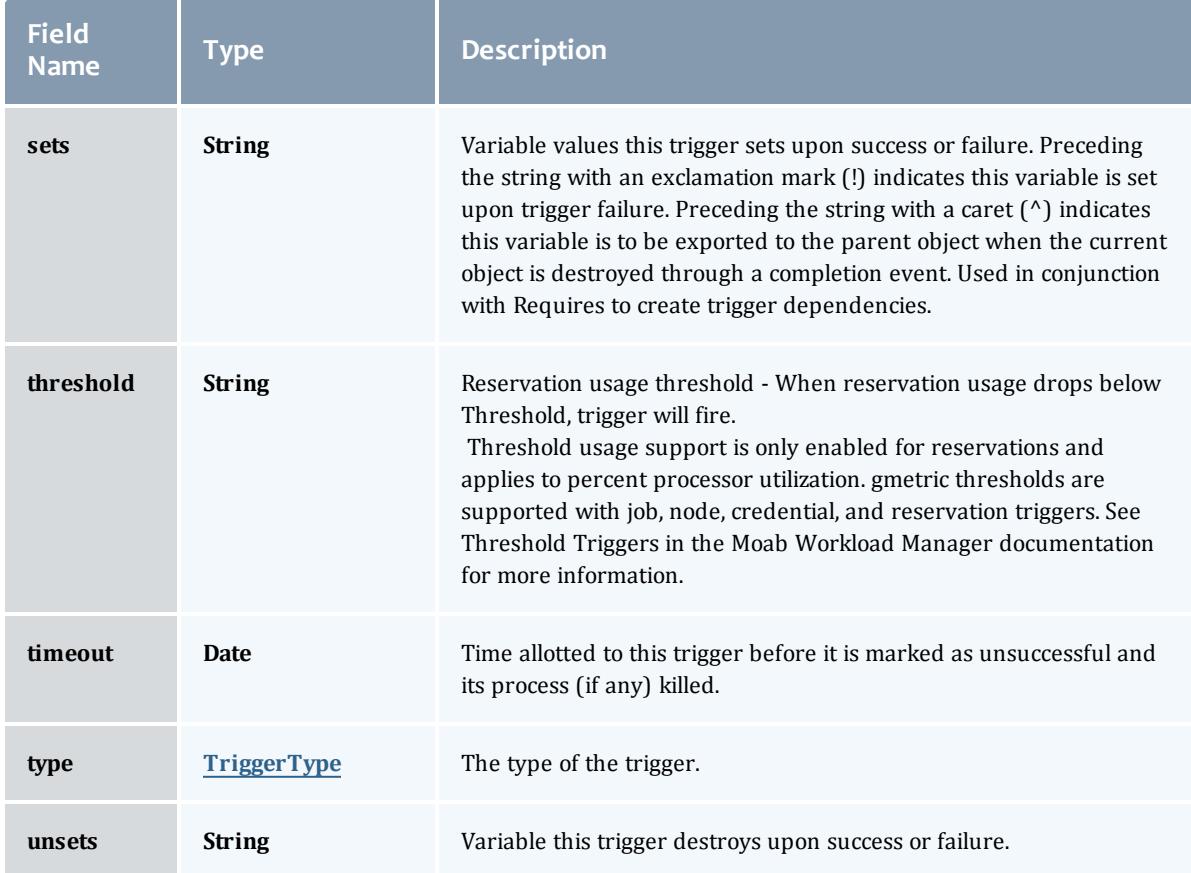

# TriggerActionType

# This enumeration specifies the action type of a trigger.

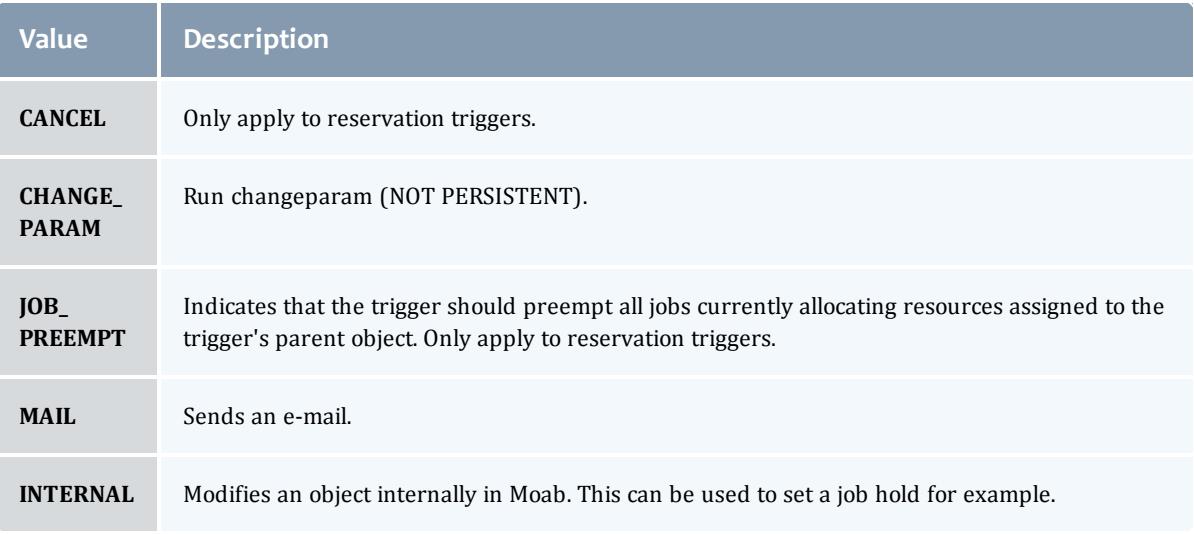

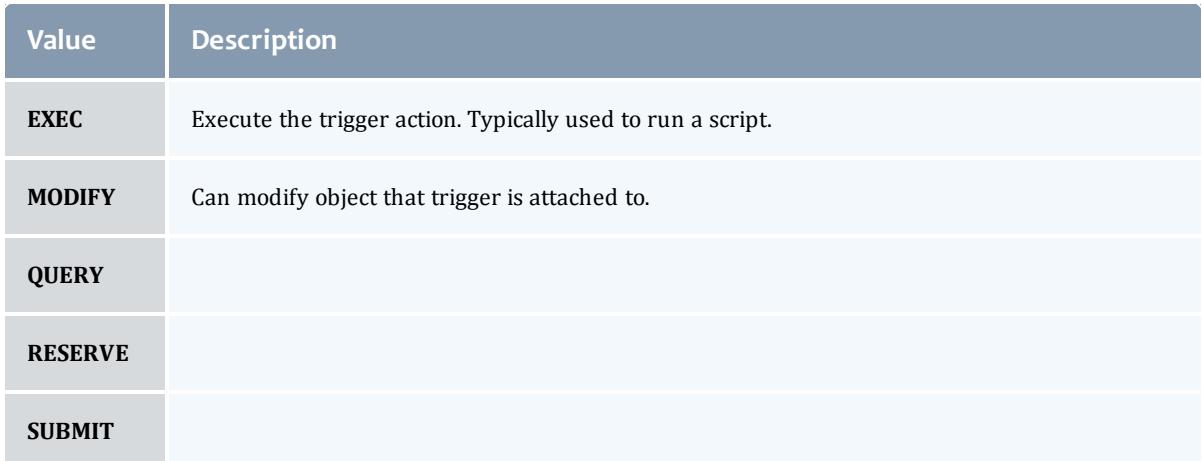

# TriggerEventType

This enumeration specifies the event type of a trigger.

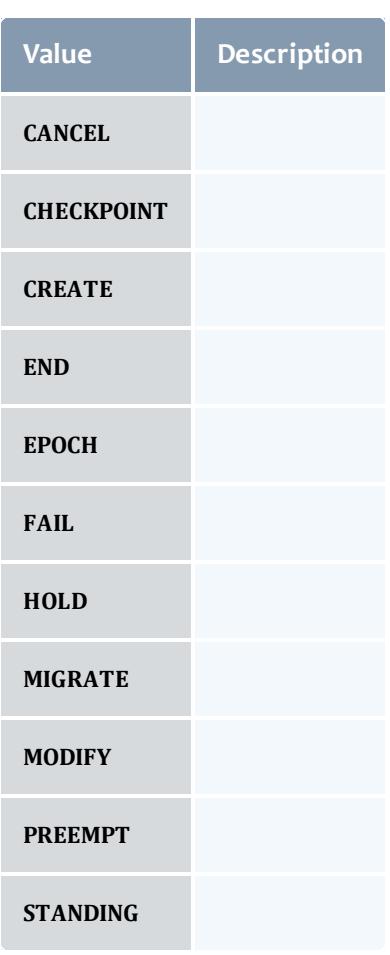

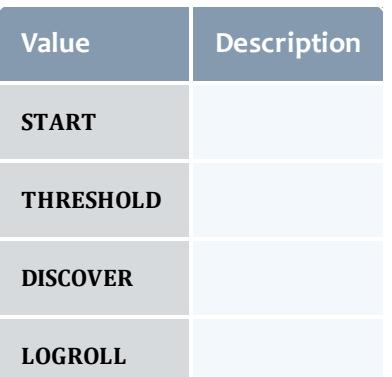

# **TriggerFlag**

# This enumeration specifies a flag belonging to a trigger.

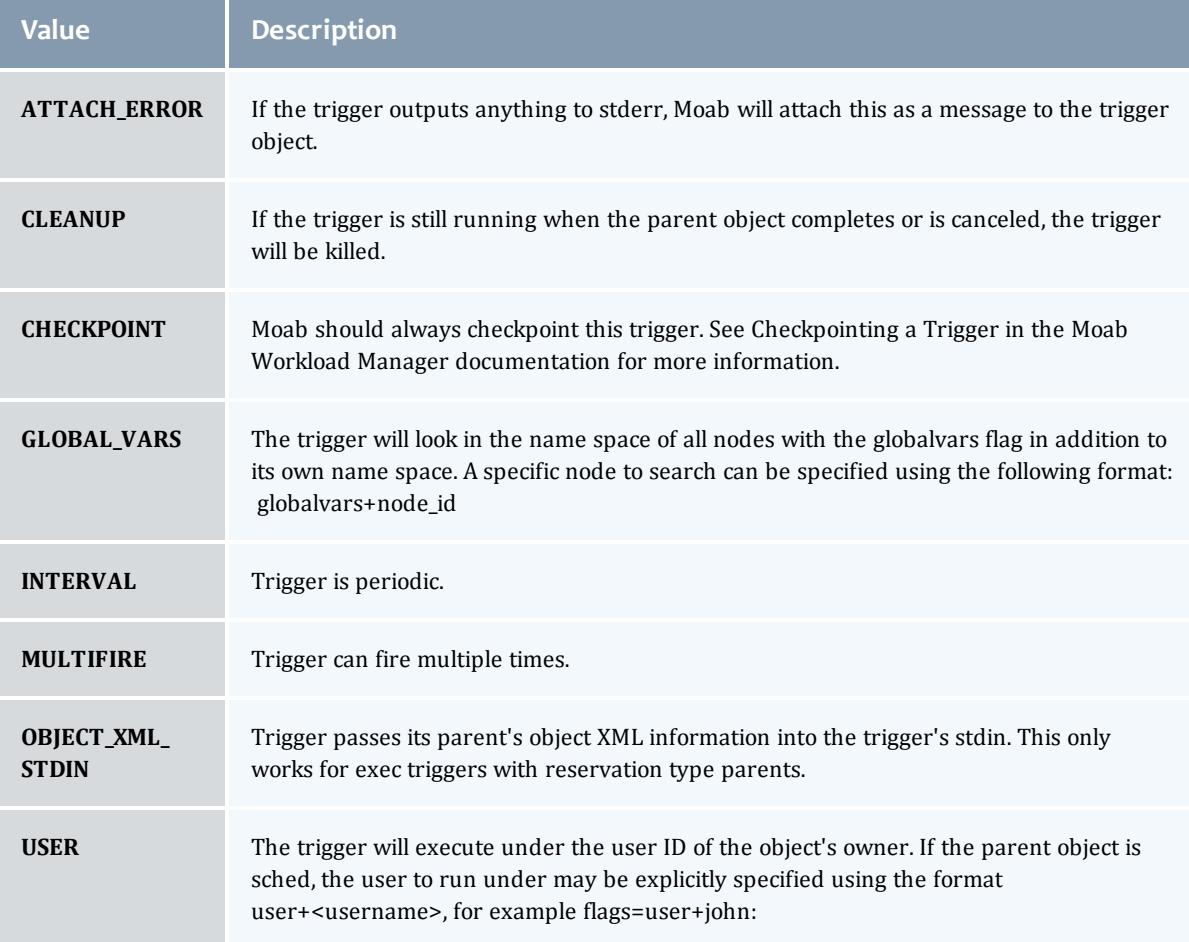

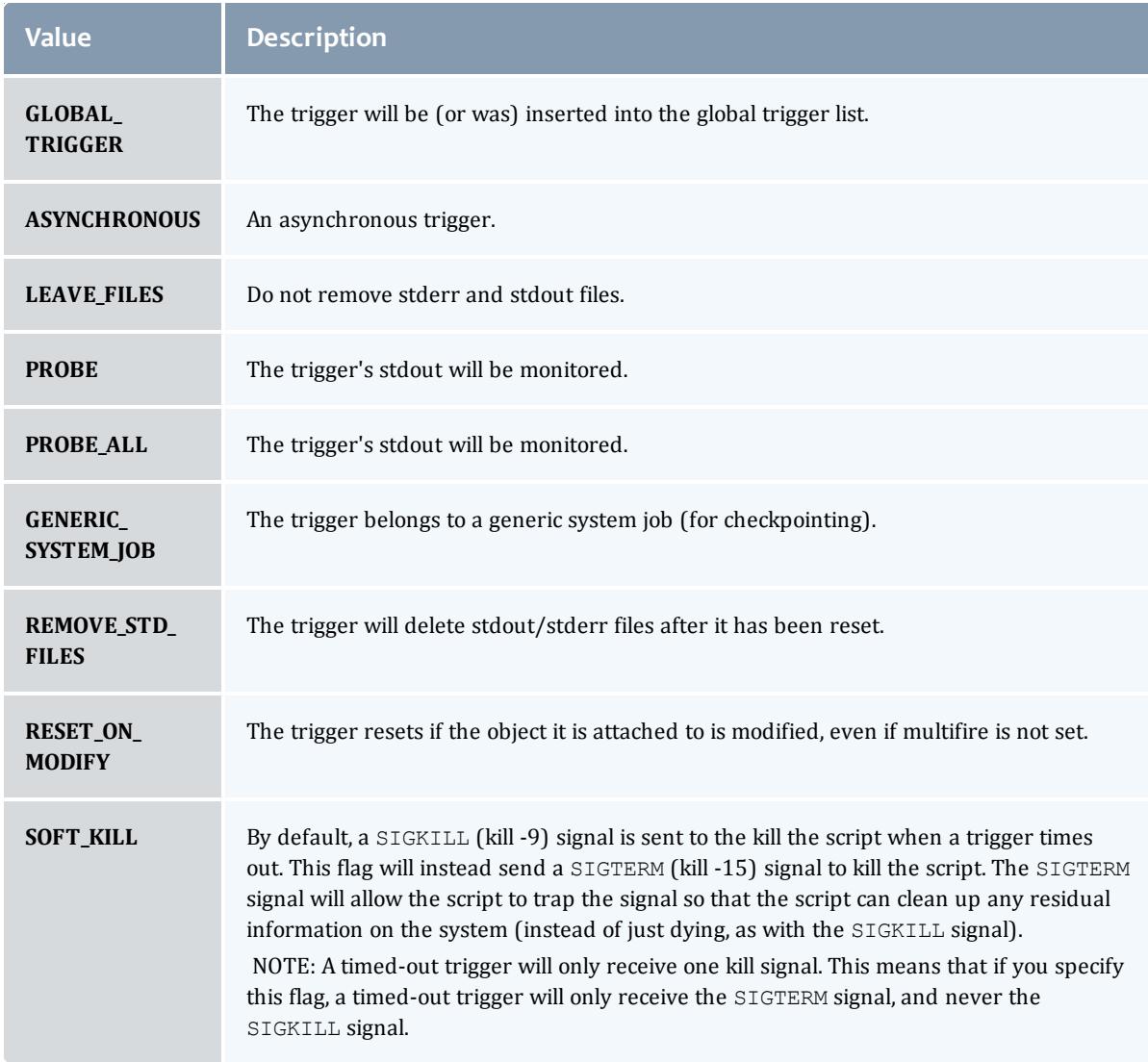

# TriggerPeriod

This enumeration specifies the period of a trigger.

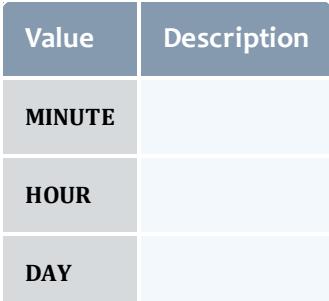

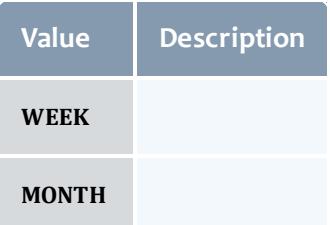

# **TriggerType**

# This enumeration specifies the type of the trigger.

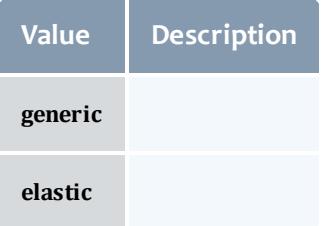

# **Trigger**

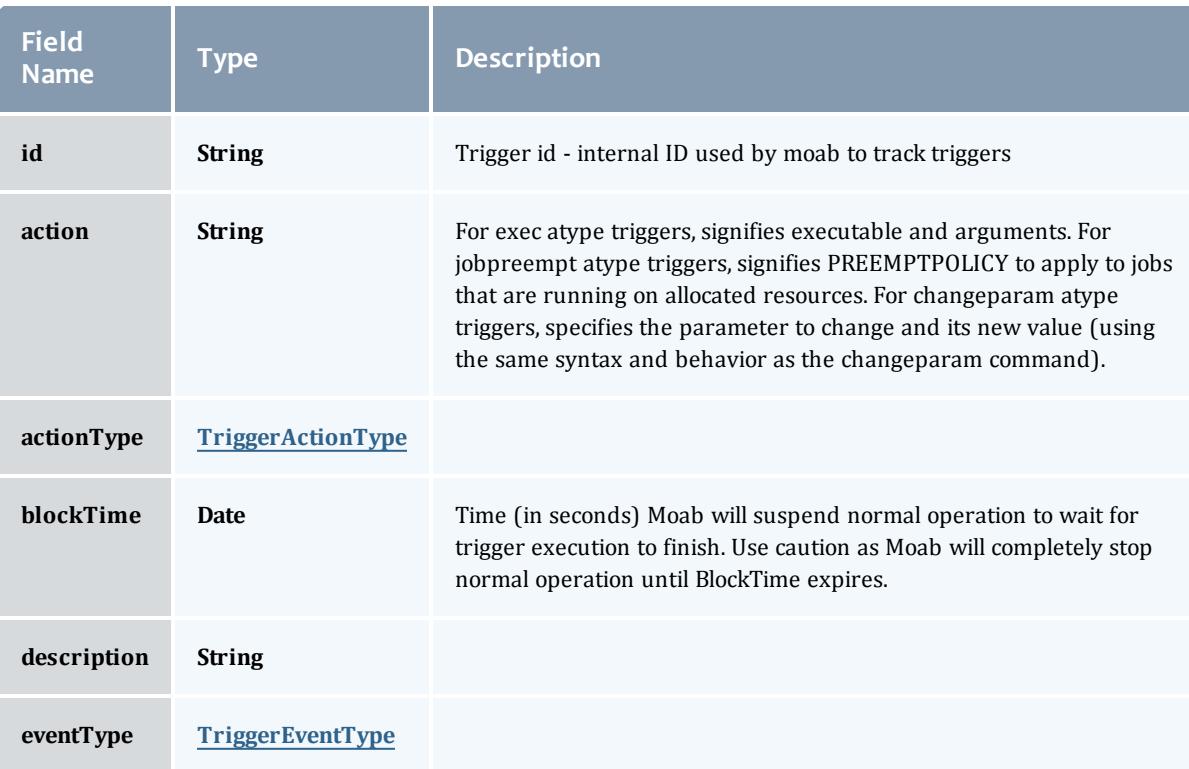

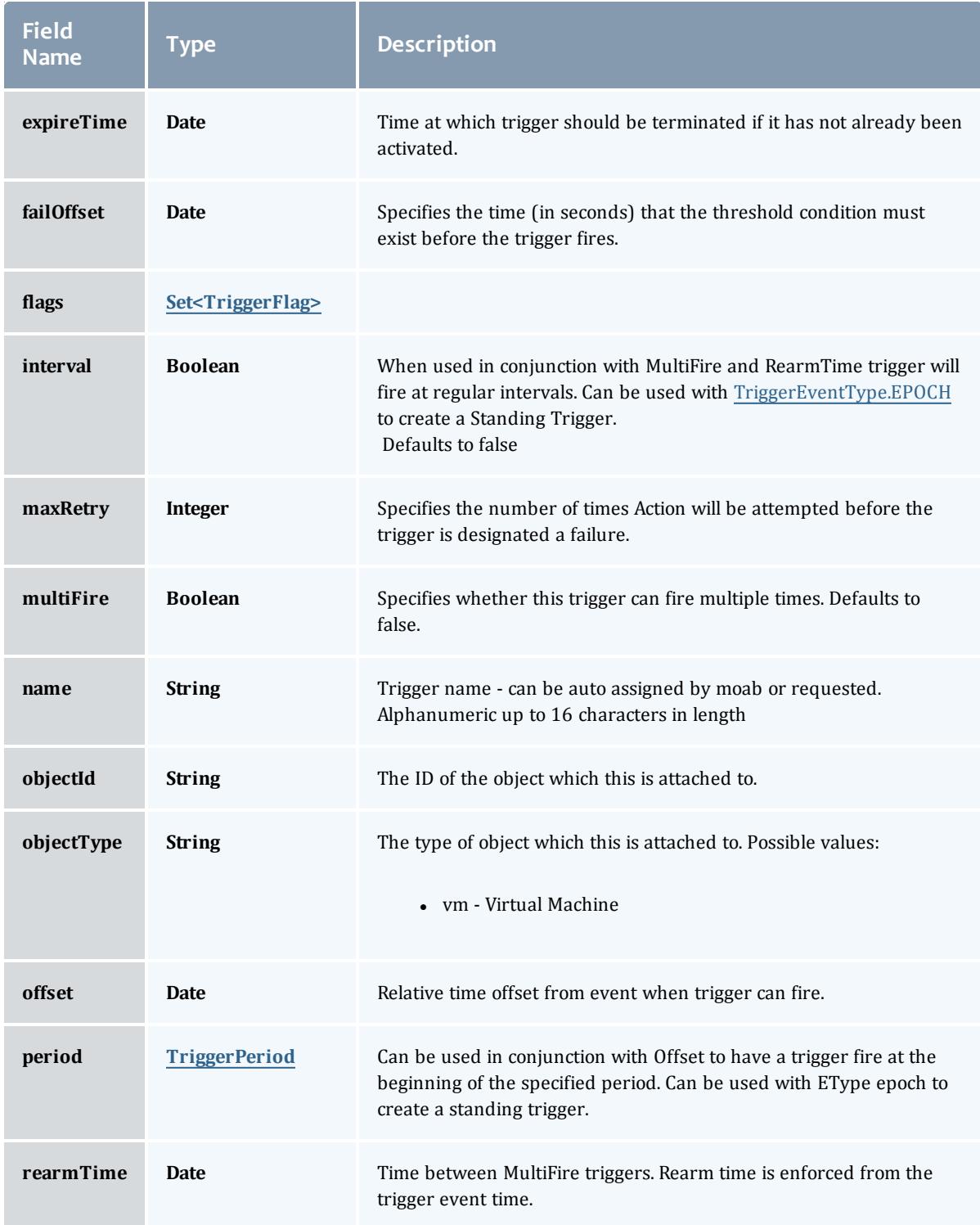

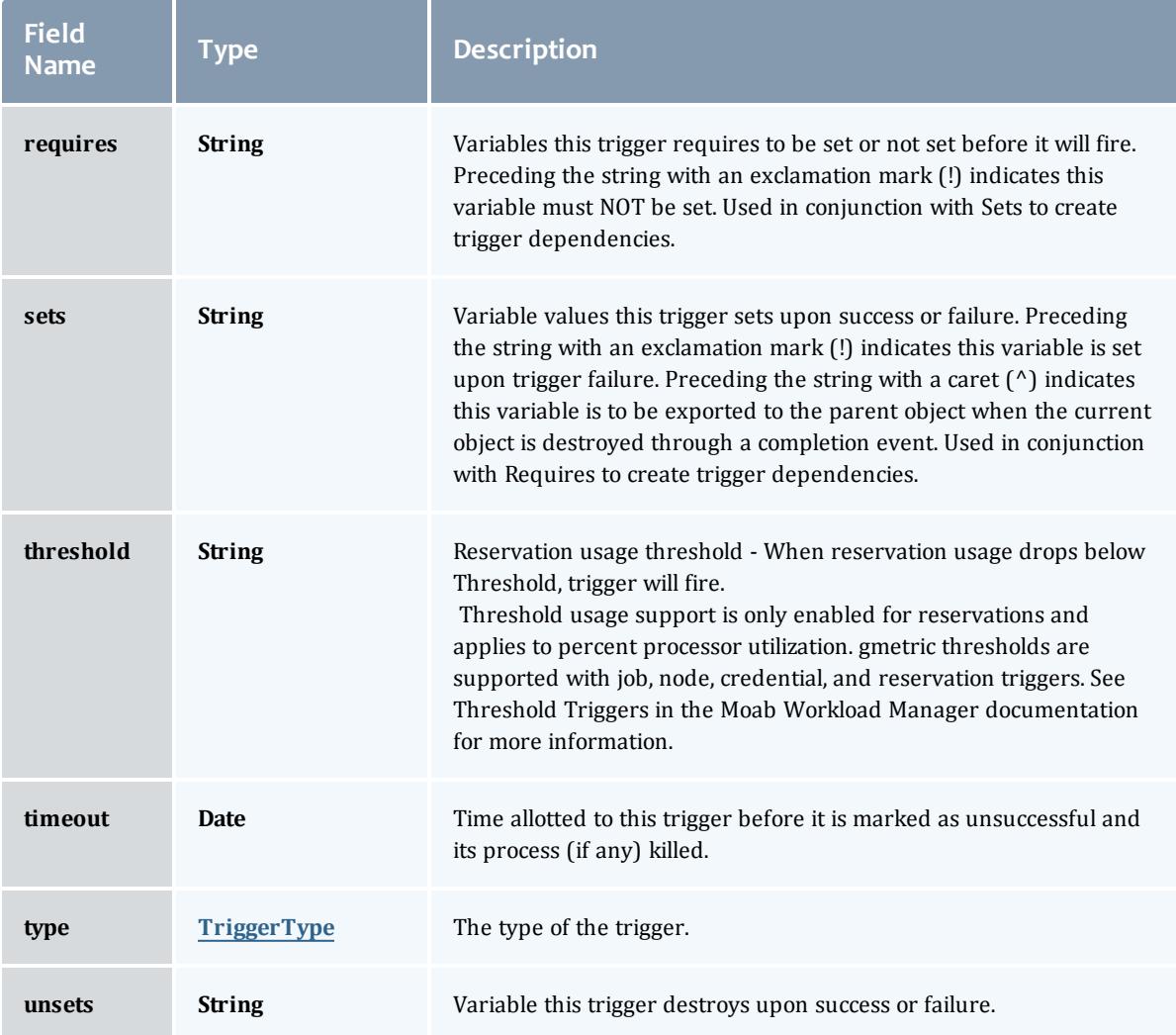

### API version 2

## StandingReservation

This class represents a standing reservation.

A standing reservation is any reservation that is not a one-time reservation. This includes reservations that recur every day or every week, or infinite reservations.

<span id="page-2744-0"></span>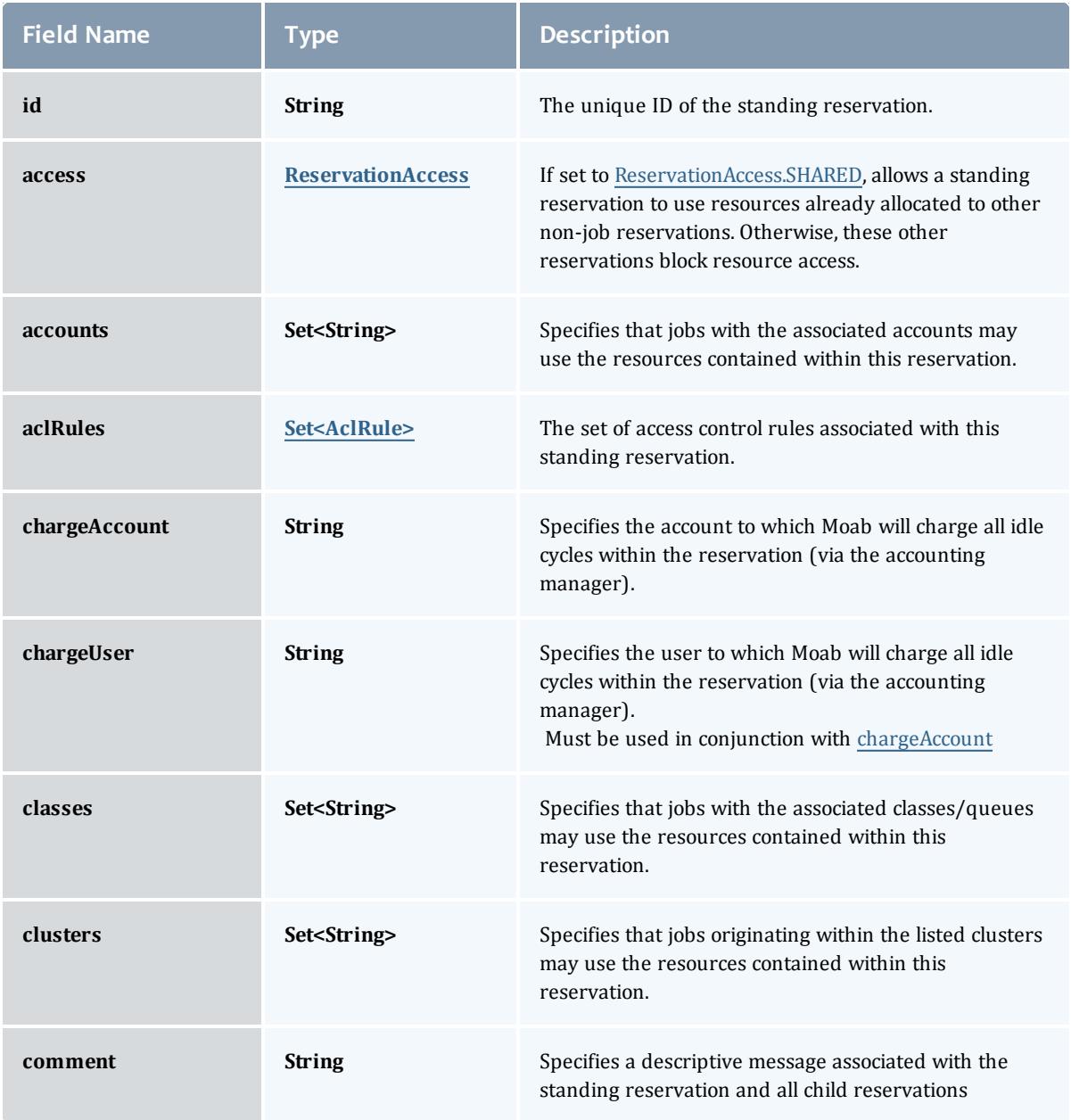

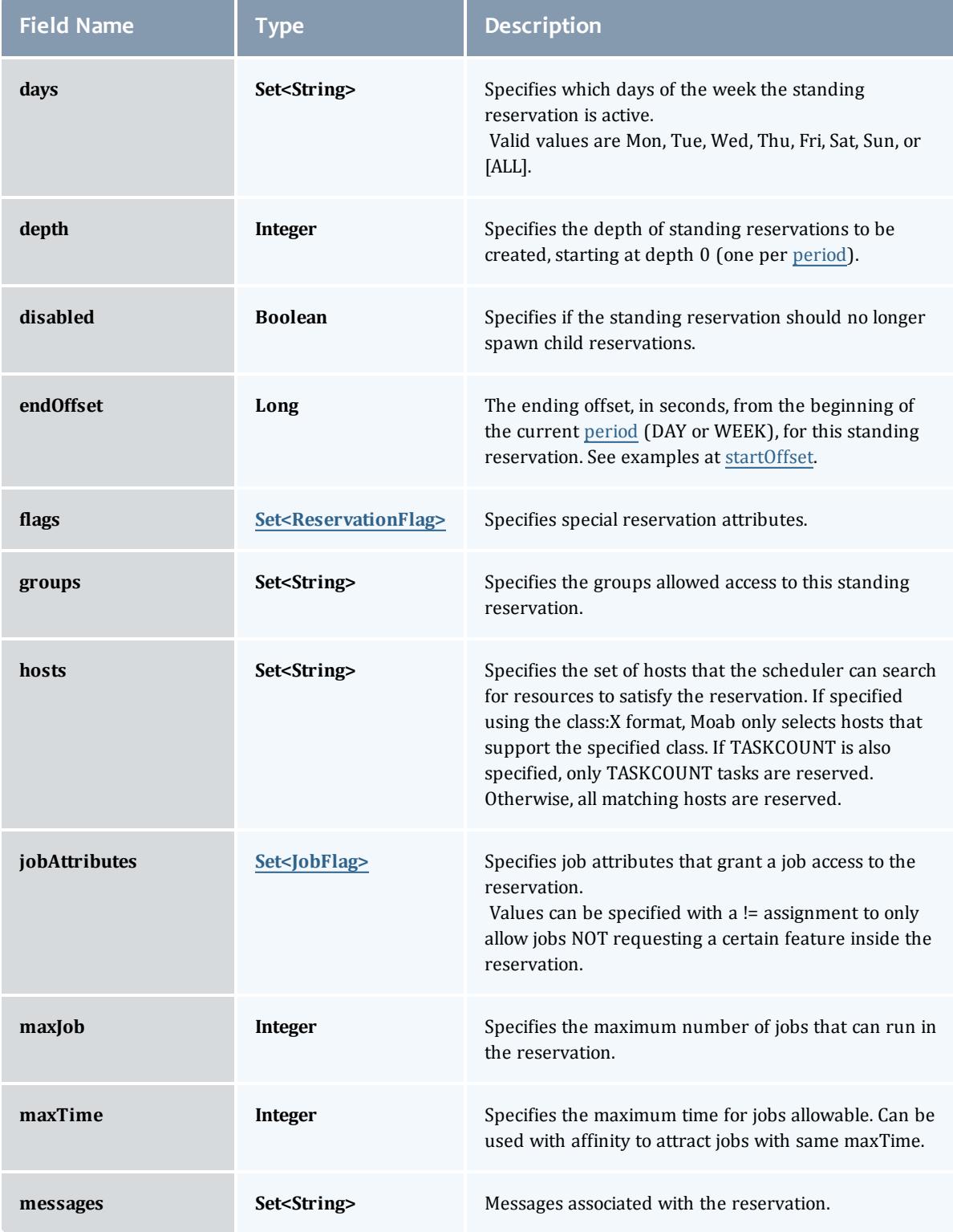

<span id="page-2746-0"></span>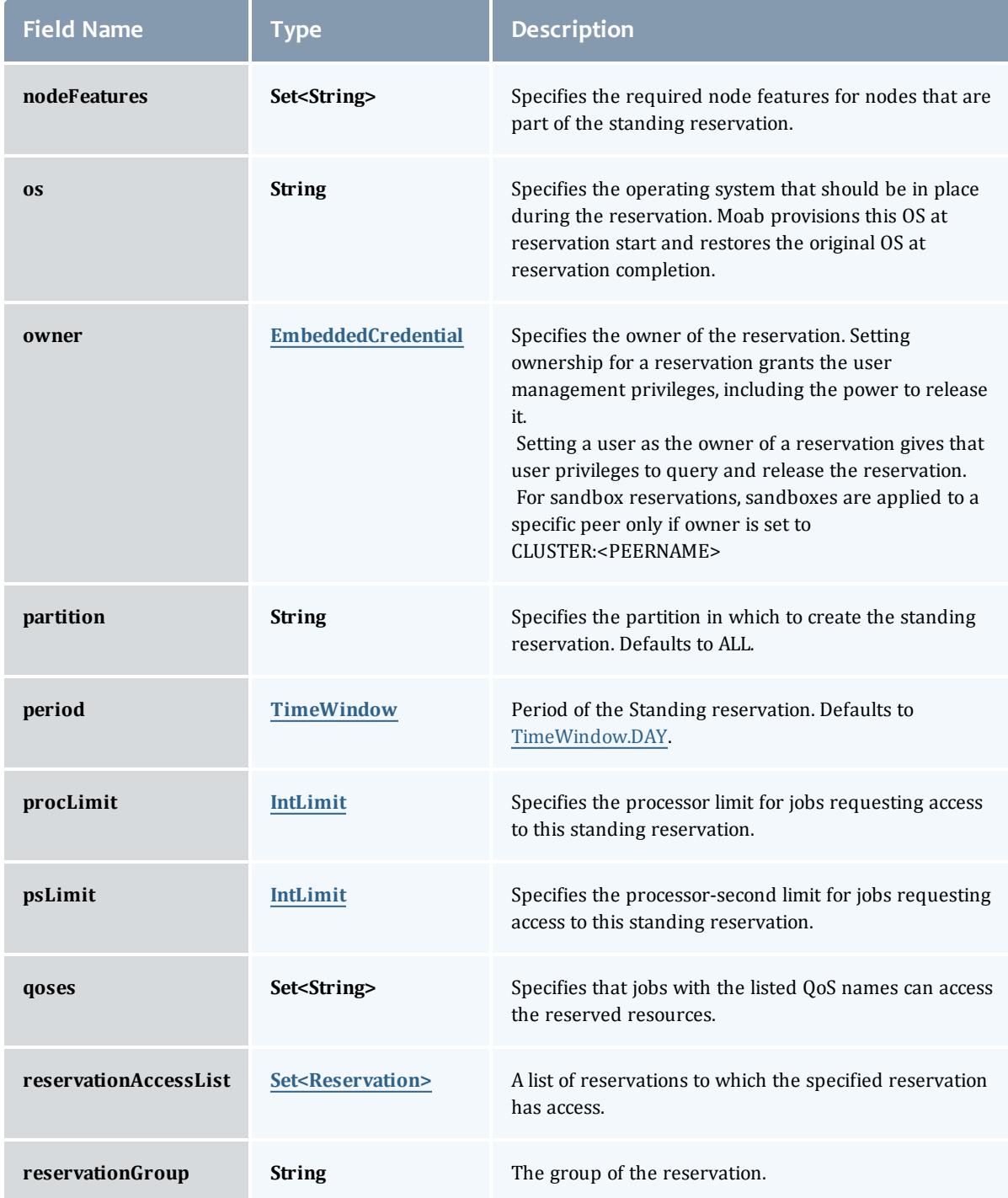

<span id="page-2747-0"></span>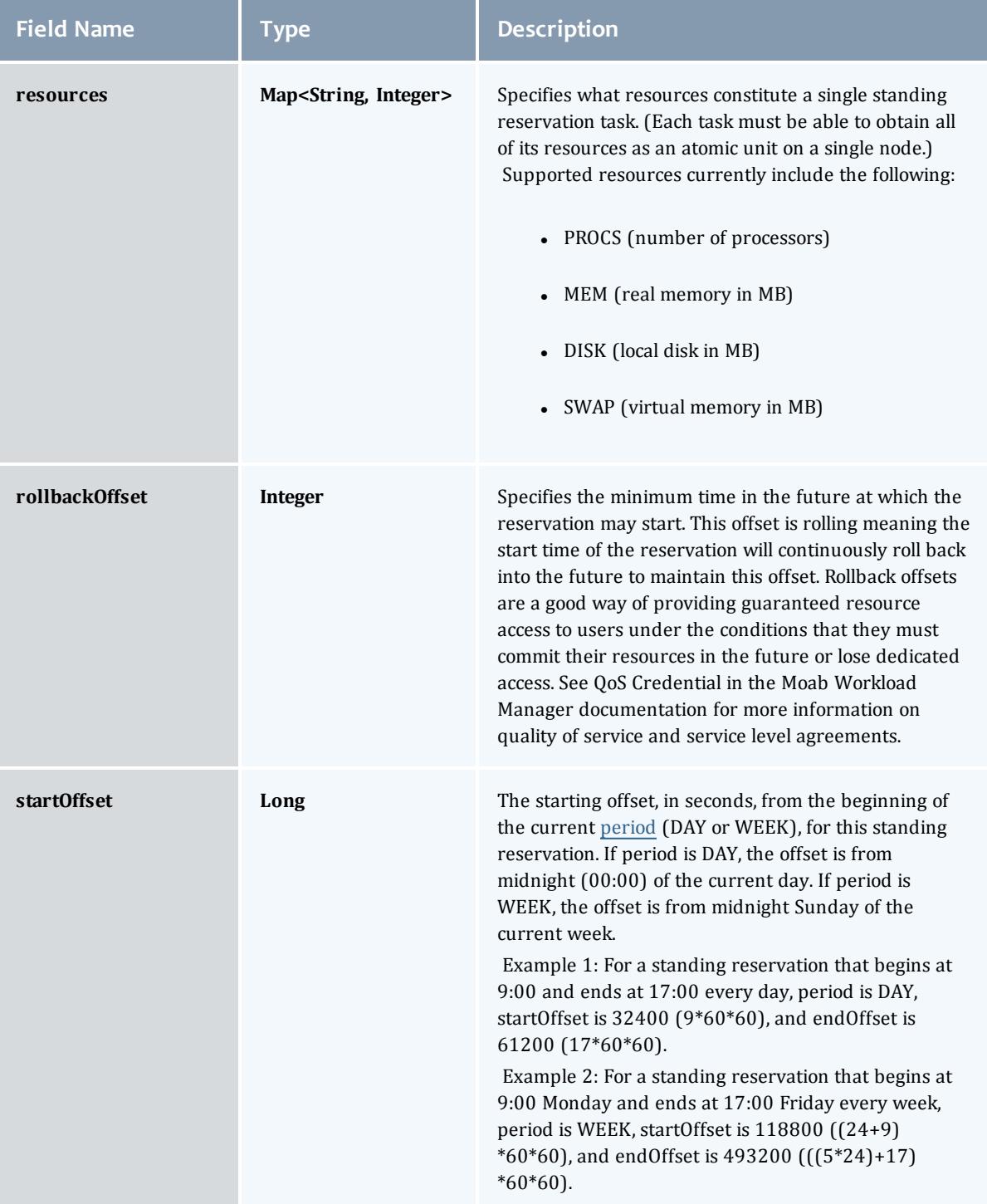

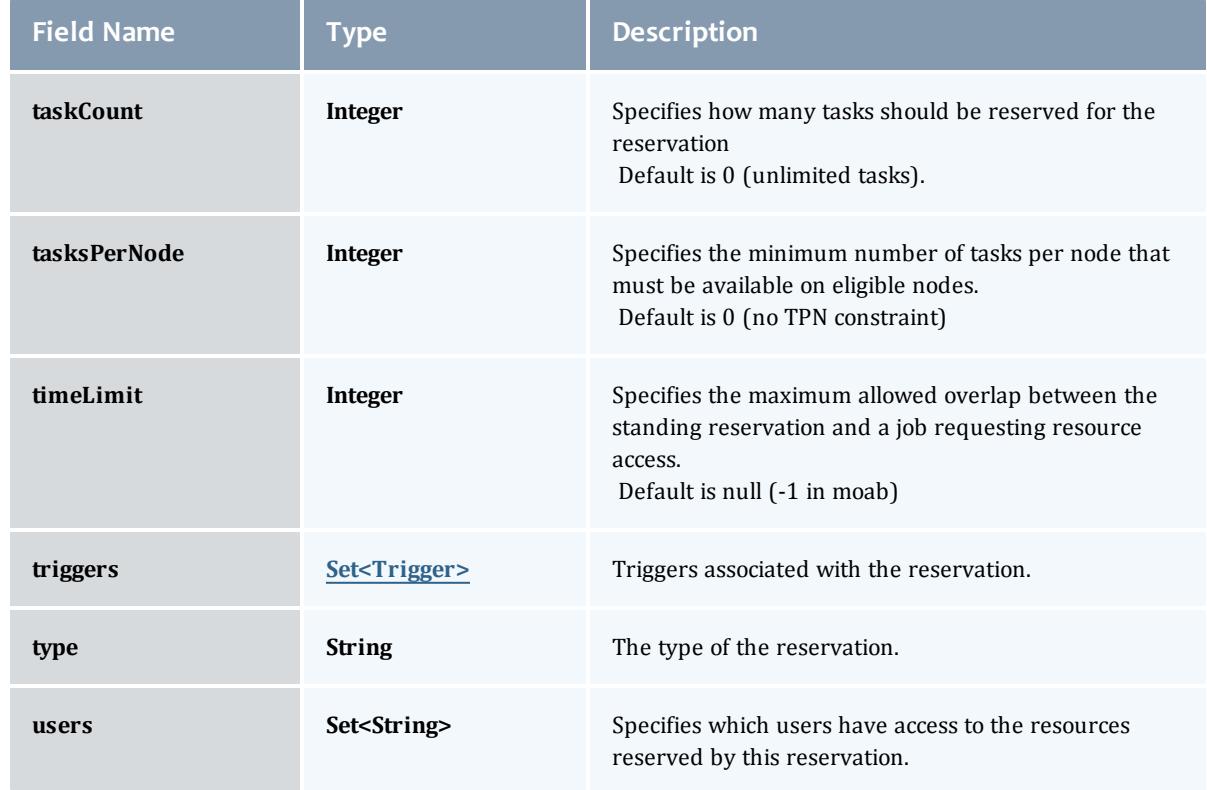

#### <span id="page-2748-0"></span>ReservationAccess

The access type of a standing reservation. If set to SHARED, allows a standing reservation to use resources already allocated to other non-job reservations. Otherwise, these other reservations block resource access.

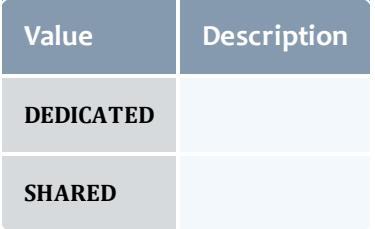

### <span id="page-2748-1"></span>AclRule

This class represents a rule that can be in Moab's access control list (ACL) mechanism.

The basic AclRule information is the object's name and type. The type directly maps to an [AclType](#page-2750-0) value. The default mechanism Moab uses to check the ACL for a particular item is if the user or object coming in has ANY of the values in the ACL, then the user or object is given access. If no values match the user or object in question, the user or object is rejected access.

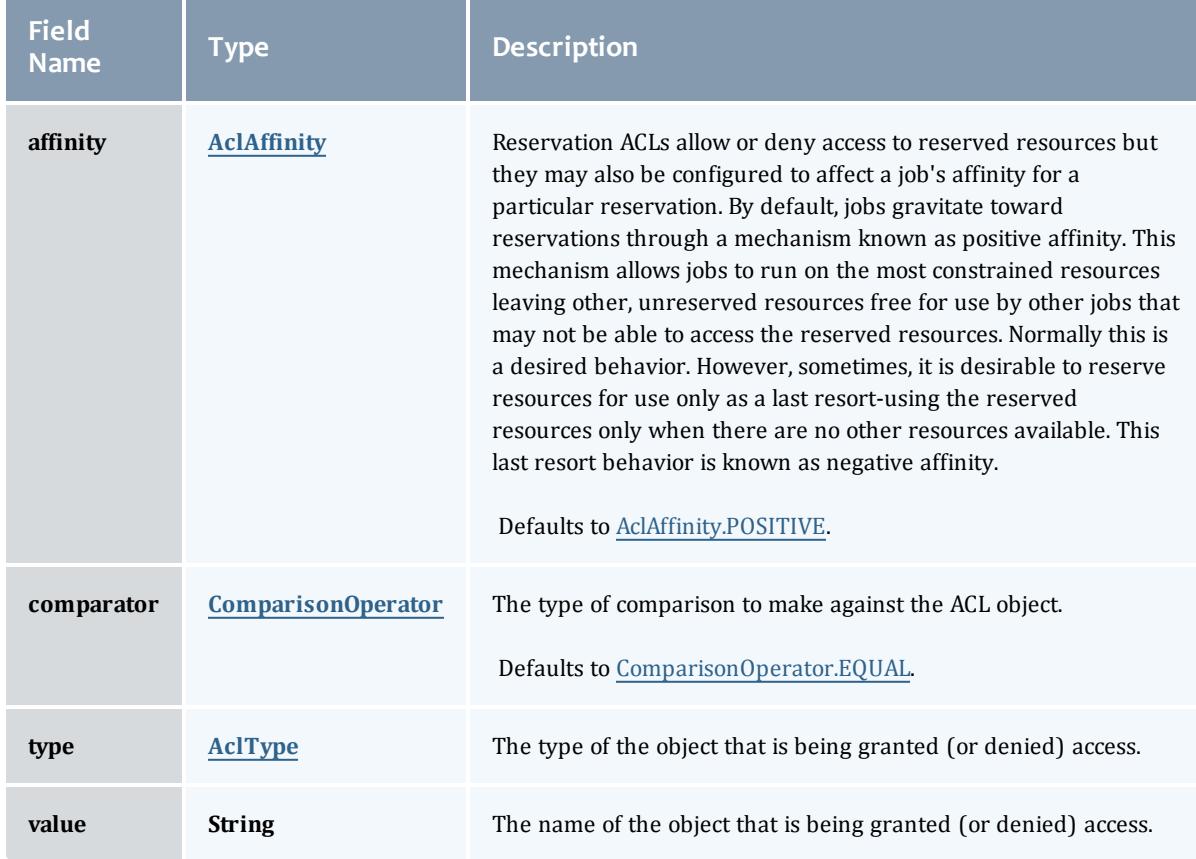

## <span id="page-2749-0"></span>**AclAffinity**

This enumeration describes the values available for describing how a rule is used in establishing access to an object in Moab. Currently, these ACL affinities are used only for granting access to reservations.

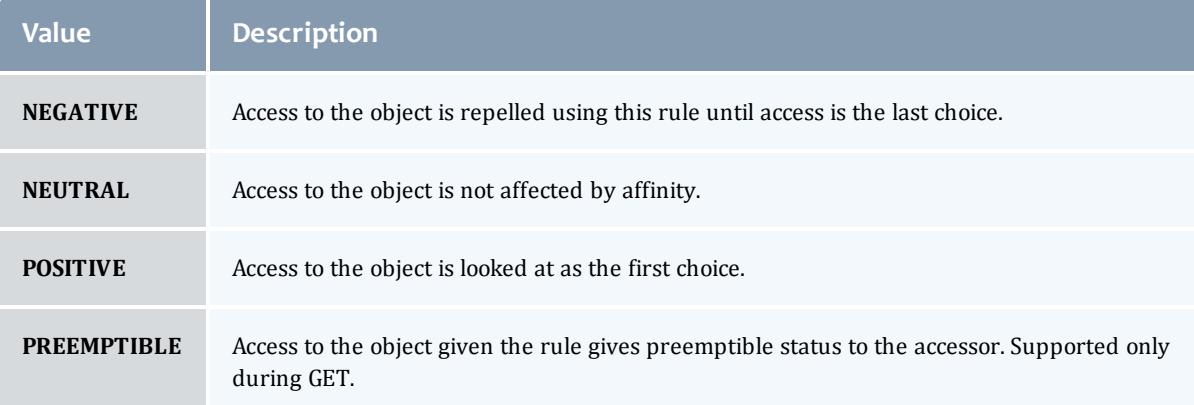

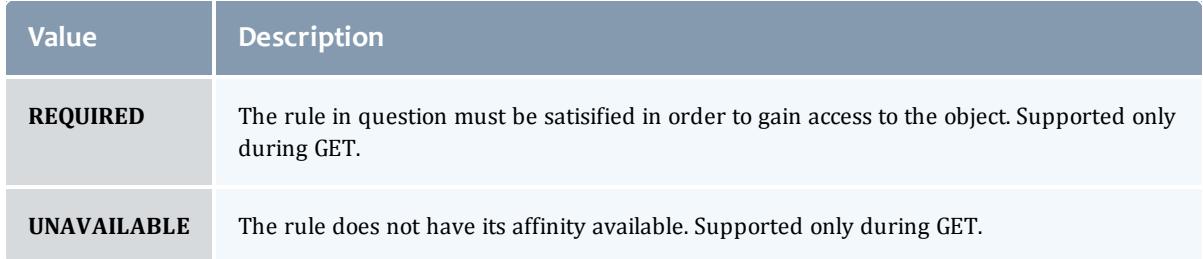

## <span id="page-2750-1"></span>ComparisonOperator

This enumeration is used when Moab needs to compare items. One such use is in Access Control Lists (ACLs).

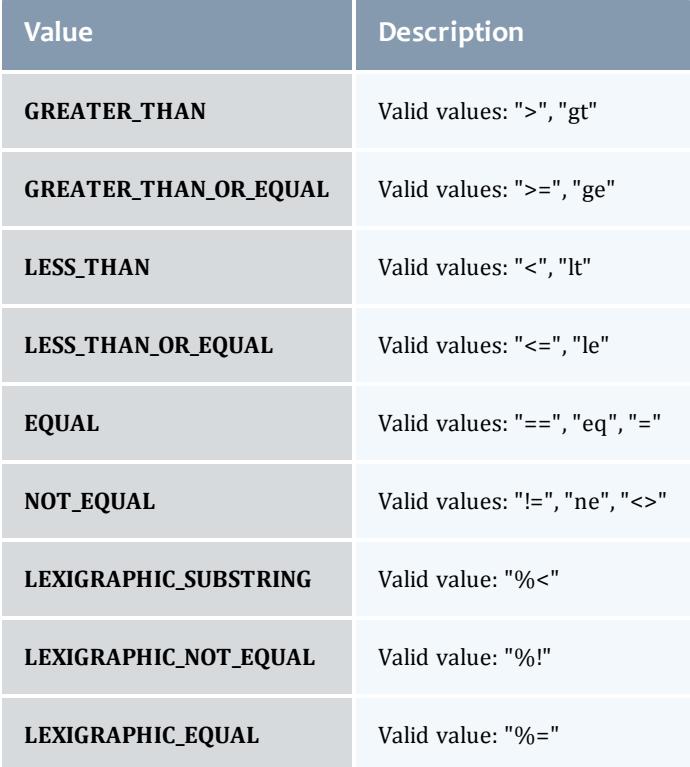

## <span id="page-2750-0"></span>AclType

This enumeration describes the values available for the type of an ACL Rule.

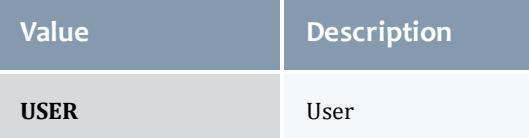

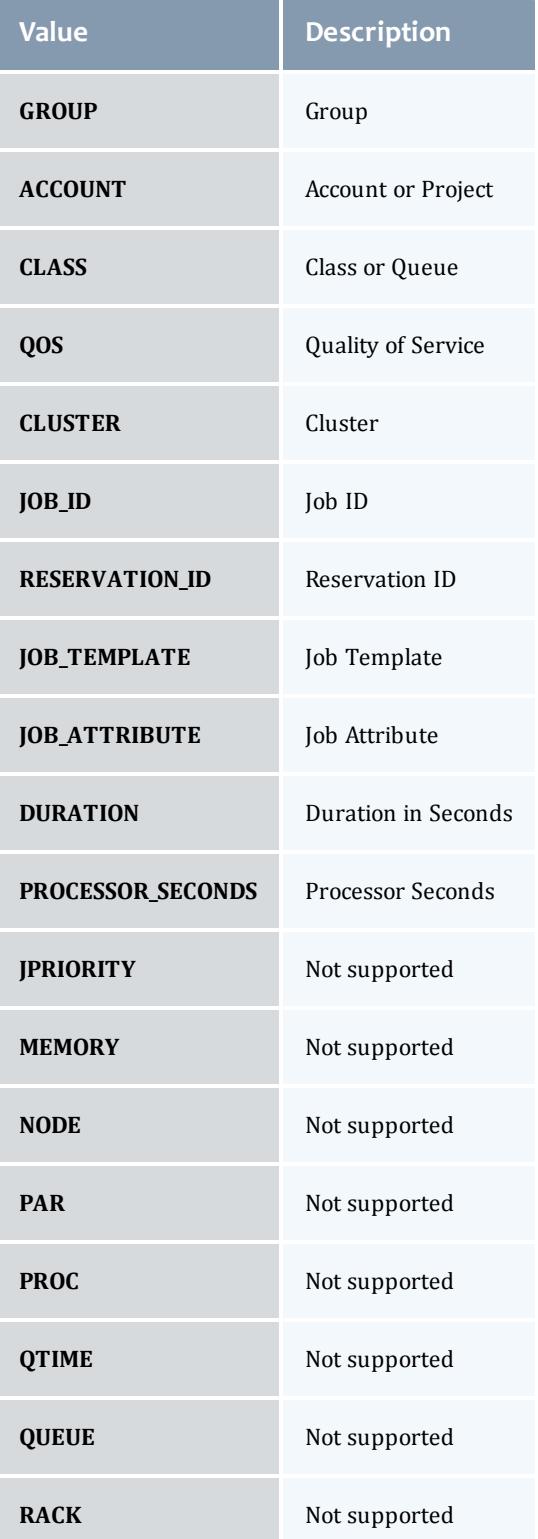

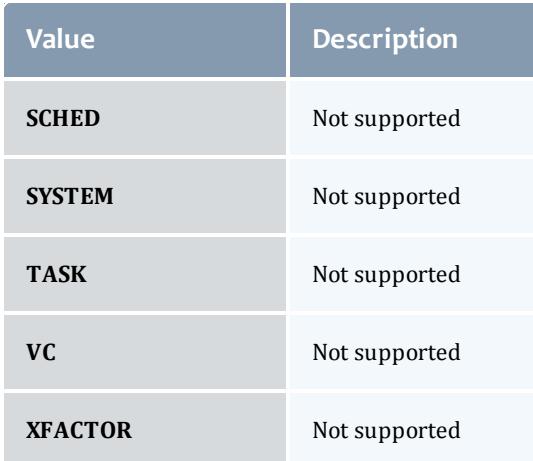

# <span id="page-2752-0"></span>**ReservationFlag**

The flag types of a reservation.

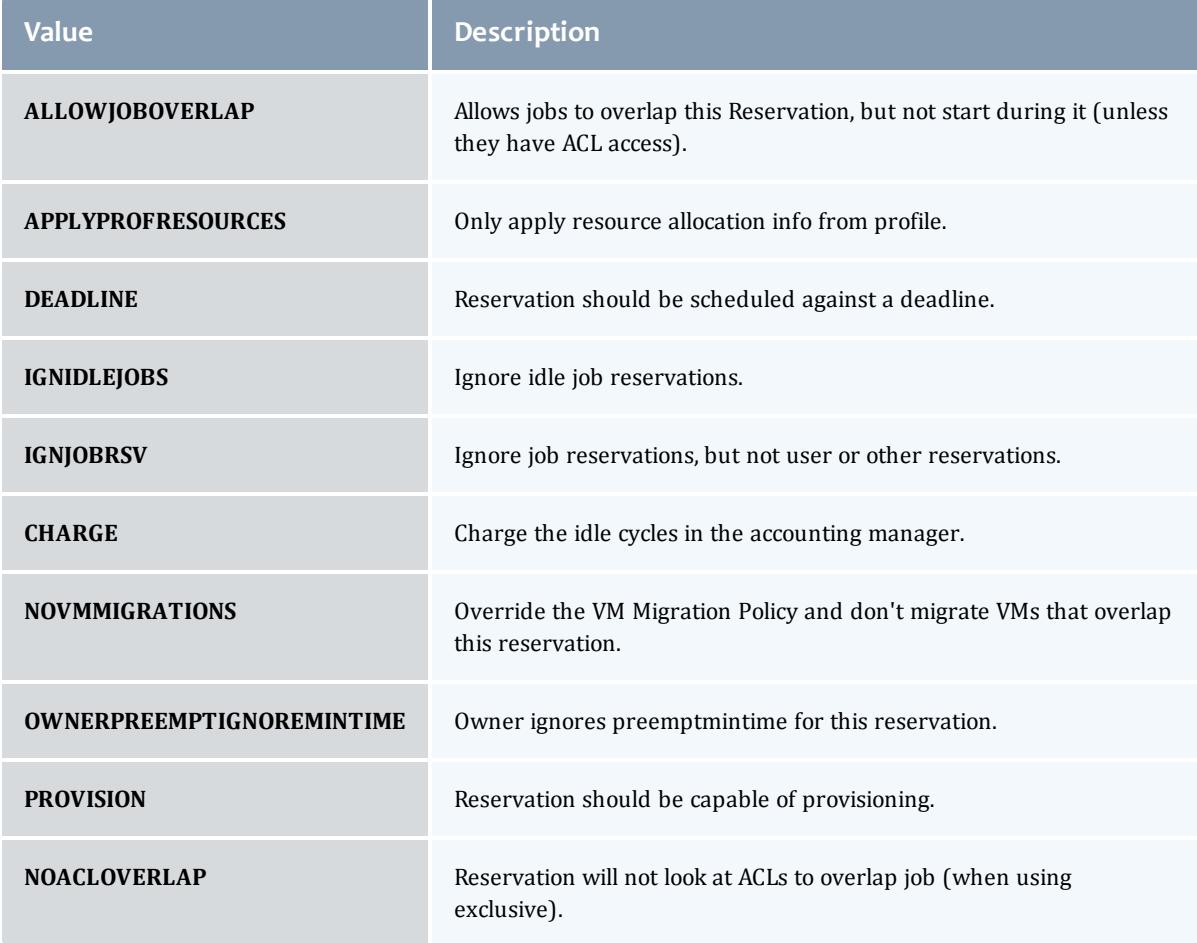

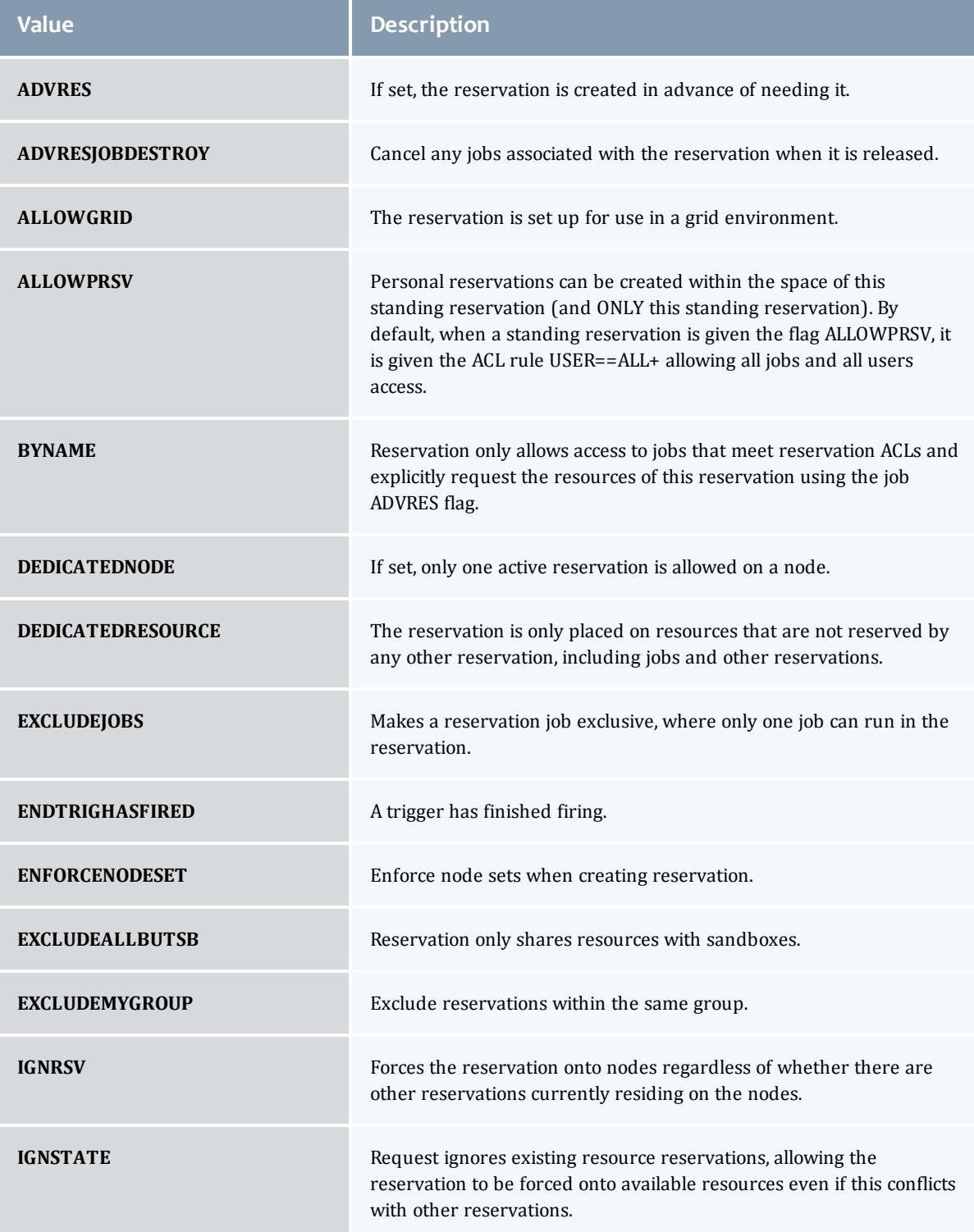

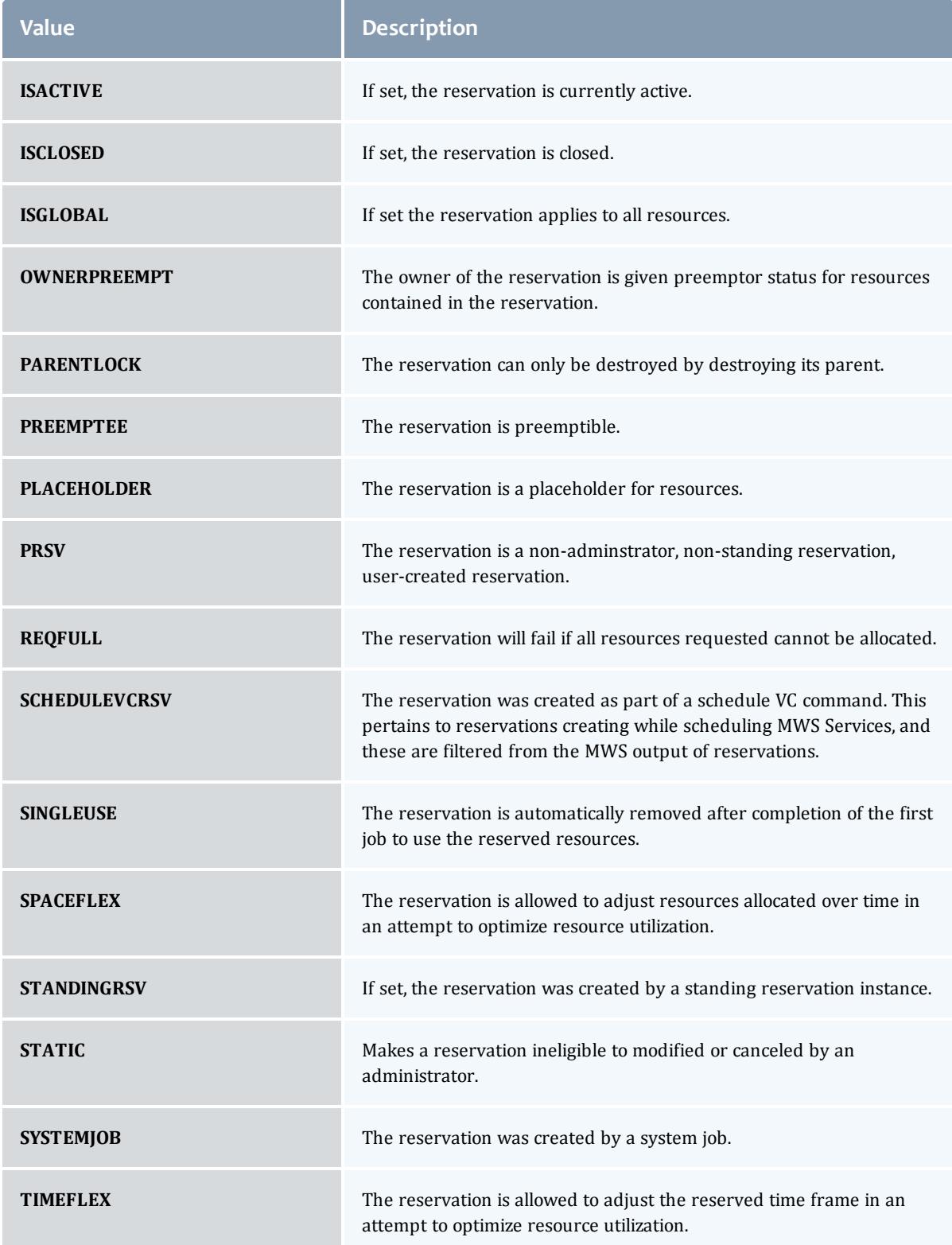

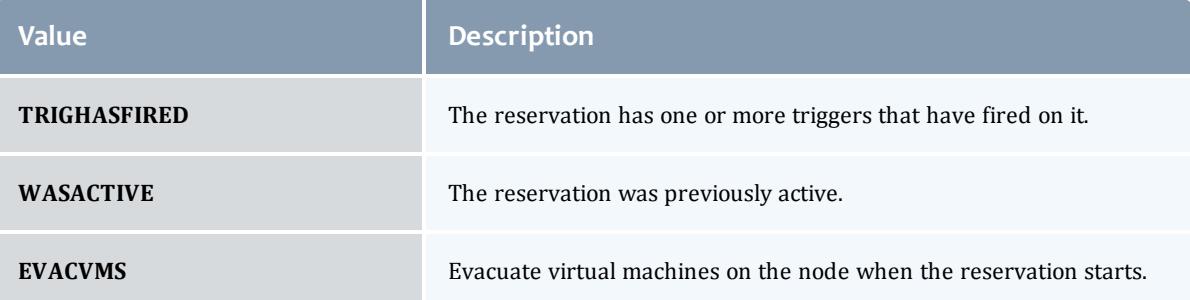

# <span id="page-2755-0"></span>JobFlag

# This enumeration specifies the flag types of a job.

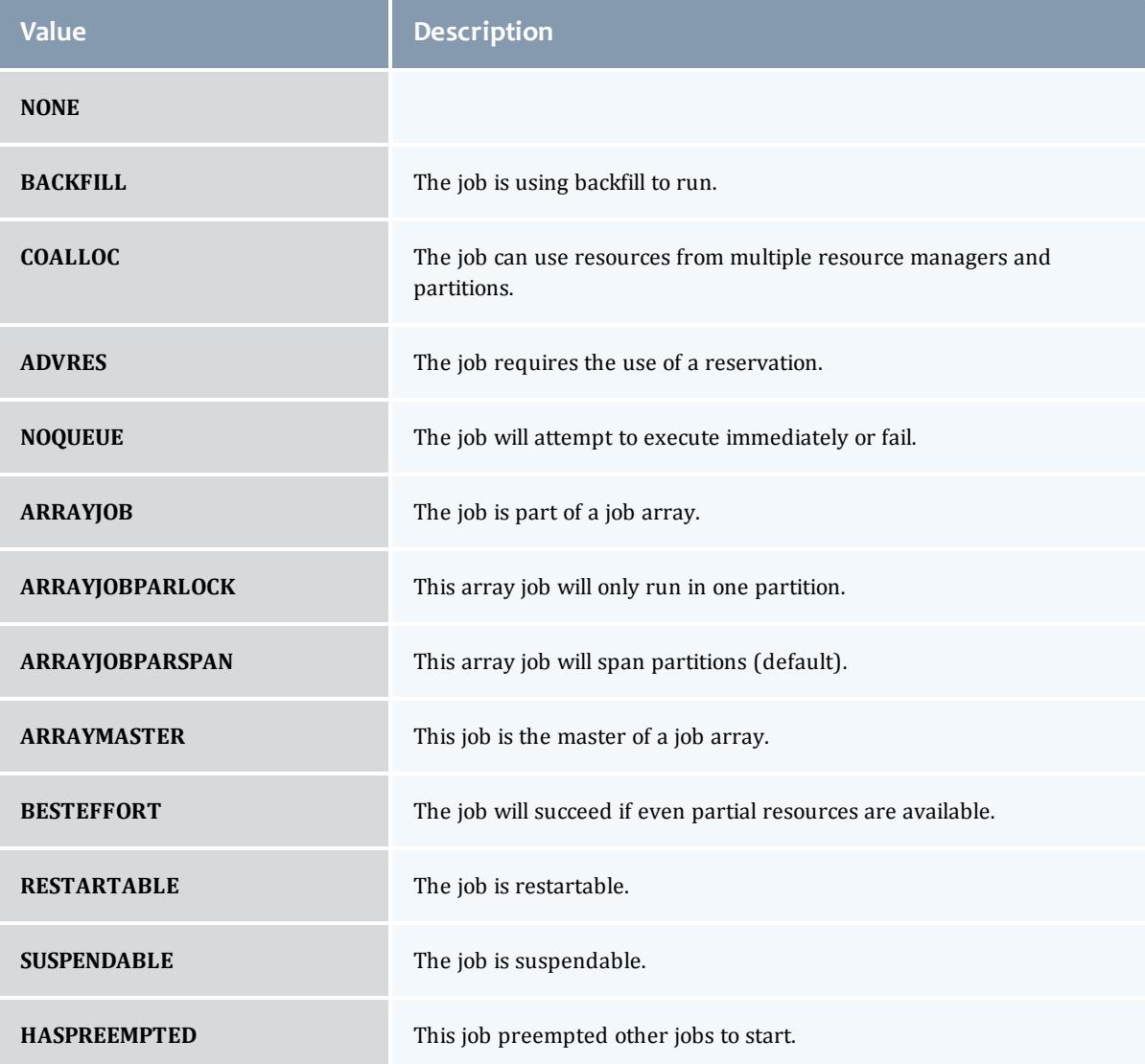

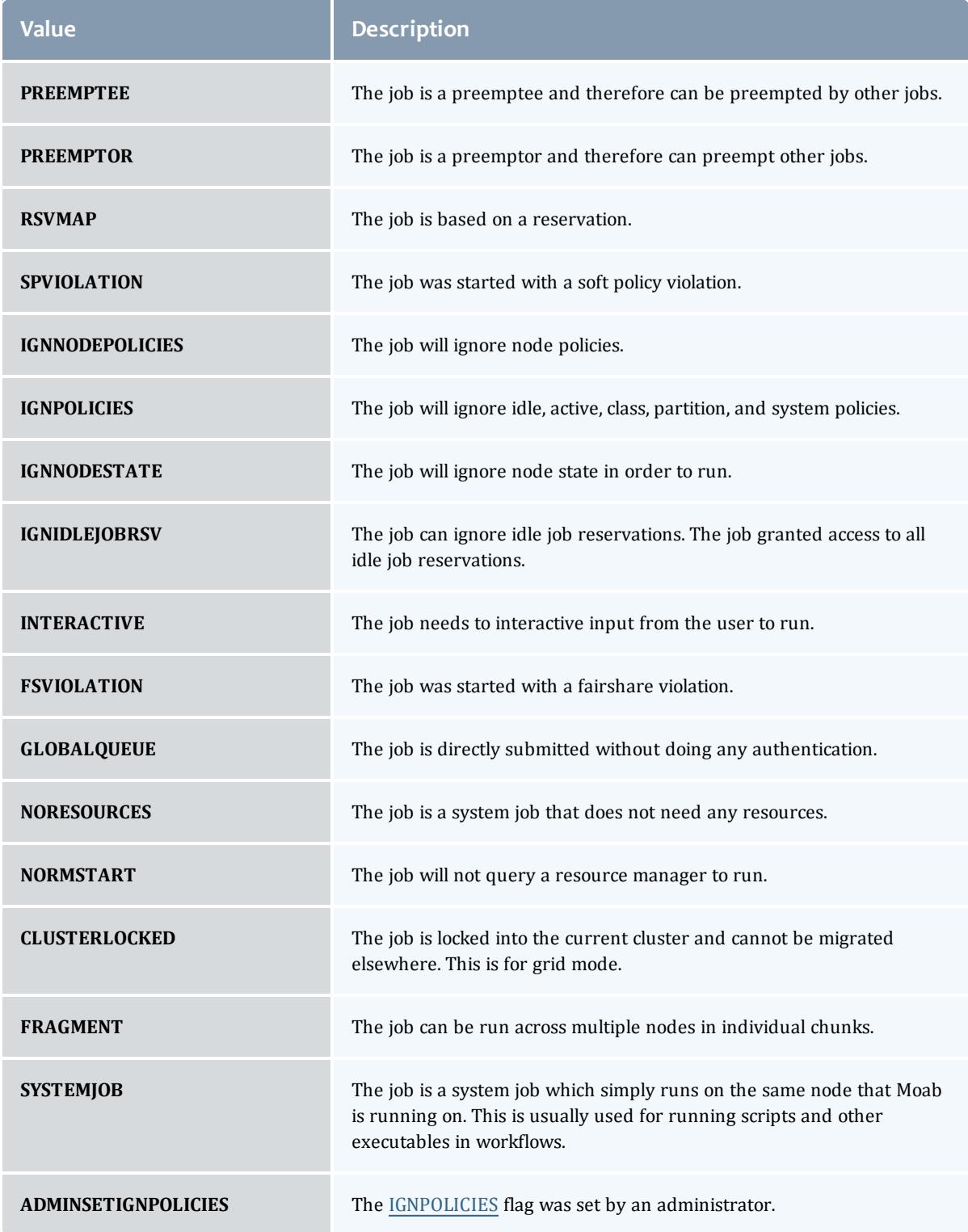

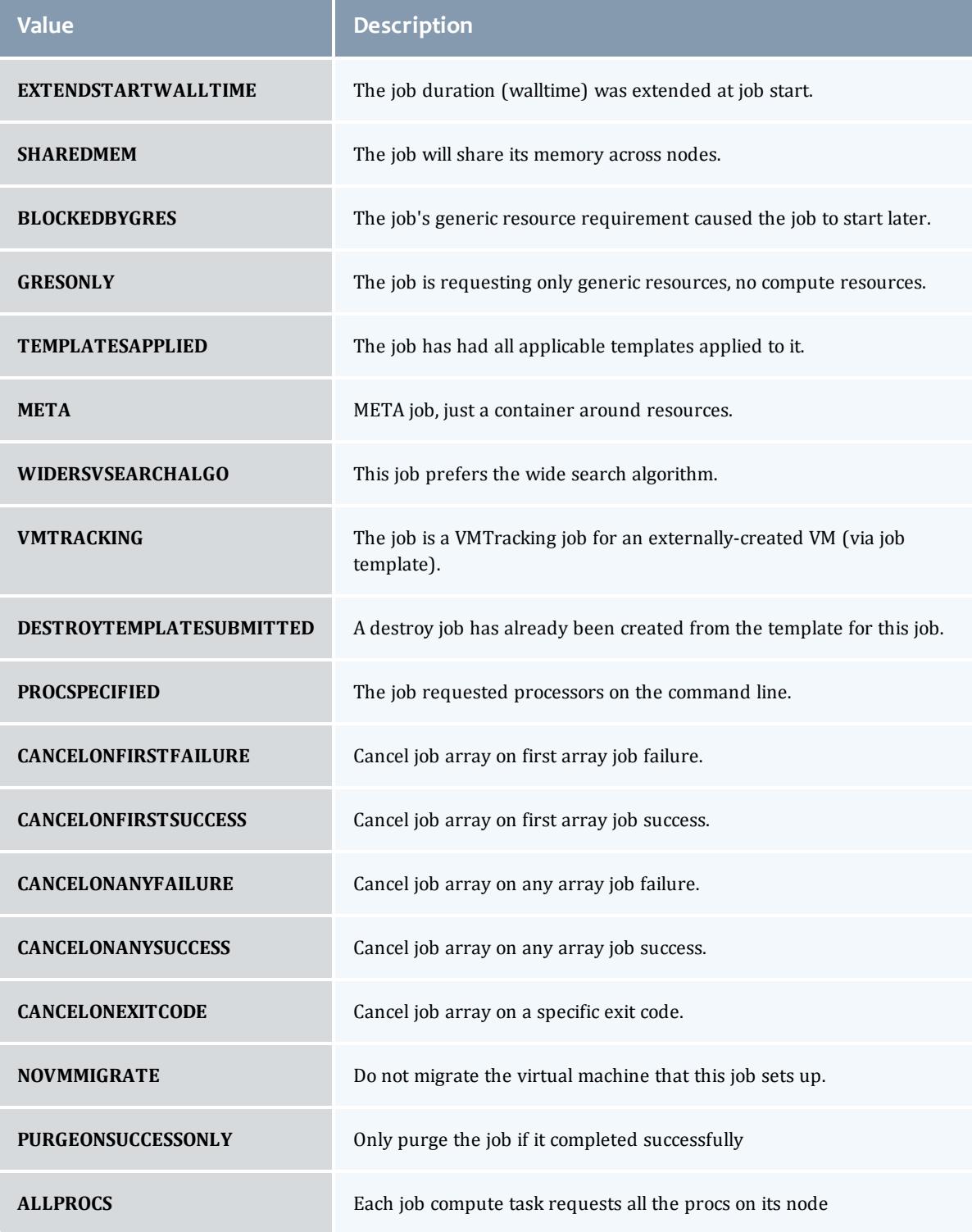

<span id="page-2757-0"></span>EmbeddedCredential

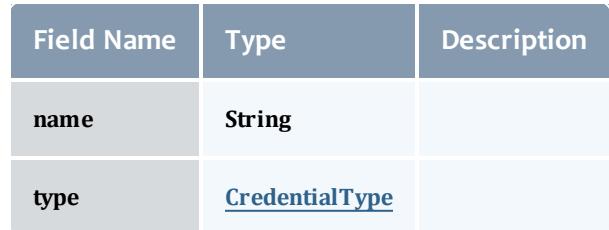

## <span id="page-2758-1"></span>**CredentialType**

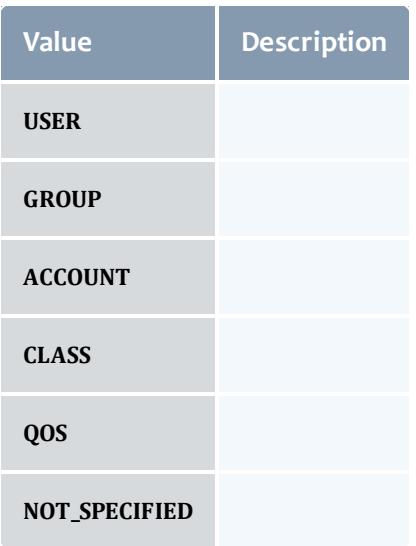

## <span id="page-2758-0"></span>**TimeWindow**

This enumeration represents some common time windows. It can be used when for many purposes, but was created specifically for statistics.

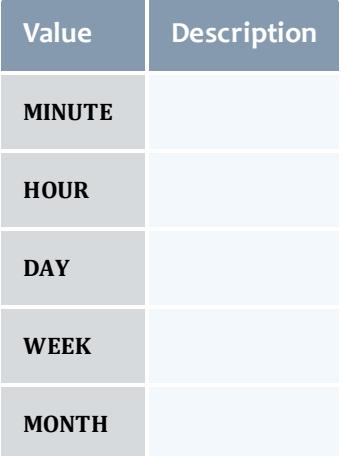

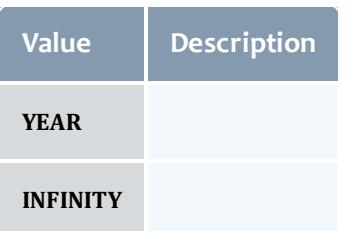

<span id="page-2759-0"></span>IntLimit

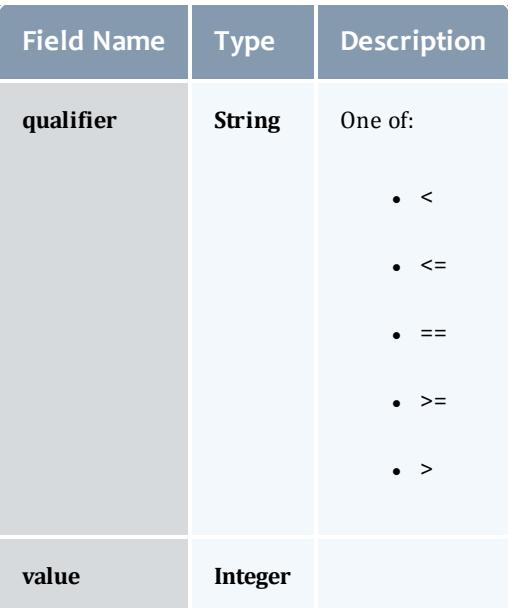

### <span id="page-2759-1"></span>Reservation

A reservation is the mechanism by which Moab guarantees the availability of a set of resources at a particular time. Each reservation consists of three major components:  $(1)$  a set of resources,  $(2)$  a time frame, and  $(3)$  an access control list. It is a scheduler role to ensure that the access control list is not violated during the reservation's lifetime (that is, its time frame) on the resources listed. For example, a reservation may specify that node002 is reserved for user Tom on Friday. The scheduler is thus constrained to make certain that only Tom's jobs can use node002 at any time on Friday.

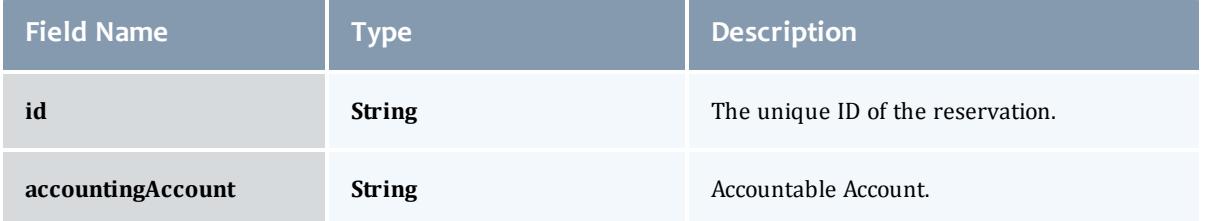

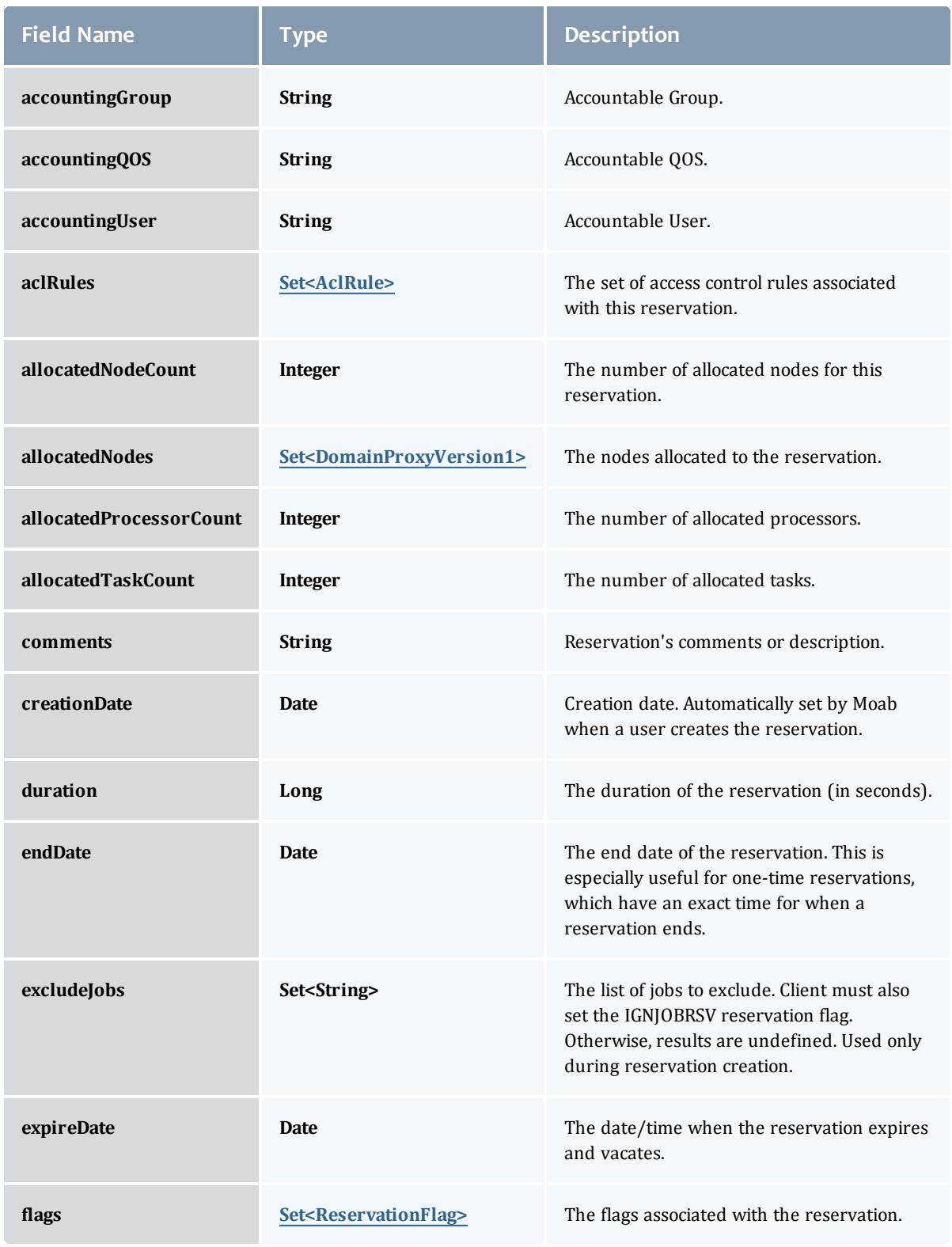

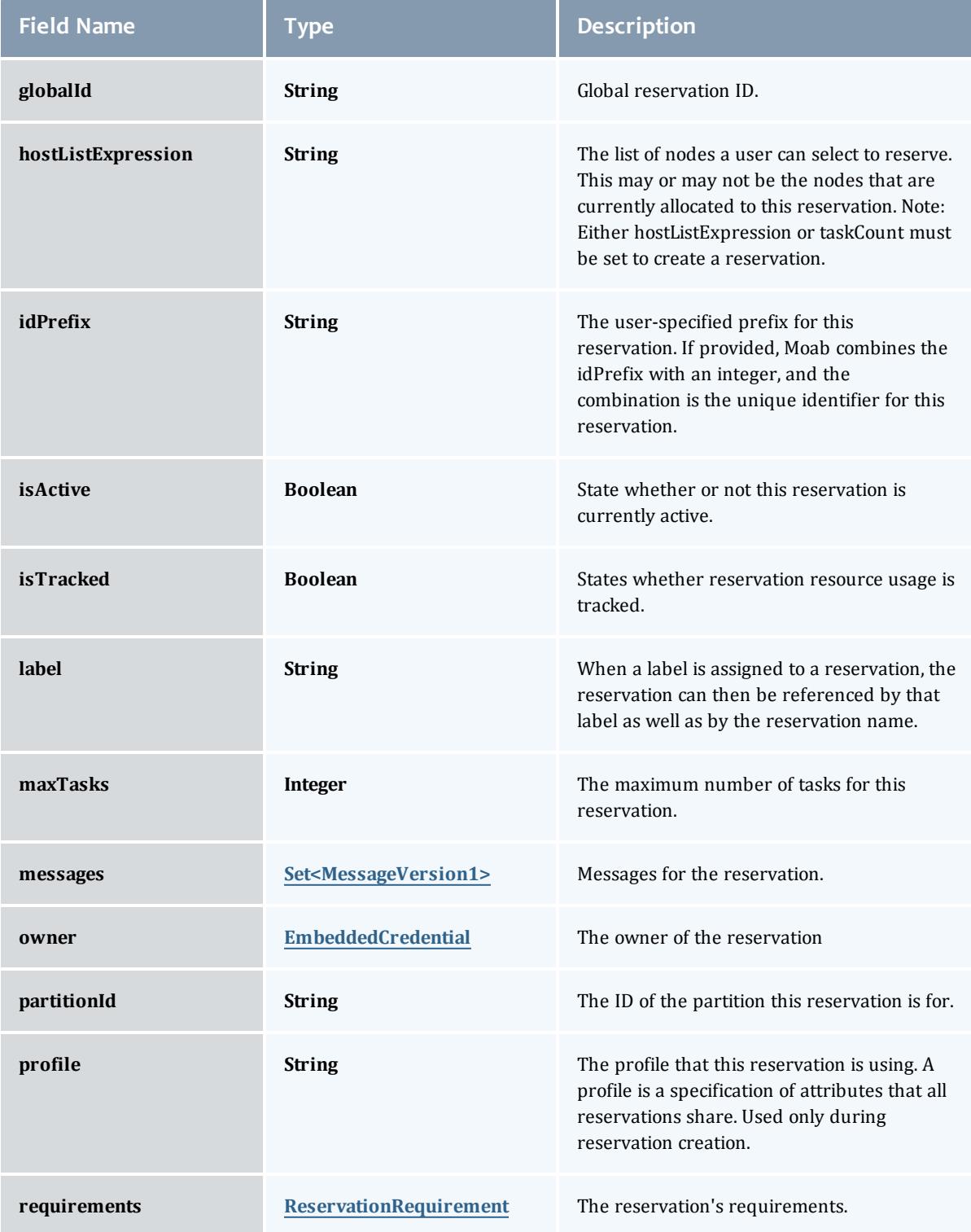

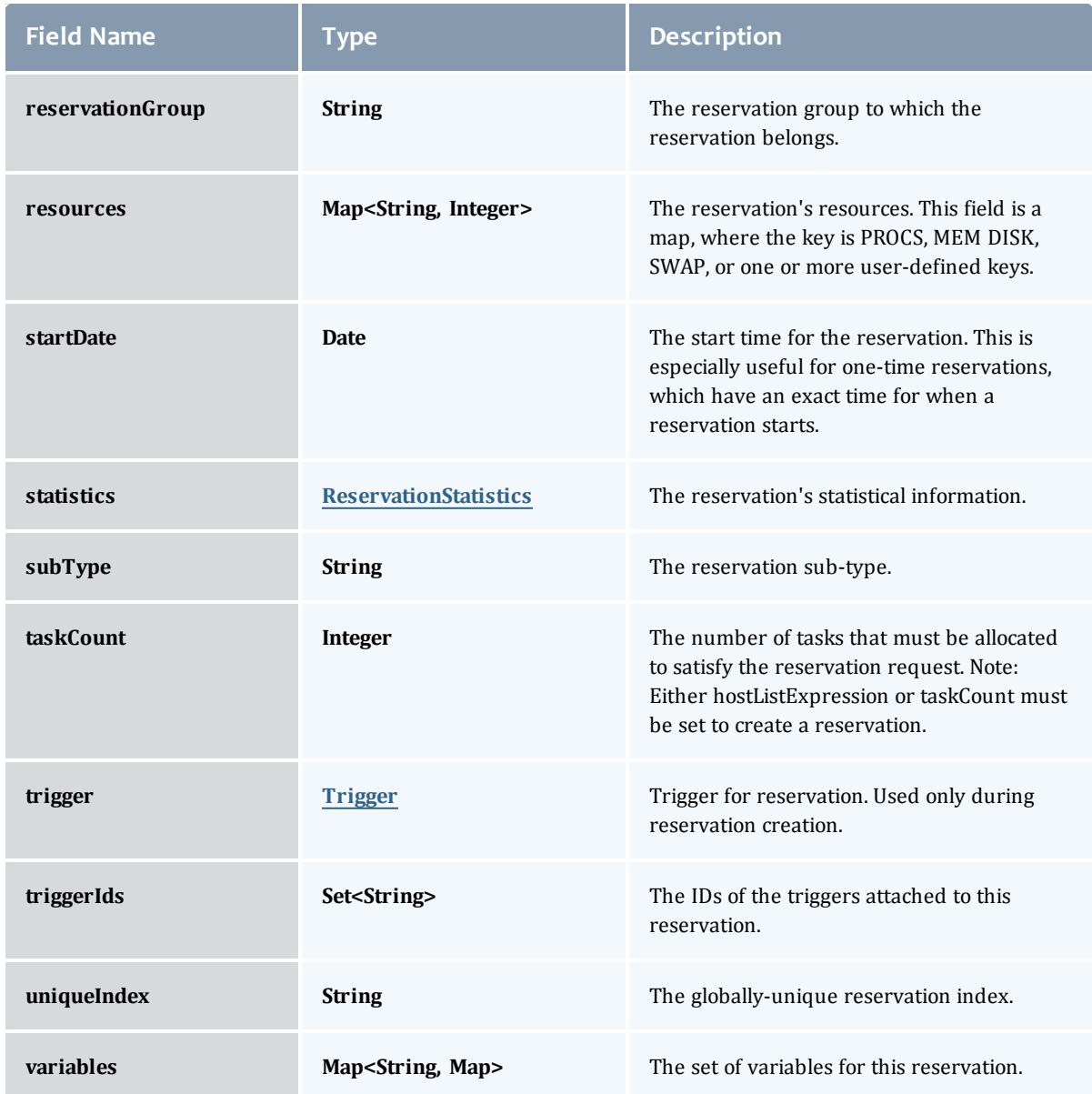

## <span id="page-2762-0"></span>DomainProxyVersion1

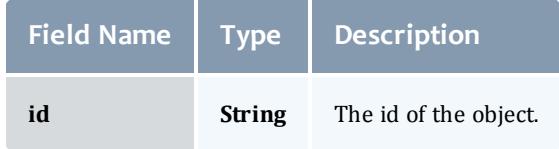

<span id="page-2762-1"></span>MessageVersion1

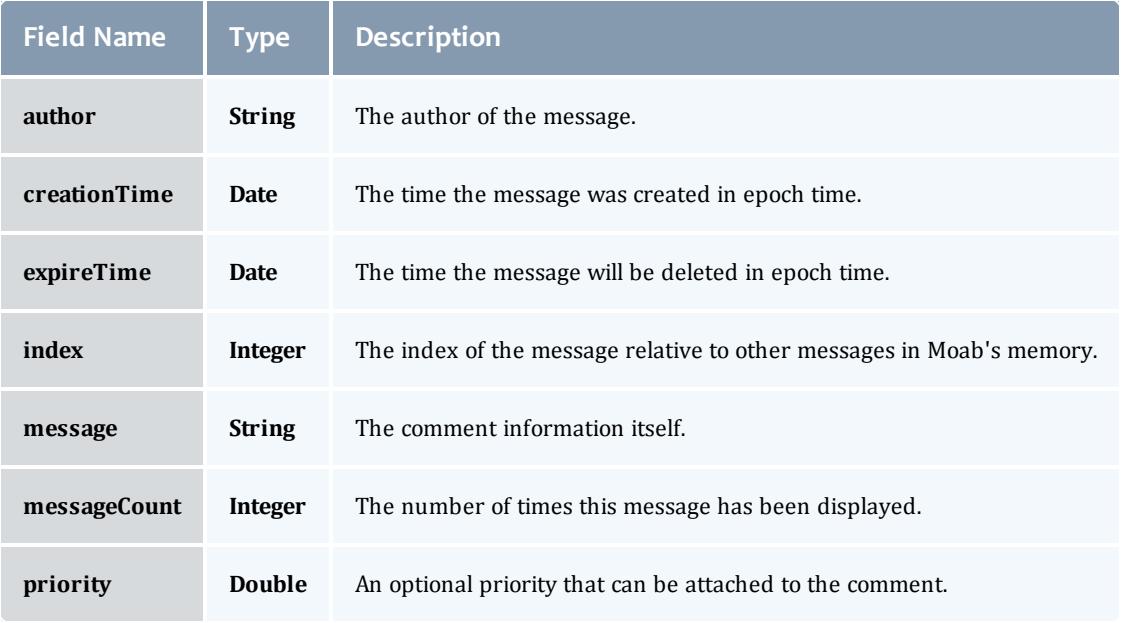

## <span id="page-2763-0"></span>ReservationRequirement

Represents all the types of requirements a user can request while creating a reservation.

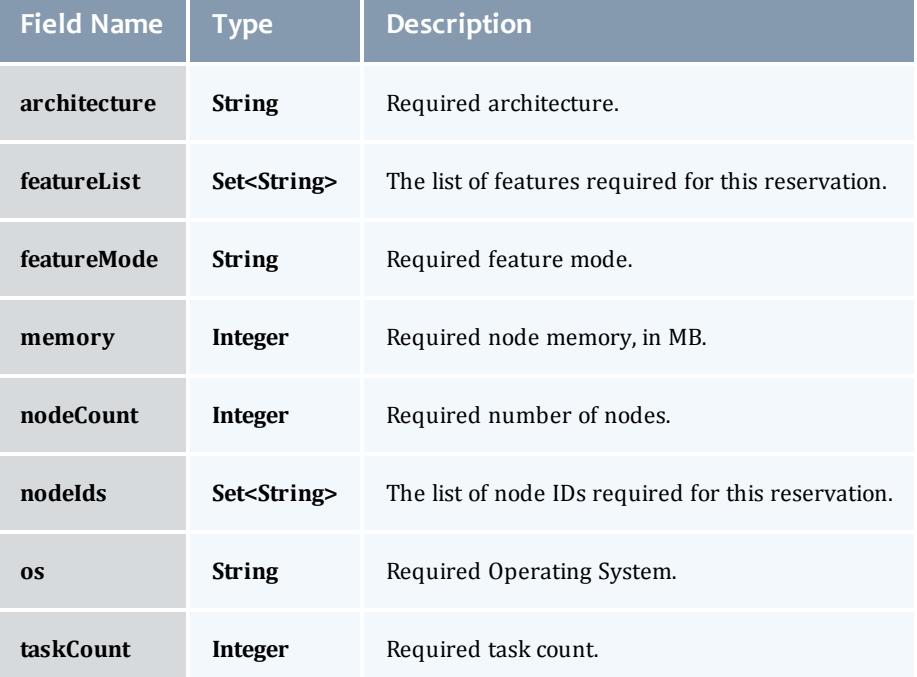

## <span id="page-2764-0"></span>**ReservationStatistics**

Represents some basic statistical information that is kept about the usage of reservations. All metrics that are kept track relate to processor-seconds usage.

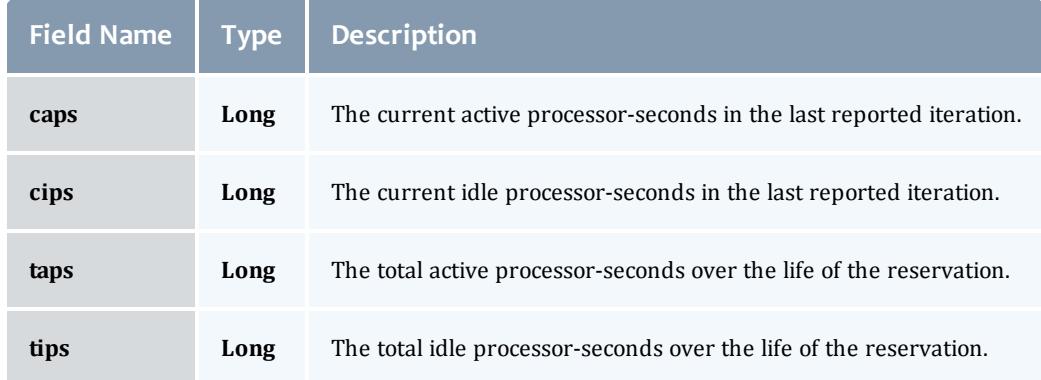

### **Trigger**

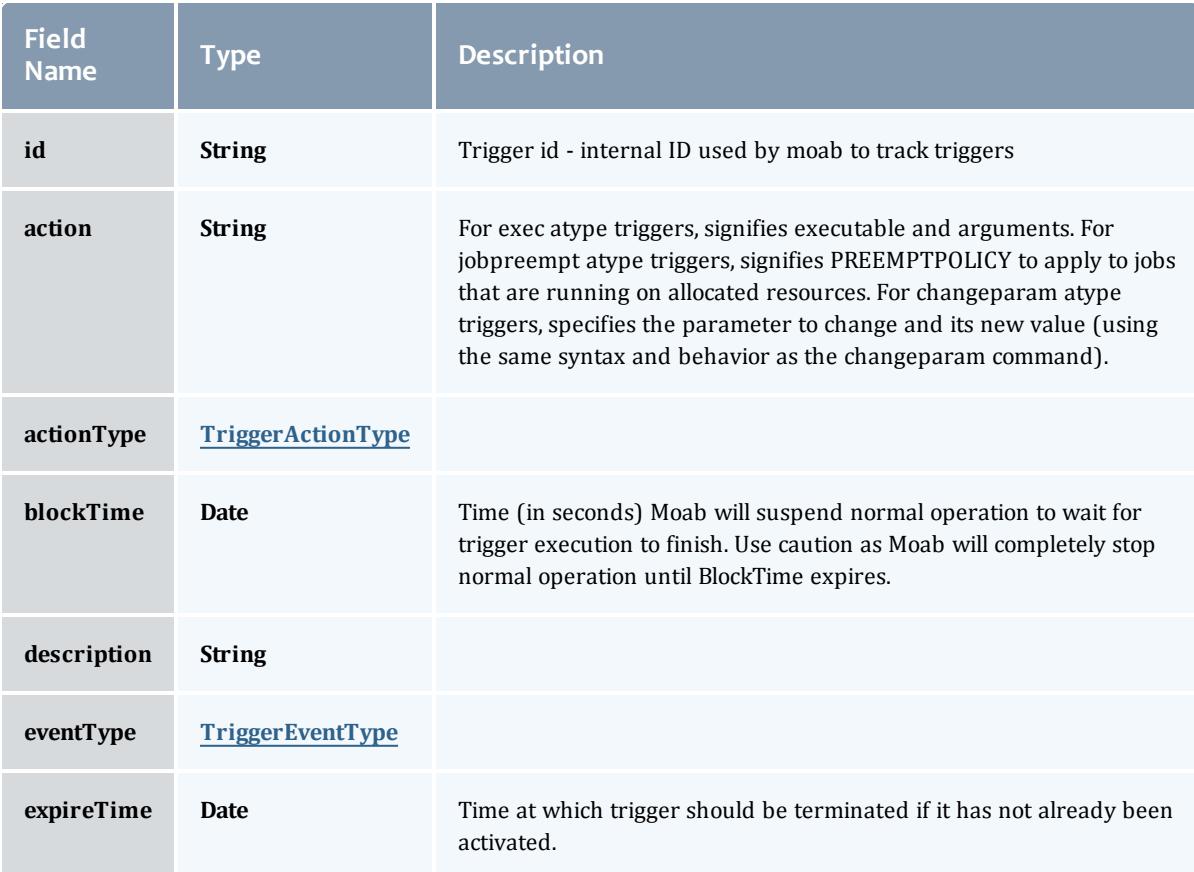

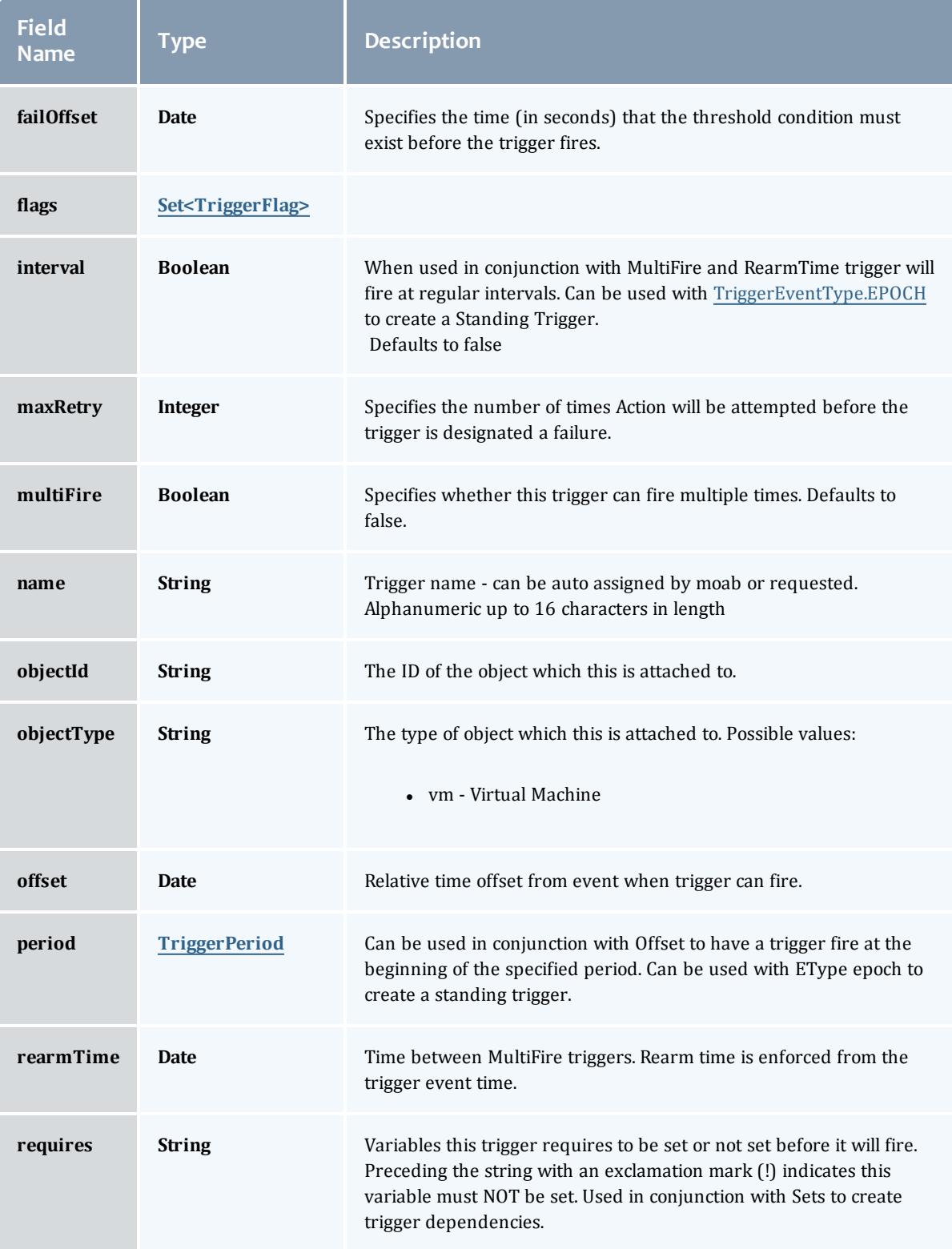

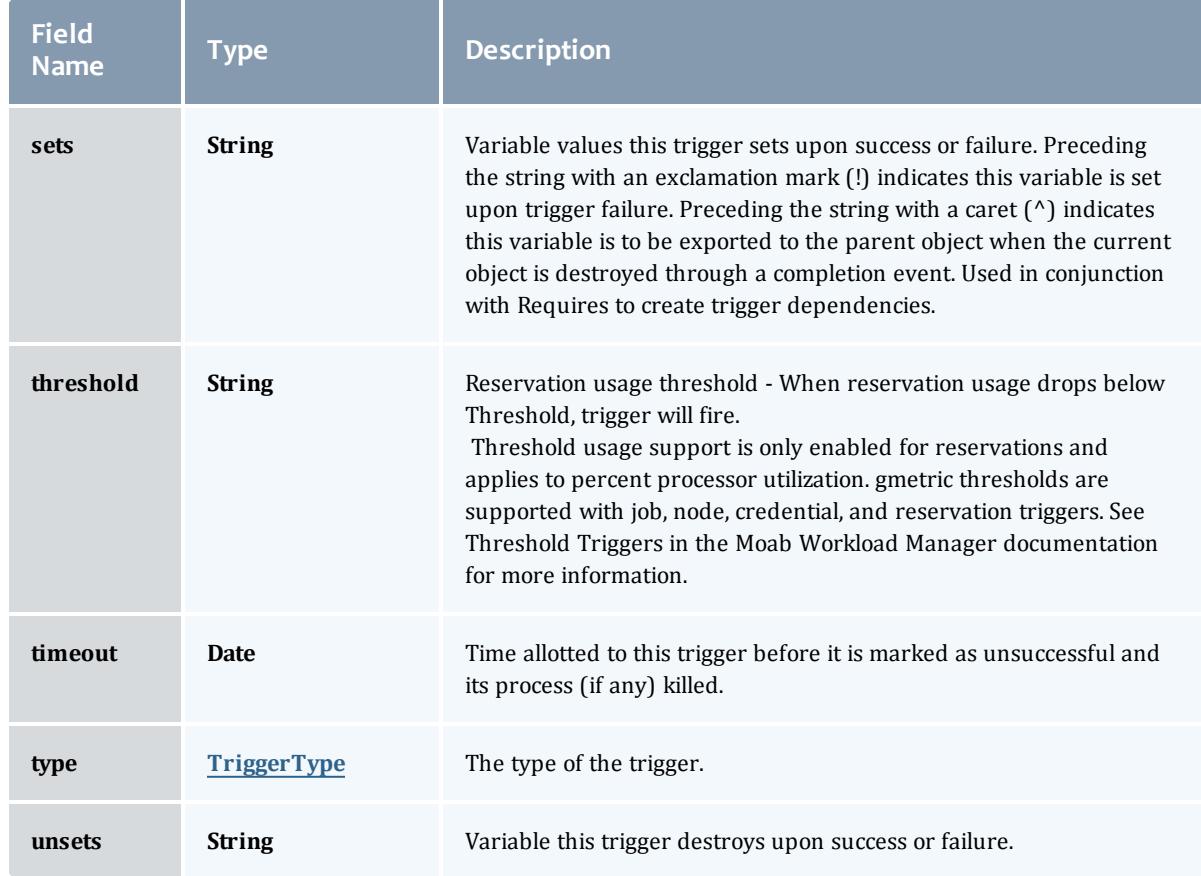

# <span id="page-2766-0"></span>TriggerActionType

# This enumeration specifies the action type of a trigger.

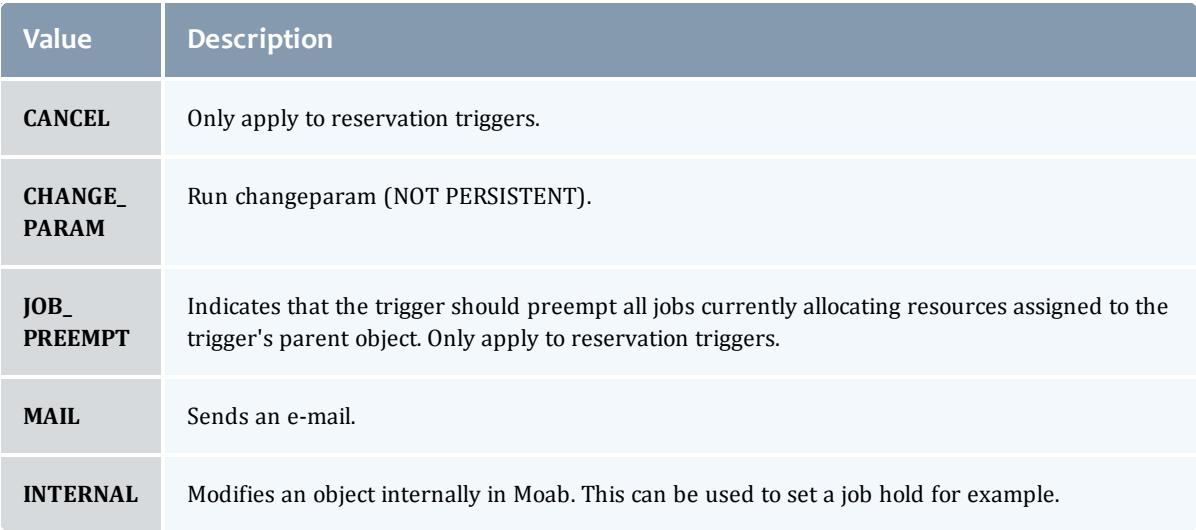

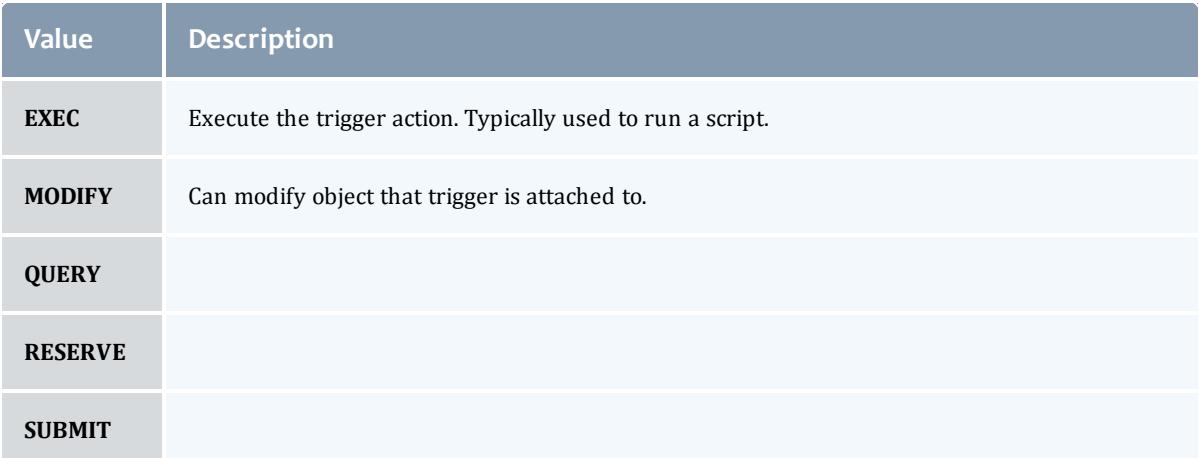

# <span id="page-2767-0"></span>TriggerEventType

This enumeration specifies the event type of a trigger.

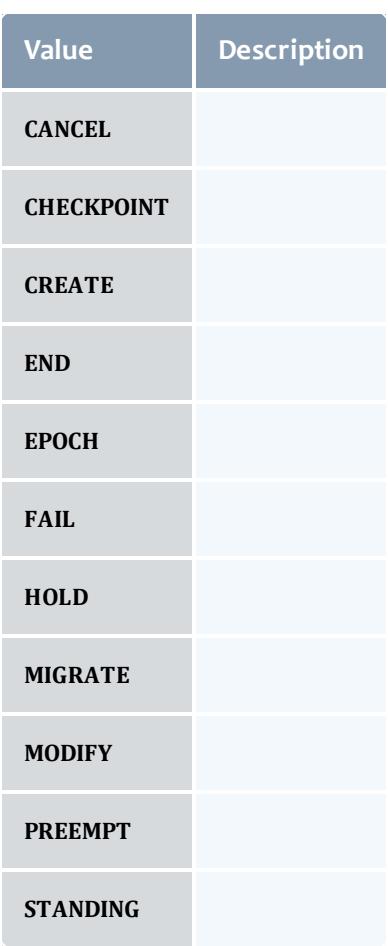

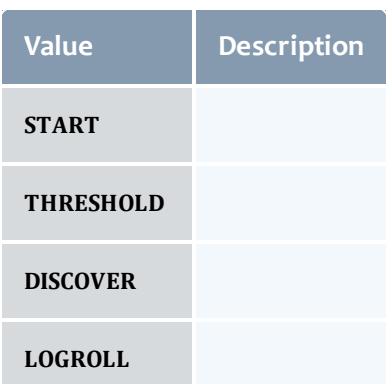

## <span id="page-2768-0"></span>**TriggerFlag**

This enumeration specifies a flag belonging to a trigger.

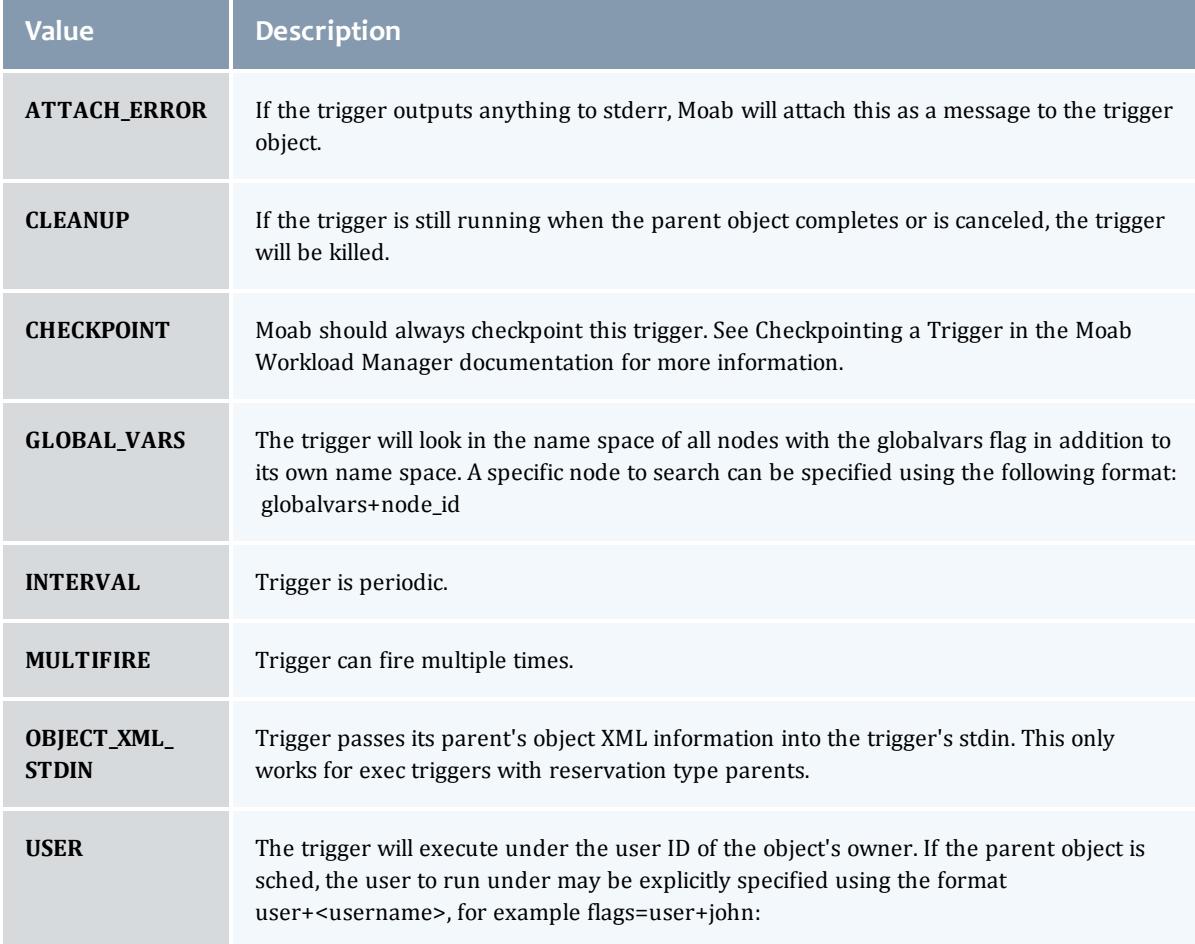

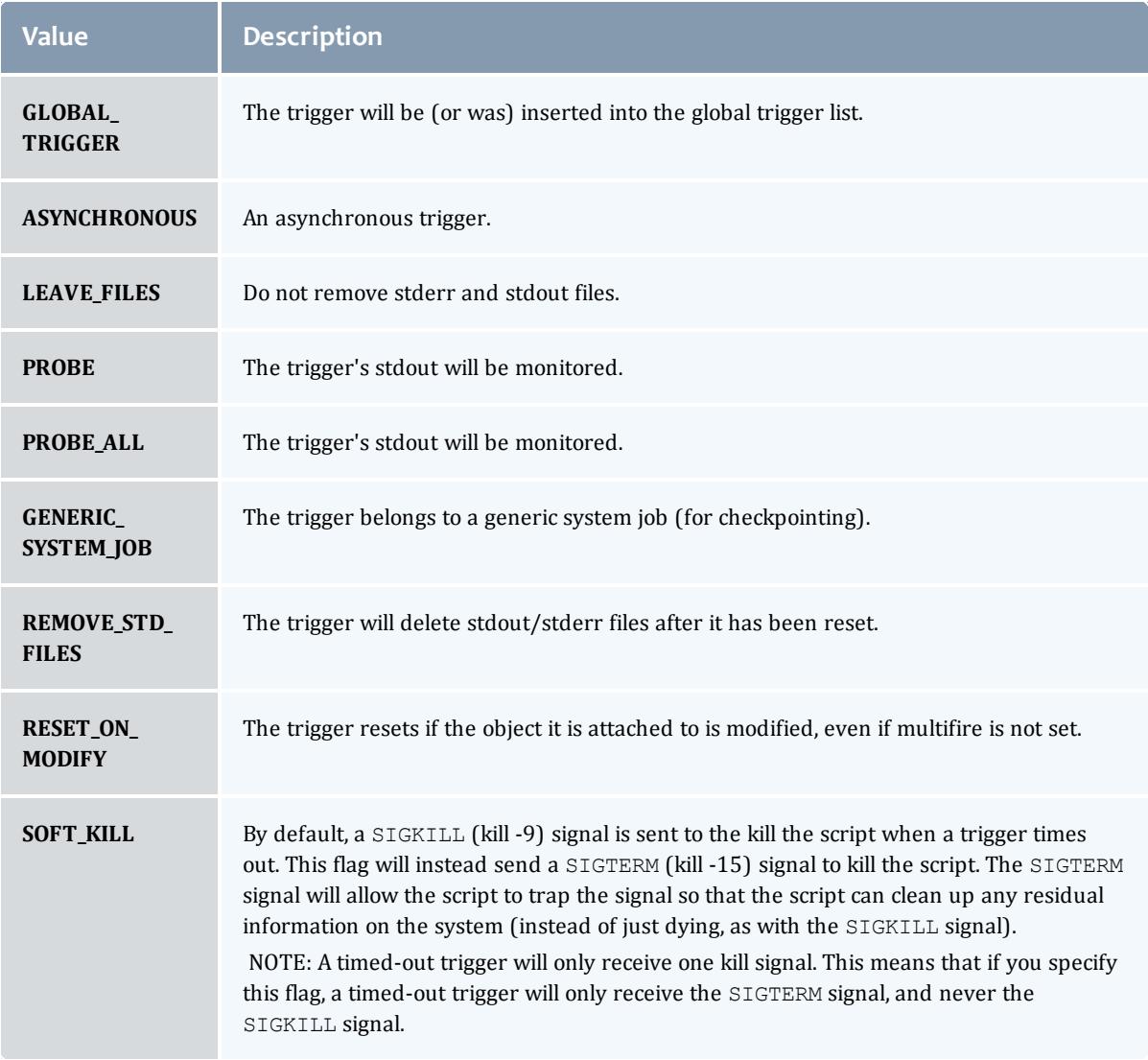

# <span id="page-2769-0"></span>TriggerPeriod

This enumeration specifies the period of a trigger.

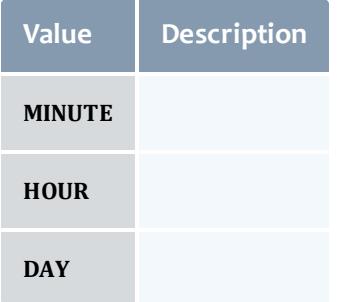

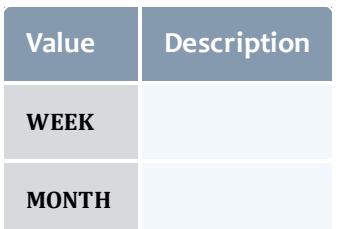

# <span id="page-2770-0"></span>**TriggerType**

# This enumeration specifies the type of the trigger.

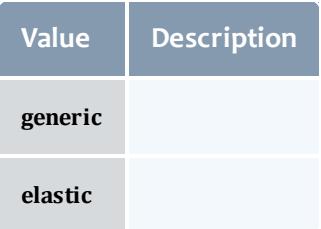

# <span id="page-2770-1"></span>**Trigger**

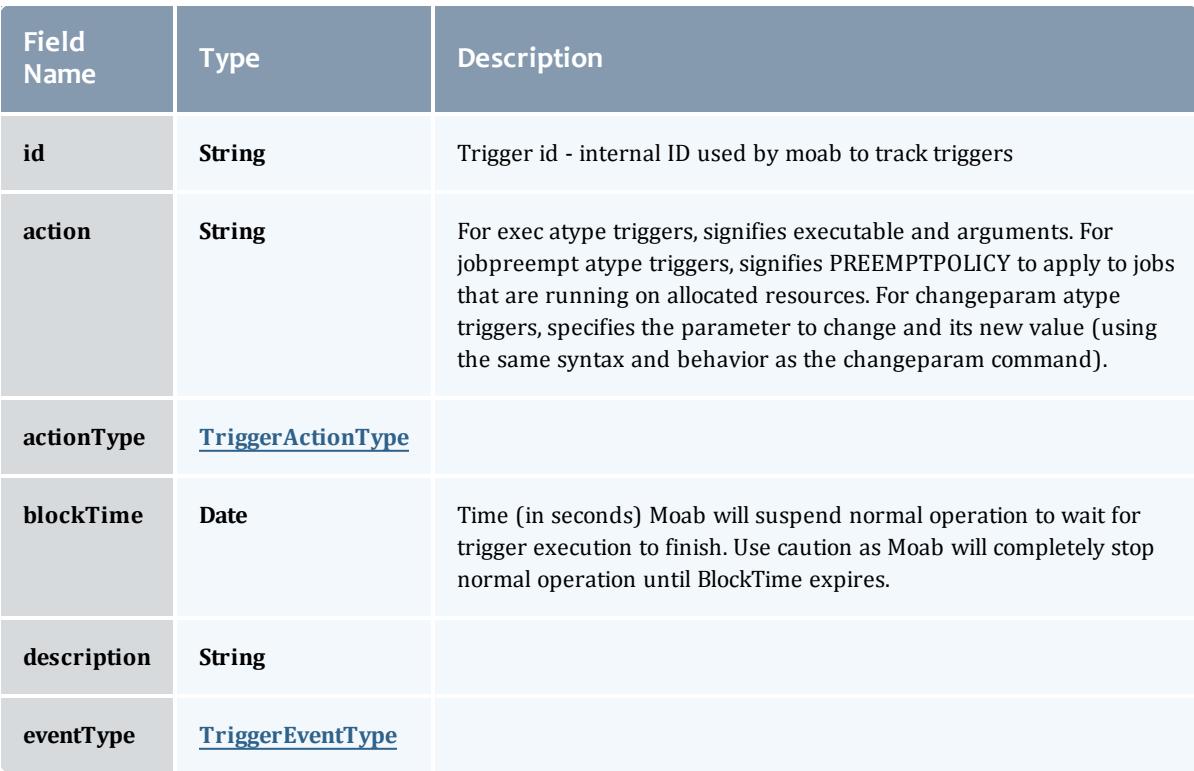

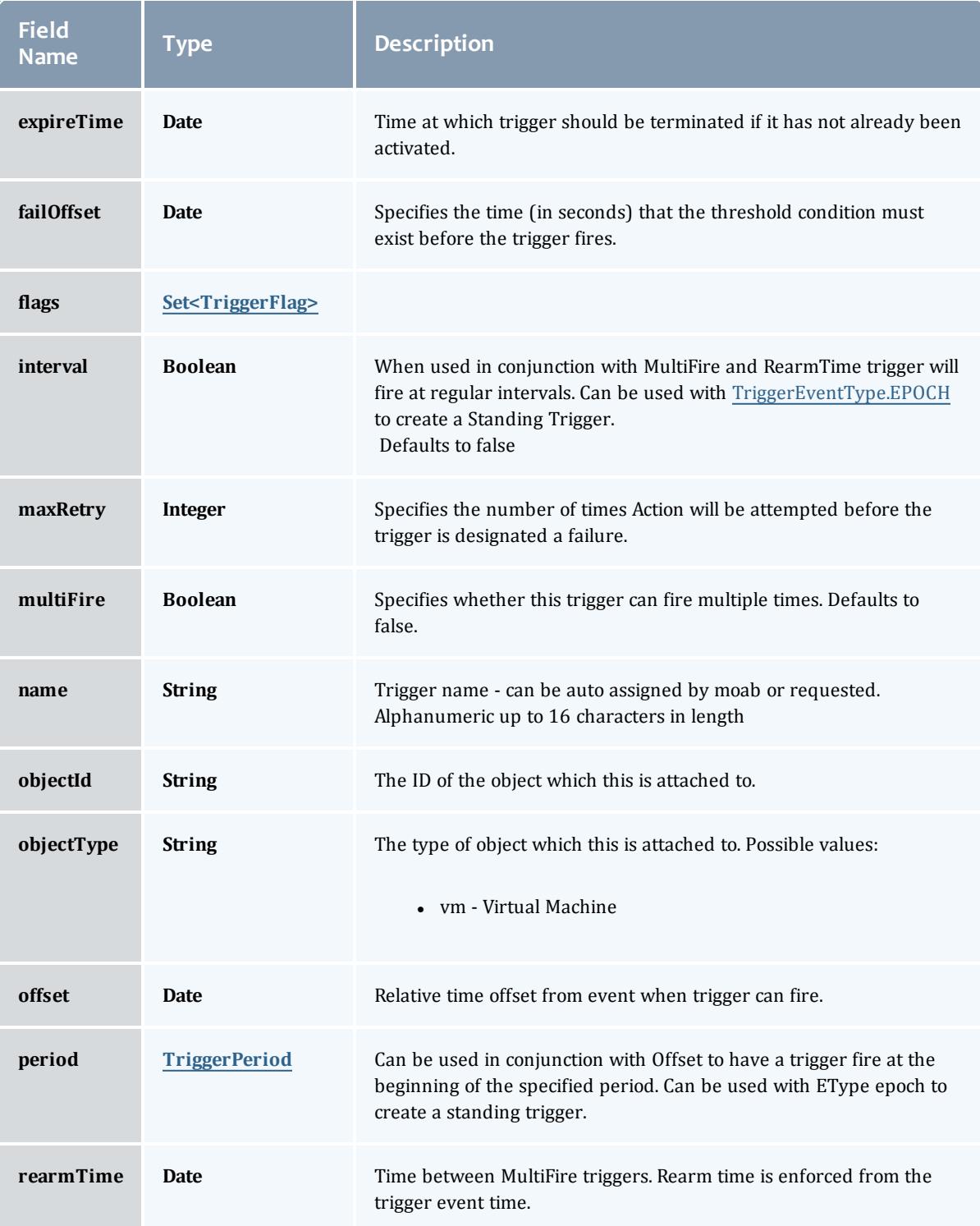
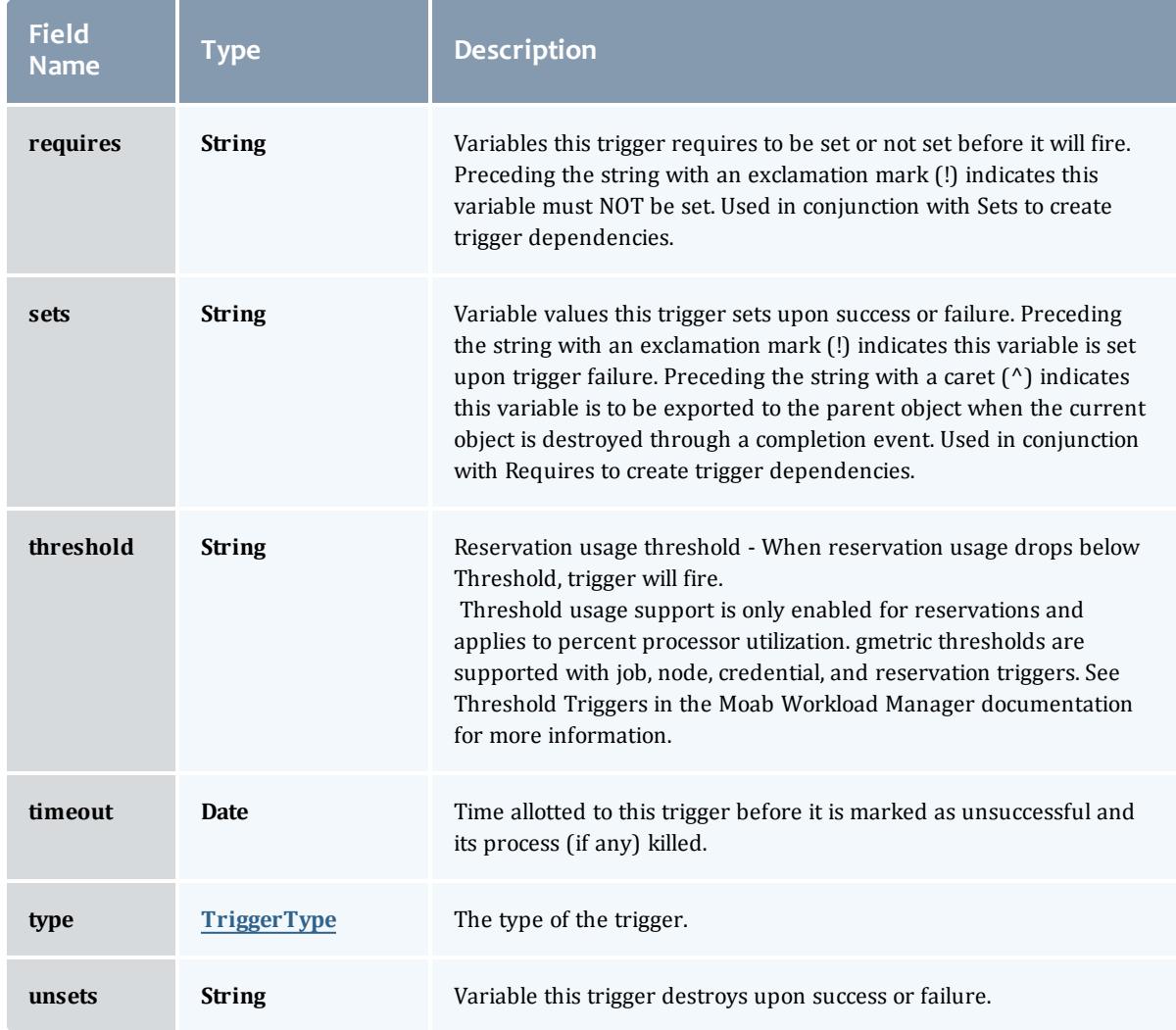

## Related Topics

<sup>l</sup> **Standing [Reservations](#page-1995-0)** on page 1966

## Fields: Tenants

See the associated **[Tenants](#page-1999-0)** on page 1970 resource section for more information on how to use this resource and supported operations.

### Additional references

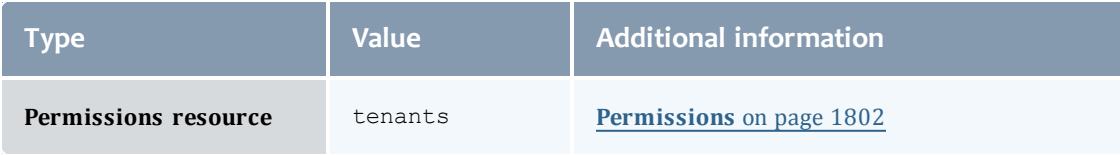

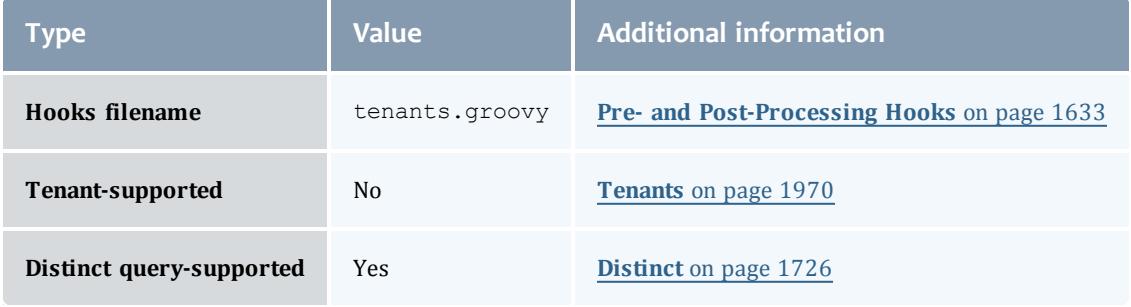

#### API version 3

### Tenant

Principal group associates zero or more principals with a defined set of resources. The exact link between the principal group and the resource depends on the resource type. Principal group defines a system-wide unique group code used for linking the principal group to nodes, jobs, and vm's

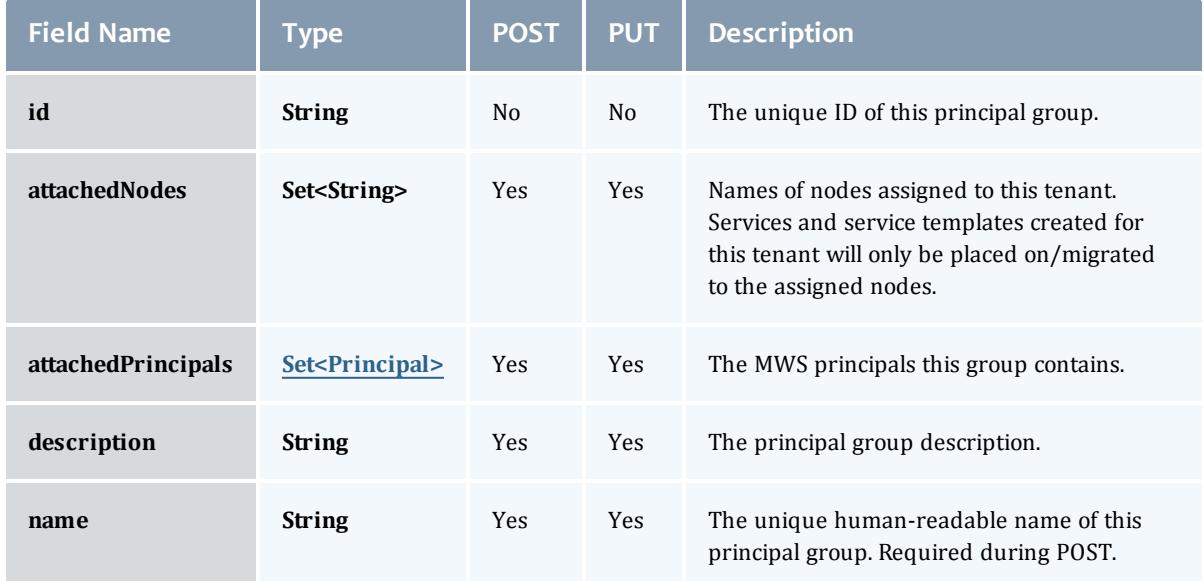

### <span id="page-2774-0"></span>Principal

A principal maps to a set of ldap users, ldap groups, pam users, and/or pam groups. MWS roles are attached to the principals to authorize the group to use the specific MWS roles.

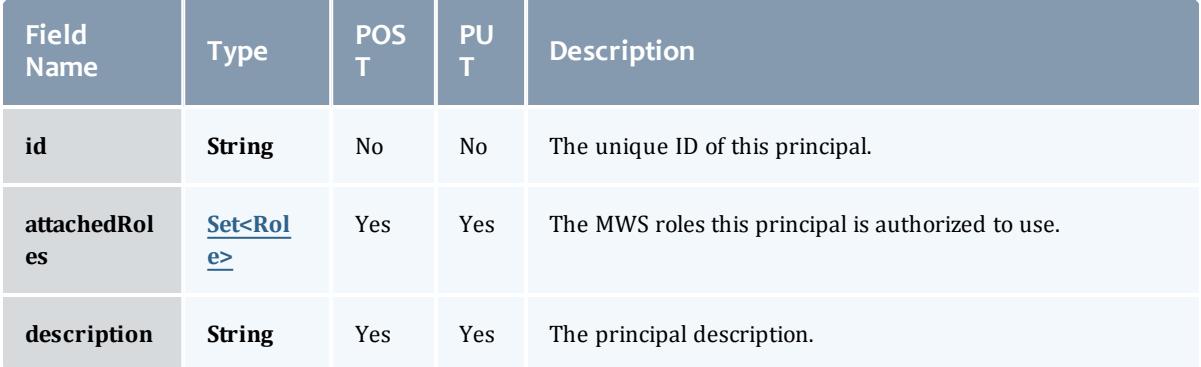

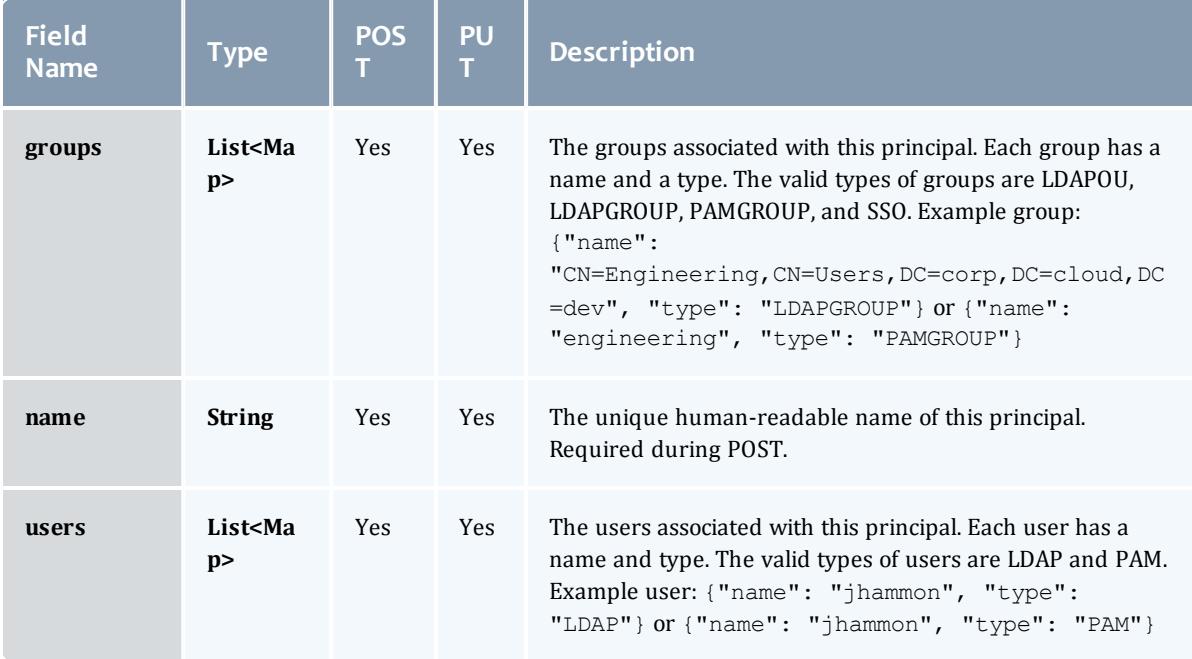

### <span id="page-2775-0"></span>Role

A role defines a set of permissions that are based on the proxy-user. If no proxy user is specified then access to objects in MWS are limited to its application permissions. For example if the application has permission to update all resources in MWS and no proxy-user is specified in the request then the request can access all resources in MWS.

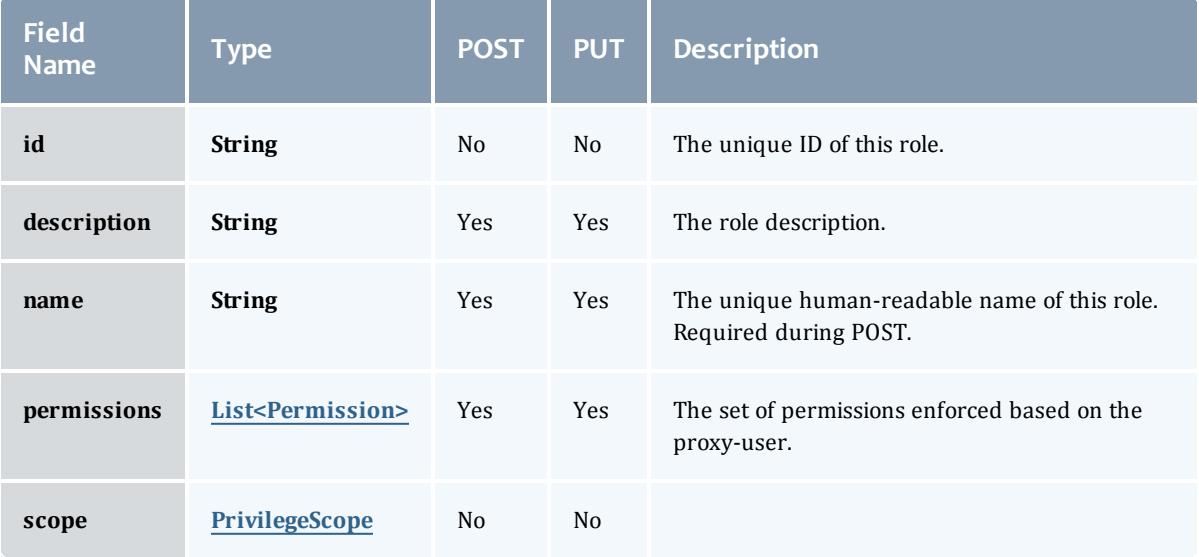

### <span id="page-2775-1"></span>Permission

### Represents a permission

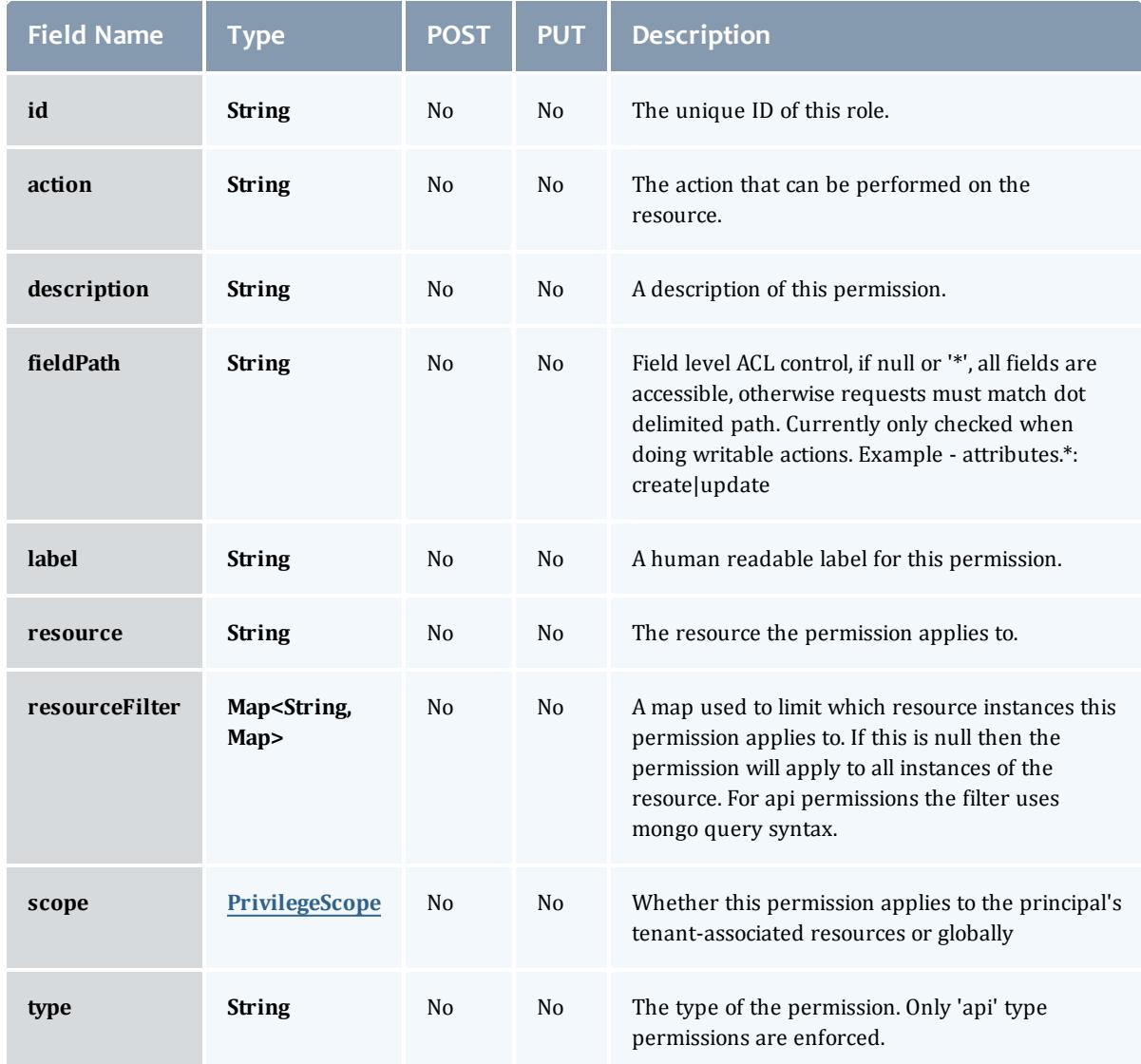

## **PrivilegeScope**

### Some permissions and roles ignore tenants and apply globally. Others apply only to the resources associated with the principal's tenants.

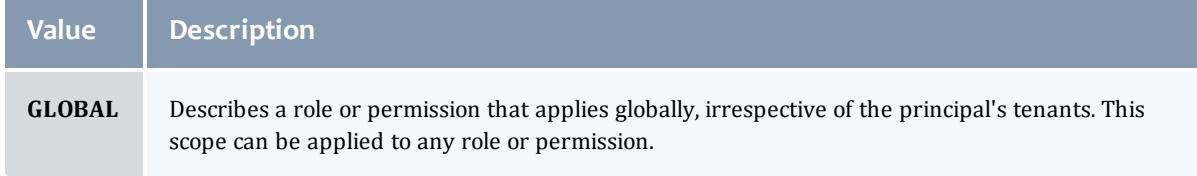

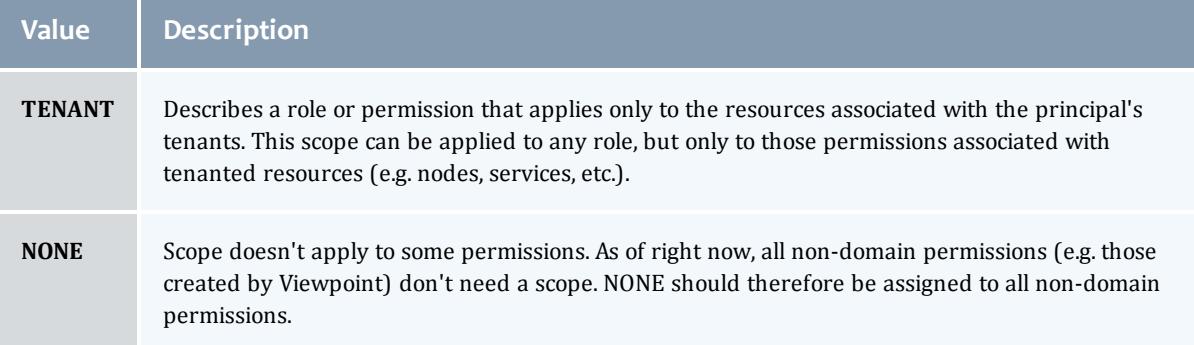

### <span id="page-2777-0"></span>**PrivilegeScope**

## Some permissions and roles ignore tenants and apply globally. Others apply only to the resources associated with the principal's tenants.

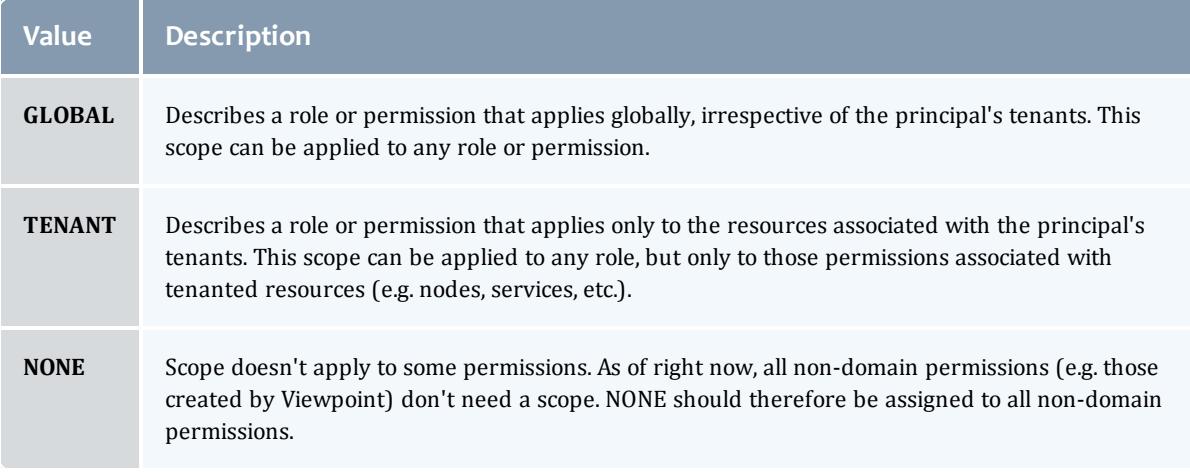

### Related Topics

• **[Tenants](#page-1999-0)** on page 1970

## Fields: User's Permissions

See the associated **[Permissions](#page-1831-0)** on page 1802 resource section for more information on how to use this resource and supported operations.

### Additional references

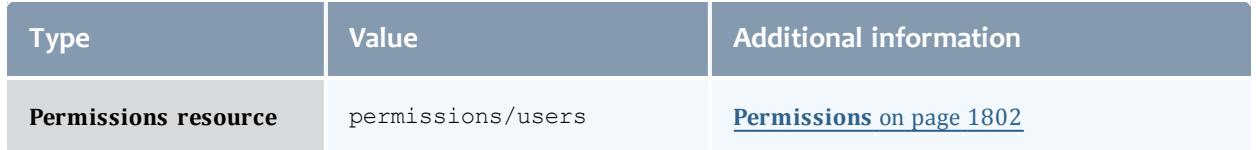

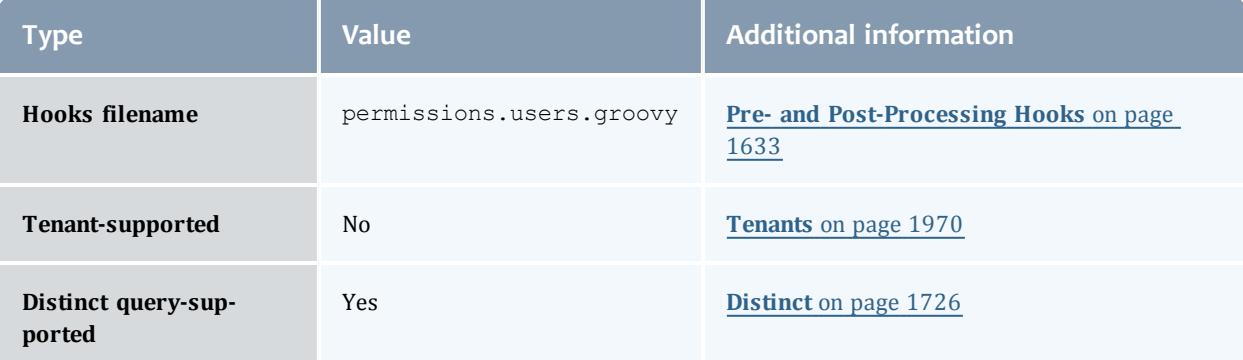

## API version 3

### **UserPermission**

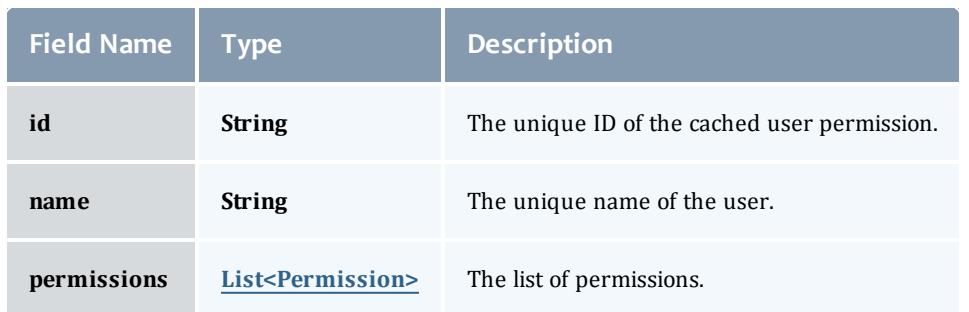

## **Permission**

## Represents a permission

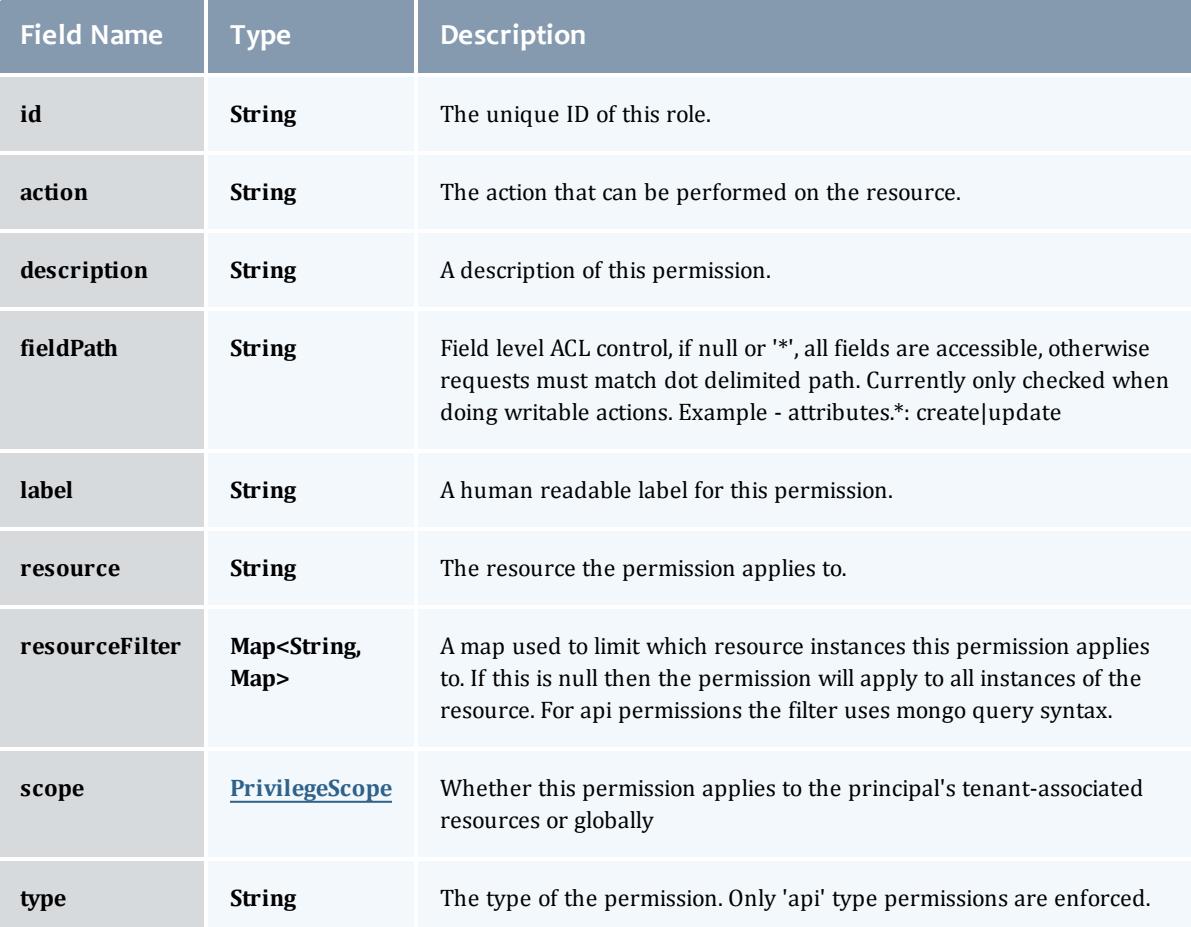

### **PrivilegeScope**

### Some permissions and roles ignore tenants and apply globally. Others apply only to the resources associated with the principal's tenants.

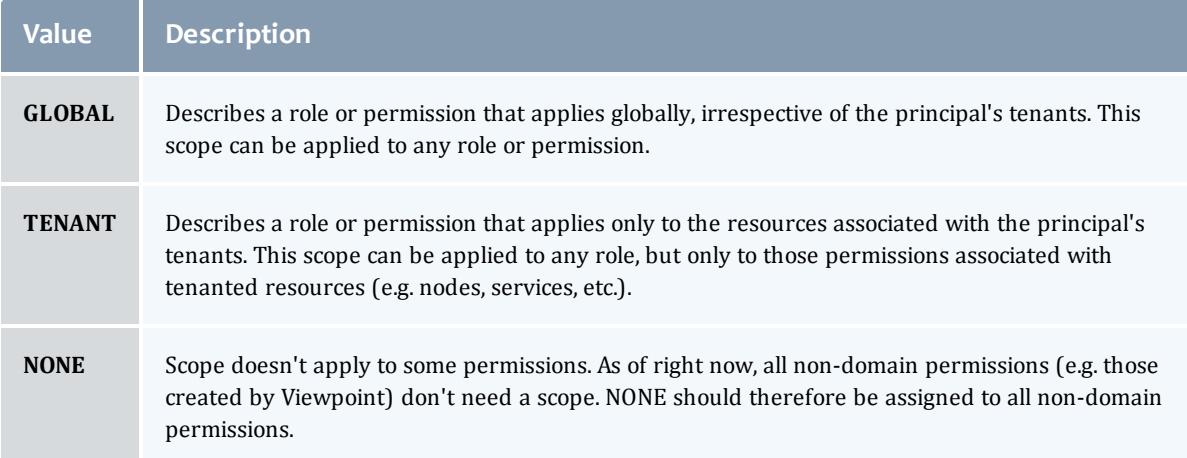

### API version 2

### **UserPermission**

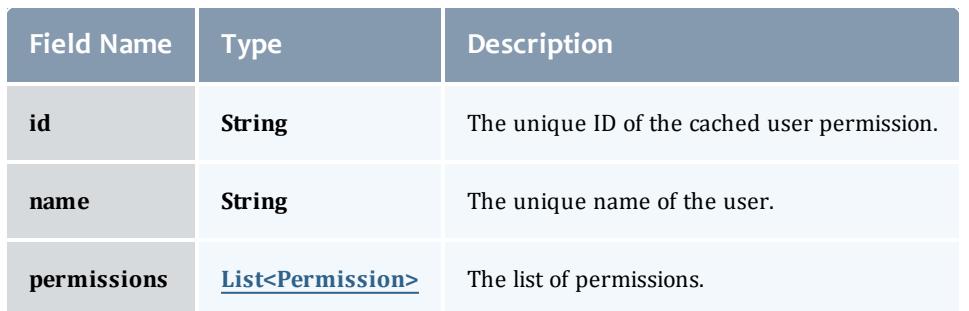

## <span id="page-2781-0"></span>**Permission**

## Represents a permission

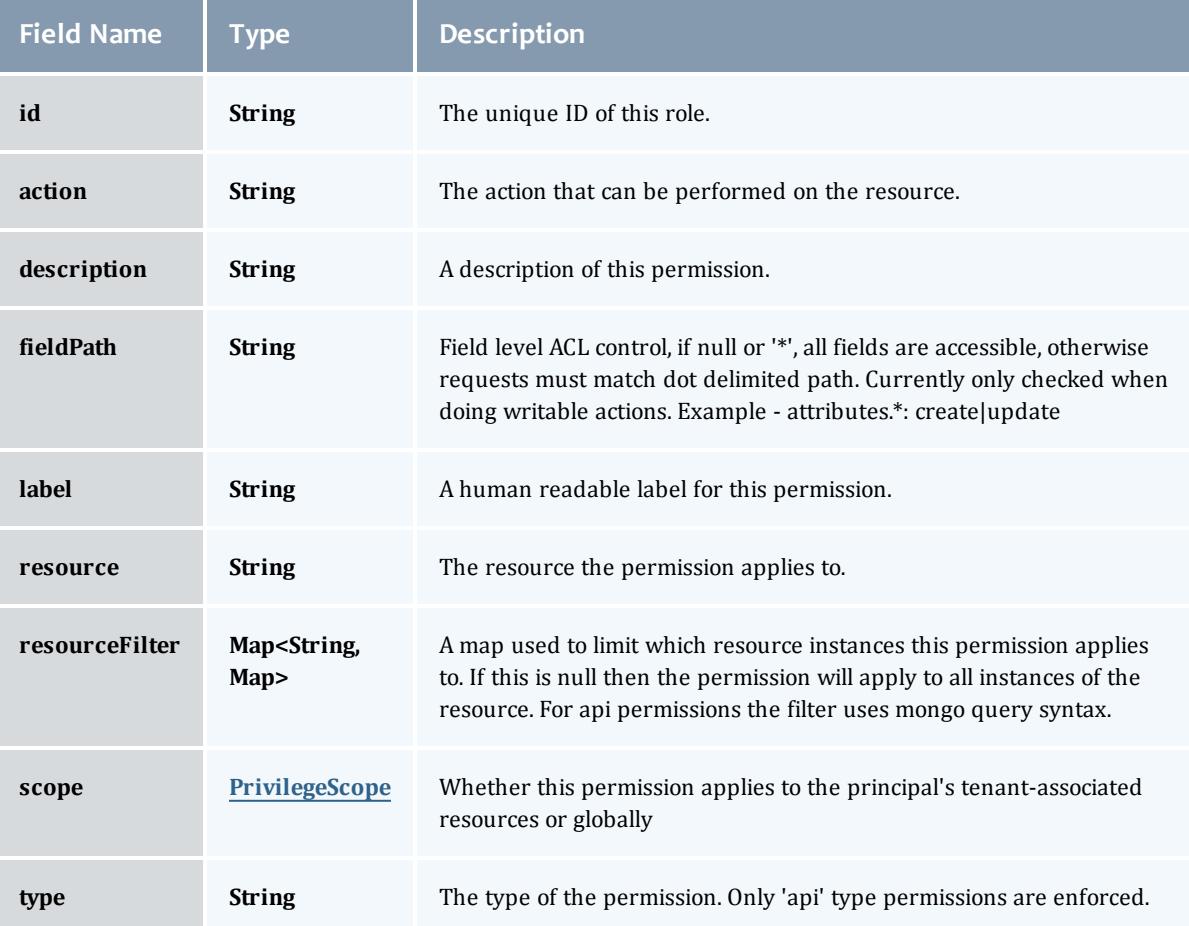

#### <span id="page-2782-0"></span>PrivilegeScope

## Some permissions and roles ignore tenants and apply globally. Others apply only to the resources associated with the principal's tenants.

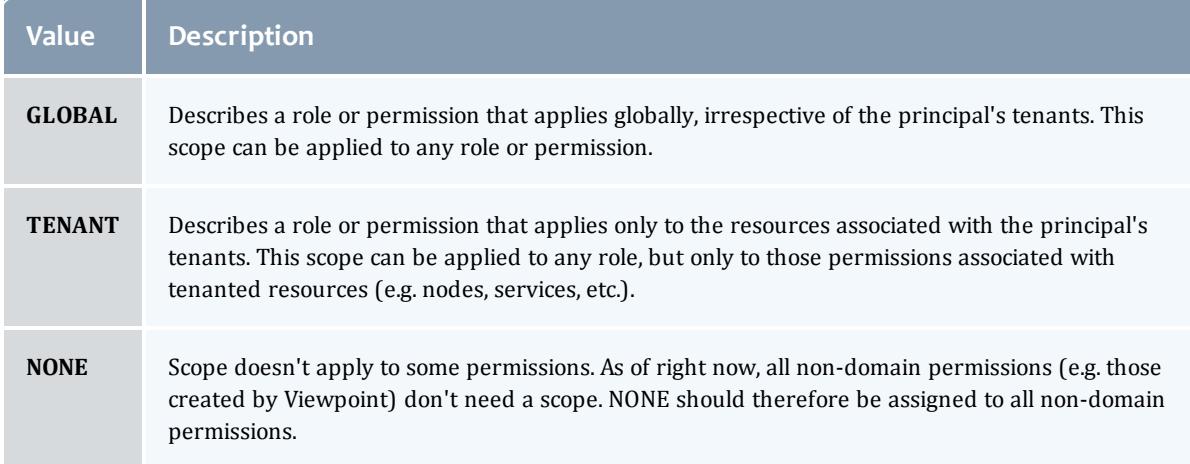

### Related Topics

**• [Permissions](#page-1831-0)** on page 1802

## Fields: Virtual Containers

**O** See the associated **Virtual [Containers](#page-2006-0)** on page 1977 resource section for more information on how to use this resource and supported operations.

### Additional references

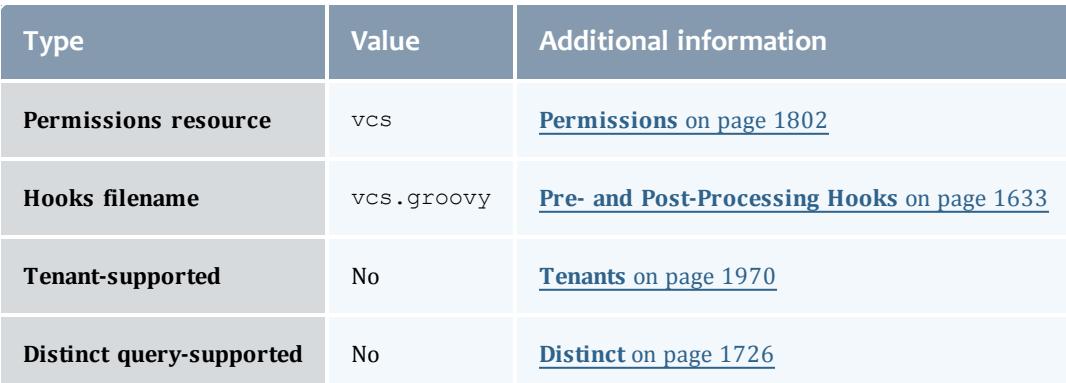

### API version 3

### VirtualContainer

A virtual container is a logical grouping of objects with a shared variable space and applied policies. Containers can hold virtual machines, physical machines, jobs, reservations, and/or nodes and req node sets. Containers can also be nested inside other containers.

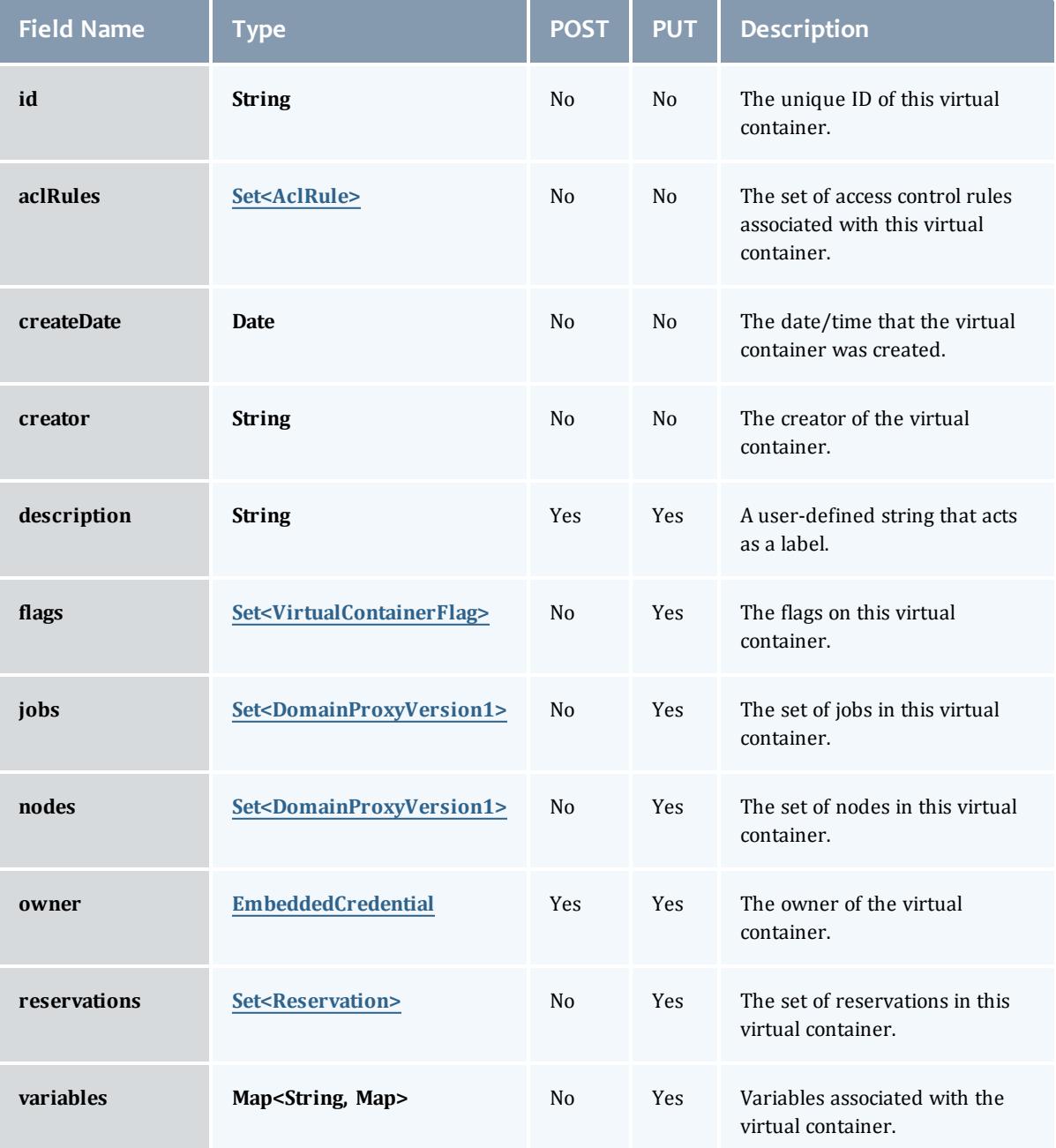

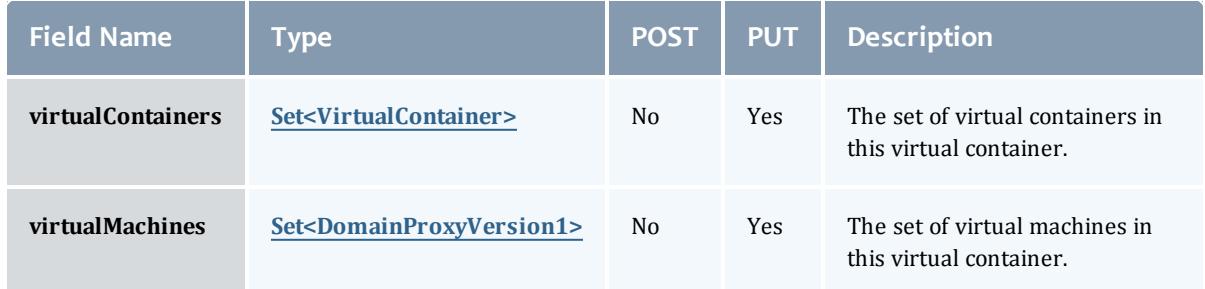

### AclRule

This class represents a rule that can be in Moab's access control list (ACL) mechanism.

The basic AclRule information is the object's name and type. The type directly maps to an [AclType](#page-2808-0) value. The default mechanism Moab uses to check the ACL for a particular item is if the user or object coming in has ANY of the values in the ACL, then the user or object is given access. If no values match the user or object in question, the user or object is rejected access.

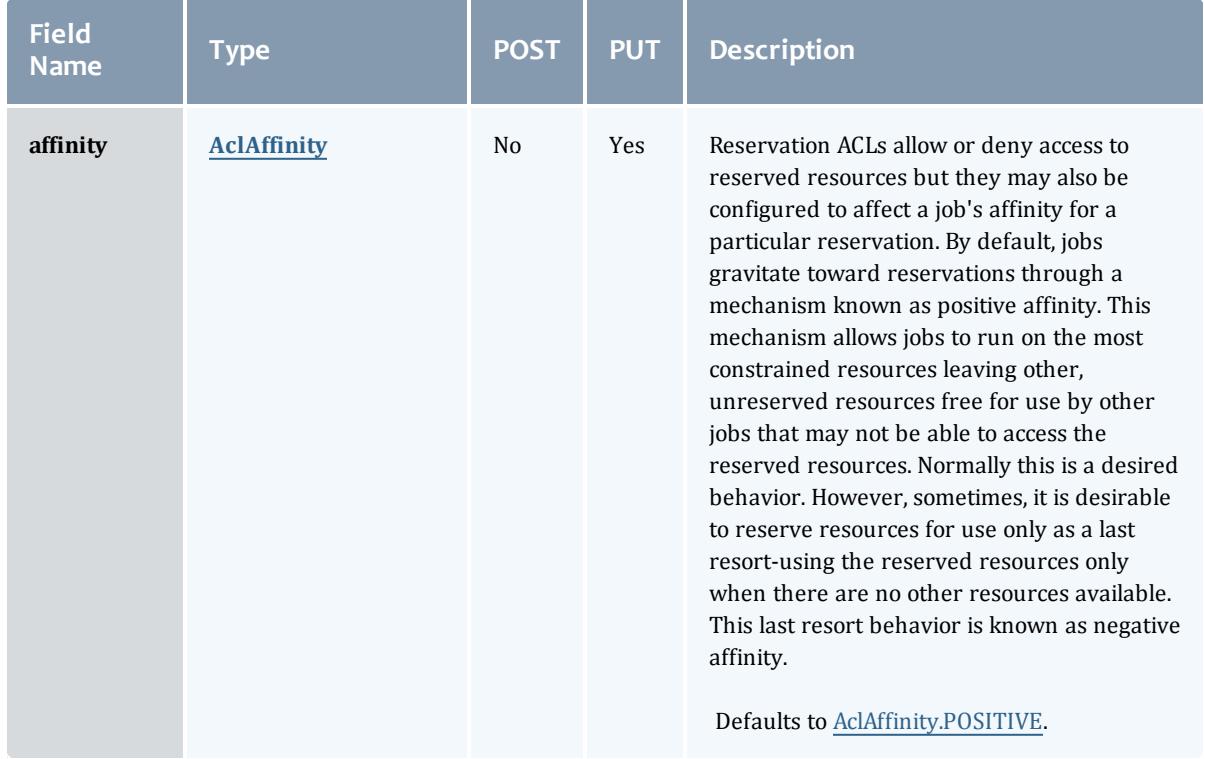

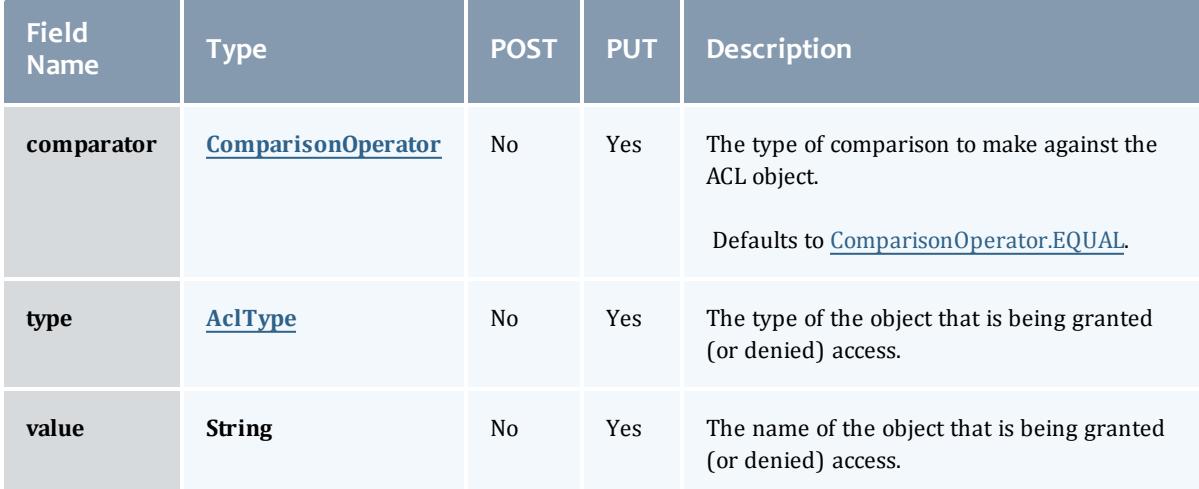

### AclAffinity

This enumeration describes the values available for describing how a rule is used in establishing access to an object in Moab. Currently, these ACL affinities are used only for granting access to reservations.

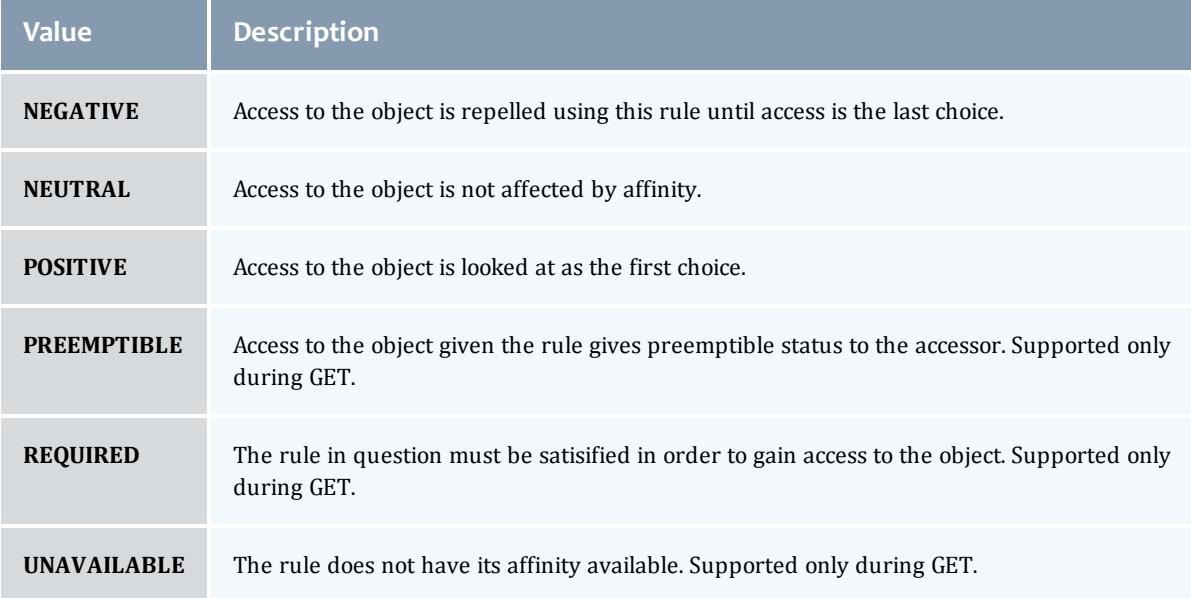

### ComparisonOperator

This enumeration is used when Moab needs to compare items. One such use is in Access Control Lists (ACLs).

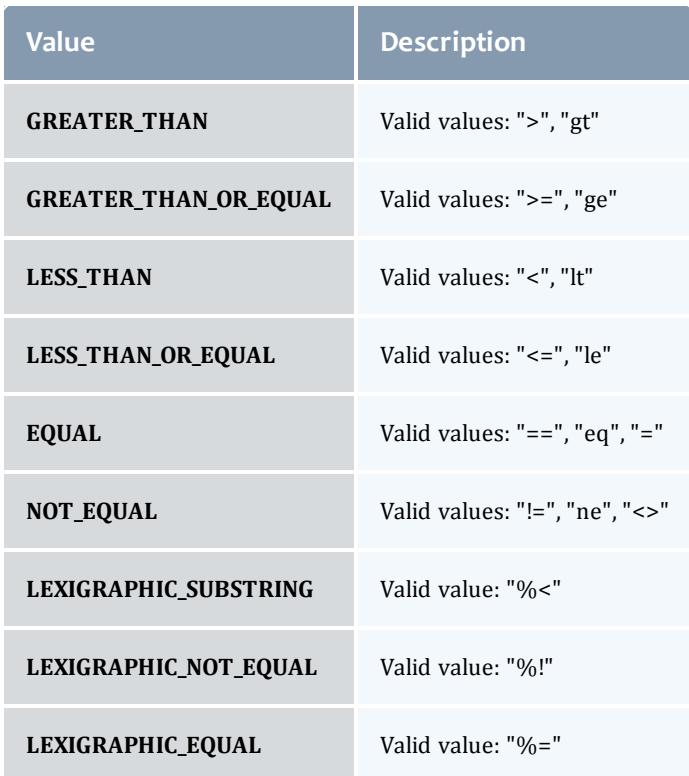

## AclType

This enumeration describes the values available for the type of an ACL Rule.

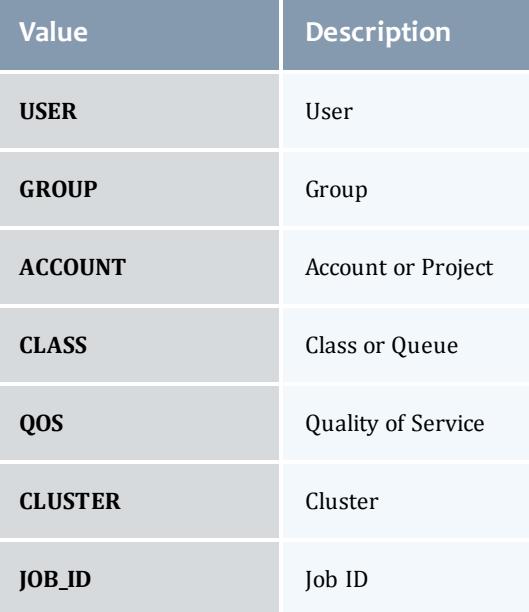

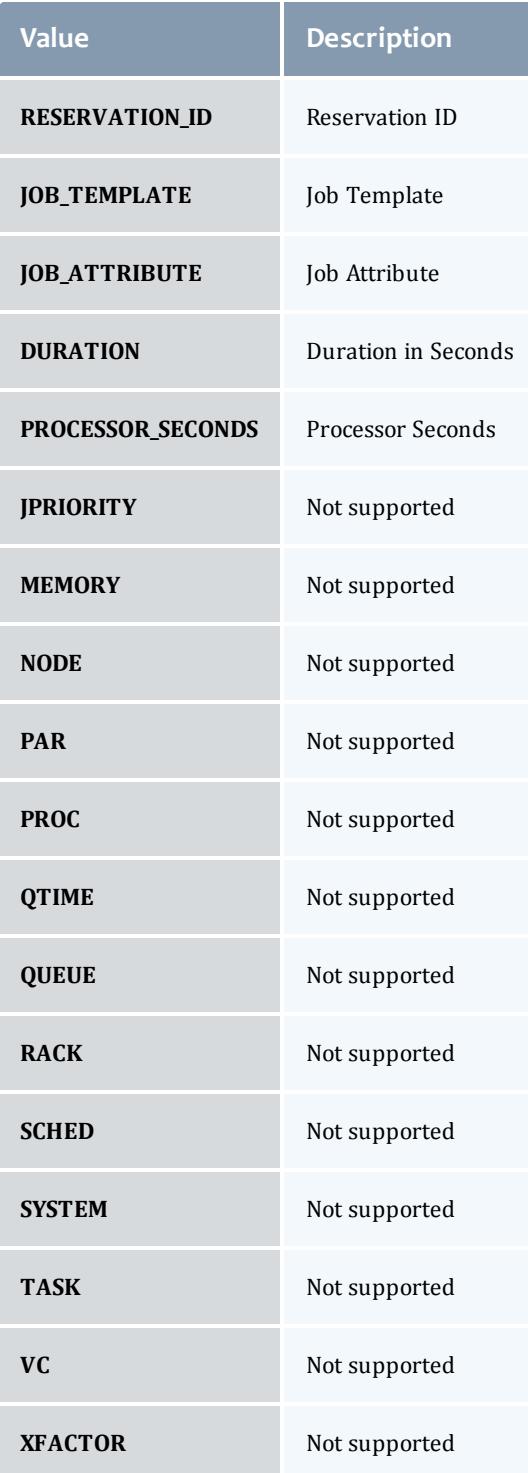

## VirtualContainerFlag

This enumeration specifies the flag types of a virtual container.

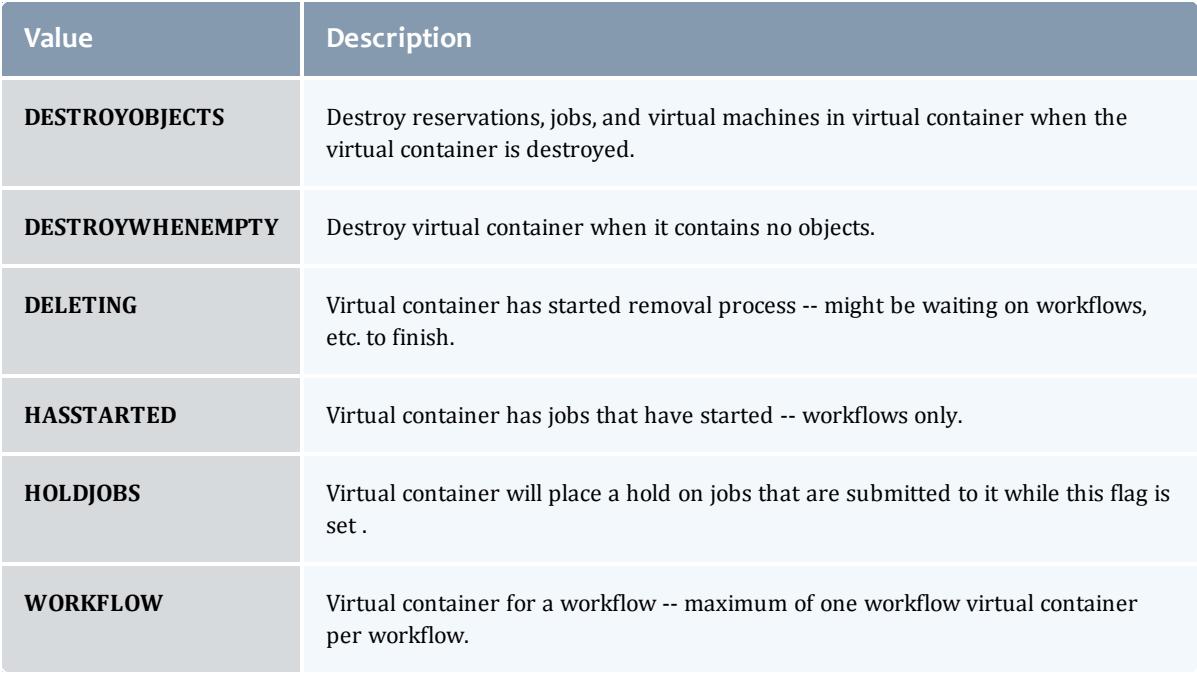

### DomainProxyVersion1

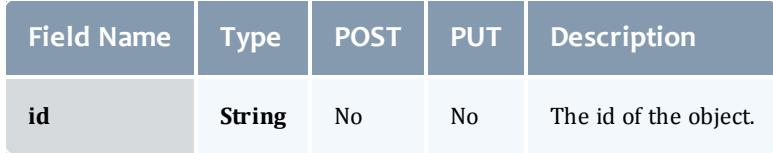

### EmbeddedCredential

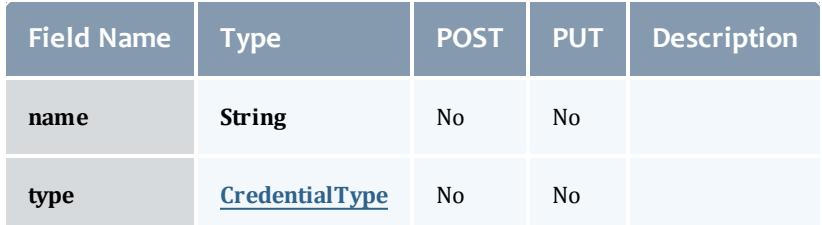

### **CredentialType**

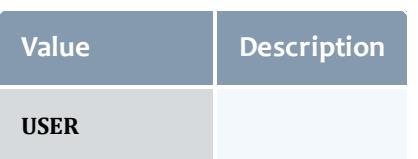

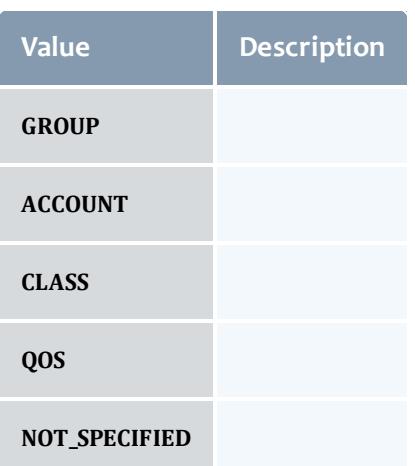

### Reservation

A reservation is the mechanism by which Moab guarantees the availability of a set of resources at a particular time. Each reservation consists of three major components:  $(1)$  a set of resources,  $(2)$  a time frame, and  $(3)$  an access control list. It is a scheduler role to ensure that the access control list is not violated during the reservation's lifetime (that is, its time frame) on the resources listed. For example, a reservation may specify that node002 is reserved for user Tom on Friday. The scheduler is thus constrained to make certain that only Tom's jobs can use node002 at any time on Friday.

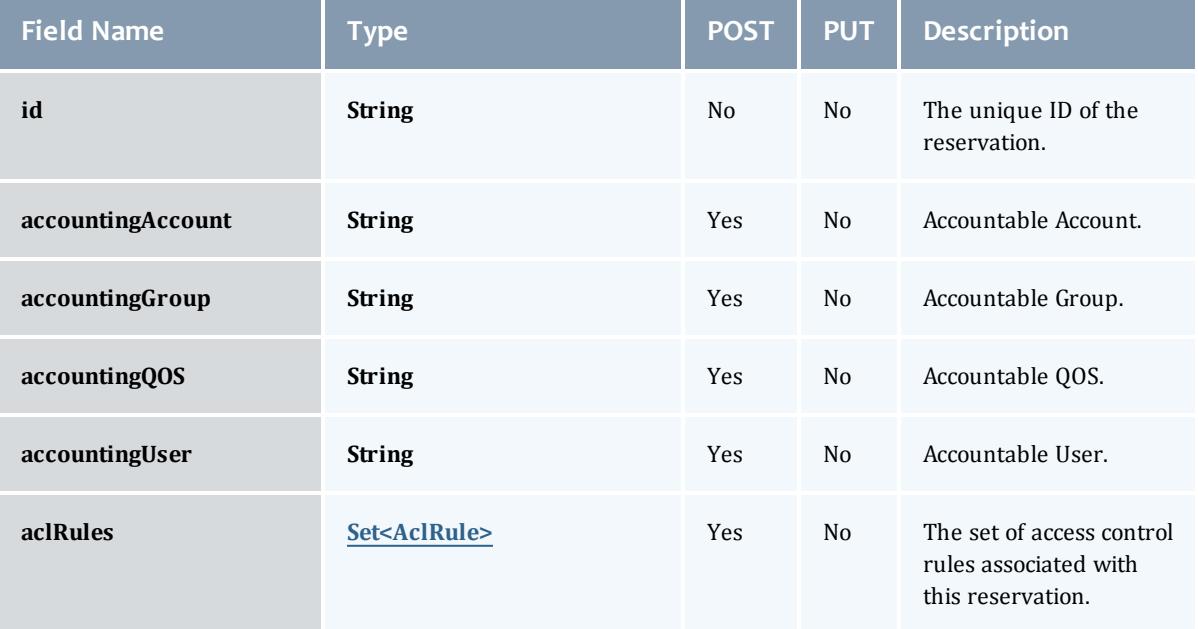

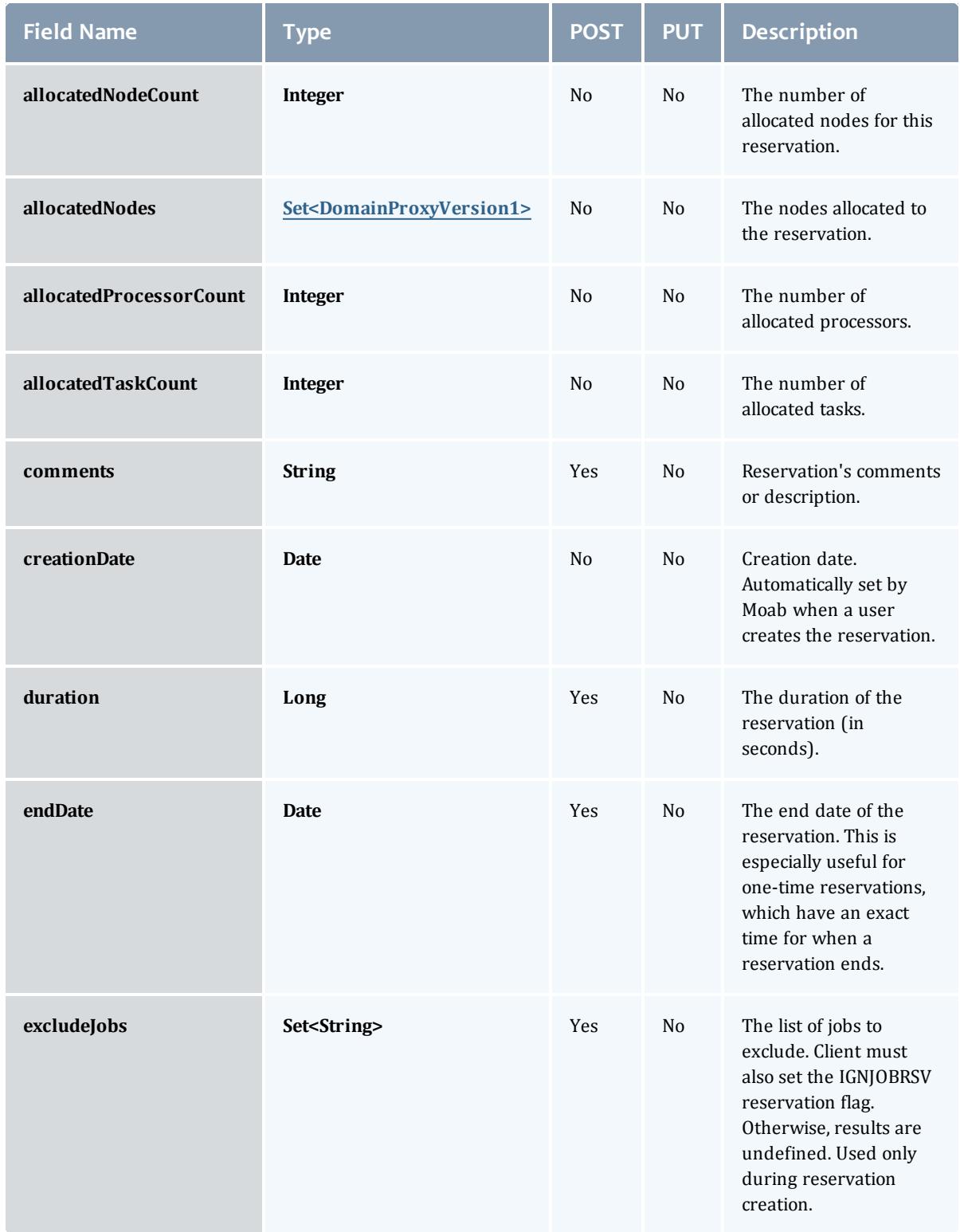

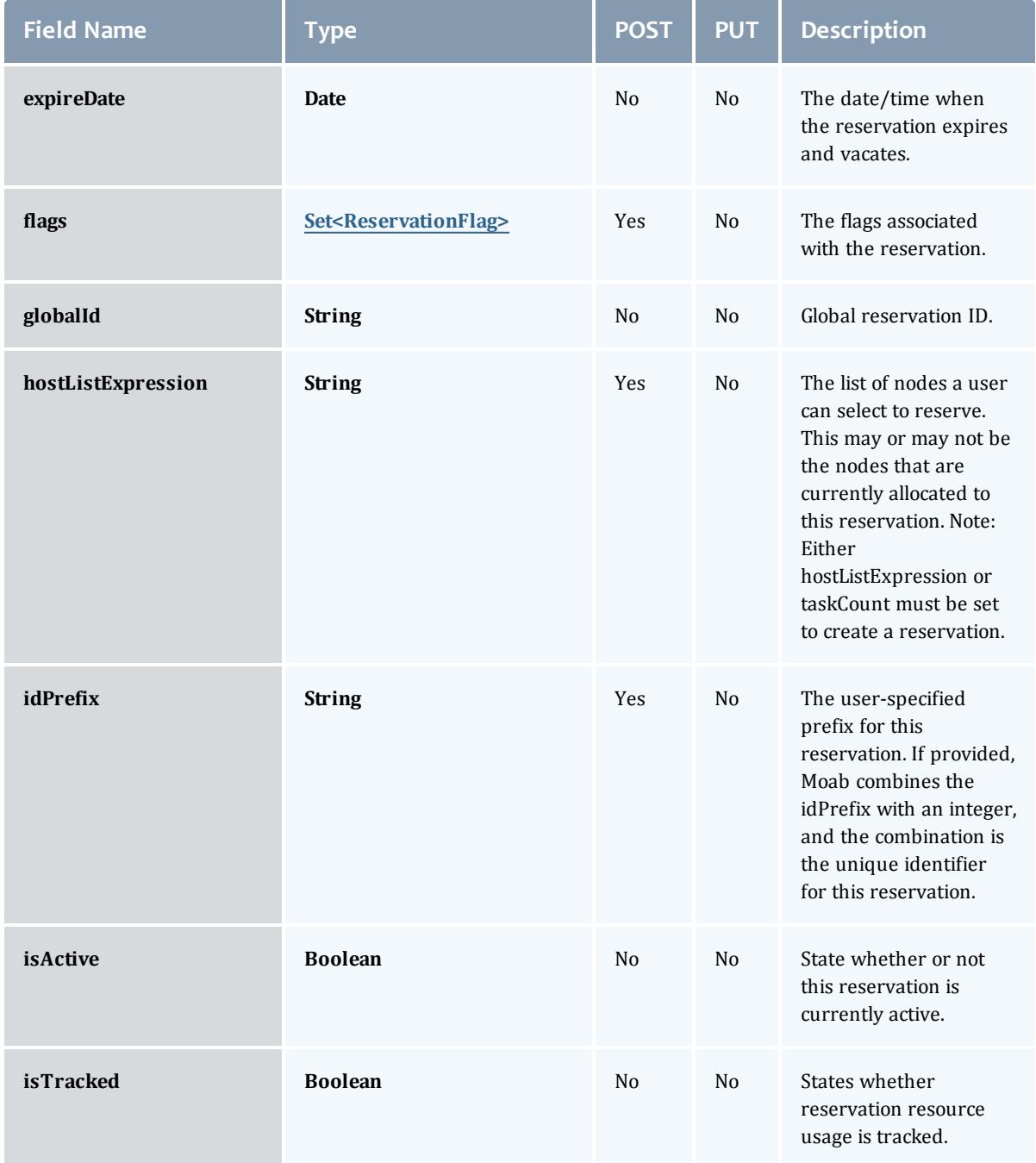

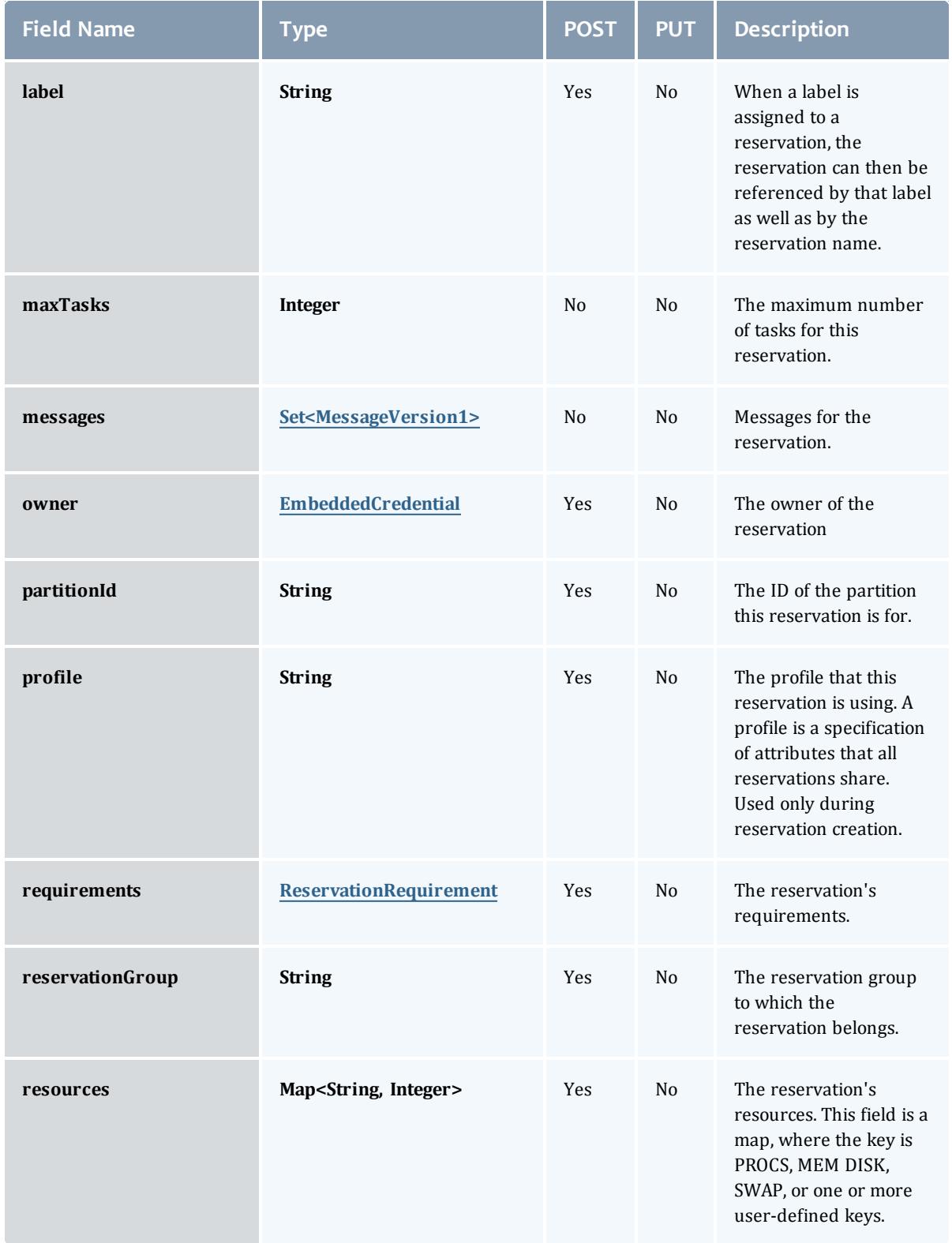

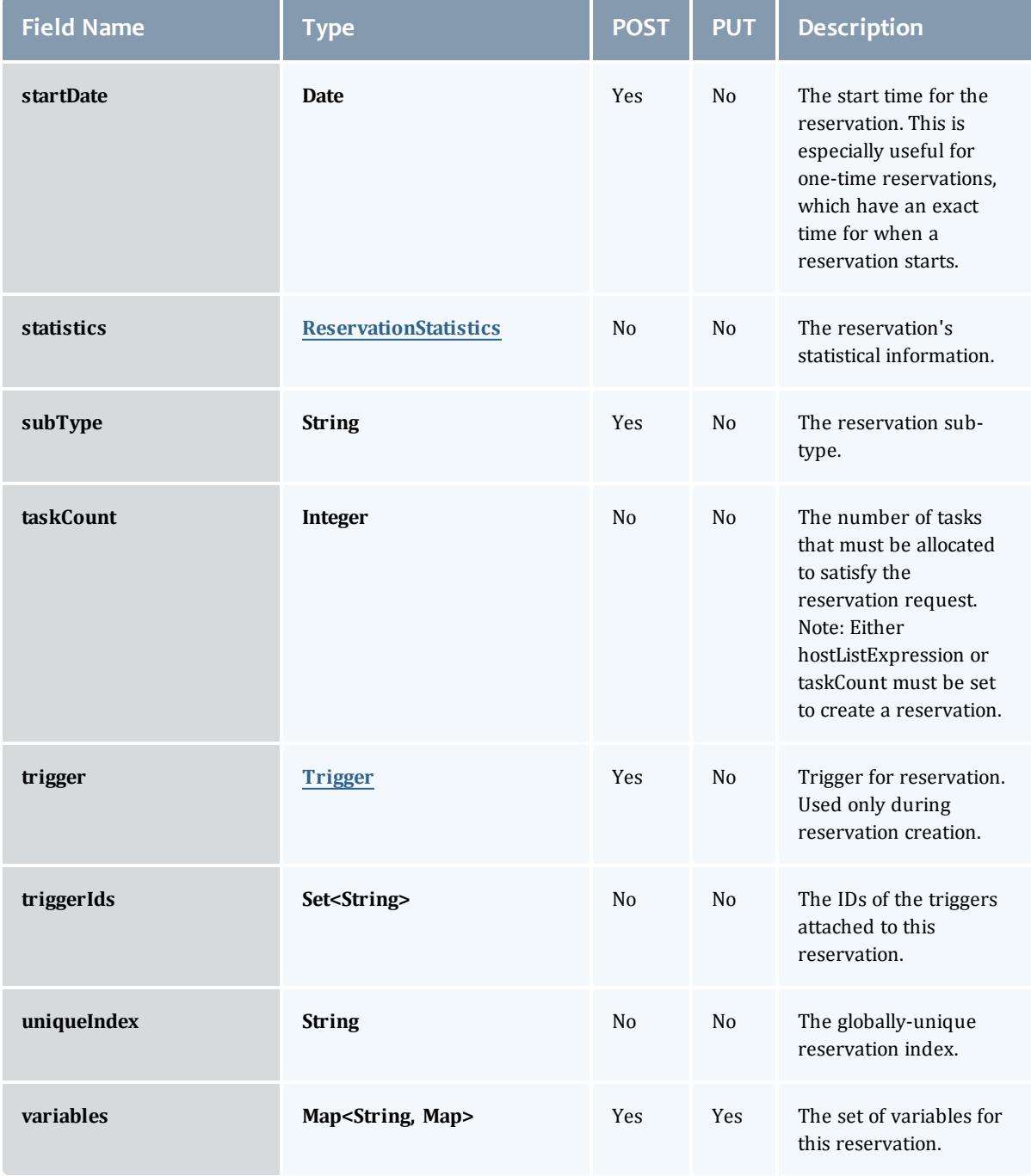

## **ReservationFlag**

The flag types of a reservation.

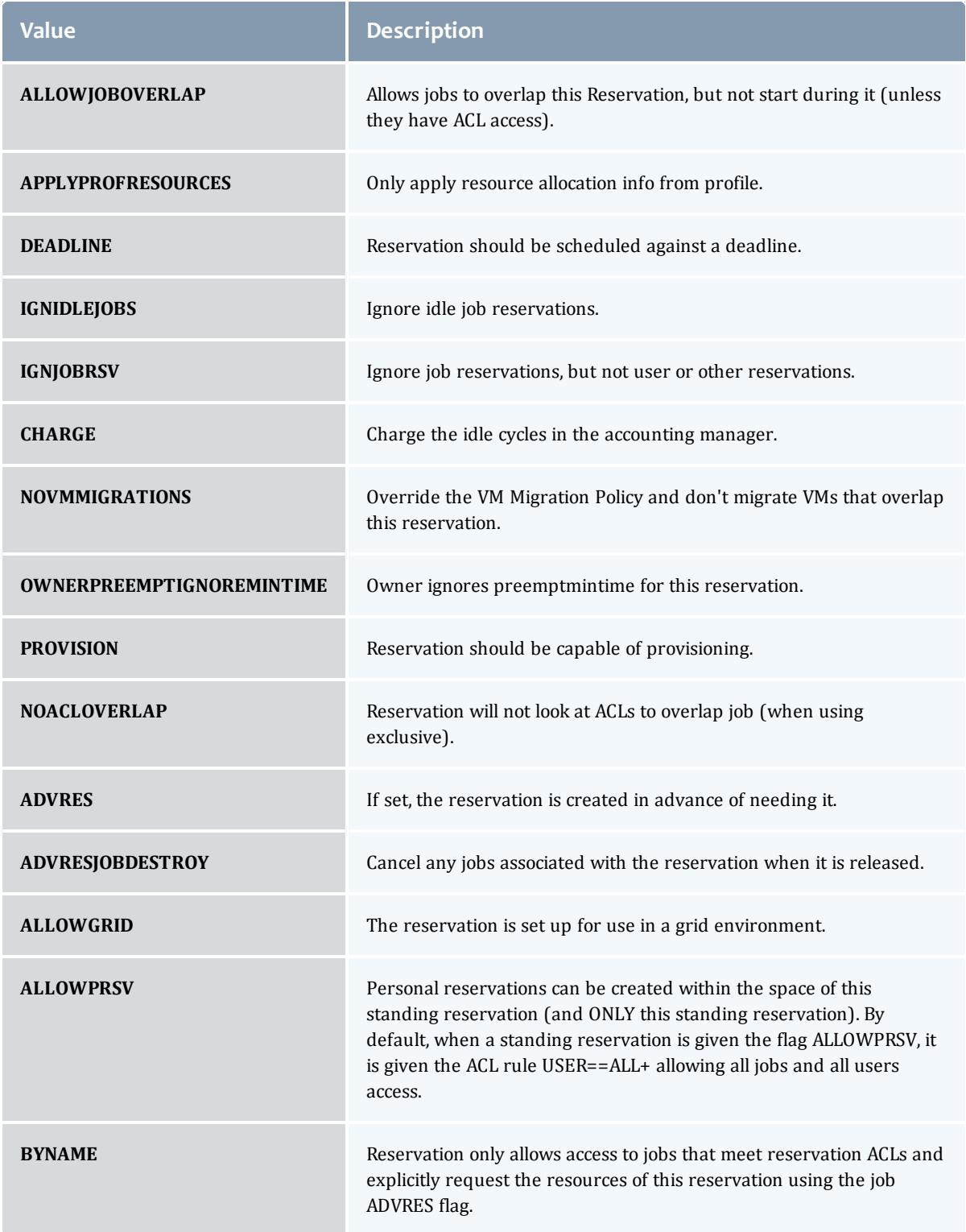

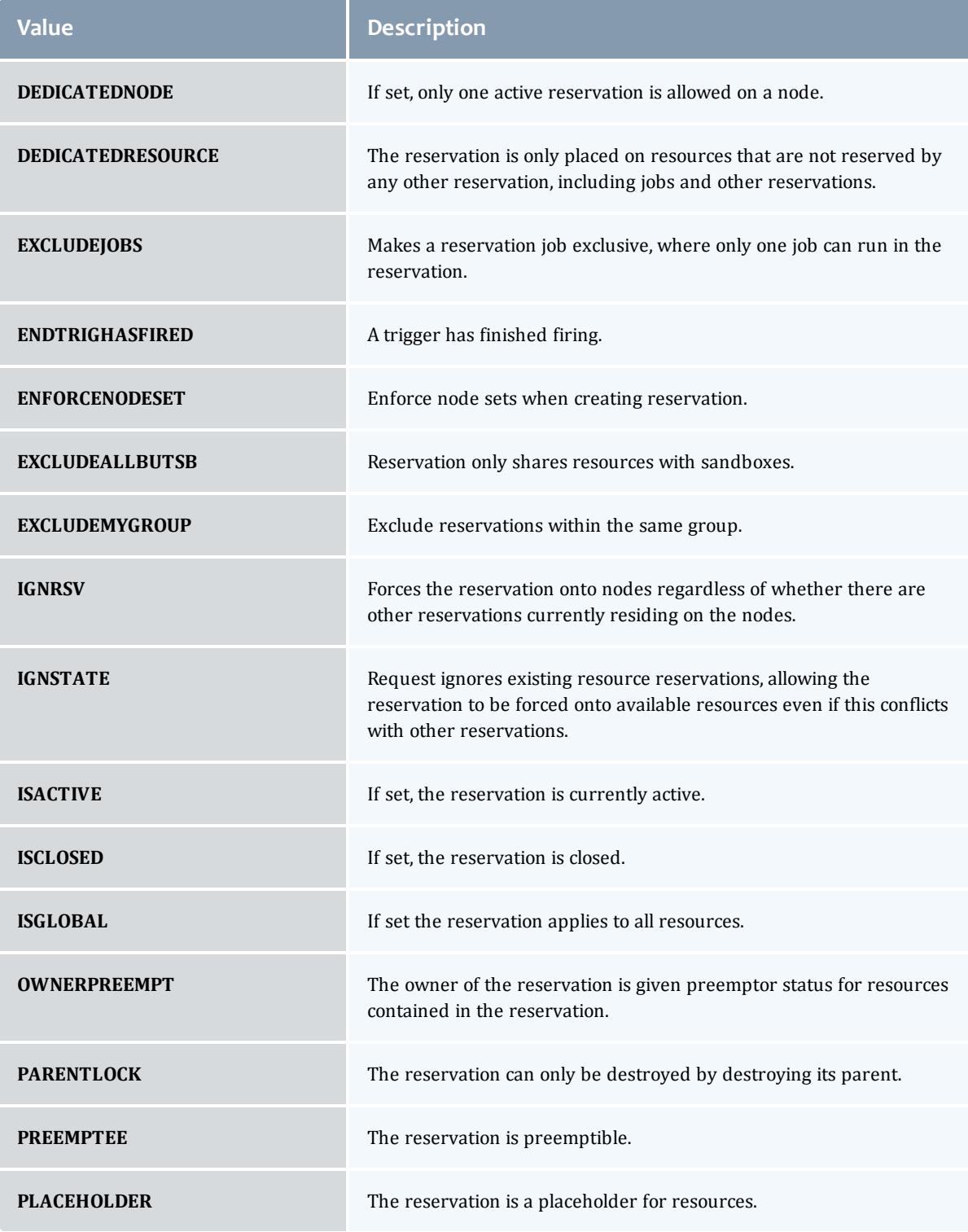

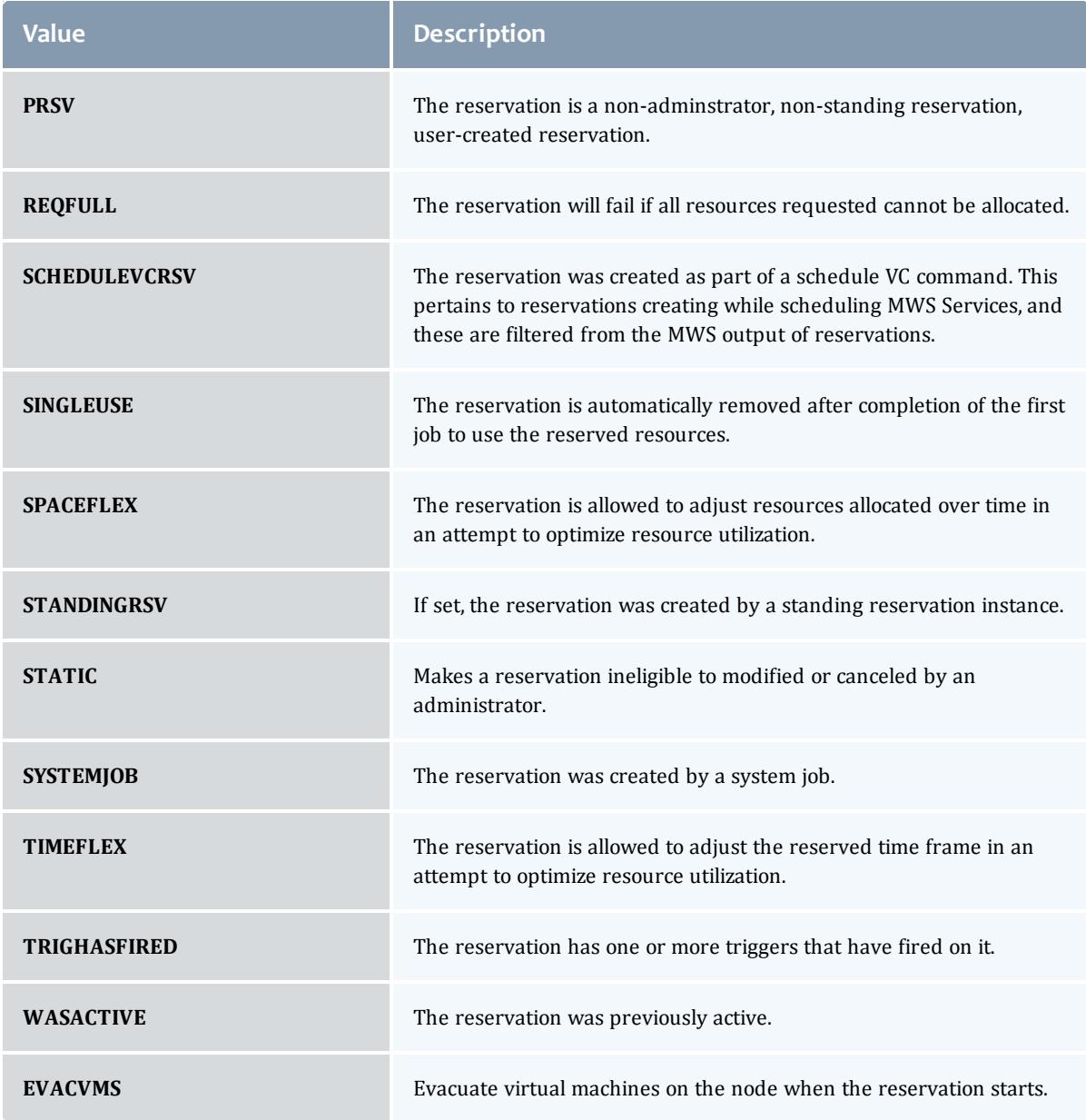

## MessageVersion1

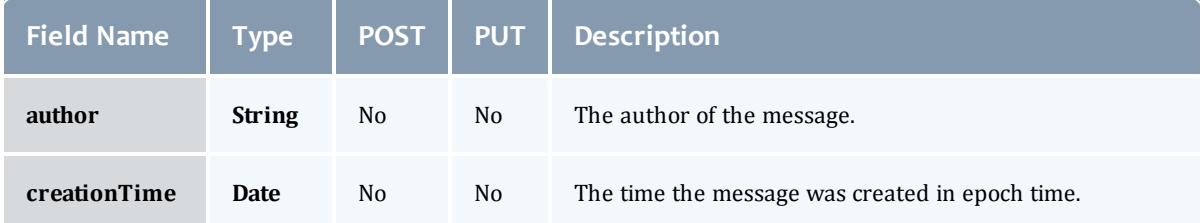

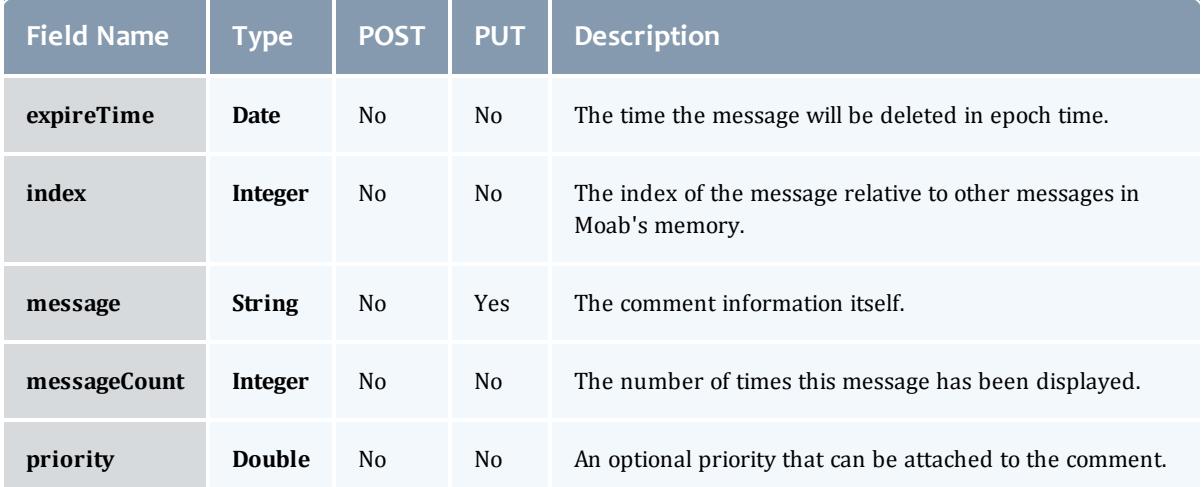

### ReservationRequirement

Represents all the types of requirements a user can request while creating a reservation.

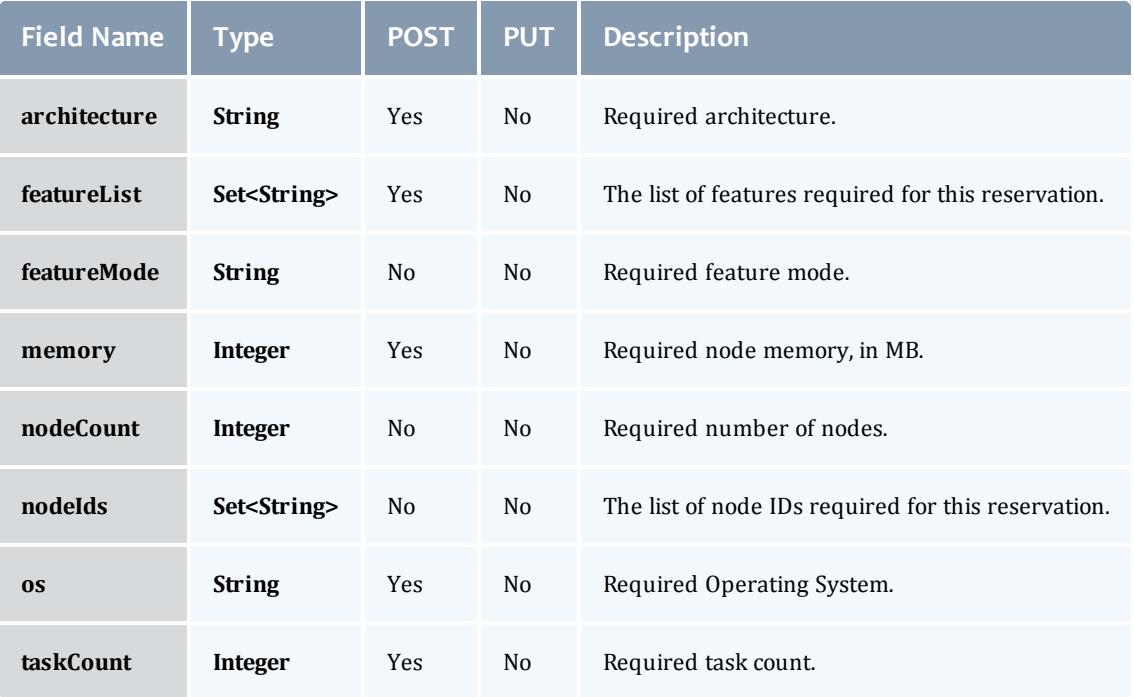

#### **ReservationStatistics**

Represents some basic statistical information that is kept about the usage of reservations. All metrics that are kept track relate to processor-seconds usage.

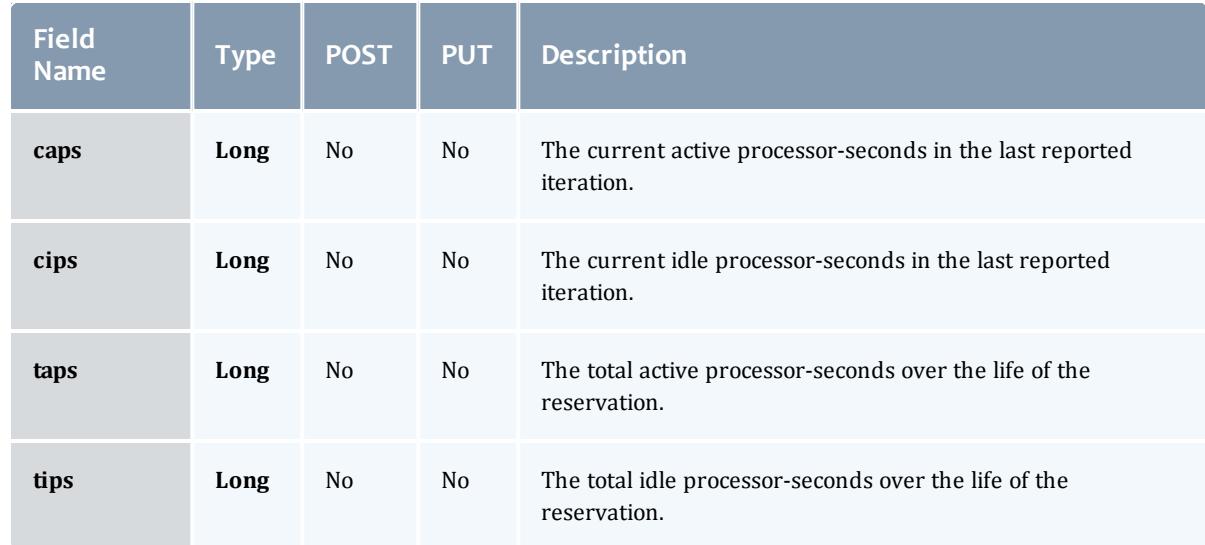

## **Trigger**

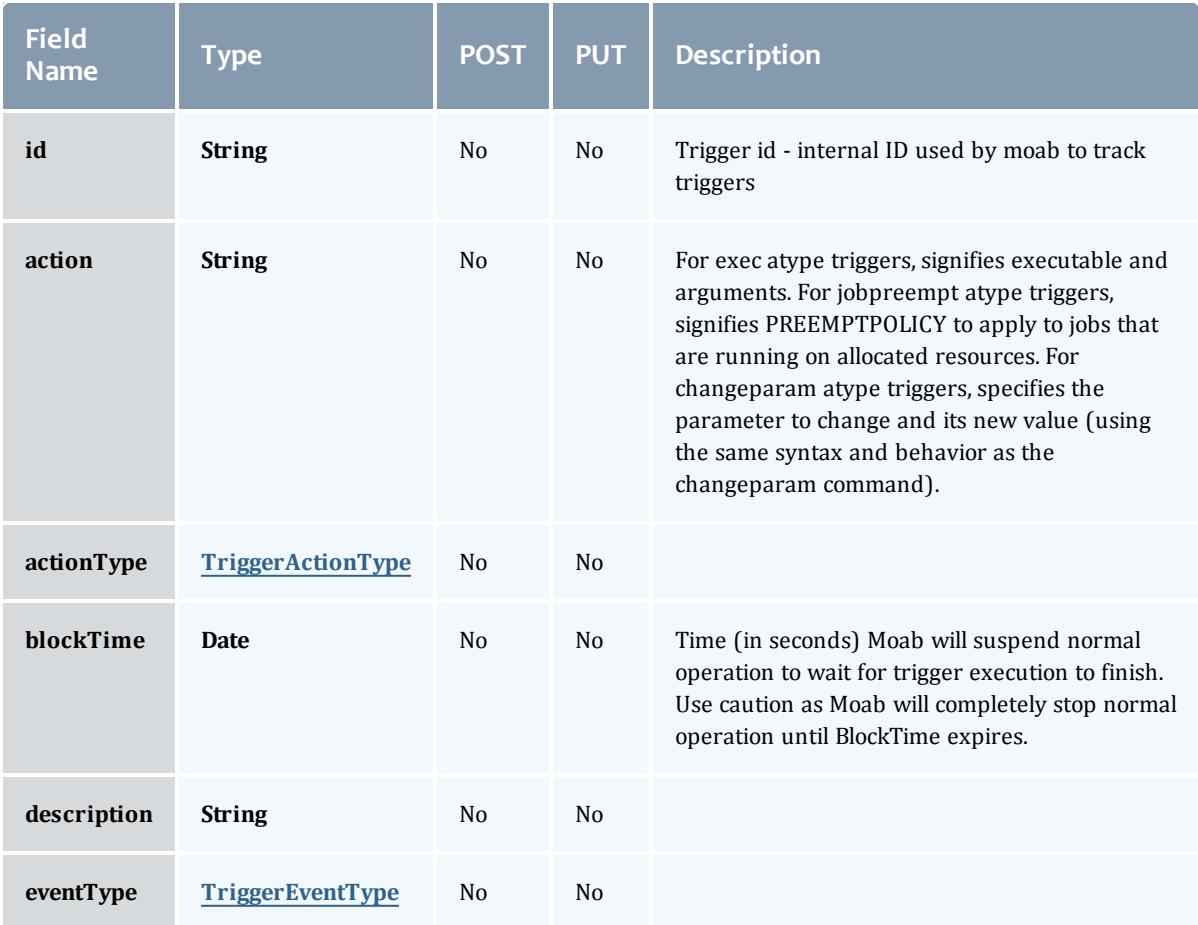

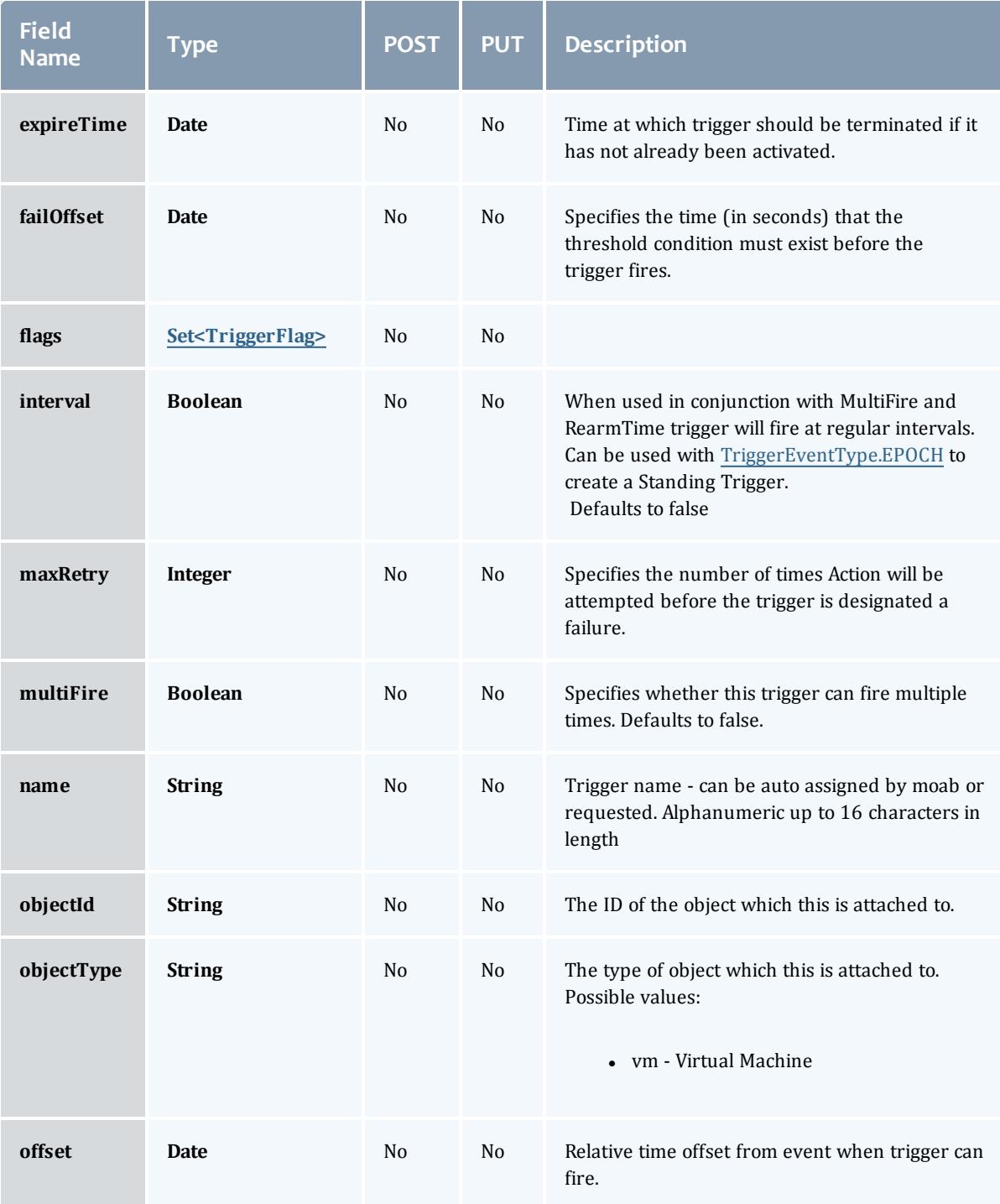

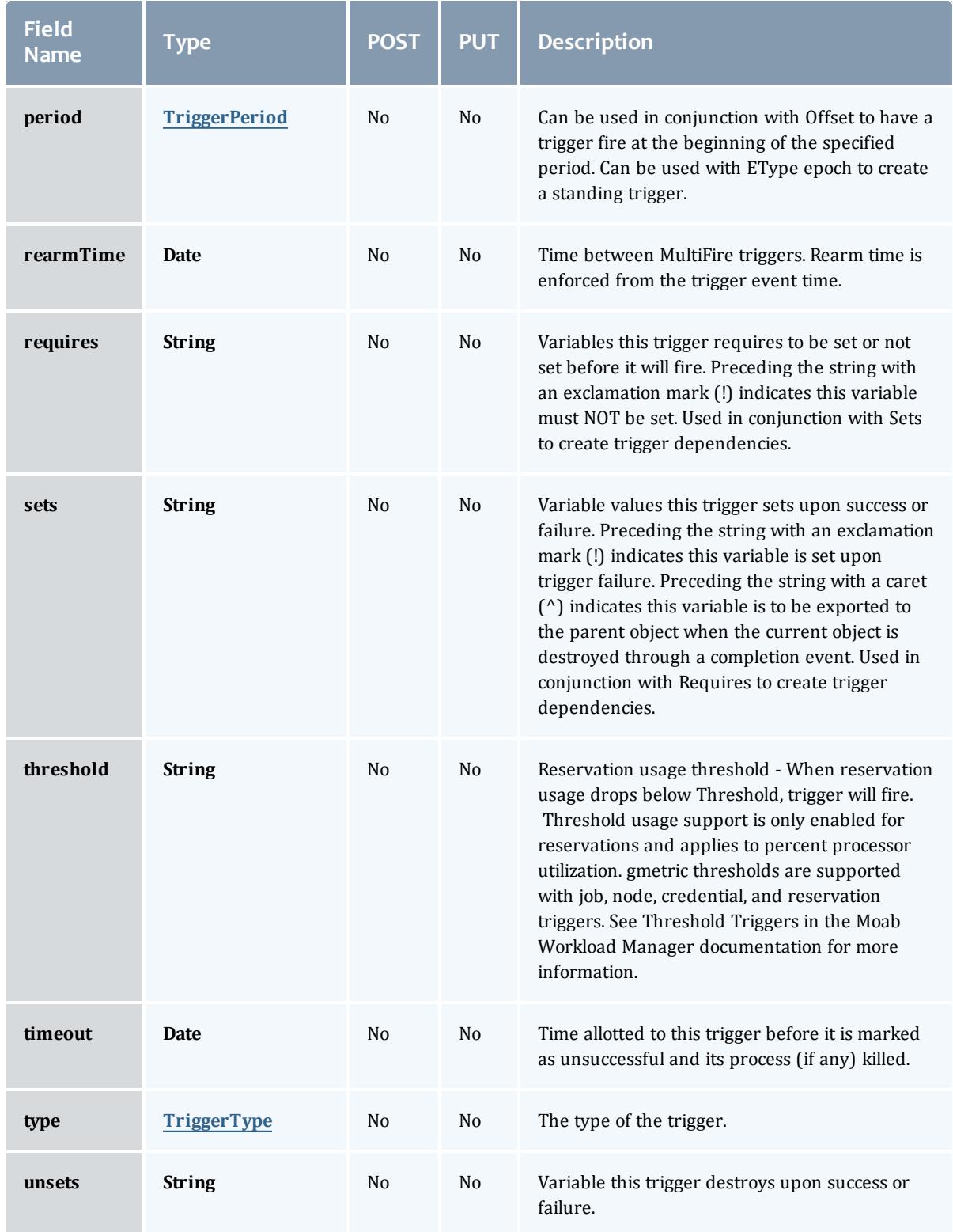

## TriggerActionType

## This enumeration specifies the action type of a trigger.

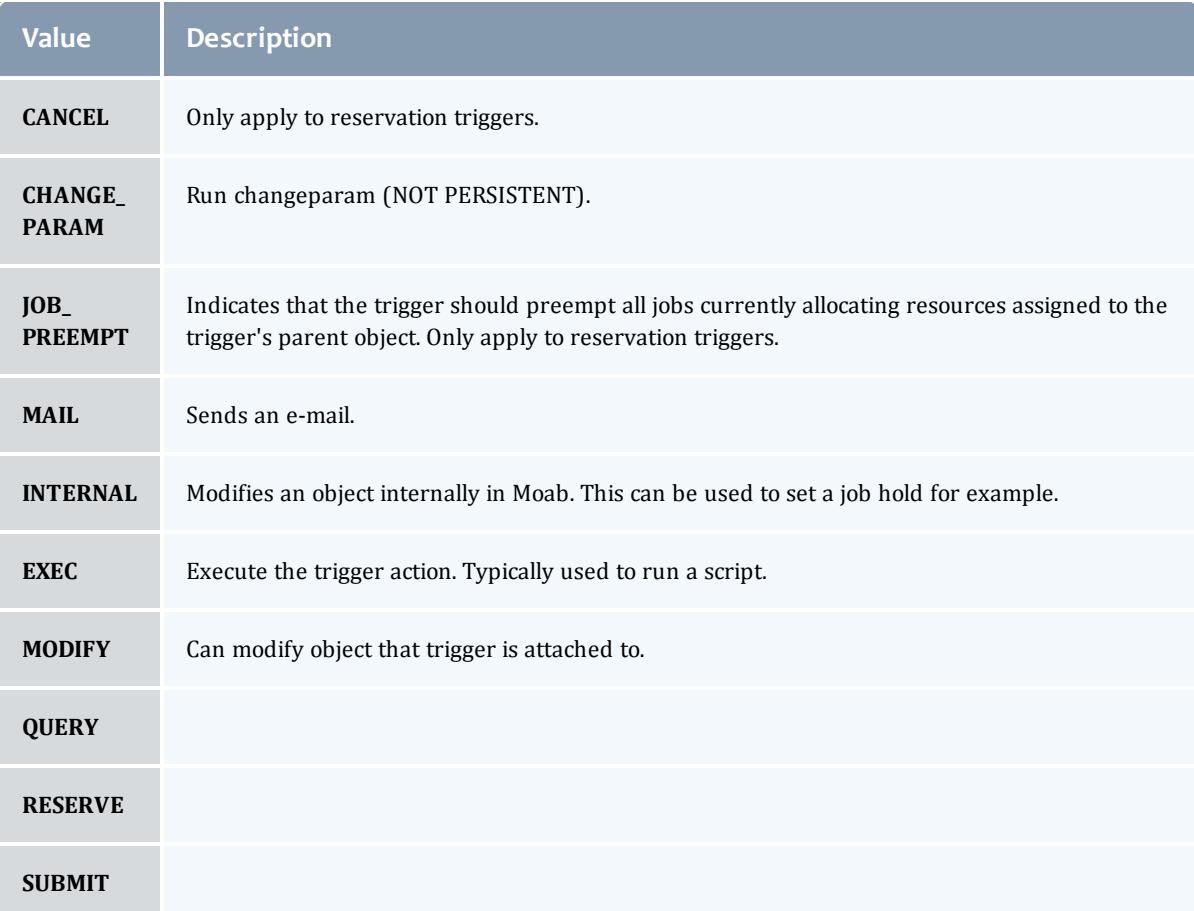

## TriggerEventType

This enumeration specifies the event type of a trigger.

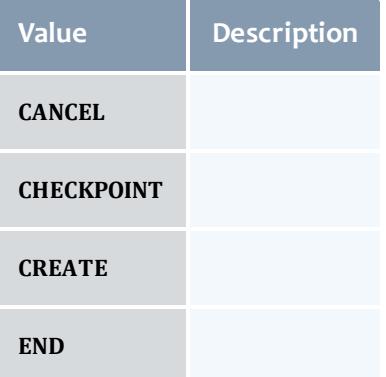

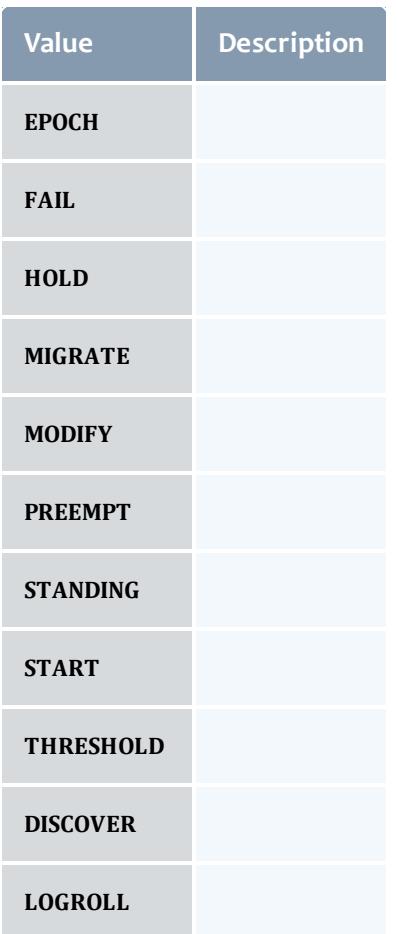

## **TriggerFlag**

# This enumeration specifies a flag belonging to a trigger.

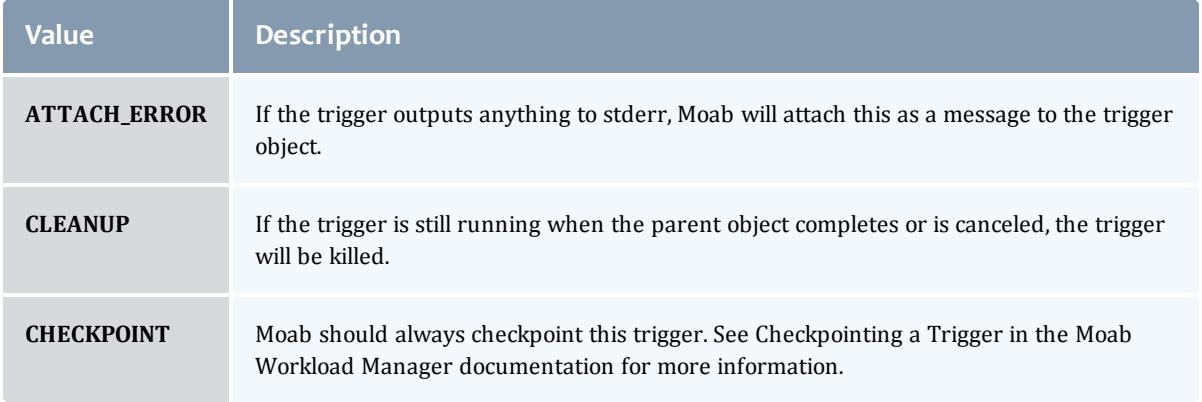

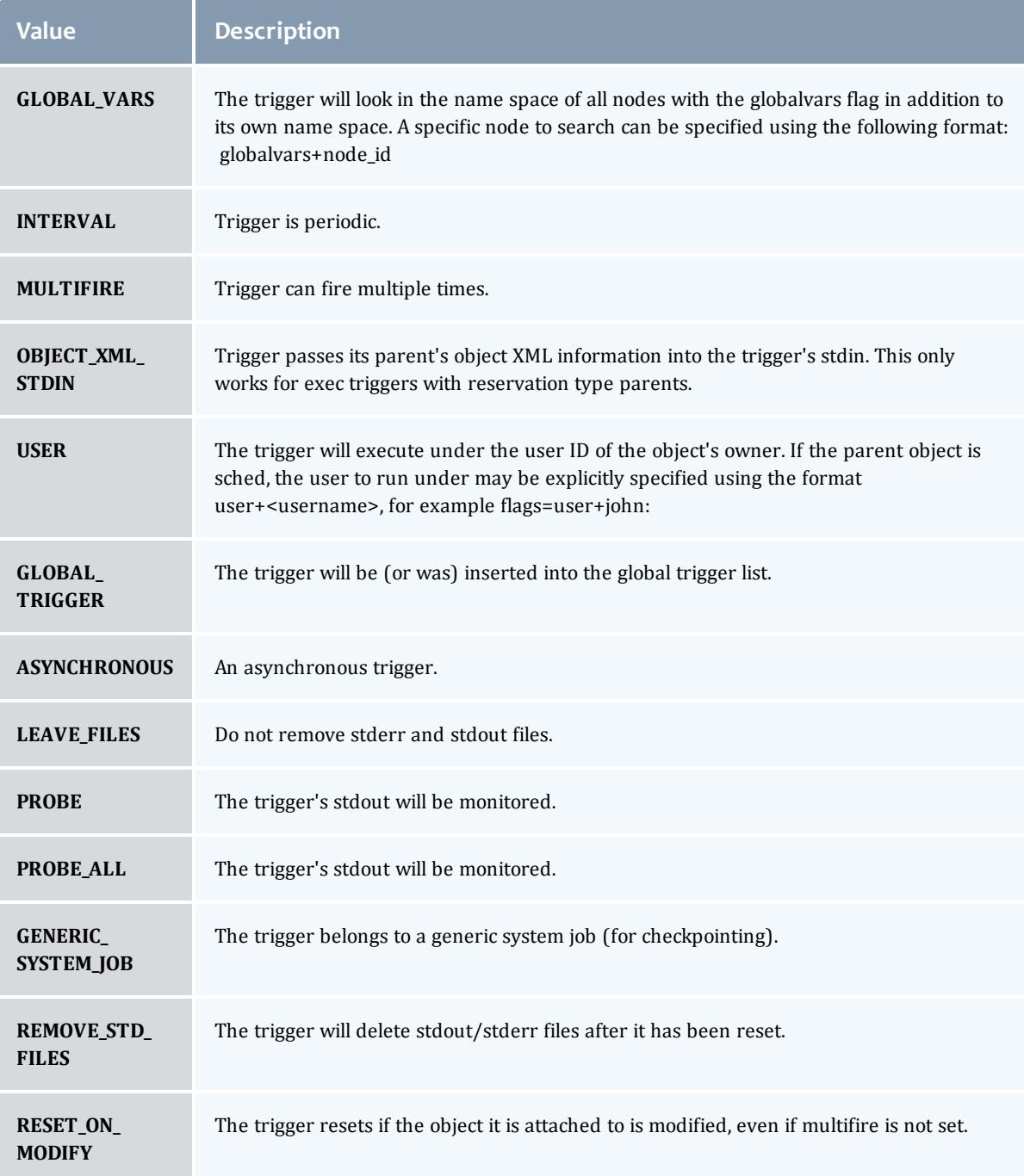

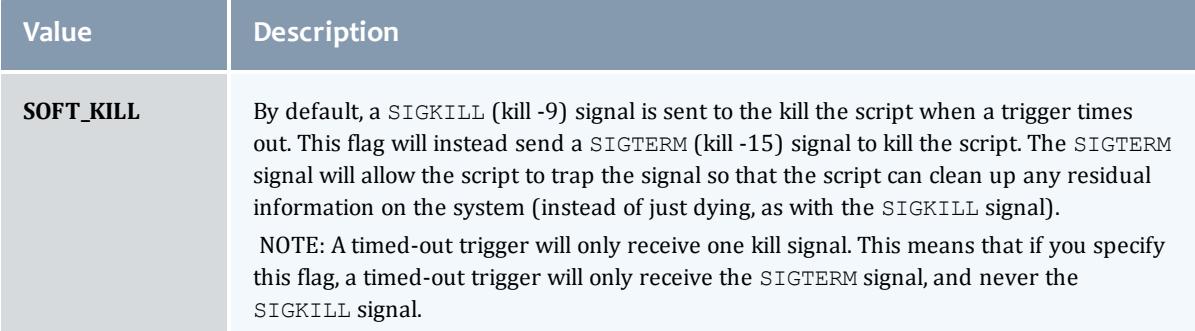

## TriggerPeriod

# This enumeration specifies the period of a trigger.

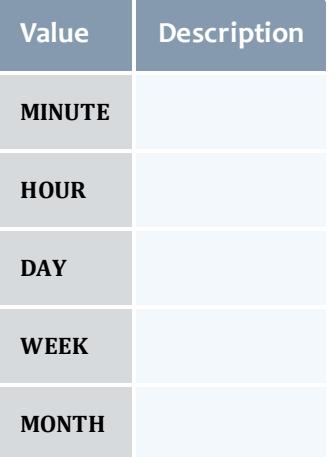

### **TriggerType**

This enumeration specifies the type of the trigger.

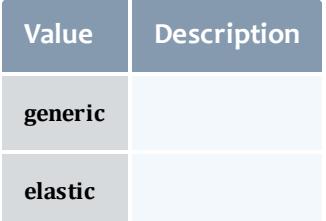

#### API version 2

### <span id="page-2805-0"></span>VirtualContainer

A virtual container is a logical grouping of objects with a shared variable space and applied policies. Containers can hold virtual machines, physical machines, jobs, reservations, and/or nodes and req node sets. Containers can also be nested inside other containers.

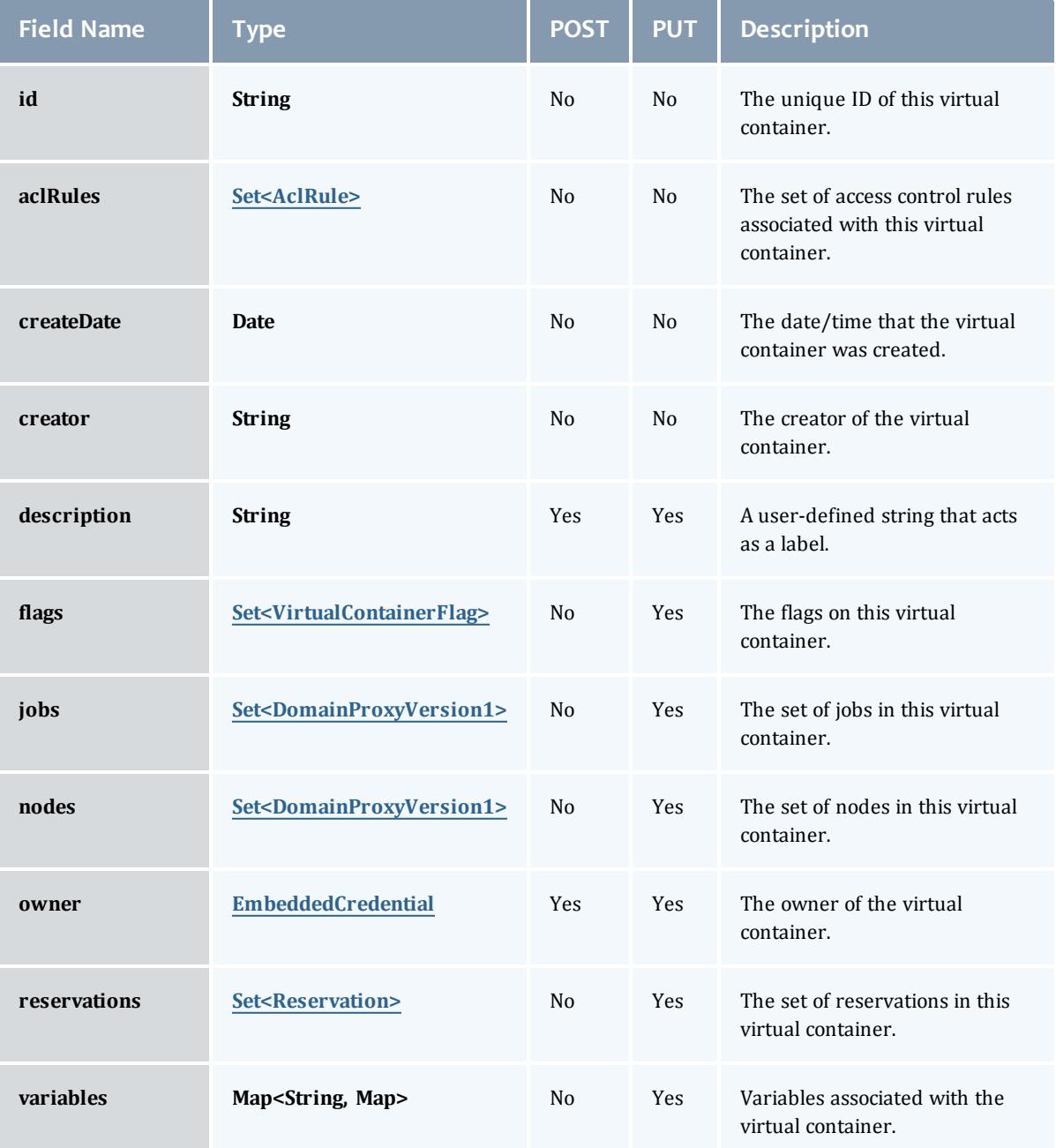

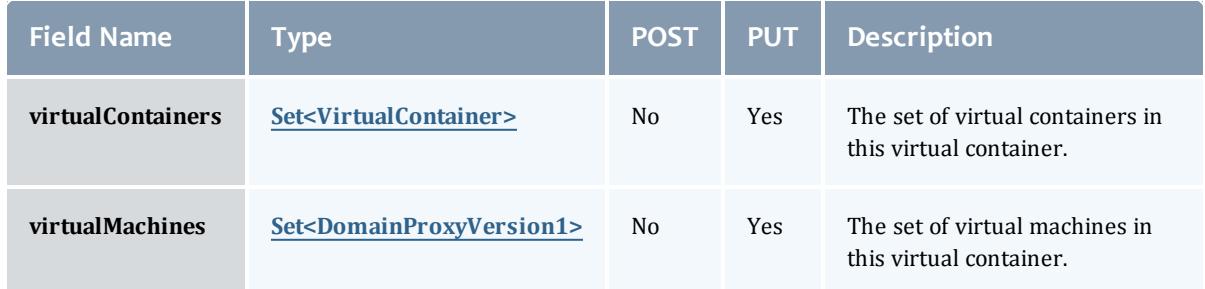

### <span id="page-2806-0"></span>AclRule

This class represents a rule that can be in Moab's access control list (ACL) mechanism.

The basic AclRule information is the object's name and type. The type directly maps to an [AclType](#page-2808-0) value. The default mechanism Moab uses to check the ACL for a particular item is if the user or object coming in has ANY of the values in the ACL, then the user or object is given access. If no values match the user or object in question, the user or object is rejected access.

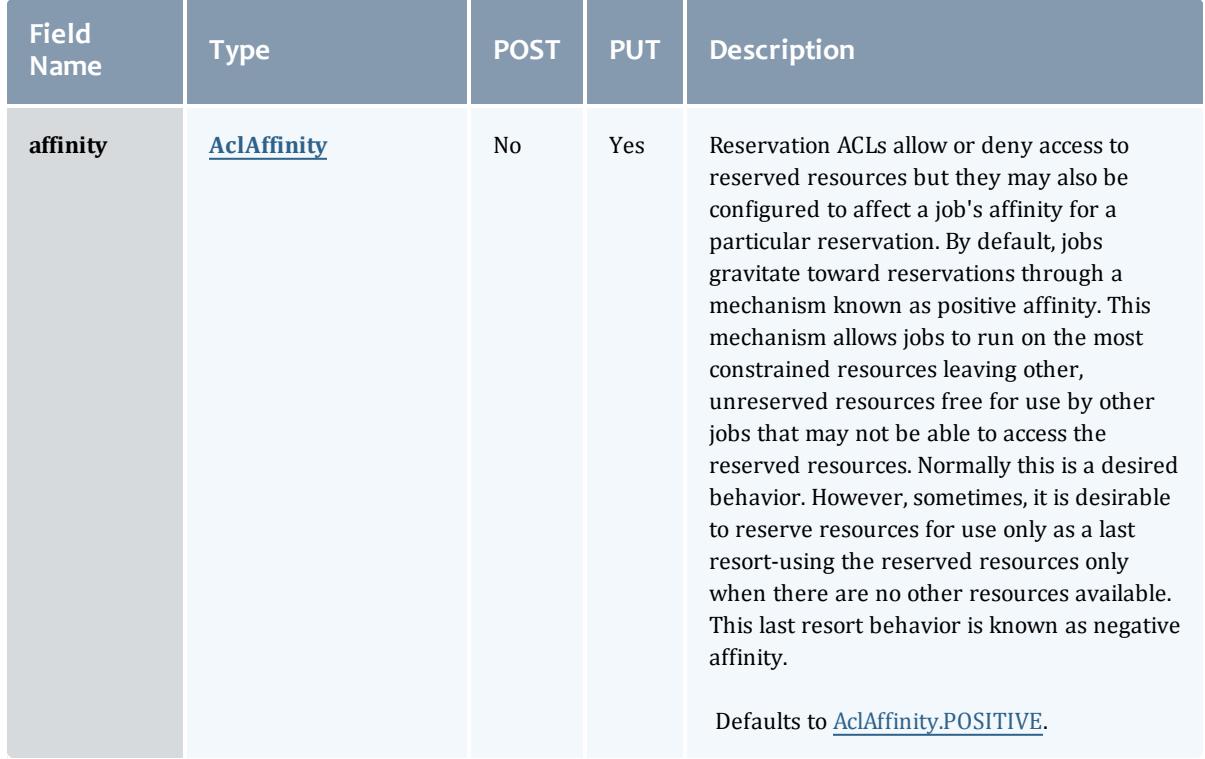

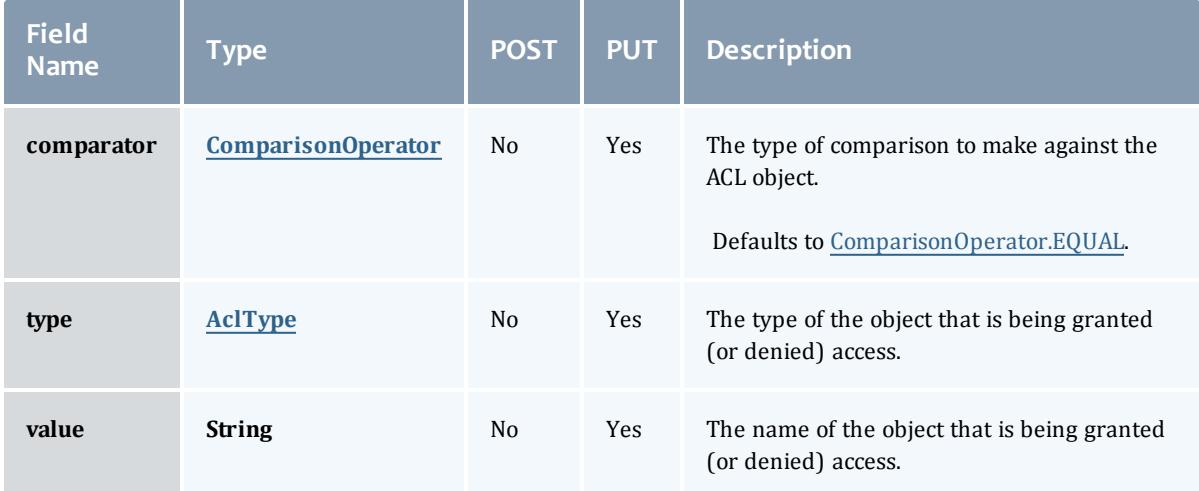

### <span id="page-2807-0"></span>AclAffinity

This enumeration describes the values available for describing how a rule is used in establishing access to an object in Moab. Currently, these ACL affinities are used only for granting access to reservations.

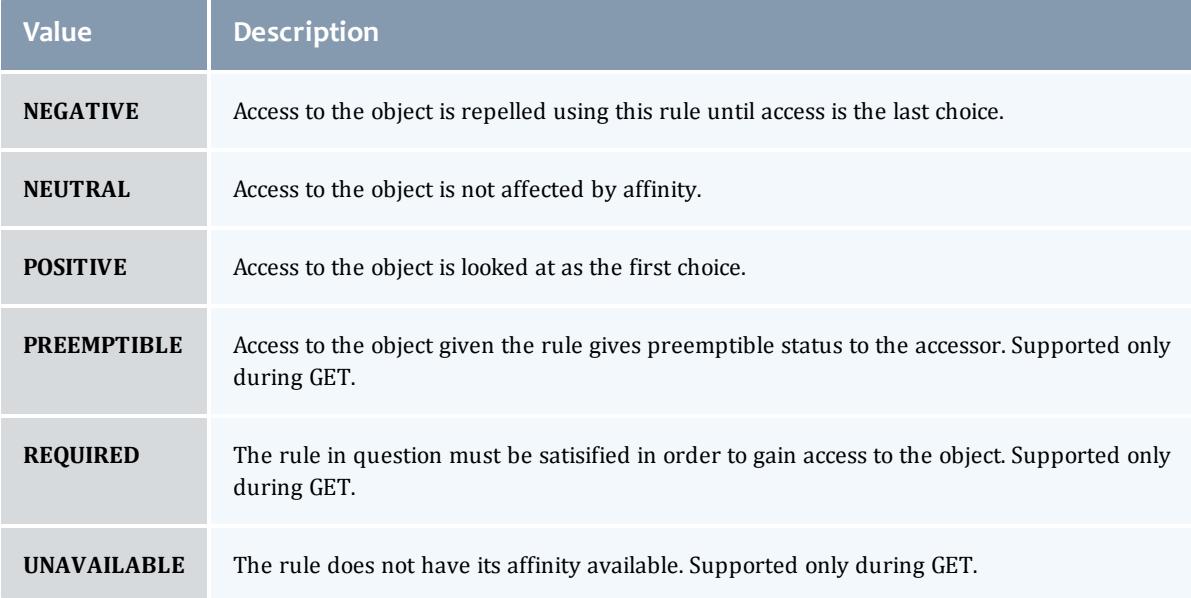

### <span id="page-2807-1"></span>ComparisonOperator

This enumeration is used when Moab needs to compare items. One such use is in Access Control Lists (ACLs).
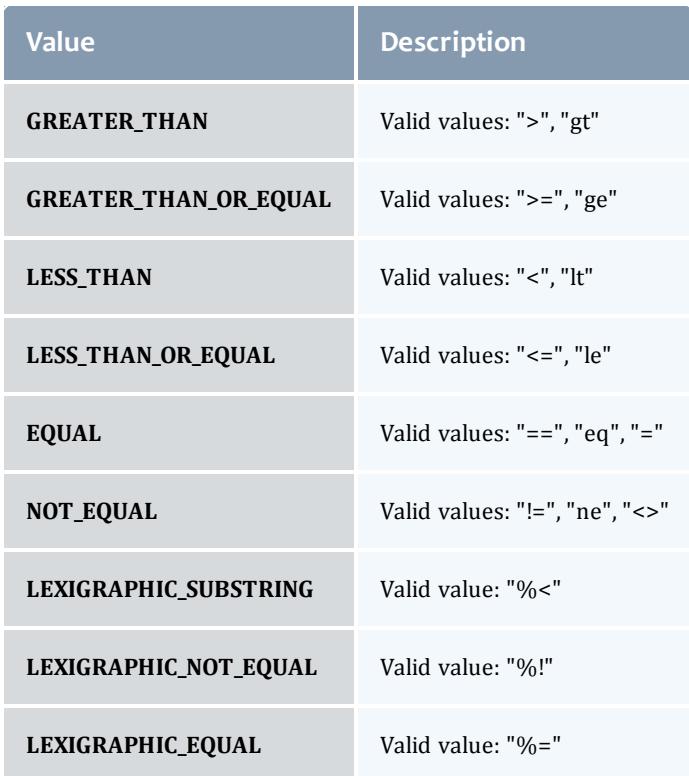

# AclType

This enumeration describes the values available for the type of an ACL Rule.

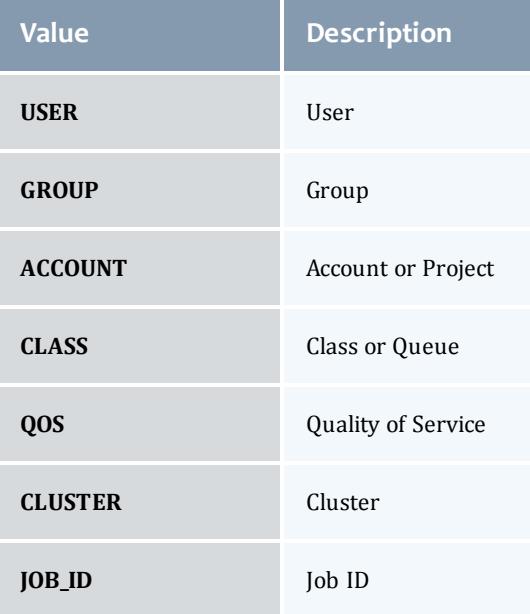

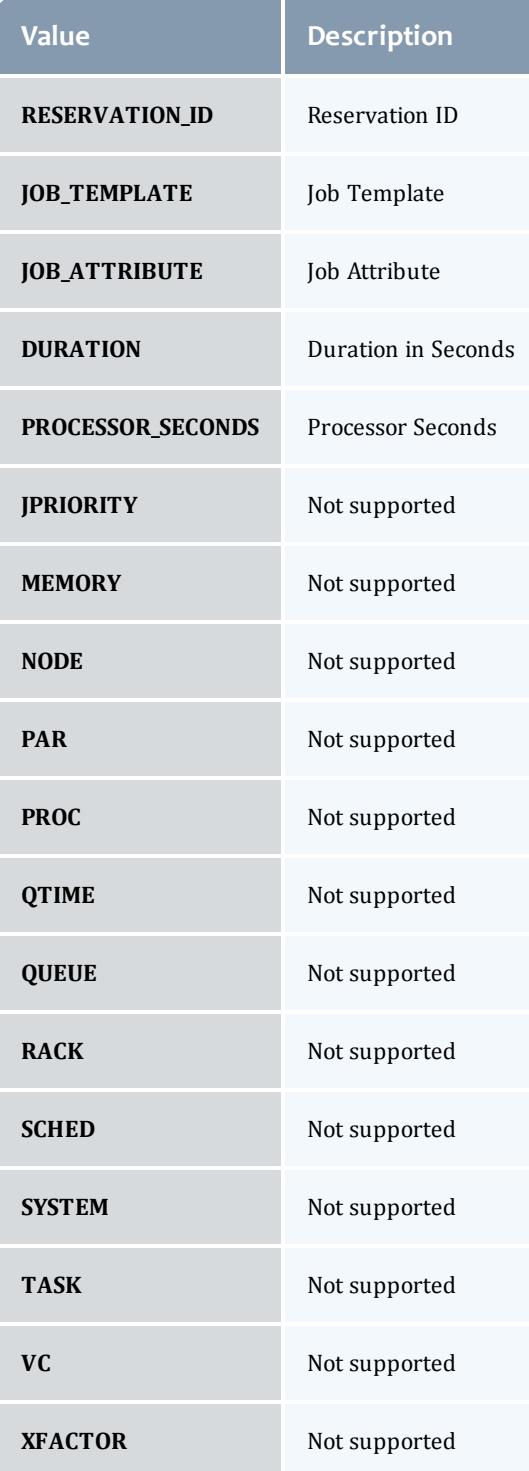

# VirtualContainerFlag

This enumeration specifies the flag types of a virtual container.

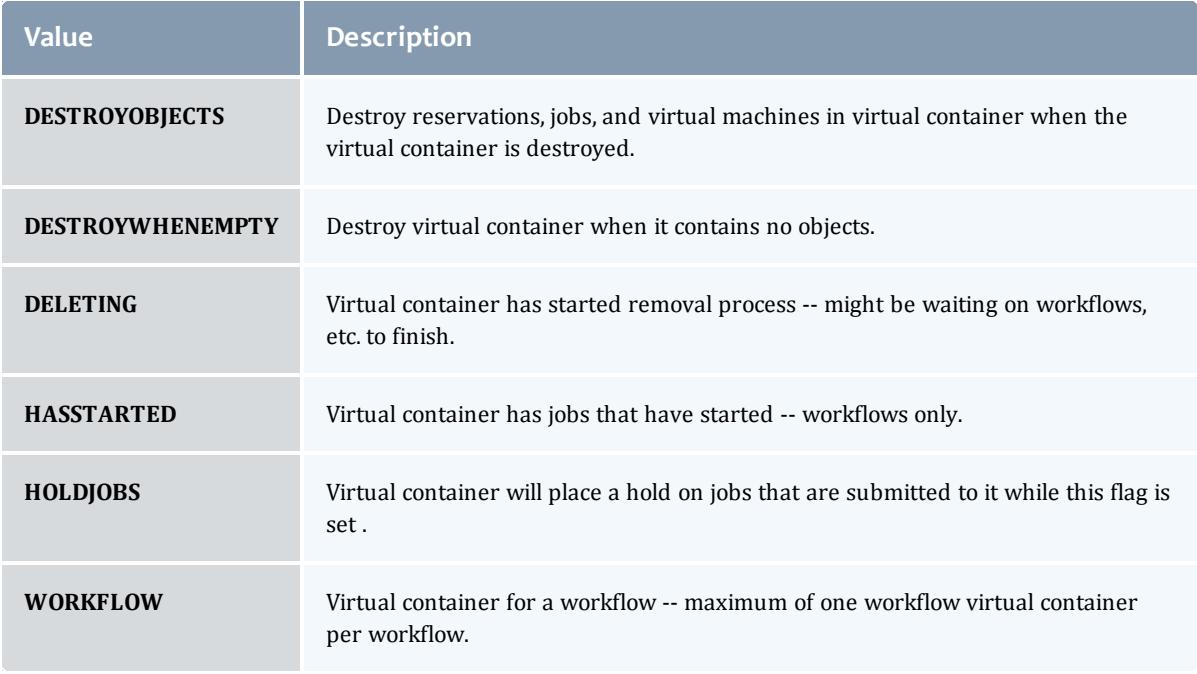

### <span id="page-2810-1"></span>DomainProxyVersion1

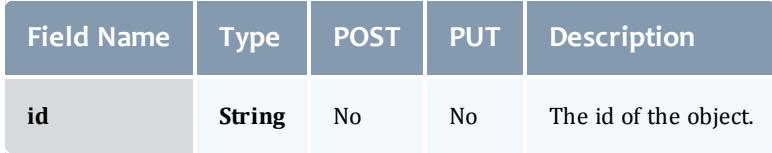

### <span id="page-2810-2"></span>EmbeddedCredential

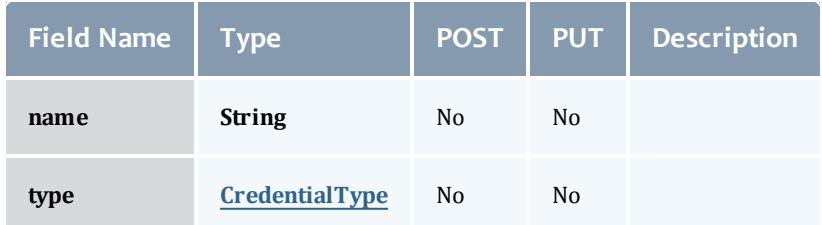

### <span id="page-2810-0"></span>**CredentialType**

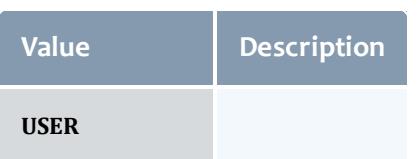

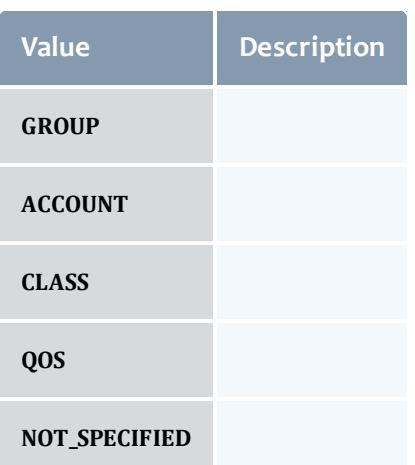

#### Reservation

A reservation is the mechanism by which Moab guarantees the availability of a set of resources at a particular time. Each reservation consists of three major components:  $(1)$  a set of resources,  $(2)$  a time frame, and  $(3)$  an access control list. It is a scheduler role to ensure that the access control list is not violated during the reservation's lifetime (that is, its time frame) on the resources listed. For example, a reservation may specify that node002 is reserved for user Tom on Friday. The scheduler is thus constrained to make certain that only Tom's jobs can use node002 at any time on Friday.

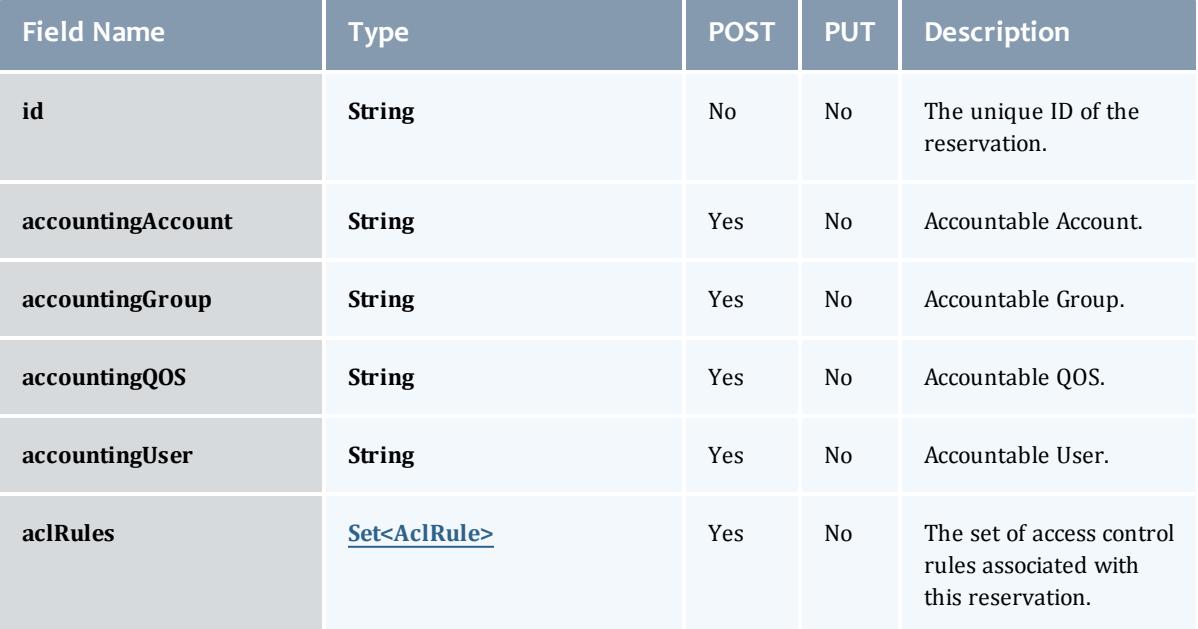

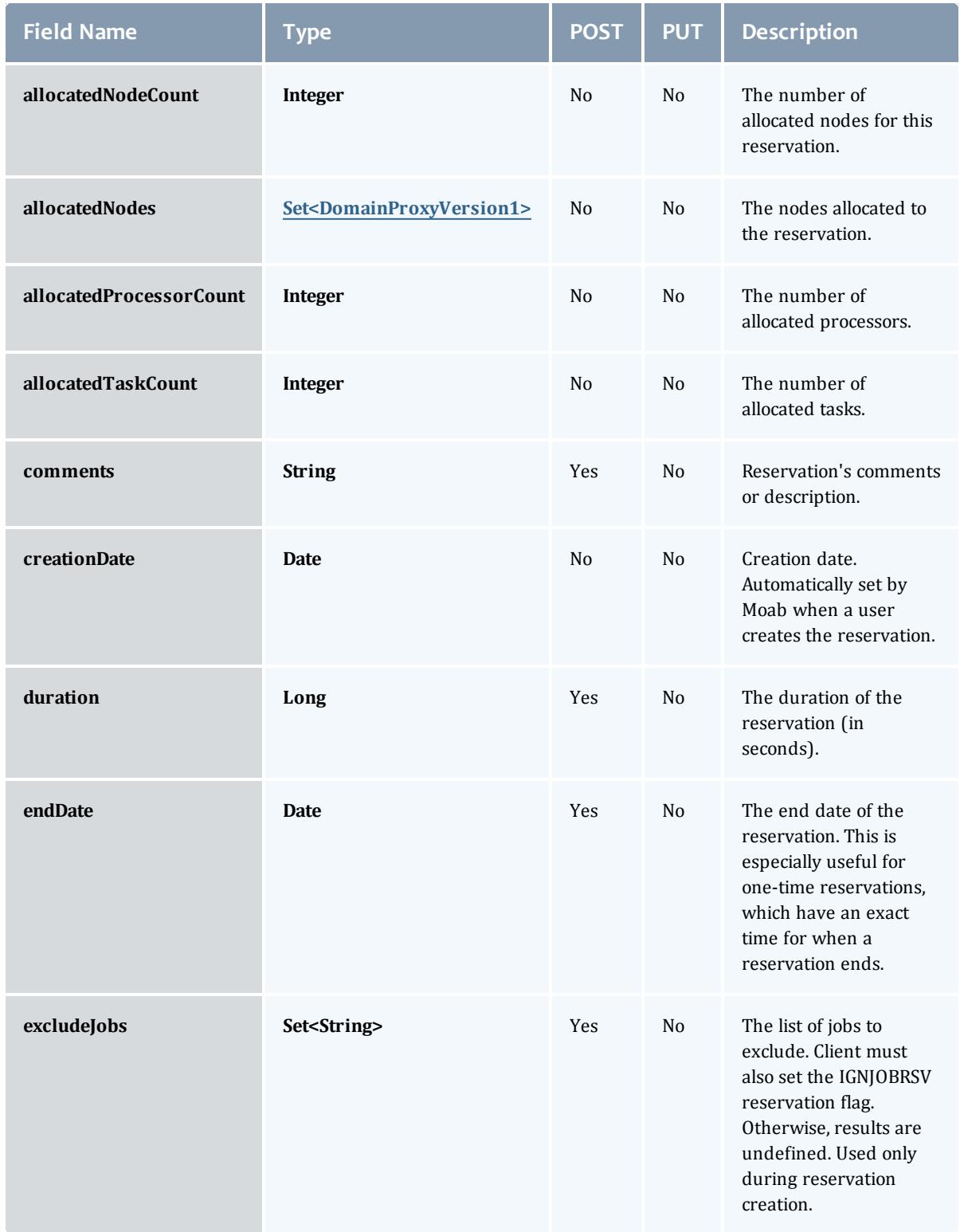

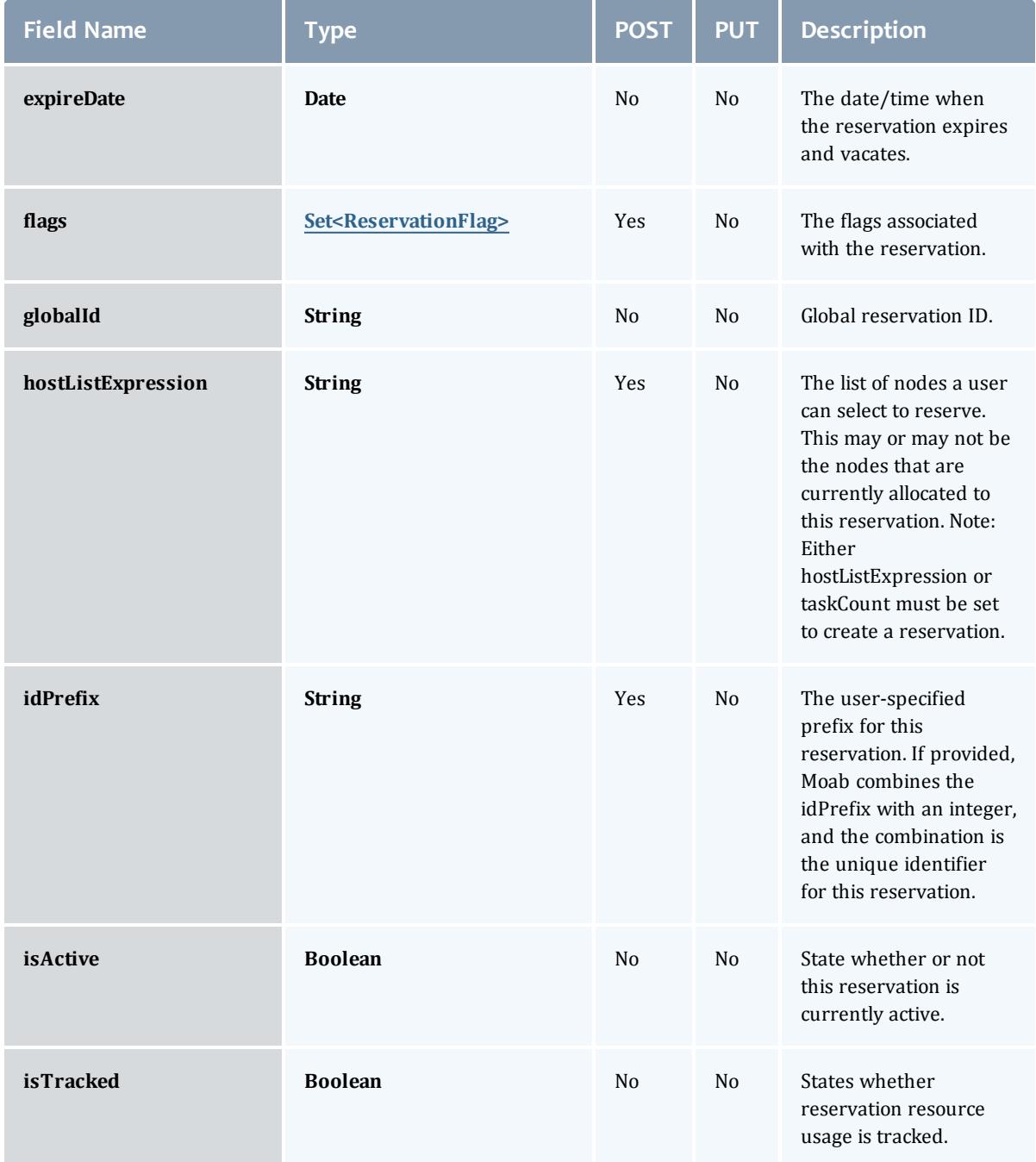

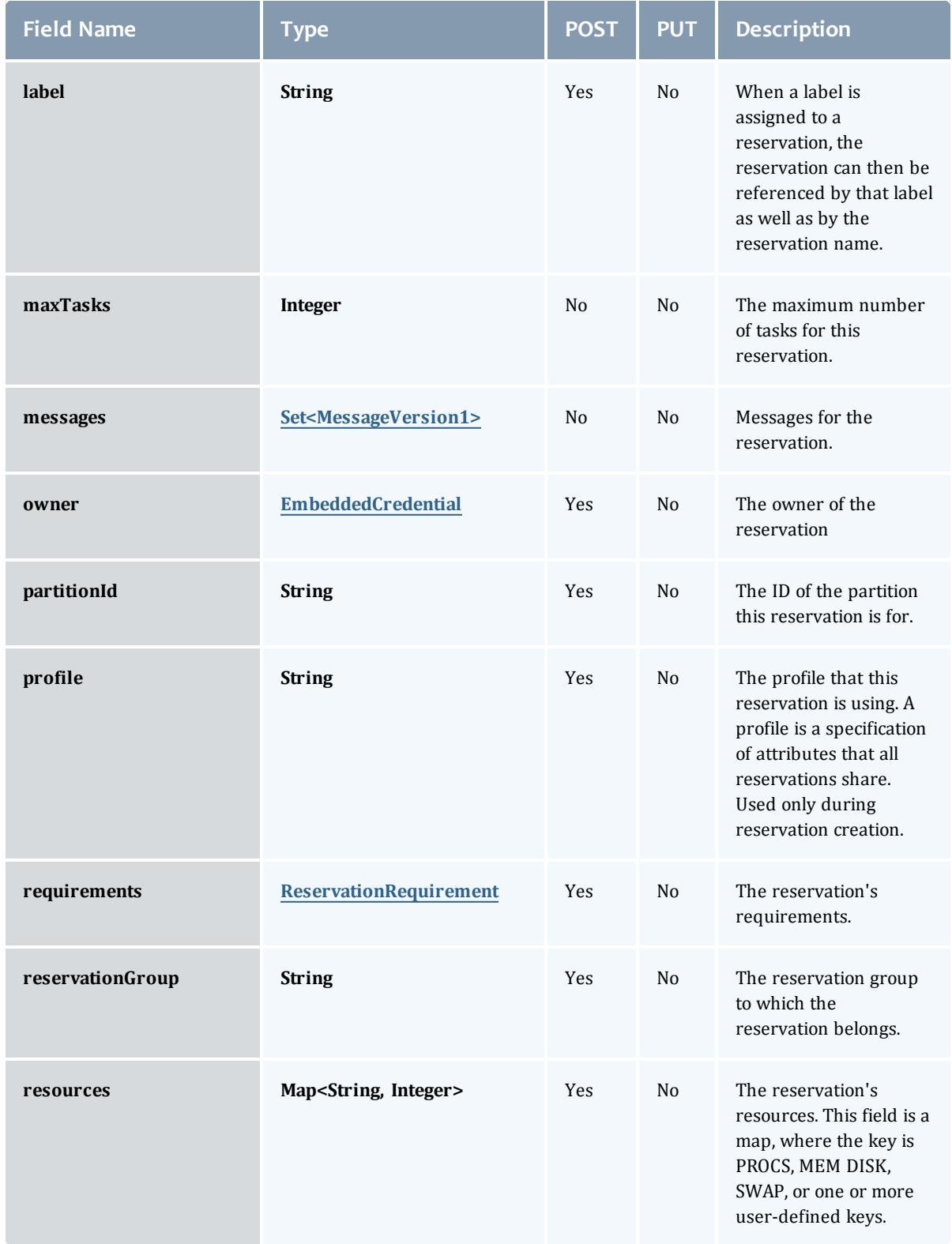

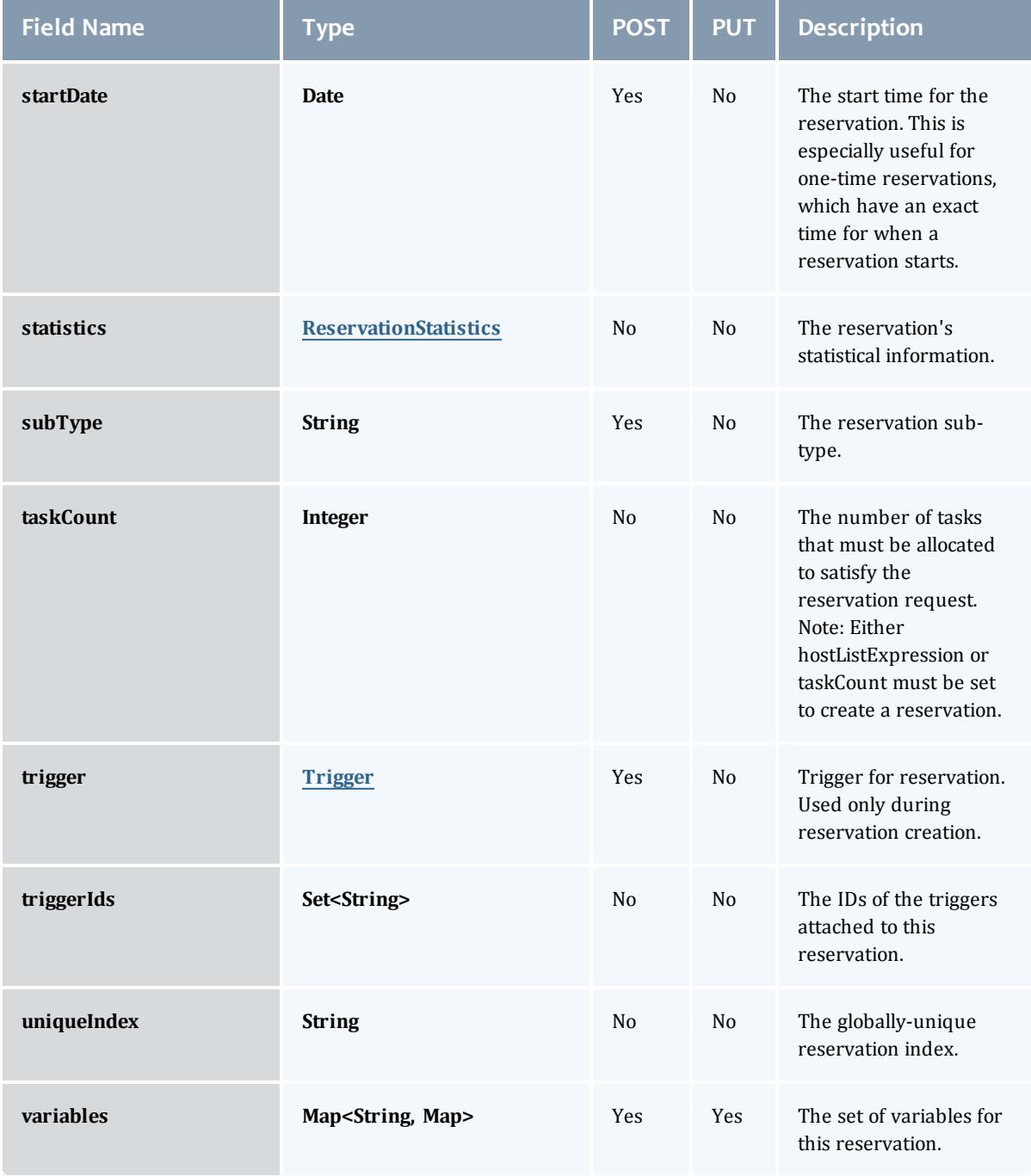

# <span id="page-2815-0"></span>**ReservationFlag**

The flag types of a reservation.

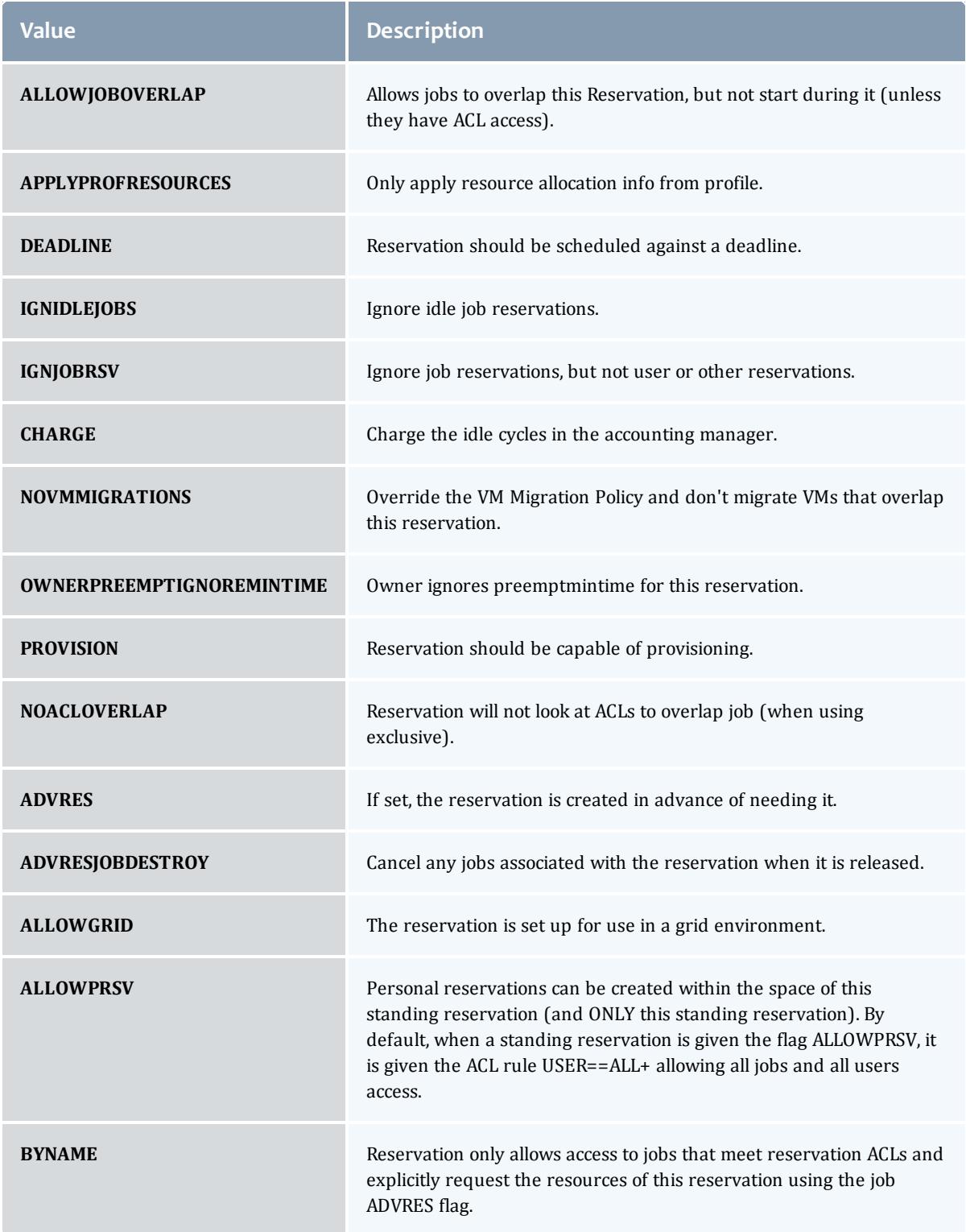

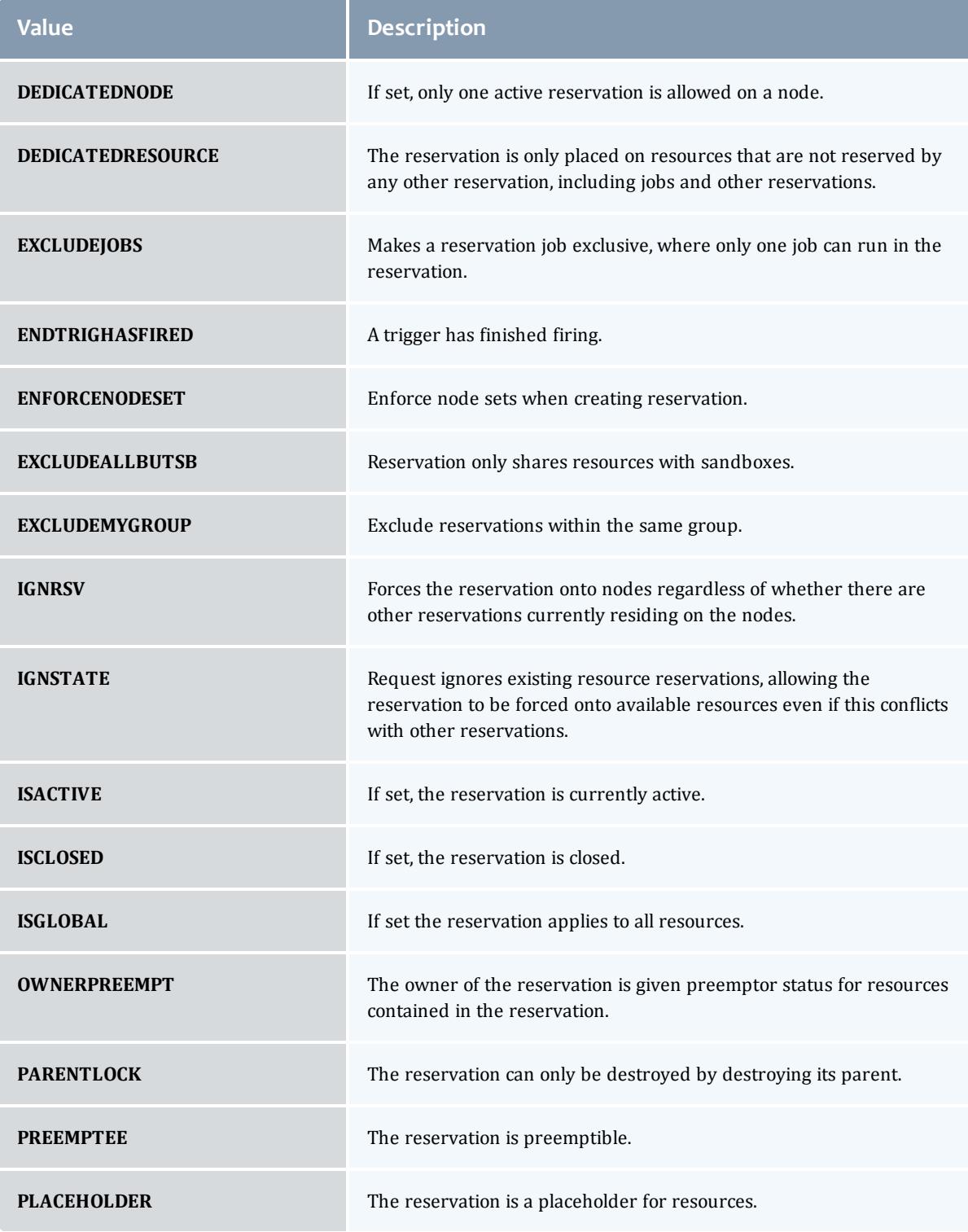

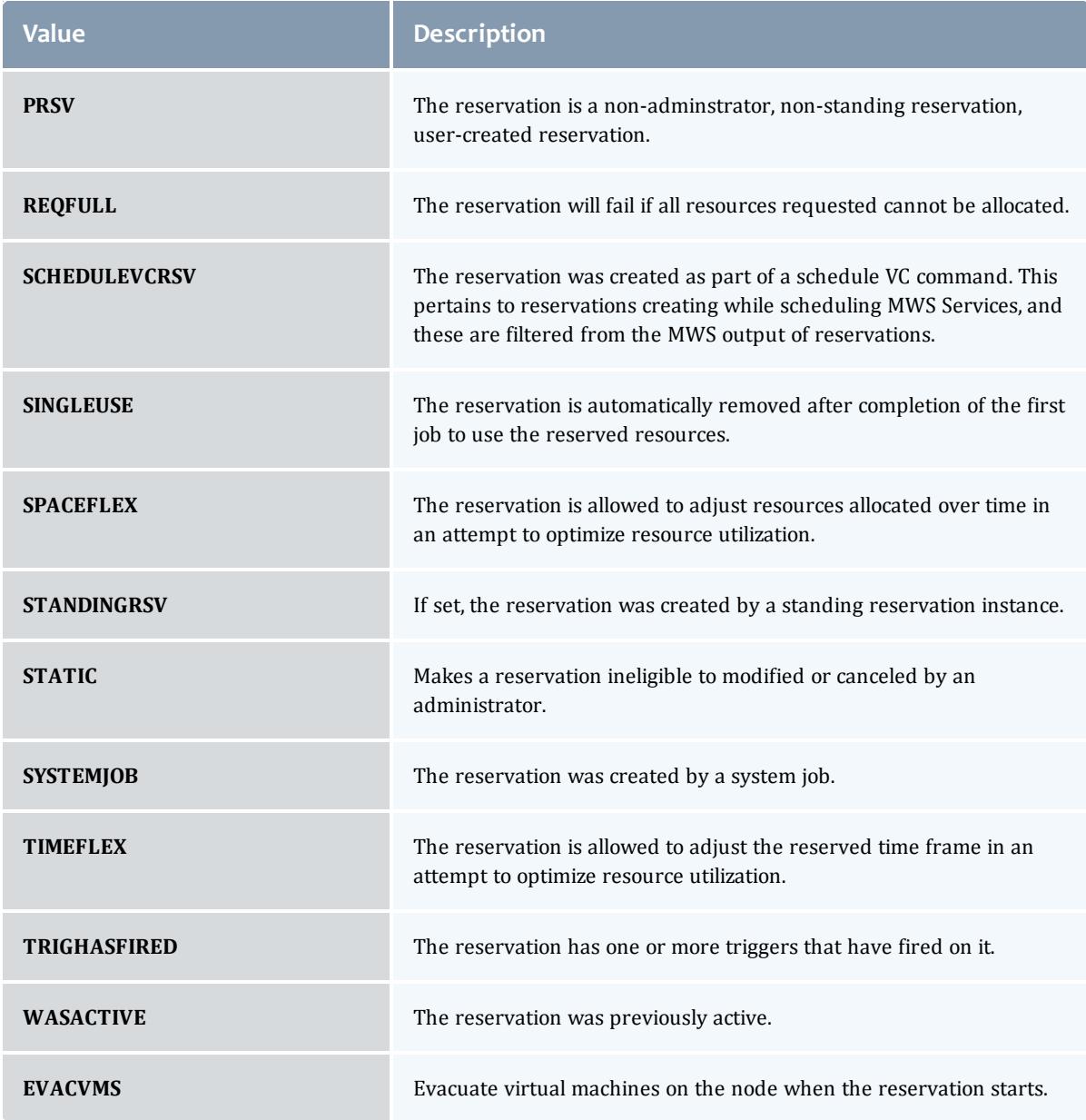

### <span id="page-2818-0"></span>MessageVersion1

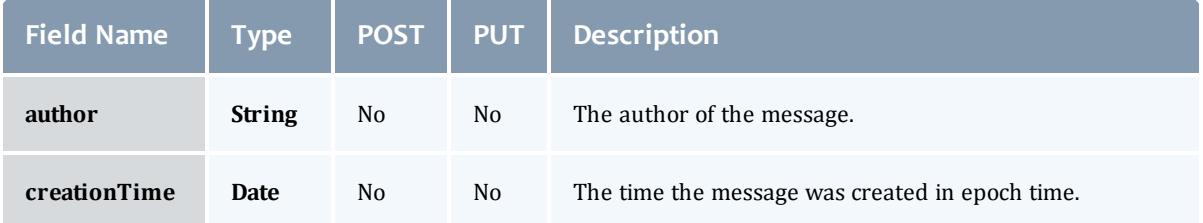

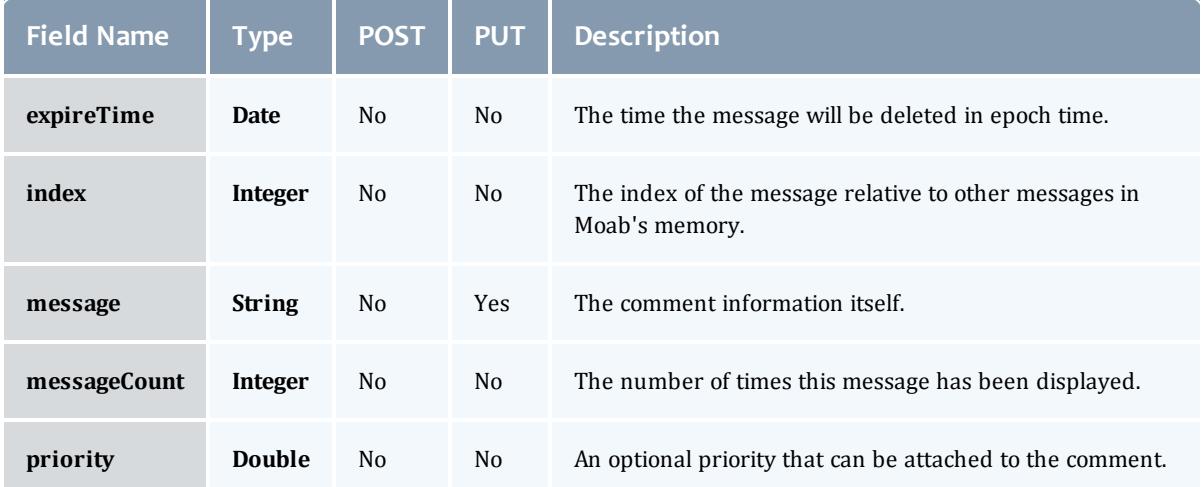

### <span id="page-2819-0"></span>ReservationRequirement

Represents all the types of requirements a user can request while creating a reservation.

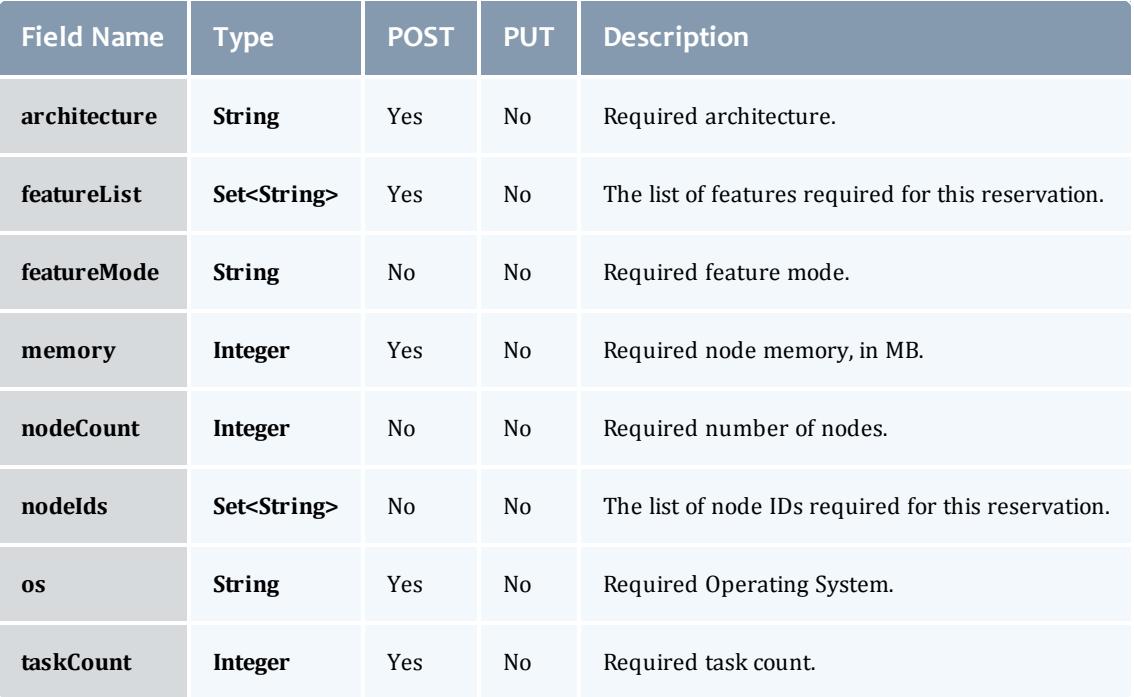

#### <span id="page-2819-1"></span>**ReservationStatistics**

Represents some basic statistical information that is kept about the usage of reservations. All metrics that are kept track relate to processor-seconds usage.

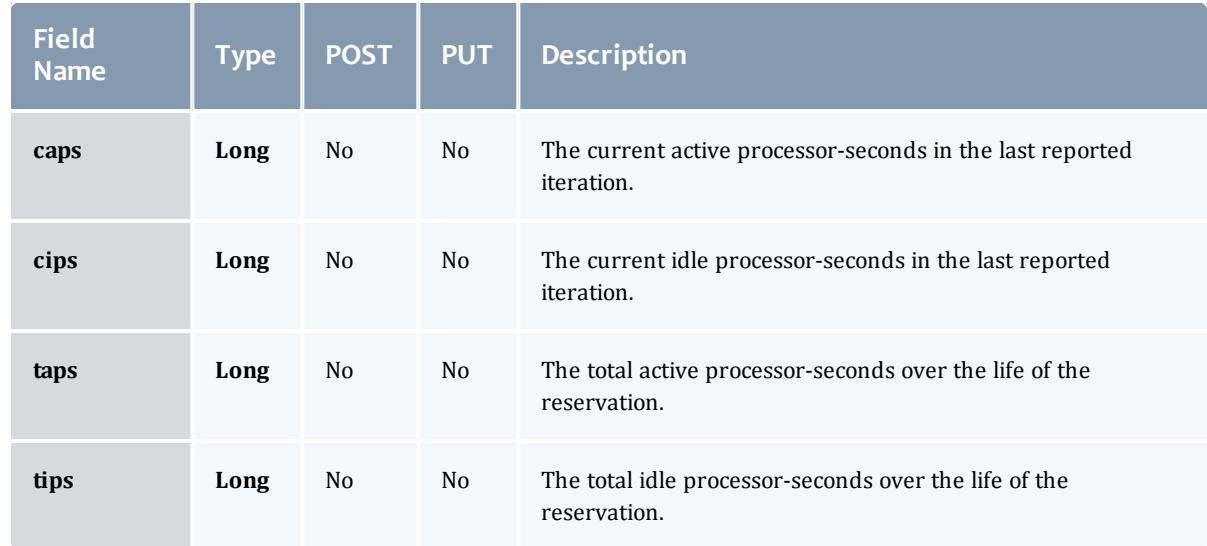

### <span id="page-2820-0"></span>**Trigger**

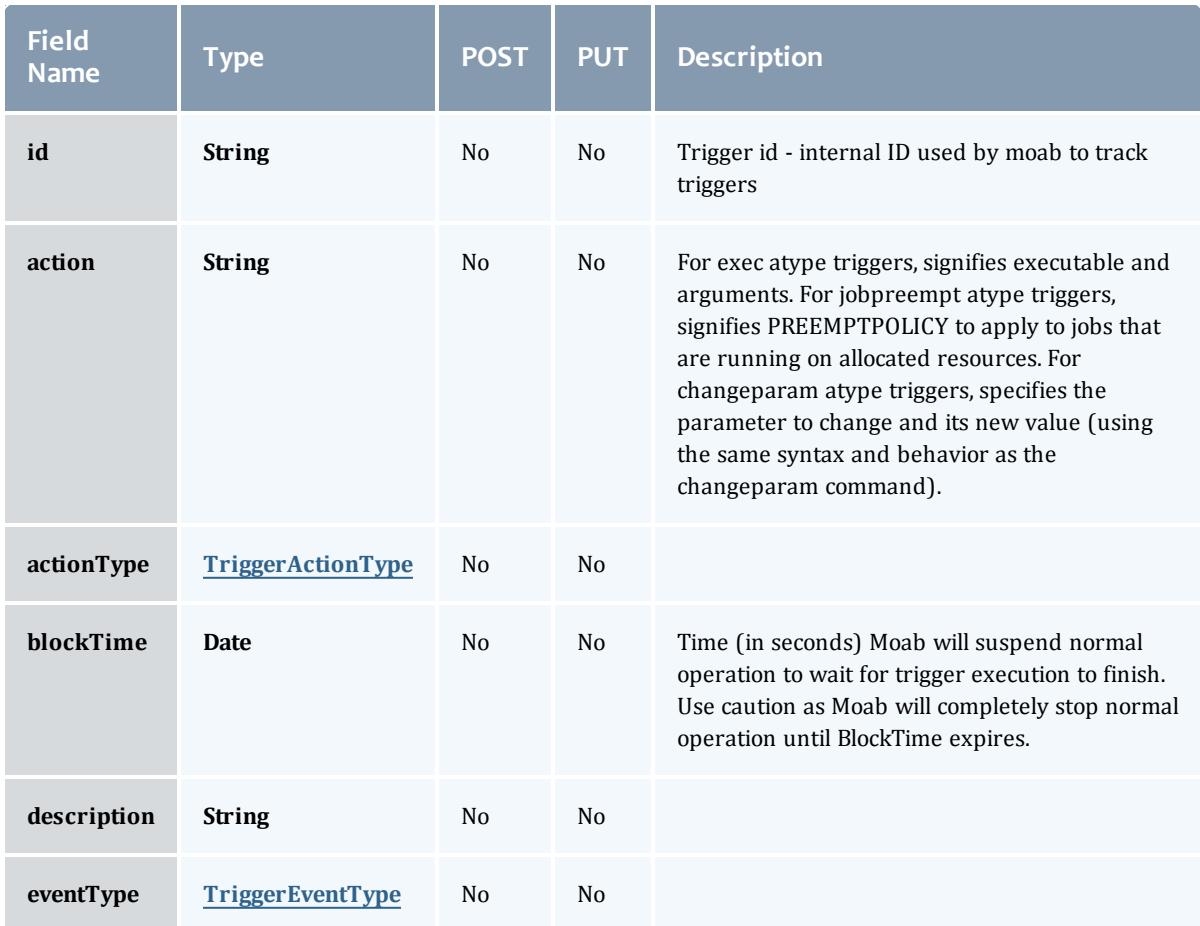

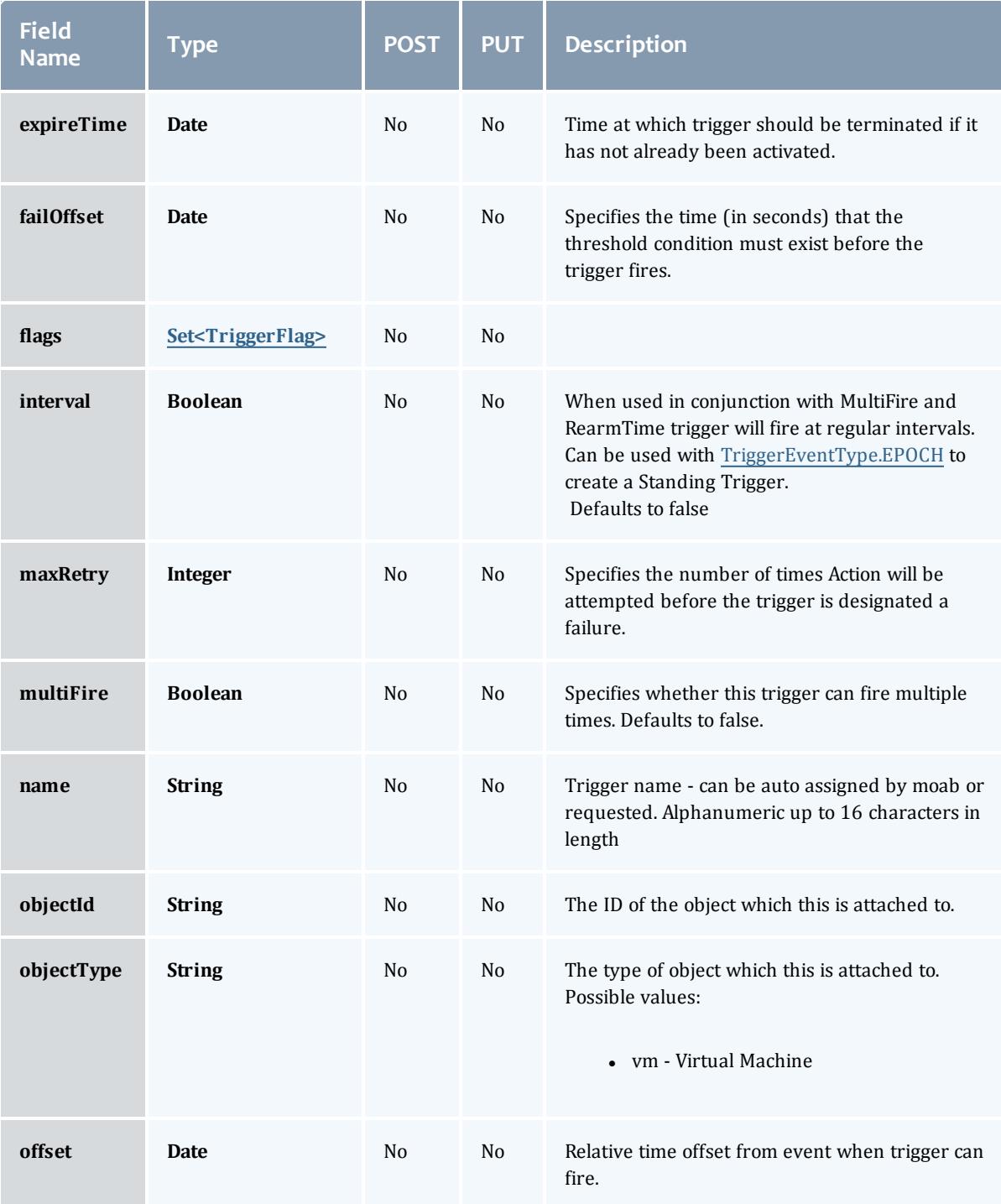

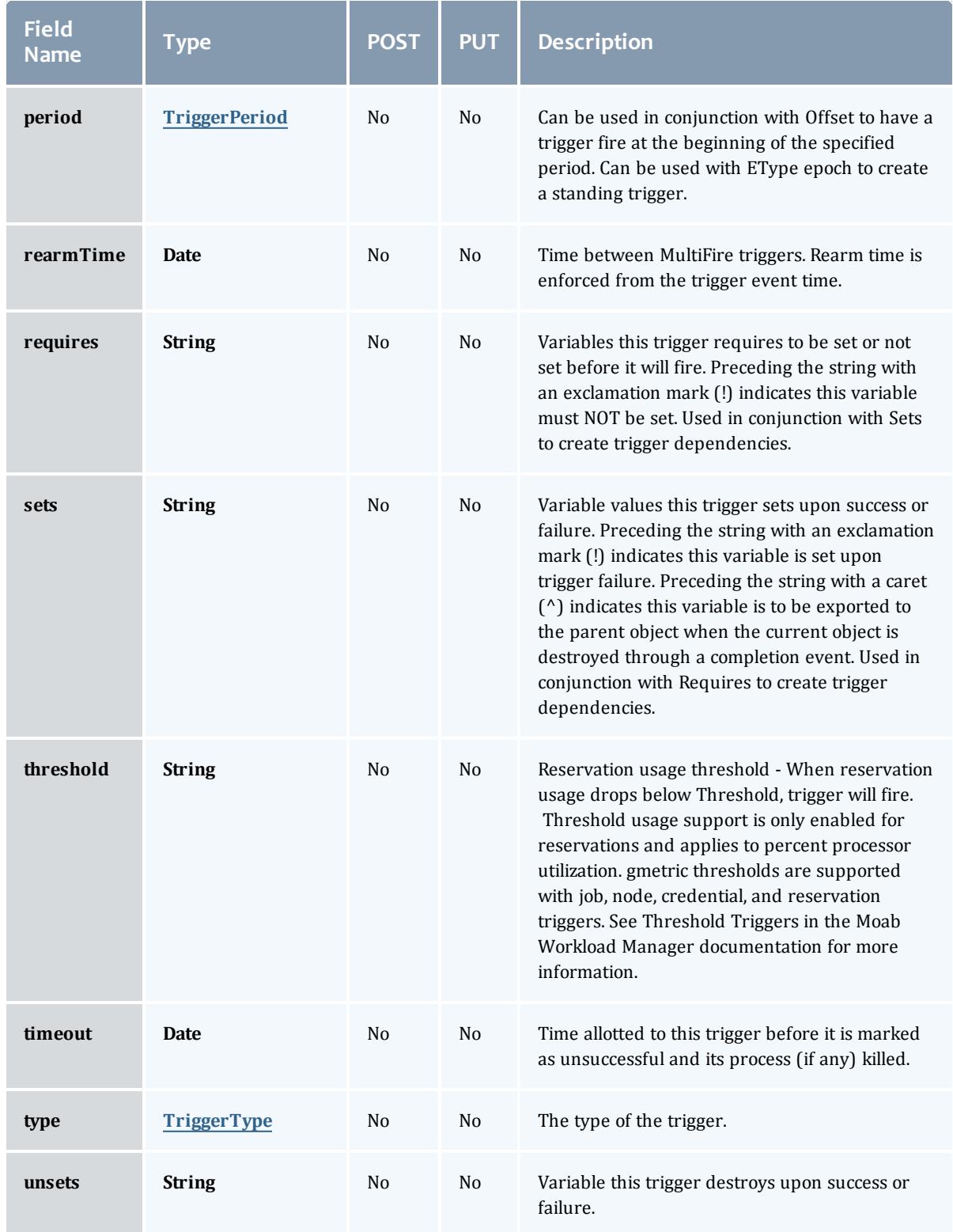

### <span id="page-2823-0"></span>TriggerActionType

# This enumeration specifies the action type of a trigger.

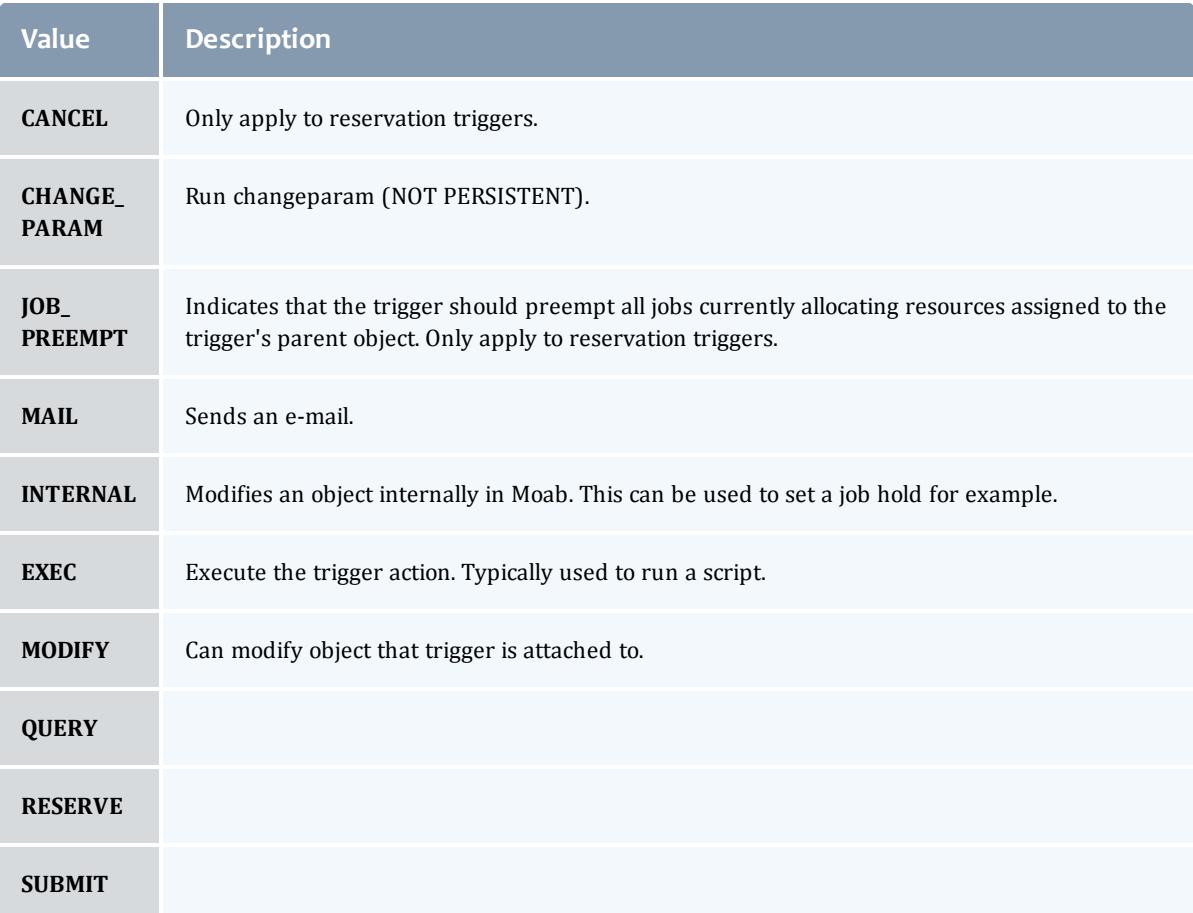

### <span id="page-2823-1"></span>TriggerEventType

This enumeration specifies the event type of a trigger.

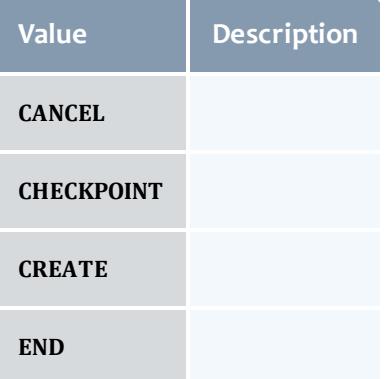

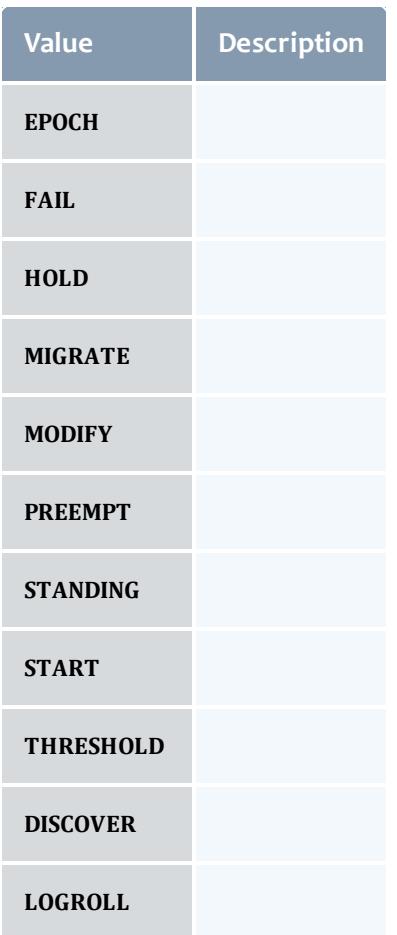

# <span id="page-2824-0"></span>**TriggerFlag**

# This enumeration specifies a flag belonging to a trigger.

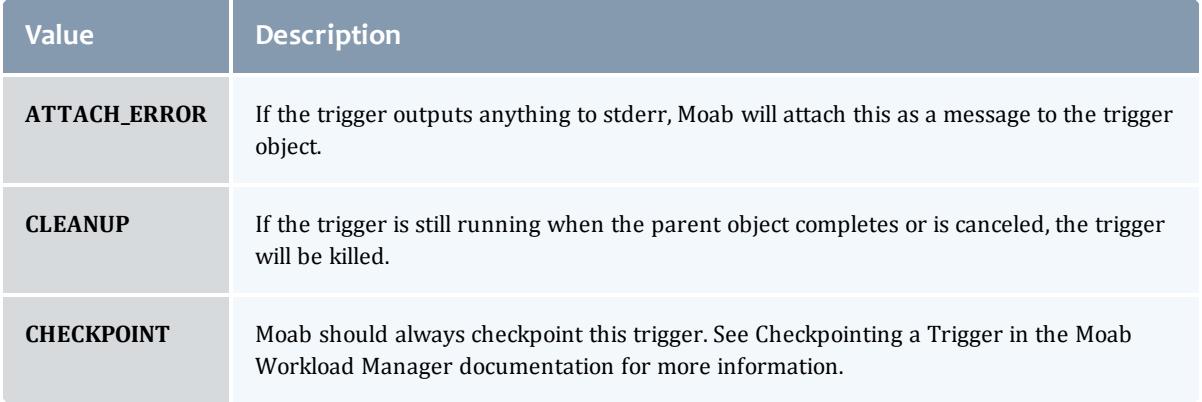

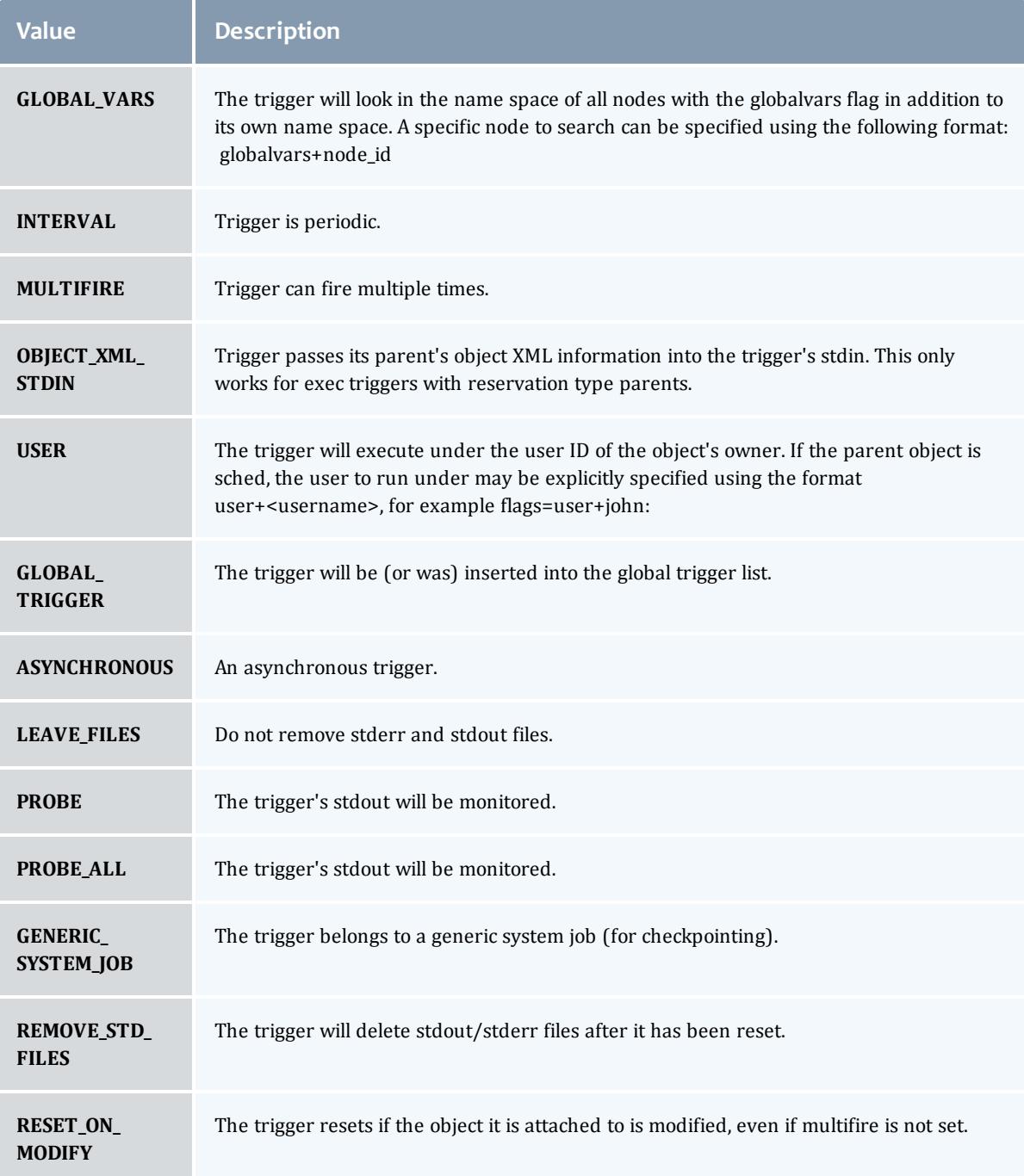

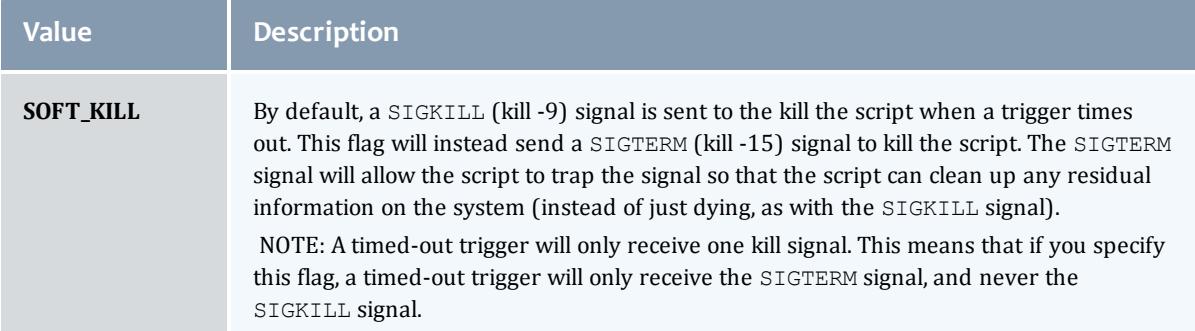

### <span id="page-2826-0"></span>TriggerPeriod

This enumeration specifies the period of a trigger.

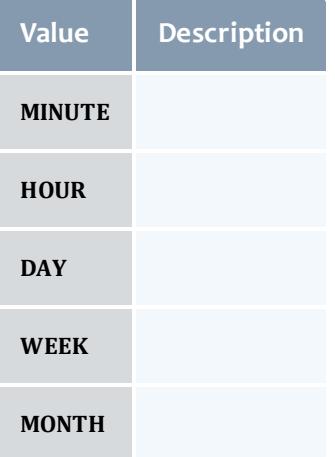

### <span id="page-2826-1"></span>**TriggerType**

This enumeration specifies the type of the trigger.

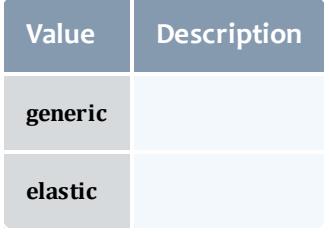

Related Topics

**• Virtual [Containers](#page-2006-0)** on page 1977

# Fields: Virtual Machines

# See the associated **Virtual [Machines](#page-2014-0)** on page 1985 resource section for more information on how to use this resource and supported operations.

### Additional references

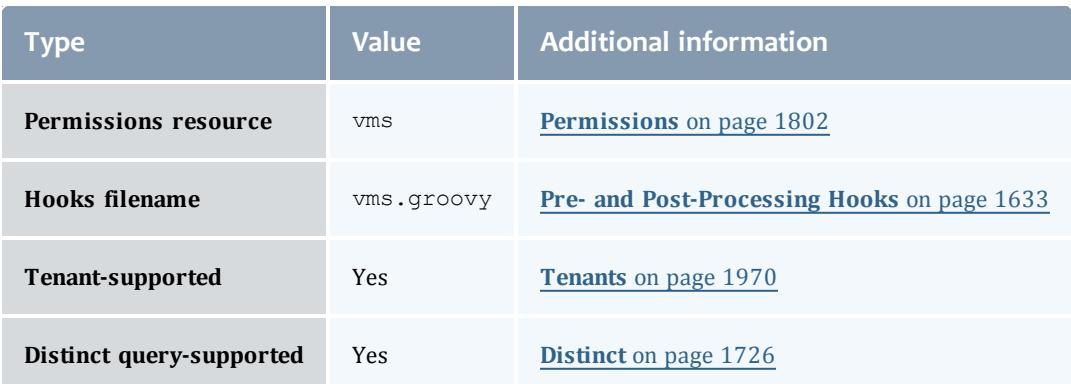

#### API version 3

#### VirtualMachine

This class represents a virtual machine: a software implementation of a computer that executes programs like a physical machine (i.e. like a node). A virtual machine, therefore, requires a host machine, usually called a hypervisor, which partitions its resources to be used by the one or many virtual machines it hosts.

A virtual machine needs to have a name, will typically report an OS, and have a list of operating systems that it can run.

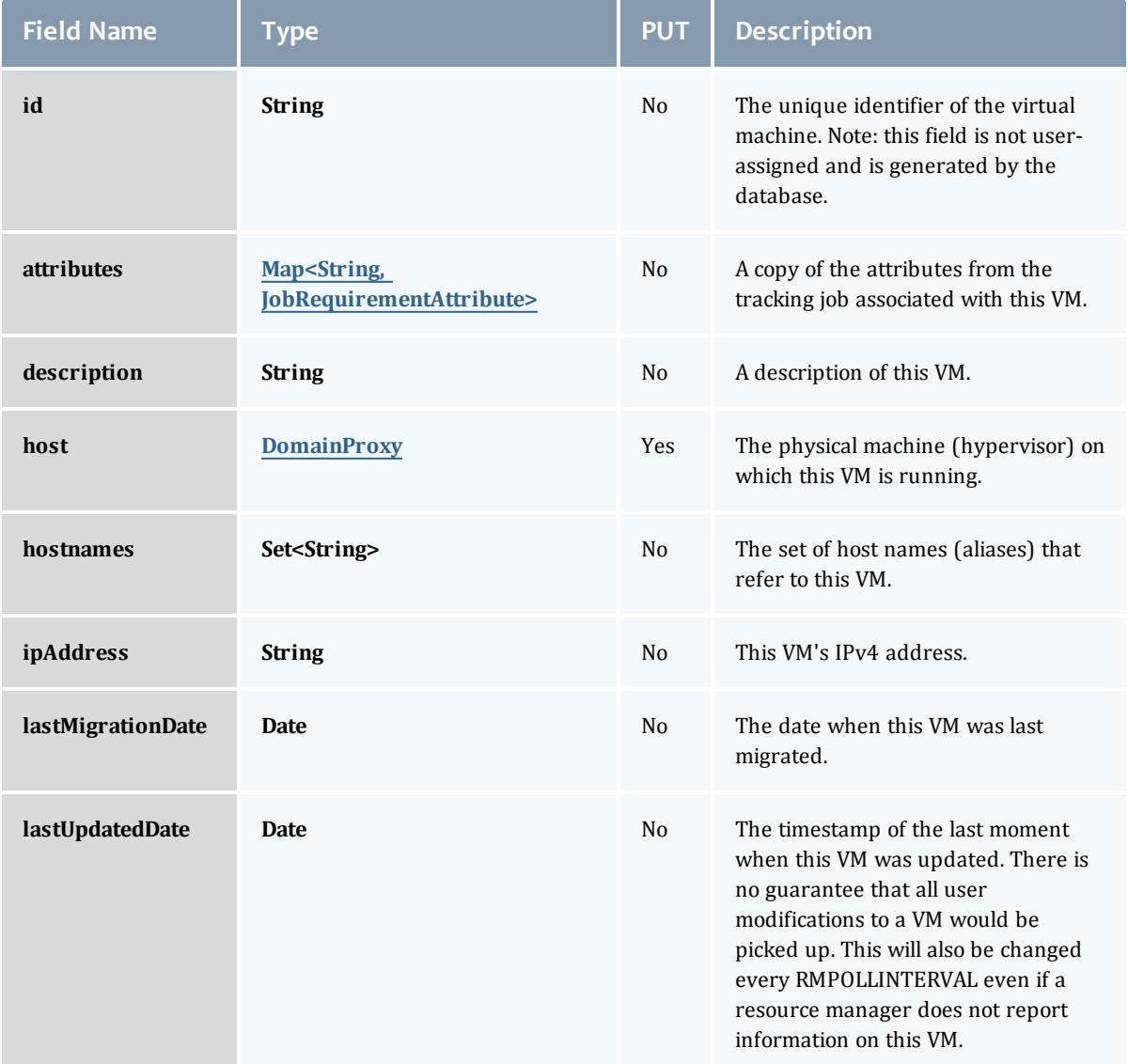

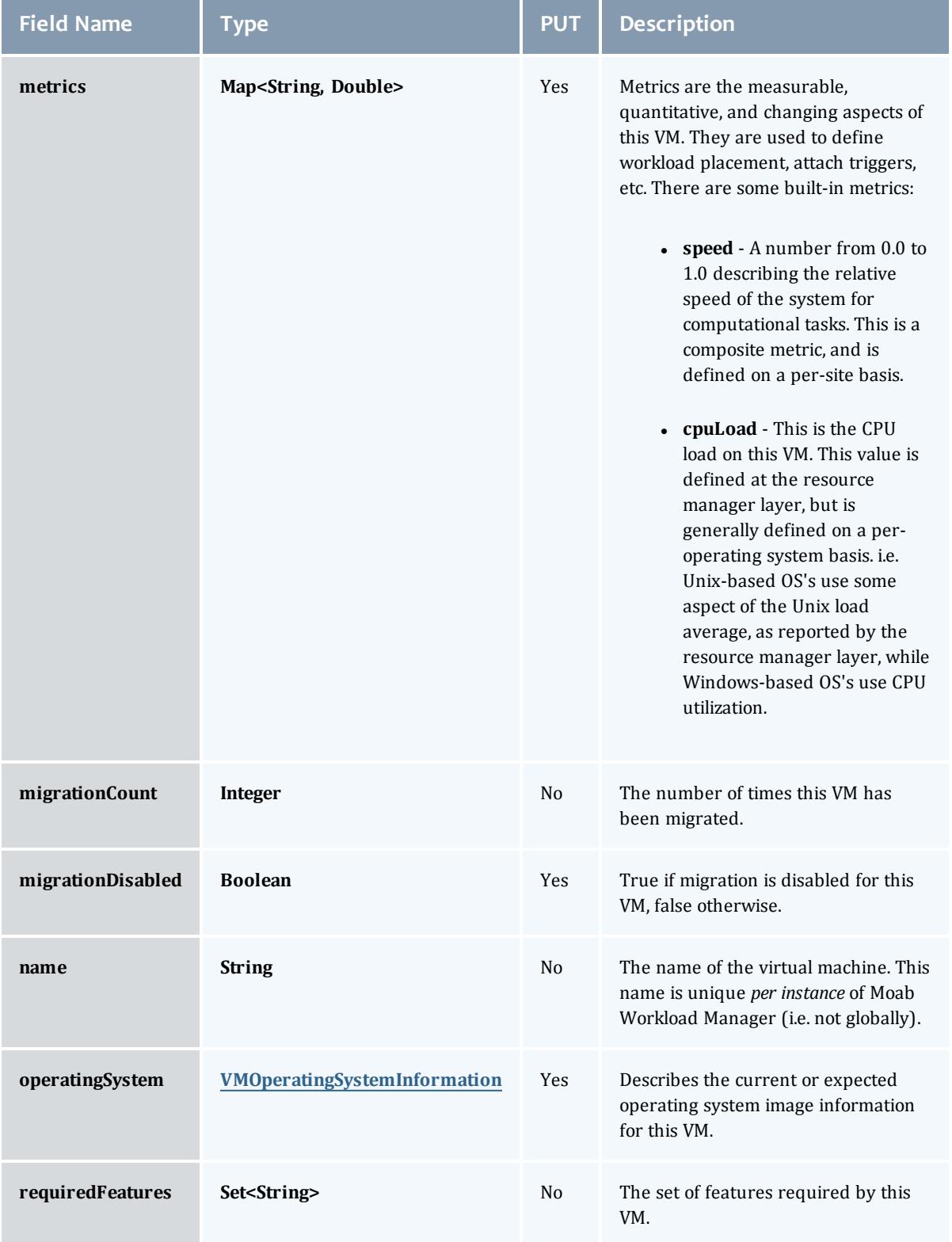

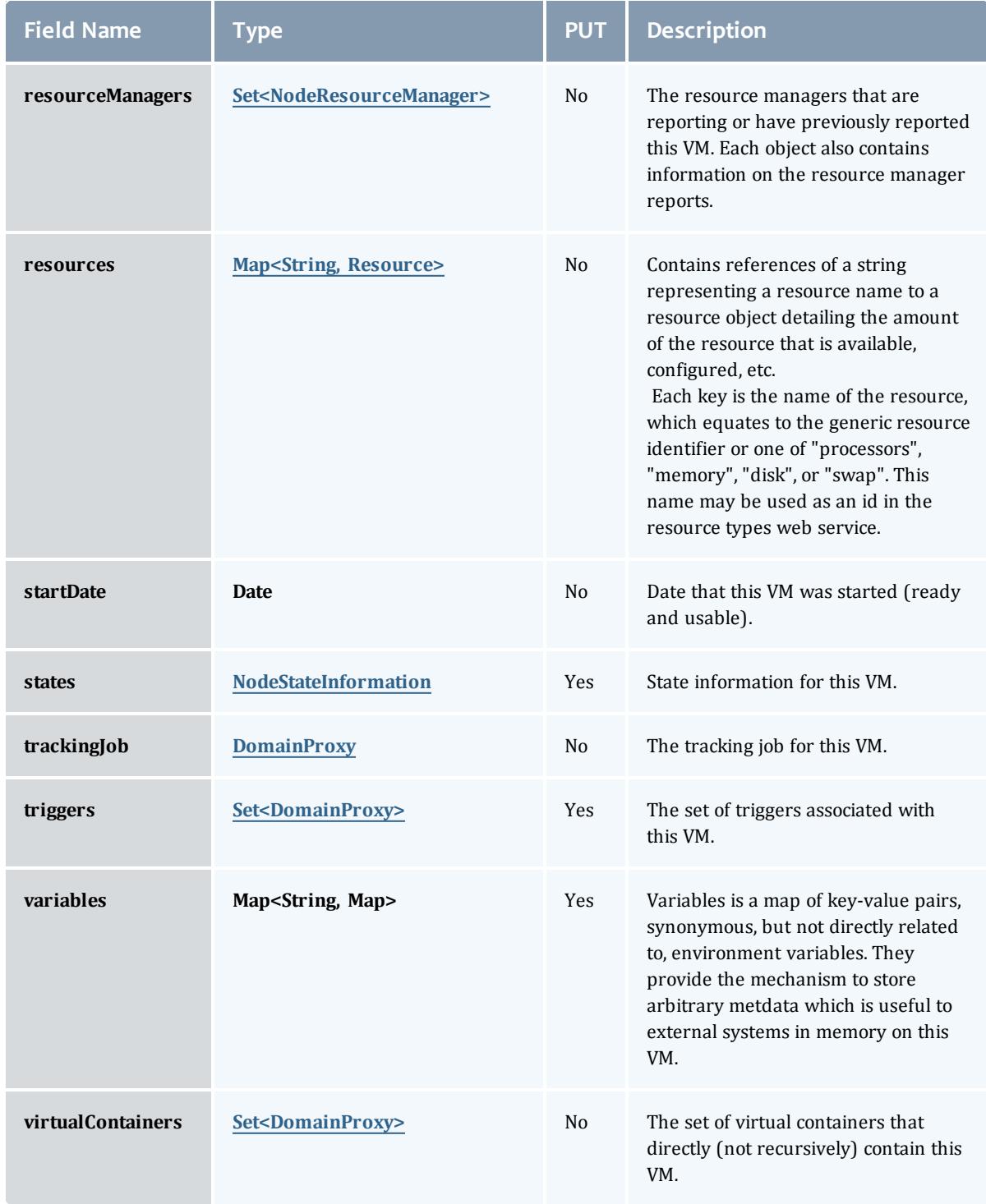

JobRequirementAttribute

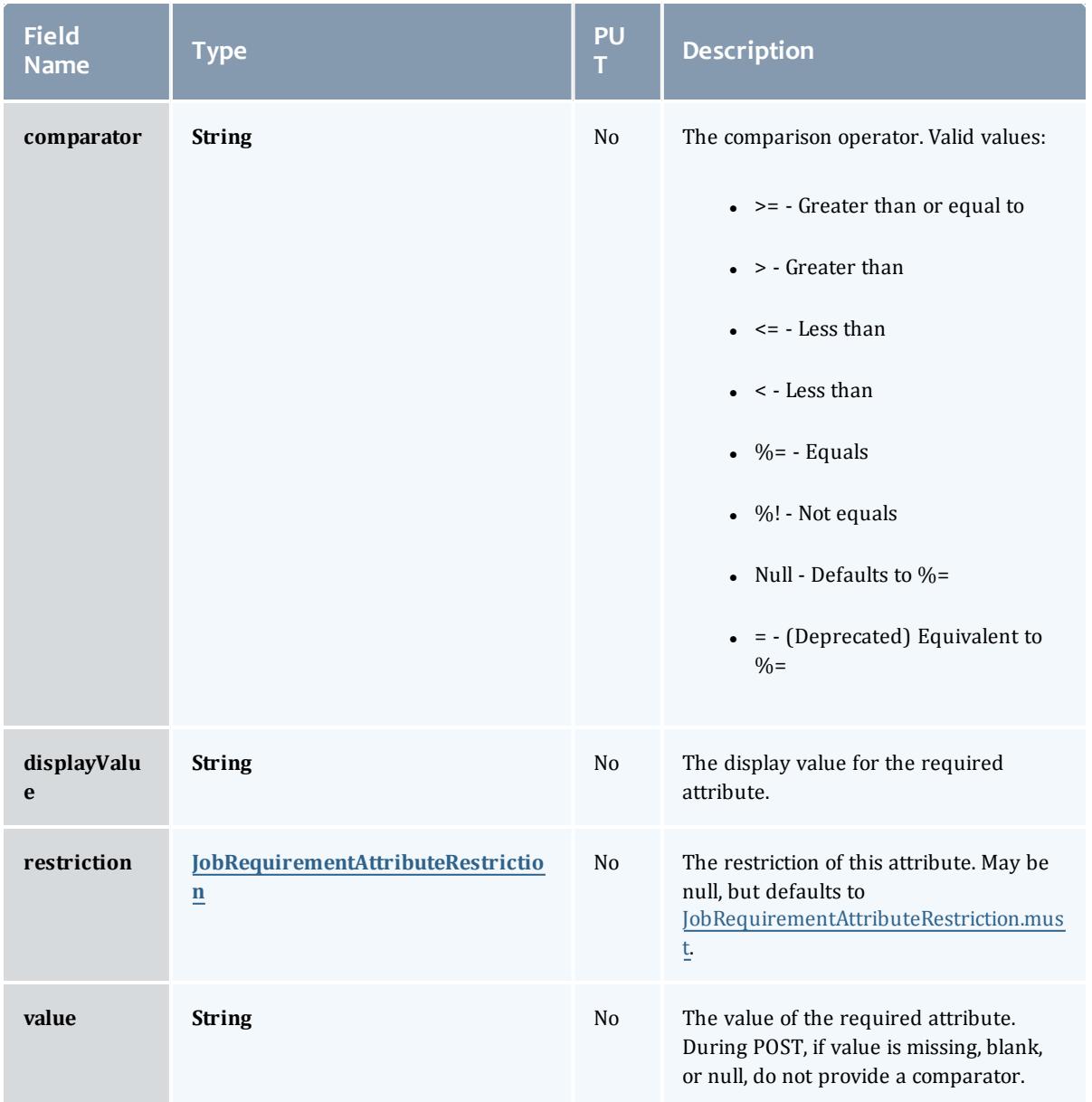

## JobRequirementAttributeRestriction

# Represents a restriction for a job requirement attribute.

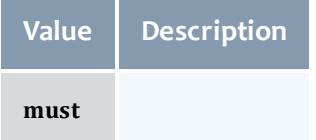

#### DomainProxy

### A reference to an object contained within an object. For example, a Virtual Machine object contains a reference to the Node on which it is running. That reference is represented by this class.

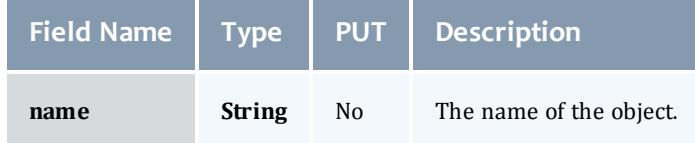

### VMOperatingSystemInformation

Describes the current or expected operating system image information for a virtual machine.

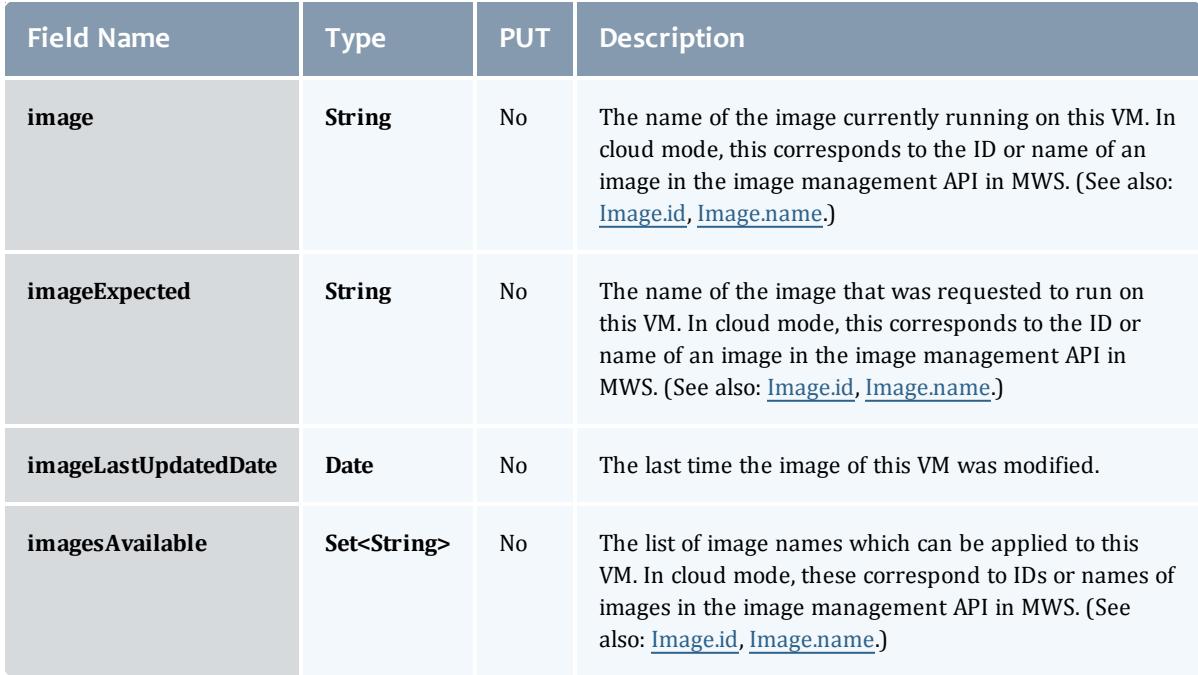

### NodeResourceManager

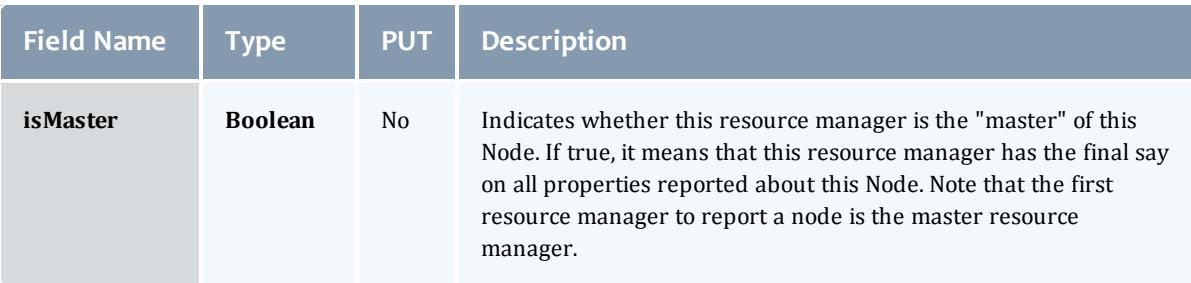

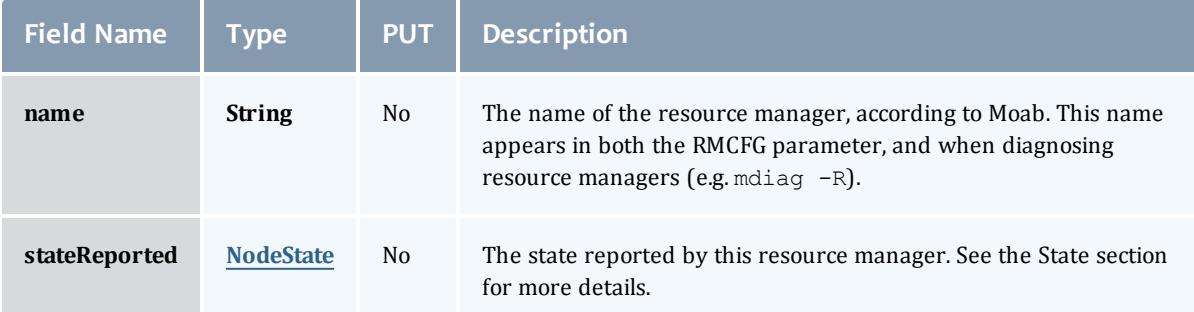

### NodeState

# This enumeration tracks the state of a node.

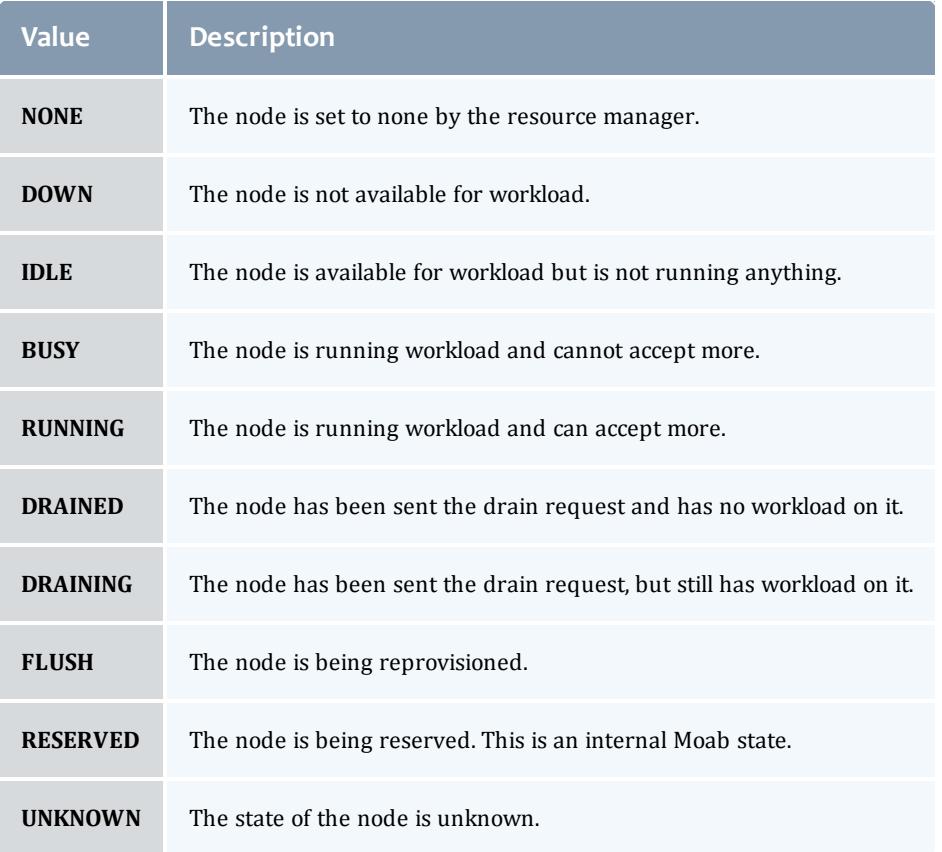

## **Resource**

Represents counts of resources available, configured, etc.

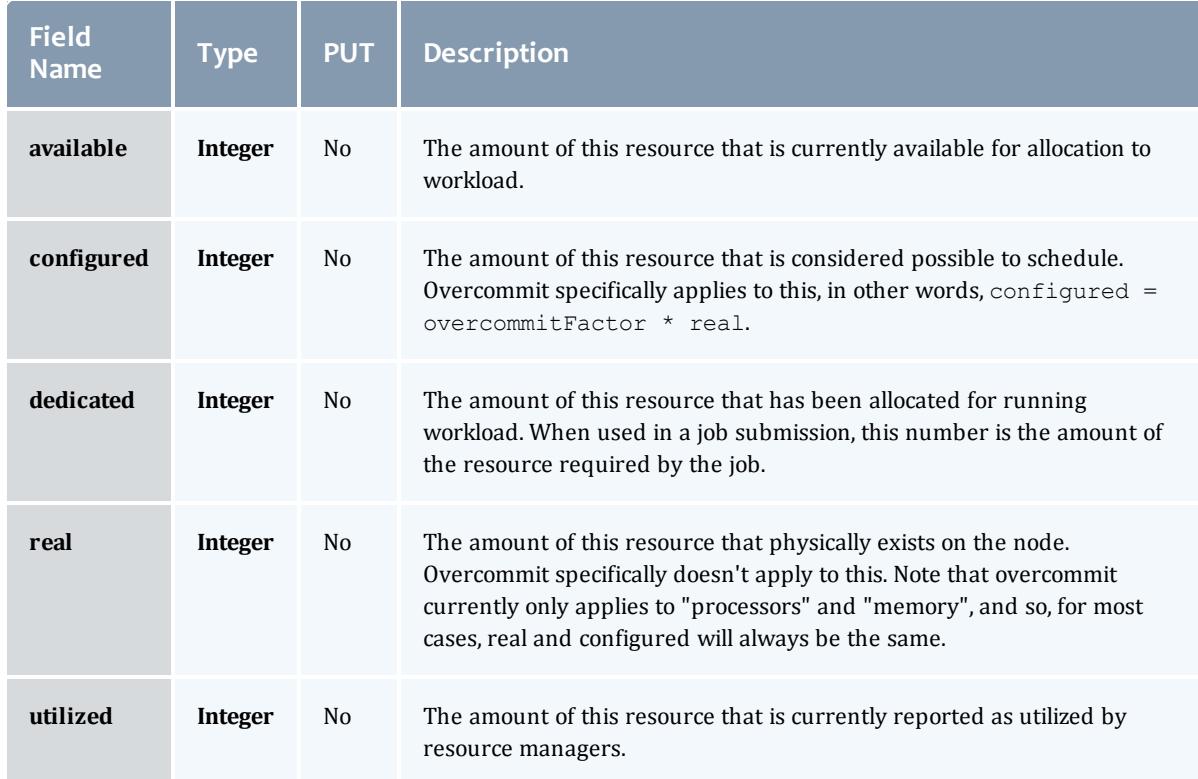

### NodeStateInformation

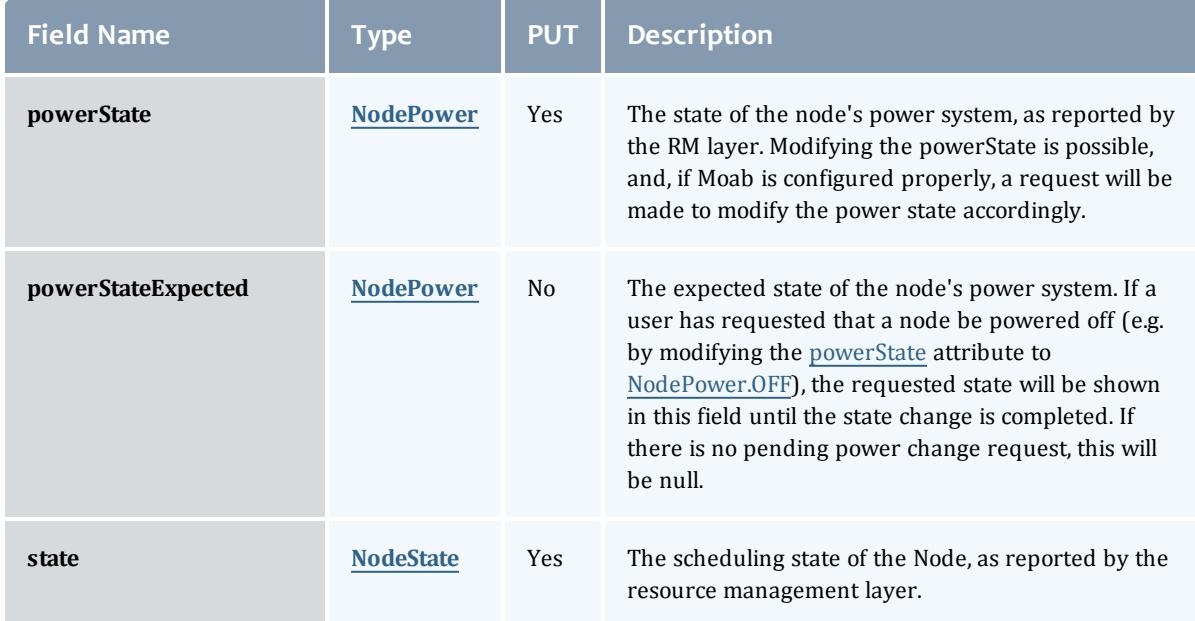

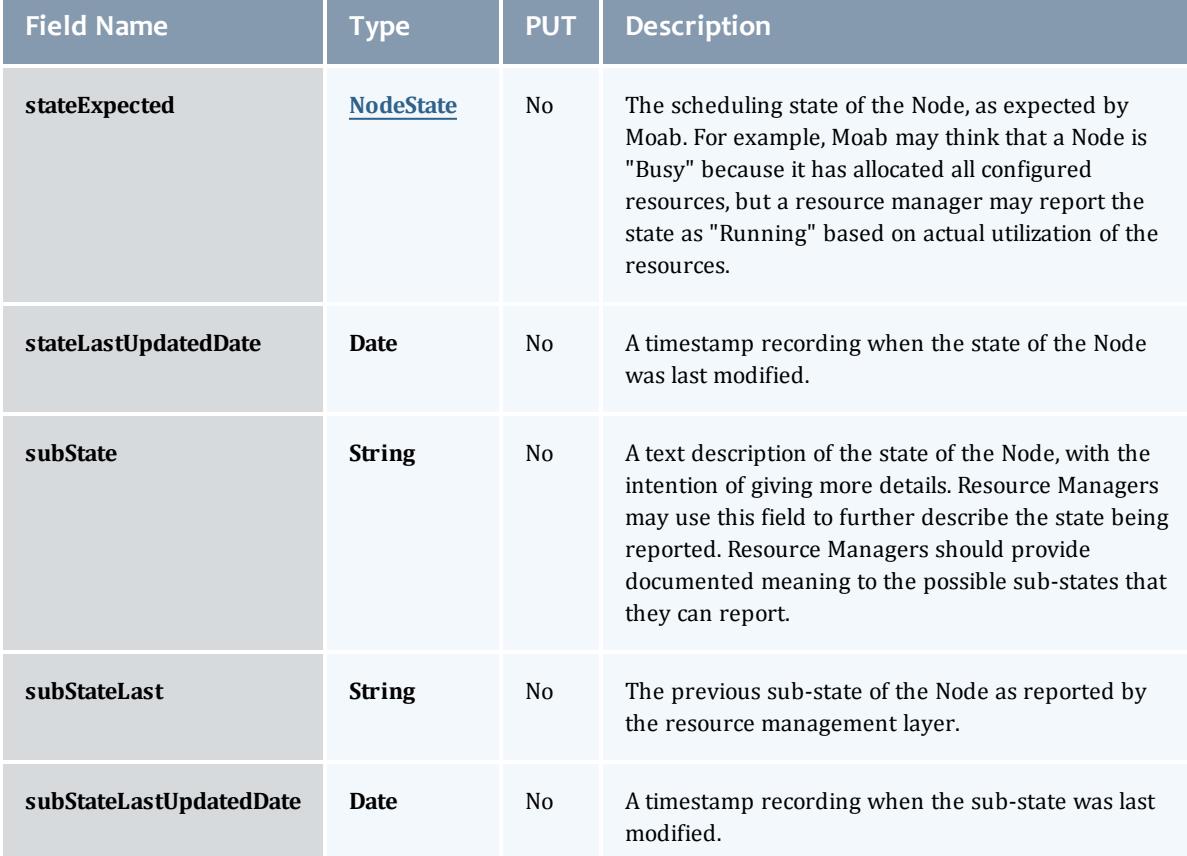

# NodePower

Represents the various options for a Node's power state.

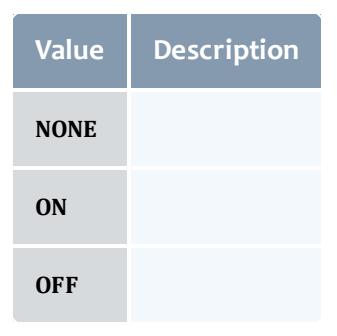

#### API version 2

#### VirtualMachine

This class represents a virtual machine: a software implementation of a computer that executes programs like a physical machine (i.e. like a node). A virtual machine, therefore, requires a host machine, usually called a hypervisor, which partitions its resources to be used by the one or many virtual machines it hosts.

A virtual machine needs to have a name, will typically report an OS, and have a list of operating systems that it can run.

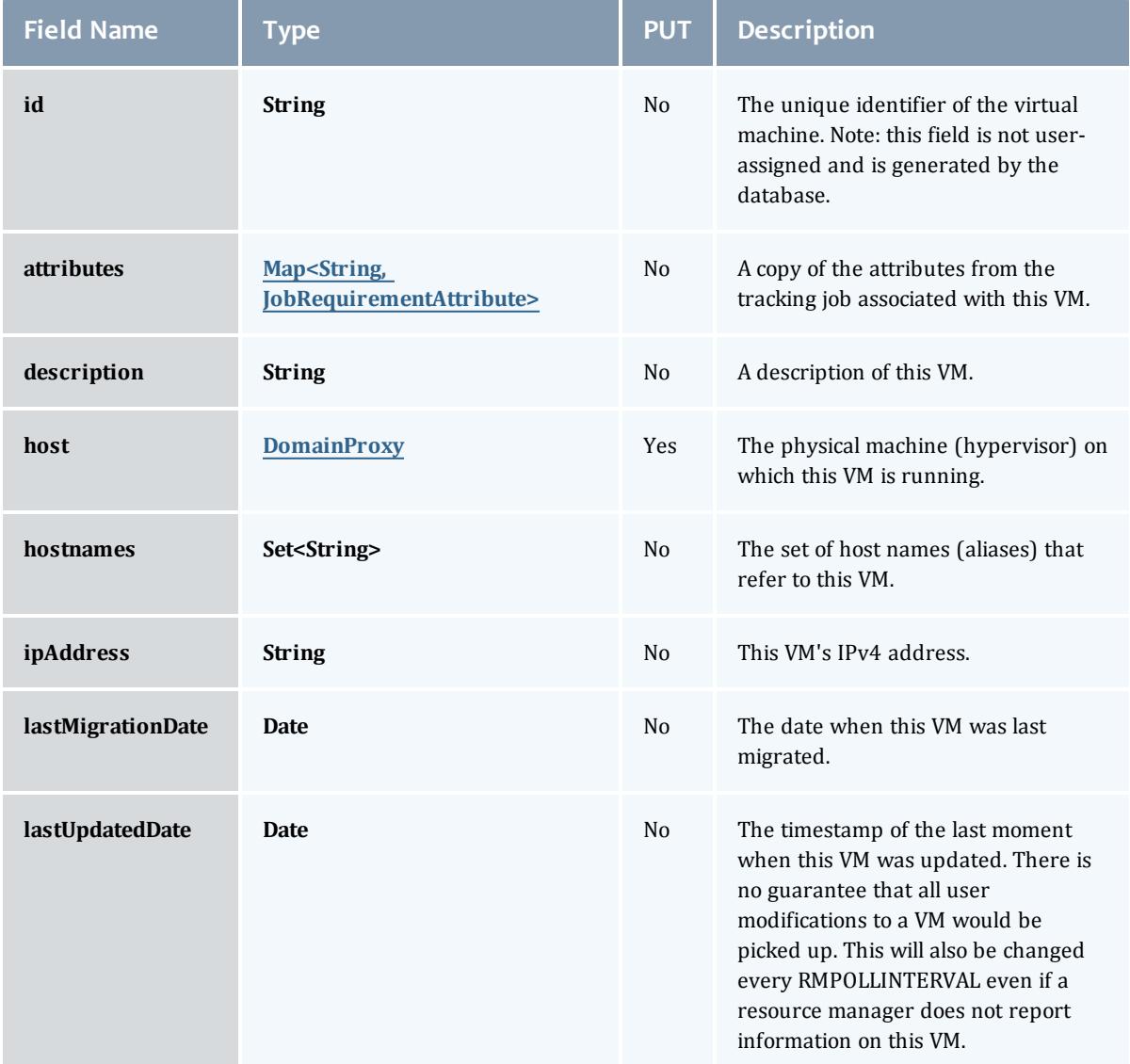

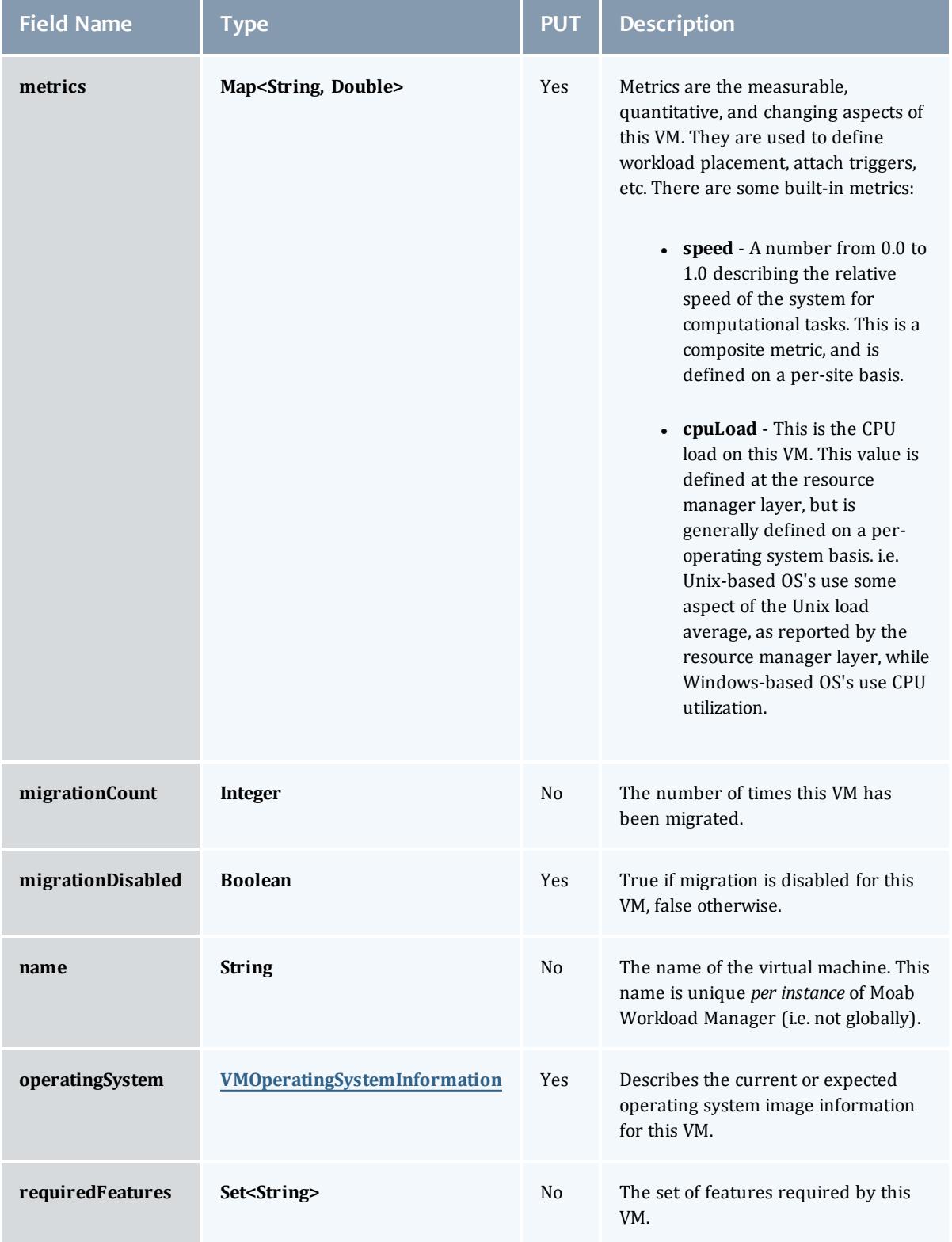

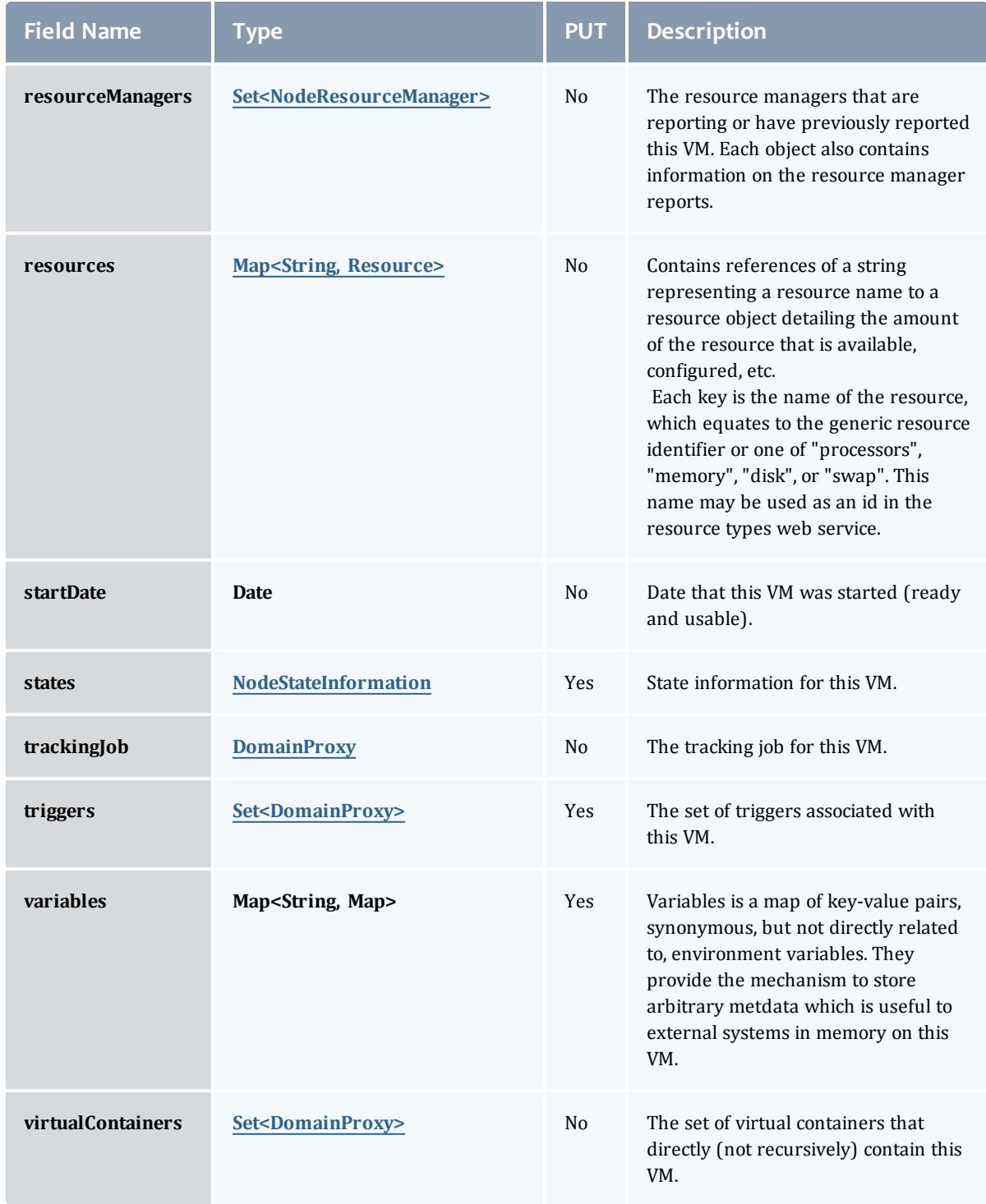

<span id="page-2838-0"></span>JobRequirementAttribute

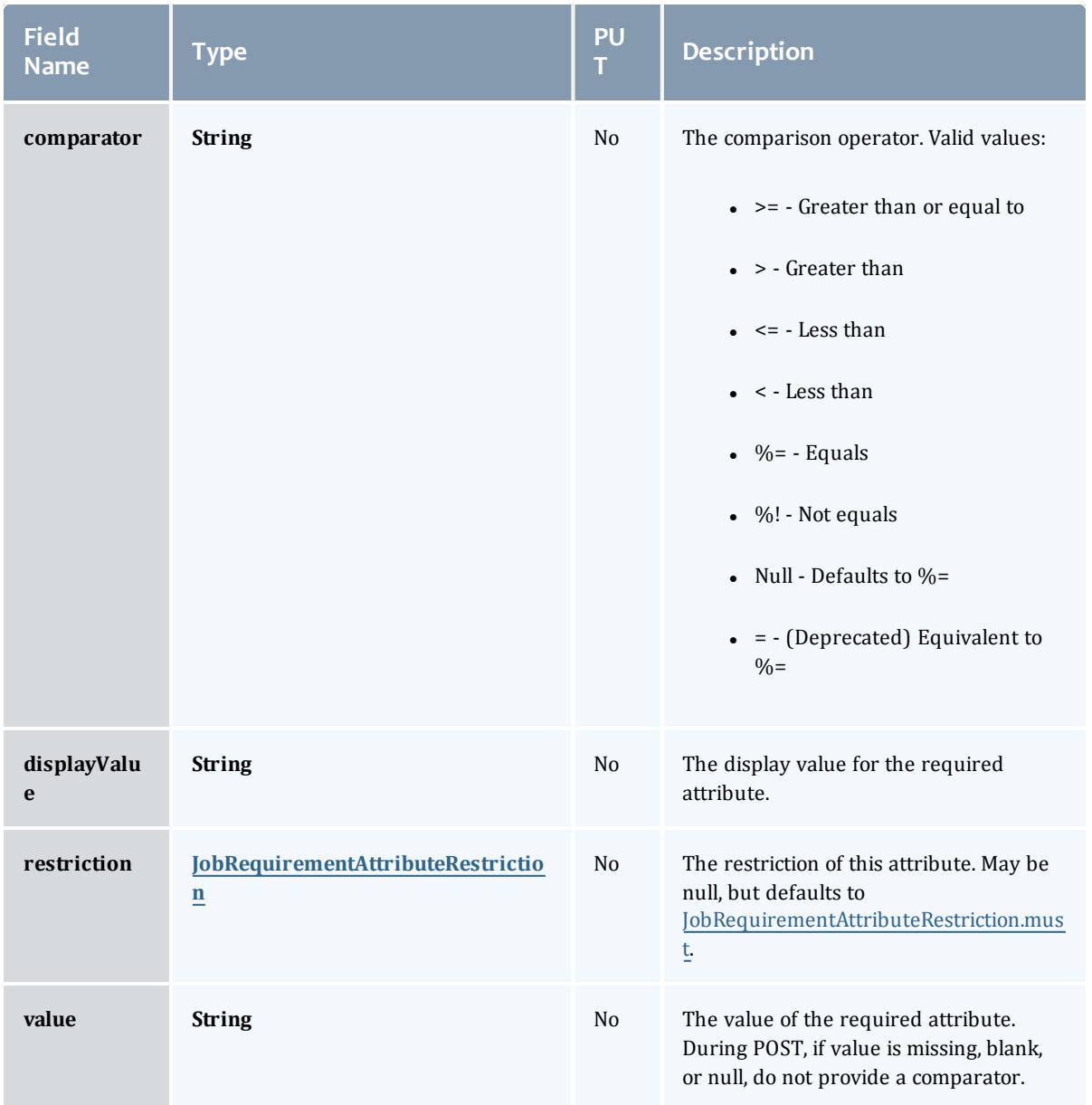

## <span id="page-2839-0"></span>JobRequirementAttributeRestriction

# Represents a restriction for a job requirement attribute.

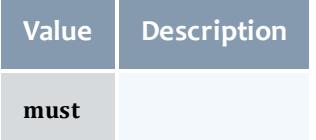

#### <span id="page-2840-0"></span>DomainProxy

### A reference to an object contained within an object. For example, a Virtual Machine object contains a reference to the Node on which it is running. That reference is represented by this class.

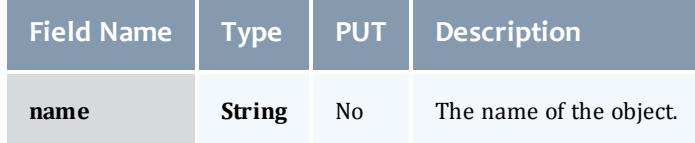

### <span id="page-2840-1"></span>VMOperatingSystemInformation

Describes the current or expected operating system image information for a virtual machine.

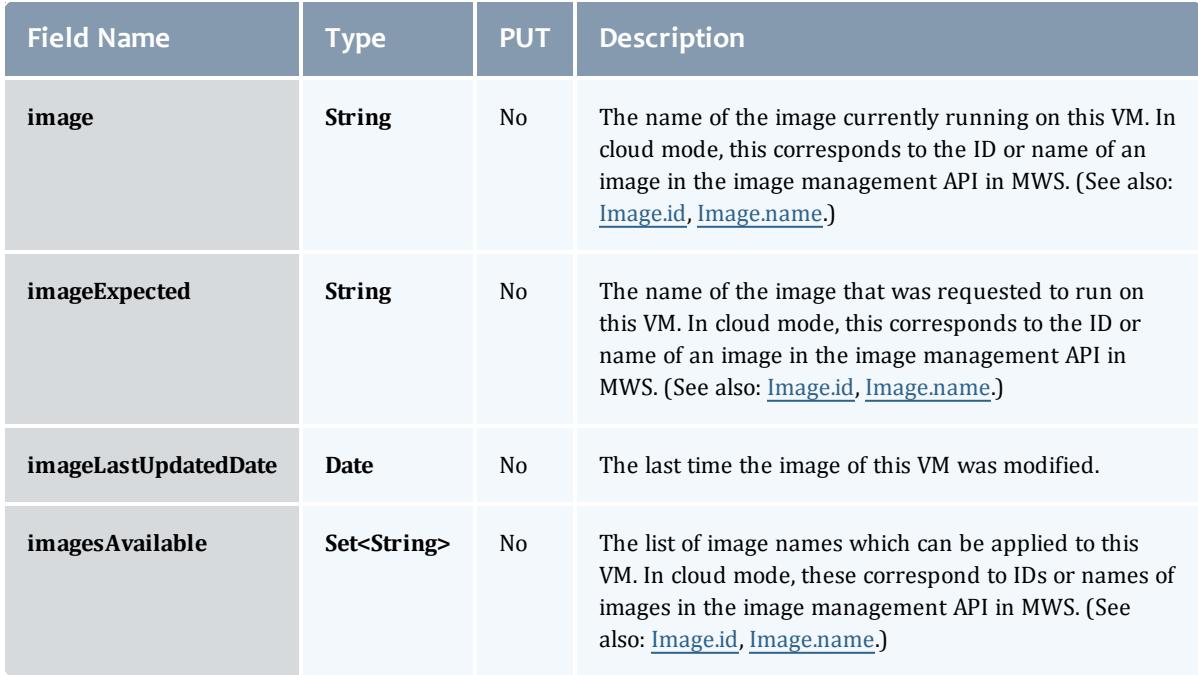

### <span id="page-2840-2"></span>NodeResourceManager

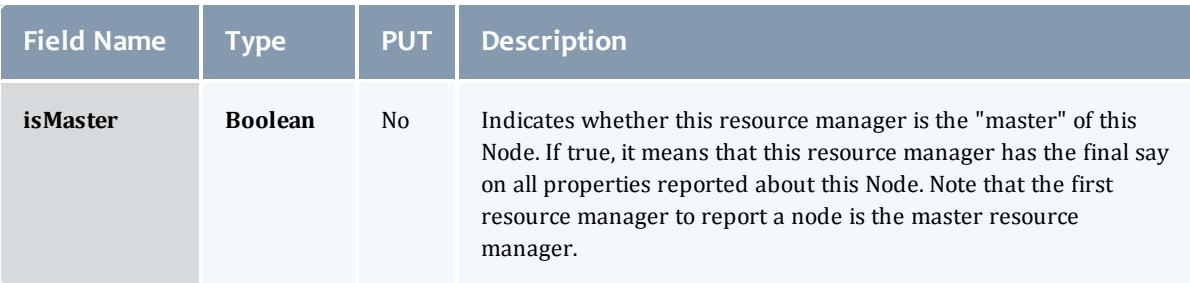

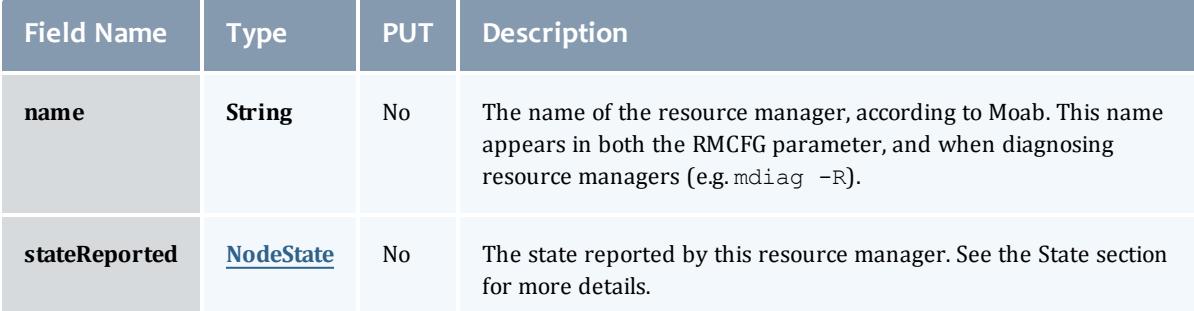

### <span id="page-2841-1"></span>NodeState

# This enumeration tracks the state of a node.

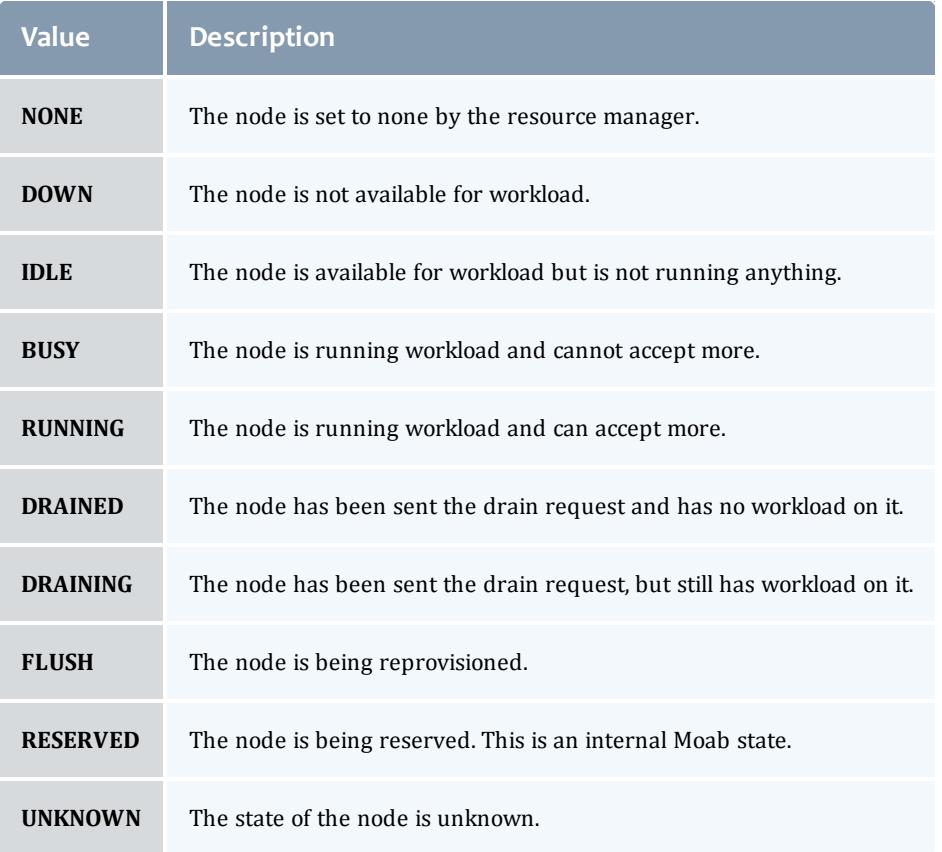

## <span id="page-2841-0"></span>**Resource**

Represents counts of resources available, configured, etc.

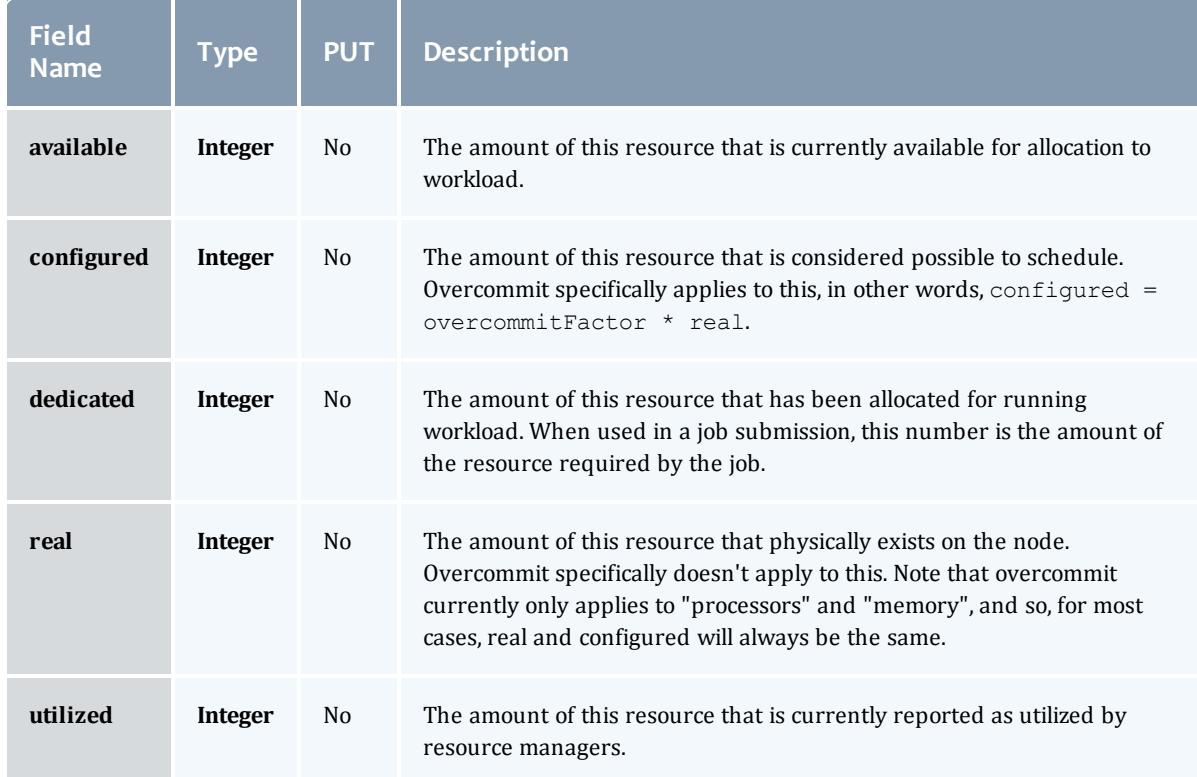

### <span id="page-2842-0"></span>NodeStateInformation

<span id="page-2842-1"></span>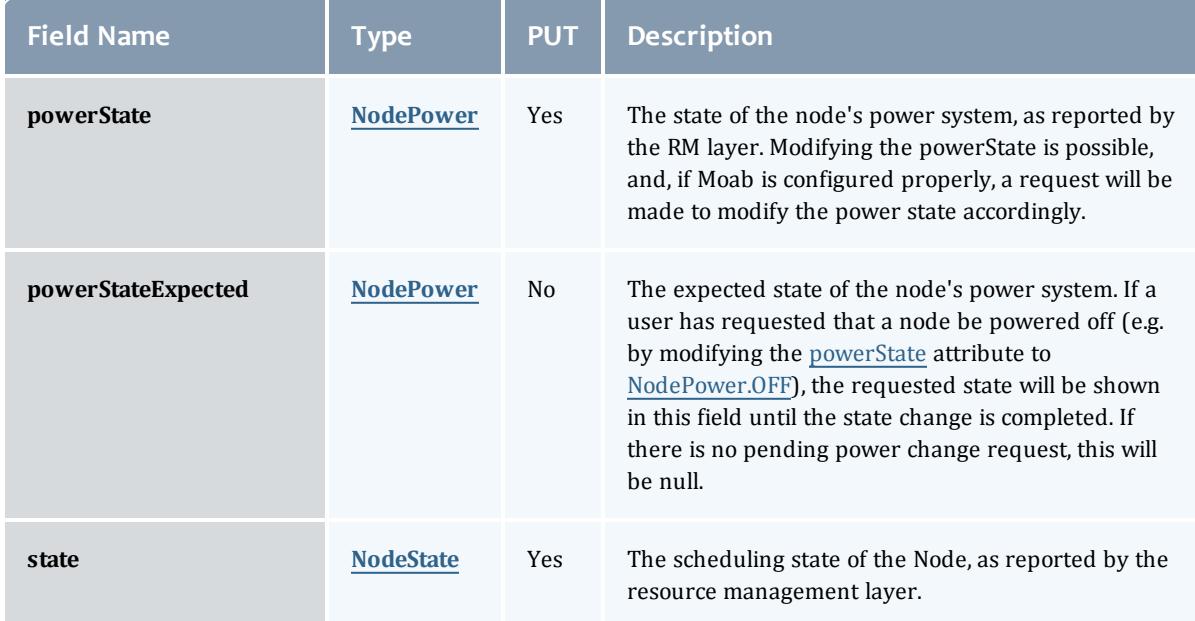

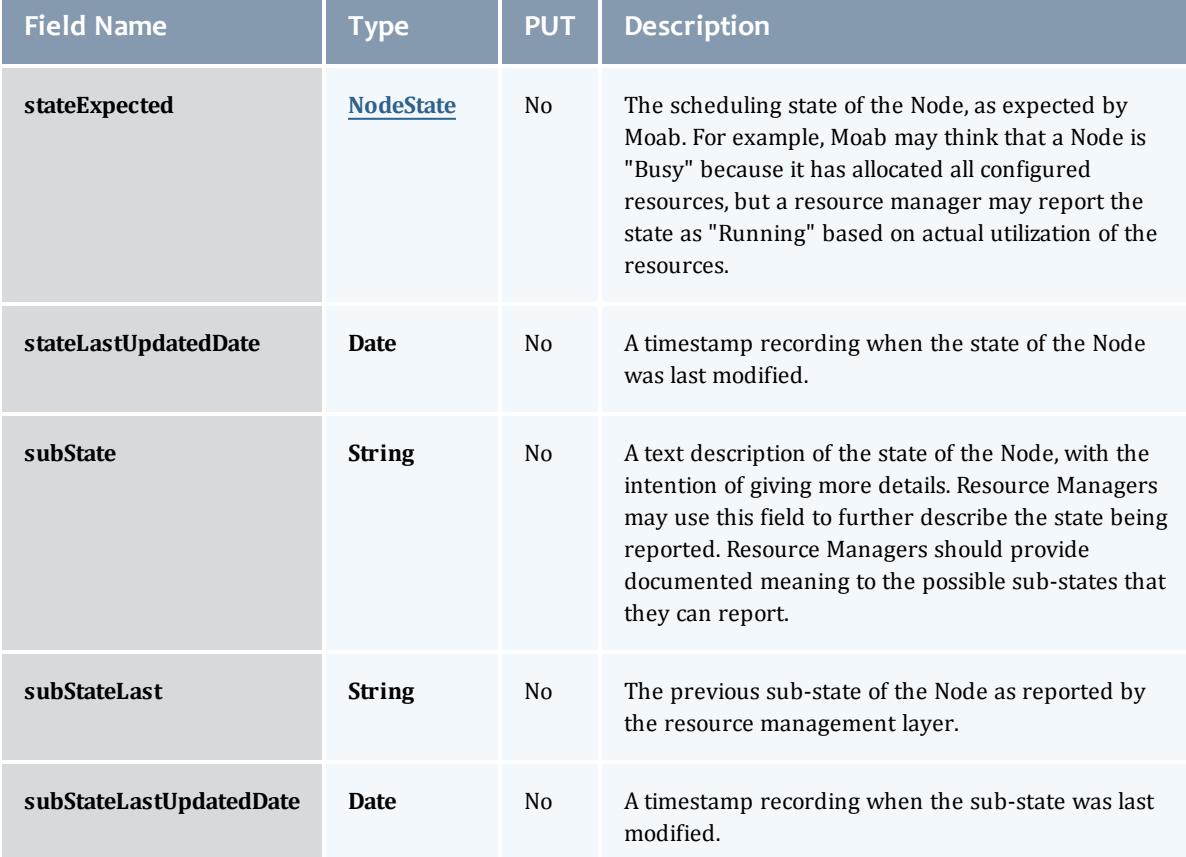

# <span id="page-2843-0"></span>NodePower

Represents the various options for a Node's power state.

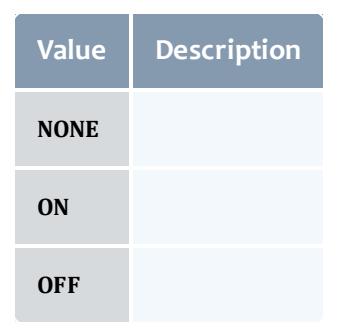

Related Topics

<sup>l</sup> **Virtual [Machines](#page-2014-0)** on page 1985
# Moab Accounting Manager

## **Overview**

Moab Accounting Manager is an accounting management system that allows for usage tracking. charge accounting, and allocation enforcements for resource usage in technical computing environments. It acts somewhat like a bank in which credits are deposited into funds with constraints designating which entities may access the funds. As resources or services are utilized, funds are charged and usage recorded. It supports familiar operations such as deposits, withdrawals, transfers, and refunds. It provides balance and usage feedback to users, managers, and system administrators.

Since the accounting and billing models vary widely from organization to organization, Moab Accounting Manager has been designed to be extremely flexible, featuring customizable usage and fund configurations, and supporting a variety of tracking, charging and allocation models. Attention has been given to scalability, security, and fault tolerance.

### Background

Moab Accounting Manager was originally developed as open source software called the Gold Allocation Manager at Pacific Northwest National Laboratory (PNNL) under the Department of Energy (DOE) Scalable Systems Software (SSS) SciDAC project. It has been extended and enhanced by Adaptive Computing Enterprises, Inc. (formerly Cluster Resources, Inc.) and is in production use at many commercial, government and educational sites.

### Conceptual Overview

Moab Accounting Manager was designed to be used in technical computing environments for usage tracking, charge accounting and allocation enforcement. Usage tracking involves resource usage in [customizable](#page-2906-0) usage [records](#page-2906-0). Charge accounting involves calculating and recording charges for usage for invoicing or cost tracking. Allocation enforcement involves establishing limits on the use of system resources by defining separate funds having limited debit or credit balances.

In this overview, we will assume that you want to track or charge for workload resource usage. The use of resources by a job or reservation may result in a

usage record. The usage record tracks the resources that were used, whom they were used by, and (optionally) how much the usage cost.

With Moab Accounting Manager, it is possible to allocate resource credits to various parties. This is done by associating a cost for the usage by deciding on a currency unit (generically referred to as credits), whether based on a real currency such as dollars, or a reference currency such as billing units or processor seconds. Next you will define charge rates in this currency for the components of your usage (consumable resource costs, multipliers, fees, etc.). You may create pools of funds called allocations via deposits that can be debitor credit-based, finite or infinite, and limited to a time frame in which they can be used. These allocations are deposited into logical containers called funds which have constraints that distinguish the conditions under which the funds can be used.

Moab Workload Manager interacts with Moab Accounting Manager to ensure sufficient funds and to track and charge for usage. A typical usage pattern might be as follows. When a job is submitted, a quote is obtained to see how much it will cost and to verify that you have sufficient funds. When it is time for the job to start, a lien (or hold) is placed against your funds for the amount of the requested resources. When the job ends, the appropriate fund is debited and the lien is removed. A usage record is updated with the charge amount and job usage details. The actual composition of the interactions is very flexible and will be defined by the accounting mode and interaction methods.

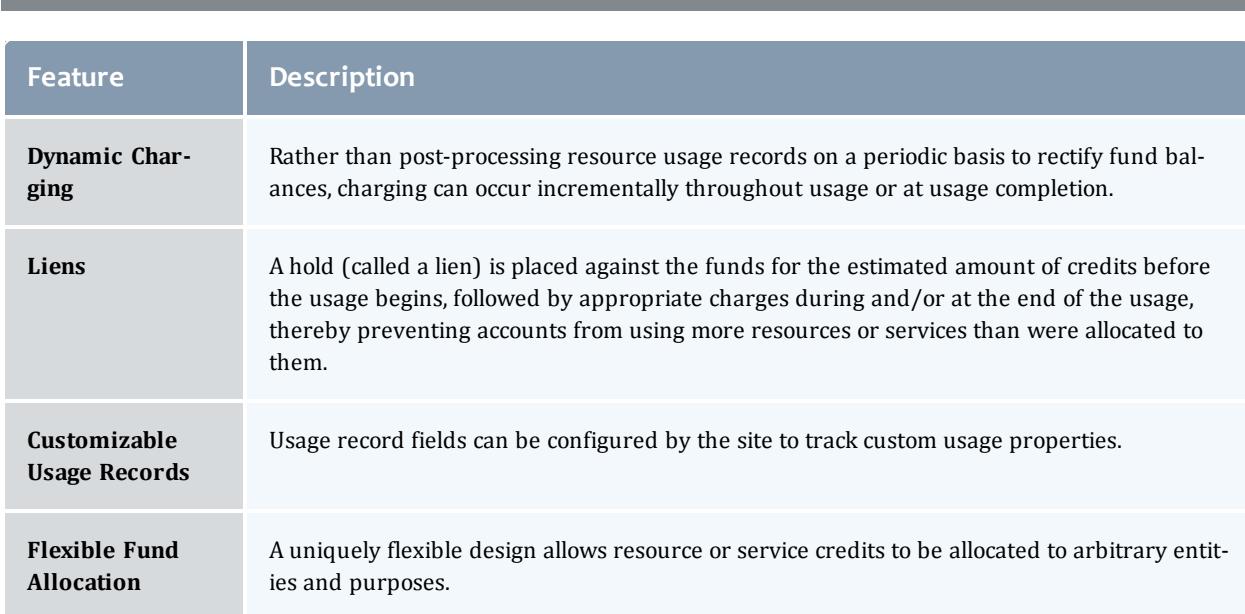

### Features

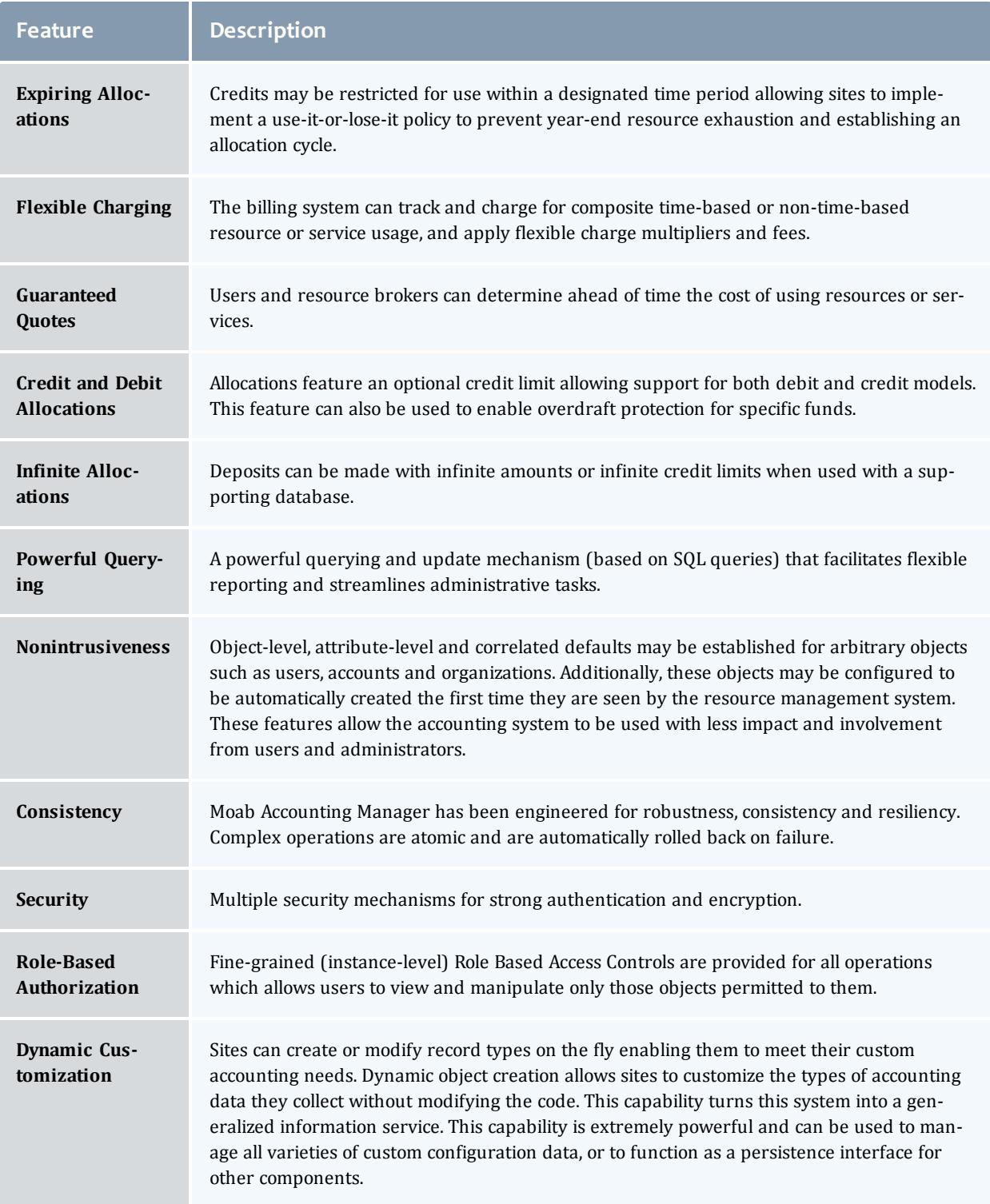

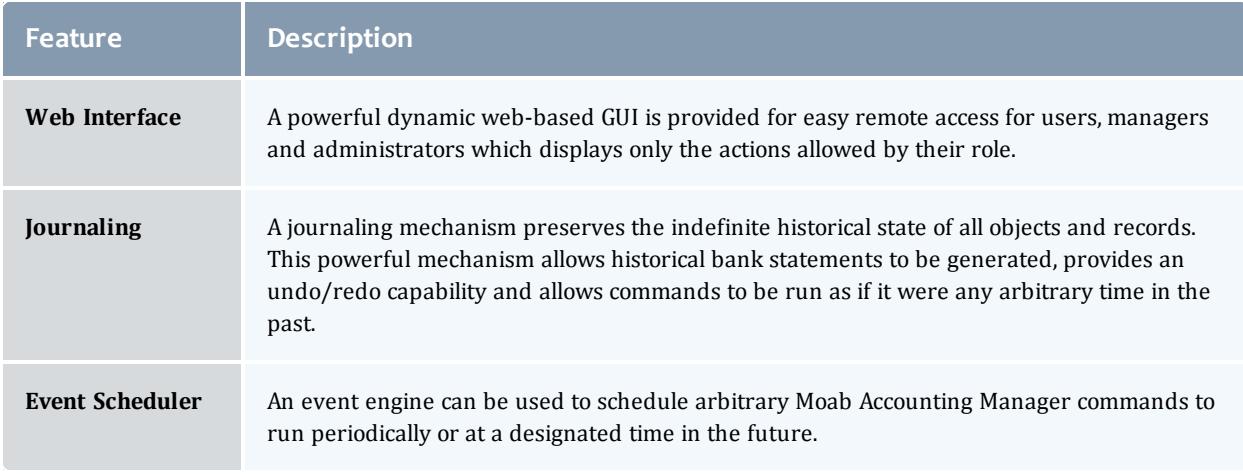

### Interfaces

Moab Accounting Manager provides a variety of means of interaction, including command-line interfaces, graphical user interfaces, application programming interfaces, and communication protocols.

### **Command-Line Clients**

The command-line clients provided feature rich argument sets and built-in documentation. These commands allow scripting and are the preferred way to interact with Moab Accounting Manager for basic usage and administration. Use the  $-\text{help}$  option for usage information or the  $-\text{man}$  option for a manual page on any command.

*Example 5-1: Listing Users Using a Command-Line Client*

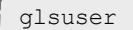

### **Interactive Control Program**

The goldsh command uses a control language to issue object-oriented requests to the server and display the results. The commands may be included directly as command-line arguments or read from stdin. Use the ShowUsage:=True option after a valid Object Action combination for usage information on the command.

*Example 5-2: Listing Users Using the goldsh Control Program*

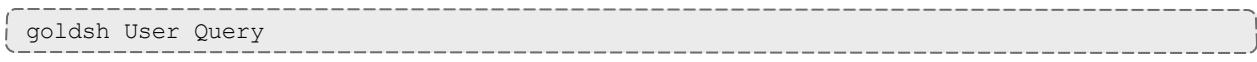

The goldsh control program allows you to make powerful and sweeping modifications to many objects with a single command. Do not use this command unless you understand the syntax and the potential for unintended results.

**Web-based Graphical User Interface**

A powerful and easy-to-use web-based GUI permits browser access by users, managers and administrators according to their role definitions.

*Example 5-3: Listing Users via the Web GUI*

#### Click on **Manage Users** -> **List Users**

**Perl API**

You can access the full functionality via the Perl API. Use perldoc to obtain usage information for the Moab Accounting Manager Perl Gold modules.

*Example 5-4: Listing Users Using the Perl API*

```
use Gold;
my $request = new Gold::Request(object => "User", action => "Query");
my $response = $request->getResponse();
foreach my $datum ($response->getData())
{
 print $datum->toString(), "\n";
}
```
**Java API**

Although deprecated, the Java API may still be usable to interact with Moab Accounting Manager. The javadoc command can be run on the contrib/java/gold directory to generate documentation for the Gold java classes.

*Example 5-5: Listing Users Using the Java API*

```
import java.util.*;
import gold.*;
public class Test
{
public static void main (String [] args) throws Exception
 {
Gold.initialize();
Request request = new Request("User", "Query");
 Response response = request.getResponse();
 Iterator dataItr = response.getData().iterator();
while (dataItr.hasNext())
 {
     System.out.println((Datum)dataItr.next()).toString());
    }
 }
}
```
### **SSSRMAP Wire Protocol**

It is also possible to interact with Moab Accounting Manager by directly using the SSSRMAP Wire Protocol and Message Format over the network. Documentation for these protocols can be found at SSS Resource [Management](http://www.adaptivecomputing.com/resources/docs/gold/) and Accounting [Documentation](http://www.adaptivecomputing.com/resources/docs/gold/).

```
Example 5-6: Listing Users via the SSSRMAP Wire Protocol
```

```
POST /SSSRMAP HTTP/1.1
Content-Type: text/xml; charset="utf-8"
Transfer-Encoding: chunked
190
<?xml version="1.0" encoding="UTF-8"?>
<Envelope>
 <Body actor="scottmo" chunking="True">
  <Request action="Query" object="User"></Request>
 </Body>
 <Signature>
   <DigestValue>azu4obZswzBt89OgATukBeLyt6Y=</DigestValue>
  <SignatureValue>YXE/C08XX3RX4PMU1bWju+5/E5M=</SignatureValue>
  <SecurityToken type="Symmetric" name="scottmo"></SecurityToken>
 </Signature>
</Envelope>
0
```
### Documentation

The documentation for Moab Accounting Manager includes this Administrator Guide, release notes, built-in man pages, module documentation and online documentation.

- <sup>l</sup> **Moab Accounting Manager Administrator Guide** The Moab Accounting Manager Administrator Guide is a comprehensive manual for users and administrators of Moab Accounting Manager and includes information about features, interfaces, installation, getting started, usage, configuration and customization. The Administrator Guide can be found under the \$PREFIX/doc directory in .pdf and .html formats. These documents are also available online.
- <sup>l</sup> *Release Notes* The Release Notes describe the primary features and fixes included in the release, along with notes to aid in migration from previous versions and can be found under the doc directory in the distribution tarball.
- <sup>l</sup> *Command Line built-in Man Pages and Usage Synopsis* All commandline clients support  $a$   $-$ man option that provides full documentation of the command options and a --help option that provides a brief usage synopsis.
- <sup>l</sup> *Module Perl Pod Documentation* Documentation for Moab Accounting Manager Perl modules can be viewed by changing directory to the \$PREFIX/lib directory and running perldoc *<modulename>*, e.g. perldoc Gold::Request.

<sup>l</sup> *Online Documentation* — The Moab Accounting Manager Administrator Guide can be found online at [http://www.adaptivecomputing.com/documentation](http://www.docs.adaptivecomputing.com/). The Gold project web page at <http://www.adaptivecomputing.com/resources/docs/gold/files/index.php> and includes the original Gold project documentation.

### License

The Moab Accounting Manager software and associated documentation, data and information include parts which are copyrighted by Adaptive Computing Enterprises, Inc., and parts which are copyrighted by Battelle Memorial Institute. The terms and conditions for the use and redistribution of these parts are governed by the Moab Accounting Manager License and the BSD License respectively. Refer to the LICENSE file for details.

#### **Moab Accounting Manager License**

Copyright (C) 2006 - 2015 Pacific Northwest National Laboratory, Battelle Memorial Institute. All rights reserved.

The Moab Accounting Manager License specifies the terms and conditions for use and redistribution.

The Moab Accounting Manager License applies to the Moab Accounting Manager software offered by Adaptive Computing Enterprises, Inc. By installing or using this software, Licensee accepts a non-exclusive license from Adaptive Computing Enterprises, Inc. and is bound to accept acknowledgement of and abide by the notices and conditions of the Moab Accounting Manager License.

#### **BSD License**

Copyright (C) 2003 - 2005 Pacific Northwest National Laboratory, Battelle Memorial Institute. All rights reserved.

The BSD license specifies the terms and conditions for use and redistribution.

Redistribution and use in source and binary forms, with or without modification, are permitted provided that the following conditions are met:

- Redistributions of source code must retain the above copyright notice, this list of conditions and the following disclaimer.
- Redistributions in binary form must reproduce the above copyright notice, this list of conditions and the following disclaimer in the documentation and/or other materials provided with the distribution.

• Neither the name of Battelle nor the names of its contributors may be used to endorse or promote products derived from this software without specific prior written permission.

THIS SOFTWARE IS PROVIDED BY THE COPYRIGHT HOLDERS AND CONTRIBUTORS "AS IS" AND ANY EXPRESS OR IMPLIED WARRANTIES, INCLUDING, BUT NOT LIMITED TO, THE IMPLIED WARRANTIES OF MERCHANTABILITY AND FITNESS FOR A PARTICULAR PURPOSE ARE DISCLAIMED. IN NO EVENT SHALL THE COPYRIGHT OWNER OR CONTRIBUTORS BE LIABLE FOR ANY DIRECT, INDIRECT, INCIDENTAL, SPECIAL, EXEMPLARY, OR CONSEQUENTIAL DAMAGES (INCLUDING, BUT NOT LIMITED TO, PROCUREMENT OF SUBSTITUTE GOODS OR SERVICES; LOSS OF USE, DATA, OR PROFITS; OR BUSINESS INTERRUPTION) HOWEVER CAUSED AND ON ANY THEORY OF LIABILITY, WHETHER IN CONTRACT, STRICT LIABILITY, OR TORT (INCLUDING NEGLIGENCE OR OTHERWISE) ARISING IN ANY WAY OUT OF THE USE OF THIS SOFTWARE, EVEN IF ADVISED OF THE POSSIBILITY OF SUCH DAMAGE.

# Initial Setup

After installation, you will need to perform certain steps to prepare Moab Accounting Manager to fulfill its desired role in your environment.

Moab Accounting Manager can be configured in a myriad of use cases. It can be used in different accounting modes such as for usage tracking, notional charging, or allocation enforcement. This chapter will walk you through some of the steps you need to take to integrate and initialize the accounting manager.

Related Topics

**[Integration](#page-2852-0) with Moab Workload Manager and Moab Web Services** on page 2823 **Select an [Appropriate](#page-2852-1) Accounting Mode** on page 2823 **Follow the Setup Guide for Your Selected [Accounting](#page-2853-0) Mode** on page 2824

### <span id="page-2852-0"></span>Integration with Moab Workload Manager and Moab Web Services

If you have not already done so, you will need to integrate with the resource management system (Moab Workload Manager) and Moab Web Services. See **[Integration](#page-2978-0)** on page 2949.

### <span id="page-2852-1"></span>Select an Appropriate Accounting Mode

Moab Accounting Manager can be configured to be used in a variety of different accounting modes. Some sites may wish to create and enforce resource usage limits through allocations. Others may want to impute a charge amount to their workload, but never deny workload based on availability of funds. Still others may not wish to calculate a charge at all, but simply record the usage details of the workload. Select the accounting mode from the following options that best matches your requirements.

**strict-allocation** - Use this mode if you wish to strictly enforce allocation limits. Under this mode, you can prevent workload from running if the end-users do not have sufficient funds. Funds, allocations, quotes, liens, charge rates, and usage records support this mode. Before a job runs, MAM places a lien (or hold) against the user's funds to prevent overcommitment of their allocation. When a job completes, MAM removes the lien, debits the user's allocation, and records the workload usage details and charge in a usage record. This is the normal default.

- **fast-allocation** Use this mode if you wish to debit allocations but need higher throughput by eliminating the lien and quote of strict-allocation mode. If you implement it properly through scripts, you can replace the lien and quote of strict-allocation mode with an asynchronous balance check, causing MAM to disable the accounts from further use after the first job that causes the fund to become negative. Funds, allocations, balance checks, charge rates and usage records support this mode.
- **· notional-charging** Use this mode if you wish to calculate and record charges for workload usage but not keep track of fund balances or allocation limits. Charge rates and usage records support this mode. The workload usage details and charge are recorded in a usage record.
- **usage-tracking** Use this mode if you wish to simply record workload usage details but not to calculate a charge nor keep track of fund balances or allocation limits. Usage records support this mode.

Once you have determined the accounting mode that best matches your requirements, refer to the corresponding setup guide to prepare Moab Accounting Manager and Moab Workload Manager for your selected accounting mode. See **Follow the Setup Guide for Your Selected [Accounting](#page-2853-0) Mode** on page [2824](#page-2853-0).

### <span id="page-2853-0"></span>Follow the Setup Guide for Your Selected Accounting Mode

Once you have determined the accounting mode that best matches your requirements (see **Select an [Appropriate](#page-2852-1) Accounting Mode** on page 2823), refer to the corresponding setup guide to prepare Moab Accounting Manager and Moab Workload Manager for your selected accounting mode.

- <sup>l</sup> strict-allocation See **Strict [Allocation](#page-2853-1) Setup Guide** on page 2824
- <sup>l</sup> fast-allocation See **Fast [Allocation](#page-2863-0) Setup Guide** on page 2834
- <sup>l</sup> notional-charging See **Notional [Charging](#page-2873-0) Setup Guide** on page 2844
- <sup>l</sup> usage-tracking See **Usage [Tracking](#page-2877-0) Setup Guide** on page 2848

# <span id="page-2853-1"></span>Strict Allocation Setup Guide

This chapter will walk you through the typical steps needed to set up Moab Workload Manager and Moab Accounting Manager to use the strict allocation accounting mode.

With the strict allocation accounting mode, you can establish rigorous limits on the use of compute resources by your various parties. This is done by associating a cost for the usage by deciding on a currency unit, generically

referred to as credits, whether based on a real currency such as dollars, or a reference currency such as billing units or processor-seconds, and then creating charge rates based on this currency. Funds are established to contain credit allocations attributed to specific accounts. Users are designated as members of the accounts. Deposits are made into funds associated with the accounts creating allocations. An allocation cycle may be established whereby allocations are considered for renewal on a regular periodic basis (such as yearly, quarterly or monthly).

Before a job is started, Moab Workload Manager will verify that the user has sufficient credits to run the job by attempting to place a hold against their funds (referred to as a lien). When a job completes, the user's funds will be debited via a charge, usage information will be recorded for the job and the lien will be removed. Users or managers can query the status of their allocations or details of their job charges and resource utilization.

You will need to be a Moab Accounting Manager System Administrator to perform many of the tasks in this chapter. It is assumed that you have already installed Moab Workload Manager and installed, bootstrapped, and started Moab Accounting Manager before performing the steps discussed in this chapter.

**O** For testing or demo purposes, an initialization script is available that provides a similar affect to running the example commands in this chapter to minimally set up MAM for the strict-allocation accounting mode with a small amount of dummy sample data. It will not perform the Moab configuration steps described in this chapter. It can be cleaned up by running the hpc-cleanup.sh script.

\$ ./hpc-strict-allocation.sh

### Set the Strict Allocation Accounting Mode

Set the AMCFG[mam] MODE parameter to strict-allocation in  $_{\text{mod }b}$ .  $_{\text{cfq}}$  and set the accounting.mode parameter to strict-allocation in both the  $q$ oldd.conf and  $qold.comf$  files. Since strict allocation is the default accounting mode in both Moab Workload Manager and Moab Accounting Manager, it may not be necessary to do anything here unless you were previously using a different accounting mode.

*Example 6-1: Setting the Accounting Mode to strict-allocation*

AMCFG[] MODE parameter must be set in the Moab server configuration file (moab.cfg). After editing the moab.cfg file, you will need to restart moab.

```
# vi /opt/moab/etc/moab.cfg
AMCFG[mam] MODE=strict-allocation
```

```
# mschedctl -R
```
The accounting.mode parameter must be set in the server and client configuration files (goldd.conf and gold.conf). After editing the goldd.conf file, you will need to restart goldd.

\$ vi /opt/mam/etc/goldd.conf accounting.mode = strict-allocation

\$ vi /opt/mam/etc/gold.conf accounting.mode = strict-allocation

\$ goldd -r

### Decide on a Currency and Set the Currency Precision

Since we will be calculating charges, we will need to decide which currency unit a MAM credit represents and sets the currency precision accordingly. For this example we will define a currency in which one credit represents the value of using one processor core for one hour. We will assume for simplicity that a processor-hour on one machine will have the same value as a processor-hour on another machine. Charge rates will be specified relative to this currency unit. Monetary transactions such as deposits and charges will be specified in terms of this currency. Since we want to be able to track and account for short jobs, we will specify a currency precision of two so that our currency credits will be represented as a floating point number with two decimal places. If instead we were to have chosen to use processor-seconds as the currency base, we would want to set the currency.precision value to zero since processor seconds can easily be represented as an integer with no decimal places. If we were to have chosen to use dollars as the currency base, we would have set the currency.precision value to two.

*Example 6-2: Setting the Currency Precision to Two*

The currency precision value must be set in the server and client configuration files (goldd.conf and gold.conf). It must also be set in the GUI configuration file  $(\text{goldq.comf})$  if you will be using the web GUI. If you make changes in goldd.conf, you must restart goldd.

```
$ vi /opt/mam/etc/goldd.conf
currency.precision = 2
$ vi /opt/mam/etc/gold.conf
currency.precision = 2
$ goldd -r
```
### Define Charge Rates

Since we are charging, we must establish the charge rates for the usage. In our example, we will define a charge rate that charges 1 credit for each processorhour utilized by the job. See **[Managing](#page-2934-0) Charge Rates** on page 2905 for more detailed information on setting up charge rates.

*Example 6-3: Define a Charge Rate for Processors*

```
$ gmkrate -n Processors -z 1/h -d "1 credit per processor-hour"
Successfully created 1 charge rate
$ glsrate
Name Value Amount Description
----------- ----- ------ --------------------------
Processors 1/h 1 credit per processor-hour
```
### Define Accounts

Next we will define some accounts and assign users to the accounts. We will also associated each account with an organization so that usage reports can be generated for the organization level as well as the account and user level. We will create accounts for biology, chemistry, and film and assign them some users. The biology and chemistry account will be associated with the sciences organization while the film account will be associated with the arts organization. See **[Managing](#page-2884-0) Accounts** on page 2855 for more information on setting up accounts.

*Example 6-4: Define the Biology, Chemistry, and Film Accounts*

```
$ gmkaccount -a biology -o sciences -u amy,bob -d "Biology Department"
Successfully created 1 account
$ gmkaccount -a chemistry -o sciences -u amy,dave -d "Chemistry Department"
Successfully created 1 account
$ gmkaccount -a film -o arts -u bob,dave -d "Film Department"
Successfully created 1 account
$ glsaccount
Name Active Users Organization Description
------- ------ --------- ------------ -----------------
biology True amy, bob sciences Biology Department
chemistry True amy, dave sciences Chemistry Department
film True bob, dave arts Film Department
```
### Create Funds

The next task will be to create the funds which will hold the allocated credits. A fund is much like a numbered bank account, where credits can be deposited and are defined by constraints that distinguish who or what can use the contained credits and for what purposes. In this example, we will create a fund for each of the three accounts. The reason that funds are defined separately from accounts is that it is possible to create multiple funds for the same account. For example, you might have a fund that can be used for the chemistry account only when running the red cluster, and another fund that is

used for the chemistry account when using a certain quality of service. See **[Managing](#page-2894-0) funds** on page 2865 for more detailed information on setting up funds.

In this example, we will assume that we want to establish a periodic allocation cycle with predesignated allocation amounts being deposited on a quarterly schedule. In order to facilitate this, we will associate a default deposit amount with the science funds. For the biology fund, we will configure it to make a resetting deposit for 5000 credits for each period. The chemistry fund is going to be disabled at the end of the allocation period. The film account will remain unaffected by allocation renewals. See **Managing [Allocations](#page-2906-0)** on page 2877 for more information on periodic allocations.

*Example 6-5: Create a Fund for Each of the Three Accounts*

\$ gmkfund -a biology -n "biology" --default-deposit 5000 Successfully created 1 fund with id 1 and 1 constraint \$ gmkfund -a chemistry -n "chemistry" --default-deposit 0 Successfully created 1 fund with id 2 and 1 constraint \$ gmkfund -a film -n "film" Successfully created 1 fund with id 3 and 1 constraint \$ glsfund ID Name Constraints Allocated Balance DefaultDeposit Description -- --------- ----------------- --------- ------- -------------- ----------- 1 biology Account=biology 0.00 0.00 5000.00 2 chemistry Account=chemistry 0.00 0.00 0.00 3 film Account=film 0.00 0.00

### Make Deposits

Now we need to allocate credits to these funds by making deposits to them. An allocation has a start and end time associated with it declaring the time frame in which it can be used (defaulting to a start time of the present and an end time of infinity). It can also have a credit limit which defines the extent to which the allocation is allowed to go negative. Allocations can be reset on a periodic basis or future allocations with different time frames can be pre-created within a fund to establish an allocation cycle and set expectations for credit expenditure. See **Managing [Allocations](#page-2906-0)** on page 2877 and **Making [Deposits](#page-2897-0)** on page [2868](#page-2897-0) for additional information.

In this example, we will allocate 5000 and 3000 credits to the biology and chemistry accounts respectively. The film account will be given a credit limit of 2000 credits which allows them to charge up to 2000 credits before rectifying their fund. When making a deposit we must specify the fund we are depositing into unless the fund can be unambiguously determined by its constraint references (i.e. there is only a single fund associated with the account biology). In the next example, we will utilize the fund's deposit amount in the first deposit, specify the amount explicitly in the second deposit, and establish a credit allocation in the third deposit.

#### *Example 6-6: Making Deposits*

```
$ gdeposit -a biology
Successfully deposited 5000.00 credits into fund 1
Successfully created 1 allocation
$ gdeposit -z 3000 -a chemistry
Successfully deposited 3000.00 credits into fund 2
Successfully created 1 allocation
$ gdeposit -L 2000 -a film
No credits were deposited into fund 3
Successfully created 1 allocation
```
### Let's examine the allocations we just created and its effect on the funds.

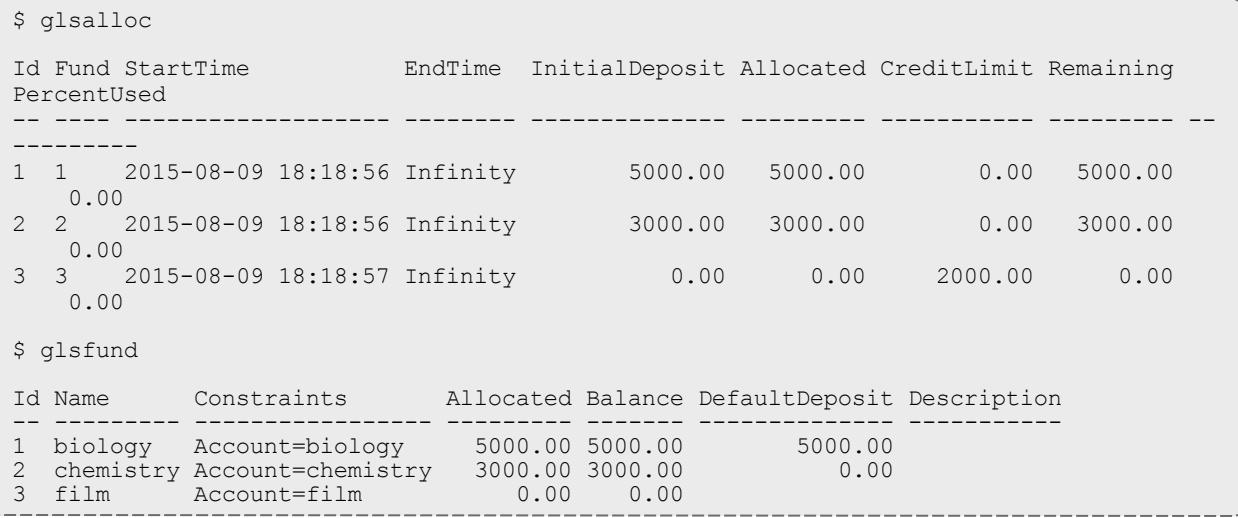

### Check the Balance

#### We can verify the resulting balance (see **[Querying](#page-2899-0) the Balance** on page [2870](#page-2899-0)).

#### *Example 6-7: Let's Look at Amy's Balance*

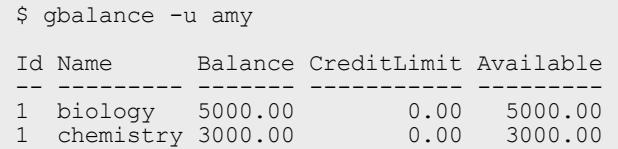

### Automate Allocation Renewal

To facilitate the automatic renewal of our allocations, we will create a repeating event that resets all funds (see **[Creating](#page-2942-0) Events** on page 2913) at the

### beginning of each new quarter.

*Example 6-8: Create an Automatic Allocation Renewal Event*

```
$ gmkevent --fire-command "Fund Reset" -s "2016-01-01" --rearm-period "3 months^"
Successfully created 1 event
$ glsevent
Id FireCommand FireTime ArmTime RearmPeriod EndTime Notify
RearmOnFailure FailureCommand CatchUp CreationTime Description
-- ----------- ---------- ------------------- ----------- ------- ------ -------------
- -------------- ------- ------------------- -----------
1 Fund Reset 2016-01-01 2015-08-09 18:21:28 3 months^ False
    True 2015-08-09 18:21:28<br>True 2015-08-09 18:21:28
```
### Run a Job

Let's submit a job and examine the effects on the accounting system.

#### *Example 6-9: Submit a Job*

```
$ echo sleep 300 | msub -A chemistry -l procs=12,walltime=600
```
### The Usage Lien

When a job starts, Moab Workload Manager typically creates a lien (or hold) against the appropriate allocations based on the estimated duration of the job. We will examine the effect of a running job on the accounting system (see **[Managing](#page-2912-0) Liens** on page 2883).

*Example 6-10: Examine the Effect of a Running Job on the Accounting System*

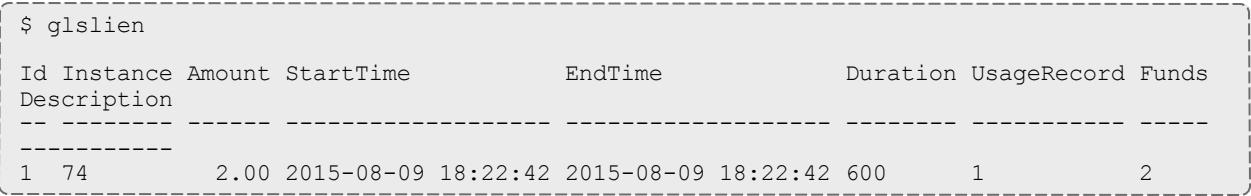

This lien will decrease our available balance by the amount reserved.

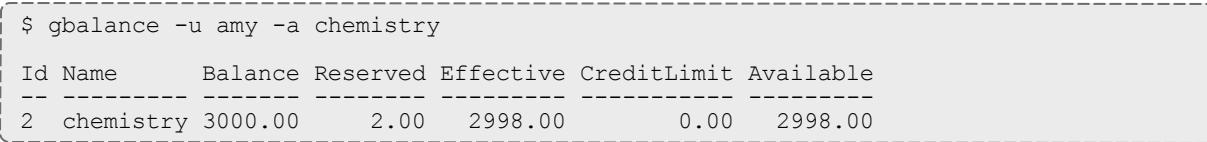

The actual allocation has not changed.

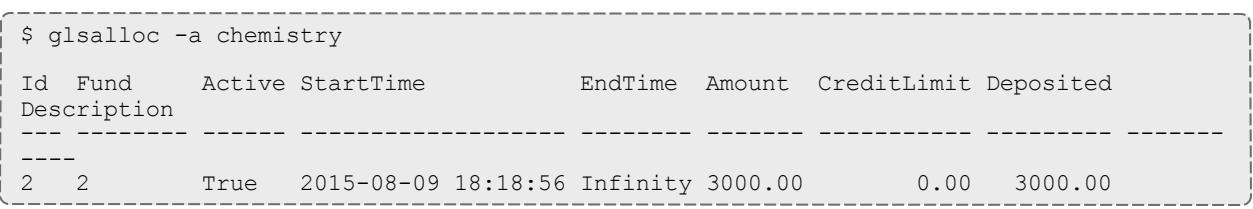

Note that the lien resulted in the initial creation of a usage record for the job with Stage Reserve.

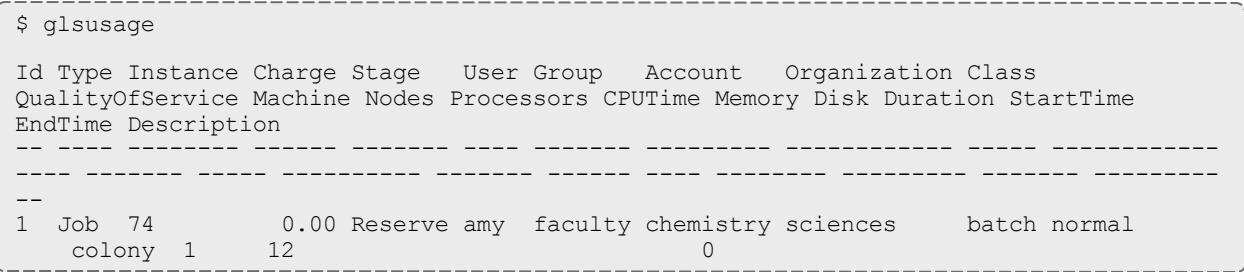

## The Usage Charge

After a job completes, any associated liens are removed and a charge is issued against the appropriate allocations based on the resources and actual wallclock time used by the job. An allocation is debited and the usage record is modified with the charge and usage information.

*Example 6-11: Examine the Effect of a Completed Job on the Accounting System*

Your allocation will now have gone down by the amount of the charge.

```
$ glsalloc -u amy -a chemistry
Id Fund StartTime EndTime InitialDeposit Allocated CreditLimit Remaining
PercentUsed<br>-- ---- ----
-- ---- ------------------- -------- -------------- --------- ----------- --------- --
---------
2 2 2015-08-09 18:18:56 Infinity 3000.00 3000.00 0.00 2999.00
  0.03
```
However, your balance actually goes up (because the lien that was removed was larger than the actual charge).

```
$ gbalance -u amy -a chemistry
Id Name Balance Reserved Effective CreditLimit Available
-- --------- ------- -------- --------- ----------- ---------
2 chemistry 2999.00 0.00 2999.00 0.00 2999.00
```
A usage record for the job was updated as a side-effect of the charge (see **[Querying](#page-2921-0) Usage Records** on page 2892).

```
$ glsusage
Id Type Instance Charge Stage User Group Account Organization Class
QualityOfService Machine Nodes Processors CPUTime Memory Disk Duration StartTime
  EndTime Description
-- ---- -------- ------ ------ ---- ------- --------- ------------ ----- -------------
                          --- ------- ----- ---------- ------- ------ ---- -------- ------------------- --------
----------- -----------
1 Job 74 1.00 Charge amy faculty chemistry sciences batch normal<br>colony 1 12 300 2015-08-09 18:22:42 201
                                       colony 1 12 300 2015-08-09 18:22:42 2015-08-
09 18:27:42
```
### Usage Refund

Now, we will illustrate the effect of issuing a refund for the user's job. For more information, see **Issuing Usage [Refunds](#page-2925-0)** on page 2896.

#### *Example 6-12: Refund the Job*

```
$ grefund -J 74
Successfully refunded 1.00 credits to usage record 1 for instance 74
```
#### Our balance is back as it was before the job ran.

```
$ gbalance -u amy -a chemistry
Id Name Balance Reserved Effective CreditLimit Available
-- --------- ------- -------- --------- ----------- ---------
2 chemistry 3000.00 0.00 3000.00 0.00 3000.00
```
#### The allocation, of course, is likewise restored.

```
$ glsalloc -u amy -a chemistry
Id Fund StartTime EndTime InitialDeposit Allocated CreditLimit Remaining
PercentUsed
                   ------ -------- --------------- ---
---------
2 2 2015-08-09 18:18:56 Infinity 3000.00 3000.00 0.00 3000.00
  0.00
                -------------------------------------
```
Notice that the usage charge is now zero because the job has been fully refunded.

```
$ glsusage
Id Type Instance Charge Stage User 
Group Account Organization Class QualityOfService Machine Nodes Processors CPUTim<br>e Memory Disk Duration StartTime EndTime Description
e Memory Disk Duration StartTime
-- ---- -------- ------ ------ ----- ------- --------- ------------ ------ -----------
---- ------- ----- ---------- ------- ------ ---- -------- ------------------- ------
------------- -----------
1 Job 74 0.00 Charge amy faculty chemistry sciences batch normal
     colony 1 12 300 2015-08-09 18:22:42 2015-
08-09 18:27:42
```
### List Transactions

### Let's list the transactions relating to this job (see **Querying [Transactions](#page-2940-0)** on page [2911](#page-2940-0)).

#### *Example 6-13: Listing Transaction Details for This Job*

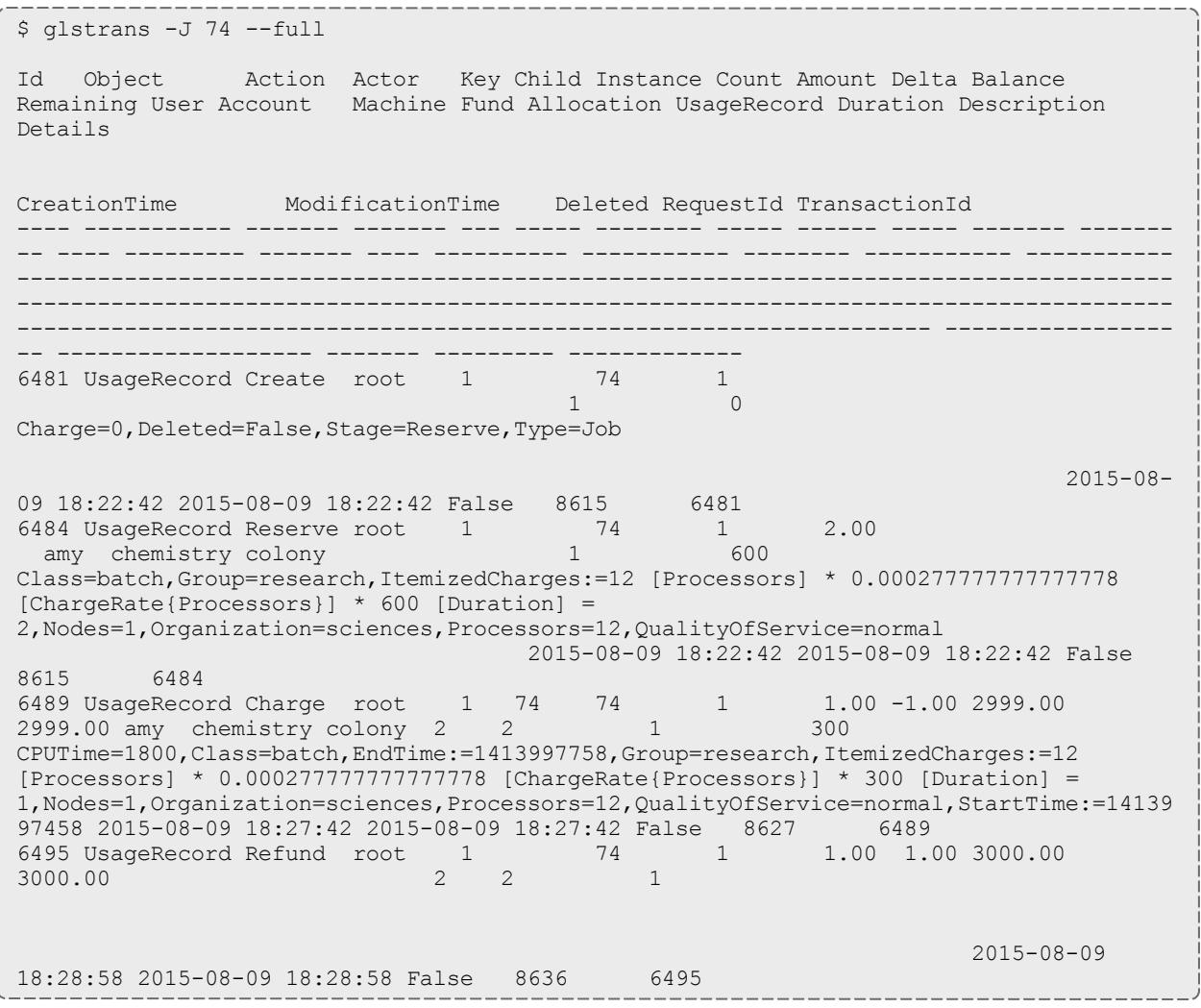

### Examine Fund Statement

Finally, you can examine the fund statement for the activities (see **[Obtaining](#page-2901-0) a Fund [Statement](#page-2901-0)** on page 2872).

Example 6-14: You Can Request an Itemized Fund Statement Over All Time for Use amy and the chemistry *Account (fund 2)*

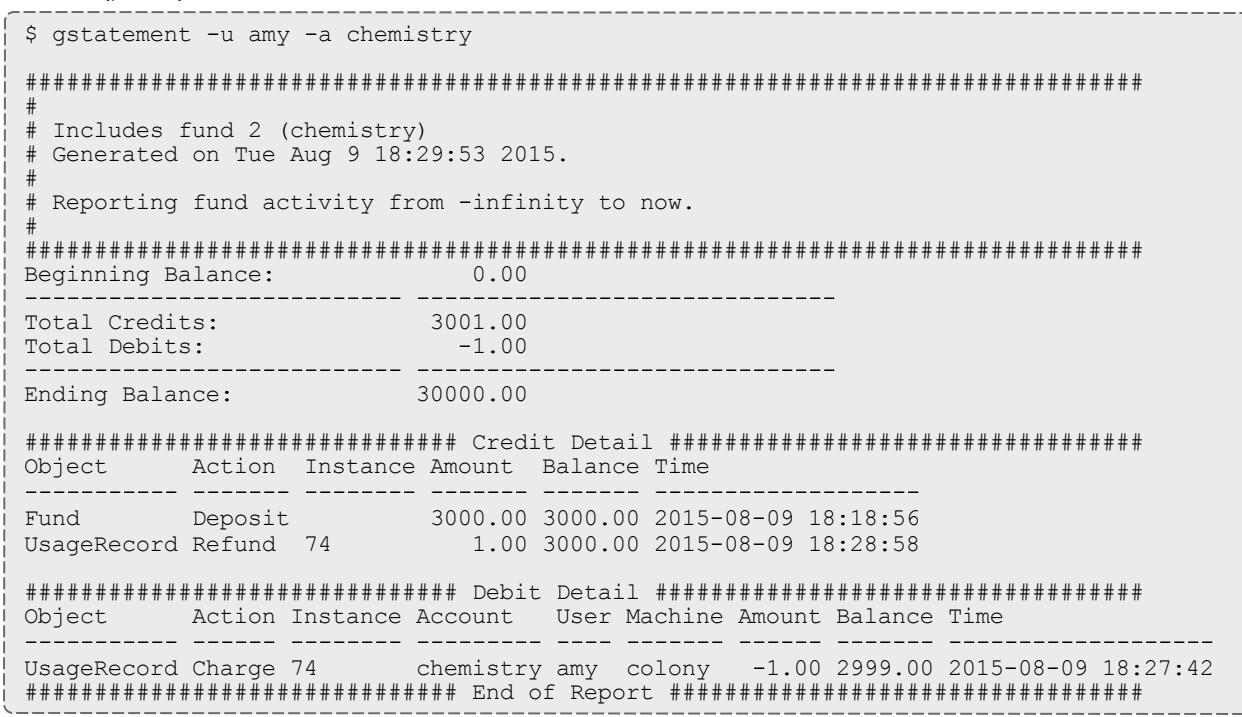

# <span id="page-2863-0"></span>Fast Allocation Setup Guide

This chapter will walk you through the typical steps needed to set up Moab Workload Manager and Moab Accounting Manager to use the fast allocation accounting mode.

If you want to enforce allocations by debiting funds in Moab Accounting Manager, but need higher throughput by eliminating the lien and quote operations of the strict allocation accounting mode, you can use the fast allocation accounting mode. With the fast allocation accounting mode, Moab Workload Manager checks a cached account balance, and jobs or reservations may be prevented from starting or continuing after the balance has become zero or negative. As with the strict allocation accounting mode, you establish limits on the use of compute resources by your various parties. This is done by associating a cost for the usage by deciding on a currency unit, generically referred to as credits, whether based on a real currency such as dollars, or a reference currency such as billing units or processor-seconds, and then creating charge rates based on this currency. Funds are established to contain credit allocations attributed to specific accounts. Users are designated as members of the accounts. Deposits are made into funds associated with the accounts creating allocations. An allocation cycle may be established whereby allocations are considered for renewal on a regular periodic basis (such as yearly, quarterly or monthly).

Before a job is started, Moab Workload Manager will check its internal cache to verify that the user has a positive account balance. When a job completes, the user's funds will be debited via a charge, usage information will be recorded for the job and Moab's account balance cache is updated. Since Moab Accounting Manager is not contacted at job submission or start time in order to verify account membership, additional configuration is needed in Moab to synchronize account information with Moab Accounting Manager. Additionally, since the cache in Moab Workload Manager supports only account based funds, when using the fast allocation accounting mode, funds having no constraints or having non-account constraints should not be used.

- You will need to be a Moab Accounting Manager System Administrator to perform many of the tasks in this chapter. It is assumed that you have already installed Moab Workload Manager and installed, bootstrapped, and started Moab Accounting Manager before performing the steps discussed in this chapter.
- **O** For testing or demo purposes, an initialization script is available that provides a similar affect to running the example commands in this chapter to minimally set up MAM for the fast-allocation accounting mode with a small amount of dummy sample data. It will not perform the Moab configuration steps described in this chapter. It can be cleaned up by running the hpc-cleanup.sh script.

\$ ./hpc-fast-allocation.sh

### Set the Fast Allocation Accounting Mode

Set the AMCFG[mam] MODE parameter to fast-allocation in  ${mod}$ .  $cf$ q and set the accounting.mode parameter to fast-allocation in both the goldd.conf and gold.conf files.

*Example 6-15: Setting the Accounting Mode to fast-allocation*

AMCFG[] MODE parameter must be set in the Moab server configuration file (moab.cfg). After editing the moab.cfg file, you will need to restart moab.

# vi /opt/moab/etc/moab.cfg AMCFG[mam] MODE=fast-allocation

# mschedctl -R

The accounting.mode parameter must be set in the server and client configuration files (goldd.conf and gold.conf). After editing the goldd.conf file, you will need to restart goldd.

```
$ vi /opt/mam/etc/goldd.conf
accounting.mode = fast-allocation
```
\$ vi /opt/mam/etc/gold.conf accounting.mode = fast-allocation

\$ goldd -r

## Additional Moab Configuration

Since Moab will be checking an internal account balance cache when starting jobs and reservations instead of contacting Moab Accounting Manager, we need to periodically update Moab Workload Manager with account information from Moab Accounting Manager so that Moab can correctly apply default accounts and enforce account memberships. Additionally, it is beneficial to poll the account balances periodically so that external actions such as new deposits, transfers, etc. will be reflected properly in Moab's account balance cache.

*Example 6-16: Configuring Moab to Synchronize Account Information*

We will set AMCFG[] CREATECRED=TRUE in order to enable Moab to query accounts, users, user membership in accounts, and users' default accounts from Moab Accounting Manager and define them in Moab. We will set the AMCFG[] REFRESHPERIOD parameter to the interval that we want Moab to update these credential updates as well as its account balance cache. We will also set the ENFORCEACCOUNTACCESS parameter to TRUE in order to tell Moab to restrict users to use only accounts to which they belong.

# vi /opt/moab/etc/moab.cfg AMCFG[mam] CREATECRED=TRUE AMCFG[mam] REFRESHPERIOD=2:00:00 ENFORCEACCOUNTACCESS TRUE

# mschedctl -R

### Decide on a Currency and Set the Currency Precision

Since we will be calculating charges, we will need to decide what currency unit a MAM credit represents and set the currency precision accordingly. For this example we will define a currency in which one credit represents the value of using one processor core for one hour. We will assume for simplicity that a processor-hour on one machine will have the same value as a processor-hour on another machine. Charge rates will be specified relative to this currency unit. Monetary transactions such as deposits and charges will be specified in terms of this currency. Since we want to be able to track and account for short jobs, we will specify a currency precision of two so that our currency credits will be repesented as a floating point number with two decimal places. If instead we were to have chosen to use processor-seconds as the currency base, we would want to set the currency.precision value to zero since processor seconds

can easily be represented as an integer with no decimal places. If we were to have chosen to use dollars as the currency base, we would have set the currency.precision value to two.

*Example 6-17: Setting the Currency Precision to Two*

The currency precision value must be set in the server and client configuration files (goldd.conf and gold.conf). It must also be set in the GUI configuration file  $(\text{goldg.comf})$  if you will be using the web GUI. If you make changes in goldd.conf, you must restart goldd.

```
$ vi /opt/mam/etc/goldd.conf
currency.precision = 2
$ vi /opt/mam/etc/gold.conf
currency.precision = 2
$ goldd -r
```
## Define Charge Rates

Since we are charging, we must establish the charge rates for the usage. In our example, we will define a charge rate that charges 1 credit for each processorhour utilized by the job. See **[Managing](#page-2934-0) Charge Rates** on page 2905 for more detailed information on setting up charge rates.

*Example 6-18: Define a Charge Rate for Processors*

```
$ gmkrate -n Processors -z 1/h -d "1 credit per processor-hour"
Successfully created 1 charge rate
$ glsrate
Name Value Amount Description
----------- ----- ------ --------------------------
Processors 1/h 1 credit per processor-hour
```
### Define Accounts

Next we will define some accounts and assign users to the accounts. We will also associate each account with an organization so that usage reports can be generated for the organization level as well as the account and user level. We will create accounts for biology, chemistry and film and assign them some users. The biology and chemistry account will be associated with the sciences organization while the film account will be associated with the arts organization. See **[Managing](#page-2884-0) Accounts** on page 2855 for more information on setting up accounts.

*Example 6-19: Define the Biology, Chemistry, and Film Accounts*

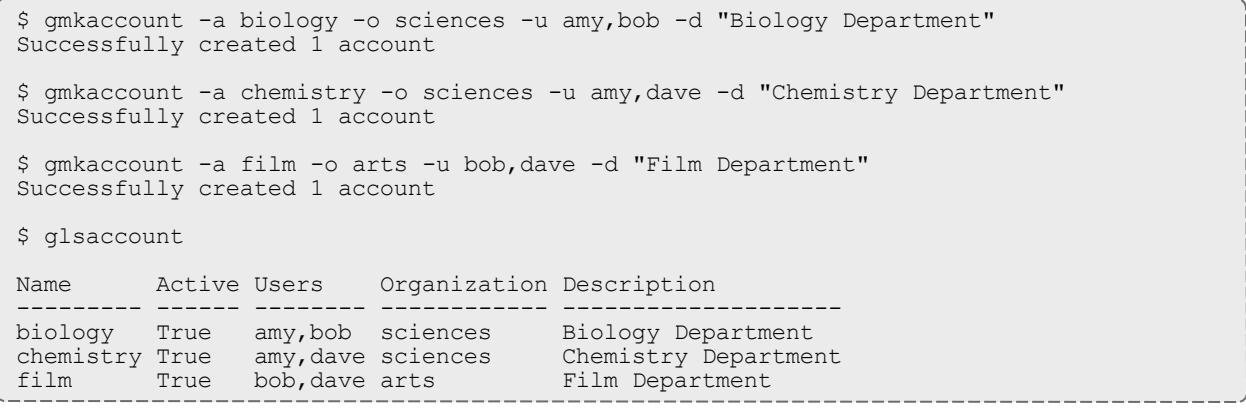

### Create Funds

The next task will be to create the funds which will hold the allocated credits. A fund is much like a numbered bank account, where credits can be deposited and are defined by constraints that distinguish who or what can use the contained credits and for what purposes. In this example, we will create a fund for each of the three accounts. The reason that funds are defined separately from accounts is that it is possible to create multiple funds for the same account. For example, you might have a fund that can be used for the chemistry account only when running the red cluster, and another fund that is used for the chemistry account when using a certain quality of service. See **[Managing](#page-2894-0) funds** on page 2865 for more detailed information on setting up funds.

In this example, we will assume that we want to establish a periodic allocation cycle with predesignated allocation amounts being deposited on a quarterly schedule. In order to facilitate this, we will associate a default deposit amount with the science funds. For the biology fund, we will configure it to make a resetting deposit of 5000 credits for each period. The chemistry fund is going to be disabled at the end of the allocation period. The film account will remain unaffected by allocation renewals. See **Managing [Allocations](#page-2906-0)** on page 2877 for more information on periodic allocations.

*Example 6-20: Create a Fund for Each of the Three Accounts*

\$ gmkfund -a biology -n "biology" --default-deposit 5000 Successfully created 1 fund with id 1 and 1 constraint \$ gmkfund -a chemistry -n "chemistry" --default-deposit 0 Successfully created 1 fund with id 2 and 1 constraint \$ gmkfund -a film -n "film Successfully created 1 fund with id 3 and 1 constraint \$ glsfund Id Name Constraints Allocated Balance DefaultDeposit Description -- --------- ----------------- --------- --------- -------------- ----------- 1 biology Account=biology 0.00 0.00 5000.00 2 chemistry Account=chemistry 0.00 0.00 0.00 3 film Account=film 0.00 0.00

### Make Deposits

Now we need to allocate credits to these funds by making deposits to them. An allocation has a start and end time associated with it declaring the time frame in which it can be used (defaulting to a start time of the present and an end time of infinity). It can also have a credit limit which defines the extent to which the allocation is allowed to go negative. Allocations can be reset on a periodic basis or future allocations with different time frames can be precreated within a fund to establish an allocation cycle and set expectations for credit expenditure. See **Managing [Allocations](#page-2906-0)** on page 2877 and **Making [Deposits](#page-2897-0)** on page [2868](#page-2897-0) for additional information.

In this example, we will allocate 5000 and 3000 credits to the biology and chemistry accounts respectively. The film account will be given a credit limit of 2000 credits which allows them to charge up to 2000 credits before settling their fund. When making a deposit we must specify the fund we are depositing into unless the fund can be unambiguously determined by its constraint references (i.e. there is only a single fund associated with the account biology). In the next example, we will utilize the fund's default deposit amount in the first deposit, specify the amount explicitly in the second deposit and establish a credit allocation in the third deposit.

*Example 6-21: Making Deposits*

\$ gdeposit -a biology Successfully deposited 5000.00 credits into fund 1 Successfully created 1 allocation \$ gdeposit -z 3000 -a chemistry Successfully deposited 3000.00 credits into fund 2 Successfully created 1 allocation \$ gdeposit -L 2000 -a film No credits were deposited into fund 3 Successfully created 1 allocation

Let's examine the allocations we just created and its effect on the funds.

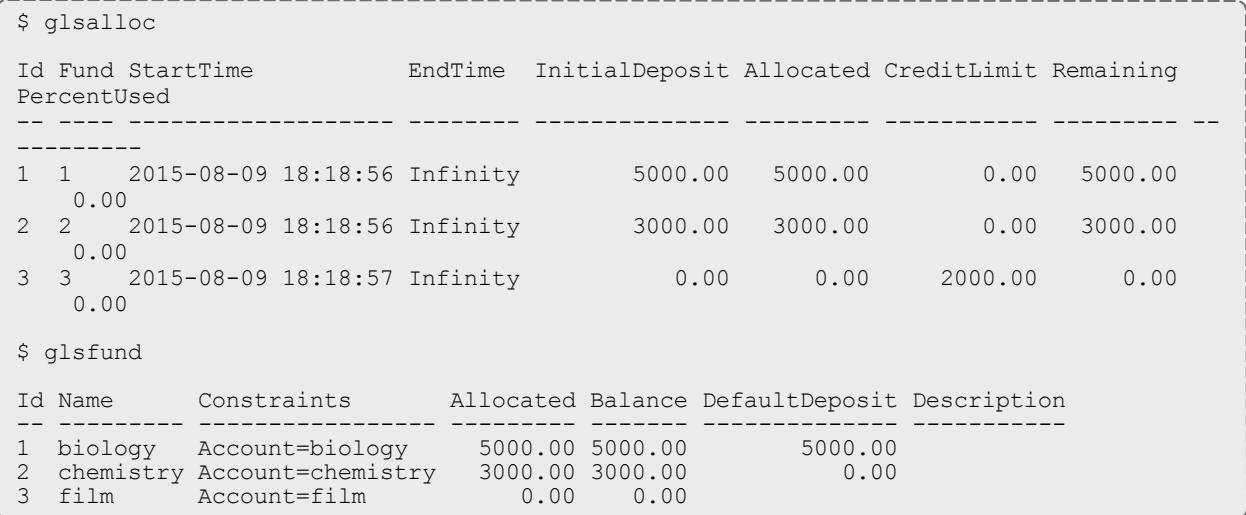

### Check the Balance

We can verify the resulting balance (see **[Querying](#page-2899-0) the Balance** on page [2870](#page-2899-0)).

*Example 6-22: Let's Look at Amy's Balance*

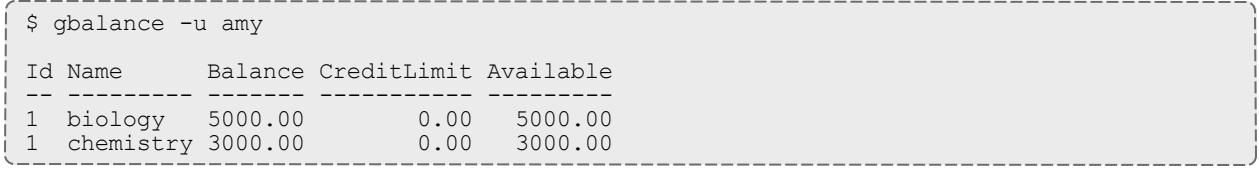

## Automate Allocation Renewal

To facilitate the automatic renewal of our allocations, we will create a repeating event that resets all funds (see **[Creating](#page-2942-0) Events** on page 2913) at the beginning of each new quarter.

*Example 6-23: Create an Automatic Allocation Renewal Event*

```
$ gmkevent --fire-command "Fund Reset" -s "2016-01-01" --rearm-period "3 months^"
Successfully created 1 event
$ glsevent
Id FireCommand FireTime ArmTime RearmPeriod EndTime Notify
RearmOnFailure FailureCommand CatchUp CreationTime Description
-- ----------- ---------- ------------------- ----------- ------- ------ -------------
- -------------- ------- ------------------- -----------
1 Fund Reset 2016-01-01 2015-08-09 18:21:28 3 months^ False
   True 2015-08-09 18:21:28
```
### Run a Job

Now, let's submit a job and examine the effects on the accounting system.

*Example 6-24: Submit a Job*

\$ echo sleep 300 | msub -A chemistry -l procs=12,walltime=600

## The Usage Charge

After a job completes, a charge is issued against the appropriate allocations based on the resources and actual wallclock time used by the job. An allocation is debited and the usage record is modified with the charge and usage information.

*Example 6-25: Examine the Effect of a Completed Job on the Accounting System*

Your allocation and balance will have gone down by the amount of the charge.

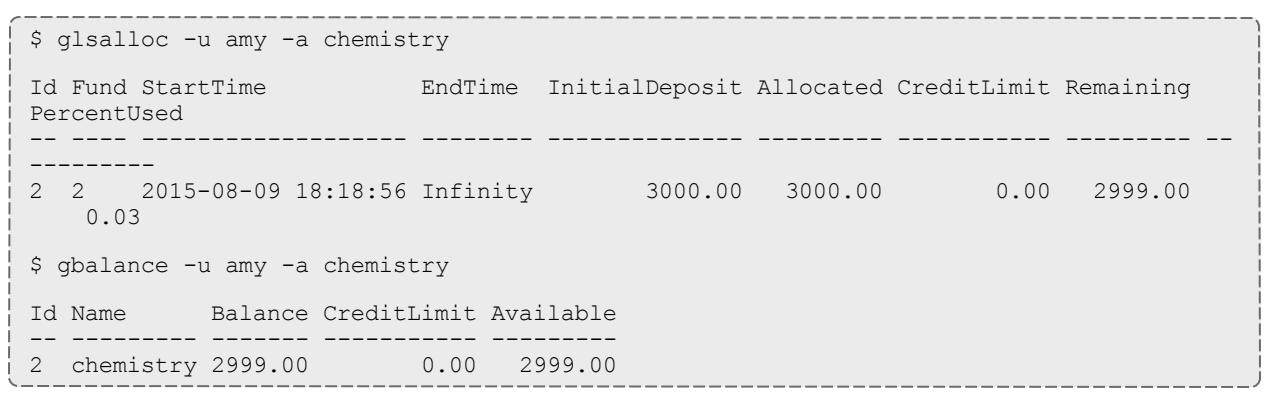

The usage record for the job was updated as a side-effect of the charge (see **[Querying](#page-2921-0) Usage Records** on page 2892).

\$ glsusage Id Type Instance Charge Stage User Group Account Organization Class QualityOfService Machine Nodes Processors CPUTime Memory Disk Duration StartTime EndTime Description -- ---- -------- ------ ------ ---- ------- --------- ------------ ----- ------------- --- ------- ----- ---------- ------- ------ ---- -------- ------------------- -------- ----------- ----------- 1 Job 74 1.00 Charge amy faculty chemistry sciences batch normal colony 1 12 300 2015-08-09 18:22:42 2015-08- 09 18:27:42

### Usage Refund

Now, we will illustrate the effect of issuing a refund for the user's job (see **Issuing Usage [Refunds](#page-2925-0)** on page 2896).

*Example 6-26: Refund the Job*

\$ grefund -J 74

Successfully refunded 1.00 credits to usage record 1 for instance 74

#### Our balance is back as it was before the job ran.

\$ gbalance -u amy -a chemistry Id Name Balance CreditLimit Available ------ ------- ----------- -------2 chemistry 3000.00 0.00 3000.00

The allocation, of course, is likewise restored.

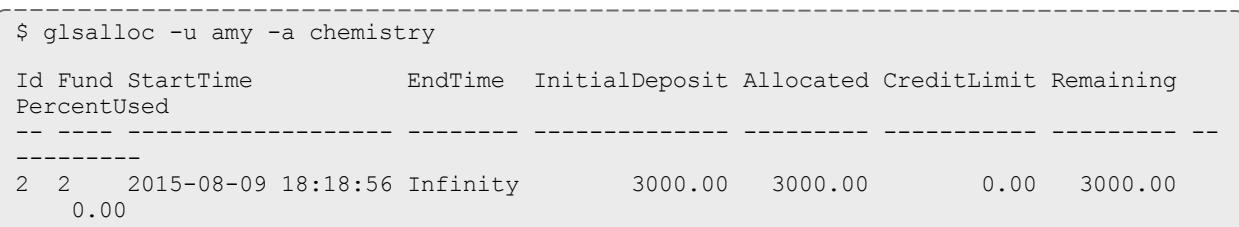

Notice that the usage charge is now zero because the job has been fully refunded.

```
$ glsusage
Id Type Instance Charge Stage User Group Account Organization Class
QualityOfService Machine Nodes Processors CPUTime Memory Disk Duration StartTime
   EndTime Description
-- ---- -------- ------ ------ ---- ------- --------- ------------ ----- -------------
--- ------- ----- ---------- ------- ------ ---- -------- ------------------- --------
----------- -----------
1 Job 74 0.00 Charge amy faculty chemistry sciences batch normal
  colony 1 12 300 2015-08-09 18:22:42 2015-08-
09 18:27:42
```
### ist Transactions

Let's list the transactions relating to this job (see **Querying [Transactions](#page-2940-0)** on page [2911](#page-2940-0)).

*Example 6-27: Listing Transaction Details for This Job*

\$ glstrans -J 74 --full Id Object Action Actor Key Child Instance Count Amount Delta Balance Remaining User Account Machine Fund Allocation UsageRecord Duration Description Details CreationTime ModificationTime Deleted RequestId TransactionId ---- ----------- ------- ------- --- ----- -------- ----- ------ ----- ------- ------- -- ---- --------- ------- ---- ---------- ----------- -------- ----------- ----------- -------------------------------------------------------------------------------------- -------------------------------------------------------------------------------------- -------------------------------------------------------------------- ----------------- -- ------------------- ------- --------- ------------- 6489 UsageRecord Charge root 1 74 74 1 1.00 -1.00 2999.00 2999.00 amy chemistry colony 2 2 1 300 EXECUTIME=1800,Class=batch,EndTime:=1413997758,Group=research,ItemizedCharges:=12 [Processors] \* 0.000277777777777778 [ChargeRate{Processors}] \* 300 [Duration] = 1,Nodes=1,Organization=sciences,Processors=12,QualityOfService=normal,StartTime:=14139 97458 2015-08-09 18:27:42 2015-08-09 18:27:42 False 8627 6489 6495 UsageRecord Refund root 1 74 1 1.00 1.00 3000.00 3000.00 2 2 1 2015-08-09 18:28:58 2015-08-09 18:28:58 False 8636 6495

### Examine Fund Statement

Finally, you can examine the fund statement for our activities (see **[Obtaining](#page-2901-0) a Fund [Statement](#page-2901-0)** on page 2872).

Example 6-28: We Can Request an Itemized Fund Statement Over All Time for Use amy and the chemistry *Account (fund 2)*

\$ gstatement -u amy -a chemistry ################################################################################ # # Includes fund 2 (chemistry) # Generated on Tue Aug 9 18:29:53 2015. # Reporting fund activity from -Infinity to Now. # ################################################################################ Beginning Balance: 0.00 ------------------ -------------------- Total Credits: 3001.00<br>Total Debits:  $-1.00$ Total Debits:  $-1.00$ ------------------ -------------------- Ending Balance: 3000.00 ############################### Credit Detail ################################## Object Action Instance Amount Balance Time ----------- ------- -------- ------- ------- ------------------- Fund Deposit 3000.00 3000.00 2015-08-09 18:18:56 UsageRecord Refund 74 1.00 3000.00 2015-08-09 18:28:58 ############################### Debit Detail ################################### Object Action Instance Account User Machine Amount Balance Time ----------- ------ -------- --------- ---- ------- ------ ------- ------------------- UsageRecord Charge 74 chemistry amy colony -1.00 2999.00 2015-08-09 18:27:42 ############################### End of Report ##################################

# <span id="page-2873-0"></span>Notional Charging Setup Guide

This chapter will walk you through the typical steps needed to set up Moab Workload Manager and Moab Accounting Manager to use the notional charging accounting mode.

Some sites may want to use Moab Accounting Manager to calculate and record charges, but not to impose allocation limits or prevent any workload from running. With notional charging, charge rates will be used to calculate a cost for using resources, but there is no need to make deposits, debit funds or keep track of allocation limits. Although it would be possible to set up accounts and assign users to specific accounts, this chapter will assume that account membership is not going to be enforced. If you would prefer to enforce account membership, you can continue to use the notional charging accounting setup as described in this chapter, but you will need to additionally define accounts and account memberships as well as configure Moab to synchronize account information from Moab Accounting Manager as described in the [link]Fast Allocation Setup Guide. Liens, balance queries and quotes are not needed. Our main task is to define charge rates.

At the end of a job, Moab Workload Manager will send usage information to the accounting manager. Moab Accounting Manager will calculate a charge and store this with the job usage record.

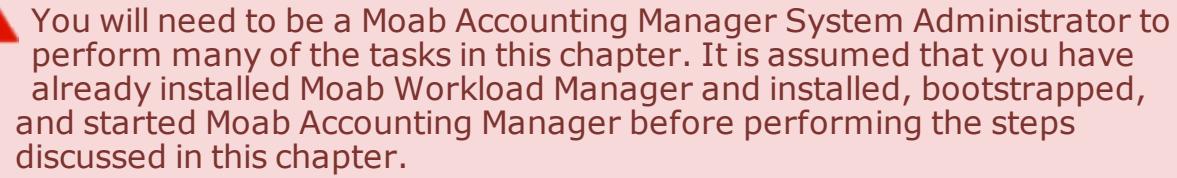

**O** For testing or demo purposes, an initialization script is available that provides a similar affect to running the example commands in this chapter to minimally set up MAM for the notional-charging accounting mode with a small amount of dummy sample data. It will not perform the Moab configuration steps described in this chapter. It can be cleaned up by running the hpc-cleanup.sh script.

\$ ./hpc-notional-charging.sh

### Set the Notional Charging Accounting Mode

Set the AMCFG[mam] MODE parameter to notional-charging in  $m \circ ab$ .  $cf q$  and set the accounting.mode parameter to notional-charging in both the goldd.conf and gold.conf files.

*Example 6-29: Setting the Accounting Mode to notional-charging*

AMCFG[] MODE parameter must be set in the Moab server configuration file (moab.cfg). After editing the moab.cfg file, you will need to restart moab.

```
# vi /opt/moab/etc/moab.cfg
AMCFG[mam] MODE=notional-charging
```

```
# mschedctl -R
```
The accounting.mode parameter must be set in the server and client configuration files (goldd.conf and gold.conf). After editing the goldd.conf file, you will need to restart goldd.

```
$ vi /opt/mam/etc/goldd.conf
accounting.mode = notional-charging
$ vi /opt/mam/etc/gold.conf
accounting.mode = notional-charging
$ goldd -r
```
### Decide on a Currency and Set the Currency Precision

Since we will be calculating charges, we will need to decide what currency unit a MAM credit represents and set the currency precision accordingly. For this example we will define a currency in which one credit represents the value of using one processor core for one hour. We will assume for simplicity that a processor-hour on one machine will have the same value as a processor-hour on another machine. Charge rates will be specified relative to this currency unit. Monetary transactions such as deposits and charges will be specified in terms of this currency. Since we want to be able to track and account for short jobs, we will specify a currency precision of two so that our currency credits will be represented as a floating point number with two decimal places. If instead we were to have chosen to use processor-seconds as the currency base, we would want to set the currency.precision value to zero since processor seconds can easily be represented as an integer with no decimal places. If we were to have chosen to use dollars as the currency base, we would have set the currency.precision value to two.

*Example 6-30: Setting the Currency Precision to Two*

The currency precision value must be set in the server and client configuration files (goldd, conf and gold, conf). It must also be set in the GUI configuration file  $(\text{goldq.comf})$  if you will be using the web GUI. If you make changes in goldd.conf, you must restart goldd.

```
$ vi /opt/mam/etc/goldd.conf
currency.precision = 2
$ vi /opt/mam/etc/gold.conf
currency.precision = 2
$ goldd -r
```
### Define Charge Rates

Since we are charging, we must establish the charge rates for the usage. In our example, we will define a charge rate that charges 1 credit for each processorhour utilized by the job. See **[Managing](#page-2934-0) Charge Rates** on page 2905 for more detailed information on setting up charge rates.

*Example 6-31: Define a Charge Rate for Processors*

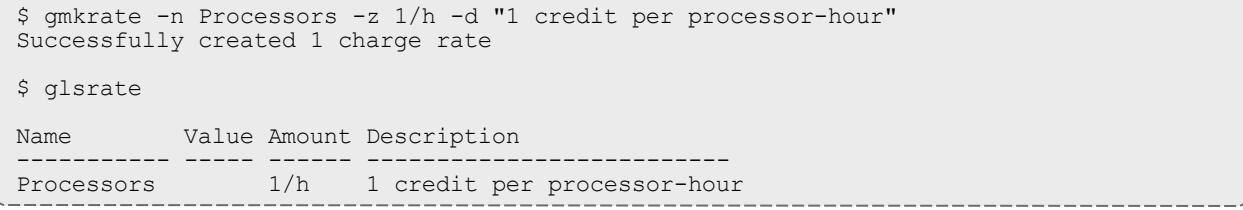

### Run a Job

Now, let's submit a job and examine the effects on the accounting system.

*Example 6-32: Submit a Job*

```
$ echo sleep 300 | msub -A chemistry -l procs=12,walltime=600
```
## The Usage Charge

After a job completes, a usage record is generated with the charge and resource usage information.

*Example 6-33: List the Usage and Charge for Our Job*

```
$ glsusage
Id Type Instance Charge Stage User Group Account Organization Class
QualityOfService Machine Nodes Processors CPUTime Memory Disk Duration StartTime
  EndTime Description
                                    -- ----------- ----
--- ------- ----- ---------- ------- ------ ---- -------- ------------------- --------
----------- -----------
1 Job 74 1.00 Charge amy faculty chemistry sciences batch normal
  colony 1 12 300 2015-08-09 18:22:42 2015-08-
09 18:27:42
```
## Usage Refund

Now, we will illustrate the effect of issuing a refund for the user's job (see **Issuing Usage [Refunds](#page-2925-0)** on page 2896).

#### *Example 6-34: Refund the Job*

```
$ grefund -J 74
```
Successfully refunded 1.00 credits to usage record 1 for instance 74

#### Notice that the usage charge is now zero because the job has been fully refunded.

```
$ glsusage
Id Type Instance Charge Stage User Group Account Organization Class
QualityOfService Machine Nodes Processors CPUTime Memory Disk Duration StartTime
  EndTime Description
-- ---- -------- ------ ------ ---- ------- --------- ------------ ----- -------------
                                 --- ------- ----- ---------- ------- ------ ---- -------- ------------------- --------
1 Job 74 0<br>colony 1 12
                0.00 Charge amy faculty chemistry sciences batch normal
  colony 1 12 300 2015-08-09 18:22:42 2015-08-
09 18:27:42
```
### List Transactions

Let's list the transactions relating to this job (see **Querying [Transactions](#page-2940-0)** on page [2911](#page-2940-0)).

*Example 6-35: Listing Transaction Details for This Job*

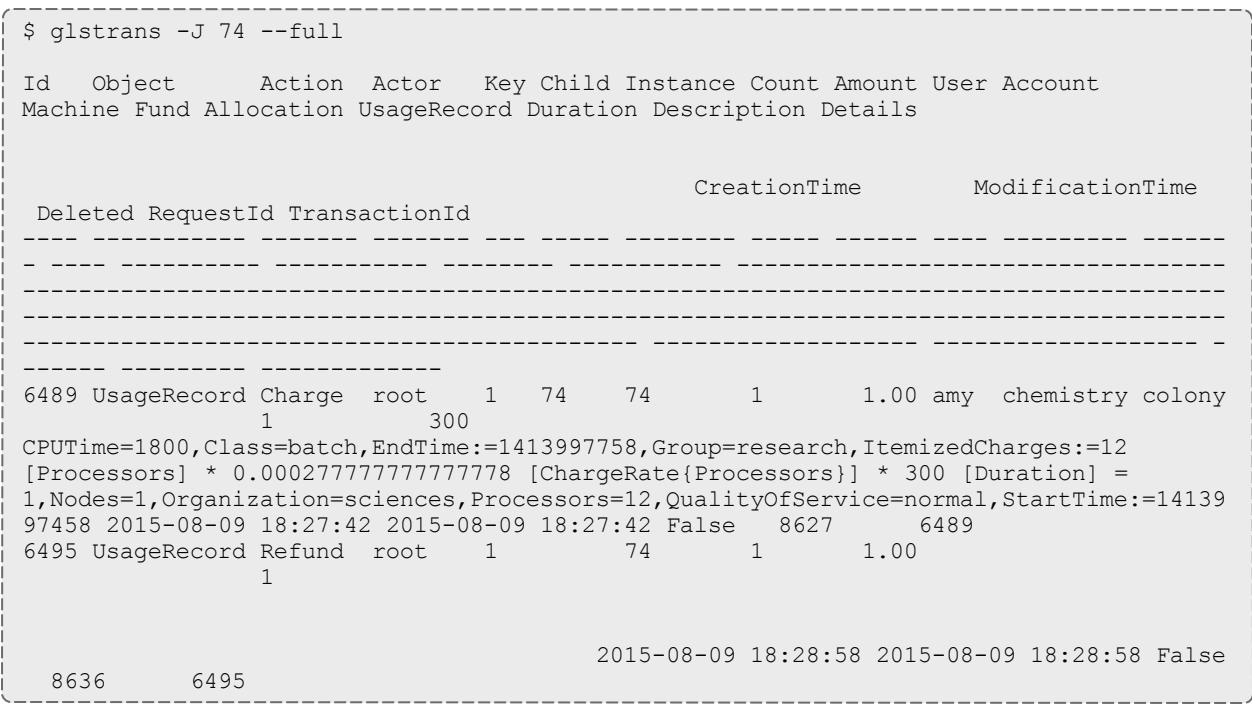

# <span id="page-2877-0"></span>Usage Tracking Setup Guide

This chapter will walk you through the typical steps needed to set up Moab Workload Manager and Moab Accounting Manager to use the usage tracking accounting mode.

When used solely for usage tracking, Moab Accounting Manager logs resource usage in usage records. This usage can be queried to report what resources were used when and by whom. In this case, there is no need for charge rates, funds, allocations, liens or quotes. There is no need to define account membership.

At the end of a job, Moab Workload Manager will send usage information to the accounting manager. Moab Accounting Manager will store this information in a job usage record.

You will need to be a Moab Accounting Manager System Administrator to perform many of the tasks in this chapter. It is assumed that you have already installed Moab Workload Manager and installed, bootstrapped, and started Moab Accounting Manager before performing the steps discussed in this chapter.

**O** For testing or demo purposes, an initialization script is available that provides a similar affect to running the example commands in this chapter to minimally set up MAM for the usage-tracking accounting mode with a small amount of dummy sample data. It will not perform the Moab configuration steps described in this chapter. It can be cleaned up by running the hpc-cleanup.sh script.

\$ ./hpc-usage-tracking.sh

### Set the Usage Tracking Accounting Mode

Set the AMCFG[mam] MODE parameter to usage-tracking in  $_{\text{mod }b}$ .  $_{\text{cfq}}$  and set the accounting.mode parameter to usage-tracking in both the  $q$ oldd.conf and gold.conf files.

*Example 6-36: Setting the Accounting Mode to usage-tracking.*

AMCFG[] MODE parameter must be set in the Moab server configuration file (moab.cfg). After editing the moab.cfg file, you will need to restart moab.

```
# vi /opt/moab/etc/moab.cfg
AMCFG[mam] MODE=usage-tracking
```
# mschedctl -R

The accounting.mode parameter must be set in the server configuration fils (goldd.conf). After editing the goldd.conf file, you will need to restart goldd.

```
$ vi /opt/mam/etc/goldd.conf
accounting.mode = usage-tracking
```
\$ goldd -r

### Run a Job

### Now, let's submit a job and examine the effects on the accounting system.

*Example 6-37: Submit a Job*

```
$ echo sleep 300 | msub -A chemistry -l procs=12,walltime=600
```
# Query Job Usage Information

After a job completes, usage information is recorded. Let's examine the usage record that was created (see **[Querying](#page-2921-0) Usage Records** on page 2892).

#### *Example 6-38: List Usage Records*

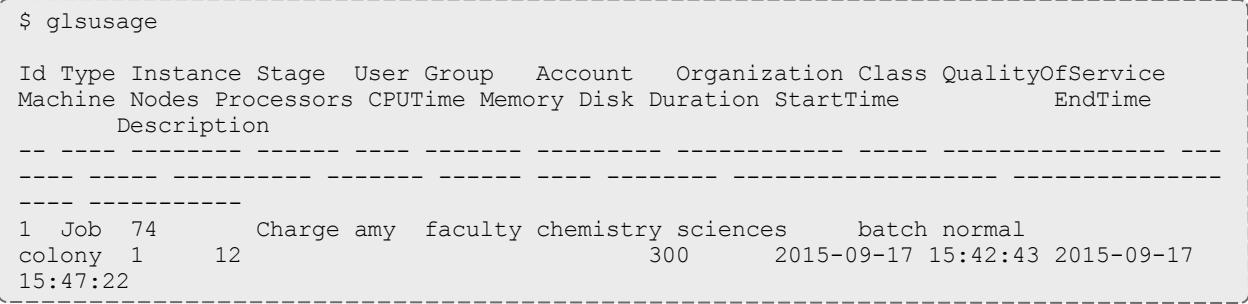
# Managing Users

A user is a person authorized to use a resource or service. Default user properties include the common name, phone number, email address, default account, and description for that person. A user can be created, queried, modified, and deleted. By default, a standard user may only query his or her own user record.

User queries allow the specification of filter options which narrow down the users that will be returned to those belonging to the specified account.

## Creating Users

To create a new user, use the command gmkuser:

```
gmkuser -A] | -I] [-n common name] [-F phone number] [-E email
address]description-X, --
property=value--debug--site site name] [--
help--man--quiet[--verbose[--version] {[-u] user
name}
```
### *Example 7-1: Creating a user*

```
$ gmkuser -n "Smith, Robert F." -E "bob@bank.com" -F "(509) 555-1234" bob
Successfully created 1 user
```
### Related Topics

**[gmkuser](#page-3176-2)** on page 3147

# Querying Users

To display user information, use the command glsuser:

```
glsuser -A-I] [-X, --extension property = value] \ldots [-a \mid -a]\alpha account name] [-\text{full}] [-\text{show attribute name}, \dots]--long--
wide] [--format csv|standard] [--debug] [--site site_name] [--
help--man--quiet[--version] [[-u] user pattern]
```
#### *Example 7-2: Listing standard info about active users*

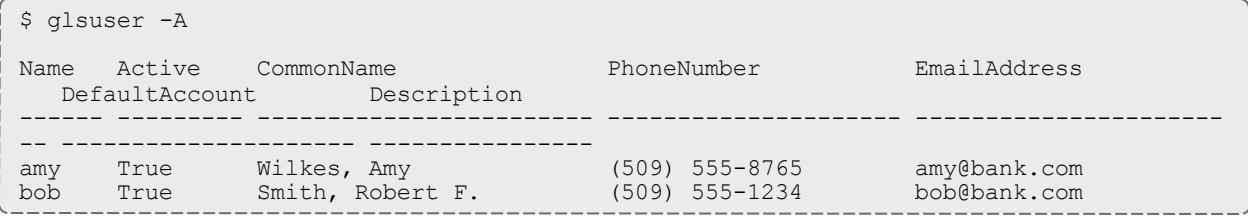

#### *Example 7-3: Displaying bob's phone number*

\$ glsuser —show PhoneNumber bob —quiet

(509) 555-1234

#### *Example 7-4: Listing amy's accounts*

```
$ glsuser —show Accounts amy -l -q
-------------
chemistry
biology
```
#### *Example 7-5: Listing all users belonging to the chemistry account*

```
$ glsuser —show Name -a chemistry -q
-------------
amy
dave
```
#### Related Topics

**[glsuser](#page-3136-0)** on page 3107

# Modifying Users

### To modify a user, use the command gchuser:

```
gchuser -A-I] [-n common name] [-F phone number] [-E email
address] [-a \text{ default account}] [-d \text{ description}] -X, --]property=value--debug][--site site name] [--
help[--man[--quiet--verbose--version] {[-u] user
name}
```
#### *Example 7-6: Deactivating a user*

\$ gchuser -I bob

```
Successfully modified 1 user
```
 $\blacksquare$  In order for user validity enforcement to occur, the Values property for the UsageRecord User attribute must be set to '@User'.

\$ goldsh Attribute Modify Object==UsageRecord Name==User Values=@User

#### *Example 7-7: Setting a user's default account*

\$ gchuser -a chemistry amy

```
Successfully modified 1 user
```
#### *Example 7-8: Changing a user's email address*

```
$ gchuser -E "rsmith@cs.univ.edu" bob
```

```
Successfully modified 1 user
```
#### Related Topics

**[gchuser](#page-3055-2)** on page 3026

## Deleting Users

### To delete a user, use the command grmuser:

```
grmuser [--debug] [--site site_name] [--help] [--man] [--quiet]
[--verbose[--version] {[-u] user name}
```
#### *Example 7-9: Deleting a user*

\$ grmuser bob

```
Successfully deleted 1 user
```
### Related Topics

**[grmuser](#page-3225-0)** on page 3196

## User Auto-Generation

If user auto-generation is enabled (this is the default), users are automatically created when first added as a member to an account or role. It is also possible to automatically create users when first encountered in a usage function (charge, reserve or quote). In order for user auto-generation to occur, the **AutoGen** property for the User object must be set to *True* (this is the default). Additionally, for user auto-generation to occur when a user is added as a member of another object (such as Account) via an association table (e.g. AccountUser), the **Values** property for the user attribute of the Association (e.g. Name) must be set to *@User*, indicating that that value should be constrained to be a valid instance of the User object. For user auto-generation to occur

when initially encountered in a usage function, the **Values** property of the user attribute of the UsageRecord object must be similarly set to *@User*. The autocreation of users can be completely disabled by setting the **AutoGen** property for the User object to *False*.

*Example 7-10: Enable auto-generation of users when initially seen in a charge*

\$ goldsh Attribute Modify Object==UsageRecord Name==User Values=@User

Successfully modified 1 attribute

*Example 7-11: Disable all auto-generation of users*

\$ goldsh Object Modify Name==User AutoGen=False

Successfully modified 1 object

See **Object [Auto-Generation](#page-2968-0)** on page 2939 for more information about the auto-generation of objects.

## Default User

It is possible to set a global default user to which usage would be ascribed in quotes, liens, or charges where no user is specified. This can be accomplished by setting the **DefaultValue** property for the User object to the desired user.

It is also possible to set a custom user default or a specific object, which will result in usage being ascribed to the specified user when the object is attributed to the usage. This is done by creating a default usage override modifier. For example, to specify that acmeuser be the default user for usage associated with the acme organization, you might first create an attribute called **DefaultUser** for the **Organization** Object with the **Values** property of @?=User. Then you would populate the new **DefaultUser** property for the acme organization with the value of acmeuser. See **[Customizing](#page-2966-0) Objects** on page [2937](#page-2966-0) for more information on default and other usage override modifiers.

*Example 7-12: Assign a global default user*

```
$ goldsh Object Modify Name==User DefaultValue=anonymous
Successfully modified 1 object
```
# Managing Accounts

An account represents a work entity requiring the use of resources or services for a common purpose. Users may be designated as members of an account and may be allowed to share its allocations. If the special 'ANY' user is added to an account, then any user may use funds allocated to the account. The user members may be designated as active or inactive, and as an administrator for the account. Default account properties include the description, the organization it is part of, and whether or not it is active. An account can be created, queried, modified and deleted. An account's user membership can also be adjusted. By default, a standard user may only query accounts they belong to.

Account queries allow the specification of filter options which narrow down the accounts that will be returned to those having the specified users in them.

## Creating Accounts

To create a new account, use the command gmkaccount:

gmkaccount [[-A](#page-3141-0) | [-I](#page-3141-1)] [-o organization name] [-d [description](#page-3141-3)] [[-](#page-3142-0) X, --extension [property=value](#page-3142-0)]... [-u [\[^|!\]\[+|-\]user\\_](#page-3142-1) [name,...](#page-3142-1)]... [-createFund=True|False] [[--debug](#page-3142-3)] [\[--site](#page-3143-0) site [name](#page-3143-0)] [[--help](#page-3143-1)] [[--man](#page-3143-2)] [[--quiet\]](#page-3143-3) [[--verbose\]](#page-3144-0) [[--version\]](#page-3144-1) {[\[-a\]](#page-3141-0) account name}

When defining users, the optional caret or exclamation symbol indicates whether the user should be created as an admin ( $\land$ ) or not (!) for the account. The optional plus or minus sign can precede each member to indicate whether the member should be created in the active  $(+)$  or inactive  $(-)$  state. By default, a user will be created in the active state but not an admin. Multiple users may be passed to the  $-u$  option in a comma-delimited list. Alternatively, multiple  $-u$ options may be specified.

If the Fund object's AutoGen property is set to true (see **Fund [Auto](#page-2903-0)[generation](#page-2903-0)** on page 2874), a fund will be automatically created for the account (unless overridden with the --createFund option). The autogenerated fund will be associated with the new account.

### *Example 8-1: Creating an account*

```
$ gmkaccount -d "Chemistry Department" chemistry
```

```
Successfully created 1 account
```
*Example 8-2: Creating an account that can be used by any user*

\$ gmkaccount -d "Common Account" -u ANY common

Successfully created 1 account.

*Example 8-3: Creating an account and specifying user members at the same time*

In this example, we make amy the account admin and associate the account with the sciences organization.

\$ gmkaccount -d "Chemistry Department" -u ^amy,bob,dave chemistry -o sciences

Successfully created 1 account

### Related Topics

**[gmkaccount](#page-3140-2)** on page 3111

# Querying Accounts

To display account information, use the command glsaccount:

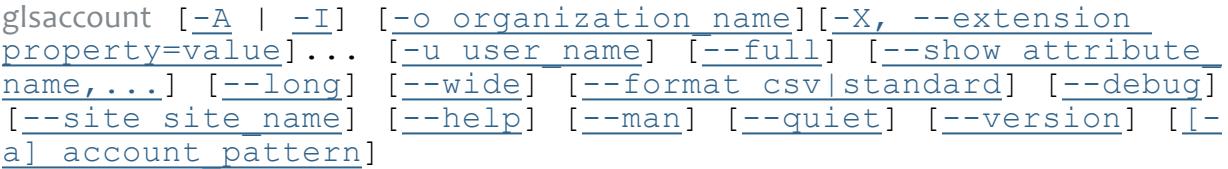

*Example 8-4: Listing all info about all accounts*

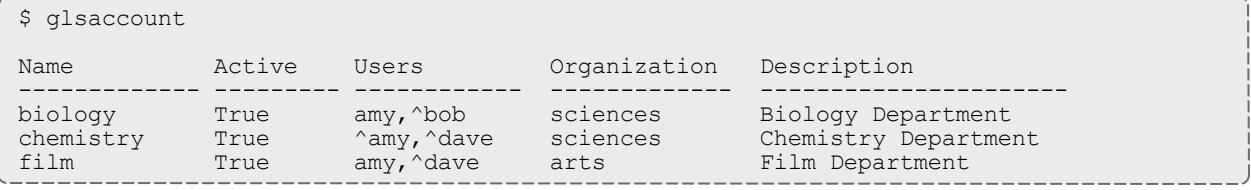

#### *Example 8-5: Displaying the name and user members of an account in long format*

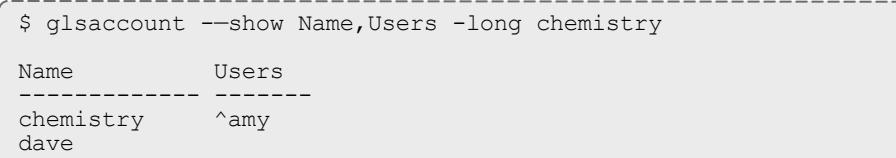

#### *Example 8-6: Listing all account names*

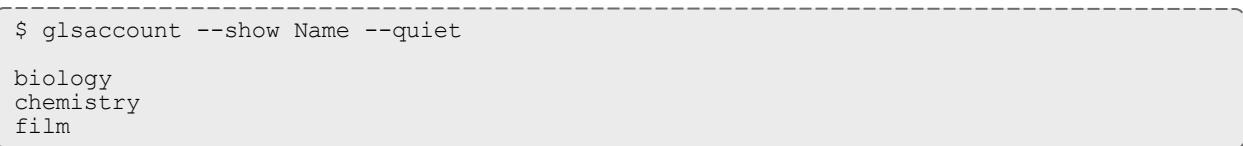

*Example 8-7: Listing all accounts that have dave as a member*

```
$ glsaccount --show Name -u dave --quiet
chemistry
film
```
### Related Topics

**[glsaccount](#page-3065-2)** on page 3036

# Modifying Accounts

To modify an account, use the command gchaccount:

```
gchaccount -A-I] [-\circ \text{organization}] description}] -X, --]extension property=value]... [--add-user(s) [^|!][+|-]user_
name,...]... [--\text{del}-user(s) user name,...] [--\text{mod}-user(s)][^{\wedge}[--debug[--site site man] [--
help] [--man] \overline{(-quiet)} [--verbose] [--version] \overline{(-a]} account
name}
```
User members may be added, removed or modified in an account. When adding user members to an account, the optional caret or exclamation symbol indicates whether the user should be created as an admin ( $\land$ ) or not (!) for the account. The optional plus or minus signs can precede each member to indicate whether the member should be created in the active  $(+)$  or inactive  $(-)$  state. When modifying user members of an account, the caret symbol or exclamation symbol indicates the user should be changed to become an admin  $(\wedge)$  or not (!) for the account. The plus or minus signs indicate whether the user should be changed to become active  $(+)$  or inactive  $(-)$ . If an active or admin modifier is not specified, that aspect of the user member will remain unchanged. If the **user.firstaccountdefault** server parameter is set to true, the first account that a user is added to will additionally become the default account for that user.

*Example 8-8: Deactivating an account*

```
$ gchaccount -I chemistry
```
Successfully modified 1 account

 $\blacksquare$  In order for account validity enforcement to occur, the Values property for the UsageRecord Account attribute must be set to '@Account'.

\$ goldsh Attribute Modify Object==UsageRecord Name==Account Values=@Account

#### *Example 8-9: Adding users as members of an account*

```
$ gchaccount --add-users jsmith,barney chemistry
```

```
Successfully added 2 users
```
*Example 8-10: Deactivating a user in an account*

\$ gchaccount --mod-user -dave chemistry

Successfully modified 1 user

# Deleting Accounts

To delete an account, use the command grmaccount:

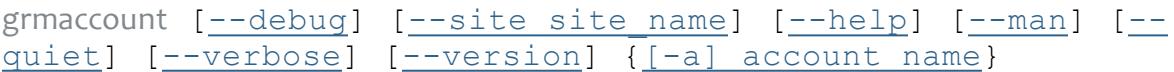

*Example 8-11: Deleting an account*

\$ grmaccount chemistry

Successfully deleted 1 account

### Related Topics

**[grmaccount](#page-3201-0)** on page 3172

# Account Auto-Generation

It is possible to have accounts be created automatically when first encountered in a usage function (charge, reserve or quote). It is also possible for accounts to be automatically created when initially added as a member of another object. In order for account auto-generation to occur, the **AutoGen** property for the Account object must be set to  $True$ . This is the default. For account auto-generation to occur when initially encountered in a usage function, the **Values** property of the account attribute of the UsageRecord object must be set to @Account. Additionally, for account auto-generation to occur when an account is added as a member of another object (such as the Organization object) via an association table (e.g. OrganizationAccount), the **Values** property for the account attribute of the Association (e.g. Name) must be set to @Account, indicating that that value should be constrained to be a valid instance of the Account object. The auto-creation of accounts can be completely disabled by setting the **AutoGen** property for the Account object to False.

*Example 8-12: Enable auto-generation of accounts when initially seen in a charge*

\$ goldsh Attribute Modify Object==UsageRecord Name==Account Values=@Account Successfully modified 1 attribute

### *Example 8-13: Disable all auto-generation of accounts*

```
$ goldsh Object Modify Name==Account AutoGen=False
```
Successfully modified 1 object

See **Object [Auto-Generation](#page-2968-0)** on page 2939 for more information about the auto-generation of objects.

# Default Account

It is possible to set a global default account to which usage would be ascribed in quotes, liens, or charges where no account is specified. This can be accomplished by setting the **DefaultValue** property for the **Account** object to the desired account name.

A per-user default account can be established by setting the **DefaultAccount** property for the user. If the **user.firstaccountdefault** server parameter is set to true (the default), the first account that a user is added to will automatically become the default account for that user. Otherwise, you can use the gchuser command along with the  $-a$  option to set or change the default account for the user.

It is also possible to set a custom account default for a specific object, which will result in usage being ascribed to the specified account when the object is attributed to the usage. This is done by creating a default usage override modifier. For example, to specify a default account of testing for the beta organization, you might first create an attribute called **DefaultAccount** for the **Organization** Object with the **Values** property of @?=Account. Then you would populate the new **DefaultAccount** property for the beta organization with the value of testing. See **[Customizing](#page-2966-0) Objects** on page 2937 for more information on default and other usage override modifiers.

*Example 8-14: Assign a global default account*

\$ goldsh Object Modify Name==Account DefaultValue=common

Successfully modified 1 object

# Managing Organization

An organization is a virtual organization in which accounts are grouped. An account may only belong to a single organization while an organization may have multiple accounts. For example, an account may represent a project or cost-center while an organization may represent an institutional department or business division. The purpose of defining organizations is to support the ability to produce reporting for higher-order organizational entities beyond the individual account. Default organization properties include a name and a description. An organization can be created, queried, modified, and deleted.

## Creating Organizations

To create a new organization, use the command gmkorg:

```
description]property=value--
debug] [--site site_man] [--help] [--man] [--quiet] [--
verbose] [--version] {[-o] organization_name}
```
*Example 9-1: Creating an organization*

```
$ gmkorg -d "Sciences Department" sciences
Successfully created 1 organization
```
### Related Topics

**[gmkorg](#page-3157-1)** on page 3128

# Querying Organizations

To display organization information, use the command glsorg:

```
glsorg [-X, --extension property=value]... [--full] [--show
csv|standard[--debug--site
site man] --help] --man] --quiet] --version] [-o]organization_pattern]
```
*Example 9-2: Listing all organization names*

```
$ glsorg --show Name -q
+ arts
+ sciences
```
Related Topics

**[glsorg](#page-3105-1)** on page 3076

# Modifying Organizations

## To modify an organization, use the command gchorg:

```
gchorg [-d]description] [-X, -\infty]property=value]... --\infty]debug] --site site man]--help[--man[--quiet] [--
verbose--version] {[-o] organization name}
```
### *Example 9-3: Changing an organization's description*

\$ gchorg -d "Art College" art

```
Successfully modified 1 organization
```
## Related Topics

**[gchorg](#page-3034-2)** on page 3005

# Deleting Organizations

## To delete an organization, use the command grmorg:

```
grmorg [--debug] [--site site_name] [--help] [--man] [--quiet]
[--verbose] [--version] {[-o] organization_name}
```
### *Example 9-4: Deleting an organization*

```
$ grmorg arts
```

```
Successfully deleted 1 organization
```
## Related Topics

**[grmorg](#page-3214-1)** on page 3185

# Organization Auto-Generation

It is possible to have organizations be created automatically when initially added as a member of another object. In order for organization autogeneration to occur, the **AutoGen** property for the Organization object must be set to  $True$ . This is the default. For organization auto-generation to occur when initially encountered in a usage function, the Values property of the organization attribute of the UsageRecord object must be set to @Organization. Additionally, for organization auto-generation to occur when an organization is added as a member of another object (such as a hypothetical Site object) via an association table (e.g. SiteOrganization), the **Values** property for the organization attribute of the Association (e.g. Name) must be set to @Organization, indicating that that value should be constrained to be a valid instance of the Organization object. The auto-creation

of organizations can be completely disabled by setting the **AutoGen** property for the Organization object to False.

*Example 9-5: Enable auto-generation of organizations when initially seen in a charge*

\$ goldsh Attribute Modify Object==UsageRecord Name==Organization Values=@Organization

Successfully modified 1 attribute

*Example 9-6: Disable all auto-generation of organizations*

\$ goldsh Object Modify Name==Organization AutoGen=False

Successfully modified 1 object

See **Object [Auto-Generation](#page-2968-0)** on page 2939 for more information about the auto-generation of objects.

# Default Organization

It is possible to set a global default organization to which usage would be ascribed in quotes, liens, or charges where no organization is specified. This can be accomplished by setting the **DefaultValue** property for the **Organization** object to the desired organization name.

It is also possible to set an organization default for a specific object, which will result in usage being ascribed to the specified organization when the object is attributed to the usage. This is done by creating a default usage override modifier. For example, to specify that retail be the default organization for usage associated with the user amy, you might first create an attribute called **DefaultOrganization** for the User Object with the **Values** property of @?=Organization. Then you would populate the new **DefaultOrganization** property for the amy user with the value of retail. See the chapter on **[Customizing](#page-2966-0) Objects** on page 2937 for more information on default and other usage override modifiers.

*Example 9-7: Assign a global default organization*

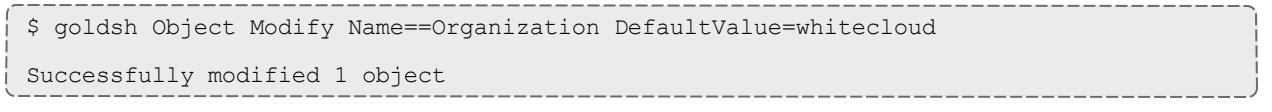

# Managing funds

A fund is a container for a time-bounded reference currency called credits for which the usage is restricted by constraints that define how the credits must be used. Much like with a bank, a fund is a repository for these resource or service credits which are added through deposits and debited through withdrawals and charges. Each fund has a set of constraints designating which entities (such as Users, Accounts, Machines, Classes, Organizations, etc.) may access the encapsulated credits or for which aspects of usage the funds are intended (QualityOfService, GeographicalArea, etc.). Fund constraints may also be negated with an exclamation point leading the constraint value.

Funds may have a name which is not necessarily unique for the fund. Funds may also have a priority which will influence the order of fund selection when charging. A default deposit amount can be set for a fund which is used when the amount is not specified for a deposit. Derived properties such as Allocated, Balance, Effective, Available, Capacity, PercentRemaining, PercentUsed and Used can be displayed via the glsfund or gbalance commands (see the commands reference for **[glsfund](#page-3087-0)** on page 3058 or **[gbalance](#page-2997-0)** on page 2968 for more details). Operations include creating, querying, modifying, deleting and resetting funds as well as making deposits, withdrawals, transfers and balance queries. By default, a standard user may only query and view the balance for funds which pertain to them.

Credits are added to a fund via a deposit. If no amount is specified for the deposit, the fund's default deposit value is used for the deposit amount. When credits are deposited into a fund, they are associated with a time period within which they are valid. These time-bounded pools of credits are known as allocations. The initial deposit into a fund will create a new allocation having the specified or default time boundaries. A fund may be reset, causing the currently active allocation to end and creating a new allocation. Alternatively, allocations with predesignated start and end times may be created ahead of time. By using one of these methods to implement periodic allocations, it is possible to establish an allocation cycle. See the **Managing [Allocations](#page-2906-0)** on page [2877](#page-2906-0) chapter for more information on periodic allocations as well as credit limits and infinite allocations.

Funds may be nested. Hierarchically nested funds may be useful for the delegation of management roles and responsibilities. Deposit shares may be established that assist to automate a trickle-down effect for credits deposited at higher level funds. Additionally, an optional overflow feature allows charges against lower level funds to trickle up the hierarchy.

Some fund operations (Query, Deposit, Withdraw, and Refund) allow the specification of filter options which narrow down the funds that will be acted on for that operation. There are two fund filter types that can be employed: Exclusive and NonExclusive. If an exclusive filter type is used, the query will

return only the funds for which the specified filters meet all constraints for usage. Another way to think of an exclusive filter is to ask if usage were to be posted given only the specified filter options as ACLs, which funds would be eligible for charging? For example, Fund Query FilterType:=Exclusive Filter:=User=scottmo would not return a fund with the sole constraint Machine=blue because Machine=blue was not included in the filters. Not only must the filters be a non-conflicting superset of the fund constraints, but all constraint dependencies must also be satisfied (for example, an appropriate user may need to be specified with the account). If a non-exclusive filter type is used, the query will return all funds for which the filters do not specifically exclude the constraints. The query assumes that if constraints are not specified within the filters, they can be assumed as a wildcard and will return all funds that are not specifically excluded by the filter. For example, Fund Query FilterType:=NonExclusive Filter:=User=scottmo would return a fund whose only constraint was Machine=blue (because it does not conflict) but would not return a fund with the constraint  $Useer=bob$  (because it does conflict).

# Creating Funds

gmkfund is used to create a new fund. You can specify a fund name, a description, and any number of fund constraints. If a name is not specified and constraints are specified, a name will be automatically generated based on the constraints. A new unique id is automatically generated for the fund.

```
[--default-
description--extension
property=value]... [-u user name,...]... [-g group
name,...]... [-a account name,...]... [-o organization
name,...]... [-c \text{ class name}, \ldots] \ldots [-m machine name,...]...
[--constraint constraint name=[!]constraint value,...]... [--
parent parent fund id] [--debug] [--site site name] [--help]
--man--quiet[--verbose[--version]
```
**It is possible to have funds be created automatically when accounts are** created by setting the Fund object's AutoGen property to true (see **[Fund](#page-2903-0) [Auto-generation](#page-2903-0)** on page 2874). The auto-generated fund will be associated with the new account.

*Example 10-1: Creating a fund valid for the chemistry account*

```
$ gmkfund -a chemistry -n "Chemistry"
Successfully created 1 fund with id 7 and 1 constraint
```
*Example 10-2: Creating a wide-open fund that can be used by anyone for anything*

```
$ gmkfund -n "Windfall"
Successfully created 1 fund with id 8
```
Example 10-3: Creating a fund valid toward all  $biology$  account members except for  $dave$  and just the machine *colony*

```
$ gmkfund --constraint Account=biology,User=!dave,Machine=colony -n "Biology on Colony
not for Dave"
```
Successfully created 1 fund with id 9 and 3 constraints

#### Related Topics

### **[gmkfund](#page-3148-0)** on page 3119

## Querying Funds

### To display fund information, use the command glsfund:

```
glsfund -A-I] [-n fund name] [-X, -\infty]property=value]... [-u user name] [-g group name] [-a account
name] [-o organization name] [-c class name] [-m machine name]
[-filter filter name=filter value]... [--filter-type
Exclusive|NonExclusive] [--\overline{\mathrm{full}}] [--\text{show attribute name},...][--long] [--wide] [--format csv|standard] [-h, --hours] [--
debug--help--man--quiet[--
version] [[-f] fund id]
```
#### *Example 10-4: Listing all info about all funds with multi-valued fields displayed in a multi-line format*

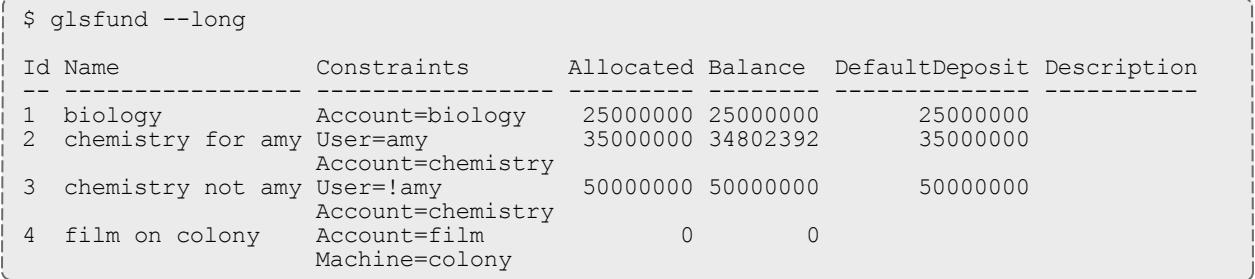

#### *Example 10-5: Wide listing all info about all funds useable by amy*

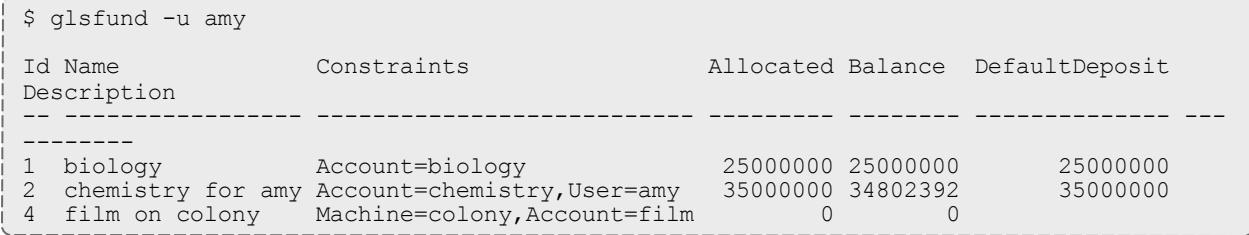

### Related Topics

**[glsfund](#page-3087-0)** on page 3058

# Modifying Funds

## To modify a fund, use the command gchfund:

```
gchfund { [-n fund_name] [--priority fund_priority] [--default-
deposit deposit amount] [-d]description] [-X, -\infty]--extension
property=value]... [—add-constraint constraint_name=[!]
[--del-constraint(s) constraint name
[=constant\ value], \ldots] \ldots--parent parent fund id] } | { --
reset [-all]} [-u user name] [-q] group name] [-a] account
name] [-o organization name] [-c class name] [-m machine name]
[--filter filter_name=filter_value]... [--filter-type
Exclusive|NonExclusive] [--debug] [--site site_name] [--help]
--man--quiet[--verbose[--version] ([-f] fund id}
```
Example 10-6: Adding a constraint to a fund so that it can only be used by the acme organization

```
$ gchfund --add-constraint Organization=acme 7
```

```
Successfully created 1 constraint
```
### *Example 10-7: Setting the default deposit amount for a fund*

```
$ gchfund --default-deposit 5000000 -f 1
```

```
Successfully modified 1 fund
```
### *Example 10-8: Resetting a fund*

```
$ gchfund --reset 1
Successfully deposited 5000000 credits into fund 1
Successfully stopped 1 allocation
Successfully created 1 allocation
```
### Related Topics

**[gchfund](#page-3024-1)** on page 2995

# <span id="page-2897-0"></span>Making Deposits

gdeposit is used to deposit time-bounded resource credits into a fund resulting in the creation or increase of an allocation. (See **Managing [Allocations](#page-2906-0)** on page [2877](#page-2906-0) for information about managing allocations). The start time will default to  $\frac{1}{\pi}$  -infinity and the end time will default to infinity if not specified. Filter options can be specified to help select a unique fund for the deposit. If multiple funds are matched by the filters, the matching funds will be listed and you will be prompted to respecify the deposit with one of the fund ids. If an allocation for the deposit fund is found having the start and end times for the deposit, the amount of the allocation will be increased by the deposit amount. Otherwise, a new allocation will be created for the fund with the amount of the deposit. If no funds match your criteria, if fund auto-generation is enabled, a

fund will be created and the deposit made into it. Otherwise, the deposit will fail (the fund will need to be first created using gmkfund).

Deposits may be used to extend the debit ceiling by specifying an amount for the deposit (with the  $-z$  option) or extend the credit floor by specifying a credit limit for the deposit (with the  $-L$  option) or a combination of both options may be used. Additionally, Infinity may be used for either of these option values when Moab Accounting Manager is coupled with a database that supports IEEE Standard 754 for Floating-Point Arithmetic (e.g. PostgreSQL).

*gdeposit* [-L [credit\\_limit](#page-3061-0)] [-s [start\\_time](#page-3061-1)] [-e [end\\_time\]](#page-3059-0) [[-d](#page-3059-1) [description\]](#page-3059-1)  $[-f \text{ fund id}]$  $[-f \text{ fund id}]$  [-i allocation id] [-u user name] [-g group name] [-a account name] [-o organization name] [[-c](#page-3059-3) [class\\_name](#page-3059-3)] [-m [machine\\_name](#page-3061-3)] [--filter filter\_name=filter [value](#page-3062-1)]... [--filterType [Exclusive|NonExclusive](#page-3063-0)] [\[--create-fund](#page-3062-2) [True|False](#page-3062-2)] [\[--reset](#page-3064-0)] [-h, [--hours](#page-3060-3)] [\[--debug](#page-3062-3)] [[--site](#page-3064-1) site\_ [name](#page-3064-1)]  $[--help]$  $[--help]$  $[--help]$   $[--man]$  $[--man]$  $[--man]$   $[--quiet]$  $[--quiet]$   $[--verbose]$  $[--verbose]$   $[--version]$  $[--version]$   $[-z]$ [amount](#page-3062-4)]

*Example 10-9: Making a deposit into fund 1*

```
$ gdeposit -z 360000000 -f 1
```

```
Successfully created 1 allocation
```
*Example 10-10: Making a deposit "into" an account*

### If an account has a single fund then a deposit can be made against the account.

\$ gdeposit -z 360000000 -a chemistry

Successfully deposited 360000000 credits into fund 2

*Example 10-11: Creating a credit allocation*

```
$ gdeposit -L 10000000000 -f 3
```
Successfully created 1 allocation

*Example 10-12: Making a reset deposit*

Stop the active allocation within a fund and create a new allocation.

```
$ gdeposit -f 4 -z 36000000 --reset
Successfully deposited 36000000 credits into fund 4
Successfully stopped 1 allocation
Successfully created 1 allocation
```
#### *Example 10-13: Creating an infinite allocation*

```
$ gdeposit -z Infinity -f 5
Successfully deposited inf credits into fund 5
Successfully created 1 allocation
```
 $\bullet$  The use of infinite allocations requires the use of a database that supports the IEEE Standard 754 for Floating-Point Arithmetic (e.g. PostgreSQL).

### *Example 10-14: Creating a future quarterly allocation*

\$ gdeposit -s 2015-10-01 -e 2016-01-01 -z 25000000 -a biology

Successfully created 1 allocation

### Related Topics

**[gdeposit](#page-3058-3)** on page 3029

## Querying the Balance

### To display balance information, use the command gbalance:

```
gbalance [-u user_name] [-g group_name] [-a account_name] [-o
--filter
--filterType
Exclusive|NonExclusive] [--ignore-ancestors] [--full] [--show
--long--widecsv|standard]
[-h, --hours] [--debug] [--site site_name] [--help] [--man] [-
-quiet] [--version]
```
#### *Example 10-15: Querying amy's balance*

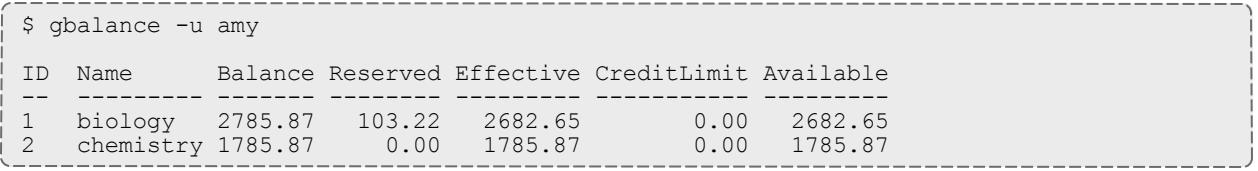

Example 10-16: List the available balances that amy can charge against along with the constraints on those balances

```
$ gbalance -u amy —show Available,Constraints
Available Constraints
--------- ---------------------------
 25000000 Account=biology
 34802392 Account=chemistry,User=amy
       0 Machine=colony,Account=film
```
#### Related Topics

**[gbalance](#page-2997-0)** on page 2968

## Personal Balance

The mybalance has been provided as a wrapper script to show users their personal balance. It provides a list of balances for the funds that they can

## charge to:

mybalance [-h, [--hours](#page-3248-0)] [[--help\]](#page-3248-1) [[--man\]](#page-3248-2)

### *Example 10-17: List my fund balances*

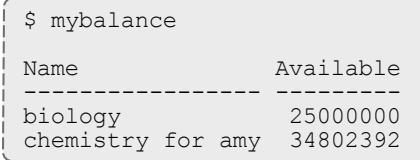

#### *Example 10-18: List my balance in (Processor) hours*

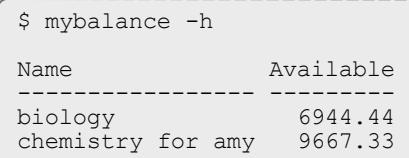

### Related Topics

**[mybalance](#page-3248-3)** on page 3219

## Making Withdrawals

A withdrawal can be used to debit a fund without being associated with the usage charge from some item. To issue a withdrawal, use the command gwithdraw:

```
gwithdraw [-f fund_id] [-i allocation_id] [-u user-name] [-g
-c
class_namemachine_name] [--filter filter_name=filter
value]... [--filter-type Exclusive|NonExclusive] [-d
description]--hours--debug][--site site name] [--
help] [--man] [--quiet] [--verbose] [--version] {[-z] amount}
```
### *Example 10-19: Making a withdrawal*

\$ gwithdraw -z 12800 -f 1 -d "Grid Tax" Successfully withdrew 12800 credits from fund 1

*Example 10-20: Making a withdrawal "from" an account*

If an account has a single fund then a withdrawal can be made against the account.

```
$ gwithdraw -z 12800 -a biology
```
Successfully withdrew 12800 credits from fund 1

If more than one fund exists for the account or filter, you will be asked to be more specific:

```
$ gwithdraw -z 12800 -a chemistry
Multiple funds were matched for the withdrawal.
Please respecify using one of the following fund ids:
2 [chemistry for amy]<br>3 [chemistry not amy]
    [chemistry not amy]
```
### Related Topics

**[gwithdraw](#page-3237-0)** on page 3208

# Making Transfers

To issue a transfer between funds, use the command gtransfer. If the allocation id is specified, then only credits associated with the specified allocation will be transferred, otherwise, only active credits will be transferred. Fund transfers preserve the allocation time periods associated with the resource or service credits from the source to the destination funds. Source and destination filters may be used if they result in a single source fund and single destination fund.

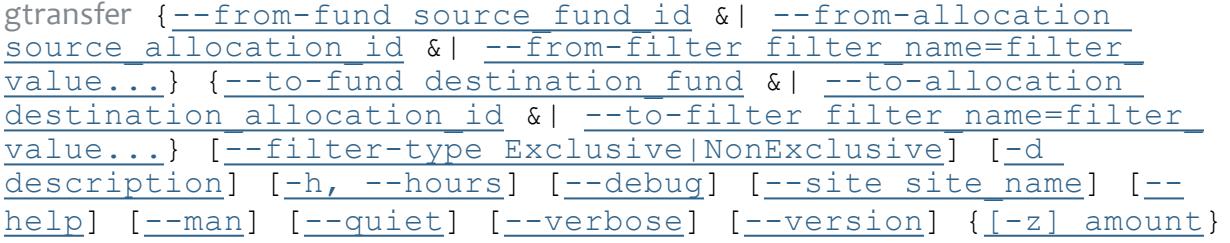

*Example 10-21: Transferring credits between two funds*

```
$ gtransfer --from-fund 1 --to-fund 2 10000
Successfully transferred 10000 credits from fund 1 to fund 2
```
*Example 10-22: Transferring credits between two single-fund accounts*

```
$ gtransfer --from-filter Account=biology --to-filter Account=chemistry 10000
```
Successfully transferred 10000 credits from fund 1 to fund 2

Related Topics

**[gtransfer](#page-3233-3)** on page 3204

# Obtaining a Fund Statement

To generate a fund statement, use the command gstatement. For a specified time frame it displays the beginning and ending balances as well as the total credits and debits to the fund over that period. This is followed by an itemized report of the debits and credits. Summaries of the debits and credits will be displayed instead of the itemized report if the  $-$ -summarize option is specified. If filter options are specified instead of a fund, then the statement will consist of information merged from all funds valid toward the specified entities.

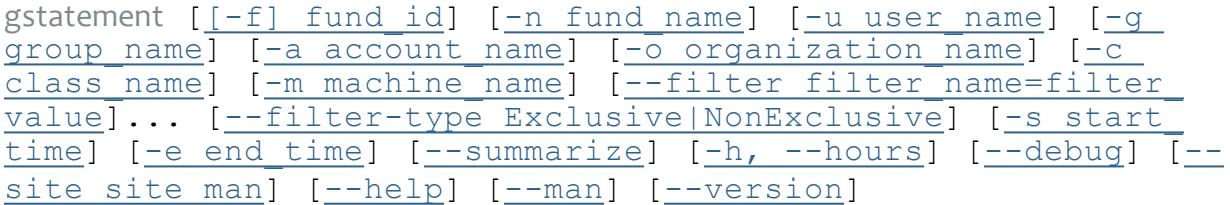

*Example 10-23: Generating a fund statement for all chemistry funds for the fourth quarter of 2014*

```
$ gstatement -a chemistry -s 2014-10-01 -e 2015-01-01 --summarize
################################################################################
#
# Includes fund 3 (chemistry not amy)
# Includes fund 2 (chemistry for amy)
# Generated on Mon Feb 7 18:44:23 2015.
# Reporting fund activity from 2014-10-01 to 2015-01-01.
#
################################################################################
Beginning Balance: 0
--------------------------- ------------------------------
Total Credits: 90122212
Total Debits: -5308668
--------------------------- ------------------------------
Ending Balance: 84813544
############################### Credit Summary ##################################
Object Action Amount
---------- -------- --------
Fund Deposit 90100000
UsageRecord Refund 22212
############################### Debit Summary ###################################
Object Action Account User Machine Amount Count
------------- --------- --------- ---- -------- ------- -----
UsageRecord Charge chemistry amy colony -19744 239
############################### End of Report ##################################
```
**The fields which are used as default discriminators in the detail section of** the gstatement command (which are by default Account, User, and Machine) can be customized by setting the **statement.show** configuration parameter in gold.conf.

### Related Topics

**[gstatement](#page-3227-0)** on page 3198

## Deleting Funds

### To delete a fund, use the command grmfund:

```
grmfund [--debug] [--site site_name] [--help] [--man] [--quiet]
[--vertex] [--version] \{[-f] fund id}
```
### *Example 10-24: Deleting a fund*

\$ grmfund 2

Successfully deleted 1 fund

### Related Topics

<span id="page-2903-0"></span>**[grmfund](#page-3208-0)** on page 3179

## Fund Auto-generation

It is possible to enable the auto-generation of funds by setting the **AutoGen** property of the Fund object to  $True$ . When creating a new account, if fund auto-generation is enabled, a fund will automatically be created for the account (unless overridden with the --create-fund option). The fund will be usable only by usage attributed to the new account. Additionally, if fund autogeneration is set, a deposit that does not match an existing fund will automatically generate a fund using the filters as constraint options. Objects associated with the constraint that have **AutoGen** set to True will be autogenerated as well (unless overridden with the  $-$ -create-fund option).

*Example 10-25: Enable auto-generation of funds*

\$ goldsh Object Modify Name==Fund AutoGen=True

Successfully modified 1 object

# Hierarchical Funds

A hierarchy can be established between funds. When creating a fund or by modifying it later, one can specify a parent fund id via the --parent option to establish the object fund as a child of the specified parent fund. A fund may have multiple children funds but only a single parent fund.

*Example 10-26: Establishing a child relationship with another fund*

```
$ gchfund --parent 3 -f 6
```
Successfully added 1 parent

Deposit shares may be established between the parent fund and its children that assist to automate a trickle-down effect for funds deposited at higher level funds (**DepositShare** is an attribute of the FundFund association object). Deposit shares are integers and are treated as a percentage of each deposit and the sum of the deposit shares for a fund's children may not exceed 100. If the deposit shares for the children of a fund totals less than 100, the difference is taken to be the share of the deposit that will be allocated to the parent. When a deposit is made into a parent fund, for each child fund that has a non-zero deposit share a recursive deposit amounting to the designated percentage of the parent deposit is issued to that child. After the share amounts have been

deposited to each of the child funds, the remaining percentage of the deposit is allocated to the parent fund. This effect is recursive with each child. If a start time and/or end time are specified in the original deposit, these time frames will be recursively applied to all descendant deposits. You have to use the goldsh interactive control program to manage deposit shares. For the FundFund association object, the Fund is the parent and the Id is the child.

*Example 10-27: Establishing a 10% deposit share between a parent and a child fund*

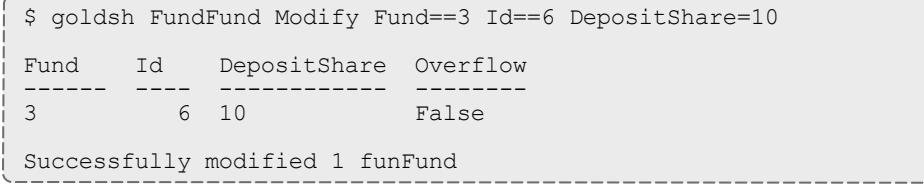

An overflow policy may be established between the parent fund and its children to enable a trickle-up effect for charges, liens, and quotes from the lower level funds (Overflow is an attribute of the FundFund association object). The Overflow attribute is a boolean value (True or False). If the overflow value between a child and its parent is set to  $True$ , any charges, liens, or quotes issued against the child fund that cannot be satisfied by the balance in the child fund, will recursively issue the unsatisfied portion of the charge, lien, or quote against the parent fund. If the charge, lien, or quote cannot be satisfied by the ancestors, no charges, liens, or quotes will result against any of funds. The balance in the descendant funds will be depleted before ancestor funds. This effect is recursive with each parent. If a parent fund is linked with overflow to a child fund and a charge, lien, or quote overflows to the parent fund, the constraints of the parent fund will not be checked against the properties of the item. One must use the goldsh control program to manage the overflow policy. For the FundFund association object, the Fund is the parent and the Id is the child.

*Example 10-28: Enabling overflow between a parent and a child fund*

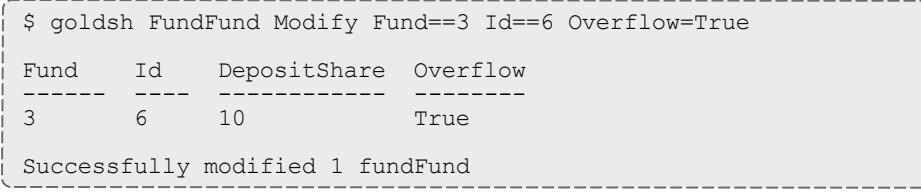

# Fund Priority

By default, when an item can charge to multiple funds, funds with more constraints are chosen over funds with fewer constraints. For example, if the user amy is charging against the chemistry account for usage of an item and there are two viable funds, one with a single constraint (e.g. Account=chemistry) and another with two constraints (e.g. Account=chemistry and User=amy), credits will be taken from the more specific fund (with 2 constraints) before they are taken from the more general fund (with 1 constraint). To override this behavior, it is possible to give a priority to a fund. The priority factor of a fund has higher precedence than the specificity (constraint count) of the fund. Thus, all else being equal, if a fund with a lower number of constraints is given a higher priority than a fund with a higher number of constraints, the higher priority fund will be depleted first. Other factors, such as the end time of the allocation or whether there is an existing lien for the item against a fund, have a higher precedence than the specificity of the fund. If you want the allocations in a particular fund to be chosen before allocations that expire sooner or that have a lien, you may need to specify fund priorities that are in the millions (see **Allocation [Precedence](#page-2910-0)** on page [2881](#page-2910-0) for a discussion of the manner of sorting allocations for charging).

*Example 10-29: Setting a fund priority*

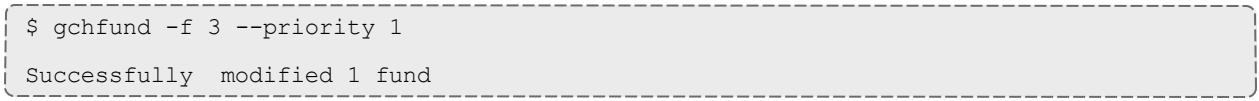

# <span id="page-2906-0"></span>Managing Allocations

An allocation is a time-bound pool of credits associated with a fund. A fund may have multiple allocations, each for use during a different time period. Normally, only a single allocation will be active within a fund at any given time.

Allocations are normally created via a fund deposit. An allocation has an amount, an initial deposit, and an allocated value. The **Amount** attribute tracks the current amount of credits in the allocation. The **InitialDeposit** attribute stores the amount originally deposited into an allocation when it is initially created. The **Allocated** attribute stores the current adjusted allocated amount. It is begins set to the initial deposit amount and is incremented with each crediting deposit or incoming transfer and decremented with each withdrawal or outgoing transfer. When a deposit is made to a fund, if a matching allocation already exists with the appropriate time period, the existing allocation is modified. Otherwise, a new allocation is created. A resetting deposit will end the currently active allocation and create a new allocation.

An allocation has a start time and an end time that defines the time period during which the allocation may be used. If a start time or end time is specified when making a deposit, an existing allocation having the specified boundary times will be credited. If no start time or end time is specified, the active allocation will be credited. If no matching or active allocations can be found, a new allocation will be created with the specified or default start and end time (the start time defaults to the present and the end time defaults to infinity). An active flag is automatically updated to  $True$  if the allocation is within its valid time frame or False if it is not. An allocation that becomes active because the current time is greater than its start time undergoes an activation which normally registers as a credit to the fund. An allocation that becomes inactive because the current time is greater than its end time undergoes a deactivation which normally registers as a debit to the fund.

By using multiple allocations that expire in regular intervals it is possible to implement a use-it-or-lose-it policy and establish an allocation cycle. There are two primary methods to implement periodic allocations. In the first method, called Resetting Allocations, funds are reset (ending the current allocation and creating a new one) at the beginning of each allocation period. By setting and maintaining an appropriate default deposit amount for each fund, the process of resetting funds can be simplified. The periodic reset can be performed either by making a resetting deposit for each fund (e.g.  $q$ deposit  $-f$  1 --reset) which allows you to override default deposit amounts, by calling the reset action for each fund (e.g. gchfund  $-f(1 - -\text{reset})$  which allows you to select which funds to reset, or by invoking a reset across all funds (e.g.  $qchfund$  -- $\text{reset}$  --all). The effect of any of these commands is to end the currently active allocation in th ffund and then make a fresh deposit. The fund's default deposit amount is used any time the amount is not specified in a deposit (as in

the case of a fund reset command). If the default deposit amount is positive, the currently active allocation is ended and a new allocation is created with the default amount. If the default deposit amount is set to a value of zero, the active allocation is ended and no new allocation is created. If the default deposit amount is not set, the fund's allocations are not affected. The reset can be performed via a scheduled event or via a cron script. If default deposit amounts are kept up-to-date (including being zeroed out for funds that are slated to end and being unset for funds that you do not want affected by the reset), automation of this method can be as simple as creating a single periodic event with a FireCommand of "Fund Reset (see **[Creating](#page-2942-0) Events** on page [2913](#page-2942-0)). In the second method, called Expiring Allocations, funds with predesignated start and end times are created head of time. When the beginning of an allocation period is reached, the currently active allocation automatically expires and the next one automatically becomes active. A future allocation is created by making a deposit while specifying a start time and an end time in the future (e.g. gdeposit  $-f(1 - s(2015 - 10 - 01 - e(2016 - 01 -$ 01). This method can also take advantage of default deposit amounts. The overall effect of either of these methods is very similar.

By default, Moab Accounting Manager attempts to enforce Discrete allocations, or ensure that allocations within a fund are non-overlapping (in time) and nonreusable (each allocation period should use a distinct allocation). This behavior is designated by the **allocation.enforediscrete** server configuration parameter. If set to  $true$ , this policy prevents new allocations within a fund from overlapping existing ones. Enabling this policy helps to improve clarity when reporting on allocation usage during a particular period. If set to false, overlapping allocations within a fund can be created. This might be useful if you want to allow the remaining balance from a prior allocation period to carry over into the new allocation period. With overlapping allocations, it is harder to describe what percentage of a group's allocation has been used. This policy is applied when making deposits that create new allocations, when making transfers that create new allocations, or when modifying the start and end times of an existing allocation. It is possible to override the configured policy for an individual command by specifying the **EnforcedDiscrete** option (e.g. gdeposit --option name=EnforceDiscrete value=False).

An allocation may have a credit limit representing the amount by which it can go negative. Thus, by having a positive balance in the **Amount** field, the fund is like a debit account, implementing a pay-first use-later model. By establishing a credit limit instead of depositing an initial balance, the fund will be like a credit account, implementing a use-first pay-later model. These strategies can be combined by depositing some amount of funds coupled with a credit limit, implementing a form of overdraft protection where the funds will be used down to the negative of the credit limit.

It is possible for the allocation **Amount** or **CredLimit** to be set to Infinity (via a deposit). If the amount is infinite, debits will not decrease the balance. An infinite deposit will result in an infinite Allocated amount. If the credit limit is infinite, there will be no negative limit for debits. It is not possible to have infinite charges, liens, quotes, withdrawals, refunds, or transfers. However, it

is possible to have infinite allocation activations, deactivations, and deletions. This capability is only available when using a database that supports IEEE Standard 754 for Floating-Point Arithmetic (e.g. PostgreSQL).

Operations include querying, modifying, and deleting allocations. Allocations can be created by a fund deposit, creating a fund with allocation autogeneration enabled, refunding a usage record, or a transfer between funds. Allocations may also be indirectly modified via charges, withdrawals, transfers, or refunds. By default, a standard user may only query allocations which pertain to them.

Allocation queries allow the specification of filter options which filter the allocations to those with funds meeting the specified fund constraints. There are two allocation filter types that can be employed: Exclusive and NonExclusive. If an exclusive filter type is used, the query will return only allocations relating to funds for which the specified filters meet all constraints. For example, Allocation Query FilterType:=Exclusive Filter:=User=scottmo would not return an allocation for a fund with the sole constraint Machine=blue. If a non-exclusive filter type is used, the query will return all allocations relating to funds for which the filters do not specifically exclude the constraints. The query assumes that if constraints are not specified within the filters, they can be assumed as a wildcard and will return all allocations involving funds that are not specifically excluded by the filter. For example, Allocation Query FilterType:=NonExclusive Filter:=User=scottmo would return an allocation with a fund whose only constraint was  $M$ achine=blue but would not return an allocation with a fund with the constraint User=bob.

# Creating Allocations

Allocations are normally created by making fund deposits via the gdeposit command (See **Making [Deposits](#page-2897-0)** on page 2868).

# Querying Allocations

To display allocation information, use the command glsalloc:

```
glsalloc -A-I | [ -s start time] [-e end time]}] [-f fund id]
[-X, -\infty)property=value]... [-u, u] user name] [-g, group
name] [-a account name] [-o organization name] [-c class name]
[-m \text{ machine name}]--filter filter name=filter value]... [--
filter-type Exclusive|NonExclusive] [--include-ancestors] [--
full] [--show attribute name,...] [--csv|standard] -h,--hours]--debug--help--man--
quiet] [--version] [[-i] allocation_id]
```
*Example 11-1: Listing allocations for fund 1*

```
$ glsalloc -f 1
Id Fund Active StartTime EndTime InitialDeposit Allocated CreditLimit Remaining
PercentUsed
                  -- ---- ------ ---------- ---------- -------------- --------- ----------- --------- --
1 1 True 2015-01-01 2015-04-01 25000000 25000000 0 24974400
0.10<br>2 1 F
      2 1 False 2015-04-01 2015-07-01 25000000 25000000 0 25000000
0.00<br>3 1 F
      3 1 False 2015-07-01 2015-10-01 25000000 25000000 0 25000000
   0.00
4 1 False 2015-10-01 2016-01-01 25000000 25000000 0 25000000
   0.00
```
### Related Topics

**[glsalloc](#page-3069-1)** on page 3040

# Modifying Allocations

### To modify an allocation, use the command gchalloc:

```
gchalloc [-s start_time] [-e end_time] [-L credit_limit] [-d
description] [-\overline{X}]property=value]... [-h, -hours]--debug] [--site site name] [--help] [--man] [--quiet] [--verbose] --version] \{\overline{[-i]} \text{ allocation id}\}
```
### *Example 11-2: Changing the end time for an allocation*

```
$ gchalloc -e "2016-01-01" 4
```

```
Successfully modified 1 allocation
```
#### *Example 11-3: Changing the credit limit for an allocation*

```
$ gchalloc -L 500000000000 -i 2
```
Successfully modified 1 allocation

### Related Topics

**[gchalloc](#page-3007-3)** on page 2978

## Deleting Allocations

To delete an allocation, use the command grmalloc:

```
grmalloc -I){[[-i] }--debug] [--site site name]
[--help] [--man] [--quiet] [--verbose] [--version]
```
*Example 11-4: Deleting an allocation*

\$ grmalloc 4

Successfully deleted 1 allocation

### *Example 11-5: Purging inactive allocations*

\$ grmalloc -I

Successfully deleted 2 allocations

### Related Topics

**[grmalloc](#page-3203-3)** on page 3174

# Allocation Auto-generation

It is possible to enable the auto-generation of allocations by setting the **AutoGen** property of the Allocation object to **True**. When creating a new fund, if allocation auto-generation is enabled, an allocation will automatically be created for the fund via a deposit. The deposit will use the default amount and default credit limit (defined in the **DefaultValue** property of the Allocation Amount and Allocation CreditLimit attributes). The default action for allocation auto-generation is to create an allocation with an infinite credit limit.

*Example 11-6: Enable auto-generation of allocations*

\$ goldsh Object Modify Name==Allocation AutoGen=True

<span id="page-2910-0"></span>Successfully modify 1 object

# Allocation Precedence

When issuing a charge (or a lien or quote) for the usage of a resource or service, the feasible allocations are sorted according to a weight given to them for that transaction. The weight for each allocation is calculated as follows: If the instance has a current lien against one or more allocations, these allocations are given a value of 10000000 + int((2147483647 - *<end\_ epoch\_time>*) / 86400). Thus, these reserved allocations will generally have the highest precedence (subject to large fund priorities), with those that expire sooner being used first. For the remaining non-nested funds, allocations will be **given a value of** 100  $\star$  int ((2147483647 - *<end epoch time>*) / 86400) + 10 \* *<fund\_priority>* + *<constraint\_count>*. Thus, sooner expiring allocations will be used before later expiring allocations, fund priority will be the next highest factor (assuming small priority values of 1-10), followed by the number of constraints on the fund (more specific funds will be used before more general funds). Of course, since priority is configurable, a sufficiently large priority (in the millions) can be used to override the precedence of earlier expiring allocations or even allocations with liens. Lastly,

nested funds that become feasible because of overflow to ancestor funds have a negative weighting and are used last, with the earliest expiring allocations being used before later expiring allocations and closer level ancestors being depleted before ancestor funds that are at more distant levels. These allocations are given a weight of *<distance \* 100000>* - *<end\_epoch\_ time>*. After all feasible allocations are sorted according to the above rules, the charge (or lien or quote) will be applied against the allocations one by one in sorted order (highest value first) until the request is fulfilled, or until it fails due to insufficient funds. If a transaction is not able to be satisfied in whole, the entire transaction will fail and no partial debits will be applied.

# Managing Liens

A lien is a hold placed against an allocation. Before usage of a resource or service begins, a lien is made against one or more allocations within the requesting user's applicable fund(s).Subsequent usage requests will also post liens while the available balance (active allocations minus liens) allows. When the usage ends, the lien is removed and the actual charge is made to the allocation(s). This procedure ensures that usage will only be permitted so long as the requestors have sufficient funds.

Associated with a lien is the instance name (name of the item being used such as the job id), the usage record (which contains the item details), a start time and end time for the lien and a description. The lien will automatically expire and no longer count against the user's balance after the end time passes. Each lien will be associated with held amounts from one or more allocations. Operations include creating, querying, modifying, and deleting liens. By default, a standard user may only query liens attributed to them.

Lien queries allow the specification of filter options which narrow down the liens that will be returned. There are two lien filter types that can be employed: **AttributedTo** and **ImpingesUpon**. If **ImpingesUpon** is used, the query will return all liens associated with funds satisfying the filters. For example,  $\text{Lien}$ Query FilterType:=ImpingesUpon Filter:=User=scottmo will return all liens impinging on Funds usable by scottmo. If **AttributedTo** is used, the query will return all liens associated with usage records satisfying the filters. For example, Lien Query FilterType:=AttributedTo Filter:=User=scottmo will return all liens for resources or services allocated to scottmo.

When a lien is created via the UsageRecord Reserve action (such as via greserve), if another lien exists with the same instance name, the default behavior is to leave the old lien in place (and create the new one alongside it). This behavior assumes that the other lien is probably a separate lien created by a resource or service manager that reuses instance ids. However, alternate behaviors may be specified via the mutually exclusive **Modify** or **Replace** options. If the **Replace** option is specified, any pre-existing liens with matching instance names will first be deleted, thereby ensuring only one lien per instance name at a time. If the **Modify** option is specified, a pre-existing lien with matching instance name will be modified to have the new properties (but keeping the same lien id), and can be used to extend a lien. This might be used with incremental charging to dynamically stretch liens along a little at a time as needed. (See **[Making](#page-2923-0) a Usage Lien** on page 2894 for a description of the action using these options).

Liens may be granted a grace period (in seconds), which is defined as the difference between the validity period of the lien (end time minus start time) and the expected duration of the usage. The purpose of a grace period is to

account for the fact that we may not know precisely when the usage will begin and the lien needs to remain in force during the lifetime of the usage. One can apply a desired grace period for a lien by setting the end time longer than the specified duration. Alternatively, a grace duration option can be specified with the duration when creating a lien via greserve as a helper to computing a relatively adjusted end time.

# Creating Liens

Liens are normally created with the greserve command (See **[Making](#page-2923-0) a Usage Lien** on page [2894\)](#page-2923-0).

However, it is also possible to create a manual lien against specified allocations using the gmklien command. A lien object and its allocation associations will be created. Unlike greserve, no calculated lien amount will be returned nor will a usage record be created or updated with the lien. Furthermore, gmklien will not perform any checking to ensure that the specified allocations have a sufficient active balance to support the lien.

```
gmklien [-J instance name|job id] [-s start time] {-e end time |
description]--extension
property=value]... \{-A \text{ allocation id} <- \text{fund id} = \text{sublien}\}amount, \ldots \ldots--debug--help--man]
[--quiet] [--verbose] [--version]
```
*Example 12-1: Creating a manual lien*

```
$ gmklien -J weekend_run -t 84600 -A "5<-2=3600"
```

```
Successfully created 1 lien
```
Use of the gmklien command bypasses the normal mechanisms that prevent more liens from being placed against an allocation than it can support. Use greserve instead if you wish to avoid the possibility of oversubscribing the allocations.

Related Topics

**[gmklien](#page-3153-3)** on page 3124

# Querying Liens

To display lien information, use the command glslien:

```
glslien -A-I] [-J \text{ instance pattern } | \text{ job id pattern}] -X, --property=value-u user name] [-g] group name] [-
-m
--filter filter name=filter value]... [--
filter-type AttributedTo|ImpingesUpon] [--full] [--show
```

```
attribute name,...] [--long] --wide] [--forcsv|standard]
[-h, -h\overline{\text{ours}}] [-\overline{\text{debug}}] [-\overline{\text{size site name}}] [-\overline{\text{help}}] [-\overline{\text{man}}] [-\overline{\text{map}}]-quiet] [--version] [[-l] lien_id]
```
*Example 12-2: Listing all info about all liens for amy*

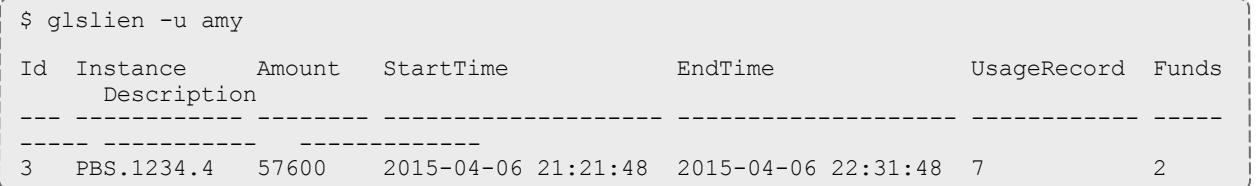

#### *Example 12-3: Listing all info about all liens that impinge against dave's balance*

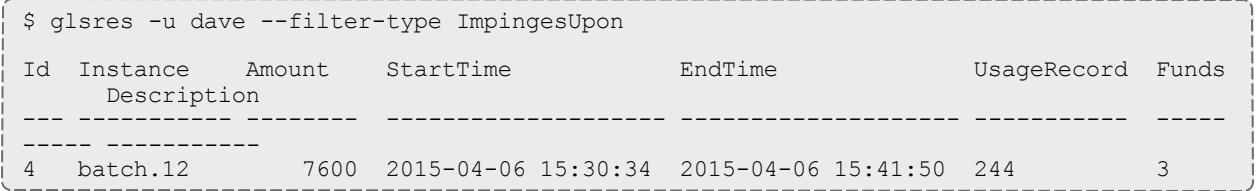

### Related Topics

**[glslien](#page-3094-1)** on page 3065

# Modifying Liens

## To modify a lien, use the command gchlien:

```
gchlien [-s start_time] [-e end_time] [-t lien_duration] [-d
description] [-X, --extension property=value]... [--debug] [--
[--help]--man]--quiet--verbose--
version] {[-l] lien_id}
```
*Example 12-4: Changing the expiration time of a lien*

```
$ gchlien -e "2015-06-06 14:43:02" 1
Successfully modified 1 lien
```
### Related Topics

**[gchlien](#page-3031-3)** on page 3002

## Deleting Liens

### To delete a lien, use the command grmlien:

```
grmlien -I \mid \{-J \text{ instance name}\} | \{[-1] \text{ line } id\}--debug[--
[--help]--man]--quiet--verbose--
version]
```
### *Example 12-5: Deleting a lien by instance (or job id)*

\$ grmlien -J PBS.1234.0

Successfully deleted 1 lien

### *Example 12-6: Deleting a lien by Lien Id*

\$ grmlien 1

```
Successfully deleted 1 lien
```
### *Example 12-7: Purging stale liens*

\$ grmlien -I

Successfully deleted 2 liens

### Related Topics

**[grmlien](#page-3210-3)** on page 3181
# Managing Quotes

A quotation provides a way to determine beforehand how much would be charged for a job. When a guaranteed quote is requested, the charge rates applicable to the usage request are saved and a quote id is returned. Charge rates may be specified with the quote or the standard rates may be used in the quote calculation. When the lien and the final charge are issued, the quote id can be referenced to ensure that the saved quote charge rates are used instead of current standard values. A quotation has an expiration time after which it cannot be used. A quotation may also be used to verify that the given job has sufficient funds and meets the policies necessary for the charge to succeed.

Associated with a quote is the id, the instance name (name of the item being used such as the job id), the amount quoted (assuming full use of the quoted resources or services), the usage record (which contains the usage details), a start and end time for the quote, a duration (how long the item is expected to be used), a boolean indicating whether the quote is pinned or unpinned, and a description. Each guaranteed quote will be associated with one or more saved charge rates. Operations include creating, querying, modifying and deleting quotes. By default, a standard user may only query quotes attributed to them.

Quote queries allow the specification of filter options which narrow down the quotes that will be returned. The query will return all quotes associated with usage records satisfying the filters. For example,  $\mathcal{Q}$ uote  $\mathcal{Q}$ uery Filter:=User=scottmo will return all quotes for resources or services allocated to scottmo.

A quote may be pinned (restricted to a particular instance) or unpinned (allowed to be used by any number of different instances). If a quote is pinned and has not been tied to a particular instance when initially created, it will be tied to the first instance that claims it. Once pinned to an instance, it can then be used repeatedly by that same instance until the quote expires, but not by any other instance. If a quote is not pinned, any instances may use the quoted rates while the quote is active.

A quote may be granted a grace period, which is defined as the difference between the validity period of the quote (end time minus start time) and the expected duration of the usage in seconds. The purpose of a grace period is to account for the fact that we may not know precisely when the usage will begin and the quote needs to be valid during the time of completion of the usage in order for the guaranteed charge rates to be applied. One can apply a desired grace period for a quote by setting the end time longer than the specified duration. Alternatively, a grace duration option can be specified with the duration when creating a quote via gquote as a helper to computing a relatively adjusted end time.

A distinction may be made between quotes and quote templates, both of which use the Quote object. A quote will always return a cost estimate and will be associated with a specific usage record. A quote template provides a way to bundle together a package of special charge rates that can be applied to quotes, liens, and charges. Quote templates use the same Quote object as regular quotes but they are not associated with a usage record and do not generate a quote amount.

In calculating a price, a quote will use (in order of lower to higher precedence) the standard charge rates, the charge rates from a specified quote template, the specified override charge rates, or an externally specified charge amount. In saving guaranteed charge rates, the standard charge rates pertaining to the specified usage record properties will be used unless overridden by a specified quote template or specified charge rates.

There are several key purposes for using quotes and quote templates. First, a quote may be requested to discover the cost of using a resource or service. If this is your sole purpose, then you may want to use the gquote command with the  $--\text{costOnly option. Second, a quote can be used to check whether the$ requestor has sufficient access and funds to use the requested resource. This may be accomplished by invoking the gquote command without the - costOnly option. Third, a quote or a quote template can be used to lock-in current or specified charge rates for use in future liens and charges. If the details of the usage are known and you would like to get a quote amount with a quote id that can be referenced to guarantee the quoted charge rates, you may use the gquote command with the  $-\alpha$  and  $\alpha$  and  $\alpha$  option. Override charge rates may be factored in to the cost estimate of the quote by using the gquote command with the --rate option. If specific override charge rates need to be saved or guaranteed for future use within a quote, lien, or charge without generating a cost estimate, create a pinned quote template by using the gmkquote command with the  $-\text{pin}$  and  $-\text{R}$  options. If it is necessary to create a quote template that can be used to override the standard charge rates for multiple instances, use the gmkquote command with the  $-$ -nopin and  $-R$ options.

### Creating Quotes

Quotes are normally generated by the resource management system with the gquote command before an instance uses requested resources or services (see **[Obtaining](#page-2922-0) Usage Quotes** on page 2893).

# Creating Quote Templates

Quote templates may be created by using the gmkquote command. Quote templates provide a way to bundle together a package of special charge rates that can be applied to quotes, liens, and charges.

```
gmkquote [[--pin] [-J instance_name|job_id] | --nopin] [-s
start time] \{-e end time | \pm \overline{a} quote duration} description}]}[-X, --extension property=value]... {-R charge_rate_name
--debug] --][--help]--man]--quiet--verbose--
version]
```
*Example 13-1: Creating a pinned quote template*

```
$ gmkquote --pin -J vpc.1 -t 86400 -R
Processors=1.5/s,QualityOfService{Premium}=*1.7
Successfully created 1 quote template with id 17
```
#### *Example 13-2: Creating an unpinned quote template*

```
$ gmkquote --nopin -t 86400 -R Disk=2.5/s,License{Matlab}=4/s
```

```
Successfully created 1 quote template with id 18
```
Use of the gmkquote command will not result in a cost estimate or the creation of a usage record. Use gquote instead if you wish to obtain a quote for usage.

Related Topics

**[gmkquote](#page-3160-2)** on page 3131

### Querying Quotes

### To display quote information, use the command glsquote:

```
glsquote [-J instance name] -A-I] --extensionproperty=value]... [-u user name] [-g group name] [-a account
name] [-o organization name] [-c class name] [-m machine name]
--full[--show
attribute name,...] [--long] --wide] [--wid] [--formatcsv|standard]
[-h, -hours] ] [--debug] [--site site name] [--he1p]--man]
[--quiet--version] [[-q] quote id]
```
#### *Example 13-3: Listing all quotes for user amy on machine colony*

```
$ glsquote -u amy -m colony
Id Amount Pinned Instance UsageRecord StartTime EndTime D
uration ChargeRates Description
       -- ------ -------- ------
-------- ------------- ---------------------
1 57600 True 242 2015-04-06 12:49:53 2015-04-
13 13:09:58 3600 Processors:1/s
```
#### Related Topics

**[glsquote](#page-3108-0)** on page 3079

# Modifying Quotes

### To modify a quote, use the command gchquote:

```
gchquote [-s] start time] [-e] end time] [-d]description] -X, --property=value]... --debug][--site site name] [--
help] [--man] [--quiet] [--verbose] [--version] \{[-\overline{q}] quote
id}
```
#### *Example 13-4: Changing the expiration time of a quote*

```
$ gchquote -e "2015-05-01" 1
```

```
Successfully modified 1 quote
```
### Related Topics

**[gchquote](#page-3039-3)** on page 3010

## Deleting Quotes

### To delete a quote, use the command grmquote:

grmquote  $\{-I \mid \{-q\} \text{ quote } id\}$  $\{-I \mid \{-q\} \text{ quote } id\}$  $\{-I \mid \{-q\} \text{ quote } id\}$  $\{-I \mid \{-q\} \text{ quote } id\}$  $\{-I \mid \{-q\} \text{ quote } id\}$  [[--debug\]](#page-3217-1) [--site site name] [-[-help\]](#page-3217-2) [[--man\]](#page-3217-3) [[--quiet](#page-3217-4)] [[--verbose](#page-3218-1)] [[--version](#page-3218-2)]

### *Example 13-5: Deleting a quote*

\$ grmquote 1

Successfully deleted 1 quote

### *Example 13-6: Purging stale quotes*

\$ grmquote -I

```
Successfully deleted 2 quotes
```
### Related Topics

**[grmquote](#page-3216-1)** on page 3187

# Managing Usage Records

Moab Accounting Manager can track the usage of resources and services on your system, recording the charge and the details of the usage in a usage record. A usage record is created when a resource or service manager requests a guaranteed quote for usage, places a lien for usage, or charges for the usage of an item. Usage records can also be created directly via UsageRecord Create (gmkusage). A refund can be invoked to credit a charge amount back to the originating fund. Usage records can also be queried, modified, or deleted. By default, a standard user may only query usage records attributed to them.

In a typical use case, a quote might be used to discover how much it would cost to use an item (resource or service) and to verify the user had sufficient access to the item and funds to cover the requested usage. Just before the item is about to be used, a lien (or hold) might be placed against the user's allocated credits for the requested usage. After the usage is complete, a charge for the actual usage can be debited from their fund and the lien removed.

As is the case for other Moab Accounting Manager objects, usage records are highly customizable. One may remove most usage record properties and add new usage record properties. Refer to the section **[Customizing](#page-2926-0) the Usage [Record](#page-2926-0) Object** on page 2897 for examples of customizing usage records.

## Creating a Usage Record

In most cases, usage records will be created by the resource management system via the API or with the gquote, the greserve or the gcharge command.

However, it is also possible to create usage records directly using the gmkusage command:

```
gmkusage [-T usage record type] [-S service id] [-u user name]
-c
-N
nodes] processors}] [-C \text{ cpu time}] [-M \text{ memory}] disk}] -t]usage duration] [-s] start time] [-s] service id] [-e] end time]
[-d description] [-X | --extension property=value]... [--
debug--help--man--quiet]--
verbose] --version] \{[-J] instance name|job id}
```
### *Example 14-1: Creating a usage record*

```
$ gmkusage -u jsmith -a chem -m cluster -X Charge=2468 -P 2 -t 1234 -J PBS.1234.0
Successfully created 1 usage record with id 246
```
 $\bullet$  The fields which are displayed by default by this command can be customized by setting the **usagerecord.show** configuration parameter in gold.conf.

Use of the gmkusage command to record usage will not result in the debiting of a user's allocation. Use gcharge instead if you wish to charge for the usage.

Related Topics

**[gmkusage](#page-3170-1)** on page 3141

# Querying Usage Records

To display usage record information, use the command glsusage:

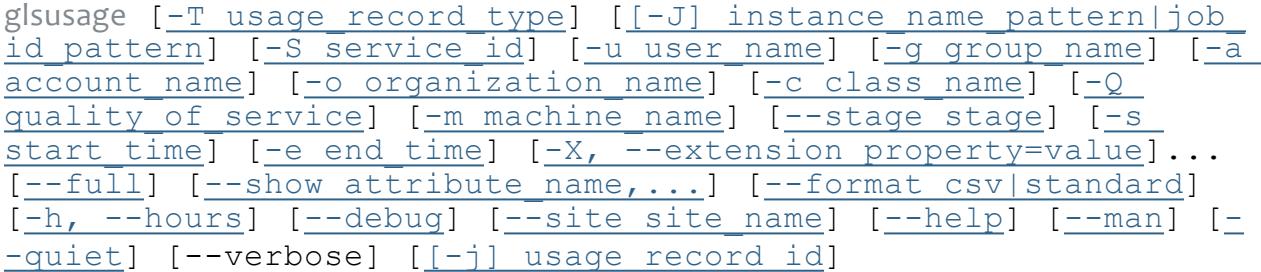

*Example 14-2: Show specific info about usage tallied by amy*

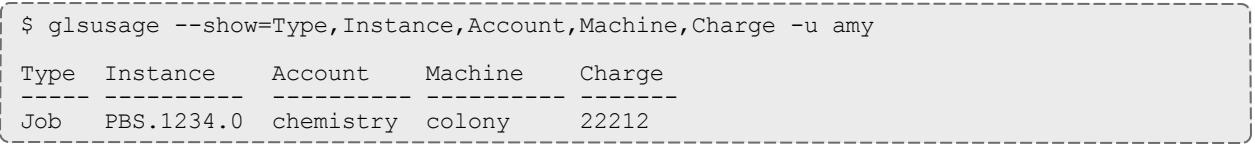

### Related Topics

**[glsusage](#page-3129-0)** on page 3100

## Modifying a Usage Record

### It is possible to modify a usage record by using the command gchusage:

gchusage [-T usage record type] [-S service id] [-u [user\\_name](#page-3053-0)] [-g group name] [-a account name] [-o organization name] [[-c](#page-3049-1) class name] [-Q quality of service] [-m machine name] [\[-N](#page-3051-2) [nodes\]](#page-3051-2) [-P [processors\]](#page-3051-3) [-C [cpu\\_time](#page-3049-1)] [-M [memory](#page-3051-1)] [-D [disk\]](#page-3049-2) [[-t](#page-3052-0) usage duration]  $[-s]$  start time]  $[-e]$  end time]  $[-d]$  [description\]](#page-3049-2)  $[-X, -\infty]$  -extension property name=value]... [[--debug\]](#page-3053-2) [[--site](#page-3054-0)

### site name] [[--help](#page-3053-3)] [\[--man](#page-3053-4)] [\[--quiet](#page-3054-1)] [[--verbose](#page-3054-2)] [[--version](#page-3054-3)]  $\{[-\dot{1}]$  usage record id | -J instance name|job id}

#### *Example 14-3: Changing a usage record*

\$ gchusage -Q HalfPrice -X Charge=1234 -d "Benchmark" -J PBS.1234.0

Successfully modified 1 usage record

**O** Changing a recorded charge in this manner will not change the allocated balance (see **Issuing Usage [Refunds](#page-2925-0)** on page 2896 to refund a charge).

Related Topics

**[gchusage](#page-3048-0)** on page 3019

## Deleting a Usage Record

To delete a usage record, use the command grmusage:

```
grmusage [--debug] [--site site_name] [--help] [--man] [--
quiet] [--vertex] --version] [[-] usage record id | -Jinstance name|job id}
```
#### *Example 14-4: Deleting a usage record*

\$ grmusage -J PBS.1234.0

Successfully deleted 1 usage record

#### Related Topics

**[gmkusage](#page-3170-1)** on page 3141

## <span id="page-2922-0"></span>Obtaining Usage Quotes

Usage quotes can be used to determine how much it will cost to use a resource or service. Provided the cost-only option is not specified, this step will additionally verify that the submitter has sufficient funds and meets all the allocation policy requirements for the usage, and can be used at the submission of the usage request as an early filter to prevent the usage from getting blocked when it tries to obtain a lien to start later. If a guaranteed quote is requested, a quote id is returned and can be used in the subsequent charge to guarantee the rates that were used to form the original quote. A guaranteed quote has the side effect of creating a quote record and a permanent usage record. A quote id will be returned which can be used with the lien and charge to claim the quoted charge rates. A cost-only quote can be used to determine how much would be charged for usage without verifying sufficient funds or checking to see if the charge could succeed. A breakdown of the charges in the

quote can be returned by specifying the  $-\text{-itemize}$  option with the  $-\text{-verpose}$ option.

To request a usage quote, use the command gquote:

gquote [-T [usage\\_record\\_type](#page-3185-0)] [-S [service\\_id](#page-3185-1)] [-u [user\\_name](#page-3185-2)] [ g group name] [-a account name] [-o [organization](#page-3183-0)] [-c class [name](#page-3181-1)]  $[-\mathbb{Q}$  quality of service]  $[-m \text{ machine name}]$  [-N [nodes\]](#page-3183-2)  $[-P \text{$  $[-P \text{$  $[-P \text{$ [processors](#page-3183-3)]  $[-C \text{ cpu time}]$   $[-M \text{ memory}]$  $[-M \text{ memory}]$  $[-M \text{ memory}]$   $[-D \text{ disk}]$  $[-D \text{ disk}]$  $[-D \text{ disk}]$   $[-X, - [-X, - [-X, -$ extension [property=value](#page-3185-3)]... [-t quote duration [-G grace [duration](#page-3181-0)]] [-s [quote\\_start\\_time](#page-3185-1)] [-e [quote\\_end\\_time](#page-3181-3)] [[-d](#page-3181-2) quote description]  $[-z]$  quote amount]  $[-\cosh\frac{\pi}{2}]$  [-](#page-3186-2) [guarantee\]](#page-3186-2) [-R [charge\\_rate\\_name\[{charge\\_rate\\_value}\]=charge\\_](#page-3184-1) rate amount, ... ]...  $[-h, -h\text{-hours}]$   $[--\text{itemize}]$  $[--\text{itemize}]$  $[--\text{itemize}]$   $[--\text{delay}]$   $[--\text{delay}]$ site site name]  $[--help]$  $[--help]$  $[--help]$   $[--man]$  $[--man]$  $[--man]$   $[--quiet]$  $[--quiet]$   $[--verbose]$  $[--verbose]$   $[- [-$ [version](#page-3188-1)]  $\lceil[-i]$  usage record id]  $\lceil -q \rceil$  quote template id]  $\lceil -J \rceil$  $\lceil -J \rceil$  $\lceil -J \rceil$ [instance\\_name|job\\_id](#page-3182-1)]

#### *Example 14-5: Requesting a quote*

\$ gquote -a chemistry -u amy -m colony -P 2 -t 3600 Successfully quoted 7200 credits

#### *Example 14-6: Requesting a guaranteed quote*

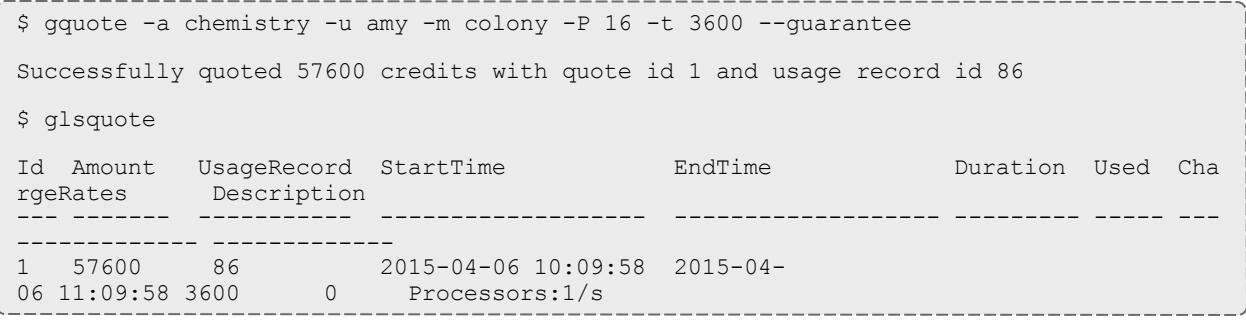

**It is possible to establish a system default machine, project or user to be** used in job functions (charge, reserve or quote) when left unspecified (see **Server [Configuration](#page-2985-0)** on page 2956).

#### Related Topics

**[gquote](#page-3180-1)** on page 3151

### Making a Usage Lien

A usage lien can be used to place a hold on the user's fund before usage starts to ensure that the credits will be there when it completes. The replace option may be specified if you want the new lien to replace existing liens of the same instance name (associated with the same usage record). The modify option

may be specified to dynamically extend any existing lien with the same instance name with the specified characteristics instead of creating a new one. See **[Managing](#page-2912-0) Liens** on page 2883 for more information about these options.

To create a usage lien use the command greserve:

greserve [-T [usage\\_record\\_type](#page-3198-0)] [-S [service\\_id](#page-3198-1)] [-u [user\\_name\]](#page-3198-2)  $[-g]$  group name]  $[-a]$  account name]  $[-c]$  [organization](#page-3196-0)]  $[-\overline{c}]$  class [name](#page-3193-1)]  $[-\overline{Q}$  quality of service] [-m machine name] [-N [nodes](#page-3196-2)]  $[-\overline{P}]$ [processors](#page-3196-3)]  $[-C \text{ cpu time}]$   $[-M \text{ memory}]$  $[-M \text{ memory}]$  $[-M \text{ memory}]$   $[-D \text{ disk}]$  $[-D \text{ disk}]$  $[-D \text{ disk}]$   $[-X, --]$  $[-X, --]$ extension [property=value](#page-3198-3)]... [-t lien duration [-G grace [duration](#page-3194-0)]] [-s lien start time] [-e lien end time] [-d lien [description\]](#page-3194-1) [-z [lien\\_amount](#page-3199-0)] [[--modify|](#page-3200-0)[--replace](#page-3200-1)] [-R charge rate name [{charge rate value}]=charge rate amount,...]... [ h,  $-$ hours]  $[- -i$ temize]  $[- -debug]$   $[- -s]$ ite site name]  $[- -he1p]$  $[--$ man]  $[--$ quiet]  $[--$ verbose]  $[--$ version]  $[[-\frac{1}{2}]$  usage record [id](#page-3195-1)]  $[-q q]$  quote id]  $\{-J$  instance name|job id}

### *Example 14-7: Creating a lien*

\$ greserve -J PBS.1234.0 -a chemistry -u amy -m colony -P 2 -t 3600 Successfully reserved 7200 credits with lien id 37 for instance PBS.1234.0 and created usage record id 87

### Related Topics

**[greserve](#page-3192-0)** on page 3163

# Charging for Usage

A usage charge debits the appropriate allocations based on the attributes of the usage. The charge is calculated based on factors including the resources and services used, the usage time, and other quality-based factors (see **[Managing](#page-2934-0) Charge Rates** on page 2905). By default, any liens associated with the charge will be removed. The incremental option may be specified if you want associated liens to be reduced instead of removed. If a usage record already exists for the instance being charged it will be updated with the data properties passed in with the charge request, otherwise a new usage record will be created.

A quote id can be specified to use a previously quoted set of charge rates. This will also ensure the charge will update the usage record instantiated with the quote. A lien id can be specified to help match up a charge with its lien (this may assist in deleting the correct lien if instance ids are not unique). This will also ensure the charge will update the usage record that may have been instantiated by the lien.

Although, by default, Moab Accounting Manager will calculate the charge for the usage using its default charge rates or using the charge rates saved by a referenced quote or quote template, it is possible to specify override charge rates via the rate option. Alternatively, it is possible to designate an externally calculated charge by specifying the charge amount with the Charge option  $(-z)$ option to gcharge).

To charge for a usage use the command gcharge:

```
gcharge [-T usage_record_type] [-S service_id] [-u user_name] [-
-c
class name] [-Q] quality of service] [-m] machine name] [-N]nodes] [-P \text{ processors}] [-C \text{cpu time}] memory}] [-D \text{ disk}] -x]usage state] property=value] \ldots [-t charge
duration[-d
charge description] \overline{|-z|} charge amount] \overline{|-f|} fund id] --|}incremental] [-R charge rate name[{charge rate value}]=charge_
rate amount,...]... --hours]--itemize--debug]--site
--help--man--quiet[--verbose[--version]
[[-j] usage record id] [-q] quote id] [-1] lien id] {-J\}instance name|job id}
```
*Example 14-8: Issuing a usage charge*

```
$ gcharge -J PBS.1234.0 -a chemistry -u amy -m colony -P 2 -t 1234
Successfully charged 2468 credits for instance PBS.1234.0
1 lien was removed
```
### Related Topics

**[gcharge](#page-3011-2)** on page 2982

# <span id="page-2925-0"></span>Issuing Usage Refunds

A charged amount can be credited back in part or in whole by issuing a usage refund. This action attempts to lookup the referenced usage record to ensure that the refund does not exceed the original charge and so that the charge entry can be updated. If multiple matches are found (such as the case when instance names (such as job ids) are non-unique), this command will return the list of matched usage records with unique ids so that the correct usage record can be specified for the refund.

To issue a refund for a usage charge, use the command grefund:

```
grefund [-z amount] [-f fund_id] [-d description] [-A] [--filter
--filter-type
Exclusive|NonExclusive--hours[--debug--site site
name[--help]--man]--quiet--verbose--version-J]
instance name|job id | [-j] usage record id}
```
### *Example 14-9: Issuing a usage refund*

```
$ grefund -J PBS.1234.0
```
Successfully refunded 19744 credits for instance PBS.1234.0

Related Topics

<span id="page-2926-0"></span>**[grefund](#page-3188-2)** on page 3159

## Customizing the Usage Record Object

The usage record object as natively defined can be customized with the attributes you want to track in your use cases. The chapter on **[Customizing](#page-2966-0) [Objects](#page-2966-0)** on page 2937 goes into some detail on the customization syntax. However, since this may be a common requirement, this section will provide a few examples on modifying, adding and deleting usage record attributes and getting them to be tracked and show up in queries.

Usage record discriminators are those properties which are considered primary differentiators between usage, lien, and quote records. Usage record discriminators are used in the dynamic web portal as filters for the listing, modification, and deletion of usage records, liens, and quotes. The default usage record discriminators are Type, User, Group, Account, Organization, Class, QualityOfService, and Machine. Any new attributes added to the usage record object will become usage record discriminators. Removing a discriminator attribute from the usage record object will necessarily remove it as a usage record discriminator as well. It will be necessary to log out and back in after adding or removing a discriminator in order for it to be reflected in the web GUI.

*Example 14-10: Setting VM as the default Usage Record Type*

As installed, the usage record type defaults to Job. The default value can be set to NULL if there should be no default value, or to any other default value. This example will demonstrate how to set the default usage record type to  $VM$ .

\$ goldsh Attribute Modify Object=UsageRecord Name=Type DefaultValue=VM

Successfully modified 1 attribute

*Example 14-11: Adding a UsageRecord Application Field (and discriminator)*

Let's say you would like to track the application run by your usage scenarios. First, you would add **Application** as an Attribute of the UsageRecord Object.

\$ goldsh Attribute Create Object=UsageRecord Name=Application DataType=String

Successfully created 1 attribute

If you want the new attribute to show up in glsusage, you must add it to the **usagerecord.show** string in gold.conf.

```
$ vi /opt/mam/etc/gold.conf
usagerecord.show =
Id, Instance, User, Group, Organization, Account, QualityOfService, Machine, Stage, Charge, Proc
essors, Nodes, Application, Duration, StartTime, EndTime, Description
```
If you want to filter the usage records by **Application**, (such as listing all usage records associated with the specified application), use the  $-x$  (or  $-$ extension) option in glsusage.

```
$ glsusage -X Application=foo --show=Type,Instance,Charge,User,Application
Type Instance Charge User Application
---- ---------- ----- ---- -----------
Job PBS.1234.0 19744 amy foo
```
You could also use **Application** as the basis of a ChargeRate. See the **[Managing](#page-2934-0) Charge Rates** on page 2905 chapter for details on how to do this.

Although the initial step above allows the application value to be tracked in the usage record, it is also possible to add it as an attribute of the Transaction table so that it will be automatically populated from actions having assignments, conditions, options and data values referring to the **Application**.

```
$ goldsh Attribute Create Object=Transaction Name=Application DataType=String
Successfully created 1 attribute
```
Additionally, the gstatement client command can show Application as one of its discriminators (which are Account, User, and Machine by default) in its debit detail. These statement discriminators are specified by the  $-$ -show argument to gstatement and can be configured with the **statement.show** configuration parameter in gold.conf.

*Example 14-12: Removing the UsageRecord Class Field*

Let's say you were not interested in tracking the class. First, you would delete **Class** as an Attribute of the UsageRecord Object.

```
$ goldsh Attribute Delete Object==UsageRecord Name==Class
```
Successfully deleted 1 attribute

Next, we need to make sure glsusage doesn't try to list the class.

```
$ vi /opt/mam/etc/gold.conf
usagerecord.show =
Id, Instance, User, Account, Machine, QualityOfService, Stage, Charge, Processors, Nodes, Applic
ation, Duration, StartTime, EndTime, Description
```
If the attribute you want to delete is also an attribute in the Transaction table, you could delete it from there as well.

## Usage Record Property Verification

If a usage record property has an object associated with it, you may want to verify that when that usage record property is specified in a scheduling action (Charge, Reserve, Quote), it verifies that that property is a valid instance of its object type. You can apply a simple verification to a usage record property by

setting the property's **Values** attribute to an @ sign followed by the name of the object.

*Example 14-13: Ensure that an organization specified in a charge actually exists*

\$ goldsh Attribute Modify Object==UsageRecord Name==Organization Values=@Organization

Successfully modified 1 attribute

See **Managing [Attributes](#page-2969-0)** on page 2940 for more information about setting the **Values** attribute.

## Usage Record Property Defaults

It is possible to set defaults for usage record properties when they are not specified in the usage data for a charge, lien, or quote. There are two cases which must be considered — when the property has an object associated with it and when the property does not.

If a property does not have an object associated with it, simply set the **DefaultValue** attribute for the property's UsageRecord Attribute object to the desired value.

*Example 14-14: Setting a system-wide simple default class of batch for usage functions*

\$ goldsh Attribute Modify Object==UsageRecord Name==Class DefaultValue=batch

Successfully modified 1 attribute

If a property does have an object associated with it, you will need to both set the **DefaultValue** attribute for the property's **UsageRecord** Attribute object to the desired value AND set the **DefaultValue** attribute for the corresponding object to the desired value.

*Example 14-15: Setting a system-wide simple default user of anonymous for usage functions*

\$ goldsh Attribute Modify Object==UsageRecord Name==User DefaultValue=anonymous

Successfully modified 1 attribute

See **Global [Object-Based](#page-2969-1) Defaults** on page 2940 for more information about setting default values for objects. See **Local [Attribute-Based](#page-2973-0) Defaults** on page [2944](#page-2973-0) for more information about setting default values for attributes.

# Usage Record Property Auto-Generation

It is possible for usage record properties which have object definitions to automatically create the referenced objects the first time they are encountered in a usage function (charge, reserve or quote). To do this, the referenced object must be set to AutoGen=True and the **Values** attribute for the UsageRecord attribute corresponding to the object must be set to a string consisting of the @ sign followed by the object name.

*Example 14-16: Setting the Usage Record Type to auto-generate Items for usage functions*

For example, let's assume there were many usage record types that could be charged for (Food, Book, Haircut) and that you had already created an Item object. It would be possible to automatically generate a new Item instance each time a new usage record type was referenced in a charge operation.

\$ goldsh Object Modify Name==Item AutoGen=True Successfully modified 1 object \$ goldsh Attribute Modify Object==UsageRecord Name==Type Values=@Item Successfully modified 1 attribute

See **Object [Auto-Generation](#page-2968-0)** on page 2939 for more information about the auto-generation of objects.

# Usage Record Property Instantiators

It is possible to establish a dynamic correlation between usage record properties in which one usage record property can instantiate another. For example, if a user is specified in a charge but no account is specified then the user's default account should be applied to the fund constraints and logged; or if an account is specified in a charge but not its organization then the organization corresponding to that account should be looked up and applied to the fund constraints and logged. Three usage record property instantiator types are currently supported and are configured by prefixing the property instance's Values foreign object reference with the appropriate characters: Assign if not defined ( $\circ$ ?=), Assign if not different ( $\circ$ !=), Assign always ( $\circ$ !=). We shall look at each of these individually and in different terms.

*Applying a correlated default (@?=)* — If property X is specified with the value x in the usage record and property Y is not specified in the usage record and if the object instance referred to by x has a correlated default value of  $y'$  for property Y', then  $y'$  will be applied as the default value for property Y in the usage record. For example, we could establish the notion of a default account for a user.

*Example 14-17: Establishing a default account for a user*

First we add a DefaultAccount attribute (the name is arbitrary) to the User object and give it a **Values** property of @?=Account.

```
$ goldsh Attribute Create Object=User Name=DefaultAccount DataType=String
Values="\"@?=Account\"" Description="\"Default Account\""
```
Successfully created 1 attribute

Then we can establish the default account for user  $\texttt{scottmo}$  to be  $\texttt{chemistry.}$ 

User Modify Name==scottmo DefaultAccount=chemistry

```
Successfully modified 1 user
```
Subsequently, when a Charge, Lien, or Quote is issued that specifies the User scottmo but does not specify the Account, the chemistry Account will be applied to the charge as if originally specified in the usage record charge data.

*Applying a correlated verification (@!=)* — If property X is specified with the value  $x$  in the usage record and property Y is specified with the value  $y$  in the usage record and if the object instance referred to by  $x$  has a correlated verification value of  $y'$  for the property Y' and if  $y'$  does not equal y, then fail with an error message. Additionally, if property X is specified with the value  $x$  in the usage record and property Y is not specified in the usage record and if the object instance referred to by x has a correlated verification value of  $v<sup>T</sup>$  for property Y', then  $y'$  will be applied as the default value for property Y in the usage record. For example, we could establish a parent-child relationship between organizations and accounts in which explicitly specified incongruities result in a failure.

*Example 14-18: Establishing an override hierarchy with accounts and organizations*

First we add a  $VerifyOrganization$  attribute (the name is arbitrary) to the Account object and give it a **Values** property of @!=Organization.

\$ goldsh Attribute Create Object=Account Name=VerifyOrganization DataType=String Values="\"@!=Organization\"" Description="\"Verify Organization\""

Successfully created 1 attribute

Then we can establish the verify organization for account chemistry to be sciences.

\$ goldsh Account Modify Name==chemistry VerifyOrganization=sciences

Successfully modified 1 account

Subsequently, when a Charge, Lien, or Quote is issued that specifies the Account chemistry and specifies the wrong Organization (e.g. arts), the transaction will fail with an error message. Additionally, when a Charge, Lien, or Quote is issued that specifies the Account chemistry but does not specify the Organization, the Organization sciences will be applied to the charge as if originally specified in the usage record charge data.

*Applying a correlated override (@:=)* — If property X is specified with the value  $x$  in the usage record and if the object instance referred to by  $x$  has a correlated override value of  $y'$  for property Y', then  $y'$  will be applied as the override value for property  $\overline{Y}$  in the usage record. For example, we could establish a parent-child relationship between organizations and accounts in which explicitly specified incongruities are silently overridden with the value from the child.

*Example 14-19: Establishing an override hierarchy with accounts and organizations*

First we add an OverrideOrganization attribute (the name is arbitrary) to the Account object and give it a **Values** property of @:=Organization.

```
$ goldsh Attribute Create Object=Account Name=OverrideOrganization DataType=String
Values="\"@:=Organization\"" Description="\"Override Organization\""
```

```
Successfully created 1 attribute
```
Then we can establish the override organization for account  $\texttt{chemistry}$  to be sciences.

```
$ goldsh Account Modify Name==chemistry OverrideOrganization=sciences
Successfully modified 1 account
```
Subsequently, when a Charge, Reserve or Quote is issued that specifies the Account chemistry and specifies either the wrong Organization (e.g. arts) or no Organization, the Organization sciences will be silently applied to the charge as if originally specified in the usage record charge data.

# Managing Itemized Charges

The itemized charge table provides an ability to display the components of a composite charge in a line item format. Each charge transaction will write the components of its charge into the charge record so that you can get a line-item breakdown of each charge for usage including the names, values, rates, scaling factors, charge amounts and details listed for each component of the charge. This capability is enabled by setting charge. itemization  $=$  true in the goldd.conf (it is false by default).

Itemized charges may only be queried. They are created automatically in charge transactions and there are no command line clients to change or remove them.

Additionally, an itemize option can be specified for quotes, liens, and charges to include an itemized charge breakdown in the response data instead of a single line with the amount.

## Querying Itemized Charges

To display itemized charge information, use the command glscharge:

glscharge [-j [usage\\_record\\_id](#page-3077-0)] [-J [instance\\_name\]](#page-3077-0) [-n [usage\\_](#page-3077-1) property name] [-s start time] [-e end time] [[--full](#page-3078-1)] [[--show](#page-3079-0) attribute name,...]  $[--6$  $[--6$  $[--6$ ormat [csv|standard](#page-3078-2)]  $[-h, --hours]$  $[-h, --hours]$  $[-h, --hours]$  [-[debug](#page-3078-3)]  $[--site site name] [--help] [--man] [--quiet] [- [--site site name] [--help] [--man] [--quiet] [- [--site site name] [--help] [--man] [--quiet] [- [--site site name] [--help] [--man] [--quiet] [- [--site site name] [--help] [--man] [--quiet] [- [--site site name] [--help] [--man] [--quiet] [- [--site site name] [--help] [--man] [--quiet] [- [--site site name] [--help] [--man] [--quiet] [-$ [version\]](#page-3080-1)

#### *Example 15-1: Listing all itemized charge information*

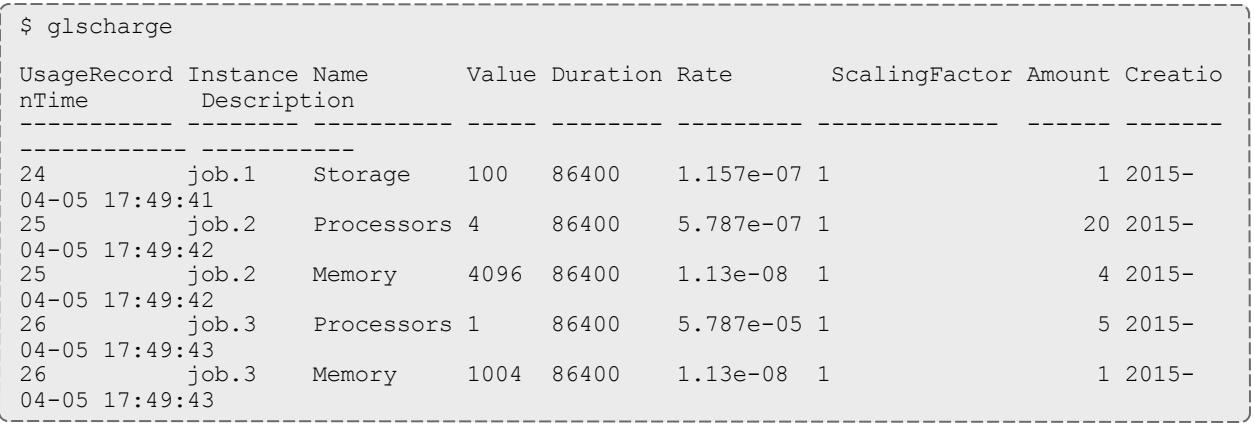

Related Topics

**[glscharge](#page-3076-1)** on page 3047

# Displaying Itemized Charges for a Transaction

In addition to the itemized charge table, Moab Accounting Manager captures the itemized charges for usage record charges, liens, and guaranteed quotes in the details of the transaction. The itemized charges show the details for the formula used to calculate the charge for the transaction. To display the itemized charges for a scheduling transaction, parse the details from the command glstxn --full -A Charge|Reserve|Quote:

*Example 15-2: Extract the itemized charges for a job charge*

\$ glstxn -A Charge -J PBS.1234.1 -q --show Details | perl -pe 's/.\*(ItemizedCharges  $[^{\wedge},]^{\star})$ .\*/\1/' ItemizedCharges:=4 [Processors] \* 5.787e-05 [ChargeRate{Processors}] \* 86400 [Duration] + 4096 [Memory] \* 1.13e-08 [ChargeRate{Memory}] \* 86400 [Duration] = 24

# <span id="page-2934-0"></span>Managing Charge Rates

Charge rates establish how much to charge for usage. A charge rate consists of its name, an optional value, and the amount. Charge rates are applied when usage properties matching the charge rate names are found in the usage data. In order for a charge rate of a given name to be applied, a usage record attribute of the same name must exist. For example, a charge rate having the name Processors will be applied if Processors is defined as a Usage Record attribute and the incoming usage data for the charge request contains a property called Processors that matches the value specified in the charge rate.

There are two basic types of charge rates: Name-valued charge rates and Numeric-valued charge rates.

- Name-valued charge rates charge rates are used for usage properties that take strings for values (e.g. QualityOfService=premium or  $Account = chemistry$ ). The charge rate that is applied will be determined by a lookup of the usage property value to see if there is a matching charge rate value. A default rate may be specified by creating a namevalued charge rate with an empty charge rate value. Multiple values may be assigned to the same rate via separate charge rate definitions or by combining the values in a single charge rate value separated by commas.
- Numeric-valued charge rates are used for usage properties that take numbers for values (e.g. Processors=2 or  $C$ puTime=12.67). The charge rate amount that is applied will be multiplied by the usage property value. The charge rate value is commonly left blank to be taken as the default rate for the full range of usage property values. A particular value may also be specified as the charge rate value which means that that rate will only be used if the usage property value exactly matches the charge rate value. A half-bounded expression may be used by specifying a less than or greater than sign with an optional equal sign, followed by the number. For example, the charge rate value <=4 would match a usage property value of x if  $x \le 4$ . A charge rate value may also be specified as a range (of the form *<number>*[-*<number>*]). For example, the range 1-4 would be match a usage property value of x if  $1 \le x \le 4$ . If you need to be more specific about the boundedness of the ranges, you may replace the dash with a less than sign with an optional equal sign on either side of it to indicate whether the endpoints are included. For example, the range  $1 < 4$ would match if  $1 \le x \le 4$ ,  $1 = 4$  would match if  $1 \le x \le 4$ ,  $1 \le 4$ would match if  $1 \le x \le 4$  and  $1 = \le 4$  would match if  $1 \le x \le 4$ . So you might use ranges like  $1 = 2, 2 = 4, 4 = 8,$  and  $>= 8$ . Multiple values or value ranges having the same charge rate may be specified in a single expression separated by commas.

A charge rate amount may have an operation modifier which dictates the way the rate is factored into the charge calculation. For example, consumption-

based charge rates or usage fees will often be additive in nature while qualitybased charge rates may be multiplicative. The additive charge rates may be further distinguished by whether they should be added before or after the multiplicative charge rates are applied. The charge formula can be represented in the following form: (S(Pre-Additive Rates)\*P(Multiplicative Rates))+S(Post-Additive Rates). Thus, there are three operation modifiers: Pre-Additive, Multiplicative and Post-Additive.

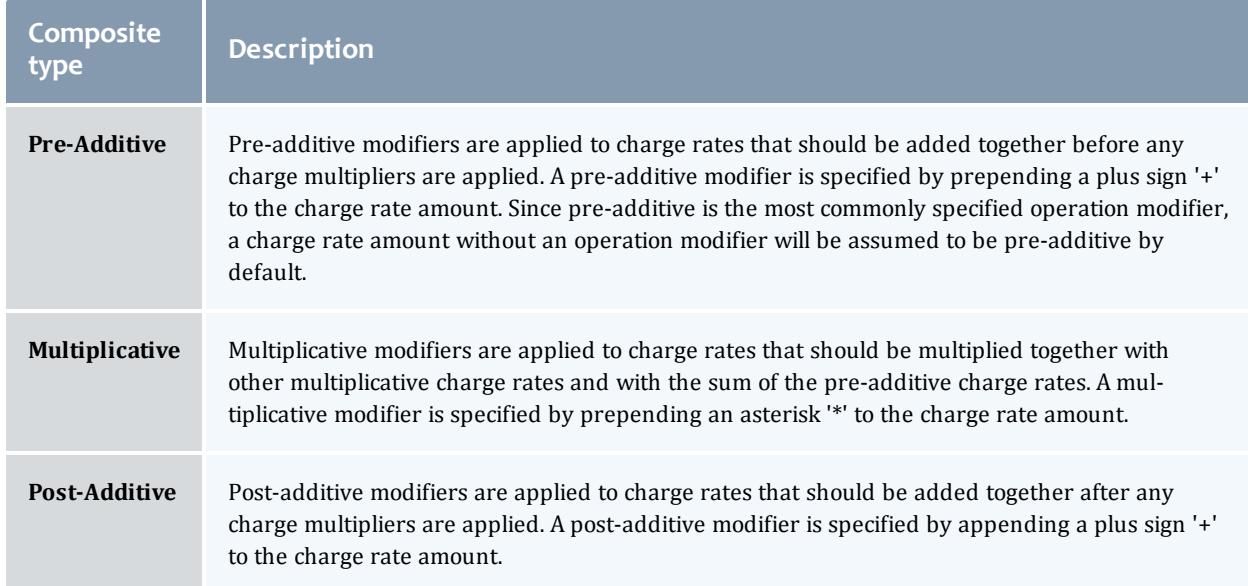

A pre-additive charge rate may have a time-based modifier which dictates that the charge should be multiplied by the amount of time the feature was used. For example, it is common for the processor charge to be multiplied by the the amount of time the processors were used. A time-based modifier is specified by appending a forward slash '/' to the charge rate amount, followed by one of the following time designators: s (per-second), m (per-minute), h (per-hour), d (per-day), W (per-week), M (per-month), Y (per-year). As an example, a per-hour time-based modifier is specified by appending '/h' to the charge rate amount and will cause a charge to be multiplied by the number of hours the feature was used. Technically, a rate with a time-based modifier will be multiplied by the number of seconds the feature was used, then divided by the number of seconds corresponding to the time designator (e.g. 3600), and will ultimately be rounded to the number of decimal places in the currency precision.

A pre-additive charge rate may have a divisor modifier which dictates that the charge should be divided by the specified integer. A divisor modifier is specified by appending a forward slash '/' to the charge rate amount, followed by an integer number. A divisor modifier can be used in lieu of expressing a small decimal fraction charge rate such as when converting a value from MegaBytes to GigaBytes. If a divisor modifier is used in conjunction with a time-based modifier, the divisor modifier must precede the time-based modifier.

A charge rate may have one or more conditions which dictates additional qualifications that must be met in order for the charge rate to be applied. A condition is specified by prepending *<propertyName>*=*<propertyValue>* followed by a question mark '?' to the value field of the charge rate. If you want Processors to apply a special charge rate (e.g. .5/s) for user amy, the charge rate value should consist of the string  $\overline{v}$   $\overline{v}$  and  $\overline{v}$  and  $\overline{v}$  and  $\overline{v}$  and  $\overline{v}$  and  $\overline{v}$  and  $\overline{v}$  and  $\overline{v}$  and  $\overline{v}$  and  $\overline{v}$  and  $\overline{v}$  and  $\overline{v}$  and  $\overline{v}$  and  $\over$ combine charge rate conditions with either a pipe symbol '|' for or, or an ampersand symbol '&' for and. For example, User=amy | User=dave? or User=amy&Project=chemistry?. You may not combine ands and ors in the same charge rate value.

# Creating Charge Rates

To create a new charge rate, use the command gmkrate:

```
gmkrate -n charge_rate_name [-x charge_rate_value] [-d
description]--debug--help--man--
quiet] [--verbose] [--version] {[-z] charge_rate_amount}
```
 $\bullet$  If a usage record attribute does not exist for the name of the charge rate you are creating, you must first create the corresponding usage record property. See **[Customizing](#page-2926-0) the Usage Record Object** on page 2897.

*Example 16-1: Creating a numeric-valued pre-additive charge rate with a divisor and a time-based modifier*

\$ gmkrate -n Memory -z 1/1024/s

Successfully created 1 charge rate

*Example 16-2: Creating a name-valued pre-additive charge rate*

\$ gmkrate -n License -x Matlab -z 5

Successfully created 1 charge rate

*Example 16-3: Creating a numeric-valued pre-additive charge rate without a time-based modifier*

\$ gmkrate -n CpuTime -z l

Successfully created 1 charge rate

*Example 16-4: Creating a numeric-valued multiplicative charge rate*

\$ gmkrate -n Discount -z \*1

Successfully created 1 charge rate

*Example 16-5: Creating a couple of name-valued multiplicative charge rates and a default rate*

\$ gmkrate -n QualityOfService -x Premium -z \*2

Successfully created 1 charge rate

```
$ gmkrate -n QualityOfService -J BottomFeeder -z *0.5
Successfully created 1 charge rate
$ gmkrate -n QualityOfService -z *1
Successfully created 1 charge rate
```
#### *Example 16-6: Creating a numeric-valued post-additive charge rate*

```
$ gmkrate -n Shipping -z 25+
Successfully created 1 charge rate
```
*Example 16-7: Creating a name-valued post-additive charge rate*

```
$ gmkrate -n Zone -x Asia -z 200+
Successfully created 1 charge rate
```
*Example 16-8: Creating a couple of conditional numeric-valued pre-additive charge rates*

```
$ gmkrate -n Disk -x User=dave? -z 0.2/s
Successfully created 1 charge rate
$ gmkrate -n Disk -x User=mike? -z 0.5/s
Successfully created 1 charge rate
```
*Example 16-9: Creating some numeric-valued pre-additive charge rate ranges and a default*

```
$ $ gmkrate -n Processors -x 1-4 -z 2/s
Successfully created 1 charge rate
$ gmkrate -n Processors -x 5-8 -z 1.5/s
Successfully created 1 charge rate
$ gmkrate -n Processors -z 1/s
Successfully created 1 charge rate
```
*Example 16-10: Creating some numeric-valued pre-additive rate ranges for floating point values (without time-based modifiers)*

```
$ $ gmkrate -n Power -x '<2' -z 0.005
Successfully created 1 charge rate
$ $ gmkrate -n Power -x '2=<4' -z 0.004
Successfully created 1 charge rate
$ $ gmkrate -n Power -x '>=4' -z 0.003
Successfully created 1 charge rate
```
#### *Example 16-11: Assigning multiple classes to run for free*

```
$ $ gmkrate -n Class -x dev,test -z *0
Successfully created 1 charge rate
```
Related Topics

**[gmkrate](#page-3164-3)** on page 3135

# Querying Charge Rates

To display charge rate information, use the command glsrate:

```
glsrate -n] charge rate name] [-x] charge rate value] --full] [-
csv|standard--debug[-
--help--man--quiet[--version]
```
#### *Example 16-12: Listing all charge rates*

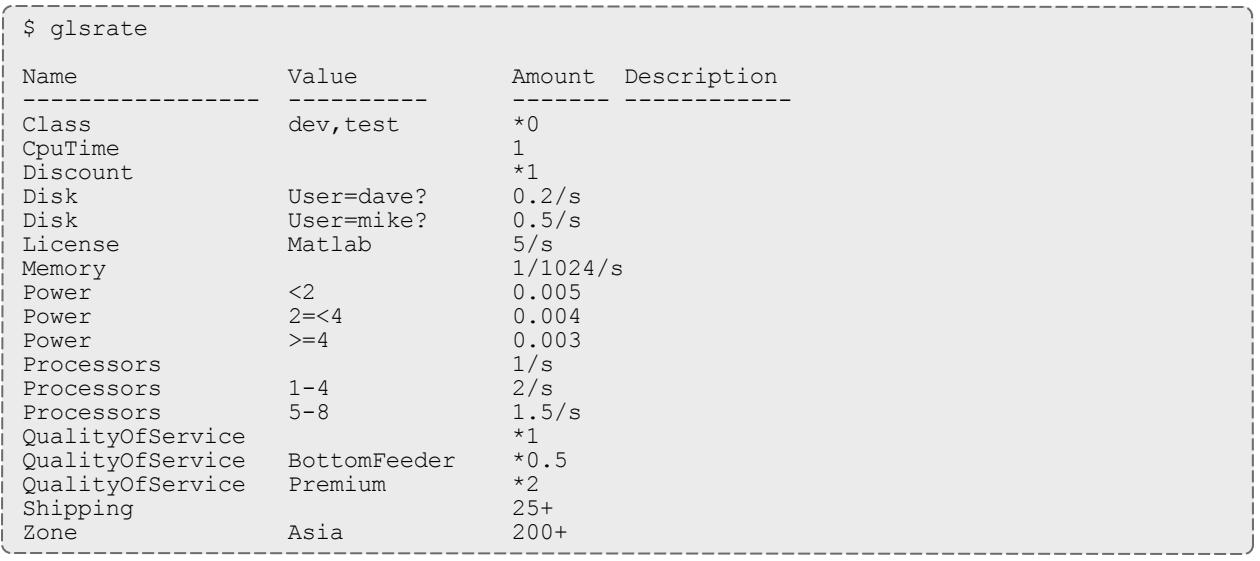

#### Related Topics

**[glsrate](#page-3115-3)** on page 3086

## Modifying Charge Rates

To modify a charge rate, use the command gchrate:

```
gchrate [-n charge rate name [-x charge rate value] [-z charge
rate amount] [-d]description] --debuq] [--site] site name]
help--man--quiet[--verbose[--version]
```
#### *Example 16-13: Changing a charge rate*

```
$ gchrate -n License -x Matlab -z 4/s
```
Successfully modified 1 charge rate

#### Related Topics

**[gchrate](#page-3042-3)** on page 3013

# Deleting Charge Rates

### To delete a charge rate, use the command grmrate:

```
--debug[--
--help--man--quiet]--verbose]--
version]
```
### *Example 16-14: Deleting a charge rate*

\$ grmrate -n Memory

```
Successfully deleted 1 charge rate
```
Related Topics

**[grmrate](#page-3218-3)** on page 3189

# Managing Transactions

Moab Accounting Manager logs all modifying transactions in a detailed transaction journal (queries are not recorded). Previous transactions can be queried but not modified or deleted. By default, a standard user may only query transactions performed by them.

### Querying Transactions

### To display transaction information, use the command glstrans:

```
glstrans [-O object] [-A action] [-k primary_key_value] [-U
actor-a
-J
instance_name|job_id] [-s start_time] [-e end_time] [-T
transaction id] [-R \text{ request id}] [-X, -\text{extension}]property=value]... [--full] [--show attribute_name,...] [--
csv|standard]--hours--debug] \overline{[-] - \text{site}} site
name] [--help] [--man] [--quiet] [--version]
```
#### *Example 17-1: List all deposits made in 2015*

\$ glstrans -A Deposit -s 2015-01-01 -e 2016-01-01

*Example 17-2: List everything done by amy since the beginning of 2015*

\$ glstrans -U amy -s 2015-01-01

#### *Example 17-3: List all transactions related to job moab.1*

\$ glstrans -J moab.1

#### *Example 17-4: List all transactions affecting charge rates*

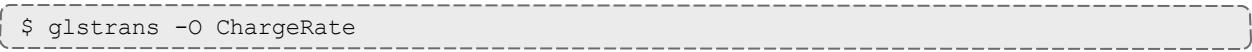

#### Related Topics

**[glstrans](#page-3121-0)** on page 3092

## Customizing the Transaction Object

The transaction record as natively defined can be customized with the attributes you want to track in your use cases. It is possible to add additional attributes to the Transaction table so that it will be automatically populated from actions having assignments, conditions, options and data values referring to the attribute.

Transaction discriminators are those properties which are considered primary differentiators between transaction records (besides the metadata differentiators of object, action, and instance). Transaction discriminators are used in the dynamic web portal as filters for the listing of transaction records. Any new attributes added to the Transaction object will become transaction discriminators. Removing a discriminator attribute from the transaction object will necessarily remove it as a transaction discriminator as well. It will be necessary to log out and back in after adding or removing a discriminator in order for it to be reflected in the web GUI.

*Example 17-5: Adding an Organization field to the Transaction record (which also makes it a discriminator)*

\$ goldsh Attribute Create Object=Transaction Name=Organization DataType=String

Successfully created 1 attribute

# Modifying Events

To modify an event, use the command gchevent:

```
gchevent -\text{fire-command} fire command [-s] fire time] [-e] end
time--rearm-period[--rearm-on-failure True]
(False)] [--failure-command failure_command] [--notify
(True)|Falsedescription]
[--debug] [--site site_name] [--help] [--man] [--quiet] [--
verbose] [--version] {[-E] event_id}
```
*Example 18-1: Changing an events's rearm period to be monthly*

\$ gchevent --rearm-period "1 month" 1

Successfully modified 1 event

### Related Topics

**[gchevent](#page-3020-2)** on page 2991

## Creating Events

To create a new event, use the command gmkevent:

```
gmkevent --fire-command goldsh_command [-s fire_time] [-e end_
time--rearm-period[--rearm-on-failure True]
(False)] [--failure-command failure_command] [--notify
notification_url] [--catch-up (True)|False] [-d description]
[--debug] [--site site name] --help] --man] --quiet] [--verbose] [--version]
```
*Example 18-2: Creating an automatic allocation renewal event*

```
$ gmkevent --fire-command "Fund Reset" -s "2016-01-01" --rearm-period "3 months^"
Successfully created 1 event
```
### Related Topics

**[gmkevent](#page-3144-1)** on page 3115

# Querying Events

To display event information, use the command glsevent:

```
glsevent [-s start_time] [-e end_time] [--full] [--show
csv|standard[--debug--site
```
### site name] [[--help](#page-3085-1)] [[--man](#page-3085-2)] [[--quiet](#page-3085-3)] [\[--version](#page-3087-1)] [[-E] event [id](#page-3083-0)]

#### *Example 18-3: Listing all events*

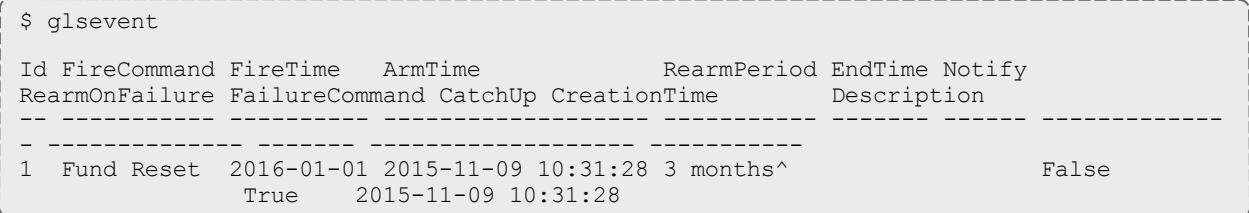

#### Related Topics

**[glsevent](#page-3083-1)** on page 3054

### Modifying Events

### To modify an event, use the command gchevent:

```
gchevent --fire-command fire_command [-s fire_time] [-e end_
time[--rearm-period--rearm-on-failure True]
(False)] [--failure-command failure_command] [--notify
notification_url] [--catch-up (True)|False] [-d description]
[--debug] [--site site_name] [--help] [--man] [--quiet] [--
verbose] [--version] {[-E] event_id}
```
*Example 18-4: Changing an events's rearm period to be monthly*

```
$ gchevent --rearm-period "1 month" 1
Successfully modified 1 event
```
#### Related Topics

**[gchevent](#page-3020-2)** on page 2991

## Deleting Events

To delete an event, use the command grmevent:

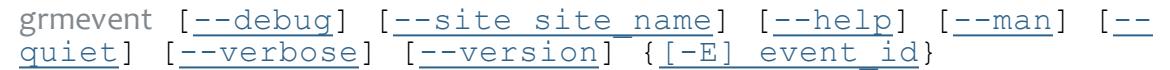

#### *Example 18-5: Deleting an event*

\$ grmevent 1

Successfully deleted 1 event

#### Related Topics

**[grmevent](#page-3206-3)** on page 3177

# Managing Notifications

When event commands are executed (asynchronously), the success or failure of the operation is communicated back to the initiator via a notification. When an event is created, you may specify the Notify option which will associate a notification method with the event. Currently there is only one **DeliveryMethod** implemented which is Store. With the Store delivery method, command response information is stored as instances of the Notification object. These messages can later be retrieved by the initiator via a Notification Query. Payments can also route a notification method down to their associated events via a Notify option.

The notification attributes include **Id** (auto-generated), **Type**, **Event**, **Status**, **Code**, **Message**, **Key**, **Recipient**, **EndTime** and **CreationTime**. Stored notifications can be queried on any of these conditions. The notification type distinguishes what type of command resulted in the notification (Fire or Failure). The notification key is the value of the primary key of the object instance that the command acted on (e.g. the Payment Id). The recipient could be a user name or any tag that identifies the intended reader for the notification. The Notification Query supports a **Delete** option, which if set to True, will delete the notifications after they have been queried. Additionally, stored notifications have an EndTime after which they are automatically deleted by Gold. The Notification actions include Send, Refresh, Create, Query, Delete and Modify.

There are two server configuration parameters which affect notifications: **notification.deliverymethod** which dictates which deliverymethod is used by default if unspecified and **notification.duration** which defines how long notifications stick around if the Store delivery method is used.

# Querying Notifications

To display notification information, use the command glsnot:

```
glsnot [-E event_id] [-T notification_type] [-k primary_key_
valuerecipientstatus] [-s start time] [-e end]
time--delete]--full--show attribute name,...] [--
format csv|standard] [--debug] [--site site_name] [--help] [--
man]--quiet--version] [[-N] notification id]
```
*Example 19-1: Listing all failure notifications*

```
$ glsnot -x Failure
Id Event Type Status Code Message 
                                                                       Key Recipient EndTim
e CreationTime
-- ----- ---- ------- ---- -----------------------------------------------------------
--------------------------------------------------------------------------------------
----------------------------------------------------------------- --- --------- ------
------------- --------------------
4 20 Fire Failure 782 Payment Begin failed starting payment: Failed creating paym
ent starting lien: Insufficient balance to reserve usage (Instance Moab.1)
\nClearing the event fire time.\nThe controlling event has been deleted. 9
amy 2015-04-23 13:35:01 2015-04-09 13:35:01
```
#### Related Topics

**[glsnot](#page-3100-0)** on page 3071

## Deleting Notifications

To delete a notification, use the command grmnot:

```
--debug--help--man--quiet]
--verbose--version] {[-N] notification id]
```
*Example 19-2: Deleting a notification*

```
$ grmnot 4
Successfully deleted 1 notification
```
*Example 19-3: Deleting all successful notifications*

To delete many notifications, query them with the --delete option:

\$ glsnot -x Success --delete Id Event Type Status Code Message  $K$ ey Re $\sim$  Re $\sim$  Re $\sim$  Re $\sim$  Re $\sim$  Re $\sim$  Re $\sim$  Re $\sim$  Re $\sim$  Re $\sim$  Re $\sim$  Re $\sim$ cipient EndTime CreationTime -- ----- ---- ------- ---- ----------------------------------------------------------- -------------------------------------------------------------------------------------- -------------------------------------------------------------------------------------- ------------------------------------------------------------------------------- --- -- ------- ------------------- ------------------- 4 20 Fire Failure 782 Payment Begin failed starting payment: Failed creating paym ent starting lien: Insufficient balance to reserve usage (Instance Moab.1) \ nClearing the event fire time.\ nThe controlling event has been deleted. 9 amy 2015-04-23 13:35:01 2015-04-09 13:35:01 1 11 Fire Success 000 Payment Begin: Successfully charged 10 credits for instance Moab.1\ nSuccessfully charged 20 credits for instance Moab.2\ nSuccessfully charged 2 0 credits for instance Moab.3\ nSuccessfully started payment (6) and created 3 liens\ nClearing the event fire time.\ nThe controlling event has been deleted. 6 scottmo 2015-04-23 13:28:02 2015-04-09 13:28:02 2 14 Fire Success 000 Payment Begin: Successfully charged 10 credits for instance Moab.1\ nSuccessfully charged 20 credits for instance Moab.2\ nSuccessfully charged 2 0 credits for instance Moab.3\ nSuccessfully started payment (7) and created 3 liens\ nClearing the event fire time.\ nThe controlling event has been deleted. 7 amy 2015-04-23 13:31:02 2015-04-09 13:31:02 3 17 Fire Success 000 Payment Begin: Successfully charged 10 credits for instance Moab.1\ nSuccessfully charged 20 credits for instance Moab.2\ nSuccessfully charged 2 0 credits for instance Moab.3\ nSuccessfully started payment (8) and created 3 liens\ nClearing the event fire time.\ nThe controlling event has been deleted. 8 amy 2015-04-23 13:32:02 2015-04-09 13:32:02 Successfully deleted 3 notifications 

Related Topics

**[grmnot](#page-3212-1)** on page 3183

# Managing Roles

Moab Accounting Manager uses instance-level role-based access controls to determine what users can perform what functions. Named roles are created, actions are associated with the roles, and users are assigned to these roles.

The actions for a role consist of a set of tuples of object, action and instance permitted by the role. In other words, each role action defines an object (whether specific or  $ANY$ ), the action that can be taken on that object (whether specific or ANY) and the instance of the object that action can be taken on (whether specific or ANY).

In the base configuration, there are three default roles: SystemAdmin, Anonymous and OVERRIDE. Other configurations, such as the bank configuration, add additional roles. Roles can be added as desired. The three base roles are required for proper function of Moab Accounting Manager and should not be deleted. By default, the  $System$ Admin role can perform any action on any object. This role is usually assigned to the super user. The Anonymous role is intended to define the actions available to your standard unprivileged user. This may include the ability to set your password, query certain public objects and modify objects that belong to you (implemented via the OVERRIDE role). The OVERRIDE role is a special role type that defines those actions that should use special business logic intrinsic to the routine that handles that object and action. For example, in the bank configuration, the OVERRIDE logic for the Account Query routine will only allow the standard user to see information about accounts for which he or she is a member. A given user's privileges will be the superset of the actions of all roles that apply to that user.

The instance indicates which specific instances of the object the action can be performed on. There are several special instance types that can be used in certain situations. The ANY instance is supported by all objects and permits the specified action on all instances of the specified object. The SELF instance applies to the user's own instance if the object is User, or to objects that have a User attribute associated with the user. The MEMBERS instance applies to objects for which the user is a direct member. The ADMIN instance applies to objects for which the user is designated as an administrator. Unless otherwise specified, the instance will default to a value of ANY.

### Creating Roles

To create a new role, use the command gmkrole. Users and actions may be associated with the role at creation time. When assigning actions to a role, the object, action and instance must be specified in the form shown. Multiple actions or users may be specified for the role.

```
description] [-u user name, ...]... [-A object name-
\geq[--debug--site site
name] \overline{[- -\text{help}]} \overline{[- -\text{man}]} \overline{[- -\text{quite}]} \overline{[- -\text{verbose}]} \overline{[- -\text{version}]} \overline{[- \Gamma]}role_name}
```
#### *Example 20-1: Creating a Manager role*

\$ gmkrole -r Manager -d "Manages Roles and Responsibilities"

Successfully created 1 role

#### Related Topics

**[gmkrole](#page-3167-3)** on page 3138

## Querying Roles

### To display the role information, use the command glsrole:

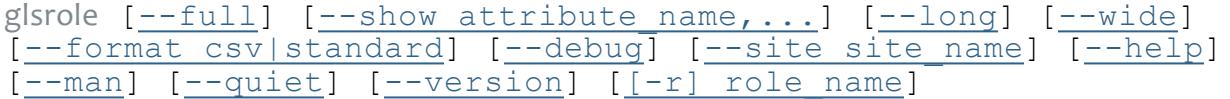

#### *Example 20-2: Listing all roles along with users and descriptions*

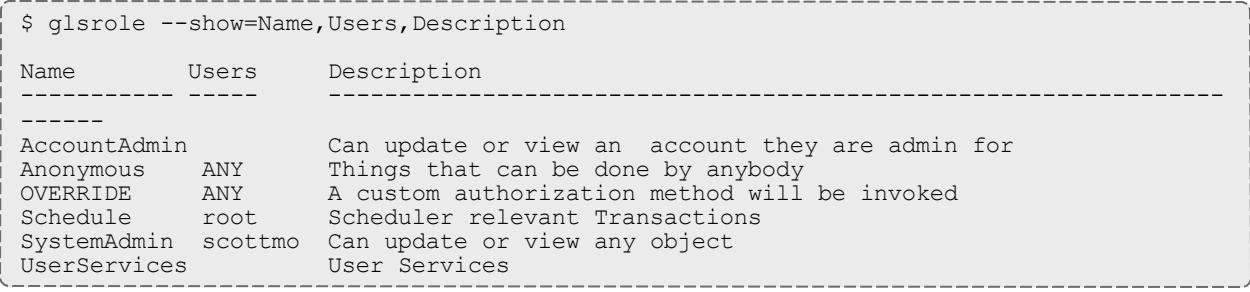

#### *Example 20-3: Listing information about the scheduler role*

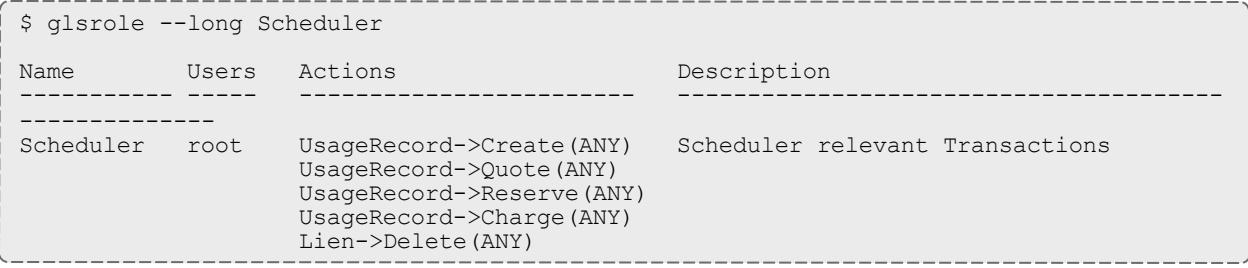

#### Related Topics

**[glsrole](#page-3118-3)** on page 3089

# Modifying Roles

To modify a role, use the command gchrole:

gchrole  $[-d$  [description](#page-3045-0)]  $[--add-user(s)]$  $[--add-user(s)]$  user name,...]...  $[--]$  $[--]$  $[--]$ add-action(s) object name->action name[{instance [name}\],...](#page-3045-1)]...  $[--de\overline{1}-user(s)$  user name,...]...  $[--de1-activation]$ (s) object name->action name[{instance name}],...]... [[-](#page-3046-3) [debug](#page-3046-3)] [--site [site\\_name](#page-3047-0)] [[--help](#page-3047-1)] [[--man](#page-3047-2)] [[--quiet\]](#page-3047-3) [[-](#page-3048-1) [verbose\]](#page-3048-1) [[--version\]](#page-3048-2) {[-r] [role\\_name](#page-3045-2)

Users may be added to a role or removed from a role. Actions also may be added to a role or removed from a role. When specifying actions, the instance will default to a value of ANY.

*Example 20-4: Adding a user to a role*

Let's add dave to our new Manager role:

\$ gchrole --add-user dave -r Manager

Successfully added 1 user

*Example 20-5: Associating an action with a role*

Allow the Manager to change role responsibilities:

\$ gchrole --add-action "RoleAction->ANY" Manager -v

```
Successfully added 1 action
```
### Related Topics

**[gchrole](#page-3045-3)** on page 3016

## Deleting Roles

To delete a role, use the command grmrole:

```
--debug]--help]--man]--quiet]
[--verbose[--version] [[-r] role name]
```
Users may be added to a role or removed from a role. Actions also may be added to a role or removed from a role. When specifying actions, the instance will default to a value of ANY.

*Example 20-6: Deleting the Manager role*

Let's add dave to our new Manager role:

```
$ grmrole Manager
```

```
Successfully deleted 1 role and 2 associations
```
Related Topics

**[grmrole](#page-3221-3)** on page 3192
# Managing Passwords

Passwords must be established for each user who wishes to use the web-based GUI. Passwords must be at least eight characters and are stored in encrypted form. A gchpasswd command line client exists to aid a user or administrator in setting or changing a password. Other operations (deleting or listing password entries) must be performed using the interactive control program (goldsh). By default, a standard user may only set or change his or her own password. A system administrator may set or change any user's password.

Because Moab Accounting Manager caches password information for faster responsiveness, it will be necessary to restart the server after running gchpasswd for the GUI to accept that password change.

### Setting Passwords

To set a new password, use the command gchpasswd. If the user name is not specified via an option or as the unique argument, then the invoking user will be taken as the user whose password will be set. The invoker will be prompted for the new password.

```
gchpasswd --debug] --site site name] --help] --man] [--quiet] [--verbose] [--version] {[-u] user_name}
```
*Example 21-1: Setting a password*

\$ gchpasswd amy

Enter your new password: Successfully created 1 password

Related Topics

**[gchpasswd](#page-3037-3)** on page 3008

## Querying Passwords

To display password information, use the command goldsh Password Query:

```
goldsh Password Query [Show:=<"Field1,Field2,...">] [User==<User
Name>] [ShowUsage:=True]
```
*Example 21-2: List the users who have set passwords*

```
$ goldsh Password Query Show:=User
User
------
amy
gold
```
# Deleting Passwords

To delete a password, use the command goldsh Password Delete:

```
goldsh Password Delete User==<User Name>]
```
The goldsh control program allows you to make powerful and sweeping modifications to Moab Accounting Manager objects. Misuse of this command could result in the inadvertent deletion of all passwords.

#### *Example 21-3: Deleting a password*

\$ goldsh Password Delete User==amy

User Password

------ ----------------------------------------------- amy HZYzwD20o1XIE/gxRYyFKP2sumkCluHm Successfully deleted 1 password

# Using the Gold Shell (goldsh)

goldsh is an interactive control program that can access all of the advanced functionality in Moab Accounting Manager.

The goldsh control program allows you to make powerful and sweeping modifications to many objects with a single command. Inadvertent mistakes could result in modifications that are very difficult to reverse.

### Usage

Goldsh commands can be invoked directly from the command line as arguments, or read from stdin (interactively or redirected from a file).

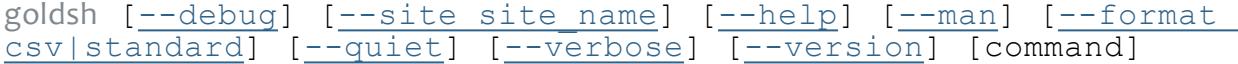

*Example 22-1: Specifying the command as direct arguments*

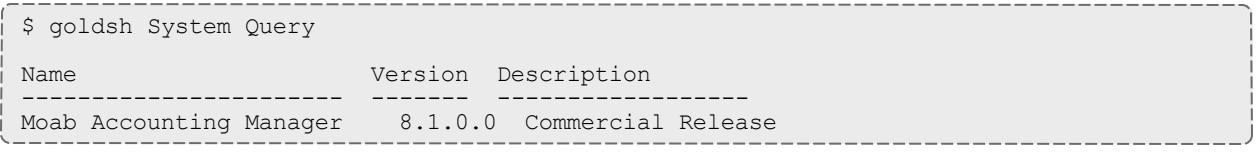

#### *Example 22-2: Using the interactive prompt*

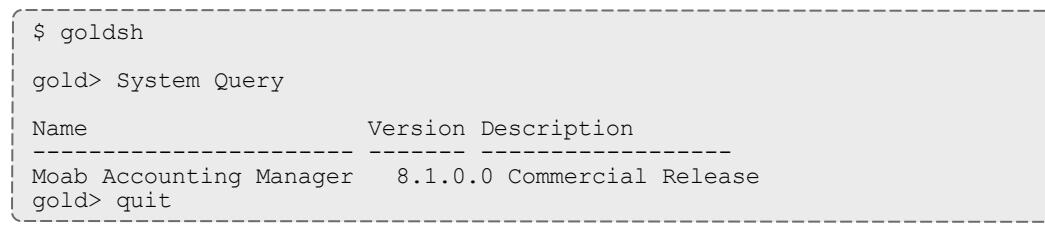

#### *Example 22-3: Reading commands from a file*

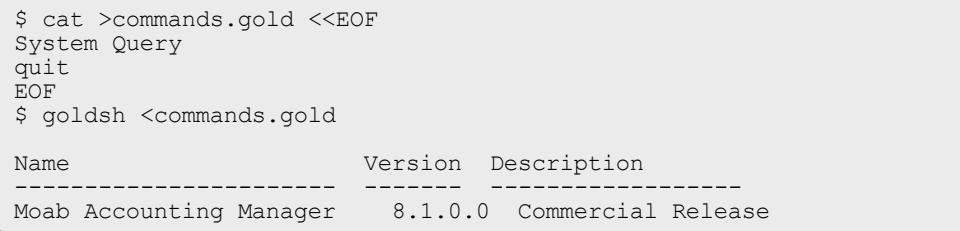

Related Topics

**[goldsh](#page-3242-0)** on page 3213

# Command Syntax

goldsh commands are of the form:

*<Object>* [=*<Alias>*] [,*<Object>* [=*<Alias>*]...] *<Action>* [ [*<Conjunction>*] [*<Open\_Parenthesis>*...] [*<Object>*.] *<Name> <Operator>* [*<Subject>*.] *<Value>* [*<Close\_Parenthesis>*...] ...]

The basic form of a command is *<Object> <Action>*

[*<Name><Operator><Value>*]\*. When an action is performed on more than one object, such as in a multi-object query, the objects are specified in a comma-separated list. Commands may accept zero or more predicates which may function as fields to return, conditions, update values, processing options, etc. Predicates, in their simplest form, are expressed as Name, Operator, Value tuples. Predicates may be combined via conjunctions with grouping specified with parentheses. When performing multi-object queries, names and values may need to be associated with their respective objects.

Valid conjunctions include:

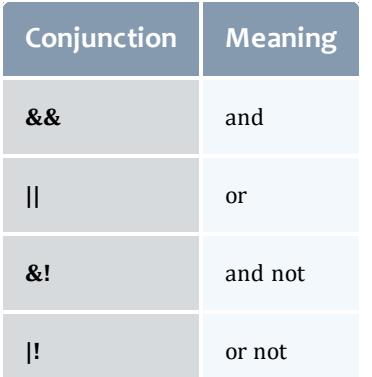

Open parentheses may be any number of literal open parentheses '('.

Name is the name of the condition, assignment, or option. When performing a multi-object query, a name may need to be prepended by its associated object separated by a period.

Valid operators include:

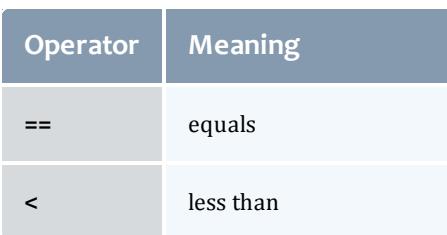

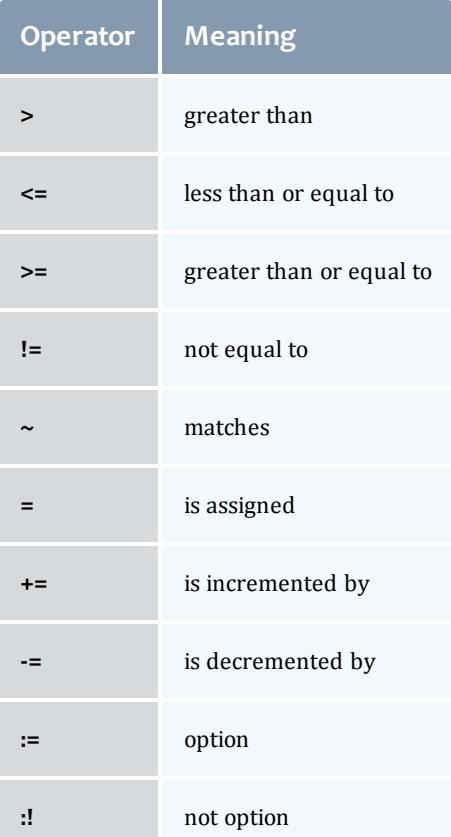

Value is the value of the selection list, condition, assignment, or option. When performing a multi-object query, a value may need to be prepended by its associated object (called the subject) separated by a period.

Close parentheses may be any number of literal closing parentheses ')'.

# Valid Objects

To list the objects available for use with commands in goldsh commands, use the goldsh command: Object Query

#### *Example 22-4: Listing all objects*

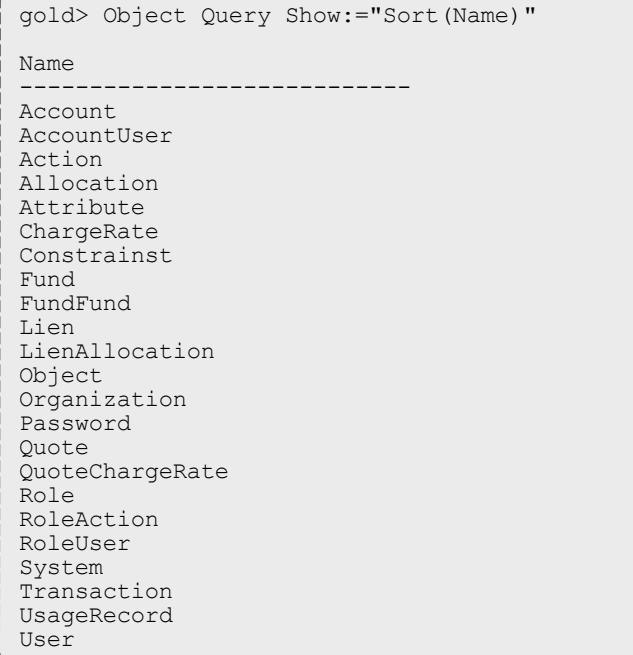

# Valid Actions for an Object

#### To list the actions that can be performed on an object, use the goldsh command: Action Query

#### *Example 22-5: Listing all actions associated with the Fund object*

```
gold> Action Query Object==Fund Show:="Sort(Name)"
Name
------------
Create
Delete
Deposit
Modify
Query
Transfer
Undelete
Withdraw
```
# Valid Predicates for an Object and Action

By appending the option ShowUsage:=True to a command, the syntax of the command is returned, expressed in SSSRMAP XML Message Format.

*Example 22-6: Show the usage for Allocation Query*

```
gold> Allocation Query ShowUsage:=True
<Request action="Query">
     <Object>Allocation<Object>
    [<Get name="Id" [op="Sort|Tros|Count|GroupBy|Max|Min"]></Get>]
    [<Get name="Fund" [op="Sort|Tros|Count|GroupBy|Max|Min"]></Get>]
    [<Get name="StartTime" [op="Sort|Tros|Count|GroupBy|Max|Min"]></Get>]
    [<Get name="EndTime" [op="Sort|Tros|Count|GroupBy|Max|Min"]></Get>]
    [<Get name="Amount" [op="Sort|Tros|Count|GroupBy|Max|Min|Sum|Average"]></Get>]
    [<Get name="CreditLimit" [op="Sort|Tros|Count|GroupBy|Max|Min|Sum|Average"]
></Get>]
    [<Get name="InitialDeposit" [op="Sort|Tros|Count|GroupBy|Max|Min|Sum|Average"]
></Get>]
    [<Get name="Allocated" [op="Sort|Tros|Count|GroupBy|Max|Min|Sum|Average"]></Get>]
    [<Get name="Active" [op="Sort|Tros|Count|GroupBy"]></Get>]
    [<Get name="Description" [op="Sort|Tros|Count|GroupBy|Max|Min"]></Get>]
    [<Where name="Id" [op="EQ|NE|GT|GE|LT|LE (EQ)"] [conj="And|Or (And)"]
[group="<Integer Number>Integer Number}</Where>]
    [<Where name="Fund" [op="EQ|NE|GT|GE|LT|LE|Match|NotMatch (EQ)"] [conj="And|Or 
(And)"] [group="<Integer Number>Fund Name}</Where>]
    [<Where name="StartTime" [op="EQ|NE|GT|GE|LT|LE (EQ)"] [conj="And|Or (And)"]
[group="<Integer Number>YYYY-MM-DD[ hh:mm:ss]|-infinity|infinity|now</Where>]
    [<Where name="EndTime" [op="EQ|NE|GT|GE|LT|LE (EQ)"] [conj="And|Or (And)"]
[group="<Integer Number>YYYY-MM-DD[ hh:mm:ss]|-infinity|infinity|now</Where>]
    [<Where name="Amount" [op="EQ|NE|GT|GE|LT|LE (EQ)"] [conj="And|Or (And)"]
[group="<Integer Number>Decimal Number}</Where>]
    [<Where name="CreditLimit" [op="EQ|NE|GT|GE|LT|LE (EQ)"] [conj="And|Or (And)"]
[group="<Integer Number>Decimal Number}</Where>]
    [<Where name="InitialDeposit" [op="EQ|NE|GT|GE|LT|LE (EQ)"] [conj="And|Or (And)"]
[group="<Integer Number>Decimal Number}</Where>]
    [<Where name="Allocated" [op="EQ|NE|GT|GE|LT|LE (EQ)"] [conj="And|Or (And)"]
[group="<Integer Number>Decimal Number}</Where>]
    [<Where name="Active" [op="EQ|NE (EQ)"] [conj="And|Or (And)"]
[group="<Integer Number>True|False</Where>]
    [<Where name="Description" [op="EQ|NE|GT|GE|LT|LE|Match|NotMatch (EQ)"]
[conj="And|Or (And)"] [group="<Integer Number>Description}</Where>]
    [<Option name="Filter">True|False (False)</Option>]
    [<Option name="FilterType">Exclusive|NonExclusive (NonExclusive)</Option>]
    [<Option name="IncludeAncestors">True|False (False)</Option>]
    [<Option name="Time">YYYY-MM-DD[ hh:mm:ss]</Option>]
    [<Option name="Unique">True|False (False)</Option>]
    [<Op tion name="Limit">{Integer Number}</Option>]
    [<Option name="Offset">Integer Number}</Option>]
    [<Option name="ShowHidden">True|False (False)</Option>]
    [<Option name="ShowUsage">True|False (False)</Option>]
<Request>
```
### Common Options

There are a number of options that may be specified for all commands. These options include: ShowUsage

*ShowUsage* — This option may be included with any command to cause the command to return a usage message in SSSRMAP XML Message Format.

# Common Actions Available for Most Objects

There are a number of actions that are available for most objects. These actions include Query, Create, Modify, Delete, and Undelete. Commands involving these actions inherit some common structure unique to the action type.

### **Query Action**

The Query action is used to query objects. It accepts selections that describe the attributes (fields) to return (including aggregation operations on those attributes), conditions that select which objects to return the attributes for, and other options unique to queries.

**Selections** Selections use the Show option to specify a list of the attributes to return for the selected object. If selections are not specified, a default set of attributes (defaulting to those not marked as hidden) will be returned.

Name = Show

```
Op = :=
```
Value = "attribute1,attribute2,attribute3,..."

Aggregation operators may be applied to attributes by enclosing the target attribute in parenthesis and prepending the name of the desired operator. The aggregation operators that can be applied depend on the datatype of the attribute.

Valid selection operators include:

Sort — Ascending sort

Tros — Descending sort

Count — Count

Max — Maximum value

Min — Minimum value

Average — Average value

Sum — Sum

GroupBy — Group other aggregations by this attribute

Additionally, aliases can be applied to selections so that columns can be renamed as desired. Aliases are expressed by adding =*<Alias>* to the target attribute name (and after the trailing parenthesis of the aggregation, if specified).

For example: Allocation Query Show:="GroupBy) Fund), Sum (Amount)=Total"

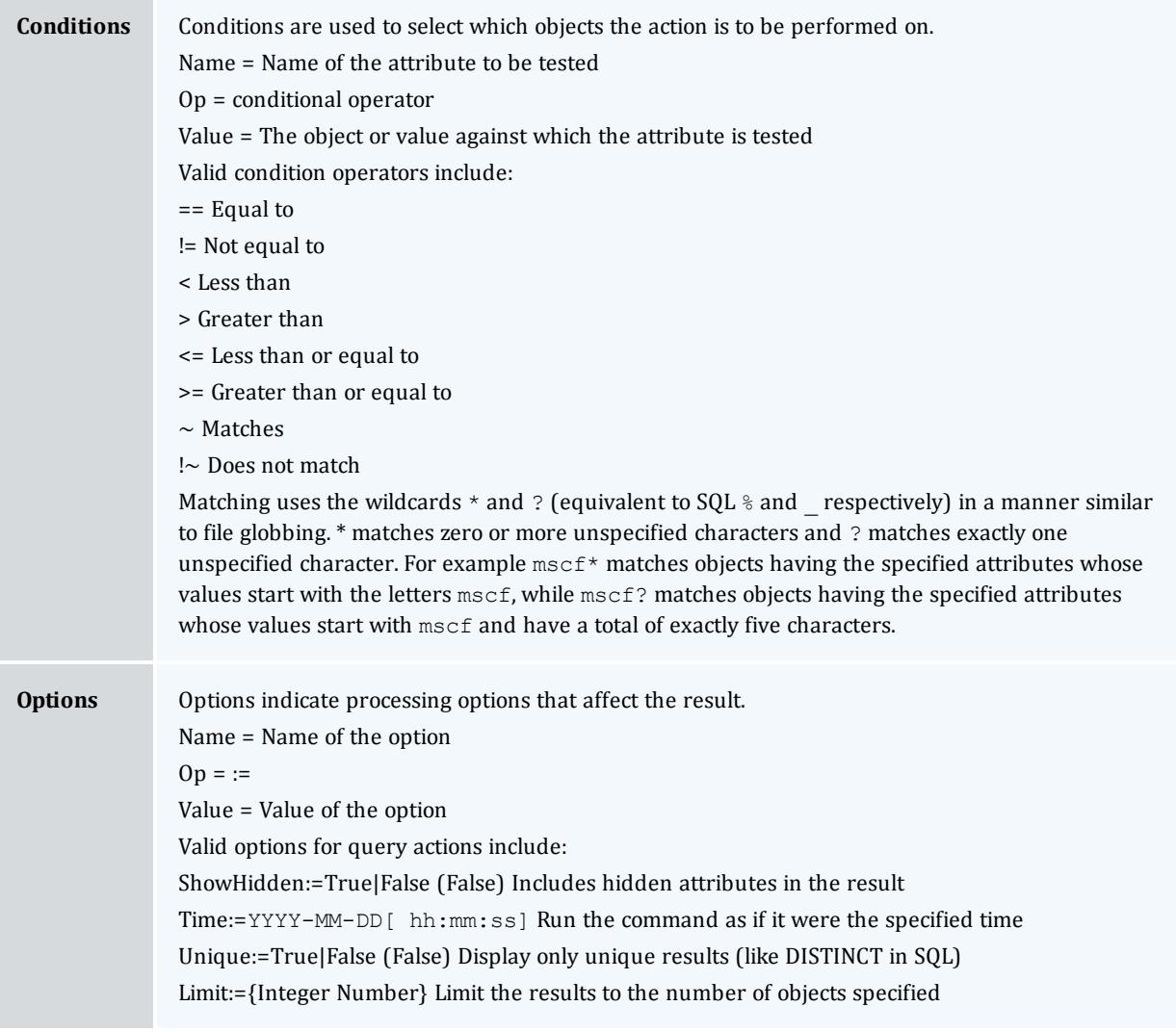

#### *Example 22-7: Return the number of inactive liens*

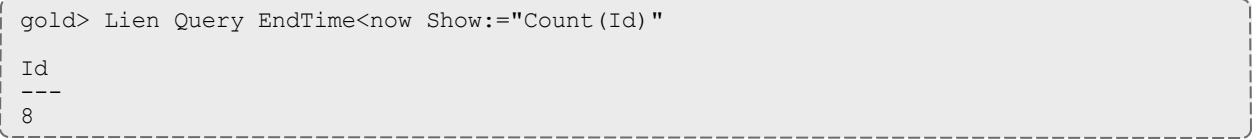

### **Create Action**

The Create action is used to create a new object. It accepts assignments that describe the values of the attributes to be set.

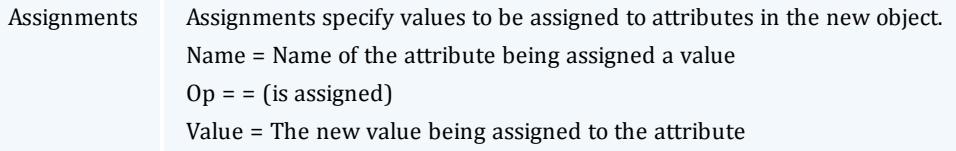

#### *Example 22-8: Add a new account member*

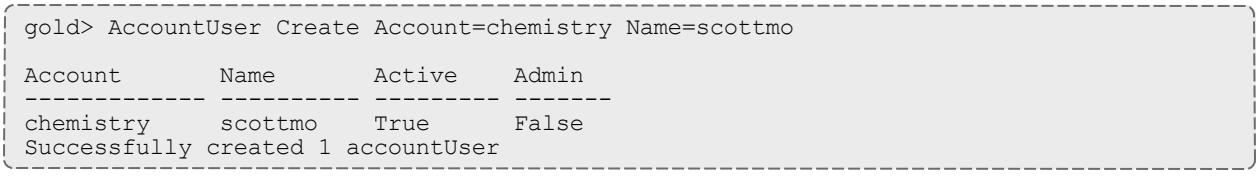

### **Modify Action**

The Modify action is used to modify existing objects. It accepts conditions that select which objects will be modified and predicates that describe the values of the attributes to be set.

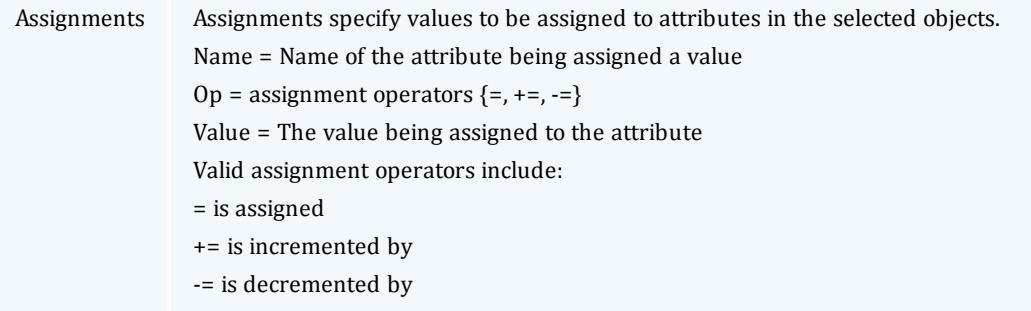

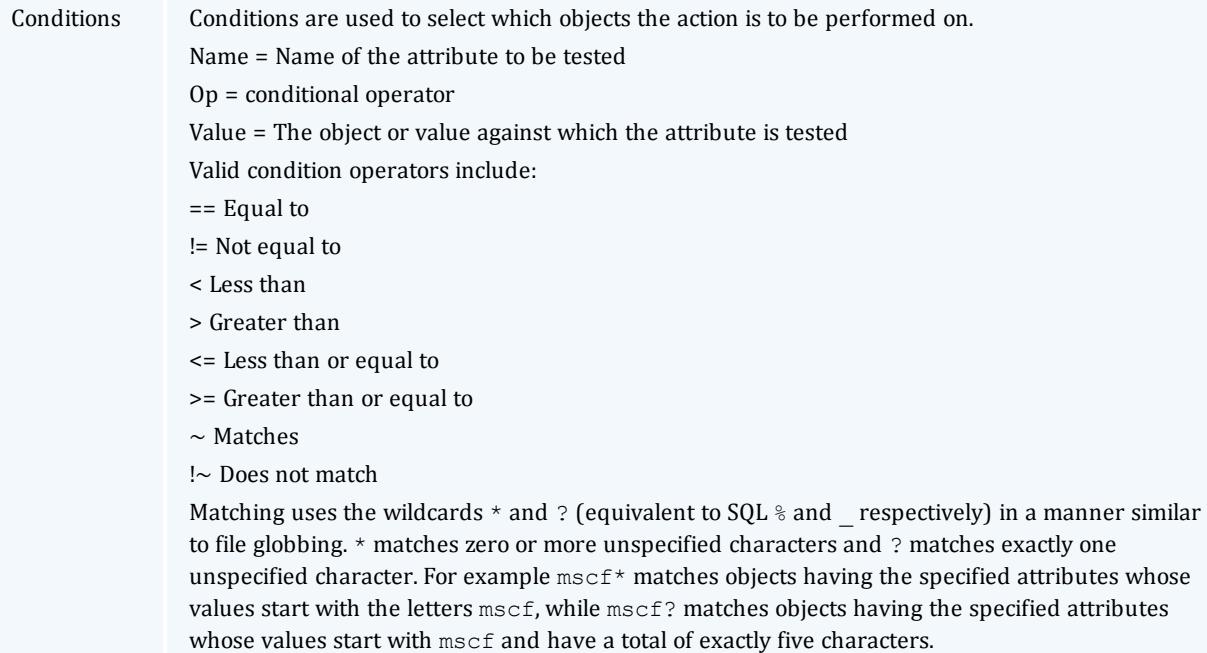

#### *Example 22-9: Change/set scottmo's phone number and email address*

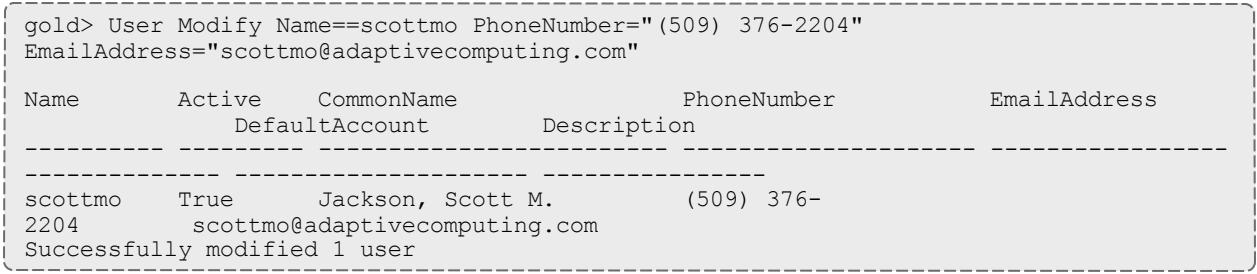

#### *Example 22-10: Extend all liens against account chemistry by 10 days*

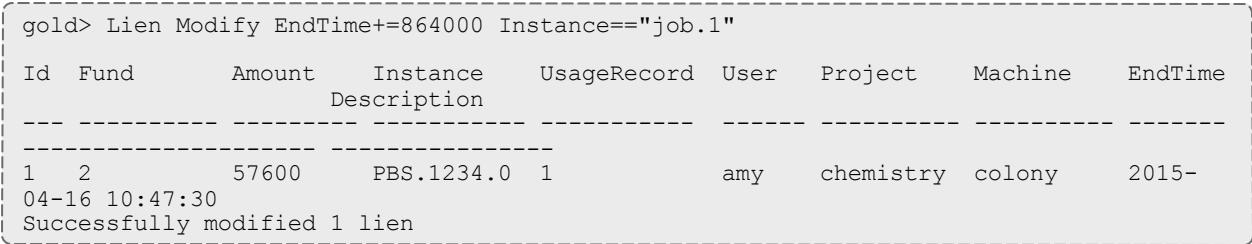

### **Delete Action**

The Delete action is used to delete objects. It accepts conditions that select which objects are to be deleted.

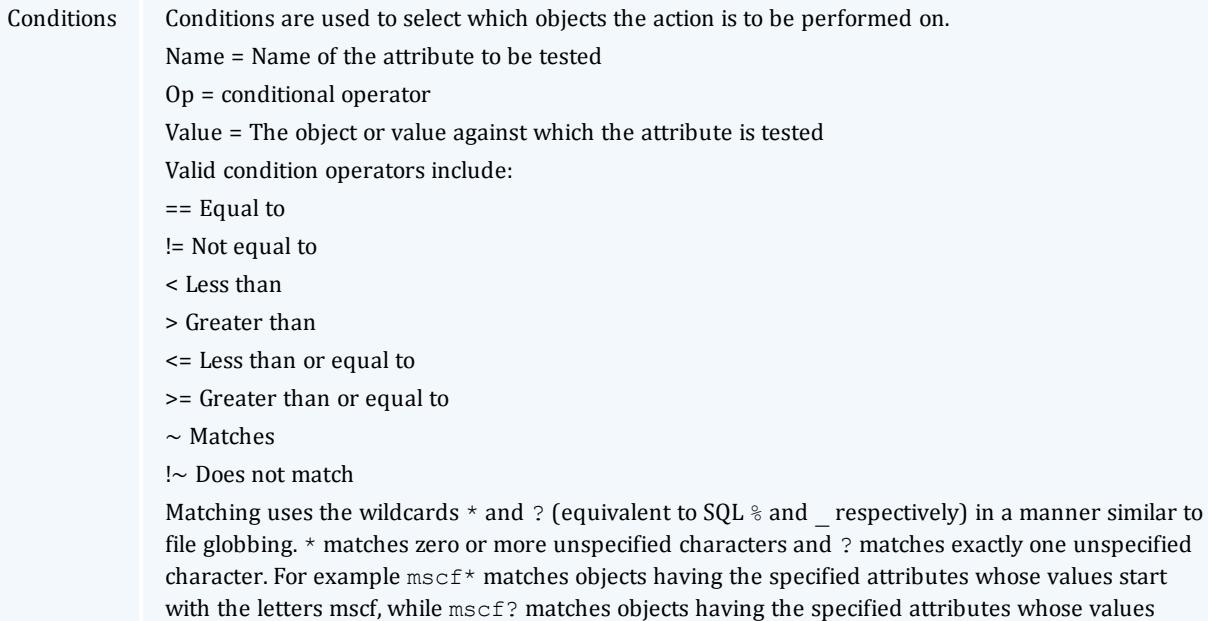

start with  $m$ scf and have a total of exactly five characters.

### *Example 22-11: Get rid of the pesky Jacksons*

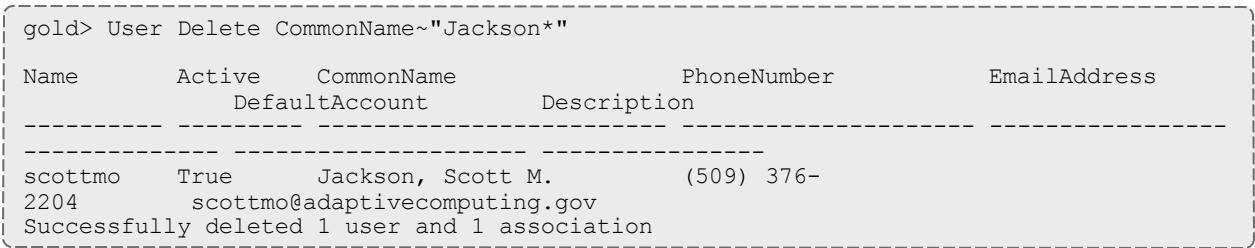

### **Undelete Action**

The Undelete action is used to restore deleted objects. It accepts conditions that select which objects are to be undeleted.

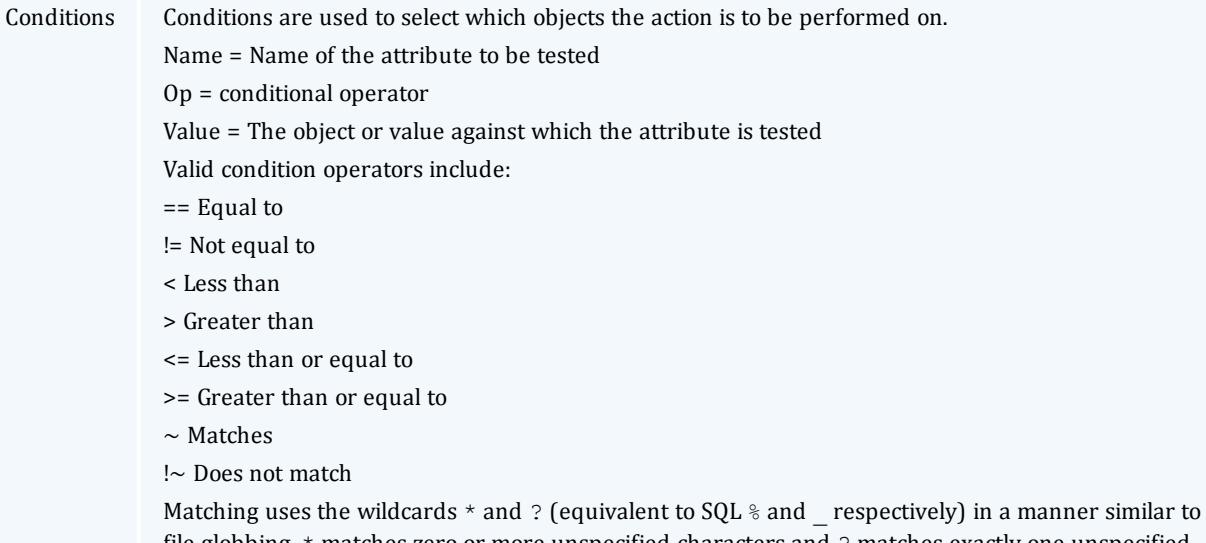

file globbing. \* matches zero or more unspecified characters and ? matches exactly one unspecified character. For example  $mscf*$  matches objects having the specified attributes whose values start with the letters mscf, while mscf? matches objects having the specified attributes whose values start with mscf and have a total of exactly five characters.

#### *Example 22-12: Resurrect the deleted users that were active*

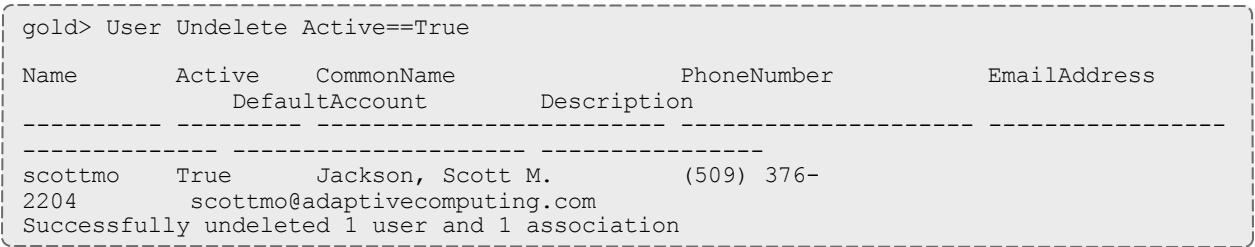

# Multi-Object Queries

Goldsh supports multi-object queries (table joins). Multiple objects are specified via a comma-separated list and attributes need to be prefixed by the associated object.

*Example 22-13: Print the sums for active balance and allocated amounts grouped by account*

```
gold> Allocation,Constraint Query
Show:="GroupBy(Constraint.Value)=Account, Sum(Allocation.Amount)=Balance, Sum
(Allocation.Deposited)=Allocation"
Constraint.Fund==Allocation.Fund Constraint.Name==Account
Allocation.Active==True
Account Balance Allocation
         ------------- ------------- -------------
biology 193651124 360000000
chemistry 296167659 360000000
```
*Example 22-14: Show all active accounts for amy's privileges*

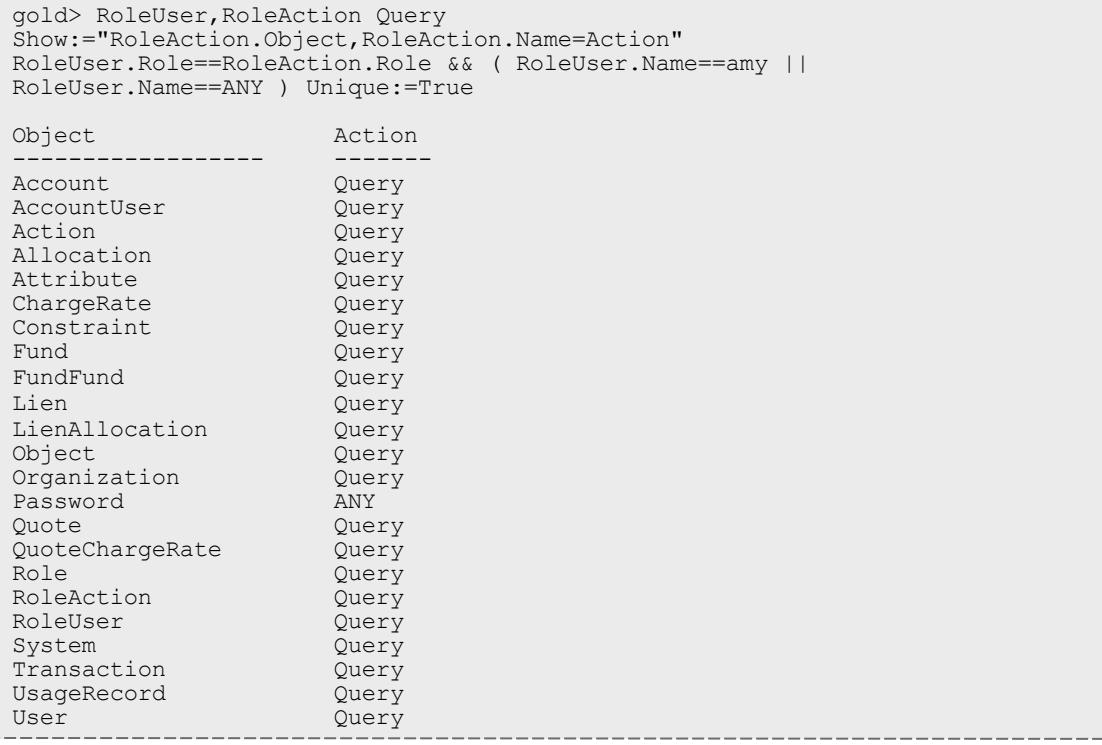

Although the forgoing was a good example of a join request, it should be understood that it is not a straightforward way to determine the full extent of a user's privileges. Some of the actions may be tied to specific object instances and many of them are associated with an override method which may not actually permit the user access to any instances of the object. Using

Show:="RoleUser.Role,RoleUser.Name=User,RoleAction.Object,Rol eAction. Name=Action, RoleAction. Instance" may be revealing in this regard. See the chapter on **[Managing](#page-2948-0) Roles** on page 2919 for more information about managing roles.

# Customizing Objects

Moab Accounting Manager provides the ability to dynamically create new objects or customize or delete existing objects through the interactive control program (goldsh).

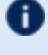

**The object customizations described in this chapter will be noticeable in** subsequent goldsh queries (and in the web GUI after a fresh login). Client commands may need to be modified to properly interact with changed objects or attributes.

 $\bullet$  The goldsh control program allows you to make powerful and sweeping modifications to many objects with a single command. Inadvertent mistakes could result in modifications that are very difficult to reverse.

# Managing Objects

In Moab Accounting Manager, Objects correspond to tables in the repository which have Attributes (such as Name and Color) and Actions (such as Query and Modify). A specific instance of an object is described as an Instance and has Properties (the specific values of the attributes for that object). The instance is uniquely referred to via its primary key(s) (such as its Name or Id).

An object must have a name and may have a description. An object may be set to auto-generate its instances when first seen (see **Object [Auto-Generation](#page-2968-0)** on page [2939](#page-2968-0)) and/or a default value may be designated for the object (see **Global [Object-Based](#page-2969-0) Defaults** on page 2940).

Objects may reference other objects. If a single instance of an object references only a single instance of another object (for example, a usage record may only have one user), then it is sufficient for the first object to have an attribute field for the second object (the UsageRecord object has an attribute called User). However, if there may be a many-to-many relationship between objects (for example, an account may have multiple users and a user may belong to multiple accounts), then it is necessary to maintain a separate object as an association table (e.g. AccountUser). When creating an association object, the object should be given an appropriate name (e.g. AccountUser), it should be marked as an association (Association=True), and an object needs to be designated for the parent (e.g. Account) and the child (e.g. User). The association object itself may have additional attributes that provide qualitative information about the association (e.g. a particular AccountUser association may be active or be an administrator).

### Creating a Custom Object

To create a new object, use the command goldsh Object Create. When an object is created, the 5 default actions are automatically created for the object: Create, Delete, Modify, Query and Undelete. A number of default metadata attributes are created as well: CreationTime, ModificationTime, Deleted, RequestId and TransactionId. These attributes are normally hidden in regular queries.

```
goldsh Object Create Name=<Object Name> [AutoGen=True|(False)]
[DefaultValue=<Default Value>] [Description=<Description>]
[Association=True|False)] [Child=<Child Object>]
[Parent=<Parent Object>][ShowUsage:=True]
```
#### *Example 23-1: Creating a Node Object*

```
$ goldsh Object Create Name=Node Description=\"Node Information\"
```
Successfully created 1 object and 5 actions

#### *Example 23-2: Add a node name attribute*

```
$ goldsh Attribute Create Object=Node Name=Name DataType=String PrimaryKey=True
```
Successfully created 1 attribute

#### *Example 23-3: Add a processor count attribute*

```
$ goldsh Attribute Create Object=Node Name=Processors DataType=Integer
```
Successfully created 1 attribute

### Querying Objects

To display object information, use the command goldsh Object Query.

```
goldsh Object Query [Name=<Object Name>]
[Show:=Name,AutoGen,DefaultValue,Description,Association,Paren
t,Child] [ShowUsage:=True]
```
#### *Example 23-4: List Information for the Node Object*

```
$ goldsh Object Query Name==Node
Name Association Parent Child DefaultValue AutoGen Description
---- ----------- ------ ----- ------------ ------- ----------------
Node False False Node Information
```
### Modifying an Object

It is possible to modify an object by using the command goldsh Object Modify.

```
goldsh Object Query [Name=<Object Name>] [AutoGen=True|False]
[DefaultValue=Default Value>] [Description=Description>]
```

```
[Association=True|(False)] [Child=Child Object>]
[Parent=Parent Object>] [ShowUsage:=True]
```
#### *Example 23-5: Changing the Node object's description*

\$ goldsh Object Modify Name==Node Description="\"Host Information\""

Successfully modified 1 object

### Deleting an Object

To delete an object, use the command goldsh Object Delete. When an object is deleted, all associated attributes, actions and other associations are automatically deleted as well.

goldsh Object Delete [Name=*<Object Name>*] [ShowUsage:=True]

*Example 23-6: Deleting the Node Object*

\$ goldsh Object Delete Name==Node

Successfully deleted 1 object

**This is a very dangerous operation and could result in the deletion of all** object definitions requiring database repair. The goldsh control program allows you to make powerful and sweeping modifications to many objects with a single command. Be sure to specify conditions for the object you want to delete.

### <span id="page-2968-0"></span>Object Auto-Generation

It is possible to have object instances be automatically generated the first time they are referenced in designated contexts. For example, you might want a user be auto-generated when newly added to an account. You could have an organization auto-generated when specified as the default for a user. You could have a cost-center be auto-generated when referenced in a usage record. To do this, the referenced object must be set to  $\texttt{AutoGen=True}$  and the **Values** property for the attribute that you want to trigger the auto-generation must be set to a string consisting of the @ sign followed by the object name.

*Example 23-7: Auto-generate an account's organization*

For example, let's assume that your accounts belong to specific organizations that you may want to run a report against but you don't want to define all of the organizations up front. It would be possible to automatically generate a new organization instance each time an undefined organization is specified for an account.

\$ goldsh Object Modify Name==Organization AutoGen=True

```
Successfully modified 1 object
```
\$ goldsh Attribute Modify Object==Account Name==Organization Values=@Organization

Successfully modified 1 attribute

See **Usage Record Property [Auto-Generation](#page-2928-0)** on page 2899 for a discussion of auto-generating objects referenced in usage records.

### <span id="page-2969-0"></span>Global Object-Based Defaults

It is possible to set a global default for an object that will be applied to all attributes referencing this object. When a new instance of an object is being created which has an attribute referring to another object via its **Values** property, if that attribute has not been specified and you want it to default to the global default, you will need to set the **DefaultValue** attribute for the referenced object to the desired value.

*Example 23-8: Setting a system-wide simple default organization called general*

\$ goldsh Object Modify Name==Organization DefaultValue=general

Successfully modified 1 object

Thereafter each (non-association) object which has an attribute with a **Values** property set to @Organization will default to general if that attribute is not specified. Perhaps we would want the default value to be taken for the organization when a new account is created.

\$ goldsh Attribute Modify Object==Account Name==Organization Values=@Organization

Successfully modified 1 attribute

See **Local [Attribute-Based](#page-2973-0) Defaults** on page 2944 for more information about setting default values for attributes. See **Usage Record [Property](#page-2928-1) [Defaults](#page-2928-1)** on page 2899 for more information about setting default values for usage record properties.

## Managing Attributes

Objects can have any number of fields called Attributes. When an object is first created, a number of attributes are created for the object by default. These are: **CreationTime** (time the object was first created), **ModificationTime** (time the object was last updated), **Deleted** (whether the object is deleted or not), **RequestId** (request id that resulted in the last modification of the object), **TransactionId** (transaction id that resulted in the last modification of the object).

An attribute must have a name and be associated with an object.

An attribute will have a data type which can be one of (**AutoGen**, **TimeStamp**, **Boolean**, **Float**, **Integer**, **Currency**, **String**) and defaults to String. A data type of AutoGen means the field will be a primary key of type integer which will assume the next auto-incremented value from the g\_key\_generator table.

TimeStamps are epoch times stored in integer format. Booleans are strings constrained to the values of True or False (or unset). Float is used to store decimal or floating point values. Currency is like Float but may have special business logic for handling currency values.

An object may have zero or more attributes which are primary keys  $(PrimaryKey=True)$ , the combination of which are used to uniquely identify an object instance. Moab Accounting Manager will try to ensure that there can only be one object instance with the exact same set of values of its primary keys.

A required attribute (Required==True), must be either specified or be derived via a default value or other dynamic mechanism when the object is created. It can also not be unset.

A fixed attribute ( $Fixed = True$ ), may not be changed from its initial value.

An attribute may be constrained to certain values via the **Values** attribute. The values may be constrained to members of a list expressed as a parenthesized comma-delimited list of strings (i.e. Values="

(Brazil,China,France,Russia,USA)"). Alternatively, the values may be constrained to be an instance of a particular object type (like a foreign key constraint) by assigning to the Values attribute the name of an object prefixed by the @ sign (e.g. Values="@Account" -- which would constrain the value of this attribute to be a valid account name). Stronger versions of the @-prefixed object-constrained values may be used in Quote, Reserve and Charge actions to enforce dynamic interactions between usage record properties such as to assign default values if not defined (e.g. Values="@?=Account"), verification values which evoke an error if they differ (e.g. Values="@!=Account"), or designated values which always overwrite the value (e.g.

Values="@:=Account"). See **Usage Record Property [Instantiators](#page-2929-0)** on page [2900](#page-2929-0) for more information.

A default value may be assigned to an attribute via the **DefaultValue** attribute. When a new instance of an object is created, if a property is not specified for the attribute, the default value will be used.

The **Sequence** attribute determines which order an object's attributes will be listed in for queries if no selection list is specified in the query. Attributes with smaller sequence numbers will appear before attributes with larger sequence numbers. The Sequence attribute is also used to enforce a proper attribute display ordering in the web GUI.

The **Hidden** attribute specifies whether an attribute should be shown in a query by default or not. Hidden attributes can be seen in queries by specifying the **ShowHidden** option with a value of True.

The **Description** field is a location to describe the meaning of the attribute and is used in the GUI for field descriptions.

### Adding an Attribute to an Object

#### To create a new attribute for an object, use the command goldsh Attribute Create:

goldsh Attribute Create Object=*<Object Name>* Name=*<Attribute Name>* [DataType=AutoGen|TimeStamp|Boolean|Float|Integer|Currency| (String)] [PrimaryKey=True|(False)] [Required=True|(False)] [Fixed=True|(False)] [Values=*<Foreign Key or List of Values>*] [DefaultValue=*<Default Value>*] [Sequence=*<Integer Number>*] [Hidden=*<True|(False)>*] [Description=*<Description>*] [ShowUsage:=True]

#### *Example 23-9: Adding a Country Attribute to User*

```
$ goldsh Attribute Create Object=User Name=Country Values="\"
(Brazil,China,France,Russia,USA)\"" DefaultValue=USA
```
Successfully created 1 attribute

#### *Example 23-10: Tracking Submission Time in Usage records*

```
$ goldsh Attribute Create Object=UsageRecord Name=SubmissionTime DataType=TimeStamp
Successfully created 1 attribute
```
### Querying Attributes

#### To display attribute information, use the command goldsh Attribute Query:

goldsh Attribute QueryObject=*<Object Name>* Name=*<Attribute Name>* [Show:=Object,Name,DataType,PrimaryKey,Required,Fixed,Values,D efaultValue, Sequence, Hidden, Description] [ShowHidden:=True] [ShowUsage:=True]

#### *Example 23-11: List the attributes of the Node object*

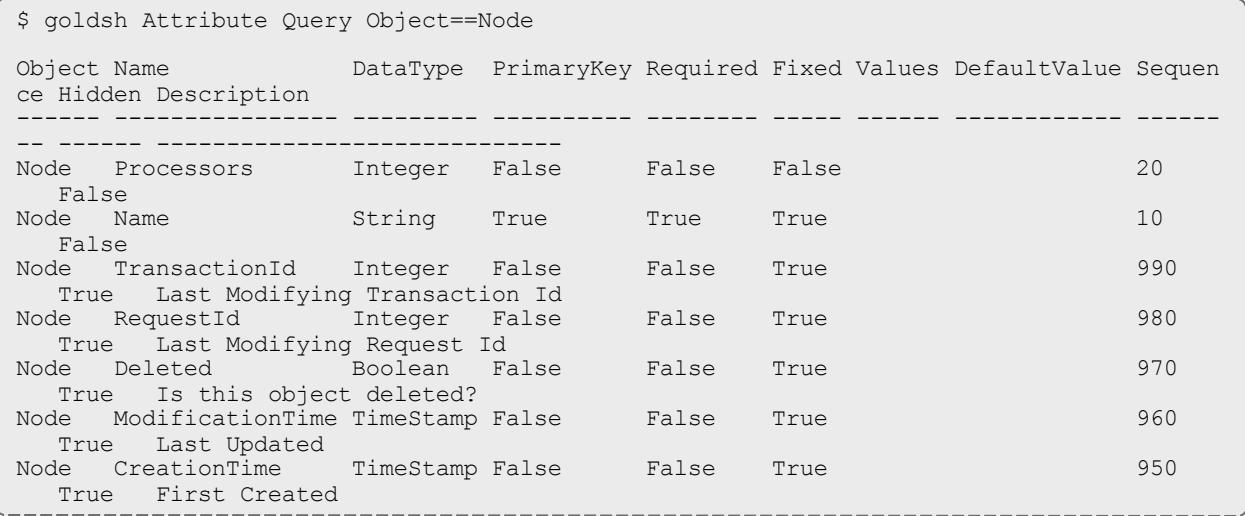

### Modifying an Attribute

### To modify an attribute, use the command goldsh Attribute Modify:

goldsh Attribute ModifyObject==*<Object Name>* Name==*<Attribute Name>* [Required=True|(False)] [Fixed=True|(False)] [Values=*<Foreign Key or List of Values>*] [DefaultValue=*<Default Value>*] [Sequence=*<Integer Number>*] [Hidden=*<True|(False)>*] [Description=*<Description>*] [ShowUsage:=True]

**The goldsh control program allows you to make powerful and sweeping** modifications to many objects with a single command. A mistake made using this command could result in the inadvertent modification of all attributes.

*Example 23-12: Change Account Organization values to not be restricted to the set of organization instances*

\$ goldsh Attribute Modify Object==Account Name==Organization Values=NULL

Successfully modified 1 attribute

### Removing an Attribute From an Object

To delete an attribute, use the command goldsh Attribute Delete:

goldsh Attribute Delete Object==*<Object Name>* Name==*<Attribute Name>* [ShowUsage:=True]

 $\blacksquare$  The goldsh control program allows you to make powerful and sweeping modifications to many objects with a single command. A mistake made using this command could result in the inadvertent deletion of all attributes.

When using Moab Accounting Manager as an accounting manager, certain objects and attributes are assumed to exist. For example, a call to UsageRecord Charge would fail if you had deleted the **Allocation Amount** attribute. The Attribute Undelete command might come in useful in such a case.

#### *Example 23-13: Removing the Organization attribute from Account*

\$ goldsh Attribute Delete Object==Account Name==Organization

Successfully deleted 1 attribute

#### *Example 23-14: Perhaps we don't care to track the QualityOfService attribute in a Usage record*

\$ goldsh Attribute Delete Object==UsageRecord Name==QualityOfService

Successfully deleted 1 attribute

### <span id="page-2973-0"></span>Local Attribute-Based Defaults

It is possible to set a specific default for an object attribute that will be applied when an instance of that object is created but the attribute is not specified. This type of default is intended for attributes which do not refer to another object or which should vary from the object global default. This default value is assigned to an attribute via the **DefaultValue** attribute. When a new instance of the associated object is created, if a property is not specified for the attribute, the specified default value will be used. A local attribute default will have precedence over a global object default.

*goldsh Attribute Delete Object*==*<Object Name>* Name==*<Attribute Name>* [ShowUsage:=True]

#### *Example 23-15: Setting a default organization just for the account object*

\$ goldsh Attribute Modify Object==Account Name==Organization DefaultValue=university

Successfully modified 1 attribute

#### *Example 23-16: Setting a default phone for the user object*

\$ goldsh Attribute Modify Object==User Name==PhoneNumber DefaultValue="\"NoPhone\""

Successfully modified 1 attribute

See **Global [Object-Based](#page-2969-0) Defaults** on page 2940 for more information about setting default values for objects.

See **Usage Record [Property](#page-2928-1) Defaults** on page 2899 for more information about setting default values for usage record properties.

# Managing Actions

Moab Accounting Manager defines which actions can be performed by which objects. When an object is first created, five basic actions are created for the object by default. These are: Create, Modify, Query, Delete and Undelete. Specific code must exist in Moab Accounting Manager modules in order for objects to support additional actions.

An action is uniquely specified by its name and the object with which it is associated. An action also has a description and a boolean display attribute which governs whether this action should be displayed in the web GUI or not.

### Adding an Action to an Object

To specify that an action is allowed for an object, use the command goldsh Action Create:

```
goldsh Action Create Object=<Object Name> Name=<Action Name>
[Display=True|(False)] [Description=<Description>]
[ShowUsage:=True]
```
*Example 23-17: Adding a Modify Action to Transaction*

\$ goldsh Action Create Object=Transaction Name=Modify Description=Modify Successfully created 1 action

### Querying Actions

#### To display action information, use the command goldsh Action Query:

goldsh Action Query [Object==*<Object Name>*] [Name==*<Attribute Name>*] [Show:=Object, Name, Display, Description] [ShowUsage:=True]

#### *Example 23-18: List the actions of the Node object*

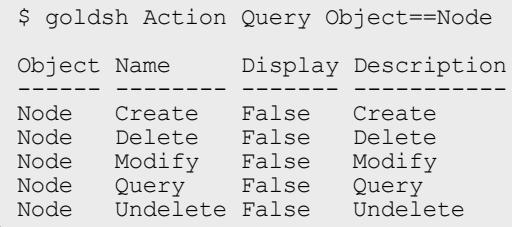

### Modifying an Action

To modify an action, use the command goldsh Action Modify:

```
goldsh Action Modify [Object==<Object Name>] [Name==<Attribute
Name>] [Display=True|(False)] [Description=<Description>]
[ShowUsage:=True]
```
The goldsh control program allows you to make powerful and sweeping modifications to many objects with a single command. A mistake made using this command could result in the inadvertent modification of all actions.

*Example 23-19: Display all Node actions but Undelete in the web GUI*

```
$ goldsh Action Modify Object==Node Name!=Undelete Display=True
```
Successfully modified 4 actions

### Removing an Action From an Object

To delete an action from an object, use the command goldsh Action Delete:

```
goldsh Action Delete [Object==<Object Name>] [Name==<Attribute
Name>] [ShowUsage:=True]
```
The goldsh control program allows you to make powerful and sweeping modifications to many objects with a single command. A mistake made using this command could result in the inadvertent modification of all actions.

When using Moab Accounting Manager as an accounting manager, certain actions are assumed to exist. Be careful what you delete!

#### *Example 23-20: Do not allow accounts to be deleted*

\$ goldsh Action Delete Object==Account Name==Delete

Successfully deleted 1 action

### Examples Creating Custom Objects

Creating a custom object normally involves defining a new object and adding attributes to the object.

*Example 23-21: Creating a License object to track license usage and charges.*

Invoke the Moab Accounting Manager control program in interactive mode.

\$ goldsh

#### Create the License Object.

gold> Object Create Name=License Description=License

Successfully created 1 object and 5 actions

Next, define its attributes. Give each record a unique id (so the record can be more easily modified), a license type that can be one of (Matlab,Mathematica,Compiler,AutoCAD,Oracle), the user who is using it, the start and end time, how many instances of the license were used, and how much was charged.

gold> Attribute Create Object=License Name=Id DataType=AutoGen PrimaryKey=True Description="Record Id" Successfully created 1 attribute gold> Attribute Create Object=License Name=Type DataType=String Required=True Values=" (Matlab,Mathematica,Compiler,AutoCAD,Oracle)" Fixed=True Description="License Type" Successfully created 1 attribute gold> Attribute Create Object=License Name=User Required=True Values="@User" Description="User Name" Successfully created 1 attribute gold> Attribute Create Object=License Name=StartTime DataType=TimeStamp Description="Start Time" Successfully created 1 attribute gold> Attribute Create Object=License Name=EndTime DataType=TimeStamp Description="End Time" Successfully created 1 attribute gold> Attribute Create Object=License Name=Count DataType=Integer Description="Number of Licenses Used" Successfully created 1 attribute gold> Attribute Create Object=License Name=Charge DataType=Currency Description="Amount Charged" Successfully created 1 attribute

Finally, since we would like to manage licenses from the web GUI, set Display=True.

gold> Action Modify Object==License Name!=Undelete Display=True

Successfully modified 4 actions

When done, exit the goldsh prompt.

gold> quit

That's about it. Licenses should now be able to be managed via the GUI and goldsh. The data source will need to use one of the methods of interacting with Moab Accounting Manager (see **Methods of [Interacting](#page-2981-0) with Moab [Accounting](#page-2981-0) Manager** on page 2952) in order to push license record usage info to Moab Accounting Manager.

Apart from being used as an accounting manager, Moab Accounting Manager can be used as a generalized information service. It can be used to manage just about any object-oriented information over the web. For example, Moab Accounting Manager could be used to provide meta-schedulers with machine/user mappings, or node/resource information.

*Example 23-22: Using Moab Accounting Manager as a Grid Map File.*

Invoke the goldsh control program in interactive mode.

\$ goldsh

#### Create the GridMap Object.

gold> Object Create Name=GridMap Description="Online Grid Map File"

Successfully created 1 object and 5 actions

Next, define its attributes. Each entry will consist of a userid (which will serve as the primary key) and a required public X.509 certificate.

```
gold> Attribute Create Object=GridMap Name=User PrimaryKey=True Values=@User
Description="User Name"
Successfully created 1 attribute
gold> Attribute Create Object=GridMap Name=Certificate DataType=String Required=True
Description="X.509 Public Key"
Successfully created 1 attribute
```
Exit the goldsh prompt.

gold> quit

From this point, a peer service will need to use one of the methods of interacting with Moab Accounting Manager (see Interaction Methods) in order to query the GridMap information.

# Integration

This chapter provides information on integrating with the resource management system (Moab Workload Manager) and Moab Web Services. It also contains as methods for interacting with Moab Accounting Manager.

- <sup>l</sup> **[Integrating](#page-2978-0) with Moab Workload Manager** on page 2949
- <sup>l</sup> **[Integrating](#page-2980-0) with Moab Web Services** on page 2951
- <sup>l</sup> **Methods of [Interacting](#page-2981-0) with Moab Accounting Manager** on page [2952](#page-2981-0)

### <span id="page-2978-0"></span>Integrating with Moab Workload Manager

Moab Workload Manager can be configured to interact with Moab Accounting Manager to track and charge for resources utilized by jobs and reservations. You will need to use Moab HPC Suite — Enterprise Edition in order to have support for Moab Accounting Manager.

### **Select an Appropriate Accounting Management Interface Type**

There are two accounting manager interface types that Moab can use to interact with Moab Accounting Manager: MAM, which makes direct calls to MAM over the SSS wire protocol, and Native, in which customizable scripts are invoked to communicate with Moab Accounting Manager. The MAM accounting manager interface is the default as it is usually faster. The Native accounting manager interface can be used if higher customizability is needed, or if you need to interface with a third party accounting or allocation system. See **[Accounting](#page-562-0) Manager Interface Types** on page 533 in the Moab Workload Manager documentation for more information. Choose the accounting manager interface type that is right for your needs and remember it. This information will be used in a later step.

### **Run Configure --with-am**

It may be necessary or advantageous when installing Moab Workload Manager to run configure with certain accounting related options.

Configure Moab to use the Moab Accounting Manager by running ./configure with the applicable options when installing Moab:

- $\bullet$  --with-am[=TYPE] Enable accounting management with the specified accounting manager interface type (mam or native) [mam].
- $\bullet$  --with-am-dir=DIR Uses the specified prefix directory for the accounting manager if installed in a non-default location.

The --with-am option specifies the accounting manager interface type that you want to use as either mam, which is the default, or native. Specifying this option will add essential entries into Moab configuration files. Although these entries may be added manually later, this step facilitates configuration by adding parameters appropriate for your selected accounting manager interface type.

Use --with-am-dir to specify the prefix directory for Moab Accounting Manager if it has been installed in a non-default location. This value is used to help the native accounting manager scripts find the Moab Accounting Manager libraries and server connection information.

*Example 24-1: Configuring Moab to Use the Direct Accounting Manager Interface*

\$ ./configure --with-am

**Edit the Moab Server Configuration File**

Add or uncomment the essential AMCFG lines in the moab.cfg file.

*Example 24-2: Configuring Moab to Use the MAM Accounting Manager Interface*

If you are using the direct (MAM) accounting manager interface, at a minimum, you must tell Moab to use AMCFG[] TYPE=MAM. Additionally, if your Moab Accounting Manager server is running on a different host than the Moab Workload Manager server, you must specify the hostname via the AMCFG[] HOST parameter.

**\$ vi /opt/moab/etc/moab.cfg** AMCFG[mam] TYPE=MAM HOST=localhost

*Example 24-3: Configuring Moab to Use the NativeAccounting Manager Interface*

If you are using the script (Native) accounting manager interface, at a minimum, you must tell Moab to use AMCFG[] TYPE=NATIVE. Moab Workload Manager will default to using a set of stock scripts to interact with Moab Accounting Manager.

```
$ vi /opt/moab/etc/moab.cfg
AMCFG[mam] TYPE=NATIVE
```
### **Edit the Moab Private Configuration File**

If you have chosen to use the direct MAM accounting manager interface type, you will need to configure Moab to have Moab Accounting Manager's symmetric key for secure authentication. This step is not necessary when using the Native accounting manager interface type since the secret key can be securely derived from Moab Accounting Manager and used via the connection libraries.

*Example 24-4: Configuring Moab to Communicate Securely with Moab Accounting Manager*

Add or uncomment a CLIENTCFG [AM: mam] KEY parameter line in moabprivate.cfg. Copy the **token.value** parameter in /opt/mam/etc/site.conf into the KEY value in /opt/moab/etc/moab-private.cfg.

```
# vi /opt/moab/etc/moab-private.cfg
CLIENTCFG[AM:mam] KEY=UiW7EihzKyUyVQg6dKirDhV3
```
### **Restart Moab Workload Manager**

Restart Moab in order for the configuration changes to take effect.

*Example 24-5: Restarting Moab*

# service moab restart

# <span id="page-2980-0"></span>Integrating with Moab Web Services

Moab Web Services can be configured to interact with Moab Accounting Manager order to be able to perform RESTful web service queries against accounting objects in Moab Accounting Manager.

**Edit the MWS HPC Configuration File**

Uncomment and set the following parameters in /opt/mws/etc/mws.d/mwsconfig-hpc.groovy:

- **· mam.secretKey** Set to the value of the token.value parameter in /opt/mam/etc/site.conf
- **· mam.server** Set to the hostname of the MAM server
- **mam.port** Set to the port of the MAM server (defaults to 7112)

*Example 24-6: Configuring Moab Web Services to Communicate with MAM Accounting Manager*

```
$ vi /opt/mws/etc/mws.d/mws-config-hpc.groovy
mam.secretKey = "UiW7EihzKyUyVQg6dKirDhV3"
mam.server = "localhost"
mann.port = 7112
```
### **Restart Moab Web Services**

Restart tomact in order for the MWS configuration changes to take effect.

*Example 24-7: Restarting Moab Web Services*

# service tomcat6 restart

# <span id="page-2981-0"></span>Methods of Interacting with Moab Accounting Manager

There are essentially five ways of interacting with Moab Accounting Manager. Let's consider a simple usage charge in each of the different ways.

### **Using the Appropriate Command-line Client**

From inside a script, or by invoking a system command, you can use a command-line client (one of the "g" commands in the bin directory).

*Example 24-8: To issue a charge at the completion of job usage, you could use gcharge:*

gcharge -J Moab.1234 -a chemistry -u amy -m colony -P 2 -t 3600 -X Duration=3600

### **Using the Interactive Control Program**

The interactive control program, goldsh, will issue a charge for a job expressed in xml.

*Example 24-9: To issue a charge you must invoke the Charge action on the Job object:*

```
goldsh UsageRecord Charge
Data:="<UsageRecord><Instance>Moab.1234</Instance><Account>chemistry</Account><User>am
y</User><Machine>colony</Machine><Processors>2</Processors><Duration>3600</Duration></
UsageRecord>" Duration:=3600
```
### **Use the Perl API**

The Perl API exposes the full functionality of Moab Accounting Manager. The client commands can be examined as sample code. Use perldoc on the modules in lib/Gold for function documentation.

*Example 24-10: To make a charge via this interface you might do something like:*

```
use Gold;
my $request = new Gold::Request(object => "UsageRecord", action => "Charge");
my $usageRecord = new Gold::Datum("UsageRecord");
$usageRecord->addProperty("Instance", "Moab.1234");
$usageRecord->addProperty("Account", "chemistry");
$usageRecord->addProperty("User", "amy");
$usageRecord->addProperty("Machine", "colony");
$usageRecord->addProperty("Processors", "2");
$usageRecord->addProperty("Duration", "3600");
$request->setDatum($usageRecord);
$request->setOption("Duration", "3600");
my $response = $request->getResponse();
print $response->getStatus(), ": ", $response->getMessage(), "\n";
```
**Use the Java API**

Although deprecated, the Java API may still be usable to interact with Moab Accounting Manager. The javadoc command can be run on the

 $control /$ java $/$ gold directory to generate documentation for the gold java classes.

*Example 24-11: To make a charge via this interface you might do something like:*

```
import java.util.*;
import gold.*;
public class Test
{
 public static void main(String [] args} throws Exception
 {
   Gold.initialize();
   Request request = new Request("UsageRecord", "Charge");
   Datum usageRecord = new Datum("UsageRecord");
 usageRecord.addProperty("Instance", "Moab.1234");
   usageRecord.addProperty("Account", "chemistry");
   usageRecord.addProperty("User", "amy");
   usageRecord.addProperty("Machine", "colony");
   usageRecord.addProperty("Processors", "2");
   usageRecord.addProperty("Duration", "3600");
    request.setDatum(usageRecord);
    request.setOption("Duration", "3600");
   Response response = request.getResponse();
    System.out.println(response.getStatus() + ": " + response.getMessage() + "\n");
 }
}
```
### **Communicating via the SSSRMAP Protocol**

Finally, it is possible to interact with Moab Accounting Manager by directly using the SSSRMAP Wire Protocol and Message Format over the network (see [SSS](http://www.adaptivecomputing.com/resources/docs/gold/) Resource Management and Accounting [documentation](http://www.adaptivecomputing.com/resources/docs/gold/)). This will entail building the request body in XML, appending an XML digital signature, combining these in an XML envelope framed in an HTTP POST, sending it to the server, and parsing the similarly formed response. The Moab Workload Manager communicates with Moab Accounting Manager via this method.

*Example 24-12: The message might look something like:*

```
POST /SSSRMAP HTTP/1.1
Content-Type: text/xml; charset="utf-8"
Transfer-Encoding: chunked
190
<?xml version="1.0" encoding="UTF-8"?>
<Envelope>
   <Body>
     <Request action="Charge" actor="scottmo">
     <Object>UsageRecord</Object>
      \overline{<}Data> <UsageRecord>
           <Instance>Moab.1234</Instance>
           <Account>chemistry</Account>
           <User>amyh</User>
 <Machine>colony</Machine>
 <Processors>2</Processors>
           <Duration>3600</Duration>
         </UsageRecord>
      \langleData>
       <Option name="Duration">3600</Option>
     </Request>
   <//Body>
   <Signature>
     <DigestValue>azu4obZswzBt89OgATukBeLyt6Y=</DigestValue>
 <SignatureValue>YXE/C08XX3RX4PMU1bWju+5/E5M=</SignatureValue>
 <SecurityToken type="Symmetric"></SecurityToken>
   </Signature>
</Envelope>
0
```
# Configuration Files

Moab Accounting Manager uses four configuration files: one for the connection information (site.conf), one for the server  $(\text{gold.comf})$ , one for the clients (gold.conf) and one for the graphical user interface (goldg.conf). For configuration parameters that have hard-coded defaults, the default value is specified within brackets.

### Site Configuration

The site configuration file specifies the connection information for the current site such as the server host name, port, backup server, default security method and the symmetric key. Optionally, it may also have blocks that specify connection information for other sites. This file should be readable only by the accounting admin user.

*Example 25-1: The following is an example site.conf file*

```
server.host = red-head1
backup.host = red-head2
server.port = 7071
token.type = Symmetric
token.value = pBaIapJqbfLd8NiyzTJefFXW
[white]
server.host = white-head1
server.port = 7071
token.value = Fl7wOkioUpyjdqJ8ckvWK_ta
[blue]
server.host = blue-head1
server.port = 7071
token.value = gVSeQ8Diz5O3pzj01y4inGWq
```
The following configuration parameters may be set in the site configuration file (site.conf).

**backup.host** — The hostname of the backup server. Each site can have both a primary server and a hot-standby backup server. They should either point to the same database or separate instances of replicated database. If backup.host is specified, clients will try communicating with the primary server first, and if the connection fails, they will try communicating with the backup server.

**server.host** — The hostname of the server

**server.port** [7112] — The port that the server listens on

**token-type** [Symmetric] — Indicates the default security token type to be used in both authentication and encryption. Valid token types include Password and Symmetric. The default is Symmetric.

**token.value** — When using the Symmetric token type, token.value is the secret key. It is a base64-encoded symmetric key used between clients and the server for authentication and encryption.

# **Server Configuration**

The following configuration parameters may be set in the server configuration file (goldd.conf).

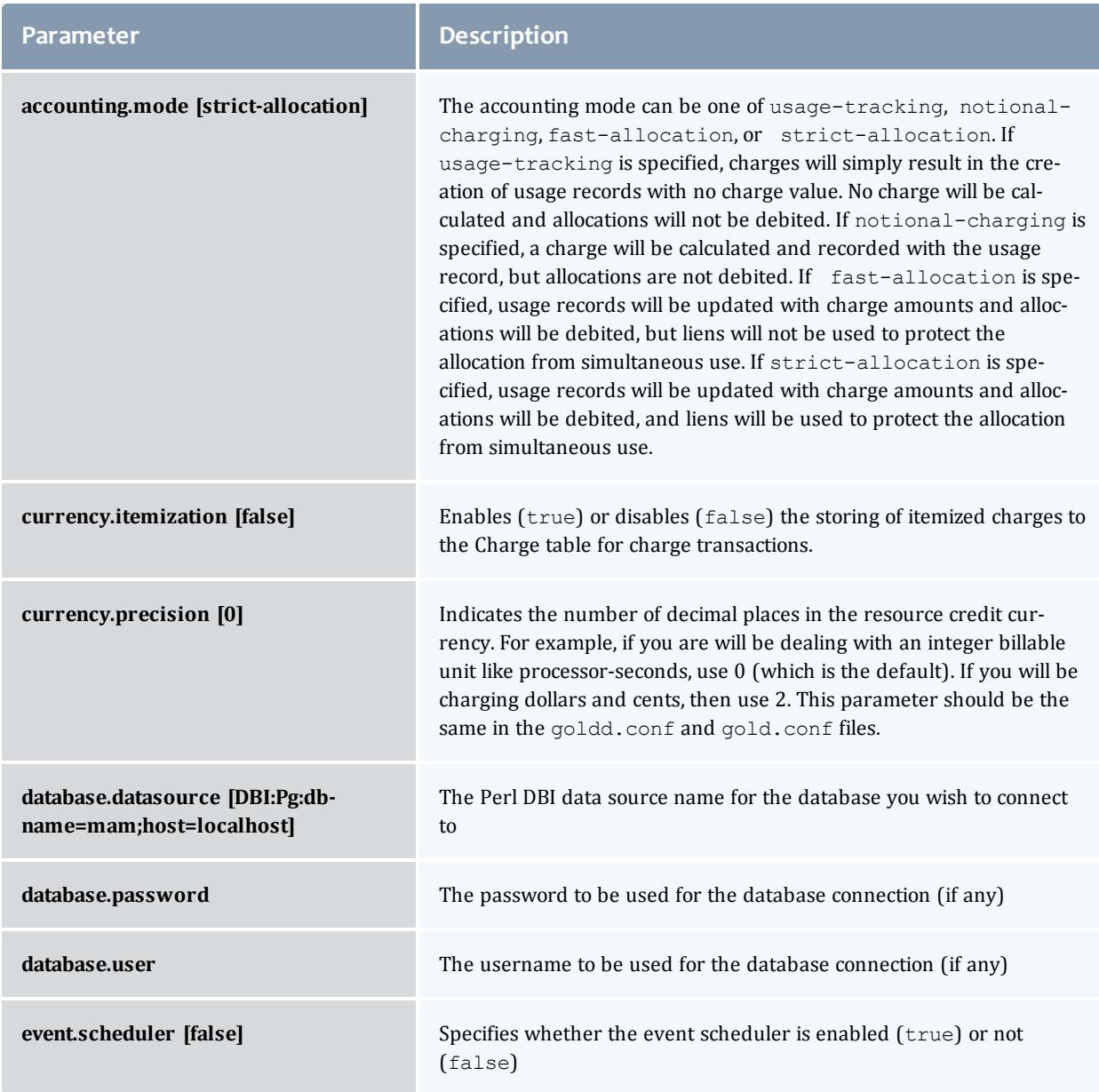

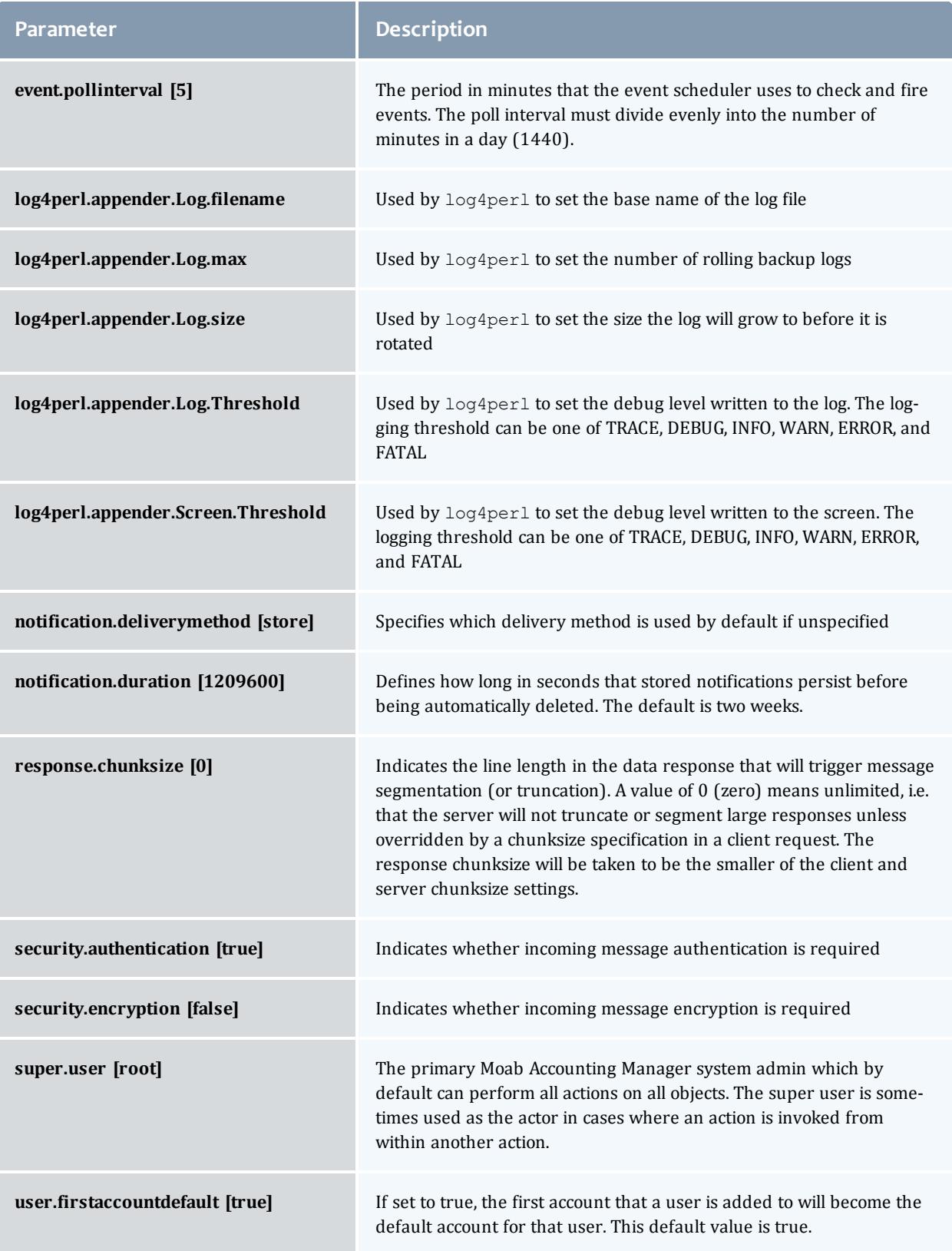

# Client Configuration

The following configuration parameters may be set in the client configuration  $\mathsf{file}\left(\mathsf{gold}.\mathsf{conf}\right)$ :

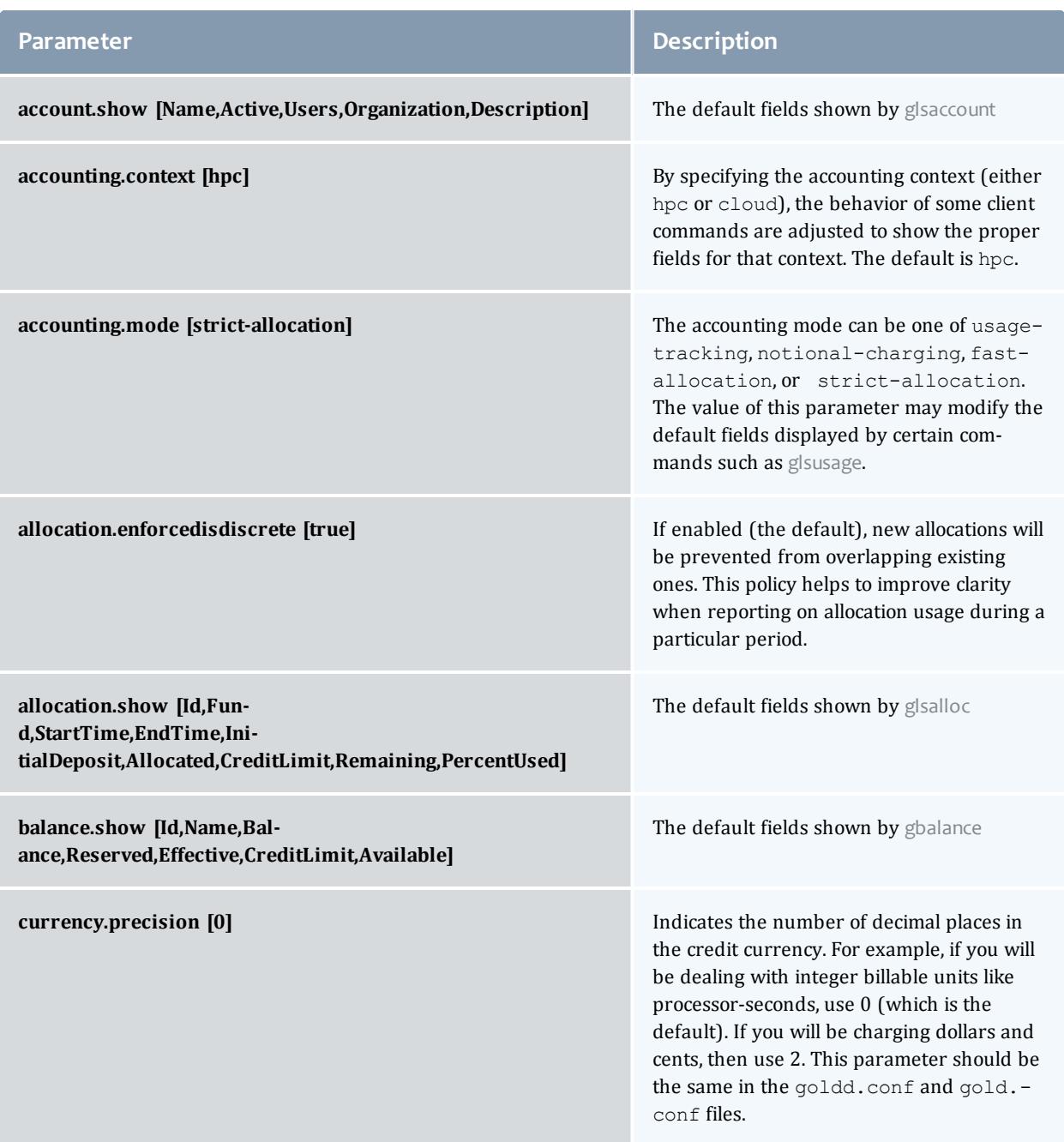
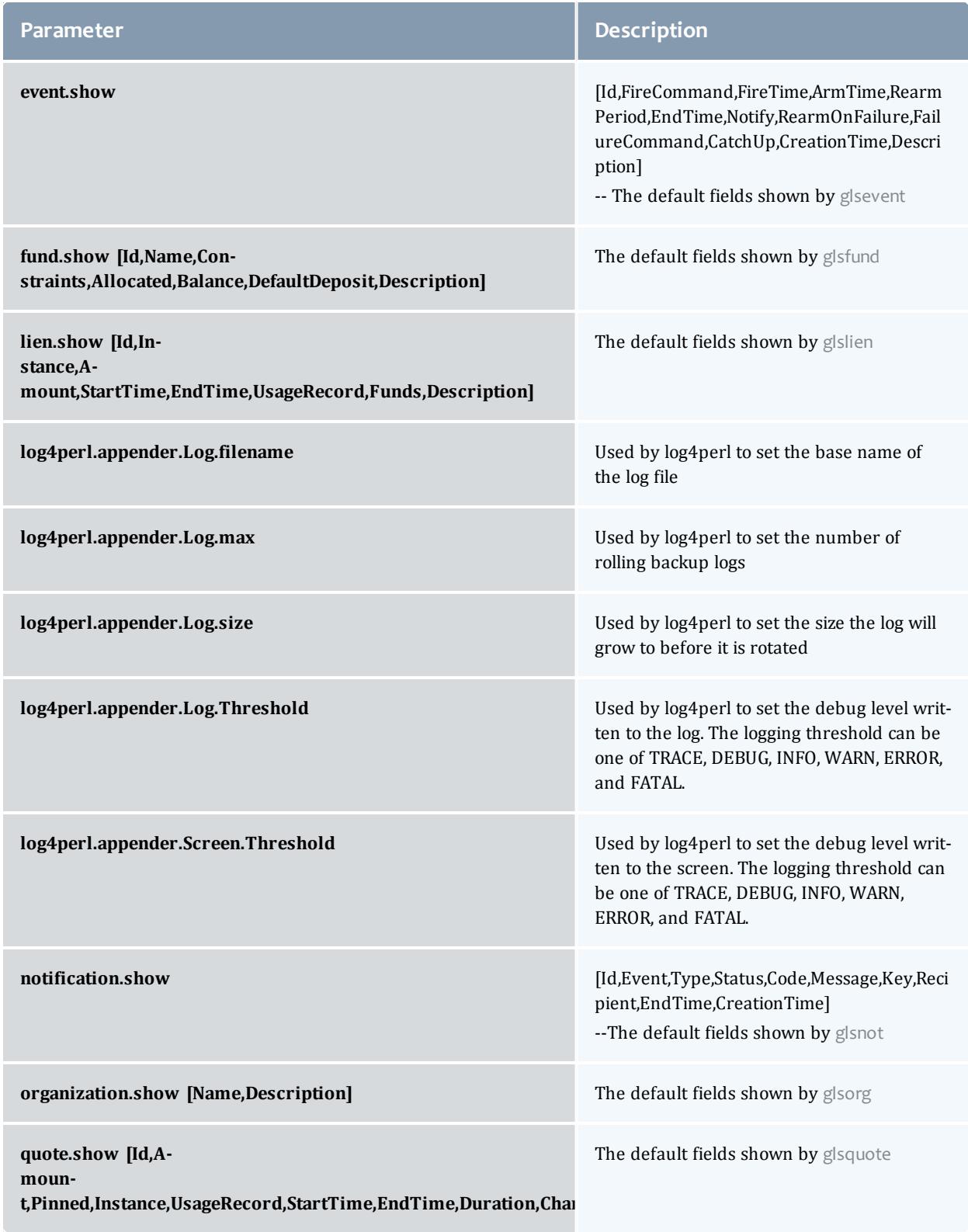

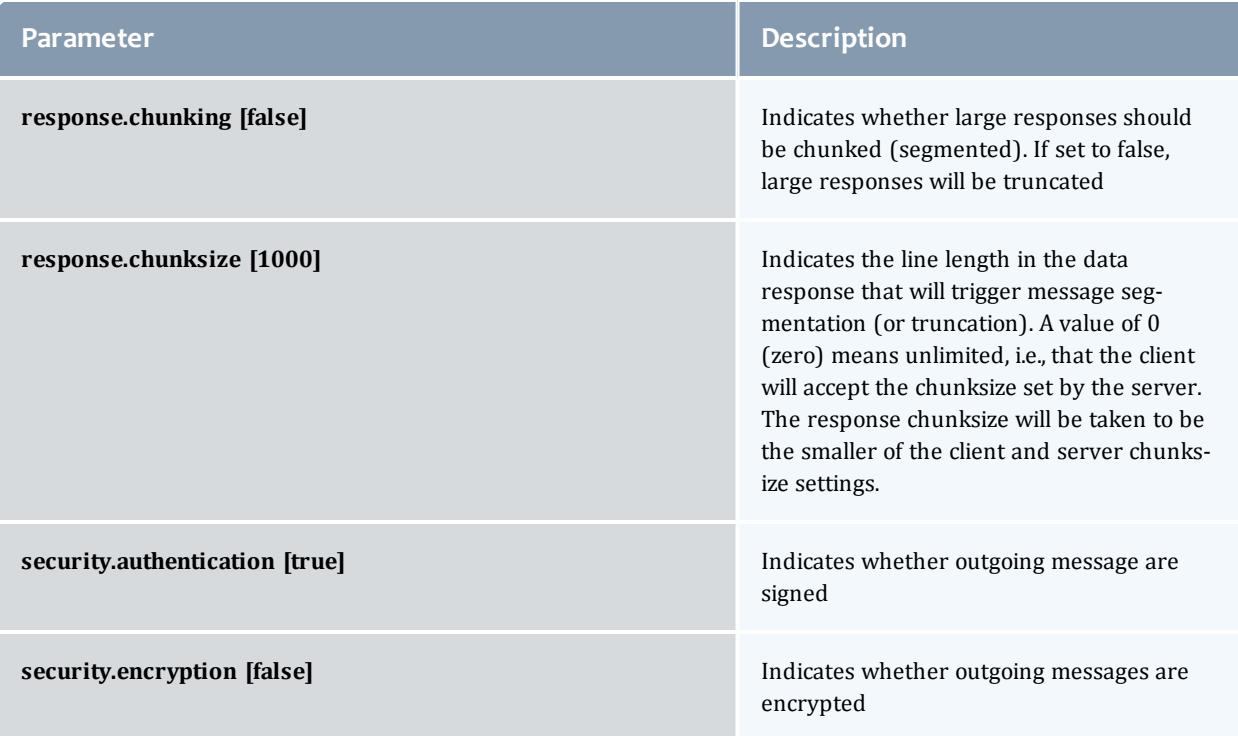

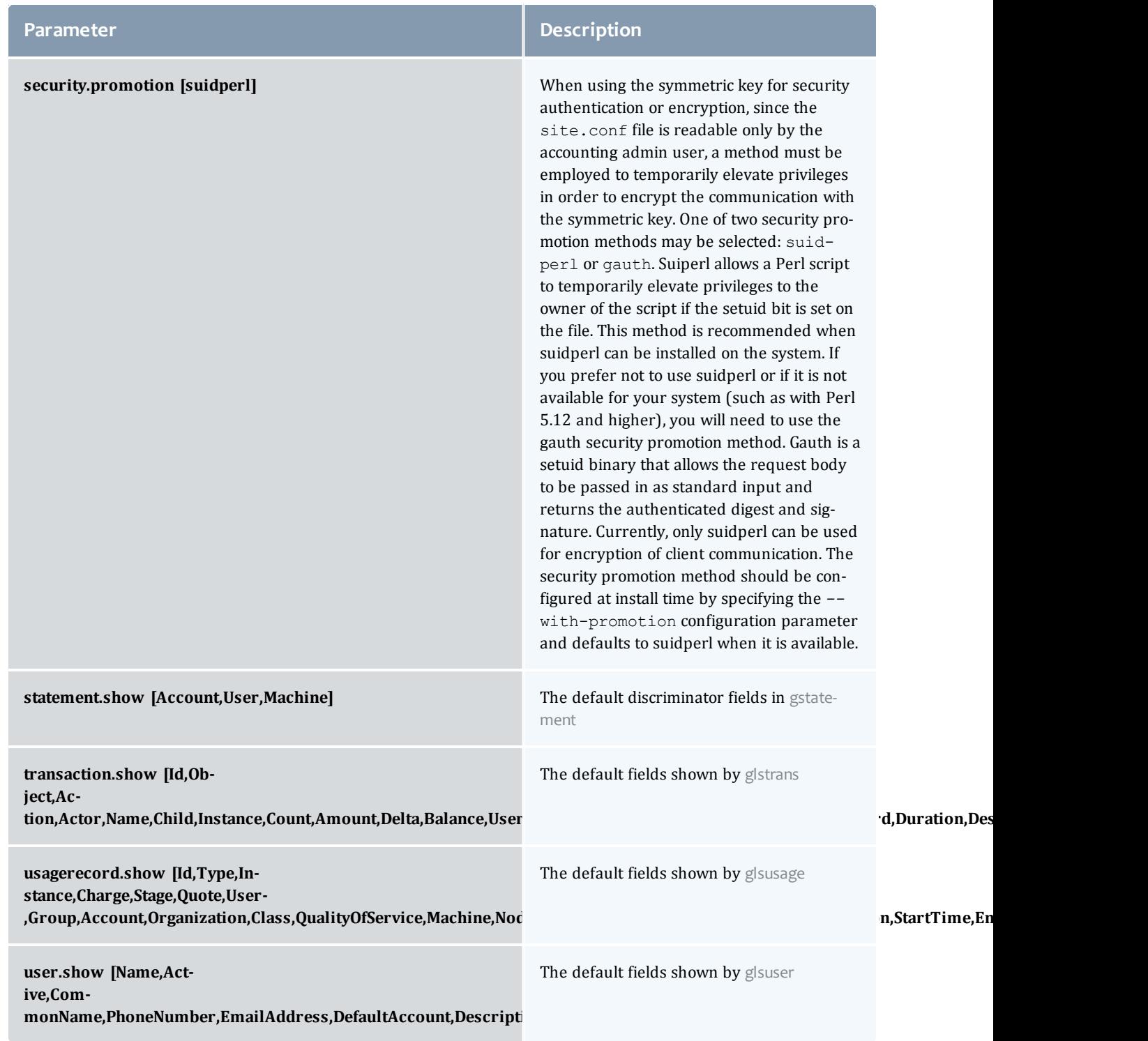

# GUI Configuration

The following configuration parameters may be set in the GUI configuration file  $(\text{{\small{goldg.conf}}}).$ 

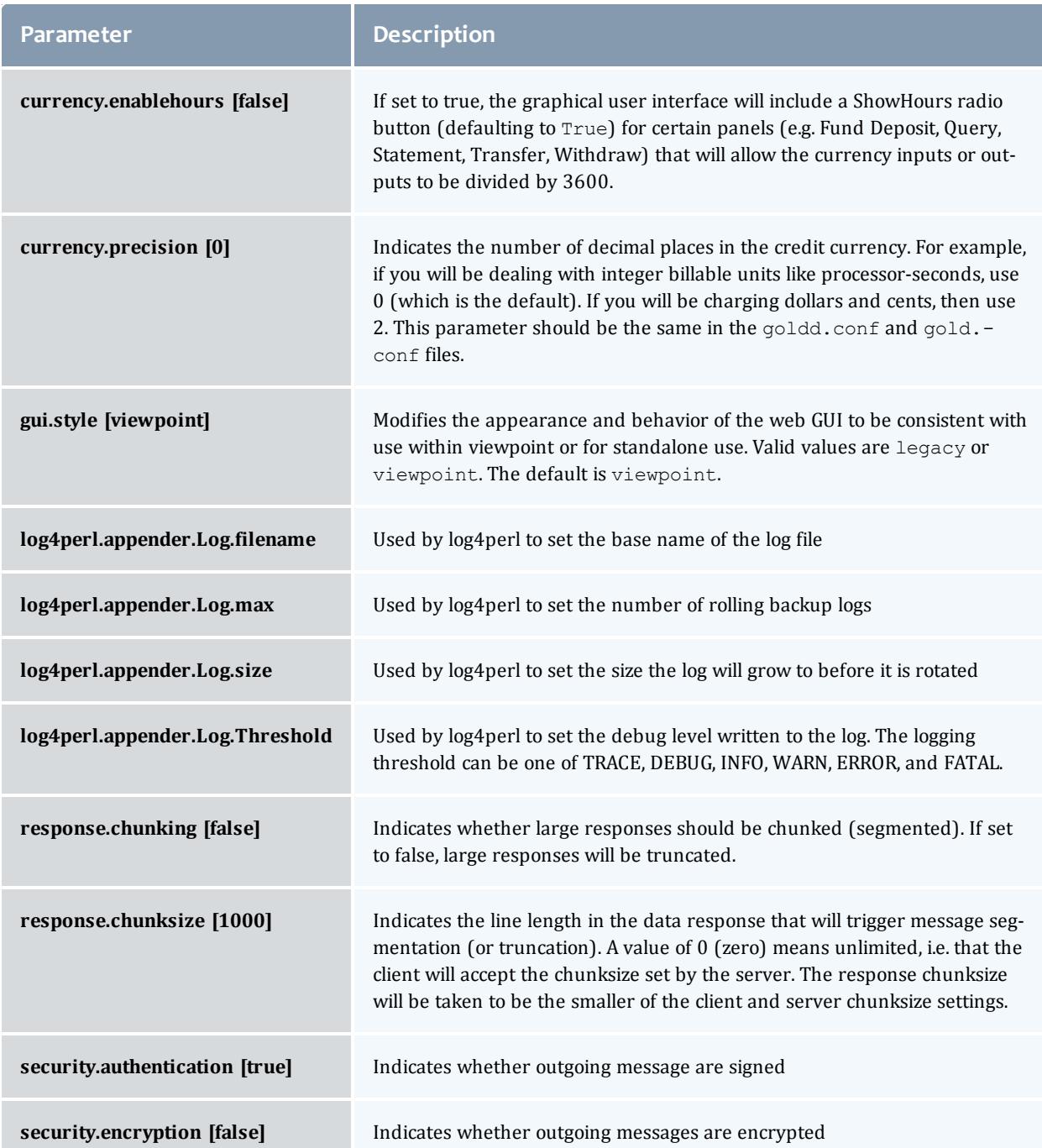

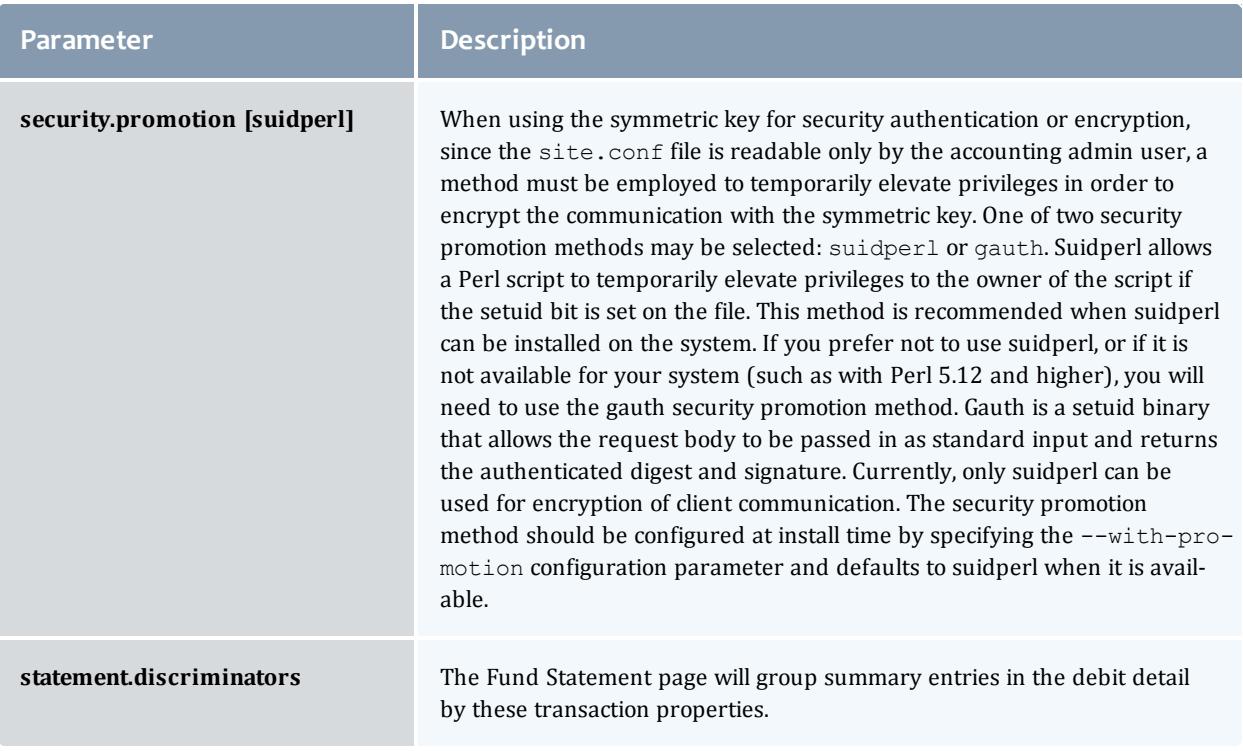

# Appendices

# <span id="page-2994-0"></span>Appendix A: Commands Reference

Moab Accounting Manager provides a server daemon and client commands for use by administrators and end users.

#### **Common Command Options**

Most Moab Accounting Manager commands support the following common options.

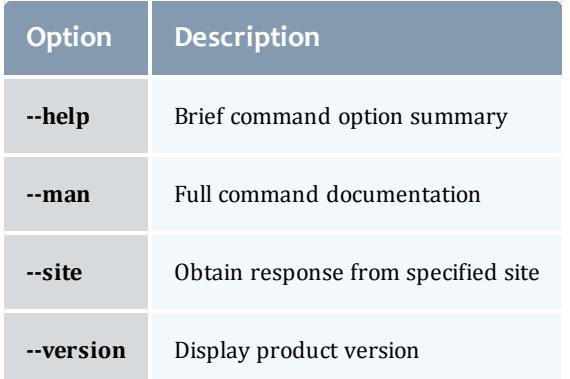

# **List of Commands**

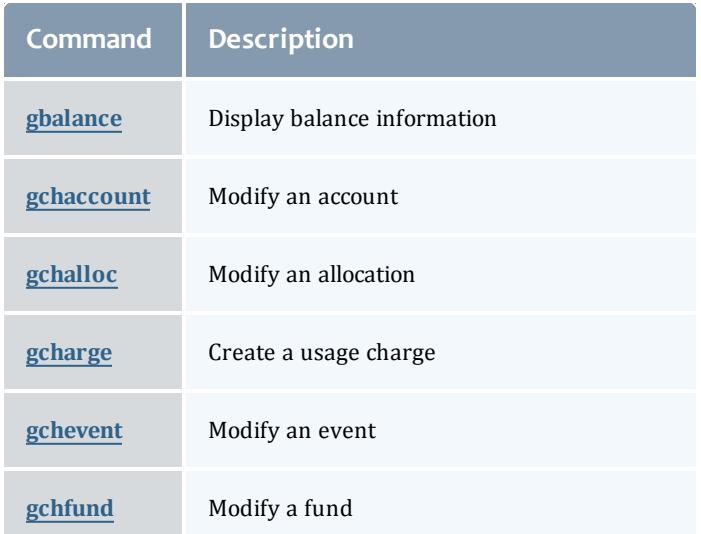

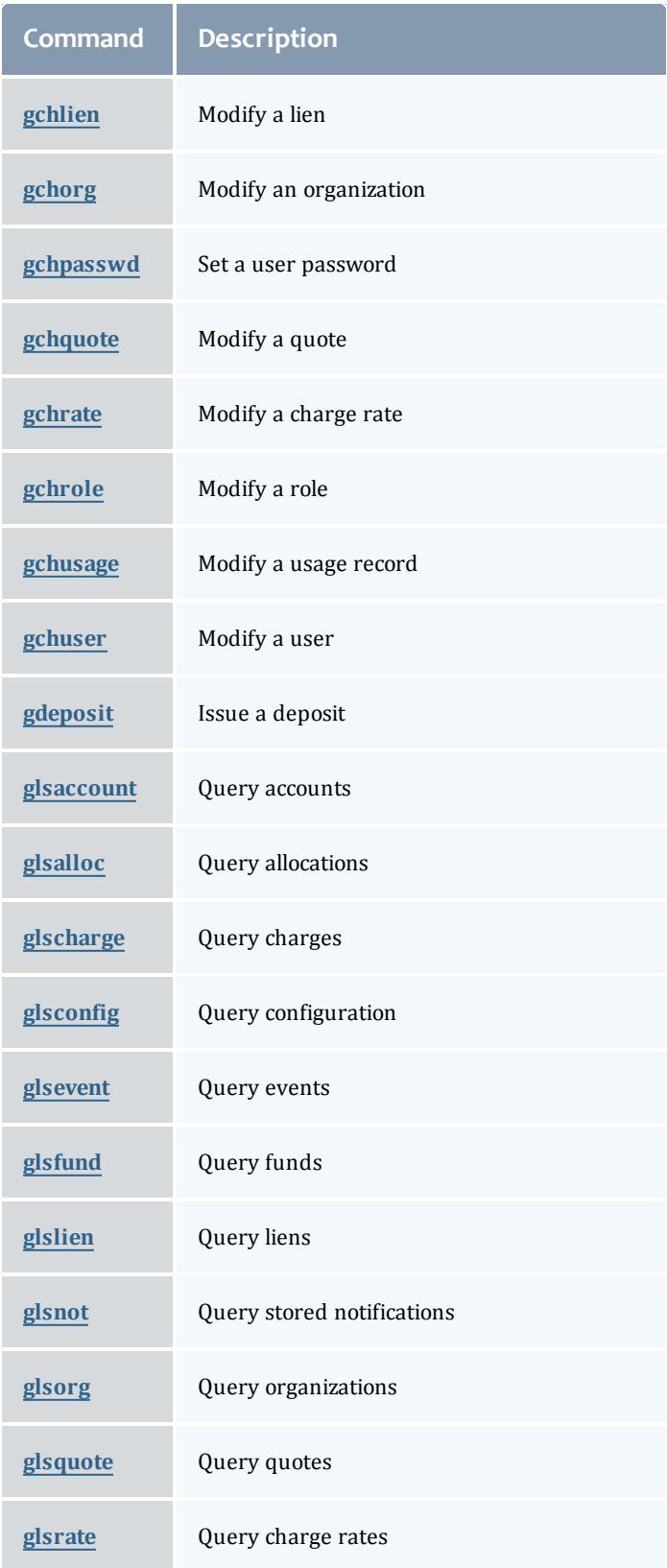

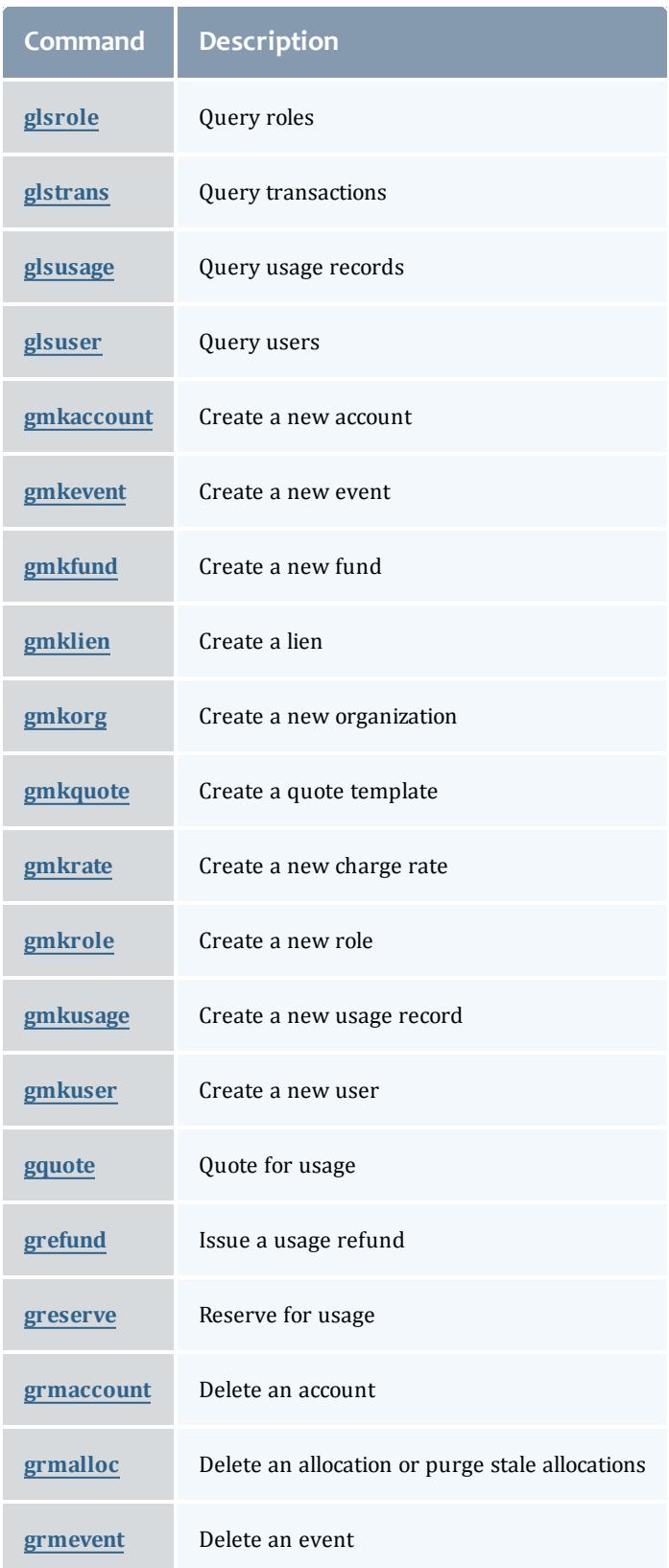

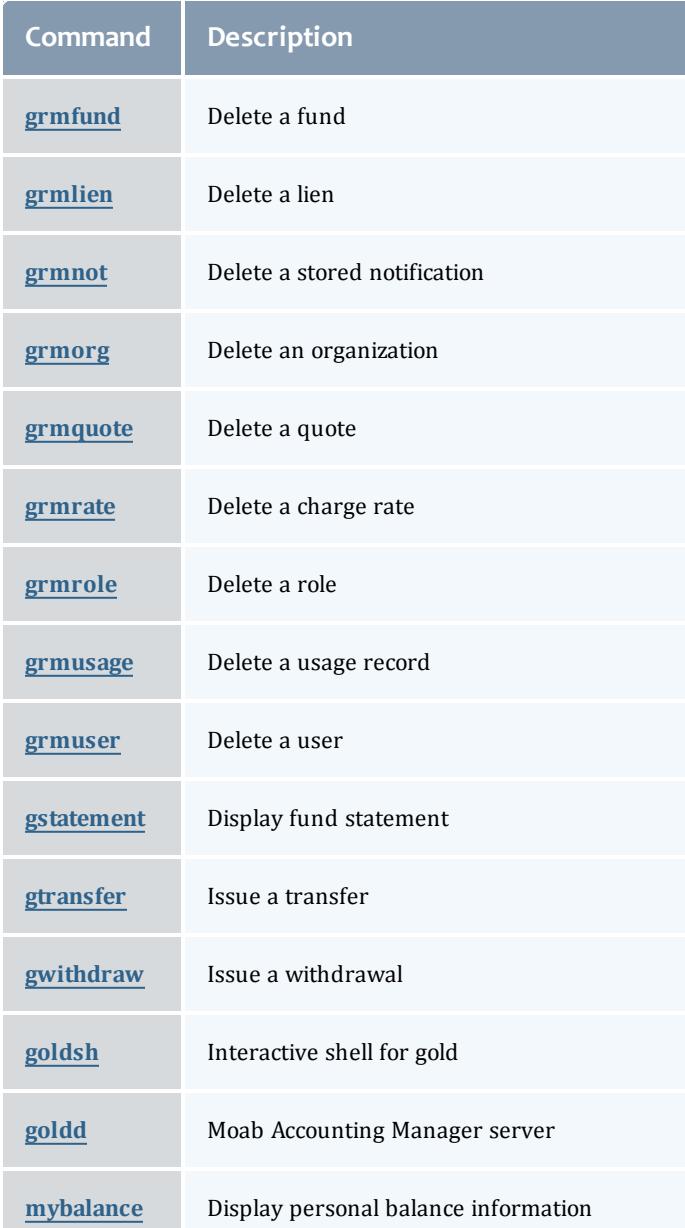

## <span id="page-2997-0"></span>gbalance

## **Synopsis**

```
gbalance [-u <user_name>] [-g <group_name>] [-a <account_name>]
[-o <organization_name>] [-c <class_name>] [-m <machine_name>]
[--filter <filter_name>=<filter_value>]... [--filter-type
<filter_type>] [--ignore-ancestors] [--full] [--show
<attribute_name>,...] [--long] [--wide] [--format <output_
```

```
type>--hours]--debug--site <site name>[--help]
[--man[--quiet--version]
```
## **Overview**

gbalance displays balance information for funds having active allocations.

<span id="page-2998-2"></span><span id="page-2998-1"></span>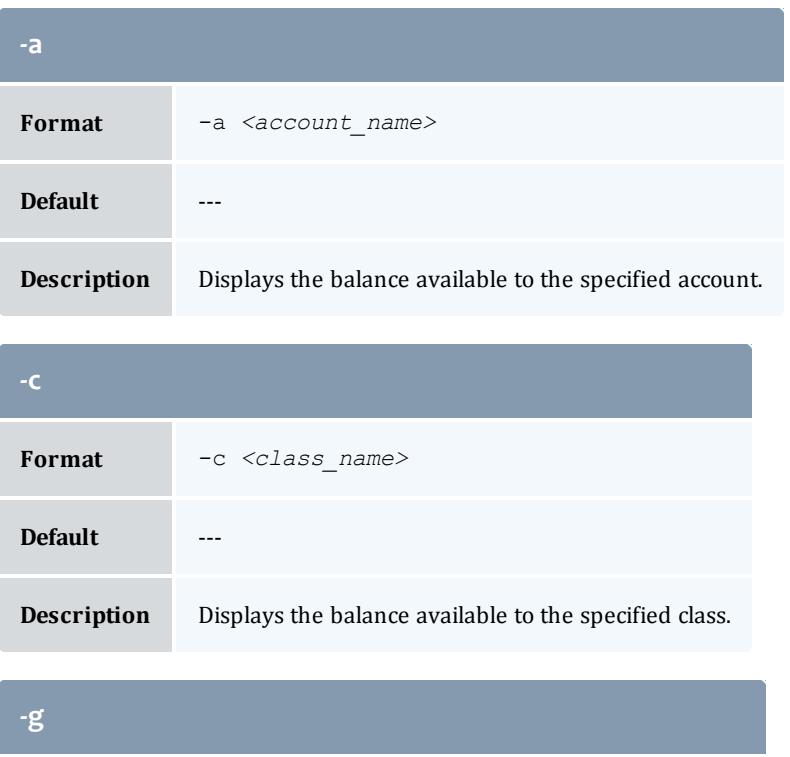

<span id="page-2998-0"></span>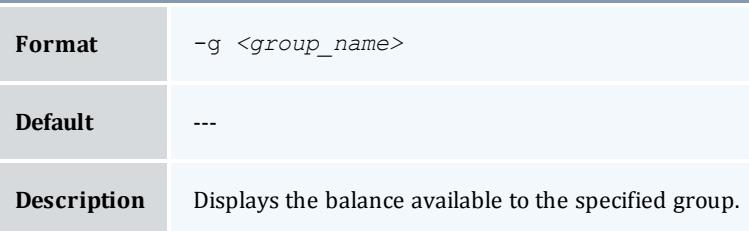

<span id="page-2998-3"></span>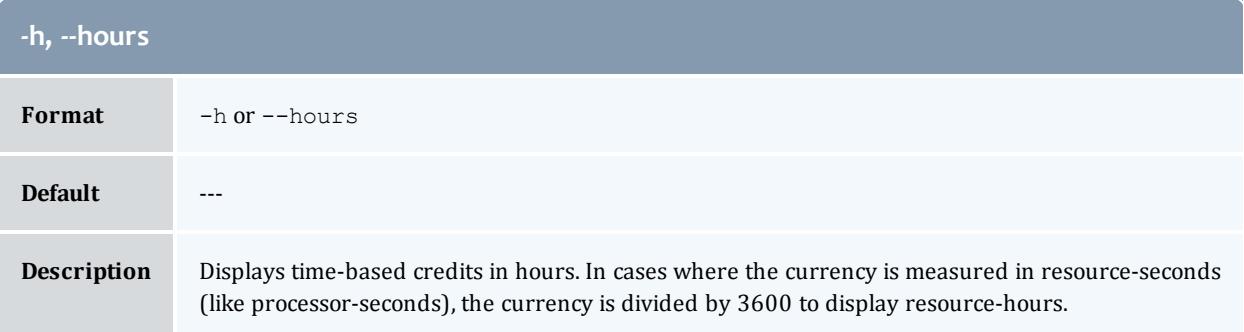

<span id="page-2999-2"></span>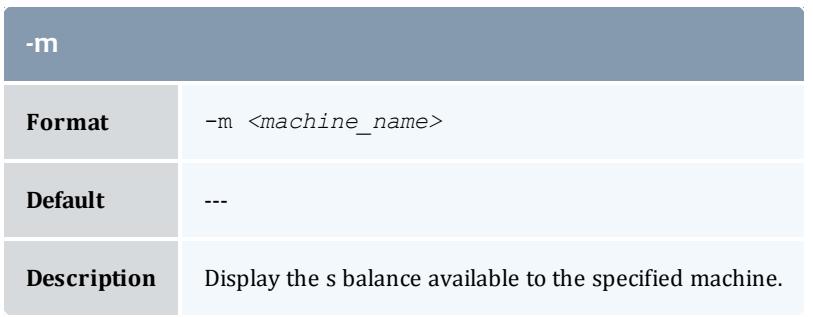

<span id="page-2999-1"></span>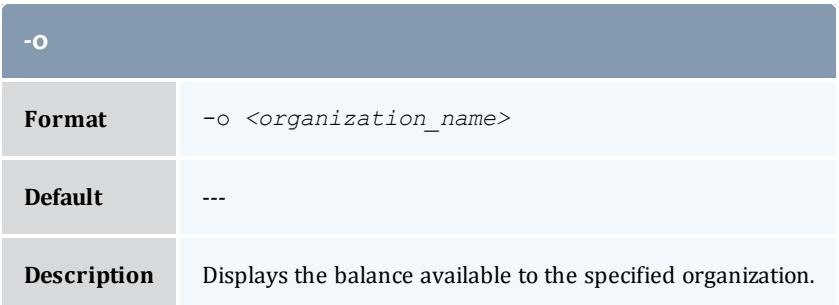

<span id="page-2999-0"></span>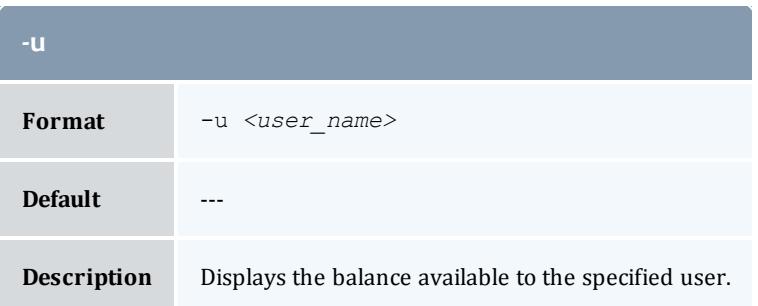

<span id="page-2999-4"></span>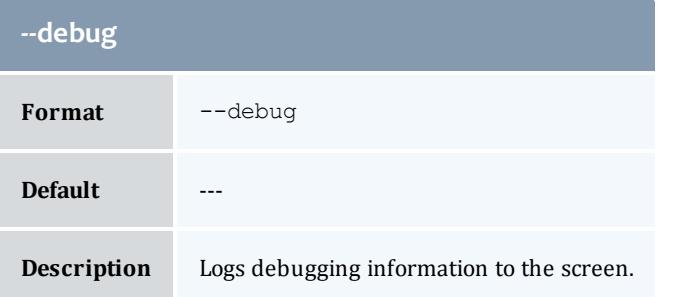

<span id="page-2999-3"></span>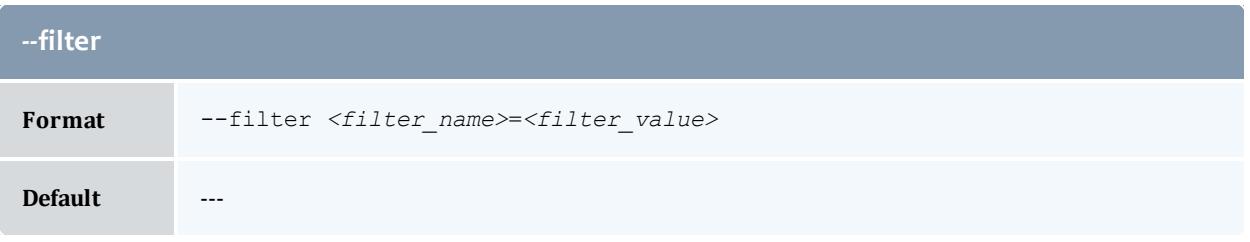

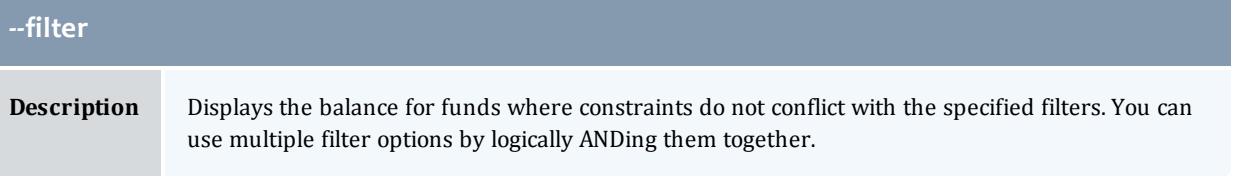

<span id="page-3000-0"></span>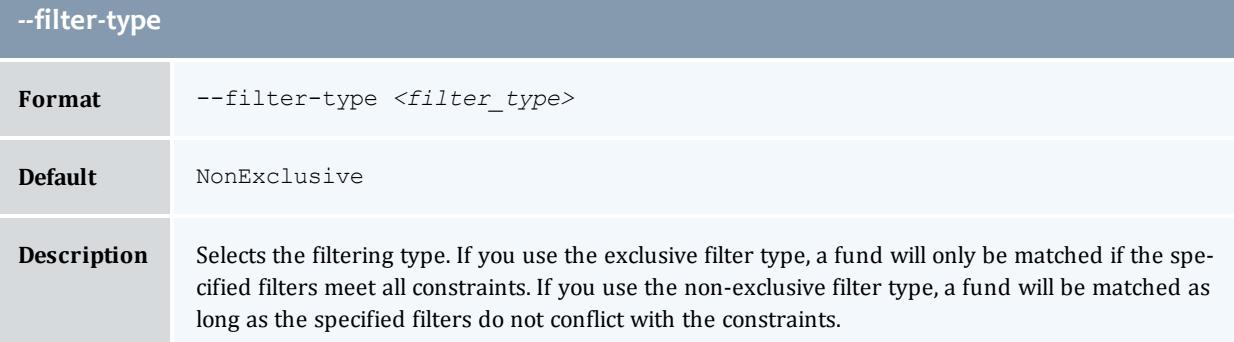

<span id="page-3000-2"></span>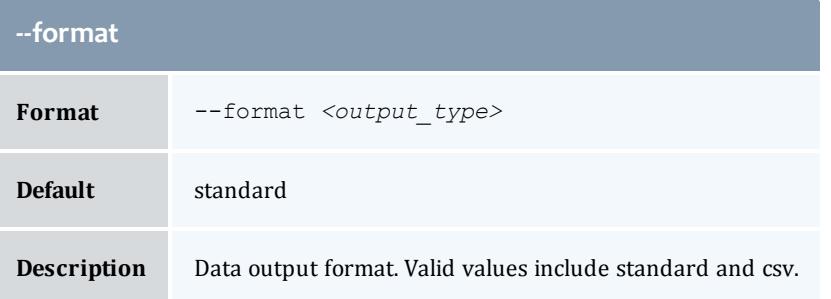

<span id="page-3000-1"></span>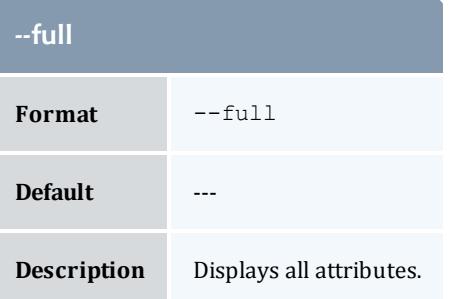

<span id="page-3000-3"></span>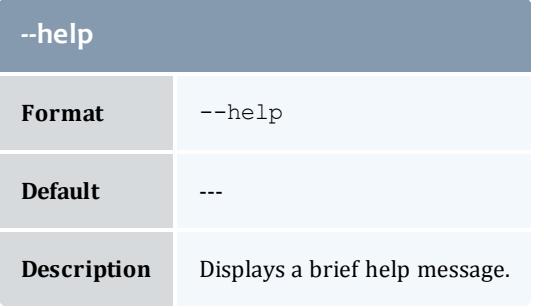

<span id="page-3001-0"></span>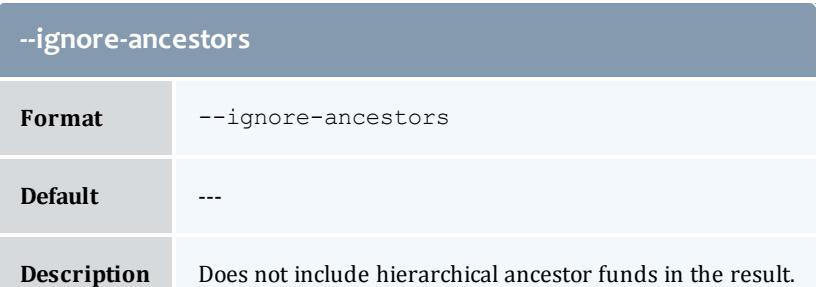

<span id="page-3001-2"></span>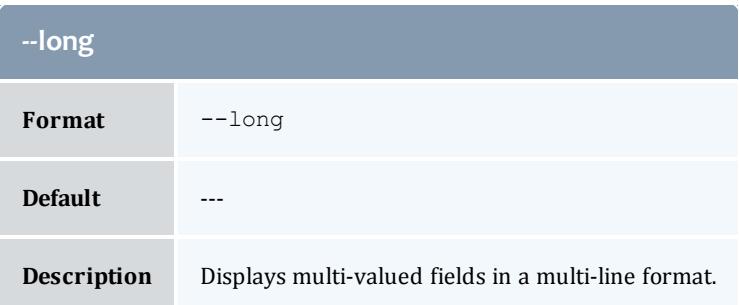

<span id="page-3001-3"></span>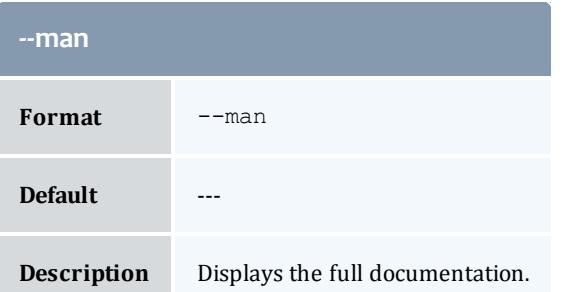

<span id="page-3001-4"></span>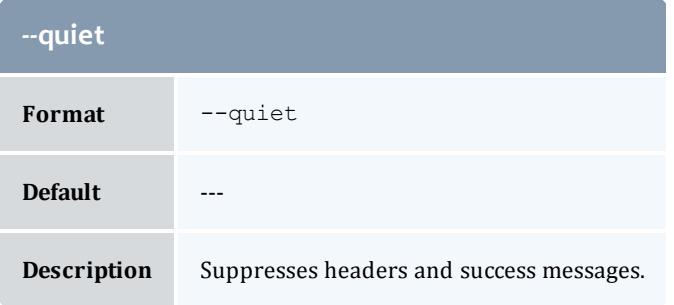

<span id="page-3001-1"></span>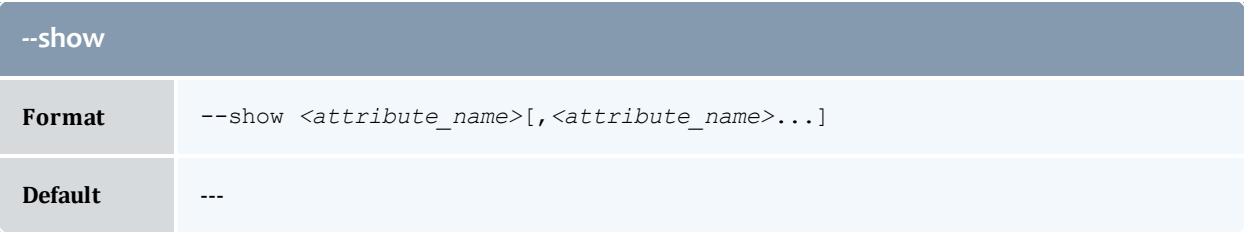

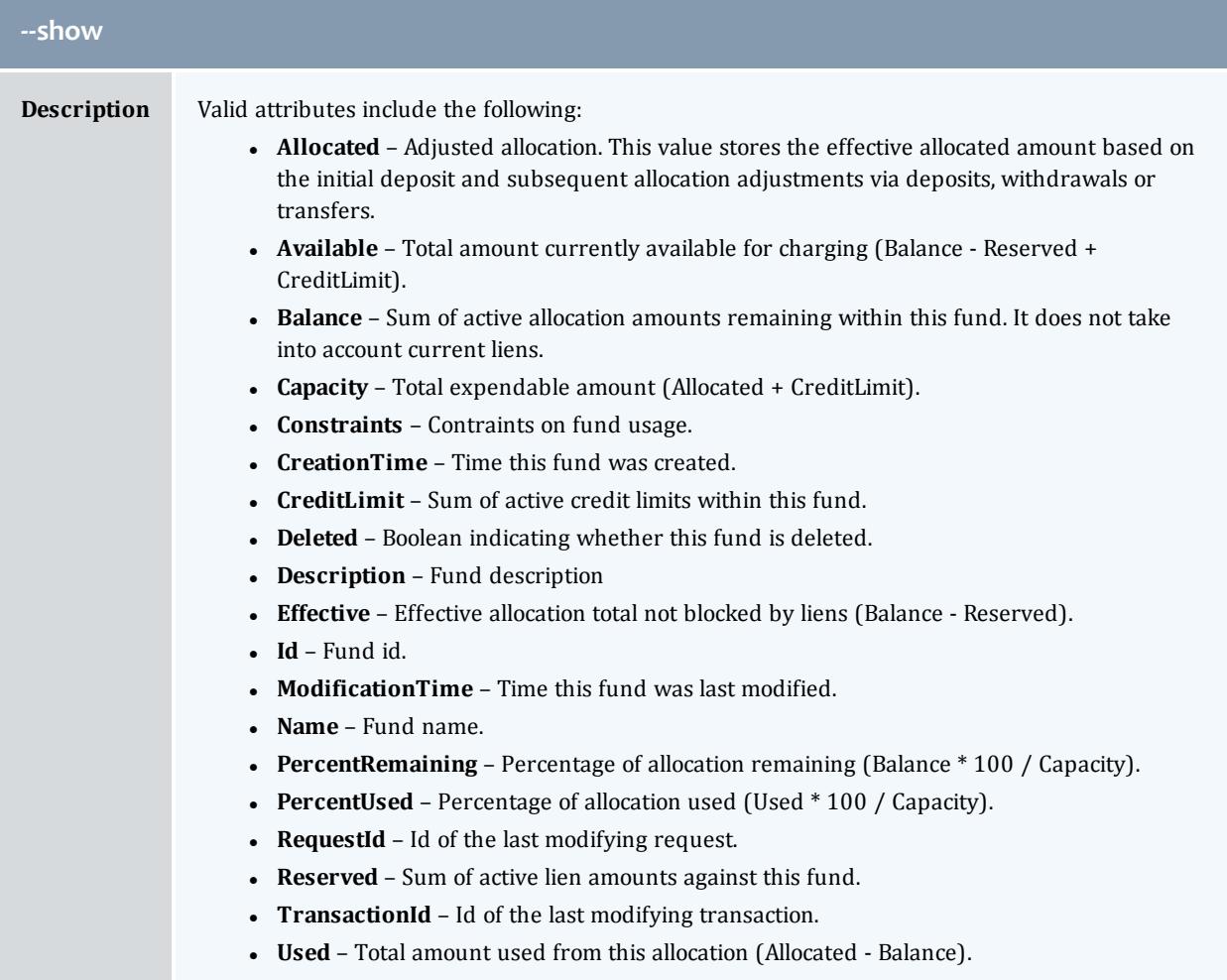

<span id="page-3002-1"></span><span id="page-3002-0"></span>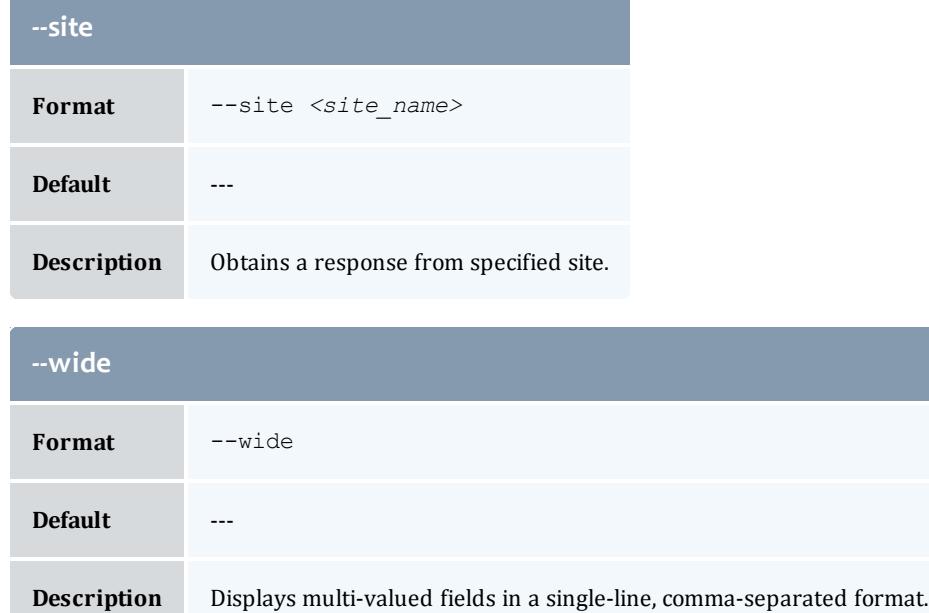

<span id="page-3003-1"></span>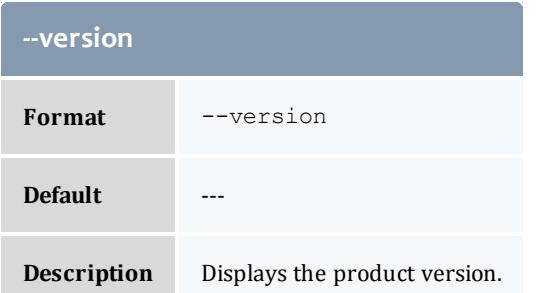

#### Related Topics

**[Querying](#page-2899-0) the Balance** on page 2870 **Appendix A: [Commands](#page-2994-0) Reference** on page 2965

### <span id="page-3003-0"></span>gchaccount

#### **Synopsis**

```
gchaccount [-A | -I] [-o <organization_name>] [-d <description>]
[-X, --extension <property>=<value>]... [--add-user(s) [^|!]
--del-user-
-mod-user(s) [^|!][+|-]<user_name>,...]... [--debug] [--site
--help[--man[--quiet--verbose--
version] {[-a] <account_name>}
```
#### **Overview**

gchaccount modifies an account.

#### **Options**

Format -A

<span id="page-3003-2"></span>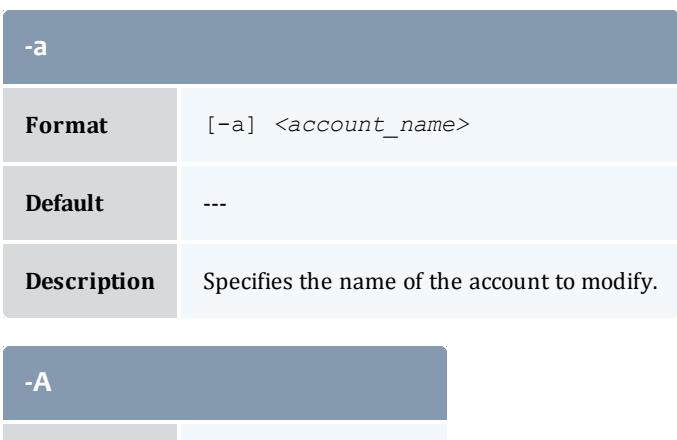

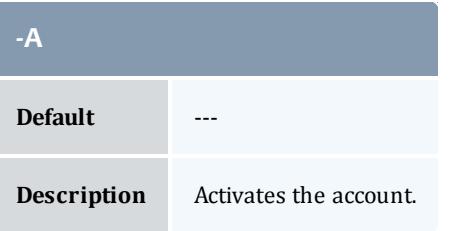

<span id="page-3004-2"></span>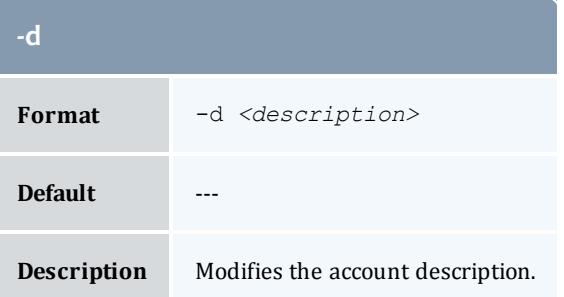

<span id="page-3004-0"></span>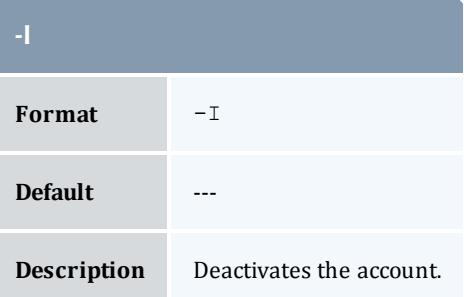

<span id="page-3004-1"></span>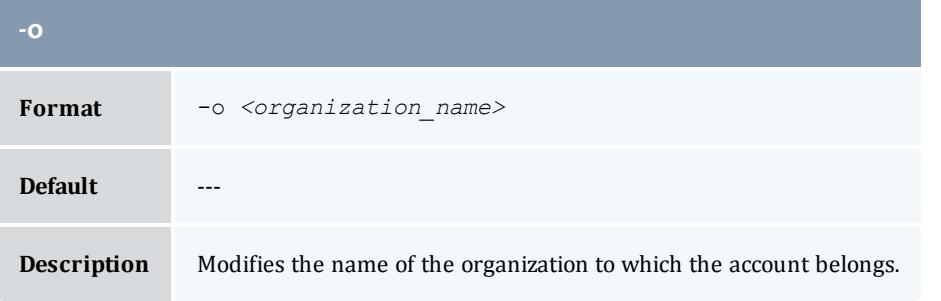

<span id="page-3004-3"></span>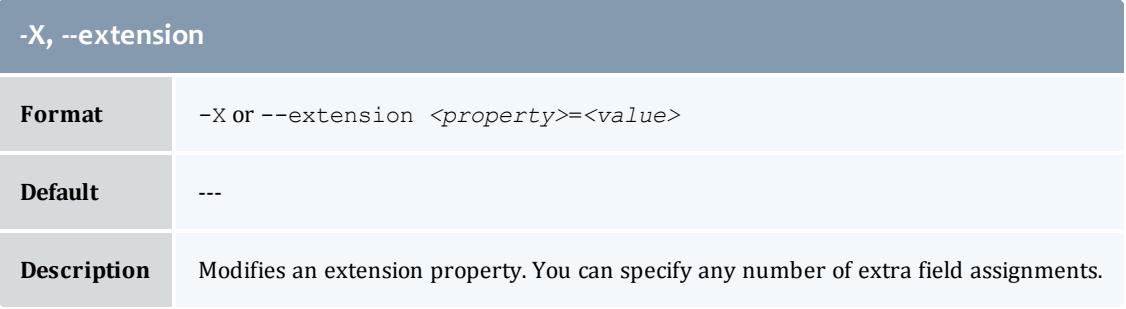

<span id="page-3005-0"></span>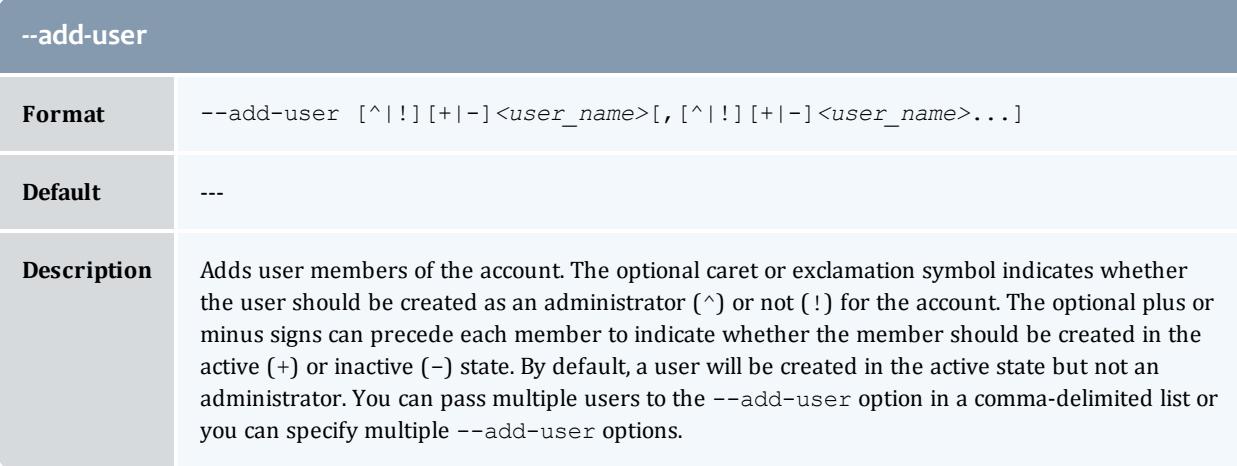

<span id="page-3005-2"></span>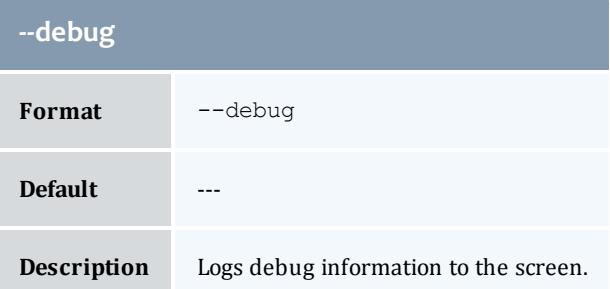

<span id="page-3005-1"></span>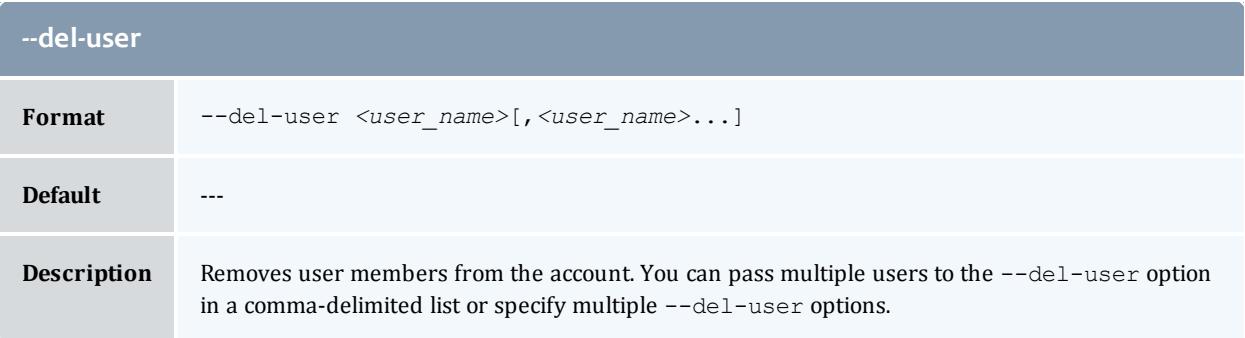

<span id="page-3005-3"></span>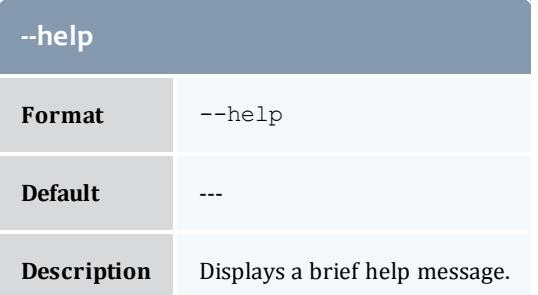

<span id="page-3006-2"></span>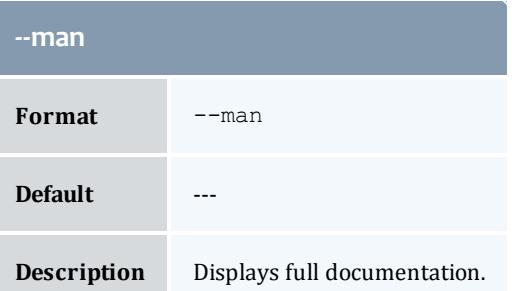

<span id="page-3006-0"></span>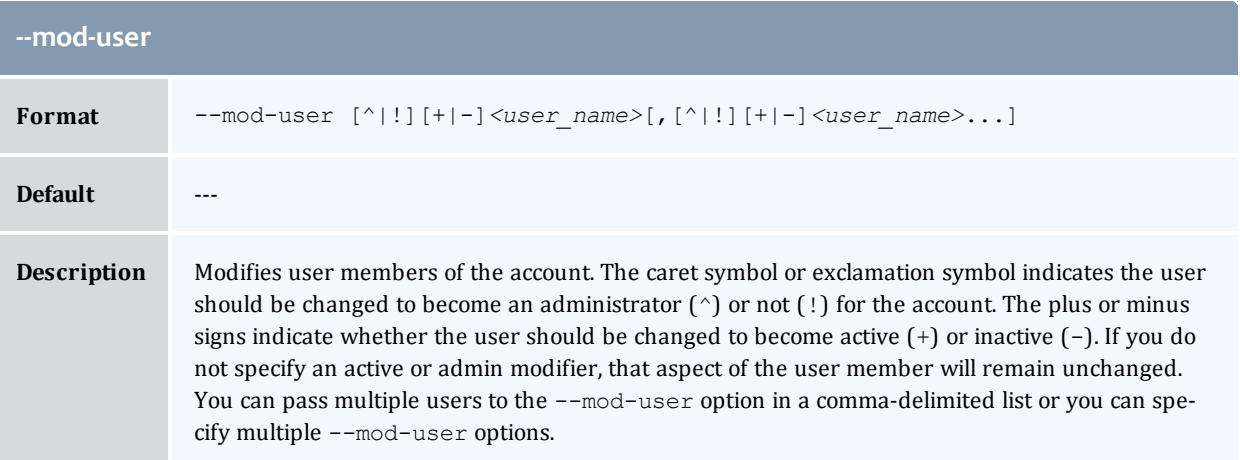

<span id="page-3006-3"></span>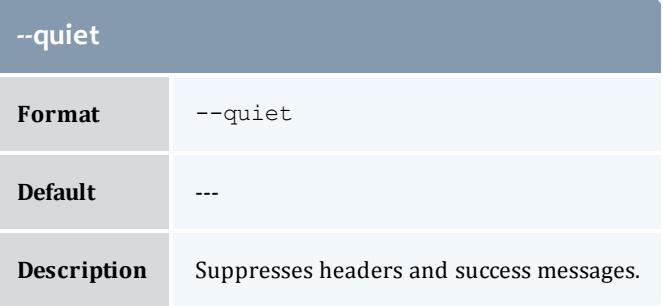

<span id="page-3006-1"></span>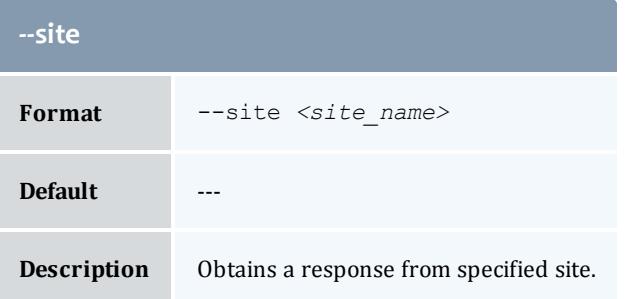

<span id="page-3007-1"></span>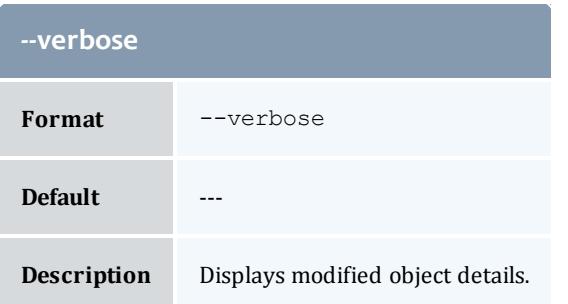

<span id="page-3007-2"></span>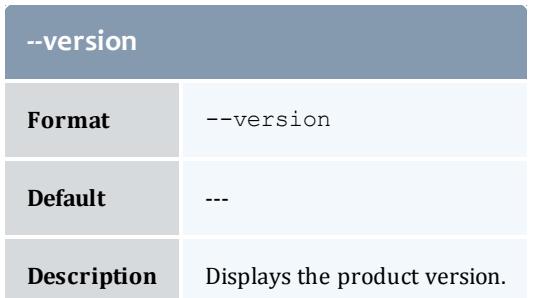

#### Related Topics

**[Modifying](#page-2886-0) Accounts** on page 2857 **Appendix A: [Commands](#page-2994-0) Reference** on page 2965

#### <span id="page-3007-0"></span>gchalloc

#### **Synopsis**

```
gchalloc [-s <start_time>] [-e <end_time>] [-L <credit_limit>] [-
d <description>] [-X, --extension <property>=<value>]... [-h,
--debug]--site--help--man--
quiet] [--verbose] [--version] {[-i] <allocation_id>}
```
#### **Overview**

gchalloc modifies an allocation. This includes changing the credit limit or description or adjusting the start time or end time.

<span id="page-3007-3"></span>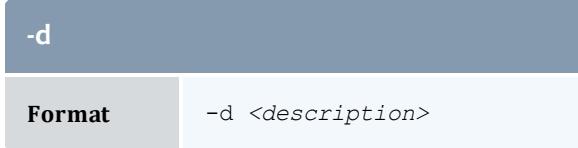

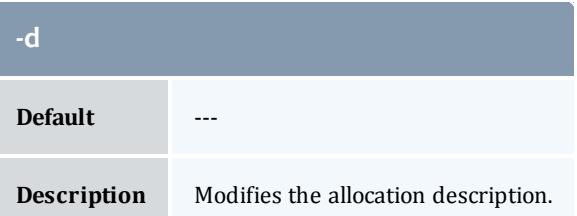

<span id="page-3008-0"></span>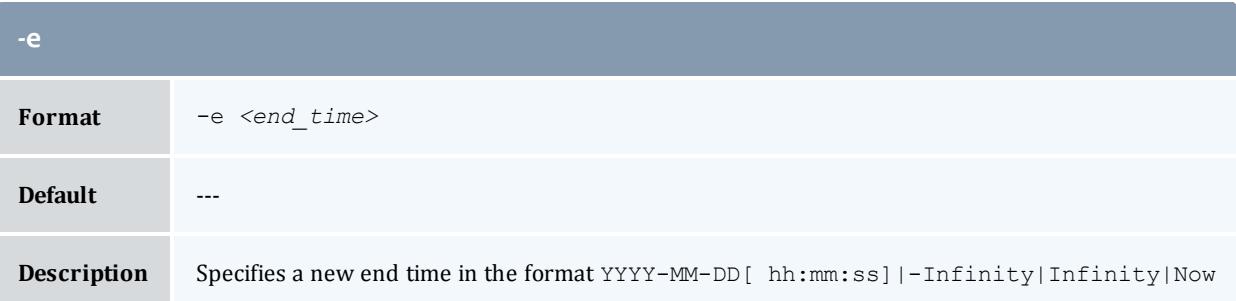

<span id="page-3008-2"></span>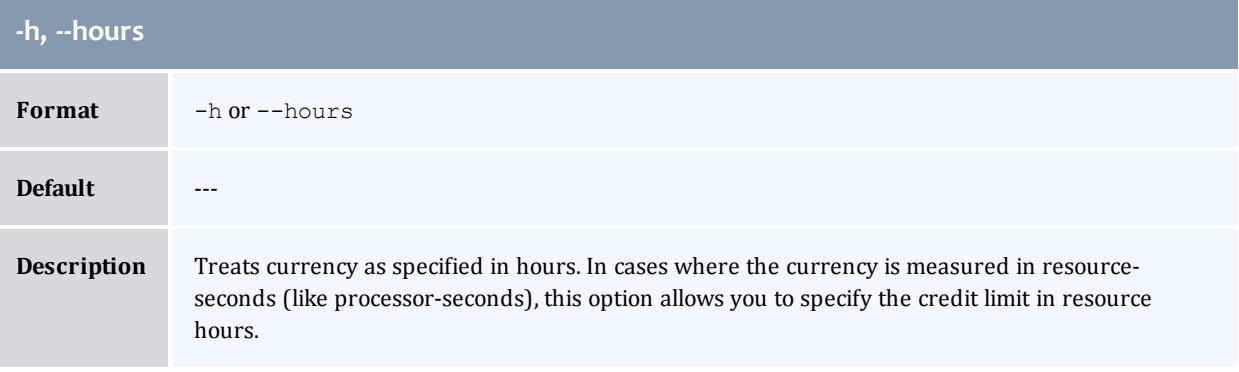

<span id="page-3008-3"></span>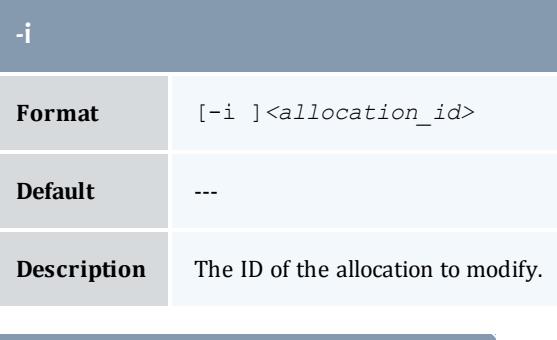

<span id="page-3008-1"></span>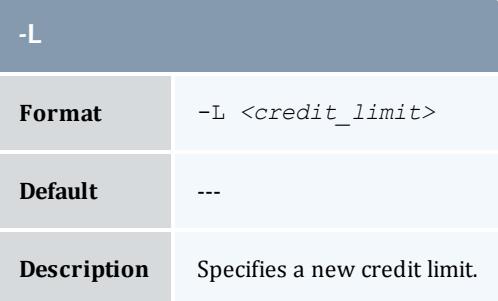

<span id="page-3009-0"></span>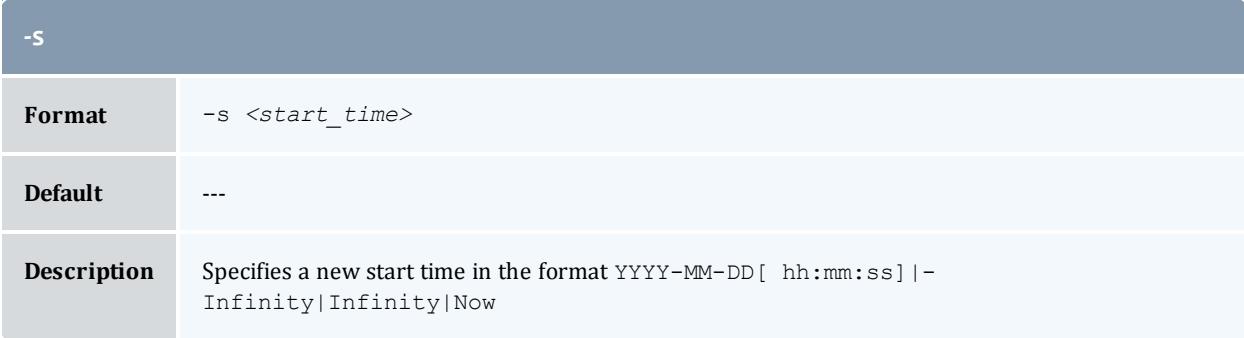

<span id="page-3009-1"></span>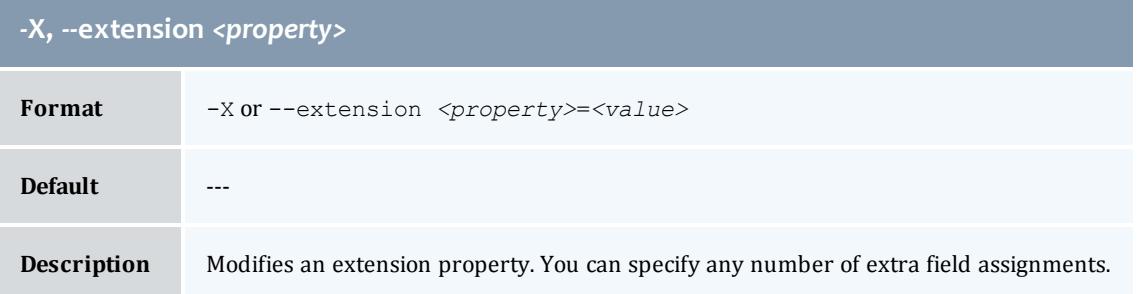

<span id="page-3009-2"></span>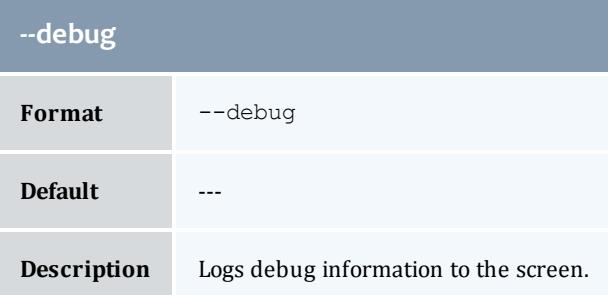

<span id="page-3009-3"></span>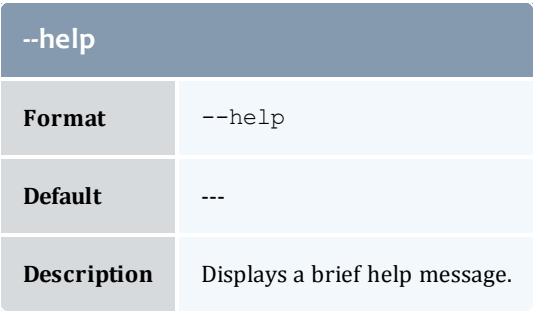

<span id="page-3009-4"></span>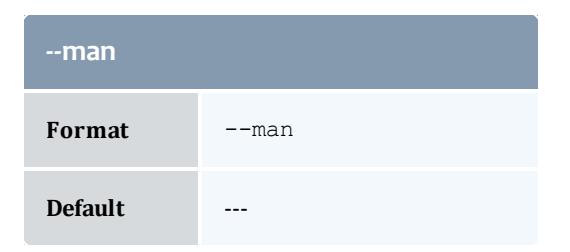

#### **--man**

**Description** Displays full documentation.

<span id="page-3010-1"></span>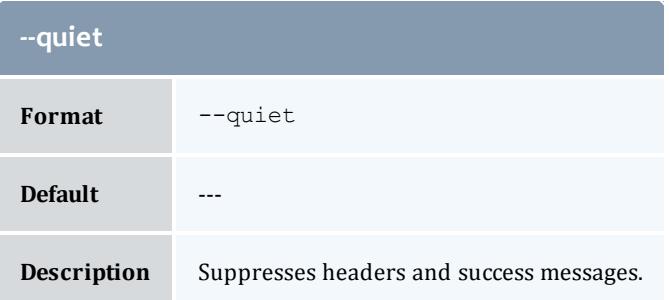

<span id="page-3010-0"></span>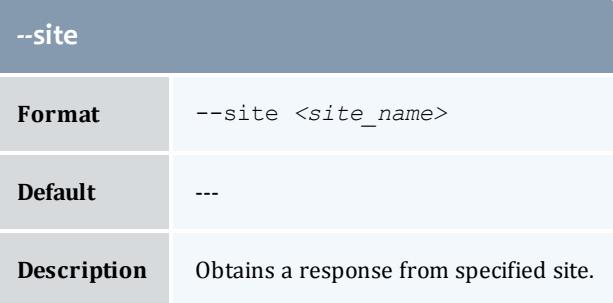

<span id="page-3010-2"></span>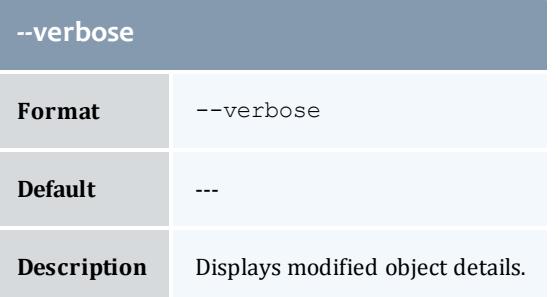

<span id="page-3010-3"></span>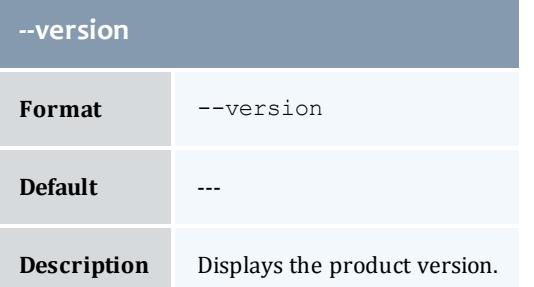

#### Related Topics

**Modifying [Allocations](#page-2909-0)** on page 2880 **Appendix A: [Commands](#page-2994-0) Reference** on page 2965 <span id="page-3011-0"></span>gcharge

### **Synopsis**

```
gcharge [-T <usage_record_type>] [-S <service_id>] [-u <user_
name>] [-g <group_name>] [-a <account_name>] [-o
<organization_name>] [-c <class_name>] [-Q <quality_of_
service>] [-m <machine_name>] [-N <nodes>] [-P <processors>]
[-C <cpu_time>] [-M <memory>] [-D <disk>] [-x <usage_state>]
[-X, --extension <property>=<value>]... [-t <charge_duration>]
[-s <charge_start_time>] [-e <charge_end_time>] [-d <charge_
description<sup>></sup>] [-z] <charge amount>] -f] <fund id>[--
incremental] [-R <charge_rate_name>[{<charge_rate_value>}]
[-h,--itemize--
debug] [--site <site_name>] [--help] [--man] [--quiet] [--
verbose] [--version] [[-j] <usage_record_id>] [-q <quote_id>]
[-l <lien_id>] {-J <instance_name>|<job_id>}
```
#### **Overview**

gcharge charges for resource or service usage.

<span id="page-3011-1"></span>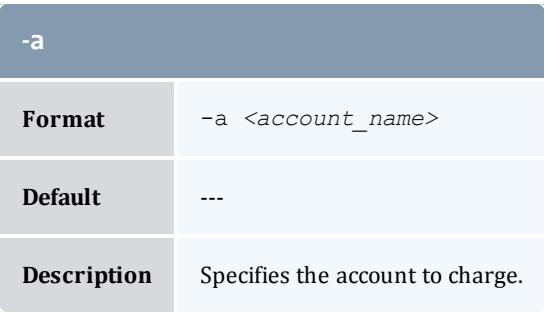

<span id="page-3011-2"></span>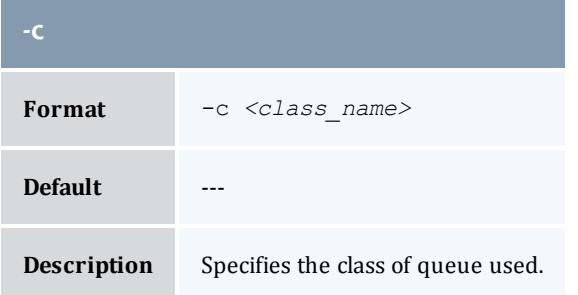

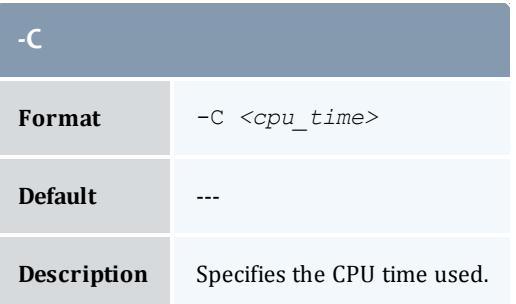

<span id="page-3012-0"></span>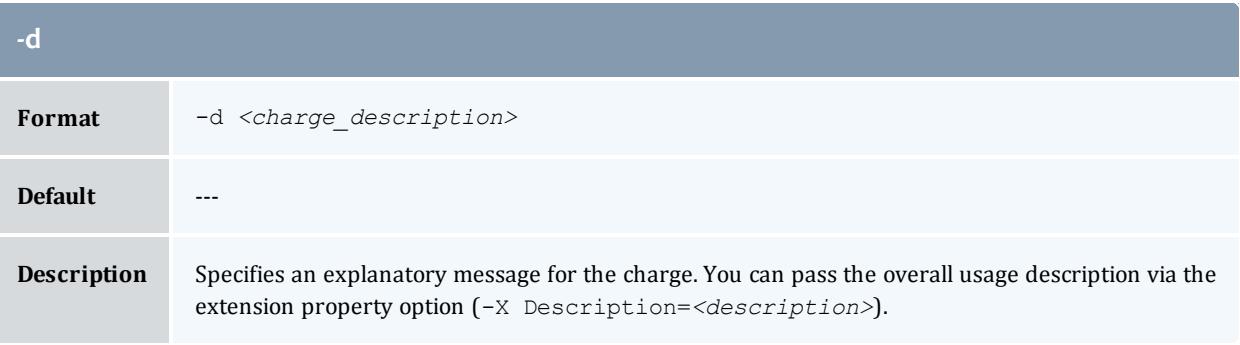

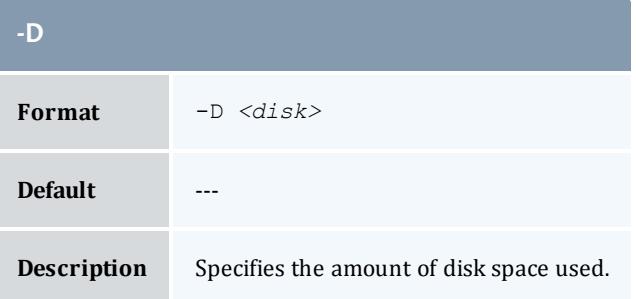

<span id="page-3012-1"></span>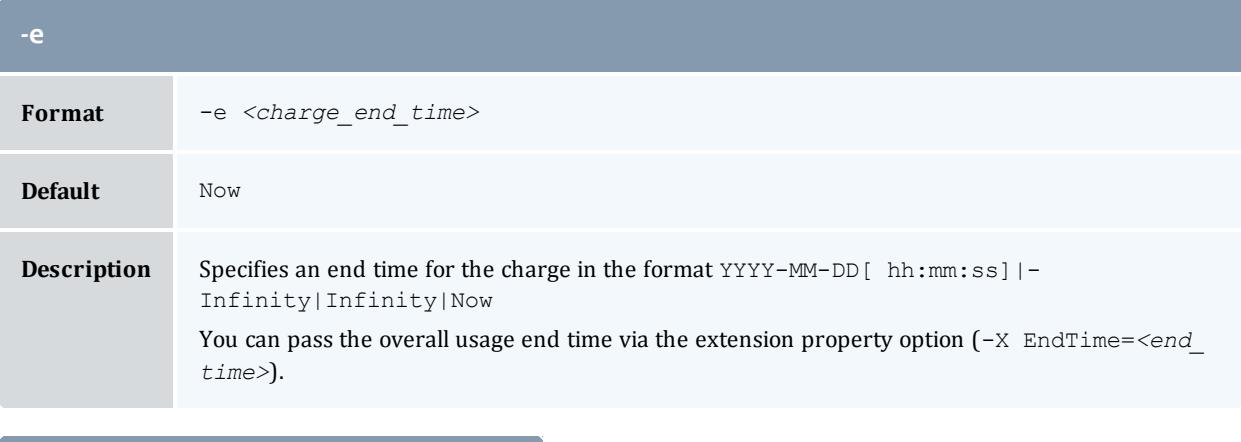

<span id="page-3012-2"></span>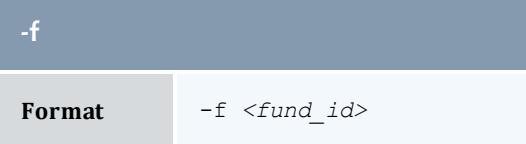

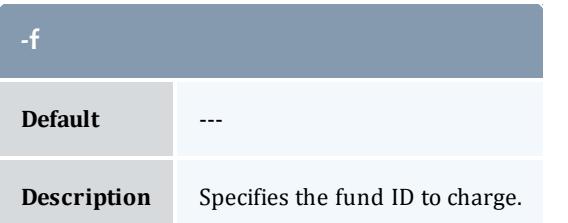

<span id="page-3013-0"></span>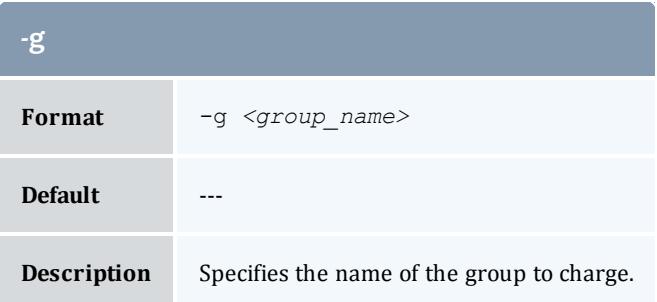

<span id="page-3013-1"></span>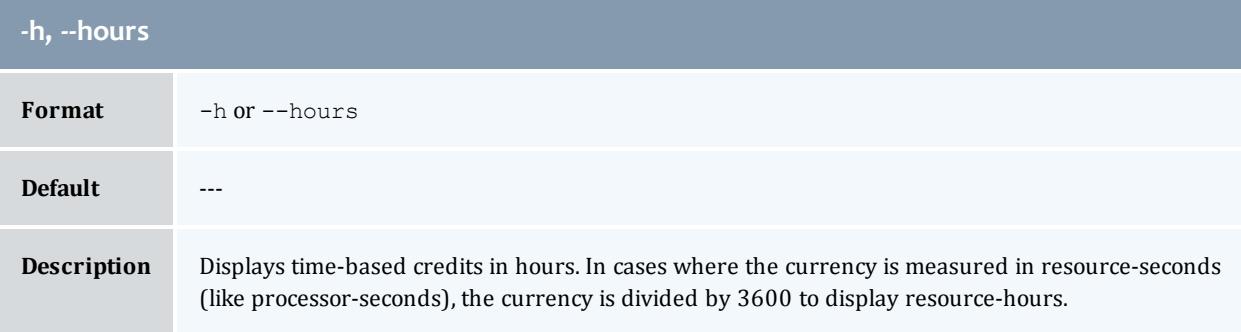

<span id="page-3013-2"></span>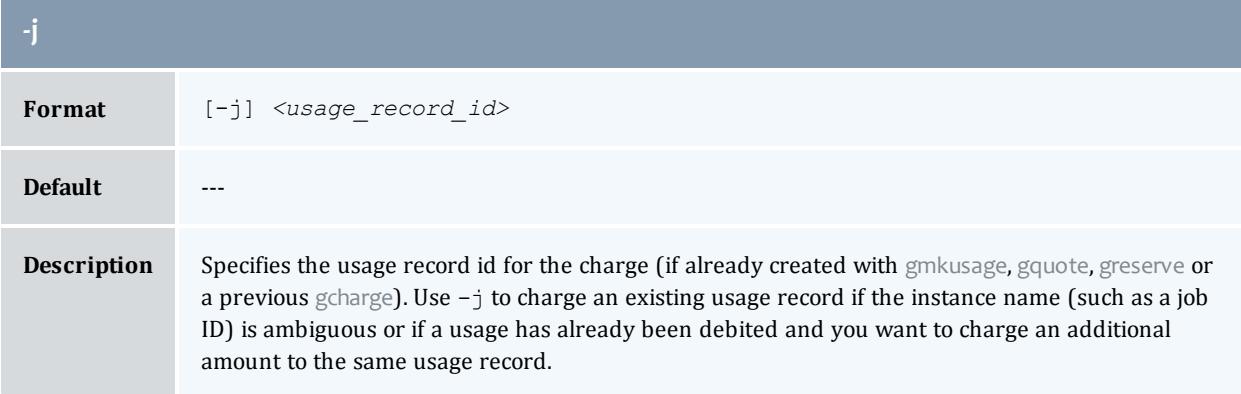

<span id="page-3013-3"></span>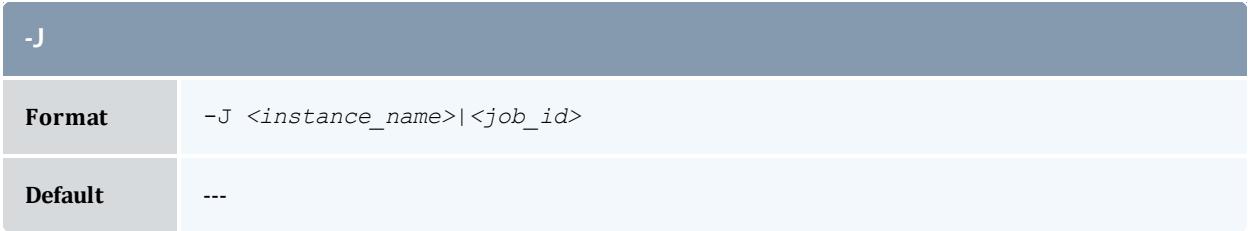

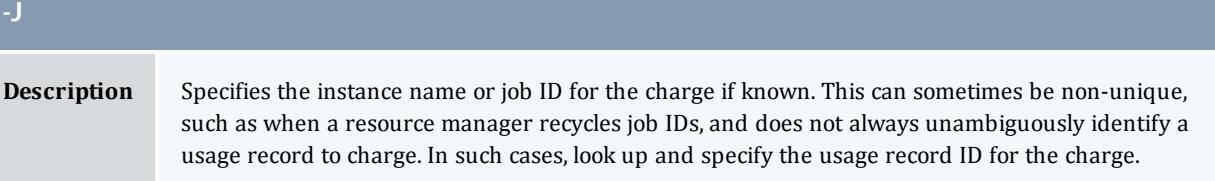

<span id="page-3014-2"></span>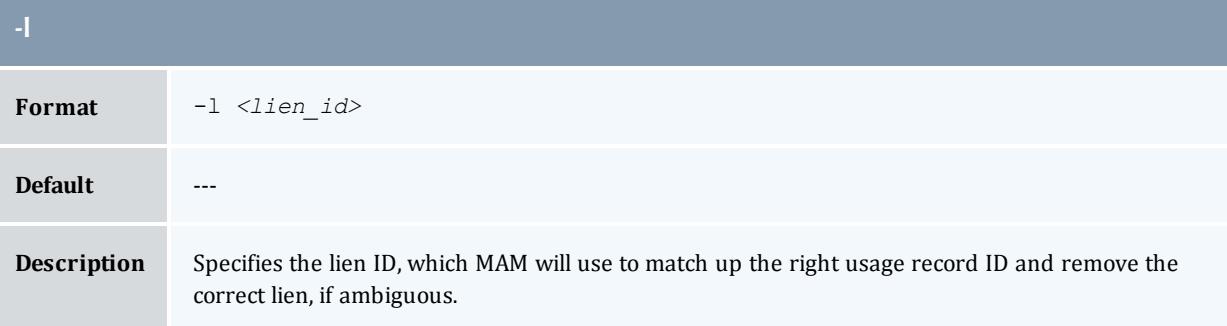

<span id="page-3014-0"></span>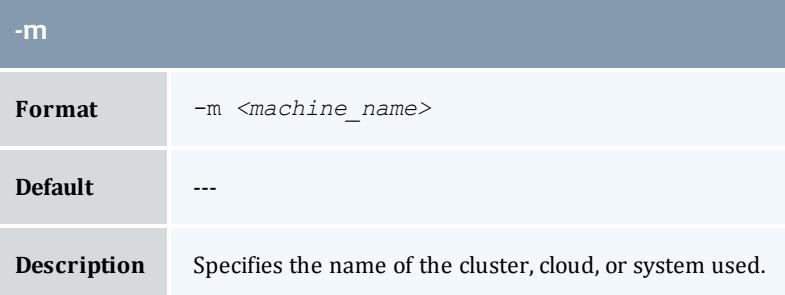

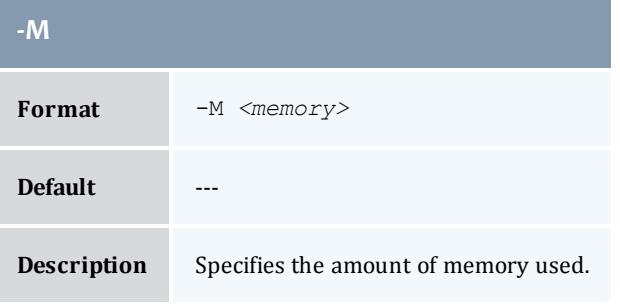

<span id="page-3014-1"></span>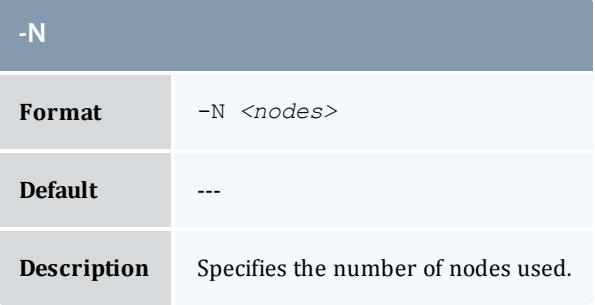

<span id="page-3015-0"></span>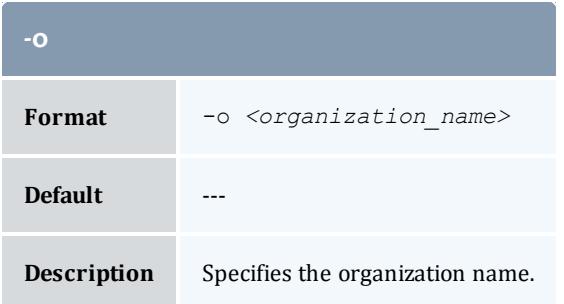

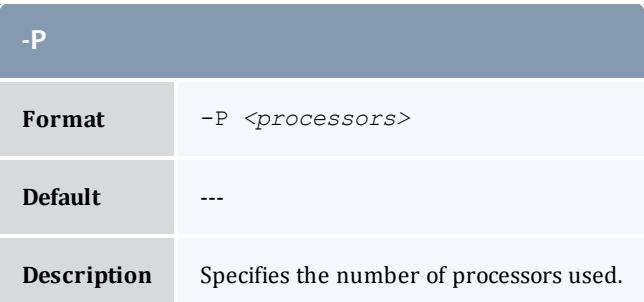

<span id="page-3015-3"></span>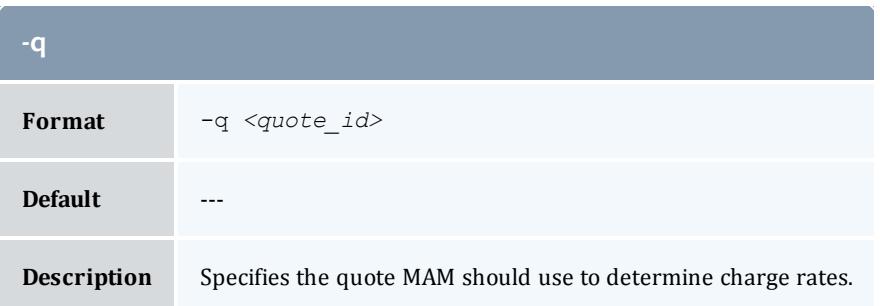

<span id="page-3015-1"></span>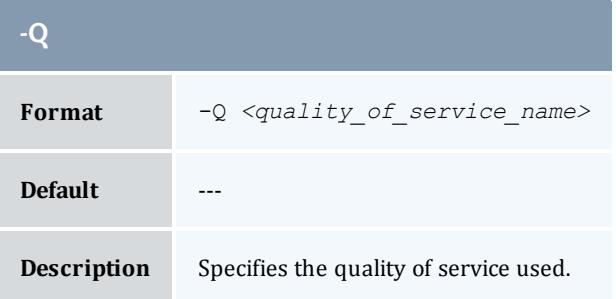

<span id="page-3015-2"></span>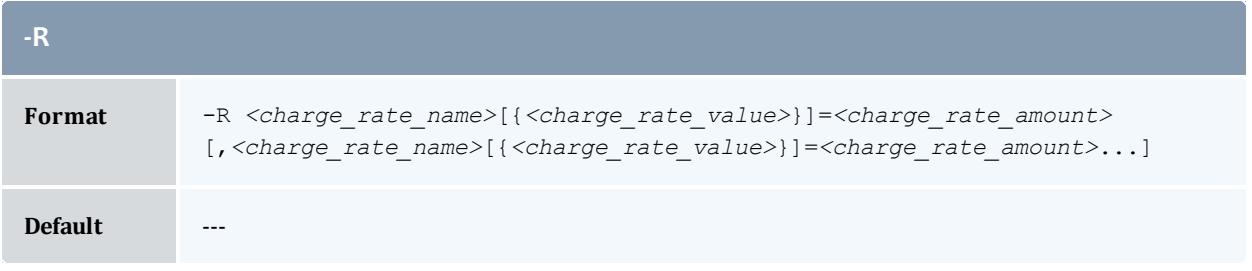

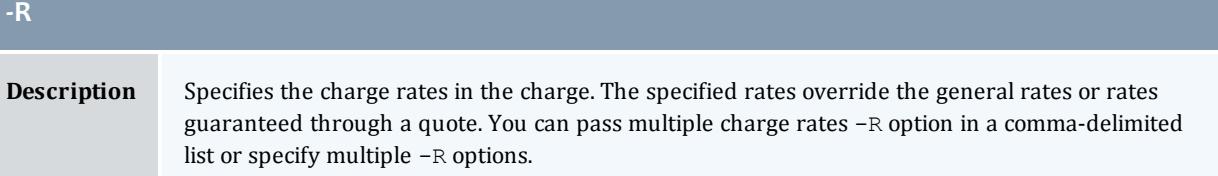

<span id="page-3016-1"></span>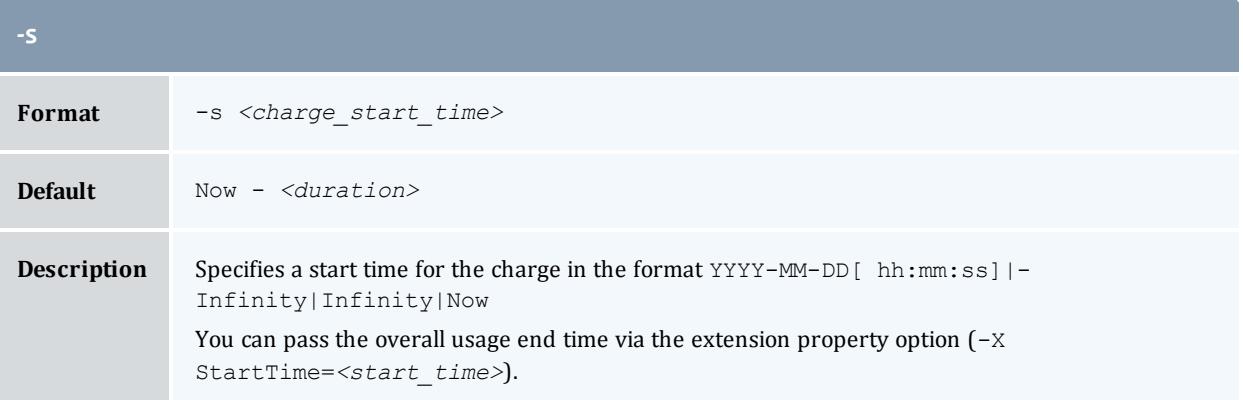

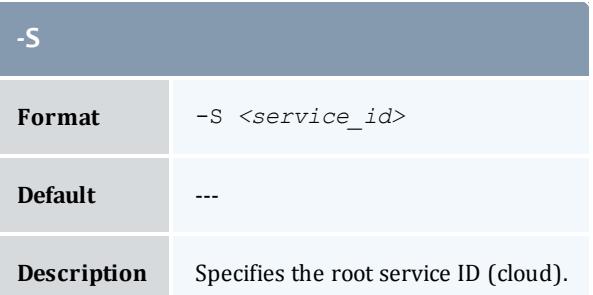

<span id="page-3016-2"></span><span id="page-3016-0"></span>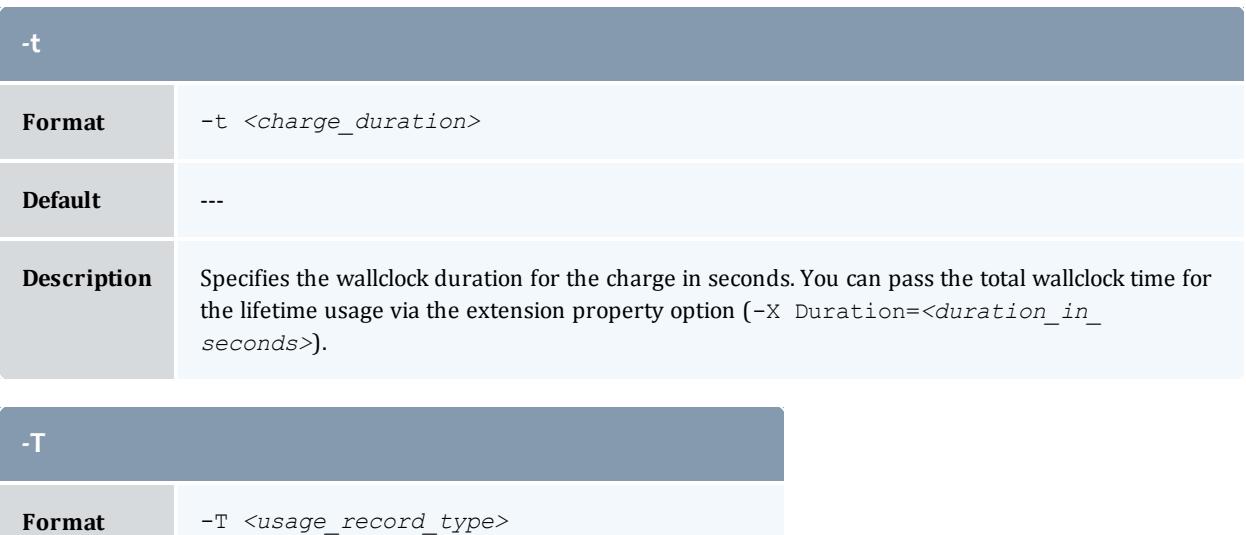

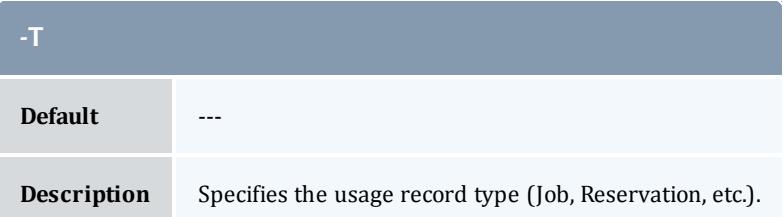

<span id="page-3017-0"></span>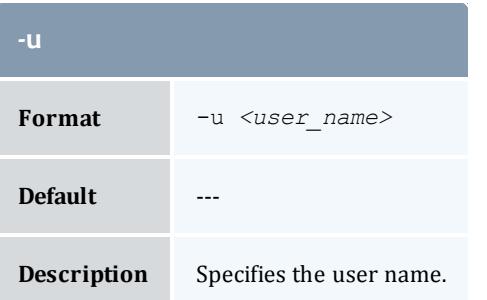

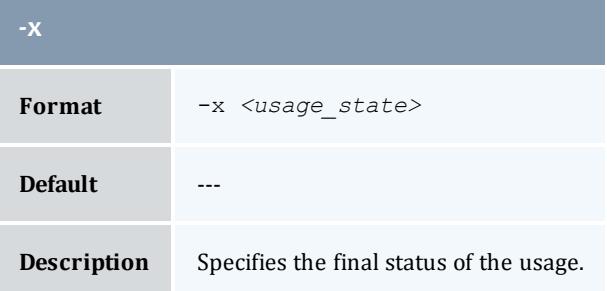

<span id="page-3017-1"></span>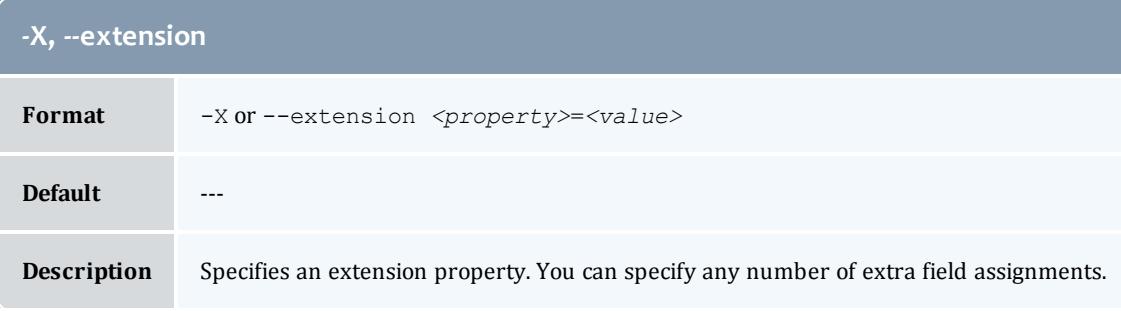

<span id="page-3017-2"></span>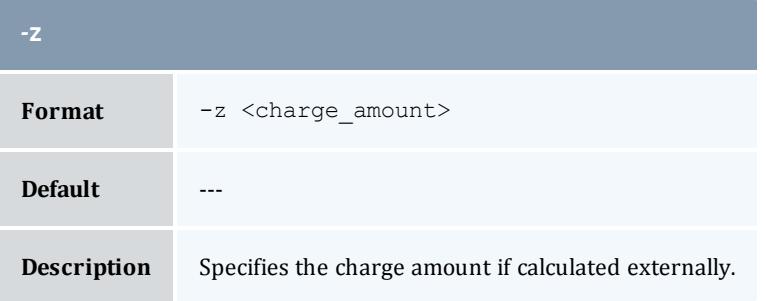

<span id="page-3018-2"></span>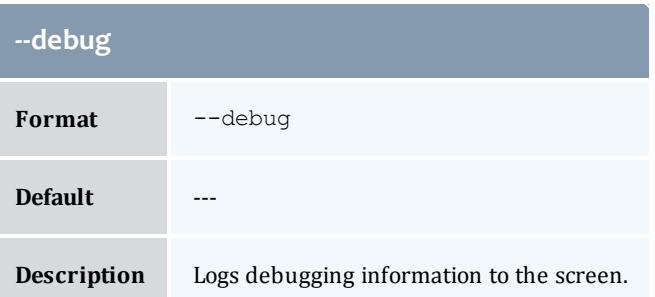

<span id="page-3018-3"></span>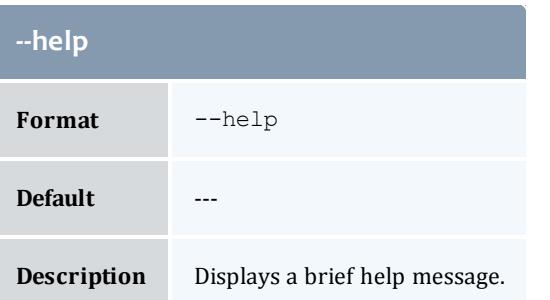

<span id="page-3018-0"></span>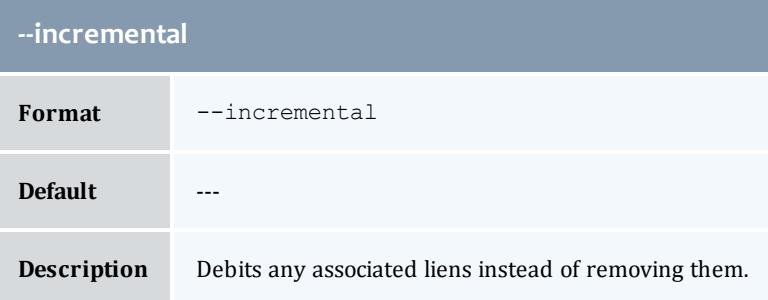

<span id="page-3018-1"></span>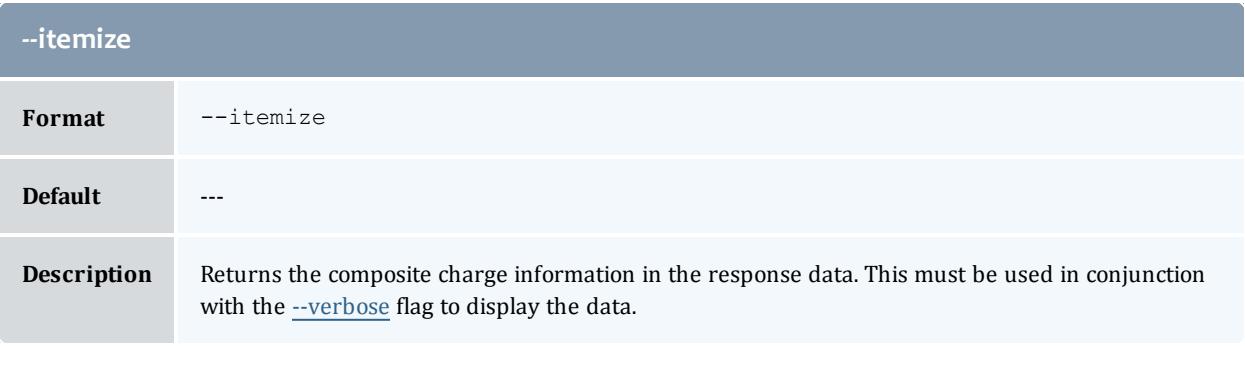

<span id="page-3018-4"></span>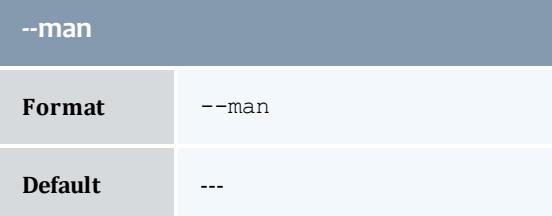

#### **--man**

**Description** Displays the full documentation.

<span id="page-3019-1"></span>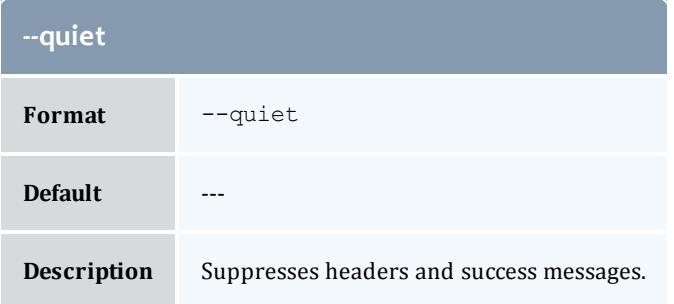

<span id="page-3019-0"></span>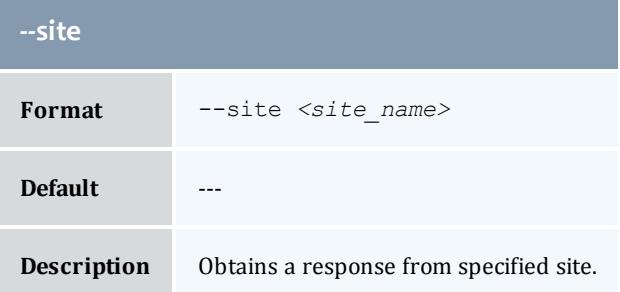

<span id="page-3019-2"></span>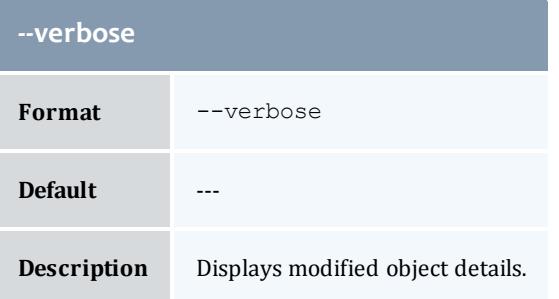

<span id="page-3019-3"></span>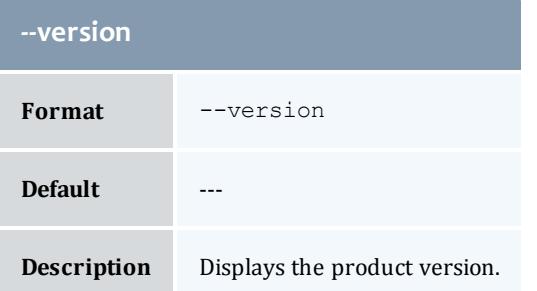

Related Topics

**[Charging](#page-2924-0) for Usage** on page 2895 **Appendix A: [Commands](#page-2994-0) Reference** on page 2965

## <span id="page-3020-0"></span>gchevent

#### **Synopsis**

```
gchevent [--fire-command <fire_command>] [-s <fire_time>] [-e
<end_time>] [--rearm-period <rearm_period>] [--rearm-on-
failure <boolean>] [--failure-commmand <failure_command>] [--
notify <notification_url>] [--catch-up <boolean> [-d
--debug]--site--help--man]
[--quiet] [--verbose] [--version] {[-E] <event_id>}
```
#### **Overview**

gchevent modifies an event.

<span id="page-3020-2"></span>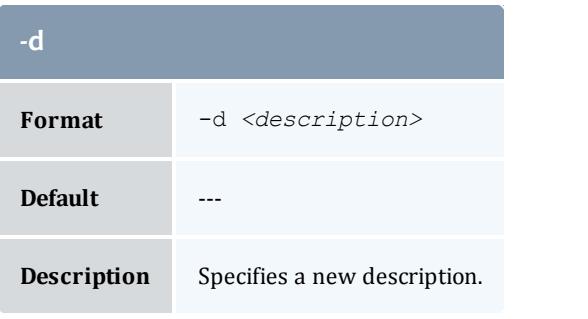

<span id="page-3020-1"></span>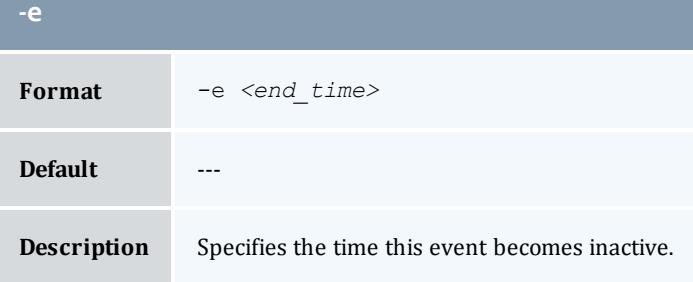

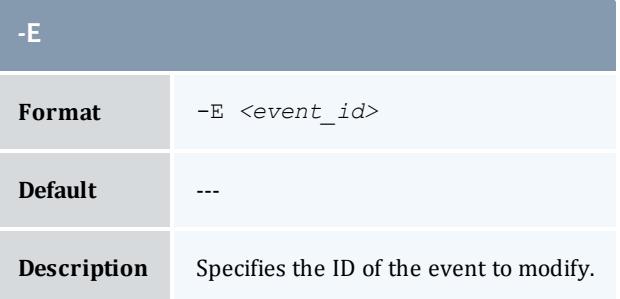

<span id="page-3021-0"></span>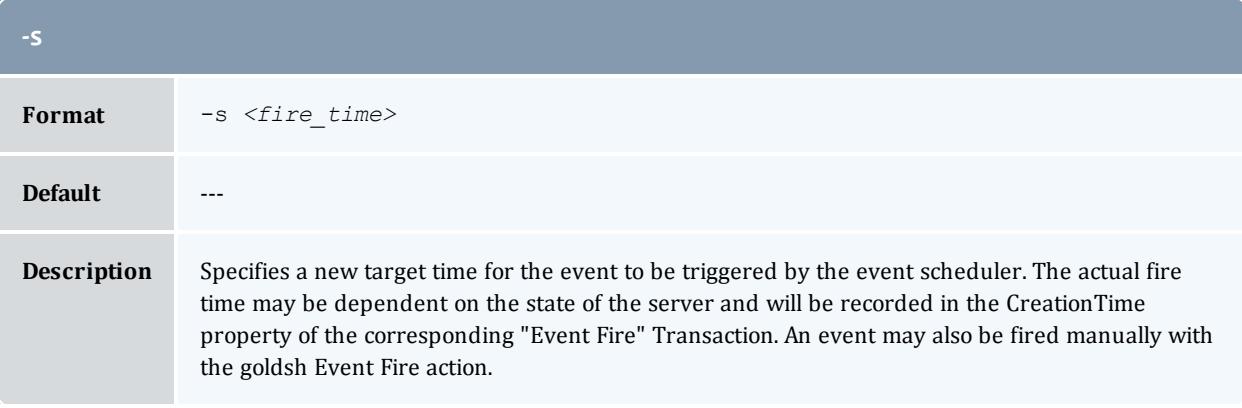

<span id="page-3021-2"></span>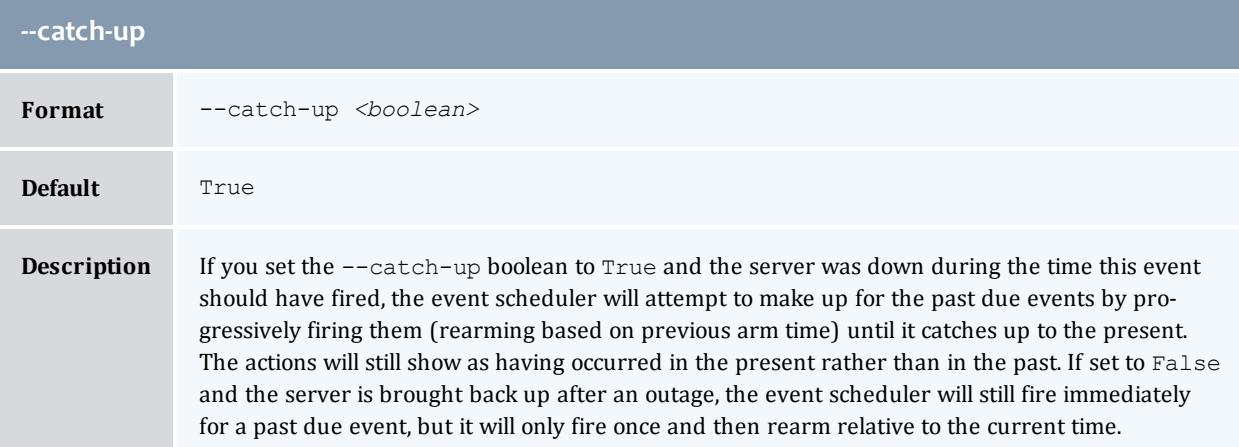

<span id="page-3021-3"></span>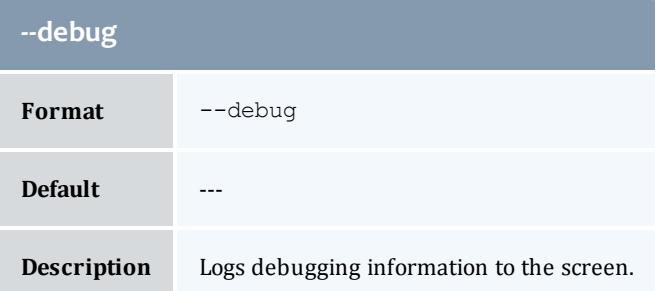

<span id="page-3021-1"></span>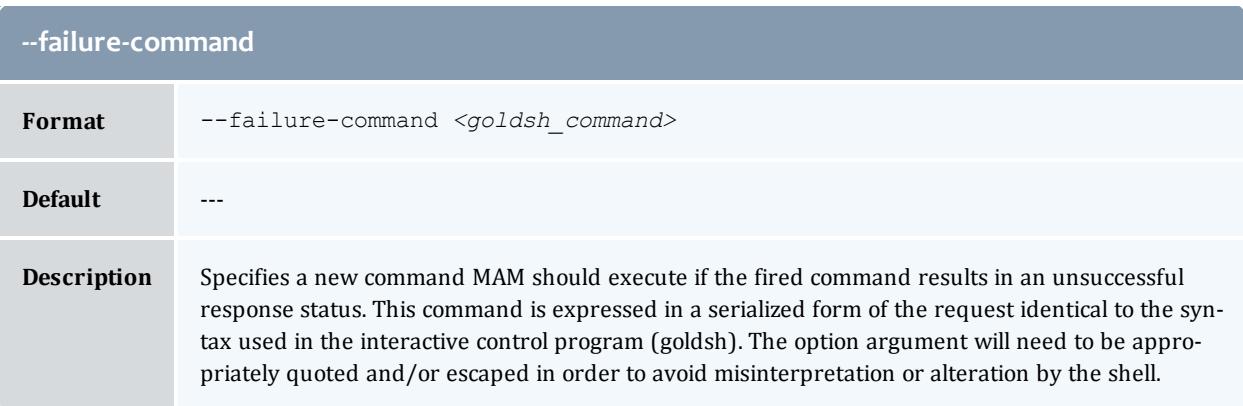

<span id="page-3022-2"></span>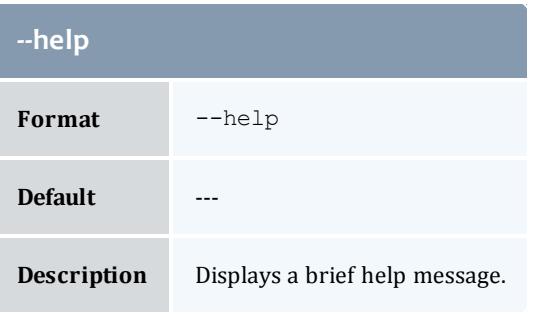

<span id="page-3022-3"></span>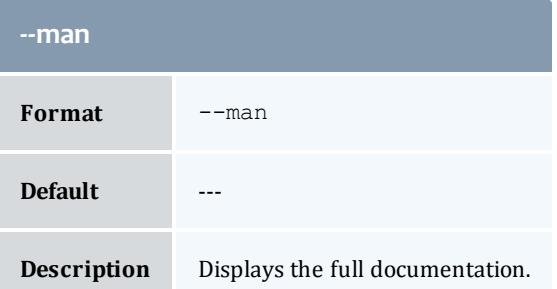

<span id="page-3022-1"></span>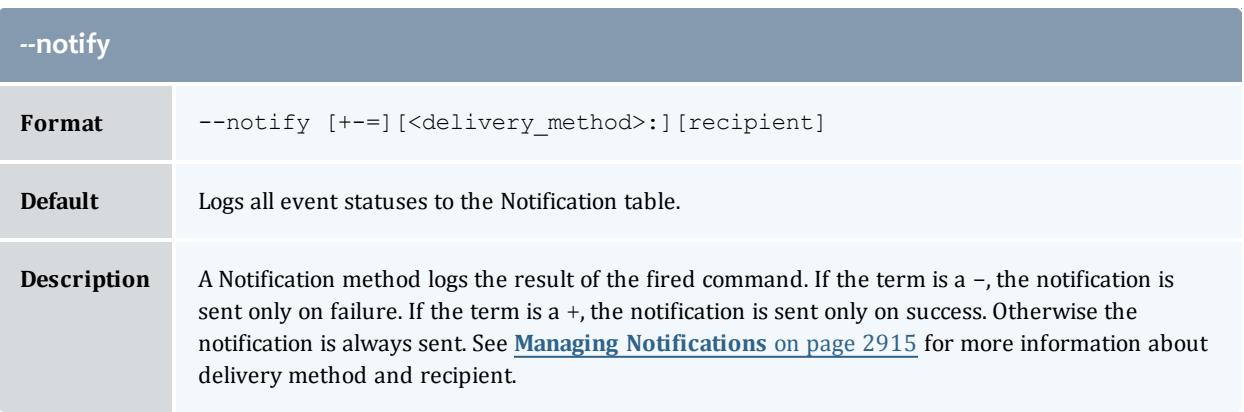

<span id="page-3022-4"></span>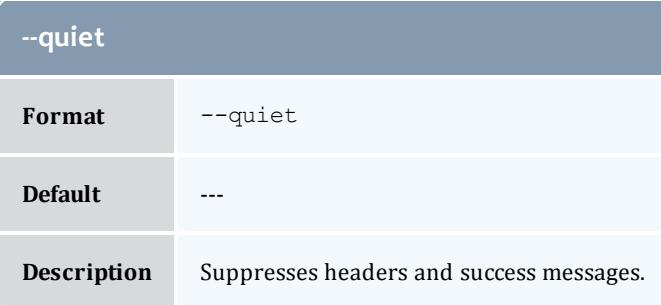

<span id="page-3022-0"></span>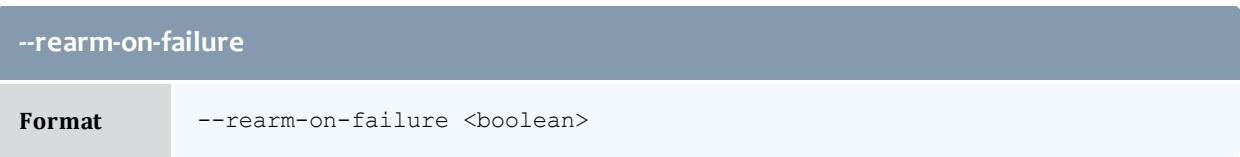

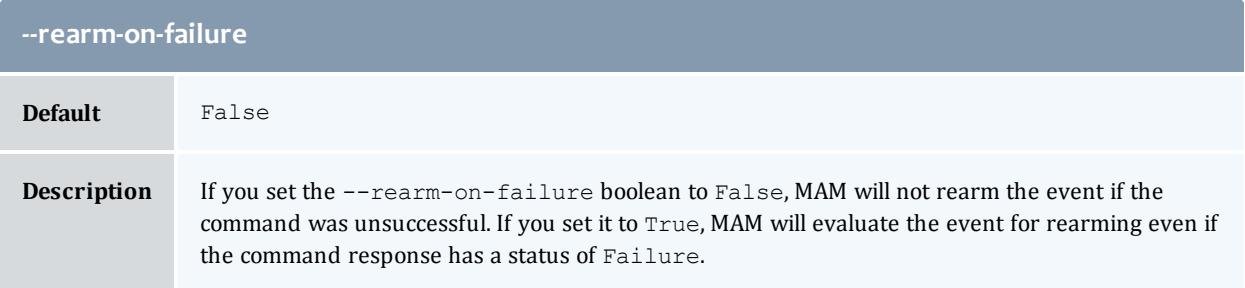

<span id="page-3023-0"></span>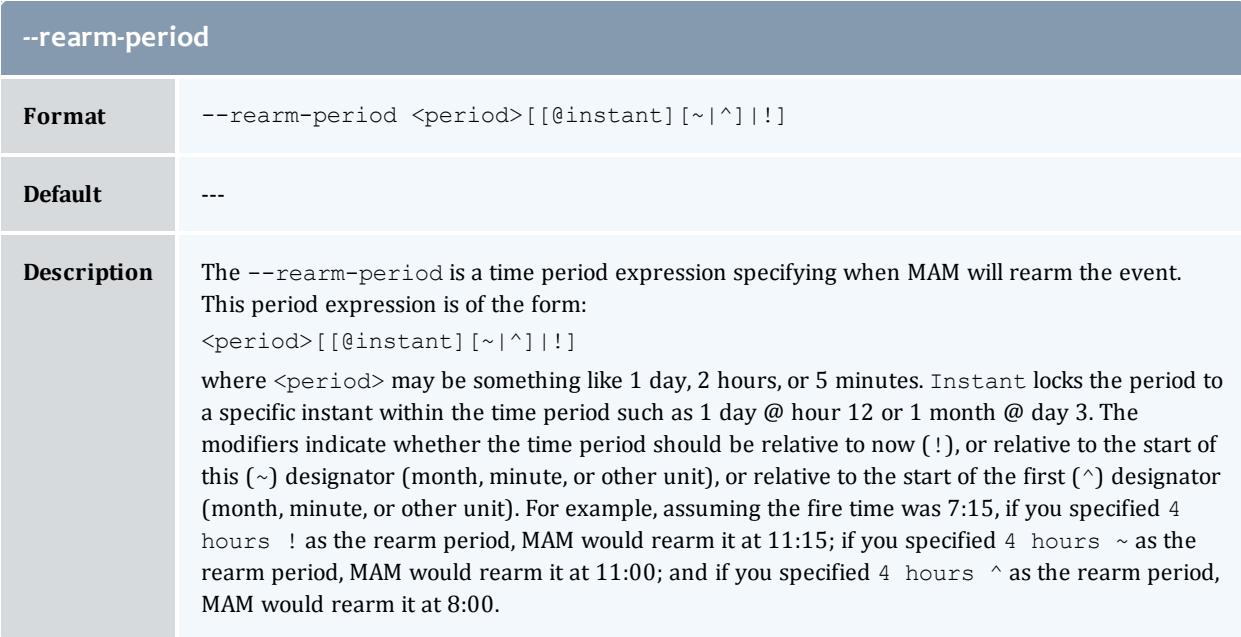

×

<span id="page-3023-1"></span>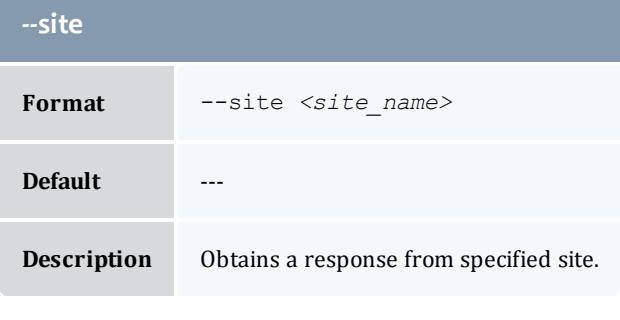

<span id="page-3023-2"></span>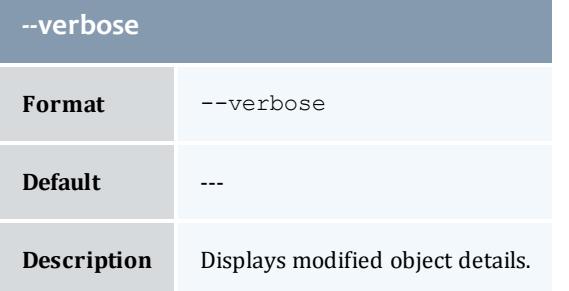
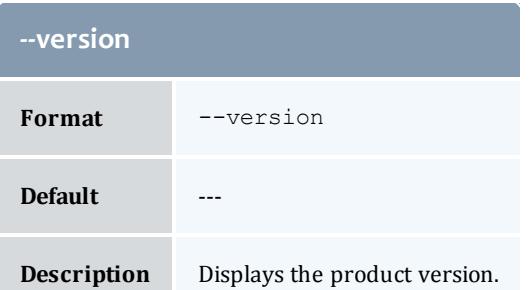

**[Modifying](#page-2943-0) Events** on page 2914 **Appendix A: [Commands](#page-2994-0) Reference** on page 2965

# gchfund

# **Synopsis**

```
gchfund { \{-n \langle--priority \langle--
default-deposit <deposit_amount>] [-d <description>] [-X, --
extension <property>=<value>]... [--add-constraint
<constraint_name>=[!]<constraint_value>,...]... [--del-
constraint(s) <constraint_name>[=<constraint_value>],...]...
[--parent <parent_fund_id>] } | { --reset [--all]} } [-u
<user_name>] [-g <group_name>] [-a <account_name>] [-o
<organization_name>] [-c <class_name>] [-m <machine_name>] [--
filter <filter_name>=<filter_value>]... [--filter-type
<filter_type>] [--debug] [--site <site_name>] [--help] [--man]
[--quiet] [--verbose] [--version] [[-f] <fund_id>]
```
#### **Overview**

gchfund modifies a fund. This includes adding to or deleting from constraints for the account. After applying all filter options, if there is exactly one applicable fund, that fund will be modified. Otherwise, a list of funds will be displayed for the specified filters and you will be prompted to rerun gchfund against one of the enumerated funds.

<span id="page-3024-0"></span>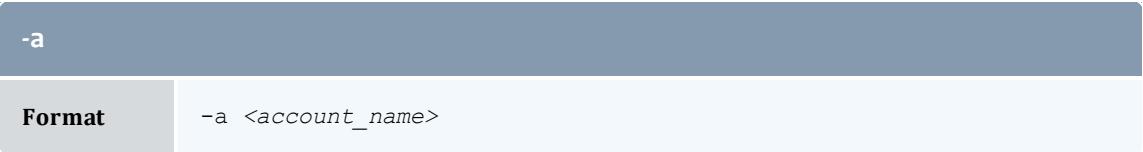

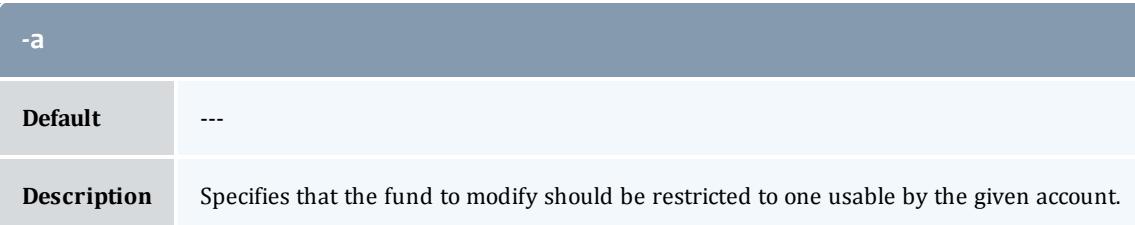

<span id="page-3025-2"></span>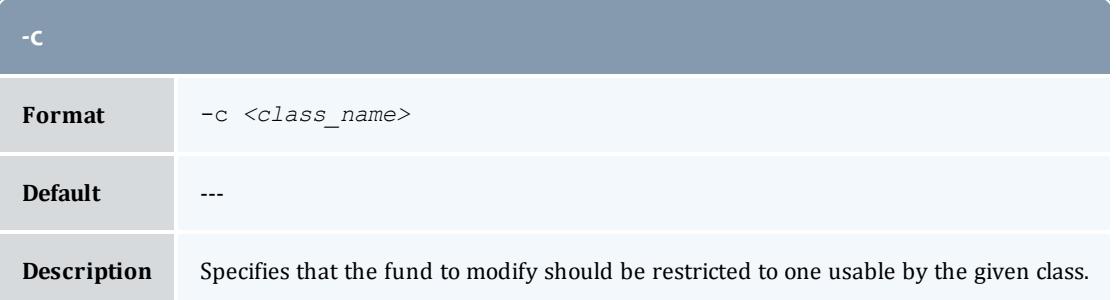

<span id="page-3025-0"></span>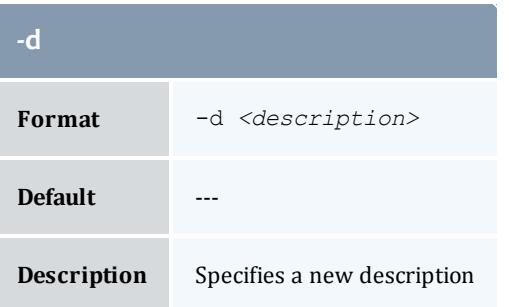

<span id="page-3025-3"></span>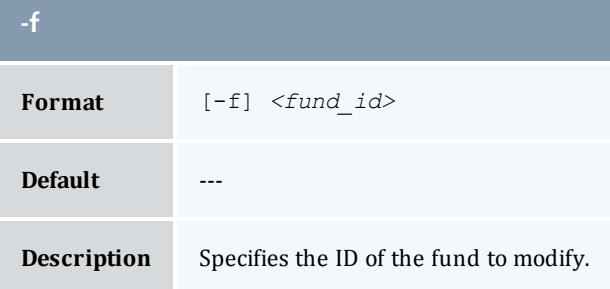

<span id="page-3025-1"></span>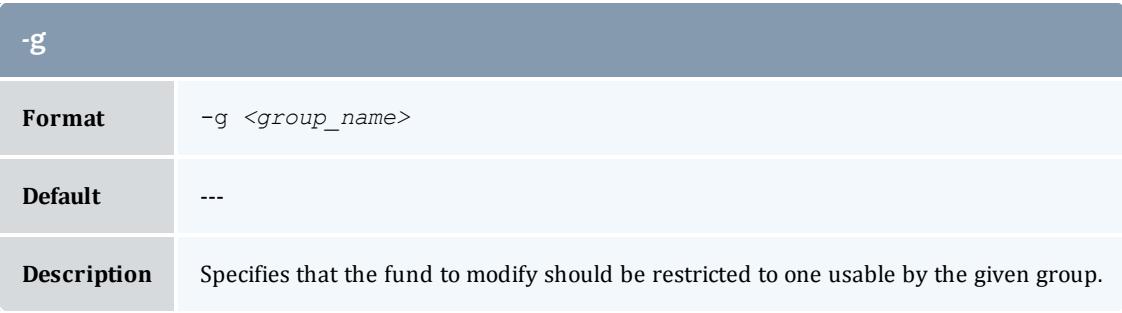

<span id="page-3026-4"></span>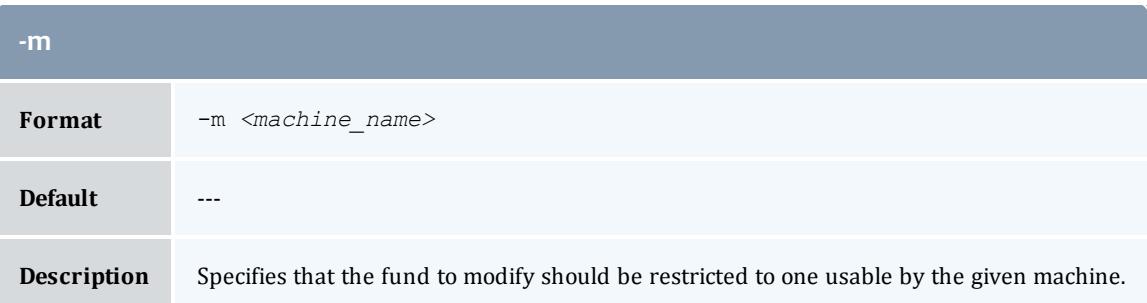

<span id="page-3026-0"></span>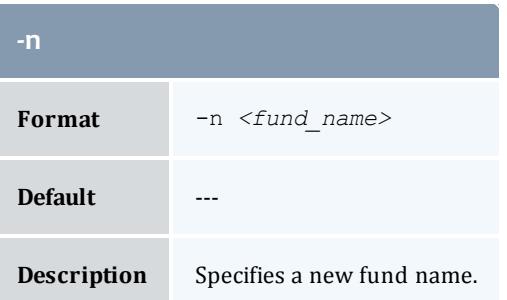

<span id="page-3026-3"></span>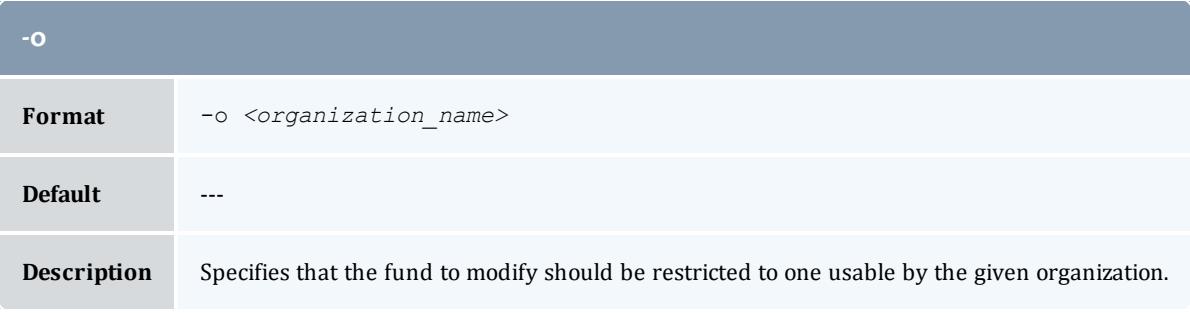

<span id="page-3026-2"></span>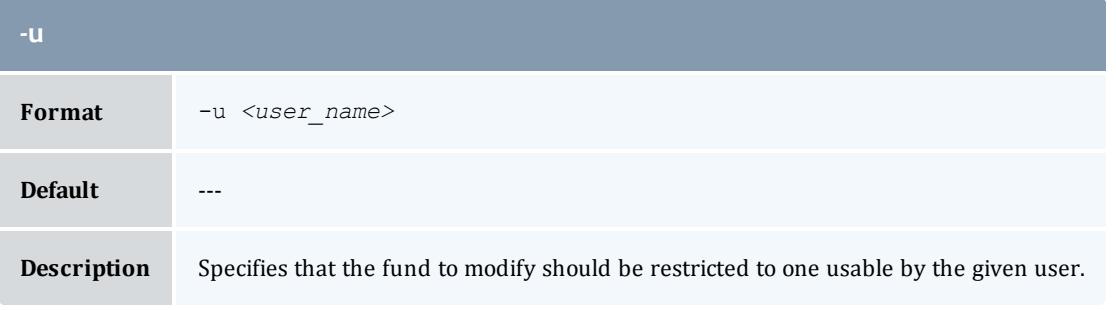

<span id="page-3026-1"></span>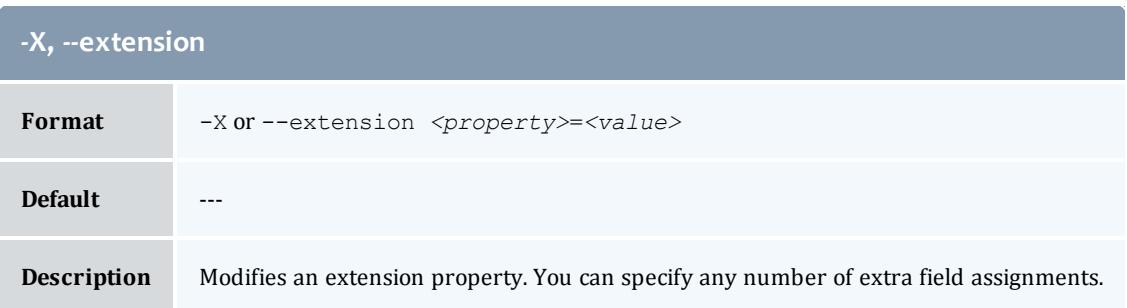

<span id="page-3027-1"></span>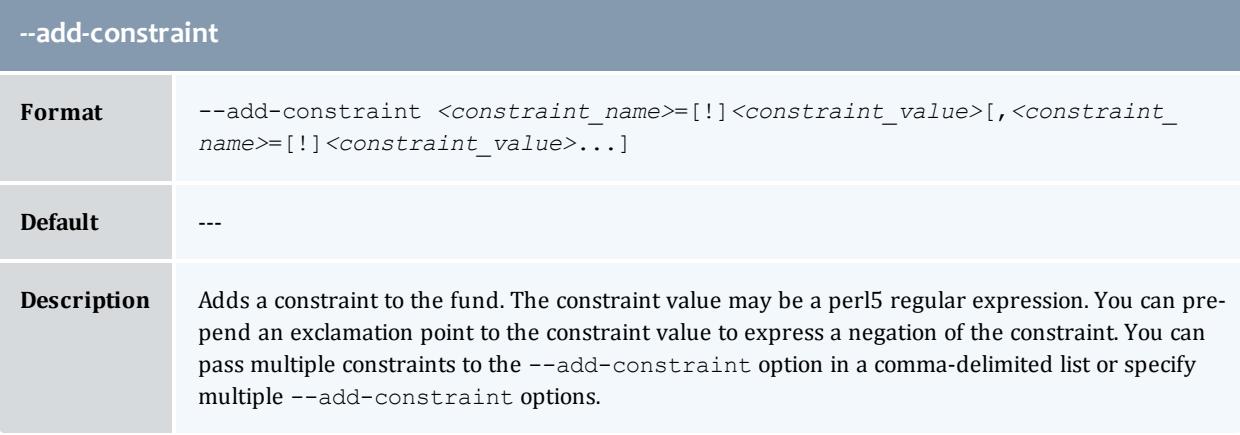

<span id="page-3027-2"></span>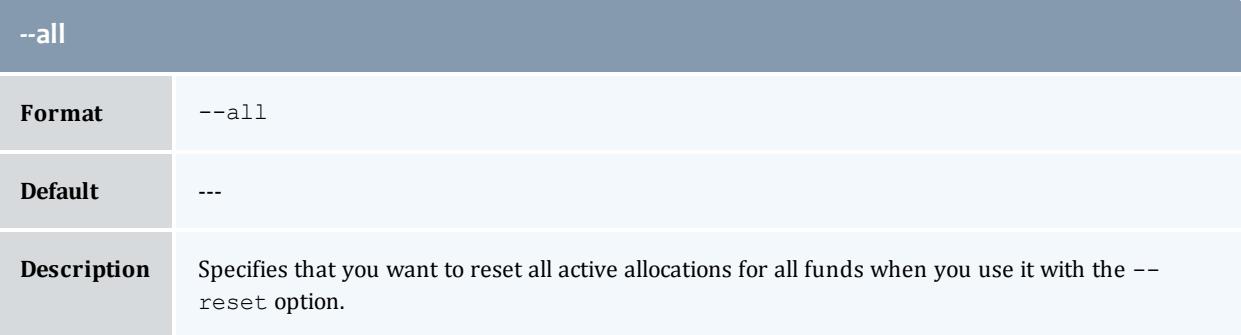

<span id="page-3027-3"></span>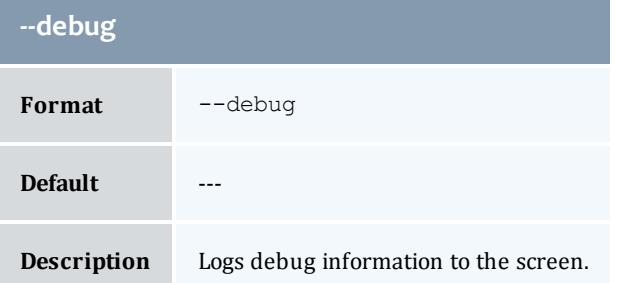

<span id="page-3027-0"></span>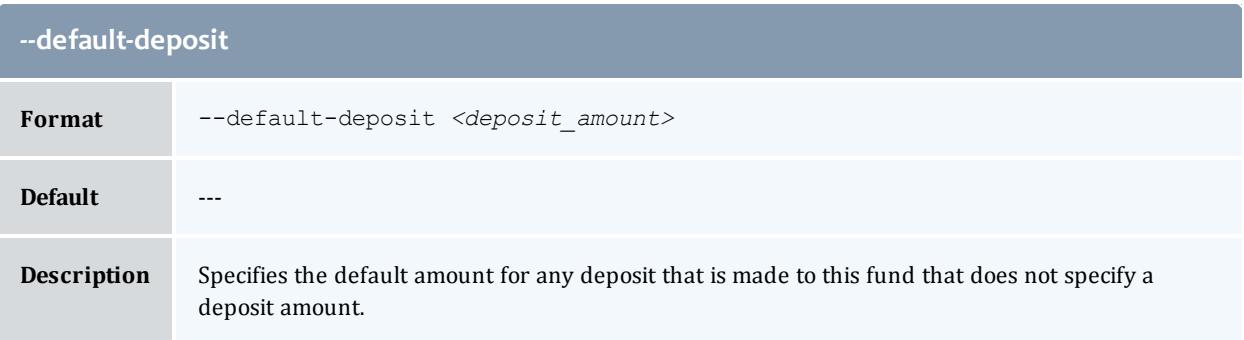

<span id="page-3028-0"></span>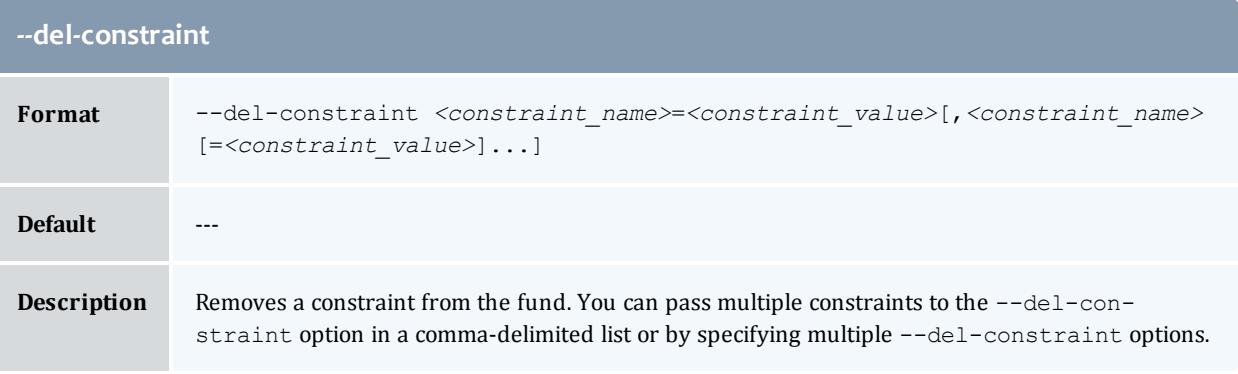

<span id="page-3028-1"></span>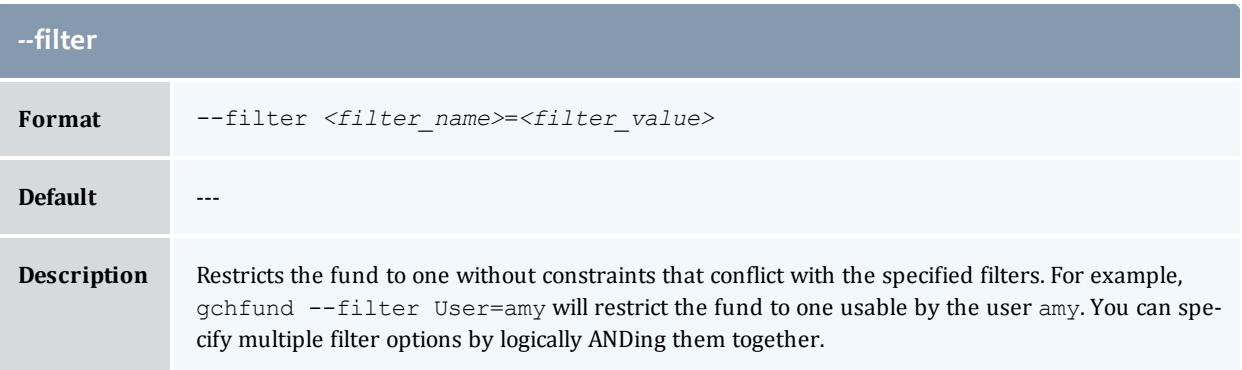

<span id="page-3028-2"></span>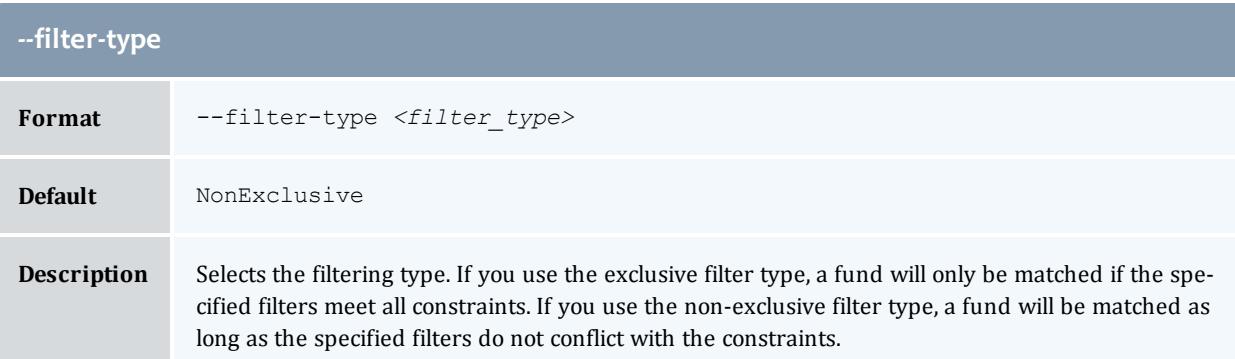

<span id="page-3028-3"></span>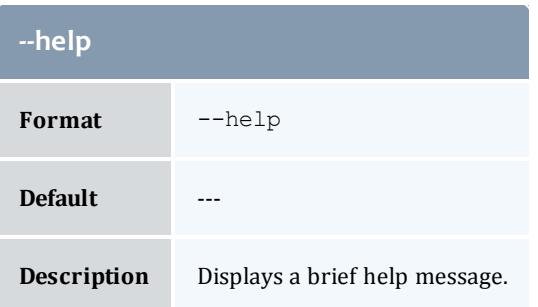

<span id="page-3029-3"></span>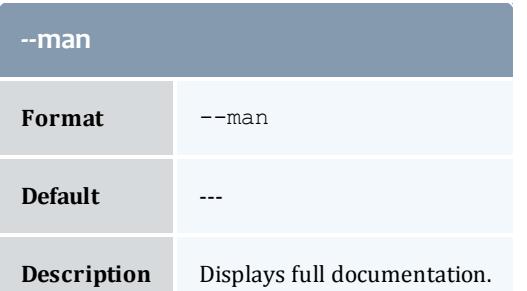

<span id="page-3029-1"></span>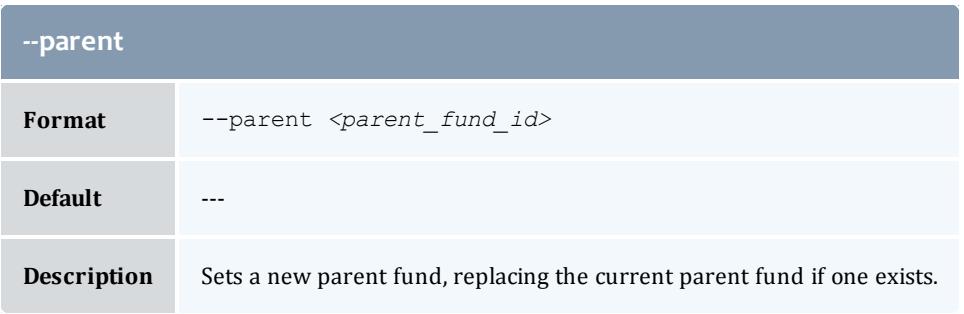

<span id="page-3029-0"></span>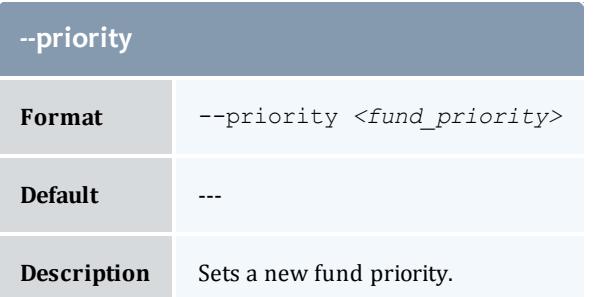

<span id="page-3029-4"></span>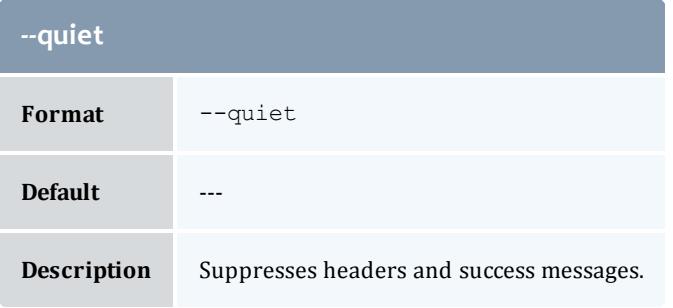

<span id="page-3029-2"></span>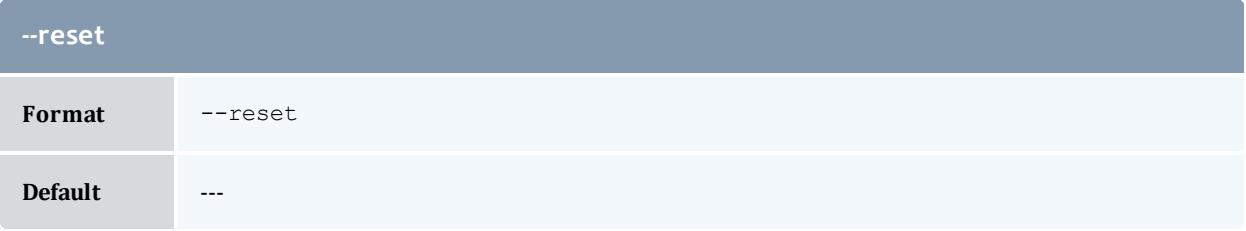

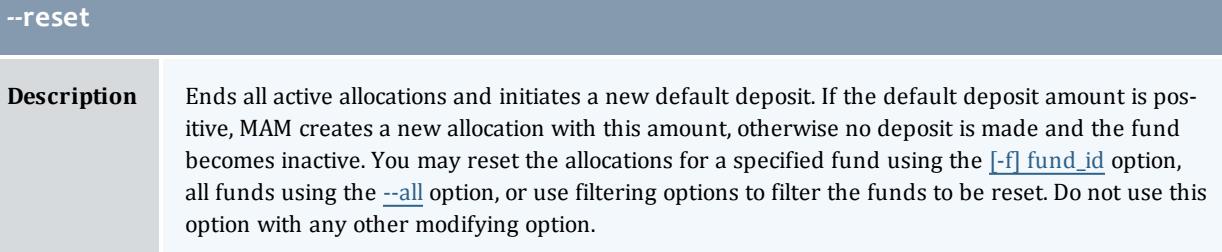

<span id="page-3030-0"></span>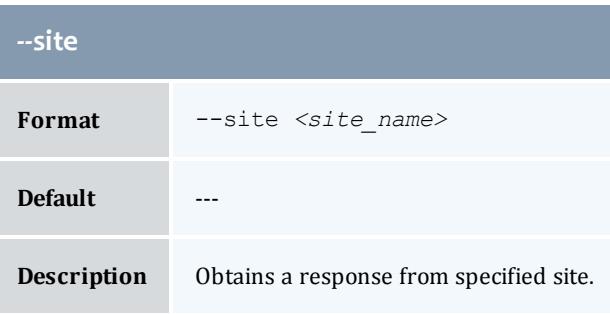

<span id="page-3030-1"></span>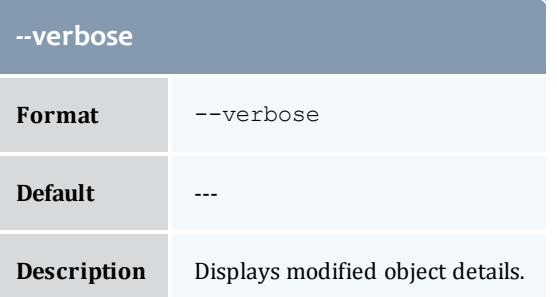

<span id="page-3030-2"></span>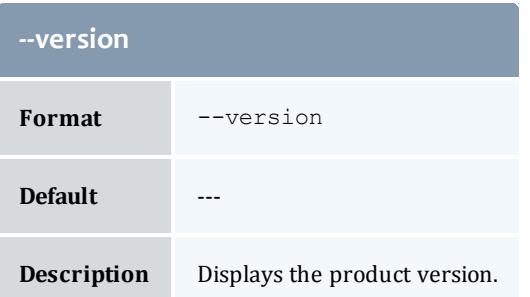

**[Modifying](#page-2897-0) Funds** on page 2868 **Appendix A: [Commands](#page-2994-0) Reference** on page 2965

# gchlien

# **Synopsis**

```
gchlien [-s <start_time>] [-e <end_time>] [-t <lien_duration>]
[-d <description>] [-X, --extension <property>=<value>]... [--
debug]--site <site_name>--help--man--quiet]--
verbose] [--version] {[-l] <lien_id>}
```
# **Overview**

gchlien modifies a lien.

<span id="page-3031-1"></span>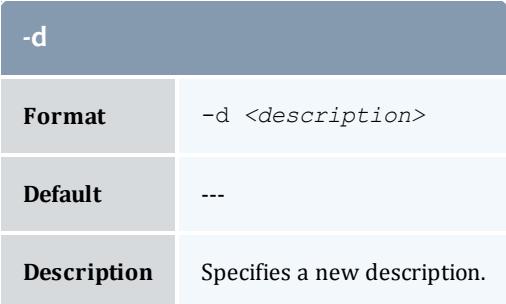

<span id="page-3031-0"></span>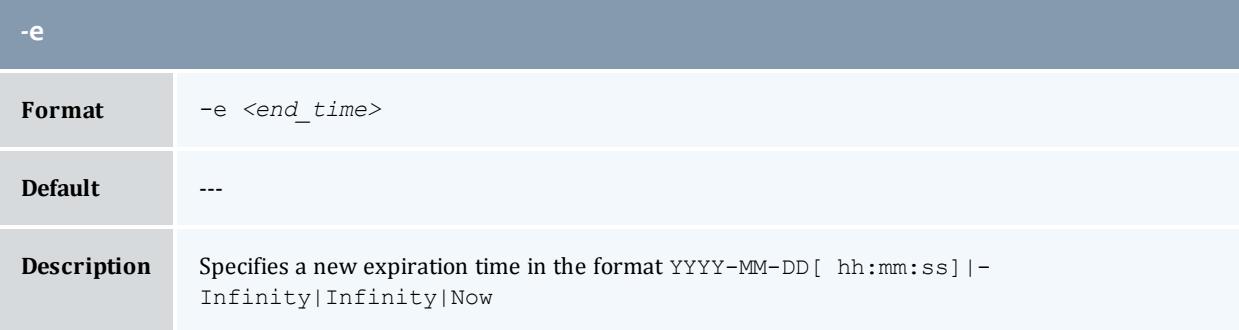

<span id="page-3031-2"></span>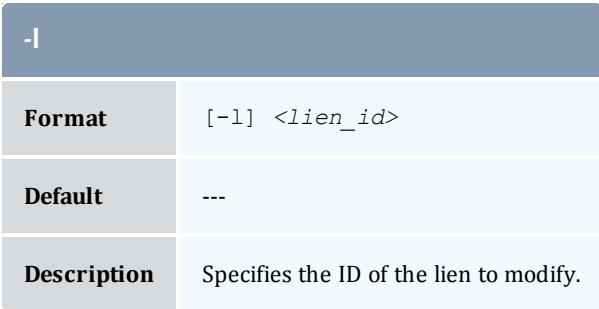

<span id="page-3032-0"></span>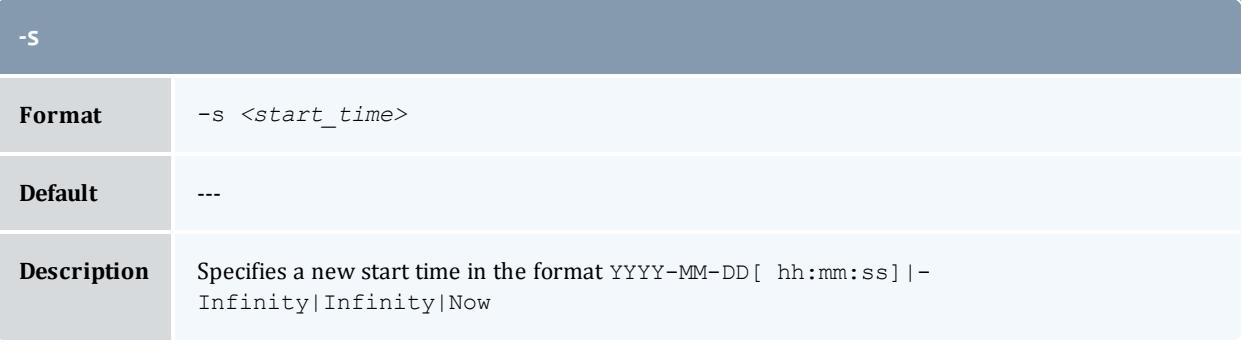

<span id="page-3032-1"></span>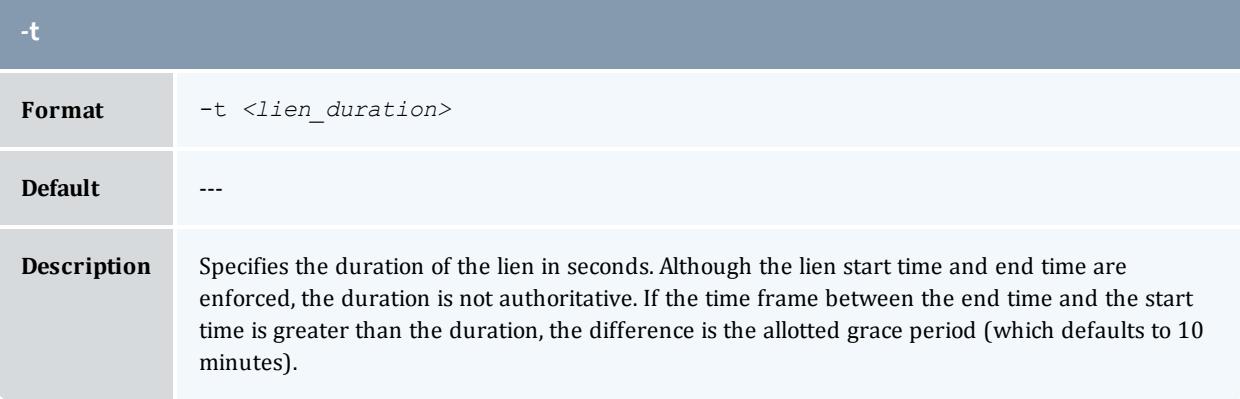

<span id="page-3032-2"></span>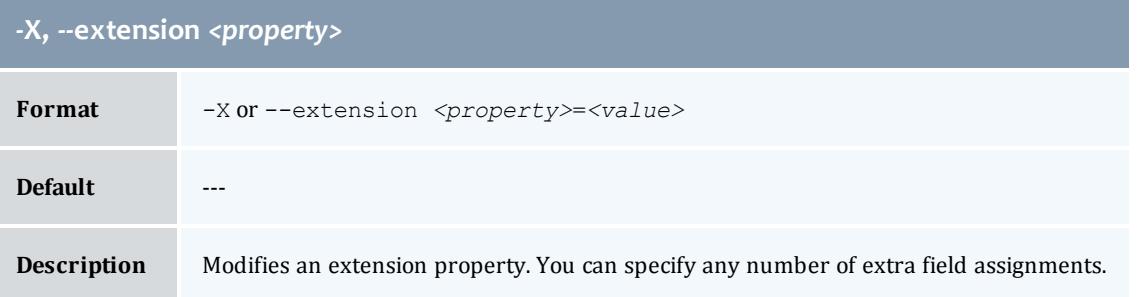

<span id="page-3032-3"></span>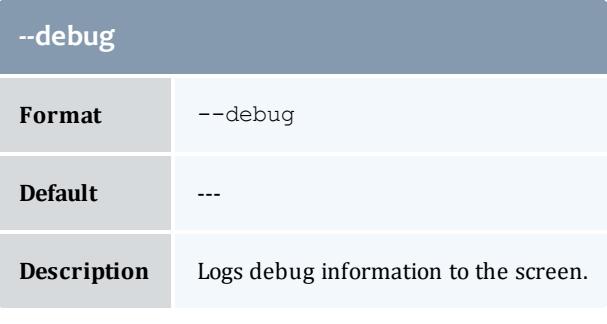

<span id="page-3032-4"></span>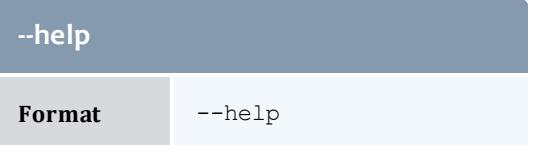

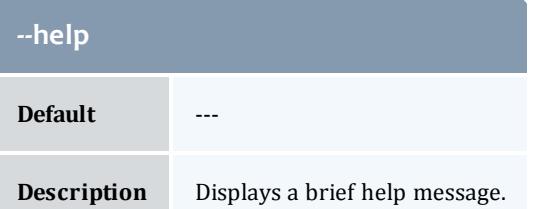

<span id="page-3033-1"></span>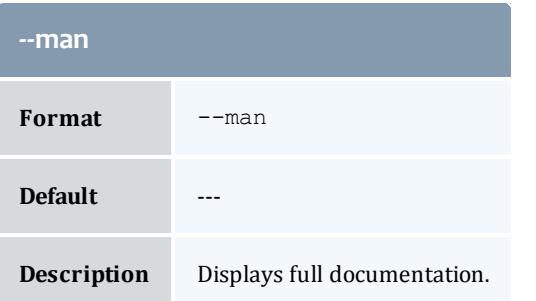

<span id="page-3033-2"></span>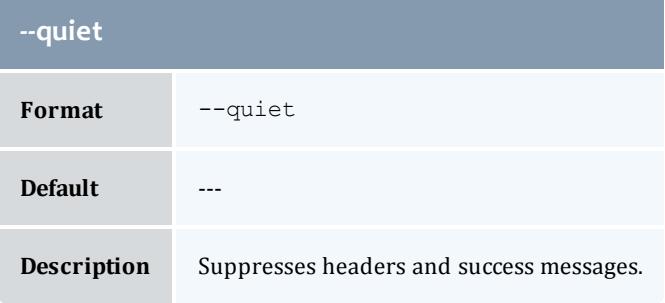

<span id="page-3033-0"></span>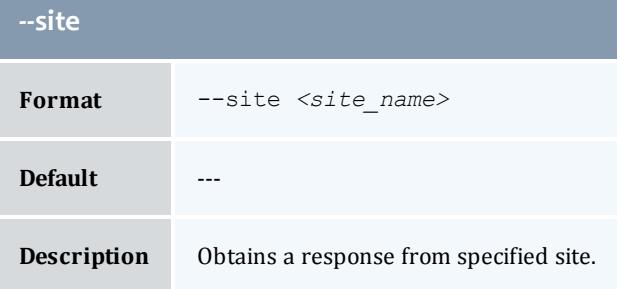

<span id="page-3033-3"></span>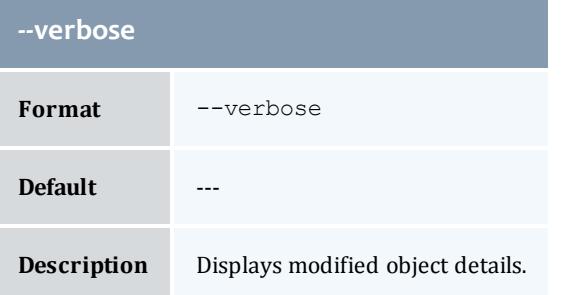

<span id="page-3034-0"></span>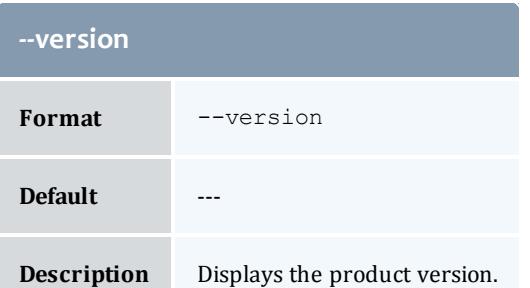

**[Modifying](#page-2914-0) Liens** on page 2885 **Appendix A: [Commands](#page-2994-0) Reference** on page 2965

# gchorg

# **Synopsis**

```
gchorg [-d <description>] [-X, --extension
<property>=<value>]... [--debug] [--site <site_name>] [--help]
[--man] [--quiet] [--verbose] [--version] {[-o] <organization_
name>}
```
# **Overview**

gchorg modifies an organization.

<span id="page-3034-1"></span>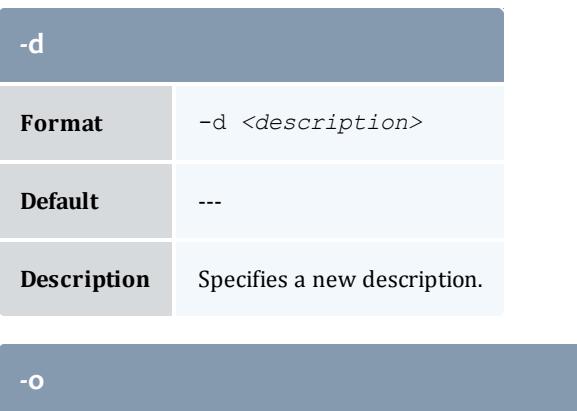

<span id="page-3034-2"></span>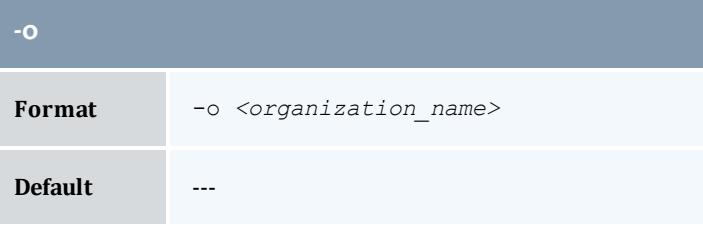

**Description** Specifies the name of the organization to modify.

#### <span id="page-3035-0"></span>**-X, --extension** *<property>*

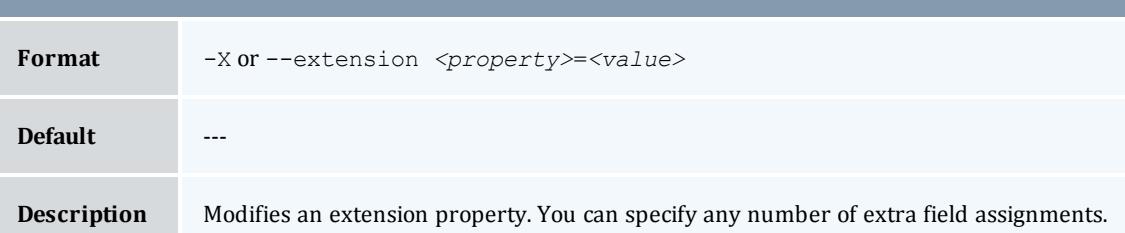

<span id="page-3035-1"></span>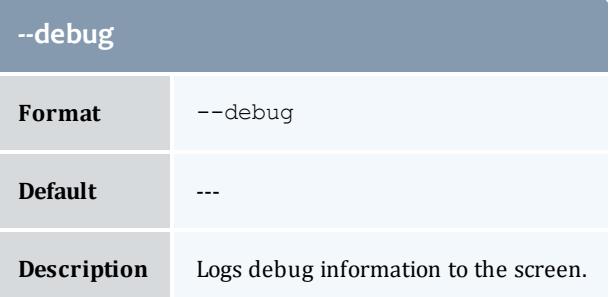

<span id="page-3035-2"></span>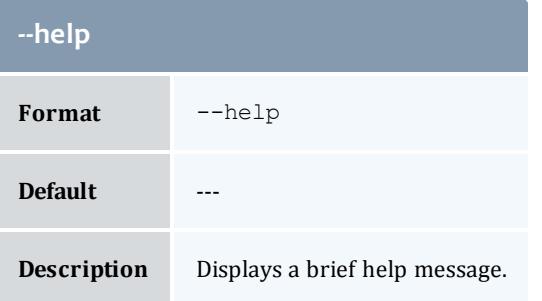

<span id="page-3035-3"></span>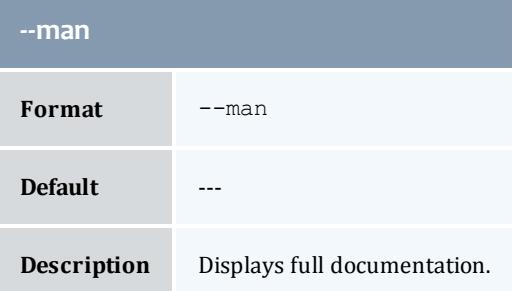

<span id="page-3036-1"></span>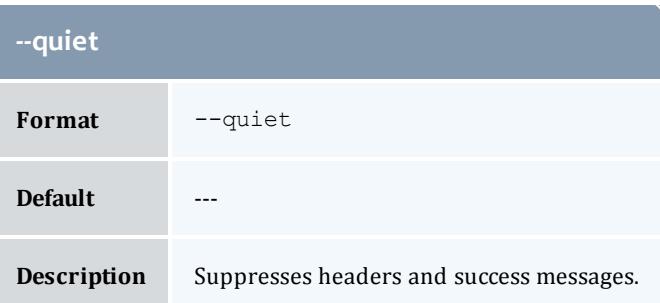

<span id="page-3036-0"></span>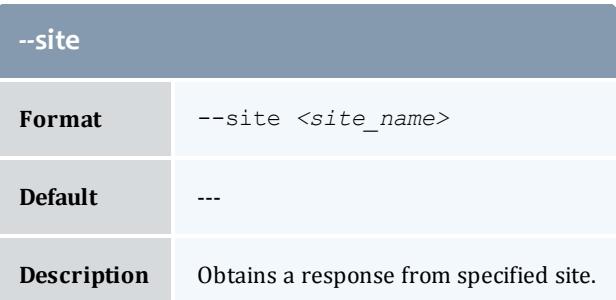

<span id="page-3036-2"></span>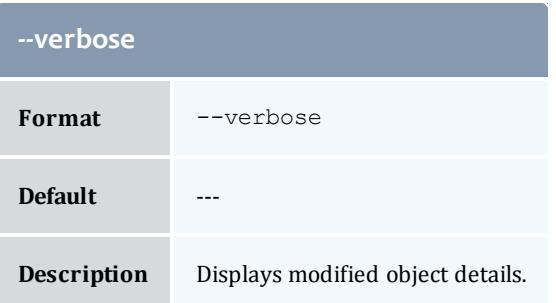

<span id="page-3036-3"></span>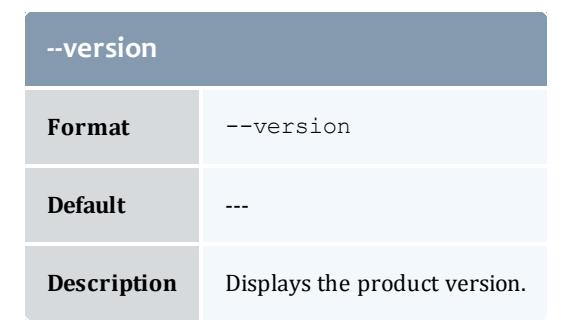

**Modifying [Organizations](#page-2891-0)** on page 2862 **Appendix A: [Commands](#page-2994-0) Reference** on page 2965

# gchpasswd

# **Synopsis**

```
--debug--site--help--man--
quiet] [--verbose] [--version] [[-u] <user_name>]
```
# **Overview**

gchpasswd sets a user password. If the user name is not specified via an option or as the unique argument, then the invoking user will be taken as the user whose password will be set. The invoker will be prompted for the new password.

<span id="page-3037-2"></span>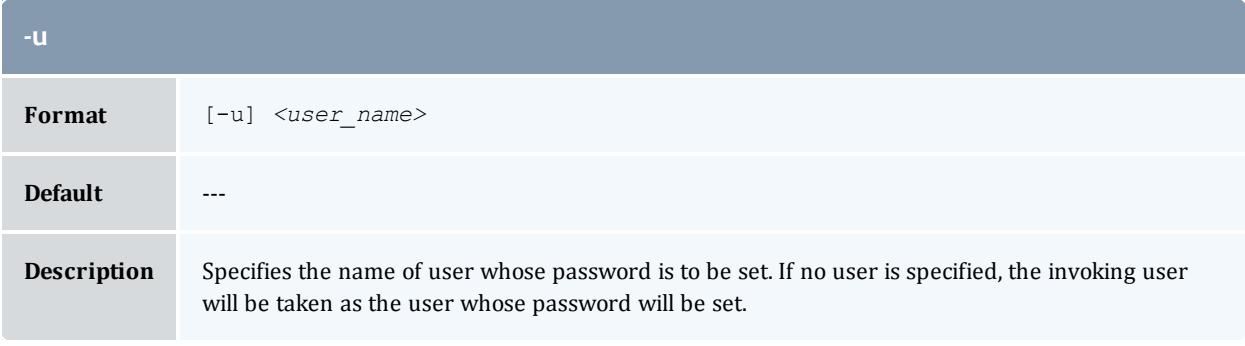

<span id="page-3037-0"></span>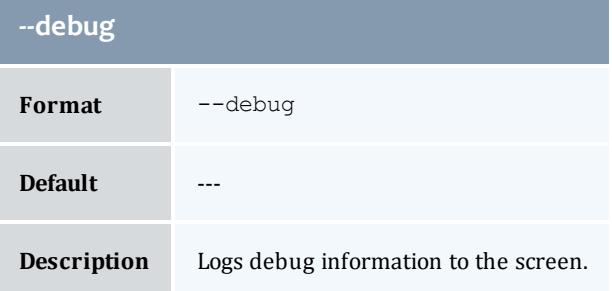

<span id="page-3037-1"></span>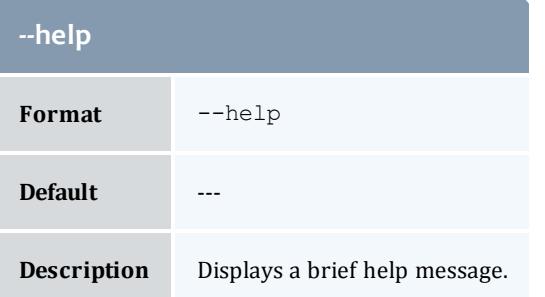

<span id="page-3038-1"></span>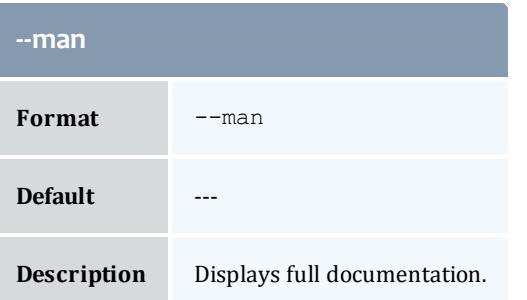

<span id="page-3038-2"></span>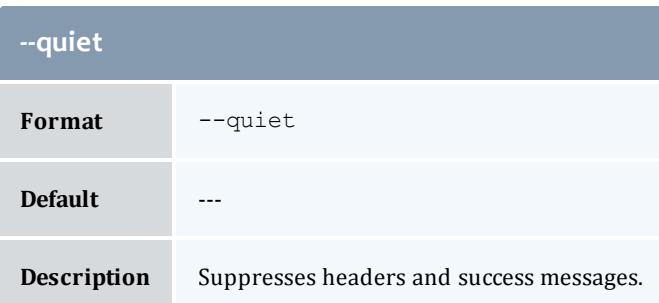

<span id="page-3038-0"></span>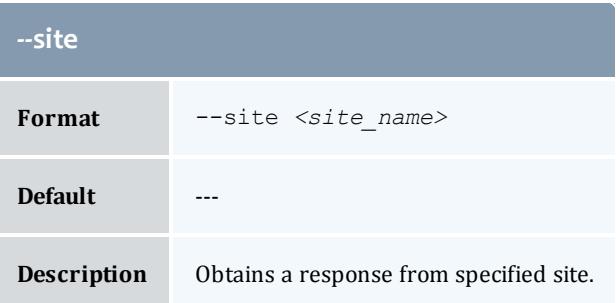

<span id="page-3038-3"></span>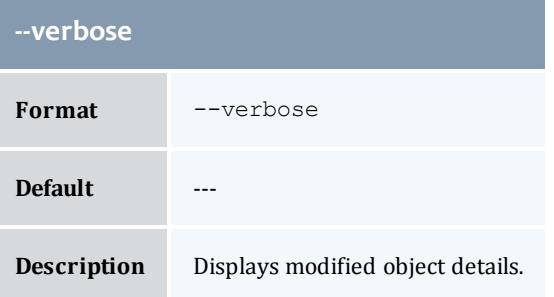

<span id="page-3038-4"></span>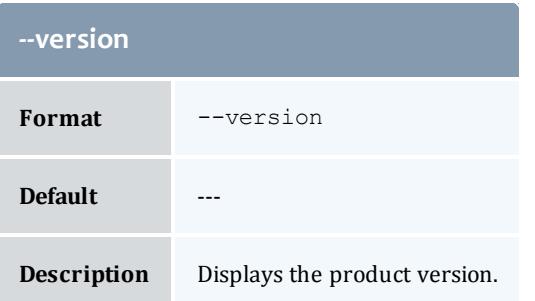

**Setting [Passwords](#page-2952-0)** on page 2923 **Appendix A: [Commands](#page-2994-0) Reference** on page 2965

gchquote

# **Synopsis**

```
gchquote [-s <start_time>] [-e <end_time>] [-d <description>] [-
X, --extension <property>=<value>]... [--debug] [--site <site_
name>--help--man--quiet[--verbose[--version-
q] <quote_id>}
```
# **Overview**

gchquote modifies a quote.

<span id="page-3039-1"></span>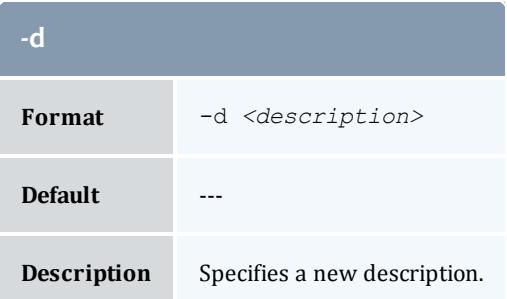

<span id="page-3039-0"></span>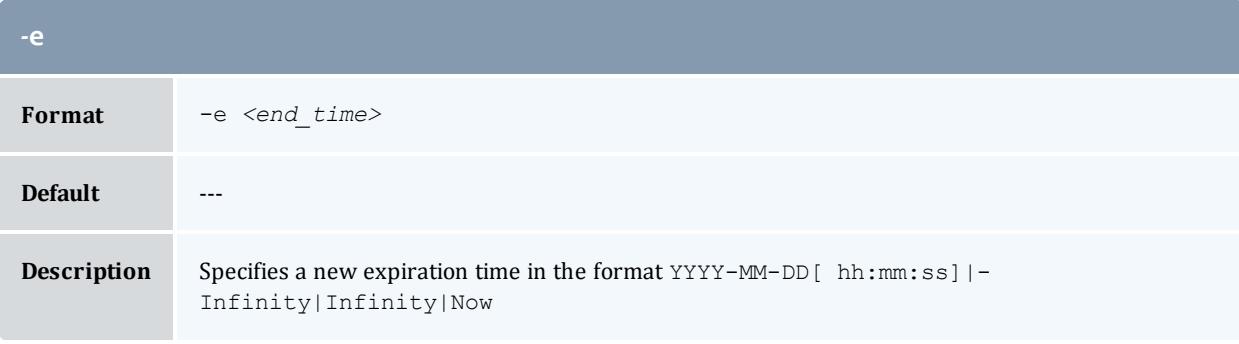

<span id="page-3039-2"></span>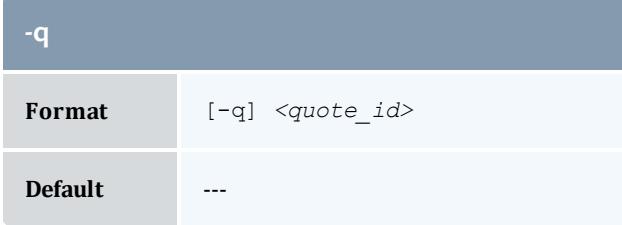

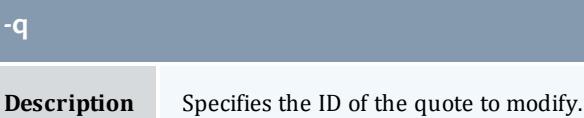

<span id="page-3040-0"></span>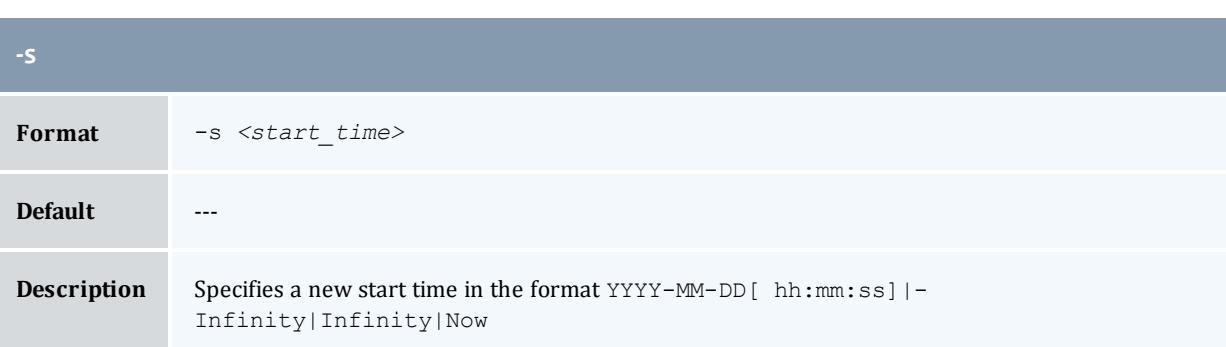

<span id="page-3040-1"></span>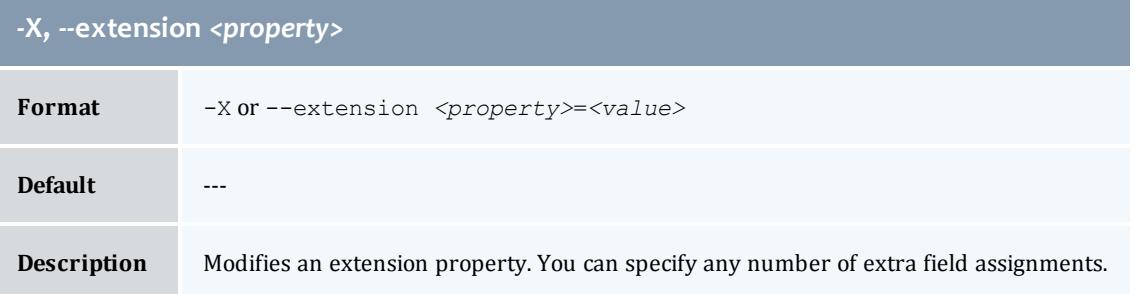

<span id="page-3040-2"></span>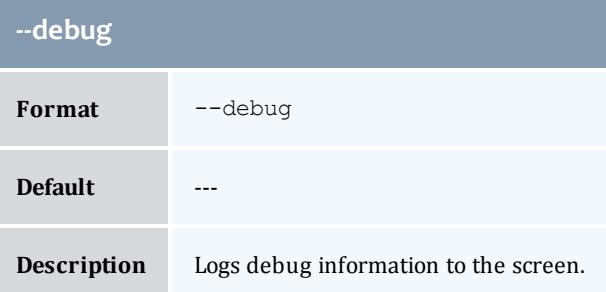

<span id="page-3040-3"></span>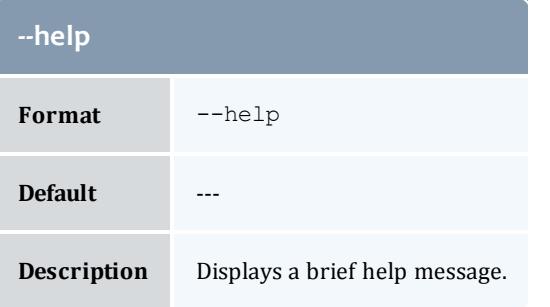

<span id="page-3041-1"></span>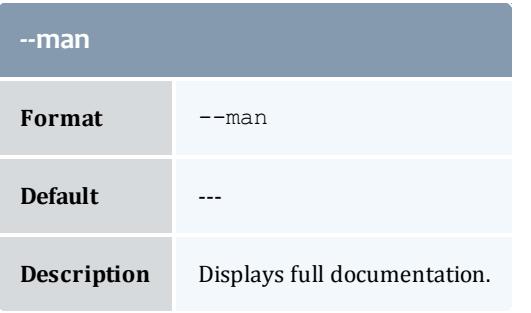

<span id="page-3041-2"></span>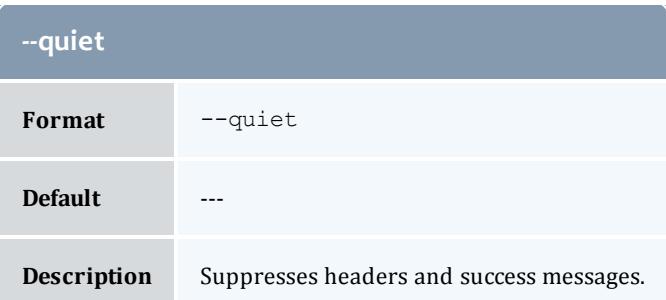

<span id="page-3041-0"></span>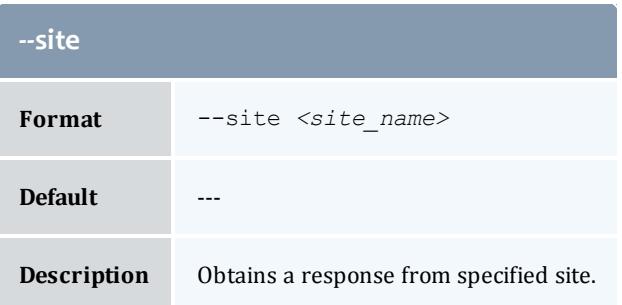

<span id="page-3041-3"></span>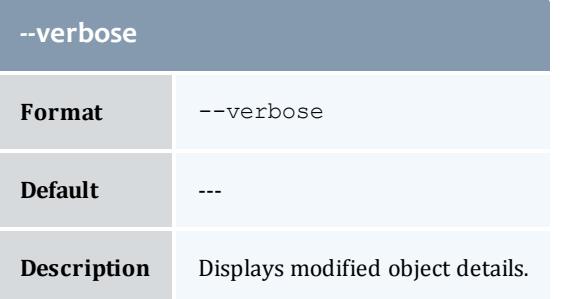

<span id="page-3041-4"></span>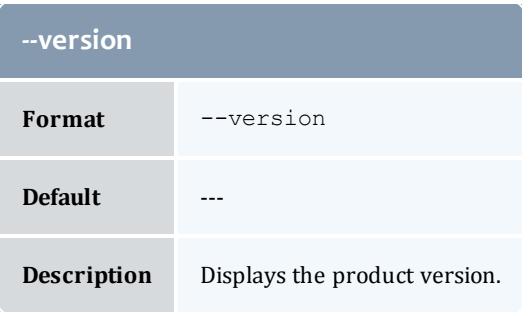

**[Modifying](#page-2919-0) Quotes** on page 2890 **Appendix A: [Commands](#page-2994-0) Reference** on page 2965

gchrate

**Synopsis**

```
gchrate -n <charge_rate_name> [-x <charge_rate_value>] [-z
<charge_rate_amount>] [-d <description>] [--debug] [--site
--help--man--quiet[--verbose[--
version]
```
#### **Overview**

gchrate modifies a charge rate. Only the amount or the description of a charge rate may be modified.

<span id="page-3042-2"></span>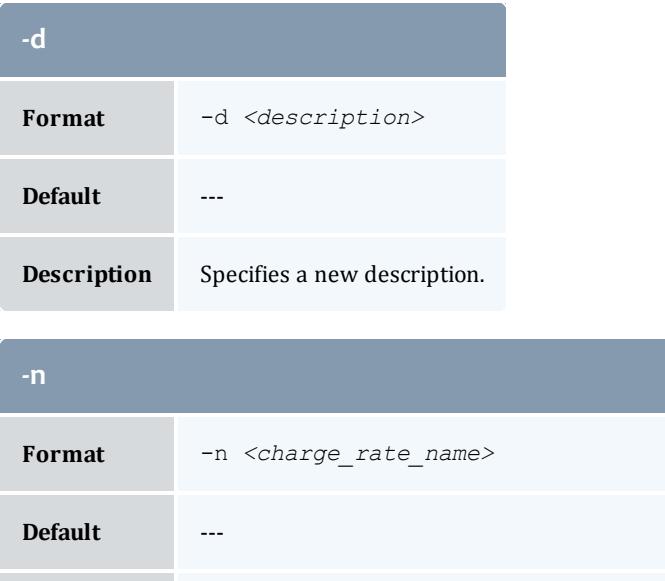

<span id="page-3042-0"></span>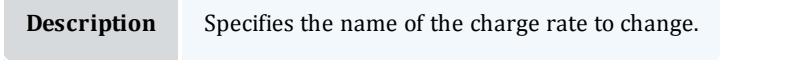

<span id="page-3042-1"></span>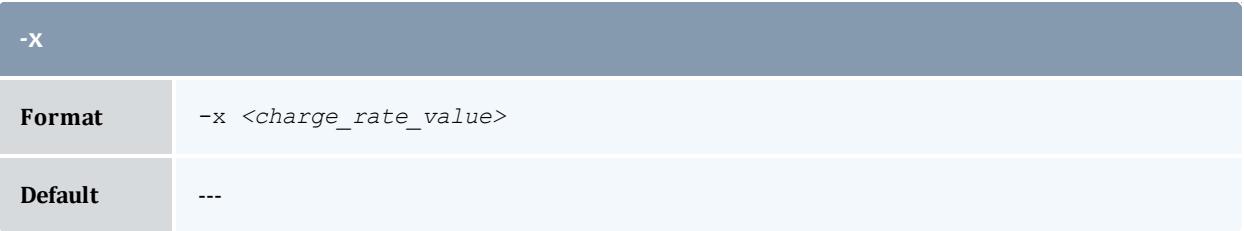

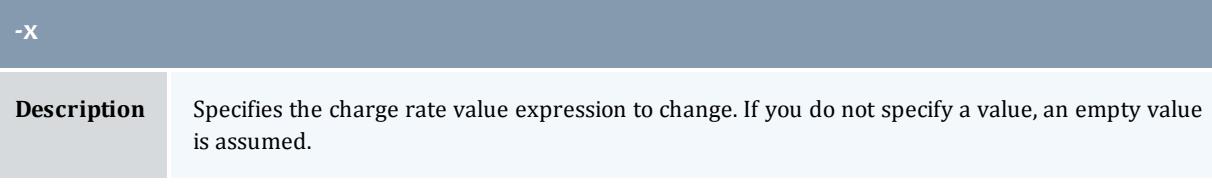

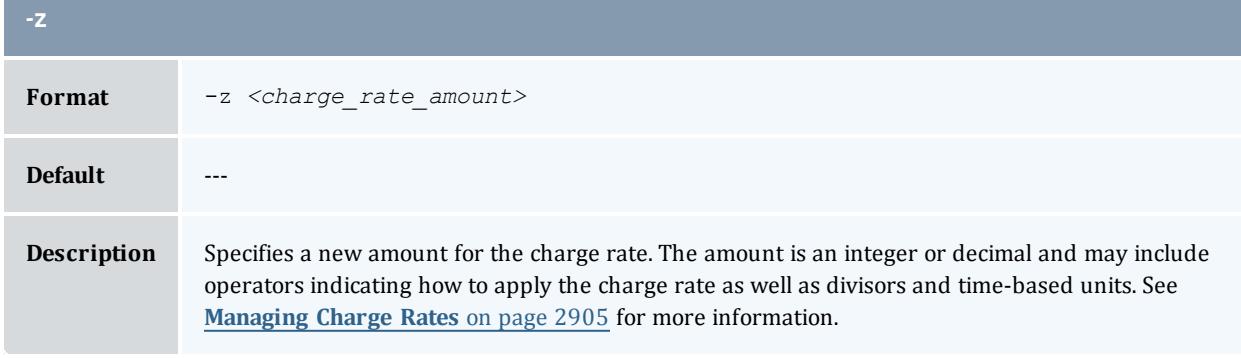

<span id="page-3043-1"></span>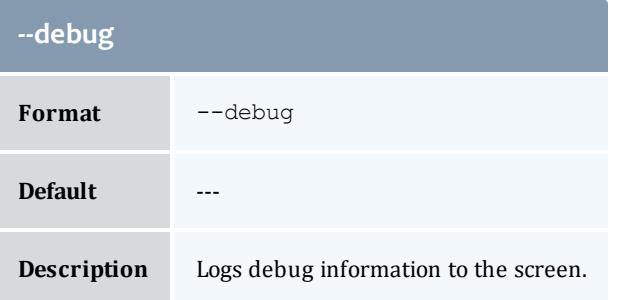

<span id="page-3043-2"></span>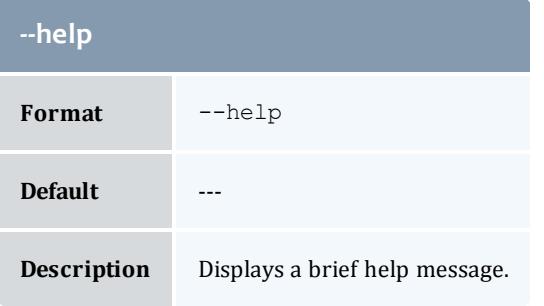

<span id="page-3043-3"></span>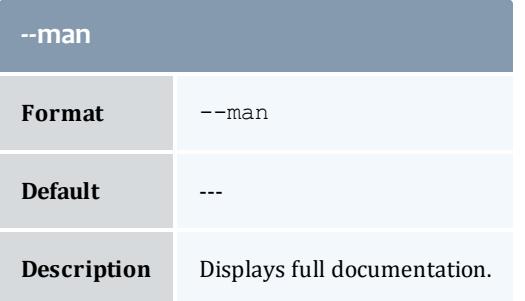

<span id="page-3043-0"></span>**Contract** 

<span id="page-3044-1"></span>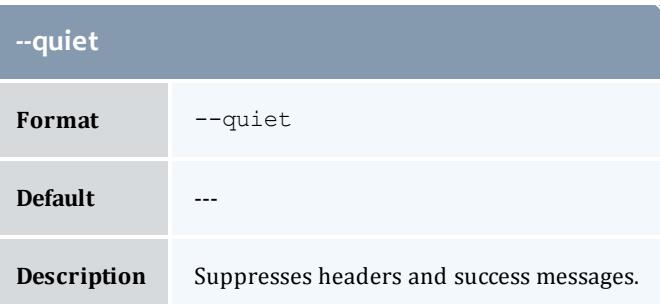

<span id="page-3044-0"></span>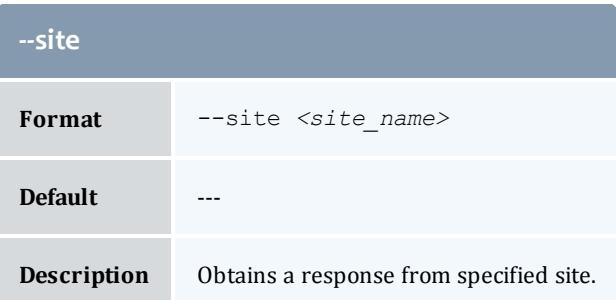

<span id="page-3044-2"></span>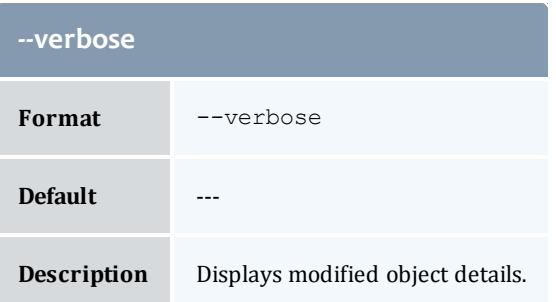

<span id="page-3044-3"></span>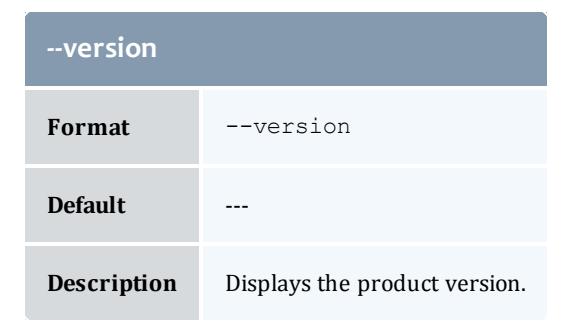

**[Modifying](#page-2938-0) Charge Rates** on page 2909 **Appendix A: [Commands](#page-2994-0) Reference** on page 2965

# gchrole

# **Synopsis**

```
gchrole -d \leq \text{description}>] [--add-user(--add-action(s) <object_name>-><action_name>[{<instance
name>}],...]... [--del-user(s) <user_name>,...]... [--del-
action(s) <object_name>-><action_name>[{<instance_
name>--debug[--site <site name>--help--
man--quiet]--verbose]--version] -r)]} <role name>}
```
### **Overview**

gchaccount modifies a role. This can include adding or removing users from a role and adding removing actions from a role.

<span id="page-3045-0"></span>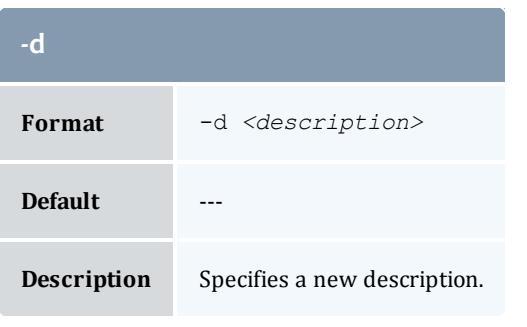

<span id="page-3045-2"></span>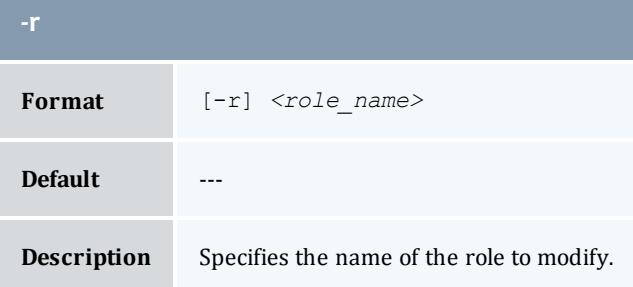

<span id="page-3045-1"></span>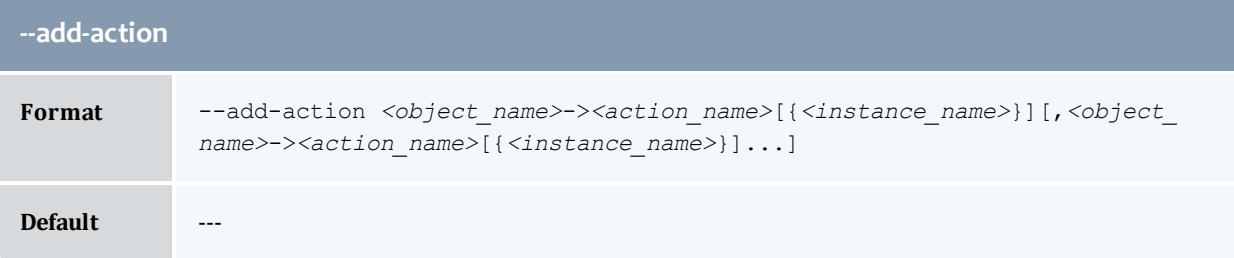

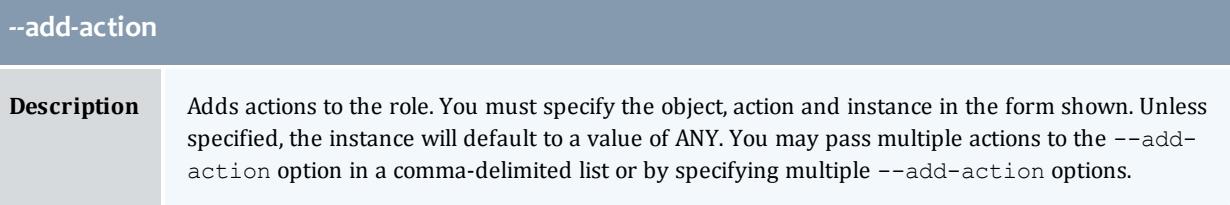

<span id="page-3046-0"></span>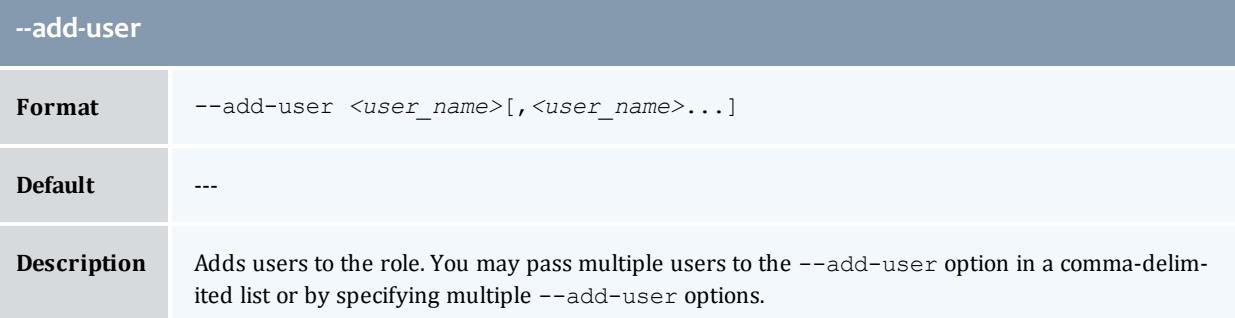

<span id="page-3046-3"></span>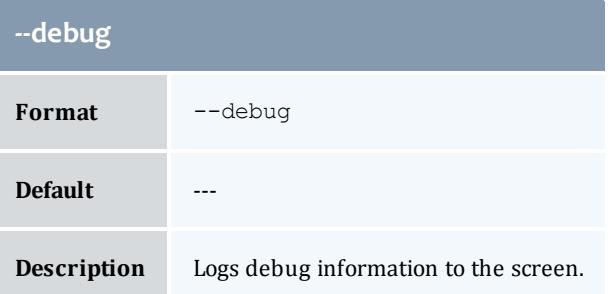

<span id="page-3046-2"></span>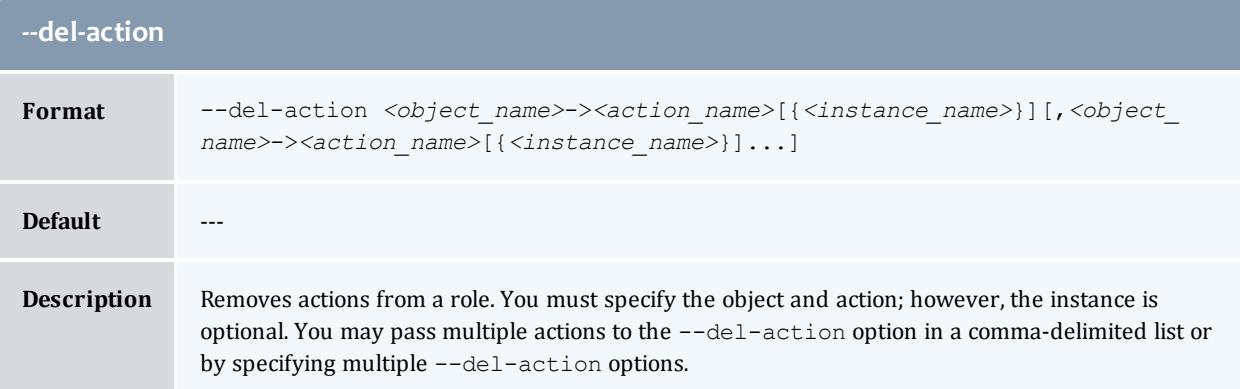

<span id="page-3046-1"></span>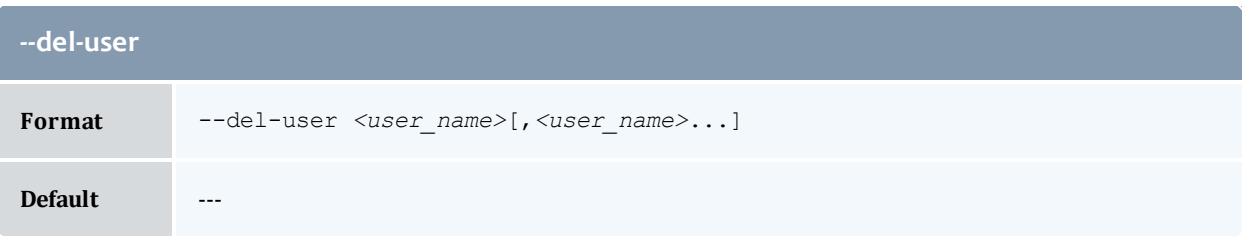

# **--del-user Description** Removes users from the role. You may pass multiple users to the  $-\text{del}-\text{user}$  option in a commadelimited list or by specifying multiple --del-user options.

<span id="page-3047-1"></span>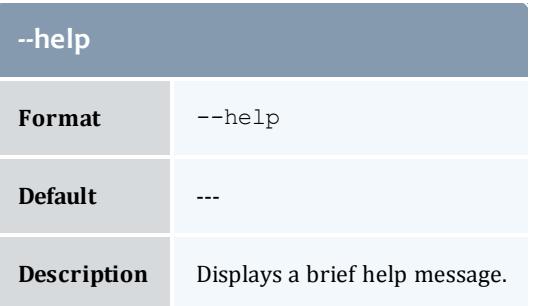

<span id="page-3047-2"></span>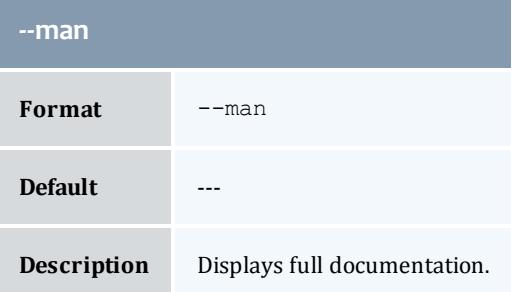

<span id="page-3047-3"></span>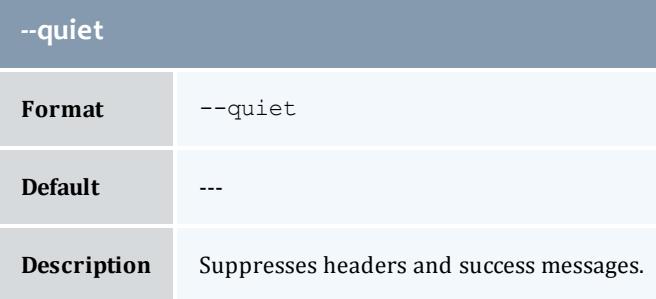

<span id="page-3047-0"></span>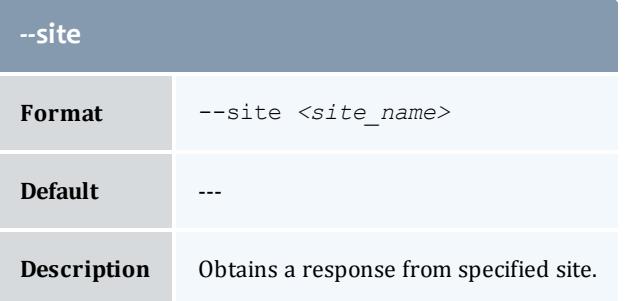

<span id="page-3048-0"></span>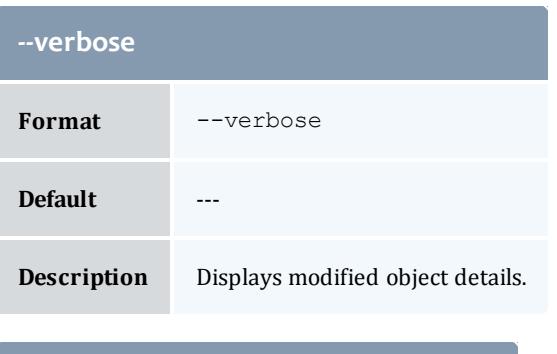

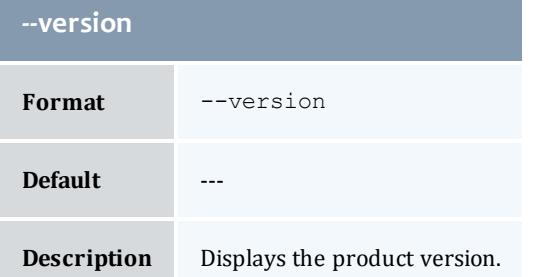

**[Modifying](#page-2950-0) Roles** on page 2921 **Appendix A: [Commands](#page-2994-0) Reference** on page 2965

# gchusage

# **Synopsis**

```
gchusage [-T <usage_record_type>] [-S <service_id>] [-u <user_
name>] [-g <group_name>] [-a <account_name>] [-o
<organization_name>] [-c <class_name>] [-Q <quality_of_
service>] [-m <machine_name>] [-N <nodes>] [-P <processors>]
[-C <cpu_time>] [-M <memory>] [-D <disk>] [-t <usage_
duration>] [-s <start_time>] [-e <end_time>] [-d
<description>] [-X, --extension <property>=<value>]... [--
debug--site[--help]--man]--quiet--
verbose] [--version] {[-j] <usage_record_id> | -J <instance_
name>|<job_id>}
```
#### **Overview**

gchusage modifies a usage record.

<span id="page-3049-0"></span>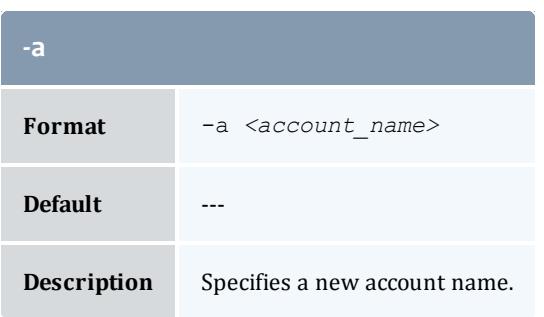

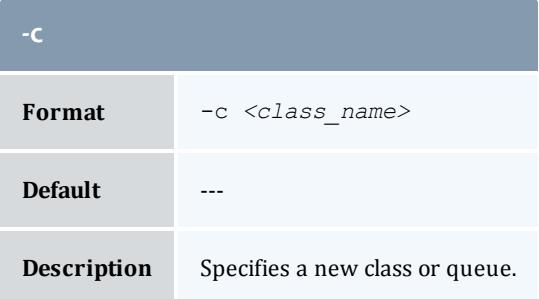

<span id="page-3049-1"></span>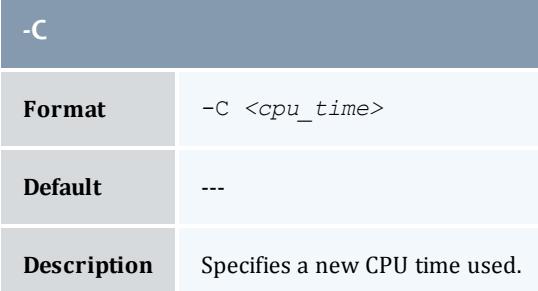

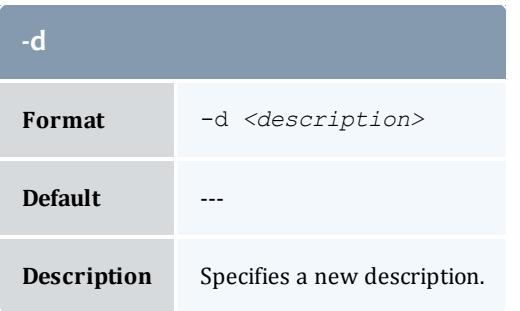

<span id="page-3049-2"></span>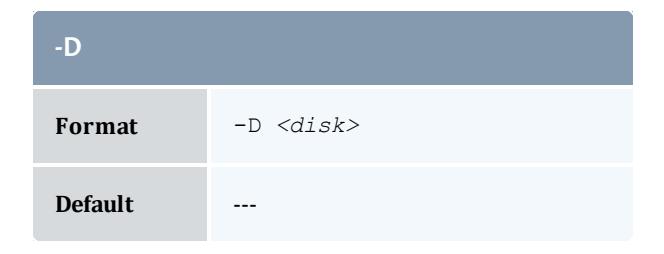

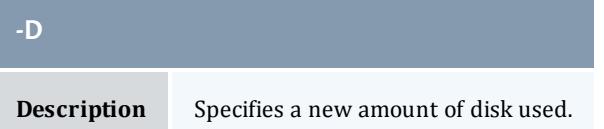

<span id="page-3050-1"></span>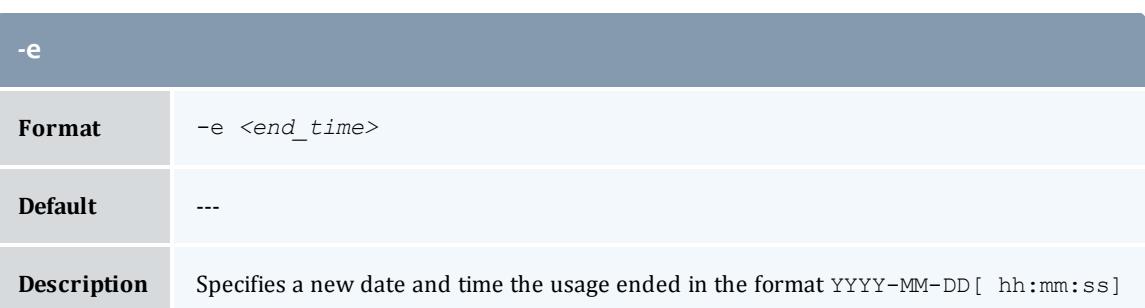

<span id="page-3050-0"></span>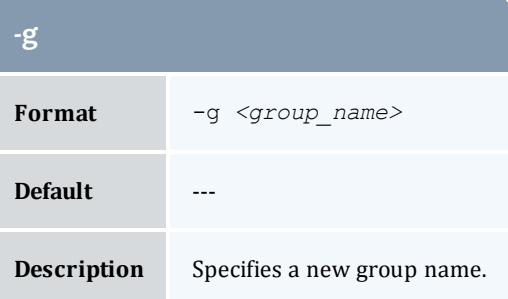

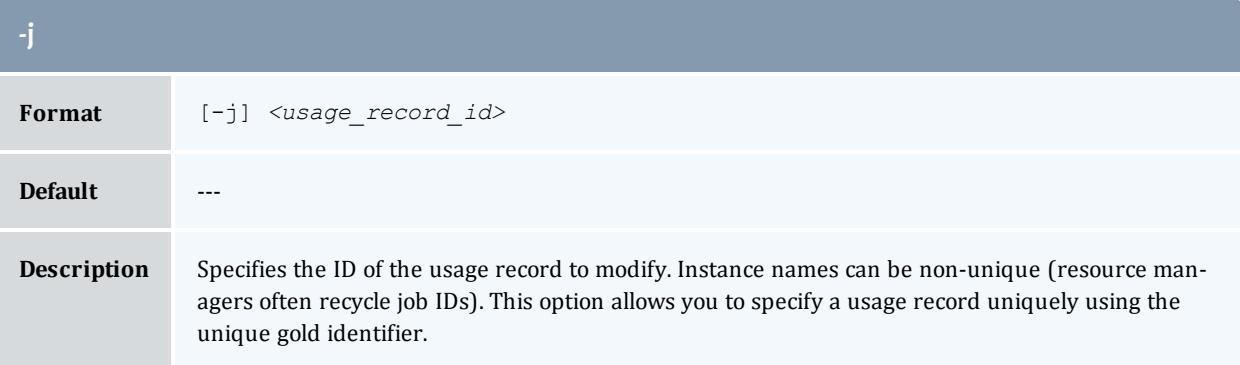

<span id="page-3050-2"></span>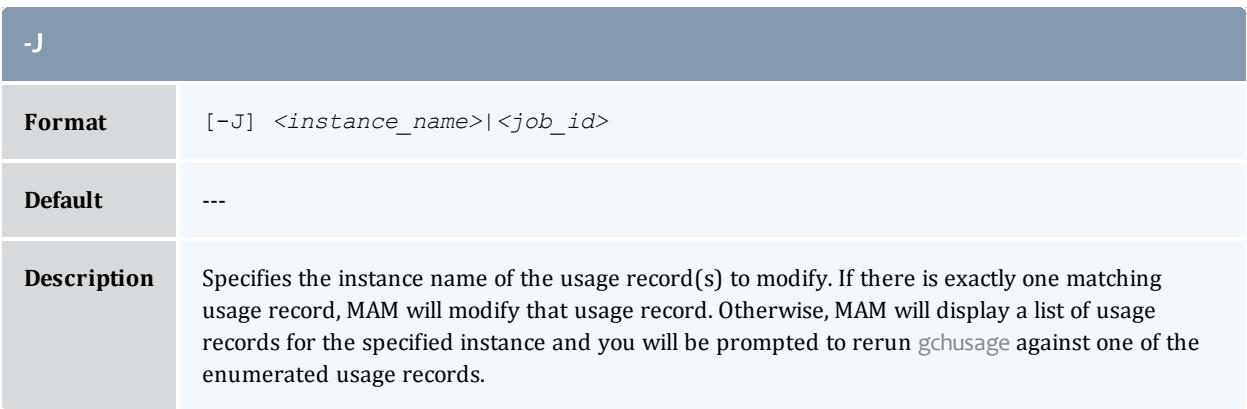

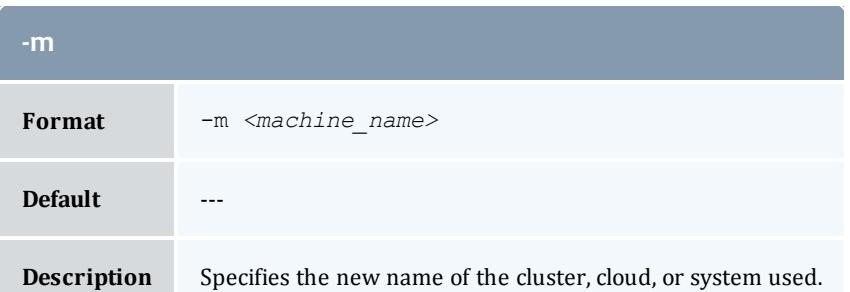

<span id="page-3051-1"></span>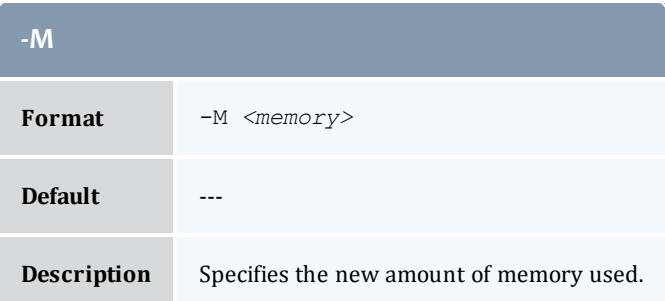

<span id="page-3051-2"></span>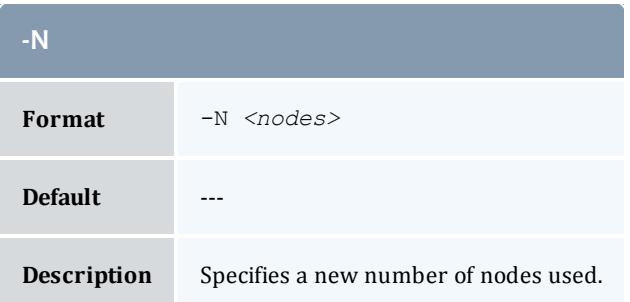

<span id="page-3051-0"></span>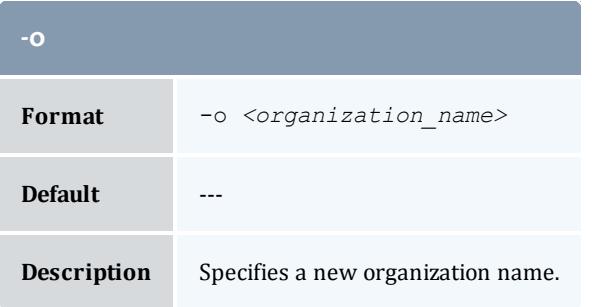

<span id="page-3051-3"></span>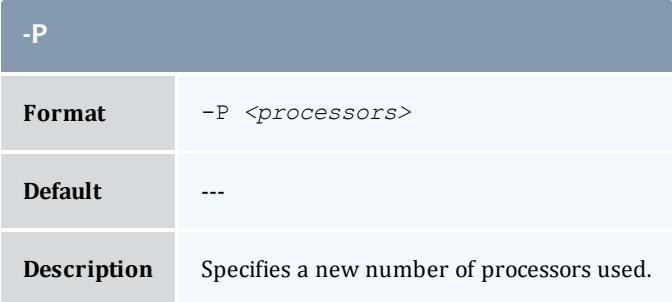

<span id="page-3052-2"></span>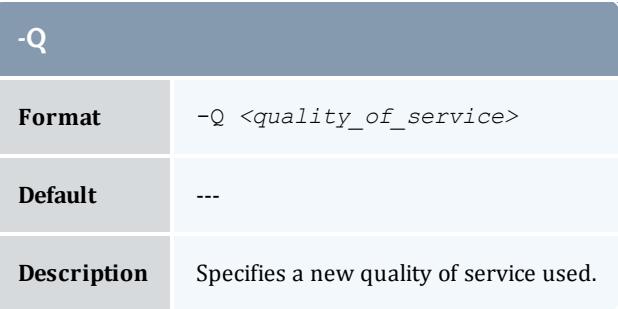

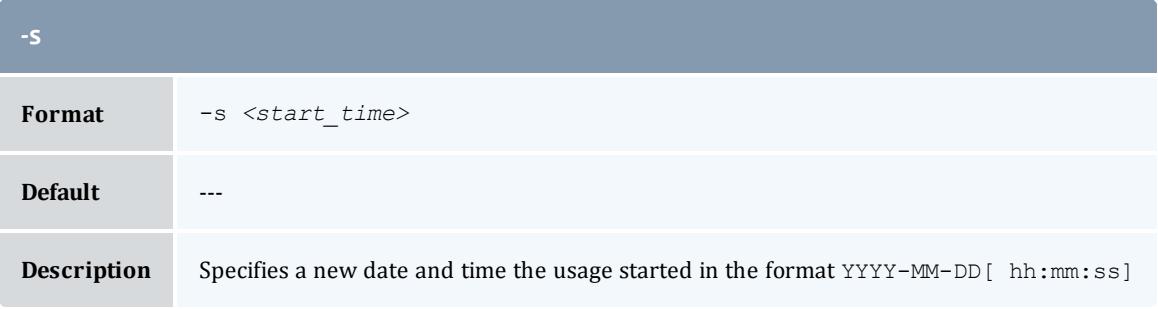

<span id="page-3052-1"></span>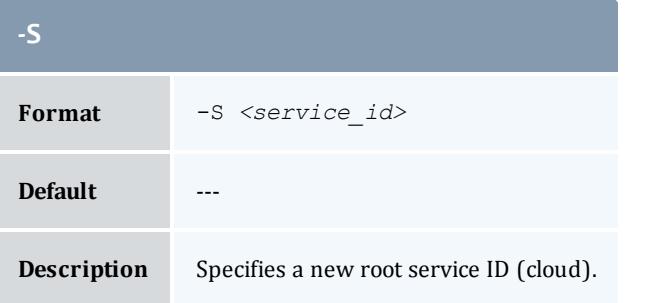

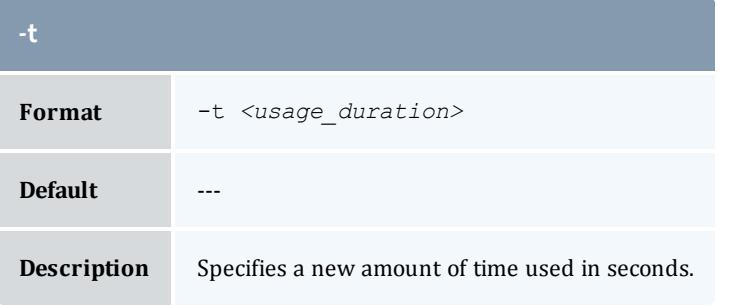

<span id="page-3052-0"></span>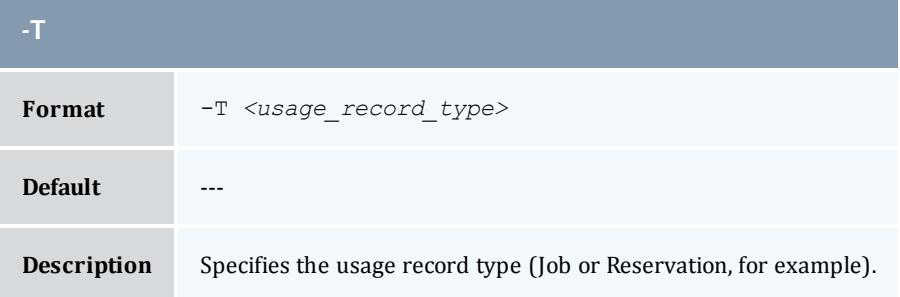

<span id="page-3053-0"></span>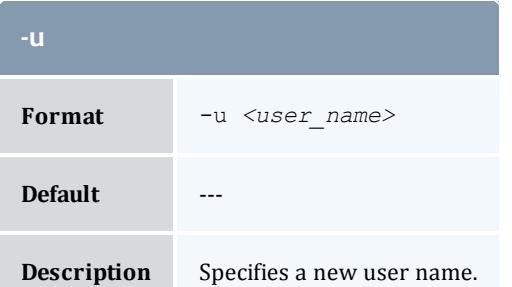

<span id="page-3053-1"></span>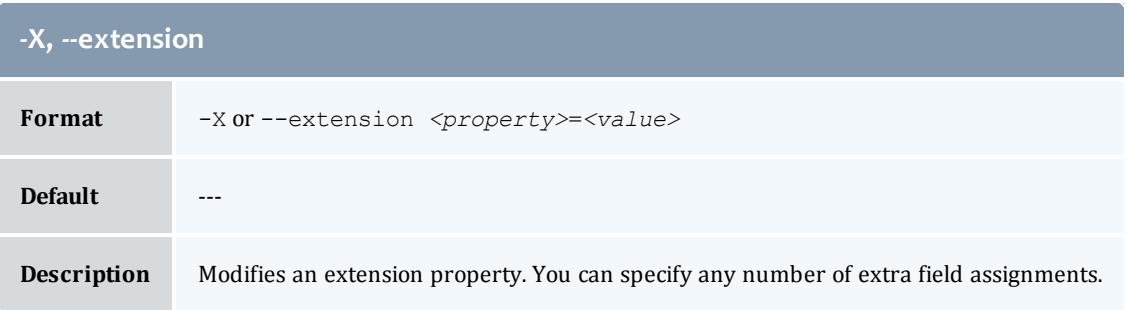

<span id="page-3053-2"></span>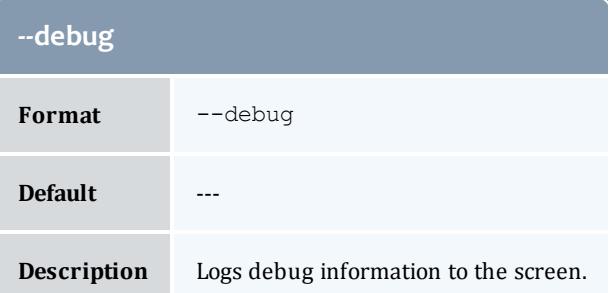

<span id="page-3053-3"></span>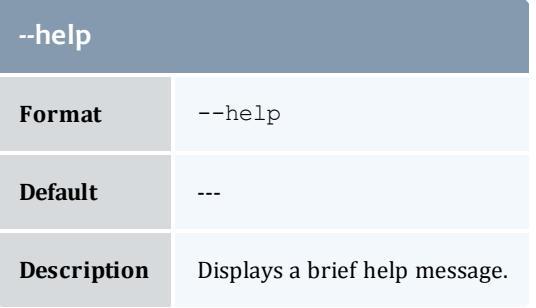

<span id="page-3053-4"></span>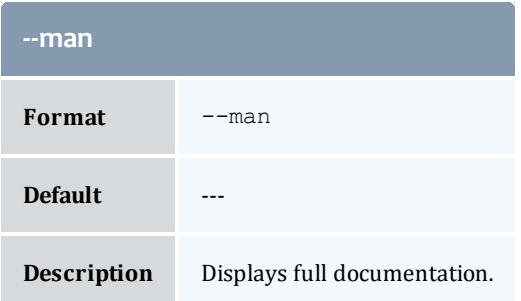

<span id="page-3054-1"></span>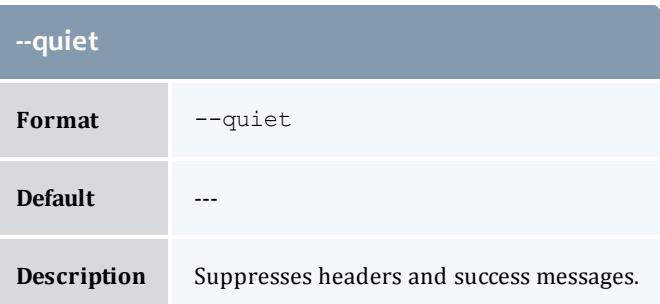

<span id="page-3054-0"></span>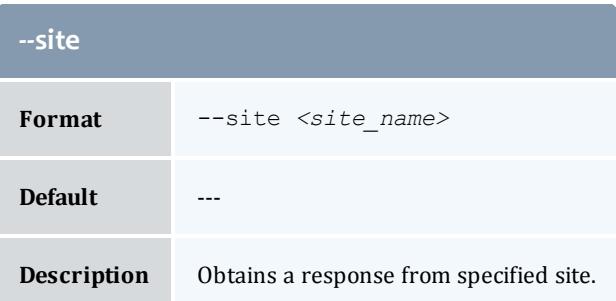

<span id="page-3054-2"></span>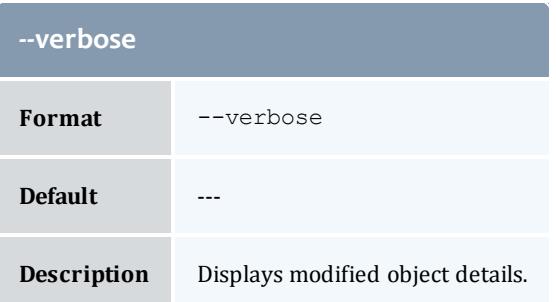

<span id="page-3054-3"></span>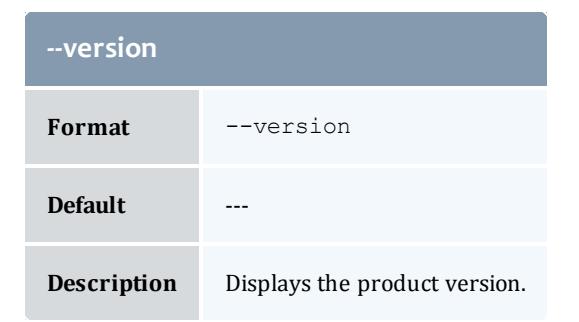

**[Modifying](#page-2921-0) a Usage Record** on page 2892 **Appendix A: [Commands](#page-2994-0) Reference** on page 2965

# gchuser

# **Synopsis**

```
gchuser [-A | -I] [-n <common_name>] [-F <phone_number>] [-E
<email_address>] [-a <default_account>] [-d <description>] [-
X, --extension <property>=<value>]... [--debug] [--site <site_
name>] [--help] [--man] [--quiet] [--verbose] [--version] {[-
u] <user_name>}
```
# **Overview**

gchuser modifies a user.

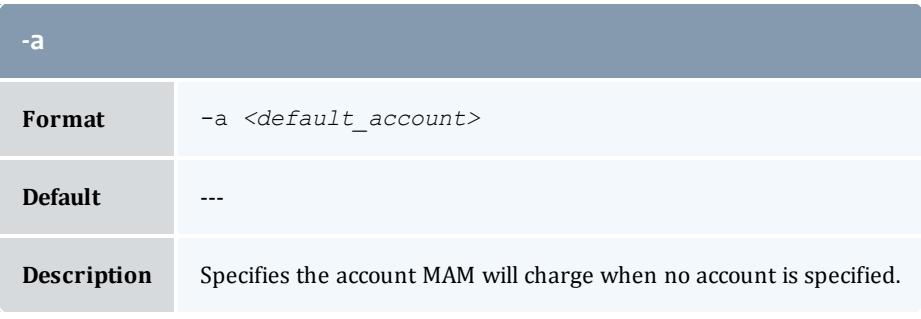

<span id="page-3055-0"></span>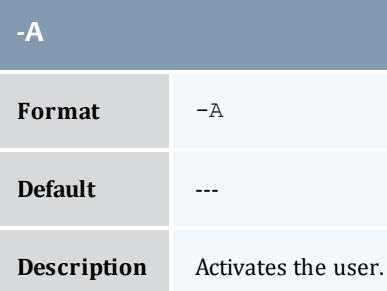

<span id="page-3055-1"></span>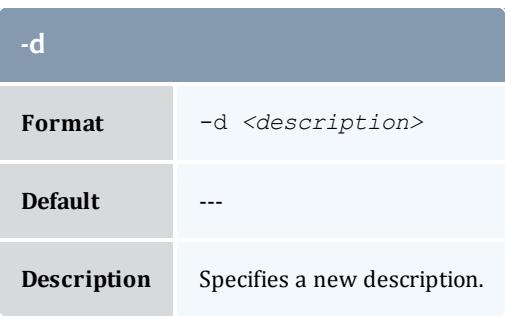

<span id="page-3056-3"></span>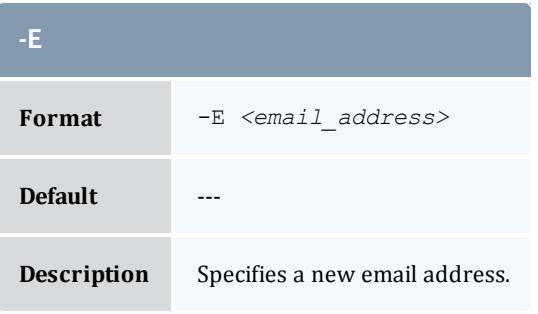

<span id="page-3056-2"></span>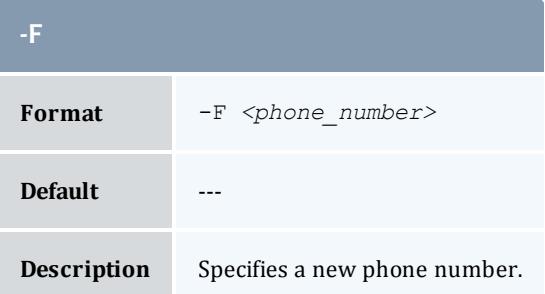

<span id="page-3056-0"></span>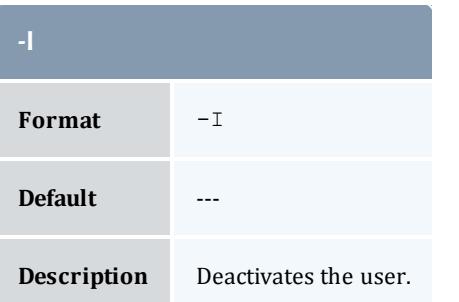

<span id="page-3056-1"></span>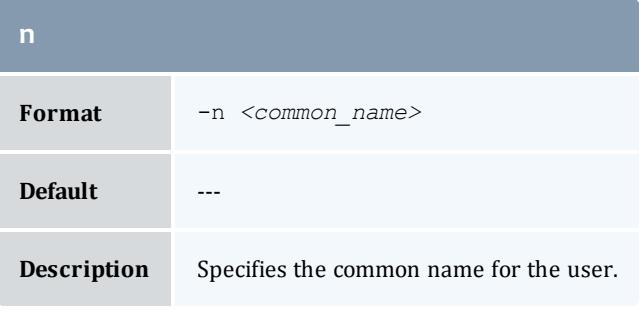

<span id="page-3056-4"></span>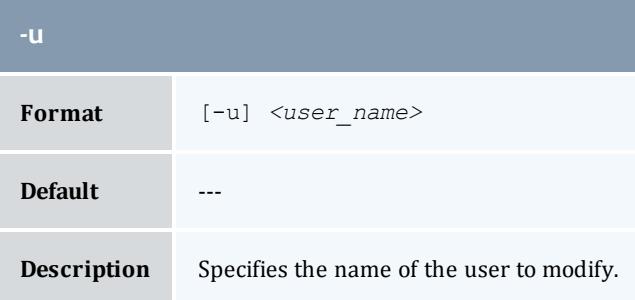

<span id="page-3057-0"></span>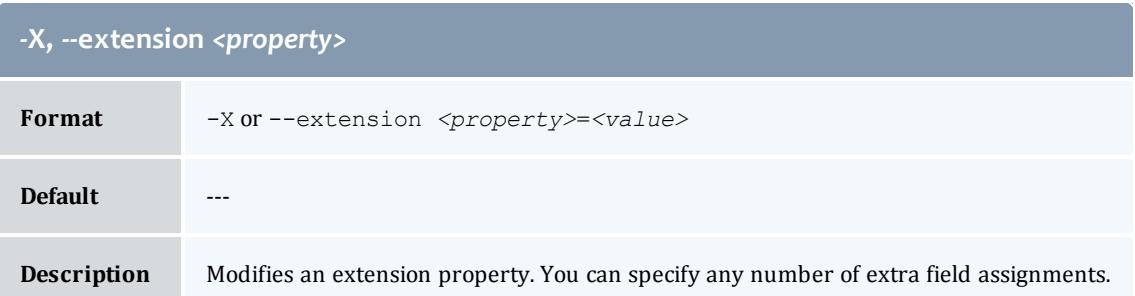

<span id="page-3057-1"></span>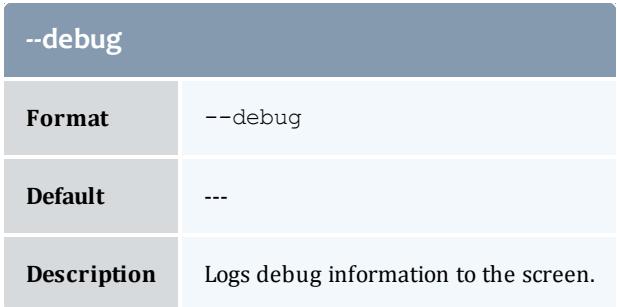

<span id="page-3057-2"></span>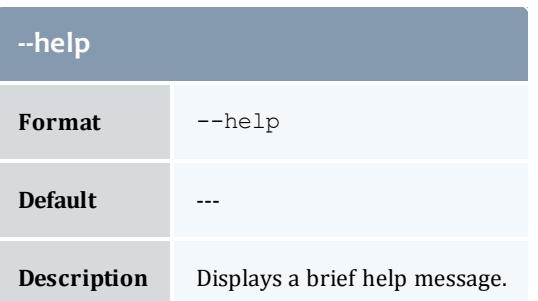

<span id="page-3057-3"></span>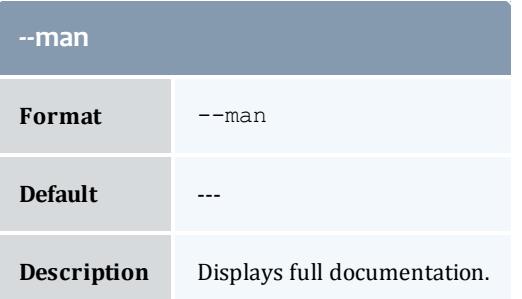

<span id="page-3057-4"></span>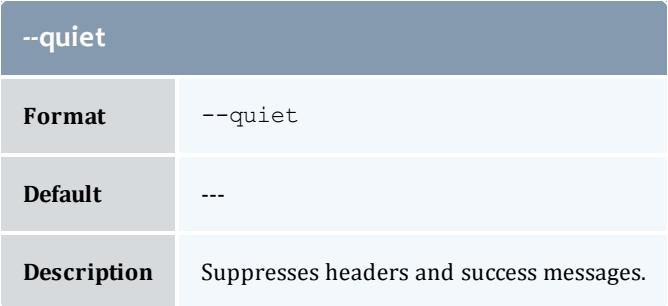

<span id="page-3058-0"></span>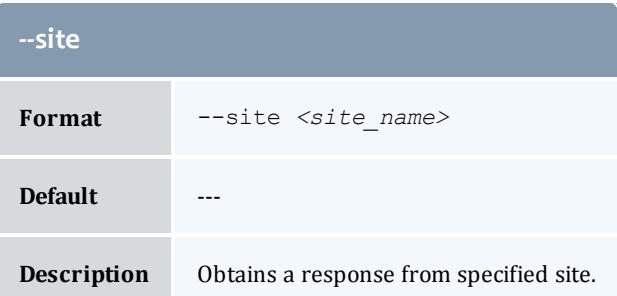

<span id="page-3058-1"></span>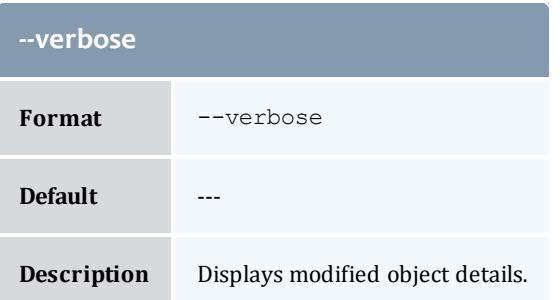

<span id="page-3058-2"></span>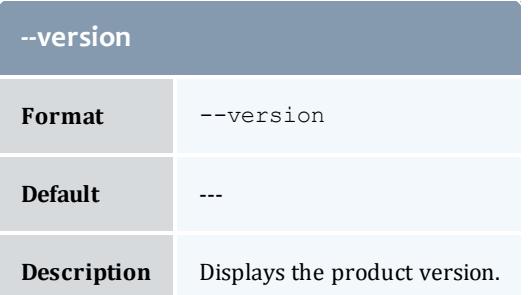

**[Modifying](#page-2881-0) Users** on page 2852 **Appendix A: [Commands](#page-2994-0) Reference** on page 2965

# gdeposit

#### **Synopsis**

```
gdeposit [-L <credit_limit>] [-s <start_time>] [-e <end_time>]
[-d \leq d \leq \overline{c}ription>] -f \leq fund id>] -i] \leqallocation id>] -u]<user_name>] [-g <group_name>] [-a <account_name>] [-o
<organization_name>] [-c <class_name>] [-m <machine_name>] [--
filter <filter_name>=<filter_value>]... [--filter-type
<filter_type>] [--create-fund=<boolean>] [--reset] [-h, --
hours] \overline{[- -\text{delay}]} \overline{[- -\text{size}]} \overline{<} \overline{<} \overline{<} \overline{<} \overline{<} \overline{<} \overline{<} \overline{<} \overline{<} \overline{<} \overline{<} \overline{<} \overline{<} \overline{<} \overline{<} \overline{<} \overline{<} \overline{<} \overline{<} \overline{<} \overline{quiet] [--verbose] [--version] [[-z] <amount>]
```
#### **Overview**

gdeposit makes time-bound deposits into funds. After applying all filter options, if there is exactly one debitable fund for the specified criteria, MAM makes a deposit into that fund. If multiple funds match the specified criteria, MAM displays a list of matching funds and prompt you to respecify the deposit against one of the enumerated funds. If no funds match your criteria, if autogeneration is turned on for the fund object, or the --create-fund flag is asserted, MAM creates a fund and make a deposit into it; otherwise, the deposit fails (the fund will need to be created with [gmkfund\)](#page-3148-0).

<span id="page-3059-2"></span>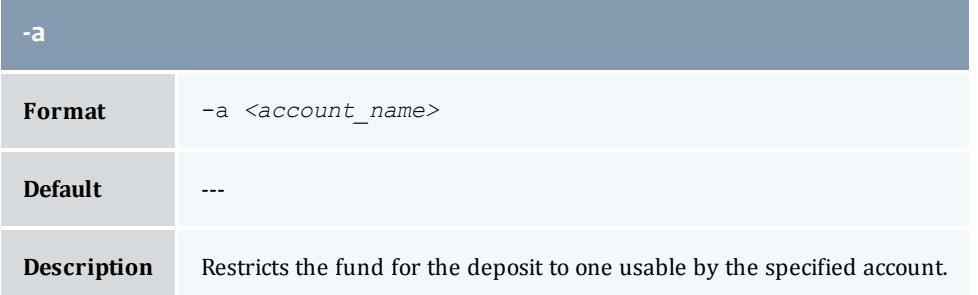

<span id="page-3059-3"></span>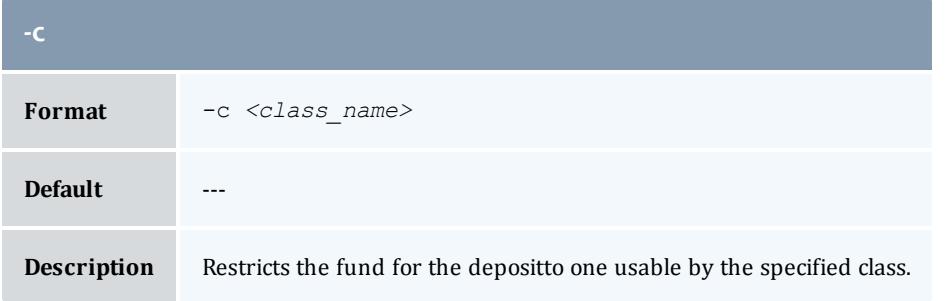

<span id="page-3059-1"></span>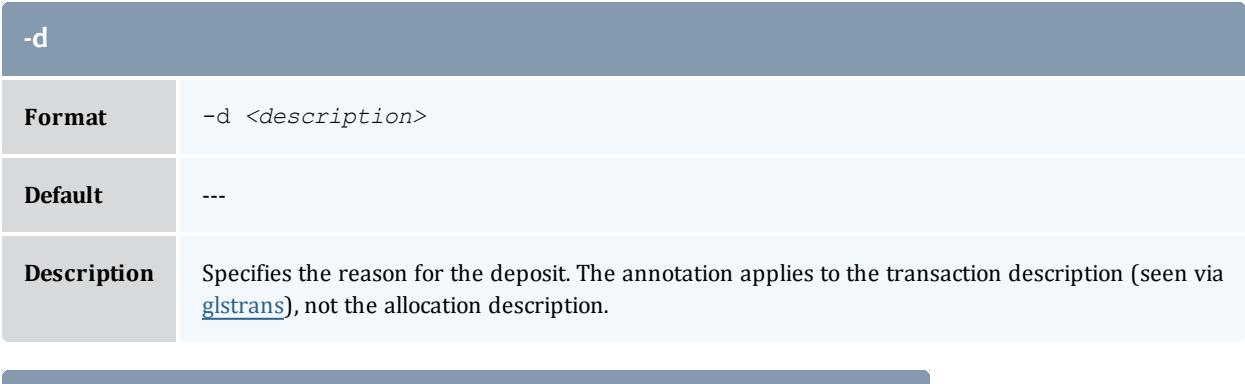

<span id="page-3059-0"></span>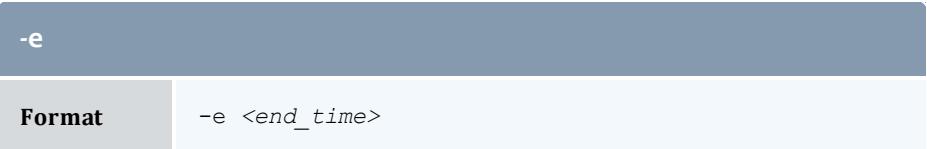
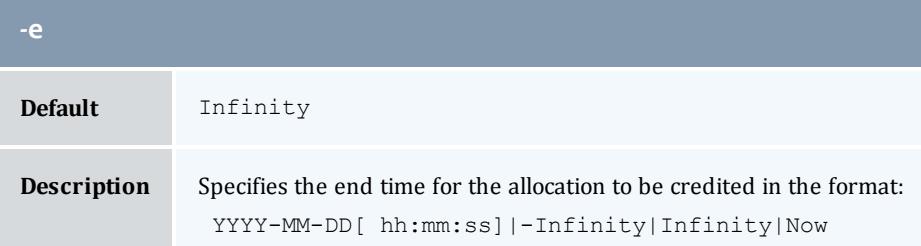

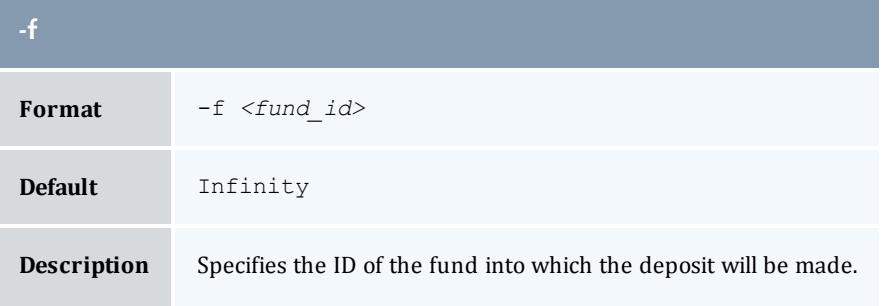

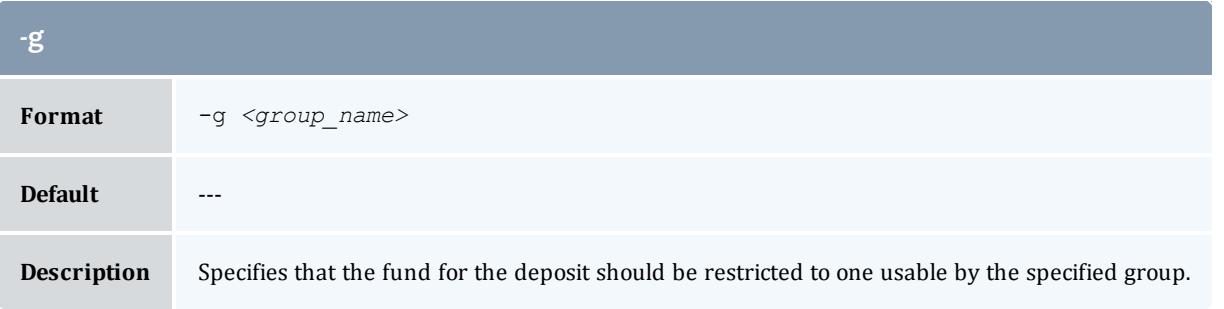

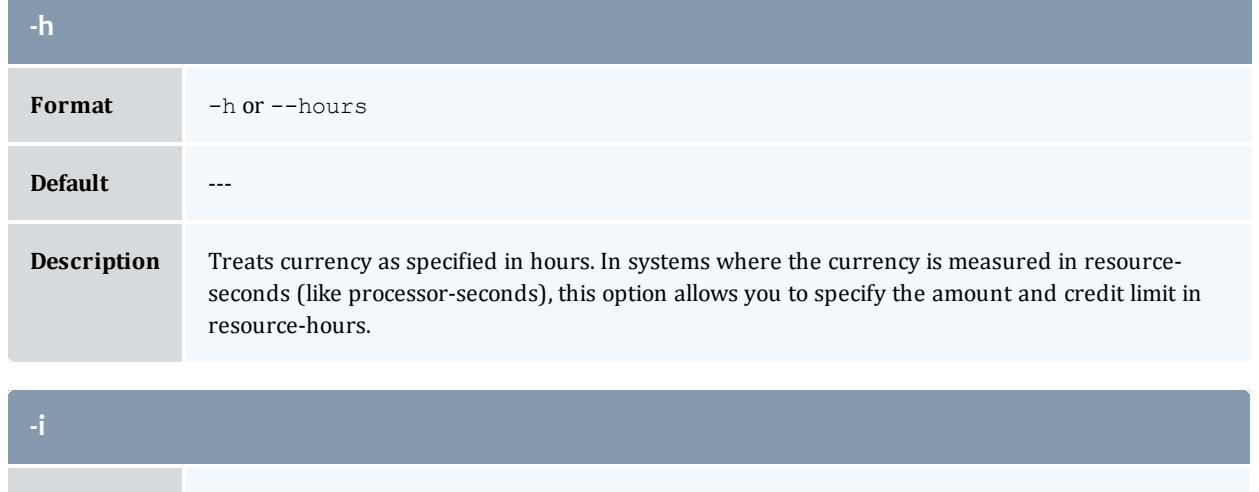

<span id="page-3060-0"></span>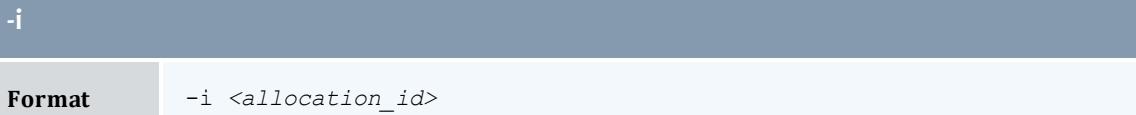

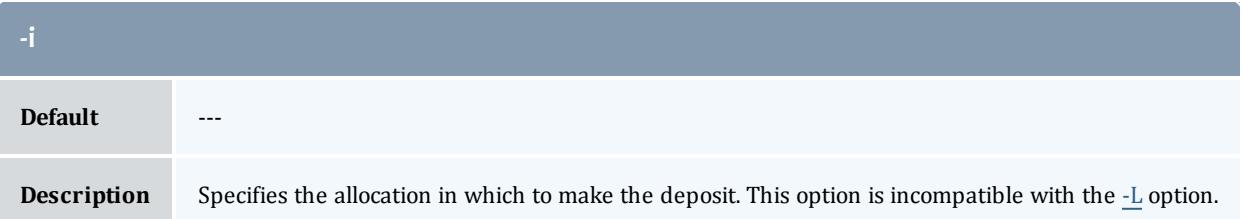

<span id="page-3061-0"></span>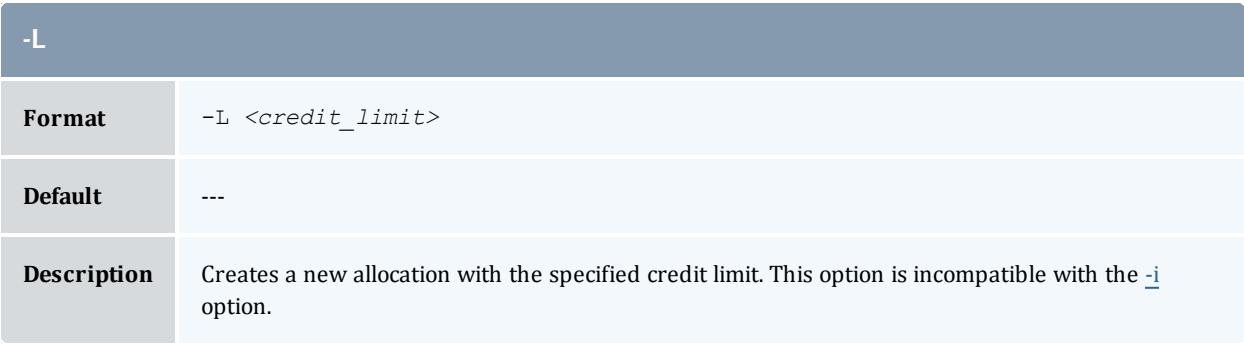

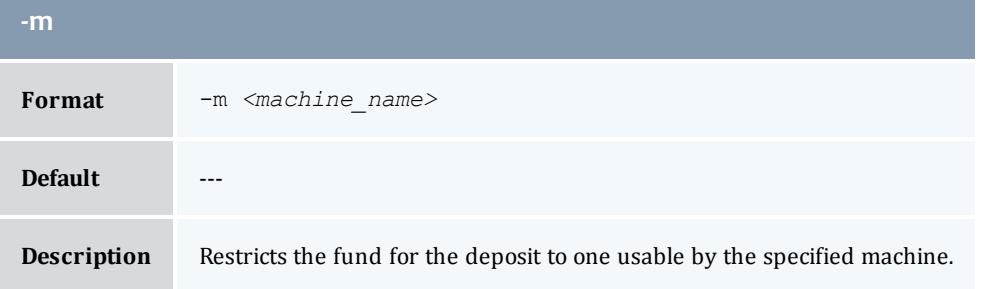

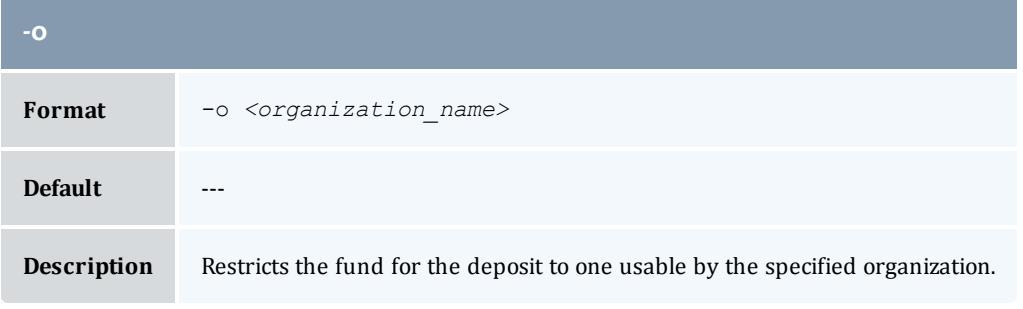

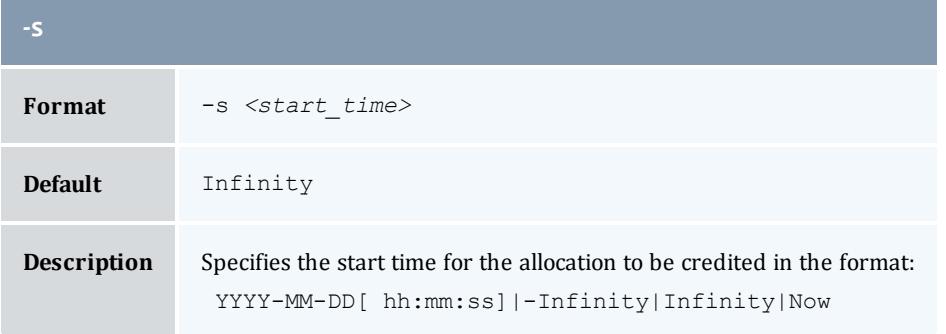

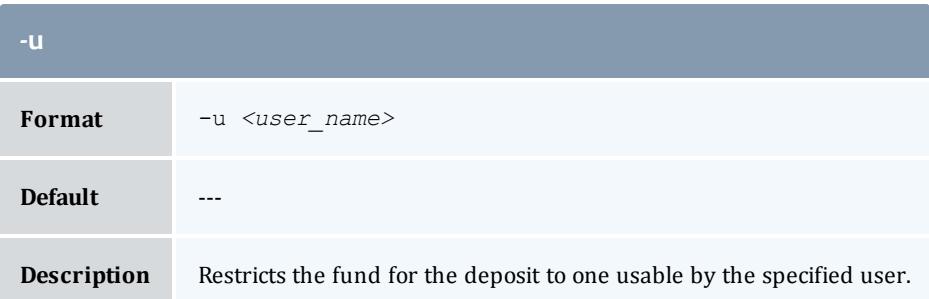

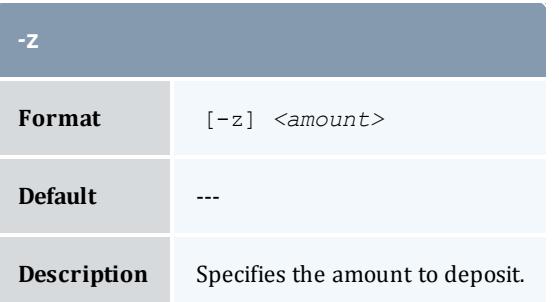

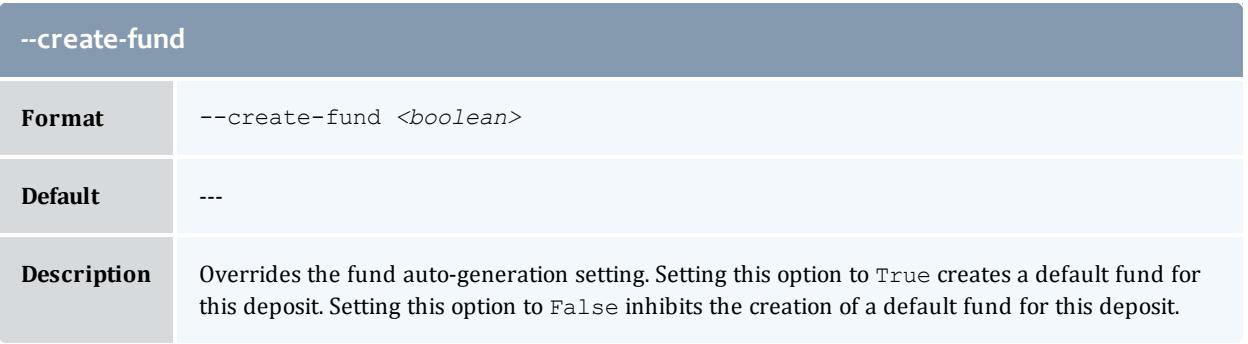

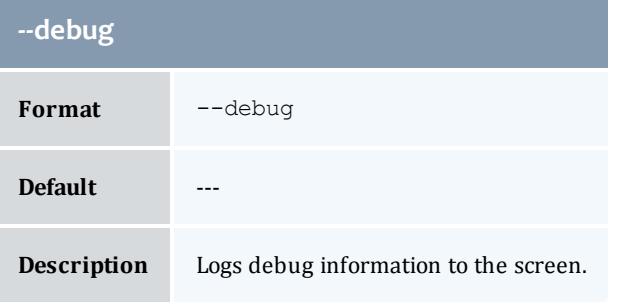

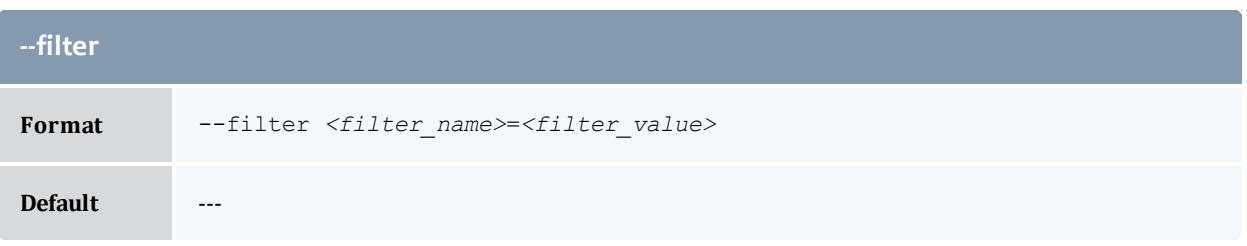

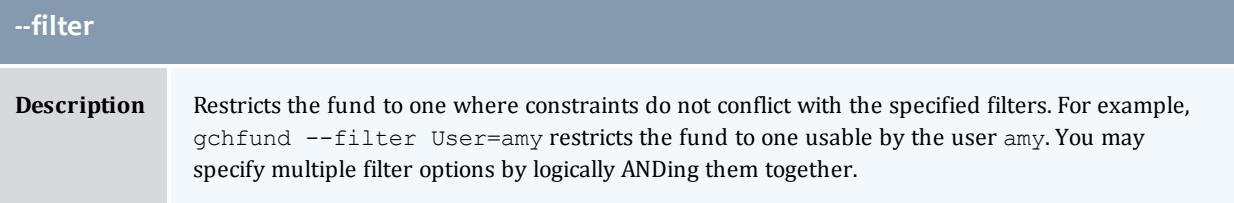

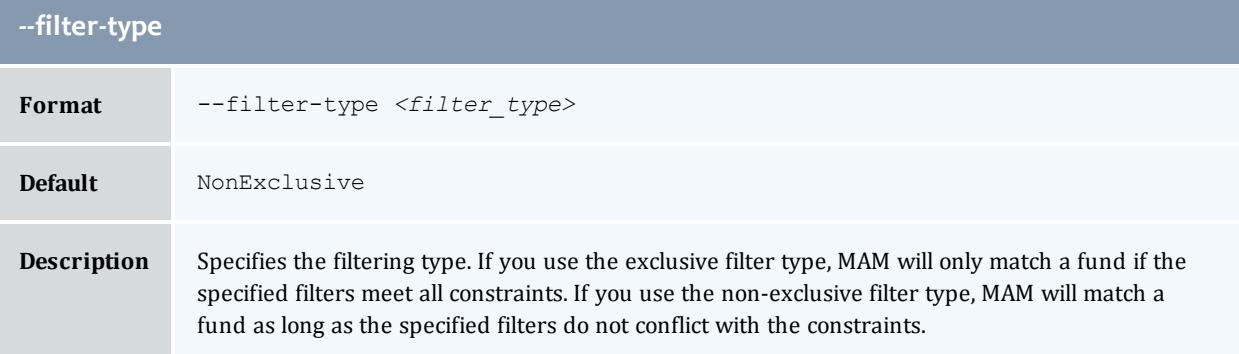

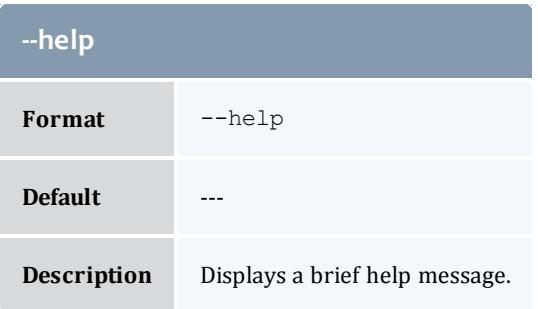

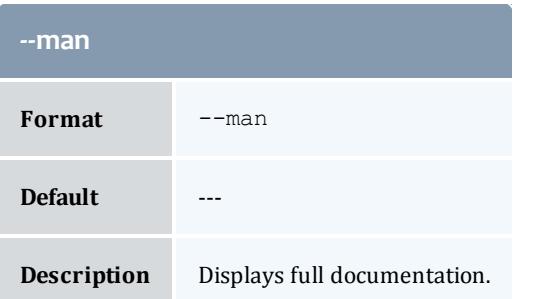

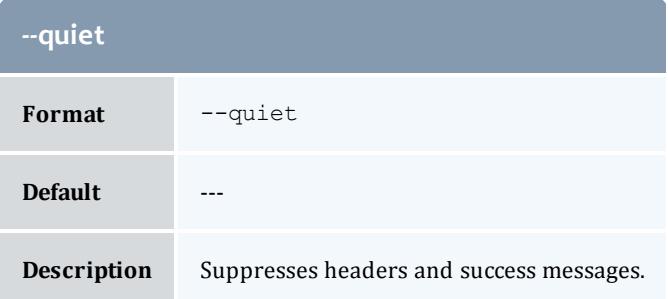

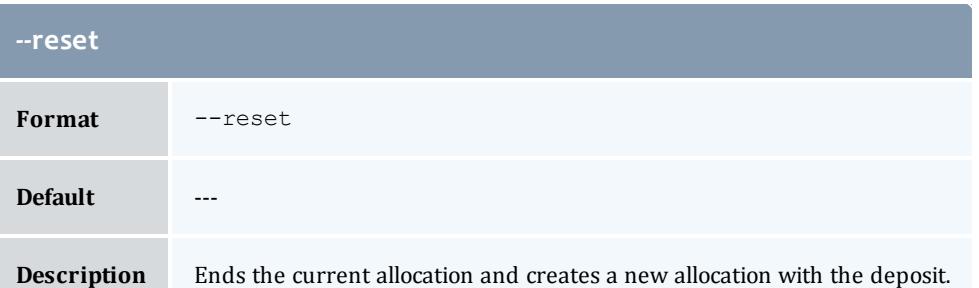

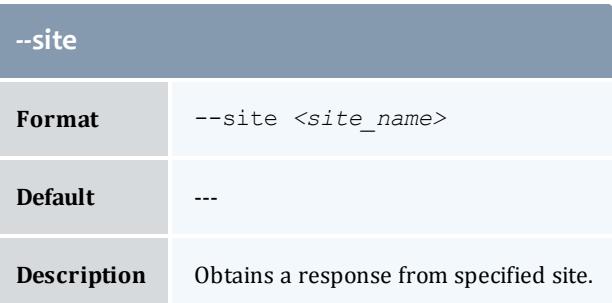

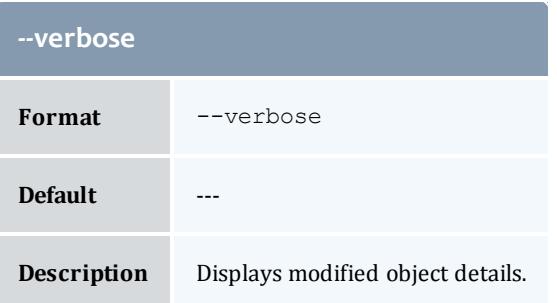

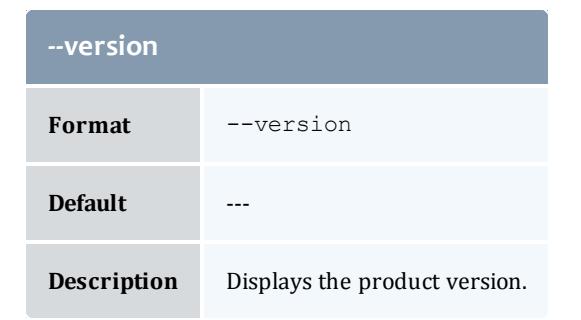

**Making [Deposits](#page-2897-0)** on page 2868 **Appendix A: [Commands](#page-2994-0) Reference** on page 2965

# glsaccount

# **Synopsis**

```
glsaccount [-A | -I] [-o <organization_name>] [-X, --extension
<property>=<value>]... [-u <user_name>] [--full] [--show
<attribute_name>,...] [--long] [--wide] [--format <output_
type>--debug--site <site name>[--help]--man]--
quiet] [--version] [[-a] <account_pattern>]
```
# **Overview**

glsaccount displays account information.

You can customize the fields this command displays by default by setting the **account.show** configuration parameter in gold.conf.

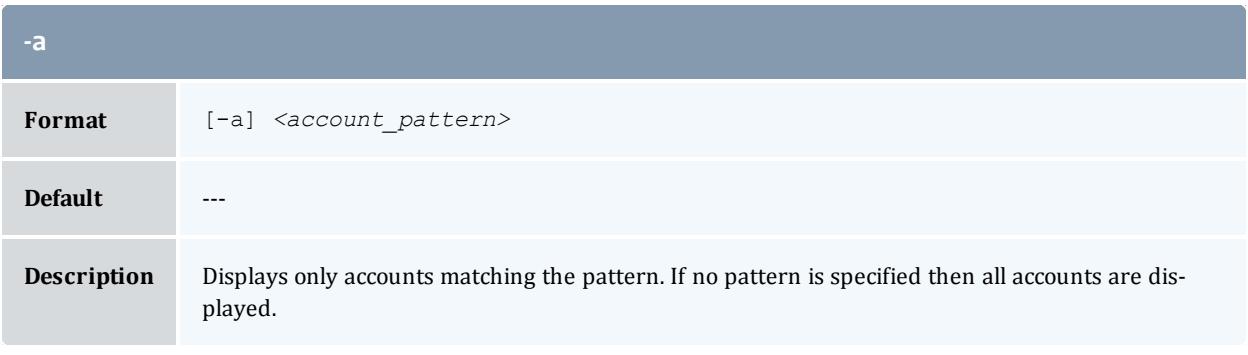

<span id="page-3065-0"></span>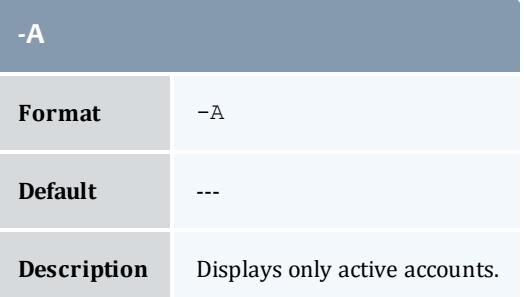

<span id="page-3065-1"></span>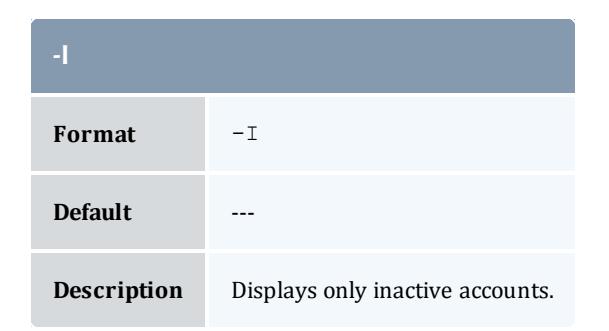

<span id="page-3066-0"></span>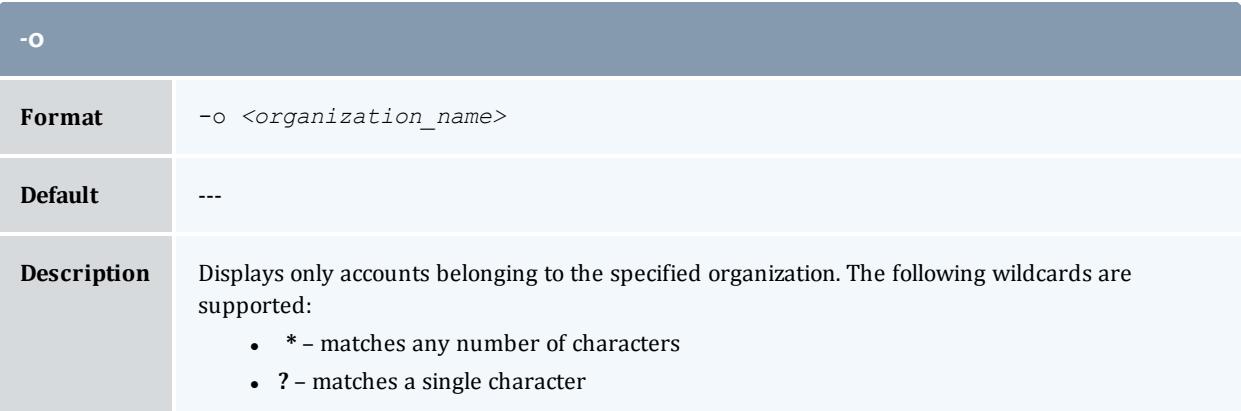

<span id="page-3066-2"></span>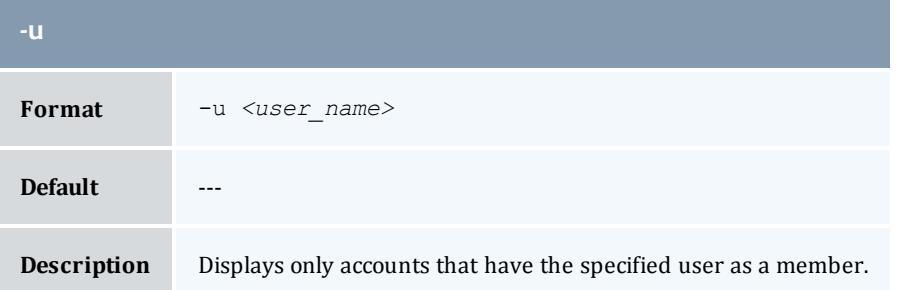

<span id="page-3066-1"></span>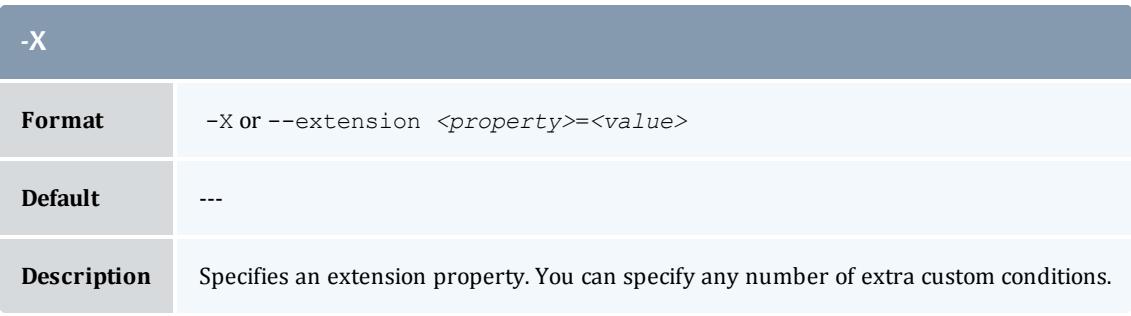

<span id="page-3066-4"></span>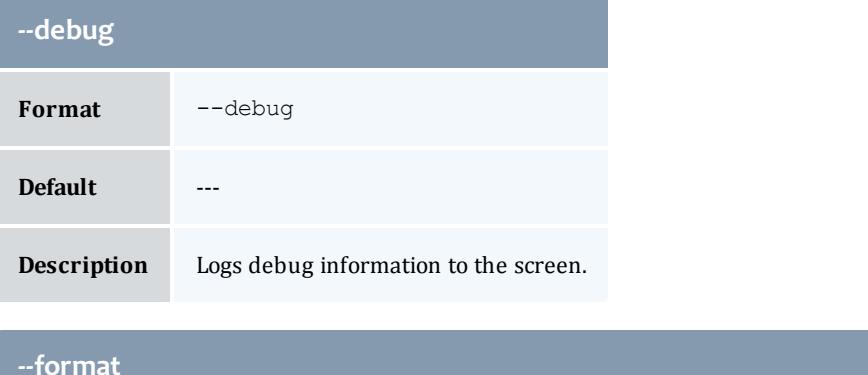

<span id="page-3066-3"></span>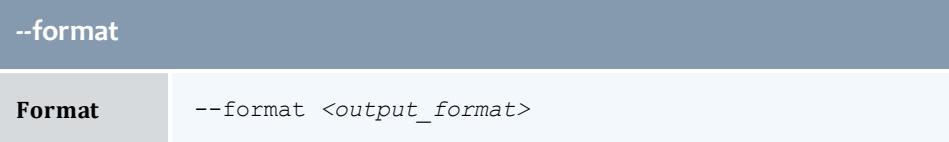

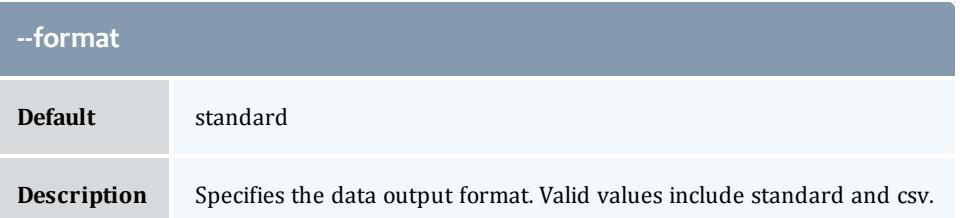

<span id="page-3067-0"></span>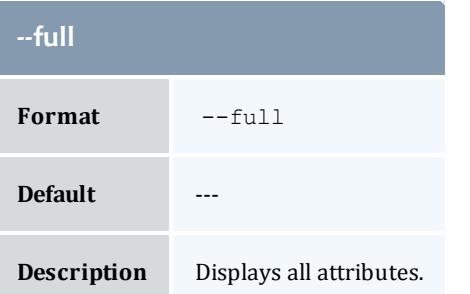

<span id="page-3067-2"></span>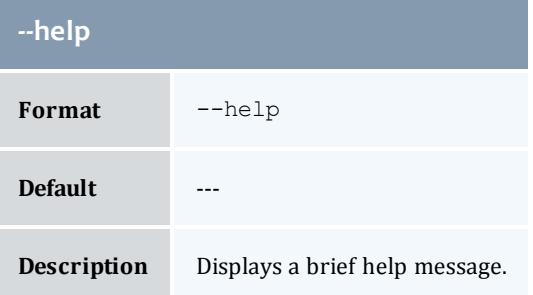

<span id="page-3067-1"></span>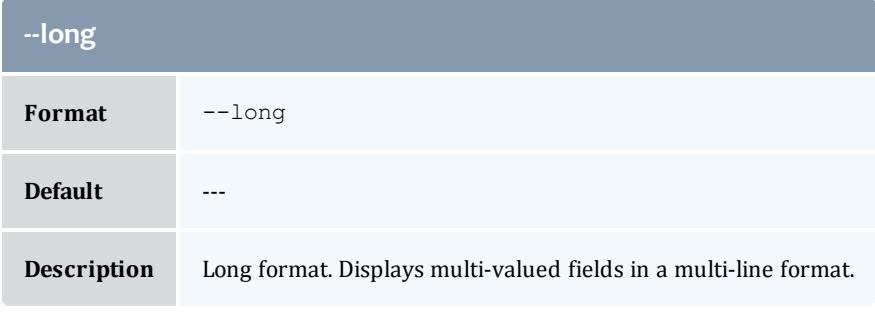

<span id="page-3067-3"></span>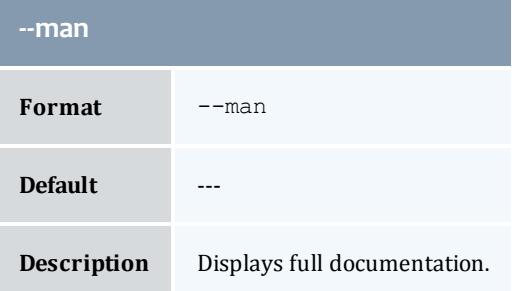

<span id="page-3068-2"></span>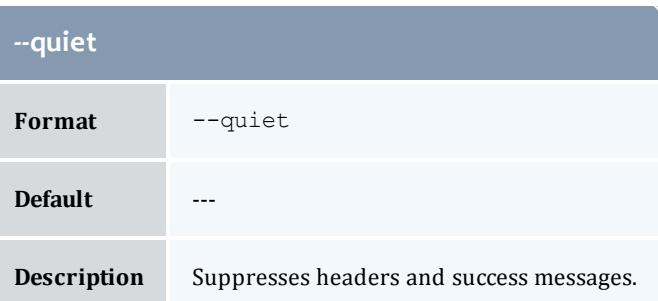

<span id="page-3068-0"></span>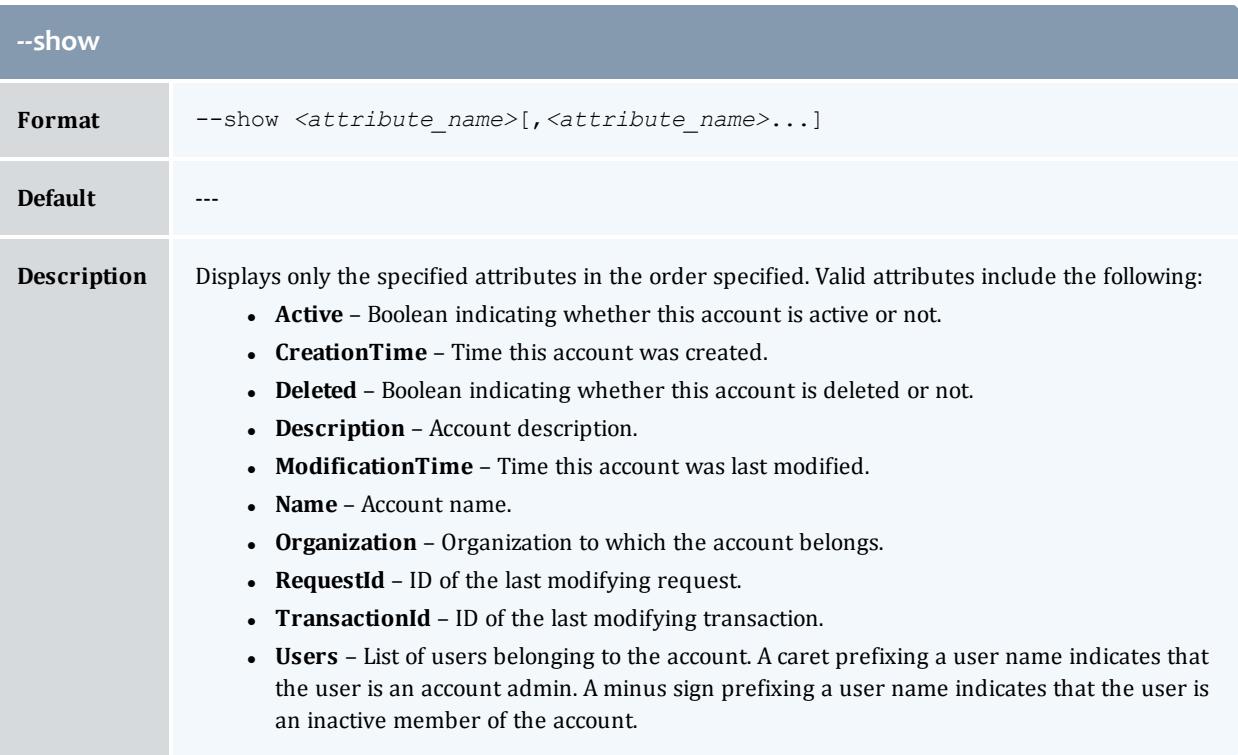

<span id="page-3068-1"></span>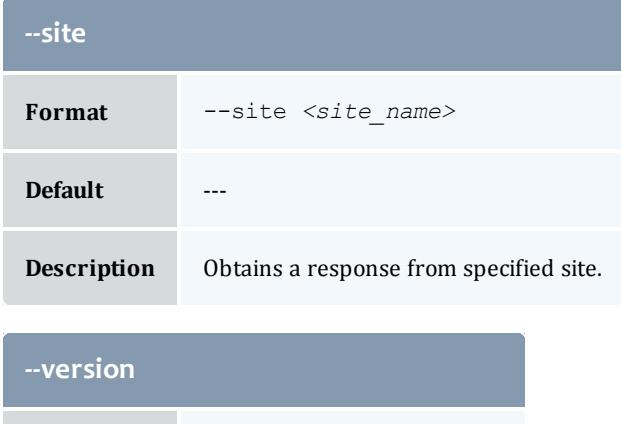

<span id="page-3068-3"></span>**Format** --version

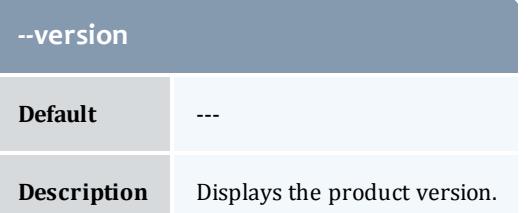

<span id="page-3069-0"></span>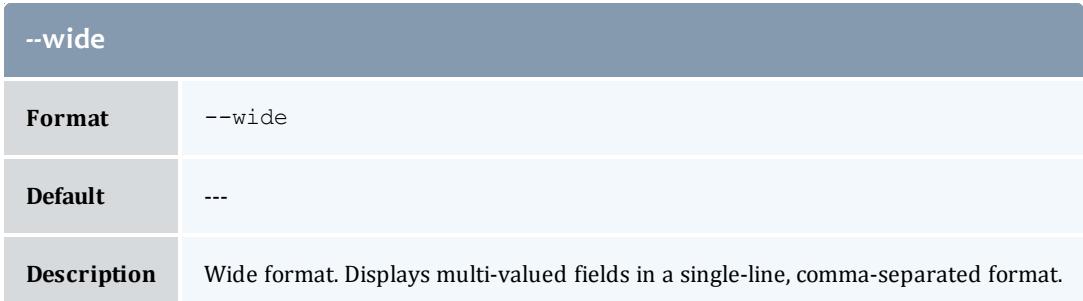

**Querying [Accounts](#page-2885-0)** on page 2856 **Appendix A: [Commands](#page-2994-0) Reference** on page 2965

```
glsalloc
```
# **Synopsis**

```
glsalloc [-A | -I | {[-s <start_time>] [-e <end_time>]}] [-f
<fund_id>] [-X, --extension <property>=<value>]... [-u <user_
name>] [-g <group_name>] [-a <account_name>] [-o
<organization_name>] [-c <class_name>] [-m <machine_name>] [--
filter <filter_name>=<filter_value>]... [--filter-type
<filter_type>] [--include-ancestors] [--full] [--show
<attribute_name>,...] [--format <output_type>] [-h, --hours]
[--debug] [--site <site_name>] [--help] [--man] [--quiet] [--
version] [[-i] <allocation_id>]
```
#### **Overview**

glsalloc displays allocation information.

You can customize the fields this command displays by defaul by setting the **allocation.show** configuration parameter in gold.conf.

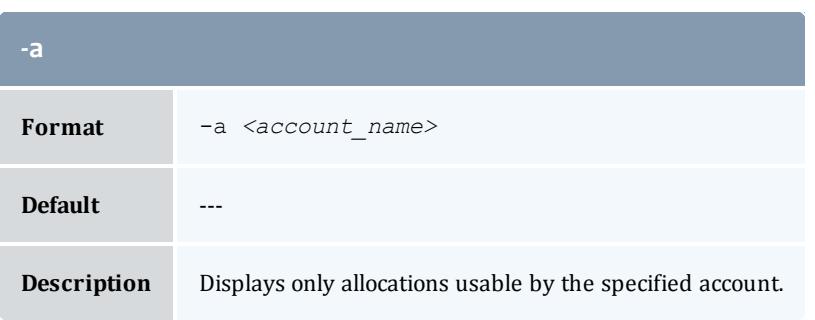

<span id="page-3070-0"></span>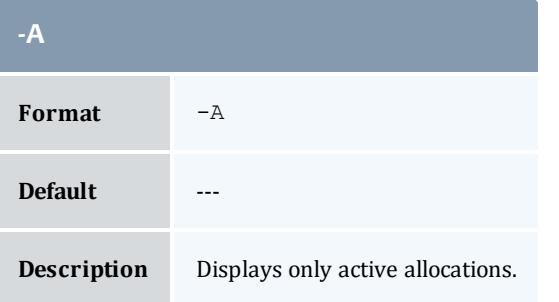

<span id="page-3070-3"></span>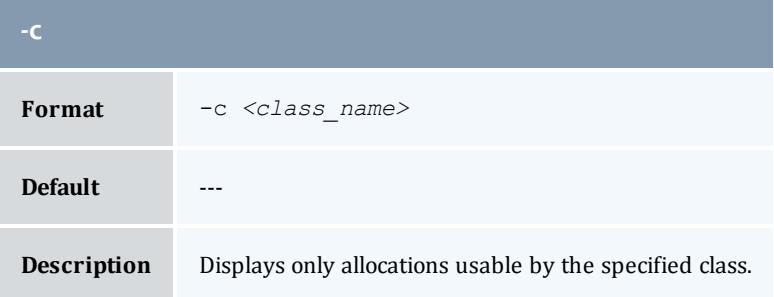

<span id="page-3070-1"></span>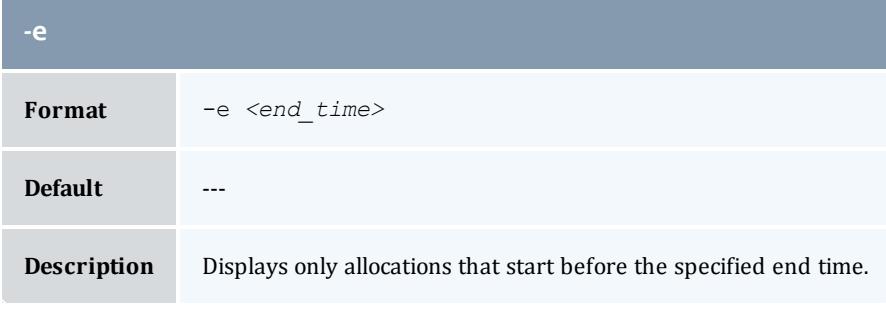

<span id="page-3070-2"></span>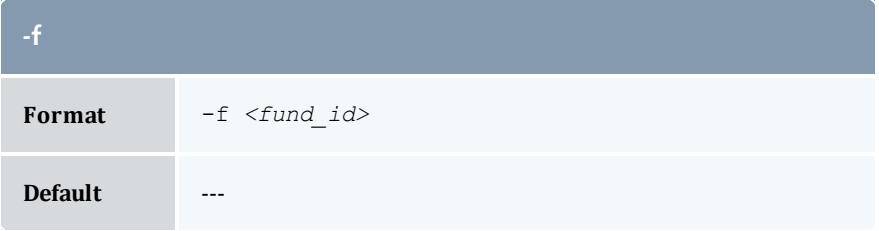

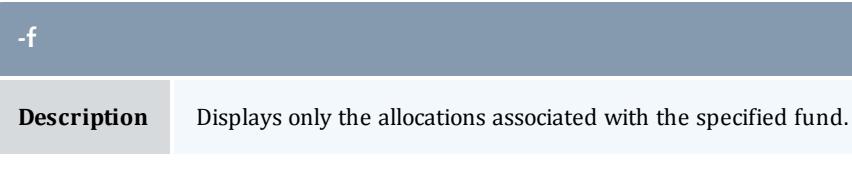

<span id="page-3071-1"></span>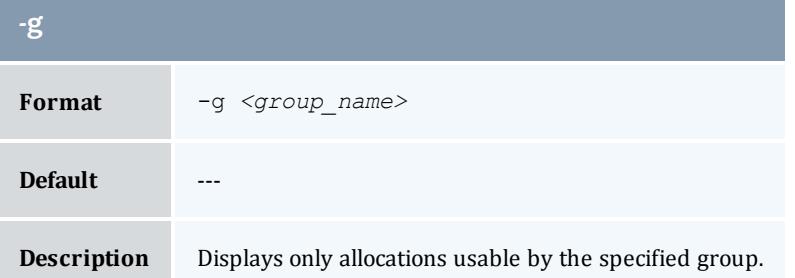

<span id="page-3071-2"></span>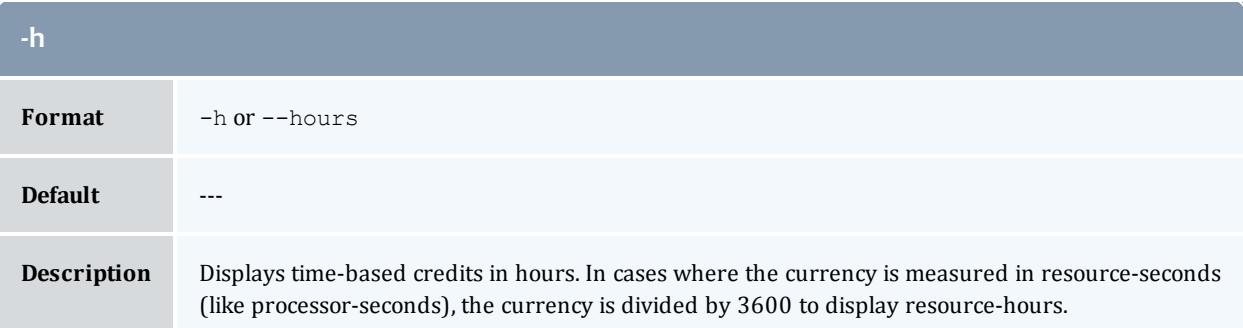

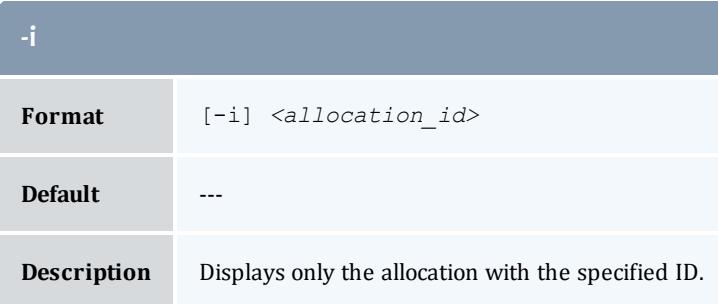

<span id="page-3071-0"></span>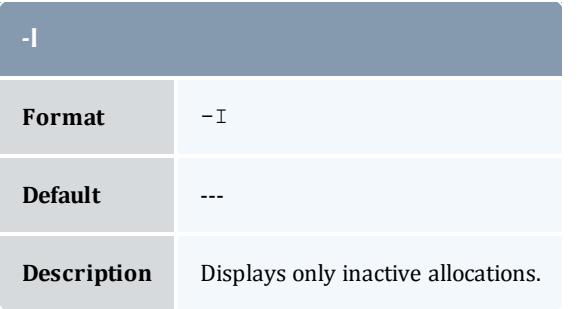

<span id="page-3072-4"></span>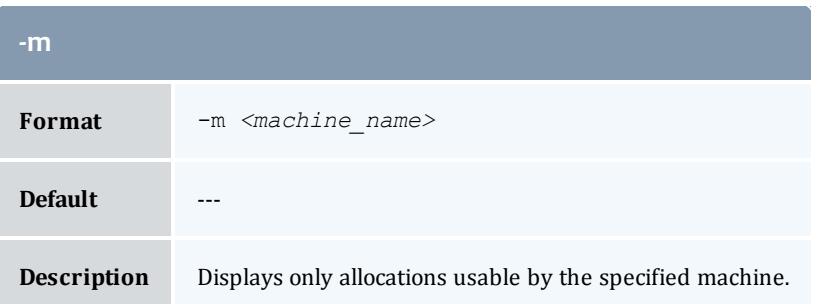

<span id="page-3072-3"></span>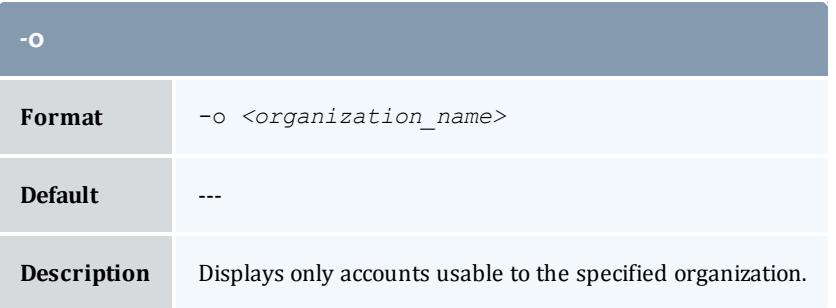

<span id="page-3072-0"></span>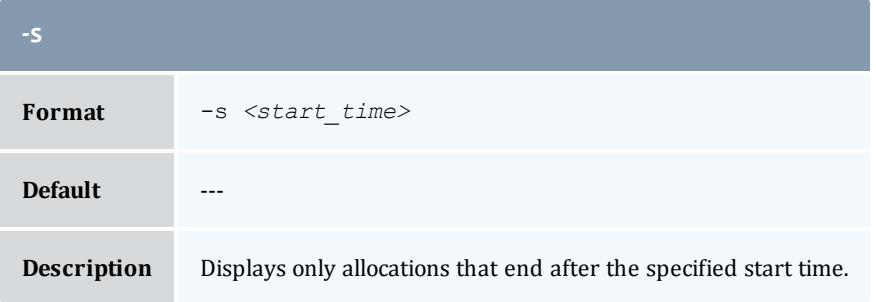

<span id="page-3072-2"></span>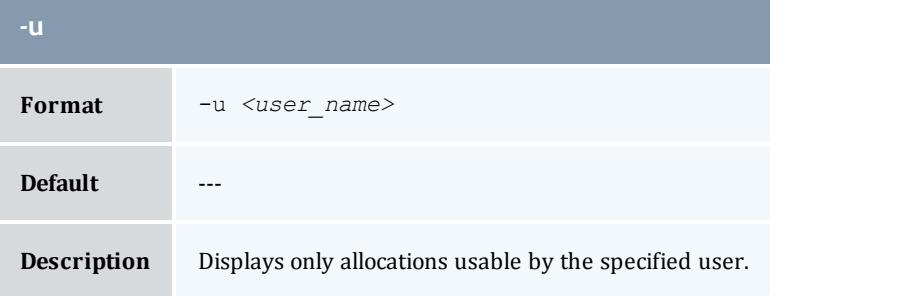

<span id="page-3072-1"></span>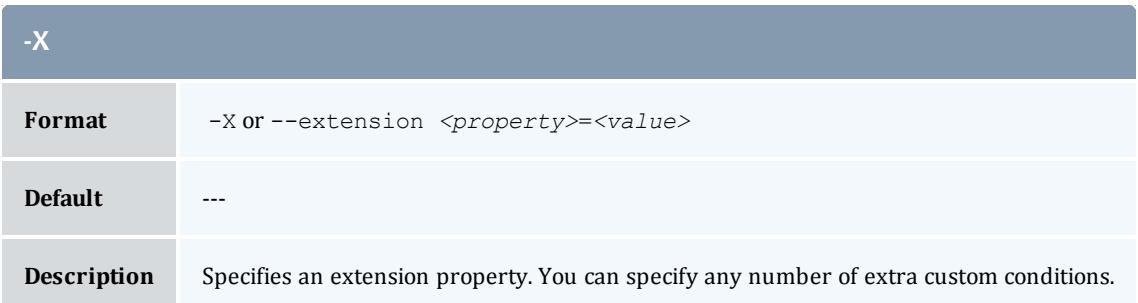

<span id="page-3073-4"></span>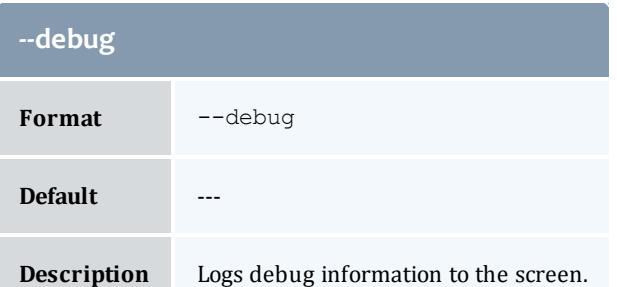

<span id="page-3073-0"></span>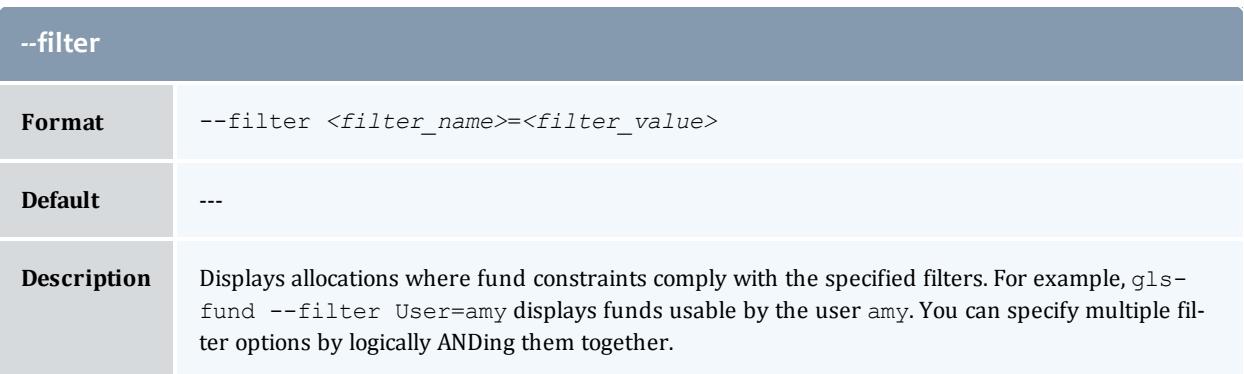

<span id="page-3073-1"></span>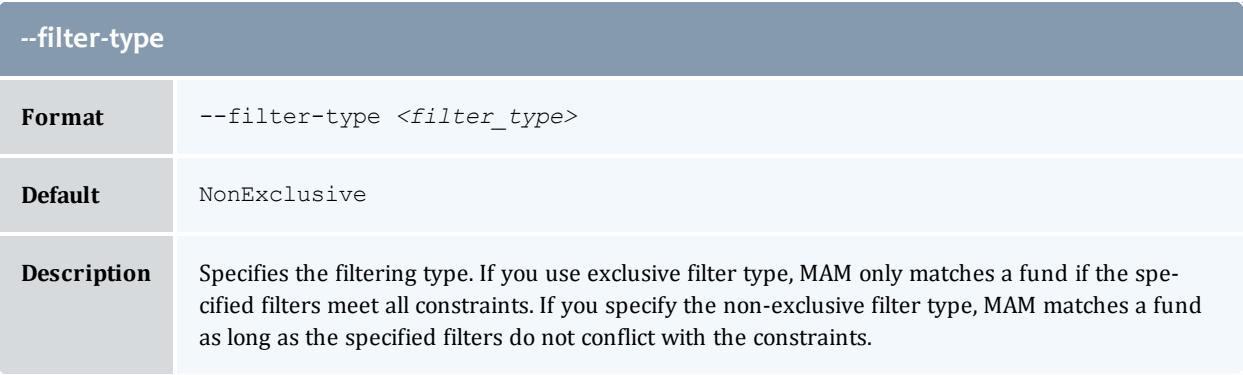

<span id="page-3073-3"></span>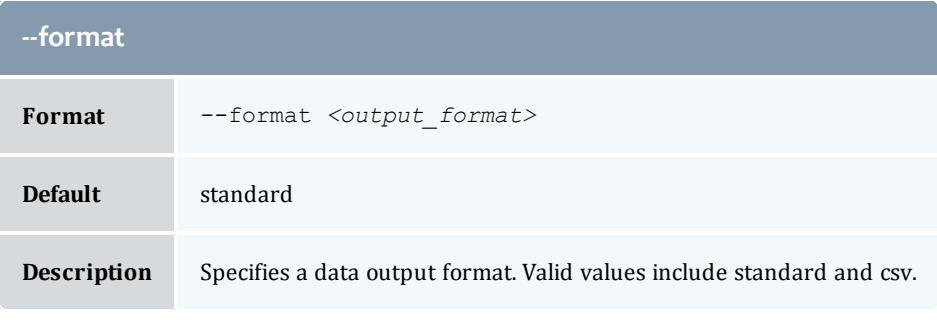

<span id="page-3073-2"></span>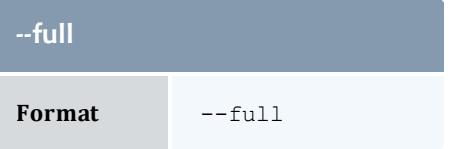

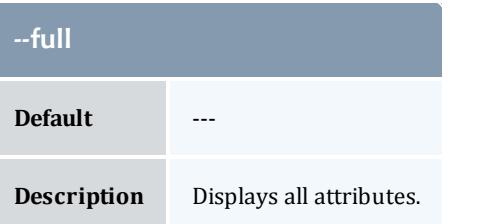

<span id="page-3074-1"></span>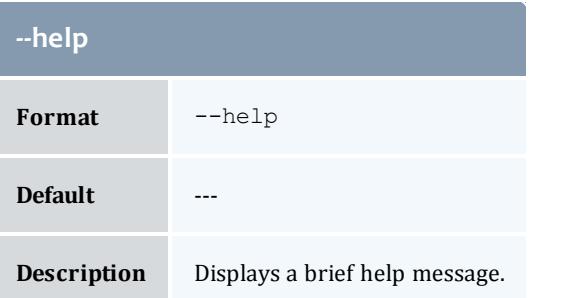

<span id="page-3074-0"></span>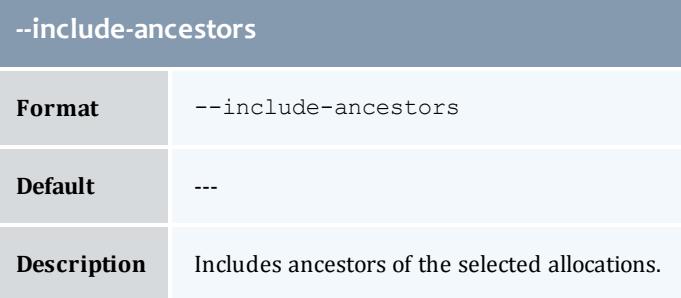

<span id="page-3074-2"></span>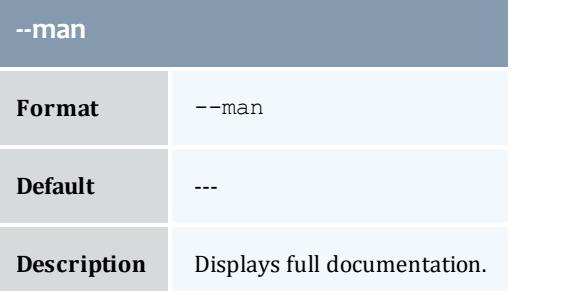

<span id="page-3074-3"></span>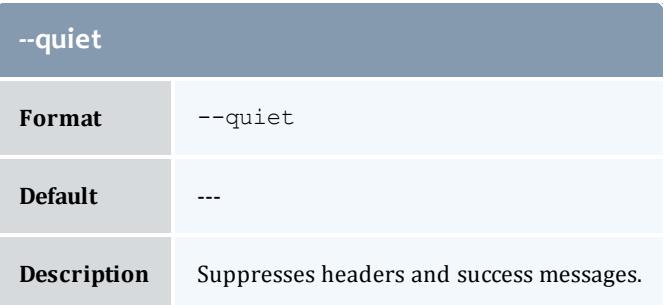

<span id="page-3075-0"></span>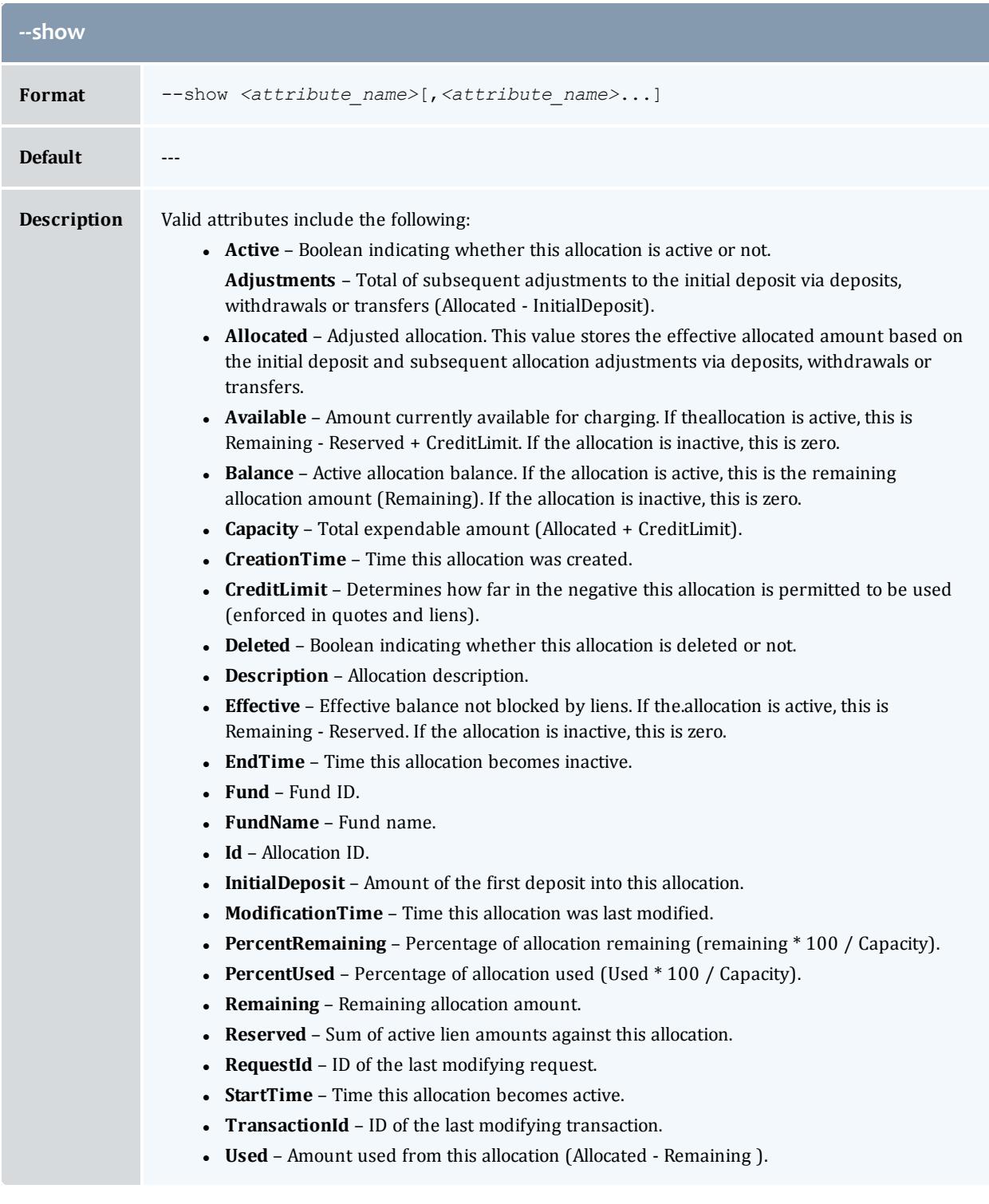

<span id="page-3076-0"></span>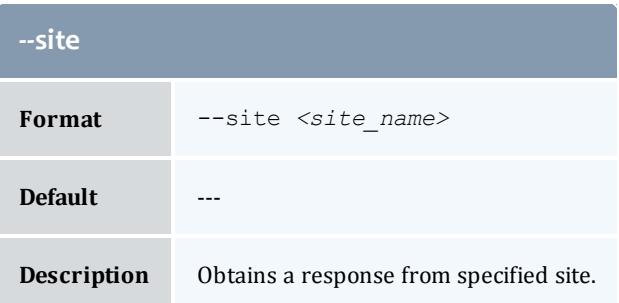

<span id="page-3076-1"></span>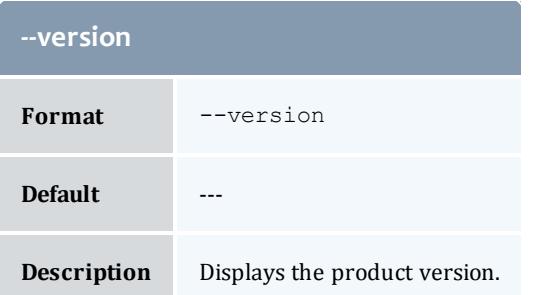

**Querying [Allocations](#page-2908-0)** on page 2879 **Appendix A: [Commands](#page-2994-0) Reference** on page 2965

# glscharge

# **Synopsis**

```
glscharge [-j <usage_record_id>] [-J <instance_name>] [-n
\frac{1}{2} \sqrt{2} \sqrt{2} \sqrt{2} \sqrt{2} \sqrt{2} \sqrt{2} \sqrt{2} \sqrt{2} \sqrt{2} \sqrt{2} \sqrt{2} \sqrt{2} \sqrt{2} \sqrt{2} \sqrt{2} \sqrt{2} \sqrt{2} \sqrt{2} \sqrt{2} \sqrt{2} \sqrt{2} \sqrt{2} \sqrt{2} \sqrt{2} \sqrt{2} \sqrt{2} \sqrtfull] [--show <attribute_name>,...] [--format <output_type>]
[-h, -h\text{-hours}] [-\text{-debug}] [-\text{-site } \textit{state name}\rangle--help] [-\text{-map}][--quiet] [--version]
```
#### **Overview**

glscharge displays allocation information.

<span id="page-3076-2"></span>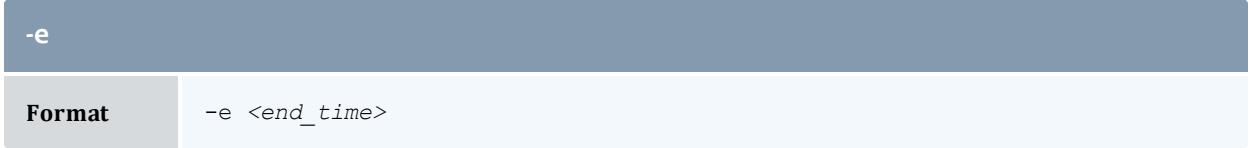

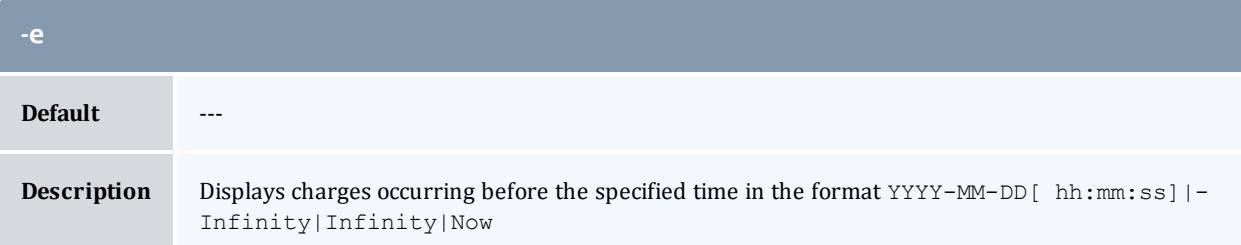

<span id="page-3077-2"></span>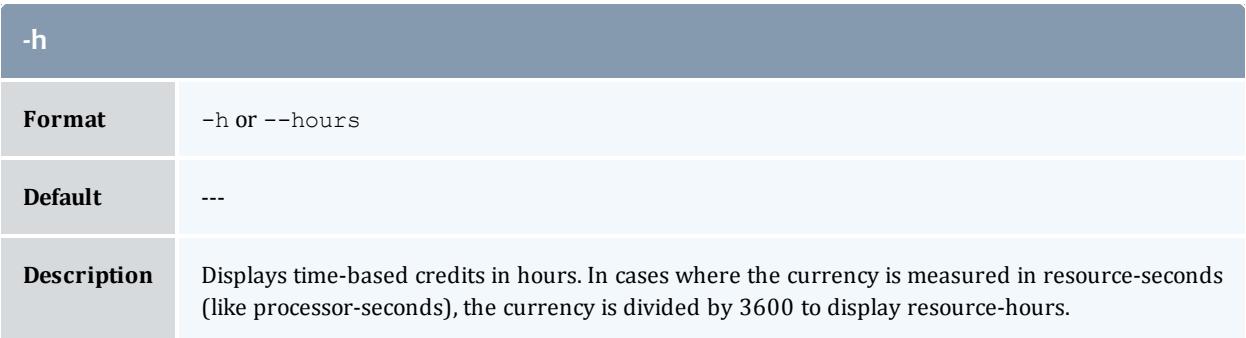

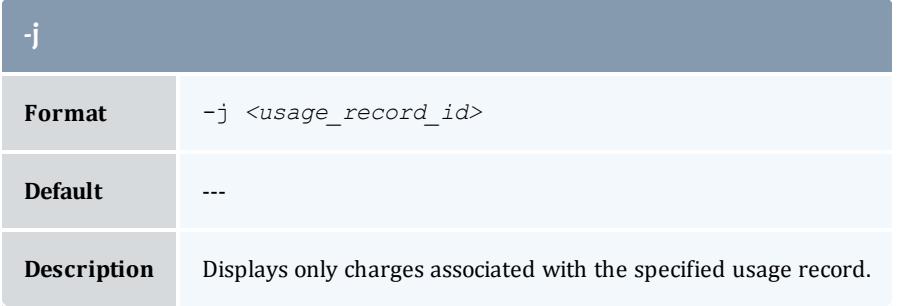

<span id="page-3077-0"></span>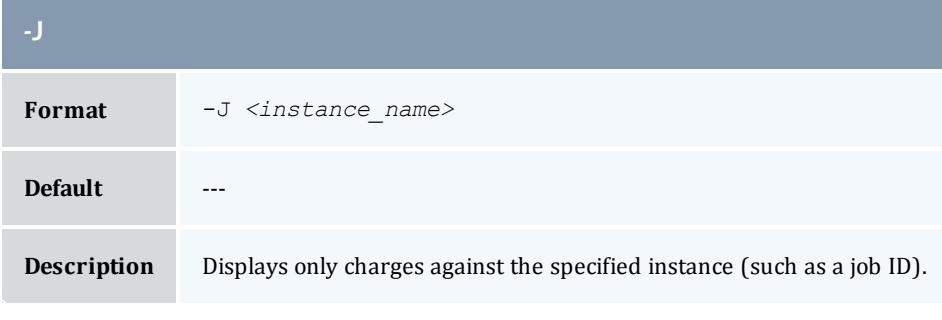

<span id="page-3077-1"></span>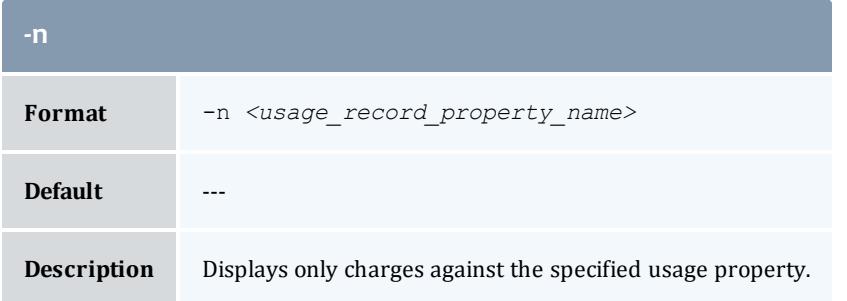

<span id="page-3078-0"></span>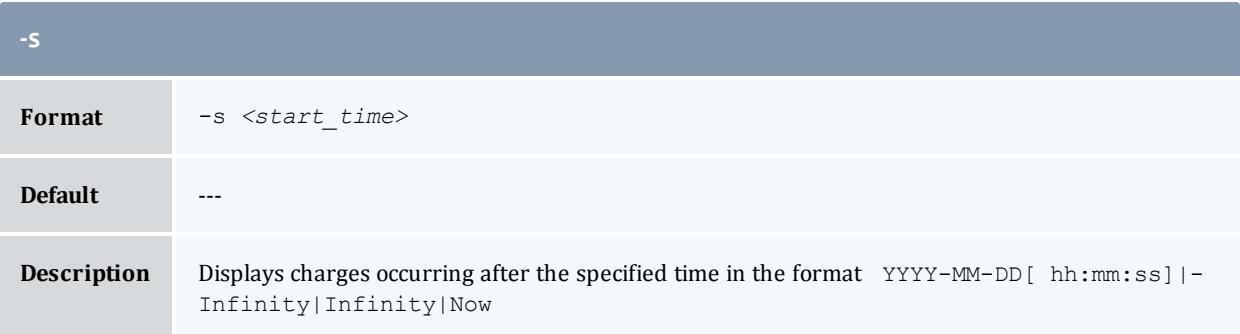

<span id="page-3078-3"></span>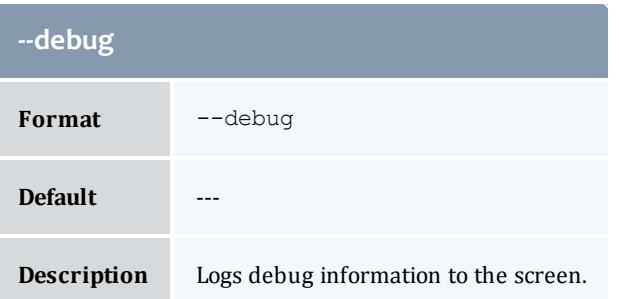

<span id="page-3078-2"></span>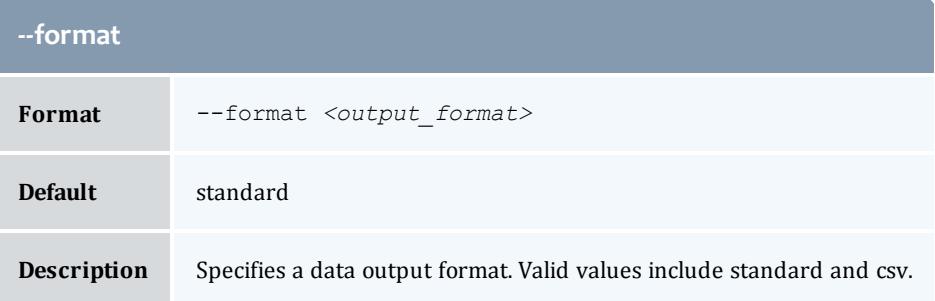

<span id="page-3078-1"></span>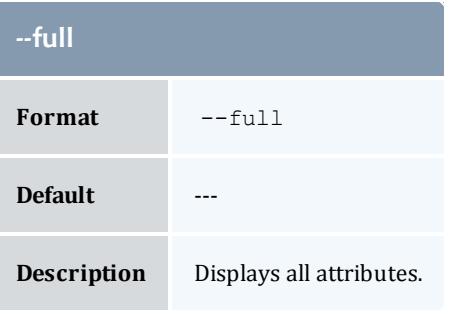

<span id="page-3078-4"></span>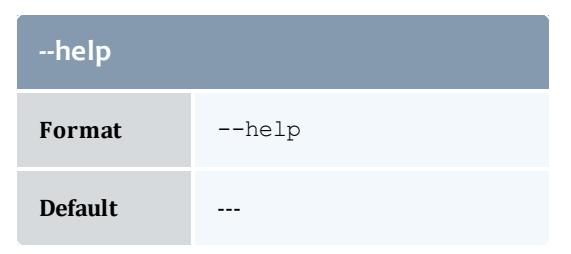

<span id="page-3079-1"></span>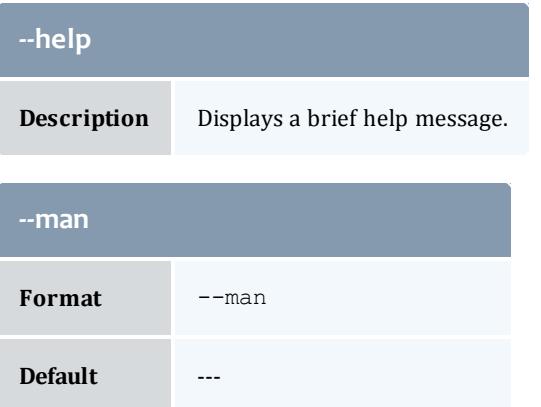

**Description** Displays full documentation.

<span id="page-3079-2"></span>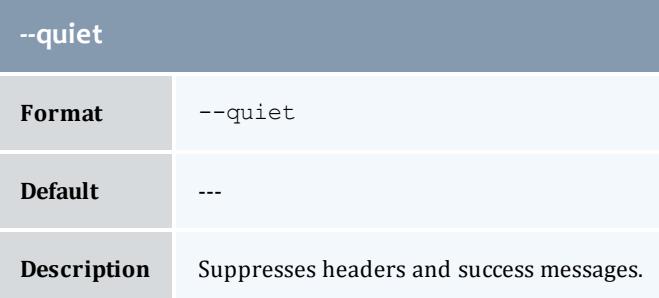

<span id="page-3079-0"></span>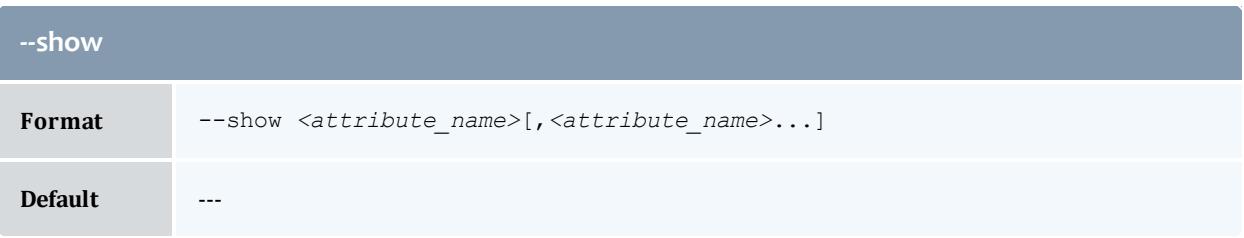

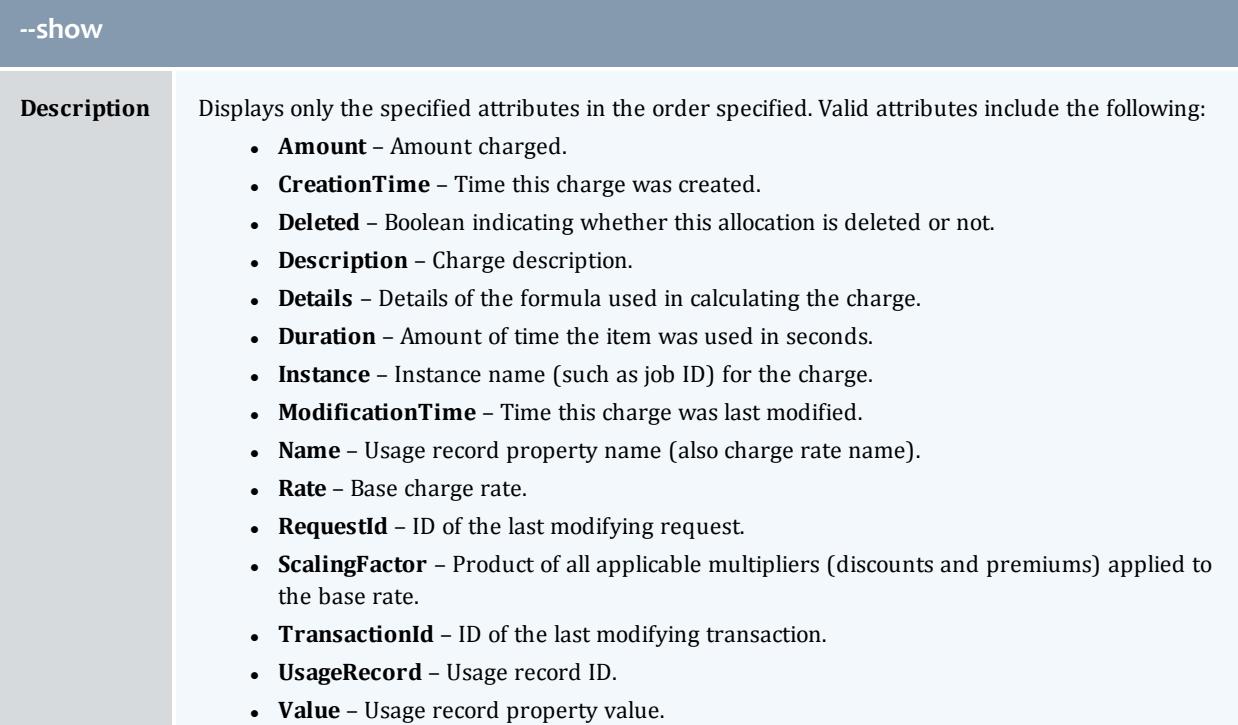

<span id="page-3080-0"></span>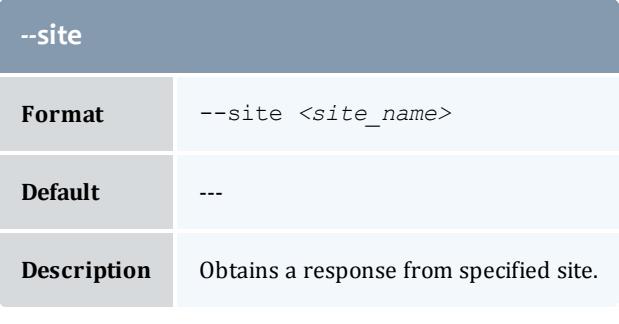

<span id="page-3080-1"></span>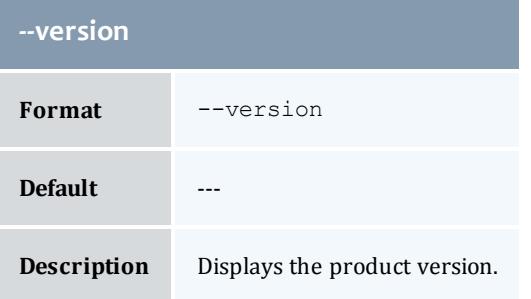

**[Querying](#page-2932-0) Itemized Charges** on page 2903 **Appendix A: [Commands](#page-2994-0) Reference** on page 2965

# glsconfig

# **Synopsis**

```
glsconfig [-c on page 3052|-s on page 3052|-g on page 3052][-p
parameter_pattern] [--help] [--man] [--quiet] [--version]
```
#### **Overview**

glsconfig is used to display configuration information. It will only display enabled (uncommented) parameter values. If neither -c, -s nor -g are specified, configuration parameters from all configuration files will be displayed.

<span id="page-3081-0"></span>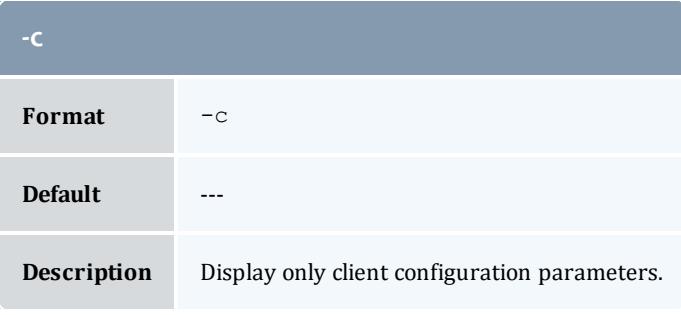

<span id="page-3081-2"></span>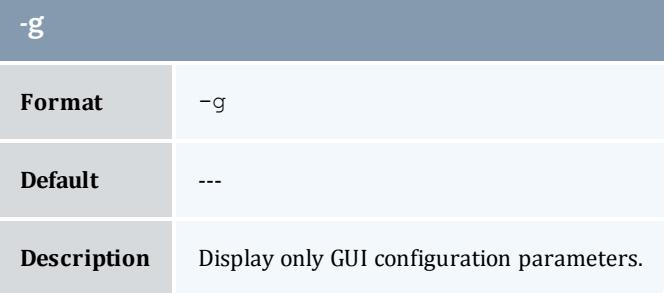

<span id="page-3081-1"></span>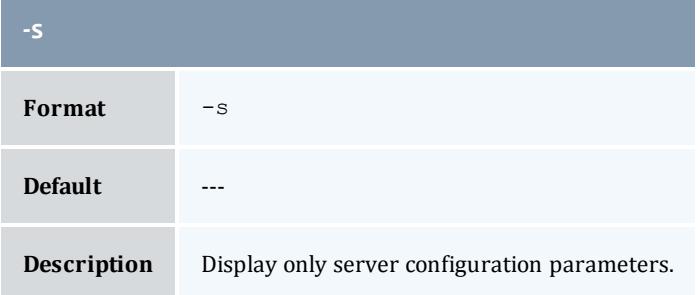

<span id="page-3082-0"></span>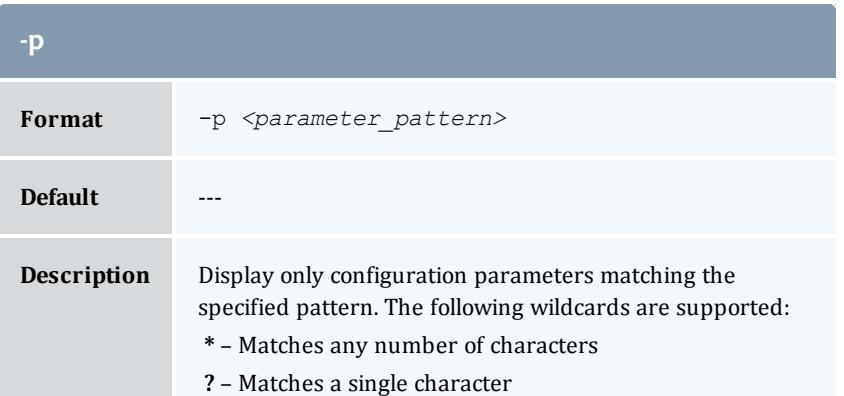

<span id="page-3082-1"></span>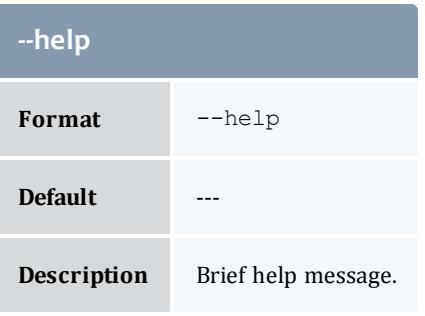

r.

<span id="page-3082-2"></span>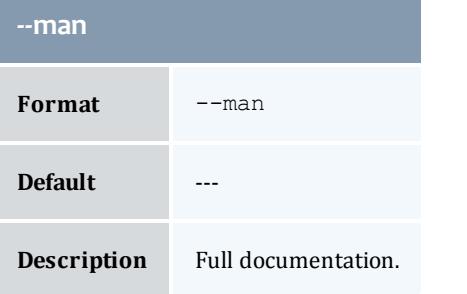

<span id="page-3082-3"></span>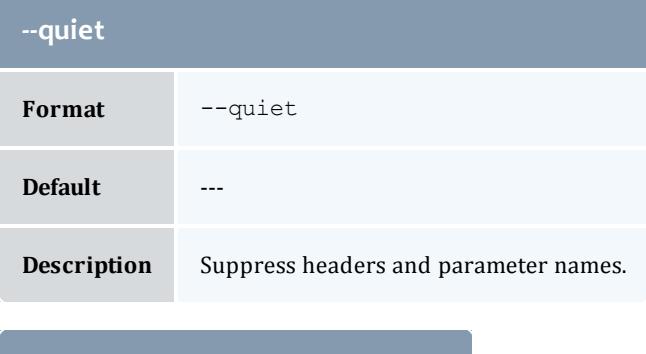

<span id="page-3082-4"></span>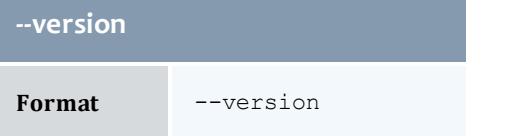

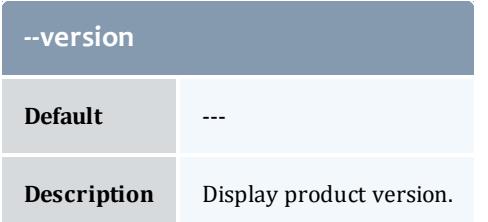

**Appendix A: [Commands](#page-2994-0) Reference** on page 2965

glsevent

# **Synopsis**

```
glsevent -s] <start time>] -e] <end time>] [-full]--show
\leq[--format \leq--debug--
site \langle[--help]--man]--quiet--version[-E]
<event_id>]
```
# **Overview**

glsevent displays event information.

You can customize the fields this command displays by default by setting the **event.show** configuration parameter in gold.conf.

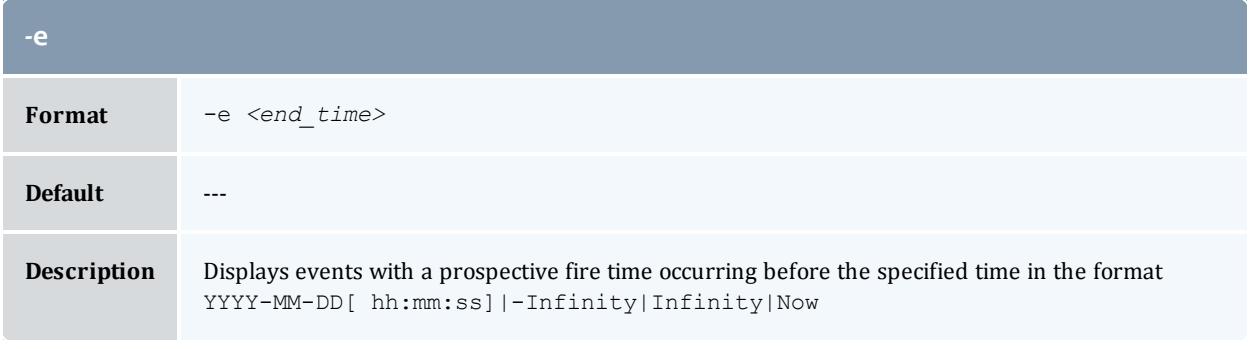

<span id="page-3083-0"></span>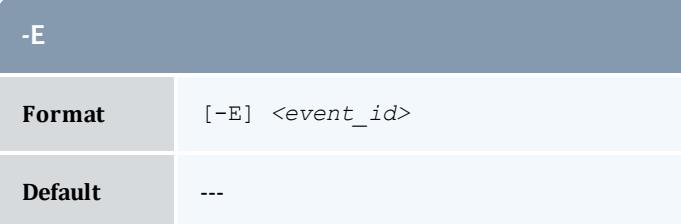

<span id="page-3084-0"></span>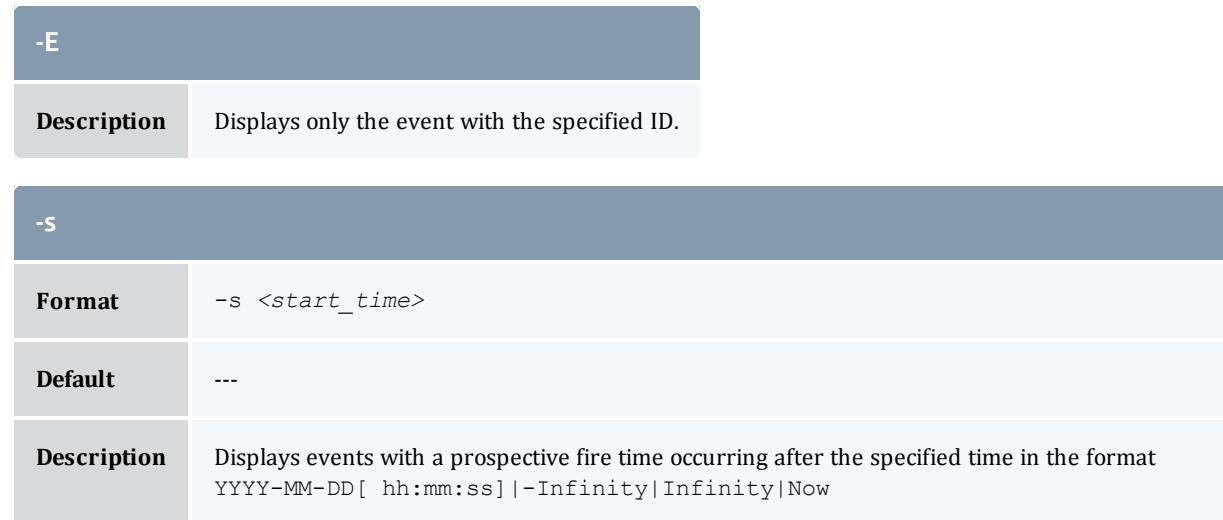

<span id="page-3084-3"></span>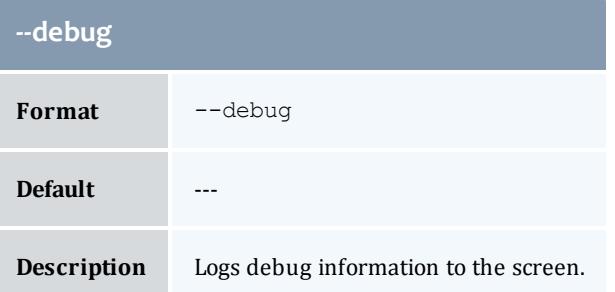

<span id="page-3084-2"></span>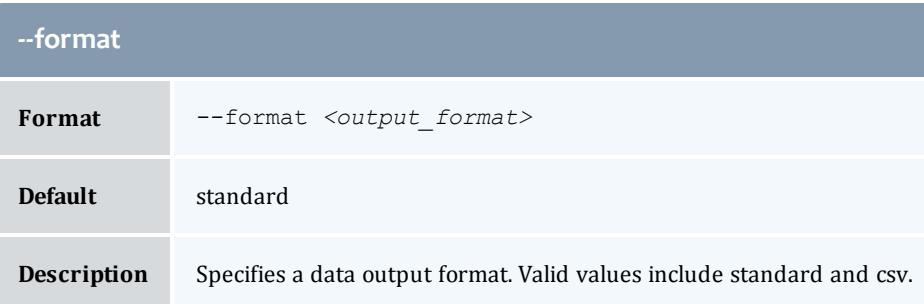

<span id="page-3084-1"></span>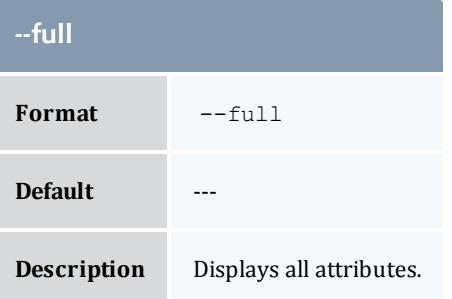

<span id="page-3085-1"></span>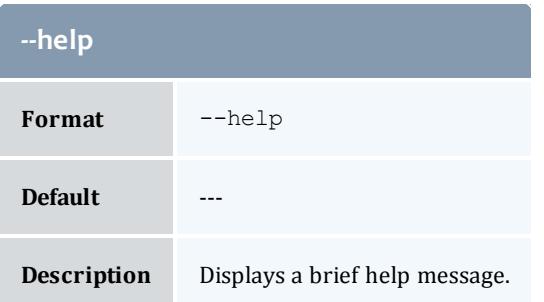

<span id="page-3085-2"></span>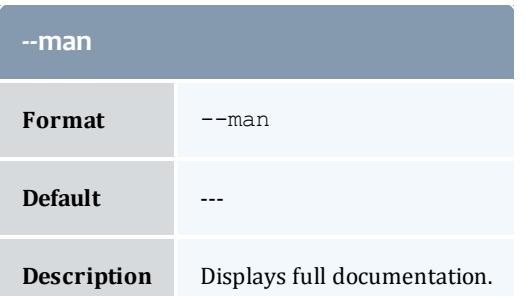

<span id="page-3085-3"></span>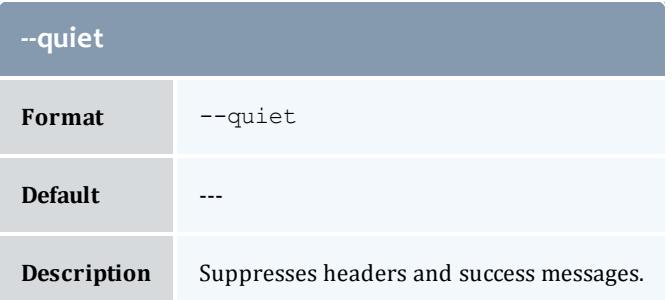

<span id="page-3085-0"></span>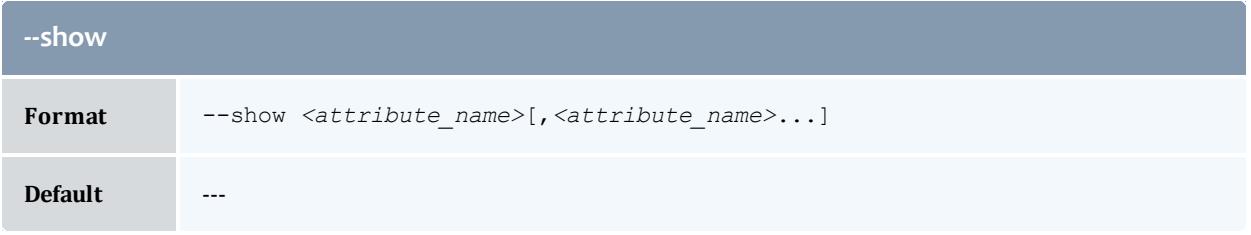

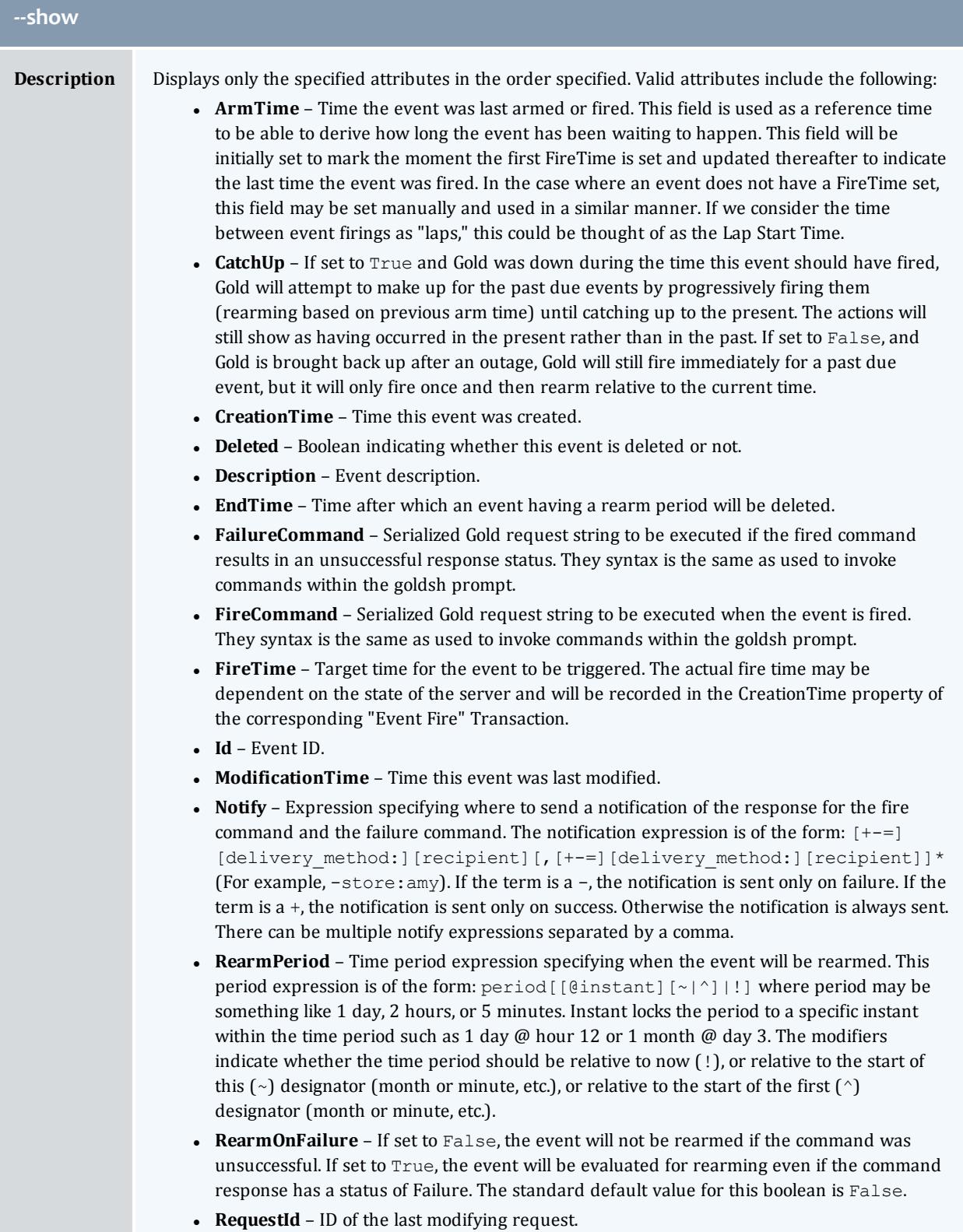

# **--show**

**• TransactionId** – ID of the last modifying transaction.

<span id="page-3087-0"></span>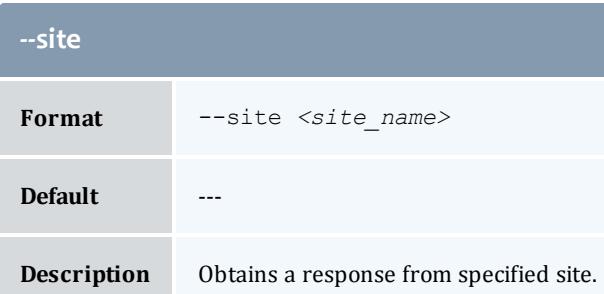

<span id="page-3087-1"></span>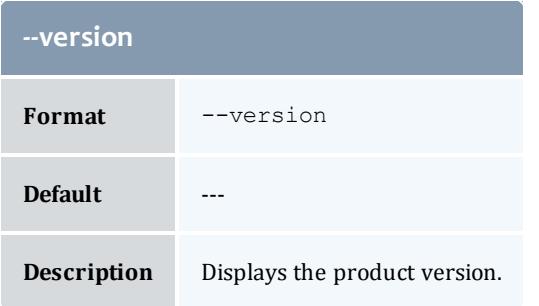

#### Related Topics

**[Querying](#page-2942-0) Events** on page 2913 **Appendix A: [Commands](#page-2994-0) Reference** on page 2965

# glsfund

# **Synopsis**

```
glsfund -A-I] -n \leq fund \text{ name} >] [-X, --extension<property>=<value>]... [-u <user_name>] [-g <group_name>] [-a
<account_name>] [-o <organization_name>] [-c <class_name>] [-m
<machine_name>] [--filter <filter_name>=<filter_value>]... [--
filter-type <filter_type>] [--full] [--show <attribute_
name>,...] [--long] [--wide] [--format <output_type>] [-h,--
hours] [--debug] [--site <site_name>] [--help] [--man] [--
quiet] [--version] [[-f] <fund_id>]
```
# **Overview**

glsfund displays fund information.

You can customize the fields this command displays by default by setting the **fund.show** configuration parameter in gold.conf.

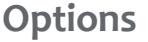

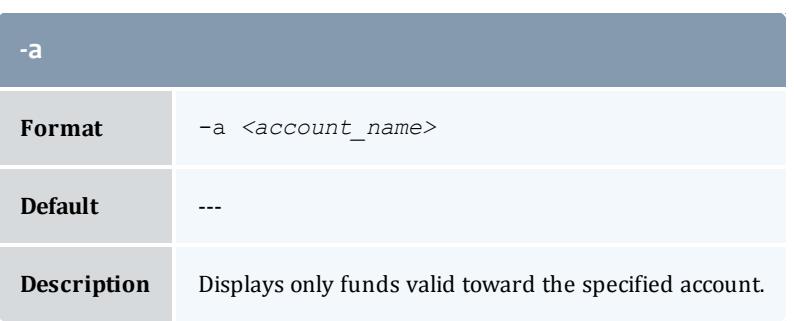

<span id="page-3088-0"></span>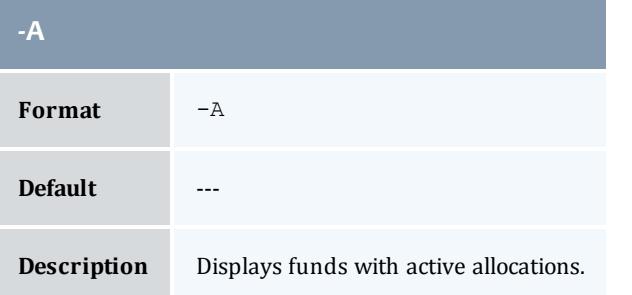

<span id="page-3088-1"></span>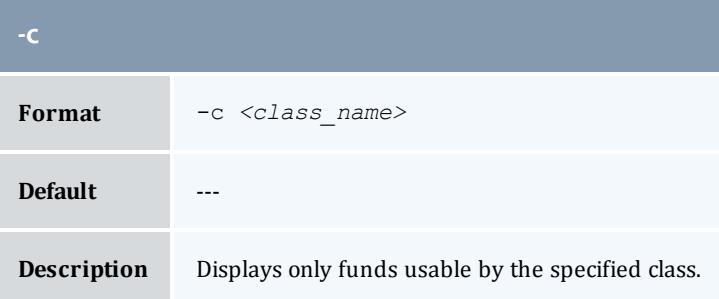

<span id="page-3088-2"></span>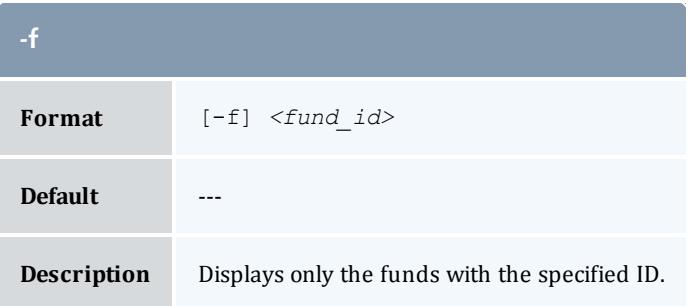

<span id="page-3089-2"></span>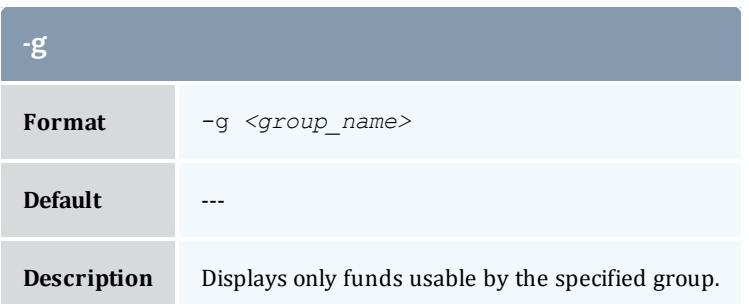

<span id="page-3089-4"></span>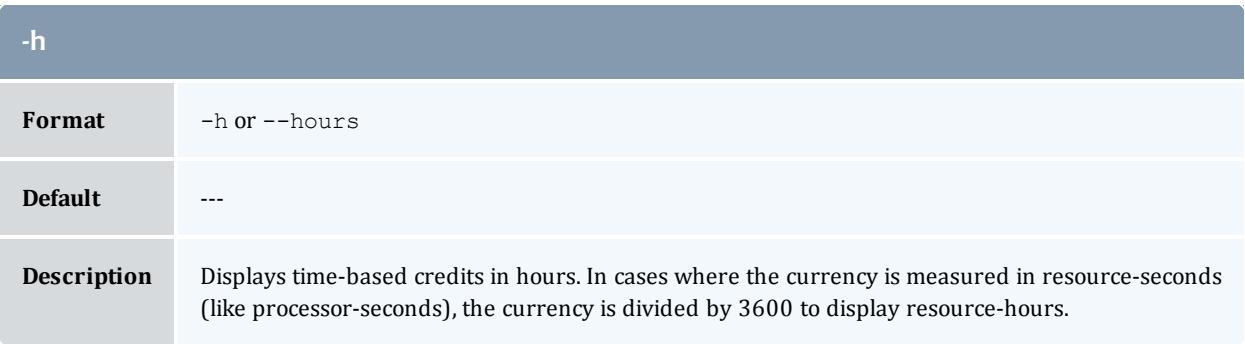

<span id="page-3089-0"></span>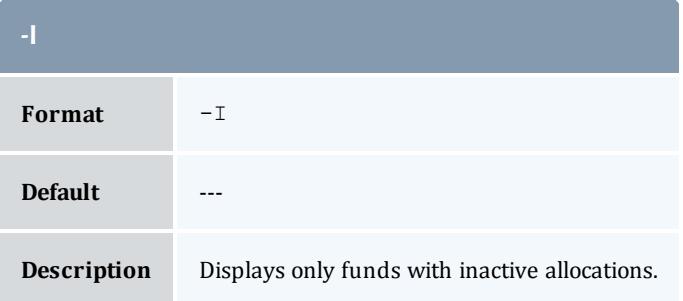

<span id="page-3089-3"></span>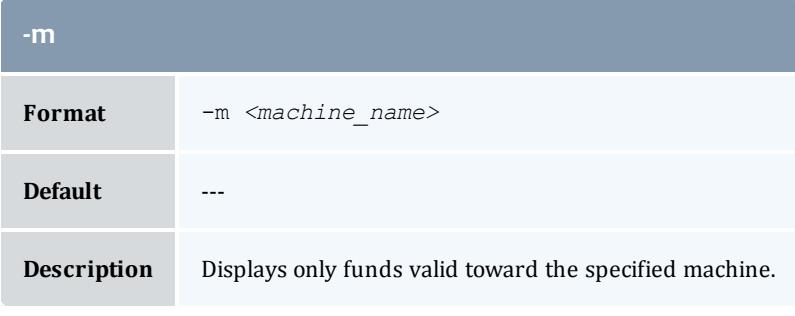

<span id="page-3089-1"></span>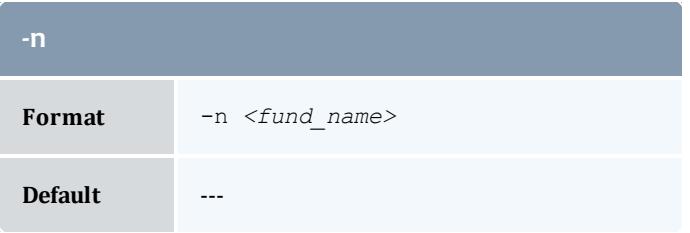

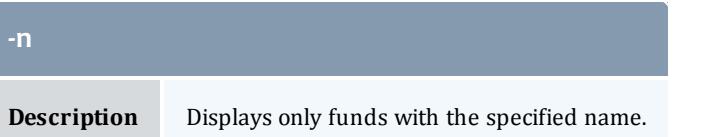

<span id="page-3090-2"></span>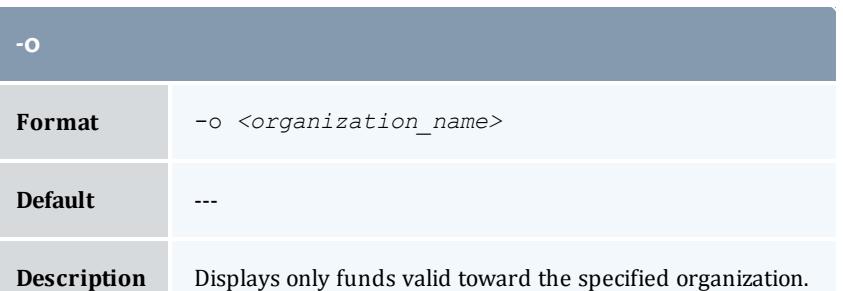

<span id="page-3090-1"></span>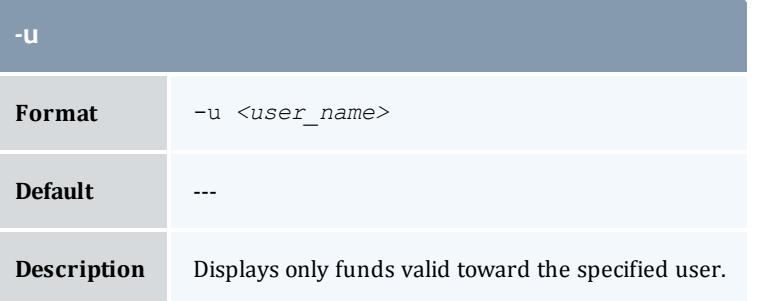

<span id="page-3090-0"></span>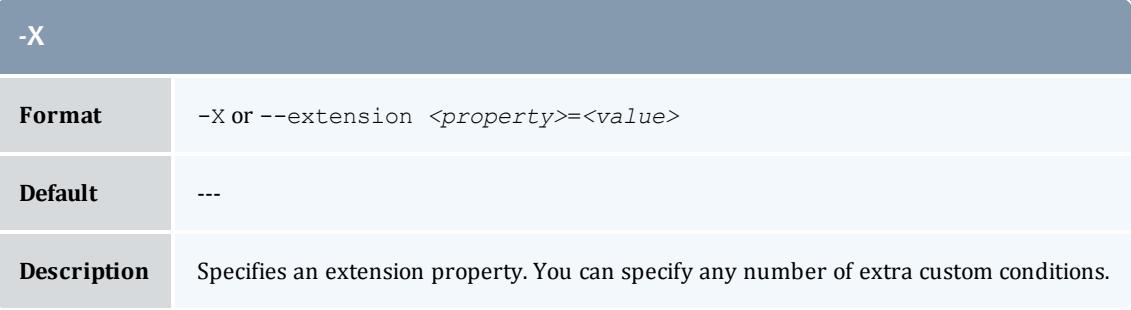

<span id="page-3090-3"></span>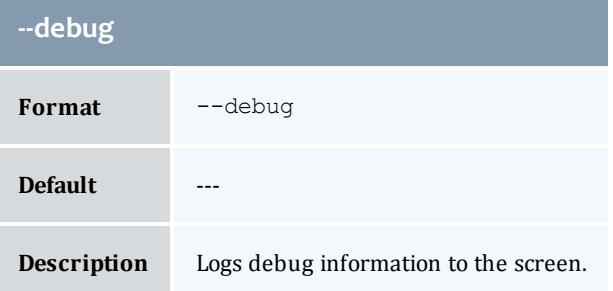

<span id="page-3091-0"></span>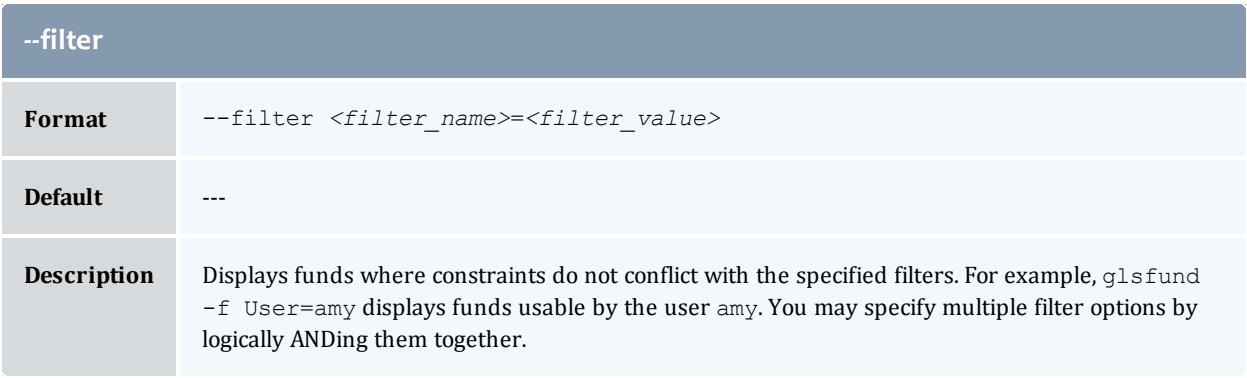

<span id="page-3091-1"></span>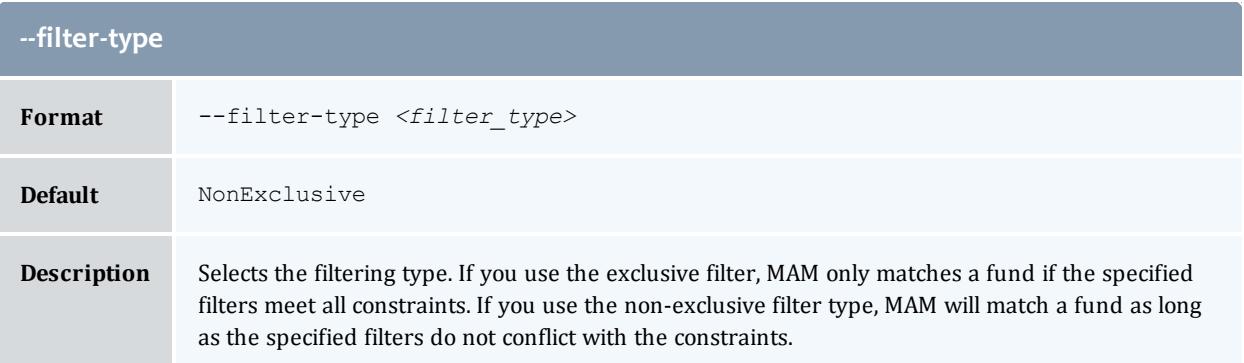

<span id="page-3091-3"></span>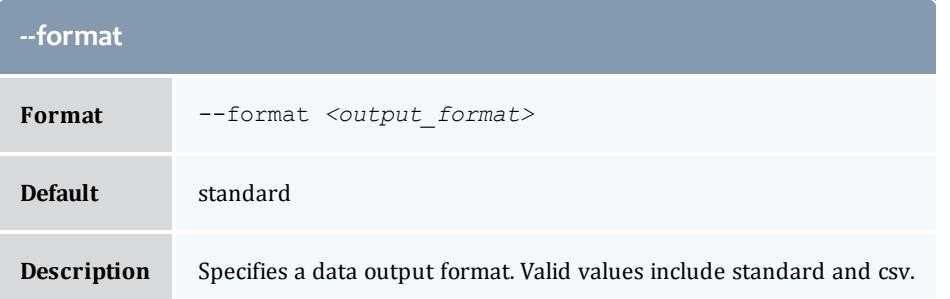

<span id="page-3091-2"></span>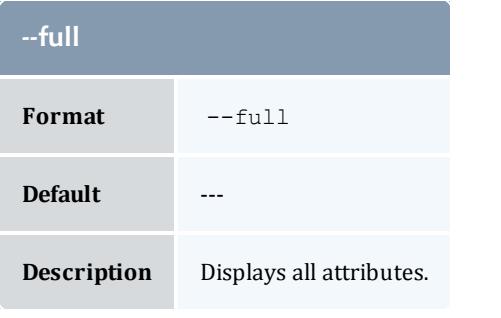

<span id="page-3091-4"></span>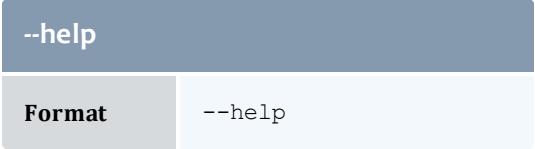

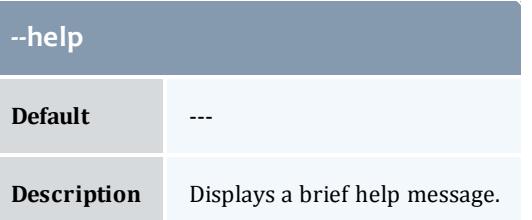

<span id="page-3092-1"></span>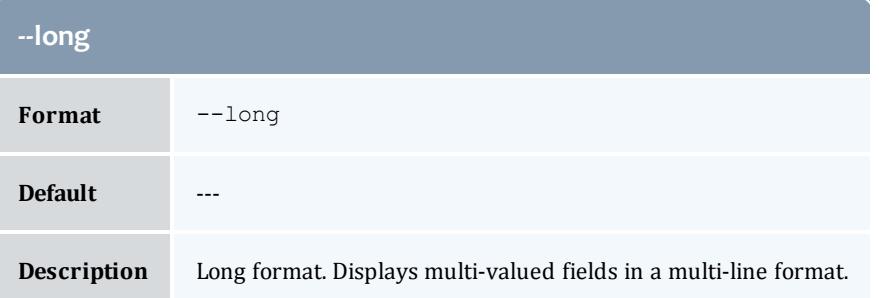

<span id="page-3092-2"></span>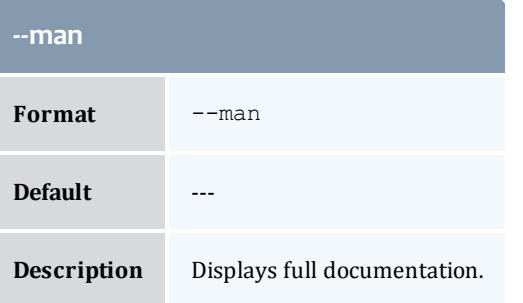

<span id="page-3092-3"></span>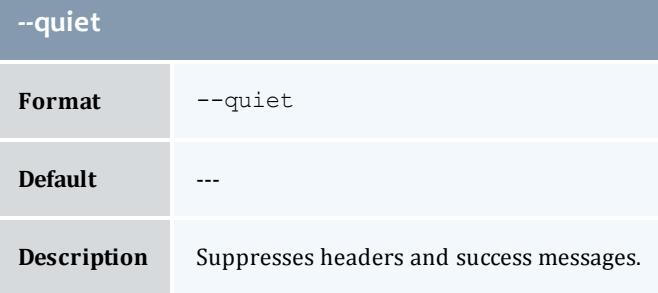

<span id="page-3092-0"></span>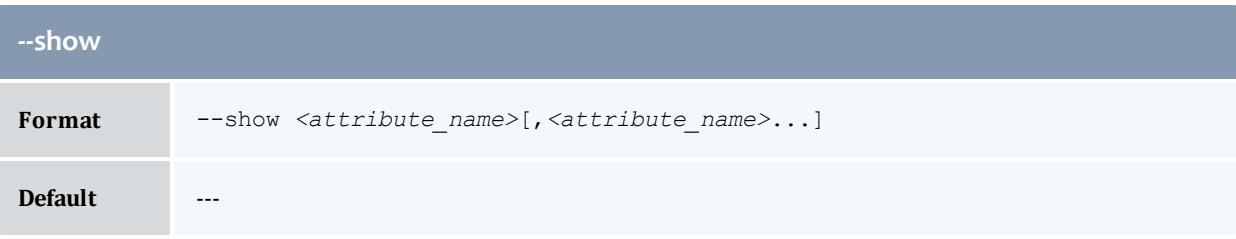

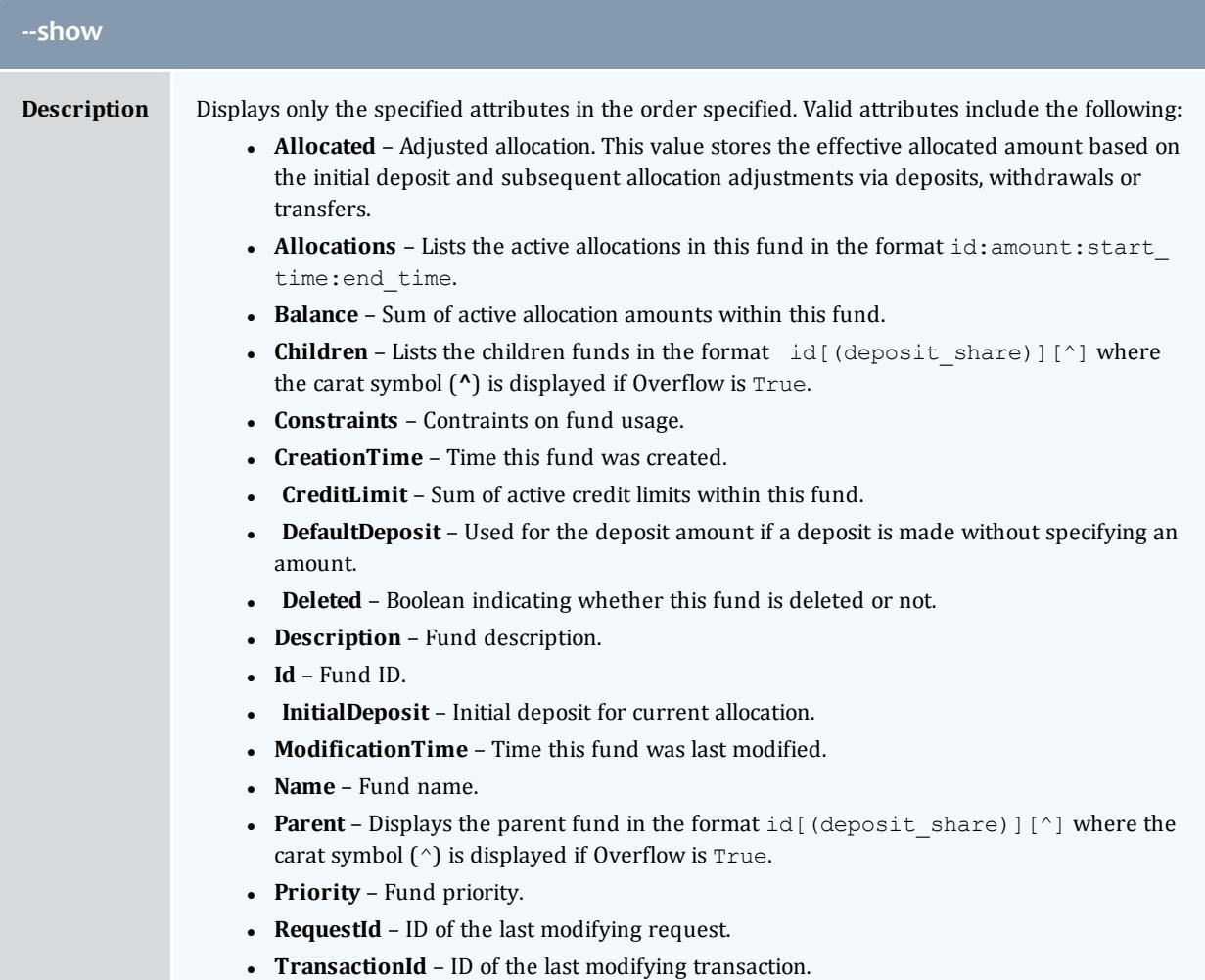

<span id="page-3093-0"></span>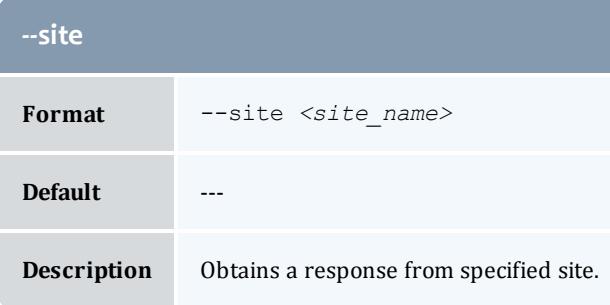

<span id="page-3093-1"></span>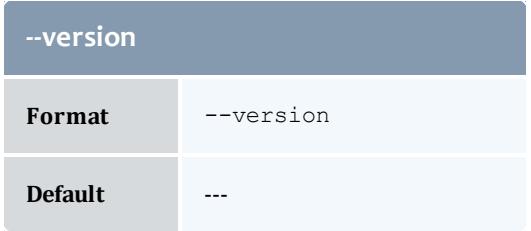

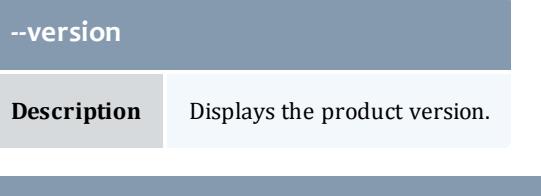

<span id="page-3094-0"></span>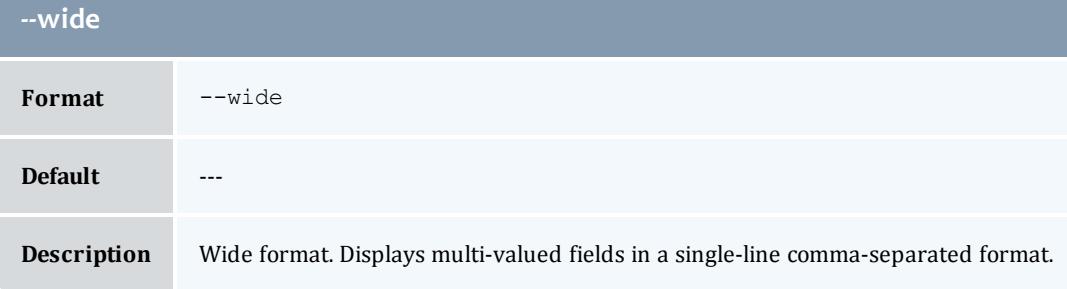

**[Querying](#page-2896-0) Funds** on page 2867 **Appendix A: [Commands](#page-2994-0) Reference** on page 2965

# glslien

# **Synopsis**

```
glslien [-A|-I] [-J <instance_pattern>] [-X, --extension
<property>=<value>]... [-u <user_name>] [-g <group_name>] [-a
<account_name>] [-o <organization_name>] [-c <class_name>] [-m
<machine_name>] [--filter <filter_name>=<filter_value>]... [--
filter-type <filter_type>] [--full] [--show <attribute_
name>,...] [--long] [--wide] [--format <output_type>] [-h,--
--debug]--site <site name>--help--man--
quiet] [--version] [[-l] <lien_id>]
```
## **Overview**

glslien displays lien information.

You can customize the fields this command displays by default by setting the **lien.show** configuration parameter in gold.conf.

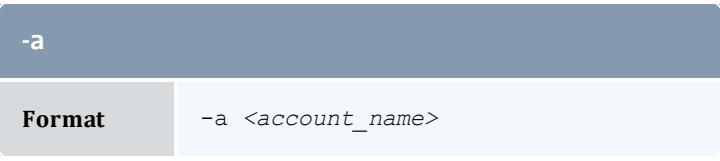

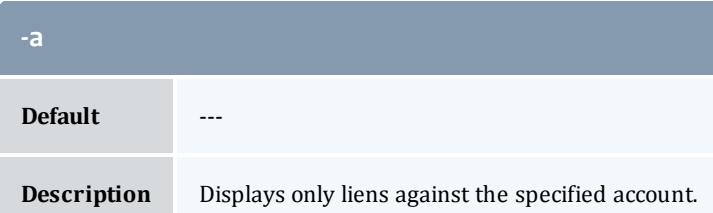

<span id="page-3095-0"></span>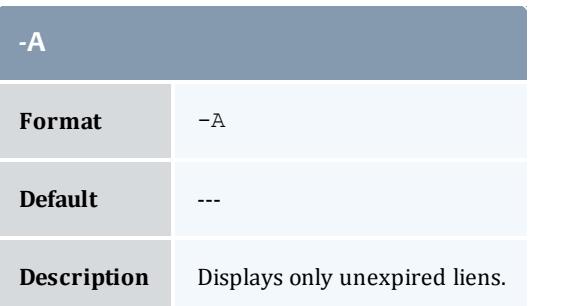

<span id="page-3095-2"></span>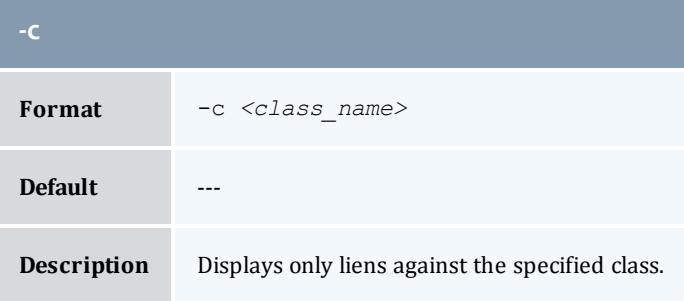

<span id="page-3095-1"></span>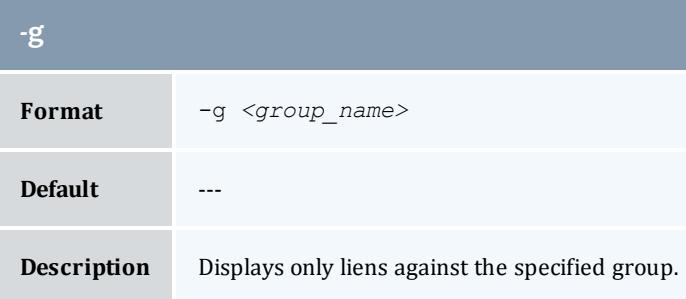

<span id="page-3095-3"></span>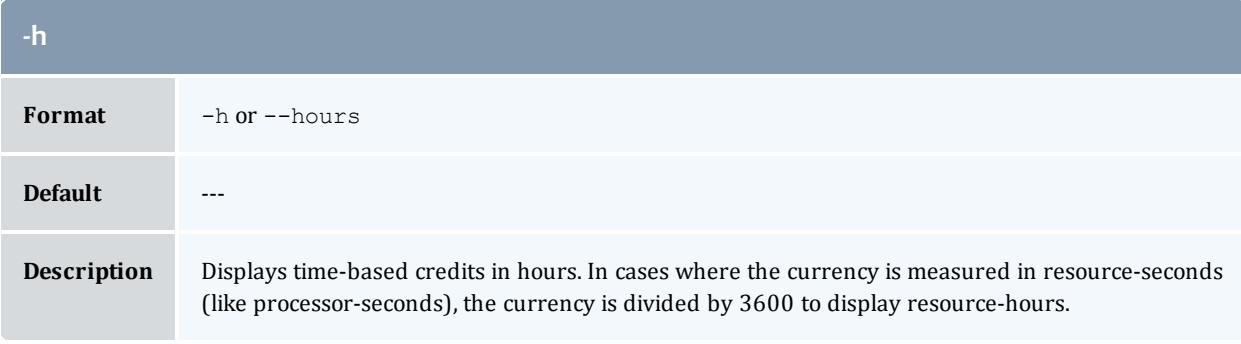
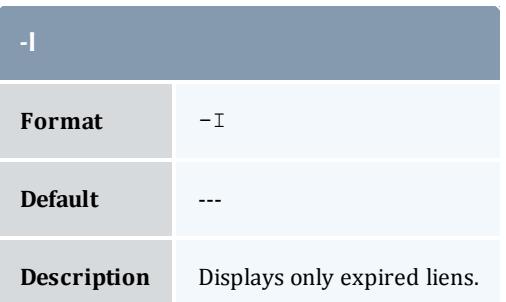

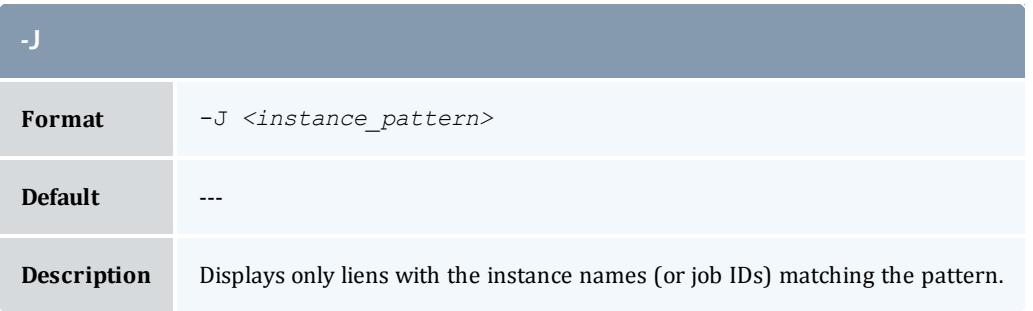

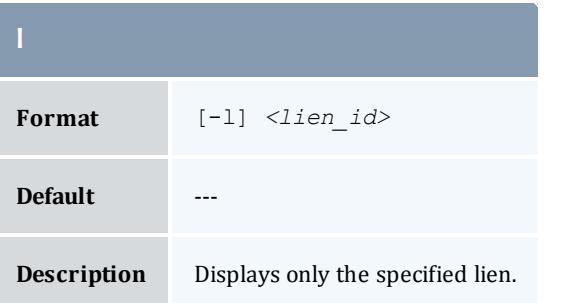

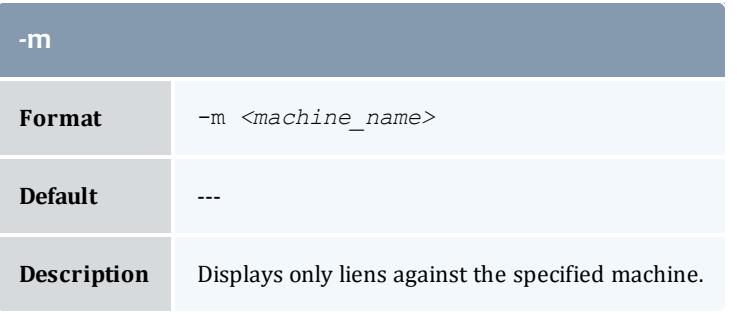

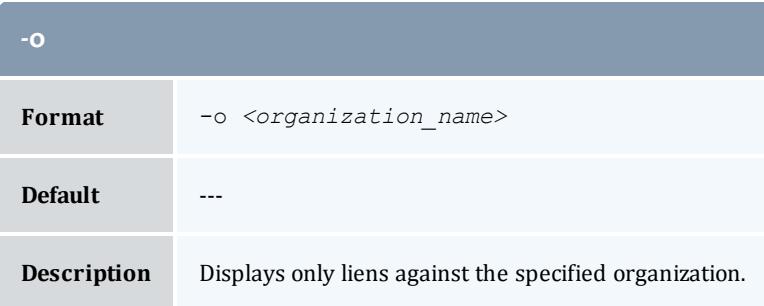

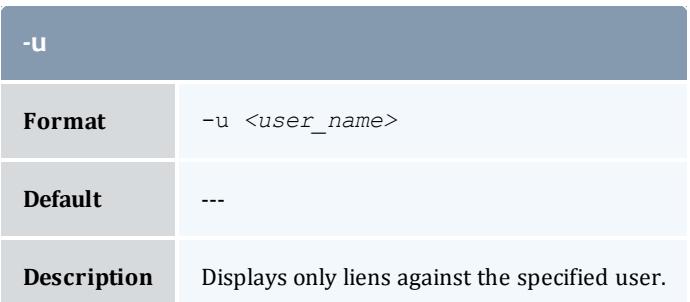

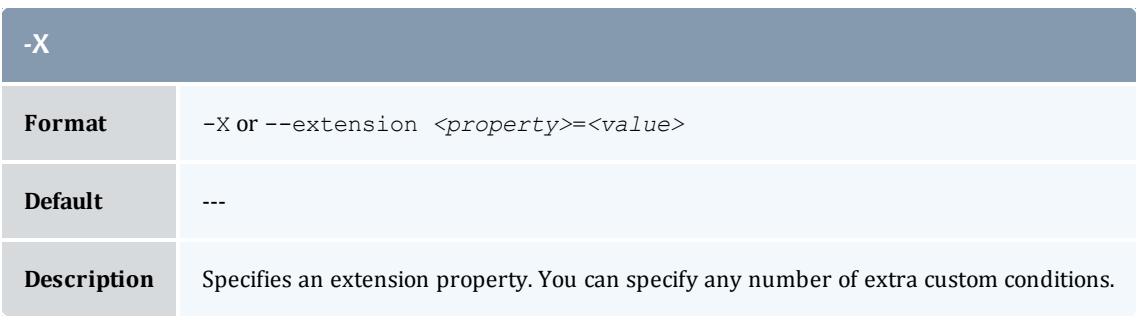

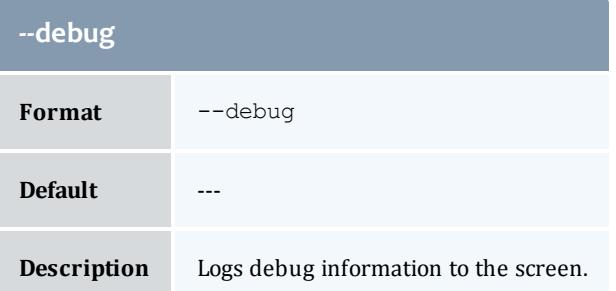

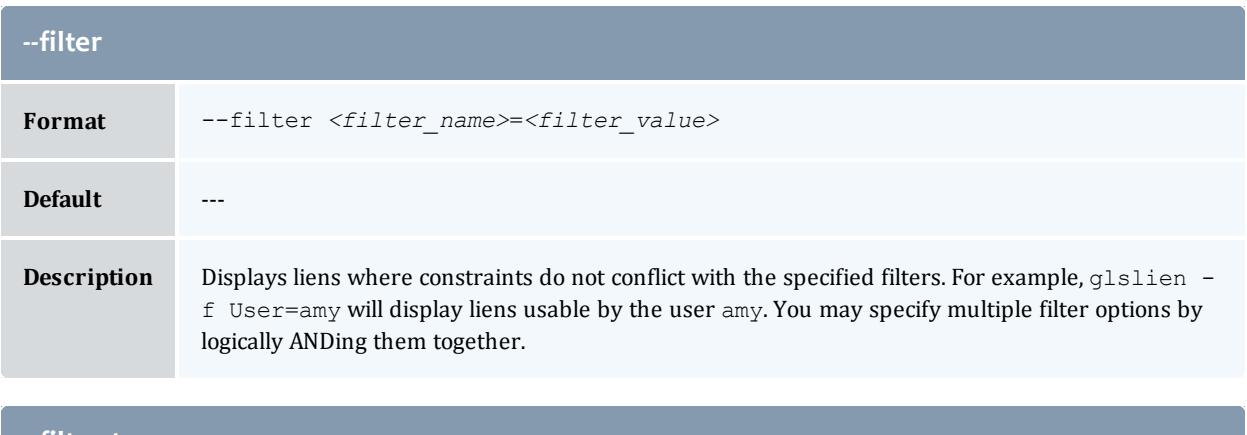

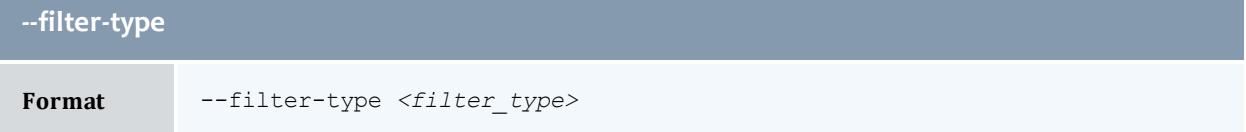

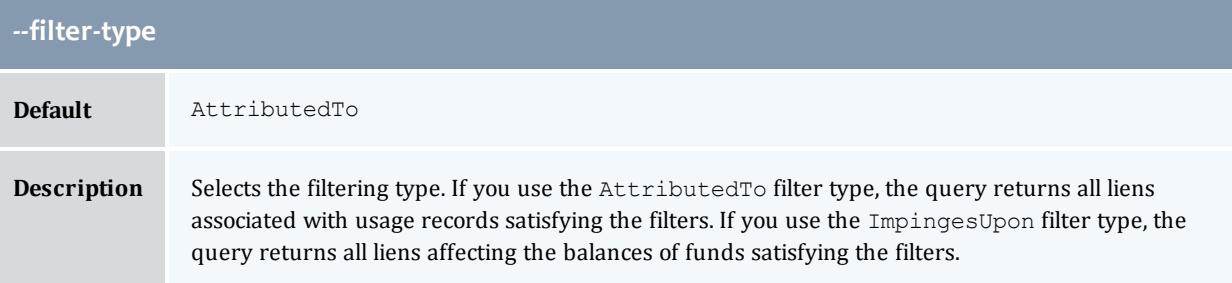

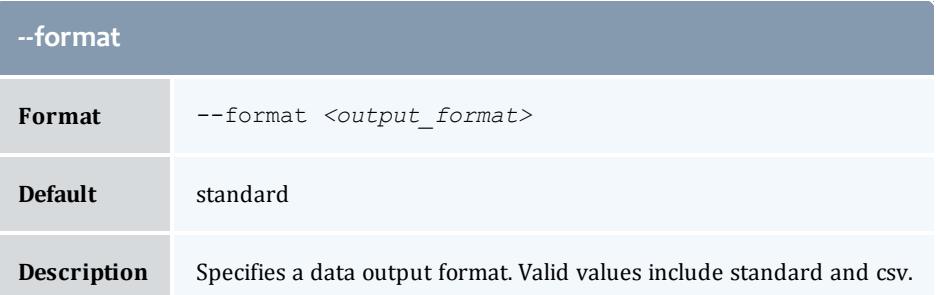

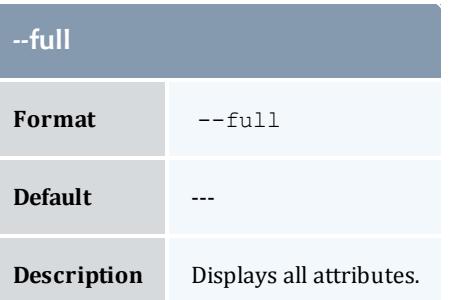

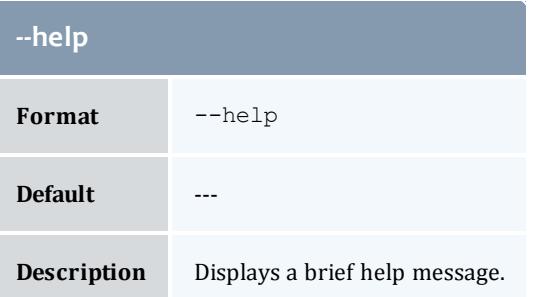

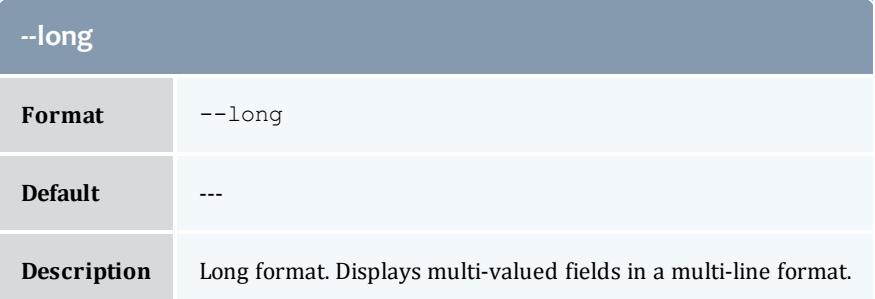

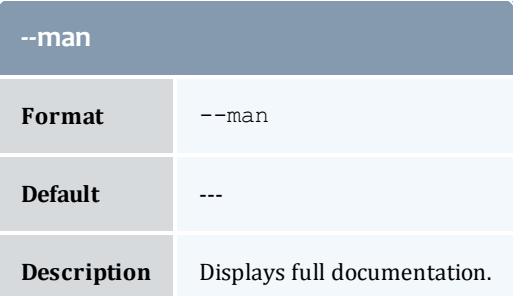

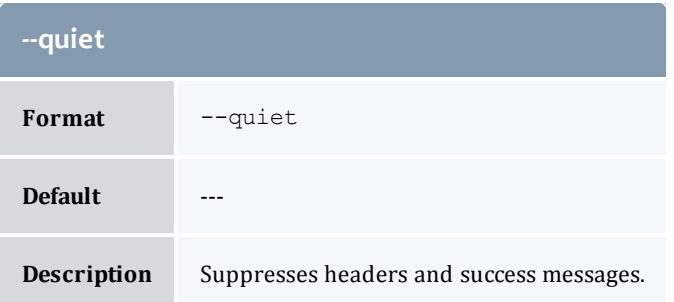

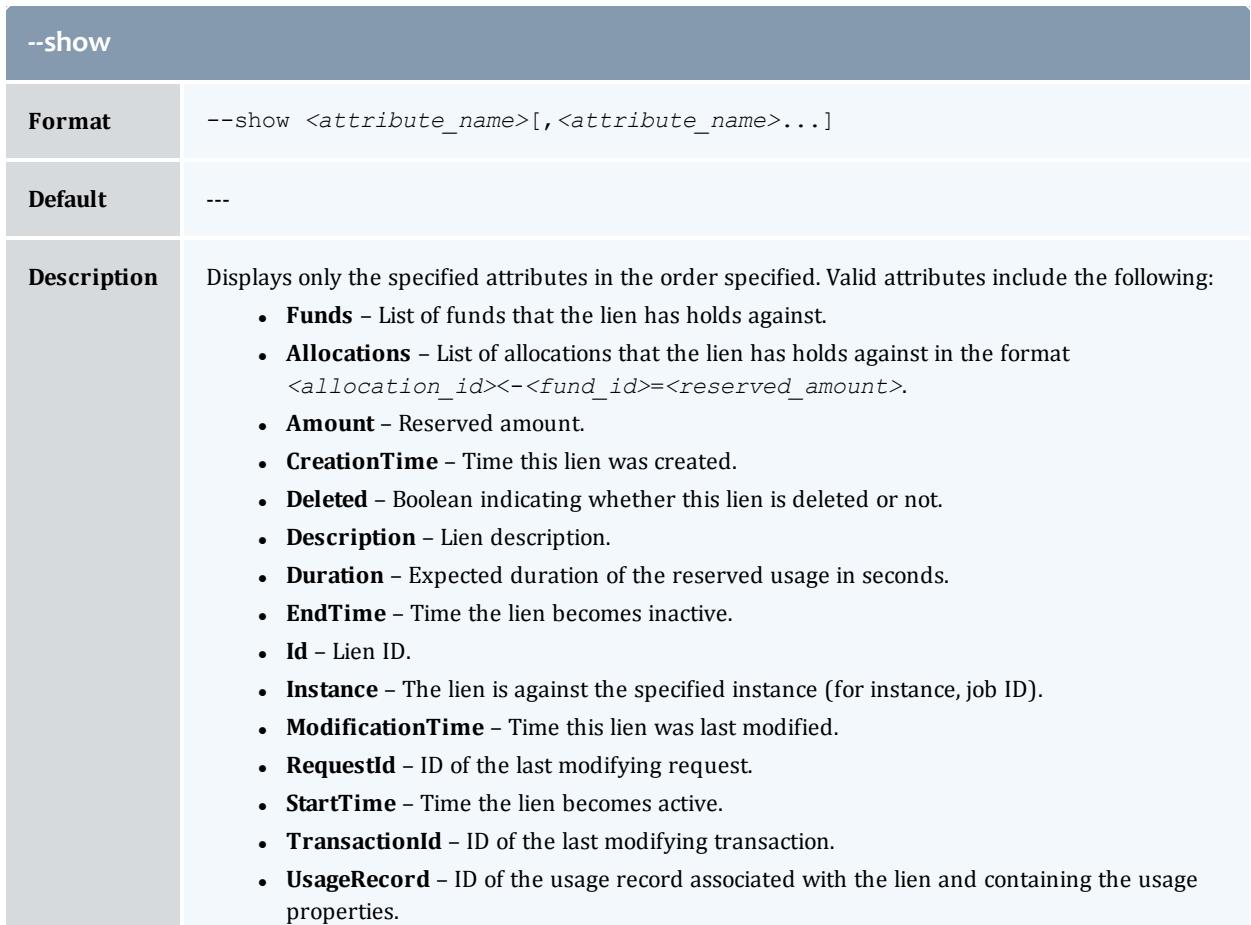

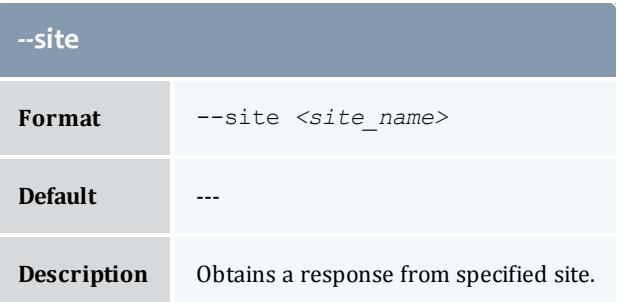

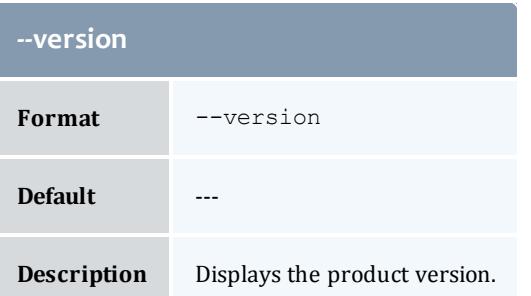

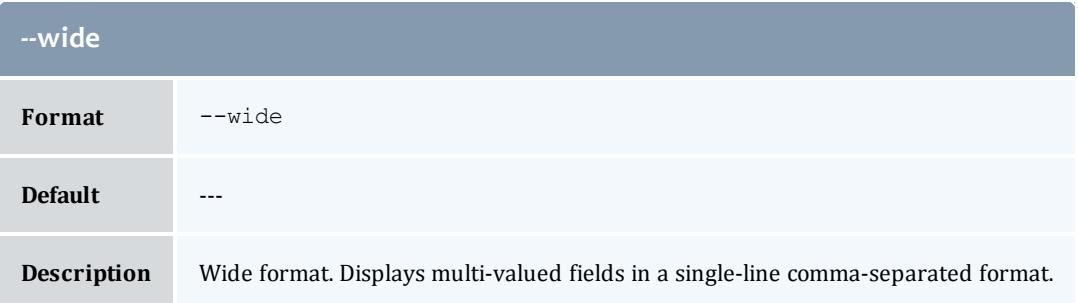

**[Querying](#page-2913-0) Liens** on page 2884 **Appendix A: [Commands](#page-2994-0) Reference** on page 2965

## glsnot

#### **Synopsis**

```
glsnot -E] <event id>] -T] <notification type>] [-k] <primary
key_value>] [-u <recipient>] [-x <status>] [-s <start_time>]
[-e <end_time>] [--delete] [--full] [--show <attribute_
name>,...] [--format<output_type>] [--debug] [--site <site_
name>] [--help] [--man] [--quiet] [--version] [[-N]
<notifiction_id>]
```
#### **Overview**

glsnot displays stored notification information.

#### You can customize the fields this command displays by default by setting the **notification.show** configuration parameter in gold.conf.

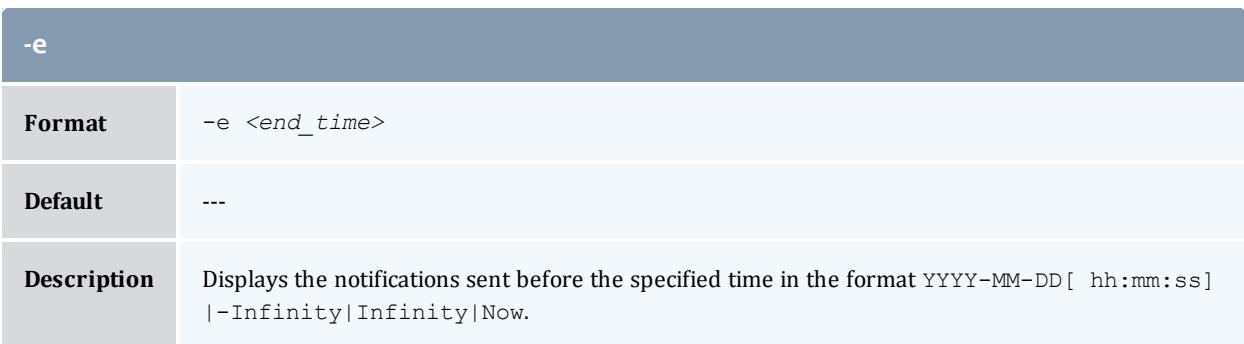

<span id="page-3101-0"></span>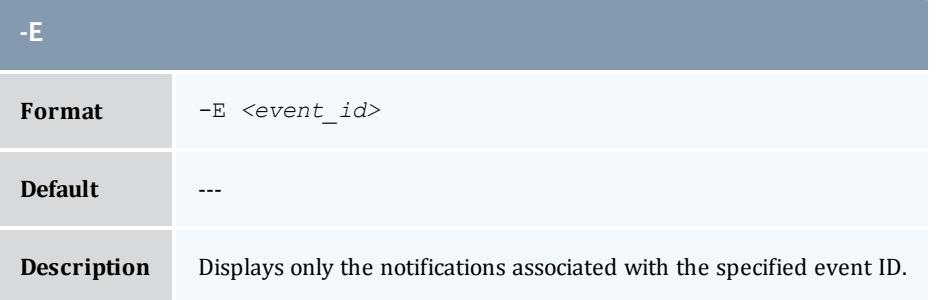

<span id="page-3101-1"></span>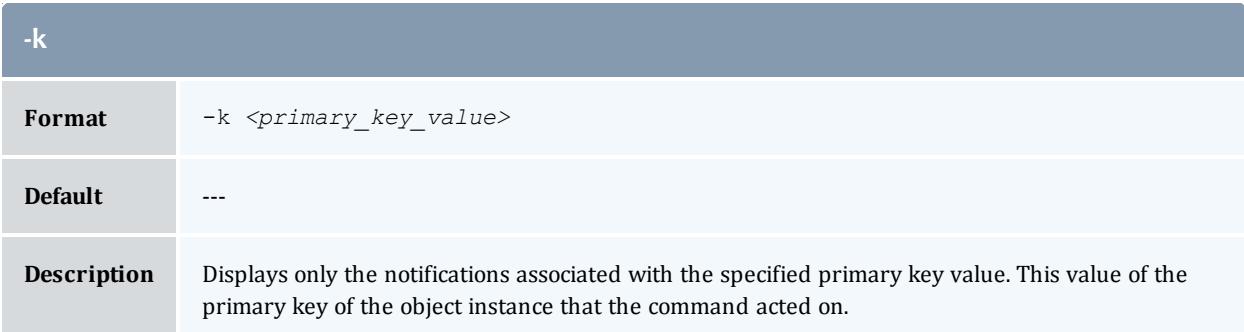

<span id="page-3101-2"></span>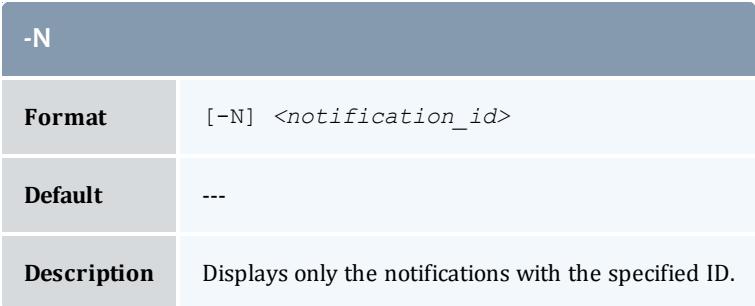

<span id="page-3102-3"></span>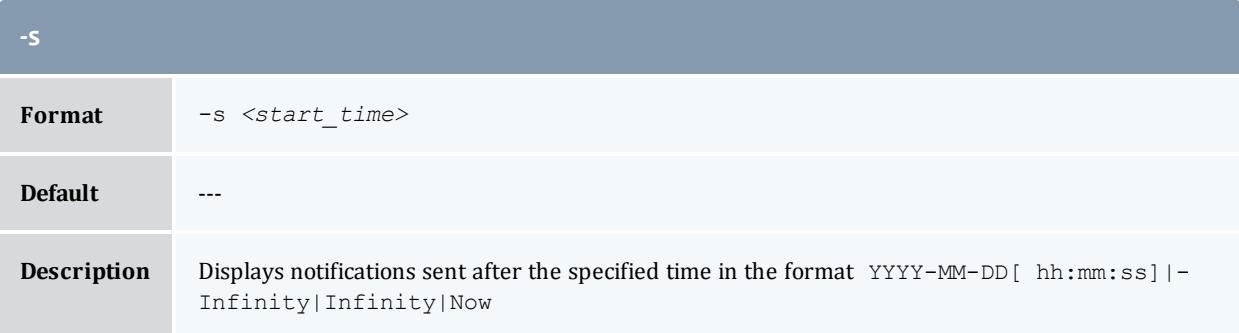

<span id="page-3102-2"></span>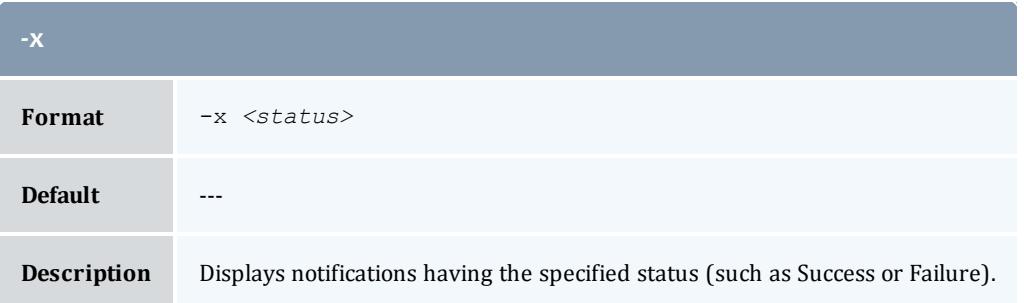

<span id="page-3102-0"></span>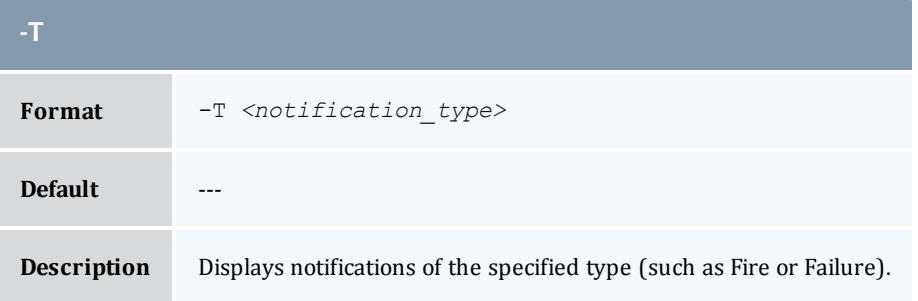

<span id="page-3102-1"></span>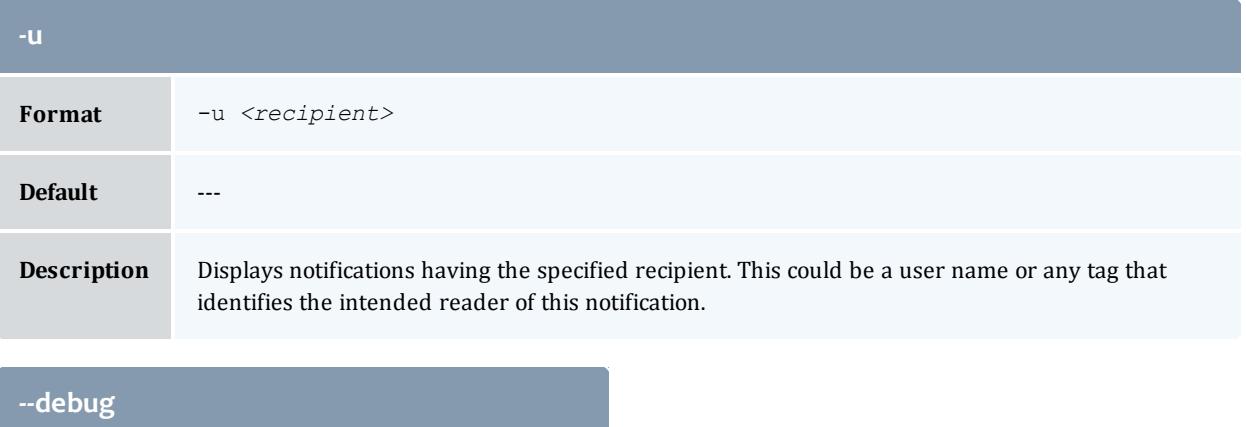

<span id="page-3102-4"></span>Format --debug

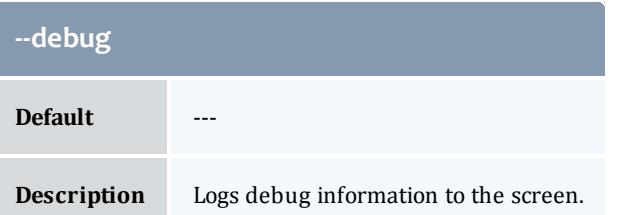

<span id="page-3103-0"></span>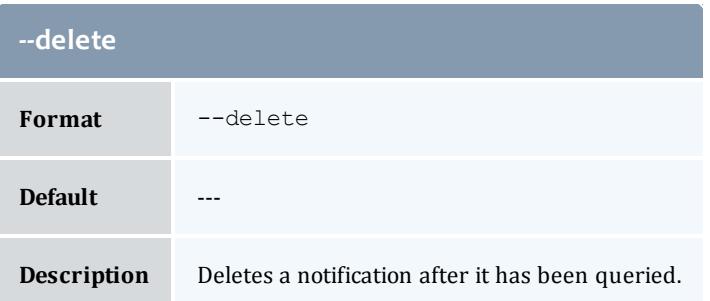

<span id="page-3103-2"></span>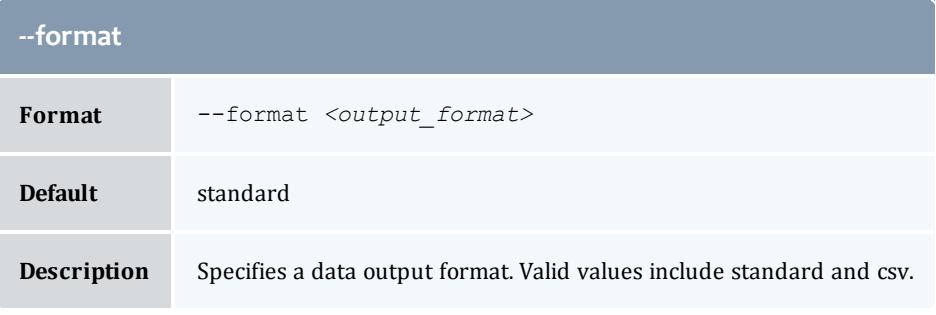

<span id="page-3103-1"></span>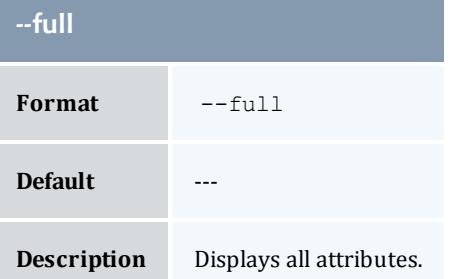

<span id="page-3103-3"></span>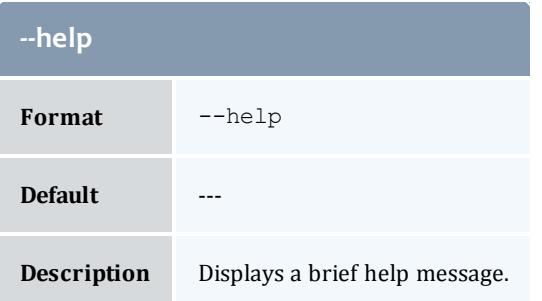

<span id="page-3104-1"></span>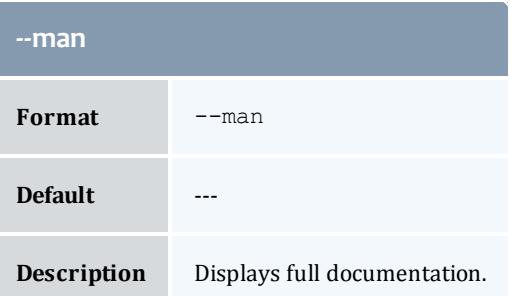

<span id="page-3104-2"></span>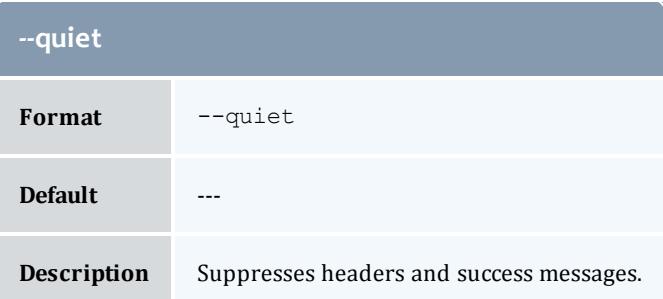

<span id="page-3104-0"></span>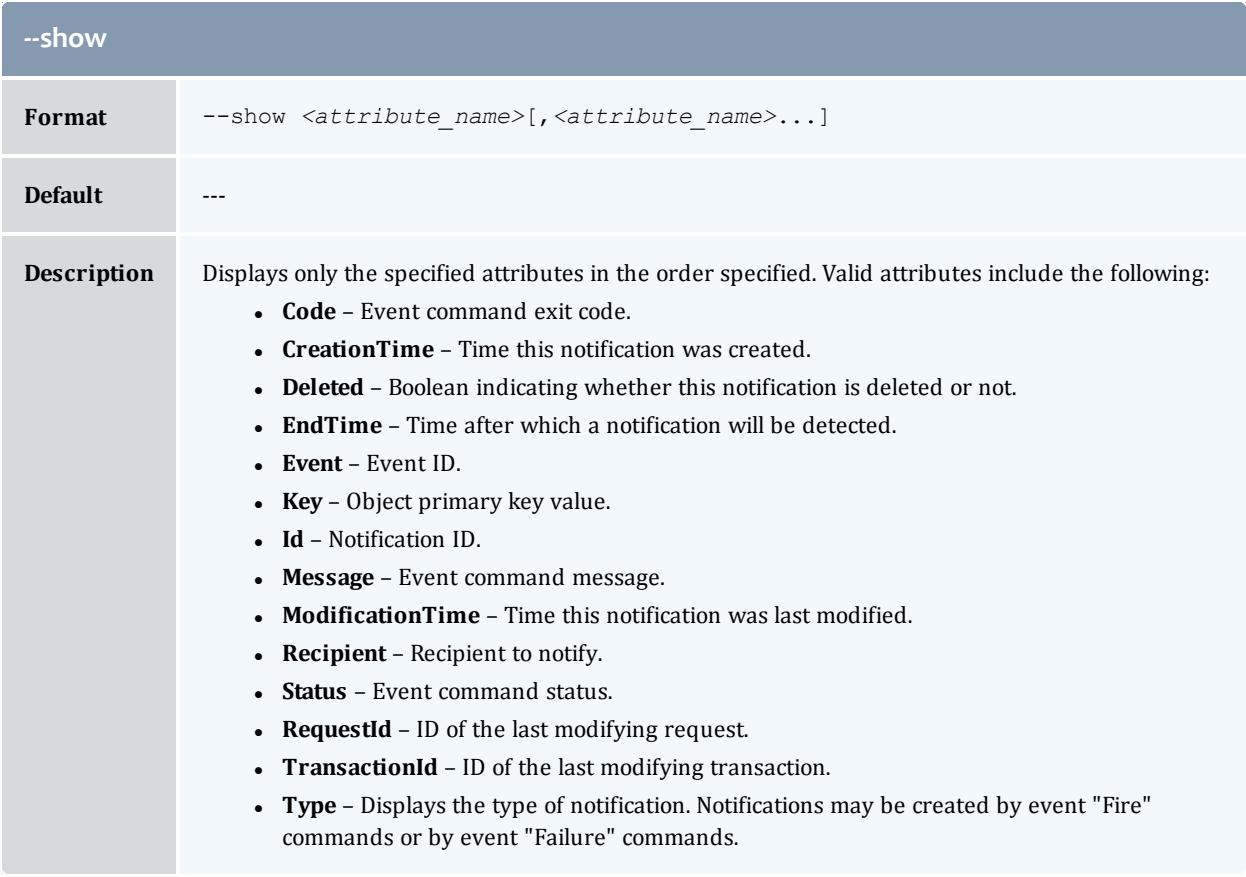

<span id="page-3105-0"></span>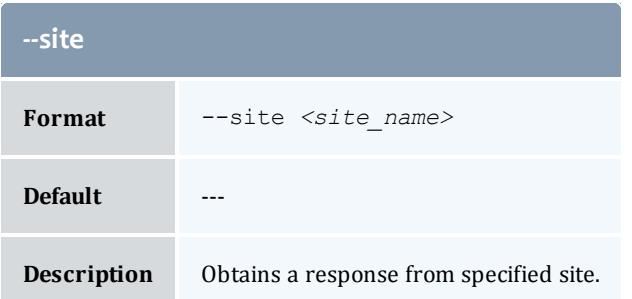

<span id="page-3105-1"></span>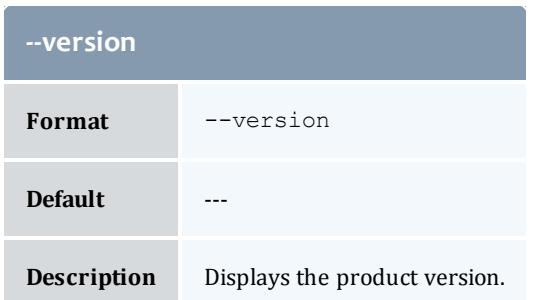

**Querying [Notifications](#page-2944-0)** on page 2915 **Appendix A: [Commands](#page-2994-0) Reference** on page 2965

glsorg

## **Synopsis**

```
glsorg --full--show]\frac{1}{\sqrt{2}}[--format--debug--
site <site[--help]--man]--quiet--version[-o]
<organization_pattern>]
```
#### **Overview**

glsorg displays organization information.

You can customize the fields this command displays by default by setting the **organization.show** configuration parameter in gold.conf.

<span id="page-3105-2"></span>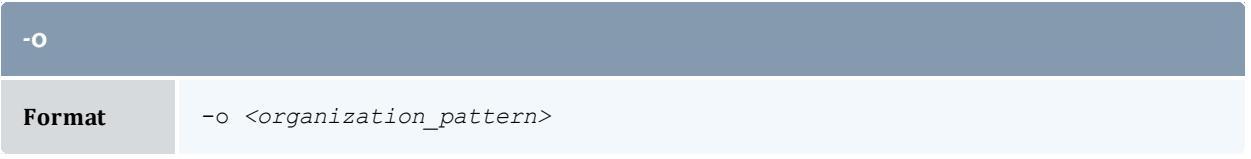

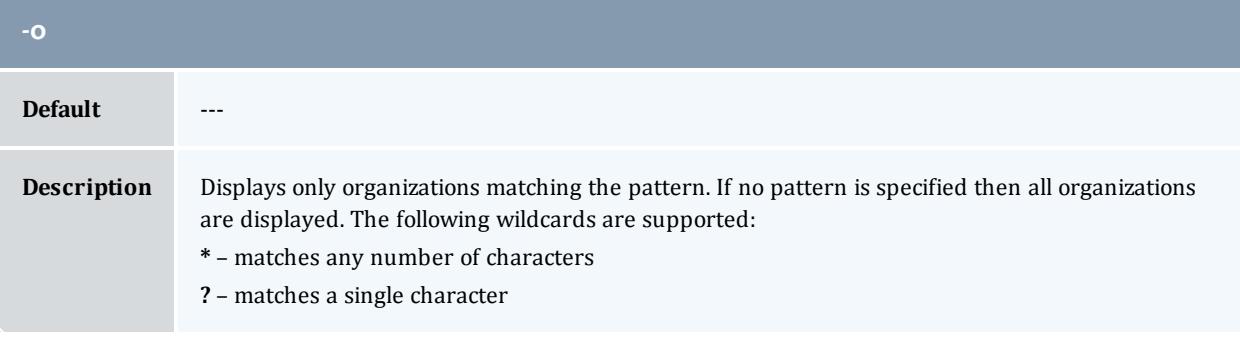

<span id="page-3106-0"></span>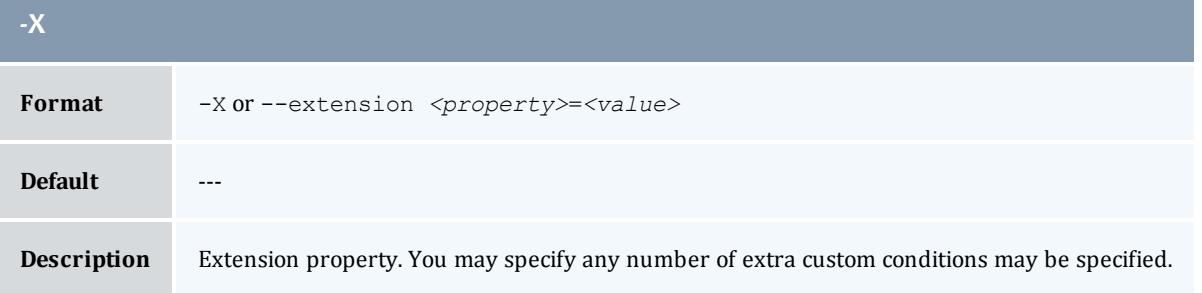

<span id="page-3106-3"></span>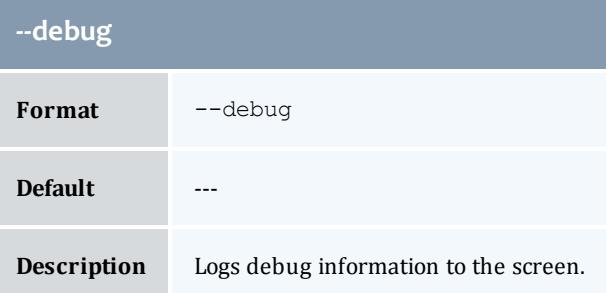

<span id="page-3106-2"></span>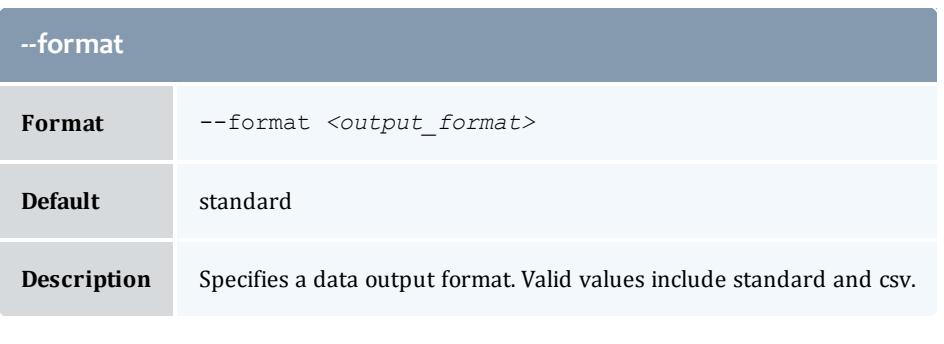

<span id="page-3106-1"></span>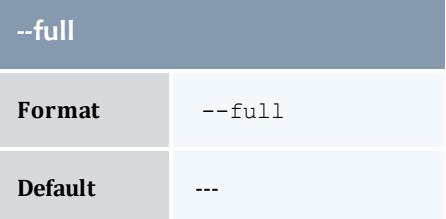

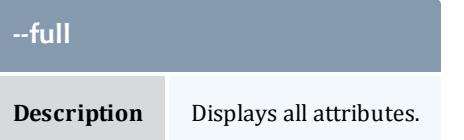

<span id="page-3107-1"></span>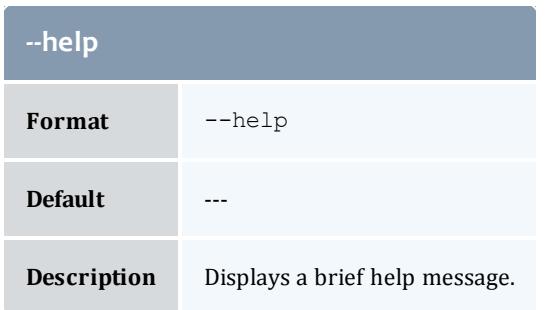

<span id="page-3107-2"></span>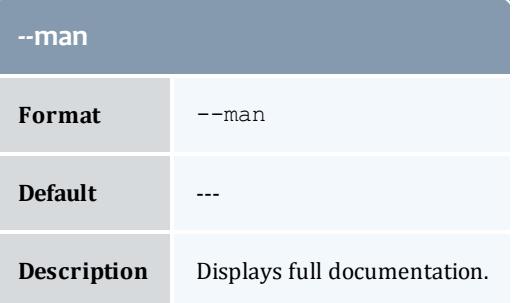

<span id="page-3107-3"></span>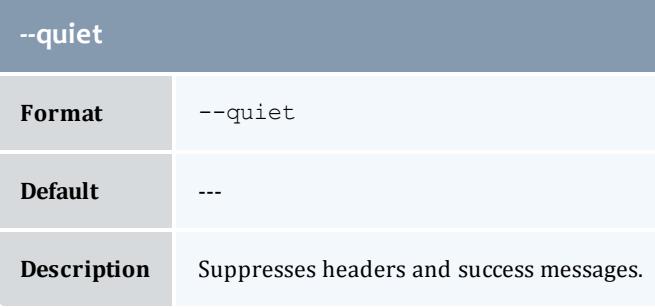

<span id="page-3107-0"></span>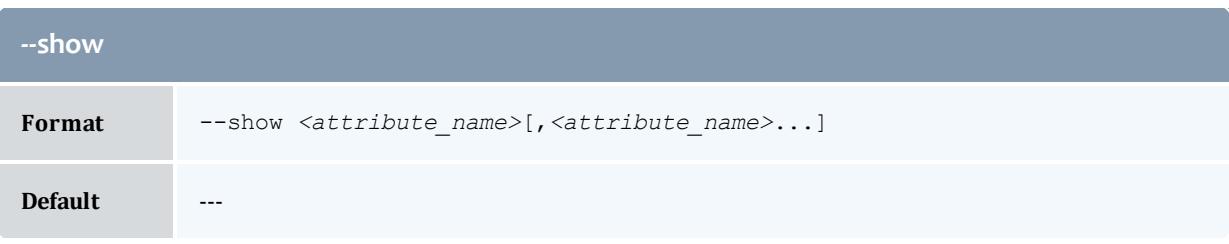

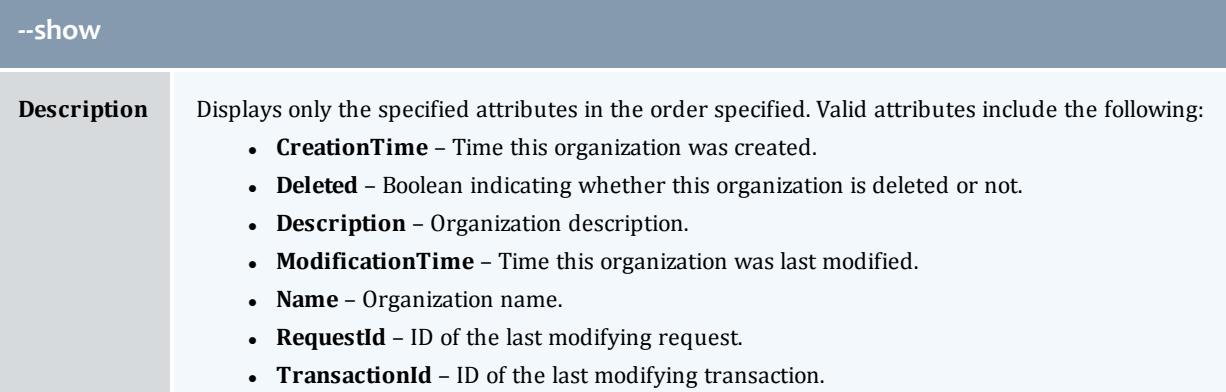

<span id="page-3108-0"></span>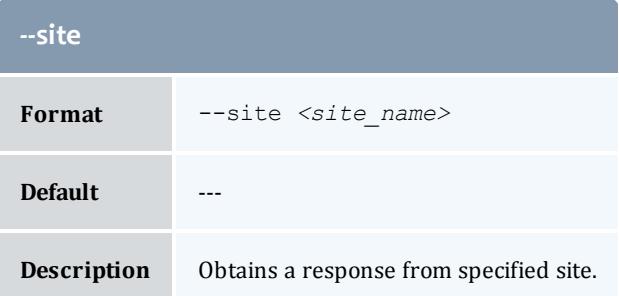

<span id="page-3108-1"></span>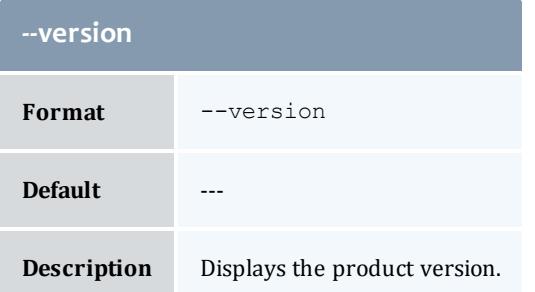

**Querying [Organizations](#page-2890-0)** on page 2861 **Appendix A: [Commands](#page-2994-0) Reference** on page 2965

glsquote

#### **Synopsis**

```
glsquote [-J <instance_name>] [-A|-I] [-X, --extension
<property>=<value>]... [-u <user_name>] [-g <group_name>] [-a
<account_name>] [-o <organization_name>] [-c <class_name>] [-m
<machine_name>] [--filter <filter_name>=<filter_value>] [--
full--show <attribute_name>[--long]--wide--
format <output_type>] [-h,--hours] [--debug] [--site <site_
```

```
name>] [--help] [--man] [--quiet] [--version] [[-q] <quote_
id>]
```
## **Overview**

glsquote displays quote information.

You can customize the fields this command displays by default by setting the **quote.show** configuration parameter in gold.conf.

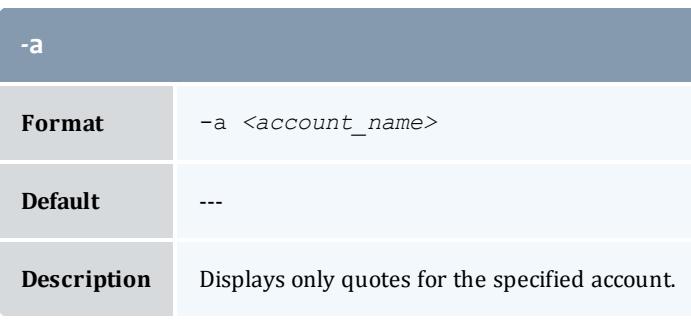

<span id="page-3109-0"></span>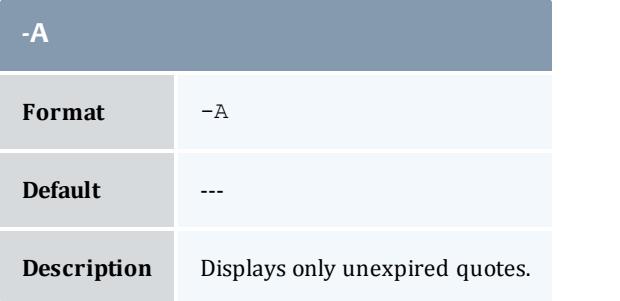

<span id="page-3109-2"></span>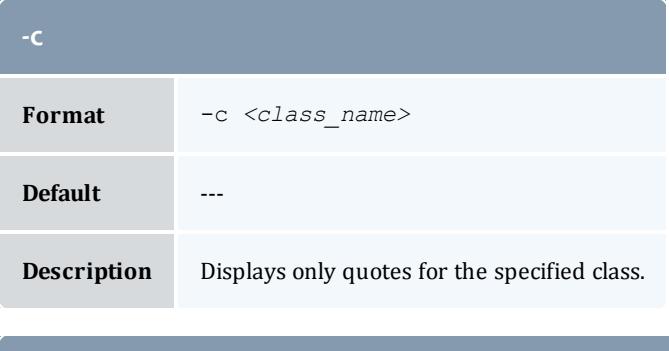

<span id="page-3109-1"></span>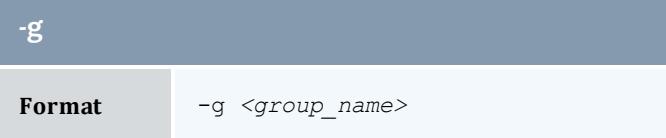

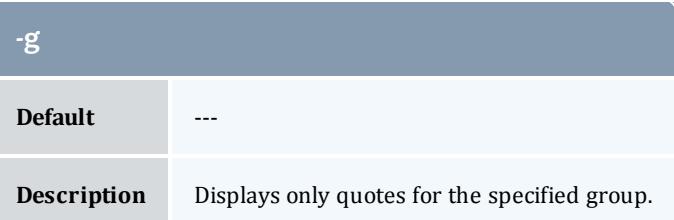

<span id="page-3110-3"></span>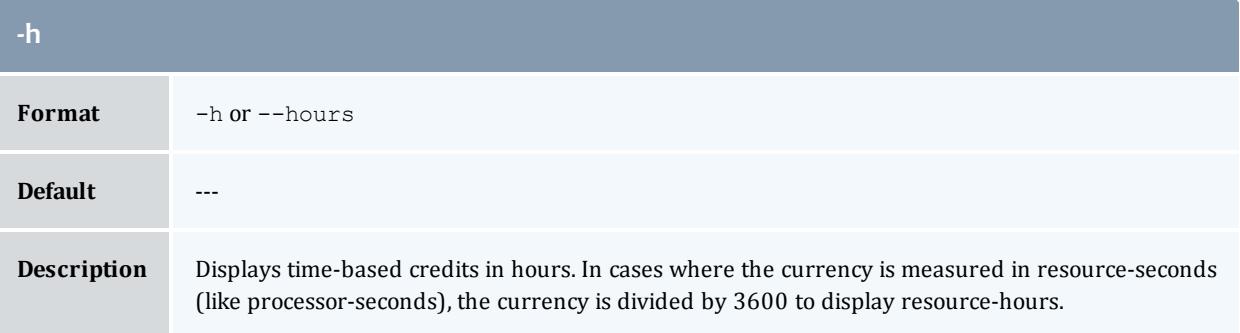

<span id="page-3110-1"></span>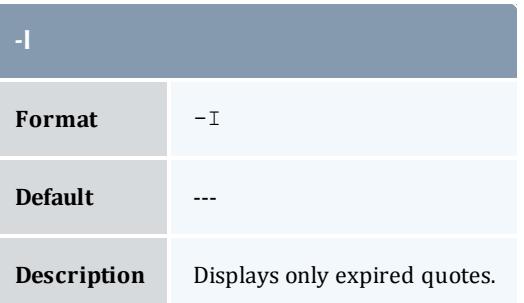

<span id="page-3110-0"></span>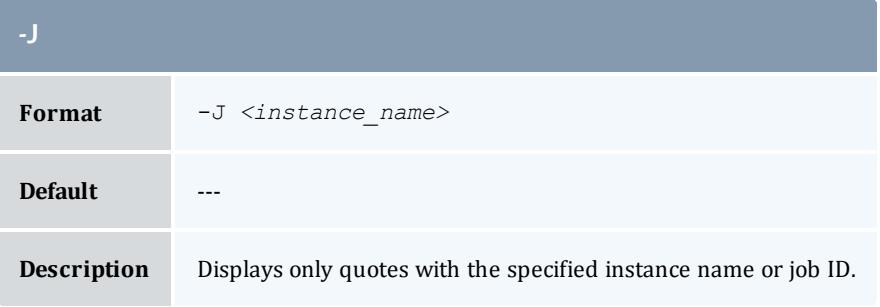

<span id="page-3110-2"></span>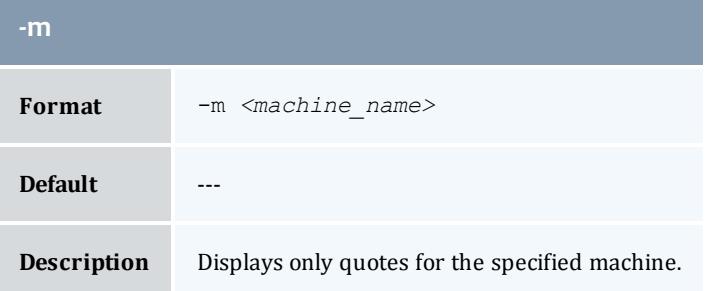

<span id="page-3111-2"></span>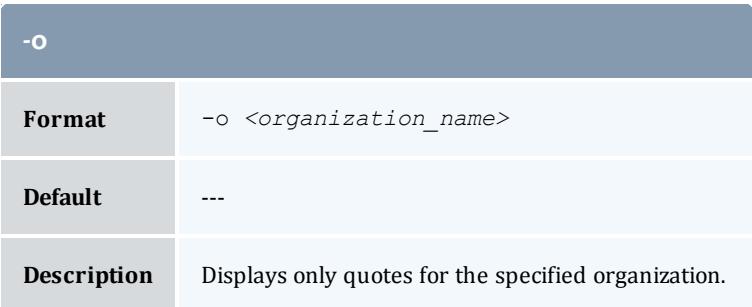

<span id="page-3111-4"></span>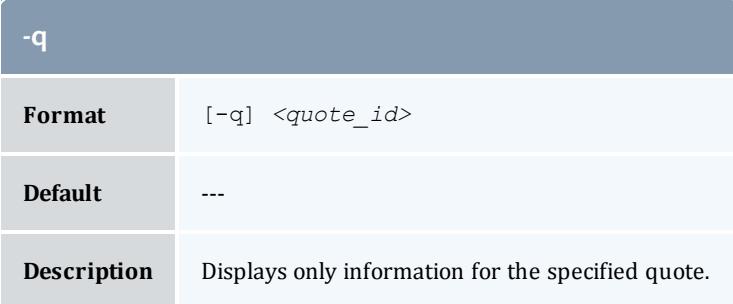

<span id="page-3111-1"></span>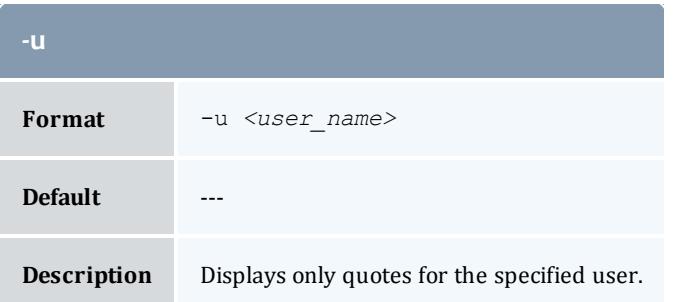

<span id="page-3111-0"></span>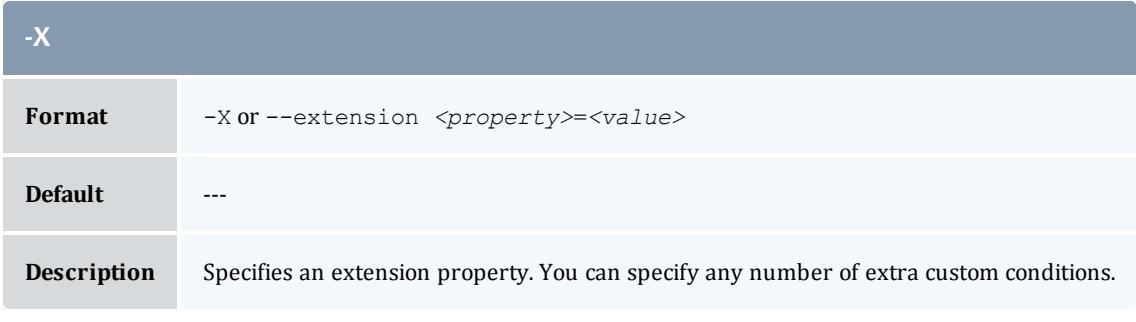

<span id="page-3111-3"></span>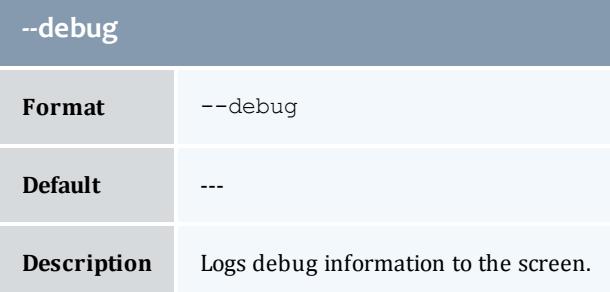

<span id="page-3112-0"></span>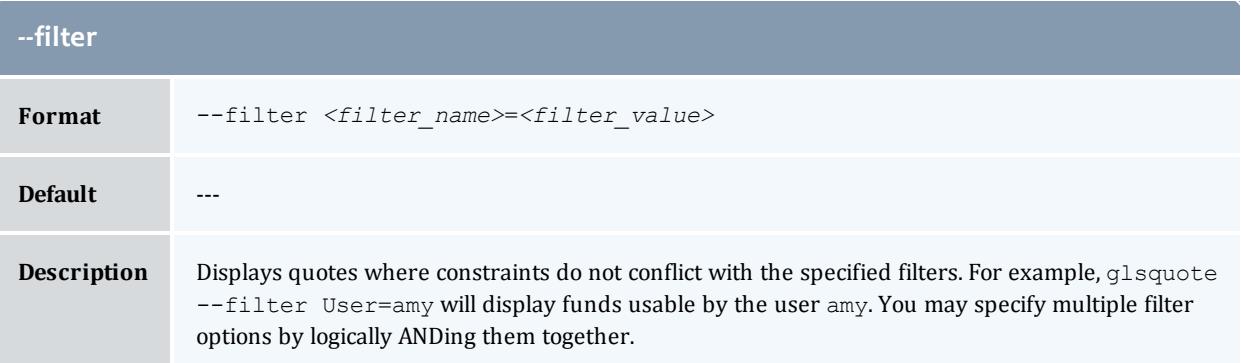

<span id="page-3112-3"></span>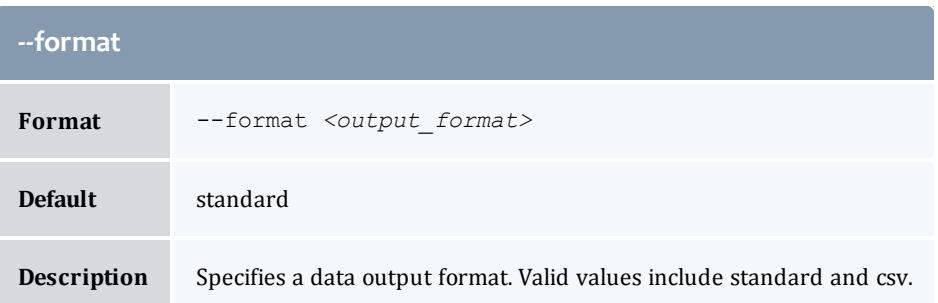

<span id="page-3112-1"></span>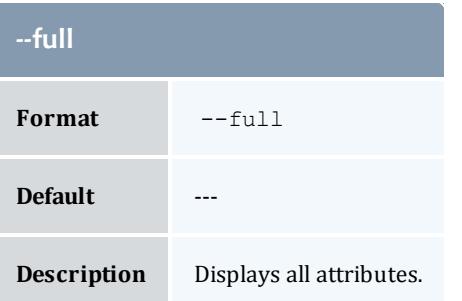

<span id="page-3112-4"></span>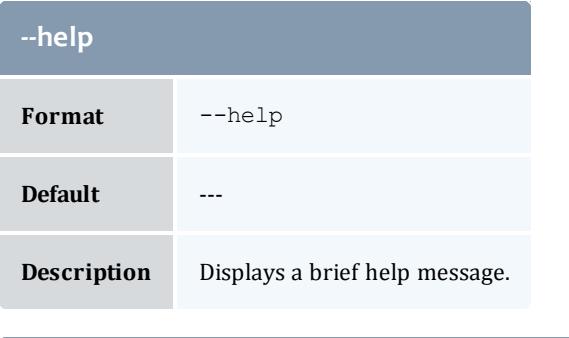

<span id="page-3112-2"></span>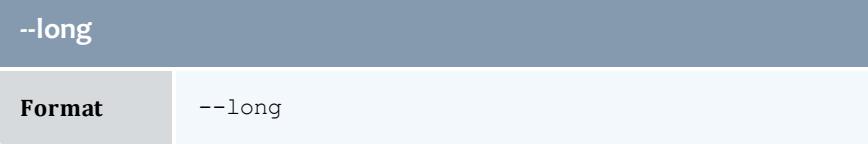

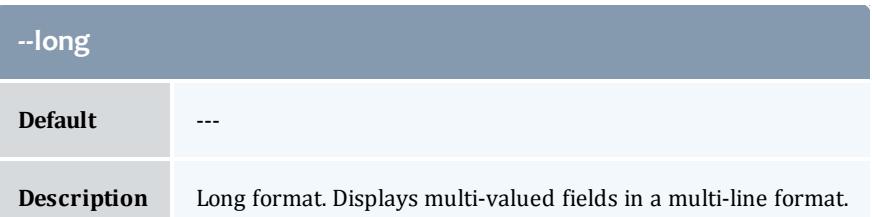

<span id="page-3113-1"></span>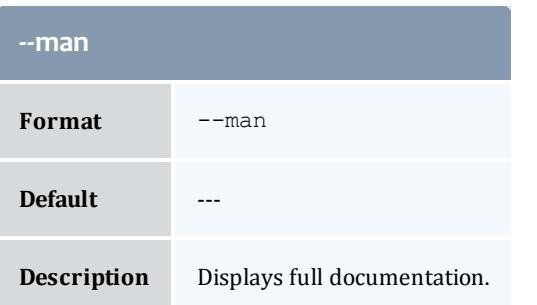

<span id="page-3113-2"></span>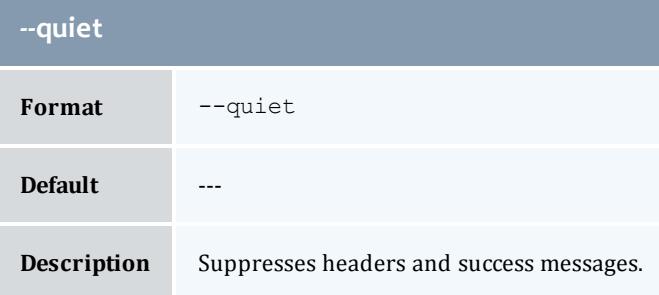

<span id="page-3113-0"></span>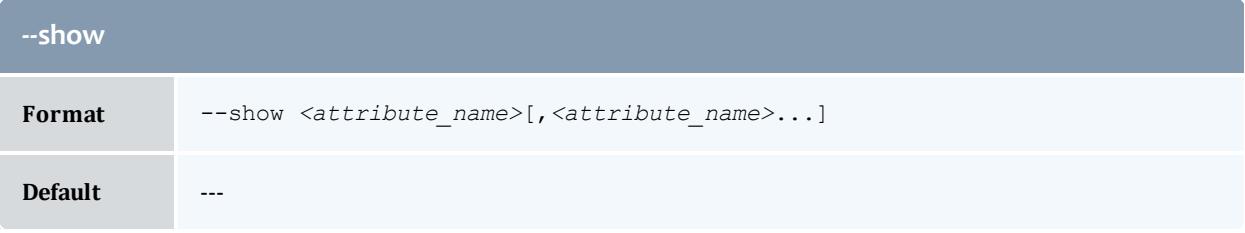

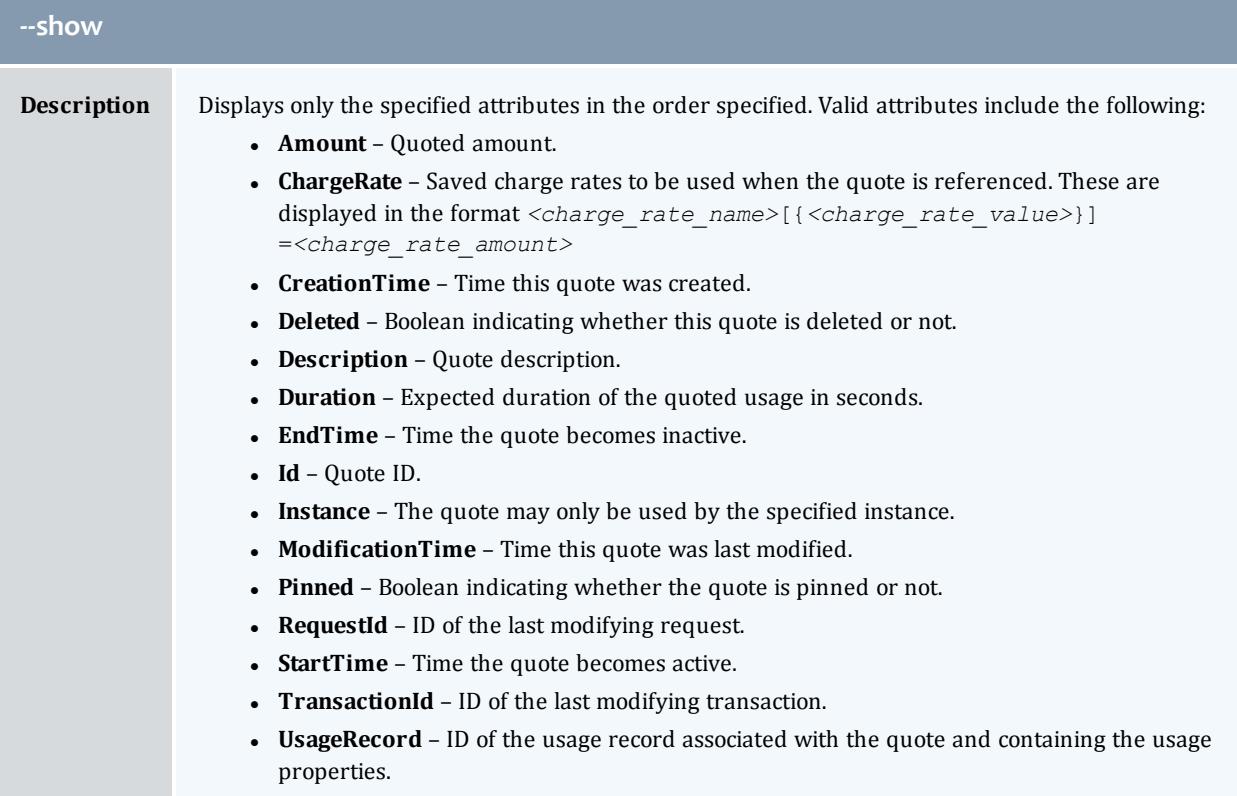

<span id="page-3114-0"></span>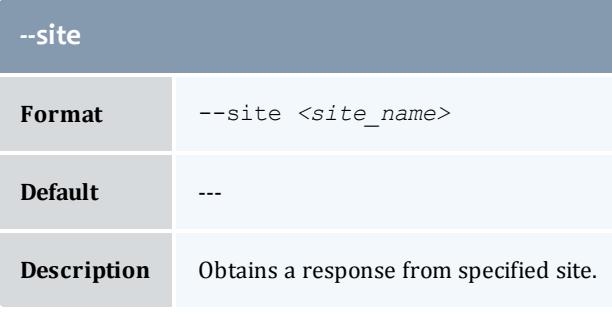

<span id="page-3114-1"></span>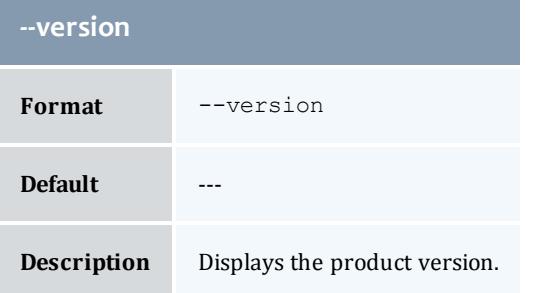

<span id="page-3115-0"></span>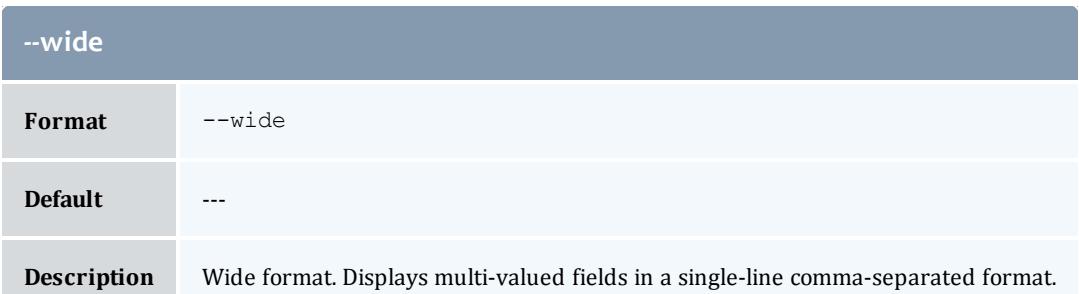

**[Querying](#page-2918-0) Quotes** on page 2889 **Appendix A: [Commands](#page-2994-0) Reference** on page 2965

glsrate

## **Synopsis**

```
-n</u> <charge_rate_name>-x</u> <charge_rate_value>[--
full] [--show <attribute_name>,...] [--format <output_type>]
[--debug] [--site <site_name>] [--help] [--man] [--quiet] [--
version]
```
## **Overview**

glsrate displays charge rate information.

<span id="page-3115-1"></span>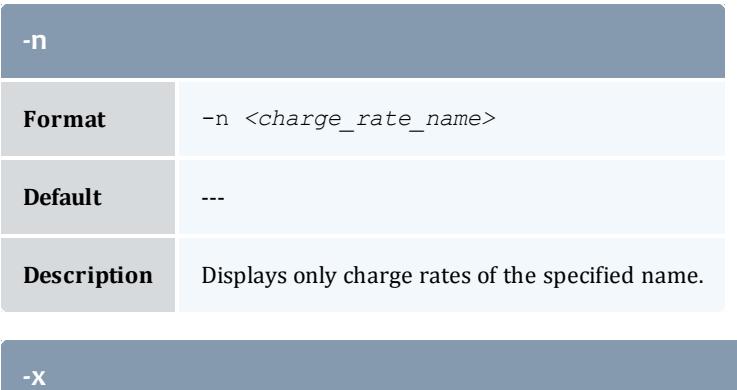

<span id="page-3115-2"></span>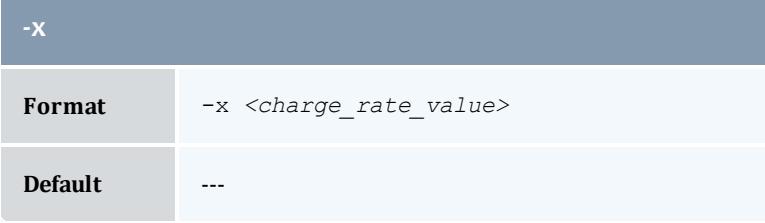

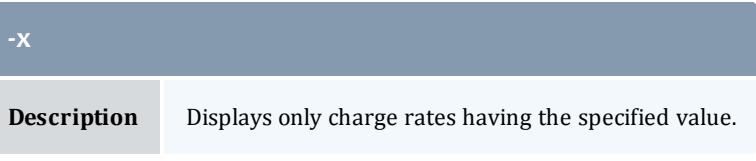

<span id="page-3116-2"></span>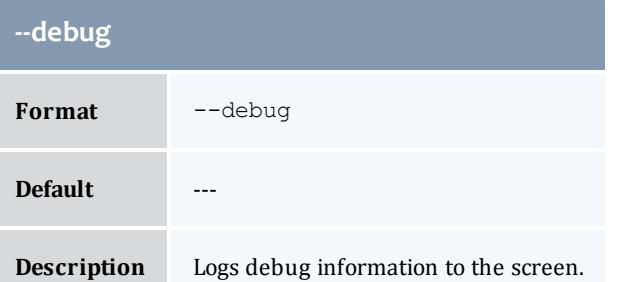

<span id="page-3116-1"></span>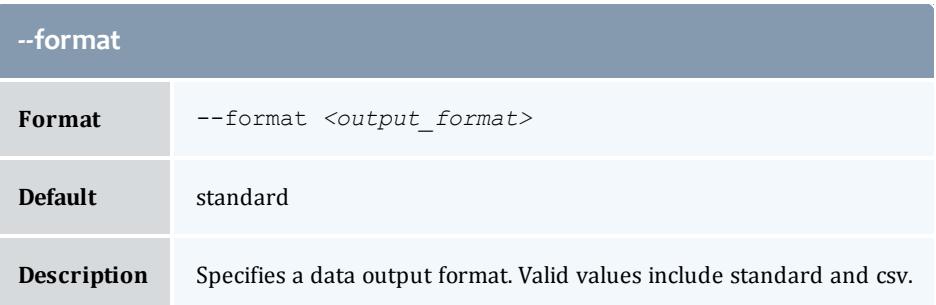

<span id="page-3116-0"></span>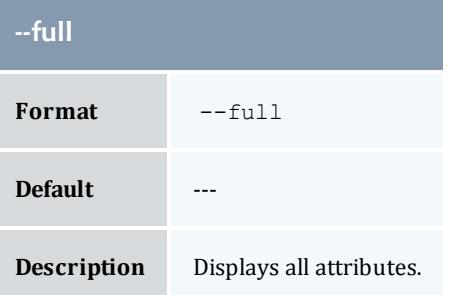

<span id="page-3116-3"></span>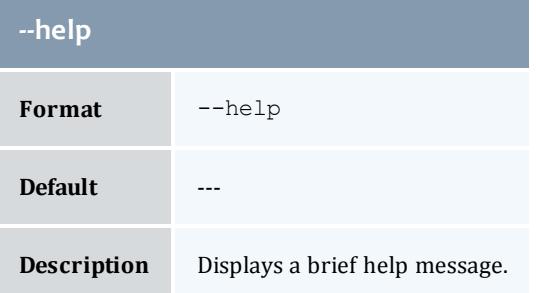

<span id="page-3117-1"></span>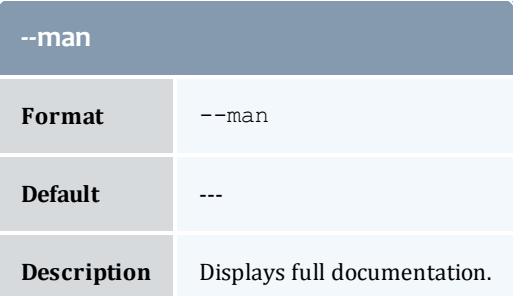

<span id="page-3117-2"></span>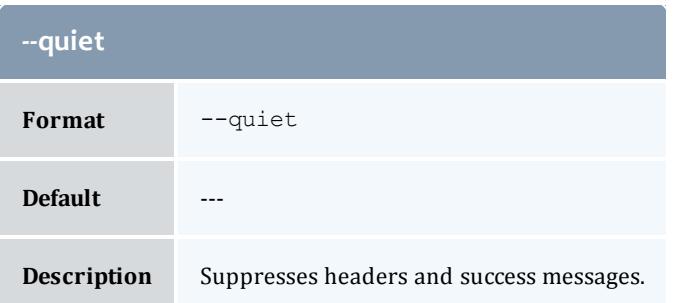

<span id="page-3117-0"></span>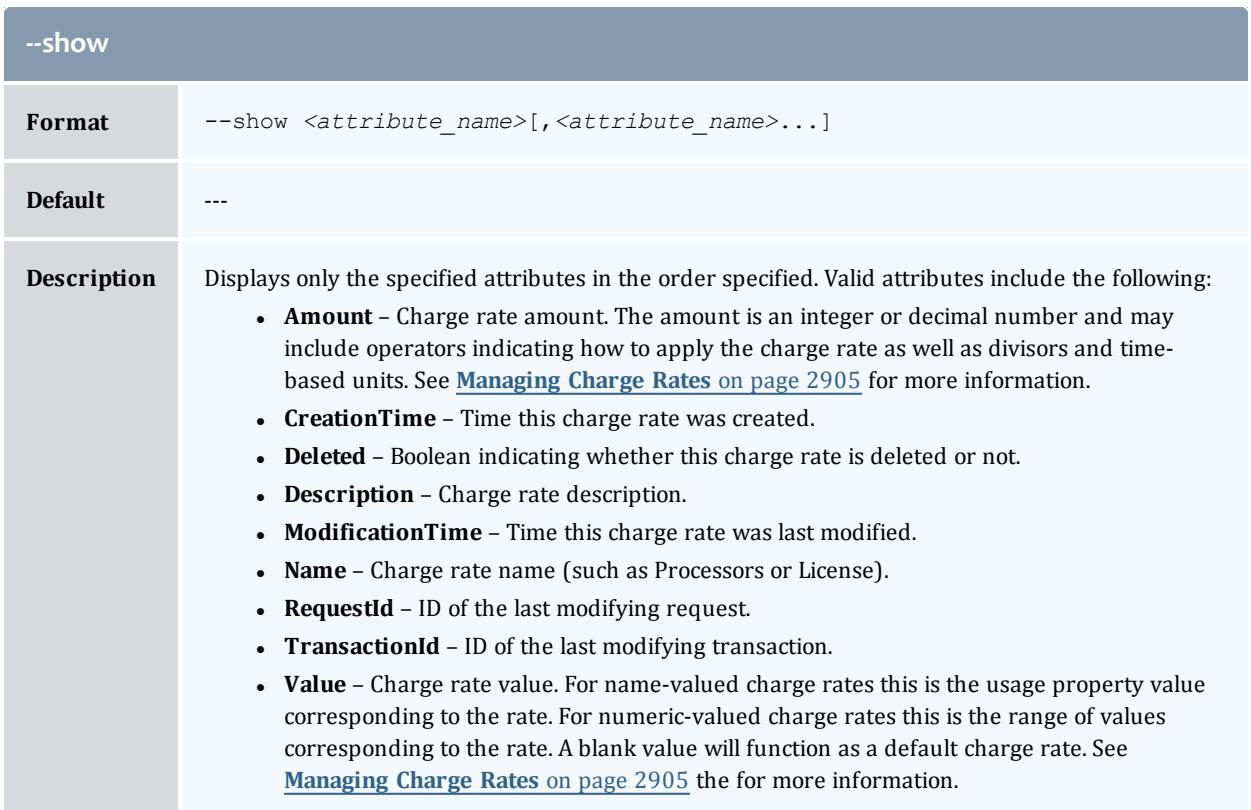

<span id="page-3118-0"></span>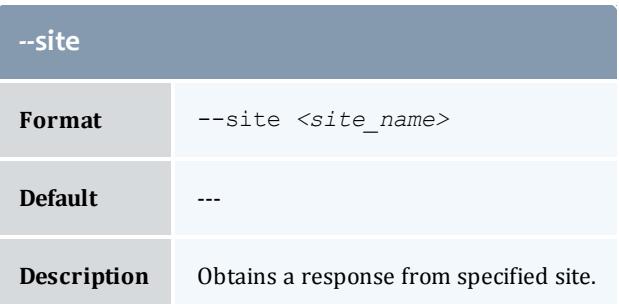

<span id="page-3118-1"></span>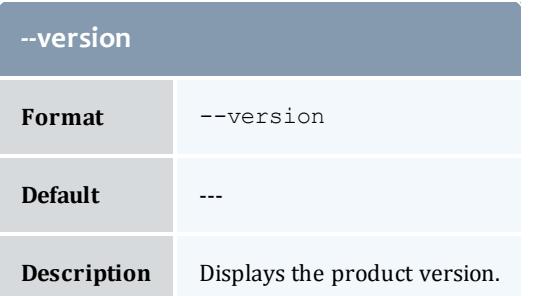

**[Querying](#page-2938-0) Charge Rates** on page 2909 **Appendix A: [Commands](#page-2994-0) Reference** on page 2965

## glsrole

## **Synopsis**

```
--full--show--wide</u>]
[--format <output type>--debug--site <site name>[--
help--man--quiet[--version-r] <role name>]
```
### **Overview**

glsrole displays role information.

<span id="page-3118-2"></span>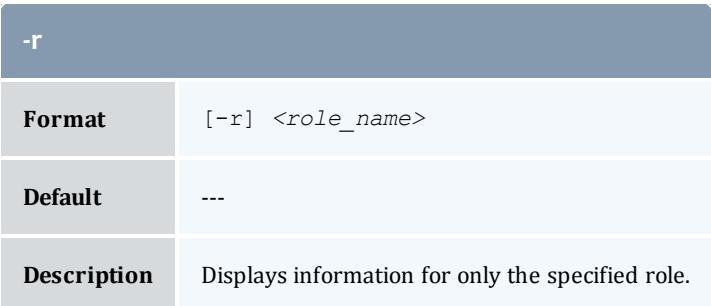

<span id="page-3119-3"></span>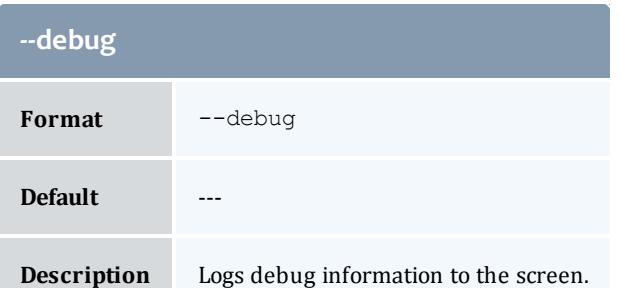

<span id="page-3119-2"></span>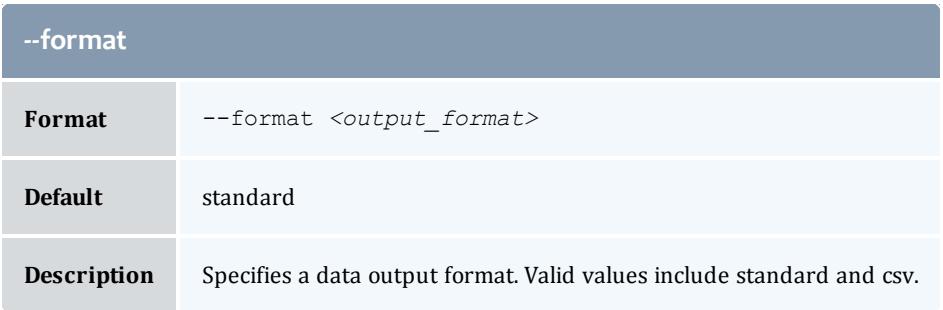

<span id="page-3119-0"></span>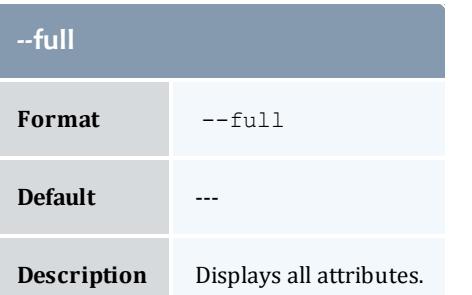

<span id="page-3119-4"></span>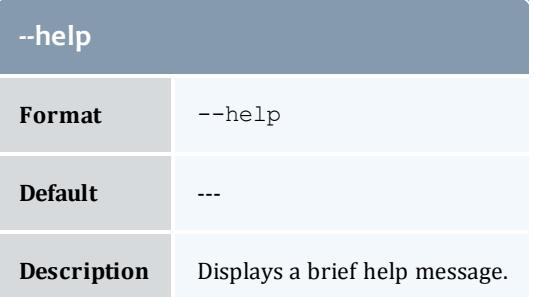

<span id="page-3119-1"></span>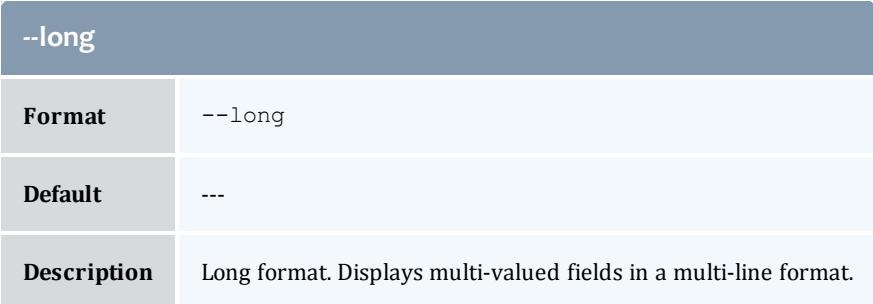

<span id="page-3120-2"></span>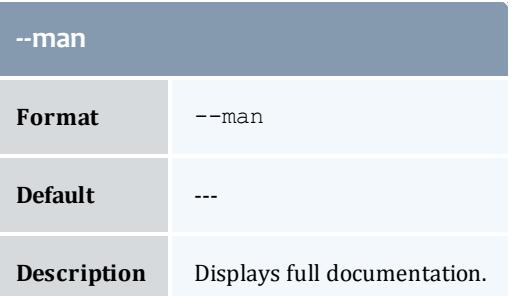

<span id="page-3120-3"></span>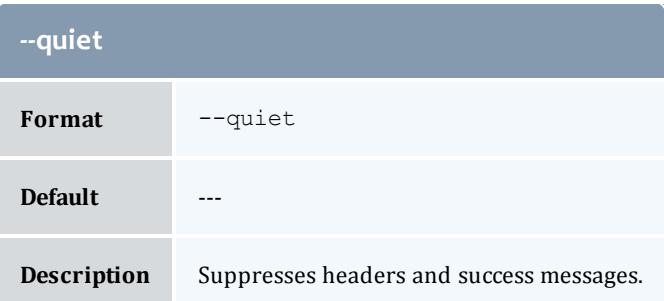

<span id="page-3120-0"></span>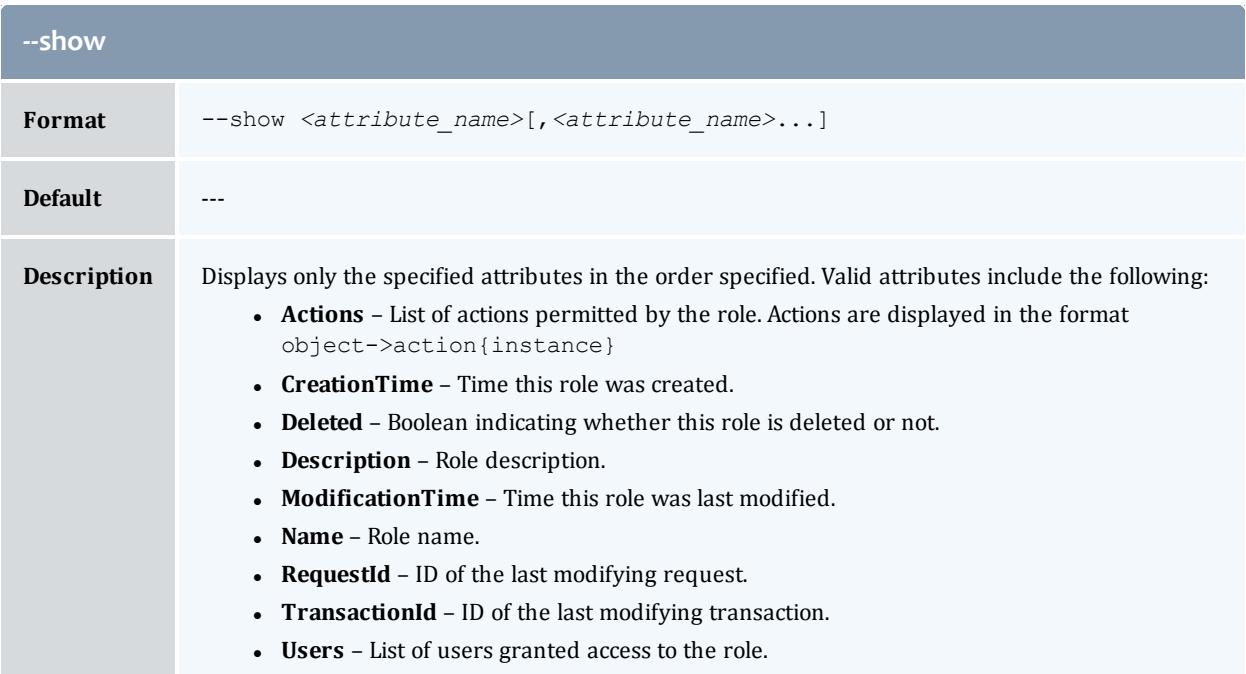

<span id="page-3120-1"></span>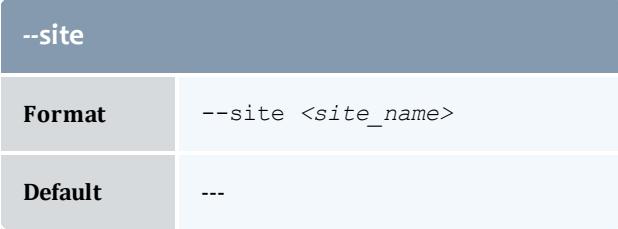

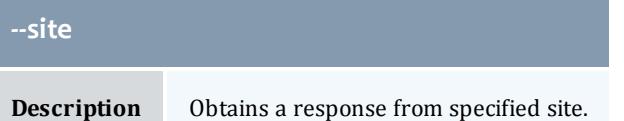

<span id="page-3121-1"></span>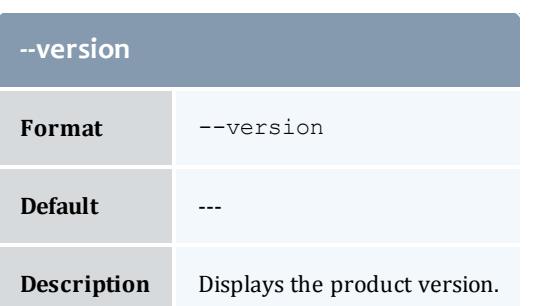

<span id="page-3121-0"></span>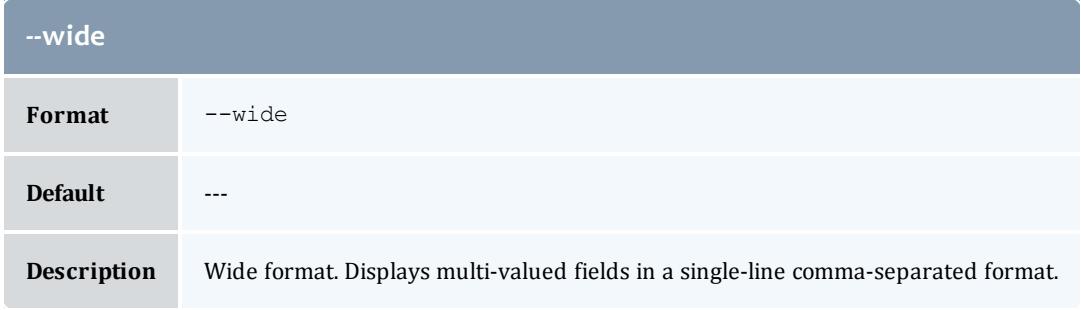

**[Querying](#page-2949-0) Roles** on page 2920 **Appendix A: [Commands](#page-2994-0) Reference** on page 2965

## glstrans

## **Synopsis**

```
glstrans [-O <object>] [-A <action>] [-k <primary_key_value>] [-U
<actor>] [-f <fund_id>] [-i <allocation_id>] [-u <user_name>]
[-a <account_name>] [-m <machine_name>] [-j <usage_record_id>]
[-J <instance_name>|<job_id>] [-s <start_time>] [-e <end_
time>] [-T <transaction_id>] [-R <request_id>] [--filter
<filter_name>=<filter_value>] [-X, --extension
<property>=<value>]... [--full] [--show <attribute_name>,...]
--long--wide[--format <output type>-h--hours] [--
debug]--site--help--man--quiet]--
version]
```
## **Overview**

glstrans displays transaction information.

You can customize the fields this command displays by default by setting the **transaction.show** configuration parameter in gold.conf.

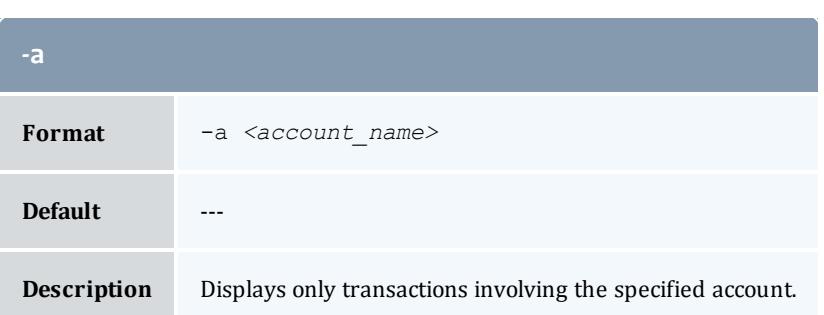

<span id="page-3122-0"></span>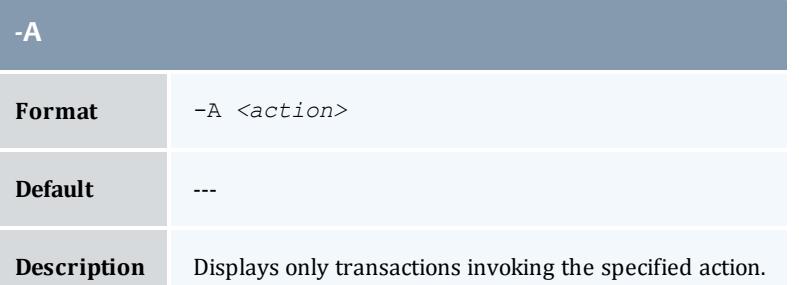

<span id="page-3122-2"></span>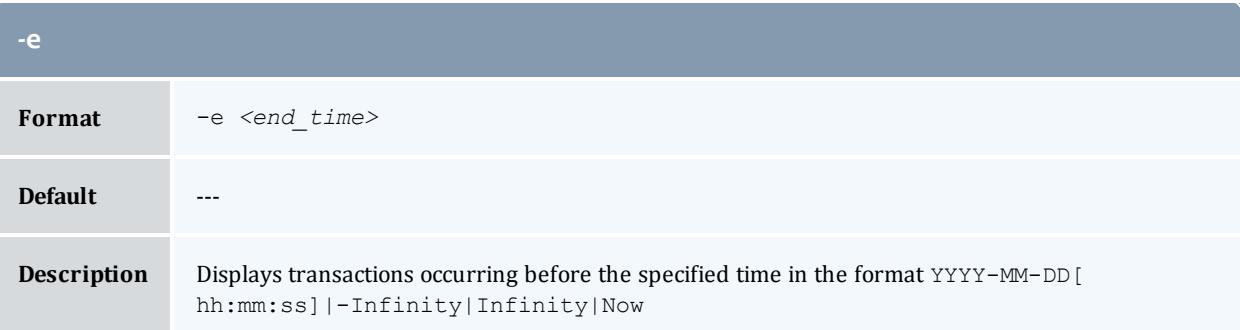

<span id="page-3122-1"></span>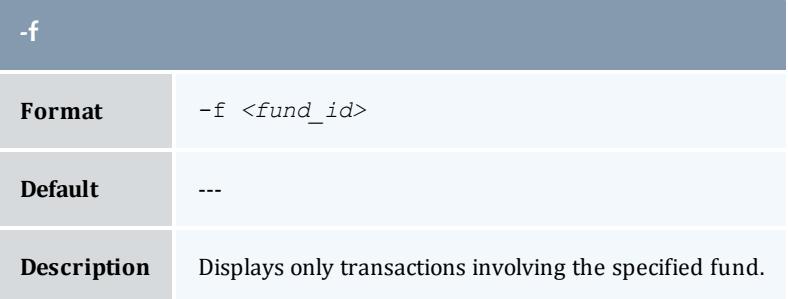

<span id="page-3123-3"></span>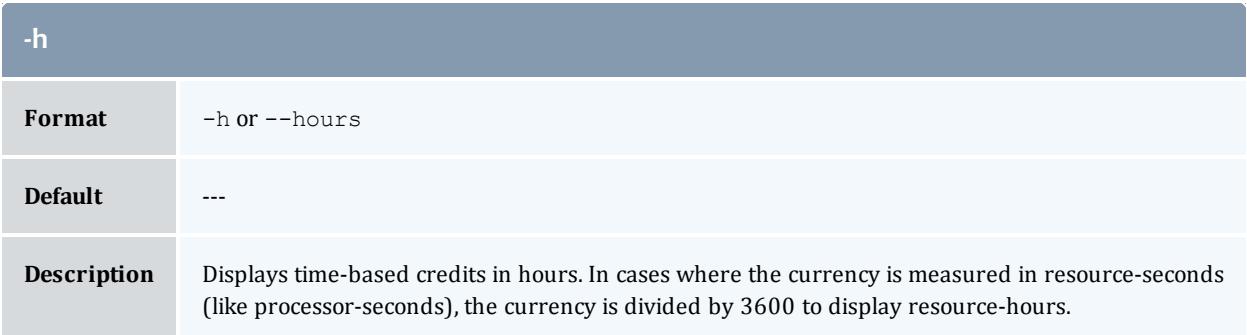

<span id="page-3123-1"></span>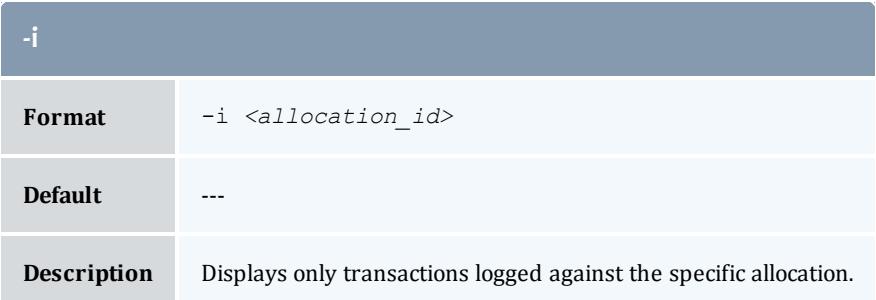

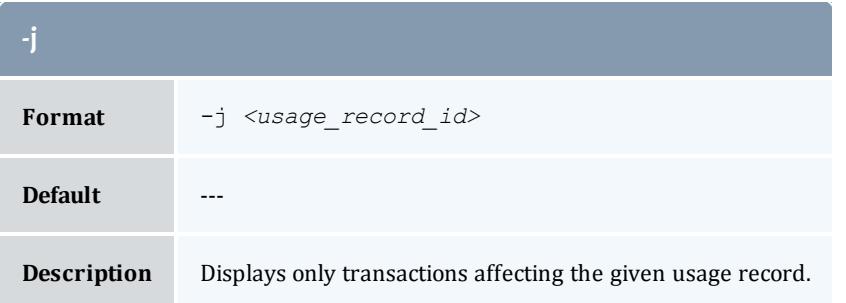

<span id="page-3123-2"></span>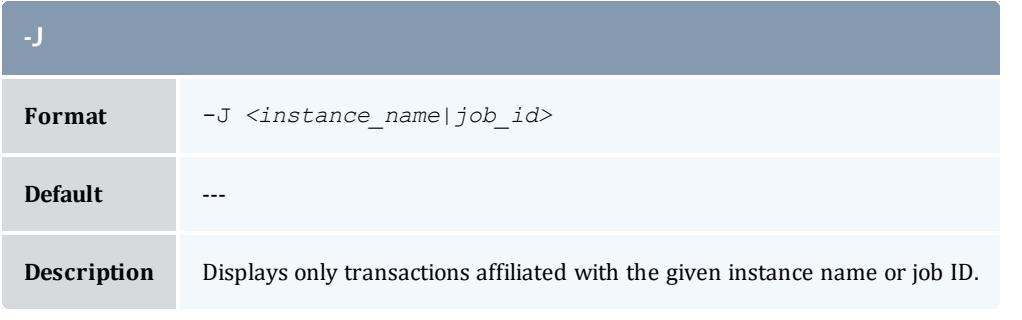

<span id="page-3123-0"></span>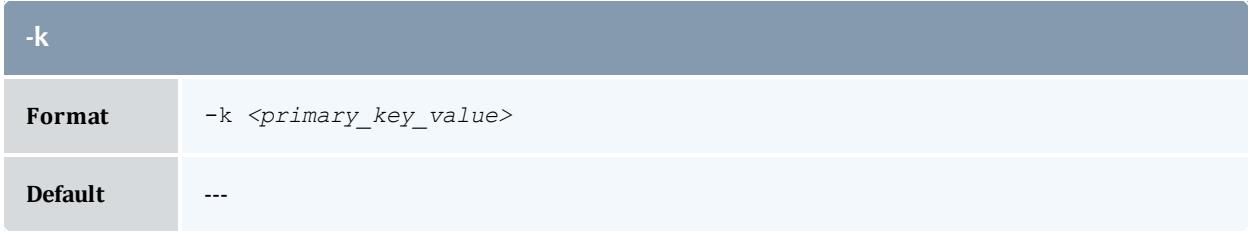

#### **Description** Displays only transactions involving the objects having the specified primary key value (i.e. having the specified Id or Name) or associations with the given parent name.

<span id="page-3124-1"></span>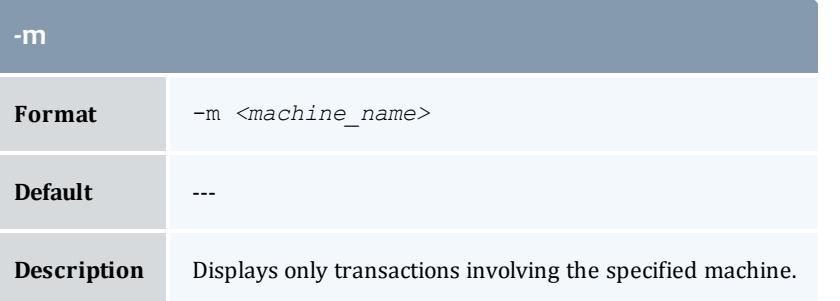

<span id="page-3124-0"></span>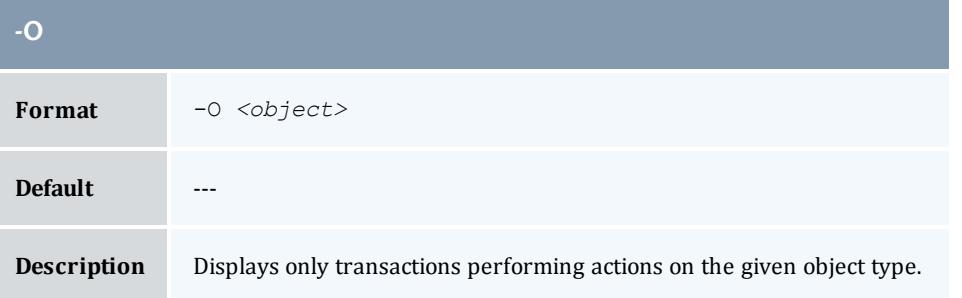

<span id="page-3124-3"></span>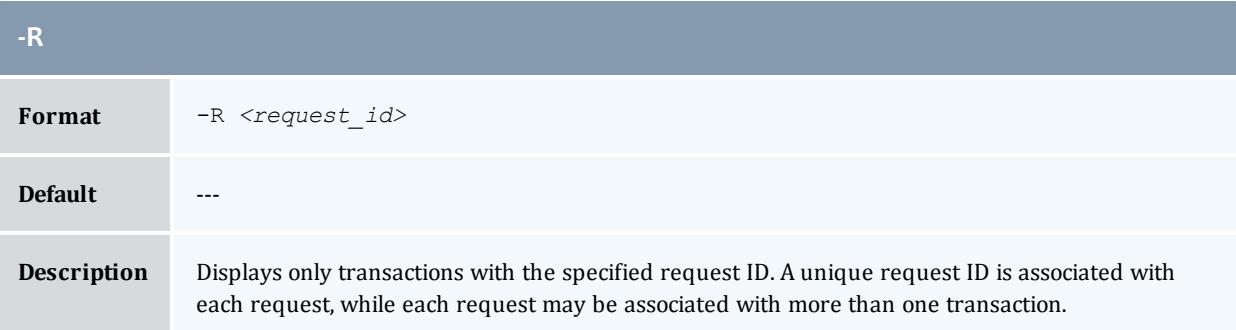

<span id="page-3124-2"></span>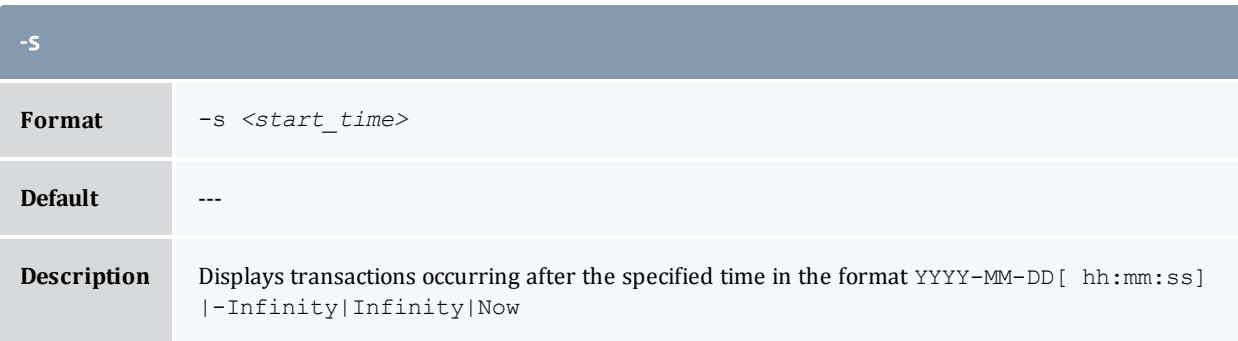

<span id="page-3125-1"></span>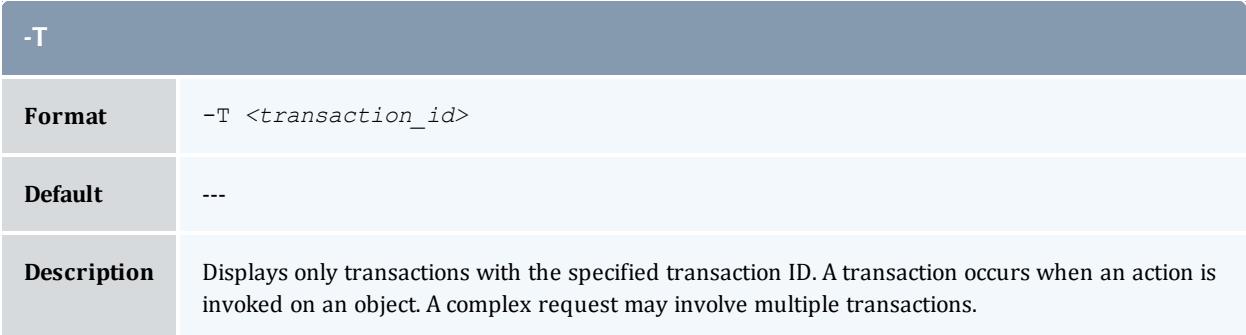

<span id="page-3125-0"></span>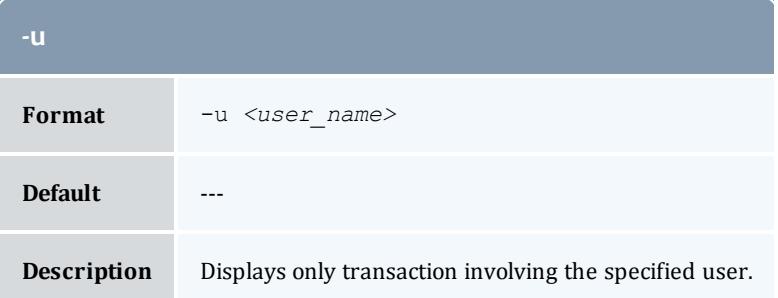

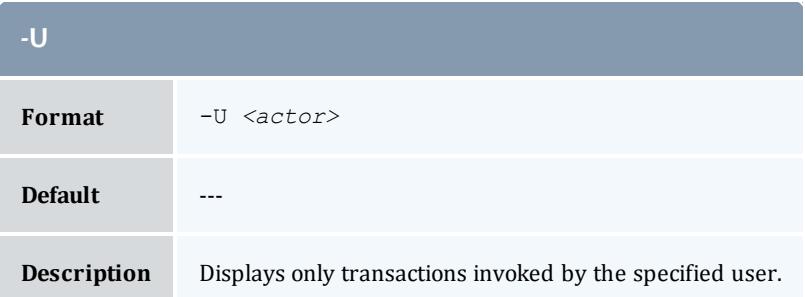

<span id="page-3125-2"></span>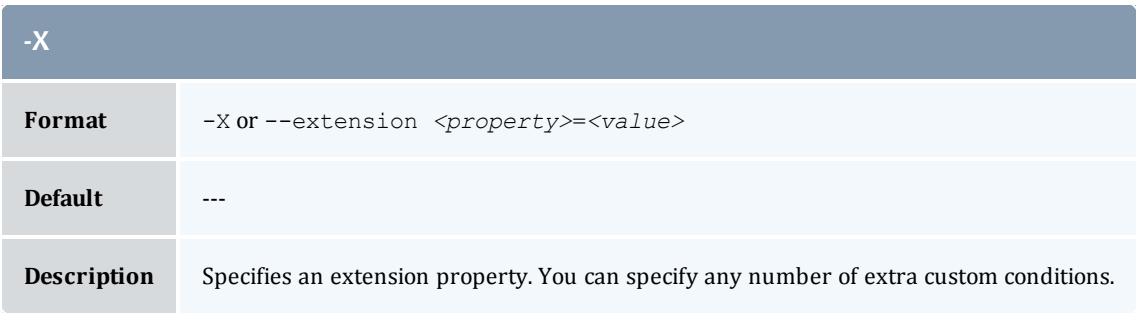

<span id="page-3125-3"></span>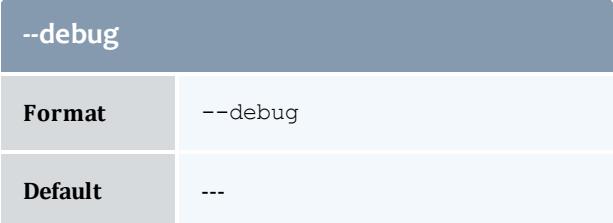

#### **--debug**

**Description** Logs debug information to the screen.

<span id="page-3126-1"></span>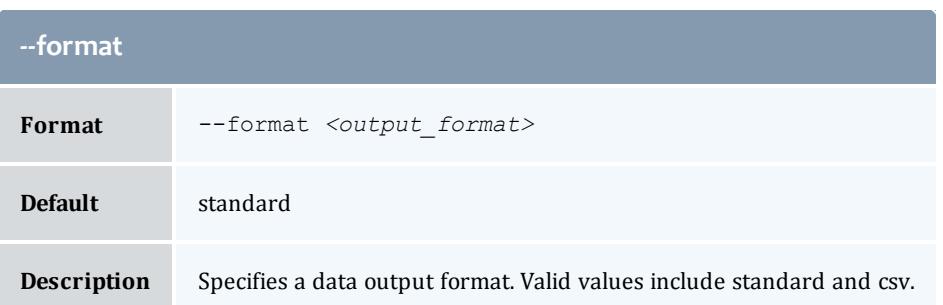

<span id="page-3126-0"></span>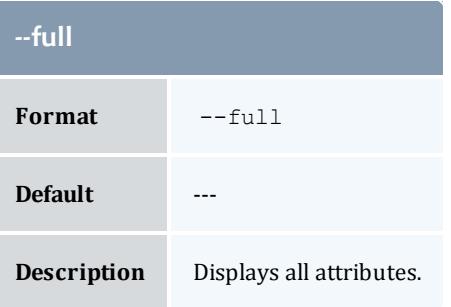

<span id="page-3126-2"></span>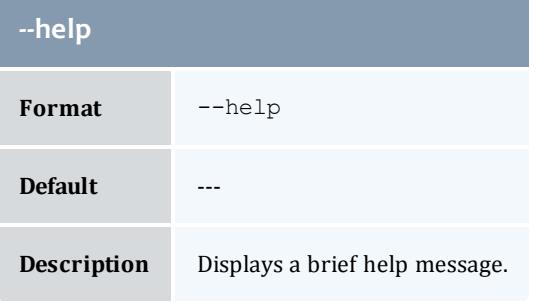

<span id="page-3126-3"></span>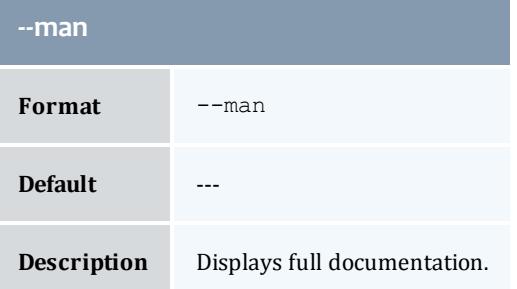

<span id="page-3127-1"></span>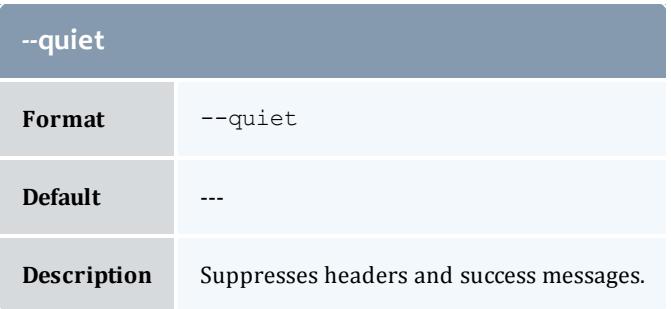

<span id="page-3127-0"></span>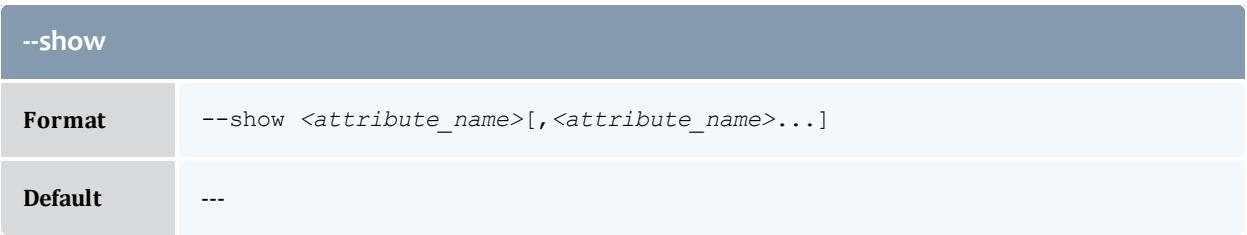

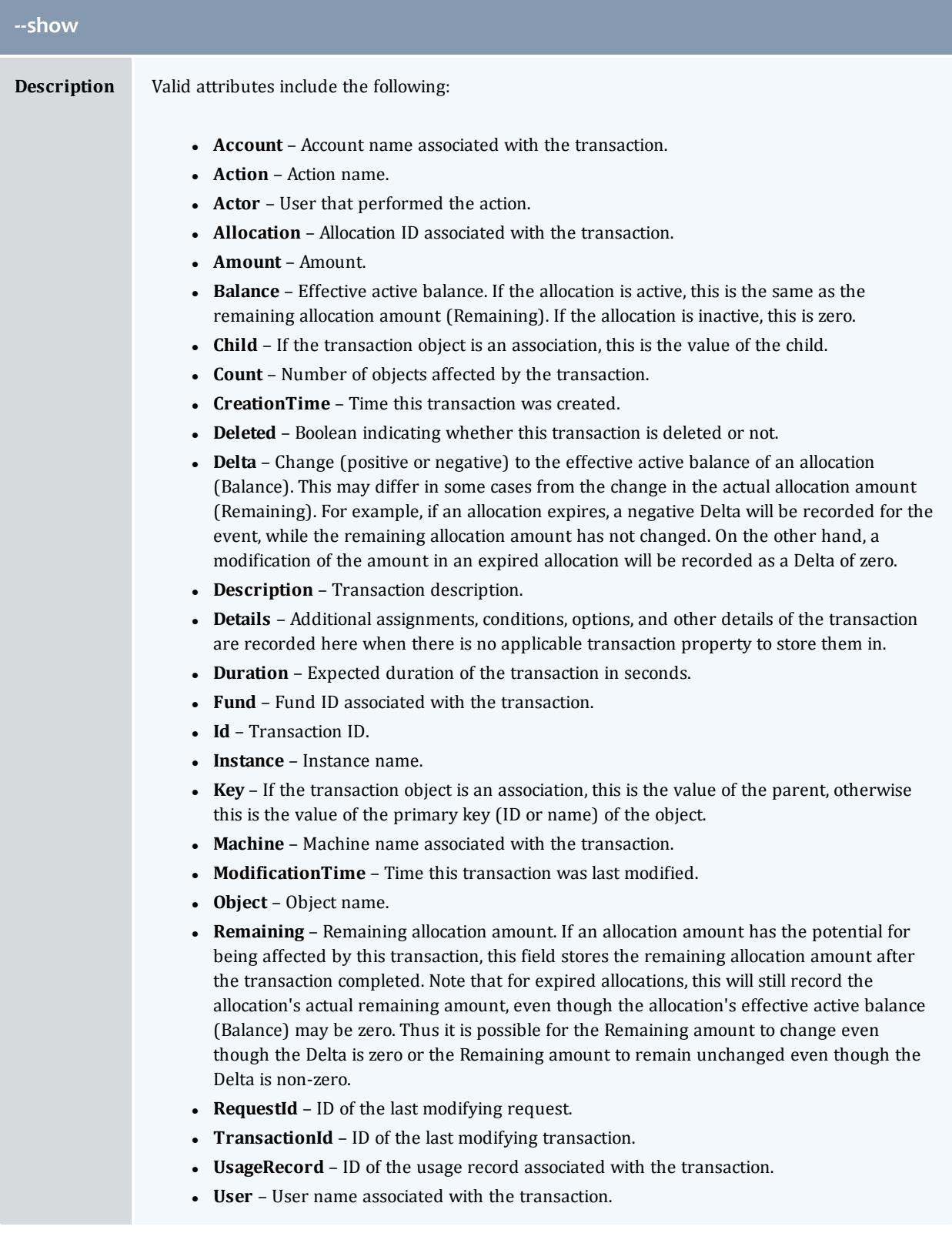

<span id="page-3129-0"></span>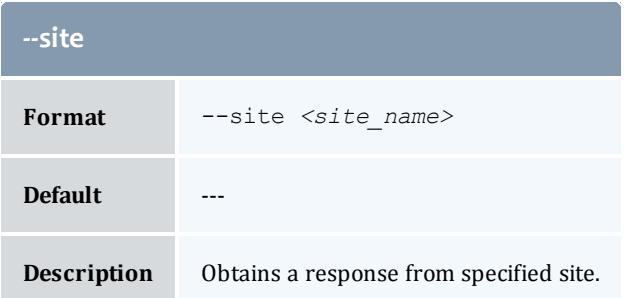

<span id="page-3129-1"></span>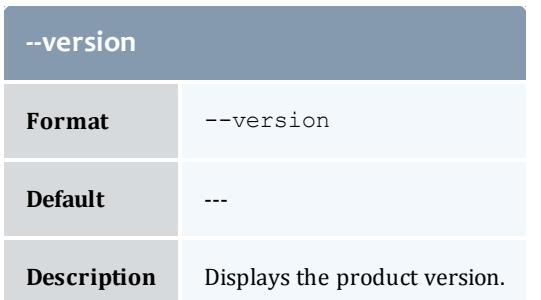

**Querying [Transactions](#page-2940-0)** on page 2911 **Appendix A: [Commands](#page-2994-0) Reference** on page 2965

glsusage

## **Synopsis**

```
glsusage [-T <usage_record_type>] [-J <instance_name_
pattern>|<job_id_pattern>] [-S <service_id>] [-u <user_name>]
[-g <group_name>] [-a <account_name>] [-o <organization_name>]
[-c <class_name>] [-Q <quality_of_service>] [-m <machine_
name>--stage <stage>-s <start time>-e <end time>-
X, --extension <property>=<value>]... [--full] [--show
\overline{\mathcal{L}} <attribute_name>[--format <output_type>-h--hours] [-
-debug] [--site <site_name>] [--help] [--man] [--quiet] [--
version] [[-j] <usage_record_id>]
```
#### **Overview**

glsusage displays usage record information.

You can customize the fields this command displays by default by setting the **usagerecord.show** configuration parameter in gold.conf.

<span id="page-3130-1"></span>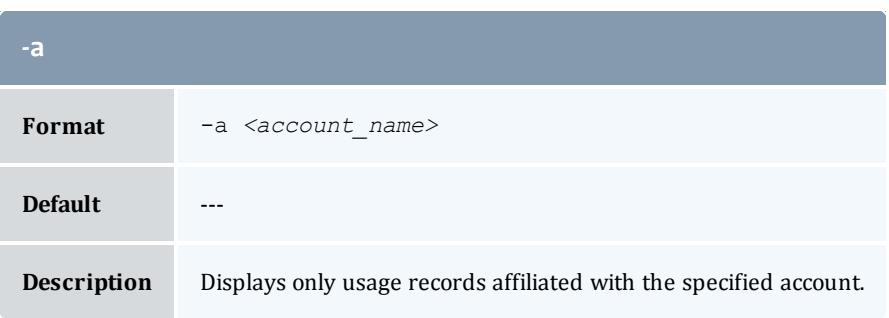

<span id="page-3130-2"></span>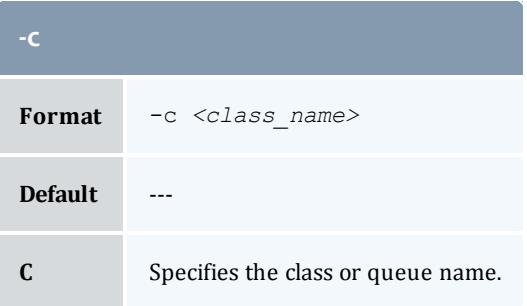

<span id="page-3130-3"></span>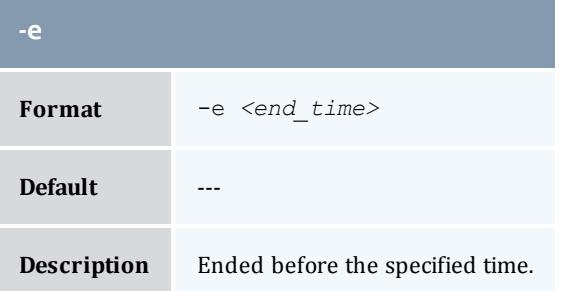

<span id="page-3130-0"></span>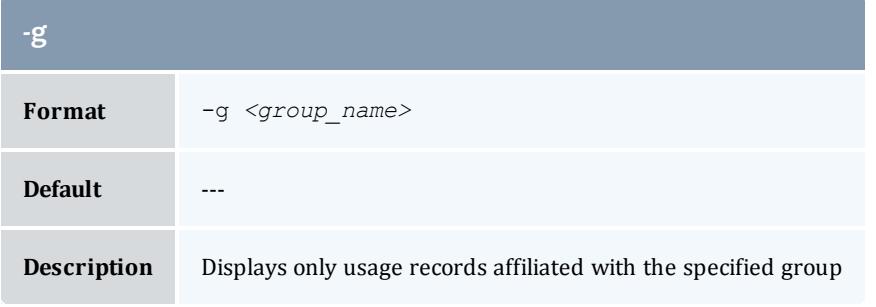

<span id="page-3130-4"></span>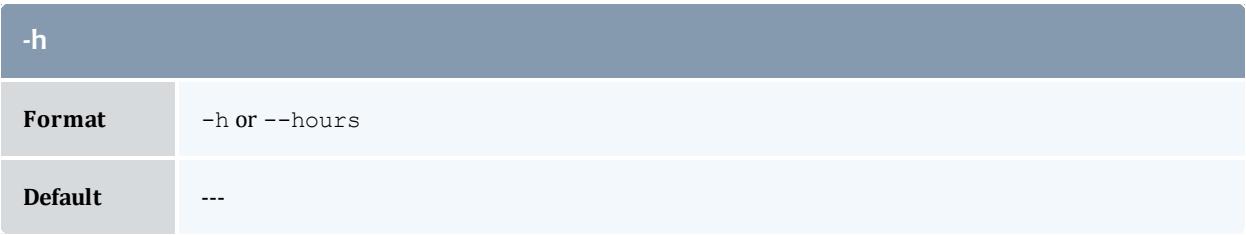

#### **Description** Displays time-based credits in hours. In cases where the currency is measured in resource-seconds (like processor-seconds), the currency is divided by 3600 to display resource-hours.

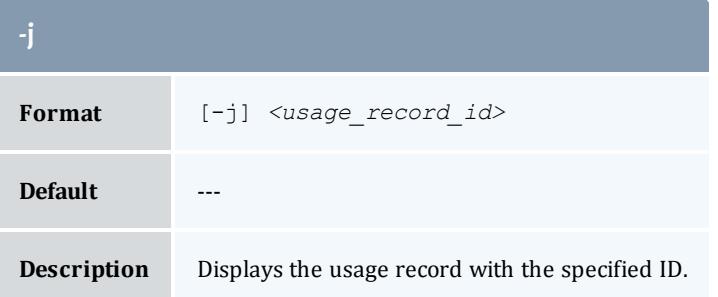

<span id="page-3131-0"></span>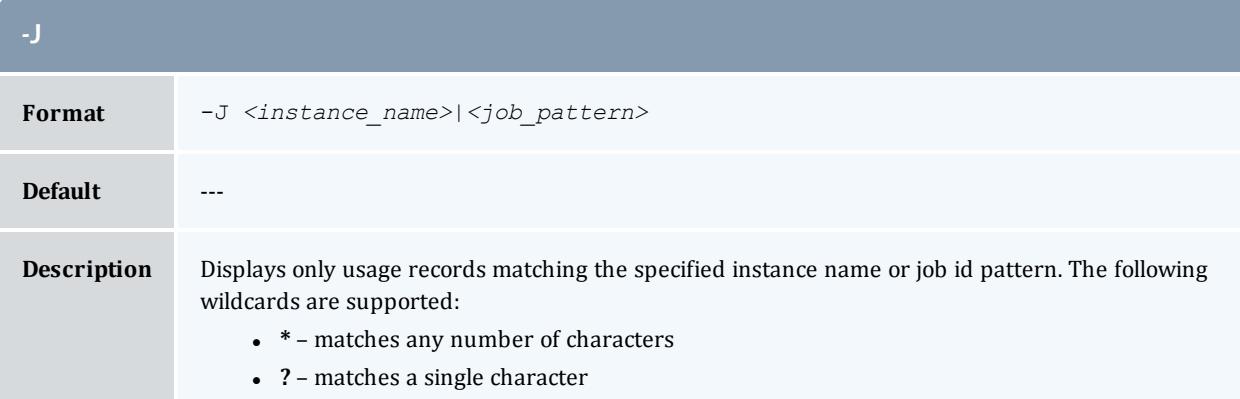

<span id="page-3131-2"></span>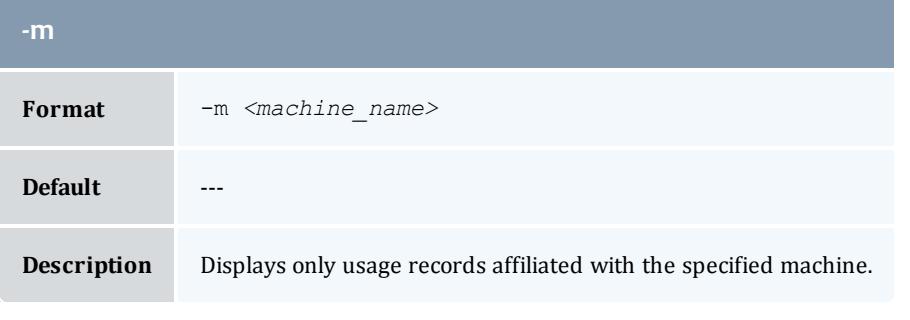

<span id="page-3131-1"></span>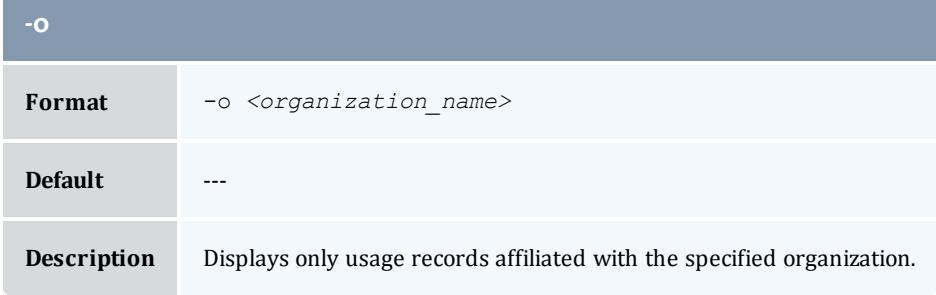
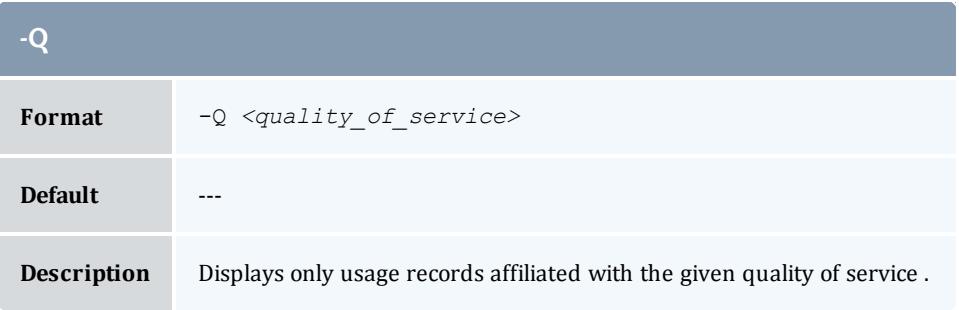

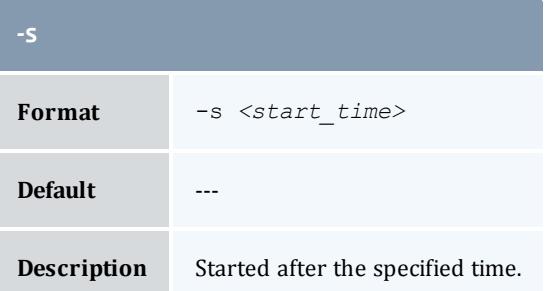

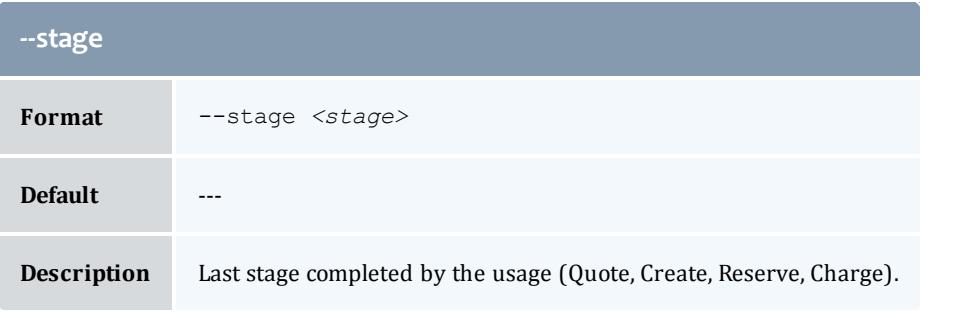

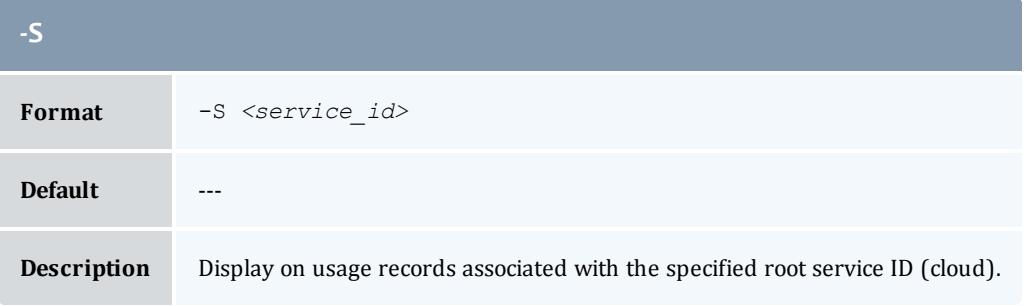

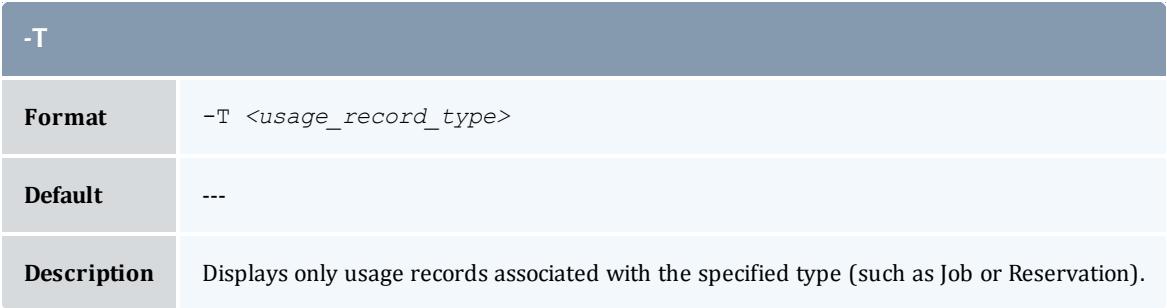

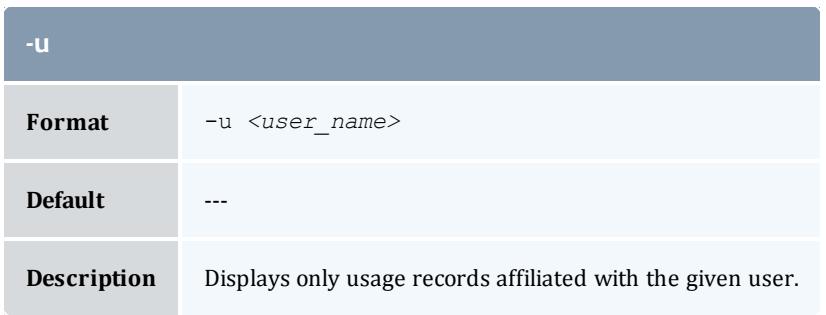

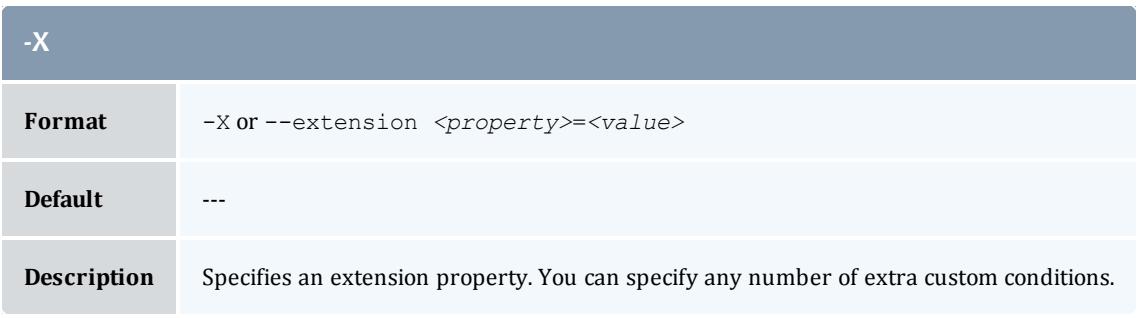

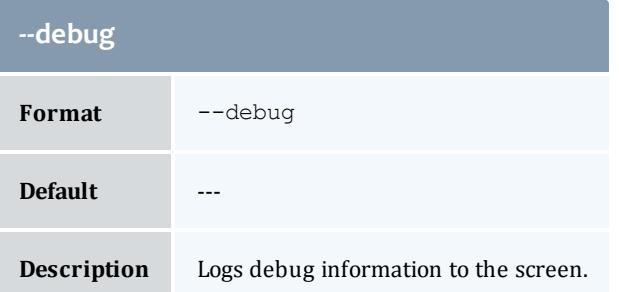

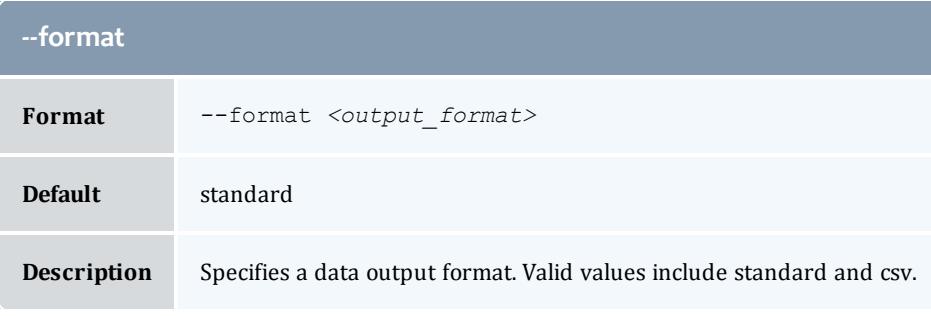

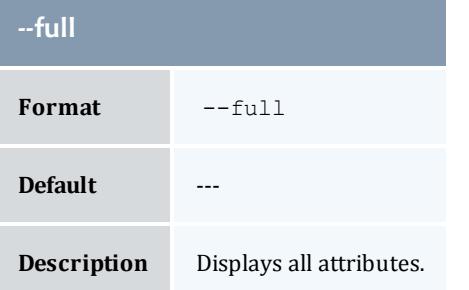

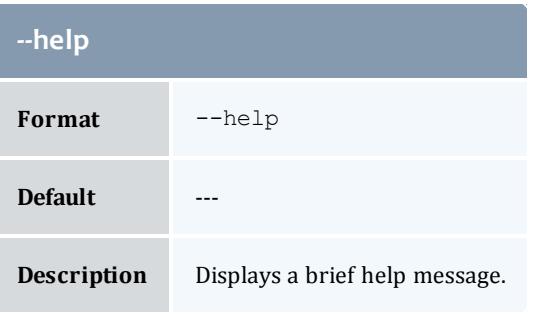

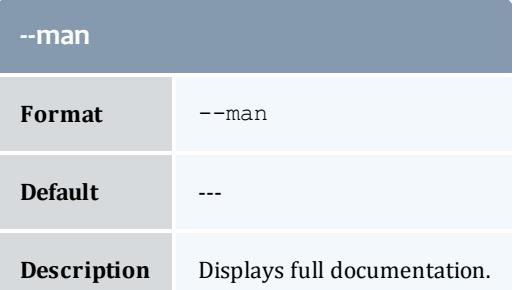

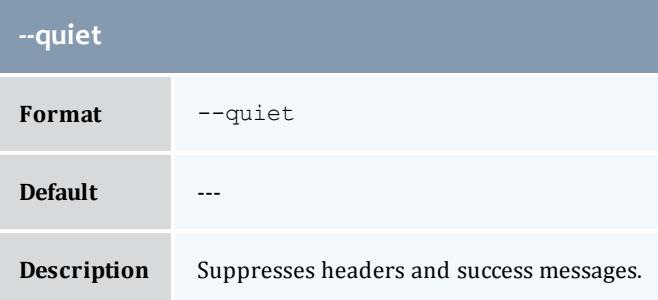

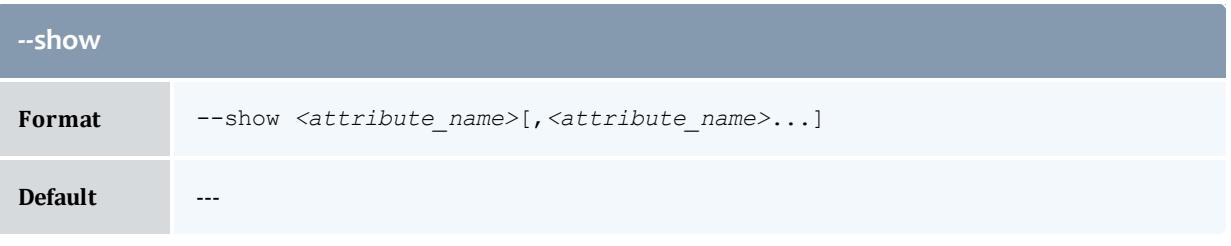

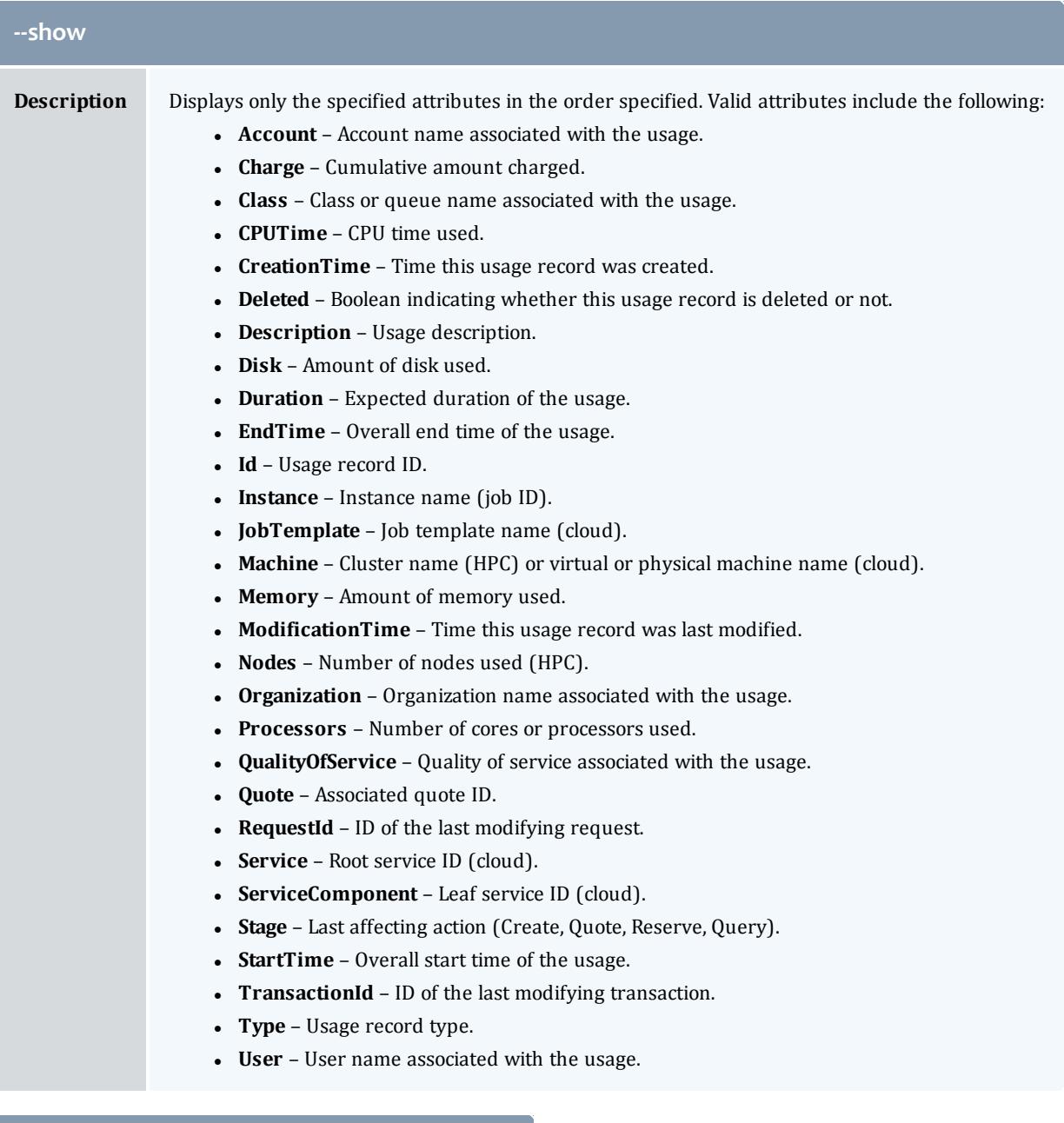

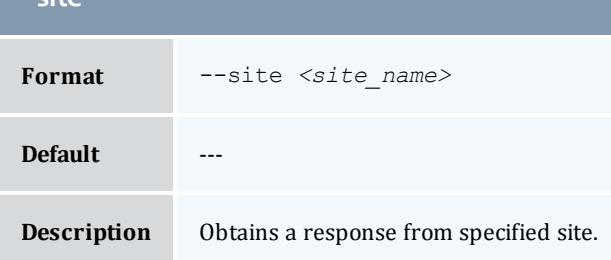

**--site**

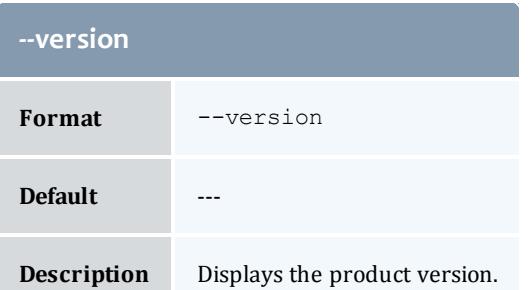

**[Querying](#page-2921-0) Usage Records** on page 2892 **Appendix A: [Commands](#page-2994-0) Reference** on page 2965

## glsuser

#### **Synopsis**

```
glsuser [-A|-I] [-X, --extension <property>=<value>]... [-a
<account_name>] [--full] [--show <attribute_name>,...] [--
long] [--wide] [--format <output_type>] [--debug] [--site
--help--man--quiet[--version-u]
<user_pattern>]
```
#### **Overview**

glsuser displays user information.

You can customize the fields this command displays by default by setting the **user.show** configuration parameter in gold.conf.

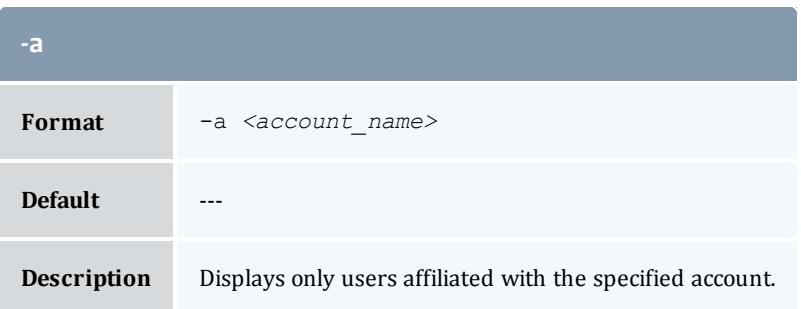

<span id="page-3137-0"></span>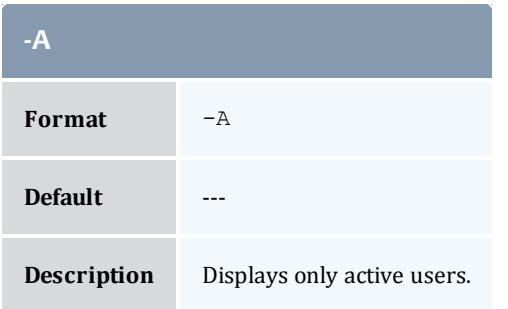

<span id="page-3137-1"></span>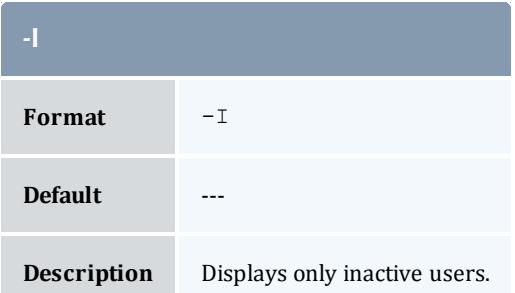

<span id="page-3137-4"></span>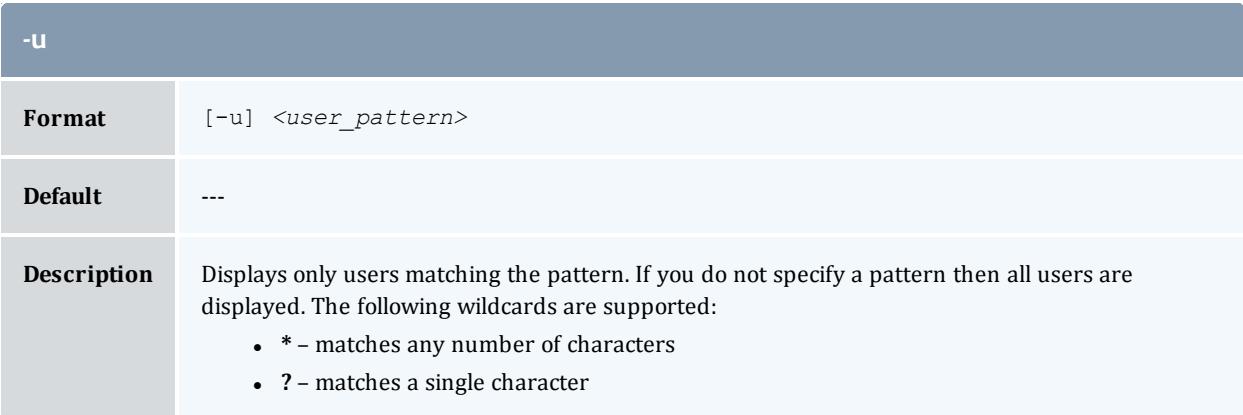

<span id="page-3137-2"></span>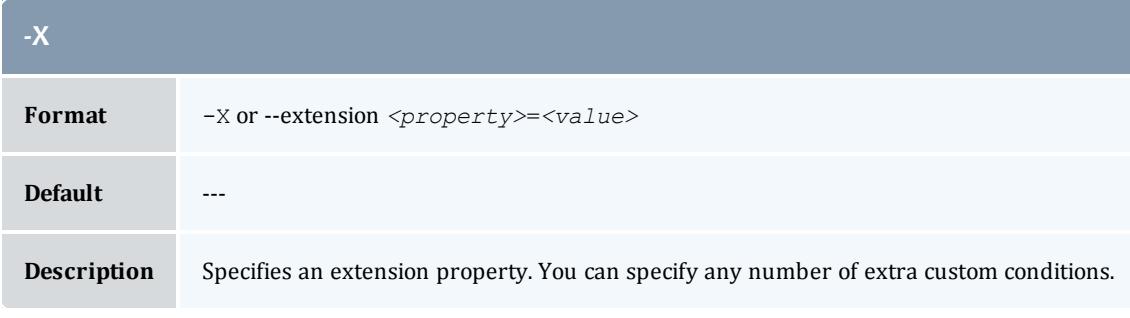

<span id="page-3137-3"></span>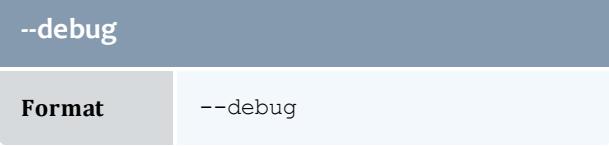

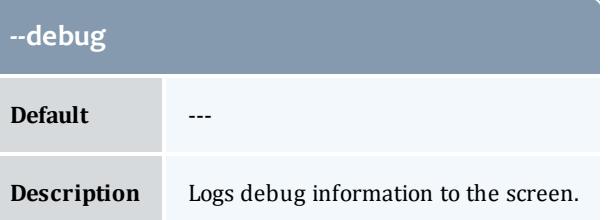

<span id="page-3138-2"></span>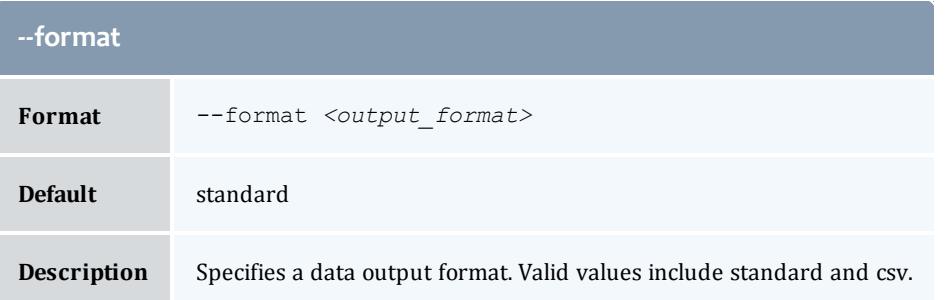

<span id="page-3138-0"></span>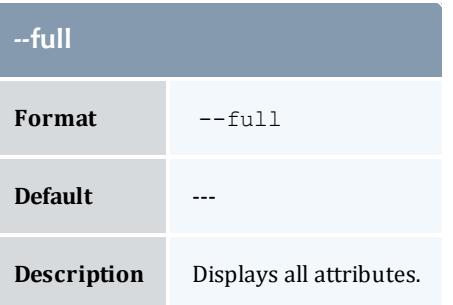

<span id="page-3138-3"></span>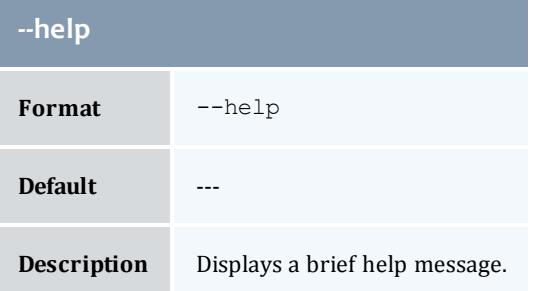

<span id="page-3138-1"></span>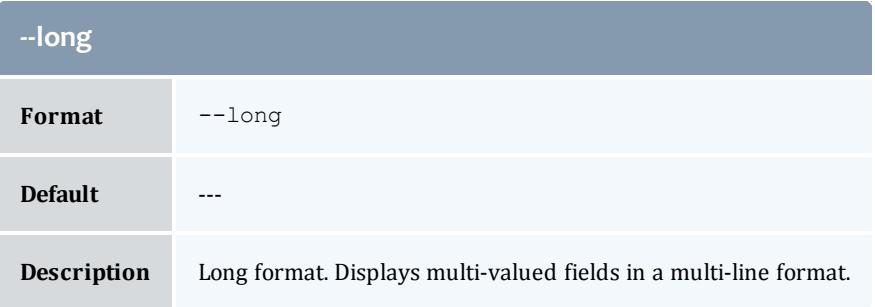

<span id="page-3139-2"></span>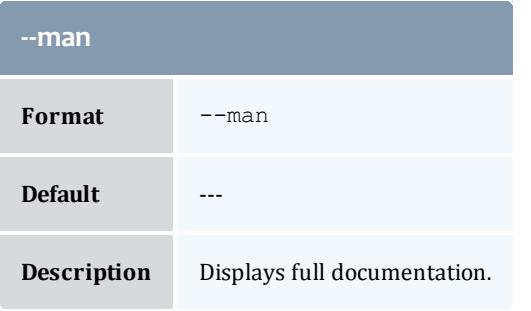

<span id="page-3139-3"></span>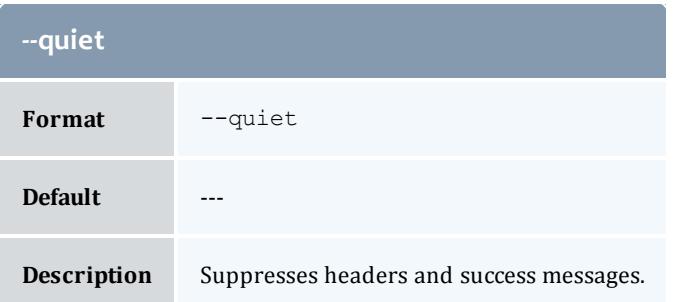

<span id="page-3139-0"></span>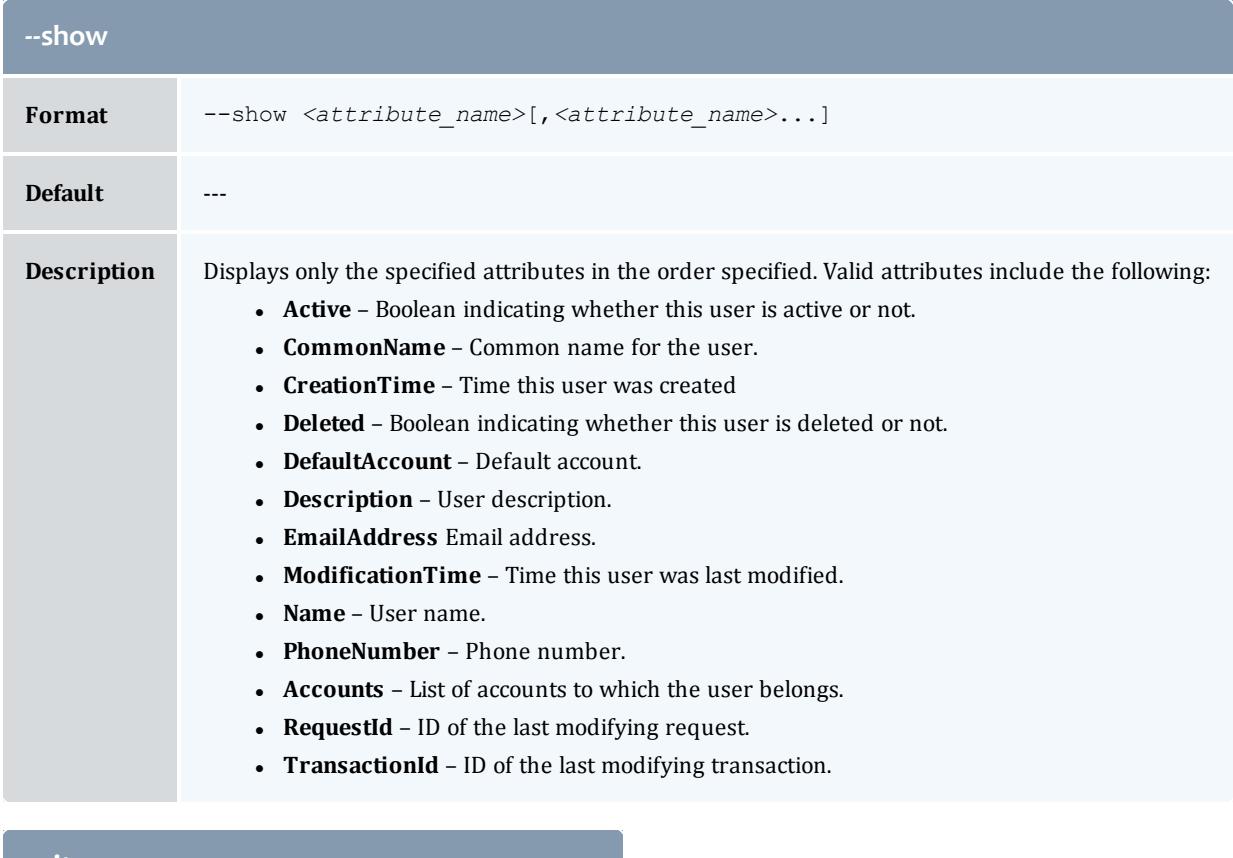

<span id="page-3139-1"></span>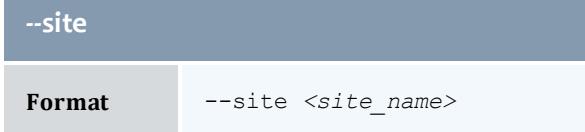

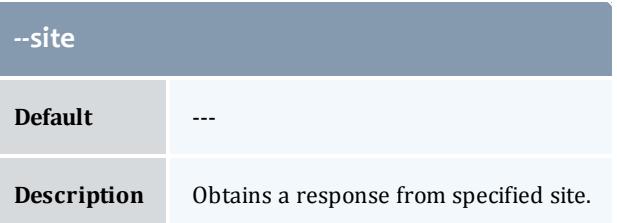

<span id="page-3140-1"></span>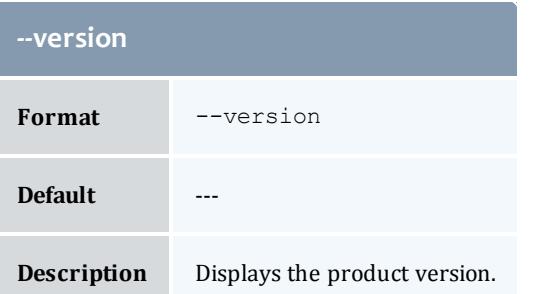

<span id="page-3140-0"></span>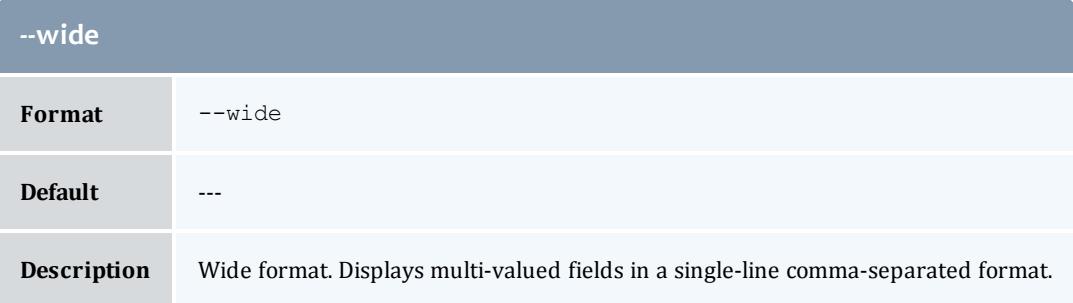

**[Querying](#page-2880-0) Users** on page 2851 **Appendix A: [Commands](#page-2994-0) Reference** on page 2965

## gmkaccount

#### **Synopsis**

```
gmkaccount [-A|-I] [-o <organization_name>] [-d <description>]
[-X,[-u^-[^{^{\wedge}}|!] [+|-]{<i>user</i>}name>,...]... [--create-fund=<boolean>] [--debug] [--site
<site--help--man--quiet[--verbose[--
version] [[-a] <account_pattern>]
```
#### **Overview**

gmkaccount creates a new account. Users may be associated with the account. If you turn on auto-generation for the Fund object or assert the [--create](#page-3142-2)[fund](#page-3142-2) flag, a fund will automatically be created for the account.

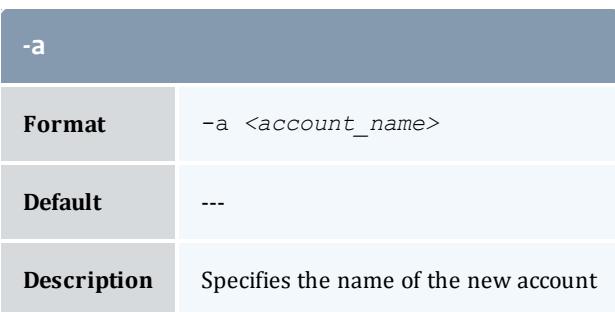

<span id="page-3141-0"></span>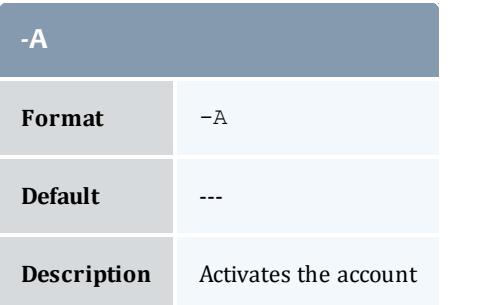

<span id="page-3141-3"></span>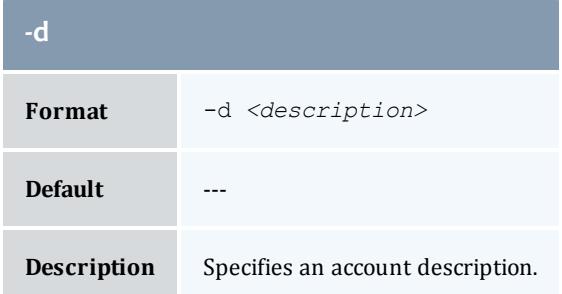

<span id="page-3141-1"></span>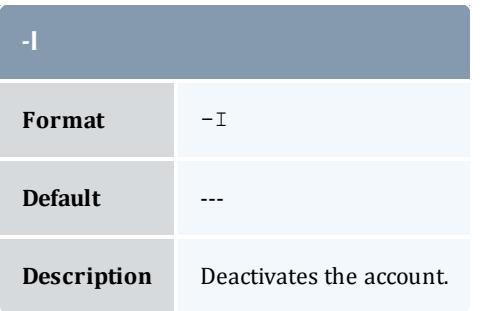

<span id="page-3141-2"></span>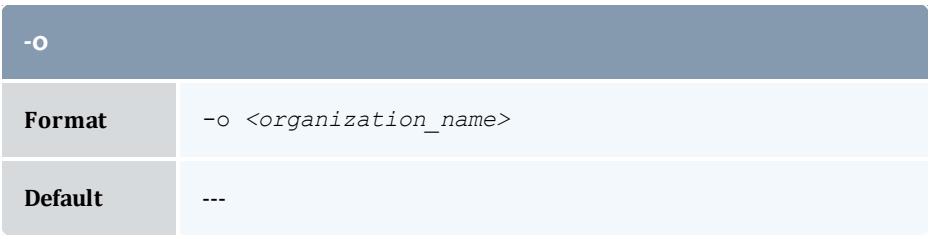

<span id="page-3142-1"></span>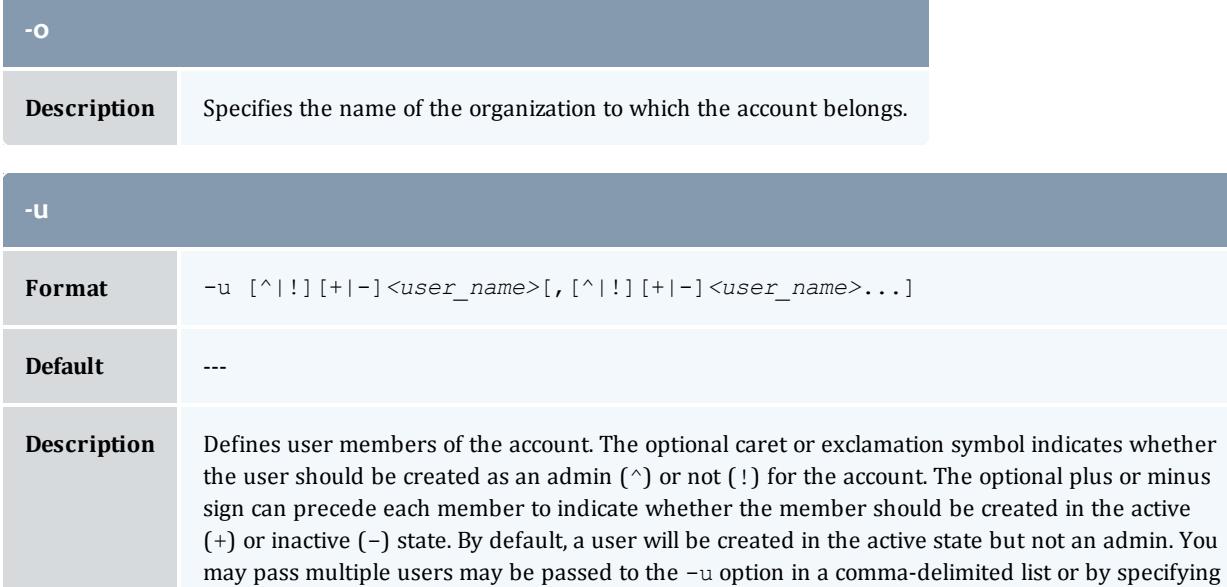

<span id="page-3142-0"></span>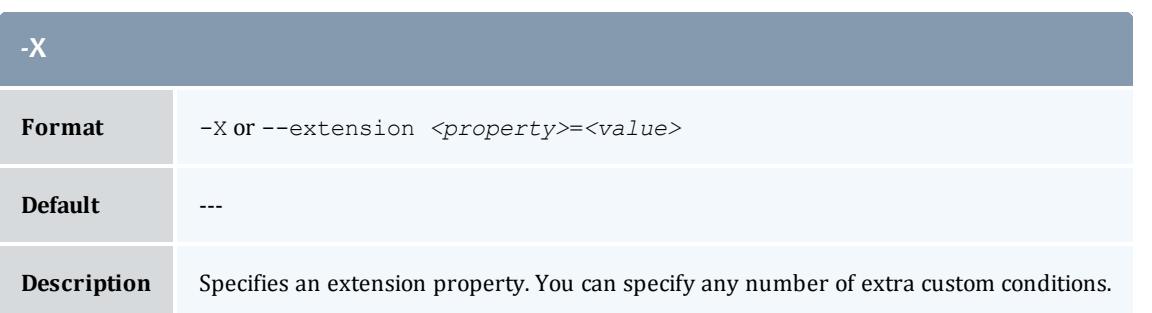

<span id="page-3142-2"></span>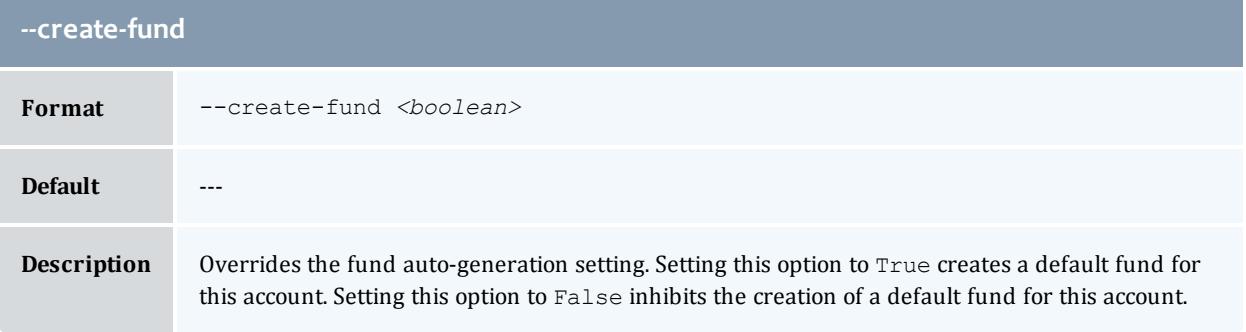

<span id="page-3142-3"></span>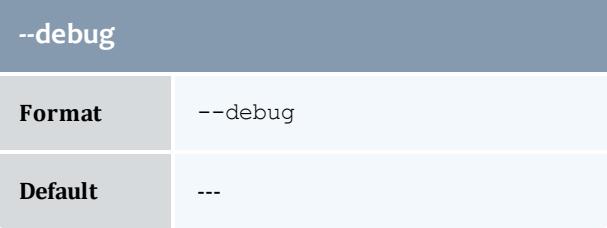

multiple -u options.

#### **--debug**

**Description** Logs debug information to the screen.

<span id="page-3143-1"></span>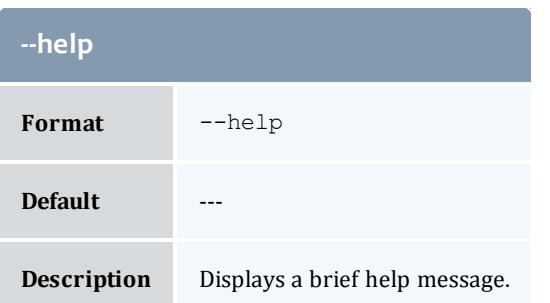

<span id="page-3143-2"></span>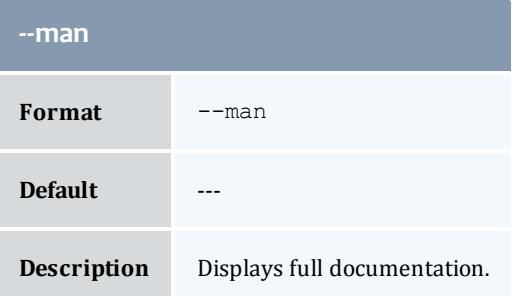

<span id="page-3143-3"></span>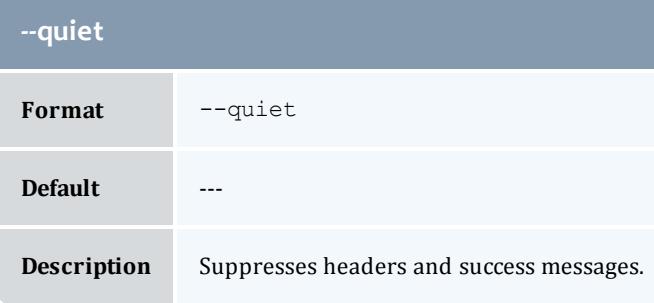

<span id="page-3143-0"></span>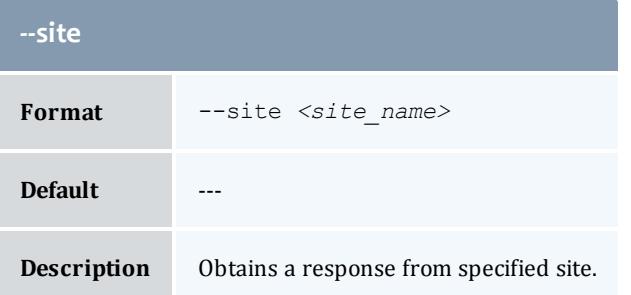

<span id="page-3144-0"></span>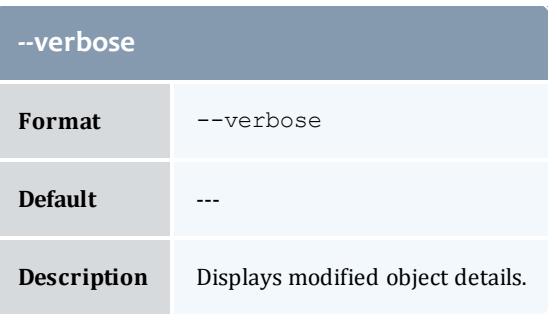

<span id="page-3144-1"></span>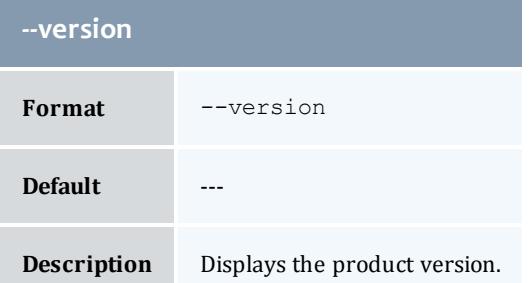

**Creating [Accounts](#page-2884-0)** on page 2855 **Appendix A: [Commands](#page-2994-0) Reference** on page 2965

#### gmkevent

#### **Synopsis**

```
gmkevent --fire-command <fire command> -s] <fire time>] -e]<end_time>] [--rearm-period <rearm_period>] [--rearm-on-
failure <boolean>] [--failure-commmand <failure_command>] [--
notify <notification_url>] [--catch-up <boolean>] [-d
--debug]--site--help--man]
[--quiet--verbose--version]
```
#### **Overview**

gmkevent creates a new event.

<span id="page-3144-2"></span>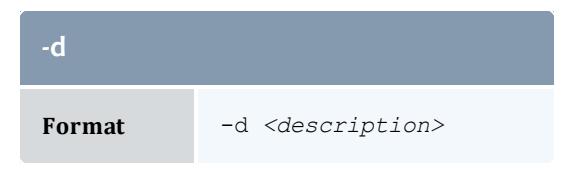

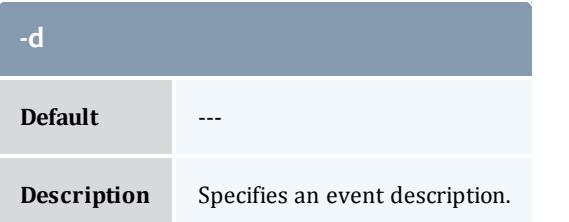

<span id="page-3145-1"></span>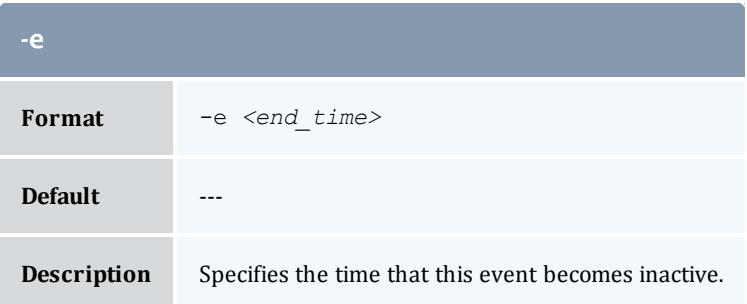

<span id="page-3145-0"></span>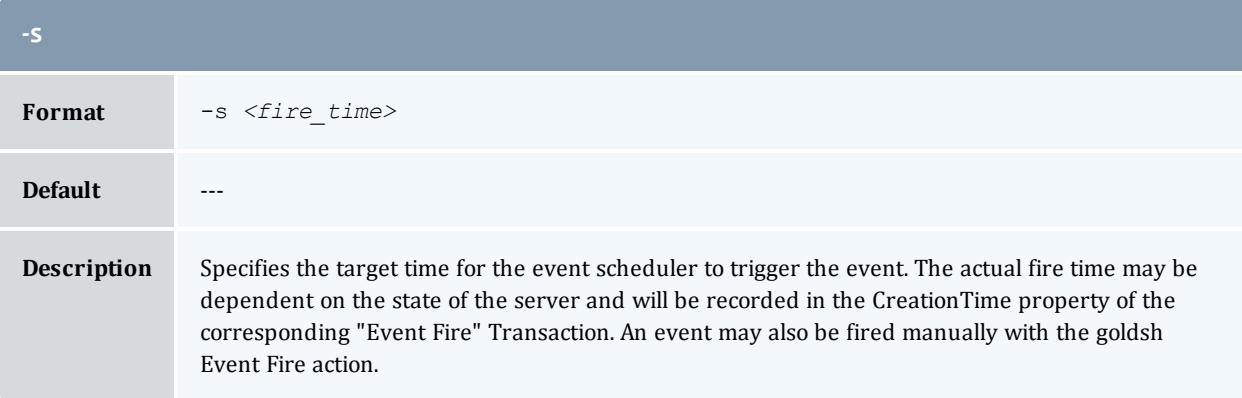

<span id="page-3145-2"></span>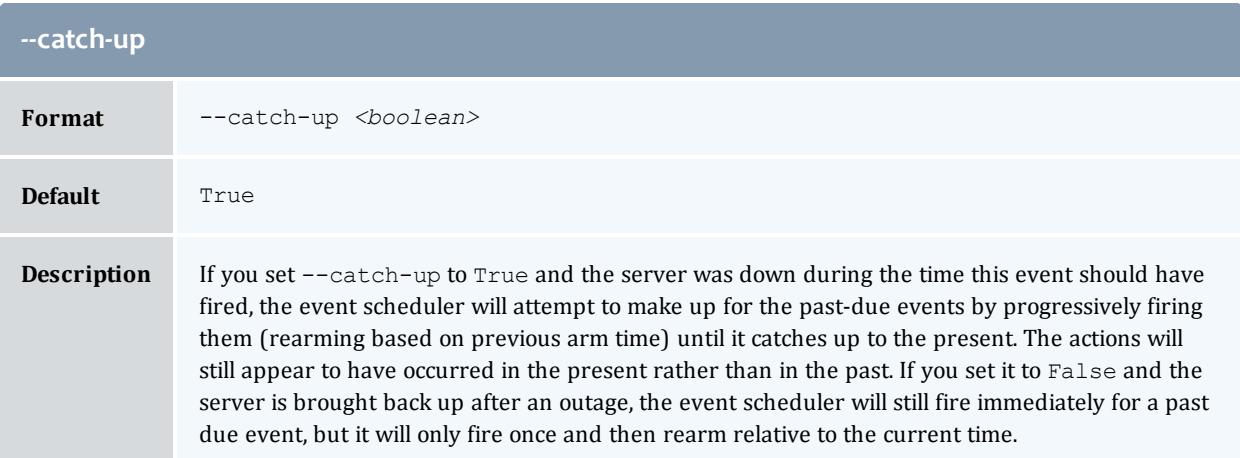

<span id="page-3146-2"></span>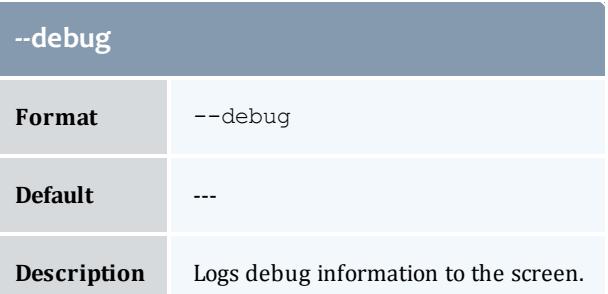

<span id="page-3146-0"></span>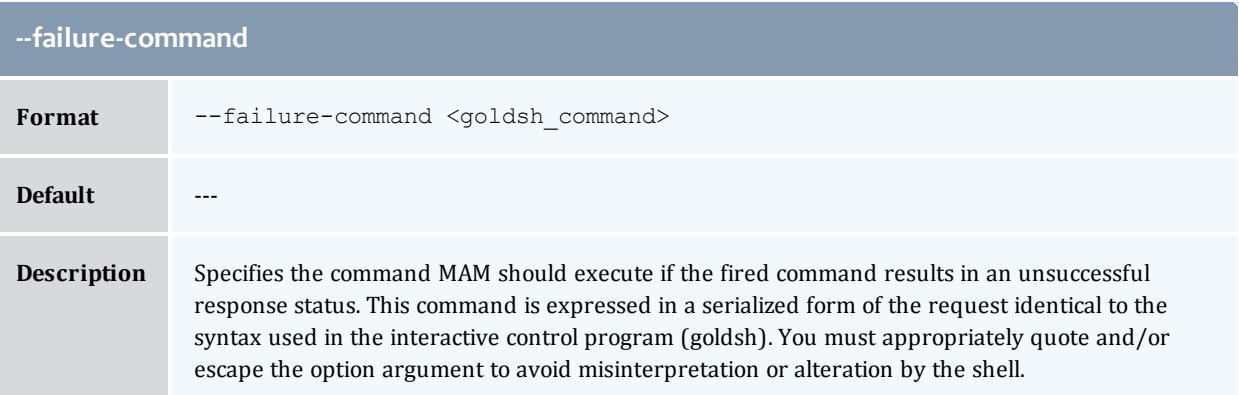

<span id="page-3146-3"></span>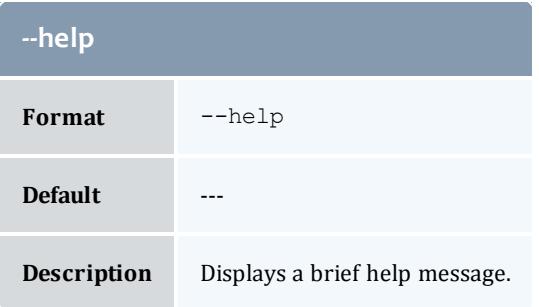

<span id="page-3146-4"></span>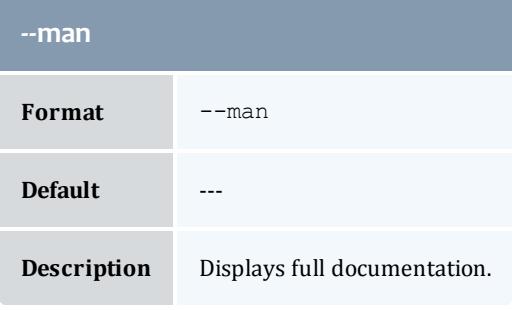

<span id="page-3146-1"></span>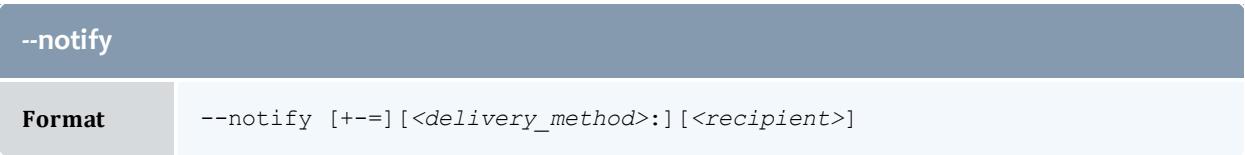

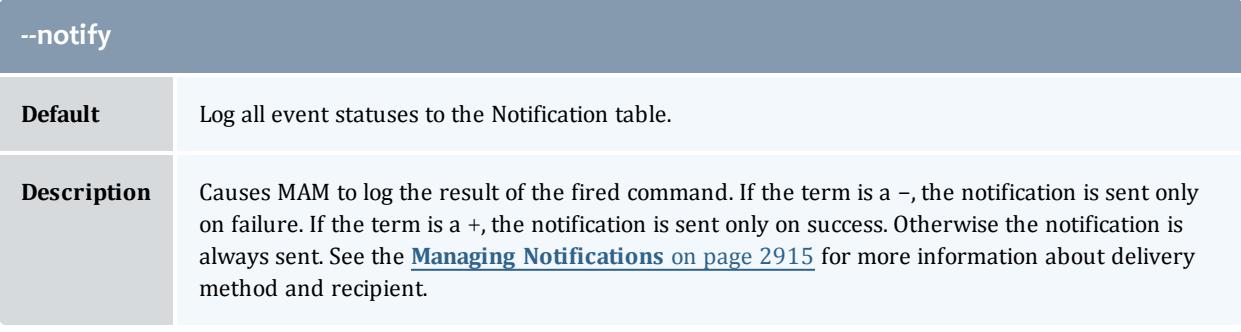

<span id="page-3147-2"></span>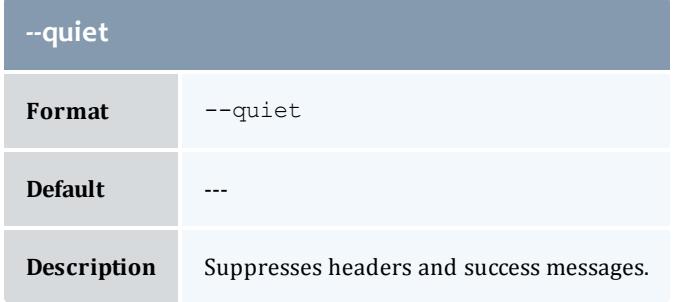

<span id="page-3147-1"></span>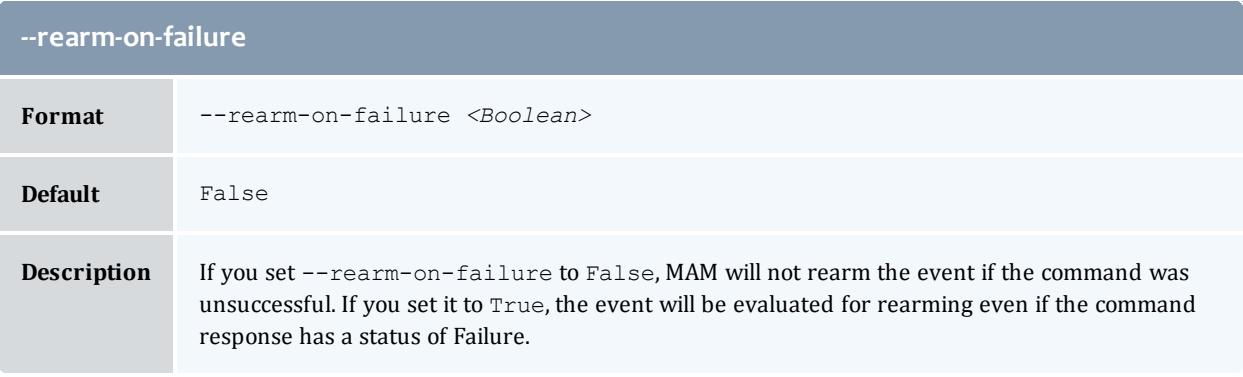

<span id="page-3147-0"></span>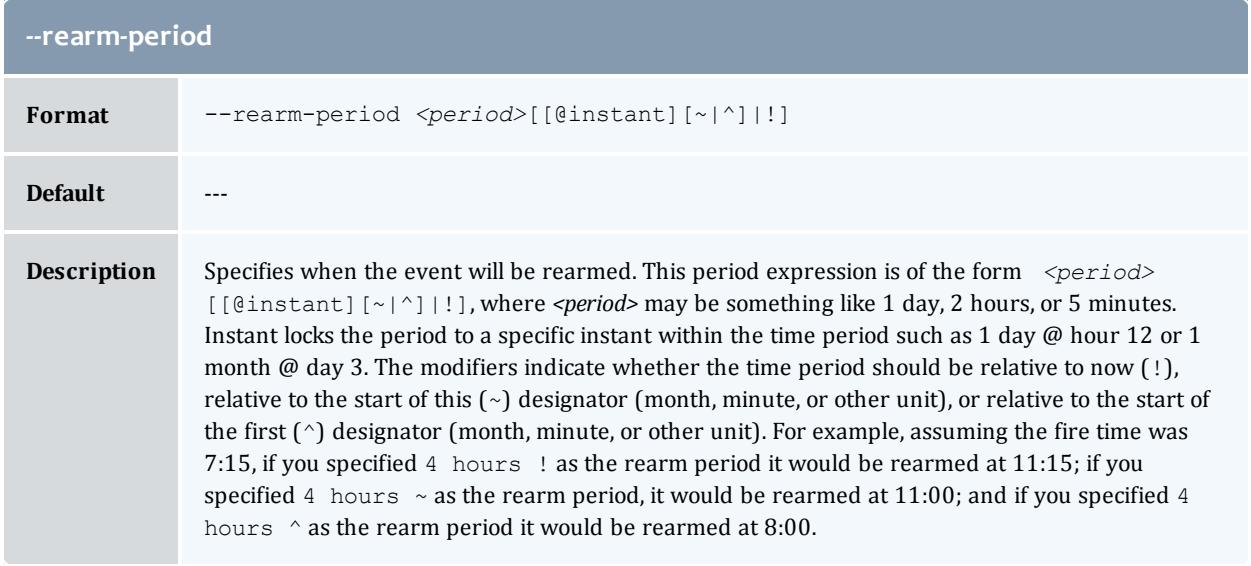

<span id="page-3148-0"></span>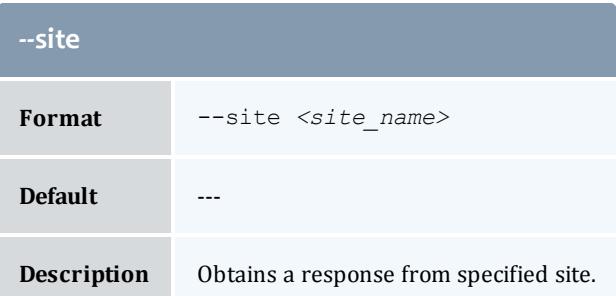

<span id="page-3148-1"></span>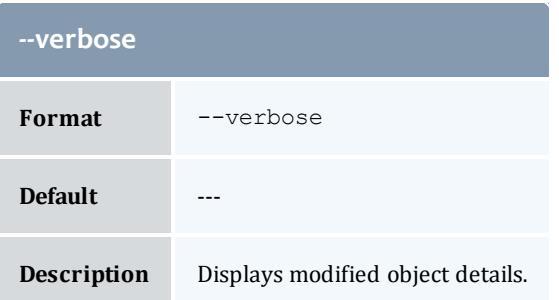

<span id="page-3148-2"></span>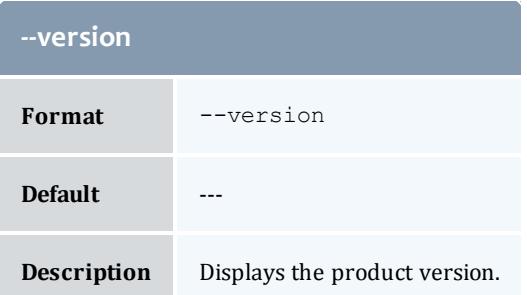

**[Creating](#page-2942-0) Events** on page 2913 **Appendix A: [Commands](#page-2994-0) Reference** on page 2965

## gmkfund

#### **Synopsis**

```
gmkfund [-n \leq fund \text{ name}>] --priority \leq fund \text{ priority}>] --default-deposit <deposit_amount>] [-d <description>] [-X, --
extension <property>=<value>]... [-u <user_name>,...]... [-g
<group_name>,...]... [-a <account_name>,...]... [-o
<organization_name>,...]... [-c <class_name>,...]... [-m
<machine_name>,...]... [--constraint <constraint_name>=[!]
<constraint_value>,...]... [--parent <parent_fund_id>] [--
debug--site[--help]--man]--quiet--
verbose] [--version]
```
#### **Overview**

glsfund creates new funds. MAM automatically generates a new ID for the fund. It essentially creates a new container into which time-bounded credits valid toward a specific set of constraints can be later credited and debited.

<span id="page-3149-2"></span>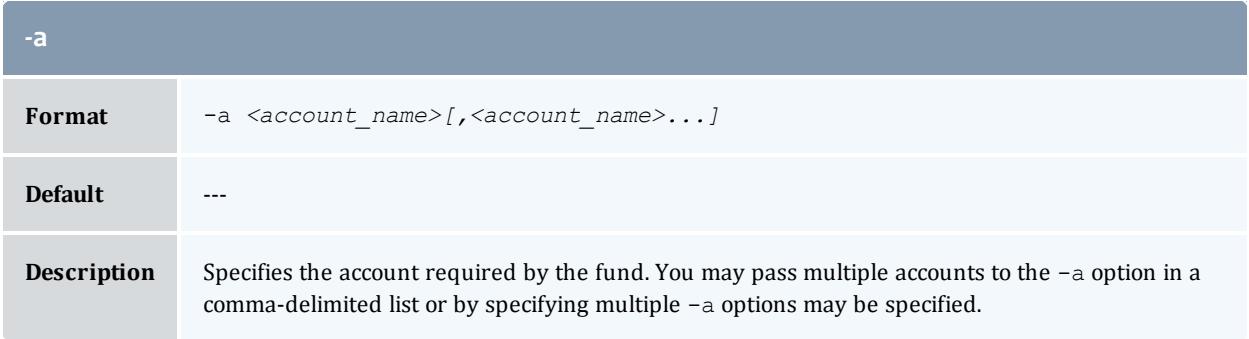

<span id="page-3149-3"></span>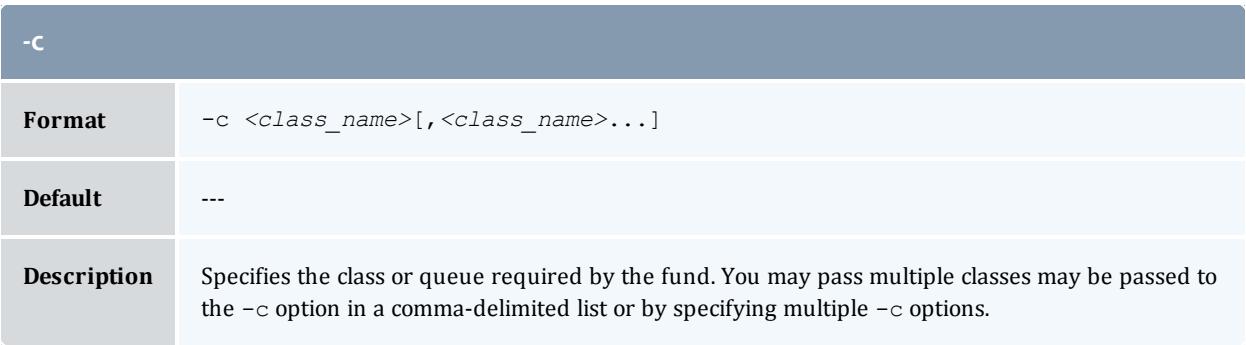

<span id="page-3149-0"></span>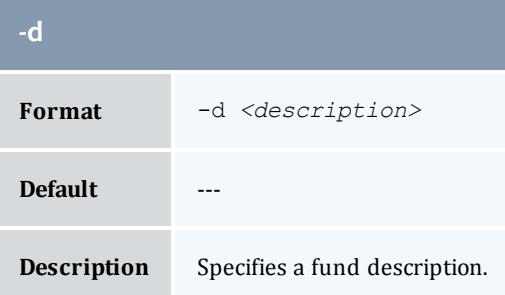

<span id="page-3149-1"></span>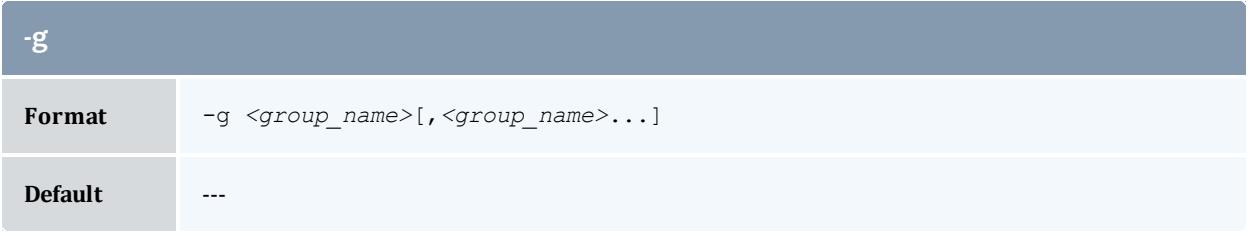

#### **-g**

#### **Description** Specifies the group required by the fund. You can pass multiple groups to the -g option in a  $\frac{1}{2}$  comma-delimited list or by specifying multiple  $-\frac{1}{9}$  options.

<span id="page-3150-3"></span>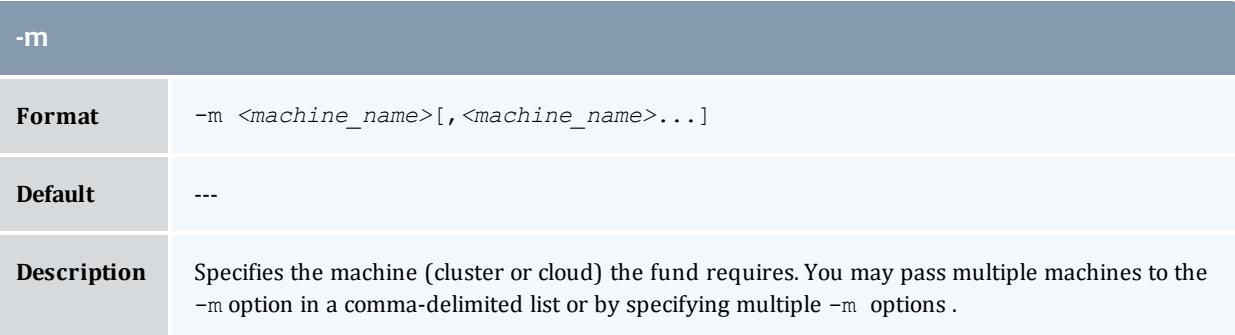

<span id="page-3150-0"></span>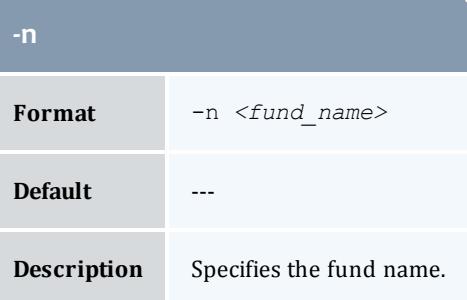

<span id="page-3150-2"></span>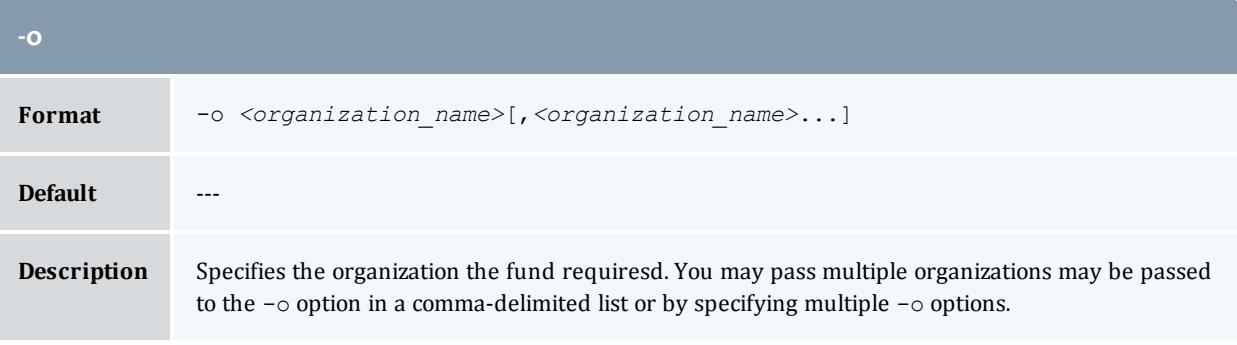

<span id="page-3150-1"></span>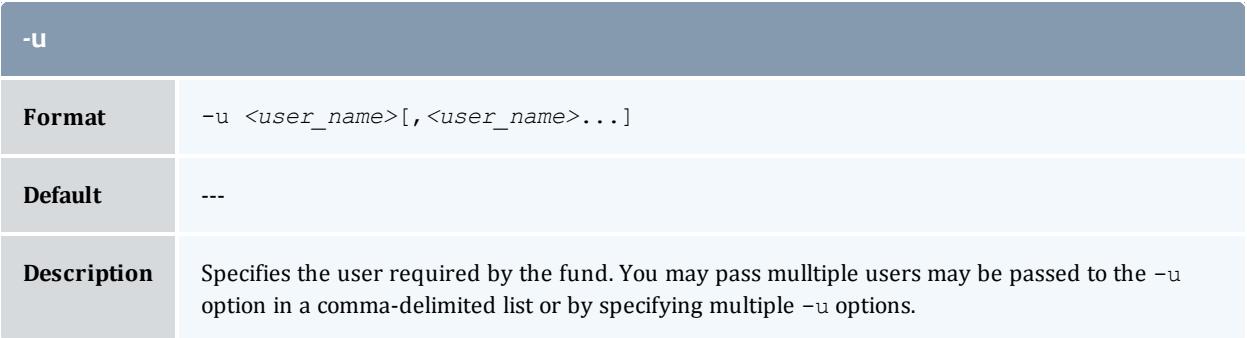

<span id="page-3151-1"></span>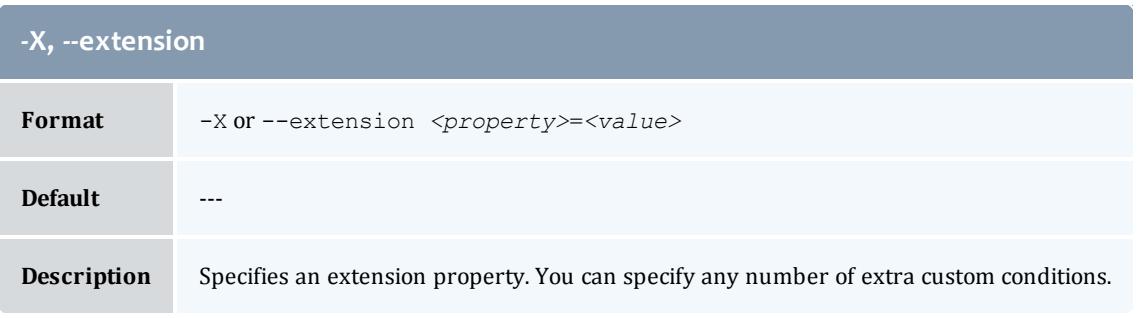

<span id="page-3151-2"></span>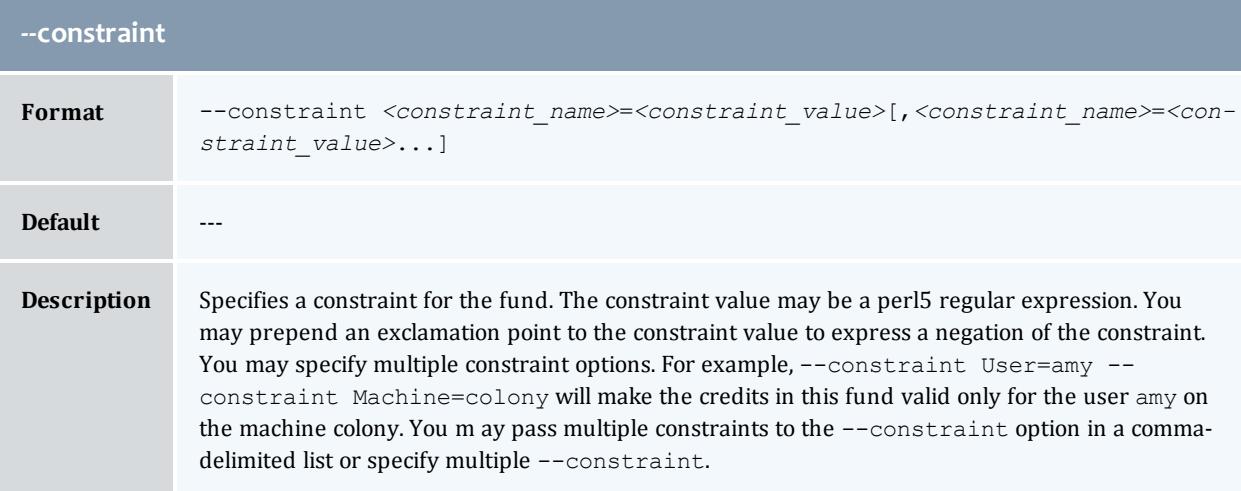

<span id="page-3151-3"></span>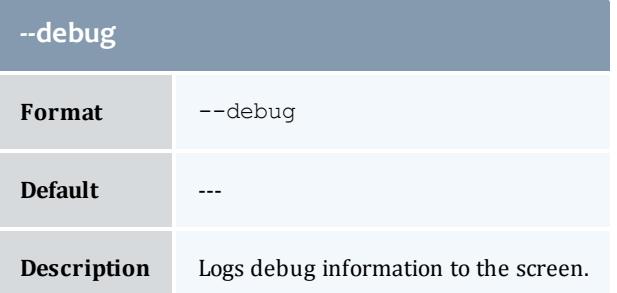

<span id="page-3151-0"></span>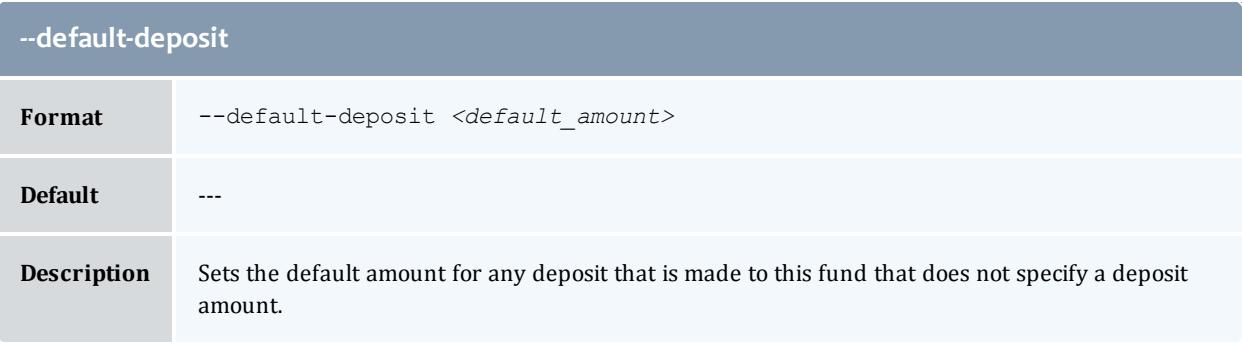

<span id="page-3152-2"></span>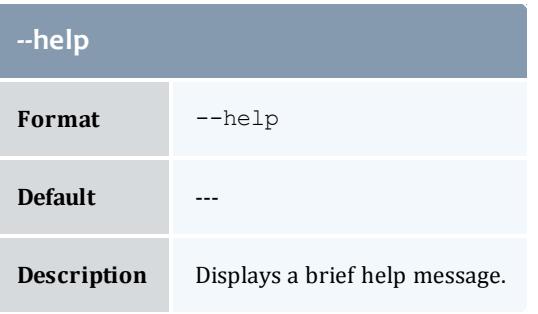

<span id="page-3152-3"></span>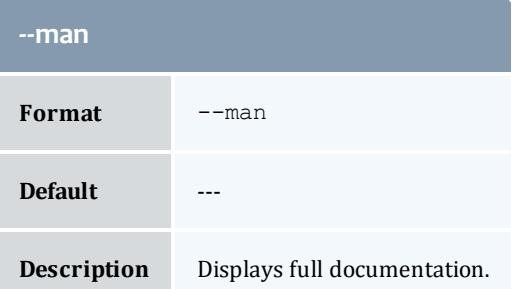

<span id="page-3152-4"></span>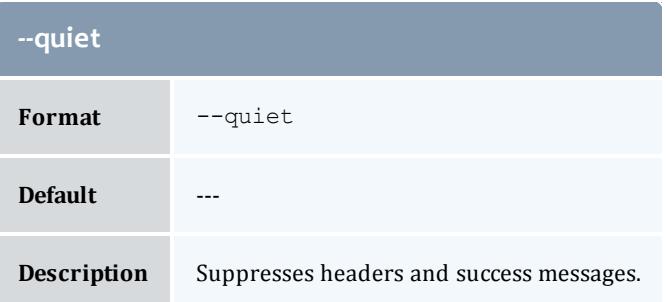

<span id="page-3152-1"></span>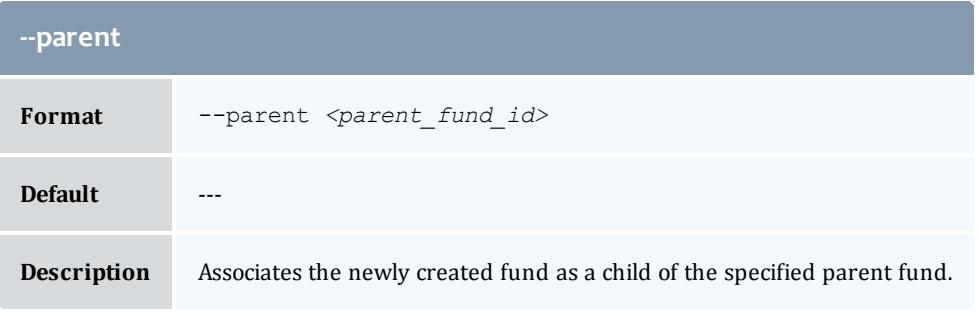

<span id="page-3152-0"></span>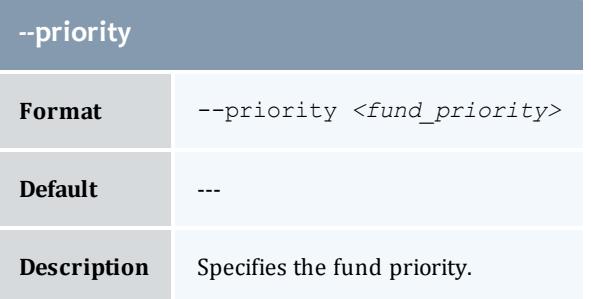

<span id="page-3153-0"></span>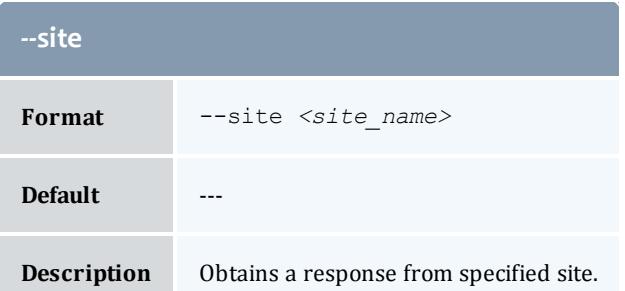

<span id="page-3153-1"></span>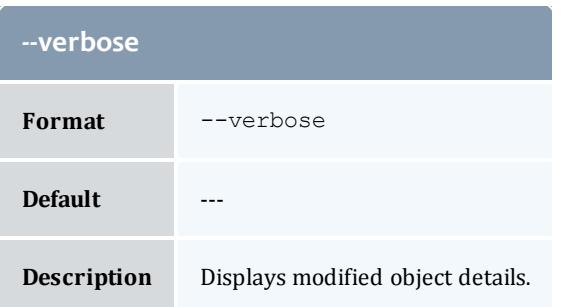

<span id="page-3153-2"></span>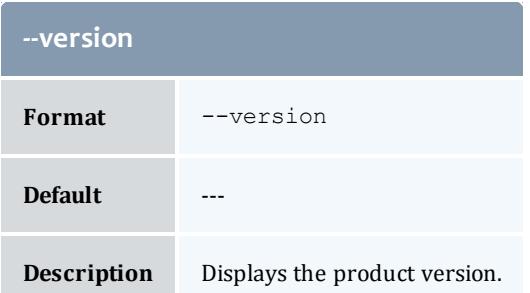

**[Creating](#page-2895-0) Funds** on page 2866 **Appendix A: [Commands](#page-2994-0) Reference** on page 2965

## gmklien

#### **Synopsis**

```
gmklien [-J <instance_name>|<job_id>] [-s <start_time>] {[-e
<end_time>] | -t <lien_duration>} [-d <description>] [-X, --
extension <property>=<value>]... {-A <allocation_id><-<fund_
id> = < sublien_amount>--debug]--site-
-help]--man]--quiet--verbose--version]
```
#### **Overview**

gmkliencreates a lien against specified allocations. MAM will create a lien object and its allocation associations. Unlike [greserve,](#page-3192-0) MAM will not return a calculated lien amount or create a usage record with the lien.

This command bypasses the normal mechanisms that prevent more liens from being placed against an allocation than it can support.

<span id="page-3154-2"></span>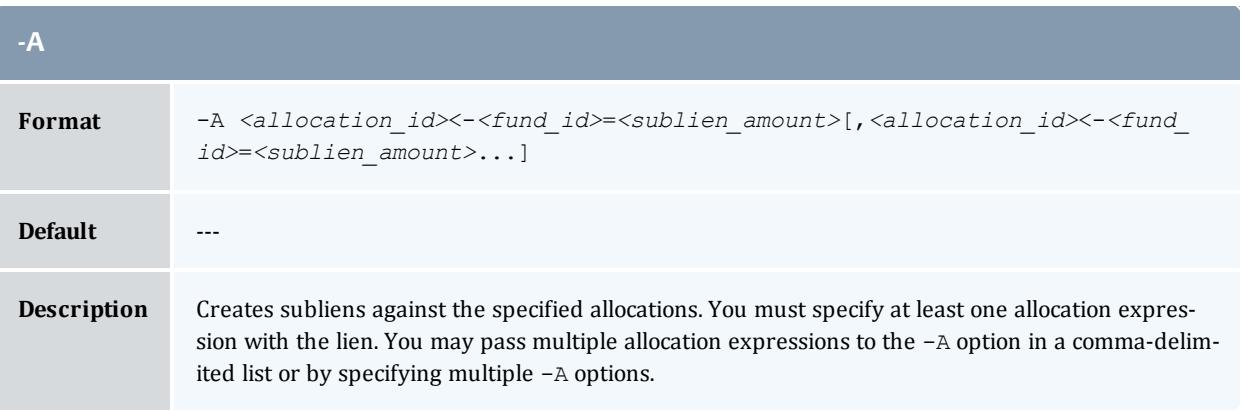

<span id="page-3154-1"></span>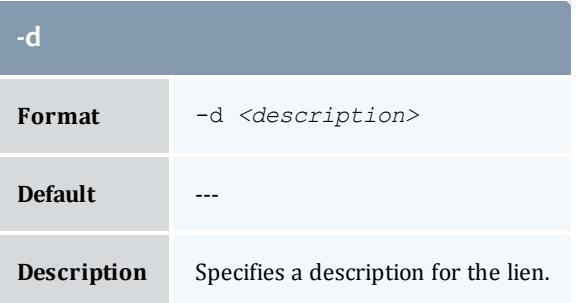

<span id="page-3154-0"></span>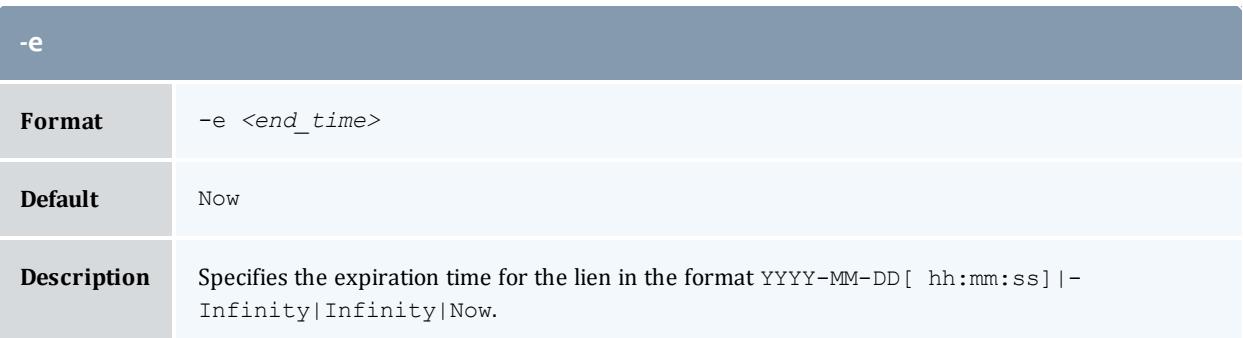

<span id="page-3155-0"></span>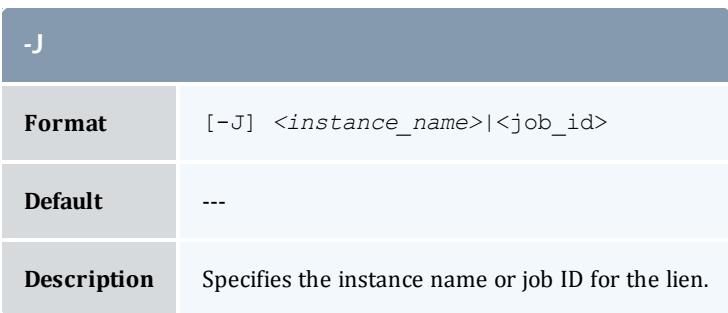

<span id="page-3155-1"></span>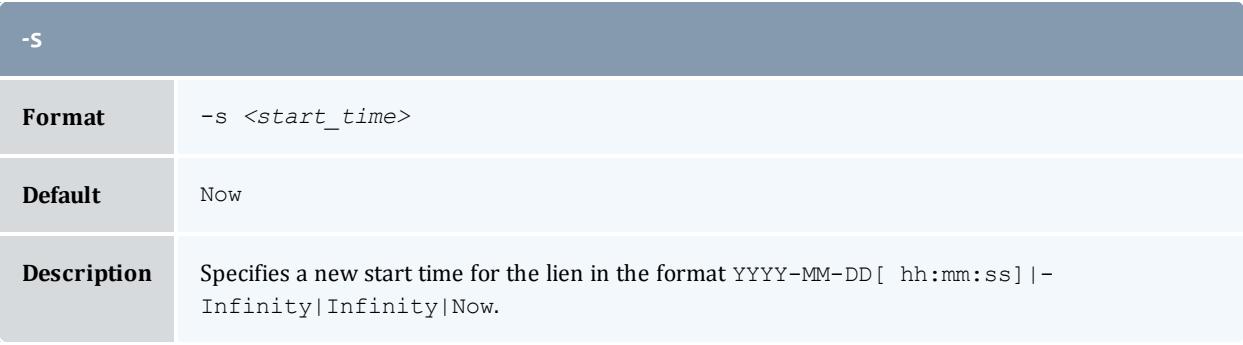

<span id="page-3155-2"></span>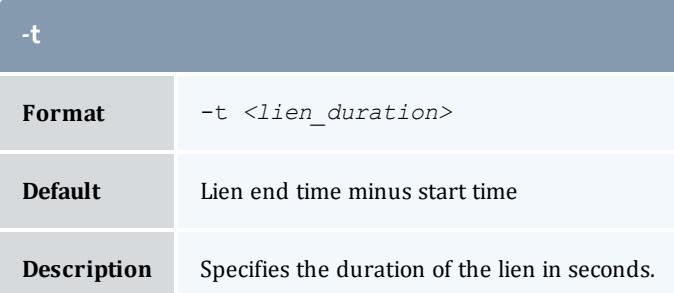

<span id="page-3155-3"></span>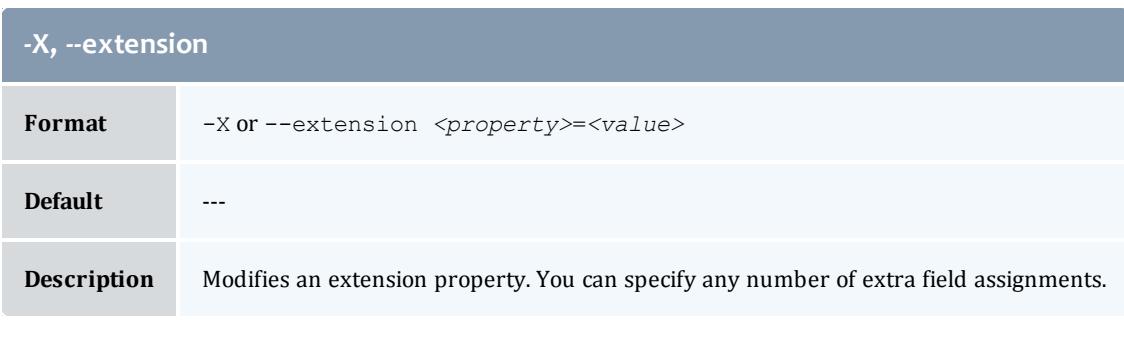

<span id="page-3155-4"></span>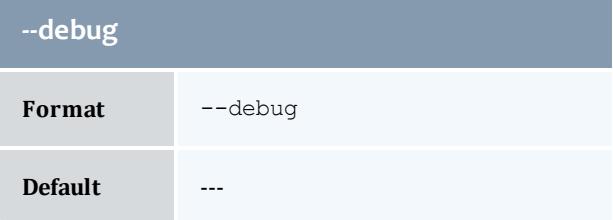

# **--debug Description** Logs debug information to the screen.

<span id="page-3156-1"></span>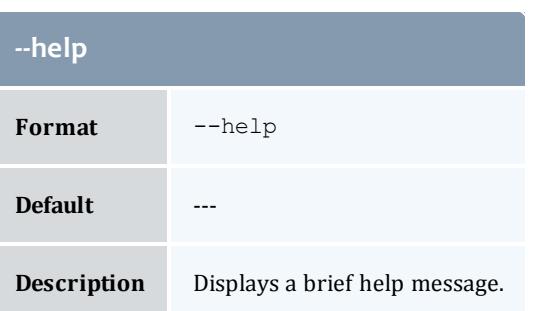

<span id="page-3156-2"></span>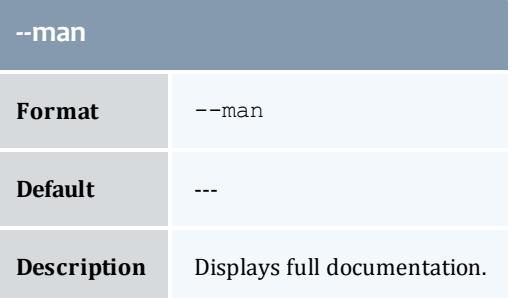

<span id="page-3156-3"></span>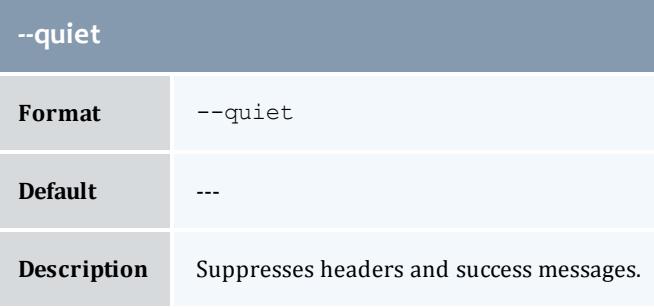

<span id="page-3156-0"></span>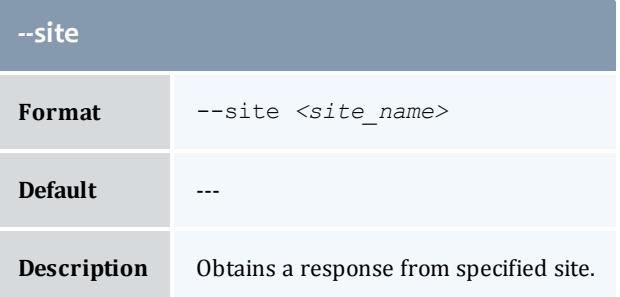

<span id="page-3157-0"></span>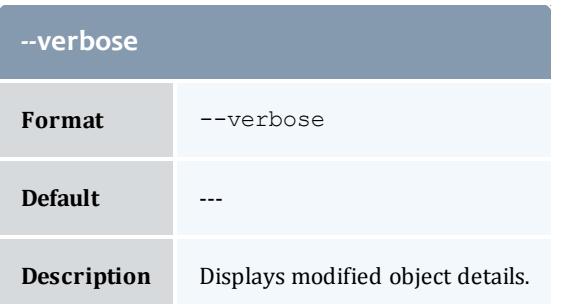

<span id="page-3157-1"></span>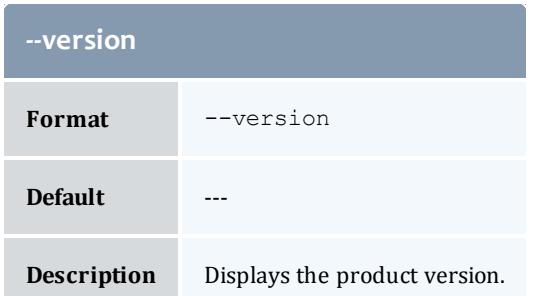

**[Creating](#page-2913-0) Liens** on page 2884 **Appendix A: [Commands](#page-2994-0) Reference** on page 2965

## gmkorg

#### **Synopsis**

```
gmkorg -d] < description>] -X], --extension
<property>=<value>]... [--debug] [--site <site_name>] [--help]
[--man] [--quiet] [--verbose] [--version] {[-o] <organization_
name>}
```
#### **Overview**

gmkorg creates a new organization.

<span id="page-3157-2"></span>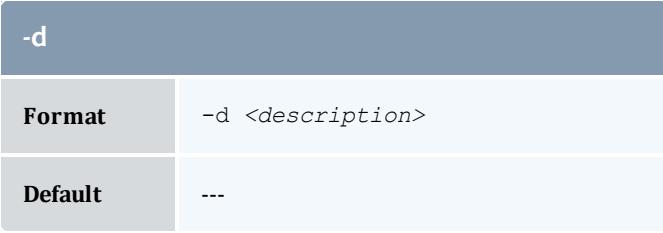

<span id="page-3158-3"></span>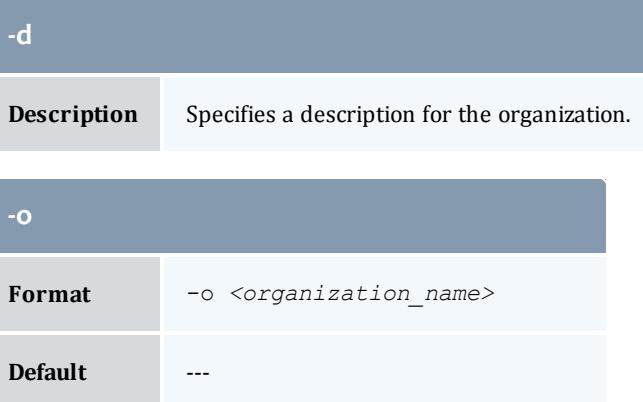

**Description** Specifies the name of the organization.

<span id="page-3158-0"></span>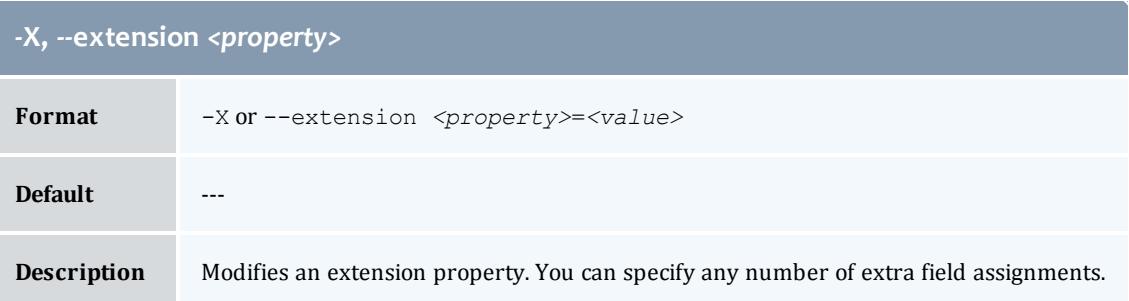

<span id="page-3158-1"></span>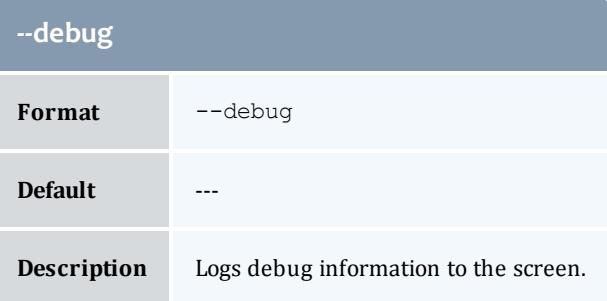

<span id="page-3158-2"></span>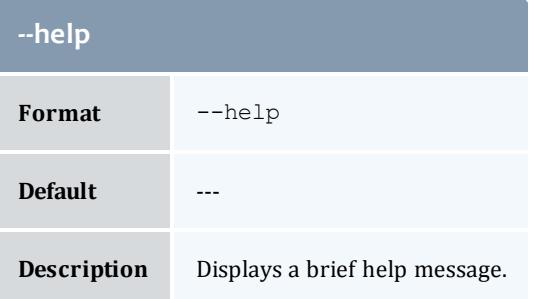

Г ı

<span id="page-3159-1"></span>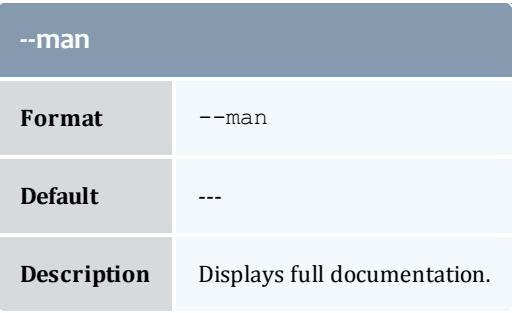

<span id="page-3159-2"></span>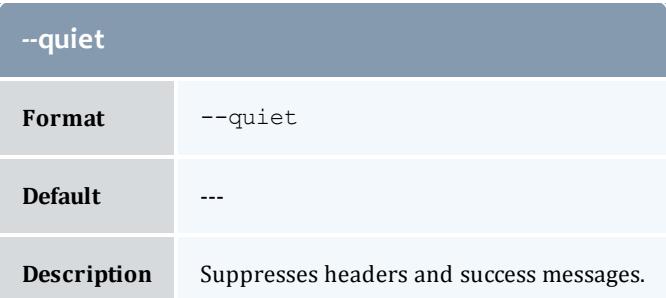

<span id="page-3159-0"></span>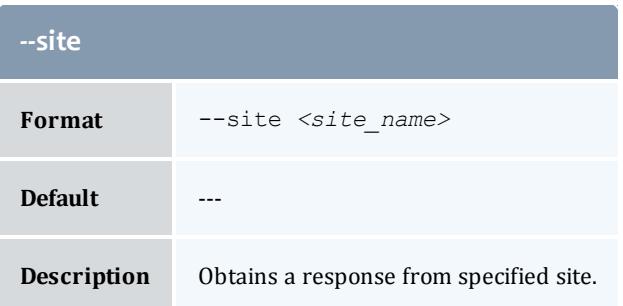

<span id="page-3159-3"></span>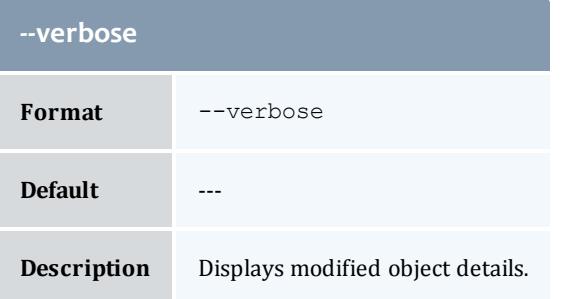

<span id="page-3159-4"></span>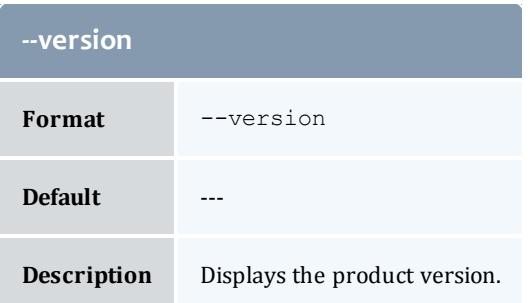

**Creating [Organizations](#page-2890-0)** on page 2861 **Appendix A: [Commands](#page-2994-0) Reference** on page 2965

gmkquote

#### **Synopsis**

```
gmkquote --pin] -J \times instance \text{ name}>| \times job \text{ id}>]--nopin] -s]<start_time>] {-e <end_time> | -t <quote_duration>} [-d
<description>] [-X, --extension <property>=<value>]... {-R
<charge_rate_name>[{<charge_rate_value>}]=<charge_rate_
amount>[--debug--site <site_name>--help[--
man] [--quiet] [--verbose] [--version]
```
#### **Overview**

gmkquote creates a new chargeable quote template. MAM will create a quote object and its associated charge rates. Instances referencing the quote will use the override charge rates specified in the command. Unlike [gquote,](#page-3180-0) gmkquote will not return a calculated quote amount or create a usage record with the quote.

<span id="page-3160-1"></span><span id="page-3160-0"></span>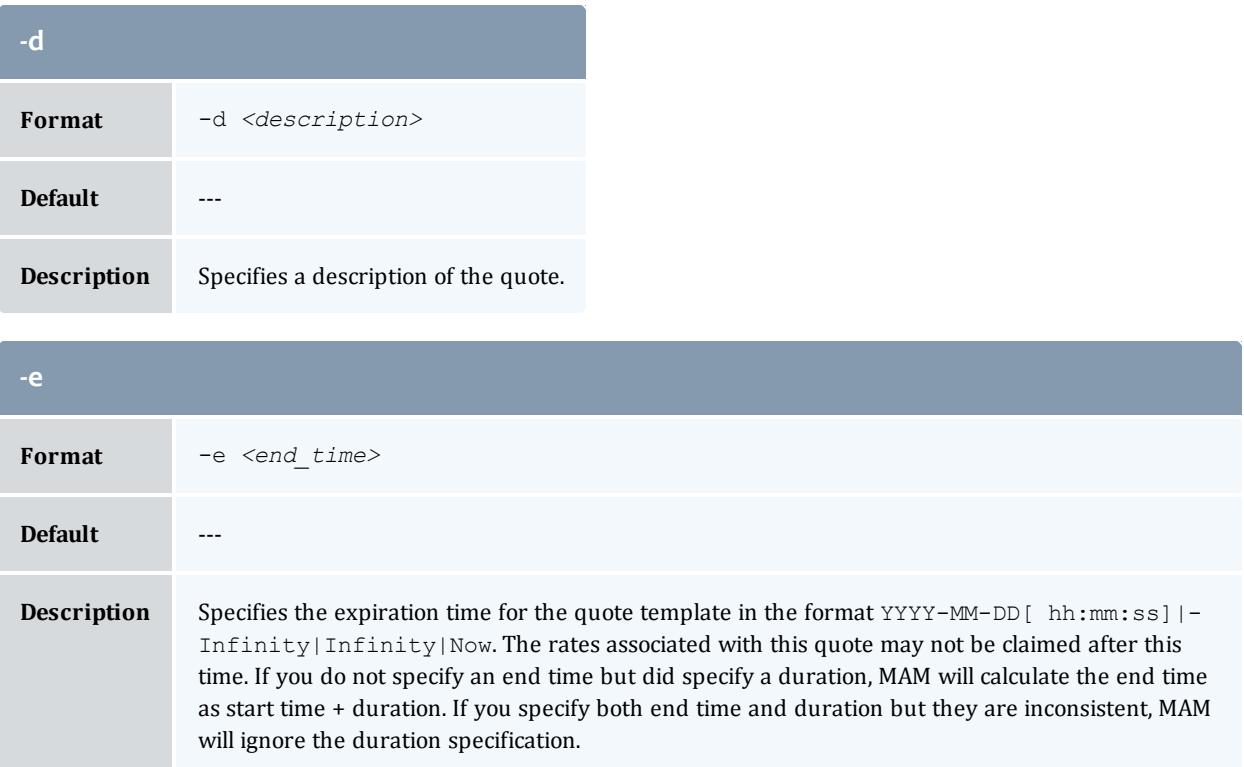

<span id="page-3161-0"></span>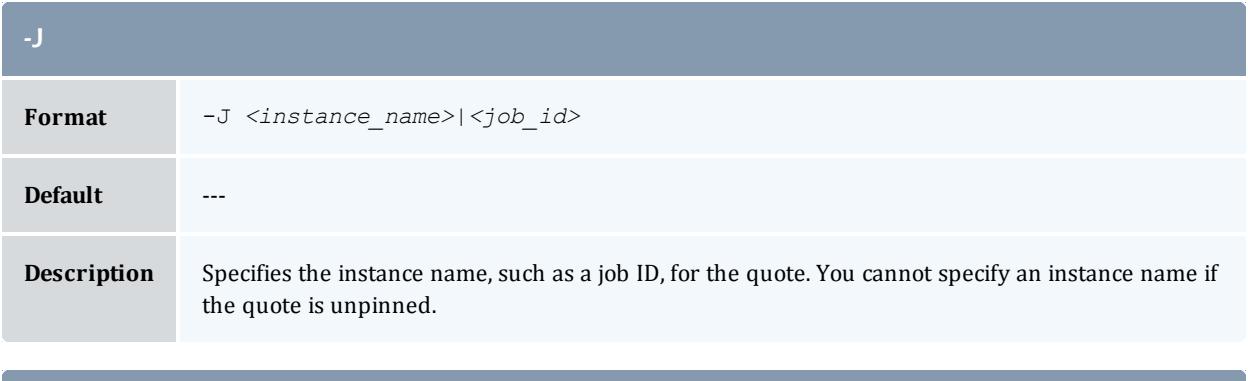

<span id="page-3161-3"></span>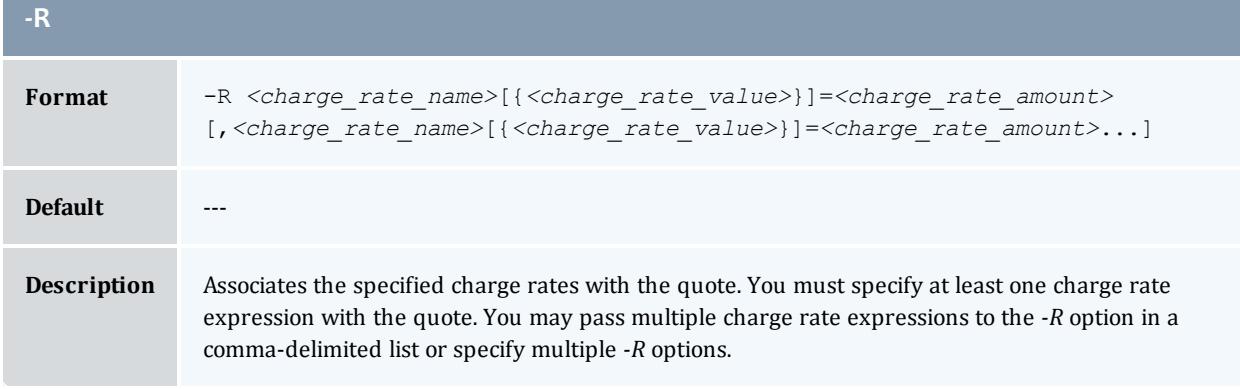

<span id="page-3161-1"></span>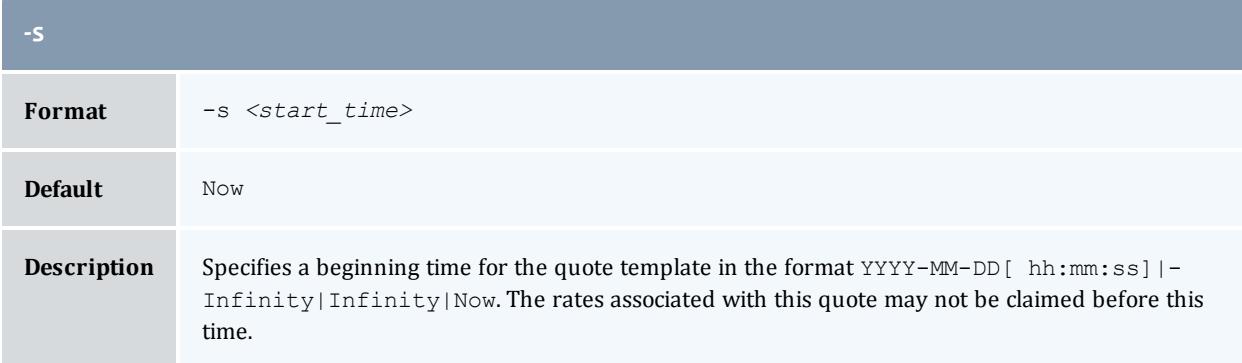

<span id="page-3161-2"></span>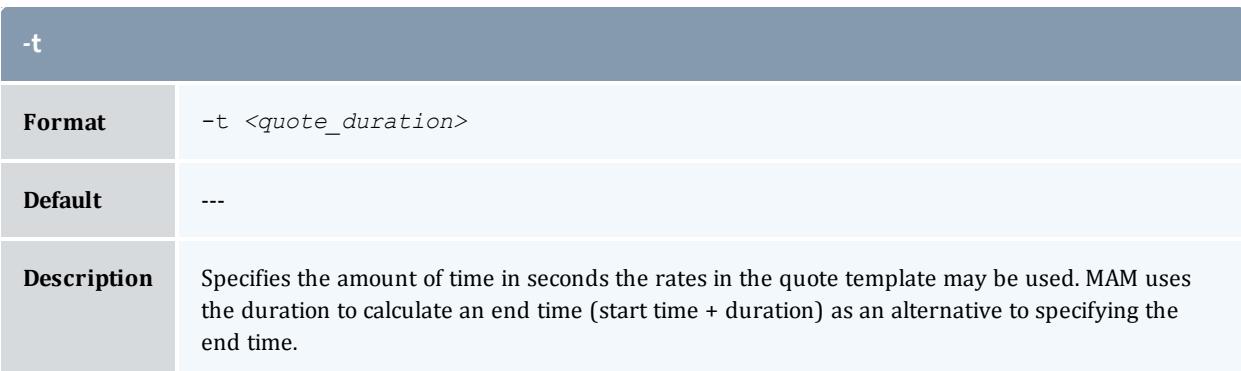

#### <span id="page-3162-1"></span>**-X, --extension** *<property>*

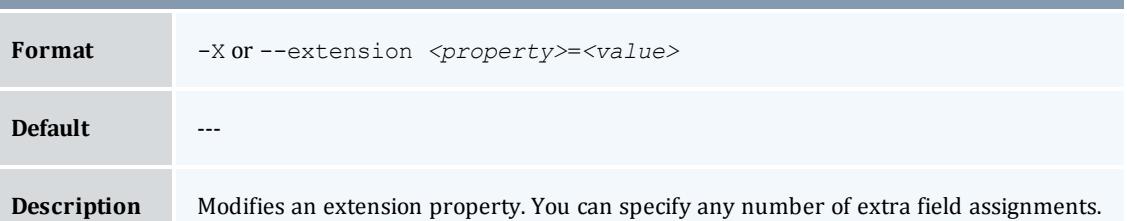

<span id="page-3162-2"></span>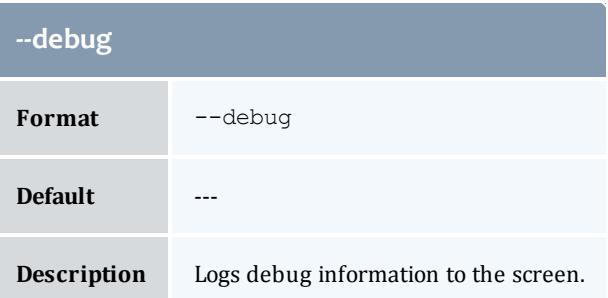

<span id="page-3162-3"></span>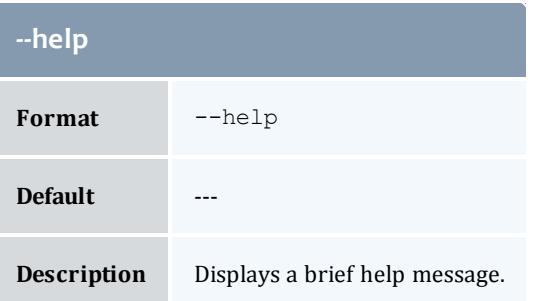

<span id="page-3162-4"></span>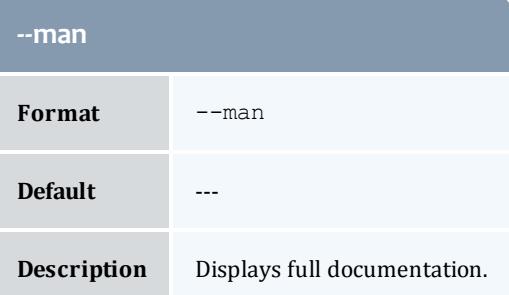

<span id="page-3162-0"></span>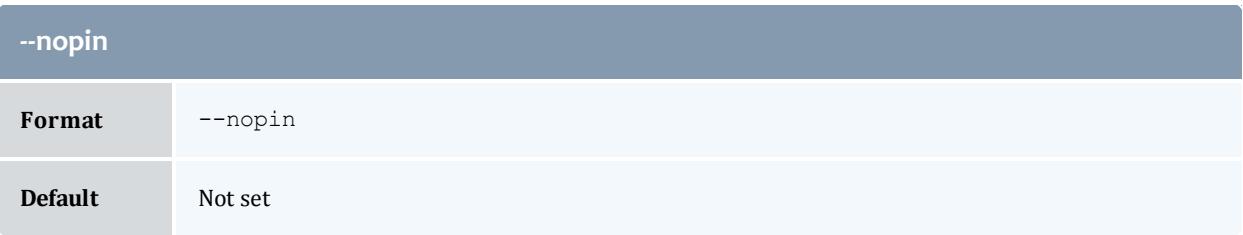

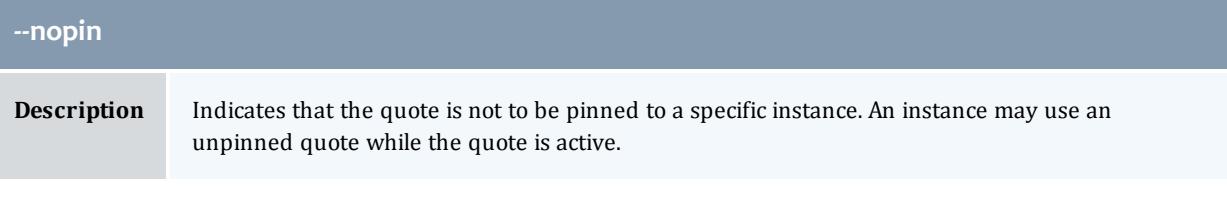

<span id="page-3163-0"></span>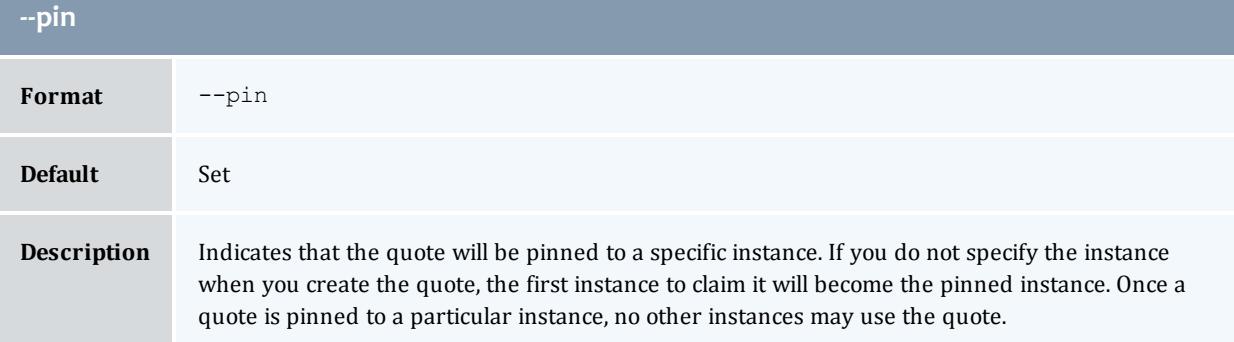

<span id="page-3163-2"></span>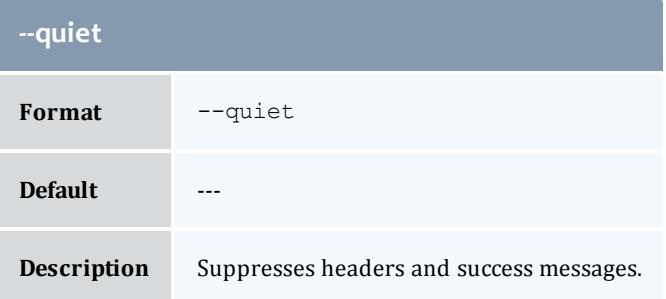

<span id="page-3163-1"></span>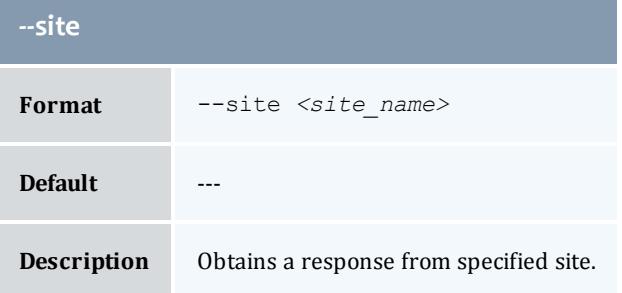

<span id="page-3163-3"></span>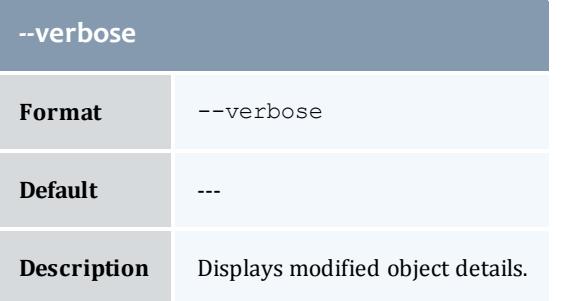

<span id="page-3164-0"></span>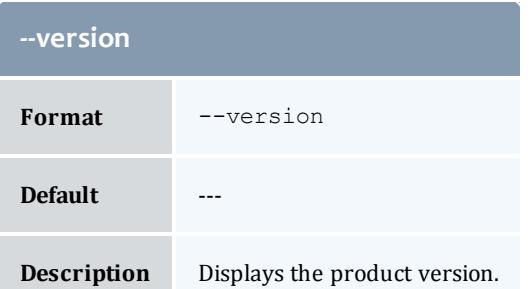

**Creating Quote [Templates](#page-2917-0)** on page 2888 **Appendix A: [Commands](#page-2994-0) Reference** on page 2965

## gmkrate

## **Synopsis**

```
gmkrate -n <charge_rate_name> [-x <charge_rate_value>] [-d
--site--help--man]
[--quiet] [--verbose] [--version] {[-z] <charge_rate_amount>}
```
#### **Overview**

gmkrate creates a new charge rate.

<span id="page-3164-2"></span>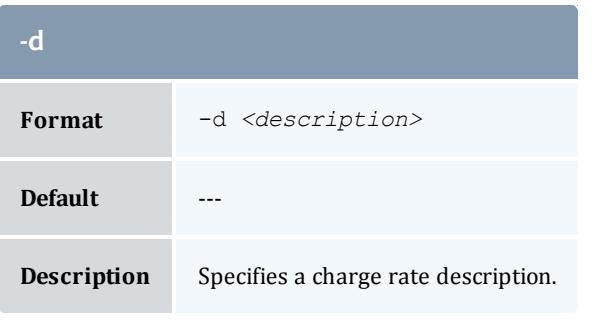

<span id="page-3164-1"></span>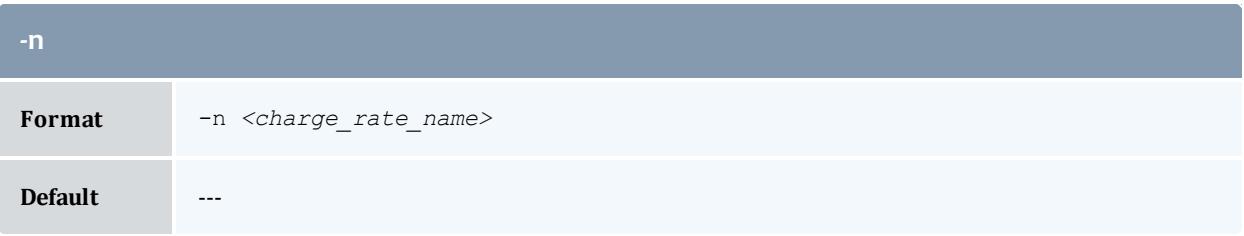

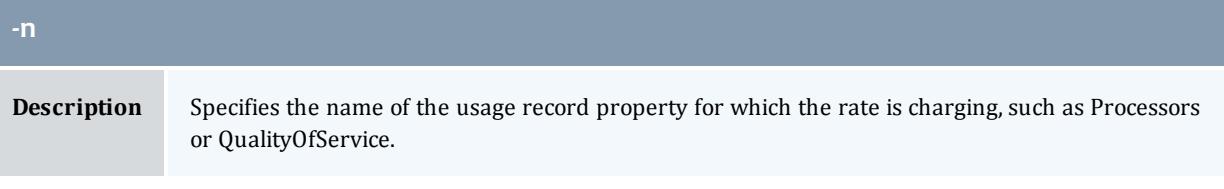

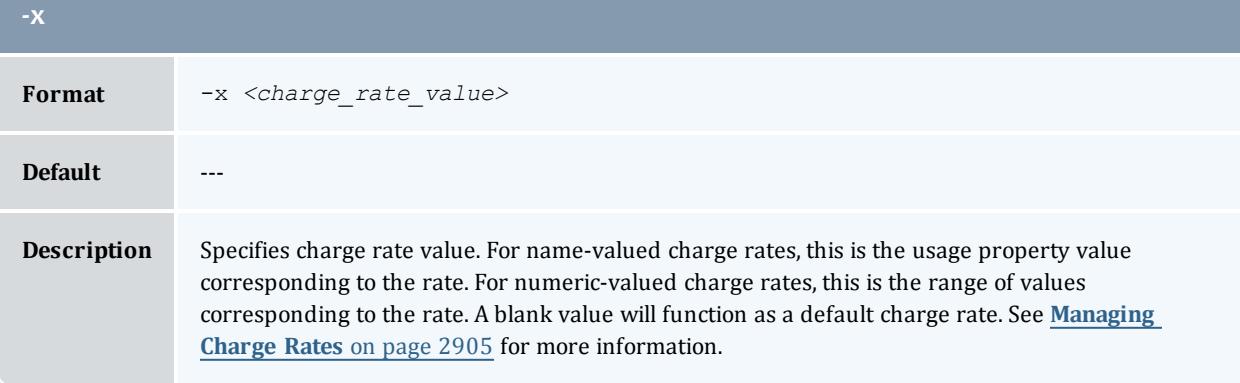

<span id="page-3165-3"></span>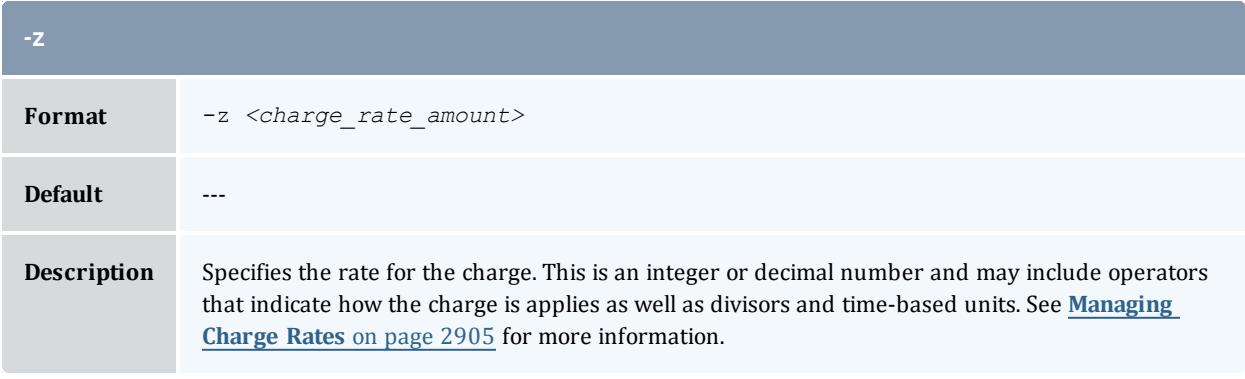

<span id="page-3165-1"></span>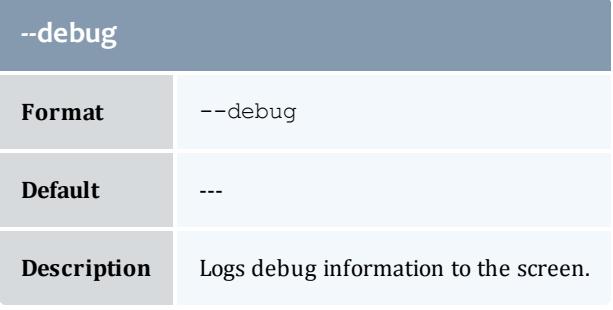

<span id="page-3165-2"></span>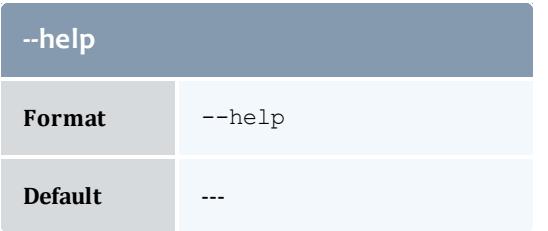

<span id="page-3165-0"></span>Г

<span id="page-3166-1"></span>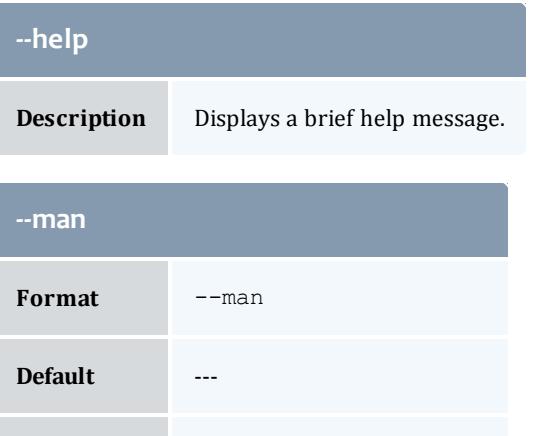

**Description** Displays full documentation.

<span id="page-3166-2"></span>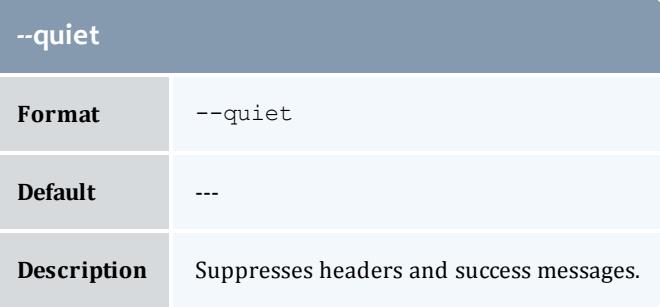

<span id="page-3166-0"></span>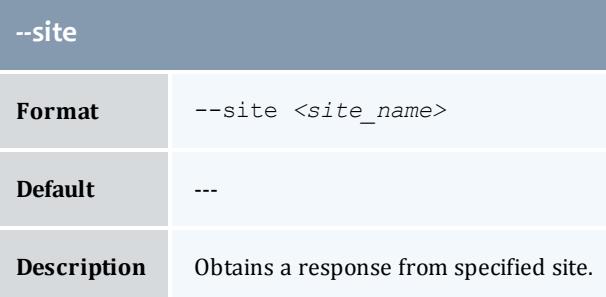

<span id="page-3166-3"></span>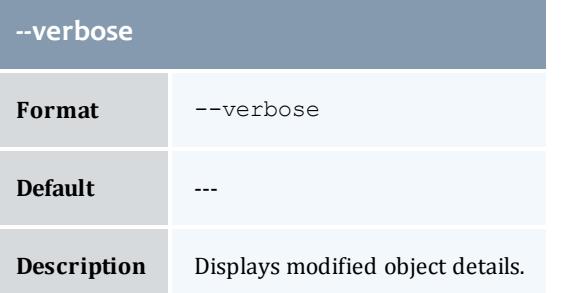

<span id="page-3167-0"></span>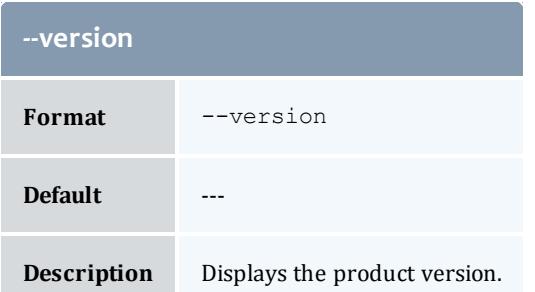

**[Creating](#page-2936-0) Charge Rates** on page 2907 **Appendix A: [Commands](#page-2994-0) Reference** on page 2965

#### gmkrole

## **Synopsis**

```
gmkrole [-d <description>] [-u <user_name>,...]... [-A <object_
name>-><action_name>[{<instance_name>}],...]... [--debug] [--
site <site[--help]--man]--quiet--verbose--
version] {[-r] <role_name>}
```
#### **Overview**

gmkrole creates a new role. You can associate users and actions with the role at creation time.

#### **Options**

<span id="page-3167-2"></span>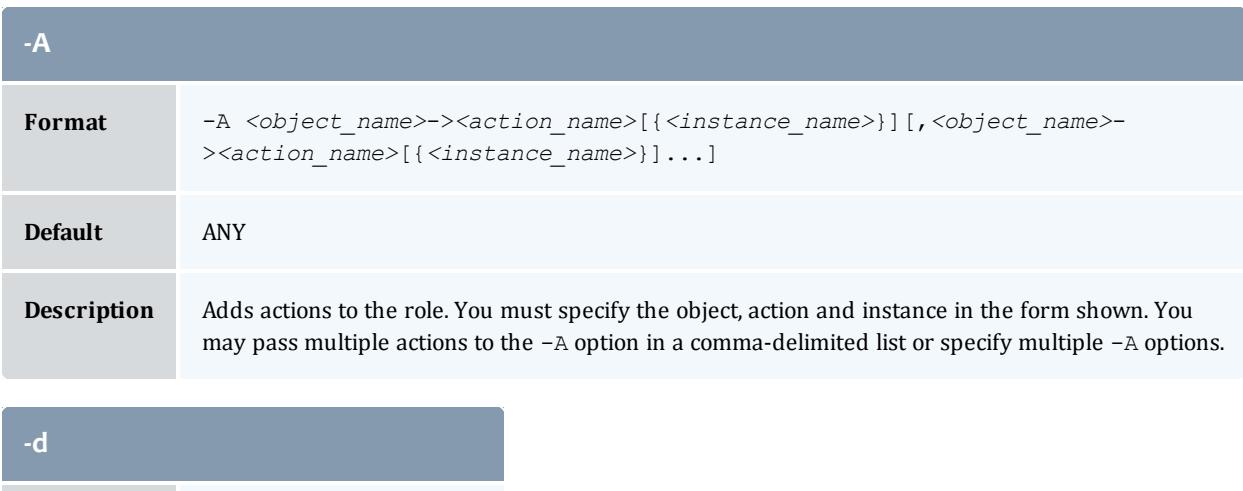

<span id="page-3167-1"></span>**Format** -d *<description>*
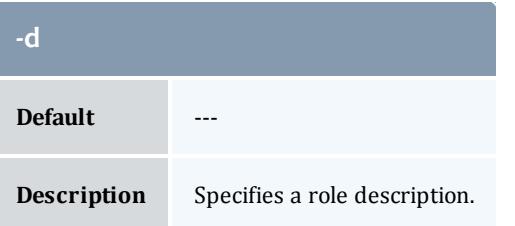

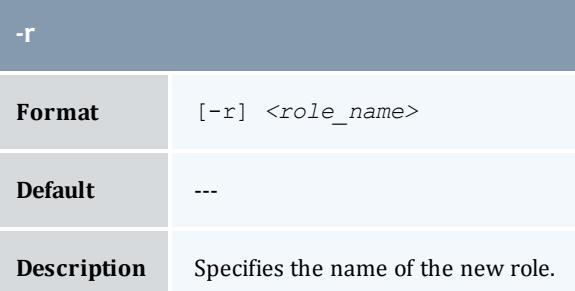

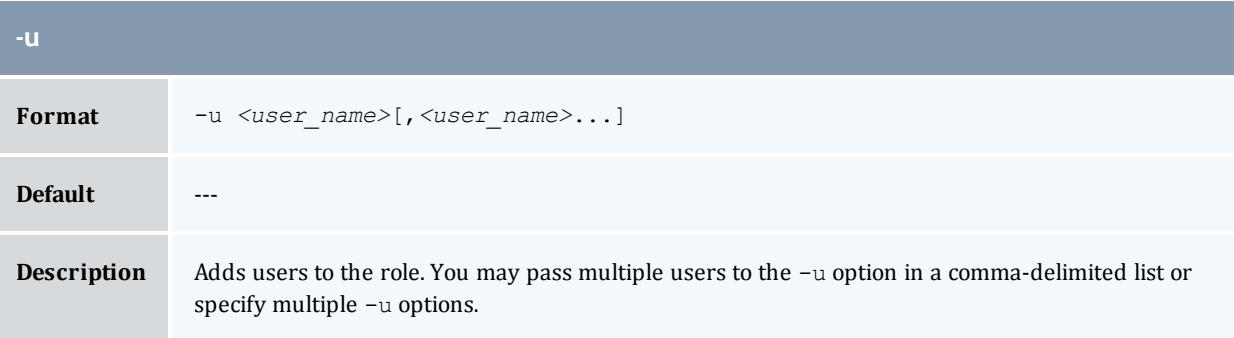

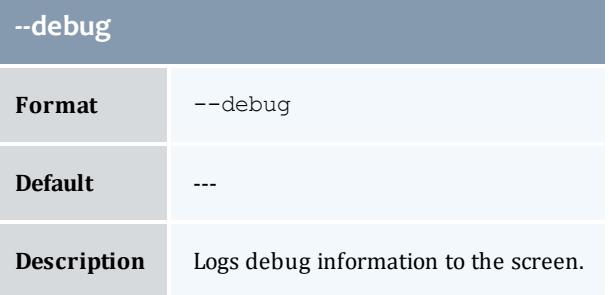

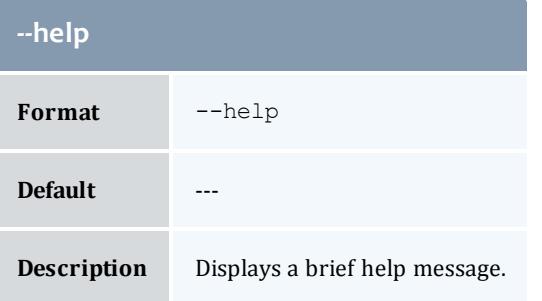

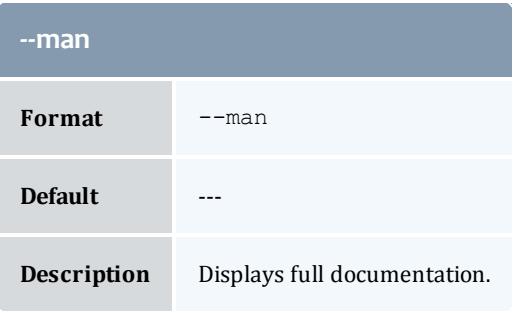

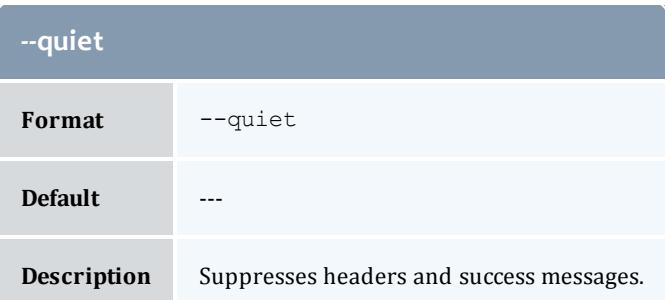

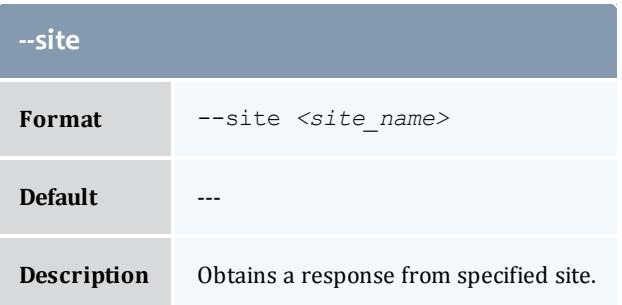

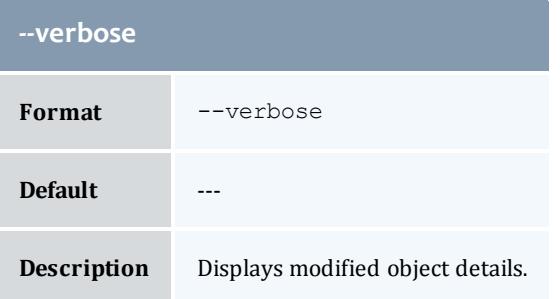

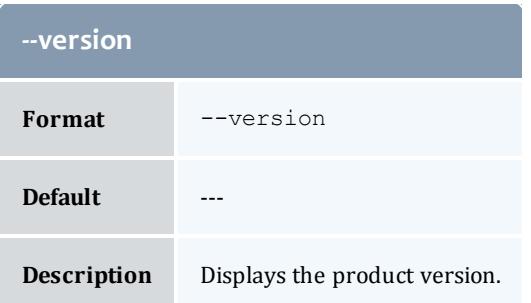

**[Creating](#page-2948-0) Roles** on page 2919 **Appendix A: [Commands](#page-2994-0) Reference** on page 2965

## <span id="page-3170-1"></span>gmkusage

## **Synopsis**

```
gmkusage [-T <usage_record_type>] [-S <service_id>] [-u <user_
name>] [-g <group_name>] [-a <account_name>] [-o
<organization_name>] [-c <class_name>] [-Q <quality_of_
service>] [-m <machine_name>] [-N <nodes>] [-P <processors>]
[-C <cpu_time>] [-M <memory>] [-D <disk>] [-t <usage_
duration>] [-s <start_time>] [-e <end_time>] [-d
<description>] [-X, --extension <property>=<value>]... [--
debug--site[--help]--man]--quiet--
verbose] [--version] {[-J] <instance_name>|<job_id>}
```
## **Overview**

gmkusage creates a new usage record.

<span id="page-3170-0"></span>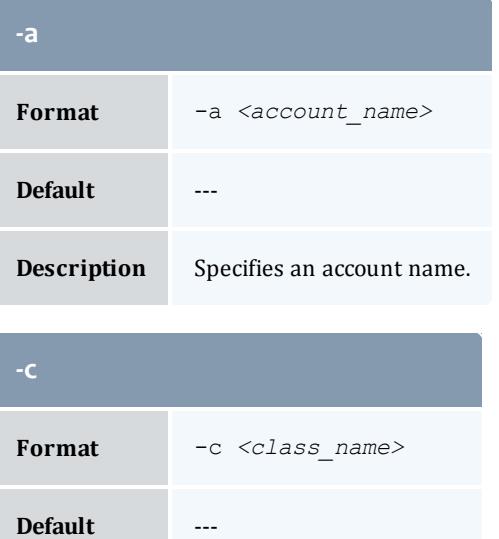

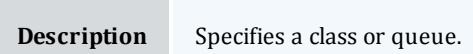

<span id="page-3171-1"></span>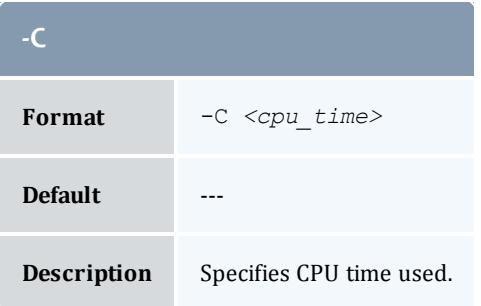

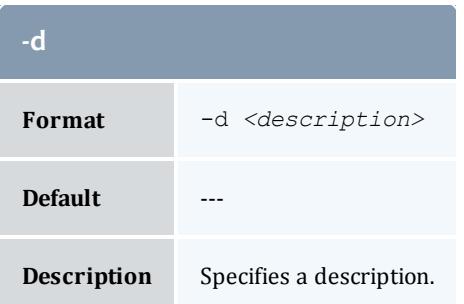

<span id="page-3171-2"></span>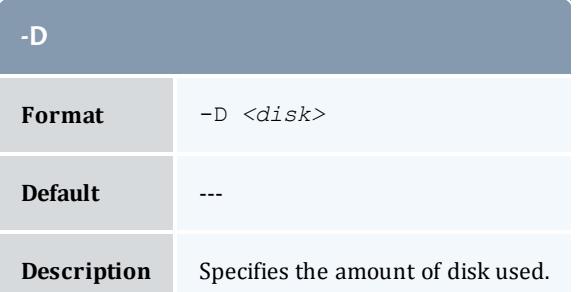

<span id="page-3171-3"></span>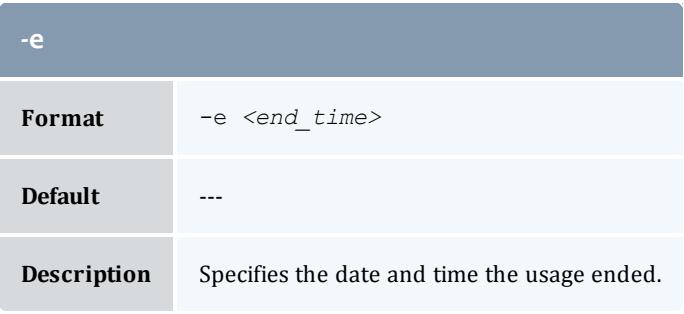

<span id="page-3171-0"></span>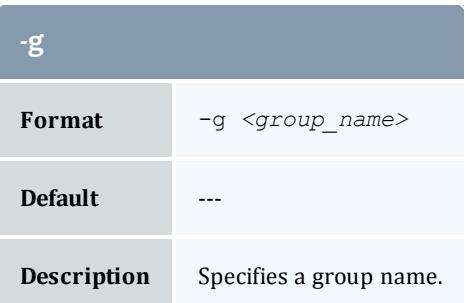

<span id="page-3172-3"></span>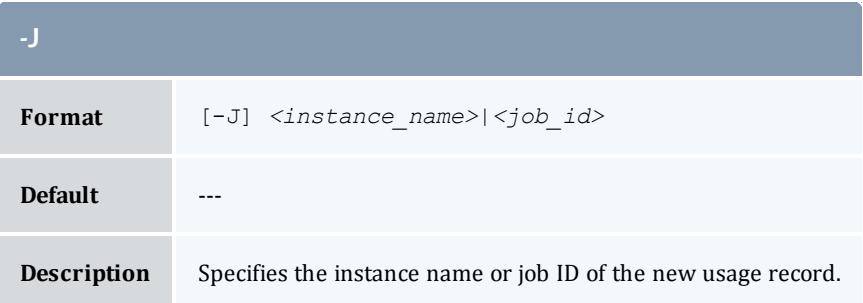

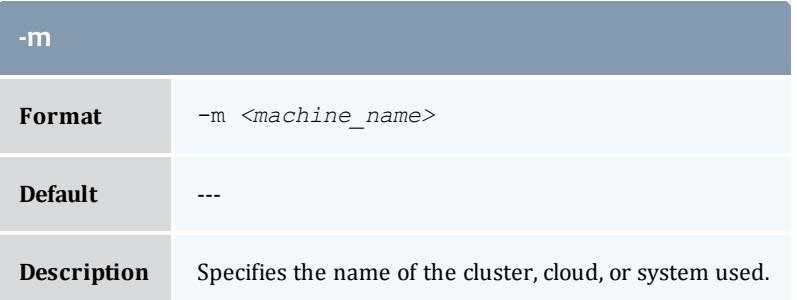

<span id="page-3172-1"></span>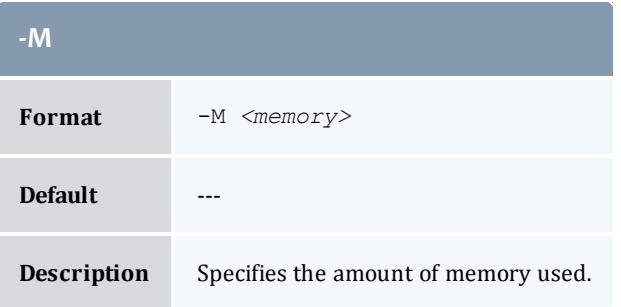

<span id="page-3172-2"></span>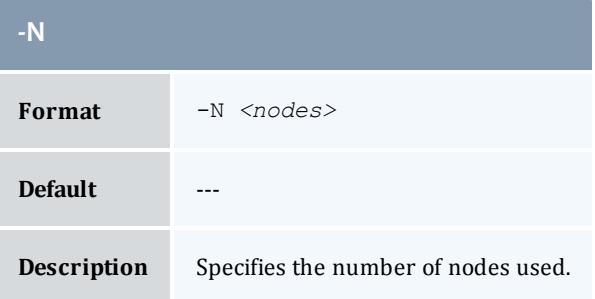

<span id="page-3172-0"></span>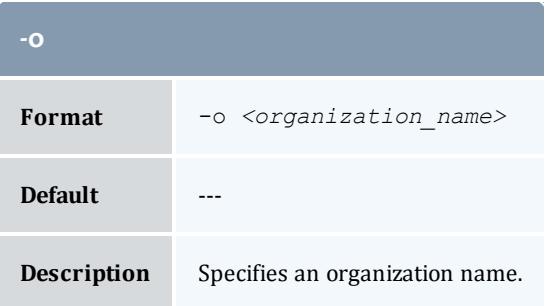

<span id="page-3173-2"></span>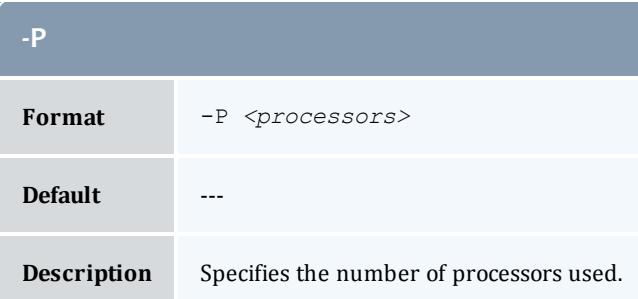

<span id="page-3173-1"></span>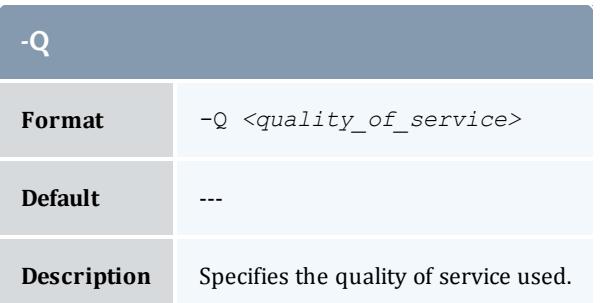

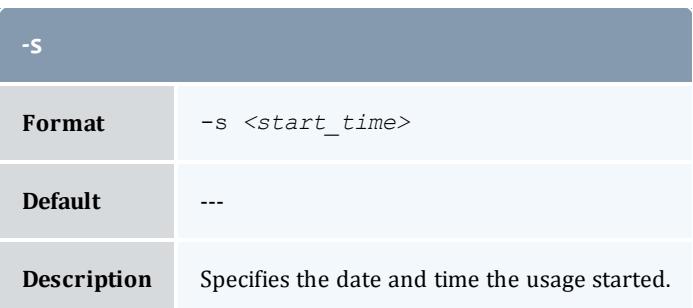

<span id="page-3173-0"></span>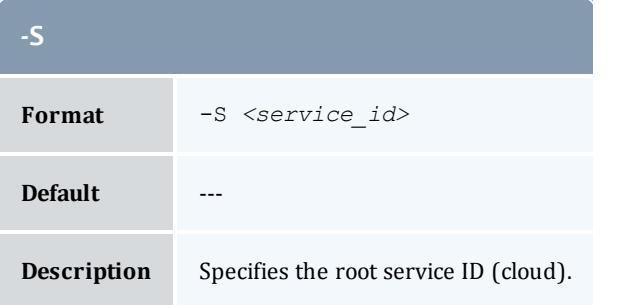

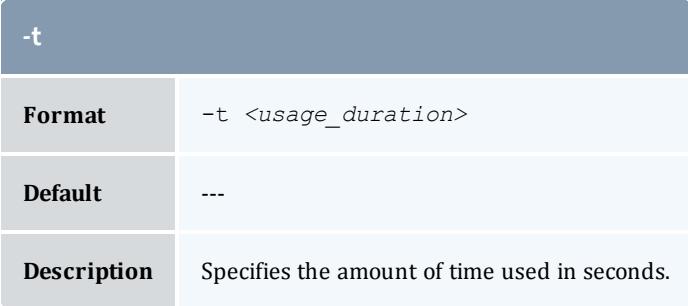

<span id="page-3174-0"></span>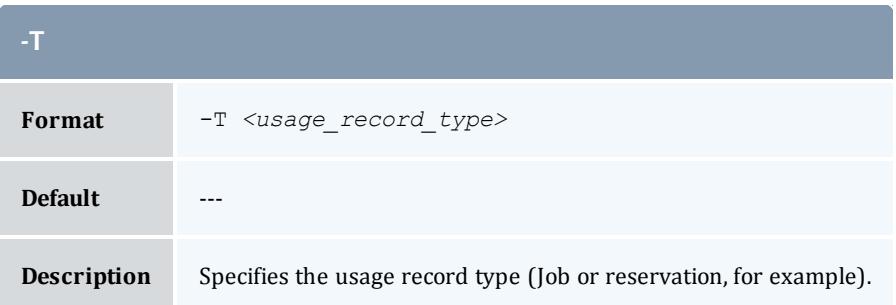

<span id="page-3174-1"></span>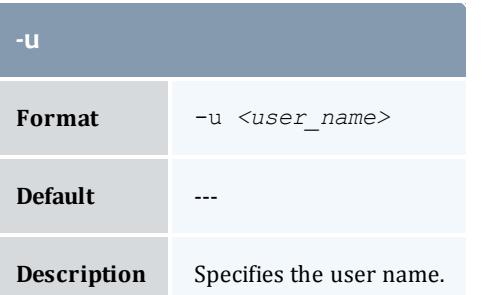

<span id="page-3174-2"></span>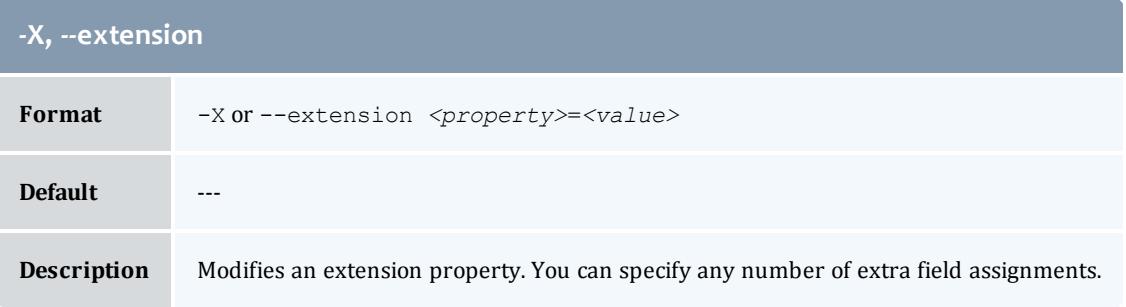

<span id="page-3174-3"></span>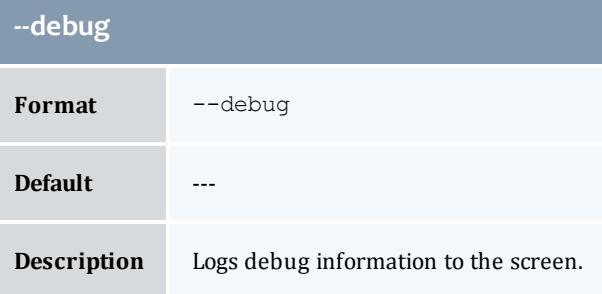

<span id="page-3174-4"></span>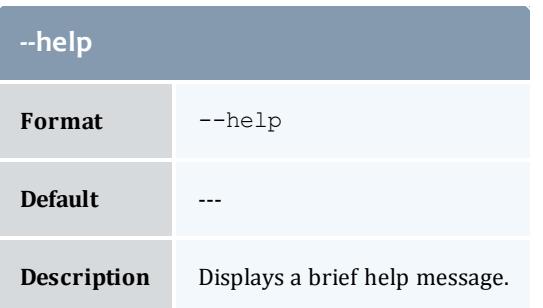

<span id="page-3175-1"></span>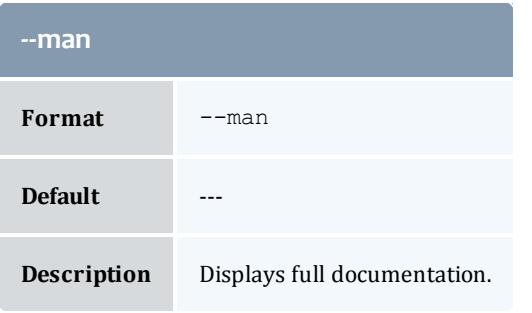

<span id="page-3175-2"></span>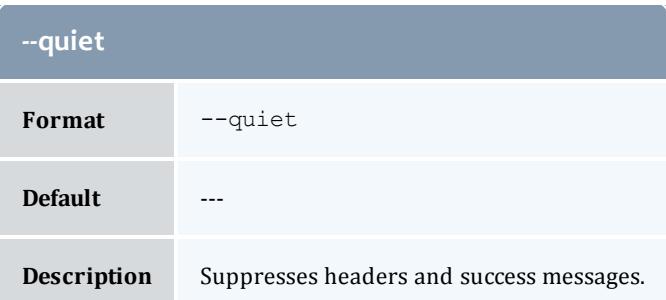

<span id="page-3175-0"></span>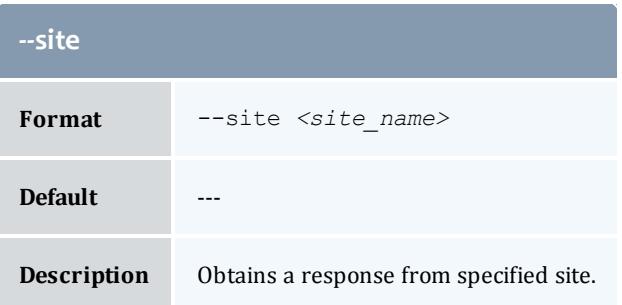

<span id="page-3175-3"></span>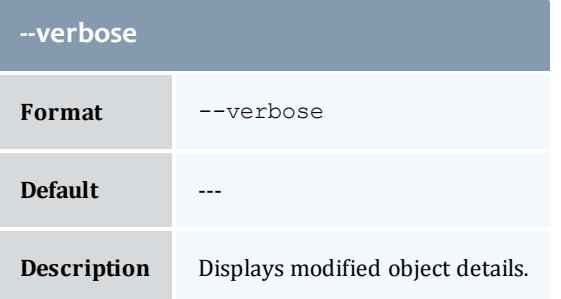

<span id="page-3175-4"></span>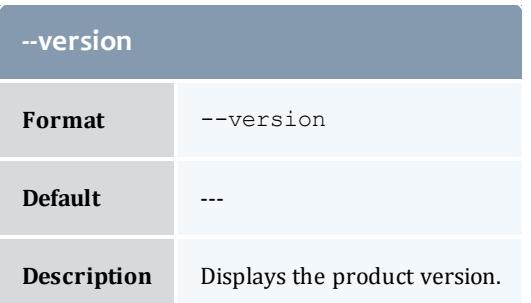

**[Creating](#page-2920-0) a Usage Record** on page 2891 **Appendix A: [Commands](#page-2994-0) Reference** on page 2965

gmkuser

## **Synopsis**

```
gmkuser [-A|-I] [-n <common_name>] [-F <phone_number>] [-E
<email_address>] [-a <default_account>] [-d <description>] [-
X, --extension <property>=<value>]... [--debug] [--site <site_
name>] [--help] [--man] [--quiet] [--verbose] [--version] {[-
u] <user_name>}
```
### **Overview**

gmkuser creates a new user.

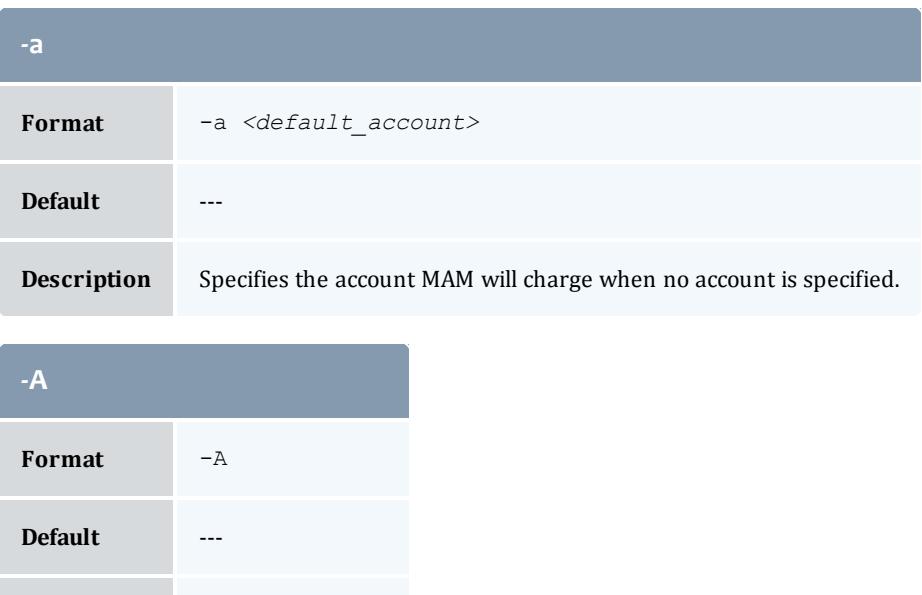

<span id="page-3176-0"></span>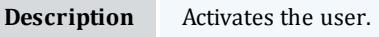

<span id="page-3176-1"></span>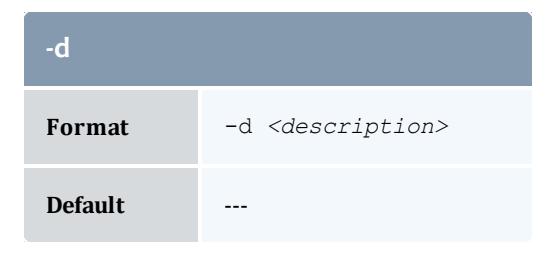

<span id="page-3177-3"></span>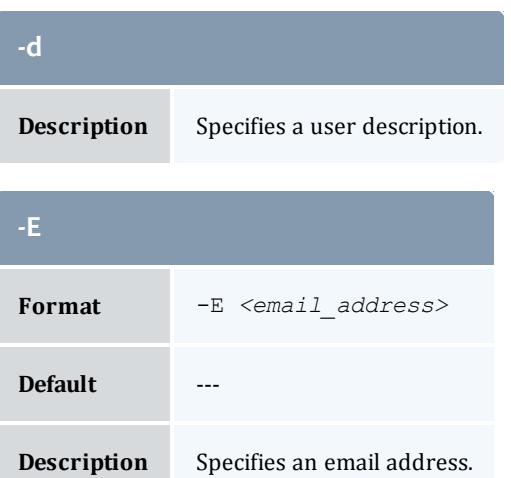

<span id="page-3177-2"></span>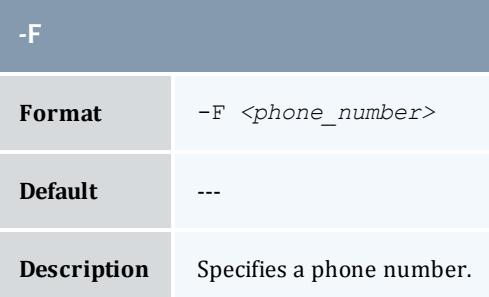

<span id="page-3177-0"></span>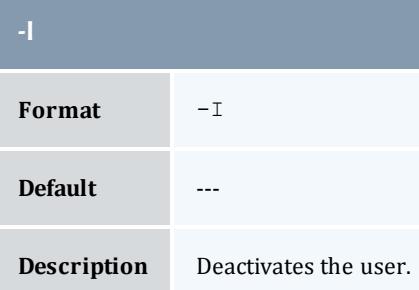

<span id="page-3177-1"></span>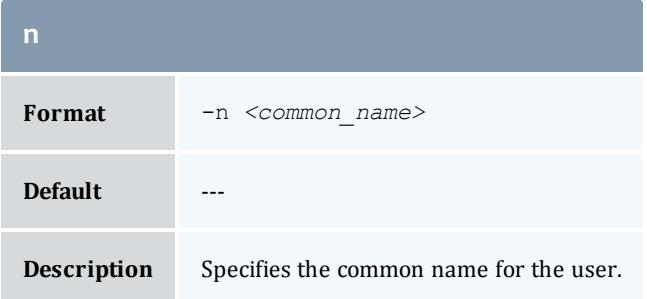

<span id="page-3178-4"></span>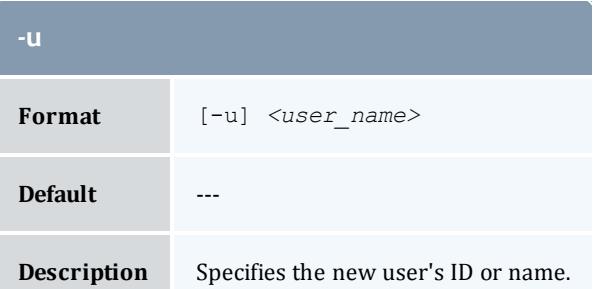

#### <span id="page-3178-0"></span>**-X, --extension** *<property>*

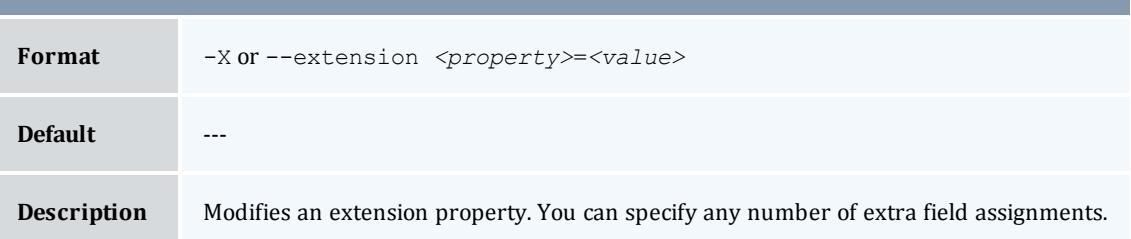

<span id="page-3178-1"></span>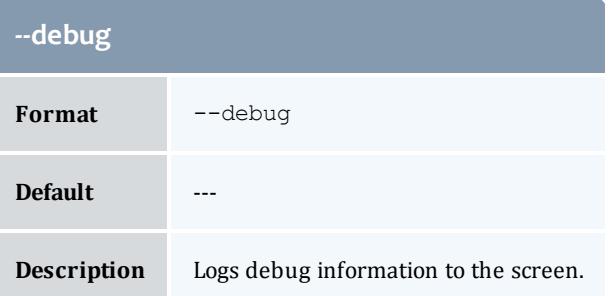

<span id="page-3178-2"></span>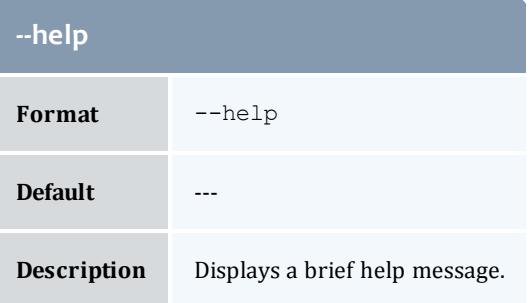

<span id="page-3178-3"></span>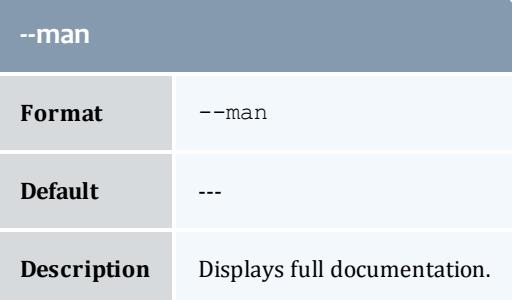

<span id="page-3179-1"></span>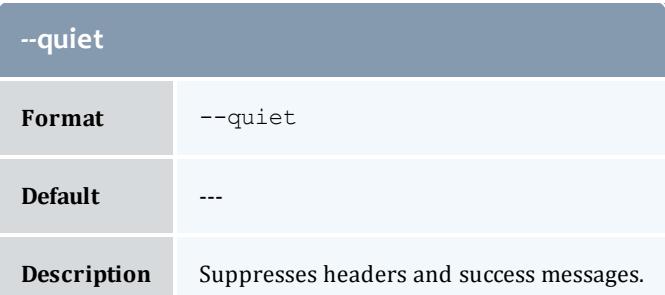

<span id="page-3179-0"></span>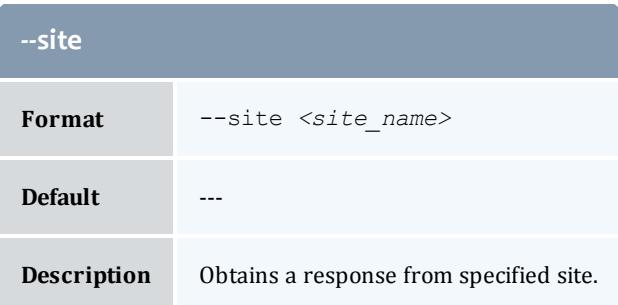

<span id="page-3179-2"></span>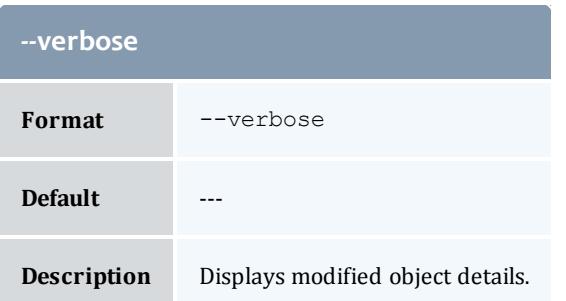

<span id="page-3179-3"></span>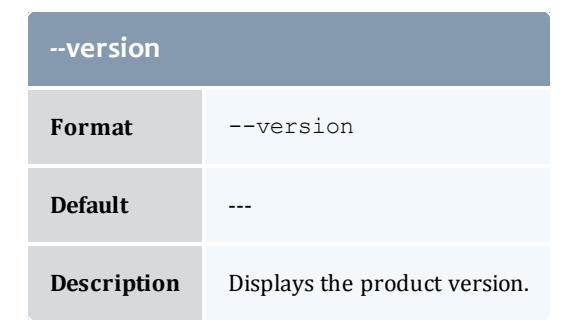

**[Creating](#page-2880-0) Users** on page 2851 **Appendix A: [Commands](#page-2994-0) Reference** on page 2965

# <span id="page-3180-1"></span>gquote

## **Synopsis**

```
gquote [-T <usage_record_type>] [-S <service_id>] [-u <user_
name>] [-g <group_name>] [-a <account_name>] [-o
\langle-c \langle class-Q \langle quality_of_
service>] [-m <machine_name>] [-N <nodes>] [-P <processors>]
[-C <cpu_time>] [-M <memory>] [-D <disk>] [-X, --extension
<property>=<value>]... [-t <quote_duration> [-G <grace_
duration>]] [-s <quote_start_time>] [-e <quote_end_time>] [-d
<quote_description>] [-z <quote_amount>] [--cost-only | --
guarantee] [-R <charge_rate_name>[{<charge_rate_value>}]
-h[--itemize[--
debug] [--site <site_name>] [--help] [--man] [--quiet] [--
verbose] [--version] [[-j] <usage_record_id>] [-q <quote_
template_id>] [-J <instance_name>|<job_id>]
```
### **Overview**

gquoteobtains a quote for usage. This command and its options can estimate the cost of using resources or services, validate that a requester has sufficient access and funds to use the requested resources or services, and guarantee that the charge rates used to generate the quote do not change when applying subsequent liens and charges.

<span id="page-3180-0"></span>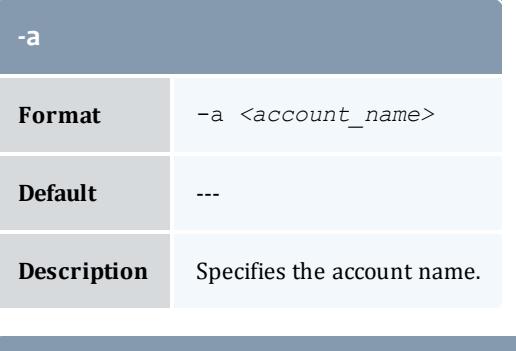

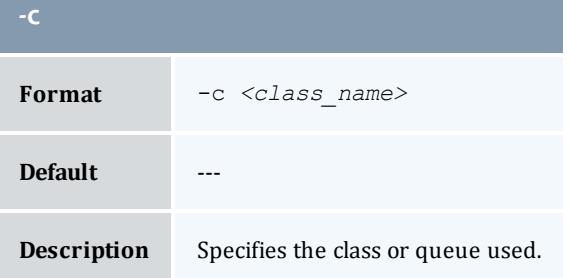

<span id="page-3181-1"></span>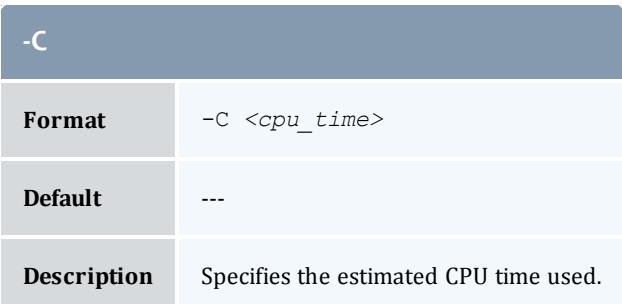

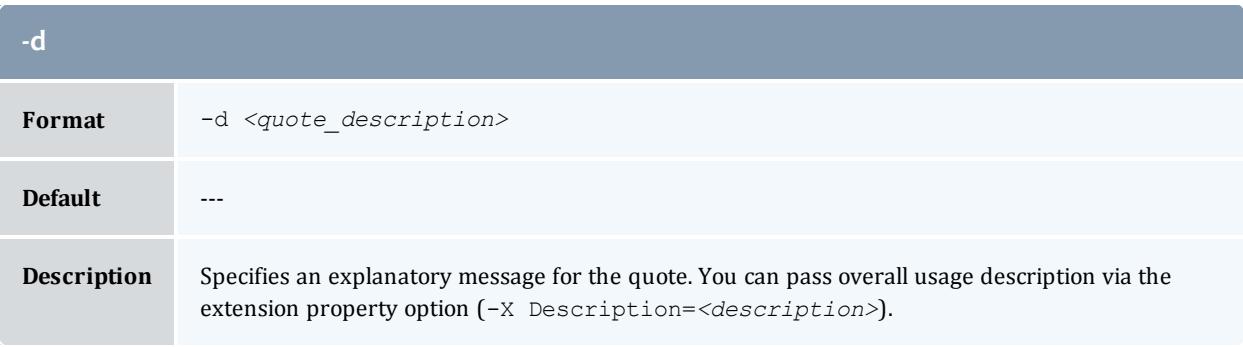

<span id="page-3181-2"></span>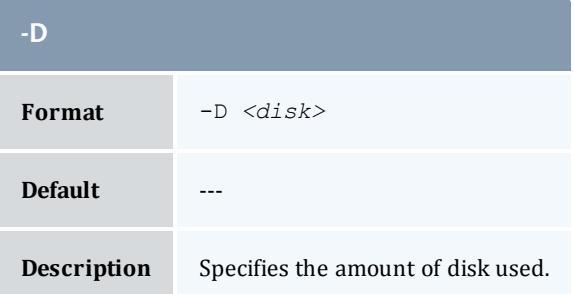

<span id="page-3181-3"></span>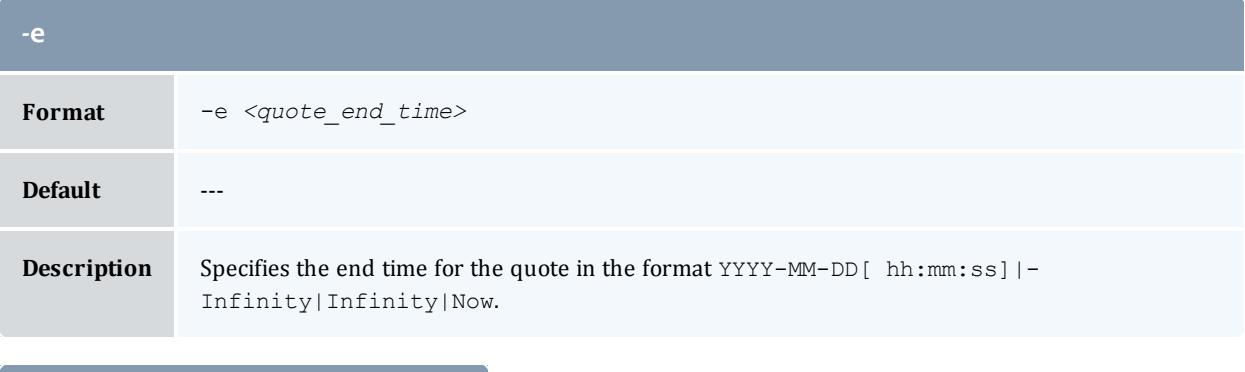

<span id="page-3181-0"></span>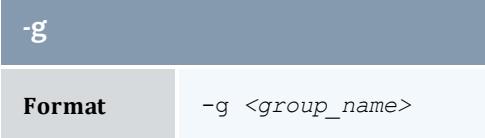

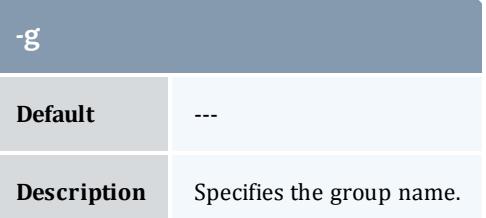

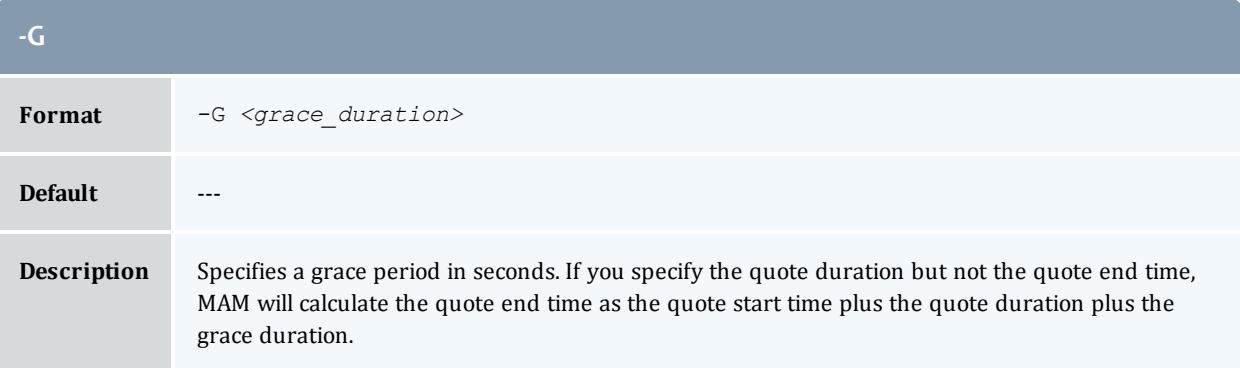

<span id="page-3182-0"></span>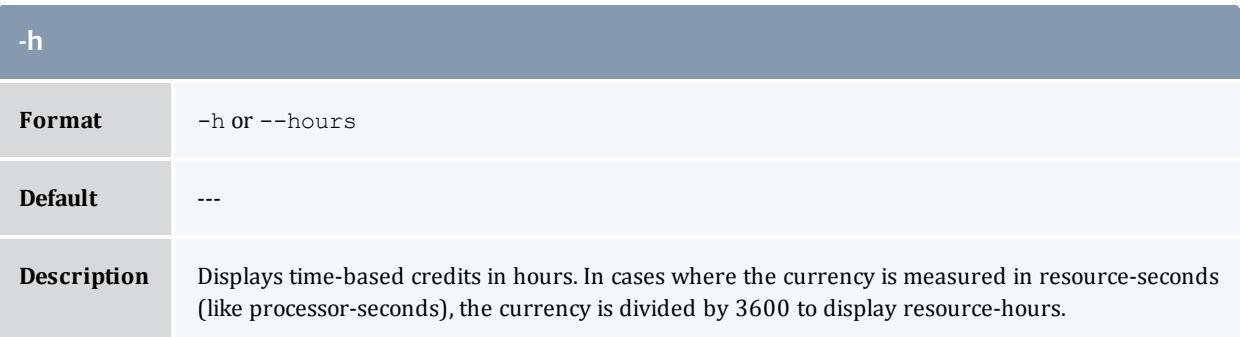

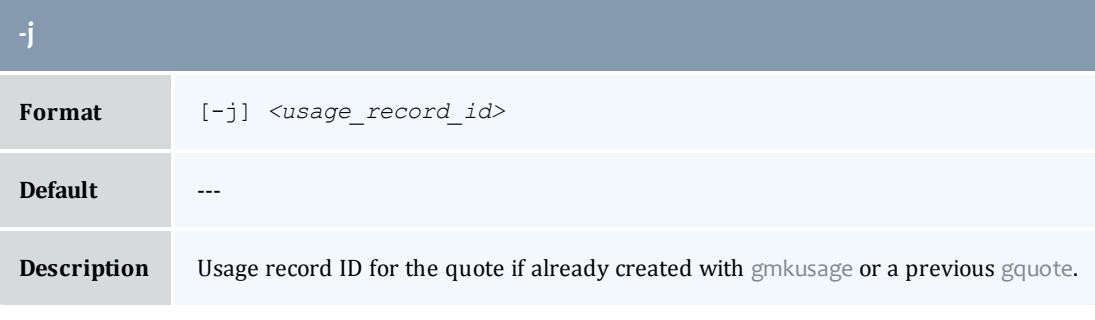

<span id="page-3182-1"></span>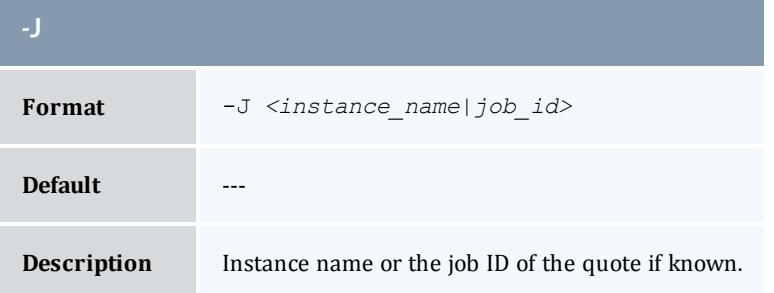

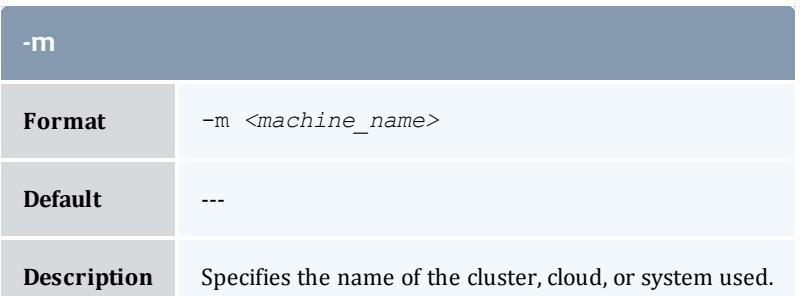

<span id="page-3183-1"></span>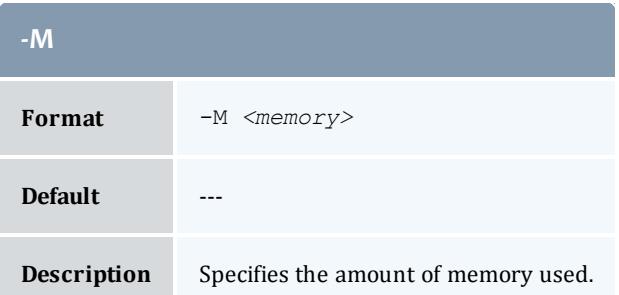

<span id="page-3183-2"></span>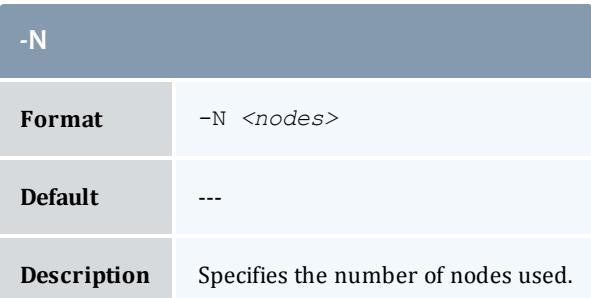

<span id="page-3183-0"></span>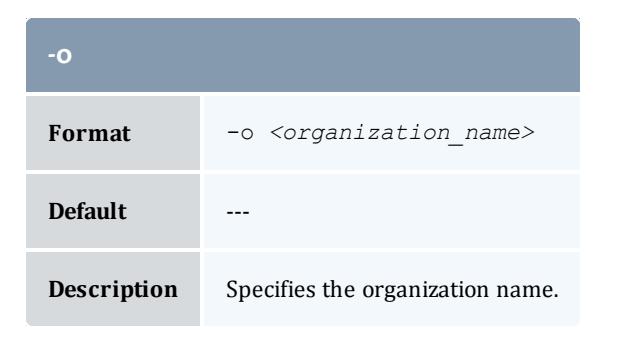

<span id="page-3183-3"></span>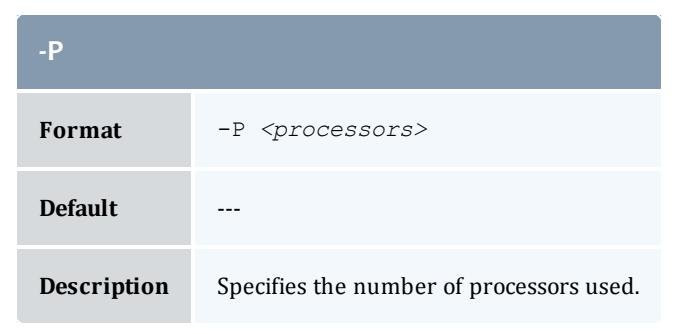

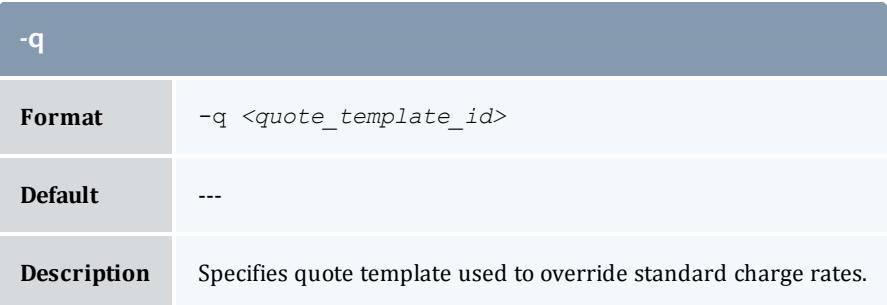

<span id="page-3184-0"></span>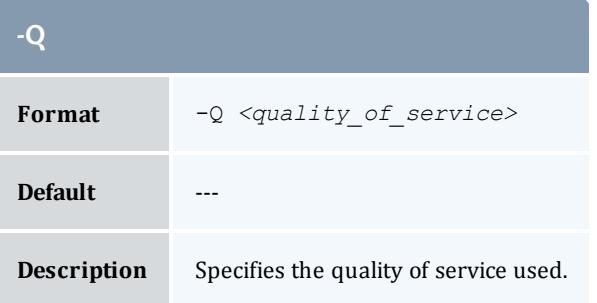

<span id="page-3184-1"></span>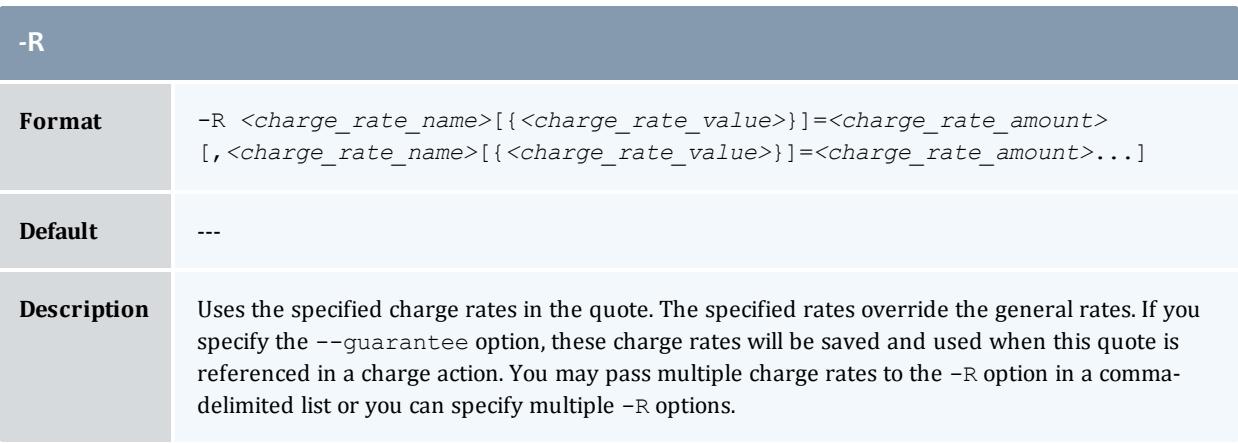

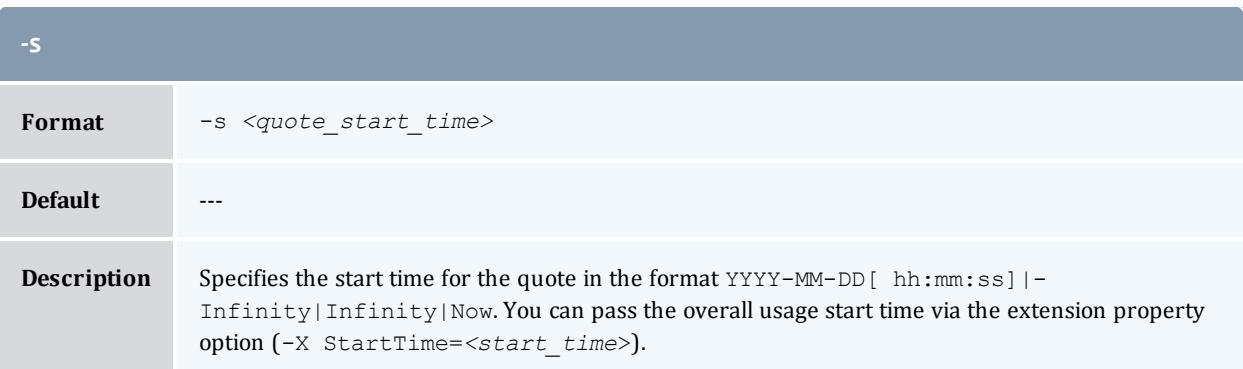

<span id="page-3185-1"></span>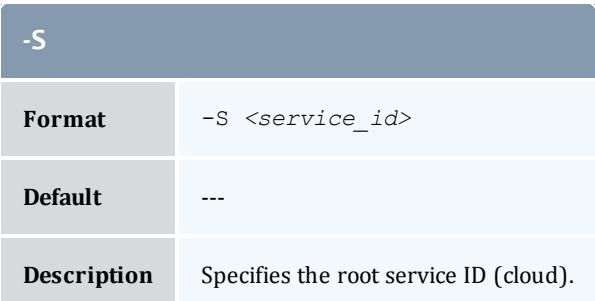

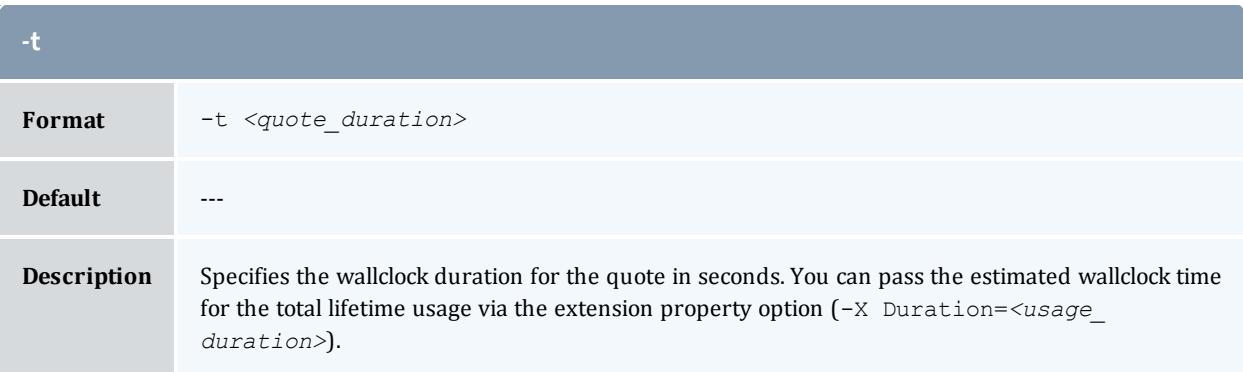

<span id="page-3185-0"></span>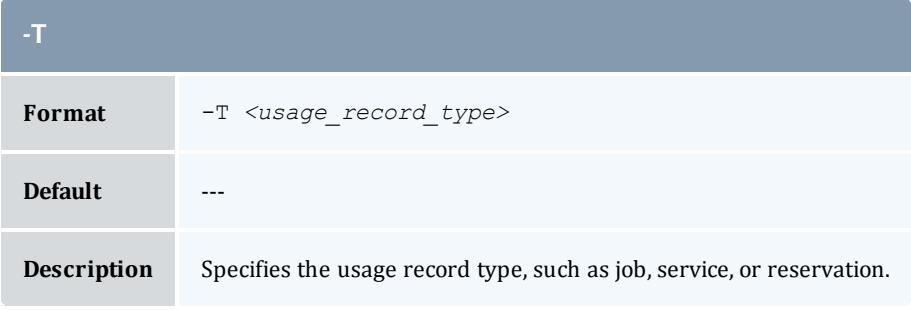

<span id="page-3185-2"></span>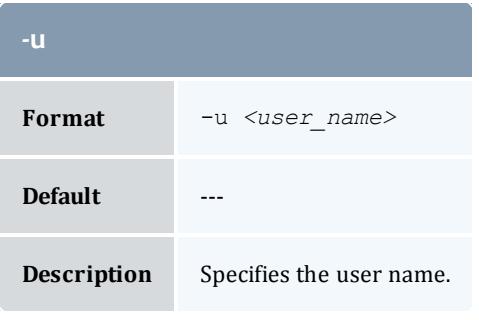

<span id="page-3185-3"></span>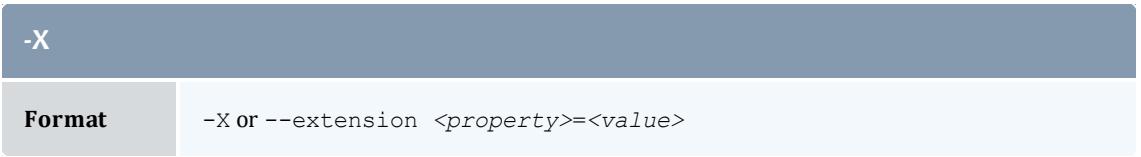

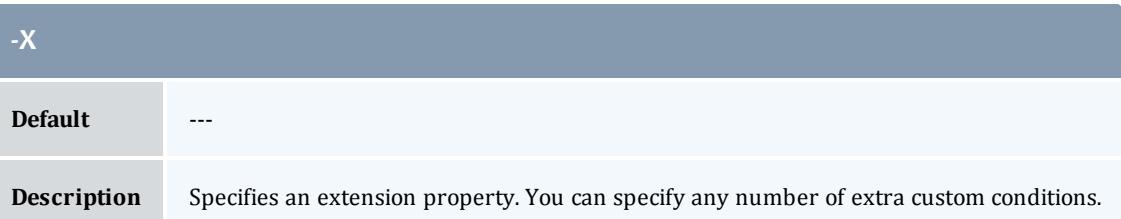

<span id="page-3186-0"></span>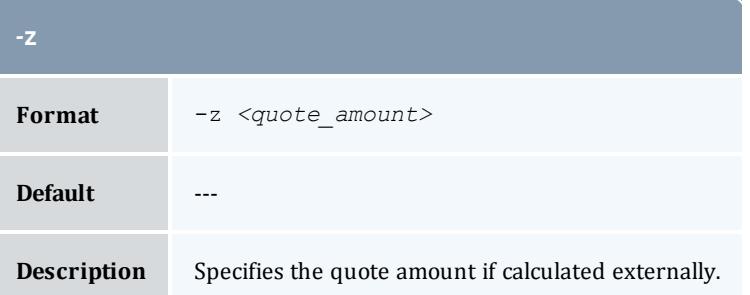

<span id="page-3186-1"></span>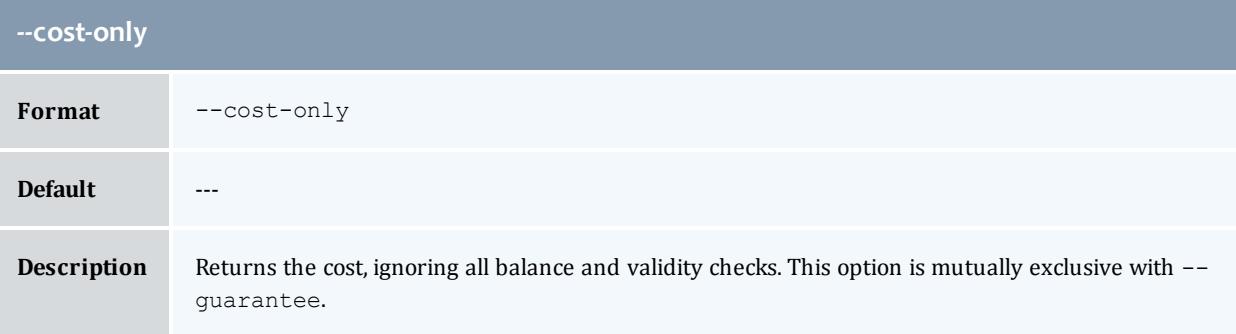

<span id="page-3186-3"></span>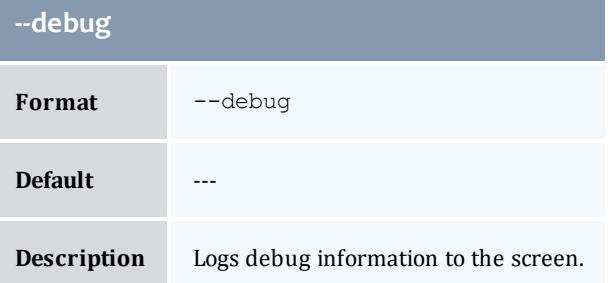

<span id="page-3186-2"></span>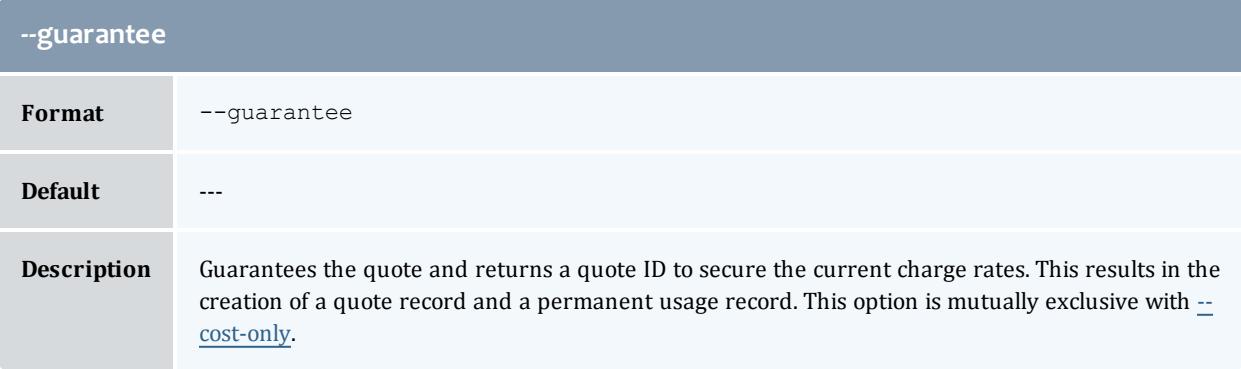

<span id="page-3187-2"></span>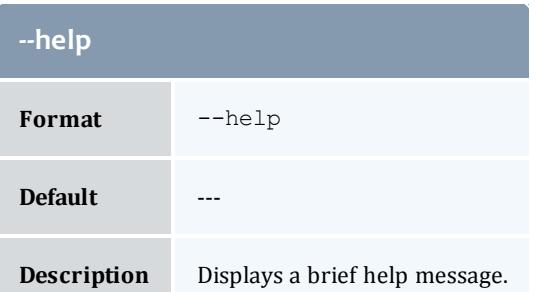

<span id="page-3187-0"></span>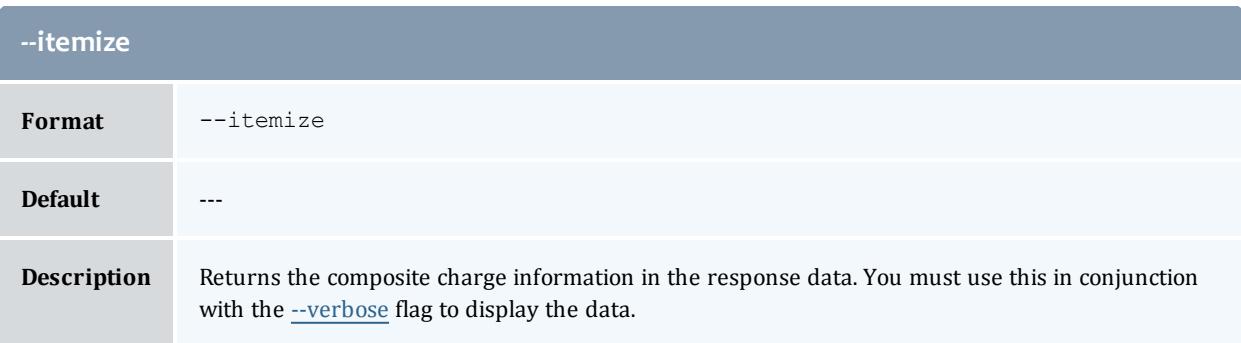

<span id="page-3187-3"></span>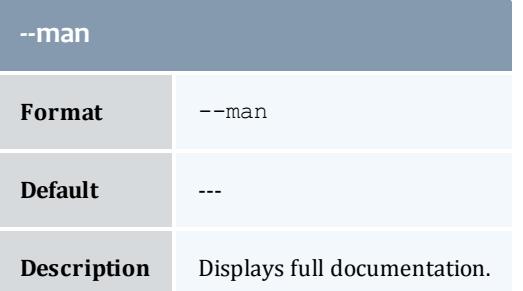

<span id="page-3187-4"></span>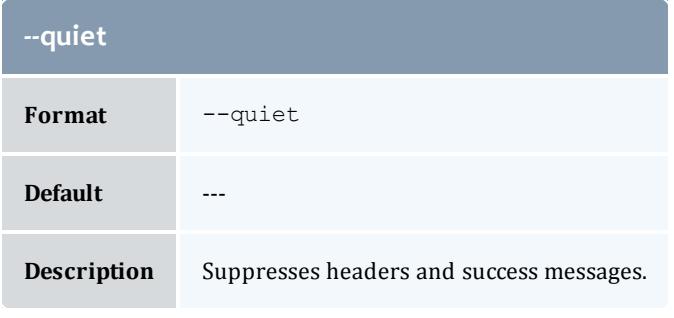

<span id="page-3187-1"></span>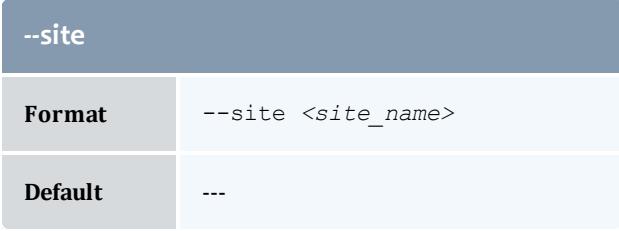

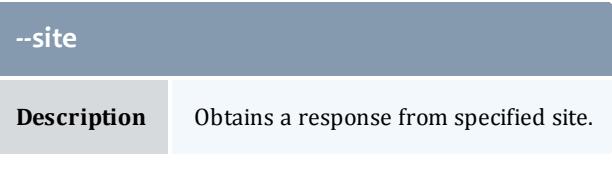

<span id="page-3188-0"></span>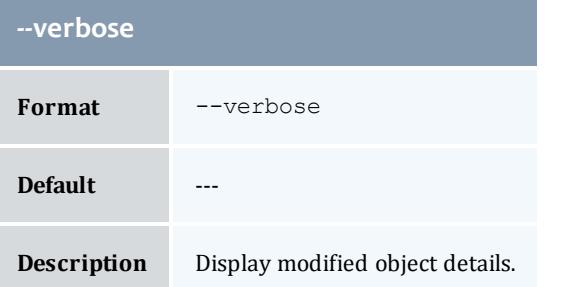

<span id="page-3188-1"></span>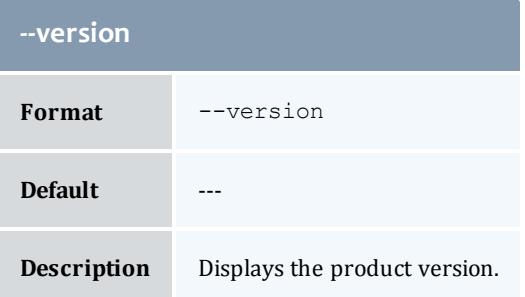

**[Obtaining](#page-2922-0) Usage Quotes** on page 2893 **Appendix A: [Commands](#page-2994-0) Reference** on page 2965

# grefund

### **Synopsis**

```
grefund [-z <amount>] [-f <fund_id>] [-d <description>] [-A] [--
filter <filter_name>=<filter_value>]... [--filter-type
\overline{\langle filter\ type\rangle]} -h]}, --hours] --debug]} [\overline{-site} <site_name>[-
-help] \overline{[- - \text{man}]}--quiet]--verbose]--version]-J]
<instance_name>|<job_id> | [-j] <usage_record_id>}
```
### **Overview**

grefund issues a refund for the specified usage. The command will return a list of usage records if the usage search does not yield a unique match.If you do not specify an amount, MAM will credit the appropriate allocations for the full amount the overall usage was charged. You may specify a lesser amount for a partial refund.

<span id="page-3189-2"></span>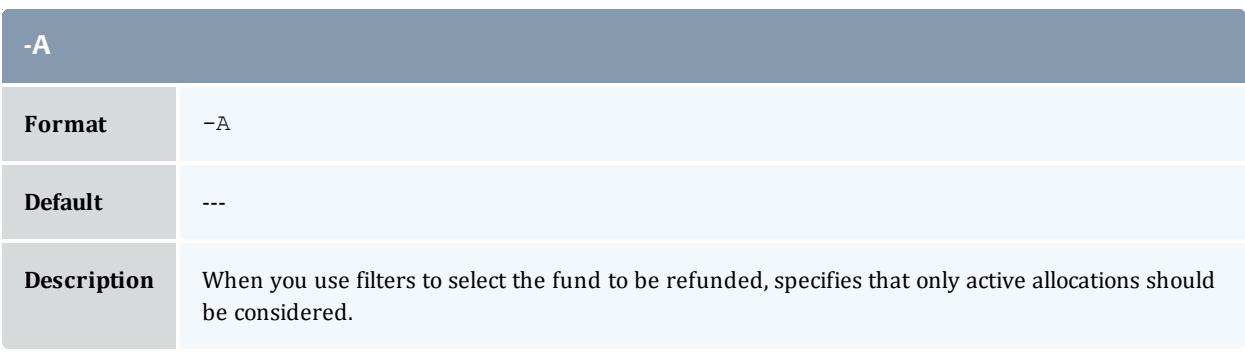

<span id="page-3189-1"></span>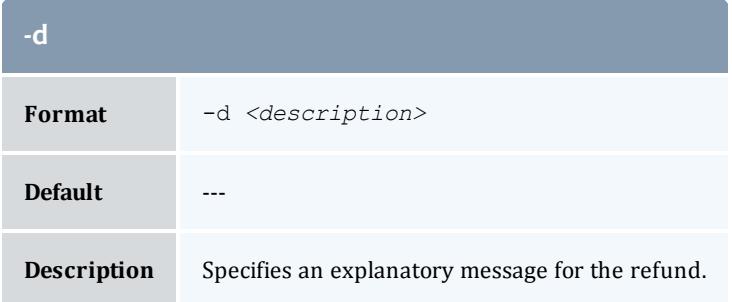

<span id="page-3189-0"></span>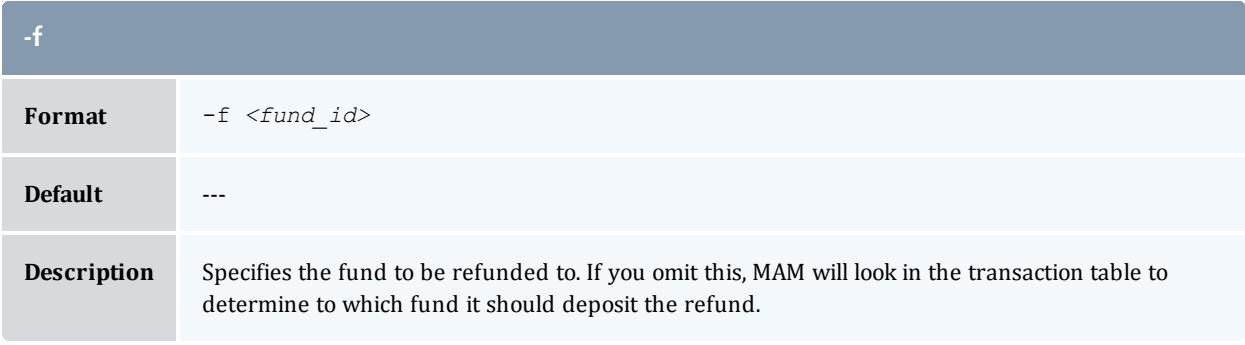

<span id="page-3189-3"></span>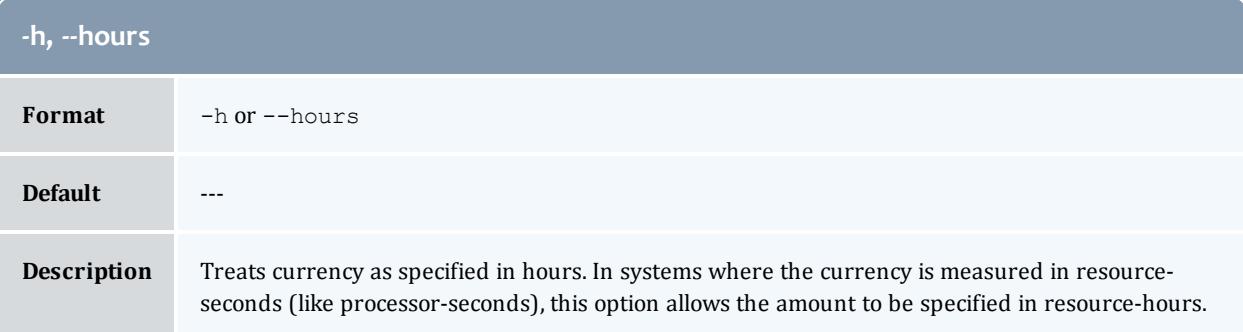

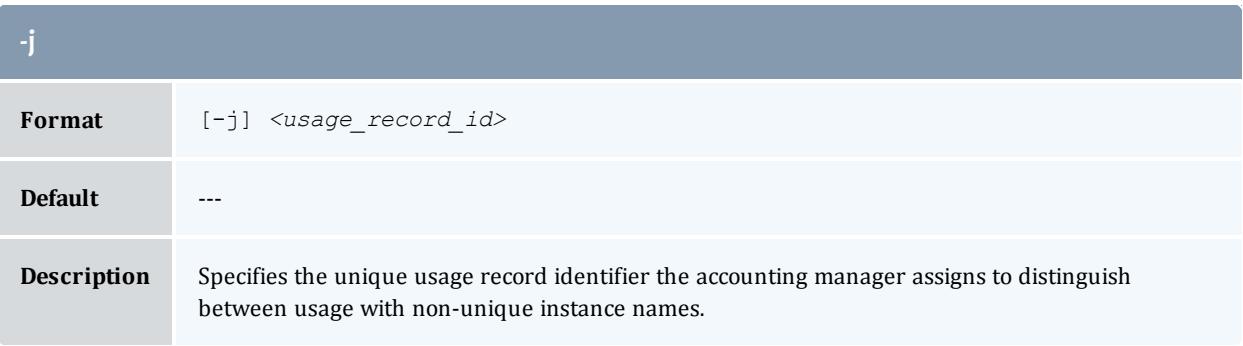

<span id="page-3190-3"></span>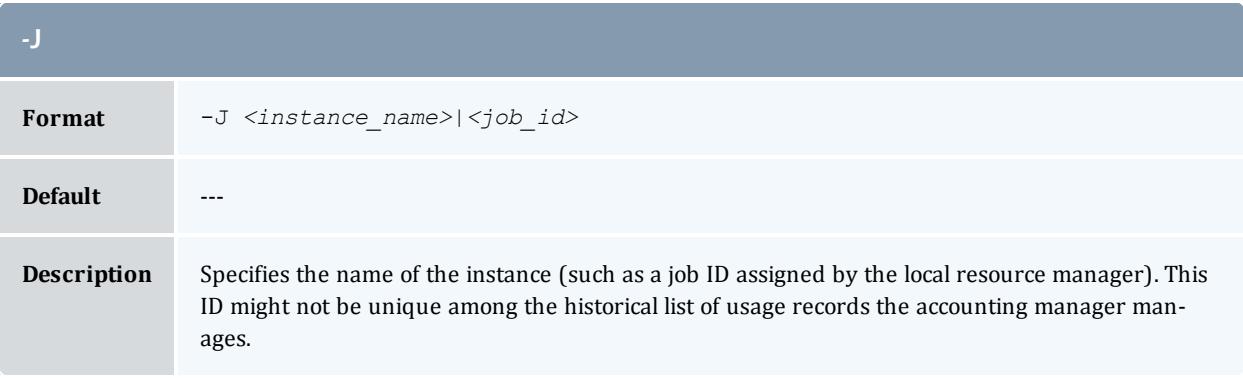

<span id="page-3190-0"></span>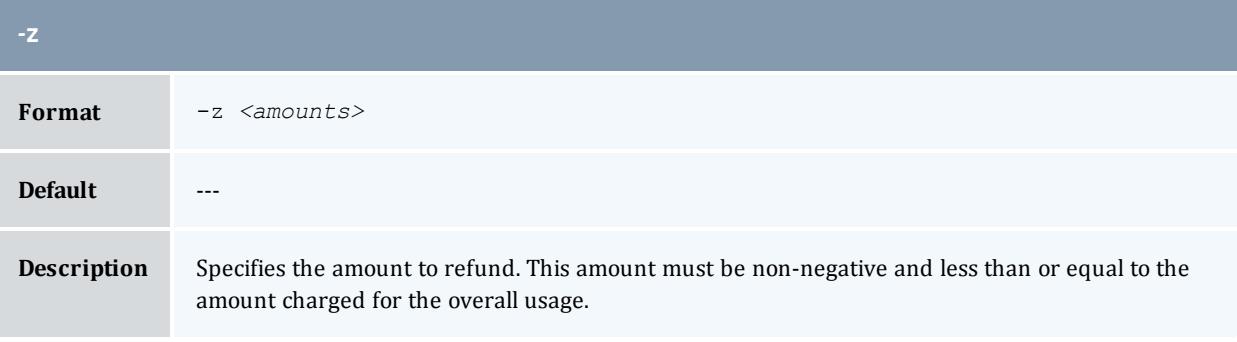

<span id="page-3190-2"></span>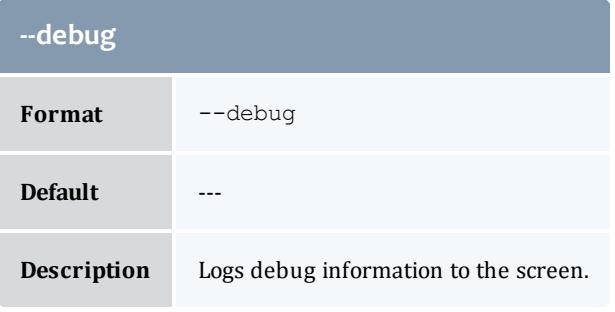

<span id="page-3190-1"></span>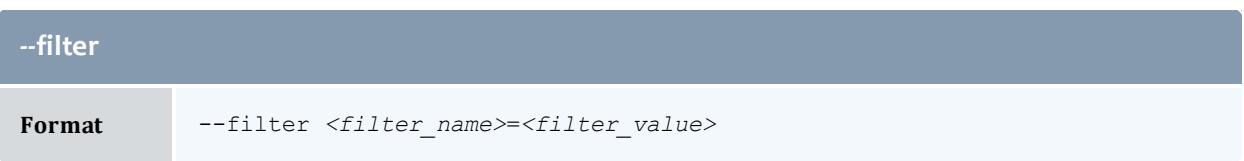

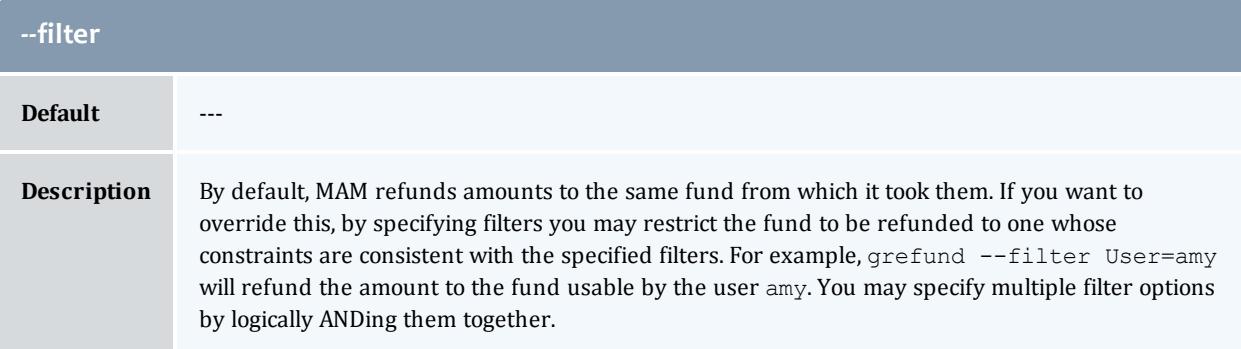

<span id="page-3191-0"></span>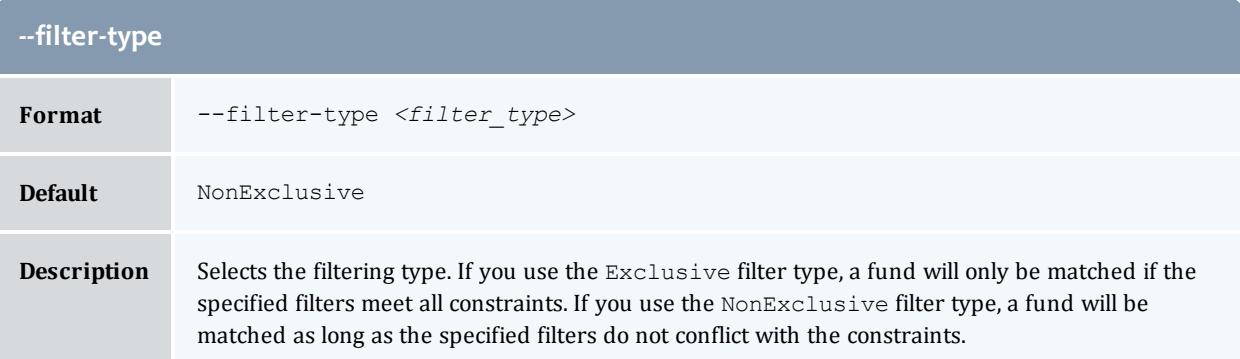

<span id="page-3191-1"></span>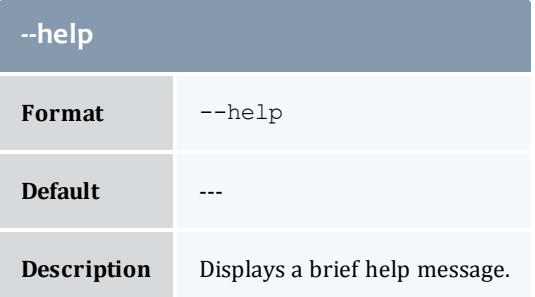

<span id="page-3191-2"></span>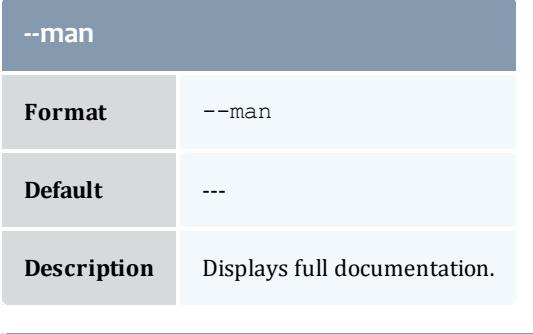

<span id="page-3191-3"></span>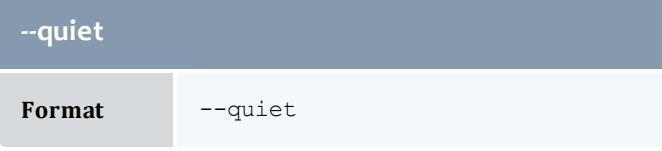

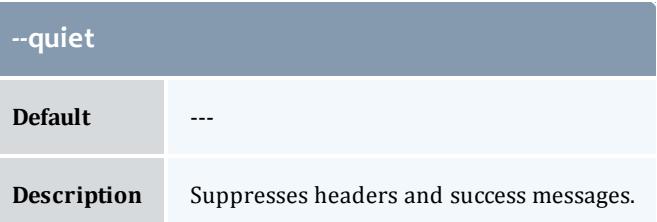

<span id="page-3192-0"></span>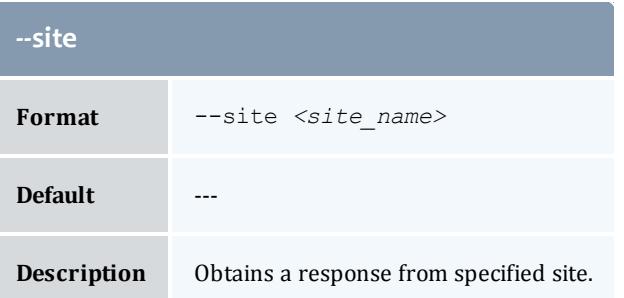

<span id="page-3192-1"></span>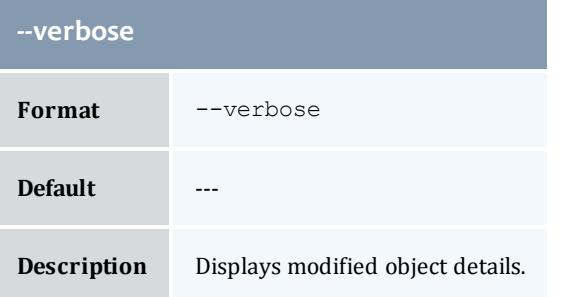

<span id="page-3192-2"></span>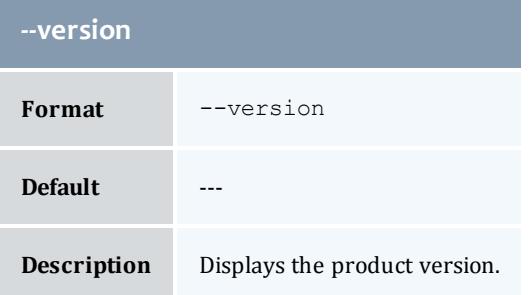

**Issuing Usage [Refunds](#page-2925-0)** on page 2896 **Appendix A: [Commands](#page-2994-0) Reference** on page 2965

# greserve

# **Synopsis**

```
greserve [-T <usage_record_type>] [-S <service_id>] [-u <user_
name>] [-g <group_name>] [-a <account_name>] [-o
```

```
<organization_name>] [-c <class_name>] [-Q <quality_of_
service>] [-m <machine_name>] [-N <nodes>] [-P <processors>]
[-C <cpu_time>] [-M <memory>] [-D <disk>] [-X, --extension
<property>=<value>]... [-t <lien_duration> [-G <grace_
duration>]] [-s <lien_start_time>] [-e <lien_end_time>] [-d
<lien_description>] [-z <lien_amount>] [--modify|--replace] [-
R <charge_rate_name>[{<charge_rate_value>}]=<charge_rate_
amount>,...]... [-h, --hours] [--itemize] [--debug] [--site
--help[--man[--quiet--verbose--
version] [[-j] <usage_record_id>] [-q <quote_id>] [-J
<instance_name>|<job_id>]
```
#### **Overview**

greserve obtains a lien for usage.

<span id="page-3193-0"></span>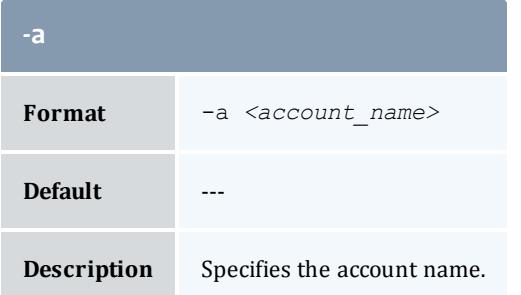

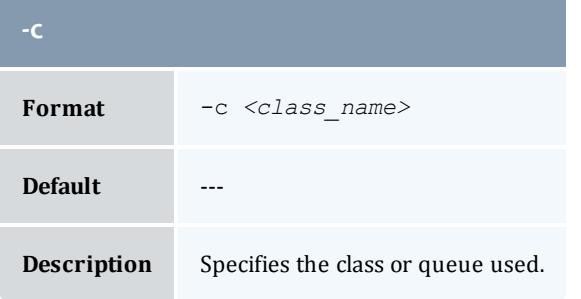

<span id="page-3193-1"></span>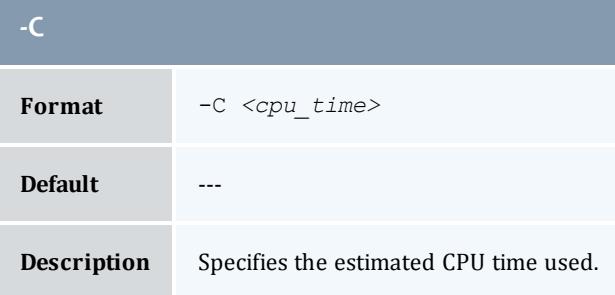

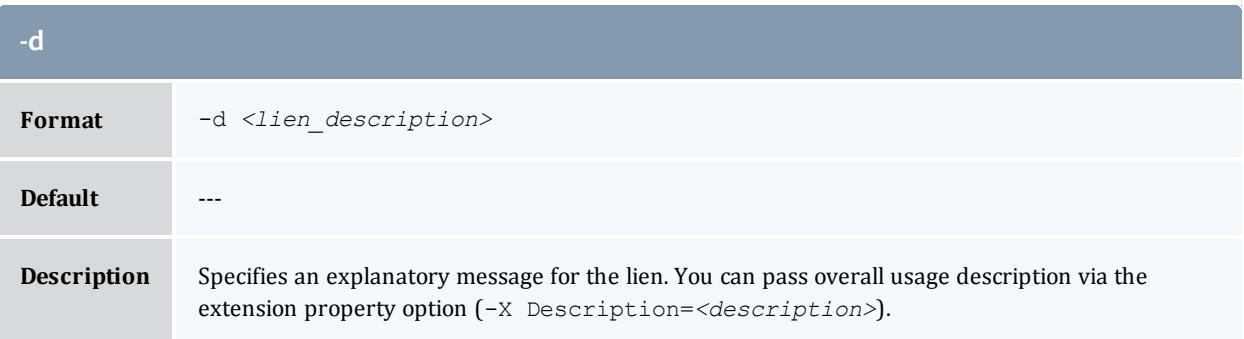

<span id="page-3194-1"></span>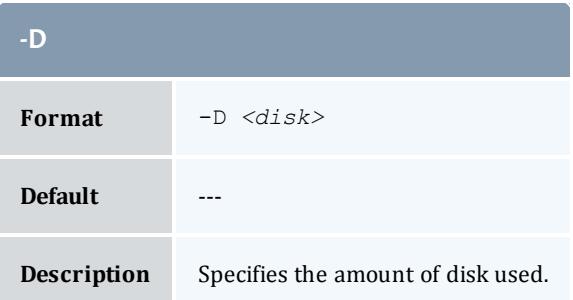

<span id="page-3194-2"></span>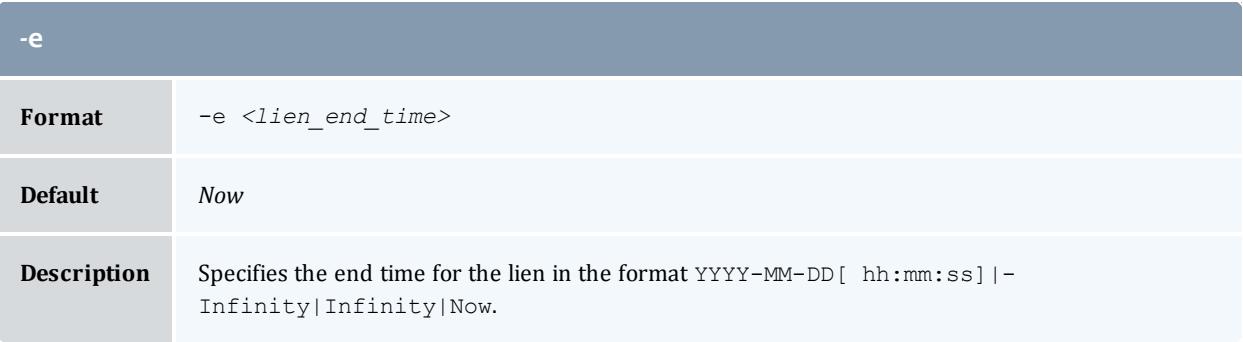

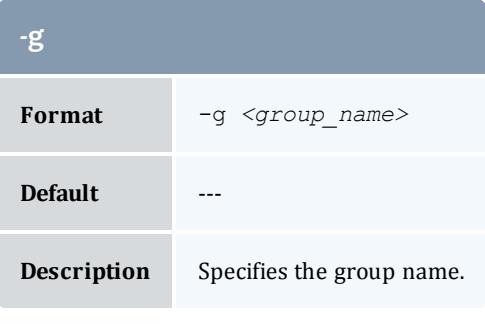

<span id="page-3194-0"></span>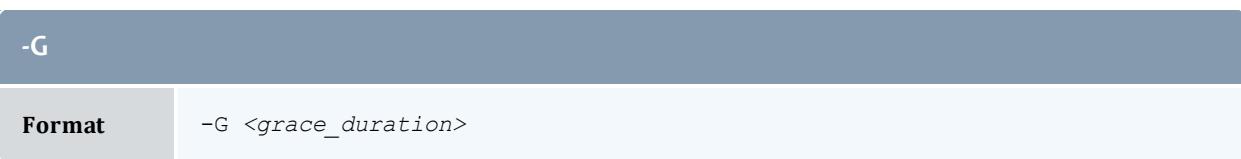

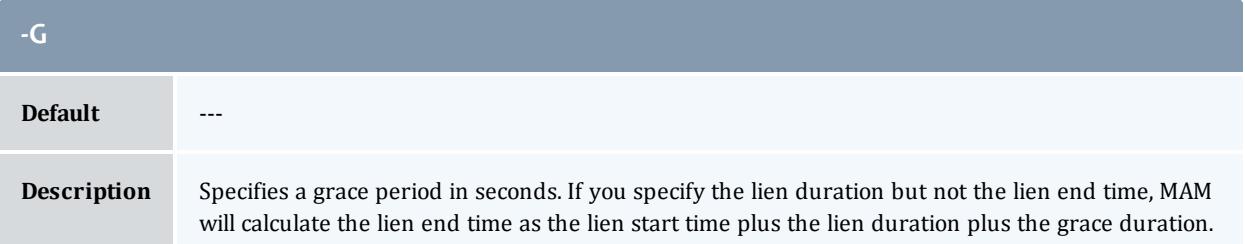

<span id="page-3195-0"></span>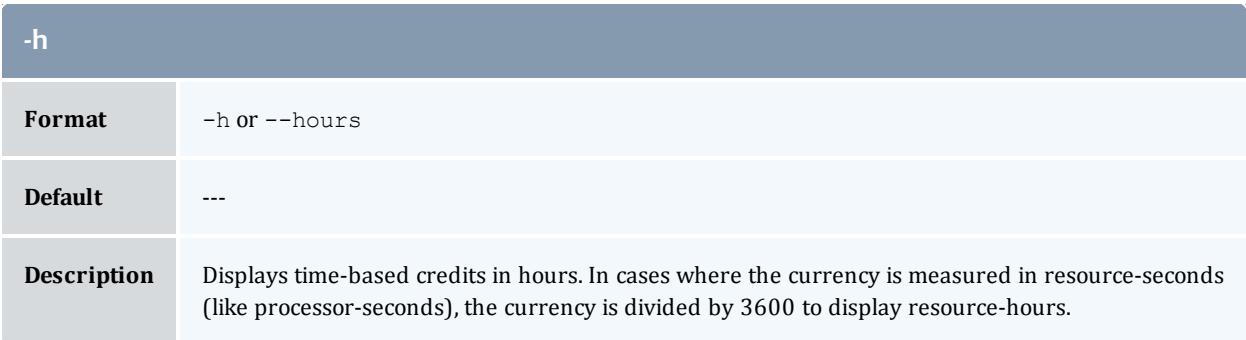

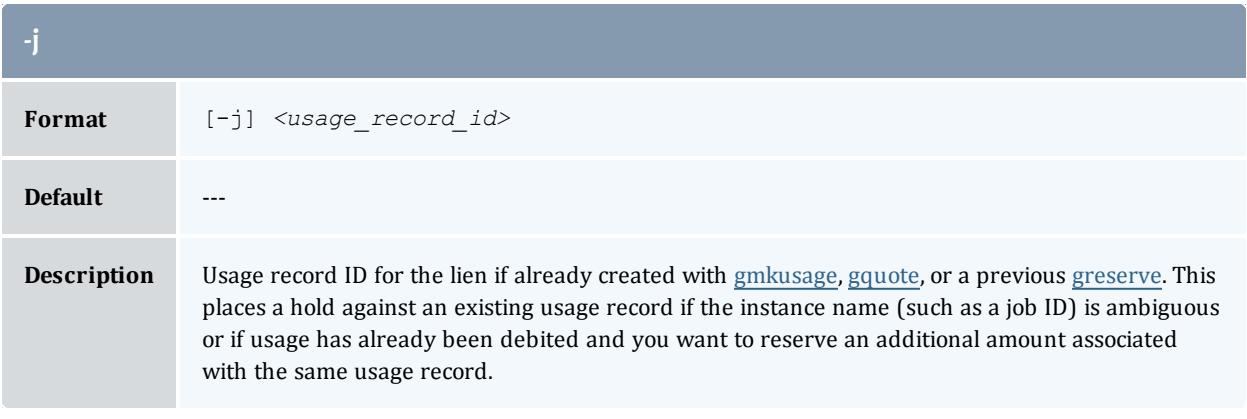

<span id="page-3195-1"></span>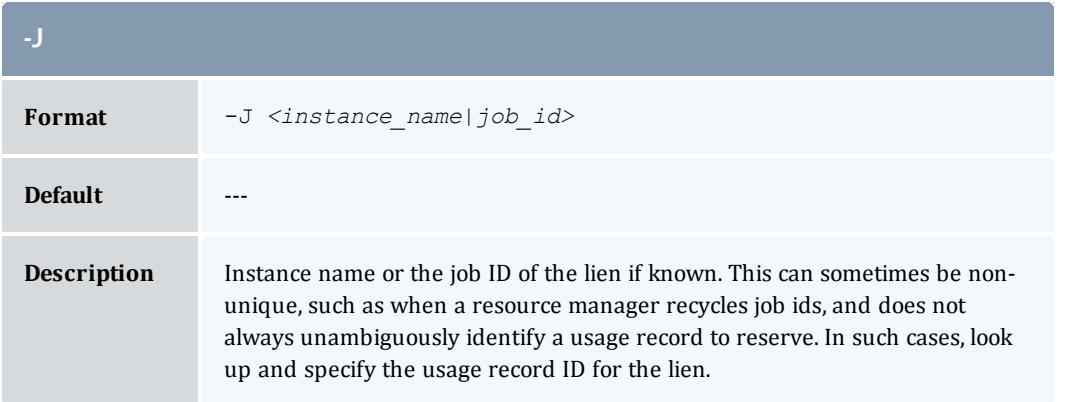

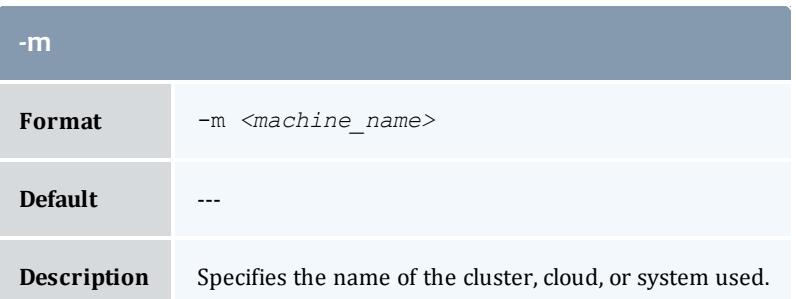

<span id="page-3196-1"></span>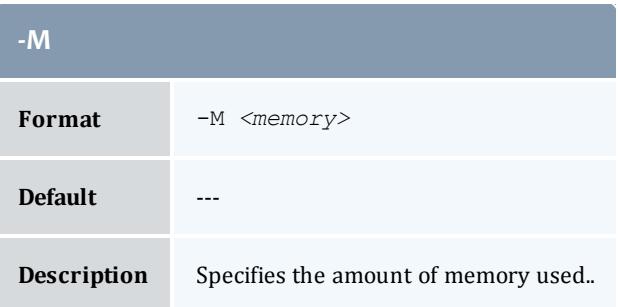

<span id="page-3196-2"></span>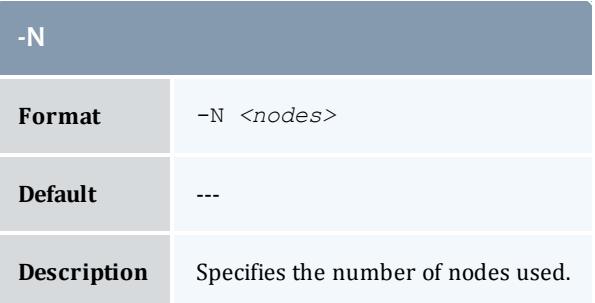

<span id="page-3196-0"></span>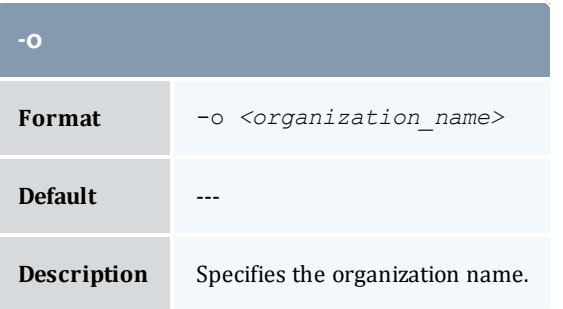

<span id="page-3196-3"></span>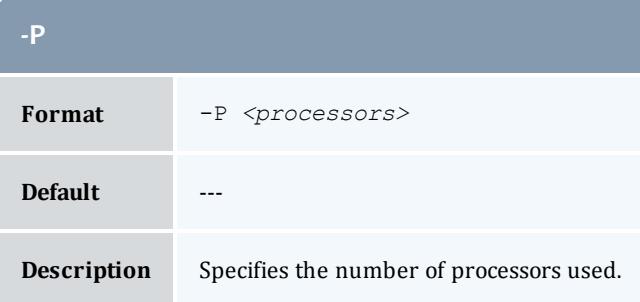

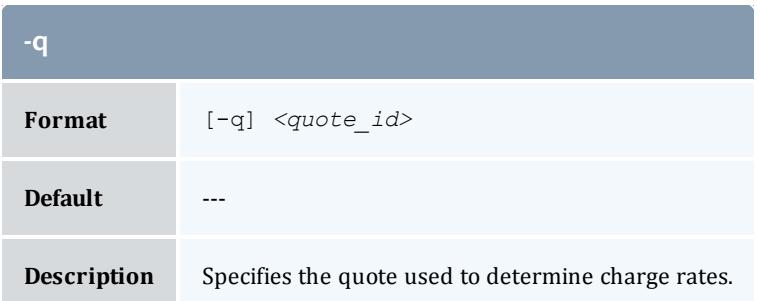

<span id="page-3197-0"></span>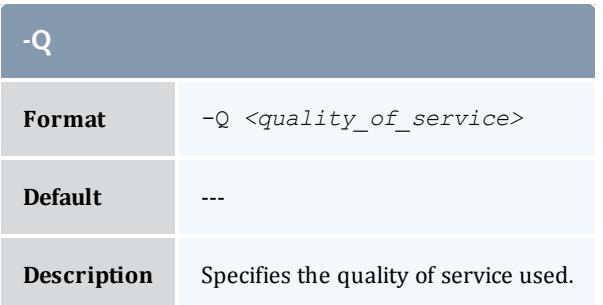

<span id="page-3197-1"></span>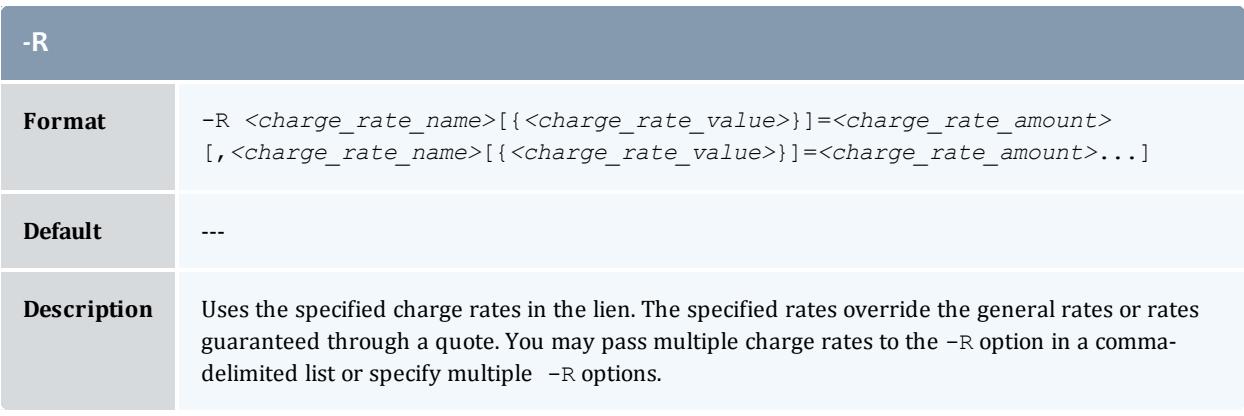

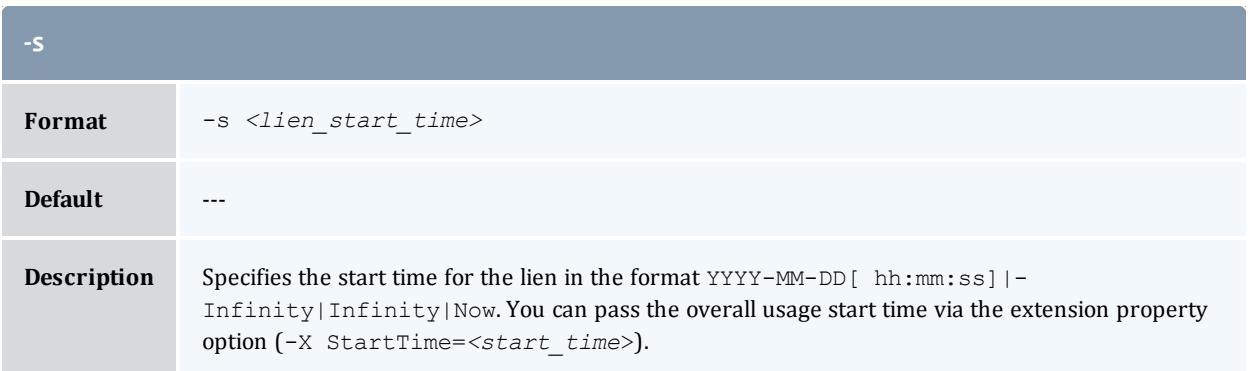

<span id="page-3198-1"></span>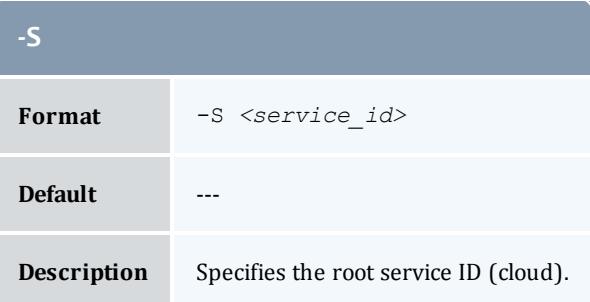

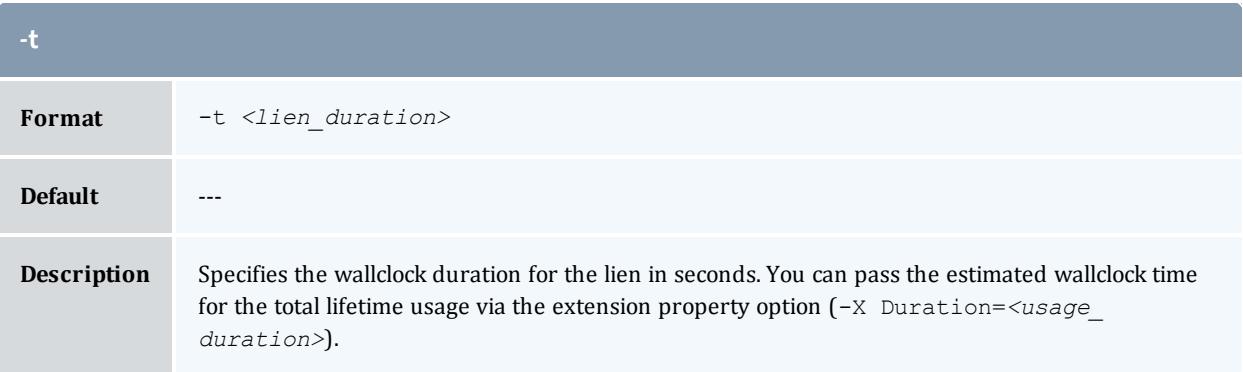

<span id="page-3198-0"></span>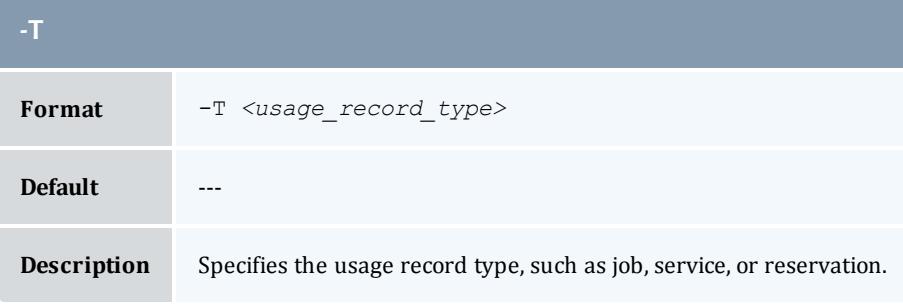

<span id="page-3198-2"></span>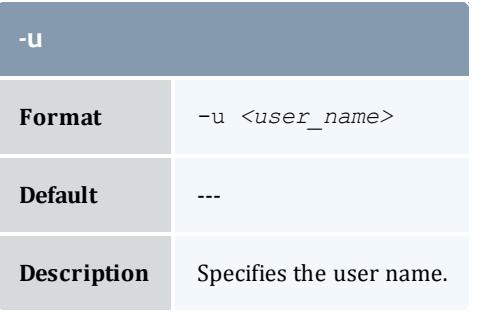

<span id="page-3198-3"></span>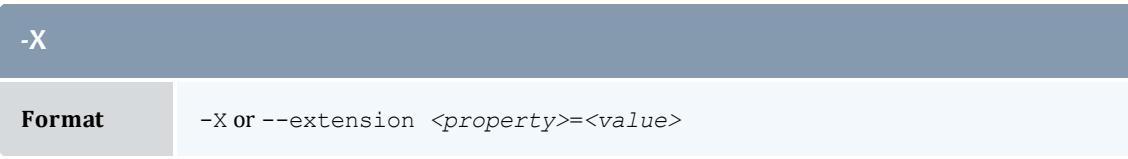

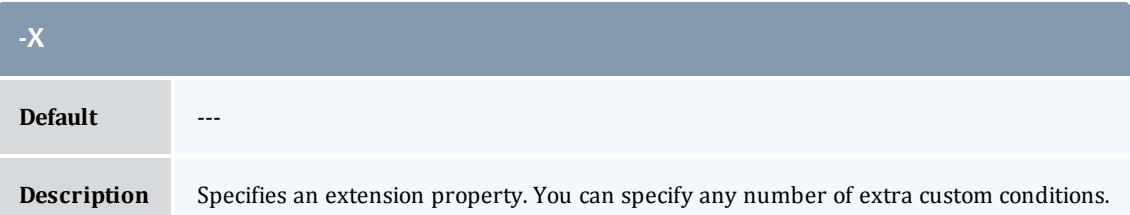

<span id="page-3199-0"></span>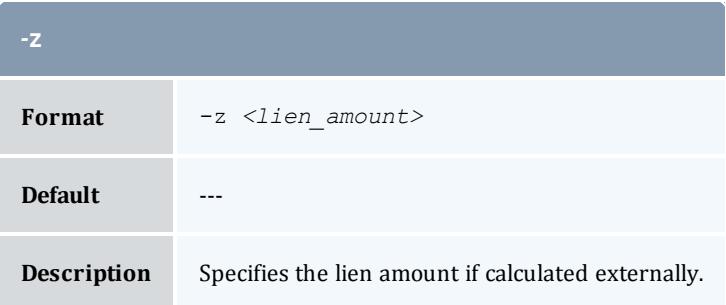

<span id="page-3199-2"></span>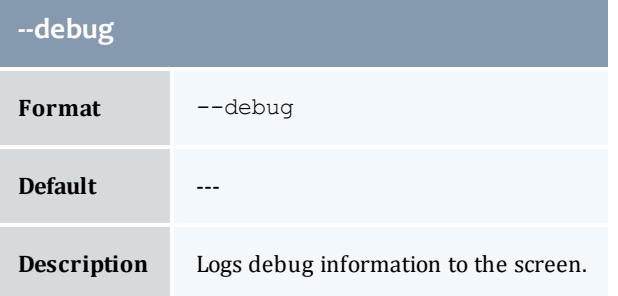

<span id="page-3199-3"></span>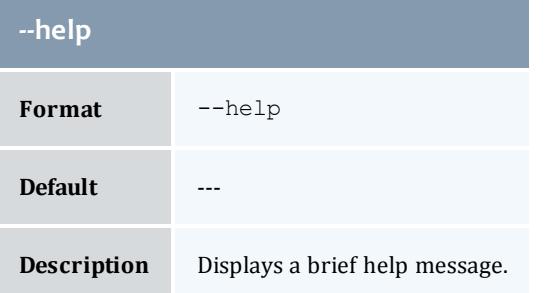

<span id="page-3199-1"></span>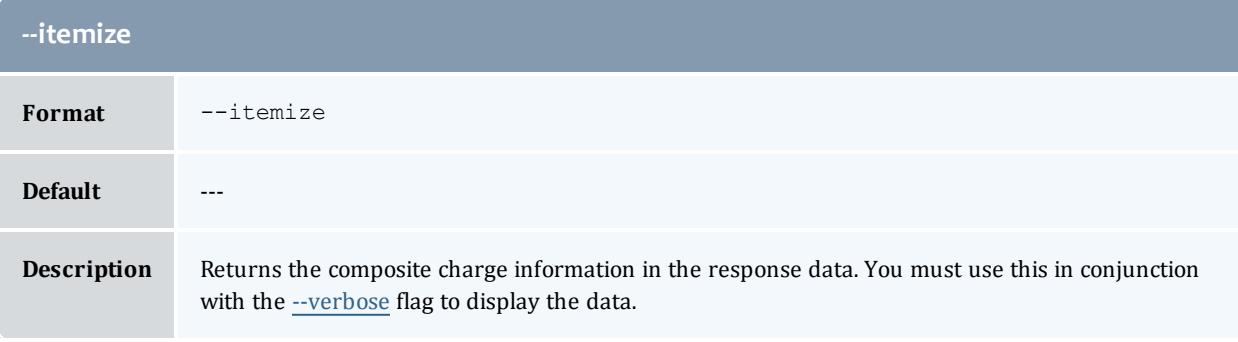

<span id="page-3200-2"></span>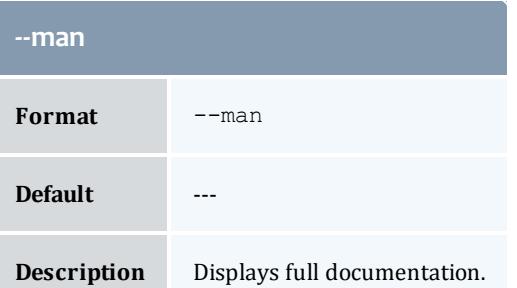

<span id="page-3200-0"></span>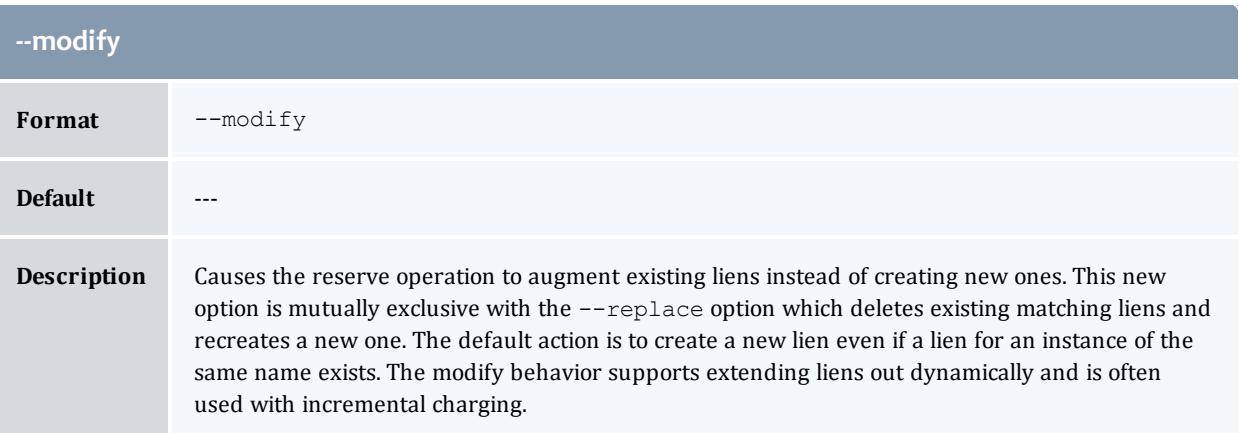

<span id="page-3200-3"></span>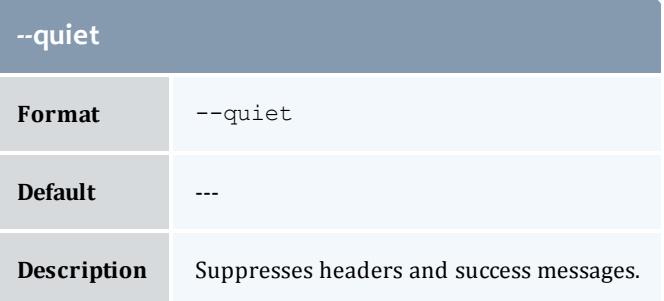

<span id="page-3200-1"></span>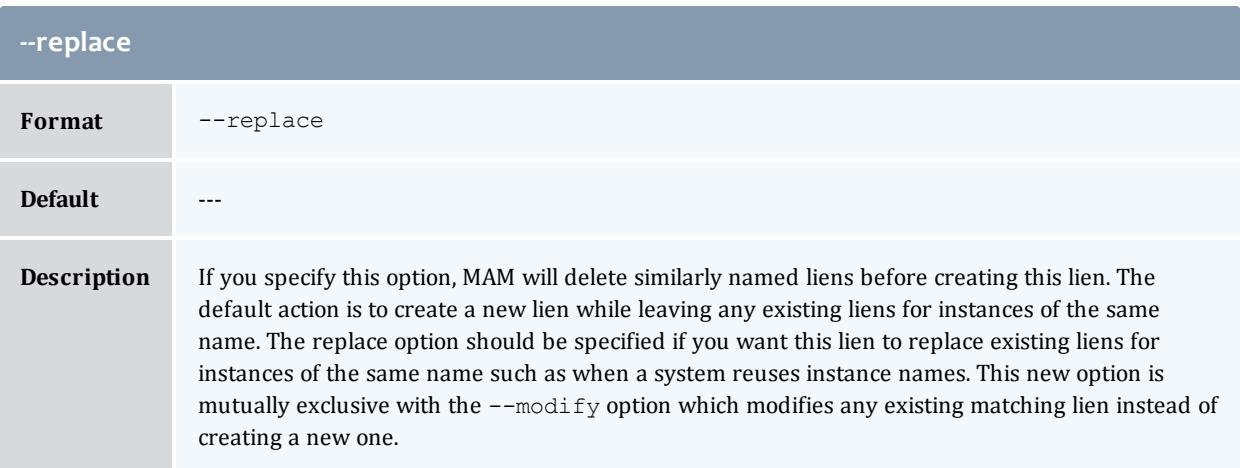

<span id="page-3201-0"></span>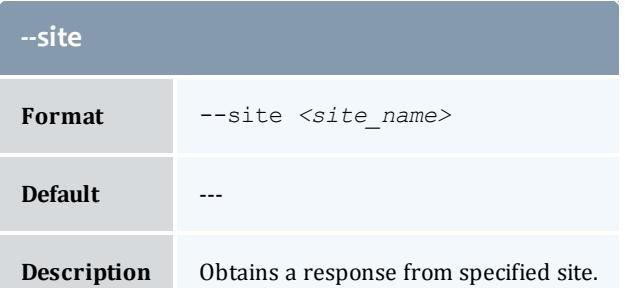

<span id="page-3201-1"></span>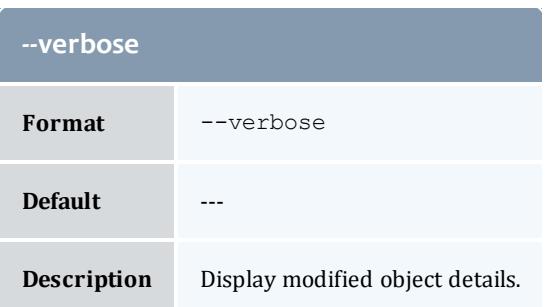

<span id="page-3201-2"></span>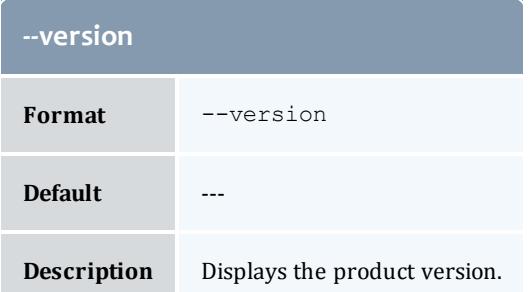

**[Making](#page-2923-0) a Usage Lien** on page 2894 **Appendix A: [Commands](#page-2994-0) Reference** on page 2965

### grmaccount

# **Synopsis**

```
--site--help]--man]--
quiet] [--verbose] [--version] {[-a] <account_name>}
```
## **Overview**

grmaccount deletes an account.

<span id="page-3202-4"></span>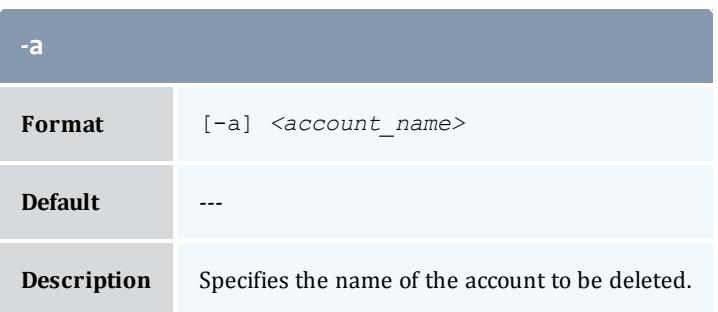

<span id="page-3202-0"></span>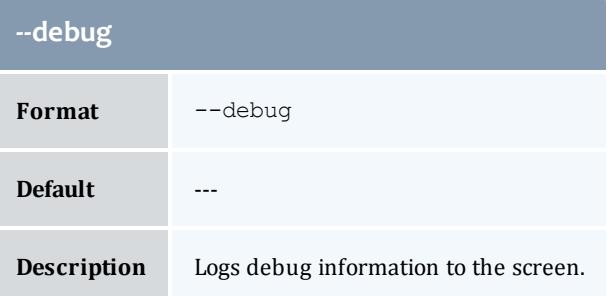

<span id="page-3202-1"></span>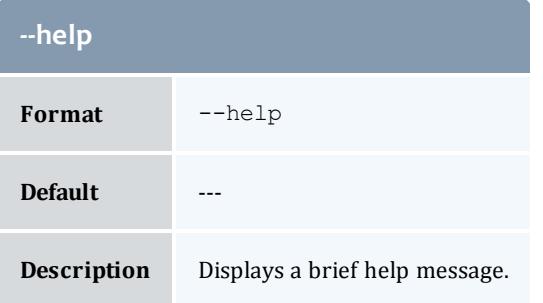

<span id="page-3202-2"></span>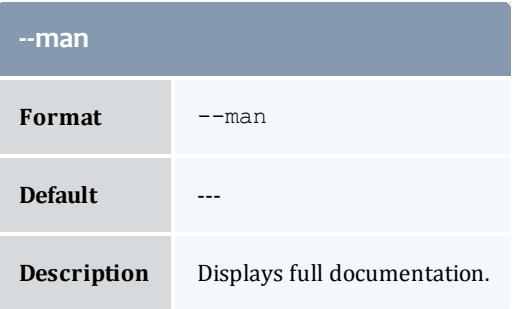

<span id="page-3202-3"></span>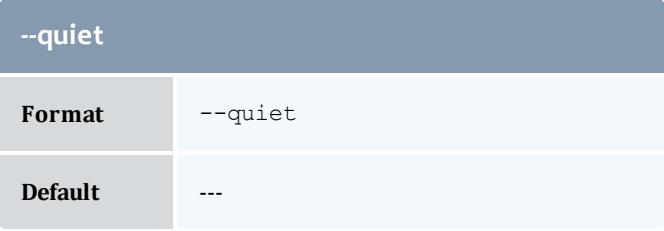

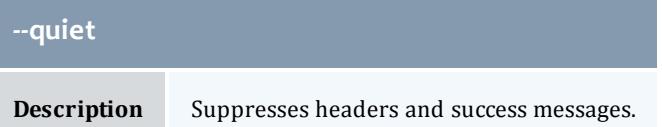

<span id="page-3203-1"></span>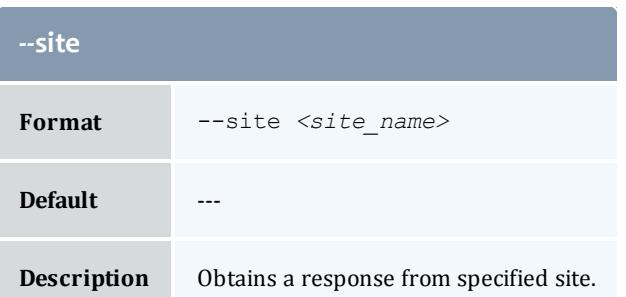

<span id="page-3203-2"></span>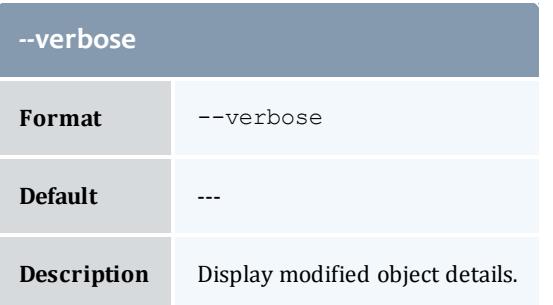

<span id="page-3203-3"></span>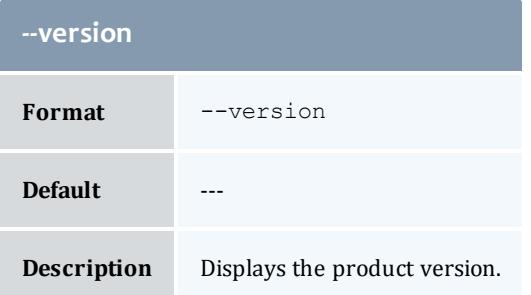

**Deleting [Accounts](#page-2887-0)** on page 2858 **Appendix A: [Commands](#page-2994-0) Reference** on page 2965

# <span id="page-3203-0"></span>grmalloc

# **Synopsis**

```
grmalloc (-I |{[-i] allocation_id}) [--debug] [--site <site_
--help--man--quiet[--verbose[--version]
```
### **Overview**

grmalloc deletes an allocation or purges stale allocations.

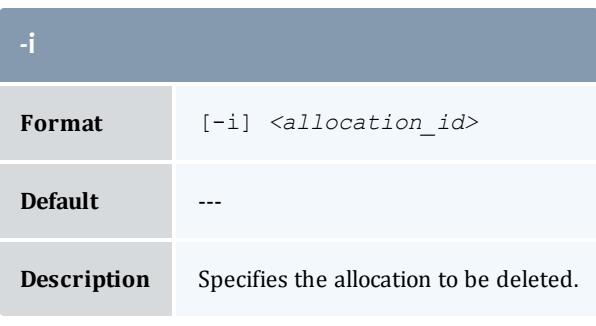

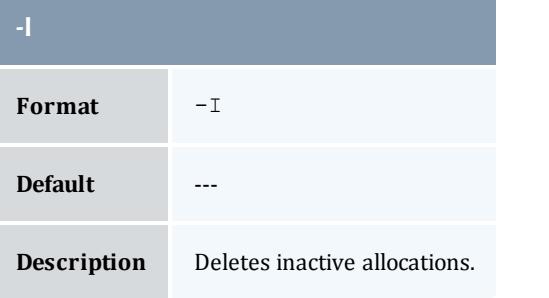

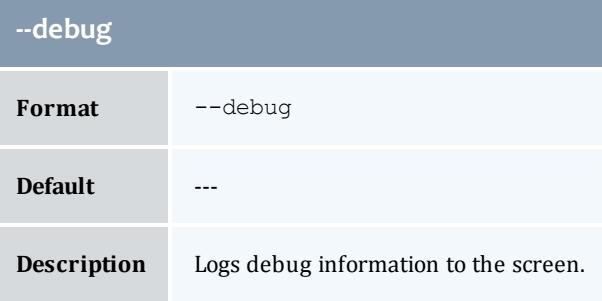

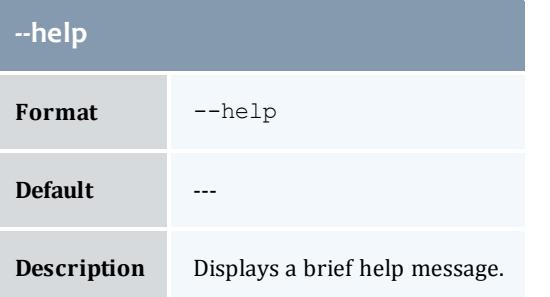

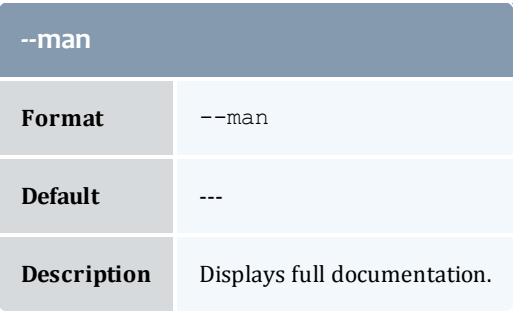

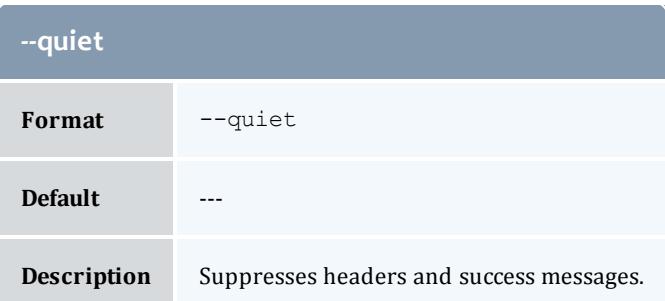

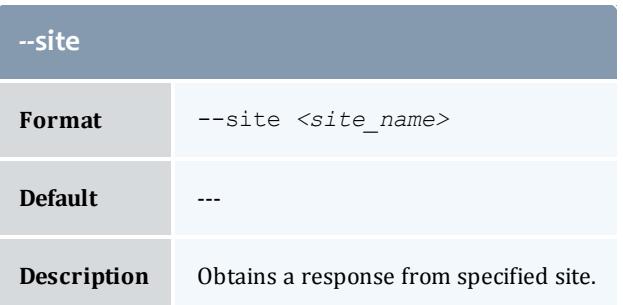

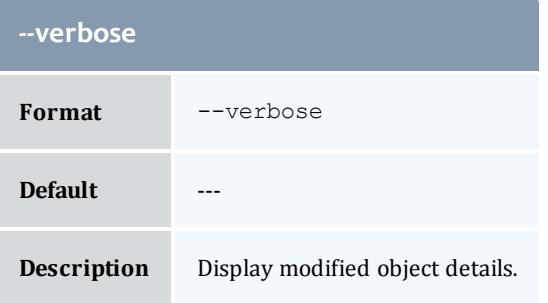

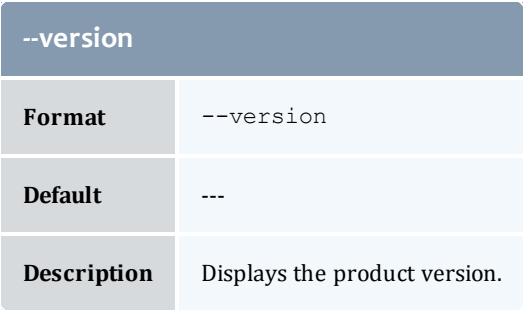

**Deleting [Allocations](#page-2909-0)** on page 2880 **Appendix A: [Commands](#page-2994-0) Reference** on page 2965

grmevent

### **Synopsis**

```
--site--man]--
quiet] [--verbose] [--version] {[-E] <event_id>}
```
### **Overview**

grmevent deletes an event.

<span id="page-3206-2"></span>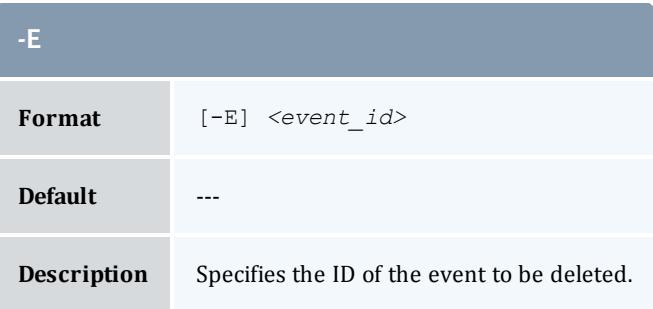

<span id="page-3206-0"></span>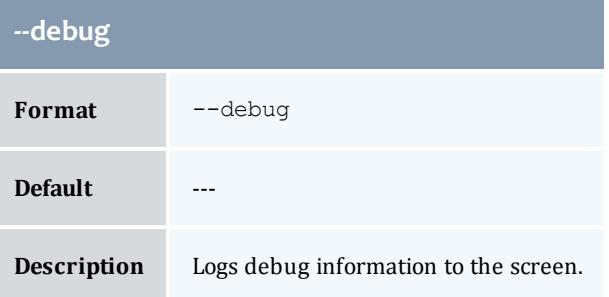

<span id="page-3206-1"></span>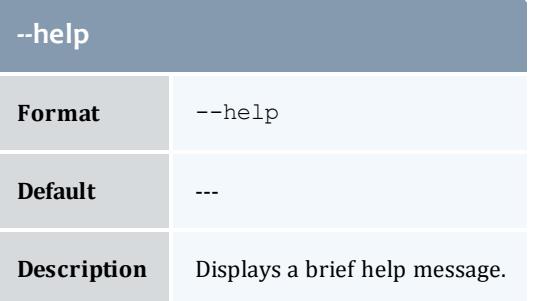

<span id="page-3207-1"></span>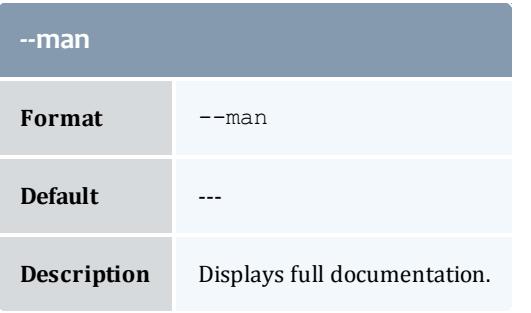

<span id="page-3207-2"></span>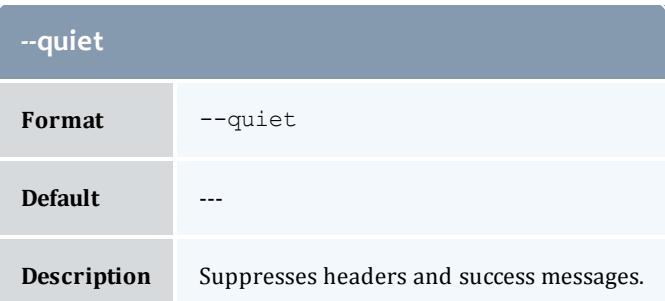

<span id="page-3207-0"></span>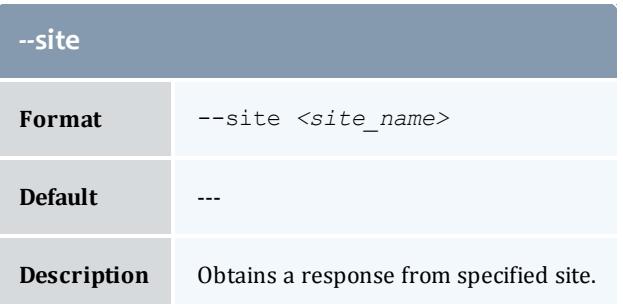

<span id="page-3207-3"></span>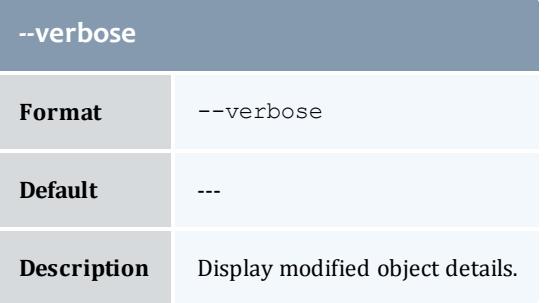

<span id="page-3207-4"></span>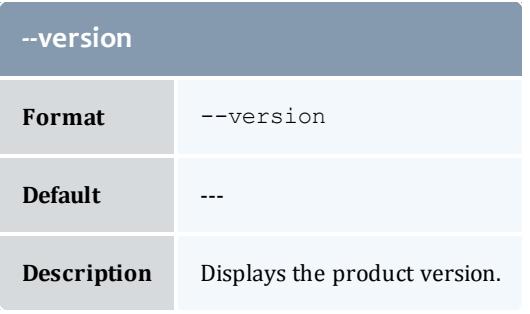

**[Deleting](#page-2943-0) Events** on page 2914 **Appendix A: [Commands](#page-2994-0) Reference** on page 2965

# grmfund

# **Synopsis**

```
--site</u> <site_name>--help--man--</u>
quiet] [--verbose] [--version] {[-f] <fund_id>}
```
### **Overview**

grmfund deletes a fund.

<span id="page-3208-2"></span>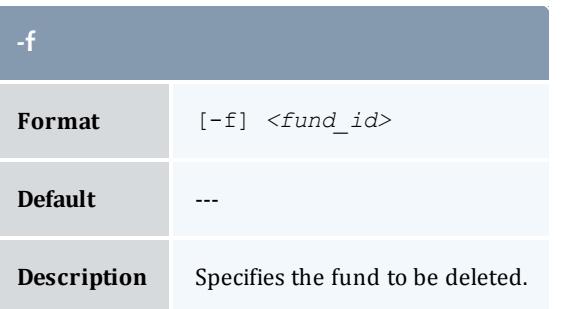

<span id="page-3208-0"></span>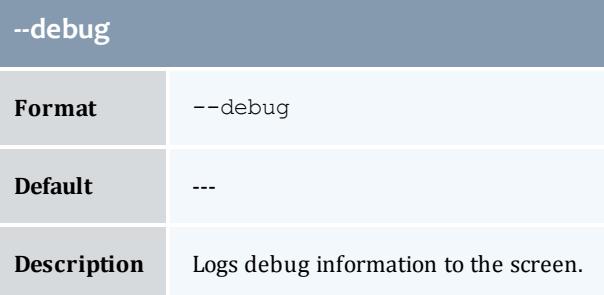

<span id="page-3208-1"></span>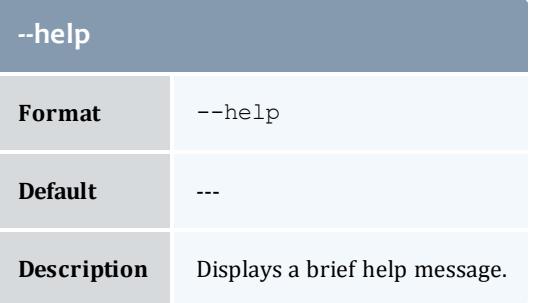

<span id="page-3209-1"></span>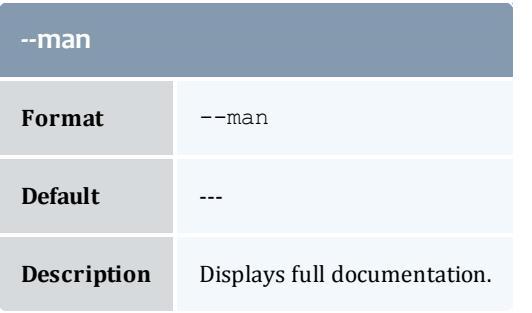

<span id="page-3209-2"></span>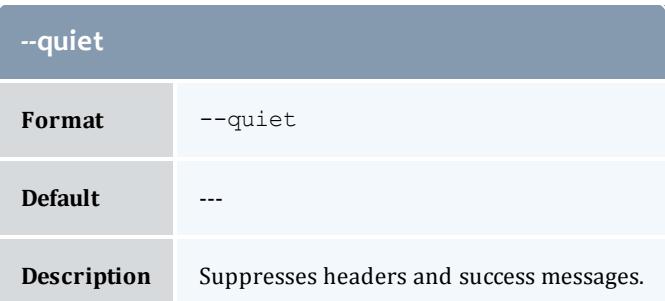

<span id="page-3209-0"></span>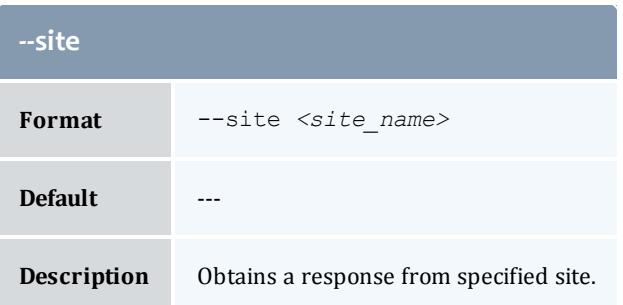

<span id="page-3209-3"></span>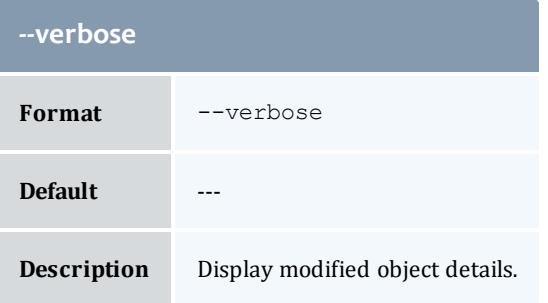

<span id="page-3209-4"></span>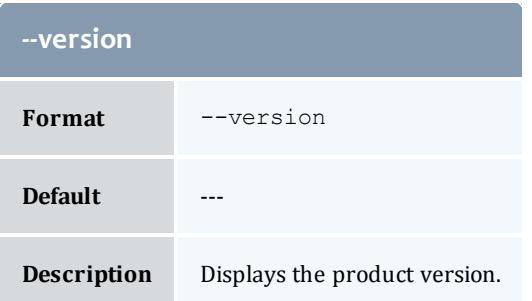

**[Deleting](#page-2902-0) Funds** on page 2873 **Appendix A: [Commands](#page-2994-0) Reference** on page 2965

grmlien

### **Synopsis**

```
grmlien { -I|{-J <instance_name>} | {[-l] <lien_id>} } [--debug]
[--site <site--help--man--quiet[--verbose[-
-version]
```
### **Overview**

grmlien deletes a lien or purges stale liens.

<span id="page-3210-0"></span>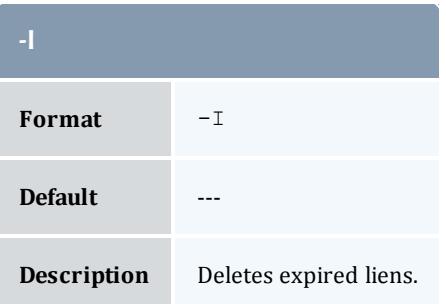

<span id="page-3210-1"></span>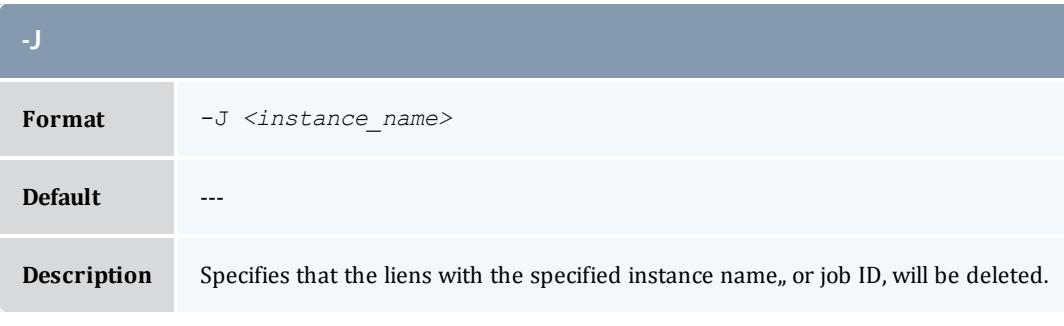

<span id="page-3210-2"></span>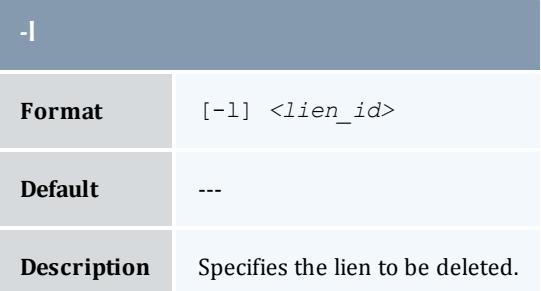

<span id="page-3211-0"></span>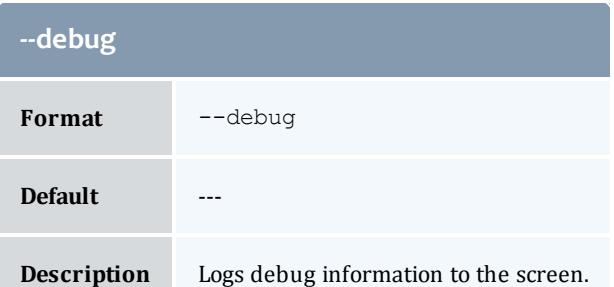

<span id="page-3211-2"></span>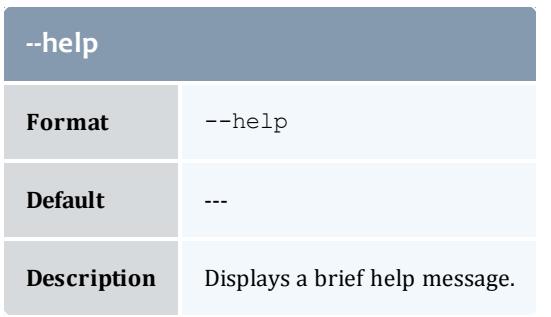

<span id="page-3211-3"></span>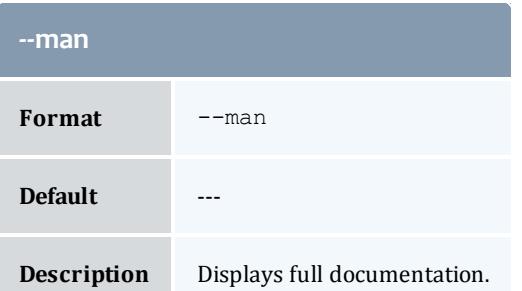

<span id="page-3211-4"></span>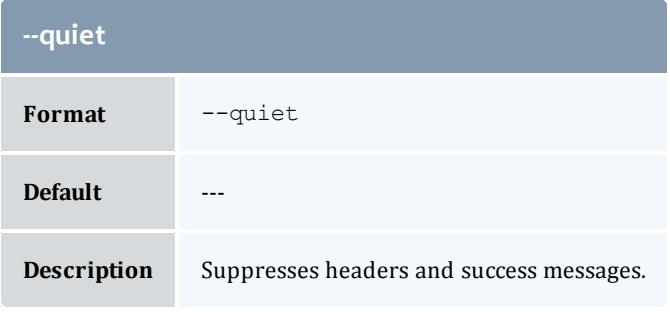

<span id="page-3211-1"></span>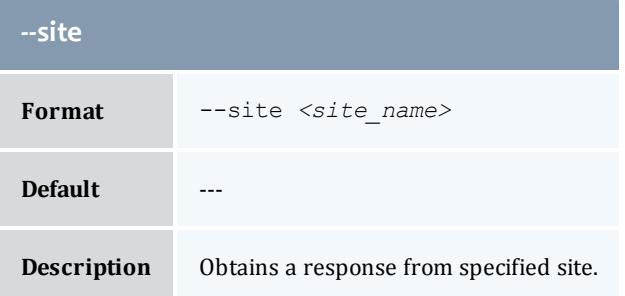

<span id="page-3212-0"></span>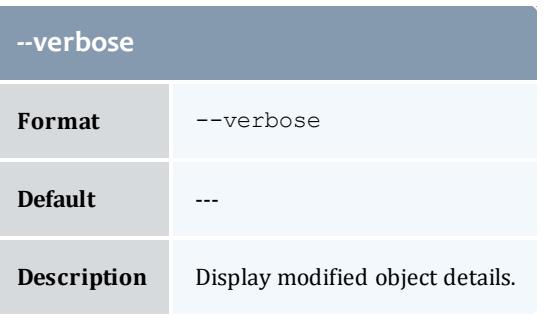

<span id="page-3212-1"></span>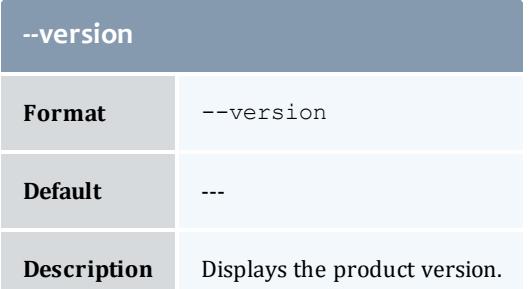

**[Deleting](#page-2914-0) Liens** on page 2885 **Appendix A: [Commands](#page-2994-0) Reference** on page 2965

### grmnot

### **Synopsis**

```
--site--help--man--
quiet] [--verbose] [--version] {[-N] <notification_id>}
```
### **Overview**

grmnot deletes a stored notification.

<span id="page-3212-2"></span>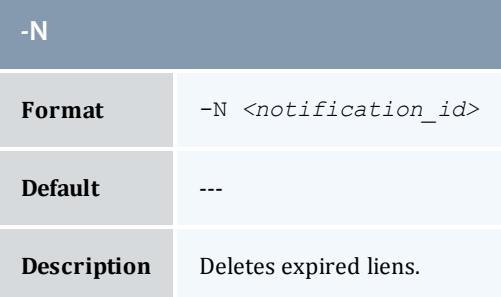

<span id="page-3213-0"></span>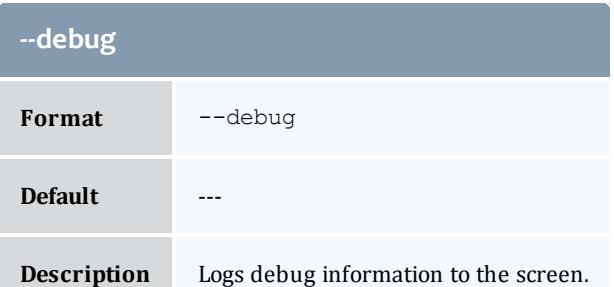

<span id="page-3213-2"></span>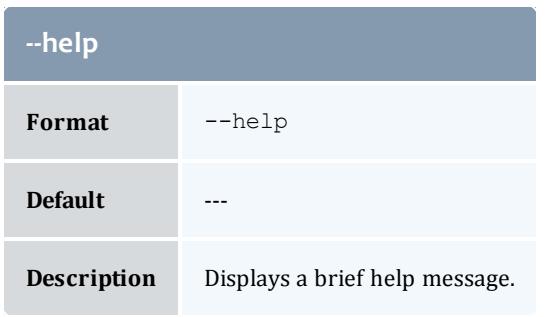

<span id="page-3213-3"></span>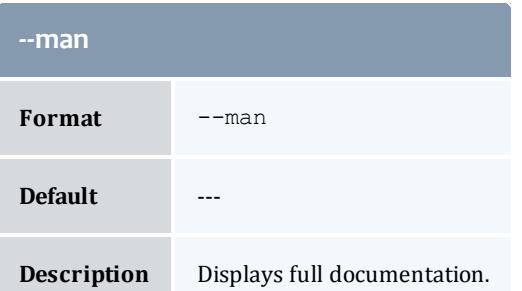

<span id="page-3213-4"></span>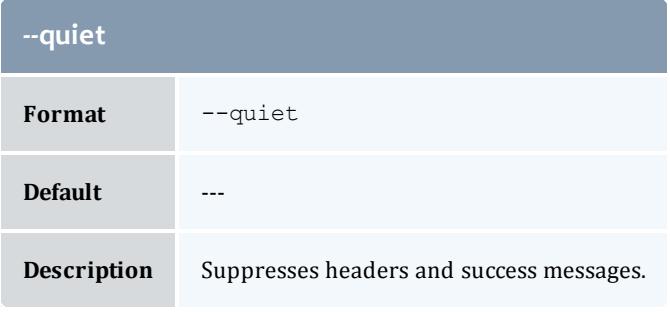

<span id="page-3213-1"></span>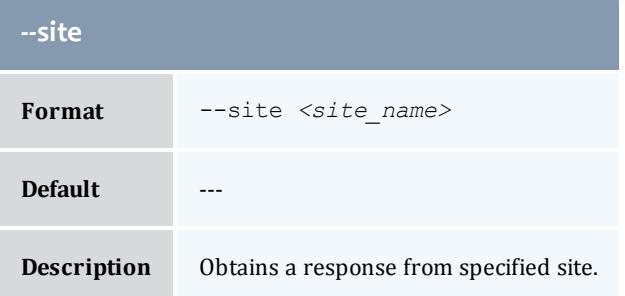

<span id="page-3214-0"></span>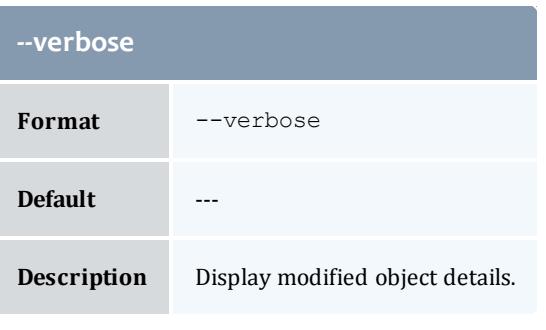

<span id="page-3214-1"></span>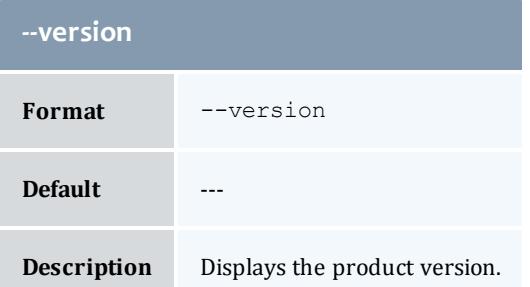

**Deleting [Notifications](#page-2945-0)** on page 2916 **Appendix A: [Commands](#page-2994-0) Reference** on page 2965

### grmorg

### **Synopsis**

```
--site--help--man--
quiet] [--verbose] [--version] {[-o] <organization_name>}
```
### **Overview**

grmorg deletes an organization.

<span id="page-3214-2"></span>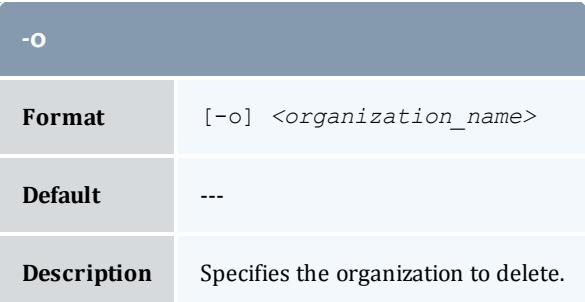

<span id="page-3215-0"></span>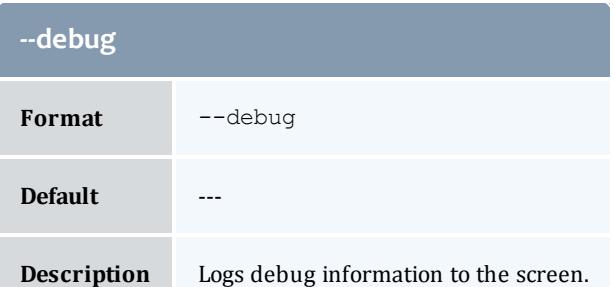

<span id="page-3215-2"></span>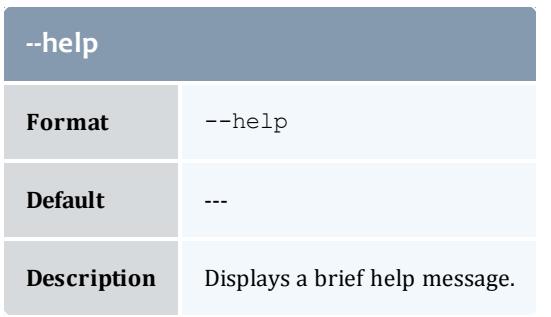

<span id="page-3215-3"></span>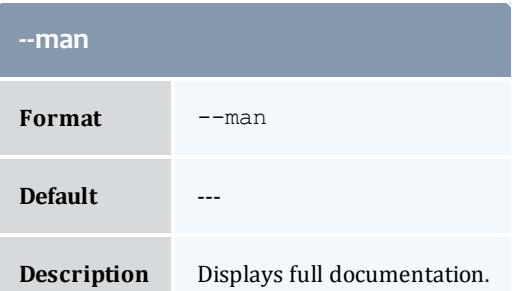

<span id="page-3215-4"></span>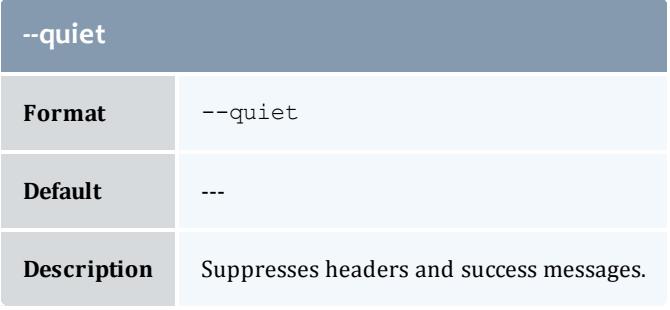

<span id="page-3215-1"></span>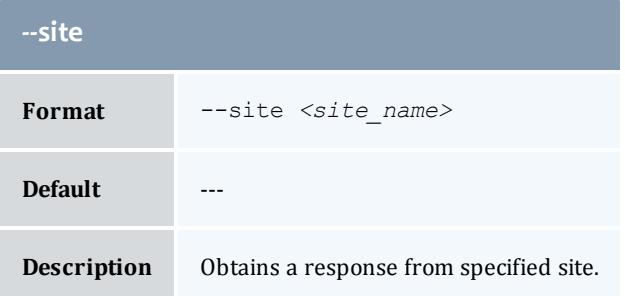

<span id="page-3216-0"></span>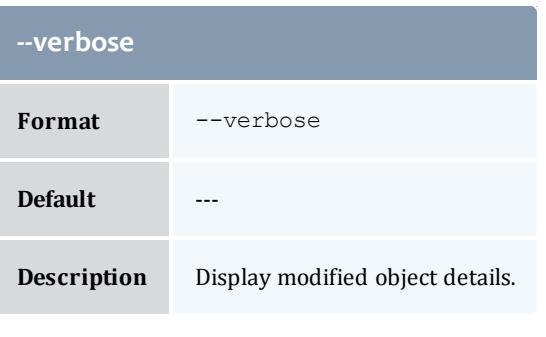

<span id="page-3216-1"></span>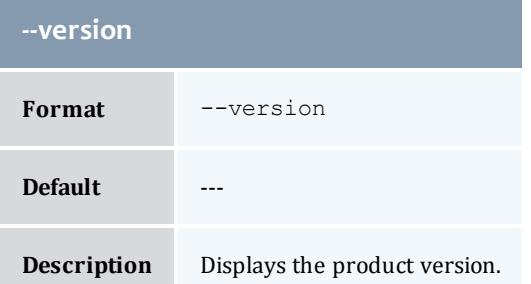

**Deleting [Organizations](#page-2891-0)** on page 2862 **Appendix A: [Commands](#page-2994-0) Reference** on page 2965

### grmquote

### **Synopsis**

```
grmquote { -I|{[-q] <quote_id>} } [--debug] [--site <site_
--help[--man[--quiet--verbose--version]
```
### **Overview**

grmquote deletes a quote or purges expired quotes.

<span id="page-3216-2"></span>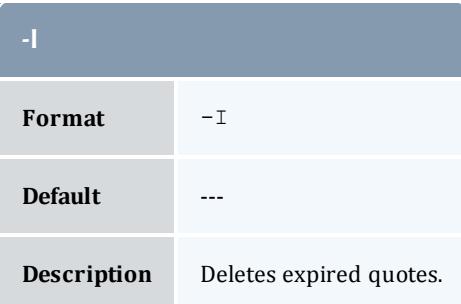

<span id="page-3217-0"></span>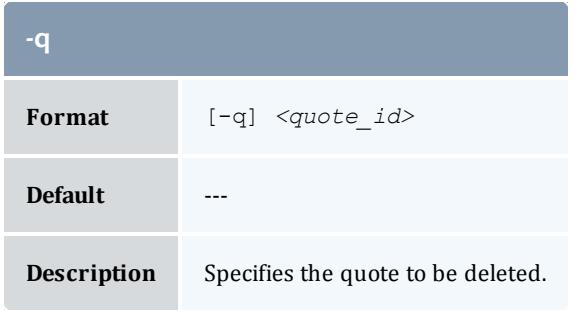

<span id="page-3217-1"></span>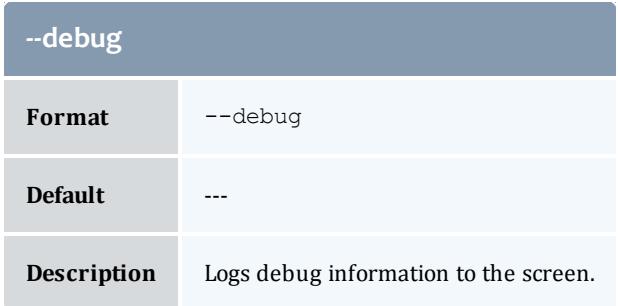

<span id="page-3217-2"></span>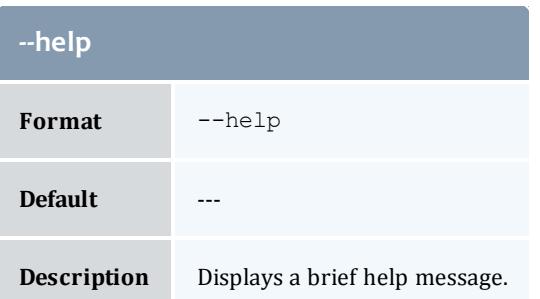

<span id="page-3217-3"></span>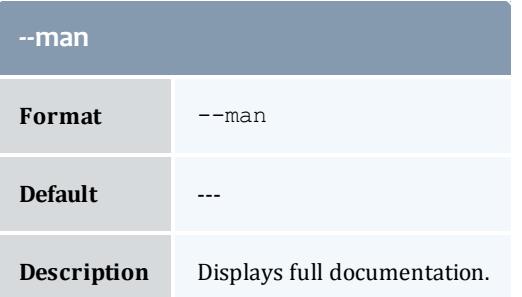

<span id="page-3217-4"></span>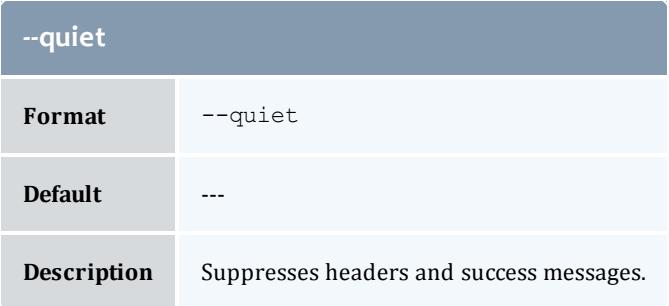

<span id="page-3218-0"></span>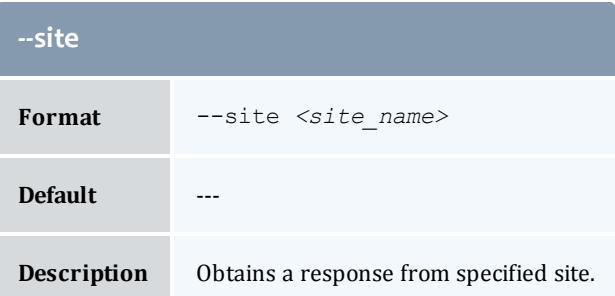

<span id="page-3218-1"></span>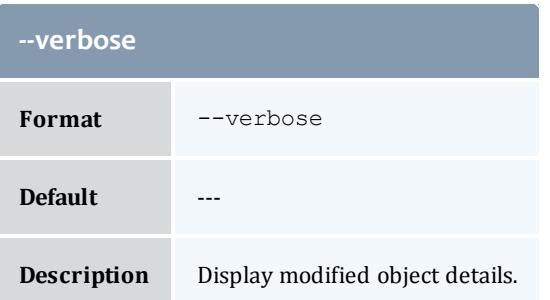

<span id="page-3218-2"></span>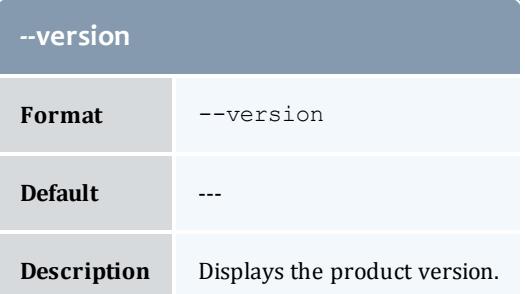

**[Deleting](#page-2919-0) Quotes** on page 2890 **Appendix A: [Commands](#page-2994-0) Reference** on page 2965

### grmrate

### **Synopsis**

```
grmrate -n <charge_rate_name> [-x <charge_rate_value>] [--debug]
[--site <site name>--help--man--quiet[--verbose[-
-version]
```
#### **Overview**

grmrate deletes a charge rate.

<span id="page-3219-0"></span>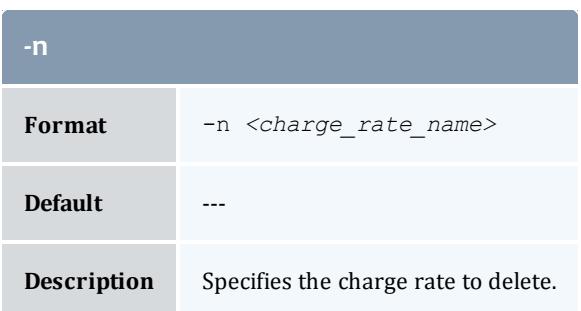

<span id="page-3219-1"></span>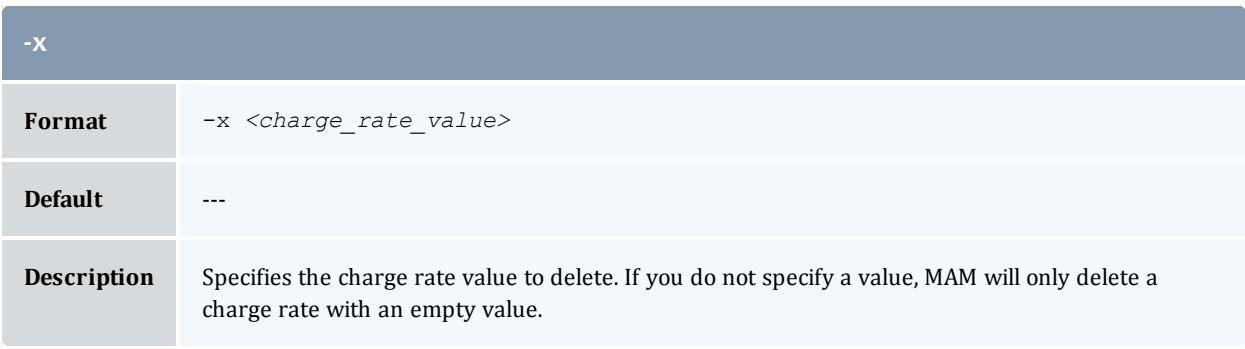

<span id="page-3219-2"></span>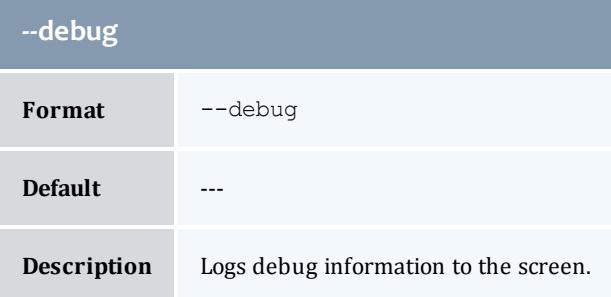

<span id="page-3219-3"></span>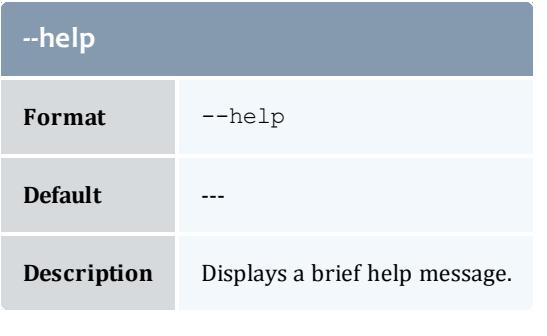

<span id="page-3219-4"></span>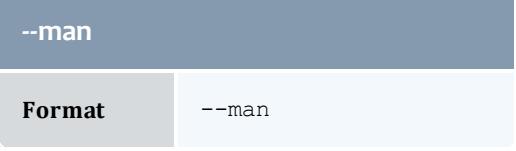

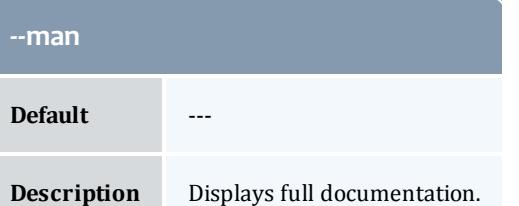

<span id="page-3220-1"></span>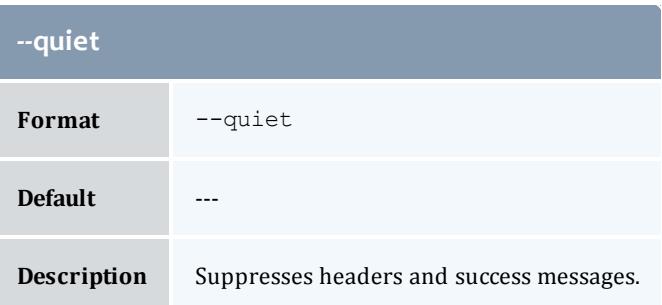

<span id="page-3220-0"></span>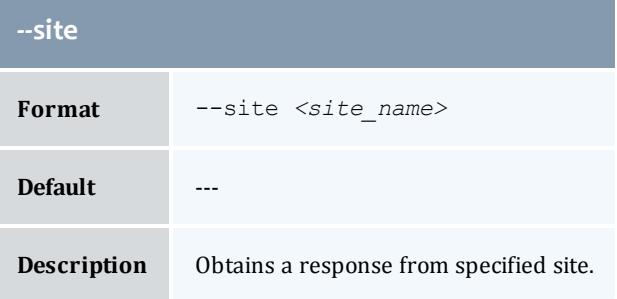

<span id="page-3220-2"></span>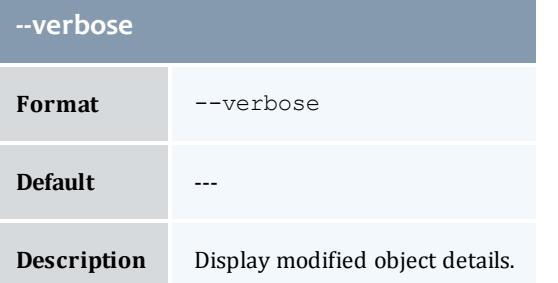

<span id="page-3220-3"></span>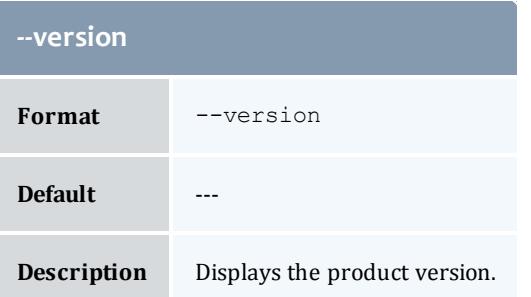

**[Deleting](#page-2939-0) Charge Rates** on page 2910 **Appendix A: [Commands](#page-2994-0) Reference** on page 2965

grmrole

# **Synopsis**

```
--site--help]--man]--
quiet] [--verbose] [--version] {[-r] <role_name>}
```
### **Overview**

grmrole deletes a role.

### **Options**

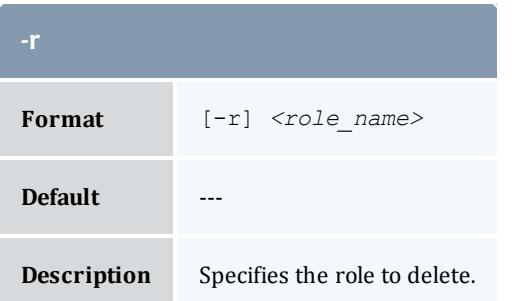

# <span id="page-3221-0"></span>**--debug** Format --debug **Default** --- **Description** Logs debug information to the screen.

<span id="page-3221-1"></span>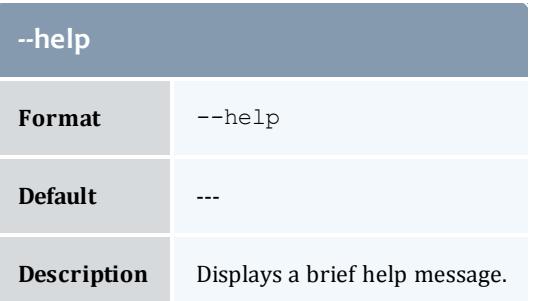

<span id="page-3222-1"></span>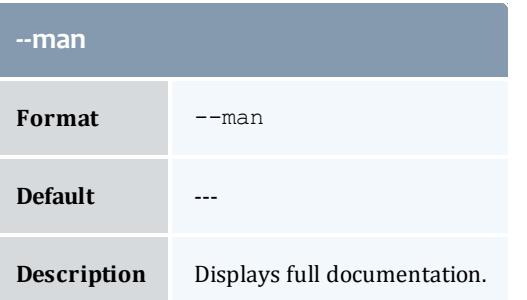

<span id="page-3222-2"></span>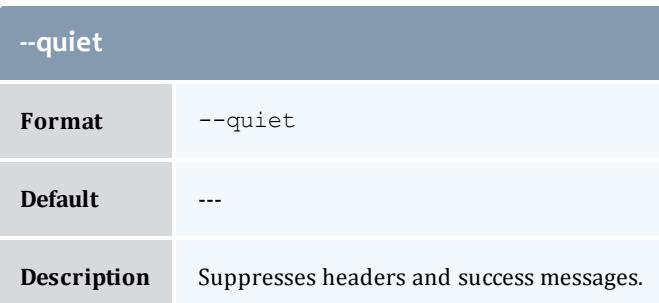

<span id="page-3222-0"></span>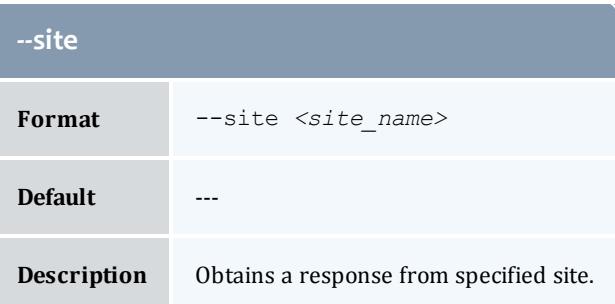

<span id="page-3222-3"></span>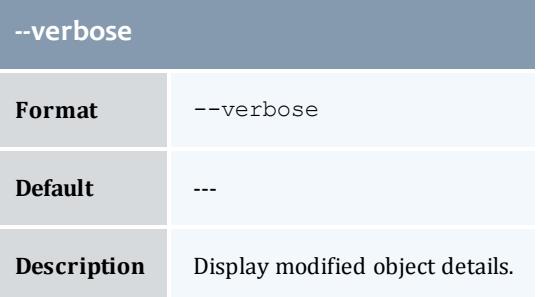

<span id="page-3222-4"></span>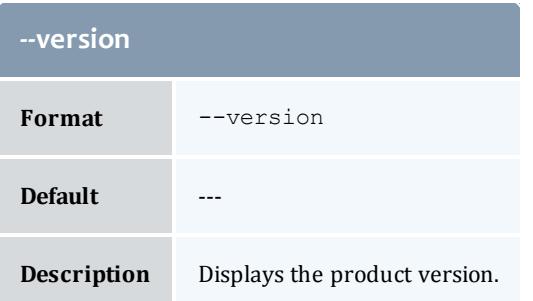

Related Topics **[Deleting](#page-2950-0) Roles** on page 2921 **Appendix A: [Commands](#page-2994-0) Reference** on page 2965

grmusage

# **Synopsis**

```
--debug--site</u> <site_name>--help--man--</u>
quiet] [--verbose] [--version] {[-j] <usage_record_id>|-J
<instance_name>}
```
### **Overview**

grmusage deletes a usage record.

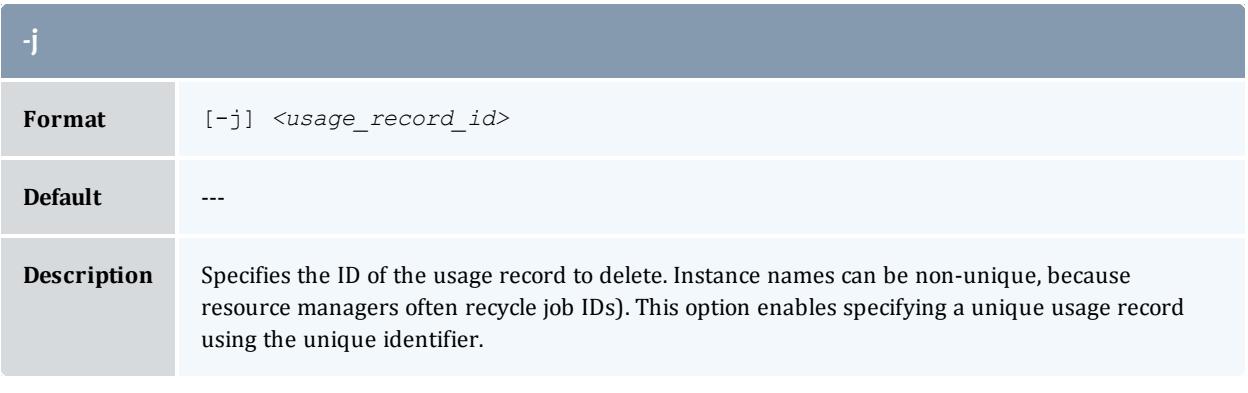

<span id="page-3223-1"></span>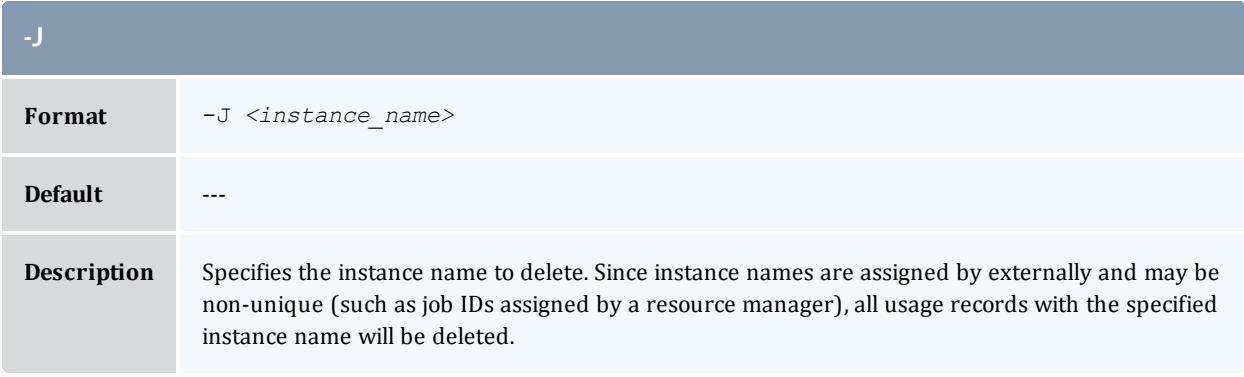

<span id="page-3223-0"></span>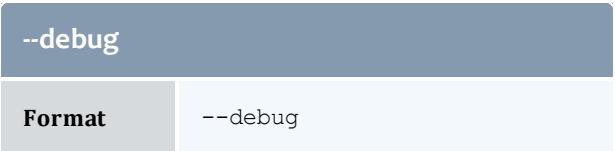

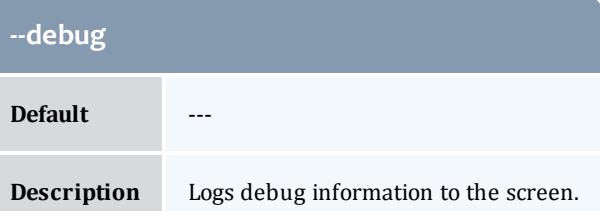

<span id="page-3224-1"></span>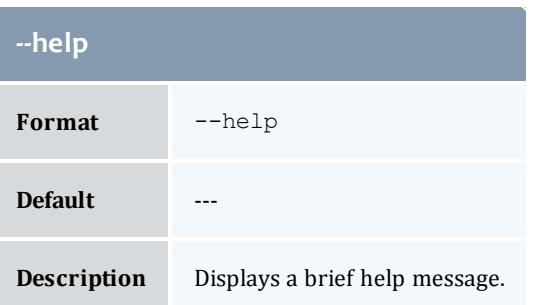

<span id="page-3224-2"></span>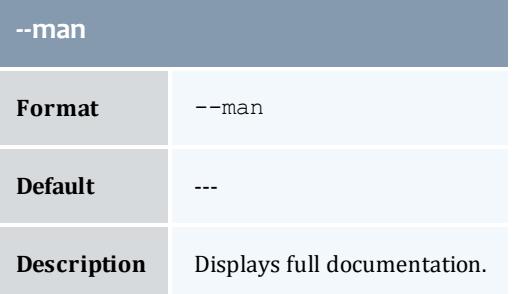

<span id="page-3224-3"></span>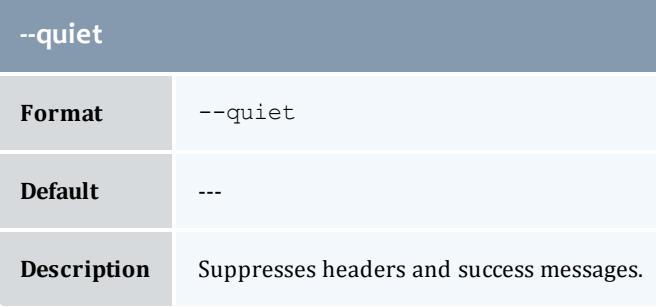

<span id="page-3224-0"></span>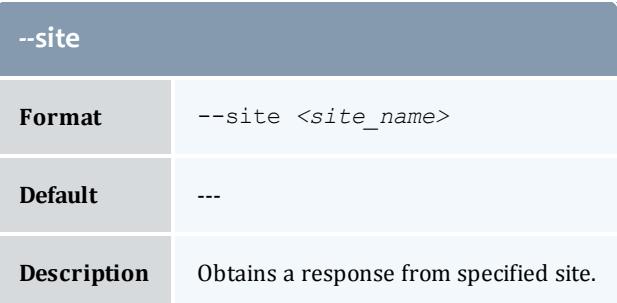

<span id="page-3225-0"></span>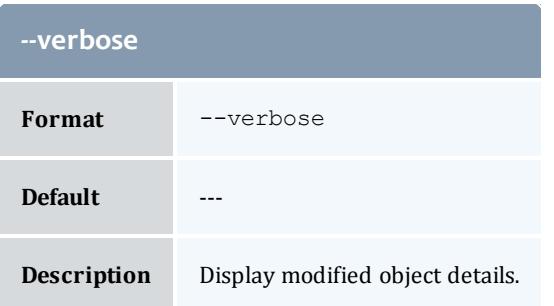

<span id="page-3225-1"></span>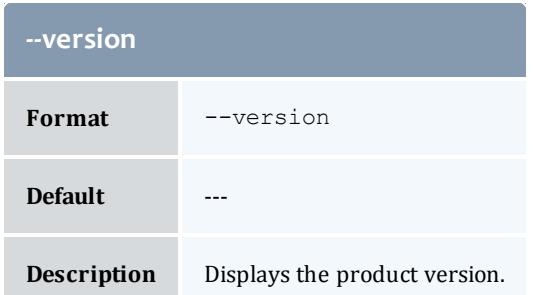

**[Deleting](#page-2922-0) a Usage Record** on page 2893 **Appendix A: [Commands](#page-2994-0) Reference** on page 2965

#### grmuser

### **Synopsis**

```
--site--help[--
quiet] [--verbose] [--version] [-u] <user_name>
```
### **Overview**

grmuser deletes a user.

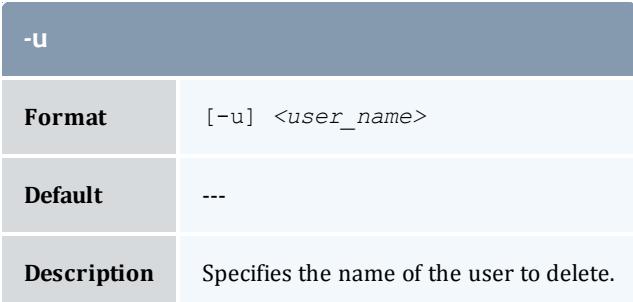

<span id="page-3226-0"></span>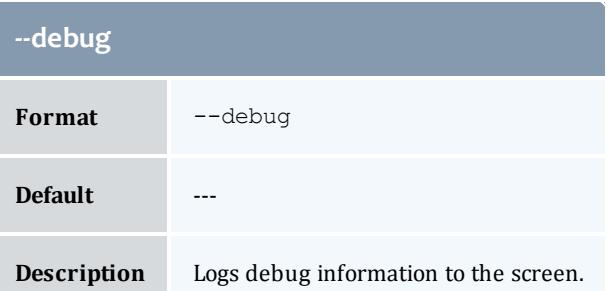

<span id="page-3226-2"></span>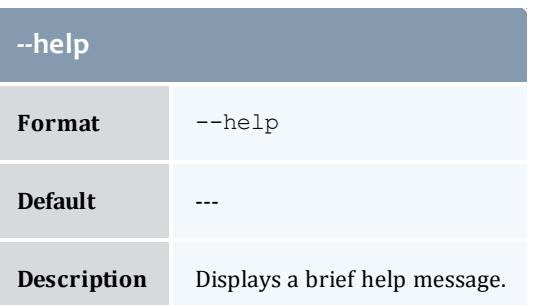

<span id="page-3226-3"></span>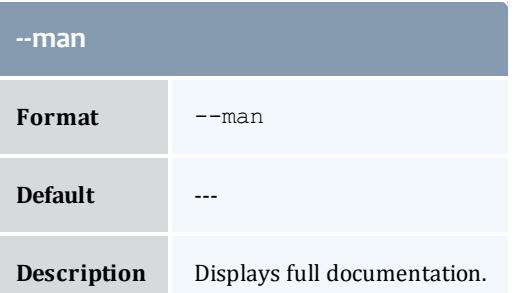

<span id="page-3226-4"></span>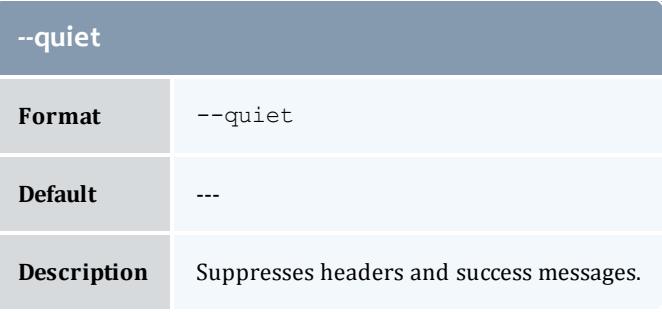

<span id="page-3226-1"></span>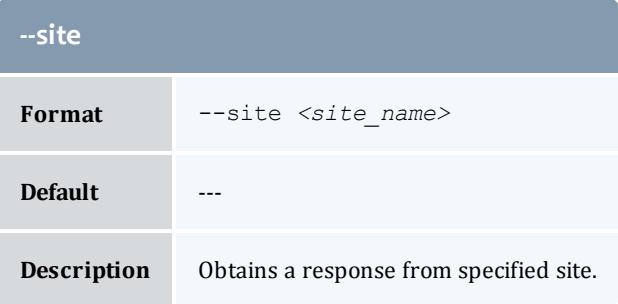

<span id="page-3227-0"></span>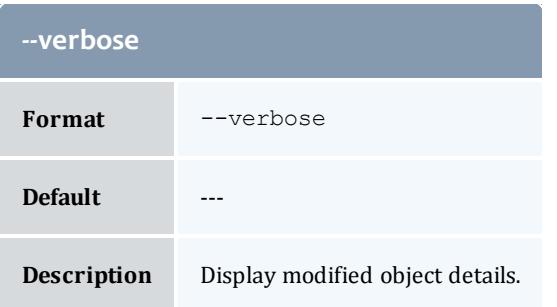

<span id="page-3227-1"></span>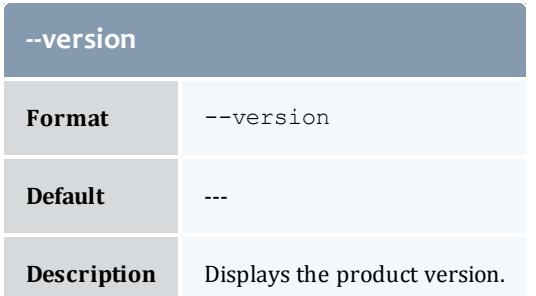

**[Deleting](#page-2882-0) Users** on page 2853 **Appendix A: [Commands](#page-2994-0) Reference** on page 2965

#### gstatement

### **Synopsis**

```
gstatement [[-f] <fund_id>] [-n <fund_name>] [-u <user_name>] [-
g <group_name>] [-a <account_name>] [-o <organization_name>]
[-c <class_name>] [-m <machine_name>] [--filter <filter_
name>=<filter_value>]... [--filter-type <filter_type>] [-s
\sqrt{3} \times \times \times \times \sqrt{3} \sqrt{3} \sqrt{3} \times \sqrt{3} \times \sqrt{3} \times \sqrt{3} \times \sqrt{3} \times \sqrt{3} \times \sqrt{3} \times \sqrt{3} \times \sqrt{3} \times \sqrt{3} \times \sqrt{3} \times \sqrt{3} \times \sqrt{3} \times \sqrt{3} 
debug] [-\text{-site } \textit{size name}\rangle] [--\text{help}] [--\text{man}] [--\text{version}]
```
#### **Overview**

gstatement displays a fund statement. For a specified time frame it displays the beginning and ending balances as well as the total credits and debits to the fund over that period. This is followed by an itemized report of the debits and credits. You can use filters to select the funds you would like to review.

<span id="page-3228-1"></span>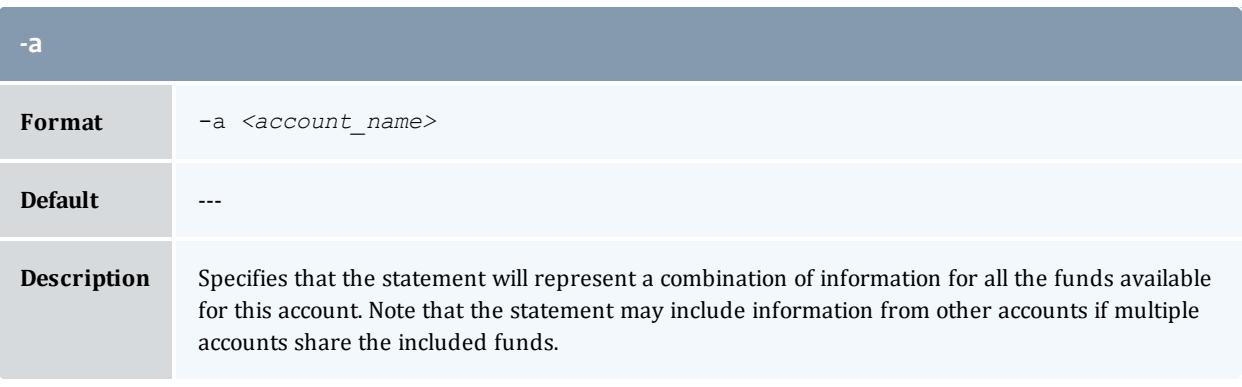

<span id="page-3228-2"></span>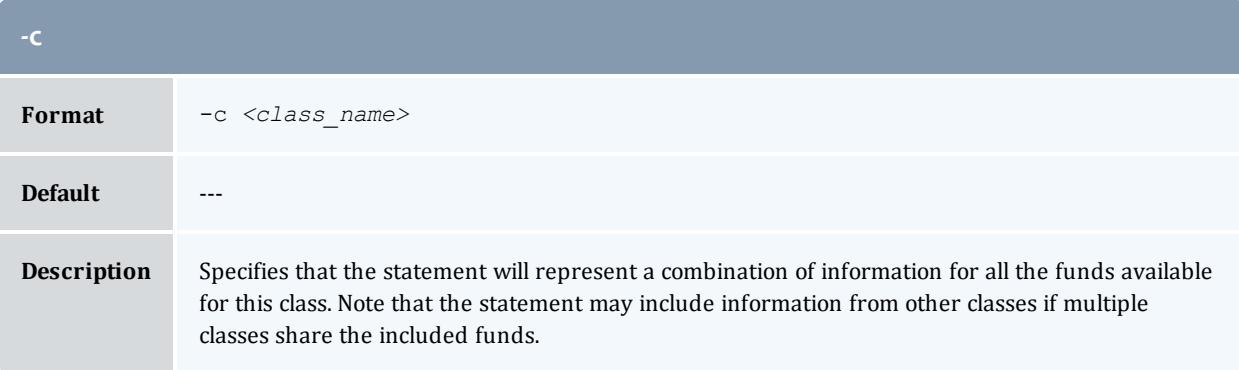

<span id="page-3228-3"></span>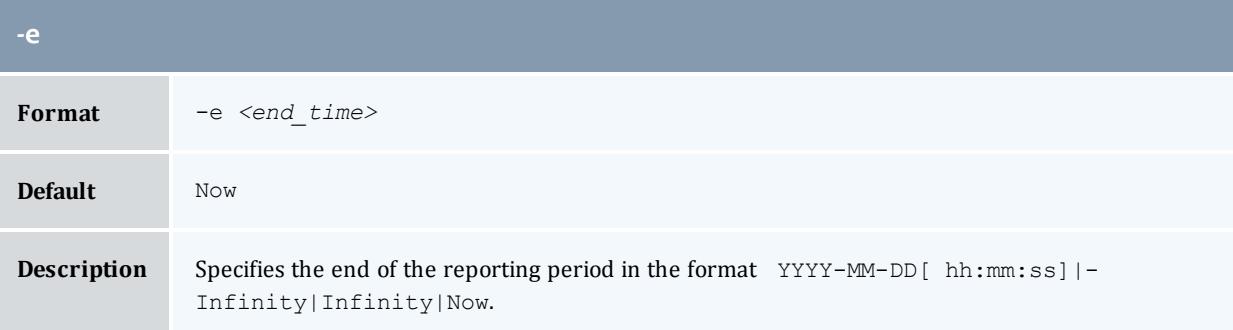

<span id="page-3228-0"></span>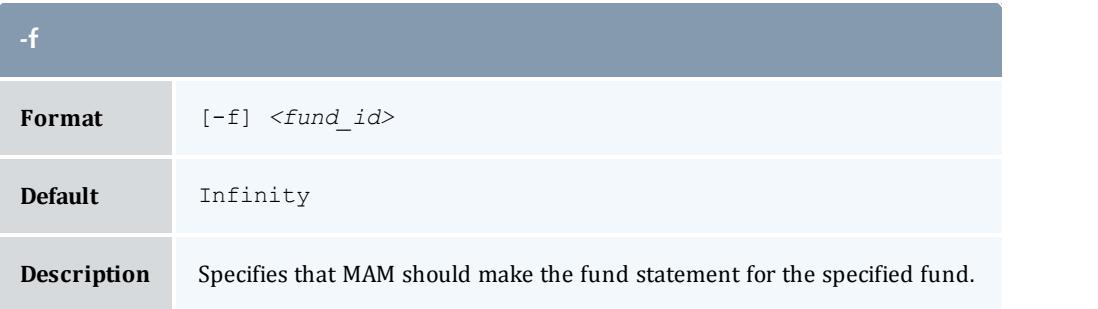

<span id="page-3229-1"></span>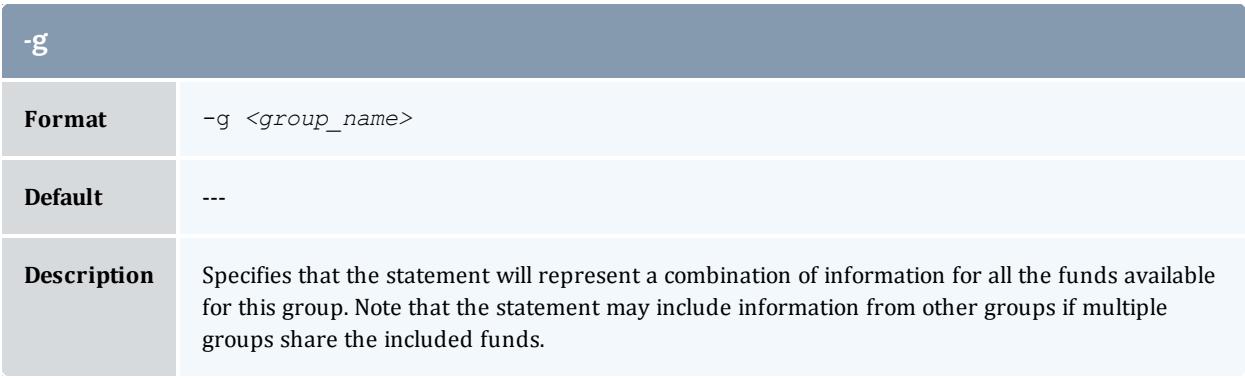

<span id="page-3229-3"></span>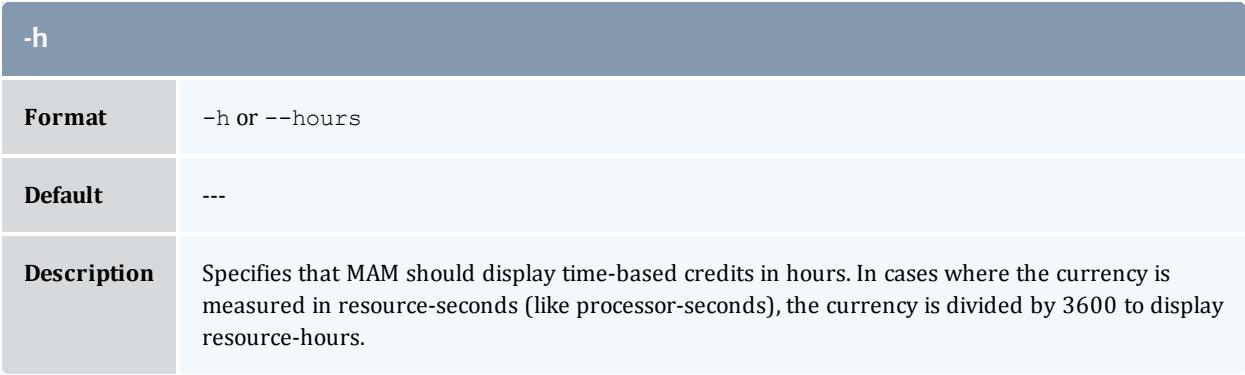

<span id="page-3229-2"></span>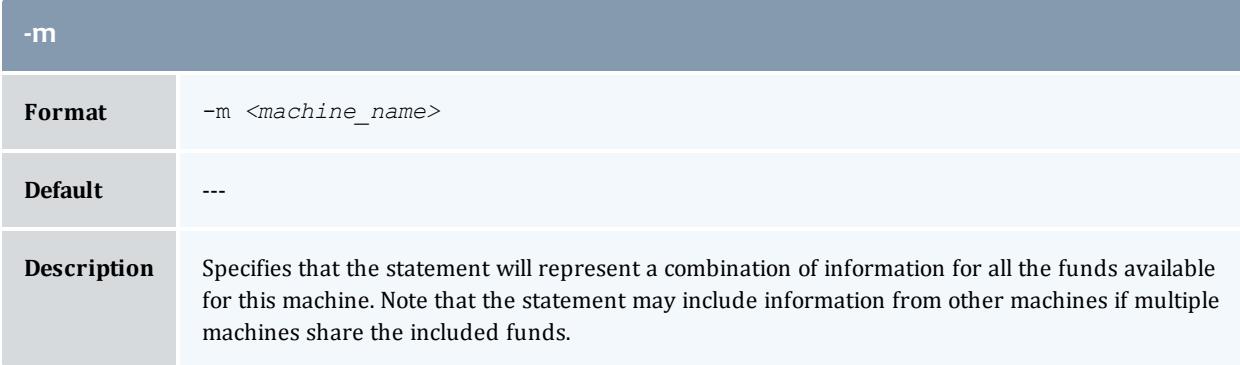

<span id="page-3229-0"></span>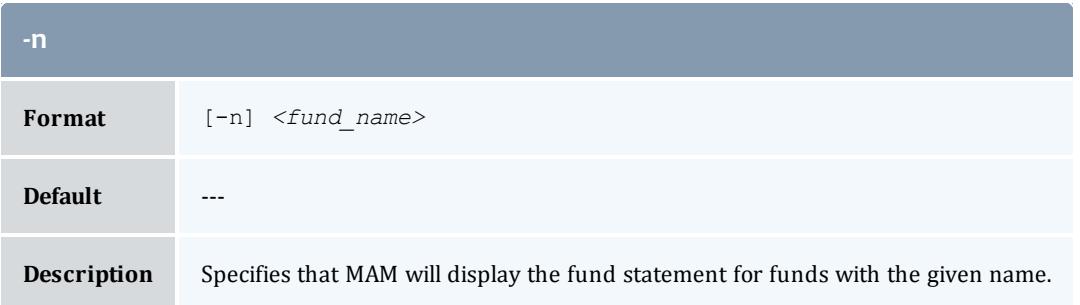

<span id="page-3230-1"></span>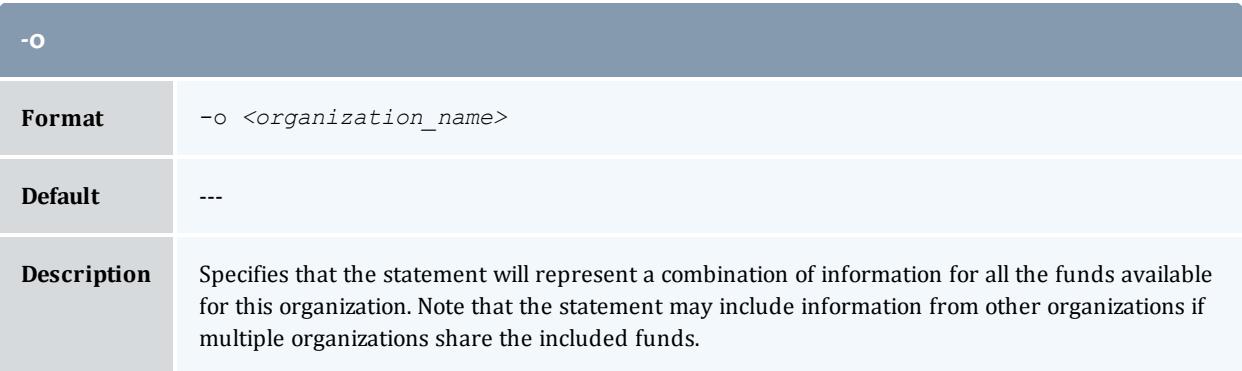

<span id="page-3230-2"></span>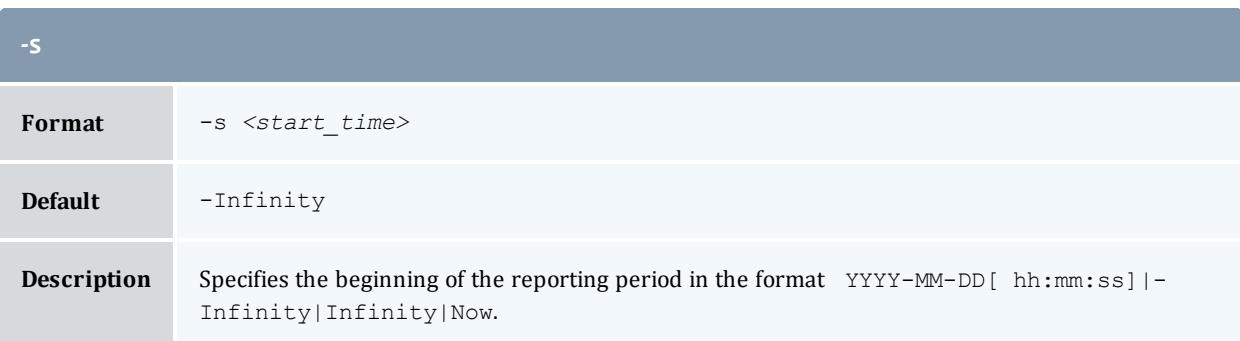

<span id="page-3230-0"></span>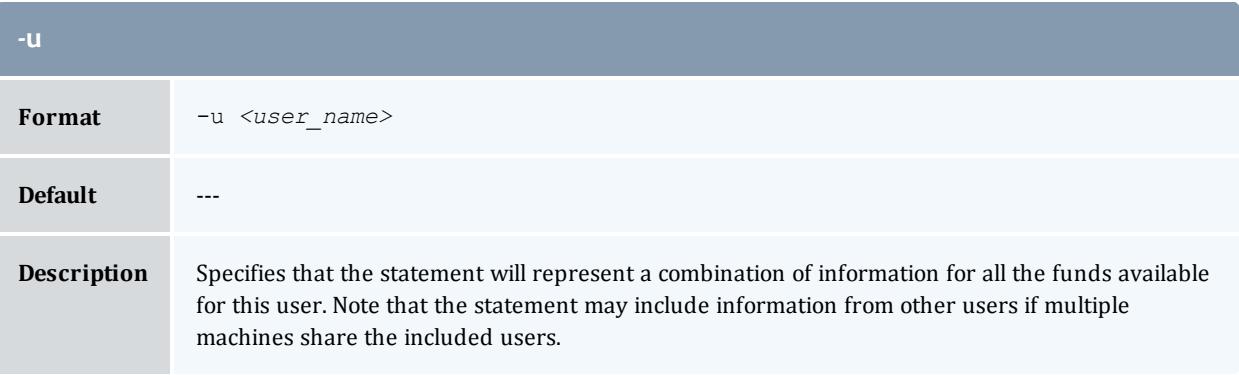

<span id="page-3230-3"></span>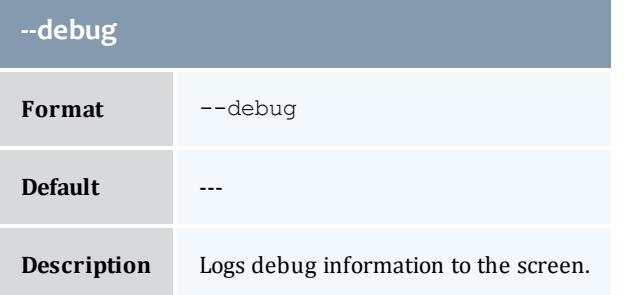

<span id="page-3231-0"></span>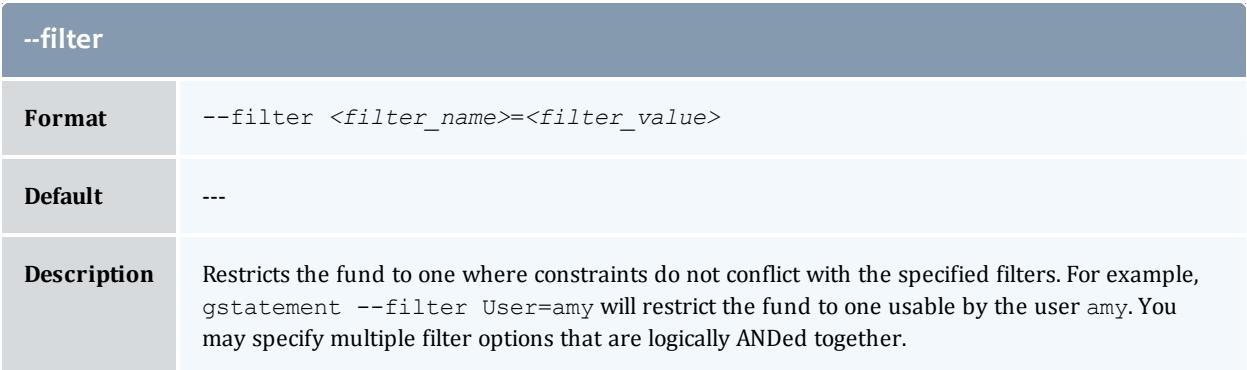

<span id="page-3231-1"></span>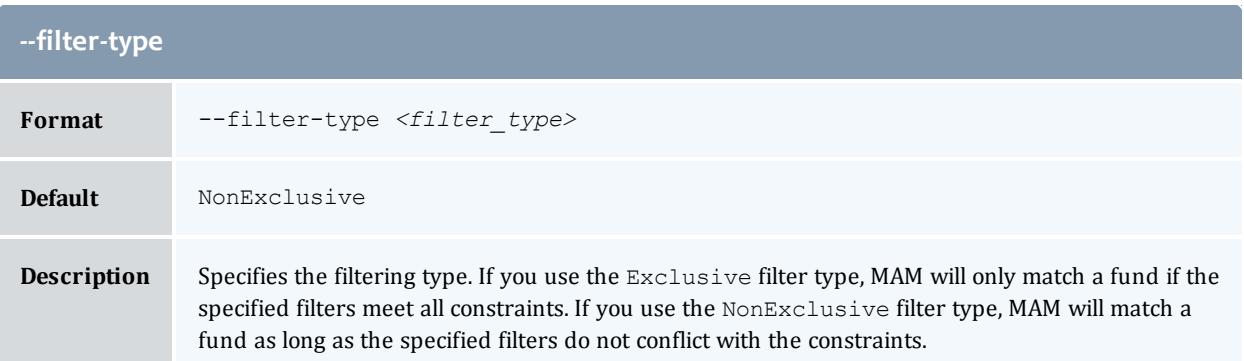

<span id="page-3231-2"></span>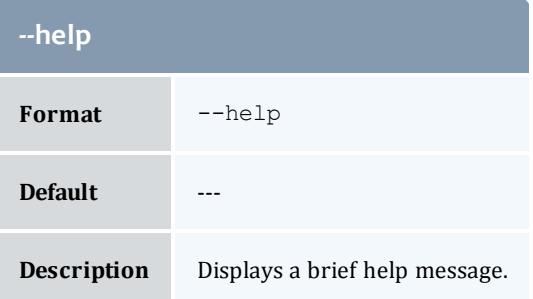

<span id="page-3231-3"></span>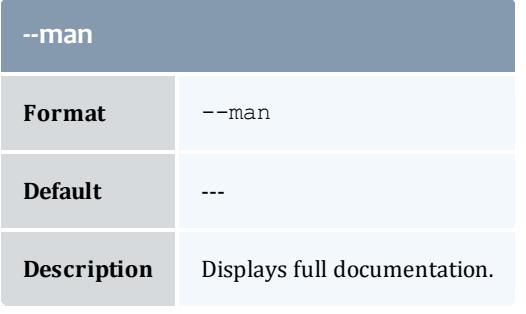

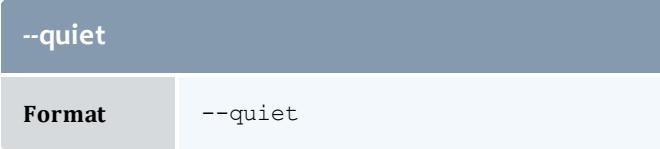

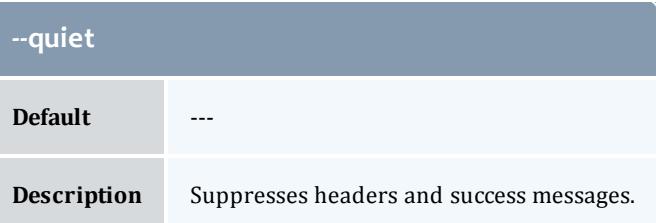

<span id="page-3232-1"></span>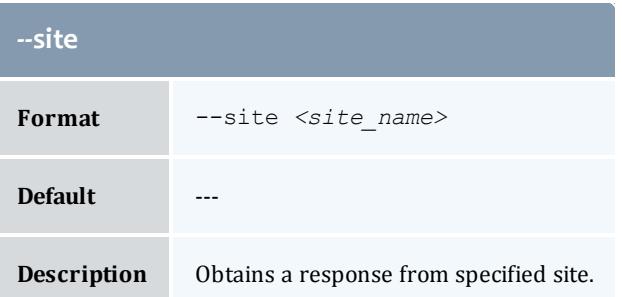

<span id="page-3232-0"></span>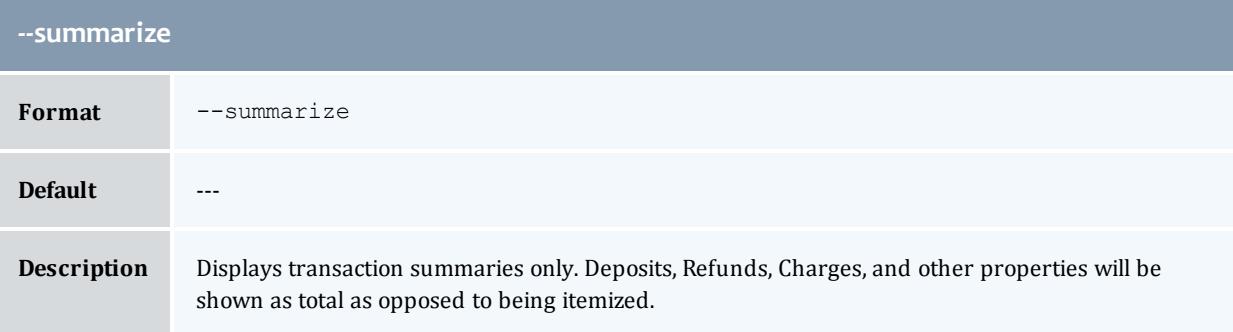

<span id="page-3232-2"></span>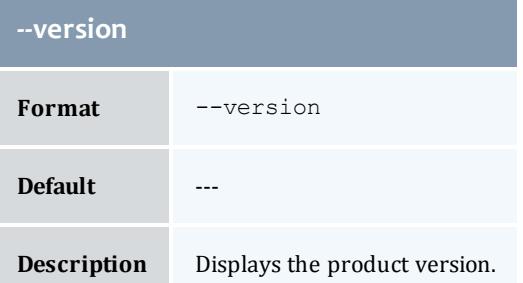

**Obtaining a Fund [Statement](#page-2901-0)** on page 2872 **Appendix A: [Commands](#page-2994-0) Reference** on page 2965

### gtransfer

### **Synopsis**

```
--from-fund <source fund id>--from-allocation
<source_allocation_id> &| --from-filter <filter_name>=<filter_
value>...} {--to-fund <destination_fund> &| --to-allocation
<destination_allocation_id> &| --to-filter <filter_
name>=<filter_value>...} [--filter-type <filter_type>] [-d
\leq description>] -h-hours] --debug] --site \leq ite name) [--1, -1]-help] [-man] [-quiet] [-verbose] [-version] [-z]<amount>}
```
### **Overview**

gtransfer issues a transfer between funds.

<span id="page-3233-0"></span>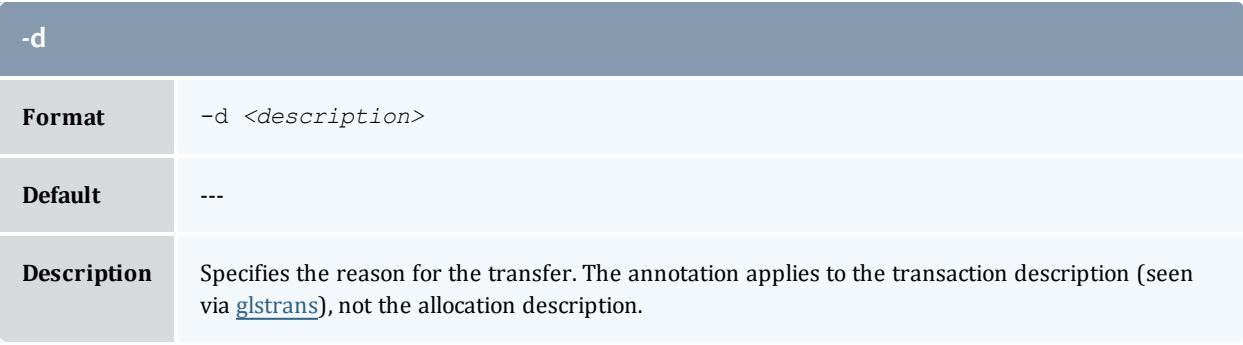

<span id="page-3233-1"></span>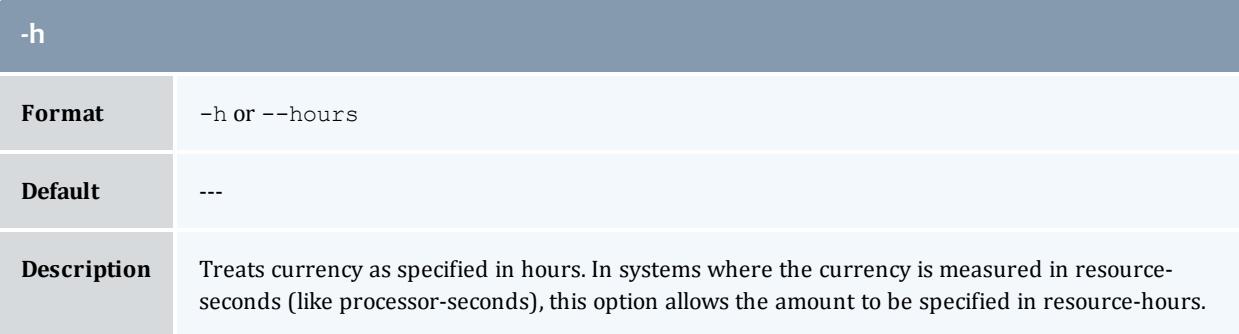

<span id="page-3233-2"></span>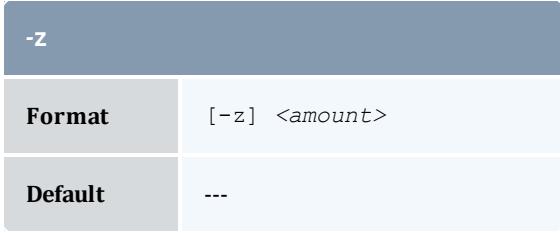

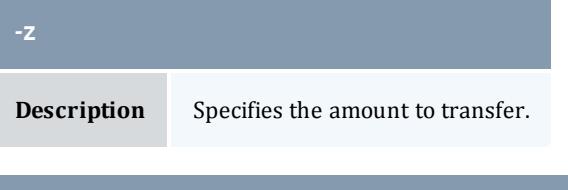

<span id="page-3234-3"></span>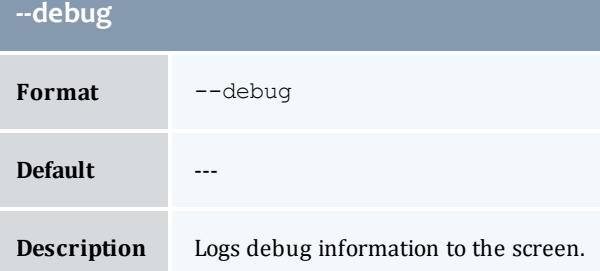

<span id="page-3234-2"></span>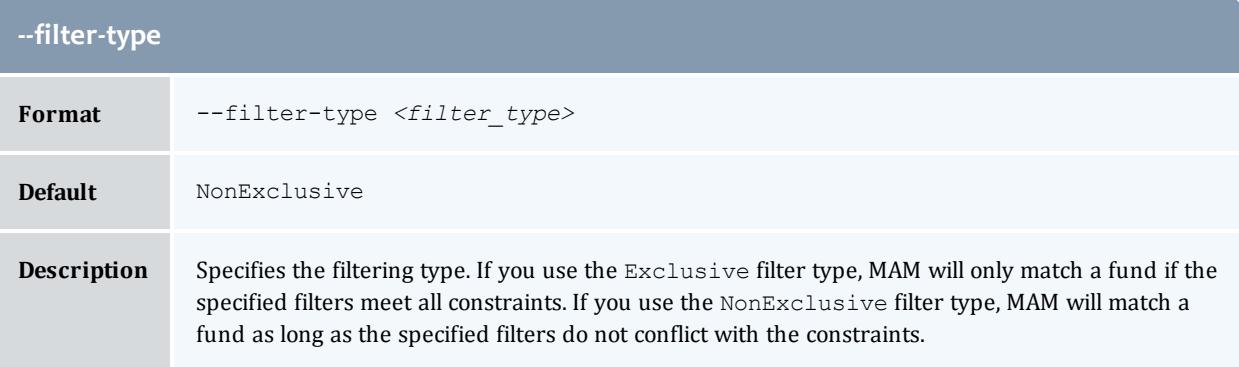

<span id="page-3234-0"></span>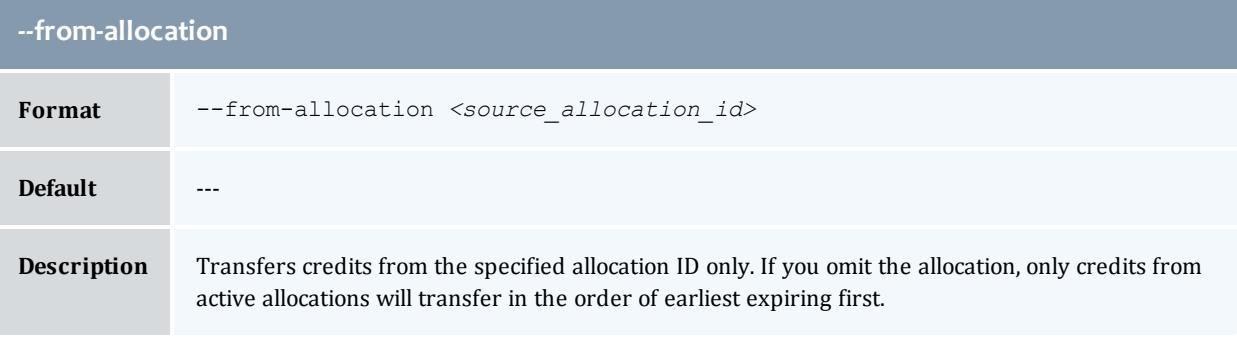

<span id="page-3234-1"></span>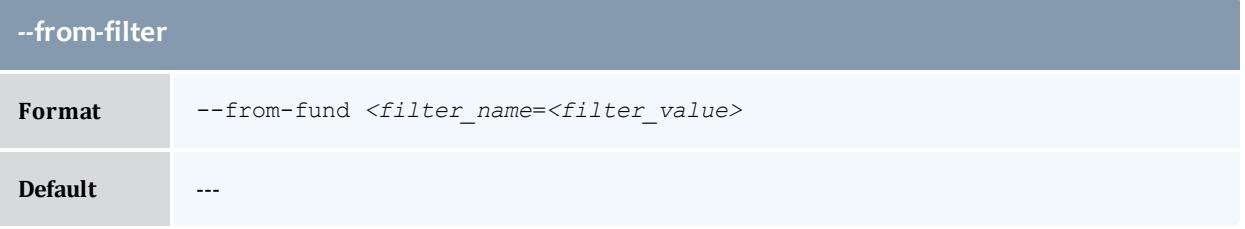

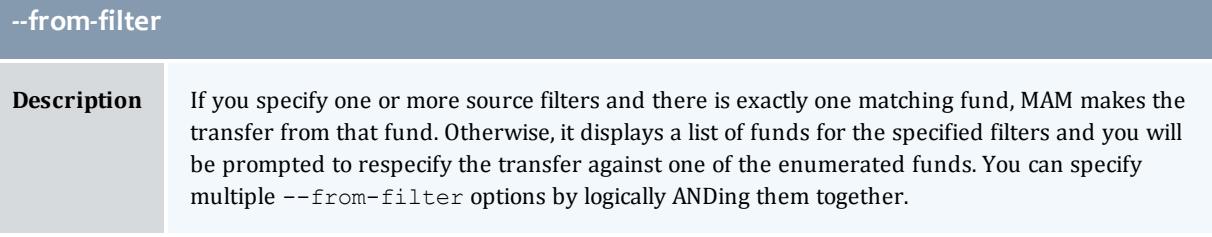

### <span id="page-3235-0"></span>**--from-fund**

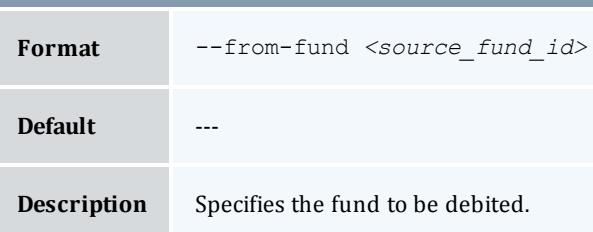

<span id="page-3235-1"></span>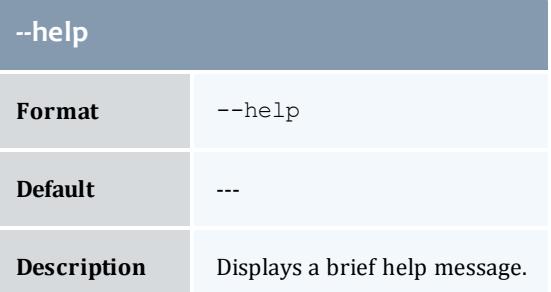

<span id="page-3235-2"></span>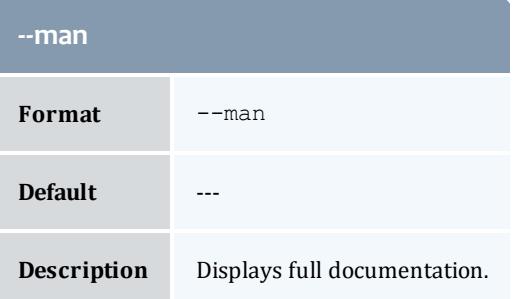

<span id="page-3235-3"></span>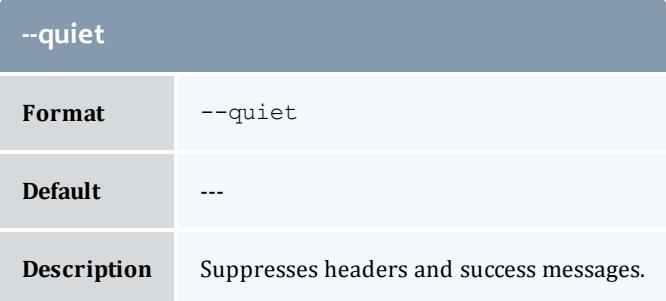

<span id="page-3236-3"></span>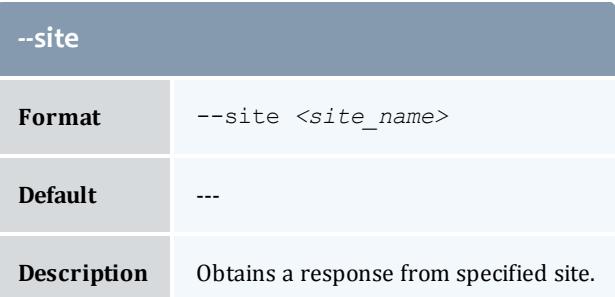

<span id="page-3236-1"></span>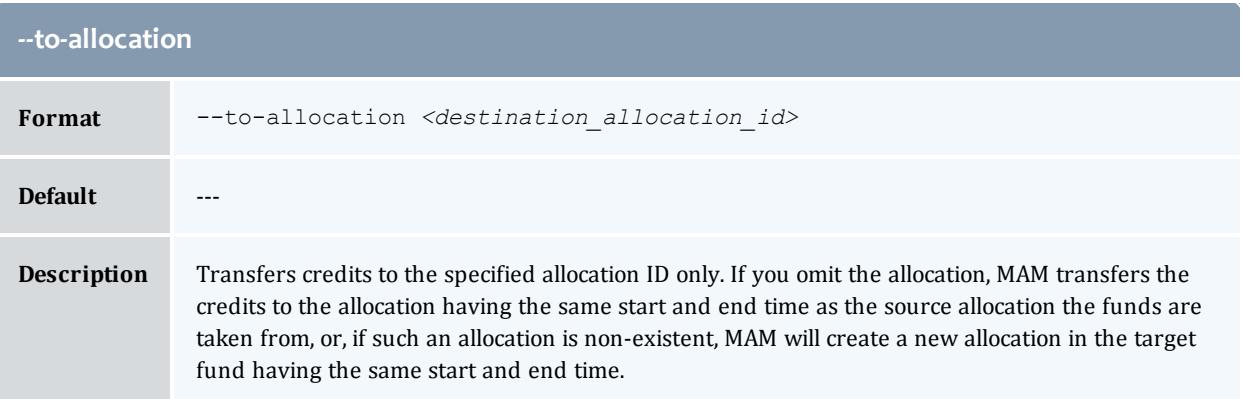

<span id="page-3236-2"></span>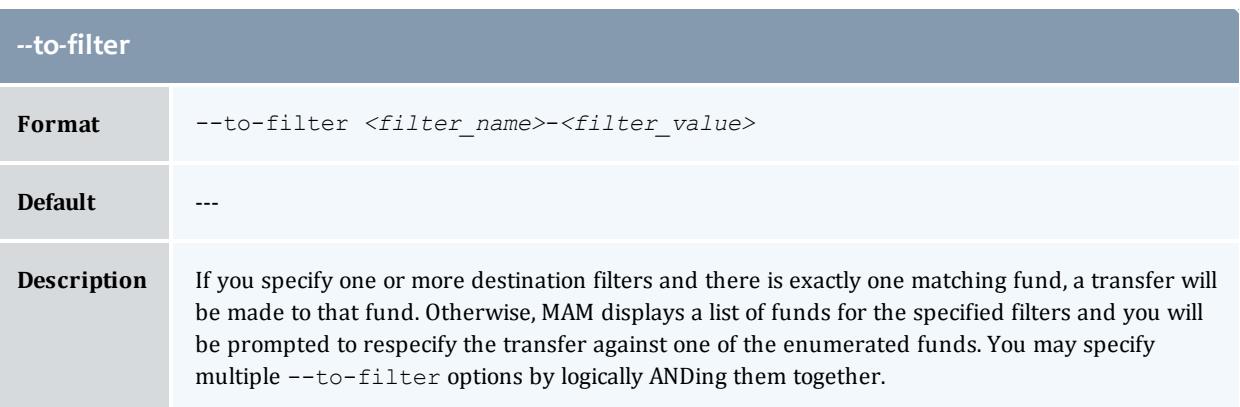

<span id="page-3236-0"></span>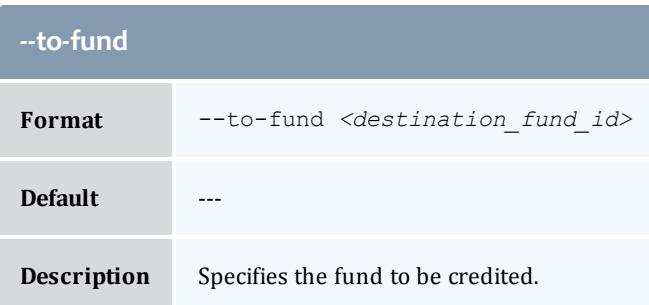

<span id="page-3237-0"></span>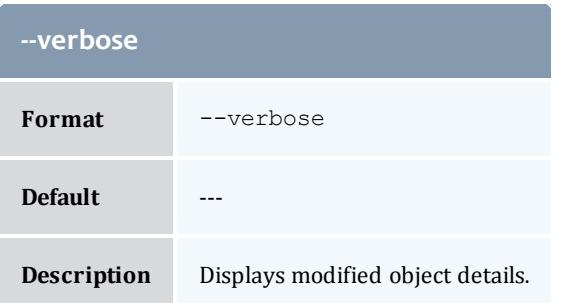

<span id="page-3237-1"></span>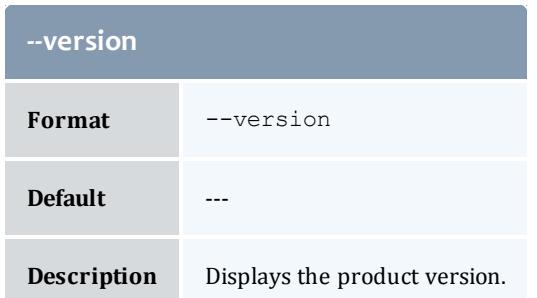

**Making [Transfers](#page-2901-1)** on page 2872 **Appendix A: [Commands](#page-2994-0) Reference** on page 2965

### gwithdraw

### **Synopsis**

```
gwithdraw [-f <fund_id>] [-i <allocation_id>] [-u <user_name>]
[-g <group_name>] [-a <account_name>] [-o <organization_name>]
[-c <class_name>] [-m <machine_name>] [--filter <filter_
name>=<filter_value>]... [--filter-type <filter_type>] [-d
\leq \leq \leq \leq \leq \leq \leq \leq \leq \leq \leq \leq \leq \leq \leq \leq \leq \leq \leq \leq \leq \leq \leq \leq \leq \leq \leq \leq \leq \leq \leq \leq \leq \leq \leq \leq \leq-help--man]--quiet--verbose--version] \{[-\overline{z}]<amount>}
```
#### **Overview**

gwithdraw makes a withdrawal from the specified fund.

<span id="page-3238-2"></span>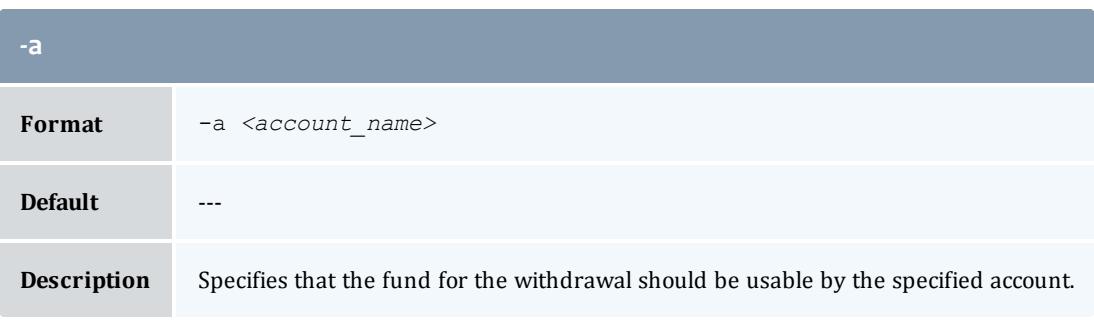

<span id="page-3238-3"></span>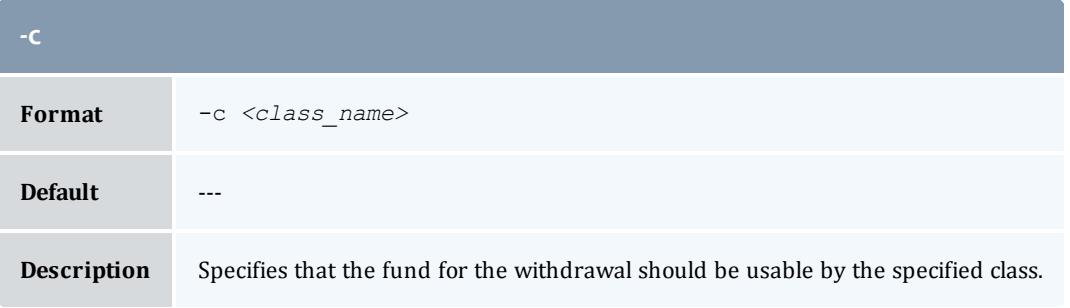

<span id="page-3238-4"></span>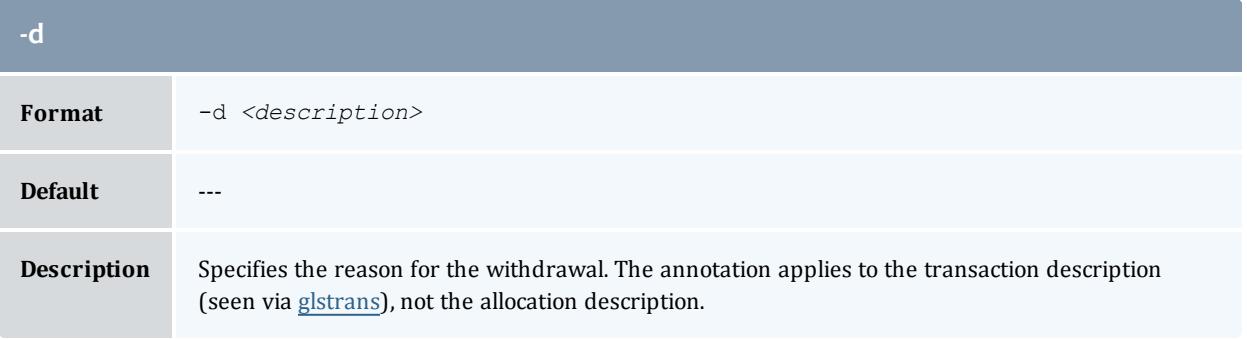

<span id="page-3238-0"></span>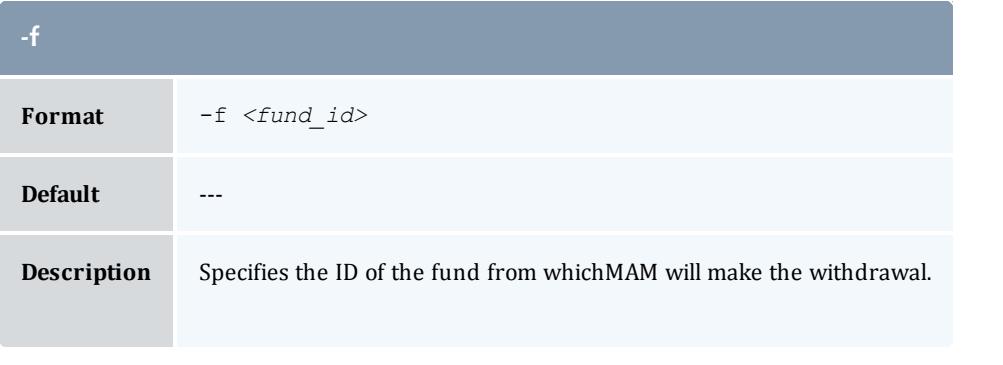

<span id="page-3238-1"></span>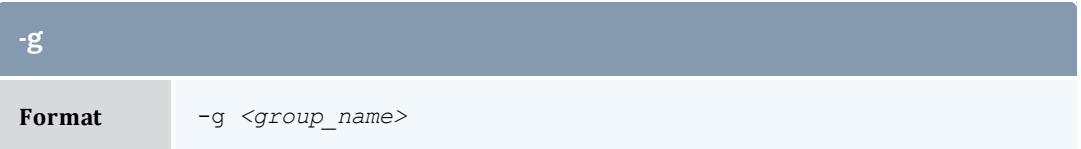

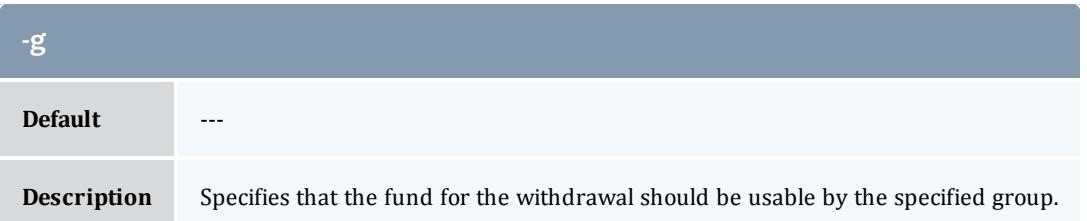

<span id="page-3239-3"></span>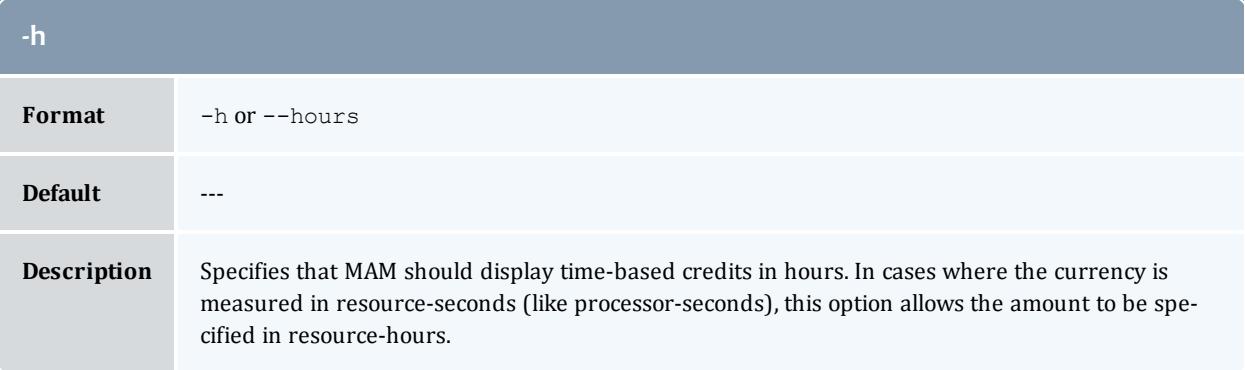

<span id="page-3239-0"></span>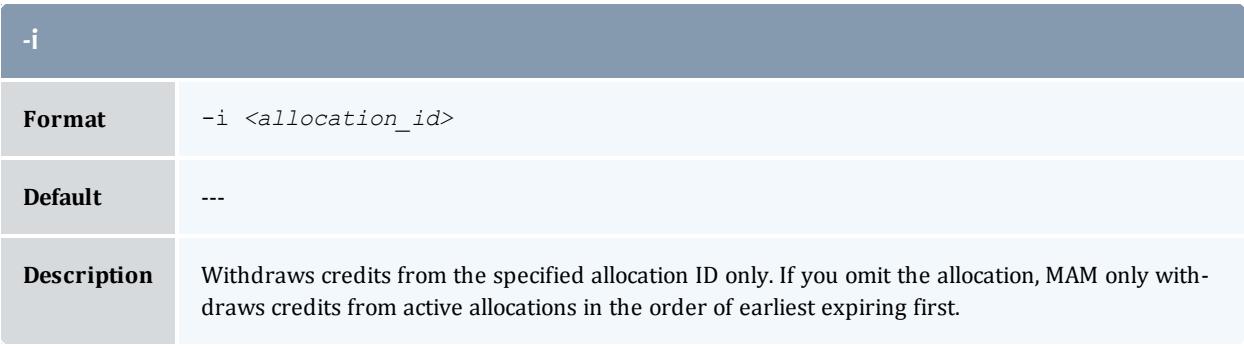

<span id="page-3239-2"></span>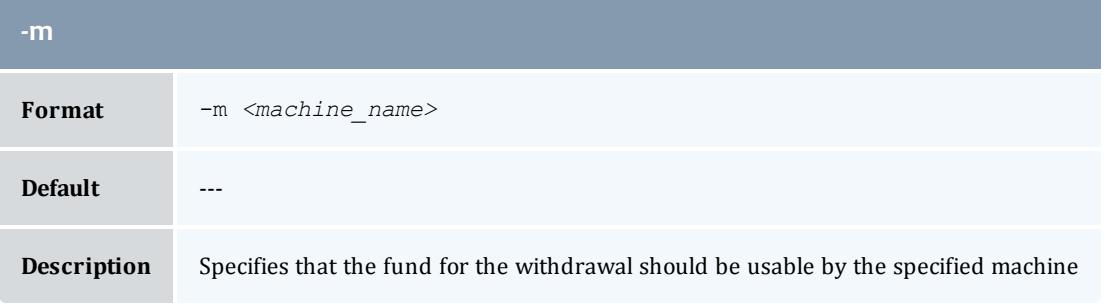

<span id="page-3239-1"></span>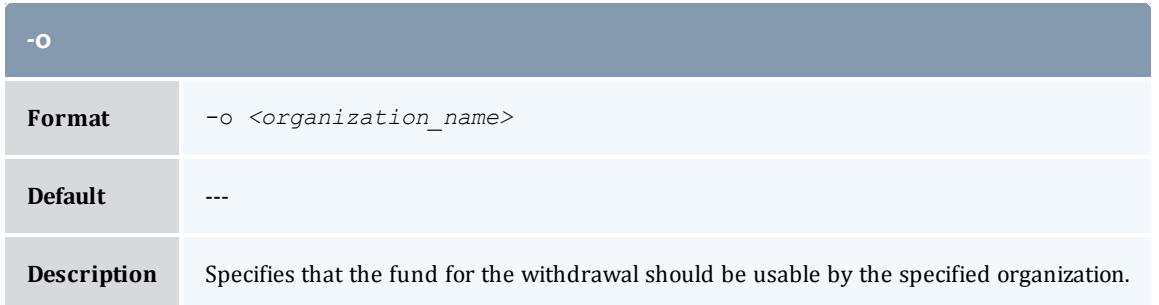
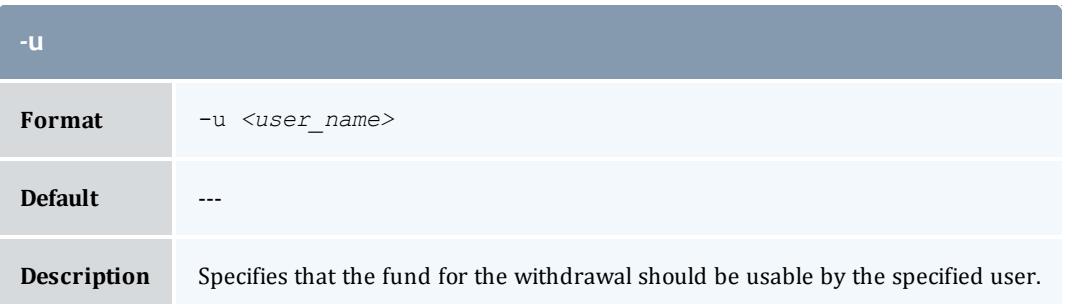

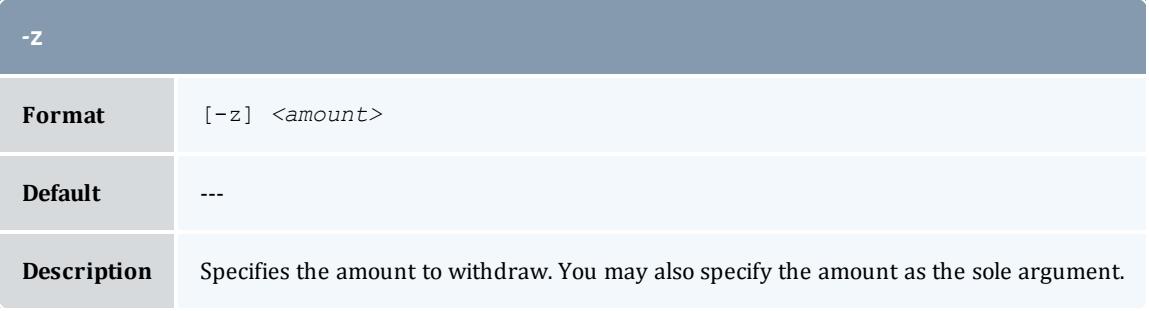

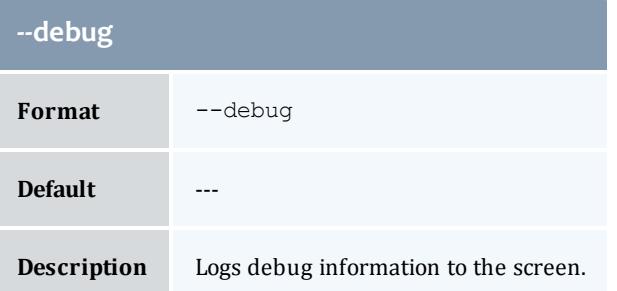

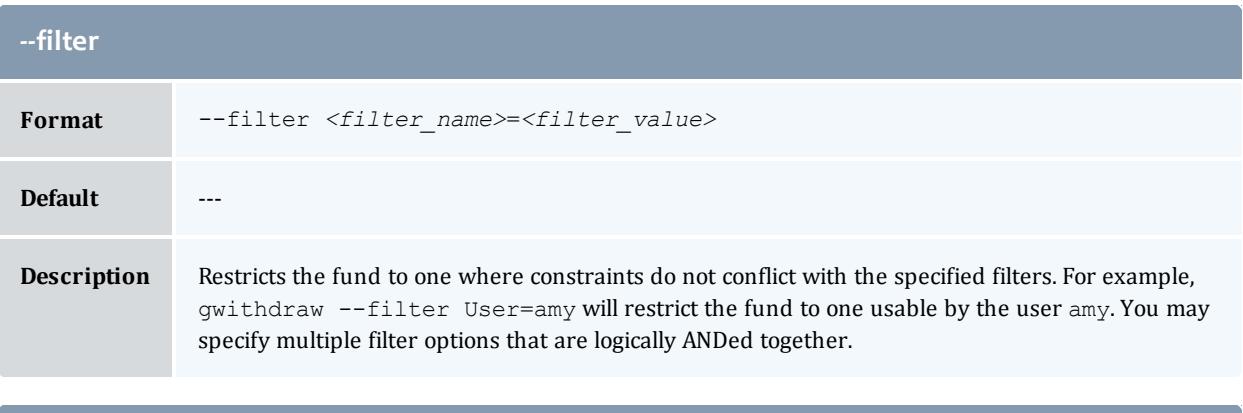

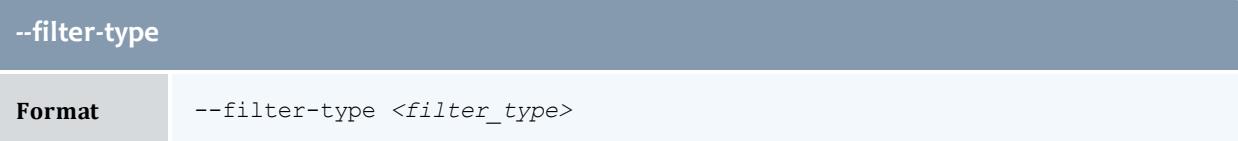

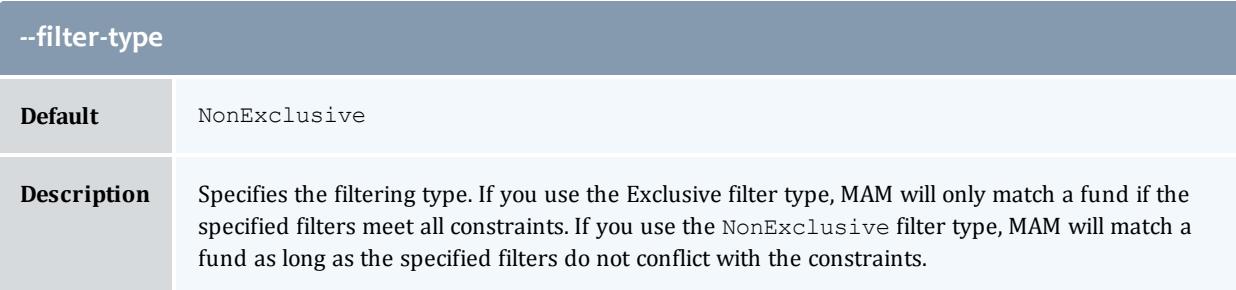

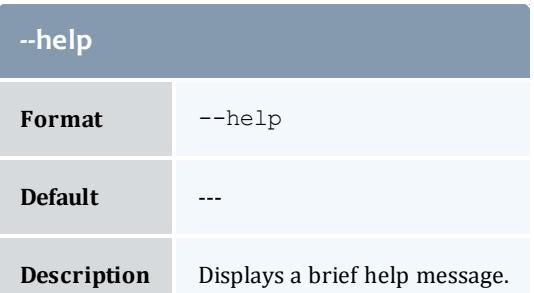

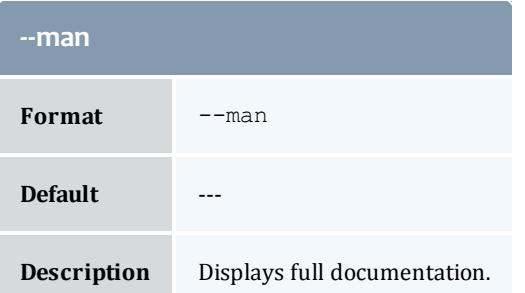

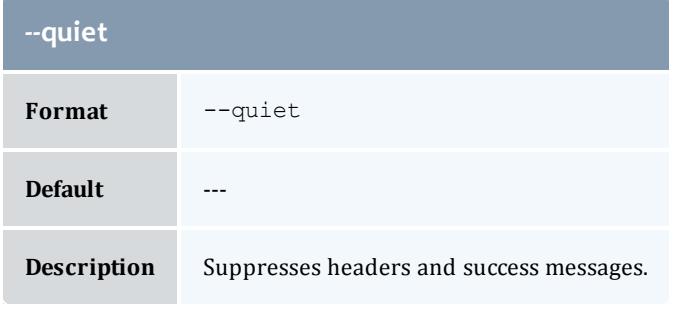

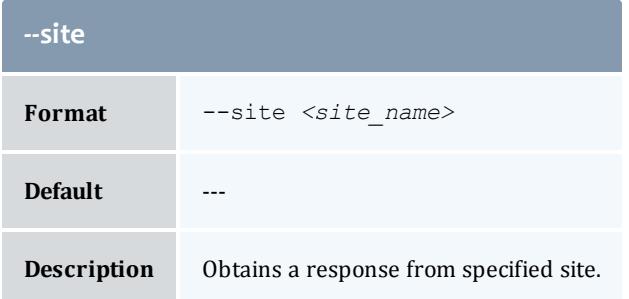

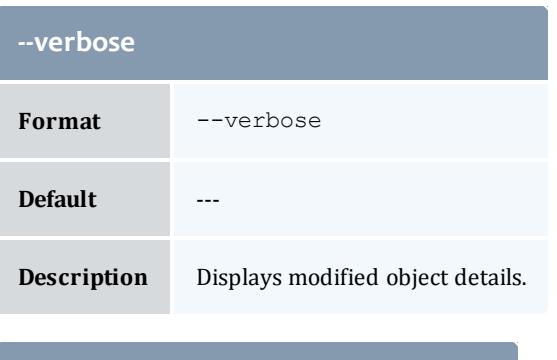

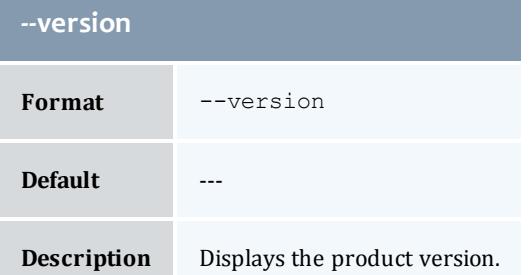

#### Related Topics

**Making [Withdrawals](#page-2900-0)** on page 2871 **Appendix A: [Commands](#page-2994-0) Reference** on page 2965

goldsh

### **Synopsis**

```
--debug]--site--man]--
format <output_type>] [--quiet] [--verbose] [--version]
[<command>]
```
#### **Overview**

goldsh is an interactive control program that can access all functionality available in Gold. You can invoke commands directly from the command line, or an interpreter can parse commands from stdin.

Commands follow the form:

*<Object>*[,*<Object>*...] *<Action>* [*<Predicate>*]...

#### *<Predicate>* follows the form:

```
[<Conjunction>] [<OpenParentheses>] [<Object>.]<Name Operator>
[<Subject>.]<Value> [<CloseParentheses>]
```
#### Where

- <sup>l</sup> *<Conjunction>* defaults to "And" and includes:
	- $\circ$   $\&\&$  and
	- $\circ$  || or
	- $\circ$   $\&$ ! and not
	- $\circ$  | ! or not
- <sup>l</sup> *<OpenParentheses>* can be any number of literal open parentheses '('.
- <sup>l</sup> *<Name>* is the name of the condition, assignment or option.
- <sup>l</sup> *<Operator>* is one of:
	- $\circ$  == equals
	- $\circ$   $\lt$  less than
	- $\circ$  > greater than
	- $\circ$   $\le$  = less than or equal to
	- $\circ$  >= greater than or equal to
	- $\circ$   $!=$   $-$  not equal to
	- $\circ$  ~ matches
	- $\circ$  !  $\sim$  does not match
	- $\circ$  = assignment
	- $\circ$  += increment
	- $\circ$  -= decrement
	- $\circ$  : = option
	- $\circ$  : ! negated option
- <Value> is the value of the condition, assignment, or option and may be enclosed in double quotes to enclose spaces or special characters.
- <sup>l</sup> *<CloseParentheses>* can be any number of literal close parentheses ')'.

You can specify the desired selections (columns to be displayed) in a query via a pseudo Show option with a value of comma-separated attribute names. It can optionally include an object, operator and alias. It will follow the form:

Show:="[operator(][object.]name[=alias][)][,[operator(] [object.]name[=alias][)]]...".

See **Using the Gold Shell [\(goldsh\)](#page-2954-0)** on page 2925 for more information on constructing requests.

# **Options**

<span id="page-3244-0"></span>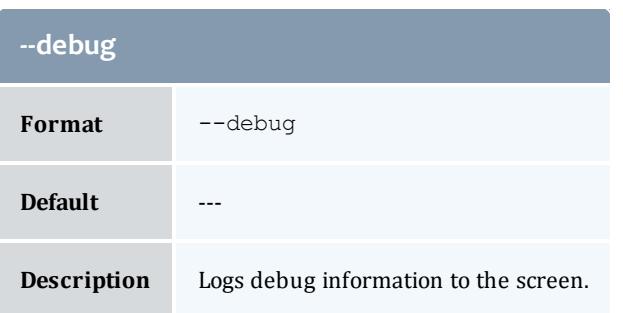

<span id="page-3244-3"></span>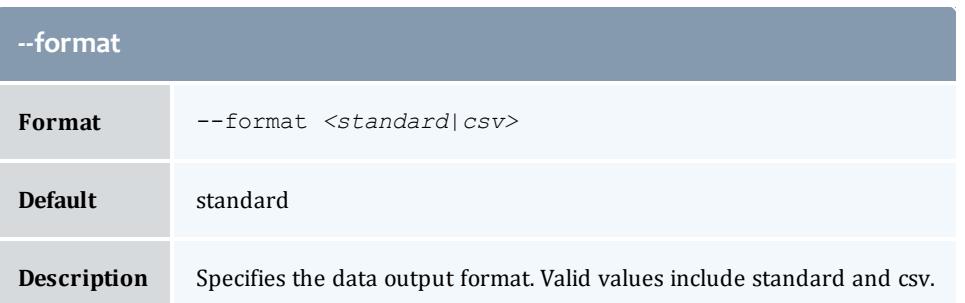

<span id="page-3244-1"></span>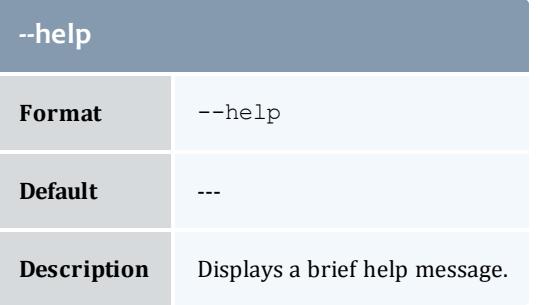

<span id="page-3244-2"></span>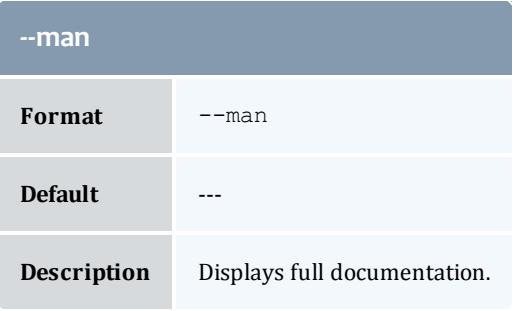

<span id="page-3244-4"></span>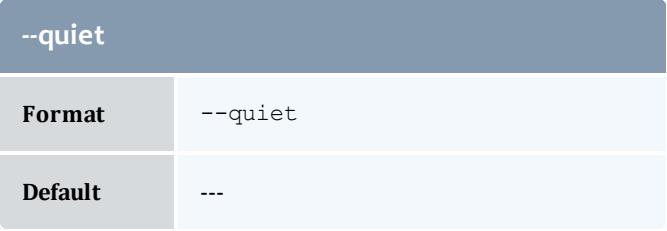

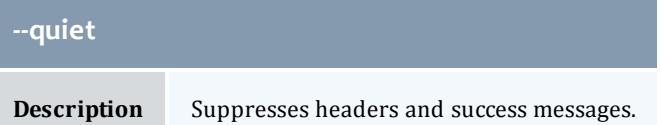

<span id="page-3245-0"></span>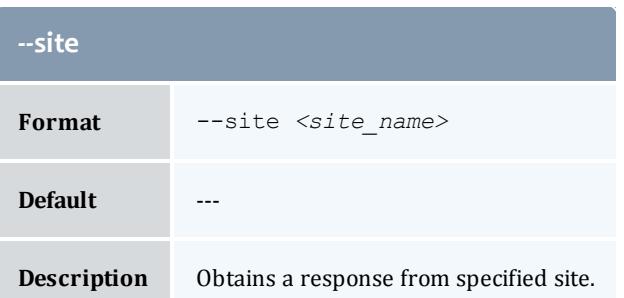

<span id="page-3245-1"></span>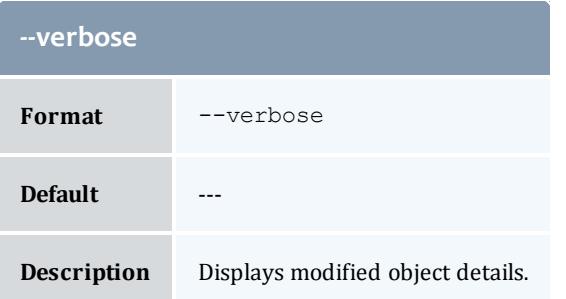

<span id="page-3245-2"></span>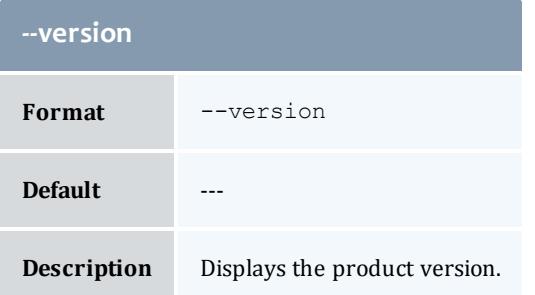

#### Related Topics

**[Usage](#page-2954-1)** on page 2925 **Appendix A: [Commands](#page-2994-0) Reference** on page 2965

# goldd

### **Synopsis**

```
-k-l</u>, --status]
--help--man-d--debug--version]
```
### **Overview**

goldd is a forking server that listens for and services Moab Accounting Manager client requests. It handles the startup and daemonization, shutdown and restart of the application.

### **Options**

<span id="page-3246-0"></span>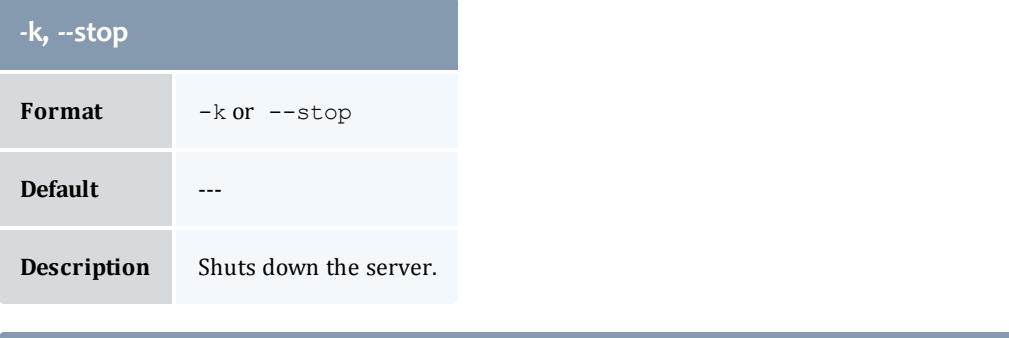

<span id="page-3246-3"></span>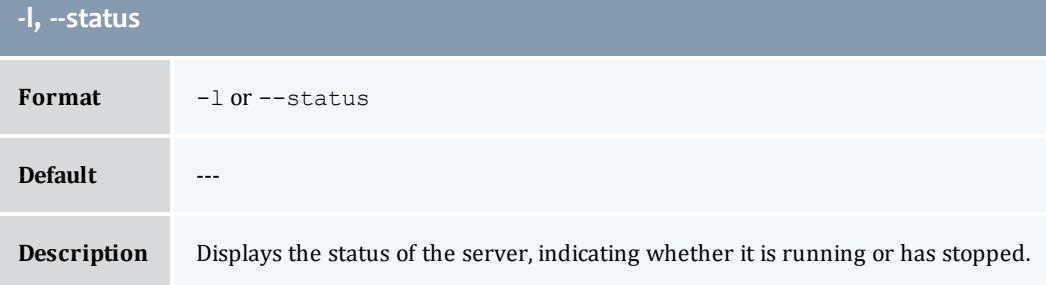

<span id="page-3246-1"></span>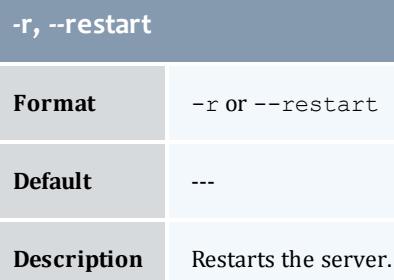

<span id="page-3246-2"></span>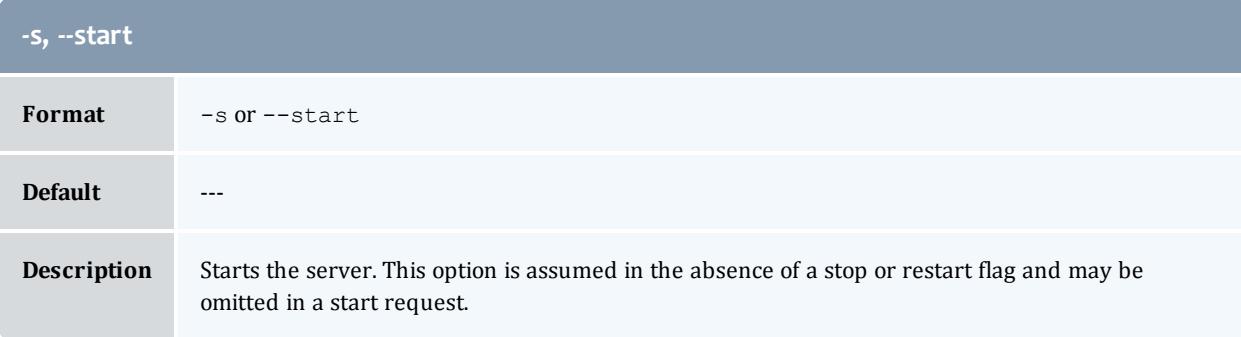

<span id="page-3247-2"></span>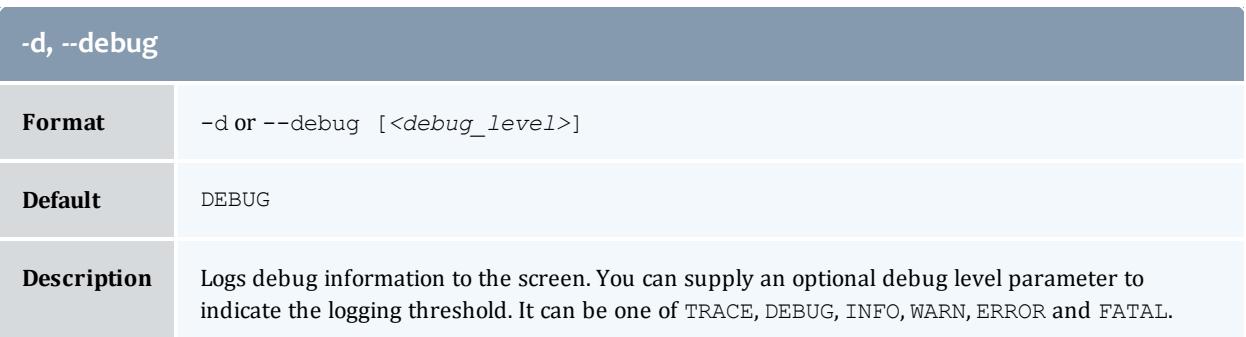

<span id="page-3247-0"></span>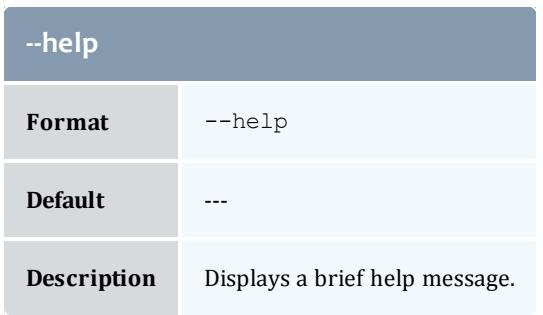

<span id="page-3247-1"></span>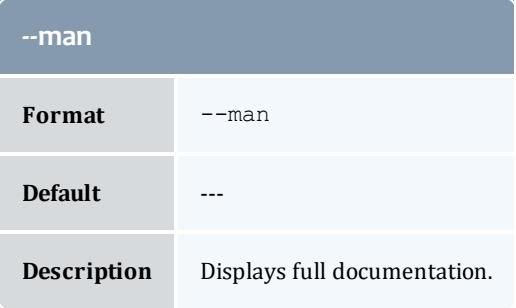

<span id="page-3247-3"></span>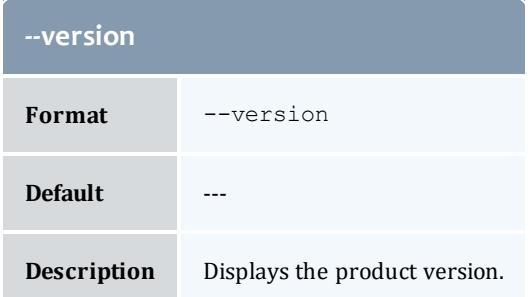

### Related Topics

**Appendix A: [Commands](#page-2994-0) Reference** on page 2965

# mybalance

### **Synopsis**

mybalance  $[-h, -hours]$  $[-h, -hours]$  $[-h, -hours]$   $[--he1p]$   $[--man]$  $[--man]$ 

## **Overview**

mybalance displays balance information for the invoking user.

### **Options**

<span id="page-3248-1"></span><span id="page-3248-0"></span>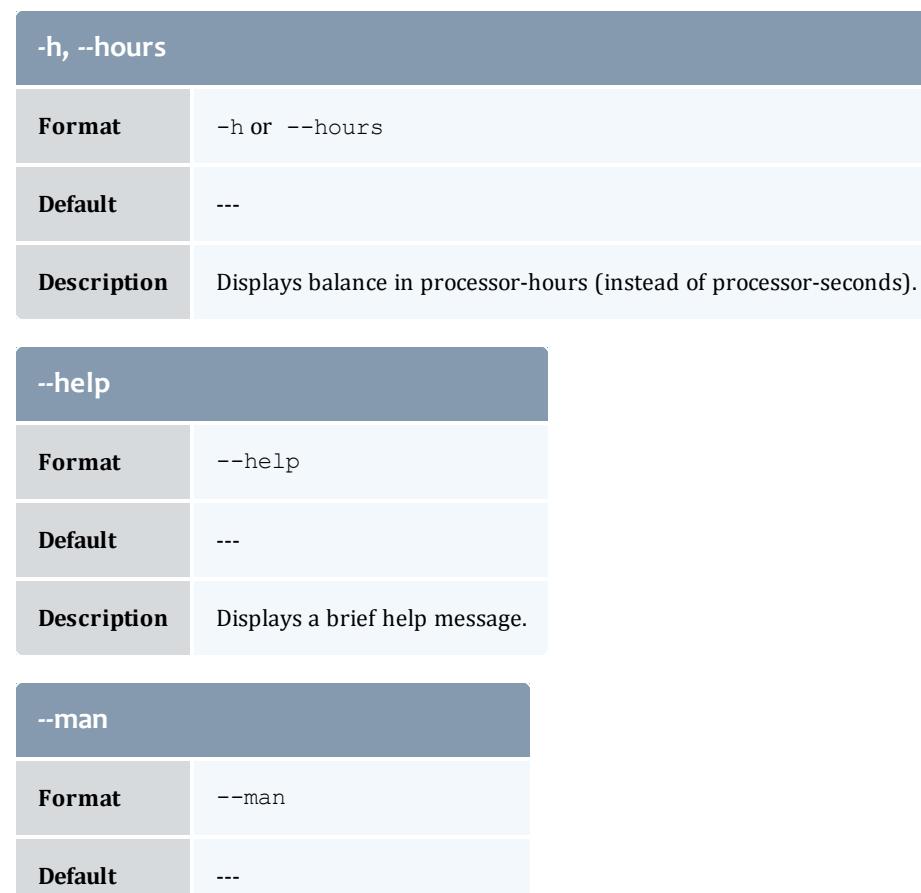

<span id="page-3248-2"></span>**Description** Displays full documentation.

Related Topics

**[Personal](#page-2899-0) Balance** on page 2870 **Appendix A: [Commands](#page-2994-0) Reference** on page 2965

Viewpoint is a web application that, interacting with Moab Workload Manager, allows users to manage jobs and resources without the complexities of maintaining Moab via the command line. Viewpoint uses a customizable portal which enables users to view and configure jobs and to compute node resources, principals, and roles. Viewpoint permissions allow administrators to specify which pages, tools, and settings certain users or groups are permitted to use, manage, and view.

# About Viewpoint

Viewpoint is a web application that, interacting with Moab Workload Manager, allows users to manage jobs and resources without the complexities of maintaining Moab via the command line. Viewpoint uses a customizable portal which enables users to view and configure jobs and to compute node resources, principals, and roles. Viewpoint permissions allow administrators to specify which pages, tools, and settings certain users or groups are permitted to use, manage, and view.

# Configuration

# <span id="page-3249-0"></span>About Configuration

You can configure Viewpoint entirely within the user interface using the Configuration page. Only users with the Configuration page permission can access the Configuration page.

There are many parts of the Viewpoint configuration that you only need to perform one time during the initial Viewpoint setup. However, these configuration options are available for modification if the need arises.

On the Configuration page, you can select from three different configuration pages.

- **MWS [Configuration](#page-3251-0) Page** on page 3222 (default display)
- <sup>l</sup> **Role [Management](#page-3256-0) Page** on page 3227
- <sup>l</sup> **Principal [Management](#page-3269-0) Page** on page 3240

### **Associated Tasks**

The following topics offer details on how to configure the Viewpoint connection to Moab Web Services, and how to set up roles and principals. There is also detailed information about the fields you will use when completing configuration tasks.

- <sup>l</sup> **Setting Up the [Connection](#page-3250-0) to MWS** on page 3221
- <sup>l</sup> **MWS [Configuration](#page-3251-0) Page** on page 3222
- <sup>l</sup> **[Configuring](#page-3254-0) Viewpoint to Use SSL** on page 3225
- <sup>l</sup> **[Creating](#page-3258-0) or Editing a Role** on page 3229
- <sup>l</sup> **Creating or Editing a [Principal](#page-3270-0)** on page 3241
- <sup>l</sup> **OAuth Configuration Using [mws-config.groovy](#page-1611-0)** on page 1582
- <sup>l</sup> **PAM (Pluggable [Authentication](#page-1610-0) Module) Configuration Using [mws-config.groovy](#page-1610-0)** on page 1581
- <sup>l</sup> **LDAP Configuration Using [mws-config.groovy](#page-1605-0)** on page 1576

# <span id="page-3250-0"></span>Setting Up the Connection to MWS

You can set your Viewpoint connection to Moab Web Services on the MWS Configuration page. You will do this once when you first install or upgrade Viewpoint and any time you need to make a change to your MWS-Viewpoint connection.

### **First-Time Login Requirements**

The MWS configuration is crucial to the functionality of Viewpoint. The first time you launch Viewpoint, you will have to log in as the moab-admin user and configure a connection to Moab Web Services. The default password is *changeme!* for the moab-admin user. Once you log in, you need to set up the connection with MWS. No other Viewpoint pages will function properly until the connection with MWS is successfully made.

**Required Before Configuring Viewpoint to Connect to MWS**

You must configure OAuth in MWS. See **OAuth [Configuration](#page-1611-0) Using [mws-config.groovy](#page-1611-0)** on page 1582 for details.

#### **To Set Up Your MWS Configuration**

1. As an administrator with Viewpoint configuration privileges, log in to Viewpoint. The MWS Configuration page should display as the default. If the MWS Configuration page is not displayed, select **Configuration** from the navigation menu bar.

- 2. Complete the fields as necessary. See **MWS [Configuration](#page-3251-0) Page** on page [3222](#page-3251-0) for more information.
- 3. To test whether the connection information is successful before saving your settings, click **Test**.

**If the server path is valid, a green tick mark is displayed next to the** Server field.

4. To save your MWS configuration settings, click **Save**.

Any time you make changes to the MWS configuration, you will need to sign out of Viewpoint and then log back in.

Related Topics

**[Configuring](#page-3254-0) Viewpoint to Use SSL** on page 3225 **[Configuring](#page-1599-0) Moab Web Services** on page 1570

# <span id="page-3251-0"></span>MWS Configuration Page

**Path:** Configuration > MWS Configuration

The MWS Configuration page lets you set up a connection to Moab Web Services.

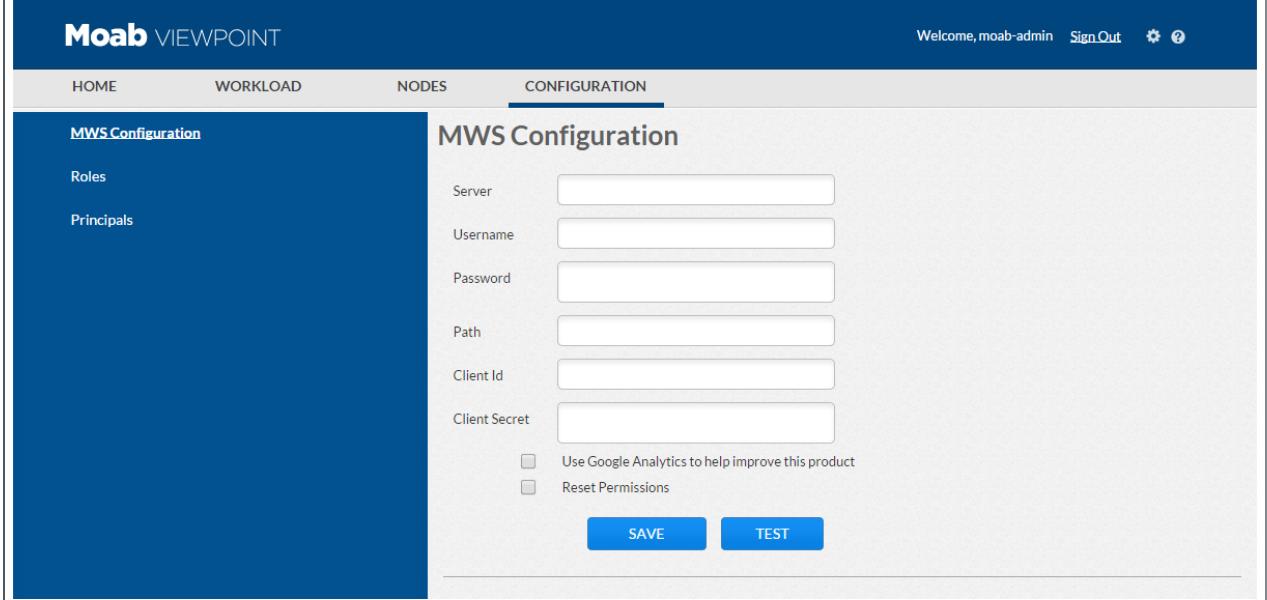

The MWS configuration is crucial to the functionality of Viewpoint. The first time you launch Viewpoint, the system automatically directs to the MWS Configuration page to set up your MWS connection. No other Viewpoint pages are available to you until you make a successful connection. Likewise, if there are external changes to your MWS instance and the MWS-Viewpoint connection is broken, the next time you log in to Viewpoint, the system again directs you to the MWS Configuration page to make updates and re-establish the MWS connection.

### **Fields**

The following fields are available to help you set up the connection to MWS.

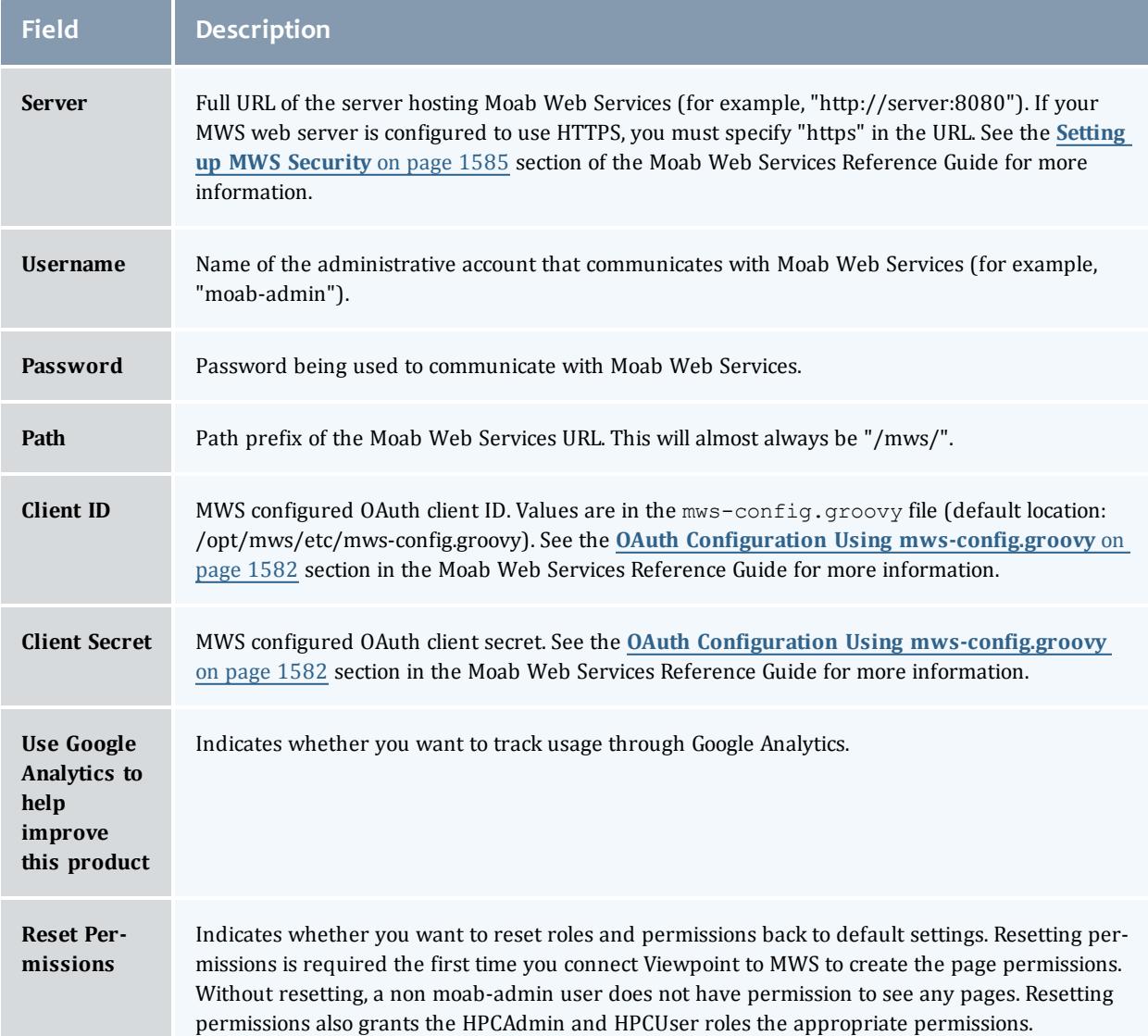

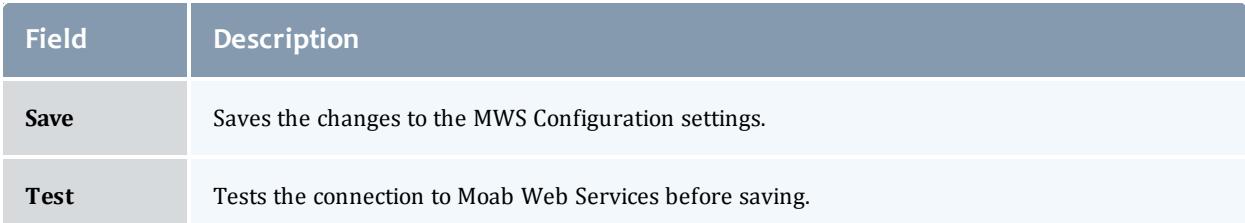

# **Sample Configuration**

### For this configuration, let's say MWS was set up as:

```
grails.plugin.springsecurity.oauthProvider.clients = [
     [
     clientId:"MY_CLIENT_ID",
     clientSecret:"MY_CLIENT_SECRET",
    authorizedGrantTypes:["password"]
     ]
]
```
### An example configuration would then be:

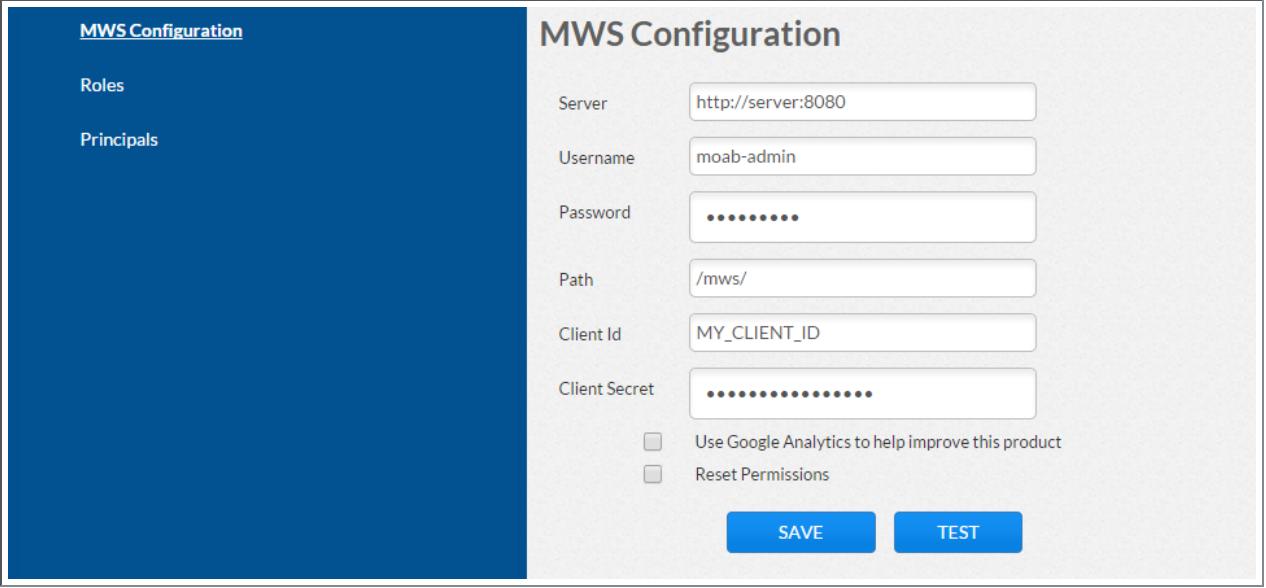

#### Related Topics

**Setting Up the [Connection](#page-3250-0) to MWS** on page 3221 **[Configuring](#page-1599-0) Moab Web Services** on page 1570 **Setting up MWS [Security](#page-1614-0)** on page 1585 **[Configuring](#page-3254-0) Viewpoint to Use SSL** on page 3225

# <span id="page-3254-0"></span>Configuring Viewpoint to Use SSL

This topic explains how to enable SSL for Viewpoint. It contains the following sections:

- <sup>l</sup> **Creating a [Self-Signed](#page-3254-1) Certificate** on page 3225
- <sup>l</sup> **Enabling SSL for [Viewpoint](#page-3255-0)** on page 3226
- <sup>l</sup> **[Connecting](#page-3256-1) Viewpoint To MWS over HTTPS** on page 3227

<span id="page-3254-1"></span>**Creating a Self-Signed Certificate**

**To Create a Self-Signed Certificate**

1. Generate a private key.

[root]# openssl genrsa -out server.key 1024

**This will create the private key unencrypted. It is important to keep it** private and have only root privileges.

If you want to add a passphrase to the private key you can do the following:

[root]# openssl genrsa -des3 -out server.key 1024

2. Generate certificate signing request from the private key (what is used to create a self-signed certificate).

[root]# openssl req -new -key server.key -out server.csr

 $\bullet$  It will prompt for passphrase if private key has it.

You will be prompted for the certificate metadata.

```
...
Country Name (2 letter code) [XX]:US
State or Province Name (full name) []:Utah
Locality Name (eg, city) [Default City]:Provo
Organization Name (eg, company) [Default Company Ltd]:Adaptive Computing
Enterprises, Inc.
Organizational Unit Name (eg, section) []:Engineering
Common Name (eg, your name or your server's hostname)
[]:test1.adaptivecomputing.com
...
```
3. Generate the self-signed certificate from the CSR.

[root]# openssl x509 -req -in server.csr -signkey server.key -out server.crt

 $\bullet$  You should have both a private key (server.key) and a certificate (server.crt)

#### <span id="page-3255-0"></span>**Enabling SSL for Viewpoint**

#### **To Enable SSL for Viewpoint**

1. Install the Apache SSL Module. Example for CentOS 6:

[root]# yum install mod\_ssl

#### 2. Install the key and certificate.

```
[root]# chmod 400 server.key server.crt
[root]# chown root:root server.key server.crt
[root]# cp -p server.key server.crt /etc/httpd
```
3. Edit /etc/httpd/conf.d/viewpoint.conf so it looks like this:

```
Listen 443
LoadModule ssl_module modules/mod_ssl.so
<VirtualHost *:443>
    SSLEngine On
    SSLCertificateKeyFile /etc/httpd/server.key
    SSLCertificateFile /etc/httpd/server.crt
    WSGIScriptAlias / /opt/iris/iris/wsgi.py
    DocumentRoot "/opt/iris/"
    Alias /static/ /opt/iris/static/
   Alias /logs/ /opt/iris/logs/
    <Directory /opt/iris/static/>
    Order deny,allow
    Allow from all
    </Directory>
    <Directory /opt/iris/logs/>
    Order deny,allow
    Allow from all
    </Directory>
</VirtualHost>
```
Viewpoint needs its own VirtualHost on its own port. Therefore, if Apache is serving pages or applications besides Viewpoint over SSL, choose a port for Viewpoint besides 443.

4. Start or restart Apache.

Example for CentOS 6:

```
[root]# service httpd restart
```
<span id="page-3256-1"></span>**Connecting Viewpoint To MWS over HTTPS**

This section shows how to connect Viewpoint to MWS over HTTPS (Hypertext Transfer Protocol Secure).

- 1. Configure the MWS Server for HTTPS. See **Securing Client [Connections](#page-1616-0) to [MWS](#page-1616-0)** on page 1587.
- 2. Import the MWS Server Certificate. If the MWS server is using a certificate signed by a certificate authority, skip this step. Otherwise, import the MWS server certificate by running the following command on the Viewpoint server. In this example, the MWS host name and secure port number are mws.example.com and 8443, respectively.

```
[root]# openssl s_client -showcerts -connect mws.example.com:8443 < /dev/null 2>
/dev/null |
    sed -n -e '/-BEGIN CERTIFICATE-/,/-END CERTIFICATE-/p' \
   >> $(python -m requests.certs)
```
- 3. Configure Viewpoint.
	- a. On the MWS Configuration page of Viewpoint, specify the secure URL for MWS. For example: https://mws.example.com:8443
	- b. Fill out the rest of the MWS Configuration page as usual; note that:
		- The host name must match the Common Name (CN) of the MWS server certificate.
		- The Viewpoint server must be able to resolve the host name using /etc/hosts or DNS.

## Roles

<span id="page-3256-0"></span>Role Management Page

**Path:** Configuration > Roles

The Role Management page allows administrators to create, edit, or remove user roles.

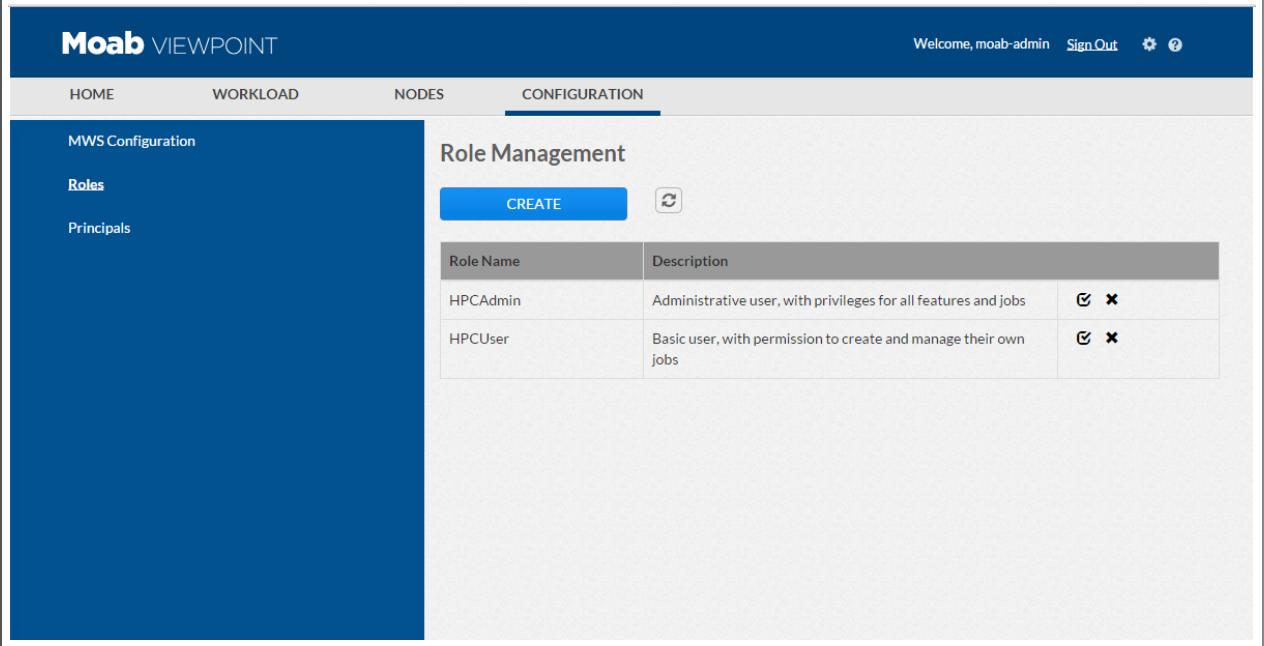

A role in Viewpoint is simply a collection of permissions. Once permissions are assigned, a role is assigned to users or user groups in a principal. This means that each user in the principal will be bound by the role permissions. See **Principal [Management](#page-3269-0) Page** on page 3240 for more information.

Viewpoint is delivered with these default roles:

**HPCAdmin** - This role is a global role that enables all possible permissions.

**It is recommended that users with the HPCAdmin role be granted** ADMIN[1] permission in the Moab configuration file  $(m \circ ab, c \circ g)$ . Otherwise Moab Workload Manager may reject the user's attempt to perform certain operations even though the user has the appropriate MWS domain permissions. See **[ADMINCFG\[X\]](#page-1100-0)** on page 1071 for more information.

**HPCUser** - This role is a global role that enables permissions for users to create and manage jobs.

See **[Permissions](#page-3259-0)** on page 3230 for a full list of the permissions contained in each role.

You can edit, create, or delete any of the delivered default roles. However, if you ever want to revert to the default roles, reset the roles from the MWS Configuration page by selecting the **Reset Permissions** box. See **[Resetting](#page-3268-0) Default Roles and [Permissions](#page-3268-0)** on page 3239 for more information.

*Role Tasks:*

- <sup>l</sup> **[Creating](#page-3258-0) or Editing a Role** on page 3229
- <sup>l</sup> **[Deleting](#page-3259-1) a Role** on page 3230

### <span id="page-3258-0"></span>**Creating or Editing a Role**

1. On the Role Management page, click **Create** to add a new role or click the edit icon  $(\sqrt{\epsilon})$  next to the role you want to edit. The Roles page displays.

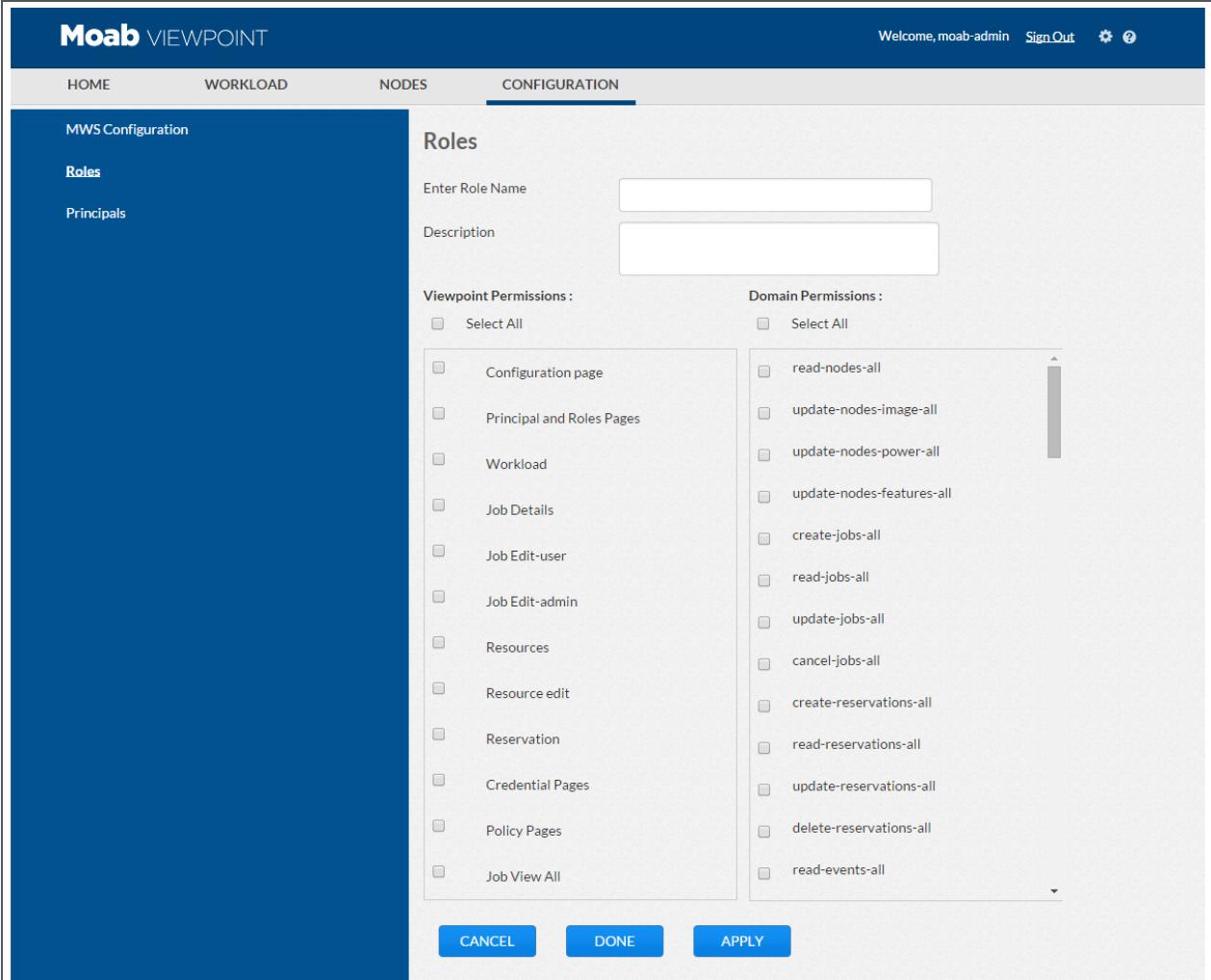

2. Complete the fields as necessary.

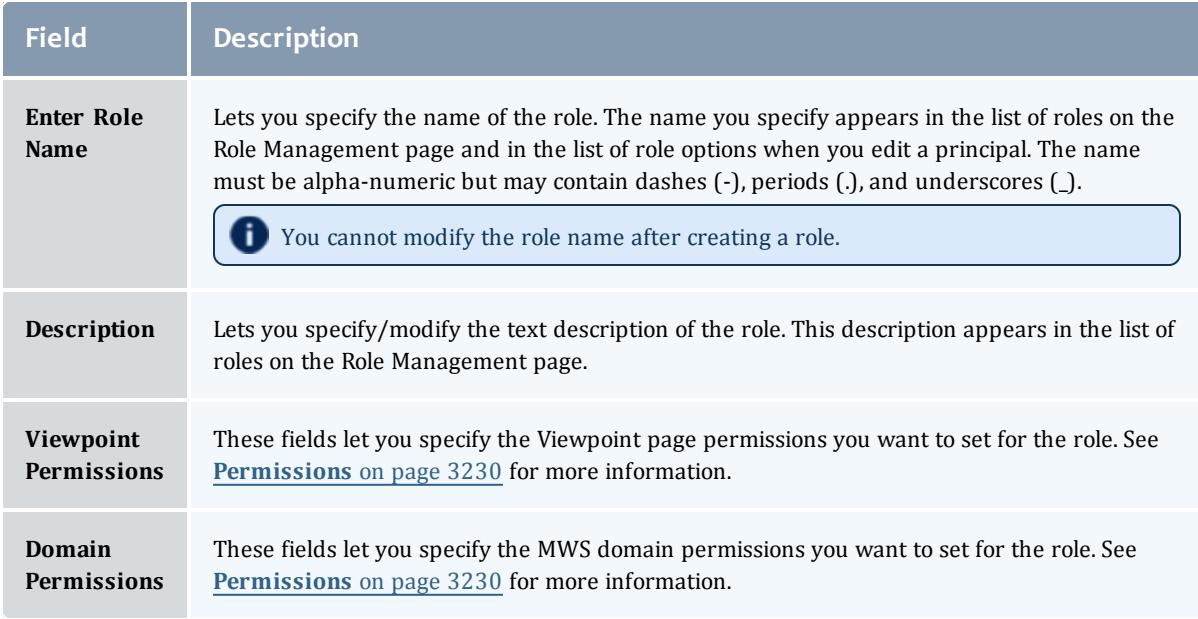

#### 3. Click **Done**.

#### <span id="page-3259-1"></span>**Deleting a Role**

On the Role Management page, click the Delete icon  $(\blacksquare)$  next to the role you want to remove.

Related Topics

**Setting Up the [Connection](#page-3250-0) to MWS** on page 3221 **[Configuring](#page-1599-0) Moab Web Services** on page 1570 **Principal [Management](#page-3269-0) Page** on page 3240 **[Permissions](#page-3259-0)** on page 3230 (Viewpoint) **Resetting Default Roles and [Permissions](#page-3268-0)** on page 3239

#### <span id="page-3259-0"></span>**Permissions**

**Path:** Configuration > Roles > click **Create**, when adding a new role; or click the edit icon  $(\sqrt{\epsilon})$ , when modifying an existing role.

This topic lists all the permissions you can set when you configure roles in Viewpoint. See **Role [Management](#page-3256-0) Page** on page 3227 for more information.

Permissions are stored in Moab Web Services. Any new permission you want to add to Viewpoint you must add through Moab Web Services. See **[Permissions](#page-1831-0)** on page [1802](#page-1831-0) (resource section of the *Moab Web Services Reference Guide*) for more information.

Permissions are grouped in these categories:

- <sup>l</sup> **Domain [Permissions](#page-3260-0)** on page 3231
- <sup>l</sup> **Viewpoint [Permissions](#page-3267-0)** on page 3238

Each table lists the permission name and describes what the permission does. By default, domain permissions are added to the delivered HPCAdmin role.

At any time, you can reset the default permissions to the delivered roles on the Configuration page. See **Resetting Default Roles and [Permissions](#page-3268-0)** on page [3239](#page-3268-0) for more information.

#### <span id="page-3260-0"></span>**Domain Permissions**

The Domain Permissions are explained in the following tables.

- **[Accounting/accounts](#page-3261-0)** on page 3232
- **credentials** on page 3233
- <sup>l</sup> **[Diag](#page-3262-1)** on page 3233
- <sup>l</sup> **[Events](#page-3262-2)** on page 3233
- **[Insight](#page-3262-3)** on page 3233
- **[Job-arrays](#page-3262-4)** on page 3233
- <sup>l</sup> **[Jobs](#page-3263-0)** on page 3234
- <sup>l</sup> **[Metric-types](#page-3263-1)** on page 3234
- <sup>l</sup> **[Nodes](#page-3263-2)** on page 3234
- **[Notifications](#page-3263-3)** on page 3234
- **[Permissions](#page-3264-0)** on page 3235
- **[Plugin-types](#page-3264-1)** on page 3235
- **[Plugins](#page-3264-2)** on page 3235
- **[Policies](#page-3264-3)** on page 3235
- **[Principals](#page-3265-0)** on page 3236
- **[Priority](#page-3265-1)** on page 3236
- **[Reports](#page-3265-2)** on page 3236
- **[Reservations](#page-3265-3)** on page 3236
- **[Resource-types](#page-3266-0)** on page 3237
- <sup>l</sup> **[Roles](#page-3266-1)** on page 3237
- **. [Standing-reservations](#page-3266-2)** on page 3237
- **. [Tenants](#page-3266-3)** on page 3237
- **VCs** on page [3238](#page-3267-1)

### <span id="page-3261-0"></span>Table 26-1: Accounting/accounts

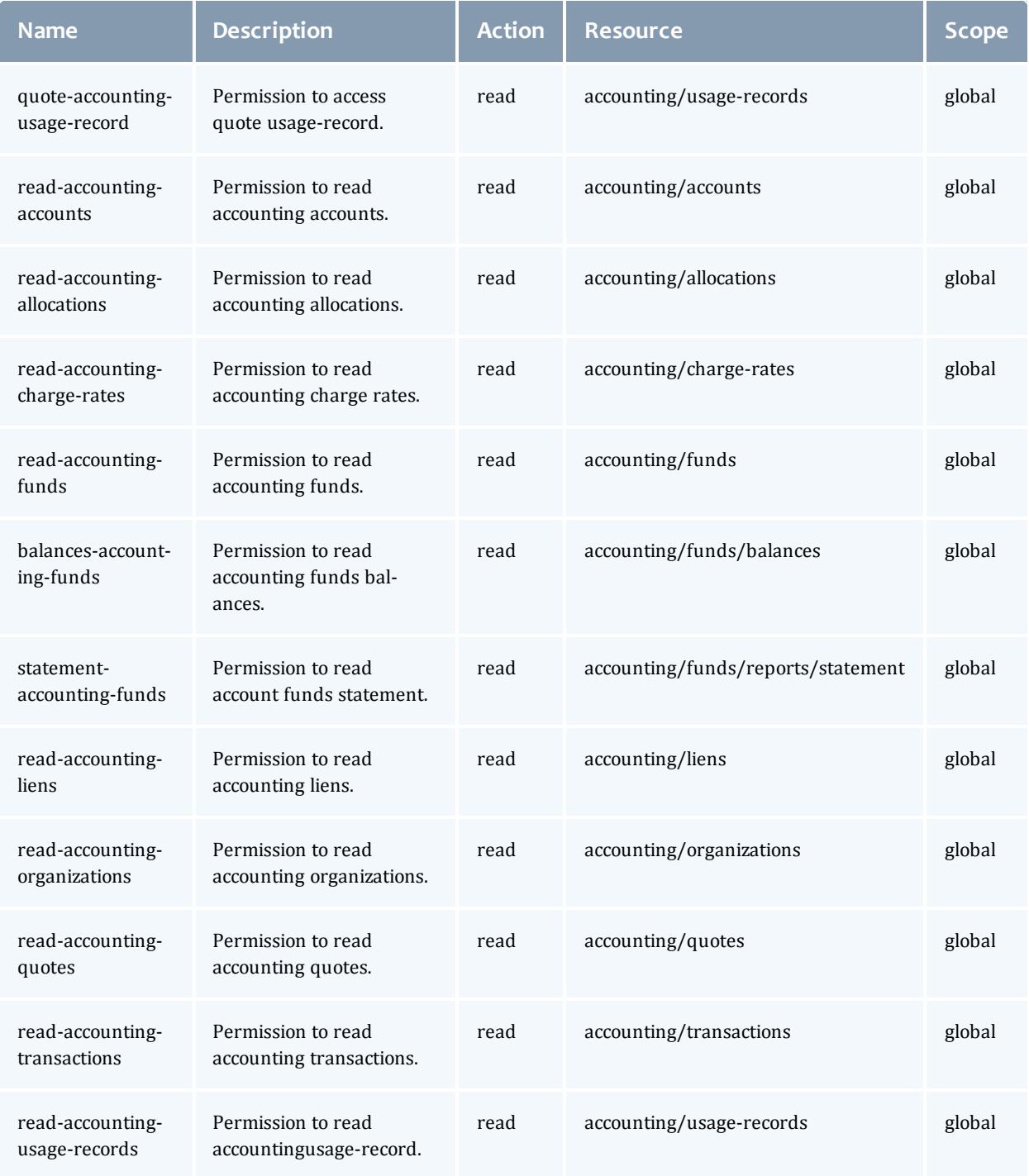

#### <span id="page-3262-0"></span>Table 26-2: Credentials

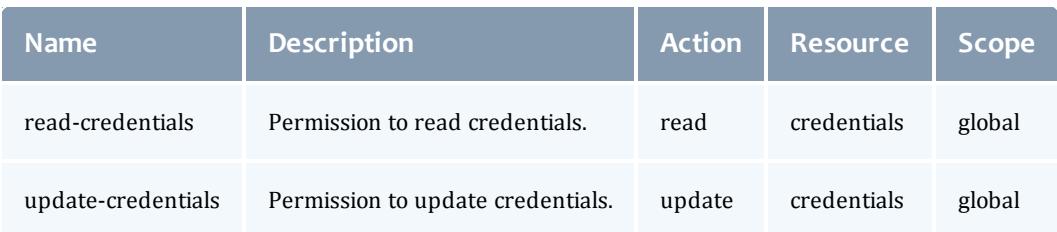

#### <span id="page-3262-1"></span>Table 26-3: Diag

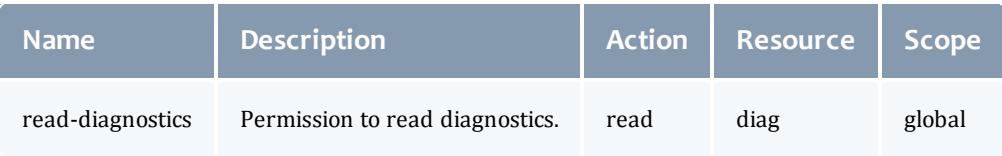

#### <span id="page-3262-2"></span>Table 26-4: Events

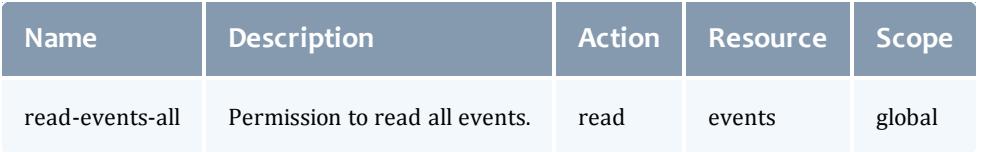

#### <span id="page-3262-3"></span>Table 26-5: Insight

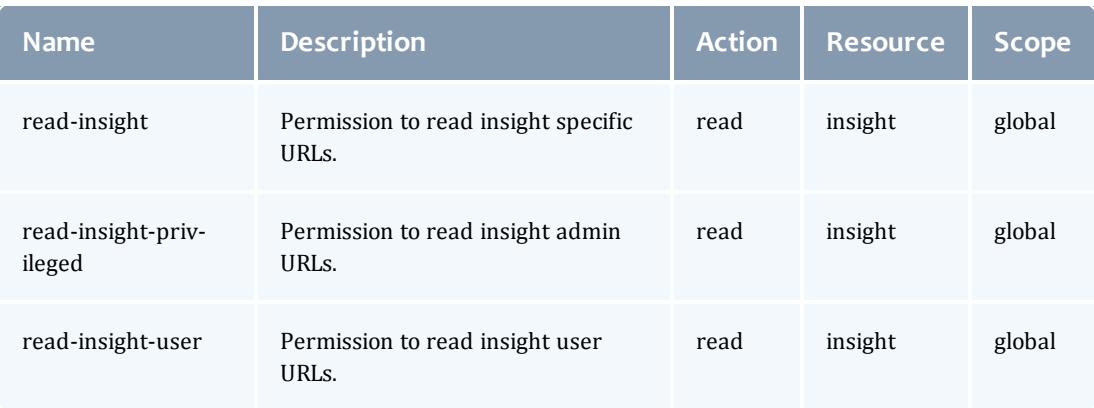

#### <span id="page-3262-4"></span>Table 26-6: Job-arrays

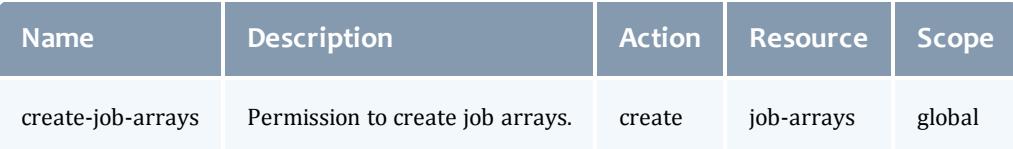

<span id="page-3263-0"></span>Table 26-7: Jobs

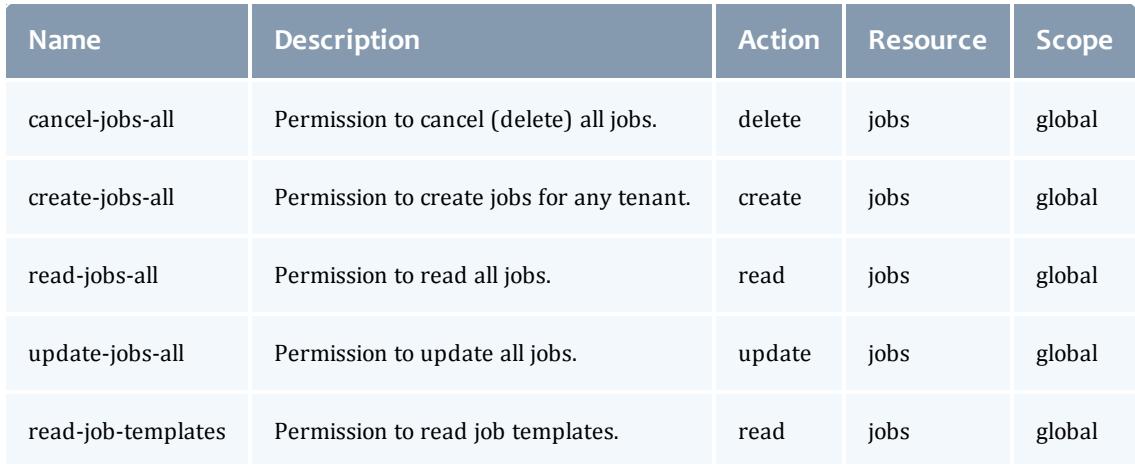

#### <span id="page-3263-1"></span>Table 26-8: Metric-types

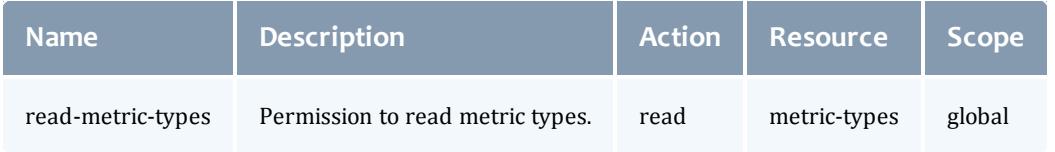

#### <span id="page-3263-2"></span>Table 26-9: Nodes

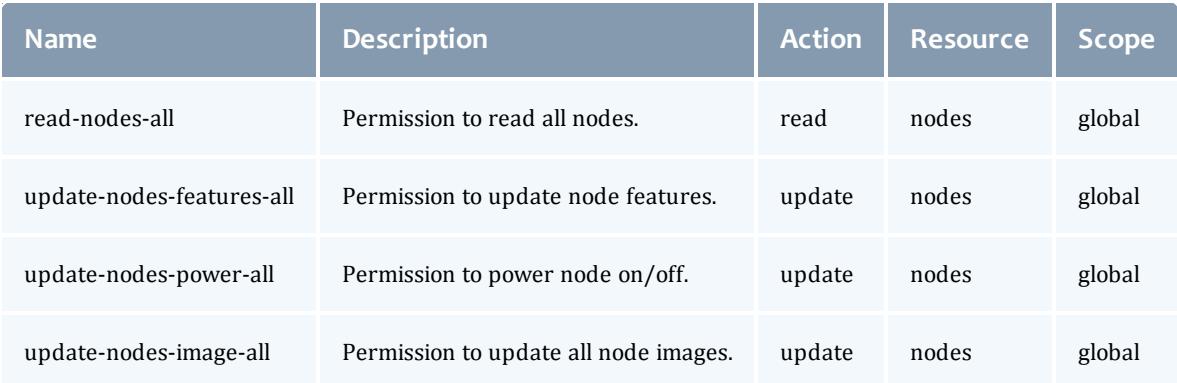

#### <span id="page-3263-3"></span>Table 26-10: Notifications

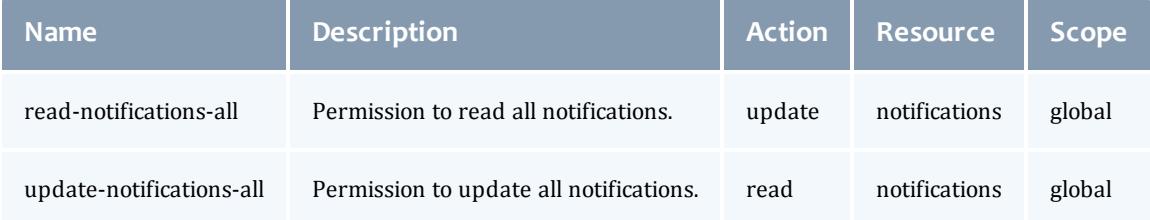

#### <span id="page-3264-0"></span>Table 26-11: Permissions

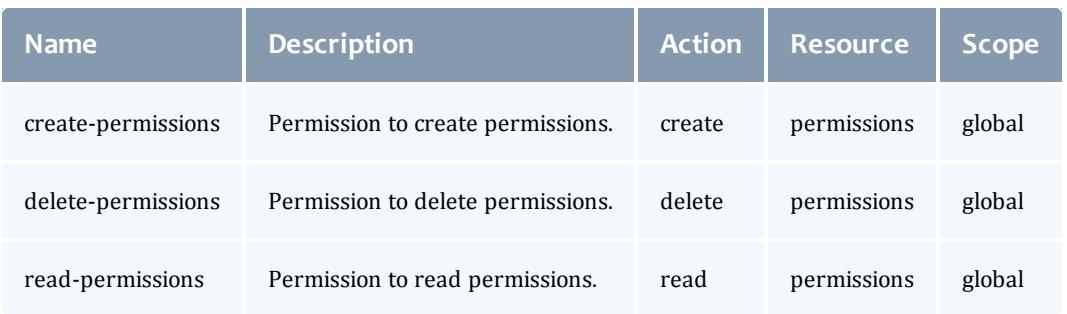

#### <span id="page-3264-1"></span>Table 26-12: Plugin-types

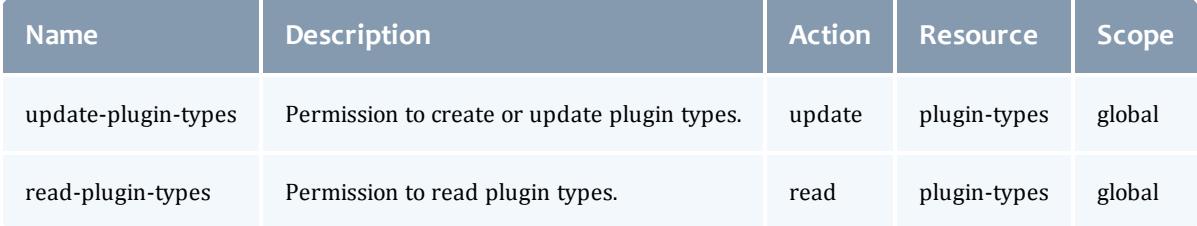

#### <span id="page-3264-2"></span>Table 26-13: Plugins

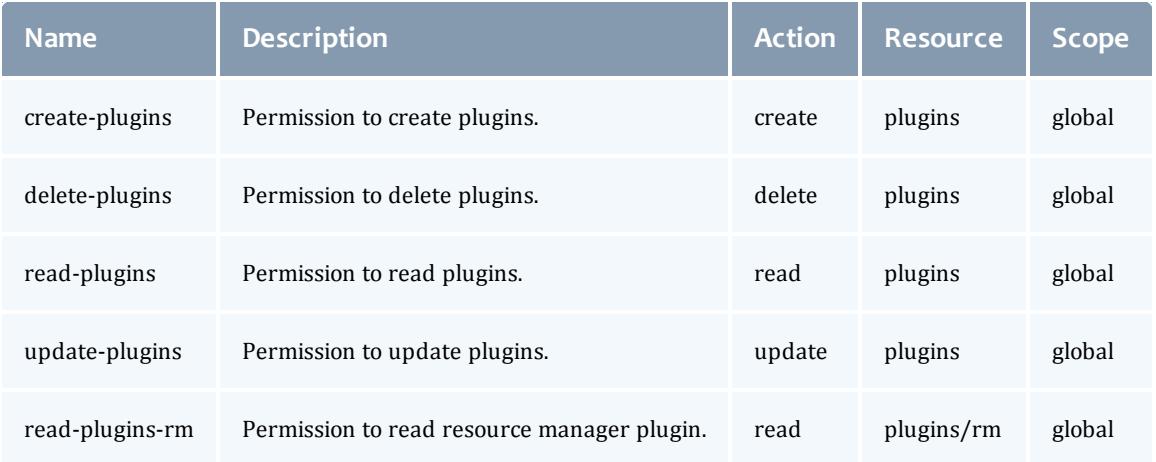

#### <span id="page-3264-3"></span>Table 26-14: Policies

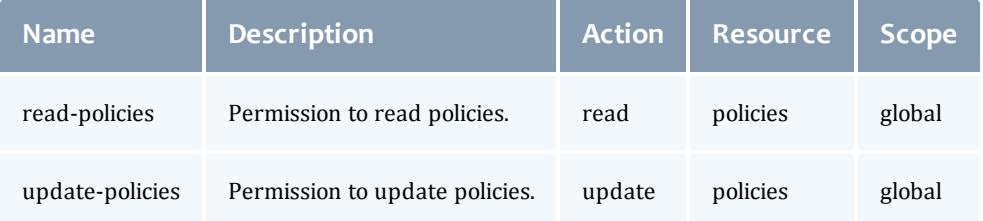

#### <span id="page-3265-0"></span>Table 26-15: Principals

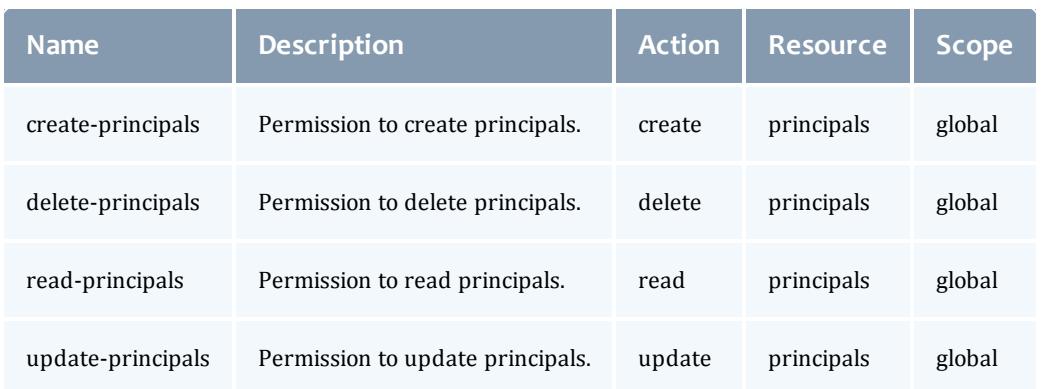

#### <span id="page-3265-1"></span>Table 26-16: Priority

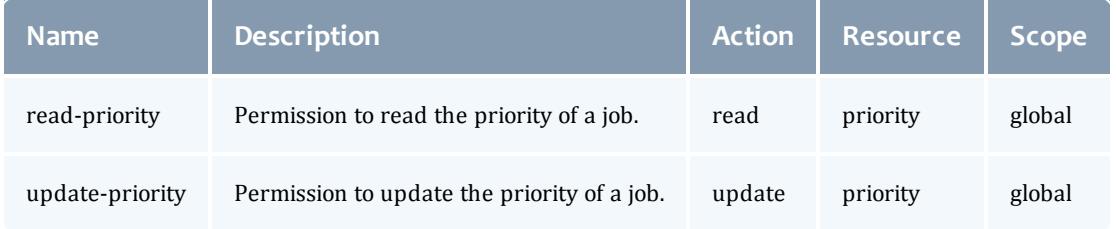

#### <span id="page-3265-2"></span>Table 26-17: Reports

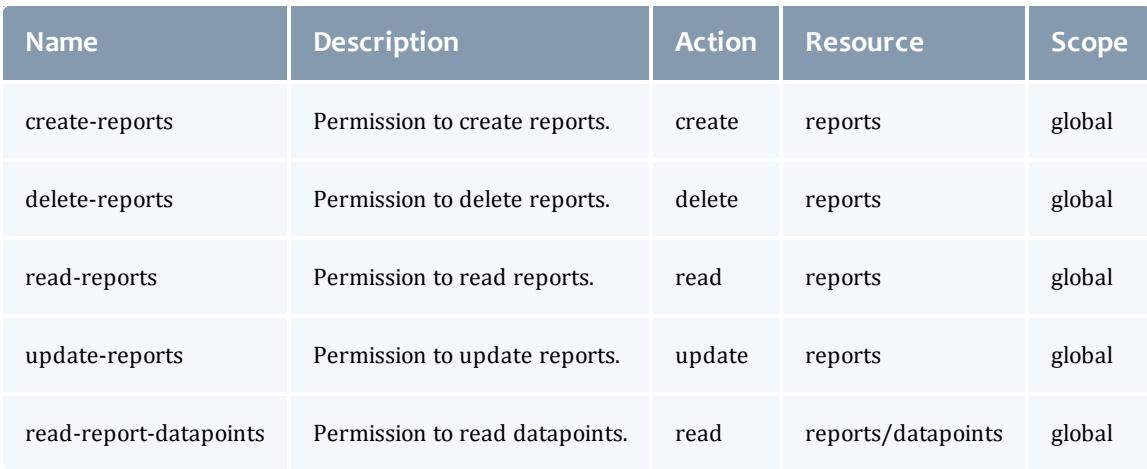

#### <span id="page-3265-3"></span>Table 26-18: Reservations

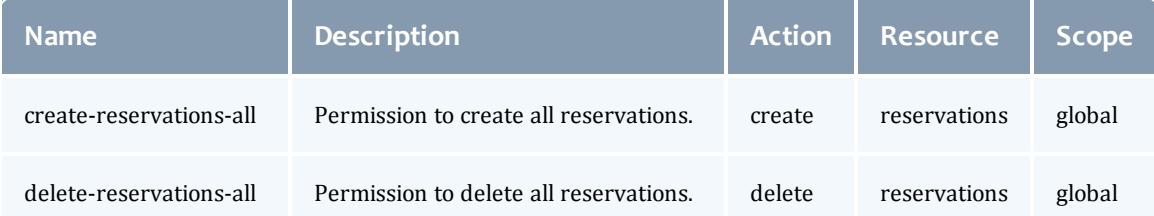

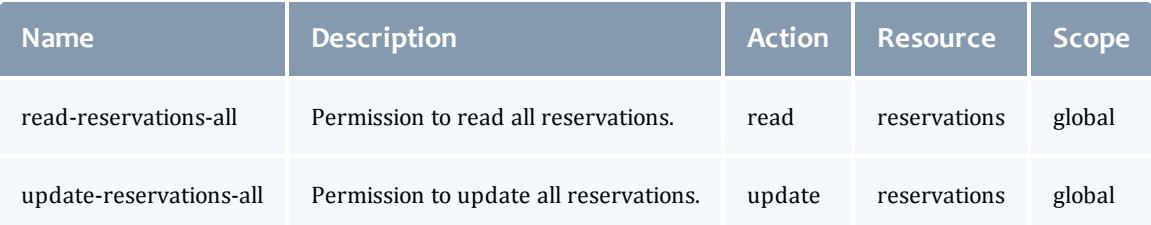

#### <span id="page-3266-0"></span>Table 26-19: Resource-types

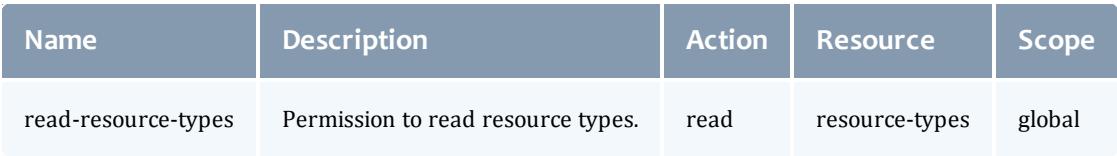

#### <span id="page-3266-1"></span>Table 26-20: Roles

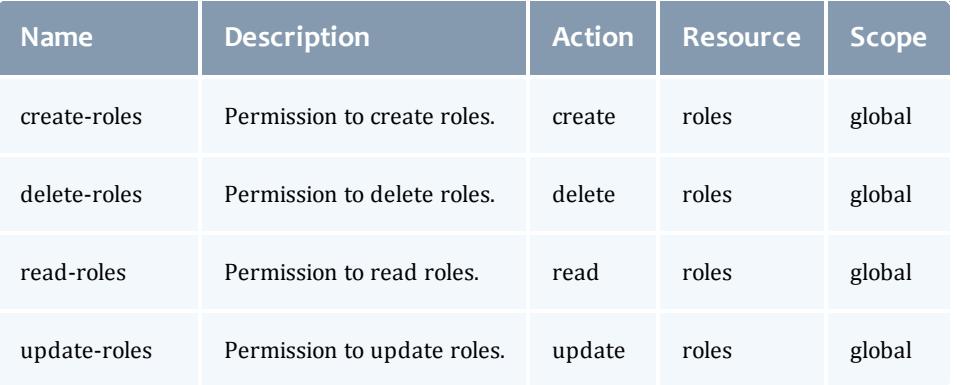

#### <span id="page-3266-2"></span>Table 26-21: Standing-reservations

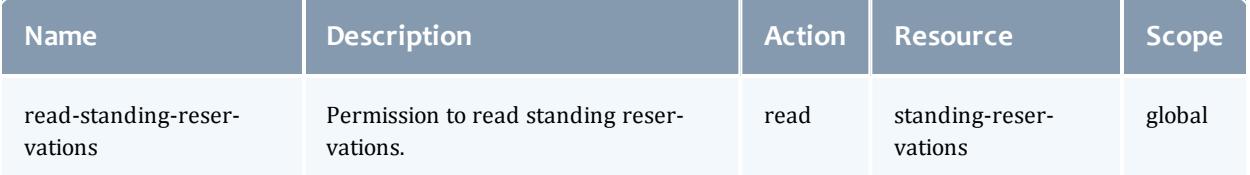

#### <span id="page-3266-3"></span>Table 26-22: Tenants

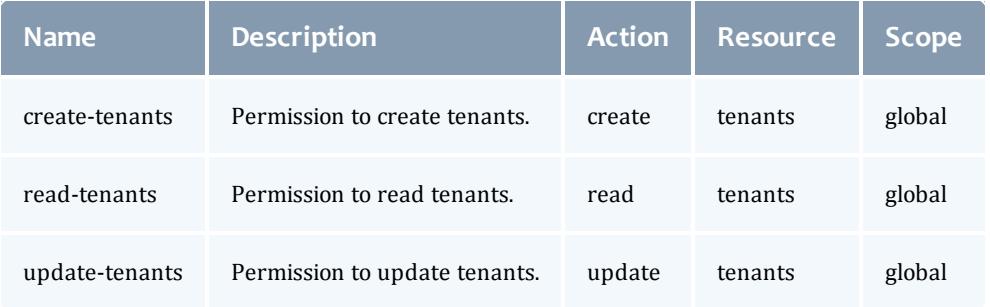

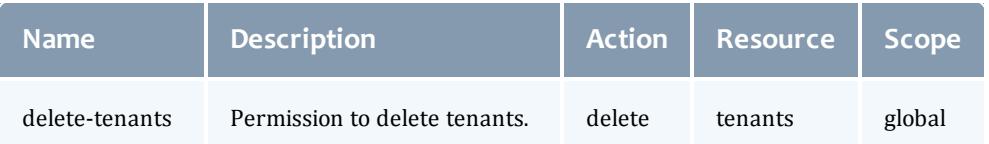

<span id="page-3267-1"></span>Table 26-23: VCs

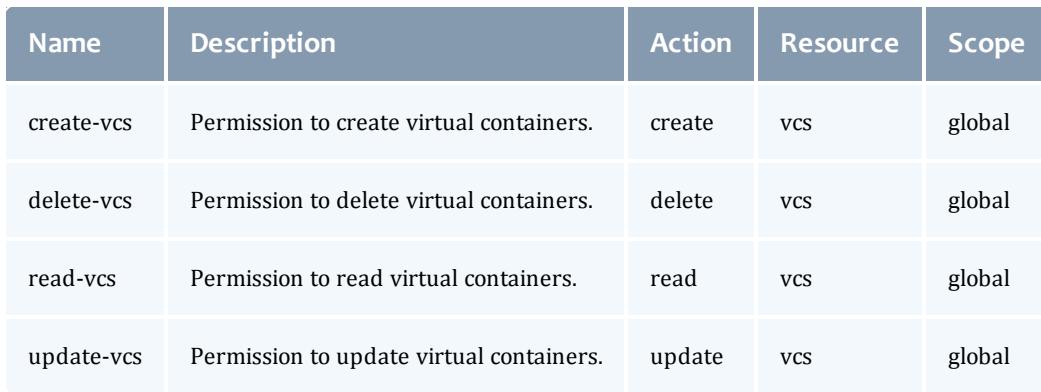

#### <span id="page-3267-0"></span>**Viewpoint Permissions**

#### When you reset roles and permissions, Viewpoint creates the following permissions in Moab Web Services:

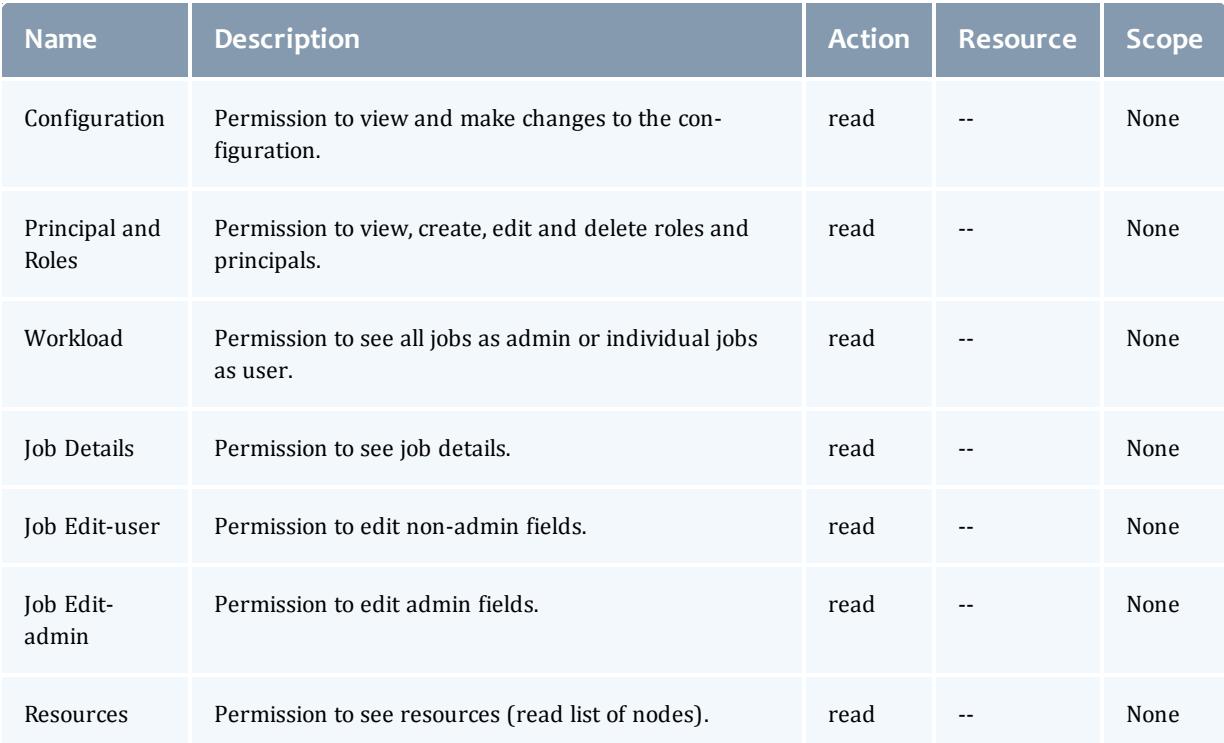

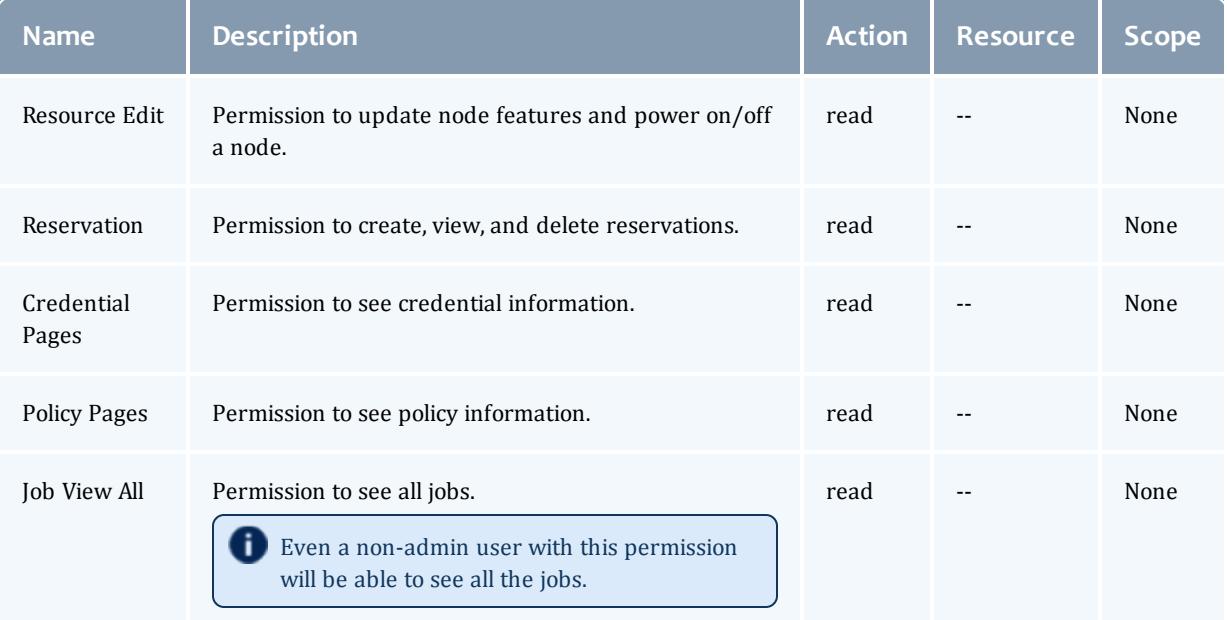

#### Related Topics

**[Permissions](#page-1831-0)** on page 1802 (Moab Web Services) **Principal [Management](#page-3269-0) Page** on page 3240 **Role [Management](#page-3256-0) Page** on page 3227 **Resetting Default Roles and [Permissions](#page-3268-0)** on page 3239

## <span id="page-3268-0"></span>Resetting Default Roles and Permissions

Viewpoint offers the ability to reset the default HPCAdmin and HPCUser roles with permissions back to their original default settings, which creates the Viewpoint page permissions and adds them to the correct roles. Without page permissions, a non-backdoor moab-admin user cannot access any Viewpoint pages.

Viewpoint must have a valid MWS connection configured in order for reset of permissions to work. See **Setting Up the [Connection](#page-3250-0) to MWS** on page 3221 for additional information.

#### **To Reset Default Roles and Permissions**

- 1. On the MWS Configuration page, select the **Reset Permissions** check box.
- 2. Click **Save**.

Any changes made to default roles and permissions will be overwritten.

**D** Default roles and permissions are not set up on initial log in. The Reset Permissions box must be selected the first time. See **[Setting](#page-3250-0) Up the [Connection](#page-3250-0) to MWS** on page 3221 for additional information.

Related Topics

**Principal [Management](#page-3269-0) Page** on page 3240 **Role [Management](#page-3256-0) Page** on page 3227 **[Permissions](#page-3259-0)** on page 3230 (Viewpoint) **[Configuring](#page-1599-0) Moab Web Services** on page 1570

# Principals

# <span id="page-3269-0"></span>Principal Management Page

**Path:** Configuration > Principals

The Principal Management page allows administrators to specify LDAP/PAM users, groups, or **OUs**<sup>1</sup> and it allows administrators to assign users, groups, or OUs a user role (or roles). Any LDAP/PAM entity (user, group, or OU) with an assigned role (or roles) is called a principal.

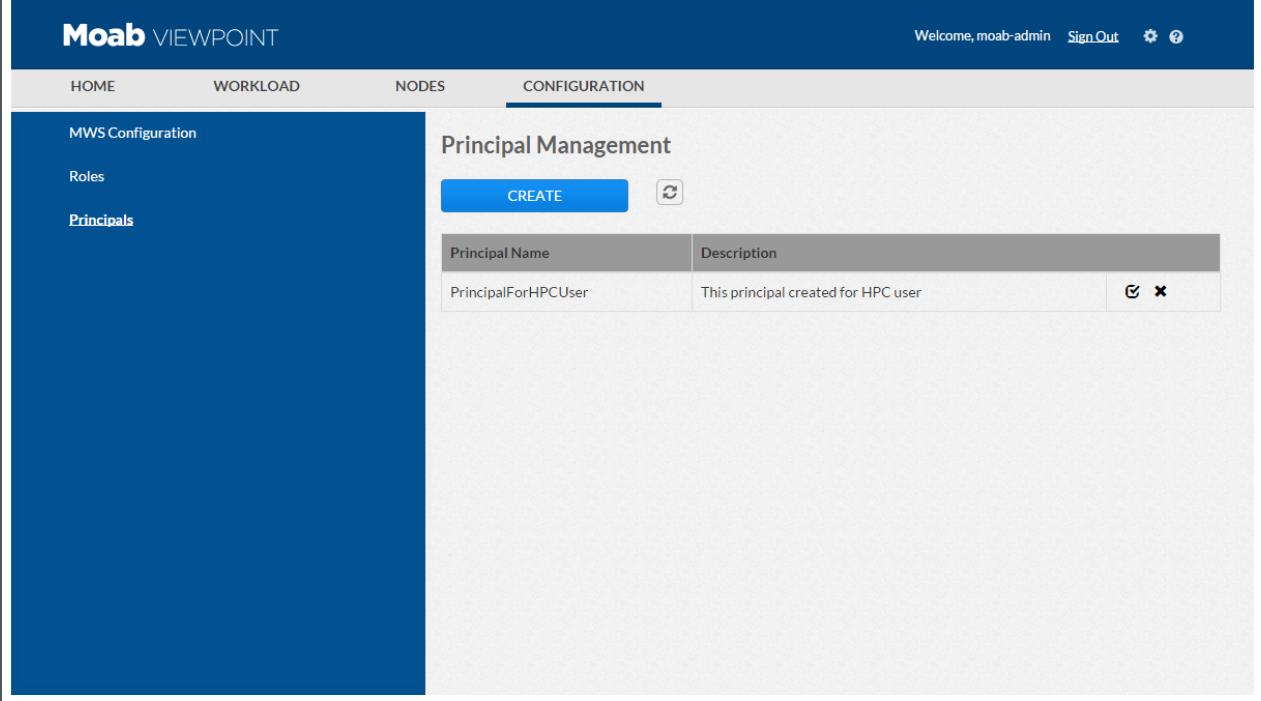

<sup>1</sup>organizational unit for LDAP

PAM or LDAP must be configured in MWS. See **PAM [\(Pluggable](#page-1610-0) Authentication Module) Configuration Using [mws-config.groovy](#page-1610-0)** on page [1581](#page-1610-0) and **LDAP Configuration Using [mws-config.groovy](#page-1605-0)** on page [1576](#page-1605-0) for details.

*Principal Management Tasks:*

- <sup>l</sup> **Creating or Editing a [Principal](#page-3270-0)** on page 3241
- <sup>l</sup> **Deleting a [Principal](#page-3271-0)** on page 3242

<span id="page-3270-0"></span>**Creating or Editing a Principal**

1. On the Principal Management page, click **Create** to add a principal or click the edit icon  $(\sqrt{g})$  next to the principal you want to edit. The Principals page displays.

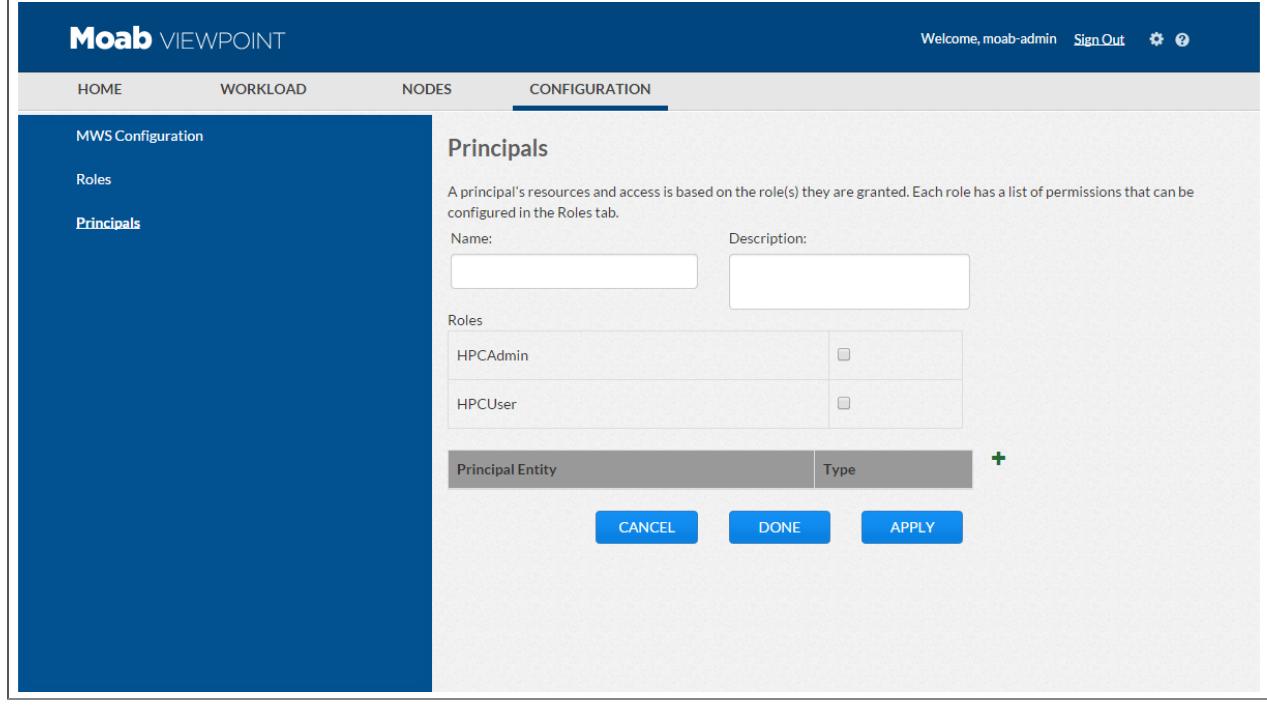

2. Complete the fields as necessary.

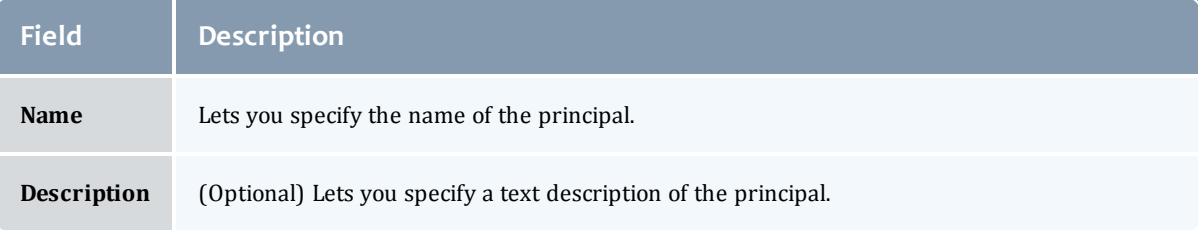

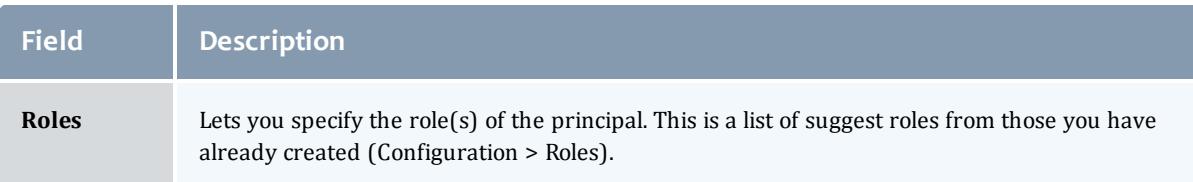

- 3. Add or remove LDAP or PAM entities to the principal.
	- Click the Add icon  $(\pm)$  to add.
	- Click the Delete icon  $(\blacksquare)$  to remove.
- 4. Complete the fields as necessary.

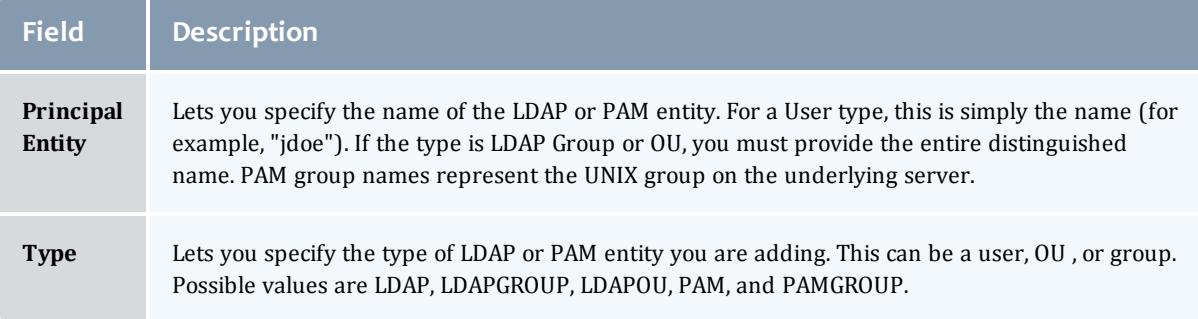

#### 5. Click **Done**.

#### <span id="page-3271-0"></span>**Deleting a Principal**

On the Principal Management page, click the Delete icon  $(\blacksquare)$  next to the principal you want to remove.

Related Topics

**Setting Up the [Connection](#page-3250-0) to MWS** on page 3221 **[Configuring](#page-1599-0) Moab Web Services** on page 1570 **Role [Management](#page-3256-0) Page** on page 3227

# Viewpoint Basics

# <span id="page-3271-1"></span>Logging In/Signing Out

#### Context

Regardless of the configured security type, you must log in to Viewpoint to use it. For security purposes, it is important to log out of Viewpoint after each use.

#### **To Log In to Viewpoint**

1. In a web browser, navigate to Viewpoint.

You are automatically taken to the login page.

- 2. Enter your **Username** and **Password** into the respective fields.
	- **. Username** Enter the username for a valid LDAP or PAM user or for the backdoor moab-admin user. If using an LDAP or PAM user, this user should have been attached to a principal that has permission to view Viewpoint pages. To see how to attach an LDAP or PAM user to a principal, see **Principal [Management](#page-3269-0) Page** on page 3240.
	- **Password** The password for the username entered in the username field. Note that the default password for the backdoor moab-admin user is *changeme!*.
- 3. Click **Login** to log in.

You will be redirected to the Viewpoint homepage.

#### *Troubleshooting*

A user's ability to see a particular page is dependent on which permissions are granted to that user according to Moab Web Services. To find out specifically which permissions a user has, see **Get a User's [Permissions](#page-1833-0)** on page 1804.

#### **To Sign Out of Viewpoint**

1. From any Viewpoint page, locate the Sign Out link in the top right corner of the page.

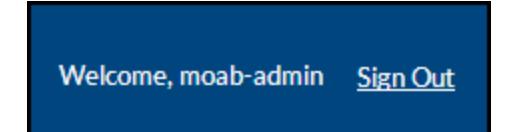

2. Click the **Sign Out** link to sign out.

You will be redirected to the login page.

Related Topics

**Setting Up the [Connection](#page-3250-0) to MWS** on page 3221 **Get a User's [Permissions](#page-1833-0)** on page 1804 **Installing [Viewpoint](#page-148-0)** on page 119

# <span id="page-3272-0"></span>Menu Navigation

This topic lists the default menu navigation options in Viewpoint.

Administrators can customize user roles that affect what pages you may have permissions to access and what actions you are allowed to perform on those pages. See **Role [Management](#page-3256-0) Page** on page 3227 for more information.

- <sup>l</sup> **[Viewpoint](#page-3273-0) Home Page** on page 3244
- **[Workload](#page-3277-0) Page** on page 3248
- <sup>l</sup> **[Nodes](#page-3286-0) Page** on page 3257
- **About [Configuration](#page-3249-0)** on page 3220

Related Topics

**Logging [In/Signing](#page-3271-1) Out** on page 3242 **[Navigating](#page-3273-1) Viewpoint** on page 3244 **Role [Management](#page-3256-0) Page** on page 3227

# <span id="page-3273-1"></span>Navigating Viewpoint

The navigation menu bar in Viewpoint lets you easily get to the page you want to see. This navigation menu bar is fixed at the top of every page in Viewpoint so that you can easily navigate to where you want to go from anywhere. See **Menu [Navigation](#page-3272-0)** on page 3243 for a list of default navigation links.

If the logged-in user does not have permissions to access a particular page, the navigation link will not appear in the menu. If a user tries to access a page (by entering a URL) that he/she does not have permissions to see, Viewpoint disallows access.

You can also use Homepage gadgets to navigate to certain pages in Viewpoint. See **[Viewpoint](#page-3273-0) Home Page** on page 3244 for more information.

Related Topics

**[Permissions](#page-3259-0)** on page 3230

# <span id="page-3273-0"></span>Viewpoint Home Page

The Viewpoint Home page displays an overview of your system, including system utilization, a workload summary, and resource allocation.

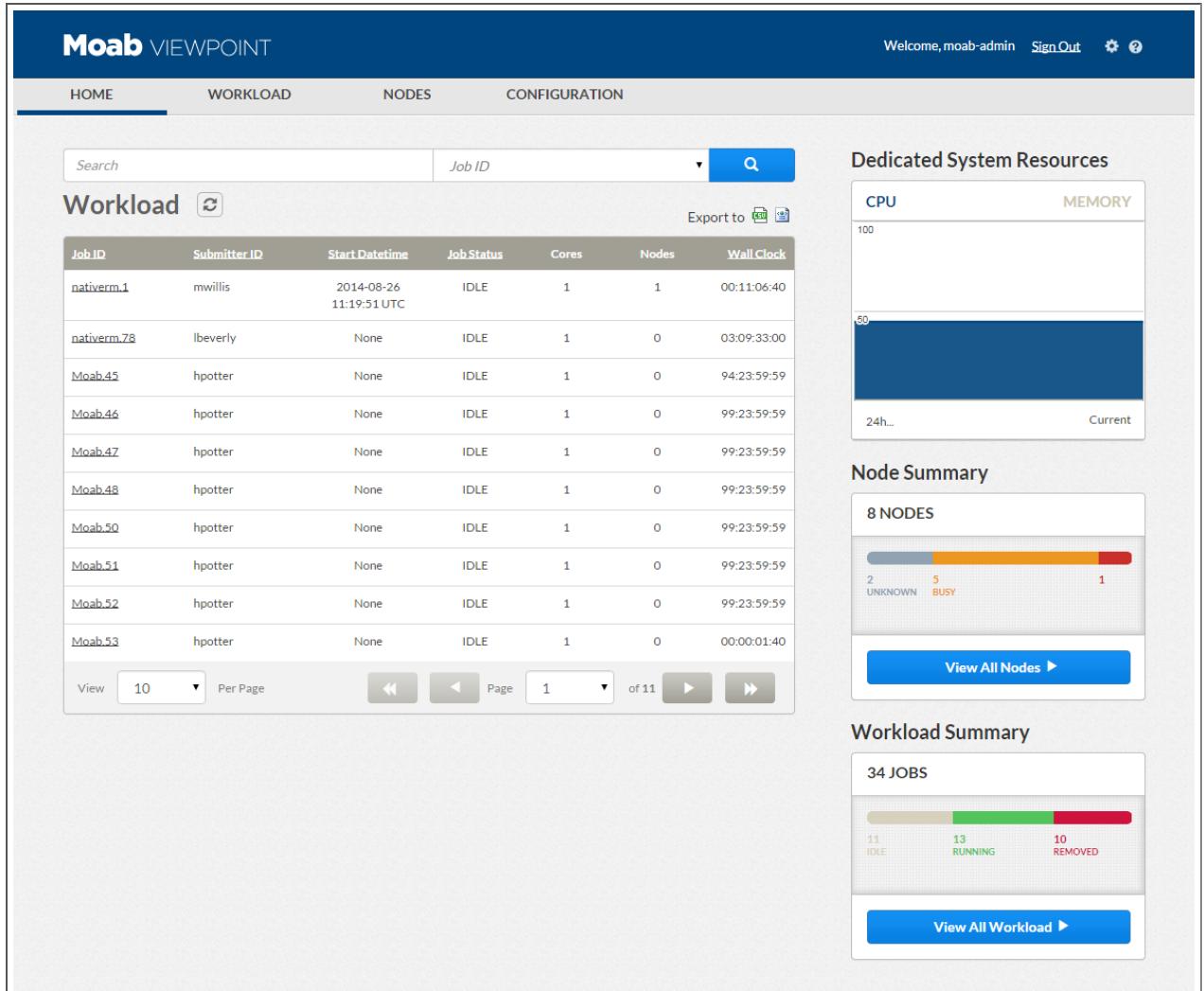

#### **Header Controls**

#### *Settings*

Click the gear icon to load the MWS Configuration page. Use this page to configure MWS so that Viewpoint can get necessary information for the user interface to function.

#### *Question Mark*

Click the question mark icon to launch the online help for Moab. You will find answers to most of your questions about Moab products in the documentation, including a deeper understanding of MWS and the configuration used for Viewpoint.

### **Gadgets**

The following gadgets are available on the Viewpoint Home page:

- <sup>l</sup> **[Workload](#page-3275-0) Gadget** on page 3246
- <sup>l</sup> **Dedicated System [Resources](#page-3276-0) Gadget** on page 3247
- <sup>l</sup> **Node [Summary](#page-3276-1) Gadget** on page 3247
- <sup>l</sup> **[Workload](#page-3276-2) Summary Gadget** on page 3247

#### <span id="page-3275-0"></span>*Workload Gadget*

#### Refresh

At any time you can click the refresh icon ( $\Box$ ) to refresh the information displayed.

#### Search Options

To filter the content of the Workload job list, insert the Job ID you're looking for and click the magnifying glass to commence the search.

#### Export Options

There are two options for exporting a Workload job list: (1) via a Comma Separated Values (CSV) file and (2) via Extensible Markup Language (XML). Use either option to import data into a spreadsheet or a database application.

#### Workload Gadget Fields

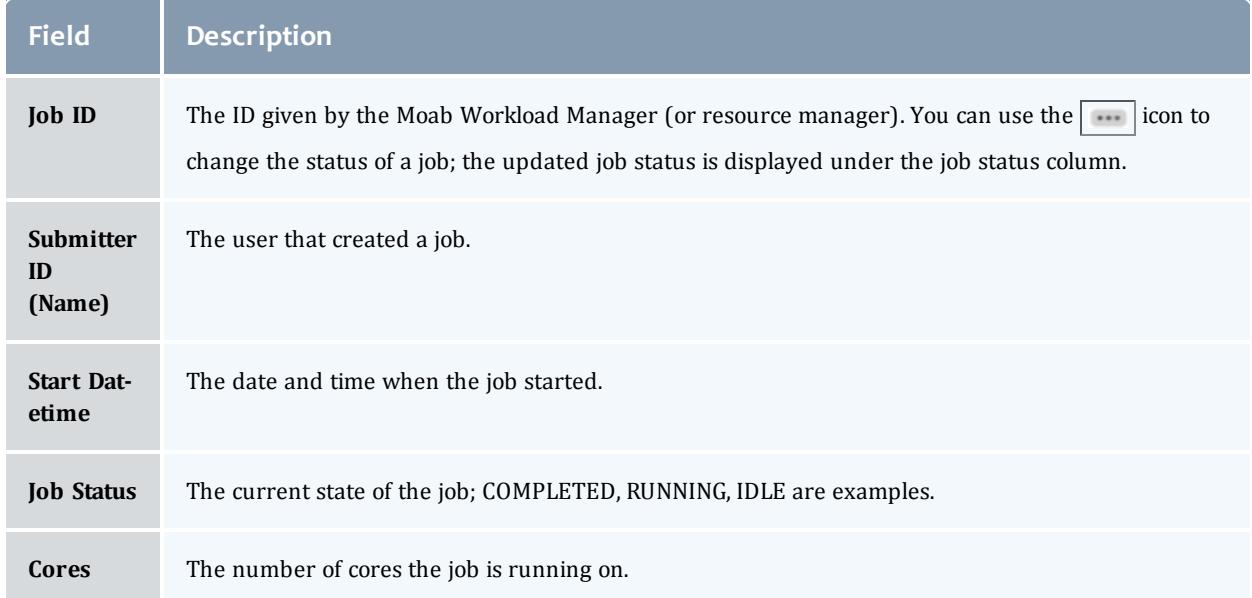
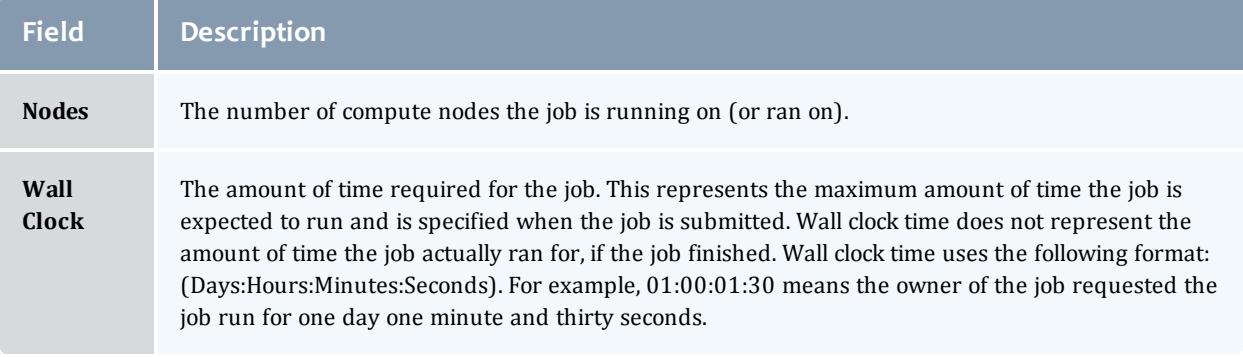

#### *Dedicated System Resources Gadget*

The dedicated system resources graph shows the ratio of resources dedicated to jobs to total resources.

#### CPU

The percentage of processors dedicated to running jobs over the total processors in the cluster. For example if your cluster has 5,000 processors and 4,500 of those processors are dedicated to jobs, your CPU utilization is 90%.

#### Memory

The percentage of memory dedicated to running jobs over the total amount of memory in the cluster. For example, if your cluster has 1,000 GB of memory and 850 GB of memory is dedicated to jobs, then your memory utilization is 85%.

#### *Node Summary Gadget*

The node summary gadget shows the number of nodes in each state, such as nodes that are idle, down, or running.

#### *Workload Summary Gadget*

The workload summary gadget shows the number of jobs in each state, such as jobs that are idle, completed, or running.

Related Topics

**Setting Up the [Connection](#page-3250-0) to MWS** on page 3221 **[Permissions](#page-3259-0)** on page 3230

## <span id="page-3276-0"></span>Threshold Settings

Insight currently supports 50K weekly job submissions and 400 nodes. Job submission rates or cluster sizes beyond these numbers are not supported at this time.

This topic contains instructions on how to configure Insight and Viewpoint settings to adjust the amount of data displayed by Viewpoint.

• By default, Insight archives job data older than 7 days. This limitation helps to keep page load times short. If your environment is running significantly fewer than 50k jobs per week, and you would like to look at more than 7 days in the UI, you can configure Insight to wait longer to archive. See the Job Archiving section in Tuning [Insight](#page-3299-0).

Use caution when changing the archive period. Once data is archived, it cannot be easily unarchived.

- The Resource Job Timeline View, by default, is set is to show the last 24 hours and the next 4 hours when you first visit the page. Depending on how many jobs run in your cluster per day, and how many nodes you are viewing, that time window might contain too many objects for the browser to display.
	- ∘ You can change the default time window by editing PAST\_HOURS and FUTURE HOURS in /opt/iris/iris/settings.py.
	- $\circ$  You can change the default limit on the number of objects to display by editing RJTV\_THRESHOLD in /opt/iris/config/config.json.

## Workload

## <span id="page-3277-0"></span>Workload Page

The Workload page is a list view of jobs in your cluster. This page helps you determine if your jobs are running correctly.

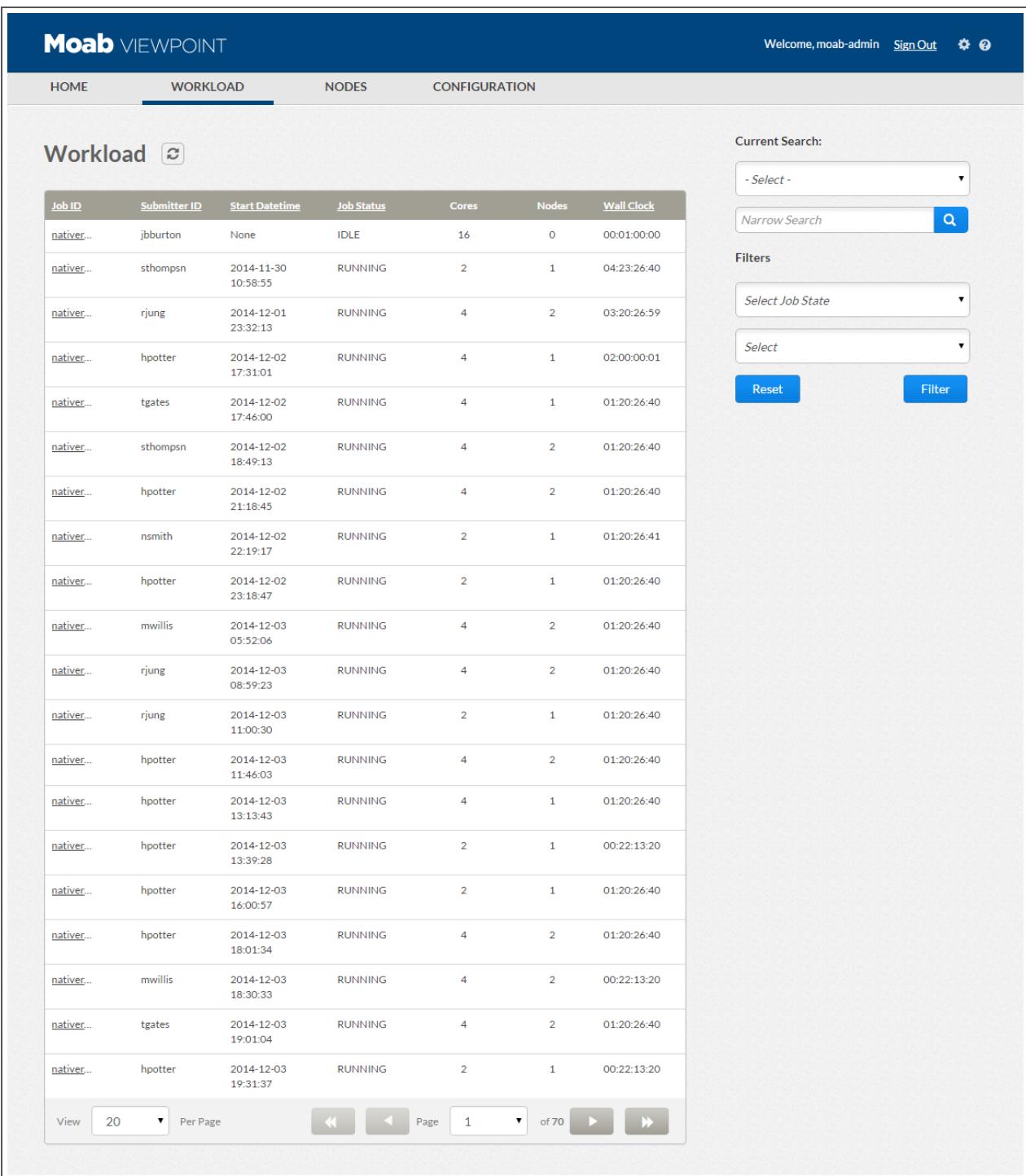

### **Searching and Filtering**

#### *Searching by Job ID or SubmitterID*

The Workload page has filtering options to help you find what you need and to organize what you see. The search tool allows you to create your own filters.

To search, select the column you want to filter by from the drop-down box. In the Narrow Search field, enter text that should appear in the selected column for the desired job. For example, if you want to find all jobs submitted by user "tgates", select **Submitter ID** (from the drop-down box) and enter **tgates**. When you add multiple search criteria, only jobs that match all search criteria display.

#### *Filtering by Job State*

You can also filter out all jobs that are not in a particular state. To show only IDLE jobs, for example, simply select **IDLE** from the Select Job State dropdown box.

#### *Filtering by Start Date*

To show only jobs with a start date in a given range, select **Start Date** from the Select drop-down box on the bottom right side of the page. Two additional fields appear representing minimum and maximum start date. Enter data for the minimum and maximum, then click **Filter**. Only jobs with a start date between your minimum and maximum start dates display.

#### *Filtering by Wall Clock*

To show only jobs with requested wall clock duration in a given range, select **Wall Clock** from the Select drop-down box on the bottom right side of the page. Two additional panels appear allowing you to specify a minimum and maximum wall clock. Enter the minimum and maximum wall clock, then click **Filter**. Only jobs with wall clock in between your minimum and maximum display.

To remove the filter selection and display the default Workload page, click **Reset**.

You can update the information on the Workload page manually by clicking the refresh icon  $\|\vec{v}\|$ .

### **Columns**

*Job ID*

The ID given to a job by Moab Workload Manager (or the resource manager) .

For each ID displayed, you can also:

- <sup>l</sup> Click on the ID to view details about the job. See **Job [Details](#page-3281-0) Page** on page [3252](#page-3281-0) for more information.
- Use the  $\overline{\mathbf{u}}$  icon to change the status of a non-completed job (as displayed in the Job Status column). See **[Changing](#page-3285-0) the Job Status** on page [3256](#page-3285-0) for more information.

#### *SubmitterID (Name)*

The user that submitted a job.

*Start Datetime*

The date and time when the job started.

#### *Job Status*

The current state of the job; COMPLETED, RUNNING, IDLE are examples.

#### *Cores*

The number of cores on which the job is running.

#### *Node*

The number of compute nodes on which the job is running (or ran).

#### *Wall Clock*

The amount of time requested for the job. This represents the maximum amount of time the job is expected to run and is specified when the job is submitted. Wall clock time does not represent the amount of time the job actually ran for, if the job finished. Wall clock time uses the following format: (Days:Hours:Minutes:Seconds). For example, 01:02:03:04 means the owner of the job requested the job run for one day, two hours, three minutes, and four seconds. Jobs that exceed their wall clock limits are subject to the corrective action specified in the **[WCVIOLATIONACTION](#page-1253-0)** on page 1224 parameter.

### **Page Controls**

The Workload page allows you to customize how many jobs appear per page, and it allows you to select which page to display.

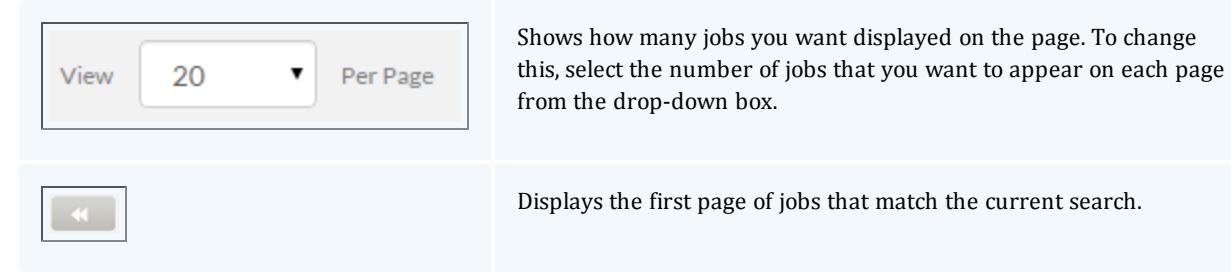

#### About Viewpoint

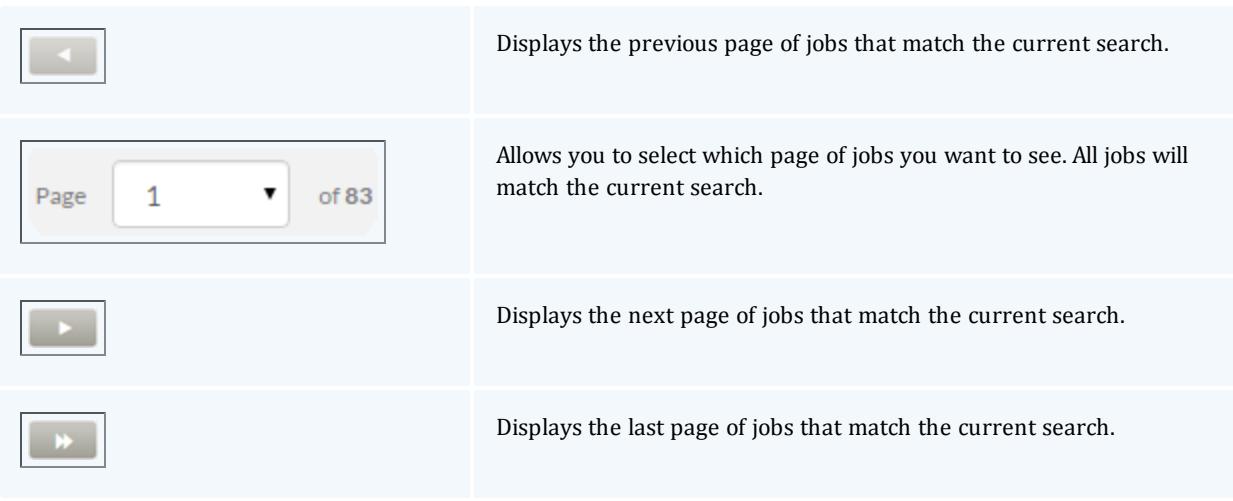

Related Topics

**Job [Details](#page-3281-0) Page** on page 3252 **[Changing](#page-3285-0) the Job Status** on page 3256

## <span id="page-3281-0"></span>Job Details Page

**Path:** Workload > click Job ID link Path: Home > Workload gadget, click Job ID link

The Job Details page shows you additional information about a job and allows you to make certain modifications to a given job.

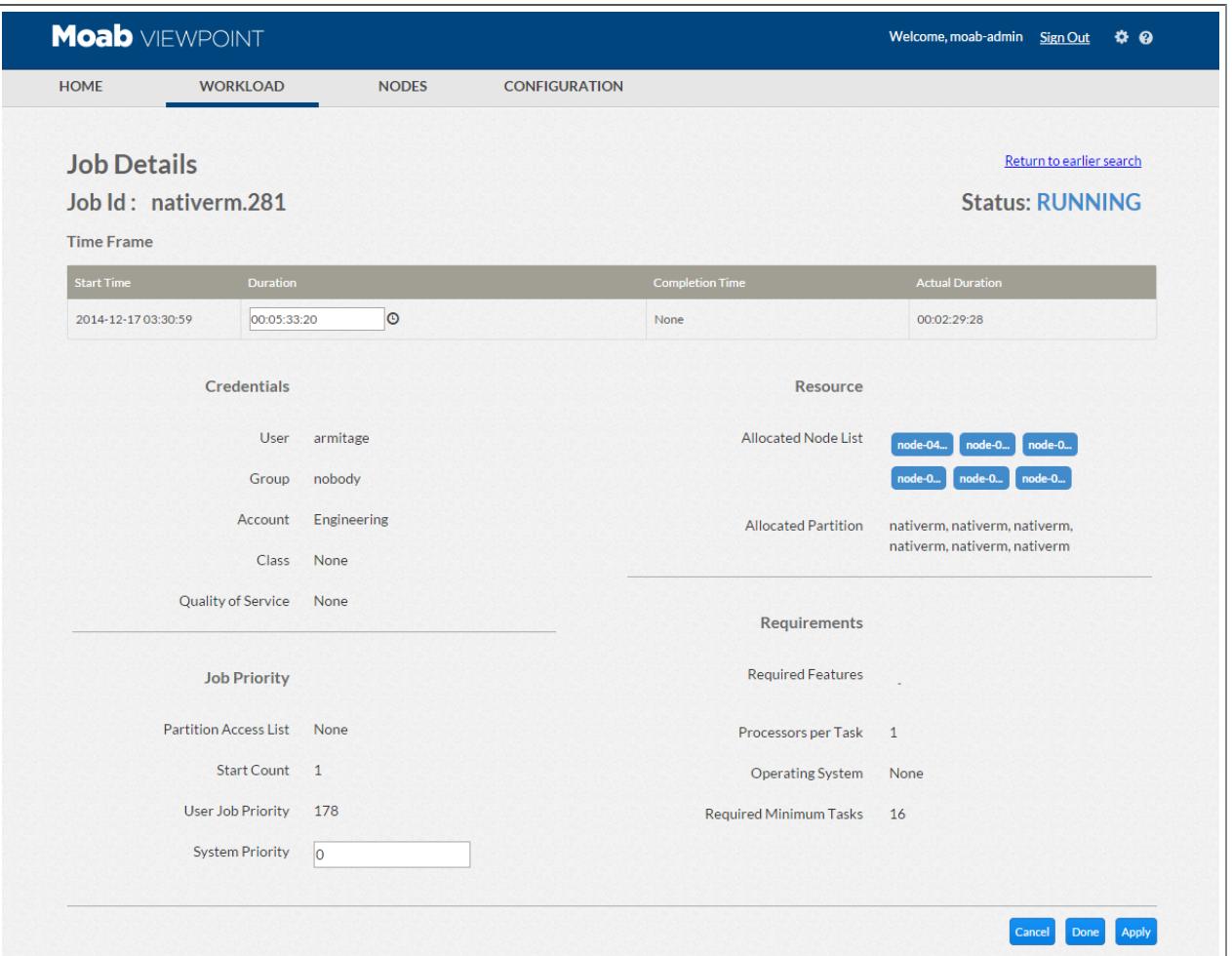

### **Fields**

Job Information

- **.** Job ID The ID given to the job by the resource manager.
- <sup>l</sup> **Status** The current state of the job, such as COMPLETED, RUNNING, or IDLE.
- **The fields displayed on the Job Details page will vary based on the status of** the job.

### Time Frame

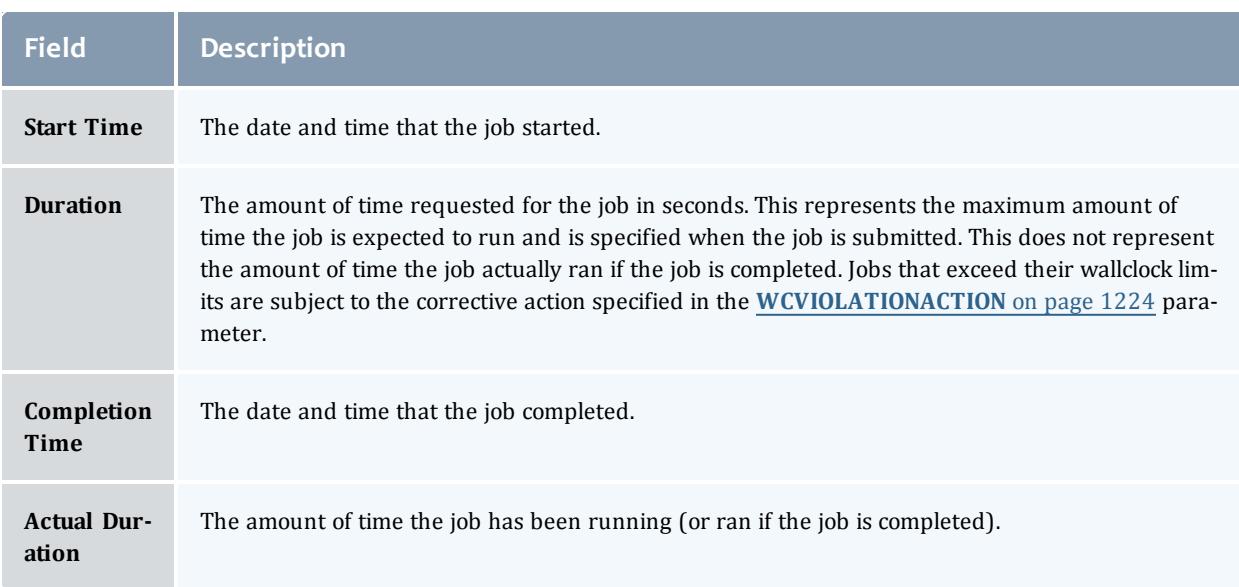

### **Credentials**

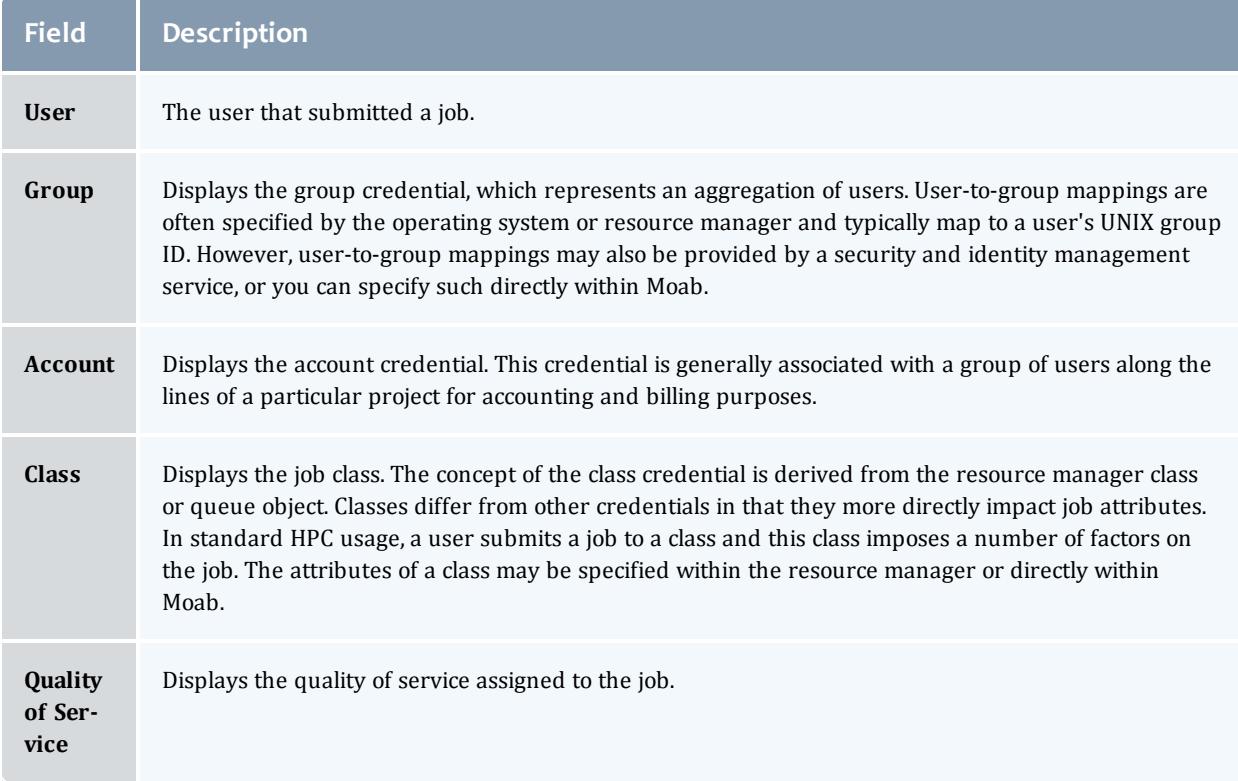

### Job Priority

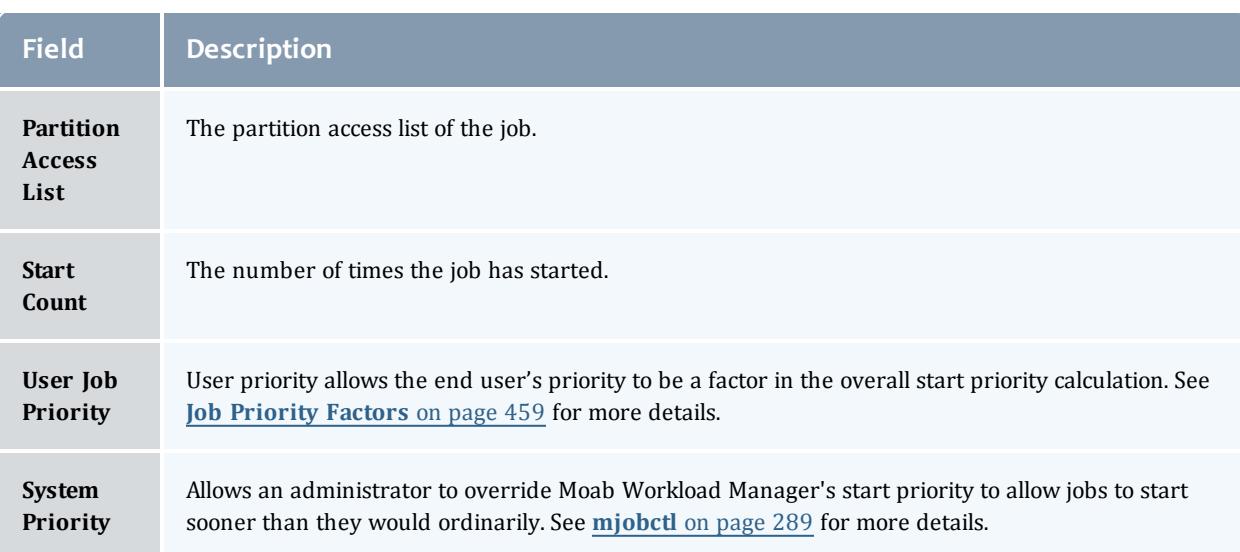

#### **Resource**

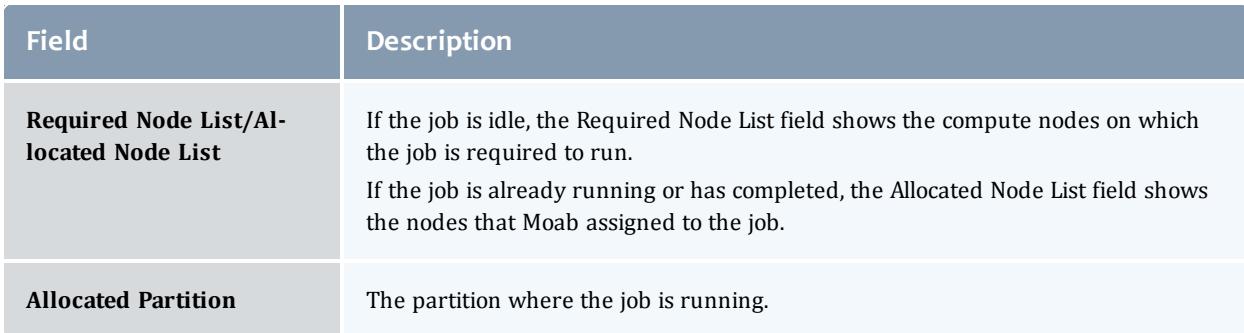

### **Requirements**

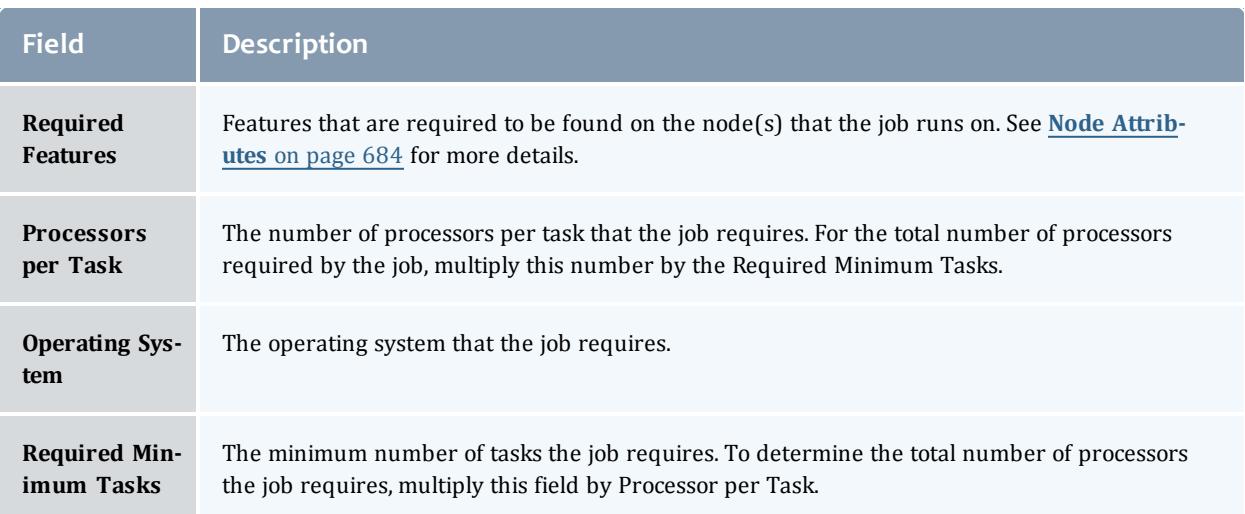

#### *Controls*

- <sup>l</sup> **Return to earlier search** Clicking this link on the top right of the page takes you to the Workload page, showing the earlier filtered and searched results.
- **Cancel** Cancel any changes made to the resource and return to **[Workload](#page-3277-0) Page** on page 3248.
- <sup>l</sup> **Done** Submit any changes made to the job to Moab Workload Manager and return to the Workload page.
- **Apply** Submit any changes made to the resource to Moab Workload Manager and stay on the Job Details page.

Related Topics

**[Workload](#page-3277-0) Page** on page 3248 **[Changing](#page-3285-0) the Job Status** on page 3256

## <span id="page-3285-0"></span>Changing the Job Status

The existing jobs in Viewpoint are displayed under the Job ID column of the Home page and the Workload page. You can change the status of an existing job either from the Home page or the Workload page.

#### **To Change the Job Status**

- 1. On the Home page or the Workload page, hover your mouse over the Job ID and click the  $\boxed{\cdots}$  icon. Depending on the current status of the job, the available statuses for the job appear in a pop-up menu. For example, hover your mouse over the Job ID with job status as IDLE, and click the  $\boxed{...}$  icon. The available job statuses Hold and Cancel are displayed.
- 2. Select the desired job status from the available status options. For this example, select **Hold**. The job status is updated and displayed under the Job Status column on the Home page and the Workload page.

Related Topics

**[Viewpoint](#page-3273-0) Home Page** on page 3244 **[Workload](#page-3277-0) Page** on page 3248

## Nodes

## <span id="page-3286-0"></span>Nodes Page

You can view all the nodes reported to Moab by your resource manager on the Nodes page. The Nodes page offers a place to determine the status of your compute nodes, how many jobs are running on each node, what features are on each node, and other information.

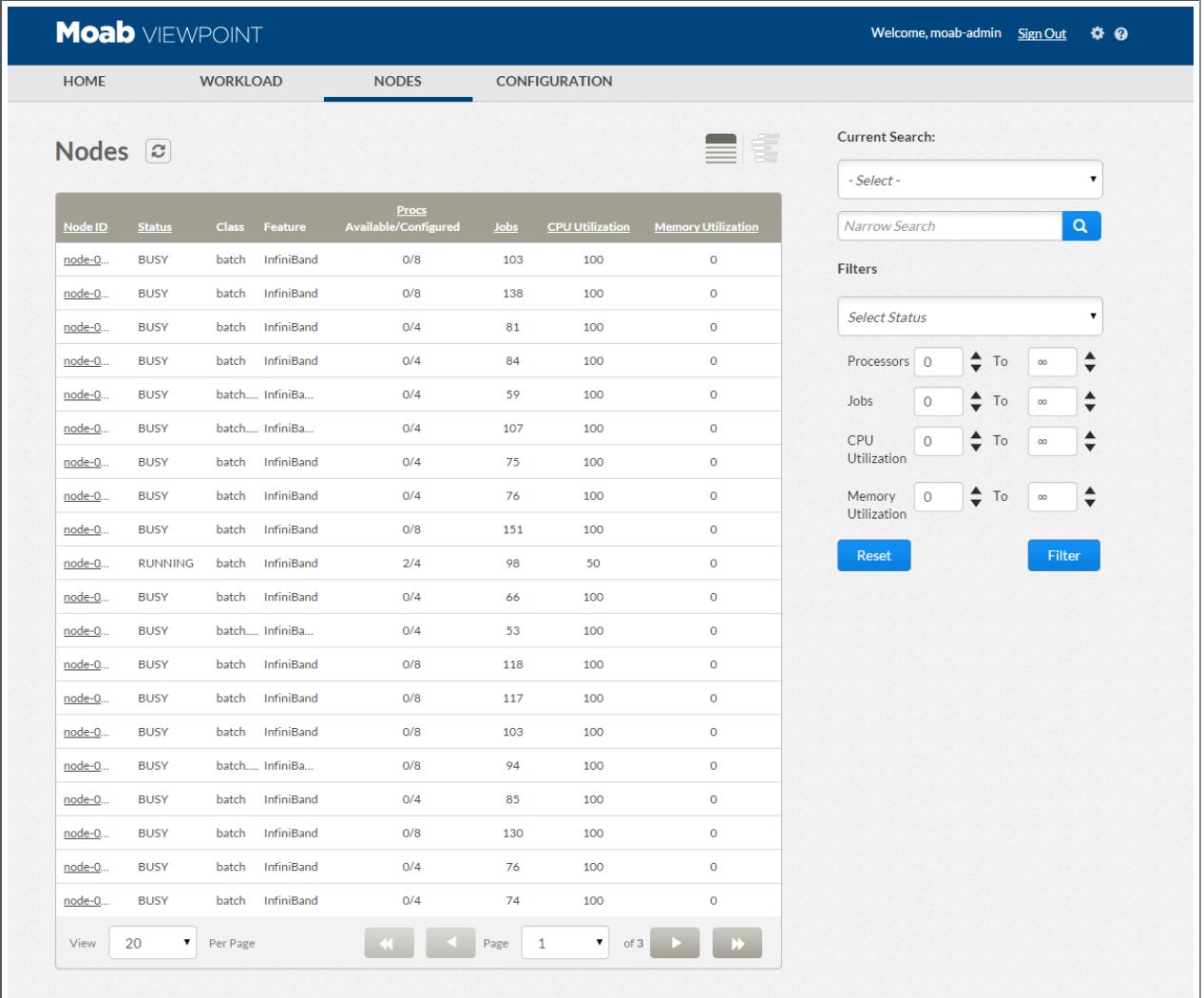

#### Nodes Page Toolbar

The Nodes page has a toolbar with links to other pages.

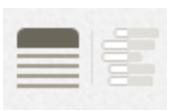

- If The first icon is the Nodelist page. This is the default Nodes page view.
- The second icon is the Resource Job Timeline page. For more information, see **[Resource](#page-3291-0) Job Timeline Page** on page 3262.

### **Searching and Filtering**

#### *Searching by NodeID, Class, or Features*

The Nodes page has filtering options to help you find specific nodes or groups of nodes.

To search, select the column you want to filter by from the drop-down box. In the Narrow Search field, enter text that should appear in the selected column for the desired node. For example, if you want to find all nodes with the GigE feature, select **Features** and enter **GigE**.

You can add multiple search criteria. Only the nodes that match all search criteria will be shown.

#### *Filtering by Status*

You can also filter all nodes that are not in a particular state. For example, to show only busy nodes, select **BUSY** from the Select Status drop-down box.

#### *Filtering by Processors, Jobs, CPU Utilization, or Memory Utilization*

You can also show only nodes with a numeric attribute in a given range. Select the minimum and maximum values for this filter next to the name of the attribute you want to filter. The minimum value text field is always directly to the left of the accompanying maximum value text field. For example, to see only nodes with 2, 3, or 4 processors, select **2** as the minimum and **4** as the maximum, and click **Filter**.

Click the refresh icon ( $\boxed{\circ}$ ) to refresh the information on the Nodes page,.

Click **Reset** to remove the filter selection and display the default Nodes page.

### **Columns**

#### *Node ID*

The identifier of the node.

#### *Status*

The state of the node.

#### *Class*

The class of the jobs that are running on this node.

#### *Feature*

The current features available on this node.

#### *Procs*

The number of processors on this node. The number of Available and Configured Procs are displayed in this column.

#### *Jobs*

The number of jobs running on this node.

#### *CPU Utilization*

The percentage of this node's processors that are dedicated to currently running jobs.

#### *Memory Utilization*

The percentage of this node's memory that is dedicated to currently running jobs.

### **Page Controls**

The Nodes page allows you to customize how many nodes appear per page and to select which page to display.

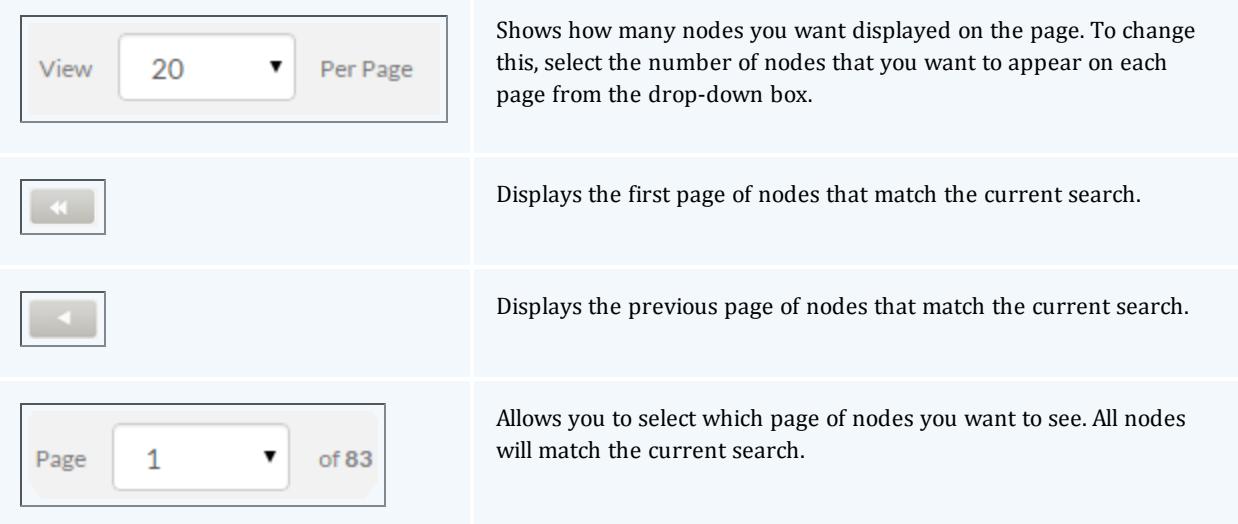

#### About Viewpoint

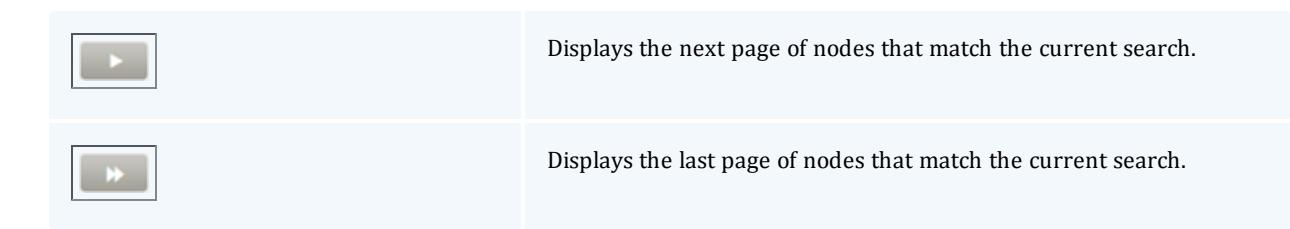

Related Topics

**Node [Details](#page-3289-0) Page** on page 3260 **[Resource](#page-3291-0) Job Timeline Page** on page 3262

## <span id="page-3289-0"></span>Node Details Page

**Path:** Nodes > click Node ID link

The Node Details page shows you additional information about a node.

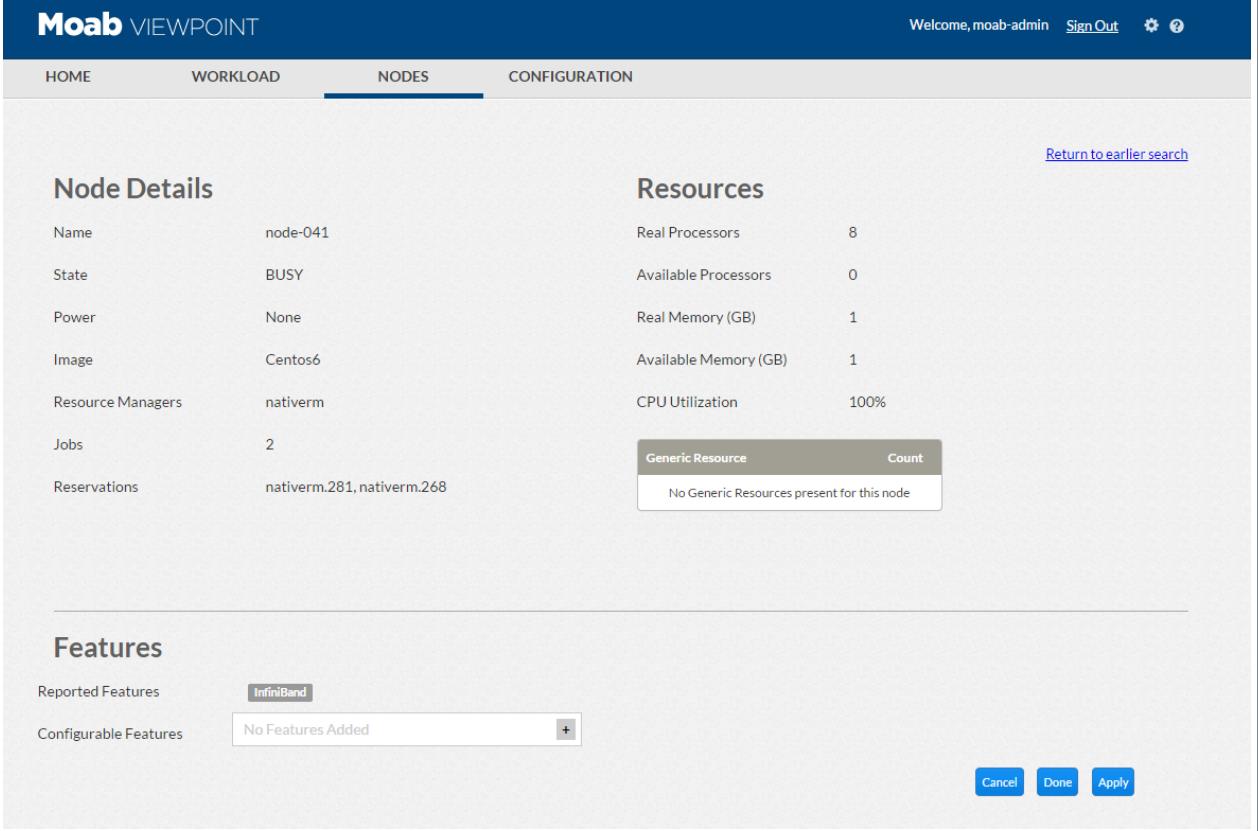

#### *Node Details*

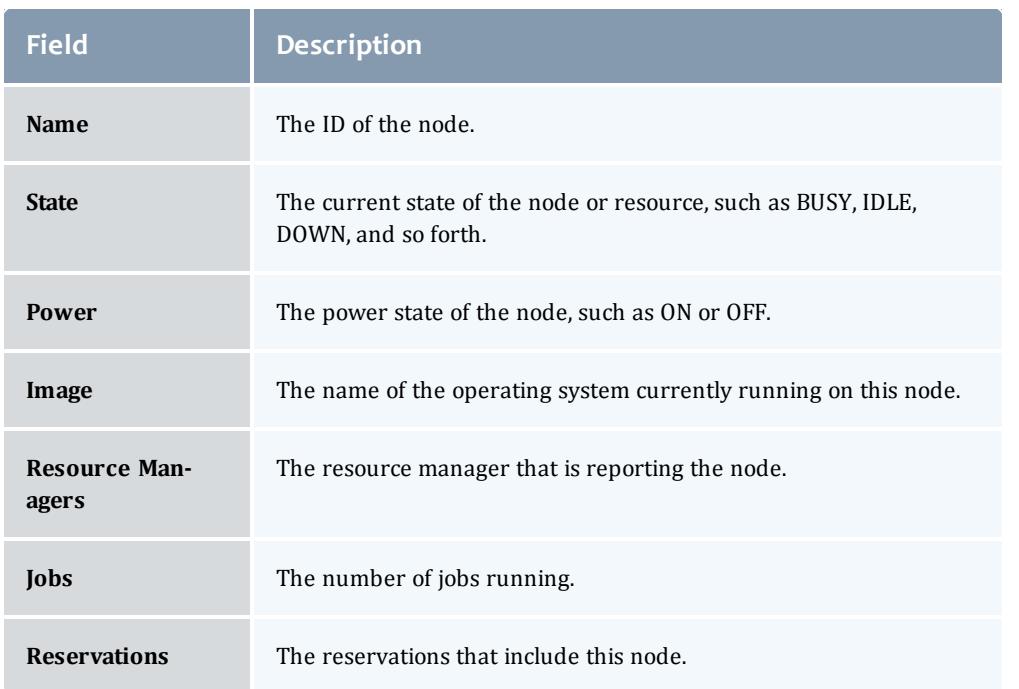

#### *Resources*

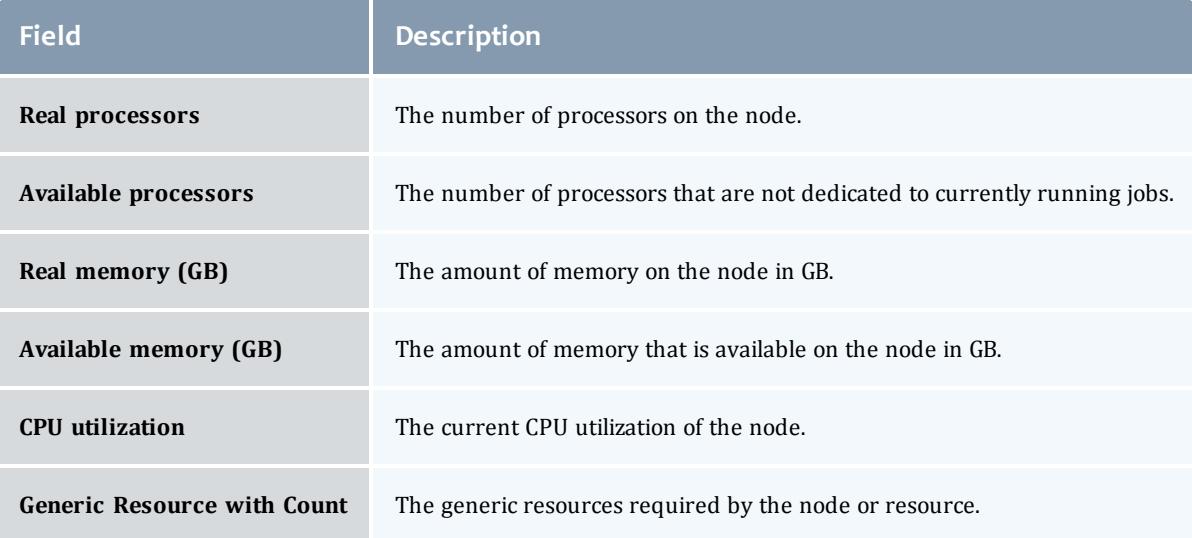

#### *Features*

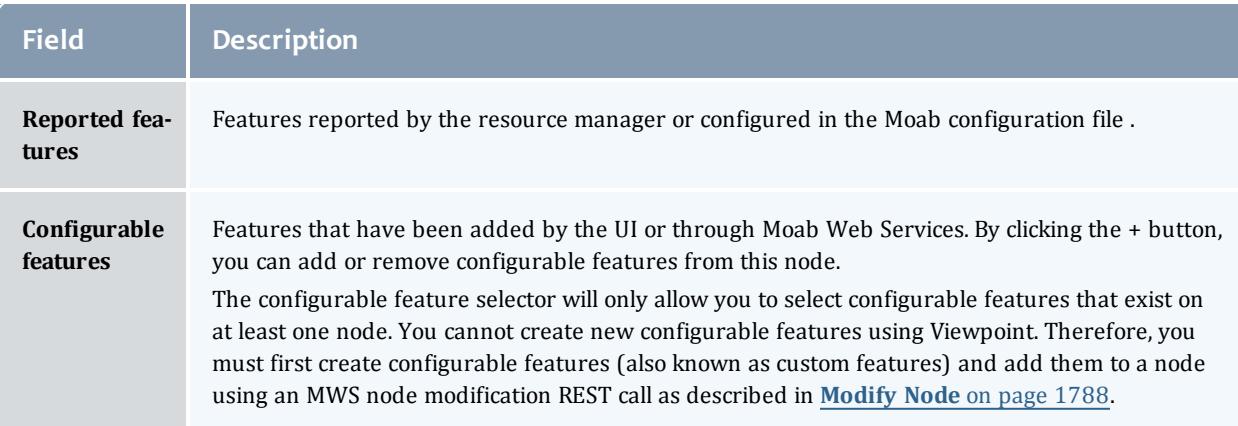

#### *Controls*

- <sup>l</sup> **Return to earlier search** Clicking this link on the top right of the page takes you to the Nodes page, showing the earlier filtered and searched results.
- **Cancel** Cancel any changes made to the node or resource and return to the Nodes page.
- **Done** Submit any changes made to the node or resource to Moab Workload Manager and return to the Nodes page.
- **Apply** Submit any changes made to the node or resource to Moab Workload Manager and stay on the Node Details page.

Related Topics

**[Nodes](#page-3286-0) Page** on page 3257 **[Resource](#page-3291-0) Job Timeline Page** on page 3262

## <span id="page-3291-0"></span>Resource Job Timeline Page

**Path:** Nodes > click the Resource Job Timeline icon on the top right ( $\Box$ ).

To return to the Nodes page, click the Nodelist icon on the top right ( ).

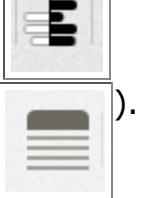

The Resource Job Timeline page displays information about the jobs and reservations that are running on a set of nodes graphically, in the timeline window of the page.

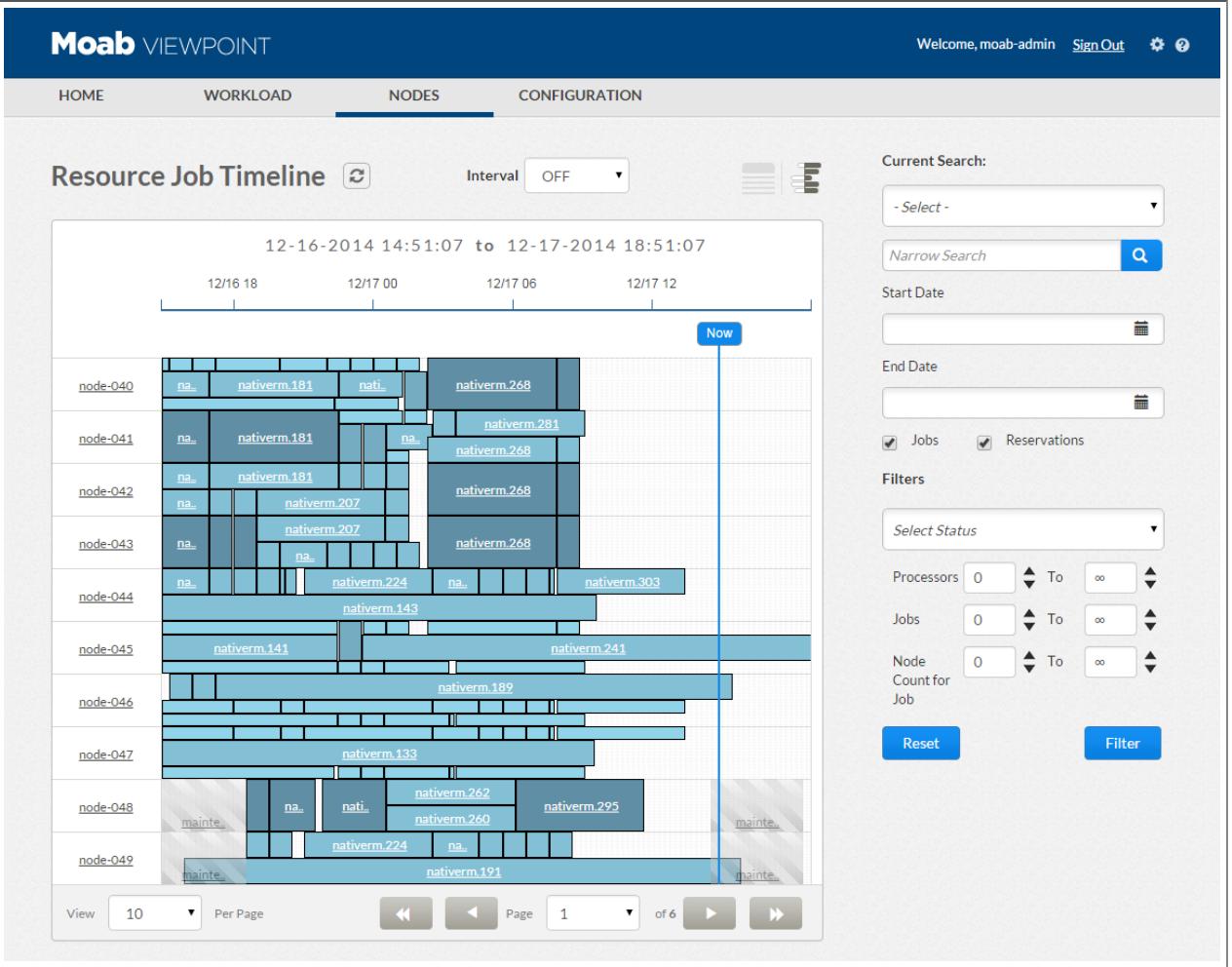

The Resource Job Timeline View, by default, is set is to show the last 24 hours and the next 4 hours when you first visit the page. Depending on how many jobs run in your cluster per day, and how many nodes you are viewing, that time window might contain too many objects for the browser to display. You can change the default setting. See **[Threshold](#page-3276-0) Settings** on page [3247](#page-3276-0) more information.

**Refreshing the Resource Job Timeline**

You can refresh the information displayed on the Resource Job Timeline page with the latest details about the jobs running on the nodes. You can specify an automatic refresh interval and you can manually update the information as desired.

<sup>l</sup> **Automatic Refresh Interval** - To set an automatic refresh duration, select the time interval from the Interval drop-down box. Valid values are OFF, 30s, 60s, 5m, 10m, 15m. For example, if you want to update the information after every 60 seconds, select **60s**.

**Manual Refresh** - At any time you can click the refresh icon ( $\|\boldsymbol{\varepsilon}\|$ ) to refresh the information displayed .

### **Displaying Jobs and Reservations**

You can select the information to be displayed on the timeline using the Jobs and Reservations check boxes placed to the right of the page.

The Jobs check box is selected, by default.

To view only the Reservations on the timeline, clear the Jobs check box, select the Reservations check box, and then click **Filter**. To view both the Jobs and Reservations on the timeline, select both the Jobs and Reservations check boxes, and then click **Filter**.

When both the Reservations check box and the Jobs check box are selected, and Jobs and Reservations co-exist in the same time frame and on the same node, the Reservation block overlaps the Job block on the timeline.

### **Searching and Filtering**

*Searching by Node Name, Job Name, and Reservation ID:*

The Resource Job Timeline page has filtering options to help you find a specific node or a specific job or a Reservation ID.

When you select the Reservation ID from the drop-down box and click the search icon, the Reservations check box is selected by default.

To search, select the option you want to filter by from the drop-down box. In the Narrow Search field, enter text that should appear in the search result. For example, if you want to find a node with node name "node-020", select **Node Name** from the drop-down box and enter **node-020**.

You can add multiple search criteria. For example, if you want to search for a job with job name "nativerm.536" that is running on node-014. Select **Job Name** from the drop-down box and in the Narrow Search field, enter **nativerm.536**. Click the search icon (**a**). The timeline shows the nativerm.536 job running on separate nodes. Now, select **Node Name** from the drop down box and in the Narrow Search field, enter **node-014**. Click the search icon  $(\alpha)$ . The search is narrowed down and the nativerm.536 job, which is running on node-014, is displayed on the timeline.

#### *Filtering by Date Range*

To show jobs or reservations with a date in a given range, select the date and time in the Start Date and To fields by clicking the calender icon. Click **Filter**. Only the Jobs and Reservations with a start date between your minimum and maximum start dates display.

#### *Filtering by Status*

You can filter all nodes that are in a particular state. For example, to show only busy nodes, select **BUSY** from the Select Status drop-down box and click **Filter**.

#### *Filtering by Processors, Jobs, or Node CountforJob*

You can show nodes with a numeric attribute that is in a given range. Select the minimum and maximum values for this filter next to the name of the attribute you want to filter. The minimum value text field is always directly to the left of the accompanying maximum value text field. For example, to see jobs with 2, 3, or 4 processors, select **2** as the minimum and **4** as the maximum next to the Processors box, and click **Filter**.

Click **Reset** to remove the filter selection and display the default Resource Job Timeline page.

### **Resource Job Timeline**

The Resource Job Timeline page displays the details of the jobs and reservations running on a node. The following information is displayed on the graphical timeline:

#### *Node ID*

The node ID is displayed on the vertical axis on the left. Hovering the mouse over the node ID displays the number of processors configured on the node. You can also click on the node ID to view the Node Details page, which displays additional information about that node (see **Node [Details](#page-3289-0) Page** on page [3260](#page-3289-0)).

#### *Time Span*

The time span is displayed on the horizontal axis at the top. The vertical blue line with the Now label  $\lceil \cdot \rceil$  on the timeline denotes the current time.

**The default time span displayed on the timeline is 24 hours in the past and** 4 hours in the future.

#### *Jobs*

The jobs are displayed on the timeline only if the Jobs check box is selected from the right of the page. A job that is running on a particular node is

displayed against the node on the timeline as blocks in shades of blue. The color shade of the job block indicates the number of processors used for the job. The darker shade indicates more processors and the lighter shade indicates fewer processors being used for the job (relative to your cluster's average job size). The vertical height of the block indicates the number of processors that the job is using on a particular node. For example, if a job is using 2 out of 4 processors on a particular node, then the job will take up 50 percent of the height of the Node ID row.

#### *Job Details*

You can view the information about a job displayed on the Resource Job Timeline by hovering your mouse over the individual job block.

The Job ID is displayed on the Job block only if the length of the block allows it.

Hovering the mouse over the job block displays the following information for that specific job:

- **.** Job ID The ID given to the job by Moab.
- **. Start Time** The date and time when the job started.
- **End Time** The date and time when the job ended. This field will be null if the job is still running.
- **Processors On Node** The number of processors that the specific job is occupying on that specific node. It does not display information on other jobs on that node or the other nodes occupied by that job.
- **Wallclock Limit Seconds** The amount of time requested for the job, in seconds. This represents the maximum amount of time the job is expected to run and is specified when the job is submitted.

You can also click on the Job block in the timeline to view the Job Details page, which displays additional information about that job (see **Job [Details](#page-3281-0) Page** on page [3252](#page-3281-0)).

#### *Reservations*

The Reservations are displayed on the timeline only if the Reservations check box is selected from the right of the page. A Reservation on a particular node is displayed against that node on the timeline in the form of gray blocks. If a job and a reservation co-exist in the same time frame and for the same node, then the Reservation block is displayed over the Job block.

#### **Page Controls**

The Resource Job Timeline page allows you to customize how many jobs/reservations appear per page and to select which page to display.

#### Moab Insight Overview

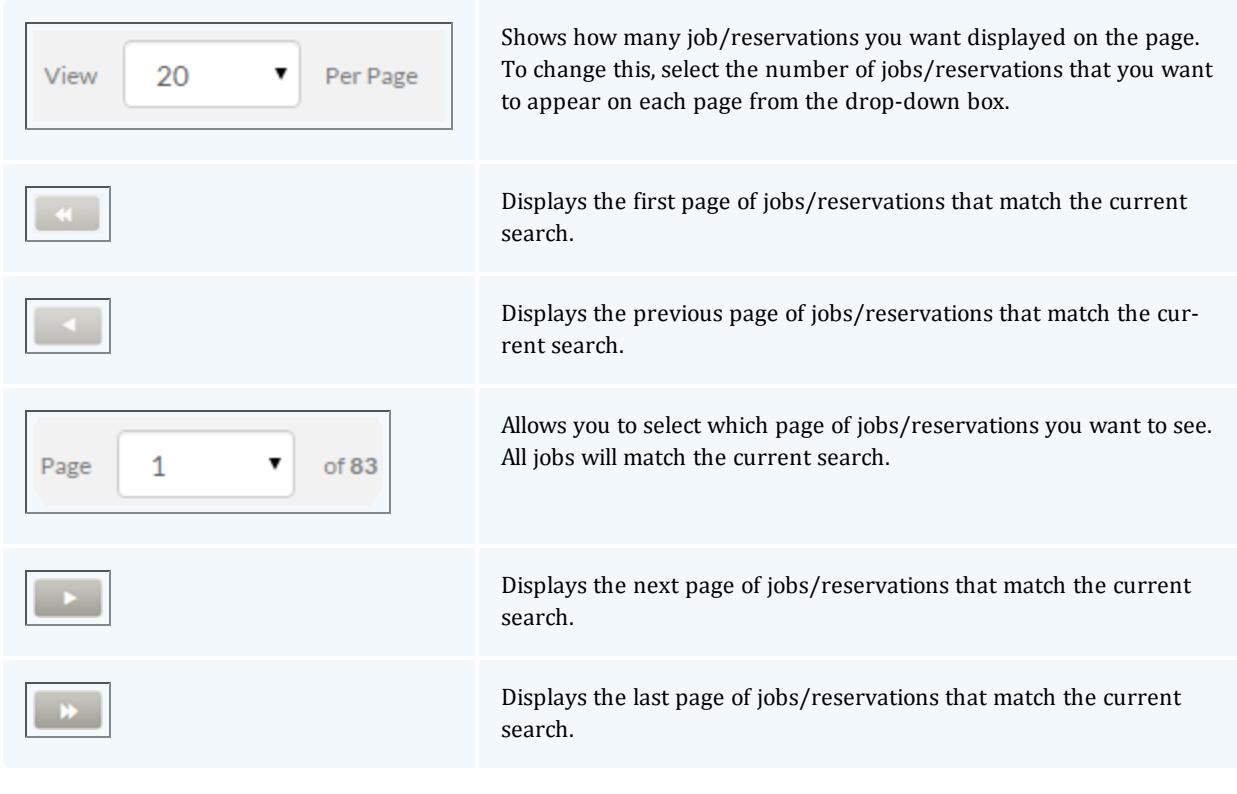

#### Related Topics

**[Nodes](#page-3286-0) Page** on page 3257 **Job [Details](#page-3281-0) Page** on page 3252

# Moab Insight Overview

Insight is an optional component of the Moab HPC Suite, Enterprise or Basic Edition, that lets you create, analyze, and report dashboards that represent the current and historical state of your cluster. It collects the data that Moab emits on its message queue. The message queue is efficient and reliable and gracefully tolerates disconnections or restarts on either side.

You should install Insight if you want to do either of the following: 1) Use Moab Viewpoint 8.1.0 or 2) Run reports and analyze events within the cluster using standard relational database tools such as Crystal Reports.

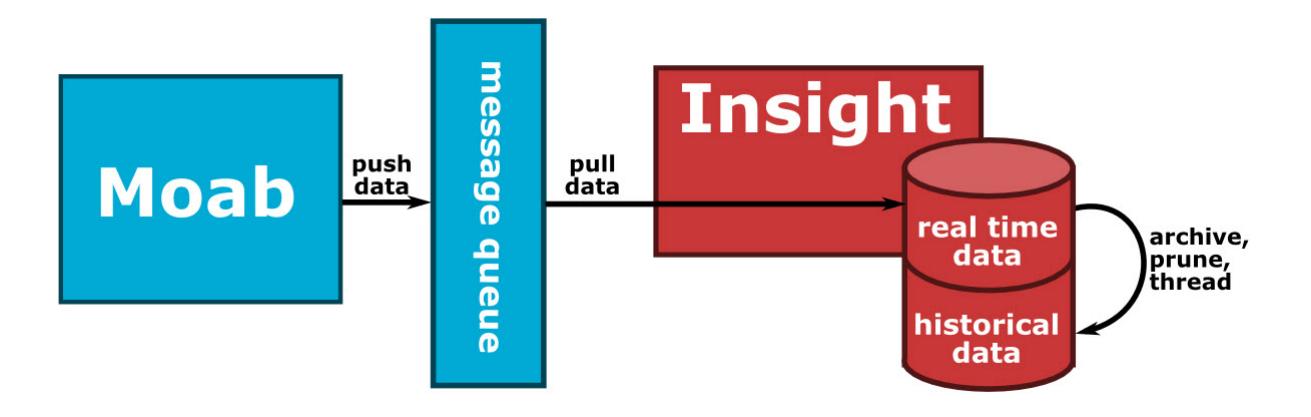

Moab produces a large, coherent snapshot of its object model at the end of each scheduling iteration and event-based updates as they occur; for instance, whenever a job starts or finishes. Insight constantly collects this data and writes it to the database. In the background, it runs an "archiver." Every so often, the archiver takes a sample of the current state of the cluster and copies it to historical tables. Insight periodically prunes the database to eliminate data that has become stale or expired. When Moab and Insight experience periods of disconnection for any reason, Moab uses a buffer to temporarily save that data. You can configure the sampling, pruning, and the buffer to suit the needs of your environment.

#### Associated tasks

The following sections describe how to configure, customize, and use Insight.

- **[Installing](#page-143-0) Insight** on page 114
- <sup>l</sup> **[Writing](#page-3298-0) a Report** on page 3269
- <sup>l</sup> **Adding a New Table, View, or Index to the [Schema](#page-3298-1)** on page 3269
- <sup>l</sup> **Tuning the Insight [Archiver](#page-3300-0) Sample Rate** on page 3271
- **. [Changing](#page-3301-0) the Pruning Policy** on page 3272
- <sup>l</sup> **[Configuring](#page-3304-0) Reliable Message Delivery** on page 3275

#### References

The following sections contain detailed information about the use of Insight.

- <sup>l</sup> **The Insight [Archiver](#page-3304-1) Sample Rate** on page 3275
- <sup>l</sup> **The Insight [Pruning](#page-3305-0) Policy** on page 3276
- **[Troubleshooting](#page-3306-0)** on page 3277

## How-to

## <span id="page-3298-0"></span>Writing a Report

#### **To write a report**

- 1. Choose a reporting tool such as Crystal Reports, Stonefield, Cognos, Jasper.
- 2. Define a JDBC connection with the Postgres database. For more information, see ["Connecting](http://jdbc.postgresql.org/documentation/80/connect.html) to the Database" in the PostgreSQL documentation. It is recommended that you create a new readonly user for the PostgreSQL moab insight database for all reporting tools.
- 3. Enter your query. For example:

```
SELECT job.state, count (*) AS count, "user".name AS user name
FROM job INNER JOIN "user" ON job.user id = "user".credential id
GROUP BY job.state, "user".name;
```
 $\blacksquare$  The above query is just an example and may not be applicable for your configuration.

#### Related Topics

**Adding a New Table, View, or Index to the [Schema](#page-3298-1)** on page 3269

## <span id="page-3298-1"></span>Adding a New Table, View, or Index to the Schema

**To add a new table, view, or index to the schema**

1. Open PostgreSQL and switch to the  $mod$  insight database.

\$ sudo -u postgres psql -d moab\_insight

2. Run the CREATE TABLE or CREATE VIEW command, ensuring that your table or view name begins with  $x<sub>x</sub>$ . This convention tells Insight that your table or view is an extension that it should protect on upgrade and that it should not directly manage it.

> CREATE TABLE x\_my\_table

Related Topics

**[Writing](#page-3298-0) a Report** on page 3269

## <span id="page-3299-0"></span>Tuning Insight for your System

Insight is by default configured for smaller systems in order to prevent undesired memory or CPU usage. This section provides information to tune your configuration to keep pace with Moab Workload Manager.

### **Available Hardware**

We recommend configuration based on the hardware available to Insight. The parameters listed below should be uncommented and tuned in the /opt/insight/etc/config.groovy configuration file.

- <sup>l</sup> messageQueue.workerCount = *<processor count \* 4>* // i.e. 64 for a 16 core machine
- messageQueue.parserCount =  $4$  // Smaller systems may use less
- <sup>l</sup> messageQueue.workerQueueCapacity = *<workerCount \* 25>* // i.e. 1600 for a workerCount value of 64
- $\frac{1}{\sqrt{1}}$  jdbc.c3p0.maxPoolSize =  $\frac{1}{\sqrt{1}}$  /  $\frac{1}{\sqrt{1}}$  *+ 6>* //**i.e.70 for a** workerCount value of 64

**O** Please note that the maxPoolSize configuration parameter must be less than the maximum connections allowed by PostgreSQL or else errors will occur. This configuration parameter may be changed in PostgreSQL if it needs to be increased.

<sup>l</sup> jdbc.c3p0.maxStatements = *<workerCount \* 512>* // i.e. 32768 for a workerCount value of 64

### **Job Archiving Schedule**

Insight will periodically move the records of jobs that have completed into archive tables. This keeps job-related database tables small enough that inserts and queries do not become slow. By default, job archiving will start every day at midnight and will archive all jobs that have been completed (or canceled) for seven or more days. This includes data in tables related to jobs (for example, job reservations and job state transitions will also be archived). Running and idle jobs will not be archived (irregardless of the job date).

If it appears that Insight is not keeping pace with Moab, you may want to configure the archiver to run more aggressively. This is most likely to be the case *only* if you have a large cluster with high numbers of jobs. One indication that you may want to do this is that the data in Insight is out of date by several RM poll intervals. See **[RMPOLLINTERVAL](#page-1213-0)** on page 1184 to specify the interval between RM polls.

#### **To Customize the Archiver Settings**

#### Add or adjust the following parameters in the /opt/insight/etc/config.groovy configuration file.

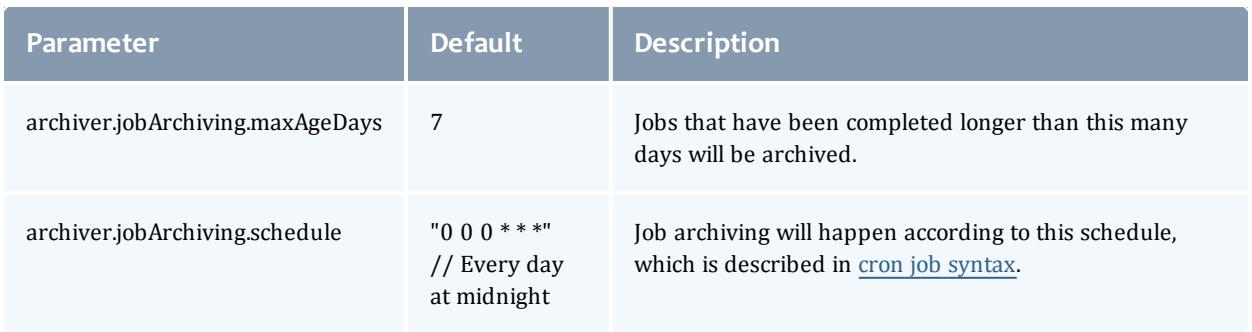

#### For example:

```
archiver.jobArchiving.maxAgeDays = 3
archiver.jobArchiving.schedule = "0 */6 * * * *" // Every 6 hours starting at midnight
```
**T** For archiving purposes, the job's age is the number of days it has been completed rounded down to the nearest integer value. For example, if a job has been completed for 3 1/2 days the archiver will consider the job's age to be 3.

## <span id="page-3300-0"></span>Tuning the Insight Archiver Sample Rate

#### Context

Insight always captures the current snapshot of jobs; however, you can configure it to track statistics, usage, and trends in a more granular or relaxed fashion according to your needs.

#### **To tune the Insight sample rate**

Open the Insight configuration file (/opt/insight/etc/config.groovy) and uncomment and change the default **archiver.schedule** parameter.

- Default

```
// Archiver configuration - the archiver creates samples or historical data from
current state data
//archiver.schedule = "0 *0-59 * * * * " // Run once a minute
```
 $\bullet$  Example

```
// Archiver configuration - the archiver creates samples or historical data from
current state data
archiver.schedule = **/10 * * * * * " // Run once every 10 minutes
```
#### **Schedule value**

The schedule value is a cron-like string. It is a string that contains six spaceseparated fields representing second, minute, hour, day, month, and weekday. You can give month and weekday names as the first three letters of the English names.

#### **Example Patterns**

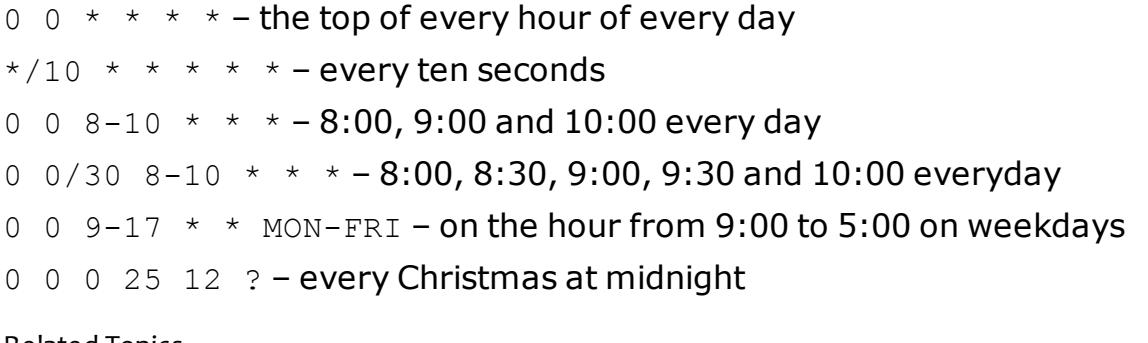

#### Related Topics

**The Insight [Archiver](#page-3304-1) Sample Rate** on page 3275 **[Changing](#page-3301-0) the Pruning Policy** on page 3272

## Tuning your PostgreSQL Server

Adaptive Computing recommends you follow the PostgreSQL team's official documentation for tuning your server. Their tuning documentation can be found [here](http://wiki.postgresql.org/wiki/Tuning_Your_PostgreSQL_Server).

The following parameters are especially important to tune for use with Moab Insight:

- shared buffers
- effective cache size
- checkpoint segments
- checkpoint completion target
- work\_mem

## <span id="page-3301-0"></span>Changing the Pruning Policy

#### Context

The Insight data retention and pruning behavior control how large the database grows and how far back in time it stretches.

You can configure the pruning policy via configuration files (/opt/insight/etc/config-defaults.groovy and /opt/insight/etc/config.d/).

The following is a sample pruning configuration:

```
pruner { 
   schedule = ''*/10 * * * * * *policy = [
      [ // Last 3 minutes => Granularity 1 per minute
          'interval' : [ 'unit' : "MINUTE", 'count': 2 ],
          'granularity': [ 'unit': "MINUTE", 'each': 1 ]
      \vert,
      [ // Last 30 minutes => Granularity 10 per minute
          'interval' : [ 'unit' : "MINUTE", 'count': 30 ],
          'granularity': [ 'unit': "MINUTE", 'each': 10 ]
      \vert,
      [ // Last 2 hours => Granularity 1 per hour
          'interval' : [ 'unit' : "HOUR", 'count': 2 ],
          'granularity': [ 'unit': "HOUR", 'each': 1 ]
      ]
   ]
}
```
You can find the pruner policy within the policy section. The policy consists of several blocks enclosed with square brackets []. Each item contains two subsections: interval and granularity. The intervals described in this policy are applied one after another, beginning from the current moment. The order is important.

The unit fields can have one of the following values:

- MINUTE
- . HOUR
- $\bullet$  DAY
- <sup>l</sup> WEEK
- MONTH
- $\cdot$  YEAR
- . INFINITY

each and count fields are unsigned integers.

The pruner policy is loaded and validated when Insight starts. If the given policy is invalid, Insight will fail to start.

Here is the list of rules which the pruning policy must satisfy:

- The policy cannot be empty. You must have at least one item with the interval and granularity set.
- When you go from the current time to the past, the granularity must not get smaller (for example, "Now I want 1 item per 10 minutes, but after an hour let it be 1 item per minute."). This would cause historical data loss, which is considered erroneous.
- The sample rate cannot be arbitrary.
- The set of valid granularity radixes are: one minute, 10 minutes, hour, day, week.
- **The set of valid sample rates is any number N that is a factor of all** granularities greater than *N* and a multiple of all granularities less than *N*. So 2 is a valid sample rate, because 2 minutes is factor of all granularities greater than 2 and a multiple of 1; however, 3 is not a valid sample rate, because it doesn't divide evenly into 10.

One month is a valid granularity because it is divided by week radix and there is no greater radix it should divide.

20 minutes is a valid granularity because it is divided by 10 minutes radix and the greater radix  $-$  hour  $-$  is divided by 20 minutes.

11 minutes is not a valid granularity.

### **Pruning Schedule**

In the sample configuration provided above there is a schedule field. This field controls the schedule when the corresponding pruner background thread gets invoked. This schedule impacts directly how often the sample data is aligned to the pruning policy.

The schedule value is a cron-like string. It is a string that contains six spaceseparated fields representing second, minute, hour, day, month, and weekday. You can give month and weekday names as the first three letters of the English names.

### **Example Patterns**

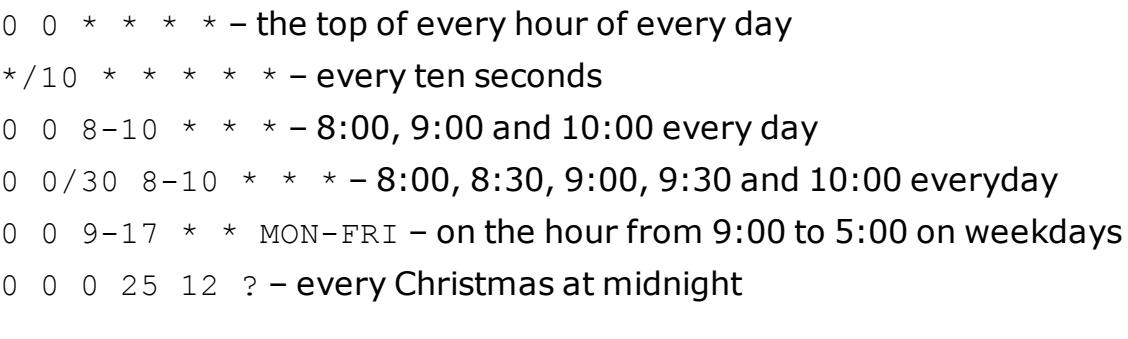

Related Topics

**The Insight [Pruning](#page-3305-0) Policy** on page 3276 **Tuning the Insight [Archiver](#page-3300-0) Sample Rate** on page 3271

## <span id="page-3304-0"></span>onfiguring Reliable Message Delivery

#### Context

Moab and the Insight daemon gracefully handle disconnects or restarts. If you restart Moab, you do not have to restart Insight. To handle instances of disconnect, or downtime, Moab stores all data it attempts to send to Insight in memory and on disk. Once Moab generates enough data to meet the maximum storage size, it begins to delete the oldest data and make room for the new data. The size of the data on the disk is two times the maximum storage size. By default, the maximum storage size is 1 GB with 2 GB max on disk. You can customize the storage size for your unique environment.

**To configure reliable message delivery**

1. Open the Moab configuration file on the Moab head node and set the **INSIGHTSTORESIZE** and **INSIGHTSTOREDIR** configuration parameters. See **Appendix A: Moab [Parameters](#page-1098-0)** on page 1069 in Moab Workload Manager for parameter information.

```
[moab]$ vi /opt/etc/moab
...
INSIGHTSTORESIZE 2048 # 2 GB store size with 4 GB on disk
INSIGHTSTOREDIR /tmp/insight_store
...
```
If **INSIGHTSTOREDIR** is a relative path, the Moab home directory is prepended to it. It uses the given path if it is an absolute path.

2. Restart Moab in order for the new configuration parameters to take effect.

Related Topics

**[Changing](#page-3301-0) the Pruning Policy** on page 3272 **Tuning the Insight [Archiver](#page-3300-0) Sample Rate** on page 3271

## References

## <span id="page-3304-1"></span>The Insight Archiver Sample Rate

The sample rate is the rate at which Insight archives snapshots of statistical, usage, and trend data in the cluster. You can make the sample rate as granular as once per minute or as relaxed as once per hour. To maximize the usefulness of samples in statistical analysis and dashboards, ensure that your sample rate divides evenly into 10- and 60-minute intervals. Valid values include 2 minutes, 5 minutes, 10 minutes, 20 minutes, and 30 minutes, but values such as 3 minutes and 15 minutes are invalid.

Usually when you configure a more granular sample rate, Insight streams more data to the database and the reports and dashboards contain greater detail. However, if Moab has a long scheduling iteration, sampling may provide little benefit. This is because Moab emits a great deal of the data only once per cycle.

As you create samples, the database grows larger and running queries places a greater burden on the RAM and processors of the Insight machine. Note, however, that because Insight has a retention and pruning policy, it does not retain all samples forever. For more information, see **[Changing](#page-3301-0) the Pruning [Policy](#page-3301-0)** on page 3272.

Related Topics

**Tuning the Insight [Archiver](#page-3300-0) Sample Rate** on page 3271 **The Insight [Pruning](#page-3305-0) Policy** on page 3276

## <span id="page-3305-0"></span>The Insight Pruning Policy

A pruning or retention policy tells Insight how much data to retain. It is stored as a structure in the Insight configuration file that you define in terms of units at varying granularity. For example, a simple pruning policy could dictate that Insight should do the following: retain minute-by-minute samples of the cluster for one week and consider data older than that expired and prune it to avoid overwhelming the capacity of the database.

The pruning policy is the set of rules applied to  $j$  ob samples, node samples, and reservation samples tables in the database. The pruner uses these rules to identify which historical records can be removed and which ones should be retained. The aim of the pruner is to retain a coherent historical view at the cluster and, at the same time, take care of the DB size growth.

The pruner policy rules are written in terms of granularity (i.e. the sampling rate or how often the records can appear) and the time interval to which the given granularity is applied.

During the last hour, the samples are retained with one-per-minute granularity; during the last day, with one-per-ten-minutes granularity; during the last week, with one-per-hour granularity; during the last month, with oneper-six-hours granularity; and finally, indefinitely, with one-per-day granularity.

The default insight pruning policy is complex and says the following: keep minute-by-minute samples back to the beginning of the previous hour; keep 10-minute samples back to the beginning of the previous day; keep hourly samples back to the beginning of the previous week; keep 6-hour samples back to the beginning of the previous day; and keep daily samples forever.

#### Related Topics

**[Changing](#page-3301-0) the Pruning Policy** on page 3272 **The Insight [Archiver](#page-3304-1) Sample Rate** on page 3275

## <span id="page-3306-0"></span>Troubleshooting

This topic contains information on troubleshooting and resolving issues.

- <sup>l</sup> **[liquibase.exception.LockException:](#page-3306-1) Could not acquire change log lock** on page [3277](#page-3306-1)
- <sup>l</sup> **Job state is completed yet job has a null [completion](#page-3308-0) time** on page [3279](#page-3308-0)

<span id="page-3306-1"></span>**liquibase.exception.LockException: Could not acquire change log lock**

#### *Cause*

This usually happens when Insight is prematurely terminated the first time it is run after being installed. The termination would have occurred during or right after Insight was setting up the database schema.

1. The main symptom of this problem is that whenever you start Insight you'll see the following error in the /opt/insight/log/insight.log and Insight will terminate abruptly several minutes after starting:

```
java.lang.RuntimeException: liquibase.exception.LockException: Could not acquire
change log lock. Currently locked by geminst02 (fe80:0:0:0:f816:3eff:fe12:44a9%2)
since 12/9/14 9:24 AM
at com.ace.insight.data.service.DbInitService.validateDbConsistency
(DbInitService.java:130) ~[insight-8.1.jar:8.1]
at
com.ace.insight.data.service.DbInitService$$FastClassBySpringCGLIB$$91c2bfb8.invoke
(<generated>) ~[spring-core-4.0.3.RELEASE.jar:8.1]
at org.springframework.cglib.proxy.MethodProxy.invoke(MethodProxy.java:204) ~
[spring-core-4.0.3.RELEASE.jar:4.0.3.RELEASE]
at
org.springframework.aop.framework.CglibAopProxy$CglibMethodInvocation.invokeJoinpoi
nt(CglibAopProxy.java:711) ~[spring-aop-4.0.3.RELEASE.jar:4.0.3.RELEASE]
```
2. If the error displays, check the DATABASECHANGELOGLOCK table for entries where the locked column is set to 't'.

```
[root]# sudo su - postgres
[postgres]$ psql -d moab_insight_reference -c "select * from
DATABASECHANGELOGLOCK;"
id | locked | lockgranted | lockgranted | lockedby
----+--------+----------------------------+----------------------------------------
1 \mid t| 2014-12-09 09:24:29.538-07 | geminst02
(fe80:0:0:0:f816:3eff:fe12:44a9%2)
(1 row)
```
#### *Prevention*

To prevent this avoid doing anything that might terminate the Insight process until you see the following lines appear in the insight.log:

```
2014-12-11T17:28:57.920+0400 main INFO
com.ace.insight.app.ApplicationListenerBean 0 The application has been started.
Insight version: master
2014-12-11T17:28:57.950+0400 main INFO com.ace.insight.app.Application
      0 Started Application in 139.173 seconds (JVM running for 142.189)
```
These lines are an indication that Insight has set up the database and released the locks. The service can be shut down at this point.

#### *Troubleshooting Methods*

#### Method 1

Use this method first. This method is safe to use regardless of whether you have data in your moab\_database as it will not disturb this moab\_insight database.

Remove the lock line in the DATABASECHANGELOCKLOG table.

```
[postgres]$ psql -d moab insight reference -c "DELETE FROM DATABASECHANGELOGLOCK where
id>0;"
[postgres]$ exit
[root]# service insight start
```
If the issue still exists, follow the instructions for Method 2.

#### Method 2

This method assumes you do **not** have data in the database that you need to keep. This is likely only going to be the case if you have just barely installed Insight.

This method will delete all data in your moab\_insight database. If you **do** have data in the database, and you have already tried Method 1, do not use this method. Contact your Adaptive support representative.

Remove the Insight database and restart Insight.

#### 1. Run the following:

```
[root]# service insight stop #Make sure Insight is not running
[root]# su - postgres -c "dropdb moab_insight"
[root]# su - postgres -c "dropdb moab_insight_reference"
[root]# su - postgres -c "createdb -\overline{O} moab insight moab insight"
[root]# su - postgres -c "createdb -O moab_insight moab_insight_reference"
[root]# service insight start
```
2. Wait until you see the started message in the insight.log. Example:

```
2014-12-11T17:28:57.920+0400 main INFO
com.ace.insight.app.ApplicationListenerBean 0 The application has been
started. Insight version: master
2014-12-11T17:28:57.950+0400 main INFO com.ace.insight.app.Application
         0 Started Application in 139.173 seconds (JVM running for 142.189)
```
3. If you are using Viewpoint, you must manually grant SELECT permissions to the mws user.

```
[root]# su - postgres -c "psql -d moab_insight -c 'GRANT SELECT ON ALL TABLES IN
SCHEMA public TO mws;'"
```
<span id="page-3308-0"></span>**Job state is completed yet job has a null completion time**

#### *Cause*

If you notice that a job's state is completed, yet the job has a null completion time, it is likely that Insight did not process a job end event. For example:

```
[root]# su - postgres
[postgres]$ psql -d moab_insight -c "select job_id,job_name,job_state,wallclock_
seconds, job_start_datetime, completion_datetime from workload view where job
name='Moab.411'"
job_id | job_name | job_state | wallclock_seconds | job_start_datetime |
completion datetime
--------+------------+------------+-------------------+----------------------------+--
--------------------<br>403 | Moab.411 | COMPLETED |
                                          \frac{3600}{12015-01-19} 10:30:00.000-07 |
```
#### *Troubleshooting Method*

To rectify this data inconsistency it is possible to insert a job end event into the Insight database manually. Do the following:

- 1. Notice what the UTC offset is. The UTC offset represents the difference in hours between local time and UTC time. There are many ways of determining this, but one way is to look at the trailing digits after the final dash in the job start datetime. Since the job start datetime in the example above is "2015-01-19 10:30:00.000-07", the UTC offset is "07".
- 2. Determine the job's completion time. Since the database does not have it, we first try querying checkjob on the machine running Moab Workload Manager. This may or may not be the same machine where your PostgreSQL database is.

```
[root]# checkjob Moab.411 | grep Completion
Completion Code: 0 Time: Mon Jan 19 11:28:00
```
If checkjob reports "ERROR: invalid job specified: Moab.411" this means that Moab has already purged the record of the job. You'll have to use the events file. Natigate to the /opt/moab/stats folder and search for JOBEND events relating to Moab.411. This will also be on the machine running Moab Workload Manager.

```
[root]# cd /opt/moab/stats
[root]# grep -r 'Moab.411' * | grep JOBEND | cut -c1-100
events.Mon Jan 19 2015:11:28:00 1421692080:372 job Moab.411 JOBEND
 0 1 bob
```
3. Create a primary key for the row you wish to insert. To do this create a row in the job state journal id table and set the id in your newly created row to DEFAULT. If Moab and PostgreSQL are running on different machines, be sure to return to the machine running PostgreSQL. For example:

```
[postgres]$ psql -d moab_insight -c "INSERT INTO job_state_journal_id(id) VALUES
(DEFAULT) RETURNING id"
id
----
522
(1 row)
INSERT 0 1
```
4. In the example above the primary key that was generated is 522. Now that we have a primary key, we can use it to manually insert the missing job end event into the job state journal table. We know from the events file that the job completed on January 19, 2015 at 11:28 AM. We also know from our earlier work that the UTC offset is 07. The date we wish to insert will be "2015-01-19 11:28:00.000-07".

```
[postgres]$ psql -d moab_insight -c "INSERT INTO job_state_journal(id,job_
id, state, timestamp datetime) VALUES(522, 403, 'COMPLETED', '2015-01-19 11:28:00.000-
07')"
INSERT 0 1
```
# TORQUE Resource Manager

## **Introduction**

This section contains some basic introduction information to help you get started using TORQUE. It contains these topics:

- <sup>l</sup> **What is a Resource [Manager?](#page-3309-0)** on page 3280
- <sup>l</sup> **What are Batch [Systems?](#page-3310-0)** on page 3281
- <sup>l</sup> **[Basic](#page-3311-0) Job Flow** on page 3282

<span id="page-3309-0"></span>**What is a Resource Manager?**

While TORQUE has a built-in scheduler, pbs\_sched, it is typically used solely as a *resource manager* with a scheduler making requests to it. Resources managers provide the low-level functionality to start, hold, cancel, and monitor jobs. Without these capabilities, a scheduler alone cannot control jobs.

### <span id="page-3310-0"></span>**What are Batch Systems?**

While TORQUE is flexible enough to handle scheduling a conference room, it is primarily used in batch systems. Batch systems are a collection of computers and other resources (networks, storage systems, license servers, and so forth) that operate under the notion that the whole is greater than the sum of the parts. Some batch systems consist of just a handful of machines running single-processor jobs, minimally managed by the users themselves. Other systems have thousands and thousands of machines executing users' jobs simultaneously while tracking software licenses and access to hardware equipment and storage systems.

Pooling resources in a batch system typically reduces technical administration of resources while offering a uniform view to users. Once configured properly, batch systems abstract away many of the details involved with running and managing jobs, allowing higher resource utilization. For example, users typically only need to specify the minimal constraints of a job and do not need to know the individual machine names of each host on which they are running. With this uniform abstracted view, batch systems can execute thousands and thousands of jobs simultaneously.

Batch systems are comprised of four different components: (1) Master Node, (2) Submit/Interactive Nodes, (3) Compute Nodes, and (4) Resources.

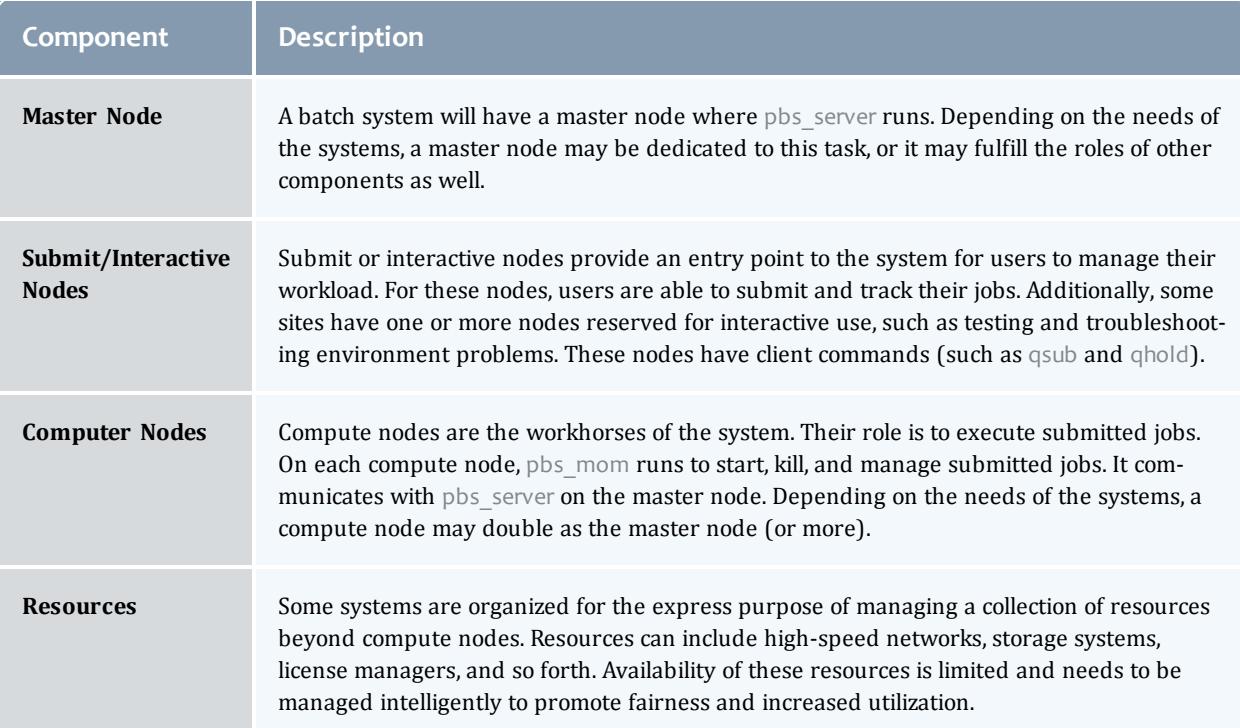

### <span id="page-3311-0"></span>**Basic Job Flow**

### The life cycle of a job can be divided into four stages: (1) creation, (2) submission, (3) execution, and (4) finalization.

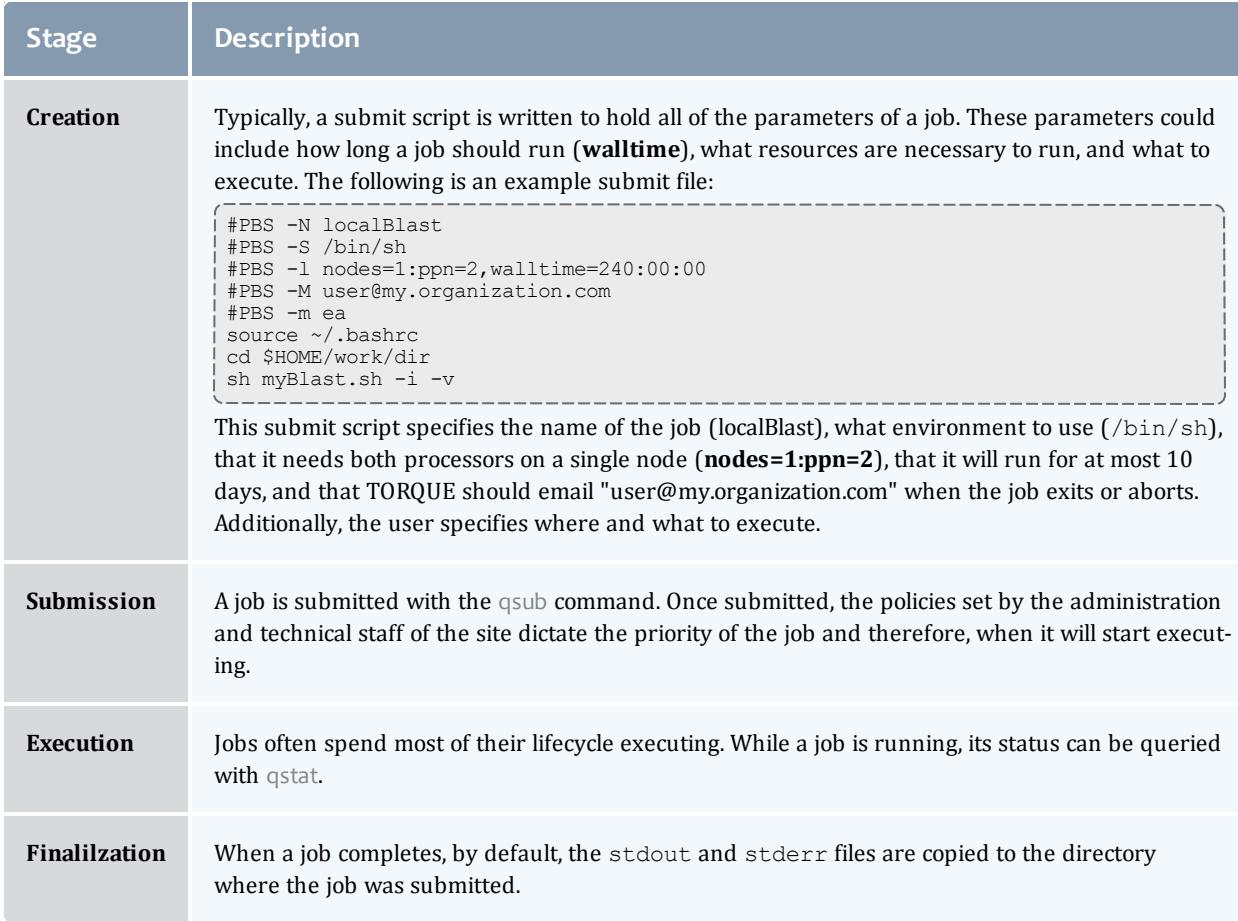

## Overview

This section contains some basic information about TORQUE, including how to install and configure it on your system. For details, see these topics:

- <sup>l</sup> **TORQUE [Installation](#page-3312-0) Overview** on page 3283
- <sup>l</sup> **[Initializing/Configuring](#page-3320-0) TORQUE on the Server (pbs\_server)** on page [3291](#page-3320-0)
- <sup>l</sup> **Advanced [Configuration](#page-3328-0)** on page 3299
- <sup>l</sup> **Manual Setup of Initial Server [Configuration](#page-3343-0)** on page 3314
- <sup>l</sup> **Server Node File [Configuration](#page-3344-0)** on page 3315
- **. Testing Server [Configuration](#page-3346-0)** on page 3317
- <sup>l</sup> **[TORQUE](#page-3348-0) on NUMA Systems** on page 3319
- <sup>l</sup> **TORQUE [Multi-MOM](#page-3352-0)** on page 3323

# <span id="page-3312-2"></span>TORQUE Installation Overview

This section contains information about TORQUE architecture and explains how to install TORQUE. It also describes how to install TORQUE packages on compute nodes and how to enable TORQUE as a service.

For details, see these topics:

- <sup>l</sup> **TORQUE [Architecture](#page-3312-0)** on page 3283
- <sup>l</sup> **[Installing](#page-3312-1) TORQUE** on page 3283
- <sup>l</sup> **[Compute](#page-3318-0) Nodes** on page 3289
- <sup>l</sup> **[Enabling](#page-3319-0) TORQUE as a Service** on page 3290

Related Topics

**[Troubleshooting](#page-3443-0)** on page 3414

# <span id="page-3312-0"></span>TORQUE Architecture

A TORQUE cluster consists of one head node and many compute nodes. The head node runs the pbs server daemon and the compute nodes run the pbs mom daemon. Client commands for submitting and managing jobs can be installed on any host (including hosts not running pbs\_server or pbs\_mom).

The head node also runs a scheduler daemon. The scheduler interacts with pbs\_server to make local policy decisions for resource usage and allocate nodes to jobs. A simple FIFO scheduler, and code to construct more advanced schedulers, is provided in the TORQUE source distribution. Most TORQUE users choose to use a packaged, advanced scheduler such as Maui or Moab.

Users submit jobs to pbs server using the qsub command. When pbs server receives a new job, it informs the scheduler. When the scheduler finds nodes for the job, it sends instructions to run the job with the node list to pbs\_server. Then, pbs server sends the new job to the first node in the node list and instructs it to launch the job. This node is designated the execution host and is called *Mother Superior*. Other nodes in a job are called *sister MOMs*.

Related Topics

**TORQUE [Installation](#page-3312-2) Overview** on page 3283 **[Installing](#page-3312-1) TORQUE** on page 3283

# <span id="page-3312-1"></span>Installing TORQUE

This topic contains instructions on how to install and start TORQUE.

In this topic:

- **[Requirements](#page-3313-0)** on page 3284
- **[Prerequisites](#page-3314-0)** on page 3285
- <sup>l</sup> **[Dependencies](#page-3314-1) and Packages Installation** on page 3285
- <sup>l</sup> **[Installing](#page-3315-0) TORQUE** on page 3286

### <span id="page-3313-0"></span>**Requirements**

*Supported Operating Systems*

- $\cdot$  CentOS 6.x
- $\cdot$  Red Hat 6.x
- $\bullet$  Scientific Linux 6.x
- SUSE Linux Enterprise Server 11
- CentOS 5.9, Red Hat 5.9 and Scientific Linux 5.9 are supported, largely to continue support for clusters where the compute nodes operating systems cannot be upgraded. We recommend that the TORQUE head node run on the supported operating systems listed above.

### *Software Requirements*

- . libxml2-devel package (package name may vary)
- openssl-devel package (package name may vary)
- Tcl/Tk version 8 or later if you plan to build the GUI portion of TORQUE or use a Tcl based scheduler
- If you use [cpusets](#page-3397-0), libhwloc 1.2 is required for TORQUE  $5.1.0$  or  $5.0.x$ ; 1.1 is required for TORQUE 4.2.9

If you intend to use TORQUE 5.1.0 with Moab Workload Manager, you must run Moab version 8.1.0 or 8.0.x. TORQUE 5.1.0 will not work with versions earlier than Moab 8.0.

If you build TORQUE from source (i.e. clone from github), the following additional software is required:

- $\cdot$  gcc
- $qCC-C++$
- A posix compatible version of make
- $\bullet$  libtool 1.5.22
- $\bullet$  boost-devel 1.36.0

### <span id="page-3314-0"></span>**Prerequisites**

• If using a firewall, open necessary ports.

TORQUE requires certain ports to be open for essential communication:

- ∘ For client and pbs\_mom communication to pbs\_server, the default port is 15001.
- ∘ For pbs\_server communication to pbs\_mom, the default port is 15002.
- $\circ$  For pbs mom communication to pbs mom, the default port is 15003.

To open ports in your firewall:

<sup>o</sup> Red Hat-based distributions using iptables:

```
[root]# iptables-save > /tmp/iptables.mod
[root]# vi /tmp/iptables.mod
# Add the following lines immediately *before* the line matching
# "-A INPUT -j REJECT --reject-with icmp-host-prohibited"
# Needed on the TORQUE server for client and MOM communication
-A INPUT -p tcp --dport 15001 -j ACCEPT
# Needed on the TORQUE MOM for server and MOM communication
-A INPUT -p tcp --dport 15002 -j ACCEPT
-A INPUT -p tcp --dport 15003 -j ACCEPT
[root]# iptables-restore < /tmp/iptables.mod
[root]# service iptables save
```
<sup>o</sup> SuSE-based distributions using SuSEfirewall2:

```
[root]# vi /etc/sysconfig/SuSEfirewall2
# Add the following ports to the FW SERVICES EXT TCP parameter as required
# Needed on the TORQUE server for client and MOM communication
FW_SERVICES_EXT_TCP="15001"
# Needed on the TORQUE MOM for server and MOM communication
FW_SERVICES_EXT_TCP="15002 15003"
[root]# service SuSEfirewall2_setup restart
```
For more information on how to configure the ports that TORQUE uses for communication, see **[Configuring](#page-3324-0) Ports** on page 3295.

• Make sure your host (with the correct IP address) is in your  $/etc/hosts$ file. To verify that the hostname resolves correctly, make sure that hostname and hostname -f report the correct name for the host.

<span id="page-3314-1"></span>**Dependencies and Packages Installation**

Install the libxml2-devel, openssl-devel, and boost-devel packages.

<sup>l</sup> **RHEL 6.x, CentOS 6.x, and Scientific Linux 6.x:**

[root]# yum install libtool openssl-devel libxml2-devel boost-devel gcc gcc-c++

<sup>l</sup> **SLES**:

```
[root]# zypper install libopenssl-devel libtool libxml2-devel boost-devel gcc
gcc-c++ make gmake
```
<sup>l</sup> **RHEL 5, CentOS 5, and Scientific Linux 5:**

[root]# yum install openssl-devel libtool-devel libxml2-devel gcc gcc-c++ wget

Use these instructions for installing libtool:

```
[root]# cd /tmp
[root]# wget http://ftpmirror.gnu.org/libtool/libtool-2.4.2.tar.gz
[root]# tar -xzvf libtool-2.4.2.tar.gz
[root]# cd libtool-2.4.2
[root]# ./configure --prefix=/usr
[root]# make
[root]# make install
```
**TORQUE requires Boost version 1.36.0 or greater. The boost-devel** package provided with RHEL 5, CentOS 5, and Scientific Linux 5 is older than this requirement. A new option, --with-boost-path has been added to configure (see **[Customizing](#page-3328-0) the Install** on page 3299 in the *TORQUE Administrator Guide* for more information). This allows you to point TORQUE to a specific version of boost during make. One way to compile TORQUE without installing Boost is to simply download the Boost version you plan to use from: [http://www.boost.org/users/history/.](http://www.boost.org/users/history/) Next, untar Boost—you do not need to build it or install it. When you run TORQUE configure, use the --with-boost-path option pointed to the extracted Boost directory.

<span id="page-3315-0"></span>**Installing TORQUE**

1. Switch the user to root.

[user]\$ su -

2. Download the latest 5.1 build from the Adaptive [Computing](http://www.adaptivecomputing.com/support/download-center/) website. It can also be downloaded via command line (github method or the tarball distribution).

<sup>l</sup> **Clone the source from github.**

```
O If git is not installed:
     # RHEL, CentOS, Scientific Linux:
     [root]# yum install git
     # SLES:
     [root]# zipper install git
```

```
[root]# git clone https://github.com/adaptivecomputing/torque.git -b <version>
<version>
[root]# cd <version>
[root]# ./autogen.sh
```
<sup>l</sup> **Get the tarball source distribution.**

```
[root]# yum install wget
[root]# wget http://www.adaptivecomputing.com/download/torque/torque-
<version>.tar.gz -O torque-<version>.tar.gz
[root]# tar -xzvf torque-<version>.tar.gz
[root]# cd torque-<version>/
```
3. Run each of the following commands in order.

```
[root]# ./configure
[root]# make
[root]# make install
```
For information on what options are available to customize the ./configure command, see **[Customizing](#page-3328-0) the Install** on page 3299.

4. Configure the treauthd daemon to start automatically at system boot.

```
# RHEL, CentOS, Scientific Linux:
[root]# cp contrib/init.d/trqauthd /etc/init.d/
[root]# chkconfig --add trqauthd
[root]# echo /usr/local/lib > /etc/ld.so.conf.d/torque.conf
[root]# ldconfig
[root]# service trqauthd start
# SLES:
[root]# cp contrib/init.d/suse.trqauthd /etc/init.d/trqauthd
[root]# chkconfig --add trqauthd
[root]# echo /usr/local/lib > /etc/ld.so.conf.d/torque.conf
[root]# ldconfig
[root]# service trqauthd start
```
5. Verify that the / $var/spool/torque/server$  name file exists and contains the correct name of the server.

[root]# echo *<pbs\_server's\_hostname>* > /var/spool/torque/server\_name

6. By default, TORQUE installs all binary files to /usr/local/bin and /usr/local/sbin. Make sure the path environment variable includes these directories for both the installation user and the root user.

[root]# export PATH=/usr/local/bin/:/usr/local/sbin/:\$PATH

7. Initialize serverdb by executing the torque. setup script.

[root]# ./torque.setup root

- 8. Add nodes to the /var/spool/torque/server\_priv/nodes file. For information on syntax and options for specifying compute nodes, see **[Specifying](#page-3322-0) Compute Nodes** on page 3293.
- 9. Configure the MOMs if necessary (see **[Configuring](#page-3324-1) TORQUE on Compute [Nodes](#page-3324-1)** on page 3295 in the TORQUE Administrator Guide).

**The make packages command can be used to create self-extracting** packages that can be copied and executed on your nodes. For information on creating packages and deploying them, see **[Compute](#page-3318-0) [Nodes](#page-3318-0)** on page 3289.

- 10. Configure pbs\_server to start automatically at system boot, and then start the daemon.
	- TORQUE Server on RHEL, CentOS, and Scientific Linux:

```
[root]# cp contrib/init.d/pbs_server /etc/init.d
[root]# chkconfig --add pbs_server
[root]# service pbs_server restart
```
• TORQUE Server on SLES:

```
[root]# cp contrib/init.d/suse.pbs_server /etc/init.d/pbs_server
[root]# chkconfig --add pbs server
[root]# service pbs_server restart
```
11. Configure pbs\_mom to start automatically at system boot on each compute node, and then start the daemon.

There are several methods to get the following inti.d scripts on to each node. The following instructions assume the entire contents of contrib/init.d in the TORQUE git repository or source tarball are copied(scp)/cloned to the compute node.

**These options can be added to the self-extracting packages.** 

• TORQUE MOM on RHEL, CentOS, and Scientific Linux:

```
[root]# cp contrib/init.d/pbs_mom /etc/init.d
[root]# chkconfig --add pbs_mom
[root]# service pbs_mom start
```
#### • TORQUE MOM on SLES:

```
[root]# cp contrib/init.d/suse.pbs_mom /etc/init.d/pbs_mom
[root]# chkconfig --add pbs_mom
[root]# service pbs_mom start
```
Related Topics

**Preparing for [Installation](#page-56-0)** on page 27 **Installing Moab [Workload](#page-63-0) Manager** on page 34 **Component [Documentation](#page-189-0)** on page 160

## <span id="page-3318-0"></span>Compute Nodes

Use the Adaptive Computing TORQUE package system to create self-extracting tarballs which can be distributed and installed on compute nodes. The TORQUE package are customizable. See the INSTALL file for additional options and features.

 $\blacksquare$  If you installed TORQUE using the RPMs, you must install and configure your nodes manually by modifying the /var/spool/torque/mom priv/config file of each one. This file is identical for all compute nodes and can be created on the head node and distributed in parallel to all systems.

```
[root]# vi /var/spool/torque/mom_priv/config
$pbsserver headnode # hostname running pbs server
$logevent 225 # bitmap of which events to log
[root]# service pbs_mom restart
```
### **To create TORQUE packages**

1. Configure and make as normal, and then run make packages.

```
> make packages
Building ./torque-package-clients-linux-i686.sh ...
Building ./torque-package-mom-linux-i686.sh ...
Building ./torque-package-server-linux-i686.sh ...
Building ./torque-package-gui-linux-i686.sh ...
Building ./torque-package-devel-linux-i686.sh ...
Done.
The package files are self-extracting packages that can be copied and executed on
your production machines. Use --help for options.
```
2. Copy the desired packages to a shared location.

```
> cp torque-package-mom-linux-i686.sh /shared/storage/
> cp torque-package-clients-linux-i686.sh /shared/storage/
```
3. Install the TORQUE packages on the compute nodes.

Adaptive Computing recommends that you use a remote shell, such as SSH, to install TORQUE packages on remote systems. Set up shared SSH keys if you do not want to supply a password for each host.

The only required package for the compute node is mom-linux. Additional packages are recommended so you can use client commands and submit jobs from compute nodes.

The following is an example of how to copy and install mom-linux in a distributed fashion.

```
> for i in node01 node02 node03 node04 ; do scp torque-package-mom-linux-i686.sh
${i}:/tmp/. ; done
> for i in node01 node02 node03 node04 ; do scp torque-package-clients-linux-
i686.sh ${i}:/tmp/. ; done
> for i in node01 node02 node03 node04 ; do ssh ${i} /tmp/torque-package-mom-linux-
i686.sh --install ; done
> for i in node01 node02 node03 node04 ; do ssh ${i} /tmp/torque-package-clients-
linux-i686.sh --install ; done
```
Alternatively, you can use a tool like xCAT instead of dsh.

#### **To use a tool like xCAT**

1. Copy the TORQUE package to the nodes.

> prcp torque-package-linux-i686.sh *noderange:/destinationdirectory/*

2. Install the TORQUE package.

> psh *noderange* /*tmp*/torque-package-linux-i686.sh --install

Although optional, it is possible to use the TORQUE server as a compute node and install a pbs mom with the pbs server daemon.

#### Related Topics

**[Installing](#page-3312-1) TORQUE** on page 3283 **TORQUE [Installation](#page-3312-2) Overview** on page 3283

### <span id="page-3319-0"></span>Enabling TORQUE as a Service

Enabling TORQUE as a service is optional. In order to run TORQUE as a service, you must enable trqauthd. (see **[Configuring](#page-3326-0) trqauthd for Client [Commands](#page-3326-0)** on page 3297).

The method for enabling TORQUE as a service is dependent on the Linux variant you are using. Startup scripts are provided in the contrib/init.d/ directory of the source package. To enable TORQUE as a service, run the following on the host for the appropriate TORQUE daemon:

 $\bullet$  RedHat (as root)

> cp contrib/init.d/pbs mom /etc/init.d/pbs mom

- > chkconfig --add pbs mom
	- > cp contrib/init.d/pbs server /etc/init.d/pbs server
- > chkconfig --add pbs\_server

 $\bullet$  SuSE (as root)

> cp contrib/init.d/suse.pbs\_mom /etc/init.d/pbs\_mom

```
> insserv -d pbs_mom
```
- > cp contrib/init.d/suse.pbs\_server /etc/init.d/pbs\_server
- > insserv -d pbs\_server

### • Debian (as root)

- > cp contrib/init.d/debian.pbs mom /etc/init.d/pbs mom
- > update-rc.d pbs\_mom defaults
- > cp contrib/init.d/debian.pbs server /etc/init.d/pbs server
- > update-rc.d pbs server defaults
- 

**D** You will need to customize these scripts to match your system.

These options can be added to the self-extracting packages. For more details, see the INSTALL file.

Related Topics

**TORQUE [Installation](#page-3312-2) Overview** on page 3283 **[Installing](#page-3312-1) TORQUE** on page 3283 **[Configuring](#page-3326-0) trqauthd for Client Commands** on page 3297

# <span id="page-3320-0"></span>Initializing/Configuring TORQUE on the Server (pbs\_ server)

The TORQUE server (pbs\_server) contains all the information about a cluster. It knows about all of the MOM nodes in the cluster based on the information in the \$TORQUE\_HOME/server\_priv/nodes file (See **[Configuring](#page-3324-1) TORQUE on [Compute](#page-3324-1) Nodes** on page 3295). It also maintains the status of each MOM node through updates from the MOMs in the cluster (see **[pbsnodes](#page-3486-0)** on page [3457](#page-3486-0)). All jobs are submitted via [qsub](#page-3365-0) to the server, which maintains a master database of all jobs and their states.

Schedulers such as Moab Workload Manager receive job, queue, and node information from pbs server and submit all jobs to be run to pbs server.

The server configuration is maintained in a file named serverdb, located in \$TORQUE HOME/server priv. The serverdb file contains all parameters pertaining to the operation of TORQUE plus all of the queues which are in the configuration. For pbs server to run, serverdb must be initialized.

You can initialize serverdb in two different ways, but the recommended way is to use the ./torque.setup script:

- As root, execute  $1/t$  or que  $1$  setup from the build directory (see **[./torque.setup](#page-3321-0)** on page 3292).
- <sup>l</sup> Use pbs\_server -t create (see **[Initializing/Configuring](#page-3320-0) TORQUE on the Server [\(pbs\\_server\)](#page-3320-0)** on page 3291).

Restart pbs server after initializing serverdb.

```
> qterm
> pbs_server
```
### <span id="page-3321-0"></span>**./torque.setup**

The torque. setup script uses  $pbs$  server  $-t$  create to initialize serverdb and then adds a user as a manager and operator of TORQUE and other commonly used attributes. The syntax is as follows:

/torque.setup *username*

```
> ./torque.setup ken
> qmgr -c 'p s'
#
# Create queues and set their attributes.
#
#
# Create and define queue batch
#
create queue batch
set queue batch queue_type = Execution
set queue batch resources default.nodes = 1set queue batch resources_default.walltime = 01:00:00
set queue batch enabled = True
set queue batch started = True
#
# Set server attributes.
#
set server scheduling = True
set server acl_hosts = kmn
set server managers = ken@kmn
set server operators = ken@kmn
set server default queue = batch
set server log events = 511set server mail from = adm
set server node\bar{c}check rate = 150
set server tcp \overline{t}imeou\overline{t} = 6
set server mom job sync = True
set server keep_completed = 300
```
**pbs\_server -t create**

The  $-t$  create option instructs  $pbs$  server to create the serverdb file and initialize it with a minimum configuration to run pbs server.

> pbs\_server -t create

To see the configuration and verify that TORQUE is configured correctly, use **[qmgr](#page-3507-0)**:

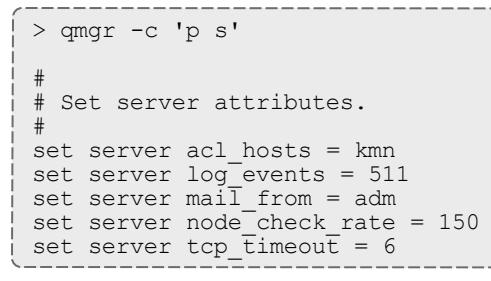

A single queue named batch and a few needed server attributes are created.

This section contains these topics:

- <sup>l</sup> **[Specifying](#page-3322-0) Compute Nodes** on page 3293
- <sup>l</sup> **[Configuring](#page-3324-1) TORQUE on Compute Nodes** on page 3295
- <sup>l</sup> **Finalizing [Configurations](#page-3327-0)** on page 3298

Related Topics

**Appendix C: Node Manager (MOM) [Configuration](#page-3568-0)** on page 3539 **Advanced [Configuration](#page-3328-1)** on page 3299

<span id="page-3322-0"></span>Specifying Compute Nodes

The environment variable *TORQUE\_HOME* is where configuration files are stored. If you used the default locations during installation, you do not need to specify the *TORQUE\_HOME* environment variable.

The pbs server must recognize which systems on the network are its compute nodes. Specify each node on a line in the server's nodes file. This file is located at *TORQUE\_HOME*/server\_priv/nodes. In most cases, it is sufficient to specify just the names of the nodes on individual lines; however, various properties can be applied to each node.

 $\Box$  Only a root user can access the server priv directory.

### Syntax of nodes file:

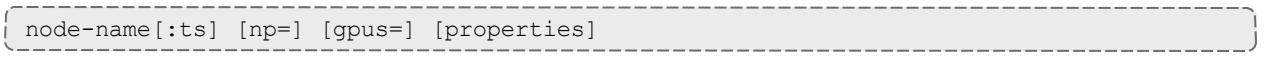

- <sup>l</sup> The **node-name** must match the hostname on the node itself, including whether it is fully qualified or shortened.
- **The [:ts]** option marks the node as timeshared. Timeshared nodes are listed by the server in the node status report, but the server does not allocate jobs to them.
- The **[np=]** option specifies the number of virtual processors for a given node. The value can be less than, equal to, or greater than the number of physical processors on any given node.
- **The <b>[gpus=]** option specifies the number of GPUs for a given node. The value can be less than, equal to, or greater than the number of physical GPUs on any given node.
- The node processor count can be automatically detected by the TORQUE server if **auto node np** is set to TRUE. This can be set using this command:

qmgr -c set server auto\_node\_np = True

**Setting auto\_node\_np** to TRUE overwrites the value of np set in TORQUE HOME/server\_priv/nodes.

- The **[properties]** option allows you to specify arbitrary strings to identify the node. Property strings are alphanumeric characters only and must begin with an alphabetic character.
- Comment lines are allowed in the nodes file if the first non-white space character is the pound sign (**#**).

The following example shows a possible node file listing.

TORQUE HOME/server priv/nodes:

```
# Nodes 001 and 003-005 are cluster nodes
#
node001 np=2 cluster01 rackNumber22
#
# node002 will be replaced soon
node002:ts waitingToBeReplaced
# node002 will be replaced soon
#
node003 np=4 cluster01 rackNumber24
node004 cluster01 rackNumber25
node005 np=2 cluster01 rackNumber26 RAM16GB
node006
node007 np=2
node008:ts np=4
...
```
Related Topics

**[Initializing/Configuring](#page-3320-0) TORQUE on the Server (pbs\_server)** on page 3291

# <span id="page-3324-1"></span>Configuring TORQUE on Compute Nodes

If using TORQUE self-extracting packages with default compute node configuration, no additional steps are required and you can skip this section.

If installing manually, or advanced compute node configuration is needed, edit the *TORQUE* HOME/mom priv/config file on each node. The recommended settings follow.

TORQUE\_HOME/mom\_priv/config:

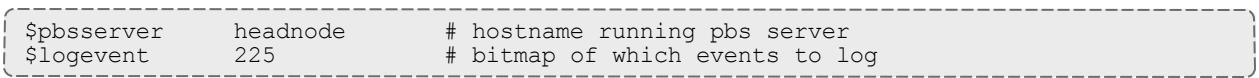

This file is identical for all compute nodes and can be created on the head node and distributed in parallel to all systems.

Related Topics

**[Initializing/Configuring](#page-3320-0) TORQUE on the Server (pbs\_server)** on page 3291

## <span id="page-3324-0"></span>Configuring Ports

You can optionally configure the various ports that TORQUE uses for communication. Most ports can be configured multiple ways. The ports you can configure are:

- pbs server listening port
- [pbs\\_mom](#page-3325-0) listening port
- port pbs server uses to [communicate](#page-3325-1) to the pbs mom
- port pbs mom uses to [communicate](#page-3325-2) to the pbs server
- port client commands use to [communicate](#page-3326-1) to the pbs server
- port trgauthd uses to [communicate](#page-3326-2) to the pbs server

 $\blacksquare$  If you are running pbspro on the same system, be aware that it uses the same environment variables and /etc/services entries.

<span id="page-3324-2"></span>**Configuring the pbs\_server Listening Port**

To configure the port the  $pbs$  server listens on, follow any of these steps:

- Set an environment variable called PBS\_BATCH\_SERVICE\_PORT to the port desired.
- **Edit the** /etc/services file and set pbs port num/tcp.
- Start  $pbs$  server with the  $-p$  option.

\$ pbs server -p port num

- Edit the \$PBS HOME/server name file and change server name to server\_name: <port\_num>
- Start  $pbs$  server with the  $-H$  option.

```
$ pbs_server -H server_name:port_num
```
# <span id="page-3325-0"></span>**Configuring the pbs\_mom Listening Port**

To configure the port the  $pbs\_mom$  listens on, follow any of these steps:

- Set an environment variable called PBS\_MOM\_SERVICE\_PORT to the port desired.
- Edit the /etc/services file and set pbs mom port num/tcp.
- Start  $pbs$  mom with the  $-M$  option.

\$ pbs\_mom -M port\_num

• Edit the nodes file entry for that list:  $add$  mom service port=port num.

<span id="page-3325-1"></span>**Configuring the Port pbs\_server Uses to Communicate with pbs\_mom**

To configure the port the pbs  $s$  server uses to communicate with pbs  $m$ om, follow any of these steps:

- Set an environment variable called PBS MOM SERVICE PORT to the port desired.
- Edit the /etc/services file and set  $pbs$  mom port  $num/top$ .
- Start  $pbs$  mom with the  $-M$  option.

\$ pbs server -M port num

<span id="page-3325-2"></span>**Configuring the Port pbs\_mom Uses to Communicate with pbs\_server**

To configure the port the  $pbs_{\text{mom}}$  uses to communicate with  $pbs_{\text{ server}}$ , follow any of these steps:

- Set an environment variable called PBS\_BATCH\_SERVICE\_PORT to the port desired.
- Edit the /etc/services file and set  $pbs$  port num/tcp.
- Start  $pbs$  mom with the  $-s$  option.

\$ pbs\_mom -p port\_num

• Edit the nodes file entry for that list: add mom service port=port num.

<span id="page-3326-1"></span>**Configuring the Port Client Commands Use to Communicate with pbs\_ server**

To configure the port client commands use to communicate with  $pbs$  server, follow any of these steps:

- Edit the /etc/services file and set pbs port num/tcp.
- Edit the \$PBS HOME/server name file and change server name to server\_name: <port\_num>

<span id="page-3326-2"></span>**Configuring the Port trqauthd Uses to Communicate with pbs\_server**

To configure the port trgauthd uses to communicate with pbs server, follow any of these steps:

• Edit the \$PBS HOME/server name file and change server name to server\_name: <port\_num>

Related Topics

**[Initializing/Configuring](#page-3320-0) TORQUE on the Server (pbs\_server)** on page 3291 [pbs\\_server](#page-3479-0) [pbs\\_mom](#page-3472-0) [trqauthd](#page-3326-0) client [commands](#page-3465-0)

## <span id="page-3326-0"></span>Configuring trqauthd for Client Commands

trqauthd is a daemon used by TORQUE client utilities to authorize user connections to pbs\_server. Once started, it remains resident. TORQUE client utilities then communicate with trqauthd on port 15005 on the loopback interface. It is multi-threaded and can handle large volumes of simultaneous requests.

### **Running trqauthd**

trqauthd must be run as root. It must also be running on any host where TORQUE client commands will execute.

By default, trgauthd is installed to  $/usr/local/bin$ .

trqauthd can be invoked directly from the command line or by the use of init.d scripts which are located in the contrib/init.d directory of the TORQUE source.

There are three  $init.d$  scripts for trqauthd in the contrib/init.d directory of the TORQUE source tree:

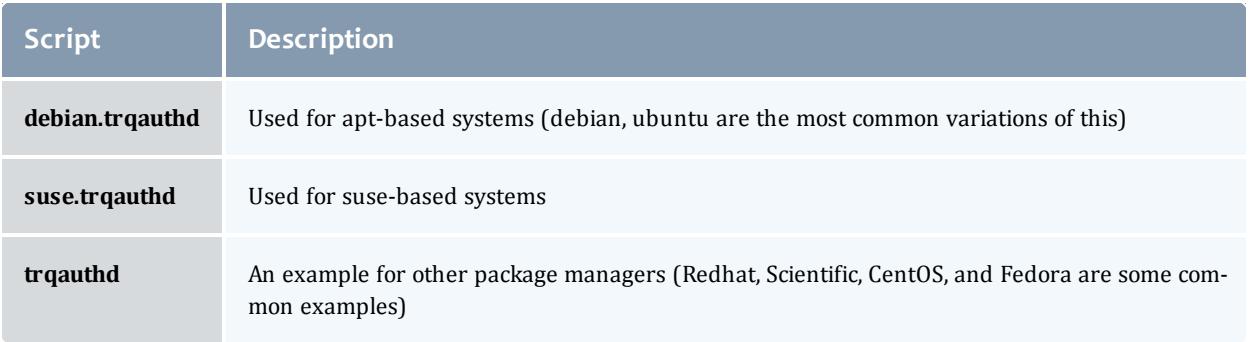

The You should edit these scripts to be sure they will work for your site.

Inside each of the scripts are the variables PBS\_DAEMON and PBS\_HOME. These two variables should be updated to match your TORQUE installation. PBS\_DAEMON needs to point to the location of trgauthd. PBS\_HOME needs to match your TORQUE installation.

Choose the script that matches your dist system and copy it to  $/etc/init.d.$  If needed, rename it to **trqauthd**.

#### **To start the daemon**

/etc/init.d/trqauthd start

#### **To stop the daemon**

/etc/init.d/trqauthd stop

### OR

service trqauthd start/stop

If you receive an error that says "Could not open socket in trq\_simple\_ connect. error 97" and you use a CentOS, RedHat, or Scientific Linux 6+ operating system, check your /etc/hosts file for multiple entries of a single host name pointing to the same IP address. Delete the duplicate(s), save the file, and launch trqauthd again.

#### Related Topics

**[Initializing/Configuring](#page-3320-0) TORQUE on the Server (pbs\_server)** on page 3291

### <span id="page-3327-0"></span>Finalizing Configurations

After configuring the serverdb and the server  $pi$ v/nodes files, and after ensuring minimal MOM configuration, restart the pbs server on the server node and the pbs mom on the compute nodes.

Compute Nodes:

> pbs\_mom

#### Server Node:

> qterm -t quick > pbs\_server

After waiting several seconds, the  $pbsnodes -a$  command should list all nodes in state free.

Related Topics

**[Initializing/Configuring](#page-3320-0) TORQUE on the Server (pbs\_server)** on page 3291

# <span id="page-3328-1"></span>Advanced Configuration

This section contains information about how you can customize the installation and configure the server to ensure that the server and nodes are communicating correctly. For details, see these topics:

- <sup>l</sup> **[Customizing](#page-3328-0) the Install** on page 3299
- **. Server [Configuration](#page-3336-0)** on page 3307

Related Topics

**Appendix B: Server [Parameters](#page-3549-0)** on page 3520

## <span id="page-3328-0"></span>Customizing the Install

The TORQUE configure command has several options available. Listed below are some suggested options to use when running . / configure.

- By default, TORQUE does not install the admin manuals. To enable this, use --enable-docs.
- By default, only children MOM processes use syslog. To enable syslog for all of TORQUE, use --enable-syslog.

Table 26-24: Optional Features

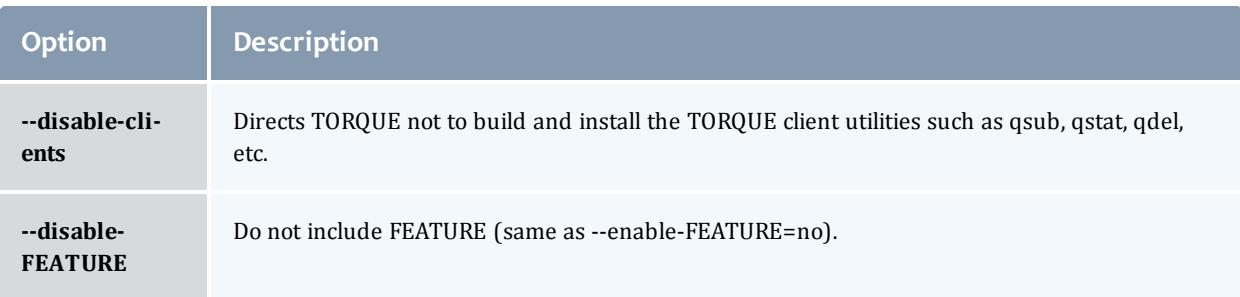

#### TORQUE Resource Manager

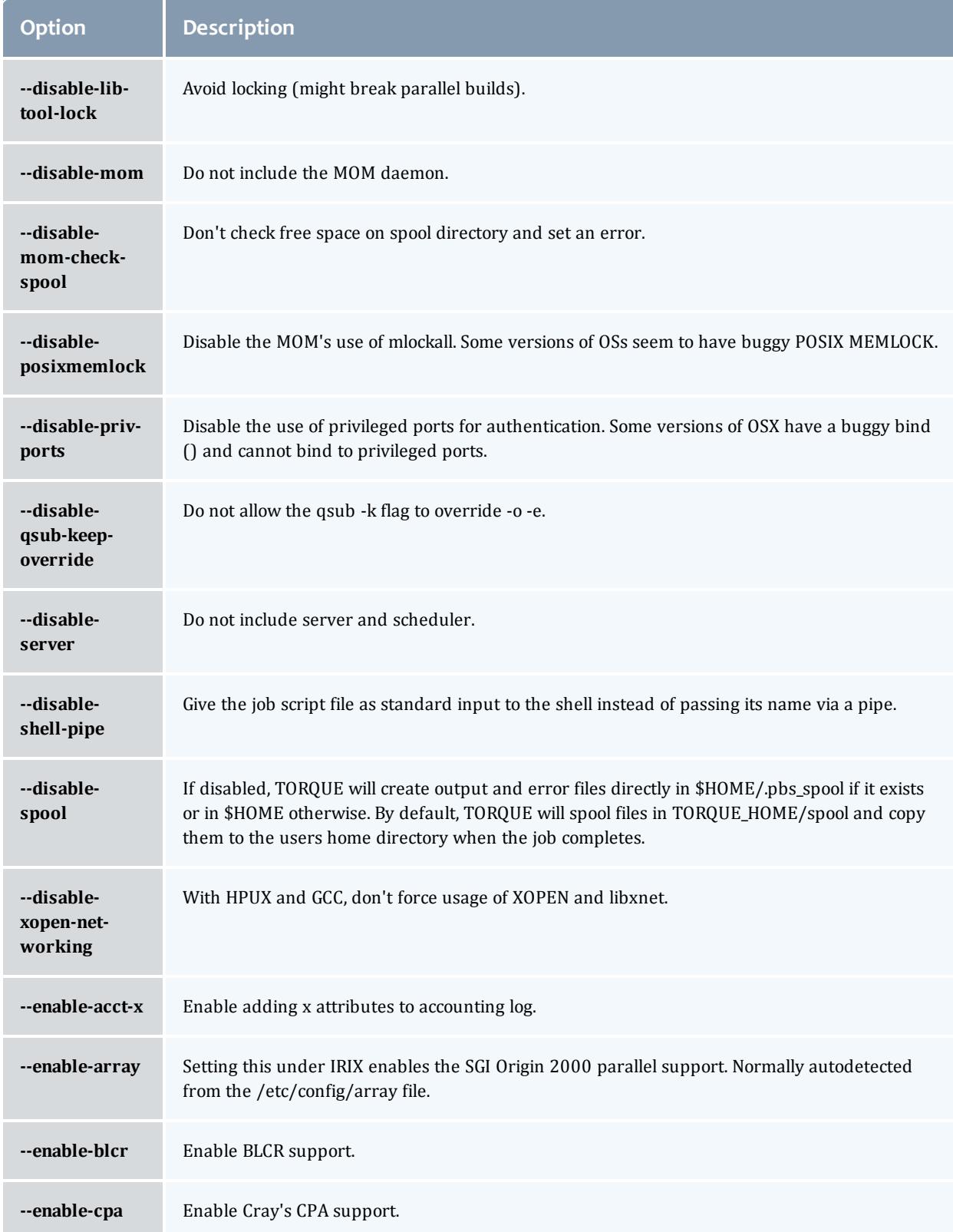

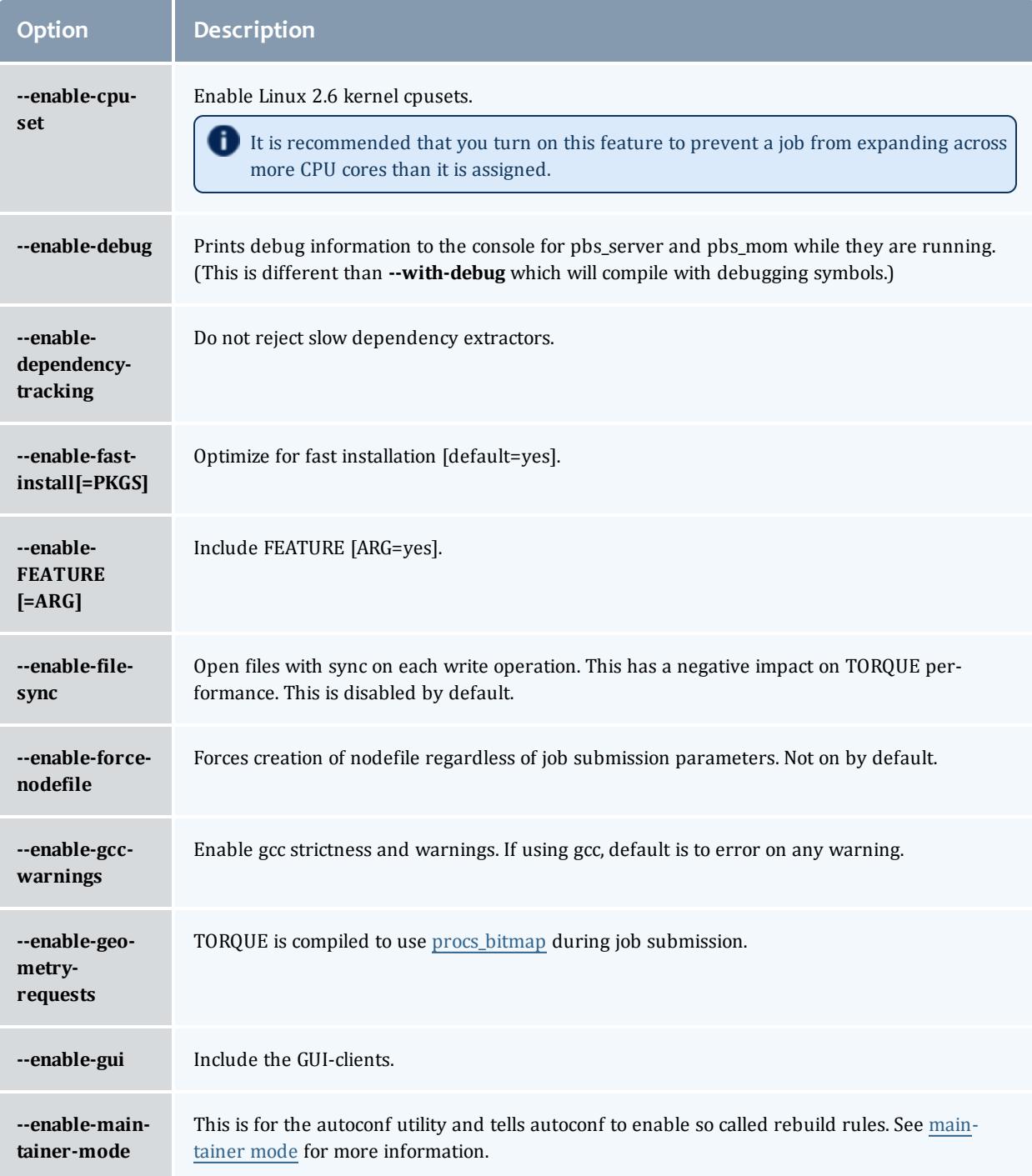

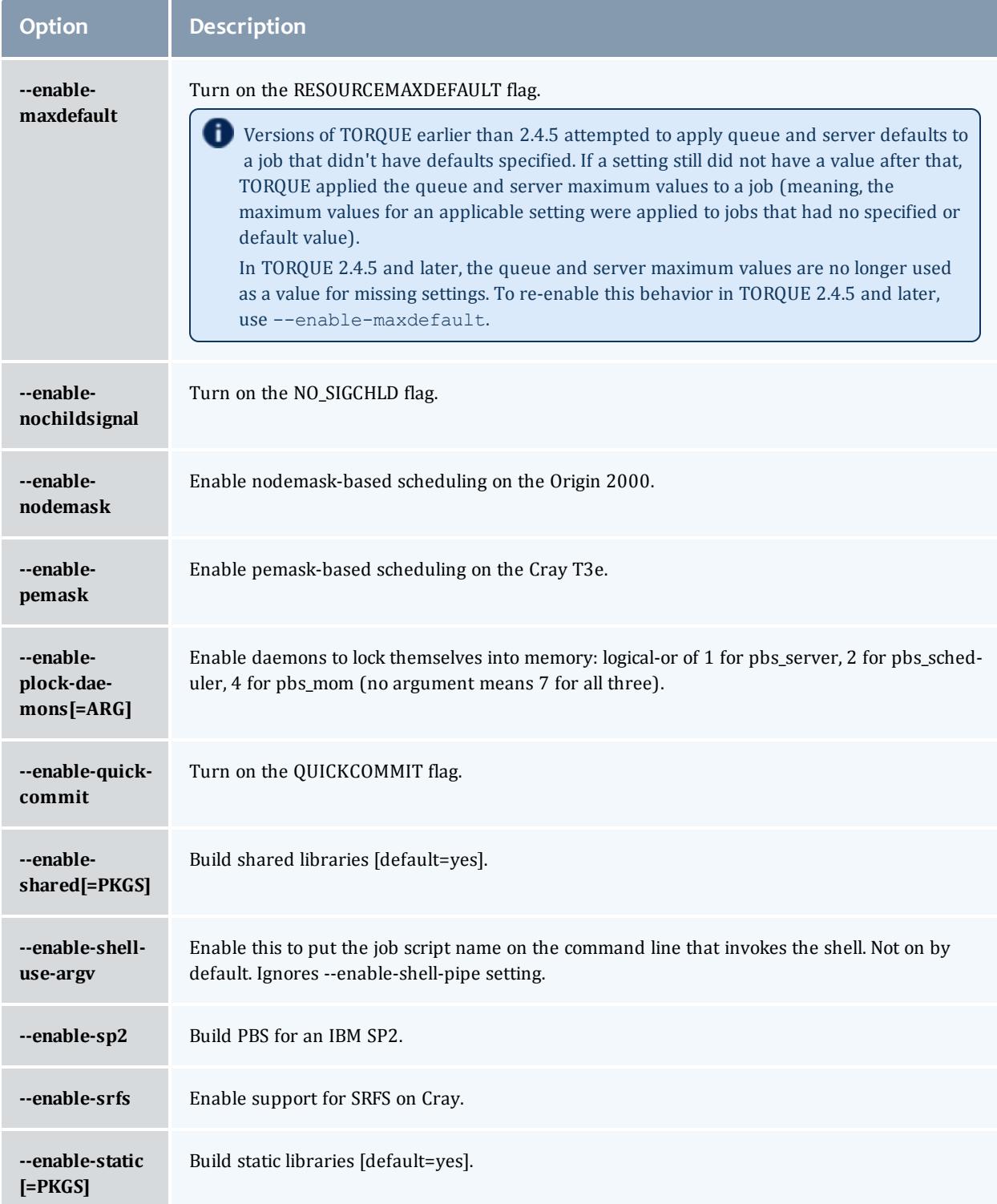

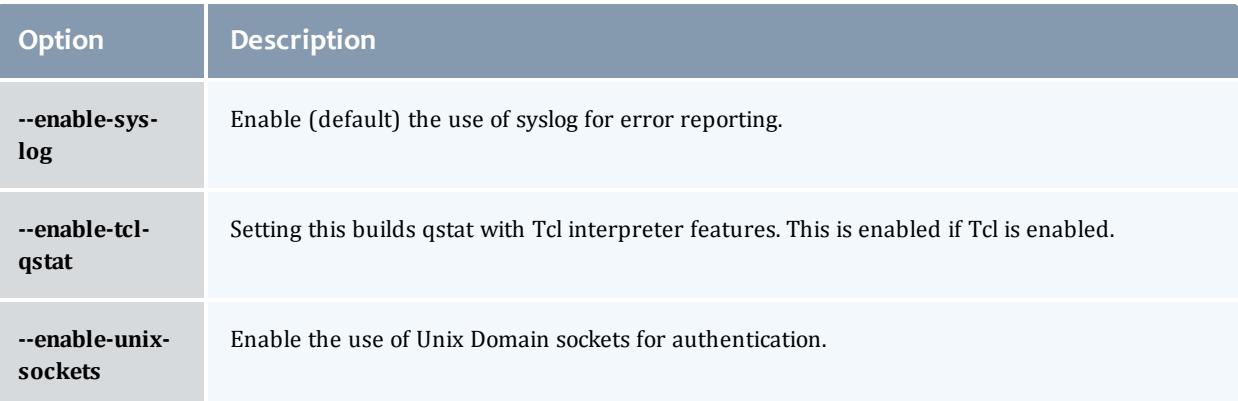

#### Table 26-25: Optional Packages

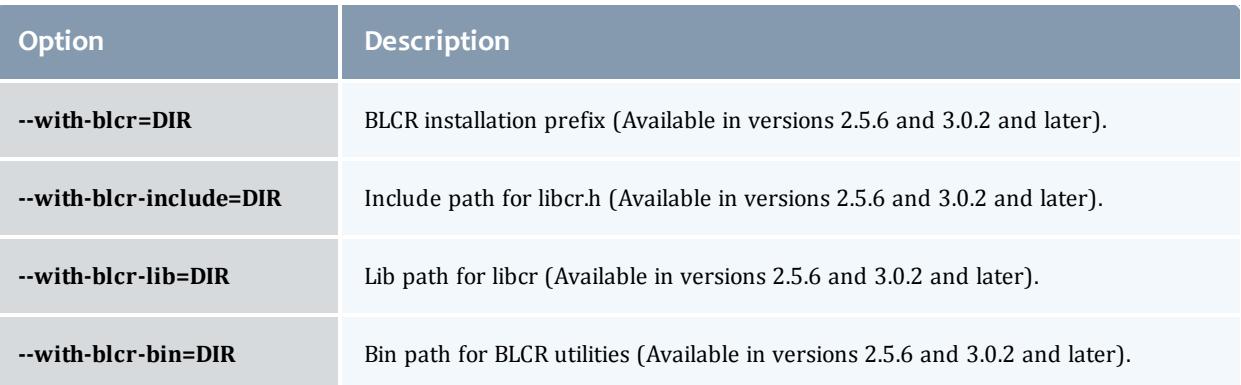

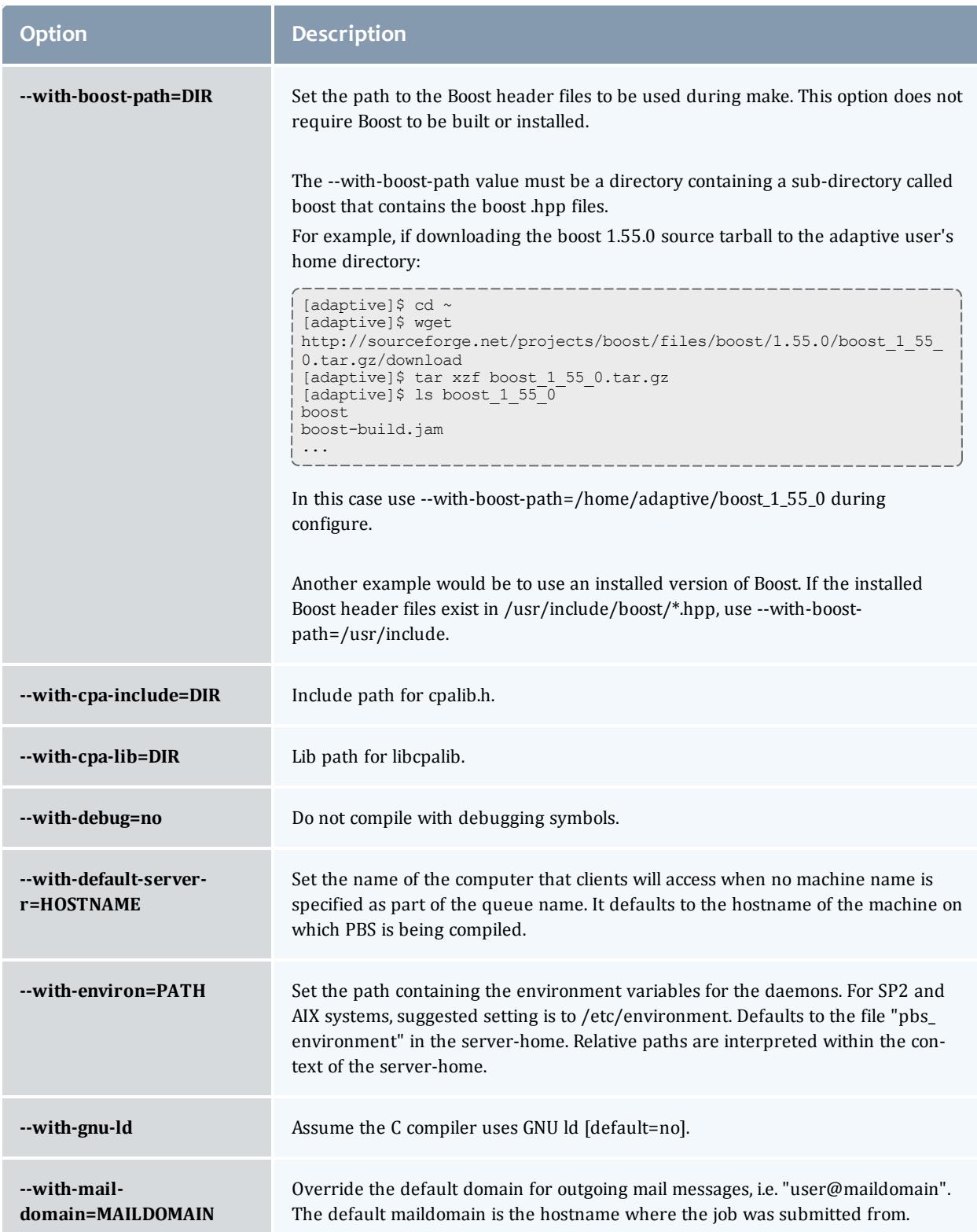

<span id="page-3334-0"></span>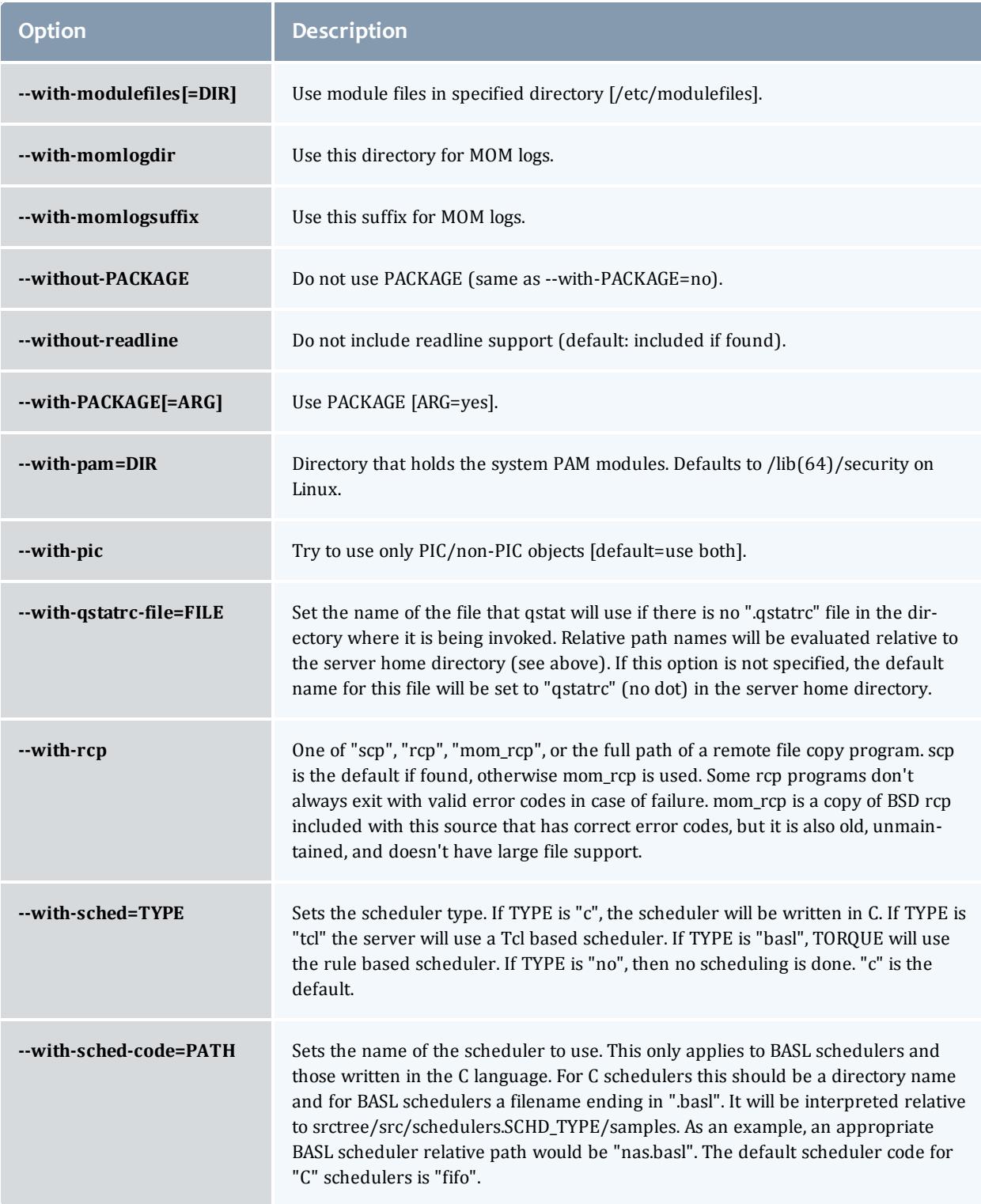

#### TORQUE Resource Manager

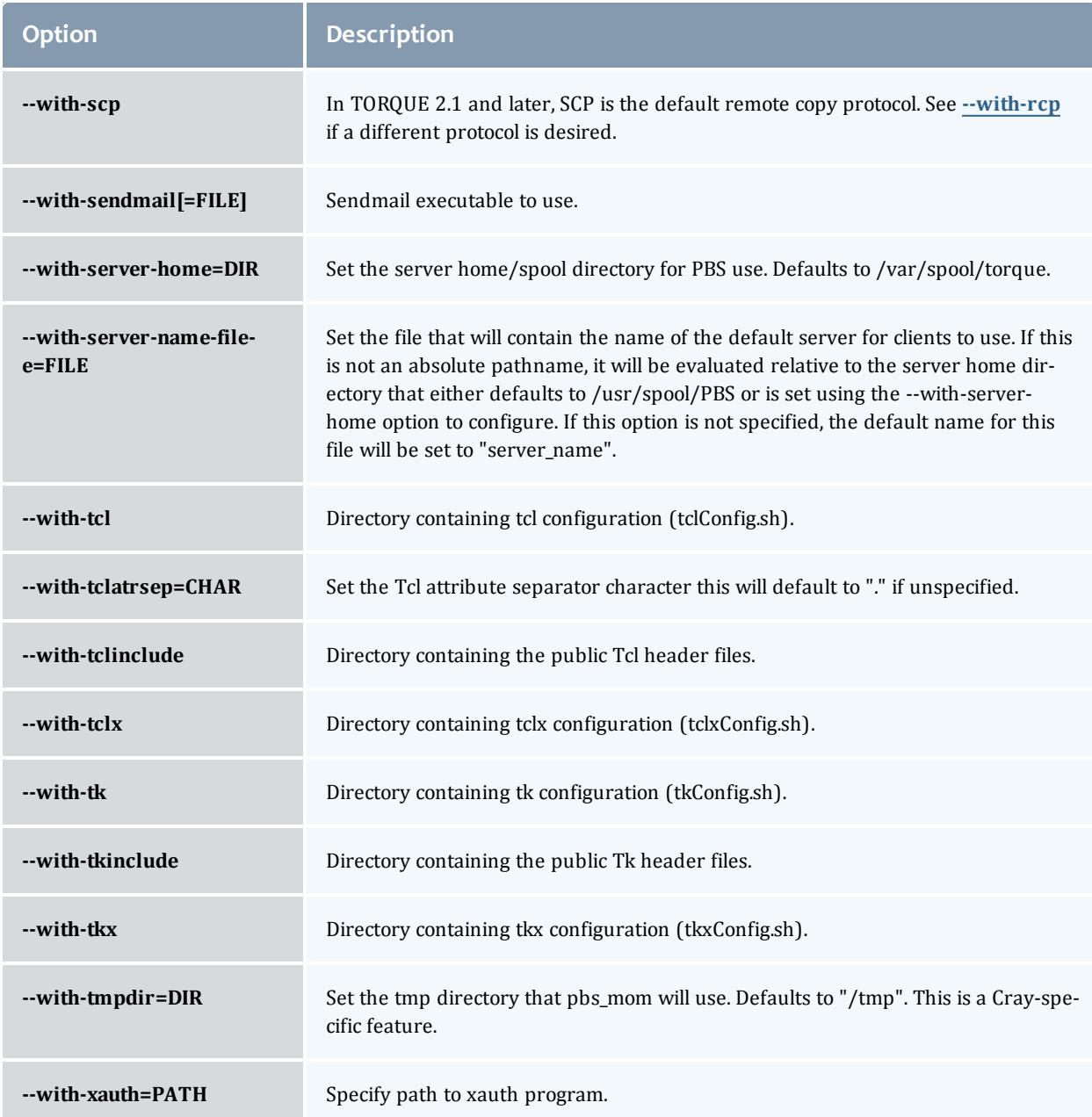

### **HAVE\_WORDEXP**

Wordxp() performs a shell-like expansion, including environment variables. By default, HAVE\_WORDEXP is set to **1** in src/pbs\_config.h. If set to 1, will limit the characters that can be used in a job name to those allowed for a file in the current environment, such as BASH. If set to 0, any valid character for the file system can be used.

If a user would like to disable this feature by setting HAVE\_WORDEXP to 0 in  $src/include/phs$  config.h, it is important to note that the error and the output file names will not expand environment variables, including \$PBS\_ JOBID. The other important consideration is that characters that BASH dislikes, such as **()**, will not be allowed in the output and error file names for jobs by default.

#### Related Topics

**Advanced [Configuration](#page-3328-1)** on page 3299 **Server [Configuration](#page-3336-0)** on page 3307

## <span id="page-3336-0"></span>Server Configuration

See these topics for details:

- **. Server [Configuration](#page-3336-1) Overview** on page 3307
- <sup>l</sup> **Name Service [Configuration](#page-3336-2)** on page 3307
- <sup>l</sup> **[Configuring](#page-3337-0) Job Submission Hosts** on page 3308
- <sup>l</sup> **Configuring TORQUE on a [Multi-Homed](#page-3338-0) Server** on page 3309
- <sup>l</sup> **[Architecture](#page-3338-1) Specific Notes** on page 3309
- <sup>l</sup> **Specifying Non-Root [Administrators](#page-3338-2)** on page 3309
- <sup>l</sup> **[Setting](#page-3338-3) Up Email** on page 3309
- <sup>l</sup> **Using MUNGE [Authentication](#page-3339-0)** on page 3310
- **MOM [Hierarchy](#page-3340-0)** on page 3311 (optional)

### <span id="page-3336-1"></span>**Server Configuration Overview**

There are several steps to ensure that the server and the nodes are completely aware of each other and able to communicate directly. Some of this configuration takes place within TORQUE directly using the qmgr command. Other configuration settings are managed using the pbs server nodes file, DNS files such as /etc/hosts and the /etc/hosts.equiv file.

### <span id="page-3336-2"></span>**Name Service Configuration**

Each node, as well as the server, must be able to resolve the name of every node with which it will interact. This can be accomplished using  $/etc/host$ s, DNS, NIS, or other mechanisms. In the case of /etc/hosts, the file can be shared across systems in most cases.

A simple method of checking proper name service configuration is to verify that the server and the nodes can "ping" each other.

# <span id="page-3337-0"></span>**Configuring Job Submission Hosts**

#### **Using RCmd authentication**

When jobs can be submitted from several different hosts, these hosts should be trusted via the R\* commands (such as rsh and rcp). This can be enabled by adding the hosts to the /etc/hosts.equiv file of the machine executing the pbs server daemon or using other  $R*$  command authorization methods. The exact specification can vary from OS to OS (see the man page for **ruserok** to find out how your OS validates remote users). In most cases, configuring this file is as simple as adding a line to your /etc/hosts.equiv file, as in the following:

```
/etc/hosts.equiv:
```

```
#[+ | -] [hostname] [username]
mynode.myorganization.com
.....
```
Either of the hostname or username fields may be replaced with a wildcard symbol (+). The (+) may be used as a stand-alone wildcard but not connected to a username or hostname, e.g., +node01 or +user01. However, a (-) may be used in that manner to specifically exclude a user.

Following the Linux man page instructions for hosts.equiv may result in a failure. You cannot precede the user or hostname with a  $(+)$ . To clarify, node1 +user1 will not work and **user1** will not be able to submit jobs.

For example, the following lines will not work or will not have the desired effect:

+node02 user1 node02 +user1

#### These lines will work:

```
node03 +
+ jsmith
node04 -tjones
```
The most restrictive rules must precede more permissive rules. For example, to restrict user tsmith but allow all others, follow this format:

```
node01 -tsmith
node01 +
```
Please note that when a hostname is specified, it must be the fully qualified domain name (FQDN) of the host. Job submission can be further secured using the server or queue **acl\_hosts** and **acl\_host\_enabled** parameters (for details, see **Queue [Attributes](#page-3401-0)** on page 3372).

#### **Using the "submit\_hosts" service parameter**

Trusted submit host access may be directly specified without using RCmd authentication by setting the server [submit\\_hosts](#page-3567-0) parameter via **[qmgr](#page-3507-0)** as in

#### the following example:

> qmgr -c 'set server submit\_hosts = host1' > qmgr -c 'set server submit\_hosts += host2' > qmgr -c 'set server submit\_hosts += host3'

Use of **submit\_hosts** is potentially subject to DNS spoofing and should not be used outside of controlled and trusted environments.

#### **Allowing job submission from compute hosts**

If preferred, all compute nodes can be enabled as job submit hosts without setting . rhosts or hosts.equiv by setting the [allow\\_node\\_submit](#page-3551-0) parameter to **true**.

### <span id="page-3338-0"></span>**Configuring TORQUE on a Multi-Homed Server**

If the pbs server daemon is to be run on a multi-homed host (a host possessing multiple network interfaces), the interface to be used can be explicitly set using the [SERVERHOST](#page-3618-0) parameter.

### <span id="page-3338-1"></span>**Architecture Specific Notes**

With some versions of Mac OS/X, it is required to add the line Srestricted  $\star$ . <DOMAIN> to the pbs\_mom configuration file. This is required to work around some socket bind bugs in the OS.

### <span id="page-3338-2"></span>**Specifying Non-Root Administrators**

By default, only root is allowed to start, configure and manage the pbs server daemon. Additional trusted users can be authorized using the parameters **managers** and **operators**. To configure these parameters use the **[qmgr](#page-3507-0)** command, as in the following example:

> qmgr Qmgr: set server managers += josh@\*.fsc.com Qmgr: set server operators += josh@\*.fsc.com

All manager and operator specifications must include a user name and either a fully qualified domain name or a host expression.

**T** To enable all users to be trusted as both operators and administrators, place the **+** (plus) character on its own line in the server\_priv/acl\_ svr/operators and server priv/acl\_svr/managers files.

### <span id="page-3338-3"></span>**Setting Up Email**

Moab relies on emails from TORQUE about job events. To set up email, do the following:

#### **To set up email**

1. Use the  $--$ with-sendmail configure option at configure time. TORQUE needs to know where the email application is. If this option is not used, TORQUE tries to find the sendmail executable. If it isn't found, TORQUE cannot send emails.

```
> ./configure --with-sendmail=<path_to_executable>
```
2. Set mail domain in your server settings. If your domain is clusterresources.com, execute:

```
> qmgr -c 'set server mail_domain=clusterresources.com'
```
3. (Optional) You can override the default mail body fmt and mail subject [fmt](#page-3561-0) values via **[qmgr](#page-3507-0)**:

```
> qmgr -c 'set server mail_body_fmt=Job: %i \n Name: %j \n On host: %h \n \n %m \n
\n %d'
> qmgr -c 'set server mail_subject_fmt=Job %i - %r'
```
By default, users receive e-mails on job aborts. Each user can select which kind of e-mails to receive by using the [qsub](#page-3534-0) -m option when submitting the job. If you want to dictate when each user should receive e-mails, use a submit filter (for details, see **Appendix J: Job [Submission](#page-3614-0) Filter ("qsub Wrapper")** on page [3585](#page-3614-0)).

### <span id="page-3339-0"></span>**Using MUNGE Authentication**

MUNGE is an authentication service that creates and validates user credentials. It was developed by Lawrence Livermore National Laboratory (LLNL) to be highly scalable so it can be used in large environments such as HPC clusters. To learn more about MUNGE and how to install it, see <http://code.google.com/p/munge/>.

Configuring TORQUE to use MUNGE is a compile time operation. When you are building TORQUE, use -enable-munge-auth as a command line option with ./configure.

```
> ./configure -enable-munge-auth
```
You can use only one authorization method at a time. If -enable-munge-auth is configured, the privileged port ruserok method is disabled.

TORQUE does not link any part of the MUNGE library into its executables. It calls the MUNGE and UNMUNGE utilities which are part of the MUNGE daemon. The MUNGE daemon must be running on the server and all submission hosts. The TORQUE client utilities call MUNGE and then deliver the encrypted credential to pbs server where the credential is then unmunged and the server verifies the user and host against the authorized users configured in serverdb.

Authorized users are added to serverdb using qmgr and the **authorized\_users** parameter. The syntax for **authorized\_users** is authorized\_

users=*<user>*@*<host>*. To add an authorized user to the server you can use the following qmgr command:

> qmgr -c 'set server authorized\_users=user1@hosta > qmgr -c 'set server authorized\_users+=user2@hosta

The previous example adds user1 and user2 from hosta to the list of authorized users on the server. Users can be removed from the list of authorized users by using the **-=** syntax as follows:

> qmgr -c 'set server authorized\_users-=user1@hosta

Users must be added with the  $\langle$ user $\rangle$ @ $\langle$ host $\rangle$  syntax. The user and the host portion can use the '\*' wildcard to allow multiple names to be accepted with a single entry. A range of user or host names can be specified using a [a-b] syntax where *a* is the beginning of the range and *b* is the end.

> qmgr -c 'set server authorized\_users=user[1-10]@hosta

This allows user1 through user10 on hosta to run client commands on the server.

Related Topics

**Advanced [Configuration](#page-3328-1)** on page 3299

### <span id="page-3340-0"></span>MOM Hierarchy

**T** Mom hierarchy is designed for large systems to configure how information is passed directly to the pbs server.

The MOM hierarchy allows you to override the compute nodes' default behavior of reporting status updates directly to the pbs server. Instead, you configure compute nodes so that each node sends its status update information to another compute node. The compute nodes pass the information up a tree or hierarchy until eventually the information reaches a node that will pass the information directly to pbs server. This can significantly reduce network traffic and ease the load on the pbs server in a large system.

### **MOM Hierarchy Example**

The following example illustrates how information is passed to the pbs server without and with mom hierarchy.

Without mom\_hierarchy

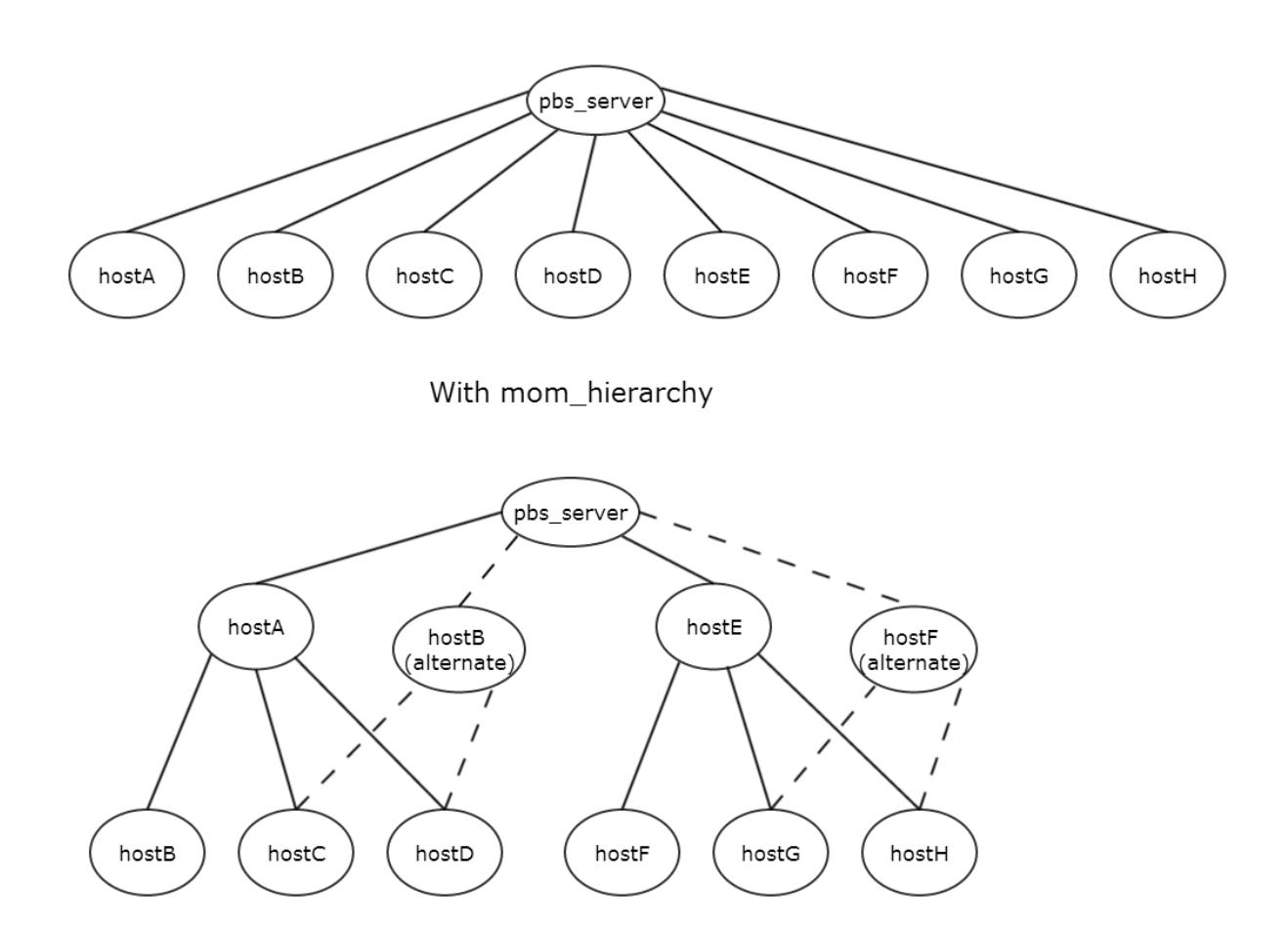

**The dotted lines indicates an alternate path if the hierarchy-designated** node goes down.

The following is the mom\_hierachy\_file for the with mom\_hierarchy example:

```
<path>
 <level>hostA, hostB</level>
  <level>hostB, hostC, hostD</level>
</path>
<path>
  <level>hostE, hostF</level>
  <level>hostE, hostF, hostG</level>
</path>
```
# **Setting Up the MOM Hierarchy**

The name of the file that contains the configuration information is named mom\_ hierarchy. By default, it is located in the /var/spool/torque/server\_priv directory. The file uses syntax similar to XML:

```
<path>
  <level>comma-separated node list</level>
  <level>comma-separated node list</level>
 ...
</path>
...
```
The **<path></path>** tag pair identifies a group of compute nodes. The **<level></level>** tag pair contains a comma-separated list of compute node names listed by their hostnames. Multiple paths can be defined with multiple levels within each path.

Within a **<path></path>** tag pair the levels define the hierarchy. All nodes in the top level communicate directly with the server. All nodes in lower levels communicate to the first available node in the level directly above it. If the first node in the upper level goes down, the nodes in the subordinate level will then communicate to the next node in the upper level. If no nodes are available in an upper level then the node will communicate directly to the server.

If an upper level node has gone down and then becomes available, the lower level nodes will eventually find that the node is available and start sending their updates to that node.

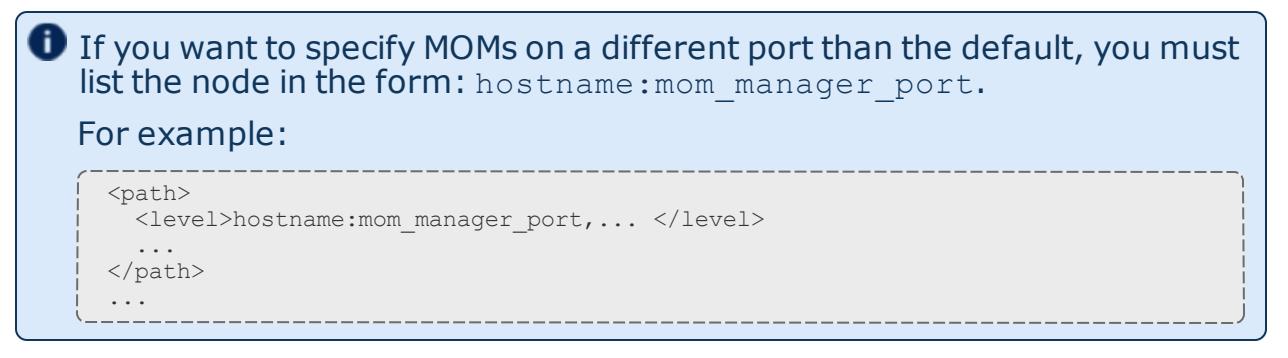

### **Putting the MOM Hierarchy on the MOMs**

You can put the MOM hierarchy file directly on the MOMs. The default location is /var/spool/torque/mom priv/mom hierarchy. This way, the pbs server doesn't have to send the hierarchy to all the MOMs during each pbs server startup. The hierarchy file still has to exist on the pbs server and if the file versions conflict, the pbs\_server version overwrites the local MOM file. When using a global file system accessible from both the MOMs and the pbs server, it is recommended that the hierarchy file be symbolically linked to the MOMs.

Once the hierarchy file exists on the MOMs, start pbs\_server with the [-n](#page-3026-0) option which tells pbs server to not send the hierarchy file on startup. Instead, pbs server waits until a MOM requests it.

# <span id="page-3343-0"></span>Manual Setup of Initial Server Configuration

On a new installation of TORQUE, the server database must be initialized using the command  $pbs$  server  $-t$  create. This command creates a file in *\$TORQUEHOME*/server\_priv named serverdb which contains the server configuration information.

The following output from qmgr shows the base configuration created by the command pbs server -t create:

```
qmgr -c 'p s'
#
Set server attributes.
#
set server acl_hosts = kmn
set server log events = 511
set server mail from = adm
set server node_check_rate = 150
set server tcp_\overline{t}imeou\overline{t} = 6
```
This is a bare minimum configuration and it is not very useful. By using qmgr, the server configuration can be modified to set up TORQUE to do useful work. The following qmgr commands will create a queue and enable the server to accept and run jobs. These commands must be executed by root.

```
pbs_server -t create
qmgr -c "set server scheduling=true"
qmgr -c "create queue batch queue_type=execution"
qmgr -c "set queue batch started=true"
qmgr -c "set queue batch enabled=true"
qmgr -c "set queue batch resources default.nodes=1"
qmgr -c "set queue batch resources_default.walltime=3600"
qmgr -c "set server default_queue=batch"
```
When TORQUE reports a new queue to Moab a class of the same name is automatically applied to all nodes.

In this example, the configuration database is initialized and the scheduling interface is activated using ('scheduling=true'). This option allows the scheduler to receive job and node events which allow it to be more responsive (See **[scheduling](#page-3567-1)** on page 3538 for more information). The next command creates a queue and specifies the queue type. Within PBS, the queue must be declared an 'execution queue in order for it to run jobs. Additional configuration (i.e., setting the queue to started and enabled) allows the queue to *accept* job submissions, and *launch* queued jobs.

The next two lines are optional, setting default  $\log_{10}$  and walltime attributes for a submitted job. These defaults will be picked up by a job if values are not explicitly set by the submitting user. The final line, default queue=batch, is also a convenience line and indicates that a job should be placed in the batch queue unless explicitly assigned to another queue.

Additional information on configuration can be found in the admin manual and in the **[qmgr](#page-3507-0)** main page.

#### Related Topics

**TORQUE [Installation](#page-3312-2) Overview** on page 3283

# <span id="page-3344-2"></span>Server Node File Configuration

This section contains information about configuring server node files. It explains how to specify node virtual processor counts and GPU counts, as well as how to specify node features or properties. See these topics for details:

- <sup>l</sup> **Basic Node [Specification](#page-3344-0)** on page 3315
- <sup>l</sup> **[Specifying](#page-3344-1) Virtual Processor Count for a Node** on page 3315
- <sup>l</sup> **[Specifying](#page-3345-0) GPU Count for a Node** on page 3316
- <sup>l</sup> **Specifying Node Features (Node [Properties\)](#page-3345-1)** on page 3316

Related Topics

**TORQUE [Installation](#page-3312-2) Overview** on page 3283 **Appendix B: Server [Parameters](#page-3549-0)** on page 3520 **Node [Features/Node](#page-722-0) Properties** on page 693

### <span id="page-3344-0"></span>Basic Node Specification

For the pbs server to communicate with each of the MOMs, it needs to know which machines to contact. Each node that is to be a part of the batch system must be specified on a line in the server nodes file. This file is located at TORQUE HOME/server priv/nodes. In most cases, it is sufficient to specify just the node name on  $\overline{a}$  line as in the following example:

server priv/nodes:

node001 node002 node003 node004

> $\blacksquare$  The server nodes file also displays the parameters applied to the node. See [Adding](#page-3390-0) nodes for more information on the parameters.

Related Topics

**Server Node File [Configuration](#page-3344-2)** on page 3315

### <span id="page-3344-1"></span>Specifying Virtual Processor Count for a Node

By default each node has one virtual processor. Increase the number using the **np** attribute in the nodes file. The value of np can be equal to the number of physical cores on the node or it can be set to a value which represents available

"execution slots" for the node. The value used is determined by the administrator based on hardware, system, and site criteria.

The following example shows how to set the np value in the nodes file. In this example, we are assuming that node001 and node002 have four physical cores. The administrator wants the value of np for node001 to reflect that it has four cores. However, node002 will be set up to handle multiple virtual processors without regard to the number of physical cores on the system.

server priv/nodes:

```
node001 np=4
node002 np=12
...
```
Related Topics

**Server Node File [Configuration](#page-3344-2)** on page 3315

# <span id="page-3345-0"></span>Specifying GPU Count for a Node

Administrators can manually set the number of GPUs on a node or if they are using NVIDIA GPUs and drivers, they can have them detected automatically. For more information about how to set up TORQUE with GPUS, see **[Accelerators](#page-977-0)** on page 948.

To manually set the number of GPUs on a node, use the gpus attribute in the nodes file. The value of GPUs is determined by the administrator based on hardware, system, and site criteria.

The following example shows how to set the GPU value in the nodes file. In the example, we assume node01 and node002 each have two physical GPUs. The administrator wants the value of node001 to reflect the physical GPUs available on that system and adds  $qpus=2$  to the nodes file entry for node001. However, node002 will be set up to handle multiple virtual GPUs without regard to the number of physical GPUs on the system.

```
server priv/nodes:
```
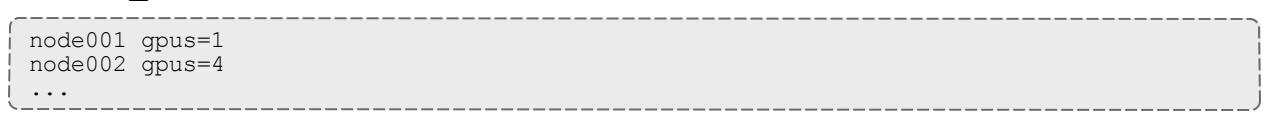

Related Topics

**Server Node File [Configuration](#page-3344-2)** on page 3315

<span id="page-3345-1"></span>Specifying Node Features (Node Properties)

Node features can be specified by placing one or more white space-delimited strings on the line for the associated host as in the following example:

server priv/nodes:

```
node001 np=2 fast ia64
node002 np=4 bigmem fast ia64 smp
...
```
These features can be used by users to request specific nodes when submitting jobs. For example:

qsub -l nodes=1:bigmem+1:fast job.sh

This job submission will look for a node with the bigmem feature (node002) and a node with the fast feature (either node001 or node002).

Related Topics

**Server Node File [Configuration](#page-3344-2)** on page 3315

# Testing Server Configuration

If you have initialized TORQUE using the torque.setup script or started TORQUE using pbs server -t create and pbs server is still running, terminate the server by calling gterm. Next, start pbs server again without the  $-t$  create arguments. Follow the script below to verify your server configuration. The output for the examples below is based on the nodes file example in [Specifying](#page-3345-1) node [features](#page-3345-1) and Server [configuration](#page-3343-0).

```
# verify all queues are properly configured
> qstat -q
server:kmn
Queue Memory CPU Time Walltime Node Run Que Lm State
----- ------ -------- -------- ---- --- --- -- -----
batch --   --   --   --   0 0 -- ER
 --- ---
 0 0
# view additional server configuration
> qmgr -c 'p s'
#
# Create queues and set their attributes
#
#
# Create and define queue batch
#
create queue batch
set queue batch queue_type = Execution
set queue batch resources_default.nodes = 1set queue batch resources default.walltime = 01:00:00set queue batch enabled = True
set queue batch started = True
#
# Set server attributes.
#
set server scheduling = True
set server acl_hosts = kmn
set server managers = user1@kmn
set server operators = user1@kmn
set server default_queue = batch
set server log_eevents = 511
set server mail from = adm
set server node check rate = 150
set server \text{tcp\_timeout} = 300set server job<sup>-</sup>stat rate = 45
set server poll jobs = True
set server mom_job_sync = True
set server keep completed = 300
set server next job number = 0
# verify all nodes are correctly reporting
> pbsnodes -a
node001
  state=free
  np=2
 properties=bigmem, fast, ia64, smp
  ntype=cluster
  status=rectime=1328810402,varattr=,jobs=,state=free,netload=6814326158,gres=,loadave
=0.21,ncpus=6,physmem=8193724kb,
availmem=13922548kb,totmem=16581304kb,idletime=3,nusers=3,nsessions=18,sessions=1876
1120 1912 1926 1937 1951 2019 2057 28399 2126 2140 2323 5419 17948 19356 27726 22254
29569,uname=Linux kmn 2.6.38-11-generic #48-Ubuntu SMP Fri Jul 29 19:02:55 UTC 2011
x86_64,opsys=linux
  mom_service_port = 15002
  mom_manager_port = 15003
 gpu\overline{s} = 0# submit a basic job - DO NOT RUN AS ROOT
> su - testuser
> echo "sleep 30" | qsub
# verify jobs display
> qstat
                     Time Use S Queue
------ ----- ---- -------- -- -----
```
0.kmn STDIN knielson 0 Q batch

At this point, the job should be in the **Q** state and will not run because a scheduler is not running yet. TORQUE can use its native scheduler by running pbs\_sched or an advanced scheduler (such as Moab [Workload](#page-190-0) Manager). See [Integrating](#page-3430-0) schedulers for details on setting up an advanced scheduler.

Related Topics

**TORQUE [Installation](#page-3312-0) Overview** on page 3283

# <span id="page-3348-2"></span>TORQUE on NUMA Systems

Starting in TORQUE version 3.0, TORQUE can be configured to take full advantage of Non-Uniform Memory Architecture (NUMA) systems. The following instructions are a result of development on SGI Altix and UV hardware.

For details, see these topics:

- <sup>l</sup> **TORQUE NUMA [Configuration](#page-3348-0)** on page 3319
- <sup>l</sup> **Building [TORQUE](#page-3348-1) with NUMA Support** on page 3319

## <span id="page-3348-0"></span>TORQUE NUMA Configuration

There are three steps to configure TORQUE to take advantage of NUMA architectures:

- 1. Configure TORQUE with --enable-numa-support.
- 2. Create the mom priv/mom.layout file.
- 3. Configure server priv/nodes.

Related Topics

**[TORQUE](#page-3348-2) on NUMA Systems** on page 3319

### <span id="page-3348-1"></span>Building TORQUE with NUMA Support

To turn on NUMA support for TORQUE the --enable-numa-support option must be used during the configure portion of the installation. In addition to any other configuration options, add the --enable-numa-support option as indicated in the following example:

\$ ./configure --enable-numa-support

**D** Don't use MOM hierarchy with NUMA.

When TORQUE is enabled to run with NUMA support, there is only a single instance of pbs\_mom (MOM) that is run on the system. However, TORQUE will report that there are multiple nodes running in the cluster. While pbs mom and pbs server both know there is only one instance of pbs mom, they manage the cluster as if there were multiple separate MOM nodes.

The  $mom$ . Layout file is a virtual mapping between the system hardware configuration and how the administrator wants TORQUE to view the system. Each line in  $mom$ . Layout equates to a node in the cluster and is referred to as a NUMA node.

**Automatically Creating mom.layout (Recommended)**

A perl script named mom gencfg is provided in the contrib/ directory that generates the  $mom.$  Layout file for you. The script can be customized by setting a few variables in it. To automatically create the mom. Layout file, follow these instructions (these instructions are also included in the script):

- 1. Verify hwloc version 1.1 or higher is installed see contrib/hwloc install.sh.
- 2. Install Sys:: Hwloc from CPAN.
- 3. Verify  $$PBS$  HOME is set to the proper value.
- 4. Update the variables in the 'Config Definitions' section of the script. Especially update firstNodeId and nodesPerBoard if desired. The firstNodeId variable should be set above 0 if you have a root cpuset that you wish to exclude and the nodesPerBoard variable is the number of NUMA nodes per board. Each node is defined in /sys/devices/system/node, in a subdirectory node<node index>
- 5. Back up your current file in case a variable is set incorrectly or neglected.

\_\_\_\_\_\_\_\_\_\_\_\_\_\_\_\_\_\_\_\_\_\_\_\_\_\_

- 6. Run the script.
- 7.  $\int \frac{1}{5}$  ./mom\_gencfg

**Manually Creating mom.layout**

To properly set up the  $mom$ . Layout file, it is important to know how the hardware is configured. Use the topology command line utility and inspect the contents of /sys/devices/system/node. The hwloc library can also be used to create a custom discovery tool.

Typing  $topology$  on the command line of a NUMA system produces something similar to the following:

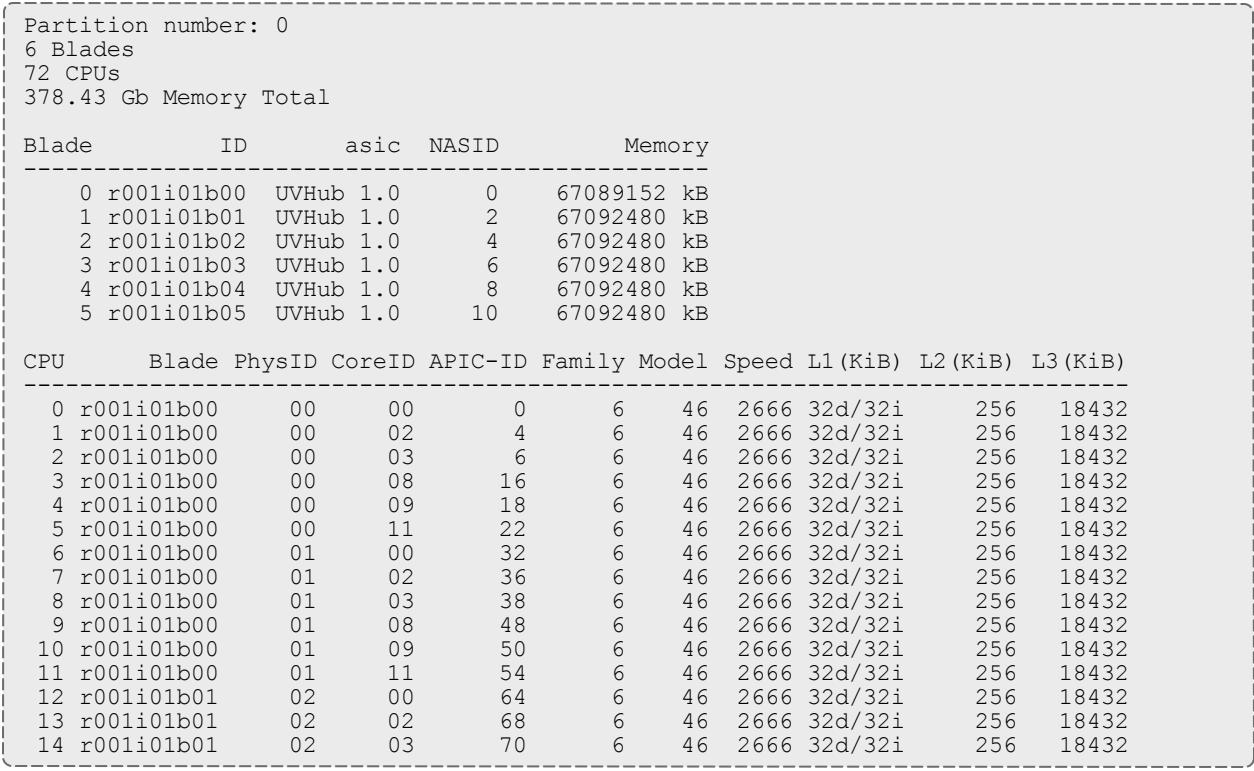

From this partial output, note that this system has 72 CPUs on 6 blades. Each blade has 12 CPUs grouped into clusters of 6 CPUs. If the entire content of this command were printed you would see each Blade ID and the CPU ID assigned to each blade.

The topology command shows how the CPUs are distributed, but you likely also need to know where memory is located relative to CPUs, so go to /sys/devices/system/node. If you list the node directory you will see something similar to the following:

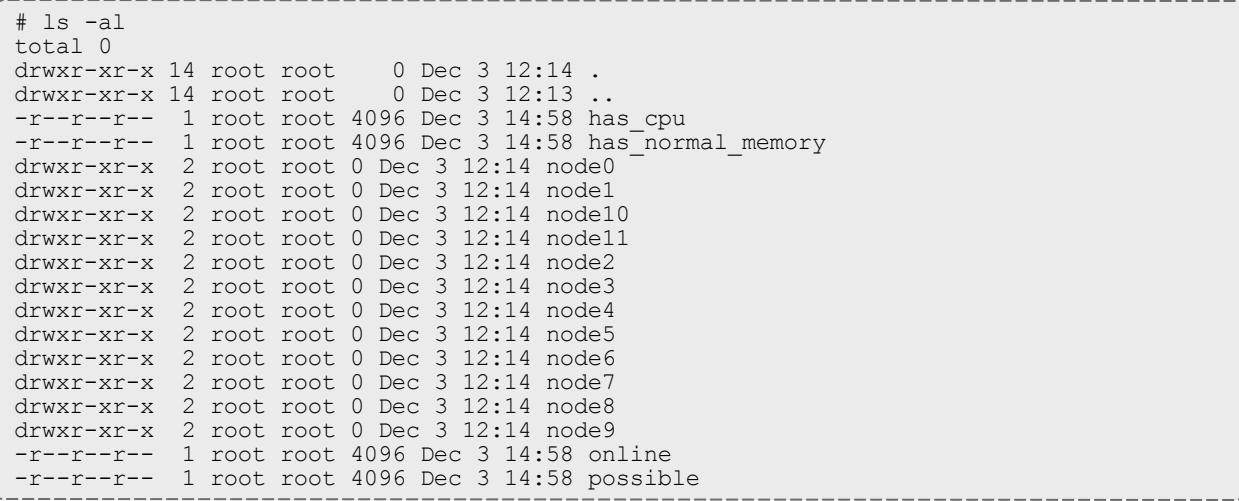

The directory entries node0, node1,...node11 represent groups of memory and CPUs local to each other. These groups are a node board, a grouping of resources that are close together. In most cases, a node board is made up of memory and processor cores. Each bank of memory is called a memory node by the operating system, and there are certain CPUs that can access that memory very rapidly. Note under the directory for node board node0 that there is an entry called  $c_{\text{pullist}}$ . This contains the CPU IDs of all CPUs local to the memory in node board 0.

Now create the mom.layout file. The content of cpulist 0-5 are local to the memory of node board 0, and the memory and cpus for that node are specified in the layout file by saying nodes=0. The cpulist for node board 1 shows 6-11 and memory node index 1. To specify this, simply write nodes=1. Repeat this for all twelve node boards and create the following mom.layout file for the 72 CPU system.

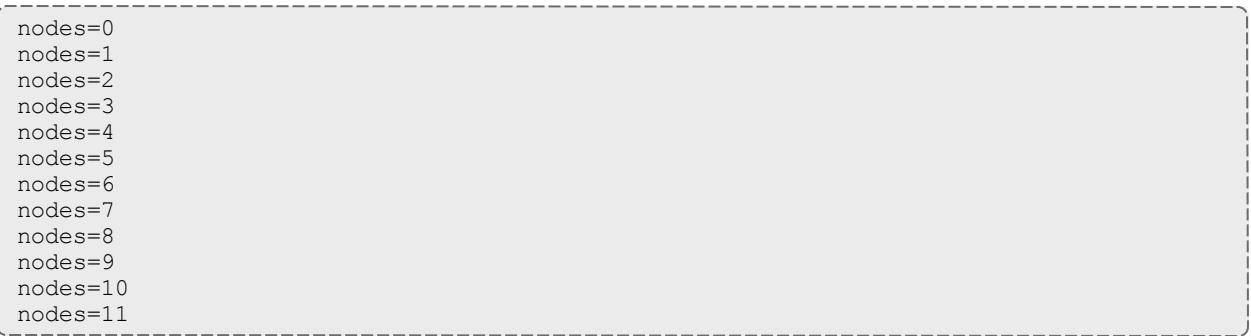

Each line in the mom.layout file is reported as a node to pbs server by the pbs mom daemon.

The mom.layout file does not need to match the hardware layout exactly. It is possible to combine node boards and create larger NUMA nodes. The following example shows how to do this:

nodes=0-1

The memory nodes can be combined the same as CPUs. The memory nodes combined must be contiguous. You cannot combine mem 0 and 2.

### **Configuring server\_priv/nodes**

The pbs server requires awareness of how the MOM is reporting nodes since there is only one MOM daemon and multiple MOM nodes. So, configure the server\_priv/nodes file with the **num\_node\_boards** and **numa\_board\_str** attributes. The attribute num\_node\_boards tells pbs\_server how many numa nodes are reported by the MOM. Following is an example of how to configure the nodes file with num\_node\_boards:

numa-10 np=72 num\_node\_boards=12

This line in the nodes file tells pbs server there is a host named numa-10 and that it has 72 processors and 12 nodes. The pbs server divides the value of np

(72) by the value for num\_node\_boards (12) and determines there are 6 CPUs per NUMA node.

In this example, the NUMA system is uniform in its configuration of CPUs per node board, but a system does not need to be configured with the same number of CPUs per node board. For systems with non-uniform CPU distributions, use the attribute **numa board str** to let pbs server know where CPUs are located in the cluster.

The following is an example of how to configure the server  $priv/nodes$  file for non-uniformly distributed CPUs:

Numa-11 numa board str=6,8,12

In this configuration, pbs server knows it has three MOM nodes and the nodes

have 6, 8, and 12 CPUs respectively. Note that the attribute np is not used. The np attribute is ignored because the number of CPUs per node is expressly given.

### **Enforcement of memory resource limits**

TORQUE can better enforce memory limits with the use of the utility **memacctd**. The memacctd utility is provided by SGI on SuSe Linux Enterprise Edition (SLES). It is a daemon that caches memory footprints when it is queried. When configured to use the memory monitor, TORQUE queries memacctd. It is up to the user to make sure memacctd is installed. See the [SGI](http://techpubs.sgi.com/library/tpl/cgi-bin/getdoc.cgi?coll=linux&db=man&fname=/usr/share/catman/man8/memacctd.8.html) [memacctd](http://techpubs.sgi.com/library/tpl/cgi-bin/getdoc.cgi?coll=linux&db=man&fname=/usr/share/catman/man8/memacctd.8.html) man page for more information.

**To configure TORQUE to use memacctd for memory enforcement**

- 1. Start **memacctd** as instructed by SGI.
- 2. Reconfigure TORQUE with --enable-memacct. This will link in the necessary library when TORQUE is recompiled.
- 3. Recompile and reinstall TORQUE.
- 4. Restart all MOM nodes.
- 5. (Optional) Alter the **[qsub](#page-3365-0)** filter to include a default memory limit for all jobs that are not submitted with memory limit.

Related Topics

**TORQUE NUMA [Configuration](#page-3348-0)** on page 3319 **[TORQUE](#page-3348-2) on NUMA Systems** on page 3319

# <span id="page-3352-0"></span>TORQUE Multi-MOM

Starting in TORQUE version 3.0 users can run multiple MOMs on a single node. The initial reason to develop a multiple MOM capability was for testing

purposes. A small cluster can be made to look larger since each MOM instance is treated as a separate node.

When running multiple MOMs on a node each MOM must have its own service and manager ports assigned. The default ports used by the MOM are 15002 and 15003. With the multi-mom alternate ports can be used without the need to change the default ports for pbs server even when running a single instance of the MOM.

For details, see these topics:

- **[Multi-MOM Configuration](#page-3353-0)** on page 3324
- <sup>l</sup> **Stopping pbs\_mom in [Multi-MOM](#page-3354-0) Mode** on page 3325

### <span id="page-3353-0"></span>Multi-MOM Configuration

There are three steps to setting up multi-MOM capability:

- 1. **Configure [server\\_priv/nodes](#page-3353-1)** on page 3324
- 2. **[/etc/hosts](#page-3353-2) file** on page 3324
- 3. **Starting pbs\_mom with [Multi-MOM](#page-3354-1) Options** on page 3325

## <span id="page-3353-1"></span>**Configure server\_priv/nodes**

The attributes **mom\_service\_port** and **mom\_manager\_port** were added to the nodes file syntax to accommodate multiple MOMs on a single node. By default pbs\_mom opens ports 15002 and 15003 for the service and management ports respectively. For multiple MOMs to run on the same IP address they need to have their own port values so they can be distinguished from each other. pbs server learns about the port addresses of the different MOMs from entries in the server  $priv/nodes$  file. The following is an example of a nodes file configured for multiple MOMs:

```
hosta np=2
hosta-1 np=2 mom_service_port=30001 mom_manager_port=30002
hosta-2 np=2 mom_service_port=31001 mom_manager_port=31002
hosta-3 np=2 mom_service_port=32001 mom_manager_port=32002
```
Note that all entries have a unique host name and that all port values are also unique. The entry hosta does not have a mom\_service\_port or mom\_ manager port given. If unspecified, then the MOM defaults to ports 15002 and 15003.

## <span id="page-3353-2"></span>**/etc/hosts file**

Host names in the server priv/nodes file must be resolvable. Creating an alias for each host enables the server to find the IP address for each MOM; the server uses the port values from the server priv/nodes file to contact the correct MOM. An example /etc/hosts entry for the previous server\_ priv/nodes example might look like the following:

192.65.73.10 hosta hosta-1 hosta-2 hosta-3

Even though the host name and all the aliases resolve to the same IP address, each MOM instance can still be distinguished from the others because of the unique port value assigned in the server  $pi$ viv/nodes file.

<span id="page-3354-1"></span>**Starting pbs\_mom with Multi-MOM Options**

To start multiple instances of pbs mom on the same node, use the following syntax (see **[pbs\\_mom](#page-3472-0)** on page 3443 for details):

```
pbs mom -m -M <port value of MOM service port> -R <port value of MOM manager port> -A
<name of MOM alias>
```
Continuing based on the earlier example, if you want to create four MOMs on hosta, type the following at the command line:

# pbs\_mom -m -M 30001 -R 30002 -A hosta-1 # pbs\_mom -m -M 31001 -R 31002 -A hosta-2 # pbs\_mom -m -M 32001 -R 32002 -A hosta-3 # pbs\_mom

Notice that the last call to pbs mom uses no arguments. By default pbs mom opens on ports 15002 and 15003. No arguments are necessary because there are no conflicts.

Related Topics

**TORQUE [Multi-MOM](#page-3352-0)** on page 3323 **Stopping pbs\_mom in [Multi-MOM](#page-3354-0) Mode** on page 3325

<span id="page-3354-0"></span>Stopping pbs\_mom in Multi-MOM Mode

Terminate pbs mom by using the mometl  $-$ s command (for details, see **[momctl](#page-3467-0)**). For any MOM using the default manager port 15003, the mometl -s command stops the MOM. However, to terminate MOMs with a manager port value not equal to 15003, you must use the following syntax:

momctl -s -p <port value of MOM\_manager\_port>

The **-p** option sends the terminating signal to the MOM manager port and the MOM is terminated.

Related Topics

**TORQUE [Multi-MOM](#page-3352-0)** on page 3323 **[Multi-MOM Configuration](#page-3353-0)** on page 3324

# <span id="page-3355-1"></span>Submitting and Managing Jobs

This section contains information about how you can submit and manage jobs with TORQUE. See the following topics for details:

- **. Job [Submission](#page-3355-0)** on page 3326
- <sup>l</sup> **[Monitoring](#page-3372-0) Jobs** on page 3343
- <sup>l</sup> **[Canceling](#page-3372-1) Jobs** on page 3343
- **. Job [Preemption](#page-3373-0)** on page 3344
- <sup>l</sup> **Keeping [Completed](#page-3373-1) Jobs** on page 3344
- <sup>l</sup> **Job [Checkpoint](#page-3374-0) and Restart** on page 3345
- <sup>l</sup> **Job Exit [Status](#page-3384-0)** on page 3355
- **. [Service](#page-3388-0) Jobs** on page 3359

# <span id="page-3355-0"></span>Job Submission

Job submission is accomplished using the **[qsub](#page-3365-0)** command, which takes a number of command line arguments and integrates such into the specified PBS command file. The PBS command file may be specified as a filename on the qsub command line or may be entered via STDIN.

- The PBS command file does not need to be executable.
- The PBS command file may be *piped* into qsub (i.e., cat pbs.cmd | qsub).
- In the case of parallel jobs, the PBS command file is staged to, and executed on, the first allocated compute node only. (Use **[pbsdsh](#page-3484-0)** to run actions on multiple nodes.)
- The command script is executed from the user's home directory in all cases. (The script may determine the submission directory by using the \$PBS\_O\_WORKDIR environment variable)
- The command script will be executed using the default set of user environment variables unless the **-V** or **-v** flags are specified to include aspects of the job submission environment.
- PBS directives should be declared first in the job script.

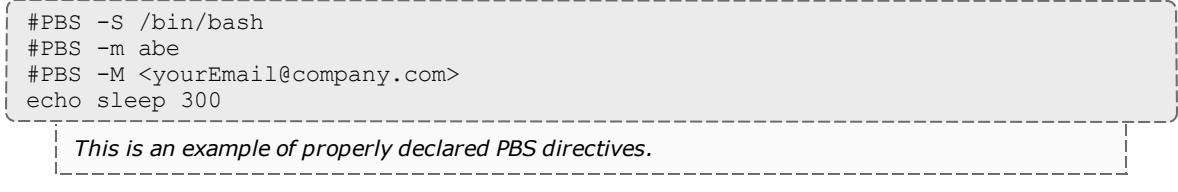

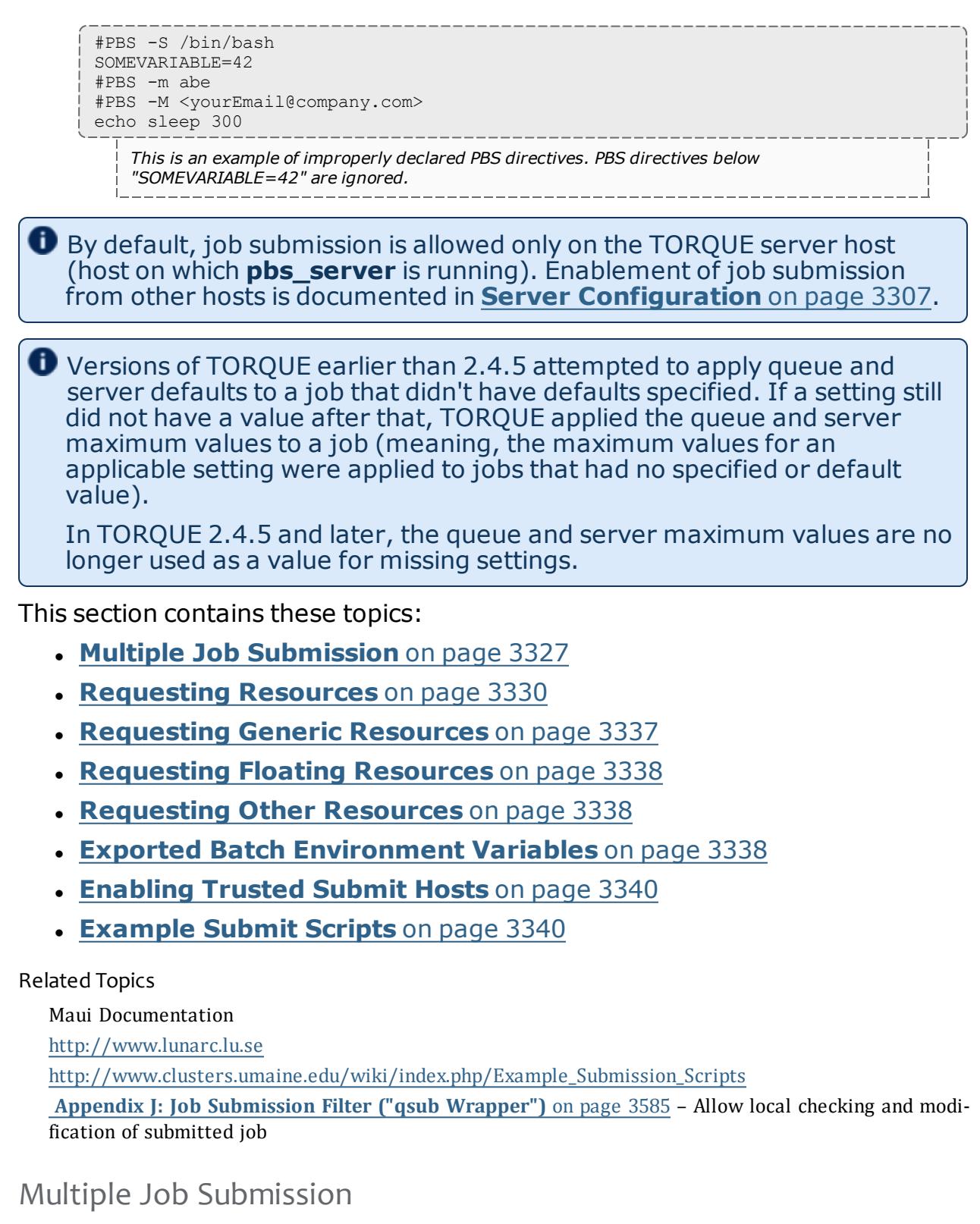

<span id="page-3356-0"></span>Sometimes users will want to submit large numbers of jobs based on the same job script. Rather than using a script to repeatedly call qsub, a feature known as job arrays now exists to allow the creation of multiple jobs with one qsub command. Additionally, this feature includes a new job naming convention that allows users to reference the entire set of jobs as a unit, or to reference one particular job from the set.

Job arrays are submitted through the **-t** option to qsub, or by using #PBS -t in your batch script. This option takes a comma-separated list consisting of either a single job ID number, or a pair of numbers separated by a dash. Each of these jobs created will use the same script and will be running in a nearly identical environment.

> qsub -t 0-4 job\_script 1098[].hostname > qstat -t 1098[0].hostname ... 1098[1].hostname ... 1098[2].hostname ... 1098[3].hostname ... 1098[4].hostname ...

Versions of TORQUE earlier than 2.3 had different semantics for the **-t** argument. In these versions, -t took a single integer number—a count of the number of jobs to be created.

Each 1098[x] job has an environment variable called PBS\_ARRAYID, which is set to the value of the array index of the job, so 1098[0].hostname would have PBS ARRAYID set to 0. This allows you to create job arrays where each job in the array performs slightly different actions based on the value of this variable, such as performing the same tasks on different input files. One other difference in the environment between jobs in the same array is the value of the PBS\_JOBNAME variable.

```
# These two examples are equivalent in TORQUE 2.2
> qsub -t 0-99
> qsub -t 100
# You can also pass comma delimited lists of ids and ranges:
> qsub -t 0, 10, 20, 30, 40
> qsub -t 0-50,60,70,80
```
Running qstat displays a job summary, which provides an overview of the array's state. To see each job in the array, run qstat **-t**.

The **[qalter](#page-3490-0)**, **[qdel](#page-3501-0)**, **[qhold](#page-3505-0)**, and **[qrls](#page-3514-0)** commands can operate on arrays—either the entire array or a range of that array. Additionally, any job in the array may be accessed normally by using that job's ID, just as you would with any other job. For example, running the following command would run only the specified job:

qrun 1098[0].hostname

### **Slot Limit**

The slot limit is a way for administrators to limit the number of jobs from a job array that can be eligible for scheduling at the same time. When a slot limit is used, TORQUE puts a hold on all jobs in the array that exceed the slot limit. When an eligible job in the array completes, TORQUE removes the hold flag from the next job in the array. Slot limits can be declared globally with the  $max$  slot limit parameter, or on a per-job basis with [qsub](#page-3537-0) -t.

### Related Topics

**Job [Submission](#page-3355-0)** on page 3326

## Managing Multi-Node Jobs

By default, when a multi-node job runs, the Mother Superior manages the job across all the sister nodes by communicating with each of them and updating pbs\_server. Each of the sister nodes sends its updates and stdout and stderr directly to the Mother Superior. When you run an extremely large job using hundreds or thousands of nodes, you may want to reduce the amount of network traffic sent from the sisters to the Mother Superior by specifying a job radix. Job radix sets a maximum number of nodes with which the Mother Superior and resulting intermediate MOMs communicate and is specified using the **-W** on page [3509](#page-3538-0) option for qsub.

For example, if you submit a smaller, 12-node job and specify  $j \circ b$  radix=3, Mother Superior and each resulting intermediate MOM is only allowed to receive communication from 3 subordinate nodes.

#### Image 26-1: Job radix example

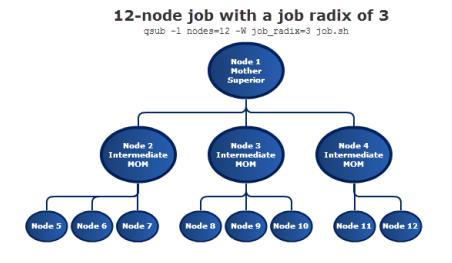

The Mother Superior picks three sister nodes with which to communicate the job information. Each of those nodes (intermediate MOMs) receives a list of all sister nodes that will be subordinate to it. They each contact up to three nodes and pass the job information on to those nodes. This pattern continues until the bottom level is reached. All communication is now passed across this new hierarchy. The stdout and stderr data is aggregated and sent up the tree until it reaches the Mother Superior, where it is saved and copied to the . o and . e files.

### **D** Job radix is meant for extremely large jobs only. It is a tunable parameter and should be adjusted according to local conditions in order to produce the best results.

## <span id="page-3359-0"></span>Requesting Resources

Various resources can be requested at the time of job submission. A job can request a particular node, a particular node attribute, or even a number of nodes with particular attributes. Either native TORQUE resources or external scheduler resource extensions may be specified. The native TORQUE resources are listed in the following table:

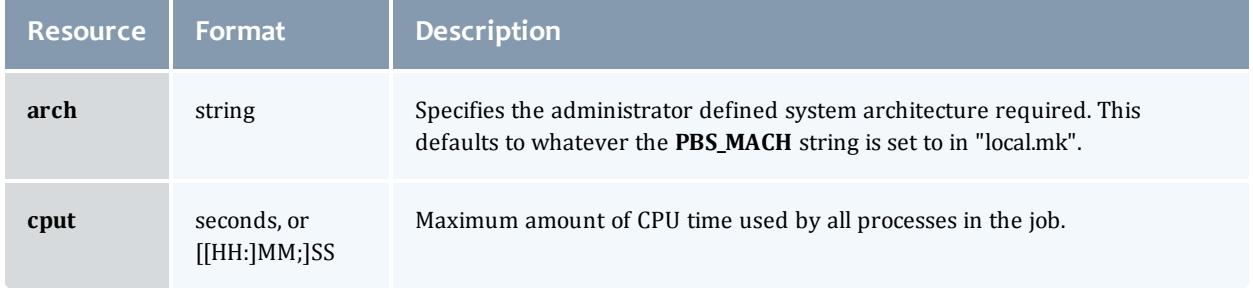

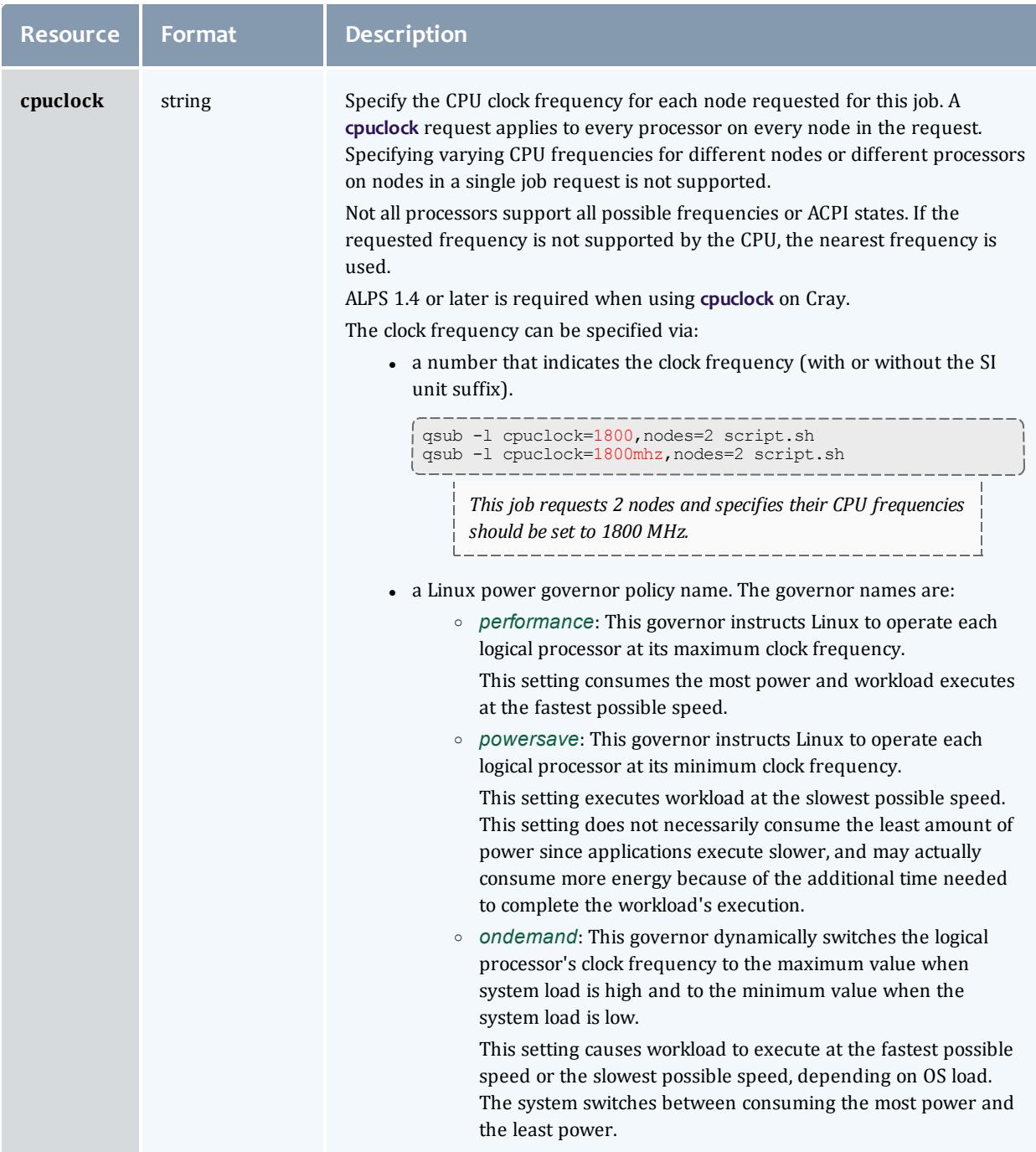

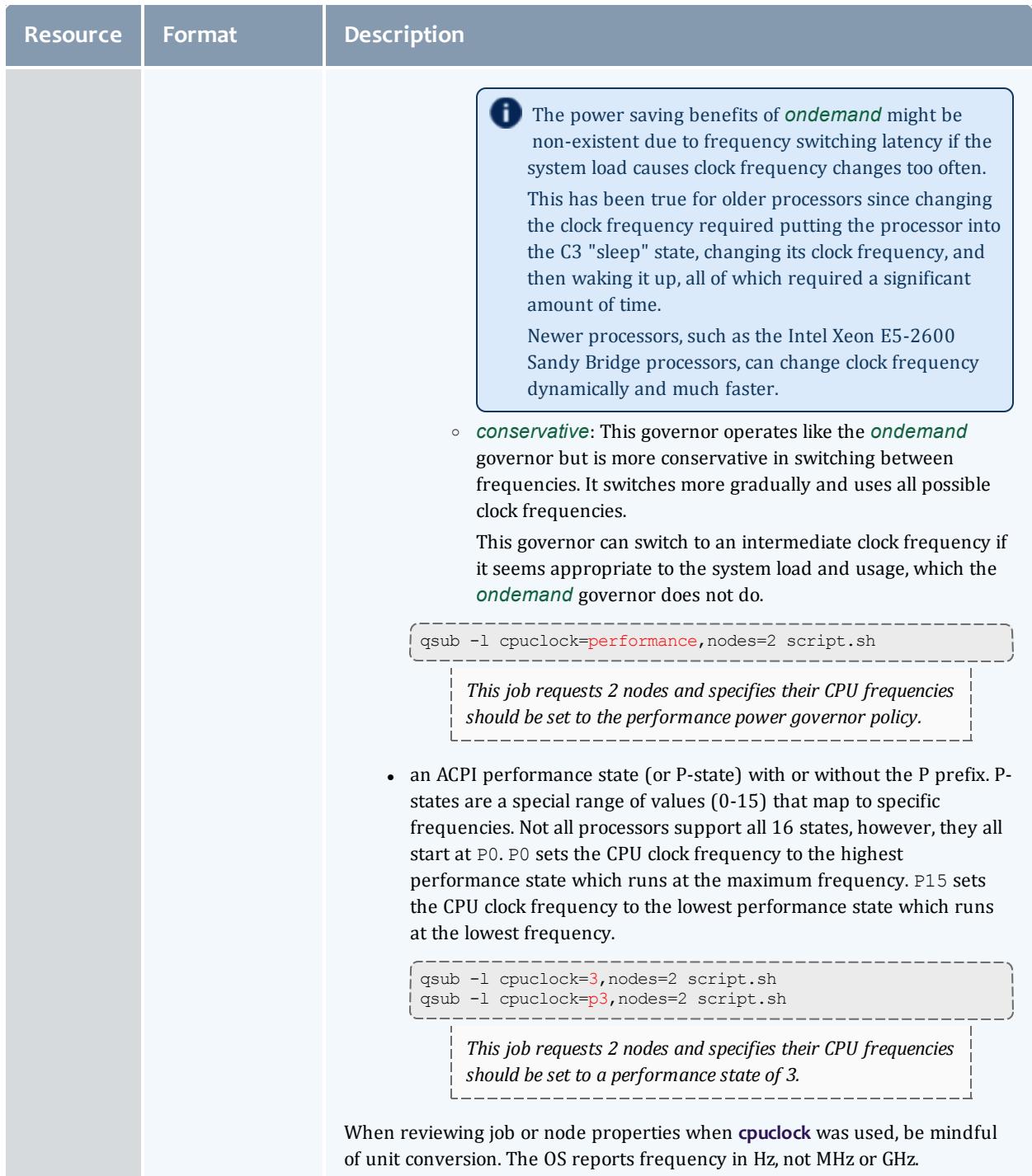

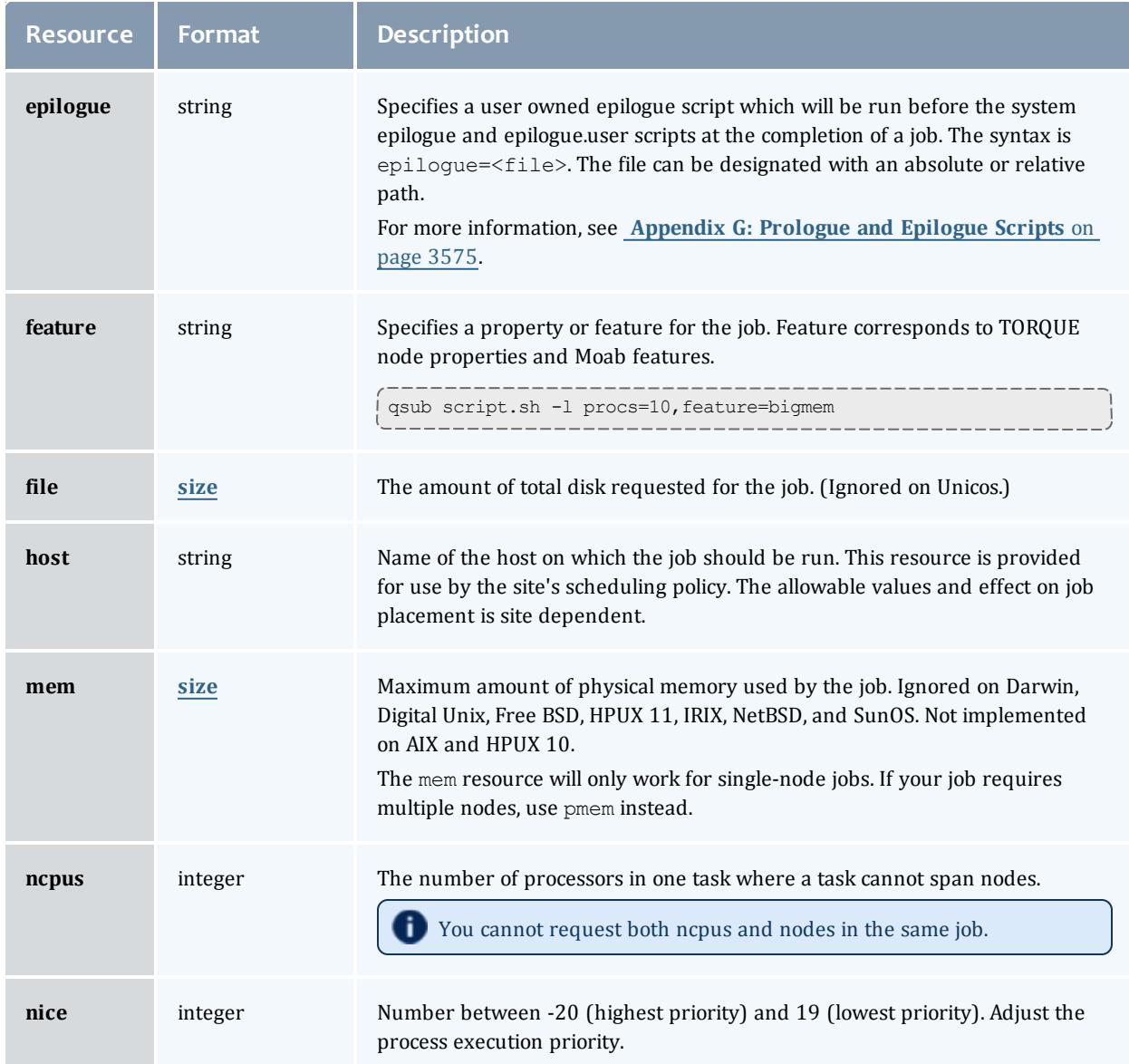

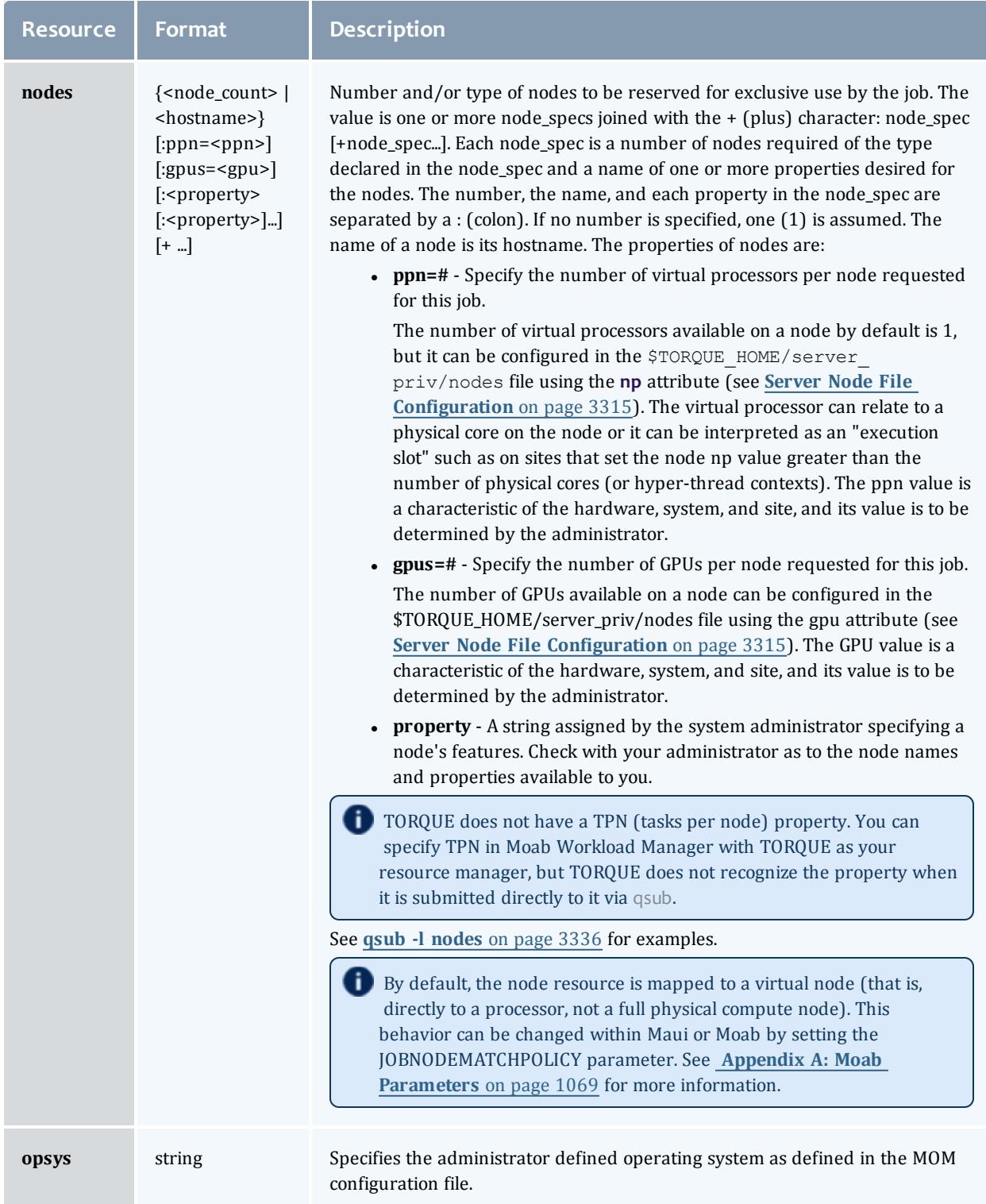

<span id="page-3364-0"></span>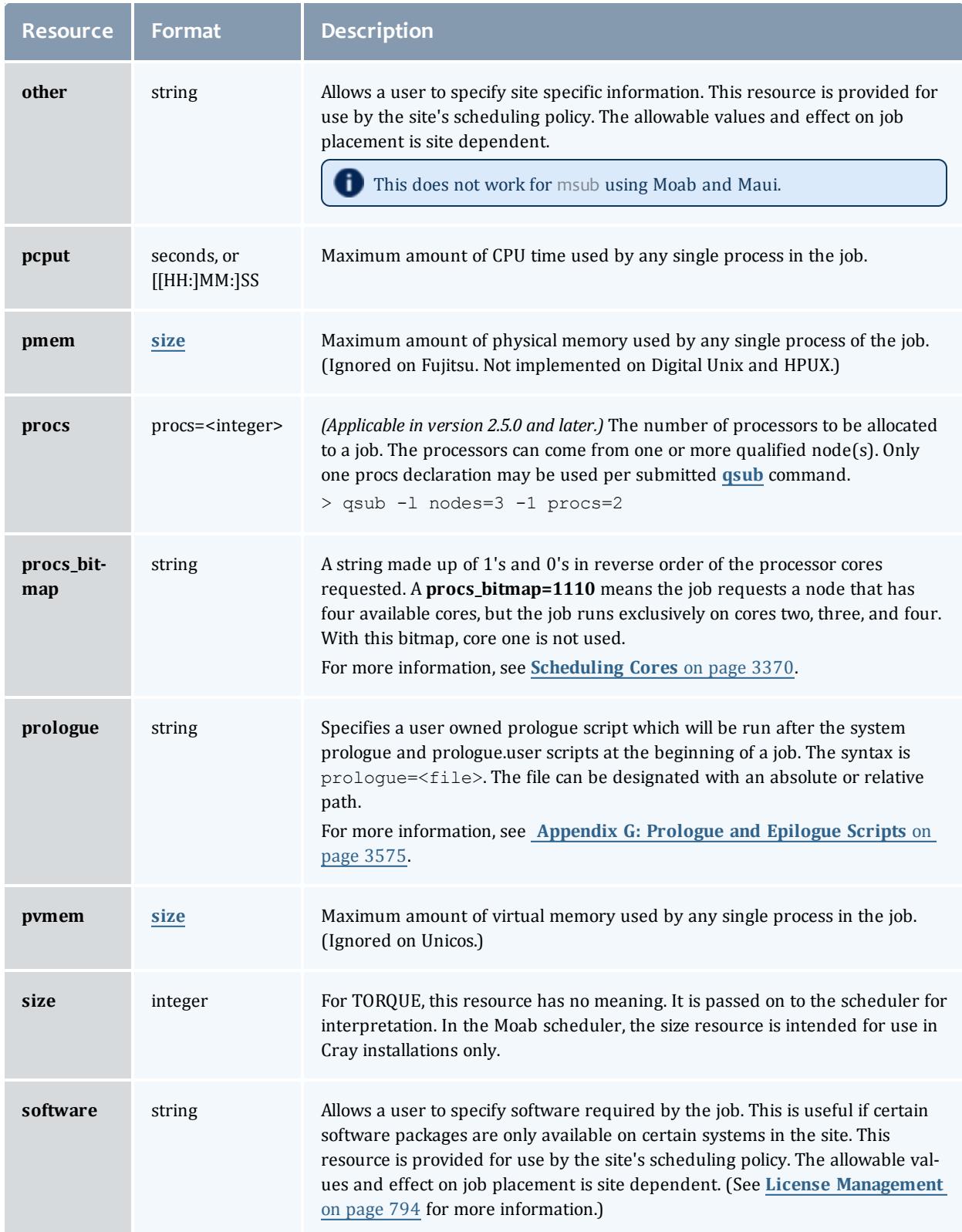

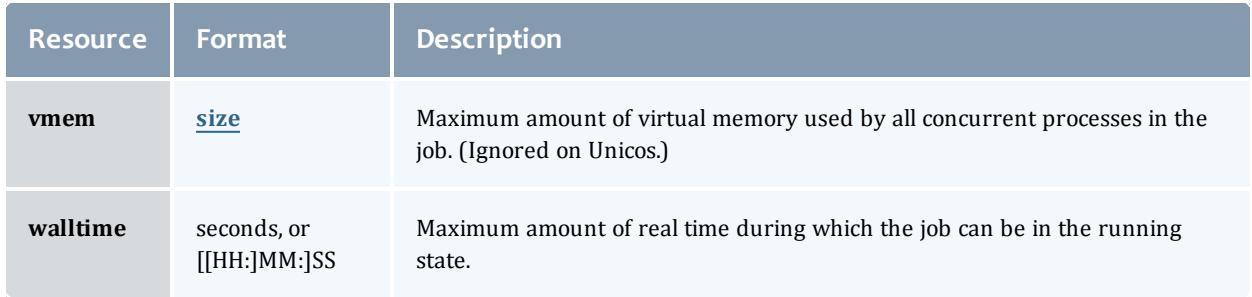

### **size**

The size format specifies the maximum amount in terms of bytes or words. It is expressed in the form *integer[suffix]*. The suffix is a multiplier defined in the following table ("b" means bytes [the default] and "w" means words). The size of a word is calculated on the execution server as its word size.

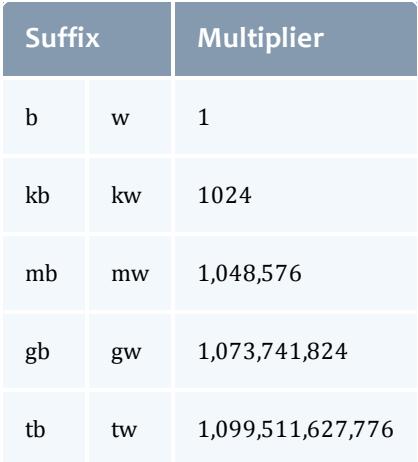

<span id="page-3365-0"></span>*Example 26-1: qsub -l nodes*

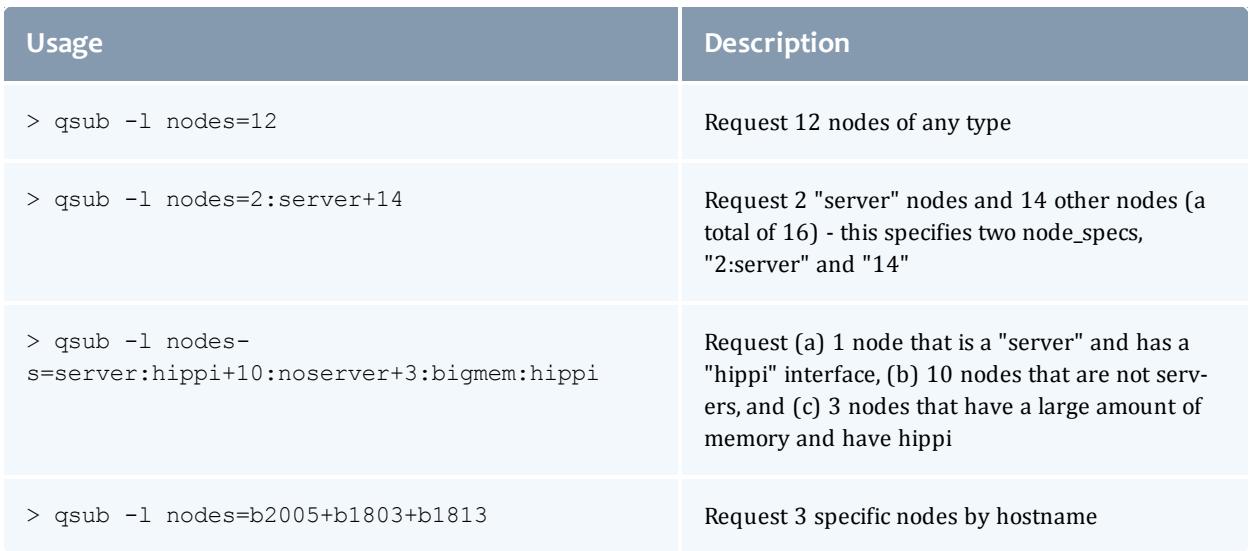

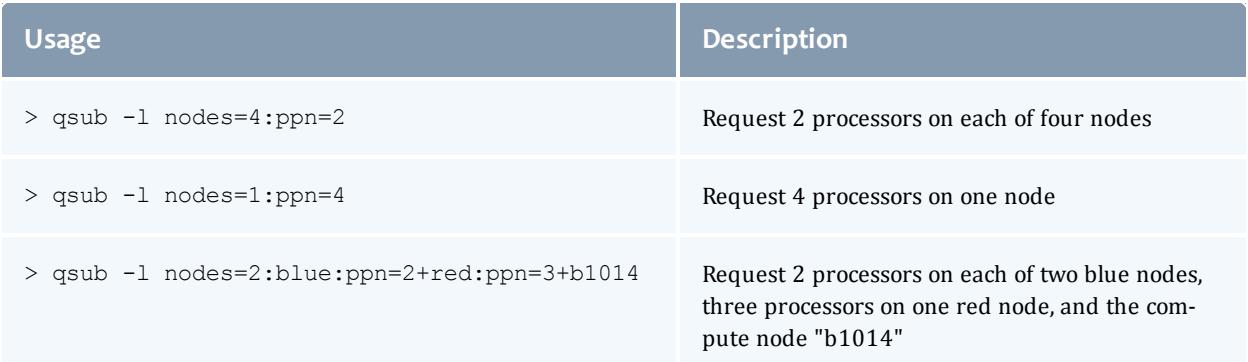

#### *Example 26-2:*

#### This job requests a node with 200MB of available memory:

```
> qsub -l mem=200mb /home/user/script.sh
```
#### *Example 26-3:*

#### This job will wait until node01 is free with 200MB of available memory:

```
> qsub -l nodes=node01,mem=200mb /home/user/script.sh
```
#### Related Topics

**Job [Submission](#page-3355-0)** on page 3326

### <span id="page-3366-0"></span>Requesting Generic Resources

When **generic** resources have been assigned to nodes using the server's nodes file, these resources can be requested at the time of job submission using the *other* field. (See **Managing [Consumable](#page-730-0) Generic Resources** on page [701f](#page-730-0)or details on configuration within Moab).

*Example 26-4: Generic*

This job will run on any node that has the generic resource **matlab**.

> qsub -l other=matlab /home/user/script.sh

 $\bullet$  This can also be requested at the time of job submission using the  $-w$ x=GRES:matlab flag.

#### Related Topics

**[Requesting](#page-3359-0) Resources** on page 3330 **Job [Submission](#page-3355-0)** on page 3326

## <span id="page-3367-0"></span>Requesting Floating Resources

When **floating** resources have been set up inside Moab, they can be requested in the same way as **generic** resources. Moab will automatically understand that these resources are floating and will schedule the job accordingly.(See **Managing Shared Cluster Resources (Floating [Resources\)](#page-725-0)** on page 696 for details on configuration within Moab.)

*Example 26-5: Floating*

This job will run on any node when there are enough floating resources available.

```
> qsub -l other=matlab /home/user/script.sh
```
 $\bullet$  This can also be requested at the time of job submission using the  $-w$ x=GRES:matlab flag.

#### Related Topics

**[Requesting](#page-3359-0) Resources** on page 3330 **Job [Submission](#page-3355-0)** on page 3326

### <span id="page-3367-1"></span>Requesting Other Resources

Many other resources can be requested at the time of job submission using the Moab Workload Manager. See **Resource Manager [Extensions](#page-778-0)** on page 749 for a list of these supported requests and correct syntax.

Related Topics

**[Requesting](#page-3359-0) Resources** on page 3330 **Job [Submission](#page-3355-0)** on page 3326

## <span id="page-3367-2"></span>Exported Batch Environment Variables

When a batch job is started, a number of variables are introduced into the job's environment that can be used by the batch script in making decisions, creating output files, and so forth. These variables are listed in the following table:

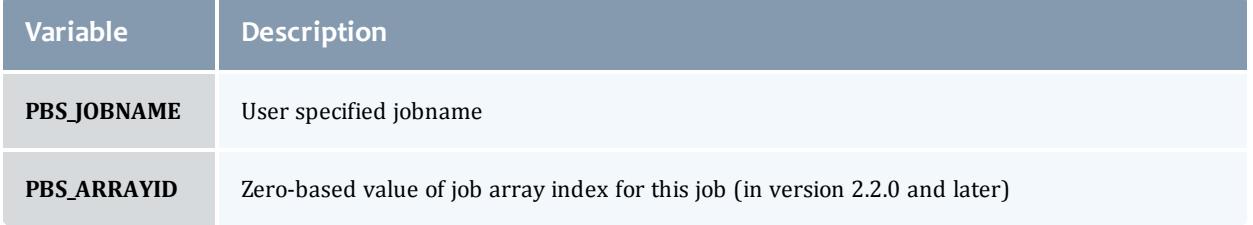

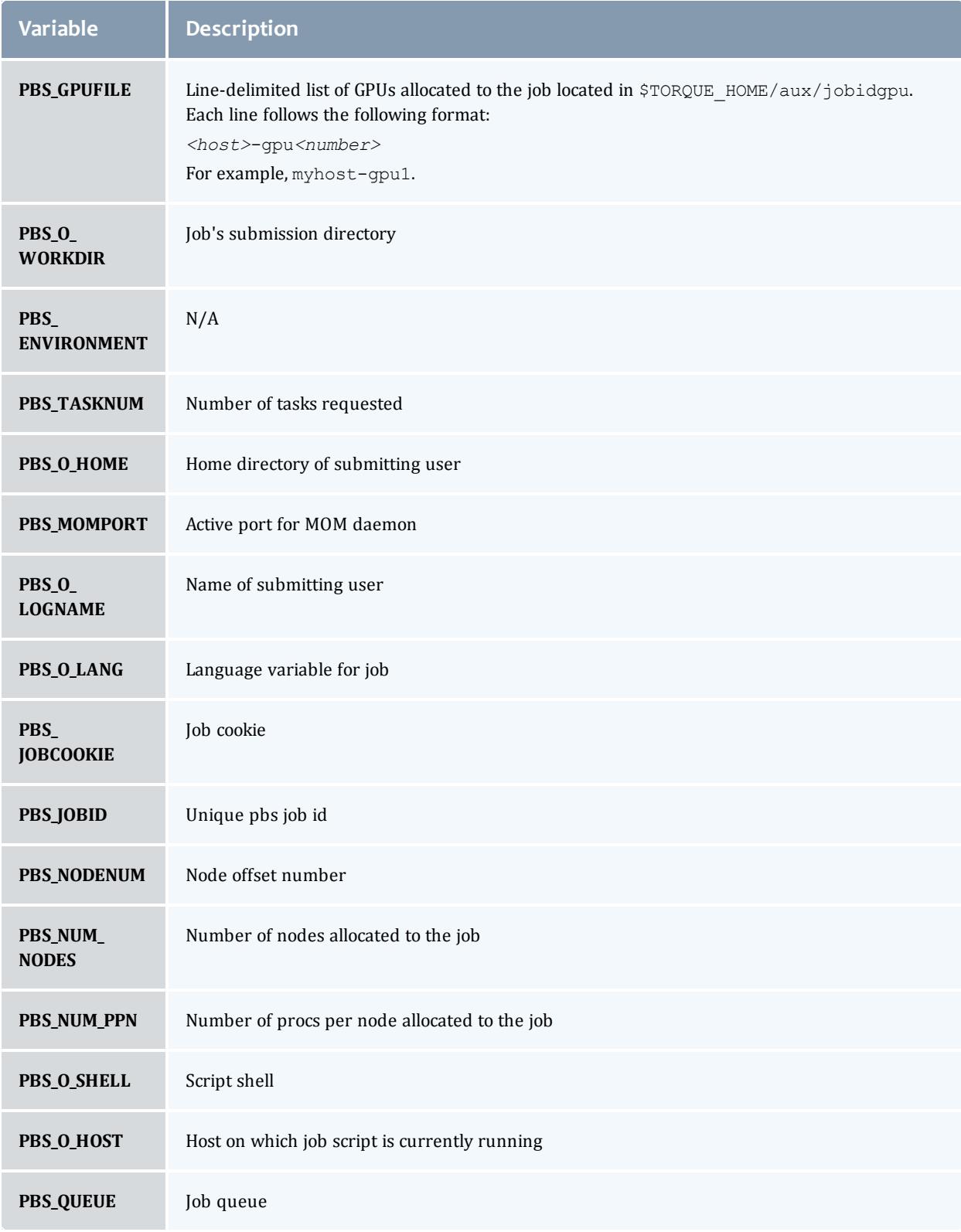

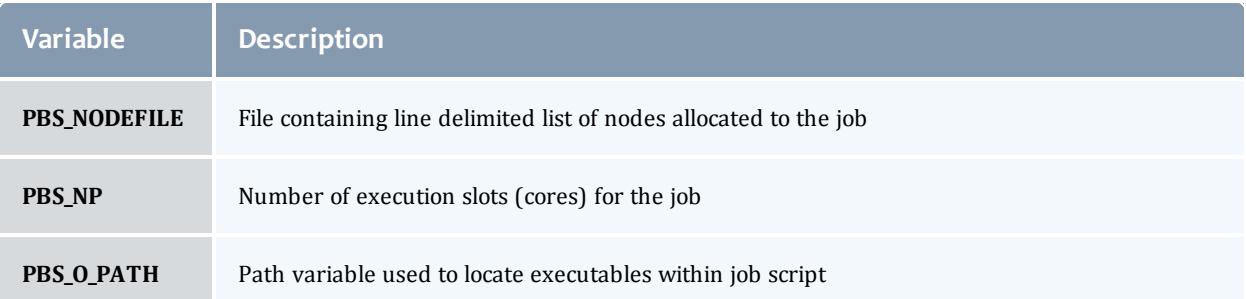

#### Related Topics

**[Requesting](#page-3359-0) Resources** on page 3330 **Job [Submission](#page-3355-0)** on page 3326

## <span id="page-3369-0"></span>Enabling Trusted Submit Hosts

By default, only the node running the pbs server daemon is allowed to submit jobs. Additional nodes can be trusted as submit hosts by taking any of the following steps:

<sup>l</sup> Set the **[allow\\_node\\_submit](#page-3551-0)** server parameter (see **[Allowing](#page-3338-0) job [submission](#page-3338-0) from compute hosts** on page 3309).

Allows any host trusted as a compute host to also be trusted as a submit host.

**.** Set the **submit** hosts server parameter (see Using the "submit **hosts" service [parameter](#page-3337-0)** on page 3308).

Allows specified hosts to be trusted as a submit host.

<sup>l</sup> Use **.rhosts** to enable ruserok() based authentication (see **[Using](#page-3337-1) RCmd [authentication](#page-3337-1)** on page 3308).

### See **[Configuring](#page-3337-2) Job Submission Hosts** on page 3308 for more information.

When you enable **[allow\\_node\\_submit](#page-3551-0)** on page 3522, you must also enable the **[allow\\_proxy\\_user](#page-3552-0)** on page 3523 parameter to allow user proxying when submitting and running jobs.

### Related Topics

**Job [Submission](#page-3355-0)** on page 3326

## <span id="page-3369-1"></span>Example Submit Scripts

The following is an example job test script:

```
#!/bin/sh
#
#This is an example script example.sh
#
#These commands set up the Grid Environment for your job:
#PBS -N ExampleJob
#PBS -l nodes=1,walltime=00:01:00
#PBS -q np_workq
#PBS -M YOURUNIQNAME@umich.edu
#PBS -m abe
#print the time and date
date
#wait 10 seconds
sleep 10
#print the time and date again
date
```
#### Related Topics

**Job [Submission](#page-3355-0)** on page 3326

### Job Files

TORQUE 4.5.0 was updated to accept XML-based job files in addition to the binary job files. The change allows job files to be more human-readable and easier to parse. Below is a sample job file in the new XML format:

```
<?xml version="1.0"?>
<job>
  <version>131842</version>
  <state>1</state>
 <substate>10</substate>
  <server_flags>33</server_flags>
  <start_time>0</start_time>
  <jobid>340</jobid>
  <fileprefix>340</fileprefix>
 <queue>batch</queue>
 <destination_queue></destination_queue>
 <record type>1</record type>
  <mom_address>0</mom_address>
  <mom_port>11</mom_port>
  <mom_rmport>0</mom_rmport>
  <attributes>
   <Job_Name flags="1">job2.sh</Job_Name>
   <Job_Owner flags="1">echan@moabServer.cn</Job_Owner>
   <job_state flags="1">Q</job_state>
   <queue flags="3">batch</queue>
    <server flags="1">company.com</server>
   <Checkpoint flags="1">u</Checkpoint>
   <ctime flags="1">1384292754</ctime>
   <Error_Path flags="1">moabServer.cn:/home/echan/work/job2.sh.e340</Error_Path>
   <Hold_Types flags="1">n</Hold_Types>
   <Join_Path flags="1">n</Join_Path>
    <Keep_Files flags="1">n</Keep_Files>
    <Mail_Points flags="1">a</Mail_Points>
   <mtime flags="1">1384292754</mtime>
    <Output_Path flags="1">moabServer.cn:/home/echan/work/job2.sh.o340</Output_Path>
    <Priority flags="1">0</Priority>
    <qtime flags="1">1384292754</qtime>
    <Rerunable flags="1">True</Rerunable>
    <Resource_List>
      <epilogue flags="1">/tmp/epilogue.sh</epilogue>
      <neednodes flags="1">moabServer:ppn=1</neednodes>
      <nodect flags="1">1</nodect>
      <nodes flags="1">moabServer:ppn=1</nodes>
    </Resource_List>
    <substate flags="1">10</substate>
    <Variable_List flags="1">PBS_O_QUEUE=batch
PBS_O_HOME=/home/echan
PBS_O_LOGNAME=echan
PBS_O_
PATH=/home/echan/eclipse:/usr/lib/lightdm/lightdm:/usr/local/sbin:/usr/local/bin:/usr/
sbin:/usr/bin:/sbin:/bin:/usr/games:/opt/moab/bin:/opt/moab/sbin
PBS O SHELL=/bin/bash
PBS_O_LANG=en_US
PBS_O_WORKDIR=/home/echan/work
PBS O HOST=moabServer.cn
PBS O SERVER=moabServer
</Variable_List>
    <euser flags="1">echan</euser>
    <egroup flags="5">company</egroup>
   <hop_count flags="1">1</hop_count>
   <queue rank flags="1">2</queue rank>
    <queue_type flags="1">E</queue_type>
   <etime flags="1">1384292754</etime>
    <submit_args flags="1">-l nodes=lei:ppn=1 -l epilogue=/tmp/epilogue.sh
./job2.sh</submit_args>
    <fault tolerant flags="1">False</fault tolerant>
    <job_radix flags="1">0</job_radix>
```

```
<submit_host flags="1">lei.ac</submit_host>
  </attributes>
</job>
```
#### The above job was submitted with this submit command:

qsub -l nodes=moabServer:ppn=1 -l epilogue=/tmp/epilogue.sh ./job2.sh

#### Related Topics

<span id="page-3372-0"></span>**Job [Submission](#page-3355-0)** on page 3326

## Monitoring Jobs

TORQUE allows users and administrators to monitor submitted jobs with the **[qstat](#page-3519-0)** command. If the command is run by a non-administrative user, it will output just that user's jobs. For example:

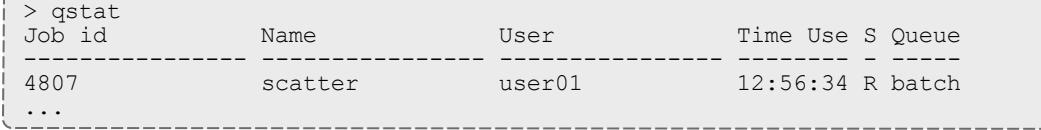

Related Topics

**[Submitting](#page-3355-1) and Managing Jobs** on page 3326

# <span id="page-3372-1"></span>Canceling Jobs

TORQUE allows users and administrators to cancel submitted jobs with the **[qdel](#page-3501-0)** command. The job will be sent TERM and KILL signals killing the running processes. When the top-level job script exits, the job will exit. The only parameter is the ID of the job to be canceled.

If a job is canceled by an operator or manager, an email notification will be sent to the user. Operators and managers may add a comment to this email with the  $-m$  option.

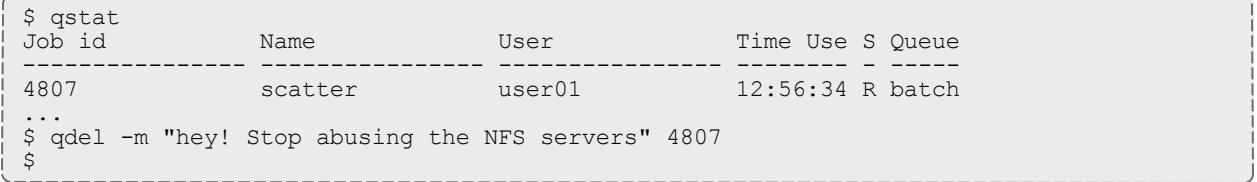

#### Related Topics

**[Submitting](#page-3355-1) and Managing Jobs** on page 3326

# <span id="page-3373-0"></span>Job Preemption

TORQUE supports job preemption by allowing authorized users to suspend and resume jobs. This is supported using one of two methods. If the node supports OS-level preemption, TORQUE will recognize that during the configure process and enable it. Otherwise, the MOM may be configured to launch a custom *checkpoint script* in order to support preempting a job. Using a custom checkpoint script requires that the job understand how to resume itself from a checkpoint after the preemption occurs.

## **Configuring a Checkpoint Script on a MOM**

To configure the MOM to support a checkpoint script, the  $\frac{1}{2}$ checkpoint script parameter must be set in the MOM's configuration file found in TORQUE HOME/mom priv/config. The checkpoint script should have execute permissions set. A typical configuration file might look as follows:

```
mom_priv/config:
```
\$pbsserver node06 \$logevent 255 \$restricted \*.mycluster.org \$checkpoint\_script /opt/moab/tools/mom-checkpoint.sh

The second thing that must be done to enable the checkpoint script is to change the value of MOM\_CHECKPOINT to **1** in /src/include/pbs\_config.h. (In some instances, MOM  $\overline{C}$ HECKPOINT may already be defined as  $\overline{1}$ .) The new line should be as follows:

/src/include/pbs\_config.h:

```
#define MOM_CHECKPOINT 1
```
### Related Topics

**[Submitting](#page-3355-1) and Managing Jobs** on page 3326

# <span id="page-3373-1"></span>Keeping Completed Jobs

TORQUE provides the ability to report on the status of completed jobs for a configurable duration after the job has completed. This can be enabled by setting the **[keep\\_completed](#page-3406-0)** on page 3377 attribute on the job execution queue or the **[keep\\_completed](#page-3558-0)** on page 3529 parameter on the server. This should be set to the number of seconds that jobs should be held in the queue. If you set keep\_completed on the job execution queue, completed jobs will be reported in the **C** state and the exit status is seen in the exit\_status job attribute.

**D** If the Mother Superior and TORQUE server are on the same server, expect the following behavior:

- When keep\_completed is set, the job spool files will be deleted when the specified time arrives and TORQUE purges the job from memory.
- . When keep\_completed is not set, TORQUE deletes the job spool files upon job completion.
- If you manually purge a job (qdel -p) before the job completes or time runs out, TORQUE will never delete the spool files.

By maintaining status information about completed (or canceled, failed, etc.) jobs, administrators can better track failures and improve system performance. This allows TORQUE to better communicate with Moab Workload Manager and track the status of jobs. This gives Moab the ability to track specific failures and to schedule the workload around possible hazards. (See NODEFAILURERESERVETIME in **Appendix A: Moab [Parameters](#page-1098-0)** on page [1069](#page-1098-0) for more information.)

Related Topics

**[Submitting](#page-3355-1) and Managing Jobs** on page 3326

# <span id="page-3374-0"></span>Job Checkpoint and Restart

While TORQUE has had a job checkpoint and restart capability for many years, this was tied to machine specific features. Now TORQUE supports BLCR—an architecture independent package that provides for process checkpoint and restart.

The support for BLCR is only for serial jobs, not for any MPI type jobs.

This section contains these topics:

- **[Introduction](#page-3375-0) to BLCR** on page 3346
- <sup>l</sup> **[Configuration](#page-3375-1) Files and Scripts** on page 3346
- <sup>l</sup> **Starting a [Checkpointable](#page-3382-0) Job** on page 3353
- <sup>l</sup> **[Checkpointing](#page-3383-0) a Job** on page 3354
- <sup>l</sup> **[Restarting](#page-3384-1) a Job** on page 3355
- **[Acceptance](#page-3384-2) Tests** on page 3355

Related Topics

**[Submitting](#page-3355-1) and Managing Jobs** on page 3326

## <span id="page-3375-0"></span>Introduction to BLCR

BLCR is a kernel level package. It must be downloaded and installed from [BLCR.](https://ftg.lbl.gov/projects/CheckpointRestart/)

After building and making the package, it must be installed into the kernel with commands as follows. These can be installed into the file /etc/modules but all of the testing was done with explicit invocations of **modprobe**.

Installing BLCR into the kernel:

```
# /sbin/insmod /usr/local/lib/blcr/2.6.12-1.234/blcr_imports.ko
# /sbin/insmod /usr/local/lib/blcr/2.6.12-1.234/blcr_vmadump.ko
 /sbin/insmod /usr/local/lib/blcr/2.6.12-1.234/blcr.ko
```
The BLCR system provides four command line utilities:

- cr\_checkpoint
- $\bullet$  cr\_info
- cr\_restart
- $\bullet$  cr\_run

For more information about BLCR, see the *BLCR [Administrator's](http://upc-bugs.lbl.gov/blcr/doc/html/BLCR_Admin_Guide.html) Guide*.

Related Topics

**Job [Checkpoint](#page-3374-0) and Restart** on page 3345

## <span id="page-3375-1"></span>Configuration Files and Scripts

Configuring and Building TORQUE for BLCR:

```
> ./configure --enable-unixsockets=no --enable-blcr
```
> make > sudo make install

Depending on where BLCR is installed you may also need to use the following configure options to specify BLCR paths:

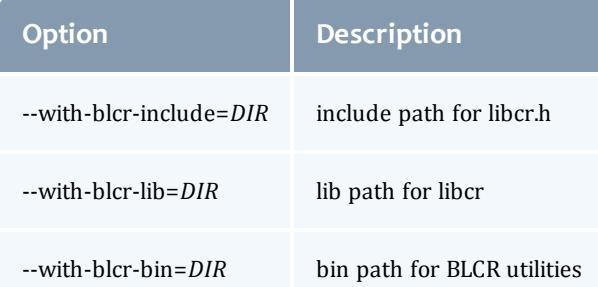

The pbs\_mom configuration file located in /var/spool/torque/mom\_priv must be modified to identify the script names associated with invoking the

### BLCR commands. The following variables should be used in the configuration file when using BLCR checkpointing.

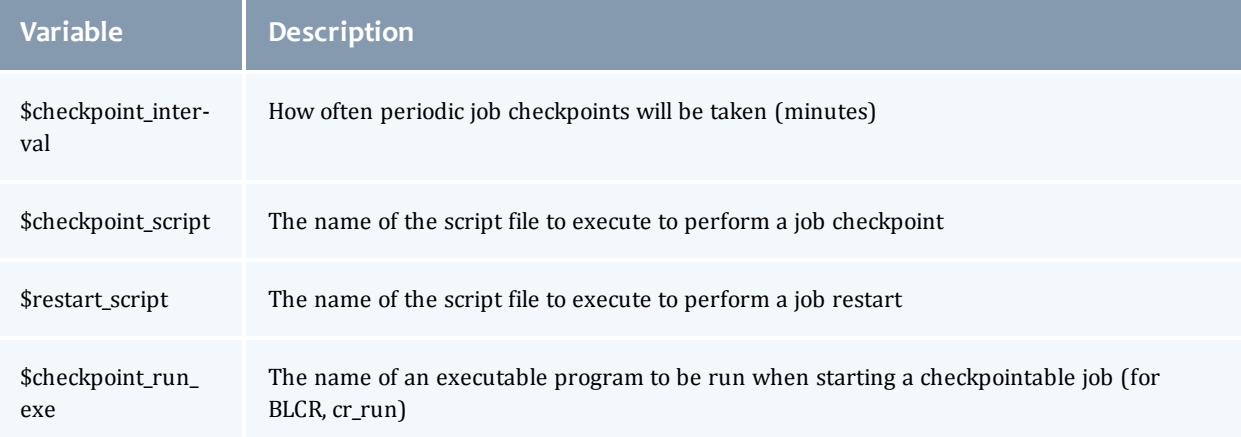

The following example shows the contents of the configuration file used for testing the BLCR feature in TORQUE.

 $\bullet$  The script files below must be executable by the user. Be sure to use chmod to set the permissions to 754.

#### *Example 26-6: Script file permissions*

```
# chmod 754 blcr*
# ls -l
total 20
-rwxr-xr-- 1 root root 2112 2008-03-11 13:14 blcr_checkpoint_script
-rwxr-xr-- 1 root root 1987 2008-03-11 13:14 blcr_restart_script
-rw-r--r-- 1 root root 215 2008-03-11 13:13 config
drwxr-x--x 2 root root 4096 2008-03-11 13:21 jobs
-rw-r--r-- 1 root root 7 2008-03-11 13:15 mom.lock
```
*Example 26-7: mom\_priv/config*

```
$checkpoint_script /var/spool/torque/mom_priv/blcr_checkpoint_script
$restart script /var/spool/torque/mom priv/blcr restart script
$checkpoint run exe /usr/local/bin/cr<sup>-</sup>run
$pbsserver makua.cridomain
$loglevel 7
```
*Example 26-8: mom\_priv/blcr\_checkpoint\_script*

```
#! /usr/bin/perl
                     ################################################################################
#
# Usage: checkpoint_script
#
# This script is invoked by pbs_mom to checkpoint a job.
#
################################################################################
use strict;
use Sys::Syslog;
# Log levels:
# 0 = none -- no logging
# 1 = fail -- log only failures
# 2 = info -- log invocations
# 3 = debug -- log all subcommands
my $logLevel = 3;
logPrint(2, "Invoked: $0 " . join(' ', @ARGV) . "\n");
my ($sessionId, $jobId, $userId, $signalNum, $checkpointDir, $checkpointName);
my $usage =
"Usage: $0 \n";
# Note that depth is not used in this script but could control a limit to the number
of checkpoint
# image files that are preserved on the disk.
#
# Note also that a request was made to identify whether this script was invoked by the
job's
# owner or by a system administrator. While this information is known to pbs server,
it
# is not propagated to pbs mom and thus it is not possible to pass this to the script.
# Therefore, a workaround is to invoke qmgr and attempt to set a trivial variable.
# This will fail if the invoker is not a manager.
if (\text{QARGV} == 7){ 
     ($sessionId, $jobId, $userId, $checkpointDir, $checkpointName, $signalNum $depth)
=
        @ARGV;
}
else { logDie(1, $usage); }
# Change to the checkpoint directory where we want the checkpoint to be created
chdir $checkpointDir
   or logDie(1, "Unable to cd to checkpoint dir ($checkpointDir): $!\n")
   if $logLevel;
my $cmd = "cr_checkpoint";
$cmd .= " --signal $signalNum" if $signalNum;
$cmd .= " --tree $sessionId";
$cmd .= " --file $checkpointName";
my $output = '§cmd 2>&1';my \frac{1}{2} \frac{1}{2} \frac{1}{2} \frac{1}{2} \frac{1}{2} \frac{1}{2} \frac{1}{2} \frac{1}{2} \frac{1}{2} \frac{1}{2} \frac{1}{2} \frac{1}{2} \frac{1}{2} \frac{1}{2} \frac{1}{2} \frac{1}{2} \frac{1}{2} \frac{1}{2} \frac{1}{2} \frac{1}{2} \frac{1}{2} \frac{1}{2}logDie(1, "Subcommand ($cmd) failed with rc=$rc:\n$output")
   if $rc && $logLevel >= 1;
logPrint(3, "Subcommand ($cmd) yielded rc=$rc:\n$output")
  if $logLevel > = 3;exit 0;
################################################################################
# logPrint($message)
# Write a message (to syslog) and die
################################################################################
sub logPrint
{
```

```
 my ($level, $message) = @_;
 my @severity = ('none', 'warning', 'info', 'debug');
    return if $level > $logLevel;
openlog('checkpoint script', '', 'user');
syslog($severity[$level], $message);
    closelog();
}
################################################################################
# logDie($message)
# Write a message (to syslog) and die
################################################################################
sub logDie
{ 
 my ($level, $message) = @_;
logPrint($level, $message);
    die($message);
}
```
*Example 26-9: mom\_priv/blcr\_restart\_script*

```
#! /usr/bin/perl
################################################################################
#
# Usage: restart_script
#
# This script is invoked by pbs_mom to restart a job.
#
################################################################################
use strict;
use Sys::Syslog;
# Log levels:
# 0 = none -- no logging
# 1 = fail -- log only failures
# 2 = info -- log invocations
# 3 = debug -- log all subcommands
my $logLevel = 3;
logPrint(2, "Invoked: $0 " . join(' ', @ARGV) . "\n");
my ($sessionId, $jobId, $userId, $checkpointDir, $restartName);
my $usage =
 "Usage: $0 \n";
if (\text{0.00}) = 5{ 
    ($sessionId, $jobId, $userId, $checkpointDir, $restartName) =
       @ARGV;
}
else { logDie(1, $usage); }
# Change to the checkpoint directory where we want the checkpoint to be created
chdir $checkpointDir
  or logDie(1, "Unable to cd to checkpoint dir ($checkpointDir): $!\n")
   if $logLevel;
my $cmd = "cr_restart";
$cmd .= " $restartName";
my $output = `$cmd 2>&1`;
my \frac{1}{2} \sqrt{2} = \frac{1}{2} \sqrt{2} \sqrt{3};
logDie(1, "Subcommand ($cmd) failed with rc=$rc:\n$output")
 if $rc && $logLevel >= 1;
logPrint(3, "Subcommand ($cmd) yielded rc=$rc:\n$output")
  if $logLevel >= 3;
exit 0;
################################################################################
# logPrint($message)
# Write a message (to syslog) and die
################################################################################
sub logPrint
{ 
     my ($level, $message) = @_;
   \overline{my} @severity = ('none', '\overline{w}arning', 'info', 'debug');
    return if $level > $logLevel;
     openlog('restart_script', '', 'user');
    syslog($severity[$level], $message);
     closelog();
}
################################################################################
# logDie($message)
# Write a message (to syslog) and die
################################################################################
sub logDie
{ 
     my ($level, $message) = @_;
     logPrint($level, $message);
```

```
 die($message);
}
```
#### Related Topics

**Job [Checkpoint](#page-3374-0) and Restart** on page 3345

## <span id="page-3382-0"></span>Starting a Checkpointable Job

Not every job is checkpointable. A job for which checkpointing is desirable must be started with the  $-c$  command line option. This option takes a commaseparated list of arguments that are used to control checkpointing behavior. The list of valid options available in the 2.4 version of TORQUE is show below.

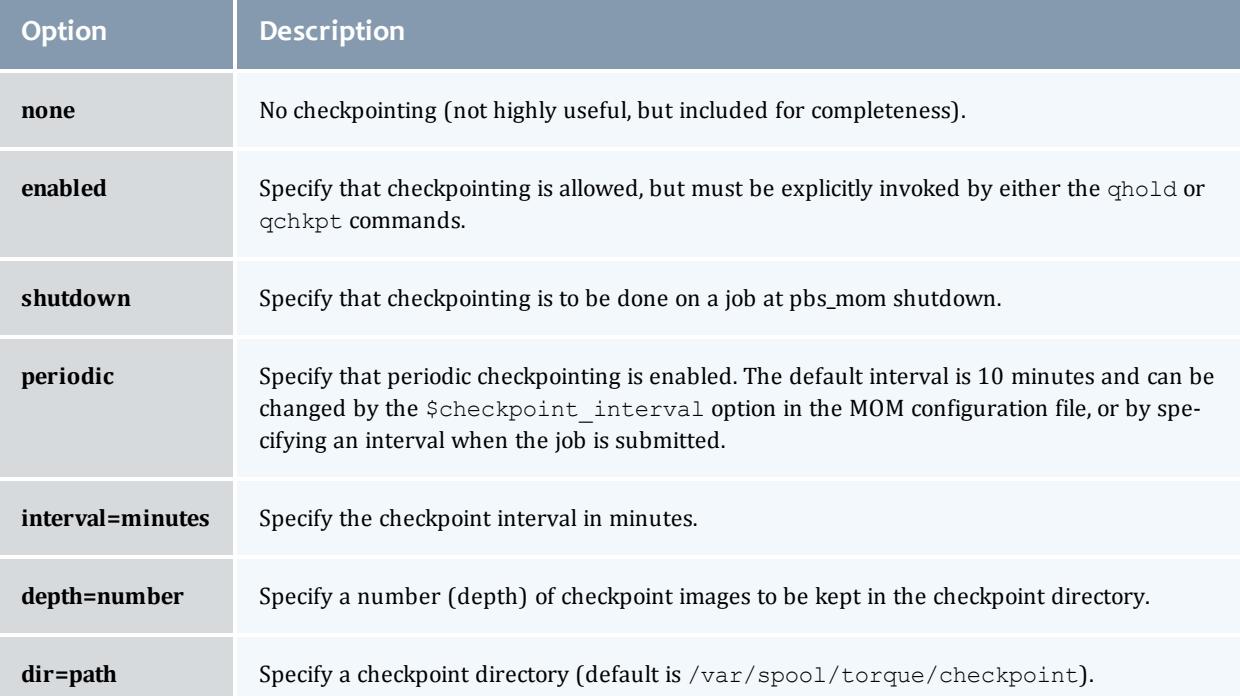

#### *Example 26-10: Sample test program*

```
#include "stdio.h"
int main( int argc, char *argv[] )
{ 
int i;
          for (i=0; i<100; i++){ 
                  printf("i = %d \n\rightharpoonup i; fflush(stdout);
                   sleep(1);
 }
}
```
*Example 26-11: Instructions for building test program*

```
> gcc -o test test.c
```
#### *Example 26-12: Sample test script*

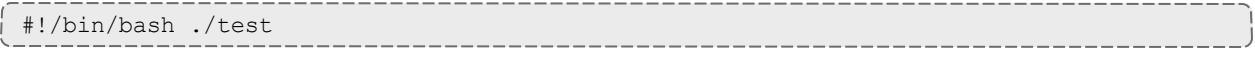

#### *Example 26-13: Starting the test job*

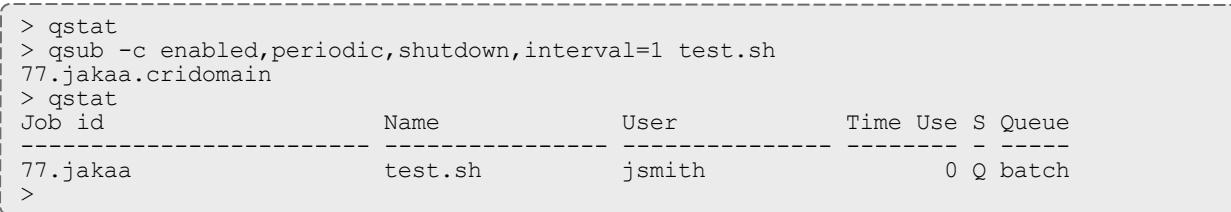

### If you have no scheduler running, you might need to start the job with **[qrun](#page-3516-0)**.

As this program runs, it writes its output to a file in /var/spool/torque/spool. This file can be observed with the command tail -f.

#### Related Topics

**Job [Checkpoint](#page-3374-0) and Restart** on page 3345

## <span id="page-3383-0"></span>Checkpointing a Job

Jobs are checkpointed by issuing a **[qhold](#page-3505-0)** command. This causes an image file representing the state of the process to be written to disk. The directory by default is /var/spool/torque/checkpoint.

This default can be altered at the queue level with the qmgr command. For example, the command  $q_{\text{mgr}} - c$  set queue batch checkpoint  $dir = /tmp$ would change the checkpoint directory to  $/\text{tmp}$  for the queue  $\text{batch}$ .

The default directory can also be altered at job submission time with the  $-c$  $dir= /tmp$  command line option.

The name of the checkpoint directory and the name of the checkpoint image file become attributes of the job and can be observed with the command  $qstat$ -f. Notice in the output the names **checkpoint\_dir** and **checkpoint\_name**. The variable checkpoint name is set when the image file is created and will not exist if no checkpoint has been taken.

A job can also be checkpointed without stopping or holding the job with the command **[qchkpt](#page-3500-0)**.

Related Topics

**Job [Checkpoint](#page-3374-0) and Restart** on page 3345
# Restarting a Job

### **Restarting a Job in the Held State**

The **[qrls](#page-3514-0)** command is used to restart the hibernated job. If you were using the  $tail -f$  command to watch the output file, you will see the test program start counting again.

It is possible to use the **[qalter](#page-3490-0)** command to change the name of the checkpoint file associated with a job. This could be useful if there were several job checkpoints and it restarting the job from an older image was specified.

### **Restarting a Job in the Completed State**

In this case, the job must be moved to the Queued state with the **[qrerun](#page-3513-0)** command. Then the job must go to the Run state either by action of the scheduler or if there is no scheduler, through using the **[qrun](#page-3516-0)** command.

Related Topics

**Job [Checkpoint](#page-3374-0) and Restart** on page 3345

## Acceptance Tests

A number of tests were made to verify the functioning of the BLCR implementation. See **Appendix M: BLCR [Acceptance](#page-3623-0) Tests** on page 3594 for a description of the testing.

Related Topics

**Job [Checkpoint](#page-3374-0) and Restart** on page 3345

# Job Exit Status

Once a job under TORQUE has completed, the exit status attribute will contain the result code returned by the job script. This attribute can be seen by submitting a  $qstat$  -f command to show the entire set of information associated with a job. The exit status field is found near the bottom of the set of output lines.

#### *Example 26-14: qstat -f (job failure)*

```
Job Id: 179.host
     Job_Name = STDIN
     Job_Owner = user@host
    job state = C queue = batchq server = host
    Checkpoint = \bar{u} ctime = Fri Aug 29 14:55:55 2008
    Error Path = host:/opt/moab/STDIN.e179
    exec \overline{host} = node1/0 Hold_Types = n
 Join_Path = n
   KeepFiles = nMail\_Points = amtime = Fri Aug 29 14:55:55 2008
     Output_Path = host:/opt/moab/STDIN.o179
    Priority = 0 qtime = Fri Aug 29 14:55:55 2008
     Rerunable = True Resource_List.ncpus = 2
    Resource_List.nodect = 1
    Resource_List.nodes = node1
    Variable<sup>L</sup>ist = PBS O HOME=/home/user, PBS O LOGNAME=user,
PBS_O_PATH=7usr/local/sbin:/usr/local/bin:/usr7sbin:/usr/bin:/sbin:,PBS_O_
SHELL=/bin/bash, PBS_O_HOST=host,
 PBS_O_WORKDIR=/opt7moab, PBS_O_QUEUE=batchq
sched hint = Post job file processing error; job 179.host on host node1/0Ba
 d UID for job execution REJHOST=pala.cridomain MSG=cannot find user 'user' in
password file
     etime = Fri Aug 29 14:55:55 2008
    exit status = -1
```
 $\bullet$  The value of Resource List.  $*$  is the amount of resources requested.

This code can be useful in diagnosing problems with jobs that may have unexpectedly terminated.

If TORQUE was unable to start the job, this field will contain a negative number produced by the pbs mom. Otherwise, if the job script was successfully started, the value in this field will be the return value of the script.

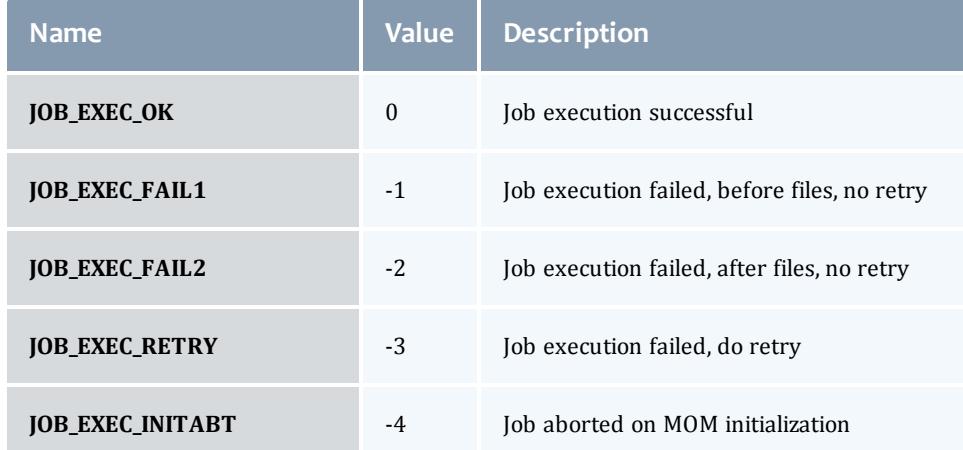

*Example 26-15: TORQUE supplied exit codes*

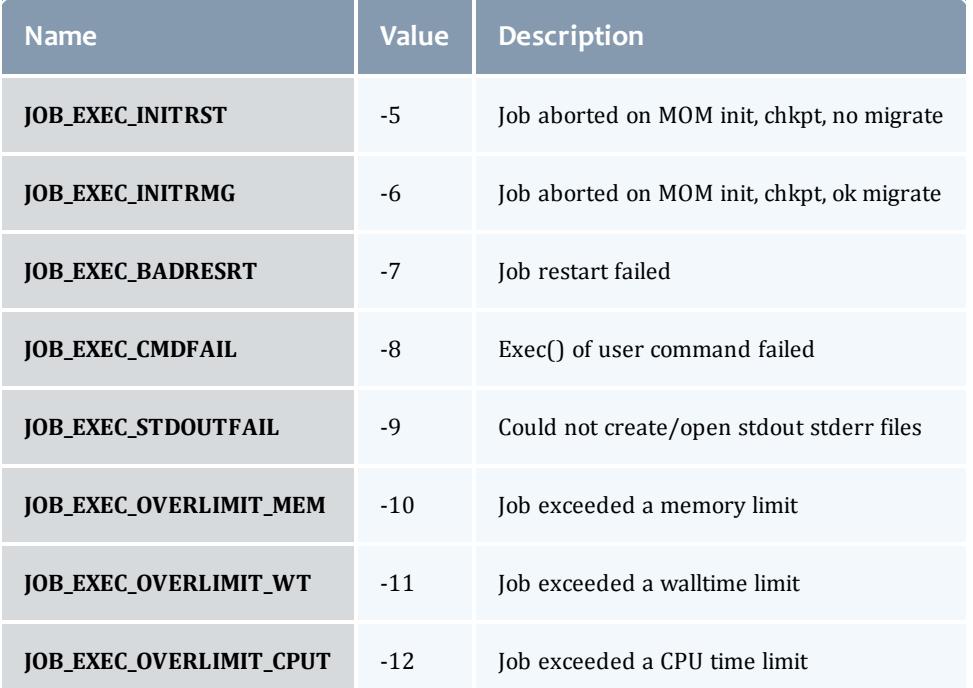

*Example 26-16: Exit code from C program*

```
$ cat error.c
#include
#include
int
main(int argc, char *argv)
{ 
   exit(256+11);
}
$ gcc -o error error.c
$ echo ./error | qsub
180.xxx.yyy
$ qstat -f
Job Id: 180.xxx.yyy
     Job_Name = STDIN
     Job_Owner = test.xxx.yyy
   resources used.cput = 00:00:00 resources_used.mem = 0kb
     resources_used.vmem = 0kb
    resources_used.walltime = 00:00:00
    job state = Cqueue = batchserver = xxx.yyy
    Checkpoint = u
 ctime = Wed Apr 30 11:29:37 2008
 Error_Path = xxx.yyy:/home/test/STDIN.e180
   exec \bar{h}ost = node01/0
 Hold_Types = n
 Join_Path = n
   KeepFiles = nMail\_Points = amtim\bar{e} = Wed Apr 30 11:29:37 2008
     Output_Path = xxx.yyy:/home/test/STDIN.o180
    Priority = 0 qtime = Wed Apr 30 11:29:37 2008
     Rerunable = True
   Resource_List.neednodes = 1
    Resource_List.nodect = 1
Resource List.nodes = 1
 Resource_List.walltime = 01:00:00
    session id = 14107substate = 59Variable List = PBS O HOME=/home/test, PBS O LANG=en US.UTF-8,
        PBS \overline{O} LOGNAME=test,
         PBS_O_PATH=/usr/local/perltests/bin:/home/test/bin:/usr/local/s
         bin:/usr/local/bin:/usr/sbin:/usr/bin:/sbin:/bin:/usr/games,
        PBS_O_SHELL=/bin/bash, PBS_SERVER=xxx.yyy,
         PBS_O_HOST=xxx.yyy,PBS_O_WORKDIR=/home/test,
PBS<sup>T</sup>O<sup>T</sup>QUEUE=batch
euser = test
     egroup = test
    hashname = 180.xxx.yyyqueue rank = 8queue_type = Ecomment = Job started on Wed Apr 30 at 11:29etime = Wed Apr 30 11:29:37 2008
    exit status = 11start time = Wed Apr 30 11:29:37 2008
    start count = 1
                                           -------------------------
```
Notice that the C routine **exit** passes only the low order byte of its argument. In this case, 256+11 is really 267 but the resulting exit code is only 11 as seen in the output.

Related Topics

**Job [Checkpoint](#page-3374-0) and Restart** on page 3345 **[Submitting](#page-3355-0) and Managing Jobs** on page 3326

# <span id="page-3388-0"></span>Service Jobs

TORQUE service jobs are a special kind of job that is treated differently by TORQUE than normal batch jobs. TORQUE service jobs are *not* related to Moab's dynamic service jobs. A TORQUE service job cannot dynamically grow and shrink in size over time.

Jobs are marked as service jobs at the time they are submitted to Moab or TORQUE. Just like a normal job, a script file is specified with the job. In a batch job, the contents of the script file are taken by TORQUE and executed on the compute nodes. For a service job, however, the script file is assumed to respond to certain command-line arguments. Instead of just executing the script, TORQUE will use these command-line arguments to start, stop, and check on the status of the job. Listed below are the three command-line arguments that must be supported by any script submitted as part of a TORQUE service job:

- $\bullet$  start: The script should take this argument and launch its service/workload. The script should remain executing/running until the service stops.
- $\bullet$  stop: The script should take this argument and stop the service/workload that was earlier started.
- $\bullet$  status: The script should take this argument and return, via standard out, either "running" if the service/workload is running as expected or "stopped" if the service is not running.

This feature was created with long-running services in mind. The commandline arguments should be familiar to users who interact with Unix services, as each of the service scripts found in  $/etc/init.d/$  also accept and respond to the arguments as explained above.

For example, if a user wants to start the Apache 2 server on a compute node, they can use a TORQUE service job and specify a script which will start, stop, and check on the status of the "httpd" daemon--possibly by using the already present/etc/init.d/httpd script.

If you wish to submit service jobs only through TORQUE, no special version of Moab is required. If you wish to submit service jobs using Moab's msub, then Moab 5.4 is required.

For details, see these topics:

- <sup>l</sup> **[Submitting](#page-3389-0) Service Jobs** on page 3360
- <sup>l</sup> **[Submitting](#page-3389-1) Service Jobs in MCM** on page 3360
- <sup>l</sup> **[Managing](#page-3389-2) Service Jobs** on page 3360

# <span id="page-3389-0"></span>Submitting Service Jobs

There is a new option to **[qsub](#page-3365-0)**, "**-s**" which can take either a 'y' or 'n' (yes or no, respectively). When "-s  $y''$  is present, then the job is marked as a service job.

qsub -l walltime=100:00:00,nodes=1 -s y service\_job.py

The example above submits a job to TORQUE with a walltime of 100 hours, one node, and it is marked as a service job. The script "service\_job.py" will be used to start, stop, and check the status of the service/workload started on the compute nodes.

Moab, as of version 5.4, is able to accept the "-s y" option when msub is used for submission. Moab will then pass this information to TORQUE when the job is migrated.

Related Topics

**[Service](#page-3388-0) Jobs** on page 3359

## <span id="page-3389-1"></span>Submitting Service Jobs in MCM

Submitting a service job in MCM requires the latest Adaptive Computing Suite snapshot of MCM. It also requires MCM to be started with the  $-$ -future=2" option.

Once MCM is started, open the **Create Workload** window and verify **Show Advanced Options** is checked. Notice that there is a **Service** checkbox that can be selected in the **Flags/Options** area. Use this to specify the job is a service job.

Related Topics

**[Service](#page-3388-0) Jobs** on page 3359

## <span id="page-3389-2"></span>Managing Service Jobs

Managing a service job is done much like any other job; only a few differences exist.

Examining the job with  $qstat -f$  $qstat -f$  will reveal that the job has the service  $=$ True attribute. Non-service jobs will not make any mention of the "service" attribute.

Canceling a service job is done with **[qdel](#page-3501-0)**, mjobctl -c, or through any of the GUI's as with any other job. TORQUE, however, cancels the job by calling the service script with the "stop" argument instead of killing it directly. This behavior also occurs if the job runs over its wallclock and TORQUE/Moab is configured to cancel the job.

If a service job completes when the script exits after calling it with "start," or if TORQUE invokes the script with "status" and does not get back "running," it will *not* be terminated by using the "stop" argument.

Related Topics

**[Service](#page-3388-0) Jobs** on page 3359

# <span id="page-3390-1"></span>Managing Nodes

This section contains information about adding and configuring compute nodes. It explains how to work with host security for systems that require dedicated access to compute nodes. It also contains information about scheduling specific cores on a node at job submission.

For details, see these topics:

- <sup>l</sup> **[Adding](#page-3390-0) Nodes** on page 3361
- <sup>l</sup> **Node [Properties](#page-3392-0)** on page 3363
- <sup>l</sup> **[Changing](#page-3392-1) Node State** on page 3363
- **. Host [Security](#page-3395-0)** on page 3366
- <sup>l</sup> **Linux Cpuset [Support](#page-3397-0)** on page 3368
- <sup>l</sup> **[Scheduling](#page-3399-0) Cores** on page 3370

# <span id="page-3390-0"></span>Adding Nodes

TORQUE can add and remove nodes either dynamically with **[qmgr](#page-3507-0)** or by manually editing the TORQUE HOME/server priv/nodes file. See **[Initializing/Configuring](#page-3320-0) TORQUE on the Server (pbs\_server)** on page [3291](#page-3320-0).

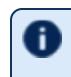

 $\bullet$  Nodes cannot be added or deleted dynamically if there is a mom\_ hierarchy file in the server priv directory.

When you make changes to nodes by directly editing the nodes file, you must restart pbs\_server for those changes to take effect. Changes made using qmgr do not require a restart.

Before a newly added node is set to a free state, the cluster must be informed that the new node is valid and they can trust it for running jobs. Once this is done, the node will automatically transition to free.

### **Run-time Node Changes**

TORQUE can dynamically add nodes with the qmgr command. For example, the following command will add node **node003**:

```
> qmgr -c 'create node node003[,node004,node005...] [np=n,][TTL=yyyy-mm-ddThh:mm:ssZ,]
[acl="user==user1:user2:user3",][requestid=n]'
```
The optional parameters are used as follows:

- $\bullet$  np Number of virtual processors.
- $\bullet$  TTL (Time to Live) Specifies the time in UTC format that the node is supposed to be retired by Moab. Moab will not schedule any jobs on a node after its time to live has passed.
- acl (Access control list) Can be used to control which users have access to the node in Moab.
- $\bullet$  requestid An ID that can be used to track the request that created the node.

You can alter the parameters of a node using a set command as follows:

```
qmgr -c 'set node node003 np=y'
qmgr -c 'set node node003 TTL=yyyy-mm-ddThh:mm:ssZ'
qmgr -c 'set node node003 requestid=23234'
qmgr -c 'set node node003 acl="user10,user11,user12"'
qmgr -c 'set node node003 acl+="user5,user6"'
qmgr -c 'set node node003 acl-=user1'
```
**TORQUE does not use the TTL, acl, and requestid parameters.** Information for those parameters are simply passed to Moab.

The above command appends the  $$TOROUE$  HOME/server  $priv/nodes$  file with:

```
node003 np=3 TTL=2014-08-06T14:30:00Z acl=user1,user2,user3 requestid=3210
node004 ...
```
#### Nodes can also be removed with a similar command:

```
> qmgr -c 'delete node node003[,node004,node005...]'
```
Related Topics

**[Changing](#page-3392-1) Node State** on page 3363 **[Managing](#page-3390-1) Nodes** on page 3361

# <span id="page-3392-0"></span>Node Properties

TORQUE can associate properties with nodes to aid in identifying groups of nodes. It's typical for a site to conglomerate a heterogeneous set of resources. To identify the different sets, properties can be given to each node in a set. For example, a group of nodes that has a higher speed network connection could have the property "ib". TORQUE can set, update, or remove properties either dynamically with **[qmgr](#page-3507-0)** or by manually editing the nodes file.

## **Run-time Node Changes**

TORQUE can dynamically change the properties of a node with the qmgr command. For example, note the following to give **node001** the properties of "bigmem" and "dualcore":

> qmgr -c "set node node001 properties = bigmem" > qmgr -c "set node node001 properties += dualcore"

To relinquish a stated property, use the "-=" operator.

## **Manual Node Changes**

The properties of each node are enumerated in TORQUE\_HOME/server  $priv/nodes.$  The feature(s) must be in a space delimited list after the node name. For example, to give **node001** the properties of "bigmem" and "dualcore" and **node002** the properties of "bigmem" and "matlab," edit the nodes file to contain the following:

server priv/nodes:

node001 bigmem dualcore node002 np=4 bigmem matlab

**D** For changes to the nodes file to be activated, pbs\_server must be restarted.

For a full description of this file, please see the *PBS Administrator Guide*.

Related Topics

**Job [Submission](#page-3355-1)** on page 3326 **[Managing](#page-3390-1) Nodes** on page 3361

# <span id="page-3392-1"></span>Changing Node State

A common task is to prevent jobs from running on a particular node by marking it *offline* with pbsnodes -o nodename. Once a node has been marked offline,

the scheduler will no longer consider it available for new jobs. Simply use pbsnodes -c nodename when the node is returned to service.

Also useful is  $pbsnodes -1$ , which lists all nodes with an interesting state, such as down, unknown, or offline. This provides a quick glance at nodes that might be having a problem. (See **[pbsnodes](#page-3486-0)** for details.)

Related Topics

**[Managing](#page-3390-1) Nodes** on page 3361

# Changing Node Power States

In TORQUE 8.1.0 and later, the [pbsnodes](#page-3488-0) -m command can modify the power state of nodes. Node cannot go from one low-power state to another lowpower state. They must be brought up to the Running state and then moved to the new low-power state. The supported power states are:

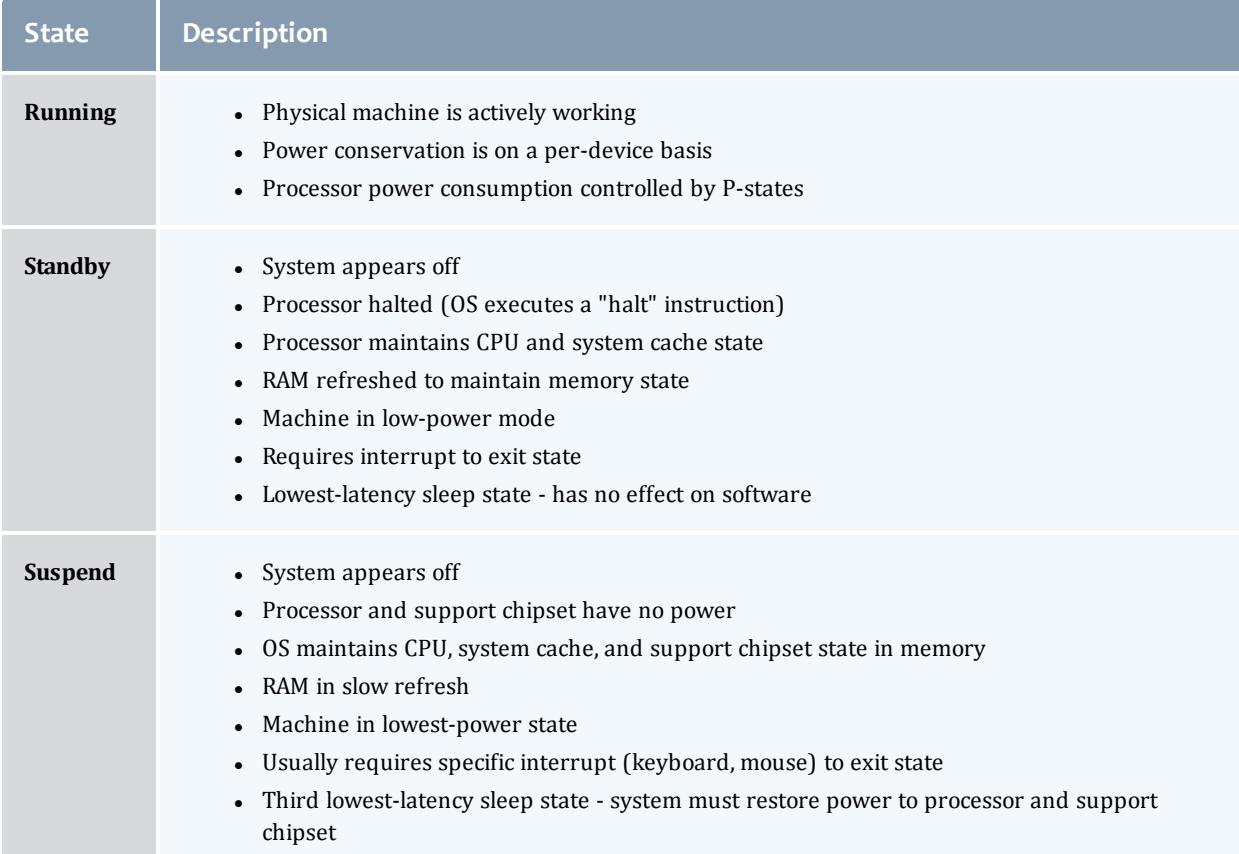

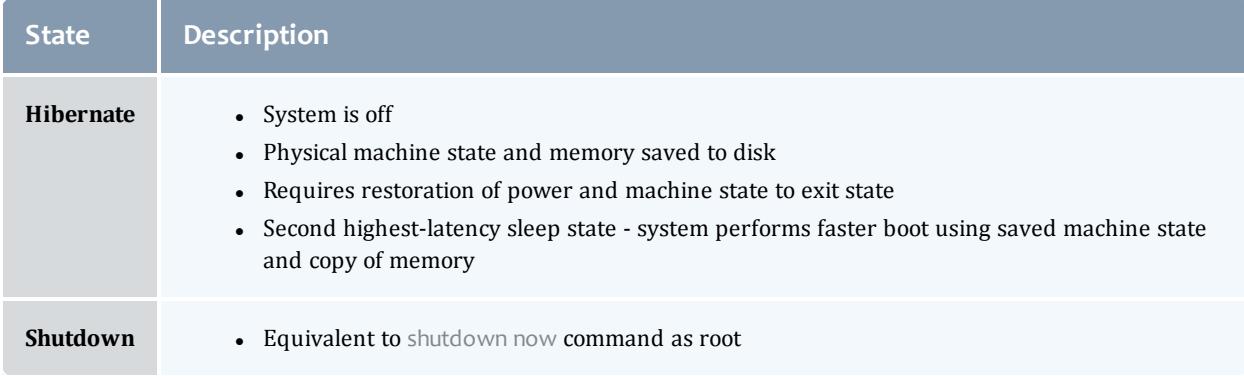

In order to wake nodes and bring them up to a running state:

- If the nodes must support, and be configured to use, Wake-on-LAN (WOL).
- . the pbsnodes command must report the node's MAC address correctly.

### **To configure nodes to use Wake-on-LAN**

- 1. Enable WOL in the BIOS for each node. If needed, contact your hardware manufacturer for details.
- 2. Use the ethtool command to determine what types of WOL packets your hardware supports. TORQUE uses the  $q$  packet. If the  $q$  packet is not listed, you cannot use WOL with TORQUE.

```
[root]# ethtool eth0
Settings for eth0:
       Supported ports: [ TP ]
       Supported link modes: 10baseT/Half 10baseT/Full
                        100baseT/Half 100baseT/Full
                                1000baseT/Full
       Supported pause frame use: No
       Supports auto-negotiation: Yes
      Advertised link modes: 10baseT/Half 10baseT/Full
                                100baseT/Half 100baseT/Full
                                1000baseT/Full
      Advertised pause frame use: No
       Advertised auto-negotiation: Yes
       Speed: 100Mb/s
      Duplex: Full
      Port: Twisted Pair
      PHYAD: 2
      Transceiver: internal
       Auto-negotiation: on
       MDI-X: off
       Supports Wake-on: pumbg
       Wake-on: p
       Current message level: 0x00000007 (7)
                             drv probe link
      Link detected: yes
   This Ethernet interface supports the g WOL packet, but is currently set to use the p packet.
```
3. If your Ethernet interface supports the  $q$  packet, but is configured for a

different packet, use ethtool -s <*interface*> wol g to configure it to use g.

```
[root]# ethtool -s eth0 wol g
[root]# ethtool eth0
Settings for eth0:
      Supported ports: [ TP ]
       Supported link modes: 10baseT/Half 10baseT/Full
                               100baseT/Half 100baseT/Full
                             1000baseT/Full
       Supported pause frame use: No
       Supports auto-negotiation: Yes
       Advertised link modes: 10baseT/Half 10baseT/Full
                                100baseT/Half 100baseT/Full
                                1000baseT/Full
      Advertised pause frame use: No
      Advertised auto-negotiation: Yes
       Speed: 100Mb/s
       Duplex: Full
       Port: Twisted Pair
       PHYAD: 2
       Transceiver: internal
      Auto-negotiation: on
      MDI-X: off
       Supports Wake-on: pumbg
       Wake-on: g
       Current message level: 0x00000007 (7)
                             drv probe link
      Link detected: yes
```
Now the power state of your nodes can be modified and they can be woken up from power-saving states.

Related Topics

**[pbsnodes](#page-3486-0)** on page 3457

# <span id="page-3395-0"></span>Host Security

## **Enabling PAM with TORQUE**

TORQUE is able to take advantage of the authentication services provided through Pluggable Authentication Modules (PAM) to help administrators manage access to compute nodes by users. The PAM module available in TORQUE is located in the PAM security directory. This module, when used in conjunction with other PAM modules, restricts access to the compute node unless the user has a job currently running on the node. The following configurations are examples only. For more information about PAM, see the PAM (Pluggable Authentication Modules) [documentation](http://www.linuxdocs.org/HOWTOs/User-Authentication-HOWTO/x101.html) from LinuxDocs.

To enable TORQUE PAM configure TORQUE using the --with-pam option. Using --with-pam is sufficient but if your PAM security modules are not in the default /lib/security or /lib64/security directory, you can specify the location using --with-pam=*<DIR>* where *<DIR>* is the directory where you want the modules to be installed. When TORQUE is installed the files  $p_{\text{am}}$ 

pbssimpleauth.la and pam\_pbssimpleauth.so appear in /lib/security,  $\frac{11}{100}$  / lib64/security, or the directory designated on the configuration line.

PAM is very flexible and policies vary greatly from one site to another. The following example restricts users trying to access a node using SSH. Administrators need to assess their own installations and decide how to apply the TORQUE PAM restrictions.

In this example, after installing TORQUE with PAM enabled, you would add the following two lines to /etc/pam.d/sshd:

```
account required pam_pbssimpleauth.so
account required pam_access.so
```
In /etc/security/access.conf make sure all users who access the compute node are added to the configuration. This is an example which allows the users root, george, allen, and michael access.

-:ALL EXCEPT root george allen michael torque:ALL

With this configuration, if user george has a job currently running on the compute node, george can use ssh to login to the node. If there are currently no jobs running, george is disconnected when attempting to login.

TORQUE PAM is good at keeping users out who do not have jobs running on a compute node. However, it does not have the ability to force a user to log out once they are in. To accomplish this use epilogue or prologue scripts to force users off the system.

### **Legacy TORQUE PAM Configuration**

There is an alternative PAM configuration for TORQUE that has been available since 2006. It can be found in the contrib/pam authuser directory of the source tree. Adaptive Computing does not currently support this method but the instructions are given here for those who are currently using it and for those who wish to use it.

For systems requiring dedicated access to compute nodes (for example, users with sensitive data), TORQUE prologue and epilogue scripts provide a vehicle to leverage the authentication provided by linux-PAM modules. (See **[Appendix](#page-3604-0) G: [Prologue](#page-3604-0) and Epilogue Scripts** on page 3575 for more information.)

**To allow only users with running jobs (and root) to access compute nodes**

- 1. Untar contrib/pam\_authuser.tar.gz (found in the src tar ball).
- 2. Compile pam authuser.c with make and make install on every compute node.
- 3. Edit /etc/system-auth as described in README.pam\_authuser, again on every compute node.

4. Either make a tarball of the epilogue\* and prologue\* scripts (to preserve the symbolic link) and untar it in the mom  $\psi$  priv directory, or just copy epiloque\* and prologue  $*$  to mom priv/.

The prologue\* scripts are Perl scripts that add the user of the job to  $/etc/authuser.$  The epiloque\* scripts then remove the first occurrence of the user from /etc/authuser. File locking is employed in all scripts to eliminate the chance of race conditions. There is also some commented code in the epilogue\* scripts, which, if uncommented, kills all processes owned by the user (using pkill), provided that the user doesn't have another valid job on the same node.

**[prologue](#page-3364-0)** and **[epilogue](#page-3362-0)** scripts were added to the pam\_authuser tarball in version 2.1 of TORQUE.

Related Topics

**[Managing](#page-3390-1) Nodes** on page 3361

# <span id="page-3397-0"></span>Linux Cpuset Support

- **. Cpuset [Overview](#page-3397-1)** on page 3368
- **. Cpuset [Support](#page-3397-2)** on page 3368
- **. [Configuring](#page-3398-0) Cpuset** on page 3369
- <sup>l</sup> **Cpuset [Advantages/Disadvantages](#page-3398-1)** on page 3369

### <span id="page-3397-1"></span>**Cpuset Overview**

Linux kernel 2.6 Cpusets are logical, hierarchical groupings of CPUs and units of memory. Once created, individual processes can be placed within a cpuset. The processes will only be allowed to run/access the specified CPUs and memory. Cpusets are managed in a virtual file system mounted at  $/$  dev $/$ cpuset. New cpusets are created by simply making new directories. Cpusets gain CPUs and memory units by simply writing the unit number to files within the cpuset.

## <span id="page-3397-2"></span>**Cpuset Support**

 $\bullet$  All nodes using cpusets must have the  $h$ wloc library version 1.2 or higher installed.

When started, pbs mom will create an initial top-level cpuset at /dev/cpuset/torque. This cpuset contains all CPUs and memory of the host machine. If this "torqueset" already exists, it will be left unchanged to allow the administrator to override the default behavior. All subsequent cpusets are created within the torqueset.

When a job is started, the jobset is created at  $/$ dev/cpuset/torque/ $$$ jobid and populated with the CPUs listed in the exec host job attribute. Also created are individual tasksets for each CPU within the jobset. This happens before prologue, which allows it to be easily modified, and it happens on all nodes.

The top-level batch script process is executed in the jobset. Tasks launched through the TM interface (pbsdsh and PW's mpiexec) will be executed within the appropriate taskset.

On job exit, all tasksets and the jobset are deleted.

## <span id="page-3398-0"></span>**Configuring Cpuset**

### **To configure cpuset**

1. As root, mount the virtual filesystem for cpusets:

```
mkdir /dev/cpuset
mount -t cpuset none /dev/cpuset
```
 $\bullet$  Do this for each MOM that is to use cpusets.

2. Because cpuset usage is a build-time option in TORQUE, you must add - enable-cpuset to your configure options:

./configure --enable-cpuset

3. Use this configuration for the MOMs across your system.

# <span id="page-3398-1"></span>**Cpuset Advantages/Disadvantages**

Presently, any job can request a single CPU and proceed to use everything available in the machine. This is occasionally done to circumvent policy, but most often is simply an error on the part of the user. Cpuset support will easily constrain the processes to not interfere with other jobs.

Jobs on larger NUMA systems may see a performance boost if jobs can be intelligently assigned to specific CPUs. Jobs may perform better if striped across physical processors, or contained within the fewest number of memory controllers.

TM tasks are constrained to a single core, thus a multi-threaded process could seriously suffer.

Related Topics

**[Managing](#page-3390-1) Nodes** on page 3361 **Geometry Request [Configuration](#page-3399-1)** on page 3370

# <span id="page-3399-0"></span>Scheduling Cores

In TORQUE 2.4 and later, you can request specific cores on a node at job submission by using geometry requests. To use this feature, specify the **procs** bitmap resource request of  $qsub-1$  $qsub-1$  (see **qsub**) at job submission.

See these topics for details:

- <sup>l</sup> **Geometry Request [Configuration](#page-3399-1)** on page 3370
- <sup>l</sup> **[Geometry](#page-3399-2) Request Usage** on page 3370
- <sup>l</sup> **Geometry Request [Considerations](#page-3400-0)** on page 3371

# <span id="page-3399-1"></span>Geometry Request Configuration

A Linux kernel of 2.6 or later is required to use geometry requests, because this feature uses Linux cpusets in its implementation. In order to use this feature, the cpuset directory has to be mounted. For more information on how to mount the cpuset directory, see **Linux Cpuset [Support](#page-3397-0)** on page 3368. If the operating environment is suitable for geometry requests, configure TORQUE with the --enable-geometry-requests option.

> ./configure --prefix=/home/john/torque --enable-geometry-requests

TORQUE is configured to install to /home/john/torque and to enable the geometry requests feature.

The geometry request feature uses a subset of the cpusets feature. When you configure TORQUE using --enable-cpuset and --enablegeometry-requests at the same time, and use  $-1$  procs bitmap=X, the job will get the requested cpuset. Otherwise, the job is treated as if only --enable-cpuset was configured.

Related Topics

**[Scheduling](#page-3399-0) Cores** on page 3370

# <span id="page-3399-2"></span>Geometry Request Usage

Once enabled, users can submit jobs with a geometry request by using the procs\_bitmap=*<string>* resource request. **[procs\\_bitmap](#page-3364-1)** requires a numerical string made up of 1's and 0's. A 0 in the bitmap means the job cannot run on the core that matches the 0's index in the bitmap. The index is in reverse order of the number of cores available. If a job is submitted with procs\_bitmap=1011, then the job requests a node with four free cores, and uses only cores one, two, and four.

**D** The geometry request feature requires a node that has all cores free. A job with a geometry request cannot run on a node that has cores that are busy, even if the node has more than enough cores available to run the job.

qsub -l procs\_bitmap=0011 ossl.sh

The job **ossl.sh** is submitted with a geometry request of **0011**.

In the above example, the submitted job can run only on a node that has four cores. When a suitable node is found, the job runs exclusively on cores one and two.

Related Topics

**[Scheduling](#page-3399-0) Cores** on page 3370

# <span id="page-3400-0"></span>Geometry Request Considerations

As previously stated, jobs with geometry requests require a node with all of its cores available. After the job starts running on the requested cores, the node cannot run other jobs, even if the node has enough free cores to meet the requirements of the other jobs. Once the geometry requesting job is done, the node is available to other jobs again.

Related Topics

**[Scheduling](#page-3399-0) Cores** on page 3370

# Scheduling Accelerator Hardware

TORQUE works with accelerators (such as NVIDIA GPUs and Intel MICs) and can collect and report metrics from them or submit workload to them. This feature requires the use of the Moab scheduler. See **[Accelerators](#page-977-0)** on page [948f](#page-977-0)or information on configuring accelerators in TORQUE.

# Setting Server Policies

This section explains how to set up and configure your queue. It lists the queue attributes and describes how to set up a routing queue. This section also explains how to set up TORQUE to run in high availability mode. For details, see these topics:

- <sup>l</sup> **Queue [Configuration](#page-3401-0)** on page 3372
- <sup>l</sup> **Server High [Availability](#page-3415-0)** on page 3386

# <span id="page-3401-0"></span>Queue Configuration

Under TORQUE, queue configuration is accomplished using the **[Server](#page-3415-0) High [Availability](#page-3415-0)** command. With this tool, the first step is to create the queue. This is accomplished using the  $\csc$  and subcommand of  $\sin$  as in the following example:

> qmgr -c "create queue batch queue\_type=execution"

Once created, the queue must be configured to be operational. At a minimum, this includes setting the options **started** and **enabled**. Further configuration is possible using any combination of the attributes listed in what follows.

For Boolean attributes, *T*, *t*, *1*, *Y*, and *y* are all synonymous with "TRUE," and *F*, *f*, *0*, *N*, and *n* all mean "FALSE."

For **[queue\\_type](#page-3408-0)**, *E* and *R* are synonymous with "Execution" and "Routing" (respectively).

See these topics for more details:

- <sup>l</sup> **Queue [Attributes](#page-3401-1)** on page 3372
- <sup>l</sup> **Example Queue [Configuration](#page-3412-0)** on page 3383
- <sup>l</sup> **Setting a [Default](#page-3412-1) Queue** on page 3383
- <sup>l</sup> **Mapping a Queue to Subset of [Resources](#page-3413-0)** on page 3384
- <sup>l</sup> **[Creating](#page-3413-1) a Routing Queue** on page 3384

#### Related Topics

**Appendix B: Server [Parameters](#page-3549-0)** on page 3520 **[qalter](#page-3490-0)** on page 3461 - command which can move jobs from one queue to another

## <span id="page-3401-1"></span>Queue Attributes

This section lists the following queue attributes:

- **[acl\\_groups](#page-3402-0)** on page 3373
- **[acl\\_group\\_enable](#page-3403-0)** on page 3374
- **[acl\\_group\\_sloppy](#page-3403-1)** on page 3374
- **acl hosts** on page 3374
- **acl host enable** on page 3375
- **[acl\\_logic\\_or](#page-3404-1)** on page 3375
- **acl users** on page 3375
- **[acl\\_user\\_enable](#page-3405-0)** on page 3376
- **disallowed types** on page 3376
- **[enabled](#page-3405-2)** on page 3376
- **features required** on page 3376
- **[keep\\_completed](#page-3406-0)** on page 3377
- **. kill delay** on page 3377
- **. [max\\_queuable](#page-3406-2)** on page 3377
- **· [max\\_running](#page-3407-0)** on page 3378
- **· [max\\_user\\_queuable](#page-3407-1)** on page 3378
- **[max\\_user\\_run](#page-3407-2)** on page 3378
- **.** [priority](#page-3408-1) on page 3379
- **[queue\\_type](#page-3408-0)** on page 3379
- **. required login property** on page 3379
- **example 2380 [resources\\_available](#page-3409-0)** on page 3380
- **. resources default** on page 3380
- **· [resources\\_max](#page-3409-2)** on page 3380
- **· [resources\\_min](#page-3410-0)** on page 3381
- **. [route\\_destinations](#page-3410-1)** on page 3381
- **[started](#page-3410-2)** on page 3381

This section also lists some queue resource limits (see **[Assigning](#page-3411-0) Queue [Resource](#page-3411-0) Limits** on page 3382).

<span id="page-3402-0"></span>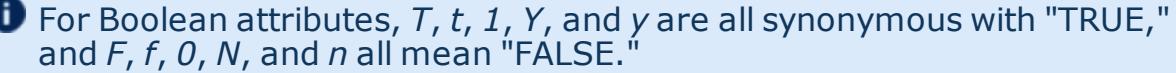

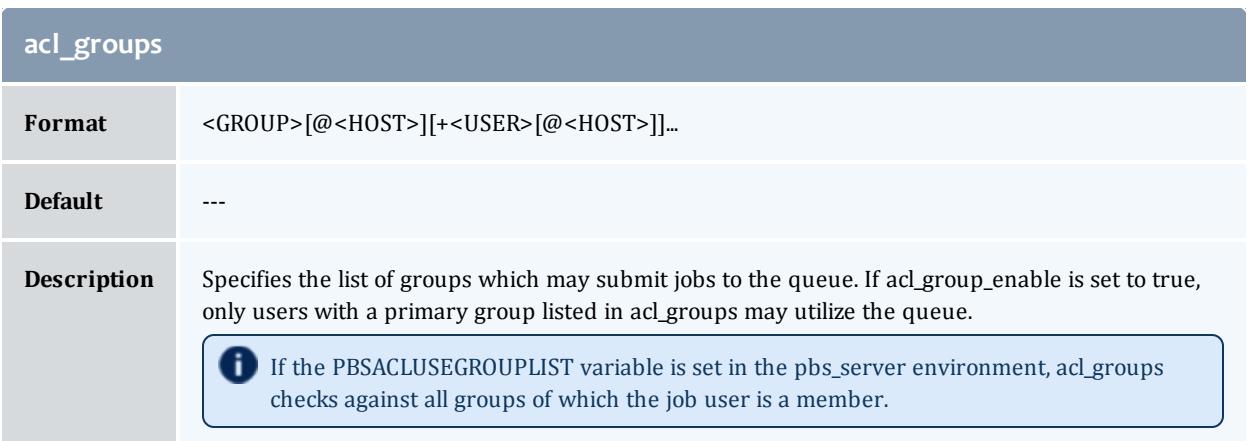

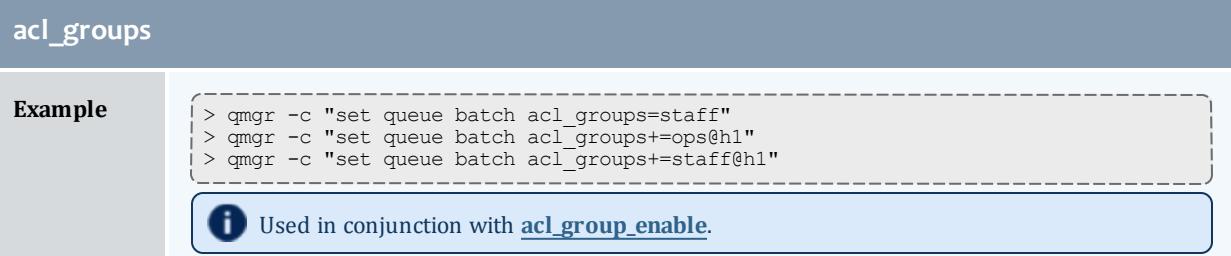

<span id="page-3403-0"></span>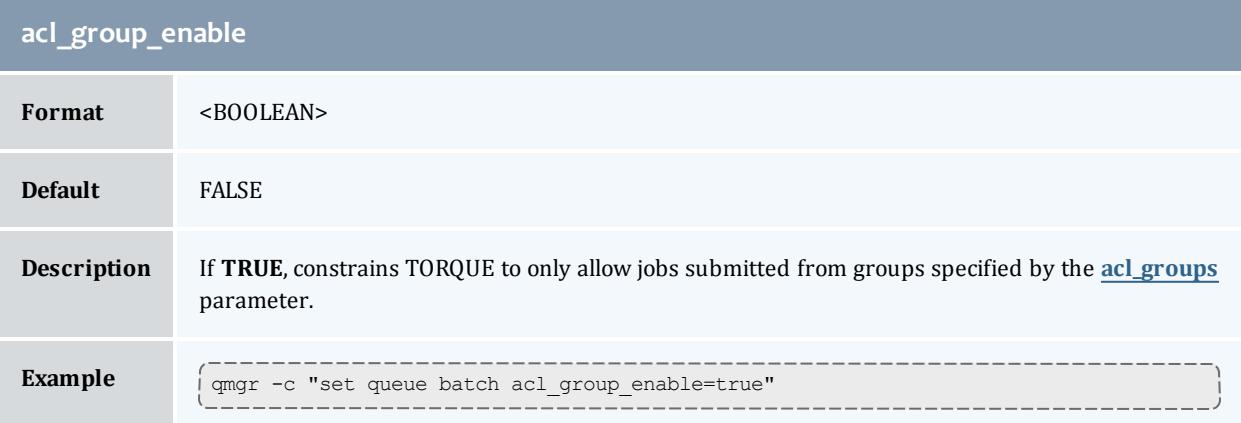

<span id="page-3403-1"></span>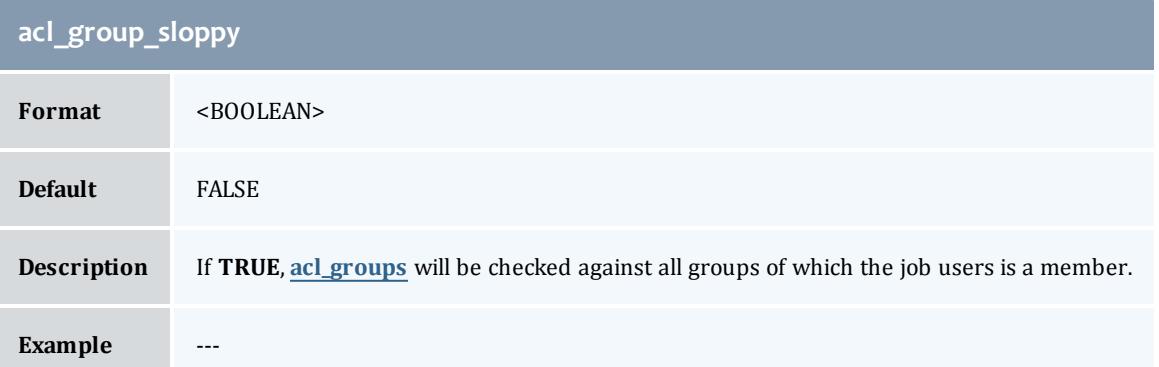

<span id="page-3403-2"></span>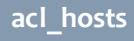

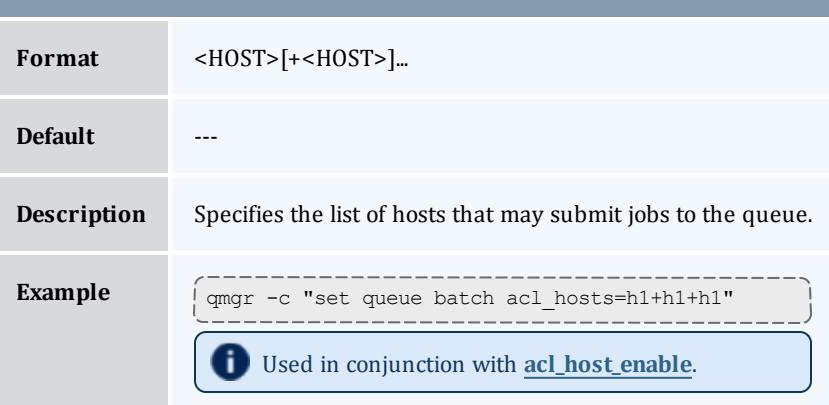

<span id="page-3404-0"></span>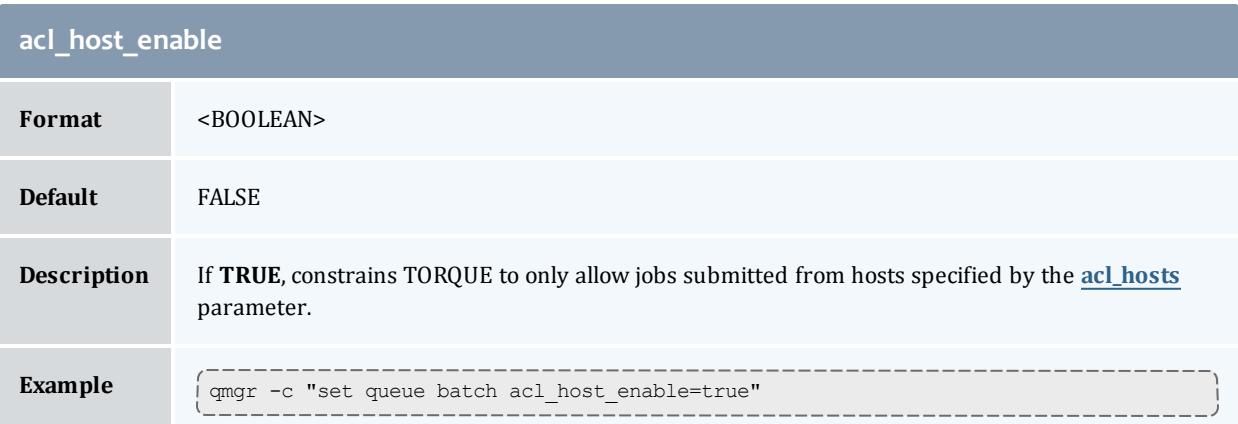

<span id="page-3404-1"></span>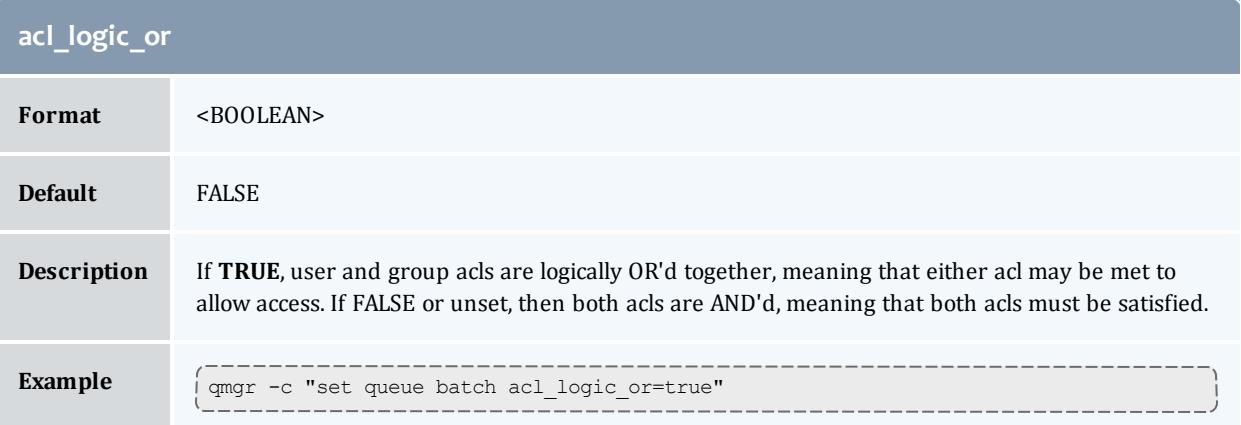

<span id="page-3404-2"></span>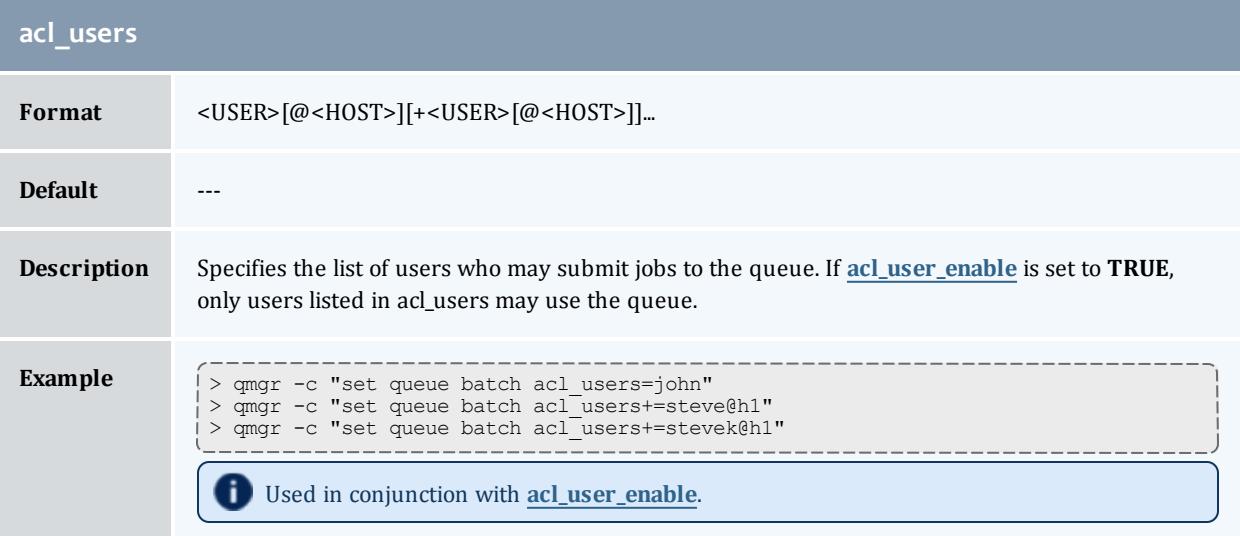

<span id="page-3405-0"></span>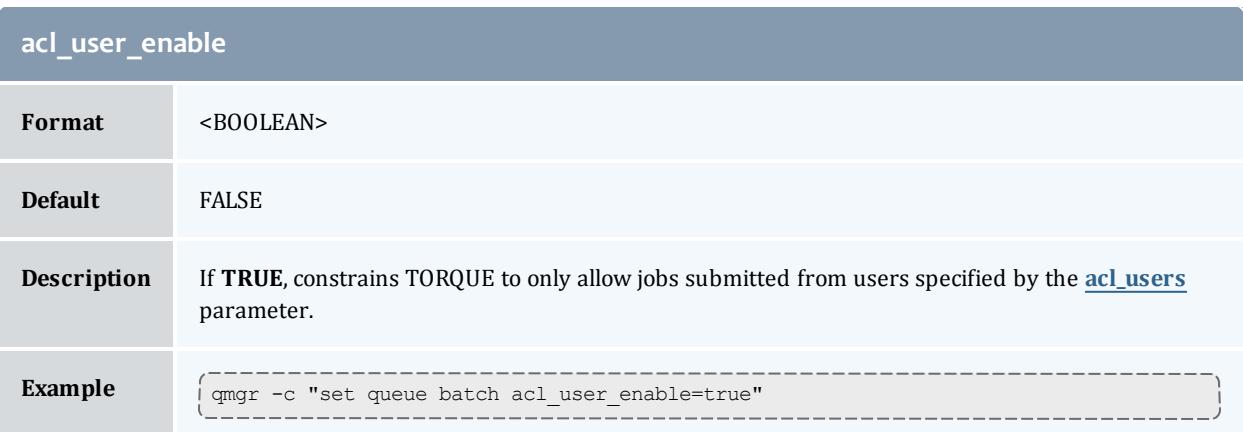

<span id="page-3405-1"></span>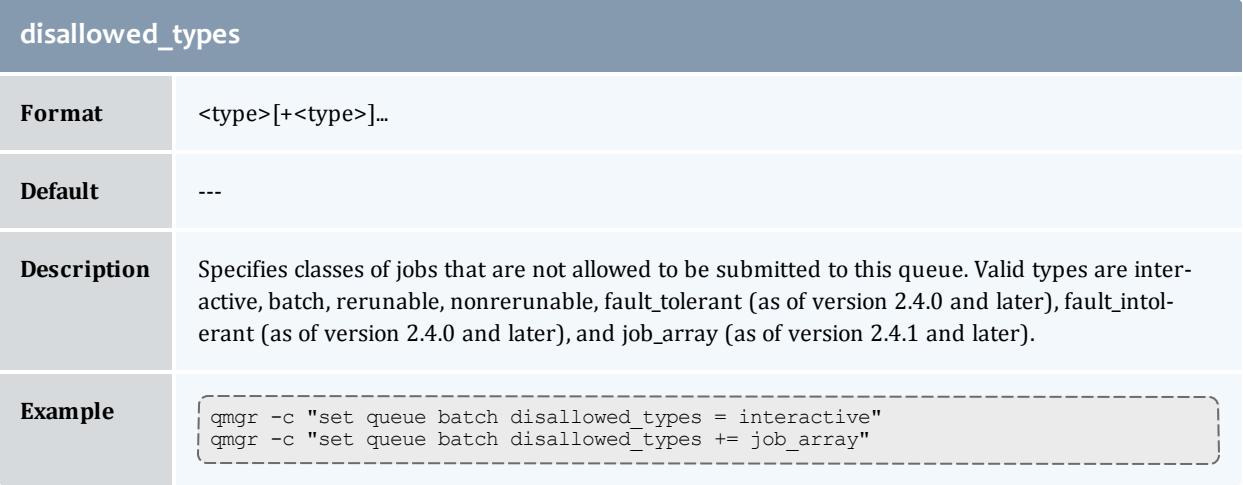

<span id="page-3405-2"></span>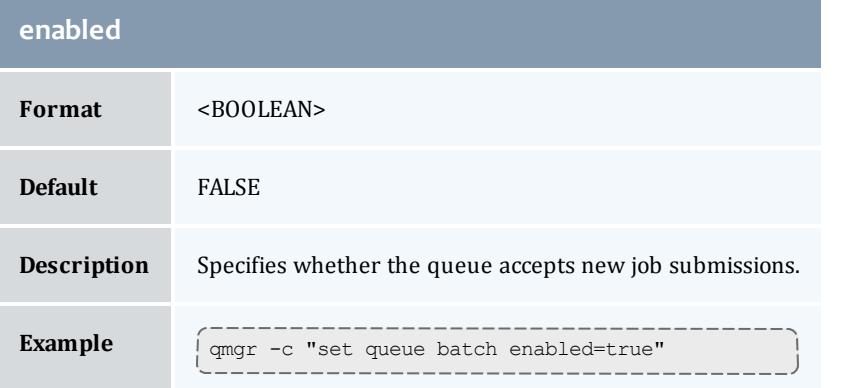

<span id="page-3405-3"></span>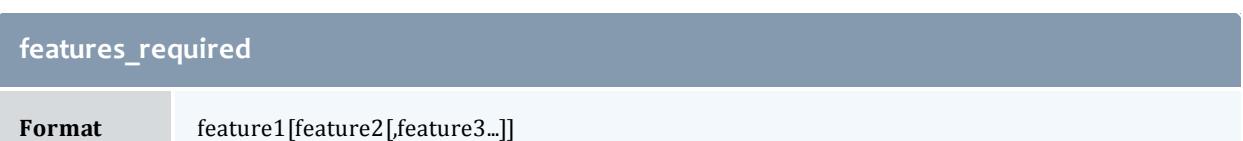

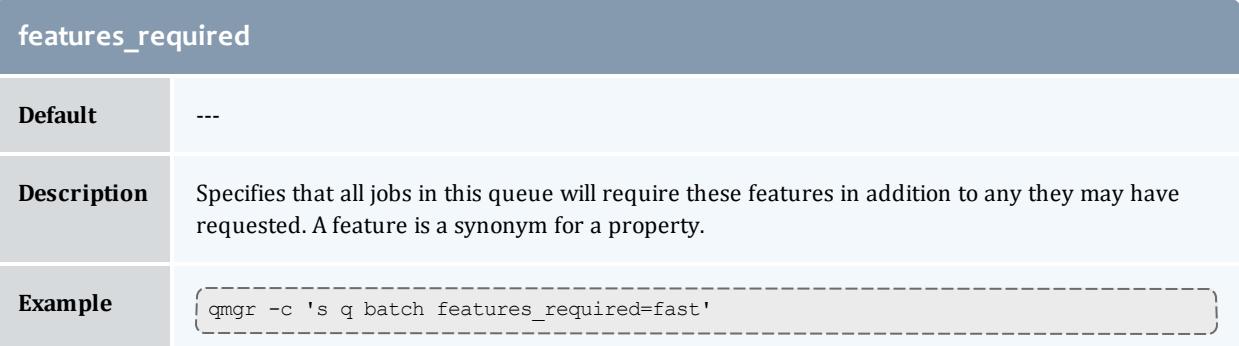

<span id="page-3406-0"></span>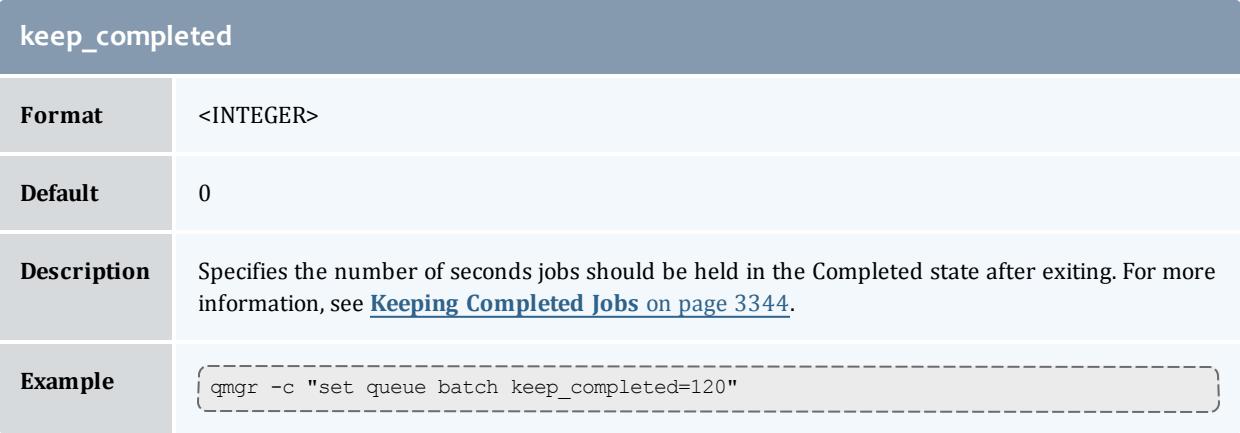

<span id="page-3406-1"></span>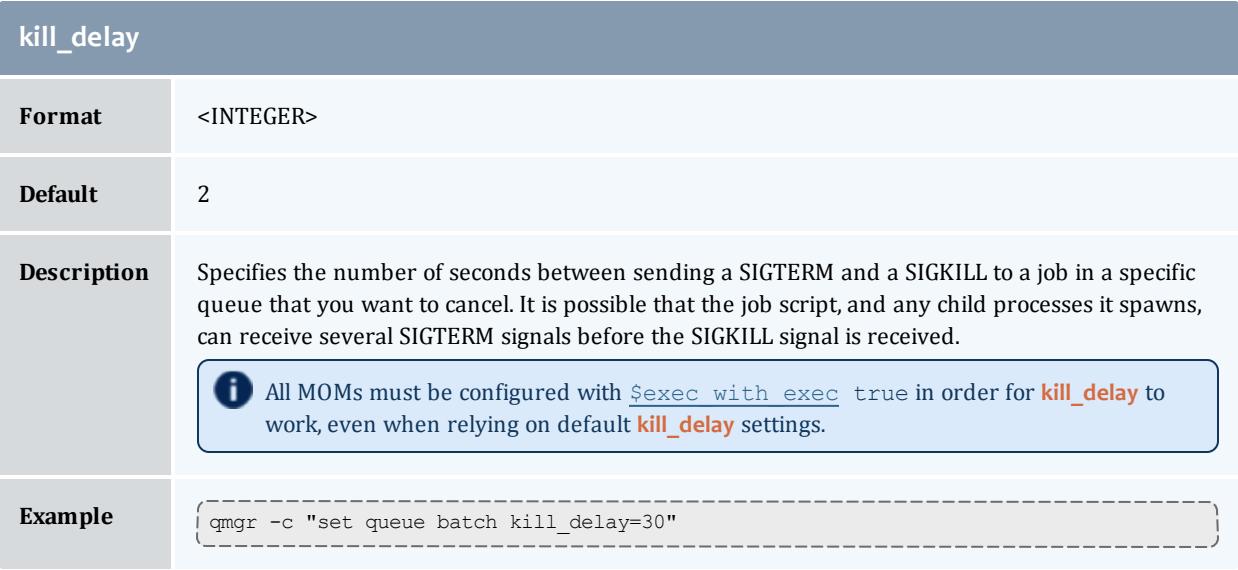

<span id="page-3406-2"></span>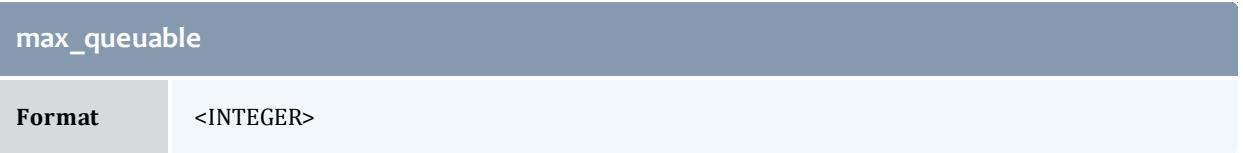

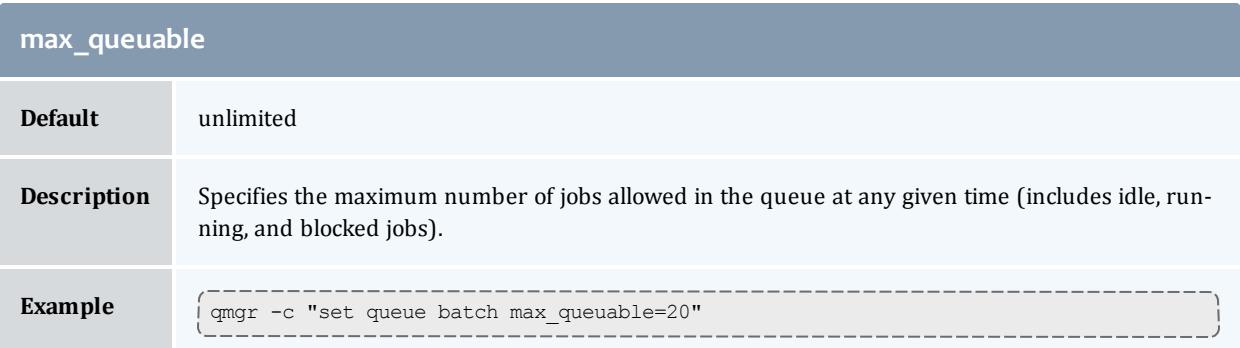

<span id="page-3407-0"></span>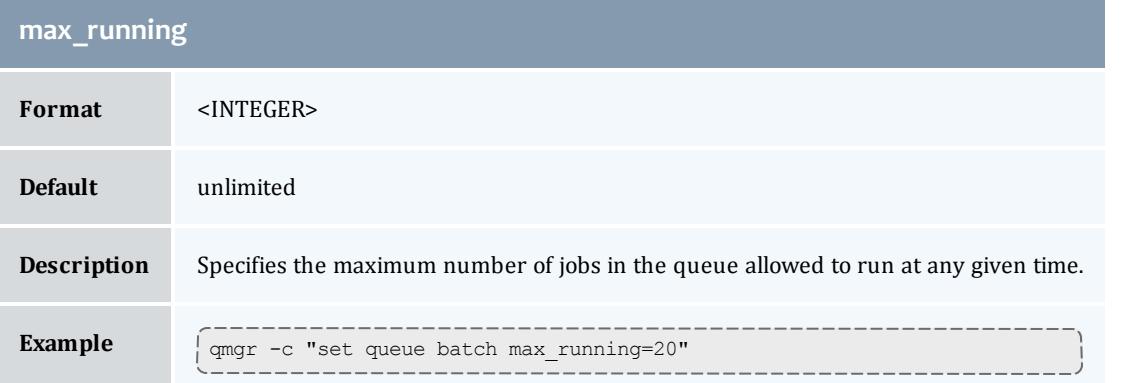

<span id="page-3407-1"></span>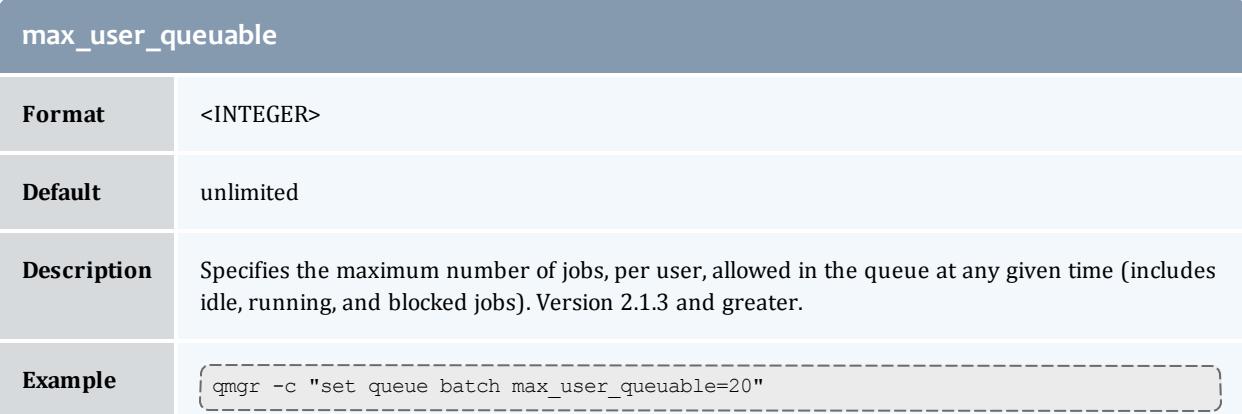

<span id="page-3407-2"></span>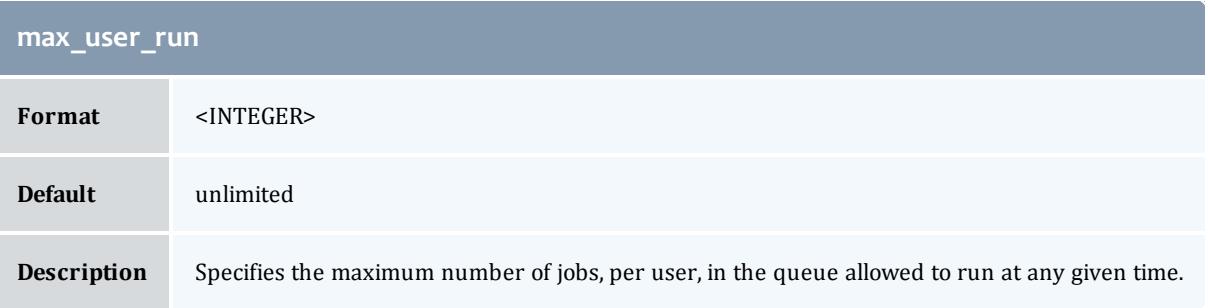

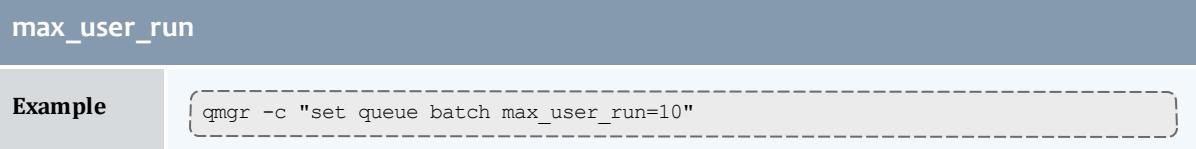

<span id="page-3408-1"></span>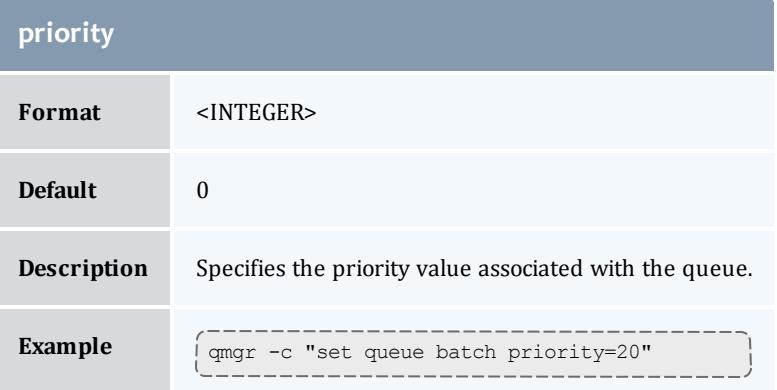

<span id="page-3408-0"></span>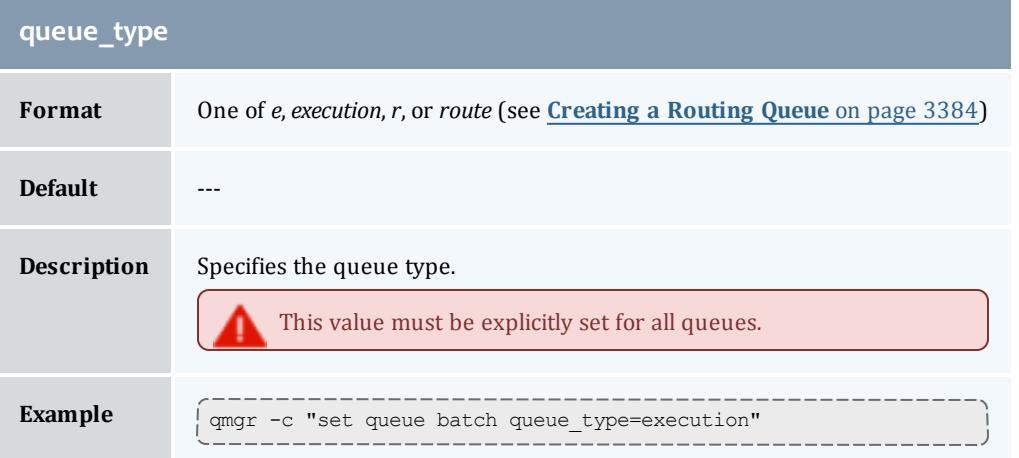

<span id="page-3408-2"></span>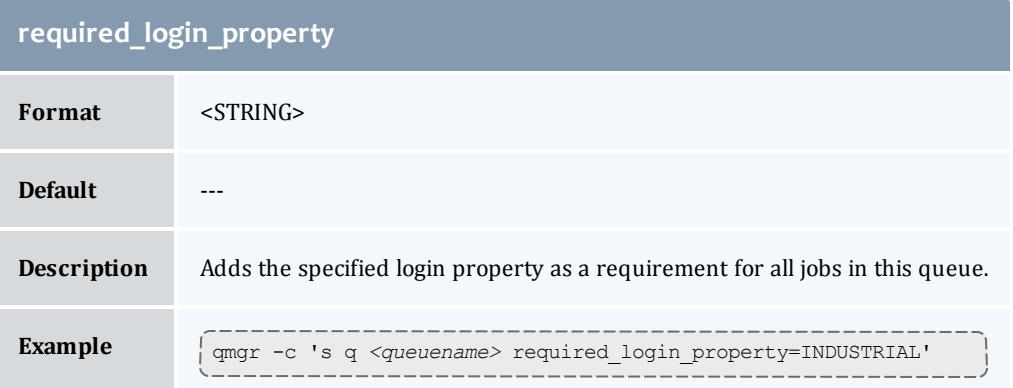

<span id="page-3409-0"></span>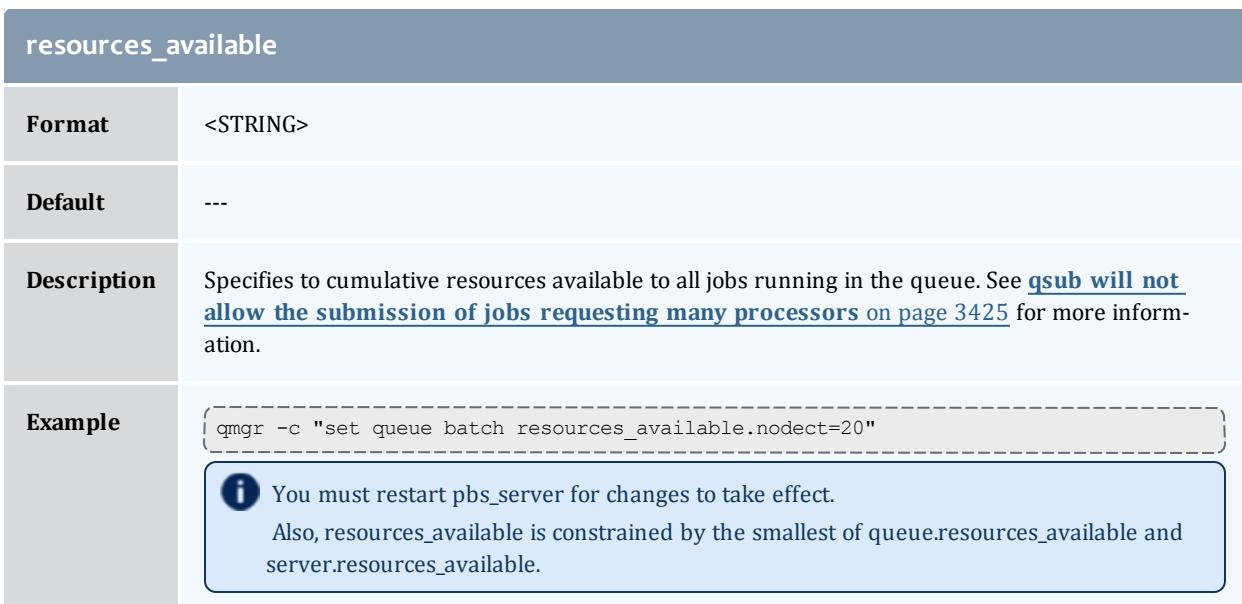

<span id="page-3409-1"></span>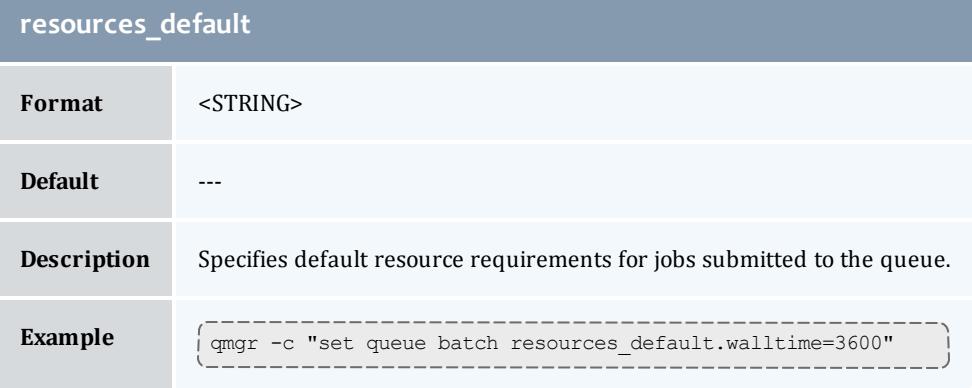

<span id="page-3409-2"></span>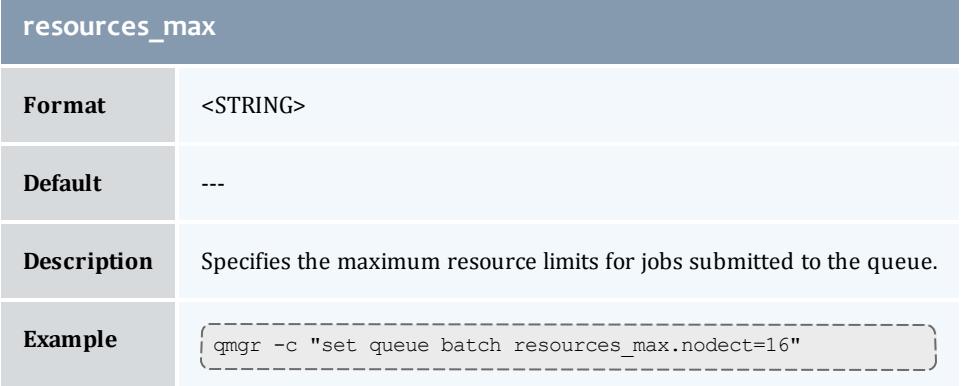

<span id="page-3410-0"></span>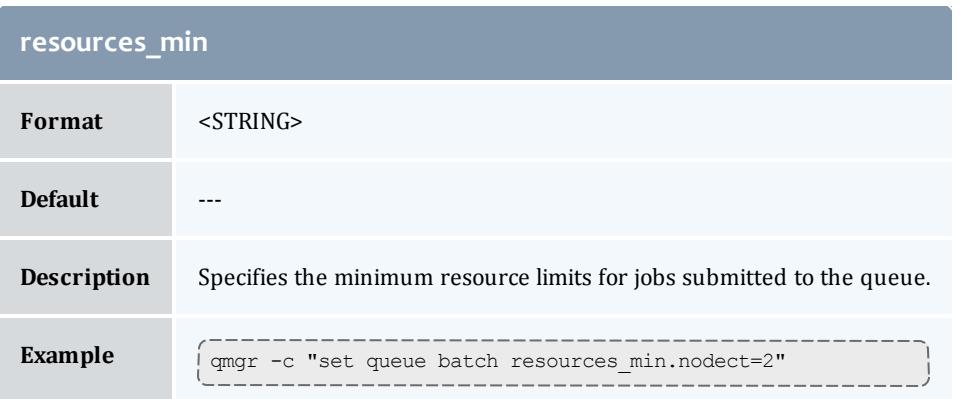

<span id="page-3410-1"></span>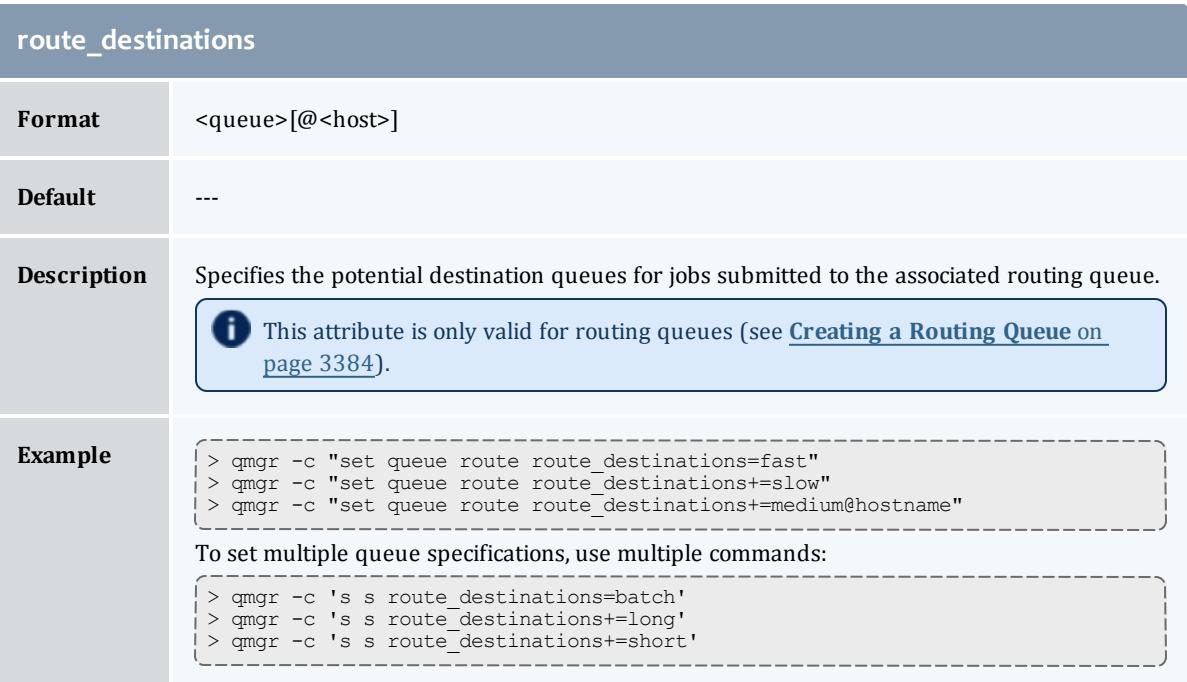

<span id="page-3410-2"></span>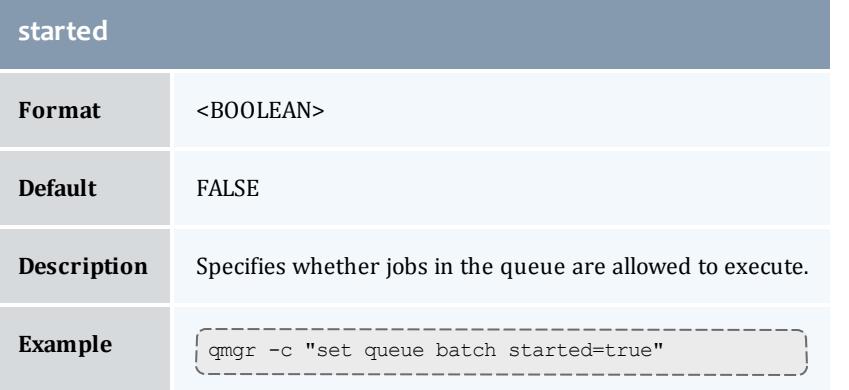

# <span id="page-3411-0"></span>**Assigning Queue Resource Limits**

Administrators can use resources limits to help direct what kind of jobs go to different queues. There are four queue attributes where resource limits can be set: **[resources\\_available](#page-3409-0)**, **[resources\\_default](#page-3409-1)**, **[resources\\_max](#page-3409-2)**, and **[resources\\_min](#page-3410-0)**. The list of supported resources that can be limited with these attributes are *arch*, *mem*, *nodect*, *nodes*, *procct*, *pvmem*, *vmem*, and *walltime*.

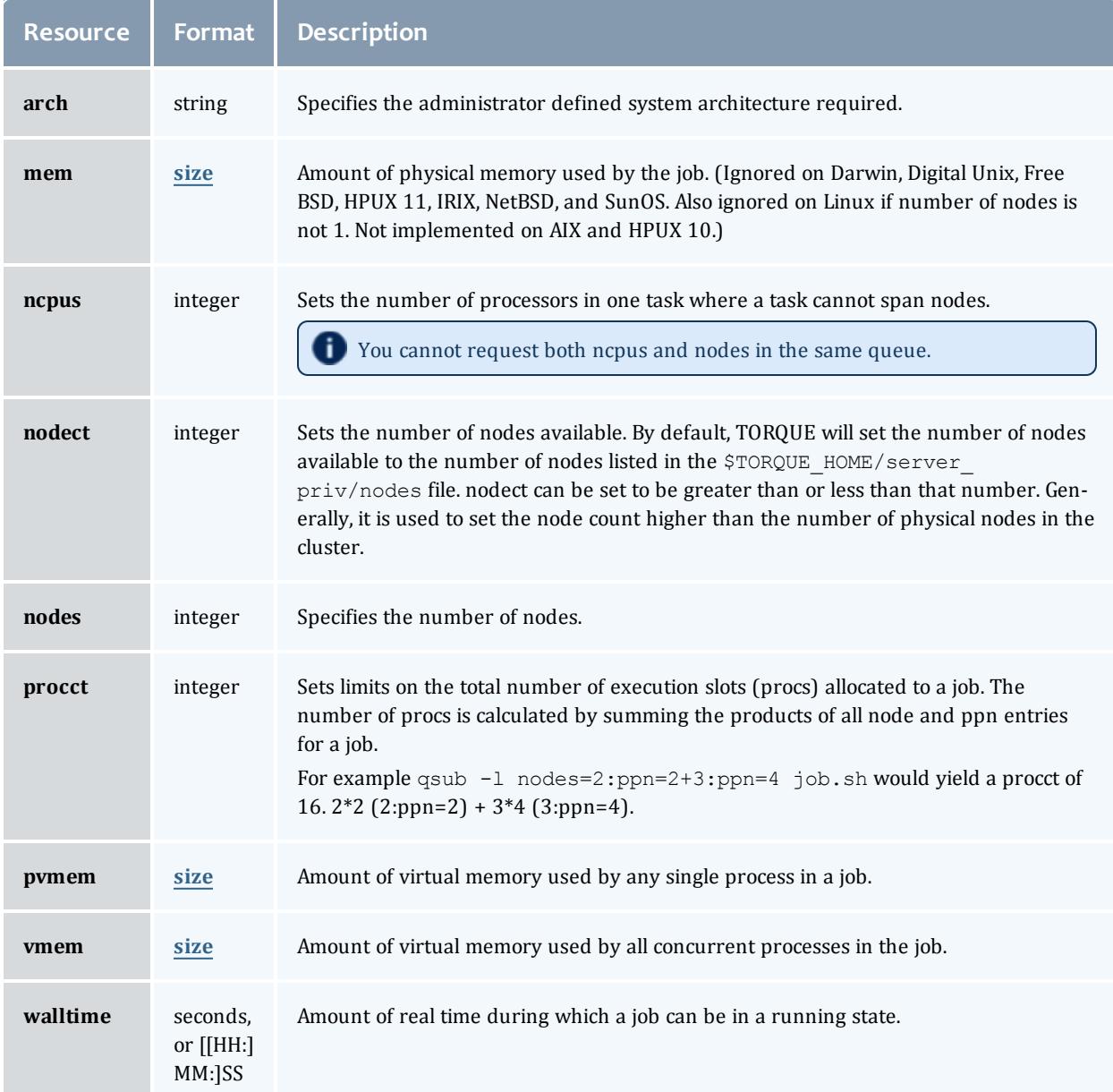

#### <span id="page-3411-1"></span>*size*

The size format specifies the maximum amount in terms of bytes or words. It is expressed in the form *integer[suffix]*. The suffix is a multiplier defined in the following table ("b" means bytes [the default] and "w" means words). The size of a word is calculated on the execution server as its word size.

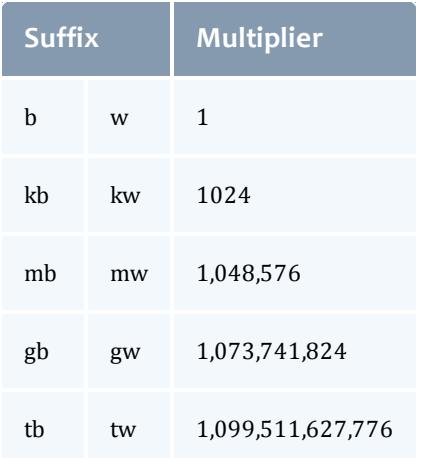

#### Related Topics

**Queue [Configuration](#page-3401-0)** on page 3372 **Example Queue [Configuration](#page-3412-0)** on page 3383

# <span id="page-3412-0"></span>Example Queue Configuration

The following series of **[qmgr](#page-3507-0)** commands will create and configure a queue named batch:

```
qmgr -c "create queue batch queue_type=execution"
qmgr -c "set queue batch started=true"
qmgr -c "set queue batch enabled=true"
qmgr -c "set queue batch resources default.nodes=1"
qmgr -c "set queue batch resources_default.walltime=3600"
```
This queue will accept new jobs and, if not explicitly specified in the job, will assign a nodecount of 1 and a walltime of 1 hour to each job.

Related Topics

**Queue [Configuration](#page-3401-0)** on page 3372

### <span id="page-3412-1"></span>Setting a Default Queue

By default, a job must explicitly specify which queue it is to run in. To change this behavior, the server parameter **[default\\_queue](#page-3554-0)** may be specified as in the following example:

qmgr -c "set server default\_queue=batch"

#### Related Topics

**Queue [Configuration](#page-3401-0)** on page 3372

# <span id="page-3413-0"></span>Mapping a Queue to Subset of Resources

TORQUE does not currently provide a simple mechanism for mapping queues to nodes. However, schedulers such as Moab and Maui can provide this functionality.

The simplest method is using default resources.neednodes on an execution queue, setting it to a particular node attribute. Maui/Moab will use this information to ensure that jobs in that queue will be assigned nodes with that attribute. For example, suppose we have some nodes bought with money from the chemistry department, and some nodes paid by the biology department.

```
$TORQUE HOME/server priv/nodes:
node01 np=2 chem
node02 np=2 chem
node03 np=2 bio
node04 np=2 bio
qmgr:
set queue chem resources default.neednodes=chem
set queue bio resources default.neednodes=bio
```
**This example does not preclude other queues from accessing those nodes.** One solution is to use some other generic attribute with all other nodes and queues.

More advanced configurations can be made with standing reservations and QoSs.

Related Topics

**Queue [Configuration](#page-3401-0)** on page 3372

## <span id="page-3413-1"></span>Creating a Routing Queue

A routing queue will steer a job to a destination queue based on job attributes and queue constraints. It is set up by creating a queue of **[queue\\_type](#page-3408-0)** "Route" with a **[route\\_destinations](#page-3410-1)** attribute set, as in the following example.

```
qmgr
# routing queue
create queue route
set queue route queue_type = Route
set queue route route destinations = reg 64set queue route route_destinations += r = \frac{5}{10}32
set queue route route destinations += reg
set queue route enabled = True
set queue route started = True
# queue for jobs using 1-15 nodes
create queue reg
set queue reg queue_type = Execution
set queue reg resources min.ncpus = 1
set queue reg resourcesmin.nodect = 1
set queue reg resources_default.ncpus = 1
set queue reg resources default.nodes = 1
set queue reg enabled = True
set queue reg started = True
# queue for jobs using 16-31 nodes
create queue reg_32
set queue reg 32 queue type = Execution
set queue reg<sup>-32</sup> resources min.ncpus = 31
set queue reg<sup>-32</sup> resources<sup>-</sup>min.nodes = 16
set queue reg<sup>-32</sup> resources<sup>-</sup>default.walltime = 12:00:00
set queue reg<sup>-32</sup> enabled = True
set queue reg<sup>-32</sup> started = True
# queue for jobs using 32+ nodes
create queue reg_64
set queue reg_64 queue_type = Execution
set queue reg_64 resources_min.ncpus = 63
set queue reg 64 resources min.nodes = 32set queue reg 64 resources default.walltime = 06:00:00
set queue reg 64 enabled = True
set queue reg<sup>64</sup> started = True
# have all jobs go through the routing queue
set server default_queue = batch
set server resources default.ncpus = 1
set server resources<sup>-default.walltime = 24:00:00</sup>
 ...
```
In this example, the compute nodes are dual processors and default walltimes are set according to the number of processors/nodes of a job. Jobs with 32 nodes (63 processors) or more will be given a default walltime of 6 hours. Also, jobs with 16-31 nodes (31-62 processors) will be given a default walltime of 12 hours. All other jobs will have the server default walltime of 24 hours.

The ordering of the route destinations is important. In a routing queue, a job is assigned to the first possible destination queue based on the **[resources\\_max](#page-3409-2)**, **[resources\\_min](#page-3410-0)**, **[acl\\_users](#page-3404-2)**, and **[acl\\_groups](#page-3402-0)** attributes. In the preceding example, the attributes of a single processor job would first be checked against the reg\_64 queue, then the reg\_32 queue, and finally the reg queue.

Adding the following settings to the earlier configuration elucidates the queue resource requirements:

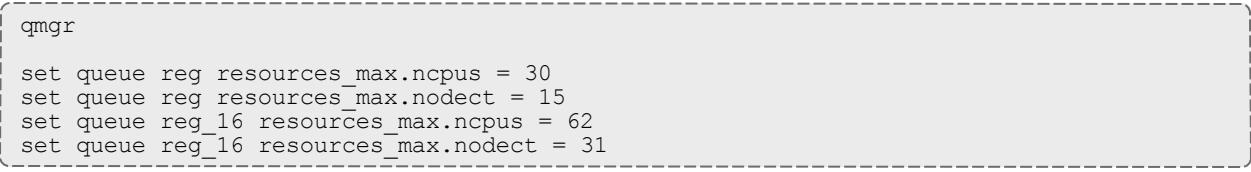

The time of enforcement of server and queue defaults is important in this example. TORQUE applies server and queue defaults differently in job centric and queue centric modes. For job centric mode, TORQUE waits to apply the server and queue defaults until the job is assigned to its final execution queue. For queue centric mode, it enforces server defaults before it is placed in the routing queue. In either mode, queue defaults override the server defaults. TORQUE defaults to job centric mode. To set queue centric mode, set queue\_ centric limits, as in what follows:

```
qmgr
set server queue centric limits = true
```
An artifact of job centric mode is that if a job does not have an attribute set, the server and routing queue defaults are not applied when queue resource limits are checked. Consequently, a job that requests 32 nodes (not ncpus=32) will not be checked against a min\_resource.ncpus limit. Also, for the preceding example, a job without any attributes set will be placed in the reg\_64 queue, since the server ncpus default will be applied after the job is assigned to an execution queue.

 $\bullet$  Routine queue defaults are not applied to job attributes in versions 2.1.0 and before.

**If the error message** "qsub: Job rejected by all possible destinations" is reported when submitting a job, it may be necessary to add queue location information, (i.e., in the routing queue's **[route\\_](#page-3410-1) [destinations](#page-3410-1)** attribute, change "batch" to "batch@localhost").

Related Topics

**Queue [Configuration](#page-3401-0)** on page 3372 **Queue [Attributes](#page-3401-1)** on page 3372

# <span id="page-3415-0"></span>Server High Availability

You can now run TORQUE in a redundant or high availability mode. This means that there can be multiple instances of the server running and waiting to take over processing in the event that the currently running server fails.

 $\blacksquare$  The high availability feature is available in the 2.3 and later versions of TORQUE. TORQUE 2.4 includes several enhancements to high availability (see **Server High [Availability](#page-3415-0)** on page 3386).

**O** Contact Adaptive Computing before attempting to implement any type of high availability.

**The "native" high availability implementation, as described here, is only** suitable for Moab Basic Edition. Contact Adaptive Computing for information on high availability for Enterprise Edition.

For more details, see these sections:

- <sup>l</sup> **[Redundant](#page-3416-0) server host machines** on page 3387
- <sup>l</sup> **Server High [Availability](#page-3415-0)** on page 3386
- <sup>l</sup> **Enhanced High [Availability](#page-3418-0) with Moab** on page 3389
- <sup>l</sup> **How [Commands](#page-3418-1) Select the Correct Server Host** on page 3389
- <sup>l</sup> **Job [Names](#page-3419-0)** on page 3390
- <sup>l</sup> **[Persistence](#page-3419-1) of the pbs\_server Process** on page 3390
- <sup>l</sup> **High [Availability](#page-3419-2) of the NFS Server** on page 3390
- <sup>l</sup> **Installing TORQUE in High [Availability](#page-3419-3) Mode** on page 3390
- <sup>l</sup> **Installing TORQUE in High [Availability](#page-3424-0) Mode on Headless Nodes** on page [3395](#page-3424-0)
- <sup>l</sup> **Example Setup of High [Availability](#page-3428-0)** on page 3399

### <span id="page-3416-0"></span>**Redundant server host machines**

High availability enables Moab HPC Suite to continue running even if pbs\_server is brought down. This is done by running multiple copies of pbs\_server which have their torque/server priv directory mounted on a shared file system.

Do not use symlinks when sharing the TORQUE home directory or server\_ priv directories. A workaround for this is to use  $m$  mount  $-$ -rbind /path/to/share /var/spool/torque. Also, it is highly recommended that you only share the server\_priv and not the entire *\$TORQUEHOMEDIR*.

The torque/server name must include the host names of all nodes that run pbs\_server. All MOM nodes also must include the host names of all nodes running pbs\_server in their torque/server\_name file. The syntax of the torque/server  $n$ ame is a comma delimited list of host names.

For example:

```
host1,host2,host3
```
When configuring high availability, do not use \$pbsserver to specify the host names. You must use the *\$TORQUEHOMEDIR*/server\_name file.

All instances of pbs server need to be started with the  $-$ -ha command line option that allows the servers to run at the same time. Only the first server to start will complete the full startup. The second server to start will block very early in the startup when it tries to lock the file torque/server priv/server.lock. When the second server cannot obtain the lock, it will spin in a loop and wait for the lock to clear. The sleep time between checks of the lock file is one second.

Notice that not only can the servers run on independent server hardware, there can also be multiple instances of the pbs\_server running on the same machine. This was not possible before as the second one to start would always write an error and quit when it could not obtain the lock.

## **Enabling High Availability**

To use high availability, you must start each instance of pbs\_server with the - ha option.

Prior to version 4.0, TORQUE with HA was configured with an  $-$ -enable-highavailability option. That option is no longer required.

Three server options help manage high availability. The server parameters are **[lock\\_file](#page-3558-0)**, **[lock\\_file\\_update\\_time](#page-3558-1)**, and **[lock\\_file\\_check\\_time](#page-3558-2)**.

The lock file option allows the administrator to change the location of the lock file. The default location is  $torque/server$  priv. If the lock\_file option is used, the new location must be on the shared partition so all servers have access.

The lock file update time and lock file check time parameters are used by the servers to determine if the primary server is active. The primary pbs\_ server will update the lock file based on the lock file update time (default value of 3 seconds). All backup pbs\_servers will check the lock file as indicated by the lock file check time parameter (default value of 9 seconds). The lock file update time must be less than the lock file check time. When a failure occurs, the backup pbs\_server takes up to the lock\_file\_check\_time value to take over.

> qmgr -c "set server lock file check time=5"

In the above example, after the primary pbs\_server goes down, the backup pbs\_server takes up to 5 seconds to take over. It takes additional time for all MOMs to switch over to the new pbs server.

 $\blacksquare$  The clock on the primary and redundant servers must be synchronized in order for high availability to work. Use a utility such as NTP to ensure your servers have a synchronized time.

 $\bullet$  Do not use anything but a plain simple NFS fileshare that is not used by anybody or anything else (i.e., only Moab can use the fileshare).

**D** Do not use any general-purpose NAS, do not use any parallel file system, and do not use company-wide shared infrastructure to set up Moab high availability using "native" high availability.

## <span id="page-3418-0"></span>**Enhanced High Availability with Moab**

When TORQUE is run with an external scheduler such as Moab, and the pbs\_ server is not running on the same host as Moab, pbs\_server needs to know where to find the scheduler. To do this, use the  $-1$  option as demonstrated in the example below (the port is required and the default is 15004).

> pbs server -l <moabhost:port>

If Moab is running in HA mode, add  $a - 1$  option for each redundant server.

> pbs\_server -l <moabhost1:port> -l <moabhost2:port>

If pbs\_server and Moab run on the same host, use the  $-$ ha option as demonstrated in the example below.

> pbs\_server --ha

The root user of each Moab host must be added to the **[operators](#page-3565-0)** and **[managers](#page-3561-0)** lists of the server. This enables Moab to execute root level operations in TORQUE.

### <span id="page-3418-1"></span>**How Commands Select the Correct Server Host**

The various commands that send messages to pbs\_server usually have an option of specifying the server name on the command line, or if none is specified will use the default server name. The default server name comes either from the environment variable *PBS\_DEFAULT* or from the file torque/server\_name.

When a command is executed and no explicit server is mentioned, an attempt is made to connect to the first server name in the list of hosts from PBS DEFAULT or  $t$  or que/server name. If this fails, the next server name is tried. If all servers in the list are unreachable, an error is returned and the command fails.

Note that there is a period of time after the failure of the current server during which the new server is starting up where it is unable to process commands. The new server must read the existing configuration and job information from the disk, so the length of time that commands cannot be received varies. Commands issued during this period of time might fail due to timeouts expiring.

### <span id="page-3419-0"></span>**Job Names**

Job names normally contain the name of the host machine where pbs\_server is running. When job names are constructed, only the server name in *\$PBS\_ DEFAULT* or the first name from the server specification list, \$TORQUE HOME/server name, is used in building the job name.

### <span id="page-3419-1"></span>**Persistence of the pbs\_server Process**

The system administrator must ensure that pbs\_server continues to run on the server nodes. This could be as simple as a *cron* job that counts the number of pbs server's in the process table and starts some more if needed.

### <span id="page-3419-2"></span>**High Availability of the NFS Server**

**D** Before installing a specific NFS HA solution please contact Adaptive Computing Support for a detailed discussion on NFS HA type and implementation path.

One consideration of this implementation is that it depends on NFS file system also being redundant. NFS can be set up as a redundant service. See the following.

- Setting Up A Highly [Available](http://www.howtoforge.com/high_availability_nfs_drbd_heartbeat) NFS Server
- Making NFS Work On Your [Network](http://www.networkcomputing.com/netdesign/nfs1.html)
- [Sourceforge](http://nfs.sourceforge.net/) Linux NFS FAQ
- NFS v4 [main](http://www.nfsv4.org/) site

There are also other ways to set up a shared file system. See the following:

- Red Hat Global File [System](http://www.redhat.com/rhel/add-ons/high_availability.html)
- Data sharing with a GFS [storage](http://www.redhat.com/magazine/006apr05/features/gfs/) cluster

<span id="page-3419-3"></span>**Installing TORQUE in High Availability Mode**

The following procedure demonstrates a TORQUE installation in high availability (HA) mode.
Requirements

- $\rm gcc$  (GCC) 4.1.2
- BASH shell
- Servers configured the following way:
	- <sup>o</sup> 2 main servers with identical architecture:
		- $\circ$  server1  $-$  Primary server running TORQUE with a shared file system (this example uses NFS)
		- $\circ$  server2  $-$  Secondary server running with TORQUE with a shared file system (this example uses NFS)
	- $\circ$  fileServer  $-$  Shared file system (this example uses NFS)
	- <sup>o</sup> Compute nodes

#### **To install TORQUE in HA mode**

1. Stop all firewalls or update your firewall to allow traffic from TORQUE services.

```
> service iptables stop
> chkconfig iptables off
```
If you are unable to stop the firewall due to infrastructure restriction, open the following ports:

- $\bullet$  15001 [tcp, udp]
- $\bullet$  15002 [tcp, udp]
- $\cdot$  15003[tcp,udp]
- 2. Disable SELinux

```
> vi /etc/sysconfig/selinux
```
SELINUX=disabled

3. Update your main  $\sim$  / . bashrc profile to ensure you are always referencing the applications to be installed on all servers.

```
# TORQUE
export TORQUEHOME=/var/spool/torque
# Library Path
export LD_LIBRARY_PATH=$LD_LIBRARY_PATH:${TORQUEHOME}/lib
# Update system paths
export PATH=${TORQUEHOME}/bin:${TORQUEHOME}/sbin:$ {PATH}
```
- 4. Verify server1 and server2 are resolvable via either DNS or looking for an entry in the /etc/hosts file.
- 5. Configure the NFS Mounts by following these steps:

a. Create mount point folders on fileServer.

```
fileServer# mkdir -m 0755 /var/spool/torque
fileServer# mkdir -m 0750 /var/spool/torque/server_priv
```
b. Update /etc/exports on fileServer. The IP addresses should be that of server2.

/var/spool/torque/server\_priv 192.168.0.0/255.255.255.0(rw,sync,no\_root\_squash)

c. Update the list of NFS exported file systems.

fileServer# exportfs -r

6. If the NFS daemons are not already running on  $filter$  start them.

```
> systemctl restart rpcbind.service
> systemctl start nfs-server.service
> systemctl start nfs-lock.service
> systemctl start nfs-idmap.service
```
- 7. Mount the exported file systems on server1 by following these steps:
	- a. Create the directory reference and mount them.

server1# mkdir /var/spool/torque/server priv

Repeat this process for server2.

b. Update /etc/fstab on server1 to ensure that NFS mount is performed on startup.

```
fileServer:/var/spool/torque/server_priv /var/spool/torque/server_priv nfs
rsize= 8192,wsize=8192,timeo=14,intr
```
Repeat this step for server2.

- 8. Install TORQUE by following these steps:
	- a. Download and extract TORQUE 5.1.0 on server1.

```
server1# wget http://github.com/adaptivecomputing/torque/
branches/<version>/torque-<version>.tar.gz
server1# tar -xvzf torque-<version>.tar.gz
```
b. Navigate to the TORQUE directory and compile TORQUE on server1.

```
server1# configure
server1# make
server1# make install
server1# make packages
```
c. If the installation directory is shared on both head nodes, then run make install on server1.

server1# make install

If the installation directory is not shared, repeat step 8a-b (downloading and installing TORQUE) on server2.

#### 9. Start trqauthd.

server1# /etc/init.d/trqauthd start

### 10. Configure TORQUE for HA.

a. List the host names of all nodes that run pbs server in the torque/server\_name file. You must also include the host names of all nodes running pbs server in the  $torque/server$  name file of each MOM node. The syntax of  $torque/server$  name is a comma-delimited list of host names.

```
server1
server2
```
b. Create a simple queue configuration for TORQUE job queues on server1.

```
server1# pbs_server -t create
server1# qmgr -c "set server scheduling=true"
server1# qmgr -c "create queue batch queue type=execution"
server1# qmgr -c "set queue batch started=true"
server1# qmgr -c "set queue batch enabled=true"
server1# qmgr -c "set queue batch resources default.nodes=1"
server1# qmgr -c "set queue batch resources default.walltime=3600"
server1# qmgr -c "set server default queue=batch"
```
 $\bigoplus$  Because server  $_{\rm{priv}/*}$  is a shared drive, you do not need to repeat this step on server2.

c. Add the root users of TORQUE to the TORQUE configuration as an operator and manager.

```
server1# qmgr -c "set server managers += root@server1"
server1# qmgr -c "set server managers += root@server2"
server1# qmgr -c "set server operators += root@server1"
server1# qmgr -c "set server operators += root@server2"
```
 $\bullet$  Because server  $\text{priv}/*$  is a shared drive, you do not need to repeat this step on Server 2.

d. You must update the lock file mechanism for TORQUE in order to determine which server is the primary. To do so, use the  $\mathtt{lock\_file}$ update time and lock file check time parameters. The primary pbs server will update the lock file based on the specified  $\text{lock}$  file update time (default value of 3 seconds). All backup pbs\_servers will check the lock file as indicated by the  $lock$  file check time parameter (default value of 9 seconds). The  $l$   $\circ$  ck file update time must be less than the lock file check time. When  $\overline{a}$  failure occurs, the backup pbs\_server takes up to the  $lock$  file check time value to take over.

```
server1# qmgr -c "set server lock file check time=5"
server1# qmgr -c "set server lock file update time=3"
```
 $\bullet$  Because server priv/\* is a shared drive, you do not need to repeat this step on server2.

e. List the servers running pbs\_server in the TORQUE acl hosts file.

```
server1# qmgr -c "set server acl hosts += server1"
server1# qmgr -c "set server acl_hosts += server2"
```
 $\bullet$  Because server priv/\* is a shared drive, you do not need to repeat this step on server2.

f. Restart the running pbs\_server in HA mode.

server1# qterm

g. Start the pbs\_server on the secondary server.

```
server1# pbs server --ha -1 server2:port
server2# pbs_server --ha -l server1:port
```
11. Check the status of TORQUE in HA mode.

server1# qmgr -c "p s" server2# qmgr -c "p s"

*The commands above returns all settings from the active TORQUE server from either node.*

Drop one of the pbs\_servers to verify that the secondary server picks up the request.

```
server1# qterm
server2# qmgr -c "p s"
```
Stop the pbs server on server2 and restart pbs server on server1 to verify that both nodes can handle a request from the other.

- 12. Install a pbs mom on the compute nodes.
	- a. Copy the install scripts to the compute nodes and install.
	- b. Navigate to the shared source directory of TORQUE and run the following:

node1# torque-package-mom-linux-x86\_64.sh --install node2# torque-package-clients-linux-x86\_64.sh --install

#### Repeat this for each compute node. Verify that the

/var/spool/torque/server-name file shows all your compute nodes.

c. On server1 or server2, configure the nodes file to identify all available MOMs. To do so, edit the /var/spool/torque/server\_priv/nodes file.

node1 np=2 node2 np=2

 $\bullet$  Change the np flag to reflect number of available processors on that node.

d. Recycle the pbs\_servers to verify that they pick up the MOM configuration.

```
server1# qterm; pbs server --ha -l server2:port
server2# qterm; pbs server --ha -1 server1:port
```
e. Start the pbs\_mom on each execution node.

```
node5# pbs_mom
node6# pbs_mom
```
## **Installing TORQUE in High Availability Mode on Headless Nodes**

The following procedure demonstrates a TORQUE installation in high availability (HA) mode on nodes with no local hard drive.

Requirements

- $\rm gcc$  (GCC) 4.1.2
- BASH shell
- Servers (these cannot be two VMs on the same hypervisor) configured the following way:
	- <sup>o</sup> 2 main servers with identical architecture
		- $\circ$  server1  $-$  Primary server running TORQUE with a file system share (this example uses NFS)
		- $\circ$  server2  $-$  Secondary server running with TORQUE with a file system share (this example uses NFS)
	- <sup>o</sup> Compute nodes
	- $\circ$  fileServer A shared file system server (this example uses NFS)

#### **To install TORQUE in HA mode on a node with no local hard drive**

1. Stop all firewalls or update your firewall to allow traffic from TORQUE services.

```
> service iptables stop
> chkconfig iptables off
```
If you are unable to stop the firewall due to infrastructure restriction, open the following ports:

- $\bullet$  15001 [tcp, udp]
- $\bullet$  15002 [tcp, udp]
- $\bullet$  15003 [tcp, udp]
- 2. Disable SELinux

> vi /etc/sysconfig/selinux

```
SELINUX=disabled
```
3. Update your main  $\sim$  / . bashrc profile to ensure you are always referencing the applications to be installed on all servers.

```
# TORQUE
export TORQUEHOME=/var/spool/torque
# Library Path
export LD_LIBRARY_PATH=$LD_LIBRARY_PATH:${TORQUEHOME}/lib
# Update system paths
export PATH=${TORQUEHOME}/bin:${TORQUEHOME}/sbin:$ {PATH}
```
- 4. Verify server1 and server2 are resolvable via either DNS or looking for an entry in the /etc/hosts file.
- 5. Configure the NFS Mounts by following these steps:
	- a. Create mount point folders on fileServer.

fileServer# mkdir -m 0755 /var/spool/torque

b. Update /etc/exports on fileServer. The IP addresses should be that of server2.

/var/spool/torque/ 192.168.0.0/255.255.255.0(rw,sync,no\_root\_squash)

c. Update the list of NFS exported file systems.

fileServer# exportfs -r

6. If the NFS daemons are not already running on fileServer, start them.

```
> systemctl restart rpcbind.service
> systemctl start nfs-server.service
> systemctl start nfs-lock.service
> systemctl start nfs-idmap.service
```
- 7. Mount the exported file systems on server1 by following these steps:
	- a. Create the directory reference and mount them.

server1# mkdir /var/spool/torque

Repeat this process for server2.

b. Update /etc/fstab on server1 to ensure that NFS mount is performed on startup.

```
fileServer:/var/spool/torque/server_priv /var/spool/torque/server_priv nfs
rsize= 8192,wsize=8192,timeo=14,intr
```
Repeat this step for server2.

- 8. Install TORQUE by following these steps:
	- a. Download and extract TORQUE 5.1.0 on server1.

```
server1# wget http://github.com/adaptivecomputing/torque/
branches/<version>/torque-<version>.tar.gz
server1# tar -xvzf torque-<version>.tar.gz
```
b. Navigate to the TORQUE directory and compile TORQUE with the HA flag on server1.

```
server1# configure --prefix=/var/spool/torque
server1# make
server1# make install
server1# make packages
```
c. If the installation directory is shared on both head nodes, then run  $\mathbf{m}$  ake install on server1.

server1# make install

If the installation directory is not shared, repeat step 8a-b (downloading and installing TORQUE) on server2.

9. Start trqauthd.

server1# /etc/init.d/trqauthd start

- 10. Configure TORQUE for HA.
	- a. List the host names of all nodes that run pbs server in the torque/server\_name file. You must also include the host names of all nodes running pbs\_server in the torque/server\_name file of each MOM node. The syntax of  $torque/server$  name is a comma-delimited list of host names.

server1, server2

b. Create a simple queue configuration for TORQUE job queues on server1.

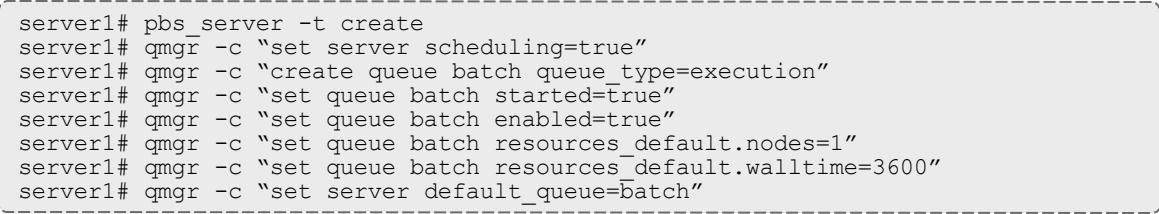

**B** Because TORQUEHOME is a shared drive, you do not need to repeat this step on server2.

c. Add the root users of TORQUE to the TORQUE configuration as an operator and manager.

server1# qmgr -c "set server managers += root@server1" server1# qmgr -c "set server managers += root@server2" server1# qmgr -c "set server operators += root@server1" server1# qmgr -c "set server operators += root@server2"

**D** Because TORQUEHOME is a shared drive, you do not need to repeat this step on server2.

d. You must update the lock file mechanism for TORQUE in order to determine which server is the primary. To do so, use the  $lock$   $file$ update time and lock file check time parameters. The primary pbs\_server will update the lock file based on the specified  $l$   $\cot$  file update  $time$  (default value of 3 seconds). All backup pbs servers will check the lock file as indicated by the  $lock$  file check time parameter (default value of 9 seconds). The lock file update time must be less than the lock file check time. When a failure occurs, the backup pbs server takes up to the  $\log k$  file check time value to take over.

server1# qmgr -c "set server lock file check time=5" server1# qmgr -c "set server lock file update time=3"

**D** Because TORQUEHOME is a shared drive, you do not need to repeat this step on server2.

e. List the servers running pbs\_server in the TORQUE acl hosts file.

```
server1# qmgr -c "set server acl hosts += server1"
server1# qmgr -c "set server acl_hosts += server2"
```
**D** Because TORQUEHOME is a shared drive, you do not need to repeat this step on server2.

f. Restart the running pbs\_server in HA mode.

server1# qterm

g. Start the pbs\_server on the secondary server.

```
server1# pbs server --ha -1 server2:port
server2# pbs_server --ha -l server1:port
```
#### 11. Check the status of TORQUE in HA mode.

```
server1# qmgr -c "p s"
server2# qmgr -c "p s"
   The commands above returns all settings from the active TORQUE server from either node.
```
Drop one of the pbs\_servers to verify that the secondary server picks up the request.

```
server1# qterm
server2# qmgr -c "p s"
```
Stop the pbs server on server2 and restart pbs server on server1 to verify that both nodes can handle a request from the other.

- 12. Install a pbs\_mom on the compute nodes.
	- a. On server1 or server2, configure the nodes file to identify all available MOMs. To do so, edit the / var/spool/torque/server priv/nodes file.

```
node1 np=2
node2 np=2
```
 $\bullet$  Change the np flag to reflect number of available processors on that node.

b. Recycle the pbs\_servers to verify that they pick up the MOM configuration.

```
server1# qterm; pbs server --ha -1 server2:port
server2# qterm; pbs server --ha -1 server1:port
```
c. Start the pbs\_mom on each execution node.

server1# pbs mom -d <mom-server1> server2# pbs mom -d <mom-server2>

**Example Setup of High Availability**

- 1. The machines running pbs server must have access to a shared server priv/ directory (usually an NFS share on a MoM).
- 2. All MoMs must have the same content in their server name file. This can be done manually or via an NFS share. The server\_name file contains a comma-delimited list of the hosts that run pbs\_server.

```
# List of all servers running pbs_server
server1,server2
```
3. The machines running pbs\_server must be listed in **[acl\\_hosts](#page-3403-0)**.

```
> qmgr -c "set server acl_hosts += server1"
> qmgr -c "set server acl_hosts += server2"
```
4. Start pbs server with the --ha option.

[root@server1]\$ pbs\_server --ha

[root@server2]\$ pbs\_server --ha

Related Topics

**Setting Server [Policies](#page-3400-0)** on page 3371 **Queue [Configuration](#page-3401-0)** on page 3372

# Setting min\_threads and max\_threads

There are two threadpools in TORQUE, one for background tasks and one for incoming requests from the MOMs and through the API (client commands, Moab, and so forth). The **[min\\_threads](#page-3563-0)** on page 3534 and **[max\\_threads](#page-3562-0)** on page [3533](#page-3562-0) parameters control the number of total threads used for both, not for each individually. The incoming requests' threadpool has three-quarters of **min\_threads** for its minimum, and three-quarters of **max\_threads** for its maximum, with the background pool receiving the other one-quarter.

Additionally, pbs\_server no longer allows incoming requests to pile up indefinitely. When the threadpool is too busy for incoming requests, it indicates such, returning PBSE\_SERVER\_BUSY with the accompanying message that "Pbs Server is currently too busy to service this request. Please retry this request." The threshold for this message, if the request is from a manager, is that at least two threads be available in the threadpool. If the request comes from a non-manager, 5% of the threadpool must be available for the request to be serviced. Note that availability is calculated based on the maximum threads and not based on the current number of threads allocated.

If an undesirably large number of requests are given a busy response, one option is to increase the number of maximum threads for the threadpool. If the load on the server is already very high, then this is probably not going to help, but if the CPU load is lower, then it may help. Remember that by default the threadpool shrinks down once the extra threads are no longer needed. This is controlled via the **[thread\\_idle\\_seconds](#page-3568-0)** on page 3539 server parameter.

Any change in the **min\_threads**, **max\_threads**, or **thread\_idle\_seconds** parameters requires a restart of pbs server to take effect.

# Integrating Schedulers for TORQUE

Selecting the cluster scheduler is an important decision and significantly affects cluster utilization, responsiveness, availability, and intelligence. The default TORQUE scheduler, pbs\_sched, is very basic and will provide poor utilization of your cluster's resources. Other options, such as Maui Scheduler or Moab Workload Manager, are highly recommended. If you are using Maui or Moab, see **[Moab-TORQUE](#page-1406-0) Integration Guide** on page 1377. If using pbs\_sched, simply start the pbs sched daemon.

**If you are installing Moab Cluster Manager, TORQUE and Moab were** configured at installation for interoperability and no further action is required.

# <span id="page-3430-1"></span>Configuring Data Management

This section contains information about SCP-based data management with TORQUE. It describes how to use TORQUE with NFS and other networked filesystems. It also outlines file staging requirements. For details, see these topics:

- <sup>l</sup> **SCP [Setup](#page-3430-0)** on page 3401
- <sup>l</sup> **NFS and Other Networked [Filesystems](#page-3433-0)** on page 3404
- <sup>l</sup> **File [stage-in/stage-out](#page-3434-0)** on page 3405

# <span id="page-3430-0"></span>SCP Setup

To use SCP-based data management, TORQUE must be authorized to migrate data to any of the compute nodes. If this is not already enabled within the cluster, this can be achieved with the process described below. This process enables uni-directional access for a particular user from a *source* host to a *destination* host.

**These directions were written using [OpenSSH](http://www.openssh.org/) version 3.6 and may not** transfer correctly to older versions.

To set up TORQUE for SCP, follow the directions in each of these topics:

- <sup>l</sup> **[Generating](#page-3431-0) SSH Key on Source Host** on page 3402
- <sup>l</sup> **Copying Public SSH Key to Each [Destination](#page-3431-1) Host** on page 3402
- <sup>l</sup> **[Configuring](#page-3432-0) the SSH Daemon on Each Destination Host** on page [3403](#page-3432-0)
- <sup>l</sup> **Validating Correct SSH [Configuration](#page-3432-1)** on page 3403
- <sup>l</sup> **Enabling [Bi-Directional](#page-3432-2) SCP Access** on page 3403
- <sup>l</sup> **[Compiling](#page-3433-1) TORQUE to Support SCP** on page 3404
- **· [Troubleshooting](#page-3433-2)** on page 3404

Related Topics

**Configuring Data [Management](#page-3430-1)** on page 3401

## <span id="page-3431-0"></span>Generating SSH Key on Source Host

On the source host as the transfer user, execute the following:

> ssh-keygen -t rsa

This will prompt for a passphrase (optional) and create two files (id  $rsa$  and id  $rsa.pub)$  inside  $\sim/$ .ssh/.

#### Related Topics

**SCP [Setup](#page-3430-0)** on page 3401 **Copying Public SSH Key to Each [Destination](#page-3431-1) Host** on page 3402

# <span id="page-3431-1"></span>Copying Public SSH Key to Each Destination Host

## Transfer public key to each destination host as the transfer user:

## Easy key copy:

ssh-copy-id [-i [identity file]] [user@]machine

## Manual steps to copy keys:

> scp ~/.ssh/id\_rsa.pub destHost:~ (enter password)

## Create an authorized\_keys file on each destination host:

> ssh destHost (enter password) > cat id\_rsa.pub >> .ssh/authorized\_keys

If the .ssh directory does not exist, create it with 700 privileges (mkdir .ssh; chmod 700 .ssh):

> chmod 700 .ssh/authorized\_keys

#### Related Topics

**[Generating](#page-3431-0) SSH Key on Source Host** on page 3402 **SCP [Setup](#page-3430-0)** on page 3401

## <span id="page-3432-0"></span>Configuring the SSH Daemon on Each Destination Host

Some configuration of the SSH daemon may be required on the destination host. (Because this is not always the case, see **[Validating](#page-3432-1) Correct SSH [Configuration](#page-3432-1)** on page 3403 and test the changes made to this point. If the tests fail, proceed with this step and then try testing again.) Typically, this is done by editing the /etc/ssh/sshd\_config file (root access needed). To verify correct configuration, see that the following attributes are set (not commented):

RSAAuthentication yes PubkeyAuthentication yes

If configuration changes were required, the SSH daemon will need to be restarted (root access needed):

> /etc/init.d/sshd restart

#### Related Topics

**SCP [Setup](#page-3430-0)** on page 3401

## <span id="page-3432-1"></span>Validating Correct SSH Configuration

If all is properly configured, the following command issued on the *source* host should succeed and not prompt for a password:

> scp *destHost*:/etc/motd /tmp

If this is your first time accessing *destination* from *source*, it may ask you if you want to add the fingerprint to a file of known hosts. If you specify yes, this message should no longer appear and should not interfere with scp copying via TORQUE. Also, it is important that the full hostname appear in the known\_hosts file. To do this, use the full hostname for *destHost*, as in  $machine.\overline{domain}.\overline{org}$  instead of just machine.

Related Topics

**SCP [Setup](#page-3430-0)** on page 3401

## <span id="page-3432-2"></span>Enabling Bi-Directional SCP Access

The preceding steps allow *source* access to destination without prompting for a password. The reverse, however, is not true. Repeat the steps, but this time using the *destination* as the *source*, etc. to enable bi-directional SCP access (i.e. *source* can send to *destination* and *destination* can send to *source* without password prompts.)

Related Topics

**SCP [Setup](#page-3430-0)** on page 3401

# <span id="page-3433-1"></span>Compiling TORQUE to Support SCP

**In TORQUE 2.1 and later, SCP is the default remote copy protocol. These** instructions are only necessary for earlier versions.

TORQUE must be re-configured (and then rebuilt) to use SCP by passing in the --with-scp flag to the configure script:

> ./configure --prefix=xxx --with-scp > make

**If special SCP flags are required in your local setup, these can be specified** using the \$rcpcmd parameter.

Related Topics

**SCP [Setup](#page-3430-0)** on page 3401

## <span id="page-3433-2"></span>Troubleshooting

If, after following all of the instructions in this section (see **SCP [Setup](#page-3430-0)** on page [3401](#page-3430-0)), TORQUE is still having problems transferring data with SCP, set the PBSDEBUG environment variable and restart the pbs\_mom for details about copying. Also check the MOM log files for more details.

Related Topics

**SCP [Setup](#page-3430-0)** on page 3401

# <span id="page-3433-0"></span>NFS and Other Networked Filesystems

When a batch job starts, its stdin file (if specified) is copied from the submission directory on the remote submission host. This file is placed in the \$PBSMOMHOME directory on the mother superior node (i.e., /usr/spool/PBS/spool). As the job runs, stdout and stderr files are generated and placed in this directory using the naming convention *\$JOBID.OU* and *\$JOBID.ER*.

When the job completes, the MOM copies the files into the directory from which the job was submitted. By default, this file copying will be accomplished using a remote copy facility such as *rcp* or *scp*.

If a shared file system such as NFS, DFS, or AFS is available, a site can specify that the MOM should take advantage of this by specifying the Susecp directive inside the MOM configuration file (located in the  $$PBSMOMHOME/mom\_priv$ directory) using the following format:

\$usecp <HOST>:<SRCDIR> <DSTDIR>

 $\langle$  HOST> can be specified with a leading wildcard ('\*') character. The following example demonstrates this directive:

#### mom\_priv/config

# /home is NFS mounted on all hosts \$usecp \*:/home /home # submission hosts in domain fte.com should map '/data' directory on submit host to # '/usr/local/data' on compute host \$usecp \*.fte.com:/data /usr/local/data

If for any reason the MOM daemon is unable to copy the output or error files to the submission directory, these files are instead copied to the undelivered directory also located in \$PBSMOMHOME.

Related Topics

<span id="page-3434-0"></span>**Configuring Data [Management](#page-3430-1)** on page 3401

# File stage-in/stage-out

File staging requirements are specified using the stagein and stageout directives of the **[qsub](#page-3365-0)** command. Stagein requests occur before the job starts execution, while stageout requests happen after a job completes.

On completion of the job, all staged-in and staged-out files are removed from the execution system. The file list is in the form local

file@hostname:remote file $\lceil, \ldots \rceil$  regardless of the direction of the copy. The name  $1 \circ \text{cal}}$  file is the name of the file on the system where the job executed. It may be an absolute path or relative to the home directory of the user. The name remote  $file$  is the destination name on the host specified by hostname. The name may be absolute or relative to the user's home directory on the destination host. The use of wildcards in the file name is not recommended.

The file names map to a remote copy program (rcp/scp/cp, depending on configuration) called on the execution system in the following manner:

For stagein: rcp/scp hostname: remote file local file

For stageout: rcp/scp local file hostname: remote file

## **Examples**

```
# stage /home/john/input_source.txt from node13.fsc to /home/john/input_
destination.txt on master compute node
> qsub -l nodes=1,walltime=100 -W stagein=input_
source.txt@node13.fsc:/home/john/input destination.txt
# stage /home/bill/output source.txt on master compute node to /tmp/output
destination.txt on node15.fsc
> qsub -l nodes=1,walltime=100 -W stageout=/tmp/output_
source.txt@node15.fsc:/home/bill/output_destination.txt
```

```
$ fortune >xxx;echo cat xxx|qsub -W stagein=xxx@`hostname`:xxx
199.myhost.mydomain
$ cat STDIN*199
Anyone who has had a bull by the tail knows five or six more things
than someone who hasn't.
-- Mark Twain
```
#### Related Topics

**Configuring Data [Management](#page-3430-1)** on page 3401

# <span id="page-3435-1"></span>MPI (Message Passing Interface) Support

A message passing library is used by parallel jobs to augment communication between the tasks distributed across the cluster. TORQUE can run with any message passing library and provides limited integration with some [MPI](http://www.mcs.anl.gov/research/projects/mpi/) libraries.

For more information, see these topics:

- **[MPICH](#page-3435-0)** on page 3406
- <sup>l</sup> **[Open](#page-3437-0) MPI** on page 3408

# <span id="page-3435-0"></span>MPICH

One of the most popular MPI libraries is [MPICH](http://www.mpich.org/) available from [Argonne](http://www.anl.gov/) [National](http://www.anl.gov/) Lab. If using this release, you may want to consider also using the [mpiexec](http://www.osc.edu/~djohnson/mpiexec/) tool for launching MPI applications. Support for mpiexec has been integrated into TORQUE.

#### **MPIExec Overview**

*mpiexec* is a replacement program for the script *mpirun*, which is part of the *mpich* package. It is used to initialize a parallel job from within a PBS batch or interactive environment. mpiexec uses the task manager library of PBS to spawn copies of the executable on the nodes in a PBS allocation.

Reasons to use mpiexec rather than a script (mpirun) or an external daemon (mpd):

- Starting tasks with the task manager (TM) interface is much faster than invoking a separate rsh \* once for each process.
- Resources used by the spawned processes are accounted correctly with mpiexec, and reported in the PBS logs, because all the processes of a parallel job remain under the control of PBS, unlike when using mpirunlike scripts.
- . Tasks that exceed their assigned limits of CPU time, wallclock time, memory usage, or disk space are killed cleanly by PBS. It is quite hard for processes to escape control of the resource manager when using mpiexec.
- You can use mpiexec to enforce a security policy. If all jobs are forced to spawn using mpiexec and the PBS execution environment, it is not necessary to enable rsh or ssh access to the compute nodes in the cluster.

For more information, see the [mpiexec](http://www.osc.edu/~djohnson/mpiexec/) homepage.

## **MPIExec Troubleshooting**

Although problems with mpiexec are rare, if issues do occur, the following steps may be useful:

- Determine current version using  $mpie$ xec  $--version$  and review the [change](http://www.osc.edu/~djohnson/mpiexec/index.php#Changes) log available on the MPI [homepage](http://www.osc.edu/~djohnson/mpiexec/index.php) to determine if the reported issue has already been corrected.
- Send email to the mpiexec mailing list at [mpiexec@osc.edu](mailto:mpiexec@osc.edu).
- Browse the mpiexec user list [archives](http://www.open-mpi.org/community/lists/users/) for similar problems and resolutions.
- $\bullet$  Read the FAQ contained in the README file and the mpiexec man pages contained within the mpiexec distribution.
- Increase the logging of mpiexec operation with  $mpie$   $xe$   $-vert$ (reports messages to stderr).
- Increase logging of the master and slave resource manager execution daemons associated with the job (with TORQUE, use \$loglevel to 5 or higher in \$TORQUEROOT/mom\_priv/config and look for '**tm**' messages after associated join job messages).
- Use  $tracejob$  (included with TORQUE) or  $gtracejob$  (included with OSC's pbstools package) to isolate failures within the cluster.
- If the message 'exec: Error: get hosts: pbs connect: Access from host not allowed, or unknown host'appears, this indicates that mpiexec cannot communicate with the pbs\_server daemon. In most cases, this indicates that the  $$TOROUEROOT/server$  name file points to the wrong server or the node cannot resolve the server's name. The **[qstat](#page-3519-0)** command can be run on the node to test this.

## **General MPI Troubleshooting**

When using MPICH, some sites have issues with orphaned MPI child processes remaining on the system after the master MPI process has been terminated. To address this, TORQUE epilogue scripts can be created that properly clean up the orphaned processes (see **[Appendix](#page-3604-0) G: Prologue and Epilogue Scripts** on page [3575](#page-3604-0)).

Related Topics

<span id="page-3437-0"></span>**MPI (Message Passing [Interface\)](#page-3435-1) Support** on page 3406

# Open MPI

[Open](http://www.open-mpi.org/) MPI is a new MPI implementation that combines technologies from multiple projects to create the best possible library. It supports the TM interface for integration with TORQUE. More information is available in the [FAQ.](http://www.open-mpi.org/faq)

Related Topics

**MPI (Message Passing [Interface\)](#page-3435-1) Support** on page 3406

# Resources

A primary task of any resource manager is to monitor the state, health, configuration, and utilization of managed resources. TORQUE is specifically designed to monitor compute hosts for use in a batch environment. TORQUE is not designed to monitor non-compute host resources such as software licenses, networks, file systems, and so forth, although these resources can be integrated into the cluster using some scheduling systems.

With regard to monitoring compute nodes, TORQUE reports about a number of attributes broken into three major categories:

- **[Configuration](#page-3437-1)** on page 3408
- **[Utilization](#page-3438-0)** on page 3409
- <sup>l</sup> **Node [States](#page-3439-0)** on page 3410

## <span id="page-3437-1"></span>**Configuration**

Configuration includes both detected hardware configuration and specified batch attributes.

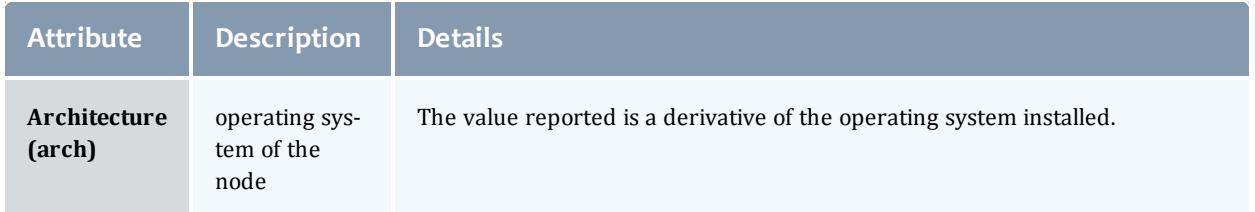

#### TORQUE Resource Manager

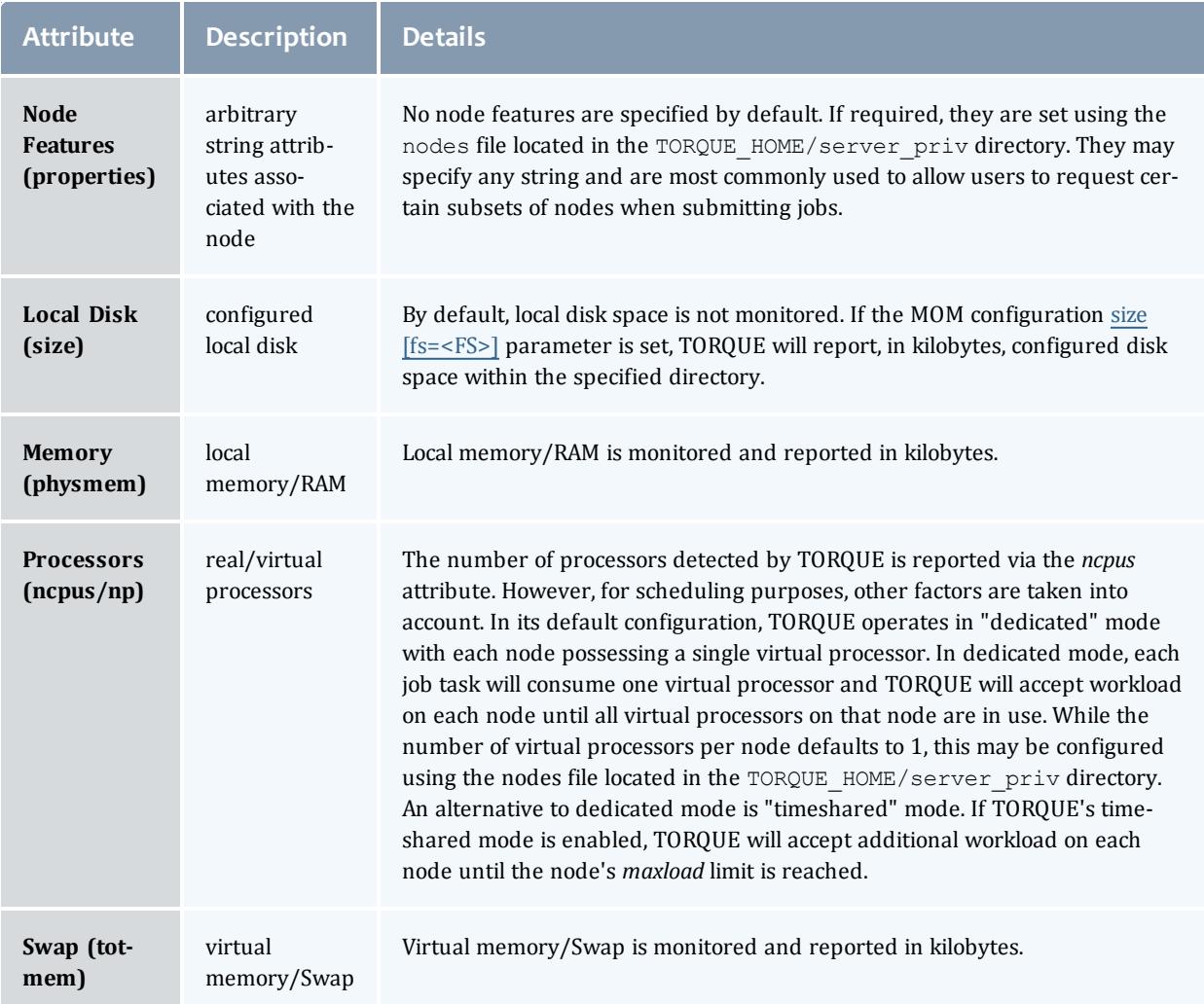

# <span id="page-3438-0"></span>**Utilization**

## Utilization includes information regarding the amount of node resources currently in use as well as information about who or what is consuming it.

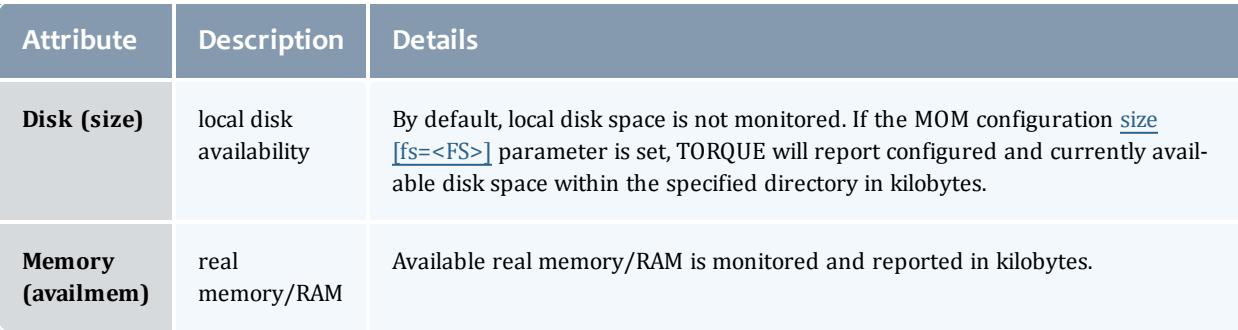

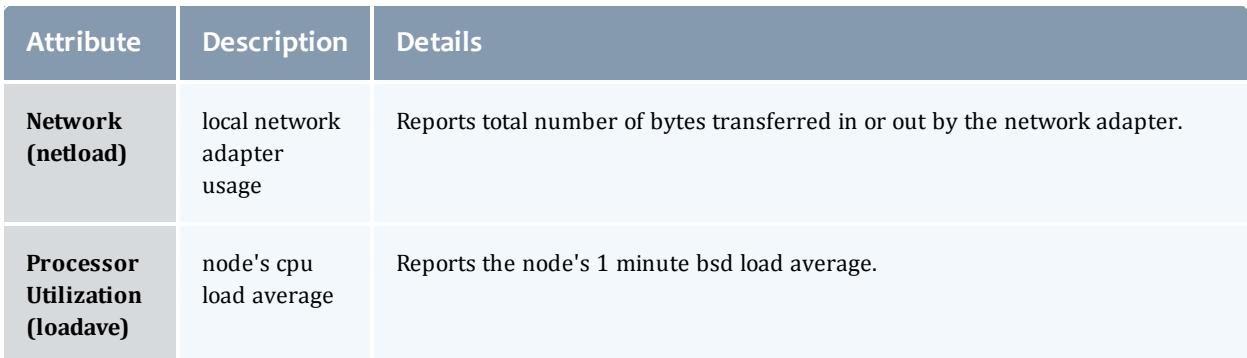

## <span id="page-3439-0"></span>**Node States**

### State information includes administrative status, general node health information, and general usage status.

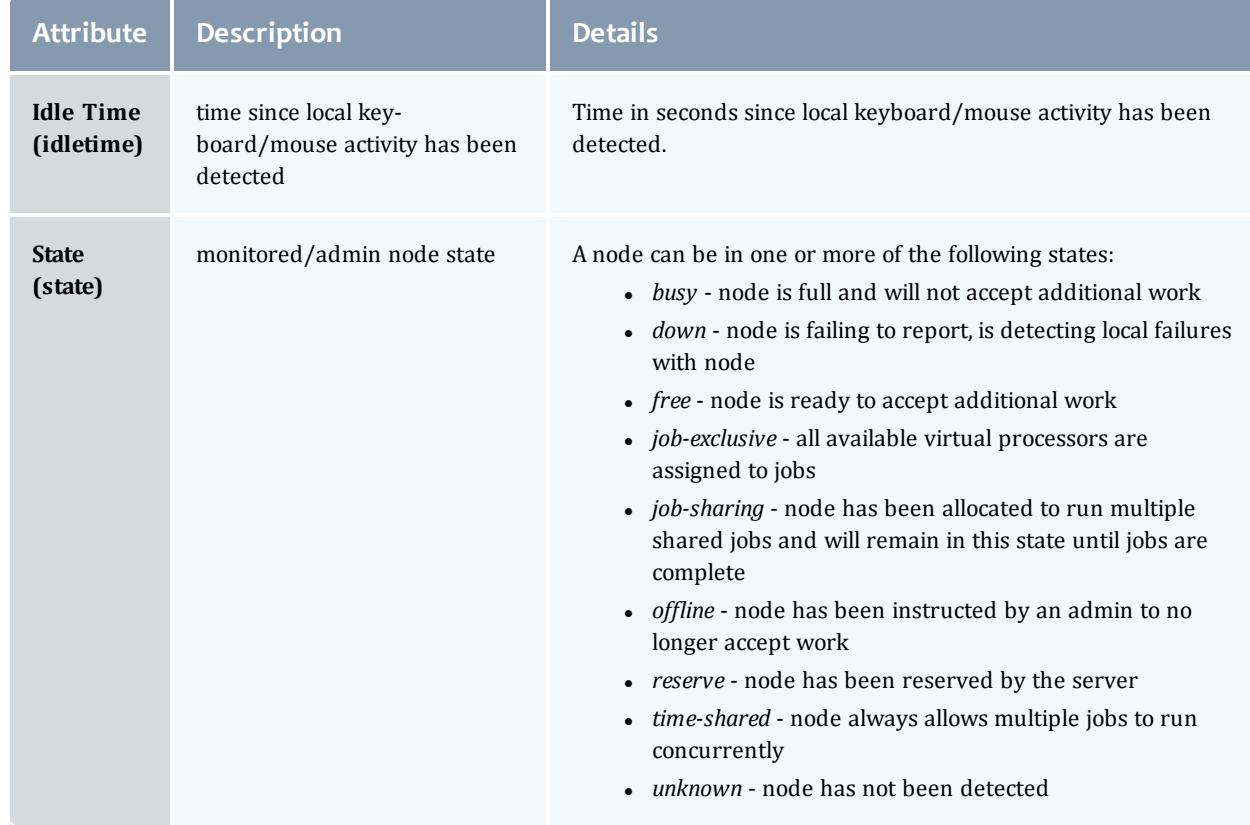

# Accounting Records

TORQUE maintains accounting records for batch jobs in the following directory: \$TORQUEROOT/server\_priv/accounting/<TIMESTAMP>

\$TORQUEROOT defaults to /usr/spool/PBS and *<TIMESTAMP>* is in the format: *YYYYMMDD*.

These records include events, time stamps, and information on resources requested and used.

Records for four different event types are produced and are described in the following table:

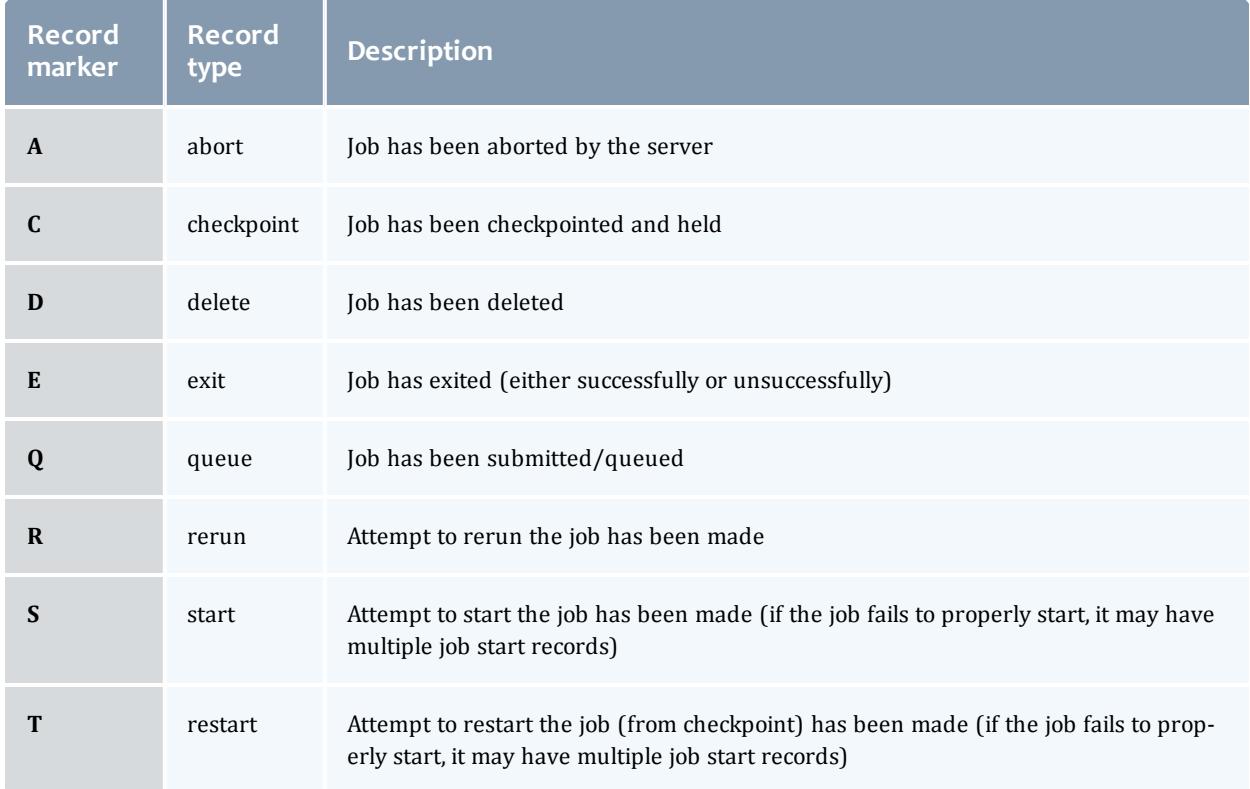

## **Accounting Variables**

The following table offers accounting variable descriptions. Descriptions for accounting variables not indicated in the table, particularly those prefixed with **Resources\_List**, are available at **Job [Submission](#page-3355-0)** on page 3326.

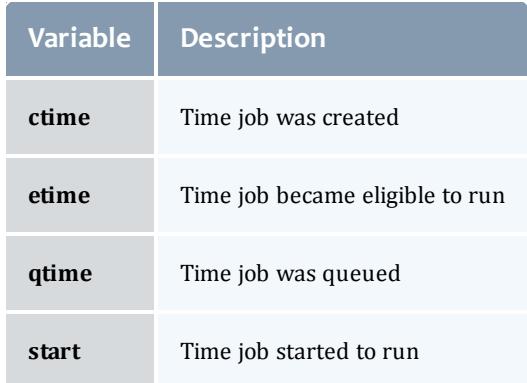

## A sample record in this file can look like the following:

08/26/2014 17:07:44;Q;11923.napali;queue=batch 08/26/2014 17:07:50;S;11923.napali;user=dbeer group=company jobname=STDIN queue=batch ctime=1409094464 qtime=1409094464 etime=1409094464 start=1409094470 owner=dbeer@napali exec\_host=napali/0+napali/1+napali/2+napali/3+napali/4+napali/5+torque-devtest-03/0+torque-devtest-03/1+torque-devtest-03/2+torque-devtest-03/3+torque-devtest-03/4+torque-devtest-03/5 Resource\_List.neednodes=2:ppn=6 Resource\_List.nodect=2 Resource\_List.nodes=2:ppn=6 08/26/2014 17:08:04;E;11923.napali;user=dbeer group=company jobname=STDIN queue=batch ctime=1409094464 qtime=1409094464 etime=1409094464 start=1409094470 owner=dbeer@napali exec\_host=napali/0+napali/1+napali/2+napali/3+napali/4+napali/5+torque-devtest-03/0+torque-devtest-03/1+torque-devtest-03/2+torque-devtest-03/3+torque-devtest-03/4+torque-devtest-03/5 Resource\_List.neednodes=2:ppn=6 Resource\_List.nodect=2 Resource List.nodes=2:ppn=6 session=11352 total execution slots=12 unique node count=2 end=1409094484 Exit status=265 resources used.cput=00:00:00 resources used.mem=82700kb resources\_used.vmem=208960kb resources\_used.walltime=00:00:14 Error\_Path=/dev/pts/11 Output\_Path=/dev/pts/11

 $\bullet$  The value of Resource List.  $*$  is the amount of resources requested, and the value of resources used.  $*$  is the amount of resources actually used.

*the total execution slots* and *unique\_node\_count* display additional information regarding the job resource usage.

# <span id="page-3441-1"></span>Job Logging

New in TORQUE 2.5.3 is the ability to log job information for completed jobs. The information stored in the log file is the same information produced with the command **[qstat](#page-3519-0)** -f. The log file data is stored using an XML format. Data can be extracted from the log using the utility showjobs found in the contrib/ directory of the TORQUE source tree. Custom scripts that can parse the XML data can also be used.

For details about job logging, see these topics:

- <sup>l</sup> **Job Log [Location](#page-3441-0) and Name** on page 3412
- <sup>l</sup> **[Enabling](#page-3442-0) Job Logs** on page 3413

# <span id="page-3441-0"></span>Job Log Location and Name

When job logging is enabled (See **[Enabling](#page-3442-0) Job Logs** on page 3413.), the job log is kept at \$TORQUE HOME/job logs. The naming convention for the job log is the same as for the server log  $\overline{or}$  MOM log. The log name is created from the current year/month/day.

## For example, if today's date is 26 October, 2010 the log file is named 20101026.

A new log file is created each new day that data is written to the log.

Related Topics

**[Enabling](#page-3442-0) Job Logs** on page 3413 **Job [Logging](#page-3441-1)** on page 3412

# <span id="page-3442-0"></span>Enabling Job Logs

There are five new server parameters used to enable job logging. These parameters control what information is stored in the log and manage the log files.

<span id="page-3442-1"></span>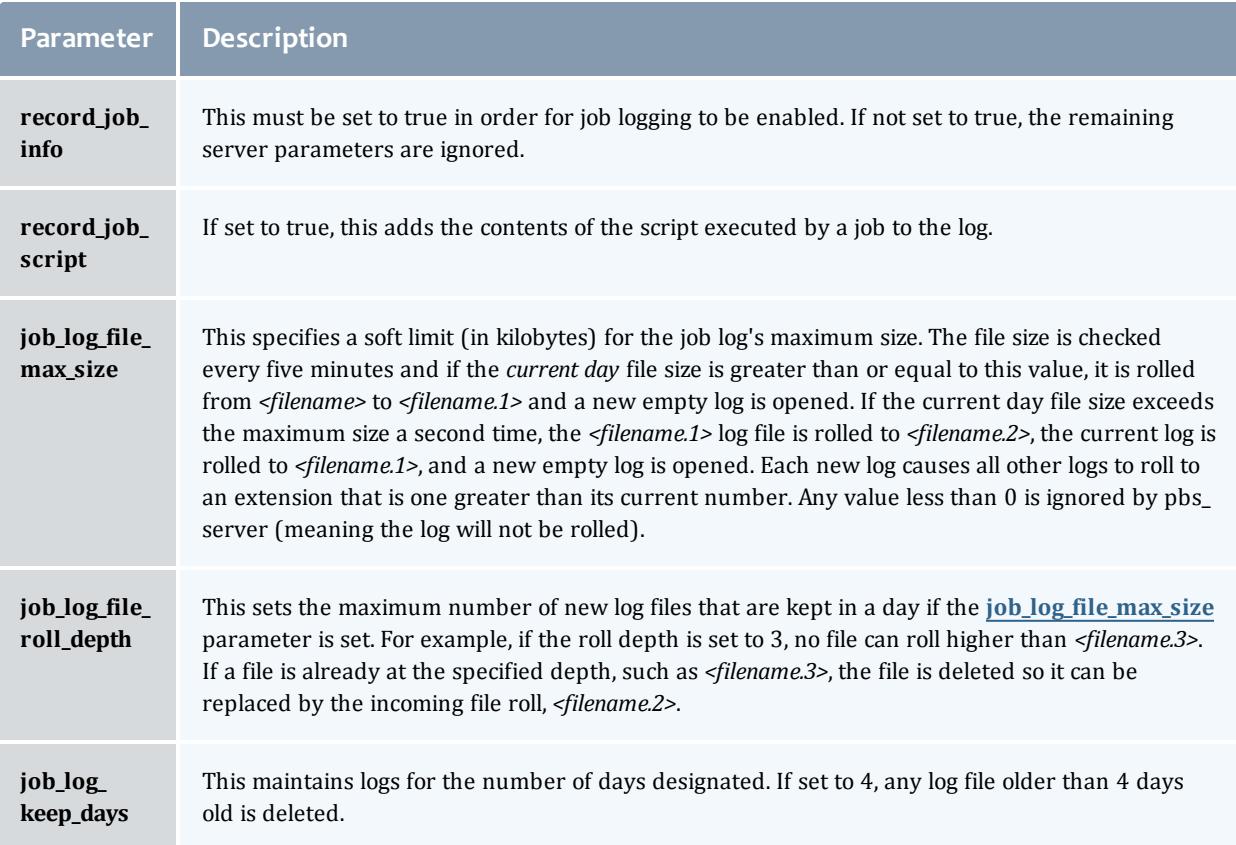

#### Related Topics

**Job Log [Location](#page-3441-0) and Name** on page 3412 **Job [Logging](#page-3441-1)** on page 3412

# <span id="page-3443-2"></span>Troubleshooting

There are a few general strategies that can be followed to determine the cause of unexpected behavior. These are a few of the tools available to help determine where problems occur. See these topics for details:

- **Host [Resolution](#page-3443-0)** on page 3414
- <sup>l</sup> **Firewall [Configuration](#page-3443-1)** on page 3414
- <sup>l</sup> **[TORQUE](#page-3444-0) Log Files** on page 3415
- <sup>l</sup> **Using ["tracejob"](#page-3445-0) to Locate Job Failures** on page 3416
- <sup>l</sup> **Using GDB to Locate Job [Failures](#page-3448-0)** on page 3419
- <sup>l</sup> **Other [Diagnostic](#page-3449-0) Options** on page 3420
- <sup>l</sup> **[Stuck](#page-3449-1) Jobs** on page 3420
- <sup>l</sup> **[Frequently](#page-3450-0) Asked Questions (FAQ)** on page 3421
- <sup>l</sup> **[Compute](#page-3456-0) Node Health Check** on page 3427
- **[Debugging](#page-3459-0)** on page 3430

# <span id="page-3443-0"></span>Host Resolution

The TORQUE server host must be able to perform both forward and reverse name lookup on itself and on all compute nodes. Likewise, each compute node must be able to perform forward and reverse name lookup on itself, the TORQUE server host, and all other compute nodes. In many cases, name resolution is handled by configuring the node's /etc/hosts file although *DNS* and *NIS* services may also be used. Commands such as nslookup or dig can be used to verify proper host resolution.

Invalid host resolution may exhibit itself with compute nodes reporting as down within the output of **[pbsnodes](#page-3486-0)**-a and with failure of the **[momctl](#page-3467-0)** -d3 command.

#### Related Topics

**[Troubleshooting](#page-3443-2)** on page 3414

# <span id="page-3443-1"></span>Firewall Configuration

Be sure that, if you have firewalls running on the server or node machines, you allow connections on the appropriate ports for each machine. TORQUE pbs mom daemons use UDP ports 1023 and below if privileged ports are configured

(privileged ports is the default). The pbs\_server and pbs\_mom daemons use TCP and UDP ports 15001-15004 by default.

Firewall based issues are often associated with server to MOM communication failures and messages such as 'premature end of message' in the log files.

Also, the tcpdump program can be used to verify the correct network packets are being sent.

Related Topics

**[Troubleshooting](#page-3443-2)** on page 3414

# <span id="page-3444-0"></span>TORQUE Log Files

**pbs\_server and pbs\_mom Log Files**

The pbs server keeps a daily log of all activity in the TORQUE HOME/server  $\log s$  directory. The pbs mom also keeps a daily log of all activity in the TORQUE HOME/mom logs/ directory. These logs contain information on communication between server and MOM as well as information on jobs as they enter the queue and as they are dispatched, run, and terminated. These logs can be very helpful in determining general job failures. For MOM logs, the verbosity of the logging can be adjusted by setting the [\\$loglevel](#page-3576-0) parameter in the mom  $priv/confiq$  file. For server logs, the verbosity of the logging can be adjusted by setting the server [log\\_level](#page-3560-0) attribute in **[qmgr](#page-3507-0)**.

For both pbs mom and pbs server daemons, the log verbosity level can also be adjusted by setting the environment variable **PBSLOGLEVEL** to a value between 0 and 7. Further, to dynamically change the log level of a running daemon, use the SIGUSR1 and SIGUSR2 signals to increase and decrease the active loglevel by one. Signals are sent to a process using the  $k$ ill command.

For example,  $kill -USR1$  `pgrep pbs mom` would raise the log level up by one.

The current loglevel for pbs\_mom can be displayed with the command **[momctl](#page-3467-0)**  $-d3.$ 

**trqauthd Log Files**

As of TORQUE 4.1.3, trgauthd logs its events in the  $$TORQUE$  HOME/client logs directory. It names the log files in the format *<YYYYMMDD>*, creating a new log daily as events occur.

 $\bullet$  You might see some peculiar behavior if you mount the client logs directory for shared access via network-attached storage.

When trqauthd first gets access on a particular day, it writes an "open" message to the day's log file. It also writes a "close" message to the last log file it accessed prior to that, which is usually the previous day's log file, but not always. For example, if it is Monday and no client commands were executed over the weekend, trqauthd writes the "close" message to Friday's file.

Since the various trqauthd binaries on the submit hosts (and potentially, the compute nodes) each write an "open" and "close" message on the first access of a new day, you'll see multiple (seemingly random) accesses when you have a shared log.

The trqauthd records the following events along with the date and time of the occurrence:

- When trqauthd successfully starts. It logs the event with the IP address and port.
- When a user successfully authenticates with trqauthd.
- When a user fails to authenticate with trgauthd.
- When trqauthd encounters any unexpected errors.

*Example 26-17: trqauthd logging sample*

```
2012-10-05 15:05:51.8404 Log opened
2012-10-05 15:05:51.8405 TORQUE authd daemon started and listening on IP:port
101.0.1.0:12345
2012-10-10 14:48:05.5688 User hfrye at IP:port abc:12345 logged in
```
Related Topics

**[Troubleshooting](#page-3443-2)** on page 3414

# <span id="page-3445-0"></span>sing "tracejob" to Locate Job Failures

## **Overview**

The *tracejob* utility extracts job status and job events from accounting records, MOM log files, server log files, and scheduler log files. Using it can help identify where, how, a why a job failed. This tool takes a job id as a parameter as well as arguments to specify which logs to search, how far into the past to search, and other conditions.

**Syntax** tracejob [-a|s|l|m|q|v|z] [-c count] [-w size] [-p path] [ -n <DAYS>] [-f filter\_type] <JOBID> -p : path to PBS SERVER HOME -w : number of columns of your terminal -n : number of days in the past to look for job(s) [default 1] -f : filter out types of log entries, multiple -f's can be specified error, system, admin, job, job usage, security, sched, debug, debug2, or absolute numeric hex equivalent -z : toggle filtering excessive messages -c : what message count is considered excessive -a : don't use accounting log files -s : don't use server log files -l : don't use scheduler log files -m : don't use MOM log files -q : quiet mode - hide all error messages -v : verbose mode - show more error messages

## **Example**

```
> tracejob -n 10 1131
Job: 1131.icluster.org
03/02/2005 17:58:28 S enqueuing into batch, state 1 hop 1<br>03/02/2005 17:58:28 S Job Queued at request of dev@iclust
                                   Job Queued at request of dev@icluster.org, owner =
                                    dev@icluster.org, job name = STDIN, queue = batch
03/02/2005 17:58:28 A queue=batch<br>03/02/2005 17:58:41 S Job Run at :
03/02/2005 17:58:41 S Job Run at request of dev@icluster.org<br>03/02/2005 17:58:41 M evaluating limits for job<br>03/02/2005 17:58:41 M phase 2 of job launch successfully com<br>03/02/2005 17:58:41 M saving task (TMomFinalizeJob3)
                                   evaluating limits for job
03/02/2005 17:58:41 M phase 2 of job launch successfully completed
03/02/2005 17:58:41 M saving task (TMomFinalizeJob3)
03/02/2005 17:58:41 M job successfully started<br>03/02/2005 17:58:41 M job 1131.koa.icluster.or
                                   job 1131.koa.icluster.org reported successful start on 1 node
(s)<br>03/02/2005 17:58:41 A
                                   user=dev group=dev jobname=STDIN queue=batch ctime=1109811508
                                   qtime=1109811508 etime=1109811508 start=1109811521
                                   exec host=icluster.org/0 Resource List.neednodes=1 Resource
List.nodect=1
                                    Resource_List.nodes=1 Resource_List.walltime=00:01:40
                                   walltime<sup>-210</sup> exceeded limit 100
03/02/2005 18:02:11 M<br>03/02/2005 18:02:11 M<br>03/02/2005 18:02:11 M
03/02/2005 18:02:11 M kill_job<br>03/02/2005 18:02:11 M kill_job found a task to kill<br>03/02/2005 18:02:11 M sending signal 15 to task<br>03/02/2005 18:02:11 M kill_task: killing pid 14060<br>03/02/2005 18:02:11 M kill_task: killing
                                   sending signal 15 to task
03/02/2005 18:02:11 M kill_task: killing pid 14060 task 1 with sig 15
03/02/2005 18:02:11 M kill<sup>-</sup>task: killing pid 14061 task 1 with sig 15
                                   kill_task: killing pid 14063 task 1 with sig 15
03/02/2005 18:02:11 M kill job done
03/02/2005 18:04:11 M kill_job
03/02/2005 18:02:11 M kill_job done<br>03/02/2005 18:04:11 M kill_job done<br>03/02/2005 18:04:11 M kill_job found a task to kill
                                   sending signal 15 to task<br>kill_job<br>kill_job done
03/02/2005 18:04:11 M<br>03/02/2005 18:06:27 M
03/02/2005 18:06:27 M
03/02/2005 18:06:27 M performing job clean-up<br>03/02/2005 18:06:27 A user=dev group=dev jobna
                                   user=dev group=dev jobname=STDIN queue=batch ctime=1109811508
                                    qtime=1109811508 etime=1109811508 start=1109811521
                                   exec host=icluster.org/0 Resource List.neednodes=1 Resource
List.nodect=1
                                   Resource_List.nodes=1 Resource_List.walltime=00:01:40
session=14060
                                   end=1109811987 Exit status=265 resources used.cput=00:00:00
                                    resources_used.mem=3544kb resources_used.vmem=10632kb
                                   resources_used.walltime=00:07:46
...
```
 $\blacksquare$  The  $\texttt{tracejob}$  command operates by searching the pbs\_server accounting records and the pbs\_server, MOM, and scheduler logs. To function properly, it must be run on a node and as a user which can access these files. By default, these files are all accessible by the user root and only available on the cluster management node. In particular, the files required by tracejob are located in the following directories:

TORQUE\_HOME/server\_priv/accounting

TORQUE\_HOME/server\_logs

TORQUE\_HOME/mom\_logs

TORQUE\_HOME/sched\_logs

 $\bullet$  tracejob may only be used on systems where these files are made available. Non-root users may be able to use this command if the permissions on these directories or files are changed appropriately.

 $\bullet$  The value of Resource List.  $*$  is the amount of resources requested, and the value of  $resources$  used.  $*$  is the amount of resources actually used.

#### Related Topics

**[Troubleshooting](#page-3443-2)** on page 3414

# <span id="page-3448-0"></span>Using GDB to Locate Job Failures

If either the pbs mom or pbs server fail unexpectedly (and the log files contain no information on the failure) gdb can be used to determine whether or not the program is crashing. To start pbs\_mom or pbs\_server under [GDB](http://www.gnu.org/software/gdb/) export the environment variable  $PBSDEBUG=yes$  and start the program (i.e.,  $qdb$  pbs mom and then issue the run subcommand at the gdb prompt).

GDB may run for some time until a failure occurs and at which point, a message will be printed to the screen and a gdb prompt again made available. If this occurs, use the gdb where subcommand to determine the exact location in the code. The information provided may be adequate to allow local diagnosis and correction. If not, this output may be sent to the mailing list or to [help](mailto:help@supercluster.org) for further assistance.

See the PBSCOREDUMP parameter for enabling creation of core files (see **[Debugging](#page-3459-0)** on page 3430).

Related Topics

**[Troubleshooting](#page-3443-2)** on page 3414

# <span id="page-3449-0"></span>Other Diagnostic Options

When *PBSDEBUG* is set, some client commands will print additional diagnostic information.

```
$ export PBSDEBUG=yes
$ cmd
```
To debug different kinds of problems, it can be useful to see where in the code time is being spent. This is called profiling and there is a Linux utility "gprof" that will output a listing of routines and the amount of time spent in these routines. This does require that the code be compiled with special options to instrument the code and to produce a file, gmon.out, that will be written at the end of program execution.

The following listing shows how to build TORQUE with profiling enabled. Notice that the output file for pbs mom will end up in the mom  $priv$  directory because its startup code changes the default directory to this location.

```
# ./configure "CFLAGS=-pg -lgcov -fPIC"
# make -j5# make install
# pbs mom ... do some stuff for a while ...
# momctl -s
# cd /var/spool/torque/mom_priv
# gprof -b `which pbs mom` gmon.out |less
#
```
Another way to see areas where a program is spending most of its time is with the valgrind program. The advantage of using valgrind is that the programs do not have to be specially compiled.

```
# valgrind --tool=callgrind pbs_mom
```
Related Topics

**[Troubleshooting](#page-3443-2)** on page 3414

# <span id="page-3449-1"></span>Stuck Jobs

If a job gets stuck in TORQUE, try these suggestions to resolve the issue:

- **.** Use the **gdel** command to cancel the job.
- Force the MOM to send an obituary of the job ID to the server.

> qsig -s 0 *<JOBID>*

<sup>l</sup> You can try clearing the stale jobs by using the **[momctl](#page-3467-0)** command on the compute nodes where the jobs are still listed.

> momctl -c 58925 -h compute-5-20

**.** Setting the **[qmgr](#page-3507-0)** server setting mom job sync to *True* might help prevent jobs from hanging.

> qmgr -c "set server mom\_job\_sync = True"

To check and see if this is already set, use:

> qmgr -c "p s"

If the suggestions above cannot remove the stuck job, you can try **[qdel](#page-3501-0)**  $p.$  However, since the  $-p$  option purges all information generated by the job, this is not a recommended option unless the above suggestions fail to remove the stuck job.

> qdel -p <JOBID>

• The last suggestion for removing stuck jobs from compute nodes is to restart the pbs\_mom.

For additional troubleshooting, run a tracejob on one of the stuck jobs. You can then create an online [support](http://support.clusterresources.com/) ticket with the full server log for the time period displayed in the trace job.

Related Topics

**[Troubleshooting](#page-3443-2)** on page 3414

# <span id="page-3450-0"></span>Frequently Asked Questions (FAQ)

- <sup>l</sup> **Cannot connect to server: [error=15034](#page-3451-0)** on page 3422
- <sup>l</sup> **[Deleting](#page-3451-1) 'stuck' jobs** on page 3422
- <sup>l</sup> **Which user must run [TORQUE?](#page-3452-0)** on page 3423
- <sup>l</sup> **[Scheduler](#page-3452-1) cannot run jobs - rc: 15003** on page 3423
- <sup>l</sup> **[PBS\\_Server:](#page-3452-2) pbsd\_init, Unable to read server database** on page [3423](#page-3452-2)
- <sup>l</sup> **qsub will not allow the [submission](#page-3454-0) of jobs requesting many [processors](#page-3454-0)** on page 3425
- <sup>l</sup> **qsub reports 'Bad UID for job [execution'](#page-3454-1)** on page 3425
- <sup>l</sup> **Why does my job keep [bouncing](#page-3454-2) from running to queued?** on page [3425](#page-3454-2)
- <sup>l</sup> **How do I use PVM with [TORQUE?](#page-3455-0)** on page 3426
- <sup>l</sup> **My build fails [attempting](#page-3455-1) to use the TCL library** on page 3426
- <sup>l</sup> **My job will not start, failing with the [message](#page-3455-2) 'cannot send job to mom, [state=PRERUN'](#page-3455-2)** on page 3426
- <sup>l</sup> **How do I [determine](#page-3455-3) what version of TORQUE I am using?** on page [3426](#page-3455-3)
- <sup>l</sup> **How do I resolve [autogen.sh](#page-3456-1) errors that contain "error: possibly undefined macro: [AC\\_MSG\\_ERROR"?](#page-3456-1)** on page 3427
- <sup>l</sup> **How do [I resolve](#page-3456-2) compile errors with libssl or libcrypto for [TORQUE](#page-3456-2) 4.0 on Ubuntu 10.04?** on page 3427
- <sup>l</sup> **Why are there so many error [messages](#page-3456-3) in the client logs (trqauthd logs) when I don't notice client [commands](#page-3456-3) failing?** on page [3427](#page-3456-3)

<span id="page-3451-0"></span>**Cannot connect to server: error=15034**

This error occurs in TORQUE clients (or their APIs) because TORQUE cannot find the server name file and/or the PBS\_DEFAULT environment variable is not set. The server  $p_{\text{name}}$  file or PBS DEFAULT variable indicate the pbs server's hostname that the client tools should communicate with. The server name file is usually located in TORQUE's local state directory. Make sure the file exists, has proper permissions, and that the version of TORQUE you are running was built with the proper directory settings. Alternatively you can set the PBS\_DEFAULT environment variable. Restart TORQUE daemons if you make changes to these settings.

## <span id="page-3451-1"></span>**Deleting 'stuck' jobs**

To manually delete a "stale" job which has no process, and for which the mother superior is still alive, sending a sig 0 with qsig will often cause MOM to realize the job is stale and issue the proper JobObit notice. Failing that, use **[momctl](#page-3467-0)**  $-c$  to forcefully cause MOM to purge the job. The following process should never be necessary:

- Shut down the MOM on the mother superior node.
- Delete all files and directories related to the job from TORQUE\_HOME/mom priv/jobs.
- Restart the MOM on the mother superior node.

If the mother superior MOM has been lost and cannot be recovered (i.e. hardware or disk failure), a job running on that node can be purged from the output of **[qstat](#page-3519-0)** using the **qdel** on page [3472](#page-3501-0) -p command or can be removed manually using the following steps:

**To remove job X**

1. Shut down pbs\_server.

 $\vert$  > qterm --------------------------------

2. Remove job spool files.

> rm TORQUE HOME/server priv/jobs/X.SC TORQUE HOME/server priv/jobs/X.JB

3. Restart pbs\_server

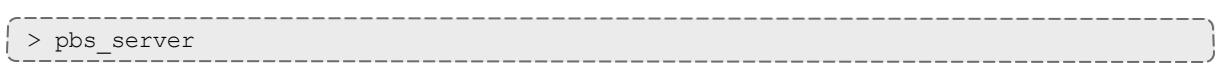

## <span id="page-3452-0"></span>**Which user must run TORQUE?**

TORQUE (pbs\_server & pbs\_mom) must be started by a user with root privileges.

<span id="page-3452-1"></span>**Scheduler cannot run jobs - rc: 15003**

For a scheduler, such as Moab or Maui, to control jobs with TORQUE, the scheduler needs to be run be a user in the server operators / managers list (see **[qmgr](#page-3507-0)**). The default for the server operators / managers list is root@localhost. For TORQUE to be used in a grid setting with Silver, the scheduler needs to be run as root.

### <span id="page-3452-2"></span>**PBS\_Server: pbsd\_init, Unable to read server database**

If this message is displayed upon starting pbs\_server it means that the local database cannot be read. This can be for several reasons. The most likely is a version mismatch. Most versions of TORQUE can read each other's databases. However, there are a few incompatibilities between OpenPBS and TORQUE. Because of enhancements to TORQUE, it cannot read the job database of an OpenPBS server (job structure sizes have been altered to increase functionality). Also, a compiled in 32-bit mode cannot read a database generated by a 64-bit pbs\_server and vice versa.

**To reconstruct a database (excluding the job database)**

1. First, print out the old data with this command:

```
%> qmgr -c "p s"
#
# Create queues and set their attributes.
#
#
# Create and define queue batch
# create queue batch
set queue batch queue type = Execution
set queue batch acl_host_enable = False
set queue batch resources_max.nodect = 6set queue batch resources default.nodes = 1set queue batch resources_default.walltime = 01:00:00
set queue batch resources available.nodect = 18
set queue batch enabled = True
set queue batch started = True
#
# Set server attributes.
#
set server scheduling = True
set server managers = griduser@oahu.icluster.org
set server managers += scott@*.icluster.org
set server managers += wightman@*.icluster.org
set server operators = griduser@oahu.icluster.org
set server operators += scott@*.icluster.org
set server operators += wightman@*.icluster.org
set server default queue = batch
set server log events = 511set server mail from = adm
set server resources_available.nodect = 80
set server node ping rate = 300
set server node check rate = 600set server tcp_timeout = 6
```
- 2. Copy this information somewhere.
- 3. Restart pbs\_server with the following command:

```
> pbs server -t create
```
4. When you are prompted to overwrite the previous database, enter *y*, then enter the data exported by the qmgr command as in this example:

```
> cat data | qmgr
```
5. Restart pbs\_server without the flags:

```
> qterm
> pbs_server
```
This will reinitialize the database to the current version.

 $\bullet$  Reinitializing the server database will reset the next jobid to 1

<span id="page-3454-0"></span>**qsub will not allow the submission of jobs requesting many processors**

TORQUE's definition of a node is context sensitive and can appear inconsistent. **The**  $qsub$  **-l** nodes= $\langle X \rangle$  expression can at times indicate a request for X processors and other time be interpreted as a request for X nodes. While qsub allows multiple interpretations of the keyword nodes, aspects of the TORQUE server's logic are not so flexible. Consequently, if a job is using  $-1$  nodes to specify processor count and the requested number of processors exceeds the available number of physical nodes, the server daemon will reject the job.

To get around this issue, the server can be told it has an inflated number of nodes using the  $resources$  available attribute. To take effect, this attribute should be set on both the server and the associated queue as in the example below. (See **[resources\\_available](#page-3409-0)** for more information.)

```
> qmgr
Qmgr: set server resources_available.nodect=2048
Qmgr: set queue batch resources_available.nodect=2048
```
 $\blacksquare$  The pbs server daemon will need to be restarted before these changes will take effect.

## <span id="page-3454-1"></span>**qsub reports 'Bad UID for job execution'**

[guest@login2]\$ qsub test.job qsub: Bad UID for job execution

Job submission hosts must be explicitly specified within TORQUE or enabled via RCmd security mechanisms in order to be trusted. In the example above, the host 'login2' is not configured to be trusted. This process is documented in **[Configuring](#page-3337-0) Job Submission Hosts** on page 3308.

## <span id="page-3454-2"></span>**Why does my job keep bouncing from running to queued?**

There are several reasons why a job will fail to start. Do you see any errors in the MOM logs? Be sure to increase the loglevel on MOM if you don't see anything. Also be sure TORQUE is configured with --enable-syslog and look in /var/log/messages (or wherever your syslog writes).

Also verify the following on all machines:

- DNS resolution works correctly with matching forward and reverse
- Time is synchronized across the head and compute nodes
- User accounts exist on all compute nodes
- User home directories can be mounted on all compute nodes
- Prologue scripts (if specified) exit with  $0$

If using a scheduler such as Moab or Maui, use a scheduler tool such as checkjob to identify job start issues.

<span id="page-3455-0"></span>**How do I use PVM with TORQUE?**

- Start the master pymd on a compute node and then add the slaves
- mpiexec can be used to launch slaves using rsh or ssh (use export PVM  $RSH = \sqrt{\frac{bin}{ssh}}$  to use ssh)
- Access can be managed by rsh/ssh without passwords between the batch nodes, but denying it from anywhere else, including the interactive nodes. This can be done with xinetd and sshd configuration (root is allowed to ssh everywhere). This way, the pvm daemons can be started and killed from the job script.

The problem is that this setup allows the users to bypass the batch system by writing a job script that uses rsh/ssh to launch processes on the batch nodes. If there are relatively few users and they can more or less be trusted, this setup can work.

## <span id="page-3455-1"></span>**My build fails attempting to use the TCL library**

TORQUE builds can fail on TCL dependencies even if a version of TCL is available on the system. TCL is only utilized to support the xpbsmon client. If your site does not use this tool (most sites do not use xpbsmon), you can work around this failure by rerunning configure with the  $-\text{distance}$ argument.

<span id="page-3455-2"></span>**My job will not start, failing with the message 'cannot send job to mom, state=PRERUN'**

If a node crashes or other major system failures occur, it is possible that a job may be stuck in a corrupt state on a compute node. TORQUE 2.2.0 and higher automatically handle this when the mom\_job\_sync parameter is set via **[qmgr](#page-3507-0)** (the default). For earlier versions of TORQUE, set this parameter and restart the pbs\_mom daemon.

This error can also occur if not enough free space is available on the partition that holds TORQUE.

<span id="page-3455-3"></span>**How do I determine what version of TORQUE I am using?**

There are times when you want to find out what version of TORQUE you are using. An easy way to do this is to run the following command:

```
qmgr
> qmgr -c "p s" | grep pbs_ver
```
**How do I resolve autogen.sh errors that contain "error: possibly undefined macro: AC\_MSG\_ERROR"?**

Verify the pkg-config package is installed.

**How do I resolve compile errors with libssl or libcrypto for TORQUE 4.0 on Ubuntu 10.04?**

When compiling TORQUE 4.0 on Ubuntu 10.04 the following errors might occur:

```
libtool: link: gcc -Wall -pthread -g -D_LARGEFILE64_SOURCE -o .libs/trqauthd trq_auth
daemon.o trq_main.o -ldl -lssl -lcrypto -L/home/adaptive/torques/torque-
4.0.0/src/lib/Libpbs/.libs /home/adaptive/torques/torque-
4.0.0/src/lib/Libpbs/.libs/libtorque.so -lpthread -lrt -pthread
/usr/bin/ld: cannot find -lssl
collect2: ld returned 1 exit status
make[3]: *** [trqauthd] Error 1
libtool: link: gcc -Wall -pthread -g -D_LARGEFILE64_SOURCE -o .libs/trqauthd trq_auth
daemon.o trq_main.o -ldl -lssl -lcrypto -L/home/adaptive/torques/torque-
4.0.0/src/lib/Libpbs/.libs /home/adaptive/torques/torque-
4.0.0/src/lib/Libpbs/.libs/libtorque.so -lpthread -lrt -pthread
/usr/bin/ld: cannot find -lcrypto
collect2: ld returned 1 exit status
make[3]: *** [trqauthd] Error 1
```
To resolve the compile issue, use these commands:

> cd /usr/lib > ln -s /lib/libcrypto.so.0.9. libcrypto.so > ln -s /lib/libssl.so.0.9.8 libssl.so

**Why are there so many error messages in the client logs (trqauthd logs) when I don't notice client commands failing?**

If a client makes a connection to the server and the trqauthd connection for that client command is authorized *before* the client's connection, the trqauthd connection is rejected. The connection is retried, but if all retry attempts are rejected, trqauthd logs a message indicating a failure. Some client commands then open a new connection to the server and try again. The client command fails only if all its retries fail.

Related Topics

**[Troubleshooting](#page-3443-0)** on page 3414

# <span id="page-3456-0"></span>Compute Node Health Check

TORQUE provides the ability to perform health checks on each compute node. If these checks fail, a failure message can be associated with the node and routed to the scheduler. Schedulers (such as Moab) can forward this

information to administrators by way of scheduler triggers, make it available through scheduler diagnostic commands, and automatically mark the node down until the issue is resolved. (See the RMMSGIGNORE parameter in **Appendix A: Moab [Parameters](#page-1098-0)** on page 1069 for more information.)

Additionally, Michael Jennings at LBNL has authored an open-source bash node health check script project. It offers an easy way to perform some of the most common node health checking tasks, such as verifying network and filesystem functionality. More information is available on the [project's](http://warewulf.lbl.gov/trac/wiki/Node Health Check) page.

For more information about node health checks, see these topics:

- <sup>l</sup> **[Configuring](#page-3457-0) MOMs to Launch a Health Check** on page 3428
- <sup>l</sup> **[Creating](#page-3457-1) the Health Check Script** on page 3428
- <sup>l</sup> **[Adjusting](#page-3458-0) Node State Based on the Health Check Output** on page [3429](#page-3458-0)
- <sup>l</sup> **[Example](#page-3458-1) Health Check Script** on page 3429

Related Topics

**[Troubleshooting](#page-3443-0)** on page 3414

# <span id="page-3457-0"></span>Configuring MOMs to Launch a Health Check

The health check feature is configured via the mom  $\frac{p}{p}$  priv/config file using the parameters described below:

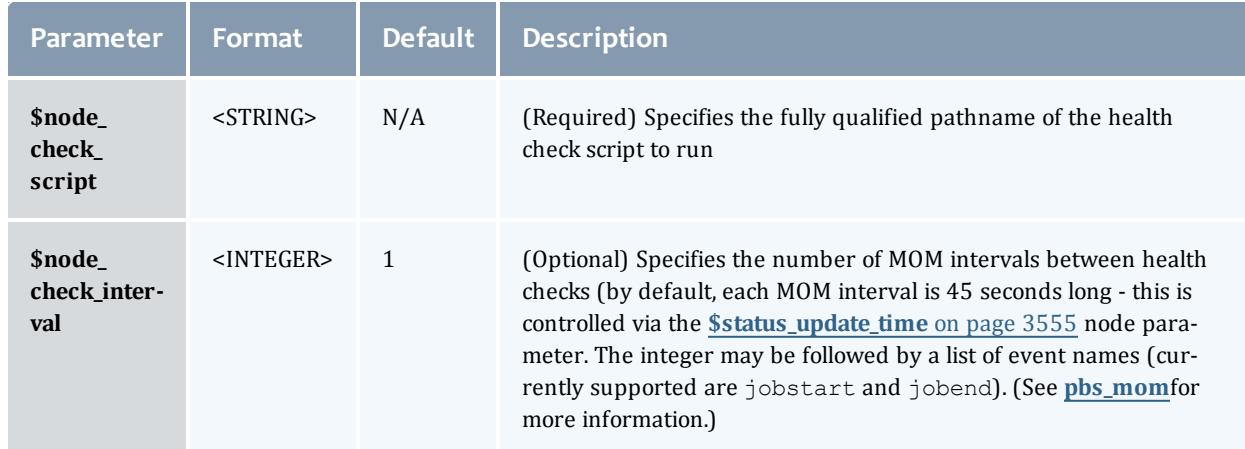

Related Topics

**[Compute](#page-3456-0) Node Health Check** on page 3427

# <span id="page-3457-1"></span>Creating the Health Check Script

The health check script is executed directly by the pbs\_mom daemon under the root user id. It must be accessible from the compute node and may be a script

or compile executable program. It may make any needed system calls and execute any combination of system utilities but should not execute resource manager client commands. Also, as of TORQUE 1.0.1, the pbs\_mom daemon blocks until the health check is completed and does not possess a built-in timeout. Consequently, it is advisable to keep the launch script execution time short and verify that the script will not block even under failure conditions.

If the script detects a failure, it should return the keyword **ERROR** to stdout followed by an error message. When a failure is detected, the ERROR keyword should be printed to stdout before any other data. The message (up to 1024 characters) immediately following the ERROR keyword must all be contained on the same line. The message is assigned to the node attribute 'message' of the associated node.

Related Topics

**[Compute](#page-3456-0) Node Health Check** on page 3427

# <span id="page-3458-0"></span>Adjusting Node State Based on the Health Check Output

If the health check reports an error, the node attribute "message" is set to the error string returned. Cluster schedulers can be configured to adjust a given node's state based on this information. For example, by default, Moab sets a node's state to down if a node error message is detected. The node health script continues to run at the configured interval (see **[Configuring](#page-3457-0) MOMs to [Launch](#page-3457-0) a Health Check** on page 3428 for more information), and if it does not generate the error message again during one of its later executions, Moab picks that up at the beginning of its next iteration and restores the node to an online state.

Related Topics

**[Compute](#page-3456-0) Node Health Check** on page 3427

# <span id="page-3458-1"></span>Example Health Check Script

As mentioned, the health check can be a shell script, PERL, Python, Cexecutable, or anything which can be executed from the command line capable of setting STDOUT. The example below demonstrates a very simple health check:

```
#!/bin/sh
/bin/mount | grep global
if [ $? != "0" ]
  then
     echo "ERROR cannot locate filesystem global"
fi
```
Related Topics

**[Compute](#page-3456-0) Node Health Check** on page 3427

# Debugging

TORQUE supports a number of diagnostic and debug options including the following:

*PBSDEBUG* environment variable - If set to 'yes', this variable will prevent pbs server, pbs\_mom, and/or pbs\_sched from backgrounding themselves allowing direct launch under a debugger. Also, some client commands will provide additional diagnostic information when this value is set.

*PBSLOGLEVEL* environment variable - Can be set to any value between 0 and 7 and specifies the logging verbosity level (default  $= 0$ )

*PBSCOREDUMP* environment variable - If set, it will cause the offending resource manager daemon to create a core file if a *SIGSEGV*, *SIGILL*, *SIGFPE*, *SIGSYS*, or *SIGTRAP* signal is received. The core dump will be placed in the daemon's home directory (\$PBSHOME/mom priv for pbs\_mom and \$PBSHOME/server priv for pbs server).

**T** To enable core dumping in a Red Hat system, you must add the following line to the /etc/init.d/pbs mom and /etc/init.d/pbs server scripts:

export DAEMON\_COREFILE\_LIMIT=unlimited

*NDEBUG* #define - if set at build time, will cause additional low-level logging information to be output to stdout for pbs\_server and pbs\_mom daemons.

*tracejob* reporting tool - can be used to collect and report logging and accounting information for specific jobs (See **Using ["tracejob"](#page-3445-0) to Locate Job [Failures](#page-3445-0)** on page 3416) for more information.

*PBSLOGLEVEL* and *PBSCOREDUMP* must be added to the \$PBSHOME/pbs environment file, not just the current environment. To set these variables, add a line to the pbs\_environment file as either "variable=value" or just "variable". In the case of "variable=value", the environment variable is set up as the value specified. In the case of "variable", the environment variable is set based upon its value in the current environment.

# **TORQUE Error Codes**

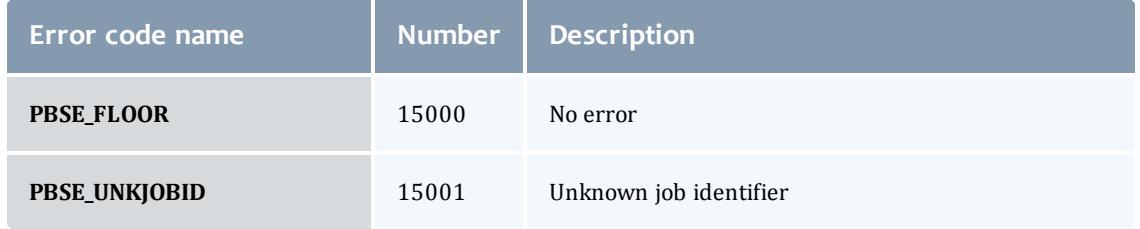

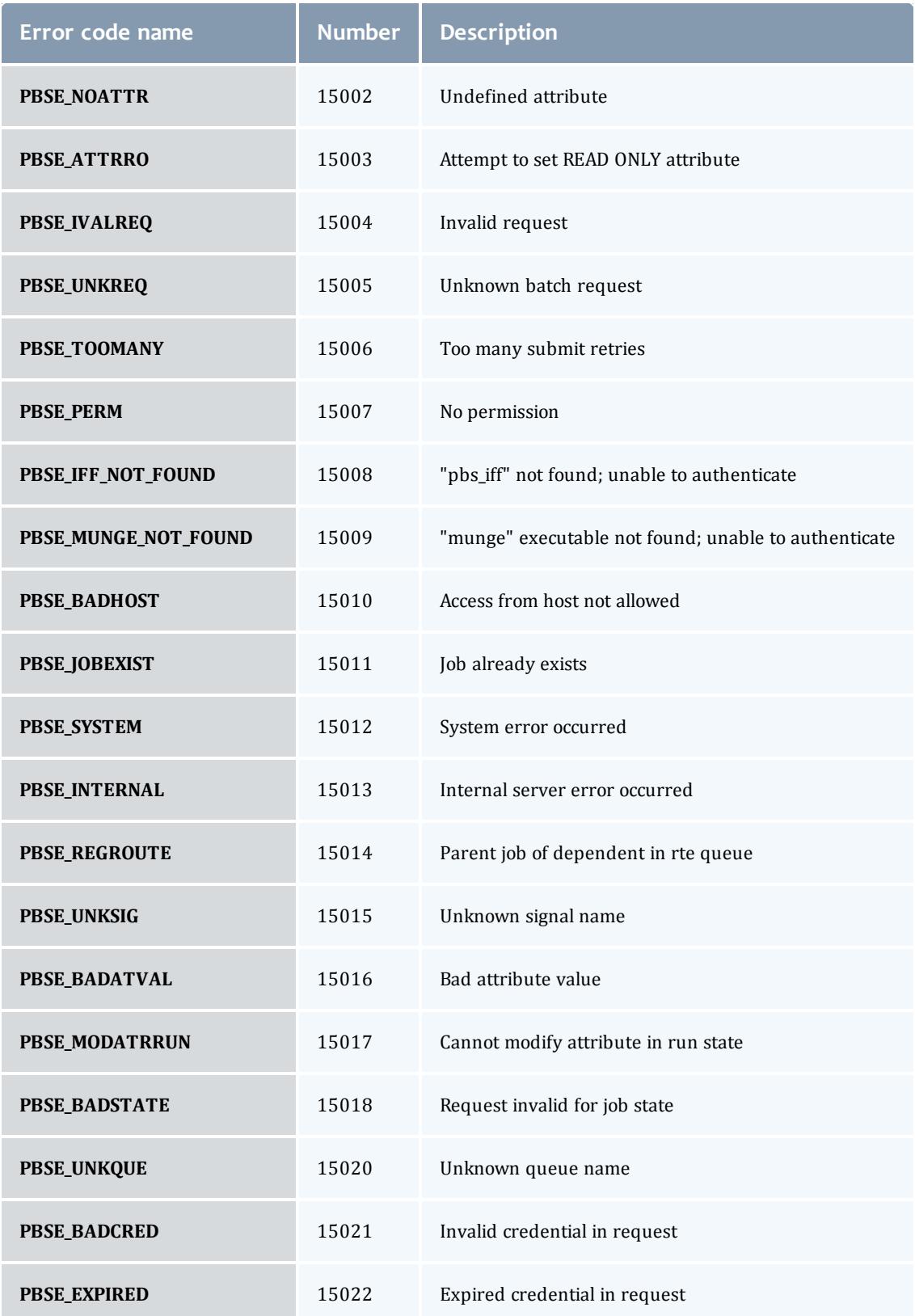

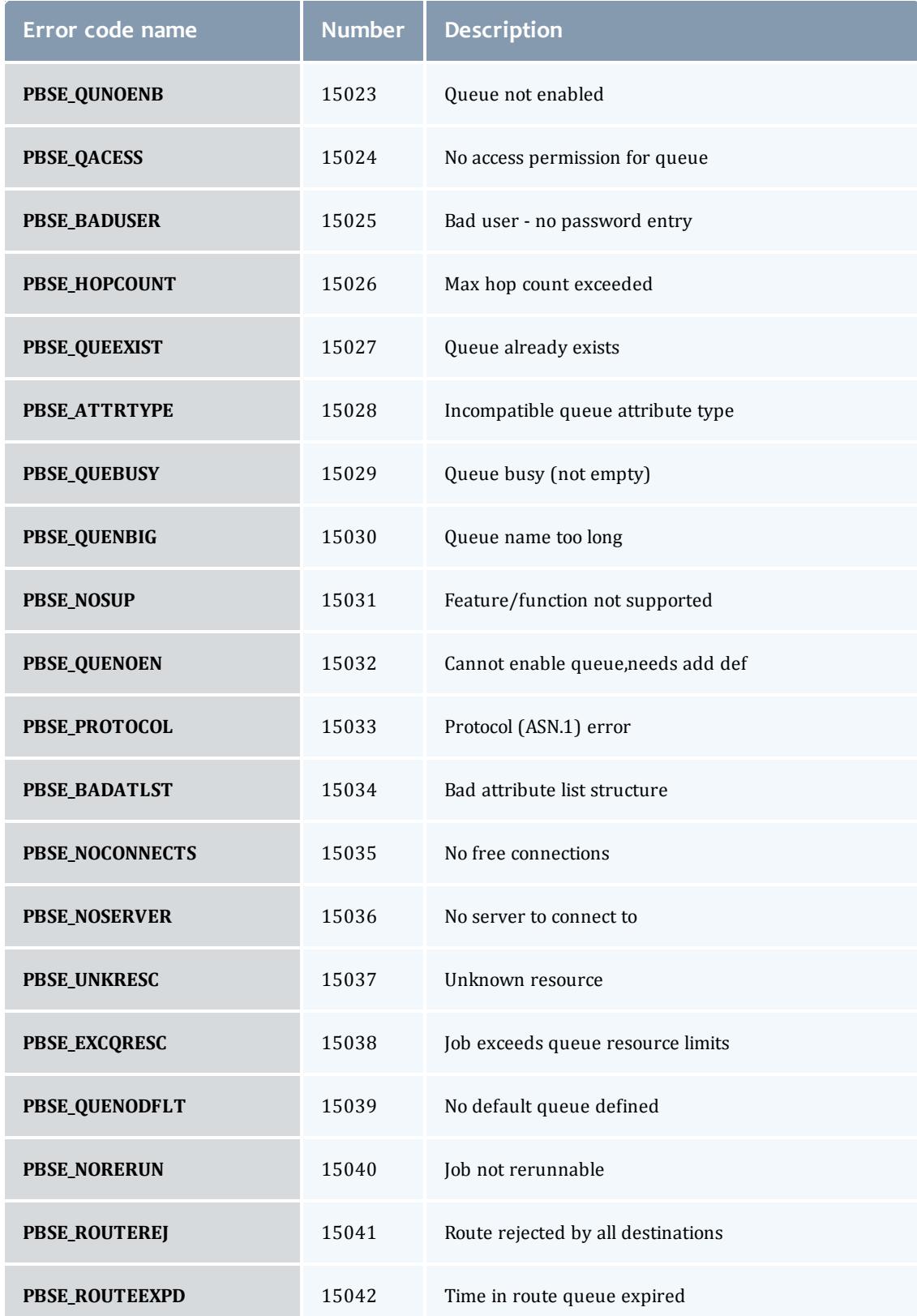

#### TORQUE Resource Manager

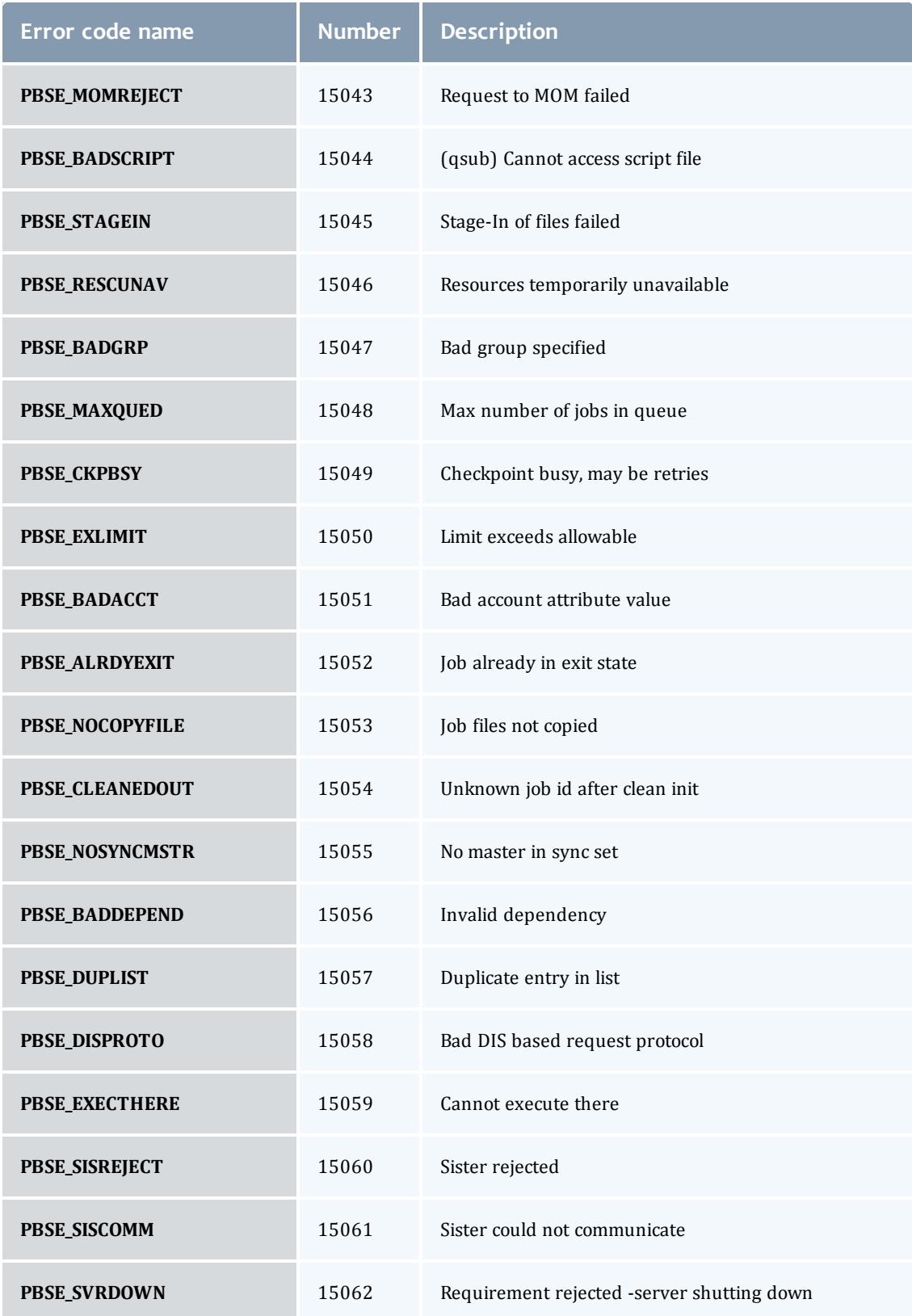

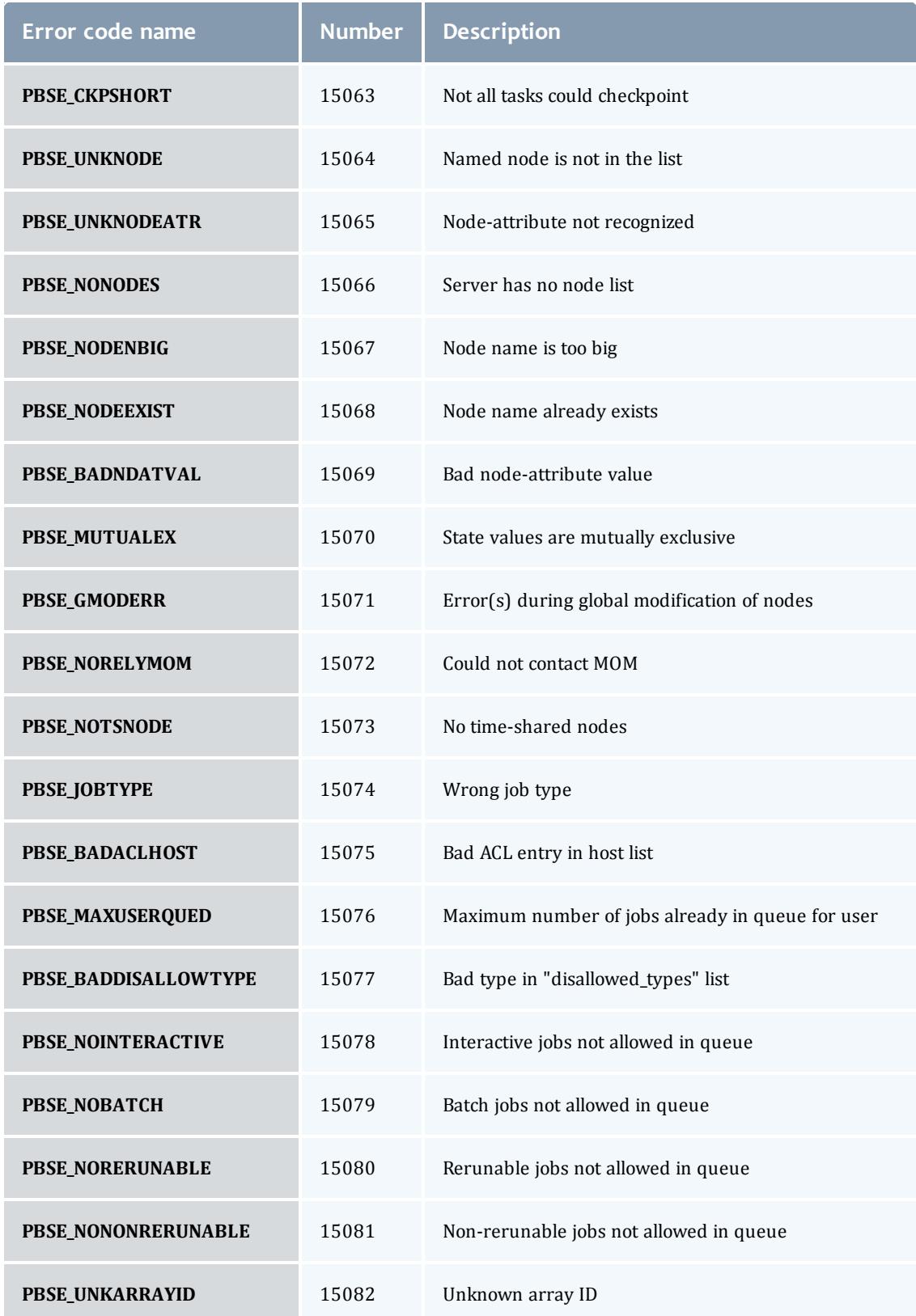

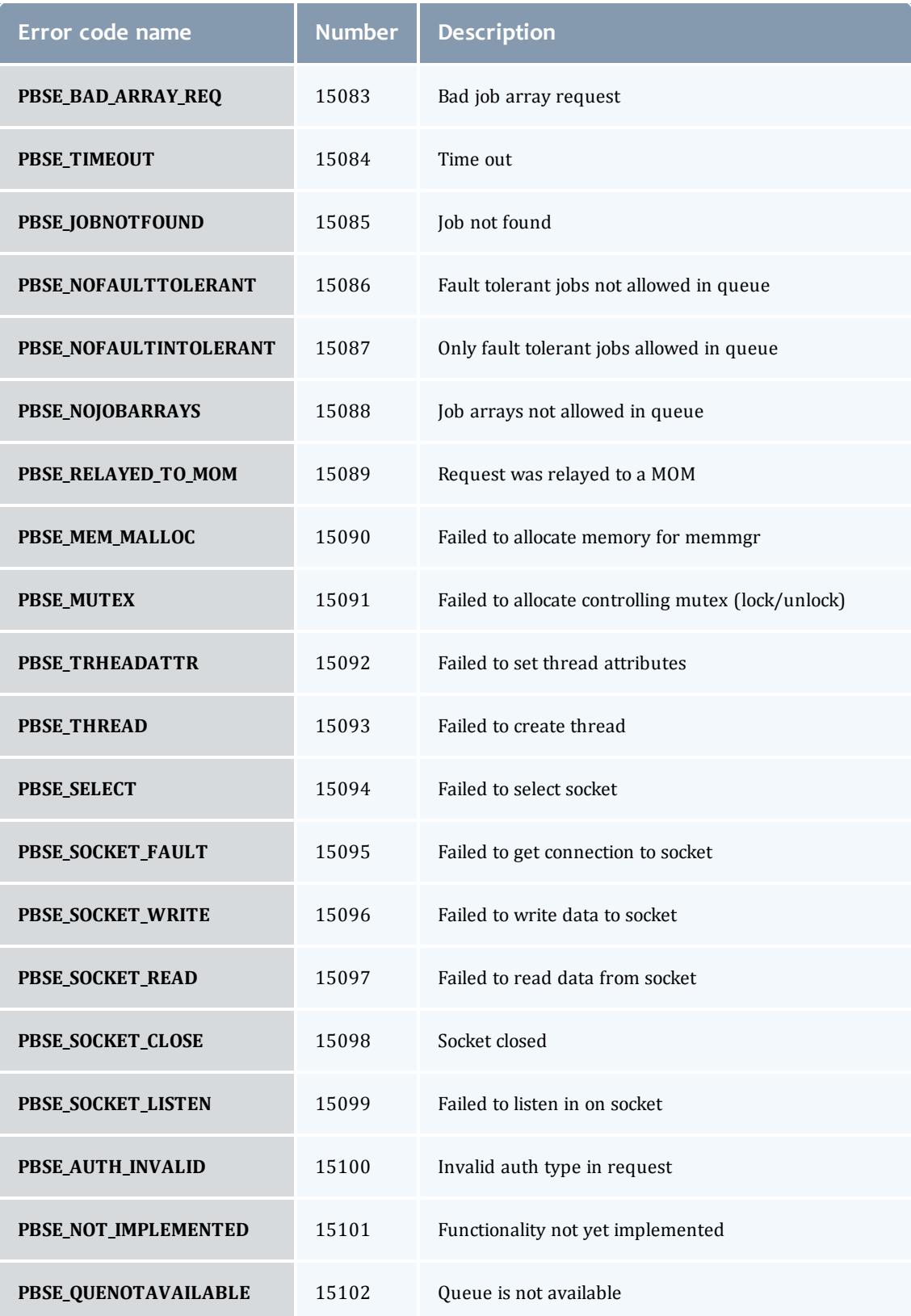

Related Topics

**[Troubleshooting](#page-3443-0)** on page 3414

# **Appendices**

The appendices provide tables of commands, parameters, configuration options, error codes, the Quick Start Guide, and so forth.

- Appendix A: [Commands](#page-3465-0) Overview on page 3436
- Appendix B: Server [Parameters](#page-3549-0) on page 3520
- Appendix C: Node Manager (MOM) [Configuration](#page-3568-0) on page 3539
- Appendix D: [Diagnostics](#page-3589-0) and Error Codes on page 3560
- Appendix E: [Considerations](#page-3596-0) Before Upgrading on page 3567
- Appendix F: Large Cluster [Considerations](#page-3598-0) on page 3569
- [Appendix](#page-3604-0) G: Prologue and Epilogue Scripts on page 3575
- [Appendix](#page-3612-0) H: Running Multiple TORQUE Servers and MOMs on the Same [Node](#page-3612-0) on page 3583
- Appendix I: Security [Overview](#page-3613-0) on page 3584
- Appendix J: Job [Submission](#page-3614-0) Filter ("gsub Wrapper") on page 3585
- Appendix K: "torque.cfg" [Configuration](#page-3615-0) File on page 3586
- [Appendix](#page-3620-0) L: TORQUE Quick Start Guide on page 3591
- Appendix M: BLCR [Acceptance](#page-3623-0) Tests on page 3594

# <span id="page-3465-0"></span>Appendix A: Commands Overview

### **Client Commands**

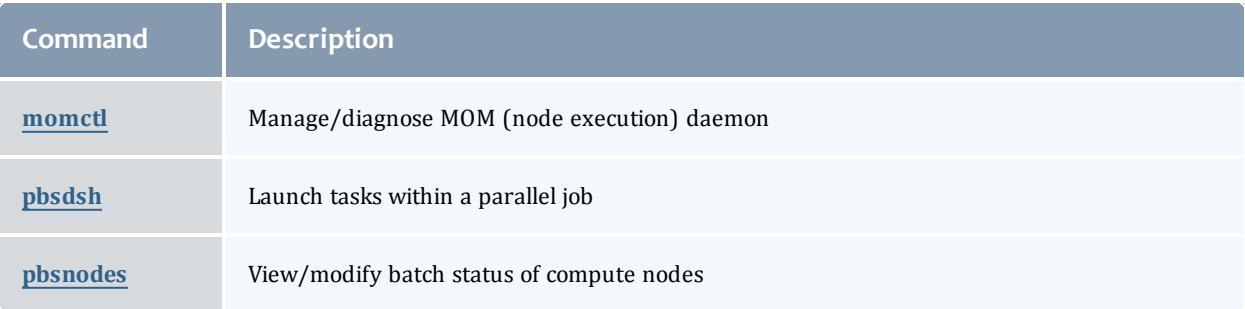

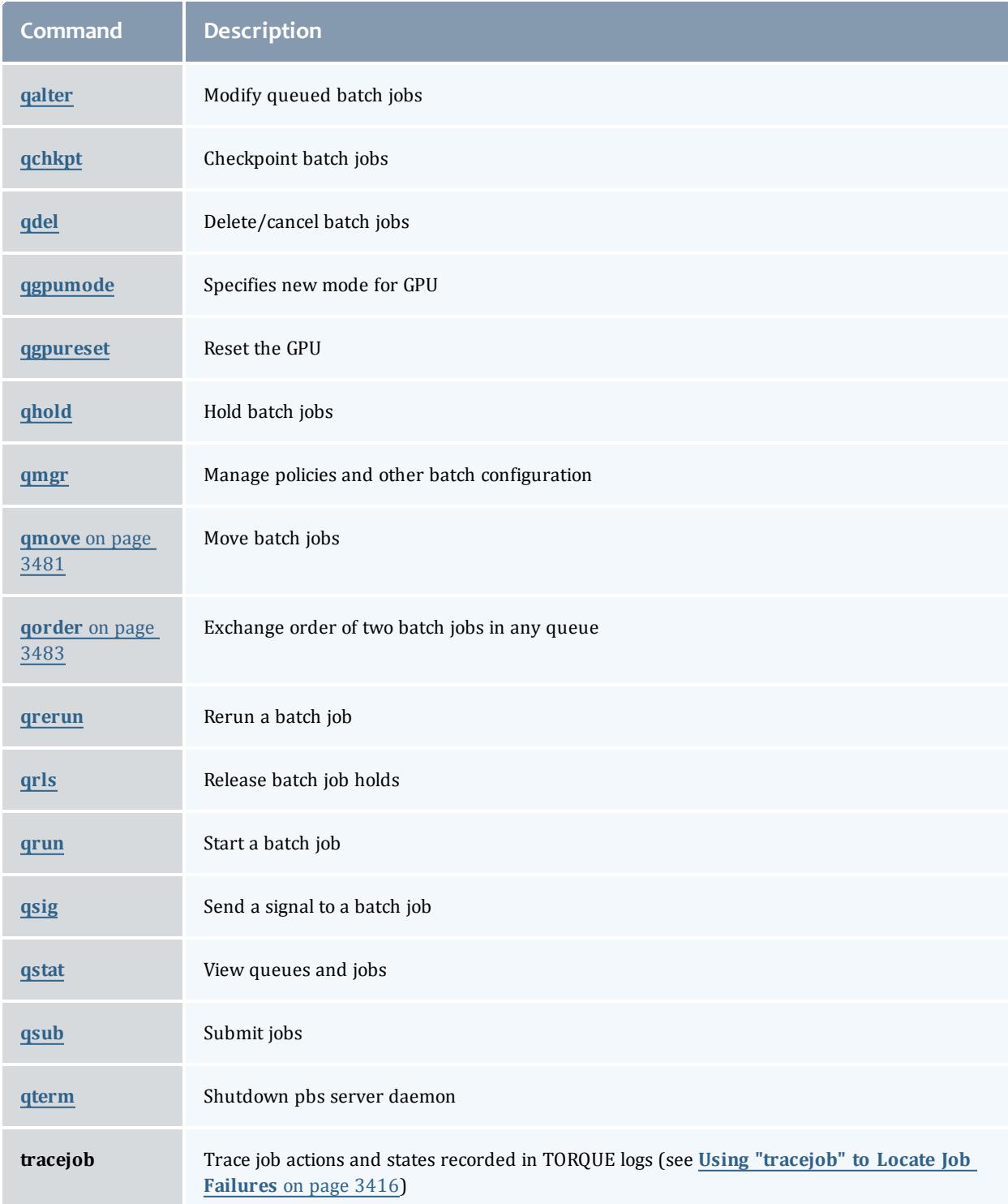

# **Binary Executables**

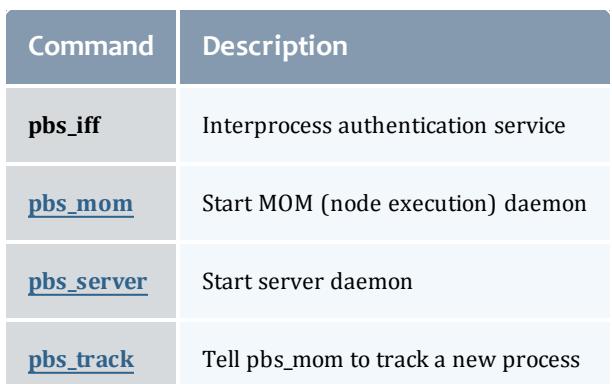

#### Related Topics

**Appendix C: Node Manager (MOM) [Configuration](#page-3568-0)** on page 3539 **Appendix B: Server [Parameters](#page-3549-0)** on page 3520

# <span id="page-3467-0"></span>momctl

## *(PBS MOM Control)*

## **Synopsis**

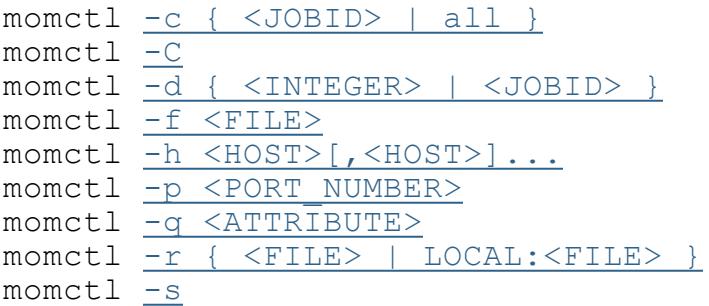

## **Overview**

The momctl command allows remote shutdown, reconfiguration, diagnostics, and querying of the pbs\_mom daemon.

### **Format**

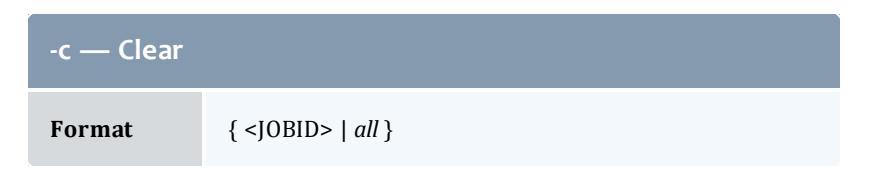

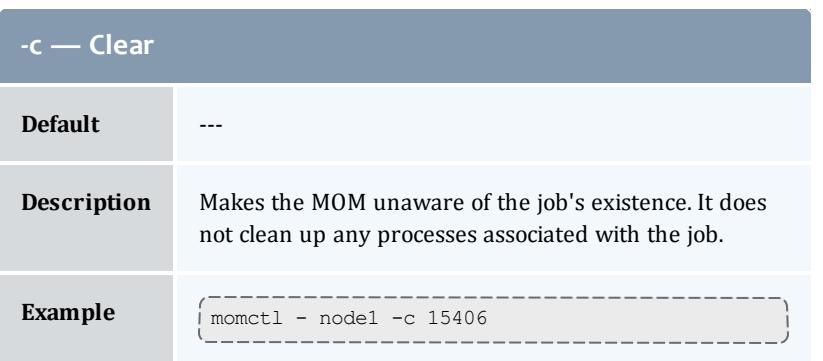

<span id="page-3468-0"></span>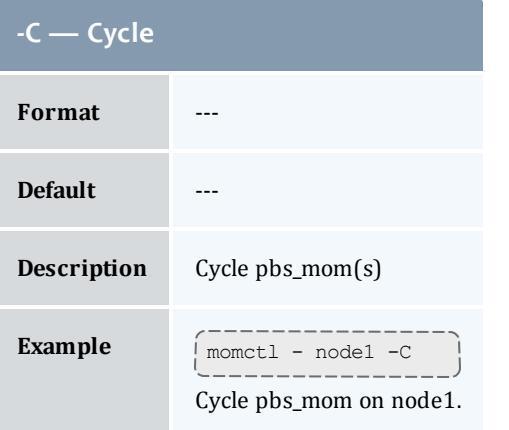

<span id="page-3468-1"></span>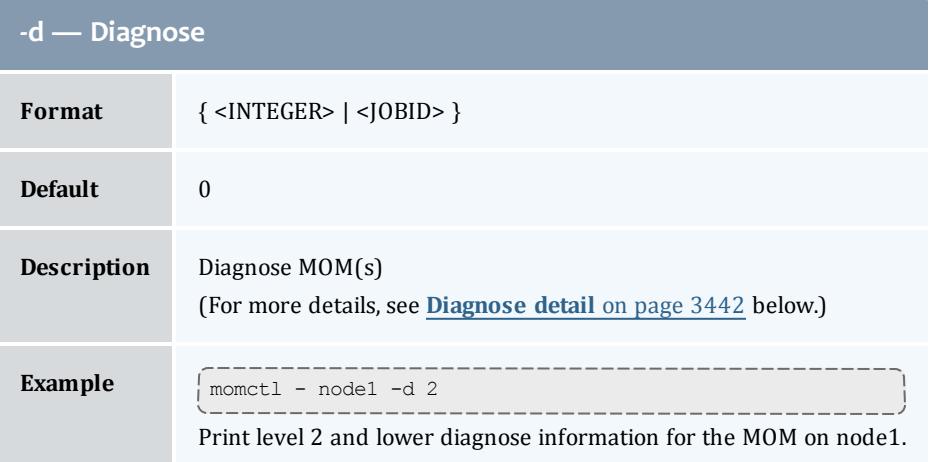

<span id="page-3468-2"></span>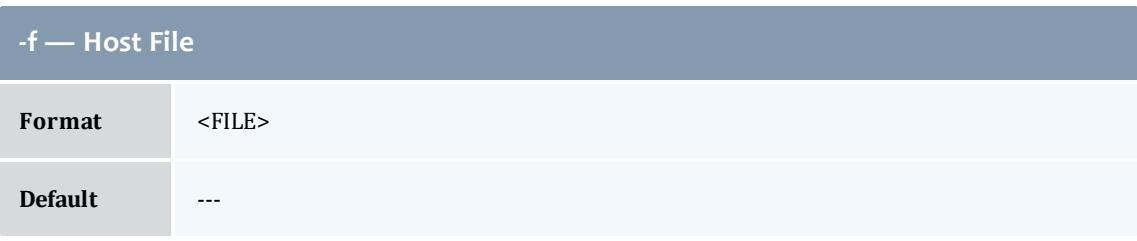

### TORQUE Resource Manager

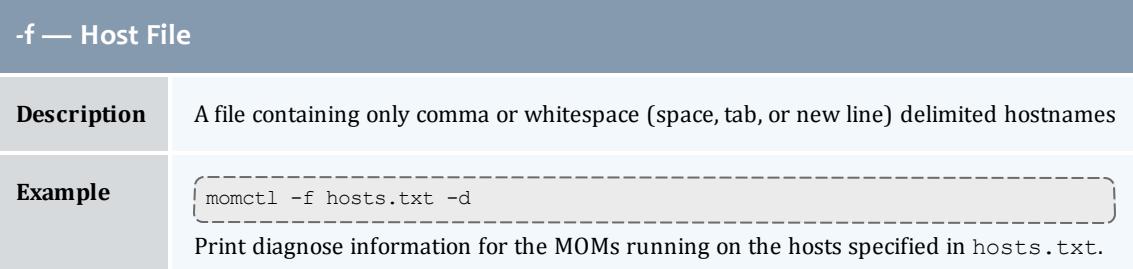

<span id="page-3469-0"></span>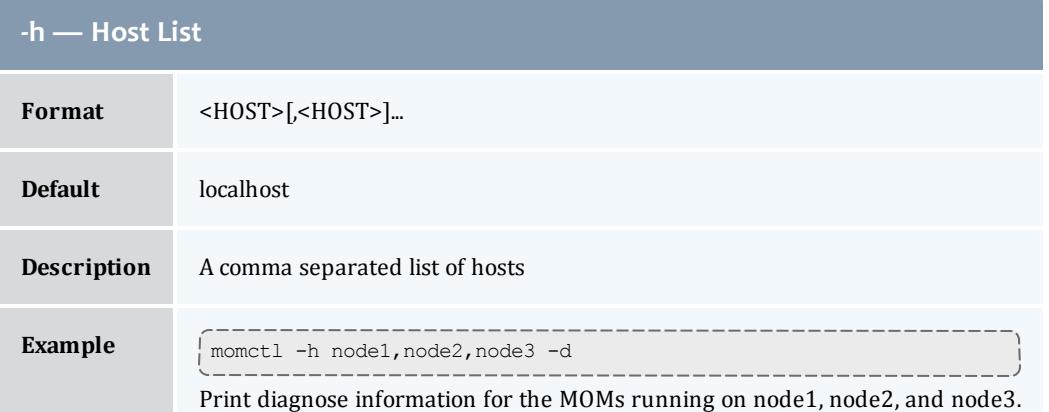

<span id="page-3469-1"></span>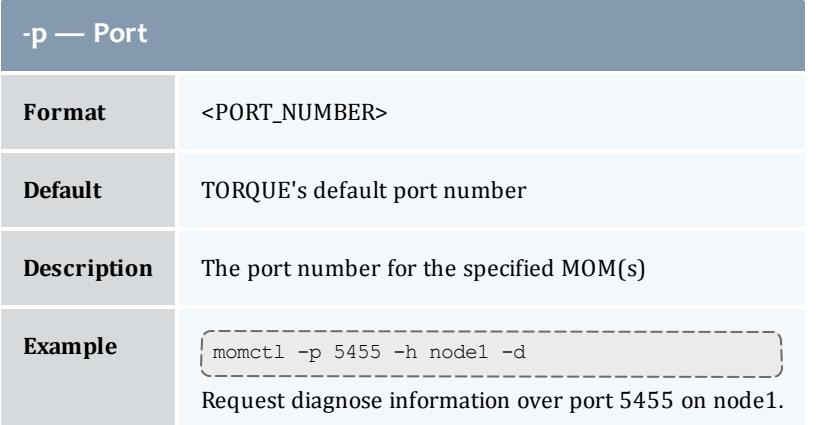

<span id="page-3469-2"></span>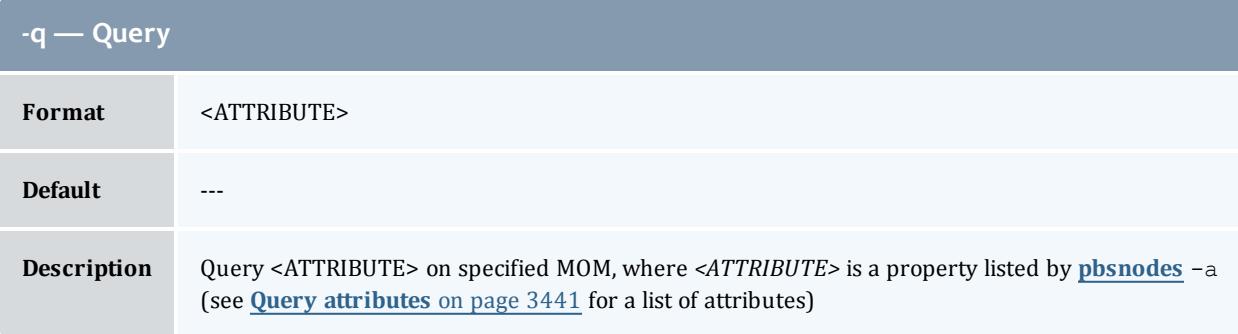

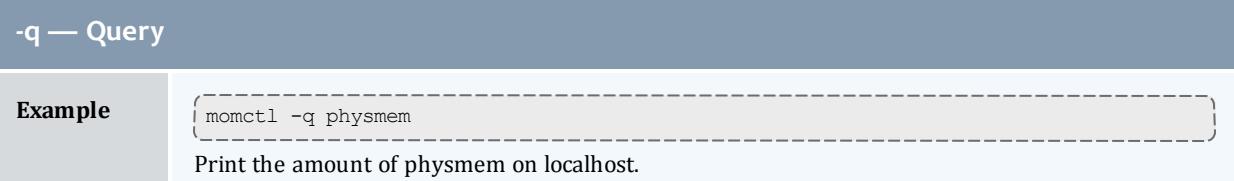

<span id="page-3470-0"></span>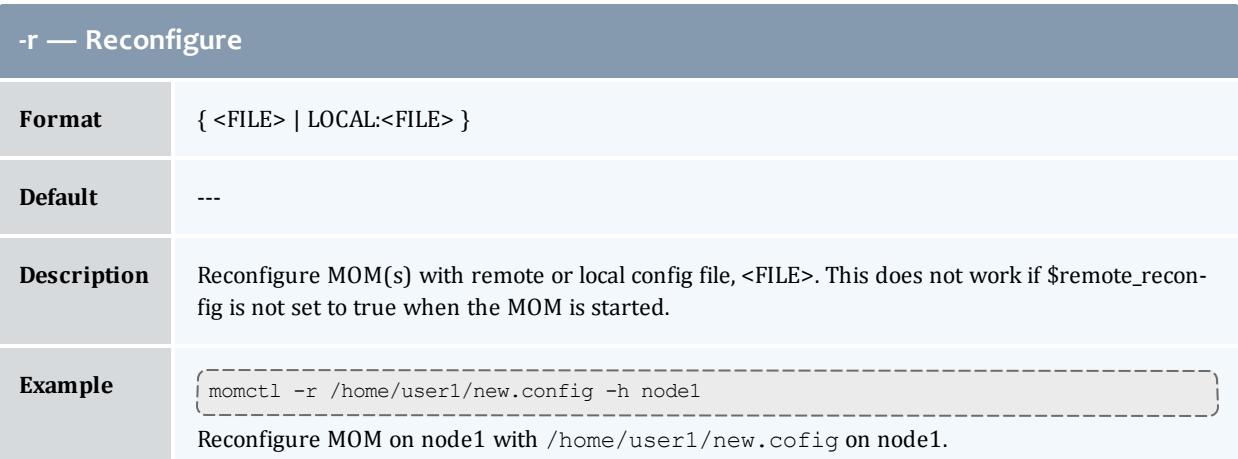

<span id="page-3470-1"></span>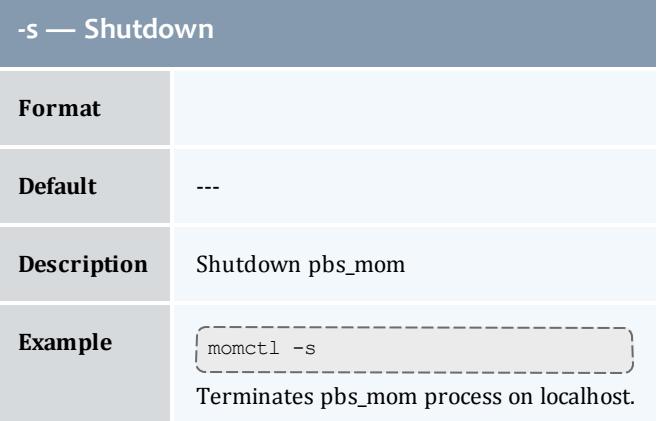

# <span id="page-3470-2"></span>**Query attributes**

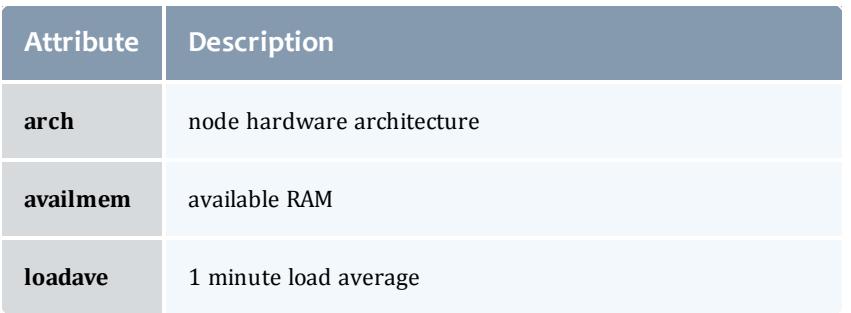

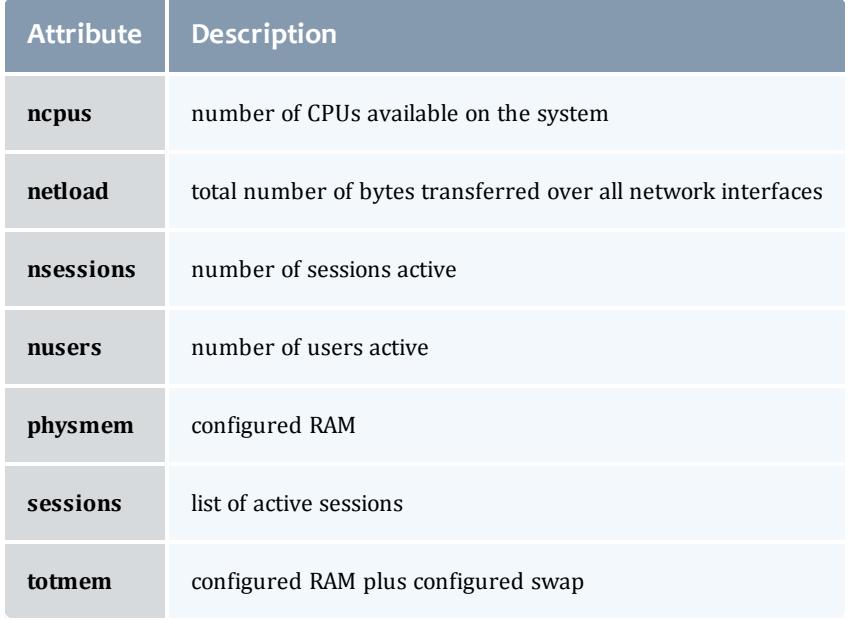

# <span id="page-3471-0"></span>**Diagnose detail**

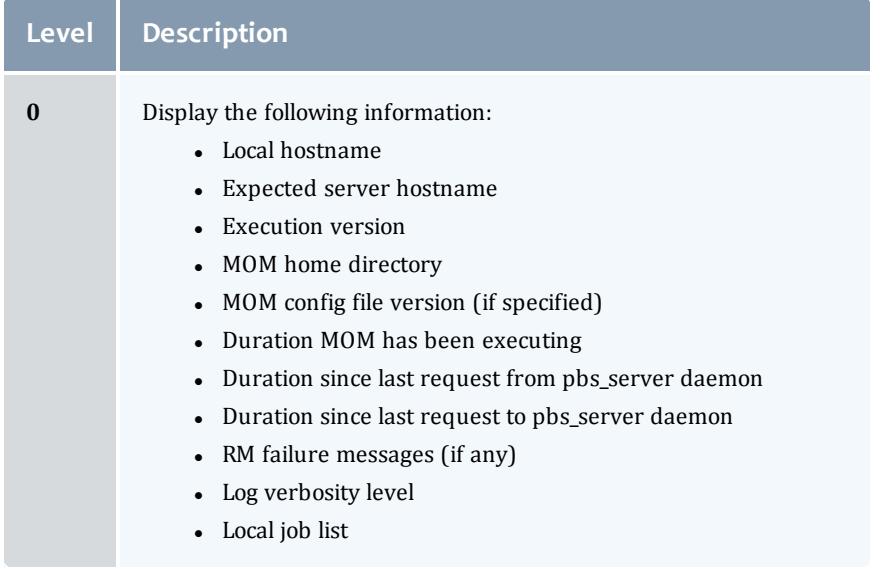

#### TORQUE Resource Manager

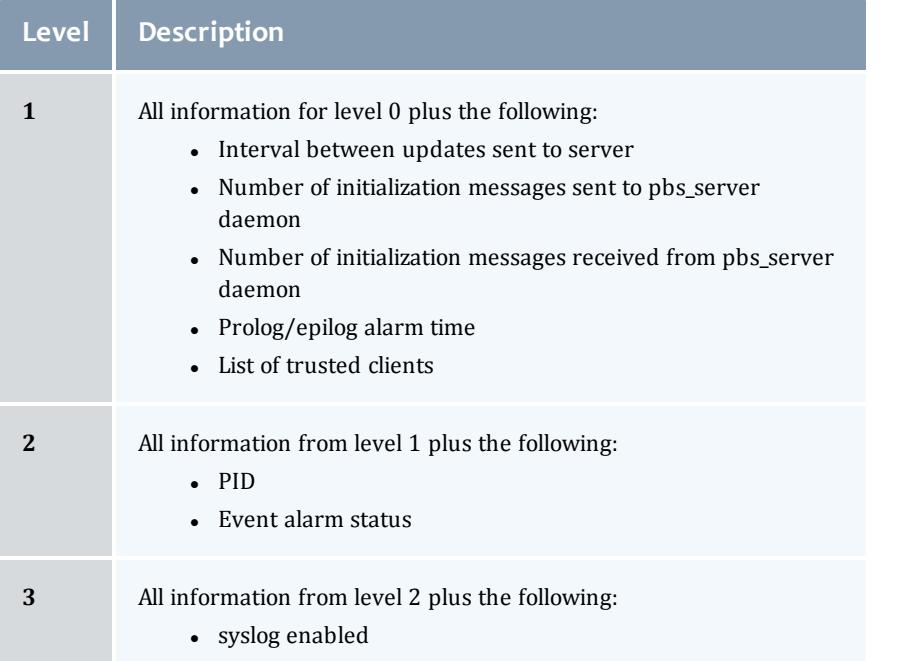

#### *Example 26-18: MOM diagnostics*

```
momctl -d 1
Host: nsrc/nsrc.fllcl.com Server: 10.10.10.113 Version: torque_1.1.0p4
HomeDirectory: /usr/spool/PBS/mom_priv
ConfigVersion: 147
MOM active: 7390 seconds
Last Msg From Server: 7389 seconds (CLUSTER ADDRS)
Server Update Interval: 20 seconds
Server Update Interval: 20 seconds
Init Msgs Received: 0 hellos/1 cluster-addrs
Init Msgs Sent: 1 hellos
LOGLEVEL: 0 (use SIGUSR1/SIGUSR2 to adjust)
Prolog Alarm Time: 300 seconds
Trusted Client List: 12.14.213.113,127.0.0.1
JobList: NONE
diagnostics complete
```
*Example 26-19: System shutdown*

```
> momctl -s -f /opt/clusterhostfile
shutdown request successful on node001
shutdown request successful on node002
shutdown request successful on node003
shutdown request successful on node004
shutdown request successful on node005
shutdown request successful on node006
```
### <span id="page-3472-0"></span>pbs\_mom

Start a pbs batch execution mini-server.

### **Synopsis**

```
pbs mom -a alarm] -A alias] [-C chkdirectory] -c config] -c]d directory] [-h help] [-H hostname]
[-L logfile] [-M MOMport] [-R RPPport] [-p|-r] [-P purge] [-w]
-x]
```
## **Description**

The pbs\_mom command is located within the TORQUE\_HOME directory and starts the operation of a batch Machine Oriented Mini-server (MOM) on the execution host. To ensure that the pbs mom command is not runnable by the general user community, the server will only execute if its real and effective uid is zero.

The first function of pbs mom is to place jobs into execution as directed by the server, establish resource usage limits, monitor the job's usage, and notify the server when the job completes. If they exist, pbs\_mom will execute a prologue script before executing a job and an epilogue script after executing the job.

The second function of pbs mom is to respond to resource monitor requests. This was done by a separate process in previous versions of PBS but has now been combined into one process. It provides information about the status of running jobs, memory available, etc.

The last function of  $pbs$  mom is to respond to task manager requests. This involves communicating with running tasks over a TCP socket as well as communicating with other MOMs within a job (a.k.a. a "sisterhood").

pbs mom will record a diagnostic message in a log file for any error occurrence. The log files are maintained in the mom\_logs directory below the home directory of the server. If the log file cannot be opened, the diagnostic message is written to the system console.

# **Options**

<span id="page-3473-0"></span>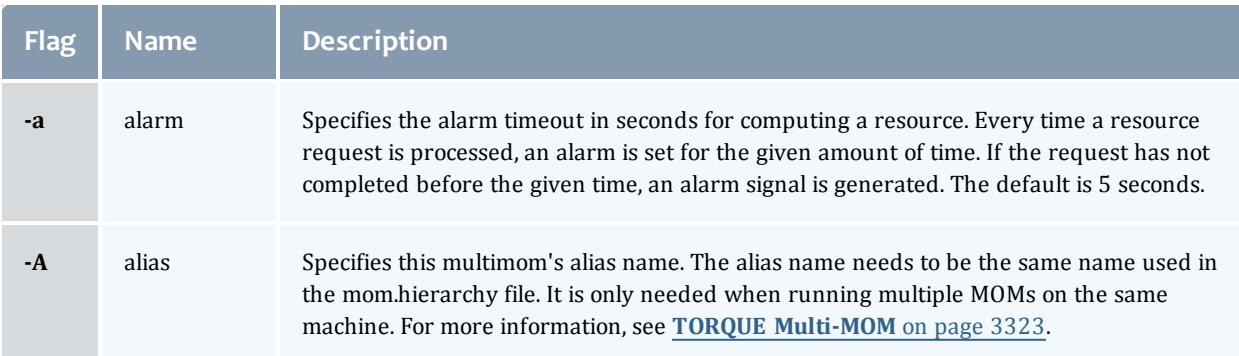

<span id="page-3474-9"></span><span id="page-3474-8"></span><span id="page-3474-7"></span><span id="page-3474-6"></span><span id="page-3474-5"></span><span id="page-3474-4"></span><span id="page-3474-3"></span><span id="page-3474-2"></span><span id="page-3474-1"></span><span id="page-3474-0"></span>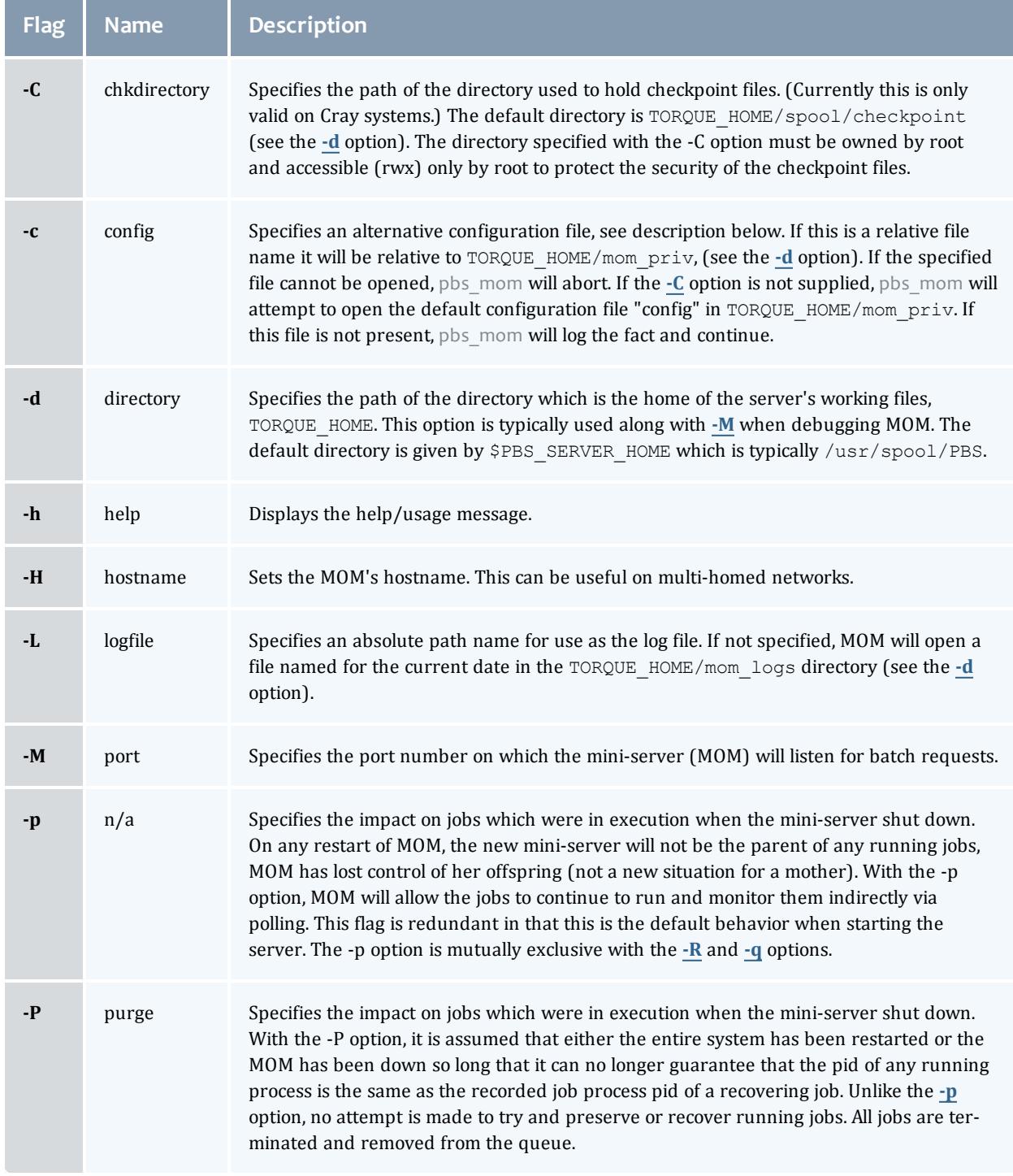

<span id="page-3475-4"></span><span id="page-3475-3"></span><span id="page-3475-0"></span>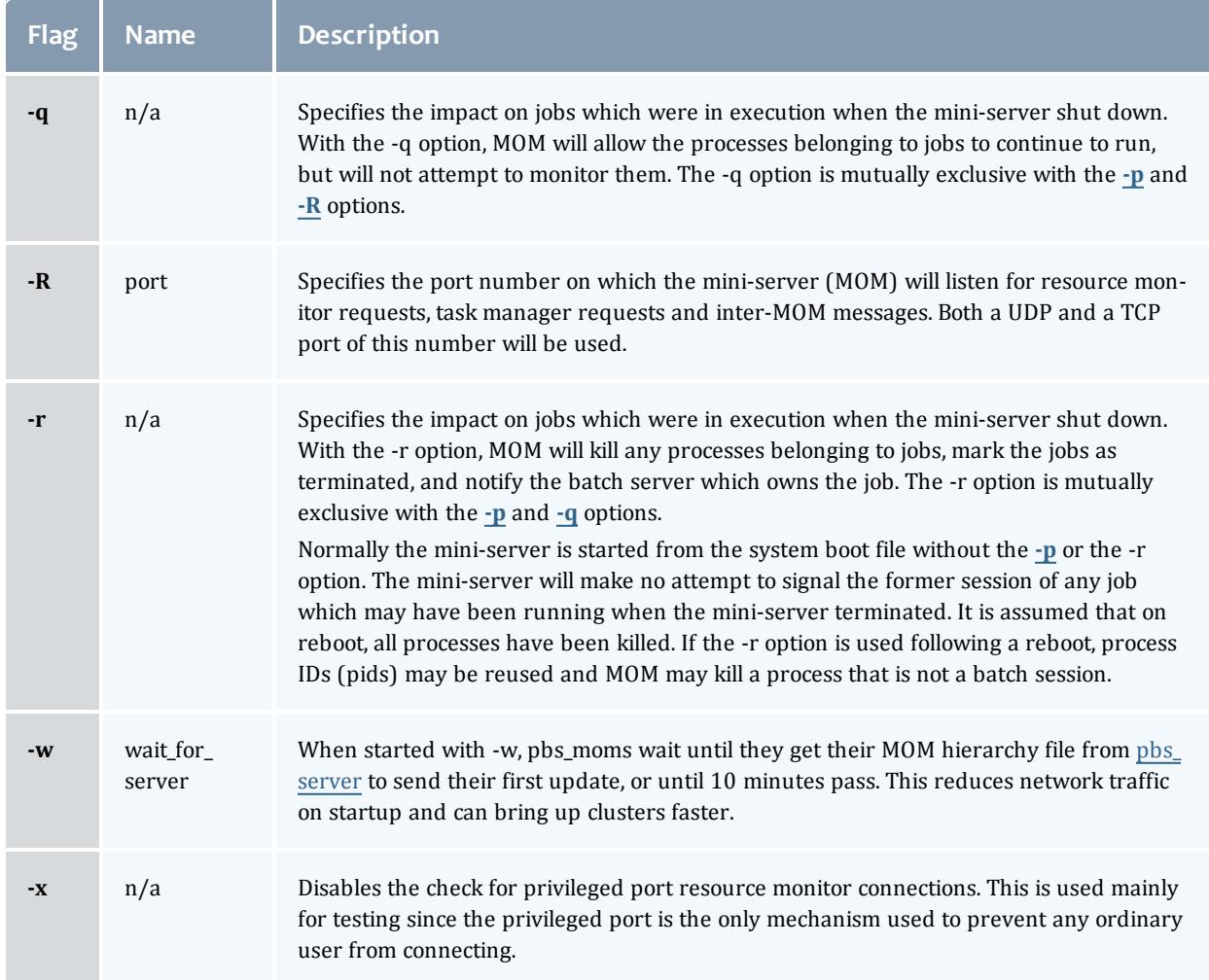

# <span id="page-3475-2"></span><span id="page-3475-1"></span>**Configuration file**

The configuration file, located at mom  $priv/confiq$  by default, can be specified on the command line at program start with the **[-C](#page-3474-7)** flag. The use of this file is to provide several types of run time information to  $p_{\text{DS}}$  mom: static resource names and values, external resources provided by a program to be run on request via a shell escape, and values to pass to internal set up functions at initialization (and re-initialization).

See the **[Parameters](#page-3569-0)** on page 3540 page for a full list of pbs\_mom parameters.

Each item type is on a single line with the component parts separated by white space. If the line starts with a hash mark (pound sign, *#*), the line is considered to be a comment and is skipped.

### *Static Resources*

For static resource names and values, the configuration file contains a list of resource names/values pairs, one pair per line and separated by white space. An example of static resource names and values could be the number of tape drives of different types and could be specified by:

- $\cdot$  tape 3480 4
- $\cdot$  tape 3420 2
- $\bullet$  tapedat 1
- $\cdot$  tape8mm 1

### *Shell Commands*

If the first character of the value is an exclamation mark (*!*), the entire rest of the line is saved to be executed through the services of the system(3) standard library routine.

The shell escape provides a means for the resource monitor to yield arbitrary information to the scheduler. Parameter substitution is done such that the value of any qualifier sent with the query, as explained below, replaces a token with a percent sign (*%*) followed by the name of the qualifier. For example, here is a configuration file line which gives a resource name of "escape":

escape !echo %xxx %yyy

If a query for "escape" is sent with no qualifiers, the command executed would be echo %xxx %yyy.

If one qualifier is sent,  $\epsilon$  scape [xxx=hi there], the command executed would be echo hi there %yyy.

If two qualifiers are sent, escape  $[xxx=hi]$  [yyy=there], the command executed would be echo hi there.

If a qualifier is sent with no matching token in the command line, escape [zzz=snafu], an error is reported.

### **Resources**

Resource Manager queries can be made with **[momctl](#page-3467-0)** -q options to retrieve and set pbs\_mom options. Any configured static resource may be retrieved with a request of the same name. These are resource requests not otherwise documented in the PBS ERS.

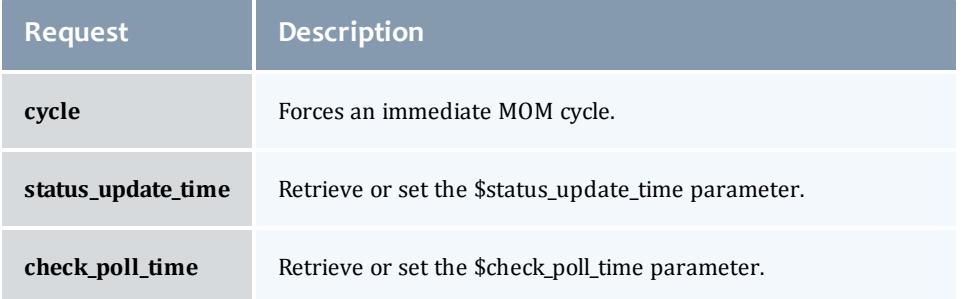

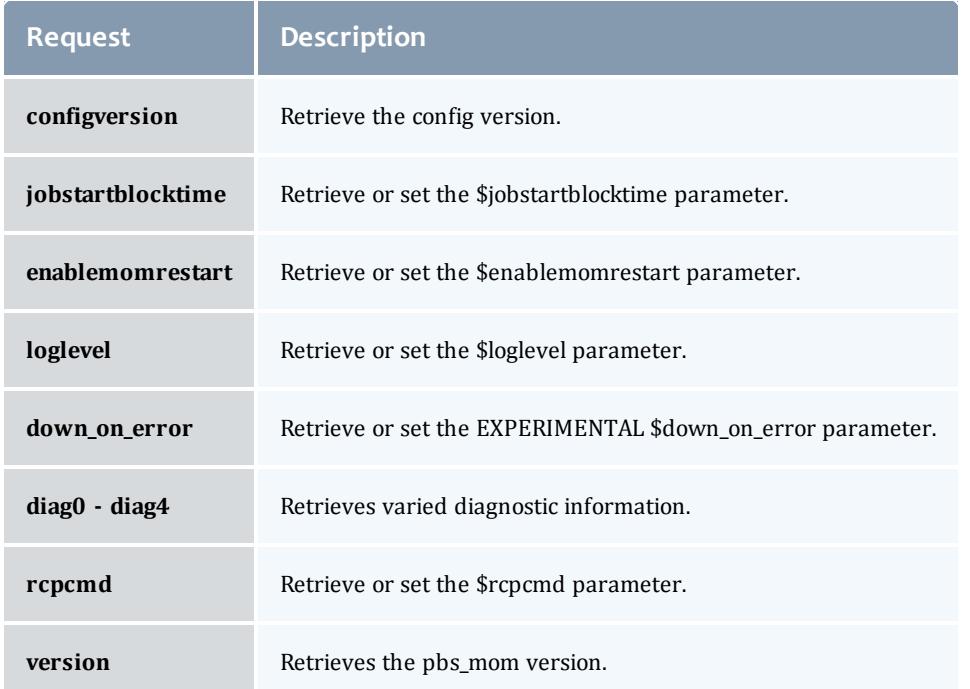

# **Health check**

The health check script is executed directly by the pbs\_mom daemon under the root user id. It must be accessible from the compute node and may be a script or compiled executable program. It may make any needed system calls and execute any combination of system utilities but should not execute resource manager client commands. Also, the pbs\_mom daemon blocks until the health check is completed and does not possess a built-in timeout. Consequently, it is advisable to keep the launch script execution time short and verify that the script will not block even under failure conditions.

If the script detects a failure, it should return the keyword "Error" to stdout followed by an error message. The message (up to 256 characters) immediately following the Error string will be assigned to the node attribute message of the associated node.

If the script detects a failure when run from "jobstart", then the job will be rejected. You can use this behavior with an advanced scheduler, such as Moab Workload Manager, to cause the job to be routed to another node. TORQUE currently ignores Error messages by default, but you can configure an advanced scheduler to react appropriately.

If the experimental  $$down on-error MOM setting is enabled, the MOM will set$ itself to state down and report to pbs\_server. Additionally, the experimental \$down on error server attribute can be enabled which has the same effect but moves the decision to pbs server. It is redundant to have MOM's  $$down$ on error and pbs\_servers down on error features enabled. See "down\_on\_ error" in pbs\_server\_attributes(7B).

### **Files**

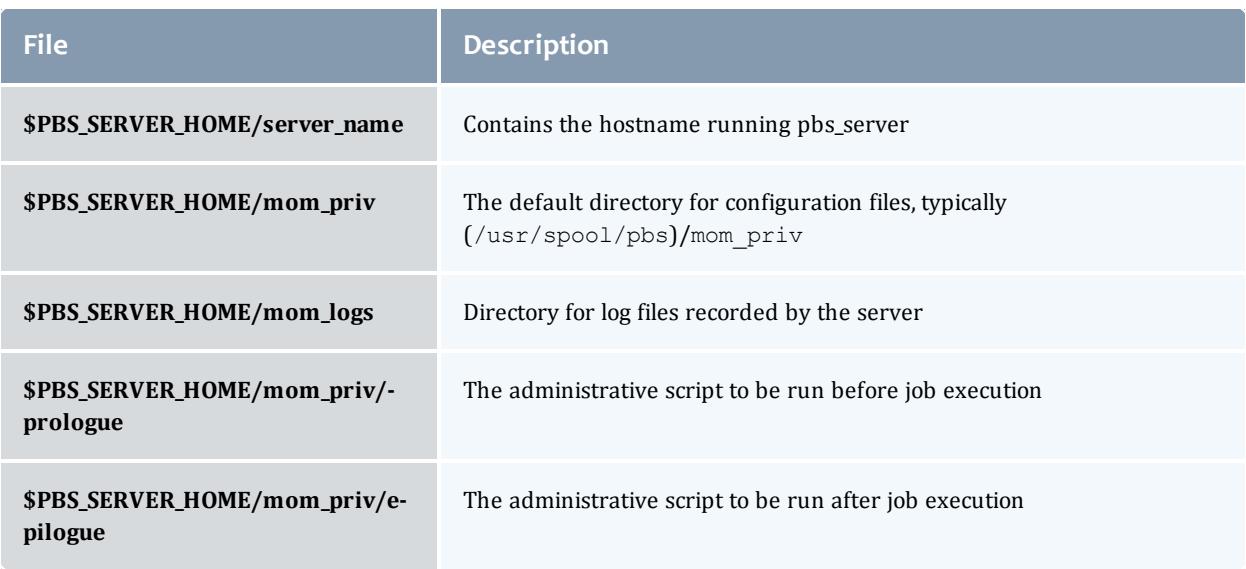

# **Signal handling**

# pbs\_mom handles the following signals:

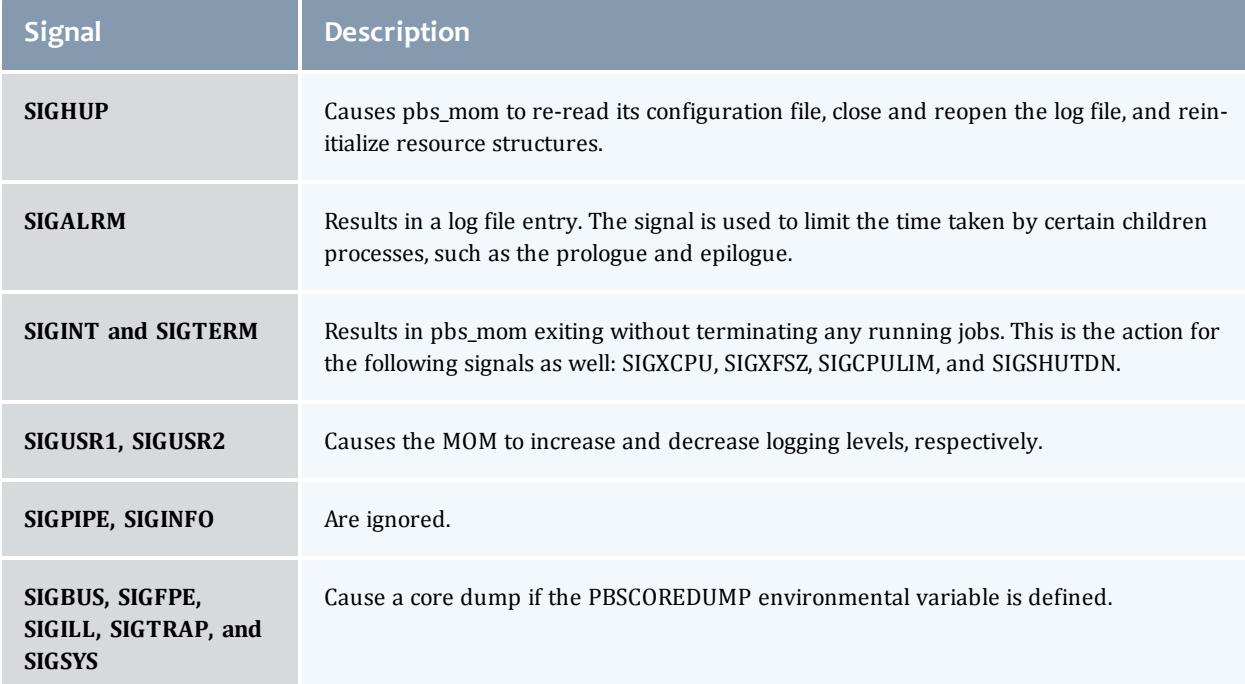

All other signals have their default behavior installed.

### **Exit status**

If the pbs mom command fails to begin operation, the server exits with a value greater than zero.

Related Topics

[pbs\\_server](#page-3479-0)(8B)

**Non-Adaptive Computing topics**

- pbs\_scheduler\_basl(8B)
- $\bullet$  pbs\_scheduler\_tcl(8B)
- PBS External Reference Specification
- PBS Administrators Guide

<span id="page-3479-0"></span>pbs\_server

### (*PBS Server*) pbs batch system manager

### **Synopsis**

```
pbs_server [-a active] [-c] [-d config_path] [-f force
overwrite] [-p port] [-A acctfile]
[-l location] [-L logfile] [-S scheduler_port]
-H} hostname] [\overline{-t} type] [\overline{-h}]-n] don't send \overline{\text{hierarchy}} \overline{\text{[--about]}} [-v] [-v] [-v]
```
### **Description**

The pbs server command starts the operation of a batch server on the local host. Typically, this command will be in a local boot file such as  $/etc/rc.local.$  If the batch server is already in execution, pbs server will exit with an error. To ensure that the pbs server command is not runnable by the general user community, the server will only execute if its real and effective uid is zero.

The server will record a diagnostic message in a log file for any error occurrence. The log files are maintained in the server\_logs directory below the home directory of the server. If the log file cannot be opened, the diagnostic message is written to the system console.

As of TORQUE 4.0, the pbs\_server is multi-threaded which leads to quicker response to client commands, is more robust, and allows for higher job throughput.

# **Options**

<span id="page-3480-7"></span><span id="page-3480-6"></span><span id="page-3480-5"></span><span id="page-3480-4"></span><span id="page-3480-3"></span><span id="page-3480-2"></span><span id="page-3480-1"></span><span id="page-3480-0"></span>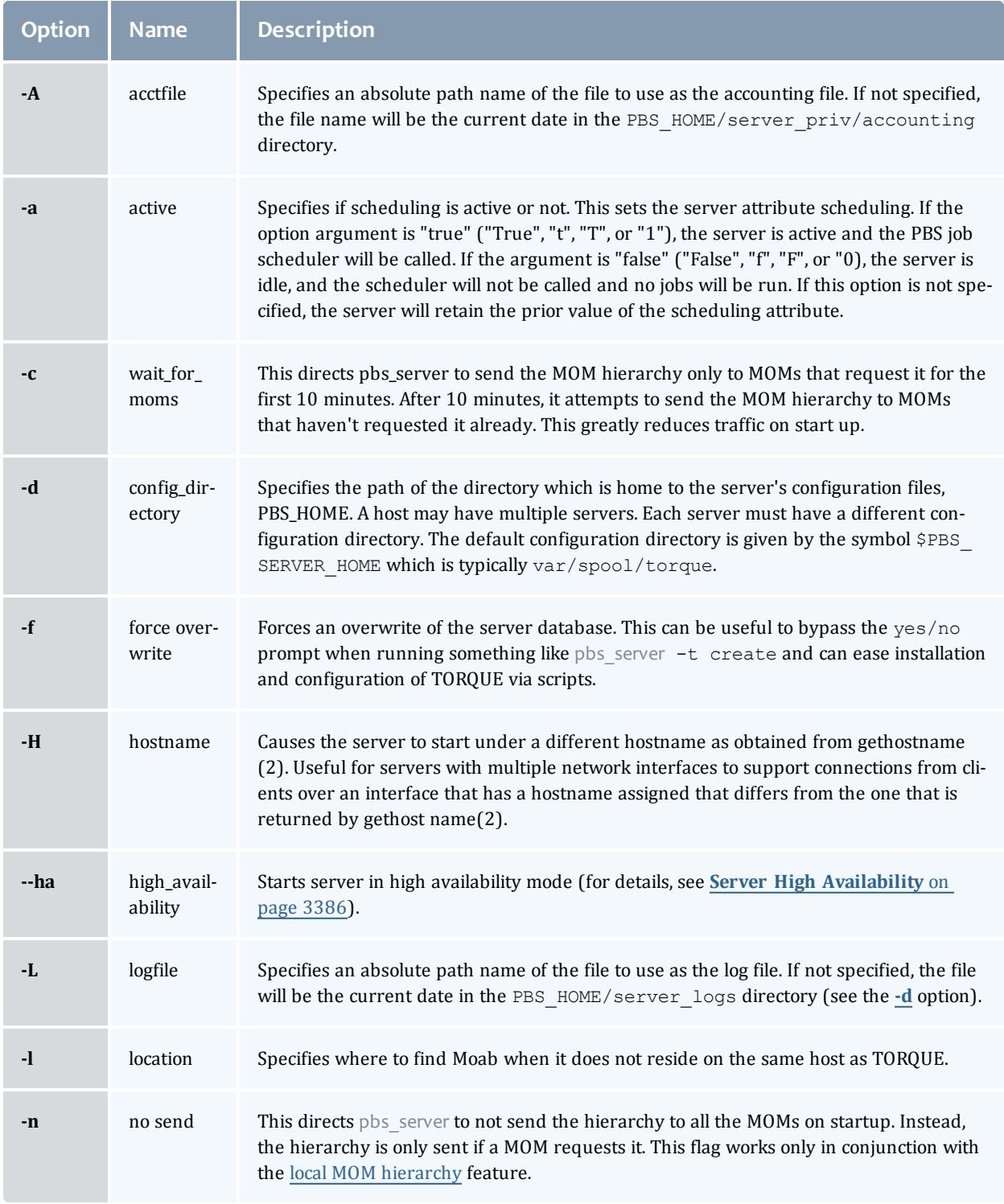

#### TORQUE Resource Manager

<span id="page-3481-1"></span><span id="page-3481-0"></span>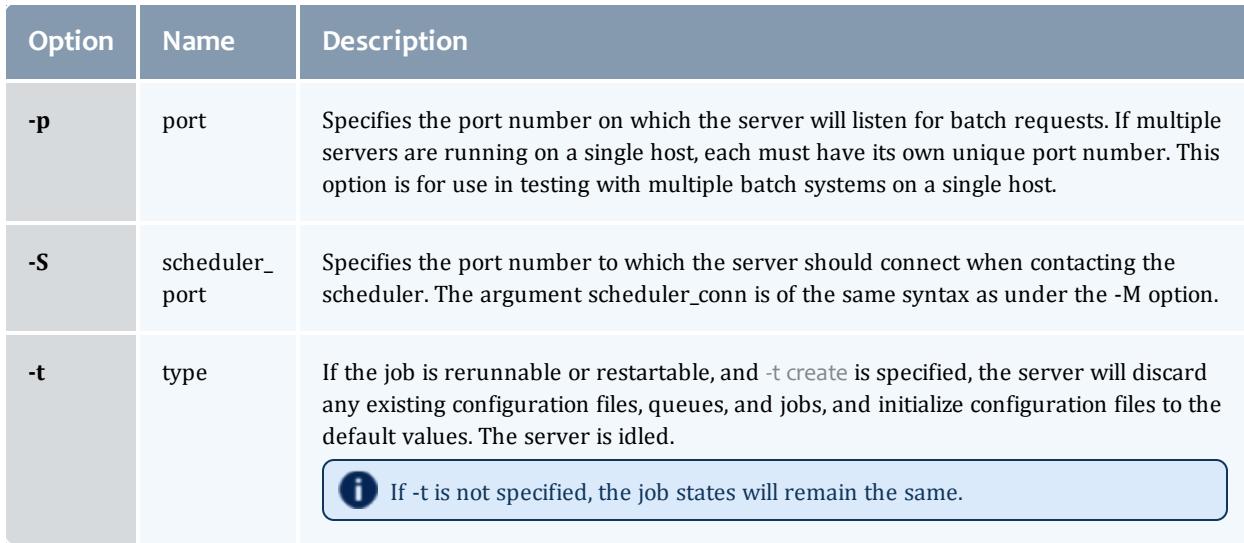

# <span id="page-3481-2"></span>**Files**

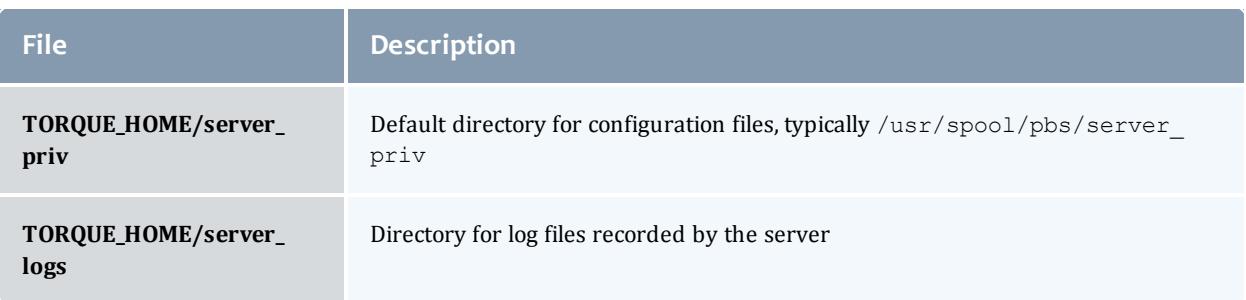

# **Signal handling**

# On receipt of the following signals, the server performs the defined action:

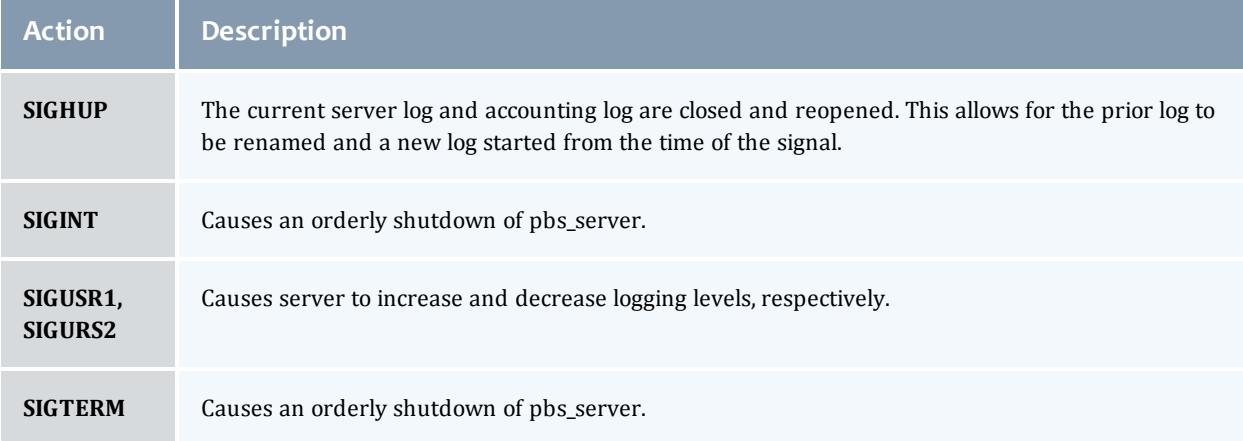

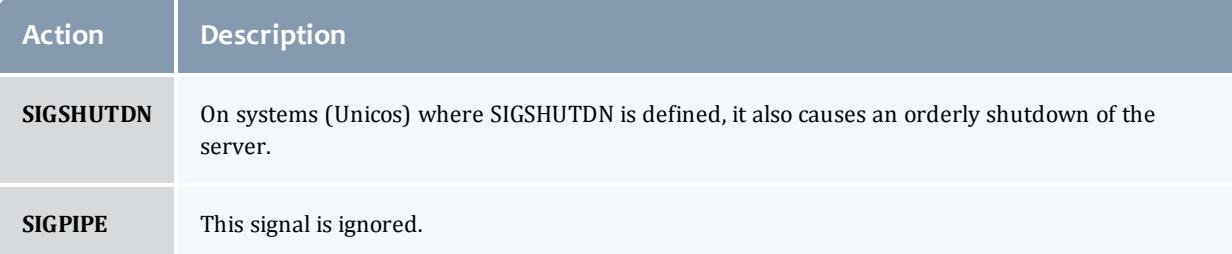

All other signals have their default behavior installed.

### **Exit status**

If the server command fails to begin batch operation, the server exits with a value greater than zero.

Related Topics

[pbs\\_mom](#page-3472-0)(8B) [pbsnodes](#page-3486-0)(8B) [qmgr](#page-3507-0)(1B) [qrun](#page-3516-0)(8B) [qsub](#page-3365-0)(1B) [qterm](#page-3547-0)(8B)

### **Non-Adaptive Computing topics**

- $\bullet$  pbs\_connect(3B)
- pbs\_sched\_basl(8B)
- pbs\_sched\_tcl(8B)
- $\bullet$  qdisable(8B)
- $\bullet$  qenable(8B)
- $\bullet$  qstart(8B)
- $qstop(8B)$
- PBS External Reference Specification

### <span id="page-3482-0"></span>pbs\_track

Starts a new process and informs pbs\_mom to start tracking it.

### **Synopsis**

pbs track  $-j$  [<JOBID>](#page-3483-0) [[-b](#page-3483-1)] <executable> [args]

### **Description**

The pbs track command tells a pbs\_mom daemon to monitor the lifecycle and resource usage of the process that it launches using exec(). The pbs mom is told about this new process via the Task Manager API, using tm\_adopt(). The process must also be associated with a job that already exists on the pbs\_ mom.

By default, pbs track will send its PID to TORQUE via tm\_adopt(). It will then perform an exec(), causing <executable> to run with the supplied arguments. pbs\_track will not return until the launched process has completed because it becomes the launched process.

This command can be considered related to the **[pbsdsh](#page-3484-0)** command which uses the tm\_spawn() API call. The pbsdsh command asks a pbs\_mom to launch and track a new process on behalf of a job. When it is not desirable or possible for the pbs mom to spawn processes for a job, pbs track can be used to allow an external entity to launch a process and include it as part of a job.

This command improves integration with TORQUE and SGI's MPT MPI implementation.

### **Options**

<span id="page-3483-2"></span><span id="page-3483-1"></span><span id="page-3483-0"></span>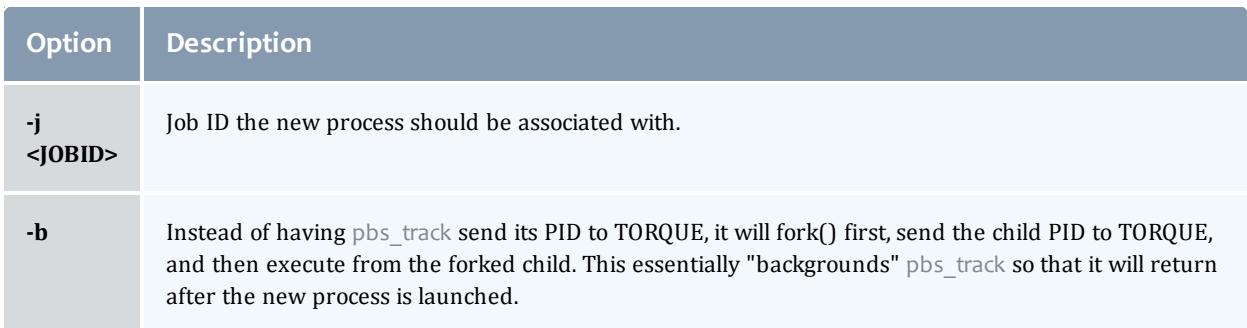

### **Operands**

The pbs track command accepts a path to a program/executable (<executable>) and, optionally, one or more arguments to pass to that program.

### **Exit status**

Because the pbs\_track command becomes a new process (if used without **[-b](#page-3483-2)**), its exit status will match that of the new process. If the **[-b](#page-3483-2)** option is used, the exit status will be zero if no errors occurred before launching the new process.

If pbs track fails, whether due to a bad argument or other error, the exit status will be set to a non-zero value.

#### Related Topics

[pbsdsh](#page-3484-0)(1B)

#### **Non-Adaptive Computing topics**

 $\bullet$  tm\_spawn(3B)

### <span id="page-3484-0"></span>pbsdsh

The pbsdsh command distributes tasks to nodes under pbs.

- **O** Some limitations exist in the way that pbsdsh can be used. Please note the following situations are not currently supported:
	- Running multiple instances of pbsdsh concurrently within a single job.
	- Using the -o and -s options concurrently; although requesting these options together is permitted, only the output from the first node is displayed rather than output from every node in the chain.

### **Synopsis**

```
pbsdsh -c-o[-s]-u-v] program [args]
pbsdsh [-n node] [-o] [-s] [-u] [-v] program [args]
pbsdsh [-h nodename] [-o] [-v] program [args]
```
### **Description**

Executes (spawns) a normal Unix program on one or more nodes under control of the Portable Batch System, PBS. Pbsdsh uses the Task Manager API (see tm  $span(3)$  to distribute the program on the allocated nodes.

When run without the **[-c](#page-3485-7)** or the **[-n](#page-3485-8)** option, pbsdsh will spawn the program on all nodes allocated to the PBS job. The spawns take place concurrently – all execute at (about) the same time.

Users will find the PBS\_TASKNUM, PBS\_NODENUM, and the PBS\_VNODENUM environmental variables useful. They contain the TM task id, the node identifier, and the cpu (virtual node) identifier.

 $\bullet$  Note that under particularly high workloads, the pbsdsh command may not function properly.

# **Options**

<span id="page-3485-8"></span><span id="page-3485-7"></span><span id="page-3485-6"></span><span id="page-3485-5"></span><span id="page-3485-1"></span><span id="page-3485-0"></span>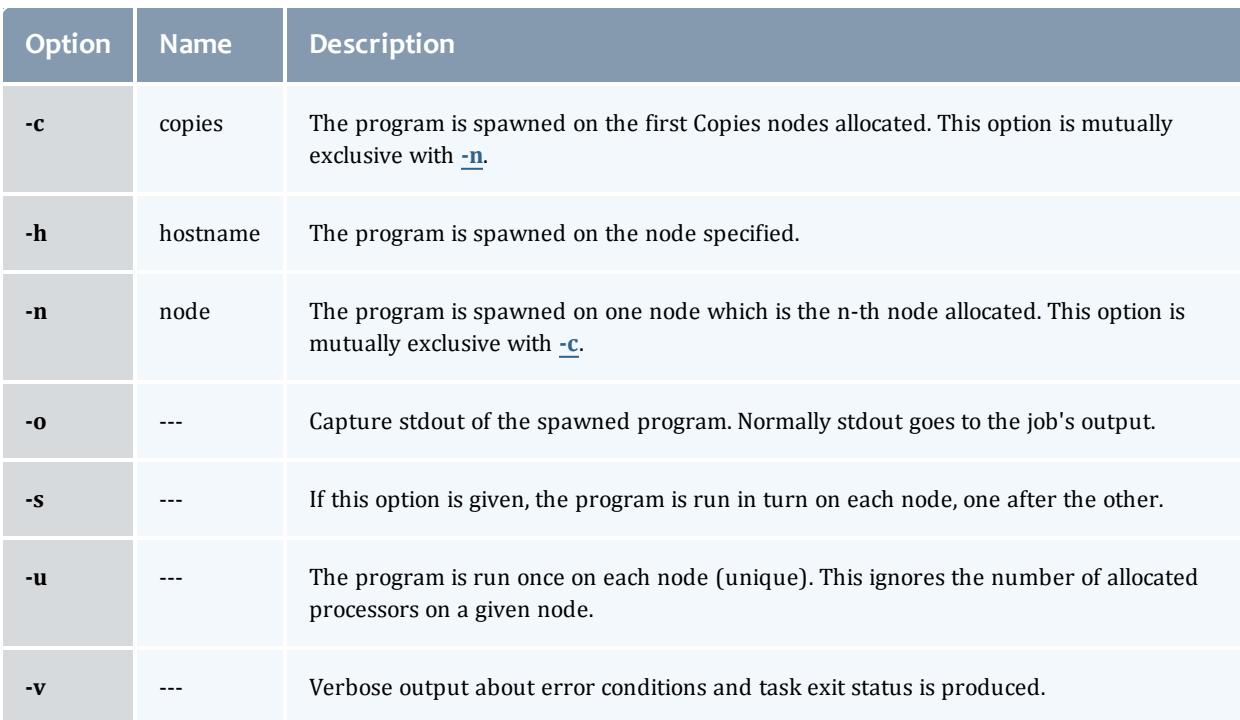

### <span id="page-3485-4"></span><span id="page-3485-3"></span><span id="page-3485-2"></span>**Operands**

The first operand, program, is the program to execute.

Additional operands are passed as arguments to the program.

### **Standard error**

The pbsdsh command will write a diagnostic message to standard error for each error occurrence.

### **Exit status**

Upon successful processing of all the operands presented to the command, the exit status will be a value of zero.

If the pbsdsh command fails to process any operand, or fails to contact the MOM daemon on the localhost the command exits with a value greater than zero.

#### Related Topics

[qsub](#page-3365-0)(1B)

#### **Non-Adaptive Computing topics**

 $\text{Im\_spam}(3B)$ 

### <span id="page-3486-0"></span>pbsnodes

PBS node manipulation.

## **Synopsis**

```
pbsnodes ax}\}] -q] -s] server] [node|:property]pbsnodes -l [-q] [-s server] [state] [nodename|:property ...]
pbsnodes -m <running|standby|suspend|hibernate|shutdown> <host
list>
odes c\},d\circ]r\}-q] -s] server] -n-1]-N "note"]
[node|:property]
```
### **Description**

The pbsnodes command is used to mark nodes down, free or offline. It can also be used to list nodes and their state. Node information is obtained by sending a request to the PBS job server. Sets of nodes can be operated on at once by specifying a node property prefixed by a colon. (For more information, see Node states.)

Nodes do not exist in a single state, but actually have a set of states. For example, a node can be simultaneously "busy" and "offline". The "free" state is the absence of all other states and so is never combined with other states.

In order to execute pbsnodes with other than the **[-a](#page-3486-4)** or **[-l](#page-3490-5)** options, the user must have PBS Manager or Operator privilege.

**Options**

<span id="page-3486-4"></span><span id="page-3486-3"></span><span id="page-3486-2"></span><span id="page-3486-1"></span>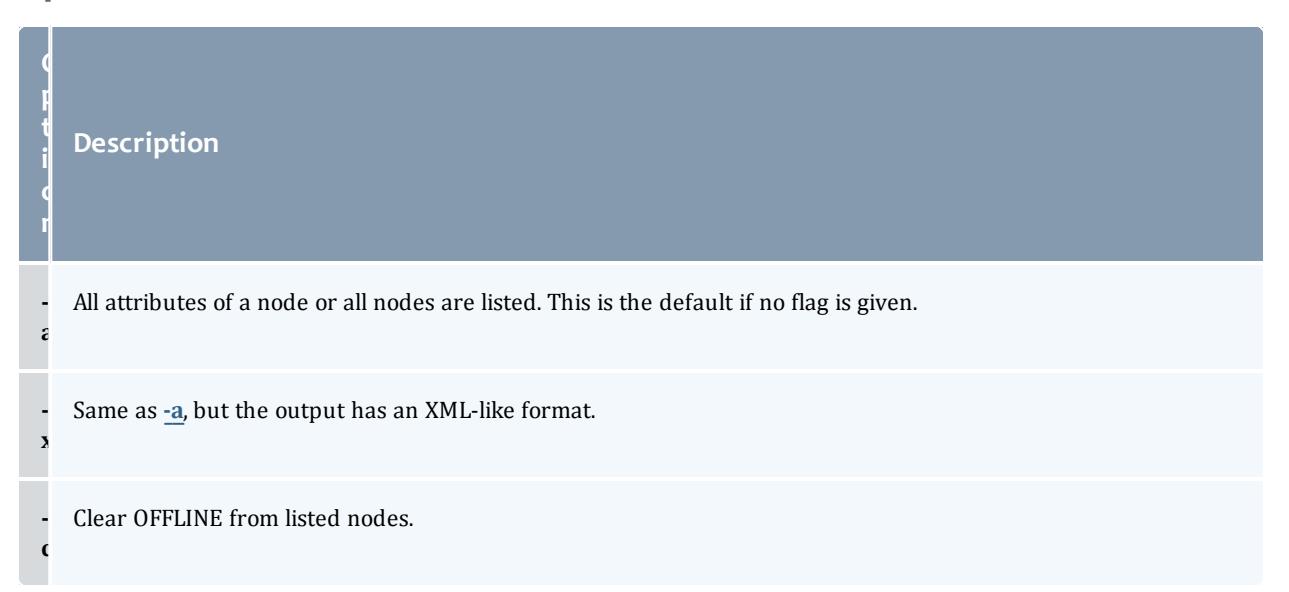

**Option**

<span id="page-3487-0"></span> **d** **Description**

Print MOM diagnosis on the listed nodes. Not yet implemented. Use **[momctl](#page-3467-0)** instead.

<span id="page-3488-0"></span>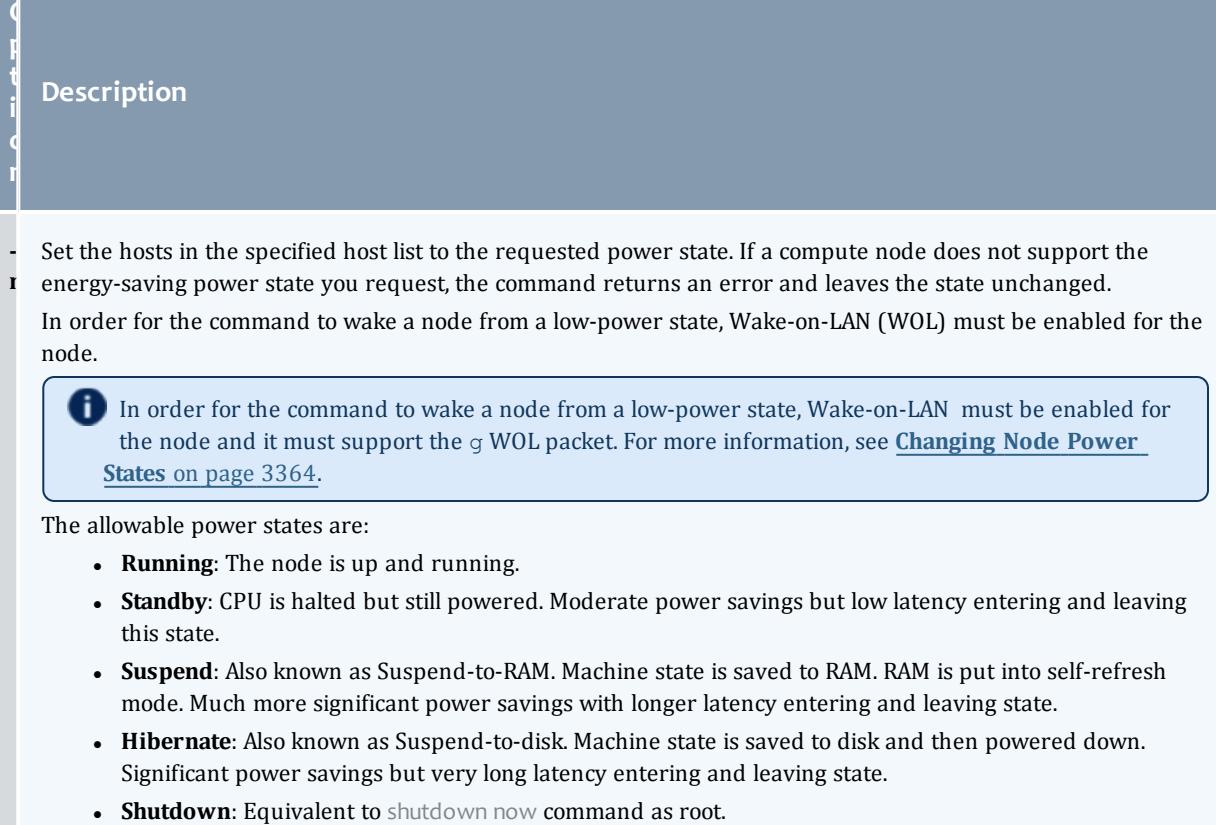

The host list is a space-delimited list of node host names.

<span id="page-3489-1"></span><span id="page-3489-0"></span>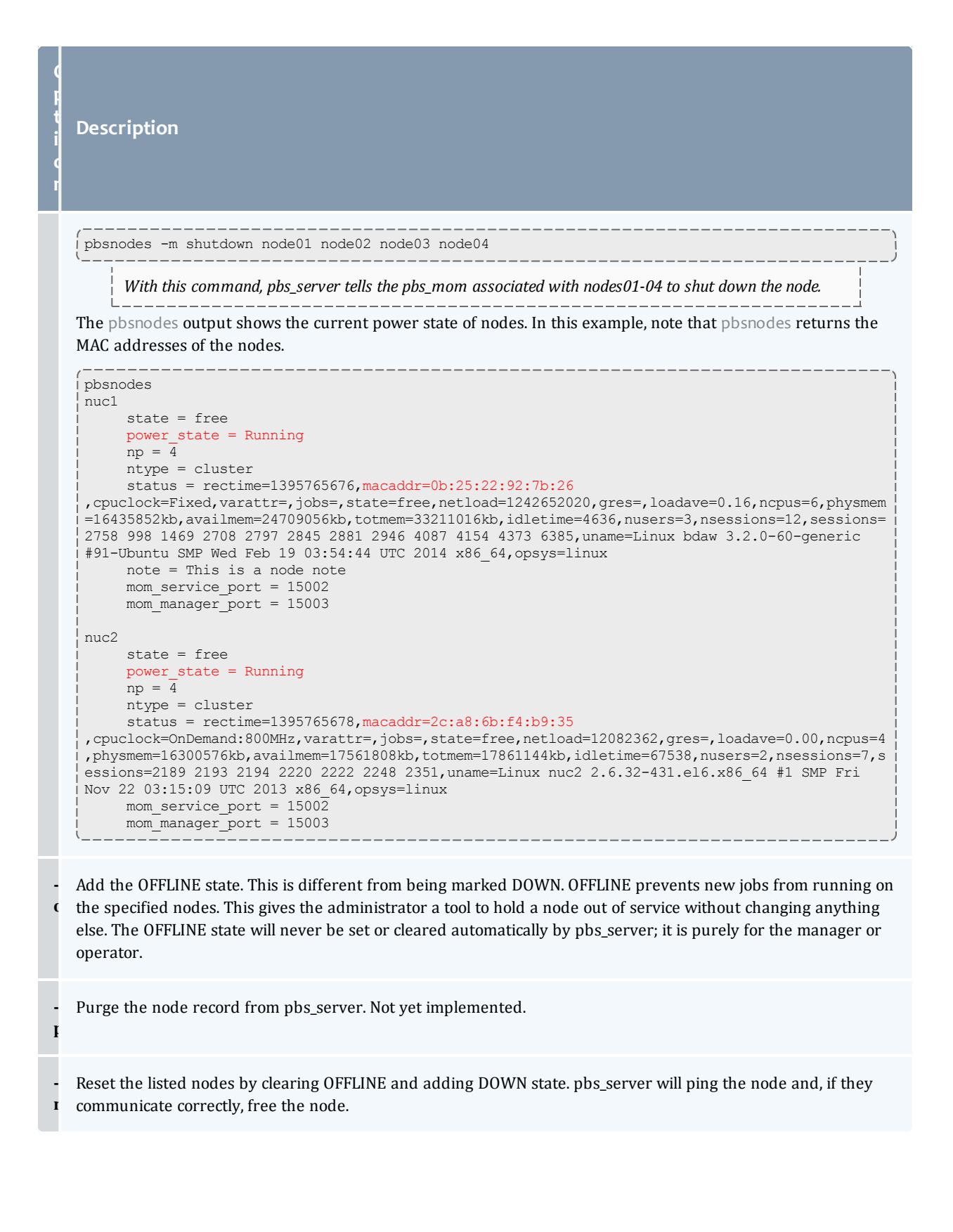

<span id="page-3490-5"></span><span id="page-3490-3"></span>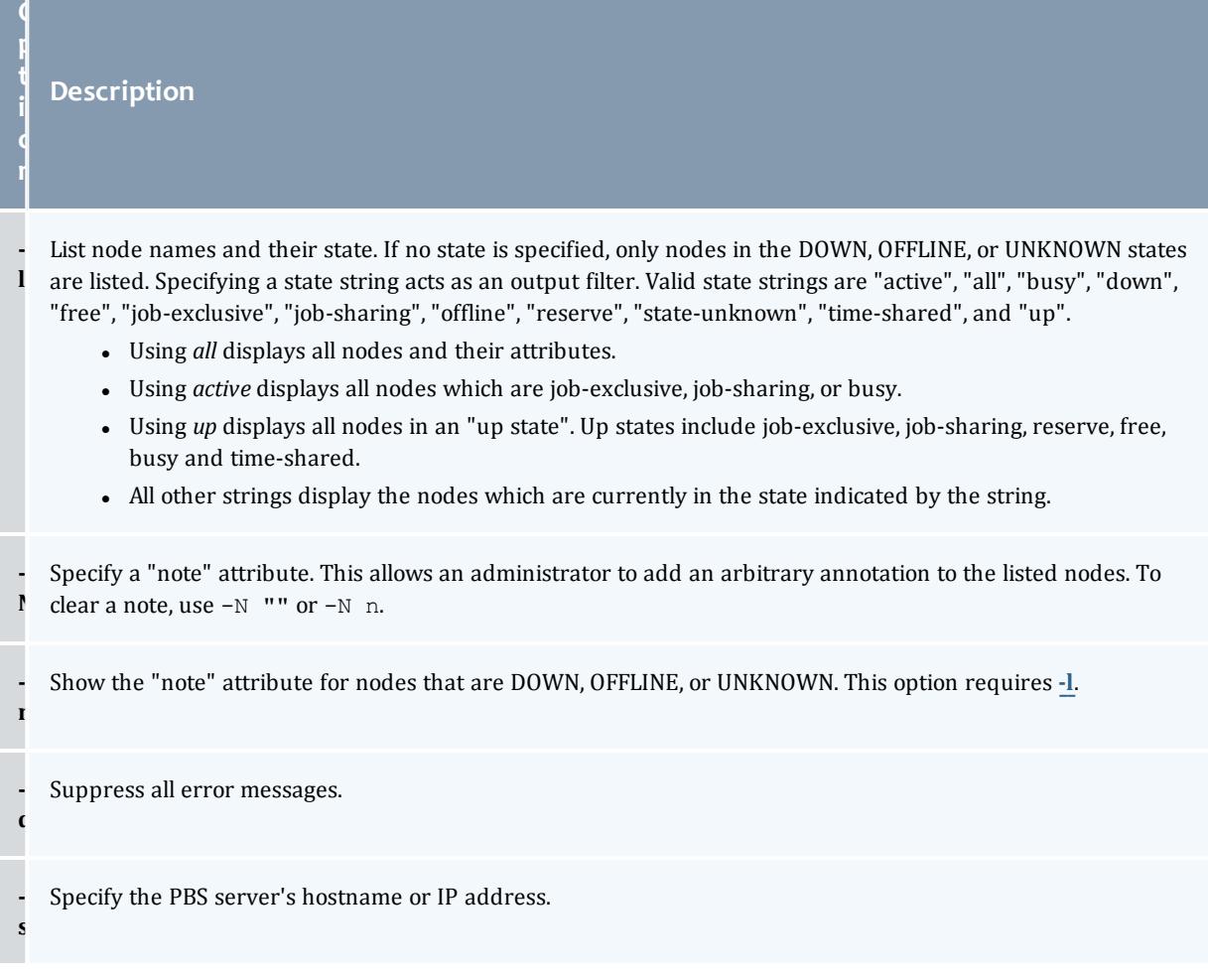

### <span id="page-3490-4"></span><span id="page-3490-2"></span><span id="page-3490-1"></span>Related Topics

[pbs\\_server](#page-3479-0)(8B)

### **Non-Adaptive Computing topics**

• PBS External Reference Specification

# <span id="page-3490-0"></span>qalter

Alter batch job.

# **Synopsis**

```
qalter -a]-A-c-e path
name]
[-h hold_list][-i join_list][-k keep_list][-1 resource_list]
[-m \text{ mail} options]-M \text{ mail} list]-n]-N \text{ name}][-o \text{ path name}][-p-r[-u \text{ user list}][-v variable list]-W] additional attributes]
[-t array_range]
job identifier ...
```
# **Description**

The galter command modifies the attributes of the job or jobs specified by  $j$ ob identifier on the command line. Only those attributes listed as options on the command will be modified. If any of the specified attributes cannot be modified for a job for any reason, none of that job's attributes will be modified.

The qalter command accomplishes the modifications by sending a Modify Job batch request to the batch server which owns each job.

## **Options**

<span id="page-3491-0"></span>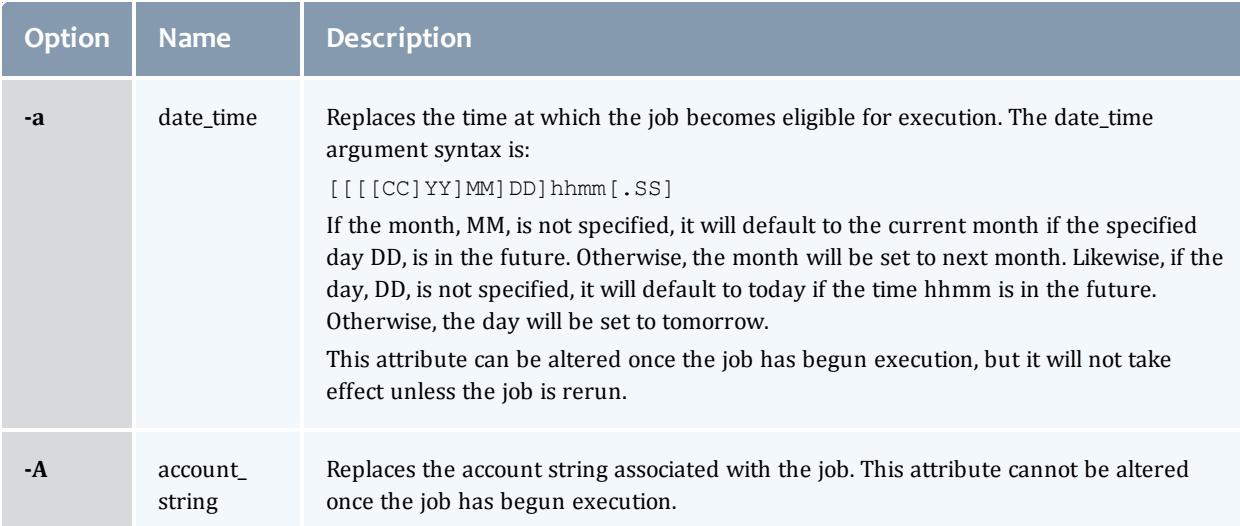
<span id="page-3492-0"></span>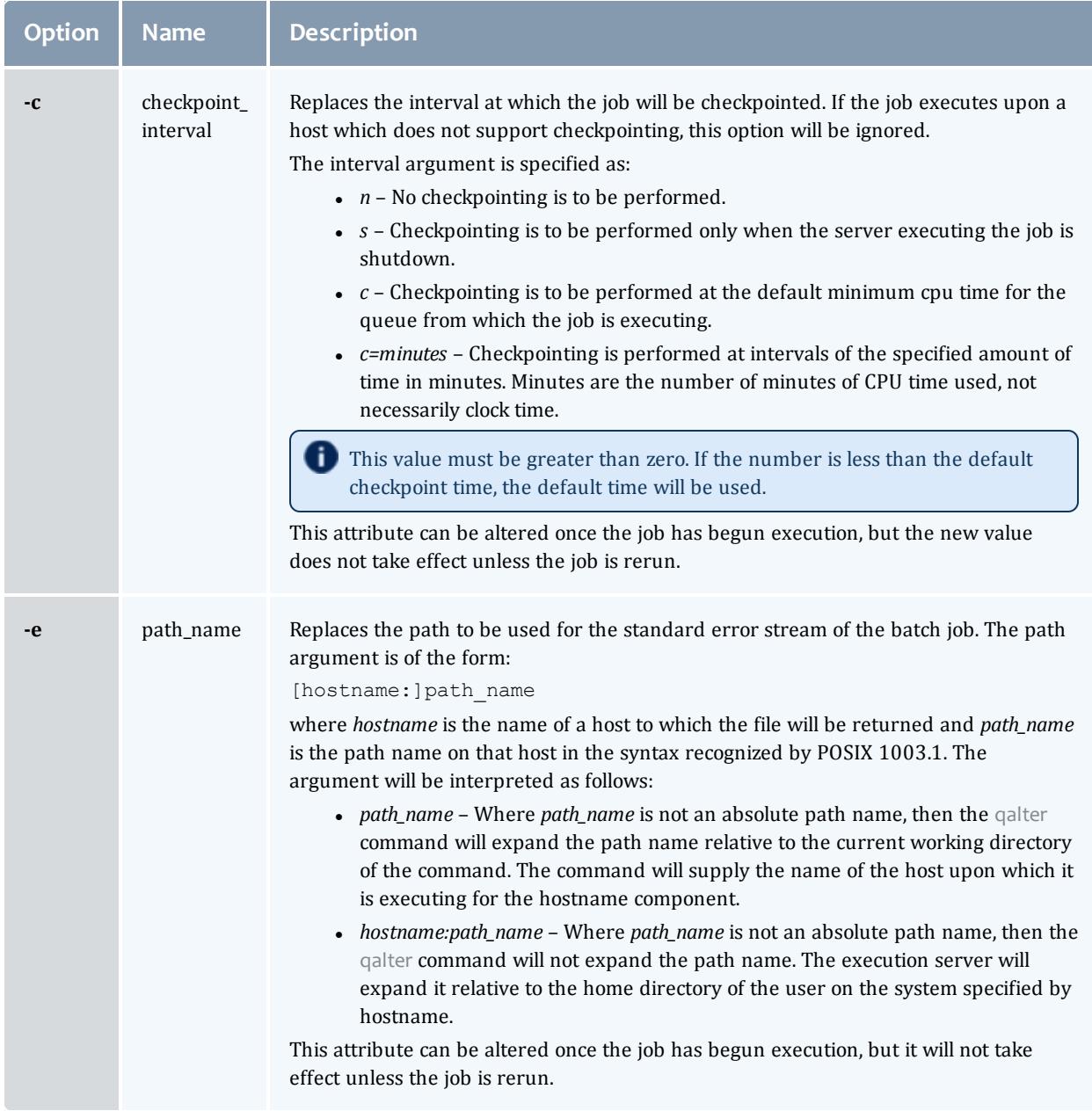

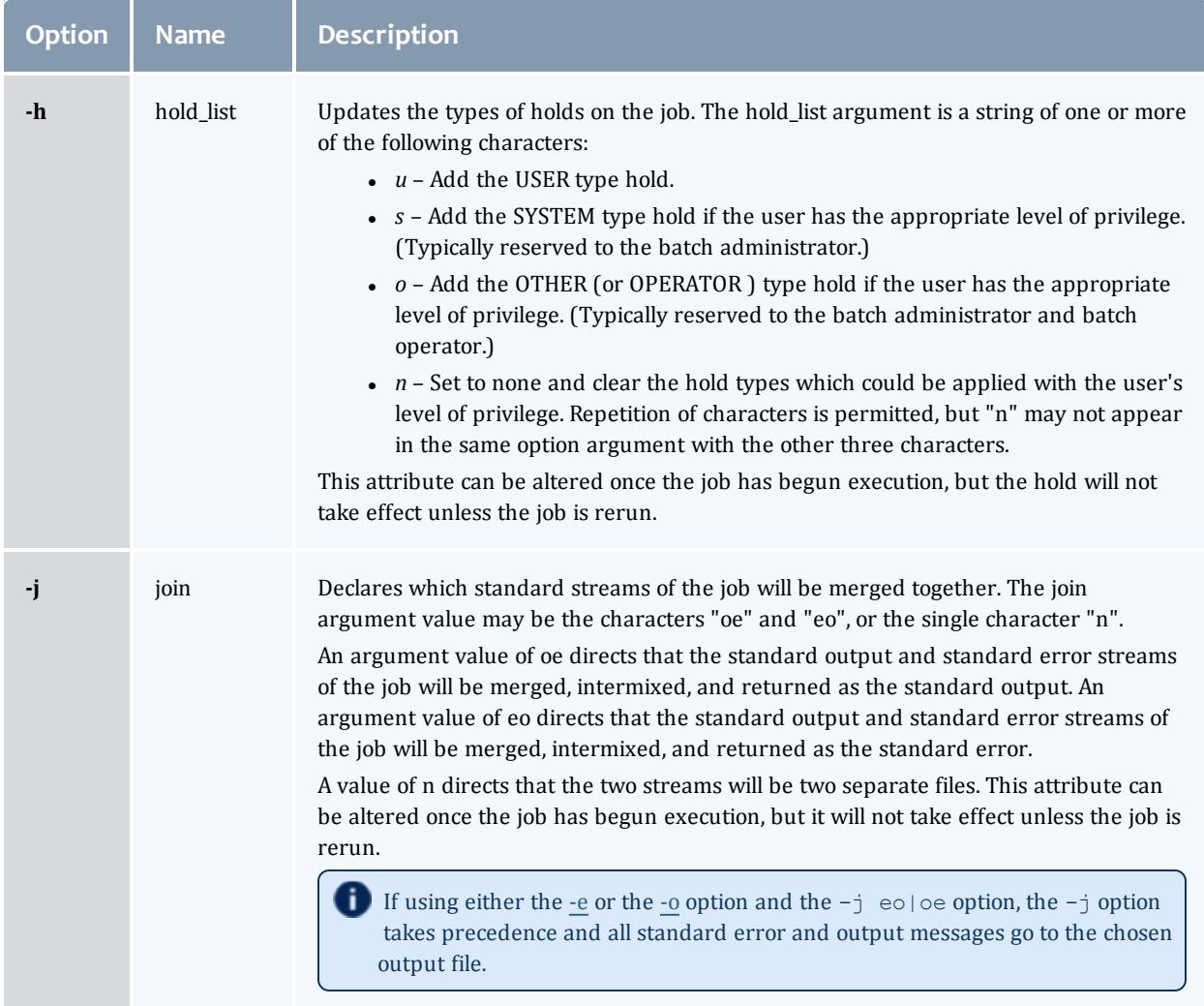

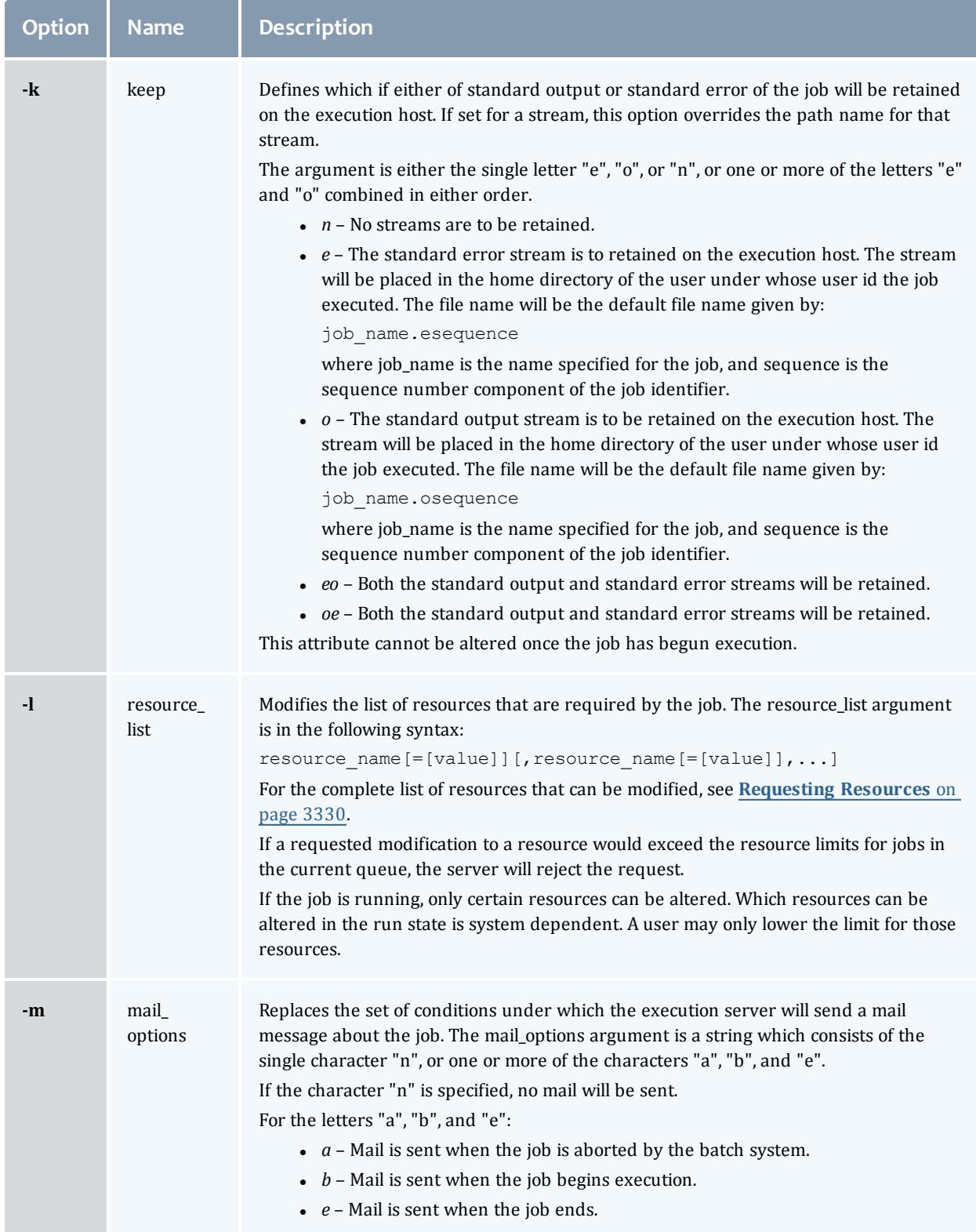

#### TORQUE Resource Manager

<span id="page-3495-0"></span>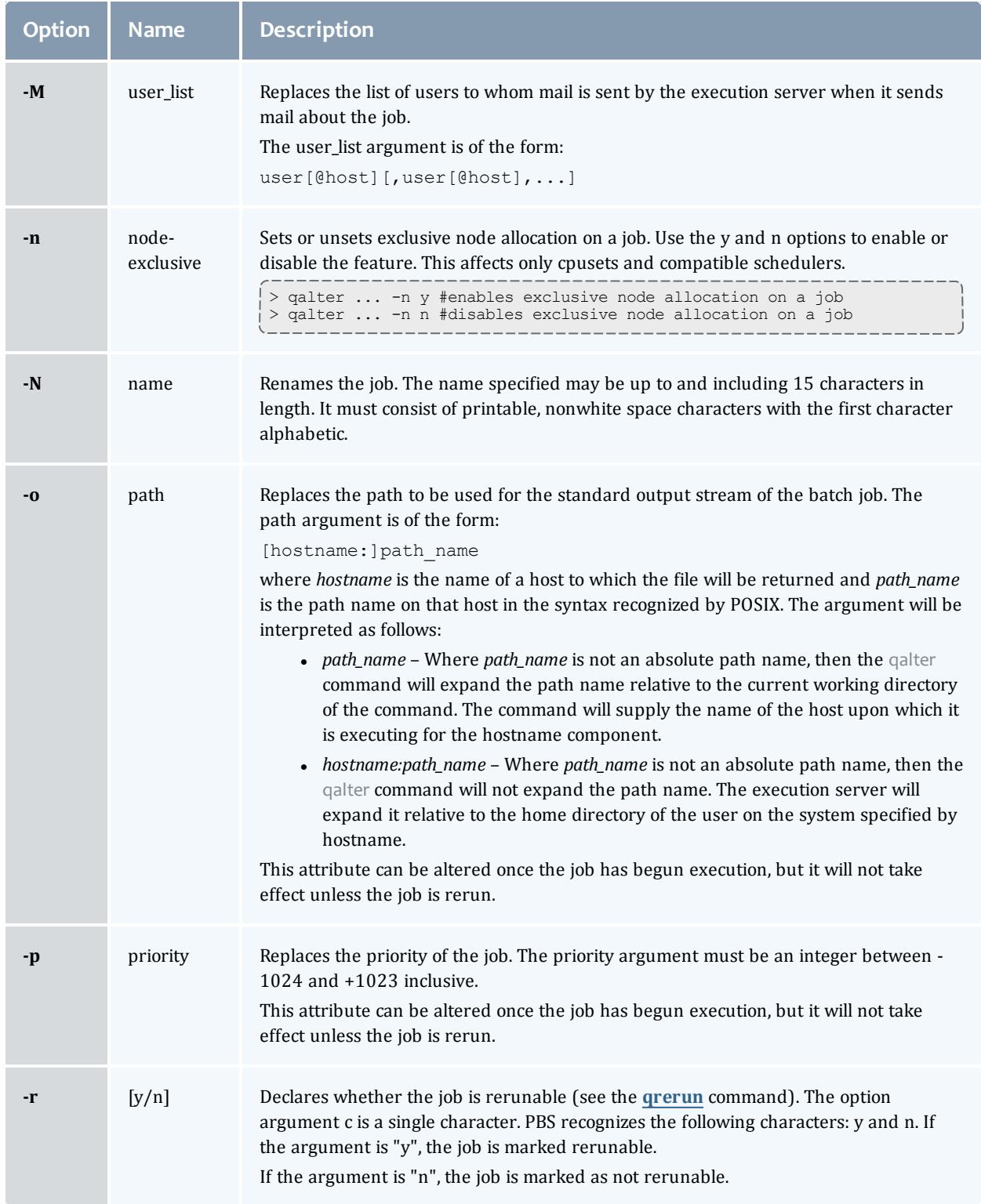

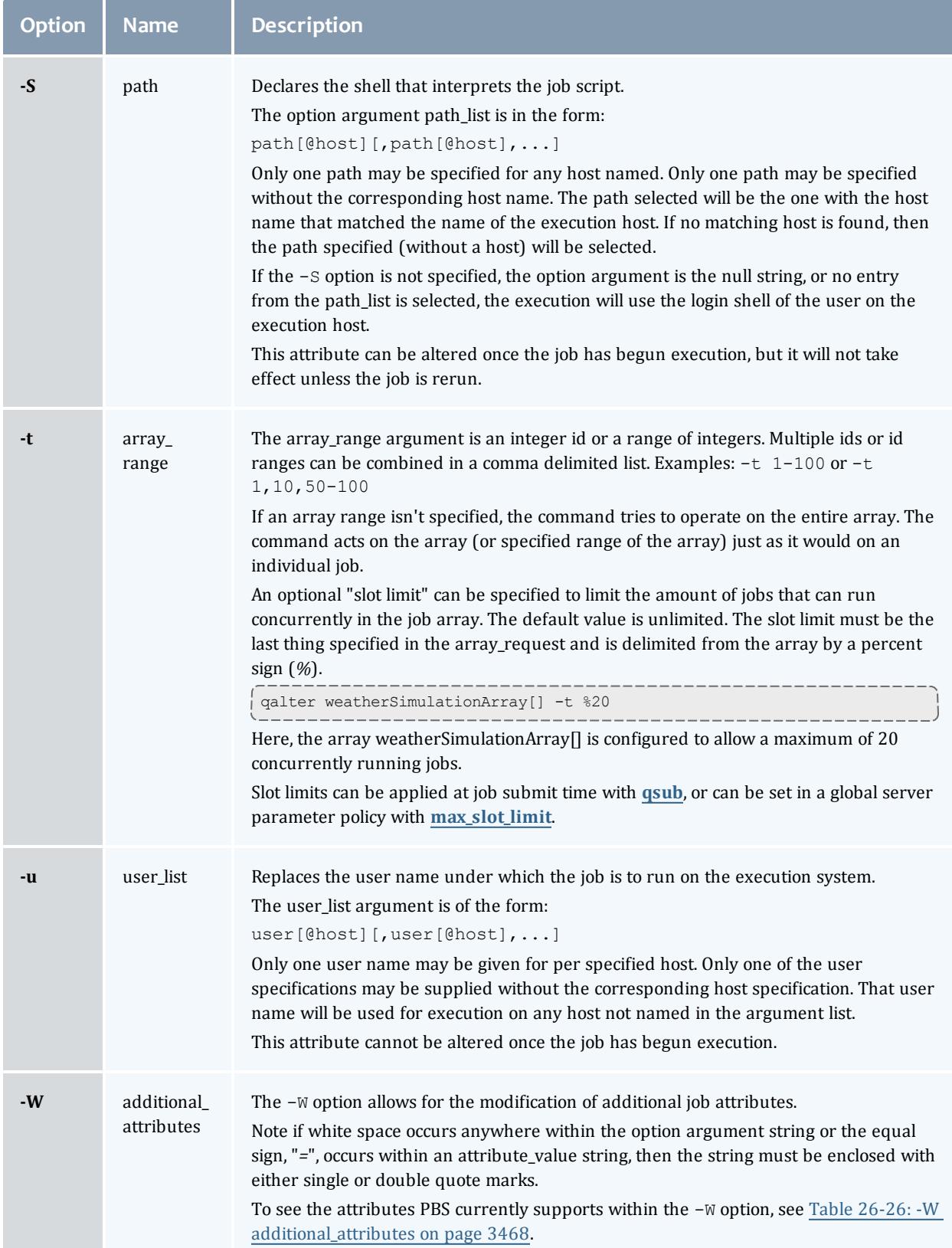

TORQUE Resource Manager

<span id="page-3497-0"></span>Table 26-26: -W additional\_attributes

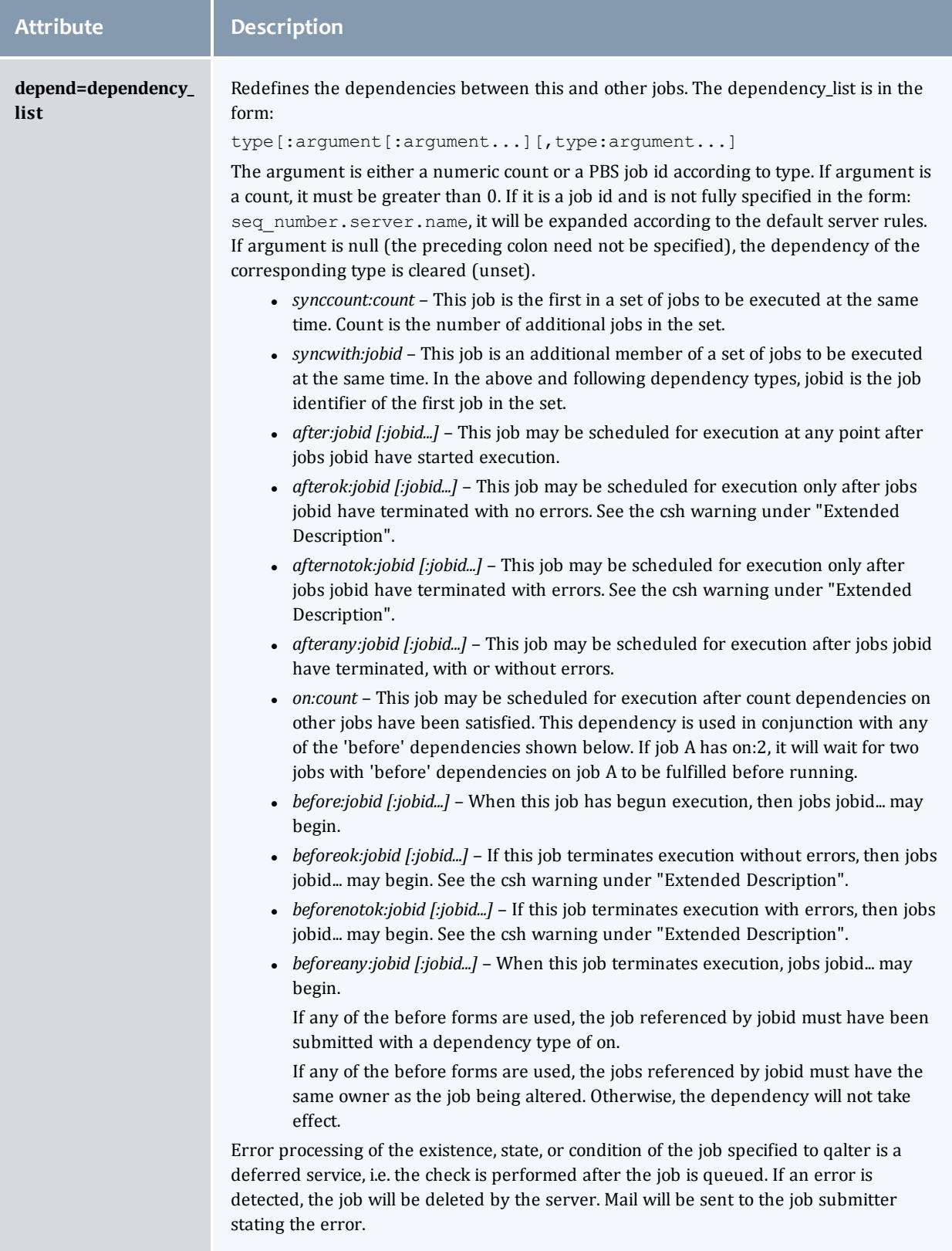

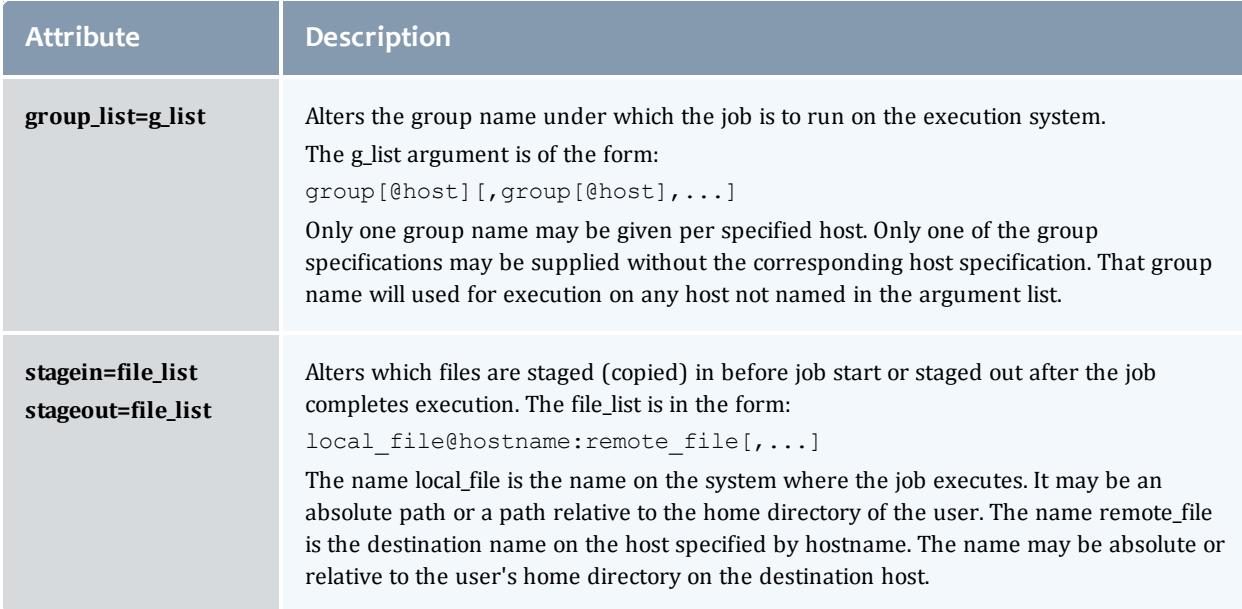

## **Operands**

The galter command accepts one or more job identifier operands of the form:

sequence number[.server name][@server]

## **Standard error**

Any error condition, either in processing the options or the operands, or any error received in reply to the batch requests will result in an error message being written to standard error.

## **Exit status**

Upon successful processing of all the operands presented to the qalter command, the exit status will be a value of zero.

If the qalter command fails to process any operand, the command exits with a value greater than zero.

# **Copyright**

Portions of this text are reprinted and reproduced in electronic form from IEEE Std 1003.1, 2003 Edition, Standard for Information Technology -- Portable Operating System Interface (POSIX), The Open Group Base Specifications Issue 6, Copyright © 2001-2003 by the Institute of Electrical and Electronics Engineers, Inc and The Open Group. In the event of any discrepancy between this version and the original IEEE and The Open Group Standard, the original IEEE and The Open Group Standard is the referee document. The original

## Standard can be obtained online at

<http://www.opengroup.org/unix/online.html>.

Related Topics

[qdel](#page-3501-0)

[qhold](#page-3505-0)

[qrls](#page-3514-0)

[qsub](#page-3365-0)

#### **Non-Adaptive Computing topics**

- Batch Environment Services
- qmove
- touch

## qchkpt

Checkpoint pbs batch jobs.

**Synopsis**

```
qchkpt <JOBID>[ <JOBID>] ...
```
**Description**

The qchkpt command requests that the PBS MOM generate a checkpoint file for a running job.

This is an extension to POSIX.2d.

The qchkpt command sends a Chkpt Job batch request to the server as described in the general section.

**Options**

None.

**Operands**

The qchkpt command accepts one or more job\_identifier operands of the form:

sequence number [.server name] [@server]

## **Examples**

```
> qchkpt 3233 request a checkpoint for job 3233
```
## **Standard error**

The qchkpt command will write a diagnostic message to standard error for each error occurrence.

### **Exit status**

Upon successful processing of all the operands presented to the qchkpt command, the exit status will be a value of zero.

If the qchkpt command fails to process any operand, the command exits with a value greater than zero.

Related Topics

[qhold](#page-3505-0)(1B) [qrls](#page-3514-0)(1B) [qalter](#page-3490-0)(1B) [qsub](#page-3365-0)(1B)

#### **Non-Adaptive Computing topics**

- $\bullet$  pbs\_alterjob(3B)
- $\bullet$  pbs\_holdjob(3B),
- $\bullet$  pbs\_rlsjob(3B)
- pbs\_job\_attributes(7B)
- pbs\_resources\_unicos8(7B)

## <span id="page-3501-0"></span>qdel

*(delete job)*

## **Synopsis**

```
qdel [{-a <asynchronous delete>|-b <secs>|-m <message>|-p
-t-W <delay>}]
\langle \overline{J}OBID>[\overline{\langle J}OBID>]\overline{\cdot}.. [\overline{\cdot}]'a\overline{\text{ll}'} | 'ALL'
```
## **Description**

The qdel command deletes jobs in the order in which their job identifiers are presented to the command. A job is deleted by sending a Delete Job batch request to the batch server that owns the job. A job that has been deleted is no longer subject to management by batch services.

A batch job may be deleted by its owner, the batch operator, or the batch administrator.

A batch job being deleted by a server will be sent a SIGTERM signal following by a SIGKILL signal. The time delay between the two signals is an attribute of the execution queue from which the job was run (set table by the administrator). This delay may be overridden by the **[-W](#page-3502-6)** option.

See the PBS ERS section 3.1.3.3, "Delete Job Request", for more information.

## **Options**

<span id="page-3502-3"></span><span id="page-3502-1"></span><span id="page-3502-0"></span>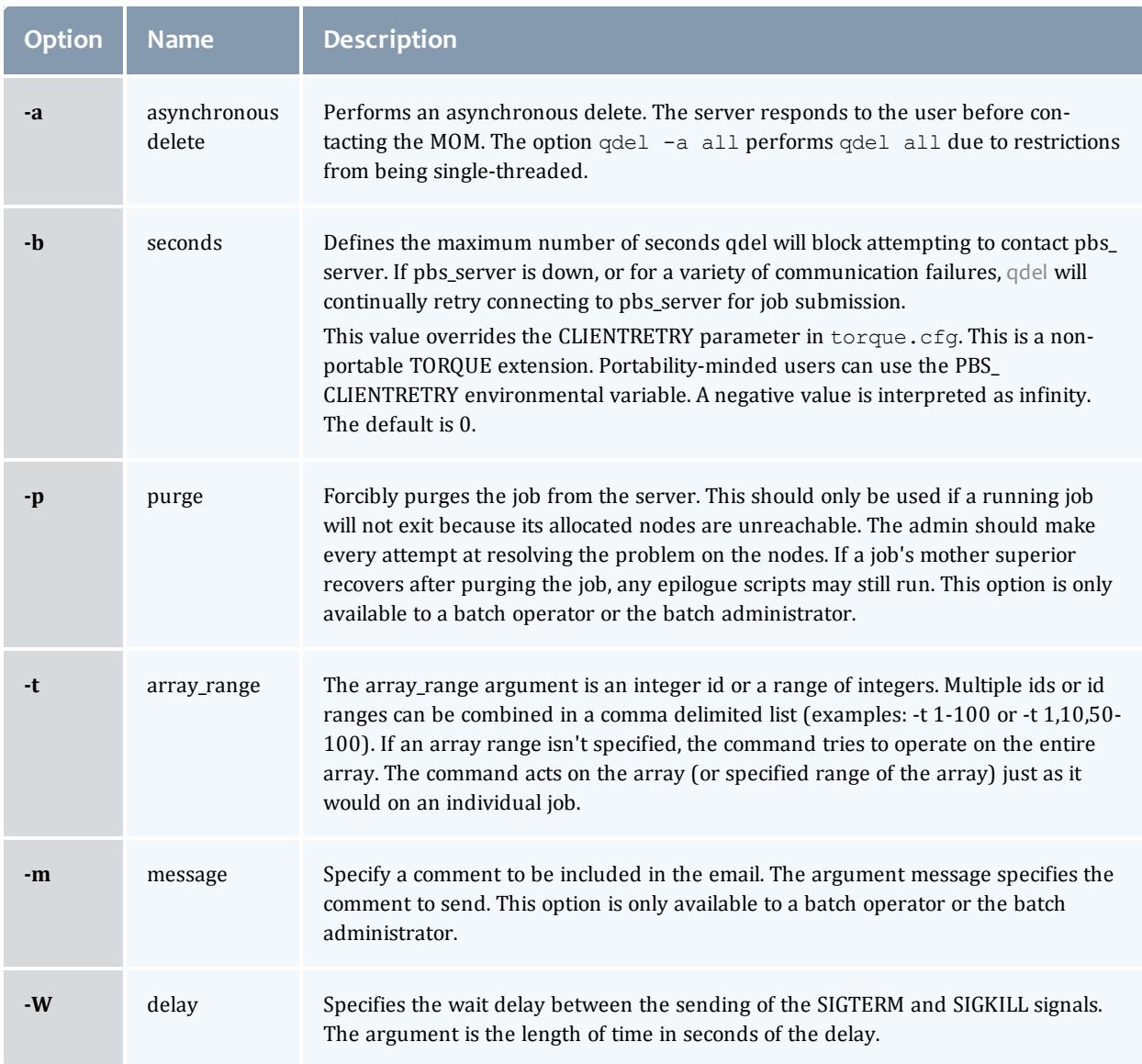

# <span id="page-3502-6"></span><span id="page-3502-5"></span><span id="page-3502-4"></span><span id="page-3502-2"></span>**Operands**

The qdel command accepts one or more job\_identifier operands of the form: sequence number [.server name] [@server]

#### or

all

## **Examples**

```
# delete the job array
qdel <arrayid>
#example
qdel 1234[]
# delete one job from the array
qdel 1234[1]
# to delete all jobs, including job arrays
qdel all
```
 $\blacksquare$  There is not an option that allows you to delete all job arrays without deleting jobs.

## **Standard error**

The qdel command will write a diagnostic messages to standard error for each error occurrence.

**Exit status**

Upon successful processing of all the operands presented to the qdel command, the exit status will be a value of zero.

If the qdel command fails to process any operand, the command exits with a value greater than zero.

Related Topics

[qsub](#page-3365-0)(1B) [qsig](#page-3517-0)(1B)

**Non-Adaptive Computing topics**

• pbs\_deljob(3B)

<span id="page-3503-0"></span>qgpumode

*(GPU mode)*

**Synopsis**

qgpumode [-H](#page-3504-0) host [-g](#page-3504-1) gpuid [-m](#page-3504-2) mode

## **Description**

The qgpumode command specifies the mode for the GPU. This command triggers an immediate update of the pbs\_server.

For additional information about options for configuring GPUs, see in the Moab Workload Manager Administrator Guide.

## **Options**

<span id="page-3504-2"></span><span id="page-3504-1"></span><span id="page-3504-0"></span>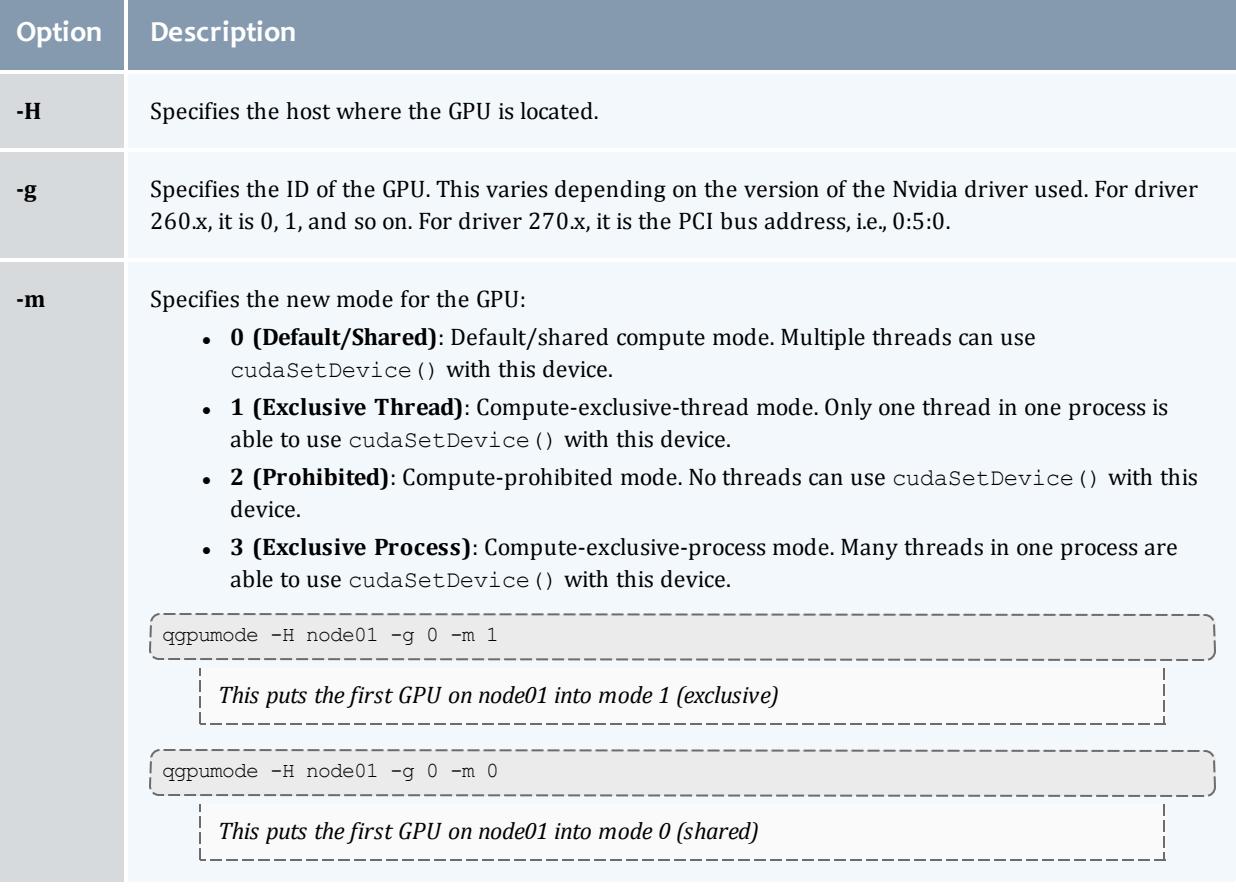

#### Related Topics

<span id="page-3504-3"></span>**[qgpureset](#page-3504-3)** on page 3475

qgpureset

*(reset GPU)*

**Synopsis**

qgpureset  $-H$  host  $-q$  gpuid  $-p$   $-v$ 

## **Description**

#### The qgpureset command resets the GPU.

## **Options**

<span id="page-3505-2"></span><span id="page-3505-1"></span>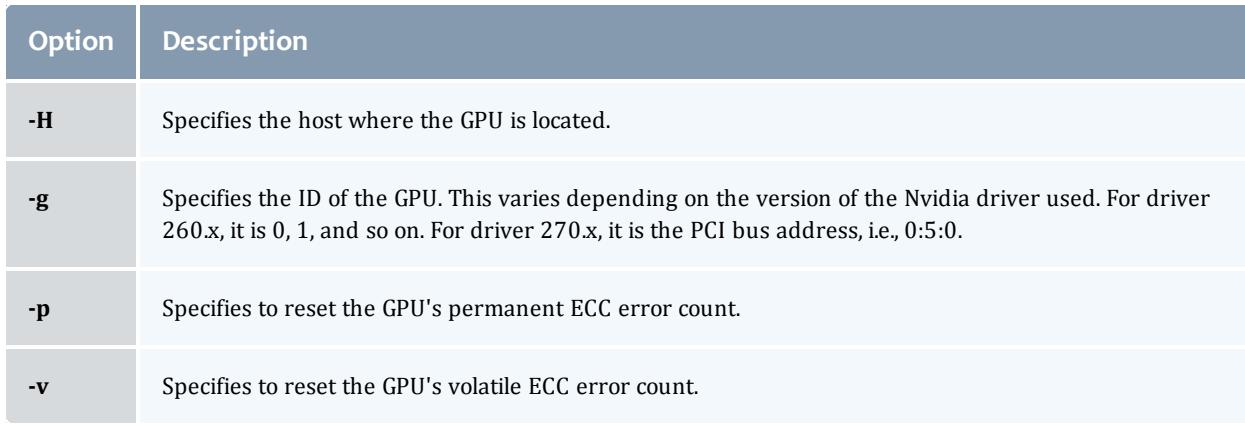

#### <span id="page-3505-4"></span><span id="page-3505-3"></span>Related Topics

**[qgpumode](#page-3503-0)** on page 3474

<span id="page-3505-0"></span>qhold

*(hold job)*

#### **Synopsis**

```
qhold [{-h <HOLD LIST>|-t <array_range>}] <JOBID>[ <JOBID>]
...
```
**Description**

The ghold command requests that the server place one or more holds on a job. A job that has a hold is not eligible for execution. There are three supported holds: USER, OTHER (also known as operator), and SYSTEM.

A user may place a USER hold upon any job the user owns. An "operator", who is a user with "operator privilege," may place ether an USER or an OTHER hold on any job. The batch administrator may place any hold on any job.

If no **[-h](#page-3506-2)** option is given, the USER hold will be applied to the jobs described by the job identifier operand list.

If the job identified by job identifier is in the queued, held, or waiting states, then the hold type is added to the job. The job is then placed into held state if it resides in an execution queue.

If the job is in running state, then the following additional action is taken to interrupt the execution of the job. If checkpoint/restart is supported by the host system, requesting a hold on a running job will (1) cause the job to be checkpointed, (2) the resources assigned to the job will be released, and (3) the job is placed in the held state in the execution queue.

<span id="page-3506-2"></span>If checkpoint/restart is not supported, qhold will only set the requested hold attribute. This will have no effect unless the job is rerun with the **[qrerun](#page-3513-0)** command.

## **Options**

<span id="page-3506-0"></span>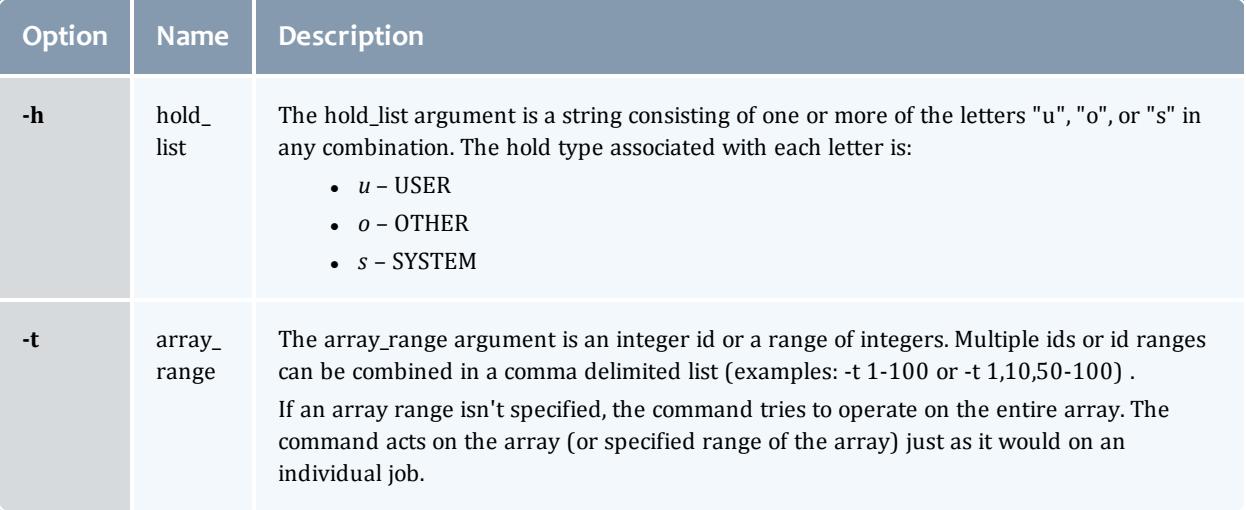

# <span id="page-3506-1"></span>**Operands**

The ghold command accepts one or more job identifier operands of the form:

sequence number [.server name] [@server]

## **Example**

```
> qhold -h u 3233 place user hold on job 3233
```
## **Standard error**

The qhold command will write a diagnostic message to standard error for each error occurrence.

#### **Exit status**

Upon successful processing of all the operands presented to the qhold command, the exit status will be a value of zero.

If the qhold command fails to process any operand, the command exits with a value greater than zero.

Related Topics

[qrls](#page-3514-0)(1B) [qalter](#page-3490-0)(1B) [qsub](#page-3365-0)(1B)

#### **Non-Adaptive Computing topics**

- pbs\_alterjob(3B)
- $\bullet$  pbs\_holdjob(3B)
- $\bullet$  pbs\_rlsjob(3B)
- pbs\_job\_attributes(7B)
- pbs\_resources\_unicos8(7B)

## qmgr

### *(PBS Queue Manager)* PBS batch system manager.

## **Synopsis**

```
qmgr [-a] [-c command] [-e] [-n] [-z] [server...]
```
## **Description**

The qmgr command provides an administrator interface to query and configure batch system parameters (see **Appendix B: Server [Parameters](#page-3549-0)** on page [3520](#page-3549-0)).

The command reads directives from standard input. The syntax of each directive is checked and the appropriate request is sent to the batch server or servers.

The list or print subcommands of qmgr can be executed by general users. Creating or deleting a queue requires PBS Manager privilege. Setting or unsetting server or queue attributes requires PBS Operator or Manager privilege.

By default, the user root is the only PBS Operator and Manager. To allow other users to be privileged, the server attributes operators and managers will need to be set (i.e., as root, issue ' $q_{\text{mgr}} - c$  'set server managers += <USER1>@<HOST>'). See **[TORQUE/PBS](#page-1410-0) Integration Guide - RM Access [Control](#page-1410-0)** on page 1381.

If qmgr is invoked without the **[-c](#page-3508-5)** option and standard output is connected to a terminal, qmgr will write a prompt to standard output and read a directive from standard input.

Commands can be abbreviated to their minimum unambiguous form. A command is terminated by a new line character or a semicolon, "*;*", character. Multiple commands may be entered on a single line. A command may extend across lines by escaping the new line character with a back-slash "*\*".

Comments begin with the "*#*" character and continue to end of the line. Comments and blank lines are ignored by qmgr.

## **Options**

<span id="page-3508-6"></span><span id="page-3508-5"></span><span id="page-3508-2"></span><span id="page-3508-1"></span><span id="page-3508-0"></span>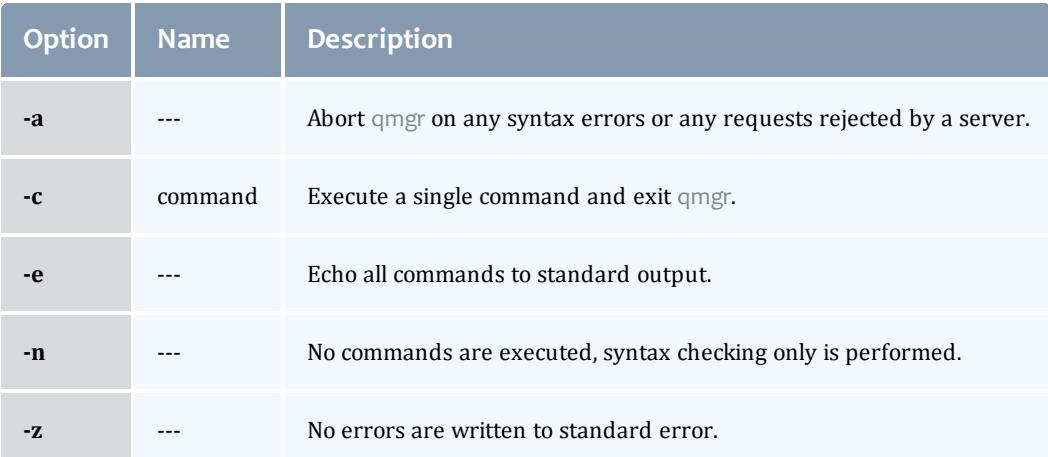

## <span id="page-3508-7"></span><span id="page-3508-4"></span><span id="page-3508-3"></span>**Operands**

The *server* operands identify the name of the batch server to which the administrator requests are sent. Each *server* conforms to the following syntax:

#### host name[:port]

where *host* name is the network name of the host on which the server is running and *port* is the port number to which to connect. If *port* is not specified, the default port number is used.

If *server* is not specified, the administrator requests are sent to the local server.

## **Standard input**

The qmgr command reads standard input for directives until end of file is reached, or the exit or quit directive is read.

## **Standard output**

If Standard Output is connected to a terminal, a command prompt will be written to standard output when qmgr is ready to read a directive.

If the **[-e](#page-3508-6)** option is specified, qmgr will echo the directives read from standard input to standard output.

#### **Standard error**

If the **[-z](#page-3508-7)** option is not specified, the qmgr command will write a diagnostic message to standard error for each error occurrence.

### **Directive syntax**

A qmgr directive is one of the following forms:

```
command server [names] [attr OP value[, attr OP value,...]]
command queue [names] [attr OP value[, attr OP value,...]]
command node [names] [attr OP value[, attr OP value,...]]
```
where *command* is the command to perform on an object.

#### Commands are:

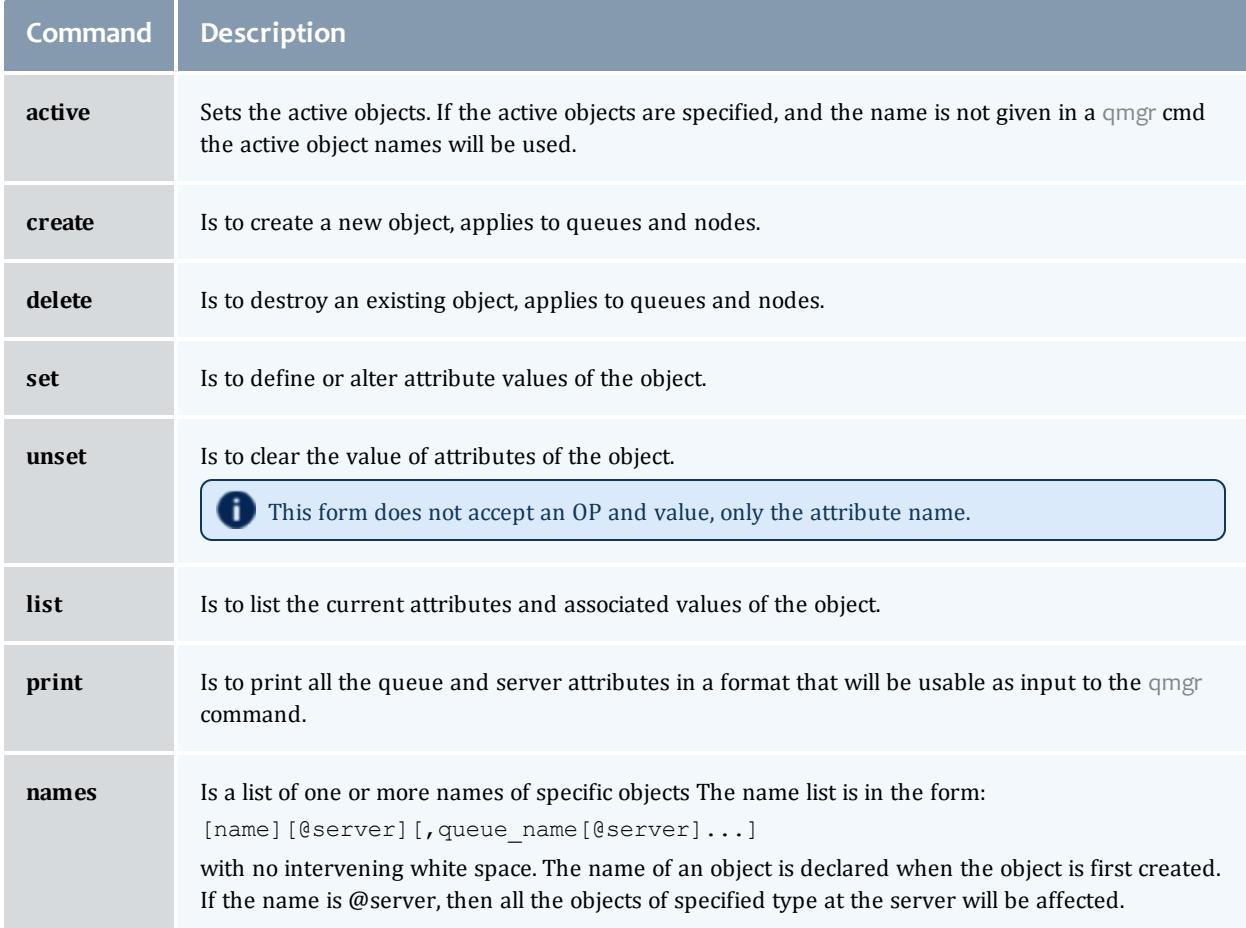

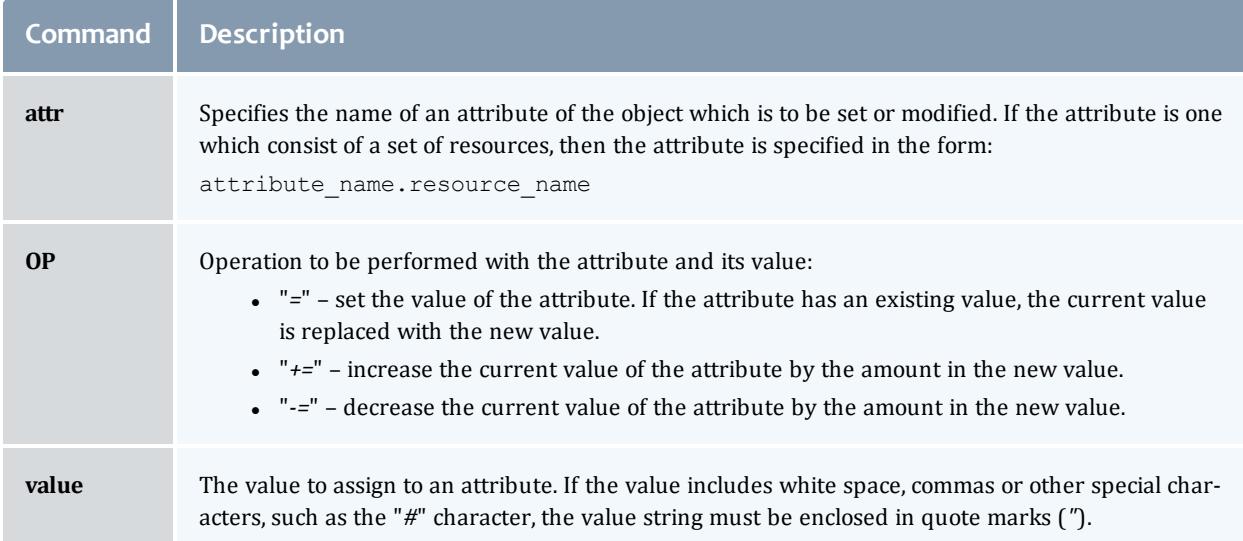

### The following are examples of qmgr directives:

```
create queue fast priority=10,queue_type=e,enabled = true,max_running=0
set queue fast max running +=2
create queue little
set queue little resources_max.mem=8mw,resources_max.cput=10
unset queue fast max running
set node state = "down, of <math>fline</math>"active server s1,s2,s3
list queue @server1
set queue max_running = 10 - uses active queues
```
#### **Exit status**

Upon successful processing of all the operands presented to the qmgr command, the exit status will be a value of zero.

If the qmgr command fails to process any operand, the command exits with a value greater than zero.

Related Topics

[pbs\\_server](#page-3479-0)(8B)

**Non-Adaptive Computing topics**

- pbs\_queue\_attributes (7B)
- pbs\_server\_attributes (7B)
- qstart (8B), qstop  $(8B)$
- qenable (8B), qdisable (8)
- PBS External Reference Specification

<span id="page-3510-0"></span>qmove

Move PBS batch jobs.

**Synopsis**

qmove destination jobId [jobId ...]

## **Description**

To move a job is to remove the job from the queue in which it resides and instantiate the job in another queue. The qmove command issues a Move Job batch request to the batch server that currently owns each job specified by *jobId*.

A job in the **Running**, **Transiting**, or **Exiting** state cannot be moved.

### **Operands**

The first operand, the new *destination*, is one of the following:

queue

@server

queue@server

If the *destination* operand describes only a queue, then qmove will move jobs into the queue of the specified name at the job's current server. If the *destination* operand describes only a batch server, then qmove will move jobs into the default queue at that batch server. If the *destination* operand describes both a queue and a batch server, then qmove will move the jobs into the specified queue at the specified server.

All following operands are *jobId*s which specify the jobs to be moved to the new *destination*. The qmove command accepts one or more *jobId* operands of the form: sequenceNumber [.serverName] [@server]

**Standard error**

The qmove command will write a diagnostic message to standard error for each error occurrence.

**Exit status**

Upon successful processing of all the operands presented to the qmove command, the exit status will be a value of zero.

If the qmove command fails to process any operand, the command exits with a value greater than zero.

Related Topics

**[qsub](#page-3365-0)** on page 3498

Related Topics(non-Adaptive Computing topics)

 $\bullet$  pbs\_movejob(3B)

#### qorder

Exchange order of two PBS batch jobs in any queue.

## **Synopsis**

qorder job1\_identifier job2\_identifier

## **Description**

To order two jobs is to exchange the jobs' positions in the queue(s) in which the jobs reside. The two jobs must be located on the same server. No attribute of the job, such as priority, is changed. The impact of changing the order in the queue(s) is dependent on local job schedule policy. For information about your local job schedule policy, contact your systems administrator.

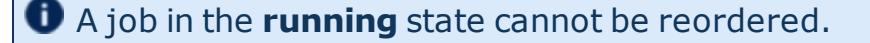

## **Operands**

Both operands are  $\frac{1}{10}$  identifiers that specify the jobs to be exchanged. The gorder command accepts two job identifier operands of the following form:

sequence number[.server name][@server]

The two jobs must be in the same location, so the server specification for the two jobs must agree.

#### **Standard error**

The qorder command will write diagnostic messages to standard error for each error occurrence.

#### **Exit status**

Upon successful processing of all the operands presented to the qorder command, the exit status will be a value of zero.

If the qorder command fails to process any operand, the command exits with a value greater than zero.

Related Topics

**[qsub](#page-3365-0)** on page 3498 **[qmove](#page-3510-0)** on page 3481 Related Topics(non-Adaptive Computing topics)

- pbs\_orderjob $(3B)$
- pbs\_movejob(3B)

<span id="page-3513-0"></span>qrerun

*(Rerun a batch job)*

**Synopsis**

```
qrerun [{-f}] <JOBID>[ <JOBID>] ...
```
**Description**

The qrerun command directs that the specified jobs are to be rerun if possible. To rerun a job is to terminate the session leader of the job and return the job to the queued state in the execution queue in which the job currently resides.

If a job is marked as not rerunable then the rerun request will fail for that job. If the mini-server running the job is down, or it rejects the request, the Rerun Job batch request will return a failure unless **[-f](#page-3513-2)** is used.

Using **[-f](#page-3513-2)** violates IEEE Batch Processing Services Standard and should be handled with great care. It should only be used under exceptional circumstances. The best practice is to fix the problem mini-server host and let grerun run normally. The nodes may need manual cleaning (see the  $-r$  option on the **[qsub](#page-3365-0)** and **[qalter](#page-3490-0)** commands).

## **Options**

<span id="page-3513-2"></span><span id="page-3513-1"></span>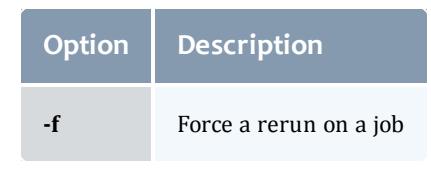

qrerun -f 15406

The grerun all command is meant to be run if all of the compute nodes go down. If the machines have actually crashed, then we know that all of the jobs need to be restarted. The behavior if you don't run this would depend on how you bring up the pbs\_mom daemons, but by default would be to cancel all of the jobs.

Running the command makes it so that all jobs are requeued without attempting to contact the moms on which they should be running.

## **Operands**

The qrerun command accepts one or more job\_identifier operands of the form:

sequence number [.server name] [@server]

## **Standard error**

The qrerun command will write a diagnostic message to standard error for each error occurrence.

### **Exit status**

Upon successful processing of all the operands presented to the qrerun command, the exit status will be a value of zero.

If the qrerun command fails to process any operand, the command exits with a value greater than zero.

### **Examples**

> qrerun 3233

(Job 3233 will be re-run.)

Related Topics

[qsub](#page-3365-0)(1B) [qalter](#page-3490-0)(1B)

**Non-Adaptive Computing topics**

- pbs\_alterjob(3B)
- $\bullet$  pbs\_rerunjob(3B)

<span id="page-3514-0"></span>qrls

*(Release hold on PBS batch jobs)*

## **Synopsis**

qrls [{[-h](#page-3515-0) <HOLD LIST>|[-t](#page-3515-1) <array range>}] <JOBID>[ <JOBID>] ...

**Description**

The qrls command removes or releases holds which exist on batch jobs.

A job may have one or more types of holds which make the job ineligible for execution. The types of holds are USER, OTHER, and SYSTEM. The different types of holds may require that the user issuing the qrls command have special privileges. A user may always remove a USER hold on their own jobs, but only privileged users can remove OTHER or SYSTEM holds. An attempt to release a hold for which the user does not have the correct privilege is an error and no holds will be released for that job.

If no **[-h](#page-3515-2)** option is specified, the USER hold will be released.

<span id="page-3515-2"></span>If the job has no execution\_time pending, the job will change to the queued state. If an execution time is still pending, the job will change to the waiting state.

**Options**

<span id="page-3515-0"></span>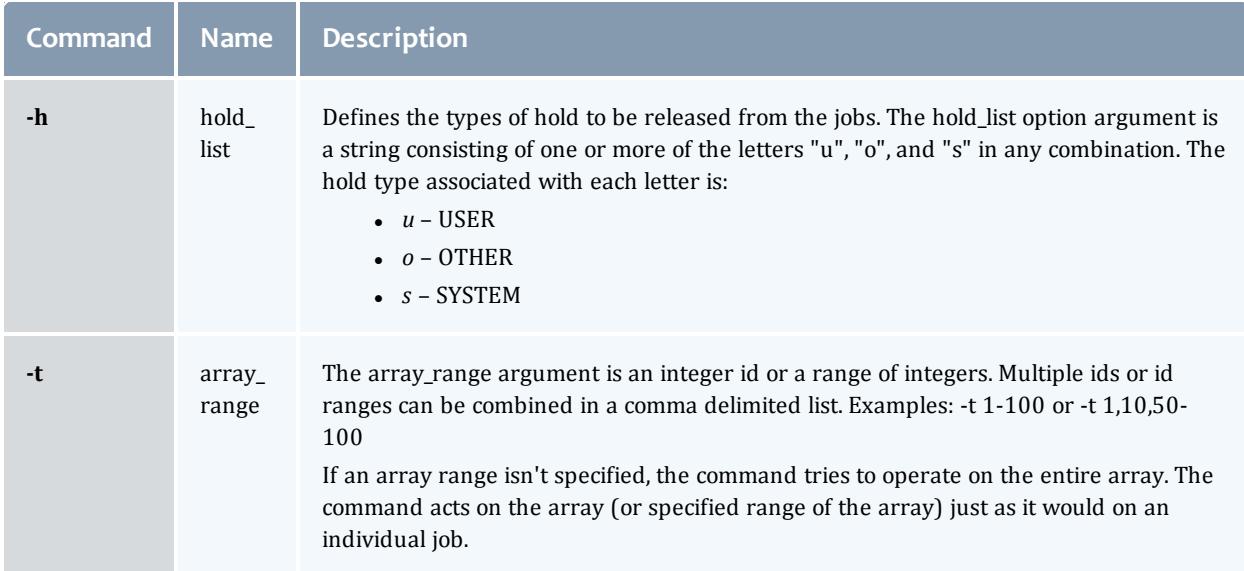

## <span id="page-3515-1"></span>**Operands**

The grls command accepts one or more job identifier operands of the form:

sequence number [.server name] [@server]

# **Examples**

```
> qrls -h u 3233 release user hold on job 3233
```
## **Standard error**

The qrls command will write a diagnostic message to standard error for each error occurrence.

#### **Exit status**

Upon successful processing of all the operands presented to the qrls command, the exit status will be a value of zero.

If the qrls command fails to process any operand, the command exits with a value greater than zero.

Related Topics

Related Topics

[qsub](#page-3365-0)(1B) [qalter](#page-3490-0)(1B) [qhold](#page-3505-0)(1B)

#### **Non-Adaptive Computing topics)**

- pbs\_alterjob(3B)
- pbs\_holdjob(3B)
- $\bullet$  pbs\_rlsjob(3B)

#### qrun

*(Run a batch job)*

**Synopsis**

```
qrun [{-H <HOST>|-a}] <JOBID>[ <JOBID>] ...
```
## **Overview**

The qrun command runs a job.

## **Format**

<span id="page-3516-0"></span>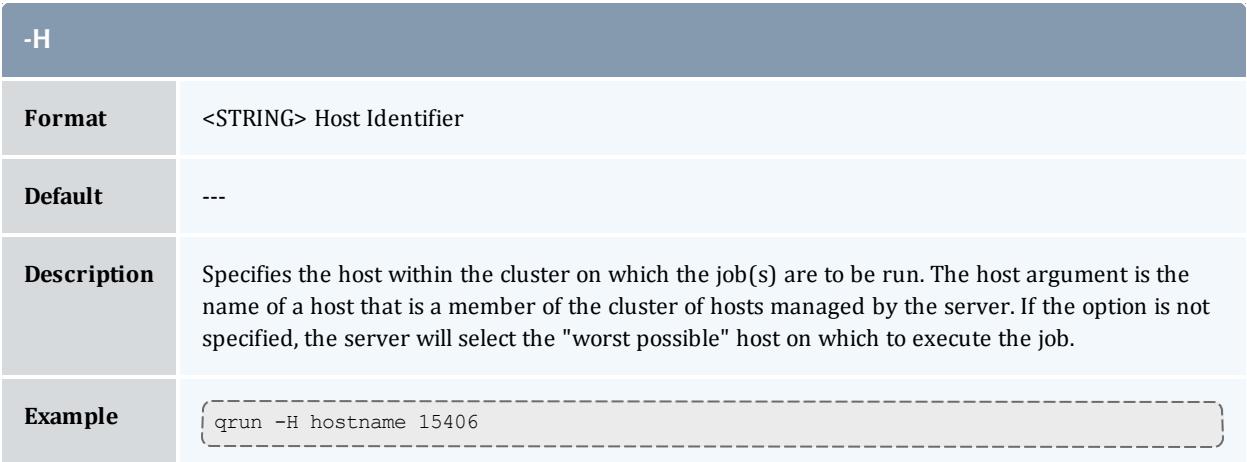

#### TORQUE Resource Manager

<span id="page-3517-1"></span>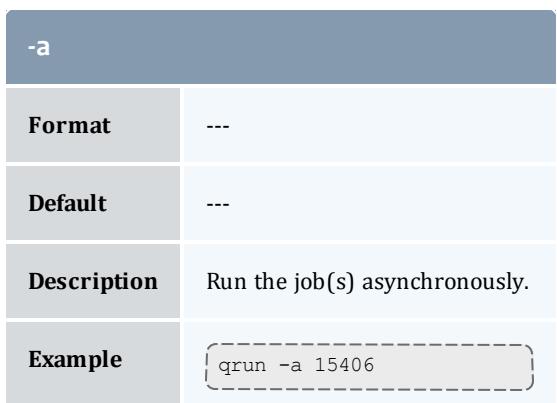

## **Command details**

The qrun command is used to force a batch server to initiate the execution of a batch job. The job is run regardless of scheduling position or resource requirements.

In order to execute qrun, the user must have PBS Operation or Manager privileges.

#### **Examples**

```
> qrun 3233
```
<span id="page-3517-0"></span>(Run job 3233.)

#### qsig

*(Signal a job)*

**Synopsis**

```
qsig [{-s <SIGNAL>}] <JOBID>[ <JOBID>] ...
[-a]
```
## **Description**

The qsig command requests that a signal be sent to executing batch jobs. The signal is sent to the session leader of the job. If the **[-s](#page-3518-2)** option is not specified, SIGTERM is sent. The request to signal a batch job will be rejected if:

- If The user is not authorized to signal the job.
- The job is not in the running state.
- The requested signal is not supported by the system upon which the job is executing.

<span id="page-3518-2"></span>The qsig command sends a Signal Job batch request to the server which owns the job.

# **Options**

<span id="page-3518-0"></span>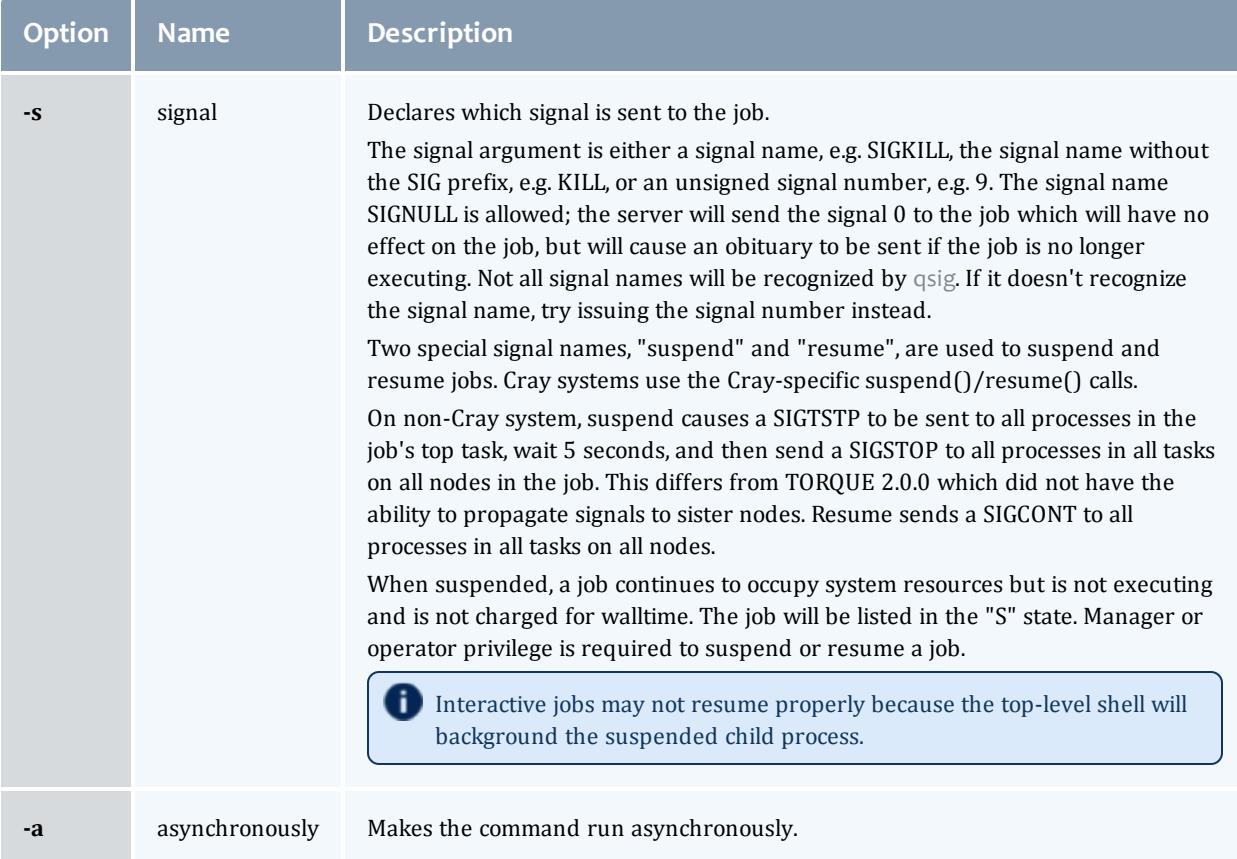

# <span id="page-3518-1"></span>**Operands**

The qsig command accepts one or more job\_identifier operands of the form:

```
sequence number [.server name] [@server]
```
## **Examples**

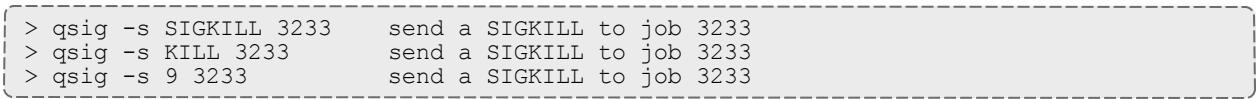

## **Standard error**

The qsig command will write a diagnostic message to standard error for each error occurrence.

#### **Exit status**

Upon successful processing of all the operands presented to the qsig command, the exit status will be a value of zero.

If the qsig command fails to process any operand, the command exits with a value greater than zero.

Related Topics

[qsub](#page-3365-0)(1B)

#### **Non-Adaptive Computing topics**

- $\bullet$  pbs\_sigjob(3B)
- pbs\_resources\_ $*(7B)$  where  $*$  is system type
- PBS ERS

### qstat

#### Show status of PBS batch jobs.

## **Synopsis**

```
qstat [-c] [-c] -f] -1]][-W site_specific] [job identifier...
| destination...] [time]
qstat [-a|-i|-r|-e] [-c] [-n [-1]] [-s] [-G|-M] [-R] [-u user_
list]
[job identifier... | destination...]
qstat -Q [-f [-1]] [-c] [-W site specific] [destination...]
qstat -q -c] -M] [destination...]
qstat -B-c[-f[-1]][-W site specific] [server name...]
qstat -t} [-c}] [\overline{-c}]
```
#### **Description**

The qstat command is used to request the status of jobs, queues, or a batch server. The requested status is written to standard out.

When requesting job status, synopsis format 1 or 2, qstat will output information about each job identifier or all jobs at each destination. Jobs for which the user does not have status privilege are not displayed.

When requesting queue or server status, synopsis format 3 through 5, qstat will output information about each destination.

You can configure TORQUE with CFLAGS='DTXT' to change the alignment of text in gstat output. This noticeably improves  $qstat -r$  output.

# **Options**

<span id="page-3520-15"></span><span id="page-3520-14"></span><span id="page-3520-13"></span><span id="page-3520-12"></span><span id="page-3520-11"></span><span id="page-3520-10"></span><span id="page-3520-9"></span><span id="page-3520-8"></span><span id="page-3520-7"></span><span id="page-3520-6"></span><span id="page-3520-5"></span><span id="page-3520-4"></span><span id="page-3520-3"></span><span id="page-3520-2"></span><span id="page-3520-1"></span><span id="page-3520-0"></span>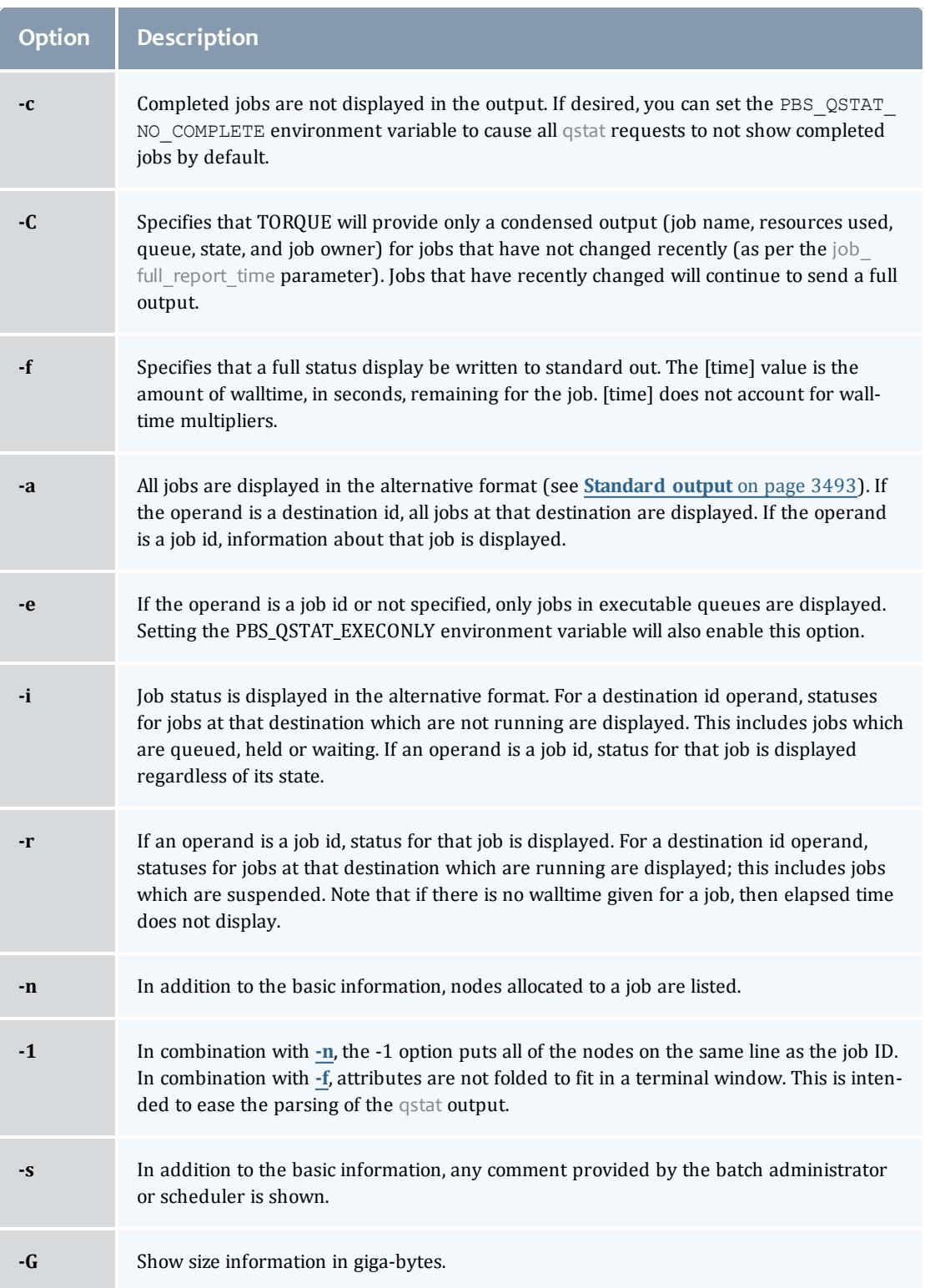

#### TORQUE Resource Manager

<span id="page-3521-9"></span><span id="page-3521-8"></span><span id="page-3521-5"></span><span id="page-3521-2"></span><span id="page-3521-1"></span><span id="page-3521-0"></span>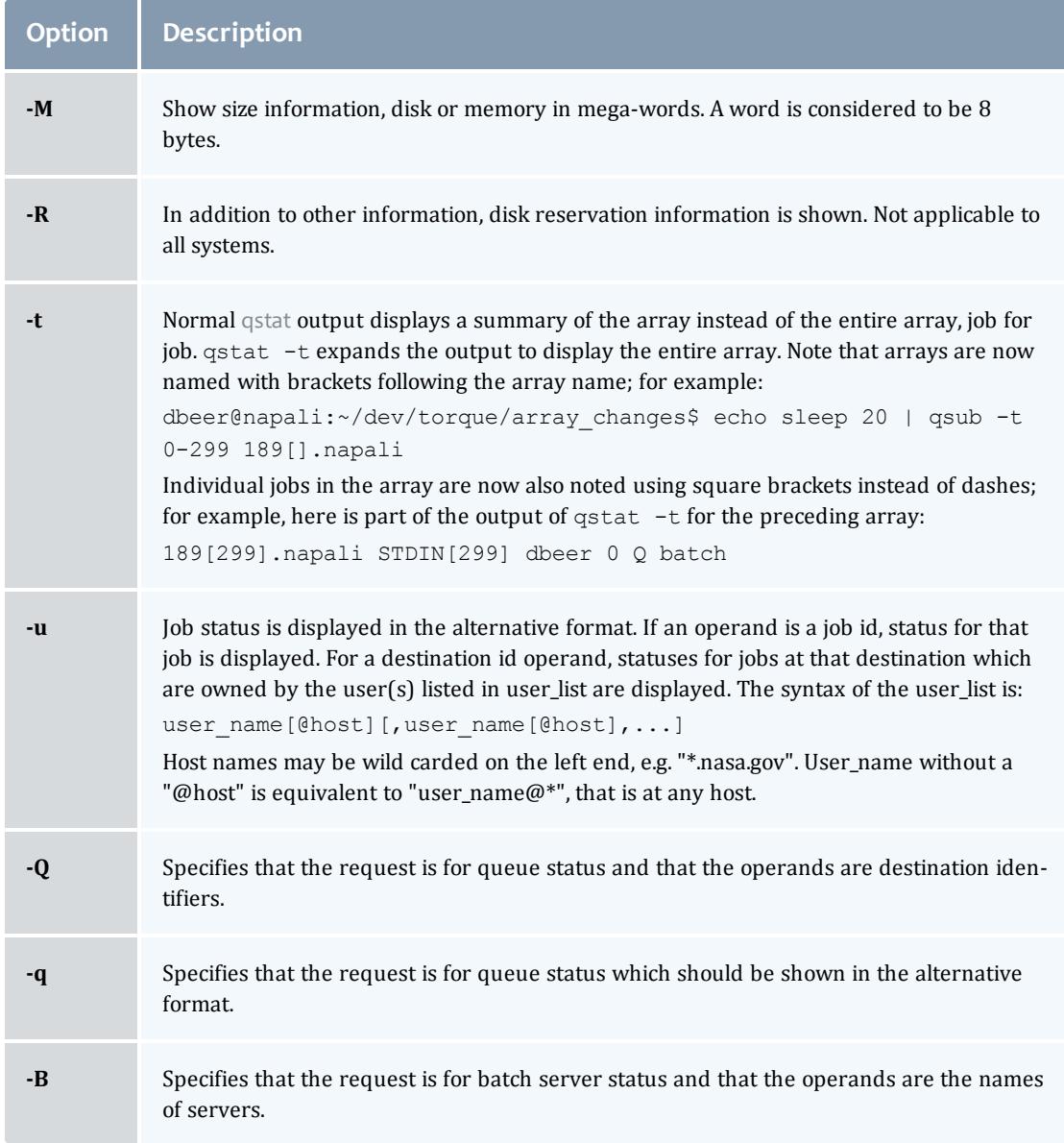

## <span id="page-3521-7"></span><span id="page-3521-6"></span><span id="page-3521-4"></span><span id="page-3521-3"></span>**Operands**

If neither the **[-Q](#page-3521-6)** nor the **[-B](#page-3521-7)** option is given, the operands on the qstat command must be either job identifiers or destinations identifiers.

If the operand is a job identifier, it must be in the following form:

sequence number [.server name] [@server]

where *sequence\_number.server\_name* is the job identifier assigned at submittal time (see **[qsub](#page-3365-0)**). If the *.server\_name* is omitted, the name of the default server will be used. If *@server* is supplied, the request will be for the job identifier currently at that Server.

If the operand is a destination identifier, it is one of the following three forms:

- queue
- @server
- queue@server

If queue is specified, the request is for status of all jobs in that queue at the default server. If the @server form is given, the request is for status of all jobs at that server. If a full destination identifier, queue@server, is given, the request is for status of all jobs in the named queue at the named server.

If the **[-Q](#page-3521-6)** option is given, the operands are destination identifiers as specified above. If queue is specified, the status of that queue at the default server will be given. If queue@server is specified, the status of the named queue at the named server will be given. If @server is specified, the status of all queues at the named server will be given. If no destination is specified, the status of all queues at the default server will be given.

If the **[-B](#page-3521-7)** option is given, the operand is the name of a server.

## <span id="page-3522-0"></span>**Standard output**

### **Displaying job status**

If job status is being displayed in the default format and the **[-f](#page-3520-10)** option is not specified, the following items are displayed on a single line, in the specified order, separated by white space:

- . the job identifier assigned by PBS.
- $\bullet$  the job name given by the submitter.
- $\bullet$  the job owner.
- the CPU time used.
- $\bullet$  the job state:

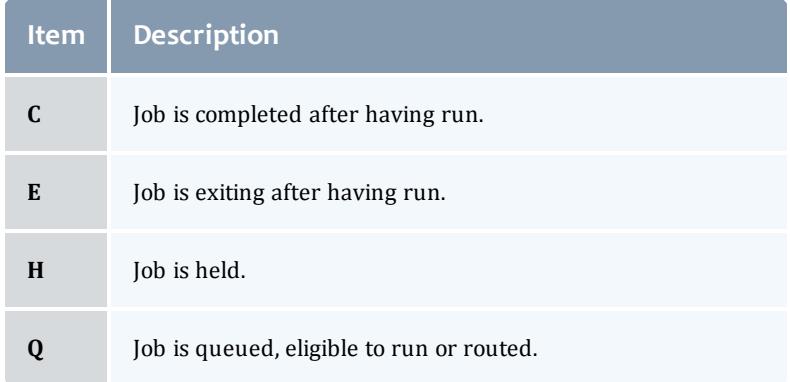

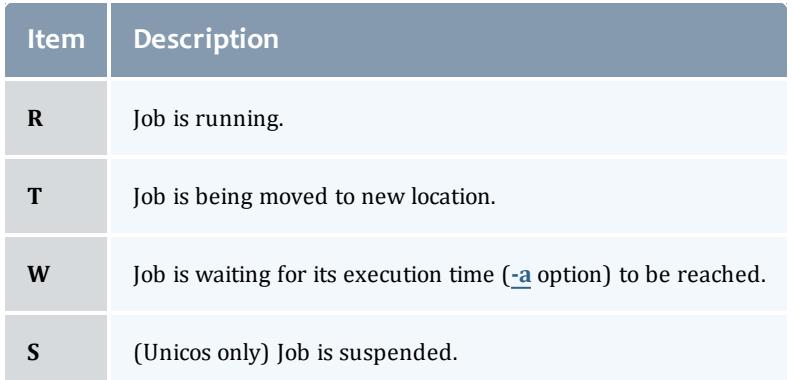

If the queue in which the job resides.

If job status is being displayed and the **[-f](#page-3520-10)** option is specified, the output will depend on whether qstat was compiled to use a Tcl interpreter. See **[Configuration](#page-3526-0)** on page 3497 for details. If Tcl is not being used, full display for each job consists of the header line:

Job Id: job identifier

Followed by one line per job attribute of the form:

```
attribute name = value
```
If any of the options **[-a](#page-3520-11)**, **[-i](#page-3520-12)**, **[-r](#page-3520-13)**, **[-u](#page-3521-8)**, **[-n](#page-3520-9)**, **[-s](#page-3520-14)**, **[-G](#page-3520-15)**, or **[-M](#page-3521-9)** are provided, the alternative display format for jobs is used. The following items are displayed on a single line, in the specified order, separated by white space:

- the job identifier assigned by PBS
- $\bullet$  the job owner
- the queue in which the job currently resides
- $\bullet$  the job name given by the submitter
- $\bullet$  the session id (if the job is running)
- If the number of nodes requested by the job
- If the number of cpus or tasks requested by the job
- If the amount of memory requested by the job
- . either the cpu time, if specified, or wall time requested by the job, (hh:mm)
- the jobs current state
- $\bullet$  the amount of cpu time or wall time used by the job (hh:mm)

If the **[-r](#page-3520-13)** option is provided, the line contains:

- $\bullet$  the job identifier assigned by PBS
- $\bullet$  the job owner
- the queue in which the job currently resides
- . the number of nodes requested by the job
- If the number of cpus or tasks requested by the job
- . the amount of memory requested by the job
- either the cpu time or wall time requested by the job
- $\bullet$  the jobs current state
- If the amount of cpu time or wall time used by the job
- . the amount of SRFS space requested on the big file system
- . the amount of SRFS space requested on the fast file system
- If the amount of space requested on the parallel I/O file system

The last three fields may not contain useful information at all sites or on all systems

#### **Displaying queue status**

If queue status is being displayed and the **[-f](#page-3520-10)** option was not specified, the following items are displayed on a single line, in the specified order, separated by white space:

- $\bullet$  the queue name
- If the maximum number of jobs that may be run in the queue concurrently
- $\bullet$  the total number of jobs in the queue
- the enable or disabled status of the queue
- If the started or stopped status of the queue
- for each job state, the name of the state and the number of jobs in the queue in that state
- . the type of queue, execution or routing

If queue status is being displayed and the **[-f](#page-3520-10)** option is specified, the output will depend on whether qstat was compiled to use a Tcl interpreter. See the configuration section for details. If Tcl is not being used, the full display for each queue consists of the header line:

Queue: queue name

Followed by one line per queue attribute of the form:

 $attribute$  name = value

If the **[-Q](#page-3521-6)** option is specified, queue information is displayed in the alternative format: The following information is displayed on a single line:

- $\bullet$  the queue name
- If the maximum amount of memory a job in the queue may request
- If the maximum amount of cpu time a job in the queue may request
- the maximum amount of wall time a job in the queue may request
- If the maximum amount of nodes a job in the queue may request
- If the number of jobs in the queue in the running state
- If the number of jobs in the queue in the queued state
- $\bullet$  the maximum number (limit) of jobs that may be run in the queue concurrently
- $\bullet$  the state of the queue given by a pair of letters:
	- <sup>o</sup> either the letter *E* if the queue is Enabled or *D* if Disabled and
	- <sup>o</sup> either the letter *R* if the queue is Running (started) or *S* if Stopped.

#### **Displaying server status**

If batch server status is being displayed and the **[-f](#page-3520-10)** option is not specified, the following items are displayed on a single line, in the specified order, separated by white space:

- $\bullet$  the server name
- If the maximum number of jobs that the server may run concurrently
- If the total number of jobs currently managed by the server
- $\bullet$  the status of the server
- If for each job state, the name of the state and the number of jobs in the server in that state

If server status is being displayed and the **[-f](#page-3520-10)** option is specified, the output will depend on whether gstat was compiled to use a Tcl interpreter. See the configuration section for details. If Tcl is not being used, the full display for the server consists of the header line:

Server: server name

Followed by one line per server attribute of the form:

 $attribute$  name = value

#### **Standard error**

The qstat command will write a diagnostic message to standard error for each error occurrence.

## <span id="page-3526-0"></span>**Configuration**

If qstat is compiled with an option to include a Tcl interpreter, using the **[-f](#page-3520-10)** flag to get a full display causes a check to be made for a script file to use to output the requested information. The first location checked is \$HOME/.qstatrc. If this does not exist, the next location checked is administrator configured. If one of these is found, a Tcl interpreter is started and the script file is passed to it along with three global variables. The command line arguments are split into two variable named flags and operands . The status information is passed in a variable named objects . All of these variables are Tcl lists. The flags list contains the name of the command (usually "qstat") as its first element. Any other elements are command line option flags with any options they use, presented in the order given on the command line. They are broken up individually so that if two flags are given together on the command line, they are separated in the list. For example, if the user typed:

qstat -QfWbigdisplay

the flags list would contain

qstat -Q -f -W bigdisplay

The operands list contains all other command line arguments following the flags. There will always be at least one element in operands because if no operands are typed by the user, the default destination or server name is used. The objects list contains all the information retrieved from the server(s) so the Tcl interpreter can run once to format the entire output. This list has the same number of elements as the operands list. Each element is another list with two elements.

The first element is a string giving the type of objects to be found in the second. The string can take the values "server", "queue", "job" or "error".

The second element will be a list in which each element is a single batch status object of the type given by the string discussed above. In the case of "error", the list will be empty. Each object is again a list. The first element is the name of the object. The second is a list of attributes.

The third element will be the object text.

All three of these object elements correspond with fields in the structure batch\_ status which is described in detail for each type of object by the man pages for pbs\_statjob(3), pbs\_statque(3), and pbs\_statserver(3). Each attribute in the second element list whose elements correspond with the attrl structure. Each will be a list with two elements. The first will be the attribute name and the second will be the attribute value.

#### **Exit status**

Upon successful processing of all the operands presented to the gstat command, the exit status will be a value of zero.

If the qstat command fails to process any operand, the command exits with a value greater than zero.

Related Topics

[qalter](#page-3490-0)(1B) [qsub](#page-3365-0)(1B)

#### **Non-Adaptive Computing topics**

- $\bullet$  pbs\_alterjob(3B)
- pbs\_statjob(3B)
- $\bullet$  pbs\_statque(3B)
- pbs\_statserver(3B)
- $\bullet$  pbs\_submit(3B)
- pbs\_job\_attributes(7B)
- $\bullet$  pbs\_queue\_attributes(7B)
- pbs\_server\_attributes(7B)
- <sup>l</sup> qmgr query\_other\_jobs parameter (allow non-admin users to see other users' jobs
- pbs\_resources\_ $*(7B)$  where  $*$  is system type
- PBS ERS

## qsub

## Submit PBS job.

## **Synopsis**

```
qsub [-a date_time] [-A account_string] [-b secs] [-c
checkpoint_options]
[-C directive prefix] [-C] path] [-D] path] [-E] -F]-h][-1] [-\frac{1}{2}] join ] [-\frac{1}{2}] keep ] [-\frac{1}{2}] resource list ]
[-m \text{ mail options}] -M \text{ user list}] -n] [-\overline{N} \text{ name}] [-o \text{ path}][-p priority] [-P user[:group]] [-q destination] [-r c] [-S
path to shell(s)]
[-t array_request] [-u user_list]
[-v \text{ variable list}] -V] [-W \text{ additional attributes}] -x] [-X][-z] [script]
```
## **Description**

To create a job is to submit an executable script to a batch server. The batch server will be the default server unless the **[-q](#page-3536-3)** option is specified. The command parses a script prior to the actual script execution; it does not execute a script itself. All script-writing rules remain in effect, including the "*#!*" at the head of the file (see discussion of PBS\_DEFAULT under **[Environment](#page-3543-0) variables** on
page [3514](#page-3543-0)). Typically, the script is a shell script which will be executed by a command shell such as sh or csh.

Options on the qsub command allow the specification of attributes which affect the behavior of the job.

The qsub command will pass certain environment variables in the Variable\_List attribute of the job. These variables will be available to the job. The value for the following variables will be taken from the environment of the qsub command: HOME, LANG, LOGNAME, PATH, MAIL, SHELL, and TZ. These values will be assigned to a new name which is the current name prefixed with the string "PBS\_O\_". For example, the job will have access to an environment variable named PBS O HOME which have the value of the variable HOME in the qsub command environment.

In addition to the above, the following environment variables will be available to the batch job:

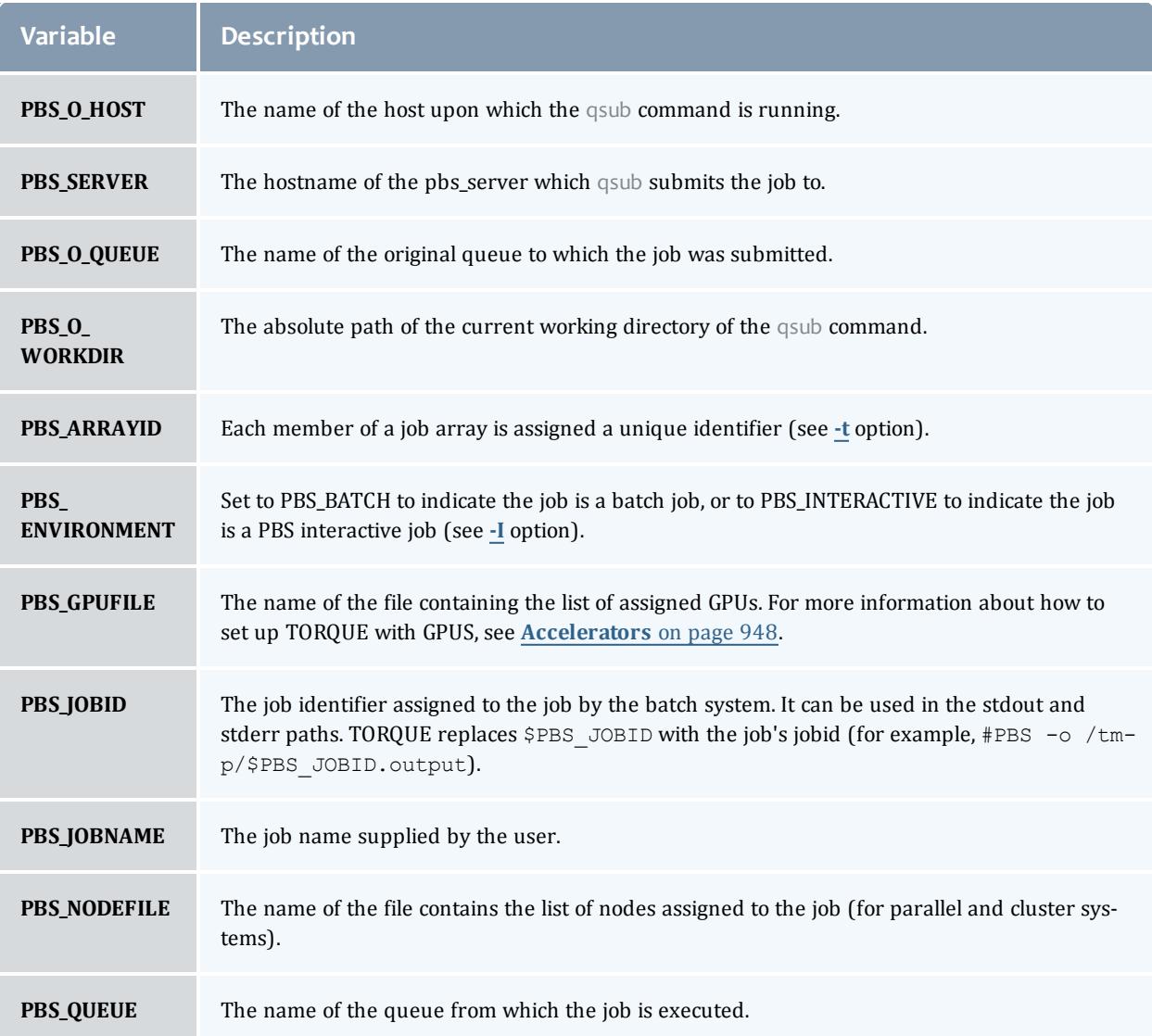

# **Options**

<span id="page-3529-0"></span>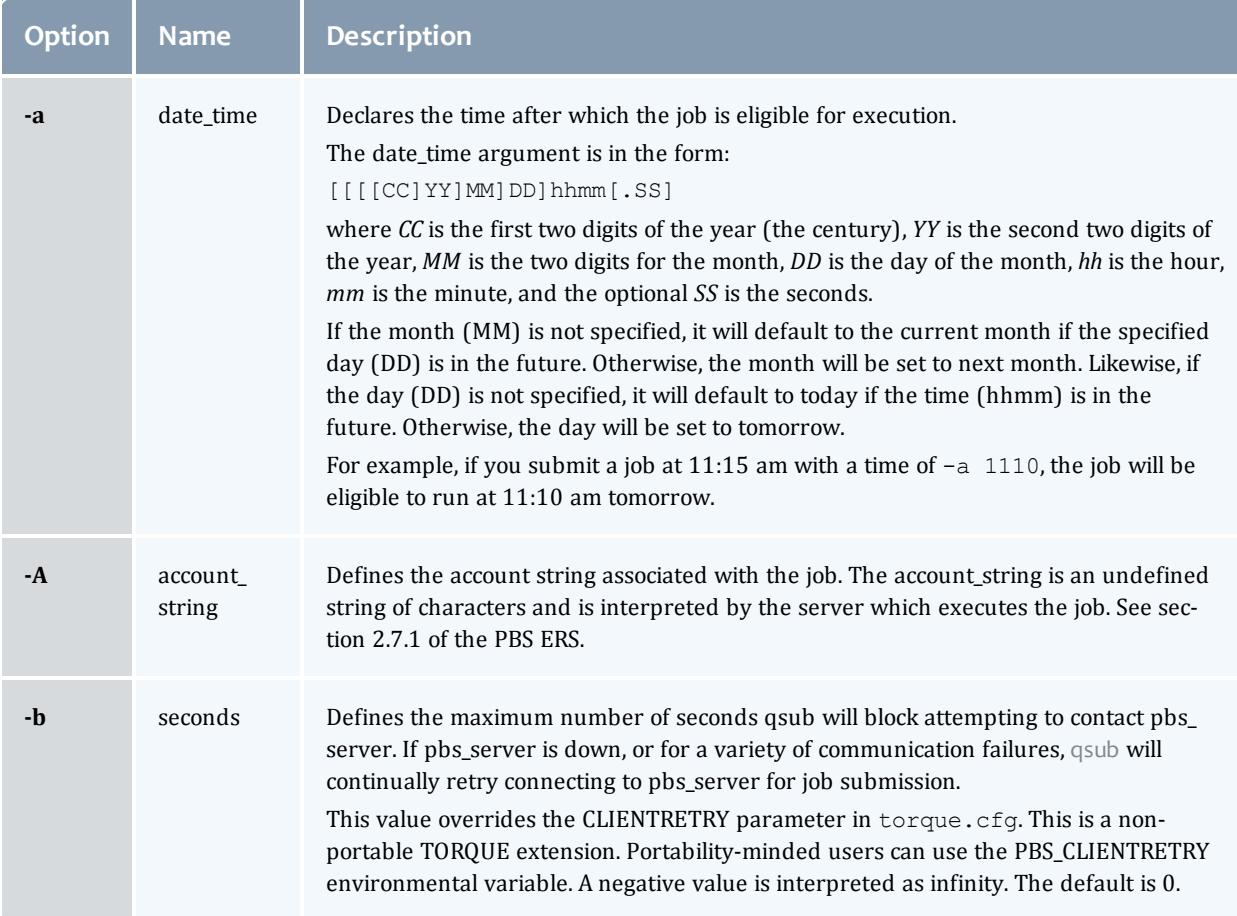

<span id="page-3530-0"></span>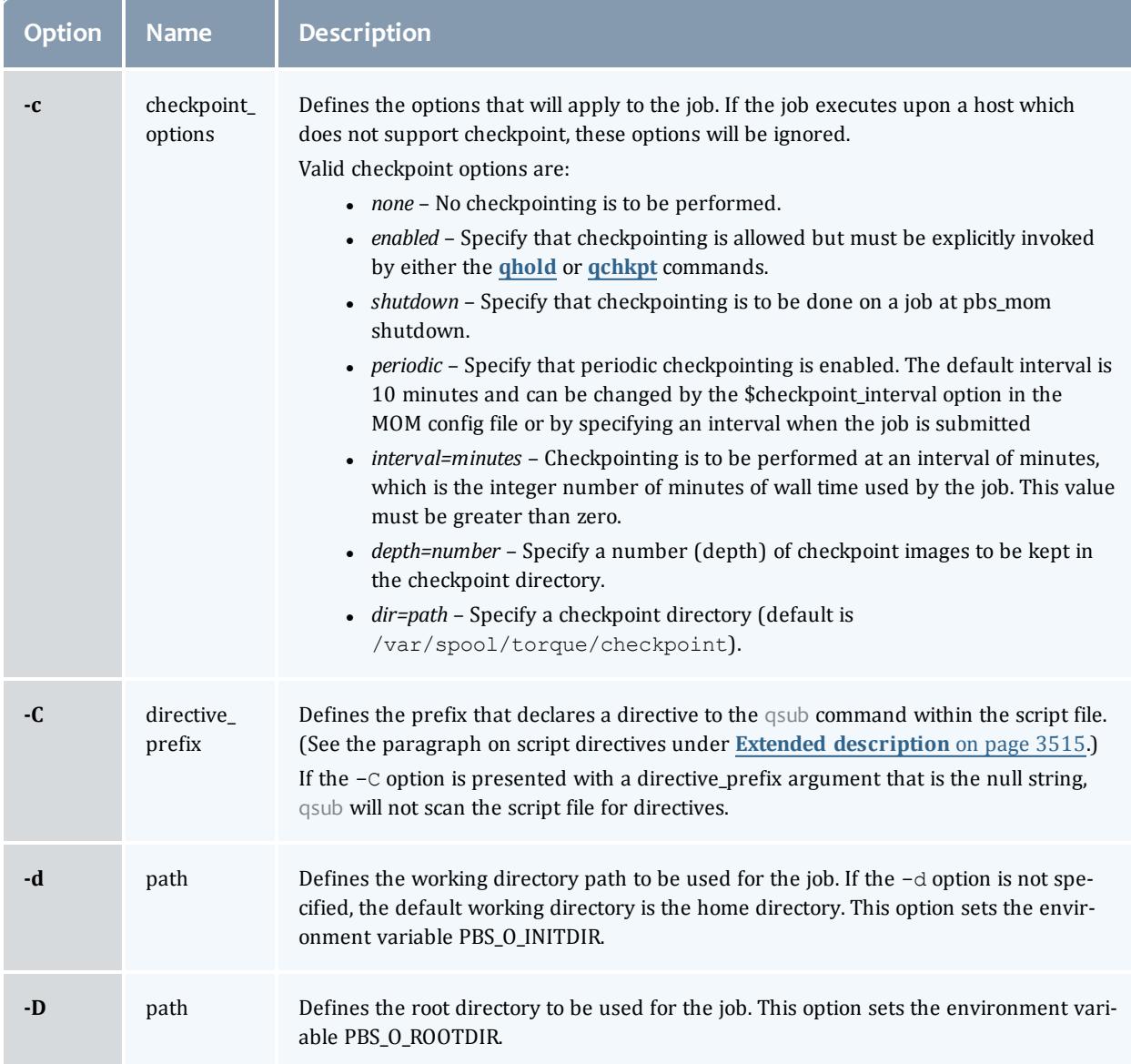

<span id="page-3531-0"></span>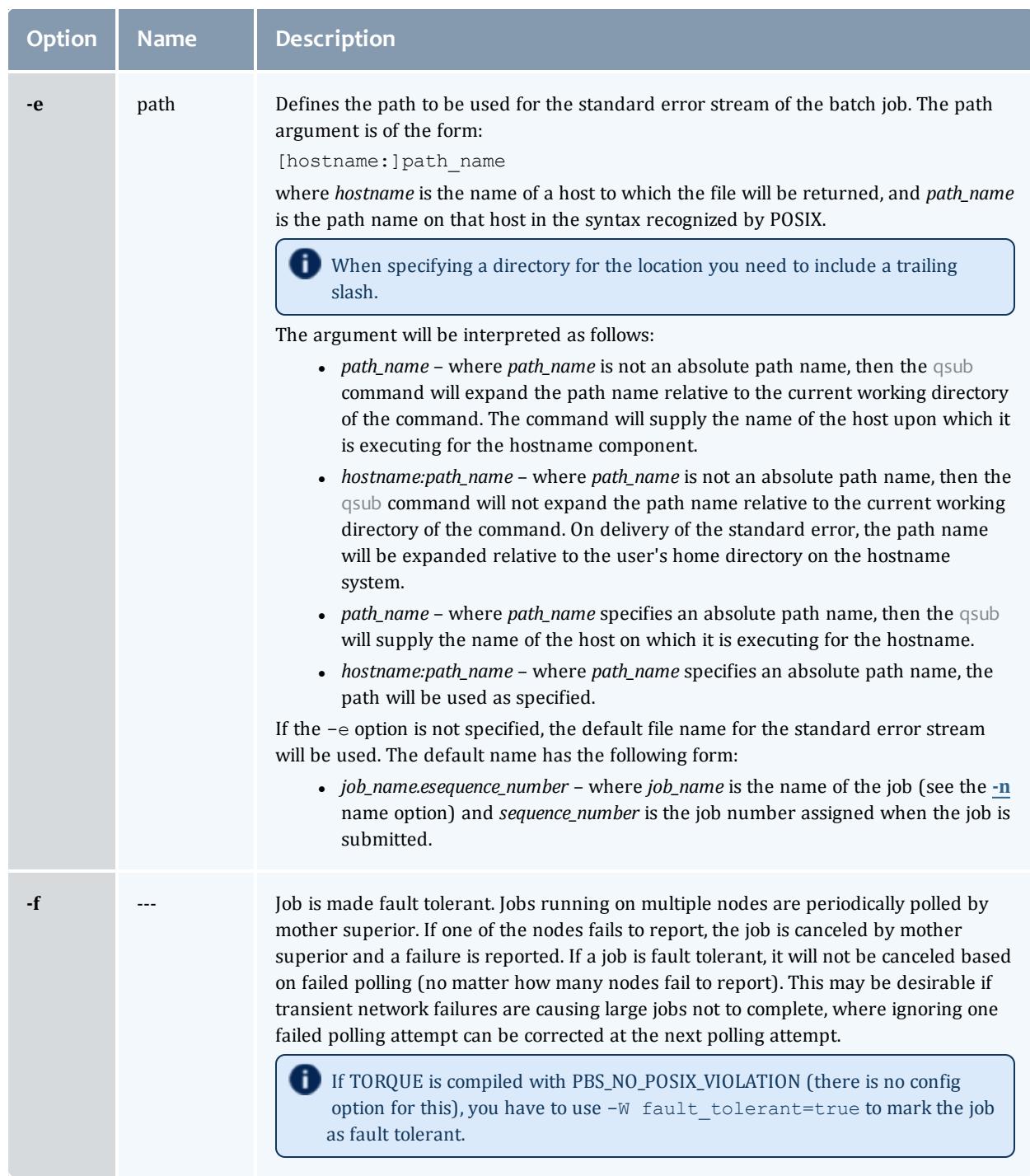

<span id="page-3532-0"></span>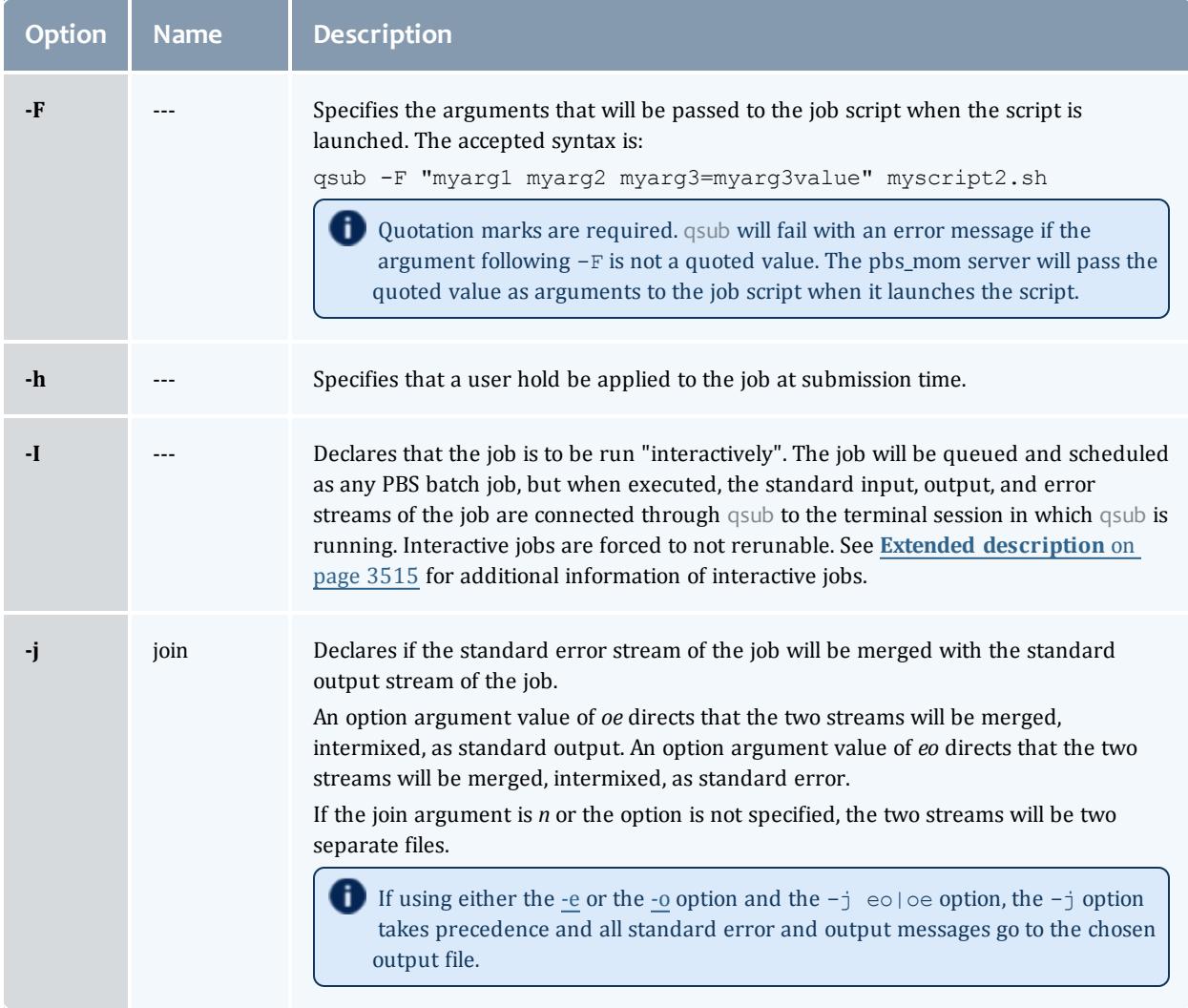

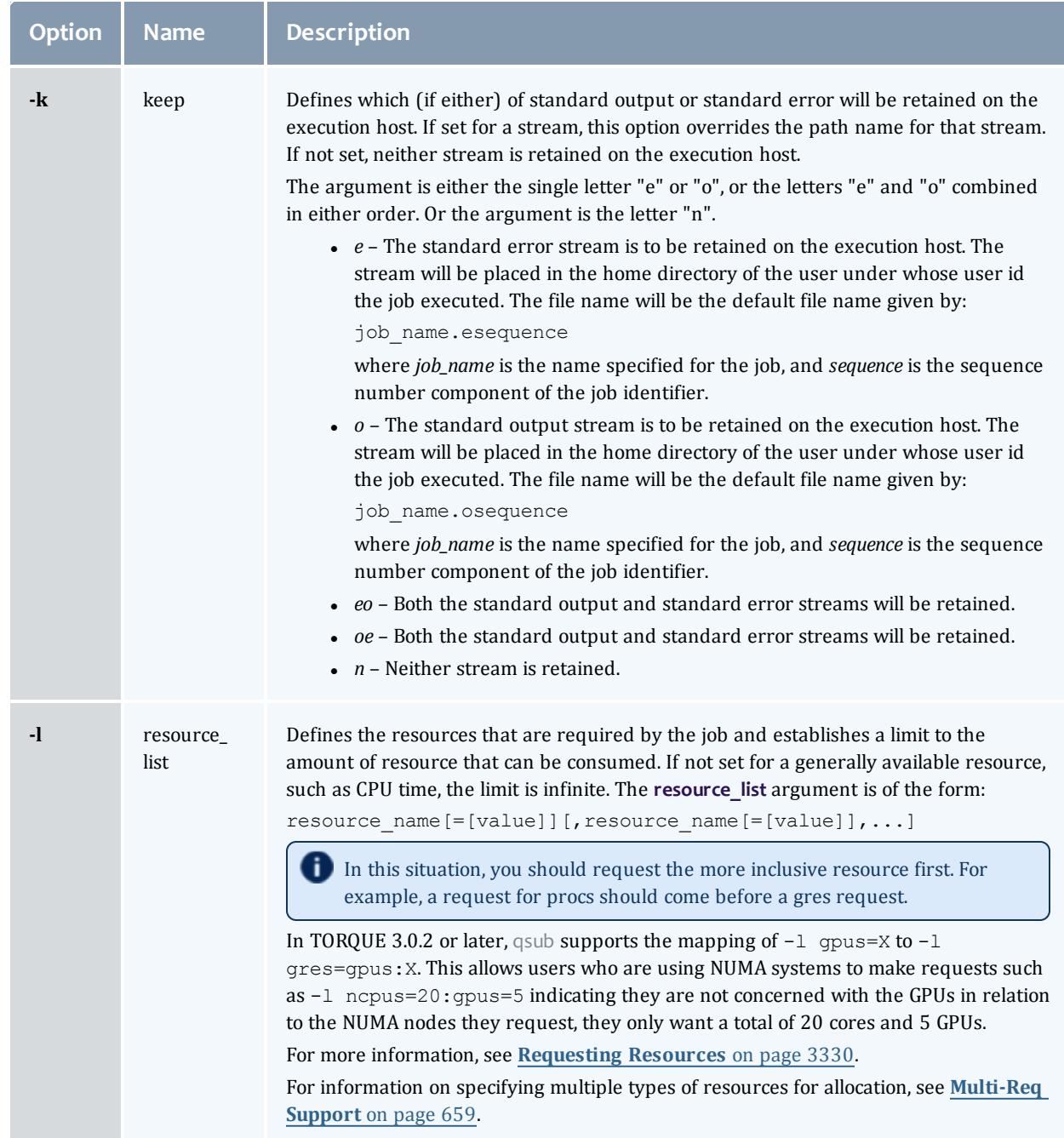

<span id="page-3534-0"></span>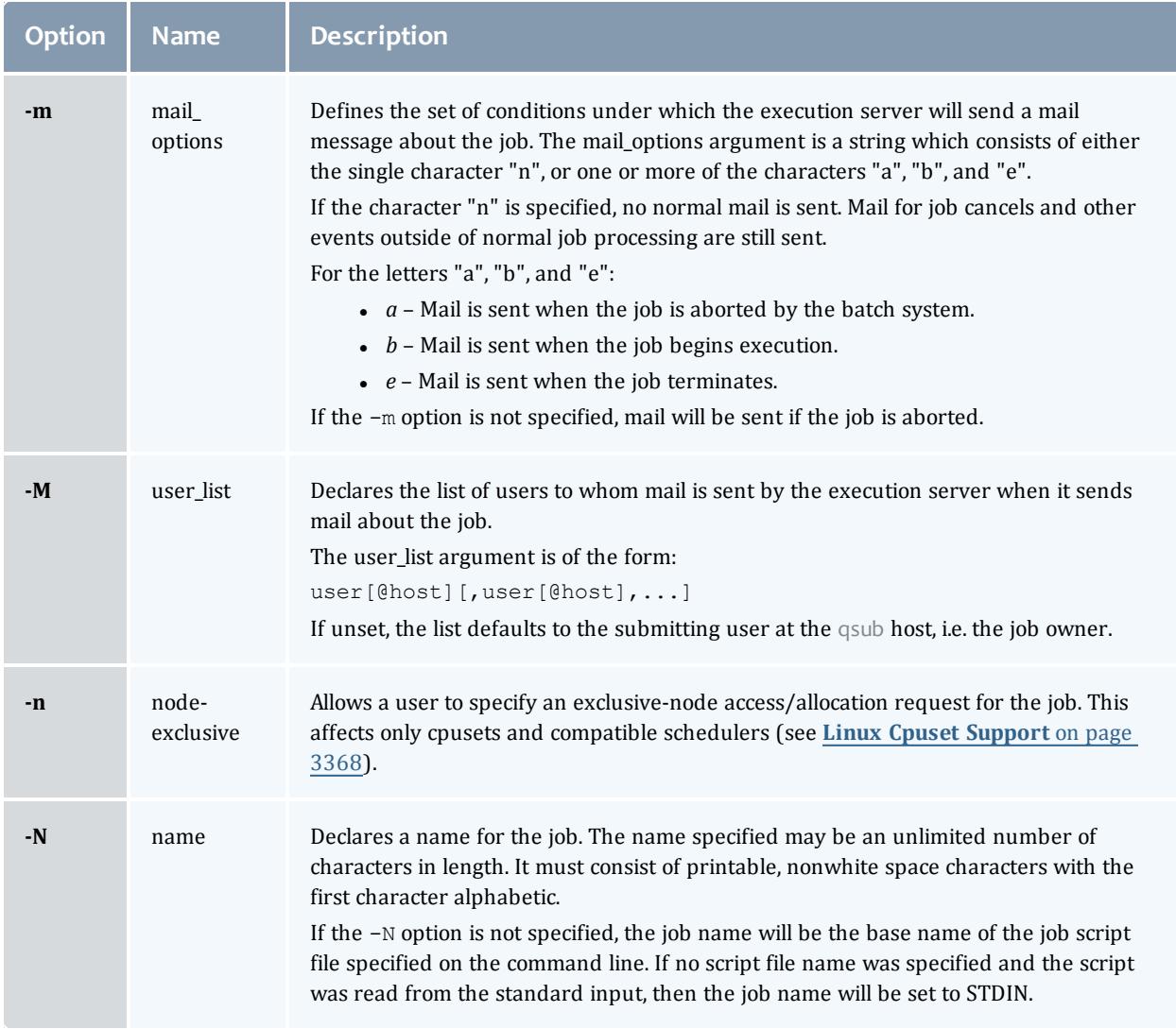

<span id="page-3535-0"></span>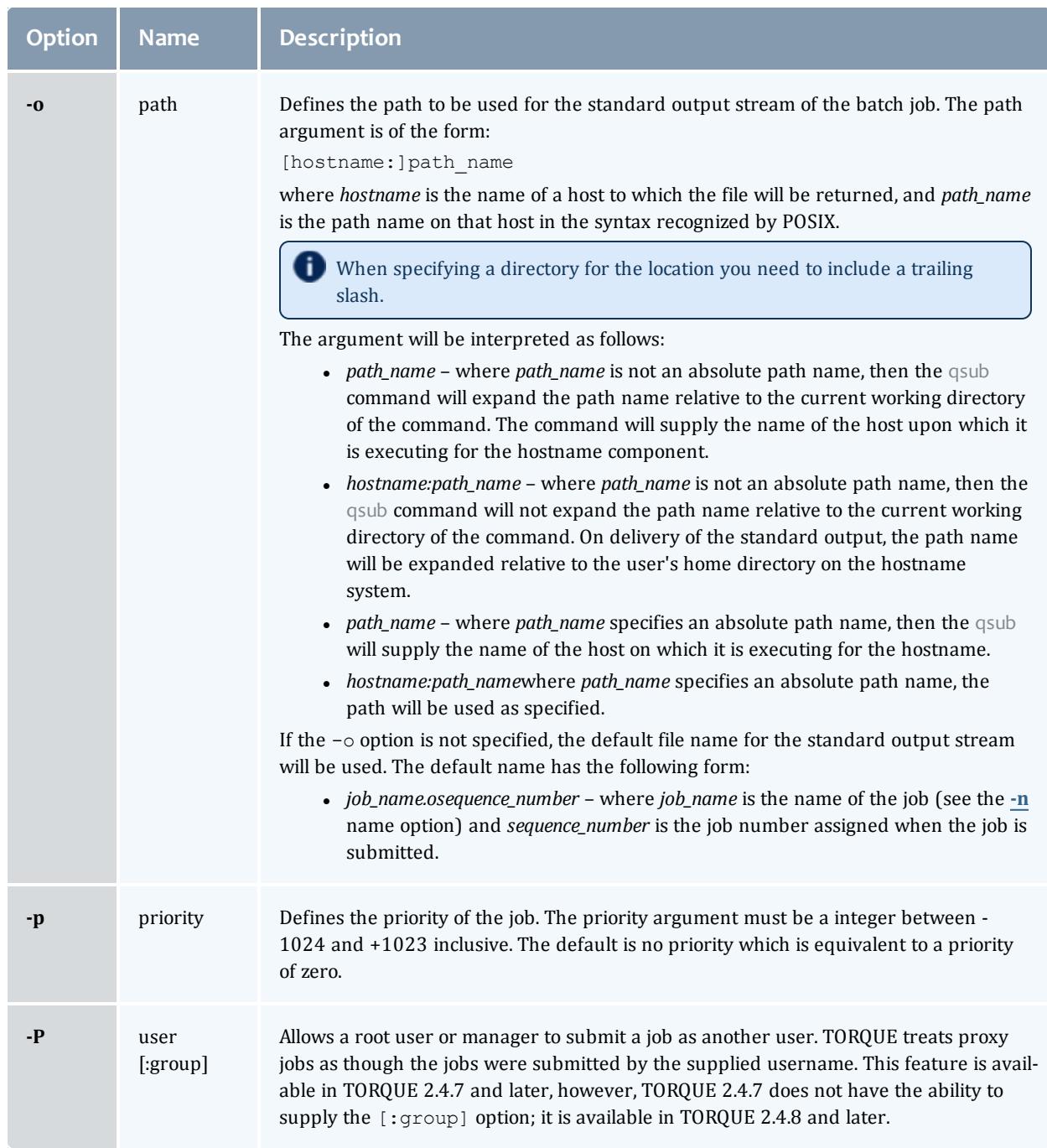

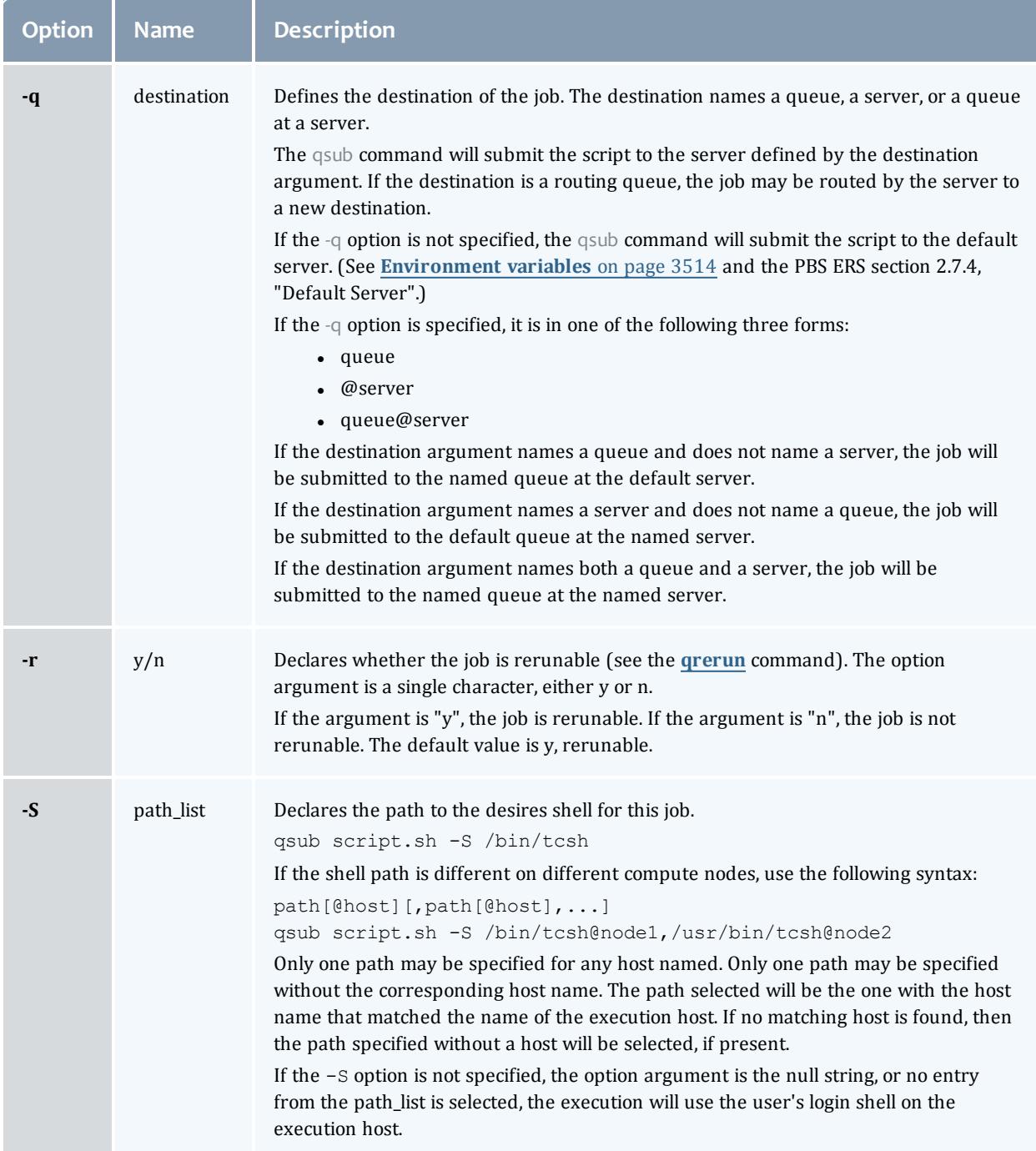

<span id="page-3537-2"></span><span id="page-3537-1"></span><span id="page-3537-0"></span>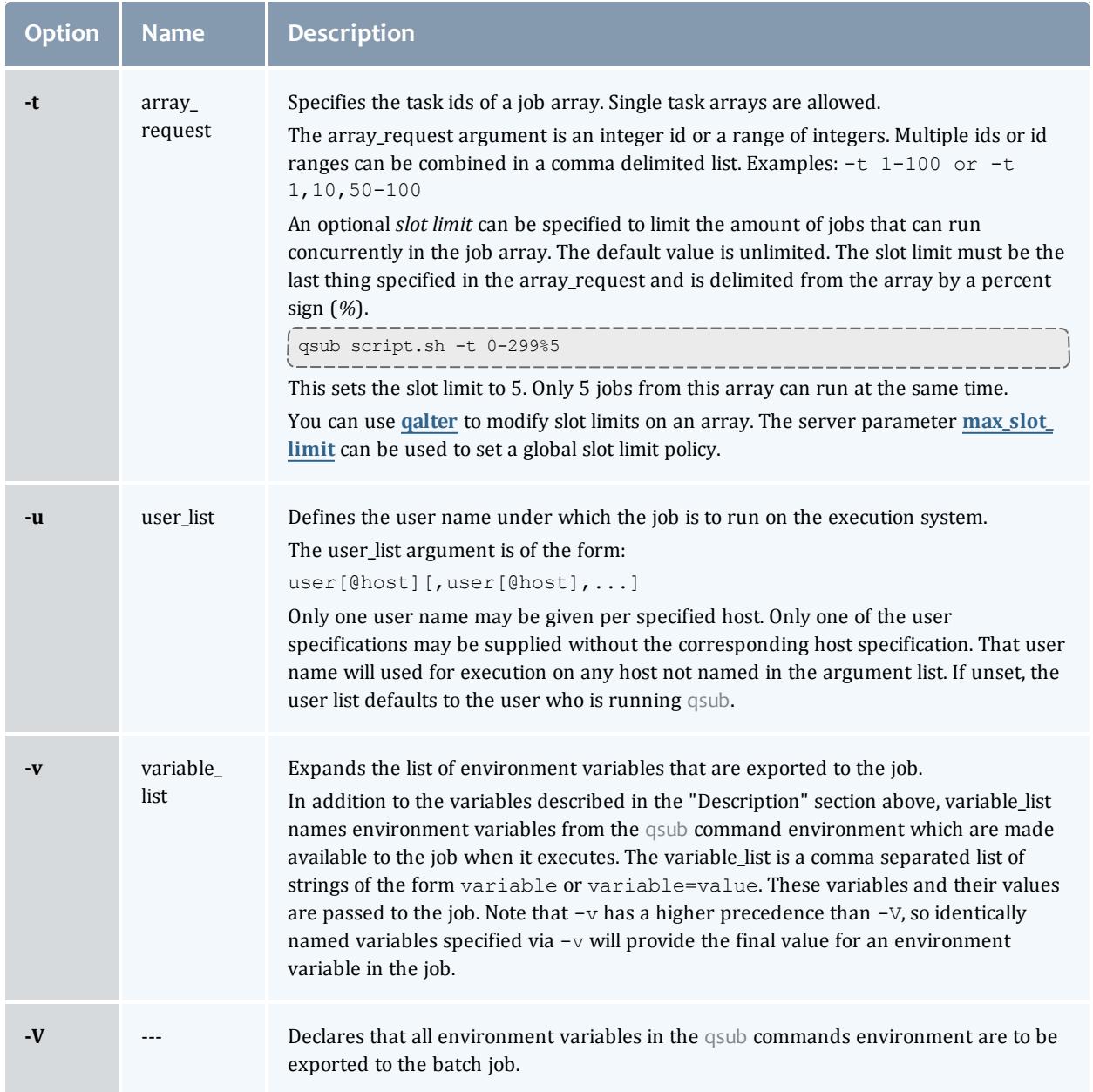

<span id="page-3538-0"></span>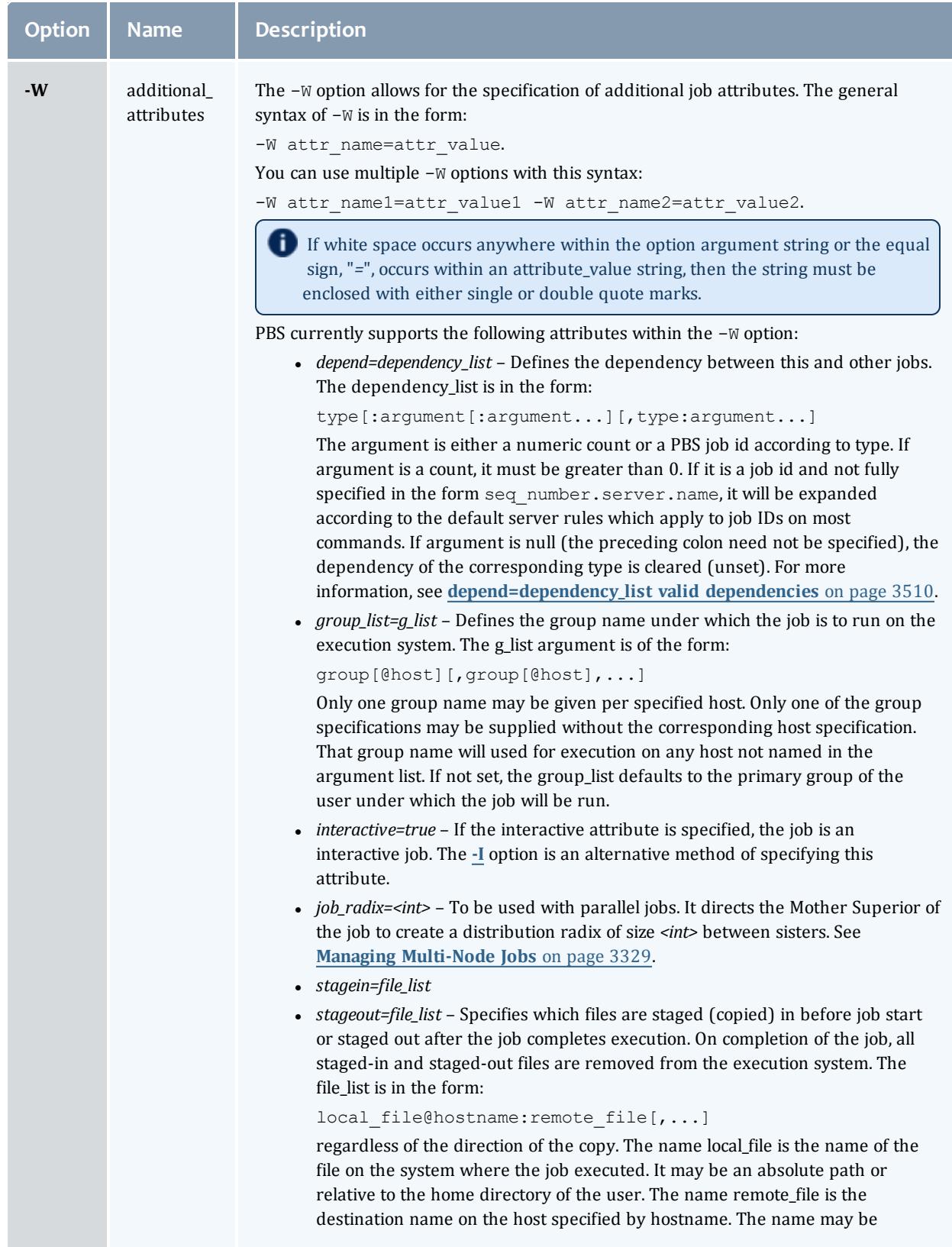

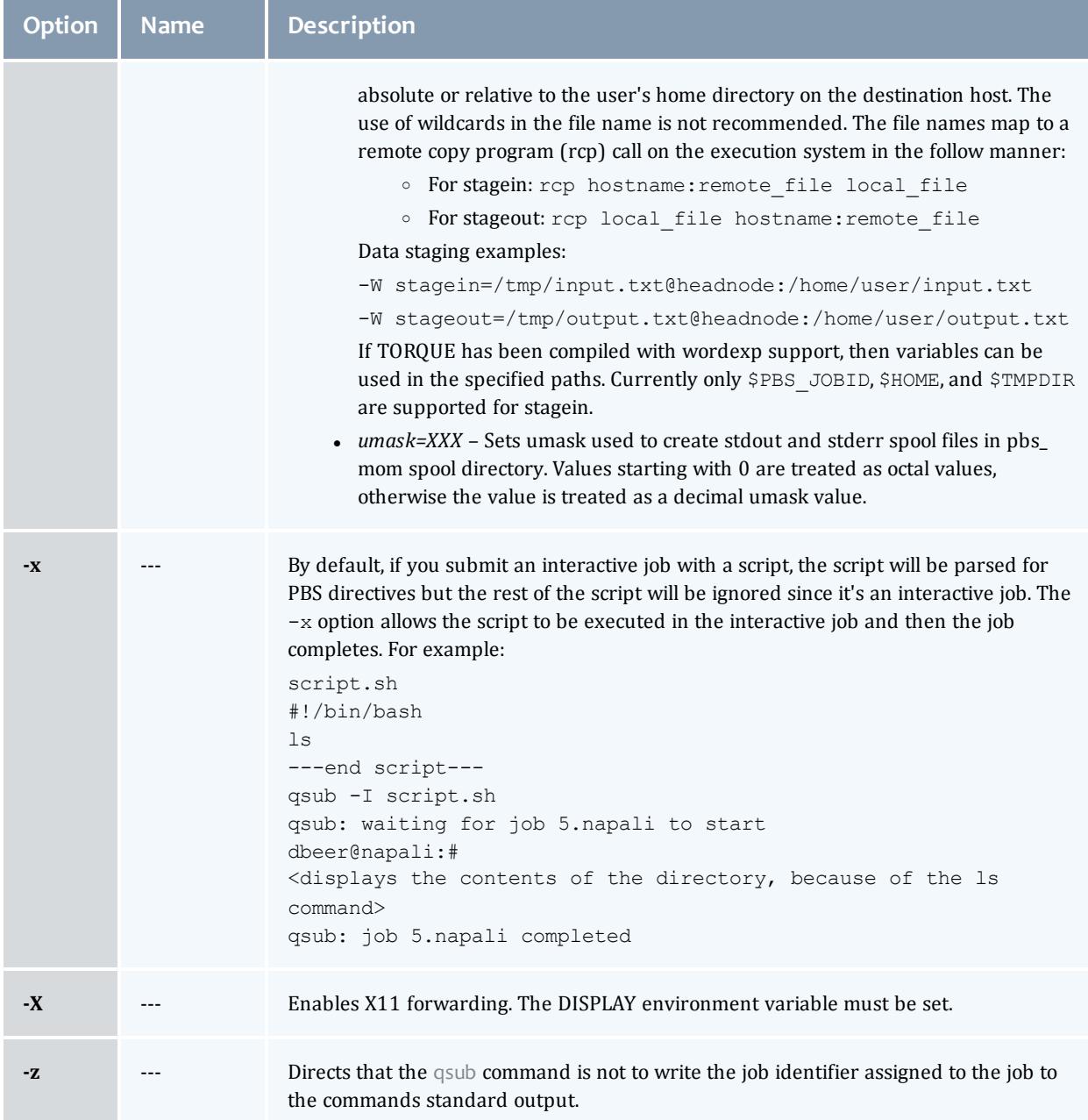

# <span id="page-3539-1"></span><span id="page-3539-0"></span>**depend=dependency\_list valid dependencies**

For job dependencies to work correctly, you must set the **[keep\\_](#page-3558-0) [completed](#page-3558-0)** on page 3529 server parameter.

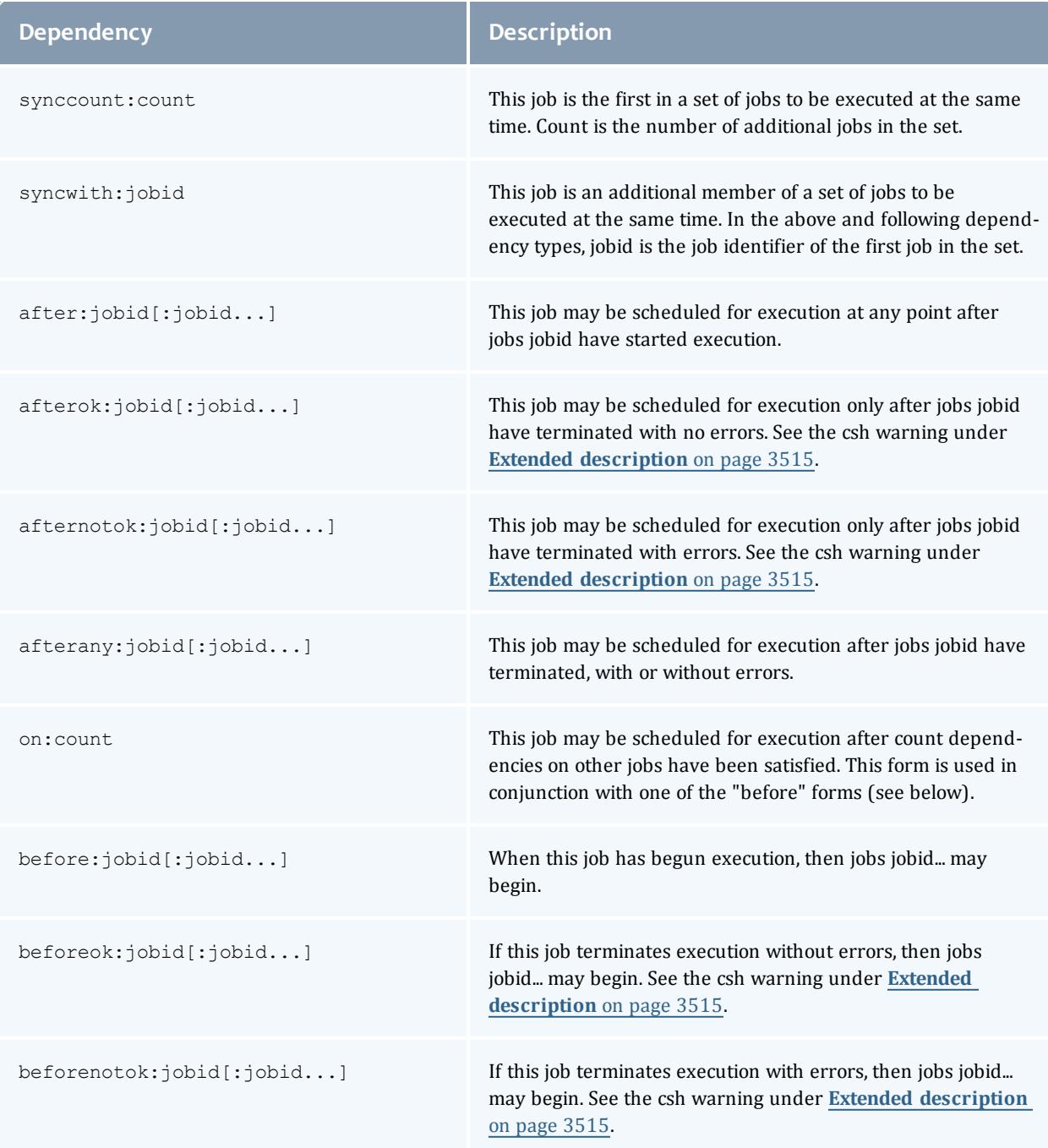

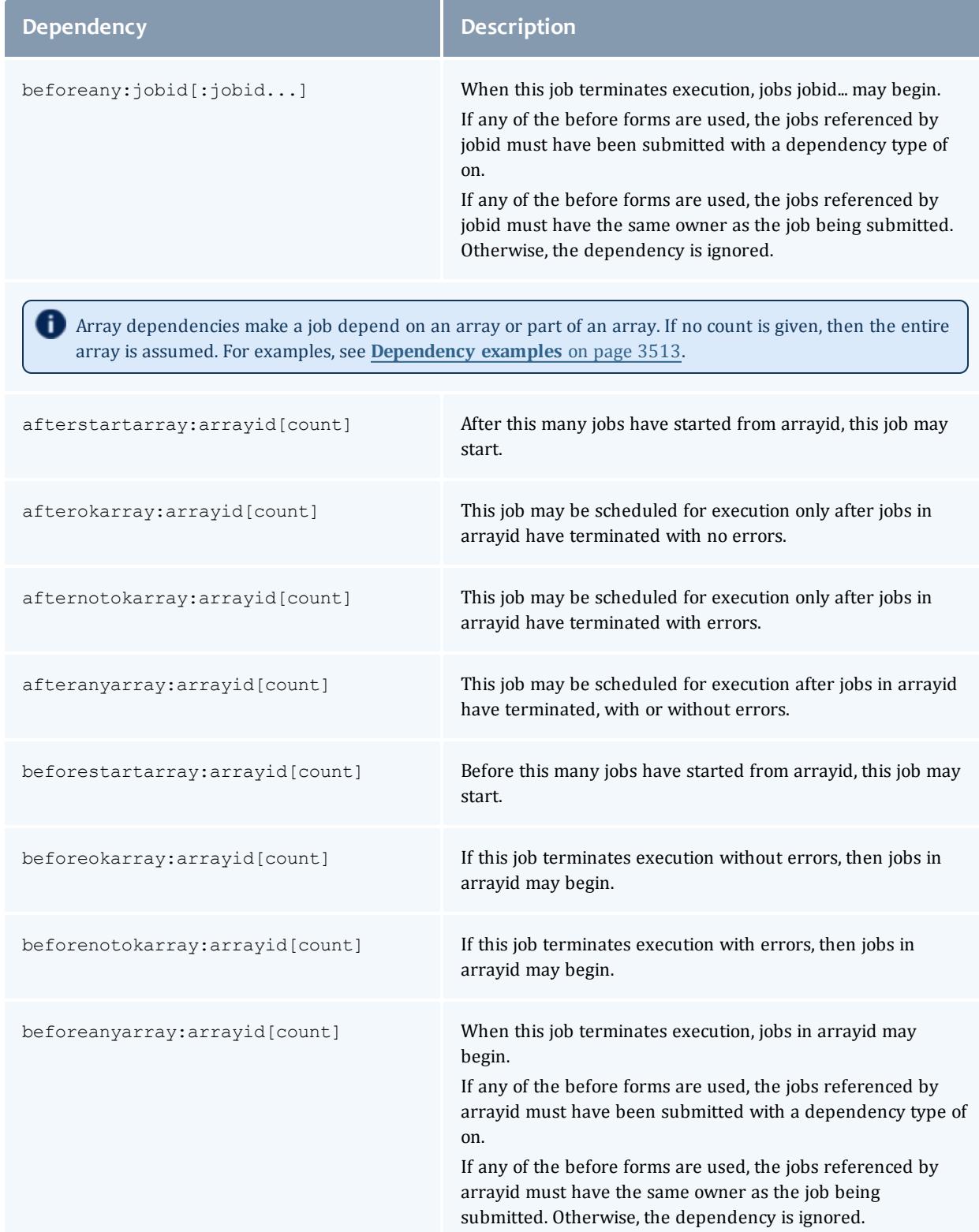

#### **Dependency Description**

**E** Error processing of the existence, state, or condition of the job on which the newly submitted job is a deferred service, i.e. the check is performed after the job is queued. If an error is detected, the new job will be deleted by the server. Mail will be sent to the job submitter stating the error.

#### <span id="page-3542-0"></span>**Dependency examples**

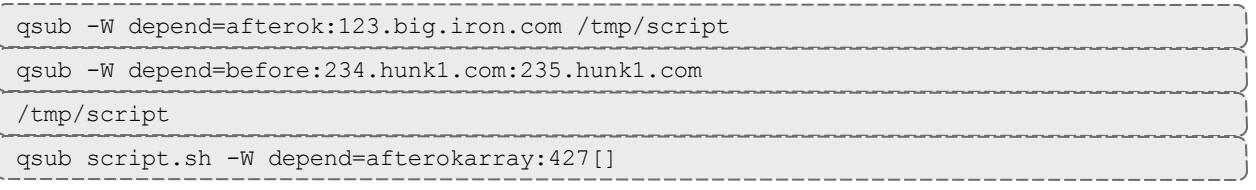

(This assumes every job in array 427 has to finish successfully for the dependency to be satisfied.)

qsub script.sh -W depend=afterokarray:427[][5]

(This means that 5 of the jobs in array 427 have to successfully finish in order for the dependency to be satisfied.)

## **Operands**

The qsub command accepts a script operand that is the path to the script of the job. If the path is relative, it will be expanded relative to the working directory of the qsub command.

If the script operand is not provided or the operand is the single character "*-*", the qsub command reads the script from standard input. When the script is being read from Standard Input, qsub will copy the file to a temporary file. This temporary file is passed to the library interface routine pbs\_submit. The temporary file is removed by qsub after pbs\_submit returns or upon the receipt of a signal which would cause qsub to terminate.

## **Standard input**

The qsub command reads the script for the job from standard input if the script operand is missing or is the single character "*-*".

## **Input files**

The script file is read by the qsub command. qsub acts upon any directives found in the script.

When the job is created, a copy of the script file is made and that copy cannot be modified.

# **Standard output**

Unless the **[-z](#page-3539-1)** option is set, the job identifier assigned to the job will be written to standard output if the job is successfully created.

# **Standard error**

The qsub command will write a diagnostic message to standard error for each error occurrence.

# <span id="page-3543-0"></span>**Environment variables**

The values of some or all of the variables in the qsub commands environment are exported with the job (see the **[-v](#page-3537-1)** and **[-v](#page-3537-1)** options).

The environment variable PBS\_DEFAULT defines the name of the default server. Typically, it corresponds to the system name of the host on which the server is running. If PBS\_DEFAULT is not set, the default is defined by an administrator established file.

The environment variable PBS\_DPREFIX determines the prefix string which identifies directives in the script.

The environment variable PBS\_CLIENTRETRY defines the maximum number of seconds qsub will block (see the **[-b](#page-3529-0)** option). Despite the name, currently qsub is the only client that supports this option.

# **torque.cfg**

The torque.cfg file, located in PBS\_SERVER\_HOME (/var/spool/torque by default) controls the behavior of the qsub command. This file contains a list of parameters and values separated by whitespace.

- *QSUBSLEEP* takes an integer operand which specifies time to sleep when running qsub command. Used to prevent users from overwhelming the scheduler.
- *SUBMITFILTER* specifies the path to the submit filter used to pre-process job submission. The default path is libexecdir/qsub\_filter, which falls back to /usr/local/sbin/torque\_submitfilter for backwards compatibility. This torque.cfg parameter overrides this default.
- <sup>l</sup> *SERVERHOST*
- <sup>l</sup> *QSUBHOST*
- <sup>l</sup> *QSUBSENDUID*
- <sup>l</sup> *XAUTHPATH*
- <sup>l</sup> *CLIENTRETRY*
- <sup>l</sup> *VALIDATEGROUP*
- <sup>l</sup> *DEFAULTCKPT*
- <sup>l</sup> *VALIDATEPATH*
- <sup>l</sup> *RERUNNABLEBYDEFAULT*

#### For example:

QSUBSLEEP 2

RERUNNABLEBYDEFAULT false

# <span id="page-3544-0"></span>**Extended description**

#### **Script Processing:**

A job script may consist of PBS directives, comments and executable statements. A PBS directive provides a way of specifying job attributes in addition to the command line options. For example:

```
:
#PBS -N Job_name
#PBS -l walltime=10:30,mem=320kb
#PBS -m be
#
step1 arg1 arg2
step2 arg3 arg4
```
The qsub command scans the lines of the script file for directives. An initial line in the script that begins with the characters "*#!*" or the character "*:*" will be ignored and scanning will start with the next line. Scanning will continue until the first executable line, that is a line that is not blank, not a directive line, nor a line whose first nonwhite space character is "*#*". If directives occur on subsequent lines, they will be ignored.

A line in the script file will be processed as a directive to qsub if and only if the string of characters starting with the first nonwhite space character on the line and of the same length as the directive prefix matches the directive prefix.

The remainder of the directive line consists of the options to qsub in the same syntax as they appear on the command line. The option character is to be preceded with the "*-*" character.

If an option is present in both a directive and on the command line, that option and its argument, if any, will be ignored in the directive. The command line takes precedence.

If an option is present in a directive and not on the command line, that option and its argument, if any, will be processed as if it had occurred on the command line.

The directive prefix string will be determined in order of preference from:

- <sup>l</sup> The value of the **[-c](#page-3530-0)** option argument if the option is specified on the command line.
- The value of the environment variable PBS DPREFIX if it is defined.
- $\bullet$  The four character string #PBS.

If the **[-c](#page-3530-0)** option is found in a directive in the script file, it will be ignored.

## **User Authorization:**

When the user submits a job from a system other than the one on which the PBS Server is running, the name under which the job is to be executed is selected according to the rules listed under the **[-u](#page-3537-2)** option. The user submitting the job must be authorized to run the job under the execution user name. This authorization is provided if:

- The host on which qsub is run is trusted by the execution host (see /etc/hosts.equiv).
- If The execution user has an .  $r$  hosts file naming the submitting user on the submitting host.

## **C-Shell .logout File:**

The following warning applies for users of the c-shell, csh. If the job is executed under the csh and a .logout file exists in the home directory in which the job executes, the exit status of the job is that of the .logout script, not the job script. This may impact any inter-job dependencies. To preserve the job exit status, either remove the . Logout file or place the following line as the first line in the .logout file:

set EXITVAL = \$status

and the following line as the last executable line in .  $logout:$ 

exit \$EXITVAL

## **Interactive Jobs:**

If the **[-I](#page-3532-0)** option is specified on the command line or in a script directive, or if the "interactive" job attribute declared true via the **[-W](#page-3538-0)** option, -W interactive=true, either on the command line or in a script directive, the job is an interactive job. The script will be processed for directives, but will not be included with the job. When the job begins execution, all input to the job is from the terminal session in which qsub is running.

When an interactive job is submitted, the qsub command will not terminate when the job is submitted.  $qsub$  will remain running until the job terminates, is aborted, or the user interrupts qsub with an SIGINT (the control-C key). If qsub is interrupted prior to job start, it will query if the user wishes to exit. If the user response "yes", qsub exits and the job is aborted.

One the interactive job has started execution, input to and output from the job pass through qsub. Keyboard generated interrupts are passed to the job. Lines entered that begin with the tilde (*~*) character and contain special sequences are escaped by qsub. The recognized escape sequences are:

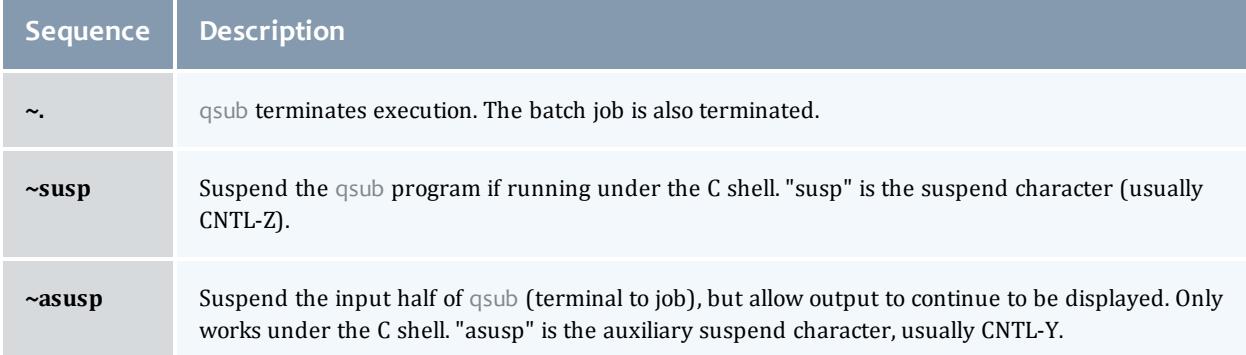

# **Exit status**

Upon successful processing, the qsub exit status will be a value of zero.

If the qsub command fails, the command exits with a value greater than zero.

## Related Topics

[qalter](#page-3490-0)(1B) [qdel\(](#page-3501-0)1B) [qhold](#page-3505-0)(1B) [qrls](#page-3514-0)(1B) [qsig](#page-3517-0)(1B) [qstat](#page-3519-0)(1B) [pbs\\_server](#page-3479-0)(8B)

# **Non-Adaptive Computing topics**

- $\bullet$  pbs\_connect(3B)
- pbs\_job\_attributes(7B)
- pbs\_queue\_attributes(7B)
- pbs\_resources\_irix5(7B)
- pbs\_resources\_sp2(7B)
- pbs\_resources\_sunos4(7B)
- pbs\_resources\_unicos8(7B)
- pbs\_server\_attributes(7B)
- qselect $(1B)$
- $qmove(1B)$
- $\bullet$  qmsg(1B)
- $\bullet$  qrerun(1B)

# qterm

Terminate processing by a PBS batch server.

# **Synopsis**

qterm [-t type] [server...]

# **Description**

The qterm command terminates a batch server. When a server receives a terminate command, the server will go into the "Terminating" state. No new jobs will be allowed to be started into execution or enqueued into the server. The impact on jobs currently being run by the server depends

In order to execute qterm, the user must have PBS Operation or Manager privileges.

# **Options**

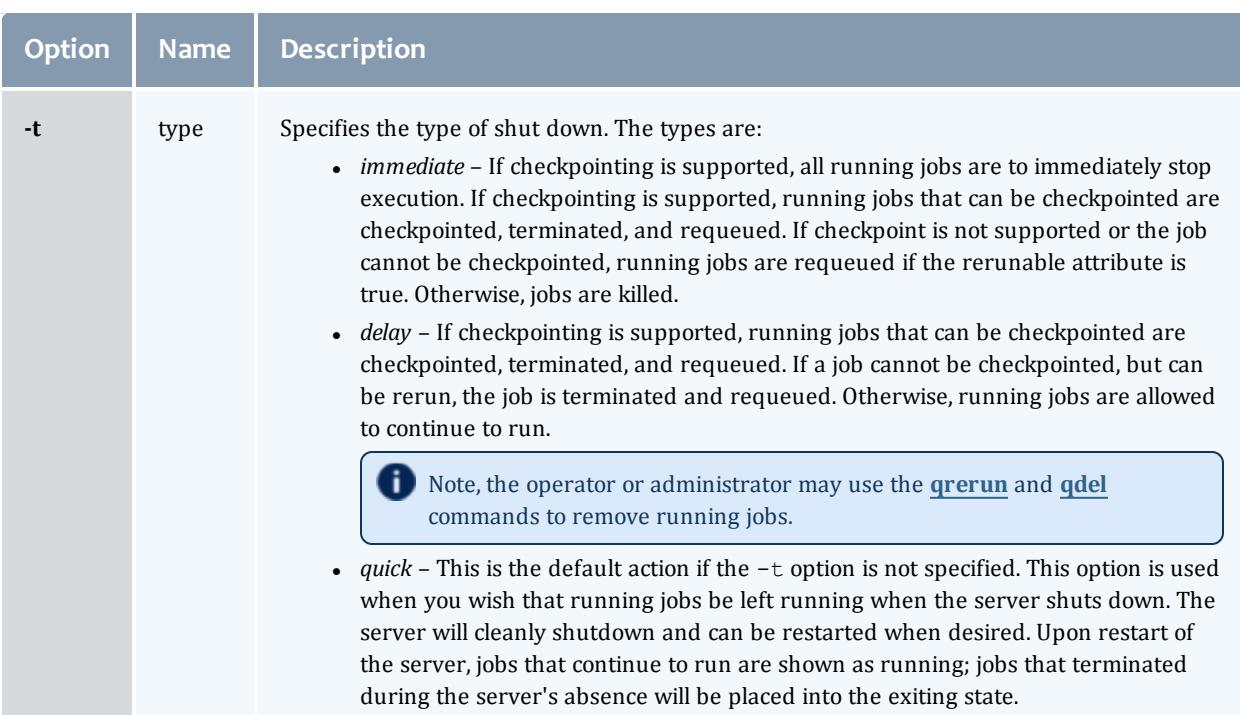

# **Operands**

The server operand specifies which servers are to shut down. If no servers are given, then the default server will be terminated.

# **Standard error**

The qterm command will write a diagnostic message to standard error for each error occurrence.

# **Exit status**

Upon successful processing of all the operands presented to the qterm command, the exit status will be a value of zero.

If the qterm command fails to process any operand, the command exits with a value greater than zero.

Related Topics(non-Adaptive Computing topics)

```
pbs_server(8B)
qmgr(8B)
pbs_resources_aix4(7B)
pbs_resources_irix5(7B)
pbs_resources_sp2(7B)
pbs_resources_sunos4(7B)
pbs_resources_unicos8(7B)
```
# trqauthd

*(TORQUE authorization daemon)*

# **Synopsis**

trqauthd [-D](#page-3549-0) trqauthd [-d](#page-3549-0)

# **Description**

The traauthd daemon, introduced in TORQUE 4.0.0, replaced the pbs iff authentication process. When users connect to pbs server by calling one of the TORQUE utilities or by using the TORQUE APIs, the new user connection must be authorized by a trusted entity which runs as root. The advantage of trgauthd's doing this rather than pbs iff is that trgauthd is resident, meaning you do not need to be loaded every time a connection is made; multi-threaded; scalable; and more easily adapted to new functionality than pbs iff.

Beginning in TORQUE 4.2.6, trgauthd can remember the currently active  $pbs$ server host, enhancing high availability functionality. Previously, trqauthd tried to connect to each host in the \$TORQUE\_HOME/*<server\_name>* file until it could successfully connect. Because it now remembers the active server, it tries to connect to that server first. If it fails to connect, it will go through the *<server\_ name* > file and try to connect to a host where an active pbs server is running.

# **Options**

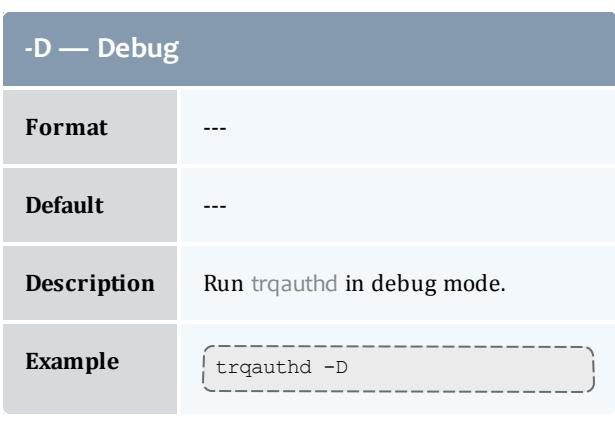

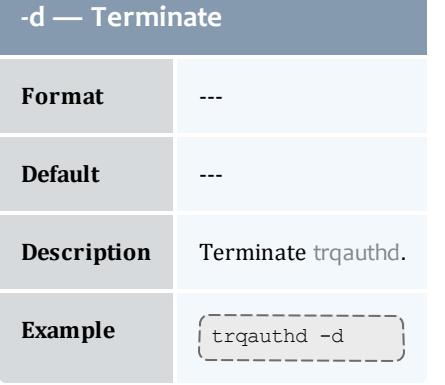

<span id="page-3549-0"></span><u> 1989 - Johann Stein, marwolaethau a bhann an t-</u>

# Appendix B: Server Parameters

TORQUE server parameters are specified using the **[qmgr](#page-3507-0)** command. The set subcommand is used to modify the **server** object. For example:

> qmgr -c 'set server default\_queue=batch'

# **Parameters**

**[acl\\_hosts](#page-3550-0)** on page 3521 **[acl\\_host\\_enable](#page-3551-0)** on page [3522](#page-3551-0) **[acl\\_logic\\_or](#page-3551-1)** on page 3522 **[allow\\_node\\_submit](#page-3551-2)** on page [3522](#page-3551-2) **[allow\\_proxy\\_user](#page-3552-0)** on page [3523](#page-3552-0) **[auto\\_node\\_np](#page-3552-1)** on page [3523](#page-3552-1) **[automatic\\_requeue\\_exit\\_](#page-3552-2) code** on page [3523](#page-3552-2) **[checkpoint\\_defaults](#page-3552-3)** on page [3523](#page-3552-3) **[clone\\_batch\\_delay](#page-3553-0)** on page [3524](#page-3553-0) **[clone\\_batch\\_size](#page-3553-1)** on page [3524](#page-3553-1) **[copy\\_on\\_rerun](#page-3553-2)** on page [3524](#page-3553-2) **[cray\\_enabled](#page-3554-0)** on page 3525 **[\\$cuda\\_visible\\_devices](#page-3554-1)** on page [3525](#page-3554-1) **[default\\_queue](#page-3554-2)** on page [3525](#page-3554-2) **[disable\\_server\\_id\\_check](#page-3554-3)** on page [3525](#page-3554-3) **[display\\_job\\_server\\_suffix](#page-3555-0)** on page [3526](#page-3555-0)

**[interactive\\_jobs\\_can\\_](#page-3555-1) [roam](#page-3555-1)** on page 3526 **job** exclusive on use on page [3526](#page-3555-2) **[job\\_force\\_cancel\\_time](#page-3555-3)** on page [3526](#page-3555-3) **[job\\_log\\_file\\_max\\_size](#page-3556-0)** on page [3527](#page-3556-0) **[job\\_log\\_file\\_roll\\_depth](#page-3556-1)** on page [3527](#page-3556-1) **[job\\_log\\_keep\\_days](#page-3556-2)** on page [3527](#page-3556-2) **[job\\_nanny](#page-3557-0)** on page 3528 **[job\\_stat\\_rate](#page-3557-1)** on page [3528](#page-3557-1) **job** start timeout on page [3528](#page-3557-2) **[job\\_sync\\_timeout](#page-3557-3)** on page [3528](#page-3557-3) **[keep\\_completed](#page-3558-0)** on page [3529](#page-3558-0) **[lock\\_file](#page-3558-1)** on page 3529 **lock file update time** on page [3529](#page-3558-2) **lock file check time** on page [3529](#page-3558-3) **[log\\_events](#page-3559-0)** on page 3530 **[log\\_file\\_max\\_size](#page-3559-1)** on page [3530](#page-3559-1)

**log** file roll depth on page [3530](#page-3559-2) **log** keep days on page [3531](#page-3560-0) **[log\\_level](#page-3560-1)** on page 3531 **[mail\\_body\\_fmt](#page-3560-2)** on page [3531](#page-3560-2) **[mail\\_domain](#page-3560-3)** on page [3531](#page-3560-3) **[mail\\_from](#page-3561-0)** on page [3532](#page-3561-0) **[mail\\_subject\\_fmt](#page-3561-1)** on page [3532](#page-3561-1) **[managers](#page-3561-2)** on page 3532 **[max\\_job\\_array\\_size](#page-3562-1)** on page [3533](#page-3562-1) **[max\\_slot\\_limit](#page-3562-0)** on page [3533](#page-3562-0) **[max\\_threads](#page-3562-2)** on page [3533](#page-3562-2) **[max\\_user\\_queuable](#page-3563-0)** on page [3534](#page-3563-0) **min threads** on page [3534](#page-3563-1) **[moab\\_array\\_](#page-3563-2) [compatible](#page-3563-2)** on page [3534](#page-3563-2) **[mom\\_job\\_sync](#page-3563-3)** on page [3534](#page-3563-3) **[next\\_job\\_number](#page-3564-0)** on page [3535](#page-3564-0)

**node** check rate on page [3535](#page-3564-1) **node pack** on page [3535](#page-3564-2) **[node\\_ping\\_rate](#page-3564-3)** on page [3535](#page-3564-3) **[no\\_mail\\_force](#page-3565-0)** on page [3536](#page-3565-0) **[np\\_default](#page-3565-1)** on page [3536](#page-3565-1) **[operators](#page-3565-2)** on page [3536](#page-3565-2) **[pass\\_cpuclock](#page-3565-3)** on page [3536](#page-3565-3) **[poll\\_jobs](#page-3566-0)** on page [3537](#page-3566-0) **[query\\_other\\_jobs](#page-3566-1)** on page [3537](#page-3566-1) **[record\\_job\\_info](#page-3566-2)** on page [3537](#page-3566-2) **[record\\_job\\_script](#page-3567-0)** on page [3538](#page-3567-0) **[resources\\_available](#page-3567-1)** on page [3538](#page-3567-1) **[scheduling](#page-3567-2)** on page [3538](#page-3567-2) **[submit\\_hosts](#page-3567-3)** on page [3538](#page-3567-3) **tcp timeout** on page [3539](#page-3568-0) **[thread\\_idle\\_seconds](#page-3568-1)** on page [3539](#page-3568-1)

<span id="page-3550-0"></span>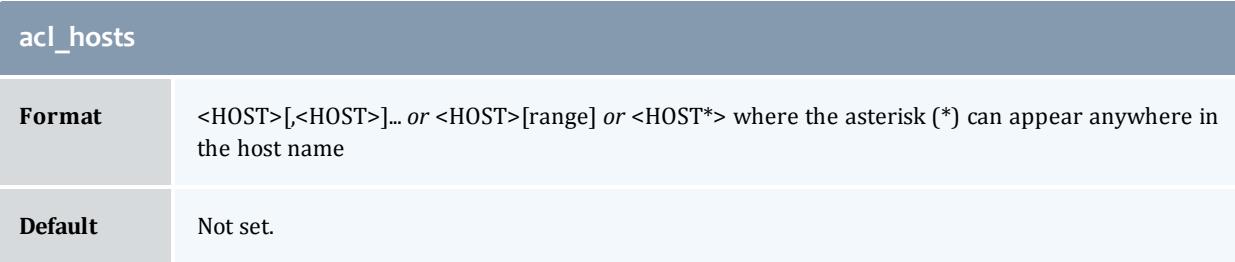

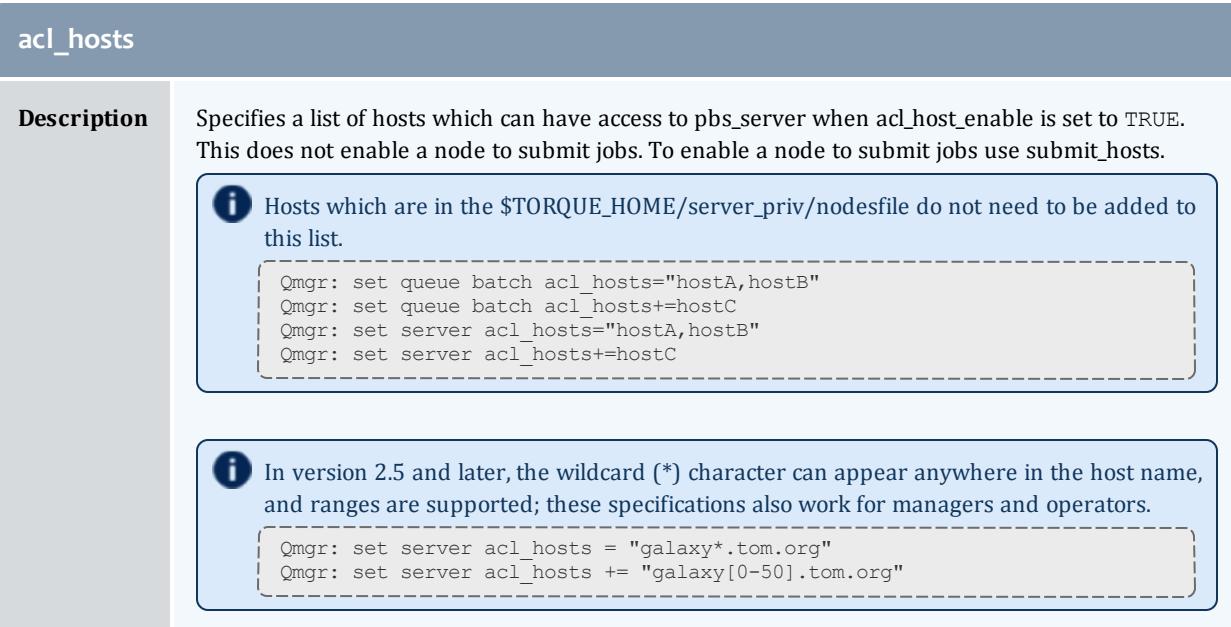

<span id="page-3551-0"></span>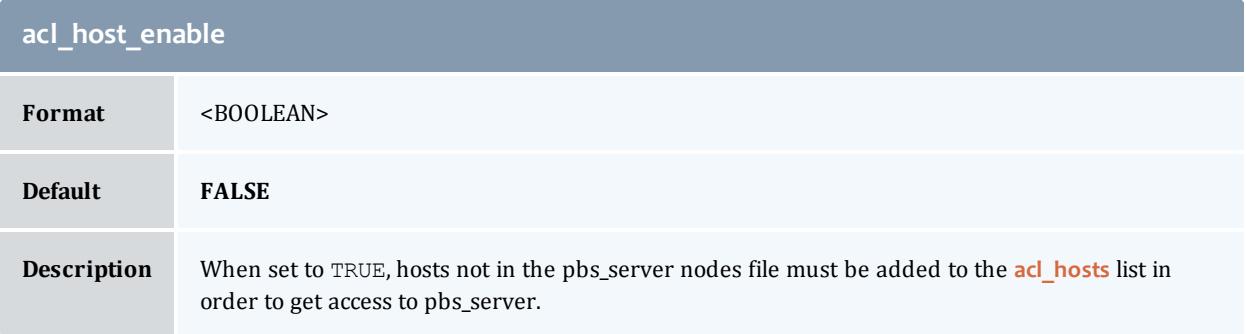

<span id="page-3551-1"></span>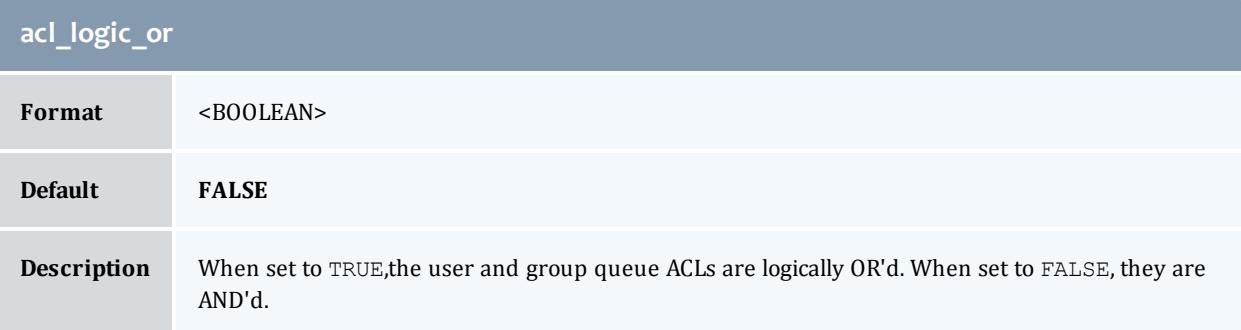

<span id="page-3551-2"></span>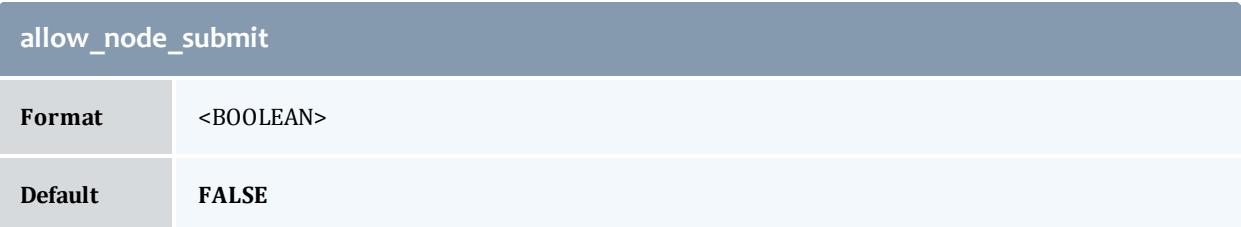

<span id="page-3552-0"></span>r.

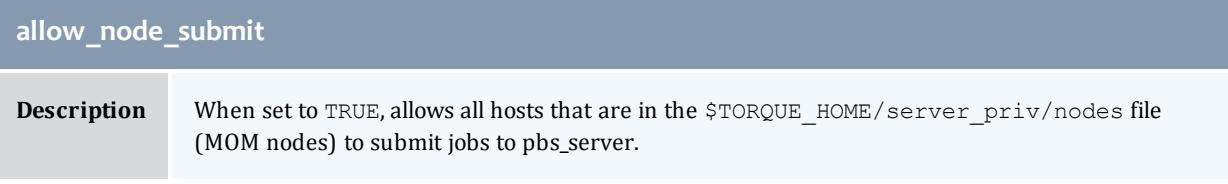

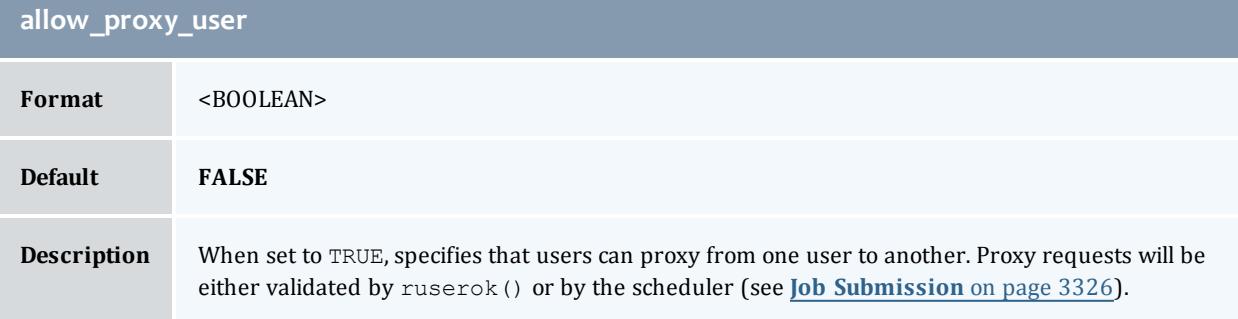

<span id="page-3552-1"></span>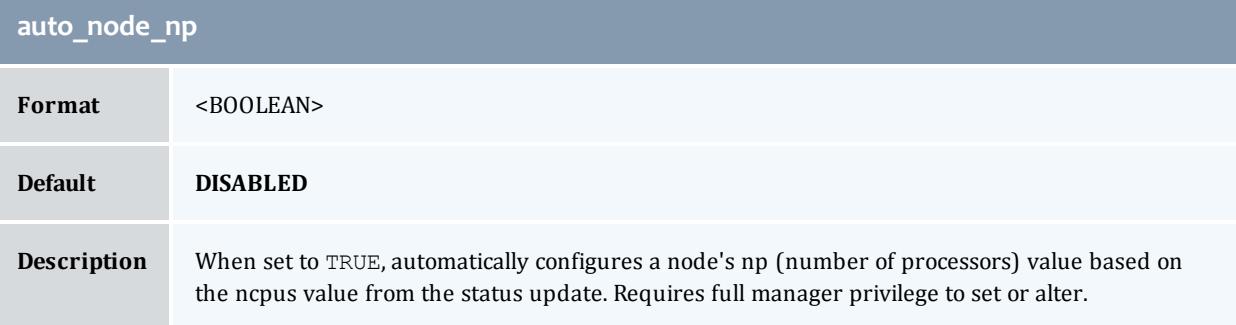

<span id="page-3552-2"></span>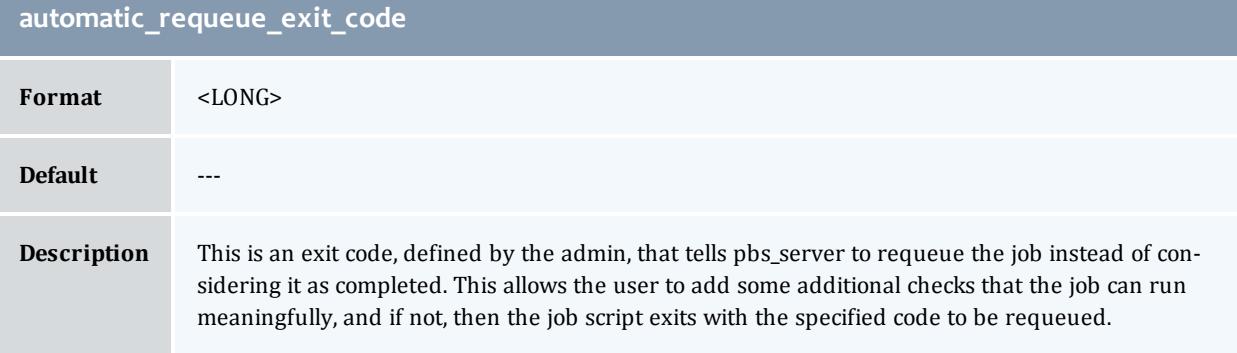

<span id="page-3552-3"></span>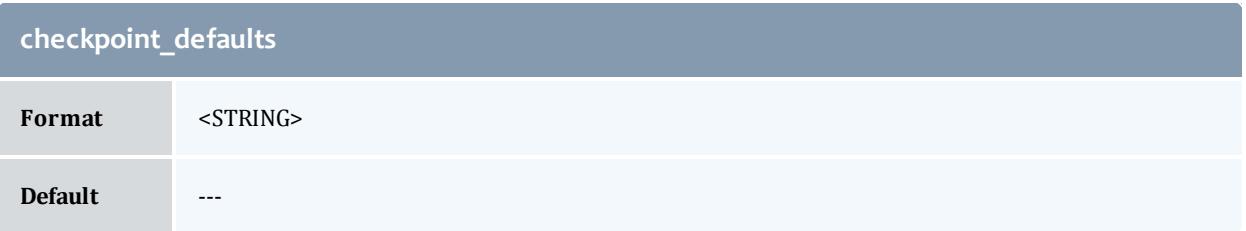

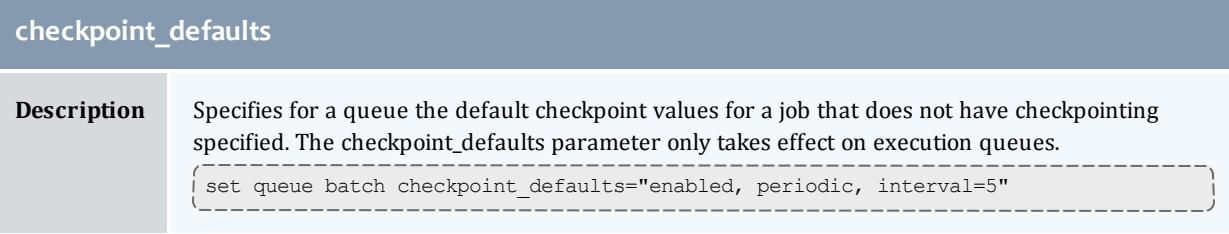

<span id="page-3553-0"></span>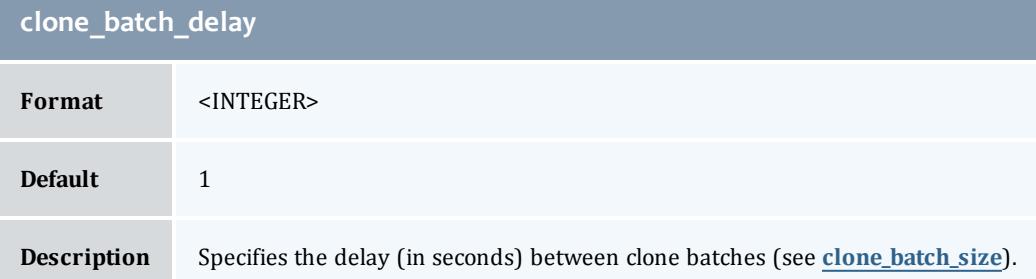

<span id="page-3553-1"></span>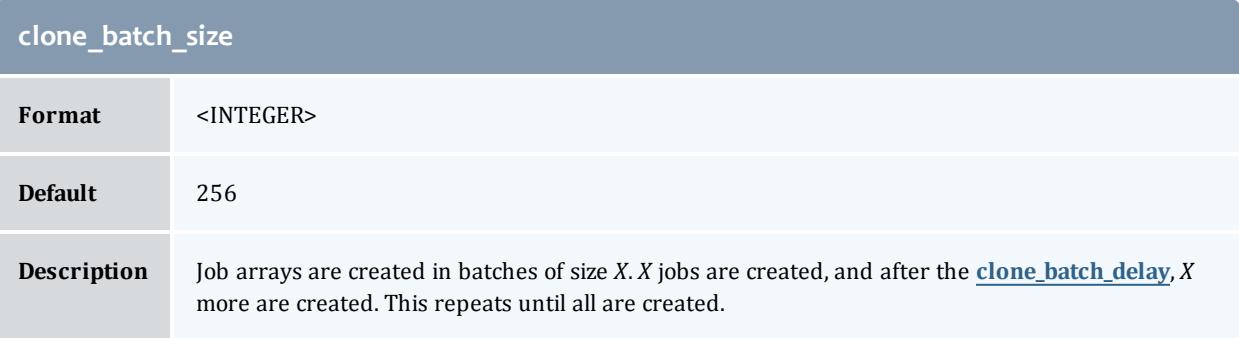

<span id="page-3553-2"></span>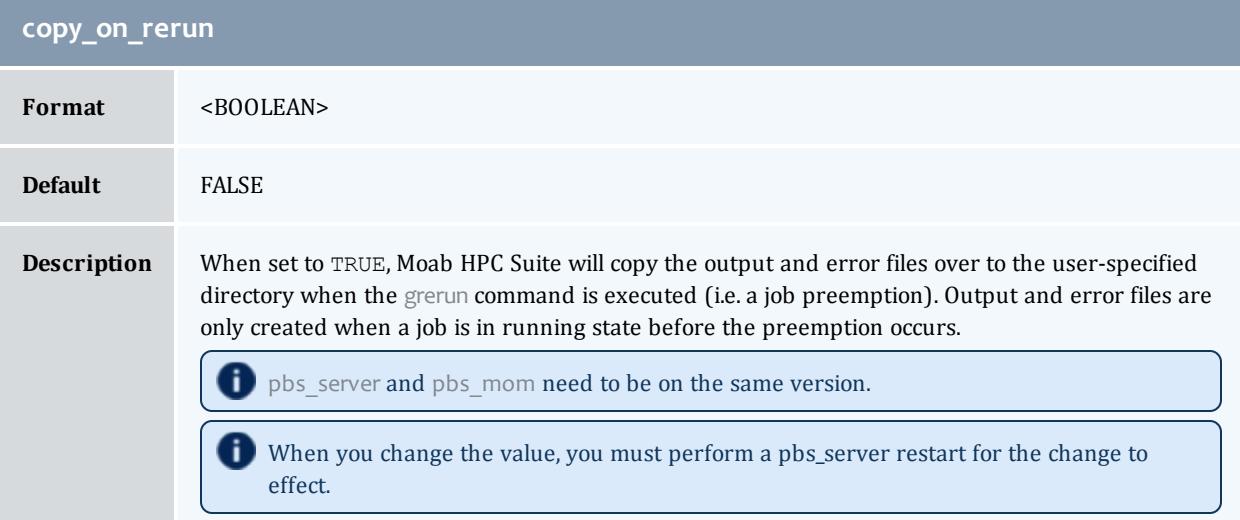

<span id="page-3554-0"></span>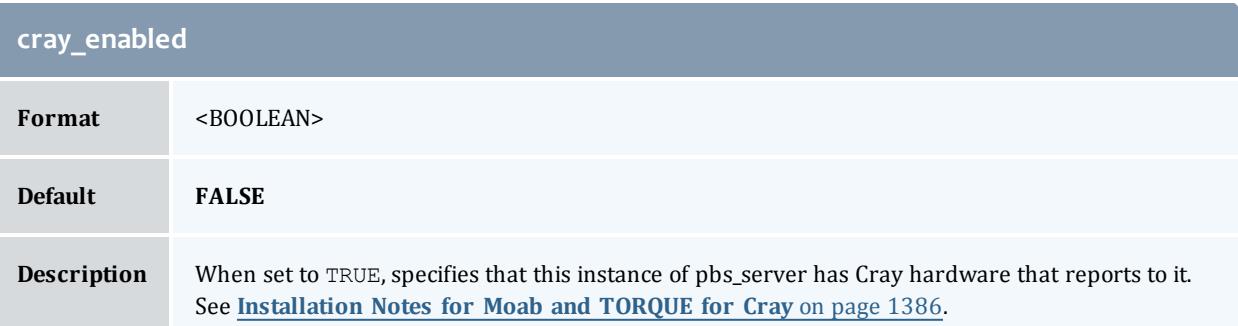

<span id="page-3554-1"></span>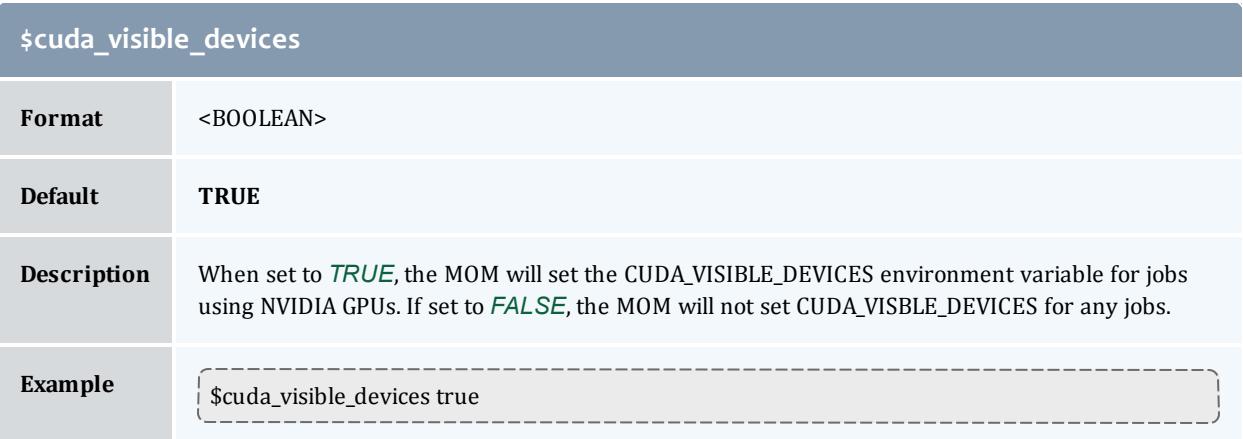

<span id="page-3554-2"></span>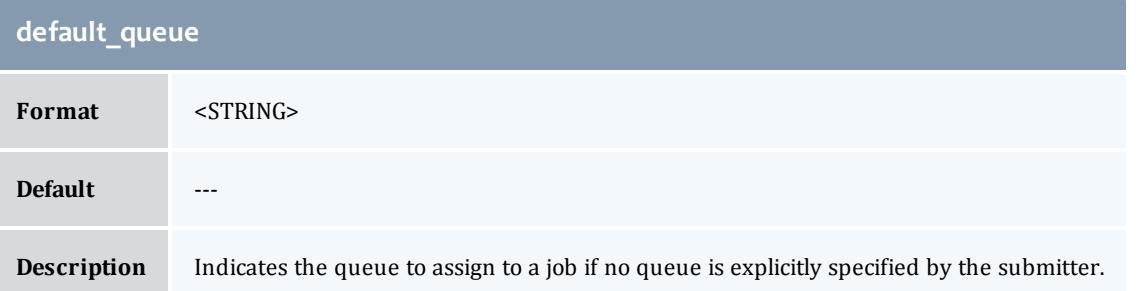

<span id="page-3554-3"></span>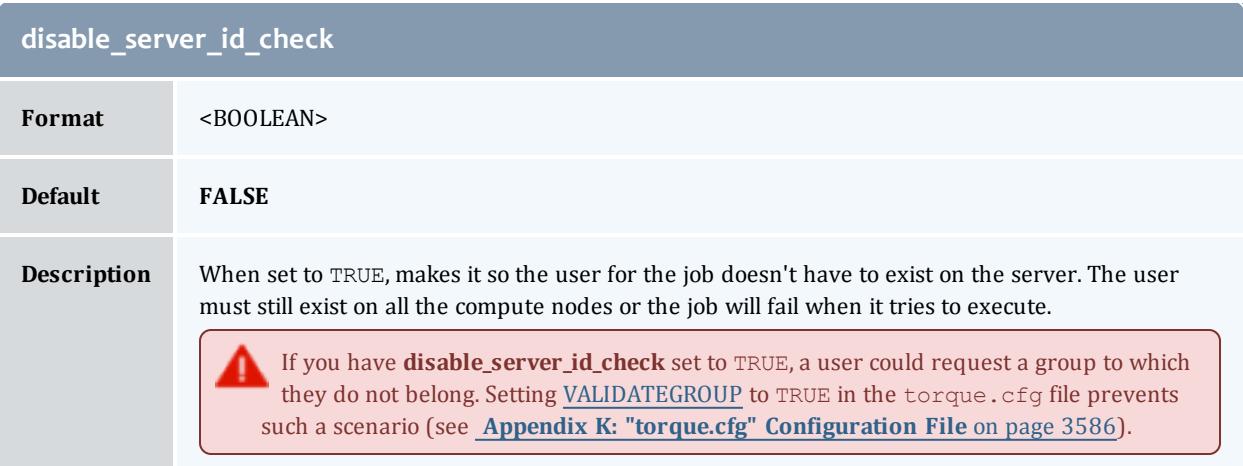

<span id="page-3555-0"></span>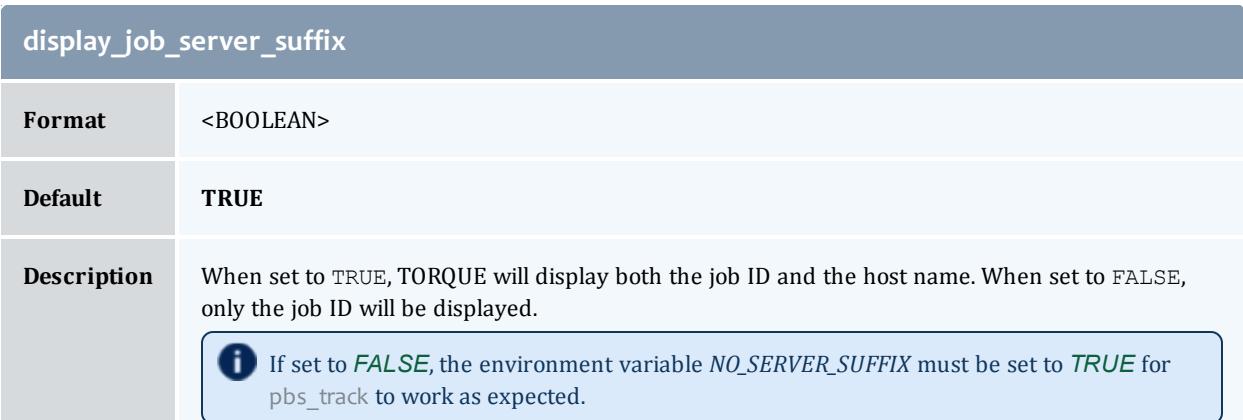

<span id="page-3555-1"></span>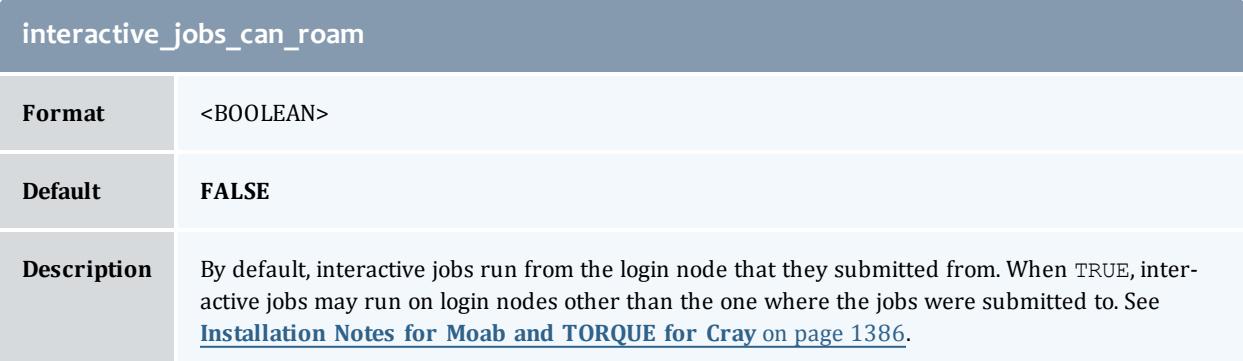

<span id="page-3555-2"></span>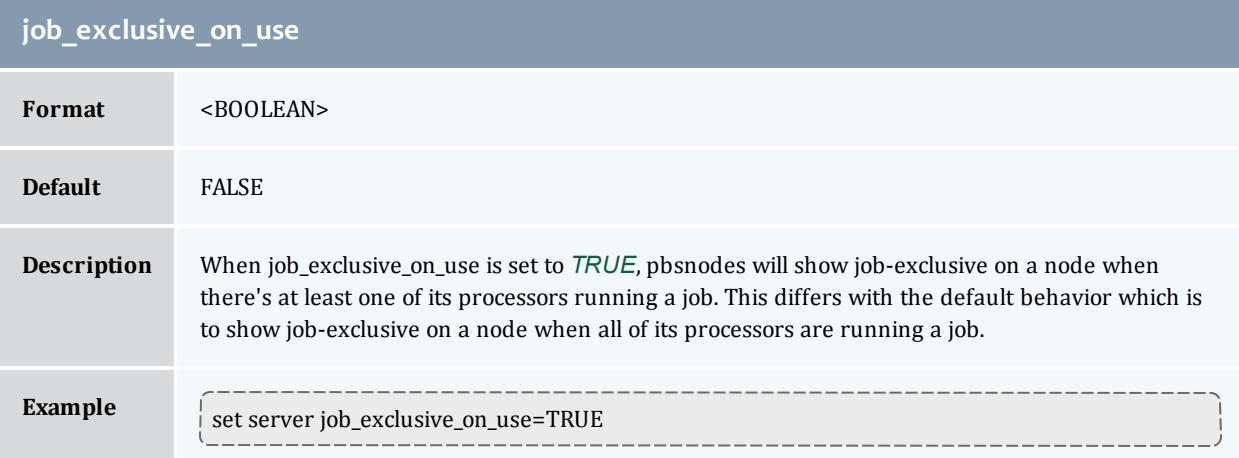

<span id="page-3555-3"></span>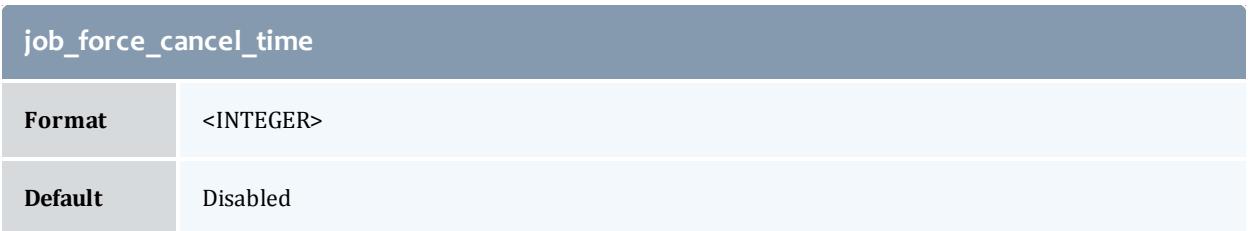

# **job\_force\_cancel\_time Description** If a job has been deleted and is still in the system after *x* seconds, the job will be purged from the system. This is mostly useful when a job is running on a large number of nodes and one node goes down. The job cannot be deleted because the MOM cannot be contacted. The qdel fails and none of the other nodes can be reused. This parameter can used to remedy such situations.

<span id="page-3556-0"></span>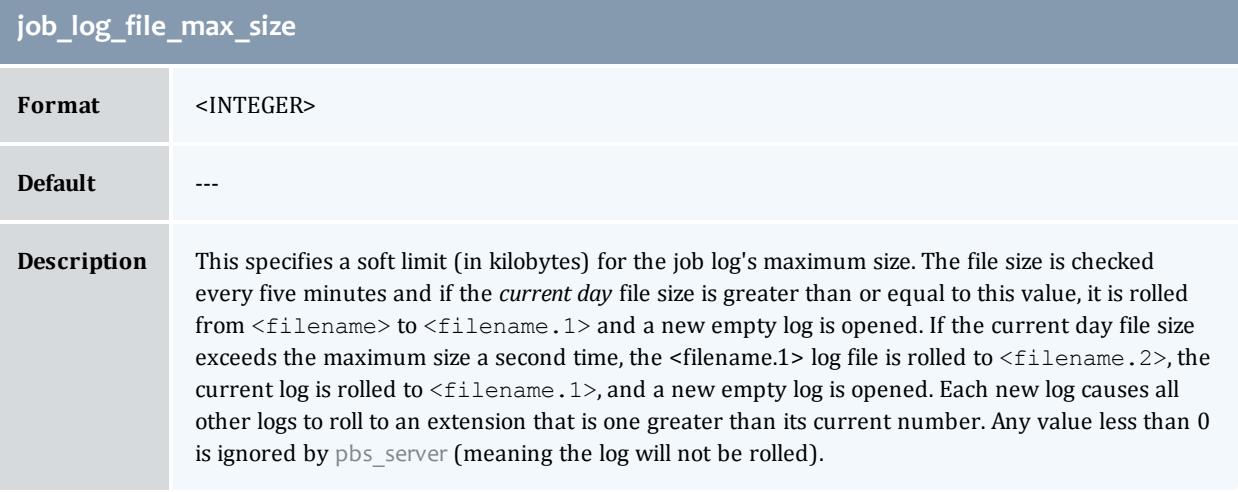

<span id="page-3556-1"></span>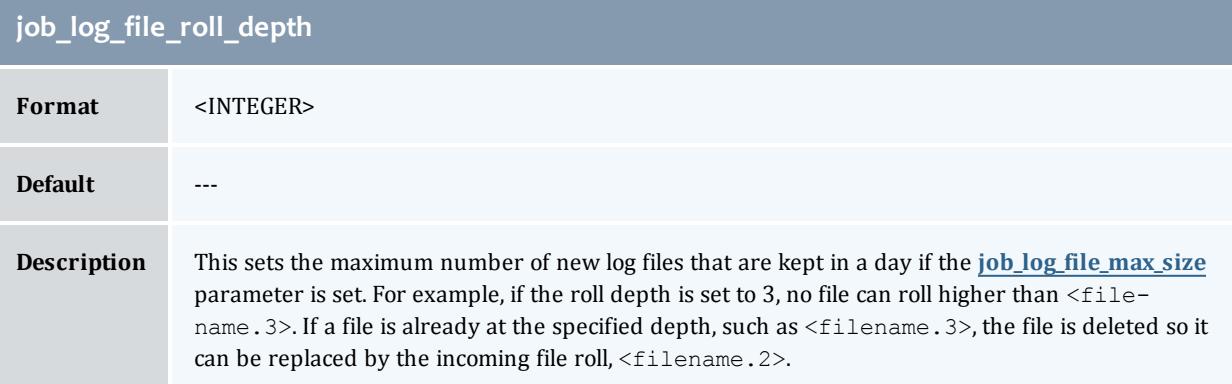

<span id="page-3556-2"></span>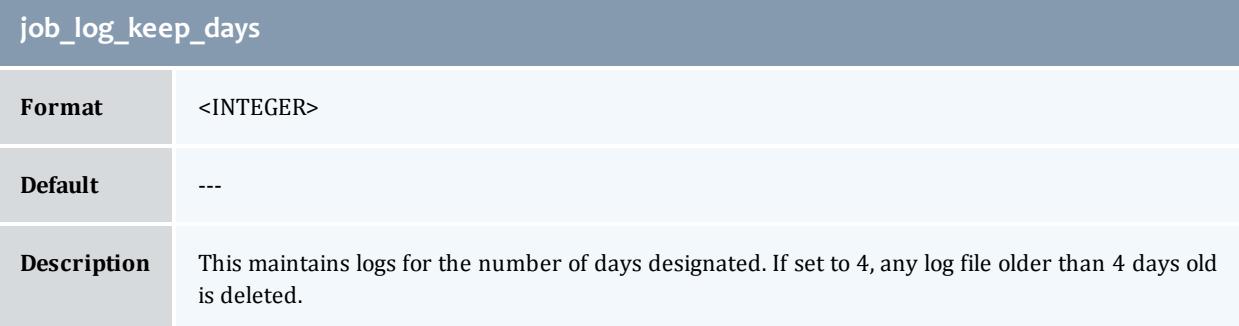

<span id="page-3557-0"></span>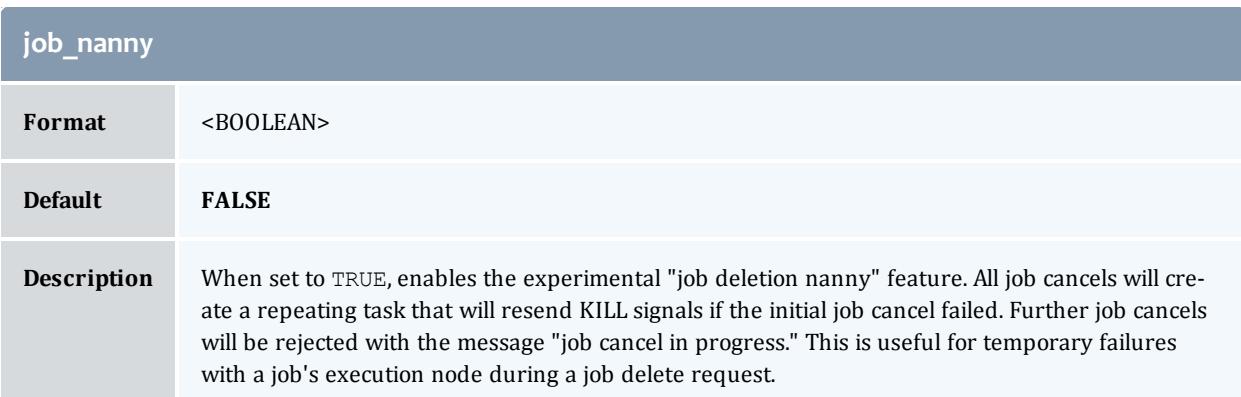

<span id="page-3557-1"></span>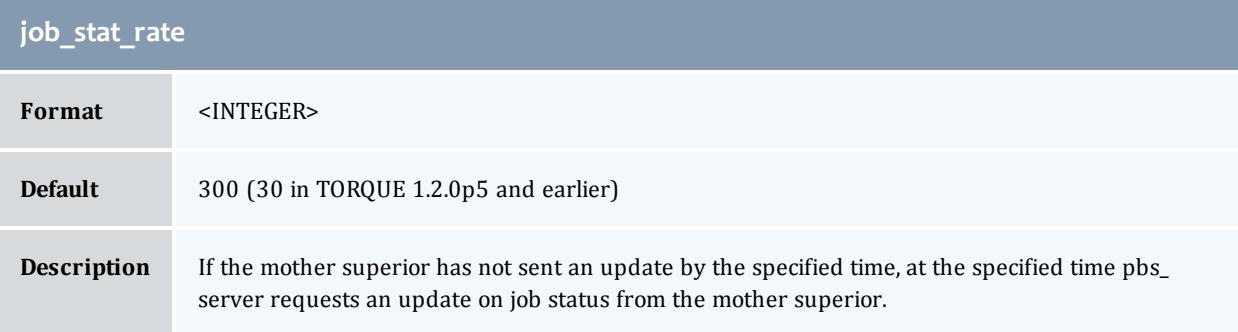

<span id="page-3557-2"></span>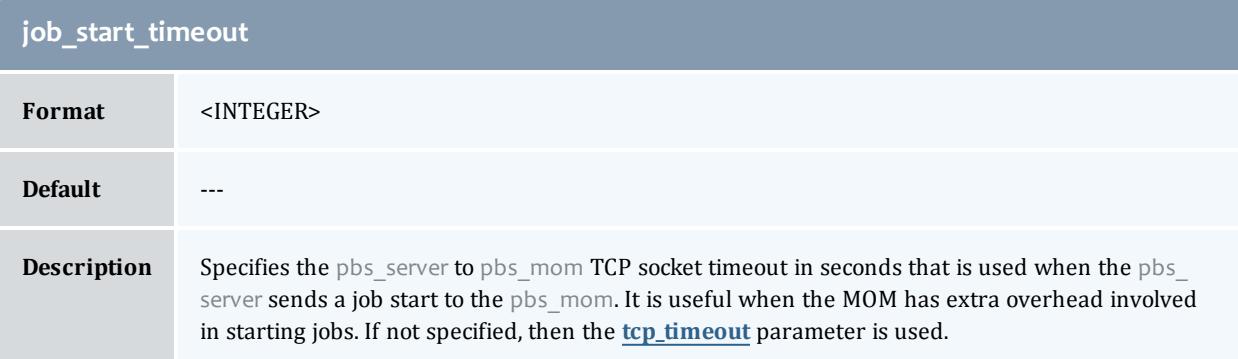

<span id="page-3557-3"></span>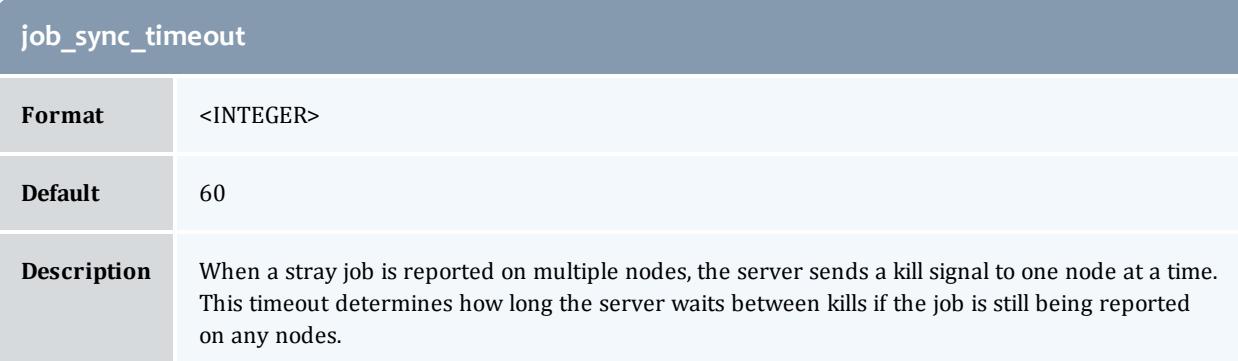

<span id="page-3558-0"></span>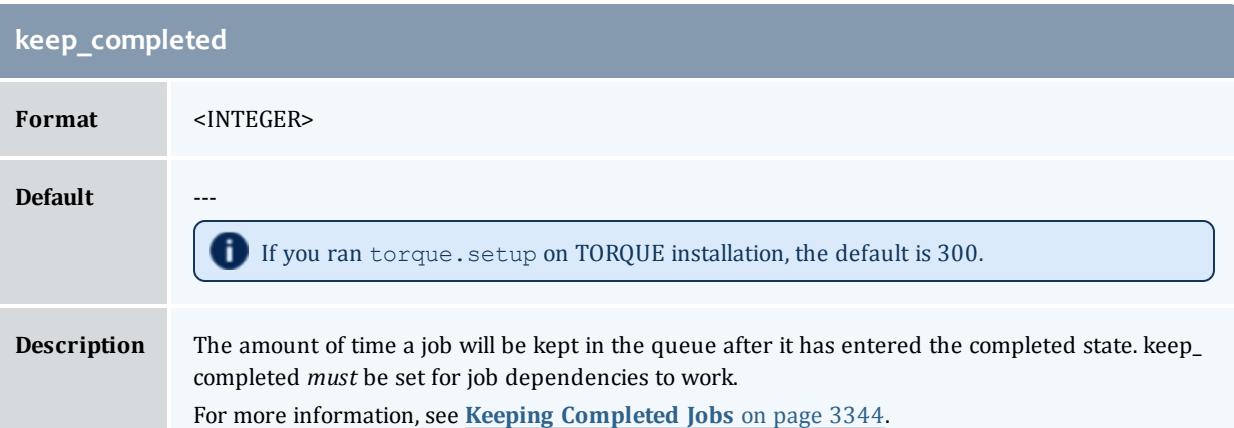

<span id="page-3558-1"></span>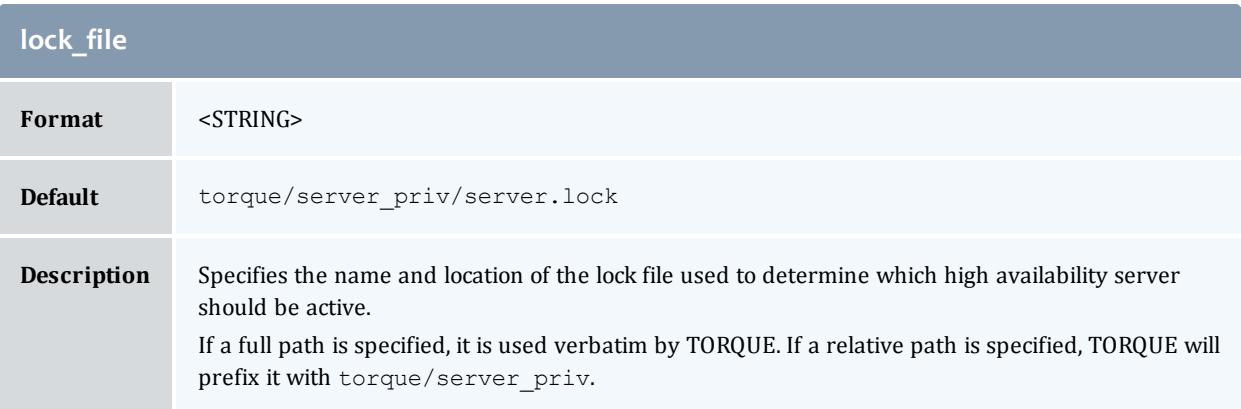

<span id="page-3558-2"></span>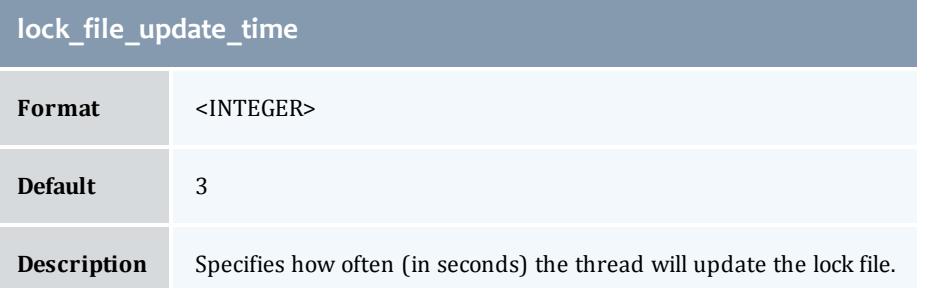

<span id="page-3558-3"></span>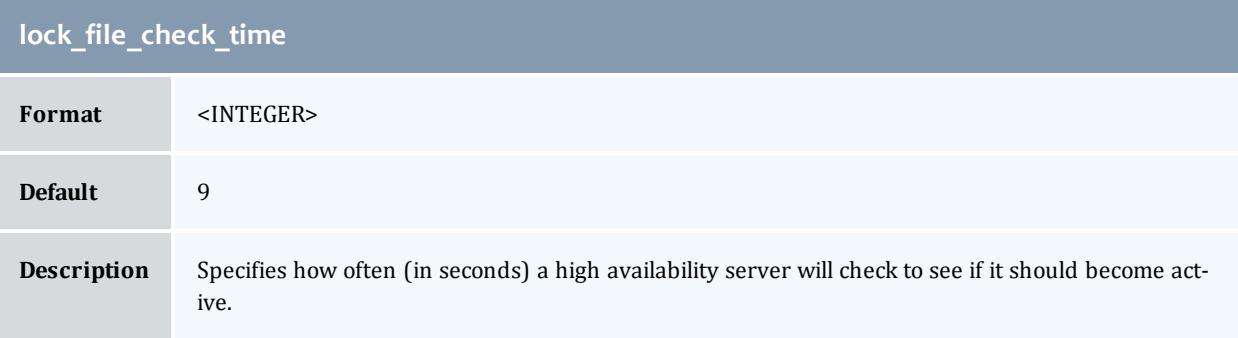

<span id="page-3559-0"></span>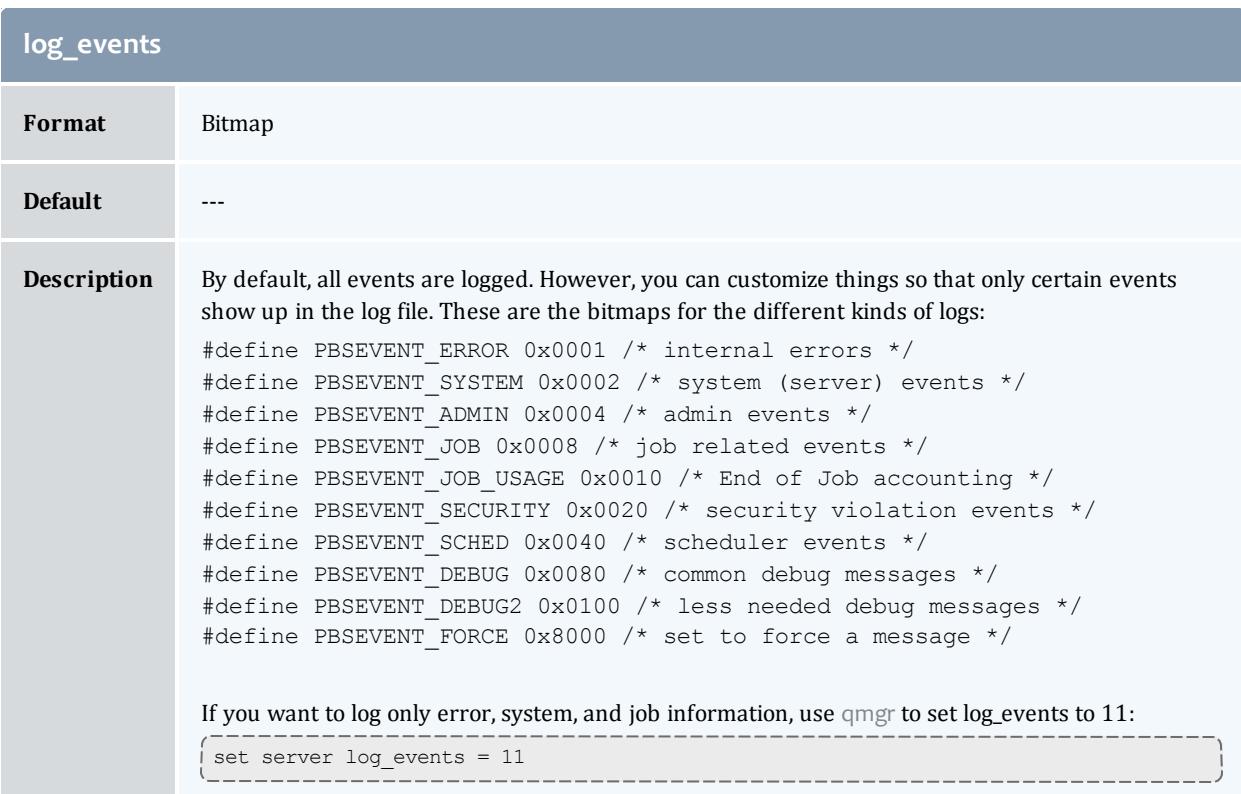

<span id="page-3559-1"></span>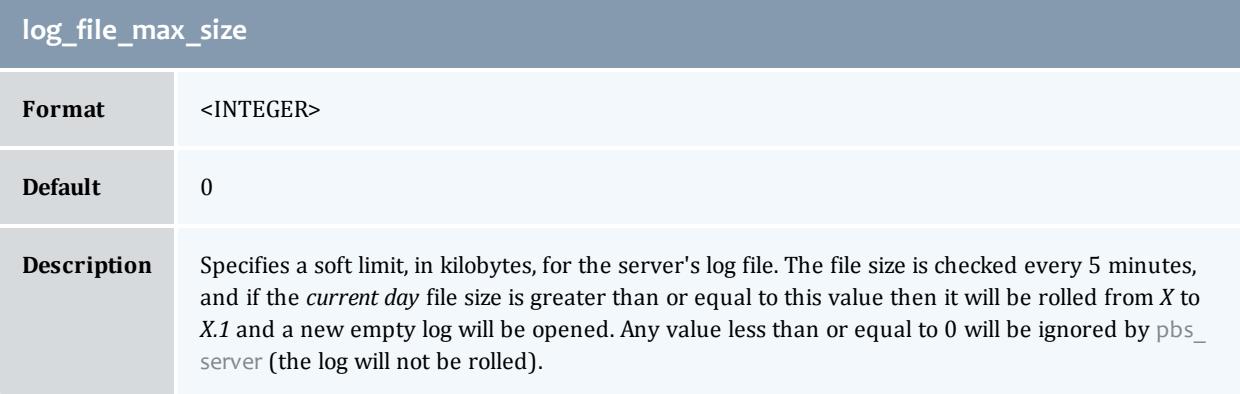

<span id="page-3559-2"></span>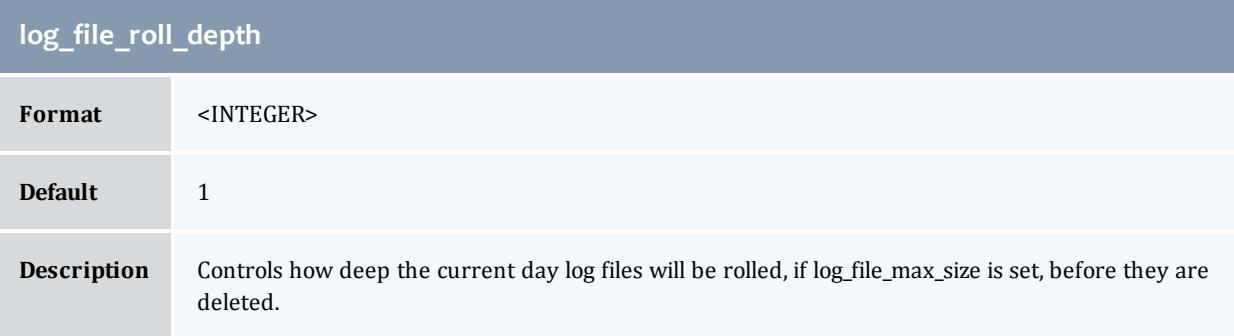

<span id="page-3560-0"></span>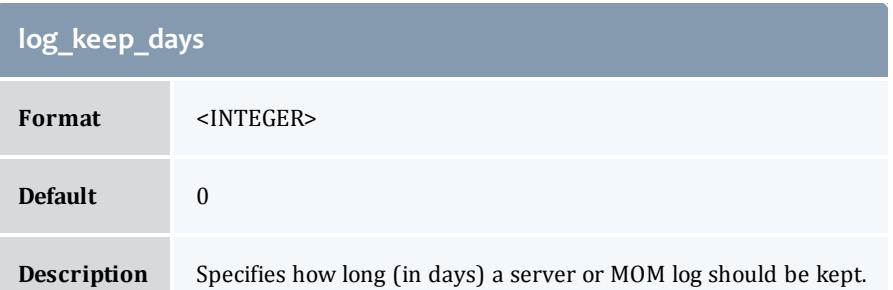

<span id="page-3560-1"></span>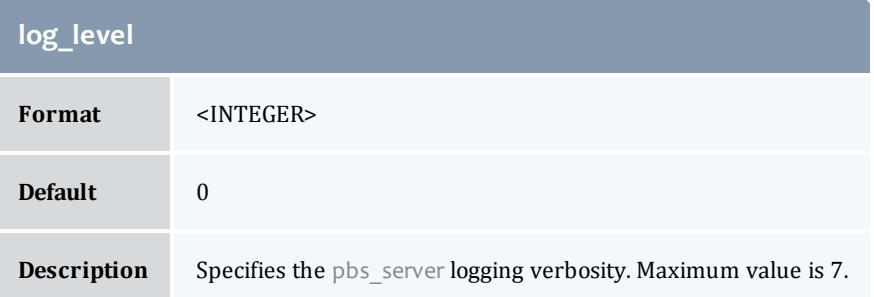

<span id="page-3560-2"></span>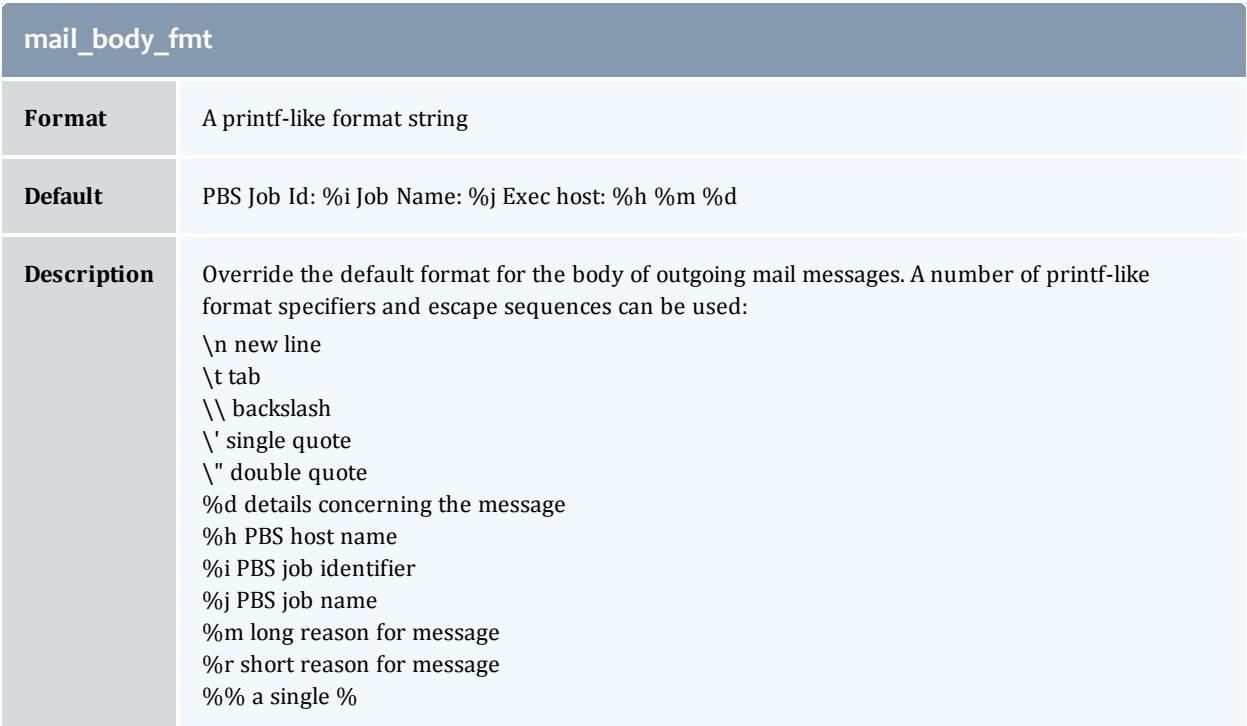

<span id="page-3560-3"></span>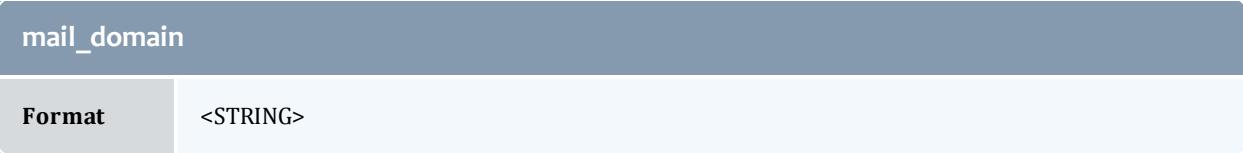

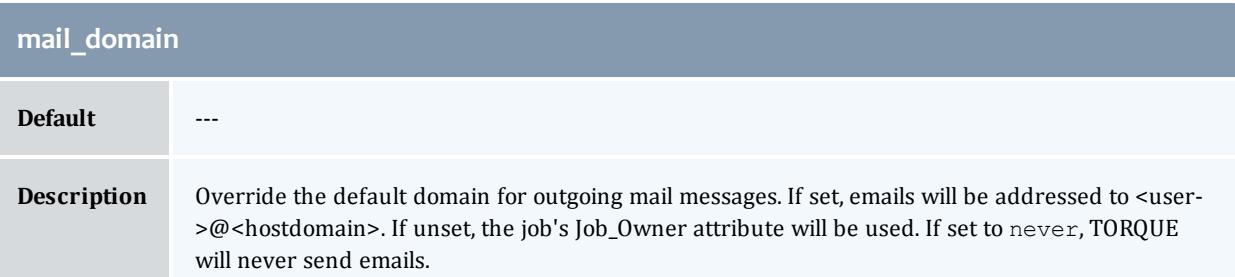

<span id="page-3561-0"></span>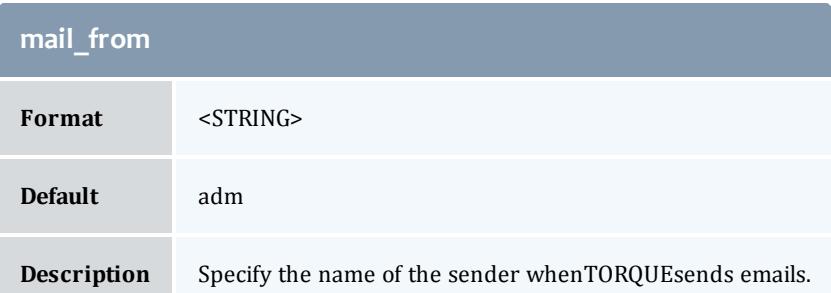

<span id="page-3561-1"></span>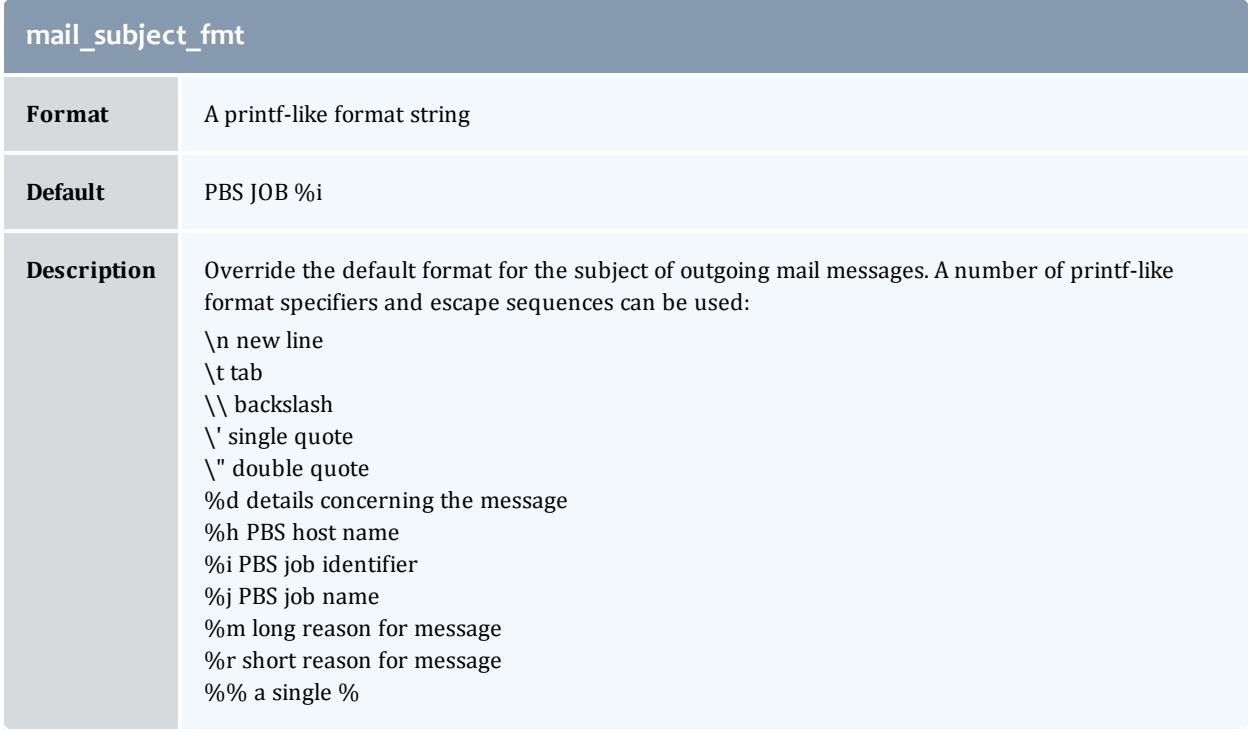

<span id="page-3561-2"></span>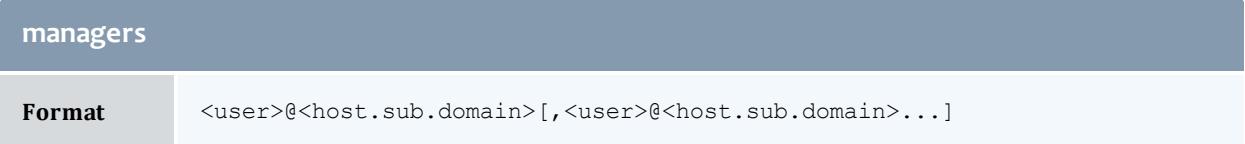

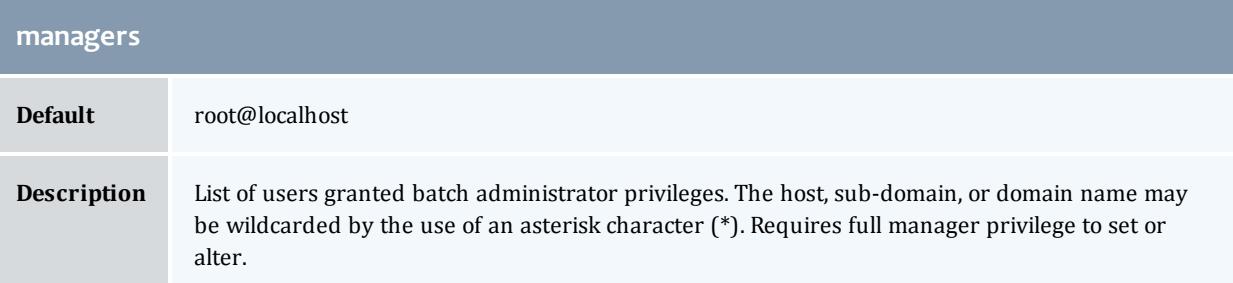

<span id="page-3562-1"></span>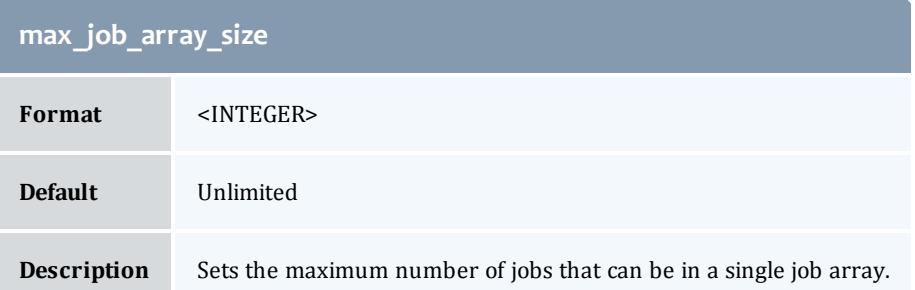

<span id="page-3562-0"></span>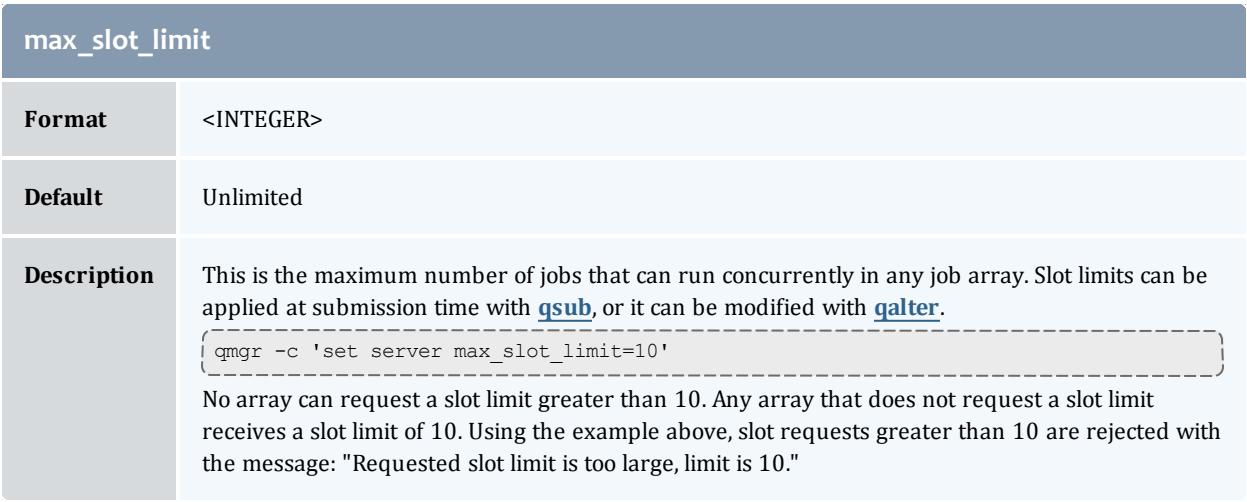

<span id="page-3562-2"></span>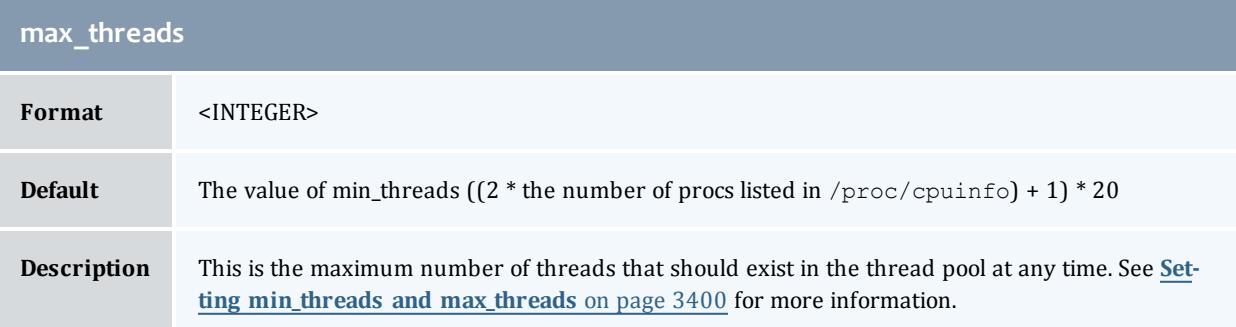

<span id="page-3563-0"></span>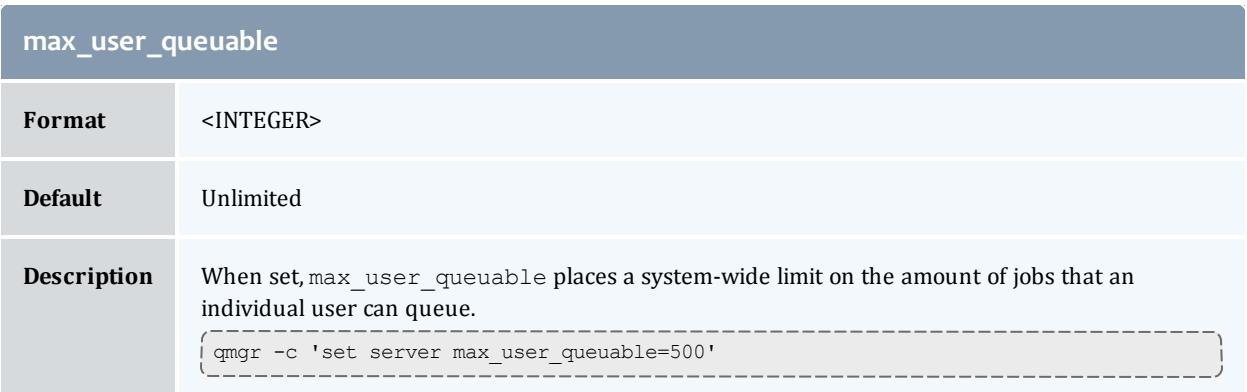

<span id="page-3563-1"></span>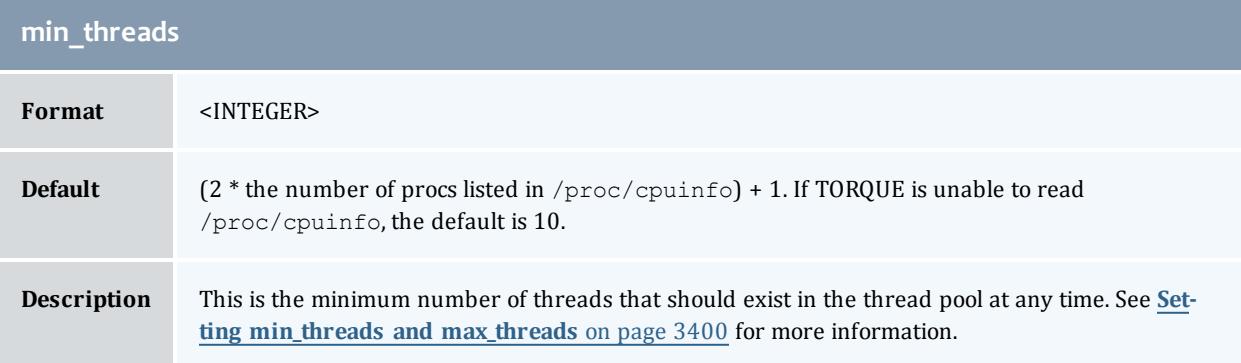

<span id="page-3563-2"></span>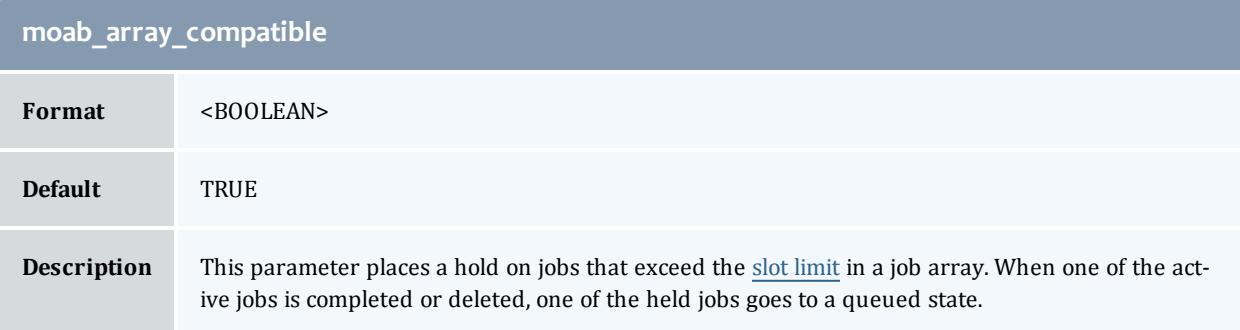

<span id="page-3563-3"></span>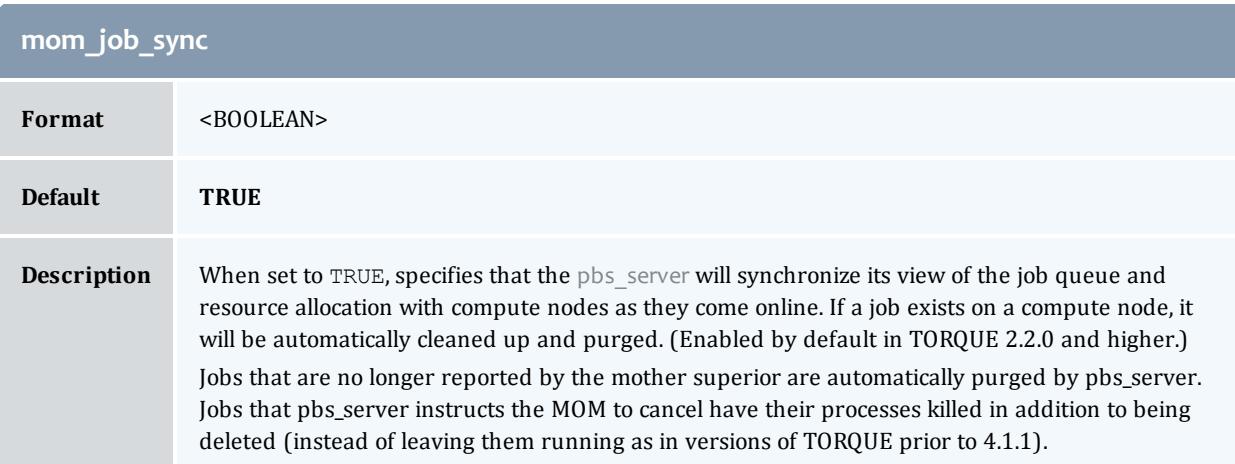
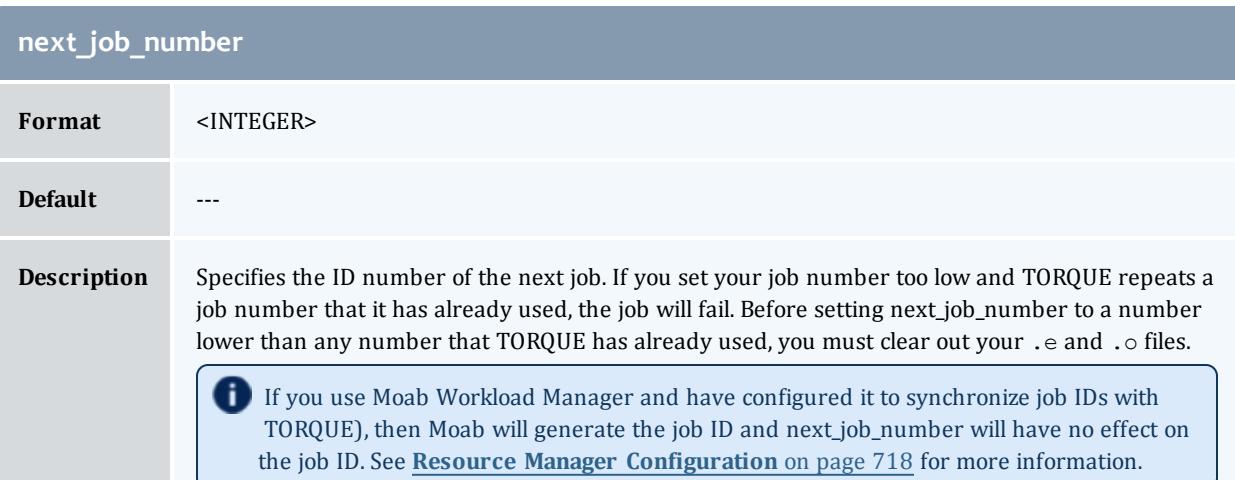

<span id="page-3564-0"></span>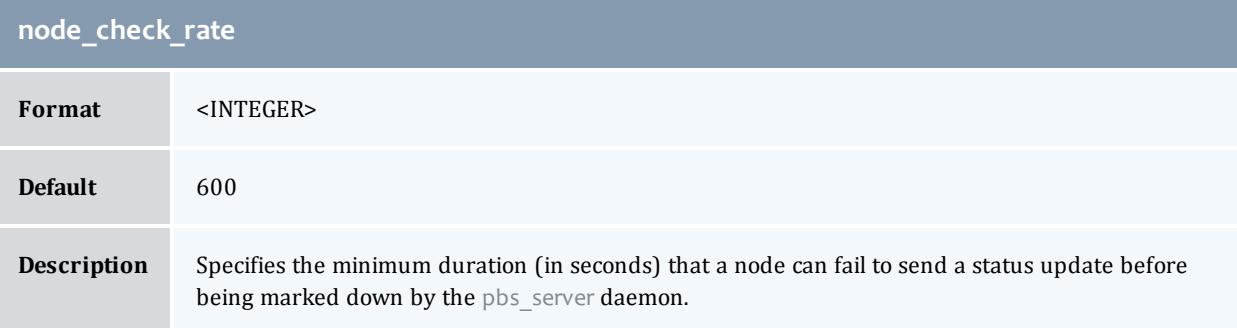

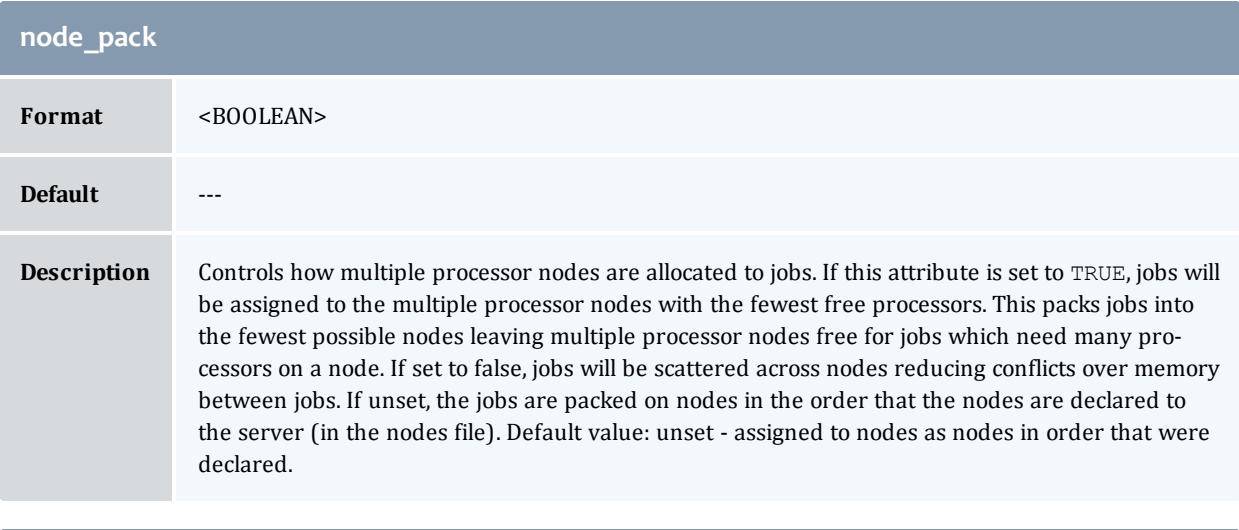

<span id="page-3564-1"></span>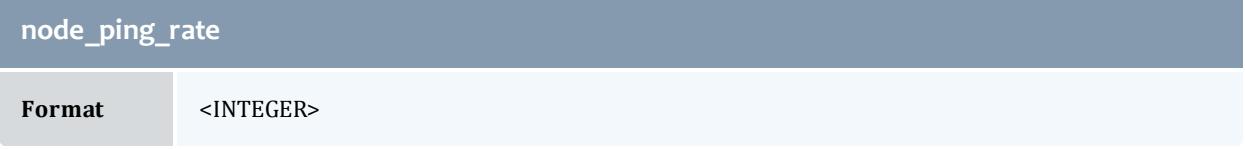

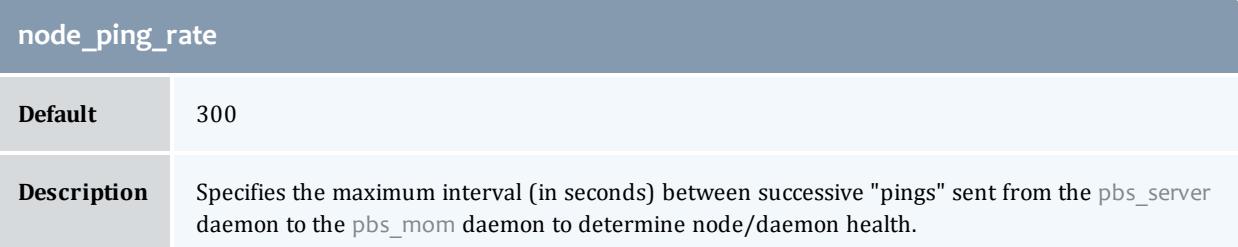

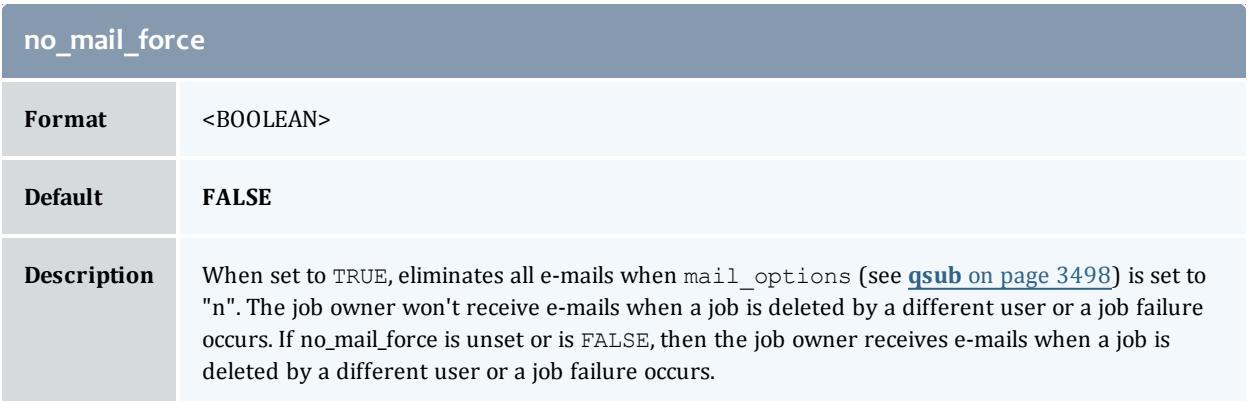

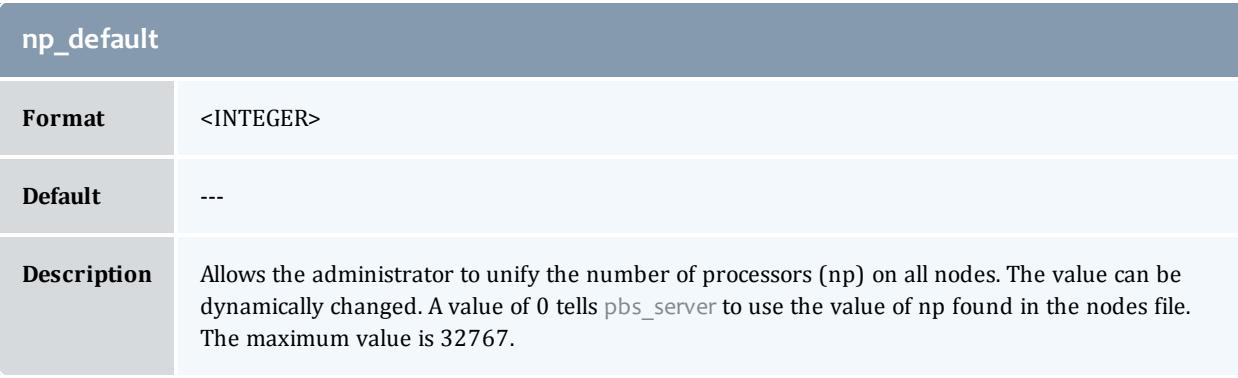

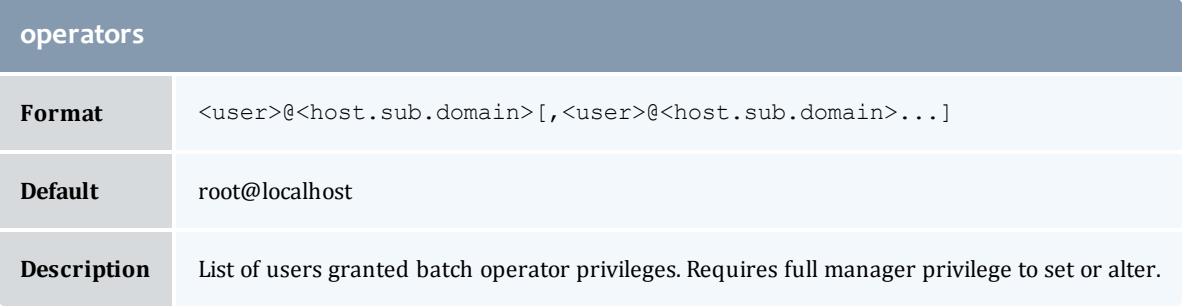

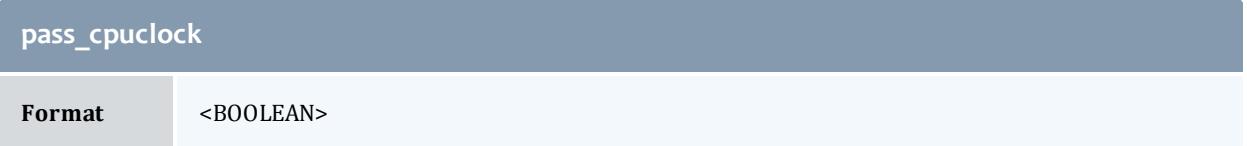

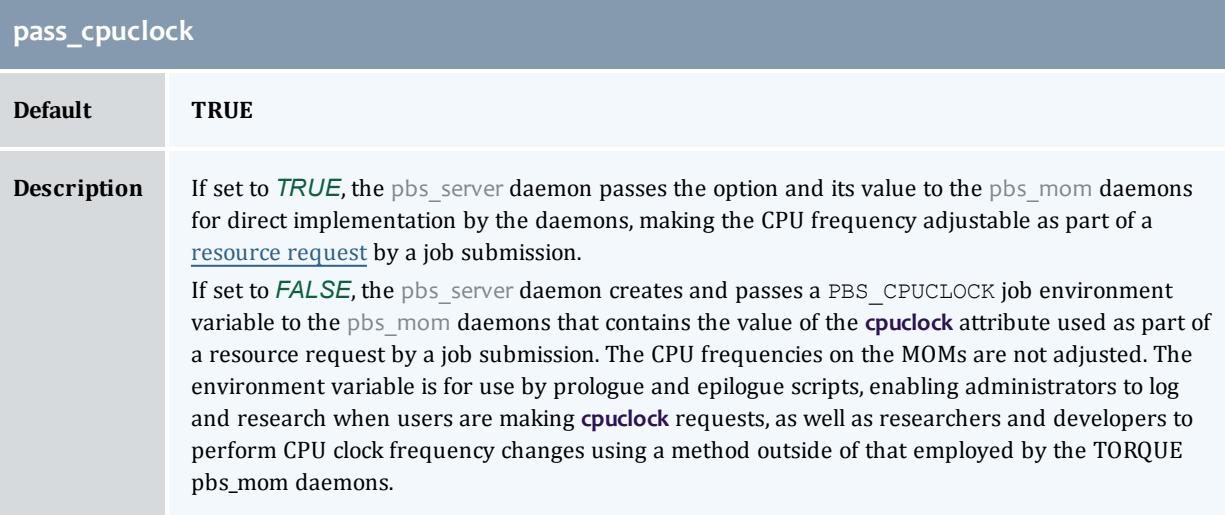

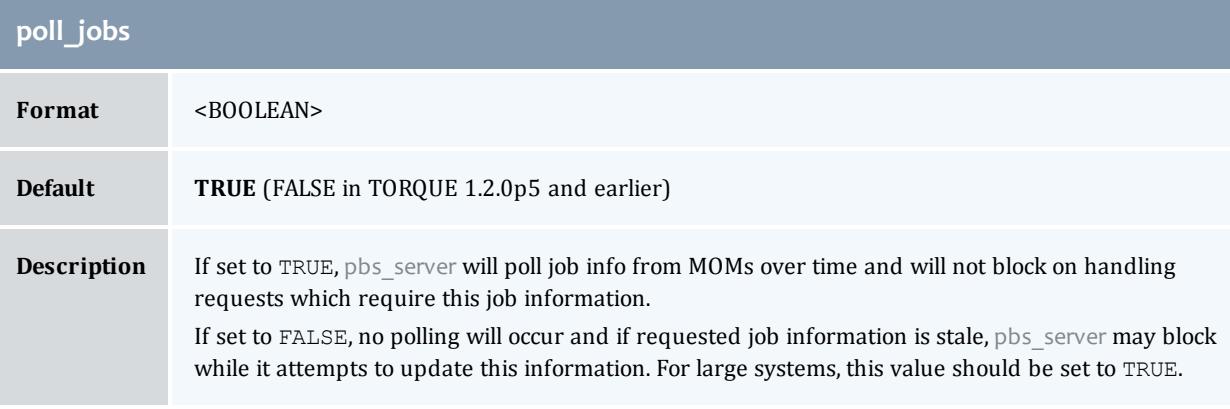

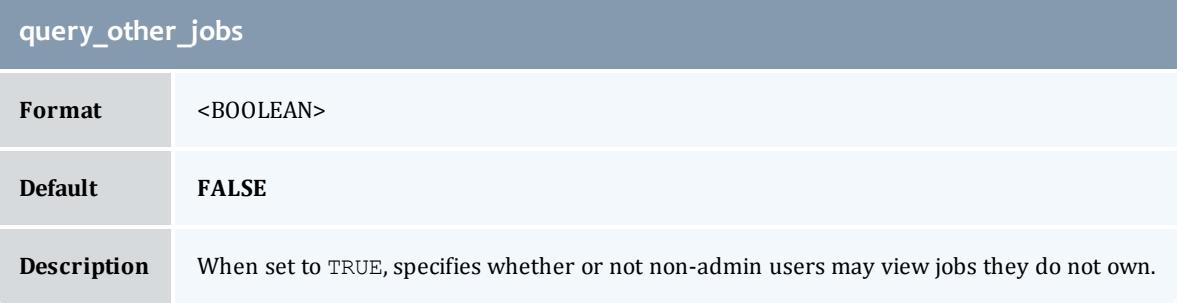

<span id="page-3566-0"></span>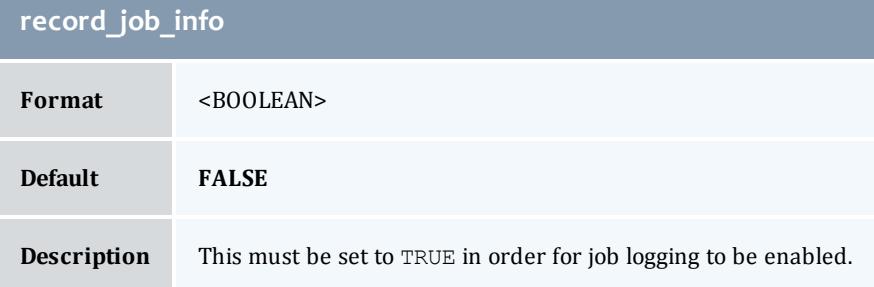

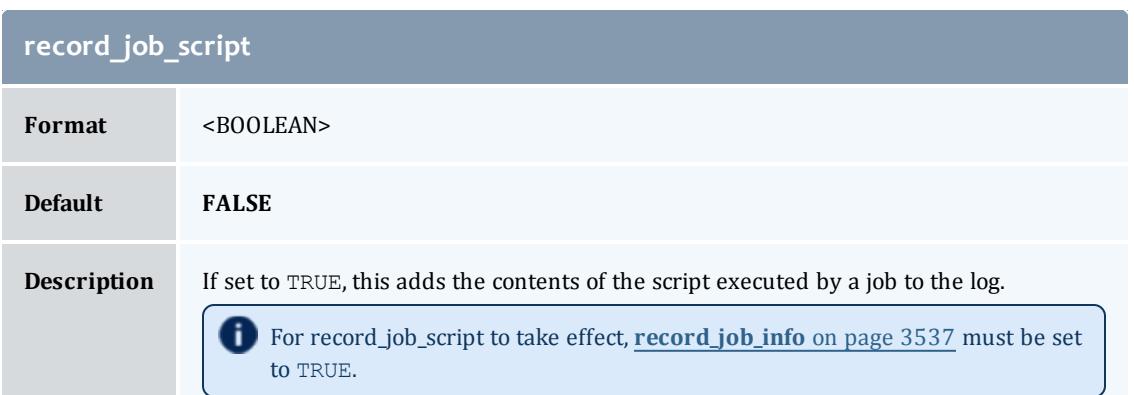

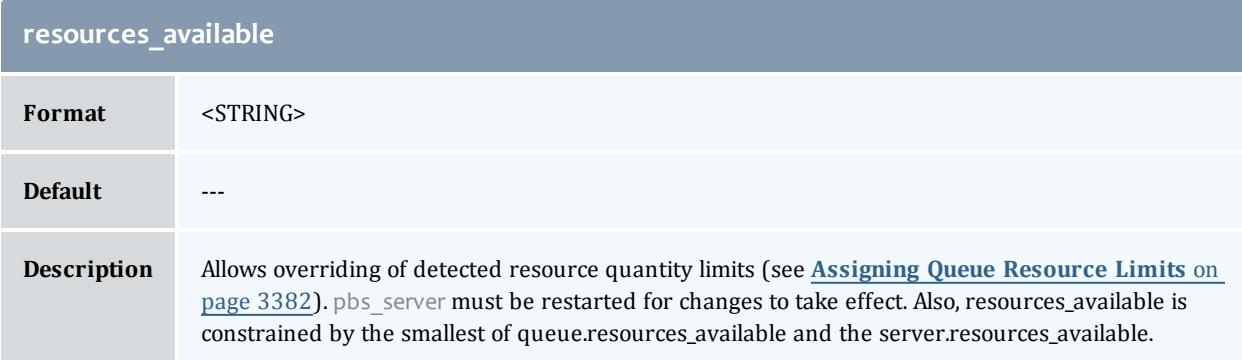

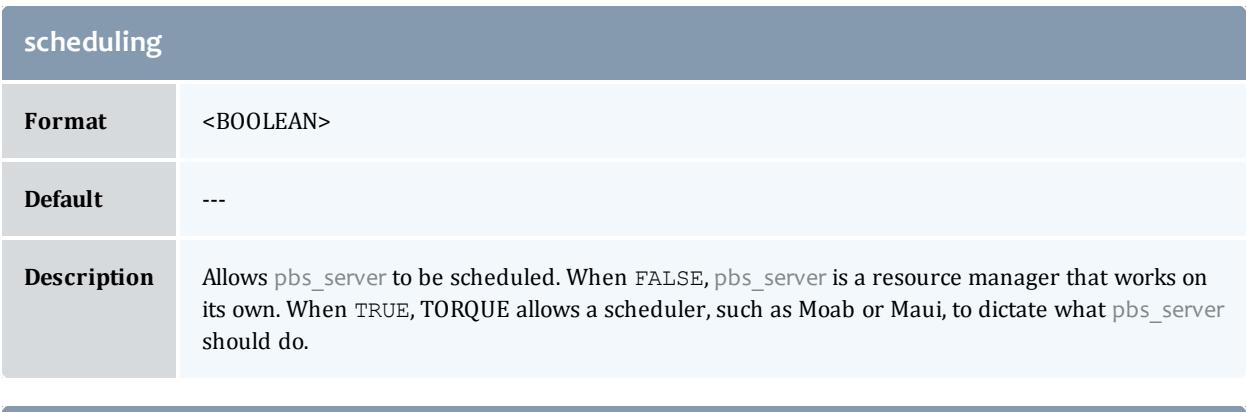

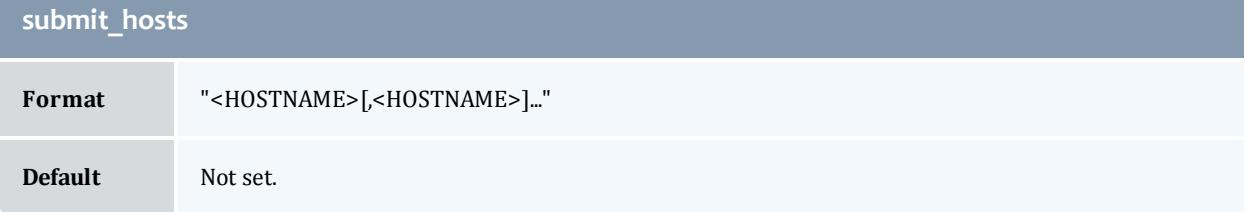

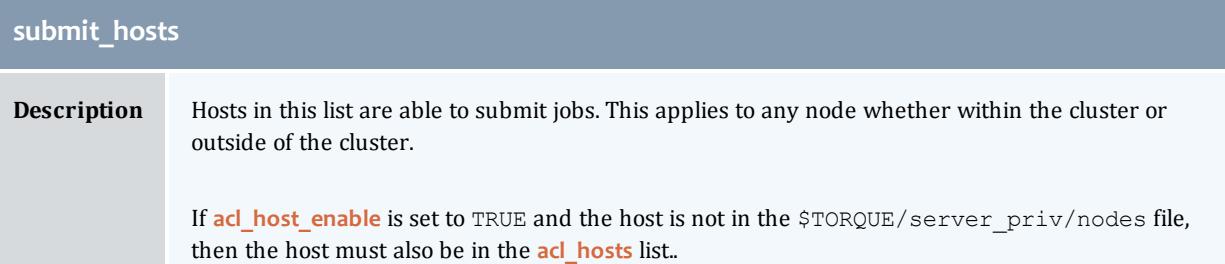

<span id="page-3568-1"></span>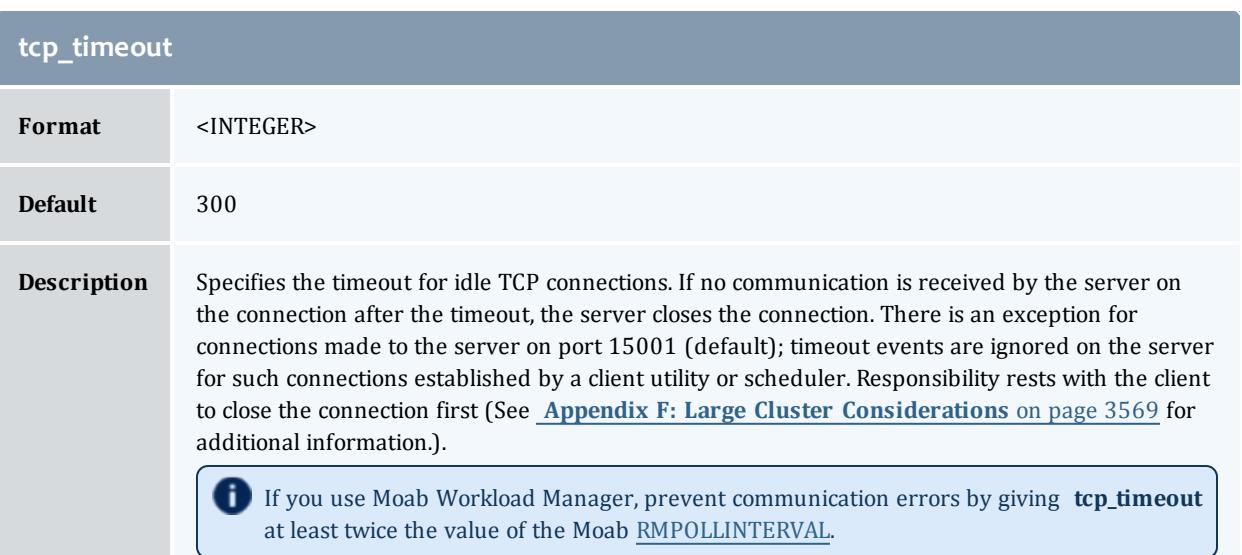

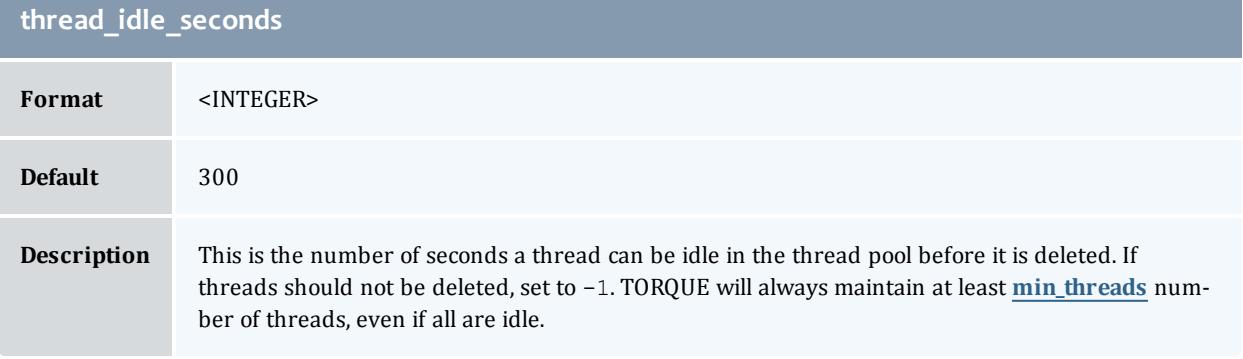

# <span id="page-3568-0"></span>Appendix C: Node Manager (MOM) Configuration

Under TORQUE, MOM configuration is accomplished using the mom\_ priv/config file located in the PBS directory on each execution server. You must create this file and insert any desired lines in a text editor (blank lines are allowed). When you modify the mom  $priv/confiq$  file, you must restart pbs mom.

The following examples demonstrate two methods of modifying the mom\_ priv/config file:

. \_ \_ \_ \_ \_ \_ \_ \_ \_ \_ \_

```
> echo "\$loglevel 3" > /var/spool/torque/mom_priv/config
```

```
> vim /var/spool/torque/mom_priv/config
...
```
\$loglevel 3

For details, see these topics:

- **[Parameters](#page-3569-0)** on page 3540
- <sup>l</sup> **Node Features and Generic Consumable Resource [Specification](#page-3587-0)** on page [3558](#page-3587-0)
- <sup>l</sup> **[Command-line](#page-3588-0) Arguments** on page 3559

Related Topics

**Appendix A: [Commands](#page-3465-0) Overview** on page 3436 **[Appendix](#page-3604-0) G: Prologue and Epilogue Scripts** on page 3575

<span id="page-3569-0"></span>Parameters

These parameters go in the mom priv/config file. They control various behaviors for the MOMs.

**arch** on page [3541](#page-3570-0) **[\\$attempt\\_to\\_make\\_](#page-3571-0) dir** on page [3542](#page-3571-0) **[\\$clienthost](#page-3571-1)** on page [3542](#page-3571-1) **[\\$check\\_poll\\_time](#page-3571-2)** on page [3542](#page-3571-2) **[\\$configversion](#page-3571-3)** on page [3542](#page-3571-3) **[\\$cputmult](#page-3572-0)** on page [3543](#page-3572-0) **[\\$down\\_on\\_error](#page-3572-1)** on page [3543](#page-3572-1) **[\\$enablemomrestart](#page-3572-2)** on page [3543](#page-3572-2) **[\\$exec\\_with\\_exec](#page-3572-3)** on page [3543](#page-3572-3) **[\\$ext\\_pwd\\_retry](#page-3573-0)** on page [3544](#page-3573-0) **[\\$ideal\\_load](#page-3573-1)** on page [3544](#page-3573-1) **[\\$igncput](#page-3573-2)** on page [3544](#page-3573-2) **[\\$ignmem](#page-3573-3)** on page [3544](#page-3573-3) **[\\$ignvmem](#page-3574-0)** on page [3545](#page-3574-0) **[\\$ignwalltime](#page-3574-1)** on page [3545](#page-3574-1) **[\\$jobdirectory\\_sticky](#page-3574-2)** on page [3545](#page-3574-2)

**[\\$job\\_exit\\_wait\\_time](#page-3574-3)** on page [3545](#page-3574-3) **[\\$job\\_output\\_file\\_unmask](#page-3575-0)** on page [3546](#page-3575-0) **[\\$job\\_starter](#page-3575-1)** on page 3546 **[\\$log\\_directory](#page-3575-2)** on page [3546](#page-3575-2) **[\\$log\\_file\\_suffix](#page-3575-3)** on page [3546](#page-3575-3) **[\\$logevent](#page-3576-0)** on page 3547 **[\\$loglevel](#page-3576-1)** on page 3547 **[\\$log\\_file\\_max\\_size](#page-3576-2)** on page [3547](#page-3576-2) **[\\$log\\_file\\_roll\\_depth](#page-3576-3)** on page [3547](#page-3576-3) **[\\$log\\_keep\\_days](#page-3577-0)** on page [3548](#page-3577-0) **[\\$max\\_conn\\_timeout\\_](#page-3577-1) [micro\\_sec](#page-3577-1)** on page 3548 **[\\$max\\_join\\_job\\_wait\\_time](#page-3577-2)** on page [3548](#page-3577-2) **[\\$max\\_load](#page-3577-3)** on page 3548 **[\\$memory\\_pressure\\_](#page-3578-0) [duration](#page-3578-0)** on page 3549 **[\\$memory\\_pressure\\_](#page-3578-1) [threshold](#page-3578-1)** on page 3549 **[\\$mom\\_hierarchy\\_retry\\_](#page-3578-2) time** on page [3549](#page-3578-2)

**[\\$mom\\_host](#page-3579-0)** on page [3550](#page-3579-0) **[\\$node\\_check\\_script](#page-3579-1)** on page [3550](#page-3579-1) **[\\$node\\_check\\_interval](#page-3579-2)** on page [3550](#page-3579-2) **[\\$nodefile\\_suffix](#page-3579-3)** on page [3550](#page-3579-3) **[\\$nospool\\_dir\\_list](#page-3580-0)** on page [3551](#page-3580-0) **[opsys](#page-3580-1)** on page 3551 **[\\$pbsclient](#page-3580-2)** on page 3551 **[\\$pbsserver](#page-3580-3)** on page [3551](#page-3580-3) **[\\$prologalarm](#page-3581-0)** on page [3552](#page-3581-0) **[\\$rcpcmd](#page-3581-1)** on page 3552 **\$remote** reconfig on page [3552](#page-3581-2) **[\\$remote\\_checkpoint\\_](#page-3582-0) dirs** on page [3553](#page-3582-0) **[\\$reduce\\_prolog\\_checks](#page-3582-1)** on page [3553](#page-3582-1) **[\\$reject\\_job\\_submission](#page-3582-2)** on page [3553](#page-3582-2) **[\\$resend\\_join\\_job\\_wait\\_](#page-3582-3) time** on page [3553](#page-3582-3) **[\\$restricted](#page-3583-0)** on page [3554](#page-3583-0)

**[\\$rpp\\_throttle](#page-3583-1)** on page [3554](#page-3583-1) **[size\[fs=<FS>\]](#page-3583-2)** on page [3554](#page-3583-2) **[\\$source\\_login\\_batch](#page-3583-3)** on page [3554](#page-3583-3) **[\\$source\\_login\\_](#page-3584-0) [interactive](#page-3584-0)** on page [3555](#page-3584-0) **[\\$spool\\_as\\_final\\_name](#page-3584-1)** on page [3555](#page-3584-1) **[\\$status\\_update\\_time](#page-3584-2)** on page [3555](#page-3584-2) **\$thread** unlink calls on page [3556](#page-3585-0) **[\\$timeout](#page-3585-1)** on page 3556 **[\\$tmpdir](#page-3585-2)** on page 3556 **[\\$usecp](#page-3585-3)** on page 3556 **[\\$use\\_smt](#page-3586-0)** on page 3557 **[\\$varattr](#page-3586-1)** on page 3557 **[\\$wallmult](#page-3586-2)** on page [3557](#page-3586-2) **[\\$xauthpath](#page-3587-1)** on page [3558](#page-3587-1)

<span id="page-3570-0"></span>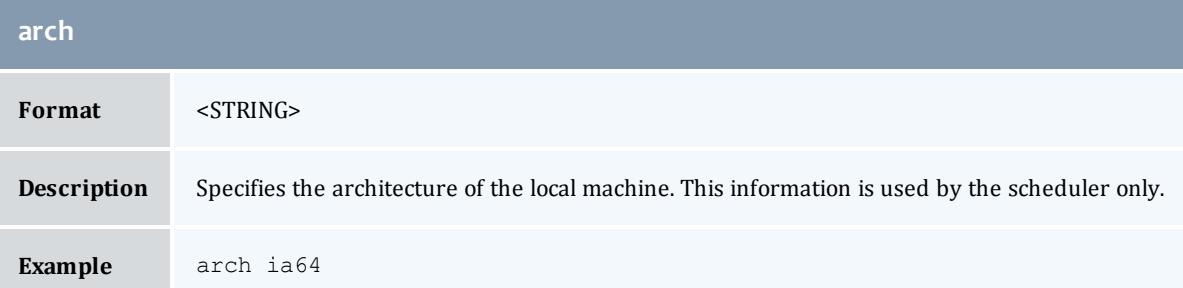

<span id="page-3571-0"></span>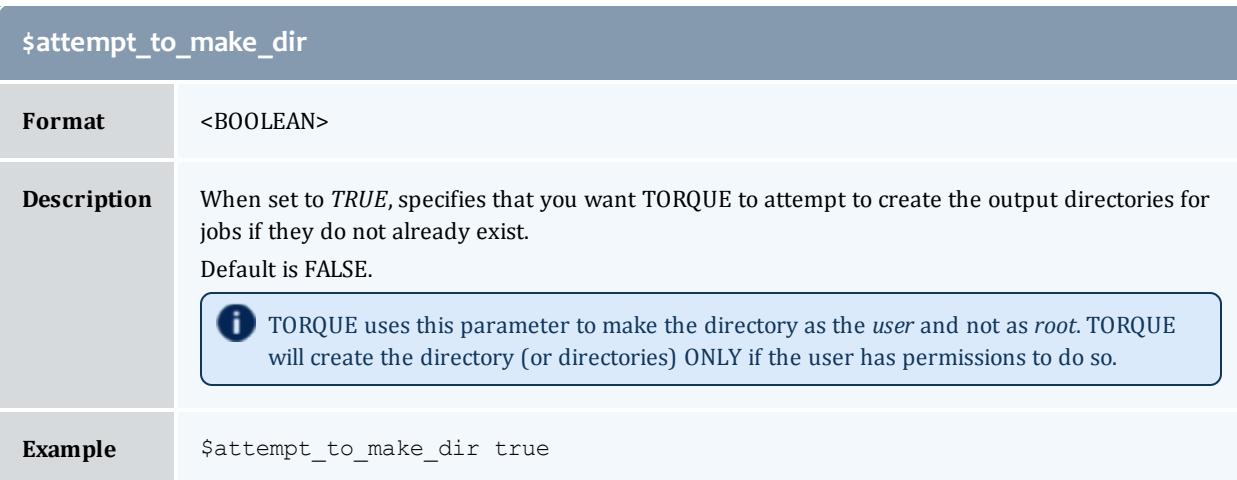

<span id="page-3571-1"></span>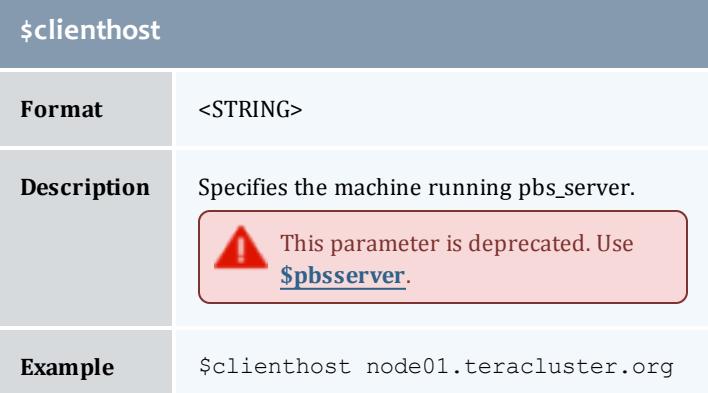

<span id="page-3571-2"></span>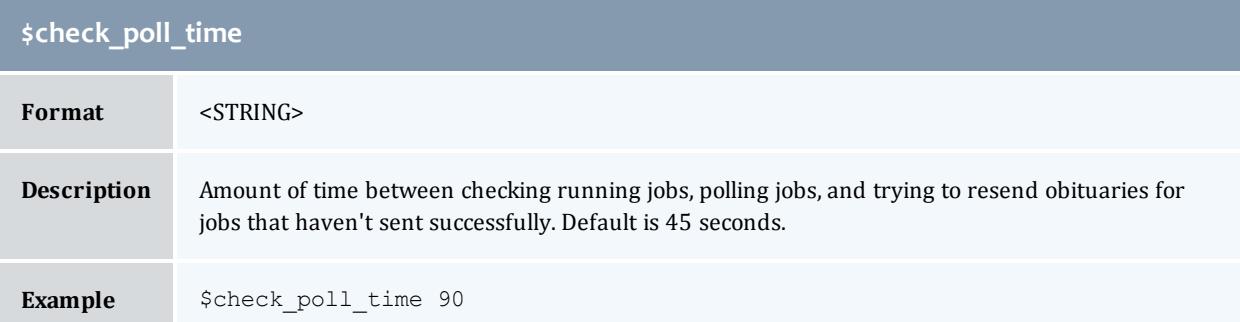

# <span id="page-3571-3"></span>**\$configversion**

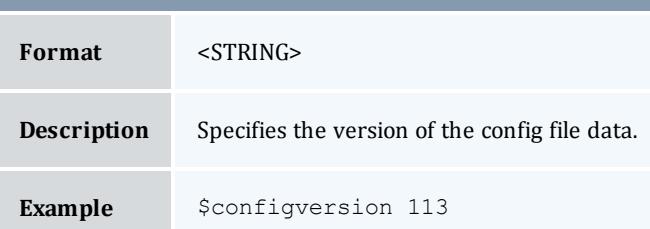

<span id="page-3572-0"></span>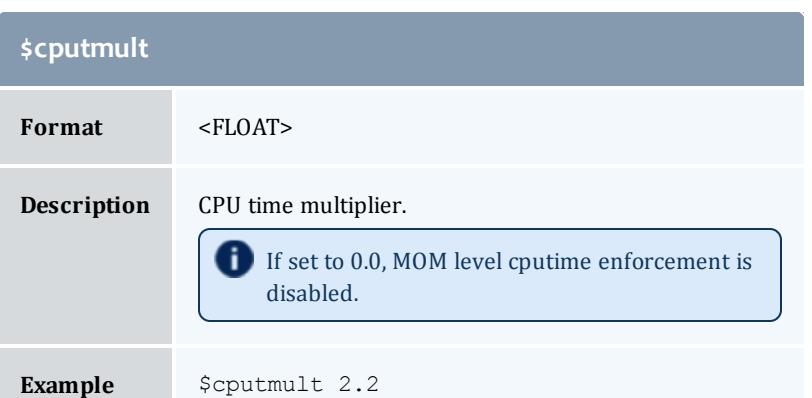

<span id="page-3572-1"></span>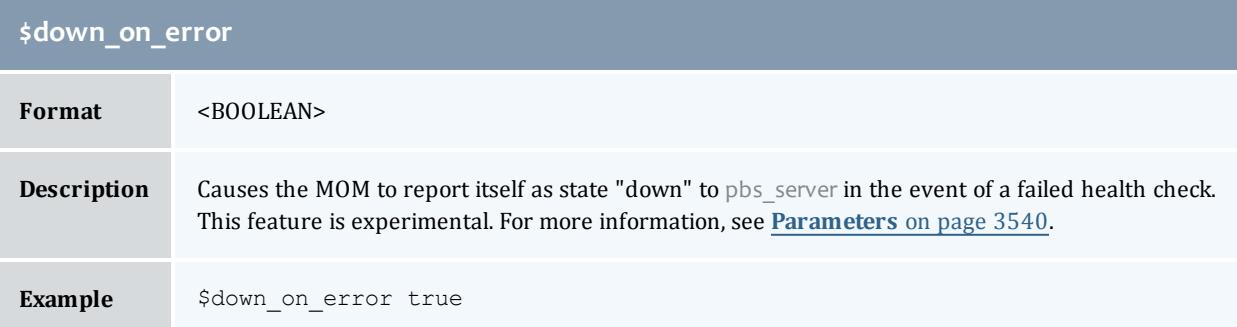

<span id="page-3572-2"></span>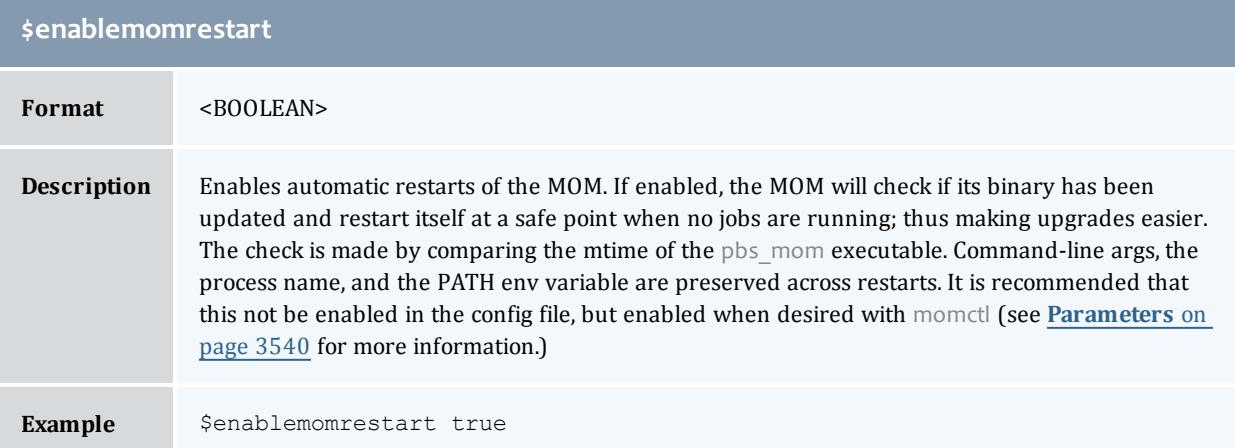

<span id="page-3572-3"></span>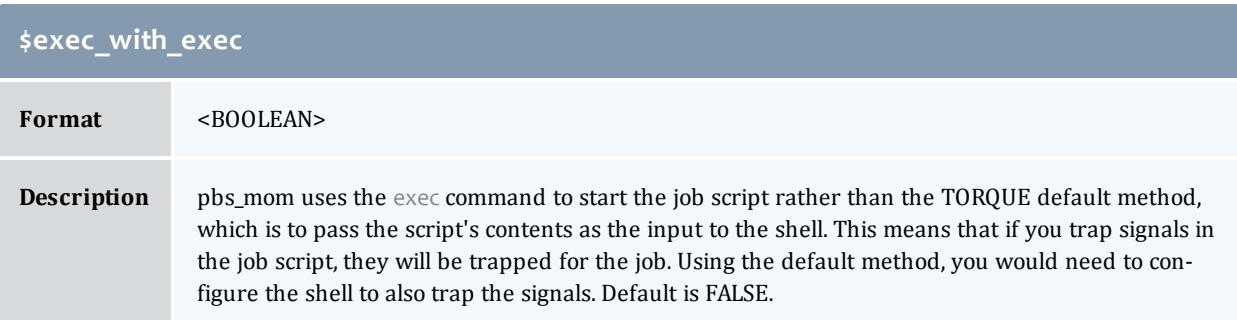

<span id="page-3573-0"></span>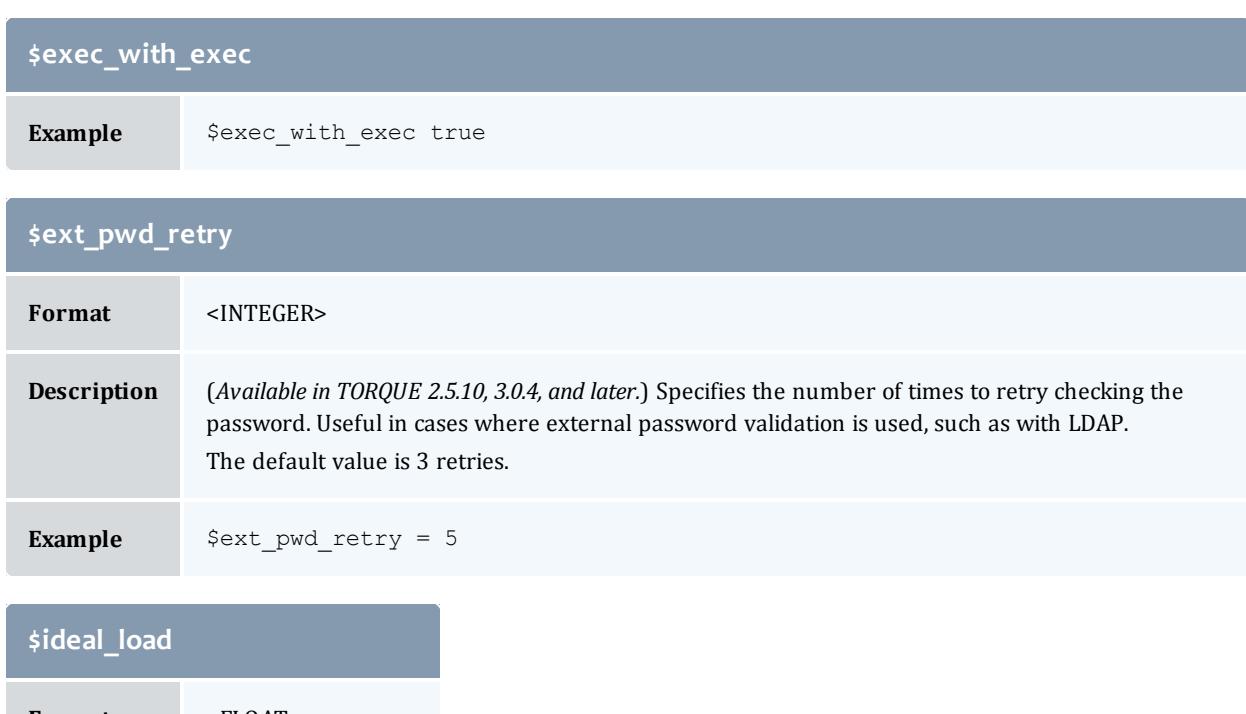

<span id="page-3573-1"></span>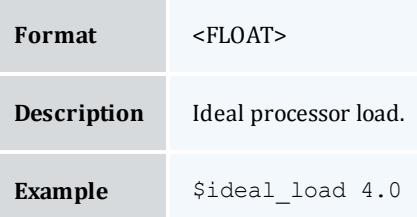

<span id="page-3573-2"></span>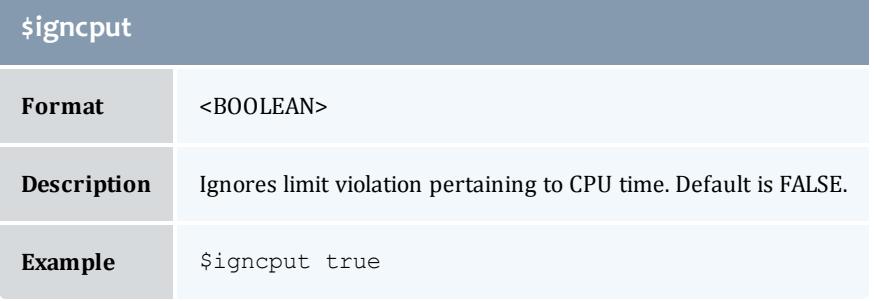

<span id="page-3573-3"></span>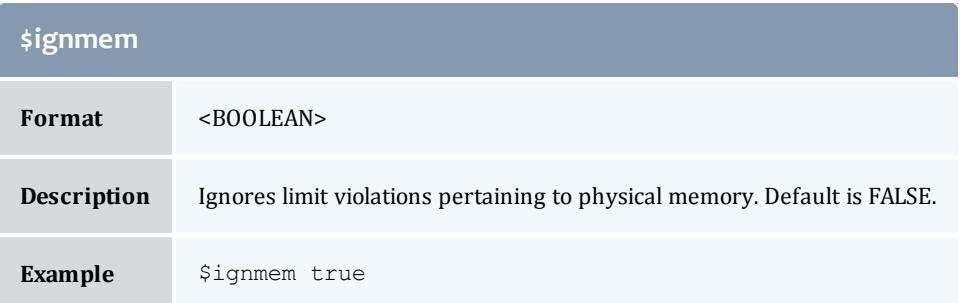

<span id="page-3574-0"></span>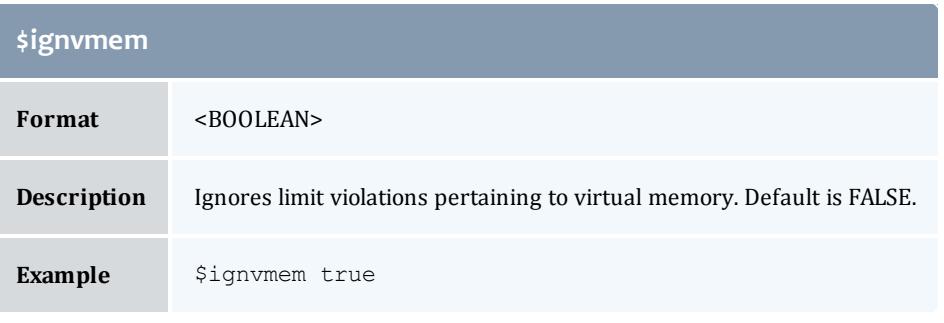

<span id="page-3574-1"></span>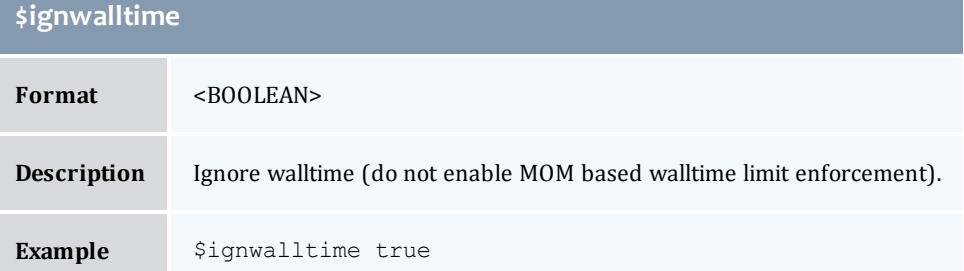

<span id="page-3574-2"></span>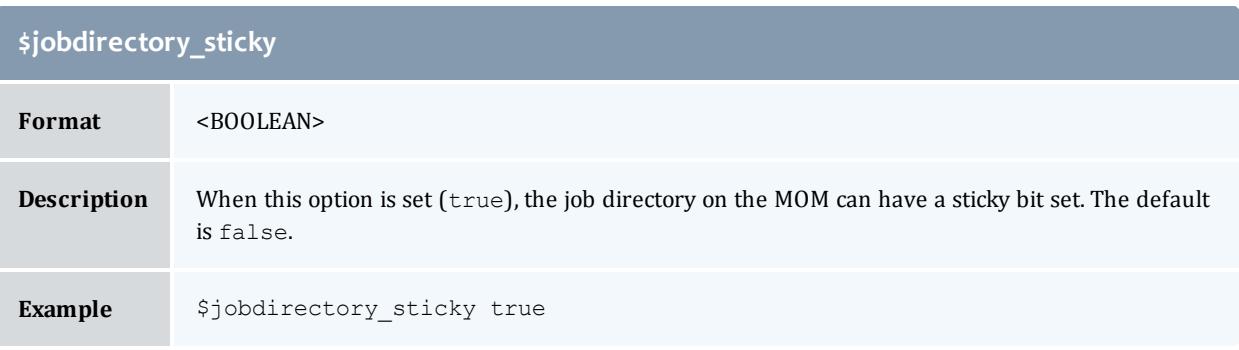

<span id="page-3574-3"></span>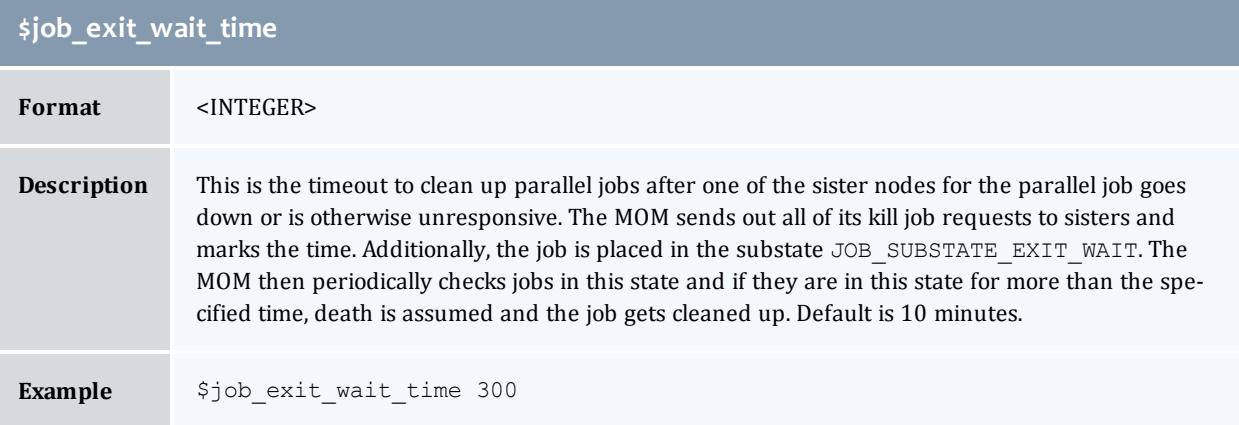

<span id="page-3575-0"></span>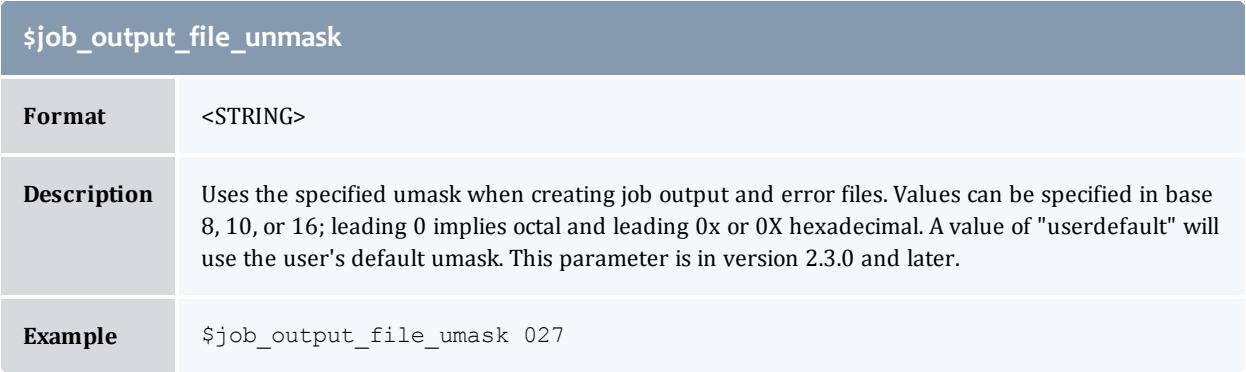

<span id="page-3575-1"></span>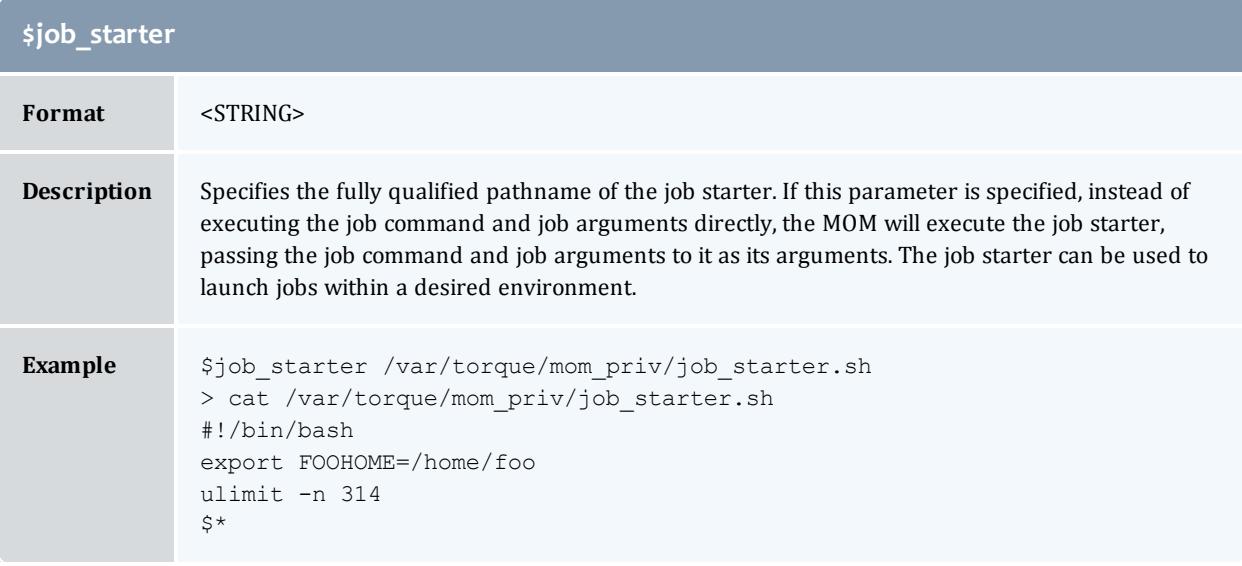

<span id="page-3575-2"></span>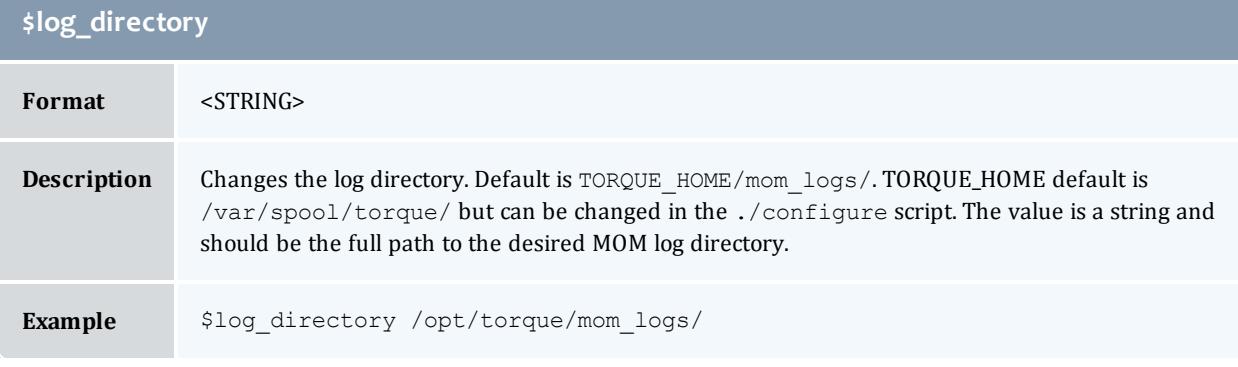

<span id="page-3575-3"></span>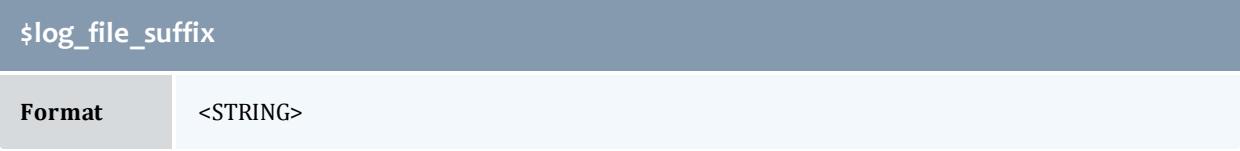

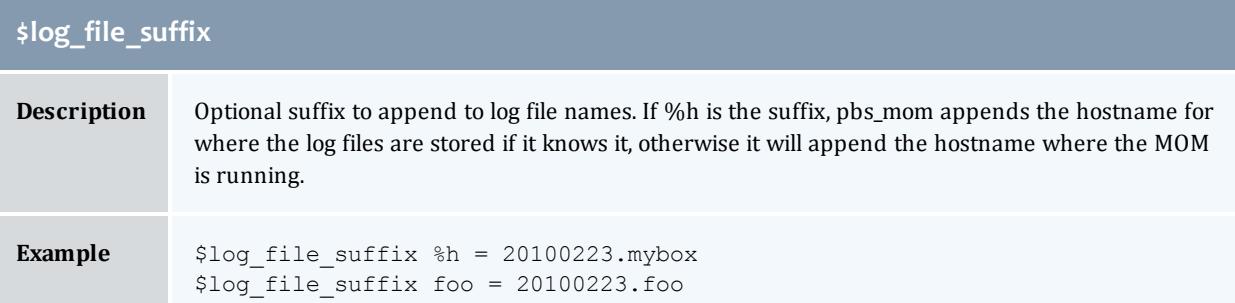

<span id="page-3576-0"></span>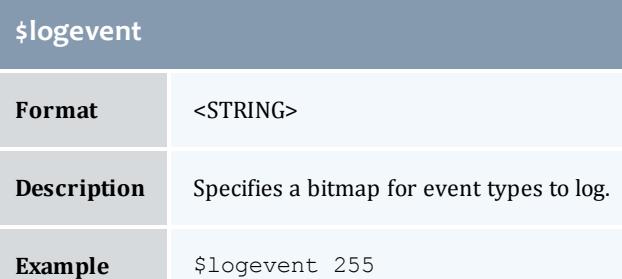

<span id="page-3576-1"></span>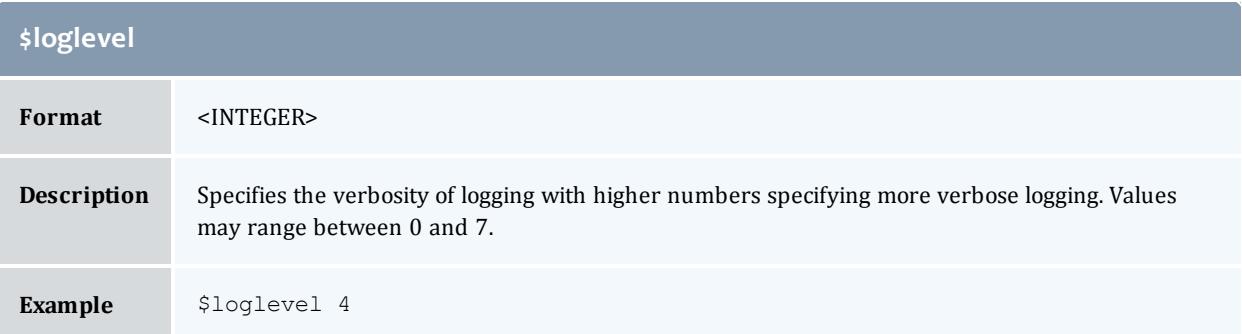

<span id="page-3576-2"></span>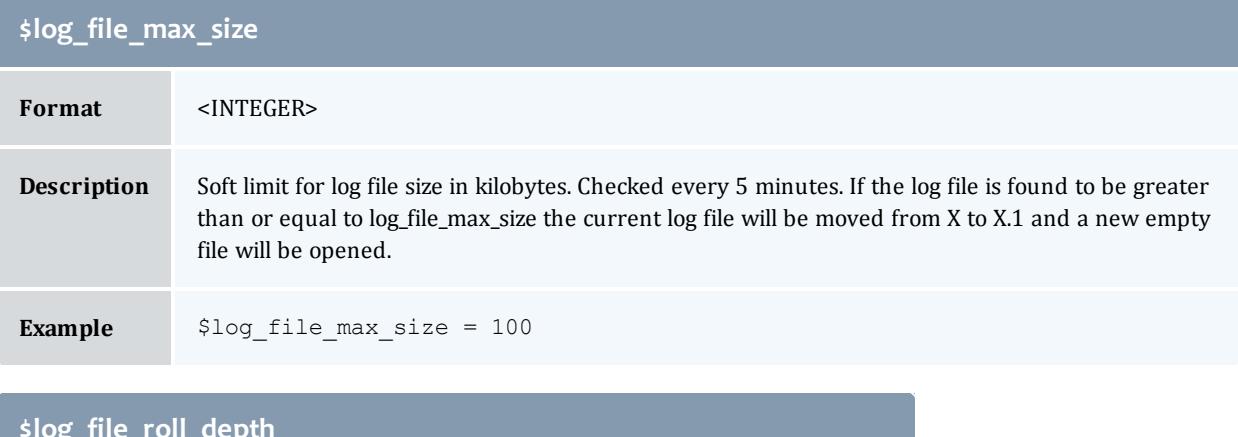

<span id="page-3576-3"></span>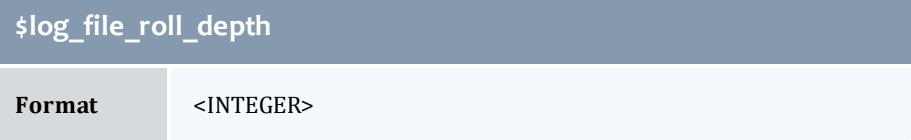

# **\$log\_file\_roll\_depth**

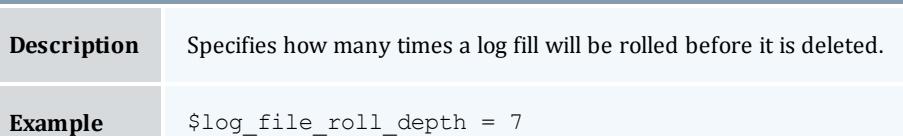

<span id="page-3577-0"></span>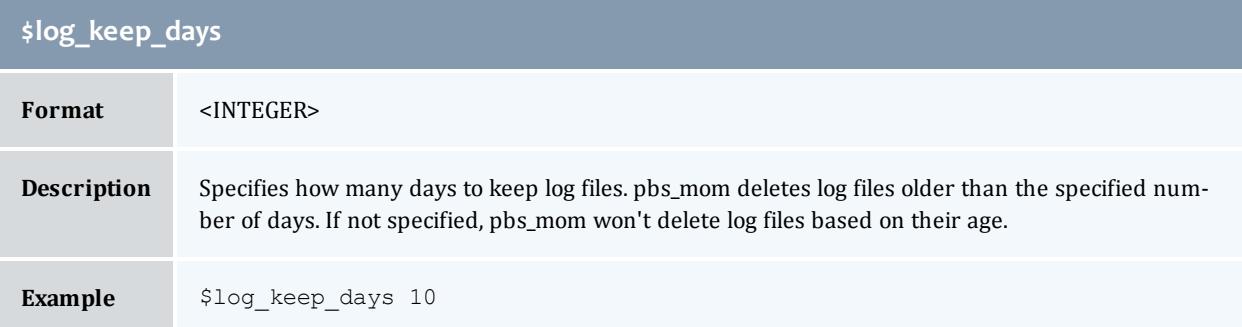

<span id="page-3577-1"></span>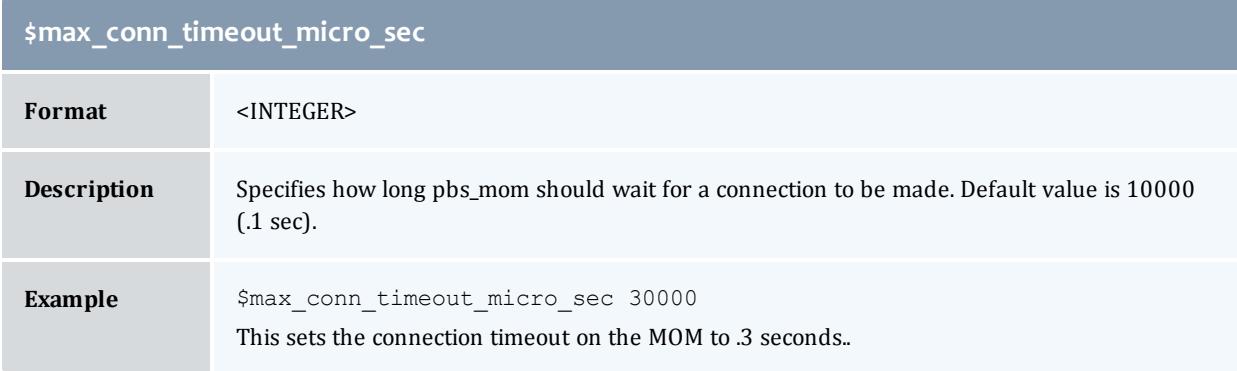

<span id="page-3577-2"></span>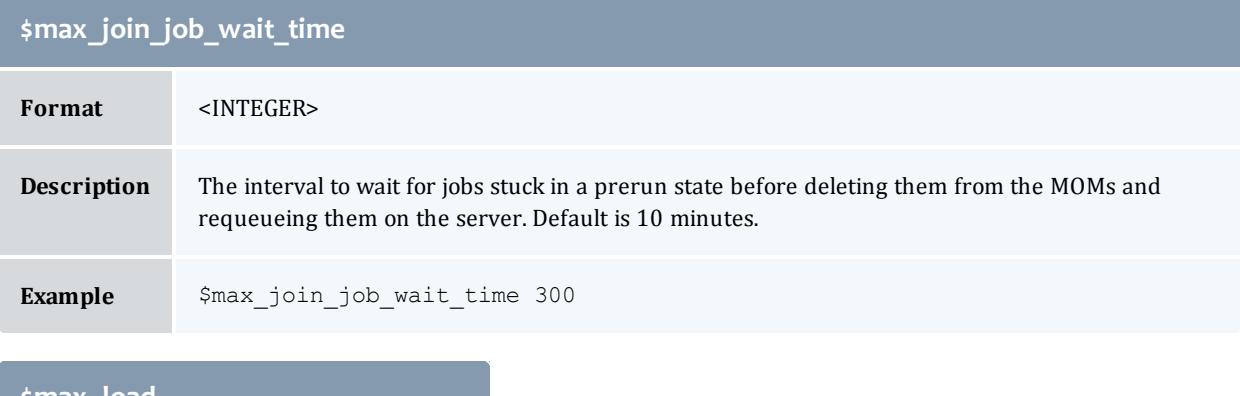

<span id="page-3577-3"></span>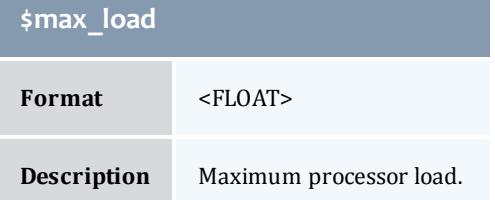

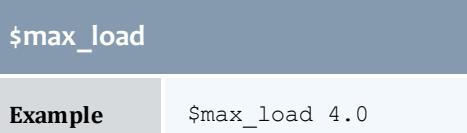

<span id="page-3578-0"></span>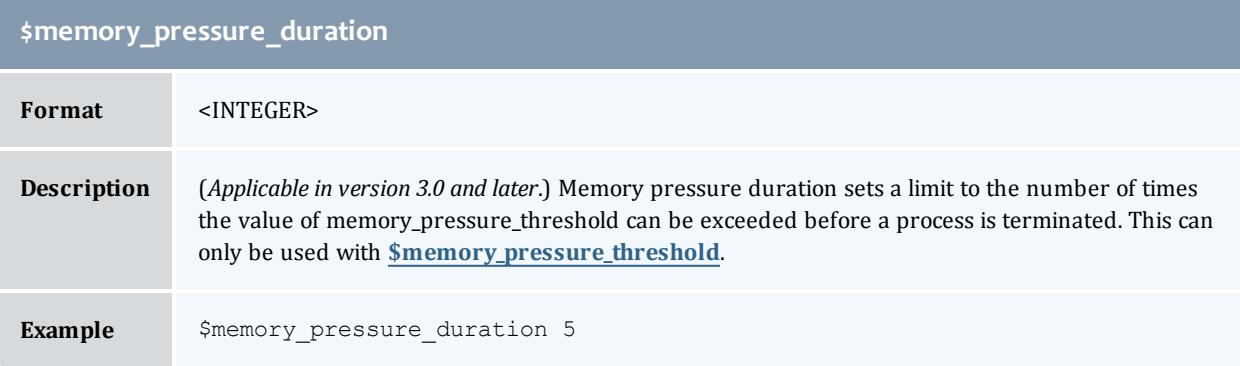

<span id="page-3578-1"></span>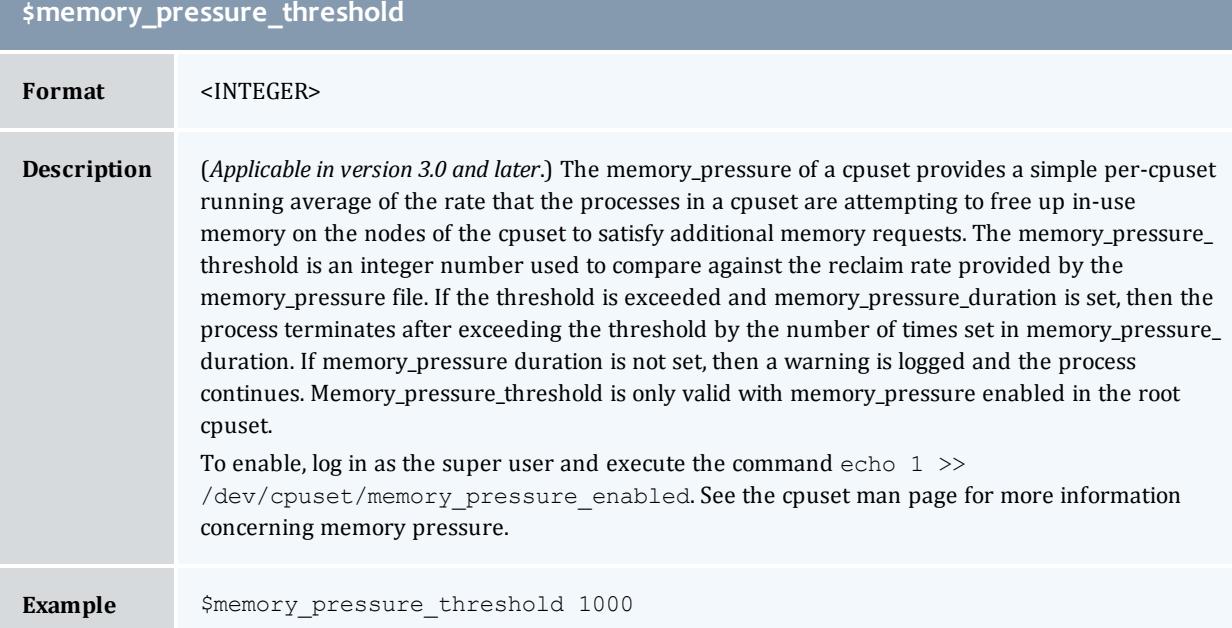

<span id="page-3578-2"></span>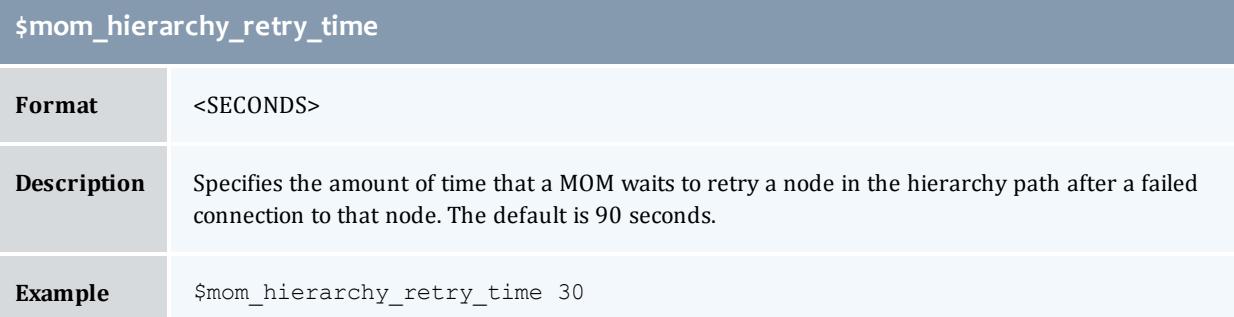

<span id="page-3579-0"></span>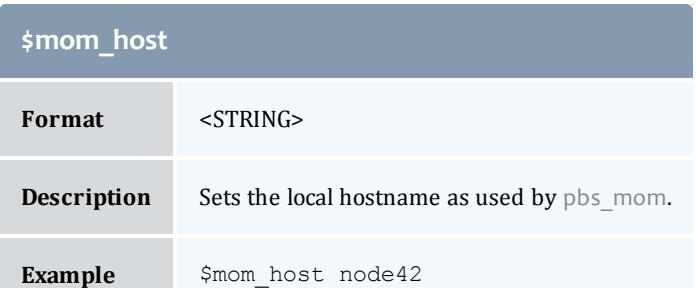

<span id="page-3579-1"></span>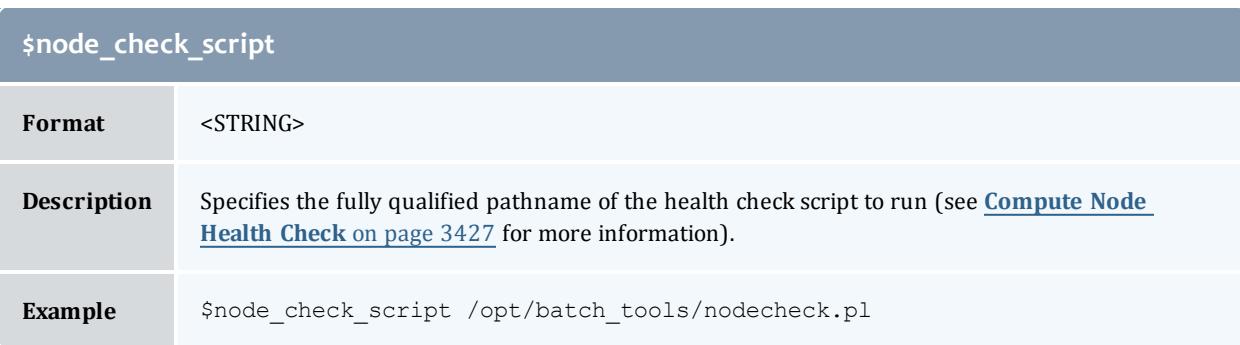

<span id="page-3579-2"></span>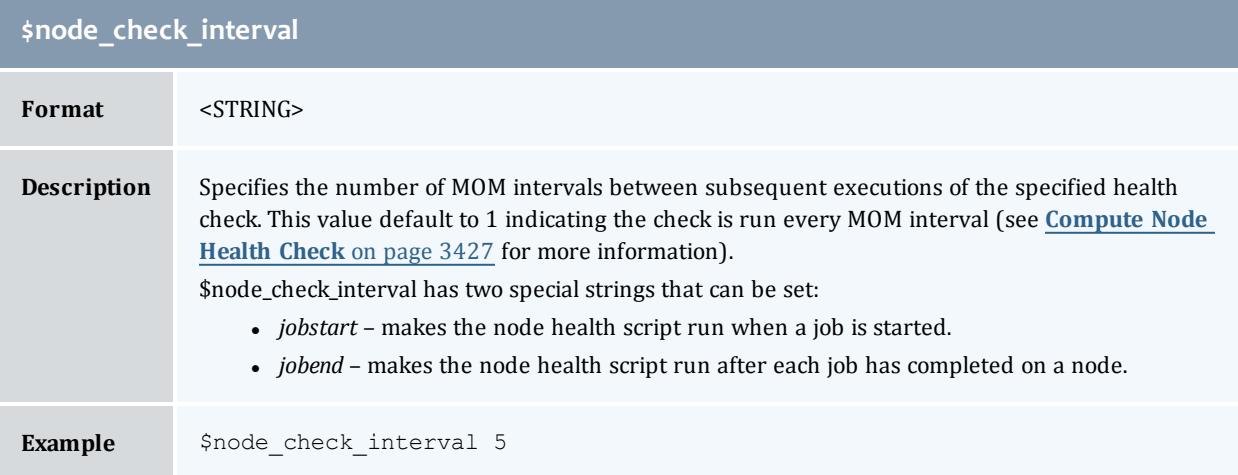

<span id="page-3579-3"></span>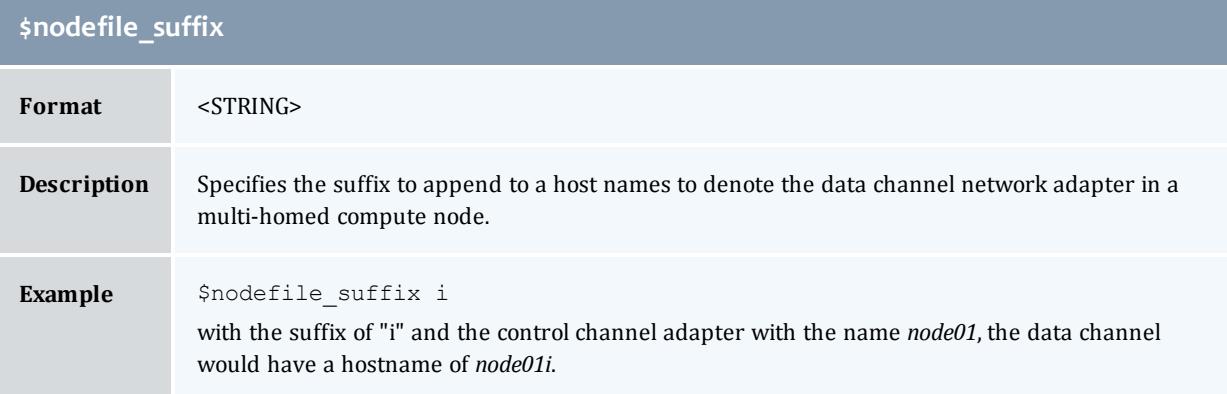

<span id="page-3580-0"></span>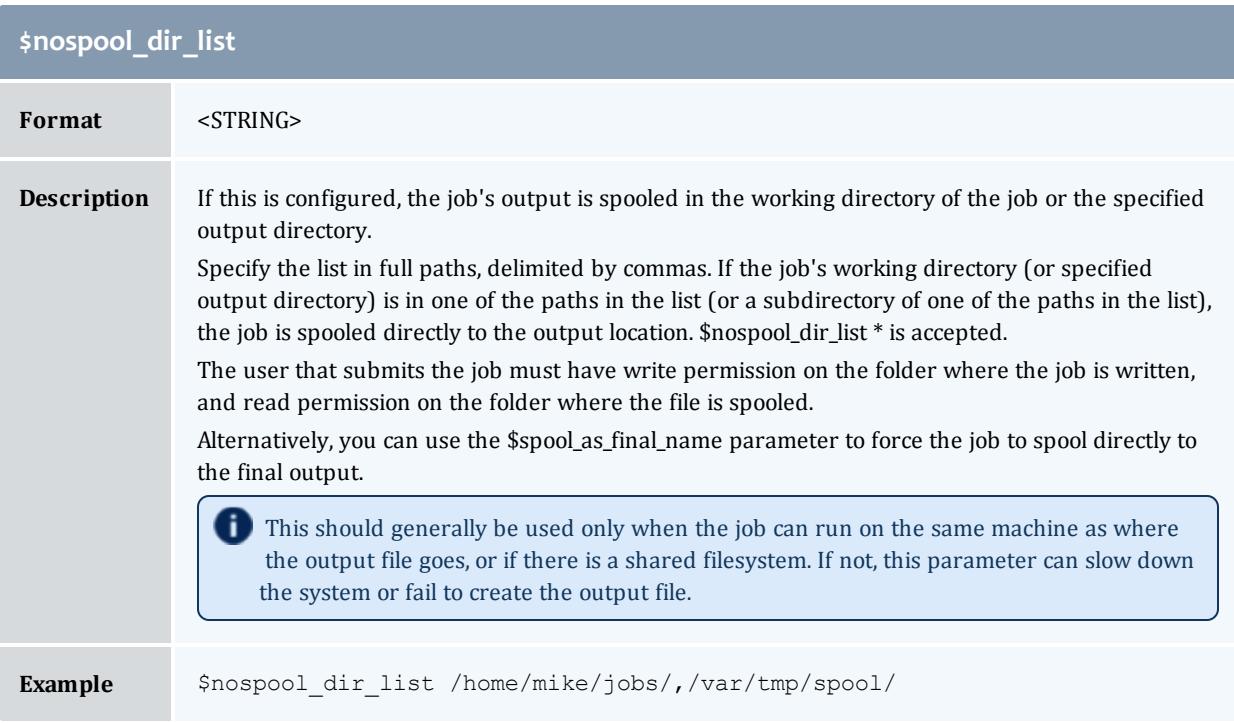

<span id="page-3580-1"></span>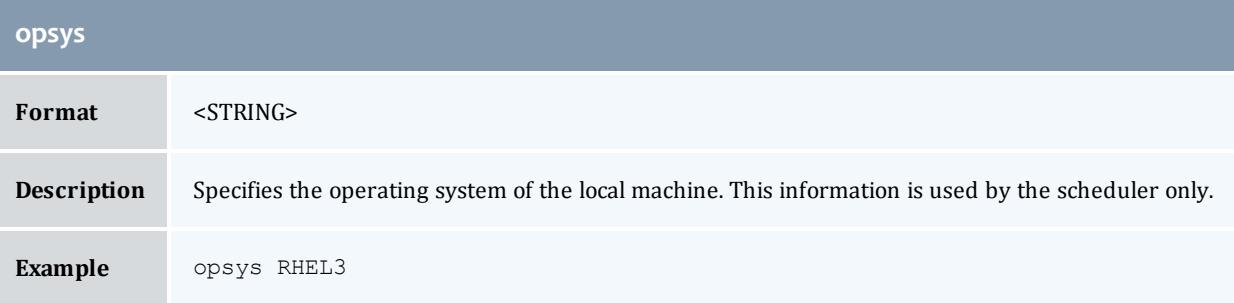

<span id="page-3580-3"></span><span id="page-3580-2"></span>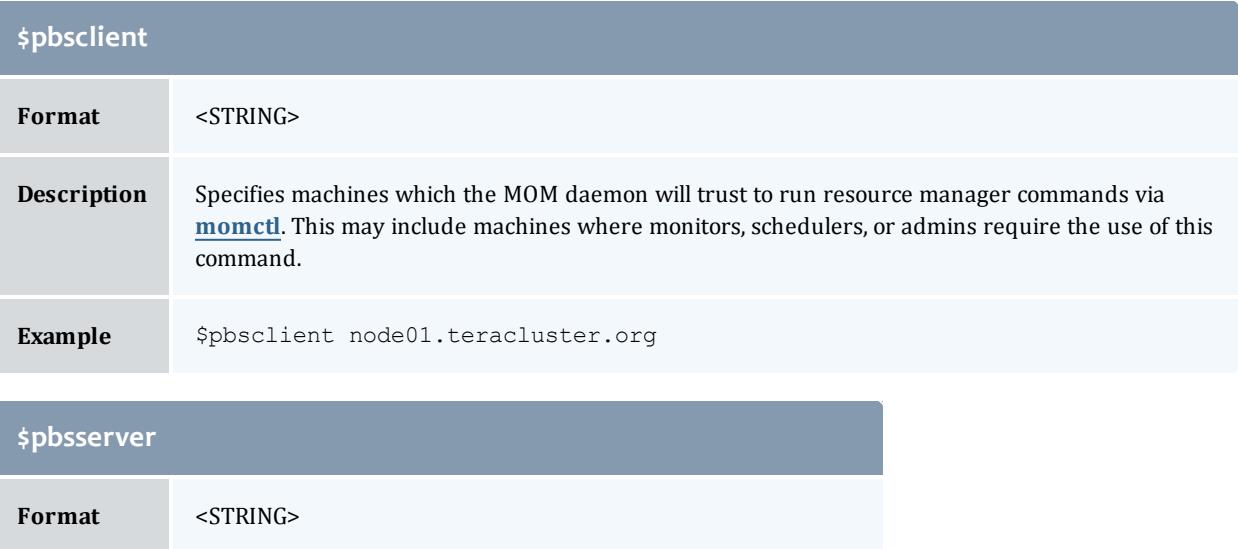

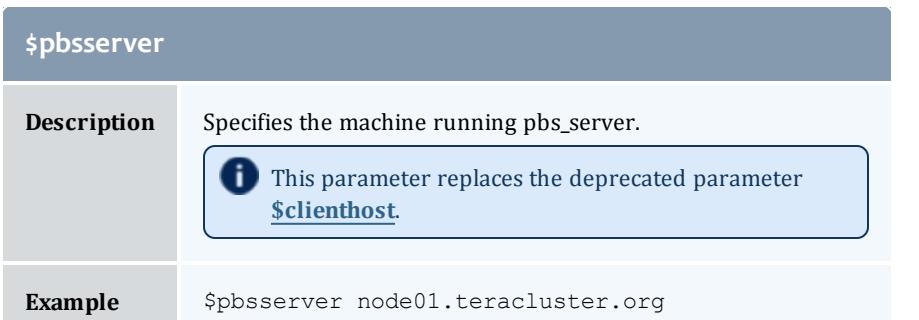

<span id="page-3581-0"></span>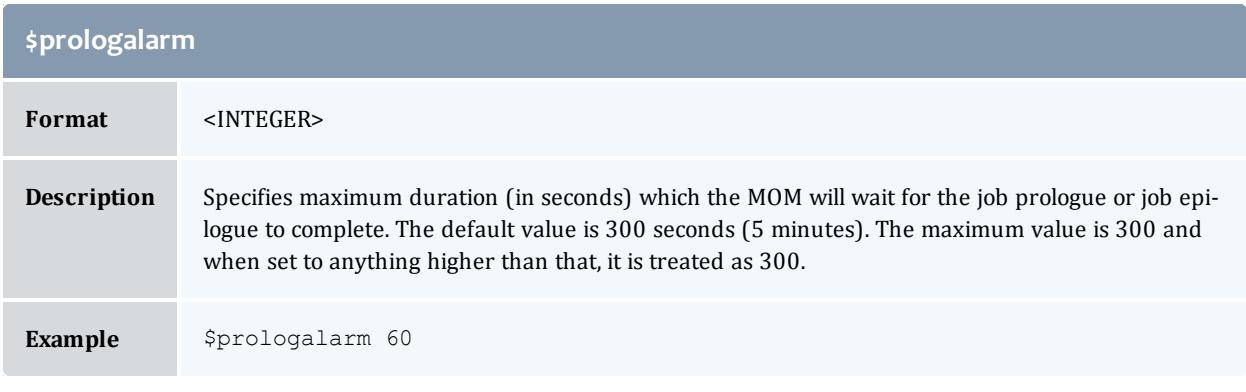

<span id="page-3581-1"></span>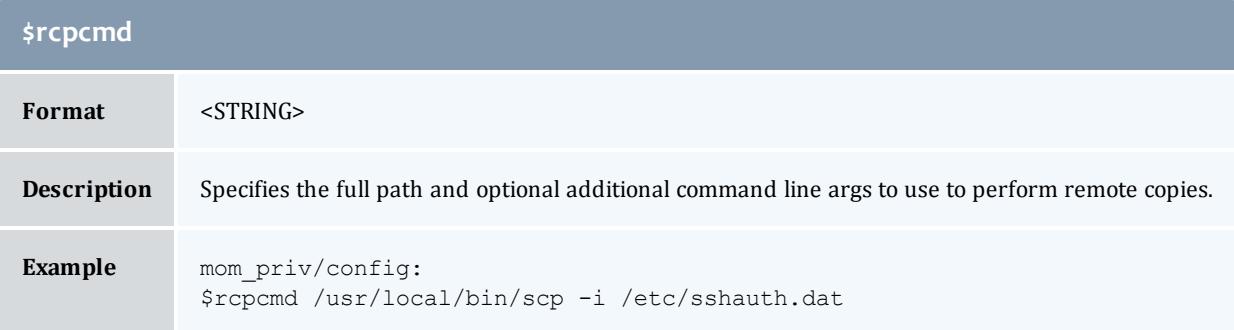

<span id="page-3581-2"></span>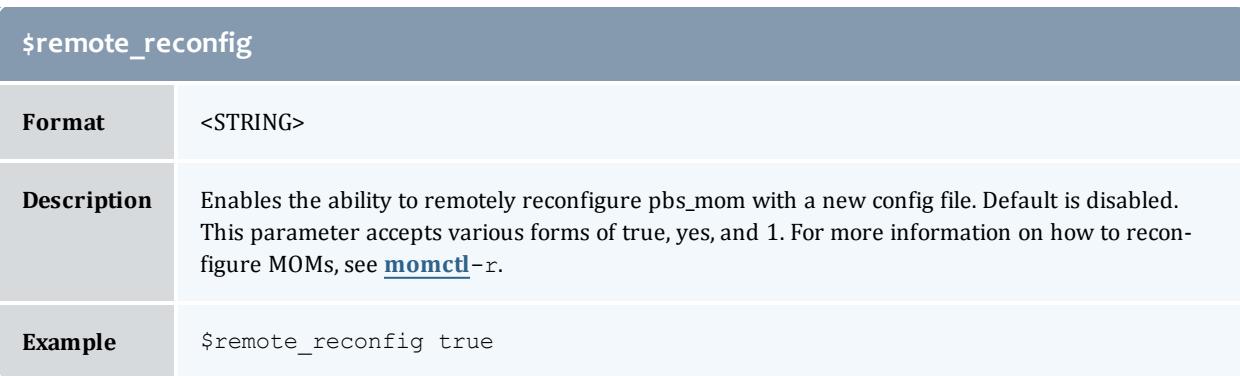

<span id="page-3582-0"></span>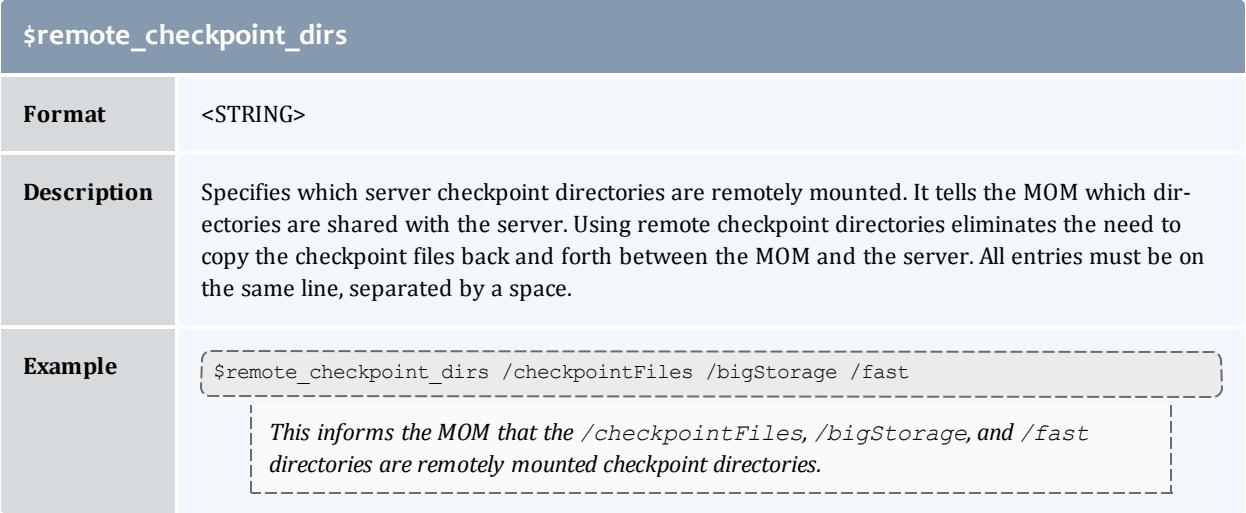

<span id="page-3582-1"></span>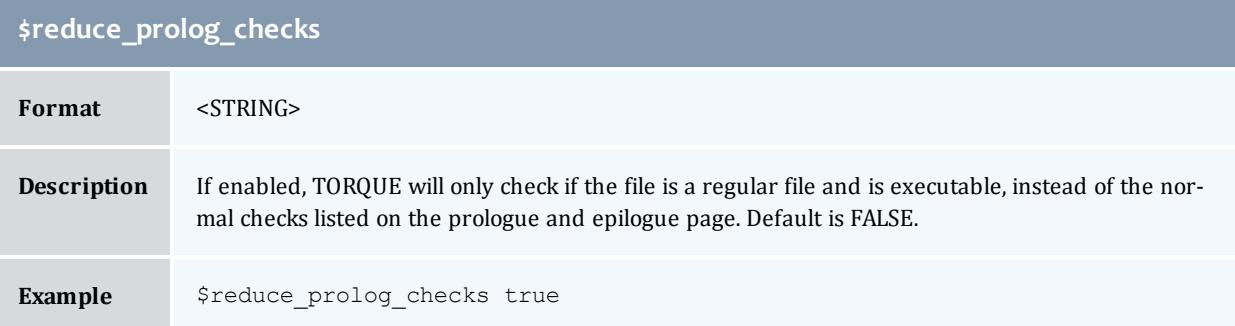

<span id="page-3582-2"></span>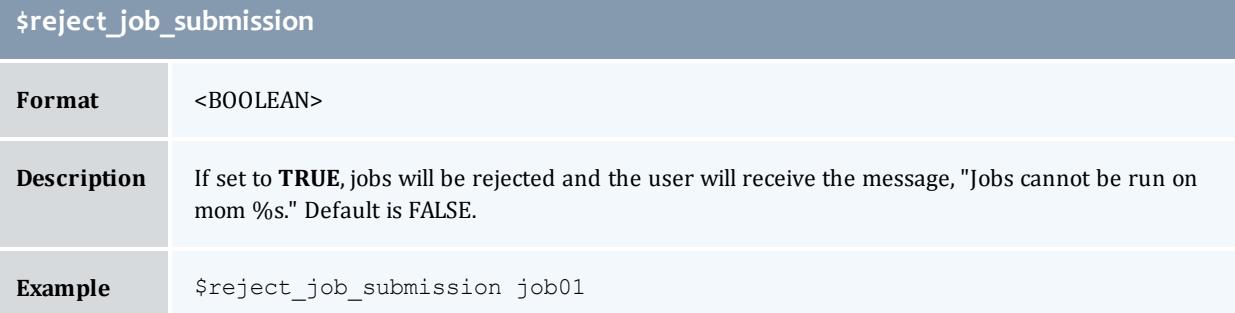

<span id="page-3582-3"></span>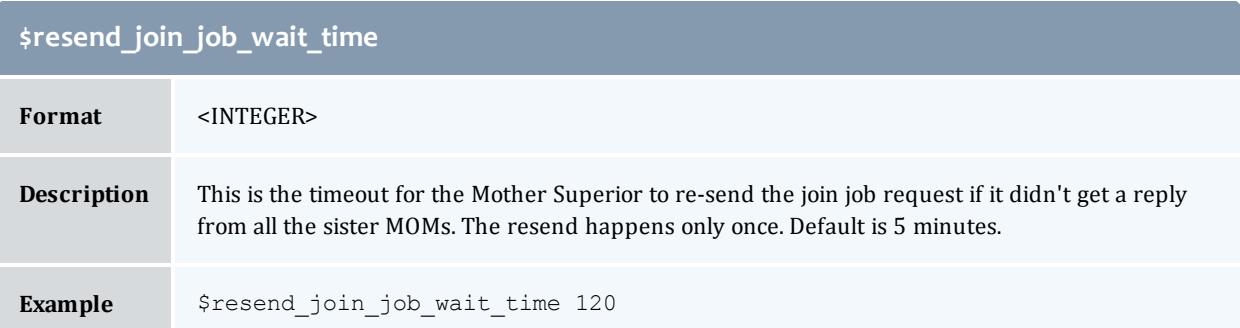

<span id="page-3583-0"></span>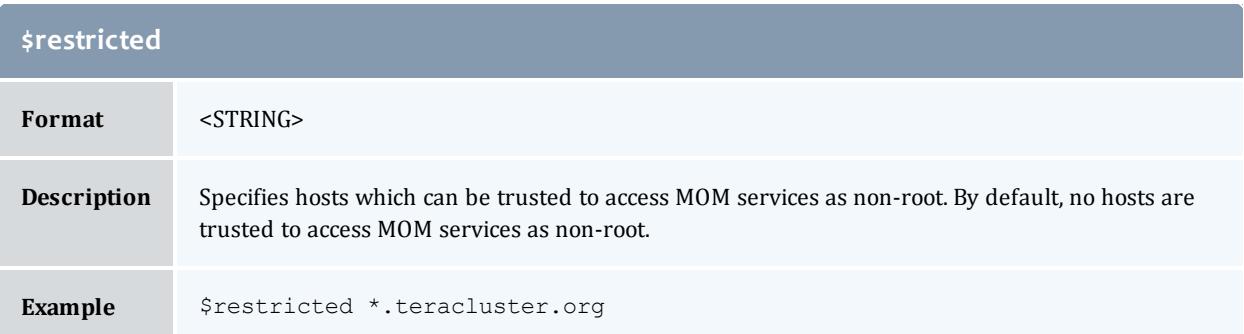

<span id="page-3583-1"></span>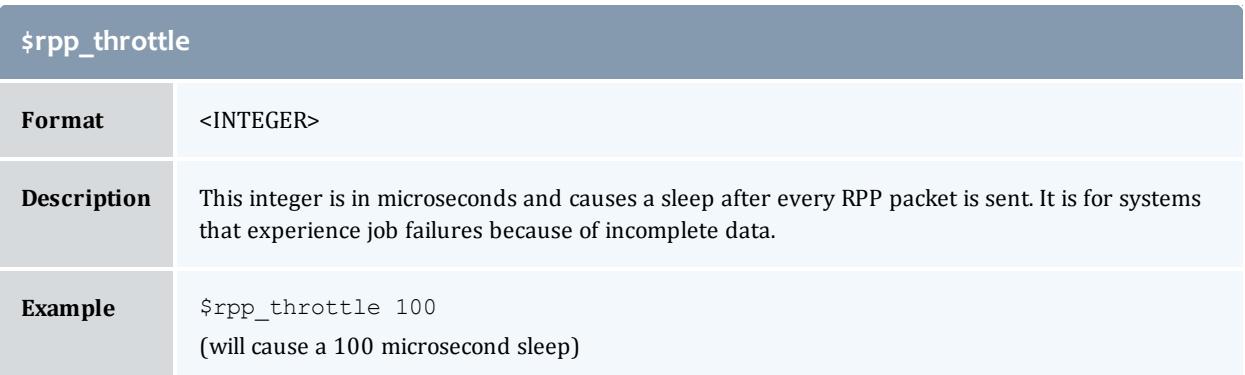

<span id="page-3583-2"></span>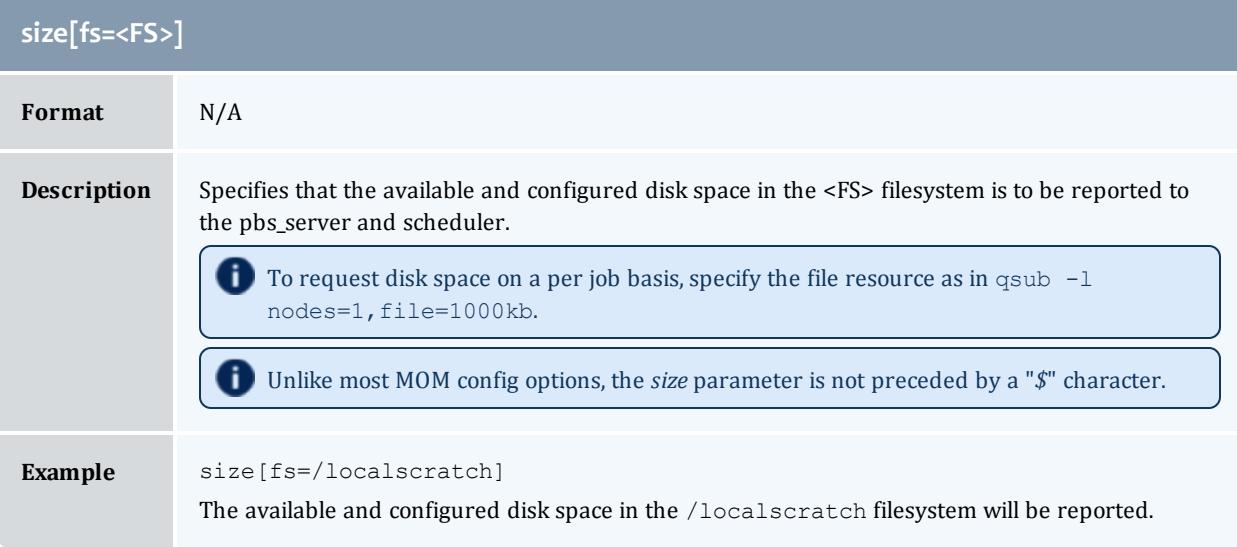

<span id="page-3583-3"></span>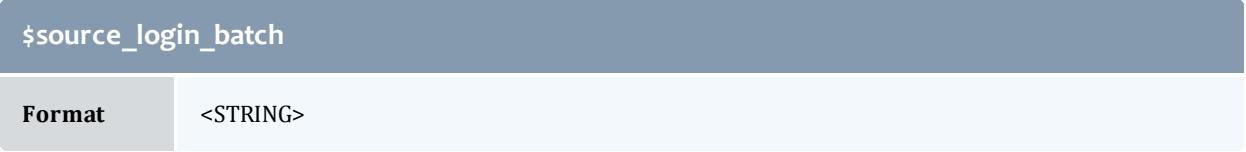

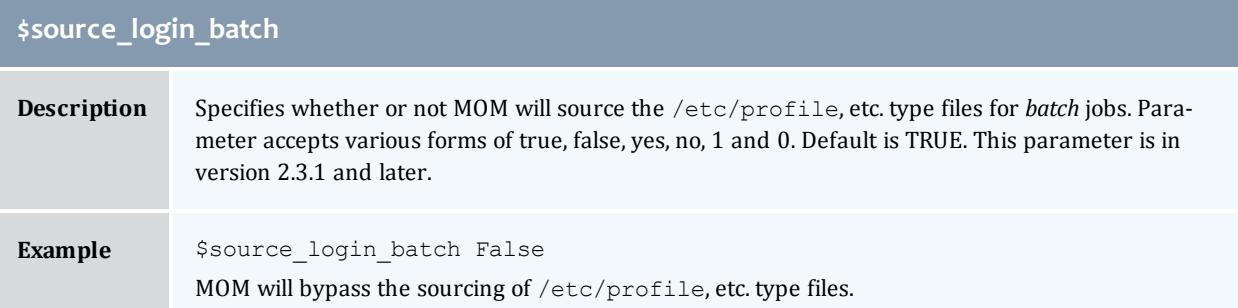

<span id="page-3584-0"></span>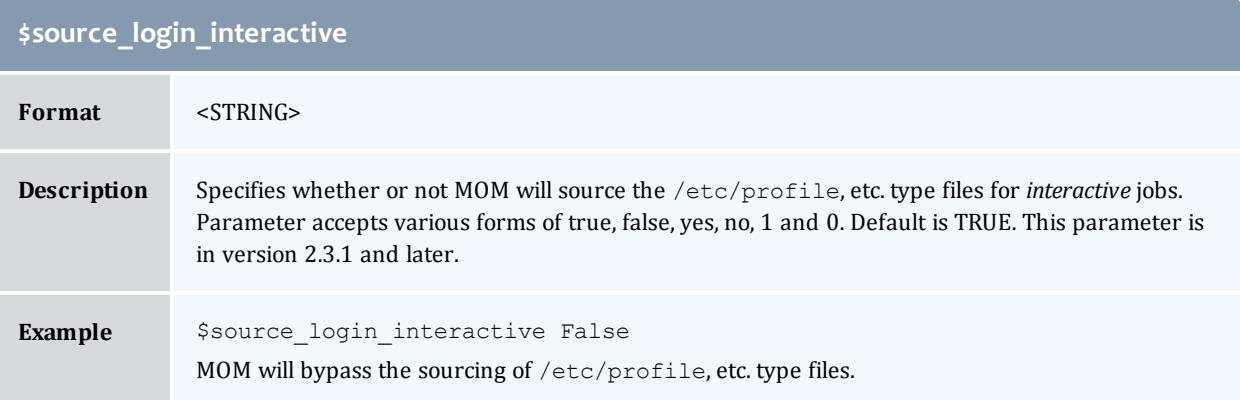

<span id="page-3584-1"></span>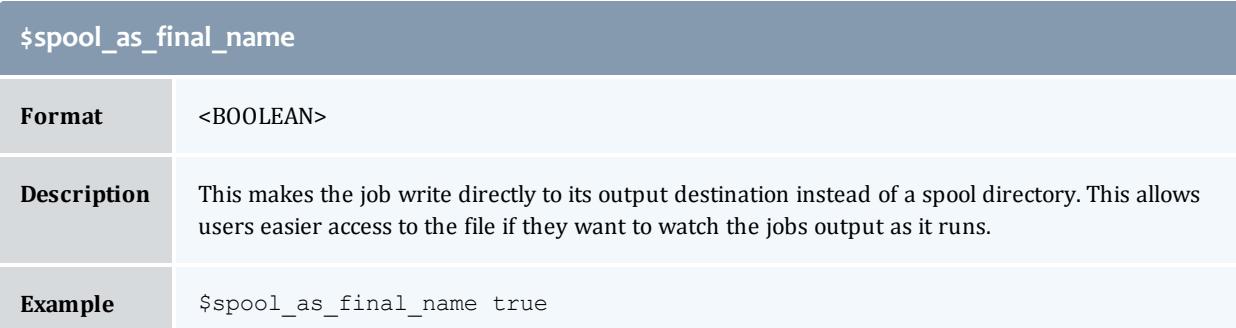

## <span id="page-3584-2"></span>**\$status\_update\_time**

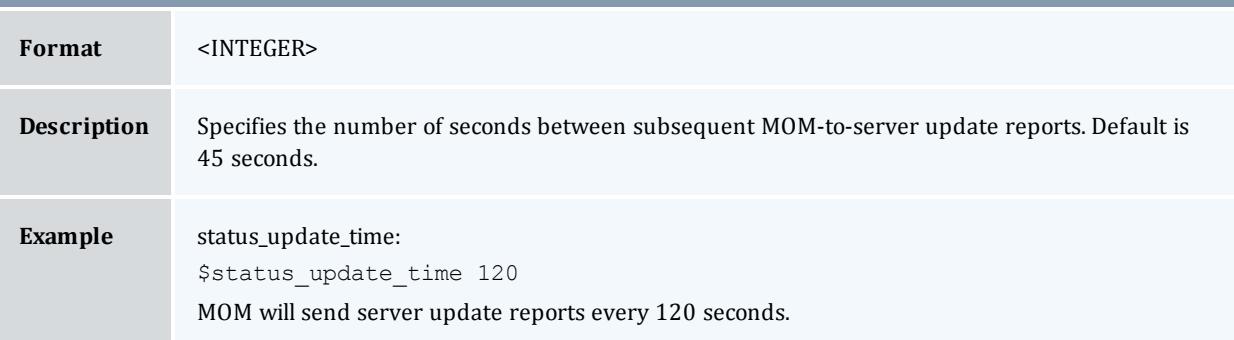

<span id="page-3585-0"></span>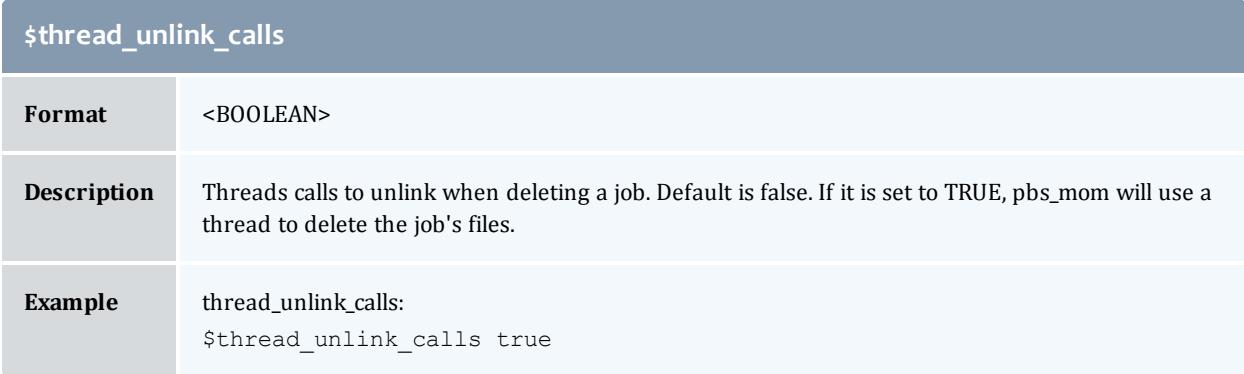

<span id="page-3585-1"></span>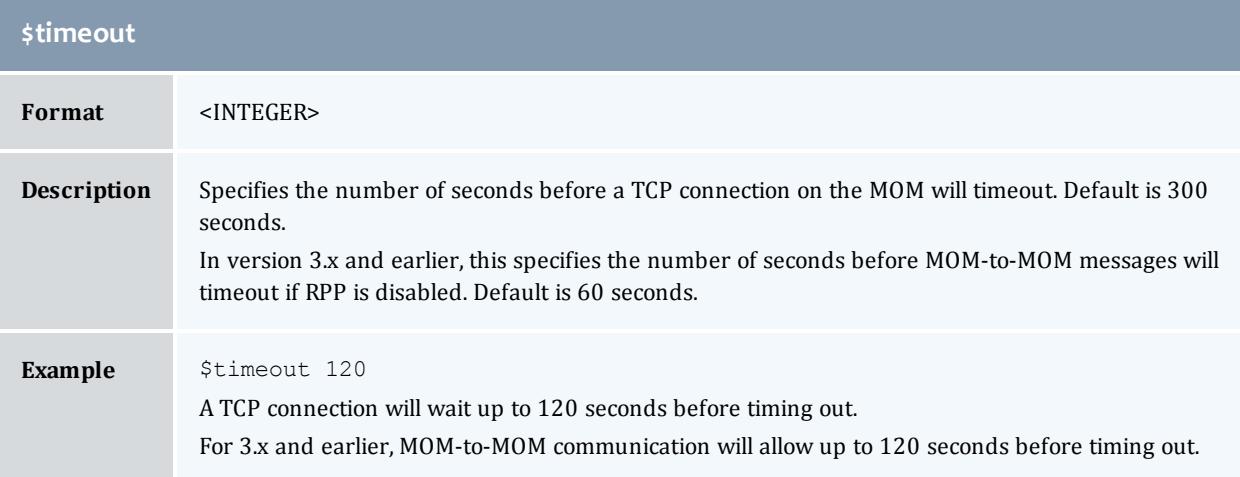

<span id="page-3585-2"></span>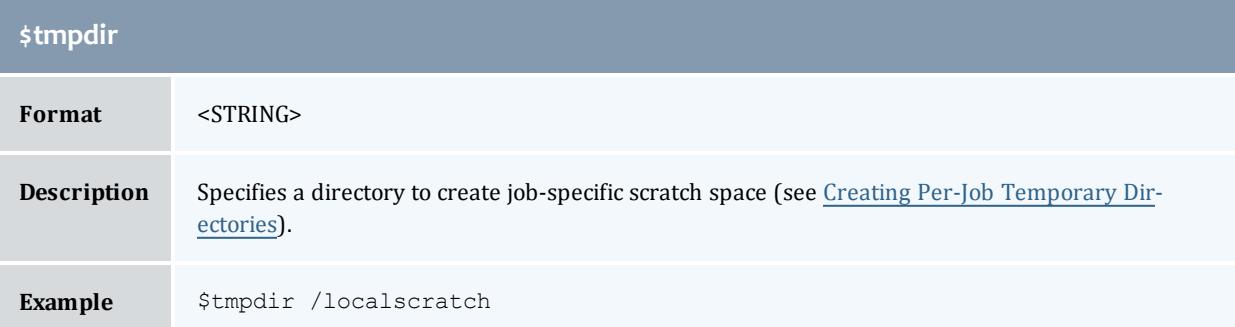

<span id="page-3585-3"></span>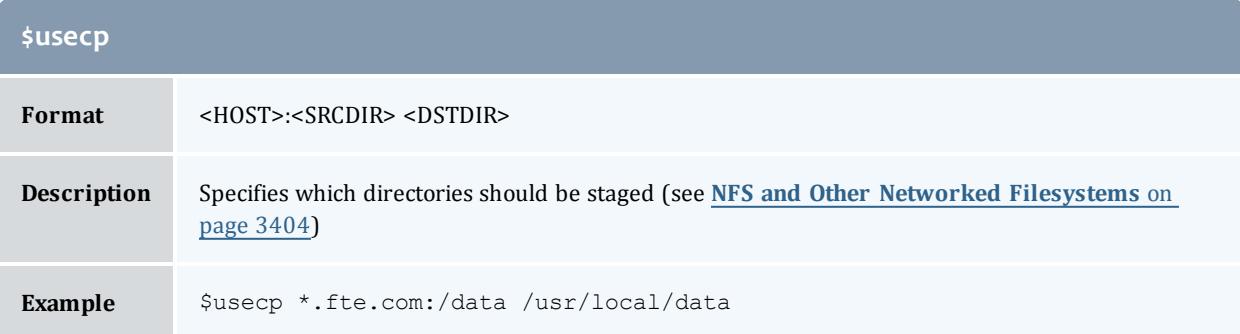

<span id="page-3586-0"></span>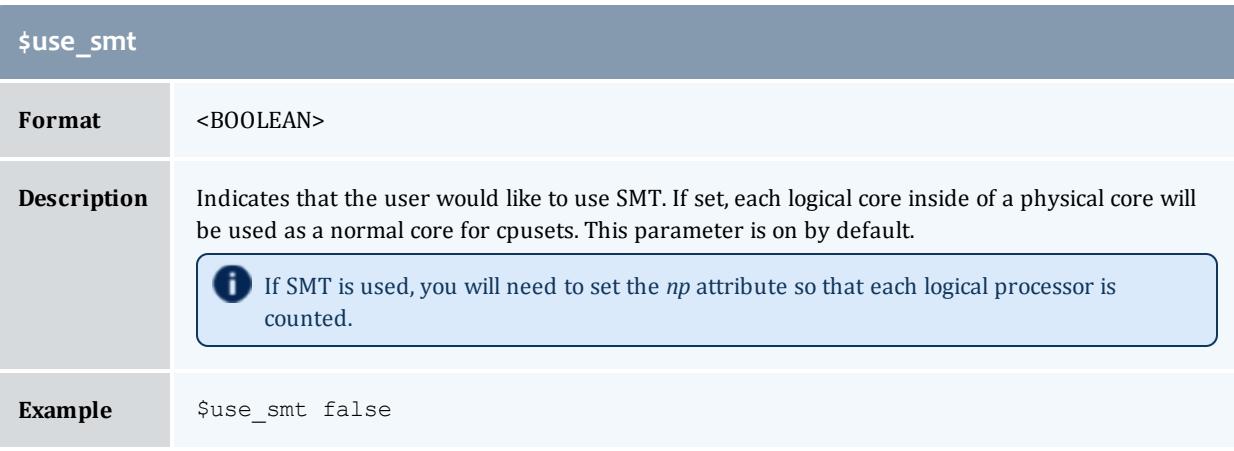

<span id="page-3586-1"></span>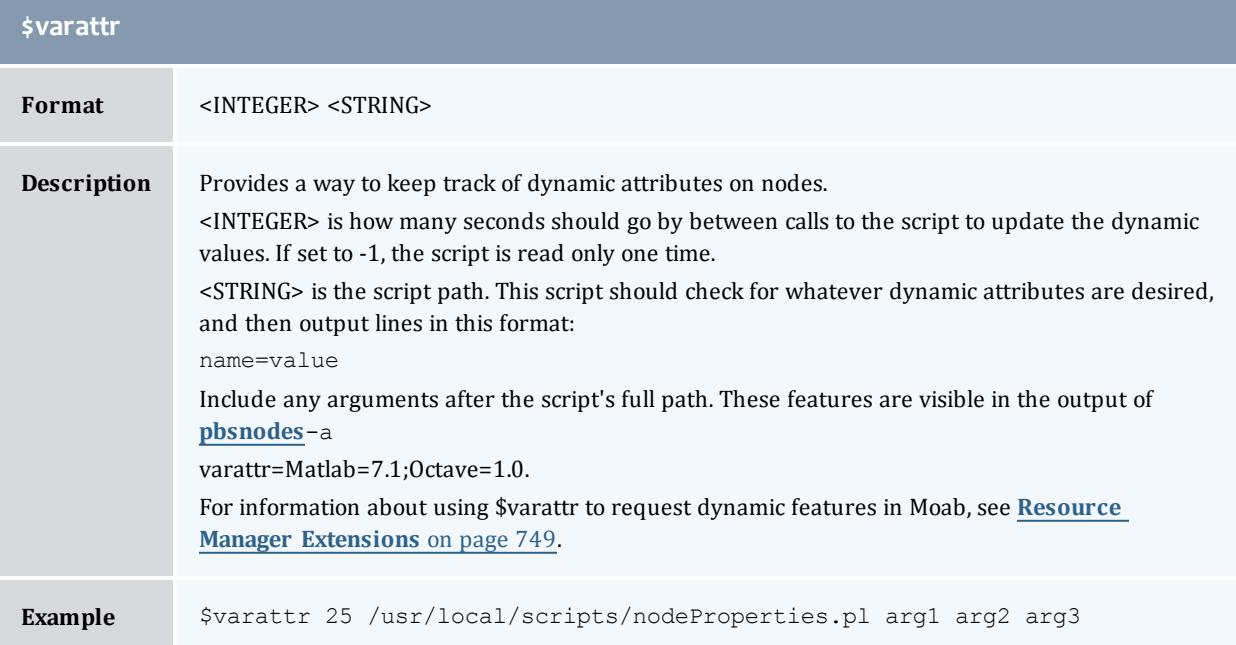

<span id="page-3586-2"></span>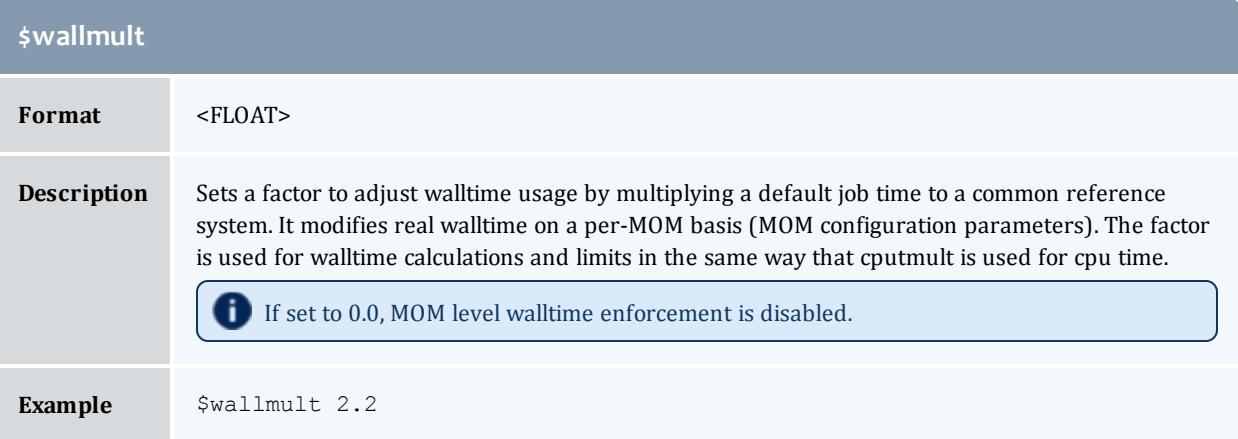

<span id="page-3587-1"></span>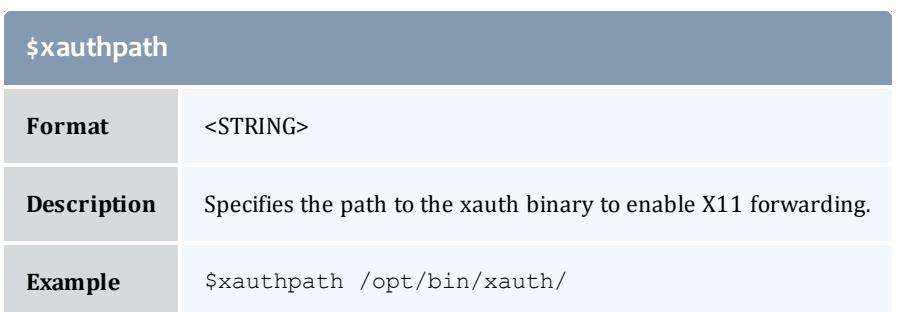

### Related Topics

**Appendix C: Node Manager (MOM) [Configuration](#page-3568-0)** on page 3539

# <span id="page-3587-0"></span>Node Features and Generic Consumable Resource Specification

Node features (a.k.a. "node properties") are opaque labels which can be applied to a node. They are not consumable and cannot be associated with a value. (Use generic resources described below for these purposes). Node features are configured within the nodes file on the **[pbs\\_server](#page-3479-0)** head node. This file can be used to specify an arbitrary number of node features.

Additionally, per node consumable generic resources may be specified using the format "<ATTR> <VAL>" with no leading dollar ("\$") character. When specified, this information is routed to the scheduler and can be used in scheduling decisions. For example, to indicate that a given host has two tape drives and one node-locked matlab license available for batch jobs, the following could be specified:

mom\_priv/config:

```
$clienthost 241.13.153.7
tape 2
matlab 1
```
Dynamic consumable resource information can be routed in by specifying a path preceded by an exclamation point. (!) as in the example below. If the resource value is configured in this manner, the specified file will be periodically executed to load the effective resource value.

```
mom_priv/config:
```

```
$clienthost 241.13.153.7
tape !/opt/rm/gettapecount.pl
matlab !/opt/tools/getlicensecount.pl
```
Related Topics

**Appendix C: Node Manager (MOM) [Configuration](#page-3568-0)** on page 3539

# <span id="page-3588-0"></span>Command-line Arguments

# Below is a table of pbs\_mom command-line startup flags.

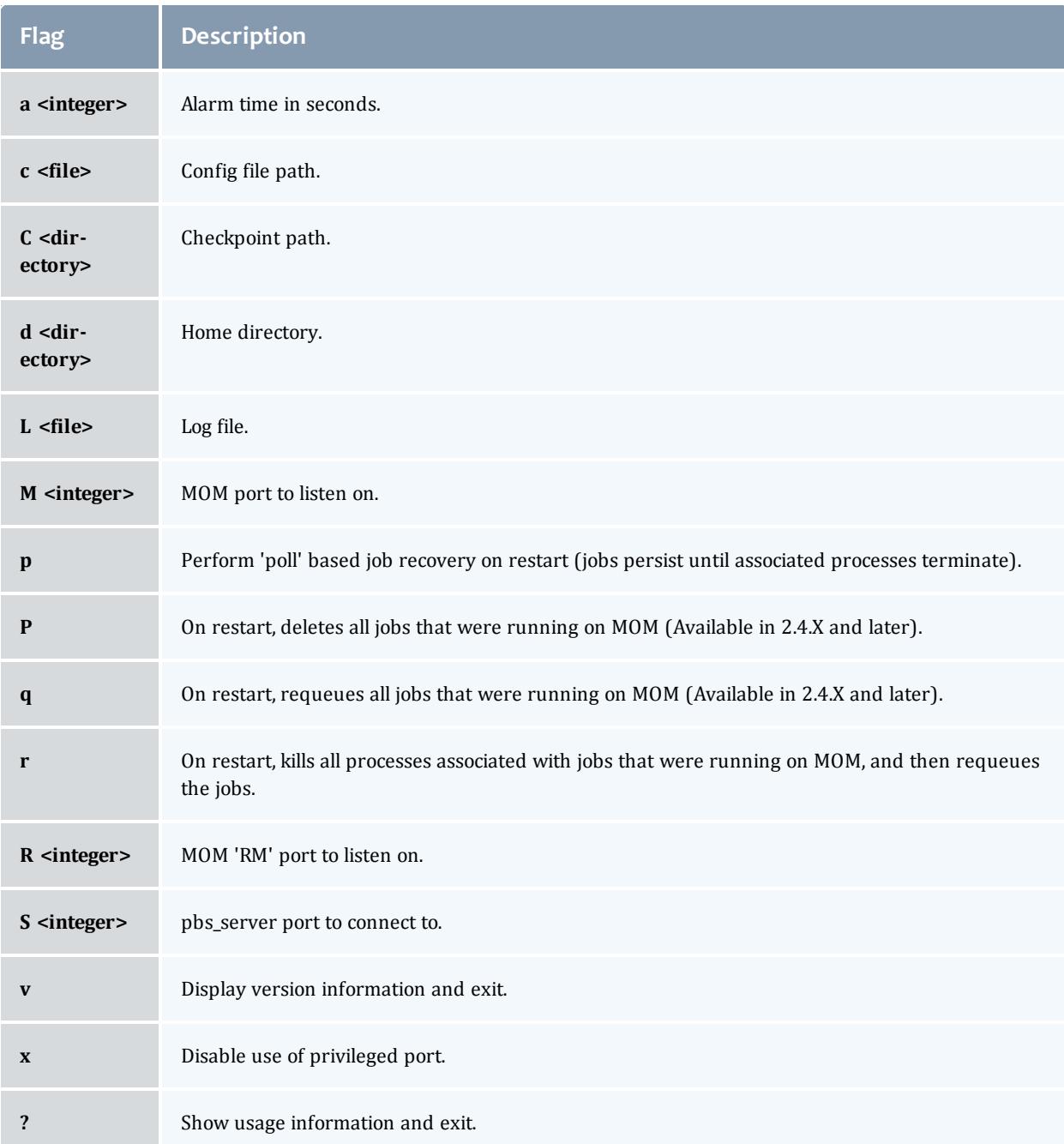

For more details on these command-line options, see **[pbs\\_mom](#page-3472-0)** on page [3443](#page-3472-0).

Related Topics

**Appendix C: Node Manager (MOM) [Configuration](#page-3568-0)** on page 3539

# Appendix D: Diagnostics and Error Codes

TORQUE has a diagnostic script to assist you in giving TORQUE Support the files they need to support issues. It should be run by a user that has access to run all TORQUE commands and access to all TORQUE directories (this is usually root).

The script (contrib/diag/tdiag.sh) is available in TORQUE 2.3.8, TORQUE 2.4.3, and later. The script grabs the node file, server and MOM log files, and captures the output of  $qmgr - c$  'p s'. These are put in a tar file.

The script also has the following options (this can be shown in the command line by entering  $./tdiag.sh -h$ :

```
USAGE: ./torque diag [-d DATE] [-h] [-o OUTPUT FILE] [-t
TORQUE_HOME]
```
- DATE should be in the format YYYYmmdd. For example, " 20091130" would be the date for November 30th, 2009. If no date is specified, today's date is used.
- *OUTPUT* FILE is the optional name of the output file. The default output file is torque diag<today's date>.tar.gz. TORQUE\_HOME should be the path to your TORQUE directory. If no directory is specified, /var/spool/torque is the default.

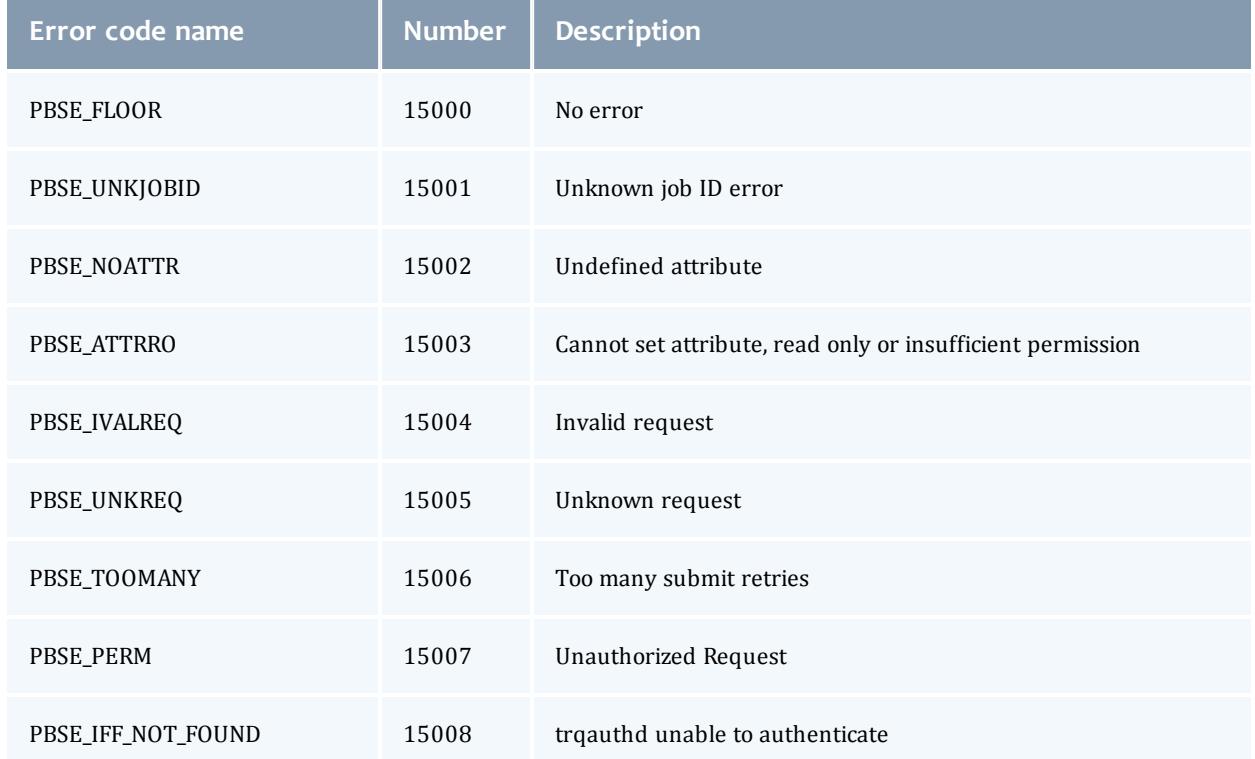

## Table 26-27: TORQUE error codes

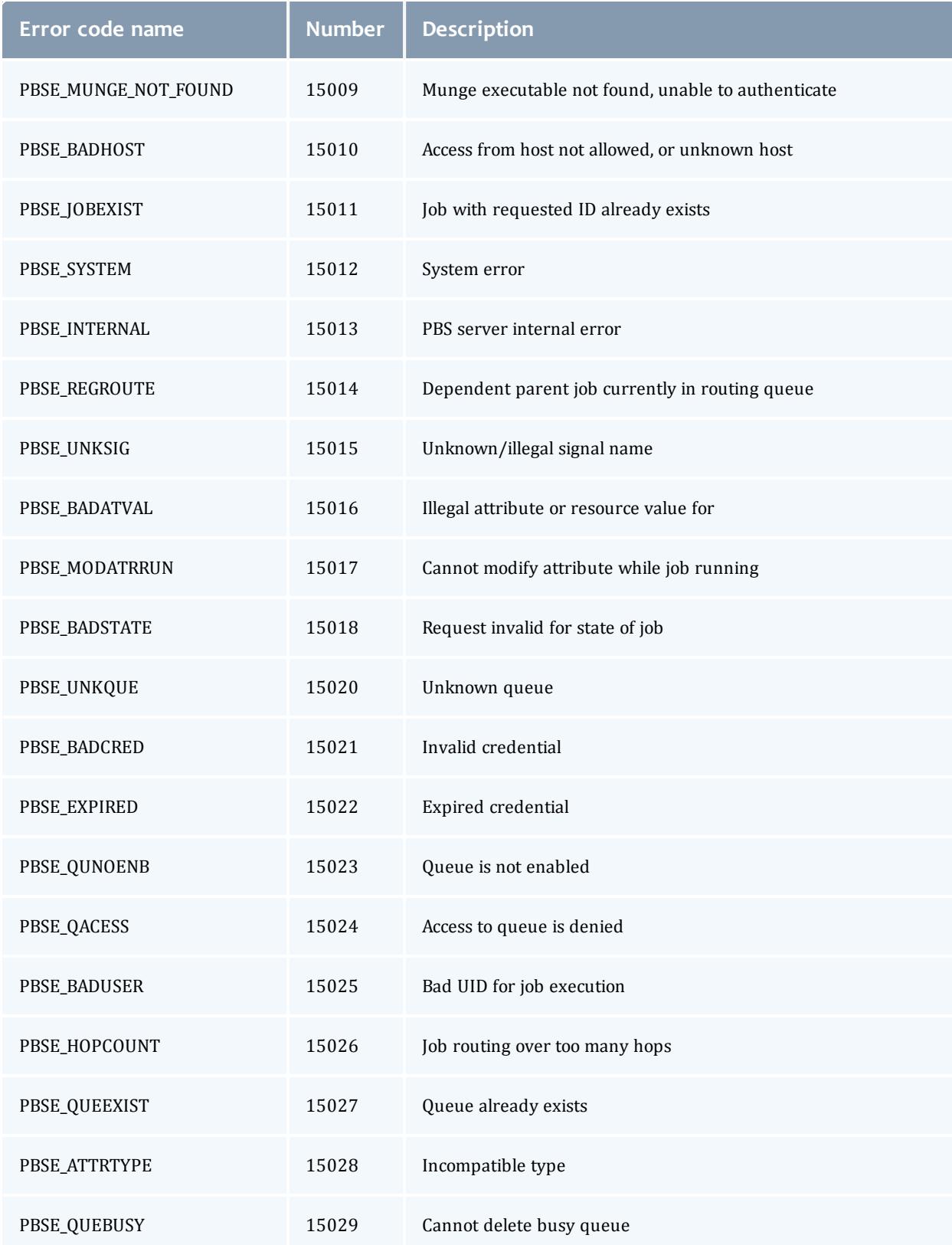

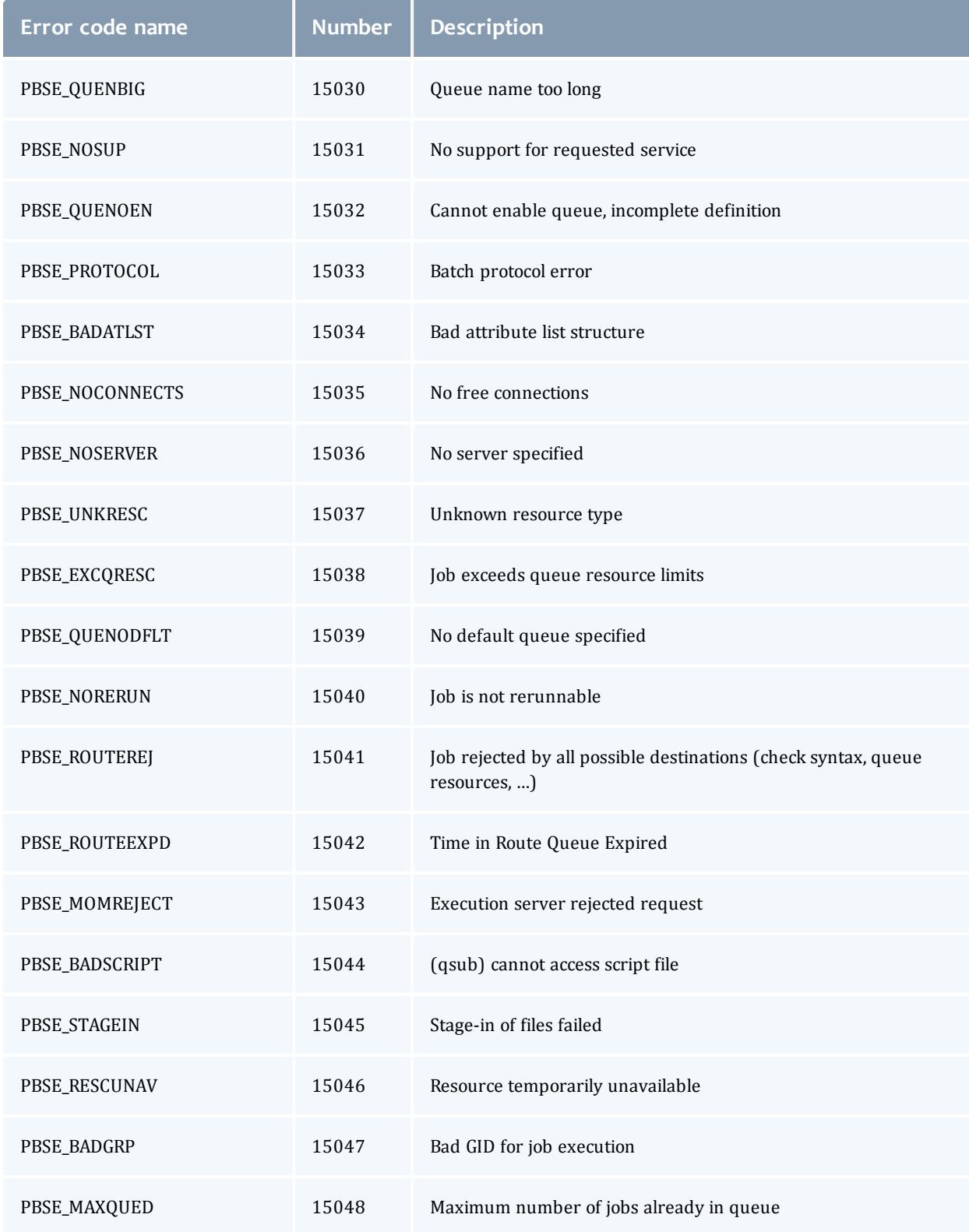

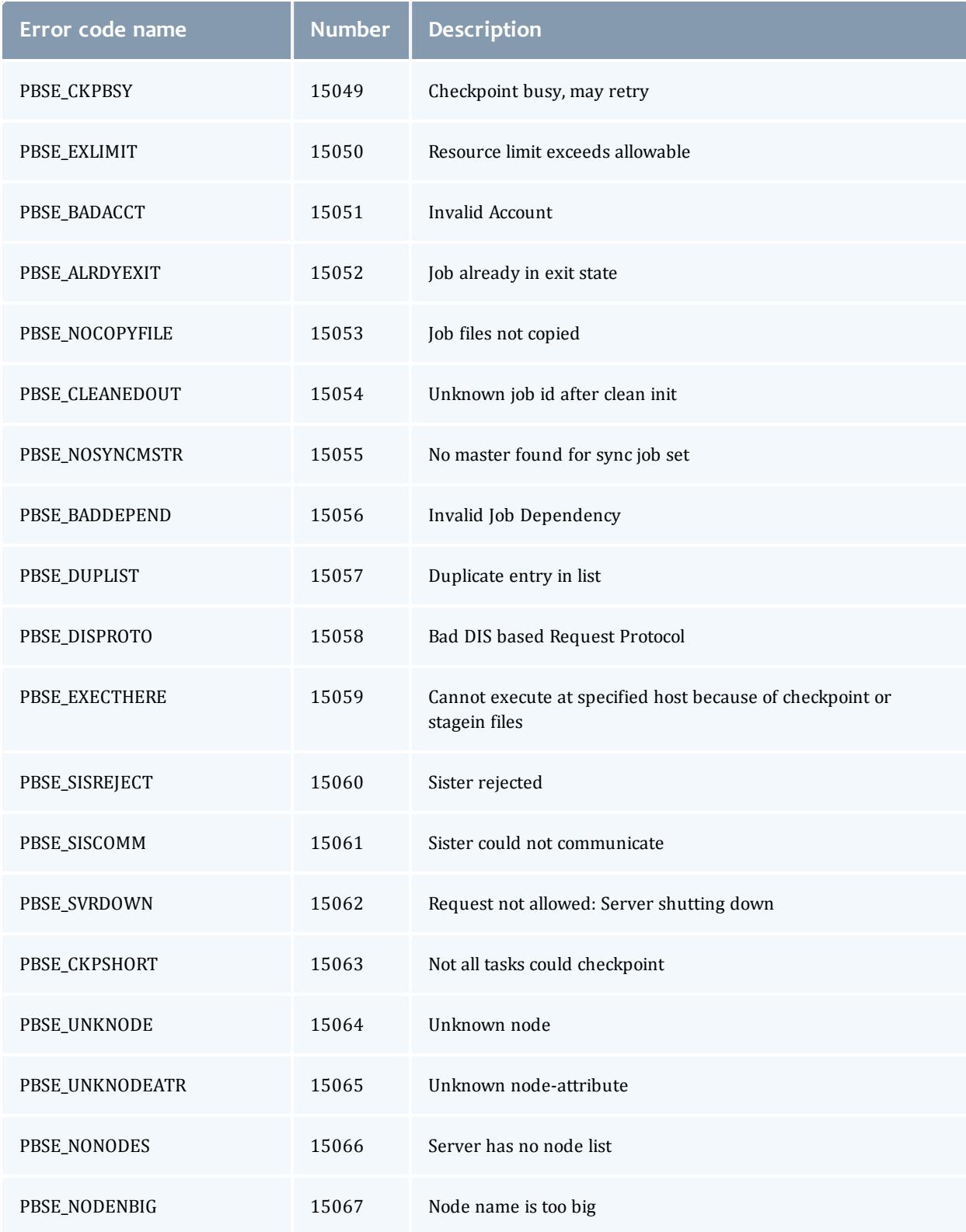

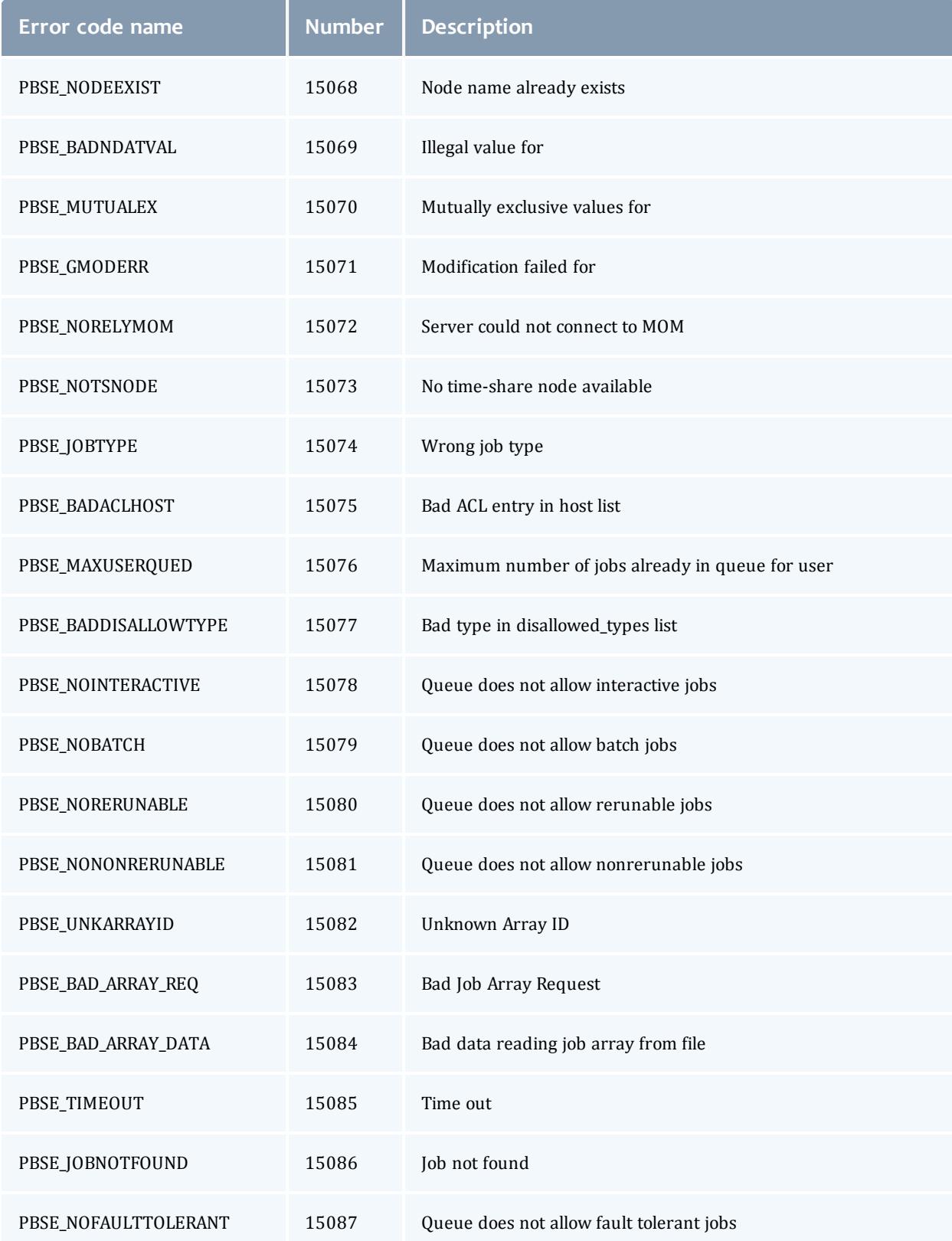

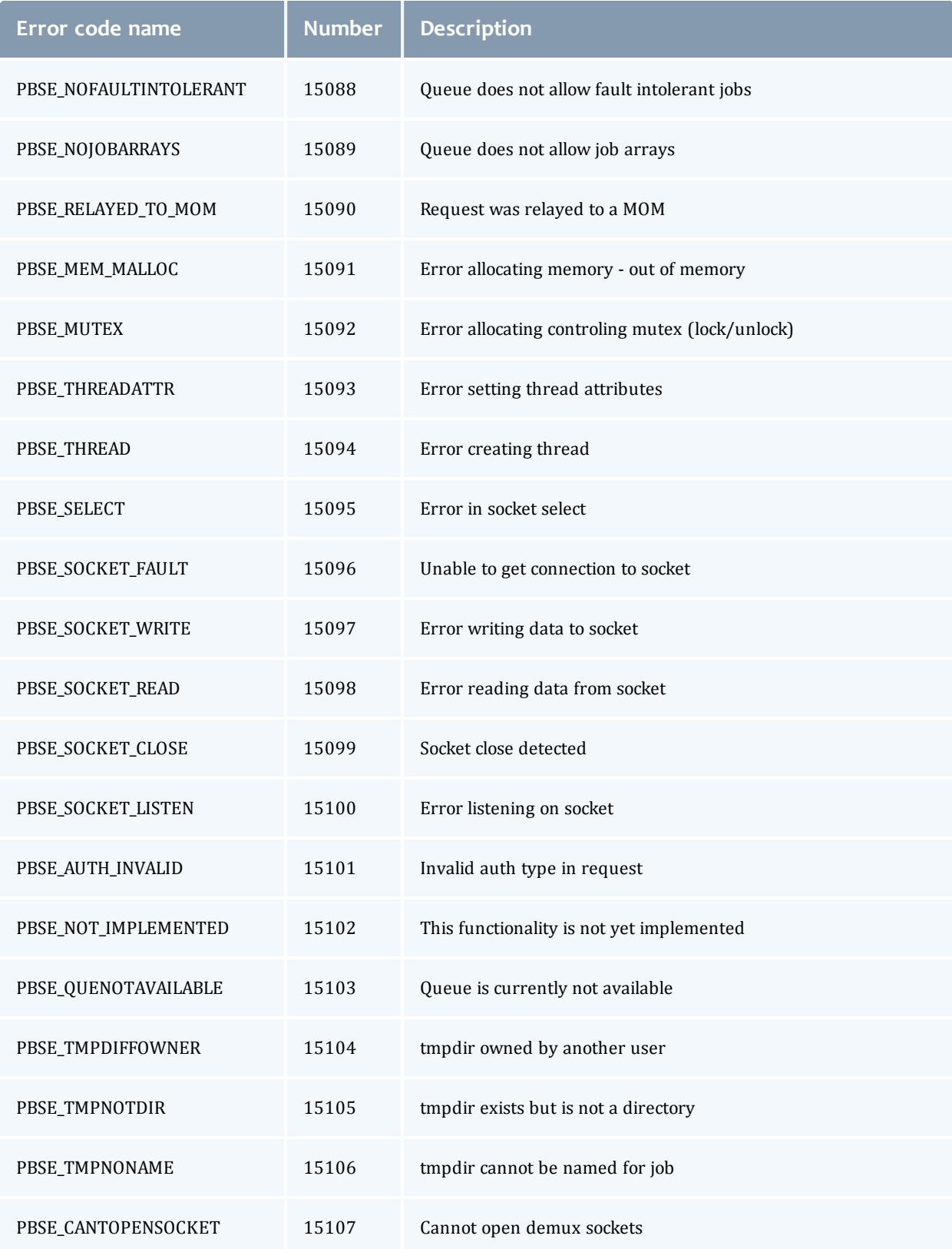

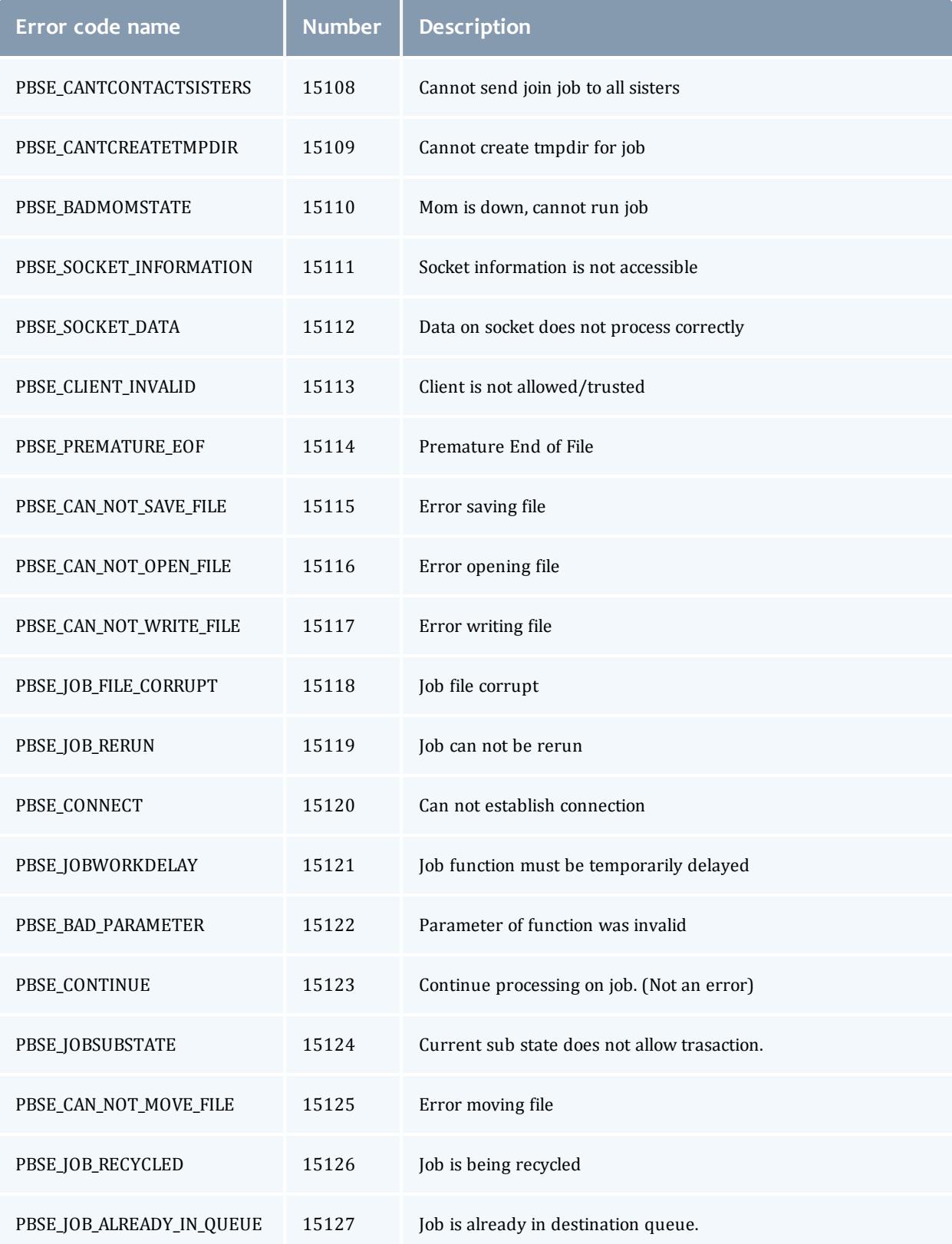

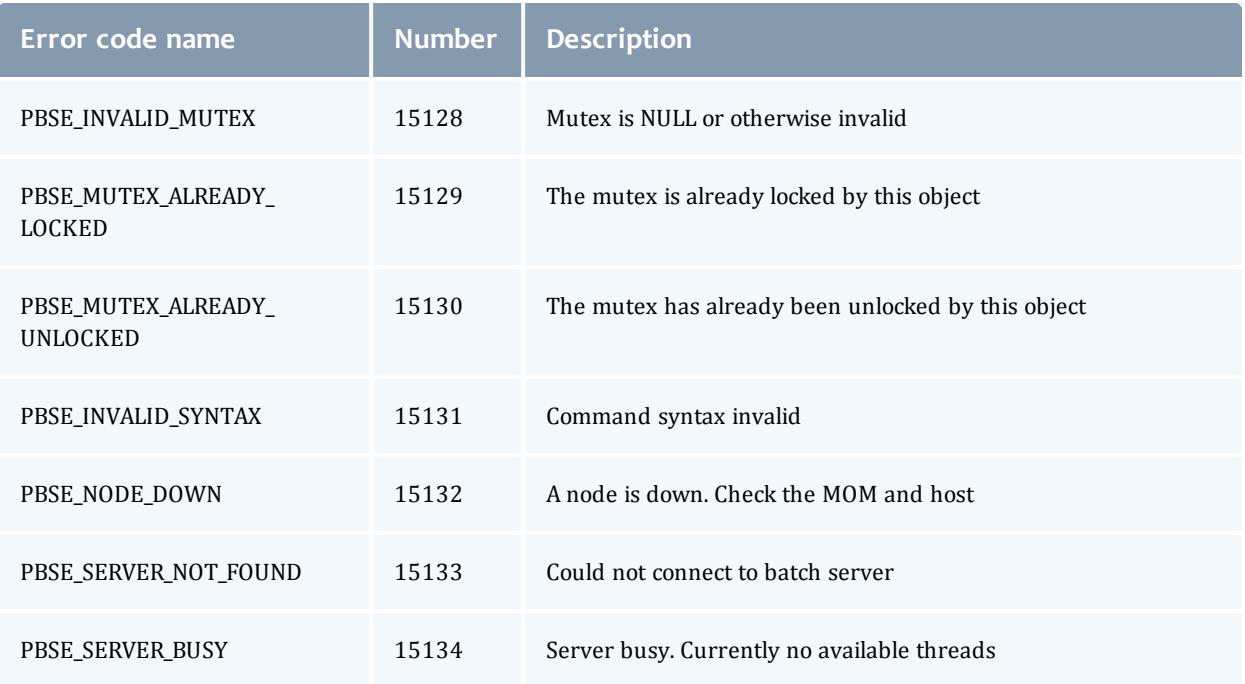

# Appendix E: Considerations Before Upgrading

TORQUE is flexible in regards to how it can be upgraded. In most cases, a TORQUE "shutdown" followed by a *configure*, *make*, *make install* procedure as documented in this guide is all that is required (see **[Installing](#page-3312-0) TORQUE** on page [3283](#page-3312-0)). This process will preserve existing configuration and in most cases, existing workload.

A few considerations are included below:

- If upgrading from OpenPBS, PBSPro, or TORQUE 1.0.3 or earlier, queued jobs whether active or idle will be lost. In such situations, job queues should be completely drained of all jobs.
- If not using the **[pbs\\_mom](#page-3472-0)**  $-r$  or  $-p$  flag (see **[Command-line](#page-3588-0) [Arguments](#page-3588-0)** on page 3559), running jobs may be lost. In such cases, running jobs should be allowed to be completed or should be requeued before upgrading TORQUE.
- pbs\_mom and pbs\_server daemons of differing versions may be run together. However, not all combinations have been tested and unexpected failures may occur.
- When upgrading from early versions of TORQUE (pre-4.0) and Moab, you may encounter a problem where Moab core files are regularly created in /opt/moab. This can be caused by old TORQUE library files used by Moab that try to authorize with the old TORQUE pbs\_iff authorization daemon.

You can resolve the problem by removing the old version library files from /usr/local/lib.

# **To upgrade**

- 1. Build new release (do not install).
- 2. Stop all TORQUE daemons (see **[qterm](#page-3547-0)** and **[momctl](#page-3467-0)** -s).
- 3. Install new TORQUE (use *make install*).
- 4. Start all TORQUE daemons.

# **Rolling Upgrade**

If you are upgrading to a new point release of your current version (for example, from 4.2.2 to 4.2.3) and not to a new major release from your current version (for example, from 4.1 to 4.2), you can use the following procedure to upgrade TORQUE without taking your nodes offline.

**B** Because TORQUE version 4.1.4 changed the way that pbs\_server communicates with the MOMs, it is not recommended that you perform a rolling upgrade of TORQUE from version 4.1.3 to 4.1.4.

# **To perform a rolling upgrade in TORQUE**

1. Enable the **[pbs\\_mom](#page-3472-0)** on page 3443 flag on the MOMs you want to upgrade. The enablemomrestart option causes a MOM to check if its binary has been updated and restart itself at a safe point when no jobs are running. You can enable this in the MOM configuration file, but it is recommended that you use momctl instead.

```
> momctl -q enablemomrestart=1 -h :ALL
    The enablemomrestart flag is enabled on all nodes.
```
2. Replace the pbs\_mom binary, located in  $/usr/local/bin$  by default. pbs\_ mom will continue to run uninterrupted because the pbs mom binary has already been loaded in RAM.

> torque-package-mom-linux-x86\_64.sh --install

The next time pbs mom is in an idle state, it will check for changes in the binary. If pbs mom detects that the binary on disk has changed, it will restart automatically, causing the new pbs\_mom version to load.

After the pbs mom restarts on each node, the enablemomrestart parameter will be set back to false (0) for that node.

 $\blacksquare$  If you have cluster with high utilization, you may find that the nodes never enter an idle state so pbs\_mom never restarts. When this occurs, you must manually take the nodes offline and wait for the running jobs to complete before restarting pbs\_mom. To set the node to an offline state, which will allow running jobs to complete but will not allow any new jobs to be scheduled on that node, use pbsnodes -o *<nodeName>*. After the new MOM has started, you must make the node active again by running pbsnodes -c *<nodeName>*.

# <span id="page-3598-0"></span>Appendix F: Large Cluster Considerations

TORQUE has enhanced much of the communication found in the original OpenPBS project. This has resulted in a number of key advantages including support for:

- larger clusters.
- more jobs.
- larger jobs.
- larger messages.

In most cases, enhancements made apply to all systems and no tuning is required. However, some changes have been made configurable to allow site specific modification. The configurable communication parameters are: **[node\\_](#page-3564-0) [check\\_rate](#page-3564-0)**, **[node\\_ping\\_rate](#page-3564-1)**, and **[tcp\\_timeout](#page-3568-1)**.

For details, see these topics:

- <sup>l</sup> **Scalability [Guidelines](#page-3598-1)** on page 3569
- <sup>l</sup> **End-User [Command](#page-3599-0) Caching** on page 3570
- <sup>l</sup> **Moab and TORQUE [Configuration](#page-3601-0) for Large Clusters** on page 3572
- <sup>l</sup> **Starting TORQUE in Large [Environments](#page-3602-0)** on page 3573
- <sup>l</sup> **Other [Considerations](#page-3603-0)** on page 3574

# <span id="page-3598-1"></span>Scalability Guidelines

In very large clusters (in excess of 1,000 nodes), it may be advisable to tune a number of communication layer timeouts. By default, PBS MOM daemons timeout on inter-MOM messages after 60 seconds. In TORQUE 1.1.0p5 and higher, this can be adjusted by setting the timeout parameter in the mom priv/config file (see, **Appendix C: Node Manager (MOM) [Configuration](#page-3568-0)** on page [3539](#page-3568-0)). If 15059 errors (cannot receive message from sisters) are seen in the MOM logs, it may be necessary to increase this value.

Client-to-server communication timeouts are specified via the **[tcp\\_timeout](#page-3568-1)** server option using the **[qmgr](#page-3507-0)** command.

On some systems, *ulimit* values may prevent large jobs from running. In particular, the open file descriptor limit (i.e.,  $\text{ulimit}$  -n) should be set to at least the maximum job size in procs  $+ 20$ . Further, there may be value in setting the fs.file-max in sysctl.conf to a high value, such as:

```
/etc/sysctl.conf:
fs.file-max = 65536
```
Related Topics

**Appendix F: Large Cluster [Considerations](#page-3598-0)** on page 3569

<span id="page-3599-0"></span>End-User Command Caching

**qstat**

In a large system, users may tend to place excessive load on the system by manual or automated use of resource manager end user client commands. A simple way of reducing this load is through the use of client command wrappers which cache data. The example script below will cache the output of the command '**[qstat](#page-3519-0)** -f' for 60 seconds and report this info to end users.
```
#!/bin/sh
# USAGE: qstat $@
CMDPATH=/usr/local/bin/qstat
CACHETIME=60
TMPFILE=/tmp/qstat.f.tmp
if [ "$1" != "-f" ] ; then
  #echo "direct check (arg1=$1) "
   $CMDPATH $1 $2 $3 $4
   exit $?
fi
if [ -n "$2" ] ; then
 #echo "direct check (arg2=$2)"
   $CMDPATH $1 $2 $3 $4
   exit $?
fi
if [ -f $TMPFILE ] ; then
 TMPFILEMTIME=`stat -c %Z $TMPFILE`
else
  TMPFILEMTIME=0
fi
NOW=`date +%s`
AGE=$(($NOW - $TMPFILEMTIME))
#echo AGE=$AGE
for i in 1 2 3;do
  if [ "$AGE" -gt $CACHETIME ] ; then
     #echo "cache is stale "
     if [ -f $TMPFILE.1 ] ; then
      #echo someone else is updating cache
       sleep 5
       NOW=`date +%s`
       TMPFILEMTIME=`stat -c %Z $TMPFILE`
AGE=$(($NOW - $TMPFILEMTIME))
     else
      break;
     fi
   fi
done
if [ -f $TMPFILE.1 ] ; then
  #echo someone else is hung
  rm $TMPFILE.1
fi
if [ "$AGE" -gt $CACHETIME ] ; then
  #echo updating cache
   $CMDPATH -f > $TMPFILE.1
mv $TMPFILE.1 $TMPFILE
fi
#echo "using cache"
```
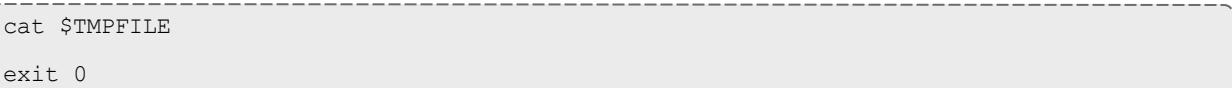

The above script can easily be modified to cache any command and any combination of arguments by changing one or more of the following attributes:

- script name
- value of \$CMDPATH
- value of \$CACHETIME
- value of \$TMPFILE

For example, to cache the command **[pbsnodes](#page-3486-0)** -a, make the following changes:

- Move original pbsnodes command to pbsnodes.orig.
- Save the script as 'pbsnodes'.
- Change  $$CMDPATH$  to pbsnodes.orig.
- Change  $\frac{1}{2}$ TMPFILE to /tmp/pbsnodes.a.tmp.

Related Topics

**Appendix F: Large Cluster [Considerations](#page-3598-0)** on page 3569

# Moab and TORQUE Configuration for Large Clusters

There are a few basic configurations for Moab and TORQUE that can potentially improve performance on large clusters.

### **Moab configuration**

In the moab.cfg file, add:

- 1. RMPOLLINTERVAL 30,30 This sets the minimum and maximum poll interval to 30 seconds.
- 2. RMCFG[*<name>*] FLAGS=ASYNCSTART This tells Moab not to block until it receives a confirmation that the job starts.
- 3. RMCFG[*<name>*] FLAGS=ASYNCDELETE This tells Moab not to block until it receives a confirmation that the job was deleted.

### **TORQUE configuration**

- 1. Follow the Starting TORQUE in large [environments](#page-3602-0) recommendations.
- 2. Increase job start timeout on pbs server. The default is 300 (5 minutes), but for large clusters the value should be changed to something like *600* (10 minutes). Sites running very large parallel jobs might want to set this value even higher.
- 3. Use a node health check script on all MOM nodes. This helps prevent jobs from being scheduled on bad nodes and is especially helpful for large parallel jobs.
- 4. Make sure that ulimit -n (maximum file descriptors) is set to *unlimited*, or a very large number, and not the default.
- 5. For clusters with a high job throughput it is recommended that the server parameter  $max$  threads be increased from the default. The default is (2  $*$ number of cores + 1)  $*$  10.

Related Topics

**Appendix F: Large Cluster [Considerations](#page-3598-0)** on page 3569

# <span id="page-3602-0"></span>Starting TORQUE in Large Environments

If running TORQUE in a large environment, use these tips to help TORQUE start up faster.

### **Fastest possible start up**

- 1. Create a MOM hierarchy, even if your environment has a one-level MOM hierarchy (meaning all MOMs report directly to pbs server), and copy the file to the mom\_priv directory on the MOMs.
- 2. Start pbs\_server with the -n option. This specifies that pbs server won't send the hierarchy to the MOMs unless a MOM requests it.
- 3. Start the MOMs normally.

### **If no daemons are running**

- 1. Start pbs server with the -c [option](#page-3480-0).
- 2. Start the MOMs without the  $-w$  option.

### **If MOMs are running and just restarting pbs\_server**

1. Start pbs server without the  $-c$  option.

### **If restarting a MOM or all MOMs**

1. Start pbs server without the  $-w$  option. Starting it with  $-w$  causes the MOMs to appear to be down.

#### Related Topics

**Appendix F: Large Cluster [Considerations](#page-3598-0)** on page 3569

# Other Considerations

### **job\_stat\_rate**

In a large system, there may be many users, many jobs, and many requests for information. To speed up response time for users and for programs using the API the **[job\\_stat\\_rate](#page-3557-0)** can be used to tweak when the pbs\_server daemon will query MOMs for job information. By increasing this number, a system will not be constantly querying job information and causing other commands to block.

### **poll\_jobs**

The **[poll\\_jobs](#page-3566-0)** parameter allows a site to configure how the pbs\_server daemon will poll for job information. When set to TRUE, the pbs\_server will poll job information in the background and not block on user requests. When set to FALSE, the pbs server may block on user requests when it has stale job information data. Large clusters should set this parameter to TRUE.

### **Internal Settings**

On large, slow, and/or heavily loaded systems, it may be desirable to increase the  $pbs$  tcp timeout setting used by the pbs mom daemon in MOM-to-MOM communication. This setting defaults to 20 seconds and requires rebuilding code to adjust. For client-server based communication, this attribute can be set using the **[qmgr](#page-3507-0)** command. For MOM-to-MOM communication, a source code modification is required. To make this change, edit the \$TORQUEBUILDDIR/src/lib/Libifl/tcp dis.c file and set pbs tcp  $timeout$  to the desired maximum number of seconds allowed for a MOM-to-MOM request to be serviced.

A system may be heavily loaded if it reports multiple 'End of File from addr' or 'Premature end of message' failures in the pbs\_mom or pbs\_server logs.

## **Scheduler Settings**

If using Moab, there are a number of parameters which can be set on the scheduler which may improve TORQUE performance. In an environment containing a large number of short-running jobs, the JOBAGGREGATIONTIME parameter ( see **Appendix A: Moab [Parameters](#page-1098-0)** on page 1069) can be set to reduce the number of workload and resource queries performed by the scheduler when an event based interface is enabled. If the pbs server daemon is heavily loaded and PBS API timeout errors (i.e. "Premature end of message") are reported within the scheduler, the "TIMEOUT" attribute of the RMCFG parameter may be set with a value of between 30 and 90 seconds.

### **File System**

TORQUE can be configured to disable file system blocking until data is physically written to the disk by using the  $-\text{distance}$   $\text{distance}$  argument with *configure*. While having filesync enabled is more reliable, it may lead to server delays for sites with either a larger number of nodes, or a large number of jobs. Filesync is enabled by default.

## **Network ARP Cache**

For networks with more than 512 nodes it is mandatory to increase the kernel's internal ARP cache size. For a network of  $\sim$ 1000 nodes, we use these values in /etc/sysctl.conf on all nodes and servers:

```
/etc/sysctl.conf
# Don't allow the arp table to become bigger than this
net.ipv4.neigh.default.gc_thresh3 = 4096
# Tell the gc when to become aggressive with arp table cleaning.
# Adjust this based on size of the LAN.
net.ipv4.neigh.default.gc_thresh2 = 2048
# Adjust where the gc will leave arp table alone
net.ipv4.neigh.default.gc_thresh1 = 1024
# Adjust to arp table gc to clean-up more often
net.ipv4.neigh.default.gc_interval = 3600
# ARP cache entry timeout
net.ipv4.neigh.default.gc_stale_time = 3600
```
Use sysctl  $-p$  to reload this file.

The ARP cache size on other Unixes can presumably be modified in a similar way.

An alternative approach is to have a static /etc/ethers file with all hostnames and MAC addresses and load this by  $_{\rm app}$  -f /etc/ethers. However, maintaining this approach is quite cumbersome when nodes get new MAC addresses (due to repairs, for example).

Related Topics

**Appendix F: Large Cluster [Considerations](#page-3598-0)** on page 3569

# <span id="page-3604-0"></span>Appendix G: Prologue and Epilogue Scripts

TORQUE provides administrators the ability to run scripts before and/or after each job executes. With such a script, a site can prepare systems, perform node health checks, prepend and append text to output and error log files, cleanup systems, and so forth.

The following table shows which MOM runs which script. All scripts must be in the TORQUE HOME/mom  $\pi$ priv/ directory and be available on every compute node. The "Mother Superior" is the pbs\_mom on the first node allocated for a job. While it is technically a sister node, it is not a "Sister" for the purposes of the following table.

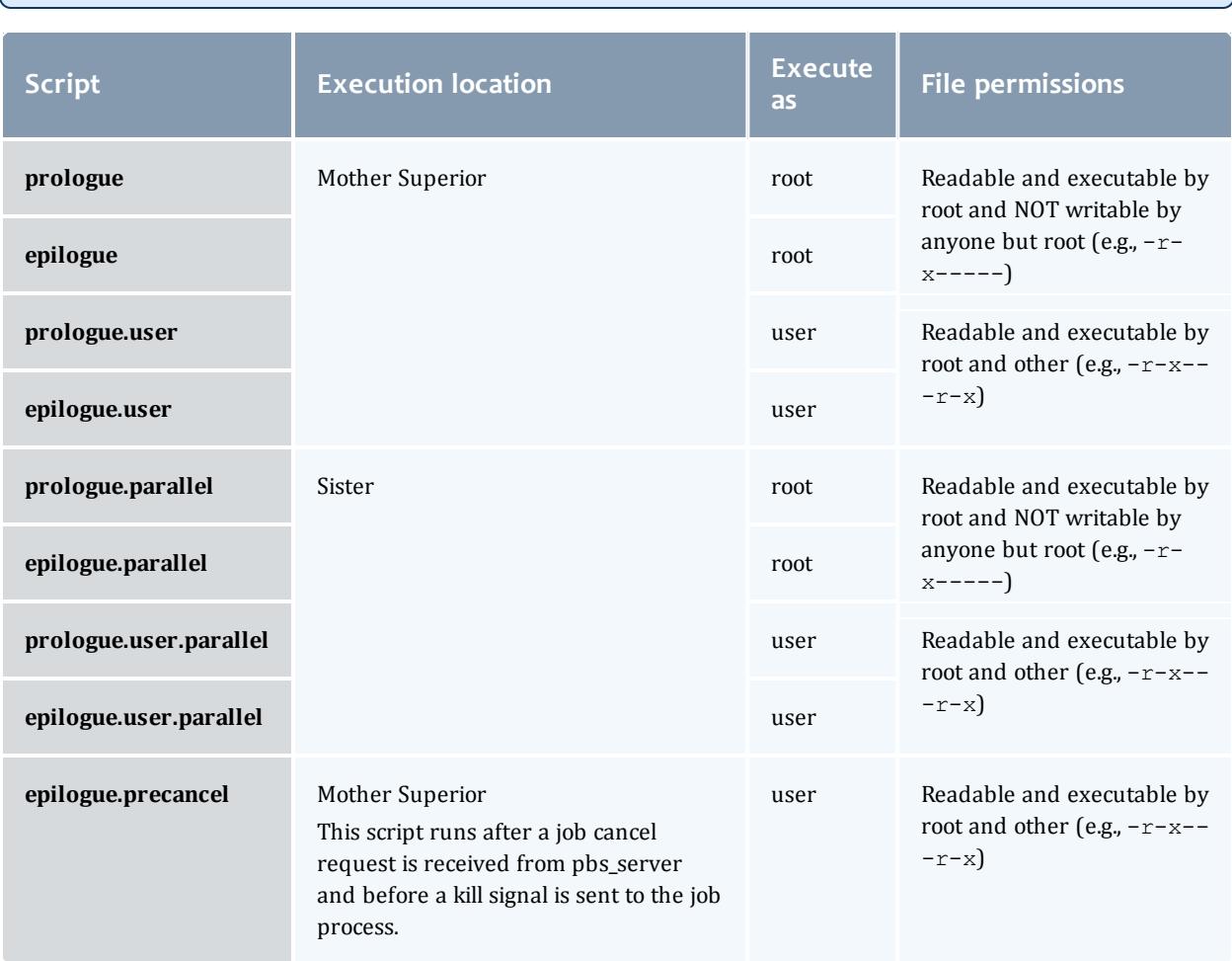

The execution directory for each script is TORQUE\_HOME/mom\_priv/.

# epilogue.parallel is available in version 2.1 and later.

This section contains these topics:

- <sup>l</sup> **Script Order of [Execution](#page-3605-0)** on page 3576
- **. Script [Environment](#page-3606-0)** on page 3577
- <sup>l</sup> **Per Job [Prologue](#page-3608-0) and Epilogue Scripts** on page 3579
- <sup>l</sup> **[Prologue](#page-3608-1) and Epilogue Scripts Time Out** on page 3579
- <sup>l</sup> **Prologue Error [Processing](#page-3609-0)** on page 3580

# <span id="page-3605-0"></span>Script Order of Execution

When jobs start, the order of script execution is prologue followed by prologue.user. On job exit, the order of execution is epilogue.user followed by epiloque unless a job is canceled. In that case,

epilogue.precancel is executed first. epilogue.parallel is executed only on the Sister nodes when the job is completed.

 $\bullet$  The epiloque and prologue scripts are controlled by the system administrator. However, beginning in TORQUE version 2.4 a user epilogue and prologue script can be used on a per job basis. (See **[Per](#page-3608-0) Job [Prologue](#page-3608-0) and Epilogue Scripts** on page 3579 for more information.)

Root squashing is now supported for epilogue and prologue scripts.

### Related Topics

**[Appendix](#page-3604-0) G: Prologue and Epilogue Scripts** on page 3575

# <span id="page-3606-0"></span>Script Environment

The prologue and epilogue scripts can be very simple. On most systems, the script must declare the execution shell using the #!<SHELL> syntax (for example,  $"$ #!/bin/sh"). In addition, the script may want to process context sensitive arguments passed by TORQUE to the script.

# **Prologue Environment**

The following arguments are passed to the prologue, prologue.user, and prologue.parallel scripts:

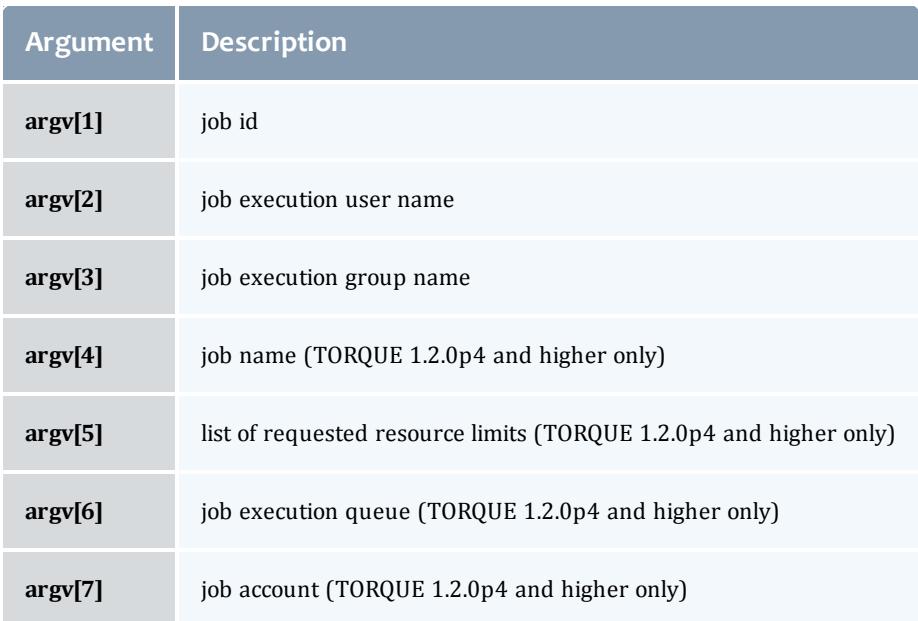

# **Epilogue Environment**

TORQUE supplies the following arguments to the epilogue, epilogue.user, epiloque.precancel, and epiloque.parallel scripts:

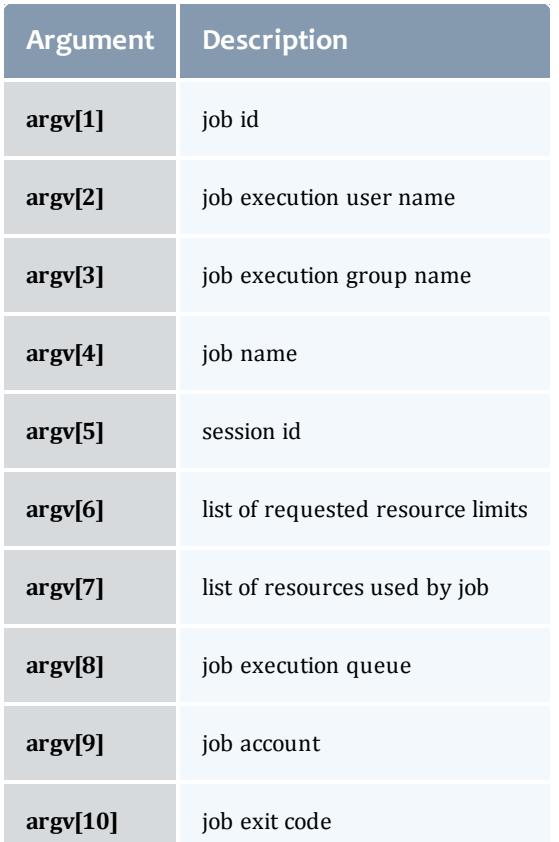

The epilogue.precancel script is run after a job cancel request is received by the MOM and before any signals are sent to job processes. If this script exists, it is run whether the canceled job was active or idle.

**The cancel job command (gdel)** will take as long to return as the epilogue.precancel script takes to run. For example, if the script runs for 5 minutes, it takes 5 minutes for qdel to return.

For all scripts, the environment passed to the script is empty. However, if you submit the job using msub rather than qsub, some Moab environment variables are available in the TORQUE prologue and epilogue script environment: MOAB\_ CLASS, MOAB\_GROUP, MOAB\_JOBARRAYINDEX, MOAB\_JOBARRAYRANGE, MOAB\_JOBID, MOAB\_JOBNAME, MOAB\_MACHINE, MOAB\_NODECOUNT, MOAB\_NODELIST, MOAB\_PARTITION, MOAB\_PROCCOUNT, MOAB\_QOS, MOAB\_TASKMAP, and MOAB\_USER. See **[msub](#page-393-0)** on page 364 for more information.

Also, standard input for both scripts is connected to a system dependent file. Currently, for all systems this is  $/$  dev $/$ null. Except for epiloque scripts of an interactive job, prologue.parallel, epilogue.precancel, and epiloque.parallel, the standard output and error are connected to output and error files associated with the job. For an interactive job, since the pseudo terminal connection is released after the job completes, the standard input and error point to /dev/null. For prologue.parallel and epilogue.parallel, the user will need to redirect stdout and stderr manually.

Related Topics

**[Appendix](#page-3604-0) G: Prologue and Epilogue Scripts** on page 3575

# <span id="page-3608-0"></span>Per Job Prologue and Epilogue Scripts

TORQUE supports per job prologue and epilogue scripts when using the **[qsub](#page-3365-0)** l option. The syntax is:

qsub -l prologue=<prologue\_script\_path> epilogue=<epilogue\_ script path> <script>.

The path can be either relative (from the directory where the job is submitted) or absolute. The files must be owned by the user with at least execute and read privileges, and the permissions must not be writeable by group or other.

/home/usertom/dev/

-r-x------ 1 usertom usertom 24 2009-11-09 16:11 prologue\_script.sh -r-x------ 1 usertom usertom 24 2009-11-09 16:11 epilogue\_script.sh

#### *Example 26-20:*

```
$ qsub -l prologue=/home/usertom/dev/prologue_
script.sh,epilogue=/home/usertom/dev/epilogue_script.sh job14.pl
```
This job submission executes the  $\text{prolong}$ e script first. When the  $\text{prolong}$ script is complete,  $j \circ b14.$  pl runs. When  $j \circ b14.$  pl completes, the epiloque script is executed.

### Related Topics

**[Appendix](#page-3604-0) G: Prologue and Epilogue Scripts** on page 3575

## <span id="page-3608-1"></span>Prologue and Epilogue Scripts Time Out

TORQUE takes preventative measures against prologue and epilogue scripts by placing an alarm around the scripts execution. By default, TORQUE sets the alarm to go off after 5 minutes of execution. If the script exceeds this time, it will be terminated and the node will be marked down. This timeout can be adjusted by setting the **[\\$prologalarm](#page-3581-0)** parameter in the mom\_priv/config file.

While TORQUE is executing the epilogue, epilogue.user, or epilogue.precancel scripts, the job will be in the *E* (exiting) state.

If an epilogue.parallel script cannot open the . OU or . ER files, an error is logged but the script is continued.

#### Related Topics

**[Appendix](#page-3604-0) G: Prologue and Epilogue Scripts** on page 3575

### <span id="page-3609-0"></span>Prologue Error Processing

If the prologue script executes successfully, it should exit with a zero status. Otherwise, the script should return the appropriate error code as defined in the table below. The pbs\_mom will report the script's exit status to pbs\_server which will in turn take the associated action. The following table describes each exit code for the prologue scripts and the action taken.

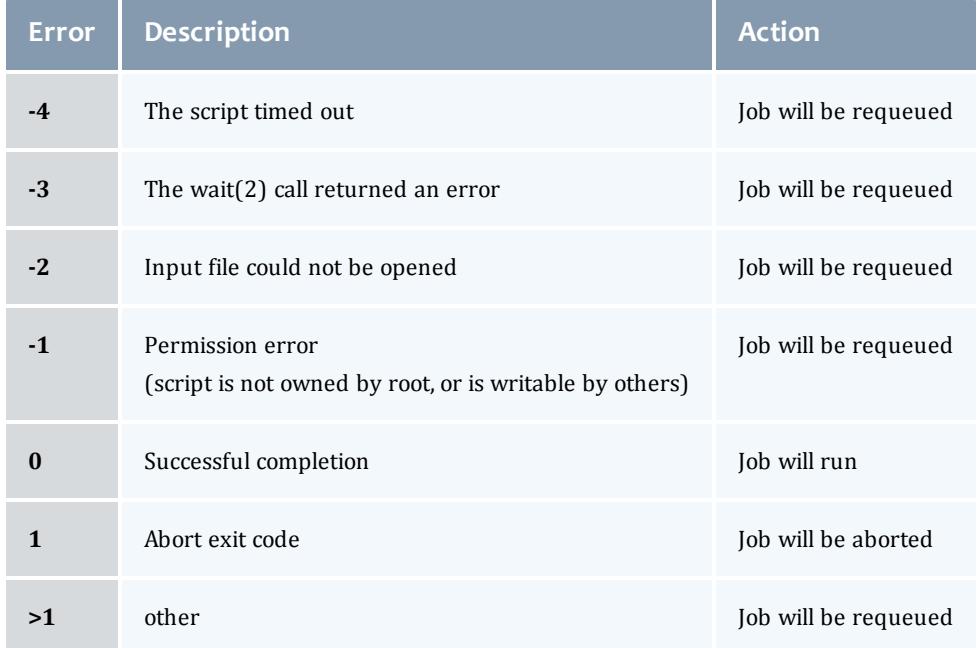

*Example 26-21:*

Following are example prologue and epilogue scripts that write the arguments passed to them in the job's standard out file:

#### TORQUE Resource Manager

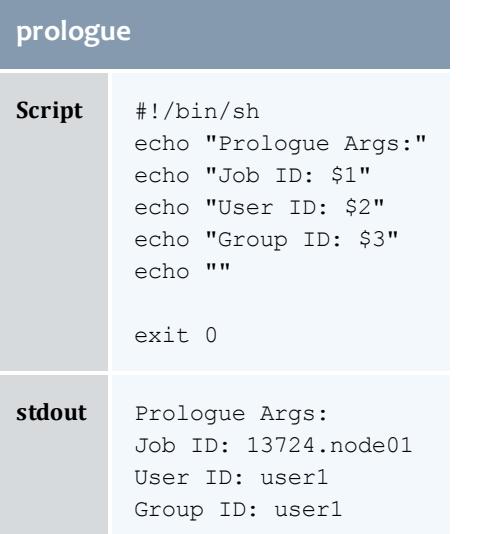

### **epilogue**

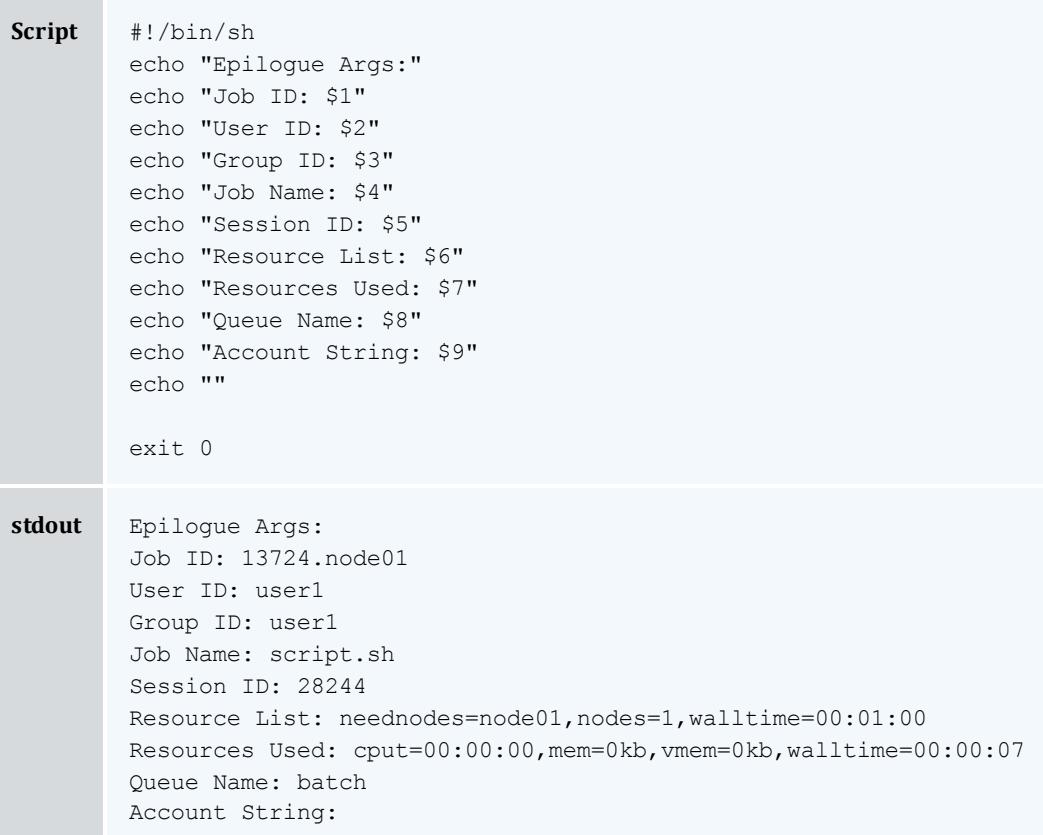

*Example 26-22:*

The Ohio Supercomputer Center contributed the following scripts:

"prologue creates a unique temporary directory on each node assigned to a job before the job begins to run, and epilogue deletes that directory after the job completes.

 $\bullet$  Having a separate temporary directory on each node is probably not as good as having a good, high performance parallel filesystem.

```
prologue
#!/bin/sh
# Create TMPDIR on all the nodes
# Copyright 1999, 2000, 2001 Ohio Supercomputer Center
# prologue gets 3 arguments:
# 1 -- jobid# 2 - <i>userid</i># 3 -- grpid
#
jobid=$1
user=$2
group=$3
nodefile=/var/spool/pbs/aux/$jobid
if [ -r $nodefile ] ; then
    nodes=$(sort $nodefile | uniq)
else
    nodes=localhost
fi
tmp=/tmp/pbstmp.$jobid
for i in $nodes ; do
    ssh $i mkdir -m 700 $tmp \&\& chown $user.$group $tmp
done
exit 0
epilogue
#!/bin/sh
# Clear out TMPDIR
# Copyright 1999, 2000, 2001 Ohio Supercomputer Center
# epilogue gets 9 arguments:
# 1 -- jobid
# 2 -- userid
# 3 -- grpid
# 4 -- job name# 5 -- sessionid
# 6 -- resource limits
# 7 -- resources used
# 8 -- queue
# 9 -- account
#
jobid=$1
nodefile=/var/spool/pbs/aux/$jobid
if [ -r $nodefile ] ; then
    nodes=$(sort $nodefile | uniq)
else
    nodes=localhost
f_itmp=/tmp/pbstmp.$jobid
for i in $nodes ; do
     ssh $i rm -rf $tmp
done
exit 0
```
**O** prologue, prologue.user, and prologue.parallel scripts can have dramatic effects on job scheduling if written improperly.

### Related Topics

**[Appendix](#page-3604-0) G: Prologue and Epilogue Scripts** on page 3575

# Appendix H: Running Multiple TORQUE Servers and MOMs on the Same Node

TORQUE can be configured to allow multiple servers and MOMs to run on the same node. This example will show how to configure, compile and install two different TORQUE servers and MOMs on the same node. For details, see these topics:

- <sup>l</sup> **[Configuring](#page-3612-0) the First TORQUE** on page 3583
- <sup>l</sup> **[Configuring](#page-3612-1) the Second TORQUE** on page 3583
- <sup>l</sup> **Bringing the First [TORQUE](#page-3612-2) Server online** on page 3583
- <sup>l</sup> **Bringing the Second [TORQUE](#page-3613-0) Server Online** on page 3584

## <span id="page-3612-0"></span>**Configuring the First TORQUE**

./configure --with-server-home=/usr/spool/PBS1 --bindir=/usr/spool/PBS1/bin - sbindir=/usr/spool/PBS1/sbin

Then make and make install will place the first TORQUE into  $/usr/spool/PBS1$ with the executables in their corresponding directories.

# <span id="page-3612-1"></span>**Configuring the Second TORQUE**

./configure --with-server-home=/usr/spool/PBS2 --bindir=/usr/spool/PBS2/bin - sbindir=/usr/spool/PBS2/sbin

Then make and make install will place the second TORQUE into /usr/spool/PBS2 with the executables in their corresponding directories.

## <span id="page-3612-2"></span>**Bringing the First TORQUE Server online**

Each command, including pbs\_server and pbs\_mom, takes parameters indicating which servers and ports to connect to or listen on (when appropriate). Each of these is documented in their corresponding man pages (configure with --enable-docs).

In this example the first TORQUE server will accept batch requests on port 35000, communicate with the MOMs on port 35001, and communicate via RPP on port 35002. The first TORQUE MOM will try to connect to the server on port 35000, it will listen for requests from the server on port 35001 and will communicate via RPP on port 35002. (Each of these command arguments is discussed in further details on the corresponding man page. In particular,  $-t$ create is only used the first time a server is run.)

```
> pbs server -p 35000 -M 35001 -R 35002 -t create
> pbs_mom -S 35000 -M 35001 -R 35002
```
Afterwards, when using a client command to make a batch request it is necessary to specify the server name and server port (35000):

> pbsnodes -a -s node01:35000

Submitting jobs can be accomplished using the  $-q$  option ([queue][@host] [:port]]):

> qsub -q @node01:35000 /tmp/script.pbs

<span id="page-3613-0"></span>**Bringing the Second TORQUE Server Online**

In this example the second TORQUE server will accept batch requests on port 36000, communicate with the MOMS on port 36002, and communicate via RPP on port 36002. The second TORQUE MOM will try to connect to the server on port 36000, it will listen for requests from the server on port 36001 and will communicate via RPP on port 36002.

> pbs\_server -p 36000 -M 36001 -R 36002 -t create > pbs\_mom -S 36000 -M 36001 -R 36002

Afterward, when using a client command to make a batch request it is necessary to specify the server name and server port (36002):

> pbsnodes -a -s node01:36000

> qsub -q @node01:36000 /tmp/script.pbs

# Appendix I: Security Overview

The authorization model for TORQUE changed in version 4.0.0 from  $pbs$  iff to a daemon called treauthd. The job of the treauthd daemon is the same as pbs iff. The difference is that  $trq$  authd is a resident daemon whereas pbs iff is invoked by each client command.  $pbs$  iff is not scalable and is prone to failure under even small loads. trqauthd is very scalable and creates the possibility for better security measures in the future.

**trqauthd and pbs\_iff Authorization Theory**

The key to security of both  $\text{tr}_q$  and  $\text{dist}_q$  is the assumption that any host which has been added to the TORQUE cluster has been secured by the administrator. Neither treauthd nor pbs iff do authentication. They only do authorization of users. Given that the host system is secure the following is the procedure by which treauthd and pbs iff authorize users to pbs server.

- 1. Client utility makes a connection to  $pbs$  server on a dynamic port.
- 2. Client utility sends a request to  $t$  request hd with the user name and port.
- 3. trgauthd verifies the user ID and then sends a request to  $pbs$  server on a privileged port with the user ID and dynamic port to authorize the connection.
- 4. trgauthd reports results of the server to client utility.

Both trgauthd and pbs iff use Unix domain sockets for communication from the client utility. Unix domain sockets have the ability to verify that a user is who they say they are by using security features that are part of the file system.

# <span id="page-3614-0"></span>Appendix J: Job Submission Filter ("qsub Wrapper")

When a "submit filter" exists, TORQUE will send the command file (or contents of STDIN if piped to qsub) to that script/executable and allow it to evaluate the submitted request based on specific site policies. The resulting file is then handed back to qsub and processing continues. Submit filters can check user jobs for correctness based on site policies. They can also modify user jobs as they are submitted. Some examples of what a submit filter might evaluate and check for are:

- $\bullet$  Memory Request Verify that the job requests memory and rejects if it does not.
- Job event notifications Check if the job does one of the following and rejects it if it:
	- explicitly requests no notification.
	- requests notifications but does not provide an email address.
- Walltime specified Verify that the walltime is specified.
- Global Walltime Limit Verify that the walltime is below the global max walltime.
- $\bullet$  Test Walltime Limit If the job is a test job, this check rejects the job it if it requests a walltime longer than the testing maximum.

The script below reads the original submission request from STDIN and shows how you could insert parameters into a job submit request:

```
#!/bin/sh
# add default memory constraints to all requests
# that did not specify it in user's script or on command line
echo "#PBS -l mem=16MB"
while read i
do
echo $i
done
```
The same command line arguments passed to qsub will be passed to the submit filter and in the same order. Exit status of -1 will cause qsub to reject the submission with a message stating that it failed due to administrative policies.

The "submit filter" must be executable, must be available on each of the nodes where users may submit jobs, and by default must be located at  $${}$ {libexecdir}/qsub filter (for version 2.1 and older:

 $\sqrt{\text{usr}/\text{local}/\text{sb}}$  in/torque submitfilter). At run time, if the file does not exist at this new preferred path then gsub will fall back to the old hard-coded path. The submit filter location can be customized by setting the *SUBMITFILTER* parameter inside the file (see **Appendix K: "torque.cfg" [Configuration](#page-3615-0) File** on page [3586](#page-3615-0)), as in the following example:

torque.cfg:

SUBMITFILTER /opt/torque/submit.pl ...

**D** Initial development courtesy of Oak Ridge National Laboratories.

# <span id="page-3615-0"></span>Appendix K: "torque.cfg" Configuration File

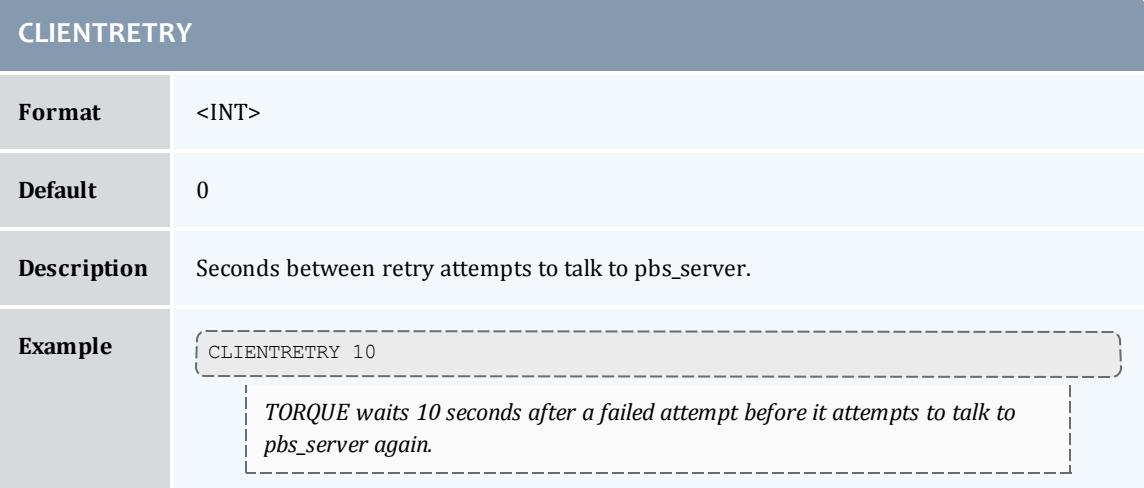

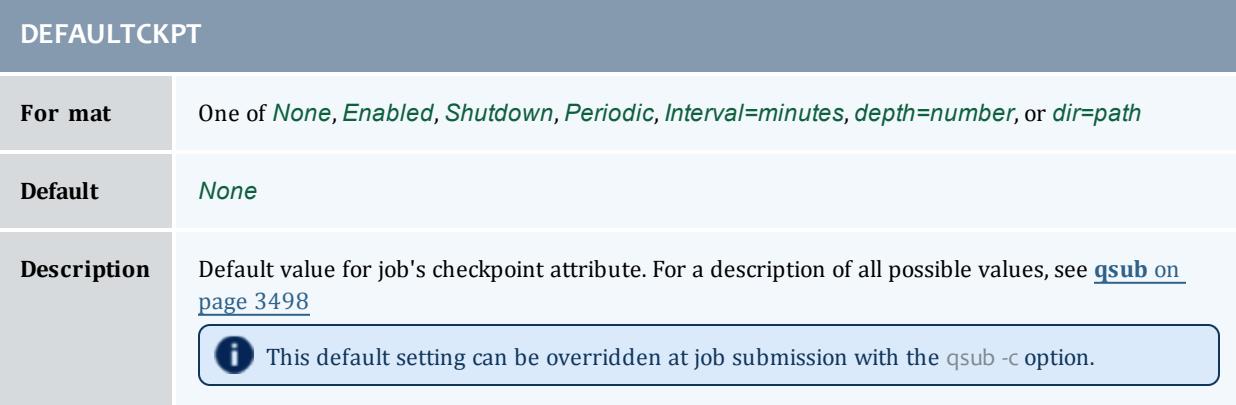

#### TORQUE Resource Manager

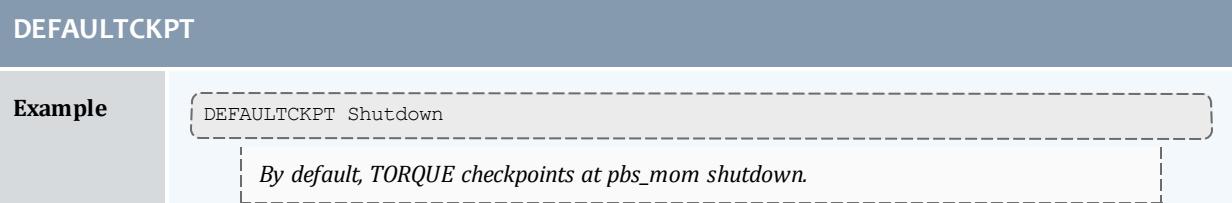

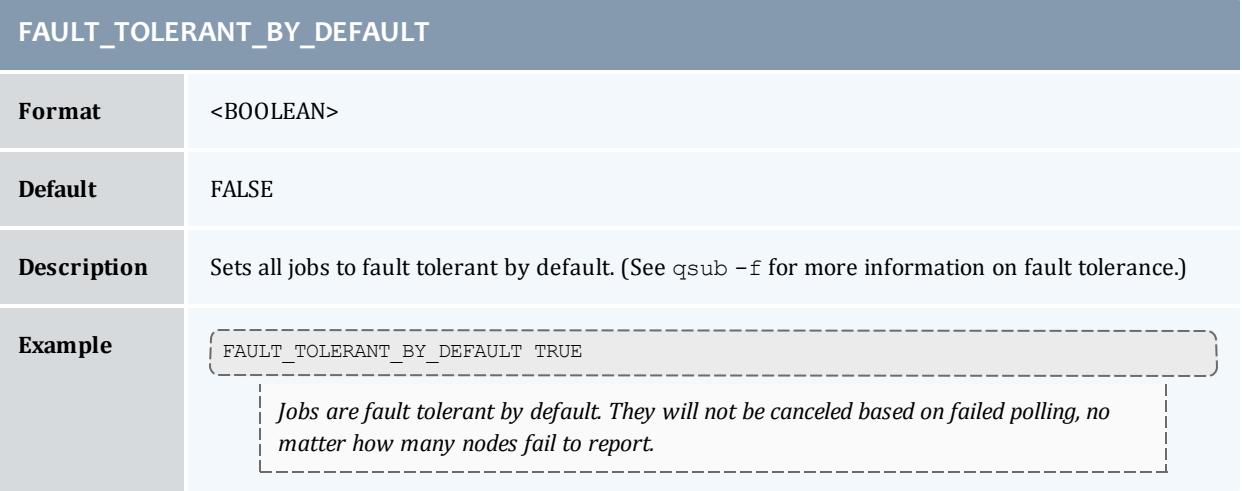

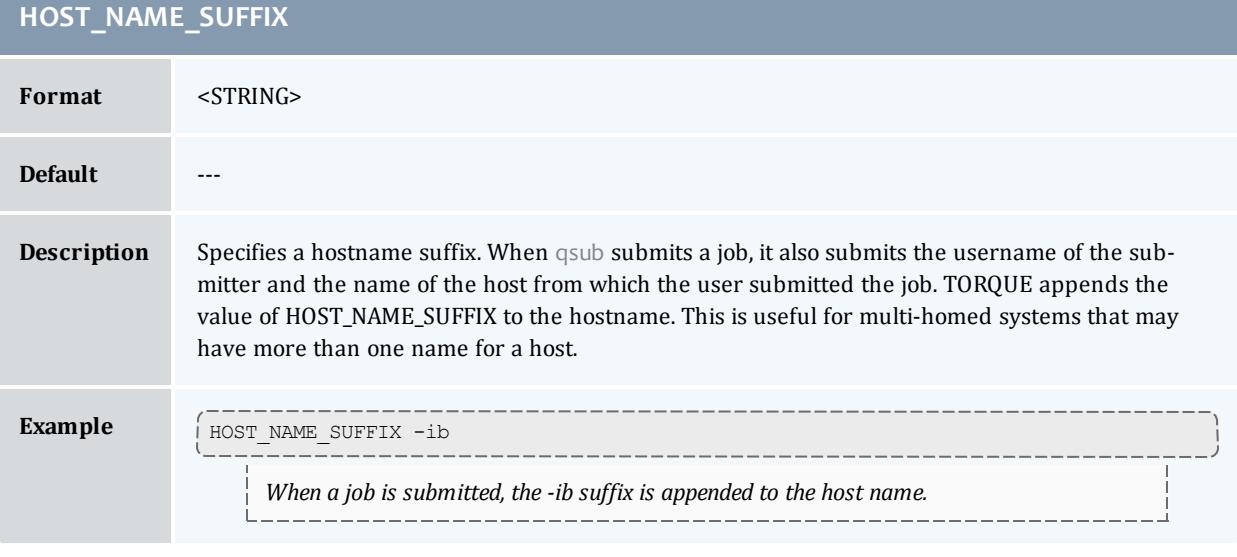

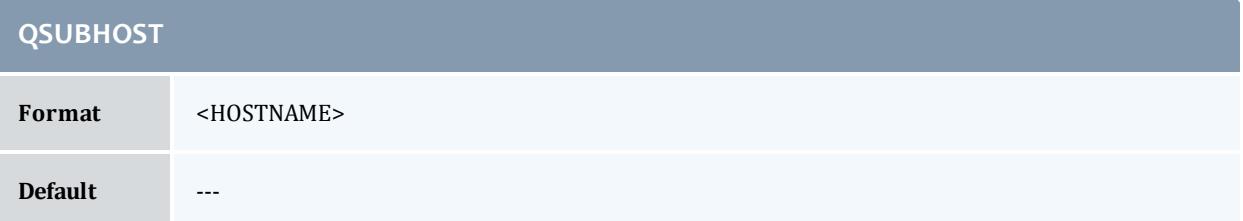

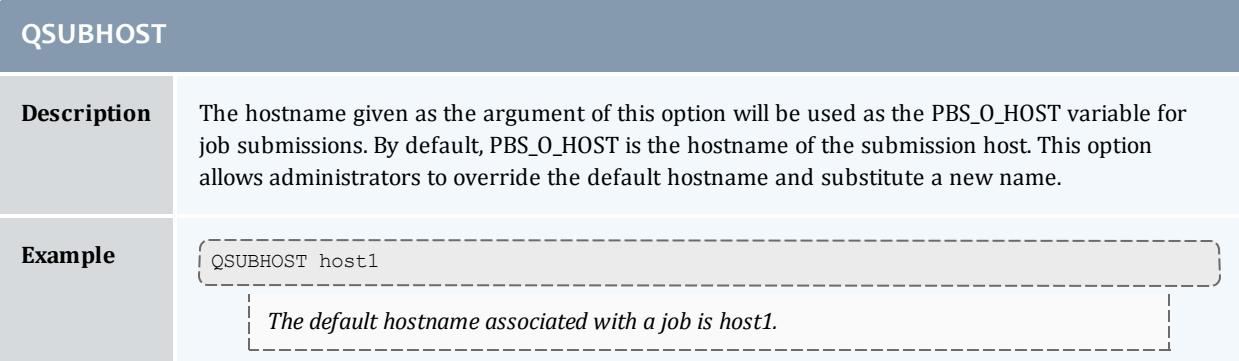

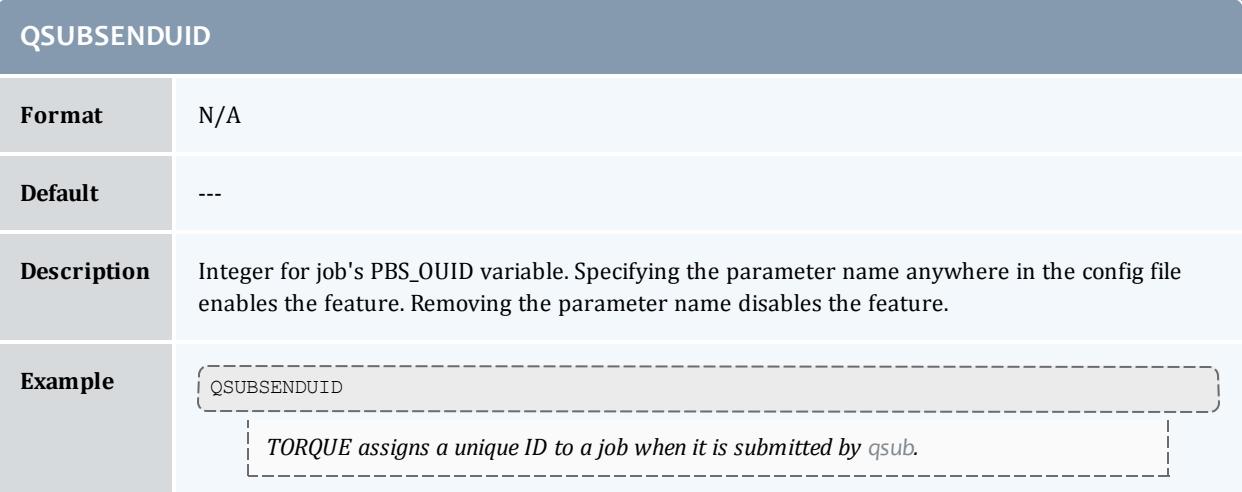

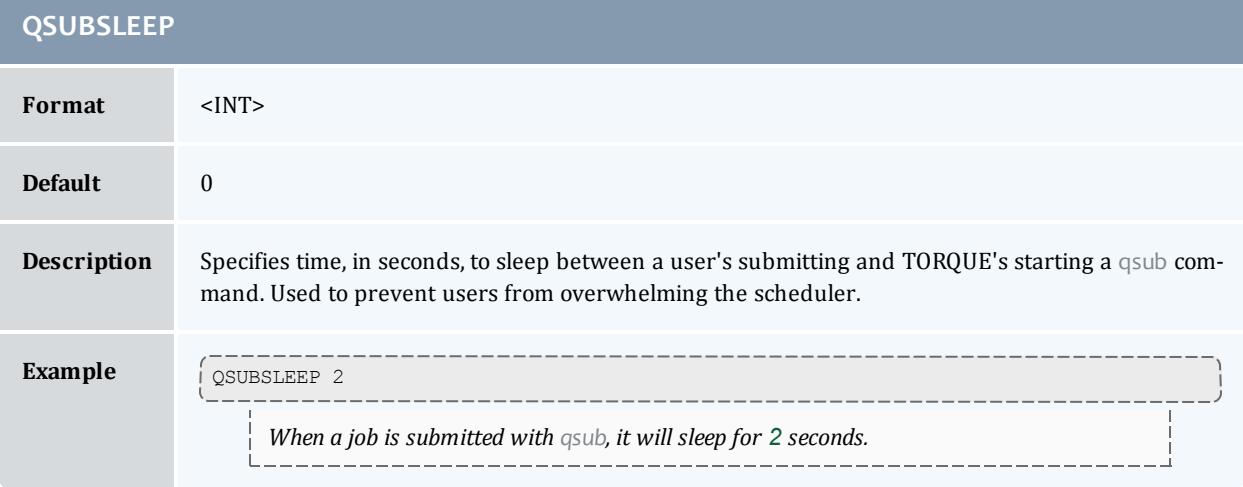

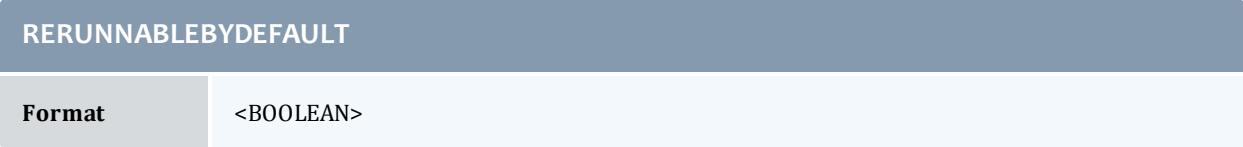

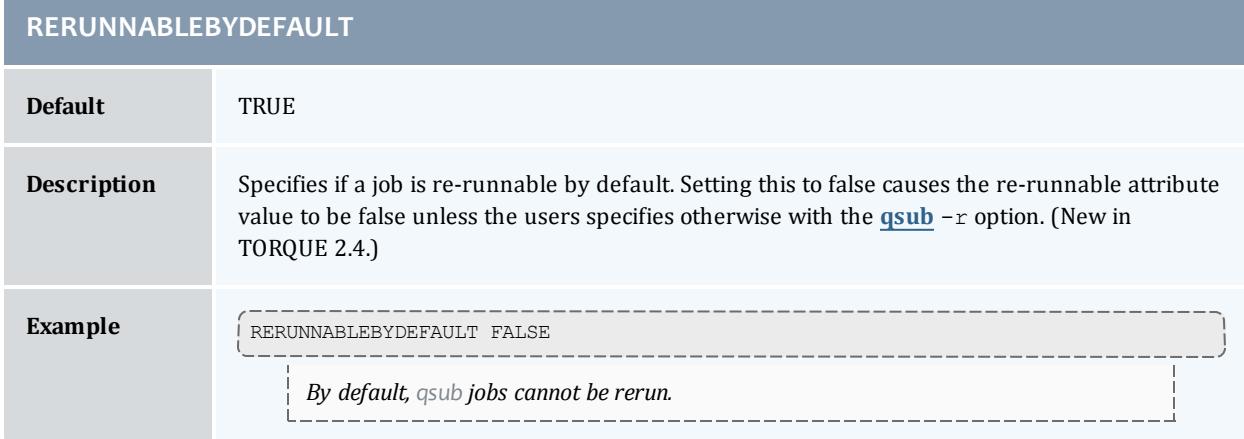

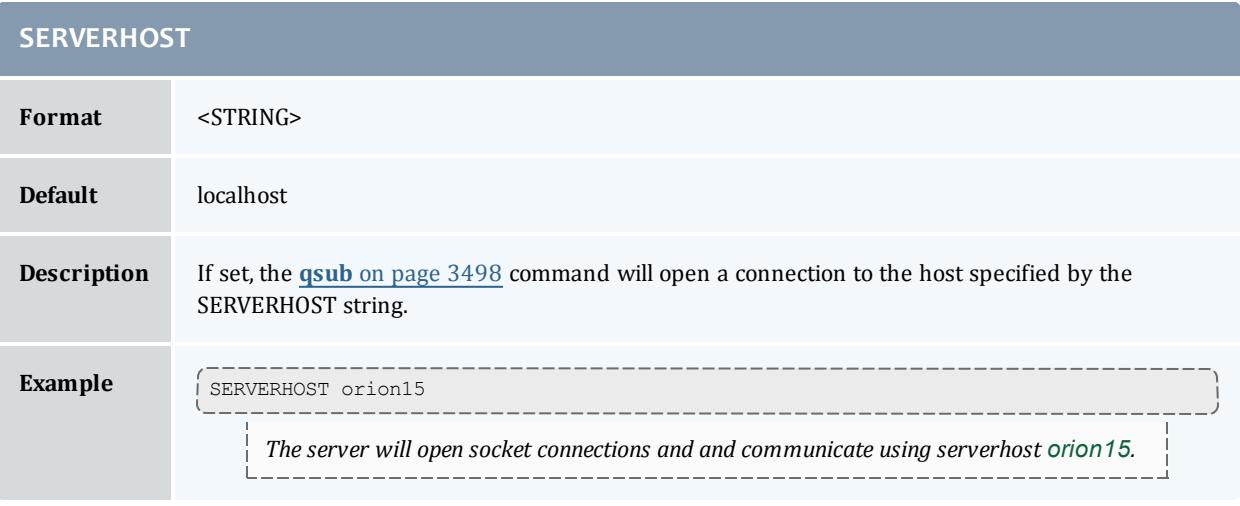

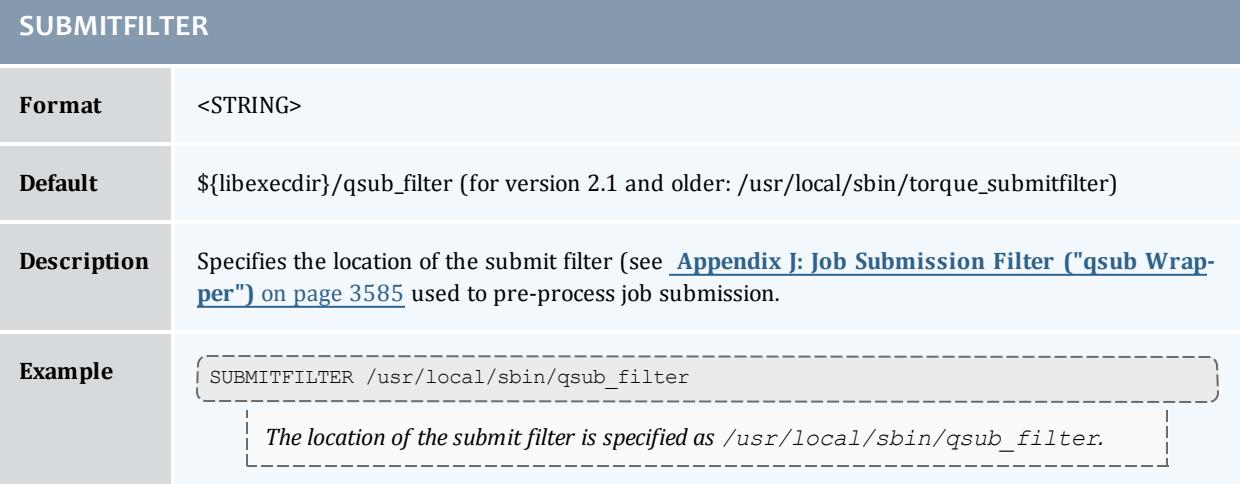

#### TORQUE Resource Manager

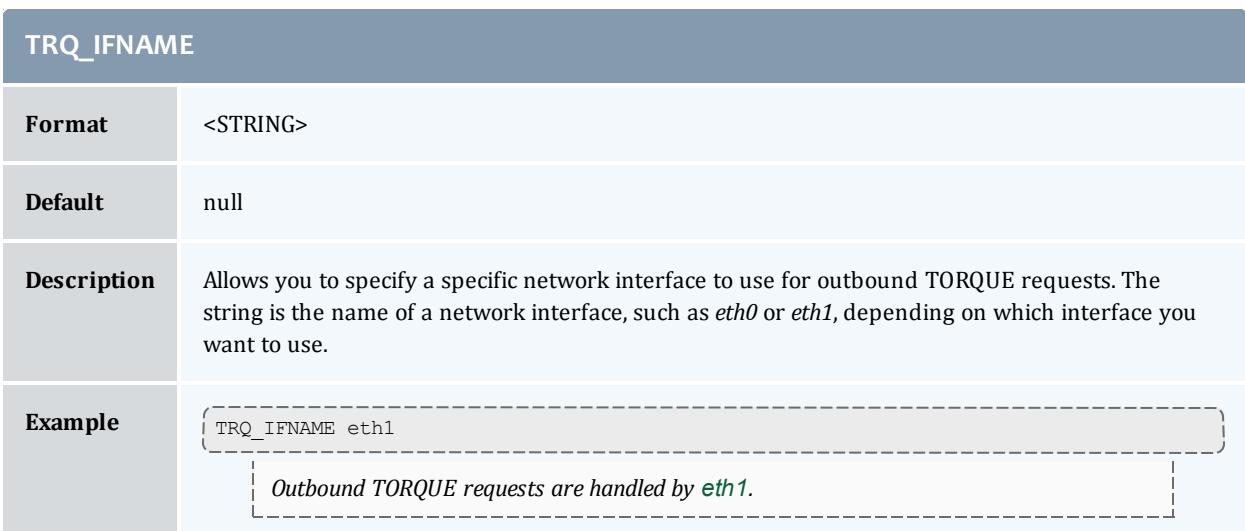

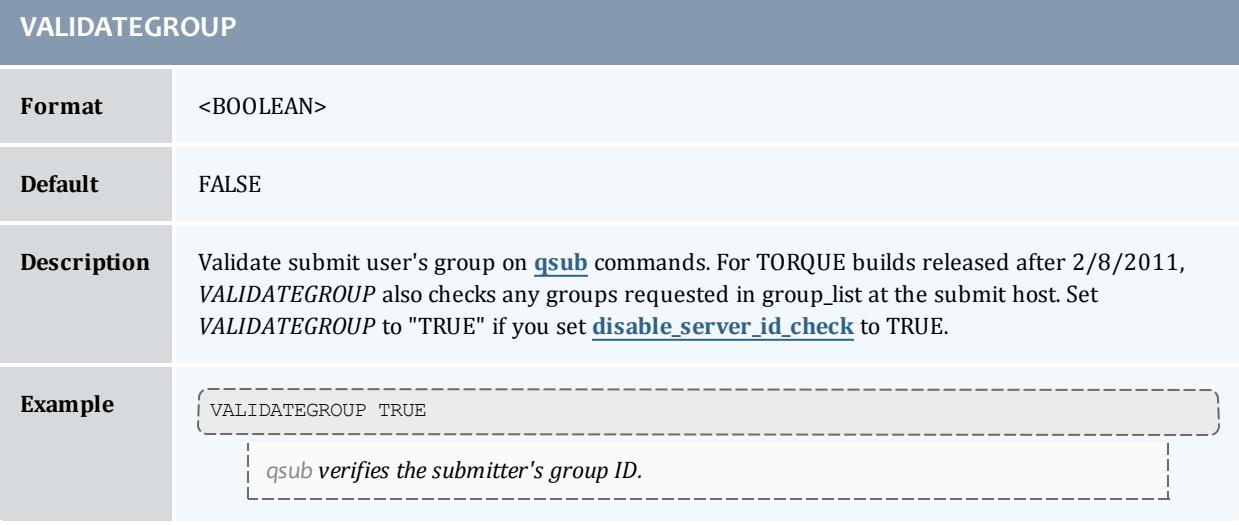

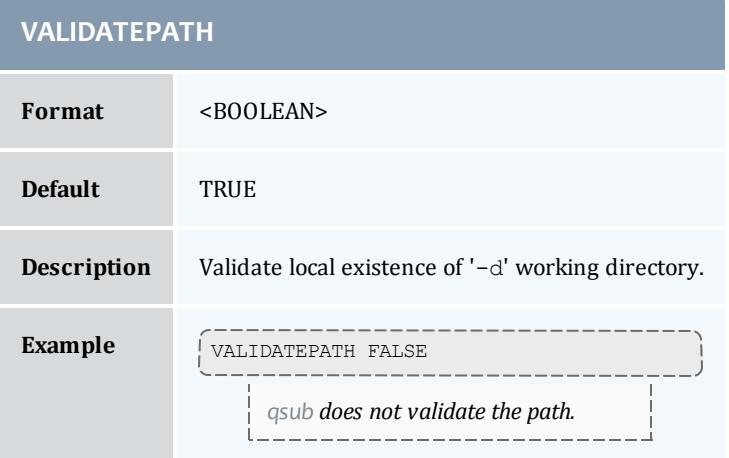

# Appendix L: TORQUE Quick Start Guide

# **Initial Installation**

TORQUE is now hosted at [https://github.com](https://github.com/) under the adaptivecomputing organization. To download source, you will need to use the [git](https://help.github.com/articles/set-up-git) utility. For example:

[root]# git clone https://github.com/adaptivecomputing.com/torque.git -b 5.1.0 5.1.0

To download a different version, replace each 5.1.0 with the desired version. After downloading a copy of the repository, you can list the current branches by typing  $\text{git branch -a}$  from within the directory of the branch you cloned.

**If you're checking source out from git, read the README.** building-40 file in the repository.

Extract and build the distribution on the machine that will act as the "TORQUE server" - the machine that will monitor and control all compute nodes by running the pbs\_server daemon. See the example below:

```
> tar -xzvf torque.tar.gz
> cd torque
> ./configure
> make
```
> make install

OSX 10.4 users need to change the *#define \_\_TDARWIN* in src/include/pbs\_config.h to *#define \_\_TDARWIN\_8*.

After installation, verify you have PATH environment variables configured for /usr/local/bin/ and /usr/local/sbin/. Client commands are installed to /usr/local/bin and server binaries are installed to /usr/local/sbin.

**I**n this document, TORQUE\_HOME corresponds to where TORQUE stores its configuration files. The default is /var/spool/torque.

## **Initialize/Configure TORQUE on the Server (pbs\_server)**

• Once installation on the TORQUE server is complete, configure the pbs server daemon by executing the command torque.setup <USER> found packaged with the distribution source code, where *<USER>* is a username that will act as the TORQUE admin. This script will set up a basic batch queue to get you started. If you experience problems, make sure that the most recent TORQUE executables are being executed, or that the

executables are in your current PATH.

If you are upgrading from TORQUE 2.5.9, run pbs\_server -u before running torque.setup. [root]# pbs\_server -u

- If doing this step manually, be certain to run the command  $pbs$  server t create to create the new batch database. If this step is not taken, the pbs server daemon will be unable to start.
- Proper server configuration can be verified by following the steps listed in Testing server configuration.

### **Install TORQUE on the Compute Nodes**

To configure a compute node do the following on each machine (see page 19, Section 3.2.1 of *PBS Administrator's Manual* for full details):

• Create the self-extracting, distributable packages with make packages (See the INSTALL file for additional options and features of the distributable packages) and use the parallel shell command from your cluster management suite to copy and execute the package on all nodes (i.e. xCAT users might do prcp torque-package-linux-i686.sh main:/tmp/; psh main /tmp/torque-package-linux-i686.sh - install). Optionally, distribute and install the clients package.

## **Configure TORQUE on the Compute Nodes**

- For each compute host, the MOM daemon must be configured to trust the pbs\_server daemon. In TORQUE 2.0.0p4 and earlier, this is done by creating the  $TORQUE$  HOME/mom  $priv/confiq$  file and setting the **[\\$pbsserver](#page-3580-0)** parameter. In TORQUE 2.0.0p5 and later, this can also be done by creating the TORQUE HOME/server name file and placing the server hostname inside.
- Additional config parameters may be added to TORQUE\_HOME/mom priv/config (see **[Appendix](#page-3568-0) C: Node Manager (MOM) [Configuration](#page-3568-0)** on page 3539 for details).

**Configure Data Management on the Compute Nodes**

Data management allows jobs' data to be staged in/out or to and from the server and compute nodes.

**-** For shared filesystems (i.e., NFS, DFS, AFS, etc.) use the **[\\$usecp](#page-3585-0)** parameter in the mom  $priv/confiq$  files to specify how to map a user's home directory.

(Example: \$usecp gridmaster.tmx.com:/home /home)

• For local, non-shared filesystems, rcp or scp must be configured to allow direct copy without prompting for passwords (key authentication, etc.)

## **Update TORQUE Server Configuration**

On the TORQUE server, append the list of newly configured compute nodes to the TORQUE HOME/server priv/nodes file:

```
server priv/nodes
computenode001.cluster.org
computenode002.cluster.org
computenode003.cluster.org
```
**Start the pbs\_mom Daemons on Compute Nodes**

• Next start the pbs mom daemon on each compute node by running the pbs\_mom executable.

Run the trqauthd daemon to run client commands (see **[Configuring](#page-3326-0) trqauthd for Client [Commands](#page-3326-0)** on page 3297). This enables running client commands.

### **Verify Correct TORQUE Installation**

The pbs server daemon was started on the TORQUE server when the torque.setup file was executed or when it was manually configured. It must now be restarted so it can reload the updated configuration changes.

```
# shutdown server
> qterm # shutdown server
# start server
> pbs_server
# verify all queues are properly configured
> qstat -q
# view additional server configuration
> qmgr -c 'p s'
# verify all nodes are correctly reporting
> pbsnodes -a
# submit a basic job
>echo "sleep 30" | qsub
# verify jobs display
> qstat
```
At this point, the job will not start because there is no scheduler running. The scheduler is enabled in the next step below.

### **Enable the Scheduler**

Selecting the cluster scheduler is an important decision and significantly affects cluster utilization, responsiveness, availability, and intelligence. The default

TORQUE scheduler, pbs\_sched, is very basic and will provide poor utilization of your cluster's resources. Other options, such as Maui Scheduler or Moab Workload Manager are highly recommended. If using Maui/Moab, see **[Moab-](#page-1406-0)TORQUE [Integration](#page-1406-0) Guide** on page 1377. If using pbs\_sched, start this daemon now.

**If you are installing ClusterSuite, TORQUE and Moab were configured at** installation for interoperability and no further action is required.

**Startup/Shutdown Service Script for TORQUE/Moab (OPTIONAL)**

Optional startup/shutdown service scripts are provided as an example of how to run TORQUE as an OS service that starts at bootup. The scripts are located in the contrib/init.d/ directory of the TORQUE tarball you downloaded. In order to use the script you must:

- Determine which init.d script suits your platform the best.
- Modify the script to point to TORQUE's install location. This should only be necessary if you used a non-default install location for TORQUE (by using the  $-\text{prefix}$  option of ./configure).
- Place the script in the  $/etc/init.d/$  directory.
- **.** Use a tool like chkconfig to activate the start-up scripts or make symbolic links (S99moab and K15moab, for example) in desired runtimes  $\frac{1}{\sqrt{\cot^2\theta}}$  /  $\cot^2\theta$  /  $\cot^2\theta$  /  $\cot^$

Related Topics

**Advanced [Configuration](#page-3328-0)** on page 3299

# <span id="page-3623-0"></span>Appendix M: BLCR Acceptance Tests

This section contains a description of the testing done to verify the functionality of the BLCR implementation. For details, see these topics:

- <sup>l</sup> **Test [Environment](#page-3624-0)** on page 3595
- <sup>l</sup> **Test 1 - Basic [Operation](#page-3624-1)** on page 3595
- <sup>l</sup> **Test 2 - [Persistence](#page-3626-0) of Checkpoint Images** on page 3597
- <sup>l</sup> **Test 3 - Restart After [Checkpoint](#page-3627-0)** on page 3598
- <sup>l</sup> **Test 4 - Multiple [Checkpoint/Restart](#page-3628-0)** on page 3599
- <sup>l</sup> **Test 5 - Periodic [Checkpoint](#page-3628-1)** on page 3599
- <sup>l</sup> **Test 6 - Restart from [Previous](#page-3629-0) Image** on page 3600

# <span id="page-3624-0"></span>Test Environment

All these tests assume the following test program and shell script, test.sh.

```
#include
int main( int argc, char *argv[] )
{
int i;
      for (i=0; i<100; i++)
     {
          printf("i = \delta d \nightharpoonup", i);
           fflush(stdout);
           sleep(1);
\qquad \qquad \}}
#!/bin/bash
/home/test/test
```
### Related Topics

**Appendix M: BLCR [Acceptance](#page-3623-0) Tests** on page 3594

<span id="page-3624-1"></span>Test 1 - Basic Operation

### **Introduction**

This test determines if the proper environment has been established.

### **Test Steps**

Submit a test job and the issue a hold on the job.

```
> qsub -c enabled test.sh
999.xxx.yyy
> qhold 999
```
### **Possible Failures**

Normally the result of qhold is nothing. If an error message is produced saying that qhold is not a supported feature then one of the following configuration errors might be present.

- The TORQUE images may have not be configured with  $-$ -enable-blcr
- BLCR support may not be installed into the kernel with insmod.
- The config script in mom\_priv may not exist with  $\frac{1}{2}$  checkpoint script defined.
- The config script in mom priv may not exist with  $\frac{1}{2}$  restart script defined.
- The config script in mom\_priv may not exist with  $\frac{1}{2}$  checkpoint run exe defined.
- The scripts referenced in the config file may not exist.
- The scripts referenced in the config file may not have the correct permissions.

### **Successful Results**

If no configuration was done to specify a specific directory location for the checkpoint file, the default location is off of the TORQUE directory, which in my case is /var/spool/torque/checkpoint.

Otherwise, go to the specified directory for the checkpoint image files. This was done by either specifying an option on job submission, i.e.  $-c$  $dir= / home / test$  or by setting an attribute on the execution queue. This is done with the command qmgr -c 'set queue batch checkpoint dir=/home/test'.

Doing a directory listing shows the following.

```
# find /var/spool/torque/checkpoint
/var/spool/torque/checkpoint
/var/spool/torque/checkpoint/999.xxx.yyy.CK
/var/spool/torque/checkpoint/999.xxx.yyy.CK/ckpt.999.xxx.yyy.1205266630
# find /var/spool/torque/checkpoint |xargs ls -l
-r-------- 1 root root 543779 2008-03-11 14:17
/var/spool/torque/checkpoint/999.xxx.yyy.CK/ckpt.999.xxx.yyy.1205266630
/var/spool/torque/checkpoint:
total 4
drwxr-xr-x 2 root root 4096 2008-03-11 14:17 999.xxx.yyy.CK
/var/spool/torque/checkpoint/999.xxx.yyy.CK:
total 536
-r-------- 1 root root 543779 2008-03-11 14:17 ckpt.999.xxx.yyy.1205266630
```
Doing a qstat -f command should show the job in a held state, *job\_state = H*. Note that the attribute checkpoint name is set to the name of the file seen above.

If a checkpoint directory has been specified, there will also be an attribute *checkpoint dir* in the output of  $qstat -f$ .

```
$ qstat -f
Job Id: 999.xxx.yyy
    Job_Name = test.sh
    Job_Owner = test@xxx.yyy
    resources used.cput = 00:00:00 resources_used.mem = 0kb
    resources_used.vmem = 0kb
     resources_used.walltime = 00:00:06
    job state= H
     queue = batch
    server = xxx. yyy
    Checkpoint = u ctime = Tue Mar 11 14:17:04 2008
     Error_Path = xxx.yyy:/home/test/test.sh.e999
    exec \overline{host} = test/\overline{0}HoldTypes = u
     Join_Path = n
Keep<sup>-</sup>Files = n
Mail<sup>-</sup>Points = a mtime = Tue Mar 11 14:17:10 2008
     Output_Path = xxx.yyy:/home/test/test.sh.o999
    Priority = 0 qtime = Tue Mar 11 14:17:04 2008
     Rerunable = True
     Resource_List.neednodes = 1
    Resource List.nodect = 1
    Resource_{\text{List.nodes}} = 1ResourceList.walltime = 01:00:00session \overline{id} = 9402 substate = 20
    Variable List = PBS O HOME=/home/test, PBS O LANG=en US.UTF-8,
PBS \overline{O} LOGNAME=test,
 PBS_O_PATH=/usr/local/perltests/bin:/home/test/bin:/usr/local/s
bin:/usr/local/bin:/usr/sbin:/usr/bin:/sbin:/bin:/usr/games,
        PBS O SHELL=/bin/bash, PBS SERVER=xxx.yyy,
PBS<sup>-</sup>O<sup>-</sup>HOST=xxx.yyy,PBS O WORKDIR=/home/test,
PBS<sup>T</sup>O<sup>T</sup>QUEUE=batch
    euser = \overline{test} egroup = test
     hashname = 999.xxx.yyy
    queue rank = 3queue type = E comment = Job started on Tue Mar 11 at 14:17exit status = 271 submit_args = test.sh
    start \bar{t}ime = Tue Mar 11 14:17:04 2008
     start_count = 1
     checkpoint_dir = /var/spool/torque/checkpoint/999.xxx.yyy.CK
    checkpoint_name = ckt.999.xxx.yyy.1205266630
```
 $\blacksquare$  The value of Resource List.  $*$  is the amount of resources requested.

#### Related Topics

**Appendix M: BLCR [Acceptance](#page-3623-0) Tests** on page 3594

<span id="page-3626-0"></span>Test 2 - Persistence of Checkpoint Images

### **Introduction**

This test determines if the checkpoint files remain in the default directory after the job is removed from the TORQUE queue.

Note that this behavior was requested by a customer but in fact may not be the right thing to do as it leaves the checkpoint files on the execution node. These will gradually build up over time on the node being limited only by disk space. The right thing would seem to be that the checkpoint files are copied to the user's home directory after the job is purged from the execution node.

### **Test Steps**

Assuming the steps of Test 1 (see **Test 1 - Basic [Operation](#page-3624-1)** on page 3595), delete the job and then wait until the job leaves the queue after the completed job hold time. Then look at the contents of the default checkpoint directory to see if the files are still there.

```
> qsub -c enabled test.sh
999.xxx.yyy
> qhold 999
> qdel 999
> sleep 100
> qstat
>
> find /var/spool/torque/checkpoint
... files ...
```
# **Possible Failures**

The files are not there, did Test 1 actually pass?

### **Successful Results**

The files are there.

Related Topics

**Appendix M: BLCR [Acceptance](#page-3623-0) Tests** on page 3594

<span id="page-3627-0"></span>Test 3 - Restart After Checkpoint

**Introduction**

This test determines if the job can be restarted after a checkpoint hold.

### **Test Steps**

Assuming the steps of Test 1 (see **Test 1 - Basic [Operation](#page-3624-1)** on page 3595), issue a **[qrls](#page-3514-0)** command. Have another window open into the /var/spool/torque/spool directory and tail the job.

### **Successful Results**

After the qrls, the job's output should resume.

#### Related Topics

**Appendix M: BLCR [Acceptance](#page-3623-0) Tests** on page 3594

# <span id="page-3628-0"></span>Test 4 - Multiple Checkpoint/Restart

### **Introduction**

This test determines if the checkpoint/restart cycle can be repeated multiple times.

### **Test Steps**

### Start a job and then while tailing the job output, do multiple **[qhold](#page-3505-0)**/**[qrls](#page-3514-0)** operations.

```
> qsub -c enabled test.sh
999.xxx.yyy
> qhold 999
> qrls 999
> qhold 999
> qrls 999
> qhold 999
> qrls 999
```
### Successful results

After each qrls, the job's output should resume. Also tried "while true; do qrls 999; qhold 999; done" and this seemed to work as well.

#### Related Topics

**Appendix M: BLCR [Acceptance](#page-3623-0) Tests** on page 3594

## <span id="page-3628-1"></span>Test 5 - Periodic Checkpoint

### **Introduction**

This test determines if automatic periodic checkpoint will work.

### **Test Steps**

Start the job with the option  $-c$  enabled, periodic, interval=1 and look in the checkpoint directory for checkpoint images to be generated about every minute.

```
> qsub -c enabled,periodic,interval=1 test.sh
999.xxx.yyy
```
### **Successful Results**

After each qrls, the job's output should resume. Also tried "while true; do qrls 999; qhold 999; done" and this seemed to work as well.

Related Topics

**Appendix M: BLCR [Acceptance](#page-3623-0) Tests** on page 3594

<span id="page-3629-0"></span>Test 6 - Restart from Previous Image

**Introduction**

This test determines if the job can be restarted from a previous checkpoint image.

**Test Steps**

Start the job with the option  $-c$  enabled, periodic, interval=1 and look in the checkpoint directory for checkpoint images to be generated about every minute. Do a **[qhold](#page-3505-0)** on the job to stop it. Change the attribute checkpoint\_ name with the **[qalter](#page-3490-0)** command. Then do a **[qrls](#page-3514-0)** to restart the job.

```
> qsub -c enabled, periodic, interval=1 test.sh
999.xxx.yyy
> qhold 999
> qalter -W checkpoint name=ckpt.999.xxx.yyy.1234567
> qrls 999
```
# **Successful Results**

The job output file should be truncated back and the count should resume at an earlier number.

Related Topics

**Appendix M: BLCR [Acceptance](#page-3623-0) Tests** on page 3594